# Documentation 7.2

### ZABBIX

## 27.06.2024

## **Contents**

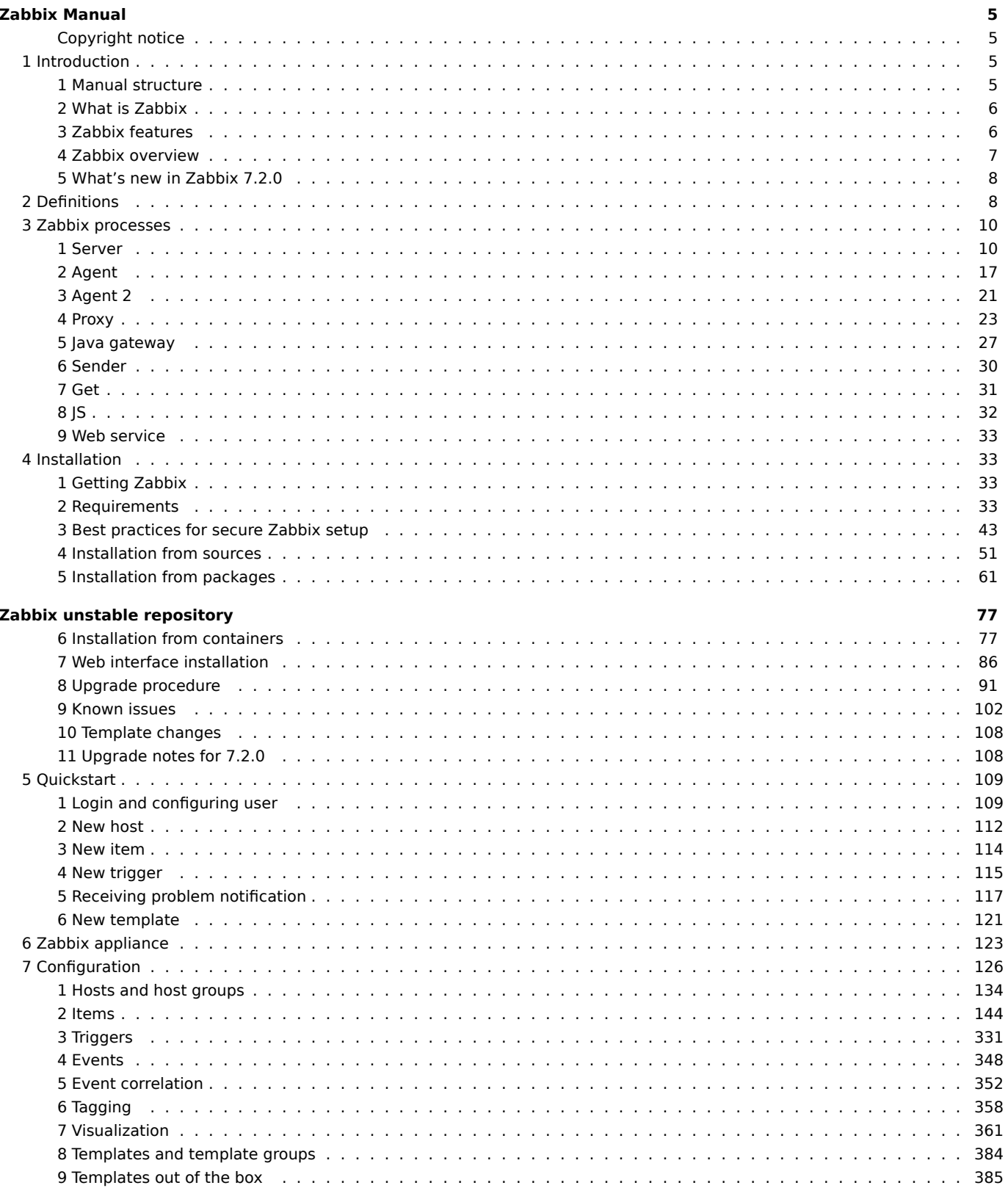

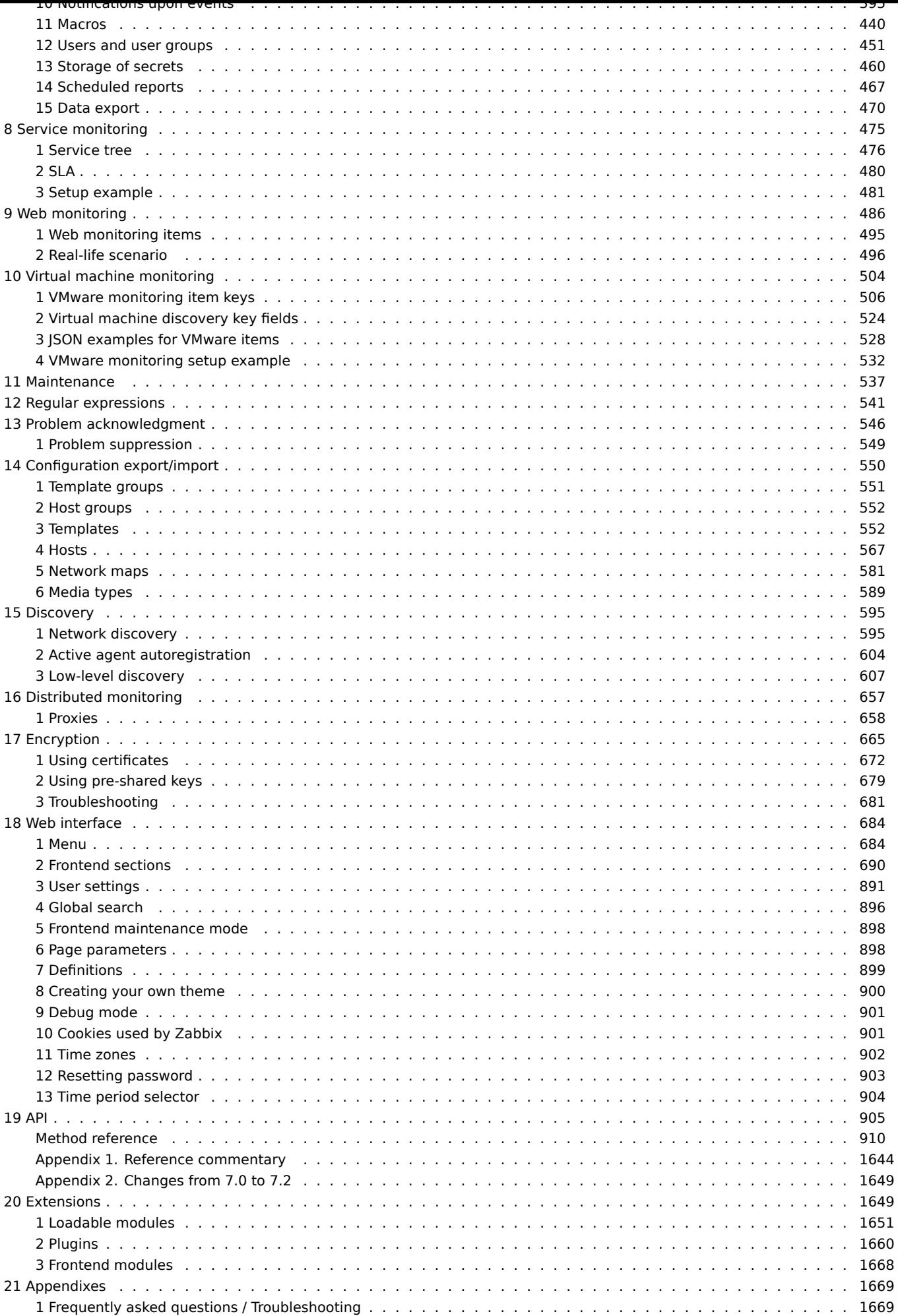

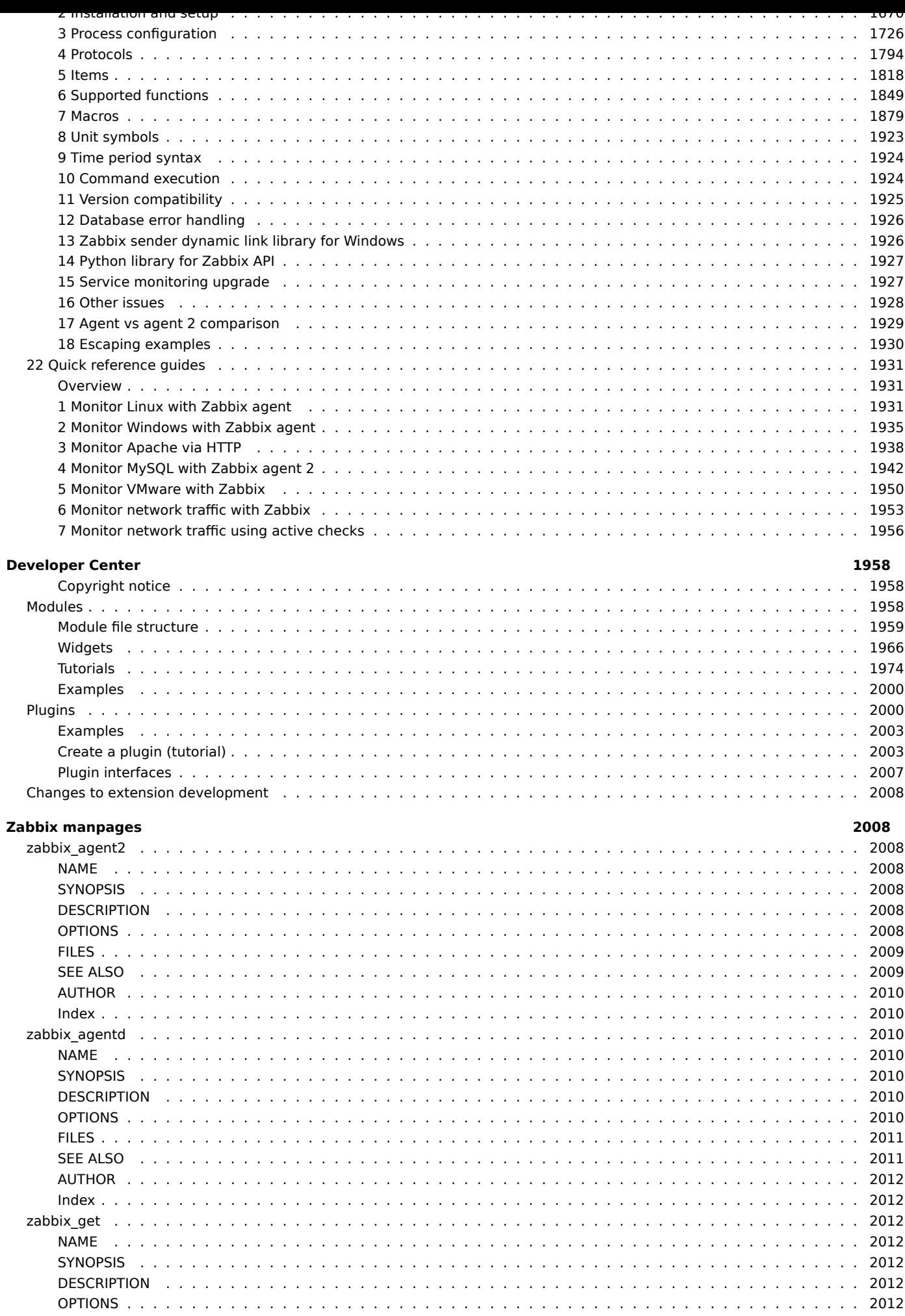

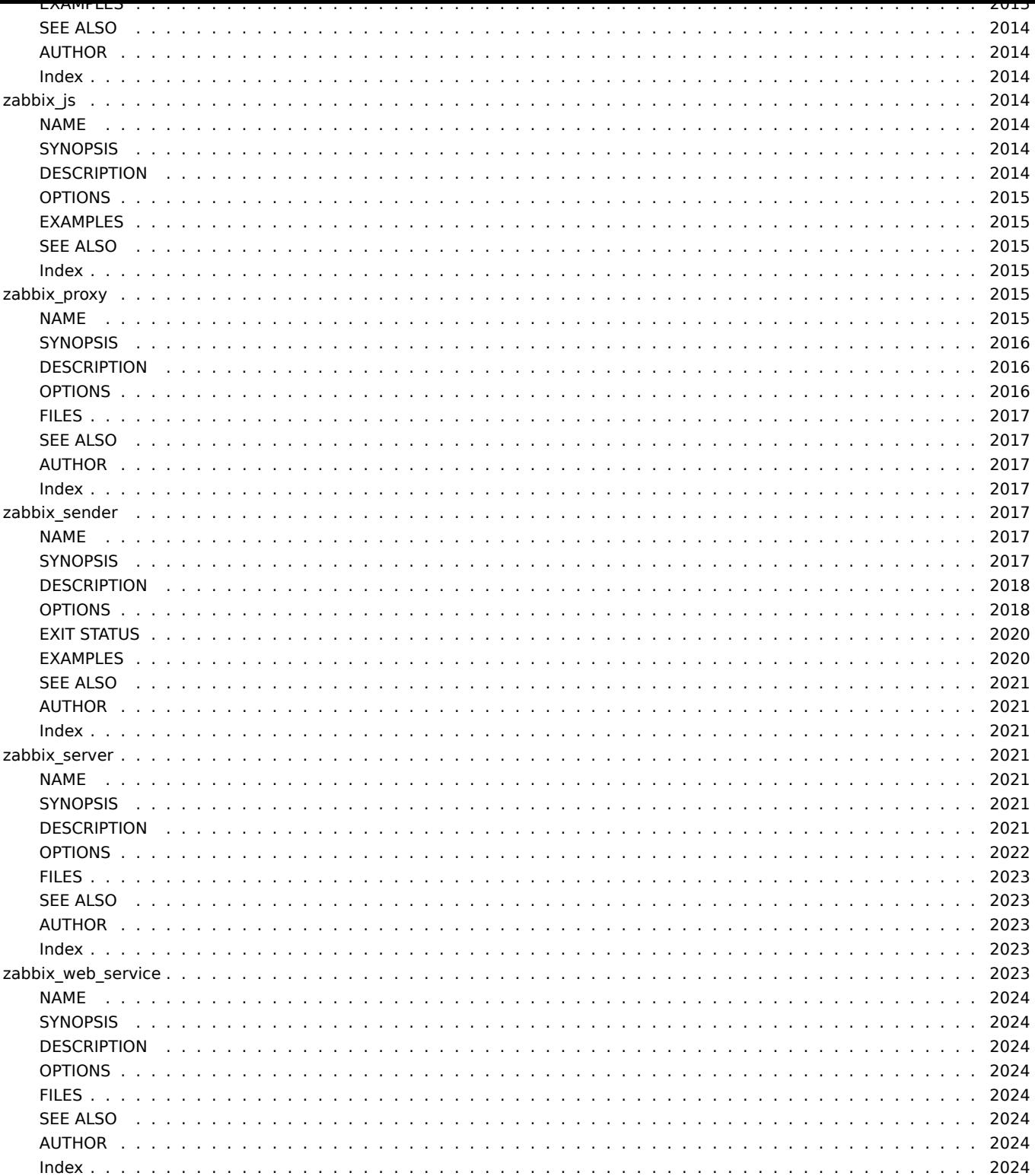

### **Zabbix Manual**

<span id="page-4-0"></span>Welcome to the user manual for Zabbix software. These pages are created to help users successfully manage their monitoring tasks with Zabbix, from the simple to the more complex ones.

### **Copyright notice**

Zabbix documentation is NOT distributed under the AGPL-3.0 license. Use of Zabbix documentation is subject to the following terms:

<span id="page-4-1"></span>You may create a printed copy of this documentation solely for your own personal use. Conversion to other formats is allowed as long as the actual content is not altered or edited in any way. You shall not publish or distribute this documentation in any form or on any media, except if you distribute the documentation in a manner similar to how Zabbix disseminates it (that is, electronically for download on a Zabbix web site) or on a USB or similar medium, provided however that the documentation is disseminated together with the software on the same medium. Any other use, such as any dissemination of printed copies or use of this documentation, in whole or in part, in another publication, requires the prior written consent from an authorized representative of Zabbix. Zabbix reserves any and all rights to this documentation not expressly granted above.

### **1 Introduction**

<span id="page-4-2"></span>Please use the sidebar to access content in the Introduction section.

### **1 Manual structure**

### <span id="page-4-3"></span>Structure

The content of this manual is divided into sections and subsections to provide easy access to particular subjects of interest.

When you navigate to respective sections, make sure that you expand section folders to reveal full content of what is included in subsections and individual pages.

Cross-linking between pages of related content is provided as much as possible to make sure that relevant information is not missed by the users.

### Sections

Introduction provides general information about current Zabbix software. Reading this section should equip you with some good reasons to choose Zabbix.

Zabbix concepts explain the terminology used in Zabbix and provides details on Zabbix components.

Installation and Quickstart sections should help you to get started with Zabbix. Zabbix appliance is an alternative for getting a quick taster of what it is like to use Zabbix.

[Configuration](#page-7-2) is one of the largest and more important sections in this manual. It contains loads of essential advice about how to set up Zabbix to monitor your environment, from setting up hosts to getting essential [data to viewing d](#page-122-1)ata to configuring notifications [and remote](#page-32-4) co[mmands to b](#page-112-0)e executed in case of problems.

[Service monit](#page-125-1)oring section details how to use Zabbix for a high-level overview of your monitoring environment.

Web monitoring should help you learn how to monitor the availability of web sites.

Virtual machine monitoring presents a how-to for configuring VMware environment monitoring.

[Maintenance,](#page-474-1) Regular expressions, Event acknowledgment and XML export/import are further sections that reveal how to use these [various aspects](#page-485-1) of Zabbix software.

Discovery [contains instructi](#page-503-1)ons for setting up automatic discovery of network devices, active agents, file systems, network inter[faces, etc.](#page-536-1)

Distributed monitoring deals with the possibilities of using Zabbix in larger and more complex environments.

[Encryption](#page-594-2) helps explaining the possibilities of encrypting communications between Zabbix components.

Web interface contains information specific for using the web interface of Zabbix.

API [section presents de](#page-656-1)tails of working with Zabbix API.

[Detailed lis](#page-664-1)ts of technical information are included in Appendixes. This is where you will also find a FAQ section.

### <span id="page-5-0"></span>Overview

Zabbix was created by Alexei Vladishev, and currently is actively developed and supported by Zabbix SIA.

Zabbix is an enterprise-class open source distributed monitoring solution.

Zabbix is a software that monitors numerous parameters of a network and the health and integrity of servers, virtual machines, applications, services, databases, websites, the cloud and more. Zabbix uses a flexible notification mechanism that allows users to configure email-based alerts for virtually any event. This allows a fast reaction to server problems. Zabbix offers excellent reporting and data visualization features based on the stored data. This makes Zabbix ideal for capacity planning.

Zabbix supports both polling and trapping. All Zabbix reports and statistics, as well as configuration parameters, are accessed through a web-based frontend. A web-based frontend ensures that the status of your network and the health of your servers can be assessed from any location. Properly configured, Zabbix can play an important role in monitoring IT infrastructure. This is equally true for small organizations with a few servers and for large companies with a multitude of servers.

Zabbix is free of cost. Zabbix is written and distributed under the AGPL-3.0 license. It means that its source code is freely distributed and available for the general public.

Commercial support is available and provided by Zabbix Company and its partners around the world.

Learn more about Zabbix features.

### Users of Zabbix

[Many organizations o](http://www.zabbix.com/support.php)f different size around the world rely on Zabbix as a primary monitoring platform.

### **3 Zabbix features**

### <span id="page-5-1"></span>Overview

Zabbix is a highly integrated network monitoring solution, offering a multiplicity of features in a single package.

### **Data gathering**

- availability and performance checks
- support for SNMP (both trapping and polling), IPMI, JMX, VMware monitoring
- custom checks
- [gathering d](#page-143-1)esired data at custom intervals
- performed by server/proxy and by agents

### **Flexible threshold definitions**

• you can define very flexible problem thresholds, called triggers, referencing values from the backend database

### **Highly configurable alerting**

- [sending notifications can b](#page-330-1)e customized for the escalation schedule, recipient, media type
- notifications can be made meaningful and helpful using macro variables
- [automatic actions include](#page-394-1) remote commands

### **Real-time graphing**

• monitored items are immediately graphed using the built-in graphing functionality

### **Web monitoring capabilities**

• [Zabbix can follo](#page-360-0)w a path of simulated mouse clicks on a web site and check for functionality and response time

### **Extensive visualization options**

- [ability to create custom g](#page-485-1)raphs that can combine multiple items into a single view
- network maps
- slideshows in a dashboard-style overview
- [reports](#page-360-1)
- high-level (business) view of monitored resources

### **Historical data storage**

- data stored in a database
- configurable history
- built-in housekeeping procedure

### **Easy configuration**

- add monitored devices as hosts
- hosts are picked up for monitoring, once in the database
- [apply template](#page-133-1)s to monitored devices

### **Use of templates**

- grouping checks in templates
- templates can inherit other templates

### **[Network discover](#page-383-0)y**

- automatic discovery of network devices
- agent autoregistration
- [discovery of file](#page-594-2) systems, network interfaces and SNMP OIDs

### **Fast web interface**

- a web-based frontend in PHP
- accessible from anywhere
- you can click your way through
- [audit log](#page-682-0)

### **Zabbix API**

• Zabbix API provides programmable interface to Zabbix for mass manipulations, third-party software integration and other purposes.

### **[Permission](#page-904-1)s system**

- secure user authentication
- certain users can be limited to certain views

### **[Full featured and ea](#page-450-1)sily extensible agent**

- deployed on monitoring targets
- can be deployed on both Linux and Windows

### **[Binary daemons](#page-16-1)**

- written in C, for performance and small memory footprint
- easily portable

### **[Ready for compl](#page-9-2)ex environments**

• remote monitoring made easy by using a Zabbix proxy

### **[4 Zabbix overview](#page-656-1)**

### <span id="page-6-0"></span>Architecture

Zabbix consists of several major software components. Their responsibilities are outlined below.

### Server

Zabbix server is the central component to which agents report availability and integrity information and statistics. The server is the central repository in which all configuration, statistical and operational data are stored.

### Database storage

[All configuratio](#page-9-2)n information as well as the data gathered by Zabbix is stored in a database.

### Web interface

For an easy access to Zabbix from anywhere and from any platform, the web-based interface is provided. The interface is part of Zabbix server, and usually (but not necessarily) runs on the same physical machine as the one running the server.

Proxy

Zabbix proxy can collect performance and availability data on behalf of Zabbix server. A proxy is an optional part of Zabbix deployment; however, it may be very beneficial to distribute the load of a single Zabbix server.

### Agent

[Zabbix agent](#page-22-1)s are deployed on monitoring targets to actively monitor local resources and applications and report the gathered data to Zabbix server. Since Zabbix 4.4, there are two types of agents available: the Zabbix agent (lightweight, supported on many platforms, written in C) and the Zabbix agent 2 (extra-flexible, easily extendable with plugins, written in Go).

### Data flow

In addition it is important to take a step back and have a look at the overall data flow wit[hin Zabbix. In](#page-16-1) order to create an item that gathers data you must first create a h[ost. Moving to t](#page-19-0)he other end of the Zabbix spectrum you must first have an item to create a trigger. You must have a trigger to create an action. Thus if you want to receive an alert that your CPU load is too high on Server X you must first create a host entry for Server X followed by an item for monitoring its CPU, then a trigger which activates if the CPU is too high, followed by an action which sends you an email. While that may seem like a lot of steps, with the use of templating it really isn't. However, due to this design it is possible to create a very flexible setup.

### **5 What's new in Zabbix 7.2.0**

<span id="page-7-0"></span>See breaking changes for this version.

### **2 Definitions**

<span id="page-7-2"></span><span id="page-7-1"></span>**Overview** In this section you can learn the meaning of some terms commonly used in Zabbix.

### **Definitions host**

- any physical or virtual device, application, service, or any other logically-related collection of monitored parameters.

### **host group**

- a logical gro[uping](#page-133-1) of hosts. Host groups are used when assigning access rights to hosts for different user groups.

### **item**

[- a particular](#page-133-1) piece of data that you want to receive from a host, a metric of data.

### **value preprocessing**

[- a tra](#page-143-1)nsformation of received metric value before saving it to the database.

### **trigger**

- a logical expression that defines a problem threshold and is used to "evaluate" data received in items.

When received data are above the threshold, triggers go from 'Ok' into a 'Problem' state. When received data are below the [threshol](#page-330-1)d, triggers stay in/return to an 'Ok' state.

#### **template**

- a set of entities (items, triggers, graphs, low-level discovery rules, web scenarios) ready to be applied to one or several hosts.

The job of templates is to speed up the deployment of monitoring tasks on a host; also to make it easier to apply mass changes to [monitoring](#page-383-0) tasks. Templates are linked directly to individual hosts.

#### **template group**

- a logical grouping of templates. Template groups are used when assigning access rights to templates for different user groups.

### **event**

[- a single occurren](#page-383-0)ce of something that deserves attention such as a trigger changing state or a discovery/agent autoregistration taking place.

#### **[event](#page-347-1) tag**

- a pre-defined marker for the event. It may be used in event correlation, permission granulation, etc.

### **event correlation**

- a method of correlating problems to their resolution flexibly and precisely.

For example, you may define that a problem reported by one trigger may be resolved by another trigger, which may even use a different data collection method.

### **problem**

- a trigger that is in "Problem" state.

#### **problem update**

[- problem](#page-780-0) management options provided by Zabbix, such as adding comment, acknowledging, changing severity or closing manually.

### **action**

- a predefined means of reacting to an event.

An action consists of operations (e.g. sending a notification) and conditions (when the operation is carried out)

#### **[escala](#page-413-0)tion**

- a custom scenario for executing operations within an action; a sequence of sending notifications/executing remote commands.

#### **media**

[- a means of](#page-432-0) delivering notifications; delivery channel.

#### **notification**

[- a mes](#page-394-2)sage about some event sent to a user via the chosen media channel.

#### **remote command**

- a pre-defined command that is automatically executed on a monitored host upon some condition.

#### **web scenario**

- one or several HTTP requests to check the availability of a web site.

#### **frontend**

[- the web interf](#page-485-1)ace provided with Zabbix.

#### **dashboard**

- customizable section of the web interface displaying summaries and visualizations of important information in visual units called widgets.

#### **[widget](#page-690-0)**

- visual unit displaying information of a certain kind and source (a summary, a map, a graph, the clock, etc.), used in the dashboard.

### **Zabbix API**

[- Zabbix](#page-698-0) API allows you to use the JSON RPC protocol to create, update and fetch Zabbix objects (like hosts, items, graphs and others) or perform any other custom tasks.

### **[Zabbix serv](#page-904-1)er**

- a central process of Zabbix software that performs monitoring, interacts with Zabbix proxies and agents, calculates triggers, sends notifications; a central repository of data.

### **[Zabbix proxy](#page-9-2)**

- a process that may collect data on behalf of Zabbix server, taking some processing load from the server.

### **Zabbix agent**

[- a process dep](#page-22-1)loyed on monitoring targets to actively monitor local resources and applications.

### **Zabbix agent 2**

[- a new generat](#page-16-1)ion of Zabbix agent to actively monitor local resources and applications, allowing to use custom plugins for monitoring.

#### **Attention:**

Because Zabbix agent 2 shares much functionality with Zabbix agent, the term "Zabbix agent" in documentation stands for both - Zabbix agent and Zabbix agent 2, if the functional behavior is the same. Zabbix agent 2 is only specifically named where its functionality differs.

### **encryption**

- support of encrypted communications between Zabbix components (server, proxy, agent, zabbix\_sender and zabbix\_get utilities) using Transport Layer Security (TLS) protocol.

#### **[agent auto](#page-664-1)registration**

- automated process whereby a Zabbix agent itself is registered as a host and started to monitor.

#### **network discovery**

[- automated discovery of n](#page-603-1)etwork devices.

#### **low-level discovery**

[- automated discover](#page-594-3)y of low-level entities on a particular device (e.g. file systems, network interfaces, etc).

#### **low-level discovery rule**

[- set of definitions for](#page-606-1) automated discovery of low-level entities on a device.

#### **item prototype**

- a metric with certain parameters as variables, ready for low-level discovery. After low-level discovery the variables are automatically substituted with the real discovered parameters and the metric automatically starts gathering data.

#### **trigger prototype**

- a trigger with certain parameters as variables, ready for low-level discovery. After low-level discovery the variables are automatically substituted with the real discovered parameters and the trigger automatically starts evaluating data.

Prototypes of some other Zabbix entities are also in use in low-level discovery - graph prototypes, host prototypes, host group prototypes.

### **3 Zabbix processes**

<span id="page-9-0"></span>Please use the sidebar to access content in the Zabbix process section.

#### **1 Server**

#### <span id="page-9-2"></span><span id="page-9-1"></span>Overview

Zabbix server is the central process of Zabbix software.

The server performs the polling and trapping of data, it calculates triggers, sends notifications to users. It is the central component to which Zabbix agents and proxies report data on availability and integrity of systems. The server can itself remotely check networked services (such as web servers and mail servers) using simple service checks.

The server is the central repository in which all configuration, statistical and operational data is stored, and it is the entity in Zabbix that will actively alert administrators when problems arise in any of the monitored systems.

The functioning of a basic Zabbix server is broken into three distinct components; they are: Zabbix server, web frontend and database storage.

All of the configuration information for Zabbix is stored in the database, which both the server and the web frontend interact with. For example, when you create a new item using the web frontend (or API) it is added to the items table in the database. Then, about once a minute Zabbix server will query the items table for a list of the items which are active that is then stored in a cache within the Zabbix server. This is why it can take up to two minutes for any changes made in Zabbix frontend to show up in the latest data section.

Running server

If installed as package

Zabbix server runs as a daemon process. The server can be started by executing:

service zabbix-server start

This will work on most of GNU/Linux systems. On other systems you may need to run:

/etc/init.d/zabbix-server start

Similarly, for stopping/restarting/viewing status, use the following commands:

service zabbix-server stop service zabbix-server restart service zabbix-server status

Start up manually

If the above does not work you have to start it manually. Find the path to the zabbix\_server binary and execute:

zabbix\_server

You can use the following command-line parameters with Zabbix server:

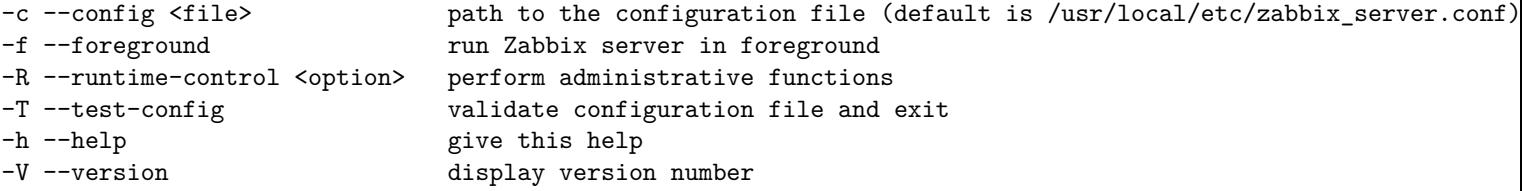

Examples of running Zabbix server with command-line parameters:

zabbix\_server -c /usr/local/etc/zabbix\_server.conf zabbix\_server --help zabbix\_server -V

### Runtime control

Runtime control options:

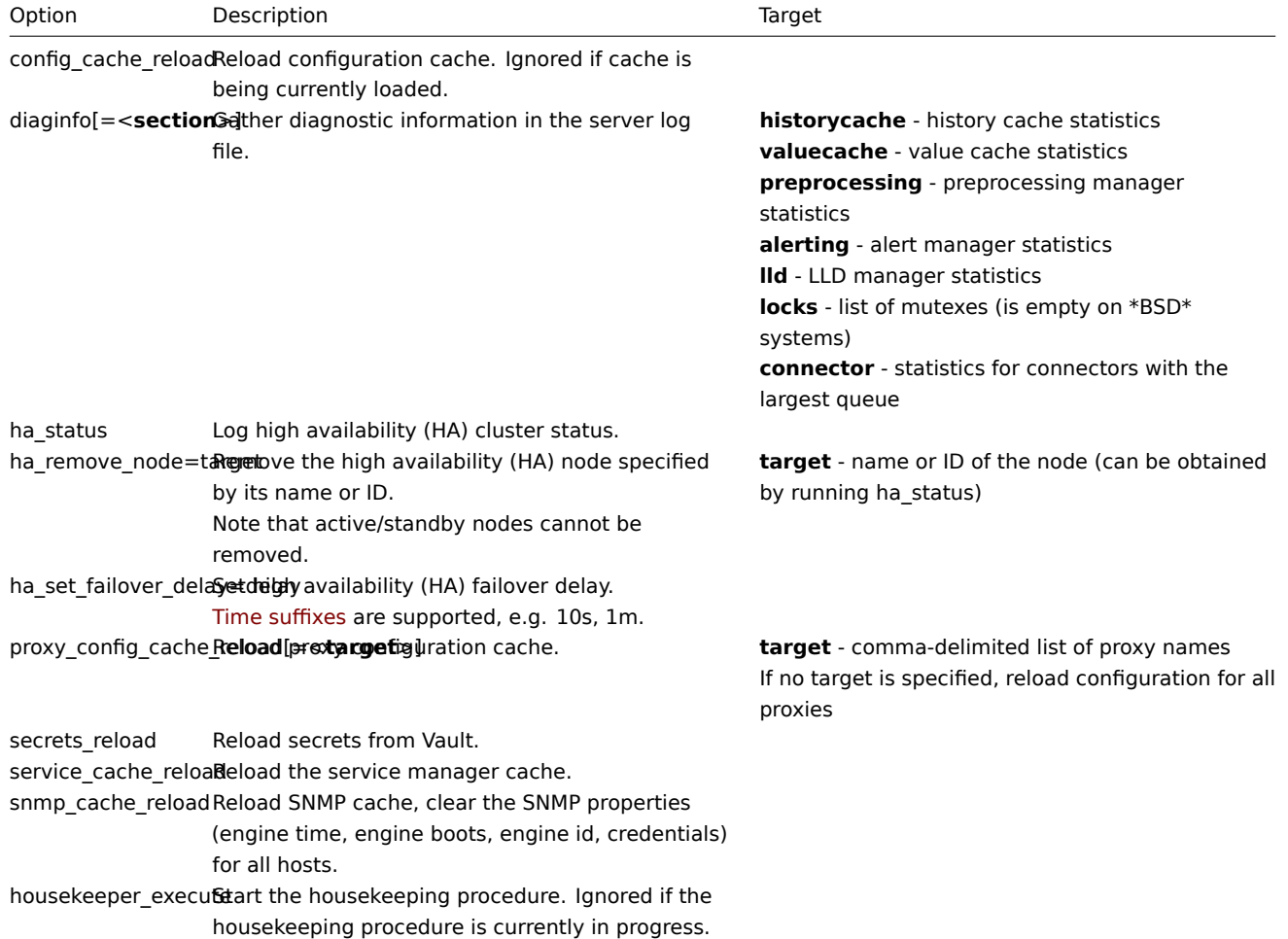

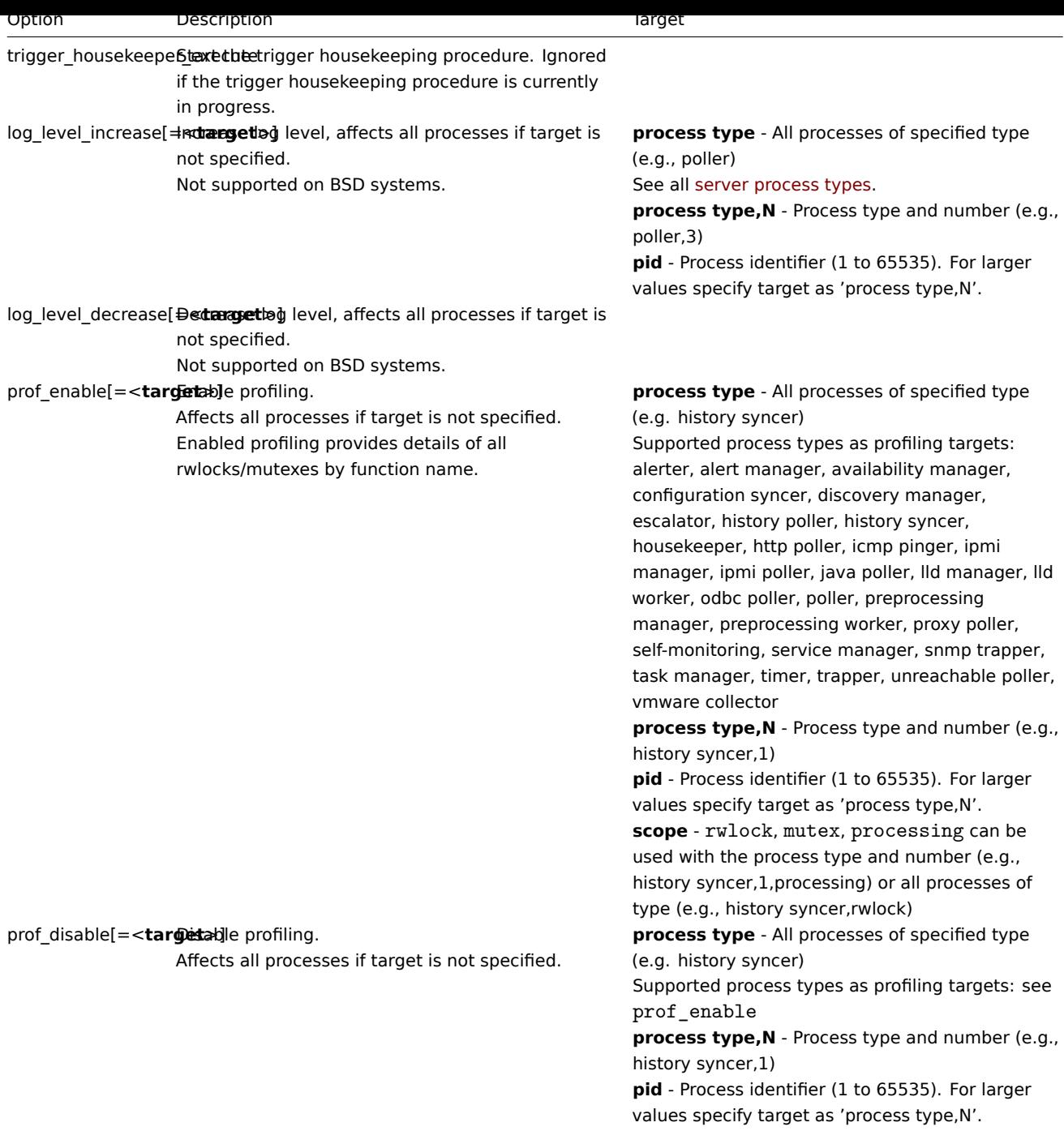

Example of using runtime control to reload the server configuration cache:

zabbix\_server -c /usr/local/etc/zabbix\_server.conf -R config\_cache\_reload

Examples of using runtime control to reload the proxy configuration:

# Reload configuration of all proxies: zabbix\_server -R proxy\_config\_cache\_reload

# Reload configuration of Proxy1 and Proxy2: zabbix\_server -R proxy\_config\_cache\_reload=Proxy1,Proxy2

Examples of using runtime control to gather diagnostic information:

```
# Gather all available diagnostic information in the server log file:
zabbix_server -R diaginfo
```
# Gather history cache statistics in the server log file: zabbix\_server -R diaginfo=historycache

Example of using runtime control to reload the SNMP cache:

```
zabbix_server -R snmp_cache_reload
Example of using runtime control to trigger execution of housekeeper:
zabbix_server -c /usr/local/etc/zabbix_server.conf -R housekeeper_execute
Examples of using runtime control to change log level:
# Increase log level of all processes:
zabbix_server -c /usr/local/etc/zabbix_server.conf -R log_level_increase
# Increase log level of second poller process:
zabbix_server -c /usr/local/etc/zabbix_server.conf -R log_level_increase=poller,2
# Increase log level of process with PID 1234:
zabbix_server -c /usr/local/etc/zabbix_server.conf -R log_level_increase=1234
# Decrease log level of all http poller processes:
```
zabbix\_server -c /usr/local/etc/zabbix\_server.conf -R log\_level\_decrease="http poller"

Example of setting the HA failover delay to the minimum of 10 seconds:

zabbix\_server -R ha\_set\_failover\_delay=10s

Process user

Zabbix server is designed to run as a non-root user. It will run as whatever non-root user it is started as. So you can run server as any non-root user without any issues.

If you will try to run it as 'root', it will switch to a hardcoded 'zabbix' user, which must be present on your system. You can only run server as 'root' if you modify the 'AllowRoot' parameter in the server configuration file accordingly.

If Zabbix server and agent are run on the same machine it is recommended to use a different user for running the server than for running the agent. Otherwise, if both are run as the same user, the agent can access th[e server](#page-50-1) configuration file and any Admin level user in Zabbix can quite easily retrieve, for example, the database password.

#### Configuration file

See the configuration file options for details on configuring zabbix\_server.

#### Start-up scripts

The scripts are used to automatically start/stop Zabbix processes during system's start-up/shutdown. The scripts are located under director[y misc/init.d.](#page-1725-1)

#### Server process types and threads

- agent poller asynchronous poller process for passive checks with a worker thread
- alert manager alert queue manager
- alert syncer alert DB writer
- alerter process for sending notifications
- availability manager process for host availability updates
- configuration syncer process for managing in-memory cache of configuration data
- configuration syncer worker process for resolving and synchronizing user macro values in item names
- connector manager manager process for connectors
- connector worker process for handling requests from the connector manager
- discovery manager manager process for discovery of devices
- discovery worker process for handling discovery tasks from the discovery manager
- escalator process for escalation of actions
- ha manager process for managing high availability
- history poller process for handling calculated checks requiring a database connection
- history syncer history DB writer
- housekeeper process for removal of old historical data
- http agent poller asynchronous poller process for HTTP checks with a worker thread
- http poller web monitoring poller
- icmp pinger poller for icmpping checks
- ipmi manager IPMI poller manager
- ipmi poller poller for IPMI checks
- java poller poller for Java checks
- lld manager manager process of low-level discovery tasks
- lld worker worker process of low-level discovery tasks
- odbc poller poller for ODBC checks
- poller normal poller for passive checks
- preprocessing manager manager of preprocessing tasks with preprocessing worker threads
- preprocessing worker thread for data preprocessing
- proxy poller poller for passive proxies
- proxy group manager manager of proxy load balancing and high availability
- report manager- manager of scheduled report generation tasks
- report writer process for generating scheduled reports
- self-monitoring process for collecting internal server statistics
- service manager process for managing services by receiving information about problems, problem tags, and problem recovery from history syncer, task manager, and alert manager
- snmp poller asynchronous poller process for SNMP checks with a worker thread (walk[OID] and get[OID] items only)
- snmp trapper trapper for SNMP traps
- task manager process for remote execution of tasks requested by other components (e.g., close problem, acknowledge problem, check item value now, remote command functionality)
- timer timer for processing maintenances
- trapper trapper for active checks, traps, proxy communication
- trigger housekeeper process for removing problems generated by triggers that have been deleted
- unreachable poller poller for unreachable devices
- vmware collector VMware data collector responsible for data gathering from VMware services

The server log file can be used to observe these process types.

Various types of Zabbix server processes can be monitored using the **zabbix[process,<type>,<mode>,<state>]** internal item.

#### Supported platforms

Due to the security requirements and mission-critical nature of server operation, UNIX is the only operating system that can consistently deliver the necessary performance, fault tolerance and resilience. Zabbix operates on market leading versions.

Zabbix server is tested on the following platforms:

- Linux
- Solaris
- AIX
- HP-UX
- Mac OS X
- FreeBSD
- OpenBSD
- NetBSD
- SCO Open Server
- Tru64/OSF1

#### **Note:**

Zabbix may work on other Unix-like operating systems as well.

#### Locale

Note that the server requires a UTF-8 locale so that some textual items can be interpreted correctly. Most modern Unix-like systems have a UTF-8 locale as default, however, there are some systems where that may need to be set specifically.

### **1 High availability**

#### Overview

High availability (HA) is typically required in critical infrastructures that can afford virtually no downtime. So for any service that may fail there must be a failover option in place to take over should the current service fail.

Zabbix offers a **native** high-availability solution that is easy to set up and does not require any previous HA expertise. Native Zabbix HA may be useful for an extra layer of protection against software/hardware failures of Zabbix server or to have less downtime due to maintenance.

In the Zabbix high availability mode multiple Zabbix servers are run as nodes in a cluster. While one Zabbix server in the cluster is active, others are on standby, ready to take over if necessary.

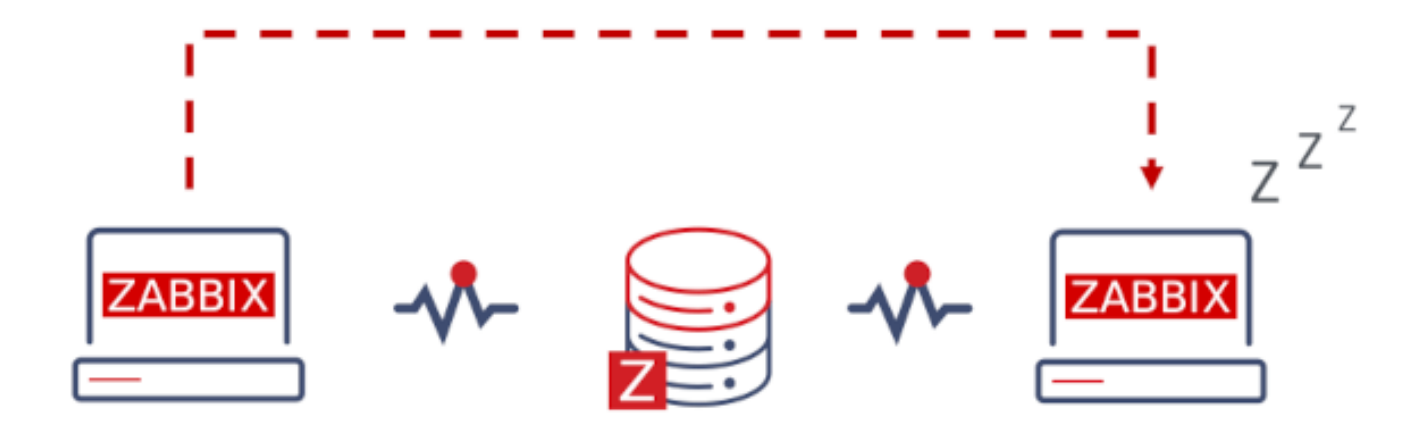

Switching to Zabbix HA is non-committal. You may switch back to standalone operation at any point.

See also: Implementation details

Enabling high availability

Starting Zabbix server as cluster node

Two parameters are required in the server configuration to start a Zabbix server as cluster node:

• **HANodeName** parameter must be specified for each Zabbix server that will be an HA cluster node.

This is a unique node identifier (e.g. zabbix-node-01) that the server will be referred to in agent and proxy configurations. If you do not specify HANodeName, then the [server will be](#page-1725-1) started in standalone mode.

• **NodeAddress** parameter must be specified for each node.

The NodeAddress parameter (address:port) will be used by Zabbix frontend to connect to the active server node. NodeAddress must match the IP or FQDN name of the respective Zabbix server.

Restart all Zabbix servers after making changes to the configuration files. They will now be started as cluster nodes. The new status of the servers can be seen in Reports → System information and also by running:

zabbix\_server -R ha\_status

This runtime command will log the current HA cluster status into the Zabbix server log (and to stdout):

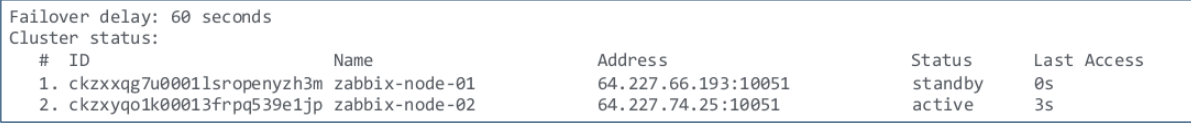

Preparing frontend

Make sure that Zabbix server address:port is not defined in the frontend configuration (found in conf/zabbix.conf.php of the frontend files directory).

```
Uncomment and set to desired values to override Zabbix hostname/IP and port.
^{\prime\prime}= 114// $ZBX SERVER
                                   = 117.// $ZBX SERVER PORT
```
Zabbix frontend will autodetect the active node by reading settings from the nodes table in Zabbix database. Node address of the active node will be used as the Zabbix server address.

Proxy configuration

HA cluster nodes (servers) must be listed in the configuration of either passive or active Zabbix proxy.

For a passive proxy, the node names must be listed in the Server parameter of the proxy, separated by a **comma**.

Server=zabbix-node-01,zabbix-node-02

For an active proxy, the node names must be listed in the Server parameter of the proxy, separated by a **semicolon**.

Server=zabbix-node-01;zabbix-node-02

Agent configuration

HA cluster nodes (servers) must be listed in the configuration of Zabbix agent or Zabbix agent 2.

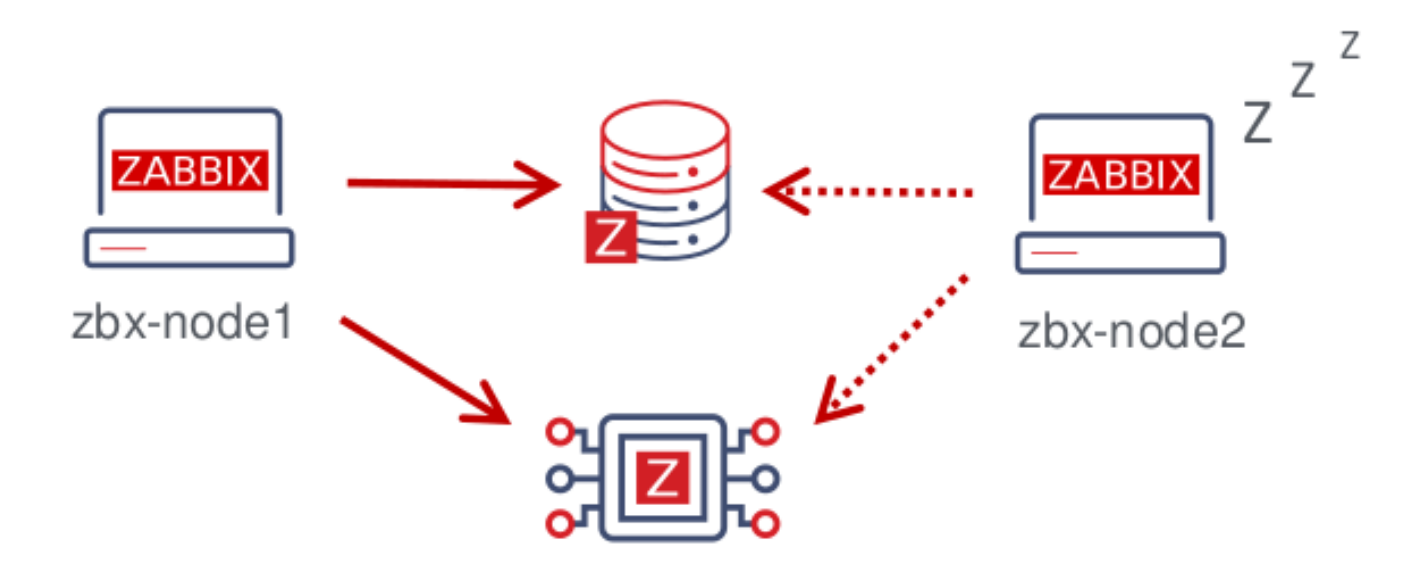

To enable passive checks, the node names must be listed in the Server parameter, separated by a **comma**.

Server=zabbix-node-01,zabbix-node-02

To enable active checks, the node names must be listed in the ServerActive parameter. Note that for active checks the nodes must be separated by a comma from any other servers, while the nodes the[mselves mu](#page-1750-0)st be separated by a **semicolon**, e.g.:

ServerActive=zabbix-node-01;zabbix-node-02

Failover to standby node

Zabbix will fail over to another node automatically if the active node stops. There must be at least one node in standby status for the failover to happen.

How fast will the failover be? All nodes update their last access time (and status, if it is changed) every 5 seconds. So:

- If the active node shuts down and manages to report its status as "stopped", another node will take over within **5 seconds**.
- If the active node shuts down/becomes unavailable without being able to update its status, standby nodes will wait for the **failover delay** + 5 seconds to take over

The failover delay is configurable, with the supported range between 10 seconds and 15 minutes (one minute by default). To change the failover delay, you may run:

zabbix\_server -R ha\_set\_failover\_delay=5m

Managing HA cluster

The current status of the HA cluster can be managed using the dedicated runtime control options:

- ha status log HA cluster status in the Zabbix server log (and to stdout)
- ha\_remove\_node=target remove an HA node identified by its <target> number of the node in the list (the number can be obtained from the output of running ha\_status), e.g.:

zabbix\_server -R ha\_remove\_node=2

Note that active/standby nodes cannot be removed.

• ha\_set\_failover\_delay=delay - set HA failover delay (between 10 seconds and 15 minutes; time suffixes are supported, e.g. 10s, 1m)

Node status can be monitored:

- in Reports → System information
- in the System information dashboard widget
- using the ha\_status runtime control option of the server (see above).

The zabbix[cluster,discovery,nodes] internal item can be used for node discovery, as it returns a JSON with the highavailability node information.

Disabling HA cluster

To disable a high availability cluster:

- make backup copies of configuration files
- stop standby nodes
- remove the HANodeName parameter from the active primary server
- restart the primary server (it will start in standalone mode)

### Upgrading HA cluster

To perform a major version upgrade for the HA nodes:

- stop all nodes;
- create a full database backup;
- if the database uses replication make sure that all nodes are in sync and have no issues. Do not upgrade if replication is broken.
- select a single node that will perform database upgrade, change its configuration to standalone mode by commenting out HANodeName and upgrade it;
- make sure that database upgrade is fully completed (System information should display that Zabbix server is running);
- restart the node in HA mode;
- upgrade and start the rest of nodes (it is not required to change them to standalone mode as the database is already upgraded at this p[oint\).](#page-90-1)

In a minor version upgrade it is sufficient to upgrade the first node, make sure it has upgraded and running, and then start upgrade on the next node.

### Implementation details

The high availability (HA) cluster is an opt-in solution and it is supported for Zabbix server. The native HA solution is designed to be simple in use, it will work across sites and does not have specific requirements for the databases that Zabbix recognizes. Users are free to use the native Zabbix HA solution, or a third-party HA solution, depending on what best suits the high availability requirements in their environment.

The solution consists of multiple zabbix\_server instances or nodes. Every node:

- is configured separately
- uses the same database
- may have several modes: active, standby, unavailable, stopped

Only one node can be active (working) at a time. A standby node runs only one process - the HA manager. A standby node does no data collection, processing or other regular server activities; they do not listen on ports; they have minimum database connections.

Both active and standby nodes update their last access time every 5 seconds. Each standby node monitors the last access time of the active node. If the last access time of the active node is over 'failover delay' seconds, the standby node switches itself to be the active node and assigns 'unavailable' status to the previously active node.

The active node monitors its own database connectivity - if it is lost for more than failover delay-5 seconds, it must stop all processing and switch to standby mode. The active node also monitors the status of the standby nodes - if the last access time of a standby node is over 'failover delay' seconds, the standby node is assigned the 'unavailable' status.

The nodes are designed to be compatible across minor Zabbix versions.

### **2 Agent**

### <span id="page-16-1"></span><span id="page-16-0"></span>Overview

Zabbix agent is deployed on a monitoring target to actively monitor local resources and applications (hard drives, memory, processor statistics, etc.).

The agent gathers operational information locally and reports data to Zabbix server for further processing. In case of failures (such as a hard disk running full or a crashed service process), Zabbix server can actively alert the administrators of the particular machine that reported the failure.

Zabbix agents are highly efficient because of the use of native system calls for gathering statistical information.

Passive and active checks

Zabbix agents can perform passive and active checks.

In a passive check the agent responds to a data request. Zabbix server (or proxy) asks for data, for example, CPU load, and Zabbix agent sends back the result.

Active checks require more complex processing. The agent must first retrieve a list of items from Zabbix server for independent processing. Then it will periodically send new values to the server.

Whether to perform passive or active checks is configured by selecting the respective monitoring item type. Zabbix agent processes items of type 'Zabbix agent' or 'Zabbix agent (active)'.

#### Supported platforms

Pre-compiled Zabbix agent binaries are available for the supported platforms:

- Windows (all desktop and server versions since XP)
- Linux (also available in distribution packages)
- macOS
- IBM AIX
- FreeBSD
- OpenBSD
- Solaris

It is also possible to download legacy Zabbix agent binaries for NetBSD and HP-UX, and those are compatible with current Zabbix server/proxy version.

Agent on UNIX-like systems

Zabbix agent on UNIX-like systems is run on the host being mo[nitored.](https://www.zabbix.com/download_agents?version=3.2&release=3.2.0&os=NetBSD&os_version=5.0&hardware=i386&encryption=No+encryption&packaging=Archive&show_legacy=1)

Installation

See the package installation section for instructions on how to install Zabbix agent as package.

Alternatively see instructions for manual installation if you do not want to use packages.

#### **Attention:**

Ing[eneral, 32-bit Zabbix](#page-60-1) agents will work on 64-bit systems, but may fail in some cases.

If installed as package

Zabbix agent runs as a daemon process. The agent can be started by executing:

service zabbix-agent start

This will work on most of GNU/Linux systems. On other systems you may need to run:

/etc/init.d/zabbix-agent start

Similarly, for stopping/restarting/viewing status of Zabbix agent, use the following commands:

service zabbix-agent stop service zabbix-agent restart service zabbix-agent status

Start up manually

If the above does not work you have to start it manually. Find the path to the zabbix\_agentd binary and execute:

zabbix\_agentd

Agent on Windows systems

Zabbix agent on Windows runs as a Windows service.

Preparation

Zabbix agent is distributed as a zip archive. After you download the archive you need to unpack it. Choose any folder to store Zabbix agent and the configuration file, e. g.

C:\zabbix

Copy bin\zabbix\_agentd.exe and conf\zabbix\_agentd.conf files to c:\zabbix.

Edit the c:\zabbix\zabbix\_agentd.conf file to your needs, making sure to specify a correct "Hostname" parameter.

Installation

After this is done use the following command to install Zabbix agent as Windows service:

 $\sim$ ,  $\sim$  c.  $\chi$ abbix $\chi$ abbix\_agentd.exe -c c.  $\chi$ abbix $\chi$ abbix\_agentd.conf

Now you should be able to configure "Zabbix agent" service normally as any other Windows service.

See more details on installing and running Zabbix agent on Windows.

#### Options

It is possible to run multiple instances of the agent on a host. A single instance can use the default configuration file or a configuration file specified in the command line. In case of multiple instances each agent instance must have its own configuration file (one of the instances can use the default configuration file).

The following command-line parameters can be used with Zabbix agent:

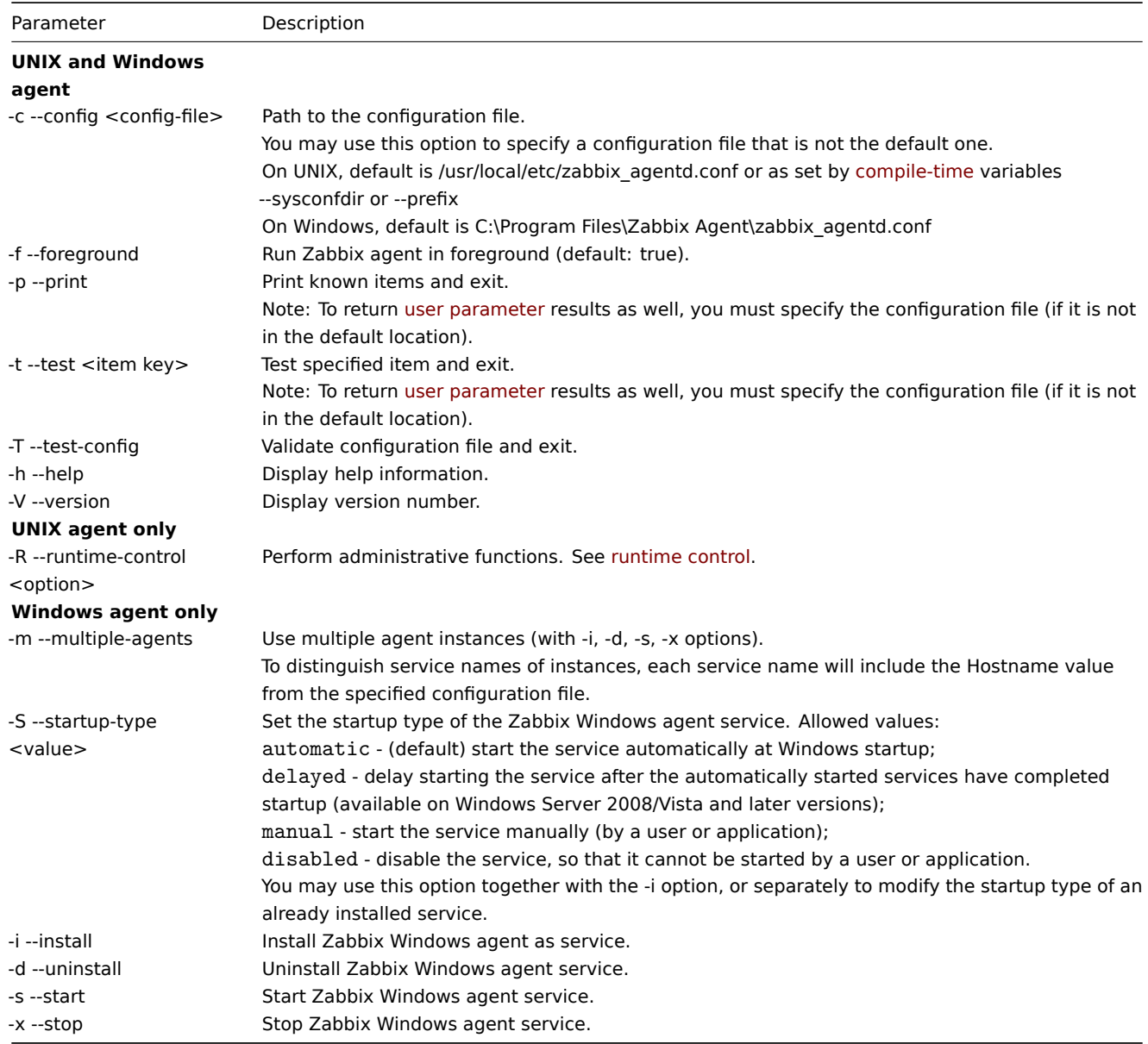

Specific **examples** of using command-line parameters:

- printing all built-in agent items with values
- testing a user parameter with "mysql.ping" key defined in the specified configuration file
- installing a "Zabbix Agent" service for Windows using the default path to configuration file C:\Program Files\Zabbix Agent\zabbix\_agentd.conf
- installing a "Zabbix Agent [Hostname]" service for Windows using the configuration file zabbix\_agentd.conf located in the same folder as agent executable and making the service name unique by extending it by Hostname value from the config file
- modifying the startup type of an installed "Zabbix Agent" service for Windows using the configuration file zabbix agentd.conf located in the same folder as agent executable

```
zabbix_agentd --print
zabbix_agentd -t "mysql.ping" -c /etc/zabbix/zabbix_agentd.conf
zabbix_agentd.exe -i
zabbix_agentd.exe -i -m -c zabbix_agentd.conf
zabbix_agentd.exe -c zabbix_agentd.conf -S delayed
```
### Runtime control

With runtime control options you may change the log level of agent processes.

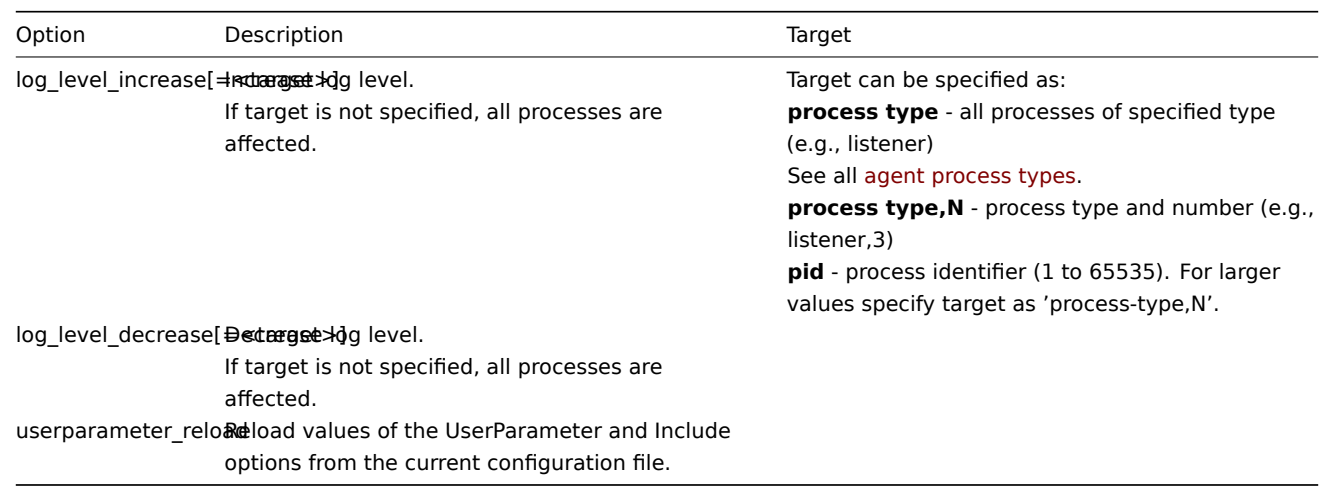

### Examples:

- increasing log level of all processes
- increasing log level of the third listener process
- increasing log level of process with PID 1234
- decreasing log level of all active check processes

```
zabbix_agentd -R log_level_increase
zabbix_agentd -R log_level_increase=listener,3
zabbix_agentd -R log_level_increase=1234
zabbix_agentd -R log_level_decrease="active checks"
```
### **Note:**

Runtime control is not supported on OpenBSD, NetBSD and Windows.

### Agent process types

- active checks process for performing active checks
- collector process for data collection
- listener process for listening to passive checks

The agent log file can be used to observe these process types.

#### Process user

Zabbix agent on UNIX is designed to run as a non-root user. It will run as whatever non-root user it is started as. So you can run agent as any non-root user without any issues.

If you will try to run it as 'root', it will switch to a hardcoded 'zabbix' user, which must be present on your system. You can only run agent as 'root' if you modify the 'AllowRoot' parameter in the agent configuration file accordingly.

### Configuration file

For details on configuring Zabbix agent see the configuration file options for zabbix\_agentd or Windows agent.

### Locale

Note that the agent requires a UTF-8 locale so that some textual agent items can return the expected content. Most modern Unix-like systems have a UTF-8 locale as default, however, there are somes[ystems where t](#page-1750-0)ha[t may need to b](#page-1763-0)e set specifically.

#### Exit code

<span id="page-19-0"></span>Zabbix agent returns 0 in case of successful exit and 1 in case of failure.

### <span id="page-20-0"></span>Overview

Zabbix agent 2 is a new generation of Zabbix agent and may be used in place of Zabbix agent. Zabbix agent 2 has been developed to:

- reduce the number of TCP connections
- provide improved concurrency of checks
- be easily extendible with plugins. A plugin should be able to:
	- **–** provide trivial checks consisting of only a few simple lines of code
	- **–** provide complex checks consisting of long-running scripts and standalone data gathering with periodic sending back of the data
- be a drop-in replacement for Zabbix agent (in that it supports all the previous functionality)

Agent 2 is written in Go programming language (with some C code of Zabbix agent reused). A configured Go environment with a currently supported Go version is required for building Zabbix agent 2.

Agent 2 does not have built-in daemonization support on Linux; it can be run as a Windows service.

Passive and active checks

Passive checks wor[k similarly t](https://go.dev/doc/devel/release#policy)o Zabbix agent. Active checks support scheduled/flexible intervals and check concurrency within one active server.

### **Note:**

By default, after a restart, Zabbix agent 2 will schedule the first data collection for active checks at a conditionally random time within the item's update interval to prevent spikes in resource usage. To perform active checks that do not have Scheduling update interval immediately after the agent restart, set ForceActiveChecksOnStart parameter (globallevel) or Plugins.<Plugin name>.System.ForceActiveChecksOnStart (affects only specific plugin checks) in the configuration file. Plugin-level parameter, if set, will override the global parameter.

### Check concurrency

Che[cks from different](#page-1757-0) plugins can be executed concurrently. The number of concurrent checks within one plugin is limited by the plugin capacity setting. Each plugin may have a hardcoded capacity setting (1000 being default) that can be lowered using the Plugins.<PluginName>.System.Capacity=N setting in the Plugins configuration parameter.

### Supported platforms

Zabbix agent 2 is supported on the following platforms:

- Windows (all desktop and server versions since Windows 10/Server 2016) available as a pre-compiled binary or in Zabbix sources
- Linux available in distribution packages or Zabbix sources

### Installation

To ins[tall Zabb](https://www.zabbix.com/download_sources#pre-release)ix agent 2, the following options are available:

Windows:

- from a pre-compiled binary download the binary and follow the instructions on the Windows agent installation from MSI page
- from sources see Building Zabbix agent 2 on Windows

Linux:

- from distribution packages follow the instructions on the Zabbix packages page, available by choosing your distribution and the Agent 2 c[omponent](#page-56-0)
- from sources see Installation from sources; note that you must configure the sources by specifying the --enable-agent2 configuration option

### **Note:**

Zabbix agent 2 monitoring capabilities can be extended with plugins. While built-in plugins are available out-of-the-box, loadable plugins must be installed separately. For more information, see Plugins.

Options

The following command-line parameters can be used with Zabbix agent 2:

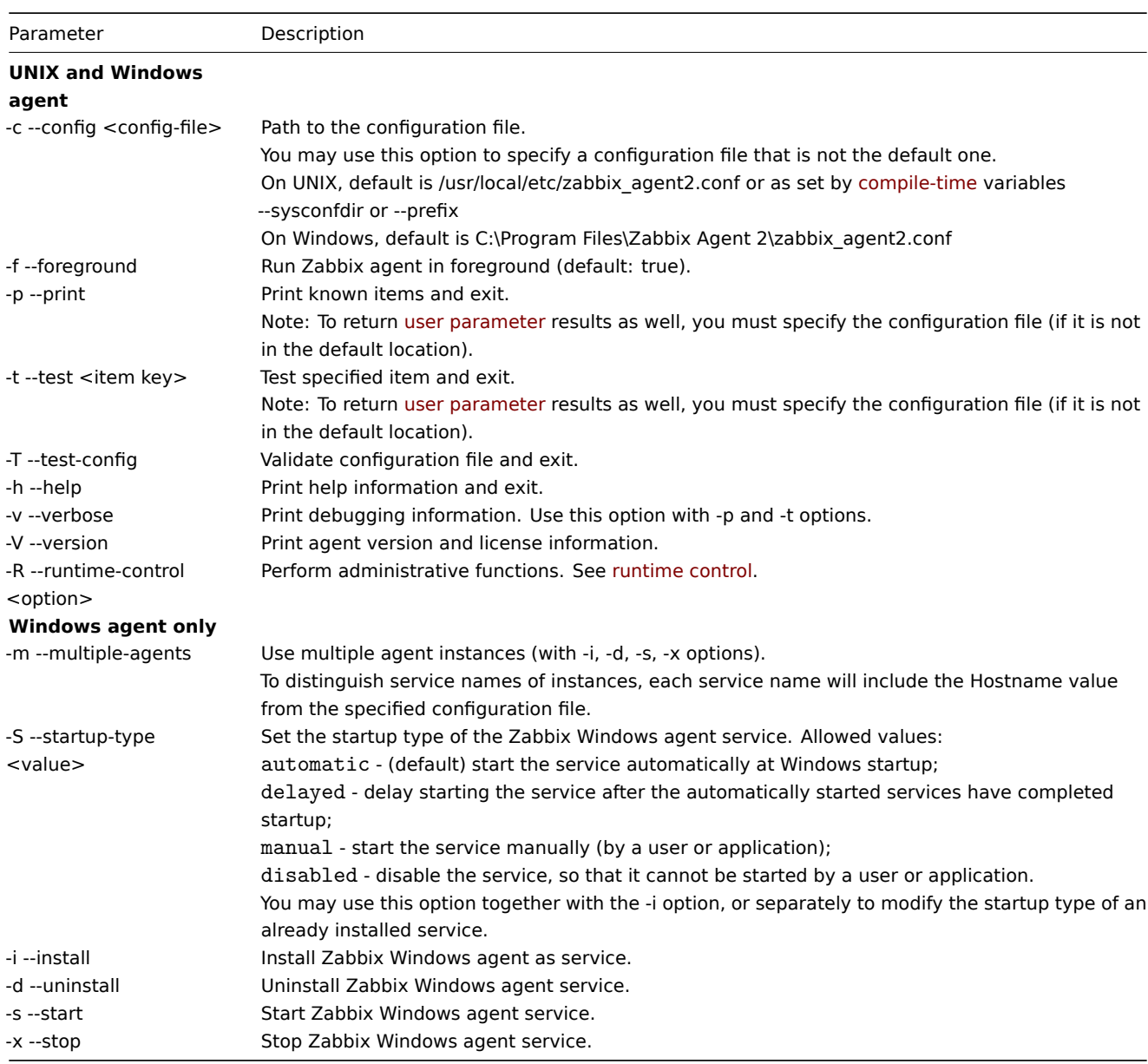

Specific **examples** of using command-line parameters:

- print all built-in agent items with values
- test a user parameter with "mysql.ping" key defined in the specified configuration file
- installing a "Zabbix Agent" service for Windows using the default path to configuration file C:\Program Files\Zabbix Agent 2\zabbix\_agent2.conf
- modifying the startup type of an installed "Zabbix Agent" service for Windows using the configuration file zabbix\_agent2.conf located in the same folder as agent executable

```
zabbix_agent2 --print
zabbix_agent2 -t "mysql.ping" -c /etc/zabbix/zabbix_agentd.conf
zabbix_agent2.exe -i
zabbix_agent2.exe -c zabbix_agent2.conf -S delayed
```
### Runtime control

Runtime control provides some options for remote control.

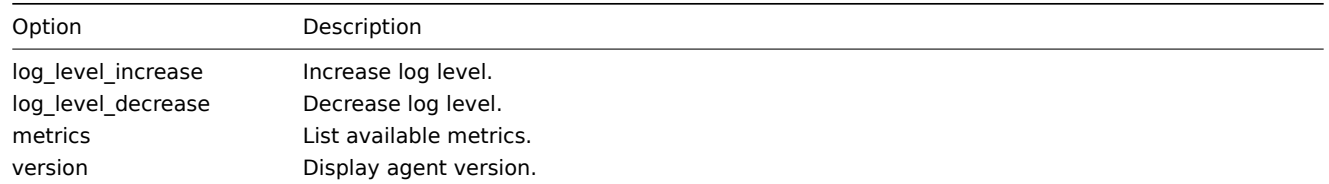

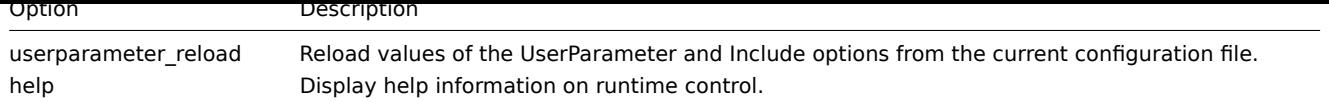

### Examples:

- increasing log level for agent 2
- print runtime control options

```
zabbix_agent2 -R log_level_increase
zabbix_agent2 -R help
```
### Configuration file

The configuration parameters of agent 2 are mostly compatible with Zabbix agent with some exceptions.

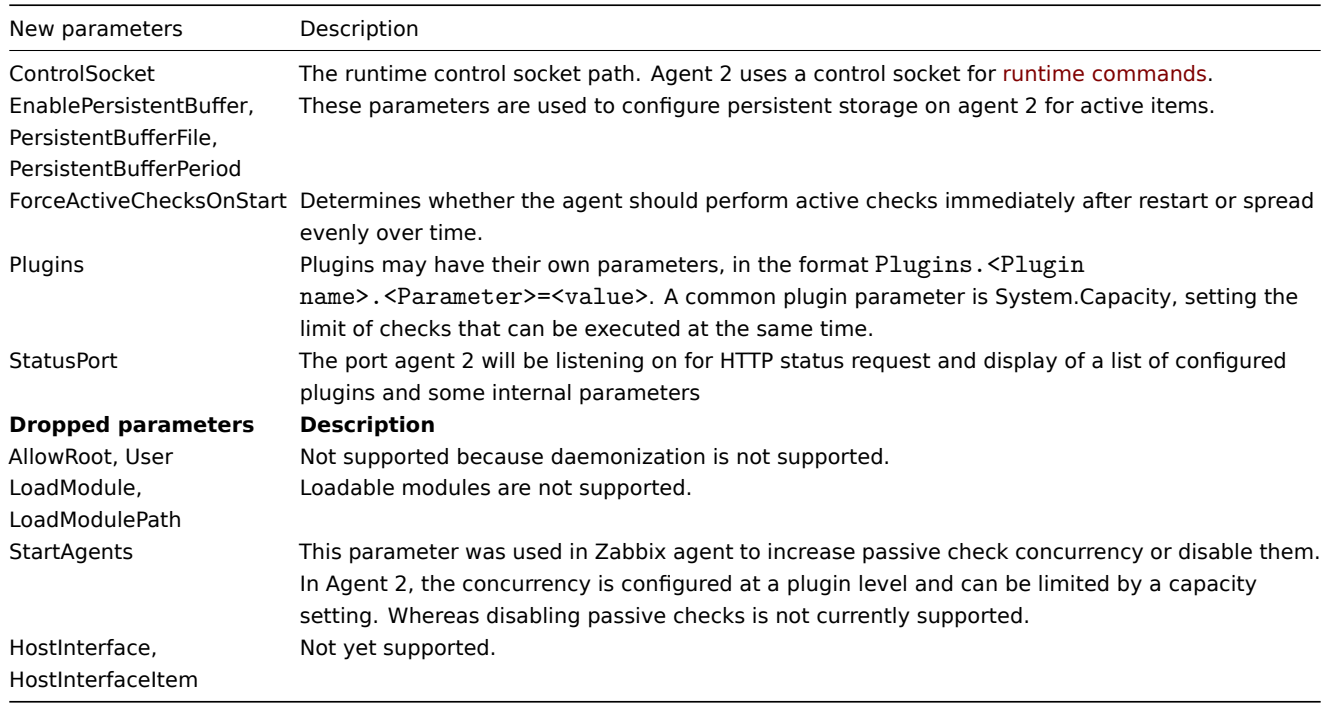

For more details see the configuration file options for zabbix agent2.

### Exit codes

Zabbix agent 2 can also be compiled with older OpenSSL versions (1.0.1, 1.0.2).

In this case Zabbix provides mutexes for locking in O[penSSL. If a mut](#page-1757-0)ex lock or unlock fails then an error message is printed to the standard error stream (STDERR) and Agent 2 exits with return code 2 or 3, respectively.

### **4 Proxy**

### <span id="page-22-1"></span><span id="page-22-0"></span>Overview

Zabbix proxy is a process that may collect monitoring data from one or more monitored devices and send the information to the Zabbix server, essentially working on behalf of the server. All collected data is buffered locally and then transferred to the Zabbix server the proxy belongs to.

Deploying a proxy is optional, but may be very beneficial to distribute the load of a single Zabbix server. If only proxies collect data, processing on the server becomes less CPU and disk I/O hungry.

A Zabbix proxy is the ideal solution for centralized monitoring of remote locations, branches and networks with no local administrators.

Zabbix proxy requires a separate database.

#### **Attention:**

Note that databases supported with Zabbix proxy are SQLite, MySQL and PostgreSQL. Using Oracle is at your own risk and may contain some limitations as, for example, in return values of low-level discovery rules.

See also: Using proxies in a distributed environment

Running proxy

If installed as package

Zabbix pr[oxy runs as a daemon process. The proxy c](#page-657-1)an be started by executing:

service zabbix-proxy start

This will work on most of GNU/Linux systems. On other systems you may need to run:

/etc/init.d/zabbix-proxy start

Similarly, for stopping/restarting/viewing status of Zabbix proxy, use the following commands:

service zabbix-proxy stop service zabbix-proxy restart service zabbix-proxy status

Start up manually

If the above does not work you have to start it manually. Find the path to the zabbix\_proxy binary and execute:

zabbix\_proxy

You can use the following command-line parameters with Zabbix proxy:

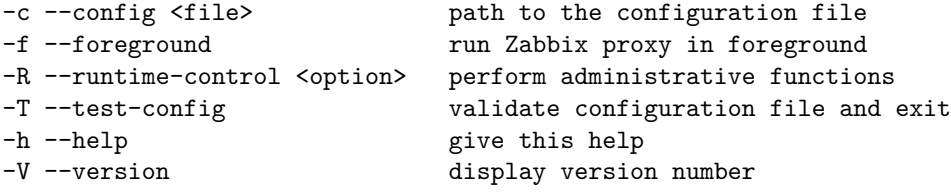

Examples of running Zabbix proxy with command-line parameters:

zabbix\_proxy -c /usr/local/etc/zabbix\_proxy.conf zabbix\_proxy --help zabbix\_proxy -V

#### Runtime control

Runtime control options:

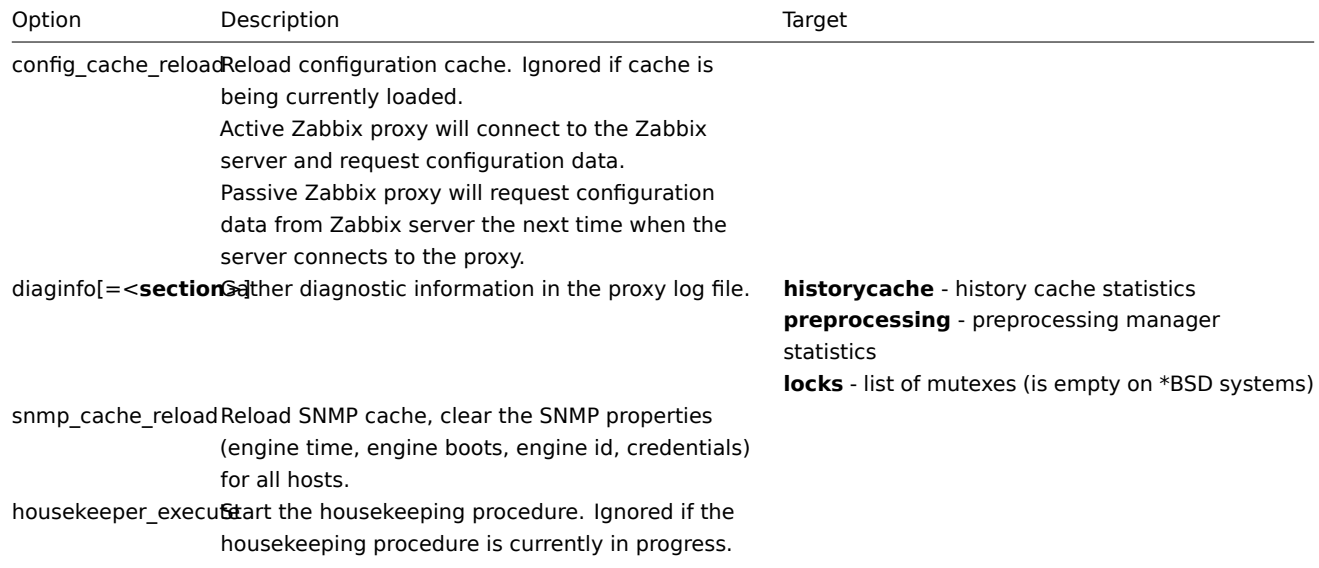

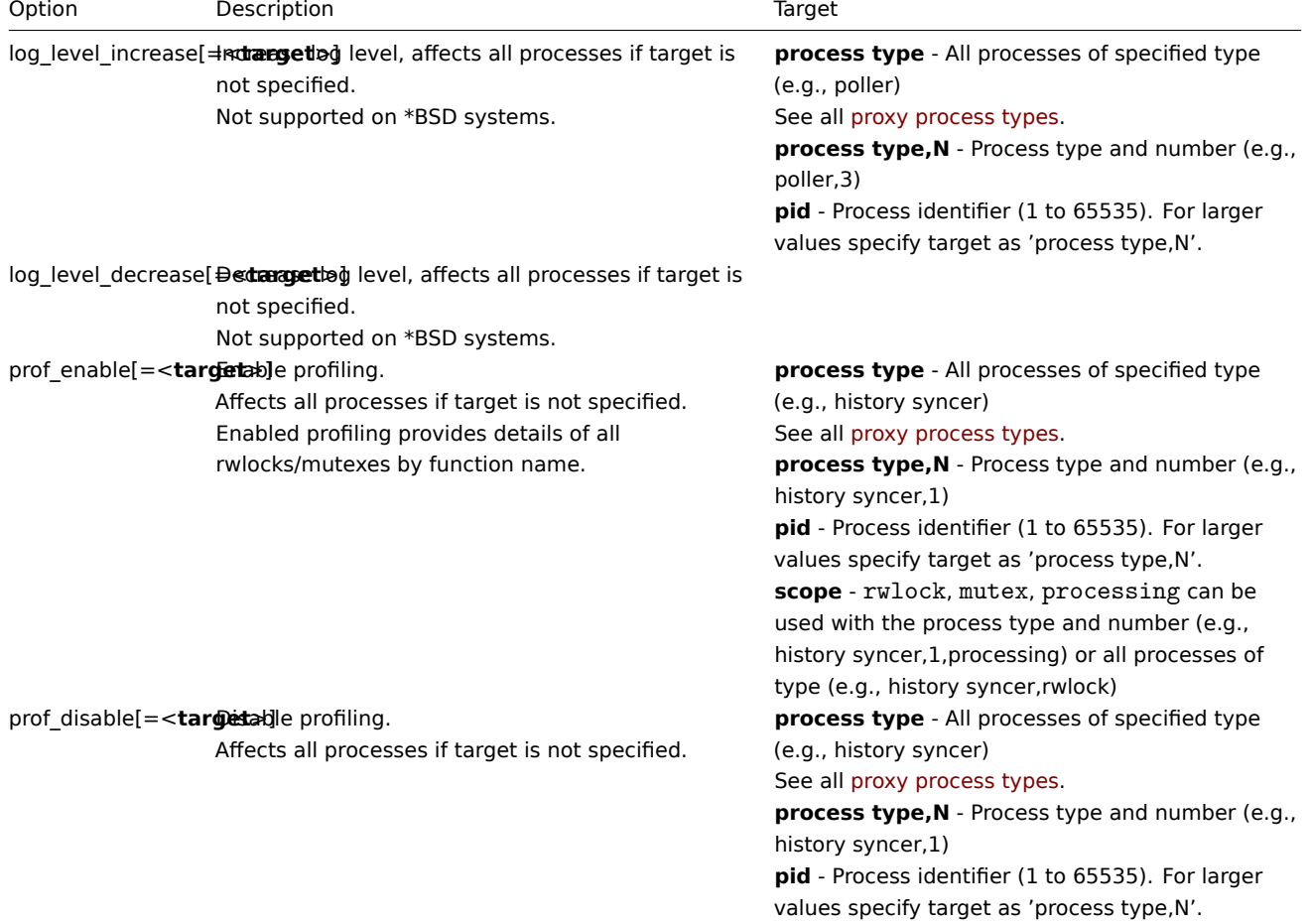

Example of using runtime control to reload the proxy configuration cache:

```
zabbix_proxy -c /usr/local/etc/zabbix_proxy.conf -R config_cache_reload
```

```
Examples of using runtime control to gather diagnostic information:
```

```
# Gather all available diagnostic information in the proxy log file:
zabbix_proxy -R diaginfo
```
# Gather history cache statistics in the proxy log file: zabbix\_proxy -R diaginfo=historycache

Example of using runtime control to reload the SNMP cache:

```
zabbix_proxy -R snmp_cache_reload
```
Example of using runtime control to trigger execution of housekeeper

zabbix\_proxy -c /usr/local/etc/zabbix\_proxy.conf -R housekeeper\_execute

Examples of using runtime control to change log level:

```
# Increase log level of all processes:
zabbix_proxy -c /usr/local/etc/zabbix_proxy.conf -R log_level_increase
```

```
# Increase log level of second poller process:
zabbix_proxy -c /usr/local/etc/zabbix_proxy.conf -R log_level_increase=poller,2
```

```
# Increase log level of process with PID 1234:
zabbix_proxy -c /usr/local/etc/zabbix_proxy.conf -R log_level_increase=1234
```

```
# Decrease log level of all http poller processes:
zabbix_proxy -c /usr/local/etc/zabbix_proxy.conf -R log_level_decrease="http poller"
Process user
```
Zabbix proxy is designed to run as a non-root user. It will run as whatever non-root user it is started as. So you can run proxy as any non-root user without any issues.

If you will try to run it as 'root', it will switch to a hardcoded 'zabbix' user, which must be present on your system. You can only run proxy as 'root' if you modify the 'AllowRoot' parameter in the proxy configuration file accordingly.

Configuration file

See the configuration file options for details on configuring zabbix\_proxy.

Proxy process types and threads

- agent poller asynchronous poller process for passive checks with a worker thread
- a[vailability ma](#page-1738-0)nager process for host availability updates
- configuration syncer process for managing in-memory cache of configuration data
- data sender proxy data sender
- discovery manager manager process for discovery of devices
- discovery worker process for handling discovery tasks from the discovery manager
- history syncer history DB writer
- housekeeper process for removal of old historical data
- http agent poller asynchronous poller process for HTTP checks with a worker thread
- http poller web monitoring poller
- icmp pinger poller for icmpping checks
- ipmi manager IPMI poller manager
- ipmi poller poller for IPMI checks
- java poller poller for Java checks
- odbc poller poller for ODBC checks
- poller normal poller for passive checks
- preprocessing manager manager of preprocessing tasks with preprocessing worker threads
- preprocessing worker thread for data preprocessing
- self-monitoring process for collecting internal server statistics
- snmp poller asynchronous poller process for SNMP checks with a worker thread (walk[OID] and get[OID] items only)
- snmp trapper trapper for SNMP traps
- task manager process for remote execution of tasks requested by other components (e.g. close problem, acknowledge problem, check item value now, remote command functionality)
- trapper trapper for active checks, traps, proxy communication
- unreachable poller poller for unreachable devices
- vmware collector VMware data collector responsible for data gathering from VMware services

The proxy log file can be used to observe these process types.

Various types of Zabbix proxy processes can be monitored using the **zabbix[process,<type>,<mode>,<state>]** internal item.

### Supported platforms

Zabbix proxy runs on the same list of supported platforms as Zabbix server.

### Memory buffer

The memory buffer allows to store new data (item values, network discovery, host autoregistration) in the buffer and upload to Zabbix server without accessing the database. The memory buffer has been introduced for the proxy since Zabbix 7.0.

In installations before Zabbix 7.0 the collected data was stored in the database before uploading to Zabbix server. For these installations this remains the default behavior after upgrading to Zabbix 7.0.

For optimized performance, it is recommended to configure the use of memory buffer on the proxy. This is possible by modifying the value of ProxyBufferMode from "disk" (hardcoded default for existing installations) to "hybrid" (recommended) or "memory". It is also required to set the memory buffer size (ProxyMemoryBufferSize parameter).

In hybrid mode the buffer is protected from data loss by flushing unsent data to the database if the proxy is stopped, the buffer is full or data too old. When all values have been flushed into database, the proxy goes back to using memory buffer.

In memory mode, the memory buffer will be used, however, there is no protection against data loss. If the proxy is stopped, or the memory gets overfilled, the unsent data will be dropped.

The hybrid mode (ProxyBufferMode=hybrid) is applied to all new installations since Zabbix 7.0.

Additional parameters such as ProxyMemoryBufferSize and ProxyMemoryBufferAge define the memory buffer size and the maximum age of data in the buffer, respectively.

Note that with conflicting configuration the proxy will print an error and fail to start, for example, if:

- ProxyBufferMode is set to "hybrid" or "memory" and ProxyMemoryBufferSize is "0";
- ProxyBufferMode is set to "hybrid" or "memory" and ProxyLocalBuffer is not "0".

### Locale

Note that the proxy requires a UTF-8 locale so that some textual items can be interpreted correctly. Most modern Unix-like systems have a UTF-8 locale as default, however, there are some systems where that may need to be set specifically.

### **5 Java gateway**

### <span id="page-26-0"></span>Overview

Native support for monitoring JMX applications exists in the form of a Zabbix daemon called "Zabbix Java gateway". Zabbix Java gateway is a daemon written in Java. To find out the value of a particular JMX counter on a host, Zabbix server queries Zabbix Java gateway, which uses the JMX management API to query the application of interest remotely. The application does not need any additional software installed, it just has to be started with -Dcom.sun.management.jmxremote option on the command line.

Java gateway accepts incoming connection from Zabbix server or proxy and can only be used as a "passive proxy". As opposed to Zabbix proxy, it may also be used from Zabbix proxy (Zabbix proxies cannot be chained). Access to each Java gateway is configured directly in Za[bbix server or proxy co](http://java.sun.com/javase/technologies/core/mntr-mgmt/javamanagement/)nfiguration file, thus only one Java gateway may be configured per Zabbix server or Zabbix proxy. If a host will have items of type **JMX agent** and items of other type, only the **JMX agent** items will be passed to Java gateway for retrieval.

When an item has to be updated over Java gateway, Zabbix server or proxy will connect to the Java gateway and request the value, which Java gateway in turn retrieves and passes back to the server or proxy. As such, Java gateway does not cache any values.

Zabbix server or proxy has a specific type of processes that connect to Java gateway, controlled by the option **StartJavaPollers**. Internally, Java gateway starts multiple threads, controlled by the **START\_POLLERS** option. On the server side, if a connection takes more than **Timeout** seconds, it will be terminated, but Java gateway might still be busy retrieving value from the JMX counter. To solve this, there is the **TIMEOUT** option in Java gateway that allows to set timeout for JMX network operations.

Zabbix server or proxy will try to pool requests to a single JMX target together as much [as pos](#page-1790-0)sible (affected by item intervals) and send them to the Java gateway in a single connection for better performance.

It is suggested to have **StartJavaPollers** less than or equal to **START\_POLLERS**, otherwise there might be situations when no threads are available in the Java gateway to service incoming requests; in such a case Java gateway uses ThreadPoolExecutor.CallerRunsPolicy, meaning that the main thread will service the incoming request and will not accept any new requests temporarily.

If you are trying to monitor Wildfly-based Java applications with Zabbix Java gateway, please install the latest jboss-client.jar available on the Wildfly download page.

### Getting Java gateway

You can install Java gateway either from the sources or packages downloaded from Zabbix website.

Using the links [below you can access i](https://www.wildfly.org/downloads/)nformation how to get and run Zabbix Java gateway, how to configure Zabbix server (or Zabbix proxy) to use Zabbix Java gateway for JMX monitoring, and how to configure Zabbix items in Zabbix frontend that correspond to particular JMX counters.

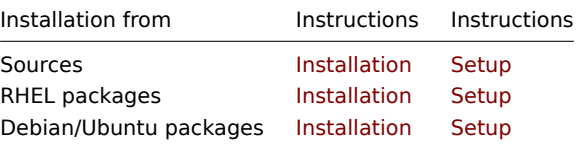

### **1 Setup from sources**

### Overview

If installed from sources, the following information will help you in setting up Zabbix Java gateway.

### Overview of files

If you obtained Java gateway from sources, you should have ended up with a collection of shell scripts, JAR and configuration files under \$PREFIX/sbin/zabbix\_java. The role of these files is summarized below.

bin/zabbix-java-gateway-\$VERSION.jar

Java gateway JAR file itself.

lib/logback-core-0.9.27.jar lib/logback-classic-0.9.27.jar lib/slf4j-api-1.6.1.jar lib/android-json-4.3\_r3.1.jar

Dependencies of Java gateway: Logback, SLF4J, and Android JSON library.

lib/logback.xml lib/logback-console.xml

Configuration files for Logback.

shutdown.sh startup.sh

Convenience scripts for starting and stopping Java gateway.

settings.sh

Configuration file that is sourced by startup and shutdown scripts above.

Configuring and running Java gateway

By default, Java gateway listens on port 10052. If you plan on running Java gateway on a different port, you can specify that in settings.sh script. See the description of Java gateway configuration file for how to specify this and other options.

**Warning:** Port 10052 is not IANA registered.

Once you are comfortable with the settings, you can start Java gateway by running the startup script:

./startup.sh

Likewise, once you no longer need Java gateway, run the shutdown script to stop it:

./shutdown.sh

Note that unlike server or proxy, Java gateway is lightweight and does not need a database.

Configuring server for use with Java gateway

With Java gateway up and running, you have to tell Zabbix server where to find Zabbix Java gateway. This is done by specifying JavaGateway and JavaGatewayPort parameters in the server configuration file. If the host on which JMX application is running is monitored by Zabbix proxy, then you specify the connection parameters in the proxy configuration file instead.

JavaGateway=192.168.3.14 JavaGatewayPort=10052

By default, server does not start any processes related to JMX monitoring. If y[ou wish to use it, howev](#page-1738-0)er, you have to specify the number of pre-forked instances of Java pollers. You do this in the same way you specify regular pollers and trappers.

StartJavaPollers=5

Do not forget to restart server or proxy, once you are done with configuring them.

Debugging Java gateway

In case there are any problems with Java gateway or an error message that you see about an item in the frontend is not descriptive enough, you might wish to take a look at Java gateway log file.

By default, Java gateway logs its activities into /tmp/zabbix\_java.log file with log level "info". Sometimes that information is not enough and there is a need for information at log level "debug". In order to increase logging level, modify file lib/logback.xml and change the level attribute of <root> tag to "debug":

```
<root level="debug">
  <appender-ref ref="FILE" />
</root>
```
Note that unlike Zabbix server or Zabbix proxy, there is no need to restart Zabbix Java gateway after changing logback.xml file changes in logback.xml will be picked up automatically. When you are done with debugging, you can return the logging level to "info".

If you wish to log to a different file or a completely different medium like database, adjust logback.xml file to meet your needs. See Logback Manual for more details.

Sometimes for debugging purposes it is useful to start Java gateway as a console application rather than a daemon. To do that, comment out PID\_FILE variable in settings.sh. If PID\_FILE is omitted, startup.sh script starts Java gateway as a console application and makes Logback use lib/logback-console.xml file instead, which not only logs to console, but has logging level "debug" enabled as well.

Finally, note that since Java gateway uses SLF4J for logging, you can replace Logback with the framework of your choice by placing an appropriate JAR file in lib directory. See SLF4J Manual for more details.

JMX monitoring

See JMX monitoring page for more details.

### **2 Setup from RHEL packages**

Ove[rview](#page-282-0)

If installed from RHEL packages, the following information will help you in setting up Zabbix Java gateway.

Configuring and running Java gateway

Configuration parameters of Zabbix Java gateway may be tuned in the file:

/etc/zabbix/zabbix\_java\_gateway.conf

For more details, see Zabbix Java gateway configuration parameters.

To start Zabbix Java gateway:

service zabbix-java-gateway restart

To automatically start Zabbix Java gateway on boot:

RHEL 7 and later:

systemctl enable zabbix-java-gateway

RHEL prior to 7:

chkconfig --level 12345 zabbix-java-gateway on

Configuring server for use with Java gateway

With Java gateway up and running, you have to tell Zabbix server where to find Zabbix Java gateway. This is done by specifying JavaGateway and JavaGatewayPort parameters in the server configuration file. If the host on which JMX application is running is monitored by Zabbix proxy, then you specify the connection parameters in the proxy configuration file instead.

JavaGateway=192.168.3.14 JavaGatewayPort=10052

By default, server does not start any processes related to JMX monitoring. If y[ou wish to use it, howev](#page-1738-0)er, you have to specify the number of pre-forked instances of Java pollers. You do this in the same way you specify regular pollers and trappers.

StartJavaPollers=5

Do not forget to restart server or proxy, once you are done with configuring them.

```
Debugging Java gateway
```
Zabbix Java gateway log file is:

/var/log/zabbix/zabbix\_java\_gateway.log

If you like to increase the logging, edit the file:

/etc/zabbix/zabbix\_java\_gateway\_logback.xml

and change level="info" to "debug" or even "trace" (for deep troubleshooting):

```
<configuration scan="true" scanPeriod="15 seconds">
```
[...]

```
<root level="info">
         <appender-ref ref="FILE" />
\langleroot\rangle
```
</configuration>

JMX monitoring

See JMX monitoring page for more details.

### **3 Setup from Debian/Ubuntu packages**

#### Ove[rview](#page-282-0)

If installed from Debian/Ubuntu packages, the following information will help you in setting up Zabbix Java gateway.

Configuring and running Java gateway

Java gateway configuration may be tuned in the file:

/etc/zabbix/zabbix\_java\_gateway.conf

For more details, see Zabbix Java gateway configuration parameters.

To start Zabbix Java gateway:

service zabbix-java-gateway restart

To automatically start Zabbix Java gateway on boot:

systemctl enable zabbix-java-gateway

Configuring server for use with Java gateway

With Java gateway up and running, you have to tell Zabbix server where to find Zabbix Java gateway. This is done by specifying JavaGateway and JavaGatewayPort parameters in the server configuration file. If the host on which JMX application is running is monitored by Zabbix proxy, then you specify the connection parameters in the proxy configuration file instead.

JavaGateway=192.168.3.14 JavaGatewayPort=10052

By default, server does not start any processes related to JMX monitoring. If y[ou wish to use it, howev](#page-1738-0)er, you have to specify the number of pre-forked instances of Java pollers. You do this in the same way you specify regular pollers and trappers.

StartJavaPollers=5

Do not forget to restart server or proxy, once you are done with configuring them.

Debugging Java gateway

Zabbix Java gateway log file is:

/var/log/zabbix/zabbix\_java\_gateway.log

If you like to increase the logging, edit the file:

/etc/zabbix/zabbix\_java\_gateway\_logback.xml

and change level="info" to "debug" or even "trace" (for deep troubleshooting):

```
<configuration scan="true" scanPeriod="15 seconds">
```
[...]

```
<root level="info">
         <appender-ref ref="FILE" />
\langleroot\rangle
```
</configuration>

JMX monitoring

See JMX monitoring page for more details.

### **6 Sender**

### <span id="page-29-0"></span>Overview

Zabbix sender is a command line utility that may be used to send performance data to Zabbix server for processing. The utility is usually used in long running user scripts for periodical sending of availability and performance data.

For sending results directly to Zabbix server or proxy, a trapper item type must be configured.

See also zabbix utils - a Python library that has built-in functionality to act like Zabbix sender.

Running Zabbix sender

An example of running Zabbix UNIX sender:

cd bin ./zabbix\_sender -z zabbix -s "Linux DB3" -k db.connections -o 43

where:

- z Zabbix server host (IP address can be used as well)
- s technical name of monitored host (as registered in Zabbix frontend)
- k item key
- o value to send

#### **Attention:**

Options that contain whitespaces, must be quoted using double quotes.

Zabbix sender can be used to send multiple values from an input file. See the Zabbix sender manpage for more information.

If a configuration file is specified, Zabbix sender uses all addresses defined in the agent ServerActive configuration parameter for sending data. If sending to one address fails, the sender tries sending to the other addresses. If sending of batch data fails to one address, the following batches are not sent to this address.

Zabbix sender accepts strings in UTF-8 encoding (for both UNIX-like systems and Windows) without byte order mark (BOM) first in the file.

Zabbix sender on Windows can be run similarly:

```
zabbix_sender.exe [options]
```
zabbix sender realtime sending scenarios will gather multiple values passed to it in close succession and send them to the server in a single connection. A value that is not further apart from the previous value than 0.2 seconds can be put in the same stack, but maximum polling time still is 1 second.

#### **Note:**

Zabbix sender will terminate if invalid (not following parameter=value notation) parameter entry is present in the specified configuration file.

### **7 Get**

#### <span id="page-30-0"></span>Overview

Zabbix get is a command line utility which can be used to communicate with Zabbix agent and retrieve required information from the agent.

The utility is usually used for the troubleshooting of Zabbix agents.

See also zabbix\_utils - a Python library that has built-in functionality to act like Zabbix get.

Running Zabbix get

An example of running Zabbix get under UNIX to get the processor load value from the agent:

### cd bin

./zabbix\_get -s 127.0.0.1 -p 10050 -k system.cpu.load[all,avg1]

Another example of running Zabbix get for capturing a string from a website:

### cd bin

```
./zabbix_get -s 192.168.1.1 -p 10050 -k "web.page.regexp[www.example.com,,,\"USA: ([a-zA-Z0-9.-]+)\",,\1]"
```
Note that the item key here contains a space so quotes are used to mark the item key to the shell. The quotes are not part of the item key; they will be trimmed by the shell and will not be passed to Zabbix agent.

Zabbix get accepts the following command line parameters:

```
-s --host <host name or IP> Specify host name or IP address of a host
-p --port <port number> Specify port number of agent running on the host (default: 10050)
-I --source-address <IP address> Specify source IP address
-t --timeout <seconds> Specify timeout. Valid range: 1-30 seconds (default: 30 seconds)
-k --key <item key> Specify key of item to retrieve value for
-P --protocol <value> Protocol used to communicate with agent. Values:
                                       auto - connect using JSON protocol, fallback and retry with plain
                                       json - connect using JSON protocol
                                       plaintext - connect using plaintext protocol where just item key
-h --help Display this help message
-V --version Display version number
--tls-connect <value> How to connect to agent. Values:
                                       unencrypted - connect without encryption (default)
                                       psk - connect using TLS and a pre-shared key
                                       cert - connect using TLS and a certificate
--tls-ca-file <CA file> Full pathname of a file containing the top-level CA(s) certificates for periodic vertificates of \alpha--tls-crl-file <CRL file> Full pathname of a file containing revoked certificates
--tls-agent-cert-issuer <cert issuer> Allowed agent certificate issuer
--tls-agent-cert-subject <cert subject> Allowed agent certificate subject
--tls-cert-file <cert file> Full pathname of a file containing the certificate or certificate cha
--tls-key-file <key file> Full pathname of a file containing the private key
--tls-psk-identity <PSK-identity> Unique, case sensitive string used to identify the pre-shared key
--tls-psk-file <PSK-file> Full pathname of a file containing the pre-shared key
--tls-cipher13 <cipher-string>
Cipher string for OpenSSL 1.1.1 or newer for TLS 1.3. Override the de
--tls-cipher <cipher-string>
GnuTLS priority string (for TLS 1.2 and up) or OpenSSL cipher string
```
See also Zabbix get manpage for more information.

Zabbix get on Windows can be run similarly:

zabbix\_get.exe [options]

**8 JS**

#### <span id="page-31-0"></span>**Overview**

zabbix\_js is a command line utility that can be used for embedded script testing.

This utility will execute a user script with a string parameter and print the result. Scripts are executed using the embedded Zabbix scripting engine.

In case of compilation or execution errors zabbix\_js will print the error in stderr and exit with code 1.

Usage

```
zabbix_js -s script-file -p input-param [-l log-level] [-t timeout]
zabbix_js -s script-file -i input-file [-l log-level] [-t timeout]
zabbix_js -h
zabbix_js -V
```
zabbix\_js accepts the following command line parameters:

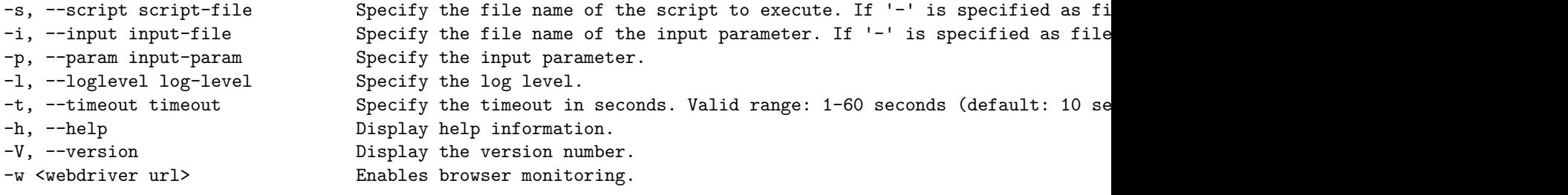

Example:

```
zabbix_js -s script-file.js -p example
```
### <span id="page-32-0"></span>Overview

Zabbix web service is a process that is used for communication with external web services. Currently, Zabbix web service is used for generating and sending scheduled reports with plans to add additional functionality in the future.

Zabbix server connects to the web service via HTTP(S). Zabbix web service requires Google Chrome to be installed on the same host; on some distributions the service may also work with Chromium (see known issues) .

### Installation

The official zabbix-web-service package is available in the Zabbix repository.

To compile Zabbix web service from sources, specify the --enable-webservice configure option.

### **See also:**

- Configuration file options for zabbix\_web\_service;
- Setting up scheduled reports

### **4 Installation**

<span id="page-32-1"></span>Please use the sidebar to access content in the Installation section.

### **1 Getting Zabbix**

### <span id="page-32-4"></span><span id="page-32-2"></span>Overview

There are four ways of getting Zabbix:

- Install it from the distribution packages
- Download the latest source archive and compile it yourself
- Install it from the containers
- Download the virtual appliance

Todownload the latest d[istribution packages, p](#page-60-1)[re-compiled source](#page-50-1)s or the virtual appliance, go to the Zabbix download page, where direct links to latest ver[sions are pr](#page-76-2)ovided.

### Getting Zabbix sour[ce code](#page-122-1)

There are several ways of getting Zabbix source code:

- You can download the released stable versions from the official Zabbix website
- You can download nightly builds from the official Zabbix website developer page
- You can get the latest development version from the Git source code repository system:
	- **–** The primary location of the full repository is at https://git.zabbix.com/scm/zbx/zabbix.git
		- **–** M[aster and s](https://www.zabbix.com/download_sources)upported releases are also mirrored to Github at https://github.com/zabbix/zabbix

A Git client m[ust be ins](https://www.zabbix.com/developers)talled to clone the repository. The official commandline Git client package is commonly called **git** in distributions. To install, for example, on Debian/Ubuntu, ru[n:](https://git.zabbix.com/scm/zbx/zabbix.git)

sudo apt-get update sudo apt-get install git

To grab all Zabbix source, change to the directory you want to place the code in and execute:

git clone https://git.zabbix.com/scm/zbx/zabbix.git

### <span id="page-32-3"></span>**2 Requirements**

#### **Memory**

Zabbix requires both physical and disk memory. The amount of required disk memory obviously depends on the number of hosts and parameters that are being monitored. If you're planning to keep a long history of monitored parameters, you should be thinking of at least a couple of gigabytes to have enough space to store the history in the database. Each Zabbix daemon process requires several connections to a database server. The amount of memory allocated for the connection depends on the configuration of the database engine.

### **Note:**

The more physical memory you have, the faster the database (and therefore Zabbix) works.

### **CPU**

Zabbix and especially Zabbix database may require significant CPU resources depending on number of monitored parameters and chosen database engine.

### **Other hardware**

A serial communication port and a serial GSM modem are required for using SMS notification support in Zabbix. USB-to-serial converter will also work.

Examples of hardware configuration

The table provides examples of hardware configuration, assuming a **Linux/BSD/Unix** platform.

These are size and hardware configuration examples to start with. Each Zabbix installation is unique. Make sure to benchmark the performance of your Zabbix system in a staging or development environment, so that you can fully understand your requirements before deploying the Zabbix installation to its production environment.

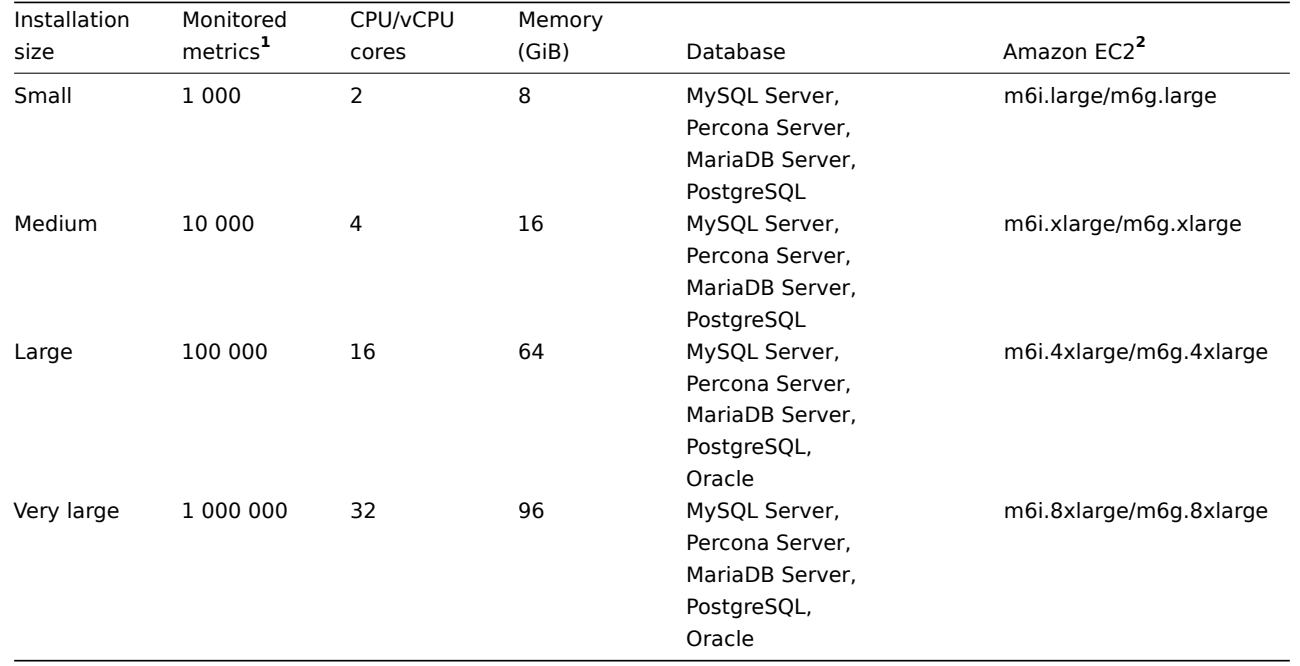

**1** 1 metric = 1 item + 1 trigger + 1 graph<br> **<sup>2</sup>** Example with Amazon general purpose EC2 instances, using ARM64 or x86\_64 architecture, a proper instance type like Compute/Memory/Storage optimised should be selected during Zabbix installation evaluation and testing before installing in its production environment.

### **Note:**

Actual configuration depends on the number of active items and refresh rates very much (see database size section of this page for details). It is highly recommended to run the database on a separate server for large installations.

### Supported platforms

Due to security requirements and the mission-critical nature of the monitoring server, UNIX is the only operating system that can consistently deliver the necessary performance, fault tolerance, and resilience. Zabbix operates on market-leading versions.

Zabbix components are available and tested for the following platforms:

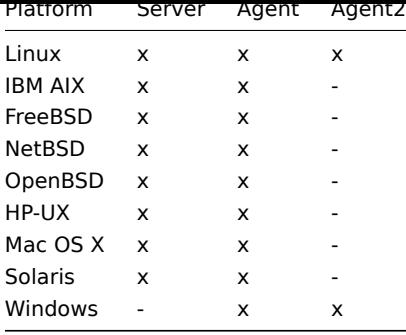

### **Note:**

Zabbix server/agent may work on other Unix-like operating systems as well. Zabbix agent is supported on all Windows desktop and server versions since XP (64-bit version). Zabbix agent will not work on AIX platforms below versions 6.1 TL07 / AIX 7.1 TL01.

To prevent critical security vulnerabilities in Zabbix agent 2, it is compiled only with supported Go releases. As of Go 1.21, the minimum required Windows versions are raised, therefore, the minimum Windows version for Zabbix agent 2 is Windows 10/Server 2016.

#### **Attention:**

Zabbix disab[les core dumps if compiled with encry](https://go.dev/wiki/MinimumRequirements#windowswindows)ption and does not start if the system does not allow disabling of core dumps.

### Required software

Zabbix is built around modern web servers, leading database engines, and PHP scripting language.

Third-party external surrounding software

If stated as mandatory, the required software/library is strictly necessary. Optional ones are needed for supporting some specific function.

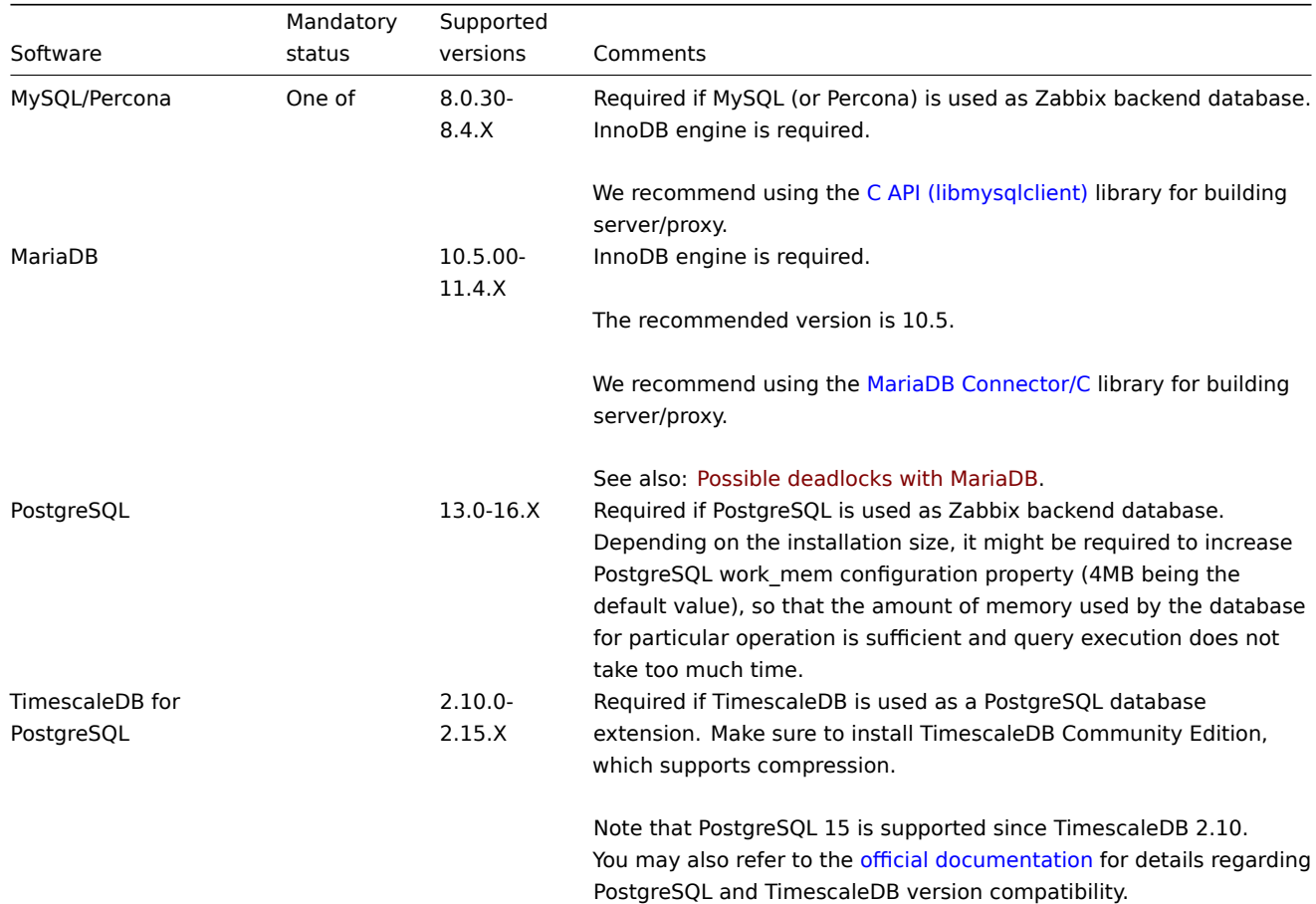

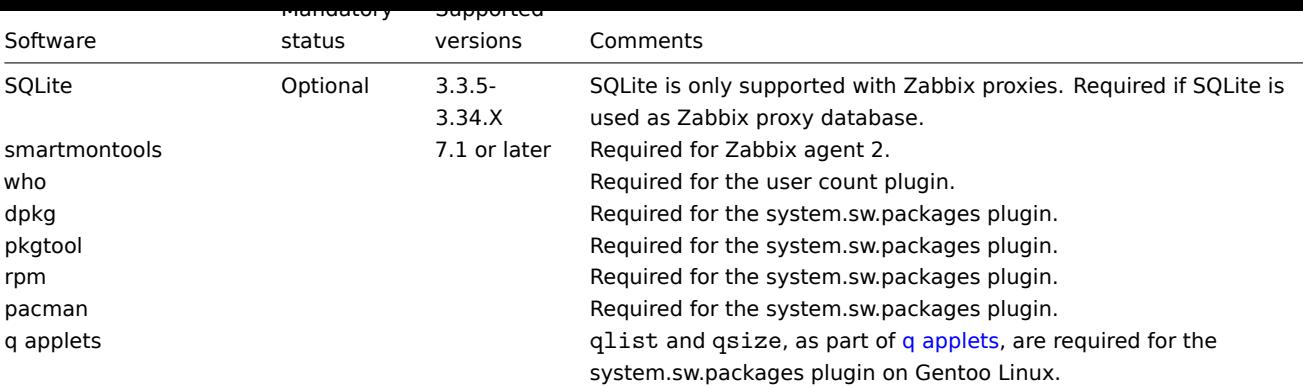

### **Note:**

Although Zabbix can work with databases available in the operating systems, for the best experience, we recommend using databases installed from the official database developer repositories.

### Frontend

The minimum supported screen width for Zabbix frontend is 1200px.

If stated as mandatory, the required software/library is strictly necessary. Optional ones are needed for supporting some specific function.

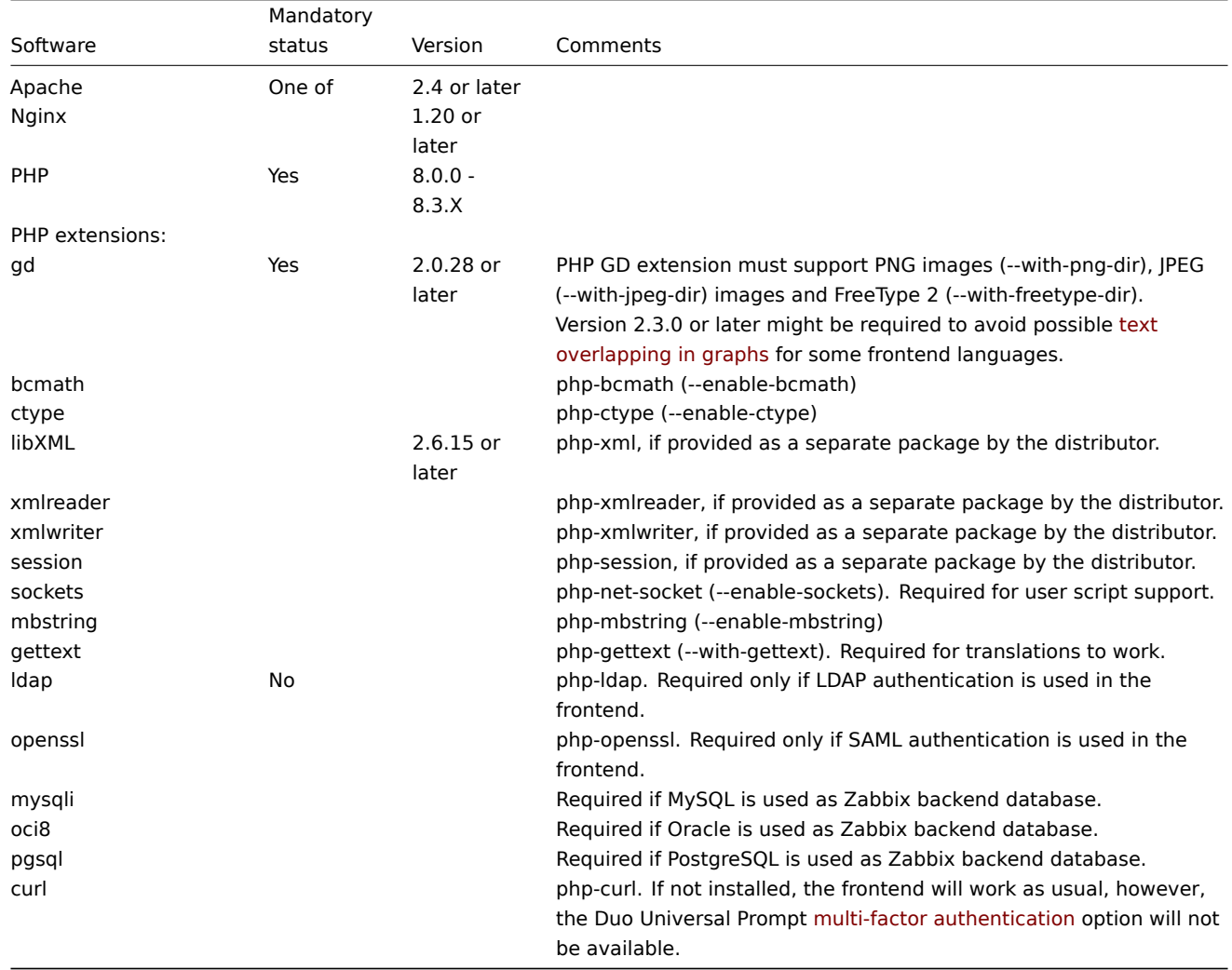

Third-party frontend libraries that are supplied with Zabbix:
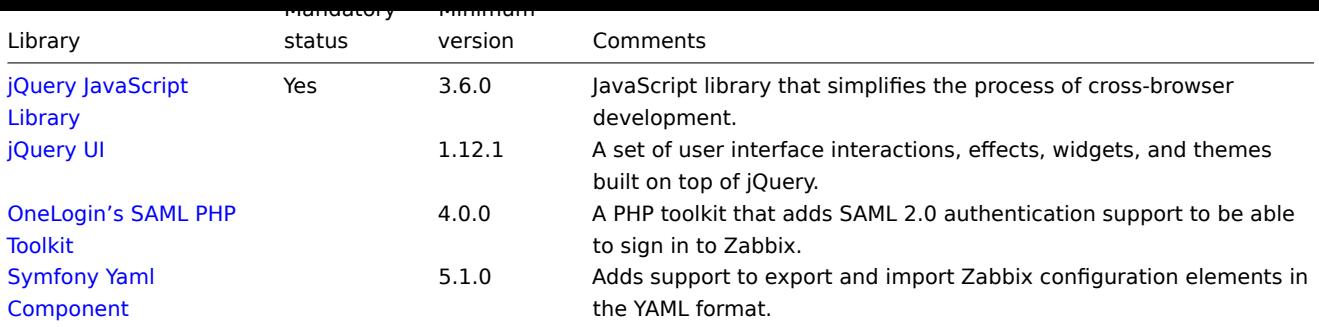

## **[Note:](https://symfony.com/doc/current/components/yaml.html)**

[Zabbix ma](https://symfony.com/doc/current/components/yaml.html)y work on previous versions of Apache, MySQL, Oracle, and PostgreSQL as well.

## **Attention:**

For other fonts than the default DejaVu, PHP function imagerotate might be required. If it is missing, these fonts might be rendered incorrectly when a graph is displayed. This function is only available if PHP is compiled with bundled GD, which is not the case in Debian and other distributions.

## Third-party libraries used for writing and debugging Zabbi[x frontend co](http://php.net/manual/en/function.imagerotate.php)de:

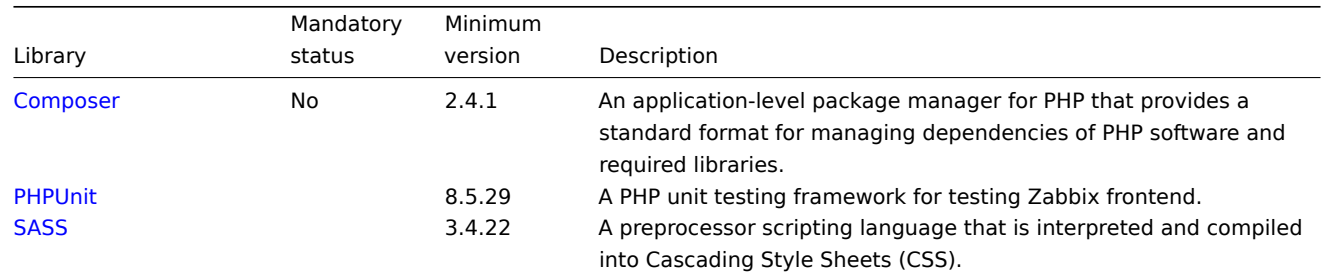

## W[eb bro](https://sass-lang.com/)wser on client side

Cookies and JavaScript must be enabled.

The latest stable versions of Google Chrome, Mozilla Firefox, Microsoft Edge, Apple Safari, and Opera are supported.

## **Warning:**

The same-origin policy for IFrames is implemented, which means that Zabbix cannot be placed in frames on a different domain.

Still, pages placed into a Zabbix frame will have access to Zabbix frontend (through JavaScript) if the page that is placed in the frame and Zabbix frontend are on the same domain. A page like http://secure-zabbix.com/cms/page.html, if placed into dashboards on http://secure-zabbix.com/zabbix/, will have full JS access to Zabbix.

## Server/proxy

If stated as mandatory, the required software/library is strictly necessary. Optional ones are needed for supporting some specific function.

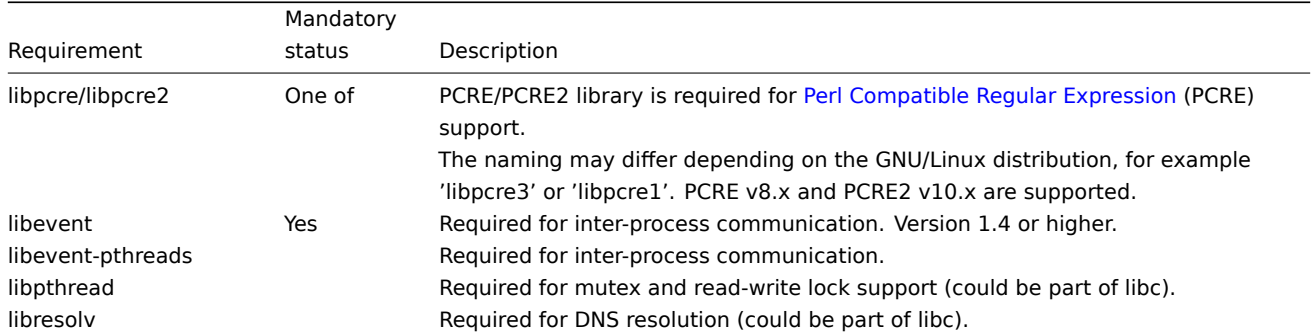

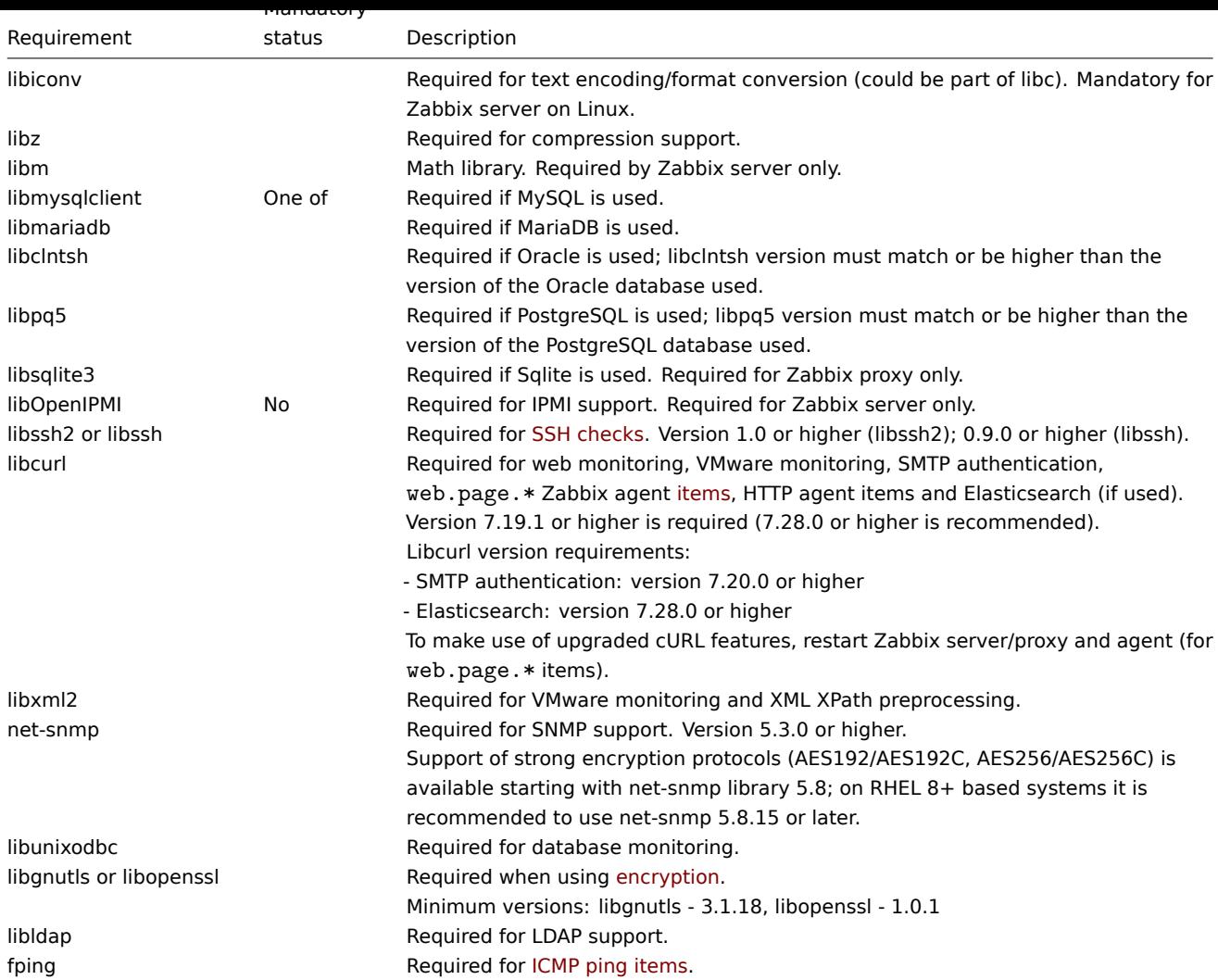

## Agent

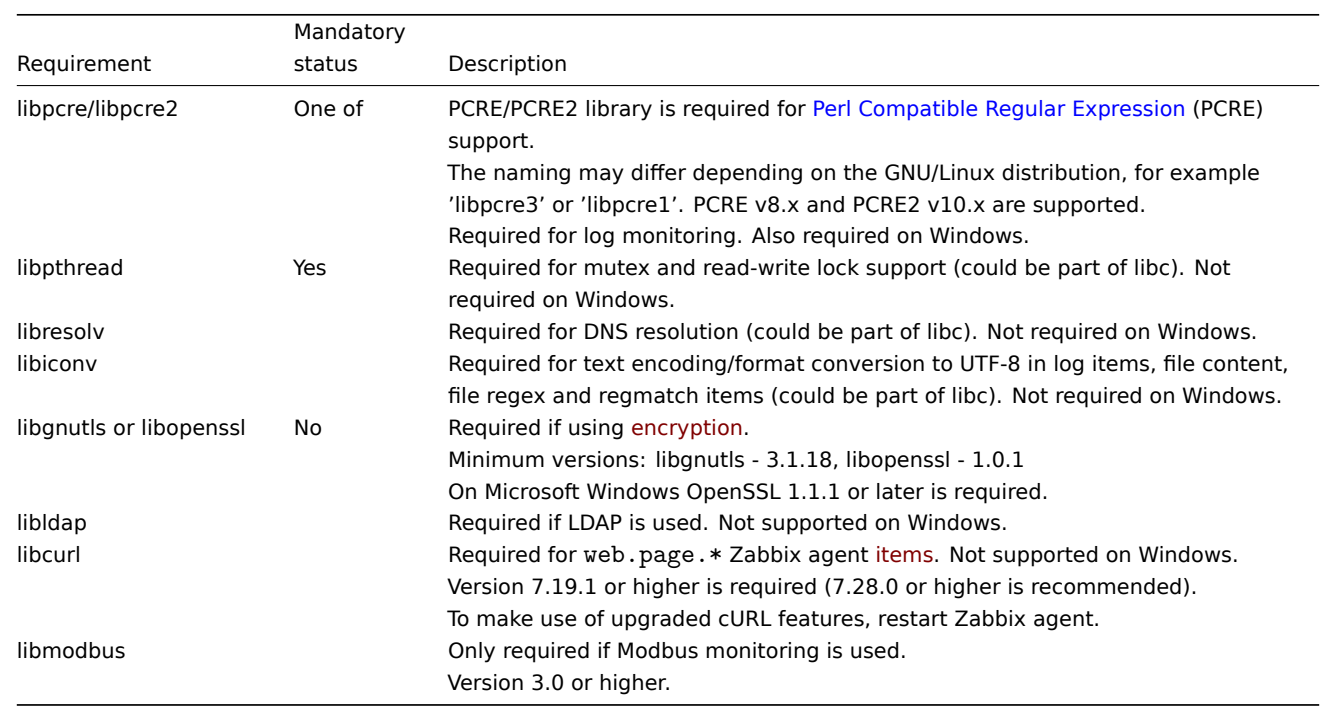

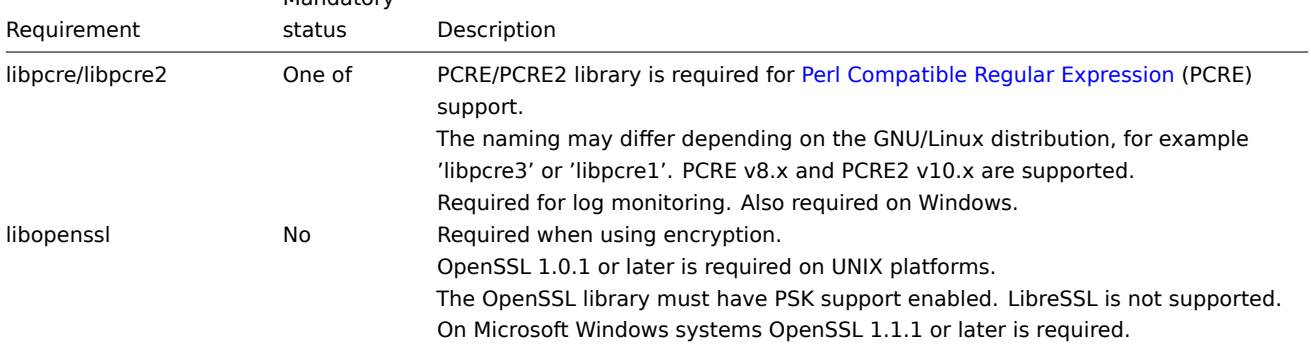

## **Go libraries**

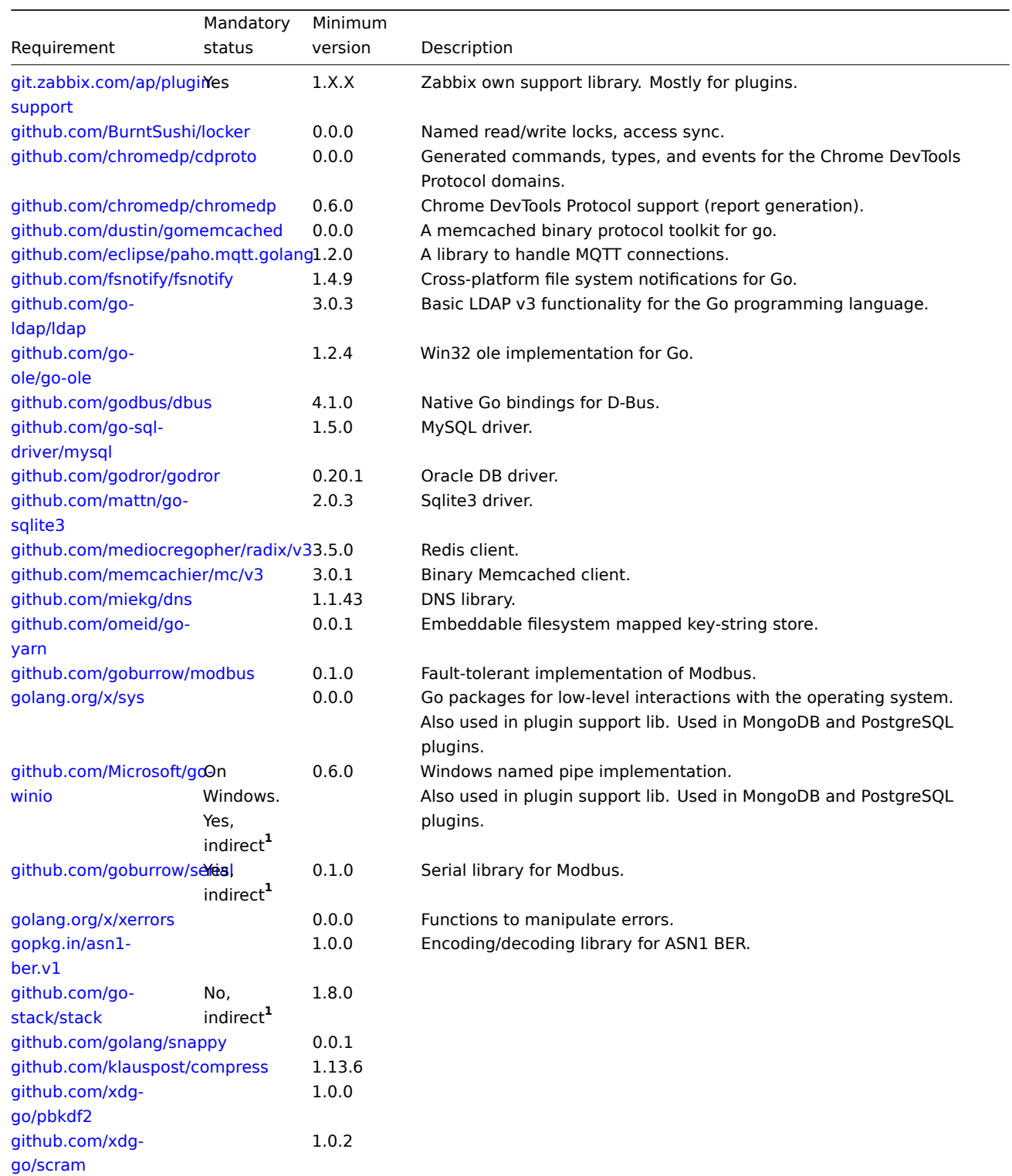

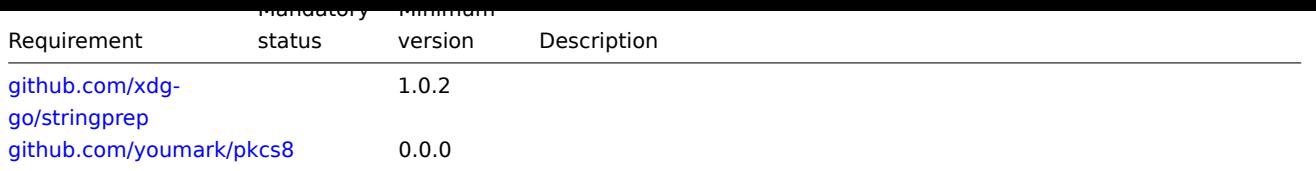

**1** "[Indirect" mean](https://github.com/xdg-go/stringprep)s that it is used in one of the libraries that the agent uses. It's required since Zabbix uses the library that uses th[e package.](https://github.com/youmark/pkcs8)

See also dependencies for loadable plugins:

- PostgreSQL
- MongoDB

Java gateway

If you [obtained Za](#page-41-0)bbix from the source repository or an archive, then the necessary dependencies are already included in the sourc[e tree.](#page-42-0)

If you obtained Zabbix from your distribution's package, then the necessary dependencies are already provided by the packaging system.

In both cases above, the software is ready to be used and no additional downloads are necessary.

If, however, you wish to provide your versions of these dependencies (for instance, if you are preparing a package for some Linux distribution), below is the list of library versions that Java gateway is known to work with. Zabbix may work with other versions of these libraries, too.

The following table lists JAR files that are currently bundled with Java gateway in the original code:

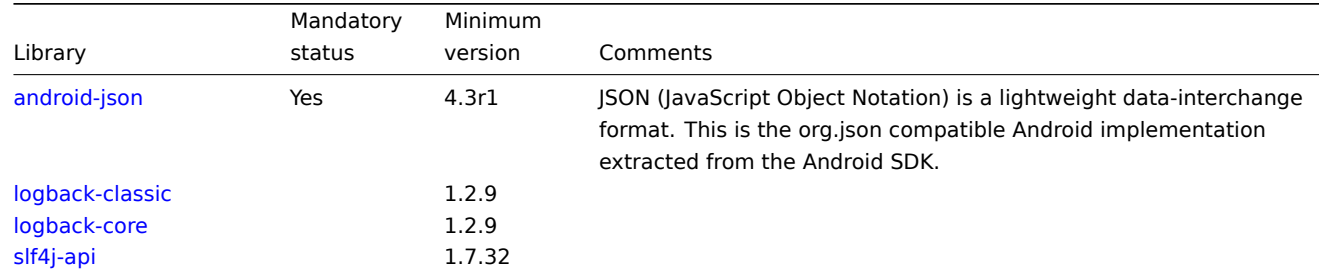

Ja[va gateway ca](https://mvnrepository.com/artifact/ch.qos.logback/logback-core)n be built using either Oracle Java or open-source OpenJDK (version 1.6 or newer). Packages provided by Zabbix ar[e compile](https://mvnrepository.com/artifact/org.slf4j/slf4j-api)d using OpenJDK. The table below provides information about OpenJDK versions used for building Zabbix packages by distribution:

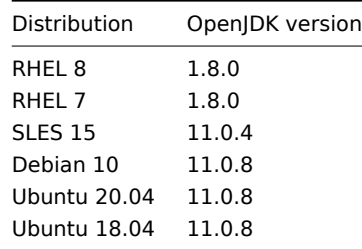

## Default port numbers

The following list of open ports per component is applicable for default configuration:

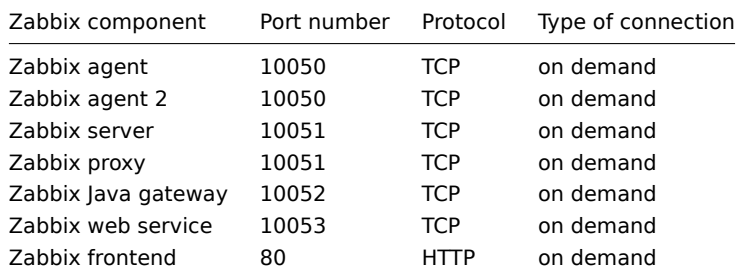

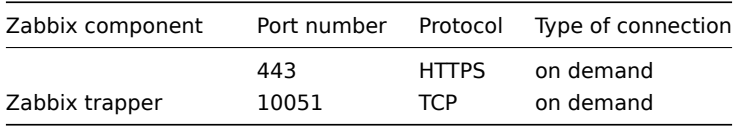

## **Note:**

The port numbers should be open in firewall to enable Zabbix communications. Outgoing TCP connections usually do not require explicit firewall settings.

## Database size

Zabbix configuration data require a fixed amount of disk space and do not grow much.

Zabbix database size mainly depends on these variables, which define the amount of stored historical data:

• Number of processed values per second

This is the average number of new values Zabbix server receives every second. For example, if we have 3000 items for monitoring with a refresh rate of 60 seconds, the number of values per second is calculated as 3000/60 = **50**.

It means that 50 new values are added to Zabbix database every second.

• Housekeeper settings for history

Zabbix keeps values for a fixed period of time, normally several weeks or months. Each new value requires a certain amount of disk space for data and index.

So, if we would like to keep 30 days of history and we receive 50 values per second, the total number of values will be around (**30**\*24\*3600)\* **50** = 129.600.000, or about 130M of values.

Depending on the database engine used, type of received values (floats, integers, strings, log files, etc), the disk space for keeping a single value may vary from 40 bytes to hundreds of bytes. Normally it is around 90 bytes per value for numeric items**<sup>2</sup>** . In our case, it means that 130M of values will require 130M \* 90 bytes = **10.9GB** of disk space.

## **Note:**

The size of text/log item values is impossible to predict exactly, but you may expect around 500 bytes per value.

• Housekeeper setting for trends

Zabbix keeps a 1-hour max/min/avg/count set of values for each item in the table **trends**. The data is used for trending and long period graphs. The one hour period can not be customized.

Zabbix database, depending on the database type, requires about 90 bytes per each total. Suppose we would like to keep trend data for 5 years. Values for 3000 items will require 3000\*24\*365\* **90** = **2.2GB** per year, or **11GB** for 5 years.

• Housekeeper settings for events

Each Zabbix event requires approximately 250 bytes of disk space**<sup>1</sup>** . It is hard to estimate the number of events generated by Zabbix daily. In the worst-case scenario, we may assume that Zabbix generates one event per second.

For each recovered event, an event recovery record is created. Normally most of the events will be recovered so we can assume one event recovery record per event. That means additional 80 bytes per event.

Optionally events can have tags, each tag record requiring approximately 100 bytes of disk space**<sup>1</sup>** . The number of tags per event (#tags) depends on configuration. So each will need an additional #tags \* 100 bytes of disk space.

It means that if we want to keep 3 years of events, this would require  $3*365*24*3600* (250+80+#taqs*100) = -30GB+#taqs*100B$ disk space**<sup>2</sup>** .

## **Note:**

- **<sup>1</sup>** More when having non-ASCII event names, tags and values.
- **2** The size approximations are based on MySQL and might be different for other databases.

The table contains formulas that can be used to calculate the disk space required for Zabbix system:

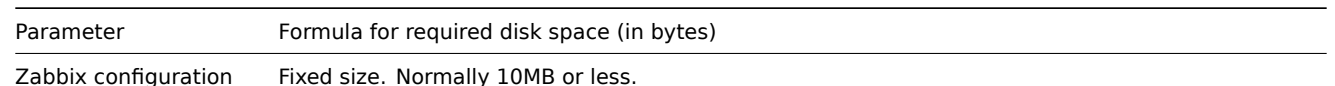

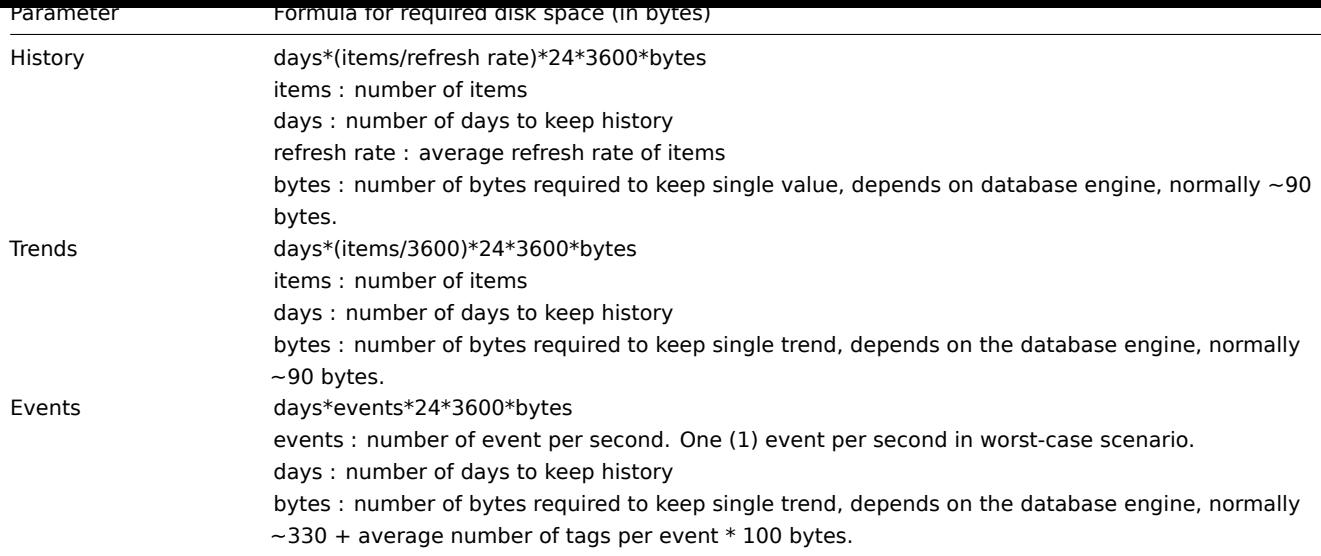

So, the total required disk space can be calculated as:

## **Configuration + History + Trends + Events**

The disk space will NOT be used immediately after Zabbix installation. Database size will grow then it will stop growing at some point, which depends on housekeeper settings.

## Time synchronization

It is very important to have precise system time on the server with Zabbix running. ntpd is the most popular daemon that synchronizes the host's time with the time of other machines. It's strongly recommended to maintain synchronized system time on all systems Zabbix components are running on.

## Network requirements

A following list of open ports per component is applicable for default configuration.

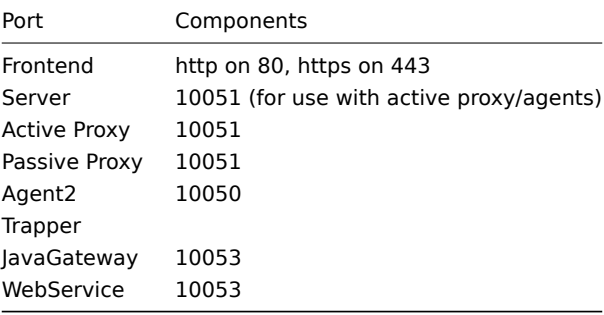

## **Note:**

The port numbers should be opened in the firewall to enable external communications with Zabbix. Outgoing TCP connections usually do not require explicit firewall settings.

## **1 PostgreSQL plugin dependencies**

## <span id="page-41-0"></span>Overview

The required libraries for the PostgreSQL loadable plugin are listed in this page.

Go libraries

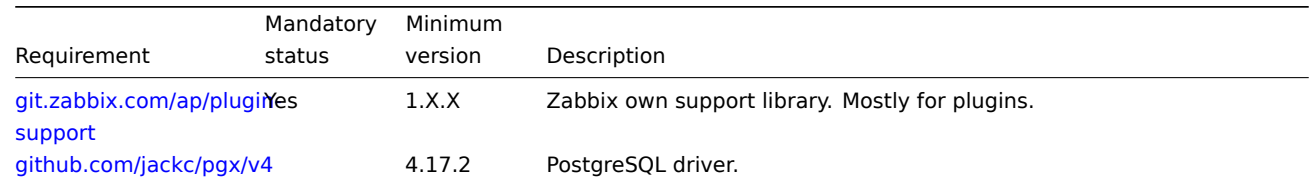

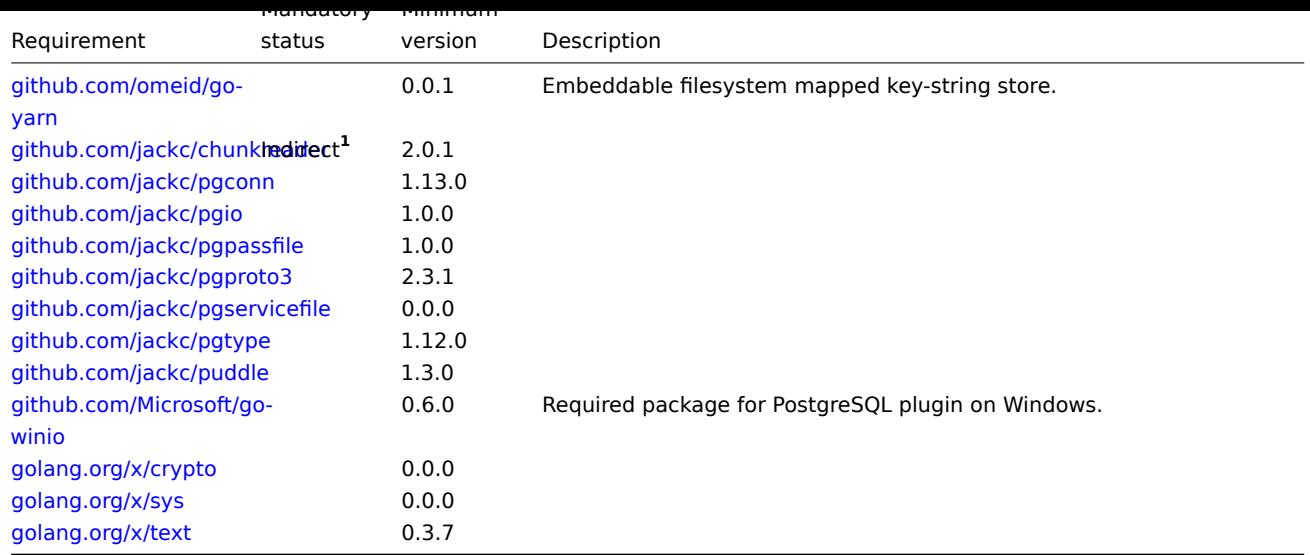

**1** "[Indirect" means t](https://pkg.go.dev/golang.org/x/sys)hat it is used in one of the libraries that the agent uses. It's required since Zabbix uses the library that uses th[e package.](https://pkg.go.dev/golang.org/x/text)

## **2 MongoDB plugin dependencies**

<span id="page-42-0"></span>Overview

The required libraries for the MongoDB loadable plugin are listed in this page.

Go libraries

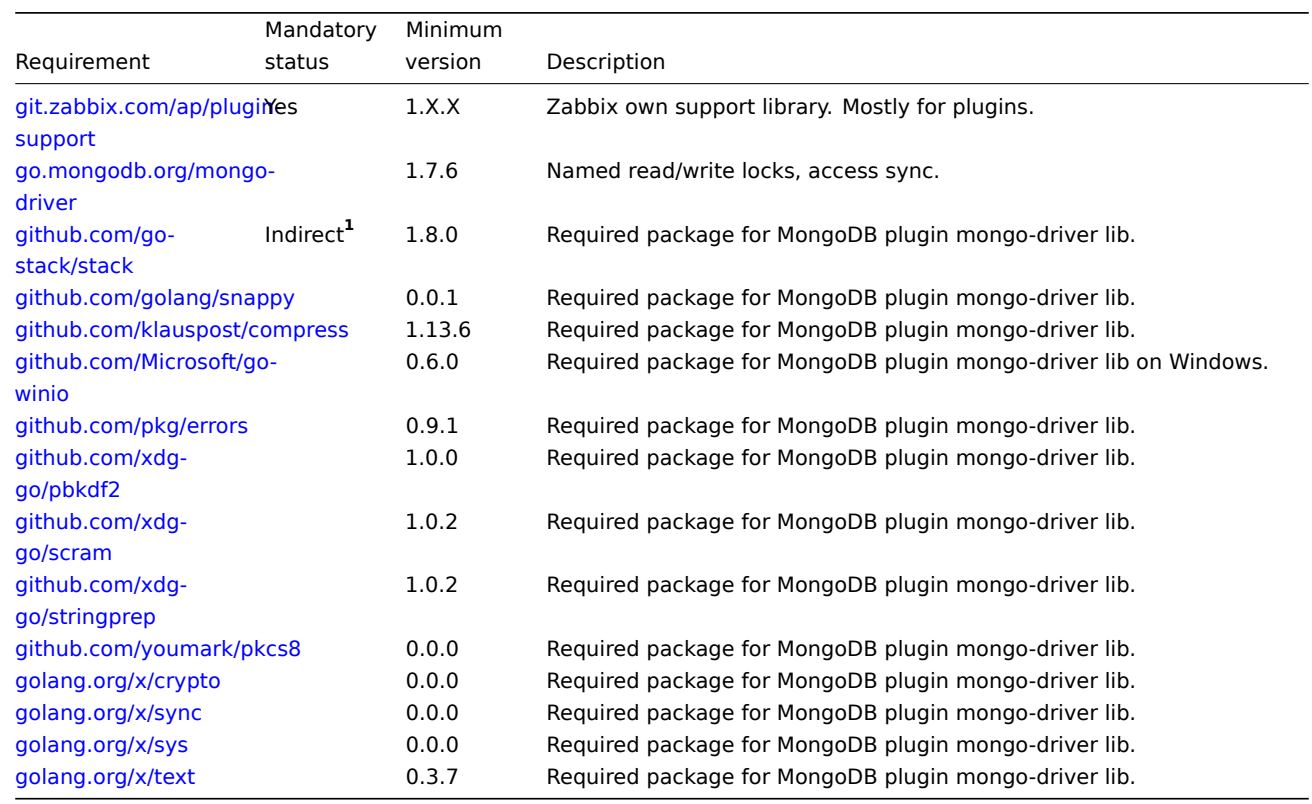

**1** "[Indirect" means t](https://pkg.go.dev/golang.org/x/sys)hat it is used in one of the libraries that the agent uses. It's required since Zabbix uses the library that uses th[e package.](https://pkg.go.dev/golang.org/x/text)

## **3 Best practices for secure Zabbix setup**

Overview

This section contains best practices for setting up Zabbix in a secure way.

The practices in this section are not required for the functioning of Zabbix but are recommended for better system security.

UTF-8 encoding

UTF-8 is the only encoding supported by Zabbix. It is known to work without any security flaws. Users should be aware that there are known security issues if using some of the other encodings.

Windows installer paths

When using Windows installers, it is recommended to use the default paths provided by the installer. Using custom paths without proper permissions could compromise the security of the installation.

Zabbix Security Advisories and CVE database

See Zabbix Security Advisories and CVE database.

## **1 Access control**

## **Ove[rview](https://www.zabbix.com/security_advisories)**

This section contains best practices for setting up access control in a secure way.

Principle of least privilege

User accounts, at all times, should run with as few privileges as possible. This means that user accounts in Zabbix frontend, database users, or the user for Zabbix server/proxy/agent processes should only have the privileges that are essential for performing the intended functions.

## **Attention:**

Giving extra privileges to the 'zabbix' user will allow it to access configuration files and execute operations that can compromise the infrastructure security.

When configuring user account privileges, Zabbix frontend user types should be considered. Note that although the Admin user type has fewer privileges than the Super Admin user type, it can still manage configuration and execute custom scripts.

## **Note:**

Some information is available even for non-[privileged users. Fo](#page-453-0)r example, while Alerts → Scripts is available only for Super Admin users, scripts can also be retrieved through Zabbix API. In this case, limiting script permissions and excluding sensitive information from scripts (for example, access credentials) can help avoid exposing sensitive information available in global scripts.

## Secure user for Zabbix agent

By default, Zabbix server and Zabbix agent processes share one 'zabbix' user. To ensure that Zabbix agent cannot access sensitive details in the server configuration (for example, database login information), the agent should be run as a different user:

- 1. Create a secure user.
- 2. Specify this user in the agent configuration file User parameter.
- 3. Restart the agent with administrator privileges. Privileges will be dropped to the specified user.

Revoke write access to SSL configuration file in Windows

Zabbix Windows agent compiled with OpenSSL will try to reach the SSL configuration file in c:\\openssl-64bit. The openssl-64bit directory on disk C: can be created by non-privileged users.

To improve security, create this directory manually and revoke write access from non-admin users.

Please note that directory names will differ on 32-bit and 64-bit versions of Windows.

Hardening security of Zabbix components

Some functionality can be switched off to harden the security of Zabbix components:

- global script execution on Zabbix server can be disabled by setting EnableGlobalScripts=0 in server configuration;
- global script execution on Zabbix proxy is disabled by default (can be enabled by setting EnableRemoteCommands=1 in proxy configuration);
- global script execution on Zabbix agents is disabled by default (can be enabled by adding an AllowKey=system.run[<command>,\*] parameter for each allowed command in agent configuration);

• user HTTP authentication can be disabled by setting \$ALLOW\_HTTP\_AUTH=false in the frontend configuration file (zabbix.conf.php). Note that reinstalling the frontend (running setup.php) will remove this parameter.

## **1 MySQL/MariaDB**

Overview

This section contains best practices for setting up a MySQL database in a secure way.

For an easy setup, it is recommended to follow the default MySQL/MariaDB database creation instructions, which include creating the 'zabbix' user with full privileges on the Zabbix database. This user is the database owner that also has the necessary privileges for modifying the database structure when upgrading Zabbix.

To improve security, creating additional database roles and users with minimal privileges is recommended. These roles and users should be configured based on the principle of least privilege, that is, they should only have privileges that are essential for performing the intended functions.

Creating user roles

Create the following roles with the corresponding privileges:

• **zbx\_srv** - role for running Zabbix server and proxy:

```
CREATE ROLE 'zbx_srv';
GRANT DELETE, INSERT, SELECT, UPDATE ON zabbix.* TO 'zbx_srv';
FLUSH PRIVILEGES;
```
• **zbx\_web** - role for running Zabbix frontend and API:

```
CREATE ROLE 'zbx_web';
GRANT DELETE, INSERT, SELECT, UPDATE ON zabbix.* TO 'zbx_web';
FLUSH PRIVILEGES;
```
• **zbx\_bckp** - role for table backup:

```
CREATE ROLE 'zbx_bckp';
GRANT LOCK TABLES, TRIGGER, SELECT ON zabbix.* TO 'zbx_bckp';
GRANT process ON *.* TO 'zbx_bckp';
FLUSH PRIVILEGES;
```
**Attention:**

Table restoration and upgrade should be performed by the database owner.

• **zbx part** - role with a reduced set of privileges for database partitioning; note that this role can be created only after the database has been created, as it grants privileges on specific database tables:

## **CREATE ROLE** 'zbx\_part';

```
GRANT SELECT, ALTER, DROP ON zabbix.history TO 'zbx_part';
GRANT SELECT, ALTER, DROP ON zabbix.history_uint TO 'zbx_part';
GRANT SELECT, ALTER, DROP ON zabbix.history_str TO 'zbx_part';
GRANT SELECT, ALTER, DROP ON zabbix.history_text TO 'zbx_part';
GRANT SELECT, ALTER, DROP ON zabbix.history_log TO 'zbx_part';
GRANT SELECT, ALTER, DROP ON zabbix.trends TO 'zbx_part';
GRANT SELECT, ALTER, DROP ON zabbix.trends_uint TO 'zbx_part';
-- For MariaDB: skip the next line (GRANT session_variables_admin ON *.* TO 'zbx_part';)
GRANT session_variables_admin ON *.* TO 'zbx_part';
GRANT SELECT ON zabbix.dbversion TO 'zbx_part';
GRANT SELECT, DELETE ON zabbix.housekeeper TO 'zbx_part';
FLUSH PRIVILEGES;
```
After creating roles, they can be assigned to users.

Assigning user roles

To assign the created user roles, create users and assign the relevant roles to them. Replace <user>, <host>, <role>, and <password> as necessary.

```
CREATE USER '<user>'@'<host>' IDENTIFIED BY '<password>';
GRANT '<role>' TO '<user>'@'<host>';
SET DEFAULT ROLE '<role>' TO '<user>'@'<host>';
```
*-- For MariaDB: SET DEFAULT ROLE '<role>' FOR '<user>'@'<host>'* **FLUSH PRIVILEGES**;

For example, to create and assign the role for running Zabbix server and proxy:

```
CREATE USER 'usr_srv'@'localhost' IDENTIFIED BY 'password';
GRANT 'zbx_srv' TO 'usr_srv'@'localhost';
SET DEFAULT ROLE ALL TO 'usr_srv'@'localhost';
FLUSH PRIVILEGES;
```
## **2 PostgreSQL/TimescaleDB**

## Overview

This section contains best practices for setting up a PostgreSQL database in a secure way.

For an easy setup, it is recommended to follow the default PostgreSQL database creation instructions, which include creating the 'zabbix' user with full privileges on the Zabbix database. This user is the database owner that also has the necessary privileges for modifying the database structure when upgrading Zabbix.

To improve security, configuring a secure schema usage pattern, as well as creating additional database roles and users with minimal privileges is recommended. These roles and users should be configured based on the principle of least privilege, that is, they should only have privileges that are e[ssential for](#page-90-0) performing the intended functions.

Database setup

Create the user that will be the database owner, and create the Zabbix database; the database owner is the user that is specified on database creation:

```
createuser -U postgres -h localhost --pwprompt usr_owner
createdb -U postgres -h localhost -O usr_owner -E Unicode -T template0 zabbix
```
## **Attention:**

A clean install or upgrade of the database has to be performed by the database owner. This is because the right to drop a database object or alter its definition is a privilege that is inherent to the database owner and cannot be granted or revoked.

#### **Attention:**

The following commands on this page must be executed while the connection to PostgreSQL is made specifically to the zabbix database.

Create the zabbix schema and set the database owner (usr\_owner) to be the owner of this schema:

**CREATE SCHEMA** zabbix **AUTHORIZATION** usr\_owner;

Configure a secure schema usage pattern:

**REVOKE CREATE ON SCHEMA public FROM PUBLIC**; **REVOKE ALL ON DATABASE** zabbix **FROM PUBLIC**; *-- Note: search\_path should point to the "zabbix" schema:* **ALTER ROLE ALL IN DA[TABASE](https://www.postgresql.org/docs/current/ddl-schemas.html#DDL-SCHEMAS-PATTERNS)** zabbix **SET** search\_path **=** "zabbix";

After setting up the database, proceed to creating user roles.

## Creating user roles

Create the following roles with the corresponding privileges:

• **zbx\_srv** - role for running Zabbix server and proxy:

```
CREATE ROLE zbx_srv;
GRANT CONNECT ON DATABASE zabbix TO zbx_srv;
GRANT USAGE ON SCHEMA zabbix TO zbx_srv;
ALTER DEFAULT PRIVILEGES FOR ROLE usr_owner IN SCHEMA zabbix GRANT DELETE, INSERT, SELECT, UPDATE ON TABLES TO zbx_srv;
ALTER DEFAULT PRIVILEGES FOR ROLE usr_owner IN SCHEMA zabbix GRANT SELECT, UPDATE, USAGE ON sequences TO zbx_srv;
```
• **zbx\_web** - role for running Zabbix frontend and API:

**CREATE ROLE** zbx\_web; **GRANT CONNECT ON DATABASE** zabbix **TO** zbx\_web; **GRANT USAGE ON SCHEMA** zabbix **TO** zbx\_web; **ALTER DEFAULT PRIVILEGES FOR ROLE** usr\_owner **IN SCHEMA** zabbix **GRANT DELETE**, **INSERT**, **SELECT**, **UPDATE ON TABLES TO** zbx\_web; **ALTER DEFAULT PRIVILEGES FOR ROLE** usr\_owner **IN SCHEMA** zabbix **GRANT SELECT**, **UPDATE**, **USAGE ON** sequences **TO** zbx\_web;

• **zbx\_bckp** - role for table backup:

**CREATE ROLE** zbx\_bckp; **GRANT CONNECT ON DATABASE** zabbix **TO** zbx\_bckp; **GRANT USAGE ON SCHEMA** zabbix **TO** zbx\_bckp; **ALTER DEFAULT PRIVILEGES FOR ROLE** usr\_owner **IN SCHEMA** zabbix **GRANT SELECT ON TABLES TO** zbx\_bckp; **ALTER DEFAULT PRIVILEGES FOR ROLE** usr\_owner **IN SCHEMA** zabbix **GRANT SELECT**, **UPDATE**, **USAGE ON** sequences **TO** zbx\_bckp;

**Attention:**

Table restoration is possible only by the database owner.

After creating roles, they can be assigned to users.

Assigning user roles

To assign the created user roles, create users and assign the relevant roles to them. Replace <user>, <role>, and <password> as necessary.

**CREATE** USER **<**user**> WITH** ENCRYPTED **password** '<password>'; **GRANT <role> TO <**user**>**;

For example, to create and assign the role for running Zabbix server and proxy:

**CREATE** USER usr\_srv **WITH** ENCRYPTED **password** 'password'; **GRANT** zbx\_srv **TO** usr\_srv;

Database partitioning with TimescaleDB

Database partitioning is facilitated by TimescaleDB. To utilize TimescaleDB, Zabbix server requires database owner privileges.

If the PostgreSQL zabbix schema has already been created in the zabbix database, you can enable TimescaleDB with the following command:

echo "CREATE EXTENSION IF NOT EXISTS timescaledb WITH SCHEMA zabbix CASCADE;" **|** sudo -u postgres psql zabbix

## **3 Oracle**

Overview

This section contains best practices for setting up an Oracle database in a secure way.

For a typical setup, it is recommended to follow the default Oracle database creation instructions, which include creating the 'zabbix' user with full privileges on the Zabbix database. This user is the database owner that also has the necessary privileges for modifying the database structure when upgrading Zabbix.

To improve security, creating additional database users with minimal privileges is recommended. These users should be configured based on the principle of least privilege, that is, they should only ha[ve privileges that a](#page-1721-0)re essential for performing the intended functions.

## **Attention:**

The support for Oracle DB is deprecated since Zabbix 7.0.

Creating users

Assuming that the pluggable database (PDB) owner is usr\_owner, creating two additional users with the corresponding privileges (for daily operations) are recommended:

- **usr\_srv** user for running Zabbix server;
- **usr\_web** user for running Zabbix frontend and API.

These users must be created by the PDB owner (usr\_owner) using the following commands:

```
CREATE USER usr_srv IDENTIFIED BY "usr_srv" DEFAULT TABLESPACE "usr_owner" TEMPORARY TABLESPACE temp;
CREATE USER usr_web IDENTIFIED BY "usr_web" DEFAULT TABLESPACE "usr_owner" TEMPORARY TABLESPACE temp;
GRANT CREATE SESSION, DELETE ANY TABLE, INSERT ANY TABLE, SELECT ANY TABLE, UPDATE ANY TABLE, SELECT ANY SEQU
GRANT CREATE SESSION, DELETE ANY TABLE, INSERT ANY TABLE, SELECT ANY TABLE, UPDATE ANY TABLE, SELECT ANY SEQU
```
## **Attention:**

Table restoration and upgrade should be performed by the database owner.

After creating the users, proceed to creating synonyms.

## Generating synonyms

The script below creates synonyms, so that usr\_srv and usr\_web can access tables in the usr\_owner schema without specifying the schema explicitly.

```
BEGIN
FOR x IN (SELECT owner,table_name FROM all_tables WHERE owner ='usr_owner')
LOOP
  EXECUTE IMMEDIATE 'CREATE OR REPLACE SYNONYM usr_srv.'|| x.table_name ||' FOR '||x.owner||'.'|| x.table_name;
 EXECUTE IMMEDIATE 'CREATE OR REPLACE SYNONYM usr_web.'|| x.table_name ||' FOR '||x.owner||'.'|| x.table_name;
END LOOP;
END;
/
```
## **Attention:**

This script should be run each time after the Zabbix database structure is created or changed (for example, after upgrading Zabbix, if some tables were created or renamed).

## **2 Cryptography**

#### Overview

This section contains best practices for setting up cryptography in a secure way.

Setting up SSL for Zabbix frontend

On RHEL-based systems, install the mod\_ssl package:

dnf install mod\_ssl

Create a directory for SSL keys:

mkdir -p /etc/httpd/ssl/private chmod 700 /etc/httpd/ssl/private

Create the SSL certificate:

openssl req -x509 -nodes -days 365 -newkey rsa:2048 -keyout /etc/httpd/ssl/private/apache-selfsigned.key -out

Fill out the prompts appropriately. The most important line is the one that requests the Common Name. You must enter the domain name you want to be associated with your server. You can enter the public IP address instead if you do not have a domain name.

```
Country Name (2 letter code) [XX]:
State or Province Name (full name) []:
Locality Name (eg, city) [Default City]:
Organization Name (eg, company) [Default Company Ltd]:
Organizational Unit Name (eg, section) []:
Common Name (eg, your name or your server's hostname) []:example.com
Email Address []:
```
Edit the Apache SSL configuration file (/etc/httpd/conf.d/ssl.conf):

```
DocumentRoot "/usr/share/zabbix"
ServerName example.com:443
SSLCertificateFile /etc/httpd/ssl/apache-selfsigned.crt
SSLCertificateKeyFile /etc/httpd/ssl/private/apache-selfsigned.key
```
Restart the Apache service to apply the changes:

systemctl restart httpd.service

## **3 Web server**

*#### Add lines:*

## **Overview**

This section contains best practices for setting up the web server in a secure way.

Enabling Zabbix on root directory of URL

On RHEL-based systems, add a virtual host to Apache configuration (/etc/httpd/conf/httpd.conf) and set a permanent redirect for document root to Zabbix SSL URL. Note that example.com should be replaced with the actual name of the server.

```
<VirtualHost *:*>
   ServerName example.com
   Redirect permanent / https://example.com
</VirtualHost>
```
Restart the Apache service to apply the changes:

```
systemctl restart httpd.service
```
Enabling HTTP Strict Transport Security (HSTS) on the web server

To protect Zabbix frontend against protocol downgrade attacks, we recommend enabling the HSTS policy on the web server.

To enable the HSTS policy for your Zabbix frontend in Apache configuration, follow these steps:

1. Locate your virtual host's configuration file:

- /etc/httpd/conf/httpd.conf on RHEL-based systems
- /etc/apache2/sites-available/000-default.conf on Debian/Ubuntu

2. Add the following directive to your virtual host's configuration file:

```
<VirtualHost *:*>
   Header set Strict-Transport-Security "max-age=31536000"
</VirtualHost>
```
3. Restart the Apache service to apply the changes:

```
#### On RHEL-based systems:
systemctl restart httpd.service
```
*#### On Debian/Ubuntu* systemctl restart apache2.service

Enabling Content Security Policy (CSP) on the web server

To protect Zabbix frontend against Cross Site Scripting (XSS), data injection, and similar attacks, we recommend enabling Content Security Policy on the web server. To do so, configure the web server to return the HTTP header.

## **Attention:**

The following CSP header configuration is only for the default Zabbix frontend installation and for cases when all content originates from the site's domain (excluding subdomains). A different CSP h[eader configu](https://developer.mozilla.org/en-US/docs/Web/HTTP/Headers/Content-Security-Policy)ration may be required if you are, for example, configuring the URL widget to display content from the site's subdomains or external domains, switching from OpenStreetMap to another map engine, or adding external CSS or widgets. If you're using the Duo Universal Prompt multi-factor authentication method, make sure to add "duo.com" to the CSP directive in your virtual host's configuration file.

To enable CSP for your Zabbix frontend in Apache configuration, follow these steps:

1. Locate your virtual host's configuration file:

- /etc/httpd/conf/httpd.conf on RHEL-based systems
- /etc/apache2/sites-available/000-default.conf on Debian/Ubuntu

2. Add the following directive to your virtual host's configuration file:

```
<VirtualHost *:*>
   Header set Content-Security-Policy: "default-src 'self' *.openstreetmap.org; script-src 'self' 'unsafe
</VirtualHost>
```
3. Restart the Apache service to apply the changes:

```
#### On RHEL-based systems:
systemctl restart httpd.service
```
*#### On Debian/Ubuntu* systemctl restart apache2.service

Disabling web server information exposure

To improve security, disabling all web server signatures is recommended.

By default, the web server is exposing the software signature:

```
▼ Response Headers
                       view source
   Cache-Control: no-store, no-cache, must-revalidate
   Connection: Keep-Alive
   Content-Encoding: gzip
   Content-Length: 1160
   Content-Type: text/html; charset=UTF-8
   Keep-Alive: timeout=5, max=100
   Pragma: no-cache
   Server: Apache/2.4.18 (Ubuntu)
```
The signature can be disabled by adding the following parameters to the Apache configuration file:

ServerSignature Off ServerTokens Prod

PHP signature (X-Powered-By HTTP header) can be disabled by changing the php. ini configuration file (by default, the signature is disabled):

expose\_php = **Off**

Web server restart is required for configuration file changes to be applied.

For additional security, you can use the mod\_security tool with Apache (package libapache2-mod-security2). This tool allows removing the server signature instead of removing only the version from the server signature. The server signature can be changed to any value by setting "SecServerSignature" to any desired value after installing mod\_security.

Please refer to the documentation of your web server to find help on how to remove/change software signatures.

Disabling web server default error pages

To avoid information exposure, disabling the default error pages is recommended.

By default, a web server uses built-in error pages:

# **Not Found**

The requested URL /custom-text was not found on this server.

Apache/2.4.18 (Ubuntu) Server at localhost Port 80

These default error pages should be replaced/removed. For example, the "ErrorDocument" directive can be used to define a custom error page/text for the Apache web server.

Please refer to the documentation of your web server to find help on how to replace/remove default error pages.

Removing web server test page

To avoid information exposure, removing the web server test page is recommended.

By default, the Apache web server webroot contains the index.html test page:

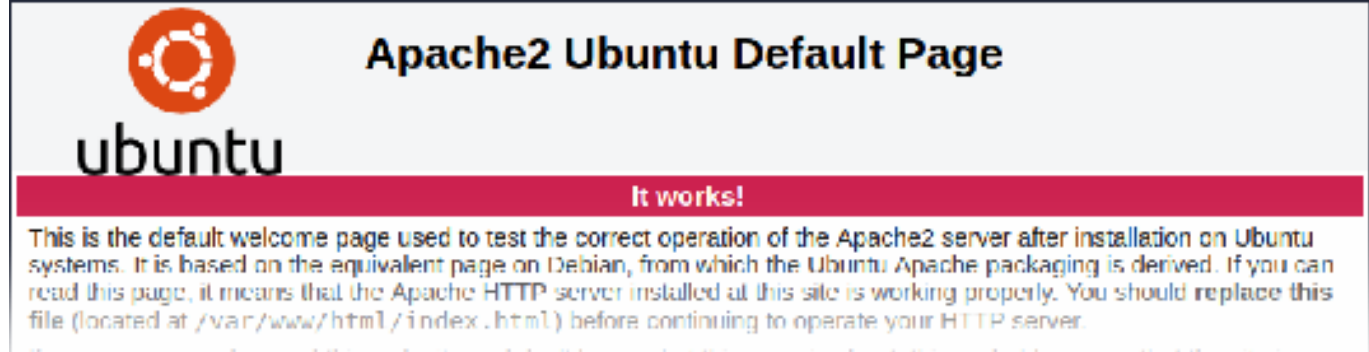

If you are a normal user of this web site and don't know what this page is about, this probably means that the site is

Please refer to the documentation of your web server to find help on how to remove default test pages.

#### Set X-Frame-Options HTTP response header

By default, Zabbix is configured with X-Frame-Options HTTP header\* set to SAMEORIGIN. This means that content can only be loaded in a frame that has the same origin as the page itself.

Zabbix frontend elements that pull content from external URLs (namely, the URL dashboard widget) display retrieved content in a sandbox with all sandboxing restrictions enabled.

These settings enhance the security of the Zabbix frontend and provide protection against XSS and clickjacking attacks. Super admin users can modify the Use iframe sandboxing and Use X-Frame-Options HTTP header parameters as needed. Please carefully weigh the risks and benefits before changing default settings. Turning iframe sandboxing or X-Frame-Options HTTP header off completely is not recommended.

Hiding the file with list of common passwords

To increase the complexity of password brute force attacks, limiting access to the ui/data/top\_passwords.txt file is recommended. This file contains a list of the most common and context-specific passwords and prevents users from setting such passwords (if the Avoid easy-to-guess passwords parameter is enabled in the password policy).

To limit access to the top\_passwords.txt file, modify your web server configuration.

On Apache, file access can be limited using the .htaccess file:

```
<Files "top_passwords.txt">
   Order Allow,Deny
   Deny from all
</Files>
```
On NGINX, file access can be limited using the location directive:

```
location = /data/top_passwords.txt {
    deny all;
    return 404;
}
```
## **4 Installation from sources**

You can get the very latest version of Zabbix by compiling it from the sources.

A step-by-step tutorial for installing Zabbix from the sources is provided here.

1 Installing Zabbix daemons

1 Download the source archive

Go to the Zabbix download page and download the source archive. Once downloaded, extract the sources, by running:

tar -zxvf zabbix-7.2.0.tar.gz

## **Note:**

Enter [the correct Zabbix vers](http://www.zabbix.com/download_sources)ion in the command. It must match the name of the downloaded archive.

2 Create user account

For all of the Zabbix daemon processes, an unprivileged user is required. If a Zabbix daemon is started from an unprivileged user account, it will run as that user.

However, if a daemon is started from a 'root' account, it will switch to a 'zabbix' user account, which must be present. To create such a user account (in its own group, "zabbix"),

on a RedHat-based system, run:

```
groupadd --system zabbix
useradd --system -g zabbix -d /usr/lib/zabbix -s /sbin/nologin -c "Zabbix Monitoring System" zabbix
```
on a Debian-based system, run:

```
addgroup --system --quiet zabbix
adduser --quiet --system --disabled-login --ingroup zabbix --home /var/lib/zabbix --no-create-home zabbix
```
#### **Attention:**

Zabbix processes do not need a home directory, which is why we do not recommend creating it. However, if you are using some functionality that requires it (e. g. store MySQL credentials in \$HOME/.my.cnf) you are free to create it using the following commands.

On RedHat-based systems, run: mkdir -m u=rwx,g=rwx,o= -p /usr/lib/zabbix chown zabbix:zabbix /usr/lib/zabbix On Debian-based systems, run: mkdir -m u=rwx,g=rwx,o= -p /var/lib/zabbix chown zabbix:zabbix /var/lib/zabbix

A separate user account is not required for Zabbix frontend installation.

If Zabbix server and agent are run on the same machine it is recommended to use a different user for running the server than for running the agent. Otherwise, if both are run as the same user, the agent can access the server configuration file and any Admin level user in Zabbix can quite easily retrieve, for example, the database password.

#### **Atte[ntion:](#page-9-0)**

Running Zabbix as [roo](#page-16-0)t, bin, or any other account with special rights is a security risk.

## 3 Create Zabbix database

For Zabbix server and proxy daemons, as well as Zabbix frontend, a database is required. It is not needed to run Zabbix agent.

SQL scripts are provided for creating database schema and inserting the dataset. Zabbix proxy database needs only the schema while Zabbix server database requires also the dataset on top of the schema.

Having cre[ated a](#page-9-0) Zab[bix dat](#page-22-0)abase, proceed to the following steps of compiling Zabbix.

4 Co[nfigure the sources](#page-1669-0)

C99 with GNU extensions is required for building Zabbix server, Zabbix proxy or Zabbix agent. This version can be explicitly specified by setting CFLAGS="-std=gnu99":

export CFLAGS="-std=gnu99"

## **Note:**

If installing from Zabbix Git repository, it is required to run first:

./bootstrap.sh

When configuring the sources for a Zabbix server or proxy, you must specify the database type to be used. Only one database type can be compiled with a server or proxy process at a time.

To see all of the supported configuration options, inside the extracted Zabbix source directory run:

./configure --help

To configure the sources for a Zabbix server and agent, you may run something like:

./configure --enable-server --enable-agent --with-mysql --enable-ipv6 --with-net-snmp --with-libcurl --with-l

To configure the sources for a Zabbix server (with PostgreSQL etc.), you may run:

./configure --enable-server --with-postgresql --with-net-snmp

To configure the sources for a Zabbix proxy (with SQLite etc.), you may run:

./configure --prefix=/usr --enable-proxy --with-net-snmp --with-sqlite3 --with-ssh2

To configure the sources for a Zabbix agent, you may run:

./configure --enable-agent

or, for Zabbix agent 2:

./configure --enable-agent2

#### **Note:**

A configured Go environment with a currently supported Go version is required for building Zabbix agent 2. See go.dev for installation instructions.

Notes on compilation options:

- Command-line utilities zabbix\_get and zabbix\_sender [are compile](https://go.dev/doc/devel/release#policy)d if --enable-agent option is used.
- --with-libcurl and --with-libxml2 configuration options are required for virtual machine monitoring; --with-libcurl is also required for SMTP authentication and web.page.\* Zabbix agent items. Note that cURL 7.20.0 or higher is required with the --with-libcurl configuration option.
- Zabbix always compiles with the PCRE library; installing it is not optional. --with-libpcre=[DIR] only allows pointing to a specific base install directory, instead of searching through a number of common places for the libpcre files.
- You may use the --enable-static flag to statically link libraries. [If you](#page-189-0) plan to distribute compiled binarie[s among](#page-32-0) different servers, you must use this flag to make these binaries work without required libraries. Note that --enable-static does not work in Solaris.
- Using --enable-static option is not recommended when building server. In order to build the server statically, you must have a static version of every external library needed. There is no strict check for that in configure script.
- Add optional path to the MySQL configuration file --with-mysql=/<path\_to\_the\_file>/mysql\_config to select the desired MySQL [client li](https://docs.oracle.com/cd/E18659_01/html/821-1383/bkajp.html)brary when there is a need to use one that is not located in the default location. It is useful when there are several versions of MySQL installed or MariaDB installed alongside MySQL on the same system.
- Use --with-oracle flag to specify location of the OCI API.

## **Attention:**

If ./configure fails due to missing libraries or some other circumstance, please see the config.log file for more details on the error. For example, if libssl is missing, the immediate error message may be misleading:

```
checking for main in -lmysqlclient... no
configure: error: Not found mysqlclient library
While config.log has a more detailed description:
/usr/bin/ld: cannot find -lssl
```
/usr/bin/ld: cannot find -lcrypto

## See also:

- Compiling Zabbix with encryption support for encryption support
- Known issues with compiling Zabbix agent on HP-UX

## 5 Make and install everything

## **Note:**

If installing from Zabbix Git repository, it is required to run first:

\$ make dbschema

## make install

This step should be run as a user with sufficient permissions (commonly 'root', or by using sudo).

Running make install will by default install the daemon binaries (zabbix\_server, zabbix\_agentd, zabbix\_proxy) in /usr/local/sbin and the client binaries (zabbix\_get, zabbix\_sender) in /usr/local/bin.

## **Note:**

To specify a different location than /usr/local, use a --prefix key in the previous step of configuring sources, for example - prefix=/home/zabbix. In this case daemon binaries will be installed under <prefix>/sbin, while utilities under <prefix>/bin. Man pages will be installed under <prefix>/share.

6 Review and edit configuration files

• edit the Zabbix agent configuration file **/usr/local/etc/zabbix\_agentd.conf**

You need to configure this file for every host with zabbix agentd installed.

You must specify the Zabbix server **IP address** in the file. Connections from other hosts will be denied.

• edit the Zabbix server configuration file **/usr/local/etc/zabbix\_server.conf**

You must specify the database name, user and password (if using any).

The rest of the parameters will suit you with their defaults if you have a small installation (up to ten monitored hosts). You should change the default parameters if you want to maximize the performance of Zabbix server (or proxy) though.

• if you have installed a Zabbix proxy, edit the proxy configuration file **/usr/local/etc/zabbix\_proxy.conf**

You must specify the server IP address and proxy hostname (must be known to the server), as well as the database name, user and password (if using any).

## **Note:**

With SQLite the full path to database file must be specified; DB user and password are not required.

## 7 Start up the daemons

Run zabbix\_server on the server side.

## zabbix\_server

## **Note:**

Make sure that your system allows allocation of 36MB (or a bit more) of shared memory, otherwise the server may not start and you will see "Cannot allocate shared memory for <type of cache>." in the server log file. This may happen on FreeBSD, Solaris 8.

## Run zabbix\_agentd on all the monitored machines.

## zabbix\_agentd

## **Note:**

Make sure that your system allows allocation of 2MB of shared memory, otherwise the agent may not start and you will see "Cannot allocate shared memory for collector." in the agent log file. This may happen on Solaris 8.

If you have installed Zabbix proxy, run zabbix\_proxy.

## zabbix\_proxy

2 Installing Zabbix web interface

## Copying PHP files

Zabbix frontend is written in PHP, so to run it a PHP supported webserver is needed. Installation is done by simply copying the PHP files from the ui directory to the webserver HTML documents directory.

Common locations of HTML documents directories for Apache web servers include:

- /usr/local/apache2/htdocs (default directory when installing Apache from source)
- /srv/www/htdocs (OpenSUSE, SLES)
- /var/www/html (Debian, Ubuntu, Fedora, RHEL)

It is suggested to use a subdirectory instead of the HTML root. To create a subdirectory and copy Zabbix frontend files into it, execute the following commands, replacing the actual directory:

mkdir <htdocs>/zabbix cd ui cp -a . <htdocs>/zabbix

If planning to use any other language than English, see Installation of additional frontend languages for instructions.

Installing frontend

Please see Web interface installation page for information about Zabbix frontend installation wizard.

3 Installing Java gateway

It is required to install Java gateway only if you want to monitor JMX applications. Java gateway is lightweight and does not require a database[.](#page-85-0)

To install from sources, first download and extract the source archive.

To compile Java gateway, run the ./configure script with --enable-java option. It is advisable that you specify the --prefix option to request installation path other than the default /usr/local, because installing Java gateway will create a whole directory tree, not just a single executable.

./configure --enable-java --prefix=\$PREFIX

To compile and package Java gateway into a JAR file, run make. Note that for this step you will need javac and jar executables in your path.

make

Now you have a zabbix-java-gateway-\$VERSION.jar file in src/zabbix java/bin. If you are comfortable with running Java gateway from src/zabbix\_java in the distribution directory, then you can proceed to instructions for configuring and running Java gateway. Otherwise, make sure you have enough privileges and run make install.

make install

Proceed to setup for more details on configuring and running Java gateway.

4 Installing Zabbix web service

Installing Zabbix web service is only required if you want to use scheduled reports.

To install fr[om sou](#page-26-0)rces, first download and extract the source archive.

To compile Zabbix web service, run the ./configure script with --enable-webservice option.

## **Note:**

A configured Go version 1.13+ environment is required for building Zabbix web service.

Run zabbix\_web\_service on the machine, where the web service is installed:

zabbix\_web\_se[rvi](https://go.dev/doc/install)ce

Proceed to setup for more details on configuring Scheduled reports generation.

## **1 Building Zabbix agent on Windows**

Overview

This section demonstrates how to build Zabbix Windows agent binaries from sources with or without TLS.

## Compiling OpenSSL

The following steps will help you to compile OpenSSL from sources on MS Windows 10 (64-bit).

- 1. For compiling OpenSSL you will need on Windows machine:
	- 1. C compiler (e.g. VS 2017 RC),
	- 2. NASM (https://www.nasm.us/),
	- 3. Perl (e.g. Strawberry Perl from http://strawberryperl.com/),
	- 4. Perl module Text::Template (cpan Text::Template).
- 2. Get OpenSSL sources from https://www.openssl.org/. OpenSSL 1.1.1 is used here.
- 3. Unpack Ope[nSSL sources, for exam](https://www.nasm.us/)ple, in E:\openssl-1.1.1.
- 4. Open a commandline window e.g.t[he x64 Native Tools Comma](http://strawberryperl.com/)nd Prompt for VS 2017 RC.
- 5. Go to the OpenSSL source directory, e.g. E:\openssl-1.1.1.
	- 1. Verify that NASM can be found:e:\openssl-1.1.1> nasm --version NASM version 2.13.01 compiled on May 1 2017
- 6. Configure OpenSSL, for example:e:\openssl-1.1.1> perl E:\openssl-1.1.1\Configure VC-WIN64A no-shared no-capieng no-srp no-gost no-dgram no-dtls1-method no-dtls1\_2-method --api=1.1.0 --prefix=C:\OpenSSL-Wi --openssldir=C:\OpenSSL-Win64-111-static
	- Note the option 'no-shared': if 'no-shared' is used then the OpenSSL static libraries libcrypto.lib and libssl.lib will be 'self-sufficient' and resulting Zabbix binaries will include OpenSSL in themselves, no need for external OpenSSL DLLs. Advantage: Zabbix binaries can be copied to other Windows machines without OpenSSL libraries. Disadvantage: when a new OpenSSL bugfix version is released, Zabbix agent needs to recompiled and reinstalled.
	- If 'no-shared' is not used, then the static libraries libcrypto.lib and libssl.lib will be using OpenSSL DLLs at runtime. Advantage: when a new OpenSSL bugfix version is released, probably you can upgrade only OpenSSL DLLs, without recompiling Zabbix agent. Disadvantage: copying Zabbix agent to another machine requires copying OpenSSL DLLs, too.
- 7. Compile OpenSSL, run tests, install:e:\openss1-1.1.1> nmake e:\openss1-1.1.1> nmake test All tests successful. Files=152, Tests=1152, 501 wallclock secs ( 0.67 usr + 0.61 sys = 1.28 CPU) Result: PASS e:\openssl-1.1.1> nmake install\_sw'install\_sw' installs only software components (i.e. libraries, header files, but no documentation). If you want everything, use "nmake install".

## Compiling PCRE

- 1. Download the PCRE or PCRE2 library (https://pcre.org/).
- 2. Extract to directory E:\pcre2-10.39.
- 3. Install CMake from https://cmake.org/download/, during install select: and ensure that cmake\bin is on your path (tested version 3.9.4).
- 4. Create a new, empty build directory, [preferably a subd](https://pcre.org/)irectory of the source dir. For example, E:\pcre2-10.39\build.
- 5. Open a commandline window e.g. the x64 Native Tools Command Prompt for VS 2017 and from that shell environment run cmake-gui. Do not [try to start Cmake from the W](https://cmake.org/download/)indows Start menu, as this can lead to errors.
- 6. Enter E:\pcre2-10.39 and E:\pcre2-10.39\build for the source and build directories, respectively.
- 7. Hit the "Configure" button.
- 8. When specifying the generator for this project select "NMake Makefiles".
- 9. Create a new, empty install directory. For example, E:\pcre2-10.39-install.
- 10. The GUI will then list several configuration options. Make sure the following options are selected:
	- **PCRE\_SUPPORT\_UNICODE\_PROPERTIES** ON
	- **PCRE\_SUPPORT\_UTF** ON
	- **CMAKE\_INSTALL\_PREFIX** E:\pcre2-10.39-install
- 11. Hit "Configure" again. The adjacent "Generate" button should now be active.
- 12. Hit "Generate".
- 13. In the event that errors occur, it is recommended that you delete the CMake cache before attempting to repeat the CMake build process. In the CMake GUI, the cache can be deleted by selecting "File > Delete Cache".
- 14. The build directory should now contain a usable build system Makefile.
- 15. Open a commandline window e.g. the x64 Native Tools Command Prompt for VS 2017 and navigate to the Makefile mentioned above.
- 16. Run NMake command: E:\pcre2-10.39\build> nmake install

## Compiling Zabbix

The following steps will help you to compile Zabbix from sources on MS Windows 10 (64-bit). When compiling Zabbix with/without TLS support the only significant difference is in step 4.

- 1. On a Linux machine check out the source from git:\$ git clone https://git.zabbix.com/scm/zbx/zabbix.git \$ cd zabbix \$ ./bootstrap.sh \$ ./configure --enable-agent --enable-ipv6 --prefix=`pwd` \$ make dbschema \$ make dist
- 2. Copy and unpack the archive, e.g. zabbix-7.2.0.tar.gz, on a Windows machine.
- 3. Let's assume that sources are in e:\zabbix-7.2.0. Open a commandline window e.g. the x64 Native Tools Command Prompt for VS 2017 RC. Go to E:\\zabbix-7.2.0\\build\\win32\\project.
- 4. Compile zabbix get, zabbix sender and zabbix agent.
	- without TLS: E:\zabbix-7.2.0\build\win32\project> nmake /K PCREINCDIR=E:\pcre2-10.39-install\include PCRELIBDIR=E:\pcre2-10.39-install\lib
	- with TLS: E:\zabbix-7.2.0\build\win32\project> nmake /K -f Makefile\_get TLS=openssl TLSINCDIR=C:\OpenSS TLSLIBDIR=C:\OpenSSL-Win64-111-static\lib PCREINCDIR=E:\pcre2-10.39-install\include PCRELIBDIR=E:\pcre2-10.39-install\lib E:\zabbix-7.2.0\build\win32\project> nmake /K -f Makefile\_sender TLS=openssl TLSINCDIR="C:\OpenSSL-Win64-111-static\include TLSLIBDIR="C:\OpenSSL-Win64-111-static\lib"  $PCREINCDIR=E:\perp2-10.39-instal1\indee PCRELIBDIR=E:\perp2-10.39-instal1\lib E:\zabbix-7.2.0\$ nmake /K -f Makefile\_agent TLS=openssl TLSINCDIR=C:\OpenSSL-Win64-111-static\include

TLSLIBDIR=C:\OpenSSL-Win64-111-static\lib PCREINCDIR=E:\pcre2-10.39-install\include PCRELIBDIR=E:\pcre2-10.39-install\lib

5. New binaries are located in e:\zabbix-7.2.0\bin\win64. Since OpenSSL was compiled with 'no-shared' option, Zabbix binaries contain OpenSSL within themselves and can be copied to other machines that do not have OpenSSL.

Compiling Zabbix with LibreSSL

The process is similar to compiling with OpenSSL, but you need to make small changes in files located in the build\win32\project directory:

• In Makefile\_tls delete /DHAVE\_OPENSSL\_WITH\_PSK, i.e. find:

CFLAGS = \$(CFLAGS) /DHAVE\_OPENSSL /DHAVE\_OPENSSL\_WITH\_PSK

and replace it with

CFLAGS = \$(CFLAGS) /DHAVE\_OPENSSL

• In Makefile\_common.inc add /NODEFAULTLIB:LIBCMT i.e. find:

/MANIFESTUAC:"level='asInvoker' uiAccess='false'" /DYNAMICBASE:NO /PDB:\$(TARGETDIR)\\$(TARGETNAME).pdb

and replace it with

```
/MANIFESTUAC:"level='asInvoker' uiAccess='false'" /DYNAMICBASE:NO /PDB:$(TARGETDIR)\$(TARGETNAME).pdb /NODEFA
```
## **2 Building Zabbix agent 2 on Windows**

## Overview

This section demonstrates how to build Zabbix agent 2 (Windows) from sources.

Installing MinGW Compiler

1. Download MinGW-w64 with SJLJ (set jump/long jump) Exception Handling and Windows threads (for example x86 64-8.1.0-

release-win32-sjlj-rt\_v6-rev0.7z)

2. Extract and move to c:\mingw

3. Setup environmental variable

@echo off set PATH=%PATH%;c:\mingw\bin cmd

When compiling use Windows prompt instead of MSYS terminal provided by MinGW

Compiling PCRE development libraries

The following instructions will compile and install 64-bit PCRE libraries in c:\dev\pcre and 32-bit libraries in c:\dev\pcre32:

1. Download the PCRE or PCRE2 library (https://pcre.org/) and extract

2. Open cmd and navigate to the extracted sources

Build 64bit PCRE

1. Delete old configuration/cache if exist[s:](https://pcre.org/)

```
del CMakeCache.txt
rmdir /q /s CMakeFiles
```
2. Run cmake (CMake can be installed from https://cmake.org/download/):

cmake -G "MinGW Makefiles" -DCMAKE\_C\_COMPILER=gcc -DCMAKE\_C\_FLAGS="-O2 -g" -DCMAKE\_CXX\_FLAGS="-O2 -g" -DCMAKE

3. Next, run:

mingw32-make clean mingw32-make install

Build 32bit PCRE

1. Run:

mingw32-make clean

2. Delete CMakeCache.txt:

del CMakeCache.txt rmdir /q /s CMakeFiles

3. Run cmake:

```
cmake -G "MinGW Makefiles" -DCMAKE_C_COMPILER=gcc -DCMAKE_C_FLAGS="-m32 -O2 -g" -DCMAKE_CXX_FLAGS="-m32 -O2 -
```
4. Next, run:

mingw32-make install

Installing OpenSSL development libraries

- 1. Download 32 and 64 bit builds from https://curl.se/windows/
- 2. Extract files into c:\dev\openssl32 and c:\dev\openssl directories accordingly.
- 3. After that remove extracted \*.dll.a (dll call wrapper libraries) as MinGW prioritizes them before static libraries.

Compiling Zabbix agent 2

32 bit

Open MinGW environment (Windows command prompt) and navigate to build/mingw directory in the Zabbix source tree.

Run:

```
mingw32-make clean
mingw32-make ARCH=x86 PCRE=c:\dev\pcre32 OPENSSL=c:\dev\openssl32
```
64 bit

Open MinGW environment (Windows command prompt) and navigate to build/mingw directory in the Zabbix source tree.

Run:

mingw32-make clean mingw32-make PCRE=c:\dev\pcre OPENSSL=c:\dev\openssl

## **Note:**

Both 32- and 64- bit versions can be built on a 64-bit platform, but only a 32-bit version can be built on a 32-bit platform. When working on the 32-bit platform, follow the same steps as for 64-bit version on 64-bit platform.

## **3 Building Zabbix agent on macOS**

Overview

This section demonstrates how to build Zabbix macOS agent binaries from sources with or without TLS.

**Prerequisites** 

You will need command line developer tools (Xcode is not required), Automake, pkg-config and PCRE (v8.x) or PCRE2 (v10.x). If you want to build agent binaries with TLS, you will also need OpenSSL or GnuTLS.

To install Automake and pkg-config, you will need a Homebrew package manager from https://brew.sh/. To install it, open terminal and run the following command:

/usr/bin/ruby -e "\$(curl -fsSL https://raw.githubusercontent.com/Homebrew/install/master/install)"

Then install Automake and pkg-config:

brew install automake brew install pkg-config

Preparing PCRE, OpenSSL and GnuTLS libraries depends on the way how they are going to be linked to the agent.

If you intend to run agent binaries on a macOS machine that already has these libraries, you can use precompiled libraries that are provided by Homebrew. These are typically macOS machines that use Homebrew for building Zabbix agent binaries or for other purposes.

If agent binaries will be used on macOS machines that don't have the shared version of libraries, you should compile static libraries from sources and link Zabbix agent with them.

Building agent binaries with shared libraries

Install PCRE2 (replace pcre2 with pcre in the commands below, if needed):

```
brew install pcre2
When building with TLS, install OpenSSL and/or GnuTLS:
brew install openssl
brew install gnutls
Download Zabbix source:
git clone https://git.zabbix.com/scm/zbx/zabbix.git
Build agent without TLS:
cd zabbix
./bootstrap.sh
./configure --sysconfdir=/usr/local/etc/zabbix --enable-agent --enable-ipv6
make
make install
Build agent with OpenSSL:
cd zabbix
./bootstrap.sh
./configure --sysconfdir=/usr/local/etc/zabbix --enable-agent --enable-ipv6 --with-openssl=/usr/local/opt/
make
make install
Build agent with GnuTLS:
cd zabbix-source/
./bootstrap.sh
./configure --sysconfdir=/usr/local/etc/zabbix --enable-agent --enable-ipv6 --with-gnutls=/usr/local/opt/g
make
make install
Building agent binaries with static libraries without TLS
Let's assume that PCRE static libraries will be installed in $HOME/static-libs. We will use PCRE2 10.39.
PCRE_PREFIX="$HOME/static-libs/pcre2-10.39"
Download and build PCRE with Unicode properties support:
mkdir static-libs-source
cd static-libs-source
curl --remote-name https://github.com/PhilipHazel/pcre2/releases/download/pcre2-10.39/pcre2-10.39.tar.gz
tar xf pcre2-10.39.tar.gz
cd pcre2-10.39
./configure --prefix="$PCRE_PREFIX" --disable-shared --enable-static --enable-unicode-properties
make
make check
make install
Download Zabbix source and build agent:
git clone https://git.zabbix.com/scm/zbx/zabbix.git
cd zabbix
./bootstrap.sh
./configure --sysconfdir=/usr/local/etc/zabbix --enable-agent --enable-ipv6 --with-libpcre2="$PCRE_PREFIX"
make
make install
Building agent binaries with static libraries with OpenSSL
When building OpenSSL, it's recommended to run make test after successful building. Even if building was successful, tests
```
sometimes fail. If this is the case, problems should be researched and resolved before continuing.

Let's assume that PCRE and OpenSSL static libraries will be installed in \$HOME/static-libs. We will use PCRE2 10.39 and OpenSSL 1.1.1a.

PCRE\_PREFIX="\$HOME/static-libs/pcre2-10.39" OPENSSL\_PREFIX="\$HOME/static-libs/openssl-1.1.1a"

Let's build static libraries in static-libs-source:

mkdir static-libs-source cd static-libs-source

Download and build PCRE with Unicode properties support:

```
curl --remote-name https://github.com/PhilipHazel/pcre2/releases/download/pcre2-10.39/pcre2-10.39.tar.gz
tar xf pcre2-10.39.tar.gz
cd pcre2-10.39
./configure --prefix="$PCRE_PREFIX" --disable-shared --enable-static --enable-unicode-properties
make
make check
make install
cd ..
```
Download and build OpenSSL:

```
curl --remote-name https://www.openssl.org/source/openssl-1.1.1a.tar.gz
tar xf openssl-1.1.1a.tar.gz
cd openssl-1.1.1a
./Configure --prefix="$OPENSSL_PREFIX" --openssldir="$OPENSSL_PREFIX" --api=1.1.0 no-shared no-capieng no-
make
make test
make install_sw
cd ..
```
Download Zabbix source and build agent:

```
git clone https://git.zabbix.com/scm/zbx/zabbix.git
cd zabbix
./bootstrap.sh
./configure --sysconfdir=/usr/local/etc/zabbix --enable-agent --enable-ipv6 --with-libpcre2="$PCRE_PREFIX"
make
make install
```
Building agent binaries with static libraries with GnuTLS

GnuTLS depends on the Nettle crypto backend and GMP arithmetic library. Instead of using full GMP library, this guide will use mini-gmp which is included in Nettle.

When building GnuTLS and Nettle, it's recommended to run make check after successful building. Even if building was successful, tests sometimes fail. If this is the case, problems should be researched and resolved before continuing.

Let's assume that PCRE, Nettle and GnuTLS static libraries will be installed in \$HOME/static-libs. We will use PCRE2 10.39, Nettle 3.4.1 and GnuTLS 3.6.5.

```
PCRE_PREFIX="$HOME/static-libs/pcre2-10.39"
NETTLE_PREFIX="$HOME/static-libs/nettle-3.4.1"
GNUTLS_PREFIX="$HOME/static-libs/gnutls-3.6.5"
```
Let's build static libraries in static-libs-source:

```
mkdir static-libs-source
cd static-libs-source
```
Download and build Nettle:

```
curl --remote-name https://ftp.gnu.org/gnu/nettle/nettle-3.4.1.tar.gz
tar xf nettle-3.4.1.tar.gz
cd nettle-3.4.1
./configure --prefix="$NETTLE_PREFIX" --enable-static --disable-shared --disable-documentation --disable-a
make
make check
make install
cd ..
```
Download and build GnuTLS:

```
curl --remote-name https://www.gnupg.org/ftp/gcrypt/gnutls/v3.6/gnutls-3.6.5.tar.xz
tar xf gnutls-3.6.5.tar.xz
cd gnutls-3.6.5
PKG_CONFIG_PATH="$NETTLE_PREFIX/lib/pkgconfig" ./configure --prefix="$GNUTLS_PREFIX" --enable-static --dis
```

```
make check
make install
cd ..
Download Zabbix source and build agent:
git clone https://git.zabbix.com/scm/zbx/zabbix.git
cd zabbix
./bootstrap.sh
CFLAGS="-Wno-unused-command-line-argument -framework Foundation -framework Security" \
> LIBS="-lgnutls -lhogweed -lnettle" \
> LDFLAGS="-L$GNUTLS_PREFIX/lib -L$NETTLE_PREFIX/lib" \
> ./configure --sysconfdir=/usr/local/etc/zabbix --enable-agent --enable-ipv6 --with-libpcre2="$PCRE_PREFIX"
make
make install
```
## **5 Installation from packages**

make

From Zabbix official repository

Zabbix SIA provides official RPM and DEB packages for:

- Red Hat Enterprise Linux and derivatives
- Debian/Ubuntu/Raspbian
- SUSE Linux Enterprise Server

Packa[ge files for yum/dnf, apt and zypper repos](#page-60-0)itories for various OS distributions are available at repo.zabbix.com.

Some [OS distributions \(in parti](#page-63-0)cular, Debian-based distributions) provide their own Zabbix packages. Note that these packages are **not** [supported by Zabbix. Third](#page-64-0)-party Zabbix packages can be out of date and may lack the latest features and bug fixes. It is recommended to use only the official packages from repo.zabbix.com. If you have previously u[sed unofficial Zab](https://repo.zabbix.com/)bix packages, see notes about upgrading the Zabbix packages from OS repositories.

## **1 Red Hat Enterprise Linux and derivatives**

<span id="page-60-0"></span>Overview

Official Zabbix 7.1 PRE-RELEASE packages for Red Hat Enterprise Linux versions 6, 7, 8, and 9, as well as for versions 8 and 9 of AlmaLinux, CentOS Stream, Oracle Linux, and Rocky Linux are available on Zabbix website. Packages for Zabbix 7.2 will be available upon its release.

## **Attention:**

Zabbix packages for Red Hat Enterprise Linux systems are intended only [for RHEL system](https://www.zabbix.com/download)s. Alternative environments, such as Red Hat Universal Base Image, may lack the necessary dependencies and repository access requirements for successful installation. To address such issues, verify compatibility with the target environment and ensure access to required repositories and dependencies before proceeding with Zabbix installation from packages. For more information, see Known issues.

Packages are available with:

- MySQL or PostgreSQL database
- Apache or Nginx web server support

Zabbix agent packages, as well as Zabbix get and Zabbix sender utilities are also available in Zabbix Official Repository as 7.1 pre-release versions for the following OS:

- RHEL 6, 7, 8, and 9
- AlmaLinux 8 and 9
- CentOS Stream 8 and 9
- Oracle Linux 8 and 9
- Rocky [L](https://repo.zabbix.com/zabbix/7.1/rhel/6/x86_64/)i[nu](https://repo.zabbix.com/zabbix/7.1/rhel/7/x86_64/)[x](https://repo.zabbix.com/zabbix/7.1/rhel/8/x86_64/) 8 and [9](https://repo.zabbix.com/zabbix/7.1/rhel/9/x86_64/)

The official Zabbi[x](https://repo.zabbix.com/zabbix/7.1/alma/8/x86_64/) re[po](https://repo.zabbix.com/zabbix/7.1/centos/8/x86_64/)[si](https://repo.zabbix.com/zabbix/7.1/alma/9/x86_64/)tor[y](https://repo.zabbix.com/zabbix/7.1/centos/9/x86_64/) provides fping, iksemel and libssh2 packages as well. These packages are located in the nonsupported director[y.](https://repo.zabbix.com/zabbix/7.1/oracle/8/x86_64/)

#### **Attention:**

The EPEL repository for EL9 also provides Zabbix packages. If both the official Zabbix repository and EPEL repositories are installed, then the Zabbix packages in EPEL **must be** excluded by adding the following clause to the EPEL repo configuration file under /etc/yum.repos.d/: [epel]

... excludepkgs=zabbix\* See also: Accidental installation of EPEL Zabbix packages

## Notes on installation

See installation instructions per platform in the download page for:

- installing the repository
- installing server/agent/frontend
- creating initial database, importing initial data
- [configuring database](https://www.zabbix.com/download?zabbix=7.2&os_distribution=red_hat_enterprise_linux&os_version=9&components=server_frontend_agent&db=mysql&ws=apache) for Zabbix server
- configuring PHP for Zabbix frontend
- starting server/agent processes
- configuring Zabbix frontend

If you want to run Zabbix agent as root, see Running agent as root.

Zabbix web service process, which is used for scheduled report generation, requires Google Chrome browser. The browser is not included into packages and has to be installed manually.

Importing data with Timescale DB

With TimescaleDB, in addition to the import co[mmand for PostgreSQL, also](#page-808-0) run:

cat /usr/share/zabbix-sql-scripts/postgresql/timescaledb/schema.sql | sudo -u zabbix psql zabbix

## **Warning:**

TimescaleDB is supported with Zabbix server only.

## SELinux configuration

Zabbix uses socket-based inter-process communication. On systems where SELinux is enabled, it may be required to add SELinux rules to allow Zabbix create/use UNIX domain sockets in the SocketDir directory. Currently, socket files are used by server (alerter, preprocessing, IPMI) and proxy (IPMI). Socket files are persistent, meaning they are present while the process is running.

Having SELinux status enabled in enforcing mode, you need to execute the following commands to enable communication between Zabbix frontend and server:

RHEL 7 and later or AlmaLinux, CentOS Stream, Oracle Linux, Rocky Linux 8 and later:

```
# setsebool -P httpd_can_connect_zabbix on
```
If the database is accessible over network (including 'localhost' in case of PostgreSQL), you need to allow Z # setsebool -P httpd\_can\_network\_connect\_db on

RHEL prior to 7:

setsebool -P httpd can network connect on setsebool -P zabbix\_can\_network on

After the frontend and SELinux configuration is done, restart the Apache web server:

## service httpd restart

In addition, Zabbix provides the zabbix-selinux-policy package as a part of source RPM packages for the following OS:

- RHEL 7, 8, and 9
- AlmaLinux 8 and 9
- CentOS Stream 8 and 9
- Oracle Linux 8 and 9
- Rocky [L](https://repo.zabbix.com/zabbix/6.5/rhel/7/x86_64/)i[nu](https://repo.zabbix.com/zabbix/6.5/rhel/8/x86_64/)x 8 [an](https://repo.zabbix.com/zabbix/6.5/rhel/9/x86_64/)d 9

This package pro[vid](https://repo.zabbix.com/zabbix/6.5/alma/8/x86_64/)es [a b](https://repo.zabbix.com/zabbix/6.5/alma/9/x86_64/)asic default policy for SELinux and makes zabbix components work out-of-the-box by allowing Zabbix to create and use soc[ke](https://repo.zabbix.com/zabbix/6.5/oracle/8/x86_64/)t[s](https://repo.zabbix.com/zabbix/6.5/centos/8/x86_64/) a[nd](https://repo.zabbix.com/zabbix/6.5/oracle/9/x86_64/) [en](https://repo.zabbix.com/zabbix/6.5/centos/9/x86_64/)abling httpd connection to PostgreSQL (used by frontend).

The source zabbix policy[.te](https://repo.zabbix.com/zabbix/6.5/rocky/9/x86_64/) file contains the following rules:

```
module zabbix_policy 1.2;
require {
  type zabbix_t;
 type zabbix_port_t;
 type zabbix_var_run_t;
 type postgresql_port_t;
 type httpd_t;
  class tcp_socket name_connect;
 class sock_file { create unlink };
  class unix_stream_socket connectto;
}
```

```
#============= zabbix_t ==============
allow zabbix_t self:unix_stream_socket connectto;
allow zabbix_t zabbix_port_t:tcp_socket name_connect;
allow zabbix_t zabbix_var_run_t:sock_file create;
allow zabbix_t zabbix_var_run_t:sock_file unlink;
allow httpd_t zabbix_port_t:tcp_socket name_connect;
```
#============= httpd\_t ============== allow httpd\_t postgresql\_port\_t:tcp\_socket name\_connect;

This package has been created to prevent users from turning off SELinux because of the configuration complexity. It contains the default policy that is sufficient to speed up Zabbix deployment and configuration. For maximum security level, it is recommended to set custom SELinux settings.

## Proxy installation

Once the required repository is added, you can install Zabbix proxy by running:

dnf install zabbix-proxy-mysql zabbix-sql-scripts

Substitute 'mysql' in the commands with 'pgsql' to use PostgreSQL, or with 'sqlite3' to use SQLite3 (proxy only).

The package 'zabbix-sql-scripts' contains database schemas for all supported database management systems for both Zabbix server and Zabbix proxy and will be used for data import.

Creating database

Create a separate database for Zabbix proxy.

Zabbix server and Zabbix proxy cannot use the same database. If they are installed on the same host, the proxy database must have a different name.

[Importi](#page-1669-0)ng data

Import initial schema:

cat /usr/share/zabbix-sql-scripts/mysql/proxy.sql | mysql -uzabbix -p zabbix

For proxy with PostgreSQL (or SQLite):

cat /usr/share/zabbix-sql-scripts/postgresql/proxy.sql | sudo -u zabbix psql zabbix cat /usr/share/zabbix-sql-scripts/sqlite3/proxy.sql | sqlite3 zabbix.db

Configure database for Zabbix proxy

Edit zabbix\_proxy.conf:

vi /etc/zabbix/zabbix\_proxy.conf DBHost=localhost DBName=zabbix DBUser=zabbix DBPassword=<password>

In DBName for Zabbix proxy use a separate database from Zabbix server.

In DBPassword use Zabbix database password for MySQL; PostgreSQL user password for PostgreSQL.

Use DBHost= with PostgreSQL. You might want to keep the default setting DBHost=localhost (or an IP address), but this would make PostgreSQL use a network socket for connecting to Zabbix. See SELinux configuration for instructions.

Starting Zabbix proxy process

To start a Zabbix proxy process and make it start at system boot:

```
service zabbix-proxy start
systemctl enable zabbix-proxy
```
Frontend configuration

A Zabbix proxy does not have a frontend; it communicates with Zabbix server only.

Java gateway installation

It is required to install Java gateway only if you want to monitor JMX applications. Java gateway is lightweight and does not require a database.

Once the required repository is added, you can install Zabbix Java gateway by running:

dnf install zabb[ix-java-gat](#page-26-1)eway

Proceed to setup for more details on configuring and running Java gateway.

Installing debuginfo packages

## **Note:**

Debug[info pa](#page-28-0)ckages are currently available for RHEL versions 7 and 6.

To enable debuginfo repository, edit /etc/yum.repos.d/zabbix.repo file. Change enabled=0 to enabled=1 for zabbix-debuginfo repository.

```
[zabbix-debuginfo]
name=Zabbix Official Repository debuginfo - $basearch
baseurl=http://repo.zabbix.com/zabbix/7.1/rhel/7/$basearch/debuginfo/
enabled=0
gpgkey=file:///etc/pki/rpm-gpg/RPM-GPG-KEY-ZABBIX-A14FE591
gpgcheck=1
```
This will allow you to install the zabbix-debuginfo package.

dnf install zabbix-debuginfo

This single package contains debug information for all binary Zabbix components.

## **2 Debian/Ubuntu/Raspbian**

## <span id="page-63-0"></span>Overview

Official Zabbix 7.1 PRE-RELEASE packages for Debian, Ubuntu, and Raspberry Pi OS (Raspbian) are available on Zabbix website. Packages for Zabbix 7.2 will be available upon its release.

Packages are available with either MySQL/PostgreSQL database and Apache/Nginx web server support.

Notes on installation

See the installation instructions per platform in the download page for:

- installing the repository
- installing server/agent/frontend
- creating initial database, importing initial data
- c[onfiguring database for Z](https://www.zabbix.com/download?zabbix=7.2&os_distribution=ubuntu&os_version=22.04&components=server_frontend_agent&db=mysql&ws=apache)abbix server
- configuring PHP for Zabbix frontend
- starting server/agent processes
- configuring Zabbix frontend

If you want to run Zabbix agent as root, see running agent as root.

Zabbix web service process, which is used for scheduled report generation, requires Google Chrome browser. The browser is not included into packages and has to be installed manually.

Importing data with Timescale DB

With TimescaleDB, in addition to the import co[mmand for PostgreSQL, also](#page-808-0) run:

cat /usr/share/zabbix-sql-scripts/postgresql/timescaledb/schema.sql | sudo -u zabbix psql zabbix

TimescaleDB is supported with Zabbix server only.

#### SELinux configuration

See SELinux configuration for RHEL.

After the frontend and SELinux configuration is done, restart the Apache web server:

service apache2 restart

Proxy installation

Once the required repository is added, you can install Zabbix proxy by running:

apt install zabbix-proxy-mysql zabbix-sql-scripts

Substitute 'mysql' in the command with 'pgsql' to use PostgreSQL, or with 'sqlite3' to use SQLite3.

The package 'zabbix-sql-scripts' contains database schemas for all supported database management systems for both Zabbix server and Zabbix proxy and will be used for data import.

Creating database

Create a separate database for Zabbix proxy.

Zabbix server and Zabbix proxy cannot use the same database. If they are installed on the same host, the proxy database must have a different name.

[Importi](#page-1669-0)ng data

Import initial schema:

cat /usr/share/zabbix-sql-scripts/mysql/proxy.sql | mysql -uzabbix -p zabbix

For proxy with PostgreSQL (or SQLite):

cat /usr/share/zabbix-sql-scripts/postgresql/proxy.sql | sudo -u zabbix psql zabbix cat /usr/share/zabbix-sql-scripts/sqlite3/proxy.sql | sqlite3 zabbix.db

Configure database for Zabbix proxy

Edit zabbix\_proxy.conf:

vi /etc/zabbix/zabbix\_proxy.conf DBHost=localhost DBName=zabbix DBUser=zabbix DBPassword=<password>

In DBName for Zabbix proxy use a separate database from Zabbix server.

In DBPassword use Zabbix database password for MySQL; PostgreSQL user password for PostgreSQL.

Use DBHost= with PostgreSQL. You might want to keep the default setting DBHost=localhost (or an IP address), but this would make PostgreSQL use a network socket for connecting to Zabbix. Refer to the respective section for RHEL for instructions.

Starting Zabbix proxy process

To start a Zabbix proxy process and make it start at system boot:

systemctl restart zabbix-proxy systemctl enable zabbix-proxy

Frontend configuration

A Zabbix proxy does not have a frontend; it communicates with Zabbix server only.

Java gateway installation

It is required to install Java gateway only if you want to monitor JMX applications. Java gateway is lightweight and does not require a database.

Once the required repository is added, you can install Zabbix Java gateway by running:

apt install zabb[ix-java-gat](#page-26-1)eway

<span id="page-64-0"></span>Proceed to setup for more details on configuring and running Java gateway.

#### **3 SUSE Linux Enterprise Server**

## Overview

Official Zabbix 7.1 PRE-RELEASE packages for SUSE Linux Enterprise Server are available on Zabbix website. Packages for Zabbix 7.2 will be available upon its release.

Zabbix agent packages and utilities Zabbix get and Zabbix sender are available in Zabbix Official Repository for SLES 15 (SP4 and newer) and SLES 12 (SP4 and newer) as 7.1 pre-release versions.

Please note that SLES 12 can be used only for Zabbix proxy and the following features are not available:

- Verify CA encryption mode with MySQL does not work due to older MySQL libraries.
- [•](https://repo.zabbix.com/zabbix/7.1/sles/15/x86_64/) SSH [checks due to the older li](https://repo.zabbix.com/zabbix/7.1/sles/12/x86_64/)bssh version.

## Adding Zabbix repository

Install the repos[itory configuratio](#page-1684-0)n package. This package contains yum (software package manager) configuration files.

SLES 15:

rpm -Uvh --nosignature https://repo.zabbix.com/zabbix/7.1/sles/15/x86\_64/zabbix-release-7.1-1.sles15.noarch.r zypper --gpg-auto-import-keys refresh 'Zabbix Official Repository'

SLES 12 (proxy only):

rpm -Uvh --nosignature https://repo.zabbix.com/zabbix/7.1/sles/12/x86\_64/zabbix-release-7.1-1.sles12.noarch.r zypper --gpg-auto-import-keys refresh 'Zabbix Official Repository'

Please note that Zabbix web service process, which is used for scheduled report generation, requires Google Chrome browser. The browser is not included into packages and has to be installed manually.

## Server/frontend/agent installation

To install Zabbix server/frontend/agent with PHP 8, Apache an[d MySQL support, run:](#page-808-0)

zypper install zabbix-server-mysql zabbix-web-mysql zabbix-apache-conf-php8 zabbix-agent

Substitute component names in this command as needed:

- **For Nginx**: use zabbix-nginx-conf-php8 instead of zabbix-apache-conf-php8. See also: Nginx setup for Zabbix on SLES 15.
- **For PostgreSQL**: use zabbix-server-pgsql instead of zabbix-server-mysql; use zabbix-web-pgsql instead of zabbix-web-mysql.
- **For Zabbix agent 2** (only SLES 15): use zabbix-agent2 instead of or in addition to zabbix-ag[ent](#page-1698-0).

To ins[tall Zabbix p](#page-1698-0)roxy with MySQL support:

zypper install zabbix-proxy-mysql zabbix-sql-scripts

**For PostgreSQL**, use zabbix-proxy-pgsql instead of zabbix-proxy-mysql.

**For SQLite3**, use zabbix-proxy-sqlite3 instead of zabbix-proxy-mysql.

The package 'zabbix-sql-scripts' contains database schemas for all supported database management systems for both Zabbix server and Zabbix proxy and will be used for data import.

Creating database

Zabbix server and proxy daemons require a database. Zabbix agent does not need a database.

To create a database, follow the instructions for MySQL or PostgreSQL. An SQLite3 database (supported for Zabbix proxy only) will be created automatically and does not require additional installation steps.

## **W[arning:](#page-9-0)**

Separate databases are required for Zabbix server and Zabbix proxy; they cannot share the same database. If a server and a proxy are installed on the same host, their databases must be created with different names!

## Importing data

Now import initial schema and data for the **server** with MySQL:

zcat /usr/share/packages/zabbix-sql-scripts/mysql/create.sql.gz | mysql -uzabbix -p zabbix

Tou will be prompted to enter your newly created database password.

With PostgreSQL:

zcat /usr/share/packages/zabbix-sql-scripts/postgresql/create.sql.gz | sudo -u zabbix psql zabbix

With TimescaleDB, in addition to the previous command, also run:

zcat /usr/share/packages/zabbix-sql-scripts/postgresql/timescaledb/schema.sql.gz | sudo -u <username> psql za

**Warning:**

TimescaleDB is supported with Zabbix server only.

For proxy, import initial schema:

zcat /usr/share/packages/zabbix-sql-scripts/mysql/schema.sql.gz | mysql -uzabbix -p zabbix

For proxy with PostgreSQL:

zcat /usr/share/packages/zabbix-sql-scripts/postgresql/schema.sql.gz | sudo -u zabbix psql zabbix

Configure database for Zabbix server/proxy

Edit /etc/zabbix/zabbix\_server.conf (and zabbix\_proxy.conf) to use their respective databases. For example:

vi /etc/zabbix/zabbix\_server.conf DBHost=localhost DBName=zabbix DBUser=zabbix DBPassword=<password>

In DBPassword use Zabbix database password for MySQL; PostgreSQL user password for PostgreSQL.

Use DBHost= with PostgreSQL. You might want to keep the default setting DBHost=localhost (or an IP address), but this would make PostgreSQL use a network socket for connecting to Zabbix.

Zabbix frontend configuration

Depending on the web server used (Apache/Nginx), edit the corresponding configuration file for Zabbix frontend. While some PHP settings may already be configured, it's essential that you uncomment the date.timezone setting and specify the appropriate timezone setting that suits your requirements.

• For Apache the configuration file is located in /etc/apache2/conf.d/zabbix.conf.

```
php_value max_execution_time 300
php_value memory_limit 128M
php_value post_max_size 16M
php_value upload_max_filesize 2M
php_value max_input_time 300
php_value max_input_vars 10000
php_value always_populate_raw_post_data -1
# php_value date.timezone Europe/Riga
```
- The zabbix-nginx-conf package installs a separate Nginx server for Zabbix frontend. Its configuration file is located in /etc/nginx/conf.d/zabbix.conf. For Zabbix frontend to work, it's necessary to uncomment and set listen and/or server name directives.
- *# listen 80; # server\_name example.com;*
- Zabbix uses its own dedicated php-fpm connection pool with Nginx:

Its configuration file is located in /etc/php8/fpm/php-fpm.d/zabbix.conf (the path may vary slightly depending on the service pack).

```
php_value[max_execution_time] = 300
php_value[memory_limit] = 128M
php_value[post_max_size] = 16M
php_value[upload_max_filesize] = 2M
php_value[max_input_time] = 300
php_value[max_input_vars] = 10000
; php_value[date.timezone] = Europe/Riga
```
Now you are ready to proceed with frontend installation steps that will allow you to access your newly installed Zabbix.

Note that a Zabbix proxy does not have a frontend; it communicates with Zabbix server only.

Starting Zabbix server/agent process

Start Zabbix server and agent processes and make it start at system boot.

With Apache web server:

systemctl restart zabbix-server zabbix-agent apache2 php-fpm systemctl enable zabbix-server zabbix-agent apache2 php-fpm

**For Nginx**, substitute apache2 with nginx.

Installing debuginfo packages

To enable debuginfo repository edit /etc/zypp/repos.d/zabbix.repo file. Change enabled=0 to enabled=1 for zabbix-debuginfo repository.

```
[zabbix-debuginfo]
name=Zabbix Official Repository debuginfo
type=rpm-md
baseurl=http://repo.zabbix.com/zabbix/7.1/sles/15/x86_64/debuginfo/
gpgcheck=1
gpgkey=http://repo.zabbix.com/zabbix/7.1/sles/15/x86_64/debuginfo/repodata/repomd.xml.key
enabled=0
update=1
```
This will allow you to install zabbix-**<component>**-debuginfo packages.

## **4 Windows agent installation from MSI**

## Overview

Zabbix Windows agent can be installed from Windows MSI installer packages (32-bit or 64-bit) available for download.

A 32-bit package cannot be installed on a 64-bit Windows.

The minimum requirement for MSI installation is:

- Windows XP 64-bit and Server 2003 for Zabbix agent;
- Windows 10 32-bit and Server 2016 for Zabbix agent 2.

The Zabbix get and sender utilities can also be installed, either together with Zabbix agent/agent 2 or separately.

All packages come with TLS support, however, configuring TLS is optional.

Both UI and command-line based installation is supported.

## **Note:**

Although Zabbix installation from MSI installer packages is fully supported, it is recommended to install at least Microsoft .NET Framework 2 for proper error handling. See Microsoft Download .NET Framework.

## **Attention:**

It is recommended to use default paths provided [by the installer as using custom path](https://dotnet.microsoft.com/en-us/download/dotnet-framework)s without proper permissions could compromise the security of the installation.

## Installation steps

To install, double-click the downloaded MSI file.

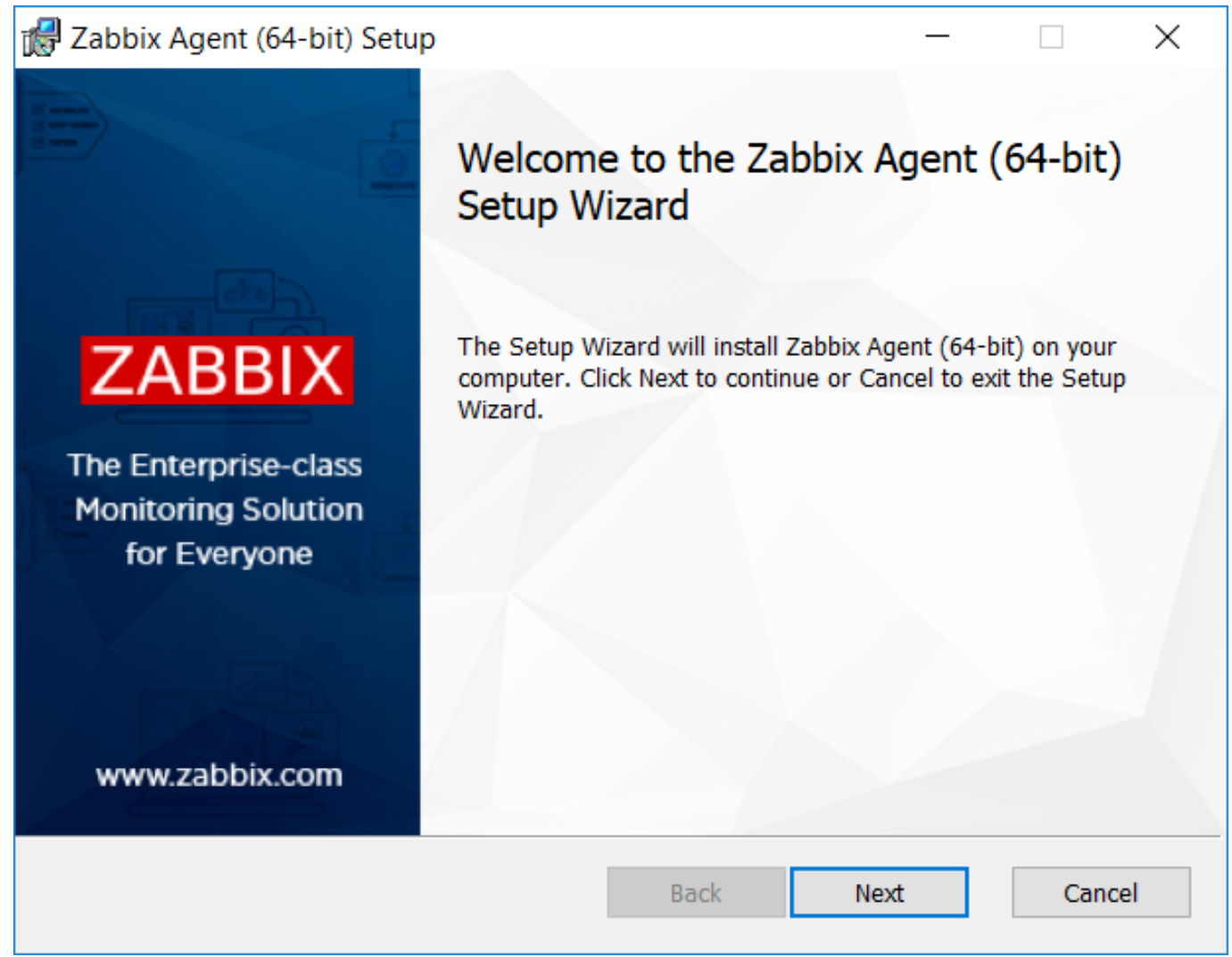

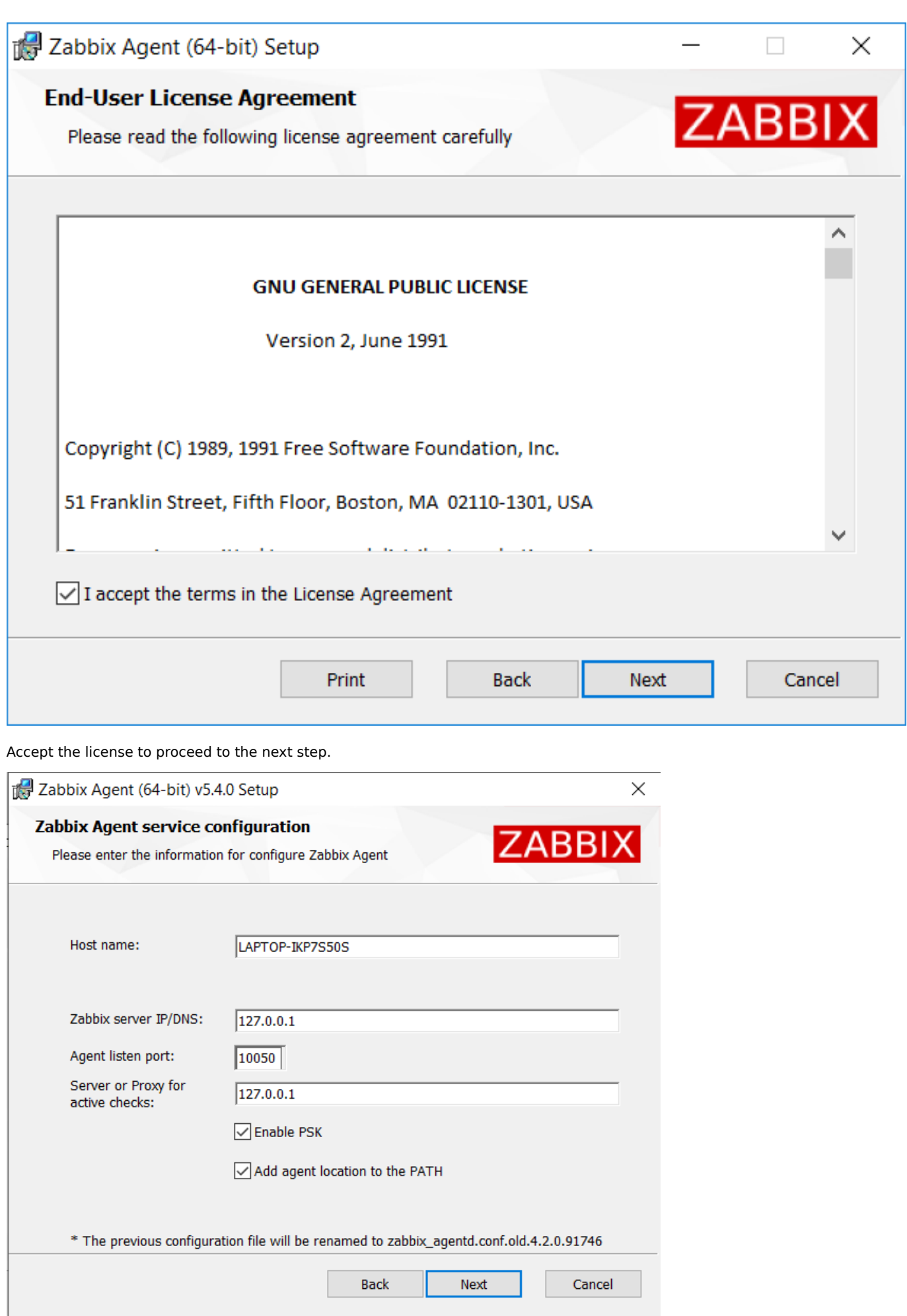

Specify the following parameters.

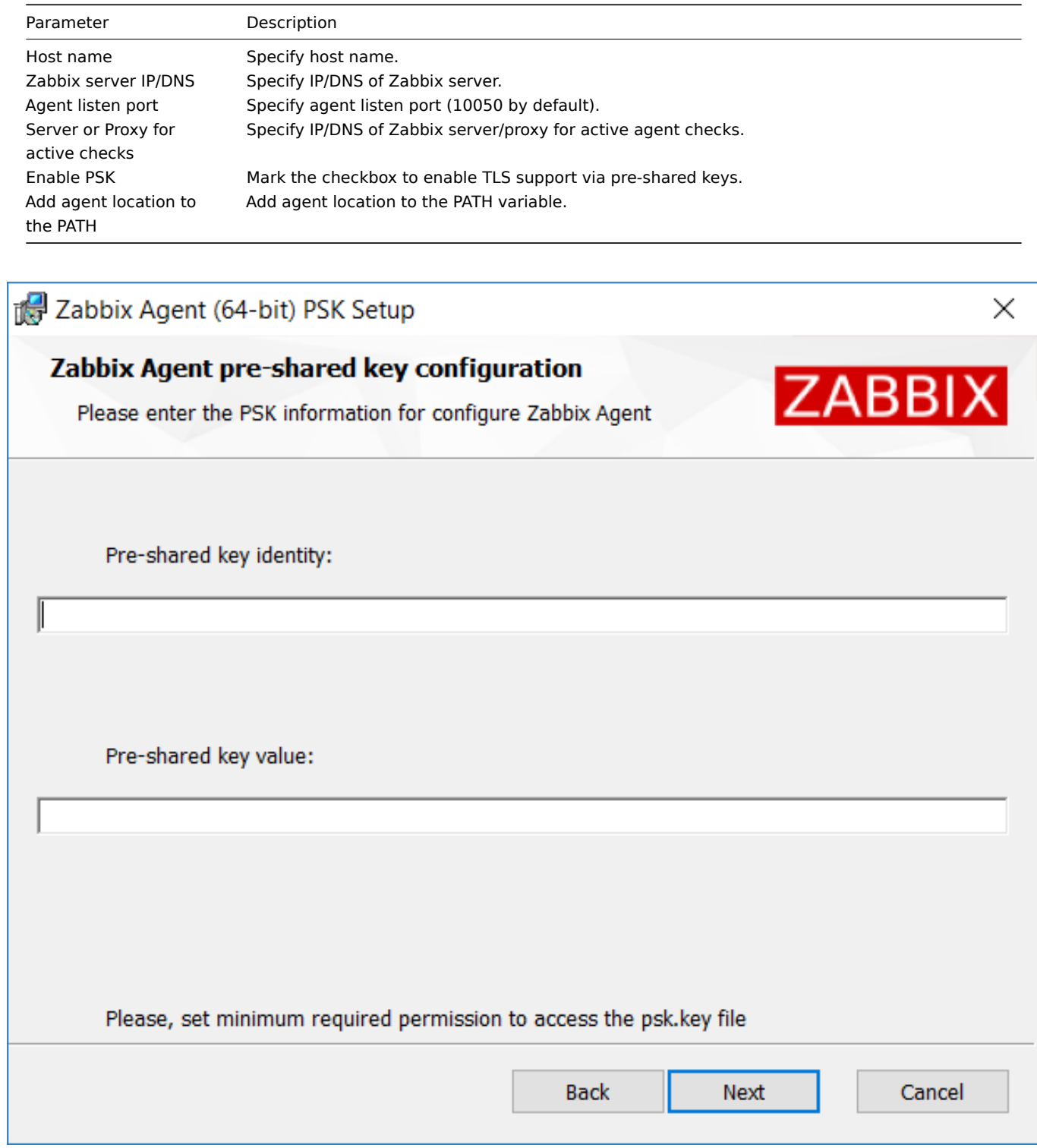

Enter pre-shared key identity and value. This step is only available if you checked Enable PSK in the previous step.

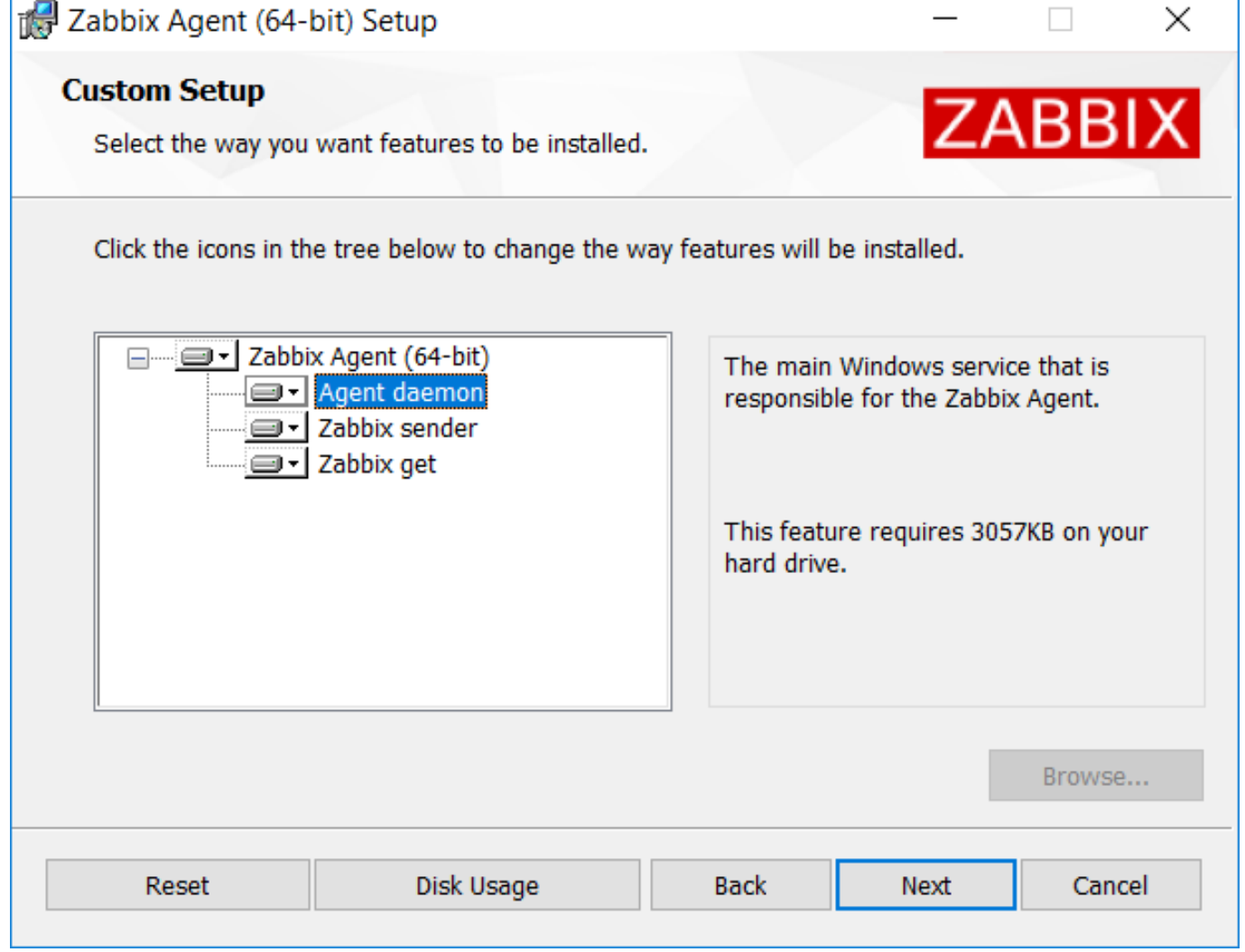

Select Zabbix components to install - Zabbix agent daemon, Zabbix sender, Zabbix get.
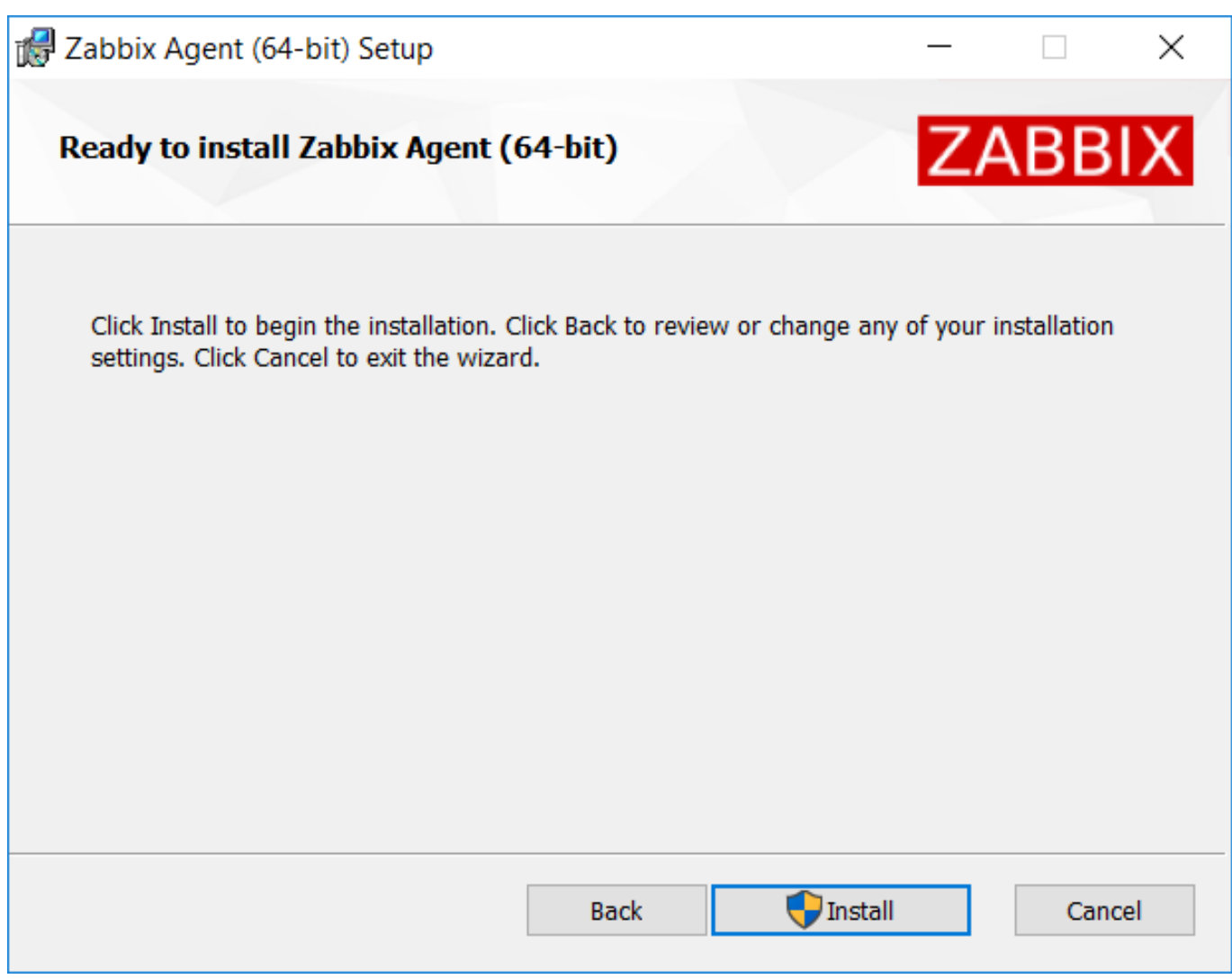

Zabbix components along with the configuration file will be installed in a Zabbix Agent folder in Program Files. zabbix\_agentd.exe will be set up as Windows service with delayed automatic startup (or automatic startup on Windows versions before Windows Server 2008/Vista).

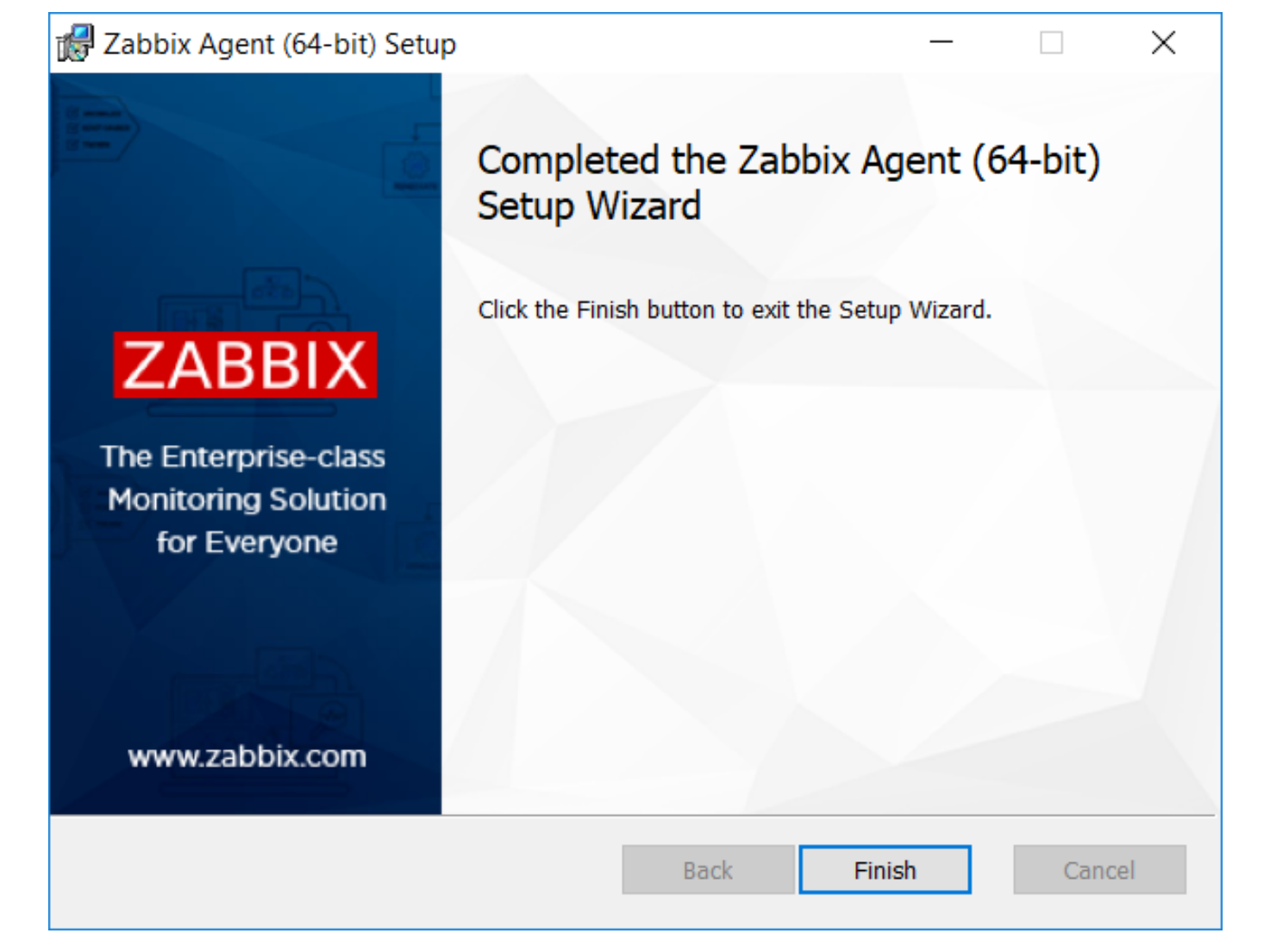

Command-line based installation

Supported parameters

The following parameters are supported by created MSIs.

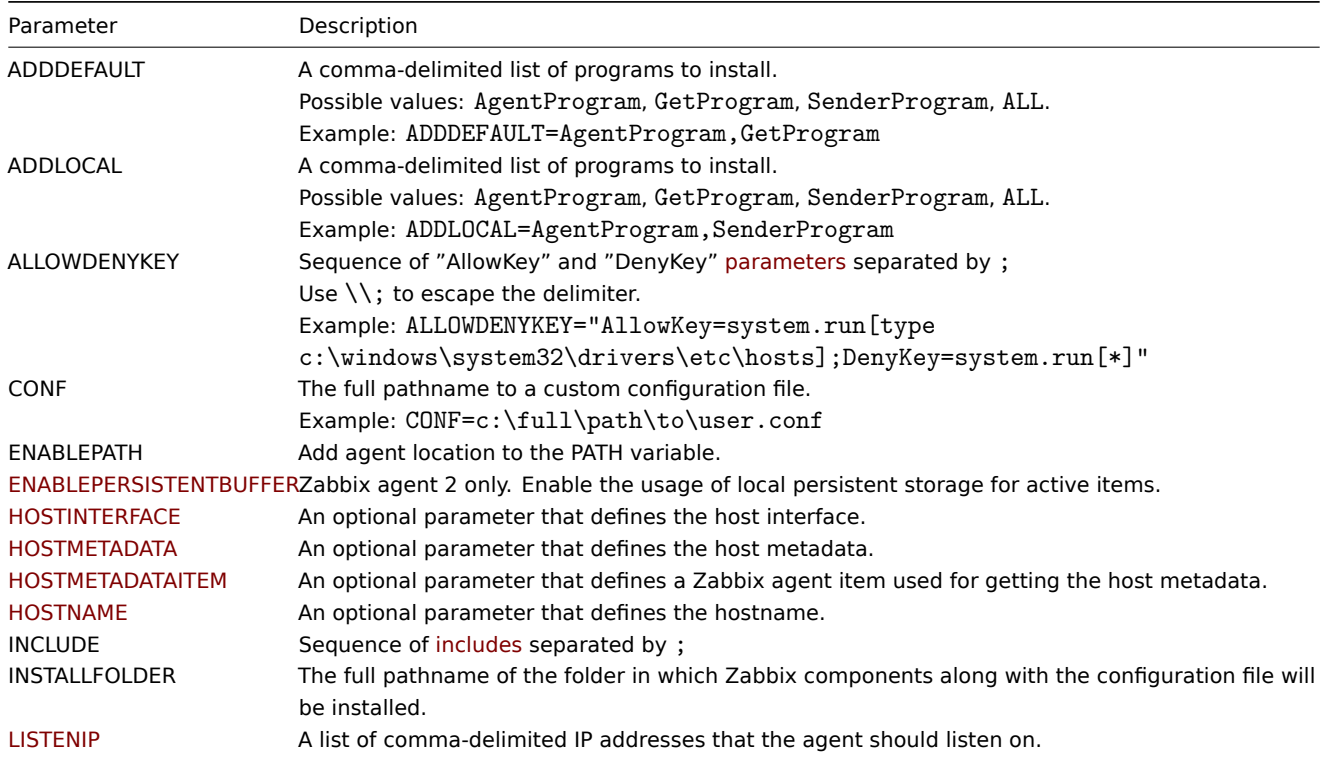

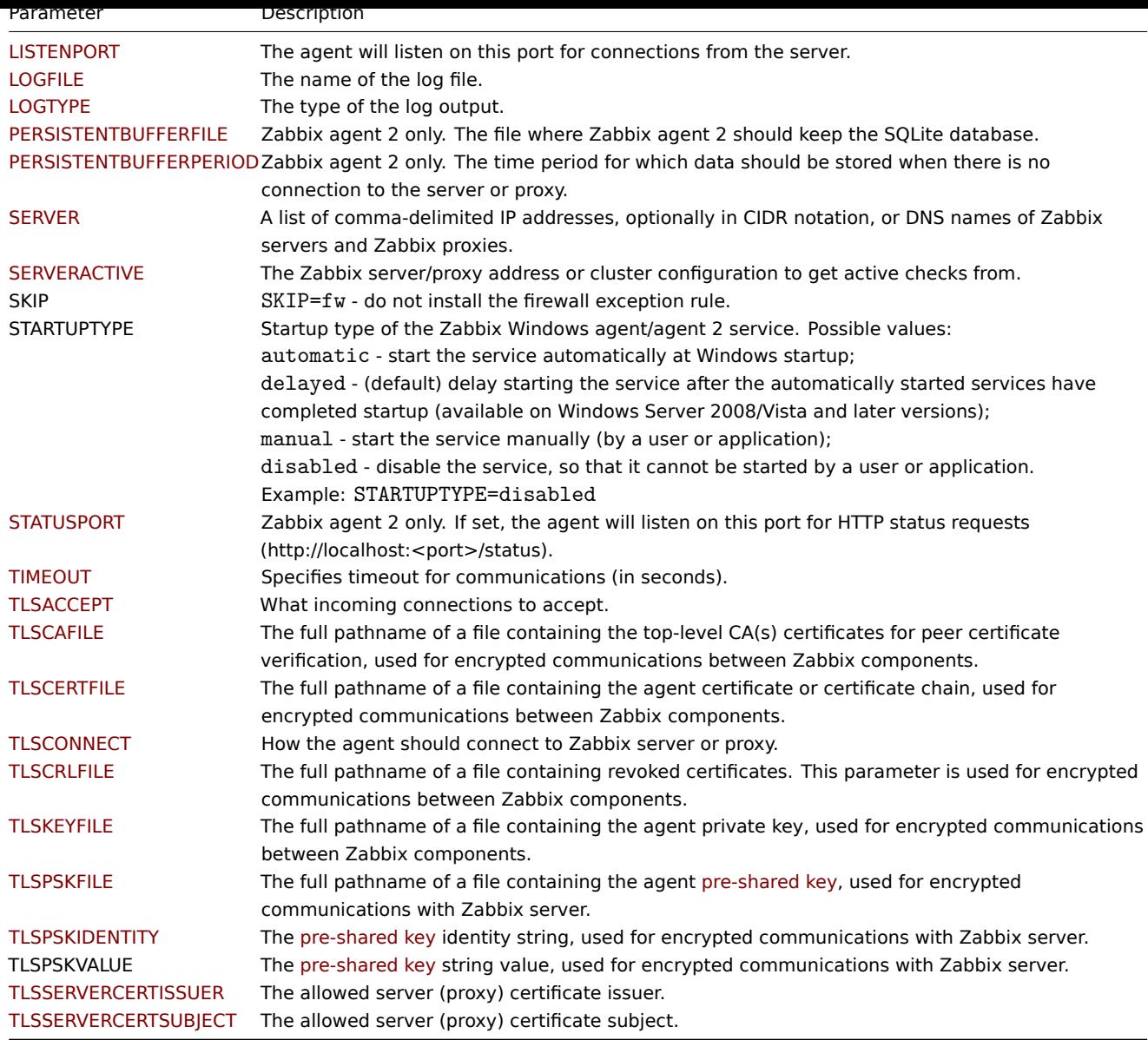

# Examples

To install Zabbix Windows agent from the command-line, you may run, for example:

SET INSTALLFOLDER=C:\Program Files\Zabbix Agent

```
msiexec /l*v log.txt /i zabbix_agent-7.2.0-x86.msi /qn^
 LOGTYPE=file^
 LOGFILE="%INSTALLFOLDER%\zabbix_agentd.log"^
 SERVER=192.168.6.76^
 LISTENPORT=12345^
 SERVERACTIVE=::1^
 HOSTNAME=myHost^
 TLSCONNECT=psk^
 TLSACCEPT=psk^
 TLSPSKIDENTITY=MyPSKID^
 TLSPSKFILE="%INSTALLFOLDER%\mykey.psk"^
 TLSCAFILE="c:\temp\f.txt1"^
 TLSCRLFILE="c:\temp\f.txt2"^
 TLSSERVERCERTISSUER="My CA"^
 TLSSERVERCERTSUBJECT="My Cert"^
 TLSCERTFILE="c:\temp\f.txt5"^
 TLSKEYFILE="c:\temp\f.txt6"^
 ENABLEPATH=1^
 INSTALLFOLDER="%INSTALLFOLDER%"^
```
#### $S V T T = F M$ ALLOWDENYKEY="DenyKey=vfs.file.contents[/etc/passwd]"

You may also run, for example:

msiexec /l\*v log.txt /i zabbix\_agent-7.2.0-x86.msi /qn^ SERVER=192.168.6.76^ TLSCONNECT=psk^ TLSACCEPT=psk^ TLSPSKIDENTITY=MyPSKID^ TLSPSKVALUE=1f87b595725ac58dd977beef14b97461a7c1045b9a1c963065002c5473194952

**Note:**

If both TLSPSKFILE and TLSPSKVALUE are passed, then TLSPSKVALUE will be written to TLSPSKFILE.

#### **5 Mac OS agent installation from PKG**

Overview

Zabbix Mac OS agent can be installed from PKG installer packages available for download. Versions with or without encryption are available.

Installing agent

The agent can be installed using the graphical user interface or from the comm[and line, f](https://www.zabbix.com/download_agents#tab:44)or example:

sudo installer -pkg zabbix\_agent-7.0.0-macos-amd64-openssl.pkg -target /

Make sure to use the correct Zabbix package version in the command. It must match the name of the downloaded package.

Running agent

The agent will start automatically after installation or restart.

You may edit the configuration file at /usr/local/etc/zabbix/zabbix\_agentd.conf if necessary.

To start the agent manually, you may run:

sudo launchctl start com.zabbix.zabbix\_agentd

To stop the agent manually:

sudo launchctl stop com.zabbix.zabbix\_agentd

During upgrade, the existing configuration file is not overwritten. Instead a new zabbix\_agentd.conf.NEW file is created to be used for reviewing and updating the existing configuration file, if necessary. Remember to restart the agent after manual changes to the configuration file.

Troubleshooting and removing agent

This section lists some useful commands that can be used for troubleshooting and removing Zabbix agent installation.

See if Zabbix agent is running:

ps aux | grep zabbix\_agentd

See if Zabbix agent has been installed from packages:

pkgutil --pkgs | grep zabbix com.zabbix.pkg.ZabbixAgent

See the files that were installed from the installer package (note that the initial / is not displayed in this view):

```
pkgutil --only-files --files com.zabbix.pkg.ZabbixAgent
Library/LaunchDaemons/com.zabbix.zabbix_agentd.plist
usr/local/bin/zabbix_get
usr/local/bin/zabbix_sender
usr/local/etc/zabbix/zabbix_agentd/userparameter_examples.conf.NEW
usr/local/etc/zabbix/zabbix_agentd/userparameter_mysql.conf.NEW
usr/local/etc/zabbix/zabbix_agentd.conf.NEW
usr/local/sbin/zabbix_agentd
```

```
Stop Zabbix agent if it was launched with launchctl:
```
sudo launchctl unload /Library/LaunchDaemons/com.zabbix.zabbix\_agentd.plist

Remove files (including configuration and logs) that were installed with installer package:

sudo rm -f /Library/LaunchDaemons/com.zabbix.zabbix\_agentd.plist sudo rm -f /usr/local/sbin/zabbix agentd sudo rm -f /usr/local/bin/zabbix\_get sudo rm -f /usr/local/bin/zabbix\_sender sudo rm -rf /usr/local/etc/zabbix sudo rm -rf /var/log/zabbix

Forget that Zabbix agent has been installed:

sudo pkgutil --forget com.zabbix.pkg.ZabbixAgent

#### **6 Unstable releases**

#### Overview

The instructions below are for enabling unstable Zabbix release repositories (disabled by default) used for minor Zabbix version release candidates.

First, install or update to the latest zabbix-release package. To enable rc packages on your system do the following:

Red Hat Enterprise Linux

Open the /etc/yum.repos.d/zabbix.repo file and set enabled=1 for the zabbix-unstable repo.

[zabbix-unstable] name=Zabbix Official Repository (unstable) - \$basearch baseurl=https://repo.zabbix.com/zabbix/7.1/rhel/8/\$basearch/ enabled=1 gpgcheck=1 gpgkey=file:///etc/pki/rpm-gpg/RPM-GPG-KEY-ZABBIX-A14FE591

Debian/Ubuntu

Open the /etc/apt/sources.list.d/zabbix.list and uncomment "Zabbix unstable repository".

# **Zabbix unstable repository**

deb https://repo.zabbix.com/zabbix/7.1/debian bullseye main deb-src https://repo.zabbix.com/zabbix/7.1/debian bullseye main

SUSE

Open the /etc/zypp/repos.d/zabbix.repo file and set enable=1 for the zabbix-unstable repo.

[zabbix-unstable] name=Zabbix Official Repository type=rpm-md baseurl=https://repo.zabbix.com/zabbix/7.1/sles/15/x86\_64/ gpgcheck=1 gpgkey=https://repo.zabbix.com/zabbix/7.1/sles/15/x86\_64/repodata/repomd.xml.key enabled=1 update=1

# **6 Installation from containers**

**Overview** This section describes how to deploy Zabbix with Docker or Docker Compose.

Zabbix officially provides:

- Separate Docker images for each Zabbix component to run as portable and self-sufficient containers.
- Compose files for defining and running multi-container [Zabbix c](#page-77-0)o[mponents in Dock](#page-83-0)er.

#### **Attention:**

Since Zabbix 6.0, deterministic triggers need to be created during the installation. If binary logging is enabled for MySQL/MariaDB, this requires superuser privileges or setting the variable/configuration parameter log bin trust function creators  $= 1$ . See Database creation scripts for instructions how to set the variable. Note that if executing from a console, the variable will only be set temporarily and will be dropped when a Docker is restarted. In this case, keep your SQL service running, only stop zabbix-server service by running 'docker compose down zabbix-server' and then 'docker compose up -d zabbix-server'.

Alternatively, you can set this variable in the configuration file.

Source files

Docker file sources are stored in the Zabbix official repository on GitHub, where you can follow latest file changes or fork the project to make your own images.

**Docker** Zabbix provides images based on a variety of OS base images. To get the list of supported base operating system images for a specific Zabbix component, see the co[mponent's descrip](https://github.com/zabbix/zabbix-docker)tion in Docker Hub. All Zabbix images are configured to rebuild latest images if base images are updated.

<span id="page-77-0"></span>Installation

To get Zabbix component image, run:

docker pull zabbix/zabbix-server-mysql

Replace zabbix/zabbix-server-mysql with the name of the required docker repository.

This command will pull the latest stable Zabbix component version based on the Alpine Linux OS. You can append tags to the repository name to get an image based on another operating system or of the specific Zabbix major or minor version.

The following repositories are available in Docker Hub:

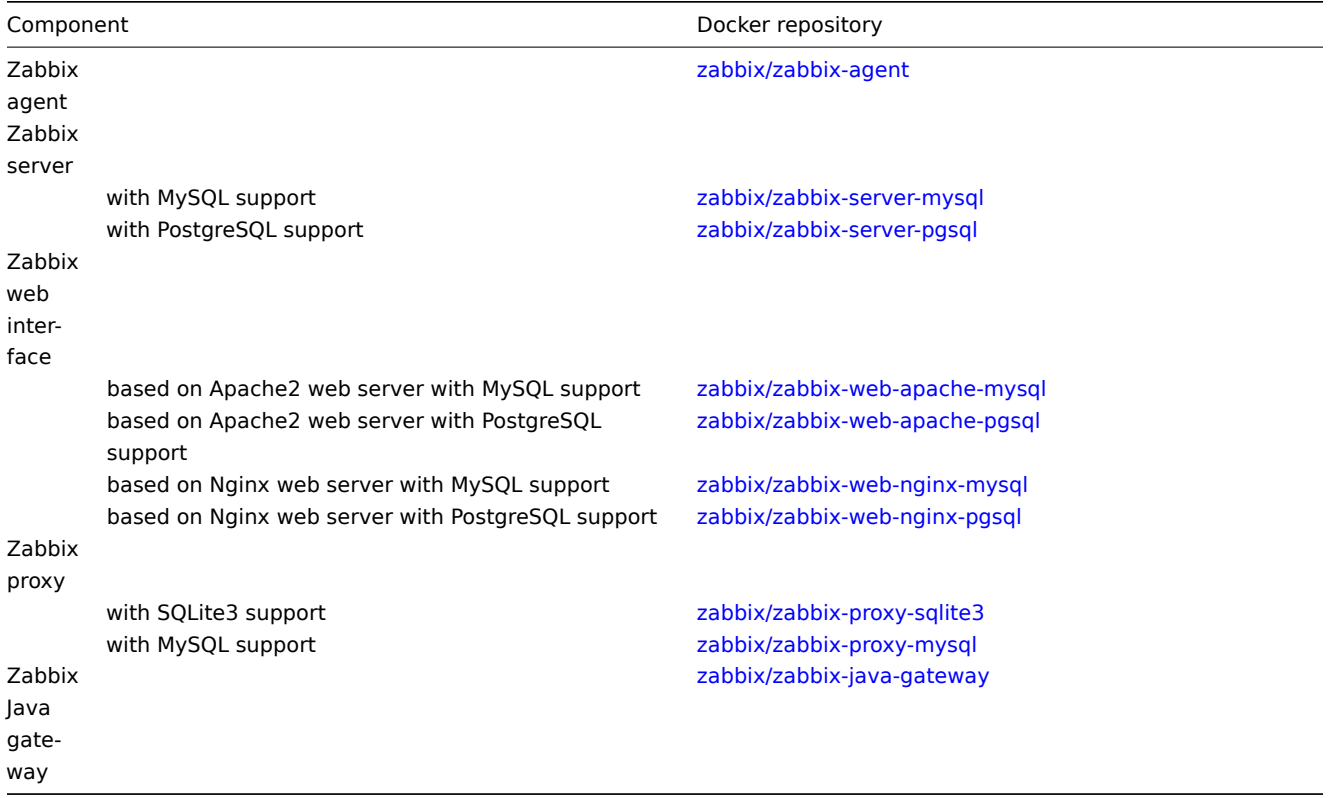

# **Note:**

SNMP trap support is provided in a separate repository zabbix/zabbix-snmptraps. It can be linked with Zabbix server and Zabbix proxy.

# Tags

Official Zabbix component images may contain the following tags:

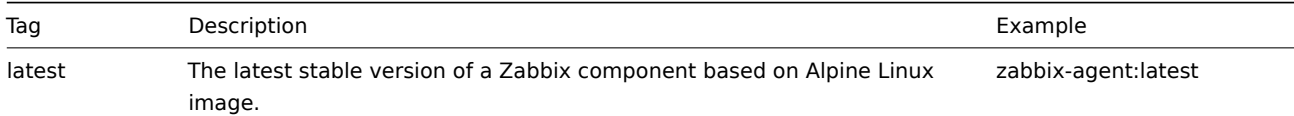

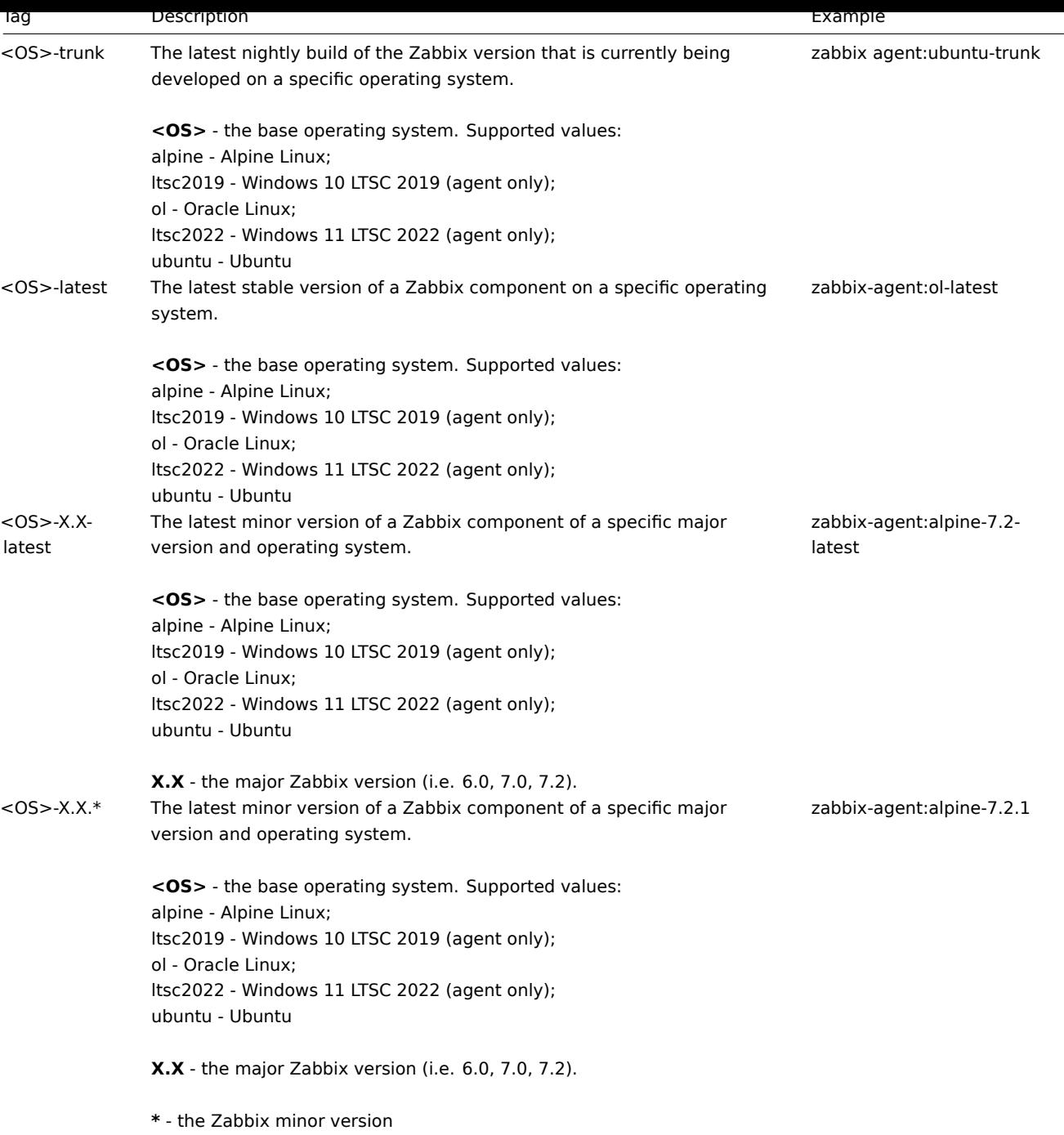

# Initial configuration

After downloading the images, start the containers by executing docker run command followed by additional arguments to specify required environment variables and/or mount points. Some configuration examples are provided below.

### **Note:**

To enable communication between Zabbix components, some ports, such as 10051/TCP for Zabbix server (trapper), 10050/TCP for Zabbix agent, 162/UDP for SNMP traps and 80/TCP for Zabbix web interface will be exposed to a host machine. Full list of default ports used by Zabbix components is available on the Requirements page. For Zabbix server and agent the default port can be changed by setting ZBX\_LISTENPORT environment variable.

# Environment variables

All Zabbix component images provide environment variables to control configuration. Supported environment variables are listed in the component repository.

These environment variables are options from Zabbix configuration files, but with different naming method. For example, ZBX\_LOGSLOWQUERIES is equal to LogSlowQueries from Zabbix server and Zabbix proxy configuration files.

Some of configuration options cannot be changed. For example, PIDFile and LogType.

The following environment variables are specific to Docker components and do not exist in Zabbix configuration files:

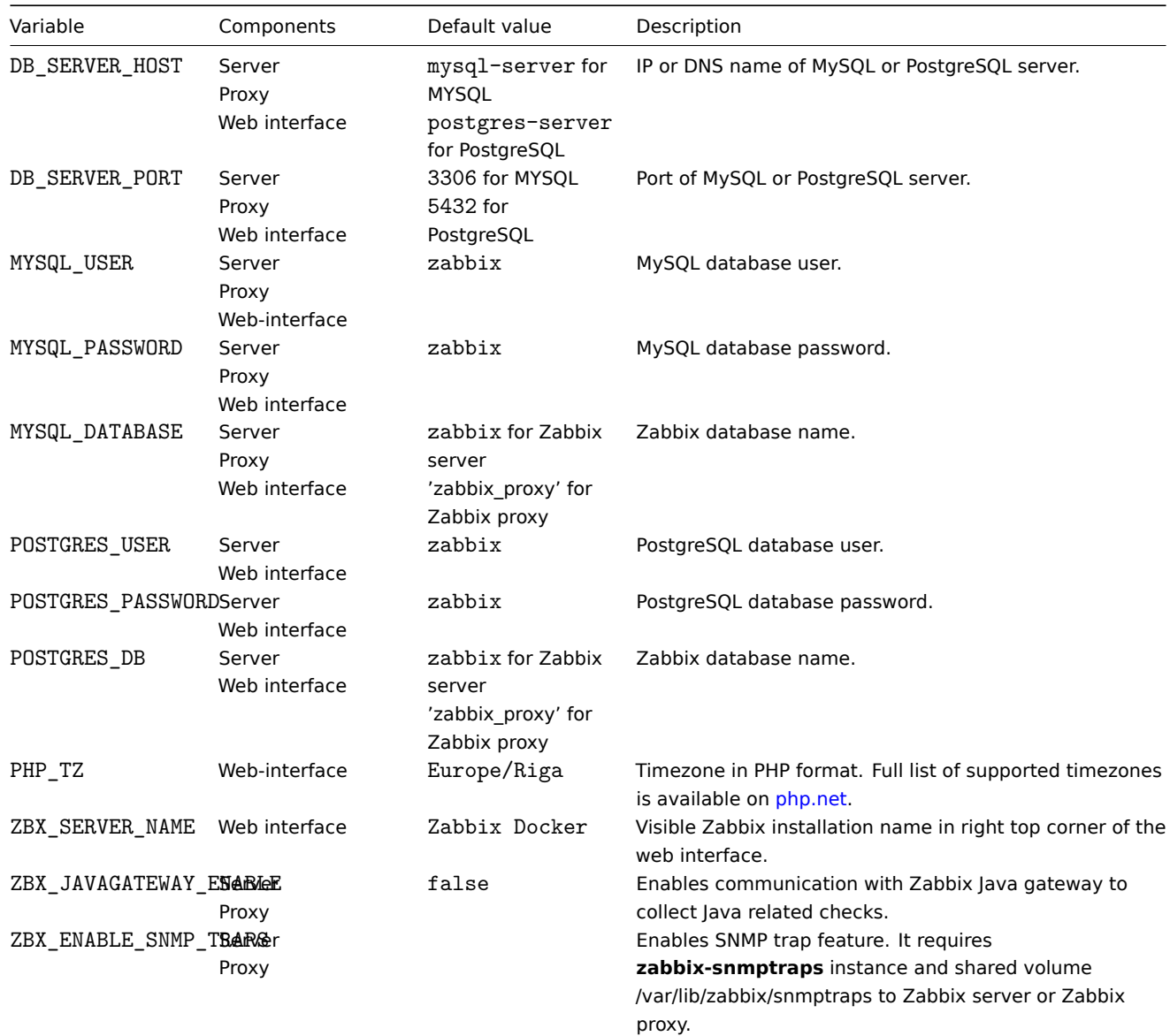

#### Volumes

The images allow to mount volumes using the following mount points:

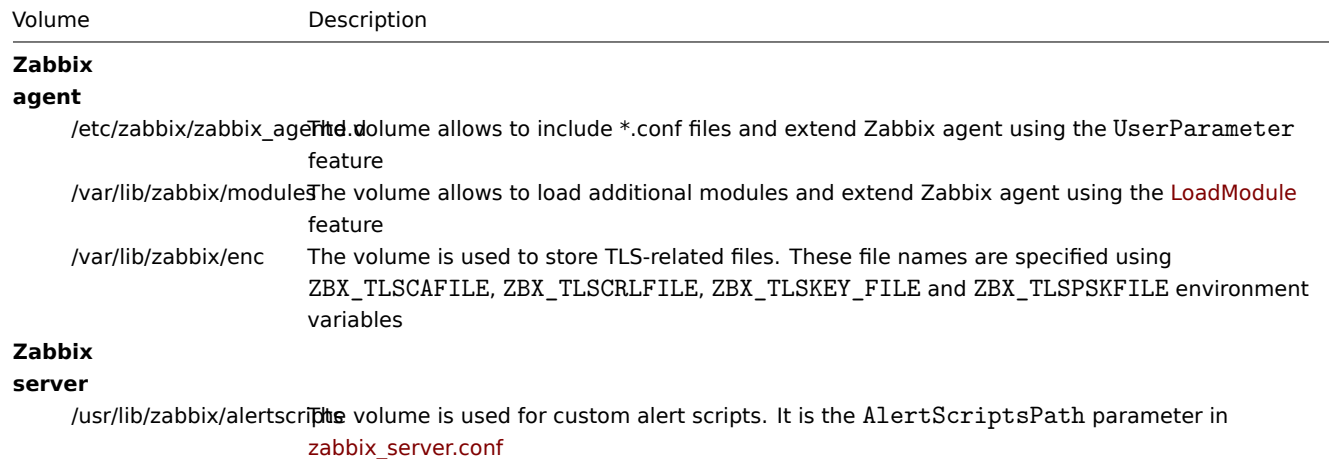

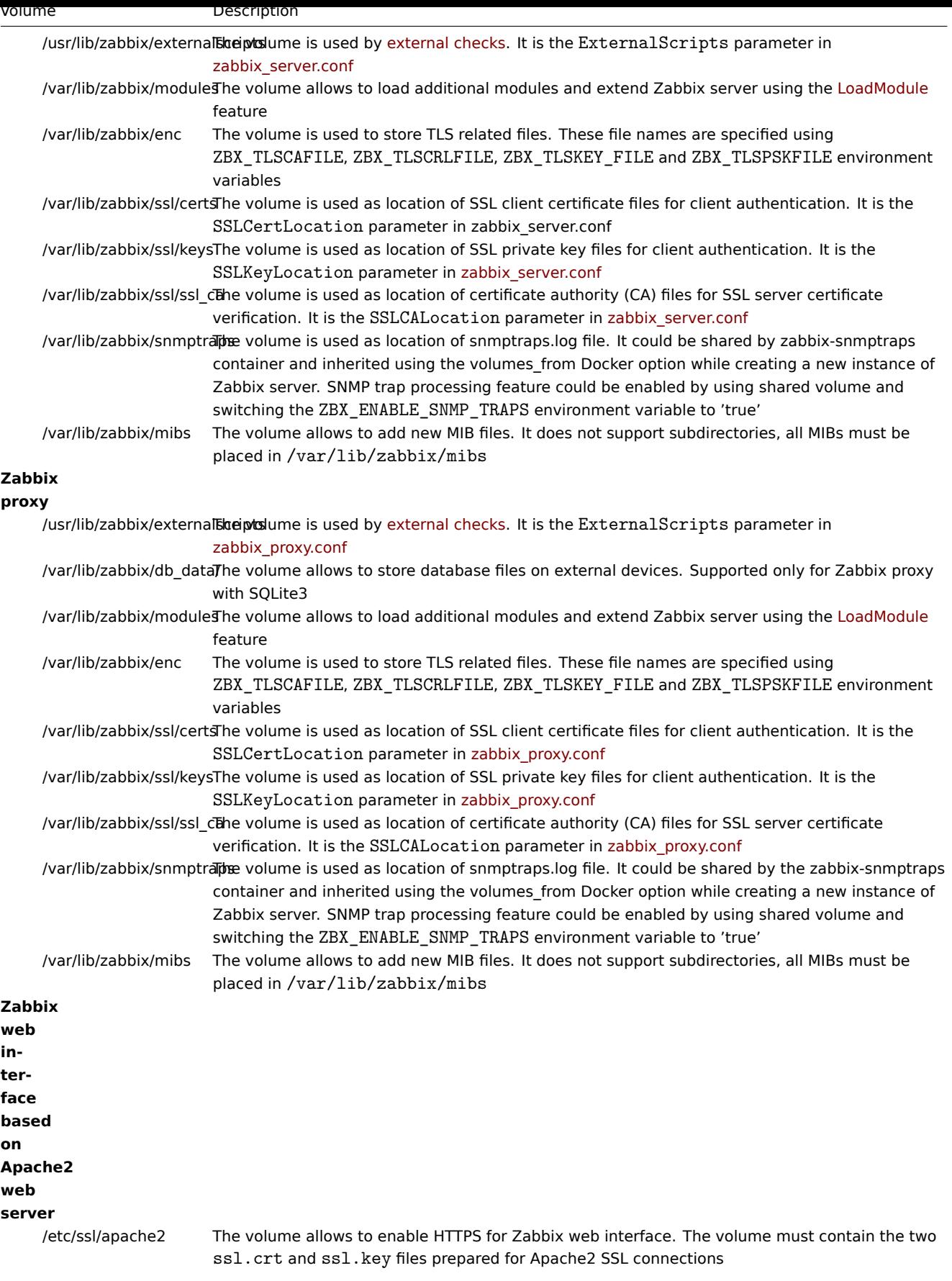

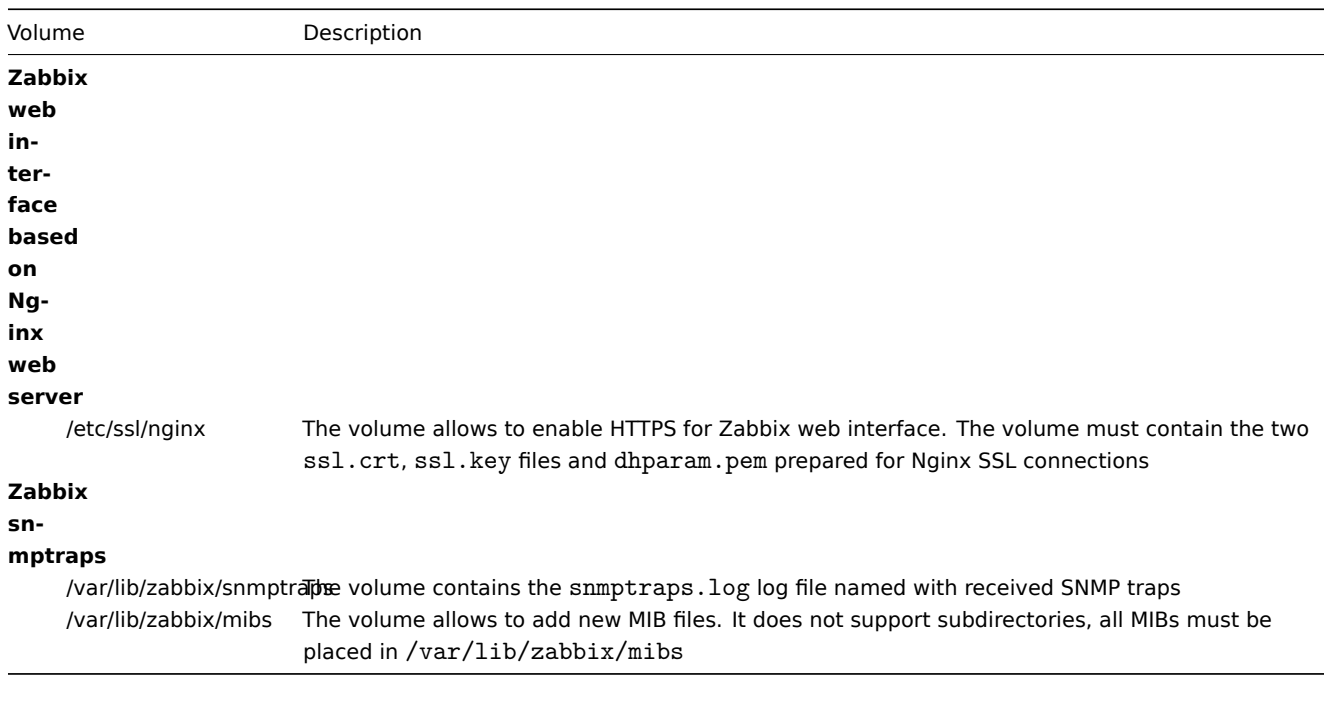

For additional information, see Zabbix official repositories in Docker Hub.

#### Examples

# **Example 1**

The example demonstrates how to run Zabbix server with MySQL database support, Zabbix web interface based on the Nginx web server and Zabbix Java gateway.

1. Create network dedicated for Zabbix component containers:

docker network create --subnet 172.20.0.0/16 --ip-range 172.20.240.0/20 zabbix-net

2. Start empty MySQL server instance

docker run --name mysql-server -t

-e MYSQL\_DATABASE="zabbix"

```
-e MYSQL_USER="zabbix"
```
-e MYSQL PASSWORD="zabbix\_pwd"

- -e MYSQL\_ROOT\_PASSWORD="root\_pwd"
- --network=zabbix-net

--restart unless-stopped

```
-d mysql:8.0-oracle
```
--character-set-server=utf8 --collation-server=utf8\_bin

--default-authentication-plugin=mysql\_native\_password

3. Start Zabbix Java gateway instance

```
docker run --name zabbix-java-gateway -t \
      --network=zabbix-net \
      --restart unless-stopped \
      -d zabbix/zabbix-java-gateway:alpine-7.2-latest
```
4. Start Zabbix server instance and link the instance with created MySQL server instance

```
docker run --name zabbix-server-mysql -t \
      -e DB_SERVER_HOST="mysql-server" \
      -e MYSQL DATABASE="zabbix" \
      -e MYSQL_USER="zabbix" \
     -e MYSQL_PASSWORD="zabbix_pwd" \
     -e MYSQL_ROOT_PASSWORD="root_pwd" \
      -e ZBX_JAVAGATEWAY="zabbix-java-gateway" \
      --network=zabbix-net \
      -p 10051:10051--restart unless-stopped \
      -d zabbix/zabbix-server-mysql:alpine-7.2-latest
```
5. Start Zabbix web interface and link the instance with created MySQL server and Zabbix server instances

```
docker run --name zabbix-web-nginx-mysql -t \
      -e ZBX_SERVER_HOST="zabbix-server-mysql" \
      -e DB_SERVER_HOST="mysql-server" \
     -e MYSQL_DATABASE="zabbix" \
      -e MYSQL_USER="zabbix" \
      -e MYSQL_PASSWORD="zabbix_pwd" \
      -e MYSQL_ROOT_PASSWORD="root_pwd" \
      --network=zabbix-net \
     -p 80:8080 \
      --restart unless-stopped \
      -d zabbix/zabbix-web-nginx-mysql:alpine-7.2-latest
```
#### **Example 2**

The example demonstrates how to run Zabbix server with PostgreSQL database support, Zabbix web interface based on the Nginx web server and SNMP trap feature.

1. Create network dedicated for Zabbix component containers:

docker network create --subnet 172.20.0.0/16 --ip-range 172.20.240.0/20 zabbix-net

```
2. Start empty PostgreSQL server instance
```

```
docker run --name postgres-server -t \
      -e POSTGRES_USER="zabbix" \
      -e POSTGRES_PASSWORD="zabbix_pwd" \
     -e POSTGRES_DB="zabbix" \
      --network=zabbix-net \
      --restart unless-stopped \
      -d postgres:latest
```
3. Start Zabbix snmptraps instance

```
docker run --name zabbix-snmptraps -t \
      -v /zbx_instance/snmptraps:/var/lib/zabbix/snmptraps:rw \
      -v /var/lib/zabbix/mibs:/usr/share/snmp/mibs:ro \
      --network=zabbix-net \
     -p 162:1162/udp \
      --restart unless-stopped \
      -d zabbix/zabbix-snmptraps:alpine-7.2-latest
```
4. Start Zabbix server instance and link the instance with created PostgreSQL server instance

```
docker run --name zabbix-server-pgsql -t \setminus-e DB_SERVER_HOST="postgres-server" \
      -e POSTGRES_USER="zabbix" \
      -e POSTGRES_PASSWORD="zabbix_pwd" \
      -e POSTGRES DB="zabbix" \
      -e ZBX_ENABLE_SNMP_TRAPS="true" \
      --network=zabbix-net \
      -p 10051:10051 \
      --volumes-from zabbix-snmptraps \
      --restart unless-stopped \
      -d zabbix/zabbix-server-pgsql:alpine-7.2-latest
```
5. Start Zabbix web interface and link the instance with created PostgreSQL server and Zabbix server instances

```
docker run --name zabbix-web-nginx-pgsql -t \
      -e ZBX_SERVER_HOST="zabbix-server-pgsql" \
      -e DB_SERVER_HOST="postgres-server" \
      -e POSTGRES_USER="zabbix" \
      -e POSTGRES_PASSWORD="zabbix_pwd" \
     -e POSTGRES_DB="zabbix" \
      --network=zabbix-net \
      -p 443:8443 \
      -p 80:8080
```

```
-v /etc/ssl/nginx:/etc/ssl/nginx:ro \
```

```
--restart unless-stopped \
-d zabbix/zabbix-web-nginx-pgsql:alpine-7.2-latest
```
# **Example 3**

The example demonstrates how to run Zabbix server with MySQL database support, Zabbix web interface based on the Nginx web server and Zabbix Java gateway using podman on Red Hat 8.

1. Create new pod with name zabbix and exposed ports (web-interface, Zabbix server trapper):

```
podman pod create --name zabbix -p 80:8080 -p 10051:10051
```
2. (optional) Start Zabbix agent container in zabbix pod location:

```
podman run --name zabbix-agent \
    -e ZBX SERVER HOST="127.0.0.1,localhost" \
    --restart=always \
    --pod=zabbix \
    -d registry.connect.redhat.com/zabbix/zabbix-agent-70:latest
```
3. Create ./mysql/ directory on host and start Oracle MySQL server 8.0:

```
podman run --name mysql-server -t \
     -e MYSQL_DATABASE="zabbix" \
     -e MYSQL_USER="zabbix" \
     -e MYSQL_PASSWORD="zabbix_pwd" \
     -e MYSQL_ROOT_PASSWORD="root_pwd" \
      -v./mysql/:/var/lib/mysql/:Z \
      --restart=always \
      --pod=zabbix \
      -d mysql:8.0 \
      --character-set-server=utf8 --collation-server=utf8_bin \
      --default-authentication-plugin=mysql_native_password
```
4. Start Zabbix server container:

```
podman run --name zabbix-server-mysql -t \
                  -e DB SERVER HOST="127.0.0.1" \
                  -e MYSQL_DATABASE="zabbix" \
                  -e MYSQL_USER="zabbix" \
                  -e MYSQL PASSWORD="zabbix pwd" \
                  -e MYSQL ROOT PASSWORD="root pwd" \
                  -e ZBX_JAVAGATEWAY="127.0.0.1" \
                  --restart=always \
                  --pod=zabbix \
                  -d registry.connect.redhat.com/zabbix/zabbix-server-mysql-70
5. Start Zabbix Java Gateway container:
podman run --name zabbix-java-gateway -t \
      --restart=always \
      --pod=zabbix \
      -d registry.connect.redhat.com/zabbix/zabbix-java-gateway-70
6. Start Zabbix web-interface container:
podman run --name zabbix-web-mysql -t \
                  -e ZBX SERVER HOST="127.0.0.1" \
                  -e DB SERVER HOST="127.0.0.1" \
                  -e MYSQL_DATABASE="zabbix" \
                  -e MYSQL_USER="zabbix" \
                  -e MYSQL_PASSWORD="zabbix_pwd" \
                  -e MYSQL ROOT PASSWORD="root pwd" \
                  --restart=always \
```

```
Note:
```
--pod=zabbix \

<span id="page-83-0"></span>Pod zabbix exposes 80/TCP port (HTTP) to host machine from 8080/TCP of zabbix-web-mysql container.

-d registry.connect.redhat.com/zabbix/zabbix-web-mysql-70

**Docker Compose** Alternatively, Zabbix can be installed using Docker Compose plugin. Compose files for defining and running multi-container Zabbix components are available in the official Zabbix Docker repository on GitHub.

#### **Attention:**

Official Zabbix compose files support version 3 of Docker Compose.

These compose files are added as examples; they are overloaded. For example, they contain proxies with both MySQL and SQLite3 support.

To obtain Docker compose files provided by Zabbix, clone the repository:

git clone https://github.com/zabbix/zabbix-docker.git

Switch to the required version:

git checkout 7.2

Compose configuration files and create and start containers:

docker compose -f ./docker-compose\_v3\_alpine\_mysql\_latest.yaml up

Replace docker-compose\_v3\_alpine\_mysql\_latest.yaml in the command above with the required configuration file.

The following options are available:

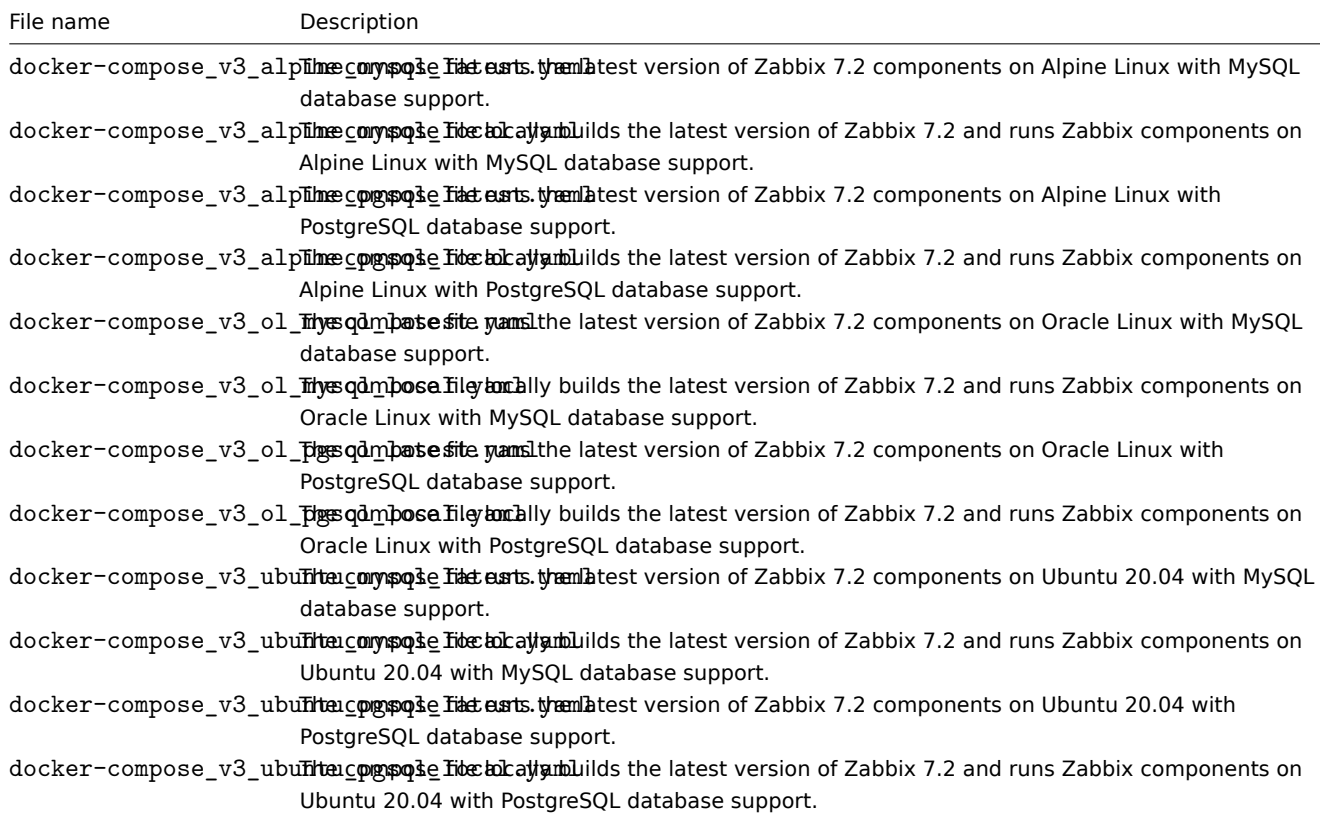

#### Storage

Compose files are configured to support local storage on a host machine. Docker Compose will create a zbx\_env directory in the folder with the compose file when you run Zabbix components using the compose file. The directory will contain the same structure as described in the Volumes section and directory for database storage.

There are also volumes in read-only mode for /etc/localtime and /etc/timezone files.

Environment variables

The variable files have the following naming structure: . env\_<type of component> and are located in the env\_vars directory. See environment variables for details about variable naming and available selection.

Examples

#### **Example 1**

git checkout 7.2 docker compose -f ./docker-compose\_v3\_alpine\_mysql\_latest.yaml up -d

The command will download the latest Zabbix 7.2 images for each Zabbix component and run them in detach mode.

#### **Attention:**

Do not forget to download .env\_<type of component> files from github.com official Zabbix repository with compose files.

# **Example 2**

```
git checkout 7.2
docker compose -f ./docker-compose_v3_ubuntu_mysql_local.yaml up -d
```
The command will download base image Ubuntu 22.04 (jammy), then build Zabbix 7.2 components locally and run them in detach mode.

#### **7 Web interface installation**

This section provides step-by-step instructions for installing Zabbix web interface. Zabbix frontend is written in PHP, so to run it a PHP supported webserver is needed.

#### **Note:**

You can find out more about setting up SSL for Zabbix frontend by referring to these best practices.

#### Welcome screen

Open Zabbix frontend URL in the browser. If you have installed Zabbix from packages, the URL is:

- for Apache: http://<server\_ip\_or\_name>/zabbix
- for Nginx: http://<server\_ip\_or\_name>

You should see the first screen of the frontend installation wizard.

Use the Default language drop-down menu to change system default language and continue the installation process in the selected language (optional). For more information, see Installation of additional frontend languages.

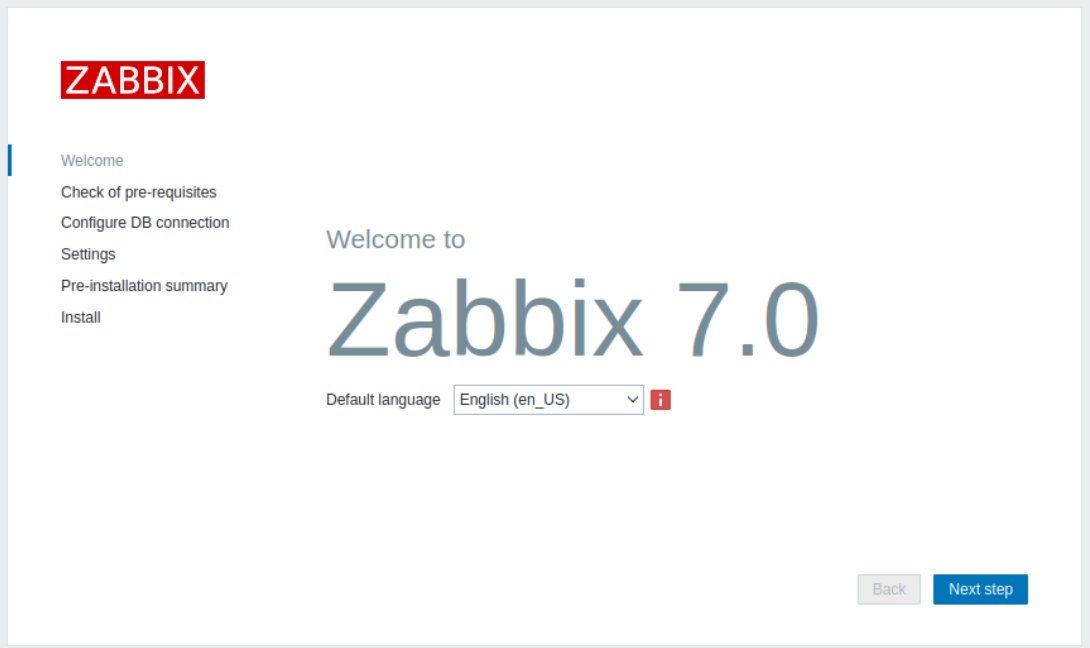

Check of pre-requisites

Make sure that all software prerequisites are met.

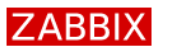

# Check of pre-requisites

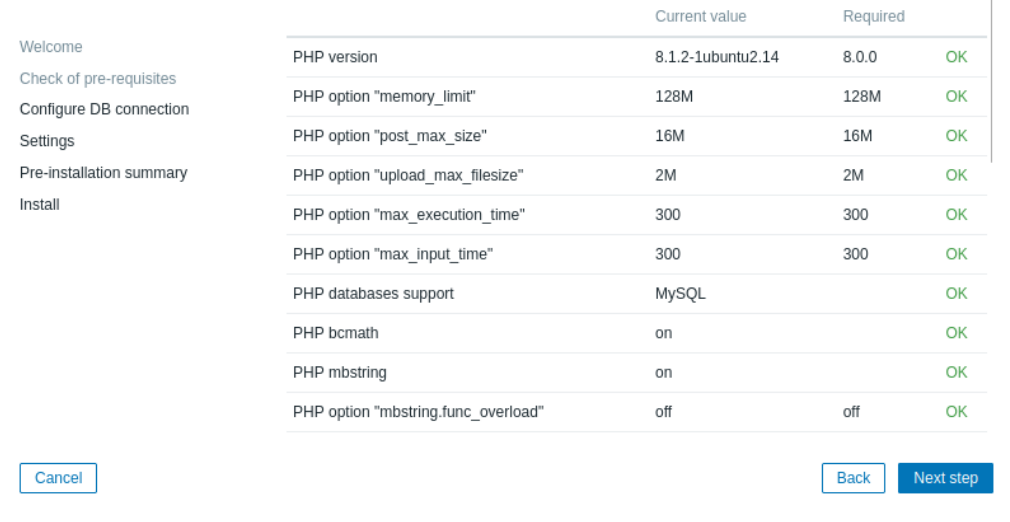

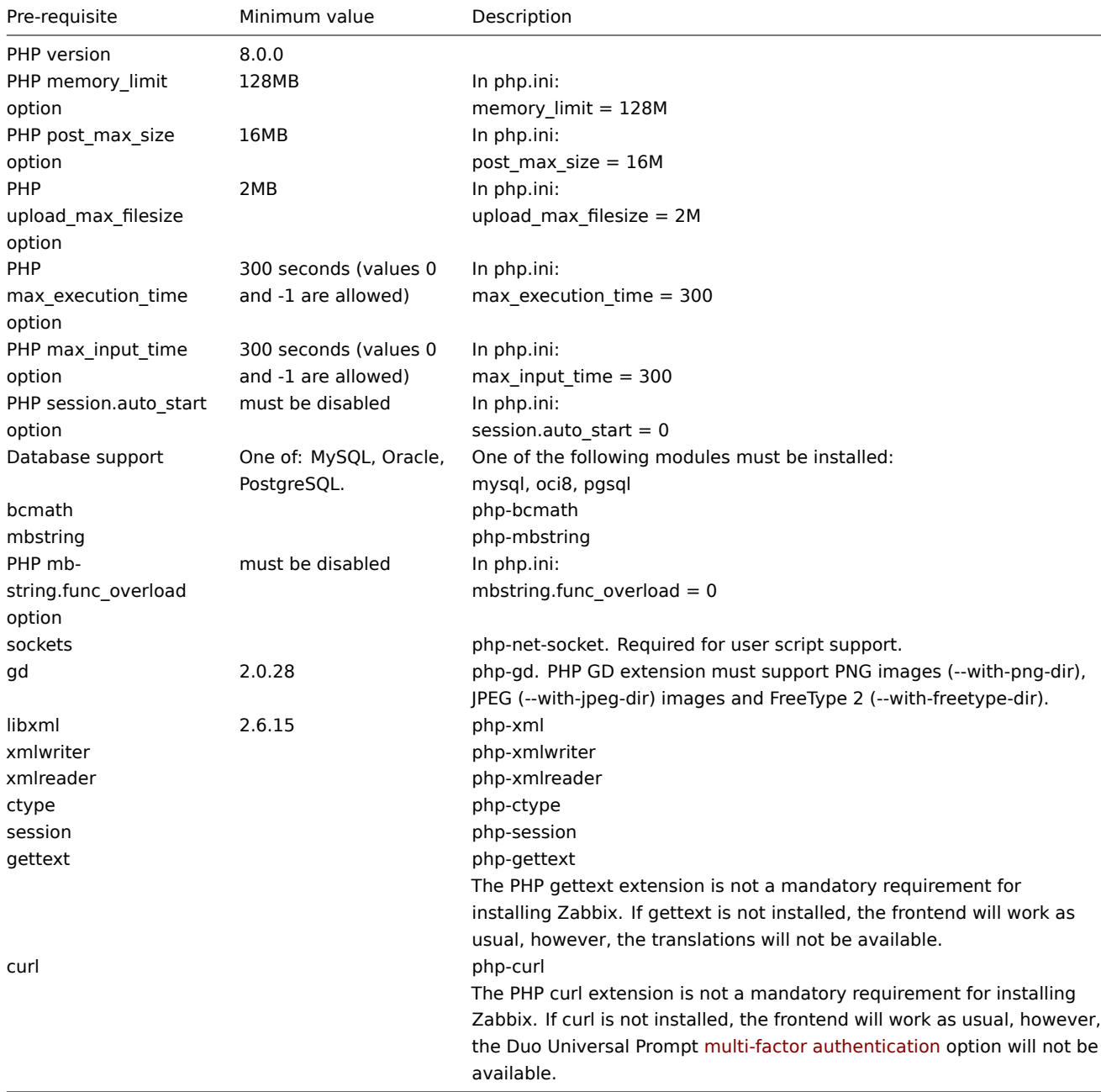

Optional pre-requisites may also be present in the list. A failed optional prerequisite is displayed in orange and has a Warning status. With a failed optional pre-requisite, the setup may continue.

#### **Attention:**

If there is a need to change the Apache user or user group, permissions to the session folder must be verified. Otherwise Zabbix setup may be unable to continue.

#### Configure DB connection

Enter details for connecting to the database. Zabbix database must already be created.

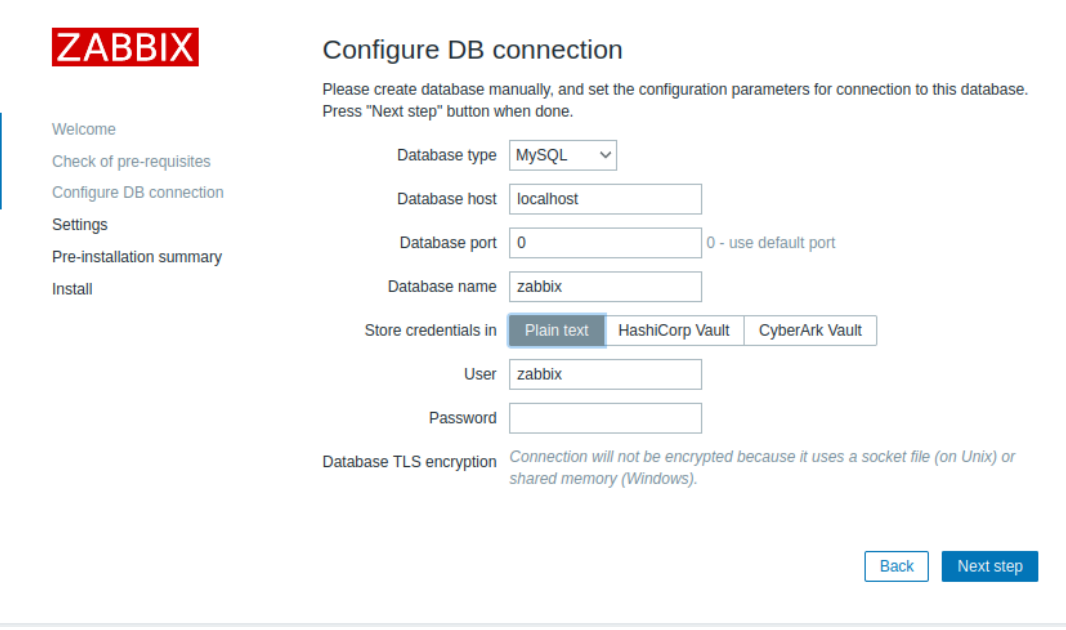

If the Database TLS encryption option is checked, then additional fields for configuring the TLS connection to the database appear in the form (MySQL or PostgreSQL only).

If Store credentials in is set to HashiCorp Vault or CyberArk Vault, additional parameters will become available:

- for HashiCorp Vault: Vault API endpoint, vault prefix, secret path, an[d authentication token;](#page-1681-0)
- for CyberArk Vault: Vault API endpoint, vault prefix, secret query string, and certificates. Upon marking Vault certificates checkbox, two new fields for specifying paths to SSL certificate file and SSL key file will appear.

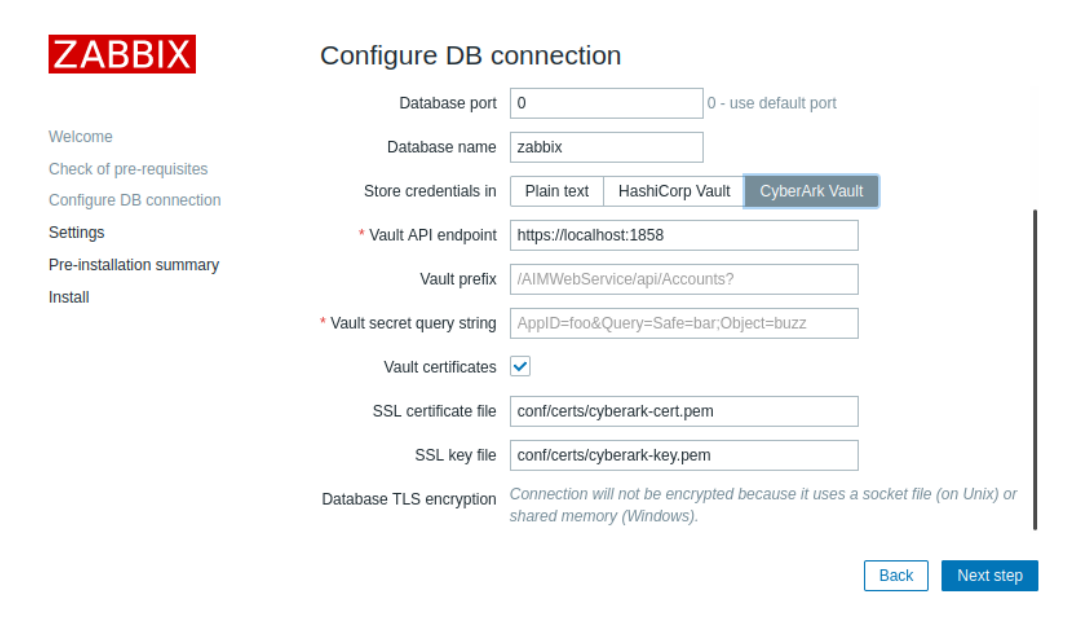

#### Settings

Entering a name for Zabbix server is optional, however, if submitted, it will be displayed in the menu bar and page titles.

Set the default time zone and theme for the frontend.

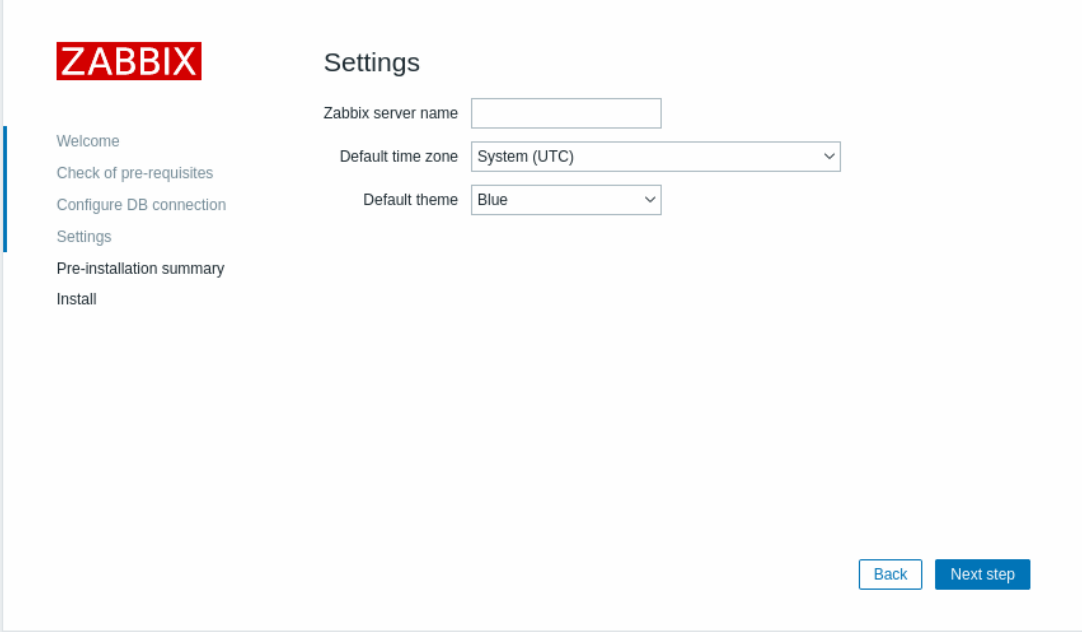

# Pre-installation summary

Review a summary of settings.

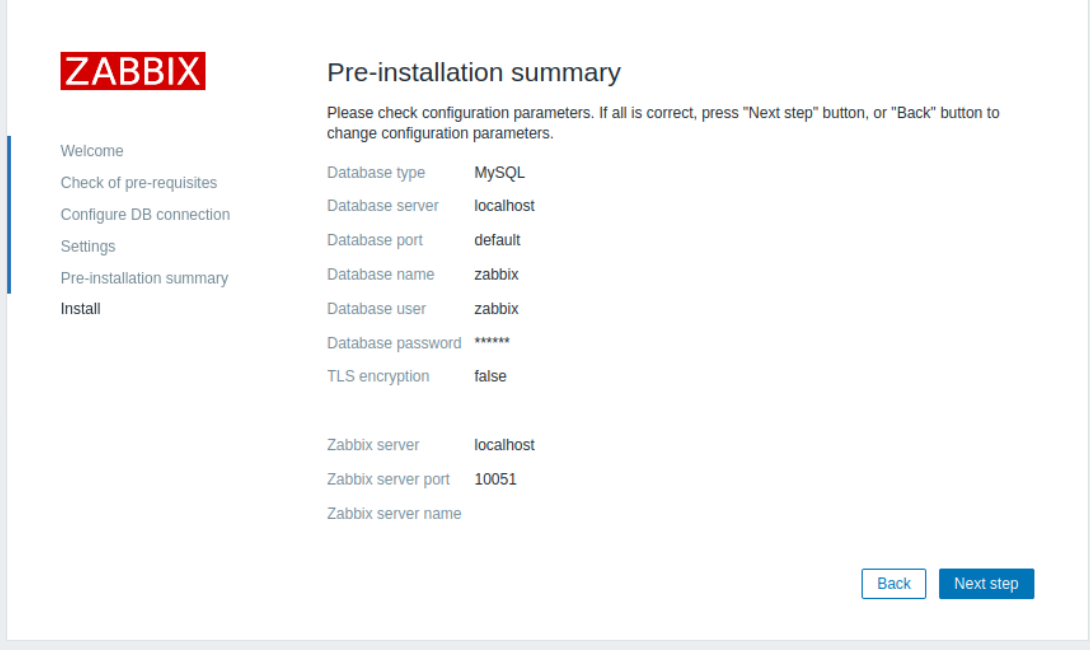

# Install

If installing Zabbix from sources, download the configuration file and place it under conf/ in the webserver HTML documents subdirectory where you copied Zabbix PHP files to.

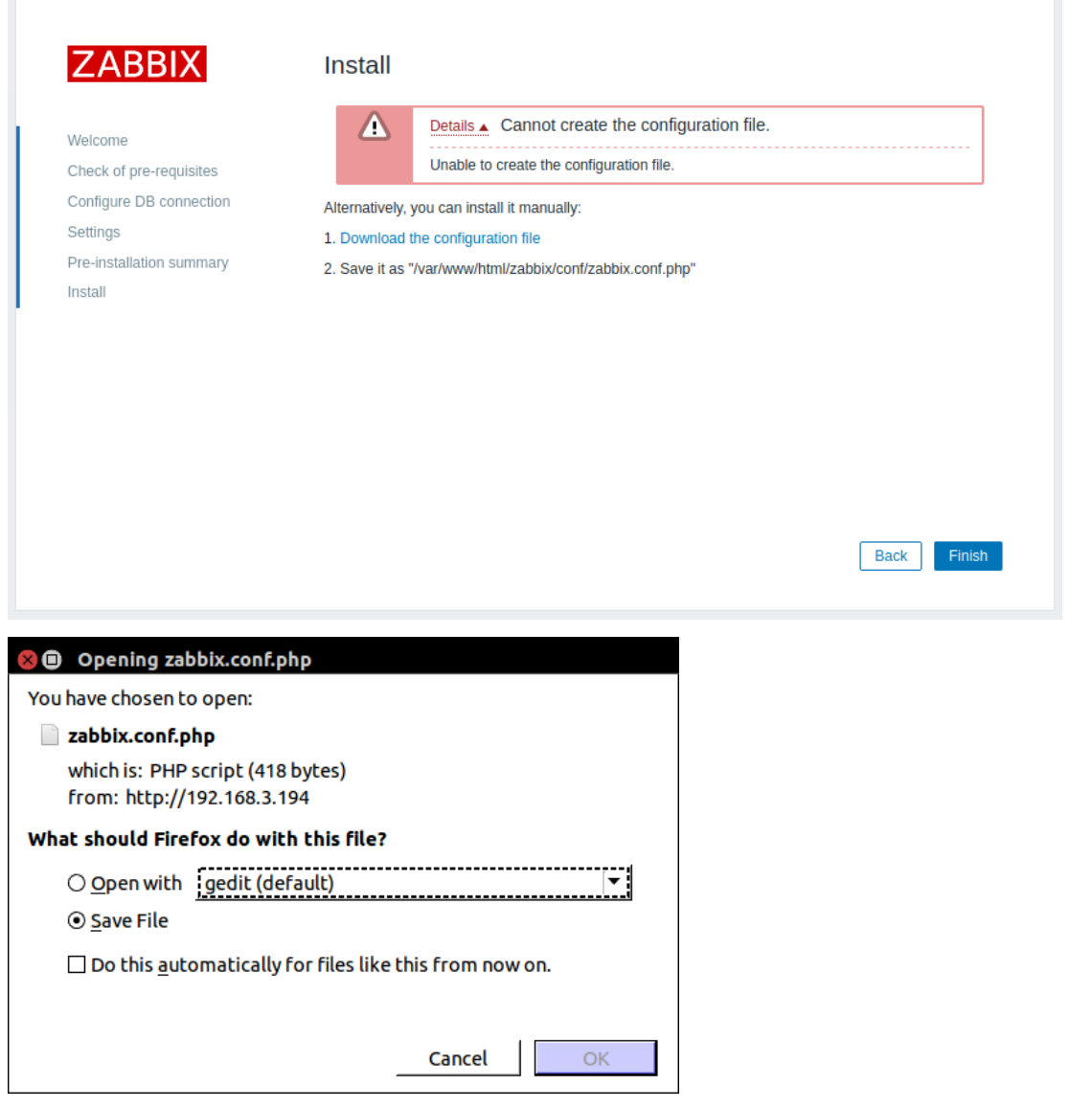

# **Note:**

Providing the webserver user has write access to conf/ directory the configuration file would be saved automatically and it would be possible to proceed to the next step right away.

Finish the installation.

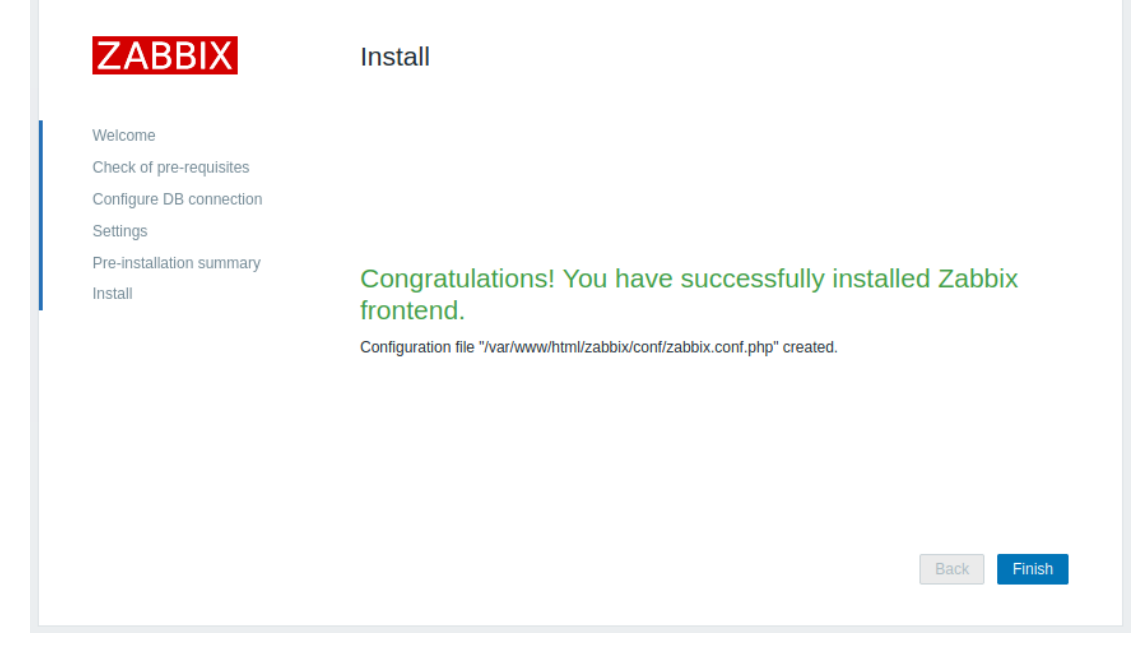

# Log in

Zabbix frontend is ready! The default user name is **Admin**, password **zabbix**.

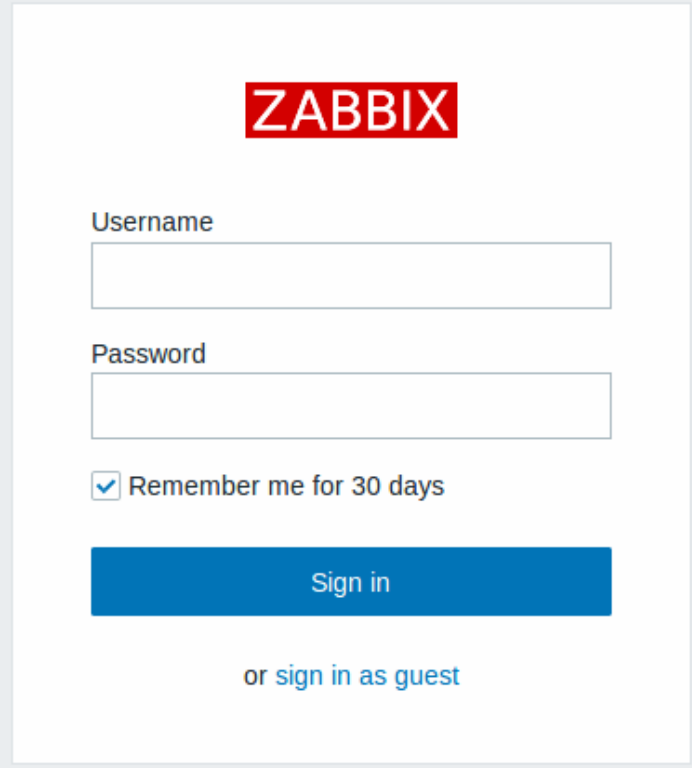

Proceed to getting started with Zabbix.

# **8 Upgrade procedure**

<span id="page-90-0"></span>Overview

This section provides upgrade information for Zabbix **7.2**:

- using packages:
	- **–** for Red Hat Enterprise Linux
	- **–** for Debian/Ubuntu
- using sources

See also upgrade instructions for servers in a **high-availability** (HA) cluster.

Upgrading Zabbix agents is recommended but not mandatory.

Upgrading Zabbix proxies is highly recommended. Zabbix server fully supports proxies that are of the same major version as the server. Zabbix server also supports proxies that are **no older** than Zabbix server previous LTS release version, but with limited functionality (data collection, execution of remote commands, immediate item value checks). Configuration update is also disabled, and outdated proxies will only work with old configuration.

### **Attention:**

Proxies that are older than Zabbix server previous LTS re[lease version or newer than Z](#page-326-0)abbix server major version are not supported. Zabbix server will ignore data from unsupported proxies and all communication with Zabbix server will fail with a warning. For more information, see Version compatibility.

To minimize downtime and data loss during the upgrade, it is recommended to stop, upgrade, and start Zabbix server and then stop, upgrade, and start Zabbix proxies one after another. During server downtime, running proxies will continue data collection. Once the server is up and running, outdated proxies will send the data to the newer server (proxy configuration will not be updated though) and will remain partly functional. Any notifications for problems during Zabbix server downtime will be generated only after the upgraded server is started.

If Zabbix proxy is started for the first time and the SQLite database file is missing, proxy creates it automatically.

**Note** that if Zabbix proxy uses SQLite3 and on startup detects that existing database file version is older than required, it will **delete the database file automatically** and create a new one. Therefore, history data stored in the SQLite database file will be lost. If Zabbix proxy's version is older than the database file version, Zabbix will log an error and exit.

Depending on the database size, the database upgrade to version 7.2 may take a long time.

Direct upgrade to Zabbix 7.2.x is possible from Zabbix **7.0**.x, **6.4**.x, **6.2**.x, **6.0**.x, **5.4**.x, **5.2**.x, **5.0**.x, **4.4**.x, **4.2**.x, **4.0**.x, **3.4**.x, **3.2**.x, **3.0**.x, **2.4**.x, **2.2**.x and **2.0**.x. For upgrading from earlier versions consult Zabbix documentation for 2.0 and earlier.

#### **Note:**

Please be aware that after upgrading some third-party software integrations in Zabbix might be affected, if the external software is not compatible with the upgraded Zabbix version.

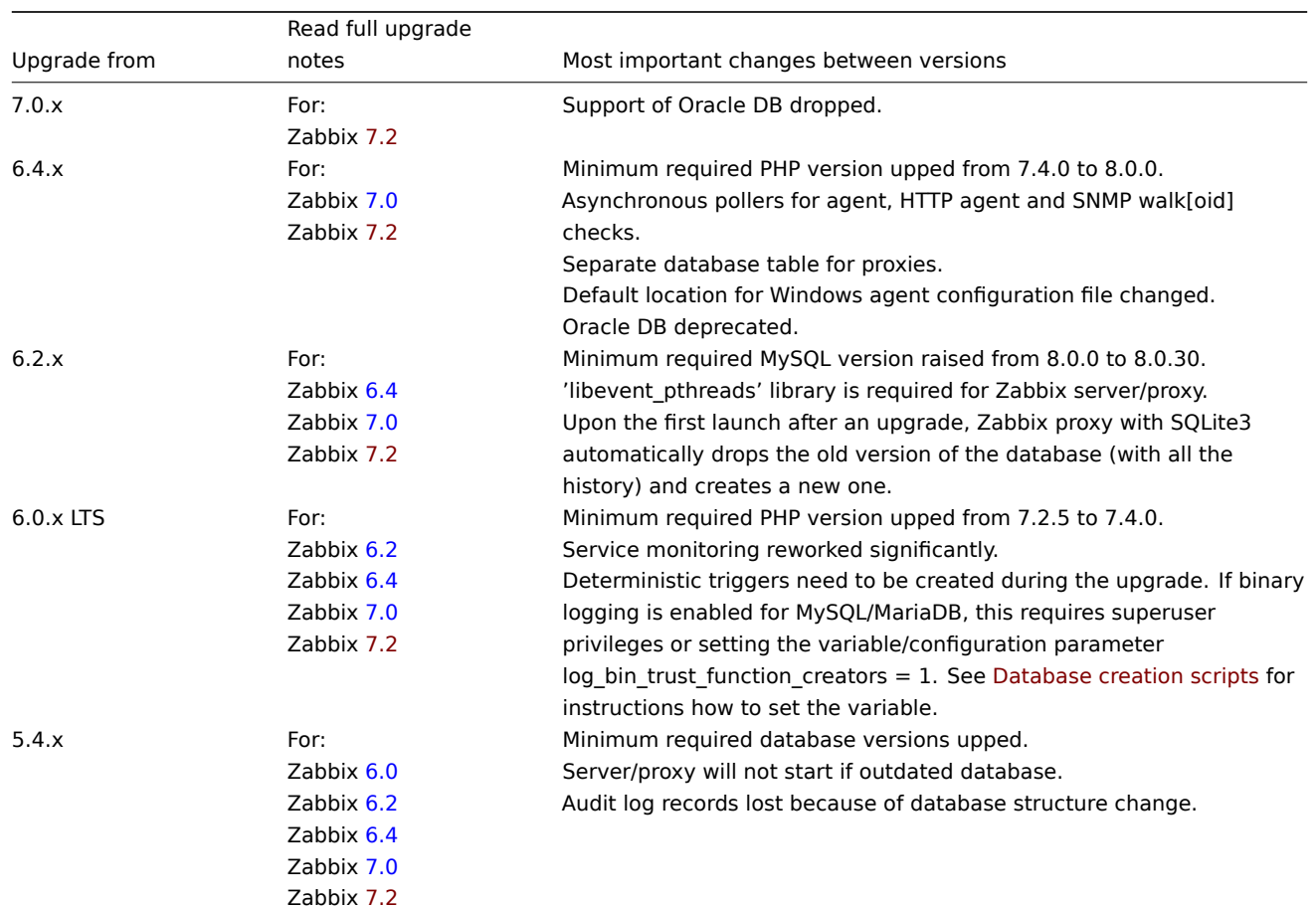

The following upgrade notes are available:

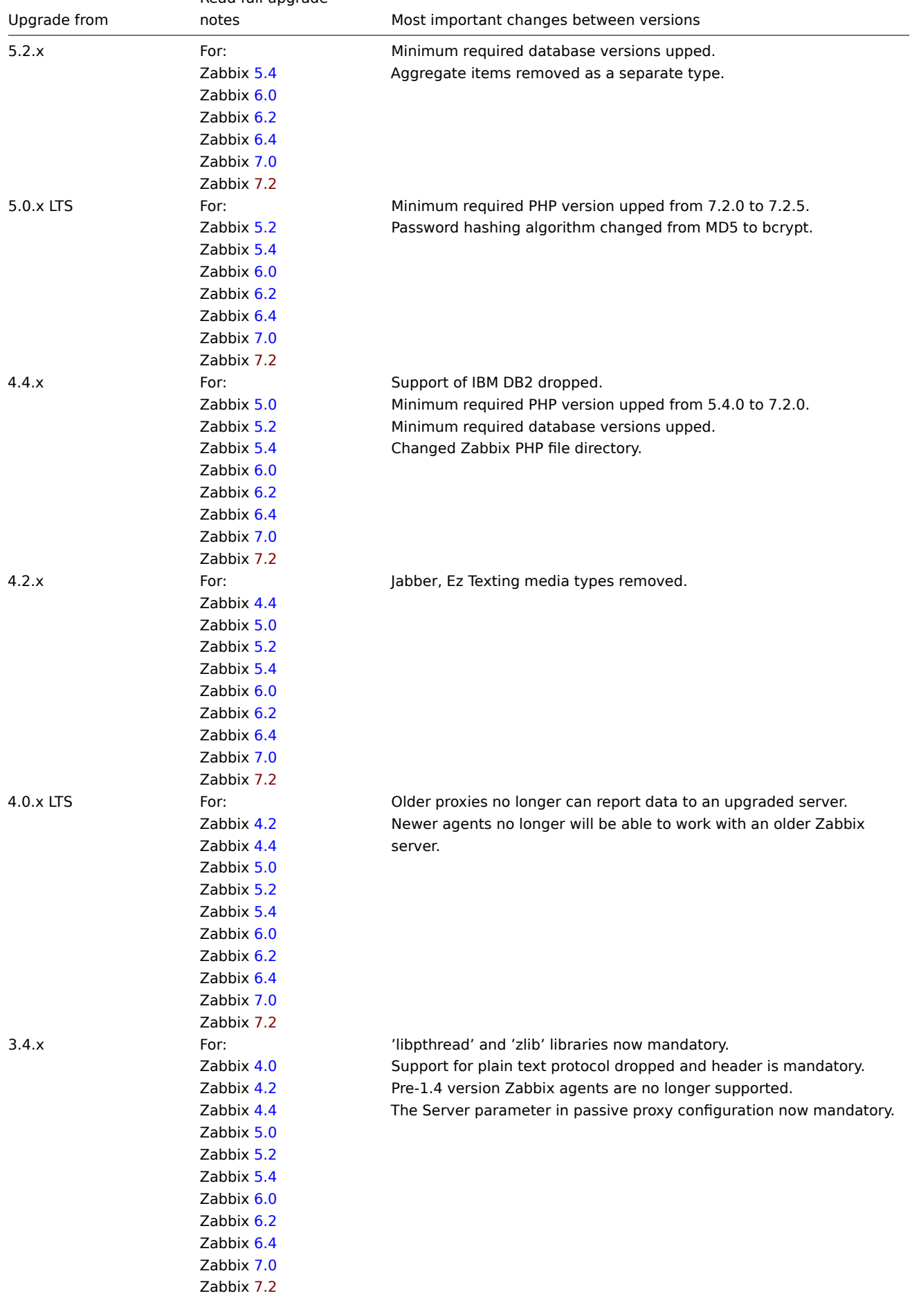

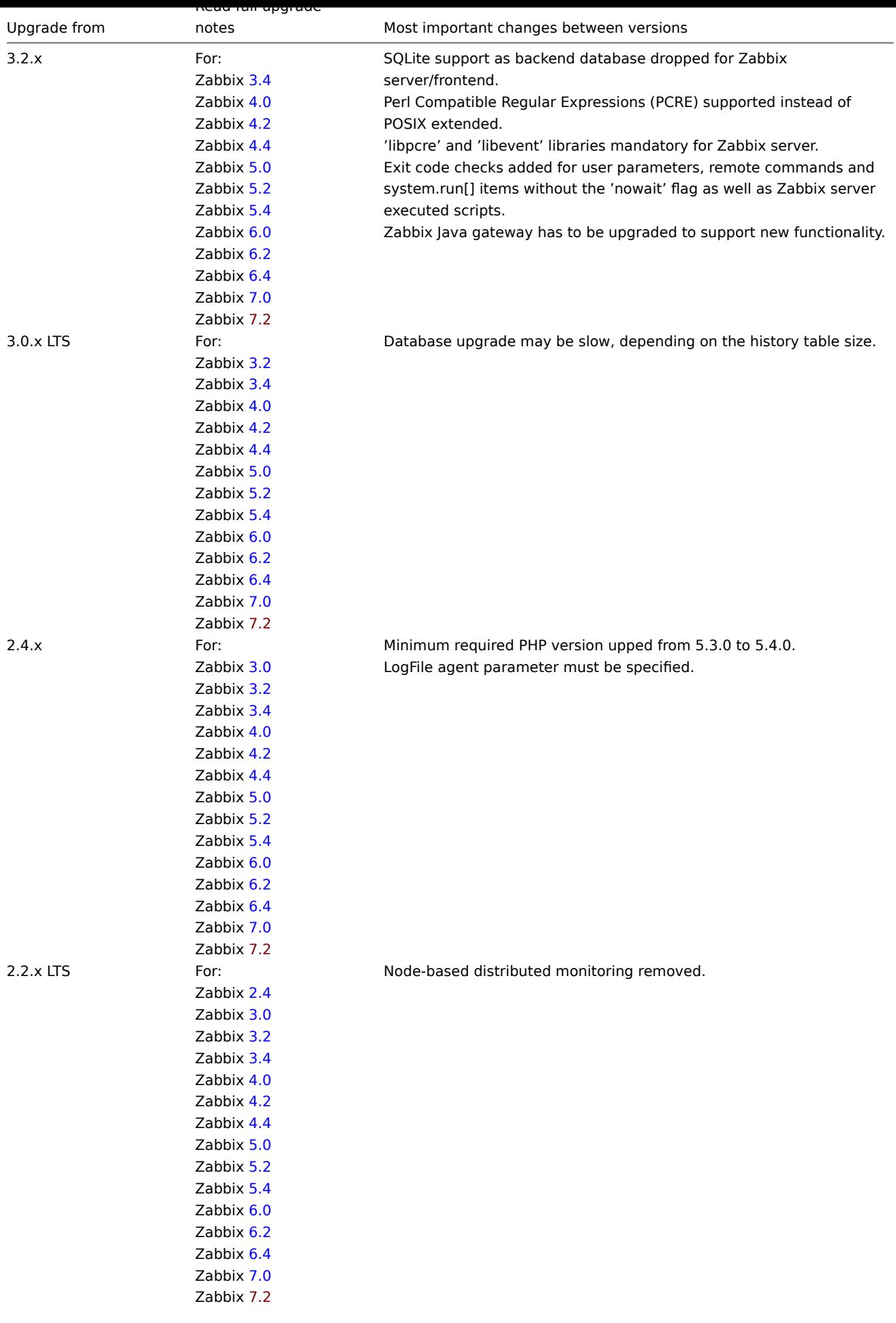

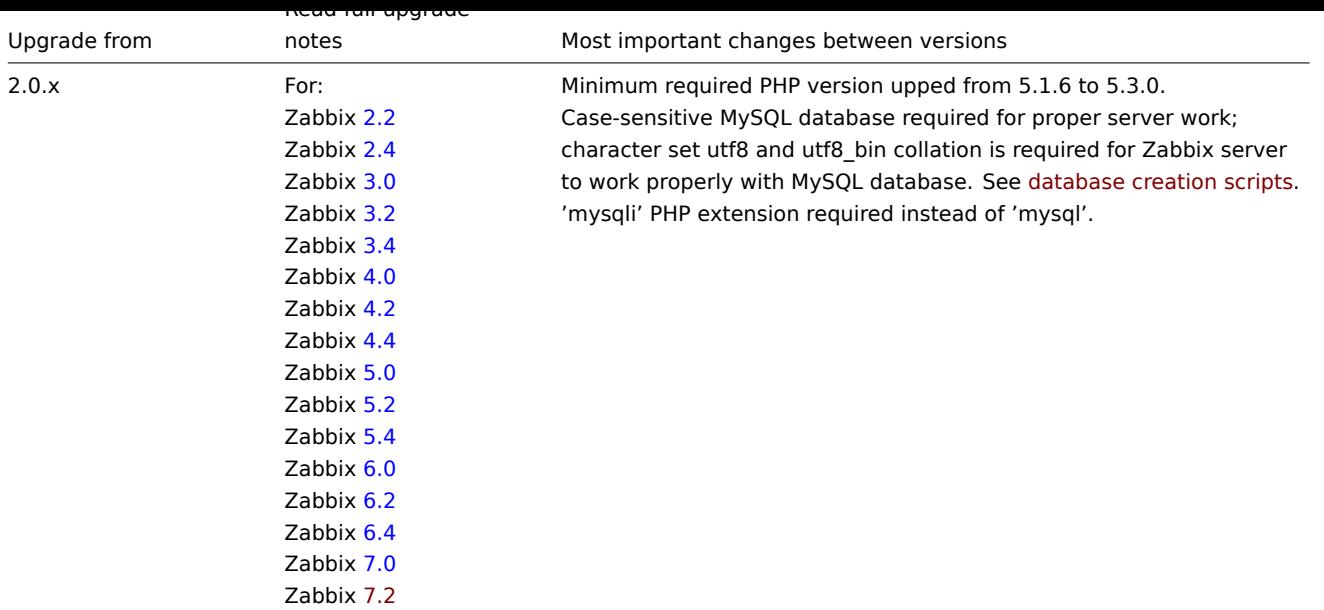

#### **1 Upgrade from sources**

### Overview

This section provides the steps required for a successful upgrade from Zabbix **7.0**.x to Zabbix **7.2**.x using official Zabbix sources.

#### **Warning:**

Before the upgrade make sure to read the relevant **upgrade notes**!

You may also want to check the requirements for 7.2.

#### **Note:**

It may be handy to run two parallel SSH sessions during the upgrade, executing the upgrade steps in one and monitoring the server/proxy logs in an[other. For exa](#page-32-0)mple, run tail -f zabbix\_server.log or tail -f zabbix\_proxy.log in the second SSH session showing you the latest log file entries and possible errors in real time. This can be critical for production instances.

Server upgrade process

1 Stop server

Stop Zabbix server to make sure that no new data is inserted into database.

2 Back up the existing Zabbix database

This is a very important step. Make sure that you have a backup of your database. It will help if the upgrade procedure fails (lack of disk space, power off, any unexpected problem).

3 Back up configuration files, PHP files and Zabbix binaries

Make a backup copy of Zabbix binaries, configuration files and the PHP file directory.

4 Install new server binaries

Use these instructions to compile Zabbix server from sources.

5 Review server configuration parameters

Make sure to review Upgrade notes to check if any changes in the configuration parameters are required.

For new optional parameters, see the What's new page.

6 Start new Zabbix binaries

Start new binaries. Check log files to see if the binaries have started successfully.

Zabbix server will automatically upgrade the database. When starting up, Zabbix server reports the current (mandatory and optional) and required database versions. If the current mandatory version is older than the required version, Zabbix server automatically executes the required database upgrade patches. The start and progress level (percentage) of the database upgrade is written to the Zabbix server log file. When the upgrade is completed, a "database upgrade fully completed" message is written to the log file. If any of the upgrade patches fail, Zabbix server will not start. Zabbix server will also not start if the current mandatory database version is newer than the required one. Zabbix server will only start if the current mandatory database version corresponds to the required mandatory version.

8673:20161117:104750.259 current database version (mandatory/optional): 03040000/03040000 8673:20161117:104750.259 required mandatory version: 03040000

Before you start the server:

- Make sure the database user has enough permissions (create table, drop table, create index, drop index)
- Make sure you have enough free disk space.

7 Install new Zabbix web interface

The minimum required PHP version is 8.0.0. Update if needed and follow installation instructions.

8 Clear web browser cookies and cache

After the upgrade you may need to clear web browser cookies and web browser cache for the Zabbix web interface to work properly.

Proxy upgrade process

1 Stop proxy

Stop Zabbix proxy.

2 Back up configuration files and Zabbix proxy binaries

Make a backup copy of the Zabbix proxy binary and configuration file.

3 Install new proxy binaries

Use these instructions to compile Zabbix proxy from sources.

4 Review proxy configuration parameters

There are no mandatory changes in this version to proxy parameters.

5 Start new Zabbix proxy

Start the new Zabbix proxy. Check log files to see if the proxy has started successfully.

Zabbix proxy will automatically upgrade the database. D[atabase upg](#page-1738-0)rade takes place similarly as when starting Zabbix server.

Agent upgrade process

#### **Attention:**

Upgrading agents is not mandatory. You only need to upgrade agents if it is required to access the new functionality.

The upgrade procedure described in this section may be used for upgrading both the Zabbix agent and the Zabbix agent 2.

1 Stop agent

Stop Zabbix agent.

2 Back up configuration files and Zabbix agent binaries

Make a backup copy of the Zabbix agent binary and configuration file.

3 Install new agent binaries

Use these instructions to compile Zabbix agent from sources.

Alternatively, you may download pre-compiled Zabbix agents from the Zabbix download page.

4 Review agent configuration parameters

There are no mandatory changes in this version neither to agent nor to agent 2 parameters.

5 Start new Zabbix agent

Start the new Zabbix agent. Check log files to see if the agent has started successfully.

Upgrade between minor versions

When upgrading between minor versions of 7.2.x (for example from 7.2.1 to 7.2.3) it is required to execute the same actions for server/proxy/agent as during the upgrade between major versions. The only difference is that when upgrading between minor versions no changes to the database are made.

# **2 Upgrade from packages**

# Overview

This section provides the steps required for a successful upgrade using official RPM and DEB packages provided by Zabbix for:

- Red Hat Enterprise Linux
- Debian/Ubuntu

Zabbix packages from OS repositories

Often, [OS distributions \(in parti](#page-96-0)cular, Debian-based distributions) provide their own Zabbix packages. Note [that these packa](#page-97-0)ges are not supported by Zabbix, they are typically out of date and lack the latest features and bug fixes. Only the packages from repo.zabbix.com are officially supported.

If you are upgrading from packages provided by OS distributions (or had them installed at some point), follow this procedure to switch to official Zabbix packages:

- 1. Always uninstallt[he old packages fi](https://repo.zabbix.com/)rst.
- 2. Check for residual files that may have been left after deinstallation.
- 3. Install official packages following installation instructions provided by Zabbix.

Never do a direct update, as this may result in a broken installation.

# **1 Red Hat Enterprise Linux**

### <span id="page-96-0"></span>Overview

This section provides the steps required for a successful upgrade from Zabbix **7.0**.x to Zabbix **7.2**.x using official Zabbix packages for Red Hat Enterprise Linux or its derivatives - AlmaLinux, CentOS Stream, Oracle Linux, and Rocky Linux.

### **Note:**

Prior to Zabbix 7.2, single installation packages we[re provide](#page-90-0)d for RHEL and RHEL-based distributions. Starting from 7.2, separate packages are used for RHEL and each of its above-mentioned derivatives to avoid potential problems with binary incompatibility.

### **Warning:**

Before the upgrade make sure to read the relevant **upgrade notes**!

You may also want to check the requirements for 7.2.

### **Note:**

It may be handy to run two parallel SSH sessions during the upgrade, executing the upgrade steps in one and monitoring the server/proxy logs in an[other. For exa](#page-32-0)mple, run tail -f zabbix server.log or tail -f zabbix proxy.log in the second SSH session showing you the latest log file entries and possible errors in real time. This can be critical for production instances.

### Upgrade procedure

1 Stop Zabbix processes

Stop Zabbix server to make sure that no new data is inserted into database.

systemctl stop zabbix-server

If upgrading the proxy, stop proxy too.

systemctl stop zabbix-proxy

2 Back up the existing Zabbix database

This is a very important step. Make sure that you have a backup of your database. It will help if the upgrade procedure fails (lack of disk space, power off, any unexpected problem).

3 Back up configuration files, PHP files and Zabbix binaries

Make a backup copy of Zabbix binaries, configuration files and the PHP file directory.

Configuration files:

mkdir /opt/zabbix-backup/ cp /etc/zabbix/zabbix\_server.conf /opt/zabbix-backup/ cp /etc/httpd/conf.d/zabbix.conf /opt/zabbix-backup/

PHP files and Zabbix binaries:

cp -R /usr/share/zabbix/ /opt/zabbix-backup/ cp -R /usr/share/zabbix-\* /opt/zabbix-backup/

4 Update repository configuration package

Before proceeding with the upgrade, update your current repository package. On RHEL 9, run:

rpm -Uvh https://repo.zabbix.com/zabbix/7.1/rhel/9/x86\_64/zabbix-release-7.1-1.el9.noarch.rpm

For older RHEL versions, replace the link above with the correct one from Zabbix repository.

5 Upgrade Zabbix components

To upgrade Zabbix components you may run something like:

dnf upgrade zabbix-server-mysql zabbix-web-mysql zabbix[-agent](https://repo.zabbix.com/zabbix/6.5/rhel/)

If using PostgreSQL, substitute mysql with pgsql in the command. If upgrading the proxy, substitute server with proxy in the command. If upgrading the agent 2, substitute zabbix-agent with zabbix-agent2 in the command.

#### **Attention:**

Upgrading Zabbix agent 2 with the dnf install zabbix-agent2 command could lead to an error. For more information, see Known issues.

To upgrade the web frontend with Apache **on RHEL 8** correctly, also run:

dnf install zabbix-apache-conf

6 Review component configuration parameters

Make sure to review Upgrade notes to check if any changes in the configuration parameters are required.

For new optional parameters, see the What's new page.

7 Start Zabbix processes

Start the updated Zabbix components.

systemctl start zabbix-server systemctl start zabbix-proxy systemctl start zabbix-agent systemctl start zabbix-agent2

8 Clear web browser cookies and cache

You may need to clear web browser cookies and web browser cache after the upgrade for Zabbix web interface to work properly.

Upgrade between minor versions

It is possible to upgrade between minor versions of 7.2.x (for example, from 7.2.1 to 7.2.3). Upgrading between minor versions is easy.

To execute Zabbix minor version upgrade it is required to run:

sudo dnf upgrade 'zabbix-\*'

To execute Zabbix server minor version upgrade run:

sudo dnf upgrade 'zabbix-server-\*'

To execute Zabbix agent minor version upgrade run:

sudo dnf upgrade 'zabbix-agent-\*'

or, for Zabbix agent 2:

<span id="page-97-0"></span>sudo dnf upgrade 'zabbix-agent2-\*'

#### **2 Debian/Ubuntu**

Overview

This section provides the steps required for a successful upgrade from Zabbix **7.0**.x to Zabbix **7.2**.x using official Zabbix packages for Debian/Ubuntu.

# **Warning:**

Before the upgrade make sure to read the relevant **[upgrade](#page-90-0) notes**!

You may also want to check the requirements for 7.2.

#### **Note:**

It may be handy to run two parallel SSH sessions during the upgrade, executing the upgrade steps in one and monitoring the server/proxy logs in an[other. For exa](#page-32-0)mple, run tail -f zabbix\_server.log or tail -f zabbix\_proxy.log in the second SSH session showing you the latest log file entries and possible errors in real time. This can be critical for production instances.

Upgrade procedure

1 Stop Zabbix processes

Stop Zabbix server to make sure that no new data is inserted into database.

service zabbix-server stop

If upgrading Zabbix proxy, stop proxy too.

service zabbix-proxy stop

2 Back up the existing Zabbix database

This is a very important step. Make sure that you have a backup of your database. It will help if the upgrade procedure fails (lack of disk space, power off, any unexpected problem).

3 Back up configuration files, PHP files and Zabbix binaries

Make a backup copy of Zabbix binaries, configuration files and the PHP file directory.

Configuration files:

mkdir /opt/zabbix-backup/

cp /etc/zabbix/zabbix\_server.conf /opt/zabbix-backup/

cp /etc/apache2/conf-enabled/zabbix.conf /opt/zabbix-backup/

PHP files and Zabbix binaries:

cp -R /usr/share/zabbix/ /opt/zabbix-backup/ cp -R /usr/share/zabbix-\* /opt/zabbix-backup/

4 Update repository configuration package

To proceed with the update your current repository package has to be uninstalled.

rm -Rf /etc/apt/sources.list.d/zabbix.list

Then install the new repository configuration package.

On **Debian 12** run:

wget https://repo.zabbix.com/zabbix/7.1/debian/pool/main/z/zabbix-release/zabbix-release\_7.1-1+debian12\_all.deb dpkg -i zabbix-release\_7.1-1+debian12\_all.deb

On **Ubuntu 24.04** run:

wget https://repo.zabbix.com/zabbix/7.1/ubuntu/pool/main/z/zabbix-release/zabbix-release\_7.1-1+ubuntu24.04\_all.deb dpkg -i zabbix-release\_7.1-1+ubuntu24.04\_all.deb

On **Ubuntu 22.04** run:

wget https://repo.zabbix.com/zabbix/7.1/ubuntu/pool/main/z/zabbix-release/zabbix-release\_7.1-1+ubuntu22.04\_all.deb dpkg -i zabbix-release\_7.1-1+ubuntu22.04\_all.deb

Update the repository information.

apt-get update

5 Upgrade Zabbix components

To upgrade Zabbix components you may run something like:

apt-get install --only-upgrade zabbix-server-mysql zabbix-frontend-php zabbix-agent

If using PostgreSQL, substitute mysql with pgsql in the command. If upgrading the proxy, substitute server with proxy in the command. If upgrading the Zabbix agent 2, substitute zabbix-agent with zabbix-agent2 in the command.

#### **Attention:**

Upgrading Zabbix agent 2 with the apt install zabbix-agent2 command could lead to an error. For more information, see Known issues.

Then, to upgrade the web frontend with Apache correctly, also run:

apt-get install zabbix-apache-conf

6 Review component configuration parameters

Make sure to review Upgrade notes to check if any changes in the configuration parameters are required.

For new optional parameters, see the What's new page.

7 Start Zabbix processes

Start the updated Zabbix components.

service zabbix-server start service zabbix-proxy start service zabbix-agent start service zabbix-agent2 start

8 Clear web browser cookies and cache

After the upgrade you may need to clear web browser cookies and web browser cache for the Zabbix web interface to work properly.

Upgrade between minor versions

It is possible to upgrade minor versions of 7.2.x (for example, from 7.2.1 to 7.2.3). It is easy.

To upgrade Zabbix minor version please run:

sudo apt install --only-upgrade 'zabbix.\*'

To upgrade Zabbix server minor version please run:

sudo apt install --only-upgrade 'zabbix-server.\*'

To upgrade Zabbix agent minor version please run:

sudo apt install --only-upgrade 'zabbix-agent.\*'

or, for Zabbix agent 2:

sudo apt install --only-upgrade 'zabbix-agent2.\*'

### **3 Upgrade from containers**

#### Overview

This section describes steps required for a successful upgrade to Zabbix **7.2**.x containers.

Separate sets of instructions are available for upgrading individual Zabbix component images and Docker compose files.

#### **Warning:**

Before the upgrade make sure to read the relevant **[upgra](#page-90-0)de notes**!

#### **Attention:**

Before starting the upgrade, verify that users have the necessary permissions to the database for upgrading purposes.

For upgrades from Zabbix 6.0 or older, deterministic triggers will need to be created during the upgrade. If binary logging is enabled for MySQL/MariaDB, this requires superuser privileges or setting the variable/configuration parameter log\_bin\_trust\_function\_creators = 1. See Database creation scripts for instructions how to set the variable.

Note that if executing from a console, the variable will only be set temporarily and will be dropped when a Docker is restarted. In this case, keep your SQL service running, only stop zabbix-server service by running 'docker compose down zabbix-server' and then 'docker compose up -d zabbix-server'.

Alternatively, you can set this variable in the configuration file.

Depending on the size of a database upgrade to version 7.2 may take quite a long time.

## Zabbix image upgrade

The steps listed below can be used to upgrade any Zabbix component. Replace zabbix-server-mysql with the required component image name.

1. Check current image version:

docker inspect -f '{{ .Config.Image }}' zabbix-server-mysql

2. Pull desired image version, for example:

docker pull zabbix/zabbix-server-mysql:alpine-7.2-latest

zabbix/zabbix-server-mysql:alpine-7.2-latest will pull the latest released minor version of Zabbix server 7.2 with MySQL support based on Alpine Linux. Replace it with the name of the Docker repository and tags combination you need. See Installation from containers for a list of available options.

3. Stop the container:

docker stop zabbix-server-mysql

[4. Remove the container:](#page-77-0)

docker rm zabbix-server-mysql

5. Launch the updated container by executing docker run command followed by additional arguments to specify required environment variables and/or mount points.

#### **Configuration examples**

Zabbix server with MySQL:

```
docker run --name zabbix-server-mysql -t \
      -e DB_SERVER_HOST="mysql-server" \
      -e MYSQL_DATABASE="zabbix" \
      -e MYSQL USER="zabbix" \
      -e MYSQL_PASSWORD="zabbix_pwd" \
      -e MYSQL_ROOT_PASSWORD="root_pwd" \
      -e ZBX_JAVAGATEWAY="zabbix-java-gateway" \
      --network=zabbix-net \
      -p 10051:10051 \ \ \ \ \ \ \--restart unless-stopped \
      -d zabbix/zabbix-server-mysql:alpine-7.2-latest
```
Zabbix server with PostgreSQL:

```
docker run --name zabbix-server-mysql -t \
         -e DB_SERVER_HOST="postgres-server" \
         -e POSTGRES_USER="zabbix" \
         -e POSTGRES_PASSWORD="zabbix_pwd" \
         -e POSTGRES_DB="zabbix" \
         -e ZBX_ENABLE_SNMP_TRAPS="true" \
         --network=zabbix-net \
         -p 10051:10051--volumes-from zabbix-snmptraps \
         --restart unless-stopped \
         -d zabbix/zabbix-server-pgsql:alpine-7.2-latest
```
More configuration examples, including examples for other Zabbix components, are available on the Installation from containers page.

6. Verify the update:

docker logs -f zabbix-server-mysql

Compose files

Follow upgrade instructions in this section, if you installed Zabbix using compose file.

1. Check current image version:

docker inspect -f '{{ .Config.Image }}' zabbix-server-mysql

2. Pull the latest updates from the GitHub repository and switch to ther[equired bran](#page-83-0)ch:

git pull

git checkout 7.2

3. Start Zabbix components using new co[mpose file:](https://github.com/zabbix/zabbix-docker)

docker-compose -f ./docker-compose\_v3\_alpine\_mysql\_latest.yaml up -d

4. Verify the update:

docker logs -f zabbix-server-mysql

See Installation from containers for more details, including lists of supported environment variables and volume mount points.

#### **9 Known issues**

<span id="page-101-0"></span>See also: Compilation issues.

Proxy startup with MySQL 8.0.0-8.0.17

zabbix\_proxy on MySQL versions 8.0.0-8.0.17 fails with the following "access denied" error:

[Z3001] [connection to](#page-106-0) database 'zabbix' failed: [1227] Access denied; you need (at least one of) the SUPER, S

That is due to MySQL 8.0.0 starting to enforce special permissions for setting session variables. However, in 8.0.18 this behavior was removed: As of MySQL 8.0.18, setting the session value of this system variable is no longer a restricted operation.

The workaround is based on granting additional privileges to the zabbix user:

For MySQL versions 8.0.14 - 8.0.17:

grant SESSI[ON\\_VARIABLES\\_ADMIN on \\*.\\* to 'zabbix'@'localhost';](https://dev.mysql.com/doc/refman/8.0/en/server-system-variables.html)

For MySQL versions 8.0.0 - 8.0.13:

grant SYSTEM\_VARIABLES\_ADMIN on \*.\* to 'zabbix'@'localhost';

Upgrade

SQL mode setting for successful upgrade

The sql\_mode setting in MySQL/MariaDB must have the "STRICT\_TRANS\_TABLES" mode set. If it is absent, the Zabbix database upgrade will fail (see also ZBX-19435).

Upgrade with MariaDB 10.2.1 and before

Upgrading Zabbix may fail if database tables were created with MariaDB 10.2.1 and before, because in those versions the default row format is compact. T[his can be fix](https://support.zabbix.com/browse/ZBX-19435)ed by changing the row format to dynamic (see also ZBX-17690).

#### **Templates**

Template compatibility in dual-stack (IPv4/IPv6) environments

In dual-stack environments (systems configured to support both IPv4 and IPv6), the hostname [local](https://support.zabbix.com/browse/ZBX-17690)host typically resolves to both IPv4 and IPv6 addresses. Due to the common prioritization of IPv6 over IPv4 by many operating systems and DNS resolvers, Zabbix templates may fail to work correctly if the service being monitored is configured to listen only on IPv4.

Services that are not configured to listen on IPv6 addresses may become inaccessible, leading to monitoring failures. Users might configure access correctly for IPv4 but still face connectivity issues due to the default behavior of prioritizing IPv6.

A workaround for this is to ensure that the services (Nginx, Apache, PostgreSQL, etc.) are configured to listen on both IPv4 and IPv6 addresses, and Zabbix server/agent is allowed access via IPv6. Additionally, in Zabbix templates and configurations, use localhost explicitly instead of 127.0.0.1 to ensure compatibility with both IPv4 and IPv6.

**For example**, when monitoring PostgreSQL with the PostgreSQL by Zabbix agent 2 template, you may need to edit the pg\_hba.conf file to allow connections for the zbx\_monitor user. If the dual-stack environment prioritizes IPv6 (system resolves localhost to ::1) and you configure localhost but only add an IPv4 entry (127.0.0.1/32), the connection will fail because there is no matching IPv6 entry.

The following pg\_hba.conf file example ensures that the [zbx\\_monitor](https://git.zabbix.com/projects/ZBX/repos/zabbix/browse/templates/db/postgresql_agent2) user can connect to any database from the local machine using both IPv4 and IPv6 addresses with different authentication methods:

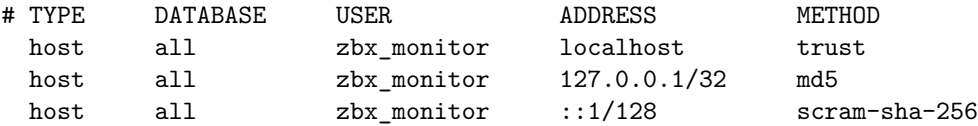

If necessary, you can also use the IPv4 address (127.0.0.1) directly when configuring the PostgreSQL by Zabbix agent 2 template macro for the connection string.

Accidental installation of EPEL Zabbix packages

With EPEL repository installed and enabled, installing Zabbix from packages will lead to [EPEL Zabbix packages being](https://git.zabbix.com/projects/ZBX/repos/zabbix/browse/templates/db/postgresql_agent2) installed rather than official Zabbix packages.

In this case uninstall Zabbix packages from EPEL, i.e.:

dnf remove zabbix-server-mysql

Block Zabbix packages from EPEL. Add the following line in the /etc/yum.conf file:

exclude=zabbix7.0\*

Install Zabbix server again:

dnf install zabbix-server-mysql

Notice that official Zabbix packages have the word release in their version string:

7.0.0-release1.el8

Zabbix packages for RHEL on Red Hat UBI environments

When installing Zabbix from Red Hat Enterprise Linux packages on Red Hat Universal Base Image environments, ensure access to required repositories and dependencies. Zabbix packages depend on libOpenIPMI.so and libOpenIPMIposix.so libraries, which are not provided by any package in the default package manager repositories enabled on UBI systems and will result in installation failures.

The libOpenIPMI.so and libOpenIPMIposix.so libraries are available in the [OpenIPMI-li](https://catalog.redhat.com/software/base-images)bs package, which is provided by the redhat-#-for-<arch>-appstream-rpms repository. Access to this repository is curated by subscriptions, which, in the case of UBI environments, get propagated by mounting repository configuration and secrets directories of the RHEL host into the container file-system namespace.

For more information, see ZBX-24291.

Timescale DB: high memory usage with large number of partitions

PostgreSQL versions 9.6-12 use too much memory when updating tables with a large number of partitions (see problem report). This issue manifests itself [when Zabb](https://support.zabbix.com/browse/ZBX-24291)ix updates trends on systems with TimescaleDB if trends are split into relatively small (e.g. 1 day) chunks. This leads to hundreds of chunks present in the trends tables with default housekeeping settings - the condition where PostgreSQL is likely to run out of memory.

The issue has been resolved since Zabbix 5.0.1 for new installations with TimescaleDB, but if TimescaleDB w[as set up with Zabbi](https://www.postgresql-archive.org/memory-problems-and-crash-of-db-when-deleting-data-from-table-with-thousands-of-partitions-td6108612.html)x before that, please see ZBX-16347 for the migration notes.

Timescale DB 2.5.0: compression policy can fail on tables that contain integers

This issue manifests when TimescaleDB 2.5.0/2.5.1 is used. It has been resolved since TimescaleDB 2.5.2.

For more information,p[lease see](https://support.zabbix.com/browse/ZBX-16347?focusedCommentId=430816&page=com.atlassian.jira.plugin.system.issuetabpanels:comment-tabpanel#comment-430816) TimescaleDB Issue #3773.

Database TLS connection with MariaDB

Database TLS connection is not supported with the 'verify\_ca' option for the DBTLSConnect parameter if MariaDB is used.

Possible deadlocks with MySQL/M[ariaDB](https://github.com/timescale/timescaledb/issues/3773)

When running under high load, and with more than one LLD worker involved, it is possible to run into a deadlock caused by an InnoDB error related to the row-locking strategy (see upstream bug). The error has been fixed in MySQL since 8.0.29, but not in MariaDB. For more details, see ZBX-21506.

# Global event correlation

Events may not get correlated correctly if the time int[erval between t](https://github.com/mysql/mysql-server/commit/7037a0bdc83196755a3bf3e935cfb3c0127715d5)he first and second event is very small, i.e. half a second and less.

Numeric (float) data type range with PostgreSQL 11 and earlier

PostgreSQL 11 and earlier versions only support floating point value range of approximately -1.34E-154 to 1.34E+154.

# NetBSD 8.0 and newer

Various Zabbix processes may randomly crash on startup on the NetBSD versions 8.X and 9.X. That is due to the too small default stack size (4MB), which must be increased by running:

# ulimit -s 10240

For more information, please see the related problem report: ZBX-18275.

Regular expression limitations in Zabbix agent 2

Zabbix agent 2 does not support lookaheads and lookbehinds in regular expressions due to the standard Go regexp library limitations.

# IPMI checks

IPMI checks will not work with the standard OpenIPMI library package on Debian prior to 9 (stretch) and Ubuntu prior to 16.04 (xenial). To fix that, recompile OpenIPMI library with OpenSSL enabled as discussed in ZBX-6139.

# SSH checks

- Some Linux distributions like Debian, Ubuntu do not support encrypted private keys (with passphrase) if the libssh2 library is installed from packages. Please see ZBX-4850 for more details.
- When using libssh 0.9.x on some Linux distributions with OpenSSH 8, SSH checks may occasionally report "Cannot read data from SSH server". This is caused by a libssh issue (more detailed report). The error is expected to have been fixed by a stable libssh 0.9.5 release. See also Z[BX-17756](https://support.zabbix.com/browse/ZBX-4850) for details.
- Using the pipe "|" in the SSH script may lead to a "Cannot read data from SSH server" error. In this case it is recommended to upgrade the libssh library version. See also [ZBX-2](https://gitlab.com/libssh/libssh-mirror/-/merge_requests/101)1337 [for details.](https://bugs.libssh.org/T231)

### ODBC checks

• MySQL unixODBC driver should not be used with Zabbix server or Zabbix proxy compiled against MariaDB connector library and vice versa, if possible it is also better to av[oid using the](https://support.zabbix.com/browse/ZBX-21337) same connector as the driver due to an upstream bug. Suggested setup:

PostgreSQL, SQLite or Oracle connector → MariaDB or MySQL unixODBC driver MariaDB connector → MariaDB unixODBC driver MySQL connector → MySQL unixODBC driver

See ZBX-7665 for more information and available workarounds.

- XML data queried from Microsoft SQL Server may get truncated in various ways on Linux and UNIX systems.
- It has been observed that using ODBC checks for monitoring Oracle databases using various versions of Oracle Instant Client [for Linux](https://support.zabbix.com/browse/ZBX-7665) causes Zabbix server to crash. See also: ZBX-18402, ZBX-20803.
- If using FreeTDS UnixODBC driver, you need to prepend a 'SET NOCOUNT ON' statement to an SQL query (for example, SET NOCOUNT ON DECLARE @strsql NVARCHAR(max) SET @strsql = ....). Otherwise, database monitor item in Zabbix will fail to retrieve the information with ane[rror "SQL q](https://support.zabbix.com/browse/ZBX-18402)[uery returne](https://support.zabbix.com/browse/ZBX-20803)d empty result". See ZBX-19917 for more information.

### Incorrect request method parameter in items

The request method parameter, used only in HTTP checks, may be incorrectly set to '1', a non-default value for all items as a result of upgrad[e from a pre](https://support.zabbix.com/browse/ZBX-19917)-4.0 Zabbix version. For details on how to fix this situation, see ZBX-19308.

Web monitoring and HTTP agent

Zabbix server leaks memory on some Linux distributions due to an upstream bug when "SSL verify peer" is enabled in web scenarios or HTTP agent. Please see ZBX-10486 for more information and available workaroun[ds.](https://support.zabbix.com/browse/ZBX-19308)

Simple checks

There is a bug in **fping** versions earlier than v3.10 that mishandles duplicate echo replay packets. This may cause unexpected results for icmpping, icmppingloss, icmppingsec items. It is recommended to use the latest version of **fping**. Please see ZBX-11726 for more details.

Errors with fping execution in rootless containers

When containers are running in rootless mode or in a specific-restrictions environment, you may face errors related to fping [execution w](https://support.zabbix.com/browse/ZBX-11726)hen performing ICMP checks, such as fping: Operation not permitted or all packets to all resources lost.

To fix this problem add --cap-add=net\_raw to "docker run" or "podman run" commands.

Additionally fping execution in non-root environments may require sysctl modification, i.e.:

sudo sysctl -w "net.ipv4.ping\_group\_range=0 1995"

where "1995" is the zabbix GID. For more details, see ZBX-22833.

SNMP checks

If the OpenBSD operating system is used, a use-after-free bug in the Net-SNMP library up to the 5.7.3 version can cause a crash of Zabbix server if the SourceIP parameter is set in t[he Zabbix se](https://support.zabbix.com/browse/ZBX-22833)rver configuration file. As a workaround, please do not set the SourceIP parameter. The same problem applies also for Linux, but it does not cause Zabbix server to stop working. A local patch for the net-snmp package on OpenBSD was applied and will be released with OpenBSD 6.3.

SNMP data spikes

Spikes in SNMP data have been observed that may be related to certain physical factors like voltage spikes in the mains. See ZBX-14318 more details.

#### SNMP traps

The "net-snmp-perl" package, needed for SNMP traps, has been removed in RHEL 8.0-8.2; re-added in RHEL 8.3.

[So if you ar](https://support.zabbix.com/browse/ZBX-14318)e using RHEL 8.0-8.2, the best solution is to upgrade to RHEL 8.3.

Please also see ZBX-17192 for more information.

Alerter process crash in RHEL 7

Instances of a Zabbix server alerter process crash have been encountered in RHEL 7. Please see ZBX-10461 for details.

Upgrading Zab[bix agent 2 \(](https://support.zabbix.com/browse/ZBX-17192)6.0.5 or older)

When upgrading Zabbix agent 2 (version 6.0.5 or older) from packages, a plugin-related file conflict error may occur. To fix the error, back up your agent 2 configuration (if necessary), uninstall agent 2 and install it anew.

On RHEL-based systems, run:

dnf remove zabbix-agent2 dnf install zabbix-agent2

On Debian-based systems, run:

apt remove zabbix-agent2 apt install zabbix-agent2

For more information, see ZBX-23250.

Flipping frontend locales

It has been observed that frontend locales may flip without apparent logic, i. e. some pages (or parts of pages) are displayed in one language while oth[er pages \(o](https://support.zabbix.com/browse/ZBX-23250)r parts of pages) in a different language. Typically the problem may appear when there are several users, some of whom use one locale, while others use another.

A known workaround to this is to disable multithreading in PHP and Apache.

The problem is related to how setting the locale works in PHP: locale information is maintained per process, not per thread. So in a multi-thread environment, when there are several projects run by same Apache process, it is possible that the locale gets changed in another thread and that changes how data can be processed in the Zabbix thread.

For more information, please see related problem rep[orts:](https://www.php.net/manual/en/function.setlocale)

• ZBX-10911 (Problem with flipping frontend locales)

• ZBX-16297 (Problem with number processing in graphs using the bcdiv function of BC Math functions)

Graphs

Dayli[ght Saving T](https://support.zabbix.com/browse/ZBX-10911)ime

Changes to Daylight Saving Time (DST) result in irregularities when displaying X axis labels (date duplication, date missing, etc).

#### Sum aggregation

When using sum aggregation in a graph for period that is less than one hour, graphs display incorrect (multiplied) values when data come from trends.

# Text overlapping

For some frontend languages (e.g., Japanese), local fonts can cause text overlapping in graph legend. To avoid this, use version 2.3.0 (or later) of PHP GD extension.

# Log file monitoring

log [] and logrt [] items repeatedly reread log file from the beginning if file system is 100% full and the log file is being appended (see ZBX-10884 for more information).

# Slow MySQL queries

Zabbix server generates slow SELECT queries in case of non-existing values for items. This issue is known to occur in MySQL 5.6/[5.7 versions](https://support.zabbix.com/browse/ZBX-10884) (for an extended discussion, see ZBX-10652), and, in specific cases, may also occur in later MySQL versions. A workaround to this is disabling the index\_condition\_pushdown or prefer\_ordering\_index optimizer in MySQL. Note, however, that this workaround may not fix all issues related to slow queries.

# Slow configuration sync with Oracle

Configuration sync might be slow inZ[abbix installations with Oracle D](https://dev.mysql.com/doc/refman/8.0/en/switchable-optimizations.html#optflag_index-condition-pushdown)Bt[hat have high number of item](https://dev.mysql.com/doc/refman/8.0/en/switchable-optimizations.html#optflag_prefer-ordering-index)s and item preprocessing steps. This is caused by the Oracle database engine speed processing nclob type fields.

To improve performance, you can convert the field types from nclob to nvarchar2 by manually applying the database patch items\_nvarchar\_prepare.sql. Note that this conversion will reduce the maximum field size limit from 65535 bytes to 4000 bytes for item preprocessing parameters and item parameters such as Description, Script item's field Script, HTTP agent item's fields Request body and Headers, Database monitor item's field SQL query. Queries to determine template names that need to be deleted before applying the patch are provided in the patch as a comment. Alternatively, if MAX\_STRING\_SIZE is set you can change nvarchar2(4000) to nvarchar2(32767) in the patch queries to set the 32767 bytes field size limit.

# For an extended discussion, see ZBX-22363.

API login

A large number of open user sessions can be created when using custom scripts with the user.login method without a following user.logout.

# IPv6 address issue in SNMPv3 traps

Due to a net-snmp bug, IPv6 address may not be correctly displayed when using SNMPv3 in SNMP tr[aps. For](#page-1586-0) more details and a possible workaround, see ZBX-14541.

# Trimmed long IPv6 IP address in failed login information

A failed login attempt message will display only the first 39 characters of a stored IP address as that's the character limit in the database field. That mea[ns that IPv6](https://support.zabbix.com/browse/ZBX-14541) IP addresses longer than 39 characters will be shown incompletely.

### Zabbix agent checks on Windows

Non-existing DNS entries in a Server parameter of Zabbix agent configuration file (zabbix\_agentd.conf) may increase Zabbix agent response time on Windows. This happens because Windows DNS caching daemon doesn't cache negative responses for IPv4 addresses. However, for IPv6 addresses negative responses are cached, so a possible workaround to this is disabling IPv4 on the host.

## YAML export/import

There are some known issues with YAML export/import:

- Error messages are not translatable;
- Valid JSON with a .yaml file extension sometimes cannot be imported;
- Unquoted human-readable dates [are automatica](#page-549-0)lly converted to Unix timestamps.

### Setup wizard on SUSE with NGINX and php-fpm

Frontend setup wizard cannot save configuration file on SUSE with NGINX + php-fpm. This is caused by a setting in /usr/lib/systemd/system/php-fpm.service unit, which prevents Zabbix from writing to /etc. (introduced in PHP 7.4).

### There are two workaround options available:

• Set the ProtectSystem option to 'true' instead of 'full' in the php-fpm systemd unit.

• Manually save /etc/zabbix/web/zabbix.conf.php file.

Chromium for Zabbix web service on Ubuntu 20

Though in most cases, Zabbix web service can run with Chromium, on Ubuntu 20.04 using Chromium causes the following error:

Cannot fetch data: chrome failed to start:cmd\_run.go:994:

WARNING: cannot create user data directory: cannot create

"/var/lib/zabbix/snap/chromium/1564": mkdir /var/lib/zabbix: permission denied

Sorry, home directories outside of /home are not currently supported. See https://forum.snapcraft.io/t/11209

This error occurs because /var/lib/zabbix is used as a home directory of user 'zabbix'.

MySQL custom error codes

If Zabbix is used with MySQL installation on Azure, an unclear error message [9002] Some errors occurred may appear in Zabbix logs. This generic error text is sent to Zabbix server or proxy by the database. To get more information about the cause of the error, check Azure logs.

Invalid regular expressions after switching to PCRE2

In Zabbix 6.0 support for PCRE2 has been added. Even though PCRE is still supported, Zabbix installation packages for RHEL 7 and newer, SLES (all versions), Debian 9 and newer, Ubuntu 16.04 and newer have been updated to use PCRE2. While providing many benefits, switching to PCRE2 may cause certain existing PCRE regexp patterns becoming invalid or behaving differently. In particular, this affects the pattern  $\hat{C}$ [W-\.]. In order to make this regexp valid again without affecting semantics, change the expression to  $\cap$ [-\w\.]. This happens due to the fact that PCRE2 treats the dash sign as a delimiter, creating a range inside a character class.

Geomap widget error

The maps in the Geomap widget may not load correctly, if you have upgraded from an older Zabbix version with NGINX and didn't switch to the new NGINX configuration file during the upgrade.

To fix the issue, you can discard the old configuration file, use the configuration file from the current version package and reconfigure it as described in the download instructions in section e. Configure PHP for Zabbix frontend.

Alternatively, you can manually edit an existing NGINX configuration file (typically, /etc/zabbix/nginx.conf). To do so, open the file and locate the following block:

 $\texttt{location}~\text{-}~\text{/(\text{api}\text{/}|\text{conf}[\text{``}\text{~}].|\text{include}|\text{local}\text{e}|\text{vendor})~\text{\{}}$ deny all; return 404;

}

Then, replace this block with:

```
location ~ /(api\/|conf[^\.]|include|locale) {
      deny all;
      return 404;
}
location /vendor {
      deny all;
      return 404;
}
```
### **1 Compilation issues**

<span id="page-106-0"></span>These are the known issues regarding Zabbix compilation from sources. For all other cases, see the Known issues page.

Compiling Zabbix agent on HP-UX

If you install the PCRE library from the popular HP-UX package site http://hpux.connect.org.uk (for example, from file pcre-8.42-ia64\_64-11.31.depot), only the 64-bit version of the library will be installed in the [/usr/local](#page-101-0)/lib/hpux64 directory.

In this case, for successful agent compilation, a customized option is needed for the [configure](http://hpux.connect.org.uk) script, for example:

CFLAGS="+DD64" ./configure --enable-agent --with-libpcre-include=/usr/local/include --with-libpcre-lib=/usr/l

Library in a non-standard location

Zabbix allows you to specify a library located in a non-standard location. In the example below, Zabbix will run curl-config from the specified non-standard location and use its output to determine the correct libcurl to use.

\$ ./configure --enable-server --with-mysql --with-libcurl=/usr/local/bin/curl-config

This will work if it is the only libcurl installed in the system, but might not if there is another libcurl installed in a standard location (by the package manager, for example). Such is the case when you need a newer version of the library for Zabbix and the older one for other applications.

Therefore, specifying a component in a non-standard location will not always work when the same component also exists in a standard location.

For example, if you use a newer libcurl installed in /usr/local with the libcurl package still installed, Zabbix might pick up the wrong one and compilation will fail:

usr/bin/ld: ../../src/libs/zbxhttp/libzbxhttp.a(http.o): in function 'zbx\_http\_convert\_to\_utf8': /tmp/zabbix-master/src/libs/zbxhttp/http.c:957: undefined reference to 'curl\_easy\_header' collect2: error: ld returned 1 exit status

Here, the function curl\_easy\_header() is not available in the older /usr/lib/x86\_64-linux-gnu/libcurl.so, but is available in the newer /usr/local/lib/libcurl.so.

The problem lies with the order of linker flags, and one solution is to specify the full path to the library in an LDFLAGS variable:

\$ LDFLAGS="-Wl,--no-as-needed /usr/local/lib/libcurl.so" ./configure --enable-server --with-mysql --with-libc

Note the -Wl,--no-as-needed option which might be needed on some systems (see also: default linking options on Debianbased systems).

#### **10 Template changes**

# **Changes in 7.2.0** New templates

Updated templates

**11 Upgrade notes for 7.2.0**

<span id="page-107-0"></span>These notes are for upgrading from Zabbix 7.0.x to Zabbix 7.2.0.

All notes are grouped into:

- **Breaking changes** changes that may break existing installations and other critical information related to the upgrade process
- **Other** all remaining information describing the changes in Zabbix functionality

See also:

- Upgrade procedure for all relevant information about upgrading from versions before Zabbix 7.0.0;
- Upgrading HA cluster for instructions on upgrading servers in a **high-availability** (HA) cluster.

#### Upgrade process

To co[mplete a successful Z](#page-90-0)abbix server upgrade on MySQL/MariaDB, you may require to set GLOBAL log\_bin\_trust\_function\_creators = 1 in MySQL if binary logging is enabled, there are no superuser privileges and log\_bin\_trust\_function\_creators = 1 is not set in MySQL configuration file.

To set the variable using the MySQL console, run:

mysql> SET GLOBAL log\_bin\_trust\_function\_creators = 1;

Once the upgrade has been successfully completed, this option can be disabled:

mysql> SET GLOBAL log\_bin\_trust\_function\_creators = 0;

# **Breaking changes**

#### **Other**
#### **5 Quickstart**

Please use the sidebar to access content in the Quickstart section.

# **1 Login and configuring user**

# Overview

In this section, you will learn how to log in and set up a system user in Zabbix.

# Login

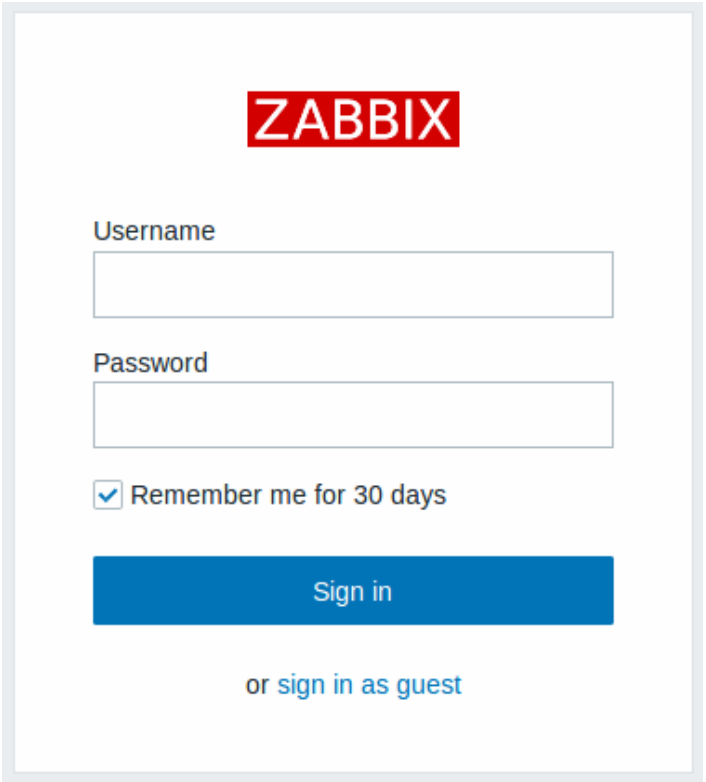

This is the Zabbix welcome screen. Enter the user name **Admin** with password **zabbix** to log in as a Zabbix superuser. Access to all menu sections will be granted.

# Protection against brute force attacks

In case of five consecutive failed login attempts, Zabbix interface will pause for 30 seconds in orde[r to prevent brute](#page-453-0) force and dictionary attacks.

The IP address of a failed login attempt will be displayed after a successful login.

# Adding user

To view information about users, go to Users → Users.

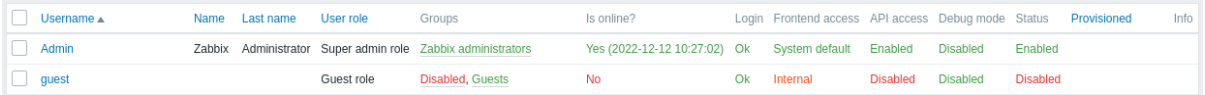

To add a new user, click on Create user.

In the new user form, make sure to add your user to one of the existing user groups, for example 'Zabbix administrators'.

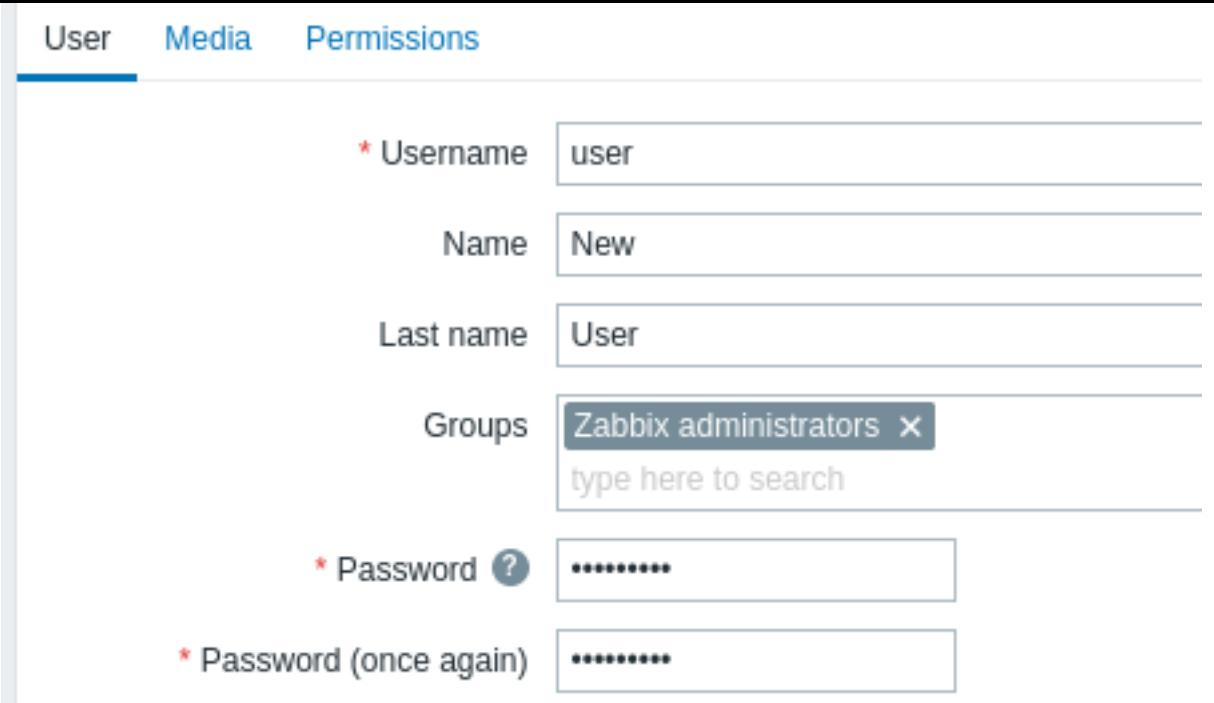

All mandatory input fields are marked with a red asterisk.

By default, new users have no media (notification delivery methods) defined for them. To create one, go to the 'Media' tab and click on Add.

×

Add

Cancel

# **Media**

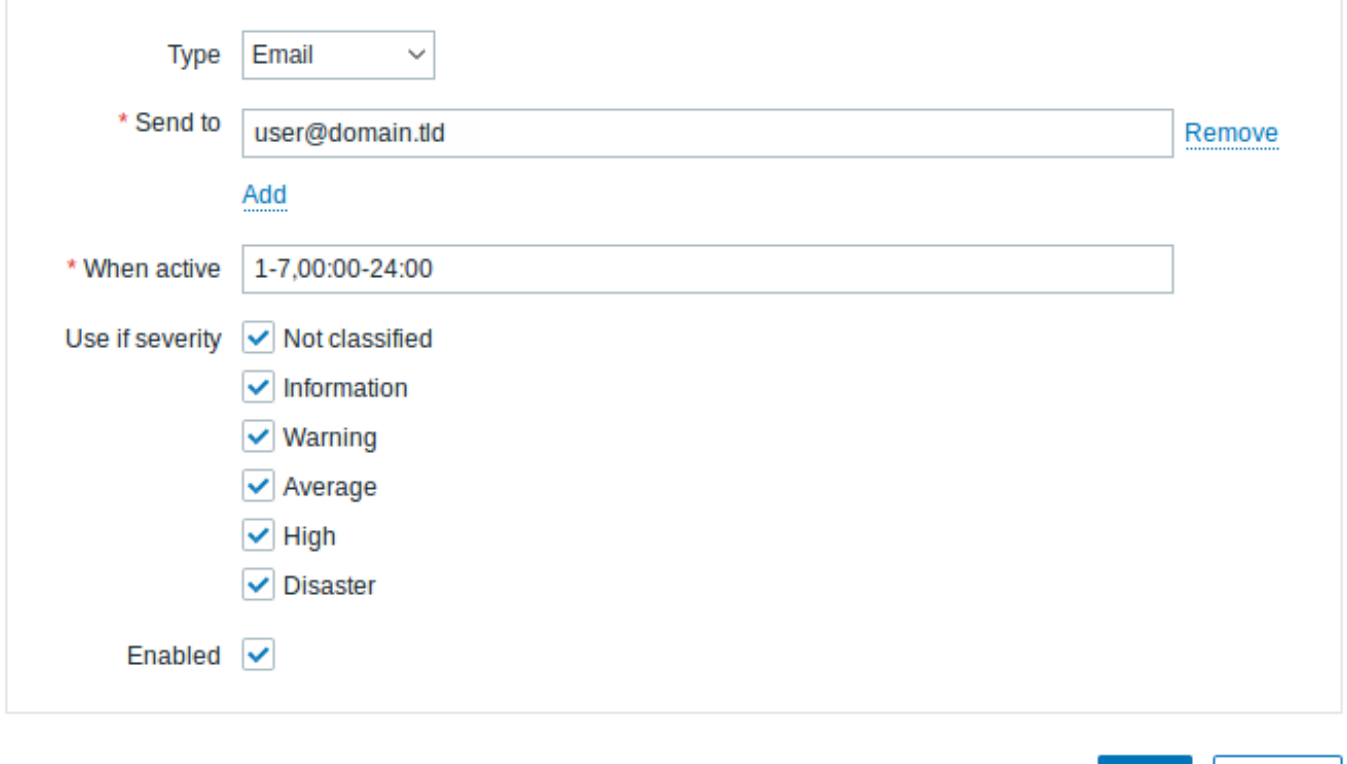

In this pop-up, enter an email address for the user.

You can specify a time period when the medium will be active (see Time period specification page for a description of the format), by default a medium is always active. You can also customize trigger severity levels for which the medium will be active, but leave all of them enabled for now.

Click on Add to save the medium, then go to the Permissions tab.

Permissions tab has a mandatory field Role. The role determines which frontend elements the user can view and which actions he is allowed to perform. Press Select and select one of the roles from the list. For example, select Admin role to allow access to all Zabbix frontend sections, except Administration. Later on, you can modify permissions or create more user roles. Upon selecting a role, permissions will appear in the same tab:

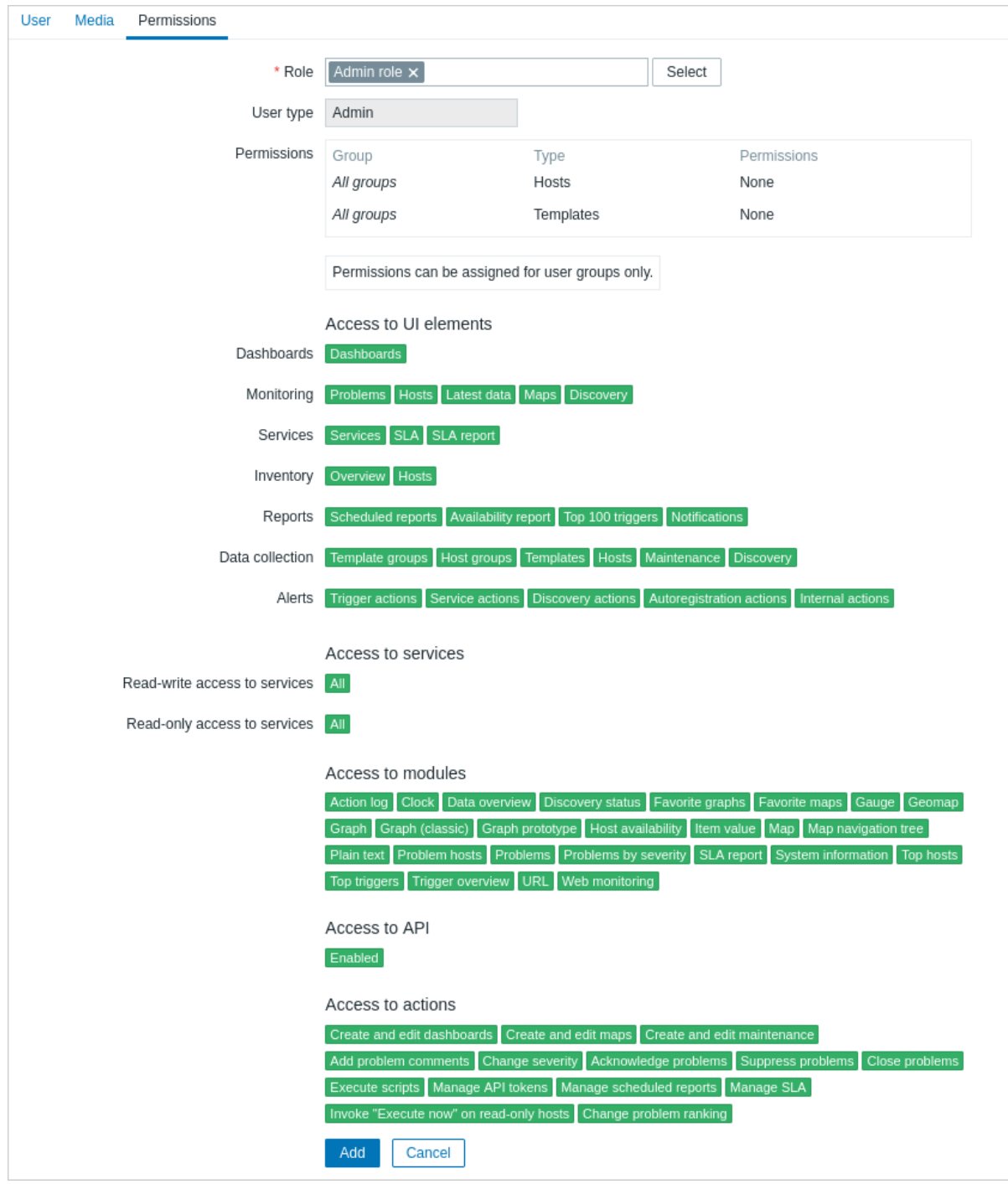

Click Add in the user properties form to save the user. The new user appears in the userlist.

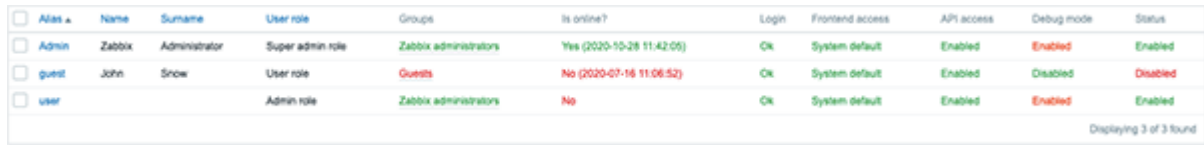

Adding permissions

By default, a new user has no permissions to access hosts and templates. To grant the user rights, click on the group of the user in the Groups column (in this case - 'Zabbix administrators'). In the group properties form, go to the Host permissions tab to assign permissions to host groups. Click on  $\frac{AdC}{d}$  for the host group selection field to be displayed:

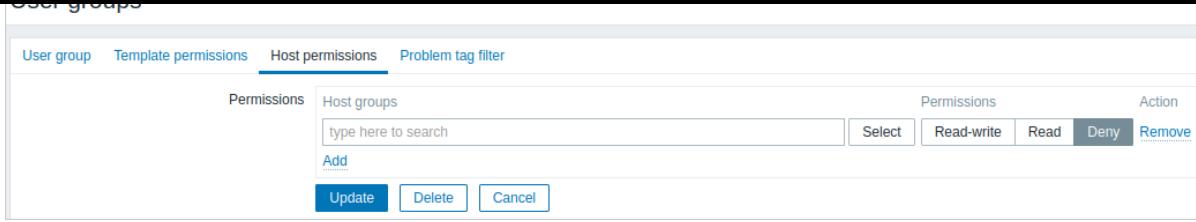

Then click on Select next to the field to see the list of the host groups. This user is to have read-only access to Linux servers group, so mark the appropriate checkbox in the list and click on Select to confirm your choice.

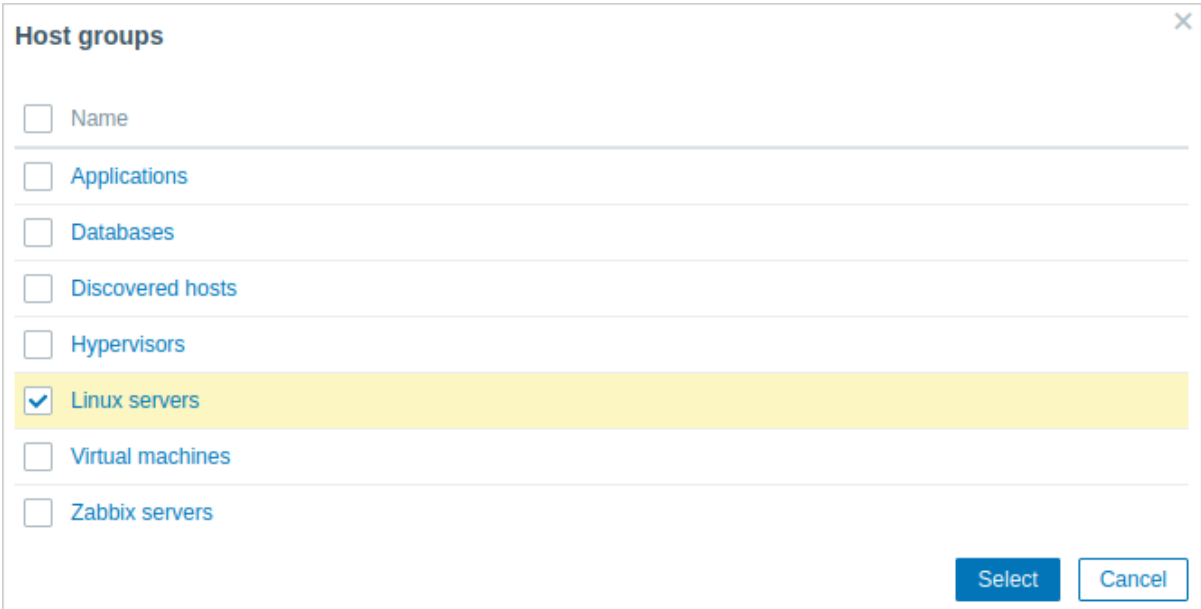

Click the Read button to set the permission level and then Update to save the changes made to the user group configuration.

To grant permissions to templates, you will need to switch to the Template permissions tab and specify template groups.

#### **Attention:**

In Zabbix, access rights to hosts and templates are assigned to user groups, not individual users.

Done! You may try to log in using the credentials of the new user.

### **2 New host**

#### Overview

In this section you will learn how to set up a new host.

A host in Zabbix is a networked entity (physical, virtual) that you wish to monitor. The definition of what can be a "host" in Zabbix is quite flexible. It can be a physical server, a network switch, a virtual machine or some application.

#### Adding host

Information about configured hosts in Zabbix is available in Data collection → Hosts and Monitoring → Hosts. There is already one pre-defined host, called "Zabbix server", but we want to learn adding another.

To add a new host, click on Create host. This will present us with a host configuration form.

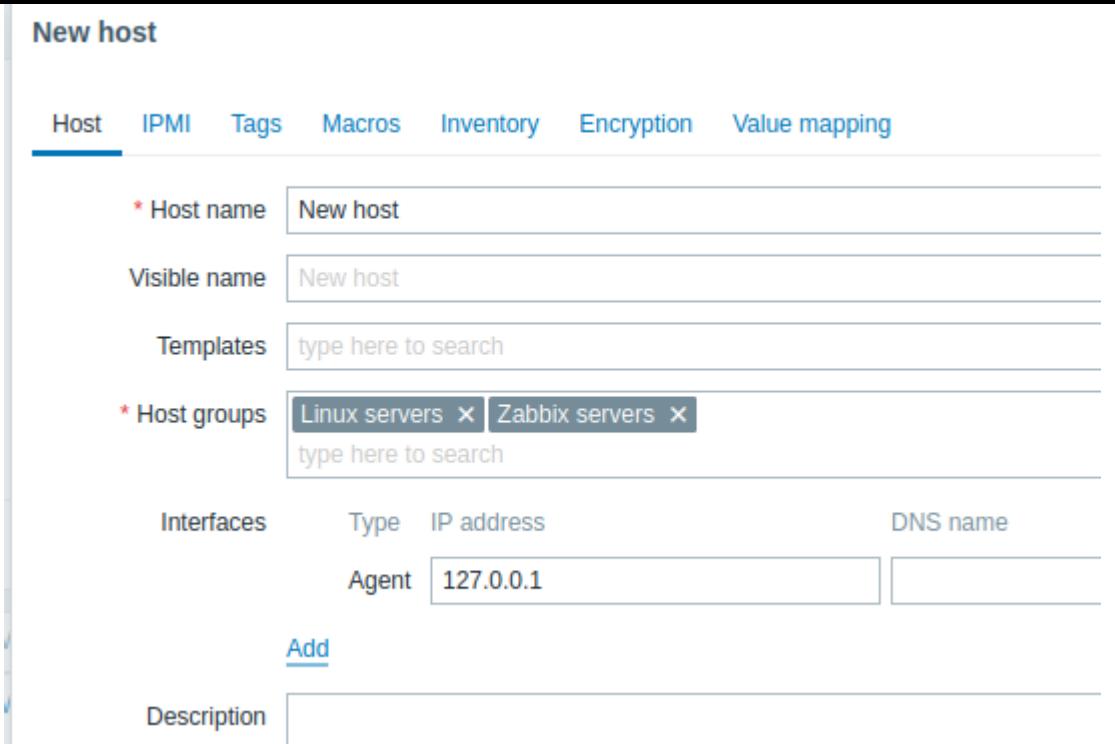

All mandatory input fields are marked with a red asterisk.

The bare minimum to enter here is:

# **Host name**

• Enter a host name. Alphanumerics, spaces, dots, dashes and underscores are allowed.

# **Host groups**

• Select one or several existing groups by clicking Select button or enter a non-existing group name to create a new group.

# **Note:**

All access permissions are assigned to host groups, not individual hosts. That is why a host must belong to at least one group.

# **Interfaces: IP address**

• Although not a required field technically, a host interface is necessary for collecting certain metrics. To use Zabbix agent passive checks, specify the agent's IP or DNS in this field. Note that you should also specify Zabbix server's IP or DNS in the Zabbix agent configuration file 'Server' directive. If Zabbix agent and Zabbix server are installed on the same machine, you need to specify the same IP/DNS in both places.

Other options will suit us with their defaults for now.

When done, click Add. Your new host should be visible in the host list.

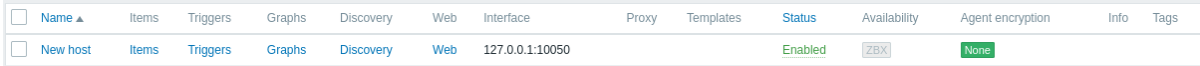

The Availability column contains indicators of host availability per each interface. We have defined a Zabbix agent interface, so we can use the agent availability icon (with 'ZBX' on it) to understand host availability:

- host status has not been established; no metric check has happened yet
	-
	- **ZBX** host is available, a metric check has been successful
- $\overline{LBX}$  host is unavailable, a metric check has failed (move your mouse cursor over the icon to see the error message). There might be some error with communication, possibly caused by incorrect interface credentials. Check that Zabbix server is running, and try refreshing the page later as well.

# Overview

In this section, you will learn how to set up an item.

Items are the basis of gathering data in Zabbix. Without items, there is no data - because only an item defines a single metric or what kind of data to collect from a host.

# Adding item

All items are grouped around hosts. That is why to configure a sample item we go to Data collection → Hosts and find the "New host" we have created.

Click on the Items link in the row of "New host", and then click on Create item. This will present us with an item definition form.

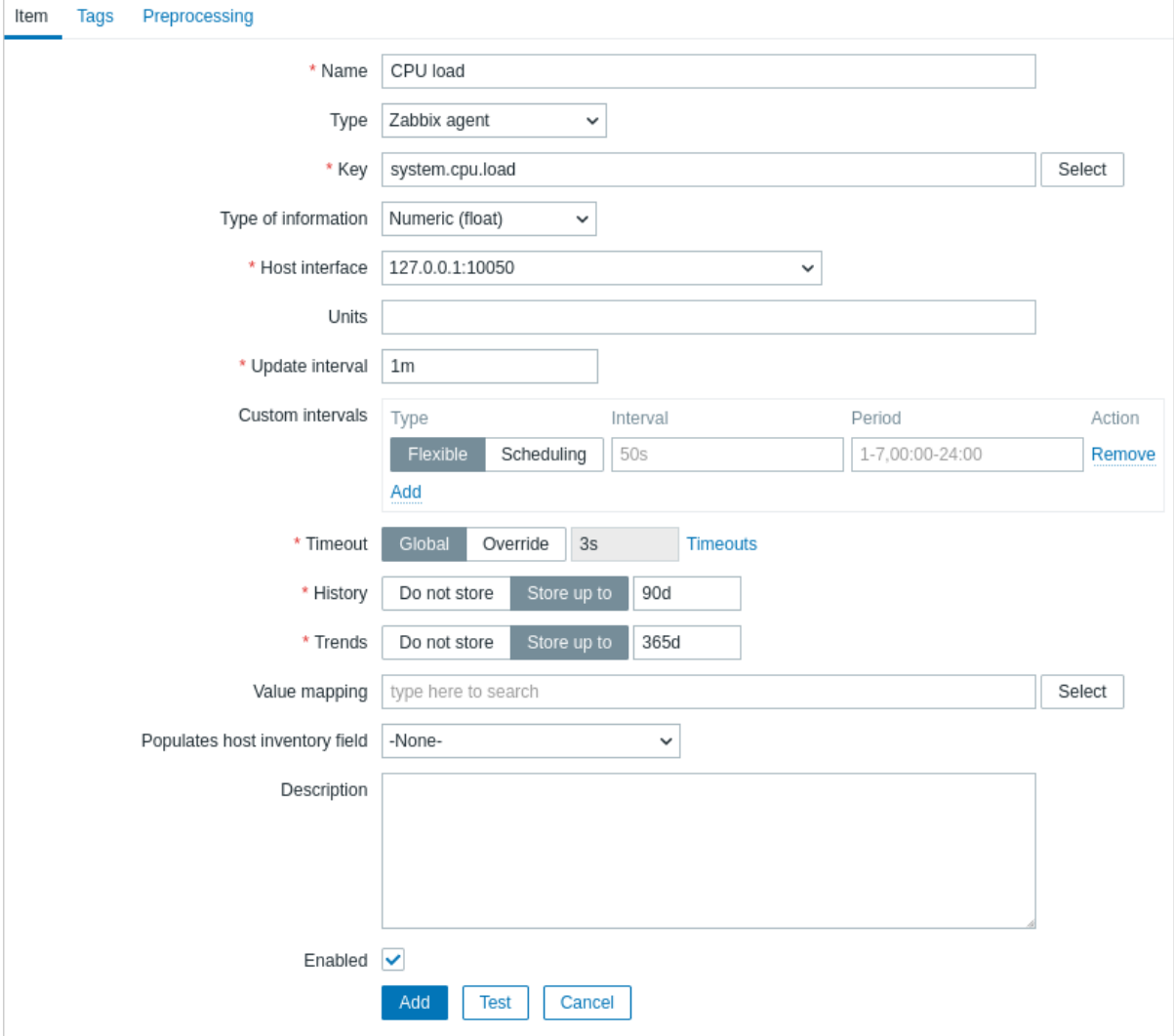

All mandatory input fields are marked with a red asterisk.

For our sample item, the essential information to enter is:

# **Name**

• Enter CPU load as the value. This will be the item name displayed in lists and elsewhere.

# **Key**

• Manually enter system.cpu.load as the value. This is the technical name of an item that identifies the type of information that will be gathered. The particular key is just one of pre-defined keys that come with Zabbix agent.

# **Type of information**

• This attribute defines the format of the expected data. For the system.cpu.load key, this field will be automatically set to Numeric (float).

#### **Note:**

You may also want to reduce the number of days item history will be kept, to 7 or 14. This is good practice to relieve the database from keeping lots of historical values.

Other options will suit us with their defaults for now.

When done, click Add. The new item should appear in the item list. Click on Details above the list to view what exactly was done.

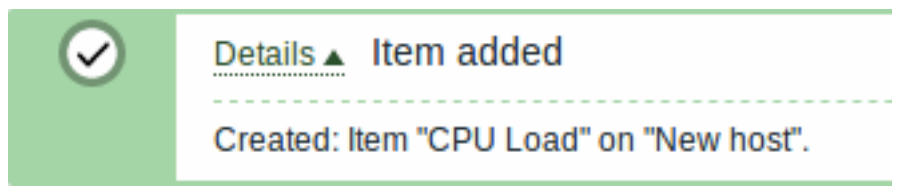

#### Viewing data

With an item defined, you might be curious if it is actually gathering data. For that, go to Monitoring → Latest data, select 'New host' in the filter and click on Apply.

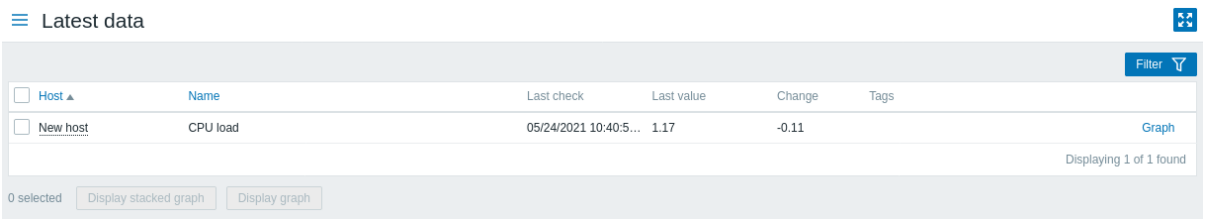

With that said, it may take up to 60 seconds for the first data to arrive. That, by default, is how often the server reads configuration changes and picks up new items to execute.

If you see no value in the 'Change' column, maybe only one value has been received so far. Wait 30 seconds for another value to arrive.

If you do not see information about the item as in the screenshot, make sure that:

- you have filled out the item 'Key' and 'Type of information' fields exactly as in the screenshot;
- both the agent and the server are running;
- host status is 'Monitored' and its availability icon is green;
- the host selected in the host filter is correct;
- the item is enabled.

#### Graphs

With the item working for a while, it might be time to see something visual. Simple graphs are available for any monitored numeric item without any additional configuration. These graphs are generated on runtime.

To view the graph, go to Monitoring → Latest data and click on the 'Graph' link next to the item.

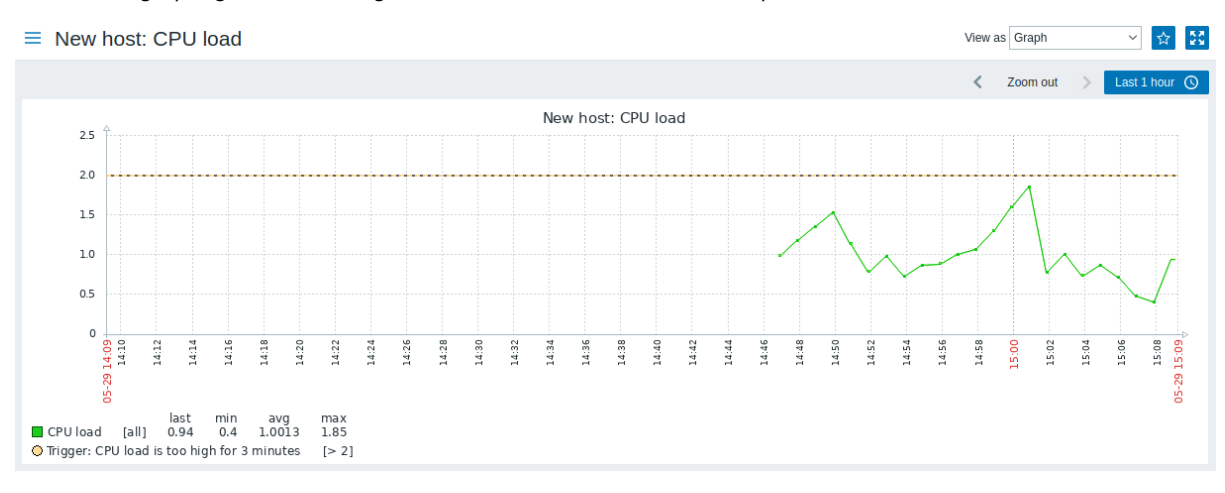

#### **4 New trigger**

Overview

In this section you will learn how to set up a trigger.

Items only collect data. To automatically evaluate incoming data we need to define triggers. A trigger contains an expression that defines a threshold of what is an acceptable level for the data.

If that level is surpassed by the incoming data, a trigger will "fire" or go into a 'Problem' state - letting us know that something has happened that may require attention. If the level is acceptable again, trigger returns to an 'Ok' state.

Adding trigger

To configure a trigger for our item, go to Data collection → Hosts, find 'New host' and click on Triggers next to it and then on Create trigger. This presents us with a trigger definition form.

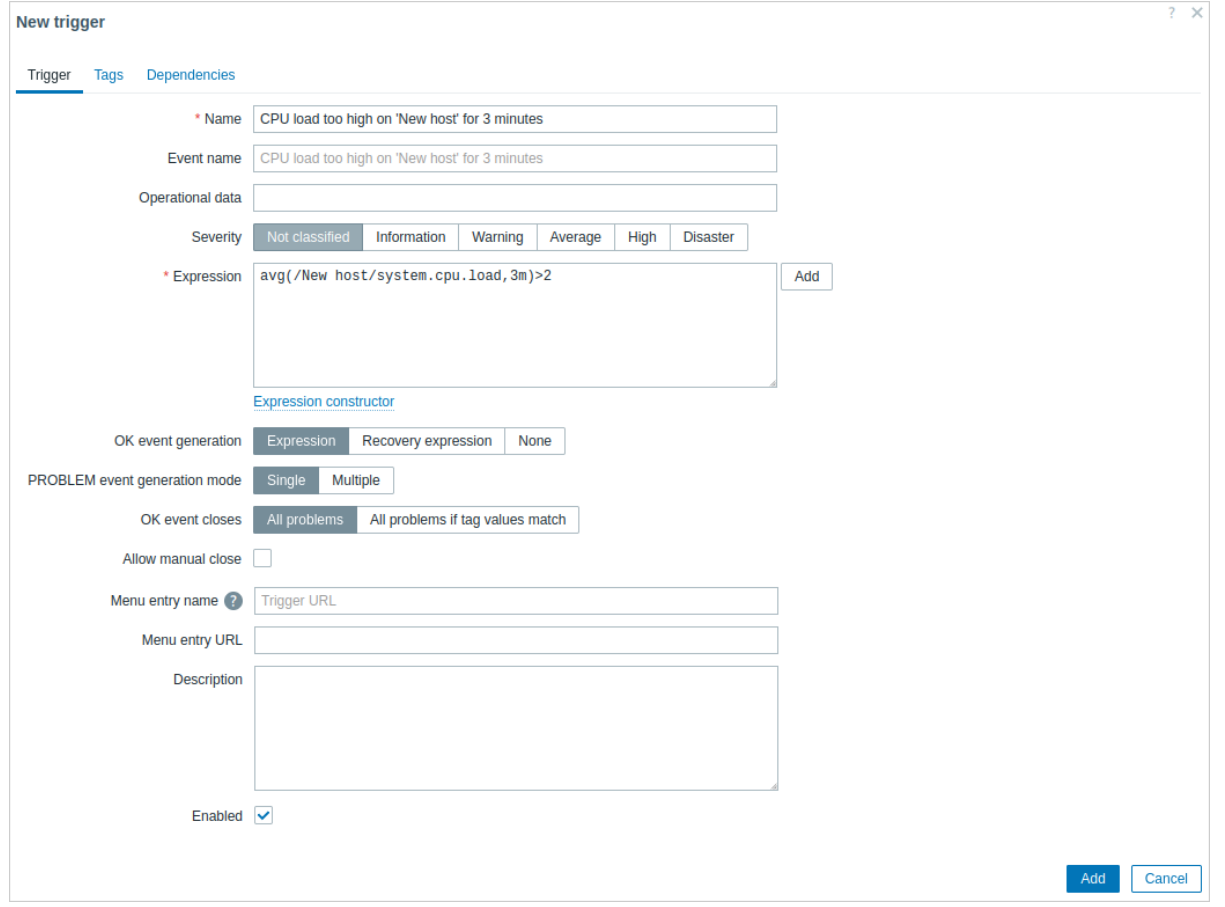

For our trigger, the essential information to enter here is:

Name

• Enter CPU load too high on 'New host' for 3 minutes as the value. This will be the trigger name displayed in lists and elsewhere.

Expression

• Enter: avg(/New host/system.cpu.load,3m)>2

This is the trigger expression. Make sure that the expression is entered right, down to the last symbol. The item key here (system.cpu.load) is used to refer to the item. This particular expression basically says that the problem threshold is exceeded when the CPU load average value for 3 minutes is over 2. You can learn more about the syntax of trigger expressions.

When done, click Add. The new trigger should appear in the trigger list.

Displaying trigger status

With a trigger defined, you might be interested to see its status.

If the CPU load has exceeded the threshold level you defined in the trigger, the problem will be displayed in Monitoring → Problems.

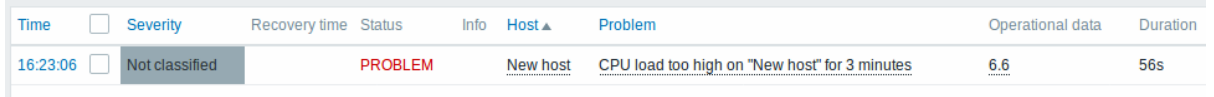

The flashing in the status column indicates a recent change of trigger status, one that has taken place in the last 30 minutes.

# **5 Receiving problem notification**

# Overview

In this section you will learn how to set up alerting in the form of notifications in Zabbix.

With items collecting data and triggers designed to "fire" upon problem situations, it would also be useful to have some alerting mechanism in place that would notify us about important events even when we are not directly looking at Zabbix frontend.

This is what notifications do. Email being the most popular delivery method for problem notifications, we will learn how to set up an email notification.

Email settings

Initially there are several predefined notification delivery methods in Zabbix. Email is one of those.

To configure email settings, go to Alerts → Media types and click on Email in the list of pre-defined media types.

# $\equiv$  Media types

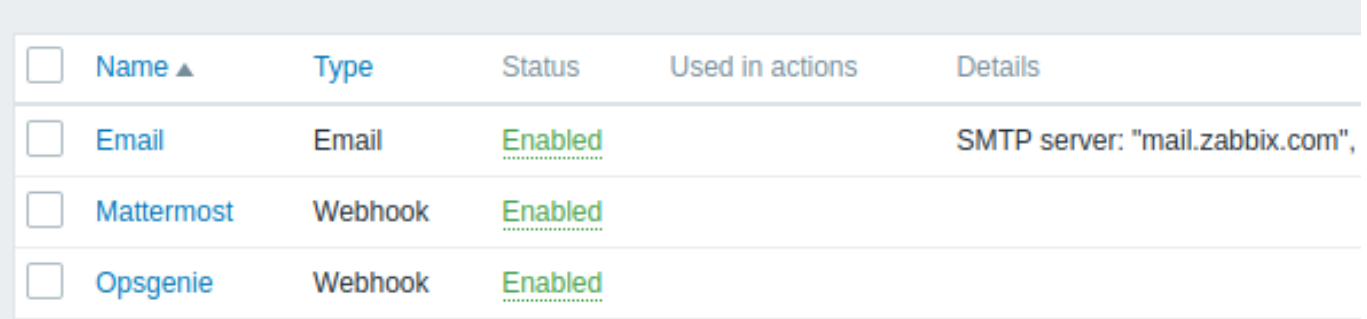

This will present us with the email settings definition form.

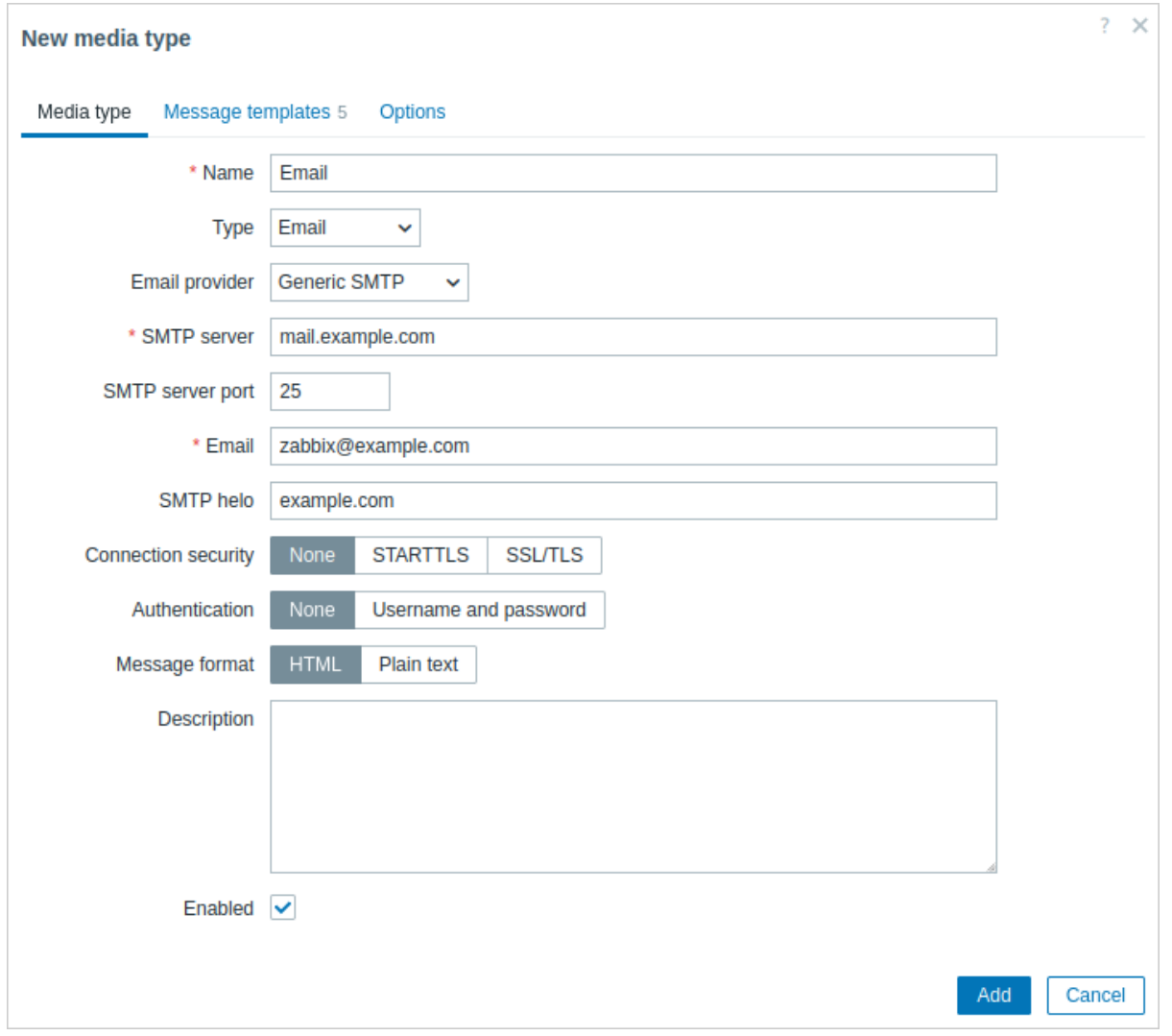

All mandatory input fields are marked with a red asterisk.

In the Media type tab, set the values of SMTP server, SMTP helo and SMTP email to the appropriate for your environment.

# **Note:**

'SMTP email' will be used as the 'From' address for the notifications sent from Zabbix.

Next, it is required to define the content of the problem message. The content is defined by means of a message template, configured in the Message templates tab.

Click on Add to create a message template, and select Problem as the message type.

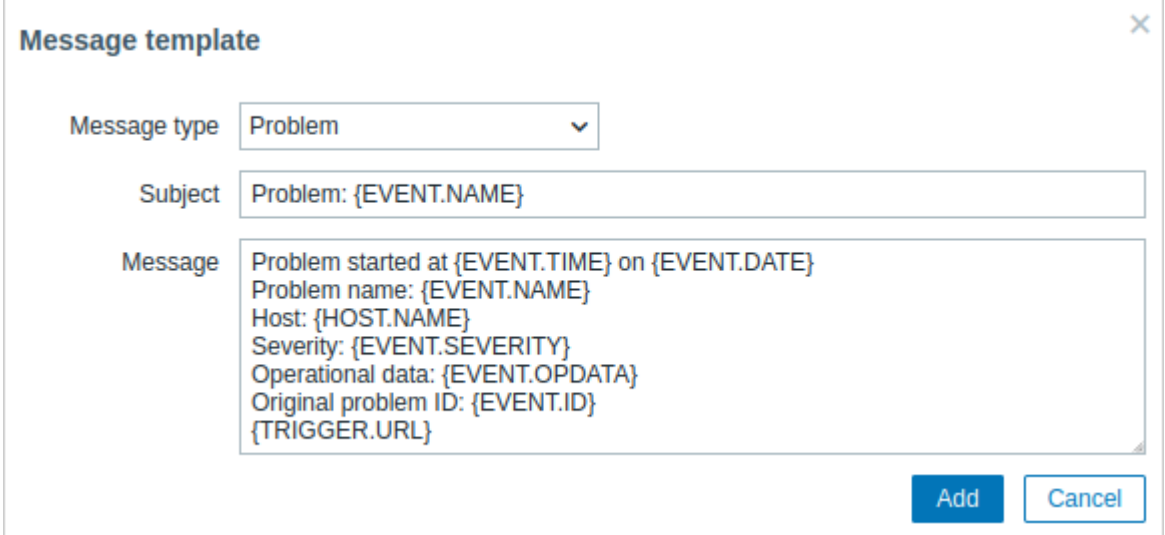

Click on Add when ready and save the form.

Now you have configured 'Email' as a working media type. The media type must also be linked to users by defining specific delivery addresses (like we did when configuring a new user), otherwise it will not be used.

New action

Delivering notifications is one of the things actions do in Zabbix. Therefore, to set up a notification, go to Alerts → Actions → Trigger actions and click on Create action.

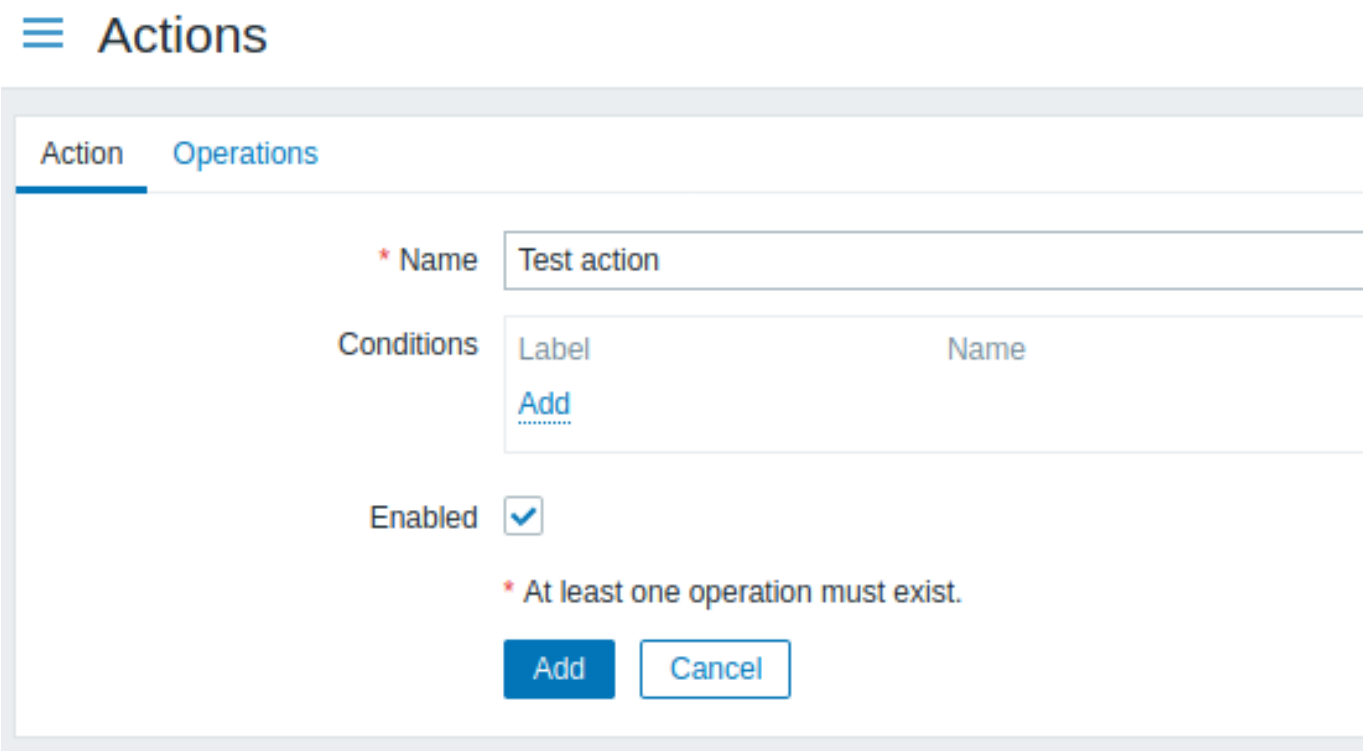

All mandatory input fields are marked with a red asterisk.

In this form, enter a name for the action.

In the most simple case, if we do not add any more specific conditions, the action will be taken upon any trigger change from 'Ok' to 'Problem'.

We still should define what the action should do - and that is done in the Operations tab. Click on Add in the Operations block, which opens a new operation form.

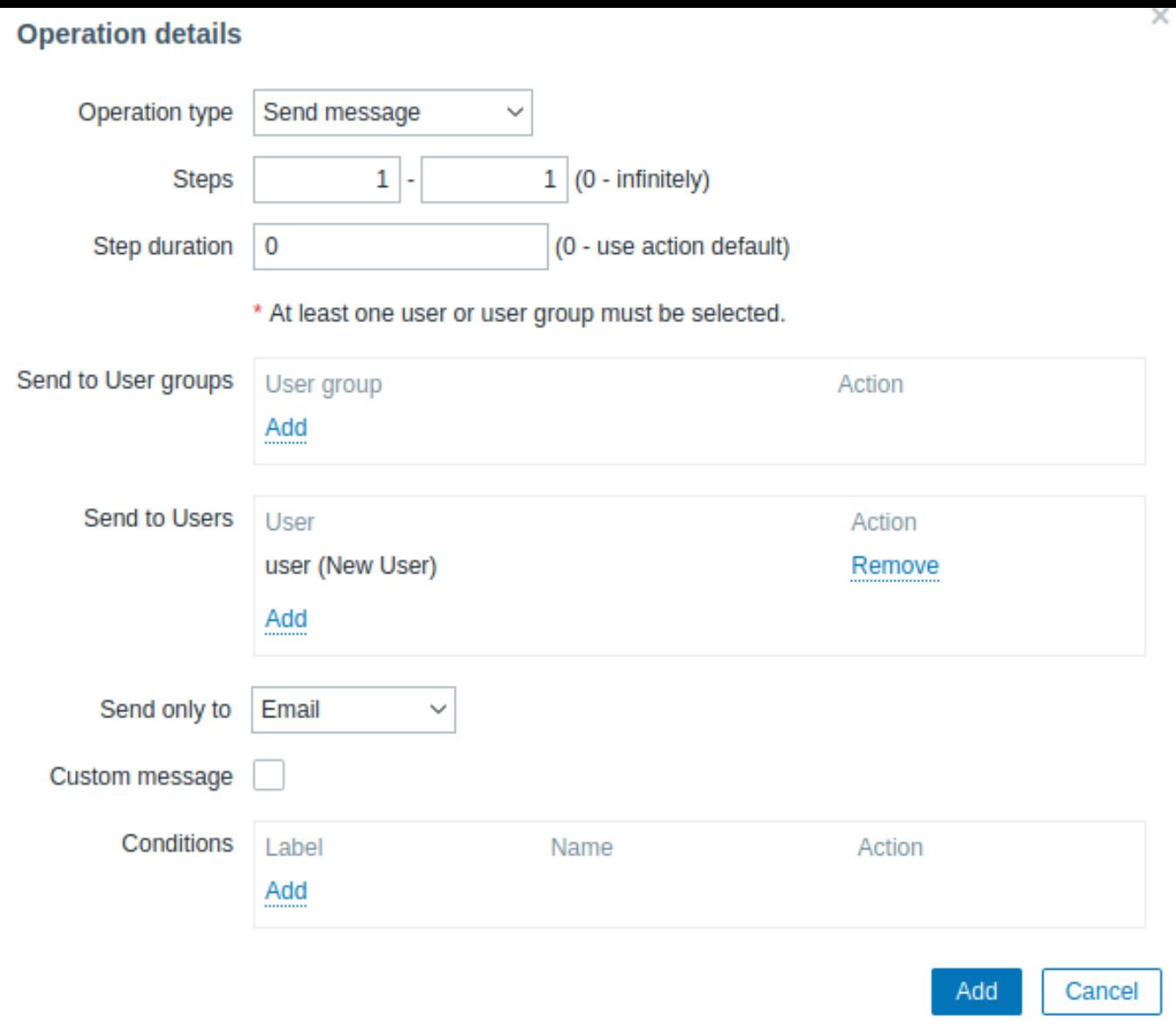

All mandatory input fields are marked with a red asterisk.

Here, click on Add in the Send to Users block and select the user ('user') we have defined. Select 'Email' as the value of Send only to. When done with this, click on Add, and the operation should be added:

# $\equiv$  Actions

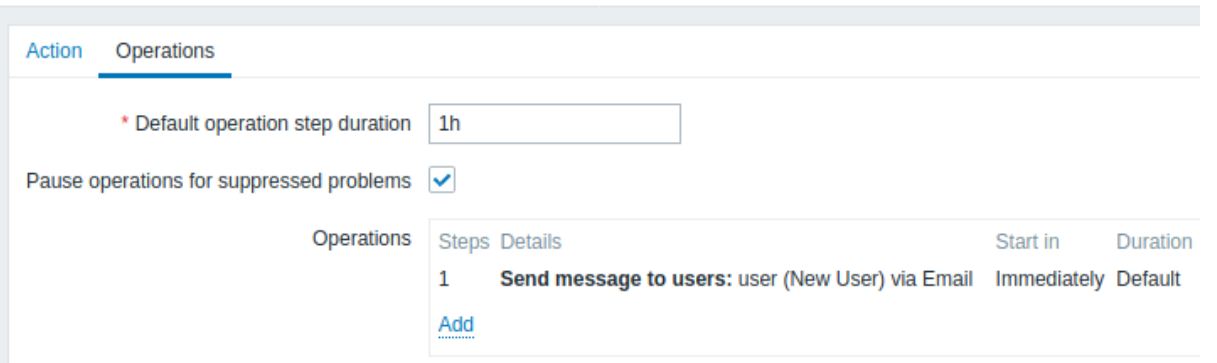

That is all for a simple action configuration, so click Add in the action form.

Receiving notification

Now, with delivering notifications configured, it would be fun to actually receive one. To help with that, we might on purpose increase the load on our host - so that our trigger "fires" and we receive a problem notification.

Open the console on your host and run:

cat /dev/urandom | md5sum

You may run one or several of these processes.

Now go to Monitoring → Latest data and see how the values of 'CPU Load' have increased. Remember, for our trigger to fire, the 'CPU Load' value has to go over '2' for 3 minutes running. Once it does:

- in Monitoring → Proble[ms you should see](http://en.wikipedia.org/wiki/Md5sum) the trigger with a flashing 'Problem' status
- you should receive a problem notification in your email

#### **Attention:**

If notifications do not work:

- verify once again that both the email settings and the action have been configured properly
- make sure the user you created has at least read permissions on the host which generated the event, as noted in the Adding user step. The user, being part of the 'Zabbix administrators' user group must have at least read access to 'Linux servers' host group that our host belongs to.
- Additionally, you can check out the action log by going to Reports → Action log.

### **6 New template**

#### Overview

In this section you will learn how to set up a template.

Previously we learned how to set up an item, a trigger and how to get a problem notification for the host.

While all of these steps offer a great deal of flexibility in themselves, it may appear like a lot of steps to take if needed for, say, a thousand hosts. Some automation would be handy.

This is where templates come to help. Templates allow to group useful items, triggers and other entities so that those can be reused again and again by applying to hosts in a single step.

When a template is linked to a host, the host inherits all entities of the template. So, basically a pre-prepared bunch of checks can be applied very quickly.

#### Adding template

To start working with templates, we must first create one. To do that, in Data collection → Templates click on Create template. This will present us with a template configuration form.

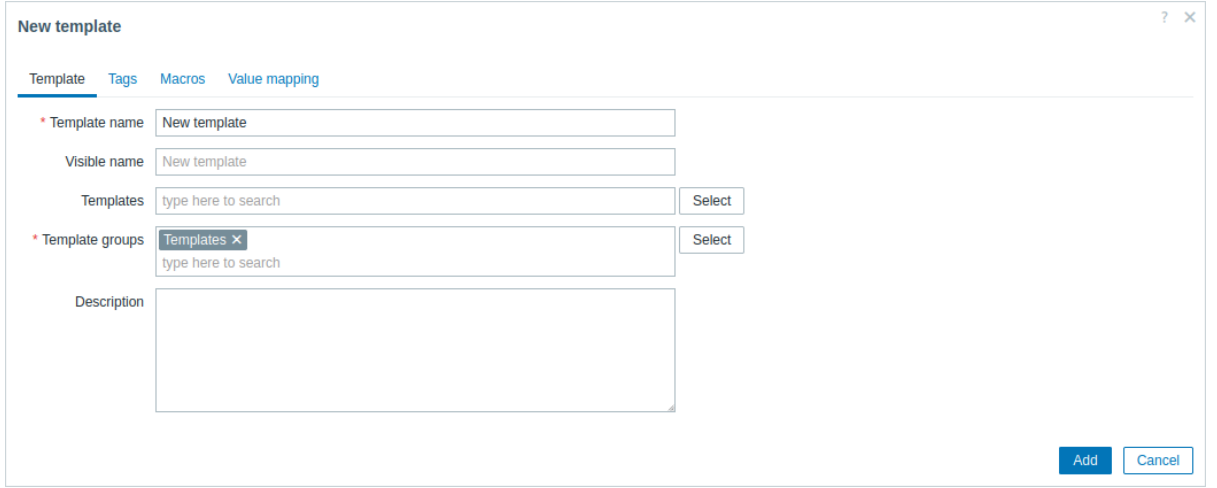

All mandatory input fields are marked with a red asterisk.

The required parameters to enter here are:

#### **Template name**

• Enter a template name. Alpha-numericals, spaces and underscores are allowed.

#### **Template groups**

• Select one or several groups by clicking Select button. The template must belong to a group.

#### **Note:**

Access permissions to template groups are assigned in the user group configuration on the **Template permissions** tab in the same way as host permissions. All access permissions are assigned to groups, not individual templates, that's why including the template into at least one group is mandatory.

When done, click Add. Your new template should be visible in the list of templates. You can also use the filter to find your template.

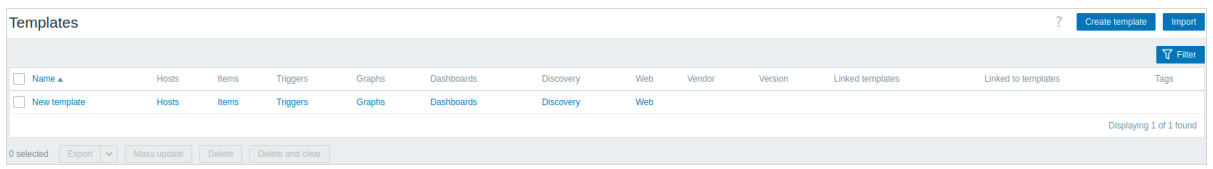

As you may see, the template is there, but it holds nothing in it - no items, triggers or other entities.

### Adding item to template

To add an item to the template, go to the item list for 'New host'. In Data collection → Hosts click on Items next to 'New host'.

Then:

- Mark the checkbox of the 'CPU Load' item in the list.
- Click on Copy below the list.
- Select the template to copy the item to.

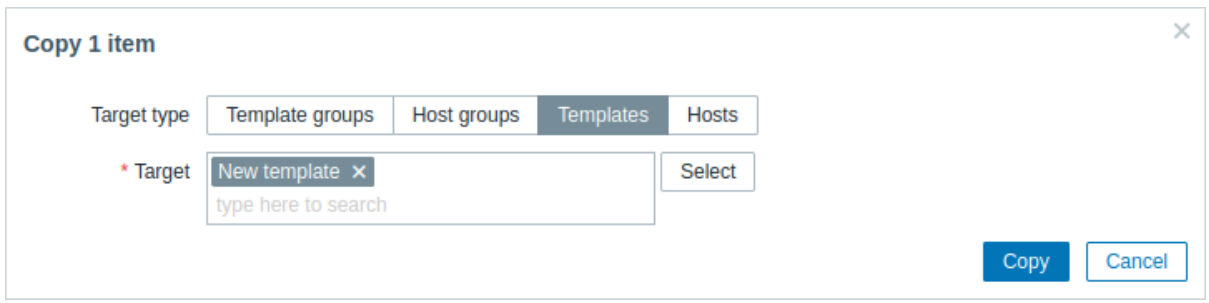

All mandatory input fields are marked with a red asterisk.

• Click on Copy.

If you now go to Data collection → Templates, 'New template' should have one new item in it.

We will stop at one item only for now, but similarly you can add any other items, triggers or other entities to the template until it's a fairly complete set of entities for given purpose (monitoring OS, monitoring single application).

Linking template to host

With a template ready, it only remains to add it to a host. For that, go to Data collection → Hosts, click on 'New host' to open its property form and find the **Templates** field.

Start typing New template in the Templates field. The name of template we have created should appear in the dropdown list. Scroll down to select. See that it appears in the Templates field.

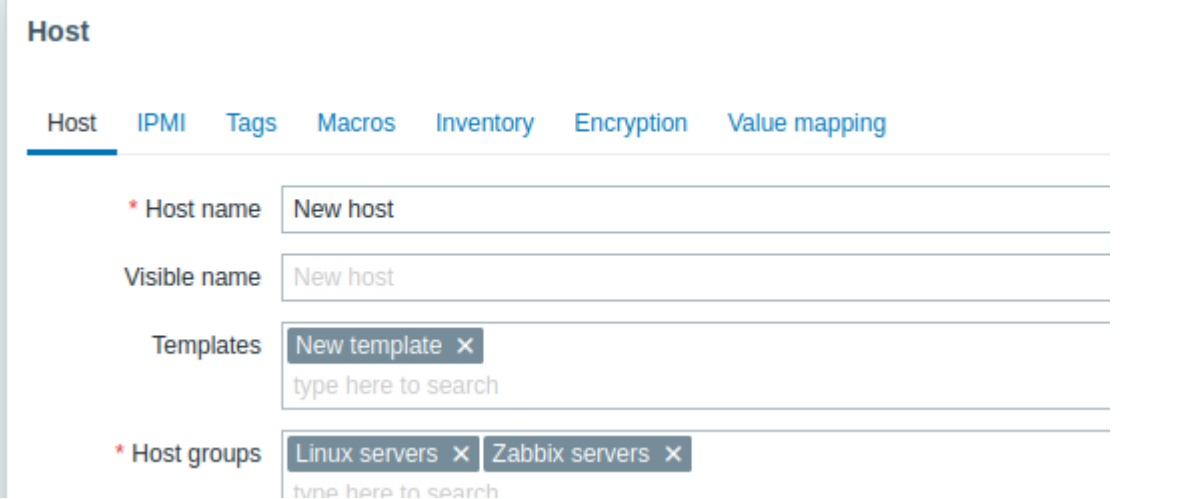

Click Update in the form to save the changes. The template is now added to the host, with all entities that it holds.

This way it can be applied to any other host as well. Any changes to the items, triggers and other entities at the template level will propagate to the hosts the template is linked to.

Linking pre-defined templates to hosts

As you may have noticed, Zabbix comes with a set of predefined templates for various OS, devices and applications. To get started with monitoring very quickly, you may link the appropriate one of them to a host, but beware that these templates need to be fine-tuned for your environment. Some checks may not be needed, and polling intervals may be way too frequent.

More information about templates is available.

# **6 Zabbix appliance**

**Overview** As an alternative to setting up manually or reusing an existing server for Zabbix, users may download a Zabbix appliance or a Zabbix appliance installation CD image.

Zabbix appliance and installation CD versions are based on AlmaLinux 8 (x86 64).

Zabbix appliance installation CD can be used for instant deployment of Zabbix server (MySQL).

# **Attention:**

You can use this Appliance to evaluate Zabbix. The Appliance is not intended for serious production use.

System requirements:

- RAM: 1.5 GB
- Disk space: at least 8 GB should be allocated for the virtual machine
- CPU: 2 cores minimum

Zabbix installation CD/DVD boot menu:

# Zabbix Appliance

# Install Zabbix Appliance with MySQL Server

Troubleshooting

Press Tab for full configuration options on menu items.

# Automatic boot in 1 second...

Zabbix appliance contains a Zabbix server (configured and running on MySQL) and a frontend.

Zabbix virtual appliance is available in the following formats:

- VMware (.vmx)
- Open virtualization format (.ovf)
- Microsoft Hyper-V 2012 (.vhdx)
- Microsoft Hyper-V 2008 (.vhd)
- KVM, Parallels, QEMU, USB stick, VirtualBox, Xen (.raw)
- KVM, QEMU (.qcow2)

To get started, boot the appliance and point a browser at the IP the appliance has received over DHCP.

# **Attention:**

DHCP must be enabled on the host.

To get the IP address from inside the virtual machine run:

ip addr show

To access Zabbix frontend, go to **http://<host\_ip>** (for access from the host's browser bridged mode should be enabled in the VM network settings).

# **Note:**

If the appliance fails to start up in Hyper-V, you may want to press Ctrl+Alt+F2 to switch tty sessions.

**1 Changes to AlmaLinux 8 configuration** The appliance is based on AlmaLinux 8. There are some changes applied to the base AlmaLinux configuration.

1.1 Repositories

Official Zabbix repository has been added to /etc/yum.repos.d:

```
[zabbix]
name=Zabbix Official Repository - $basearch
baseurl=http://repo.zabbix.com/zabbix/7.2/rhel/8/$basearch/
enabled=1
gpgcheck=1
gpgkey=file:///etc/pki/rpm-gpg/RPM-GPG-KEY-ZABBIX-A14FE591
```
# 1.2 Firewall configuration

The appliance uses iptables firewall with predefined rules:

- Opened SSH port (22 TCP);
- Opened Zabbix agent (10050 TCP) and Zabbix trapper (10051 TCP) ports;
- Opened HTTP (80 TCP) and HTTPS (443 TCP) ports;
- Opened SNMP trap port (162 UDP);
- Opened outgoing connections to NTP port (53 UDP);
- ICMP packets limited to 5 packets per second;
- All other incoming connections are dropped.

# 1.3 Using a static IP address

By default the appliance uses DHCP to obtain the IP address. To specify a static IP address:

- Log in as root user;
- Open /etc/sysconfig/network-scripts/ifcfg-eth0 file;
- Replace BOOTPROTO=dhcp with BOOTPROTO=none
- Add the following lines:
	- **–** IPADDR=<IP address of the appliance>
	- **–** PREFIX=<CIDR prefix>
	- **–** GATEWAY=<gateway IP address>
	- **–** DNS1=<DNS server IP address>
- Run **systemctl restart network** command.

Consult the official Red Hat documentation if needed.

1.4 Changing time zone

By default the appliance uses UTC for the system clock. To change the time zone, copy the appropriate file from /usr/share/zoneinfo to /etc/localtime, for examp[le:](https://access.redhat.com/documentation/en-us/red_hat_enterprise_linux/6/html/deployment_guide/s1-networkscripts-interfaces)

cp /usr/share/zoneinfo/Europe/Riga /etc/localtime

#### **2 Zabbix configuration** Zabbix appliance setup has the following passwords and configuration changes:

2.1 Credentials (login:password)

System:

• root:zabbix

Zabbix frontend:

• Admin:zabbix

Database:

- root:<random>
- zabbix:<random>

# **Note:**

Database passwords are randomly generated during the installation process. Root password is stored inside the /root/.my.cnf file. It is not required to input a password under the "root" account.

To change the database user password, changes have to be made in the following locations:

- MySQL;
- /etc/zabbix/zabbix\_server.conf;
- /etc/zabbix/web/zabbix.conf.php.

# **Note:**

Separate users zabbix\_srv and zabbix\_web are defined for the server and the frontend respectively.

2.2 File locations

- Configuration files are located in **/etc/zabbix**.
- Zabbix server, proxy and agent logfiles are located in **/var/log/zabbix**.
- Zabbix frontend is located in **/usr/share/zabbix**.
- Home directory for the user **zabbix** is **/var/lib/zabbix**.

# 2.3 Changes to Zabbix configuration

• Frontend timezone is set to Europe/Riga (this can be modified in **/etc/php-fpm.d/zabbix.conf**);

**3 Frontend access** By default, access to the frontend is allowed from anywhere.

The frontend can be accessed at http://<host>.

This can be customized in **/etc/nginx/conf.d/zabbix.conf**. Nginx has to be restarted after modifying this file. To do so, log in using SSH as **root** user and execute:

systemctl restart nginx

**4 Firewall** By default, only the ports listed in the configuration changes above are open. To open additional ports, modify "/etc/sysconfig/iptables" file and reload firewall rules:

systemctl reload iptables

**5 Upgrading** The Zabbix appliance packages may be upgraded. To do so, run:

dnf update zabbix\*

**6 System Services** Systemd services are available:

systemctl list-units zabbix\*

# **7 Format-specific notes** 7.1 VMware

The images in vmdk format are usable directly in VMware Player, Server and Workstation products. For use in ESX, ESXi and vSphere they must be converted using VMware converter. If you use VMWare Converter, you may encounter issues with the hybrid network adapter. In that case, you can try specifying the E1000 adapter during the conversion process. Alternatively, after the conversion is complete, you can delete the existing adapter and add an E1000 adapter.

7.2 HDD/flash image (raw)

# dd if=./zabbix\_appliance\_7.0.0.raw of=/dev/sdc bs=4k conv=fdatasync

Replace /dev/sdc with your Flash/HDD disk device.

# **7 Configuration**

Please use the sidebar to access content in the Configuration section.

# **1 Configuring a template**

# Overview

Configuring a template requires that you first create a template by defining its general parameters and then you add entities (items, triggers, graphs, etc.) to it.

Creating a template

To create a template, do the following:

- 1. Go to Data collection  $\rightarrow$  Templates.
- 2. Click on Create template.
- 3. Edit template attributes.

The **Template** tab contains general template attributes.

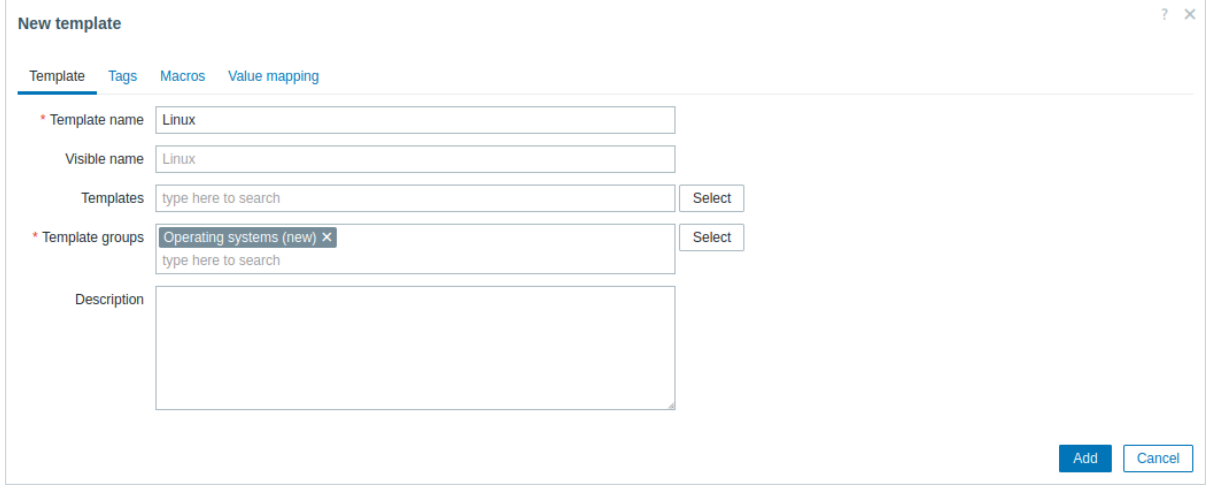

All mandatory input fields are marked with a red asterisk.

Template attributes:

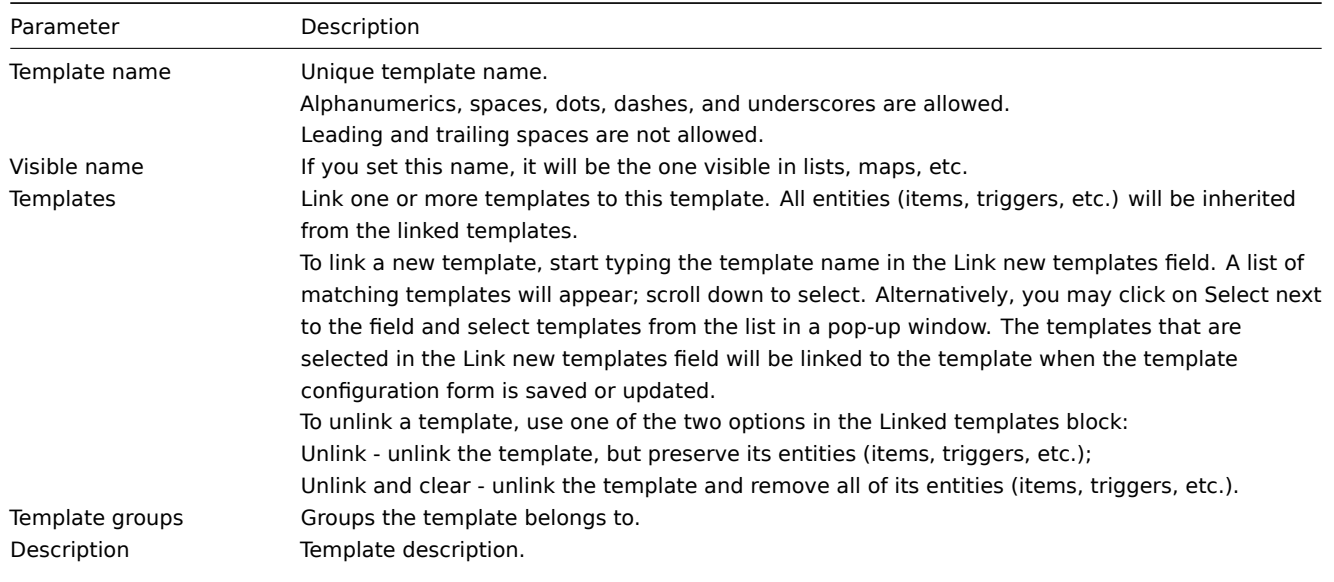

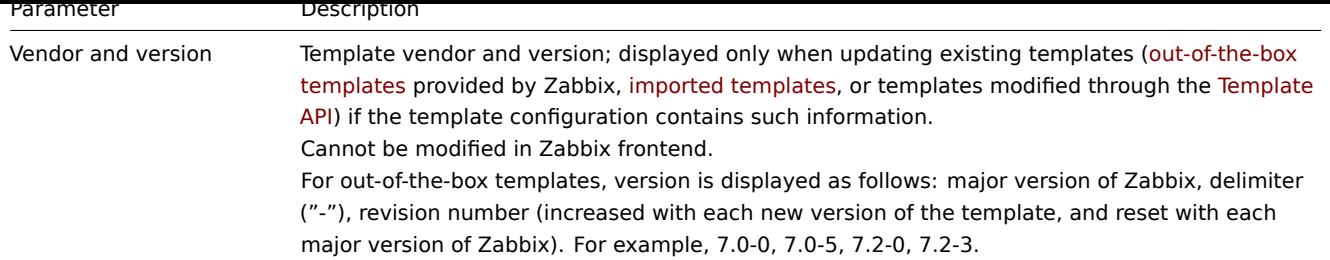

The **Tags** tab allows you to define template-level tags. All problems of hosts linked to this template will be tagged with the values entered here.

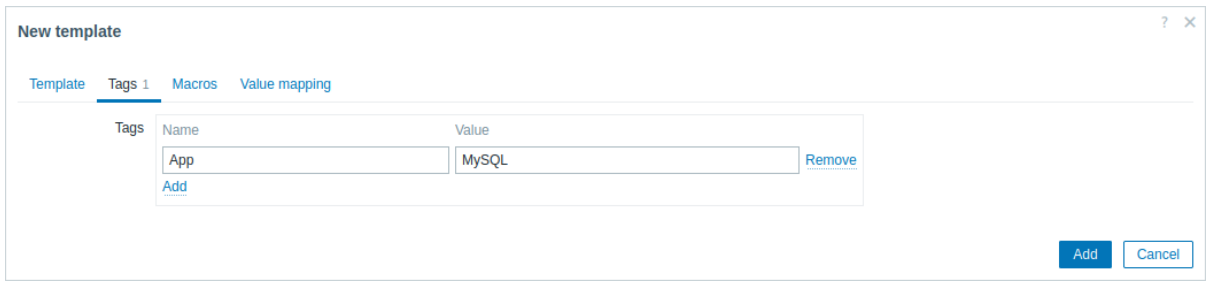

User macros, {INVENTORY.\*} macros, {HOST.HOST}, {HOST.NAME}, {HOST.CONN}, {HOST.DNS}, {HOST.IP}, {HOST.PORT} and {HOST.ID} macros are supported in tags.

The **Macros** tab allows you to define template-level user macros as a name-value pairs. Note that macro values can be kept as plain text, secret text, or Vault secret. Adding a description is also supported.

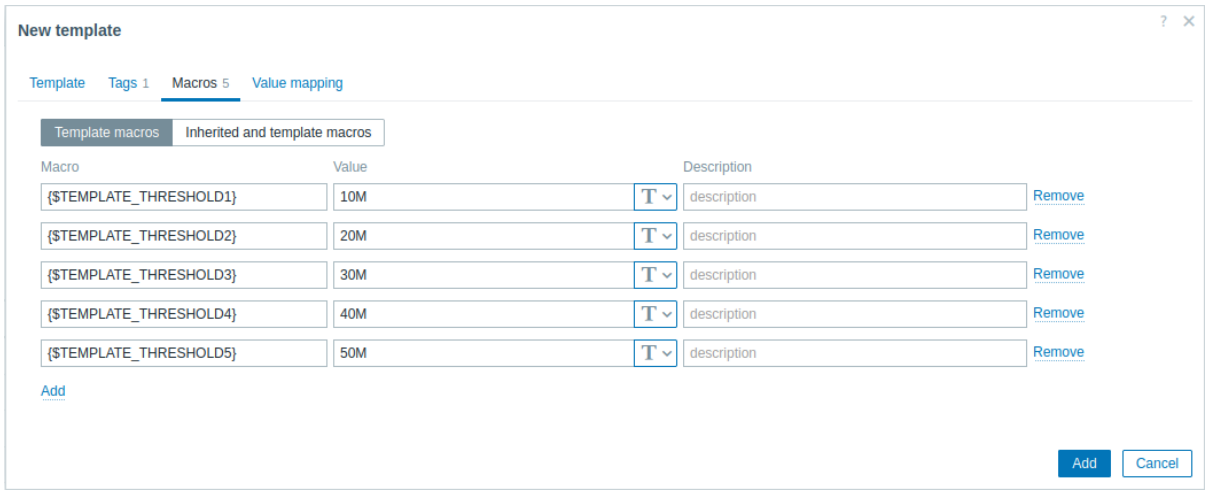

If you select the Inherited and template macros option, you may also view macros from linked templates and global macros that the template will inherit, as well as the values that the macros will resolve to.

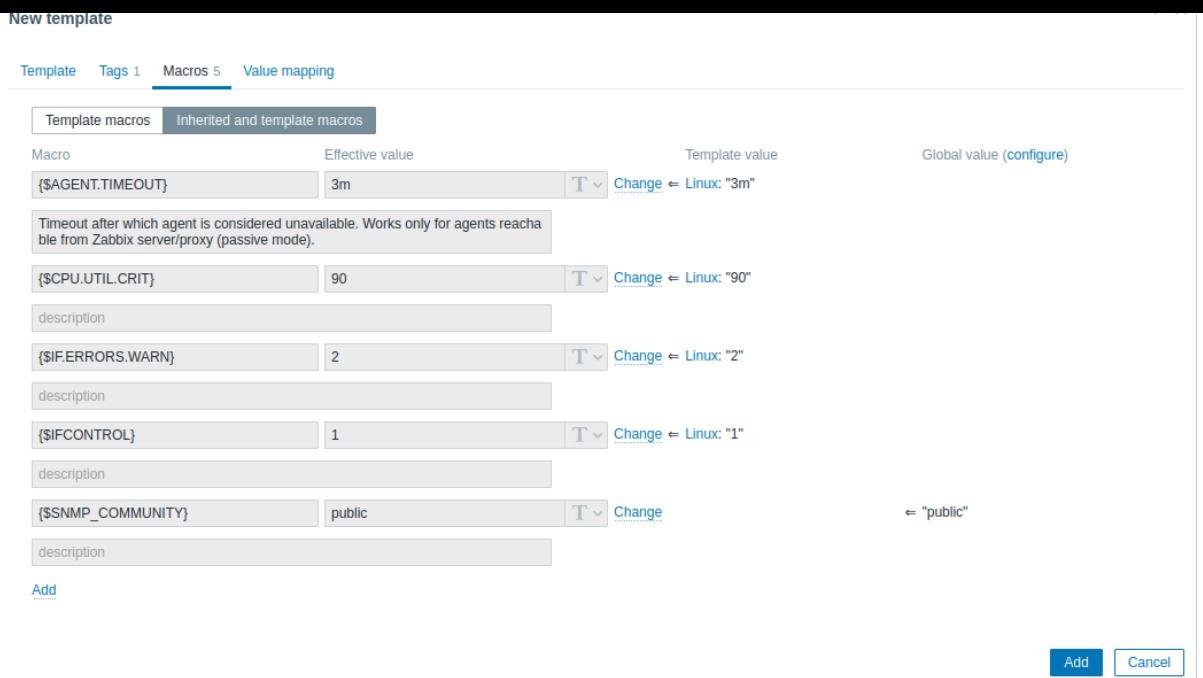

For convenience, links to the respective templates, as well as a link to global macro configuration is provided. It is also possible to edit a linked template macro or global macro on the template level, effectively creating a copy of the macro on the template.

The **Value mapping** tab allows to configure human-friendly representation of item data in value mappings.

# Buttons:

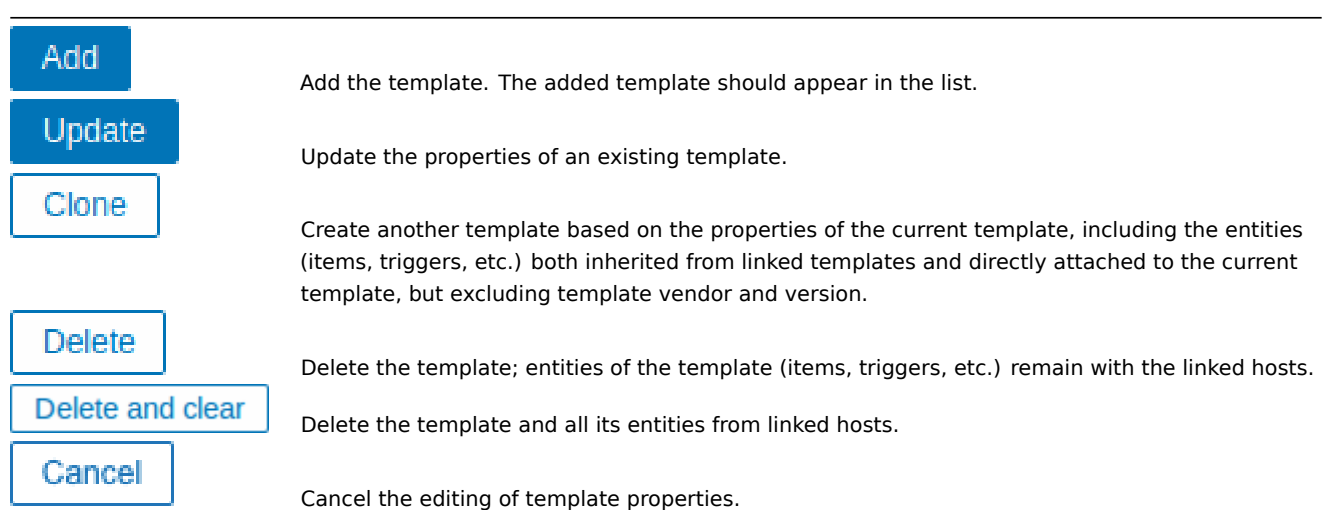

# Adding items, triggers, graphs

# **Attention:**

Items have to be added to a template first. Triggers and graphs cannot be added without the corresponding item.

There are two ways to add items to the template:

- 1. To create new items, follow the guidelines for Creating an item.
- 2. To add existing items to the template:
- Go to Data collection → Hosts (or Templates).
- Click on Items in the row of the required host/template.
- Mark the checkboxes of items you want to add to the template.
- Click on Copy below the item list.
- Select the template (or group of templates) the items should be copied to and click on Copy. All the selected items should be copied to the template.

Adding triggers and graphs is done in a similar fashion (from the list of triggers and graphs respectively), again, keeping in mind that they can only be added if the required items are added first.

# Adding dashboards

To add dashboards to a template in Data collection  $\rightarrow$  Templates, do the following:

- 1. Click on Dashboards in the row of the template.
- 2. Configure a dashboard following the guidelines of configuring dashboards.

# **Attention:**

When configuring widgets on a template dashboard (instead of a global dashboard), the host-related parameters are not available, and some parameters have a different lab[el. This is because templa](#page-690-0)te dashboards display data only from the host that the template is linked to. For example, the parameters Host groups, Exclude host groups and Hosts in the Problems widget are not available, the parameter Host groups in the Host availability widget is not available, and the parameter Show hosts in maintenance is renamed to Show data in maintenance, etc. For more information on the availability of parameters in template dashboard widgets, see specific parameters for each dashboard widget.

# **Note:**

For details on accessing host dashboards that are created from template das[hboards, see the](#page-698-0) host dashboards section.

# Configuring low-level discovery rules

See the low-level discovery section of the manual.

Adding web scenarios

To add web scenarios to a template in Data collection → Templates, do the following:

- 1. C[lick on Web in the ro](#page-606-0)w of the template.
- 2. Configure a web scenario following the usual method of configuring web scenarios.

Creating a template group

#### **Attention:**

Only Super Admin users can create template groups.

To create a template group in Zabbix frontend, do the following:

- 1. Go to: Data collection  $\rightarrow$  Template groups.
- 2. Click on Create template group in the upper right corner of the screen.
- 3. Enter the group name in the form.

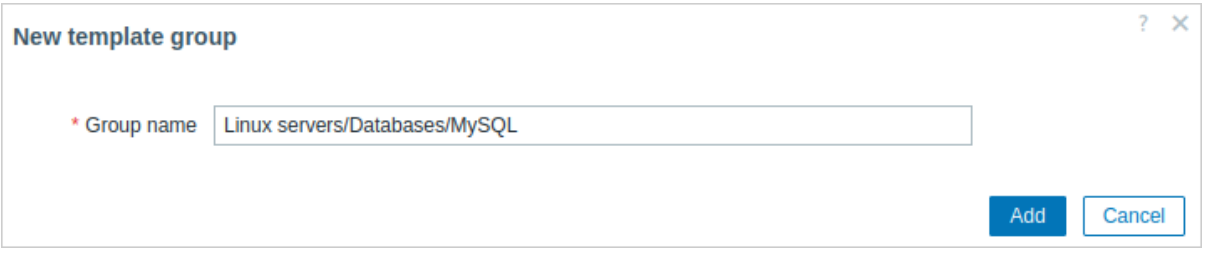

To create a nested template group, use the '/' forward slash separator, for example Linux servers/Databases/MySQL. You can create this group even if none of the two parent template groups (Linux servers/Databases/) exist. In this case creating these parent template groups is up to the user; they will not be created automatically.<br>Leading and trailing slashes, several slashes in a row are not allowed. Escaping of '/' is not supported.

Once the group is created, you can click on the group name in the list to edit group name, clone the group or set additional option:

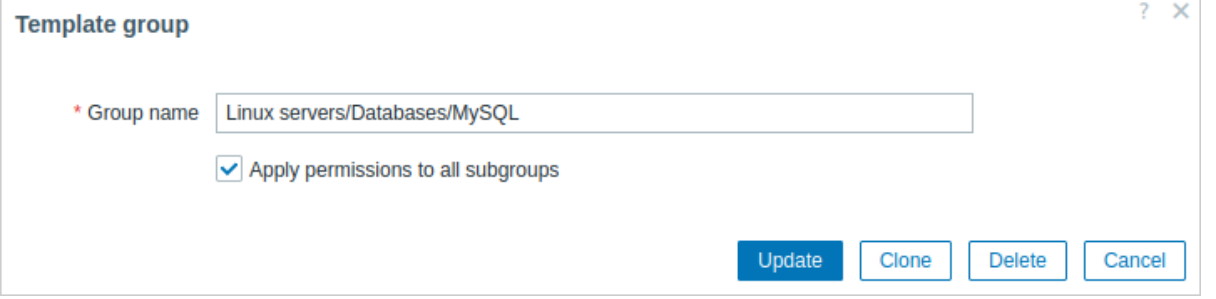

Apply permissions to all subgroups - mark this checkbox and click on Update to apply the same level of permissions to all nested template groups. For user groups that may have had differing permissions assigned to nested template groups, the permission level of the parent template group will be enforced on the nested groups. This is a one-time option that is not saved in the database.

# **Permissions to nested template groups:**

- When creating a child template group to an existing parent template group, user group permissions to the child are inherited from the parent (for example, when creating Databases/MySQL if Databases already exists).
- When creating a parent template group to an existing child template group, no permissions to the parent are set (for example, when creating Databases if Databases/MySQL already exists).

# **2 Linking/unlinking**

# Overview

Linking is a process whereby templates are applied to hosts, whereas unlinking removes the association with the template from a host.

# Linking a template

To link a template to the host, do the following:

- 1. Go to Data collection → Hosts.
- 2. Click on the required host.
- 3. Start typing the template name in the Templates field. A list of matching templates will appear; scroll down to select. Alternatively, you may click on Select next to the field and select one or several templates from the list in a popup window.
- 4. Click on Add/Update in the host attributes form.

The host will now have all the entities of the template. This includes items, triggers, graphs, low-level discovery rules, web scenarios, as well as dashboards.

# **Attention:**

Linking multiple templates to the same host will fail if those templates contain items with the same item key. And, as triggers and graphs use items, they cannot be linked to a single host from multiple templates either, if using identical item keys.

When entities (items, triggers, etc.) are added from the template:

- previously existing identical entities on the host are updated as entities of the template, and **any existing host-level customizations to the entity are lost**;
- entities from the template are added;
- any directly linked entities that, prior to template linkage, existed only on the host remain untouched.

In the lists, all entities from the template now are prefixed by the template name, indicating that these belong to the particular template. The template name itself (in gray text) is a link allowing to access the list of those entities on the template level.

# **Note:**

For some items, such as external checks, HTTP agent checks, simple checks, SSH checks and Telnet checks, a host interface is optional. If, at the time of linking a template, the host does not have an interface defined these items will be added without an interface. If you add a host interface later it will not be assigned automatically to already existing items. To assign the newly added host interface to all template items at once, unlink the template from the host and then link it back again. To preserve item [history use the](#page-279-0) [option Unlink, do no](#page-295-0)[t use Unlink an](#page-257-0)[d clear.](#page-275-0)

If some entity is not prefixed by the template name, it means that it existed on the host before and was not added by the template.

# Entity uniqueness criteria

When adding entities (items, triggers, etc.) from a template it is important to know what of those entities already exist on the host and need to be updated and what entities differ. The uniqueness criteria for deciding upon the sameness/difference are:

- for items the item key;
- for triggers trigger name and expression;
- for custom graphs graph name and its items.

# Linking templates to several hosts

To update template linkage of many hosts, in Data collection → Hosts select some hosts by marking their checkboxes, then click on **Mass update** below the list and then select Link templates:

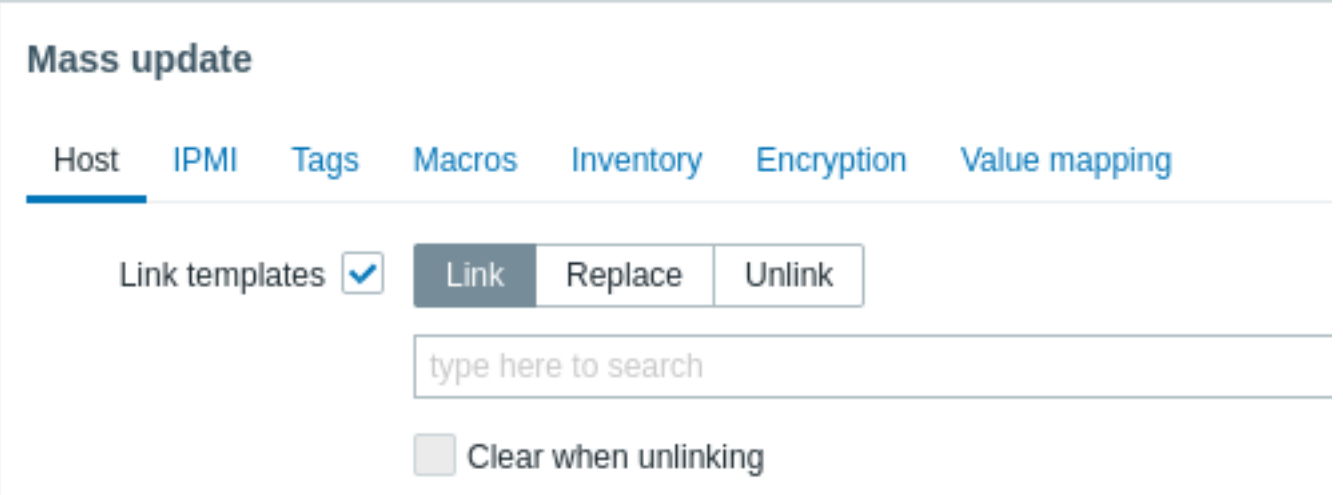

To link additional templates, start typing the template name in the auto-complete field until a dropdown appears offering the matching templates. Just scroll down to select the template to link.

The Replace option will allow to link a new template while unlinking any template that was linked to the hosts before. The Unlink option will allow to specify which templates to unlink. The Clear when unlinking option will allow to not only unlink any previously linked templates, but also remove all entities inherited from them (items, triggers, etc.).

# **Note:**

Zabbix offers a sizable set of predefined templates. You can use these for reference, but beware of using them unchanged in production as they may contain too many items and poll for data too often. If you feel like using them, finetune them to fit you real needs.

# Editing linked entities

If you try to edit an item or a trigger that was linked from the template, you may realize that many key options are disabled for editing. This makes sense as the idea of templates is that things are edited in a one-touch manner on the template level. However, you still can, for example, enable/disable an item on individual hosts and set the update interval, history length and some other parameters.

If you want to edit the entity fully, you have to edit it on the template level (template level shortcut is displayed in the form name), keeping in mind that these changes will affect all hosts that have this template linked to them.

# **Attention:**

Any customizations to the entities implemented on a template-level will override the previous customizations of the entities on a host-level.

### Unlinking a template

To unlink a template from a host, do the following:

- 1. Go to Data collection → Hosts.
- 2. Click on the required host and find the Templates field.
- 3. Click on Unlink or Unlink and clear next to the template to unlink the template.
- 4. Click on Update in the host attributes form.

Choosing the Unlink option will simply remove association with the template, while leaving all its entities with the host. This includes items, triggers, graphs, low-level discovery rules, and web scenarios, but excludes dashboards. Note that value maps and tags inherited from linked templates will also be removed.

Choosing the Unlink and clear option will remove both the association with the template and all its entities (items, triggers, etc.).

# **3 Nesting**

### Overview

Nesting is a way of one template encompassing one or more other templates.

As it makes sense to separate out entities on individual templates for various services, applications, etc., you may end up with quite a few templates all of which may need to be linked to quite a few hosts. To simplify the picture, it is possible to link some templates together in a single template.

The benefit of nesting is that you have to link only one template to the host, and the host will automatically inherit all entities from the templates that are linked to the one template. For example, if we link T1 and T2 to T3, we supplement T3 with all entities from T1 and T2, but not vice versa. If we link T1 to T2 and T3, we supplement T2 and T3 with entities from T1.

# Configuring nested templates

To link templates, you need to take an existing template (or create a new one), and then:

- 1. Open the template configuration form.
- 2. Find the Templates field.
- 3. Click on Select to open the Templates pop-up window.
- 4. In the pop-up window, choose the required templates, and then click on Select to add the templates to the list.
- 5. Click on Add or Update in the template configuration form.

Thus, all entities of the configured template, as well as all entities of linked templates will now appear in the template configuration. This includes items, triggers, graphs, low-level discovery rules, and web scenarios, but excludes dashboards. However, linked template dashboards will, nevertheless, be inherited by hosts.

To unlink any of the linked templates, click on Unlink or Unlink and clear in the template configuration form, and then click on Update.

The Unlink option will simply remove the association with the linked template, while not removing any of its entities (items, triggers, etc.).

The Unlink and clear option will remove both the association with the linked template, as well as all its entities (items, triggers, etc.).

# **4 Mass update**

# Overview

Sometimes you may want to change some attribute for a number of templates at once. Instead of opening each individual template for editing, you may use the mass update function for that.

Using mass update

To mass-update some templates, do the following:

- 1. Mark the checkboxes before the templates you want to update in the template list.
- 2. Click on Mass update below the list.
- 3. Navigate to the tab with required attributes (Template, Tags, Macros or Value mapping).
- 4. Mark the checkboxes of any attribute to update and enter a new value for them.

The **Template** tab contains general template mass update options.

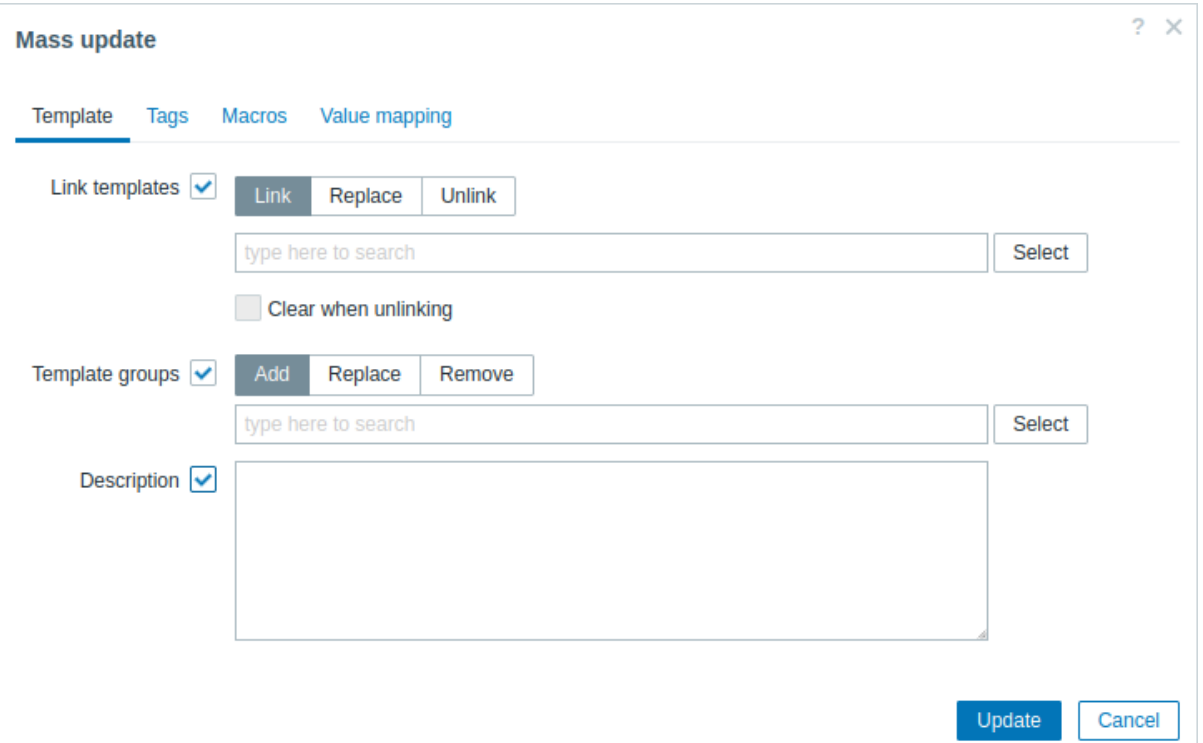

The following options are available when selecting the respective button for the Link templates update:

- Link specify which additional templates to link;
- Replace specify which templates to link while at the same time unlinking any previously linked templates;
- Unlink specify which templates to unlink.

To specify the templates to link/unlink, start typing the template name in the auto-complete field until a dropdown appears offering the matching templates. Just scroll down to select the required templates.

The Clear when unlinking option will allow to unlink any previously linked templates, as well as to remove all elements inherited from them (items, triggers, graphs, etc.).

The following options are available when selecting the respective button for the Template groups update:

- Add allows to specify additional template groups from the existing ones or enter completely new template groups for the templates;
- Replace will remove the template from any existing template groups and replace them with the one(s) specified in this field (existing or new template groups);
- Remove will remove specific template groups from templates.

These fields are auto-complete - starting to type in them offers a dropdown of matching template groups. If the template group is new, it also appears in the dropdown and it is indicated by (new) after the string. Just scroll down to select.

The **Tags** tab allows you to mass update template-level tags.

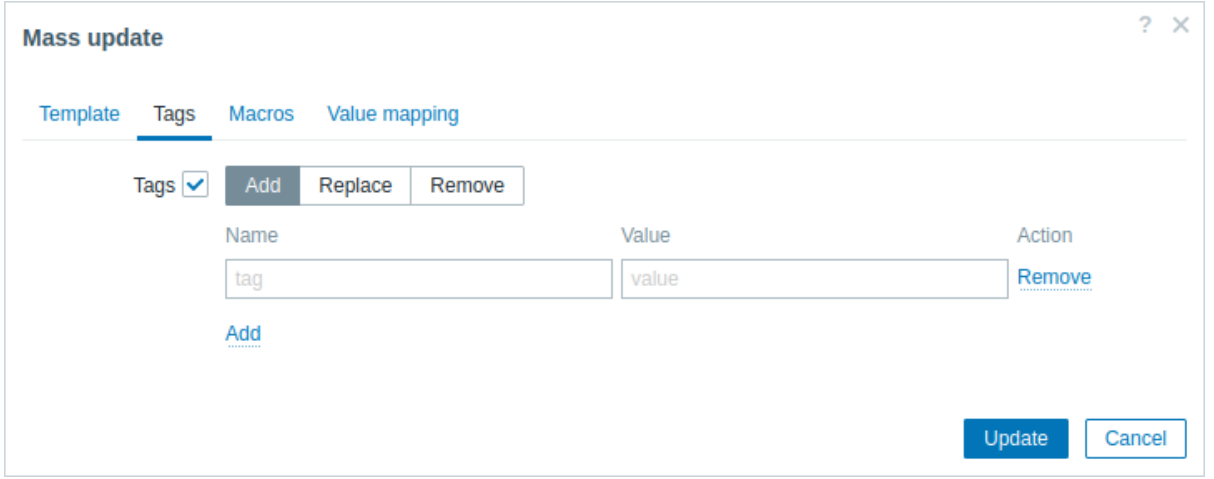

User macros, {INVENTORY.\*} macros, {HOST.HOST}, {HOST.NAME}, {HOST.CONN}, {HOST.DNS}, {HOST.IP}, {HOST.PORT} and {HOST.ID} macros are supported in tags. Note that tags with the same name, but different values are not considered 'duplicates' and can be added to the same template.

The **Macros** tab allows you to mass update template-level macros.

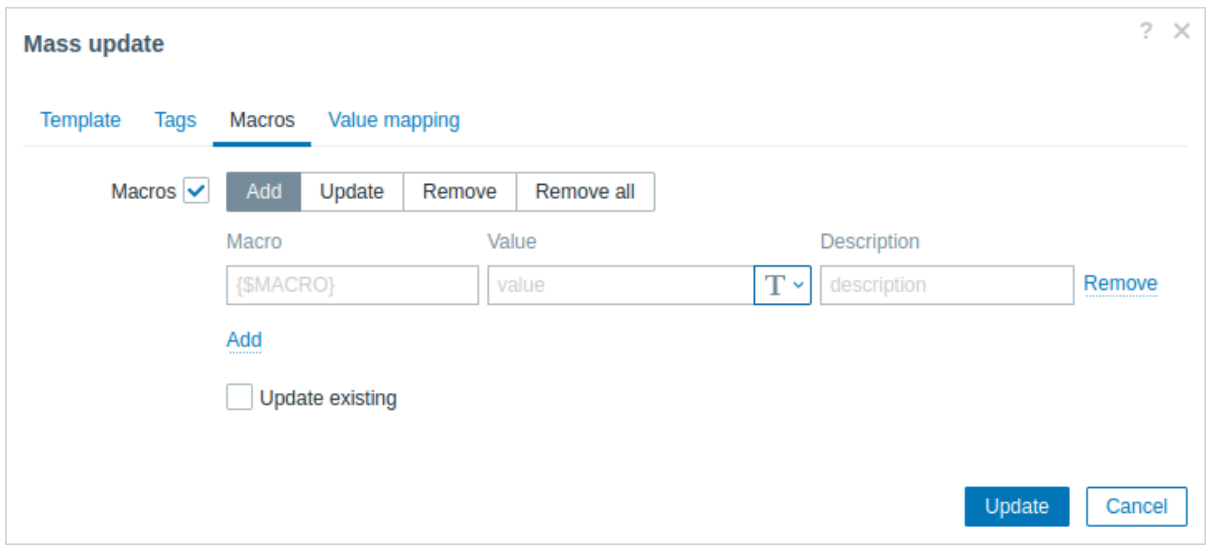

The following options are available when selecting the respective button for macros update:

• Add - allows to specify additional user macros for the templates. If Update existing checkbox is checked, value, type and description for the specified macro name will be updated. If unchecked, if a macro with that name already exist on the

template(s), it will not be updated.

- Update will replace values, types and descriptions of macros specified in this list. If Add missing checkbox is checked, macro that didn't previously exist on a template will be added as new macro. If unchecked, only macros that already exist on a template will be updated.
- Remove will remove specified macros from templates. If Except selected box is checked, all macros except specified in the list will be removed. If unchecked, only macros specified in the list will be removed.
- Remove all will remove all user macros from templates. If I confirm to remove all macros checkbox is not checked, a new popup window will open asking to confirm removal of all macros.

The **Value mapping** tab allows you to mass update value mappings.

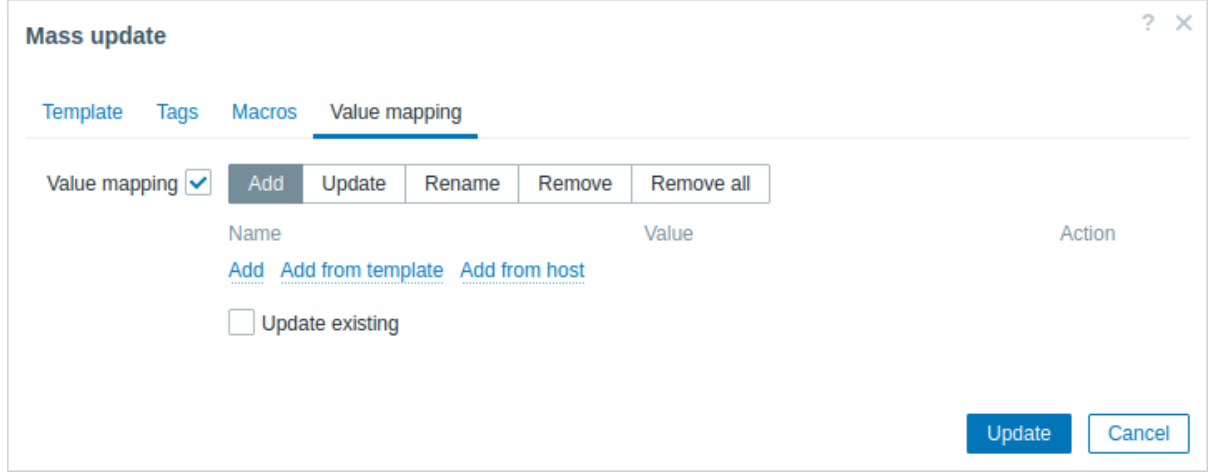

Buttons with the following options are available for value map update:

- Add add value maps to the templates. If you mark Update existing, all properties of the value map with this name will be updated. Otherwise, if a value map with that name already exists, it will not be updated.
- Update update existing value maps. If you mark Add missing, a value map that didn't previously exist on a template will be added as a new value map. Otherwise only the value maps that already exist on a template will be updated.
- Rename give new name to an existing value map.
- Remove remove the specified value maps from the templates. If you mark Except selected, all value maps will be removed **except** the ones that are specified.
- Remove all remove all value maps from the templates. If the I confirm to remove all value maps checkbox is not marked, a new popup window will open asking to confirm the removal.

Add from template and Add from host options are available for value mapping add/update operations. They allow to select value mappings from a template or a host respectively.

When done with all required changes, click on Update. The attributes will be updated accordingly for all the selected templates.

# **1 Hosts and host groups**

# What is a "host"?

In Zabbix, a "host" refers to any physical or virtual device, application, service, or any other logically-related collection of monitored parameters.

Creating hosts is one of the first monitoring tasks in Zabbix. For example, if you want to monitor some parameters on a server "x", you must first create a host called, say, "Server X" and then you can look to add monitoring items to it.

Hosts are organized into host groups.

Proceed to creating and configuring a host.

# **1 Configuring a host**

# Overview

To configure a host in Zabbix frontend, do the following:

- Go to: Data collection → Hosts or Monitoring → Hosts
- Click on Create host to the right (or on the host name to edit an existing host)

• Enter parameters of the host in the form

You can also use the Clone button in the configuration form of an existing host to create a new host. This host will have all of the properties of the existing host, including linked templates, entities (items, triggers, etc.) from those templates, as well as the entities directly attached to the existing host.

Note that when a host is cloned, it will retain all template entities as they are originally on the template. Any changes to those entities made on the existing host level (such as changed item interval, modified regular expression or added prototypes to the low-level discovery rule) will not be cloned to the new host; instead they will be as on the template.

Configuration

The **Host** tab contains general host attributes:

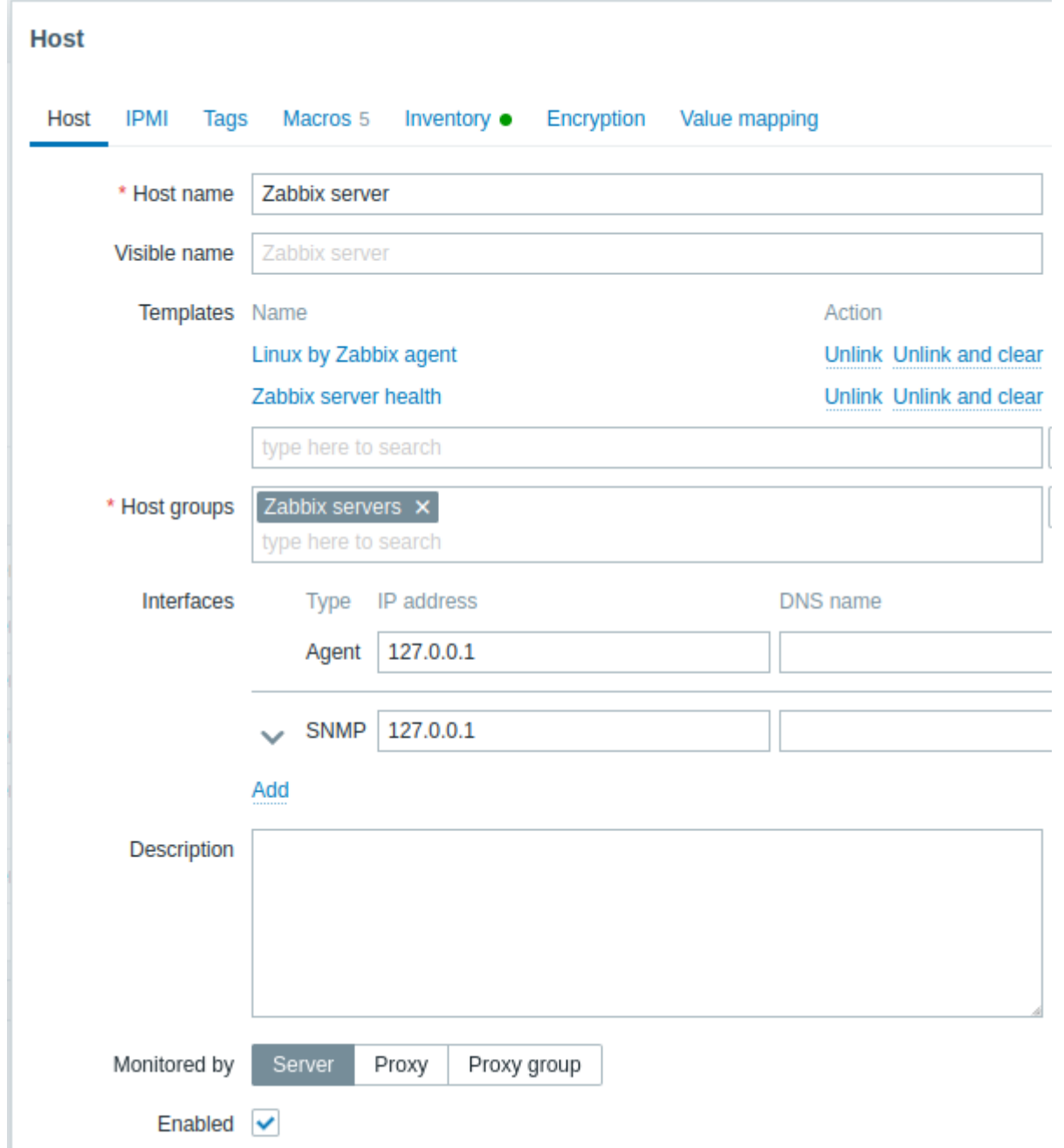

# All mandatory input fields are marked with a red asterisk.

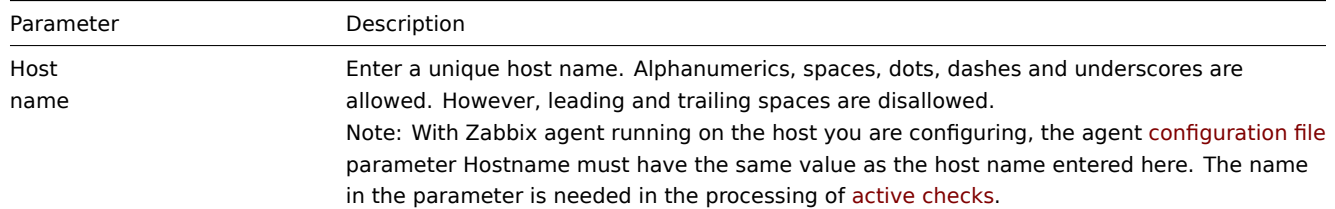

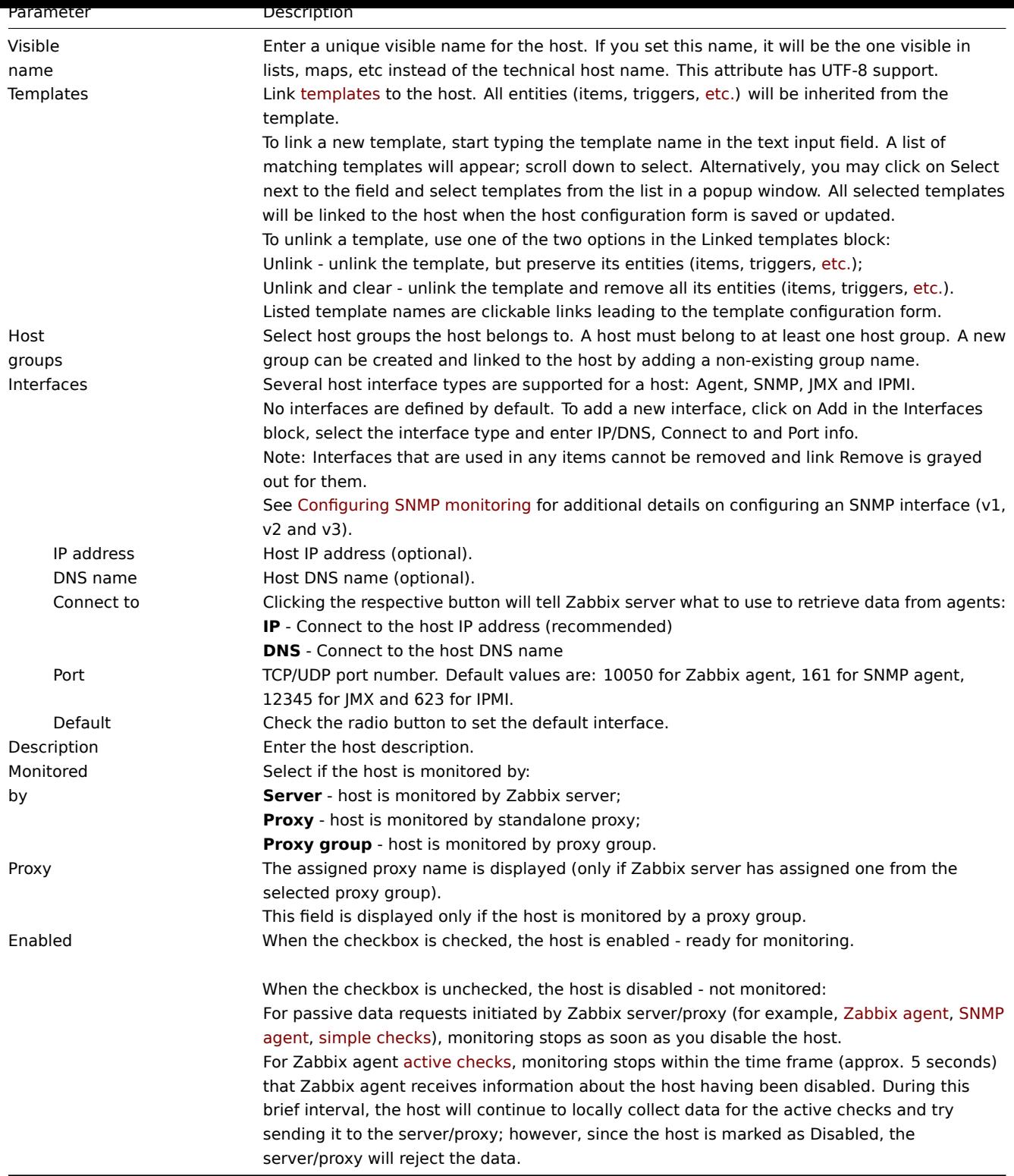

The **IPMI** tab contains IPMI management attributes.

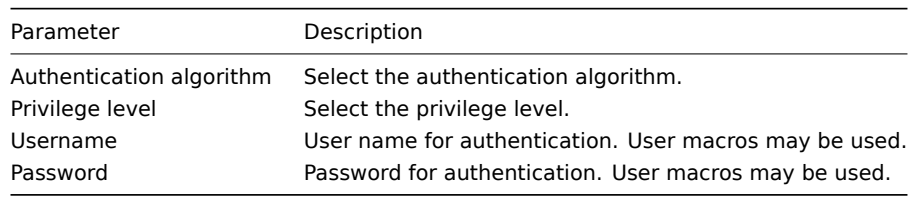

The **Tags** tab allows you to define host-level tags. All problems of this host will be tagged with the values entered here.

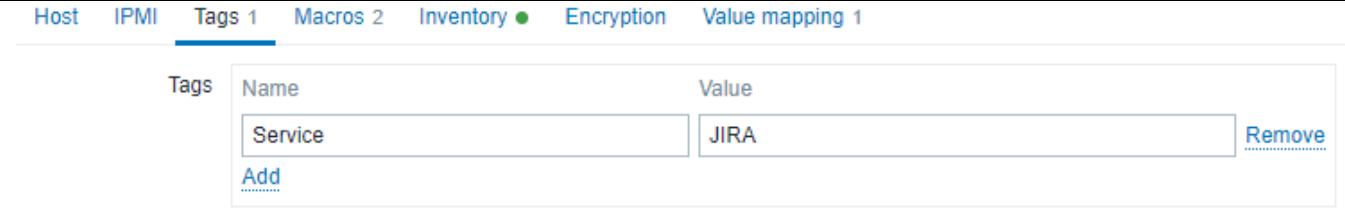

User macros, {INVENTORY.\*} macros, {HOST.HOST}, {HOST.NAME}, {HOST.CONN}, {HOST.DNS}, {HOST.IP}, {HOST.PORT} and {HOST.ID} macros are supported in tags.

The **Macros** tab allows you to define host-level user macros as a name-value pairs. Note that macro values can be kept as plain text, secret text or Vault secret. Adding a description is also supported.

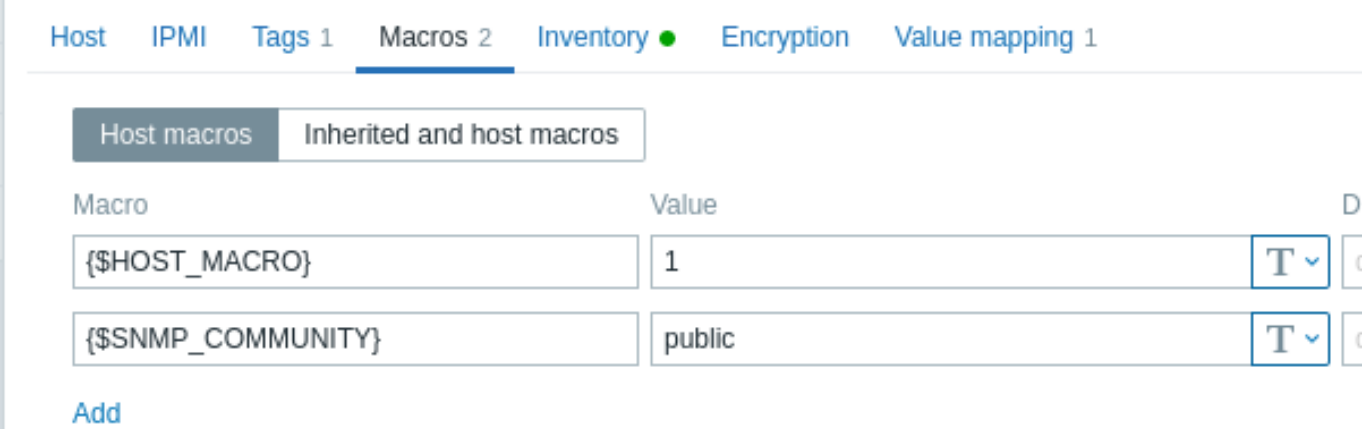

You may also view here template-level and global user macros if you select the Inherited and host macros option. That is where all defined user macros for the host are displayed with the value they resolve to as well as their origin.

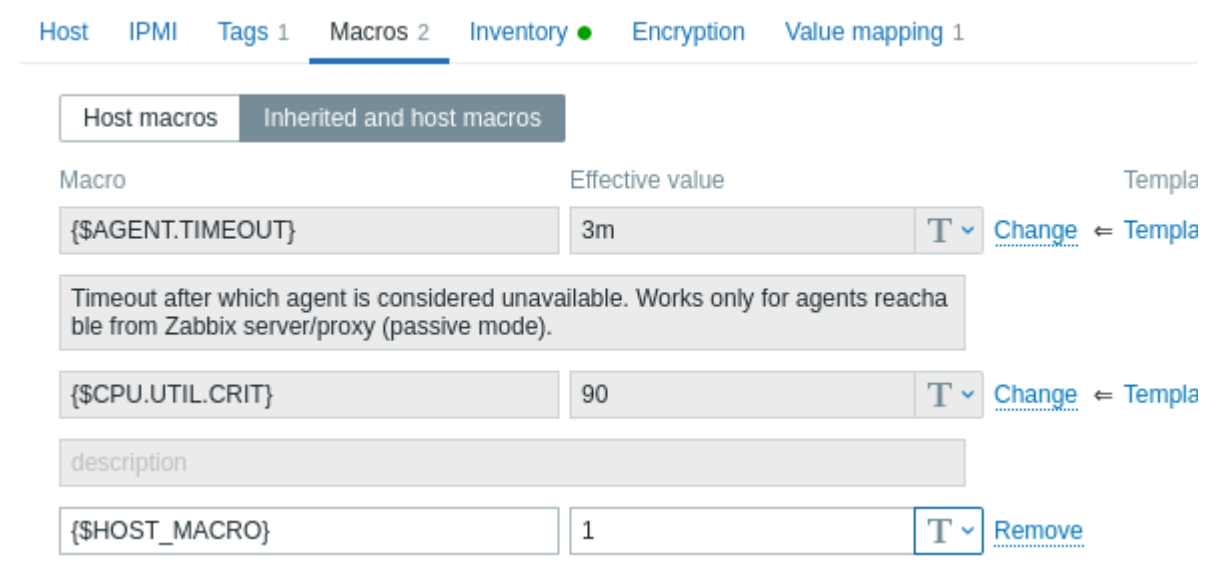

For convenience, links to respective templates and global macro configuration are provided. It is also possible to edit a template/global macro on the host level, effectively creating a copy of the macro on the host.

The **Inventory** tab allows you to manually enter inventory information for the host. You can also select to enable Automatic inventory population, or disable inventory population for this host.

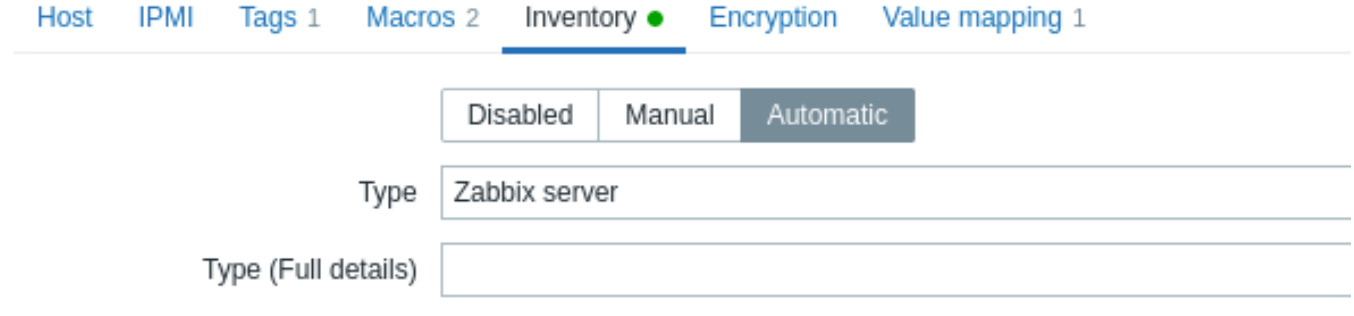

If inventory is enabled (manual or automatic), a green dot is displayed with the tab name.

Encryption

The **Encryption** tab allows you to require encrypted connections with the host.

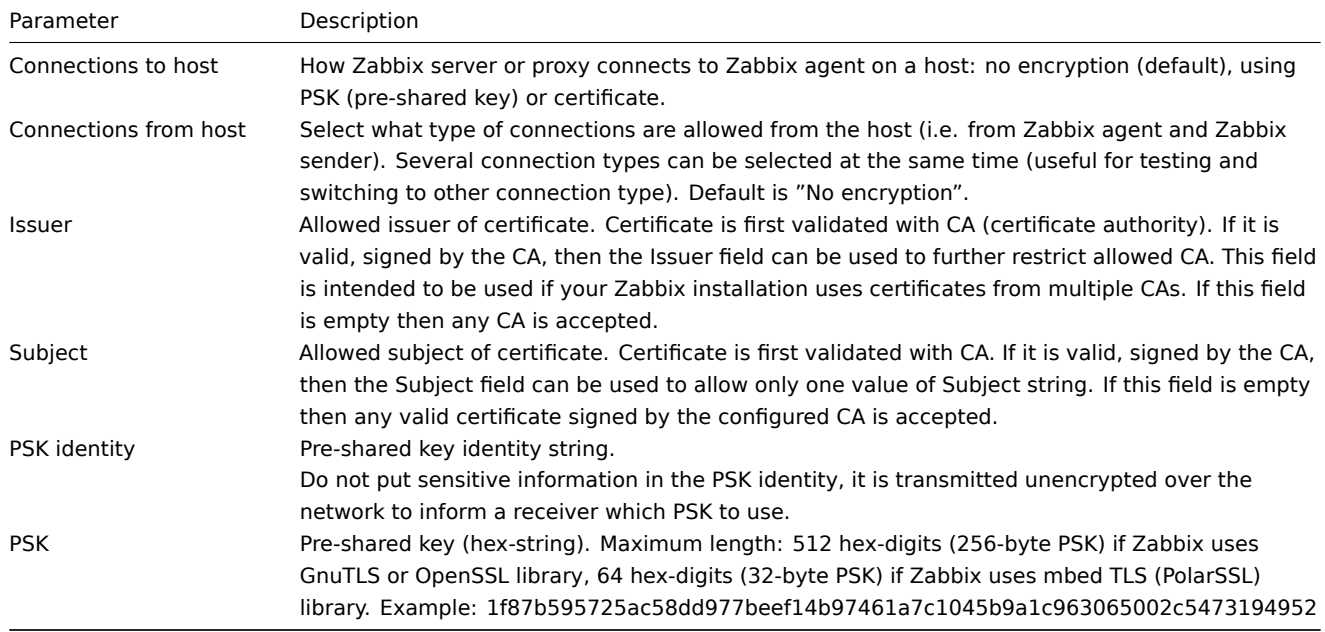

# Value mapping

The **Value mapping** tab allows to configure human-friendly representation of item data in value mappings.

Creating a host group

# **Attention:**

Only Super Admin users can create host groups.

To create a host group in Zabbix frontend, do the following:

- Go to: Data collection → Host groups
- Click on Create host group in the upper right corner of the screen
- Enter the group name in the form

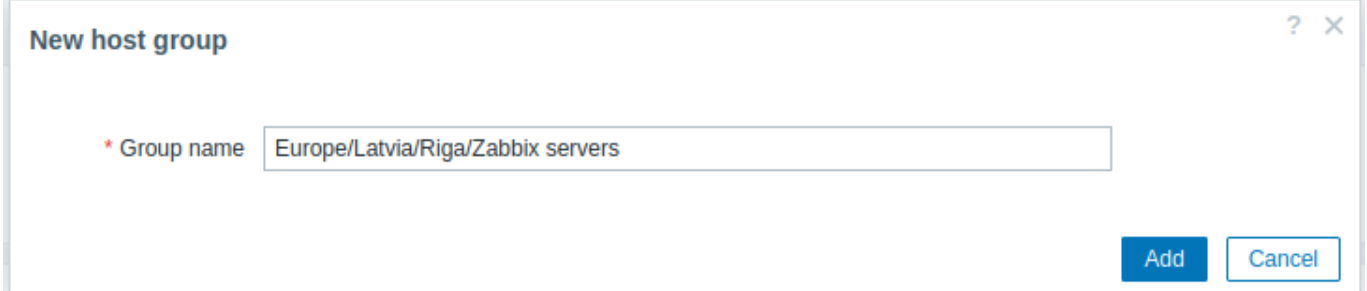

To create a nested host group, use the '/' forward slash separator, for example Europe/Latvia/Riga/Zabbix servers. You can create this group even if none of the three parent host groups (Europe/Latvia/Riga/) exist. In this case creating these

parent host groups is up to the user; they will not be created automatically.<br>Leading and trailing slashes, several slashes in a row are not allowed. Escaping of '/' is not supported.

Once the group is created, you can click on the group name in the list to edit group name, clone the group or set additional option:

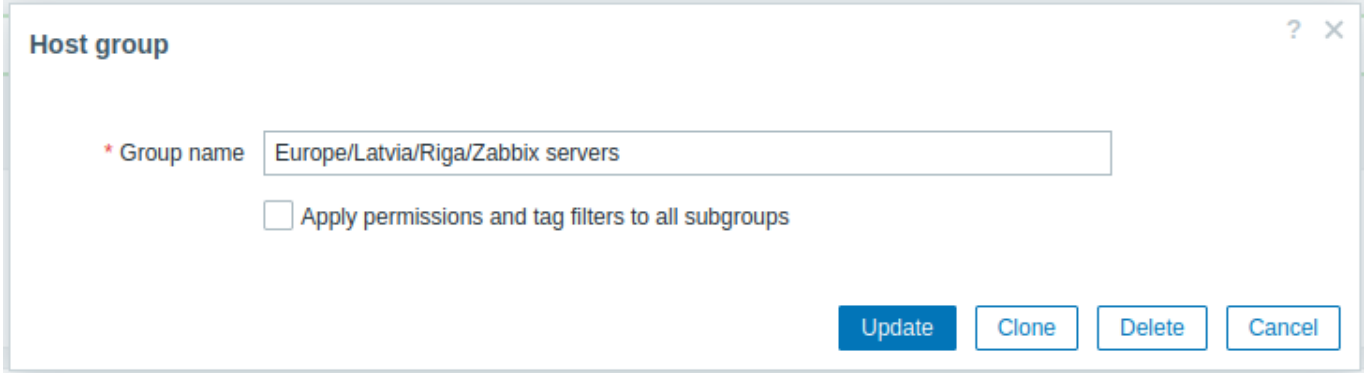

Apply permissions and tag filters to all subgroups - mark this checkbox and click on Update to apply the same level of permissions/tag filters to all nested host groups. For user groups that may have had differing permissions assigned to nested host groups, the permission level of the parent host group will be enforced on the nested groups. This is a one-time option that is not saved in the database.

# **Permissions to nested host groups**

- When creating a child host group to an existing parent host group, user group permissions to the child are inherited from the parent (for example, when creating Riga/Zabbix servers if Riga already exists)
- When creating a parent host group to an existing child host group, no permissions to the parent are set (for example, when creating Riga if Riga/Zabbix servers already exists)

# **2 Inventory**

# Overview

You can keep the inventory of networked devices in Zabbix.

There is a special Inventory menu in the Zabbix frontend. However, you will not see any data there initially and it is not where you enter data. Building inventory data is done manually when configuring a host or automatically by using some automatic population options.

Building inventory

Manual mode

When configuring a host, in the Inventory tab you can enter such details as the type of device, serial number, location, responsible person, URLs, etc. - data that will populate inventory information.

If a URL is included in host inventory information and it starts with 'http' or 'https', it will result in a clickable link in the Inventory section.

# Automatic mode

Host inventory can also be populated automatically. For that to work, when configuring a host the inventory mode in the Inventory tab must be set to Automatic.

Then you can configure host items to populate any host inventory field with their value, indicating the destination field with the respective attribute (called Item will populate host inventory field) in item configuration.

Items that are especially useful for automated inventory data collection:

- system.[hw.chassis\[full|type|v](#page-143-0)endor|model|serial] default is [full], root permissions needed
- system.hw.cpu[all|cpunum,full|maxfreq|vendor|model|curfreq] default is [all,full]
- system.hw.devices[pci|usb] default is [pci]
- system.hw.macaddr[interface,short|full] default is [all,full], interface is regexp
- system.sw.arch
- system.sw.os[name|short|full] default is [name]
- system.sw.packages[regexp,manager,short|full] default is [all,all,full]

# Inventory mode selection

Inventory mode can be selected in the host configuration form.

Inventory mode by default for new hosts is selected based on the Default host inventory mode setting in Administration → General → Other.

For hosts added by network discovery or autoregistration actions, it is possible to define a Set host inventory mode operation selecting manual or automatic mode. This operation overrides the Default host inventory mode setting.

Inventory overview

The details of all existing inventory data are available in the Inventory menu.

In Inventory → Overview you can get a host count by various fields of the inventory.

In Inventory → Hosts you can see all hosts that have inventory information. Clicking on the host name will reveal the inventory details in a form.

# $\equiv$  Host inventory

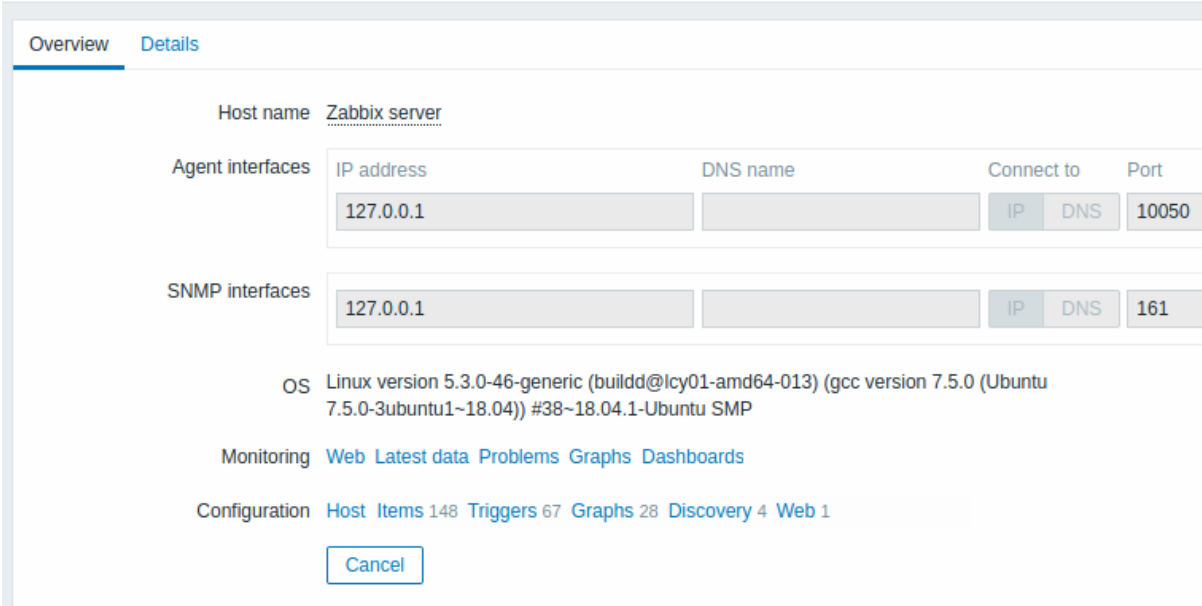

# The **Overview** tab shows:

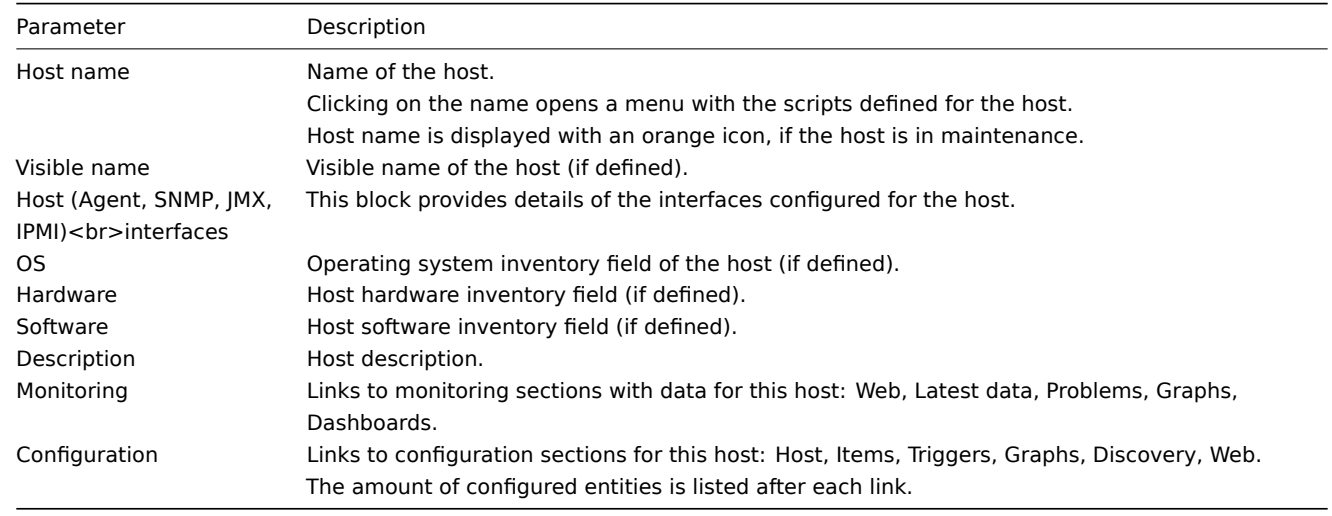

The **Details** tab shows all inventory fields that are populated (are not empty).

Inventory macros

There are host inventory macros {INVENTORY.\*} available for use in notifications, for example:

"Server in {INVENTORY.LOCATION1} has a problem, responsible person is {INVENTORY.CONTACT1}, phone number {INVEN-TORY.POC.PRIMARY.PHONE.A1}."

For more details, see the supported macro page.

#### **3 Mass update**

# Overview

Sometimes you may want to change some attribute for a number of hosts at once. Instead of opening each individual host for editing, you may use the mass update function for that.

Using mass update

To mass-update some hosts, do the following:

- Mark the checkboxes before the hosts you want to update in the host list
- Click on Mass update below the list
- Navigate to the tab with required attributes (Host, IPMI, Tags, Macros, Inventory, Encryption or Value mapping)
- Mark the checkboxes of any attribute to update and enter a new value for them

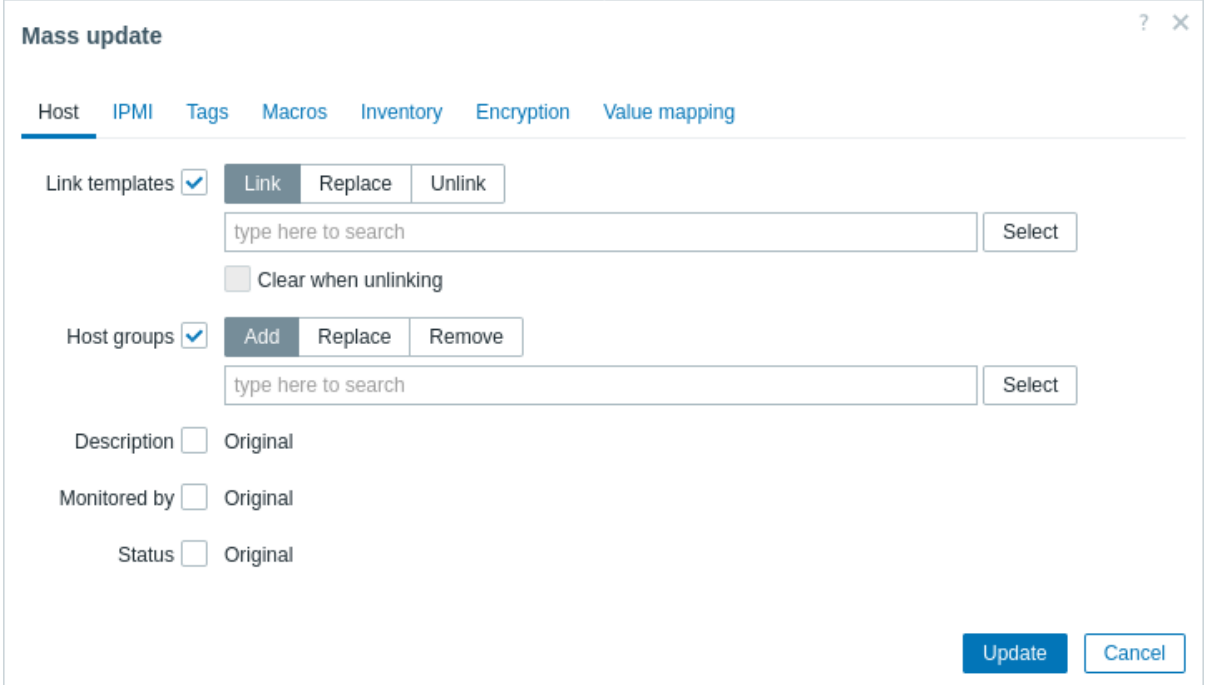

The following options are available when selecting the respective button for **template** linkage update:

- Link specify which additional templates to link
- Replace specify which templates to link while unlinking any template that was linked to the hosts before
- Unlink specify which templates to unlink

To specify the templates to link/unlink start typing the template name in the auto-complete field until a dropdown appears offering the matching templates. Just scroll down to select the required template.

The Clear when unlinking option will allow to not only unlink any previously linked templates, but also remove all elements inherited from them (items, triggers, etc.).

The following options are available when selecting the respective button for **host group** update:

- Add allows to specify additional host groups from the existing ones or enter completely new host groups for the hosts
- Replace will remove the host from any existing host groups and replace them with the one(s) specified in this field (existing or new host groups)
- Remove will remove specific host groups from hosts

These fields are auto-complete - starting to type in them offers a dropdown of matching host groups. If the host group is new, it also appears in the dropdown and it is indicated by (new) after the string. Just scroll down to select.

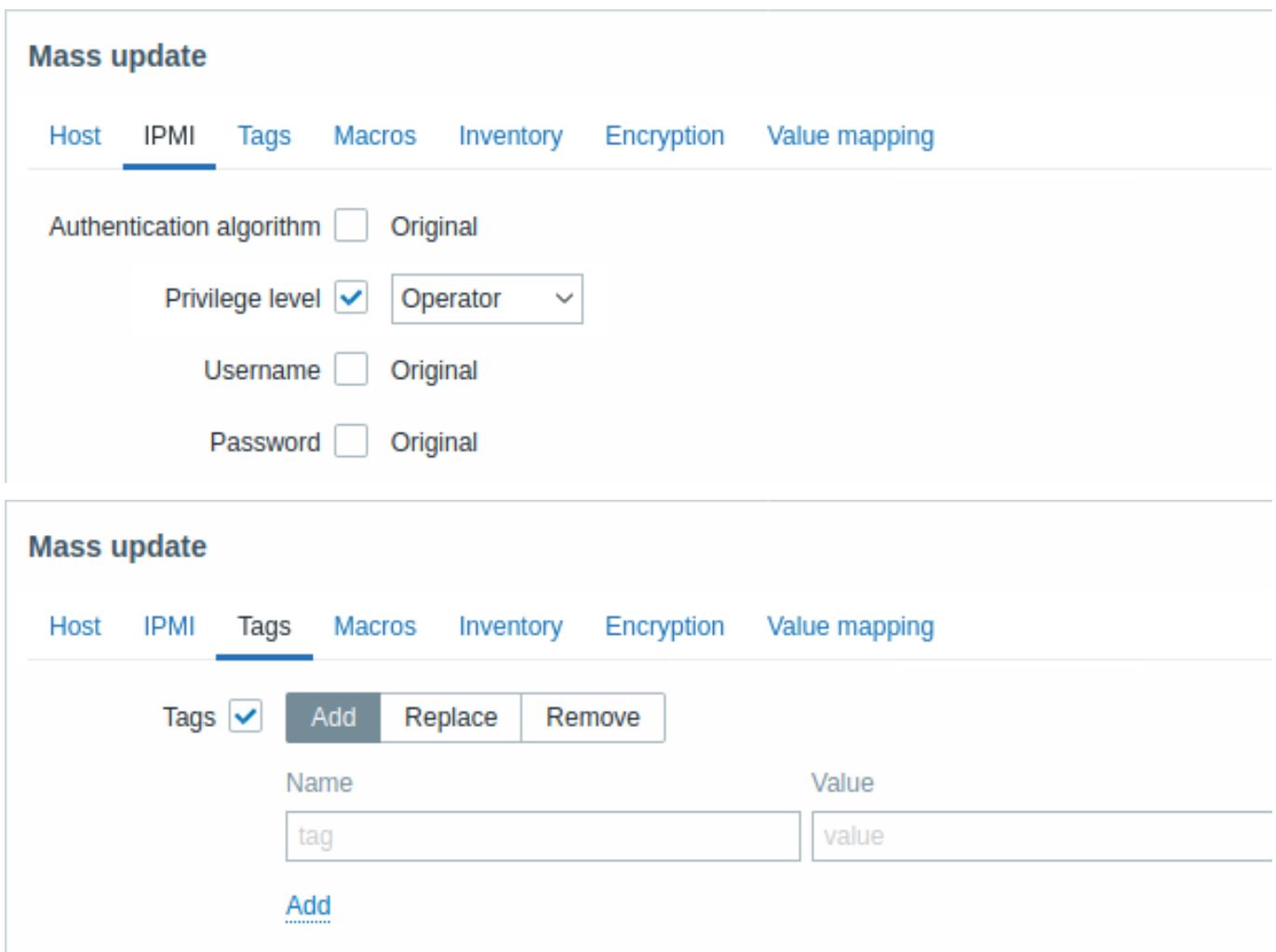

User macros, {INVENTORY.\*} macros, {HOST.HOST}, {HOST.NAME}, {HOST.CONN}, {HOST.DNS}, {HOST.IP}, {HOST.PORT} and {HOST.ID} macros are supported in tags. Note that tags with the same name but different values are not considered 'duplicates' and can be added to the same host.

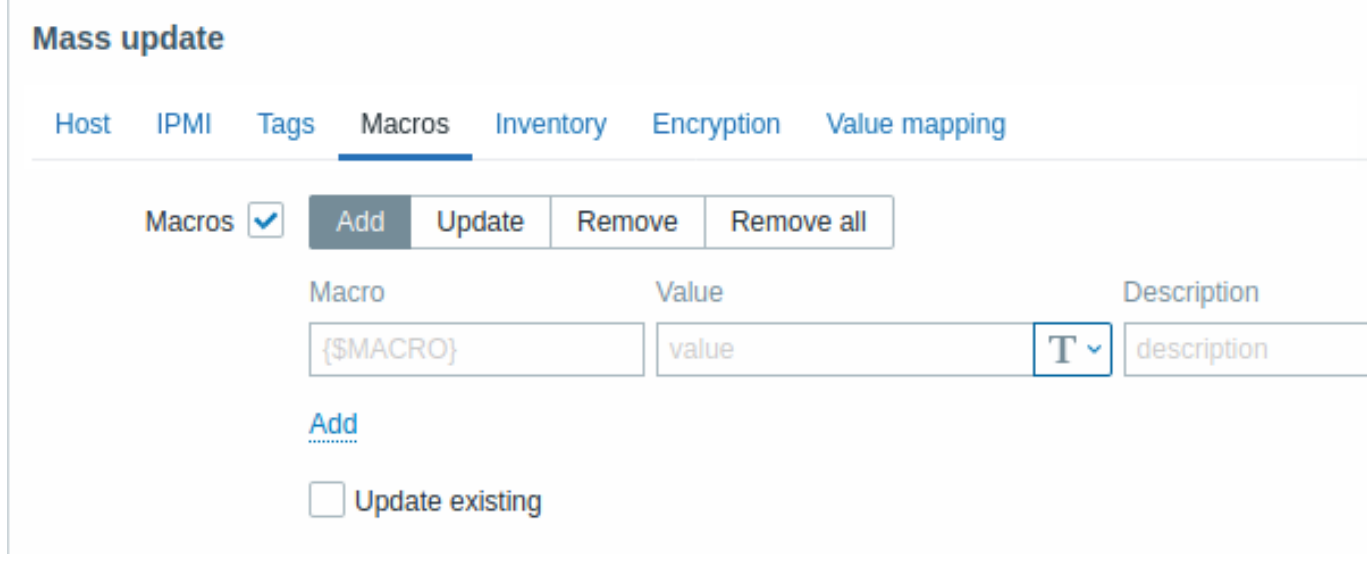

The following options are available when selecting the respective button for macros update:

- Add allows to specify additional user macros for the hosts. If Update existing checkbox is checked, value, type and description for the specified macro name will be updated. If unchecked, if a macro with that name already exist on the host(s), it will not be updated.
- Update will replace values, types and descriptions of macros specified in this list. If Add missing checkbox is checked, macro that didn't previously exist on a host will be added as new macro. If unchecked, only macros that already exist on a host will be updated.
- Remove will remove specified macros from hosts. If Except selected box is checked, all macros except specified in the list

will be removed. If unchecked, only macros specified in the list will be removed.

• Remove all - will remove all user macros from hosts. If I confirm to remove all macros checkbox is not checked, a new popup window will open asking to confirm removal of all macros.

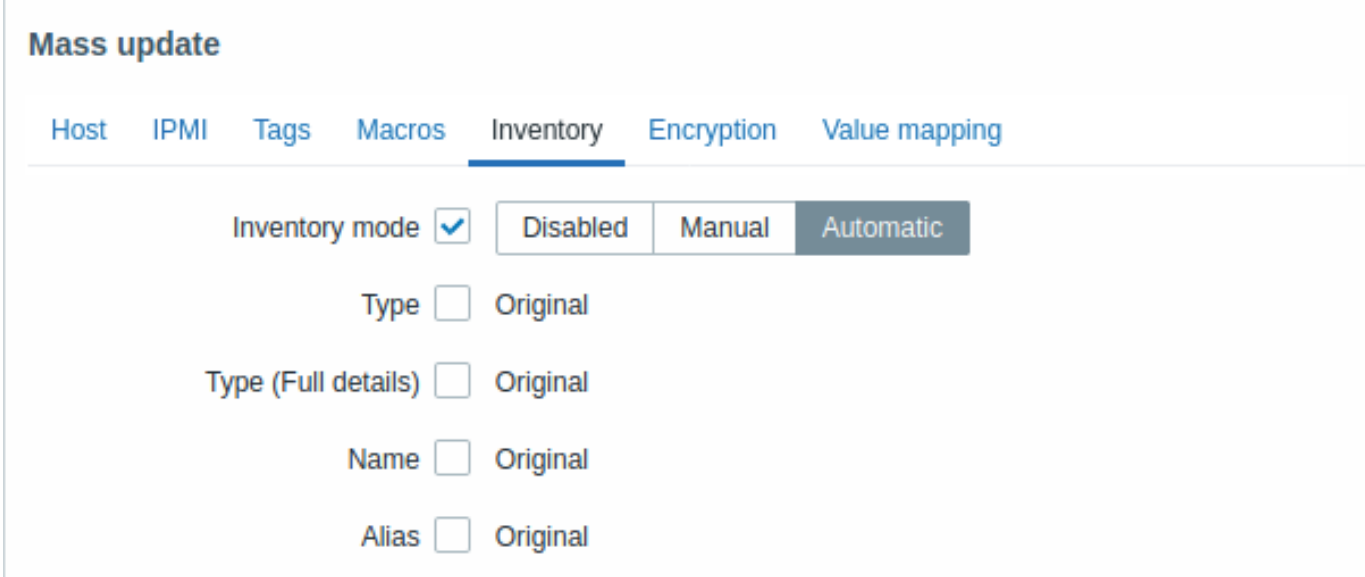

To be able to mass update inventory fields, the Inventory mode should be set to 'Manual' or 'Automatic'.

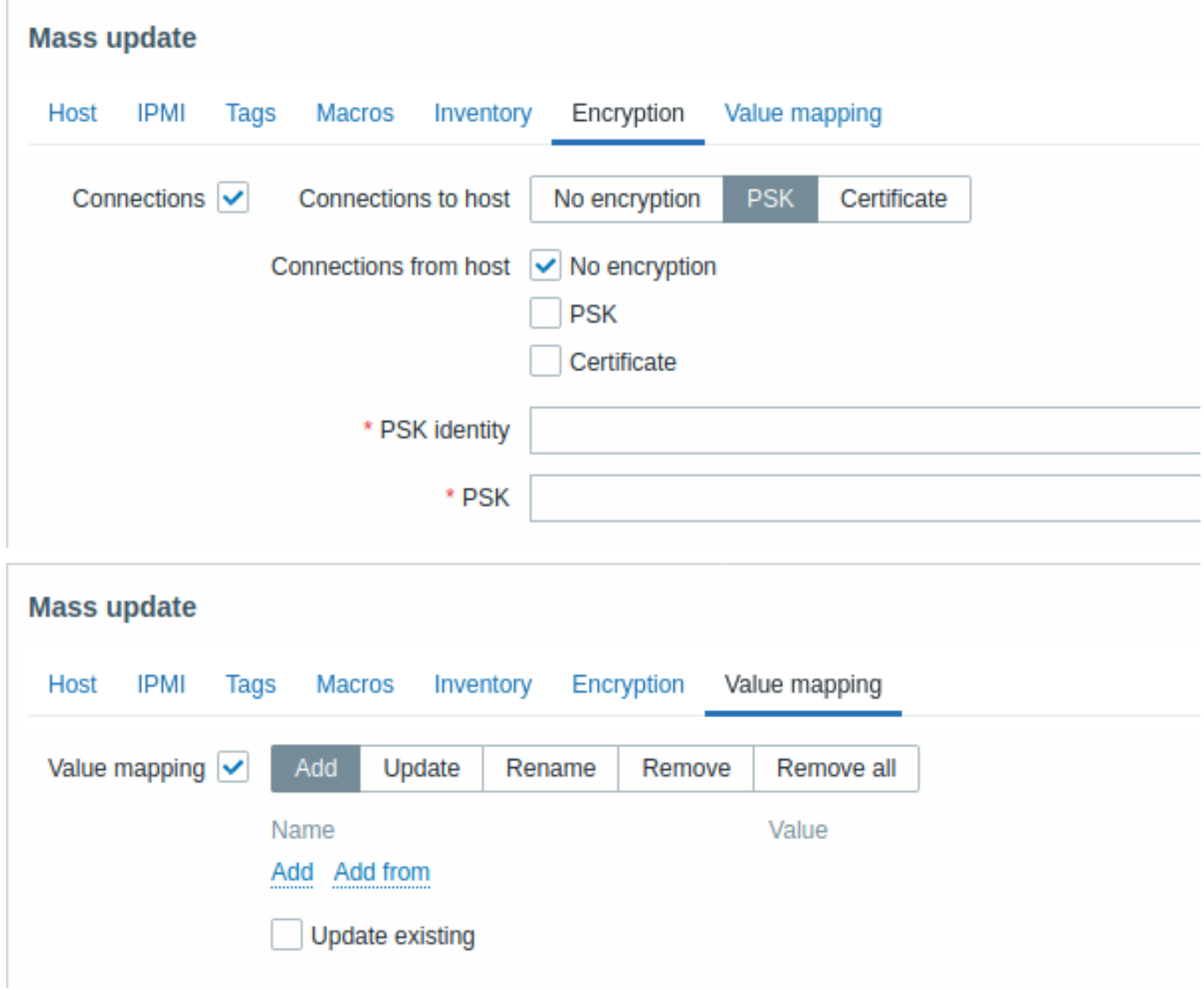

Buttons with the following options are available for value map update:

• Add - add value maps to the hosts. If you mark Update existing, all properties of the value map with this name will be

- updated. Otherwise, if a value map with that name already exists, it will not be updated.
- Update update existing value maps. If you mark Add missing, a value map that didn't previously exist on a host will be added as a new value map. Otherwise only the value maps that already exist on a host will be updated.
- Rename give new name to an existing value map
- Remove remove the specified value maps from the hosts. If you mark Except selected, all value maps will be removed **except** the ones that are specified.
- Remove all remove all value maps from the hosts. If the I confirm to remove all value maps checkbox is not marked, a new popup window will open asking to confirm the removal.

When done with all required changes, click on Update. The attributes will be updated accordingly for all the selected hosts.

# **2 Items**

# Overview

An item is an individual metric.

Items are used for collecting data. Once you have configured a host, you must add items to get actual data. One way of quickly adding many items is to attach one of the predefined templates to a host. However, for optimized system performance, you may need to fine-tune the templates to have as many items and as frequent monitoring as necessary.

To specify what sort of data to collect from a host, use the item key. For example, an item with the key name **system.cpu.load** will collect processor load data, while an item with the key name **net.if.in** will collect incoming traffic information.

Additional parameters can be specified in square brackets after the key name. For example, system.cpu.load**[avg5]** will return the processor load average for the last 5 minutes, while ne[t.if.in](#page-150-0)**[eth0]** will show incoming traffic in the interface "eth0".

# **Note:**

See individual sections of item types for all supported item types and item keys.

Proceed to creating and configuring an item.

# **1 Creating an item**

# <span id="page-143-0"></span>Overview

To create an item in Zabbix frontend, do the following:

- Go to: Data collection → Hosts
- Click on Items in the row of the host
- Click on Create item in the upper right corner of the screen
- Enter parameters of the item in the form

You can also create an item by opening an existing one, pressing the Clone button and then saving under a different name.

# Configuration

The **Item** tab contains general item attributes.
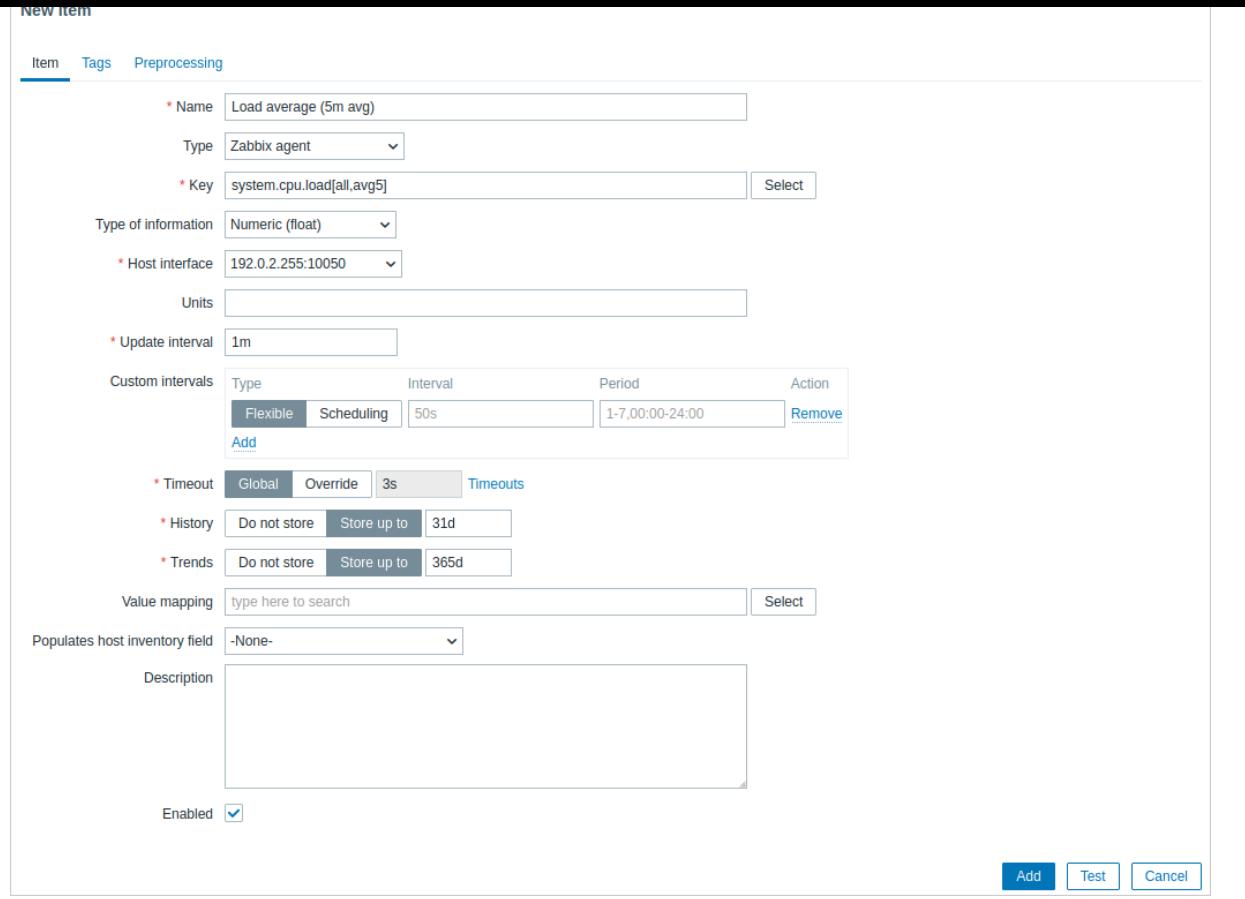

# All mandatory input fields are marked with a red asterisk.

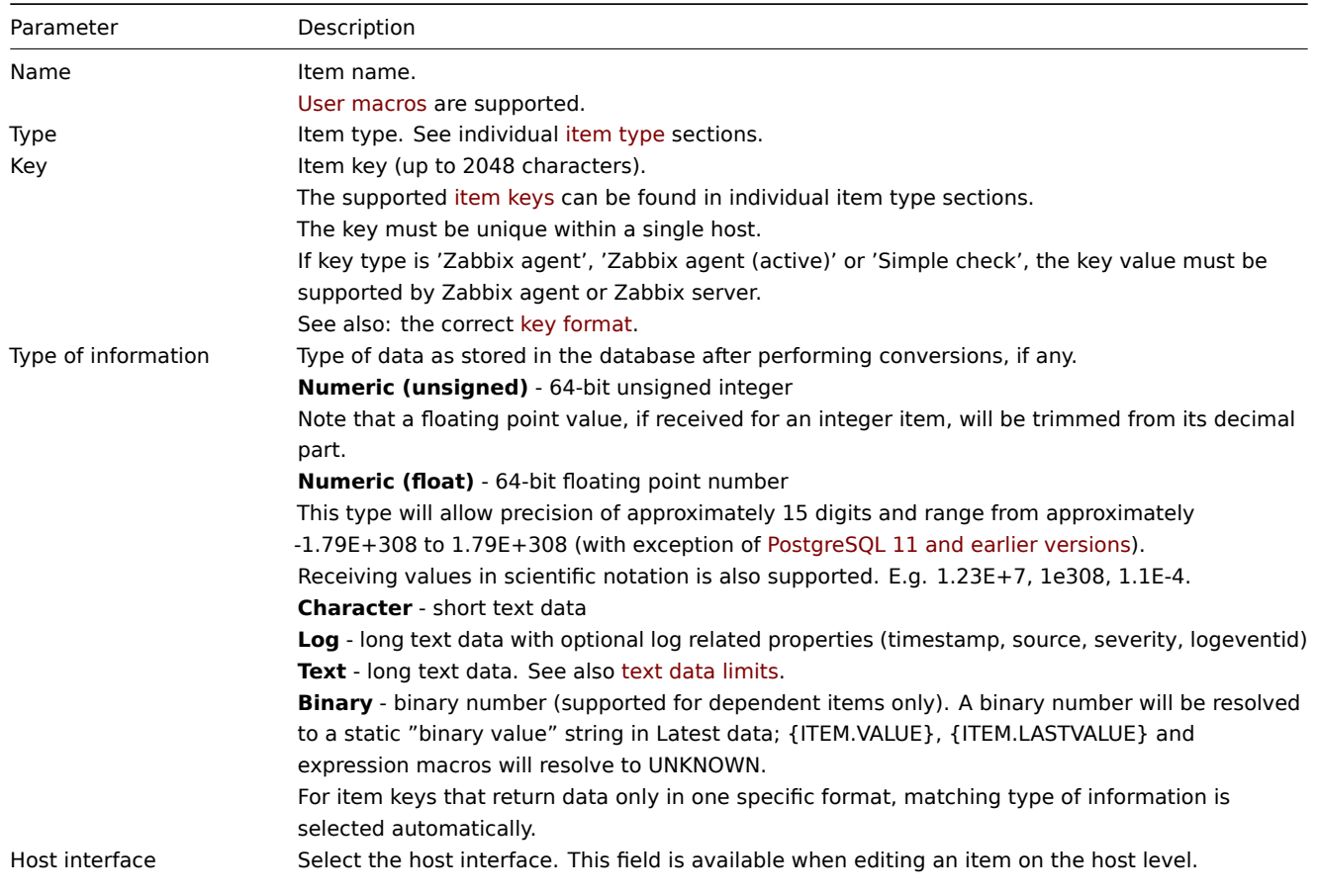

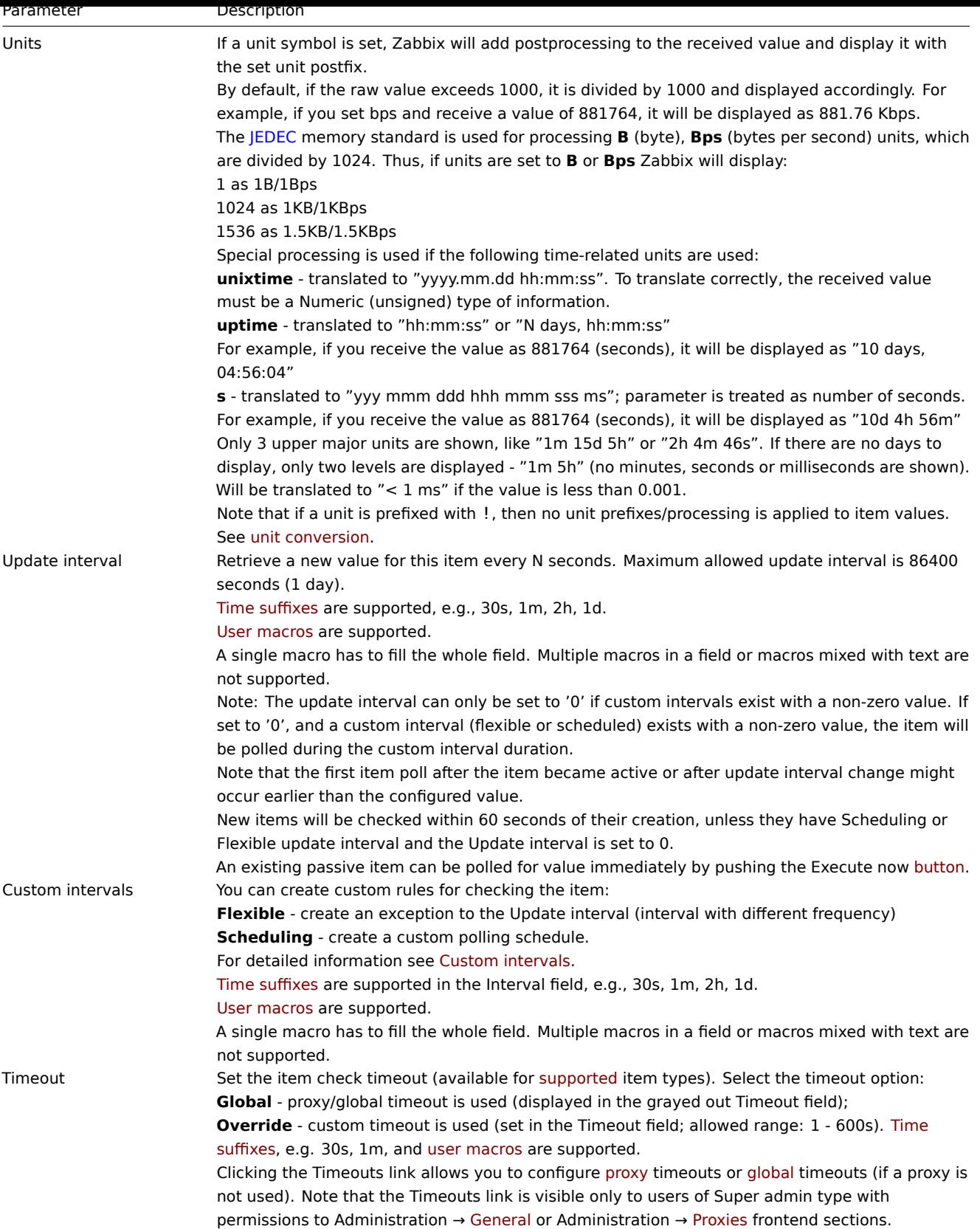

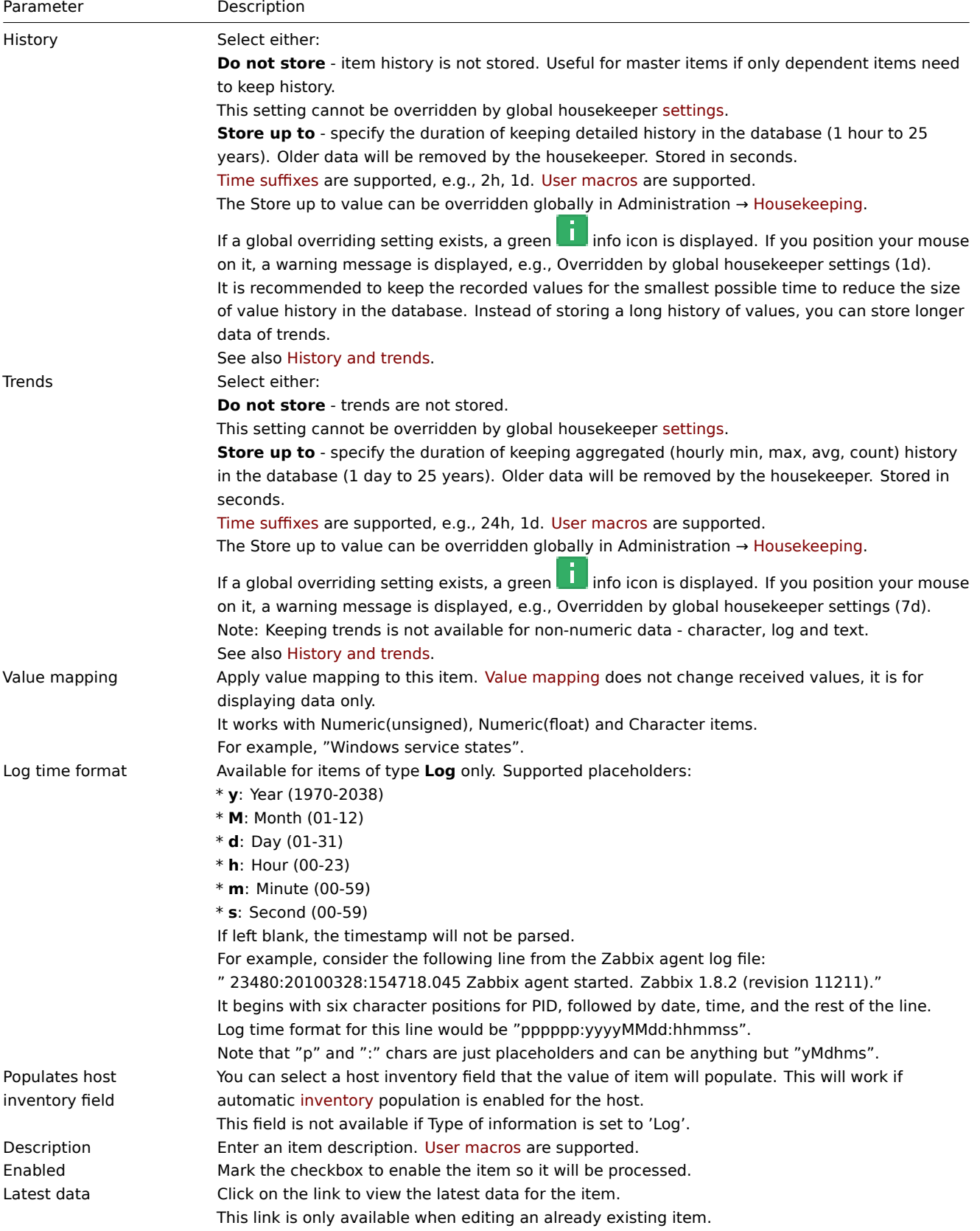

### **Note:**

Item type specific fields are described on corresponding pages.

# **Note:**

When editing an existing template leveli[tem on a host level, a](#page-189-0) number of fields are read-only. You can use the link in the form header and go to the template level and edit them there, keeping in mind that the changes on a template level will change the item for all hosts that the template is linked to.

#### The **Tags** tab allows to define item-level tags.

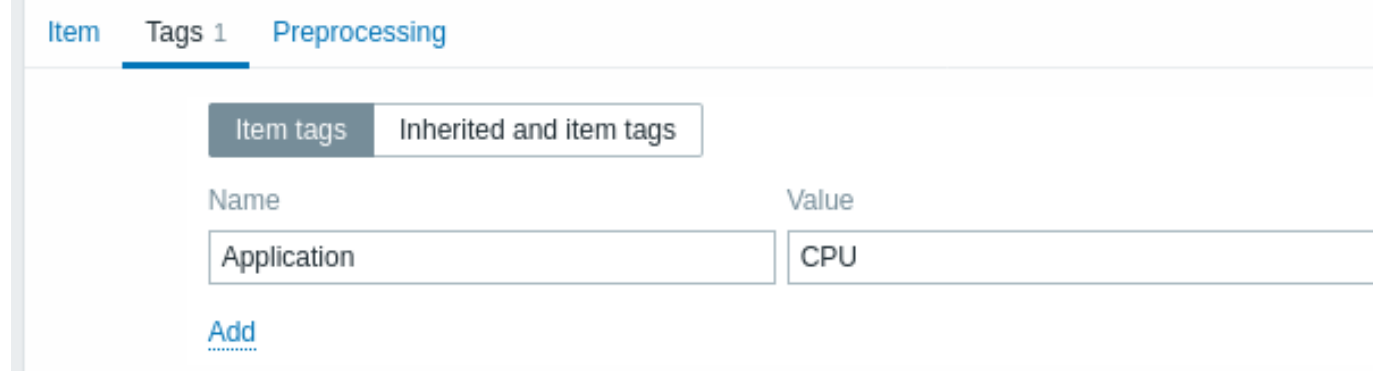

### Item value preprocessing

The **Preprocessing** tab allows to define transformation rules for the received values.

**Testing** 

# **Attention:**

To perform item testing, ensure that [the system time on](#page-154-0) the server and the proxy is synchronized. In the case when the server time is behind, item testing may return an error message "The task has been expired." Having set different time zones on the server and the proxy, however, won't affect the testing result.

It is possible to test an item and, if configured correctly, get a real value in return. Testing can occur even before an item is saved.

Testing is available for host and template items, item prototypes and low-level discovery rules. Testing is not available for active items.

Item testing is available for the following passive item types:

- Zabbix agent
- SNMP agent (v1, v2, v3)
- IPMI agent
- SSH checks
- Telnet checks
- JMX agent
- Simple checks (except icmpping\*, vmware.\* items)
- Zabbix internal
- Calculated items
- External checks
- Database monitor
- HTTP agent
- Script
- Browser

To test an item, click on the Test button at the bottom of the item configuration form. Note that the Test button will be disabled for items that cannot be tested (like active checks, excluded simple checks).

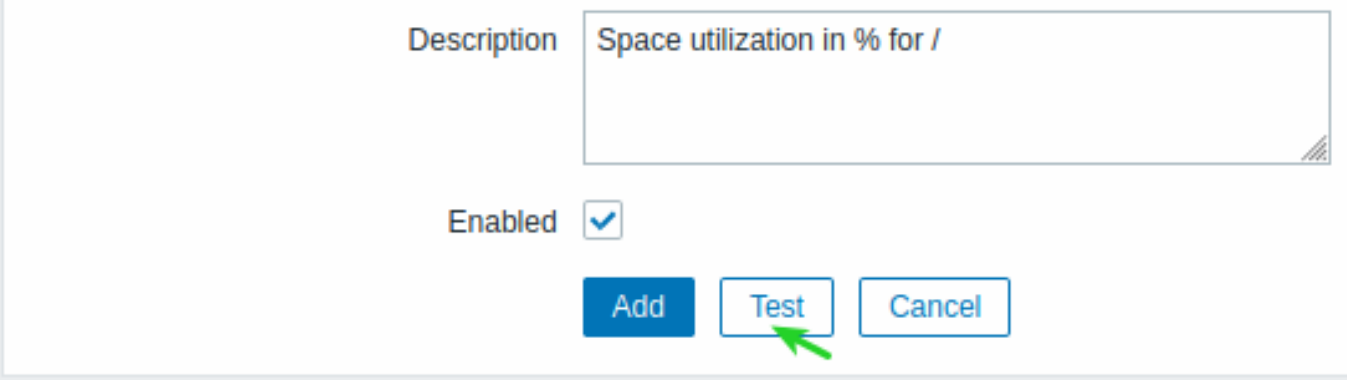

The item testing form has fields for the required host parameters (host address, port, test with server/proxy (proxy name)) and item-specific details (such as SNMPv2 community or SNMPv3 security credentials). These fields are context aware:

- The values are pre-filled when possible, i.e., for items requiring an agent, by taking the information from the selected agent interface of the host
- The values have to be filled manually for template items
- Plain-text macro values are resolved
- Fields where the value (or part of the value) is a secret or Vault macro are empty and have to be entered manually. If any item parameter contains a secret macro value, the following warning message is displayed: "Item contains user-defined macros with secret values. Values of these macros should be entered manually."
- The fields are disabled when not needed in the context of the item type (e.g., the host address field and the proxy field are disabled for calculated items)

To test the item, click on Get value. If the value is retrieved successfully, it will fill the Value field, moving the current value (if any) to the Previous value field while also calculating the Prev. time field, i.e., the time difference between the two values (clicks) and trying to detect an EOL sequence and switch to CRLF if detecting "\n\r" in retrieved value.

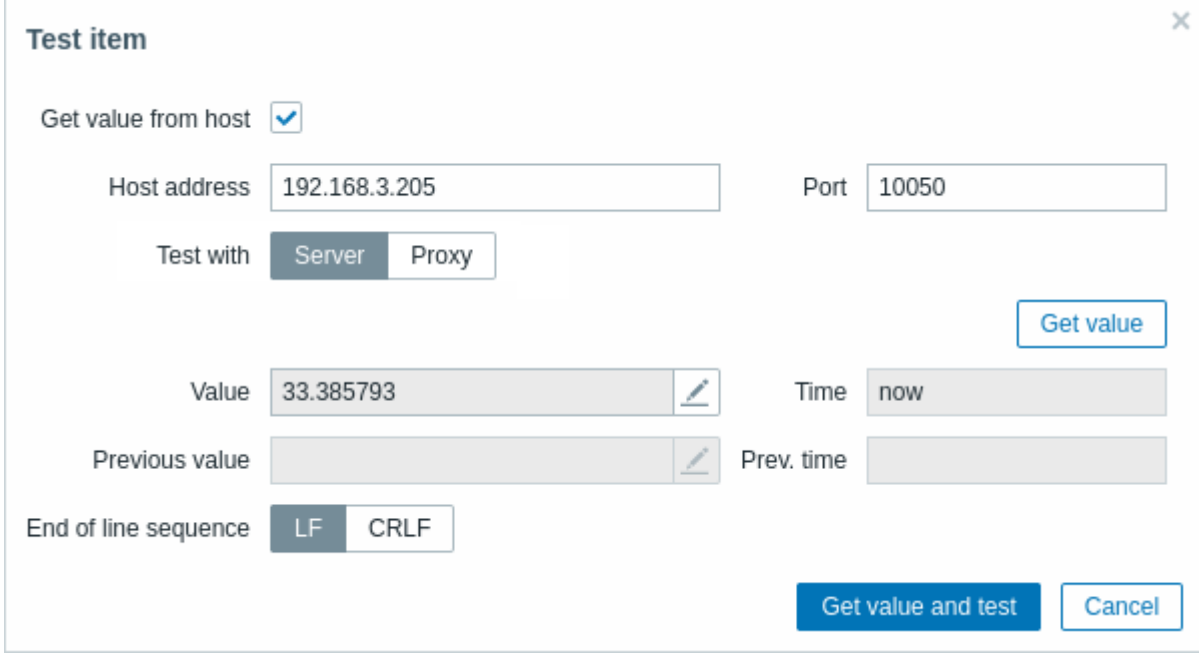

Values retrieved from a host and test results are truncated to a maximum size of 512KB when sent to the frontend. If a result is truncated, a warning icon is displayed. The warning description is displayed on mouseover. Note that data larger than 512KB is still processed fully by Zabbix server.

If the configuration is incorrect, an error message is displayed describing the possible cause.

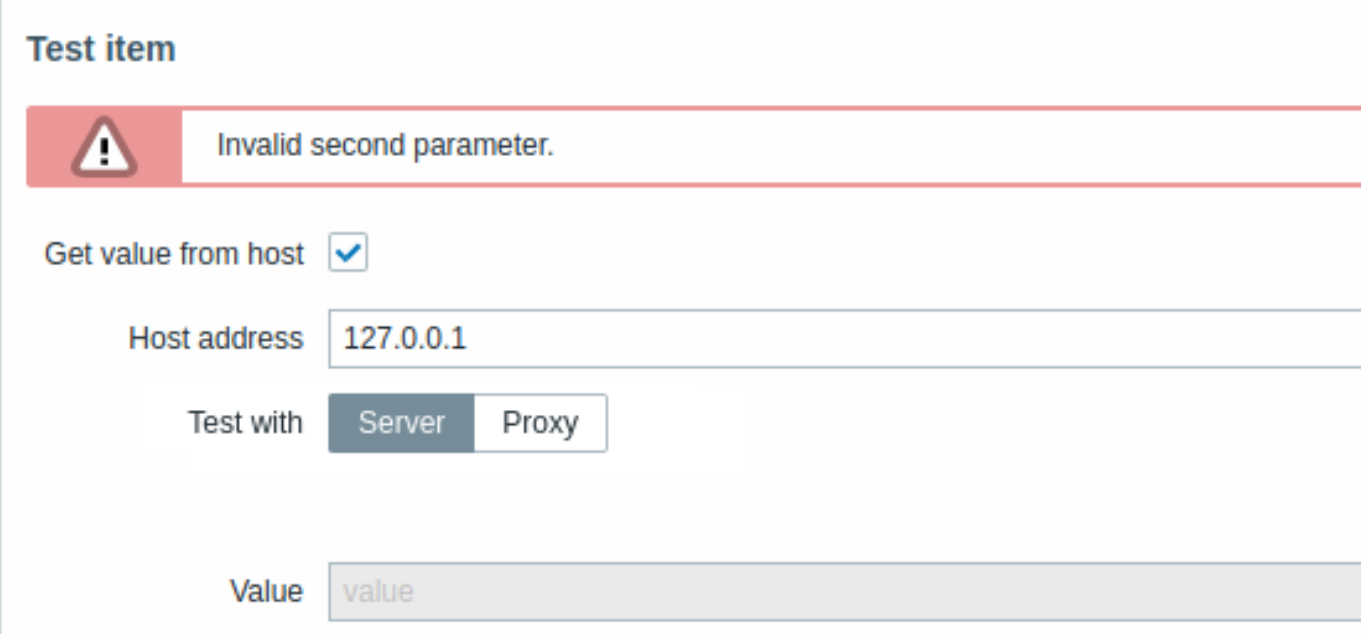

A successfully retrieved value from host can also be used to test preprocessing steps.

Form buttons

Buttons at the bottom of the form allow to perform several operations.

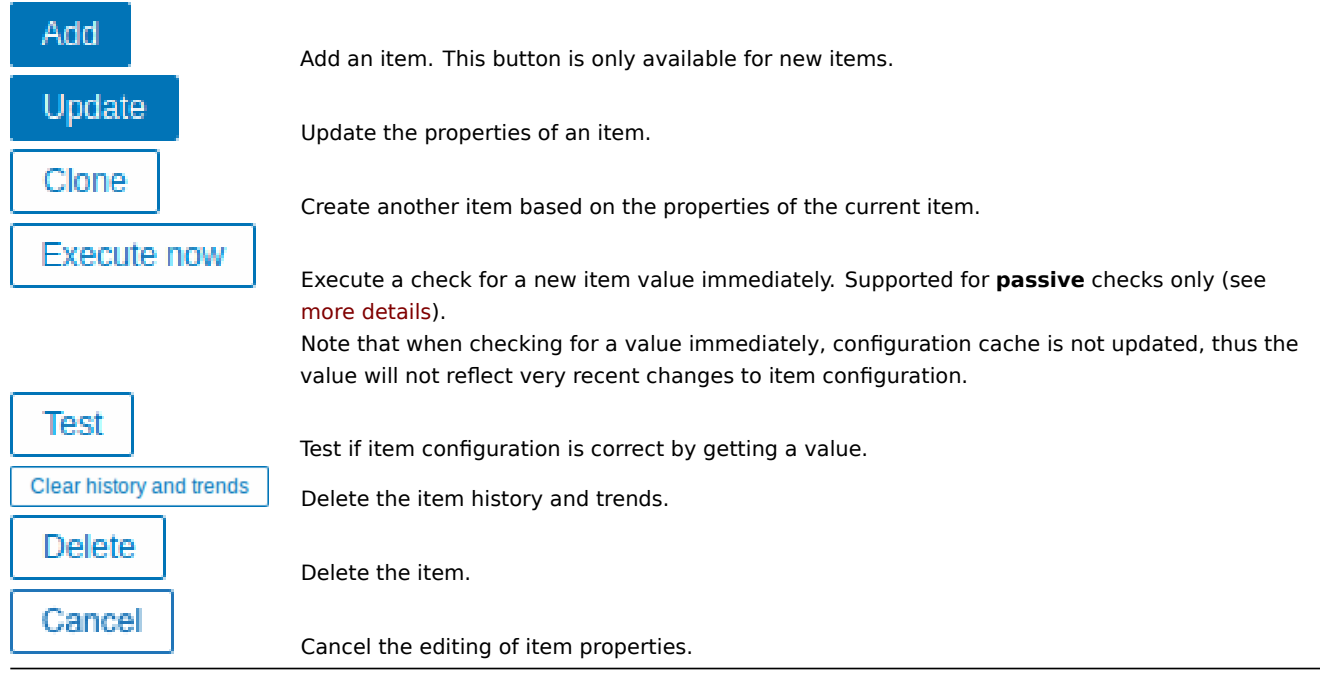

# Unit conversion

By default, specifying a unit for an item results in a multiplier prefix being added - for example, an incoming value '2048' with unit 'B' would be displayed as '2KB'.

To prevent a unit from conversion, use the ! prefix, for example, !B. To better understand how the conversion works with and without the exclamation mark, see the following examples of values and units:

```
1024 !B → 1024 B
1024 B → 1 KB
61 !s \rightarrow 61 s61 s + 1m 1s0 !uptime → 0 uptime
0 uptime → 00:00:00
0 !! \rightarrow 0 !
0 ! \rightarrow 0
```
#### **Note:**

Before Zabbix 4.0, there was a hardcoded unit stoplist consisting of ms, rpm, RPM, %. This stoplist has been deprecated, thus the correct way to prevent converting such units is !ms, !rpm, !RPM, !%.

Text data limits

Text data limits depend on the database backend. Before storing text values in the database they get truncated to match the database value type limit:

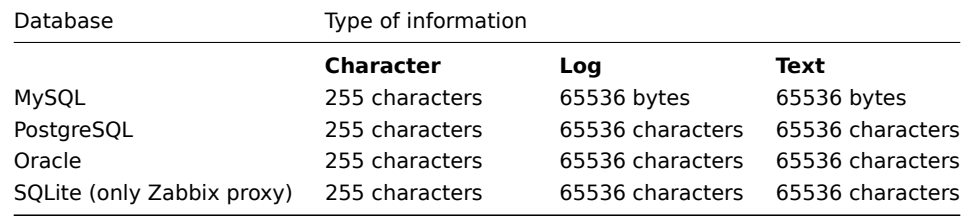

#### Custom script limit

Available custom script length depends on the database used:

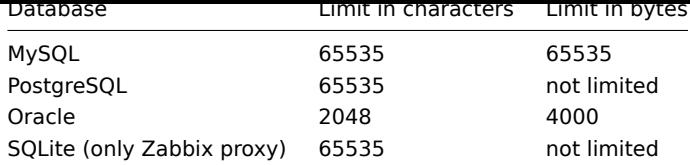

Unsupported items

An item can become unsupported if its value cannot be retrieved for some reason. Such items are still rechecked at their standard Update interval.

Unsupported items are reported as having a NOT SUPPORTED state.

# **1 Item key format**

Item key format, including key parameters, must follow syntax rules. The following illustrations depict the supported syntax. Allowed elements and characters at each point can be determined by following the arrows - if some block can be reached through the line, it is allowed, if not - it is not allowed.

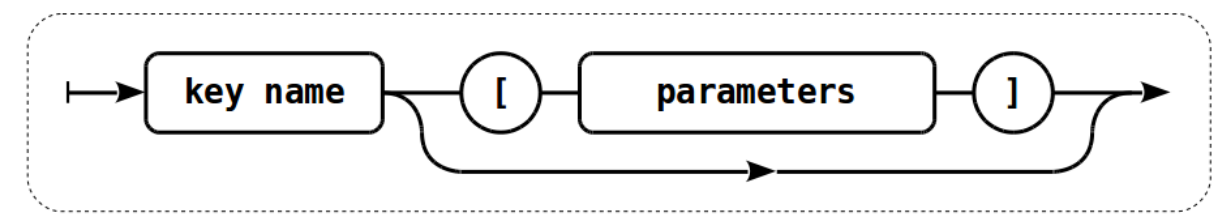

To construct a valid item key, one starts with specifying the key name, then there's a choice to either have parameters or not - as depicted by the two lines that could be followed.

Key name

The key name itself has a limited range of allowed characters, which just follow each other. Allowed characters are:

 $0 - 9a - zA - Z$  -.

Which means:

- all numbers;
- all lowercase letters;
- all uppercase letters;
- underscore;
- dash;
- dot.

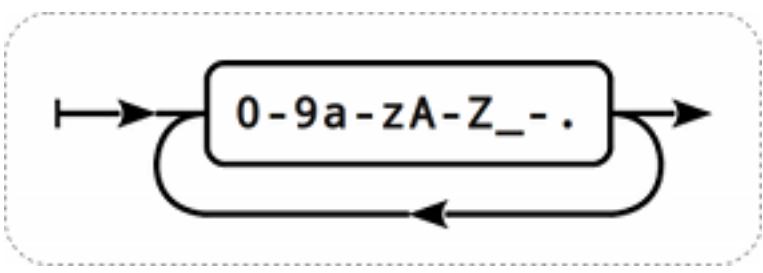

Key parameters

An item key can have multiple parameters that are comma separated.

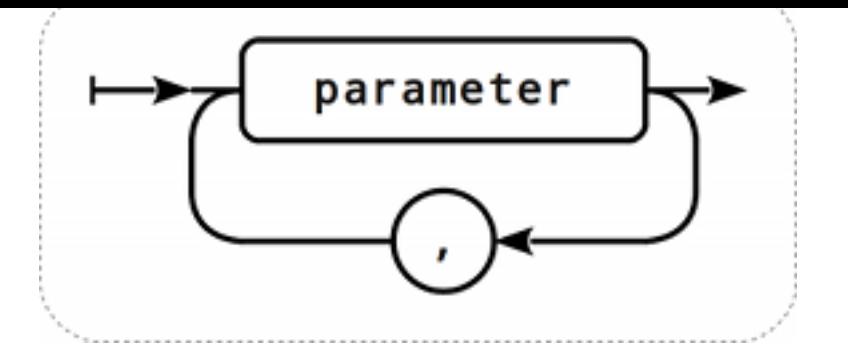

Each key parameter can be either a quoted string, an unquoted string or an array.

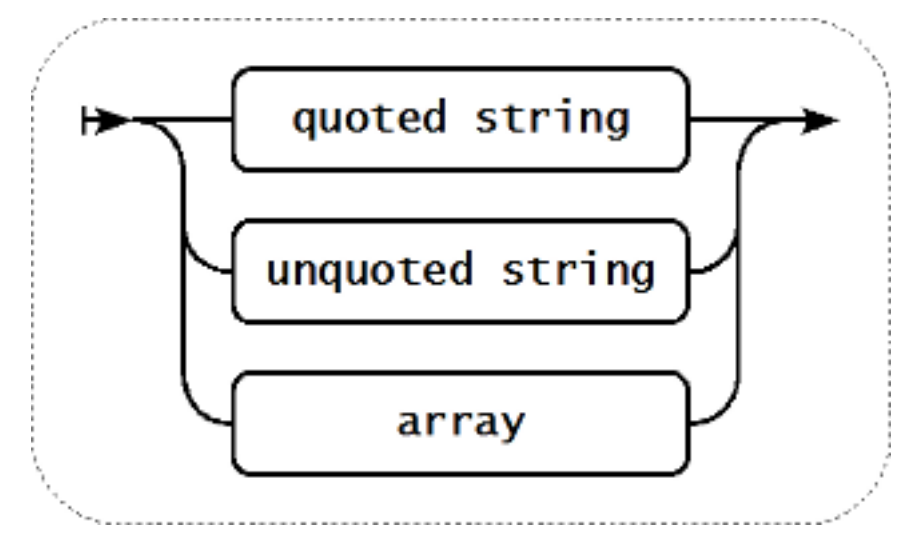

The parameter can also be left empty, thus using the default value. In that case, the appropriate number of commas must be added if any further parameters are specified. For example, item key *icmpping[*,200,500] would specify that the interval between individual pings is 200 milliseconds, timeout - 500 milliseconds, and all other parameters are left at their defaults.

It is possible to include macros in the parameters. Those can be user macros or some of the built-in macros. To see what particular built-in macros are supported in item key parameters, search the page Supported macros for "item key parameters".

#### Parameter - quoted string

If the key parameter is a quoted string, any Unicode character is allowed. If the key parameter string contains a quotation mark, this parameter has to be quoted, and each quotation mark which is a part [of the parameter str](#page-1878-0)ing has to be escaped with a backslash (\) character. If the key parameter string contains comma, this parameter has to be quoted.

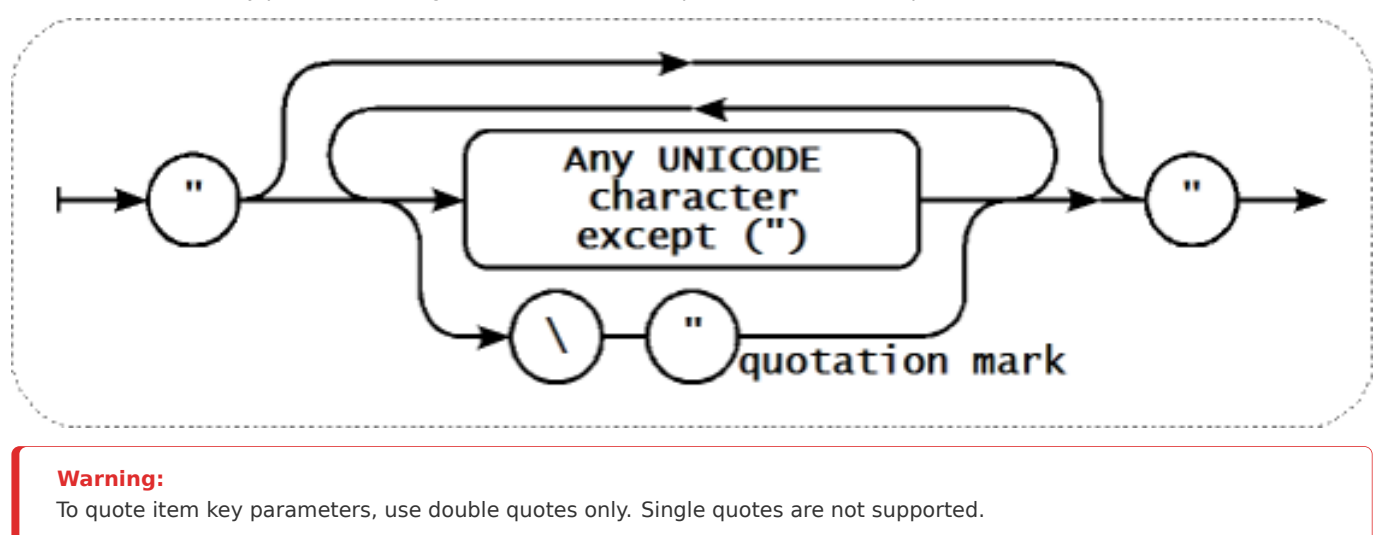

#### Parameter - unquoted string

If the key parameter is an unquoted string, any Unicode character is allowed except comma and right square bracket (]). Unquoted parameter cannot start with left square bracket ([).

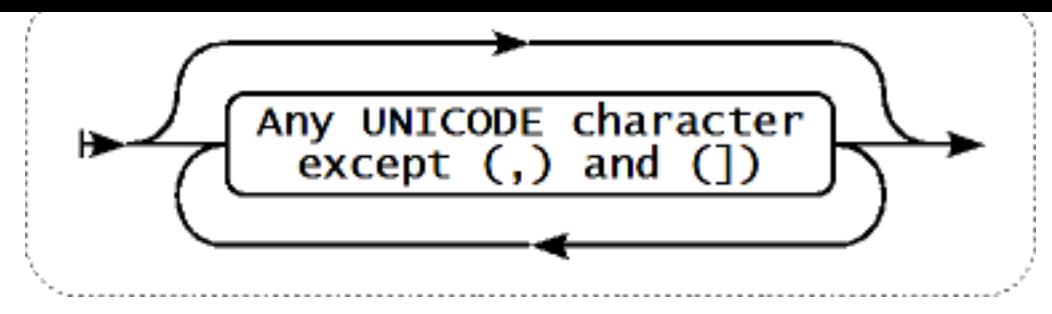

# Parameter - array

If the key parameter is an array, it is again enclosed in square brackets, where individual parameters come in line with the rules and syntax of specifying multiple parameters.

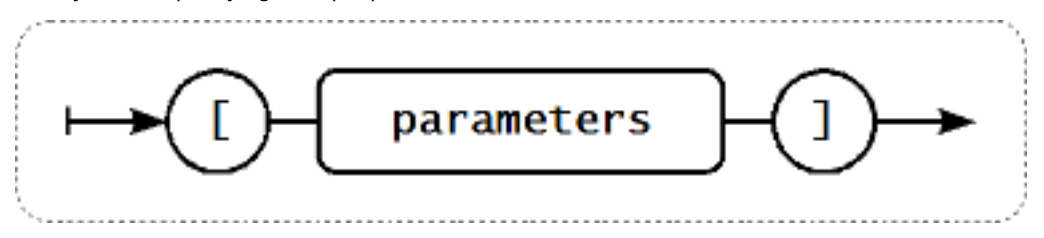

#### **Attention:**

Multi-level parameter arrays, e.g. [a, [b, [c,d]], e], are not allowed.

# **2 Custom intervals**

### Overview

It is possible to create custom rules regarding the times when an item is checked. The two methods for that are Flexible intervals, which allow to redefine the default update interval, and Scheduling, whereby an item check can be executed at a specific time or sequence of times.

#### Flexible intervals

Flexible intervals allow to redefine the default update interval for specific time periods. A flexible interval is defined with Interval and Period where:

- Interval the update interval for the specified time period
- Period the time period when the flexible interval is active (see the time periods for detailed description of the Period format)

If multiple flexible intervals overlap, the smallest Interval value is used for the overlapping period. Note that if the smallest value of overlapping flexible intervals is '0', no polling will take place. Outside the flexible intervals the default update interval is used.

Note that if the flexible interval equals the length of the period, the ite[m will be che](#page-1922-0)cked exactly once. If the flexible interval is greater than the period, the item might be checked once or it might not be checked at all (thus such configuration is not advisable). If the flexible interval is less than the period, the item will be checked at least once.

If the flexible interval is set to '0', the item is not polled during the flexible interval period and resumes polling according to the default Update interval once the period is over. Examples:

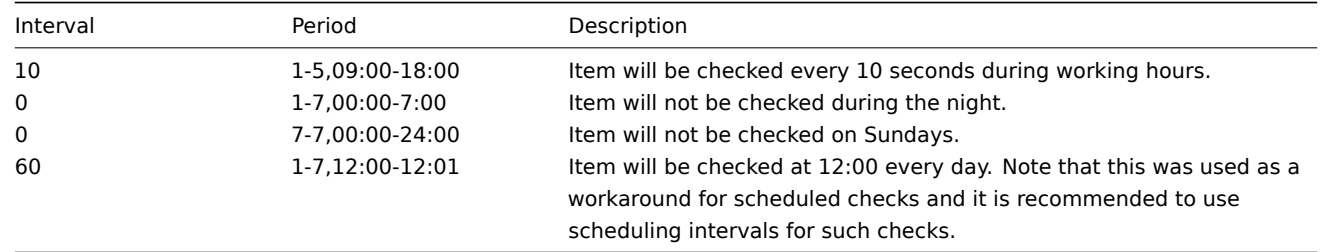

#### Scheduling intervals

Scheduling intervals are used to check items at specific times. While flexible intervals are designed to redefine the default item update interval, the scheduling intervals are used to specify an independent checking schedule, which is executed in parallel.

A scheduling interval is defined as: md<filter>wd<filter>h<filter>m<filter>s<filter> where:

- **md** month days
- **wd** week days
- **h** hours
- **m** minutes
- **s** seconds

<filter> is used to specify values for its prefix (days, hours, minutes, seconds) and is defined as: [<from>[-<to>]][/<step>][,<filter>] where:

- <from> and <to> define the range of matching values (included). If <to> is omitted then the filter matches a <from> -<from> range. If <from> is also omitted then the filter matches all possible values.
- <step> defines the skips of the number value through the range. By default <step> has the value of 1, which means that all values of the defined range are matched.

While the filter definitions are optional, at least one filter must be used. A filter must either have a range or the <step> value defined.

An empty filter matches either '0' if no lower-level filter is defined or all possible values otherwise. For example, if the hour filter is omitted then only '0' hour will match, provided minute and seconds filters are omitted too, otherwise an empty hour filter will match all hour values.

Valid <from> and <to> values for their respective filter prefix are:

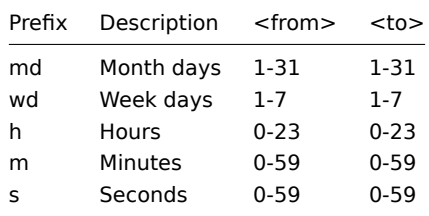

The <from> value must be less or equal to <to> value. The <step> value must be greater or equal to 1 and less or equal to <to> - <from>.

Single digit month days, hours, minutes and seconds values can be prefixed with 0. For example md01-31 and h/02 are valid intervals, but md01-031 and wd01-07 are not.

In Zabbix frontend, multiple scheduling intervals are entered in separate rows. In Zabbix API, they are concatenated into a single string with a semicolon ; as a separator.

If a time is matched by several intervals it is executed only once. For example, wd1h9;h9 will be executed only once on Monday at 9am.

#### Examples:

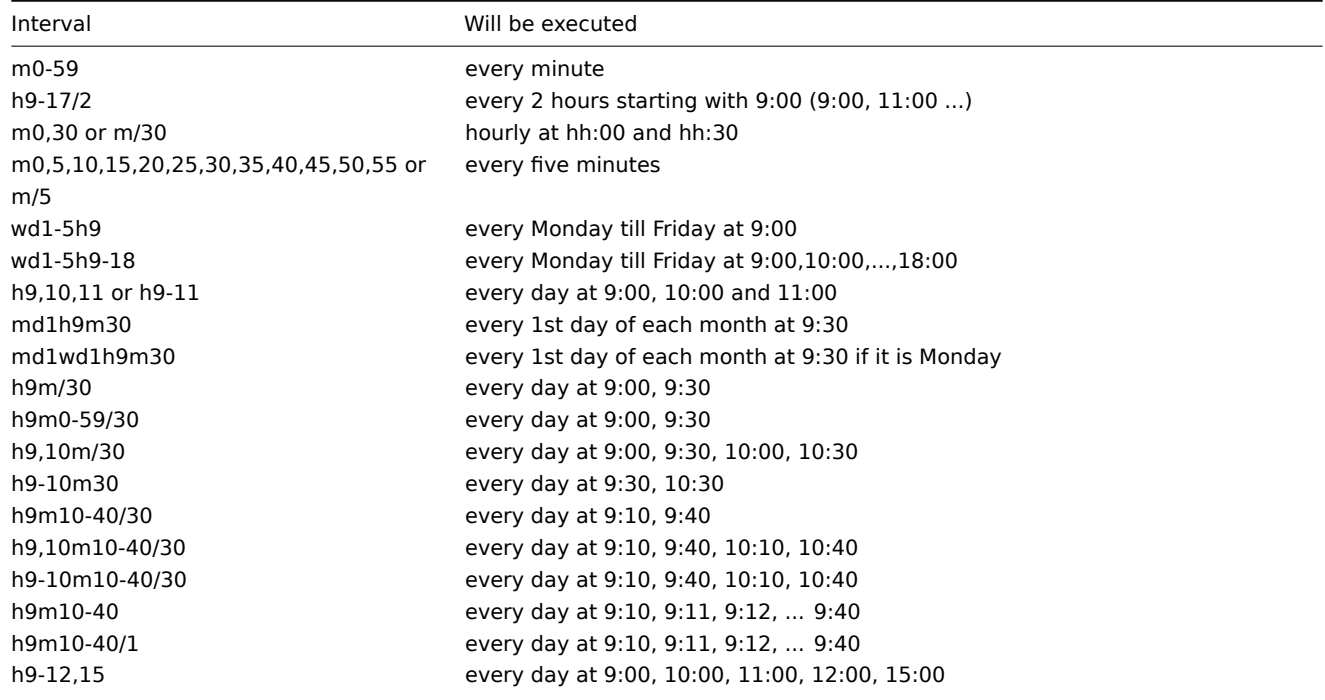

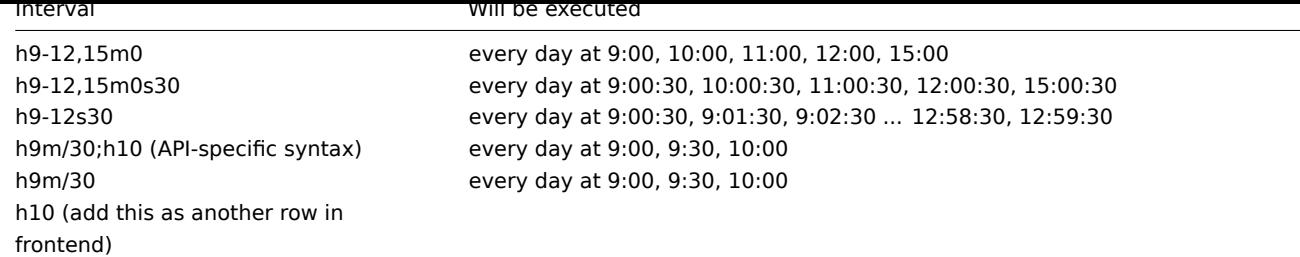

Aligning time zones for proxies and agent

Note that Zabbix proxies and agent use their local time zones when processing scheduling intervals.

For this reason, when scheduling intervals are applied to items monitored by Zabbix proxy or agent active items, it is recommended to set the time zone of the respective proxies or agent the same as Zabbix server, otherwise the queue may report item delays incorrectly.

The time zone for Zabbix proxy or agent can be set using the environment variable TZ in the systemd unit file:

[Service]

... Environment="TZ=Europe/Amsterdam"

# **2 Item value preprocessing**

### <span id="page-154-0"></span>Overview

In preprocessing it is possible to apply transformations to the received item values before saving them to the database.

There are many uses for this functionality. You may want to, for example:

- multiply the network traffic value by "8" to convert bytes into bits;
- get the per-second statistics of an incrementally rising value;
- apply a regular expression to the value;
- use a custom script on the value;
- choose to discard unchanged values.

One or several transformations are possible. Transformations (preprocessing steps) are executed in the order in which they are defined.

#### **Attention:**

An item will become unsupported if any of the preprocessing steps fail. This can be avoided by Custom on fail error-handling (available for supported transformations), which can be configured to discard the value or set a specified value.

To make sure that the configured preprocessing pipeline works, it is possible to test it.

For log items, log metadata (without value) will always reset the item unsupported state and make the item supported again, even if the initial error occurred after receiving a log value from agent.

Preprocessing is done by Zabbix server or proxy (if items are monitored by pro[xy\).](#page-161-0)

Note that all values passed to preprocessing are of the string type; conversion to the desired value type (as defined in item configuration) is performed at the end of the preprocessing pipeline. Conversions, however, may also take place if required by the corresponding preprocessing step. See preprocessing details for more technical information.

See also: Regular expression preprocessing example

Configuration

Preprocessing steps are defined in the **[Preprocessing](#page-163-0)** tab of the item configuration form.

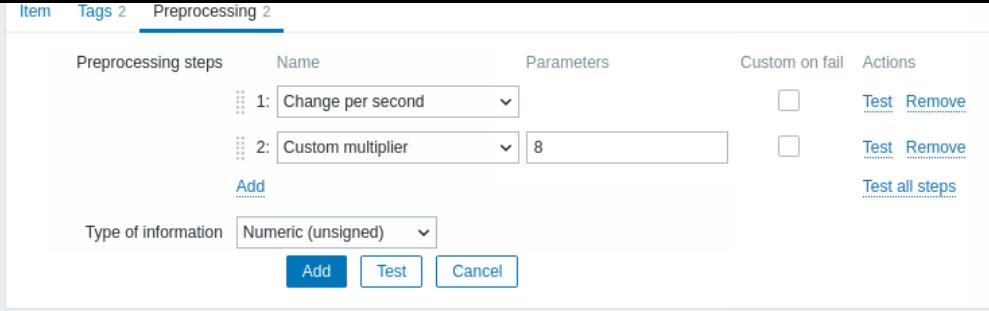

Click on Add to select a supported transformation.

The Type of information field is displayed at the bottom of the tab when at least one preprocessing step is defined. If required, it is possible to change the type of information without leaving the Preprocessing tab. See Creating an item for the detailed parameter description.

# Supported transformations

All supported transformations are listed below. Click on the transformation name to s[ee full details abo](#page-143-0)ut it.

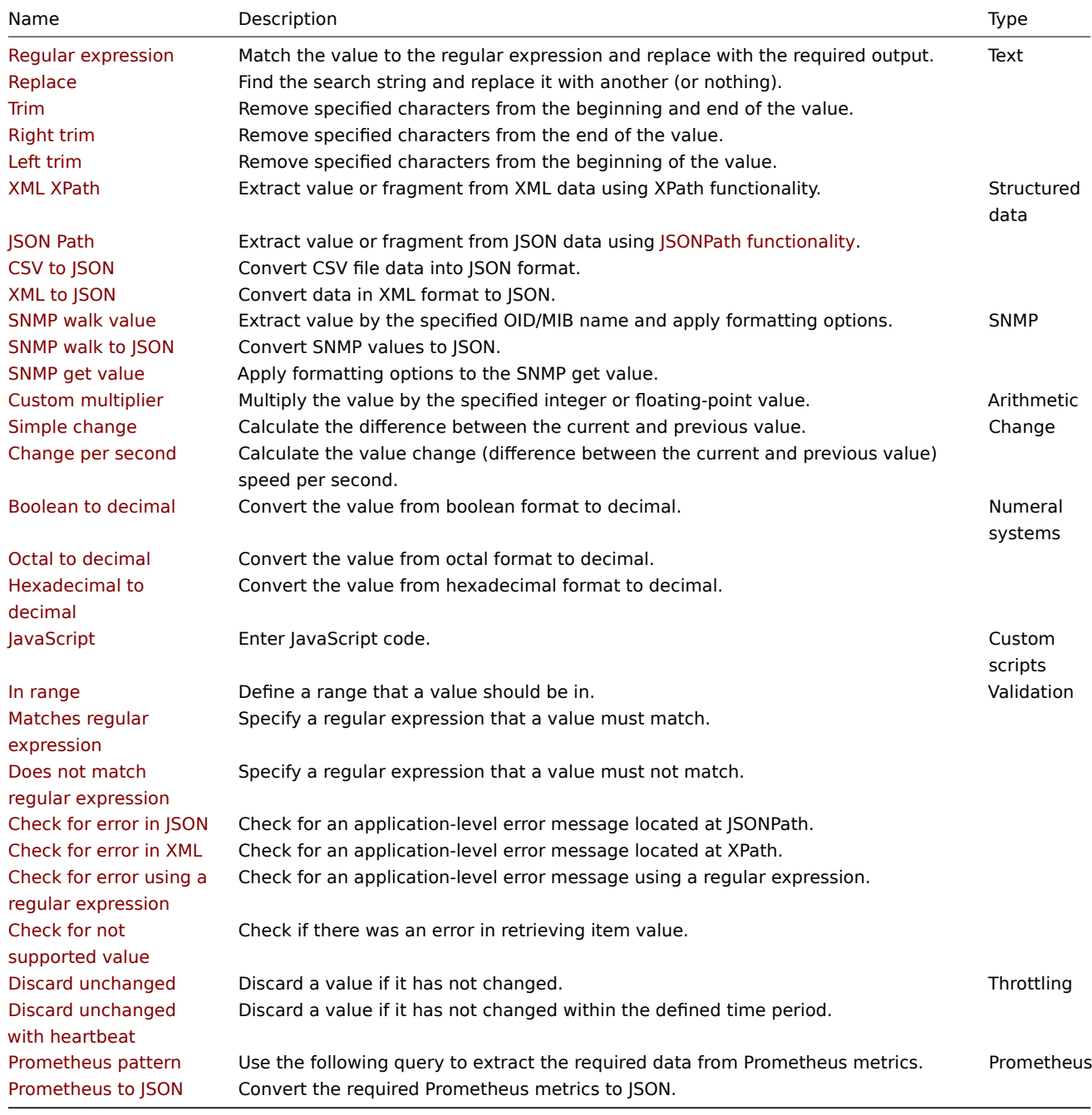

Note that for Change and Throttling preprocessing steps, Zabbix has to remember the last value to calculate/compare the new

value as required. These previous values are handled by the preprocessing manager. If Zabbix server or proxy is restarted or there is any change made to preprocessing steps, the last value of the corresponding item is reset, resulting in:

- for Simple change, Change per second steps the next value will be ignored because there is no previous value to calculate the change from;
- for Discard unchanged, Discard unchanged with heartbeat steps the next value will never be discarded, even if it should have been because of discarding rules.

# Regular expression

Match the value to the regular expression and replace with the required output.

# Parameters:

- **pattern** the regular expression;<br>
- **output** the output formatting template. An \N (where N=1…9) escape sequence is replaced with the Nth matched group. A \0 escape sequence is replaced with the matched text.

# Comments:

- A failure to match the input value will make the item unsupported;<br>
- The regular expression supports extraction of maximum 10 captured groups with the \N sequence;<br>
- If you mark the Custom on fail checkbox, it is possible to specify custom error-handling options: either to discard the value, set a specified value, or set a specified error message. In case of a failed preprocessing step, the item will not become unsupported if the option to discard the value or set a specified value is selected.<br>
- Please refer to regular expressions section for some existing examples.

# Replace

Find the search string and replace it with another (or nothing).

# Parameters:

- **search string** the string to find and replace, case-sensitive (required);<br>
- **replacement** the string to replace the search string with. The replacement string may also be empty effectively allowing to delete the search string when found.

# Comments:

- All occurrences of the search string will be replaced;
- It is possible to use escape sequences to search for or replace line breaks, carriage return, tabs and spaces "\n \r \t \s"; backslash can be escaped as "\\" and escape sequences can be escaped as "\\n";
- Escaping of line breaks, carriage return, tabs is automatically done during low-level discovery.

# Trim

Remove specified characters from the beginning and end of the value.

Right trim

Remove specified characters from the end of the value.

Left trim

Remove specified characters from the beginning of the value.

# XML XPath

Extract value or fragment from XML data using XPath functionality.

# Comments:

- For this option to work, Zabbix server (or Zabbix proxy) must be compiled with libxml support;<br>
- Namespaces are not supported;<br>
- If you mark the Custom on fail checkbox, it is possible to specify custom error-handling options: either to discard the value, set a specified value, or set a specified error message. In case of a failed preprocessing step, the item will not become unsupported if the option to discard the value or set a specified value is selected.

# Examples:

number(/document/item/value) #will extract '10' from <document><item><value>10</value></item></document> number(/document/item/@attribute) #will extract '10' from <document><item attribute="10"></item></document> /document/item #will extract '<item><value>10</value></item>' from <document><item><value>10</value></item></ JSON Path

Extract value or fragment from JSON data using JSONPath functionality.

If you mark the Custom on fail checkbox, it is possible to specify custom error-handling options: either to discard the value, set a specified value, or set a specified error message. In case of a failed preprocessing step, the item will not become unsupported if the option to discard the value or set a specifie[d value is selected.](#page-169-0)

CSV to JSON

Convert CSV file data into JSON format.

For more information, see: CSV to JSON preprocessing.

XML to JSON

Convert data in XML format to JSON.

For more information, see: Serialization rules.

If you mark the Custom on fail checkbox, it is possible to specify custom error-handling options: either to discard the value, set a specified value, or set a specified error message. In case of a failed preprocessing step, the item will not become unsupported if the option to discard the value or set a specified value is selected.

# SNMP walk value

Extract value by the specified OID/MIB name and apply formatting options:<br>

- **Unchanged** return hex-string as unescaped hex string;<br>
- **UTF-8 from hex-STRING** convert hex-string to UTF-8 string;<br>
- **MAC from hex-STRING** validate hex-string as MAC address and return a proper MAC address string (where ' ' are replaced by ':');<br>
- **Integer from BITS** convert the first 8 bytes of a bit string expressed as a sequence of hex characters (e.g., "1A 2B 3C 4D") into a 64-bit unsigned integer. In bit strings longer than 8 bytes, consequent bytes will be ignored.

If you mark the Custom on fail checkbox, it is possible to specify custom error-handling options: either to discard the value, set a specified value, or set a specified error message. In case of a failed preprocessing step, the item will not become unsupported if the option to discard the value or set a specified value is selected.

SNMP walk to JSON

Convert SNMP values to JSON.

Specify a field name in the JSON and the corresponding SNMP OID path. Field values will be populated by values in the specified SNMP OID path.

Comments:

- Similar value formatting options as in the SNMP walk value step are available;<br>
- You may use this preprocessing step for SNMP OID discovery;<br>
- If you mark the Custom on fail checkbox, it is possible to specify custom error-handling options: either to discard the value, set a specified value, or set a specified error message. In case of a failed preprocessing step, the item will not become unsupported if the option to discard the value or set a specified value is selected.

#### SNMP get value

Apply formatting options to the SNMP get value:<br>

- **UTF-8 from Hex-STRING** convert hex-string to UTF-8 string;<br>
- **MAC from Hex-STRING** validate hex-string as MAC address and return a proper MAC address string (where ' ' are replaced by ':');<br>
- **Integer from BITS** convert the first 8 bytes of a bit string expressed as a sequence of hex characters (e.g., "1A 2B 3C 4D") into a 64-bit unsigned integer. In bit strings longer than 8 bytes, consequent bytes will be ignored.

If you mark the Custom on fail checkbox, it is possible to specify custom error-handling options: either to discard the value, set a specified value, or set a specified error message. In case of a failed preprocessing step, the item will not become unsupported if the option to discard the value or set a specified value is selected.

Custom multiplier

Multiply the value by the specified integer or floating-point value.

Comments:

• Use this option to convert values received in KB, MBps, etc., into B, Bps. Otherwise, Zabbix cannot correctly set prefixes (K, M, G, etc.).<br>

- Note that if the item type of information is Numeric (unsigned), incoming values with a fractional part will be trimmed (i.e., '0.9' will become '0') before the custom multiplier is applied;<br>
- If you use a custom multiplier or store value as Change per second for items with the type of information set to Numeric (unsigned) and the resulting calculated value is actually a float number, the calculated value is still accepted as a correct one by trimming the decimal part and storing the value as an integer;<br>
- Supported: scientific notation, for example, 1e+70; user macros and LLD macros; strings that include macros, for example, {#MACRO}e+10, {\$MACRO1}e+{\$MACRO2}. The macros must resolve to an integer or a floating-point number.
- If you mark the Custom on fail checkbox, it is possible to specify custom error-handling options: either to discard the value, set a specified value, or set a specified error message. In case of a failed preprocessing step, the item will not become unsupported if the option to discard the value or set a specified value is selected.

### Simple change

Calculate the difference between the current and previous value.

### Comments:

- This step can be useful to measure a constantly growing value;<br>
- Evaluated as **value**-**prev\_value**, where value the current value; prev\_value the previously received value;<br>
- Only one change operation per item ("Simple change" or "Change per second") is allowed;
- If the current value is smaller than the previous value, Zabbix discards that difference (stores nothing) and waits for another value;<br>
- If you mark the Custom on fail checkbox, it is possible to specify custom error-handling options: either to discard the value, set a specified value, or set a specified error message. In case of a failed preprocessing step, the item will not become unsupported if the option to discard the value or set a specified value is selected.

### Change per second

Calculate the value change (difference between the current and previous value) speed per second.

#### Comments:

- This step is useful for calculating the speed per second of a constantly growing value;<br>
- As this calculation may produce floating-point numbers, it is recommended to set the 'Type of information' to Numeric (float), even if the incoming raw values are integers. This is especially relevant for small numbers where the decimal part matters. If the floating-point values are large and may exceed the 'float' field length in which case the entire value may be lost, it is actually suggested to use Numeric (unsigned) and thus trim only the decimal part.<br>
- Evaluated as (**value**-**prev\_value**)/(**time**-**prev\_time**), where value the current value; prev\_value the previously received value; time - the current timestamp; prev\_time - the timestamp of the previous value;<br>
- Only one change operation per item ("Simple change" or "Change per second") is allowed;
- If the current value is smaller than the previous value, Zabbix discards that difference (stores nothing) and waits for another value. This helps to work correctly with, for instance, a wrapping (overflow) of 32-bit SNMP counters.<br>
- If you mark the Custom on fail checkbox, it is possible to specify custom error-handling options: either to discard the value, set a specified value, or set a specified error message. In case of a failed preprocessing step, the item will not become unsupported if the option to discard the value or set a specified value is selected.

# Boolean to decimal

Convert the value from boolean format to decimal.

#### Comments:

- The textual representation is translated into either 0 or 1. Thus, 'TRUE' is stored as 1 and 'FALSE' is stored as 0. All values are matched in a case-insensitive way. Currently recognized values are, for TRUE - true, t, yes, y, on, up, running, enabled, available, ok, master; for FALSE - false, f, no, n, off, down, unused, disabled, unavailable, err, slave. Additionally, any non-zero numeric value is considered to be TRUE and zero is considered to be FALSE.<br>
- If you mark the Custom on fail checkbox, it is possible to specify custom error-handling options: either to discard the value, set a specified value, or set a specified error message. In case of a failed preprocessing step, the item will not become unsupported if the option to discard the value or set a specified value is selected.

### Octal to decimal

Convert the value from octal format to decimal.

If you mark the Custom on fail checkbox, it is possible to specify custom error-handling options: either to discard the value, set a specified value, or set a specified error message. In case of a failed preprocessing step, the item will not become unsupported if the option to discard the value or set a specified value is selected.

#### Hexadecimal to decimal

Convert the value from hexadecimal format to decimal.

If you mark the Custom on fail checkbox, it is possible to specify custom error-handling options: either to discard the value, set a specified value, or set a specified error message. In case of a failed preprocessing step, the item will not become unsupported if the option to discard the value or set a specified value is selected.

# JavaScript

Enter JavaScript code in the block that appears when clicking in the parameter field or on the pencil icon.

# Comments:

- The available JavaScript length depends on the database used;<br>
- For more information, see: Javascript preprocessing.

# In range

Define a range that a value should be in by specifying minimum/maximum values (inclusive).

# Comments:

- Numeric values are accepted (including any number of digits, optional decimal part and optional exponential part, negative values);<br>
- The minimum value should be less than the maximum;<br>
- At least one value must exist;<br>
- User macros and low-level discovery macros can be used;<br>
- If you mark the Custom on fail checkbox, it is possible to specify custom error-handling options: either to discard the value, set a specified value, or set a specified error message. In case of a failed preprocessing step, the item will not become unsupported if the option to discard the value or set a specified value is selected.

# Matches regular expression

Specify a regular expression that a value must match.

If you mark the Custom on fail checkbox, it is possible to specify custom error-handling options: either to discard the value, set a specified value, or set a specified error message. In case of a failed preprocessing step, the item will not become unsupported if the option to discard the value or set a specified value is selected.

# Does not match regular expression

Specify a regular expression that a value must not match.

If you mark the Custom on fail checkbox, it is possible to specify custom error-handling options: either to discard the value, set a specified value, or set a specified error message. In case of a failed preprocessing step, the item will not become unsupported if the option to discard the value or set a specified value is selected.

# Check for error in JSON

Check for an application-level error message located at JSONPath. Stop processing if succeeded and the message is not empty; otherwise, continue processing with the value that was before this preprocessing step.

# Comments:

- These external service errors are reported to the user as is, without adding preprocessing step information;<br>
- No error will be reported in case of failing to parse invalid JSON;<br>
- If you mark the Custom on fail checkbox, it is possible to specify custom error-handling options: either to discard the value, set a specified value, or set a specified error message. In case of a failed preprocessing step, the item will not become unsupported if the option to discard the value or set a specified value is selected.

# Check for error in XML

Check for an application-level error message located at XPath. Stop processing if succeeded and the message is not empty; otherwise, continue processing with the value that was before this preprocessing step.

# Comments:

- These external service errors are reported to the user as is, without adding preprocessing step information;<br>
- No error will be reported in case of failing to parse invalid XML;<br>
- If you mark the Custom on fail checkbox, it is possible to specify custom error-handling options: either to discard the value, set a specified value, or set a specified error message. In case of a failed preprocessing step, the item will not become unsupported if the option to discard the value or set a specified value is selected.

# Check for error using a regular expression

Check for an application-level error message using a regular expression. Stop processing if succeeded and the message is not empty; otherwise, continue processing with the value that was before this preprocessing step.

Parameters:

- **pattern** the regular expression;<br>
- **output** the output formatting template. An \N (where N=1…9) escape sequence is replaced with the Nth matched group. A \0 escape sequence is replaced with the matched text.

# Comments:

- These external service errors are reported to the user as is, without adding preprocessing step information;<br>
- If you mark the Custom on fail checkbox, it is possible to specify custom error-handling options: either to discard the value, set a specified value, or set a specified error message. In case of a failed preprocessing step, the item will not become unsupported if the option to discard the value or set a specified value is selected.

# Check for not supported value

Check if no item value could be retrieved. Specify how the failure should be processed, based on inspecting the returned error message.

# Parameters:

- **scope** select the error processing scope:<br>>>br>any error;<br/> any error;<br/>standales only the error that matches the regular expression specified in pattern;<br/>br>error does not match - only the error that does not match the regular expression specified in pattern<br>
- **pattern** the regular expression to match the error to. If any error is selected in the scope parameter, this field is not displayed. If displayed, this field is mandatory.<br>

# Comments:

- Normally the absence/failure to retrieve a value would lead to the item becoming unsupported. In this preprocessing step it is possible to modify this behavior by marking the Custom on fail option. The following custom error-handling options are available: Discard value, Set value to (the value can be used in triggers), or Set error to.
- The item will remain supported if Discard value or Set value to is selected;
- Capturing regular expression groups is supported in the Set value to or Set error to fields. An \N (where N=1…9) escape sequence is replaced with the Nth matched group. A \0 escape sequence is replaced with the matched text.
- For this preprocessing step, the Custom on fail checkbox is grayed out and always marked;
- These steps are always executed as the first preprocessing steps and are placed above all others after saving changes to the item.
- Multiple Check for not supported value steps are supported, in the specified order. A step for any error will be automatically placed as the last step in this group.

# Discard unchanged

Discard a value if it has not changed.

# Comments:

- If a value is discarded, it is not saved in the database and Zabbix server has no knowledge that this value was received. No trigger expressions will be evaluated, as a result, no problems for related triggers will be created/resolved. Functions will work only based on data that is actually saved in the database. As trends are built based on data in the database, if there is no value saved for an hour then there will also be no trends data for that hour.<br>
- Only one throttling option can be specified per item.

# Discard unchanged with heartbeat

Discard a value if it has not changed within the defined time period (in seconds).

# Comments:

- Positive integer values are supported to specify the seconds (minimum 1 second);<br>
- Time suffixes can be used (e.g., 30s, 1m, 2h, 1d);<br>
- User macros and low-level discovery macros can be used;<br>
- If a value is discarded, it is not saved in the database and Zabbix server has no knowledge that this value was received. No trigger expressions will be evaluated, as a result, no problems for related triggers will be created/resolved. Functions will work only based on data that is actually saved in the database. As trends are built based on data in the database, if there is no value saved for an hour then there will also be no trends data for that hour.<br>
- Only one throttling option can be specified per item.

# Prometheus pattern

Use the following query to extract the required data from Prometheus metrics.

See Prometheus checks for more details.

Prometheus to JSON

Convert the required Prometheus metrics to JSON.

See Prometheus checks for more details.

#### Macro support

User macros and user macros with context are supported in:

- [preprocessing ste](#page-306-0)p parameters, including JavaScript code;
- custom error-handling parameters (Set value to and Set error to fields).

#### **[Note:](#page-442-0)**

The macro context is ignored when a macro is replaced with its value. The macro value is inserted in the code as is, it is not possible to add additional escaping before placing the value in the JavaScript code. Please be advised that this can cause JavaScript errors in some cases.

#### **Testing**

See preprocessing testing.

# **1 Preprocessing testing**

# <span id="page-161-0"></span>**Testi[ng](#page-161-0)**

Testing preprocessing steps is useful to make sure that complex preprocessing pipelines yield the results that are expected from them, without waiting for the item value to be received and preprocessed.

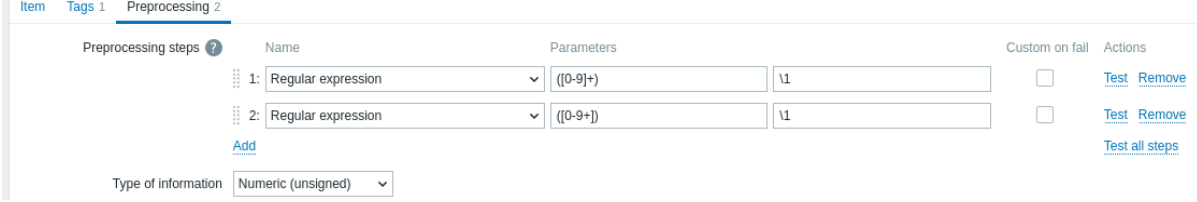

It is possible to test:

- against a hypothetical value
- against a real value from a host

Each preprocessing step can be tested individually as well as all steps can be tested together. When you click on the Test or Test all steps button respectively in the Actions block, a testing window is opened.

#### Testing hypothetical value

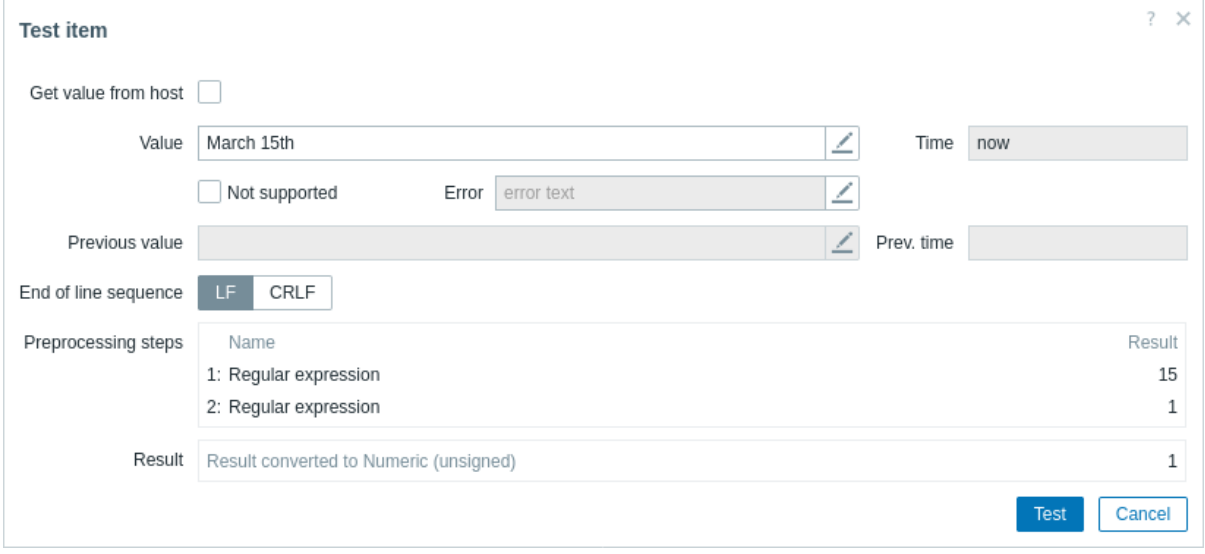

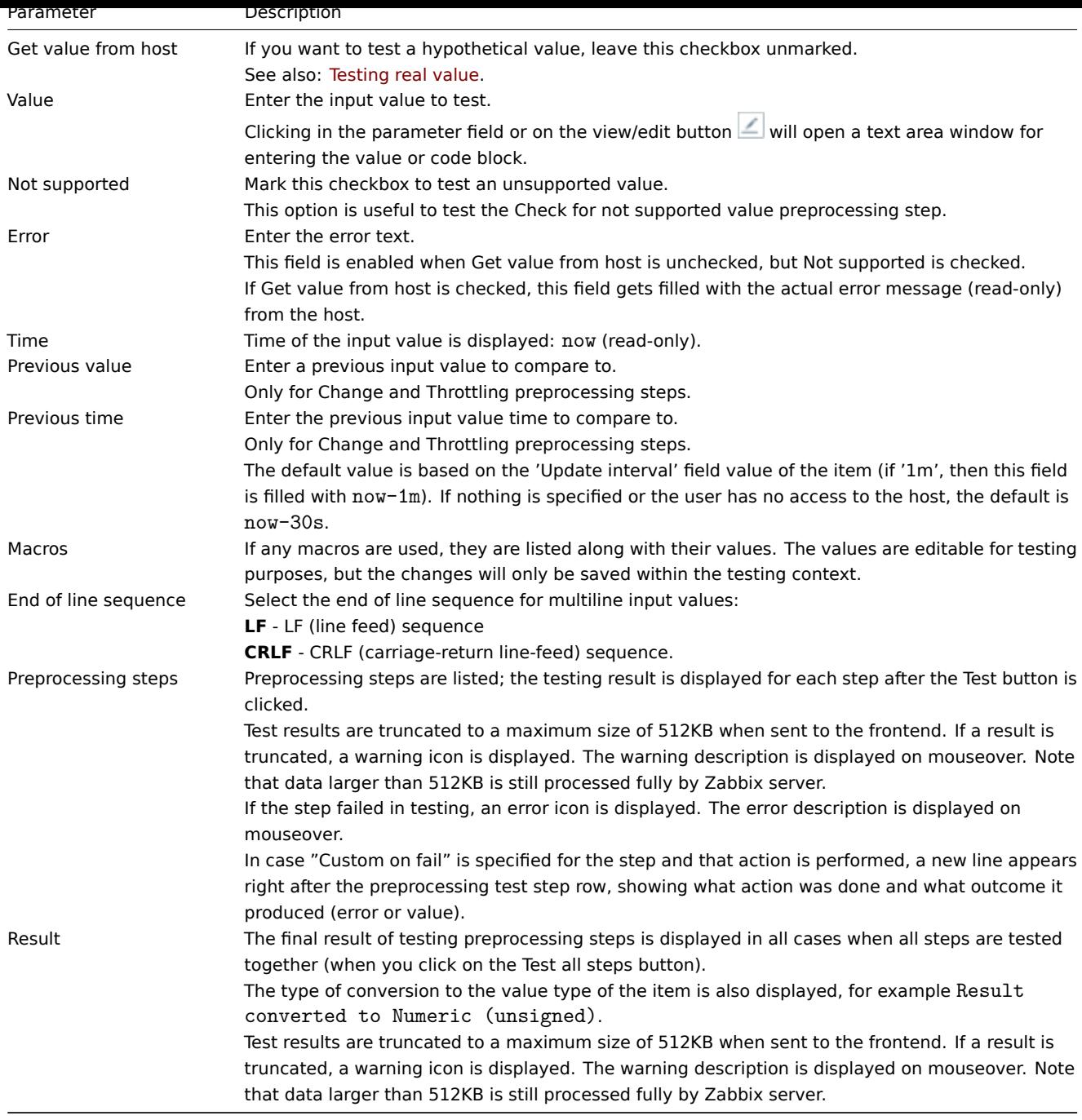

Click on Test to see the result after each preprocessing step.

Test values are stored between test sessions for either individual steps or all steps, allowing the user to change preprocessing steps or item configuration and then return to the testing window without having to re-enter information. Values are lost on a page refresh though.

The testing is done by Zabbix server. The frontend sends a corresponding request to the server and waits for the result. The request contains the input value and preprocessing steps (with expanded user macros). For Change and Throttling steps, an optional previous value and time can be specified. The server responds with results for each preprocessing step.

All technical errors or input validation errors are displayed in the error box at the top of the testing window.

Testing real value

To test preprocessing against a real value:

- Mark the Get value from host checkbox
- Enter or verify host parameters (host address, port, proxy name/no proxy) and item-specific details (such as SNMPv2 community or SNMPv3 security credentials). These fields are context-aware:
	- **–** The values are pre-filled when possible, i.e., for items requiring an agent, by taking the information from the selected agent interface of the host
- **–** The values have to be filled manually for template items
- **–** Plain-text macro values are resolved
- **–** Where the field value (or part of the value) is a secret or Vault macro, the field will be empty and has to be filled out manually. If any item parameter contains a secret macro value, the following warning message is displayed: "Item contains user-defined macros with secret values. Values of these macros should be entered manually."
- **–** The fields are disabled when not needed in the context of the item type (e.g., the host address and the proxy fields are disabled for calculated items)
- Click on Get value and test to test the preprocessing

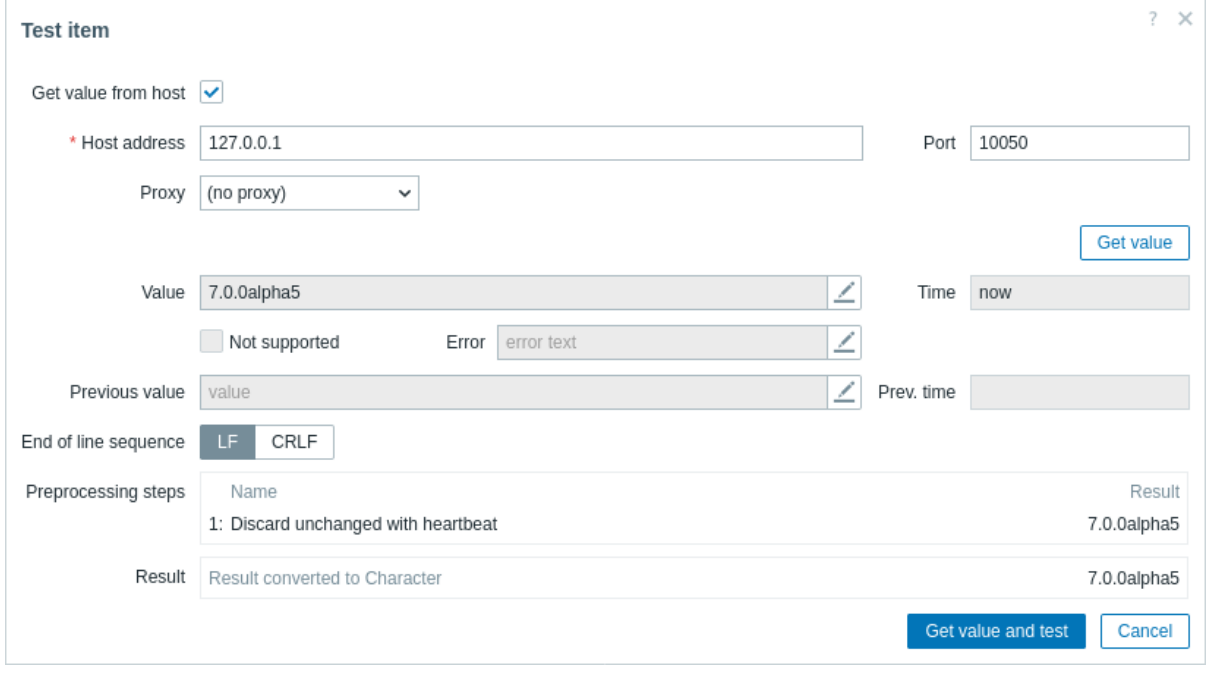

If you have specified a value mapping in the item configuration form ('Show value' field), the item test dialog will show another line after the final result, named 'Result with value map applied'.

Parameters that are specific to getting a real value from a host:

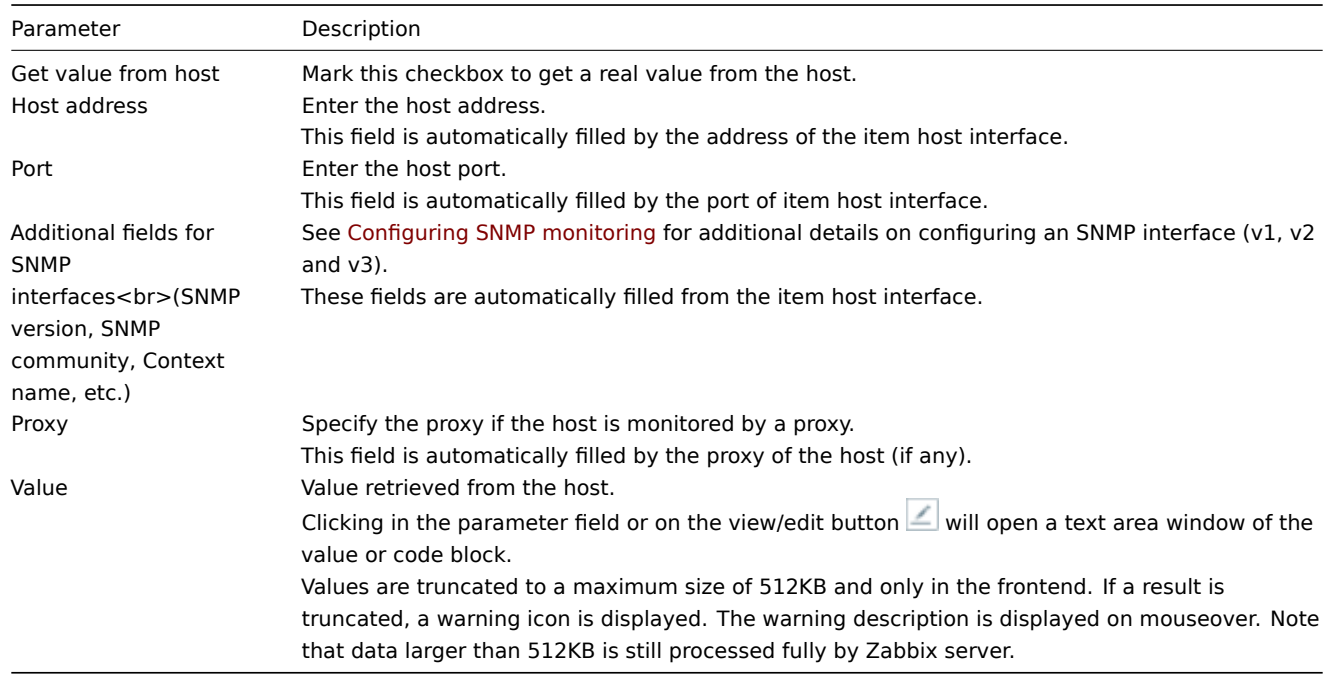

For the rest of the parameters, see Testing hypothetical value above.

# **2 Preprocessing details**

<span id="page-163-0"></span>Overview

This section provides item value preprocessing details. The item value preprocessing allows to define and execute transformation rules for the received item values.

Preprocessing is managed by the preprocessing manager process along with preprocessing workers that perform the preprocessing steps. All values (with or without preprocessing) from different data gatherers pass through the preprocessing manager before being added to the history cache. Socket-based IPC communication is used between data gatherers (pollers, trap[pers, etc.\) and](#page-154-0) [the p](#page-154-0)reprocessing process. Either Zabbix server or Zabbix proxy (for the items monitored by the proxy) performs the preprocessing steps.

# Item value processing

To visualize the data flow from data source to the Zabbix database, we can use the following simplified diagram:

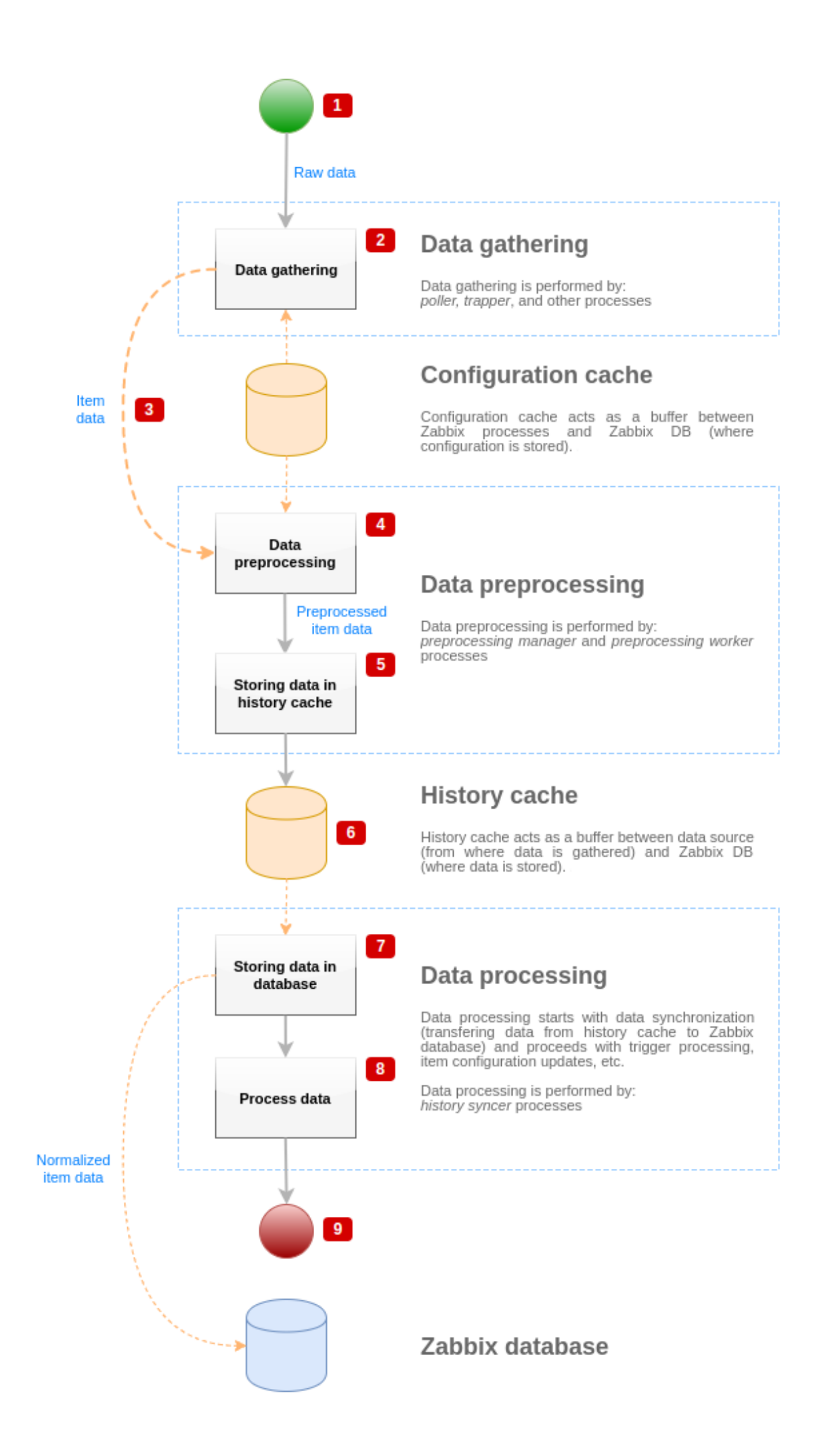

The diagram above shows only processes, objects and actions related to item value processing in a **simplified** form. The diagram does not show conditional direction changes, error handling or loops. The local data cache of the preprocessing manager is not shown either because it doesn't affect the data flow directly. The aim of this diagram is to show processes involved in the item value processing and the way they interact.

- Data gathering starts with raw data from a data source. At this point, the data contains only ID, timestamp and value (can be multiple values as well).
- No matter what type of data gatherer is used, the idea is the same for active or passive checks, for trapper items, etc., as it only changes the data format and the communication starter (either data gatherer is waiting for a connection and data, or data gatherer initiates the communication and requests the data). The raw data is validated, the item configuration is retrieved from the configuration cache (data is enriched with the configuration data).
- A socket-based IPC mechanism is used to pass data from data gatherers to the preprocessing manager. At this point the data gatherer continues to gather data without waiting for the response from preprocessing manager.
- Data preprocessing is performed. This includes the execution of preprocessing steps and dependent item processing.

# **Note:**

An item can change its state to NOT SUPPORTED while preprocessing is performed if any of preprocessing steps fail.

- The history data from the local data cache of the preprocessing manager is being flushed into the history cache.
- At this point the data flow stops until the next synchronization of history cache (when the history syncer process performs data synchronization).
- The synchronization process starts with data normalization before storing data in Zabbix database. The data normalization performs conversions to the desired item type (type defined in item configuration), including truncation of textual data based on predefined sizes allowed for those types (HISTORY\_STR\_VALUE\_LEN for string, HISTORY\_TEXT\_VALUE\_LEN for text and HISTORY\_LOG\_VALUE\_LEN for log values). The data is being sent to the Zabbix database after the normalization is done.

# **Note:**

An item can change its state to NOT SUPPORTED if data normalization fails (for example, when a textual value cannot be converted to number).

- The gathered data is being processed triggers are checked, the item configuration is updated if item becomes NOT SUP-PORTED, etc.
- This is considered the end of data flow from the point of view of item value processing.

# Item value preprocessing

Data preprocessing is performed in the following steps:

- The item value is passed to the preprocessing manager using a UNIX socket-based IPC mechanism.
- If the item has neither preprocessing nor dependent items, its value is either added to the history cache or sent to the LLD manager. Otherwise:
	- **–** A preprocessing task is created and added to the queue and preprocessing workers are notified about the new task.
	- **–** At this point the data flow stops until there is at least one unoccupied (i.e., not executing any tasks) preprocessing worker.
	- **–** When a preprocessing worker is available, it takes the next task from the queue.
	- **–** After the preprocessing is done (both failed and successful execution of preprocessing steps), the preprocessed value is added to the finished task queue and the manager is notified about a new finished task.
	- **–** The preprocessing manager converts the result to desired format (defined by item value type) and either adds it to the history cache or sends to the LLD manager.
	- **–** If there are dependent items for the processed item, then dependent items are added to the preprocessing queue with the preprocessed master item value. Dependent items are enqueued bypassing the normal value preprocessing requests, but only for master items with the value set and not in a NOT SUPPORTED state.

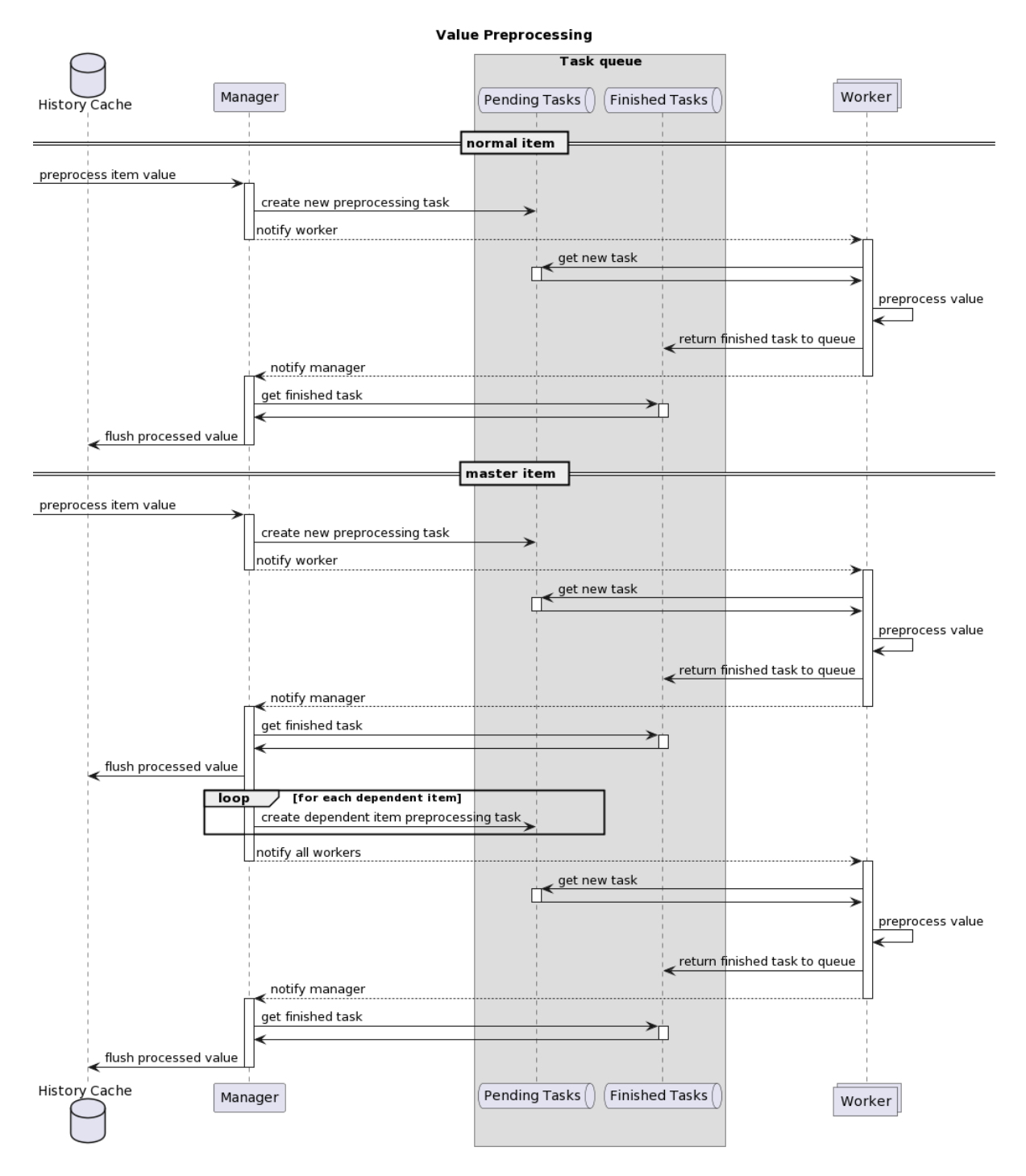

Note that in the diagram the master item preprocessing is slightly simplified by skipping the preprocessing caching.

# Preprocessing queue

The preprocessing queue is organized as:

- the list of pending tasks:
	- **–** tasks created directly from value preprocessing requests in the order they were received
- the list of immediate tasks (processed before pending tasks):
	- **–** testing tasks (created in response to item/preprocessing testing requests by the frontend)
	- **–** dependent item tasks
	- **–** sequence tasks (tasks that must be executed in a strict order):
		- ∗ having preprocessing steps using the last value:
			- · change
			- · throttling
			- · JavaScript (bytecode caching)
		- ∗ dependent item preprocessing caching
- the list of finished tasks

Preprocessing caching

Preprocessing caching was introduced to improve the preprocessing performance for multiple dependent items having similar preprocessing steps (which is a common LLD outcome).

Caching is done by preprocessing one dependent item and reusing some of the internal preprocessing data for the rest of the dependent items. The preprocessing cache is supported only for the first preprocessing step of the following types:

- Prometheus pattern (indexes input by metrics)
- JSONPath (parses the data into object tree and indexes the first expression [?(@.path == "value")])

### Preprocessing workers

The Zabbix server configuration file allows users to set the count of preprocessing worker threads. The StartPreprocessors configuration parameter should be used to set the number of pre-started instances of preprocessing workers. The optimal number of preprocessing workers can be determined by many factors, including the count of "preprocessable" items (items that require to execute any preprocessing steps), the count of data gathering processes, the average step count for item preprocessing, etc.

But assuming that there are no heavy preprocessing operations like parsing large XML/JSON chunks, the number of preprocessing workers can match the total number of data gatherers. This way, there will mostly (except for the cases when data from the gatherer comes in bulk) be at least one unoccupied preprocessing worker for collected data.

# **Warning:**

Too many data gathering processes (pollers, unreachable pollers, ODBC pollers, HTTP pollers, Java pollers, pingers, trappers, proxypollers) together with IPMI manager, SNMP trapper and preprocessing workers can exhaust the per-process file descriptor limit for the preprocessing manager. This will cause Zabbix server to stop (usually shortly after the start, but sometimes it can take more time). The configuration file should be revised or the limit should be raised to avoid this situation.

# Value processing pipeline

Item value processing is executed in multiple steps (or phases) by multiple processes. This can cause:

- A dependent item can receive values, while THE master value cannot. This can be achieved by using the following use case:
	- **–** Master item has value type UINT (trapper item can be used), dependent item has value type TEXT.
	- **–** No preprocessing steps are required for both master and dependent items.
	- **–** Textual value (for example, "abc") should be passed to master item.
	- **–** As there are no preprocessing steps to execute, preprocessing manager checks if master item is not in NOT SUPPORTED state and if value is set (both are true) and enqueues dependent item with the same value as master item (as there are no preprocessing steps).
	- **–** When both master and dependent items reach history synchronization phase, master item becomes NOT SUPPORTED because of the value conversion error (textual data cannot be converted to unsigned integer).

As a result, the dependent item receives a value, while the master item changes its state to NOT SUPPORTED.

• A dependent item receives value that is not present in the master item history. The use case is very similar to the previous one, except for the master item type. For example, if CHAR type is used for master item, then master item value will be truncated at the history synchronization phase, while dependent items will receive their values from the initial (not truncated) value of the master item.

#### **3 Preprocessing examples**

#### Overview

This section presents examples of using preprocessing steps to accomplish some practical tasks.

Regular expression

These examples use regular expressions in the preprocessing steps.

Filtering VMware event log records

Using regular expressions to filter unnecessary events from the VMware event log.

1. On a working VMware Hypervisor host, check that the event log item vmware.eventlog[<url>,<mode>,<severity>] is present and working properly. Note that the event log item could already be present on the hypervisor if the Template VM VMware template has been linked during the host creation.

2. On the VMware Hypervisor host, create a dependent item of 'Log' type and set the event log item as its master.

In the "Preprocessing" tab of the dependent item, select the "Matches regular expression" validation option and fill pattern, for example:

```
".* logged in .*" - filters all logging events in the event log
"\bUser\s+\K\S+" - filter only lines with usernames from the event log
```
#### **Attention:**

If the regular expression is not matched, then the dependent item becomes unsupported with a corresponding error message. To avoid this, mark the "Custom on fail" checkbox and select to discard unmatched value, for example.

Another approach that allows using matching groups and output control is to select "Regular expression" option in the "Preprocessing" tab and fill parameters, for example:

pattern: ".\*logged in.\*", output: "\0" - filters all logging events in the event log pattern "User (.\*?)(?=\ )", output: "\1" - filter only usernames from the event log

#### **4 JSONPath functionality**

#### <span id="page-169-0"></span>Overview

This section outlines the supported JSONPath functionality within item value preprocessing steps.

JSONPath is composed of segments separated by dots. A segment can take the form of a simple word, representing a JSON value name, the wildcard character (\*), or a more intricate construct enclosed within square brackets. The dot before a bracketed segment is optional and can be omitted.

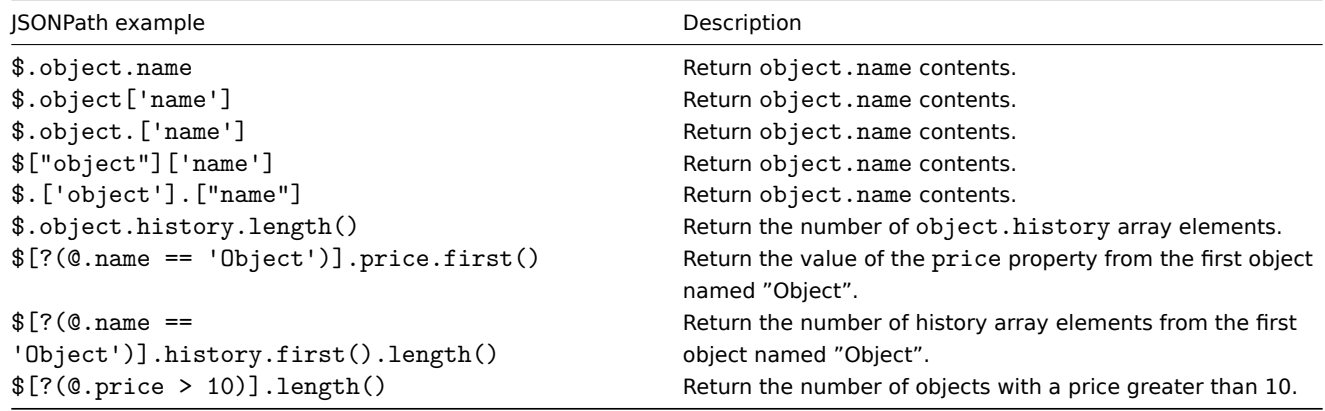

See also: Escaping special characters from LLD macro values in JSONPath.

#### Supported segments

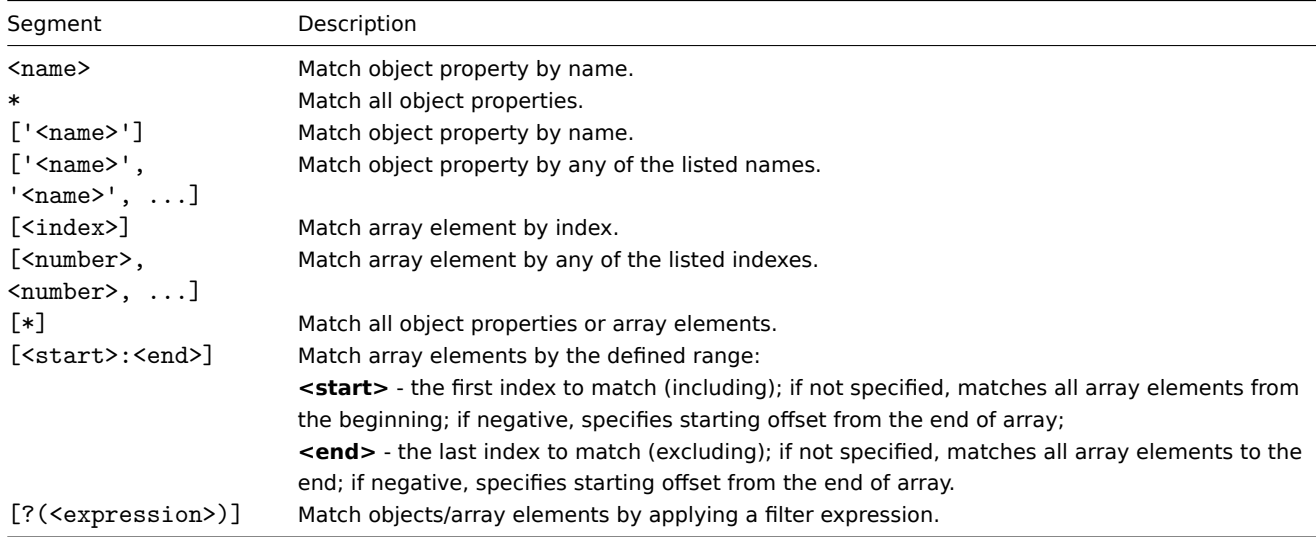

To find a matching segment ignoring its ancestry (detached segment), it must be prefixed with two dots (..). For example, \$..name or \$..['name'] return values of all name properties.

Matched element names can be extracted by adding a tilde (~) suffix to the JSONPath. It returns the name of the matched object or an index in string format of the matched array item. The output format follows the same rules as other JSONPath queries - definite

path results are returned 'as is', and indefinite path results are returned in an array. However, there is minimal value in extracting the name of an element that matches a definitive path, as it is already known.

# Filter expression

The filter expression is an arithmetical expression in infix notation.

Supported operands:

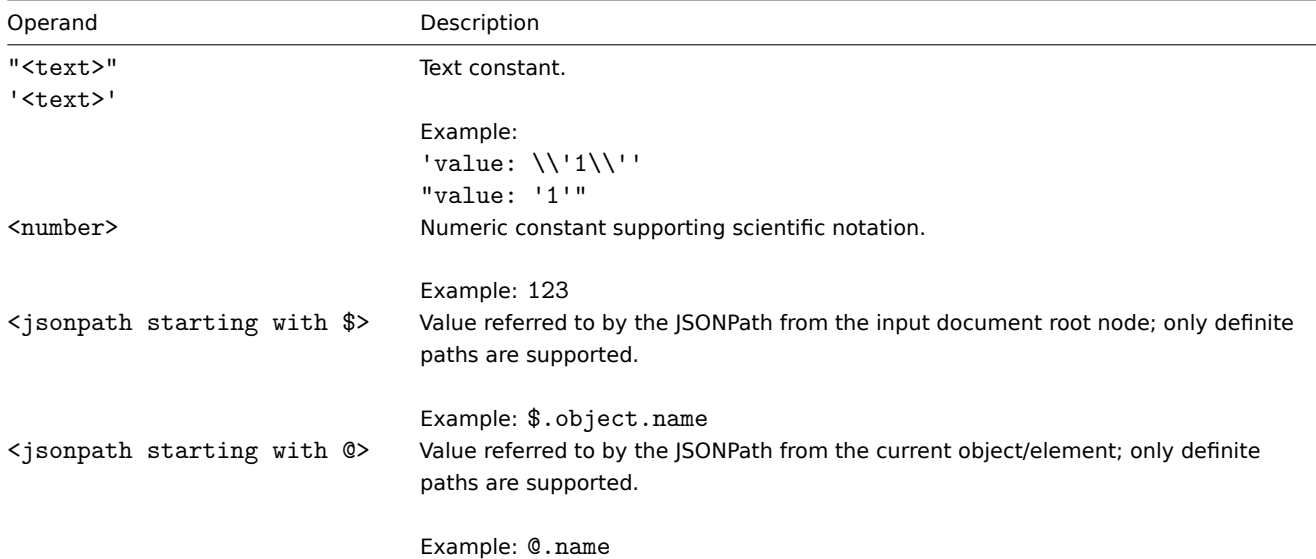

Supported operators:

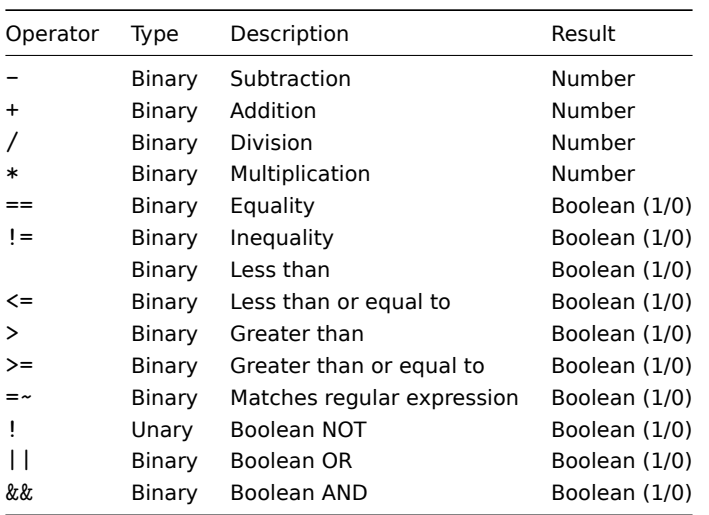

#### Functions

Functions can be used at the end of JSONPath. Multiple functions can be chained if the preceding function returns value that is accepted by the following function.

# Supported functions:

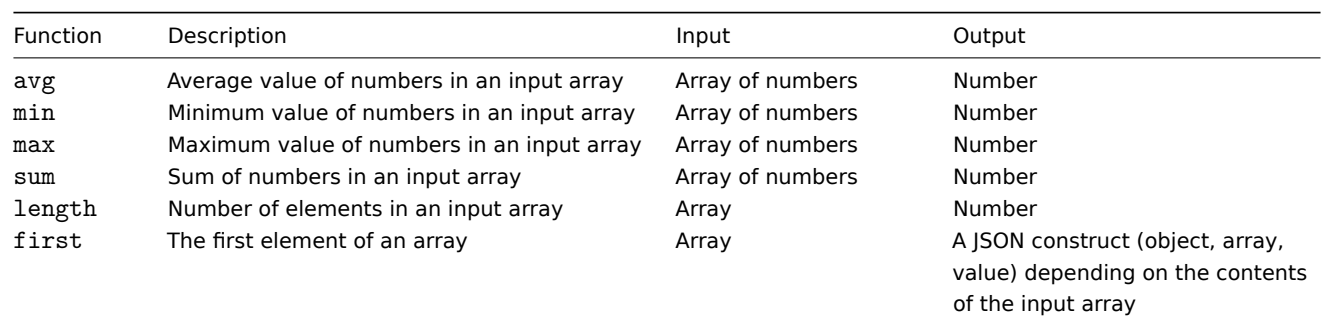

JSONPath aggregate functions accept quoted numeric values. These values are automatically converted from strings to numeric types when aggregation is needed. Incompatible input will cause the function to generate an error.

Output value

JSONPaths can be divided into definite and indefinite paths. A definite path can return only null or a single match. An indefinite path can return multiple matches: JSONPaths with detached, multiple name/index lists, array slices, or expression segments. However, when a function is used, the JSONPath becomes definite, as functions always output a single value.

A definite path returns the object/array/value it is referencing. In contrast, an indefinite path returns an array of the matched objects/arrays/values.

#### **Attention:**

The property order in JSONPath query results may not align with the original JSON property order due to internal optimization methods. For example, the JSONPath \$.books[1]["author", "title"] may return ["title", "author"]. If preserving the original property order is essential, alternative post-query processing methods should be considered.

Path formatting rules

Whitespaces (space, tab character) can be used in bracket notation segments and expressions, for example:  $f_{a' \, j}$   $\alpha' \, j \, j$ ?(  $\$$ .b == 'c' ) ][ : -1 ].first( ).

Strings should be enclosed with single (') or double (") quotes. Inside the strings, single or double quotes (depending on which are used to enclose it) and backslashes  $\langle \rangle$  are escaped with the backslash  $\langle \rangle$  character.

Example

```
{
  "books": [
    {
      "category": "reference",
      "author": "Nigel Rees",
      "title": "Sayings of the Century",
      "price": 8.95,
      "id": 1
    },
    {
      "category": "fiction",
      "author": "Evelyn Waugh",
      "title": "Sword of Honour",
      "price": 12.99,
      "id": 2
    },
    {
      "category": "fiction",
      "author": "Herman Melville",
      "title": "Moby Dick",
      "isbn": "0-553-21311-3",
      "price": 8.99,
      "id": 3
    },
    {
      "category": "fiction",
      "author": "J. R. R. Tolkien",
      "title": "The Lord of the Rings",
      "isbn": "0-395-19395-8",
      "price": 22.99,
      "id": 4
    }
  ],
  "services": {
    "delivery": {
      "servicegroup": 1000,
      "description": "Next day delivery in local town",
      "active": true,
      "price": 5
```

```
},
  "bookbinding": {
    "servicegroup": 1001,
    "description": "Printing and assembling book in A5 format",
    "active": true,
    "price": 154.99
  },
  "restoration": {
    "servicegroup": 1002,
    "description": "Various restoration methods",
    "active": false,
    "methods": [
      {
         "description": "Chemical cleaning",
         "price": 46
      },
      {
         "description": "Pressing pages damaged by moisture",
         "price": 24.5
      },
      {
         "description": "Rebinding torn book",
         "price": 99.49
      }
    ]
  }
},
"filters": {
  "price": 10,
  "category": "fiction",
  "no filters": "no \"filters\""
},
"closed message": "Store is closed",
"tags": [
  \overline{\mathsf{a}}",
  "b",
  ^{\prime\prime} c^{\prime\prime} ,
  "d",
  "e"
]
```

```
}
```
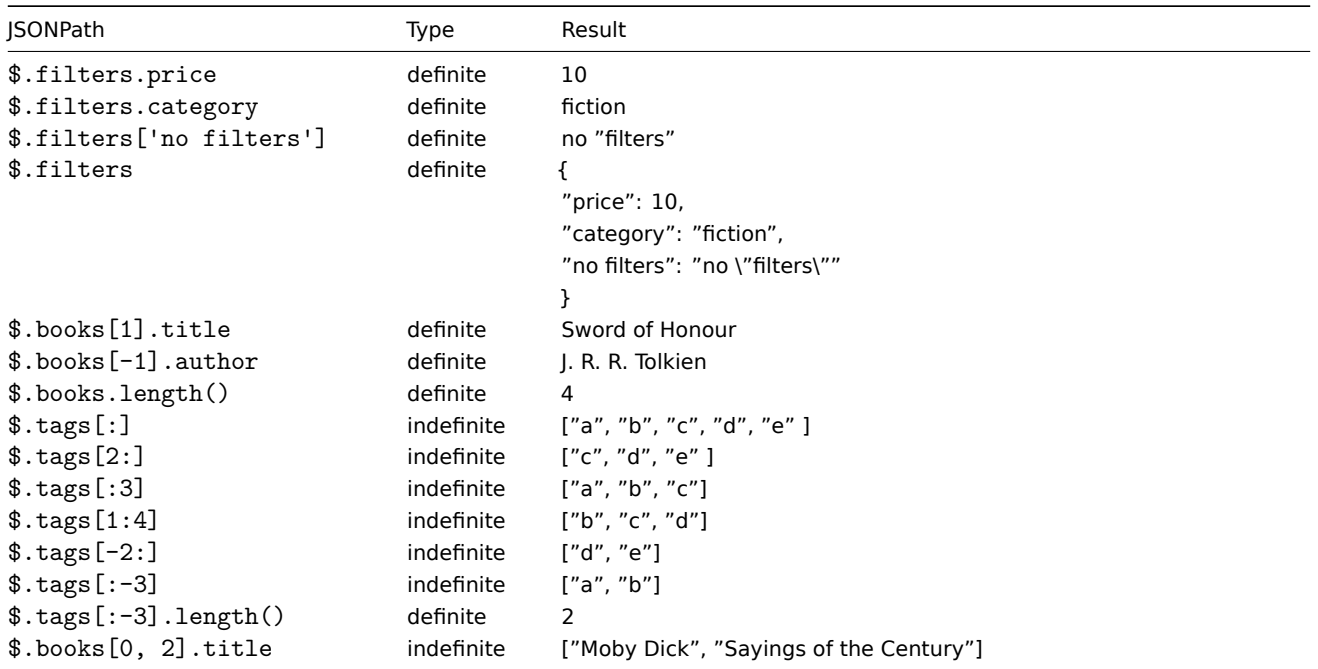

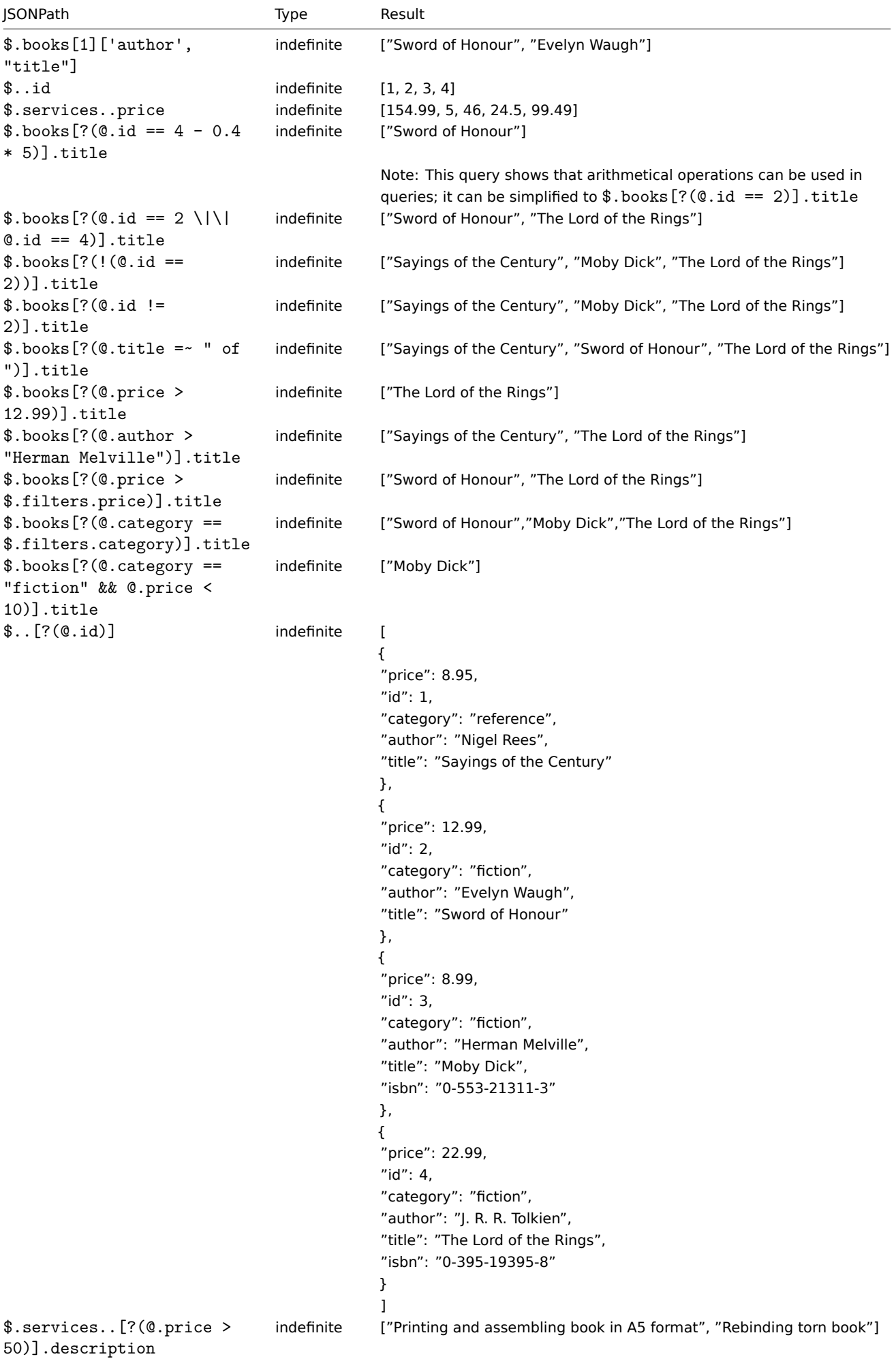

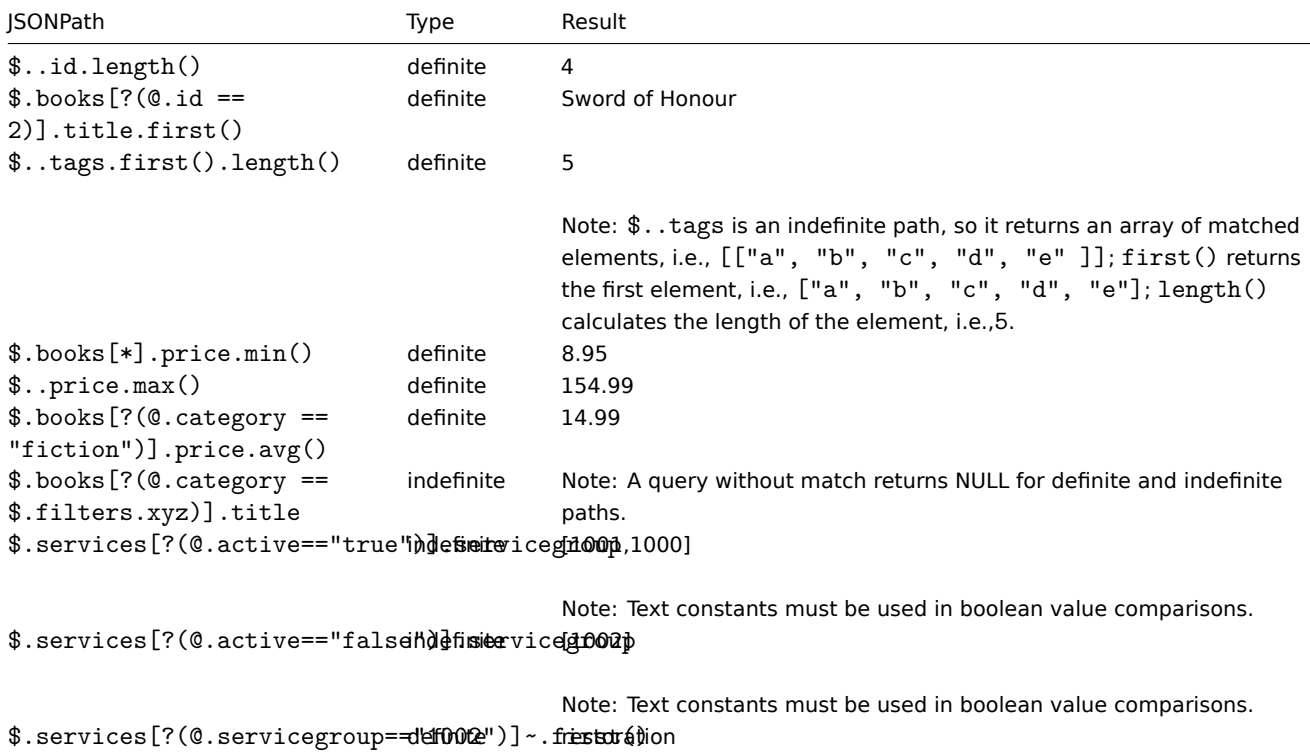

1 Escaping special characters from LLD macro values in JSONPath

When low-level discovery macros are used in JSONPath preprocessing and their values are resolved, the following rules of escaping special characters are applied:

• only backslash (\) and double quote (") characters are considered for escaping;

• if the resolved macro value contains these characters, each of them is escaped with a backslash;

• if they are already escaped with a backslash, it is not considered as escaping and both the backslash and the following special characters are escaped once again.

For example:

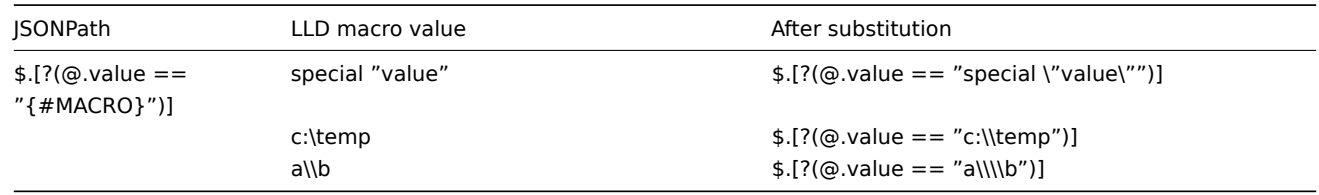

When used in the expression, the macro that may have special characters should be enclosed in double quotes:

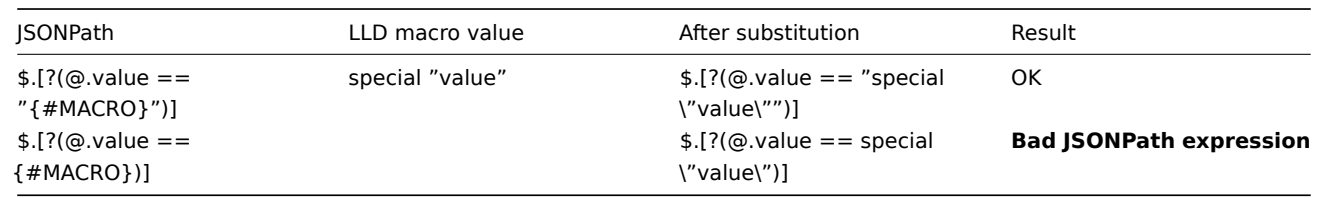

When used in the path, the macro that may have special characters should be enclosed in square brackets **and** double quotes:

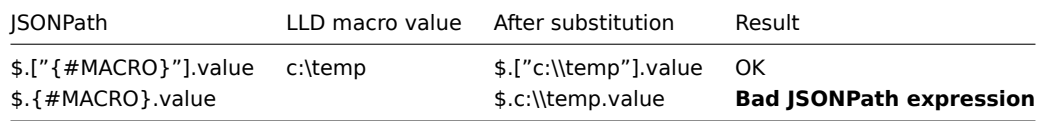

#### **5 JavaScript preprocessing**

Overview

This section provides details of preprocessing by JavaScript.

JavaScript preprocessing

JavaScript preprocessing is done by invoking JavaScript function with a single parameter 'value' and user-provided function body. The preprocessing step result is the value returned by this function, for example, to perform Fahrenheit to Celsius conversion, enter:

return (value - 32) \* 5 / 9

in JavaScript preprocessing parameters, which will be wrapped into a JavaScript function by server:

```
function (value)
{
   return (value - 32) * 5 / 9
}
```
The input parameter 'value' is always passed as a string. The return value is automatically coerced to string via ToString() method (if it fails, then the error is returned as string value), with a few exceptions:

- returning undefined value will result in an error;
- returning null value will cause the input value to be discarded, much like 'Discard value' preprocessing on 'Custom on fail' action.

Errors can be returned by throwing values/objects (normally either strings or Error objects).

For example:

```
if (value == 0)
    throw "Zero input value"
return 1/value
```
Each script has a 10-second execution timeout (depending on the script, it might take longer for the timeout to trigger); exceeding it will return error. A 512-megabyte heap limit is enforced.

The JavaScript preprocessing step bytecode is cached and reused when the step is applied next time. Any changes to the item's preprocessing steps will cause the cached script to be reset and recompiled later.

Consecutive runtime failures (3 in a row) will cause the engine to be reinitialized to mitigate the possibility of one script breaking the execution environment for the next scripts (this action is logged with DebugLevel 4 and higher).

JavaScript preprocessing is implemented with Duktape JavaScript engine.

See also: Additional JavaScript objects and global functions

Using macros in scripts

It is possible to use user macros in JavaScript [code. If](https://duktape.org/) a script contains user macros, these macros are resolved by server/proxy before executing specific preprocessing steps. Note that when testing preprocessing steps in the frontend, macro values will not be pulled and need to be entered manually.

#### **Note:**

Context is ignored when a macro is replaced with its value. Macro value is inserted in the code as is, it is not possible to add additional escaping before placing the value in the JavaScript code. Please be advised that this can cause JavaScript errors in some cases.

In an example below, if received value exceeds a {\$THRESHOLD} macro value, the threshold value (if present) will be returned instead:

```
var threshold = '{$THRESHOLD}';
return (!isNaN(threshold) && value > threshold) ? threshold : value;
```
Examples

The following examples illustrate how you can use JavaScript preprocessing.

Each example contains a brief description, a function body for JavaScript preprocessing parameters, and the preprocessing step result - value returned by the function.

Example 1: Convert a number (scientific notation to integer)

Convert the number "2.62128e+07" from scientific notation to an integer.

**return** (Number(value))

Value returned by the function: 26212800.

Example 2: Convert a number (binary to decimal)

Convert the binary number "11010010" to a decimal number.

**return**(parseInt(value**,**2))

Value returned by the function: 210.

Example 3: Round a number

Round the number "18.2345" to 2 digits.

**return**(Math.round(value**\*** 100) **/** 100)

Value returned by the function: 18.23.

Example 4: Count letters in a string

Count the number of letters in the string "Zabbix".

**return** (value.length)

Value returned by the function: 6.

Example 5: Get time remaining

Get the remaining time (in seconds) until the expiration date of a certificate (Feb 12 12:33:56 2022 GMT).

```
var split = value.split(' '),
    MONTHS_LIST = ['Jan', 'Feb', 'Mar', 'Apr', 'May', 'Jun', 'Jul', 'Aug', 'Sep', 'Oct', 'Nov', 'Dec'],
    month_index = ('0' + (MONTHS_LIST.indexOf(split[0]) + 1)).slice(-2),
    ISOdate = split[3] + '-' + month_index + '-' + split[1] + 'T' + split[2],
    now = Date.now();
```
**return** parseInt((Date.parse(ISOdate) **-** now) **/** 1000)**;**

Value returned by the function: 44380233.

Example 6: Remove JSON properties

Modify the ISON data structure by removing any properties with the key "data size" or "index size".

```
var obj=JSON.parse(value);
```

```
for (i = 0; i < 0bject.keys(obj).length; i++) {
    delete obj[i]["data_size"];
    delete obj[i]["index_size"];
}
```

```
return JSON.stringify(obj)
```
Value accepted by the function:

```
\Gamma{
        "table_name":"history",
        "data_size":"326.05",
        "index_size":"174.34"
    },
    {
        "table_name":"history_log",
        "data_size":"6.02",
        "index_size":"3.45"
    }
]
```
Value returned by the function:

```
\Gamma{
         "table_name":"history"
    },
    {
         "table_name":"history_log"
    }
]
```
Example 7: Convert Apache status to JSON

Convert the value received from a web.page.get Zabbix agent item (e.g., web.page.get[http://127.0.0.1:80/server-status?auto]) to a JSON object.

```
// Convert Apache status to JSON
// Split the value into substrings and put these substrings into an array
var lines = value.split(\ln);
// Create an empty object "output"
var output = \{\};
// Create an object "workers" with predefined properties
var workers = {
    '_': 0, 'S': 0, 'R': 0, 'W': 0,
    'K': 0, 'D': 0, 'C': 0, 'L': 0,
    'G': 0, 'I': 0, '.': 0
};
// Add the substrings from the "lines" array to the "output" object as properties (key-value pairs)
for (var i = 0; i < lines.length; i++) {
    var line = lines[i].match(/([A-z0-9 ]+): (.*)/;
    if (line !== null) {
        output[line[1]] = isNaN(line[2]) ? line[2] : Number(line[2]);
    }
}
// Multiversion metrics
output.ServerUptimeSeconds = output.ServerUptimeSeconds || output.Uptime;
output.ServerVersion = output.ServerVersion || output.Server;
// Parse "Scoreboard" property to get the worker count
if (typeof output.Scoreboard === 'string') {
    for (var i = 0; i < output. Scoreboard. length; i++) {
        var char = output.Scoreboard[i];
        workers[char]++;
    }
}
// Add worker data to the "output" object
output.Workers = {
    waiting: workers['_'], starting: workers['S'], reading: workers['R'],
    sending: workers['W'], keepalive: workers['K'], dnslookup: workers['D'],
    closing: workers['C'], logging: workers['L'], finishing: workers['G'],
    cleanup: workers['I'], slot: workers['.']
};
// Return JSON string
return JSON.stringify(output);
```
Value accepted by the function:

Date: Mon, 27 Mar 2023 11:08:39 GMT Server: Apache/2.4.52 (Ubuntu) Vary: Accept-Encoding Content-Encoding: gzip Content-Length: 405 Content-Type: text/plain; charset=ISO-8859-1 127.0.0.1 ServerVersion: Apache/2.4.52 (Ubuntu) ServerMPM: prefork Server Built: 2023-03-08T17:32:01 CurrentTime: Monday, 27-Mar-2023 14:08:39 EEST RestartTime: Monday, 27-Mar-2023 12:19:59 EEST ParentServerConfigGeneration: 1 ParentServerMPMGeneration: 0 ServerUptimeSeconds: 6520 ServerUptime: 1 hour 48 minutes 40 seconds Load1: 0.56 Load5: 0.33 Load15: 0.28 Total Accesses: 2476 Total kBytes: 8370 Total Duration: 52718 CPUUser: 8.16 CPUSystem: 3.44 CPUChildrenUser: 0 CPUChildrenSystem: 0 CPULoad: .177914 Uptime: 6520 ReqPerSec: .379755 BytesPerSec: 3461.58 BytesPerReq: 3461.58 DurationPerReq: 21.2916 BusyWorkers: 2 IdleWorkers: 6 Scoreboard: \_\_\_\_KW\_\_.............................................................................................................................................. Value returned by the function: { "Date": "Mon, 27 Mar 2023 11:08:39 GMT", "Server": "Apache/2.4.52 (Ubuntu)", "Vary": "Accept-Encoding", "Encoding": "gzip", "Length": 405, "Type": "text/plain; charset=ISO-8859-1", "ServerVersion": "Apache/2.4.52 (Ubuntu)", "ServerMPM": "prefork", "Server Built": "2023-03-08T17:32:01", "CurrentTime": "Monday, 27-Mar-2023 14:08:39 EEST", "RestartTime": "Monday, 27-Mar-2023 12:19:59 EEST", "ParentServerConfigGeneration": 1, "ParentServerMPMGeneration": 0, "ServerUptimeSeconds": 6520, "ServerUptime": "1 hour 48 minutes 40 seconds", "Load1": 0.56, "Load5": 0.33, "Load15": 0.28, "Total Accesses": 2476, "Total kBytes": 8370, "Total Duration": 52718, "CPUUser": 8.16, "CPUSystem": 3.44,

HTTP/1.1 200 OK

```
"CPUChildrenUser": 0,
"CPUChildrenSystem": 0,
"CPULoad": 0.177914,
"Uptime": 6520,
"ReqPerSec": 0.379755,
"BytesPerSec": 1314.55,
"BytesPerReq": 3461.58,
"DurationPerReq": 21.2916,
"BusyWorkers": 2,
"IdleWorkers": 6,
"Scoreboard": "____KW__..............................................................................................................................................",
"Workers": {
     "waiting": 6,
     "starting": 0,
     "reading": 0,
     "sending": 1,
     "keepalive": 1,
     "dnslookup": 0,
     "closing": 0,
     "logging": 0,
     "finishing": 0,
     "cleanup": 0,
     "slot": 142
}
```
1 Additional JavaScript objects

#### **Overview**

}

This section describes Zabbix additions to the JavaScript language implemented with Duktape, and supported global JavaScript functions.

Built-in objects

Zabbix

The Zabbix object provides interaction with the internal Zabbix functionality.

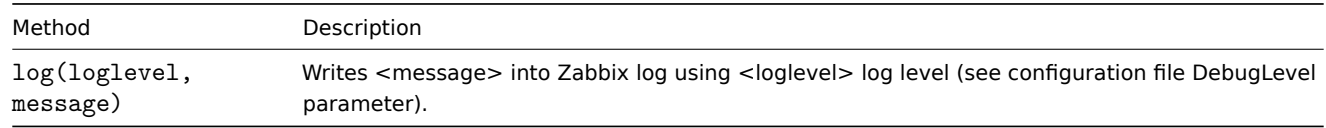

### Example:

Zabbix.log(3, "this is a log entry written with 'Warning' log level")

You may use the following aliases:

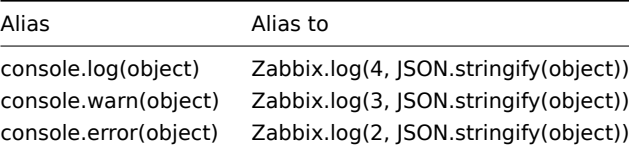

#### **Attention:**

The total size of all logged messages is limited to 8 MB per script execution.
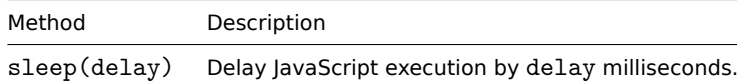

Example (delay execution by 15 seconds):

Zabbix.sleep(15000)

HttpRequest

This object encapsulates cURL handle allowing to make simple HTTP requests. Errors are thrown as exceptions.

#### **Attention:**

The initialization of multiple HttpRequest objects is limited to 10 per script execution.

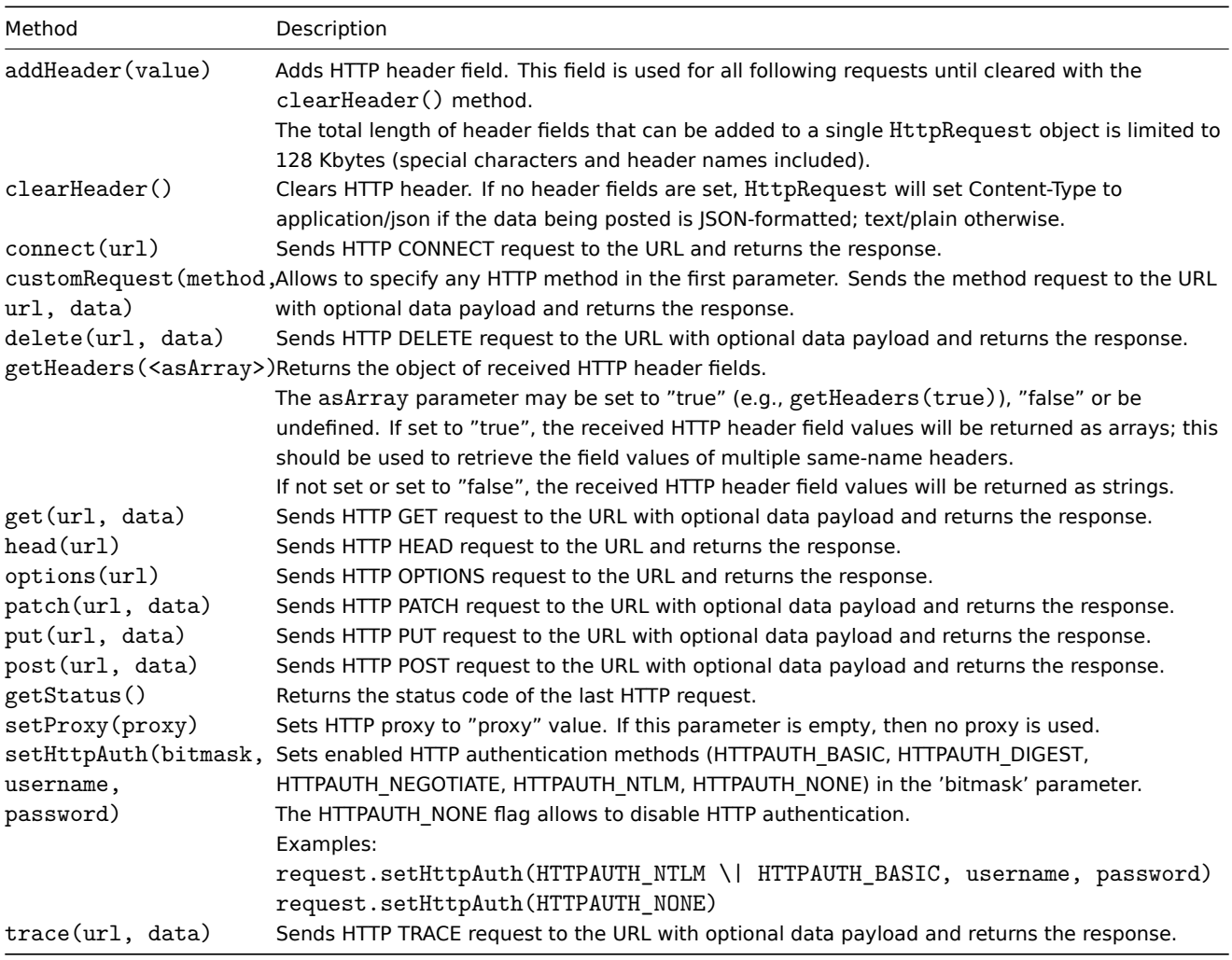

```
try {
    Zabbix.log(4, 'jira webhook script value='+value);
    var result = {
        'tags': {
            'endpoint': 'jira'
        }
   },
   params = JSON.parse(value),
   req = new HttpRequest(),
   fields = {},
   resp;
```

```
req.addHeader('Content-Type: application/json');
    req.addHeader('Authorization: Basic '+params.authentication);
    fields.summary = params.summary;
    fields.description = params.description;
    fields.project = {"key": params.project_key};
    fields.issuetype = {"id": params.issue_id};
    resp = req.post('https://jira.example.com/rest/api/2/issue/',
        JSON.stringify({"fields": fields})
    );
    if (req.getStatus() != 201) {
        throw 'Response code: '+req.getStatus();
    }
   resp = JSON.parse(resp);
   result.tags.issue_id = resp.id;
   result.tags.issue_key = resp.key;
} catch (error) {
    Zabbix.log(4, 'jira issue creation failed json : '+JSON.stringify({"fields": fields}));
    Zabbix.log(4, 'jira issue creation failed : '+error);
    result = \{\};
}
return JSON.stringify(result);
```

```
XML
```
The XML object allows the processing of XML data in the item and low-level discovery preprocessing and webhooks.

#### **Attention:**

In order to use XML object, server/proxy must be compiled with libxml2 support.

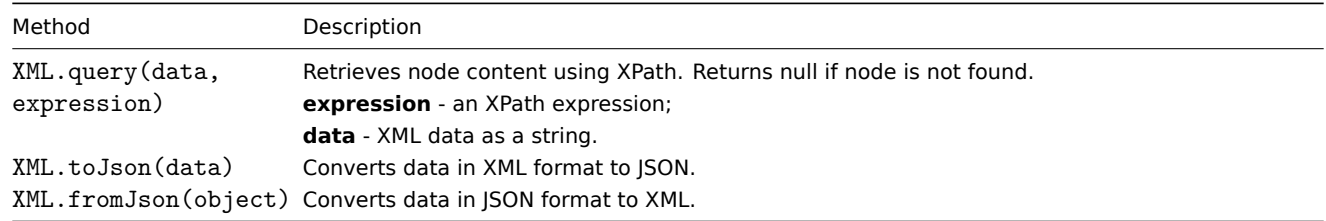

```
Example:
```

```
Input:
```

```
<menu>
    <food type = "breakfast">
        <name>Chocolate</name>
        <price>$5.95</price>
        <description></description>
        <calories>650</calories>
    </food>
</menu>
Output:
{
    "menu": {
        "food": {
            "@type": "breakfast",
            "name": "Chocolate",
```
"price": "\$5.95", "description": **null**,

```
"calories": "650"
        }
    }
}
```
# Serialization rules

XML to JSON conversion will be processed according to the following rules (for JSON to XML conversions reversed rules are applied):

1. XML attributes will be converted to keys that have their names prepended with '@'.

Example:

Input:

```
<xml foo="FOO">
  <bar>
     <baz>BAZ</baz>
  </bar>
\langle xm1\rangle
```
Output:

```
{
 "xml": {
   "@foo": "FOO",
   "bar": {
     "baz": "BAZ"
   }
 }
}
```
2. Self-closing elements (<foo/>) will be converted as having 'null' value.

Example:

Input:

```
<xml>
   <foo/>
\langle xm1\rangle
```
Output:

```
{
  "xml": {
    "foo": null
  }
}
```
3. Empty attributes (with "" value) will be converted as having empty string (") value.

Example:

```
Input:
```

```
<xml>
  <foo bar="" />
\langle xm1\rangle
```
Output:

```
{
  "xml": {
    "foo": {
      "@bar": ""
    }
 }
}
```
4. Multiple child nodes with the same element name will be converted to a single key that has an array of values as its value.

Input:

```
<xml>
  <foo>BAR</foo>
  <foo>BAZ</foo>
  <foo>QUX</foo>
\langle xm1\rangleOutput:
{
  "xml": {
    "foo": ["BAR", "BAZ", "QUX"]
  }
```
5. If a text element has no attributes and no children, it will be converted as a string.

Example:

Input:

}

```
<xml>
      <foo>BAZ</foo>
\langle xm1\rangle
```
Output:

```
{
  "xml": {
    "foo": "BAZ"
   }
}
```
6. If a text element has no children but has attributes, text content will be converted to an element with the key '#text' and content as a value; attributes will be converted as described in the serialization rule 1.

Example:

Input:

```
<xml>
   <foo bar="BAR">
      BAZ
   \langle /foo\rangle\langle xm1 \rangle
```
Output:

```
{
  "xml": {
    "foo": {
      "@bar": "BAR",
      "#text": "BAZ"
    }
  }
}
```
Global JavaScript functions

Additional global JavaScript functions have been implemented with Duktape:

- btoa(data) encodes the data to base64 string
- atob(base64\_string) decodes base64 string

```
try {
   b64 = btoa("utf8 string");
    utf8 = atob(b64);
}
catch (error) {
    return {'error.name' : error.name, 'error.message' : error.message}
}
```
- md5(data) calculates the MD5 hash of the data
- sha256(data) calculates the SHA256 hash of the data
- hmac('<hash type>',key,data) returns HMAC hash as hex formatted string; MD5 and SHA256 hash types are supported; key and data parameters support binary data. Examples:
	- **–** hmac('md5',key,data)
	- **–** hmac('sha256',key,data)
- sign(hash,key,data) returns calculated signature (RSA signature with SHA-256) as a string, where:<br> **hash** only 'sha256' is allowed, otherwise an error is thrown;<br> **key** - the private key. It should correspond to PKCS#1 or PKCS#8 standard. The key can be provided in different forms:<br>
	- **–** with spaces instead of newlines;
	- **–** with escaped or non-escaped '\n's instead of newlines;
	- **–** without any newlines as a single-line string;
	- **–** as a JSON-formatted string.

The key also can be loaded from a user macro/secret macro/vault.

**data** - the data that will be signed. It can be a string (binary data also supported) or buffer (Uint8Array/ArrayBuffer).<br> OpenSSL or GnuTLS is used to calculate the signatures. If Zabbix was built without any of these encryption libraries, an error will be thrown ('missing OpenSSL or GnuTLS library').

2 Browser item JavaScript objects

# **Overview**

This section describes Zabbix additions to the JavaScript language implemented with Duktape for use in the Browser item script. These additions supplement the JavaScript objects described on the Additional JavaScript objects page.

# Browser

The Browser object manages WebDriver sessions, initializing a session upon creation and terminating it upon [destruction. A](#page-311-0) single script can support up to four Browser objects.

To construct a Browser object, use the new Browser(options) syntax. The options (JSON object) parameter specifies browser options, usually the WebDriver options method result (for example, Browser.chromeOptions()).

The following methods are supported with the Browser object.

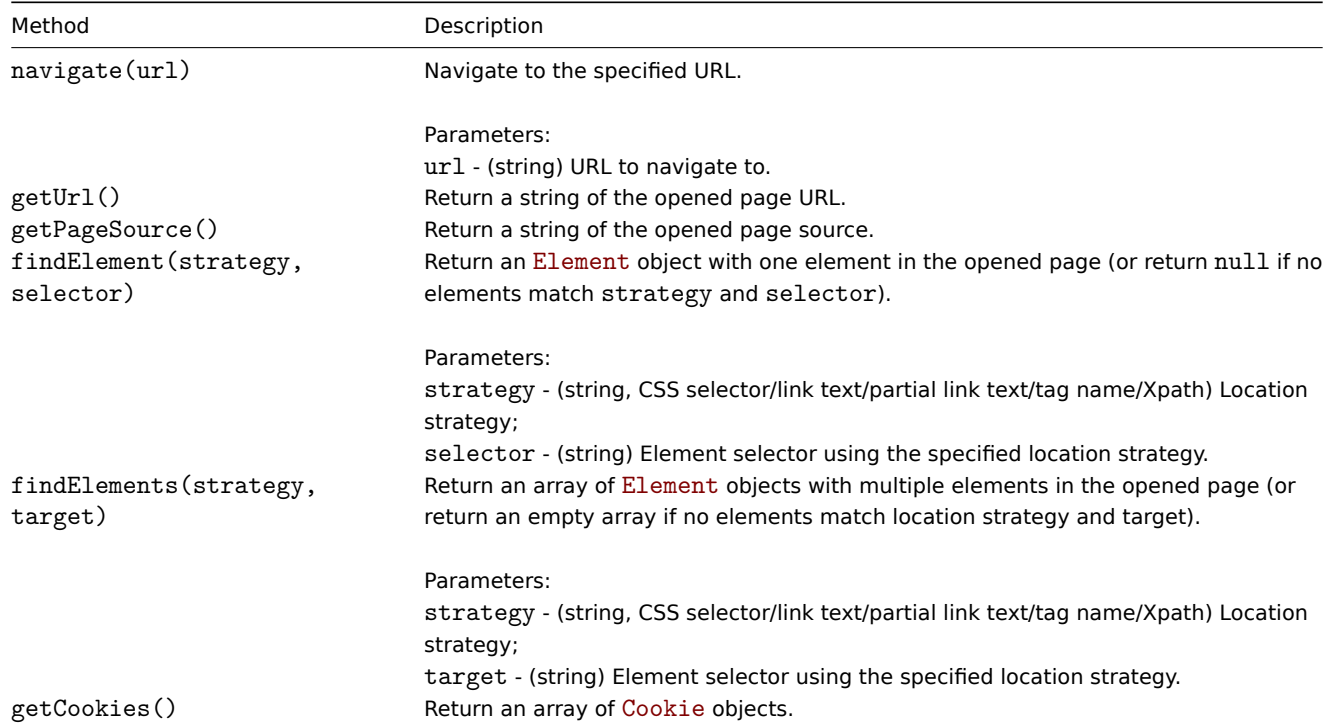

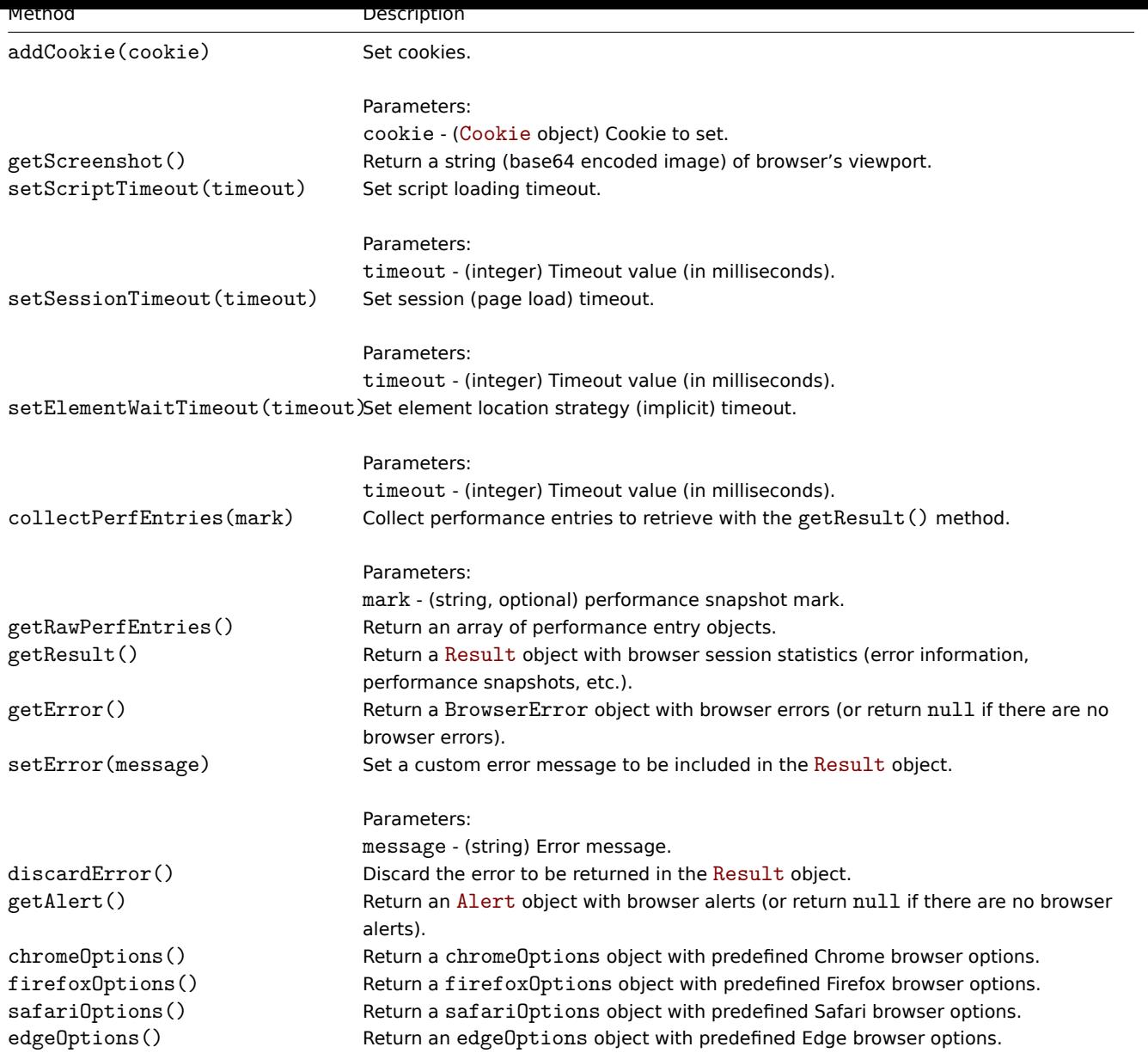

All Browser methods can throw the following errors:

- BrowserError derived from the Error object that is thrown if the Browser constructor fails; contains an additional browser property with a Browser object that threw this BrowserError.
- WebdriverError derived from BrowserError; contains the same properties as the BrowserError object, which indicate if the error was generated in response to an error in the WebDriver response.

# Element

The Element object is returned by the Browser object findElement()/findElements() methods and cannot be constructed directly.

The Element object represents an element in the web page and provides methods to interact with it.

The following methods are supported with the Element object.

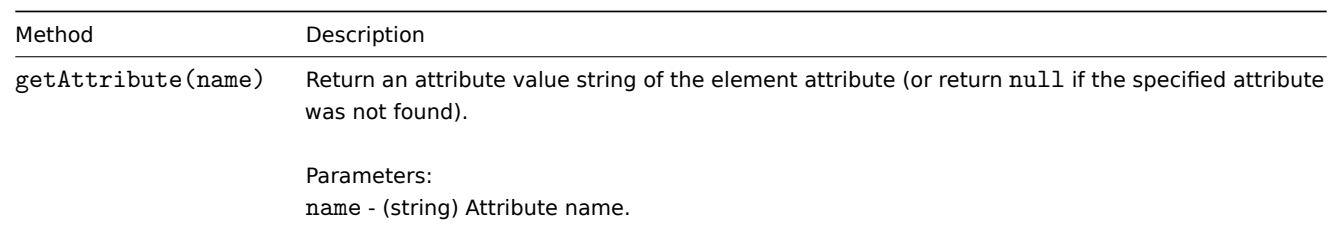

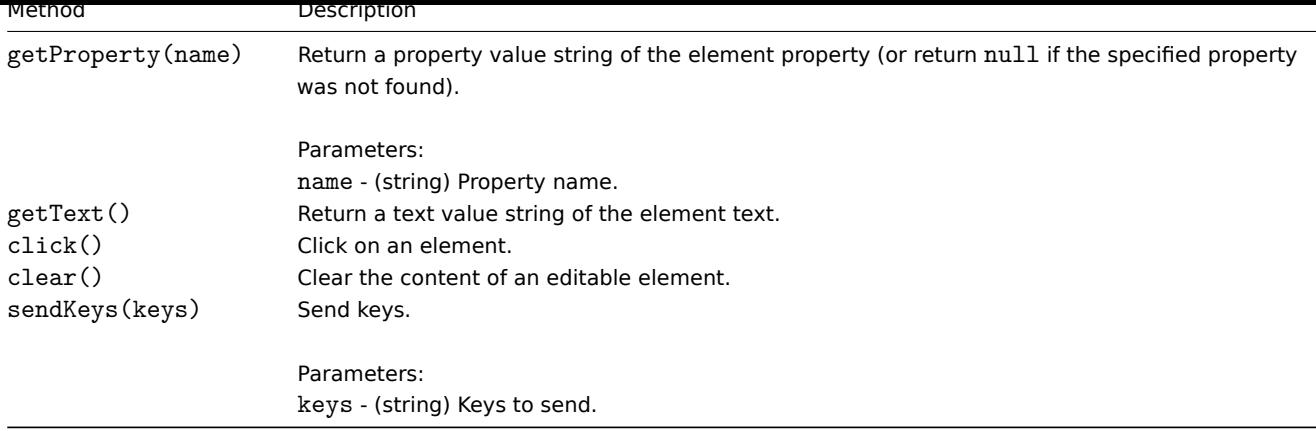

# Cookie

The Cookie object is returned by the Browser object getCookies() method and passed to the addCookie() method.

While the Cookie object does not have any methods, it can contain the following properties:

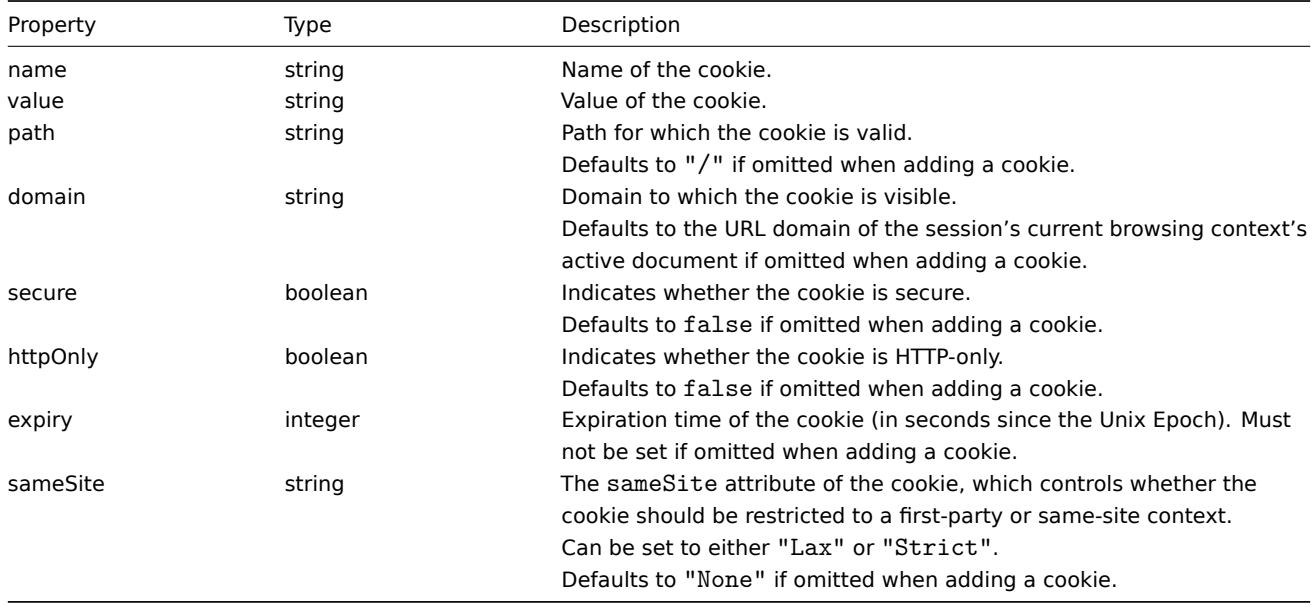

### Alert

The Alert object represents a web page alert, is returned by Browser object getAlert() method, and cannot be constructed directly.

The Alert object contains the text property with the alert text (or null if there are no alerts).

The following methods are supported with the Alert object.

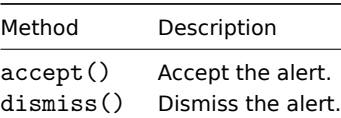

#### Result

The Result object contains session statistics and is returned by the Browser object getResult() method.

Typically, the Result object is stringified and returned from the script, and then parsed into dependent item values through preprocessing.

While the Result object does not have any methods, it can contain the following properties.

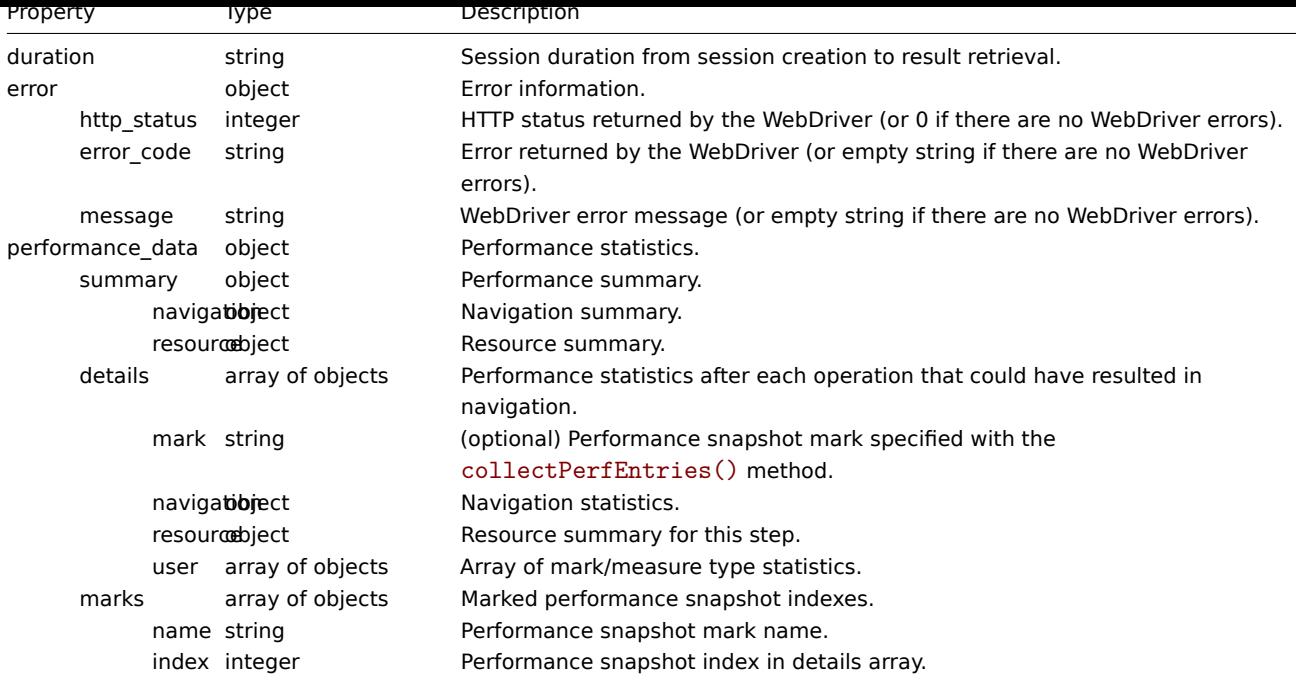

# **6 CSV to JSON preprocessing**

#### Overview

In this preprocessing step it is possible to convert CSV file data into JSON format. It's supported in:

- items (item prototypes)
- low-level discovery rules

#### Configuration

To configure a CSV to JSON preprocessing step:

- Go to the Preprocessing tab in item/discovery rule configuration
- Click on Add
- Select the CSV to JSON option

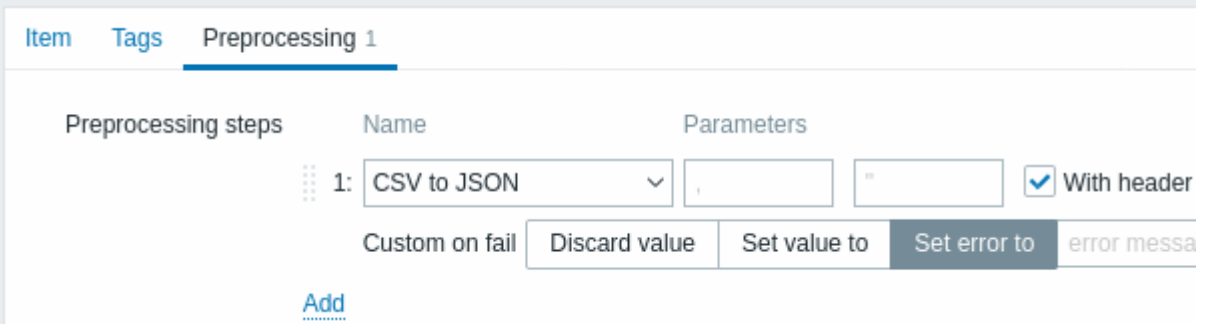

The first parameter allows to set a custom delimiter. Note that if the first line of CSV input starts with "Sep=" and is followed by a single UTF-8 character then that character will be used as the delimiter in case the first parameter is not set. If the first parameter is not set and a delimiter is not retrieved from the "Sep=" line, then a comma is used as a separator.

The second optional parameter allows to set a quotation symbol.

If the With header row checkbox is marked, the header line values will be interpreted as column names (see Header processing for more information).

If the Custom on fail checkbox is marked, the item will not become unsupported in case of a failed preprocessing step. Additionally, custom error handling options may be set: discard the value, set a specified value or set a specified error message.

Header processing

The CSV file header line can be processed in two different ways:

- If the With header row checkbox is marked header line values are interpreted as column names. In this case the column names must be unique and the data row should not contain more columns than the header row.
- If the With header row checkbox is not marked the header line is interpreted as data. Column names are generated automatically (1,2,3,4...).

CSV file example:

```
Nr,Item name,Key,Qty
1,active agent item,agent.hostname,33
"2","passive agent item","agent.version","44"
3,"active,passive agent items",agent.ping,55
```
#### **Note:**

A quotation character within a quoted field in the input must be escaped by preceding it with another quotation character.

#### **Processing header line**

JSON output when a header line is expected:

```
\overline{\mathbb{E}}{
      "Nr":"1",
      "Item name":"active agent item",
      "Key": "agent.hostname",
      "Qty":"33"
   },
   {
      "Nr":"2",
      "Item name":"passive agent item",
      "Key":"agent.version",
      "Qty":"44"
   },
   {
      "Nr":"3",
      "Item name":"active,passive agent items",
      "Key":"agent.ping",
      "Qty":"55"
   }
]
```
# **No header line processing**

JSON output when a header line is not expected:

```
\Gamma{
      "1":"Nr",
      "2":"Item name",
      "3":"Key"
      "4":"Qty"
  },
   {
      "1":"1",
      "2":"active agent item",
      "3":"agent.hostname"
      "4":"33"
  },
   {
      "1":"2",
      "2":"passive agent item",
      "3":"agent.version"
      "4":"44"
  },
   {
      "1":"3",
      "2":"active,passive agent items",
```

```
"3":"agent.ping"
      "4":"55"
   }
]
```
# **3 Item types**

# Overview

Item types cover various methods of acquiring data from your system. Each item type comes with its own set of supported item keys and required parameters.

The following items types are currently offered by Zabbix:

- Zabbix agent checks
- SNMP agent checks
- SNMP traps
- IPMI checks
- [Simple checks](#page-189-0)
	- **–** [VMware monit](#page-241-0)oring
- [Log file mon](#page-250-0)itoring
- [Calculated i](#page-255-0)tems
	- **–** [Aggregat](#page-257-0)e calculations
- Zabb[ix internal checks](#page-505-0)
- [SSH checks](#page-260-0)
- [Telnet checks](#page-266-0)
- External checks
- [Trapper items](#page-269-0)
- [JMX monitor](#page-275-0)ing
- [ODBC checks](#page-278-0)
- [Dependent item](#page-279-0)s
- [HTTP checks](#page-280-0)
- [Prometheus che](#page-282-0)cks
- [Script items](#page-287-0)
- [Browser items](#page-292-0)

Detail[s for all item](#page-295-0) types are included in the subpages of this section. Even though item types offer a lot of options for data gathe[ring, there are furthe](#page-306-0)r options through user parameters or loadable modules.

Some [checks are per](#page-311-0)formed by Zabbix server alone (as agent-less monitoring) while others require Zabbix agent or even Zabbix Java gateway (with JMX monitoring).

#### **Attention:**

If a particular item type requires a particular interface (like an IPMI check needs an IPMI interface on the host) that interface must exist in the host definition.

Multiple interfaces can be set in the host definition: Zabbix agent, SNMP agent, JMX and IPMI. If an item can use more than one interface, it will search the available host interfaces (in the order: Agent→SNMP→JMX→IPMI) for the first appropriate one to be linked with.

All items that return text (character, log, text types of information) can return whitespace only as well (where applicable) setting the return value to an empty string (supported since 2.0).

# **1 Zabbix agent**

#### <span id="page-189-0"></span>Overview

This section provides details on the item keys that use communication with Zabbix agent for data gathering.

There are passive and active agent checks. When configuring an item, you can select the required type:

- Zabbix agent for passive checks
- Zabbix agent (active) for active checks

Note that [all item keys suppo](#page-1818-0)rted by Zabbix agent on Windows are also supported by the new generation Zabbix agent 2. See the additional item keys that you can use with the agent 2 only.

Supported item keys

The item keys that you can use with Zabbix agent are listed below.

The item keys are listed without parameters and additional information. Click on the item key to see the full details.

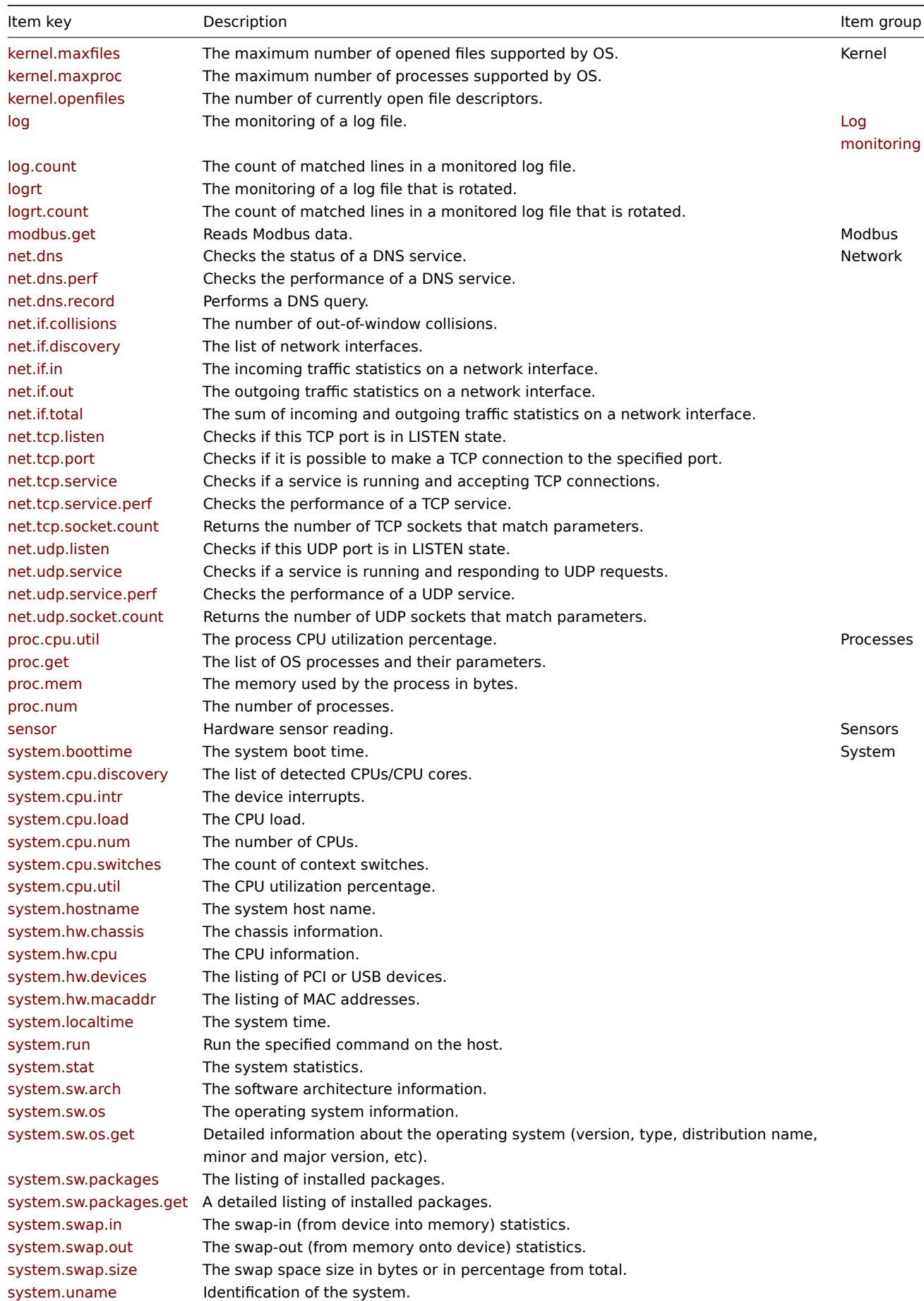

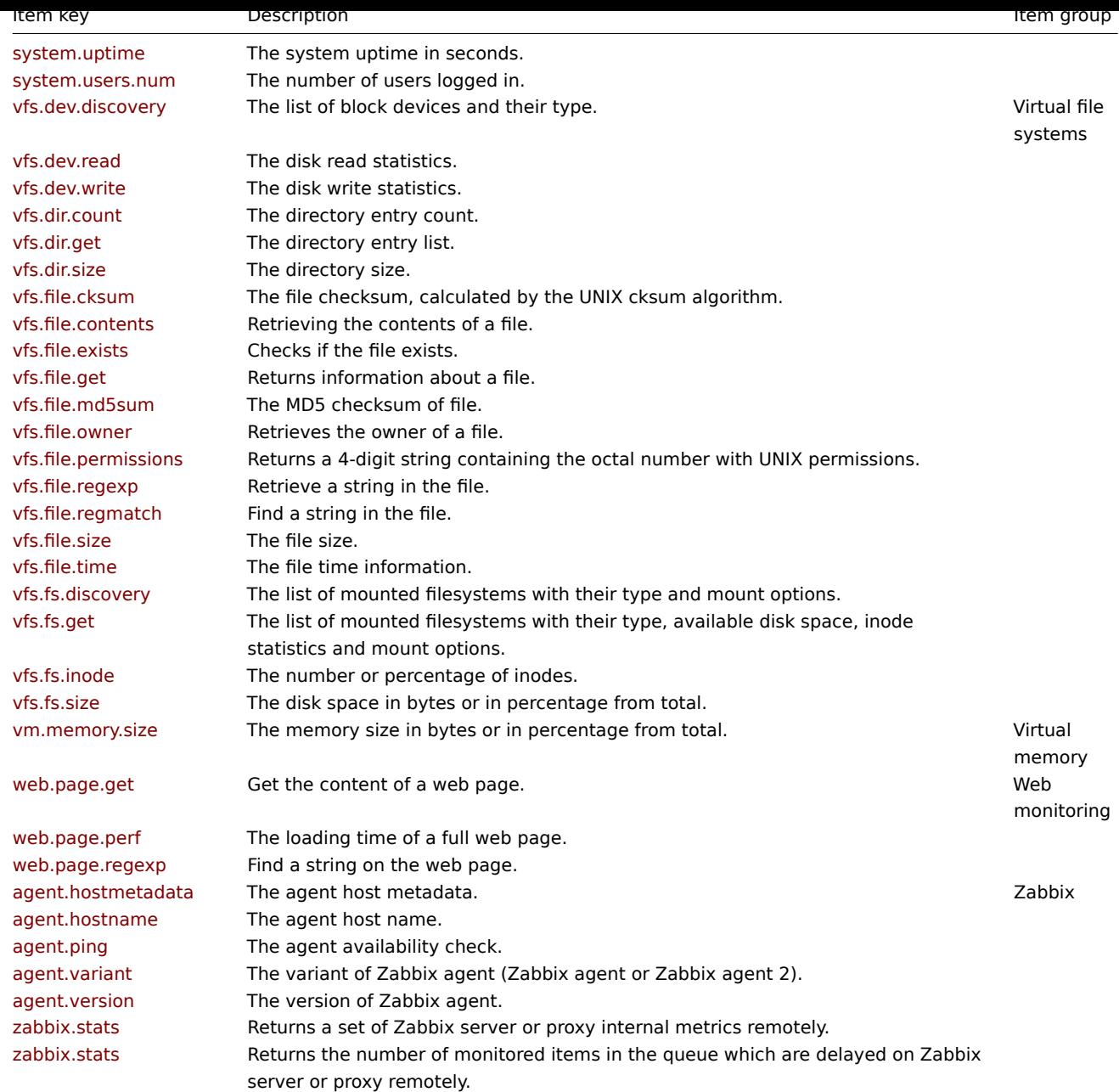

# Supported platforms

Except where specified differently in the item details, the agent items (and all parameters) are supported on:

- **Linux**
- **FreeBSD**
- **Solaris**
- **HP-UX**
- **AIX**
- **Tru64**
- **MacOS X**
- **OpenBSD**
- **NetBSD**

Many agent items are also supported on **Windows**. See the Windows agent item page for details.

# Item key details

Parameters without angle brackets are mandatory. Parameters marked with angle brackets **< >** are optional.

#### kernel.maxfiles

<br> The maximum number of opened files supported by OS.<br> Return value: Integer.<br> Supported platforms: Linux, FreeBSD, MacOS X, OpenBSD, NetBSD.

#### kernel.maxproc

<br> The maximum number of processes supported by OS.<br> Return value: Integer.<br> Supported platforms: Linux 2.6 and later, FreeBSD, Solaris, MacOS X, OpenBSD, NetBSD.

# kernel.openfiles

<br> The number of currently open file descriptors.<br> Return value: Integer.<br> Supported platforms: Linux (the item may work on other UNIX-like platforms).

log[file,<regexp>,<encoding>,<maxlines>,<mode>,<output>,<maxdelay>,<options>,<persistent dir>]

<br> The monitoring of a log file.<br> Return value: Log.<br> See supported platforms.

Parameters:

- **file** the full path and name of a log file;<br>
- **regexp** a regular expression describing the required pattern;<br>
- **encoding** the code page identifier;<br>
- **maxlines** the maximum number of new lines per second the agent will send to Zabbix server or proxy. This parameter overrides the value of 'MaxLinesPerSecond' in zabbix\_agentd.conf;<br>
- **mode** possible values: all (default) or skip skip processing of older data (affects only newly created items);<br>
- **output** an optional output formatting template. The **\0** escape sequence is replaced with the matched part of text (from the first character where match begins until the character where match ends) while an **\N** (where N=1...9) escape sequence is replaced with Nth matched group (or an em[pty string if the N ex](#page-1750-0)ceeds the number of captured groups);<br>
- **maxdelay** the maximum delay in seconds. Type: float. Values: 0 (default) never ignore log file lines; > 0.0 ignore older lines in order to get the most recent lines analyzed within "maxdelay" seconds. Read the maxdelay notes before using it!<br>
- **options** additional options: <br>>htime-noreread non-unique records, reread only if the file size changes (ignore modification time change). (This parameter is deprecated since 5.0.2, because now mtime is ignored.)<br>
- **persistent dir** (only in zabbix agentd on Unix systems; not supported in Zabbix agent 2) the absolute pathname of directory where to store persistent files. See also additional notes on persistent files.

Comments:

- The item must be configured as an active check;
- If the file is missing or permissions do not allow access, the item turns unsupported;
- If output is left empty the whole line containing the matched text is returned. Note that all global regular expression types except 'Result is TRUE' always return the whole matched line and the output parameter is ignored.
- Content extraction using the output parameter takes place on the agent.

Examples:

log[/var/log/syslog] log[/var/log/syslog,error] log[/home/zabbix/logs/logfile,,,100]

Example of using the output parameter for extracting a number from log record:

log[/app1/app.log,"task run [0-9.]+ sec, processed ([0-9]+) records, [0-9]+ errors",,,,\1] #this item will ma

Example of using the output parameter for rewriting a log record before sending to server:

log[/app1/app.log,"([0-9 :-]+) task run ([0-9.]+) sec, processed ([0-9]+) records, ([0-9]+) errors",,,,"\1 RE

log.count[file,<regexp>,<encoding>,<maxproclines>,<mode>,<maxdelay>,<options>,<persistent dir>]

<br> The count of matched lines in a monitored log file.<br> Return value: Integer.<br> See supported platforms.

- **file** the full path and name of log file;<br>
- **regexp** a regular expression describing the required pattern;<br>
- **encoding** the code page identifier;<br>
- **maxproclines** the maximum number of new lines per second the agent will analyze (cannot exceed 10000). The default value is 10\*'MaxLinesPerSecond' in zabbix\_agentd.conf.<br>
- **mode** possible values: all (default) or skip skip processing of older data (affects only newly created items).<br>
- **maxdelay** the maximum delay in seconds. Type: float. Values: 0 (default) never ignore log file lines; > 0.0 ignore older lines in order to get the most recent lines analyzed within "maxdelay" seconds. Read the maxdelay notes before using it!<br>
- **options** additional options: <br>>>
runique records, reread only if the file size changes (ignore modification time change). (This parameter is deprecated since 5.0.2, because now mtime is ignored.)<br>

• **persistent dir** (only in zabbix\_agentd on Unix systems; not supported in Zabbix agent 2) - the absolute pathname of directory where to store persistent files. See also additional notes on persistent files.

#### Comments:

- The item must be configured as an active check;
- Matching lines are counted in the new lines since the last log check by the agent, and thus depend on the item update interval;
- If the file is missing or permissions do not allow access, the item turns unsupported.

logrt[file regexp,<regexp>,<encoding>,<maxlines>,<mode>,<output>,<maxdelay>,<options>,<persistent dir>]

<br> The monitoring of a log file that is rotated.<br> Return value: Log.<br> See supported platforms.

#### Parameters:

- **file regexp** the absolute path to file and the file name described by a regular expression. Note that only the file name is a regular expression.<br>
- **regexp** a regular expression describing the required content pattern;<br>
- **encoding** the code page identifier;<br>
- **maxlines** the maximum number of new lines per second the agent will send to Zabbix server or proxy. This parameter overrides the value of 'MaxLinesPerSecond' in zabbix\_agentd.conf.<br>
- **mode** possible values: all (default) or skip skip processing of older data (affects only newly created items).<br>
- **output** an optional output formatting template. The **\0** escape sequence is replaced with the matched part of text (from the first character where match begins until the character where match ends) while an **\N** (where N=1...9) escape sequence is replaced with Nth matched group (or an em[pty string if the N ex](#page-1750-0)ceeds the number of captured groups).<br>
- **maxdelay** the maximum delay in seconds. Type: float. Values: 0 (default) never ignore log file lines; > 0.0 ignore older lines in order to get the most recent lines analyzed within "maxdelay" seconds. Read the maxdelay notes before using it!<br>
- **options** the type of log file rotation and other options. Possible values: < br>>brotate (default), <br/>
<br/>
<br/>
<br/>
<br/>
copytruncate note that copytruncate cannot be used together with maxdelay. In this case maxdelay must be 0 or not specified; see copytruncate notes,<br>mtime-reread - non-unique records, reread if modification time or size changes (default),<br>mtime-noreread non-unique records, reread only if the size changes (ignore modification time change).<br>
- **persistent dir** (only in zabbix\_agentd on Unix systems; not supported in Zabbix agent 2) the absolute pathname of directory where to store persistent files. See also additional notes on persistent files.

#### Comments:

- The item must be configured as an active check;
- Log rotation is based on the last modification time of files;
- Note that logrt is designed to work with one currently active log file, with several other matching inactive files rotated. If, for example, a directory has many active log files, a separate logrt item should be created for each one. Otherwise if one logrt item picks up too many files it may lead to exhausted memory and a crash of monitoring.
- If output is left empty the whole line containing the matched text is returned. Note that all global regular expression types except 'Result is TRUE' always return the whole matched line and the output parameter is ignored.
- Content extraction using the output parameter takes place on the agent.

#### Examples:

logrt["/home/zabbix/logs/^logfile[0-9]{1,3}\$",,,100] #this item will match a file like "logfile1" (will not m logrt["/home/user/^logfile\_.\*\_[0-9]{1,3}\$","pattern\_to\_match","UTF-8",100] #this item will collect data from

Example of using the output parameter for extracting a number from log record:

logrt[/app1/^test.\*log\$,"task run [0-9.]+ sec, processed ([0-9]+) records, [0-9]+ errors",,,,\1] #this item w

Example of using the output parameter for rewriting a log record before sending to server:

logrt[/app1/^test.\*log\$,"([0-9 :-]+) task run ([0-9.]+) sec, processed ([0-9]+) records, ([0-9]+) errors",,,,

logrt.count[file regexp,<regexp>,<encoding>,<maxproclines>,<mode>,<maxdelay>,<options>,<persistent dir>]

<br> The count of matched lines in a monitored log file that is rotated.<br> Return value: Integer.<br> See supported platforms.

- **file regexp** the absolute path to file and regular expression describing the file name pattern;<br>
- **regexp** a regular expression describing the required pattern;<br>
- **encoding** the code page identifier;<br>
- **maxproclines** the maximum number of new lines per second the agent will analyze (cannot exceed 10000). The default value is 10\*'MaxLinesPerSecond' in zabbix\_agentd.conf.<br>
- **mode** possible values: all (default) or skip skip processing of older data (affects only newly created items).<br>
- **maxdelay** the maximum delay in seconds. Type: float. Values: 0 (default) never ignore log file lines; > 0.0 ignore older lines in order to get the most recent lines analyzed within "maxdelay" seconds. Read the maxdelay notes before using it!<br>
- **options** the type of log file rotation and other options. Possible values: < br>>brotate (default), <br/>
<br/>
<br/>
<br/>
<br/>
<br/> *e* options the type of log file rotation and other options. Possible values:<< copytruncate cannot be used together with maxdelay. In this case maxdelay must be 0 or not specified; see copytruncate notes,<br>mtime-reread - non-unique records, reread if modification time or size changes (default),<br>mtime-noreread non-unique records, reread only if the size changes (ignore modification time change).<br>
- **persistent dir** (only in zabbix\_agentd on Unix systems; not supported in Zabbix agent 2) the absolute pathname of directory where to store persistent files. See also additional notes on persistent files.

## Comments:

- The item must be configured as an active check;
- Matching lines are counted in the new lines since the last log check by the agent, and thus depend on the item update interval;
- Log rotation is based on the last modification time of files..

modbus.get[endpoint,<slave id>,<function>,<address>,<count>,<type>,<endianness>,<offset>]

<br> Reads Modbus data.<br> Return value: JSON object.<br> Supported platforms: Linux.

# Parameters:

- **endpoint** the endpoint defined as protocol://connection\_string;<br>
- **slave id** the slave ID;<br>
- **function** the Modbus function;<br>
- **address** the address of first registry, coil or input;<br>
- **count** the number of records to read;<br>
- **type** the type of data;<br>
- **endianness** the endianness configuration;<br>
- **offset** the number of registers, starting from 'address', the results of which will be discarded.

See a detailed description of parameters.

net.dns[<ip>,name,<type>,<timeout>,<count>,<protocol>]

<br> Checks the status of a DNS service.<br> Return values: 0 - DNS resolution failed (DNS server did not respond or returned an error)[; 1 - DNS resolution s](#page-1840-0)ucceeded.<br> See supported platforms.

#### Parameters:

- **ip** (ignored on Windows unless using Zabbix agent 2) the IP address of DNS server (leave empty for the default DNS server);
- **name** the DNS name to query;
- **type** the record type to be queried (default is SOA);
- **timeout** (ignored on Windows unless using Zabbix agent 2) the timeout for the request in seconds (default is 1 second);
- **count** (ignored on Windows unless using Zabbix agent 2) the number of tries for the request (default is 2);
- **protocol** the protocol used to perform DNS queries: udp (default) or tcp.

#### Comments:

- The possible values for type are: ANY, A, NS, CNAME, MB, MG, MR, PTR, MD, MF, MX, SOA, NULL, WKS (not supported for Zabbix agent on Windows, Zabbix agent 2 on all OS), HINFO, MINFO, TXT, SRV
- For reverse DNS lookups (when type is set to PTR), you can provide the DNS name in both reversed and non-reversed format (see examples below). Note that when PTR record is requested, the DNS name is actually an IP address.
- Internationalized domain names are not supported, please use IDNA encoded names instead.

#### Examples:

net.dns[198.51.100.1,example.com,MX,2,1]

net.dns[,198.51.100.1,PTR] net.dns[,1.100.51.198.in-addr.arpa,PTR]

net.dns[,2a00:1450:400f:800::200e,PTR] net.dns[,e.0.0.2.0.0.0.0.0.0.0.0.0.0.0.0.0.0.8.0.f.0.0.4.0.5.4.1.0.0.a.2.ip6.arpa,PTR]

net.dns.perf[<ip>,name,<type>,<timeout>,<count>,<protocol>]

<br> Checks the performance of a DNS service.<br> Return value: Float (0 - service is down; seconds - the number of seconds spent waiting for a response from the service).<br/>kores See supported platforms.

- **ip** (ignored on Windows unless using Zabbix agent 2) the IP address of DNS server (leave empty for the default DNS server);
- **name** the DNS name to query;
- **type** the record type to be queried (default is SOA);
- **timeout** (ignored on Windows unless using Zabbix agent 2) the timeout for the request in seconds (default is 1 second);
- **count** (ignored on Windows unless using Zabbix agent 2) the number of tries for the request (default is 2);
- **protocol** the protocol used to perform DNS queries: udp (default) or tcp.

Comments:

- The possible values for type are:<br>ANY, A, NS, CNAME, MB, MG, MR, PTR, MD, MF, MX, SOA, NULL, WKS (not supported for Zabbix agent on Windows, Zabbix agent 2 on all OS), HINFO, MINFO, TXT, SRV
- For reverse DNS lookups (when type is set to PTR), you can provide the DNS name in both reversed and non-reversed format (see examples below). Note that when PTR record is requested, the DNS name is actually an IP address.
- Internationalized domain names are not supported, please use IDNA encoded names instead.
- The item returns a response time instead of 0 when the DNS server responds with an error code (for example, NXDOMAIN or SERVFAIL).

Examples:

net.dns.perf[198.51.100.1,example.com,MX,2,1]

net.dns.perf[,198.51.100.1,PTR] net.dns.perf[,1.100.51.198.in-addr.arpa,PTR]

net.dns.perf[,2a00:1450:400f:800::200e,PTR] net.dns.perf[,e.0.0.2.0.0.0.0.0.0.0.0.0.0.0.0.0.0.8.0.f.0.0.4.0.5.4.1.0.0.a.2.ip6.arpa,PTR]

net.dns.record[<ip>,name,<type>,<timeout>,<count>,<protocol>]

<br> Performs a DNS query.<br> Return value: a character string with the required type of information.<br> See supported platforms.

# Parameters:

- **ip** (ignored on Windows unless using Zabbix agent 2) the IP address of DNS server (leave empty for the default DNS server);
- **name** the DNS name to query;
- **type** the record type to be queried (default is SOA);
- **timeout** (ignored on Windows unless using Zabbix agent 2) the timeout for the request in seconds (default is 1 second);
- **count** (ignored on Windows unless using Zabbix agent 2) the number of tries for the request (default is 2);
- **protocol** the protocol used to perform DNS queries: udp (default) or tcp.

#### Comments:

- The possible values for type are:<br>ANY, A, NS, CNAME, MB, MG, MR, PTR, MD, MF, MX, SOA, NULL, WKS (not supported for Zabbix agent on Windows, Zabbix agent 2 on all OS), HINFO, MINFO, TXT, SRV
- For reverse DNS lookups (when type is set to PTR), you can provide the DNS name in reversed or non-reversed format (see examples below). Note that when PTR record is requested, the DNS name is actually an IP address.
- Internationalized domain names are not supported, please use IDNA encoded names instead.

#### Examples:

net.dns.record[198.51.100.1,example.com,MX,2,1]

net.dns.record[,198.51.100.1,PTR] net.dns.record[,1.100.51.198.in-addr.arpa,PTR]

net.dns.record[,2a00:1450:400f:800::200e,PTR] net.dns.record[,e.0.0.2.0.0.0.0.0.0.0.0.0.0.0.0.0.0.8.0.f.0.0.4.0.5.4.1.0.0.a.2.ip6.arpa,PTR]

#### net.if.collisions[if]

<br> The number of out-of-window collisions.<br> Return value: Integer.<br> Supported platforms: Linux, FreeBSD, Solaris, AIX, MacOS X, OpenBSD, NetBSD. Root privileges are required on NetBSD.

#### Parameter:

# • **if** - network interface name

#### net.if.discovery

<br> The list of network interfaces. Used for low-level discovery.<br> Return value: JSON object.<br> Supported platforms: Linux, FreeBSD, Solaris, HP-UX, AIX, OpenBSD, NetBSD.

#### $n$ et. $n$ . $n$ in $n$ , $\sim$ inode $\geq$

<br> The incoming traffic statistics on a network interface.<br> Return value: Integer.<br> Supported platforms: Linux, FreeBSD, Solaris**<sup>5</sup>** , HP-UX, AIX, MacOS X, OpenBSD, NetBSD. Root privileges are required on NetBSD.

# Parameters:

- **if** network interface name (Unix); network interface full description or IPv4 address; or, if in braces, network interface GUID (Windows);
- **mode** possible values:<br>bytes number of bytes (default)<br>packets number of packets<br>errors number of errors<br>/dropped - number of dropped packets<br>>br>overruns (fifo) - the number of FIFO buffer errors<br/>br>>frame - the number of packet framing errors<br/>>h>compressed - the number of compressed packets received by the device driver<br/>br>multicast - the number of multicast frames received by the device driver

# Comments:

- You may use this key with the Change per second preprocessing step in order to get the bytes-per-second statistics;
- The dropped mode is supported only on Linux, FreeBSD, HP-UX, MacOS X, OpenBSD, NetBSD;
- The overruns, frame, compressed, multicast modes are supported only on Linux;
- On HP-UX this item does not provide details on loopback interfaces (e.g. lo0).

# Examples:

net.if.in[eth0] net.if.in[eth0,errors]

# net.if.out[if,<mode>]

<br> The outgoing traffic statistics on a network interface.<br> Return value: Integer.<br> Supported platforms: Linux, FreeBSD, Solaris**<sup>5</sup>** , HP-UX, AIX, MacOS X, OpenBSD, NetBSD. Root privileges are required on NetBSD.

# Parameters:

- **if** network interface name (Unix); network interface full description or IPv4 address; or, if in braces, network interface GUID (Windows);
- **mode** possible values:<br>bytes number of bytes (default)<br>packets number of packets<br>errors number of errors<br>dropped - number of dropped packets<br>overruns (fifo) - the number of FIFO buffer errors<br>collisions (colls) - the number of collisions detected on the interface<br>carrier - the number of carrier losses detected by the device driver<br>compressed - the number of compressed packets transmitted by the device driver

# Comments:

- You may use this key with the Change per second preprocessing step in order to get the bytes-per-second statistics;
- The dropped mode is supported only on Linux, HP-UX;
- The overruns, collision, carrier, compressed modes are supported only on Linux;
- On HP-UX this item does not provide details on loopback interfaces (e.g. lo0).

# Examples:

net.if.out[eth0] net.if.out[eth0,errors]

# net.if.total[if,<mode>]

<br> The sum of incoming and outgoing traffic statistics on a network interface.<br> Return value: Integer.<br> Supported platforms: Linux, FreeBSD, Solaris**<sup>5</sup>** , HP-UX, AIX, MacOS X, OpenBSD, NetBSD. Root privileges are required on NetBSD.

# Parameters:

- **if** network interface name (Unix); network interface full description or IPv4 address; or, if in braces, network interface GUID (Windows);
- **mode** possible values:<br>bytes number of bytes (default)<br>packets number of packets<br>errors number of errors<br>dropped - number of dropped packets<br>>br>overruns (fifo) - the number of FIFO buffer errors<br/>br>collisions (colls) - the number of collisions detected on the interface<br>compressed - the number of compressed packets transmitted or received by the device driver

#### Comments:

- You may use this key with the Change per second preprocessing step in order to get the bytes-per-second statistics;
- The dropped mode is supported only on Linux, HP-UX. Dropped packets are supported only if both net.if.in and net.if.out work for dropped packets on your platform.
- The overruns, collision, compressed modes are supported only on Linux;
- On HP-UX this item does not provide details on loopback interfaces (e.g. lo0).

Examples:

```
net.if.total[eth0]
net.if.total[eth0,errors]
```
# net.tcp.listen[port]

<br> Checks if this TCP port is in LISTEN state.<br> Return values: 0 - it is not in LISTEN state; 1 - it is in LISTEN state.<br> Supported platforms: Linux, FreeBSD, Solaris, MacOS X.

# Parameter:

# • **port** - TCP port number

On Linux kernels 2.6.14 and above, the information about listening TCP sockets is obtained from the kernel's NETLINK interface, if possible. Otherwise, the information is retrieved from /proc/net/tcp and /roc/net/tcp6 files.

Example:

net.tcp.listen[80]

# net.tcp.port[<ip>,port]

<br> Checks if it is possible to make a TCP connection to the specified port.<br> Return values: 0 - cannot connect; 1 - can connect.<br>>
see supported platforms.

# Parameters:

- **ip** the IP address or DNS name (default is 127.0.0.1);
- **port** the port number.

# Comments:

- For simple TCP performance testing use net.tcp.service.perf[tcp,<ip>,<port>];
- These checks may result in additional messages in system daemon logfiles (SMTP and SSH sessions being logged usually).

# Example:

net.tcp.port[,80] #this item can be used to test the web server availability running on port 80

# net.tcp.service[service,<ip>,<port>]

<br> Checks if a service is running and accepting TCP connections.<br> Return values: 0 - service is down; 1 - service is running.<br>>>>> See supported platforms.

#### Parameters:

- **service** ssh, ldap, smtp, ftp, http, pop, nntp, imap, tcp, https, or telnet (see details);
- **ip** the IP address or DNS name (default is 127.0.0.1);
- **port** the port number (by default the standard service port number is used).

#### Comments:

- These checks may result in additional messages in system daemon logfiles (SMTP and SSH sessions being logged usually);
- Checking of encrypted protocols (like IMAP on port 993 or POP on port 995) is currently not supported. As a workaround, please use net.tcp.port [] for checks like these.
- Checking of LDAP and HTTPS on Windows is only supported by Zabbix agent 2;
- The telnet check looks for a login prompt (':' at the end).

#### Example:

net.tcp.service[ftp,,45] #this item can be used to test the availability of FTP server on TCP port 45

#### net.tcp.service.perf[service,<ip>,<port>]

<br> Checks the performance of a TCP service.<br> Return values: Float (0 - service is down; seconds - the number of seconds spent waiting for a response from the service).<br>>See supported platforms.

#### Parameters:

- **service** ssh, ldap, smtp, ftp, http, pop, nntp, imap, tcp, https, or telnet (see details);
- **ip** the IP address or DNS name (default is 127.0.0.1);
- **port** the port number (by default the standard service port number is used).

#### Comments:

• Checking of encrypted protocols (like IMAP on port 993 or POP on port 995) is currently not supported. As a workaround, please use net.tcp.service.perf [tcp,<ip>,<port>] for checks like these.

• The telnet check looks for a login prompt (':' at the end).

#### Example:

net.tcp.service.perf[ssh] #this item can be used to test the speed of initial response from the SSH server

net.tcp.socket.count[<laddr>,<lport>,<raddr>,<rport>,<state>]

<br> Returns the number of TCP sockets that match parameters.<br> Return value: Integer.<br> Supported platforms: Linux.

#### Parameters:

- **laddr** the local IPv4/6 address or CIDR subnet;
- **lport** the local port number or service name;
- **raddr** the remote IPv4/6 address or CIDR subnet;
- **rport** the remote port number or service name;
- state the connection state (established, syn\_sent, syn\_recv, fin\_wait1, fin\_wait2, time\_wait, close, close\_wait, last\_ack, listen, closing).

#### Example:

net.tcp.socket.count[,80,,,established] #the number of connections to local TCP port 80 in the established st

#### net.udp.listen[port]

<br> Checks if this UDP port is in LISTEN state.<br> Return values: 0 - it is not in LISTEN state; 1 - it is in LISTEN state.<br> Supported platforms: Linux, FreeBSD, Solaris, MacOS X.

#### Parameter:

• **port** - UDP port number

#### Example:

net.udp.listen[68]

net.udp.service[service,<ip>,<port>]

<br> Checks if a service is running and responding to UDP requests.<br> Return values: 0 - service is down; 1 - service is running.<br> See supported platforms.

#### Parameters:

- **service** ntp (see details);
- **ip** the IP address or DNS name (default is 127.0.0.1);
- **port** the port number (by default the standard service port number is used).

#### Example:

net.udp.service[ntp,,45] #this item can be used to test the availability of NTP service on UDP port 45

net.udp.service.perf[service,<ip>,<port>]

<br> Checks the performance of a UDP service.<br> Return values: Float (0 - service is down; seconds - the number of seconds spent waiting for a response from the service).<br> See supported platforms.

## Parameters:

- **service** ntp (see details);
- **ip** the IP address or DNS name (default is 127.0.0.1);
- **port** the port number (by default the standard service port number is used).

#### Example:

net.udp.service.perf[ntp] #this item can be used to test response time from NTP service

net.udp.socket.count[<laddr>,<lport>,<raddr>,<rport>,<state>]

<br> Returns the number of UDP sockets that match parameters.<br> Return value: Integer.<br> Supported platforms: Linux.

- **laddr** the local IPv4/6 address or CIDR subnet;
- **lport** the local port number or service name;
- **raddr** the remote IPv4/6 address or CIDR subnet;
- **rport** the remote port number or service name;
- **state** the connection state (established, unconn).

Example:

net.udp.socket.count[,,,,established] #returns the number of UDP sockets in the connected state

proc.cpu.util[<name>,<user>,<type>,<cmdline>,<mode>,<zone>]

<br> The process CPU utilization percentage.<br> Return value: Float.<br> Supported platforms: Linux, Solaris**<sup>6</sup>** .

# Parameters:

- **name** the process name (default is all processes);
- **user** the user name (default is all users);
- **type** the CPU utilization type: total (default), user, or system;
- **cmdline** filter by command line (it is a regular expression);
- **mode** the data gathering mode: avg1 (default), avg5, or avg15;
- **zone** the target zone: current (default) or all. This parameter is supported on Solaris only.

# Comments:

- The returned value is based on a single CPU core utilization percentage. For example, the CPU utilization of a process fully using two cores is 200%.
- The process CPU utilization data is gathered by a collector which supports the maximum of 1024 unique (by name, user and command line) queries. Queries not accessed during the last 24 hours are removed from the collector.
- When setting the zone parameter to current (or default) in case the agent has been compiled on a Solaris without zone support, but running on a newer Solaris where zones are supported, then the agent will return NOTSUPPORTED (the agent cannot limit results to only the current zone). However, all is supported in this case.

#### Examples:

proc.cpu.util[,root] #CPU utilization of all processes running under the "root" user proc.cpu.util[zabbix\_server,zabbix] #CPU utilization of all zabbix\_server processes running under the zabbix

# proc.get[<name>,<user>,<cmdline>,<mode>]

<br> The list of OS processes and their parameters. Can be used for low-level discovery.<br> Return value: JSON object.<br> Supported platforms: Linux, FreeBSD, Windows, OpenBSD, NetBSD.

#### Parameters:

- **name** the process name (default all processes);
- **user** the user name (default all users);
- **cmdline** filter by command line (it is a regular expression). This parameter is not supported for Windows; on other platforms it is not supported if mode is set to 'summary'.
- mode possible values: < br>process (default), thread (not supported for NetBSD), summary. See a list of process parameters returned for each mode and OS.

# Comments:

- If a value cannot be retrieved, for example, because of an error (process already died, lack of permissi[ons, system call](#page-1832-0) [failu](#page-1832-0)re),  $-1$  will be returned;
- See notes on selecting processes with name and cmdline parameters (Linux-specific).

#### Examples:

proc.get[zabbix\_server,zabbix,,process] #list of all zabbix\_server processes running under the zabbix user, r proc.get[\[java](#page-1829-0),,,thread] #list of all Java processes, returns one entry per thread proc.get[,zabbix,,summary] #combined data for processes of each type running under the zabbix user, returns o

proc.mem[<name>,<user>,<mode>,<cmdline>,<memtype>]

<br> The memory used by the process in bytes.<br> Return value: Integer - with mode as max, min, sum; Float - with mode as avg<br> Supported platforms: Linux, FreeBSD, Solaris, AIX, Tru64, OpenBSD, NetBSD.

#### Parameters:

- **name** the process name (default is all processes);
- **user** the user name (default is all users);
- **mode** possible values: avg, max, min, or sum (default);
- **cmdline** filter by command line (it is a regular expression);
- **memtype** the type of memory used by process

#### Comments:

• The memtype parameter is supported only on Linux, FreeBSD, Solaris**<sup>6</sup>** , AIX;

• When several processes use shared memory, the sum of memory used by processes may result in large, unrealistic values.<br/>>hysee notes on selecting processes with name and cmdline parameters (Linux-specific).<br/>br>When this item is invoked from the command line and contains a command line parameter (e.g. using the agent test mode: zabbix\_agentd -t proc.mem[,,,apache2]), one extra process will be counted, as the agent will count itself.

#### Examples:

proc.mem[,root] #the memory used by all processes running under the "root" user proc.mem[zabbix\_server,zabbix] #the memory used by all zabbix\_server processes running under the zabbix user proc.mem[,oracle,max,oracleZABBIX] #the memory used by the most memory-hungry process running under Oracle ha

proc.num[<name>,<user>,<state>,<cmdline>,<zone>]

<br> The number of processes.<br> Return value: Integer.<br> Supported platforms: Linux, FreeBSD, Solaris**<sup>6</sup>** , HP-UX, AIX, Tru64, OpenBSD, NetBSD.

#### Parameters:

- **name** the process name (default is all processes);
- **user** the user name (default is all users);
- **state** possible values:<br>all (default),<br>disk uninterruptible sleep,<br>run running,<br>sleep interruptible sleep,<br>trace - stopped,<br>zomb - zombie;
- **cmdline** filter by command line (it is a regular expression);
- **zone** the target zone: current (default), or all. This parameter is supported on Solaris only.

#### Comments:

- The disk and trace state parameters are supported only on Linux, FreeBSD, OpenBSD, NetBSD;
- When this item is invoked from the command line and contains a command line parameter (e.g. using the agent test mode: zabbix\_agentd -t proc.num[,,,apache2]), one extra process will be counted, as the agent will count itself;
- When setting the zone parameter to current (or default) in case the agent has been compiled on a Solaris without zone support, but running on a newer Solaris where zones are supported, then the agent will return NOTSUPPORTED (the agent cannot limit results to only the current zone). However, all is supported in this case.
- See notes on selecting processes with name and cmdline parameters (Linux-specific).

#### Examples:

proc.num[,mysql] #the number of processes running under the mysql user proc.num[\[apac](#page-1829-0)he2,www-data] #the number of apache2 processes running under the www-data user proc.num[,oracle,sleep,oracleZABBIX] #the number of processes in sleep state running under Oracle having orac

#### sensor[device,sensor,<mode>]

<br> Hardware sensor reading.<br> Return value: Float.<br> Supported platforms: Linux, OpenBSD.

#### Parameters:

- **device** the device name, can be a regular expression if mode is omitted;
- **sensor** the sensor name, can be a regular expression if mode is omitted;
- **mode** possible values: avg, max, or min (if this parameter is omitted, device and sensor are treated verbatim).

#### Comments:

- Reads /proc/sys/dev/sensors on Linux 2.4;
- Reads /sys/class/hwmon on Linux 2.6+. See a more detailed description of sensor item on Linux.
- Reads the hw.sensors MIB on OpenBSD.

#### Example:

sensor[w83781d-i2c-0-2d,temp1] sensor[cpu0,temp0] #the temperature of one CPU sensor["cpu[0-2]\$",temp,avg] #the average temperature of the first three CPUs

### system.boottime

<br> The system boot time.<br> Return value: Integer (Unix timestamp).<br> Supported platforms: Linux, FreeBSD, Solaris, MacOS X, OpenBSD, NetBSD.

#### system.cpu.discovery

<br> The list of detected CPUs/CPU cores. Used for low-level discovery.<br> Return value: JSON object.<br> See supported platforms.

system.cpu.intr

<br> The device interrupts.<br> Return value: Integer.<br> Supported platforms: Linux, FreeBSD, Solaris, AIX, OpenBSD, NetBSD.

system.cpu.load[<cpu>,<mode>]

<br> The CPU load.<br> Return value: Float.<br>>See supported platforms.

#### Parameters:

- **cpu** possible values: all (default) or percpu (the total load divided by online CPU count);
- **mode**  [poss](http://en.wikipedia.org/wiki/Load_(computing))ible values: avg1 (one-minute average, default), avg5, or avg15.

The percpu parameter is not supported on Tru64.

# Example:

system.cpu.load[,avg5]

system.cpu.num[<type>]

<br> The number of CPUs.<br> Return value: Integer.<br> Supported platforms: Linux, FreeBSD, Solaris, HP-UX, AIX, MacOS X, OpenBSD, NetBSD.

# Parameter:

• **type** - possible values: online (default) or max

The max type parameter is supported only on Linux, FreeBSD, Solaris, MacOS X.

#### Example:

system.cpu.num

system.cpu.switches

<br> The count of context switches.<br> Return value: Integer.<br> Supported platforms: Linux, FreeBSD, Solaris, AIX, OpenBSD, NetBSD.

system.cpu.util[<cpu>,<type>,<mode>,<logical or physical>]

<br> The CPU utilization percentage.<br> Return value: Float.<br> Supported platforms: Linux, FreeBSD, Solaris, HP-UX, AIX, Tru64, OpenBSD, NetBSD.

# Parameters:

- **cpu** <CPU number> or all (default);
- **type** possible values: user (default), idle, nice, system, iowait, interrupt, softirq, steal, guest (on Linux kernels 2.6.24 and above), or guest nice (on Linux kernels 2.6.33 and above);
- **mode** possible values: avg1 (one-minute average, default), avg5, or avg15;
- **logical or physical** possible values: logical (default) or physical. This parameter is supported on AIX only.

#### Comments:

- The nice type parameter is supported only on Linux, FreeBSD, HP-UX, Tru64, OpenBSD, NetBSD.
- The iowait type parameter is supported only on Linux 2.6 and later, Solaris, AIX.
- The interrupt type parameter is supported only on Linux 2.6 and later, FreeBSD, OpenBSD.
- The softirq, steal, guest, guest\_nice type parameters are supported only on Linux 2.6 and later.
- The avg5 and avg15 mode parameters are supported on Linux, FreeBSD, Solaris, HP-UX, AIX, OpenBSD, NetBSD.

#### Example:

system.cpu.util[0,user,avg5]

system.hostname[<type>,<transform>]

<br> The system host name.<br> Return value: String.<br> See supported platforms.

#### Parameters:

- **type** possible values: netbios (default on Windows), host (default on Linux), shorthost (returns part of the hostname before the first dot, a full string for names without dots), fqdn (returns Fully Qualified Domain Name);
- **transform** possible values: none (default) or lower (convert to lowercase).

The value is acquired by taking nodename from the uname() system API output.

Examples of returned values:

```
system.hostname → linux-w7x1
system.hostname → example.com
system.hostname[shorthost] → example
system.hostname → WIN-SERV2008-I6
system.hostname[host] → Win-Serv2008-I6LonG
system.hostname[host,lower] → win-serv2008-i6long
system.hostname[fqdn,lower] → blog.zabbix.com
```

```
system.hw.chassis[<info>]
```
<br> The chassis information.<br> Return value: String.<br> Supported platforms: Linux.

Parameter:

• **info** - possible values: full (default), model, serial, type, or vendor

Comments:

- This item key depends on the availability of the **SMBIOS** table;
- It will try to read the DMI table from sysfs, if sysfs access fails then try reading directly from memory;
- **Root permissions** are required because the value is acquired by reading from sysfs or memory.

#### Example:

```
system.hw.chassis[full] → Hewlett-Packard HP Pro 3010 Small Form Factor PC CZXXXXXXXX Desktop
```
system.hw.cpu[<cpu>,<info>]

<br> The CPU information.<br> Return value: String or Integer.<br> Supported platforms: Linux.

Parameters:

- **cpu** <CPU number> or all (default);
- **info** possible values: full (default), curfreq, maxfreq, model or vendor.

Comments:

- Gathers info from /proc/cpuinfo and /sys/devices/system/cpu/[cpunum]/cpufreq/cpuinfo\_max\_freq;
- If a CPU number and curfreq or maxfreq is specified, a numeric value is returned (Hz).

#### Example:

system.hw.cpu[0,vendor] → AuthenticAMD

system.hw.devices[<type>]

<br> The listing of PCI or USB devices.<br> Return value: Text.<br> Supported platforms: Linux.

Parameter:

• **type** - pci (default) or usb

Returns the output of either the lspci or lsusb utility (executed without any parameters).

Example:

```
system.hw.devices → 00:00.0 Host bridge: Advanced Micro Devices [AMD] RS780 Host Bridge
```
system.hw.macaddr[<interface>,<format>]

<br> The listing of MAC addresses.<br> Return value: String.<br> Supported platforms: Linux.

Parameters:

- **interface** all (default) or a regular expression;
- **format** full (default) or short

Comments:

- Lists MAC addresses of the interfaces whose name matches the given interface regular expression (all lists for all interfaces);
- If format is specified as short, interface names and identical MAC addresses are not listed.

```
system.hw.macaddr["eth0$",full] → [eth0] 00:11:22:33:44:55
```
system.localtime[<type>]

<br> The system time.<br> Return value: Integer - with type as utc; String - with type as local.<br> See supported platforms.

Parameters:

• **type** - possible values: utc - (default) the time since the Epoch (00:00:00 UTC, January 1, 1970), measured in seconds or local - the time in the 'yyyy-mm-dd,hh:mm:ss.nnn,+hh:mm' format

Must be used as a passive check only.

Example:

system.localtime[local] #create an item using this key and then use it to display the host time in the \*Clock

system.run[command,<mode>]

<br> Run the specified command on the host.<br> Return value: Text result of the command or 1 - with mode as nowait (regardless of the command result).<br> See supported platforms.

#### Parameters:

- **command** command for execution;<br>
- **mode** possible values: wait wait end of execution (default) or nowait do not wait.

Comments:

- This item is disabled by default. Learn how to enable them;
- The return value of the item is a standard output together with a standard error produced by the command. Exit code checking is not performed;
- To be processed correctly, the return value of the command must be of text data type. An empty result is also allowed;
- The return value is limited to 16MB (including [trailing white](#page-327-0)space that is truncated); database limits also apply;
- See also: Command execution.

#### Example:

system.run[ls -l /] #return a detailed file list of the root directory

system.stat[res[ource,<type>\]](#page-1923-0)

<br> The system statistics.<br> Return value: Integer or float.<br> Supported platforms: AIX.

Parameters:

- **ent** the number of processor units this partition is entitled to receive (float);
- kthr, <type> information about kernel thread states: <br >>
r average number of runnable kernel threads (float)<br >>
b average number of kernel threads placed in the Virtual Memory Manager wait queue (float)
- **memory, <type>** information about the usage of virtual and real memory: <br >>
strain active virtual pages (integer)<br >
straingly<br >
rting<br >
rting<br >
rting<br >
rting<br >
lequal pages (integer)<br >
lequal - size of the free list (integer)
- **page, <type>** information about page faults and paging activity: <br>>br>fi file page-ins per second (float)<br/>sh>fo file page-outs per second (float)<br>pi - pages paged in from paging space (float)<br>po - pages paged out to paging space (float)<br>fr - pages freed (page replacement) (float)<br>sr - pages scanned by page-replacement algorithm (float)
- **faults, <type>** trap and interrupt rate: <br/> $\epsilon$ in device interrupts (float)<br/> $\epsilon$ br>sy system calls (float)<br/>br>cs kernel thread context switches (float)
- **cpu,<type>** breakdown of percentage usage of processor time:<br>>>br>us user time (float)<br>>br>sy system time (float)<br>id - idle time (float)<br/>>br>wa - idle time during which the system had outstanding disk/NFS I/O request(s) (float)<br>pc - number of physical processors consumed (float)<br>ec - the percentage of entitled capacity consumed (float)<br>lbusy - indicates the percentage of logical processor(s) utilization that occurred while executing at the user and system level (float)<br >>>>>>> indicates the available physical processors in the shared pool (float)
- disk,<type> disk statistics:<br>>>bps indicates the amount of data transferred (read or written) to the drive in bytes per second (integer)<br>tps - indicates the number of transfers per second that were issued to the physical disk/tape (float)|

Comments:

• Take note of the following limitations in these items:<br> system.stat[cpu,app] - supported only on AIX LPAR of type "Shared"<br> system.stat[cpu,ec] - supported on AIX LPAR of type "Shared" and "Dedicated" ("Dedicated" always returns 100 (percent))<br>>>br> system.stat[cpu,lbusy] - supported only on AIX LPAR of type "Shared"<br/>>br> system.stat[cpu,pc] - supported on AIX LPAR of type "Shared" and "Dedicated"<br> system.stat[ent] - supported on AIX LPAR of type "Shared" and "Dedicated"

#### system.sw.arch

<br> The software architecture information.<br> Return value: String.<br> See supported platforms.

The info is acquired from the uname() function.

Example:

system.sw.arch → i686

system.sw.os[<info>]

<br> The operating system information.<br> Return value: String.<br> Supported platforms: Linux, Windows.

Parameter:

• **info** - possible values: full (default), short, or name

The info is acquired from (note that not all files and options are present in all distributions):

- /proc/version (full) on Linux;
- /proc/version\_signature (short) on Linux;
- the PRETTY\_NAME parameter from /etc/os-release on Linux-systems supporting it or /etc/issue.net (name);
- the HKLM\\SOFTWARE\\Microsoft\\Windows NT\\CurrentVersion registry key on Windows.

# Examples:

system.sw.os[short] → Ubuntu 2.6.35-28.50-generic 2.6.35.11 system.sw.os[full] → [s|Windows 10 Enterprise 22621.1.asd64fre.ni\_release.220506-1250 Build 22621.963]

# system.sw.os.get

<br> Detailed information about the operating system (version, type, distribution name, minor and major version, etc).<br> Return value: JSON object.<br>>>
Supported platforms: Linux, Windows.

system.sw.packages[<regexp>,<manager>,<format>]

<br> The listing of installed packages.<br> Return value: Text.<br> Supported platforms: Linux.

Parameters:

- **regexp** all (default) or a regular expression;
- **manager** all (default) or a package manager;
- **format** full (default) or short.

# Comments:

- Lists (alphabetically) installed packages whose name matches the given regular expression (all lists them all);
- Supported package managers (executed command):<br>dpkg (dpkg --get-selections)<br>pkgtool (ls /var/log/packages)<br>rpm (rpm -qa)<br>pacman (pacman -Q)<br>portage
- If format is specified as full, packages are grouped by package managers (each manager on a separate line beginning with its name in square brackets);
- If format is specified as short, packages are not grouped and are listed on a single line.

# Example:

system.sw.packages[mini,dpkg,short] → python-minimal, python2.6-minimal, ubuntu-minimal

system.sw.packages.get[<regexp>,<manager>]

<br> A detailed listing of installed packages.<br> Return value: JSON object.<br> Supported platforms: Linux.

# Parameters:

- **regexp** all (default) or a regular expression;
- **manager** all (default) or a package manager (possible values: rpm, dpkg, pkgtool, pacman, or portage).

#### Comments:

- Returns unformatted JSON with the installed packages whose name matches the given regular expression;
- The output is an array of objects each containing the following keys: name, manager, version, size, architecture, buildtime and installtime (see more details).

system.swap.in[<device>,<type>]

<br> The swap-in (from device into memory) statistics.<br> Return value: Integer.<br> Supported platforms: Linux, FreeBSD, OpenBSD.

#### Parameters:

• **device** - specify the device used for swapping (Linux only) or all (default);

• **type** - possible values: count (number of swapins, default on non-Linux platforms), sectors (sectors swapped in), or pages (pages swapped in, default on Linux).

Comments:

- The source of this information is:<br>/proc/swaps, /proc/partitions, /proc/stat (Linux 2.4)<br>/proc/swaps, /proc/diskstats, /proc/vmstat (Linux 2.6)
- Note that pages will only work if device was not specified;
- The sectors type parameter is supported only on Linux.

# Example:

system.swap.in[,pages]

```
system.swap.out[<device>,<type>]
```
<br> The swap-out (from memory onto device) statistics.<br> Return value: Integer.<br> Supported platforms: Linux, FreeBSD, OpenBSD.

Parameters:

- **device** specify the device used for swapping (Linux only) or all (default);
- **type** possible values: count (number of swapouts, default on non-Linux platforms), sectors (sectors swapped out), or pages (pages swapped out, default on Linux).

Comments:

- The source of this information is:<br>/proc/swaps, /proc/partitions, /proc/stat (Linux 2.4)<br>/proc/swaps, /proc/diskstats, /proc/vmstat (Linux 2.6)
- Note that pages will only work if device was not specified;
- The sectors type parameter is supported only on Linux.

#### Example:

system.swap.out[,pages]

system.swap.size[<device>,<type>]

<br> The swap space size in bytes or in percentage from total.<br> Return value: Integer - for bytes; Float - for percentage.<br> Supported platforms: Linux, FreeBSD, Solaris, AIX, Tru64, OpenBSD.

Parameters:

- **device** specify the device used for swapping (FreeBSD only) or all (default);
- **type** possible values: free (free swap space, default), pfree (free swap space, in percent), pused (used swap space, in percent), total (total swap space), or used (used swap space).

Comments:

- Note that pfree, pused are not supported on Windows if swap size is 0;
- If device is not specified Zabbix agent will only take into account swap devices (files), the physical memory will be ignored. For example, on Solaris systems the swap -s command includes a portion of physical memory and swap devices (unlike swap  $-1$ ).

Example:

```
system.swap.size[,pfree] → free swap space percentage
```
system.uname

<br> Identification of the system.<br> Return value: String.<br> See supported platforms.

Comments:

- On UNIX the value for this item is obtained with the uname() system call;
- On Windows the item returns the OS architecture, whereas on UNIX it returns the CPU architecture.|

Example:

```
system.uname → FreeBSD localhost 4.2-RELEASE FreeBSD 4.2-RELEASE #0: Mon Nov i386
system.uname → Windows ZABBIX-WIN 6.0.6001 Microsoft® Windows Server® 2008 Standard Service Pack 1 x86
```
system.uptime

<br> The system uptime in seconds.<br> Return value: Integer.<br> Supported platforms: Linux, FreeBSD, Solaris, AIX, MacOS X, OpenBSD, NetBSD. The support on Tru64 is unknown.

In item configuration, use **s** or **uptime** units to get readable values.|

#### system.users.num

<br> The number of users logged in.<br> Return value: Integer.<br> See supported platforms.

The **who** command is used on the agent side to obtain the value.

#### vfs.dev.discovery

<br> The list of block devices and their type. Used for low-level discovery.<br> Return value: JSON object.<br> Supported platforms: Linux.

## vfs.dev.read[<device>,<type>,<mode>]

<br> The disk read statistics.<br> Return value: Integer - with type in sectors, operations, bytes; Float - with type in sps, ops, bps.<br> Supported platforms: Linux, FreeBSD, Solaris, AIX, OpenBSD.

## Parameters:

- **device** disk device (default is all **<sup>3</sup>** );
- **type** possible values: sectors, operations, bytes, sps, ops, or bps (sps, ops, bps stand for: sectors, operations, bytes per second, respectively);
- **mode** possible values: avg1 (one-minute average, default), avg5, or avg15. This parameter is supported only with type in: sps, ops, bps.

#### Comments:

- If using an update interval of three hours or more**<sup>2</sup>** , this item will always return '0';
- The sectors and sps type parameters are supported only on Linux;
- The ops type parameter is supported only on Linux and FreeBSD;
- The bps type parameter is supported only on FreeBSD;
- The bytes type parameter is supported only on FreeBSD, Solaris, AIX, OpenBSD;
- The mode parameter is supported only on Linux, FreeBSD;
- You may use relative device names (for example, sda) as well as an optional /dev/ prefix (for example, /dev/sda);
- LVM logical volumes are supported;
- The default values of 'type' parameter for different OSes:<br>AIX operations<br>FreeBSD bps<br>Linux sps<br>OpenBSD - operations<br>Solaris - bytes
- sps, ops and bps on supported platforms is limited to 1024 devices (1023 individual and one for all).

#### Example:

#### vfs.dev.read[,operations]

vfs.dev.write[<device>,<type>,<mode>]

<br> The disk write statistics.<br> Return value: Integer - with type in sectors, operations, bytes; Float - with type in sps, ops, bps.<br> Supported platforms: Linux, FreeBSD, Solaris, AIX, OpenBSD.

#### Parameters:

- **device** disk device (default is all **<sup>3</sup>** );
- **type** possible values: sectors, operations, bytes, sps, ops, or bps (sps, ops, bps stand for: sectors, operations, bytes per second, respectively);
- **mode** possible values: avg1 (one-minute average, default), avg5, or avg15. This parameter is supported only with type in: sps, ops, bps.

#### Comments:

- If using an update interval of three hours or more**<sup>2</sup>** , this item will always return '0';
- The sectors and sps type parameters are supported only on Linux;
- The ops type parameter is supported only on Linux and FreeBSD;
- The bps type parameter is supported only on FreeBSD;
- The bytes type parameter is supported only on FreeBSD, Solaris, AIX, OpenBSD;
- The mode parameter is supported only on Linux, FreeBSD;
- You may use relative device names (for example, sda) as well as an optional /dev/ prefix (for example, /dev/sda);
- LVM logical volumes are supported;
- The default values of 'type' parameter for different OSes:<br>AIX operations<br>FreeBSD bps<br>Linux sps<br>OpenBSD - operations<br>Solaris - bytes
- sps, ops and bps on supported platforms is limited to 1024 devices (1023 individual and one for all).

#### vfs.dev.write[,operations]

vfs.dir.count[dir,<regex incl>,<regex excl>,<types incl>,<types excl>,<max depth>,<min size>,<max size>,<min age>,<max age>,<regex excl dir>]

<br> The directory entry count.<br> Return value: Integer.<br> See supported platforms.

# Parameters:

- **dir** the absolute path to directory;
- **regex incl** a regular expression describing the name pattern of the entity (file, directory, symbolic link) to include; include all if empty (default value);
- **regex excl** a regular expression describing the name pattern of the entity (file, directory, symbolic link) to exclude; don't exclude any if empty (default value);
- **types incl** directory entry types to count, possible values: file regular file, dir subdirectory, sym symbolic link, sock socket, bdev - block device, cdev - character device, fifo - FIFO, dev - synonymous with "bdev,cdev", all - all types (default), i.e. "file,dir,sym,sock,bdev,cdev,fifo". Multiple types must be separated with comma and quoted.
- **types excl** directory entry types (see types incl) to NOT count. If some entry type is in both types incl and types excl, directory entries of this type are NOT counted.
- **max depth** the maximum depth of subdirectories to traverse:<br>**-1** (default) unlimited,<br>**0** no descending into subdirectories.
- **min size** the minimum size (in bytes) for file to be counted. Smaller files will not be counted. Memory suffixes can be used.
- **max size** the maximum size (in bytes) for file to be counted. Larger files will not be counted. Memory suffixes can be used.
- **min age** the minimum age (in seconds) of directory entry to be counted. More recent entries will not be counted. Time suffixes can be used.
- **max age** the maximum age (in seconds) of directory entry to be counted. Entries so old and older will not be counted (modification time). Time suffixes can be used.
- **regex excl dir** a regular expression describing the name pattern of the directory to exclude. All content of the directory will be excluded (in contrast to regex\_excl)

# Comments:

- Environment variables, e.g. %APP\_HOME%, \$HOME and %TEMP% are not supported;
- Pseudo-directories "." and ".." are never counted;
- Symbolic links are never followed for directory traversal;
- Both regex incl and regex excl are being applied to files and directories when calculating the entry count, but are ignored when picking subdirectories to traverse (if regex incl is "(?i)^.+\.zip\$" and max depth is not set, then all subdirectories will be traversed, but only the files of type zip will be counted).
- The execution time is limited by the timeout value in agent configuration (3 sec). Since large directory traversal may take longer than that, no data will be returned and the item will turn unsupported. Partial count will not be returned.
- When filtering by size, only regular files have meaningful sizes. Under Linux and BSD, directories also have non-zero sizes (a few Kb typically). Devices have zero sizes, e.g. the size of **/dev/sda1** does not reflect the respective partition size. Therefore, when using <min\_size> and <max\_size>, it is advisable to specify <types\_incl> as "file", to avoid surprises.

# Examples:

vfs.dir.count[/dev] #monitors the number of devices in /dev (Linux) vfs.dir.count["C:\Users\ADMINI~1\AppData\Local\Temp"] #monitors the number of files in a temporary directory

vfs.dir.get[dir,<regex incl>,<regex excl>,<types incl>,<types excl>,<max depth>,<min size>,<max size>,<min age>,<max age>,<regex excl dir>]

<br> The directory entry list.<br> Return value: JSON object.<br> See supported platforms.

- **dir** the absolute path to directory;
- **regex incl** a regular expression describing the name pattern of the entity (file, directory, symbolic link) to include; include all if empty (default value);
- **regex excl** a regular expression describing the name pattern of the entity (file, directory, symbolic link) to exclude; don't exclude any if empty (default value);
- **types incl** directory entry types to list, possible values: file regular file, dir subdirectory, sym symbolic link, sock socket, bdev - block device, cdev - character device, fifo - FIFO, dev - synonymous with "bdev,cdev", all - all types (default), i.e. "file,dir,sym,sock,bdev,cdev,fifo". Multiple types must be separated with comma and quoted.
- **types excl** directory entry types (see types incl) to NOT list. If some entry type is in both types incl and types excl, directory entries of this type are NOT listed.
- **max depth** the maximum depth of subdirectories to traverse:<br>**-1** (default) unlimited,<br>**0** no descending into subdirectories.
- **min size** the minimum size (in bytes) for file to be listed. Smaller files will not be listed. Memory suffixes can be used.
- **max size** the maximum size (in bytes) for file to be listed. Larger files will not be listed. Memory suffixes can be used.
- **min age** the minimum age (in seconds) of directory entry to be listed. More recent entries will not be listed. Time suffixes can be used.
- **max age** the maximum age (in seconds) of directory entry to be listed. Entries so old and older will not be listed (modification time). Time suffixes can be used.
- **regex excl dir** a regular expression describing the name pattern of the directory to exclude. All content of the directory will be excluded (in contrast to regex excl)

# Comments:

- Environment variables, e.g. %APP\_HOME%, \$HOME and %TEMP% are not supported;
- Pseudo-directories "." and ".." are never listed;
- Symbolic links are never followed for directory traversal;
- Both regex incl and regex excl are being applied to files and directories when generating the entry list, but are ignored when picking subdirectories to traverse (if regex incl is "(?i)^.+\.zip\$" and max depth is not set, then all subdirectories will be traversed, but only the files of type zip will be counted).
- The execution time is limited by the timeout value in agent configuration. Since large directory traversal may take longer than that, no data will be returned and the item will turn unsupported. Partial list will not be returned.
- When filtering by size, only regular files have meaningful sizes. Under Linux and BSD, directories also have non-zero sizes (a few Kb typically). Devices have zero sizes, e.g. the size of **/dev/sda1** does not reflect the respective partition size. Therefore, when using min size and max size, it is advisable to specify types incl as "file", to avoid surprises.

# Examples:

vfs.dir.get[/dev] #retrieves the device list in /dev (Linux) vfs.dir.get["C:\Users\ADMINI~1\AppData\Local\Temp"] #retrieves the file list in a temporary directory

# vfs.dir.size[dir,<regex incl>,<regex excl>,<mode>,<max depth>,<regex excl dir>]

<br> The directory size (in bytes).<br> Return value: Integer.<br> Supported platforms: Linux. The item may work on other UNIX-like platforms.

# Parameters:

- **dir** the absolute path to directory;
- **regex incl** a regular expression describing the name pattern of the entity (file, directory, symbolic link) to include; include all if empty (default value);
- **regex excl** a regular expression describing the name pattern of the entity (file, directory, symbolic link) to exclude; don't exclude any if empty (default value);
- **mode** possible values: apparent (default) gets apparent file sizes rather than disk usage (acts as du -sb dir), disk gets disk usage (acts as du -s -B1 dir). Unlike the du command, the vfs.dir.size item takes hidden files in account when calculating the directory size (acts as du  $-sb$ .  $[^{\frown}$ .]\* \* within dir).
- **max depth** the maximum depth of subdirectories to traverse: **-1** (default) unlimited, **0** no descending into subdirectories.
- **regex excl dir** a regular expression describing the name pattern of the directory to exclude. All content of the directory will be excluded (in contrast to regex excl)

# Comments:

- Only directories with at least the read permission for zabbix user are calculated. For directories with read permission only, the size of the directory itself is calculated. Directories with read & execute permissions are calculated including contents.
- With large directories or slow drives this item may time out due to the Timeout setting in agent and server/proxy configuration files. Increase the timeout values as necessary.
- The file size limit depends on large file support.

# Examples:

vfs.dir.size[/tmp,log] #calculates the size of all files in /tmp containing 'log' in their names vfs.dir.size[/tmp,log,^.+\.[old\\$\] #calcula](#page-1825-0)tes the size of all files in /tmp containing 'log' in their names, e

# vfs.file.cksum[file,<mode>]

<br> The file checksum, calculated by the UNIX cksum algorithm.<br> Return value: Integer - with mode as crc32, String - with mode as md5, sha256.<br> See supported platforms.

# Parameters:

- **file** the full path to file;
- **mode** crc32 (default), md5, or sha256.

The file size limit depends on large file support.

vfs.file.cksum[/etc/passwd]

Example of returned values (crc32/md5/sha256 respectively):

675436101 9845acf68b73991eb7fd7ee0ded23c44 ae67546e4aac995e5c921042d0cf0f1f7147703aa42bfbfb65404b30f238f2dc

vfs.file.contents[file,<encoding>]

<br> Retrieving the contents of a file**<sup>7</sup>** .<br> Return value: Text.<br> See supported platforms.

Parameters:

- **file** the full path to file;
- **encoding** the code page identifier.

Comments:

- The return value is limited to 16MB (including trailing whitespace that is truncated); database limits also apply;
- An empty string is returned if the file is empty or contains LF/CR characters only;
- The byte order mark (BOM) is excluded from the output.

Example:

vfs.file.contents[/etc/passwd]

vfs.file.exists[file,<types incl>,<types excl>]

<br> Checks if the file exists.<br> Return value: 0 - not found; 1 - file of the specified type exists.<br> See supported platforms.

Parameters:

- **file** the full path to file;
- **types incl** the list of file types to include, possible values: file (regular file, default (if types\_excl is not set)), dir (directory), sym (symbolic link), sock (socket), bdev (block device), cdev (character device), fifo (FIFO), dev (synonymous with "bdev,cdev"), all (all mentioned types, default if types\_excl is set).
- **types excl** the list of file types to exclude, see types\_incl for possible values (by default no types are excluded)

Comments:

- Multiple types must be separated with a comma and the entire set enclosed in quotes "";
- If the same type is in both <types incl> and <types excl>, files of this type are excluded;
- The file size limit depends on large file support.

#### Examples:

```
vfs.file.exists[/tmp/application.pid]
vfs.file.exists[/tmp/application.pid,"file,dir,sym"]
vfs.file.exists[/tmp/application_dir,dir]
```
vfs.file.get[file]

<br> Returns information about a file.<br> Return value: JSON object.<br> See supported platforms.

Parameter:

• **file** - the full path to file

Comments:

- Supported file types on UNIX-like systems: regular file, directory, symbolic link, socket, block device, character device, FIFO.
- The file size limit depends on large file support.

#### Example:

vfs.file.get[/etc/passwd] #return a JSON with information about the /etc/passwd file (type, user, permissions vfs.file.md5sum[file]

<br> The MD5 checksum of file.<br> Return value: Character string (MD5 hash of the file).<br> See supported platforms.

Parameter:

• **file** - the full path to file

The file size limit depends on large file support.

vis.file.mdosum[/usi/local/etc/zabbix\_agentd.comi]

Example of returned value:

b5052decb577e0fffd622d6ddc017e82

vfs.file.owner[file,<ownertype>,<resulttype>]

<br> Retrieves the owner of a file.<br> Return value: String.<br> See supported platforms.

Parameters:

- **file** the full path to file;
- **ownertype** user (default) or group (Unix only);
- **resulttype** name (default) or id; for id return uid/gid on Unix, SID on Windows.

The file size limit depends on large file support.

## Example:

```
vfs.file.owner[/tmp/zabbix_server.log] #return the file owner of /tmp/zabbix_server.log
vfs.file.owner[/tmp/zabbix_server.log,,id] #return the file owner ID of /tmp/zabbix_server.log
```
# vfs.file.permissions[file]

<br> Return a 4-digit string containing the octal number with UNIX permissions.<br> Return value: String.<br> Supported platforms: Linux. The item may work on other UNIX-like platforms.

Parameters:

• **file** - the full path to file

The file size limit depends on large file support.

Example:

```
vfs.file.permissions[/etc/passwd] #return permissions of /etc/passwd, for example, '0644'
```
vfs.file.regexp[file,regexp,<e[ncoding>,<start li](#page-1825-0)ne>,<end line>,<output>]

<br> Retrieve a string in the file**<sup>7</sup>** .<br> Return value: The line containing the matched string, or as specified by the optional output parameter.<br> See supported platforms.

#### Parameters:

- **file** the full path to file;
- **regexp** a regular expression describing the required pattern;
- **encoding** the code page identifier;
- **start line** the number of the first line to search (first line of file by default);
- **end line** the number of the last line to search (last line of file by default);
- **output** an optional output formatting template. The **\0** escape sequence is replaced with the matched part of text (from the first character where match begins until the character where match ends) while an **\N** (where N=1...9) escape sequence is replaced with Nth matched group (or an empty string if the N exceeds the number of captured groups).

Comments:

- The file size limit depends on large file support.
- Only the first matching line is returned;
- An empty string is returned if no line matched the expression;
- The byte order mark (BOM) is excluded from the output;
- Content extraction using the output [paramete](#page-1825-0)r takes place on the agent.

#### Examples:

```
vfs.file.regexp[/etc/passwd,zabbix]
vfs.file.regexp[/path/to/some/file,"([0-9]+)$",,3,5,\1]
vfs.file.regexp[/etc/passwd,"^zabbix:.:([0-9]+)",,,,\1] → getting the ID of user *zabbix*
```
vfs.file.regmatch[file,regexp,<encoding>,<start line>,<end line>]

<br> Find a string in the file**<sup>7</sup>** .<br> Return values: 0 - match not found; 1 - found.<br> See supported platforms.

- **file** the full path to file;
- **regexp** a regular expression describing the required pattern;
- **encoding** the code page identifier;
- **start line** the number of the first line to search (first line of file by default);
- **end line** the number of the last line to search (last line of file by default).

Comments:

- The file size limit depends on large file support.
- The byte order mark (BOM) is ignored.

Example:

vfs.file.regmatch[/var/log/[app.log,error\]](#page-1825-0)

vfs.file.size[file,<mode>]

<br> The file size (in bytes).<br> Return value: Integer.<br> See supported platforms.

Parameters:

- **file** the full path to file;
- **mode** possible values: bytes (default) or lines (empty lines are counted, too).

Comments:

- The file must have read permissions for user zabbix;
- The file size limit depends on large file support.

Example:

vfs.file.size[/var/log/syslog]

vfs.file.time[file,<mode>]

<br> The file time information.<br> Return value: Integer (Unix timestamp).<br> See supported platforms.

# Parameters:

- **file** the full path to file;
- mode possible values:<br>modify (default) the last time of modifying file content,<br/>br>ccess the last time of reading file,<br>change - the last time of changing file properties

The file size limit depends on large file support.

Example:

vfs.file.time[/etc/passwd,modify]

vfs.fs.discovery

<br> The list of mounted filesystems with their type and mount options. Used for low-level discovery.<br> Return value: JSON object.<br> Supported platforms: Linux, FreeBSD, Solaris, HP-UX, AIX, MacOS X, OpenBSD, NetBSD.

vfs.fs.get

<br> The list of mounted filesystems with their type, available disk space, inode statistics and mount options. Can be used for low-level discovery.<br> Return value: JSON object.<br>>>br> Supported platforms: Linux, FreeBSD, Solaris, HP-UX, AIX, MacOS X, OpenBSD, NetBSD.

Comments:

- File systems with the inode count equal to zero, which can be the case for file systems with dynamic inodes (e.g. btrfs), are also reported;
- See also: Discovery of mounted filesystems.

vfs.fs.inode[fs,<mode>]

<br> The number or percentage of inodes.<br> Return value: Integer - for number; Float - for percentage.<br> See supported platforms.

Parameters:

- **fs** the filesystem;
- **mode** possible values: total (default), free, used, pfree (free, percentage), or pused (used, percentage).

If the inode count equals zero, which can be the case for file systems with dynamic inodes (e.g. btrfs), the pfree/pused values will be reported as "100" and "0" respectively.

```
vfs.fs.inode[/,pfree]
```
#### $v(s, s)$ s.size $|s, \sim$ illuut $\geq$

<br> The disk space in bytes or in percentage from total.<br> Return value: Integer - for bytes; Float - for percentage.<br> See supported platforms.

## Parameters:

- **fs** the filesystem;
- **mode** possible values: total (default), free, used, pfree (free, percentage), or pused (used, percentage).

# Comments:

- If the filesystem is not mounted, returns the size of a local filesystem where the mount point is located;
- The reserved space of a file system is taken into account and not included when using the free mode.

# Example:

vfs.fs.size[/tmp,free]

# vm.memory.size[<mode>]

<br> The memory size in bytes or in percentage from total.<br> Return value: Integer - for bytes; Float - for percentage.<br> See supported platforms.

# Parameter:

• **mode** - possible values: total (default), active, anon, buffers, cached, exec, file, free, inactive, pinned, shared, slab, wired, used, pused (used, percentage), available, or pavailable (available, percentage).

Comments:

- This item accepts three categories of parameters:<br>1) total total amount of memory<br>2) platform-specific memory types: active, anon, buffers, cached, exec, file, free, inactive, pinned, shared, slab, wired<br>3) user-level estimates on how much memory is used and available: used, pused, available, pavailable
- The active mode parameter is supported only on FreeBSD, HP-UX, MacOS X, OpenBSD, NetBSD;
- The anon, exec, file mode parameters are supported only on NetBSD;
- The buffers mode parameter is supported only on Linux, FreeBSD, OpenBSD, NetBSD;
- The cached mode parameter is supported only on Linux, FreeBSD, AIX, OpenBSD, NetBSD;
- The inactive, wired mode parameters are supported only on FreeBSD, MacOS X, OpenBSD, NetBSD;
- The pinned mode parameter is supported only on AIX;
- The shared mode parameter is supported only on Linux 2.4, FreeBSD, OpenBSD, NetBSD;
- See also additional details for this item.

# Example:

vm.memory.size[pavailable]

web.page.get[[host,<path>,<por](#page-1817-0)t>]

<br> Get the content of a web page.<br> Return value: Web page source as text (including headers).<br> See supported platforms.

# Parameters:

- **host** the hostname or URL (as scheme://host:port/path, where only host is mandatory). Allowed URL schemes: http, https**<sup>4</sup>** . A missing scheme will be treated as http. If a URL is specified path and port must be empty. Specifying user name/password when connecting to servers that require authentication, for example: http://user:password@www.example.com is only possible with cURL support <sup>4</sup>. Punycode is supported in hostnames.
- **path** the path to an HTML document (default is /);
- **port** the port number (default is 80 for HTTP)

Comments:

- This item turns unsupported if the resource specified in host does not exist or is unavailable;
- host can be a hostname, domain name, IPv4 or IPv6 address. But for IPv6 address Zabbix agent must be compiled with IPv6 support enabled.

```
web.page.get[www.example.com,index.php,80]
web.page.get[https://www.example.com]
web.page.get[https://blog.example.com/?s=zabbix]
web.page.get[localhost:80]
web.page.get["[::1]/server-status"]
```
web.page.perf[host,<path>,<port>]

<br> The loading time of a full web page (in seconds).<br> Return value: Float.<br> See supported platforms.

Parameters:

- **host** the hostname or URL (as scheme://host:port/path, where only host is mandatory). Allowed URL schemes: http, https**<sup>4</sup>** . A missing scheme will be treated as http. If a URL is specified path and port must be empty. Specifying user name/password when connecting to servers that require authentication, for example: http://user:password@www.example.com is only possible with cURL support <sup>4</sup>. Punycode is supported in hostnames.
- **path** the path to an HTML document (default is /);
- **port** the port number (default is 80 for HTTP)

# Comments:

- This item turns unsupported if the resource specified in host does not exist or is unavailable;
- host can be a hostname, domain name, IPv4 or IPv6 address. But for IPv6 address Zabbix agent must be compiled with IPv6 support enabled.

# Example:

web.page.perf[www.example.com,index.php,80] web.page.perf[https://www.example.com]

# web.page.regexp[host,<path>,<port>,regexp,<length>,<output>]

<br> Find a string on the web page.<br> Return value: The matched string, or as specified by the optional output parameter.<br> See supported platforms.

# Parameters:

- **host** the hostname or URL (as scheme://host:port/path, where only host is mandatory). Allowed URL schemes: http, https**<sup>4</sup>** . A missing scheme will be treated as http. If a URL is specified path and port must be empty. Specifying user name/password when connecting to servers that require authentication, for example: http://user:password@www.example.com is only possible with cURL support <sup>4</sup>. Punycode is supported in hostnames.
- **path** the path to an HTML document (default is /);
- **port** the port number (default is 80 for HTTP)
- **regexp** a regular expression describing the required pattern;
- **length** the maximum number of characters to return;
- **output** an optional output formatting template. The **\0** escape sequence is replaced with the matched part of text (from the first character where match begins until the character where match ends) while an **\N** (where N=1...9) escape sequence is replaced with Nth matched group (or an empty string if the N exceeds the number of captured groups).

#### Comments:

- This item turns unsupported if the resource specified in host does not exist or is unavailable;
- host can be a hostname, domain name, IPv4 or IPv6 address. But for IPv6 address Zabbix agent must be compiled with IPv6 support enabled.
- Content extraction using the output parameter takes place on the agent.

#### Example:

web.page.regexp[www.example.com,index.php,80,OK,2] web.page.regexp[https://www.example.com,,,OK,2]|

#### agent.hostmetadata

<br> The agent host metadata.<br> Return value: String.<br> See supported platforms.

Returns the value of HostMetadata or HostMetadataItem parameters, or empty string if none are defined.

#### agent.hostname

<br> The agent host name.<br> Return value: String.<br> See supported platforms.

#### Returns:

- As passive check the name of the first host listed in the Hostname parameter of the agent configuration file;
- As active check the name of the current hostname.

#### agent.ping

<br> The agent availability check.<br> Return value: Nothing - unavailable; 1 - available.<br> See supported platforms.

Use the **nodata()** trigger function to check for host unavailability.

#### agent.variant

<br> The variant of Zabbix agent (Zabbix agent or Zabbix agent 2).<br> Return value: 1 - Zabbix agent; 2 - Zabbix agent 2.<br> See supported platforms.

# agent.version

<br> The version of Zabbix agent.<br> Return value: String.<br> See supported platforms.

Example of returned value:

# 6.0.3

# zabbix.stats[<ip>,<port>]

<br> Returns a set of Zabbix server or proxy internal metrics remotely.<br> Return value: JSON object.<br> See supported platforms.

# Parameters:

- ip the IP/DNS/network mask list of servers/proxies to be remotely queried (default is 127.0.0.1);
- **port** the port of server/proxy to be remotely queried (default is 10051)

# Comments:

- A selected set of internal metrics is returned by this item. For details, see Remote monitoring of Zabbix stats;
- Note that the stats request will only be accepted from the addresses listed in the 'StatsAllowedIP' server/proxy parameter on the target instance.

# zabbix.stats[<ip>,<port>,queue,<from>,<to>]

<br> Returns the number of monitored items in the queue which are delayed on Zabbix server or prox[y remo](#page-1725-0)[tely.<b](#page-1738-0)r> Return value: JSON object.<br>>
See supported platforms.

# Parameters:

- **ip** the IP/DNS/network mask list of servers/proxies to be remotely queried (default is 127.0.0.1);
- **port** the port of server/proxy to be remotely queried (default is 10051)
- **queue** constant (to be used as is)
- **from** delayed by at least (default is 6 seconds)
- **to** delayed by at most (default is infinity)

Note that the stats request will only be accepted from the addresses listed in the 'StatsAllowedIP' server/proxy parameter on the target instance.

# Footnotes

**1** A Linux-specific note. Zabbix agent must have read-only access to filesystem /proc. Kernel patch[es from](#page-1725-0) [www.g](#page-1738-0)rsecurity.org limit access rights of non-privileged users.

**2** vfs.dev.read[], vfs.dev.write[]: Zabbix agent will terminate "stale" device connections if the item values are not accessed for more than 3 hours. This may happen if a system has devices with dynamically changing paths or if a device gets manually removed. Note also that these items, if using an update interval of 3 hours or more, will always return '0'.

<sup>3</sup> vfs.dev.read [], vfs.dev.write []: If default all is used for the first parameter then the key will return summary statistics, including all block devices like sda, sdb, and their partitions (sda1, sda2, sdb3...) and multiple devices (MD raid) based on those block devices/partitions and logical volumes (LVM) based on those block devices/partitions. In such cases returned values should be considered only as relative value (dynamic in time) but not as absolute values.

**4** SSL (HTTPS) is supported only if agent is compiled with cURL support. Otherwise the item will turn unsupported.

**5** The bytes and errors values are not supported for loopback interfaces on Solaris systems up to and including Solaris 10 6/06 as byte, error and utilization statistics are not stored and/or reported by the kernel. However, if you're monitoring a Solaris system via net-snmp, values may be returned as net-snmp carries legacy code from the cmu-snmp dated as old as 1997 that, upon failing to read byte values from the interface statistics returns the packet counter (which does exist on loopback interfaces) multiplied by an arbitrary value of 308. This makes the assumption that the average length of a packet is 308 octets, which is a very rough estimation as the MTU limit on Solaris systems for loopback interfaces is 8892 bytes. These values should not be assumed to be correct or even closely accurate. They are guestimates. The Zabbix agent does not do any guess work, but net-snmp will return a value for these fields.

**6** The command line on Solaris, obtained from /proc/pid/psinfo, is limited to 80 bytes and contains the command line as it was when the process was started.

vfs.file.contents[], vfs.file.regexp[], vfs.file.regmatch[] items can be used for retrieving file contents. If you want to restrict access to specific files with sensitive information, run Zabbix agent under a user that has no access permissions to viewing these files.

Usage with command-line utilities

Note that when testing or using item keys with zabbix\_agentd or zabbix\_get from the command line you should consider shell syntax too.

For example, if a certain parameter of the key has to be enclosed in double quotes you have to explicitly escape double quotes, otherwise they will be trimmed by the shell as special characters and will not be passed to the Zabbix utility.

Examples:

```
zabbix_agentd -t 'vfs.dir.count[/var/log,,,"file,dir",,0]'
```

```
zabbix_agentd -t vfs.dir.count[/var/log,,,\"file,dir\",,0]
```
Encoding settings

To make sure that the acquired data are not corrupted you may specify the correct encoding for processing the check (e.g. 'vfs.file.contents') in the encoding parameter. The list of supported encodings (code page identifiers) may be found in documentation for libiconv (GNU Project) or in Microsoft Windows SDK documentation for "Code Page Identifiers".

If no encoding is specified in the encoding parameter the following resolution strategies are applied:

- If encoding is not specified (or is an empty string) it is assumed to be UTF-8, the data is processed "as-is";
- BOM an[alysis a](http://www.gnu.org/software/libiconv/)pplicable for items 'vfs.file.contents', 'vfs.file.regexp', 'vfs.file.regmatch'. An attempt is made to determine the correct encoding by using the byte order mark (BOM) at the beginning of the file. If BOM is not present - standard resolution (see above) is applied instead.

Troubleshooting agent items

In case of passive checks, to prevent that item does not get any value because the server request to the agent times out first, the following should be noted:

- Where agent version is older than server version, the Timeout value in the item configuration (or global timeout) may need to be higher than the Timeout value in the agent configuration file.
- Where agent version is newer than server version, the Timeout value in the server configuration file may need to be higher than the Timeout value in the agent configuration file.

1 Zabbix agent 2

Zabbix agent 2 supports all item keys supported for Zabbix agent on Unix and Windows. This page provides details on the additional item keys, which you can use with Zabbix agent 2 only, grouped by the plugin they belong to.

The item keys are listed without parameters and additional information. Click on the item key to see the full details.

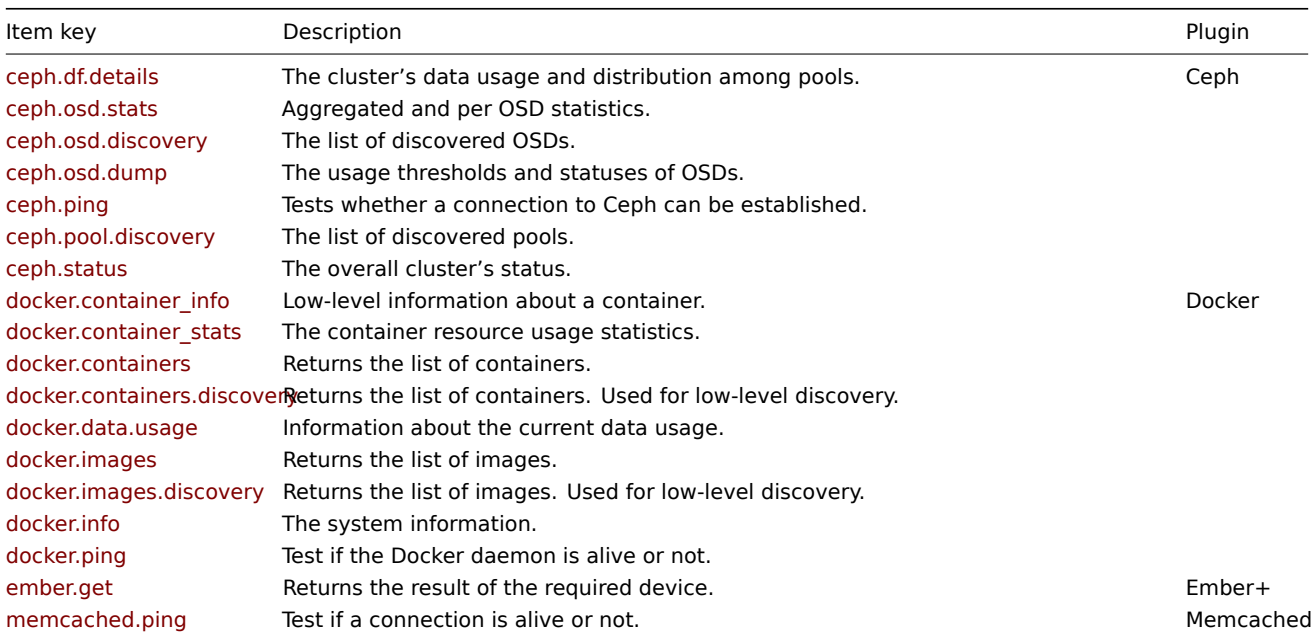
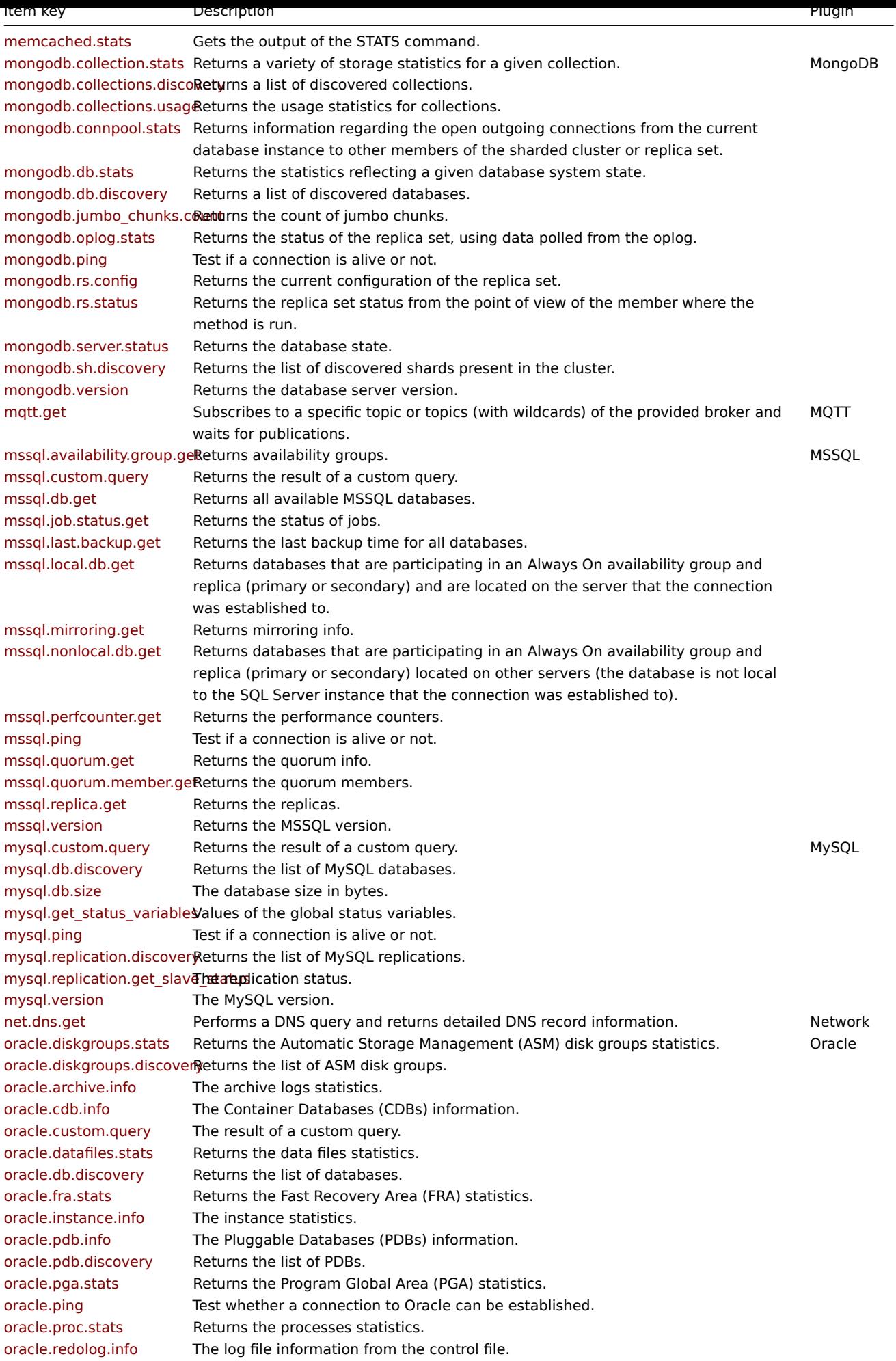

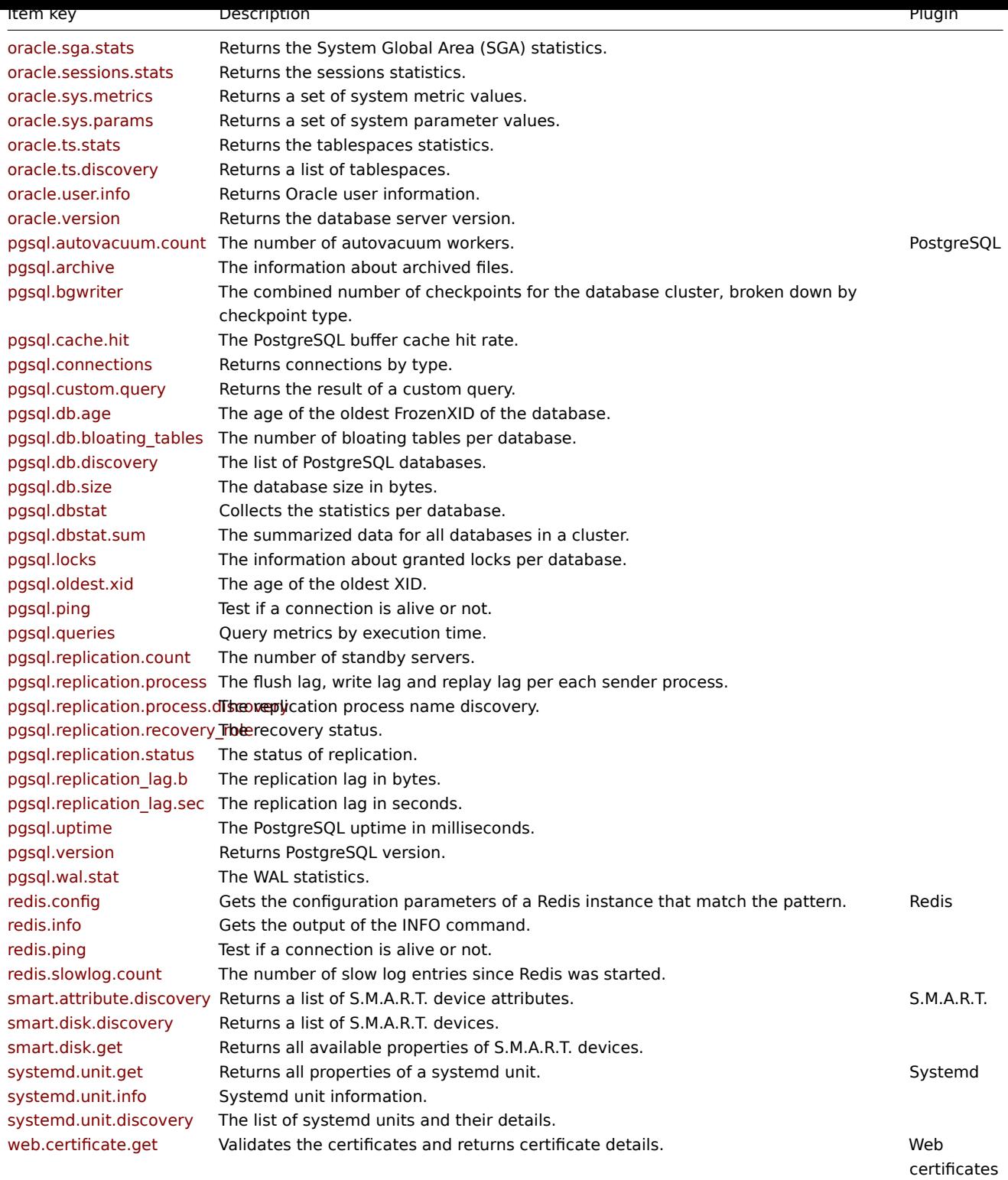

See also:

- Built-in plugins
- Loadable plugins

# Item key details

Parameters without angle brackets are mandatory. Parameters marked with angle brackets **< >** are optional.

ceph.df.details[connString,<user>,<apikey>]

<br> The cluster's data usage and distribution among pools.<br> Return value: JSON object.

Parameters:

• **connString** - the URI or session name;<br>

• **user, password** - the Ceph login credentials.<br>

ceph.osd.stats[connString,<user>,<apikey>]

<br> Aggregated and per OSD statistics.<br> Return value: JSON object.

# Parameters:

- **connString** the URI or session name;<br>
- **user, password** the Ceph login credentials.<br>

ceph.osd.discovery[connString,<user>,<apikey>]

<br> The list of discovered OSDs. Used for low-level discovery.<br> Return value: JSON object.

# Parameters:

- **connString** the URI or session name;<br>
- **user, password** the Ceph login cre[dentials.<br>](#page-606-0)

ceph.osd.dump[connString,<user>,<apikey>]

<br> The usage thresholds and statuses of OSDs.<br> Return value: JSON object.

Parameters:

- **connString** the URI or session name;<br>
- **user, password** the Ceph login credentials.<br>

ceph.ping[connString,<user>,<apikey>]

<br> Tests whether a connection to Ceph can be established.<br> Return value: 0 - connection is broken (if there is any error presented including AUTH and configuration issues); 1 - connection is successful.

Parameters:

- **connString** the URI or session name;<br>
- **user, password** the Ceph login credentials.<br>

ceph.pool.discovery[connString,<user>,<apikey>]

<br> The list of discovered pools. Used for low-level discovery.<br> Return value: JSON object.

## Parameters:

- **connString** the URI or session name;<br>
- **user, password** the Ceph login cre[dentials.<br>](#page-606-0)

ceph.status[connString,<user>,<apikey>]

<br> The overall cluster's status.<br> Return value: JSON object.

# Parameters:

- **connString** the URI or session name;<br>
- **user, password** the Ceph login credentials.<br>

docker.container\_info[<ID>,<info>]

<br> Low-level information about a container.<br> Return value: The output of the ContainerInspect API call serialized as JSON.

# Parameters:

- **ID** the ID or name of the container;<br>
- **info** the amount of information returned. Supported values: short (default) [or full.](https://docs.docker.com/engine/api/v1.28/#operation/ContainerInspect)

The Agent 2 user ('zabbix') must be added to the 'docker' group for sufficient privileges. Otherwise the check will fail.

# docker.container\_stats[<ID>]

<br> The container resource usage statistics.<br> Return value: The output of the ContainerStats API call and CPU usage percentage serialized as JSON.

Parameter:

• **ID** - the ID or name of the container.

The Agent 2 user ('zabbix') must be added to the 'docker' group for sufficient privileges. Otherwise the check will fail. docker.containers

<br> The list of containers.<br> Return value: The output of the ContainerList API call serialized as JSON.

The Agent 2 user ('zabbix') must be added to the 'docker' [group](https://docs.docker.com/engine/install/linux-postinstall/#manage-docker-as-a-non-root-user) for sufficient privileges. Otherwise the check will fail.

docker.containers.discovery[<options>]

<br> Returns the list of containers. Used for low-level discovery.[<br> Return v](https://docs.docker.com/engine/api/v1.28/#operation/ContainerList)alue: JSON object.

Parameter:

• **options** - specify whether all or only running containers should be discovered. Supported values: true - return all containers; false - return only running containers (default).

The Agent 2 user ('zabbix') must be added to the 'docker' group for sufficient privileges. Otherwise the check will fail.

docker.data.usage

<br> Information about the current data usage.<br> Return value: The output of the SystemDataUsage API call serialized as JSON.

The Agent 2 user ('zabbix') must be added to the 'docker' [group](https://docs.docker.com/engine/install/linux-postinstall/#manage-docker-as-a-non-root-user) for sufficient privileges. Otherwise the check will fail.

docker.images

<br> Returns the list of images.<br> Return value: The output of the ImageList API [call serialized as JS](https://docs.docker.com/engine/api/v1.28/#operation/SystemDataUsage)ON.

The Agent 2 user ('zabbix') must be added to the 'docker' [group](https://docs.docker.com/engine/install/linux-postinstall/#manage-docker-as-a-non-root-user) for sufficient privileges. Otherwise the check will fail.

### docker.images.discovery

<br> Returns the list of images. Used for low-level discovery.<br> Re[turn value](https://docs.docker.com/engine/api/v1.28/#operation/ImageList): JSON object.

The Agent 2 user ('zabbix') must be added to the 'docker' [group](https://docs.docker.com/engine/install/linux-postinstall/#manage-docker-as-a-non-root-user) for sufficient privileges. Otherwise the check will fail.

### docker.info

<br> The system information.<br> Return value: The output of the SystemInfo API call serialized as JSON.

The Agent 2 user ('zabbix') must be added to the 'docker' [group](https://docs.docker.com/engine/install/linux-postinstall/#manage-docker-as-a-non-root-user) for sufficient privileges. Otherwise the check will fail.

docker.ping

<br> Test if the Docker daemon is alive or not.<br> Return value:1 [- the conne](https://docs.docker.com/engine/api/v1.28/#operation/SystemInfo)ction is alive; 0 - the connection is broken.

The Agent 2 user ('zabbix') must be added to the 'docker' [group](https://docs.docker.com/engine/install/linux-postinstall/#manage-docker-as-a-non-root-user) for sufficient privileges. Otherwise the check will fail.

### ember.get[<uri>,<path>]

<br> Returns the result of the required device.<br> Return value: JSON object.

### Parameters:

- **uri** Ember+ device URI. Default: 127.0.0.1:9998;<br>
- **path** OID path to device. Empty by default, returns root collection data.<br>

memcached.ping[connString,<user>,<password>]

<br> Test if a connection is alive or not.<br> Return value: 1 - the connection is alive; 0 - the connection is broken (if there is any error presented including AUTH and configuration issues).

#### Parameters:

- **connString** the URI or session name;<br>
- **user, password** the Memcached login credentials.<br>

memcached.stats[connString,<user>,<password>,<type>]

<br> Gets the output of the STATS command.<br> Return value: JSON - the output is serialized as JSON.

- **connString** the URI or session name;<br>
- **user, password** the Memcached login credentials;<br>
- **type** stat type to be returned: items, sizes, slabs or settings (empty by default, returns general statistics).

mongodb.collection.stats[connString,<user>,<password>,<database>,collection]

<br> Returns a variety of storage statistics for a given collection.<br> Return value: JSON object.

Parameters:

- **connString** the URI or session name;<br>
- **user, password** the MongoDB login credentials;<br>
- **database** the database name (default: admin);<br>
- **collection** the collection name.

mongodb.collections.discovery[connString,<user>,<password>]

<br> Returns a list of discovered collections. Used for low-level discovery.<br> Return value: JSON object.

Parameters:

- **connString** the URI or session name;<br>
- **user, password** the MongoDB login credentia[ls.<br>](#page-606-0)

mongodb.collections.usage[connString,<user>,<password>]

<br> Returns the usage statistics for collections.<br> Return value: JSON object.

Parameters:

- **connString** the URI or session name;<br>
- **user, password** the MongoDB login credentials.<br>

mongodb.connpool.stats[connString,<user>,<password>]

<br> Returns information regarding the open outgoing connections from the current database instance to other members of the sharded cluster or replica set.<br> Return value: JSON object.

Parameters:

- **connString** the URI or session name;<br>
- **user, password** the MongoDB login credentials;<br>
- **database** the database name (default: admin);<br>
- **collection** the collection name.

mongodb.db.stats[connString,<user>,<password>,<database>]

<br> Returns the statistics reflecting a given database system state.<br> Return value: JSON object.

Parameters:

- **connString** the URI or session name;<br>
- **user, password** the MongoDB login credentials;<br>
- **database** the database name (default: admin).<br>

mongodb.db.discovery[connString,<user>,<password>]

<br> Returns a list of discovered databases. Used for low-level discovery.<br> Return value: JSON object.

Parameters:

- **connString** the URI or session name;<br>
- **user, password** the MongoDB login credenti[als.<br>](#page-606-0)

mongodb.jumbo\_chunks.count[connString,<user>,<password>]

<br> Returns the count of jumbo chunks.<br> Return value: JSON object.

Parameters:

- **connString** the URI or session name;<br>
- **user, password** the MongoDB login credentials.<br>

mongodb.oplog.stats[connString,<user>,<password>]

<br> Returns the status of the replica set, using data polled from the oplog.<br> Return value: JSON object.

- **connString** the URI or session name;<br>
- **user, password** the MongoDB login credentials.<br>

mongodb.ping[connString,<user>,<password>]

<br> Test if a connection is alive or not.<br> Return value: 1 - the connection is alive; 0 - the connection is broken (if there is any error presented including AUTH and configuration issues).

Parameters:

- **connString** the URI or session name;<br>
- **user, password** the MongoDB login credentials.<br>

mongodb.rs.config[connString,<user>,<password>]

<br> Returns the current configuration of the replica set.<br> Return value: JSON object.

Parameters:

- **connString** the URI or session name;<br>
- **user, password** the MongoDB login credentials.<br>

mongodb.rs.status[connString,<user>,<password>]

<br> Returns the replica set status from the point of view of the member where the method is run.<br> Return value: JSON object.

Parameters:

- **connString** the URI or session name;<br>
- **user, password** the MongoDB login credentials.<br>

mongodb.server.status[connString,<user>,<password>]

<br> Returns the database state.<br> Return value: JSON object.

Parameters:

- **connString** the URI or session name;<br>
- **user, password** the MongoDB login credentials.<br>

mongodb.sh.discovery[connString,<user>,<password>]

<br> Returns the list of discovered shards present in the cluster.<br> Return value: JSON object.

Parameters:

- **connString** the URI or session name;<br>
- **user, password** the MongoDB login credentials.<br>

mongodb.version[connString,<user>,<password>]

<br> Returns the database server version.<br> Return value: String.

Parameters:

- **connString** the URI or session name;<br>
- **user, password** the MongoDB login credentials.<br>

mqtt.get[<broker url>,topic,<user>,<password>]

<br> Subscribes to a specific topic or topics (with wildcards) of the provided broker and waits for publications.<br> Return value: Depending on topic content. If wildcards are used, returns topic content as JSON.

Parameters:

- **broker url** the MQTT broker URL in the format protocol://host:port without query parameters (supported protocols: tcp, ssl, ws). If no value is specified, the agent will use tcp://localhost:1883. If a protocol or port are omitted, default protocol (tcp) or port (1883) will be used; <br>
- **topic** the MQTT topic (mandatory). Wildcards (+,#) are supported;<br>
- **user, password** the authentication credentials (if required).<br>

Comments:

- The item must be configured as an active check ('Zabbix agent (active)' item type);
- TLS encryption certificates can be used by saving them into a default location (e.g. /etc/ssl/certs/ directory for Ubuntu). For TLS, use the tls:// scheme.

mssql.availability.group.get[URI,<user>,<password>]

<br> Returns availability groups.<br> Return value: JSON object.

- **URI** MSSQL server URI (the only supported schema is sqlserver://). Embedded credentials will be ignored;<br>
- **user, password** username, password to send to protected MSSQL server.<br>

For more information see the MSSQL plugin readme.

mssql.custom.query[URI,<user>,<password>,queryName,<args...>]

<br> Returns the result of a custom query.<br> Return value: JSON object.

Parameters:

- **URI** MSSQL server URI (the only supported schema is sqlserver://). Embedded credentials will be ignored;<br>
- **user, password** username, password to send to protected MSSQL server;<br>
- **queryName** name of a custom query configured in Plugins.MSSQL.CustomQueriesDir without the .sql extension;<br>
- **args** one or several comma-separated arguments to pass to a query.

For more information see the MSSQL plugin readme.

# mssql.db.get

<br> Returns all available MSSQL databases.<br> Return value: JSON object.

For more information see the [MSSQL plugin](https://git.zabbix.com/projects/AP/repos/mssql/browse/README.md) readme.

mssql.job.status.get

<br> Returns the status of jobs.<br> Return value: JSON object.

For more information see the [MSSQL plugin](https://git.zabbix.com/projects/AP/repos/mssql/browse/README.md) readme.

mssql.last.backup.get

<br> Returns the last backup time for all databases.<br> Return value: JSON object.

For more information see the [MSSQL plugin](https://git.zabbix.com/projects/AP/repos/mssql/browse/README.md) readme.

mssql.local.db.get

<br> Returns databases that are participating in an Always On availability group and replica (primary or secondary) and are located on the server that the connec[tion was estab](https://git.zabbix.com/projects/AP/repos/mssql/browse/README.md)lished to.<br> Return value: JSON object.

For more information see the MSSQL plugin readme.

mssql.mirroring.get

<br> Returns mirroring info.<br> Return value: JSON object.

For more information see the [MSSQL plugin](https://git.zabbix.com/projects/AP/repos/mssql/browse/README.md) readme.

mssql.nonlocal.db.get

<br> Returns databases that are participating in an Always On availability group and replica (primary or secondary) located on other servers (the databasei[s not local to](https://git.zabbix.com/projects/AP/repos/mssql/browse/README.md) the SQL Server instance that the connection was established to).<br> Return value: JSON object.

For more information see the MSSQL plugin readme.

mssql.perfcounter.get

<br> Returns the performance counters.<br> Return value: JSON object.

For more information see the [MSSQL plugin](https://git.zabbix.com/projects/AP/repos/mssql/browse/README.md) readme.

mssql.ping

<br> Ping the database. Test if connection is correctly configured.<br> Return value: 1 - alive, 0 - not alive.

For more information see the [MSSQL plugin](https://git.zabbix.com/projects/AP/repos/mssql/browse/README.md) readme.

mssql.quorum.get

<br> Returns the quorum info.<br> Return value: JSON object.

For more information see the [MSSQL plugin](https://git.zabbix.com/projects/AP/repos/mssql/browse/README.md) readme.

mssql.quorum.member.get

<br> Returns the quorum members.<br> Return value: JSON object.

For more information see the [MSSQL plugin](https://git.zabbix.com/projects/AP/repos/mssql/browse/README.md) readme.

mssql.replica.get

<br>>Returns the replicas.<br>>Show Neturn value: JSON object.

For more information see the MSSQL plugin readme.

mssql.version

<br> Returns the MSSQL version.<br> Return value: String.

For more information see the [MSSQL plugin](https://git.zabbix.com/projects/AP/repos/mssql/browse/README.md) readme.

mysql.custom.query[connString,<user>,<password>,queryName,<args...>]

<br> Returns the result of a custom query.<br> Return value: JSON object.

## Parameters:

- **connString** URI or session name;<br>
- **user, password** MySQL login credentials;<br>
- **queryName** name of a custom query, must match SQL file name without an extension;<br>
- **args** one or several comma-separated arguments to pass to a query.

mysql.db.discovery[connString,<user>,<password>]

<br> Returns the list of MySQL databases. Used for low-level discovery.<br> Return value: The result of the "show databases" SQL query in LLD JSON format.

Parameters:

- **connString** the URI or session name;<br>
- **user, password** the MySQL login credentials.<br>

mysql.db.size[connString,<user>,<password>,<database name>]

<br> The database size in bytes.<br> Return value: Result of the "select coalesce(sum(data\_length + index\_length),0) as size from information\_schema.tables where table\_schema=?" SQL query for specific database in bytes.

### Parameters:

- **connString** the URI or session name;<br>
- **user, password** the MySQL login credentials;<br>
- **database name** the database name.

mysql.get status variables[connString,<user>,<password>]

<br> Values of the global status variables.<br> Return value: Result of the "show global status" SQL query in JSON format.

### Parameters:

- **connString** the URI or session name;<br>
- **user, password** the MySQL login credentials.<br>

mysql.ping[connString,<user>,<password>]

<br> Test if a connection is alive or not.<br> Return value: 1 - the connection is alive; 0 - the connection is broken (if there is any error presented including AUTH and configuration issues).

### Parameters:

- **connString** the URI or session name;<br>
- **user, password** the MySQL login credentials.<br>

mysql.replication.discovery[connString,<user>,<password>]

<br> Returns the list of MySQL replications. Used for low-level discovery.<br> Return value: The result of the "show slave status" SQL query in LLD JSON format.

### Parameters:

- **connString** the URI or session name;<br>
- **user, password** the MySQL login credentials.<br>

mysql.replication.get\_slave\_status[connString,<user>,<password>,<master host>]

<br> The replication status.<br> Return value: Result of the "show slave status" SQL query in JSON format.

- **connString** the URI or session name;<br>
- **user, password** the MySQL login credentials;<br>
- **master host** the replication master host name. If none found, an error is returned. If this parameter is not specified, all hosts are returned.<br>

mysql.version[connString,<user>,<password>]

<br> The MySQL version.<br> Return value: String (with the MySQL instance version).

## Parameters:

- **connString** the URI or session name;<br>
- **user, password** the MySQL login credentials.<br>

net.dns.get[<ip>,name,<type>,<timeout>,<count>,<protocol>,"<flags>"]

Performs a DNS query and returns detailed DNS record information.<br>>br> This item is an extended version of the net.dns.record Zabbix agent item with more record types and customizable flags supported.<br> Return values: JSON object

## Parameters:

- **ip** the IP address of DNS server (leave empty for the default DNS server);
- **name** the DNS name to query;
- **type** the record type to be queried (default is SOA);
- **timeout** the timeout for the request in seconds (default is 1 second);
- **count** the number of tries for the request (default is 2);
- **protocol** the protocol used to perform DNS queries: udp (default) or tcp;
- **flags** one or more comma-separated arguments to pass to a query.

Comments:

- The possible values for type are: A, NS, MD, MF, CNAME, SOA, MB, MG, MR, NULL, PTR, HINFO, MINFO, MX, TXT, RP, AFSDB, X25, ISDN, RT, NSAPPTR, SIG, KEY, PX, GPOS, AAAA, LOC, NXT, EID, NIMLOC, SRV, ATMA, NAPTR, KX, CERT, DNAME, OPT, APL, DS, SSHFP, IPSECKEY, RRSIG, NSEC, DNSKEY, DHCID, NSEC3, NSEC3PARAM, TLSA, SMIMEA, HIP, NINFO, RKEY, TALINK, CDS, CDNSKEY, OPENPGPKEY, CSYNC, ZONEMD, SVCB, HTTPS, SPF, UINFO, UID, GID, UNSPEC, NID, L32, L64, LP, EUI48, EUI64, URI, CAA, AVC, AMTRELAY. Note that values must be in uppercase only; lowercase or mixed case values are not supported.
- For reverse DNS lookups (when type is set to PTR), you can provide the DNS name in both reversed and non-reversed format (see examples below). Note that when PTR record is requested, the DNS name is actually an IP address.
- The possible values for flags are: cdflag or nocdflag (default), rdflag (default) or nordflag, dnssec or nodnssec (default), nsid or nonsid (default), edns0 (default) or noedns0, aaflag or noaaflag (default), adflag or noadflag (default). The flags dnssec and nsid cannot be used together with noedns0, as both require edns0. Note that values must be in lowercase only; uppercase case or mixed case values are not supported.
- Internationalized domain names are not supported, please use IDNA encoded names instead.
- The output is an object containing DNS record information based on the parameters provided (see more details).

### Examples:

net.dns.get[192.0.2.0,zabbix.com,DNSKEY,3,3,tcp,"cdflag,rdflag,nsid"]

net.dns[,198.51.100.1,PTR,,,,"cdflag,rdflag,nsid"] net.dns[,1.100.51.198.in-addr.arpa,PTR,,,,"cdflag,rdflag,nsid"]

net.dns[,2a00:1450:400f:800::200e,PTR,,,,"cdflag,rdflag,nsid"] net.dns[,e.0.0.2.0.0.0.0.0.0.0.0.0.0.0.0.0.0.8.0.f.0.0.4.0.5.4.1.0.0.a.2.ip6.arpa,PTR,,,,"cdflag,rdflag,nsid"]

oracle.diskgroups.stats[connString,<user>,<password>,<service>,<diskgroup>]

<br> Returns the Automatic Storage Management (ASM) disk groups statistics.<br> Return value: JSON object.

### Parameters:

- **connString** the URI or session name;<br>
- **user** the Oracle username, supports appending one of the login options as sysdba, as sysoper, or as sysasm in the format user as sysdba (a login option is case-insensitive, must not contain a trailing space);<br>
- **password** the Oracle password;<br>
- **service** the Oracle service name;<br>
- **diskgroup** the name of the ASM disk group to query.

oracle.diskgroups.discovery[connString,<user>,<password>,<service>]

<br> Returns the list of ASM disk groups. Used for low-level discovery.<br> Return value: JSON object.

Parameters:

- **connString** the URI or session name;<br>
- **user** the Oracle username, supports appending one of the login options as sysdba, as sysoper, or as sysasm in the format user as sysdba (a login option is case-insensitive, must not contain a trailing space);<br>
- **password** the Oracle password;<br>
- **service** the Oracle service name.<br>

oracle.archive.info[connString,<user>,<password>,<service>,<destination>]

<br> The archive logs statistics.<br> Return value: JSON object.

Parameters:

- **connString** the URI or session name;<br>
- **user** the Oracle username, supports appending one of the login options as sysdba, as sysoper, or as sysasm in the format user as sysdba (a login option is case-insensitive, must not contain a trailing space);<br>
- **password** the Oracle password;<br>
- **service** the Oracle service name;<br>
- **destination** the name of the destination to query.

oracle.cdb.info[connString,<user>,<password>,<service>,<database>]

<br> The Container Databases (CDBs) information.<br> Return value: JSON object.

Parameters:

- **connString** the URI or session name;<br>
- **user** the Oracle username, supports appending one of the login options as sysdba, as sysoper, or as sysasm in the format user as sysdba (a login option is case-insensitive, must not contain a trailing space);<br>
- **password** the Oracle password;<br>
- **service** the Oracle service name;<br>
- **destination** the name of the database to query.

oracle.custom.query[connString,<user>,<password>,<service>,queryName,<args...>]

<br> The result of a custom query.<br> Return value: JSON object.

Parameters:

- **connString** the URI or session name;<br>
- **user** the Oracle username, supports appending one of the login options as sysdba, as sysoper, or as sysasm in the format user as sysdba (a login option is case-insensitive, must not contain a trailing space);<br>
- **password** the Oracle password;<br>
- **service** the Oracle service name;<br>
- **queryName** the name of a custom query, must match SQL file name without an extension;<br>
- **args** one or several comma-separated arguments to pass to the query.

oracle.datafiles.stats[connString,<user>,<password>,<service>]

<br> Returns the data files statistics.<br> Return value: JSON object.

### Parameters:

- **connString** the URI or session name;<br>
- **user** the Oracle username, supports appending one of the login options as sysdba, as sysoper, or as sysasm in the format user as sysdba (a login option is case-insensitive, must not contain a trailing space);<br>
- **password** the Oracle password;<br>
- **service** the Oracle service name;<br>
- **diskgroup** the name of the ASM disk group to query.

oracle.db.discovery[connString,<user>,<password>,<service>]

<br> Returns the list of databases. Used for low-level discovery.<br> Return value: JSON object.

- **connString** the URI or session name;<br>
- **user** the Oracle username, supports [appending one of t](#page-606-0)he login options as sysdba, as sysoper, or as sysasm in the format user as sysdba (a login option is case-insensitive, must not contain a trailing space);<br>
- **password** the Oracle password;<br>
- **service** the Oracle service name.<br>

oracle.fra.stats[connJuing,<user>,<password>,<service>]

<br> Returns the Fast Recovery Area (FRA) statistics.<br> Return value: JSON object.

### Parameters:

- **connString** the URI or session name;<br>
- **user** the Oracle username, supports appending one of the login options as sysdba, as sysoper, or as sysasm in the format user as sysdba (a login option is case-insensitive, must not contain a trailing space);<br>
- **password** the Oracle password;<br>
- **service** the Oracle service name.<br>

oracle.instance.info[connString,<user>,<password>,<service>]

<br> The instance statistics.<br>>>br> Return value: JSON object.

Parameters:

- **connString** the URI or session name;<br>
- **user** the Oracle username, supports appending one of the login options as sysdba, as sysoper, or as sysasm in the format user as sysdba (a login option is case-insensitive, must not contain a trailing space);<br>
- **password** the Oracle password;<br>
- **service** the Oracle service name.<br>

oracle.pdb.info[connString,<user>,<password>,<service>,<database>]

<br> The Pluggable Databases (PDBs) information.<br> Return value: JSON object.

### Parameters:

- **connString** the URI or session name;<br>
- **user** the Oracle username, supports appending one of the login options as sysdba, as sysoper, or as sysasm in the format user as sysdba (a login option is case-insensitive, must not contain a trailing space);<br>
- **password** the Oracle password;<br>
- **service** the Oracle service name;<br>
- **destination** the name of the database to query.

oracle.pdb.discovery[connString,<user>,<password>,<service>]

<br> Returns the list of PDBs. Used for low-level discovery.<br> Return value: JSON object.

### Parameters:

- **connString** the URI or session name;<br>
- **user** the Oracle username, sup[ports appending one](#page-606-0) of the login options as sysdba, as sysoper, or as sysasm in the format user as sysdba (a login option is case-insensitive, must not contain a trailing space);<br>
- **password** the Oracle password;<br>
- **service** the Oracle service name.<br>

oracle.pga.stats[connString,<user>,<password>,<service>]

<br> Returns the Program Global Area (PGA) statistics.<br> Return value: JSON object.

### Parameters:

- **connString** the URI or session name;<br>
- **user** the Oracle username, supports appending one of the login options as sysdba, as sysoper, or as sysasm in the format user as sysdba (a login option is case-insensitive, must not contain a trailing space);<br>
- **password** the Oracle password;<br>
- **service** the Oracle service name.<br>

### oracle.ping[connString,<user>,<password>,<service>]

<br> Test whether a connection to Oracle can be established.<br> Return value: 1 - the connection is successful; 0 - the connection is broken (if there is any error presented including AUTH and configuration issues).

- **connString** the URI or session name;<br>
- **user** the Oracle username, supports appending one of the login options as sysdba, as sysoper, or as sysasm in the format user as sysdba (a login option is case-insensitive, must not contain a trailing space);<br>
- **password** the Oracle password;<br>
- **service** the Oracle service name.<br>

oracle.proc.stats[connString,<user>,<password>,<service>]

<br> Returns the processes statistics.<br> Return value: JSON object.

Parameters:

- **connString** the URI or session name;<br>
- **user** the Oracle username, supports appending one of the login options as sysdba, as sysoper, or as sysasm in the format user as sysdba (a login option is case-insensitive, must not contain a trailing space);<br>
- **password** the Oracle password;<br>
- **service** the Oracle service name.<br>

oracle.redolog.info[connString,<user>,<password>,<service>]

<br> The log file information from the control file.<br> Return value: JSON object.

Parameters:

- **connString** the URI or session name;<br>
- **user** the Oracle username, supports appending one of the login options as sysdba, as sysoper, or as sysasm in the format user as sysdba (a login option is case-insensitive, must not contain a trailing space);<br>
- **password** the Oracle password;<br>
- **service** the Oracle service name.<br>

oracle.sga.stats[connString,<user>,<password>,<service>]

<br> Returns the System Global Area (SGA) statistics.<br> Return value: JSON object.

Parameters:

- **connString** the URI or session name;<br>
- **user** the Oracle username, supports appending one of the login options as sysdba, as sysoper, or as sysasm in the format user as sysdba (a login option is case-insensitive, must not contain a trailing space);<br>
- **password** the Oracle password;<br>
- **service** the Oracle service name.<br>

oracle.sessions.stats[connString,<user>,<password>,<service>,<lockMaxTime>]

<br> Returns the sessions statistics.<br>>shipsion value: JSON object.

Parameters:

- **connString** the URI or session name;<br>
- **user** the Oracle username, supports appending one of the login options as sysdba, as sysoper, or as sysasm in the format user as sysdba (a login option is case-insensitive, must not contain a trailing space);<br>
- **password** the Oracle password;<br>
- **service** the Oracle service name;<br>
- **lockMaxTime** the maximum session lock duration in seconds to count the session as a prolongedly locked. Default: 600 seconds.

oracle.sys.metrics[connString,<user>,<password>,<service>,<duration>]

<br> Returns a set of system metric values.<br> Return value: JSON object.

Parameters:

- **connString** the URI or session name;<br>
- **user** the Oracle username, supports appending one of the login options as sysdba, as sysoper, or as sysasm in the format user as sysdba (a login option is case-insensitive, must not contain a trailing space);<br>
- **password** the Oracle password;<br>
- **service** the Oracle service name;<br>
- **duration** the capturing interval (in seconds) of system metric values. Possible values: 60 long duration (default), 15 short duration.

oracle.sys.params[connString,<user>,<password>,<service>]

<br> Returns a set of system parameter values.<br> Return value: JSON object.

- **connString** the URI or session name;<br>
- **user** the Oracle username, supports appending one of the login options as sysdba, as sysoper, or as sysasm in the format user as sysdba (a login option is case-insensitive, must not contain a trailing space);<br>
- **password** the Oracle password;<br>

• **service** - the Oracle service name.<br>

oracle.ts.stats[connString,<user>,<password>,<service>,<tablespace>,<type>,<conname>]

<br> Returns the tablespaces statistics.<br> Return value: JSON object.

# Parameters:

- **connString** the URI or session name;<br>
- **user** the Oracle username, supports appending one of the login options as sysdba, as sysoper, or as sysasm in the format user as sysdba (a login option is case-insensitive, must not contain a trailing space);<br>
- **password** the Oracle password;<br>
- **service** the Oracle service name;<br>
- **tablespace** name of the tablespace to query. Default (if left empty and type is set):<br>- "TEMP" (if type is set to "TEMPORARY");<br>- "USERS" (if type is set to "PERMANENT").
- **type** the type of the tablespace to query. Default (if tablespace is set): "PERMANENT".
- **conname** name of the container for which the information is required.

If tablespace, type, or conname is omitted, the item will return tablespace statistics for all matching containers (including PDBs and CDB).

oracle.ts.discovery[connString,<user>,<password>,<service>]

<br> Returns a list of tablespaces. Used for low-level discovery.<br> Return value: JSON object.

Parameters:

- **connString** the URI or session name;<br>
- **user** the Oracle username, support[s appending one of t](#page-606-0)he login options as sysdba, as sysoper, or as sysasm in the format user as sysdba (a login option is case-insensitive, must not contain a trailing space);<br>
- **password** the Oracle password;<br>
- **service** the Oracle service name.

oracle.user.info[connString,<user>,<password>,<service>,<username>]

<br> Returns Oracle user information.<br> Return value: JSON object.

### Parameters:

- **connString** the URI or session name;<br>
- **user** the Oracle username, supports appending one of the login options as sysdba, as sysoper, or as sysasm in the format user as sysdba (a login option is case-insensitive, must not contain a trailing space);<br>
- **password** the Oracle password;<br>
- **service** the Oracle service name;<br>
- **username** the username for which the information is needed. Lowercase usernames are not supported. Default: current user.

oracle.version[connString,<user>,<password>,<service>]

<br> Returns the database server version.<br> Return value: String.

### Parameters:

- **connString** the URI or session name;<br>
- **user** the Oracle username, supports appending one of the login options as sysdba, as sysoper, or as sysasm in the format user as sysdba (a login option is case-insensitive, must not contain a trailing space);<br>
- **password** the Oracle password;<br>
- **service** the Oracle service name.

pgsql.autovacuum.count[uri,<username>,<password>,<database name>]

<br> The number of autovacuum workers.<br> Return value: Integer.

### Parameters:

- **uri** the URI or session name;<br>
- **username, password** the PostgreSQL credentials;<br>
- **database name** the database name.<br>

pgsql.archive[uri,<username>,<password>,<database name>]

<br> The information about archived files.<br> Return value: JSON object.

- **uri** the URI or session name;<br>
- **username, password** the PostgreSQL credentials;<br>
- **database name** the database name.<br>

pgsql.bgwriter[uri,<username>,<password>,<database name>]

<br> The combined number of checkpoints for the database cluster, broken down by checkpoint type.<br> Return value: JSON object.

Parameters:

- **uri** the URI or session name;<br>
- **username, password** the PostgreSQL credentials;<br>
- **database name** the database name.<br>

pgsql.cache.hit[uri,<username>,<password>,<database name>]

<br> The PostgreSQL buffer cache hit rate.<br> Return value: Float.

### Parameters:

- **uri** the URI or session name;<br>
- **username, password** the PostgreSQL credentials;<br>
- **database name** the database name.<br>

pgsql.connections[uri,<username>,<password>,<database name>]

<br> Returns connections by type.<br> Return value: JSON object.

Parameters:

- **uri** the URI or session name;<br>
- **username, password** the PostgreSQL credentials;<br>
- **database name** the database name.<br>

pgsql.custom.query[uri,<username>,<password>,queryName,<args...>]

<br> Returns the result of a custom query.<br> Return value: JSON object.

### Parameters:

- **uri** the URI or session name;<br>
- **username, password** the PostgreSQL credentials;<br>
- **queryName** the name of a custom query, must match the SQL file name without an extension;<br>
- **args** one or several comma-separated arguments to pass to a query.

pgsql.db.age[uri,<username>,<password>,<database name>]

<br> The age of the oldest FrozenXID of the database.<br> Return value: Integer.

## Parameters:

- **uri** the URI or session name;<br>
- **username, password** the PostgreSQL credentials;<br>
- **database name** the database name.<br>

pgsql.db.bloating\_tables[uri,<username>,<password>,<database name>]

<br> The number of bloating tables per database.<br> Return value: Integer.

### Parameters:

- **uri** the URI or session name;<br>
- **username, password** the PostgreSQL credentials;<br>
- **database name** the database name.<br>

pgsql.db.discovery[uri,<username>,<password>,<database name>]

<br> The list of PostgreSQL databases. Used for low-level discovery.<br> Return value: JSON object.

- **uri** the URI or session name;<br>
- **username, password** the PostgreSQLc[redentials;<br>](#page-606-0)
- **database name** the database name.<br>

pgsql.db.size[uri,<username>,<password>,<database name>]

<br> The database size in bytes.<br> Return value: Integer.

Parameters:

- **uri** the URI or session name;<br>
- **username, password** the PostgreSQL credentials;<br>
- **database name** the database name.<br>

pgsql.dbstat[uri,<username>,<password>,<database name>]

<br> Collects the statistics per database. Used for low-level discovery.<br> Return value: JSON object.

Parameters:

- **uri** the URI or session name;<br>
- **username, password** the PostgreSQL cre[dentials;<br>](#page-606-0)
- **database name** the database name.<br>

pgsql.dbstat.sum[uri,<username>,<password>,<database name>]

<br> The summarized data for all databases in a cluster.<br> Return value: JSON object.

Parameters:

- **uri** the URI or session name;<br>
- **username, password** the PostgreSQL credentials;<br>
- **database name** the database name.<br>

pgsql.locks[uri,<username>,<password>,<database name>]

<br> The information about granted locks per database. Used for low-level discovery.<br> Return value: JSON object.

Parameters:

- **uri** the URI or session name;<br>
- **username, password** the PostgreSQL credentials;<br>
- **database name** the database name.<br>

pgsql.oldest.xid[uri,<username>,<password>,<database name>]

<br> The age of the oldest XID.<br> Return value: Integer.

Parameters:

- **uri** the URI or session name;<br>
- **username, password** the PostgreSQL credentials;<br>
- **database name** the database name.<br>

pgsql.ping[uri,<username>,<password>,<database name>]

<br> Tests whether a connection is alive or not.<br> Return value: 1 - the connection is alive; 0 - the connection is broken (if there is any error presented including AUTH and configuration issues).

Parameters:

- **uri** the URI or session name;<br>
- **username, password** the PostgreSQL credentials;<br>
- **database name** the database name.<br>

pgsql.queries[uri,<username>,<password>,<database name>,<time period>]

<br> Queries metrics by execution time.<br>>
<br/> Return value: JSON object.

Parameters:

- **uri** the URI or session name;<br>
- **username, password** the PostgreSQL credentials;<br>
- **database name** the database name;<br>
- **timePeriod** the execution time limit for the count of slow queries (must be a positive integer).

pgsql.replication.count[uri,<username>,<password>]

<br> The number of standby servers.<br> Return value: Integer.

- **uri** the URI or session name;<br>
- **username, password** the PostgreSQL credentials.

pgsql.replication.process[uri,<username>,<password>]

<br> The flush lag, write lag and replay lag per each sender process.<br> Return value: JSON object.

Parameters:

- **uri** the URI or session name;<br>
- **username, password** the PostgreSQL credentials.

pgsql.replication.process.discovery[uri,<username>,<password>]

<br> The replication process name discovery.<br> Return value: JSON object.

Parameters:

- **uri** the URI or session name;<br>
- **username, password** the PostgreSQL credentials.

pgsql.replication.recovery\_role[uri,<username>,<password>]

<br> The recovery status.<br> Return value: 0 - master mode; 1 - recovery is still in progress (standby mode).

Parameters:

- **uri** the URI or session name;<br>
- **username, password** the PostgreSQL credentials.

pgsql.replication.status[uri,<username>,<password>]

<br> The status of replication.<br> Return value: 0 - streaming is down; 1 - streaming is up; 2 - master mode.

Parameters:

- **uri** the URI or session name;<br>
- **username, password** the PostgreSQL credentials.

pgsql.replication\_lag.b[uri,<username>,<password>]

<br> The replication lag in bytes.<br> Return value: Integer.

Parameters:

- **uri** the URI or session name;<br>
- **username, password** the PostgreSQL credentials.

pgsql.replication\_lag.sec[uri,<username>,<password>]

<br> The replication lag in seconds.<br> Return value: Integer.

Parameters:

- **uri** the URI or session name;<br>
- **username, password** the PostgreSQL credentials.

pgsql.uptime[uri,<username>,<password>,<database name>]

<br> The PostgreSQL uptime in milliseconds.<br> Return value: Float.

Parameters:

- **uri** the URI or session name;<br>
- **username, password** the PostgreSQL credentials;<br>
- **database name** the database name.<br>

pgsql.version[uri,<username>,<password>,<database name>]

<br> Returns PostgreSQL version.<br> Return value: String.

- **uri** the URI or session name;<br>
- **username, password** the PostgreSQL credentials;<br>
- **database name** the database name.<br>

pgsql.wal.stat[uri,<username>,<password>,<database name>]

<br> The WAL statistics.<br> Return value: JSON object.

### Parameters:

- **uri** the URI or session name;<br>
- **username, password** the PostgreSQL credentials;<br>
- **database name** the database name.<br>

redis.config[connString,<password>,<pattern>]

<br> Gets the configuration parameters of a Redis instance that match the pattern.<br> Return value: JSON - if a glob-style pattern was used; single value - if a pattern did not contain any wildcard character.

## Parameters:

- **connString** the URI or session name;<br>
- **password** the Redis password;<br>
- **pattern** a glob-style pattern (\* by default).

redis.info[connString,<password>,<section>]

<br> Gets the output of the INFO command.<br> Return value: JSON - the output is serialized as JSON.

### Parameters:

- **connString** the URI or session name;<br>
- **password** the Redis password;<br>
- **section** the section of information (default by default).<br>

### redis.ping[connString,<password>]

<br> Test if a connection is alive or not.<br> Return value: 1 - the connection is alive; 0 - the connection is broken (if there is any error presented incl[uding AU](https://redis.io/commands/info)TH and configuration issues).

## Parameters:

- **connString** the URI or session name;<br>
- **password** the Redis password.<br>

redis.slowlog.count[connString,<password>]

<br> The number of slow log entries since Redis was started.<br> Return value: Integer.

### Parameters:

- **connString** the URI or session name;<br>
- **password** the Redis password.<br>

### smart.attribute.discovery

<br> Returns a list of S.M.A.R.T. device attributes.<br> Return value: JSON object.

### Comments:

- The following macros and their values are returned: {#NAME}, {#DISKTYPE}, {#ID}, {#ATTRNAME}, {#THRESH};
- HDD, SSD and NVME drive types are supported. Drives can be alone or combined in a RAID. {#NAME} will have an add-on in case of RAID, e.g: {"{#NAME}": "/dev/sda cciss,2"}.

### smart.disk.discovery

<br> Returns a list of S.M.A.R.T. devices.<br> Return value: JSON object.

Comments:

- The following macros and their values are returned: {#NAME}, {#DISKTYPE}, {#MODEL}, {#SN}, {#PATH}, {#AT-TRIBUTES}, {#RAIDTYPE};
- HDD, SSD and NVME drive types are supported. If a drive does not belong to a RAID, the {#RAIDTYPE} will be empty. {#NAME} will have an add-on in case of RAID, e.g: {"{#NAME}": "/dev/sda cciss,2"}.

smart.disk.get[<path>,<raid type>]

<br> Returns all available properties of S.M.A.R.T. devices.<br> Return value: JSON object.

### Parameters:

• **path** - the disk path, the {#PATH} macro may be used as a value;<br>

• **raid\_type** - the RAID type, the {#RAID} macro may be used as a value

### Comments:

- HDD, SSD and NVME drive types are supported. Drives can be alone or combined in a RAID;<br>
- The data includes smartctl version and call arguments, and additional fields: < br>>br>disk name holds the name with the required add-ons for RAID discovery, e.g: {"disk\_name": "/dev/sda cciss,2"}<br>disk\_type - holds the disk type HDD, SSD, or NVME, e.g: {"disk\_type": "ssd"};<br>
- If no parameters are specified, the item will return information about all disks.

systemd.unit.get[unit name,<interface>]

<br> Returns all properties of a systemd unit.<br> Return value: JSON object.

# Parameters:

- **unit name** the unit name (you may want to use the {#UNIT.NAME} macro in item prototype to discover the name);<br>
- **interface** the unit interface type, possible values: Unit (default), Service, Socket, Device, Mount, Automount, Swap, Target, Path.

## Comments:

- This item is supported on Linux platform only;
- LoadState, ActiveState and UnitFileState for Unit interface are returned as text and integer: "ActiveState":{"state":1,"text":"active"}.

systemd.unit.info[unit name,<property>,<interface>]

<br> A systemd unit information.<br> Return value: String.

## Parameters:

- **unit name** the unit name (you may want to use the {#UNIT.NAME} macro in item prototype to discover the name);<br>
- **property** unit property (e.g. ActiveState (default), LoadState, Description);
- **interface** the unit interface type (e.g. Unit (default), Socket, Service).

## Comments:

- This item is supported on Linux platform only;
- This item allows to retrieve a specific property from specific type of interface as described in dbus API.

## Examples:

systemd.unit.info["{#UNIT.NAME}"] #collect active state (active, reloading, inactive, failed, activating, dea systemd.unit.info["{#UNIT.NAME}",LoadState] #collect load state info on dis[covered](https://www.freedesktop.org/wiki/Software/systemd/dbus/) systemd units systemd.unit.info[mysqld.service,Id] #retrieve the service technical name (mysqld.service) systemd.unit.info[mysqld.service,Description] #retrieve the service description (MySQL Server) systemd.unit.info[mysqld.service,ActiveEnterTimestamp] #retrieve the last time the service entered the active systemd.unit.info[dbus.socket,NConnections,Socket] #collect the number of connections from this socket unit

# systemd.unit.discovery[<type>]

<br> List of systemd units and their details. Used for low-level discovery.<br> Return value: JSON object.

Parameter:

• **type** - possible values: all, automount, device, mount, path, service (default), socket, swap, target.

This item is supported on Linux platform only.

web.certificate.get[hostname,<port>,<address>]

<br> Validates the certificates and returns certificate details.<br> Return value: JSON object.

Parameter:

- **hostname** can be either IP or DNS.<br>May contain the URL scheme (https only), path (it will be ignored), and port.<br>lf a port is provided in both the first and the second parameters, their values must match.<br>If address (the 3rd parameter) is specified, the hostname is only used for SNI and hostname verification;<br>
- **port** the port number (default is 443 for HTTPS);<br>
- **address** can be either IP or DNS. If specified, it will be used for connection, and hostname (the 1st parameter) will be used for SNI, and host verification. In case, the 1st parameter is an IP and the 3rd parameter is DNS, the 1st parameter will be used for connection, and the 3rd parameter will be used for SNI and host verification.

Comments:

- This item turns unsupported if the resource specified in host does not exist or is unavailable or if TLS handshake fails with any error except an invalid certificate;<br>
- Currently, AIA (Authority Information Access) X.509 extension, CRLs and OCSP (including OCSP stapling), Certificate Transparency, and custom CA trust store are not supported.

2 Windows Zabbix agent

## Overview

The Windows Zabbix agent items are presented in two lists:

- Shared items the item keys that are shared with the UNIX Zabbix agent;
- Windows-specific items the item keys that are supported **only** on Windows.

Note that all item keys supported by Zabbix agent on Windows are also supported by the new generation Zabbix agent 2. See the additional item keys that you can use with the agent 2 only.

See also: Minimum permissions for Windows items

## Shared items

The table below lists Zabbix agent items that are supported on Windows and are shared with the UNIX Zabbix agent:

- The [item key is a link to full details of the UN](#page-1823-0)IX Zabbix agent item
- Windows-relevant item comments are included

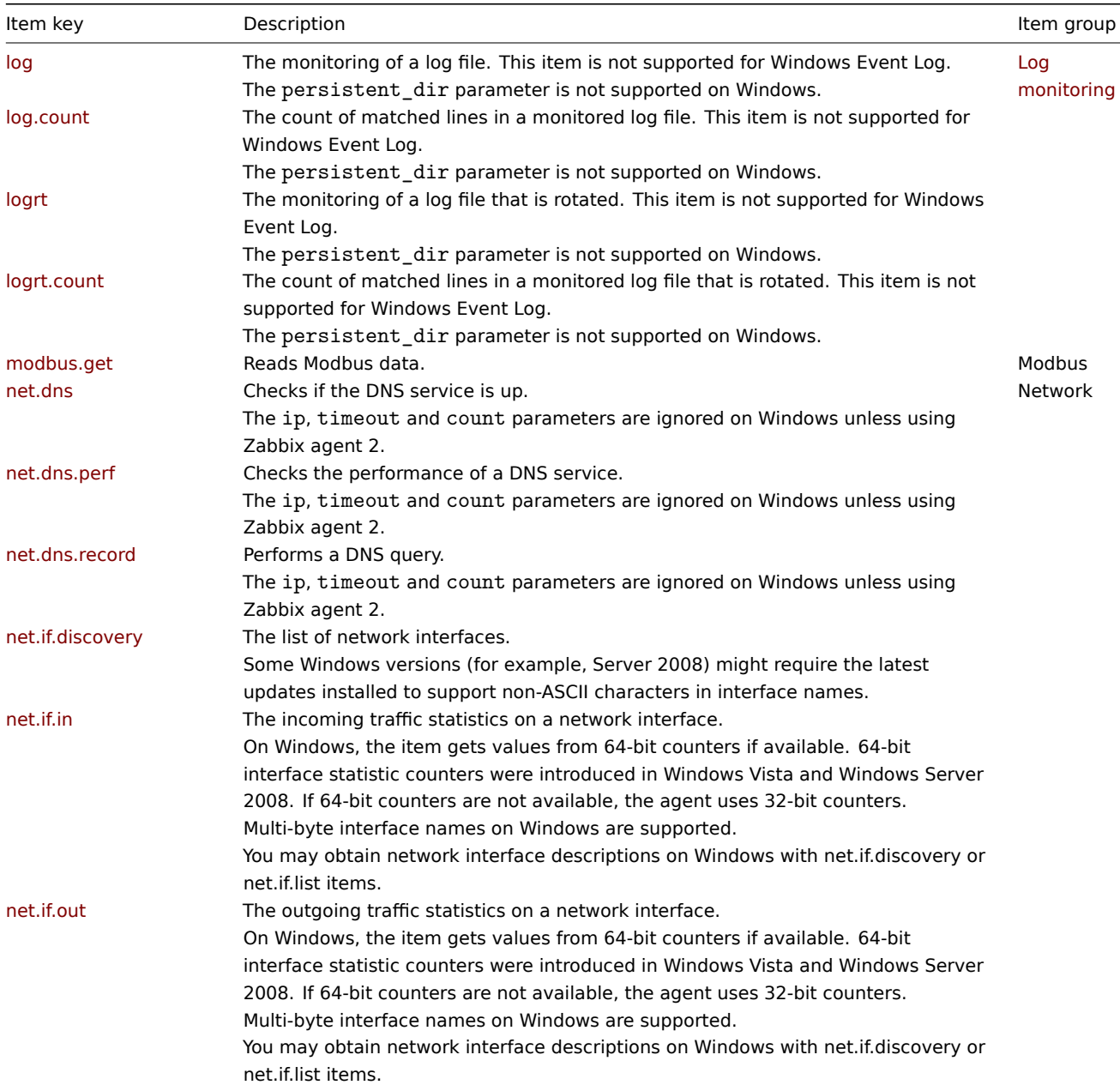

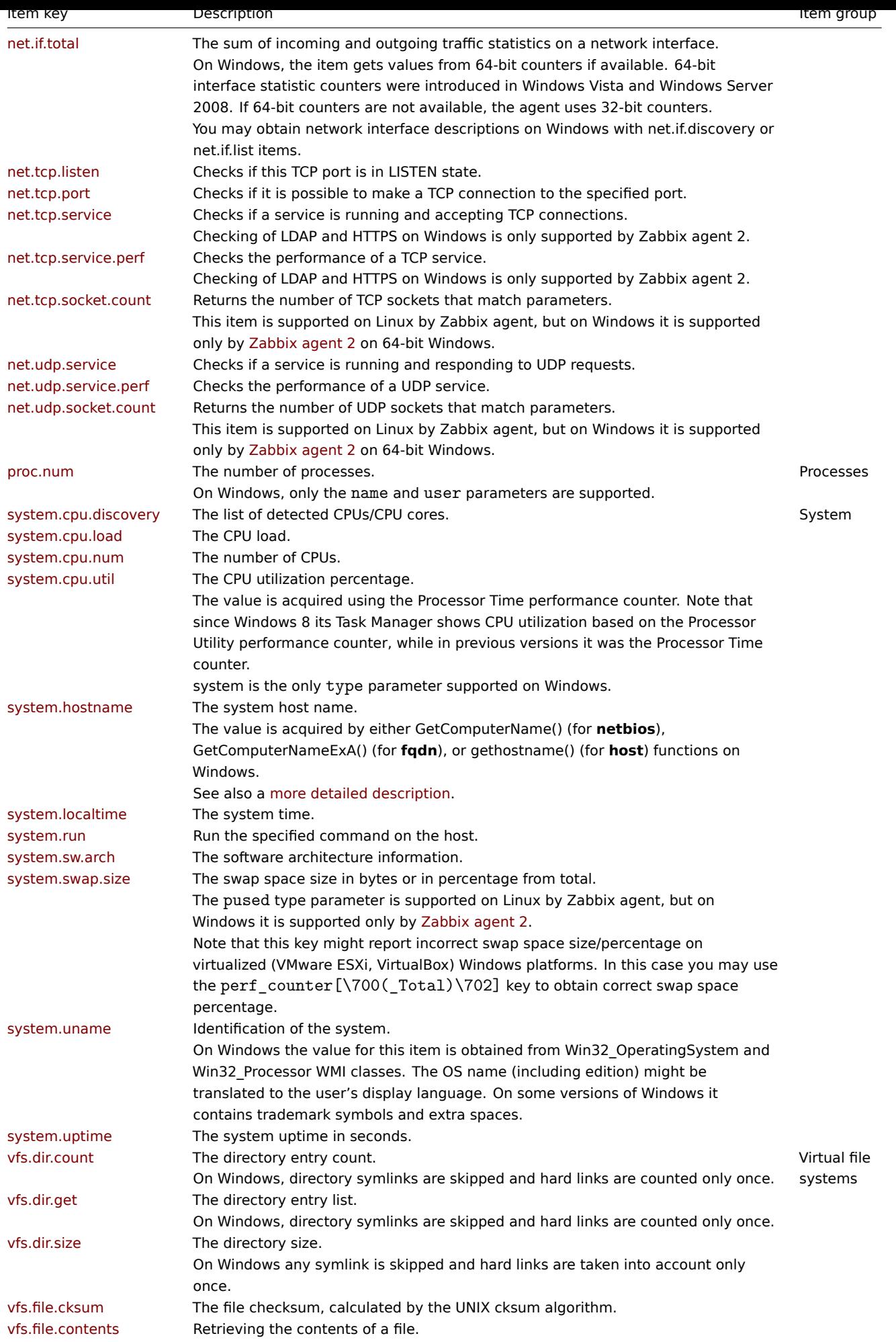

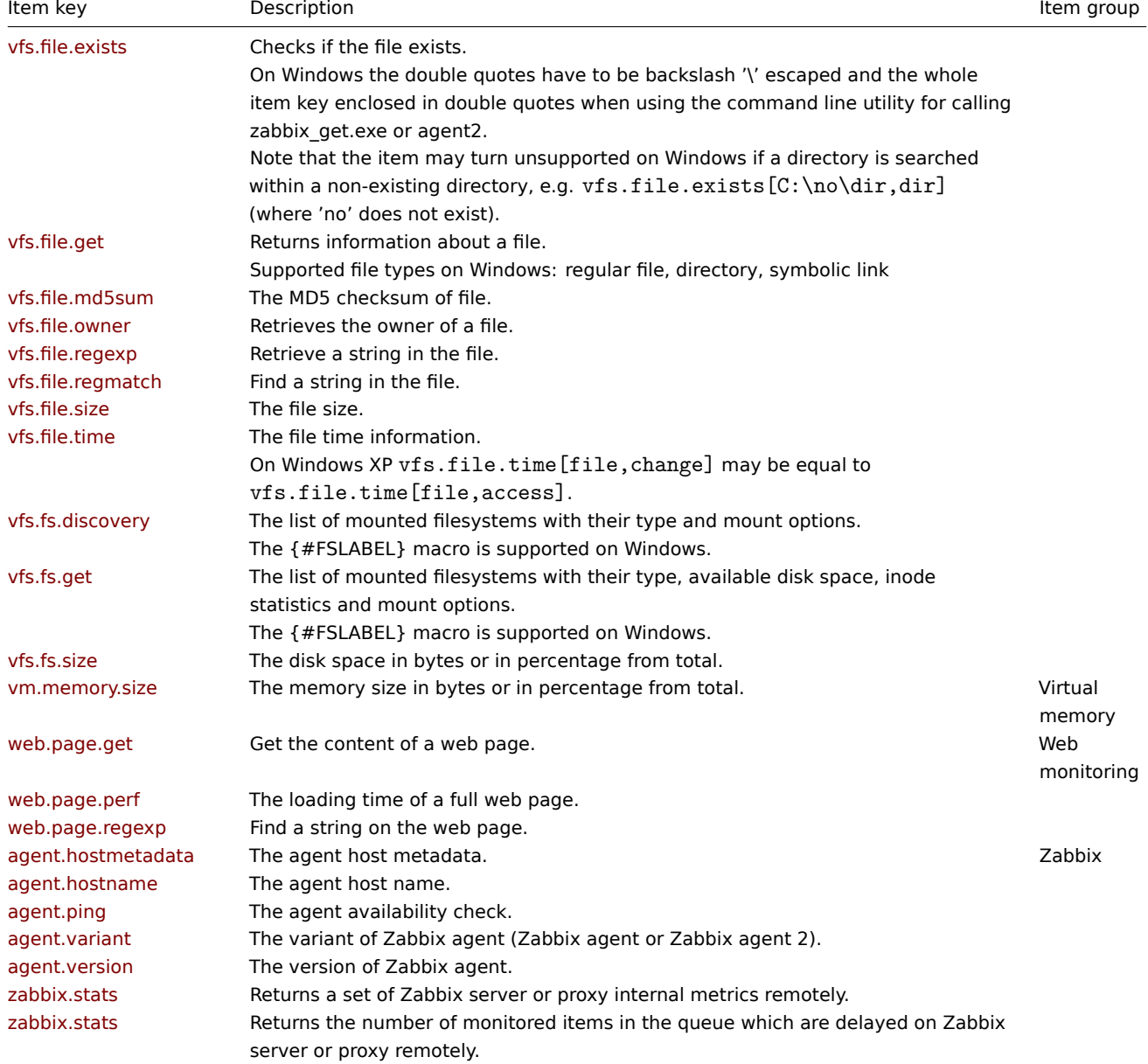

# Windows-specific items

The table provides details on the item keys that are supported **only** by the Windows Zabbix agent.

Windows-specific items sometimes are an approximate counterpart of a similar agent item, for example proc\_info, supported on Windows, roughly corresponds to the proc.mem item, not supported on Windows.

The item key is a link to full item key details.

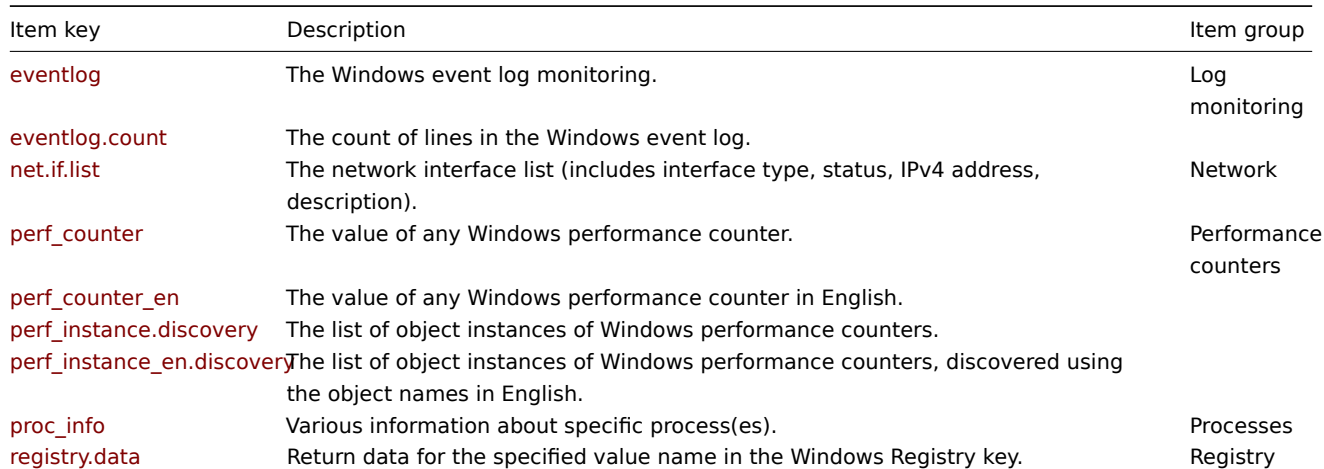

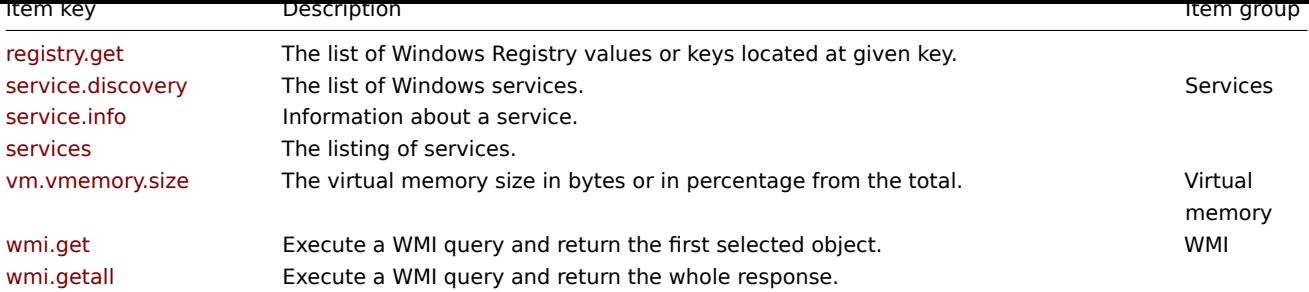

Item key details

Parameters without angle brackets are mandatory. Parameters marked with angle brackets **< >** are optional.

eventlog[name,<regexp>,<severity>,<source>,<eventid>,<maxlines>,<mode>]

<br> The event log monitoring.<br> Return value: Log.

### Parameters:

- **name** the name of the event log;<br>
- **regexp** a regular expression describing the required pattern (case sensitive);<br>
- **severity** a regular expression describing severity (case insensitive). This parameter accepts a regular expression based on the following values: "Information", "Warning", "Error", "Critical", "Verbose" (running on Windows Vista or newer).<br>
- **source** a regular expression describing the source identifier (case insensitive);<br>
- **eventid** a regular expression describing the event identifier(s) (case sensitive);<br>
- **maxlines** the maximum number of new lines per second the agent will send to Zabbix server or proxy. This parameter overrides the value of 'MaxLinesPerSecond' in zabbix\_agentd.conf.<br>
- **mode** possible values: all (default) or skip skip the processing of older data (affects only newly created items).

## Comments:

- The item must be configured as an active che[ck;](#page-1763-0)
- The agent is unable to send in events from the "Forwarded events" log;
- Windows Eventing 6.0 is supported;
- Selecting a non-Log type of information for this item will lead to the loss of local timestamp, as well as log severity and source information;
- See also additional information on log monitoring.

### Examples:

```
eventlog[Application]
eventlog[Security,,"Failure Audit",,<sup>^</sup>(529|680)$]
eventlog[System,,"Warning|Error"]
eventlog[System,,,,^1$]
eventlog[System,,,,@TWOSHORT] #here a custom regular expression named `TWOSHORT` is referenced (defined as a
```
eventlog.count[name,<regexp>,<severity>,<source>,<eventid>,<maxproclines>,<mode>]

<br> The count of lines in the Windows event log.<br> Return value: Integer.

### Parameters:

- **name** the name of the event log;<br>
- **regexp** a regular expression describing the required pattern (case sensitive);<br>
- **severity** a regular expression describing severity (case insensitive). This parameter accepts a regular expression based on the following values: "Information", "Warning", "Error", "Critical", "Verbose" (running on Windows Vista or newer).<br>
- **source** a regular expression describing the source identifier (case insensitive);<br>
- **eventid** a regular expression describing the event identifier(s) (case sensitive);<br>
- **maxproclines** the maximum number of new lines per second the agent will analyze (cannot exceed 10000). The default value is 10\*'MaxLinesPerSecond' in zabbix\_agentd.conf.<br>
- **mode** possible values: all (default) or skip skip the processing of older data (affects only newly created items).

### Comments:

- The item must be configured as an [active check;](#page-1763-0)
- The agent is unable to send in events from the "Forwarded events" log;
- Windows Eventing 6.0 is supported;
- Selecting a non-Log type of information for this item will lead to the loss of local timestamp, as well as log severity and source information;
- See also additional information on log monitoring.

## Example:

eventlog.count[System,,"Warning|Error"]

# net.if.list

<br> The network interface list (includes interface type, status, IPv4 address, description).<br> Return value: Text.

# Comments:

- Multi-byte interface names supported;
- Disabled interfaces are not listed;
- Enabling/disabling some components may change their ordering in the Windows interface name;
- Some Windows versions (for example, Server 2008) might require the latest updates installed to support non-ASCII characters in interface names.

# perf\_counter[counter,<interval>]

<br> The value of any Windows performance counter.<br> Return value: Integer, float, string or text (depending on the request).

# Parameters:

- **counter** the path to the counter;<br>
- **interval** the last N seconds for storing the average value. The interval must be between 1 and 900 seconds (included) and the default value is 1.

# Comments:

- interval is used for counters that require more than one sample (like CPU utilization), so the check returns an average value for last "interval" seconds every time;
- Performance Monitor can be used to obtain the list of available counters.
- See also: Windows performance counters.

# perf\_counter\_en[counter,<interval>]

<br> The value of any Windows performance counter in English.<br> Return value: Integer, float, string or text (depending on the request).

# Parameters:

- **counter** the path to the counter in English;<br>
- **interval** the last N seconds for storing the average value. The interval must be between 1 and 900 seconds (included) and the default value is 1.

# Comments:

- interval is used for counters that require more than one sample (like CPU utilization), so the check returns an average value for last "interval" seconds every time;
- This item is only supported on **Windows Server 2008/Vista** and above;
- You can find the list of English strings by viewing the following registry key: HKEY\_LOCAL\_MACHINE\SOFTWARE\Microsoft\Windows NT\CurrentVersion\Perflib\009.

# perf\_instance.discovery[object]

<br> The list of object instances of Windows performance counters. Used for low-level discovery.<br> Return value: JSON object.

# Parameter:

• **object** - the object name (localized).

# perf instance en.discovery[object]

<br> The list of object instances of Windows performance counters, discovered using the object names in English. Used for low-level discovery.<br>>
Return value: JSON object.

# Parameter:

- **object** the object name (in English).
- [proc\\_info\[](#page-646-0)process,<attribute>,<type>]

<br> Various information about specific process(es).<br> Return value: Float.

## Parameters:

- **process** the process name;<br>
- **attribute** the requested process attribute;<br>
- **type** the representation type (meaningful when more than one process with the same name exists)

## Comments:

- The following attributes are supported:<br/>>br>vmsize (default) size of process virtual memory in Kbytes<br/>br>wkset size of process working set (amount of physical memory used by process) in Kbytes<br>pf - number of page faults<br>ktime - process kernel time in milliseconds<br>>chtime - process user time in milliseconds<br/>shapping read by process during I/O operations<br/>>br>io\_read\_op - number of read operation performed by process<br>io\_write\_b - number of bytes written by process during I/O operations<br>>br>io\_write\_op - number of write operation performed by process<br>io\_other\_b - number of bytes transferred by process during operations other than read and write operations<br/>shing other op - number of I/O operations performed by process, other than read and write operations<br>gdiobj - number of GDI objects used by process<br>>sbr>userobj - number of USER objects used by process;<br>
- Valid types are:<br/>>h>avg (default) average value for all processes named <process><br/>>h>min minimum value among all processes named <process> <br/> <br/> <br/> <br/> <br/>>Mong all processes named <process> <br/> <br/>  $\sim$  sum of values for all processes named <process>;
- io \*, gdiobj and userobj attributes are available only on Windows 2000 and later versions of Windows, not on Windows NT 4.0;
- On a 64-bit system, a 64-bit Zabbix agent is required for this item to work correctly.<br>

## Examples:

proc\_info[iexplore.exe,wkset,sum] #retrieve the amount of physical memory taken by all Internet Explorer p proc\_info[iexplore.exe,pf,avg] #retrieve the average number of page faults for Internet Explorer processes

## registry.data[key,<value name>]

<br> Return data for the specified value name in the Windows Registry key.<br> Return value: Integer, string or text (depending on the value type)

## Parameters:

- **key** the registry key including the root key; root abbreviations (e.g. HKLM) are allowed;
- value name the registry value name in the key (empty string "" by default). The default value is returned if the value name is not supplied.

### Comments:

- Supported root abbreviations:<br/> HKER HKEY CLASSES ROOT<br/>>br>HKCC HKEY\_CURRENT\_CONFIG<br/>br>HKCU -HKEY\_CURRENT\_USER<br>HKCULS - HKEY\_CURRENT\_USER\_LOCAL\_SETTINGS<br>HKLM - HKEY\_LOCAL\_MACHINE<br>HKPD
- HKEY\_PERFORMANCE\_DATA<br />
HKPY\_PERFORMANCE\_NEXT<br />
HKEY\_PERFORMANCE\_TEXT<br />
HKU
- HKEY\_USERS<br>
- Keys with spaces must be double-quoted.

## Examples:

registry.data["HKEY\_LOCAL\_MACHINE\SOFTWARE\Microsoft\Windows\Windows Error Reporting"] #return the data of registry.data["HKLM\SOFTWARE\Microsoft\Windows\Windows Error Reporting","EnableZip"] #return the data of t

## registry.get[key,<mode>,<name regexp>]

<br> The list of Windows Registry values or keys located at given key.<br> Return value: JSON object.

Parameters:

- **key** the registry key including the root key; root abbreviations (e.g. HKLM) are allowed (see comments for registry.data[] to see full list of abbreviations);<br>
- **mode** possible values: < br > values (default) or keys: < br >
- **name regexp** only discover values with names that match the regexp (default discover all values). Allowed only with values as mode.

Keys with spaces must be double-quoted.

## Examples:

registry.get[HKLM\SOFTWARE\Microsoft\Windows\CurrentVersion\Uninstall,values,"^DisplayName|DisplayVersion\$ registry.get[HKLM\SOFTWARE\Microsoft\Windows\CurrentVersion\Uninstall,values] #return the data of the all registry.get[HKLM\SOFTWARE\Microsoft\Windows\CurrentVersion\Uninstall,keys] #return all subkeys of this ke service.discovery

<br> The list of Windows services. Used for low-level discovery.<br> Return value: JSON object.

service.info[service,<param>]

<br> Information about a service.<br> Return value: Integer - with param as state, startup; String - with param as displayname, path, user; Text - with param as description<br>> $S$ pecifically for state: 0 - running, 1 - paused, 2 - start pending, 3 - pause pending, 4 - continue pending, 5 - stop pending, 6 - stopped, 7 - unknown, 255 - no such service<br>Specifically for startup: 0 - automatic, 1 - automatic delayed, 2 - manual, 3 - disabled, 4 - unknown, 5 - automatic trigger start, 6 - automatic delayed trigger start, 7 manual trigger start

Parameters:

- **service** a real service name or its display name as seen in the MMC Services snap-in;
- **param** state (default), displayname, path, user, startup, or description.

### Comments:

- Items like service.info[service,state] and service.info[service] will return the same information;
- Only with param as state this item returns a value for non-existing services (255).

### Examples:

```
service.info[SNMPTRAP] - state of the SNMPTRAP service;
service.info[SNMP Trap] - state of the same service, but with the display name specified;
service.info[EventLog,startup] - the startup type of the EventLog service
```
### services[<type>,<state>,<exclude>]

<br> The listing of services.<br> Return value: 0 - if empty; Text - the list of services separated by a newline.

### Parameters:

- **type** all (default), automatic, manual, or disabled;
- **state** all (default), stopped, started, start\_pending, stop\_pending, running, continue\_pending, pause\_pending, or paused;
- **exclude** the services to exclude from the result. Excluded services should be listed in double quotes, separated by comma, without spaces.

### Examples:

```
services[,started] #returns the list of started services;
services[automatic, stopped] #returns the list of stopped services that should be running;
services[automatic, stopped, "service1,service2,service3"] #returns the list of stopped services that should
```
### vm.vmemory.size[<type>]

<br> The virtual memory size in bytes or in percentage from the total.<br> Return value: Integer - for bytes; float - for percentage.

Parameter:

• **type** - possible values: available (available virtual memory), pavailable (available virtual memory, in percent), pused (used virtual memory, in percent), total (total virtual memory, default), or used (used virtual memory)

### Comments:

- The monitoring of virtual memory statistics is based on:<br>
	- **–** Total virtual memory on Windows (total physical + page file size);<br>
	- **–** The maximum amount of memory Zabbix agent can commit;<br>
	- **–** The current committed memory limit for the system or Zabbix agent, whichever is smaller.

### Example:

vm.vmemory.size[pavailable] #return the available virtual memory, in percentage

### wmi.get[<namespace>,<query>]

<br> Execute a WMI query and return the first selected object.<br> Return value: Integer, float, string or text (depending on the request).

- **namespace** the WMI namespace;<br>
- **query** the WMI query returning a single object.

WMI queries are performed with WQL.

Example:

wmi.get[root\cimv2,select status from Win32\_DiskDrive where Name like '%PHYSICALDRIVE0%'] #returns the status

wmi.getall[<namespace>,<que[ry>\]](https://en.wikipedia.org/wiki/WQL)

<br> Execute a WMI query and return the whole response. Can be used for low-level discovery.<br> Return value: JSON object

Parameters:

- **namespace** the WMI namespace;<br>
- **query** the WMI query.

Comments:

- WMI queries are performed with WQL.
- JSONPath preprocessing can be used to point to more specific values in the returned JSON.

## Example:

wmi.getall[root\cimv2,select [\\* fr](https://en.wikipedia.org/wiki/WQL)om Win32\_DiskDrive where Name like '%PHYSICALDRIVE%'] #returns status inform

## Monitoring Windows services

This tutorial provides step-by-step instructions for setting up the monitoring of Windows services. It is assumed that Zabbix server and agent are configured and operational.

Step 1

Get the service name.

You can get the service name by going to the MMC Services snap-in and bringing up the properties of the service. In the General tab you should see a field called "Service name". The value that follows is the name you will use when setting up an item for monitoring. For example, if you wanted to monitor the "workstation" service, then your service might be: **lanmanworkstation**.

Step 2

Configure an item for monitoring the service.

The item service.info[service,  $\epsilon$ param>] retrieves information about a particular service. Depending on the information you need, specify the param option which accepts the following values: displayname, state, path, user, startup or description. The [default value is sta](#page-143-0)te if param is not specified (service.info[service]).

The type of return value depends on chosen param: integer for state and startup; character string for displayname, path and user; text for description.

Example:

- Key: service.info[lanmanworkstation]
- Type of information: Numeric (unsigned)

The item service.info[lanmanworkstation] will retrieve information about the state of the service as a numerical value. To map a numerical value to a text representation in the frontend ("0" as "Running", "1" as "Paused", etc.), you can configure value mapping on the host on which the item is configured. To do this, either link the template Windows services by Zabbix agent or Windows services by Zabbix agent active to the host, or configure on the host a new value map that is based on the Windows service state value map configured on the mentioned templates.

Note that both of the mentioned templates have a discovery rule configured that will discover services automatically. If you do not want this, you can disable the discovery rule on the host level once the template has been linked to the host.

### Discovery of Windows services

Low-level discovery provides a way to automatically create items, triggers, and graphs for different entities on a computer. Zabbix can automatically start monitoring Windows services on your machine, without the need to know the exact name of a service or create items for each service manually. A filter can be used to generate real items, triggers, and graphs only for services of interest.

# **[2 SNMP agent](#page-606-0)**

### Overview

You may want to use SNMP monitoring on devices such as printers, network switches, routers or UPS that usually are SNMP-enabled and on which it would be impractical to attempt setting up complete operating systems and Zabbix agents.

To be able to retrieve data provided by SNMP agents on these devices, Zabbix server must be initially configured with SNMP support by specifying the --with-net-snmp flag.

SNMP checks are performed over the UDP protocol only.

Zabbix server and proxy daemons log lines similar to the following if they receive an incorrect SNMP response:

SNMP response from host "gateway" does not contain all of the requested variable bindings

While they do not cover all the problematic cases, they are useful for identifying individual SNMP devices for which combined requests should be disabled.

Zabbix server/proxy will always retry at least one time after an unsuccessful query attempt: either through the SNMP library's retrying mechanism or through the internal combined processing mechanism.

### **Warning:**

If monitoring SNMPv3 devices, make sure that msgAuthoritativeEngineID (also known as snmpEngineID or "Engine ID") is never shared by two devices. According to RFC 2571 (section 3.1.1.1) it must be unique for each device.

### **Warning:**

RFC3414 requires the SNMPv3 devices to [persist the](http://www.ietf.org/rfc/rfc2571.txt)ir engineBoots. Some devices do not do that, which results in their SNMP messages being discarded as outdated after being restarted. In such situation, SNMP cache needs to be manually cleared on a server/proxy (by using -R snmp\_cache\_reload) or the server/proxy needs to be restarted.

### Configuring SNMP monitoring

To start monitoring a device through SNMP, the following steps have to be performed:

Step 1

Find out the SNMP string (or OID) of the item you want to monitor.

To get a list of SNMP strings, use the **snmpwalk** command (part of net-snmp software which you should have installed as part of the Zabbix installation) or equivalent tool:

snmpwalk -v 2c -c public <host IP>.

As '2c' here stands for SNMP version, you may also substitute it wit[h '1', to in](http://www.net-snmp.org/)dicate SNMP Version 1 on the device.

This should give you a list of SNMP strings and their last value. If it doesn't then it is possible that the SNMP 'community' is different from the standard 'public' in which case you will need to find out what it is.

You can then go through the list until you find the string you want to monitor, e.g. if you wanted to monitor the bytes coming in to your switch on port 3 you would use the IF-MIB::ifHCInOctets.3 string from this line:

IF-MIB::ifHCInOctets.3 = Counter64: 3409739121

You may now use the **snmpget** command to find out the numeric OID for 'IF-MIB::ifHCInOctets.3':

snmpget -v 2c -c public -On <host IP> IF-MIB::ifHCInOctets.3

Note that the last number in the string is the port number you are looking to monitor. See also: Dynamic indexes.

This should give you something like the following:

.1.3.6.1.2.1.31.1.1.1.6.3 = Counter64: 3472126941

Again, the last number in the OID is the port number.

### **Note:**

Some of the most used SNMP OIDs are translated automatically to a numeric representation by Zabbix.

In the last example above value type is "Counter64", which internally corresponds to ASN\_COUNTER64 type. The full list of supported types is ASN\_COUNTER, ASN\_COUNTER64, ASN\_UINTEGER, ASN\_UNSIGNED64, ASN\_INTEGER, ASN\_INTEGER64, ASN\_FLOAT, ASN\_DOUBLE, ASN\_TIMETICKS, ASN\_GAUGE, ASN\_IPADDRESS, ASN\_OCTET\_STR and ASN\_OBJECT\_ID. These types roughly correspond to "Counter32", "Counter64", "UInteger32", "INTEGER", "Float", "Double", "Timeticks", "Gauge32", "IpAddress", "OCTET STRING", "OBJECT IDENTIFIER" in **snmpget** output, but might also be shown as "STRING", "Hex-STRING", "OID" and other, depending on the presence of a display hint.

Step 2

Create a host corresponding to a device.

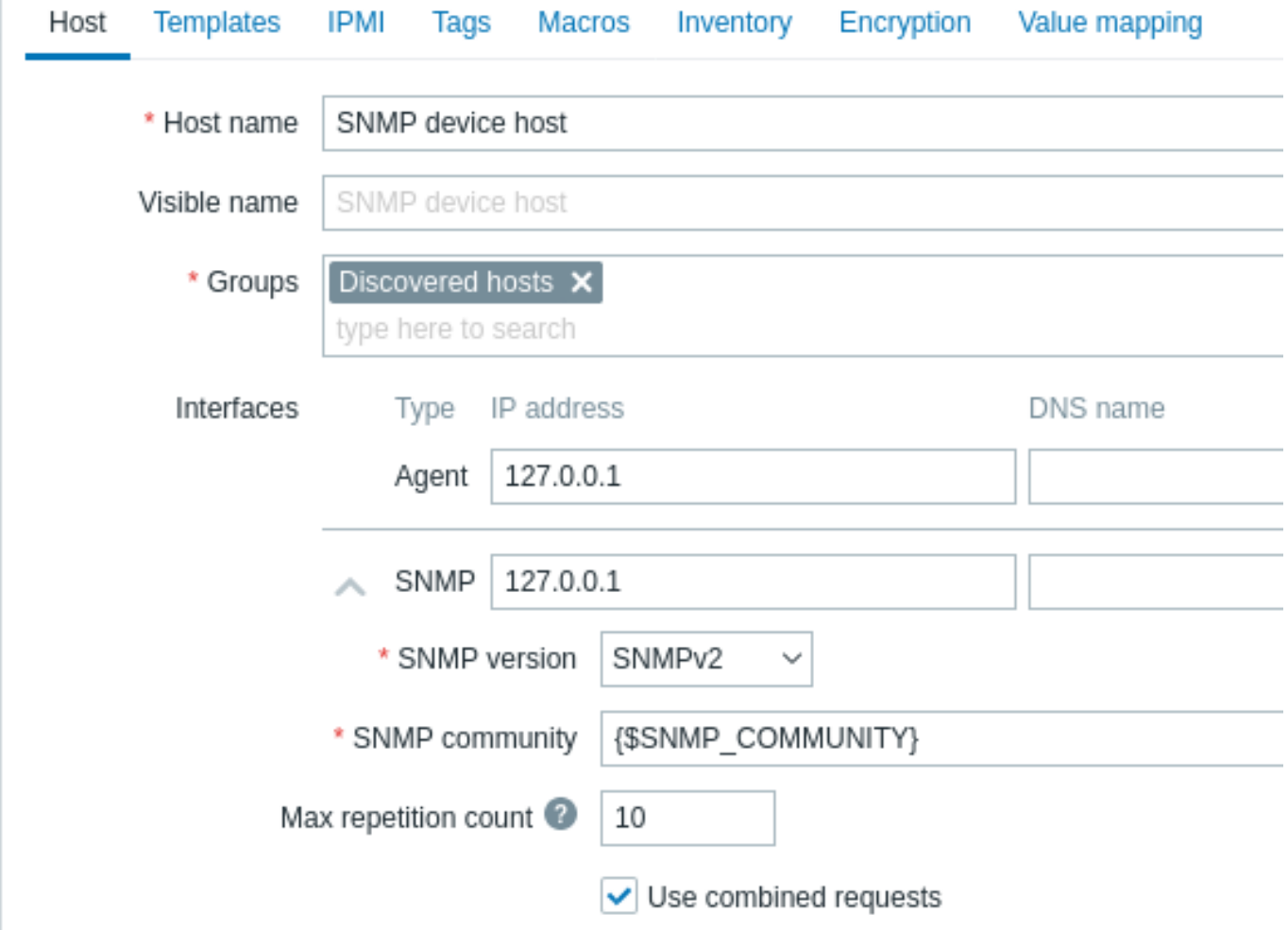

Add an SNMP interface for the host:

- Enter the IP address/DNS name and port number
- Select the SNMP version from the dropdown
- Add interface credentials depending on the selected SNMP version:
	- **–** SNMPv1, v2 require only the community (usually 'public')
	- **–** SNMPv3 requires more specific options (see below)
- Specify the max repetition value (default: 10) for native SNMP bulk requests (GetBulkRequest-PDUs); only for discovery[] and walk[] items in SNMPv2 and v3. Note that setting this value too high may cause the SNMP agent check timeout.
- Mark the Use combined requests checkbox to allow combined processing of SNMP requests (not related to native SNMP bulk requests "walk" and "get")

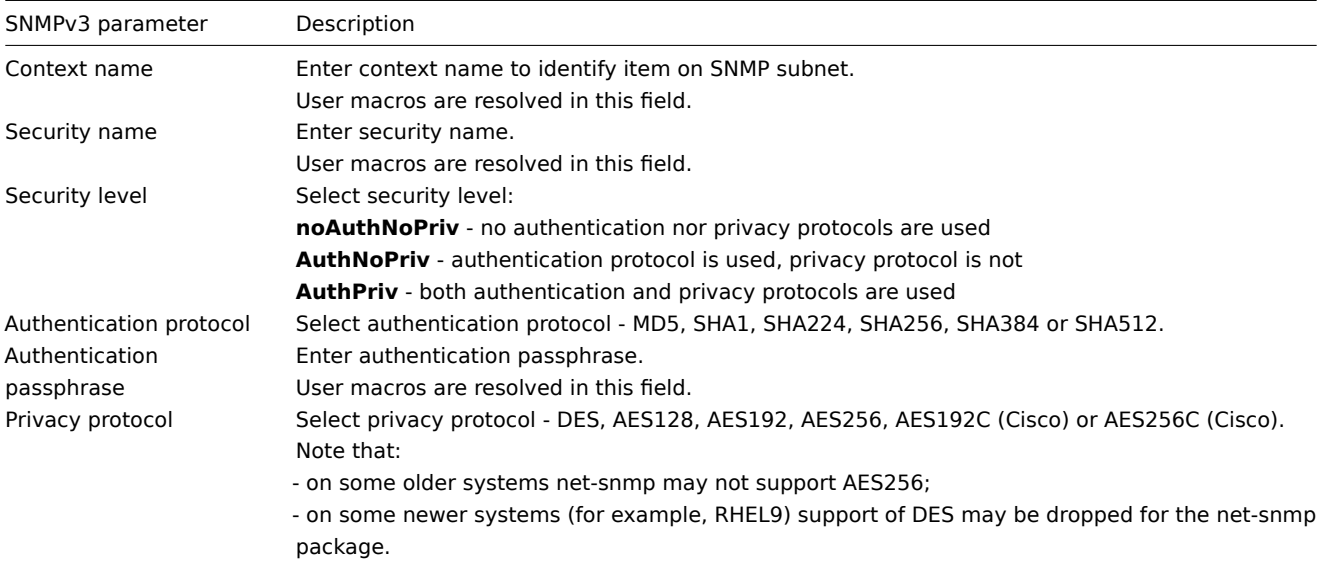

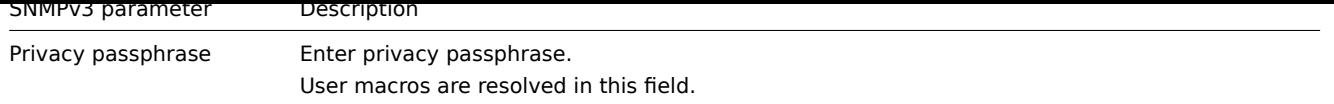

In case of wrong SNMPv3 credentials (security name, authentication protocol/passphrase, privacy protocol):

- Zabbix receives an ERROR from net-snmp, except for wrong Privacy passphrase in which case Zabbix receives a TIMEOUT error from net-snmp;
- SNMP interface availability will switch to red (unavailable).

## **Warning:**

Changes in Authentication protocol, Authentication passphrase, Privacy protocol or Privacy passphrase, made without changing the Security name, will take effect only after the cache on a server/proxy is manually cleared (by using -R snmp\_cache\_reload) or the server/proxy is restarted. In cases, where Security name is also changed, all parameters will be updated immediately.

You can use one of the provided SNMP templates that will automatically add a set of items. Before using a template, verify that it is compatible with the host.

Click on Add to save the host.

Step 3

Create an item for monitoring.

So, now go back to Zabbix and click on Items for the SNMP host you created earlier. Depending on whether you used a template or not when creating your host, you will have either a list of SNMP items associated with your host or just an empty list. We will work on the assumption that you are going to create the item yourself using the information you have just gathered using snmpwalk and snmpget, so click on Create item.

Fill in the required parameters in the new item form:

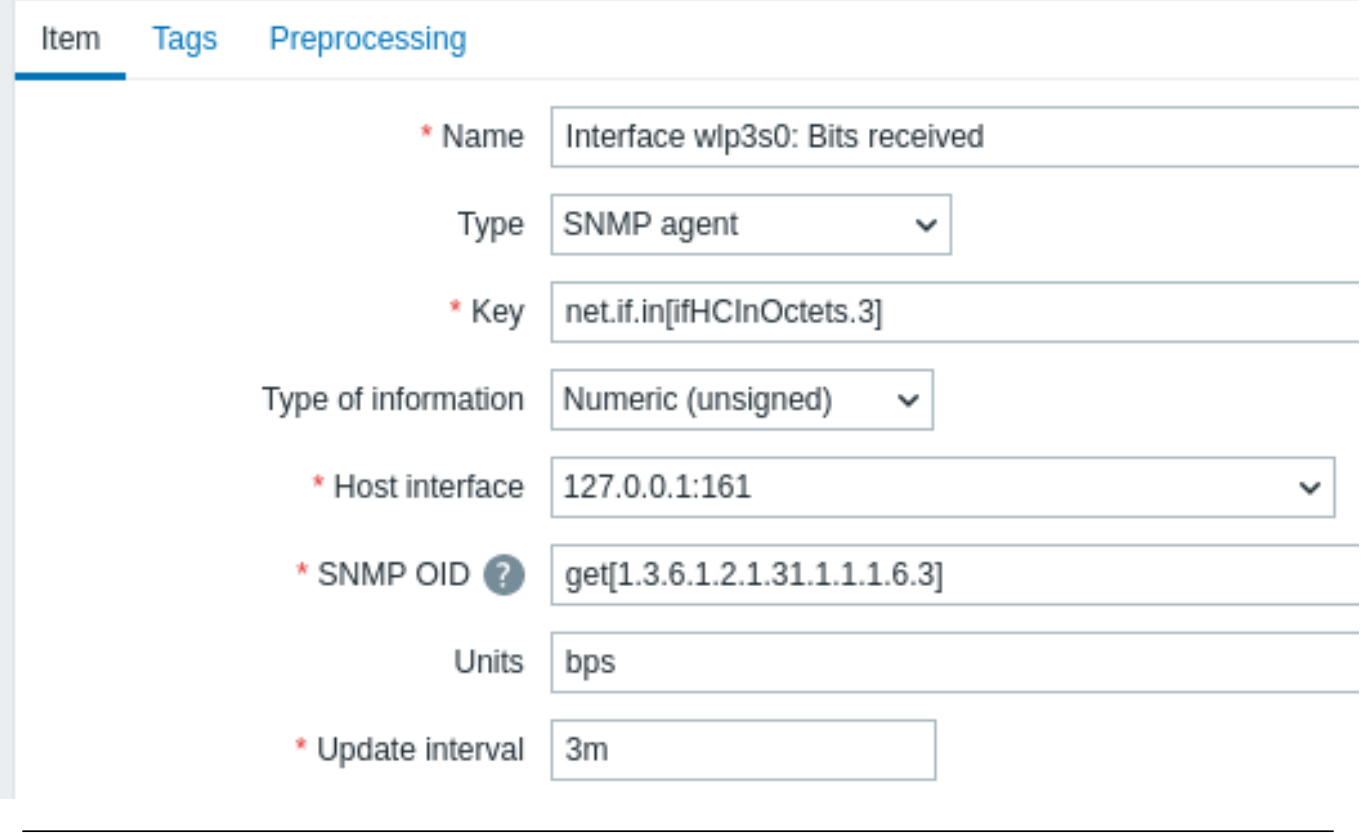

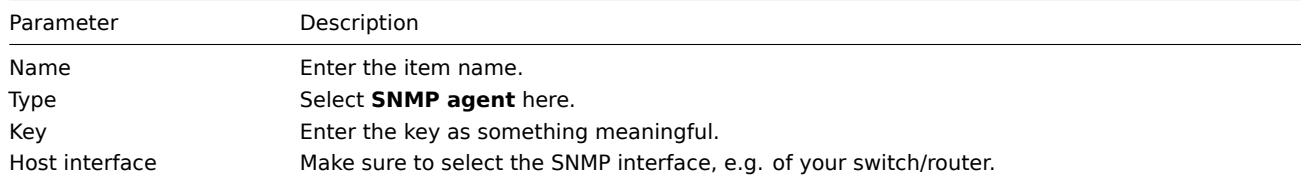

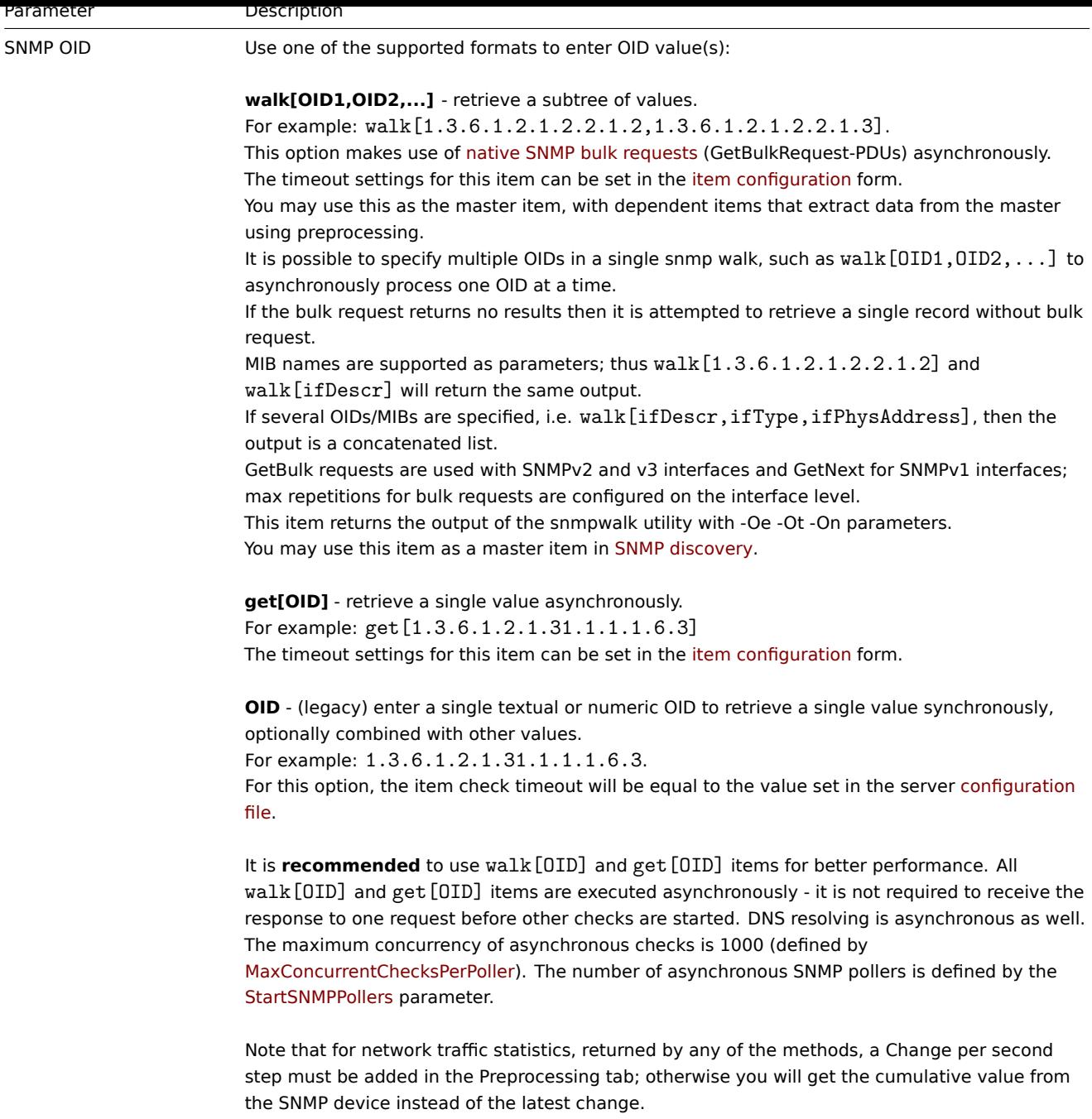

All mandatory input fields are marked with a red asterisk.

Now save the item and go to Monitoring → Latest data for your SNMP data.

Example 1

General example:

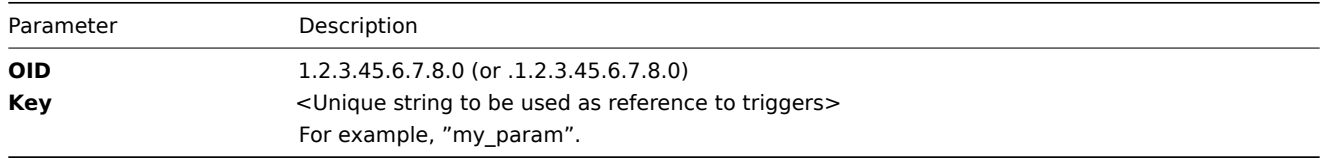

Note that OID can be given in either numeric or string form. However, in some cases, string OID must be converted to numeric representation. Utility snmpget may be used for this purpose:

snmpget -On localhost public enterprises.ucdavis.memory.memTotalSwap.0

Example 2

Monitoring of uptime:

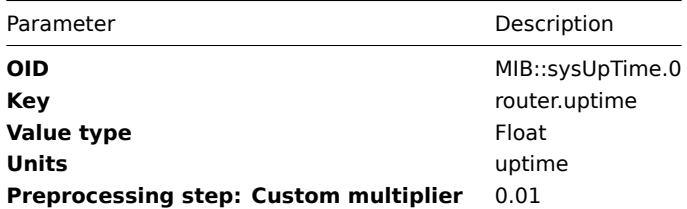

Native SNMP bulk requests

The **walk[OID1,OID2,...]** item allows to use native SNMP functionality for bulk requests (GetBulkRequest-PDUs), available in SNMP versions 2/3.

A GetBulk request in SNMP executes multiple GetNext requests and returns the result in a single response. This may be used for regular SNMP items as well as for SNMP discovery to minimize network roundtrips.

The SNMP **walk[OID1,OID2,...]** item may be used as the master item that collects data in one request with dependent items that parse the response as needed using preprocessing.

Note that using native SNMP bulk requests is not related to the option of combining SNMP requests, which is Zabbix own way of combining multiple SNMP requests (see next section).

Internal workings of combined processing

Zabbix server and proxy may query SNMP devices for multiple values in a single request. This affects several types of SNMP items:

- regular SNMP items
- SNMP items with dynamic indexes
- SNMP low-level discovery rules

All SNMP items on a single interface with identical parameters are scheduled to be queried at the same time. The first two types of items are taken by pollers in batches of at most 128 items, whereas low-level discovery rules are processed individually, as before.

On the lowe[r level, there are two kinds](#page-629-0) of operations performed for querying values: getting multiple specified objects and walking an OID tree.

For "getting", a GetRequest-PDU is used with at most 128 variable bindings. For "walking", a GetNextRequest-PDU is used for SNMPv1 and GetBulkRequest with "max-repetitions" field of at most 128 is used for SNMPv2 and SNMPv3.

Thus, the benefits of combined processing for each SNMP item type are outlined below:

- regular SNMP items benefit from "getting" improvements;
- SNMP items with dynamic indexes benefit from both "getting" and "walking" improvements: "getting" is used for index verification and "walking" for building the cache;
- SNMP low-level discovery rules benefit from "walking" improvements.

However, there is a technical issue that not all devices are capable of returning 128 values per request. Some always return a proper response, but others either respond with a "tooBig(1)" error or do not respond at all once the potential response is over a certain limit.

In order to find an optimal number of objects to query for a given device, Zabbix uses the following strategy. It starts cautiously with querying 1 value in a request. If that is successful, it queries 2 values in a request. If that is successful again, it queries 3 values in a request and continues similarly by multiplying the number of queried objects by 1.5, resulting in the following sequence of request sizes: 1, 2, 3, 4, 6, 9, 13, 19, 28, 42, 63, 94, 128.

However, once a device refuses to give a proper response (for example, for 42 variables), Zabbix does two things.

First, for the current item batch it halves the number of objects in a single request and queries 21 variables. If the device is alive, then the query should work in the vast majority of cases, because 28 variables were known to work and 21 is significantly less than that. However, if that still fails, then Zabbix falls back to querying values one by one. If it still fails at this point, then the device is definitely not responding and request size is not an issue.

The second thing Zabbix does for subsequent item batches is it starts with the last successful number of variables (28 in our example) and continues incrementing request sizes by 1 until the limit is hit. For example, assuming the largest response size is 32 variables, the subsequent requests will be of sizes 29, 30, 31, 32, and 33. The last request will fail and Zabbix will never issue a request of size 33 again. From that point on, Zabbix will query at most 32 variables for this device.

If large queries fail with this number of variables, it can mean one of two things. The exact criteria that a device uses for limiting response size cannot be known, but we try to approximate that using the number of variables. So the first possibility is that this number of variables is around the device's actual response size limit in the general case: sometimes response is less than the limit, sometimes it is greater than that. The second possibility is that a UDP packet in either direction simply got lost. For these reasons, if Zabbix gets a failed query, it reduces the maximum number of variables to try to get deeper into the device's comfortable range, but only up to two times.

In the example above, if a query with 32 variables happens to fail, Zabbix will reduce the count to 31. If that happens to fail, too, Zabbix will reduce the count to 30. However, Zabbix will not reduce the count below 30, because it will assume that further failures are due to UDP packets getting lost, rather than the device's limit.

If, however, a device cannot handle combined requests properly for other reasons and the heuristic described above does not work, there is a "Use combined requests" setting for each interface that allows to disable combined requests for that device.

1 Dynamic indexes

### Overview

While you may find the required index number (for example, of a network interface) among the SNMP OIDs, sometimes you may not completely rely on the index number always staying the same.

Index numbers may be dynamic - they may change over time and your item may stop working as a consequence.

To avoid this scenario, it is possible to define an OID which takes into account the possibility of an index number changing.

For example, if you need to retrieve the index value to append to **ifInOctets** that corresponds to the **GigabitEthernet0/1** interface on a Cisco device, use the following OID:

ifInOctets["index","ifDescr","GigabitEthernet0/1"]

The syntax

A special syntax for OID is used:

## **<OID of data>["index","<base OID of index>","<string to search for>"]**

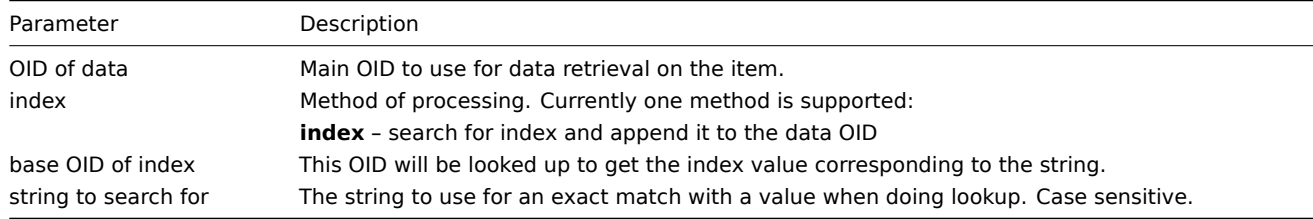

#### Example

Getting memory usage of apache process.

If using this OID syntax:

```
HOST-RESOURCES-MIB::hrSWRunPerfMem["index","HOST-RESOURCES-MIB::hrSWRunPath", "/usr/sbin/apache2"]
```
the index number will be looked up here:

```
HOST-RESOURCES-MIB::hrSWRunPath.5376 = STRING: "/sbin/getty"
HOST-RESOURCES-MIB::hrSWRunPath.5377 = STRING: "/sbin/getty"
HOST-RESOURCES-MIB::hrSWRunPath.5388 = STRING: "/usr/sbin/apache2"
HOST-RESOURCES-MIB::hrSWRunPath.5389 = STRING: "/sbin/sshd"
```

```
...
```
...

Now we have the index, 5388. The index will be appended to the data OID in order to receive the value we are interested in:

HOST-RESOURCES-MIB::hrSWRunPerfMem.5388 = INTEGER: 31468 KBytes

Index lookup caching

When a dynamic index item is requested, Zabbix retrieves and caches whole SNMP table under base OID for index, even if a match would be found sooner. This is done in case another item would refer to the same base OID later - Zabbix would look up index in the cache, instead of querying the monitored host again. Note that each poller process uses separate cache.

In all subsequent value retrieval operations only the found index is verified. If it has not changed, value is requested. If it has changed, cache is rebuilt - each poller that encounters a changed index walks the index SNMP table again.

2 Special OIDs

Some of the most used SNMP OIDs are translated automatically to a numeric representation by Zabbix. For example, **ifIndex** is translated to **1.3.6.1.2.1.2.2.1.1**, **ifIndex.0** is translated to **1.3.6.1.2.1.2.2.1.1.0**.

The table contains list of the special OIDs.

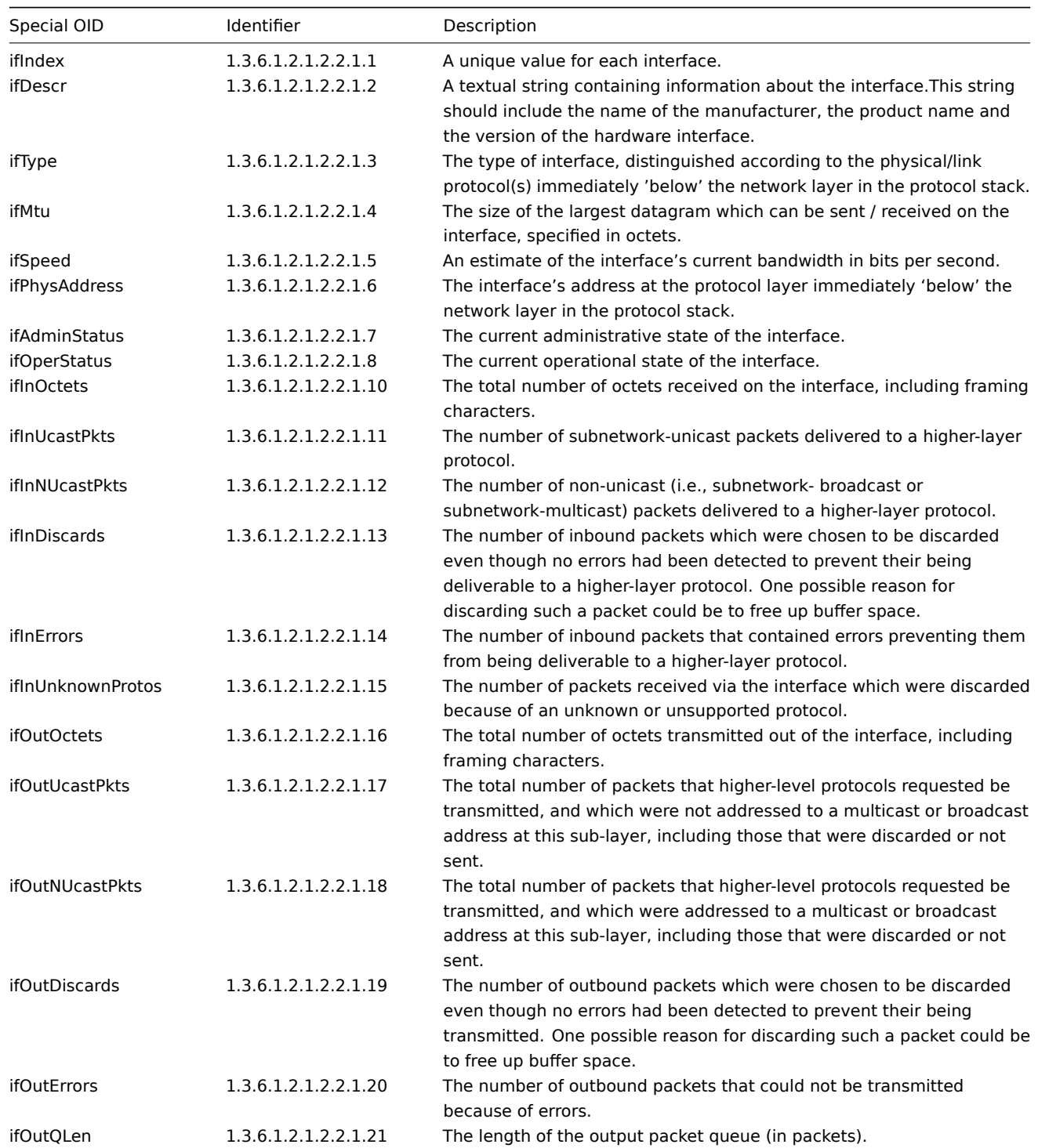

## 3 MIB files

## Introduction

MIB stands for the Management Information Base. MIB files allow to use textual representation of an OID (Object Identifier). It is possible to use raw OIDs when monitoring SNMP devices with Zabbix, but if you feel more comfortable using textual representation, you need to install MIB files.

For example,

ifHCOutOctets

is textual representation of the OID

1.3.6.1.2.1.31.1.1.1.10

Installing MIB files

On Debian-based systems:

apt install snmp-mibs-downloader download-mibs

On RedHat-based systems:

dnf install net-snmp-libs

Enabling MIB files

On RedHat-based systems, MIB files should be enabled by default. On Debian-based systems, you have to edit the file /etc/snmp/snmp.conf and comment out the line that says mibs :

# As the snmp packages come without MIB files due to license reasons, loading # of MIBs is disabled by default. If you added the MIBs you can re-enable # loading them by commenting out the following line. mibs :

Testing MIB files

Testing SNMP MIBs can be done using snmpwalk utility. If you don't have it installed, use the following instructions.

On Debian-based systems:

apt install snmp

On RedHat-based systems:

dnf install net-snmp-utils

After that, the following command must not give error when you query a network device:

```
$ snmpwalk -v 2c -c public <NETWORK DEVICE IP> ifInOctets
IF-MIB::ifInOctets.1 = Counter32: 176137634
IF-MIB::ifInOctets.2 = Counter32: 0
IF-MIB::ifInOctets.3 = Counter32: 240375057
IF-MIB::ifInOctets.4 = Counter32: 220893420
[...]
```
Using MIBs in Zabbix

The most important to keep in mind is that Zabbix processes do not get informed of the changes made to MIB files. So after every change you must restart Zabbix server or proxy, e. g.:

service zabbix-server restart

After that, the changes made to MIB files are in effect.

Using custom MIB files

There are standard MIB files coming with every GNU/Linux distribution. But some device vendors provide their own.

Let's say, you would like to use CISCO-SMI MIB file. The following instructions will download and install it:

wget ftp://ftp.cisco.com/pub/mibs/v2/CISCO-SMI.my -P /tmp mkdir -p /usr/local/share/snmp/mibs grep -q '^mibdirs +/usr/local/share/snmp/mibs' /etc/snmp/snmp.conf 2>/dev/null || echo "mibdirs +/usr/local/s cp /tmp/CISCO-SMI.my /usr/local/share/snmp/mibs

Now you should be able to use it. Try to translate the name of the object ciscoProducts from the MIB file to OID:

```
snmptranslate -IR -On CISCO-SMI::ciscoProducts
.1.3.6.1.4.1.9.1
```
If you receive errors instead of the OID, ensure all the previous commands did not return any errors.

The object name translation worked, you are ready to use custom MIB file. Note the MIB name prefix (CISCO-SMI::) used in the query. You will need this when using command-line tools as well as Zabbix.

Don't forget to restart Zabbix server/proxy before using this MIB file in Zabbix.

### **Attention:**

Keep in mind that MIB files can have dependencies. That is, one MIB may require another. In order to satisfy these dependencies you have to install all the affected MIB files.

## **3 SNMP traps**

## Overview

Receiving SNMP traps is the opposite to querying SNMP-enabled devices.

In this case, the information is sent from an SNMP-enabled device to snmptrapd and is collected or "trapped" by Zabbix server or Zabbix proxy from file.

Usually, traps are sent upon some condition change and the agent connects to the server on port 162 (as opposed to port 161 on the agent side that is used for queries). Using traps may detect some short problems that occur amidst the query interval and may be missed by the query data.

Receiving SNMP traps in Zabbix is designed to work with **snmptrapd** and one of the mechanisms for passing the traps to Zabbix - either a Bash or Perl script or SNMPTT.

## **Note:**

The simplest way to set up trap monitoring after configuring Zabbix is to use the Bash script solution, because Perl and SNMPTT are often missing in modern distributions and require more complex configuration. However, this solution uses a script configured as traphandle. For better performance on production systems, use the embedded Perl solution (either script with do perl option or SNMPTT).

## The workflow of receiving a trap:

- 1. snmptrapd receives a trap
- 2. snmptrapd passes the trap to the receiver script (Bash, Perl) or SNMPTT
- 3. The receiver parses, formats and writes the trap to a file
- 4. Zabbix SNMP trapper reads and parses the trap file
- 5. For each trap Zabbix finds all "SNMP trapper" items with host interfaces matching the received trap address. Note that only the selected "IP" or "DNS" in host interface is used during the matching.
- 6. For each found item, the trap is compared to regexp in snmptrap[regexp]. The trap is set as the value of **all** matched items. If no matching item is found and there is an snmptrap.fallback item, the trap is set as the value of that.
- 7. If the trap was not set as the value of any item, Zabbix by default logs the unmatched trap. (This is configured by "Log unmatched SNMP traps" in Administration → General → Other.)

## Notes on HA failover

During high-availability (HA) node switch, Zabbix will continue processing after the last record within the last ISO 8601 timestamp; if the same record is not found then only the timestamp will be used to identify last position.

## Configuring SNMP traps

Configuring the following fields in the frontend is specific for this item type:

• Your host must have an SNMP interface

In Data collection → Hosts, in the **Host interface** field set an SNMP interface with the correct IP or DNS address. The address from each received trap is compared to the IP and DNS addresses of all SNMP interfaces to find the corresponding hosts.

• Configure the item with SNMP trap type

In the **Key** field use one of the SNMP trap keys:

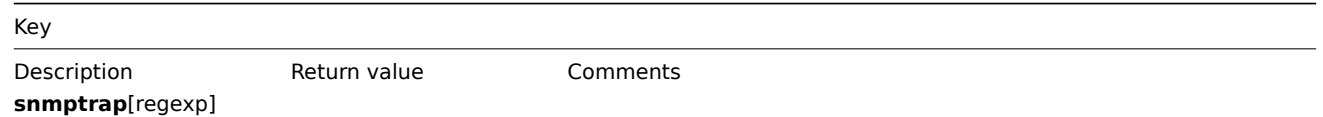

Key

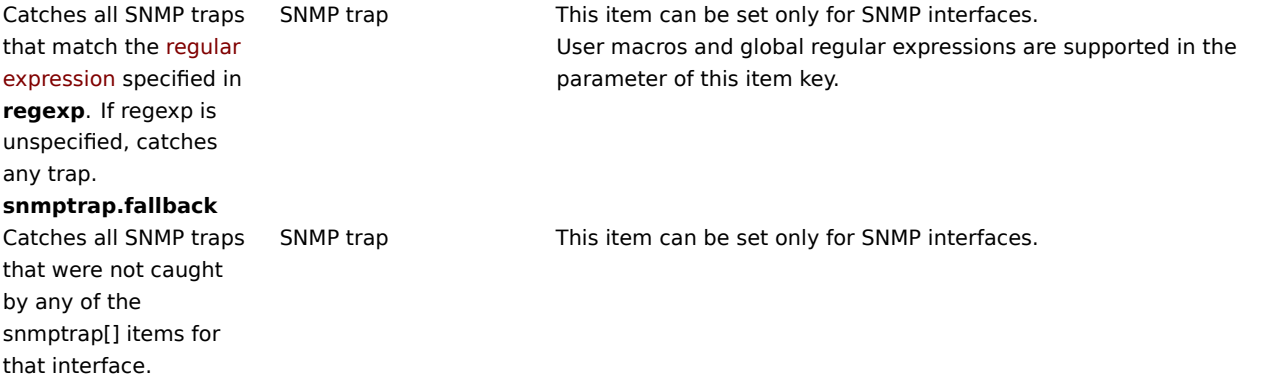

#### **Note:**

Multiline regular expression matching is not supported at this time.

Set the **Type of information** to 'Log' for the timestamps to be parsed. Note that other formats such as 'Numeric' are also acceptable but might require a custom trap handler.

### **Note:**

For SNMP trap monitoring to work, it must first be set up correctly (see below).

Setting up SNMP trap monitoring

Configuring Zabbix server/proxy

To read the traps, Zabbix server or proxy must be configured to start the SNMP trapper process and point to the trap file that is being written by SNMPTT or a Bash/Perl trap receiver. To do that, edit the configuration file (zabbix\_server.conf or zabbix\_proxy.conf):

```
StartSNMPTrapper=1
SNMPTrapperFile=[TRAP FILE]
```
#### **Warning:**

If systemd parameter **PrivateTmp** is used, this file is unlikely to work in /tmp.

Configuring Bash trap receiver

Requirements: only snmpt[rapd.](http://www.freedesktop.org/software/systemd/man/systemd.exec.html#PrivateTmp=)

A Bash trap receiver script can be used to pass traps to Zabbix server from snmptrapd using trapper file. To configure it, add the traphandle option to snmptrapd configuration file (snmptrapd.conf), see example.

#### **Note:**

snmptrapd migh[t need](https://raw.githubusercontent.com/zabbix/zabbix-docker/master/Dockerfiles/snmptraps/alpine/conf/usr/sbin/zabbix_trap_handler.sh) to be restarted to pick up changes to its configuration.

Configuring Perl trap receiver

Requirements: Perl, Net-SNMP compiled with --enable-embedded-perl (done by default since Net-SNMP 5.4)

A Perl trap receiver (look for misc/snmptrap/zabbix\_trap\_receiver.pl) can be used to pass traps to Zabbix server directly from snmptrapd. To configure it:

• add the Perl script to the snmptrapd configuration file (snmptrapd.conf), e.g.:

perl **do "**[FULL PATH TO PERL RECEIVER SCRIPT]**"**;

```
• configure the receiver, e.g:
```

```
$SNMPTrapperFile = '[TRAP FILE]';
$DateTimeFormat = '[DATE TIME FORMAT]';
```
#### **Note:**

snmptrapd might need to be restarted to pick up changes to its configuration.
#### **Note:**

If the script name is not quoted, snmptrapd will refuse to start up with messages, similar to these:<br><br>

```
Regexp modifiers "/l" and "/a" are mutually exclusive at (eval 2) line 1, at end of line
Regexp modifier "/l" may not appear twice at (eval 2) line 1, at end of line
```
#### Configuring SNMPTT

At first, snmptrapd should be configured to use SNMPTT.

#### **Note:**

For the best performance, SNMPTT should be configured as a daemon using **snmptthandler-embedded** to pass the traps to it. See instructions for configuring SNMPTT.

When SNMPTT is configured to receive the traps, configure snmptt.ini:

1. enable the use of theP[erl module from the](http://snmptt.sourceforge.net/docs/snmptt.shtml) NET-SNMP package:

```
net_snmp_perl_enable = 1
```
2. log traps to the trap file which will be read by Zabbix:

```
log enable = 1
log_file = [TRAP FILE]
```
3. set the date-time format:

```
date_time_format = \frac{\%Y-\%m-\%dT\%H:\%N:\%S\%Z}{\#T}
```
#### **Warning:**

The "net-snmp-perl" package has been removed in RHEL 8.0-8.2; re-added in RHEL 8.3. For more information, see the known issues.

Now format the traps for Zabbix to recognize them (edit snmptt.conf):

1. Each FORMAT statement should start with "ZBXTRAP [address]", where [address] will be compared to IP and DNS addresses of SNMP interfaces on Zabbix. E.g.:

EVENT coldStart .1.3.6.1.6.3.1.1.5.1 "Status Events" Normal FORMAT ZBXTRAP \$aA Device reinitialized (coldStart)

2. See more about SNMP trap format below.

#### **Attention:**

Do not use unknown traps - Zabbix will not be able to recognize them. Unknown traps can be handled by defining a general event in snmptt.conf:<br><br>

EVENT general .\* "General event" Normal

#### SNMP trap format

All customized Perl trap receivers and SNMPTT trap configuration must format the trap in the following way:

**[**timestamp**]** [the trap, part 1] ZBXTRAP [address] [the trap, part 2]

where

- [timestamp] the timestamp in "%Y-%m-%dT%H:%M:%S%z" format
- ZBXTRAP header that indicates that a new trap starts in this line
- [address] IP address used to find the host for this trap

Note that "ZBXTRAP" and "[address]" will be cut out from the message during processing. If the trap is formatted otherwise, Zabbix might parse the traps unexpectedly.

Example trap:

```
2024-01-11T15:28:47+0200 .1.3.6.1.6.3.1.1.5.3 Normal "Status Events" localhost - ZBXTRAP 192.168.1.1 Link dow
```
This will result in the following trap for SNMP interface with IP=192.168.1.1:

```
2024-01-11T15:28:47+0200 .1.3.6.1.6.3.1.1.5.3 Normal "Status Events"
localhost - Link down on interface 2. Admin state: 1. Operational state: 2
```
System requirements

Large file support

Zabbix has large file support for SNMP trapper files. The maximum file size that Zabbix can read is 2^63 (8 EiB). Note that the filesystem may impose a lower limit on the file size.

## Log rotation

Zabbix does not provide any log rotation system - that should be handled by the user. The log rotation should first rename the old file and only later delete it so that no traps are lost:

- 1. Zabbix opens the trap file at the last known location and goes to step 3
- 2. Zabbix checks if the currently opened file has been rotated by comparing the inode number to the defined trap file's inode number. If there is no opened file, Zabbix resets the last location and goes to step 1.
- 3. Zabbix reads the data from the currently opened file and sets the new location.
- 4. The new data are parsed. If this was the rotated file, the file is closed and goes back to step 2.
- 5. If there was no new data, Zabbix sleeps for 1 second and goes back to step 2.

## File system

Because of the trap file implementation, Zabbix needs the file system to support inodes to differentiate files (the information is acquired by a stat() call).

Setup examples using different SNMP protocol versions

This example uses snmptrapd and a Bash receiver script to pass traps to Zabbix server.

Setup:

1. Configure Zabbix to start SNMP trapper and set the trap file. Add to zabbix server.conf:

StartSNMPTrapper=1 SNMPTrapperFile=/var/lib/zabbix/snmptraps/snmptraps.log

2. Download the Bash script to /usr/sbin/zabbix\_trap\_handler.sh:

curl -o /usr/sbin/zabbix\_trap\_handler.sh https://raw.githubusercontent.com/zabbix/zabbix-docker/7.2/Dockerfil

Note: Before 7.0 release use this link for script download.

If necessary, adjust the ZABBIX\_TRAPS\_FILE variable in the script. To use the default value, create the parent directory first:

mkdir -p /var/lib/zabbix/snmptraps

3. Add the following to snmtrapd.conf (r[efer to wor](https://raw.githubusercontent.com/zabbix/zabbix-docker/trunk/Dockerfiles/snmptraps/alpine/conf/usr/sbin/zabbix_trap_handler.sh)king example)

traphandle default /bin/bash /usr/sbin/zabbix\_trap\_handler.sh

## **Note:**

snmptrapd might need to be restarted to pick up change[s to its co](https://raw.githubusercontent.com/zabbix/zabbix-docker/master/Dockerfiles/snmptraps/alpine/conf/etc/snmp/snmptrapd.conf)nfiguration.

4. Create an SNMP item for testing purposes:

Host SNMP interface IP: 127.0.0.1 Key: snmptrap["linkUp"] Log time format: yyyy-MM-ddThh:mm:ss

Note that the ISO 8601 date and time format is used.

5. Next we will configure snmptrapd for our chosen SNMP protocol version and send test traps using the snmptrap utility.

SNMPv1, SNMPv2

SNMPv1 and SNMPv2 protocols rely on "community string" authentication. In the example below we will use "secret" as community string. It must be set to the same value on SNMP trap senders.

Please note that while still widely used in production environments, SNMPv2 doesn't offer any encryption and real sender authentication. The data is sent as plain text and therefore these protocol versions should only be used in secure environments such as private network and should never be used over any public or third-party network.

SNMP version 1 isn't really used these days since it doesn't support 64-bit counters and is considered a legacy protocol.

To enable accepting SNMPv1 or SNMPv2 traps you should add the following line to snmptrapd.conf. Replace "secret" with the SNMP community string configured on SNMP trap senders:

authCommunity log,execute,net secret

Next we can send a test trap using snmptrap. We will use the common "link up" OID in this example:

snmptrap -v 2c -c secret localhost '' linkUp.0

#### SNMPv3

SNMPv3 addresses SNMPv1/v2 security issues and provides authentication and encryption. You can use the MD5 or multiple SHA authentication methods and DES/multiple AES as cipher.

To enable accepting SNMPv3 add the following lines to snmptrapd.conf:

createUser -e 0x8000000001020304 traptest SHA mypassword AES authuser log,execute traptest

#### **Attention:**

Please note the "execute" keyword that allows to execute scripts for this user security model.

snmptrap -v 3 -n "" -a SHA -A mypassword -x AES -X mypassword -l authPriv -u traptest -e 0x800000000102030

## **Warning:**

If you wish to use strong encryption methods such as AES192 or AES256, please use net-snmp starting with version 5.8. You might have to recompile it with configure option: --enable-blumenthal-aes. Older versions of net-snmp do not support AES192/AES256. See also: http://www.net-snmp.org/wiki/index.php/Strong\_Authentication\_or\_Encryption

Verification

In both examples you will see similar lines in your /var/lib/zabbix/snmptraps/snmptraps.log:

```
2024-01-30T10:04:23+0200 ZBXTRAP 127.0.0.1
UDP: [127.0.0.1]:56585->[127.0.0.1]:162
DISMAN-EVENT-MIB::sysUpTimeInstance = 2538834
SNMPv2-MIB::snmpTrapOID.0 = IF-MIB::linkUp.0
```
The item value in Zabbix will be:

2024-01-30 10:04:23 2024-01-30 10:04:21

```
2024-01-30T10:04:21+0200 UDP: [127.0.0.1]:56585->[127.0.0.1]:162
DISMAN-EVENT-MIB::sysUpTimeInstance = 2538834
SNMPv2-MIB::snmpTrapOID.0 = IF-MIB::linkUp.0
```
Example with Perl:

```
2024-01-30T11:42:54+0200 ZBXTRAP 127.0.0.1
PDU INFO:
 receivedfrom UDP: [127.0.0.1]:58649->[127.0.0.1]:162
 notificationtype TRAP
 version 1
 community public
 errorstatus 0
 transactionid 1
 requestid 2101882550
 messageid 0
 errorindex 0
VARBINDS:
 DISMAN-EVENT-MIB::sysUpTimeInstance type=67 value=Timeticks: (457671) 1:16:16.71
 SNMPv2-MIB::snmpTrapOID.0 type=6 value=OID: IF-MIB::linkUp.0
```
See also

- Zabbix blog article on SNMP traps
- Configuring snmptrapd (official net-snmp documentation)
- Configuring snmptrapd to receive SNMPv3 notifications (official net-snmp documentation)

## **4 IP[MI checks](https://blog.zabbix.com/snmp-traps-in-zabbix)**

## Overv[iew](https://net-snmp.sourceforge.io/wiki/index.php/TUT:Configuring_snmptrapd_to_receive_SNMPv3_notifications)

You can monitor the health and availability of Intelligent Platform Management Interface (IPMI) devices in Zabbix. To perform IPMI checks Zabbix server must be initially configured with IPMI support.

IPMI is a standardized interface for remote "lights-out" or "out-of-band" management of computer systems. It allows to monitor hardware status directly from the so-called "out-of-band" management cards, independently from the operating system or whether the machine is powered on at all.

Zabbix IPMI monitoring works only for devices having IPMI support (HP iLO, DELL DRAC, IBM RSA, Sun SSP, etc).

An IPMI manager process schedules the IPMI checks by IPMI pollers. A host is always polled by only one IPMI poller at a time, reducing the number of open connections to BMC controllers. Thus it's safe to increase the number of IPMI pollers without worrying about BMC controller overloading. The IPMI manager process is automatically started when at least one IPMI poller is started.

See also known issues for IPMI checks.

Configuration

Host configuration

A host must be configured to process IPMI checks. An IPMI interface must be added, with the respective IP and port numbers, and IPMI authentication parameters must be defined.

See the configuration of hosts for more details.

#### Server configuration

By default, the Zabbix server is not configured to start any IPMI pollers, thus any added IPMI items won't work. To change this, open th[e Zabbix server configu](#page-133-0)ration file (zabbix\_server.conf) as root and look for the following line:

### # StartIPMIPollers=0

Uncomment it and set poller count to, say, 3, so that it reads:

StartIPMIPollers=3

Save the file and restart zabbix\_server afterwards.

Item configuration

When configuring an item on a host level:

- Select 'IPMI agent' as the Type
- Enter an item key that is unique within the host (say, ipmi.fan.rpm)
- For Host interface select the relevant IPMI interface (IP and port). Note that an IPMI interface must exist on the host.
- [Specify the IPMI sen](#page-143-0)sor (for example 'FAN MOD 1A RPM' on Dell Poweredge) to retrieve the metric from. By default, the sensor ID should be specified. It is also possible to use prefixes before the value:
	- **–** id: to [spe](#page-150-0)cify sensor ID;
	- **–** name: to specify sensor full name. This can be useful in situations when sensors can only be distinguished by specifying the full name.
- Select the respective type of information ('Numeric (float)' in this case; for discrete sensors 'Numeric (unsigned)'), units (most likely 'rpm') and any other required item attributes

#### Supported checks

The table below describes in-built items that are supported in IPMI agent checks.

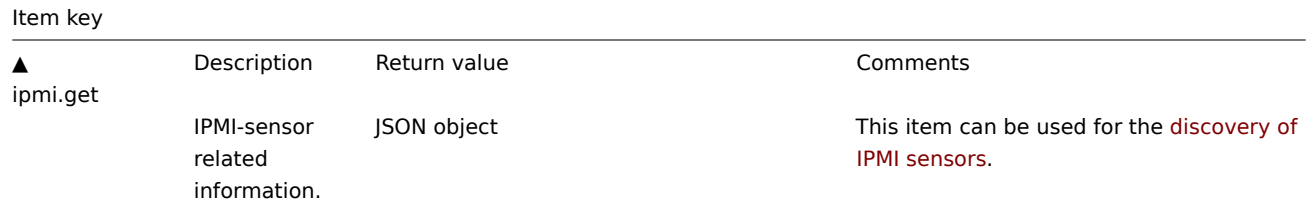

Timeout and session termination

IPMI message timeouts and retry counts are defined in OpenIPMI library. Due to the current design of OpenIPMI, it is not possible to make these values configurable in Zabbix, neither on interface nor item level.

IPMI session inactivity timeout for LAN is 60 +/-3 seconds. Currently it is not possible to implement periodic sending of Activate Session command with OpenIPMI. If there are no IPMI item checks from Zabbix to a particular BMC for more than the session timeout configured in BMC then the next IPMI check after the timeout expires will time out due to individual message timeouts, retries or receive error. After that a new session is opened and a full rescan of the BMC is initiated. If you want to avoid unnecessary rescans of the BMC it is advised to set the IPMI item polling interval below the IPMI session inactivity timeout configured in BMC.

Notes on IPMI discrete sensors

To find sensors on a host start Zabbix server with **DebugLevel=4** enabled. Wait a few minutes and find sensor discovery records in Zabbix server logfile:

\$ grep 'Added sensor' zabbix\_server.log

```
8358:20130318:111122.170 Added sensor: host:'192.168.1.12:623' id_type:0 id_sz:7 id:'CATERR' reading_type:0x3
8358:20130318:111122.170 Added sensor: host:'192.168.1.12:623' id_type:0 id_sz:15 id:'CPU Therm Trip' reading
8358:20130318:111122.171 Added sensor: host:'192.168.1.12:623' id_type:0 id_sz:17 id:'System Event Log' readi
8358:20130318:111122.171 Added sensor: host:'192.168.1.12:623' id_type:0 id_sz:17 id:'PhysicalSecurity' readi
8358:20130318:111122.171 Added sensor: host:'192.168.1.12:623' id_type:0 id_sz:14 id:'IPMI Watchdog' reading_
8358:20130318:111122.171 Added sensor: host:'192.168.1.12:623' id_type:0 id_sz:16 id:'Power Unit Stat' readin
8358:20130318:111122.171 Added sensor: host:'192.168.1.12:623' id_type:0 id_sz:16 id:'P1 Therm Ctrl %' readin
8358:20130318:111122.172 Added sensor: host:'192.168.1.12:623' id_type:0 id_sz:16 id:'P1 Therm Margin' readin
8358:20130318:111122.172 Added sensor: host:'192.168.1.12:623' id_type:0 id_sz:13 id:'System Fan 2' reading_t
8358:20130318:111122.172 Added sensor: host:'192.168.1.12:623' id_type:0 id_sz:13 id:'System Fan 3' reading_t
8358:20130318:111122.172 Added sensor: host:'192.168.1.12:623' id_type:0 id_sz:14 id:'P1 Mem Margin' reading_
8358:20130318:111122.172 Added sensor: host:'192.168.1.12:623' id_type:0 id_sz:17 id:'Front Panel Temp' readi
8358:20130318:111122.173 Added sensor: host:'192.168.1.12:623' id_type:0 id_sz:15 id:'Baseboard Temp' reading
8358:20130318:111122.173 Added sensor: host:'192.168.1.12:623' id_type:0 id_sz:9 id:'BB +5.0V' reading_type:C
8358:20130318:111122.173 Added sensor: host:'192.168.1.12:623' id_type:0 id_sz:14 id:'BB +3.3V STBY' reading_
8358:20130318:111122.173 Added sensor: host:'192.168.1.12:623' id_type:0 id_sz:9 id:'BB +3.3V' reading_type:0
8358:20130318:111122.173 Added sensor: host:'192.168.1.12:623' id_type:0 id_sz:17 id:'BB +1.5V P1 DDR3' readi
8358:20130318:111122.173 Added sensor: host:'192.168.1.12:623' id_type:0 id_sz:17 id:'BB +1.1V P1 Vccp' readi
8358:20130318:111122.174 Added sensor: host:'192.168.1.12:623' id_type:0 id_sz:14 id:'BB +1.05V PCH' reading_
```
To decode IPMI sensor types and states, a copy of IPMI 2.0 specifications is available (please note that no further updates to the IPMI specification are planned).

The first parameter to start with is "reading type". Use "Table 42-1, Event/Reading Type Code Ranges" from the specifications to decode "reading type" code. Most of the sensors in our example have "reading type:0x1" which means "threshold" sensor. "Table 42-3, Sensor Type Codes" shows that "type:[0x1" means temperatu](https://www.intel.com/content/dam/www/public/us/en/documents/product-briefs/ipmi-second-gen-interface-spec-v2-rev1-1.pdf)re sensor, "type:0x2" - voltag[e sensor, "type:0x4](http://www.intel.com/content/www/us/en/servers/ipmi/ipmi-specifications.html)" - Fan etc. Threshold sensors sometimes are called "analog" sensors as they measure continuous parameters like temperature, voltage, revolutions per minute.

Another example - a sensor with "reading\_type:0x3". "Table 42-1, Event/Reading Type Code Ranges" says that reading type codes 02h-0Ch mean "Generic Discrete" sensor. Discrete sensors have up to 15 possible states (in other words - up to 15 meaningful bits). For example, for sensor 'CATERR' with "type:0x7" the "Table 42-3, Sensor Type Codes" shows that this type means "Processor" and the meaning of individual bits is: 00h (the least significant bit) - IERR, 01h - Thermal Trip etc.

There are few sensors with "reading\_type:0x6f" in our example. For these sensors the "Table 42-1, Event/Reading Type Code Ranges" advises to use "Table 42-3, Sensor Type Codes" for decoding meanings of bits. For example, sensor 'Power Unit Stat' has type "type:0x9" which means "Power Unit". Offset 00h means "PowerOff/Power Down". In other words if the least significant bit is 1, then server is powered off. To test this bit, the **bitand** function with mask '1' can be used. The trigger expression could be like

bitand(last(/www.example.com/Power Unit Stat,#1),1)=1

to warn about a server power off.

Notes on discrete sensor names in OpenIPMI-2.0.16, 2.0.[17, 2.0.1](#page-1848-0)8 and 2.0.19

Names of discrete sensors in OpenIPMI-2.0.16, 2.0.17 and 2.0.18 often have an additional "0" (or some other digit or letter) appended at the end. For example, while ipmitool and OpenIPMI-2.0.19 display sensor names as "PhysicalSecurity" or "CATERR", in OpenIPMI-2.0.16, 2.0.17 and 2.0.18 the names are "PhysicalSecurity0" or "CATERR0", respectively.

When configuring an IPMI item with Zabbix server using OpenIPMI-2.0.16, 2.0.17 and 2.0.18, use these names ending with "0" in the IPMI sensor field of IPMI agent items. When your Zabbix server is upgraded to a new Linux distribution, which uses OpenIPMI-2.0.19 (or later), items with these IPMI discrete sensors will become "NOT SUPPORTED". You have to change their IPMI sensor names (remove the '0' in the end) and wait for some time before they turn "Enabled" again.

Notes on threshold and discrete sensor simultaneous availability

Some IPMI agents provide both a threshold sensor and a discrete sensor under the same name. The preference is always given to the threshold sensor.

Notes on connection termination

If IPMI checks are not performed (by any reason: all host IPMI items disabled/notsupported, host disabled/deleted, host in maintenance etc.) the IPMI connection will be terminated from Zabbix server or proxy in 3 to 4 hours depending on the time when Zabbix server/proxy was started.

## **5 Simple checks**

## Overview

Simple checks are normally used for remote agent-less checks of services.

Note that Zabbix agent is not needed for simple checks. Zabbix server/proxy is responsible for the processing of simple checks (making external connections, etc).

Examples of using simple checks:

```
net.tcp.service[ftp,,155]
net.tcp.service[http]
net.tcp.service.perf[http,,8080]
net.udp.service.perf[ntp]
```
## **Note:**

User name and Password fields (limited to 255 characters) in simple check item configuration are used for VMware monitoring items; ignored otherwise.

## Supported checks

The item keys are listed without optional parameters and additional information. Click on the item key to see the full details.

See also VMware monitoring item keys.

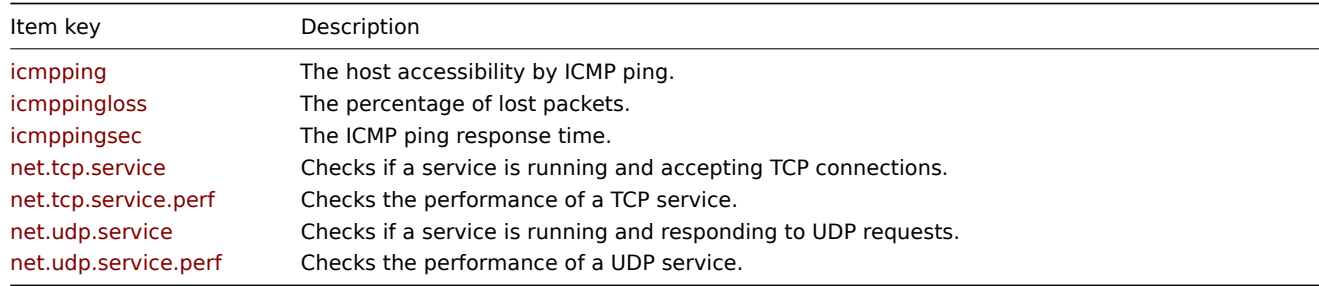

## Item key details

Parameters without angle brackets are mandatory. Parameters marked with angle brackets **< >** are optional.

icmpping[<target>,<packets>,<interval>,<size>,<timeout>,<options>]

<br> The host accessibility by ICMP ping.<br> Return value: 0 - ICMP ping fails; 1 - ICMP ping successful.

## Parameters:

- **target** the host IP or DNS name;
- **packets** the number of packets;
- **interval** the time between successive packets in milliseconds;
- **size** the packet size in bytes;
- **timeout** the timeout in milliseconds;
- **options** used for allowing redirect: if empty (default value), redirected responses are treated as target host down; if set to allow\_redirect, redirected responses are treated as target host up.

See also the table of default values.

## Example:

icmpping[,4] #If at least one packet of the four is returned, the item will return 1.

icmppingloss[<target>,<packets>,<interval>,<size>,<timeout>,<options>]

<br> The percentage of lost packets.<br> Return value: Float.

## Parameters:

- **target** the host IP or DNS name;
- **packets** the number of packets;
- **interval** the time between successive packets in milliseconds;
- **size** the packet size in bytes;
- **timeout** the timeout in milliseconds;
- **options** used for allowing redirect: if empty (default value), redirected responses are treated as target host down; if set to allow\_redirect, redirected responses are treated as target host up.

## See also the table of default values.

icmppingsec[<target>,<packets>,<interval>,<size>,<timeout>,<mode>,<options>]

<br> The ICMP ping response time (in seconds).<br> Return value: Float.

## Parameters:

- **target** the host IP or DNS name;
- **packets** the number of packets;
- **interval** the time between successive packets in milliseconds;
- **size** the packet size in bytes;
- **timeout** the timeout in milliseconds;
- **mode** possible values: min, max, or avg (default);
- **options** used for allowing redirect: if empty (default value), redirected responses are treated as target host down; if set to allow\_redirect, redirected responses are treated as target host up.

## Comments:

- Packets which are lost or timed out are not used in the calculation;
- If the host is not available (timeout reached), the item will return 0;
- If the return value is less than 0.0001 seconds, the value will be set to 0.0001 seconds;
- See also the table of default values.

## net.tcp.service[service,<ip>,<port>]

<br> Checks if a service is running and accepting TCP connections.<br> Return value: 0 - the service is down; 1 - the service is running.

## Parameters:

- **service** possible values: ssh, ldap, smtp, ftp, http, pop, nntp, imap, tcp, https, telnet (see details);
- **ip** the IP address or DNS name (by default the host IP/DNS is used);
- **port** the port number (by default the standard service port number is used).

## Comments:

- Note that with tcp service indicating the port is mandatory;
- These checks may result in additional messages in system daemon logfiles (SMTP and SSH sessions being logged usually);
- Checking of encrypted protocols (like IMAP on port 993 or POP on port 995) is currently not supported. As a workaround, please use net.tcp.service[tcp,<ip>,port] for checks like these.

## Example:

net.tcp.service[ftp,,45] #This item can be used to test the availability of FTP server on TCP port 45.

## net.tcp.service.perf[service,<ip>,<port>]

<br> Checks the performance of a TCP service.<br> Return value: Float: 0.000000 - the service is down; seconds - the number of seconds spent while connecting to the service.

## Parameters:

- **service** possible values: ssh, ldap, smtp, ftp, http, pop, nntp, imap, tcp, https, telnet (see details);
- **ip** the IP address or DNS name (by default the host IP/DNS is used);
- **port** the port number (by default the standard service port number is used).

## Comments:

• Note that with tcp service indicating the port is mandatory;

• Checking of encrypted protocols (like IMAP on port 993 or POP on port 995) is currently not supported. As a workaround, please use net.tcp.service[tcp,<ip>,port] for checks like these.

#### Example:

net.tcp.service.perf[ssh] #This item can be used to test the speed of initial response from SSH server.

net.udp.service[service,<ip>,<port>]

<br> Checks if a service is running and responding to UDP requests.<br> Return value: 0 - the service is down; 1 - the service is running.

Parameters:

- **service** possible values: ntp (see details);
- **ip** the IP address or DNS name (by default the host IP/DNS is used);
- **port** the port number (by default the standard service port number is used).

#### Example:

net.udp.service[ntp,,45] #This item can be used to test the availability of NTP service on UDP port 45.

net.udp.service.perf[service,<ip>,<port>]

<br> Checks the performance of a UDP service.<br> Return value: Float: 0.000000 - the service is down; seconds - the number of seconds spent waiting for response from the service.

Parameters:

- **service** possible values: ntp (see details);
- **ip** the IP address or DNS name (by default the host IP/DNS is used);
- **port** the port number (by default the standard service port number is used).

#### Example:

net.udp.service.perf[ntp] #This item can be used to test the response time from NTP service.

#### **Attention:**

For SourceIP support in LDAP simple checks (e.g. net.tcp.service[ldap]), OpenLDAP version 2.6.1 or above is required.

#### Timeout processing

Zabbix will not process a simple check longer than the Timeout seconds defined in the item configuration form. For VMware items and icmpping\* items, Zabbix will not process a simple check longer than the Timeout seconds defined in the Zabbix server or proxy configuration file.

ICMP pings

Zabbix uses an external utility **fping** to process ICMP pings (**icmpping**, **icmppingloss**, **icmppingsec**).

Installation

fping is not included with Zabbix and needs to be installed separately:

- Various Unix-based platf[orms h](https://fping.org/)ave the fping package in their default repositories, but it is not pre-installed. In this case you can use the package manager to install fping.
- Zabbix provides fping packages for RHEL. Please note that these packages are provided without official support.
- fping can also be compiled from source.

## Configuration

Specify fping location in the [FpingLoca](http://repo.zabbix.com/non-supported/rhel/)tion parameter of Zabbix server/proxy configuration file (or Fping6Location parameter for using IPv6 addresses).

fping should be executable by the user Zabbix server/proxy run as and this user should have sufficient rights.

See also: Known issues for processing simple checks with fping versions below 3.10.

Default values

Defaults, limits and description of values for ICMP check parameters:

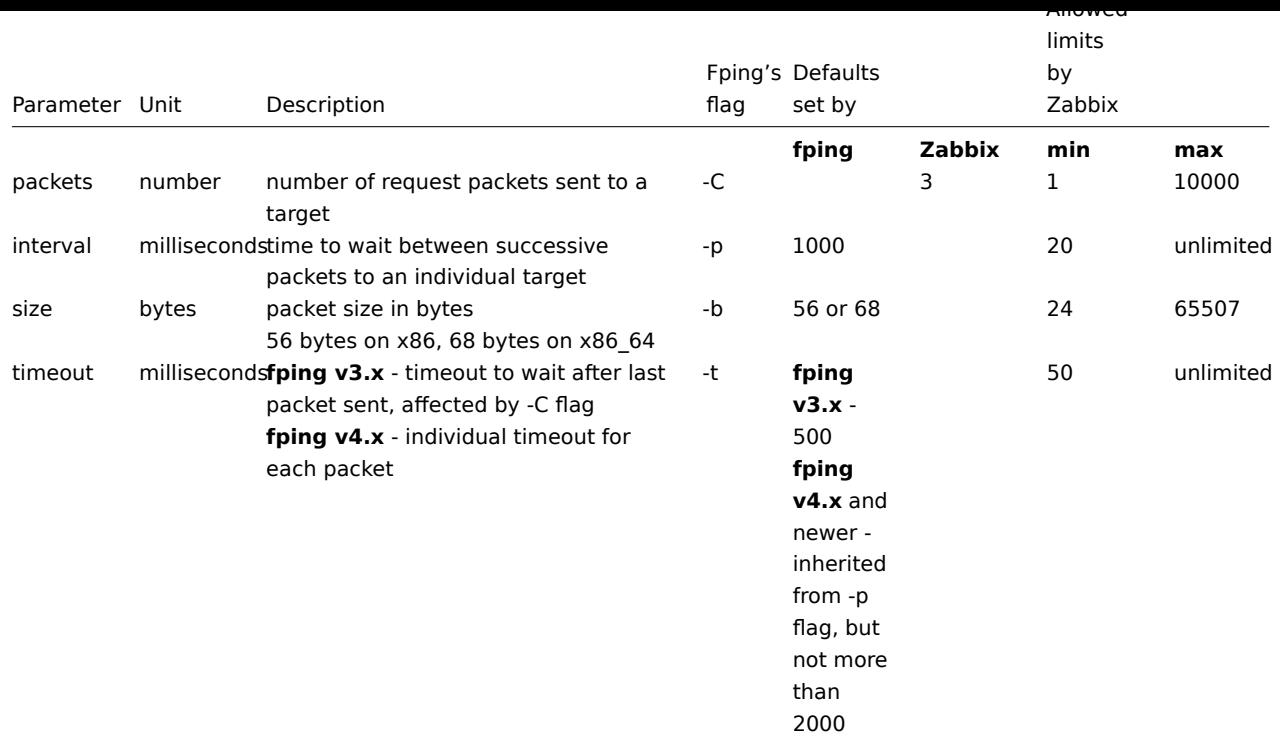

The defaults may differ slightly depending on the platform and version.

In addition, Zabbix uses fping options -i interval ms (do not mix up with the item parameter interval mentioned in the table above, which corresponds to fping option -p) and -S source IP address (or -I in older fping versions). These options are auto-detected by running checks with different option combinations. Zabbix tries to detect the minimal value in milliseconds that fping allows to use with -i by trying 3 values: 0, 1 and 10. The value that first succeeds is then used for subsequent ICMP checks. This process is done by each ICMP pinger process individually.

Auto-detected fping options are invalidated every hour and detected again on the next attempt to perform ICMP check. Set DebugLevel>=4 in order to view details of this process in the server or proxy log file.

Zabbix writes IP addresses to be checked by any of the three icmpping\* keys to a temporary file, which is then passed to fping. If items have different key parameters, only the ones with identical key parameters are written to a single file. All IP addresses written to the single file will be checked by fping in parallel, so Zabbix ICMP pinger process will spend fixed amount of time disregarding the number of IP addresses in the file.

1 VMware monitoring item keys

List of VMware monitoring item keys has been moved to VMware monitoring section.

## **6 Log file monitoring**

## Overview

Zabbix can be used for centralized monitoring and analysis of log files with/without log rotation support.

Notifications can be used to warn users when a log file contains certain strings or string patterns.

To monitor a log file you must have:

- Zabbix agent running on the host
- log monitoring item set up

## **Attention:**

The size limit of a monitored log file depends on large file support.

## Configuration

Verify agent parameters

Make sure that in the agent configuration file:

- 'Hostname' parameter matches the host name in the frontend
- Servers in the 'ServerActive' parameter are specified for the processing of active checks

## Item configuration

Configure a log monitoring item.

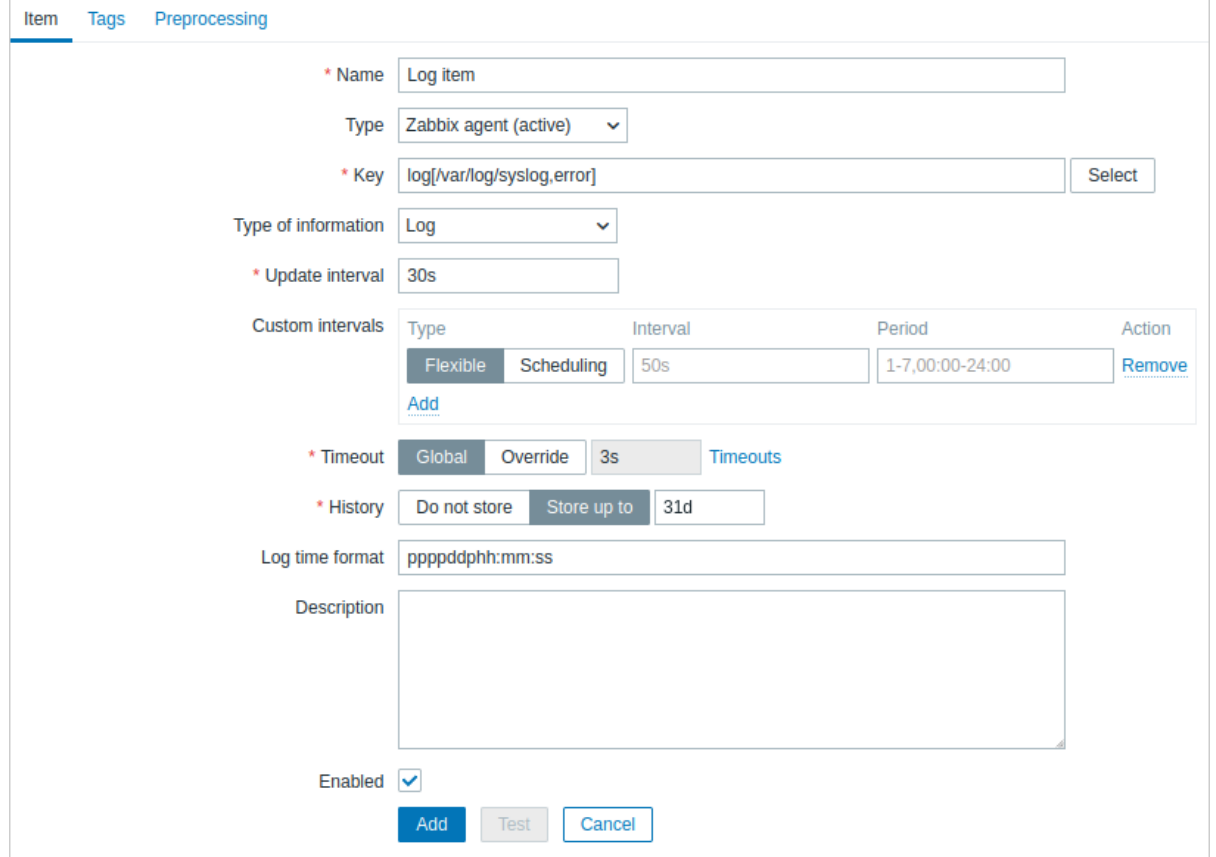

All mandatory input fields are marked with a red asterisk.

Specifically for log monitoring items you enter:

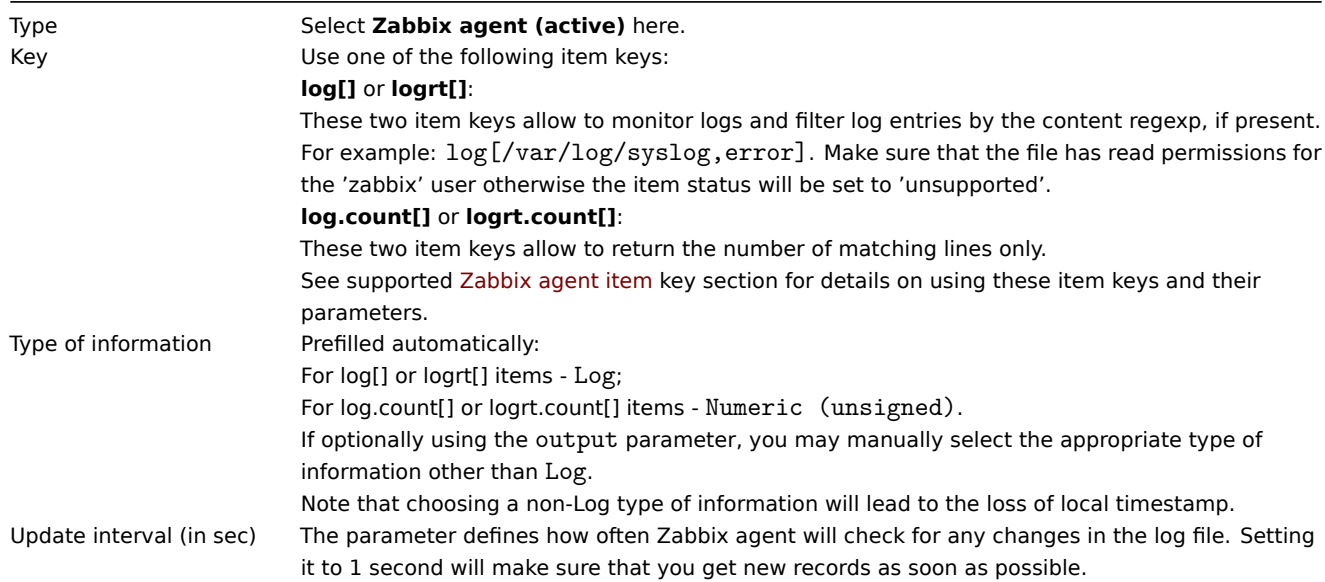

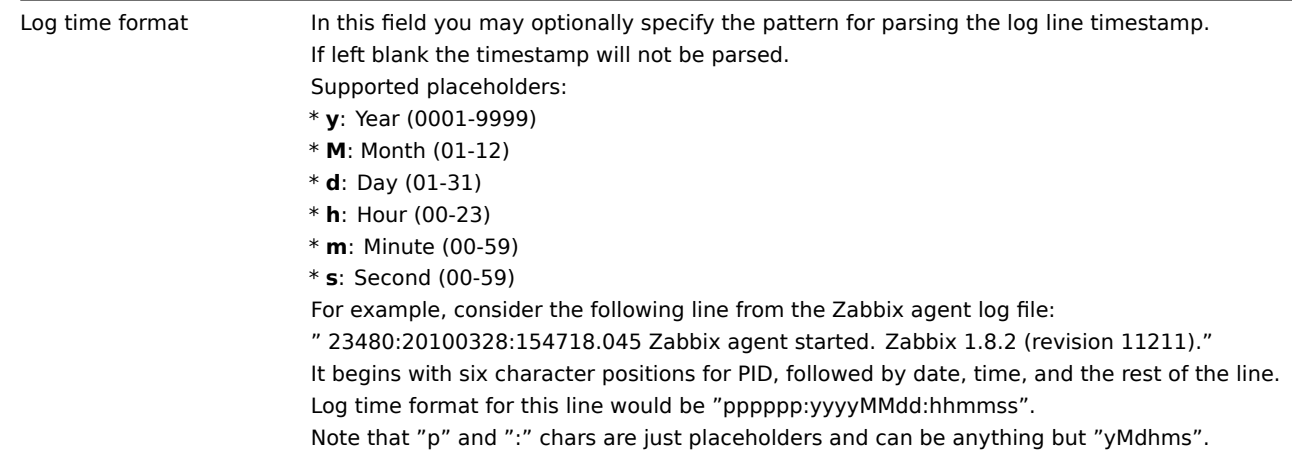

## Important notes

- The server and agent keep the trace of a monitored log's size and last modification time (for logrt) in two counters. Additionally:
	- **–** The agent also internally uses inode numbers (on UNIX/GNU/Linux), file indexes (on Microsoft Windows) and MD5 sums of the first 512 log file bytes for improving decisions when logfiles get truncated and rotated.
	- **–** On UNIX/GNU/Linux systems it is assumed that the file systems where log files are stored report inode numbers, which can be used to track files.
	- **–** On Microsoft Windows Zabbix agent determines the file system type the log files reside on and uses:
		- ∗ On NTFS file systems 64-bit file indexes.
		- ∗ On ReFS file systems (only from Microsoft Windows Server 2012) 128-bit file IDs.
		- ∗ On file systems where file indexes change (e.g. FAT32, exFAT) a fall-back algorithm is used to take a sensible approach in uncertain conditions when log file rotation results in multiple log files with the same last modification time.
	- **–** The inode numbers, file indexes and MD5 sums are internally collected by Zabbix agent. They are not transmitted to Zabbix server and are lost when Zabbix agent is stopped.
	- **–** Do not modify the last modification time of log files with 'touch' utility, do not copy a log file with later restoration of the original name (this will change the file inode number). In both cases the file will be counted as different and will be analyzed from the start, which may result in duplicated alerts.
	- **–** If there are several matching log files for logrt[] item and Zabbix agent is following the most recent of them and this most recent log file is deleted, a warning message "there are no files matching "<regexp mask>" in "<directory>" is logged. Zabbix agent ignores log files with modification time less than the most recent modification time seen by the agent for the logrt [] item being checked.
- The agent starts reading the log file from the point it stopped the previous time.
- The number of bytes already analyzed (the size counter) and last modification time (the time counter) are stored in the Zabbix database and are sent to the agent to make sure the agent starts reading the log file from this point in cases when the agent is just started or has received items which were previously disabled or not supported. However, if the agent has received a non-zero size counter from server, but the logrt[] or logrt.count[] item is unable to find matching files, the size counter is reset to 0 to analyze from the start if the files appear later.
- Whenever the log file becomes smaller than the log size counter known by the agent, the counter is reset to zero and the agent starts reading the log file from the beginning taking the time counter into account.
- If there are several matching files with the same last modification time in the directory, then the agent tries to correctly analyze all log files with the same modification time and avoid skipping data or analyzing the same data twice, although it cannot be guaranteed in all situations. The agent does not assume any particular log file rotation scheme nor determines one. When presented multiple log files with the same last modification time, the agent will process them in a lexicographically descending order. Thus, for some rotation schemes the log files will be analyzed and reported in their original order. For other rotation schemes the original log file order will not be honored, which can lead to reporting matched log file records in altered order (the problem does not happen if log files have different last modification times).
- Zabbix agent processes new records of a log file once per Update interval seconds.
- Zabbix agent does not send more than **maxlines** of a log file per second. The limit prevents overloading of network and CPU resources and overrides the default value provided by **MaxLinesPerSecond** parameter in the agent configuration file.
- To find the required string Zabbix will process 10 times more new lines than set in MaxLinesPerSecond. Thus, for example, if a log[] or logrt [] item has Update interval of 1 second, by default the agent will analyze no more than 200 log file records and will send no more than 20 matching records to Zabbix server in one check. By increasing **MaxLinesPerSecond** in the agent configuration file or setting **maxlines** parameter in the item key, the limit can be increasedu[p to 10000 analyzed log](#page-1750-0) file records and 1000 matching records sent to Zabbix server in one check. If the Update interval is set to 2 seconds the limits for one check would be set 2 times higher than with Update interval of 1 second.
- Additionally, log and log.count values are always limited to 50% of the agent send buffer size, even if there are no non-log values in it. So for the **maxlines** values to be sent in one connection (and not in several connections), the agent BufferSize parameter must be at least maxlines x 2. Zabbix agent can upload data during log gathering and thus free the buffer, whereas Zabbix agent 2 will stop log gathering until the data is uploaded and the buffer is freed, which is performed asynchronously.
- In the absence of log items all agent buffer size is used for non-log values. When log values come in they replace the older non-log values as needed, up to the designated 50%.
- For log file records longer than 256kB, only the first 256kB are matched against the regular expression and the rest of the record is ignored. However, if Zabbix agent is stopped while it is dealing with a long record the agent internal state is lost and the long record may be analyzed again and differently after the agent is started again.
- Special note for "\" path separators: if file\_format is "file\.log", then there should not be a "file" directory, since it is not possible to unambiguously define whether "." is escaped or is the first symbol of the file name.
- Regular expressions for logrt are supported in filename only, directory regular expression matching is not supported.
- On UNIX platforms a logrt[] item becomes NOTSUPPORTED if a directory where the log files are expected to be found does not exist.
- On Microsoft Windows, if a directory does not exist the item will not become NOTSUPPORTED (for example, if directory is misspelled in item key).
- An absence of log files for logrt[] item does not make it NOTSUPPORTED. Errors of reading log files for logrt[] item are logged as warnings into Zabbix agent log file but do not make the item NOTSUPPORTED.
- Zabbix agent log file can be helpful to find out why a log[] or logrt[] item became NOTSUPPORTED. Zabbix can monitor its agent log file, except when at DebugLevel=4 or DebugLevel=5.
- Searching for a question mark using a regular expression, e.g. \? may result in false positives if the text file contains NUL symbols, as those are replaced with "?" by Zabbix to continue processing the line until the newline character.

Extracting matching part of regular expression

Sometimes we may want to extract only the interesting value from a target file instead of returning the whole line when a regular expression match is found.

Log items have the ability to extract desired values from matched lines. This is accomplished by the additional **output** parameter in log and logrt items.

Using the 'output' parameter allows to indicate the "capturing group" of the match that we may be interested in.

So, for example

```
log[/path/to/the/file,"large result buffer allocation.*Entries: ([0-9]+)",,,,\1]
```
should allow returning the entry count as found in the content of:

Fr Feb 07 2014 11:07:36.6690 \*/ Thread Id 1400 (GLEWF) large result buffer allocation - /Length: 437136/Entries: 5948/Client Ver: >=10/RPC ID: 41726453/User: AUser/Form: CFG:ServiceLevelAgreement

Only the number will be returned because **\1** refers to the first and only capturing group: **([0-9]+)**.

And, with the ability to extract and return a number, the value can be used to define triggers.

Using maxdelay parameter

The 'maxdelay' parameter in log items allows ignoring some older lines from log files in order to get the most recent lines analyzed within the 'maxdelay' seconds.

## **Warning:**

Specifying 'maxdelay' > 0 may lead to **ignoring important log file records and missed alerts**. Use it carefully at your own risk only when necessary.

By default items for log monitoring follow all new lines appearing in the log files. However, there are applications which in some situations start writing an enormous number of messages in their log files. For example, if a database or a DNS server is unavailable, such applications flood log files with thousands of nearly identical error messages until normal operation is restored. By default, all those messages will be dutifully analyzed and matching lines sent to server as configured in log and logrt items.

Built-in protection against overload consists of a configurable 'maxlines' parameter (protects server from too many incoming matching log lines) and a 10\*'maxlines' limit (protects host CPU and I/O from overloading by agent in one check). Still, there are 2 problems with the built-in protection. First, a large number of potentially not-so-informative messages are reported to server and consume space in the database. Second, due to the limited number of lines analyzed per second the agent may lag behind the newest log records for hours. Quite likely, you might prefer to be sooner informed about the current situation in the log files instead of crawling through old records for hours.

The solution to both problems is using the 'maxdelay' parameter. If 'maxdelay'  $> 0$  is specified, during each check the number of processed bytes, the number of remaining bytes and processing time is measured. From these numbers the agent calculates an estimated delay - how many seconds it would take to analyze all remaining records in a log file.

If the delay does not exceed 'maxdelay' then the agent proceeds with analyzing the log file as usual.

If the delay is greater than 'maxdelay' then the agent **ignores a chunk of a log file by "jumping" over it** to a new estimated position so that the remaining lines could be analyzed within 'maxdelay' seconds.

Note that agent does not even read ignored lines into buffer, but calculates an approximate position to jump to in a file.

The fact of skipping log file lines is logged in the agent log file like this:

14287:20160602:174344.206 item:"logrt["/home/zabbix32/test[0-9].log",ERROR,,1000,,,120.0]" logfile:"/home/zabbix32/test1.log" skipping 679858 bytes (from byte 75653115 to byte 76332973) to meet maxdelay

The "to byte" number is approximate because after the "jump" the agent adjusts the position in the file to the beginning of a log line which may be further in the file or earlier.

Depending on how the speed of growing compares with the speed of analyzing the log file you may see no "jumps", rare or often "jumps", large or small "jumps", or even a small "jump" in every check. Fluctuations in the system load and network latency also affect the calculation of delay and hence, "jumping" ahead to keep up with the "maxdelay" parameter.

Setting 'maxdelay' < 'update interval' is not recommended (it may result in frequent small "jumps").

Notes on handling 'copytruncate' log file rotation

logrt with the copytruncate option assumes that different log files have different records (at least their timestamps are different), therefore MD5 sums of initial blocks (up to the first 512 bytes) will be different. Two files with the same MD5 sums of initial blocks means that one of them is the original, another - a copy.

logrt with the copytruncate option makes effort to correctly process log file copies without reporting duplicates. However, things like producing multiple log file copies with the same timestamp, log file rotation more often than logrt[] item update interval, frequent restarting of agent are not recommended. The agent tries to handle all these situations reasonably well, but good results cannot be guaranteed in all circumstances.

Notes on persistent files for log\*[] items

### Purpose of persistent files

When Zabbix agent is started it receives a list of active checks from Zabbix server or proxy. For log\*[] metrics it receives the processed log size and the modification time for finding where to start log file monitoring from. Depending on the actual log file size and modification time reported by file system the agent decides either to continue log file monitoring from the processed log size or re-analyze the log file from the beginning.

A running agent maintains a larger set of attributes for tracking all monitored log files between checks. This in-memory state is lost when the agent is stopped.

The new optional parameter **persistent\_dir** specifies a directory for storing this state of log[], log.count[], logrt[] or logrt.count[] item in a file. The state of log item is restored from the persistent file after the Zabbix agent is restarted.

The primary use-case is monitoring of log file located on a mirrored file system. Until some moment in time the log file is written to both mirrors. Then mirrors are split. On the active copy the log file is still growing, getting new records. Zabbix agent analyzes it and sends processed logs size and modification time to server. On the passive copy the log file stays the same, well behind the active copy. Later the operating system and Zabbix agent are rebooted from the passive copy. The processed log size and modification time the Zabbix agent receives from server may not be valid for situation on the passive copy. To continue log file monitoring from the place the agent left off at the moment of file system mirror split the agent restores its state from the persistent file.

### Agent operation with persistent file

On startup Zabbix agent knows nothing about persistent files. Only after receiving a list of active checks from Zabbix server (proxy) the agent sees that some log items should be backed by persistent files under specified directories.

During agent operation the persistent files are opened for writing (with fopen(filename, "w")) and overwritten with the latest data. The chance of losing persistent file data if the overwriting and file system mirror split happen at the same time is very small, no special handling for it. Writing into persistent file is NOT followed by enforced synchronization to storage media (fsync() is not called).

Overwriting with the latest data is done after successful reporting of matching log file record or metadata (processed log size and modification time) to Zabbix server. That may happen as often as every item check if log file keeps changing.

No special actions during agent shutdown.

After receiving a list of active checks the agent marks obsolete persistent files for removal. A persistent file becomes obsolete if: 1) the corresponding log item is no longer monitored, 2) a log item is reconfigured with a different **persistent\_dir** location than before.

Removing is done with delay 24 hours because log files in NOTSUPPORTED state are not included in the list of active checks but they may become SUPPORTED later and their persistent files will be useful.

If the agent is stopped before 24 hours expire, then the obsolete files will not be deleted as Zabbix agent is not getting info about their location from Zabbix server anymore.

## **Warning:**

Reconfiguring a log item's **persistent dir** back to the old **persistent dir** location while the agent is stopped, without deleting the old persistent file by user - will cause restoring the agent state from the old persistent file resulting in missed messages or false alerts.

## Naming and location of persistent files

Zabbix agent distinguishes active checks by their keys. For example, logrt[/home/zabbix/test.log] and logrt[/home/zabbix/test.log,] are different items. Modifying the item logrt[/home/zabbix/test.log,,10] in frontend to logrt[/home/zabbix/test.log,,20] will result in deleting the item logrt[/home/zabbix/test.log,,,10] from the agent's list of active checks and creating logrt[/home/zabbix/test.log,,20] item (some attributes are carried across modification in frontend/server, not in agent).

The file name is composed of MD5 sum of item key with item key length appended to reduce possibility of collisions. For example, the state of logrt[/home/zabbix50/test.log,,,,,,,/home/zabbix50/agent private] item will be kept in persistent file c963ade4008054813bbc0a650bb8e09266.

Multiple log items can use the same value of **persistent\_dir**.

**persistent dir** is specified by taking into account specific file system layouts, mount points and mount options and storage mirroring configuration - the persistent file should be on the same mirrored filesystem as the monitored log file.

If **persistent dir** directory cannot be created or does not exist, or access rights for Zabbix agent does not allow to create/write/read/delete files the log item becomes NOTSUPPORTED.

If access rights to persistent storage files are removed during agent operation or other errors occur (e.g. disk full) then errors are logged into the agent log file but the log item does not become NOTSUPPORTED.

### Load on I/O

Item's persistent file is updated after successful sending of every batch of data (containing item's data) to server. For example, default 'BufferSize' is 100. If a log item has found 70 matching records then the first 50 records will be sent in one batch, persistent file will be updated, then remaining 20 records will be sent (maybe with some delay when more data is accumulated) in the 2nd batch, and the persistent file will be updated again.

### Actions if communication fails between agent and server

Each matching line from  $log[]$  and  $logrt[]$  item and a result of each  $log.c$ ount [] and  $logrt.c$ ount [] item check requires a free slot in the designated 50% area in the agent send buffer. The buffer elements are regularly sent to server (or proxy) and the buffer slots are free again.

While there are free slots in the designated log area in the agent send buffer and communication fails between agent and server (or proxy) the log monitoring results are accumulated in the send buffer. This helps to mitigate short communication failures.

During longer communication failures all log slots get occupied and the following actions are taken:

- log[] and logrt [] item checks are stopped. When communication is restored and free slots in the buffer are available the checks are resumed from the previous position. No matching lines are lost, they are just reported later.
- log.count[] and logrt.count[] checks are stopped if maxdelay = 0 (default). Behavior is similar to log[] and logrt[] items as described above. Note that this can affect log.count[] and logrt.count[] results: for example, one check counts 100 matching lines in a log file, but as there are no free slots in the buffer the check is stopped. When communication is restored the agent counts the same 100 matching lines and also 70 new matching lines. The agent now sends count  $= 170$  as if they were found in one check.
- log.count [] and logrt.count [] checks with maxdelay > 0: if there was no "jump" during the check, then behavior is similar to described above. If a "jump" over log file lines took place then the position after "jump" is kept and the counted result is discarded. So, the agent tries to keep up with a growing log file even in case of communication failure.

## Handling of regular expression compilation and runtime errors

If a regular expression used in log[], logrt[], log.count[] or logrt.count[] item cannot be compiled by PCRE or PCRE2 library then the item goes into NOTSUPPORTED state with an error message. To continue monitoring the log item, the regular expression should be fixed.

If the regular expression compiles successfully, but fails at runtime (on some or on all log records), then the log item remains supported and monitoring continues. The runtime error is logged in the Zabbix agent log file (without the log file record).

The logging rate is limited to one runtime error per check to allow Zabbix agent to monitor its own log file. For example, if 10 records are analyzed and 3 records fail with a regexp runtime error, one record is produced in the agent log.

Exception: if MaxLinesPerSecond=1 and update interval=1 (only 1 record is allowed to analyze per check) then regexp runtime errors are not logged.

zabbix agentd logs the item key in case of a runtime error, zabbix agent2 logs the item ID to help identify which log item has runtime errors. It is recommended to redesign the regular expression in case of runtime errors.

## **7 Calculated items**

#### **Overview**

A calculated item allows to create a calculation based on the values of some existing items. For example, you may want to calculate the hourly average of some item value or to calculate the total value for a group of items. That is what a calculated item is for.

Calculations may use both:

- single values of individual items
- a complex filter to select multiple items for aggregation (see aggregate calculations for details)

Calculated items are a way of creating virtual data sources. All calculations are done by Zabbix server only. The values are periodically calculated based on the arithmetical expression used.

The resulting data is stored in the Zabbix database as for any other item; both history and trend values are stored and graphs can be generated.

#### **Note:**

If the calculation result is a float value it will be trimmed to an integer if the calculated item type of information is Numeric (unsigned).

Also, if there is no recent data in the cache and there is no defined querying period in the function, Zabbix will by default go as far back in the past as one week to query the database for historical values.

Calculated items share their syntax with trigger expressions. Comparison to strings is allowed in calculated items. Calculated items may be referenced by macros or other entities same as any other item type.

To use calculated items, choose the item type **Calculated**.

#### Configurable fields

The **key** is a unique item identifier (per host). You can create any key name using supported symbols.

The calculation definition should be entered in the **Formula** field. There is no connection between the formula and the key. The key parameters are not used in the formula in any way.

The syntax of a simple formula is:

function(/host/key,<parameter1>,<parameter2>,...)

where:

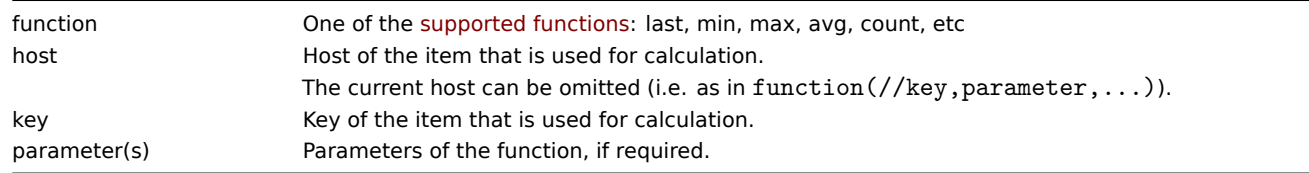

#### **Attention:**

User macros in the formula will be expanded if used to reference a function parameter, item filter parameter, or a constant. User macros will NOT be expanded if referencing a function, host name, item key, item key parameter or operator.

A more complex formula may use a combination of functions, operators and brackets. You can use all functions and operators sup[ported in trig](#page-442-0)ger expressions. The logic and operator precedence are exactly the same.

Unlike trigger expressions, Zabbix processes calculated items according to the item update interval, not upon receiving a new value.

All items that are referenced by history functions in the calculated item formula must exist and be collecting data. Also, if you change the item key of a referenced item, you have to manually update any formulas using that key.

A calculated item may become unsupported in several cases:

- referenced item(s)
	- **–** is not found
	- **–** is disabled
	- **–** belongs to a disabled host
	- **–** is not supported (except with nodata() function and operators with unknown values)
- no data to calculate a function
- division by zero
- incorrect syntax used

Usage examples

Example 1

Calculating percentage of free disk space on '/'.

Use of function **last**:

100\*last(//vfs.fs.size[/,free])/last(//vfs.fs.size[/,total])

Zabbix will take the latest values for free and total disk spaces and calculate percentage according to the given formula.

Example 2

Calculating a 10-minute average of the number of values processed by Zabbix.

Use of function **avg**:

avg(/Zabbix Server/zabbix[wcache,values],10m)

Note that extensive use of calculated items with long time periods may affect performance of Zabbix server.

Example 3

Calculating total bandwidth on eth0.

Sum of two functions:

last(//net.if.in[eth0,bytes])+last(//net.if.out[eth0,bytes])

Example 4

Calculating percentage of incoming traffic.

More complex expression:

100\*last(//net.if.in[eth0,bytes])/(last(//net.if.in[eth0,bytes])+last(//net.if.out[eth0,bytes]))

See also: Examples of aggregate calculations

1 Aggregate calculations

## Overview

Aggregate calculations are a calculated item type allowing to collect information from several items by Zabbix server and then calculate an aggregate, depending on the aggregate function used.

Aggregate calculations do not require any agent running on the host being monitored.

Syntax

To retrieve aggregates use one of the supported aggregate functions: avg, max, min, sum, etc. Then add the **foreach** function as the only parameter and its item filter to select the required items:

aggregate\_function(function\_foreach(/host/key?[group="host group"],timeperiod))

A **foreach** function (e.g. avg\_foreach, count\_foreach, etc.) returns one aggregate value for each selected item. Items are selected by using the item filter (/host/key?[group="host group"]), from item history. For more details, see foreach functions.

If some of the items have no data for the requested period, they are ignored in the calculation. If no items have data, the function will return an error.

Alternatively you may list several items as parameters for aggregation:

aggregate\_function(function(/host/key,parameter),function(/host2/key2,parameter),...)

Note that function here must be a history/trend function.

#### **Note:**

If the aggregate results in a float value it will be trimmed to an integer if the aggregated item type of information is Numeric (unsigned).

An aggregate calculation may become unsupported if:

- none of the referenced items is found (which may happen if the item key is incorrect, none of the items exists or all included groups are incorrect)
- no data to calculate a function

Usage examples

Examples of keys for aggregate calculations.

Example 1

Total disk space of host group 'MySQL Servers'.

sum(last\_foreach(/\*/vfs.fs.size[/,total]?[group="MySQL Servers"]))

Example 2

Sum of latest values of all items matching net.if.in[\*] on the host.

sum(last\_foreach(/host/net.if.in[\*]))

Example 3

Average processor load of host group 'MySQL Servers'.

avg(last\_foreach(/\*/system.cpu.load[,avg1]?[group="MySQL Servers"]))

Example 4

5-minute average of the number of queries per second for host group 'MySQL Servers'.

```
avg(avg_foreach(/*/mysql.qps?[group="MySQL Servers"],5m))
```
Example 5

Average CPU load on all hosts in multiple host groups that have the specific tags.

```
avg(last_foreach(/*/system.cpu.load?[(group="Servers A" or group="Servers B" or group="Servers C") and (tag="
```
Example 6

Calculation used on the latest item value sums of a whole host group.

```
sum(last_foreach(/*/net.if.out[eth0,bytes]?[group="video"])) / sum(last_foreach(/*/nginx_stat.sh[active]?[group="video"]))
Example 7
```
The total number of unsupported items in host group 'Zabbix servers'.

sum(last\_foreach(/\*/zabbix[host,,items\_unsupported]?[group="Zabbix servers"]))

Examples of correct/incorrect syntax

Expressions (including function calls) cannot be used as history, trend, or foreach function parameters. However, those functions themselves can be used in other (non-historical) function parameters.

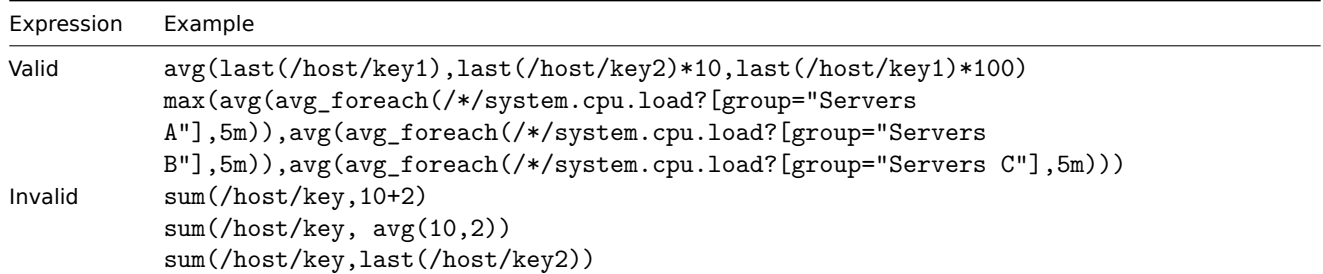

Note that in an expression like:

sum(sum\_foreach(//resptime[\*],5m))/sum(count\_foreach(//resptime[\*],5m))

it cannot be guaranteed that both parts of the equation will always have the same set of values. While one part of the expression is evaluated, a new value for the requested period may arrive and then the other part of the expression will have a different set of values.

## **8 Internal checks**

## Overview

Internal checks allow to monitor the internal processes of Zabbix. In other words, you can monitor what goes on with Zabbix server or Zabbix proxy.

Internal checks are calculated:

- on Zabbix server if the host is monitored by server
- on Zabbix proxy if the host is monitored by proxy

Internal checks are processed by server or proxy regardless of the host maintenance status.

To use this item, choose the **Zabbix internal** item type.

## **Note:**

Internal checks are processed by Zabbix pollers.

## Performance

Using some internal items may negatively affect performance. These items are:

- zabbix[host,,items]
- zabbix[host,,items\_unsupported]
- zabbix[hosts]
- zabbix[items]
- zabbix[items\_unsupported]
- zabbix[queue]
- zabbix[requiredperformance]
- zabbix[stats,,,queue]
- zabbix[triggers]

The System information and Queue frontend sections are also affected.

## Supported checks

The item keys are listed without optional parameters and additional information. Click on the item key to see the full details.

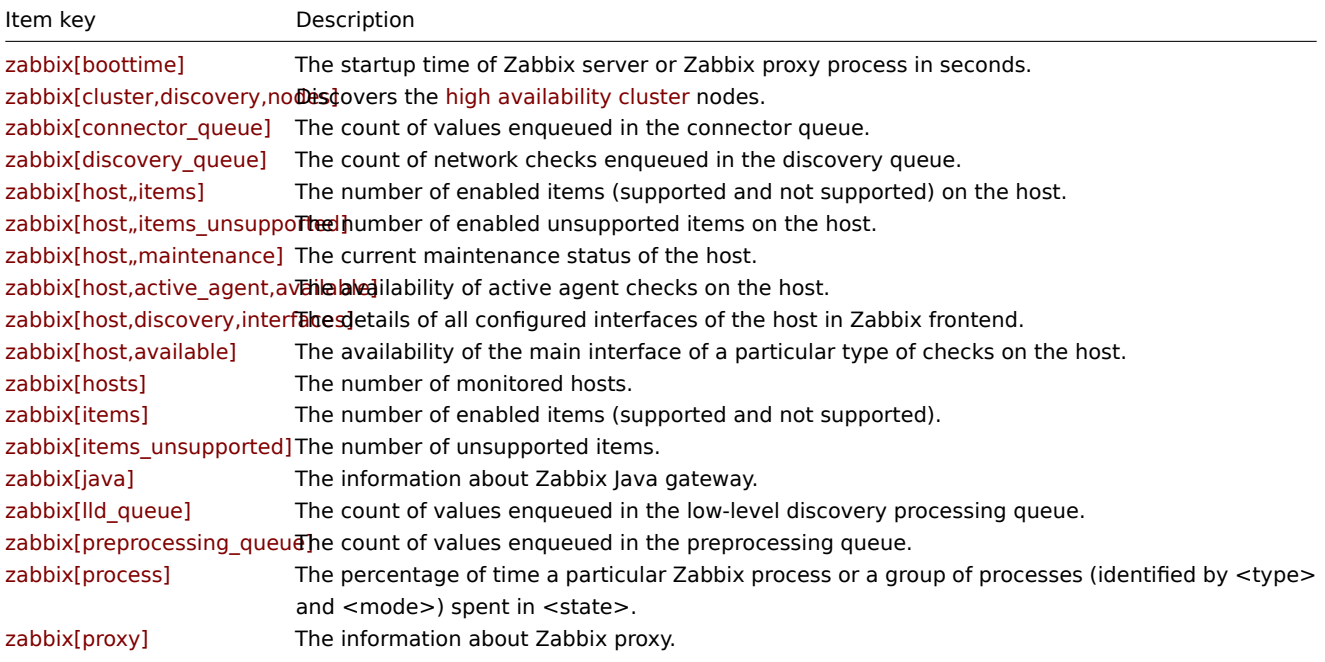

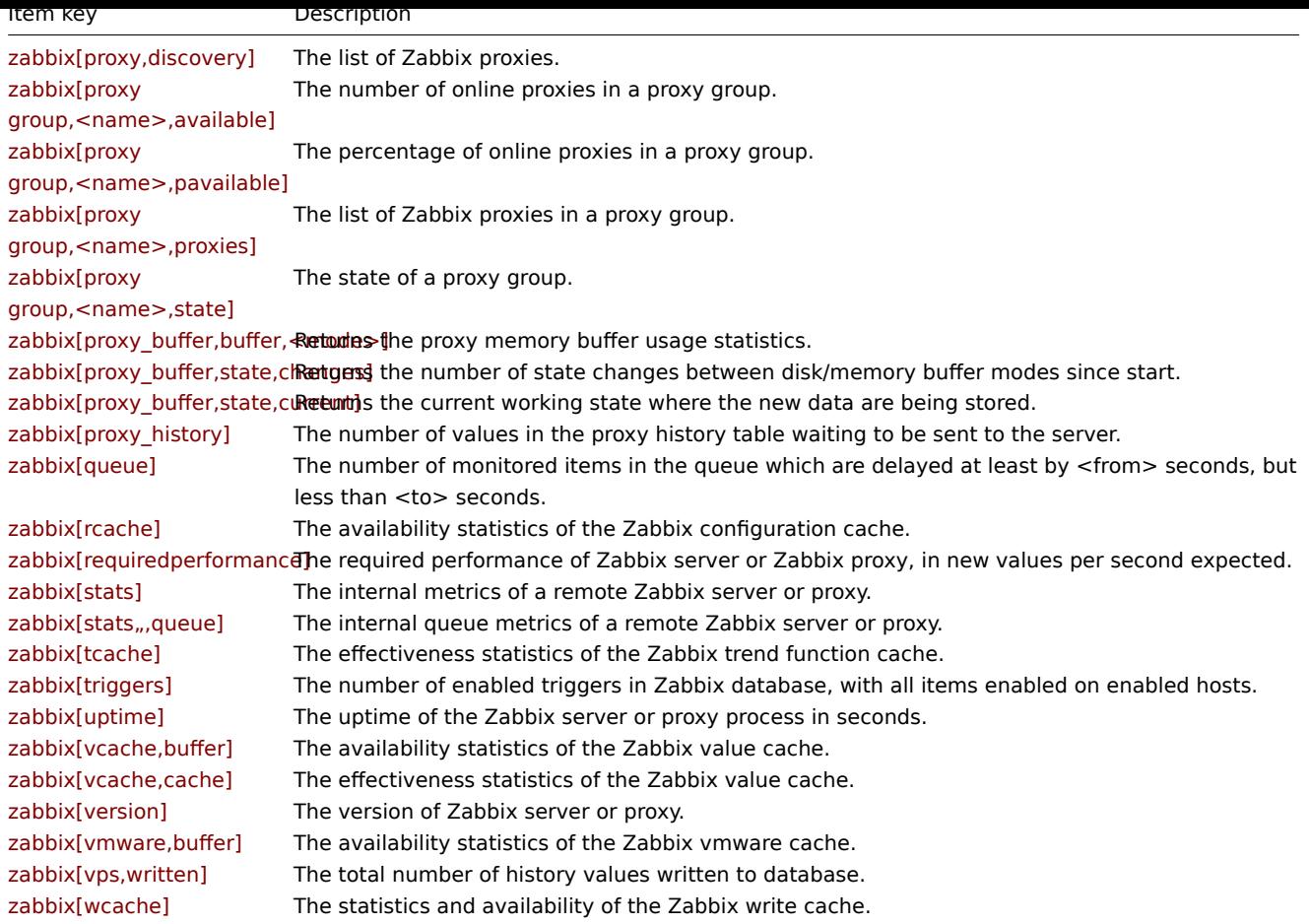

Item key details

- Parameters without angle brackets are constants for example, 'host' and 'available' in zabbix [host, <type>, available]. Use them in the item key as is.
- Values for items and item parameters that are "not supported on proxy" can only be retrieved if the host is monitored by server. And vice versa, values "not supported on server" can only be retrieved if the host is monitored by proxy.

#### zabbix[boottime]

<br> The startup time of Zabbix server or Zabbix proxy process in seconds.<br> Return value: Integer.

zabbix[cluster,discovery,nodes]

<br> Discovers the high availability cluster nodes.<br> Return value: JSON object.

This item can be used in low-level discovery.

zabbix[connector\_queue]

<br> The count of [values enqueued in the c](#page-13-0)onnector queue.<br> Return value: Integer.

zabbix[discovery\_queue]

<br> The count of network checks enqueued in the discovery queue.<br> Return value: Integer.

zabbix[host,,items]

<br> The number of enabled items (supported and not supported) on the host.<br> Return value: Integer.

zabbix[host,,items\_unsupported]

<br> The number of enabled unsupported items on the host.<br> Return value: Integer.

zabbix[host,,maintenance]

<br> The current maintenance status of the host.<br> Return values: 0 - normal state; 1 - maintenance with data collection; 2 maintenance without data collection.

Comments:

- This item is always processed by Zabbix server regardless of the host location (on server or proxy). The proxy will not receive this item with configuration data.
- The second parameter must be empty and is reserved for future use.

### zabbix[host,active\_agent,available]

<br> The availability of active agent checks on the host.<br> Return values: 0 - unknown; 1 - available; 2 - not available.

#### zabbix[host,discovery,interfaces]

<br> The details of all configured interfaces of the host in Zabbix frontend.<br> Return value: JSON object.

Comments:

- This item can be used in low-level discovery;
- This item is not supported on Zabbix proxy.

### zabbix[host,<type>,available]

<br> The availability of the m[ain interface of a pa](#page-654-0)rticular type of checks on the host.<br> Return values: 0 - not available; 1 available; 2 - unknown.

#### Comments:

- Valid **types** are: agent, snmp, ipmi, jmx;
- The item value is calculated according to the configuration parameters regarding host unreachability/unavailability.

### zabbixhosts

<br> The number of monitored hosts.<br> Return value: Integer.

#### zabbixitems

<br> The number of enabled items (supported and not supported).<br> Return value: Integer.

### zabbix[items\_unsupported]

<br> The number of unsupported items.<br> Return value: Integer.

#### zabbix[java,,<param>]

<br> The information about Zabbix Java gateway.<br> Return values: 1 - if <param> is ping; Java gateway version - if <param> is version (for example: "7.2.0").

## Comments:

- Valid values for **param** are: ping, version;
- This item can be used to check Java gateway availability using the nodata() trigger function;
- The second parameter must be empty and is reserved for future use.

## zabbix[lld\_queue]

<br> The count of values enqueued in the low-level discovery processing queue.<br> Return value: Integer.

This item can be used to monitor the low-level discovery processing queue length.

zabbix[preprocessing\_queue]

<br> The count of values enqueued in the preprocessing queue.<br> Return value: Integer.

This item can be used to monitor the preprocessing queue length.

zabbix[process,<type>,<mode>,<state>]

<br> The percentage of time a particular Zabbix process or a group of processes (identified by <type> and <mode>) spent in <state>. It is calculated for the last minute only.<br> Return value: Float.

#### Parameters:

• **type** - for server processes: agent poller, alert manager, alert syncer, alerter, availability manager, configuration syncer, configuration syncer worker, connector manager, connector worker, discovery manager, discovery worker, escalator, ha manager, history poller, history syncer, housekeeper, http agent poller, http poller, icmp pinger, ipmi manager, ipmi poller, java poller, lld manager, lld worker, odbc poller, poller, preprocessing manager, preprocessing worker, proxy group manager, proxy poller, self-monitoring, service manager, snmp poller, snmp trapper, task manager, timer, trapper, trigger housekeeper, unreachable poller, vmware collector; <br >br>>>>> for proxy processes: agent poller, availability manager, configuration syncer, data sender, discovery manager, discovery worker, history syncer, housekeeper, http agent poller, http poller, icmp pinger, ipmi manager, ipmi poller, java poller, odbc poller, poller, preprocessing manager, preprocessing worker, selfmonitoring, snmp poller, snmp trapper, task manager, trapper, unreachable poller, vmware collector

- mode avg average value for all processes of a given type (default)<br>>br>count returns number of forks for a given process type, <state> should not be specified<br>>br>max - maximum value<br/>>br>min - minimum value<br/><br/>coress number> - process number (between 1 and the number of pre-forked instances). For example, if 4 trappers are running, the value is between 1 and 4.
- **state** busy process is in busy state, for example, the processing request (default); idle process is in idle state doing nothing.

## Comments:

- If <mode> is a Zabbix process number that is not running (for example, with 5 pollers running the <mode> is specified to be 6), such an item will turn unsupported;
- Minimum and maximum refers to the usage percentage for a single process. So if in a group of 3 pollers usage percentages per process were 2, 18 and 66, min would return 2 and max would return 66.
- Processes report what they are doing in shared memory and the self-monitoring process summarizes that data each second. State changes (busy/idle) are registered upon change - thus a process that becomes busy registers as such and doesn't change or update the state until it becomes idle. This ensures that even fully hung processes will be correctly registered as 100% busy.
- Currently, "busy" means "not sleeping", but in the future additional states might be introduced waiting for locks, performing database queries, etc.
- On Linux and most other systems, resolution is 1/100 of a second.

## Examples:

zabbix[process,poller,avg,busy] #the average time of poller processes spent doing something during the las zabbix[process,"icmp pinger",max,busy] #the maximum time spent doing something by any ICMP pinger process zabbix $[process, "history syncer", 2, busy]$  #the time spent doing something by history syncer number 2 during zabbix[process,trapper,count] #the amount of currently running trapper processes

### zabbix[proxy,<name>,<param>]

<br> The information about Zabbix proxy.<br> Return value: Integer.

Parameters:

- **name** the proxy name;
- **param** delay how long the collected values are unsent, calculated as "proxy delay" (difference between the current proxy time and the timestamp of the oldest unsent value on proxy) + ("current server time" - "proxy lastaccess").

### zabbix[proxy,discovery]

<br> The list of Zabbix proxies with name, mode, encryption, compression, version, last seen, host count, item count, required values per second (vps), version status (current/outdated/unsupported), timeouts by item type, proxy group name (if proxy belongs to group), state (unknown/offline/online).<br> Return value: JSON object.

### zabbix[proxy group,<name>,available]

<br> The number of online proxies in a proxy group.<br> Return value: Integer.

Parameters:

• **name** - the proxy group name.

zabbix[proxy group,<name>,pavailable]

<br> The percentage of online proxies in a proxy group.<br> Return value: Float.

### Parameters:

• **name** - the proxy group name.

### zabbix[proxy group,<name>,proxies]

<br> The list of Zabbix proxies in a proxy group with name, mode, encryption, compression, version, last seen, host count, item count, required values per second (vps), version status (current/outdated/unsupported), timeouts, proxy group name, state (unknown/offline/online).<br> Return value: JSON.

### Parameters:

• **name** - the proxy group name.

zabbix[proxy group,<name>,state]

<br> The state of a proxy group.<br> Return value: 0 - unknown; 1 - offline; 2 - recovering; 3 - online; 4 - degrading.

Parameters:

• **name** - the proxy group name.

zabbix[proxy\_buffer,buffer,<mode>]

<br> The proxy memory buffer usage statistics.<br> Return values: Integer (for size); Float (for percentage).

Parameters:

• mode:<br>total - the total size of buffer (can be used to check if memory buffer is enabled)<br>>br>free - the size of free buffer<br>yfree - the percentage of free buffer<br>>br>used - the size of used buffer<br/>>hr>pused - the percentage of used buffer

Comments: - Returns a 'Proxy memory buffer is disabled' error when the memory buffer is disabled;<br> - This item is not supported on Zabbix server.

zabbix[proxy\_buffer,state,changes]

<br> Returns the number of state changes between disk/memory buffer modes since start.<br> Return values: Integer; 0 - the memory buffer is disabled.

Comments:

- Frequent state changes indicate that either the memory buffer size or age must be increased;
- If the memory buffer state is monitored infrequently (for example, once a minute) then the buffer might flip its state without it being registered.

zabbix[proxy\_buffer,state,current]

<br> Returns the current working state where the new data are being stored.<br> Return values: 0 - disk; 1 - memory.

"0" is also returned when the memory buffer is disabled.

zabbix[proxy\_history]

<br> The number of values in the proxy history table waiting to be sent to the server.<br> Return values: Integer.

This item is not supported on Zabbix server.

zabbix[queue,<from>,<to>]

<br> The number of monitored items in the queue which are delayed at least by <from> seconds, but less than <to> seconds.<br> Return value: Integer.

## Parameters:

- **from** default: 6 seconds;
- **to** default: infinity.

Time suffixes (s,m,h,d,w) are supported in the parameters.

```
zabbix[rcache,<cache>,<mode>]
```
<br> The availability statistics of the Zabbix configuration cache.<br> Return values: Integer (for size); Float (for percentage).

[Parameters:](#page-1921-0)

- **cache** buffer;
- mode total the total size of buffer<br>>br>free the size of free buffer<br/><br/>>r of the percentage of free buffer<br/>br>used the size of used buffer<br>>>>>pused - the percentage of used buffer

## zabbix[requiredperformance]

<br> The required performance of Zabbix server or Zabbix proxy, in new values per second expected.<br> Return value: Float.

Approximately correlates with "Required server performance, new values per second" in Reports → System information.

zabbix[stats,<ip>,<port>]

<br> The internal metrics of a remote Zabbix server or proxy.<br> Return values: JSON object.

Parameters:

- **ip** the IP/DNS/network mask list of servers/proxies to be remotely queried (default is 127.0.0.1);
- **port** the port of server/proxy to be remotely queried (default is 10051).

Comments:

• The stats request will only be accepted from the addresses listed in the 'StatsAllowedIP' server/proxy parameter on the target instance;

• A selected set of internal metrics is returned by this item. For details, see Remote monitoring of Zabbix stats.

zabbix[stats,<ip>,<port>,queue,<from>,<to>]

<br> The internal queue metrics (see zabbix[queue,<from>,<to>]) of a remote Zabbix server or proxy.<br> Return values: JSON object.

# Parameters:

- ip the IP/DNS/network mask list of servers/proxies to be remotely queried (default is 127.0.0.1);
- **port** the port of server/proxy to be remotely queried (default is 10051);
- **from** delayed by at least (default is 6 seconds);
- **to** delayed by at most (default is infinity).

# Comments:

- The stats request will only be accepted from the addresses listed in the 'StatsAllowedIP' server/proxy parameter on the target instance;
- A selected set of internal metrics is returned by this item. For details, see Remote monitoring of Zabbix stats.

zabbix[tcache,<cache>,<parameter>]

<br> The effectiveness statistics of the Zabbix trend function cache.<br> Return values: Integer (for size); Float (for percentage).

# Parameters:

- **cache** buffer;
- **mode** all total cache requests (default)<br>hits cache hits<br>phits percentage of cache hits<br>misses cache misses<br>pmisses - percentage of cache misses<br>items - the number of cached items<br>requests - the number of cached requests<br>pitems - percentage of cached items from cached items + requests. Low percentage most likely means that the cache size can be reduced.

This item is not supported on Zabbix proxy.

## zabbixtriggers

<br> The number of enabled triggers in Zabbix database, with all items enabled on enabled hosts.<br> Return value: Integer.

This item is not supported on Zabbix proxy.

## zabbix[uptime]

<br> The uptime of the Zabbix server or proxy process in seconds.<br> Return value: Integer.

zabbix[vcache,buffer,<mode>]

<br> The availability statistics of the Zabbix value cache.<br> Return values: Integer (for size); Float (for percentage).

Parameter:

• mode - total - the total size of buffer<br>>br>free - the size of free buffer<br/><br/>>r of the percentage of free buffer<br/>br>used the size of used buffer<br>pused - the percentage of used buffer

This item is not supported on Zabbix proxy.

## zabbix[vcache,cache,<parameter>]

<br> The effectiveness statistics of the Zabbix value cache.<br> Return values: Integer. With the mode parameter returns: 0 normal mode; 1 - low memory mode.

## Parameters:

• **parameter** - requests - the total number of requests<br>>br>hits - the number of cache hits (history values taken from the cache)<br/>>br>misses - the number of cache misses (history values taken from the database)<br/>>br>mode - the value cache operating mode

# Comments:

- Once the low-memory mode has been switched on, the value cache will remain in this state for 24 hours, even if the problem that triggered this mode is resolved sooner;
- You may use this key with the Change per second preprocessing step in order to get values-per-second statistics;
- This item is not supported on Zabbix proxy.

## zabbixversion

<br> The version of Zabbix server or proxy.<br> Return value: String. For example: 7.2.0.

zabbix[vmware,buffer,<mode>]

<br> The availability statistics of the Zabbix vmware cache.<br> Return values: Integer (for size); Float (for percentage).

Parameters:

• **mode** - total - the total size of buffer<br>free - the size of free buffer<br/>>br>free - the percentage of free buffer<br/>br>used the size of used buffer<br>>bused - the percentage of used buffer

### zabbix[vps,written]

<br> The total number of history values written to database.<br> Return value: Integer.

zabbix[wcache,<cache>,<mode>]

<br> The statistics and availability of the Zabbix write cache.<br> Return values: Integer (for number/size); Float (for percentage).

Parameters:

- **cache** values, history, index, or trend;
- **mode** (with values) all (default) the total number of values processed by Zabbix server/proxy, except unsupported items (counter)<br>float - the number of processed float values (counter)<br>uint - the number of processed unsigned integer values (counter)<br>str - the number of processed character/string values (counter)<br>log - the number of processed log values (counter)<br/>shat - the number of processed text values (counter)<br/>>br>not supported - the number of times item processing resulted in item becoming unsupported or keeping that state (counter)<br/>>html> (with history, index, trend cache) pfree (default) - the percentage of free buffer<br>>botal - the total size of buffer<br>>br>free - the size of free buffer<br>>br>used the size of used buffer<br>>bused - the percentage of used buffer

Comments:

- Specifying <cache> is mandatory. The trend cache parameter is not supported with Zabbix proxy;
- The history cache is used to store item values. A low number indicates performance problems on the database side;
- The history index cache is used to index the values stored in the history cache;
- After the history cache is filled and then cleared, the history index cache will still keep some data. This behavior is expected and helps the system run more efficiently by avoiding the extra processing required to constantly resize the memory;
- The trend cache stores the aggregate for the current hour for all items that receive data;
- You may use the zabbix[wcache,values] key with the Change per second preprocessing step in order to get values-per-second statistics.

## **9 SSH checks**

**Overview** 

SSH checks are performed as agent-less monitoring. Zabbix agent is not needed for SSH checks.

To perform SSH checks Zabbix server must be initially configured with SSH2 support (libssh or libssh2). See also: Requirements.

#### **Attention:**

Starting with RHEL 8, only libssh is supported. For other distributions, libssh is suggested over libssh2.

Configuration

Passphrase authentication

SSH checks provide two authentication methods - a user/password pair and key-file based.

If you do not intend to use keys, no additional configuration is required, besides linking libssh or libssh2 to Zabbix, if you're building from source.

Key file authentication

To use key based authentication for SSH items, certain changes to the server configuration are required.

Open the Zabbix server configuration file (zabbix\_server.conf) as root and look for the following line:

*##### SSHKeyLocation=*

Uncomment it and set the full path to the folder where the public and private keys will be located:

SSHKeyLocation=/home/zabbix/.ssh

Save the file and restart Zabbix server afterwards.

The path /home/zabbix here is the home directory for the zabbix user account, and .ssh is a directory where by default public and private keys will be generated by an ssh-keygen command inside the home directory.

Usually installation packages of Zabbix server from different OS distributions create the zabbix user account with a home directory elsewhere, for example, /var/lib/zabbix (as for system accounts).

Before generating the keys, you could reallocate the home directory to /home/zabbix, so that it corresponds with the SSHKeyLocation Zabbix server configuration parameter mentioned above.

#### **Note:**

The following steps can be skipped if zabbix account has been added manually according to the installation section. In such a case the home directory for the zabbix account is most likely already /home/zabbix.

To change the home directory of the zabbix user account, all working processes which are using it have to be stopped:

```
service zabbix-agent stop
service zabbix-server stop
```
To change the home directory location with an attempt to move it (if it exists) the following command should be executed:

```
usermod -m -d /home/zabbix zabbix
```
It is also possible that a home directory did not exist in the old location, so it should be created at the new location. A safe attempt to do that is:

test -d /home/zabbix **||** mkdir /home/zabbix

To be sure that all is secure, additional commands could be executed to set permissions to the home directory:

```
chown zabbix:zabbix /home/zabbix
chmod 700 /home/zabbix
```
Previously stopped processes can now be started again:

service zabbix-agent start service zabbix-server start

Now, the steps to generate the public and private keys can be performed with the following commands (for better readability, command prompts are commented out):

```
sudo -u zabbix ssh-keygen -t rsa
##### Generating public/private rsa key pair.
##### Enter file in which to save the key (/home/zabbix/.ssh/id_rsa):
/home/zabbix/.ssh/id_rsa
##### Enter passphrase (empty for no passphrase):
<Leave empty>
##### Enter same passphrase again:
<Leave empty>
##### Your identification has been saved in /home/zabbix/.ssh/id_rsa.
##### Your public key has been saved in /home/zabbix/.ssh/id_rsa.pub.
##### The key fingerprint is:
##### 90:af:e4:c7:e3:f0:2e:5a:8d:ab:48:a2:0c:92:30:b9 zabbix@it0
##### The key's randomart image is:
##### +--[ RSA 2048]----+
##### | |
##### | . |
##### | o |
##### | . o |
##### |+ . S |
##### |.+ o = |
##### |E . * = |
##### |=o . ..* . |
##### |... oo.o+ |
##### +-----------------+
```
#### **Note:**

The public and private keys (id\_rsa.pub and id\_rsa) have been generated by default in the /home/zabbix/.ssh directory, which corresponds to the Zabbix server SSHKeyLocation configuration parameter.

## **Attention:**

Key types other than "rsa" may be supported by the ssh-keygen tool and SSH servers but they may not be supported by libssh2 used by Zabbix.

Shell configuration form

This step should be performed only once for every host that will be monitored by SSH checks.

By using the following commands, the **public** key file can be installed on a remote host 10.10.10.10, so that the SSH checks can be performed with a root account (for better readability, command prompts are commented out):

```
sudo -u zabbix ssh-copy-id root@10.10.10.10
##### The authenticity of host '10.10.10.10 (10.10.10.10)' can't be established.
##### RSA key fingerprint is 38:ba:f2:a4:b5:d9:8f:52:00:09:f7:1f:75:cc:0b:46.
##### Are you sure you want to continue connecting (yes/no)?
yes
##### Warning: Permanently added '10.10.10.10' (RSA) to the list of known hosts.
##### root@10.10.10.10's password:
<Enter root password>
##### Now try logging into the machine, with "ssh 'root@10.10.10.10'",
##### and check to make sure that only the key(s) you wanted were added.
```
Now it is possible to check the SSH login using the default private key (/home/zabbix/.ssh/id\_rsa) for the zabbix user account: sudo -u zabbix ssh root@10.10.10.10

If the login is successful, then the configuration part in the shell is finished and the remote SSH session can be closed.

Item configuration

Actual command(s) to be executed must be placed in the Executed script field in the item configuration. Multiple commands can be executed one after another by placing them on a new line. In this case returned values will also be formatted as multilined.

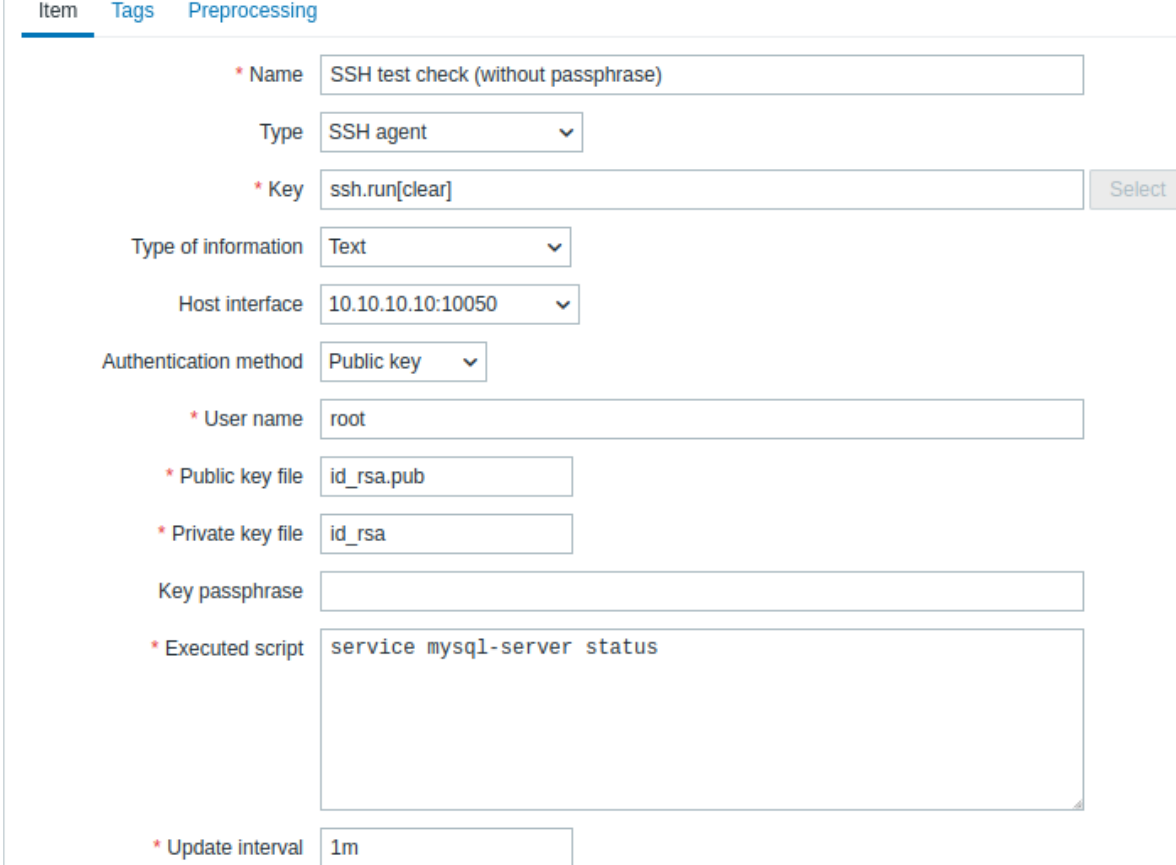

All mandatory input fields are marked with a red asterisk.

The fields that require specific information for SSH items are:

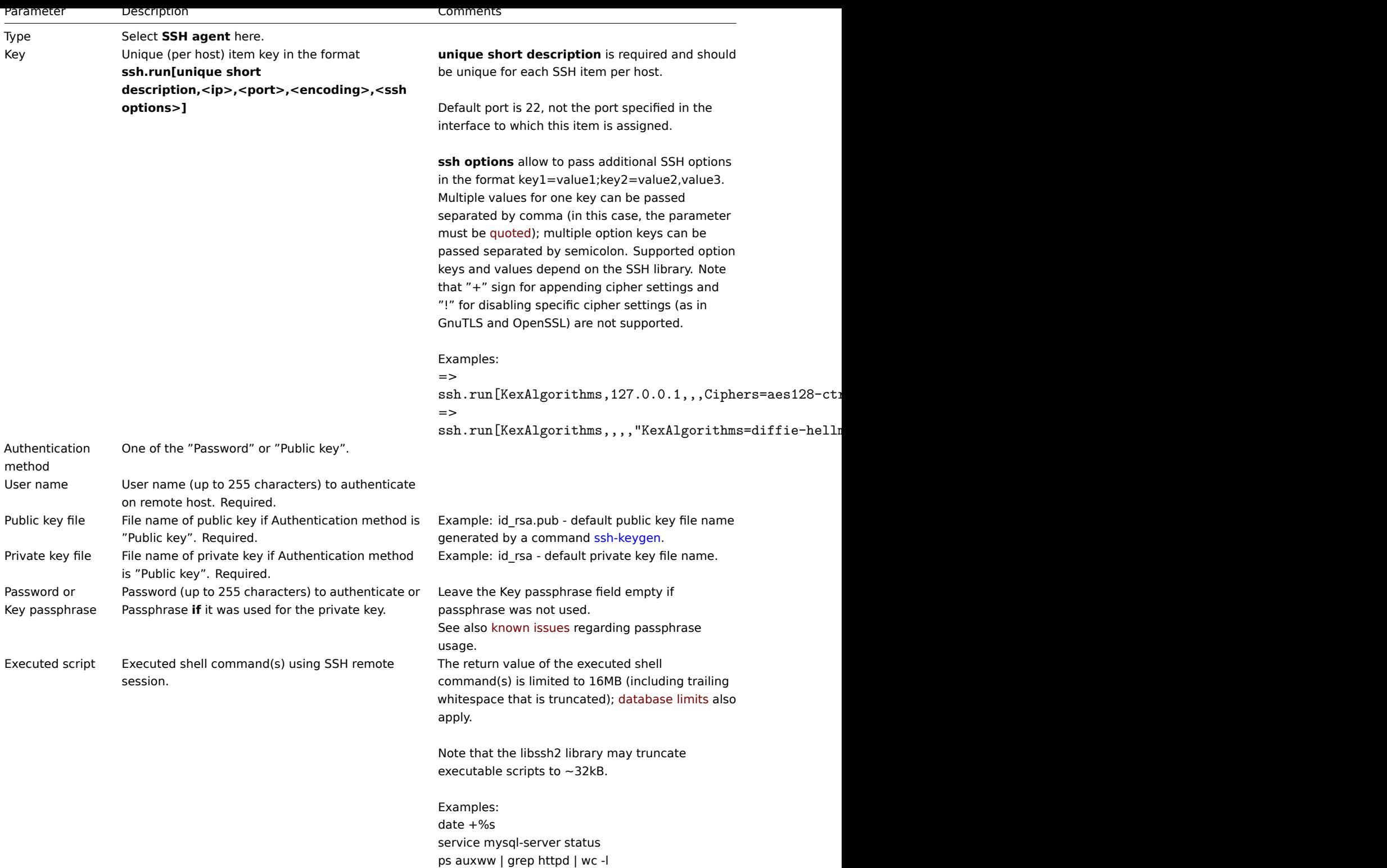

## **10 Telnet checks**

## Overview

Telnet checks are performed as agent-less monitoring. Zabbix agent is not needed for Telnet checks.

## Configurable fields

Actual command(s) to be executed must be placed in the **Executed script** field in the item configuration. Multiple commands can be executed one after another by placing them on a new line. In this case returned value also will be formatted as multilined.

Supported characters that the shell prompt can end with:

• \$

- #  $\bullet$  >
- 
- %

# **Note:**

A telnet prompt line which ended with one of these characters will be removed from the returned value, but only for the first command in the commands list, i.e. only at a start of the telnet session.

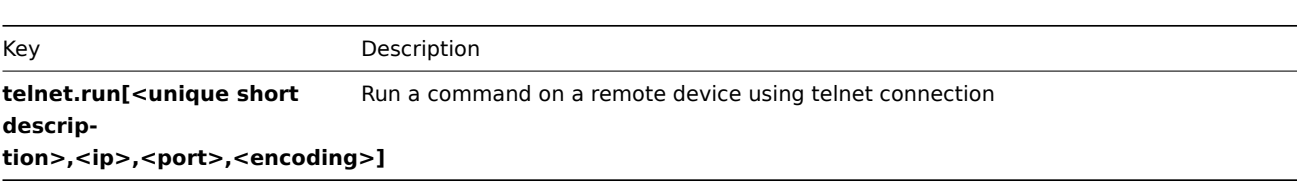

# **Attention:**

If a telnet check returns a value with non-ASCII characters and in non-UTF8 encoding then the <encoding> parameter of the key should be properly specified. See encoding of returned values page for more details.

# **11 External checks**

# **Overview**

External check is a check executed by Zabbix server by running a shell script or a binary. However, when hosts are monitored by a Zabbix proxy, the external checks are executed by the proxy.

External checks do not require any agent running on a host being monitored.

The syntax of the item key is:

```
script[<parameter1>,<parameter2>,...]
```
Where:

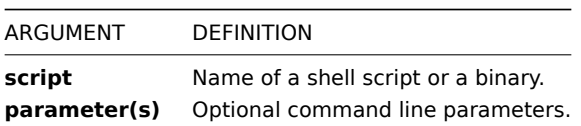

If you don't want to pass any parameters to the script you may use:

script[] or script

Zabbix server will look in the directory defined as the location for external scripts (parameter 'ExternalScripts' in Zabbix server configuration file) and execute the command. The command will be executed as the user Zabbix server runs as, so any access permissions or environment variables should be handled in a wrapper script, if necessary, and permissions on the command should allow that user to execute it. Only commands in the specified directory are available for execution.

## **[Warning:](#page-1725-0)**

Do not overuse external checks! As each script requires starting a fork process by Zabbix server, running many scripts can decrease Zabbix performance a lot.

## Usage example

Executing the script **check\_oracle.sh** with the first parameters '-h'. The second parameter will be replaced by IP address or DNS name, depending on the selection in the host properties.

check\_oracle.sh["-h","{HOST.CONN}"]

Assuming host is configured to use IP address, Zabbix will execute:

check\_oracle.sh '-h' '192.168.1.4'

External check result

The return value of an external check is a standard output together with a standard error produced by the check.

### **Attention:**

An item that returns text (character, log, or text type of information) will not become unsupported in case of a standard error output.

The return value is limited to 16MB (including trailing whitespace that is truncated); database limits also apply.

If the requested script is not found or Zabbix server has no permissions to execute it, the item will become unsupported and a corresponding error message will be displayed.

In case of a timeout, the item will become unsupported, a corresponding error message will be displayed, and the process forked for the script will be terminated.

## **12 Trapper items**

Overview

Trapper items accept incoming data instead of querying for it. This is useful for any data you want to send to Zabbix.

## Configuration

To configure a trapper item:

- 1. Go to Data collection → Hosts.
- 2. Click Items in the row of the host.
- 3. Click Create item.
- 4. Enter item parameters in the configuration form.

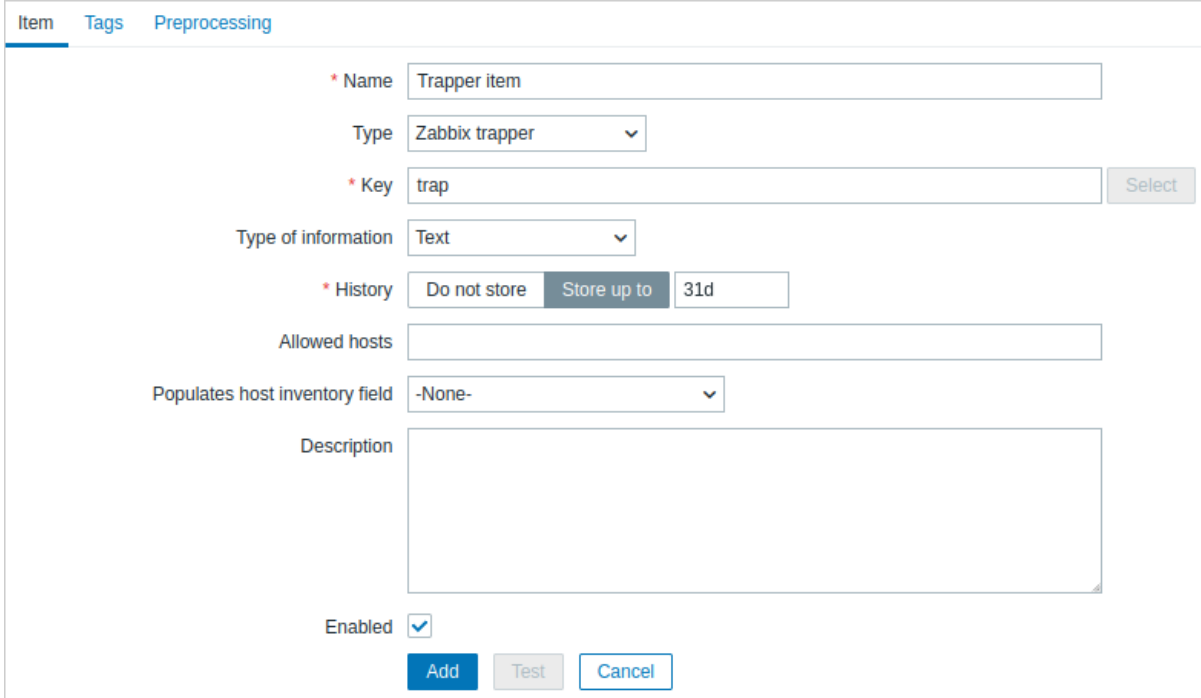

All mandatory input fields are marked with a red asterisk.

The fields that require specific information for trapper items are:

Type Select "Zabbix trapper". Key Enter a key that will be used to recognize the item when sending data to Zabbix server. Type of information Select the type of information that will correspond to the format of data that will be sent.

Allowed hosts List of comma-delimited IP addresses (optionally in CIDR notation) or DNS names.

If specified, incoming connections will be accepted only from the hosts listed here. If IPv6 support is enabled then '127.0.0.1', '::127.0.0.1', '::ffff:127.0.0.1' are treated equally and '::/0' will allow any IPv4 or IPv6 address. '0.0.0.0/0' can be used to allow any IPv4 address.

Note that "IPv4-compatible IPv6 addresses" (0000::/96 prefix) are supported but deprecated by RFC4291.

Example: 127.0.0.1, 192.168.1.0/24, 192.168.3.1-255, 192.168.1-10.1-255, ::1,2001:db8::/32, mysqlserver1, zabbix.example.com, {HOST.HOST}

Spaces, user macros, and host macros {HOST.HOST}, {HOST.NAME}, {HOST.IP}, {HOST.DNS}, {HOST.CONN} are supported.

## **Note:**

Before sending values, you may have to wait up to 60 seconds after saving the item until Zabbix server picks up the changes from a configuration cache update.

#### Sending data

Sending data to Zabbix server or proxy is possible using the Zabbix sender utility or Zabbix sender protocol. Sending data to Zabbix server is also possible using the history. push API method.

#### **Zabbix sender**

For sending data to Zabbix server or proxy using the Zabbix se[nder utility, you](#page-29-0) could run the following [command](#page-1812-0) to send the "test value":

zabbix\_sender -z **<**server IP address**>** -p 10051 -s "New host" -k trap -o "test value"

To send the "test value", the following command options are used:

- -z to specify Zabbix server IP address
- -p to specify Zabbix server port number (10051 by default)
- -s to specify the host (make sure to use the technical instead of the visible host name)
- -k to specify the key of the item configured in the trapper item
- - o to specify the value to send

#### **Attention:**

The Zabbix trapper process does not expand macros used in the item key to check the corresponding item key existence for the targeted host.

For more information on the communication between Zabbix sender and Zabbix server or proxy, see Zabbix sender protocol.

### **history.push**

For sending data to Zabbix server using the history. push API method, you could make the following HTTP POST request containing some test values:

```
curl --request POST \
  --url 'https://example.com/zabbix/api_jsonrpc.php' \
  --header 'Authorization: Bearer 0424bd59b807674191e7d77572075f33' \
  --header 'Content-Type: application/json-rpc' \
  --data '{"jsonrpc":"2.0","method":"history.push","params":[{"itemid":10600,"value":"test value 1"},{"itemid
```
If the request is correct, the response returned by API could look as follows:

```
{
    "jsonrpc": "2.0",
    "result": {
        "response": "success",
        "data": [
            {
                 "itemid": "10600"
```

```
},
             {
                 "itemid": "10601",
                 "error": "Item is disabled."
            },
            {
                 "error": "No permissions to referred object or it does not exist."
            }
        ]
    },
    "id": 1
}
```
Errors in response data indicate that sending data for specific items has failed validation by Zabbix server. This can happen for the following reasons:

- the user sending the data has no read permission to the item's host;
- the host is disabled or in maintenance without data collection;
- the item does not exist or is not yet included in the server configuration cache;
- the item is disabled or its type is other than Zabbix trapper or HTTP agent (with trapping enabled);
- the user's IP or DNS is not set in the item's Allowed hosts list;
- another item has a value with a duplicate timestamp on the nanosecond level.

The absence of errors indicates that the values sent have been accepted for processing, which includes preprocessing (if any), trigger processing, and saving to the database. Note that the proce[ssing of an a](#page-295-0)ccepted value may also fail (for example, during preprocessing), resulting in the value being discarded.

For more information on how to work with Zabbix API, see API.

## Displaying data

[Once data is s](#page-154-0)ent, you can navigate to Monitoring  $\rightarrow$  Latest data to see the result:

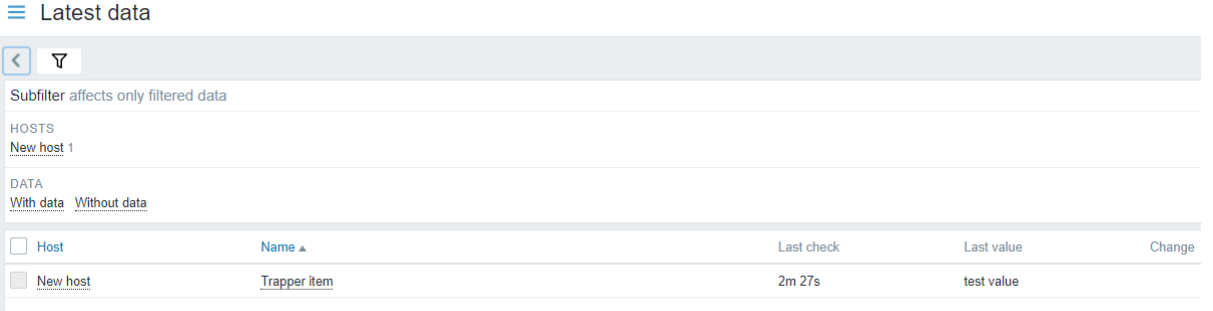

## **Note:**

If a single numeric value is sent, the data graph will show a horizontal line to the left and right of the value's time point.

## **13 JMX monitoring**

## Overview

JMX monitoring can be used to monitor JMX counters of a Java application.

JMX monitoring has native support in Zabbix in the form of a Zabbix daemon called "Zabbix Java gateway".

To retrieve the value of a particular JMX counter on a host, Zabbix server queries the Zabbix **Java gateway**, which in turn uses the JMX management API to query the application of interest remotely.

For more details and setup see the Zabbix Java gateway section.

#### **Warning:**

[Communication b](http://java.sun.com/javase/technologies/core/mntr-mgmt/javamanagement/)etween Java gateway and the monitored JMX application should not be firewalled.

Enabling remote JMX monitoring for Java application

A Java application does not need any additional software installed, but it needs to be started with the command-line options specified below to have support for remote JMX monitoring.

As a bare minimum, if you just wish to get started by monitoring a simple Java application on a local host with no security enforced, start it with these options:

```
java \
-Dcom.sun.management.jmxremote \
-Dcom.sun.management.jmxremote.port=12345 \
-Dcom.sun.management.jmxremote.authenticate=false \
-Dcom.sun.management.jmxremote.ssl=false \
-Dcom.sun.management.jmxremote.registry.ssl=false \
-jar /usr/share/doc/openjdk-6-jre-headless/demo/jfc/Notepad/Notepad.jar
```
This makes Java listen for incoming JMX connections on port 12345, from local host only, and tells it not to require authentication or SSL.

If you want to allow connections on another interface, set the -Djava.rmi.server.hostname parameter to the IP of that interface.

If you wish to be more stringent about security, there are many other Java options available to you. For instance, the next example starts the application with a more versatile set of options and opens it to a wider network, not just local host.

java \

```
-Djava.rmi.server.hostname=192.168.3.14 \
-Dcom.sun.management.jmxremote \
-Dcom.sun.management.jmxremote.port=12345 \
-Dcom.sun.management.jmxremote.authenticate=true \
-Dcom.sun.management.jmxremote.password.file=/etc/java-6-openjdk/management/jmxremote.password \
-Dcom.sun.management.jmxremote.access.file=/etc/java-6-openjdk/management/jmxremote.access \
-Dcom.sun.management.jmxremote.ssl=true \
-Dcom.sun.management.jmxremote.registry.ssl=true \
-Djavax.net.ssl.keyStore=$YOUR_KEY_STORE \
-Djavax.net.ssl.keyStorePassword=$YOUR_KEY_STORE_PASSWORD \
-Djavax.net.ssl.trustStore=$YOUR_TRUST_STORE \
-Djavax.net.ssl.trustStorePassword=$YOUR_TRUST_STORE_PASSWORD \
-Dcom.sun.management.jmxremote.ssl.need.client.auth=true \
```
-jar /usr/share/doc/openjdk-6-jre-headless/demo/jfc/Notepad/Notepad.jar

Most (if not all) of these settings can be specified in /etc/java-6-openjdk/management/management.properties (or wherever that file is on your system).

Note that if you wish to use SSL, you have to modify startup.sh script by adding -Djavax.net.ssl.\* options to Java gateway, so that it knows where to find key and trust stores.

See Monitoring and Management Using JMX for a detailed description.

Configuring JMX interfaces and items in Zabbix frontend

With Java gateway running, server knowing where to find it and a Java application started with support for remote JMX monitoring, it is [time to configure the interfaces and item](http://download.oracle.com/javase/1.5.0/docs/guide/management/agent.html)s in Zabbix GUI.

Configuring JMX interface

You begin by creating a JMX-type interface on the host of interest.

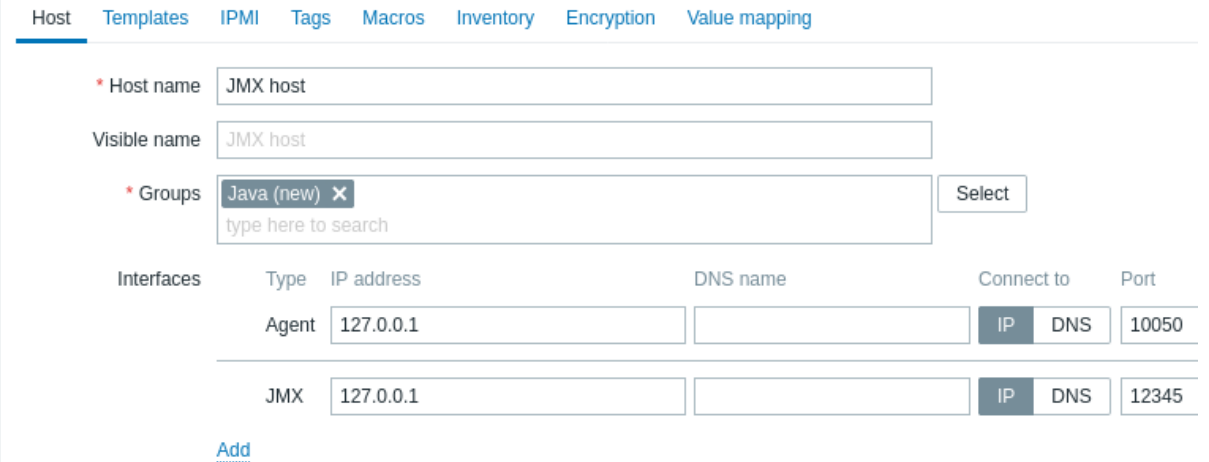

All mandatory input fields are marked with a red asterisk.

#### Adding JMX agent item

For each JMX counter you are interested in you add **JMX agent** item attached to that interface.

The key in the screenshot below says jmx["java.lang:type=Memory","HeapMemoryUsage.used"].

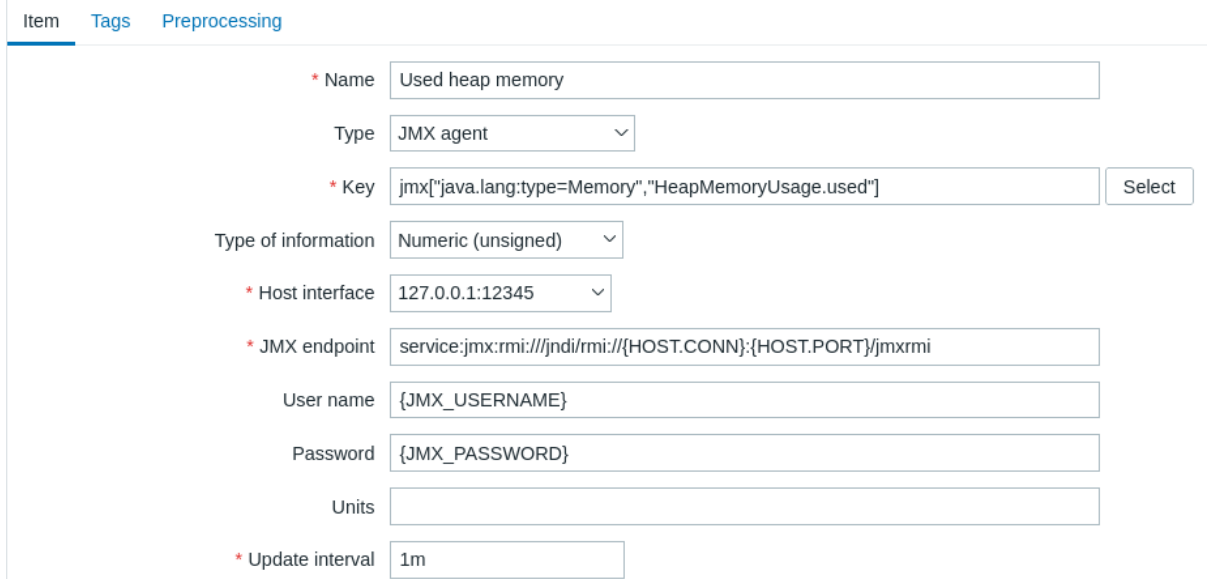

All mandatory input fields are marked with a red asterisk.

The fields that require specific information for JMX items are:

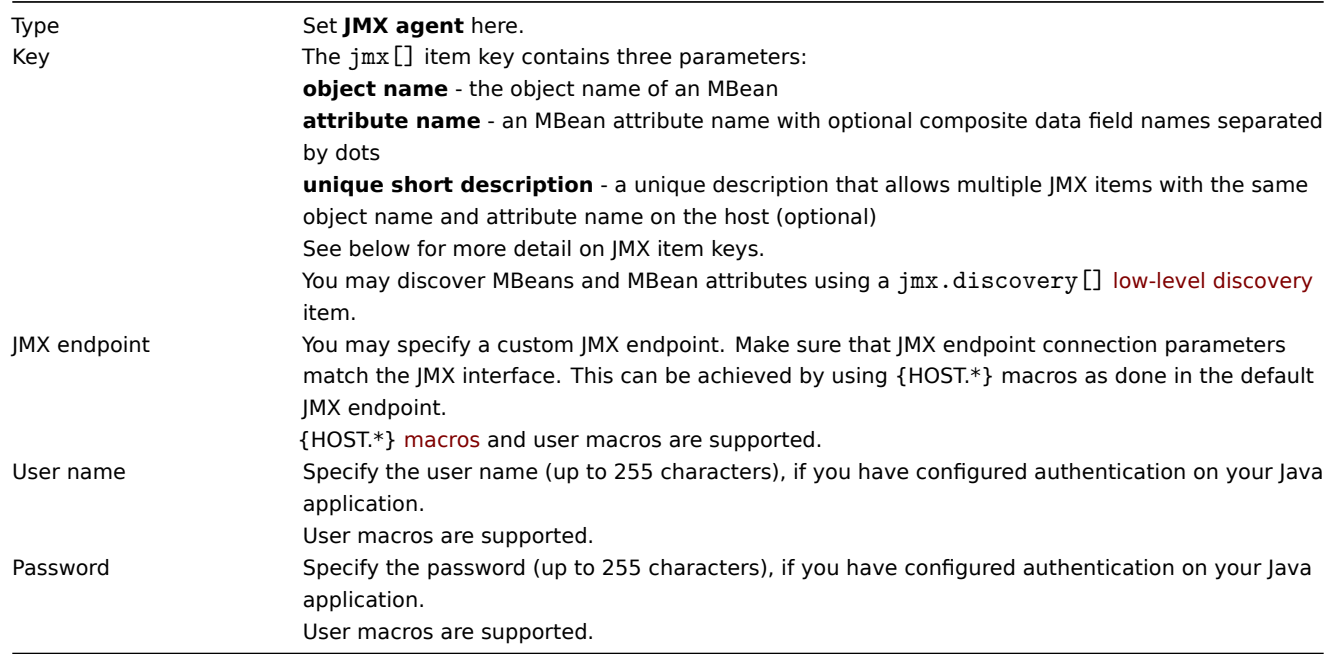

If you wish to monitor a Boolean counter that is either "true" or "false", then you specify type of information as "Numeric (unsigned)" and select "Boolean to decimal" preprocessing step in the Preprocessing tab. Server will store Boolean values as 1 or 0, respectively.

JMX item keys in more detail

### Simple attributes

An MBean object name is nothing but a string which you define in your Java application. An attribute name, on the other hand, can be more complex. In case an attribute returns primitive data type (an integer, a string etc.) there is nothing to worry about, the key will look like this:

jmx[com.example:Type=Hello,weight]

In this example the object name is "com.example:Type=Hello", the attribute name is "weight", and the returned value type should probably be "Numeric (float)".

Attributes returning composite data

It becomes more complicated when your attribute returns composite data. For example: your attribute name is "apple" and it returns a hash representing its parameters, like "weight", "color" etc. Your key may look like this:

```
jmx[com.example:Type=Hello,apple.weight]
```
This is how an attribute name and a hash key are separated, by using a dot symbol. Same way, if an attribute returns nested composite data the parts are separated by a dot:

jmx[com.example:Type=Hello,fruits.apple.weight]

Attributes returning tabular data

Tabular data attributes consist of one or multiple composite attributes. If such an attribute is specified in the attribute name parameter then this item value will return the complete structure of the attribute in JSON format. The individual element values inside the tabular data attribute can be retrieved using preprocessing.

Tabular data attribute example:

```
jmx[com.example:type=Hello,foodinfo]
```
Item value:

```
\Gamma{
    "a": "apple",
    "b": "banana",
    "c": "cherry"
  },
  {
    "a": "potato",
    "b": "lettuce",
    "c": "onion"
  }
]
```
Problem with dots

So far so good. But what if an attribute name or a hash key contains dot symbol? Here is an example:

jmx[com.example:Type=Hello,all.fruits.apple.weight]

That's a problem. How to tell Zabbix that attribute name is "all.fruits", not just "all"? How to distinguish a dot that is part of the name from the dot that separates an attribute name and hash keys?

This is possible, all you need to do is to escape the dots that are part of the name with a backslash:

jmx[com.example:Type=Hello,all\.fruits.apple.weight]

Same way, if your hash key contains a dot you escape it:

jmx[com.example:Type=Hello,all\.fruits.apple.total\.weight]

Other issues

A backslash character in an attribute name should be escaped:

jmx[com.example:type=Hello,c:\\documents]

For handling any other special characters in JMX item key, please see the item key format section.

This is actually all there is to it. Happy JMX monitoring!

Non-primitive data types

It is possible to work with custom MBeans returning non-primitive data types, which override the **toString()** method.

Using custom endpoint with JBoss EAP 6.4

Custom endpoints allow working with different transport protocols other than the default RMI.

To illustrate this possibility, let's try to configure JBoss EAP 6.4 monitoring as an example. First, let's make some assumptions:

• You have already installed Zabbix Java gateway. If not, then you can do it in accordance with the documentation.

- Zabbix server and Java gateway are installed with the prefix /usr/local/
- JBoss is already installed in /opt/jboss-eap-6.4/ and is running in standalone mode
- We shall assume that all these components work on the same host
- Firewall and SELinux are disabled (or configured accordingly)

Let's make some simple settings in zabbix\_server.conf:

JavaGateway=127.0.0.1 StartJavaPollers=5

And in the zabbix\_java/settings.sh configuration file (or zabbix\_java\_gateway.conf):

START\_POLLERS=5

Check that JBoss listens to its standard management port:

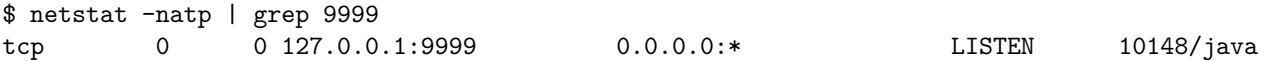

Now let's create a host with JMX interface 127.0.0.1:9999 in Zabbix.

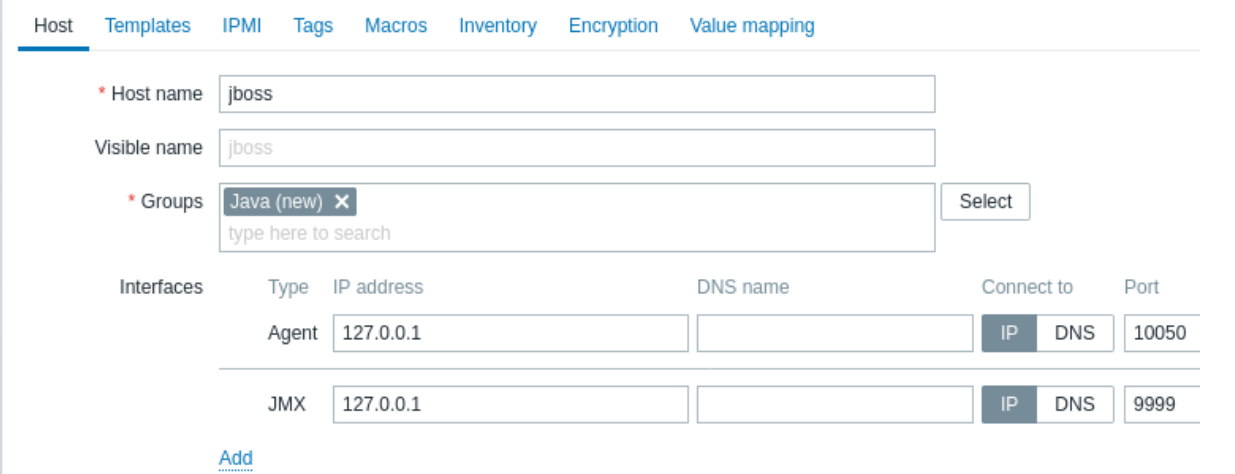

As we know that this version of JBoss uses the JBoss Remoting protocol instead of RMI, we may mass update the JMX endpoint parameter for items in our JMX template accordingly:

service: jmx:remoting-jmx://{HOST.CONN}:{HOST.PORT}

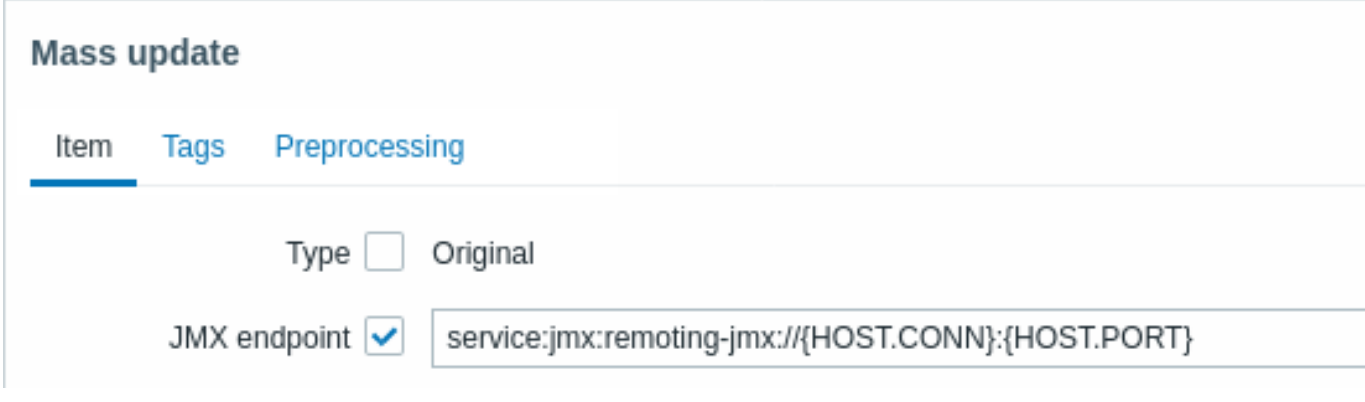

Let's update the configuration cache:

/usr/local/sbin/zabbix\_server -R config\_cache\_reload

Note that you may encounter an error first.

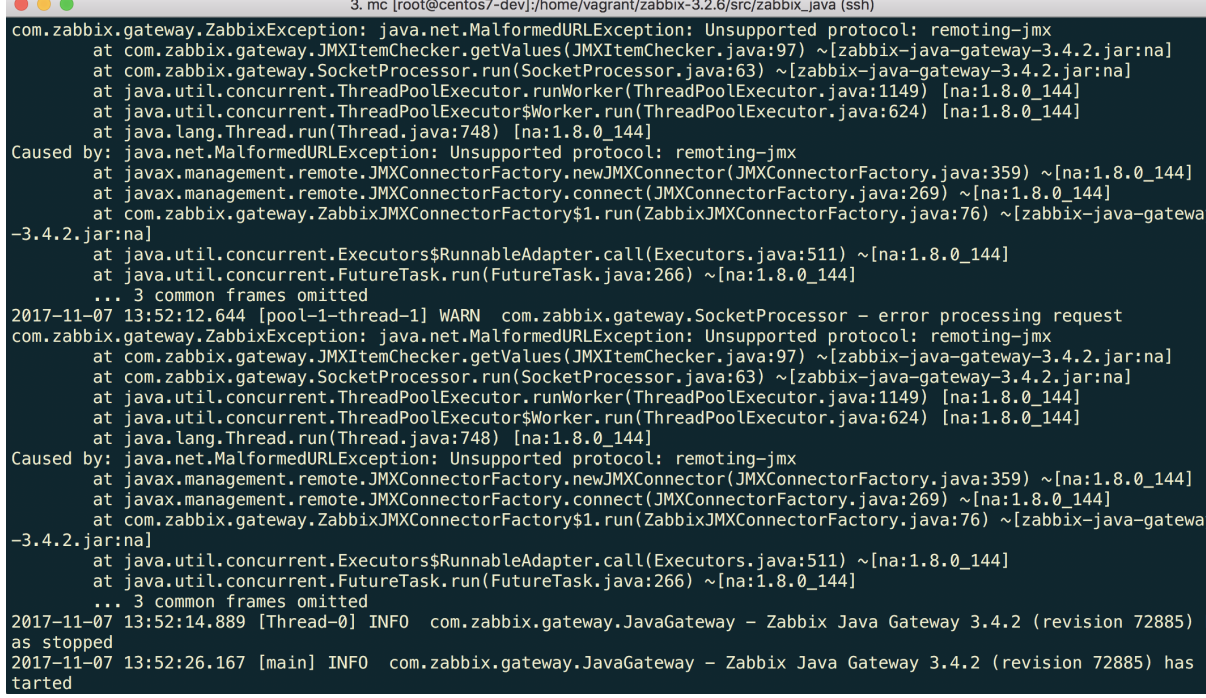

"Unsupported protocol: remoting-jmx" means that Java gateway does not know how to work with the specified protocol. That can be fixed by creating a  $\sim$ /needed\_modules.txt file with the following content:

jboss-as-remoting jboss-logging jboss-logmanager jboss-marshalling jboss-remoting jboss-sasl jcl-over-slf4j jul-to-slf4j-stub log4j-jboss-logmanager remoting-jmx slf4j-api xnio-api xnio-nio

and then executing the command:

```
for i in %(cat \sim/needed_modules.txt); do find /opt/jboss-eap-6.4 -iname "${i}*.jar" -exec cp '{}' /usr/local/
```
Thus, Java gateway will have all the necessary modules for working with jmx-remoting. What's left is to restart the Java gateway, wait a bit and if you did everything right, see that JMX monitoring data begin to arrive in Zabbix (see also: Latest data).

## **14 ODBC monitoring**

## Overview

ODBC monitoring corresponds to the **Database monitor** item type in the Zabbix frontend.

ODBC is a C programming language middle-ware API for accessing database management systems (DBMS). The ODBC concept was developed by Microsoft and later ported to other platforms.

Zabbix may query any database, which is supported by ODBC. To do that, Zabbix does not directly connect to the databases, but uses the ODBC interface and drivers set up in ODBC. This allows for more efficient monitoring of different databases for multiple purposes (for example, checking specific database queues, usage statistics, etc.).

Zabbix supports unixODBC, which is one of the most commonly used open source ODBC API implementations.

**Attention:** See also: known issues for ODBC checks.

Installing unixODBC
The suggested way of installing unixODBC is to use the Linux operating system default package repositories. In the most popular Linux distributions, unixODBC is included in the package repository by default. If packages are not available, the source files can be obtained at the unixODBC homepage: http://www.unixodbc.org/download.html.

To install unixODBC, use the package manager for the system of your choice:

*##### For Ubuntu/Debian systems:* apt install unixodbc unixodbc-d[ev](http://www.unixodbc.org/download.html)

*##### For RedHat/Fedora-based systems:* dnf install unixODBC unixODBC-devel

*##### For SUSE-based systems:* zypper in unixODBC-devel

#### **Attention:**

The unixodbc-dev or unixODBC-devel package is necessary to compile Zabbix with unixODBC support. To enable ODBC support, Zabbix should be compiled with the following configuration option: <br><br> --with-unixodbc[=ARG] # Use ODBC driver against unixODBC package.

Installing unixODBC drivers

The unixODBC database driver should be installed for the database that will be monitored. For a list of supported databases and drivers, see the unixODBC homepage: http://www.unixodbc.org/drivers.html.

## **Note:**

In some Linux distributions, database drivers are included in package repositories.

MySQL

To install the MySQL unixODBC database driver, use the package manager for the system of your choice:

```
##### For Ubuntu/Debian systems:
apt install odbc-mariadb
```

```
##### For RedHat/Fedora-based systems:
dnf install mariadb-connector-odbc
```
*##### For SUSE-based systems:* zypper install mariadb-connector-odbc

To install the database driver without a package manager, please refer to MySQL documentation for mysql-connector-odbc, or MariaDB documentation for mariadb-connector-odbc.

PostgreSQL

To install the PostgreSQL unixODBC database driver, use the package ma[nager for the system o](https://dev.mysql.com/downloads/connector/odbc/)f your choice:

```
##### For Ubuntu/Debian systems:
apt install odbc-postgresql
```

```
##### For RedHat/Fedora-based systems:
dnf install postgresql-odbc
```

```
##### For SUSE-based systems:
zypper install psqlODBC
```
To install the database driver without a package manager, please refer to PostgreSQL documentation.

Oracle

To install the unixODBC database driver, please refer to Oracle documentation.

MSSQL

To install the MSSQL unixODBC database driver for Ubuntu/Debian systems, use the package manager for the system of your choice:

*##### For Ubuntu/Debian systems:* apt install tdsodbc

*##### For RedHat/Fedora-based systems (EPEL packages: https://docs.fedoraproject.org/en-US/epel/):* dnf install epel-release dnf install freetds

*##### For SUSE-based systems:* zypper install libtdsodbc0

To install the database driver without a package manager, please refer to FreeTDS user guide.

Configuring unixODBC

To configure unixODBC, you must edit the odbcinst.ini and odbc.ini files. You can verify the location of these files by executing the following command:

odbcinst -j

The command result should contain information that is similar to the following:

```
unixODBC 2.3.9
DRIVERS............: /etc/odbcinst.ini
SYSTEM DATA SOURCES: /etc/odbc.ini
FILE DATA SOURCES..: /etc/ODBCDataSources
```
odbcinst.ini

The odbcinst.ini file lists the installed ODBC database drivers. If odbcinst.ini is missing, it is necessary to create it manually.

```
[TEST_MYSQL]
Description=ODBC for MySQL
Driver=/usr/lib/libmyodbc5.so
FileUsage=1
```
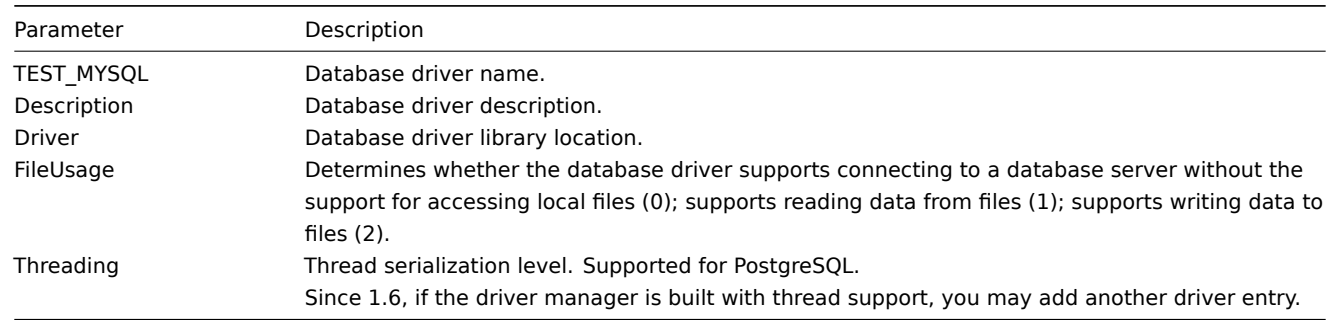

odbc.ini

The odbc.ini file is used to configure data sources.

```
[TEST_MYSQL]
Description=MySQL Test Database
Driver=mysql
Server=127.0.0.1
User=root
Password=
Port=3306
Socket=
Database=zabbix
```
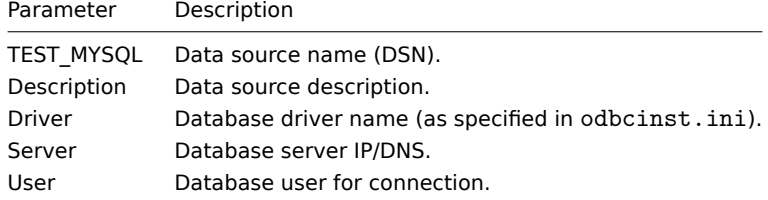

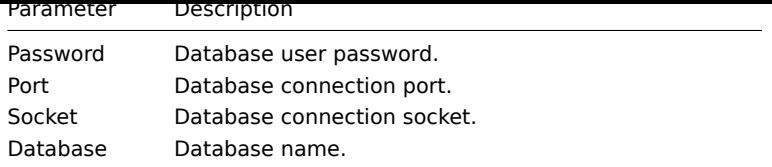

For other possible configuration parameter options, see MySQL documentation.

The odbc.ini file for PostgreSQL may contain additional parameters:

**[TEST\_PSQL]** Description=PostgreSQL Test Database Driver=postgresql Username=zbx\_test Password=zabbix Servername=127.0.0.1 Database=zabbix Port=5432 ReadOnly=**No** Protocol=7.4+ ShowOidColumn=**No** FakeOidIndex=**No** RowVersioning=**No** ShowSystemTables=**No** Fetch=**Yes** BoolsAsChar=**Yes** SSLmode=Require ConnSettings=

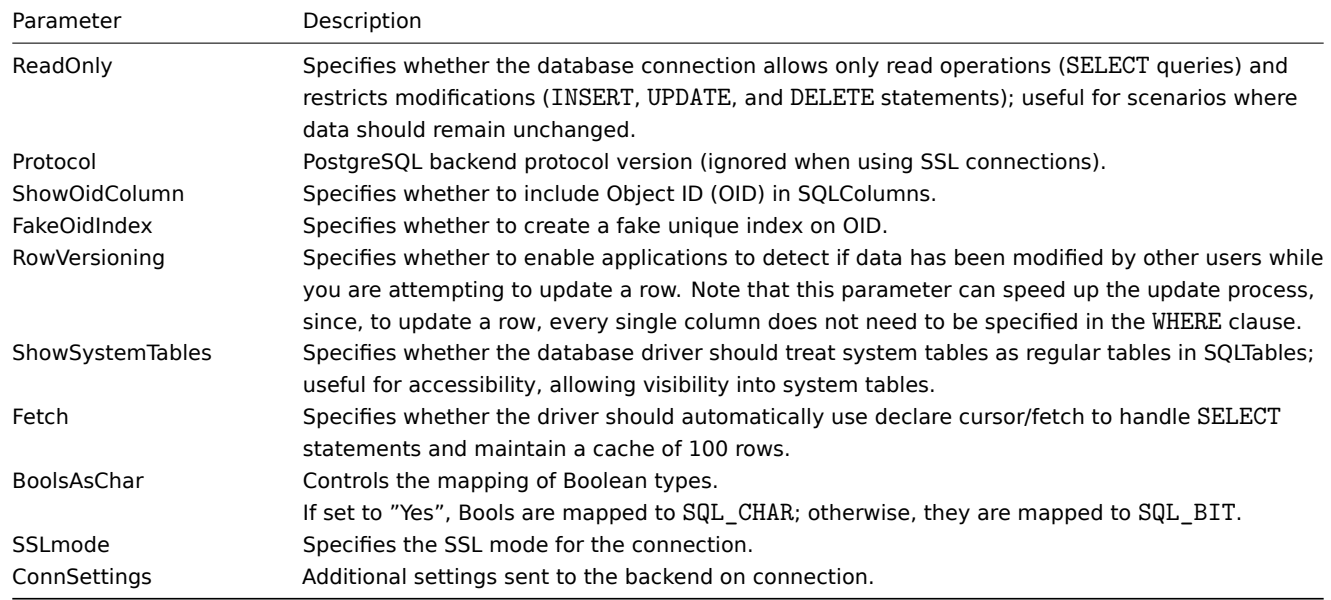

## Testing ODBC connection

To test if the ODBC connection is working successfully, you can use the isql utility (included in the unixODBC package):

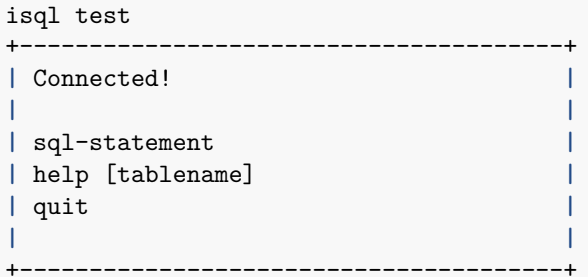

Item configuration in Zabbix frontend

#### Configure a **Database monitoring** item.

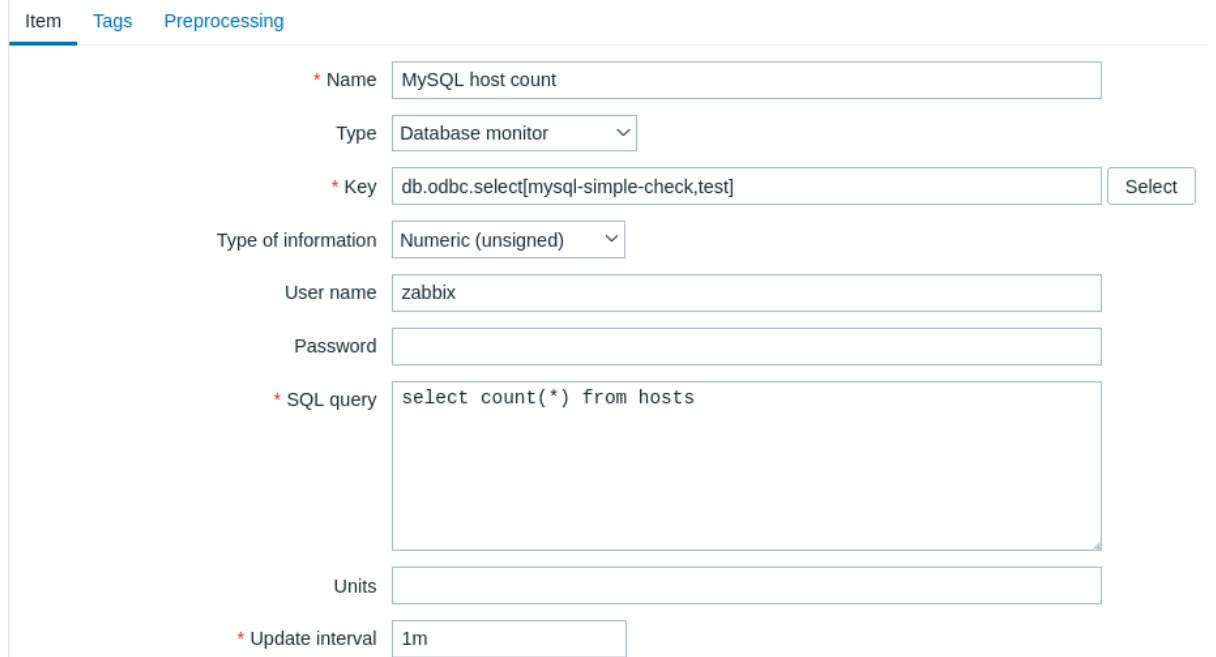

All mandatory input fields are marked with a red asterisk.

For database monitoring items, you must specify:

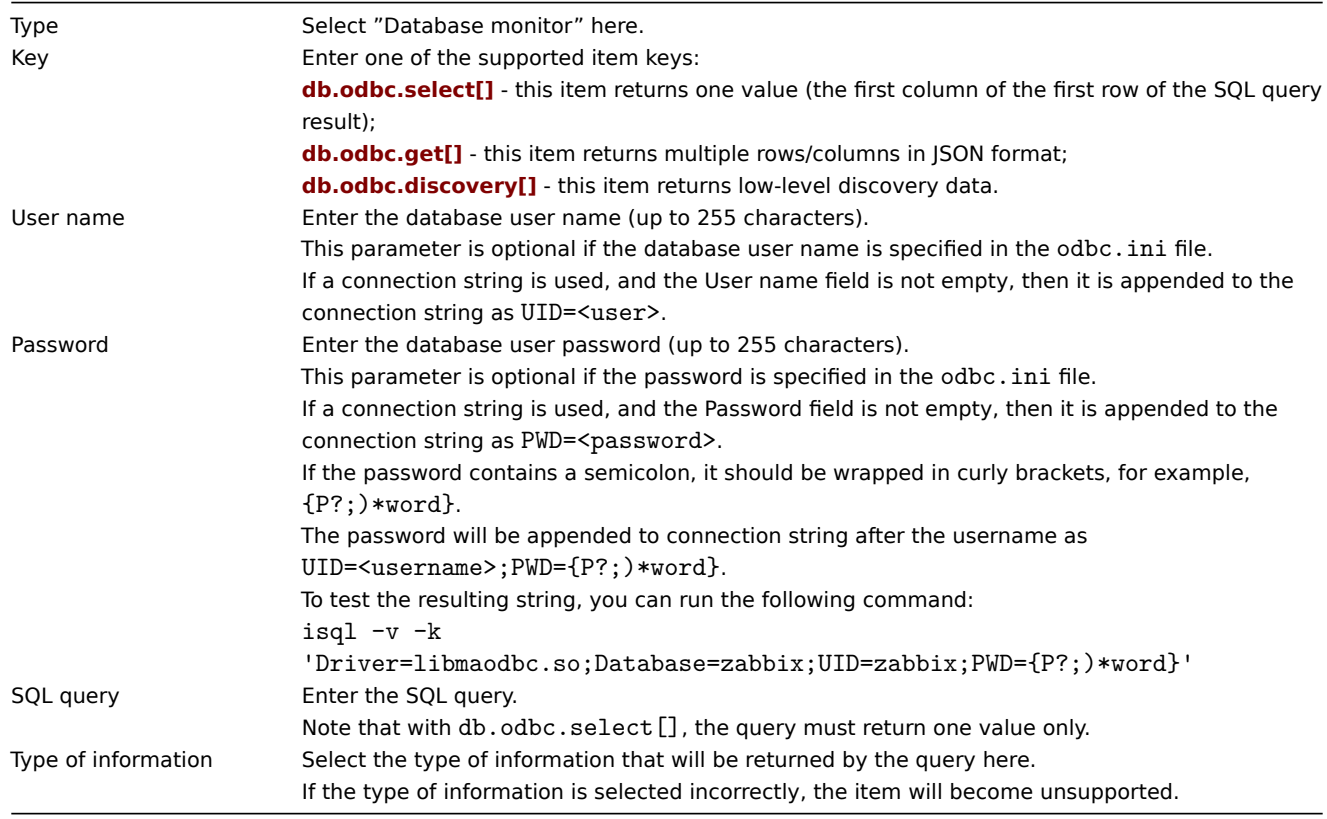

## **Important notes**

- Database monitoring items will become unsupported if no odbc poller processes are started in the server or proxy configuration. To activate ODBC pollers, set the StartODBCPollers parameter in Zabbix server configuration file or, for checks performed by proxy, in Zabbix proxy configuration file.
- The Timeout parameter value in the item configuration form is used as the ODBC login timeout and the query execution timeout. Note that these timeout settings might be ignored if the installed ODBC driver does not support them.
- The SQL command must return a result set like any query using the select state[ment. T](#page-1725-0)he query syntax will depend on the RDBMS which will process [them.](#page-1738-0) The syntax of request to a storage procedure must be started with the call keyword.

#### Item key details

Parameters without angle brackets are mandatory. Parameters marked with angle brackets **< >** are optional.

db.odbc.select[<unique short description>,<dsn>,<connection string>]

<br> Returns one value, that is, the first column of the first row of the SQL query result.<br> Return value: Depending on the SQL query.

Parameters:

- **unique short description** a unique short description to identify the item (for use in triggers, etc.);
- **dsn** the data source name (as specified in odbc.ini);
- **connection string** the connection string (may contain driver-specific arguments).

Comments:

- Although dsn and connection string are optional parameters, at least one of them is required; if both are defined, dsn will be ignored.
- If a query returns more than one column, only the first column is read. If a query returns more than one line, only the first line is read.

db.odbc.get[<unique short description>,<dsn>,<connection string>]

<br> Transforms the SQL query result into a JSON array.<br> Return value: JSON object.

Parameters:

- **unique short description** a unique short description to identify the item (for use in triggers, etc.);
- **dsn** the data source name (as specified in odbc.ini);
- **connection string** the connection string (may contain driver-specific arguments).

Comments:

- Although dsn and connection string are optional parameters, at least one of them is required; if both are defined, dsn will be ignored.
- Multiple rows/columns in JSON format may be returned. This item may be used as a master item that collects all data in one system call, while JSONPath preprocessing may be used in dependent items to extract individual values. For more information, see an example of the returned format, used in low-level discovery.

Example:

# Connection for MySQL ODBC driver 5: db.odbc.get[MySQL example,,"Driver=/usr/local/lib/libmyodbc5a.so;Database=master;Server=127.0.0.1;Port=3306"]

db.odbc.discovery[<unique short description>,<dsn>,<connection string>]

<br> Transforms the SQL query result into a JSON array, used for low-level discovery. The column names from the query result are turned into low-level discovery macro names paired with the discovered field values. These macros can be used in creating item, trigger, etc. prototypes.<br> Return value: JSON object.

Parameters:

- **unique short description** a unique short description to identify the item (for use in triggers, etc.);
- **dsn** the data source name (as specified in odbc.ini);
- **connection string** the connection string (may contain driver-specific arguments).

Comments:

• Although dsn and connection string are optional parameters, at least one of them is required; if both are defined, dsn will be ignored.

## Error messages

ODBC error messages are structured into fields to provide detailed information. For example:

Cannot execute ODBC query: [SQL\_ERROR]: [42601] [7] [ERROR: syntax error at or near ";"; Error while executing t

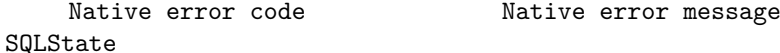

Zabbix message ODBC return code

<span id="page-292-0"></span>Note that the error message length is limited to 2048 bytes, so the message can be truncated. If there is more than one ODBC diagnostic record, Zabbix tries to concatenate them (separated with |) as far as the length limit allows.

## **15 Dependent items**

## **Overview**

There are situations when one item gathers multiple metrics at a time or it even makes more sense to collect related metrics simultaneously, for example:

- CPU utilization of individual cores
- Incoming/outgoing/total network traffic

To allow for bulk metric collection and simultaneous use in several related items, Zabbix supports dependent items. Dependent items depend on the master item that collects their data simultaneously, in one query. A new value for the master item automatically populates the values of the dependent items. Dependent items cannot have a different update interval than the master item.

Zabbix preprocessing options can be used to extract the part that is needed for the dependent item from the master item data.

Preprocessing is managed by a preprocessing manager process, along with worker threads that perform the preprocessing steps. All values (with or without preprocessing) from different data gatherers pass through the preprocessing manager before being added to the history cache. Socket-based IPC communication is used between data gatherers (pollers, trappers, etc) and the preprocessing process.

Zabbix server or Zabbix proxy (if host is monitored by proxy) are performing preprocessing steps and processing dependent items.

Item of any type, even dependent item, can be set as master item. Additional levels of dependent items can be used to extract smaller parts from the value of an existing dependent item.

#### Limitations

- Only same host (template) dependencies are allowed
- An item prototype can depend on another item prototype or regular item from the same host
- Maximum count of dependent items for one master item is limited to 29999 (regardless of the number of dependency levels)
- Maximum 3 dependency levels allowed
- Dependent item on a host with master item from template will not be exported to XML

#### Item configuration

A dependent item depends on its master item for data. That is why the **master item** must be configured (or exist) first:

- Go to: Data collection → Hosts
- Click on Items in the row of the host
- Click on Create item
- Enter parameters of the item in the form

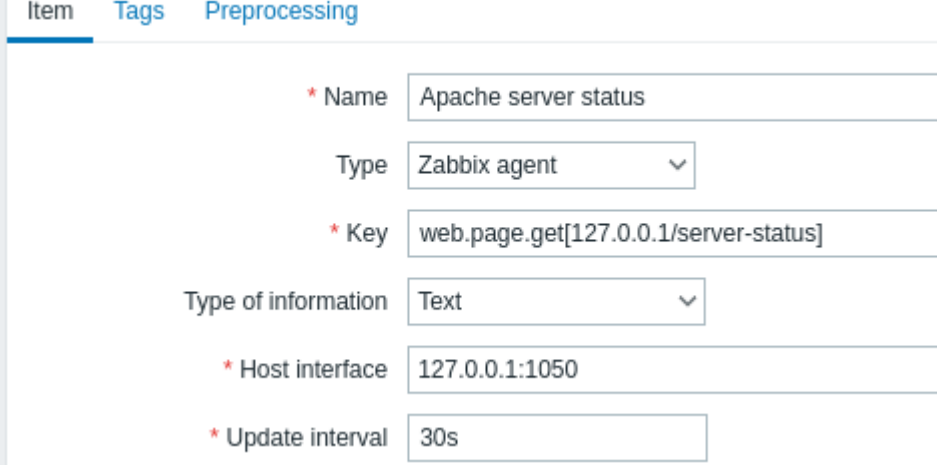

All mandatory input fields are marked with a red asterisk.

Click on Add to save the master item.

Then you can configure a **dependent item**.

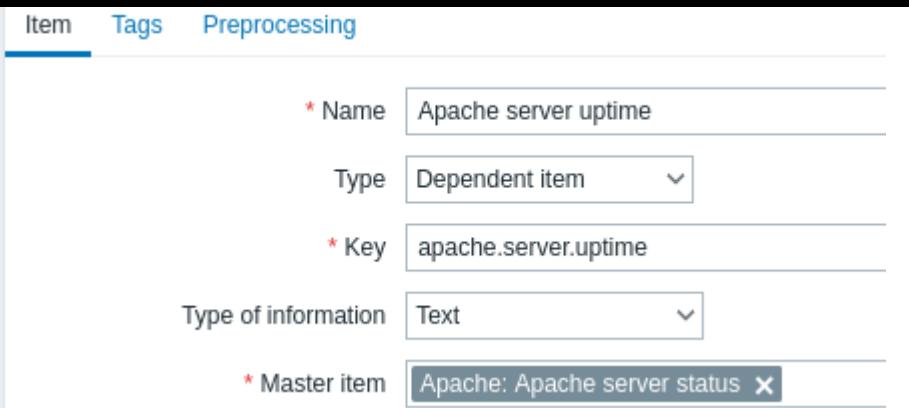

All mandatory input fields are marked with a red asterisk.

The fields that require specific information for dependent items are:

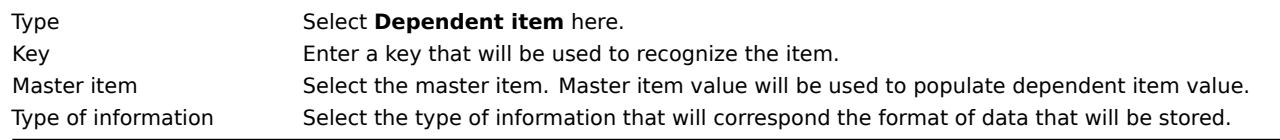

You may use item value preprocessing to extract the required part of the master item value.

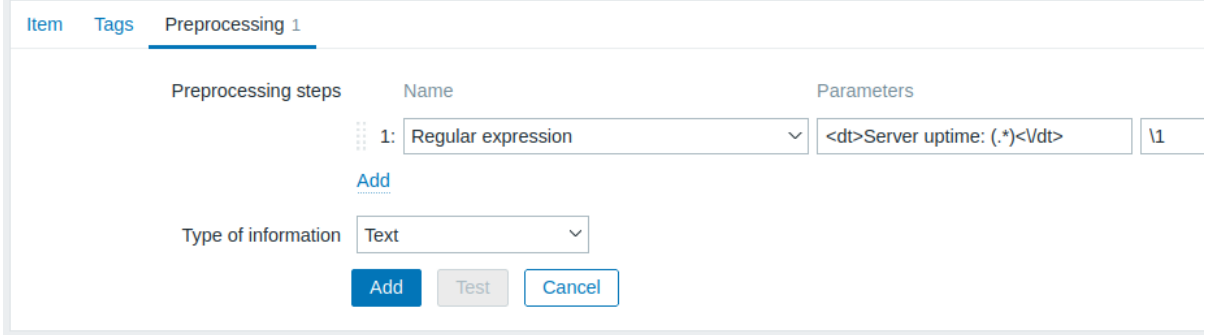

Without preprocessing, the dependent item value will be exactly the same as the master item value.

Click on Add to save the dependent item.

A shortcut to creating a dependent item quicker can be accessed by clicking on the \*\*\* button in the item list and selecting Create dependent item.

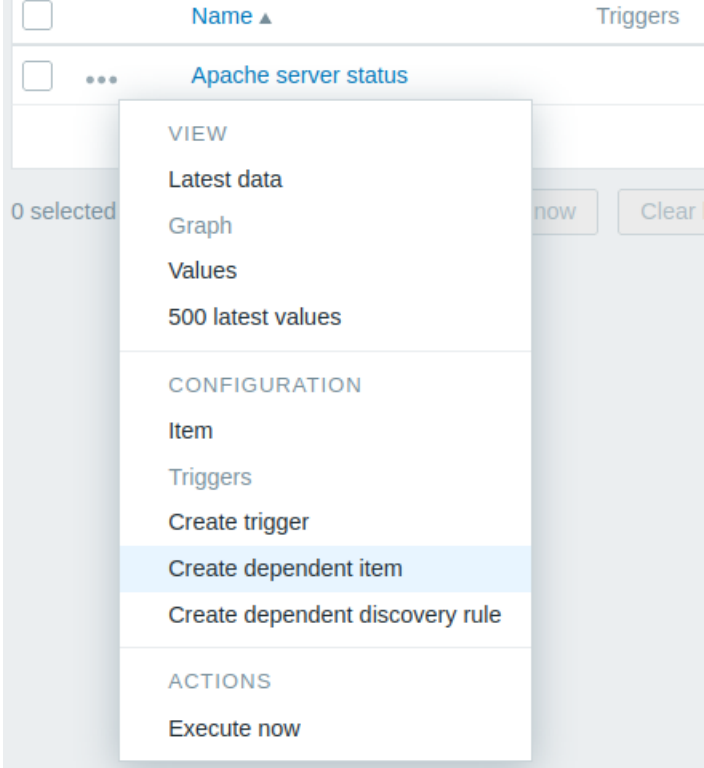

## Display

In the item list dependent items are displayed with their master item name as prefix.

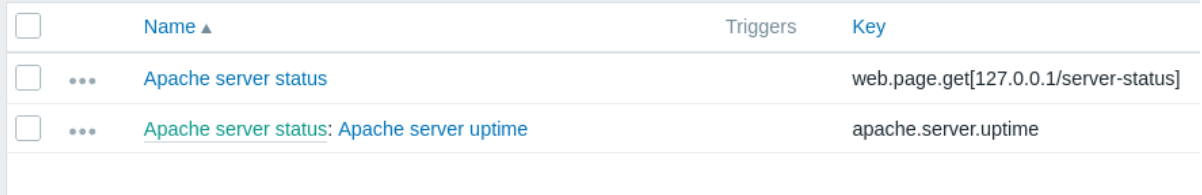

If a master item is deleted, so are all its dependent items.

## **16 HTTP agent**

#### <span id="page-295-0"></span>Overview

This item type allows data polling using the HTTP/HTTPS protocol. Trapping is also possible using the Zabbix sender utility or Zabbix sender protocol (for sending data to Zabbix server or proxy), or using the history.push API method (for sending data to Zabbix server).

HTTP item checks are executed by Zabbix server. However, when hosts are monitored by a Zabbi[x proxy, HTTP](#page-29-0) item checks are execut[ed by the](#page-1812-0) proxy.

HTTP item checks do not require any agent running on a host being monitored.

HTTP agent supports both HTTP and HTTPS. Zabbix will optionally follow redirects (see the Follow redirects option below). Maximum number of redirects is hard-coded to 10 (using cURL option CURLOPT\_MAXREDIRS).

#### **Attention:**

Zabbix server/proxy must be initially configured with cURL (libcurl) support.

HTTP checks are executed asynchronously - it is not required to receive the response to one request before other checks are started. DNS resolving is asynchronous as well.

The maximum concurrency of asynchronous checks is 1000 (defined by MaxConcurrentChecksPerPoller).

The number of asynchronous HTTP agent pollers is defined by the StartHTTPAgentPollers parameter.

The persistent connections cURL feature has been added to HTTP agent checks since Zabbix 7.0.

# Configuration

To configure an HTTP item:

- Go to: Data collection → Hosts
- Click on Items in the row of the host
- Click on Create item
- Enter parameters of the item in the form

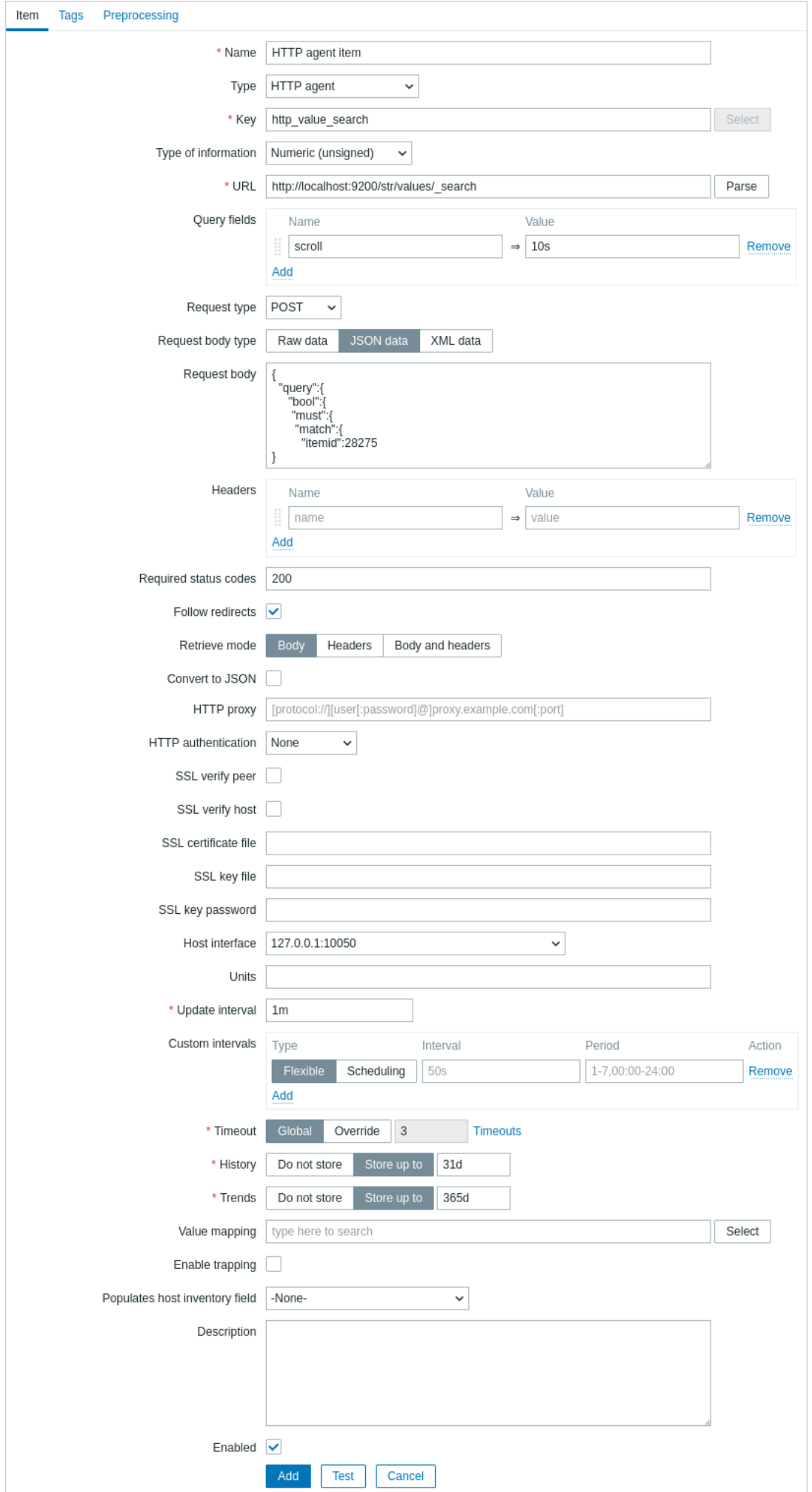

All mandatory input fields are marked with a red asterisk.

The fields that require specific information for HTTP items are:

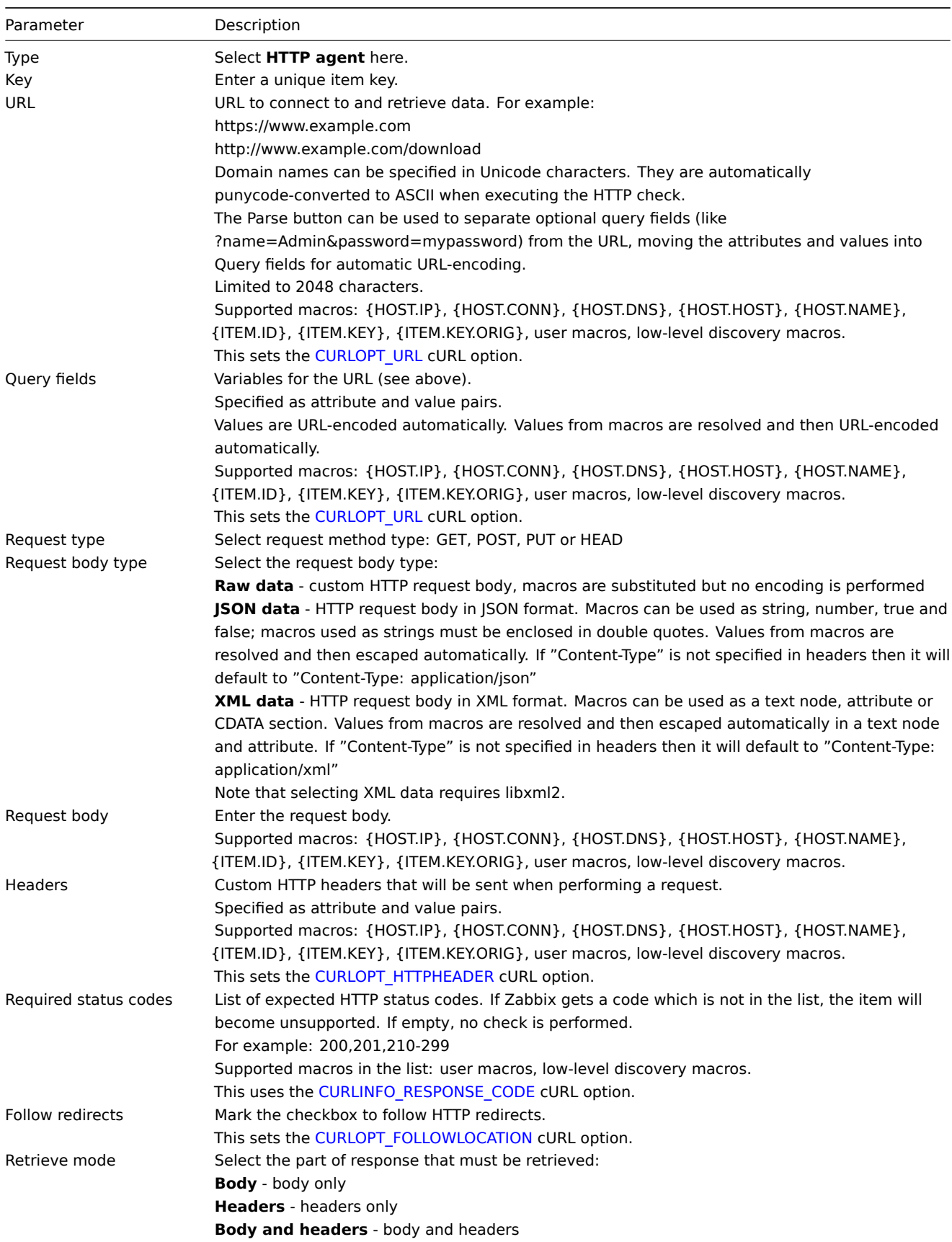

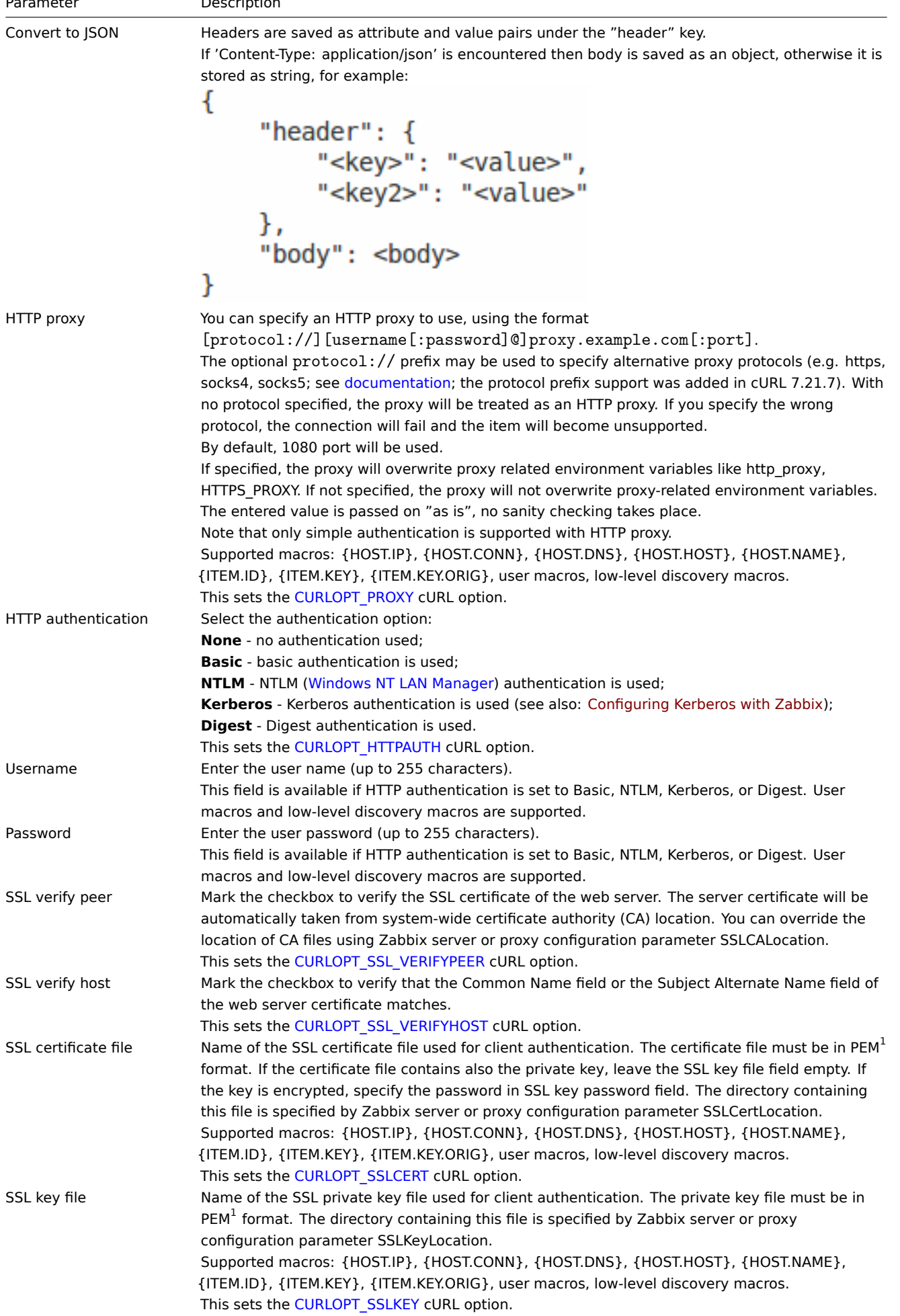

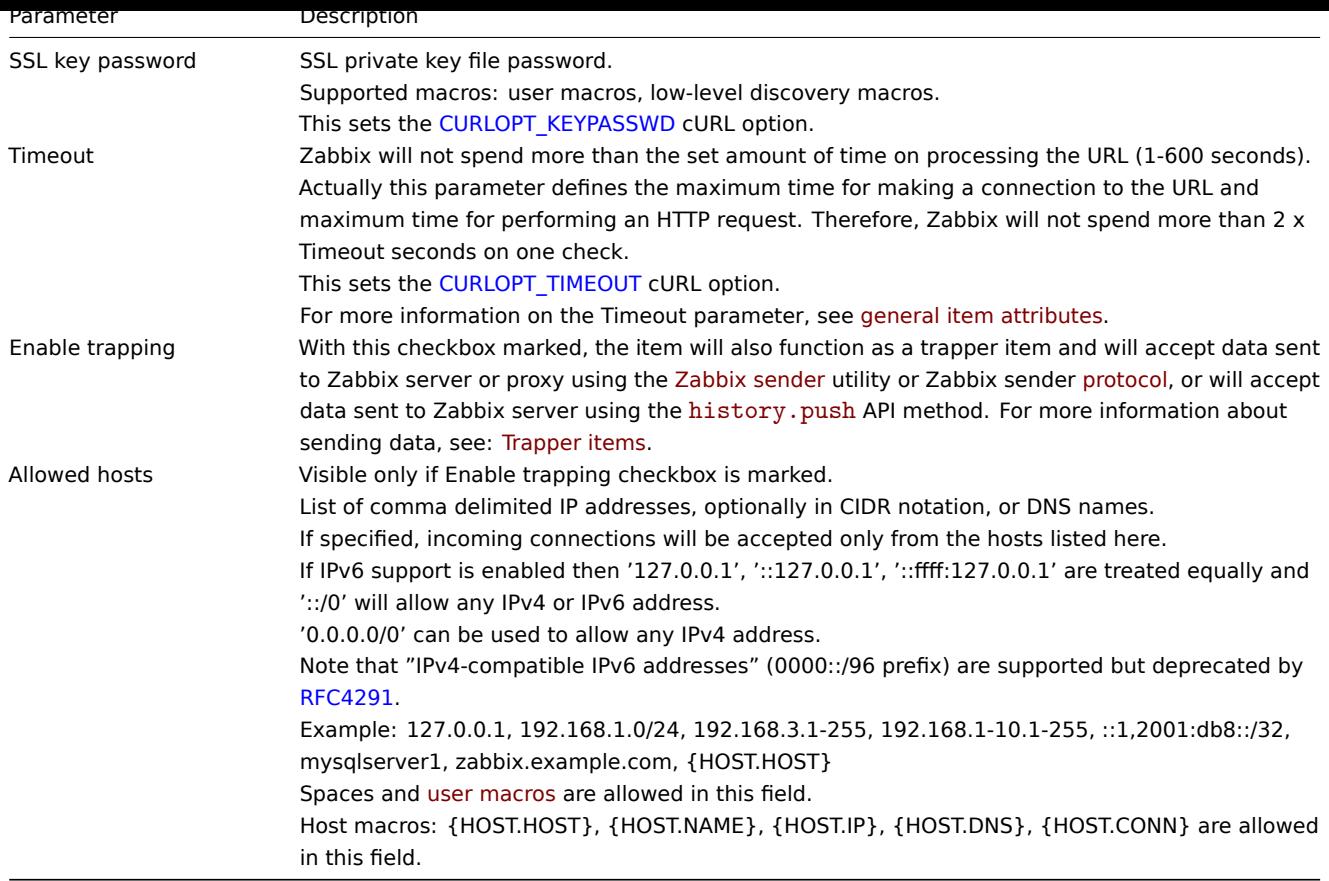

## **Note:**

If the HTTP proxy field is left empty, another way for using an HTTP proxy is to set proxy-related environment variables. For HTTP - set the http\_proxy environment variable for the Zabbix server user. For example: http\_proxy=http://proxy\_ip:proxy\_port.

For HTTPS - set the HTTPS\_PROXY environment variable. For example:

HTTPS\_PROXY=http://proxy\_ip:proxy\_port. More details are available by running a shell command: # man curl.

#### **Attention:**

[1] Zabbix supports certificate and private key files in PEM format only. In case you have your certificate and private key data in PKCS #12 format file (usually with extension \*.p12 or \*.pfx) you may generate the PEM file from it using the following commands:

openssl pkcs12 -in ssl-cert.p12 -clcerts -nokeys -out ssl-cert.pem openssl pkcs12 -in ssl-cert.p12 -nocerts -nodes -out ssl-cert.key

## Examples

Example 1

Send simple GET requests to retrieve data from services such as Elasticsearch:

- Create a GET item with URL: localhost:9200/?pretty
- Notice the response:

```
{
  "name" : "YQ2VAY-",
  "cluster_name" : "elasticsearch",
  "cluster_uuid" : "kH4CYqh5QfqgeTsjh2F9zg",
  "version" : {
   "number" : "6.1.3",
    "build_hash" : "af51318",
    "build_date" : "2018-01-26T18:22:55.523Z",
    "build_snapshot" : false,
    "lucene_version" : "7.1.0",
    "minimum_wire_compatibility_version" : "5.6.0",
```

```
"minimum index compatibility version" : "5.0.0"
 },
  "tagline" : "You know, for search"
}
```
• Now extract the version number using a JSONPath preprocessing step: \$.version.number

Example 2

Send simple POST requests to retrieve data from services such as Elasticsearch:

- Create a POST item with URL: http://localhost:9200/str/values/\_search?scroll=10s
- Configure the following POST body to obtain the processor load (1 min average per core)

```
{
    "query": {
        "bool": {
            "must": [{
                 "match": {
                     "itemid": 28275
                 }
            }],
            "filter": [{
                 "range": {
                     "clock": {
                         "gt": 1517565836,
                         "lte": 1517566137
                     }
                }
            }]
        }
    }
}
```
• Received:

```
{
    "_scroll_id": "DnF1ZXJ5VGh1bkZ1dGNoBQAAAAAAAAAkF11RM1ZBWS1UU1pxTmdEeGVwQjRBTFEAAAAAAAAAAIRZZUTJWQVP
    "took": 18,
    "timed_out": false,
    "_shards": {
        "total": 5,
        "successful": 5,
        "skipped": 0,
        "failed": 0
    },
    "hits": {
        "total": 1,
        "max_score": 1.0,
        "hits": [{
            "_index": "dbl",
            "_type": "values",
            "_id": "dqX9VWEBV6sEKSMyk6sw",
            "_score": 1.0,
            "_source": {
                "itemid": 28275,
                "value": "0.138750",
                "clock": 1517566136,
                "ns": 25388713,
                "ttl": 604800
            }
        }]
    }
}
```
<sup>•</sup> Now use a JSONPath preprocessing step to get the item value: \$.hits.hits[0].\_source.value

Example 3

Checking if Zabbix API is alive, using apiinfo.version.

• Item configuration:

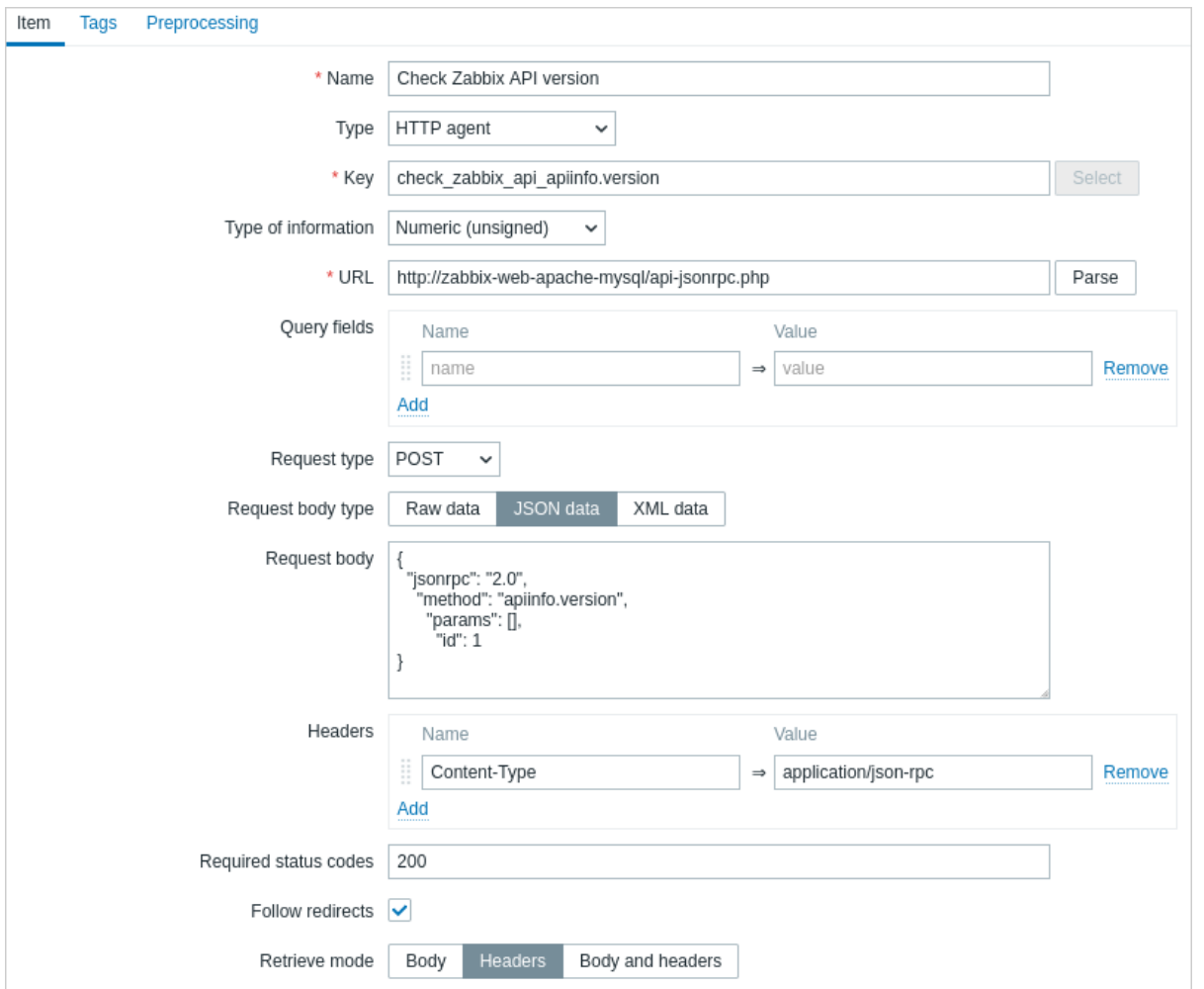

Note the use of the POST method with JSON data, setting request headers and asking to return headers only:

• Item value preprocessing with regular expression to get HTTP code:

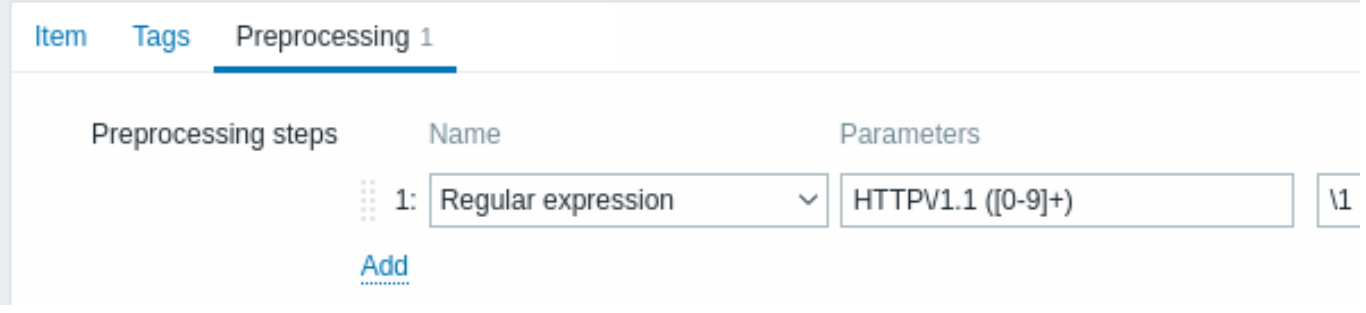

• Checking the result in Latest data:

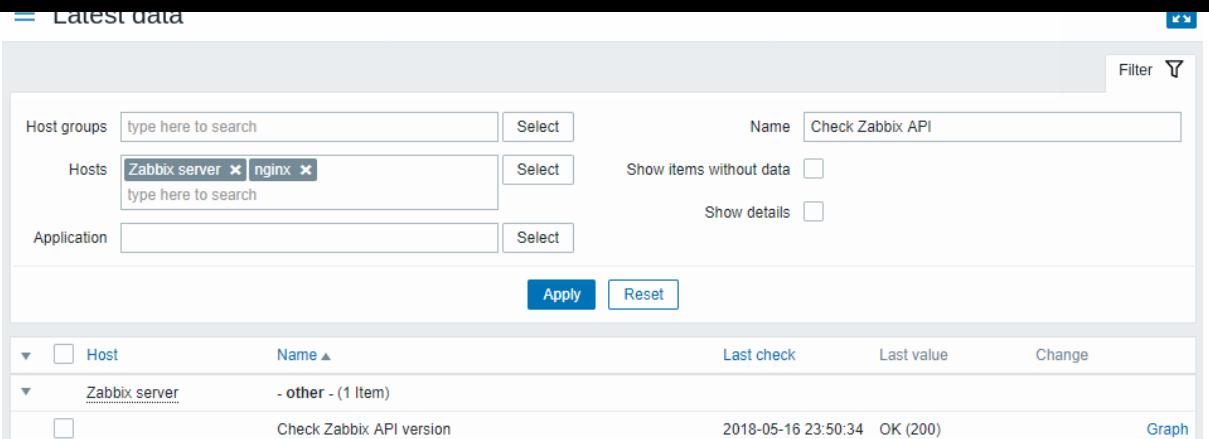

## Example 4

Retrieving weather information by connecting to the Openweathermap public service.

• Configure a master item for bulk data collection in a single JSON:

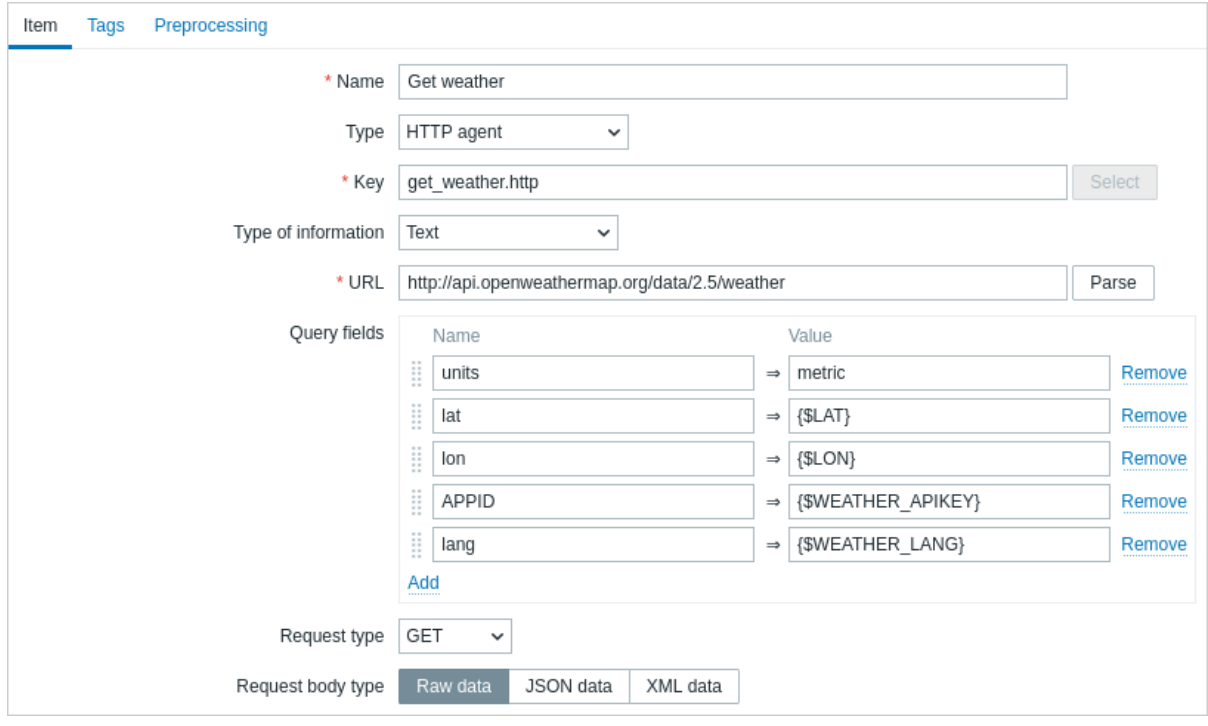

Note the usage of macros in query fields. Refer to the Openweathermap API for how to fill them.

Sample JSON returned in response to HTTP agent:

```
{
   "body": {
        "coord": {
           "lon": 40.01,
           "lat": 56.11
       },
        "weather": [{
            "id": 801,
            "main": "Clouds",
           "description": "few clouds",
            "icon": "02n"
        }],
        "base": "stations",
        "main": {
            "temp": 15.14,
            "pressure": 1012.6,
            "humidity": 66,
```

```
"temp_min": 15.14,
        "temp_max": 15.14,
        "sea_level": 1030.91,
        "grnd_level": 1012.6
   },
    "wind": {
       "speed": 1.86,
       "deg": 246.001
   },
    "clouds": {
        "all": 20
   },
    "dt": 1526509427,
    "sys": {
        "message": 0.0035,
        "country": "RU",
        "sunrise": 1526432608,
        "sunset": 1526491828
   },
    "id": 487837,
    "name": "Stavrovo",
    "cod": 200
}
```
The next task is to configure dependent items that extract data from the JSON.

• Configure a sample dependent item for humidity:

}

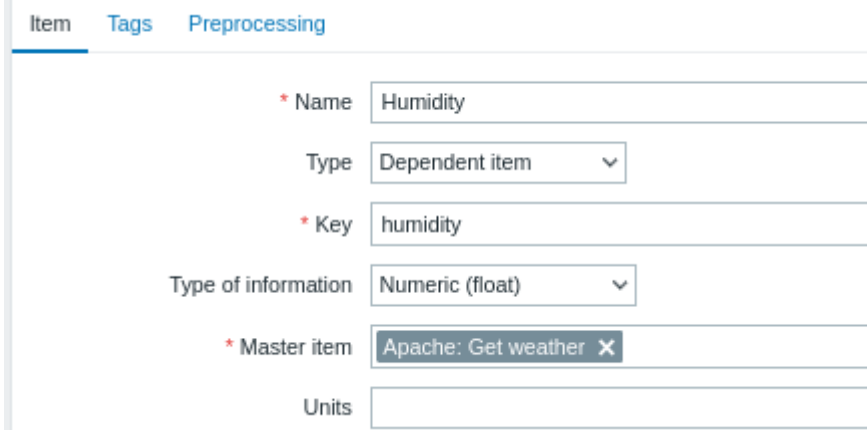

Other weather metrics such as 'Temperature' are added in the same manner.

• Sample dependent item value preprocessing with JSONPath:

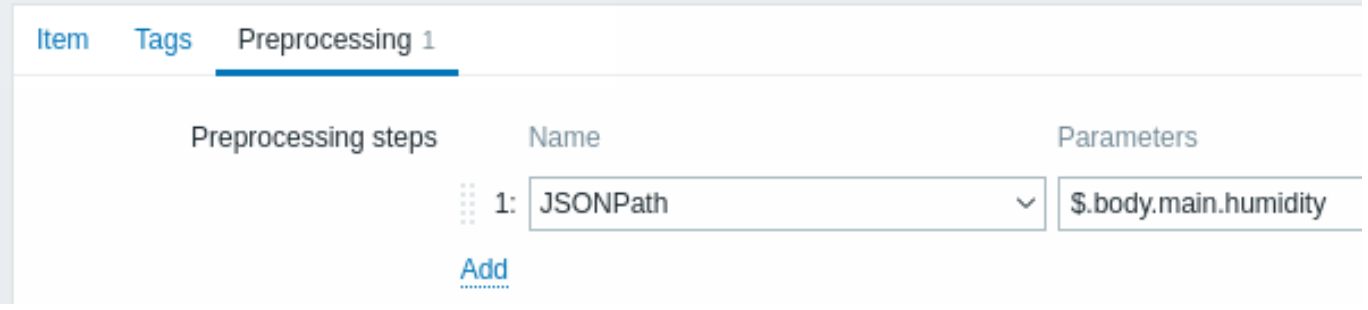

• Check the result of weather data in Latest data:

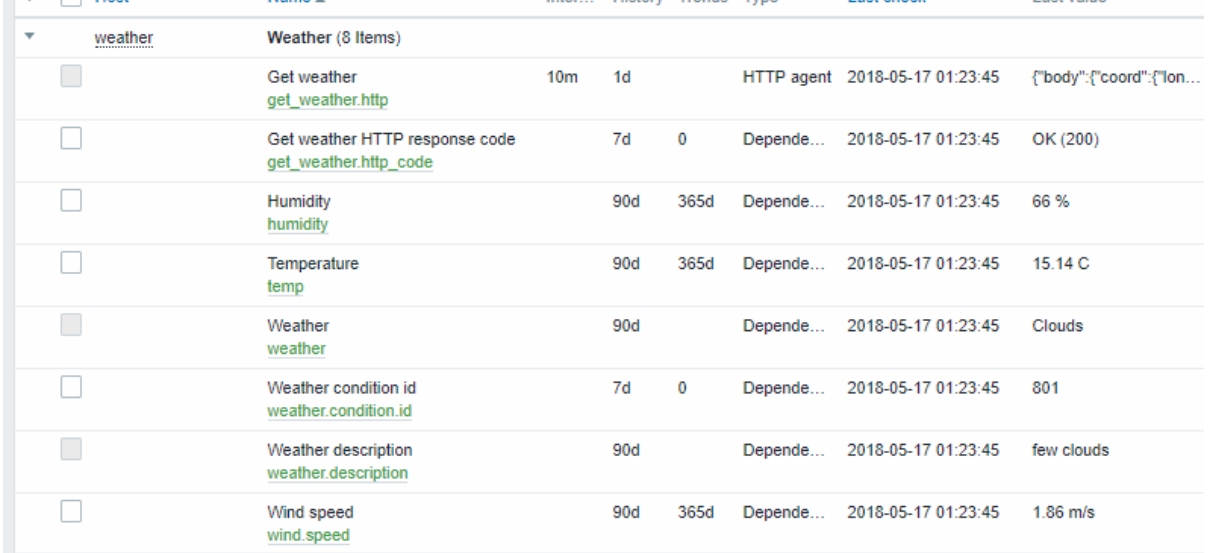

## Example 5

Connecting to Nginx status page and getting its metrics in bulk.

- Configure Nginx following the official guide.
- Configure a master item for bulk data collection:

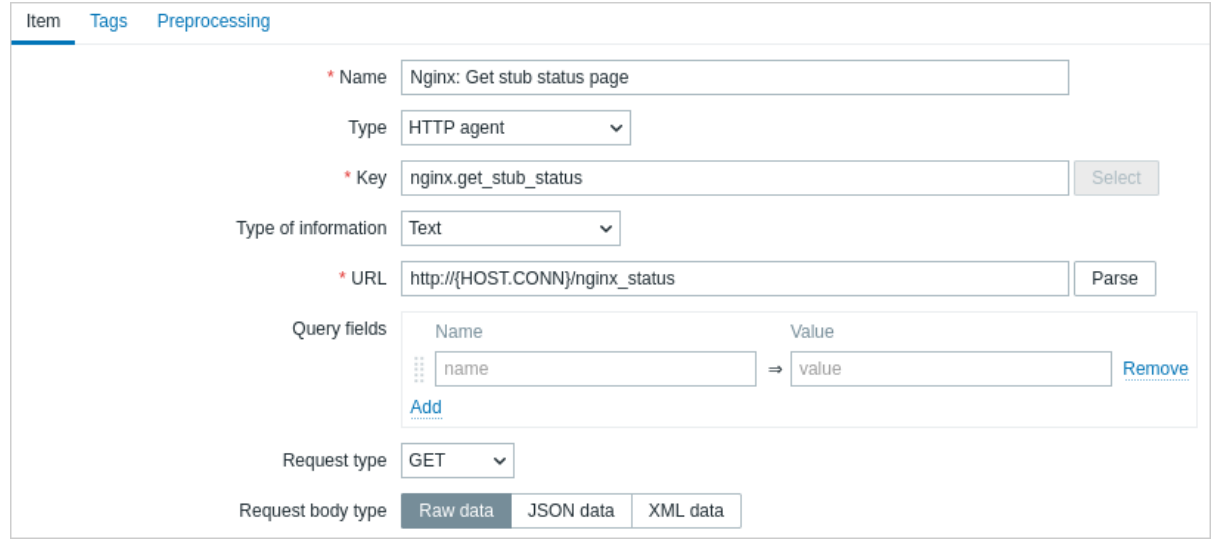

Sample Nginx stub status output:

Active connections: 1 Active connections: server accepts handled requests 52 52 52 Reading: 0 Writing: 1 Waiting: 0

The next task is to configure dependent items that extract data.

• Configure a sample dependent item for requests per second:

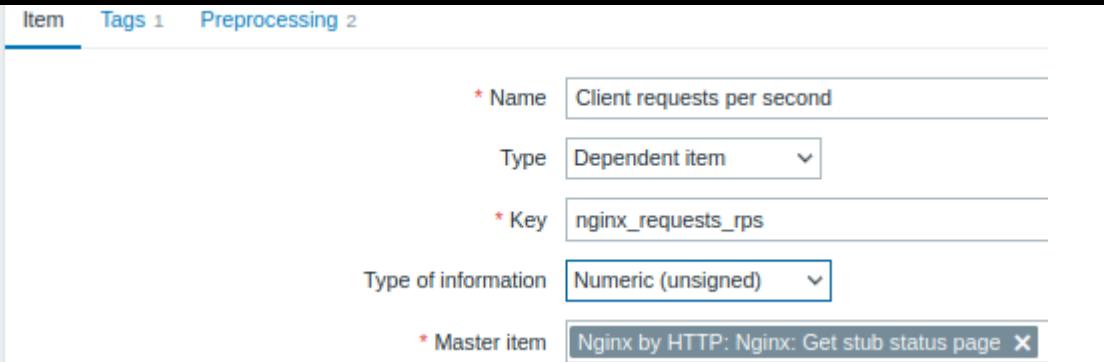

• Sample dependent item value preprocessing with regular expression server accepts handled requests\s+([0-9]+)  $([0-9]+)$   $([0-9]+)$ :

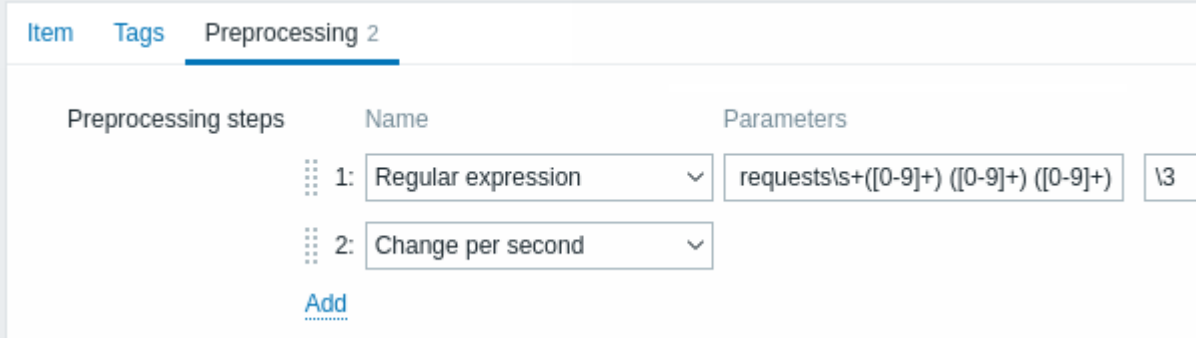

• Check the complete result from stub module in Latest data:

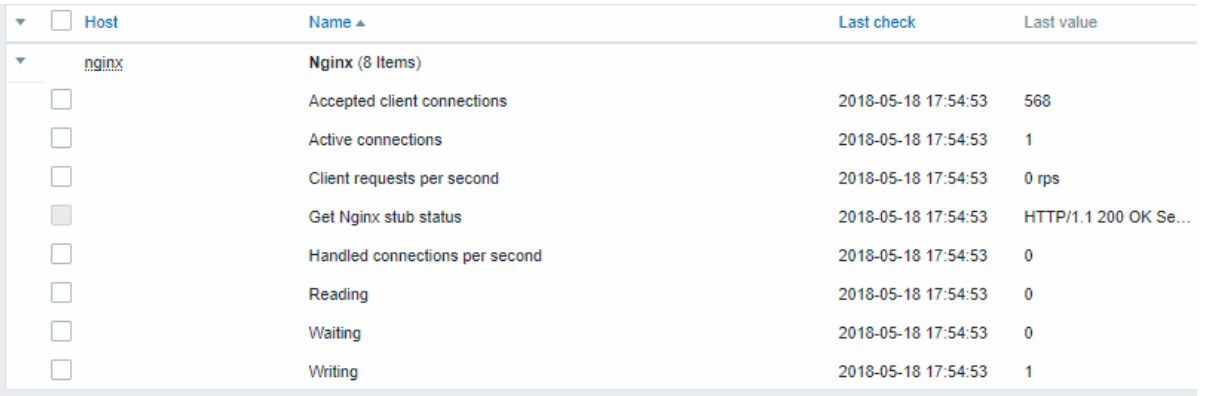

#### **17 Prometheus checks**

## Overview

Zabbix can query metrics exposed in the Prometheus line format.

Two steps are required to start gathering Prometheus data:

- an HTTP master item pointing to the appropriate data endpoint, e.g. https://<prometheus host>/metrics
- dependent items using a Prometheus preprocessing option to query required data from the metrics gathered by the master item

There are [two Prometheus d](#page-295-0)ata preprocessing options:

- Prometheus pattern used in normal items to query Prometheus data
- Prometheus to JSON used in normal items and for low-level discovery. In this case queried Prometheus data are returned in a JSON format.

## Bulk processing

Bulk processing is supported for dependent items. To enable caching and indexing, the Prometheus pattern preprocessing must be the **first** preprocessing step. When Prometheus pattern is first preprocessing step then the parsed Prometheus data is cached and indexed by the first <label>==<value> condition in the Prometheus pattern preprocessing step. This cache is reused when

processing other dependent items in this batch. For optimal performance, the first label should be the one with most different values.

If there is other preprocessing to be done before the first step, it should be moved either to the master item or to a new dependent item which would be used as the master item for the dependent items.

Configuration

Providing you have the HTTP master item configured, you need to create a dependent item that uses a Prometheus preprocessing step:

- Enter general dependent item parameters in the configuration form
- Go to the Preprocessing tab
- Select a Prometheus preprocessing option (Prometheus pattern or Pr[ometheus to JSO](#page-292-0)N)

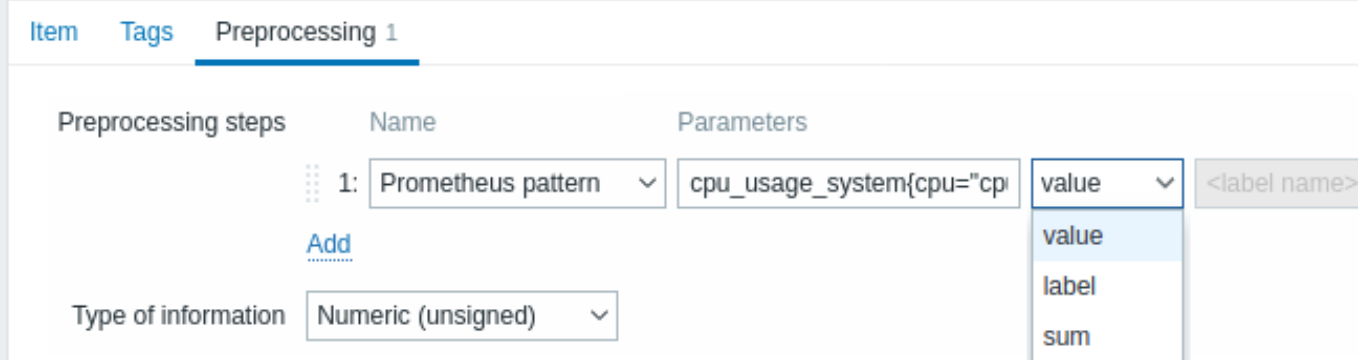

The following parameters are specific to the Prometheus pattern preprocessing option:

escaped.

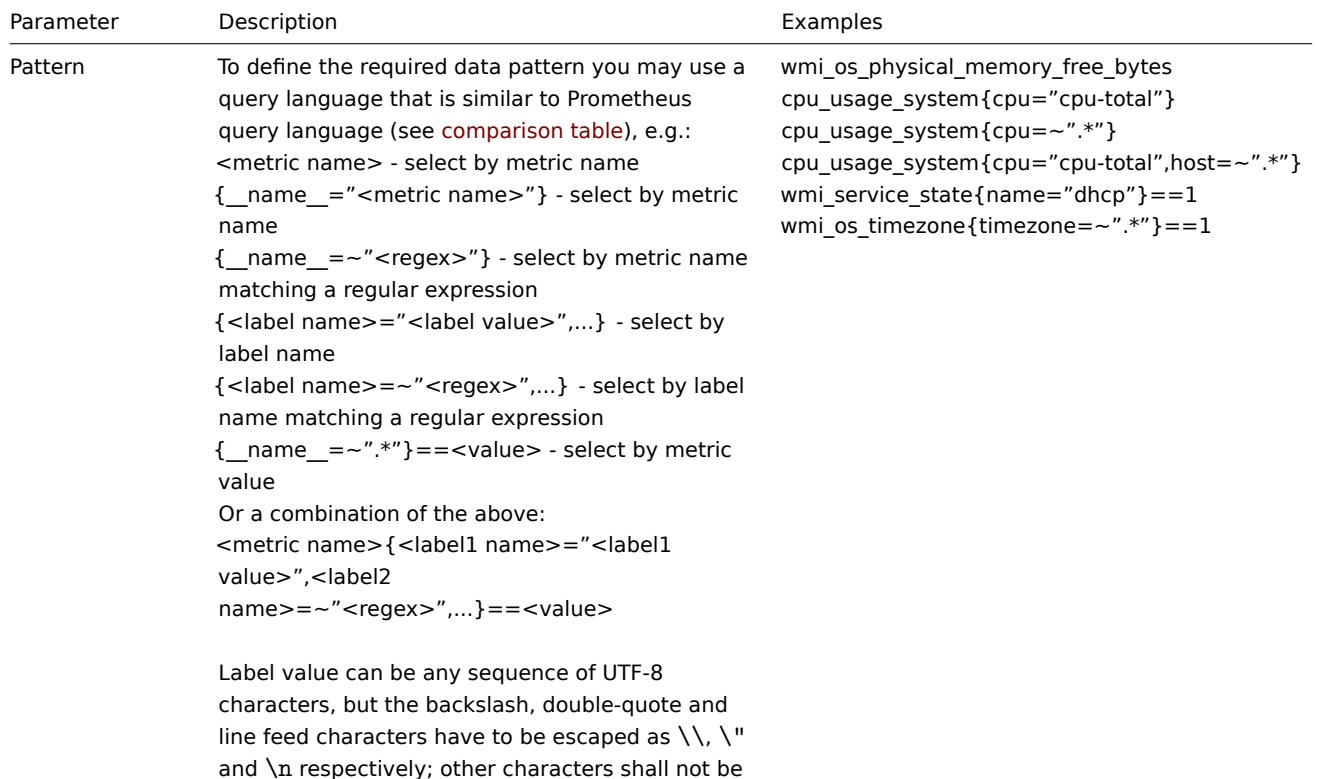

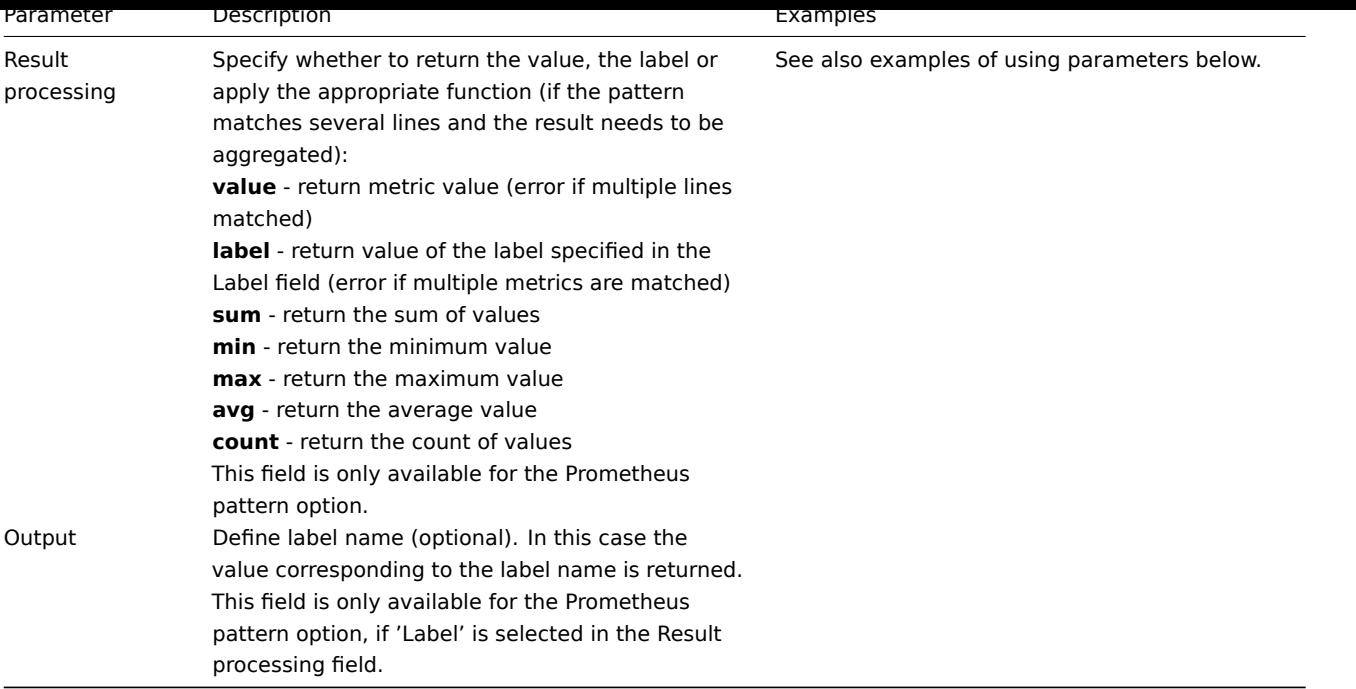

## **Examples of using parameters**

1. The most common use case is to return the **value**. To return the value of /var/db from:

node\_disk\_usage\_bytes{path="/var/cache"} 2.1766144e+09<br> node\_disk\_usage\_bytes{path="/var/db"} 20480<br> node\_disk\_usage\_bytes{path="/var/dpkg"} 8192<br> node\_disk\_usage\_bytes{path="/var/empty"} 4096

use the following parameters:

- Pattern node\_disk\_usage\_bytes{path="/var/db"}
- Result processing select 'value'
- 2. You may also be interested in the **average** value of all node\_disk\_usage\_bytes parameters:
- Pattern node\_disk\_usage\_bytes
- Result processing select 'avg'
- 3. While Prometheus supports only numerical data, it is popular to use a workaround that allows to return the relevant textual description as well. This can be accomplished with a filter and specifying the label. So, to return the value of the 'color' label from

```
elasticsearch_cluster_health_status{cluster="elasticsearch",color="green"} 1<br> elasticsearch_cluster_health_status{cluster="elasticsearch",color="red"}
0<br> elasticsearch_cluster_health_status{cluster="elasticsearch",color="yellow"} 0
```
use the following parameters:

- Pattern elasticsearch\_cluster\_health\_status {cluster="elasticsearch"} == 1
- Result processing select 'label'
- Label specify 'color'

The filter (based on the numeric value '1') will match the appropriate row, while the label will return the health status description (currently 'green'; but potentially also 'red' or 'yellow').

## Prometheus to JSON

Data from Prometheus can be used for low-level discovery. In this case data in JSON format are needed and the Prometheus to JSON preprocessing option will return exactly that.

For more details, see Discovery using Prometheus data.

Query language comparison

The following table lists differences and similarities between PromQL and Zabbix Prometheus preprocessing query language.

PromQL instant vector selector **National State of American** Zabbix Prometheus preprocessing

**Differences**

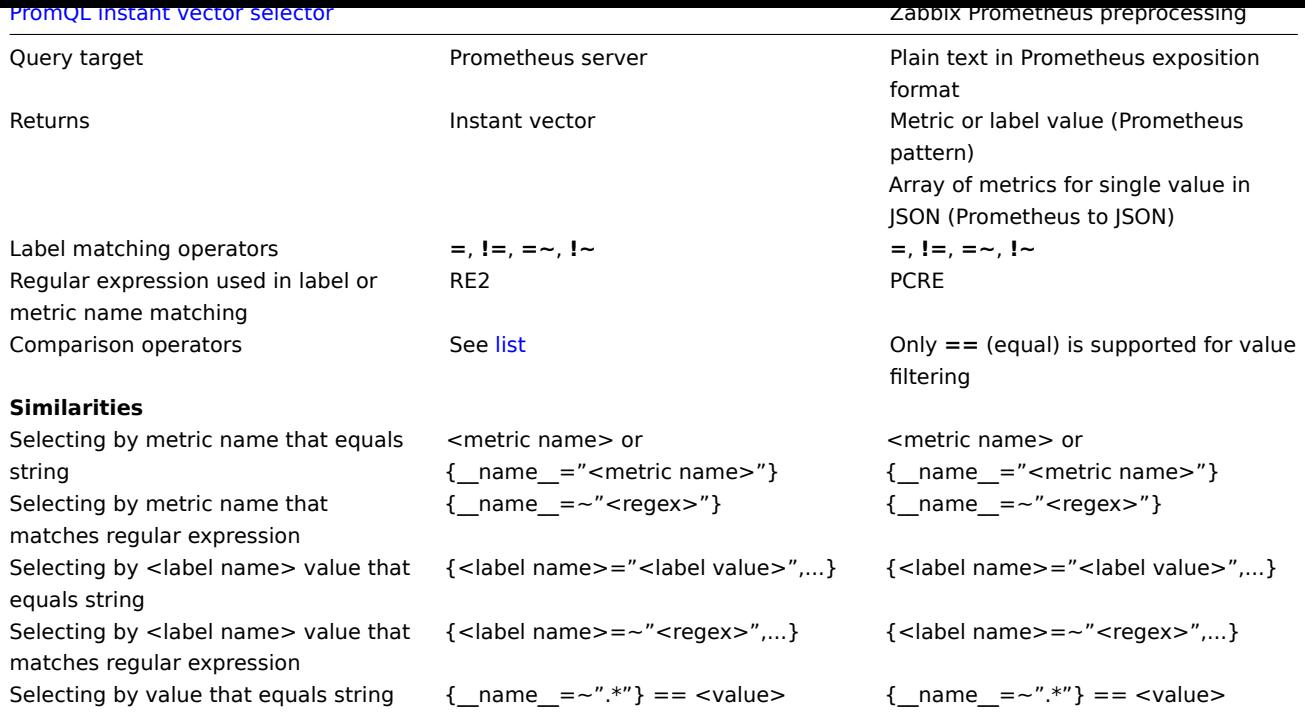

## **18 Script items**

## Overview

Script items can be used to collect data by executing a user-defined JavaScript code with the ability to retrieve data over HTTP/HTTPS. In addition to the script, an optional list of parameters (pairs of name and value) and timeout can be specified.

This item type may be useful in data collection scenarios that require multiple steps or complex logic. As an example, a Script item can be configured to make an HTTP call, then process the data received in the first step in some way, and pass transformed value to the second HTTP call.

Script items are processed by Zabbix server or proxy pollers.

Configuration

In the Type field of item configuration form select Script then fill out required fields.

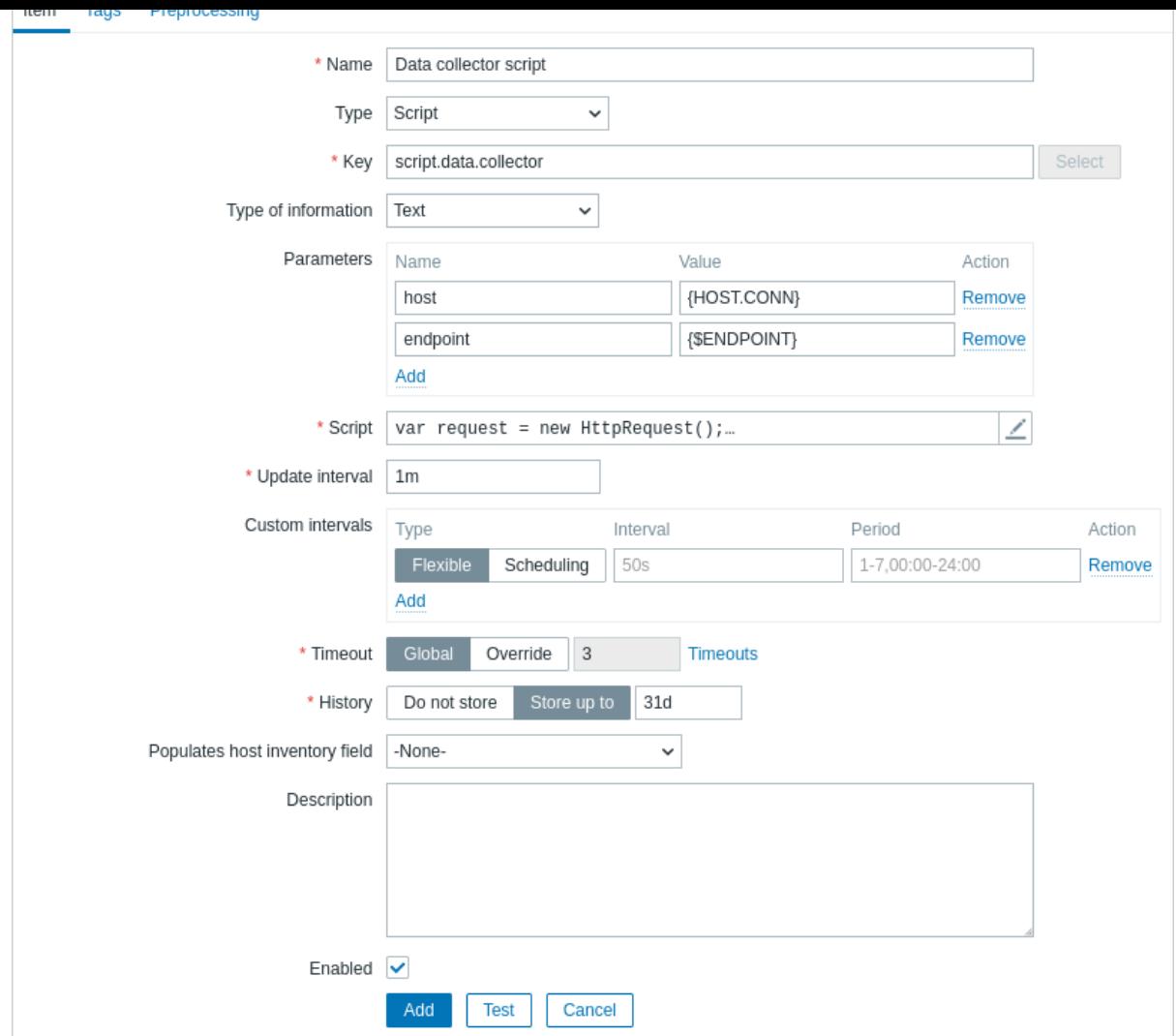

All mandatory input fields are marked with a red asterisk.

The fields that require specific information for Script items are:

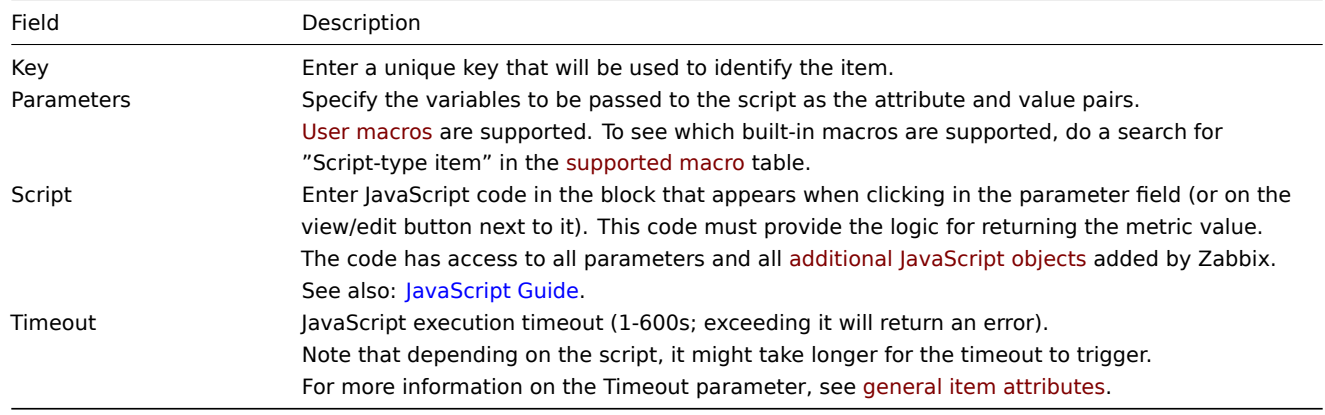

Examples

Simple data collection

Collect the content of https://www.example.com/release\_notes:

- Create an item with type "Script".
- In the Script field, enter:

```
var request = new HttpRequest();
return request.get("https://www.example.com/release_notes");
```
Data collection with parameters

Collect the content of a specific page and make use of parameters:

- Create an item with type "Script" and two parameters:
	- **– url : {\$DOMAIN}** (the user macro {\$DOMAIN} should be defined, preferably on the host level)
		- **– subpage : /release\_notes**

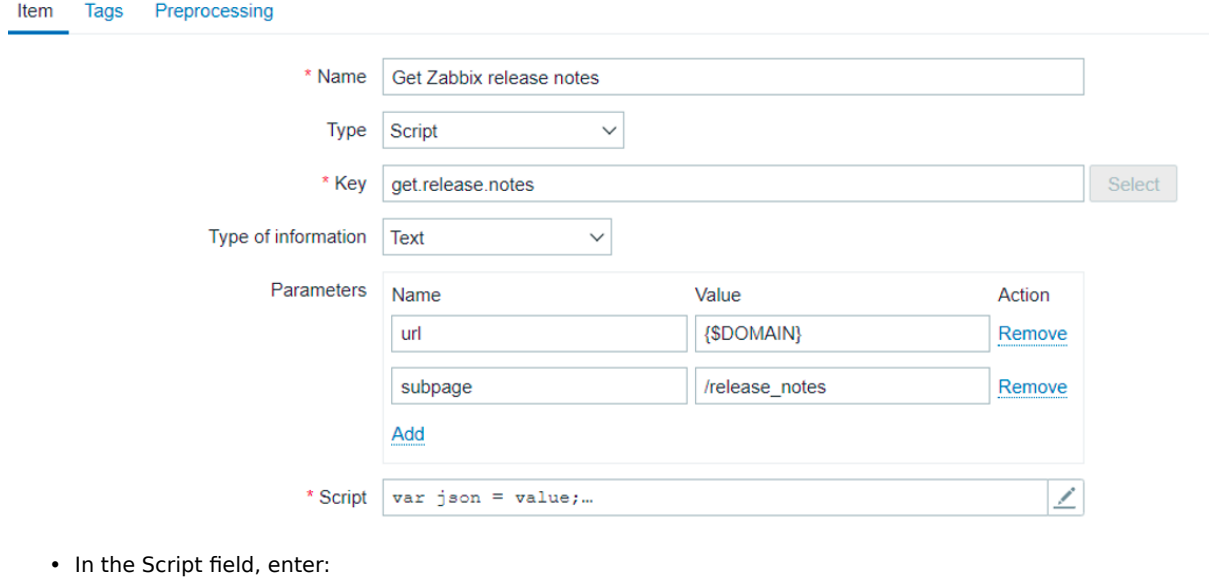

```
var obj = JSON.parse(value);
var url = obj.url;
var subpage = obj.subpage;
var request = new HttpRequest();
return request.get(url + subpage);
```
#### Multiple HTTP requests

Collect the content of both https://www.example.com and https://www.example.com/release\_notes:

• Create an item with type "Script".

```
• In the Script field, enter:
```

```
var request = new HttpRequest();
return request.get("https://www.example.com") + request.get("https://www.example.com/release_notes");
```
## Logging

Add the "Log test" entry to the Zabbix server log and receive the item value "1" in return:

- Create an item with type "Script".
- In the Script field, enter:

```
Zabbix.log(3, 'Log test');
return 1;
```
#### **19 Browser items**

## Overview

Browser items allow monitoring complex websites and web applications using a browser.

#### **Attention:**

The support of Browser items is currently experimental.

Browser items collect data by executing a user-defined JavaScript code and retrieving data over HTTP/HTTPS. This item can simulate such browser-related actions as clicking, entering text, navigating through web pages, and other user interactions with websites or web applications.

In addition to the script, an optional list of parameters (pairs of name and value) and timeout can be specified.

#### **Attention:**

The item partially implements the W3C WebDriver standard with either Selenium Server or a plain WebDriver (for example, ChromeDriver) as a web testing endpoint. For the item to work, set the endpoint in the Zabbix server/proxy configuration file WebDriverURL parameter.

Browser items are executed and proc[essed by Zabbix server or](https://www.w3.org/TR/webdriver2/) proxy browser pollers. If necessary, you can adjust the number of pre-forked instances of Browser item pollers in the Zabbix server/proxy configuration file StartBrowserPollers parameter.

For monitoring complex websites and web applications, the Website by Browser template is available as an out-of-the-box template.

## Configuration

#### **Attention:**

If using ChromeDriver as the web testing endpoint, see [Securing Consider](https://git.zabbix.com/projects/ZBX/repos/zabbix/browse/templates/app/website_browser)ations.

In the Type field of item configuration form, select Browser and then fill out the required fields.

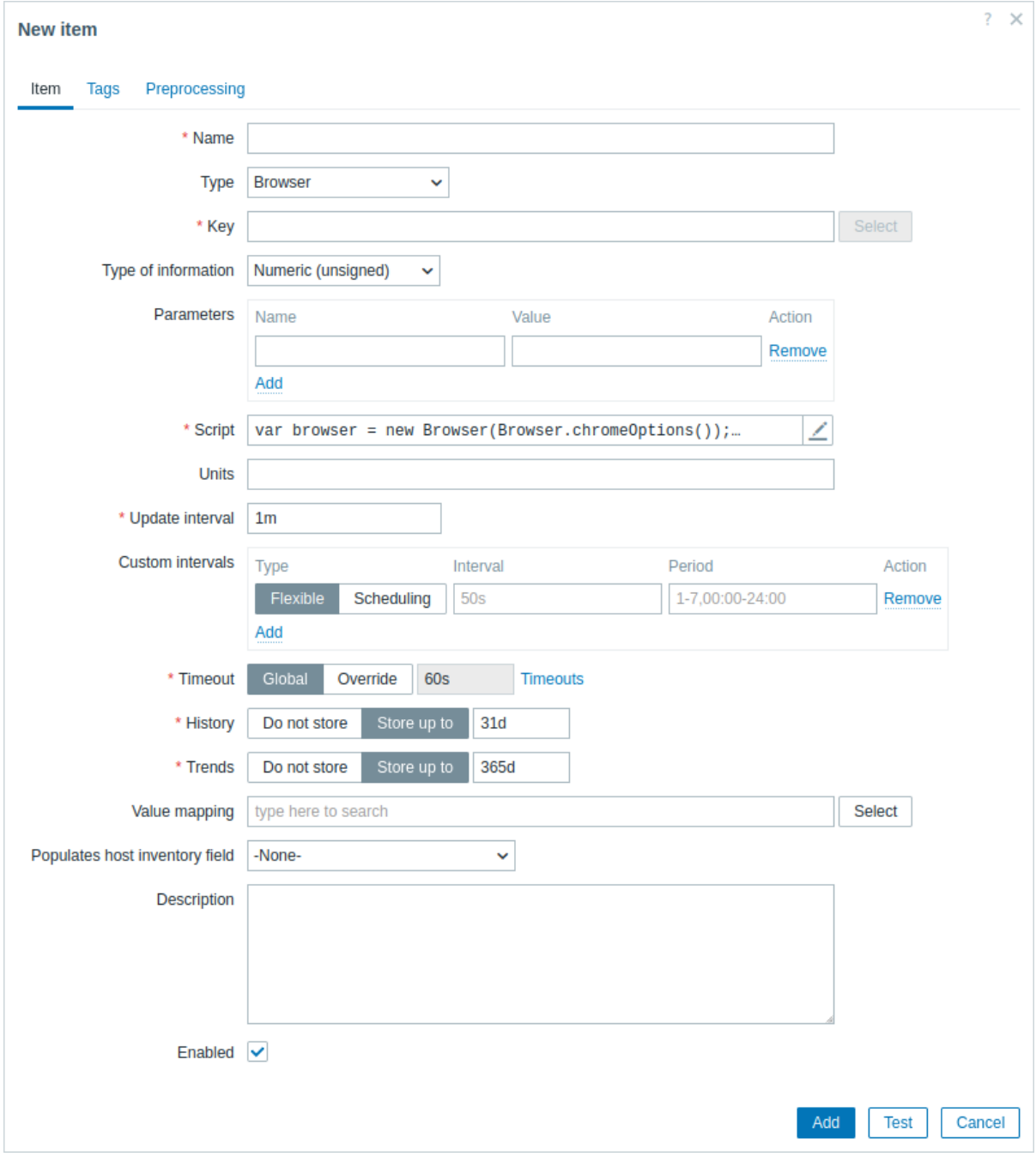

All mandatory input fields are marked with a red asterisk.

The fields that require specific information for Browser items are:

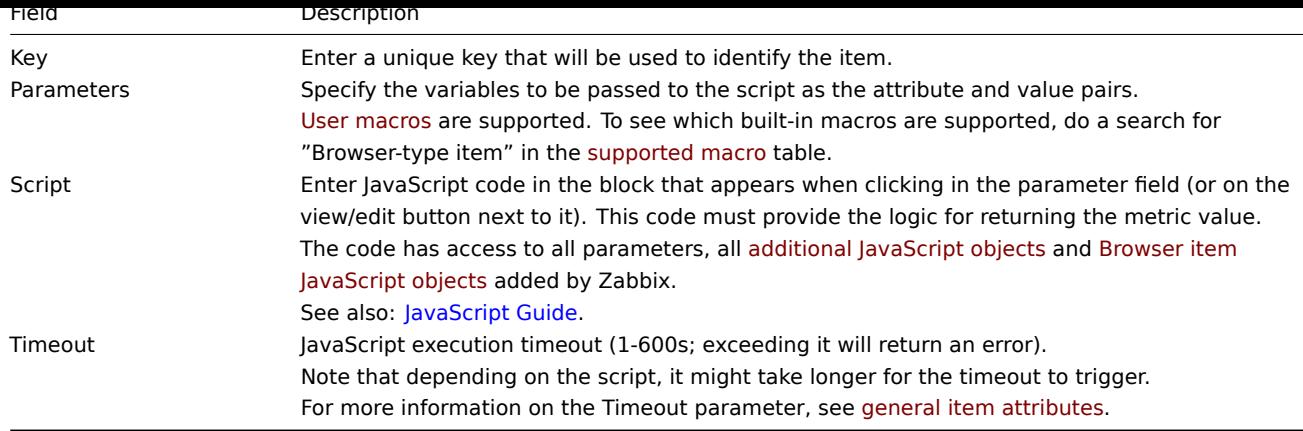

## Examples

Default script

The following script:

- 1. Initializes a browser session.
- 2. Navigates to a specified URL.
- 3. Collects performance entries and session statistics, and returns them as a JSON string.

In the Script field, enter:

```
var browser = new Browser(Browser.chromeOptions());
```

```
try {
    browser.navigate("http://example.com");
    browser.collectPerfEntries();
}
finally {
    return JSON.stringify(browser.getResult());
}
```
Check Zabbix login

The following script:

- 1. Initializes a browser session.
- 2. Navigates to the Zabbix login page.
- 3. Enters the username "Admin" and password "zabbix".
- 4. Finds and clicks the login button.
- 5. Finds and clicks the logout button.
- 6. Collects performance data before and after login, as well as after logout.
- 7. Handles errors by capturing error messages and a screenshot.
- 8. Returns the collected results as a JSON string.

In the Script field, enter:

```
var browser, result;
browser = new Browser(Browser.chromeOptions());
try {
    browser.navigate("http://example.com/zabbix/index.php");
    browser.collectPerfEntries("open page");
    var el = browser.findElement("xpath", "//input[@id='name']");
    if (el === null) {
        throw Error("cannot find name input field");
    }
    el.sendKeys("Admin");
    el = browser.findElement("xpath", "//input[@id='password']");
```

```
if (el === null) {
        throw Error("cannot find password input field");
    }
    el.sendKeys("zabbix");
    el = browser.findElement("xpath", "//button[@id='enter']");
    if (el === null) {
        throw Error("cannot find login button");
    }
    el.click();
    browser.collectPerfEntries("login");
    el = browser.findElement("link text", "Sign out");
    if (el === null) {
        throw Error("cannot find logout button");
    }
    el.click();
    browser.collectPerfEntries("logout");
   result = browser.getResult();
}
catch (err) {
    if (!(err instanceof BrowserError)) {
        browser.setError(err.message);
    }
   result = browser.getResult();
   result.error.screenshot = browser.getScreenshot();
}
finally {
    return JSON.stringify(result);
}
```
Initialize browser

The following script:

- 1. Initializes a browser session for the available browser based on the first matching browser in the order specified within the script.
- 2. Defines browser capabilities, including page load strategy and options specific to each browser, such as the headless mode for Chrome, Firefox, and Microsoft Edge browsers.

Note that to set up WebDriver instances, you'll need additional test scripts or scenarios to interact with the websites or web application under test.

```
In the Script field, enter:
```

```
var browser = new Browser({
    "capabilities":{
        "firstMatch":[
            {
                 "browserName":"chrome",
                 "pageLoadStrategy":"normal",
                 "goog:chromeOptions":{
                    "args":[
                         "--headless=new"
                    ]
                }
            },
            {
                 "browserName":"firefox",
                 "pageLoadStrategy":"normal",
                 "moz:firefoxOptions":{
                     "args":[
```

```
"--headless"
                      ]
                  }
             },
             {
                  "browserName":"MicrosoftEdge",
                  "pageLoadStrategy":"normal",
                  "ms:edgeOptions":{
                      "args":[
                           "--headless=new"
                      ]
                  }
             },
             {
                  "browserName":"safari",
                  "pageLoadStrategy":"normal"
             }
         \mathbf{I}}
});
```
## **4 History and trends**

#### Overview

History and trends are the two ways of storing collected data in Zabbix.

Whereas history keeps each collected value, trends keep averaged information on hourly basis and therefore are less resourcehungry.

#### Keeping history

You can set for how many days history will be kept:

- in the item properties form
- when mass-updating items
- when setting up housekeeper tasks

Any older data will be remo[ved by](#page-143-0) the housekeeper.

The general strong advice is to keep history for the smallest possible number of days and that way not to overload the database with lots of [historical v](#page-884-0)alues.

Instead of keeping a long history, you can keep longer data of trends. For example, you could keep history for 14 days and trends for 5 years.

You can get a good idea of how much space is required by history versus trends data by referring to the database sizing page.

While keeping shorter history, you will still be able to review older data in graphs, as graphs will use trend values for displaying older data.

#### **Attention:**

If history is set to '0', the item will update only dependent items and inventory. No trigger functions will be evaluated because trigger evaluation is based on history data only.

#### **Note:**

As an alternative way to preserve history consider to use history export functionality of loadable modules.

#### Keeping trends

Trends is a built-in historical data reduction mechanism which stores minimum, maximum, average and the total number of values per every hour for numeric data types.

You can set for how many days trends will be kept:

- in the item properties form
- when mass-updating items

• when setting up Housekeeper tasks

Trends usually can be kept for much longer than history. Any older data will be removed by the housekeeper.

Zabbix server accumulates trend data in runtime in the trend cache, as the data flows in. Server flushes **previous hour** trends of every item into the database (where frontend can find them) in these situations:

- server receives the first current hour value of the item
- 5 or less minutes of the current hour left and still no current hour values of the item
- server stops

To see trends on a graph you need to wait at least to the beginning of the next hour (if item is updated frequently) and at most to the end of the next hour (if item is updated rarely), which is 2 hours maximum.

When server flushes trend cache and there are already trends in the database for this hour (for example, server has been restarted mid-hour), server needs to use update statements instead of simple inserts. Therefore on a bigger installation if restart is needed it is desirable to stop server in the end of one hour and start in the beginning of the next hour to avoid trend data overlap.

History tables do not participate in trend generation in any way.

#### **Attention:**

If trends are set to '0', Zabbix server does not calculate or store trends at all.

#### **Note:**

The trends are calculated and stored with the same data type as the original values. As a result the average value calculations of unsigned data type values are rounded and the less the value interval is the less precise the result will be. For example if item has values 0 and 1, the average value will be 0, not 0.5.

Also restarting server might result in the precision loss of unsigned data type average value calculations for the current hour.

#### **5 User parameters**

#### <span id="page-316-0"></span>Overview

Sometimes you may want to run an agent check that does not come predefined with Zabbix. This is where user parameters come to help.

You may write a command that retrieves the data you need and include it in the user parameter in the agent configuration file ('UserParameter' configuration parameter).

A user parameter has the following syntax:

UserParameter=<key>,<command>

As you can see, a user parameter also contains a key. The key will be necessary when configuring an item. Enter a key of your choice that will be easy to reference (it must be unique within a host).

Restart the agent or use the agent runtime control option to pick up the new parameter, e. g.:

zabbix\_agentd -R userparameter\_reload

Then, when configuring an item, enter the key to reference the command from the user parameter you want executed.

User parameters are commands executed by Zabbix agent. Note that up to 16MB of data can be returned before item value preprocessing steps.

**/bin/sh** is u[sed as a command l](#page-143-0)ine interpreter under UNIX operating systems. User parameters obey the agent check timeout; if timeout is reached the forked user parameter process is terminated.

[See also:](#page-154-0)

- Step-by-step tutorial on making use of user parameters
- Command execution

Examples of simple user parameters

A sim[ple command:](#page-318-0)

User[Parameter=ping,ec](#page-1923-0)ho 1

The agent will always return '1' for an item with 'ping' key.

A more complex example:

Userrarameter=mysql.ping,mysqladmin -uroot ping | grep

The agent will return '1', if MySQL server is alive, '0' - otherwise.

Flexible user parameters

Flexible user parameters accept parameters with the key. This way a flexible user parameter can be the basis for creating several items.

Flexible user parameters have the following syntax:

UserParameter=key[\*],command

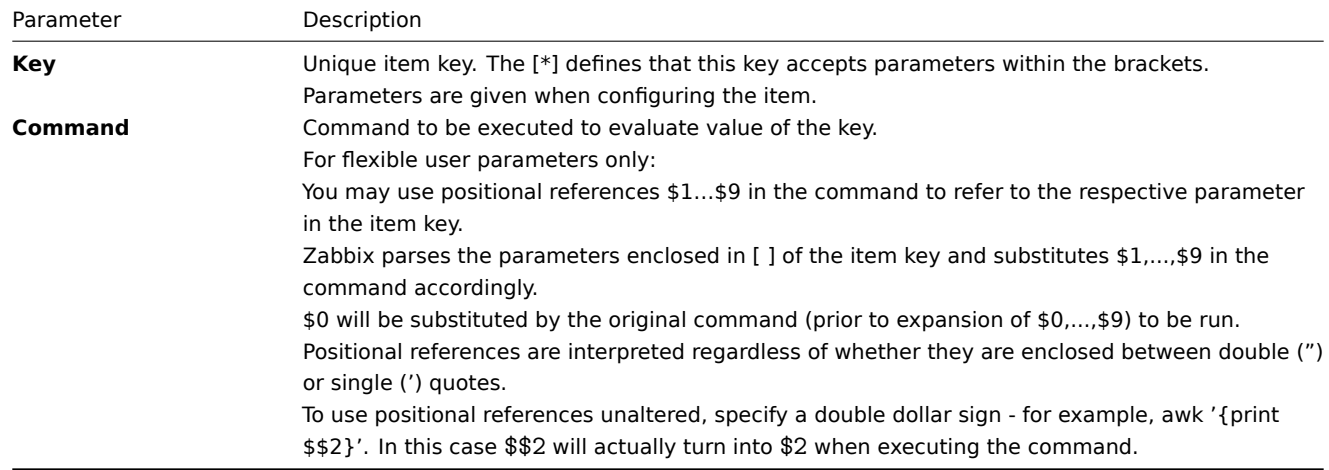

## **Attention:**

Positional references with the \$ sign are searched for and replaced by Zabbix agent only for flexible user parameters. For simple user parameters, such reference processing is skipped and, therefore, any \$ sign quoting is not necessary.

## **Attention:**

Certain symbols are not allowed in user parameters by default. See UnsafeUserParameters documentation for a full list.

## Example 1

Something very simple:

UserParameter=ping[\*],echo \$1

We may define unlimited number of items for monitoring all having format ping[something].

- ping[0] will always return '0'
- ping[aaa] will always return 'aaa'

Example 2

Let's add more sense!

UserParameter=mysql.ping[\*],mysqladmin -u\$1 -p\$2 ping | grep -c alive

This parameter can be used for monitoring availability of MySQL database. We can pass user name and password:

mysql.ping[zabbix,our\_password]

Example 3

How many lines matching a regular expression in a file?

UserParameter=wc[\*], grep -c "\$2" \$1

This parameter can be used to calculate number of lines in a file.

```
wc[/etc/passwd,root]
wc[/etc/services,zabbix]
```
## Command result

The return value of the command is a standard output together with a standard error produced by the command.

#### **Attention:**

An item that returns text (character, log, or text type of information) will not become unsupported in case of a standard error output.

The return value is limited to 16MB (including trailing whitespace that is truncated); database limits also apply.

User parameters that return text (character, log, or text type of information) can also return a whitespace. In case of an invalid result, the item will become unsupported.

#### **1 Extending Zabbix agents**

<span id="page-318-0"></span>This tutorial provides step-by-step instructions on how to extend the functionality of Zabbix agent with the use of a user parameter.

Step 1

Write a script or command line to retrieve required parameter.

For example, we may write the following command in order to get total number of queries executed by a MySQL [server:](#page-316-0)

mysqladmin -uroot status | cut -f4 -d":" | cut -f1 -d"S"

When executed, the command returns total number of SQL queries.

Step 2

Add the command to zabbix\_agentd.conf:

UserParameter=mysql.questions,mysqladmin -uroot status | cut -f4 -d":" | cut -f1 -d"S"

**mysql.questions** is a unique identifier. It can be any valid key identifier, for example, queries.

Test this parameter by using Zabbix agent with "-t" flag (if running under root, however, note that the agent may have different permissions when launched as a daemon):

zabbix\_agentd -t mysql.questions

Step 3

Reload user parameters from the configuration file by running:

zabbix\_agentd -R userparameter\_reload

You may also restart the agent instead of the runtime control command.

Test the parameter by using zabbix get utility.

Step 4

Add new item with Key=mysql.questions to the monitored host. Type of the item must be either Zabbix Agent or Zabbix Agent (active).

Be aware that type of returned values must be set correctly on Zabbix server. Otherwise Zabbix won't accept them.

#### **6 Windows performance counters**

Overview

You can effectively monitor Windows performance counters using the perf counter[] key.

For example:

perf\_counter["\Processor(0)\Interrupts/sec"]

or

perf\_counter["\Processor(0)\Interrupts/sec", 10]

For more information on using this key or its English-only equivalent perf\_counter\_en, see Windows-specific item keys.

In order to get a full list of performance counters available for monitoring, you may run:

typeperf -qx

You may also use low-level discovery to discover multiple object instances of Windows performance counters and automate the creation of perf\_counter items for multiple instance objects.

Numeric representation

Windows maintains numeric representations (indexes) for [object and perform](#page-646-0)ance counter names. Zabbix supports these numeric representations as parameters to the perf\_counter, perf\_counter\_en item keys and in PerfCounter, PerfCounterEn configuration parameters.

However, it's not recommended to use them unless you can guarantee your numeric indexes map to correct strings on specific hosts. If you need to create portable items that work across different hosts with various localized Windows versions, you can use the perf\_counter\_en key or PerfCounterEn configuration parameter which allow to use English names regardless of system locale.

To find out the numeric equivalents, run **regedit**, then find HKEY\_LOCAL\_MACHINE\SOFTWARE\Microsoft\Windows NT\CurrentVersion\Perflib\009.

The registry entry contains information like this:

```
1
1847
\mathcal{D}System
4
Memory
6
% Processor Time
10
File Read Operations/sec
12
File Write Operations/sec
14
File Control Operations/sec
16
File Read Bytes/sec
18
File Write Bytes/sec
....
```
Here you can find the corresponding numbers for each string part of the performance counter, like in '\System\% Processor Time':

System  $\rightarrow$  2 % Processor Time → 6

Then you can use these numbers to represent the path in numbers:

\2\6

Performance counter parameters

You can deploy some PerfCounter parameters for the monitoring of Windows performance counters.

For example, you can add these to the Zabbix agent configuration file:

PerfCounter=UserPerfCounter1,"\Memory\Page Reads/sec",30

or

PerfCounter=UserPerfCounter2,"\4\24",30

With such parameters in place, you can then simply use UserPerfCounter1 or UserPerfCounter2 as the keys for creating the respective items.

Remember to restart Zabbix agent after making changes to the configuration file.

## **7 Mass update**

#### Overview

Sometimes you may want to change some attribute for a number of items at once. Instead of opening each individual item for editing, you may use the mass update function for that.

Using mass update

To mass-update some items, do the following:

- Mark the checkboxes of the items to update in the list
- Click on Mass update below the list
- Navigate to the tab with required attributes (Item, Tags or Preprocessing)
- Mark the checkboxes of the attributes to update
- Enter new values for the attributes

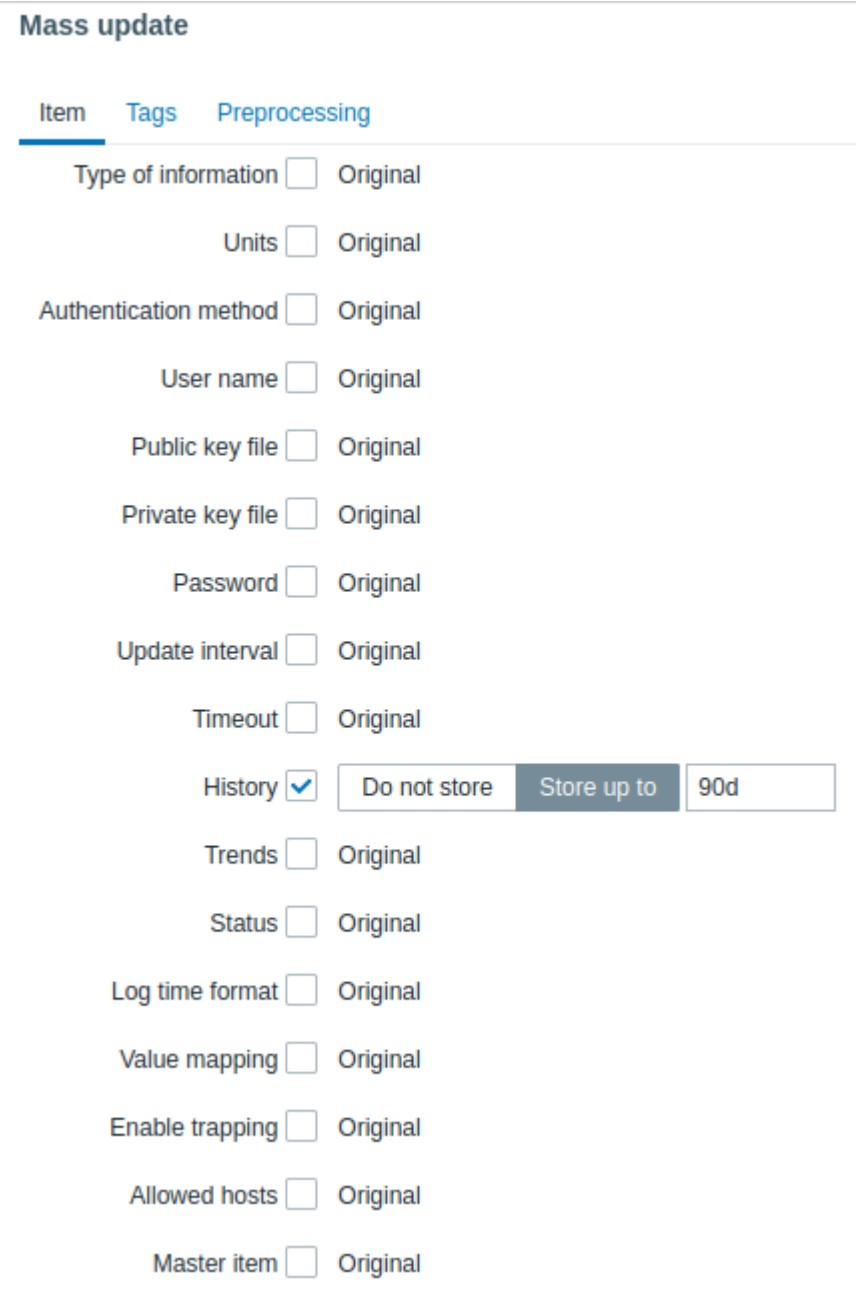

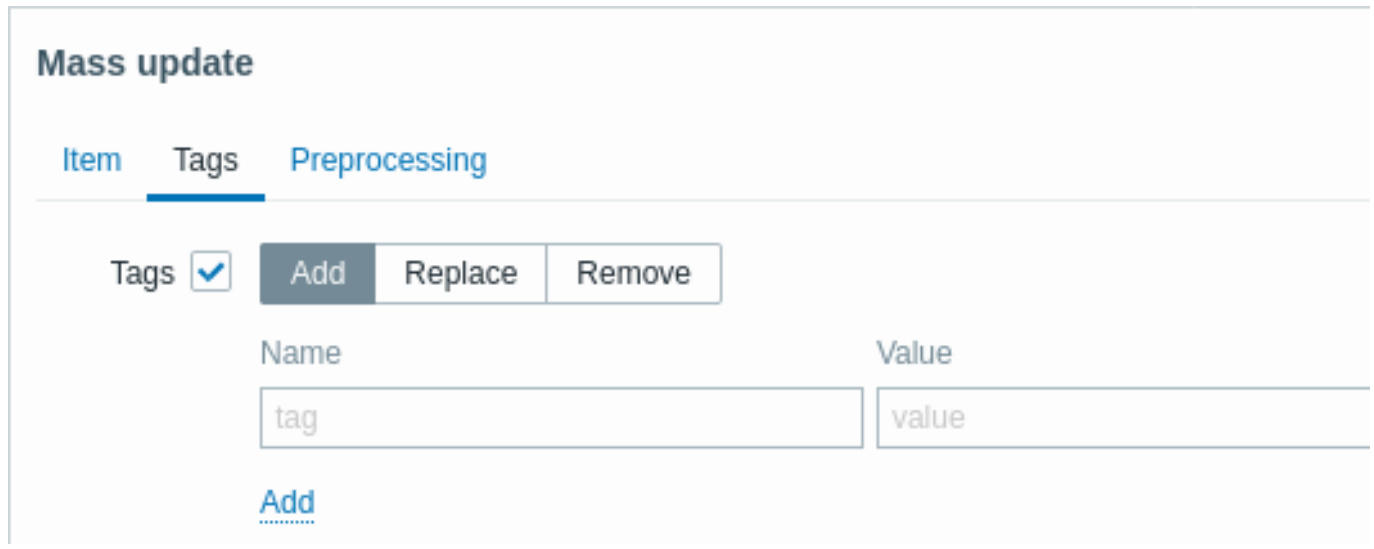

The Tags option allows to:

- Add add specified tags to the items (tags with the same name, but different values are not considered 'duplicates' and can be added to the same item).
- Replace remove the specified tags and add tags with new values
- Remove remove specified tags from the items

User macros, {INVENTORY.\*} macros, {HOST.HOST}, {HOST.NAME}, {HOST.CONN}, {HOST.DNS}, {HOST.IP}, {HOST.PORT} and {HOST.ID} macros are supported in tags.

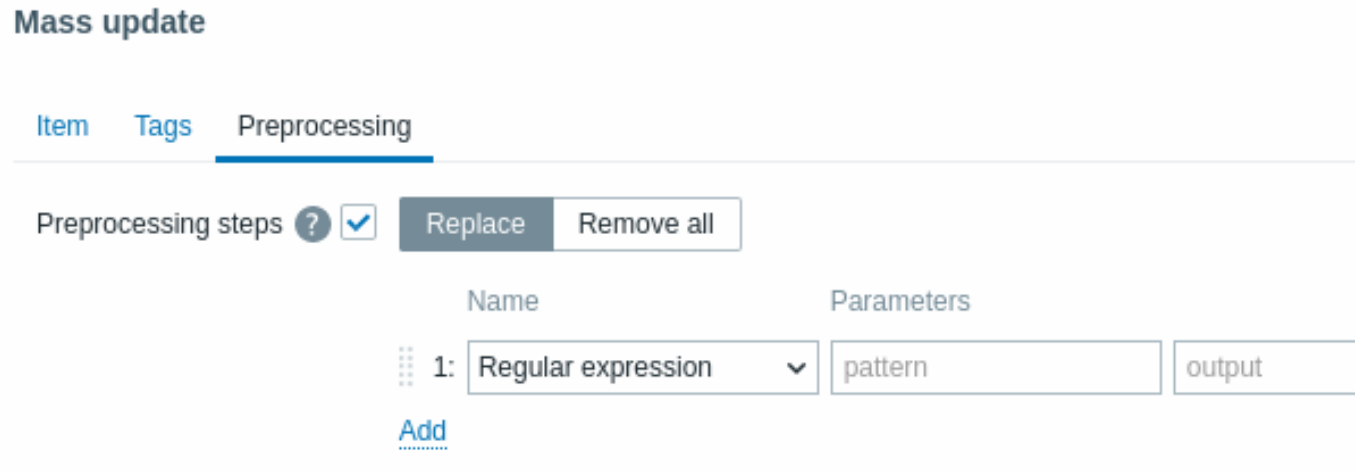

Mark the checkbox next to Preprocessing steps to activate mass update for preprocessing steps.

The Preprocessing mass update allows to:

- Replace replace the existing preprocessing steps on the items with the preprocessing steps specified below
- Remove all remove all preprocessing steps from the items

When done, click on Update.

## **8 Value mapping**

## Overview

Value mapping allows configuring a more user-friendly representation of received values using mappings between numeric/string values and string representations.

For example, when an item's value is "0" or "1," value mappings can be used to represent these values in a more user-friendly manner:

- $0 \rightarrow$  Not Available
- 1 → Available

Value mappings for data backup types could be configured as follows:

- $\cdot$   $\rightarrow$   $\cdot$   $\cdot$   $\cdot$
- D → Differential
- I → Incremental

Value ranges for voltage could be configured as follows:

- $\cdot$  <=209  $\rightarrow$  Low
- 210-230  $\rightarrow$  OK
- $\cdot$  >=231 → High

Value mapping is used in Zabbix frontend and notifications sent by media types.

## **Attention:**

Substitution of the received value with the configured representation is performed both in Zabbix frontend and server; however, the server handles substitution only in the following cases:<br><br>

- when populating host inventory;
- when expanding supported macros {ITEM.VALUE}, {ITEM.LASTVALUE}, {EVENT.OPDATA}, and {EVENT.CAUSE.OPDATA}.

Value mappings are set up on templates or hosts. Once configured, they are available for all items within the respective template or host. When configuring items, [specify the name of a](#page-1878-0) previously configured value mapping in the Value mapping parameter.

#### **Note:**

There is no value map inheritance - hosts and templates do not inherit value mappings from linked templates. Template items on a host will continue to use the value mappings configured on the template.

#### **Note:**

Value mappings can be used with items having Numeric (unsigned), Numeric (float), and Character types of information.

Value mappings are exported/imported with the respective template or host. They can also be mass-updated using the host and template mass update forms.

Configuration

To configure a value mapping, follow these steps:

1. Open the host or template configuration form.

2. In the Value mapping tab, click Add to add a new value mapping, or click on the name of an existing mapping to edit it.

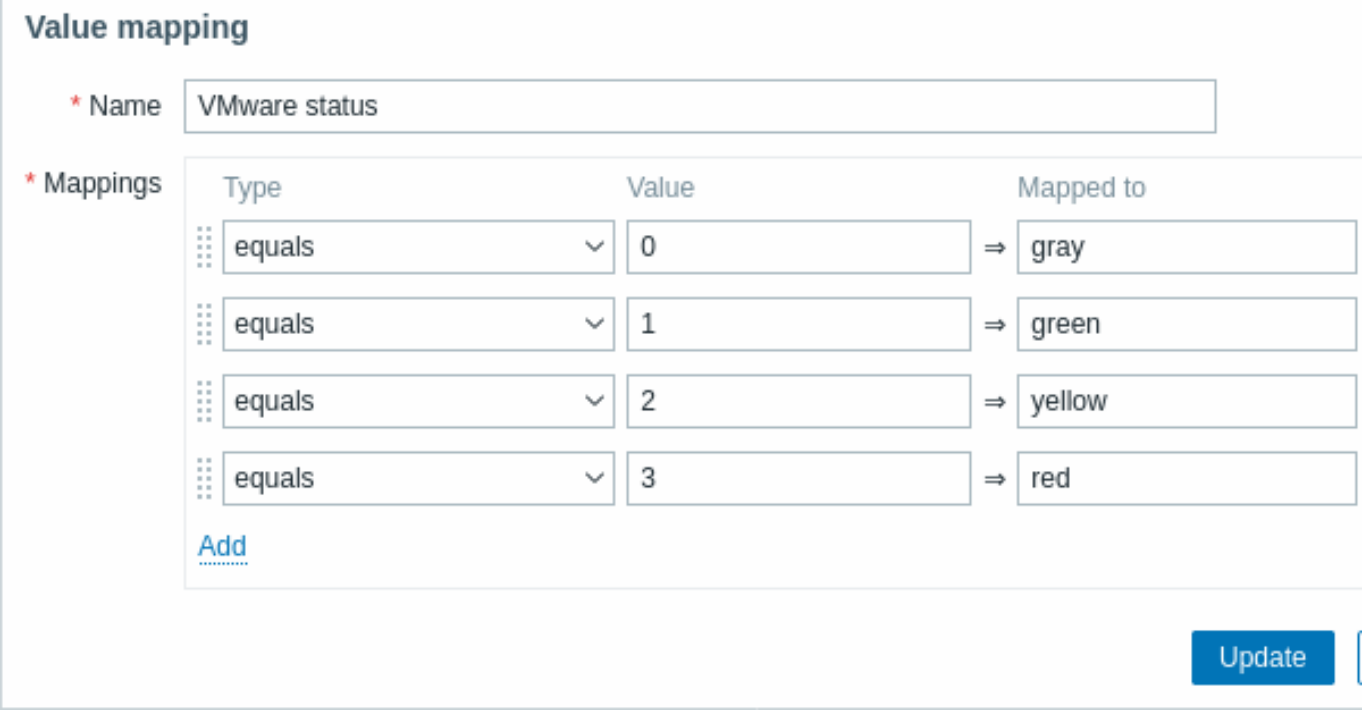

Parameters of a value mapping:

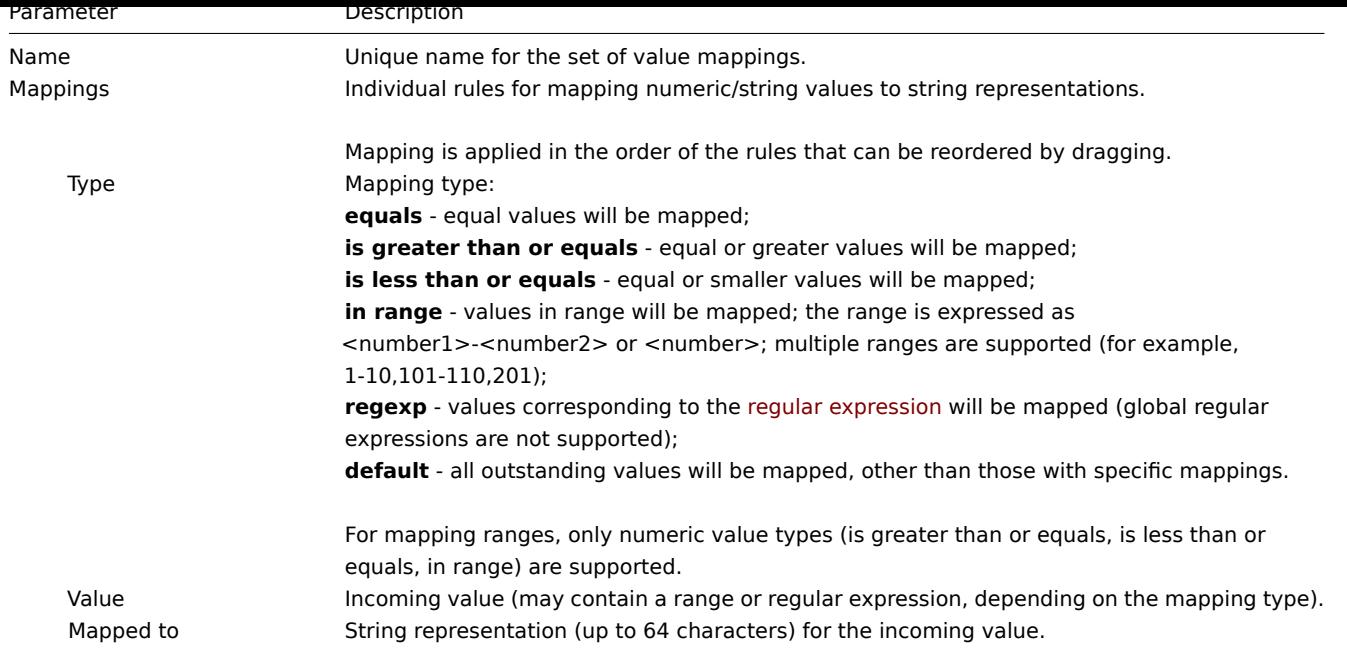

All mandatory input fields are marked with a red asterisk.

When viewing the value mapping in the list, only the first three mappings are visible, with three dots indicating that more mappings exist.

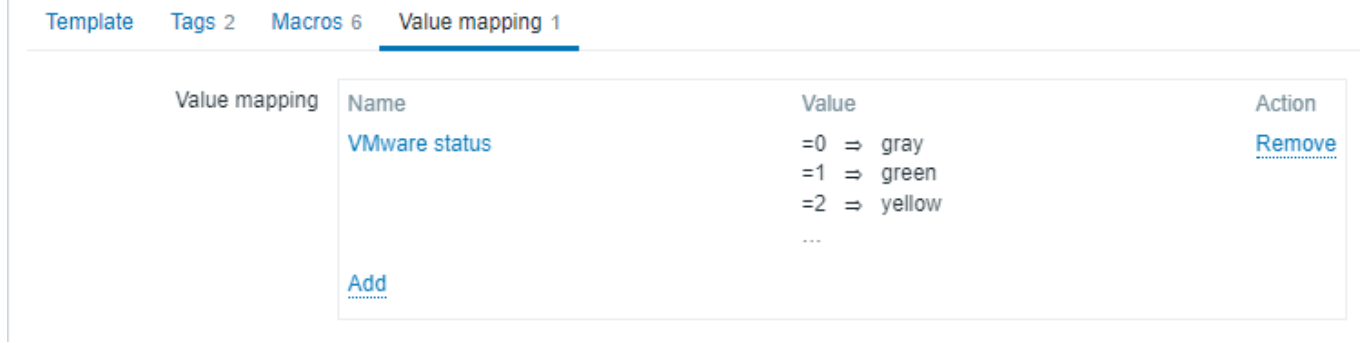

## Value mapping example

One of the predefined agent items Zabbix agent ping uses a template-level value mapping "Zabbix agent ping status" to display its values.

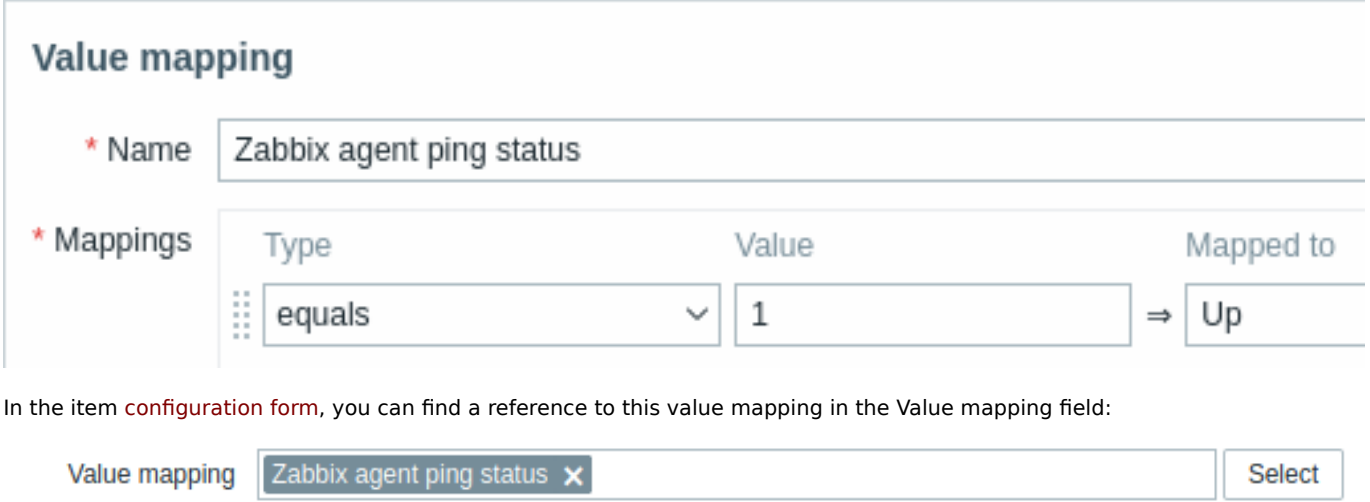

This mapping is used in the Monitoring → Latest data section to display "Up" (with the raw value in parentheses).
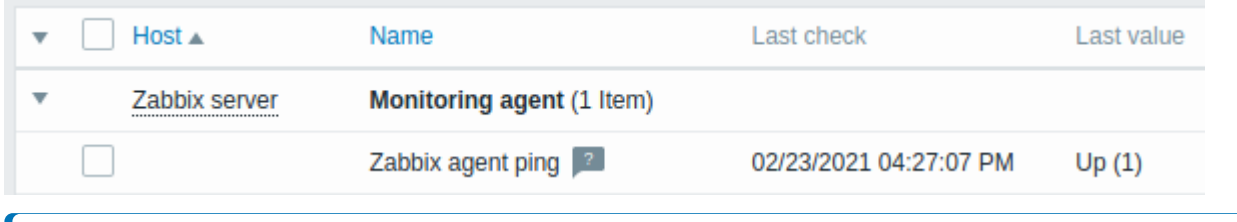

### **Note:**

In the Latest data section, displayed values are shortened to 20 symbols. If value mapping is used, this shortening is not applied to the mapped value but only to the raw value (displayed in parentheses).

Without a predefined value mapping, you would only see "1", which might be challenging to understand.

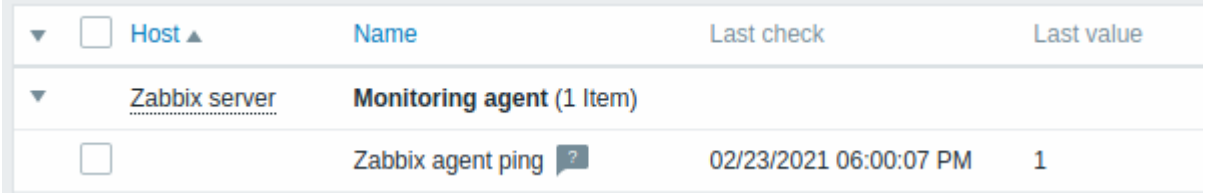

# **9 Queue**

# Overview

The queue displays items that are waiting for a refresh. The queue is just a **logical** representation of data. There is no IPC queue or any other queue mechanism in Zabbix.

Items monitored by proxies are also included in the queue - they will be counted as queued for the proxy history data update period.

Only items with scheduled refresh times are displayed in the queue. This means that the following item types are excluded from the queue:

- log, logrt and event log active Zabbix agent items
- SNMP trap items
- trapper items
- web monitoring items
- dependent items

Statistics shown by the queue is a good indicator of the performance of Zabbix server.

The queue is retrieved directly from Zabbix server using JSON protocol. The information is available only if Zabbix server is running.

# Reading the queue

To read the queue, go to Administration  $\rightarrow$  Queue.

# $\equiv$  Queue overview  $\sim$

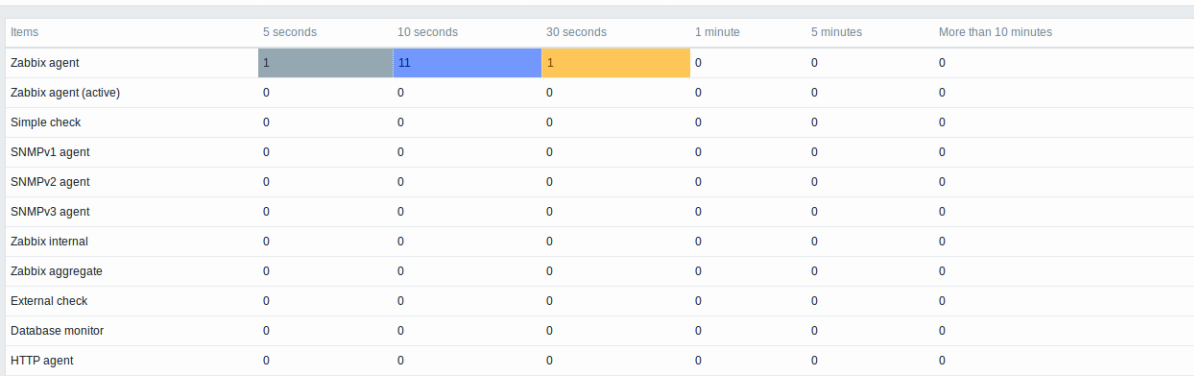

The picture here is generally "ok" so we may assume that the server is doing fine.

The queue shows some items waiting up to 30 seconds. It would be great to know what items these are.

To do just that, select Queue details in the title dropdown. Now you can see a list of those delayed items.

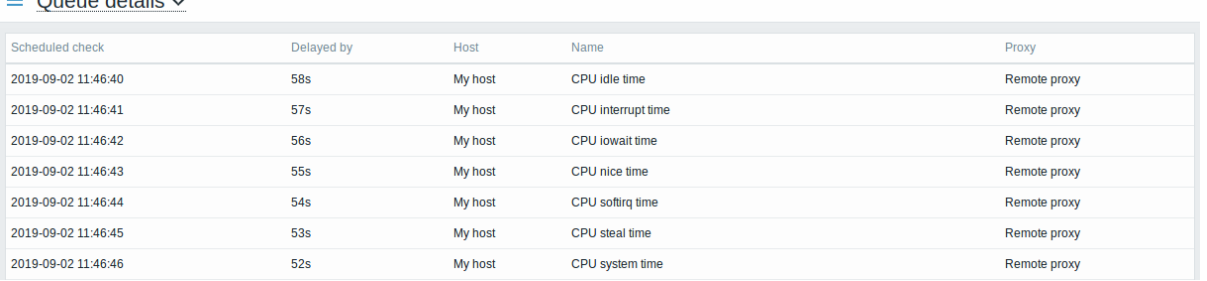

With these details provided it may be possible to find out why these items might be delayed.

With one or two delayed items there perhaps is no cause for alarm. They might get updated in a second. However, if you see a bunch of items getting delayed for too long, there might be a more serious problem.

**See also:** Aligning time zones when using scheduling intervals.

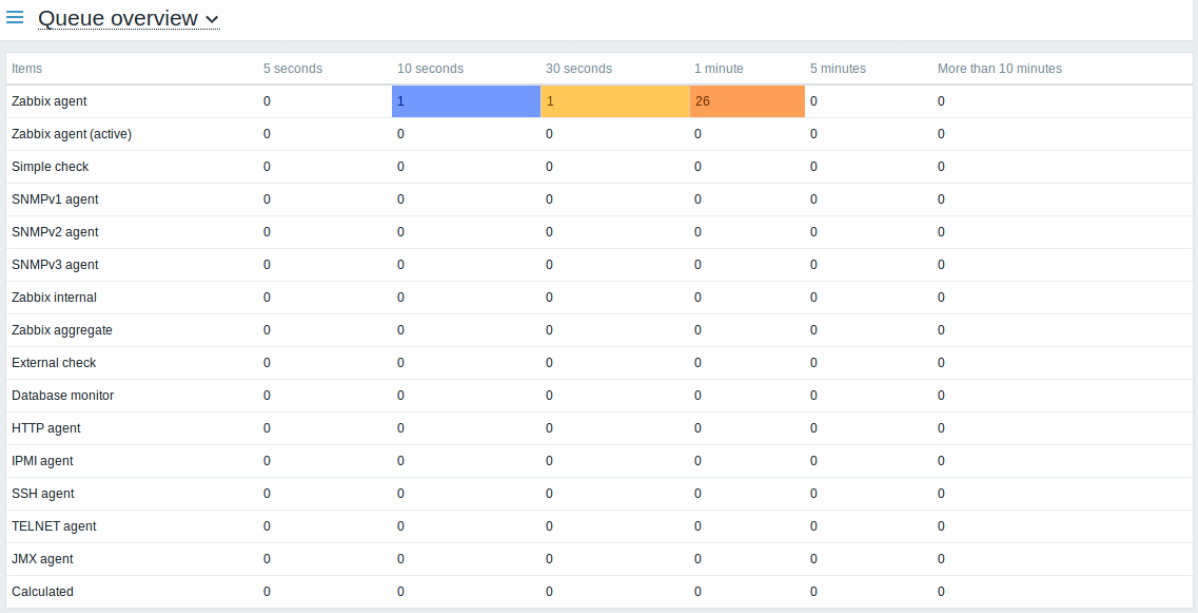

#### Queue item

A special internal item **zabbix[queue,<from>,<to>]** can be used to monitor the health of the queue in Zabbix. It will return the number of items delayed by the set amount of time. For more information see Internal items.

# **10 Value cache**

#### Overview

To make the calculation of trigger expressions, calculated items and some macros much faster, a value cache option is supported by the Zabbix server.

This in-memory cache can be used for accessing historical data, instead of making direct SQL calls to the database. If historical values are not present in the cache, the missing values are requested from the database and the cache updated accordingly.

Item values remain in value cache either until:

- the item is deleted (cached values are deleted after the next configuration sync);
- the item value is outside the time or count range specified in the trigger/calculated item expression (cached value is removed when a new value is received);
- the time or count range specified in the trigger/calculated item expression is changed so that less data is required for calculation (unnecessary cached values are removed after 24 hours).

#### **Note:**

Value cache status can be observed by using the server runtime control option diaginfo (or diaginfo=valuecache) and inspecting the section for value cache diagnostic information. This can be useful for determining misconfigured triggers or calculated items.

To enable the value cache functionality, an optional **ValueCacheSize** parameter is supported by the Zabbix server configuration file.

Two internal items are supported for monitoring the value cache: **zabbix[vcache,buffer,<mode>]** and **zabbix[vcache,cache,<parameter>]**. See more details with internal items.

# **11 Execute now**

# Overview

Checking for a new item value in Zabbix is a cyclic process that is based on configured update intervals. While for many items the update intervals are quite short, there are others (including low-level discovery rules) for which the update intervals are quite long, so in real-life situations there may be a need to check for a new value quicker - to pick up changes in discoverable resources, for example. To accommodate such a necessity, it is possible to reschedule a passive check and retrieve a new value immediately.

This functionality is supported for **passive** checks only. The following item types are supported:

- Zabbix agent (passive)
- SNMPv1/v2/v3 agent
- IPMI agent
- Simple check
- Zabbix internal
- External check
- Database monitor
- JMX agent
- SSH agent
- Telnet
- Calculated
- HTTP agent
- Dependent item
- Script

# **Attention:**

The check must be present in the configuration cache in order to get executed; for more information see CacheUpdateFrequency. Before executing the check, the configuration cache is **not** updated, thus very recent changes to item/discovery rule configuration will not be picked up. Therefore, it is also not possible to check for a new value for an item/rule that is being created or has been created just now; use the Test option while configuring an item for that.

# Con[figuratio](#page-1725-0)n

To execute a passive check immediately:

• click on Execute now for selected items in the list of latest data:

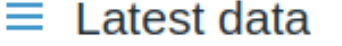

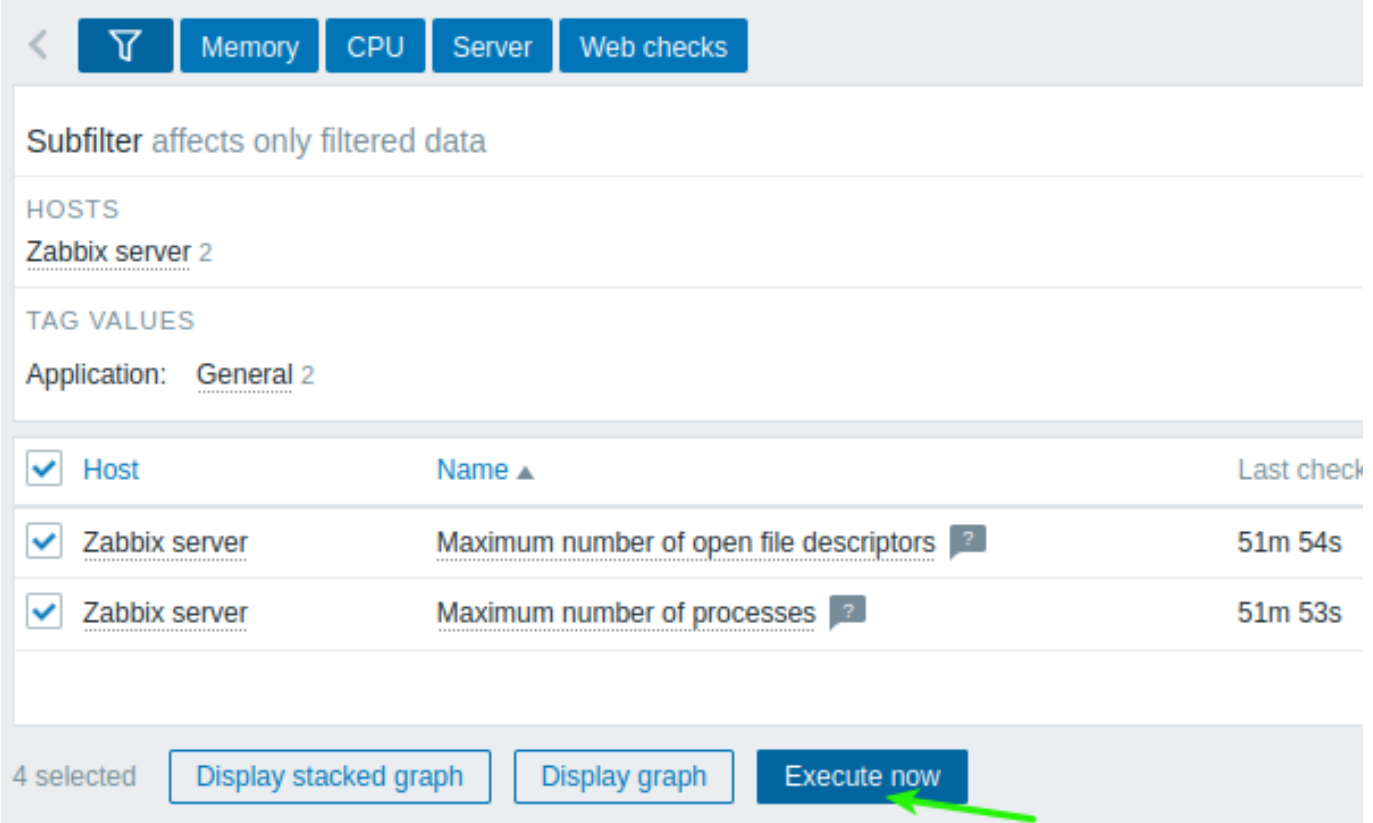

Several items can be selected and "executed now" at once.

In latest data this option is available only for hosts with read-write access. Accessing this option for hosts with read-only permissions depends on the user role option called Invoke "Execute now" on read-only hosts.

• click on Execute now in an existing item (or discovery rule) configuration form:

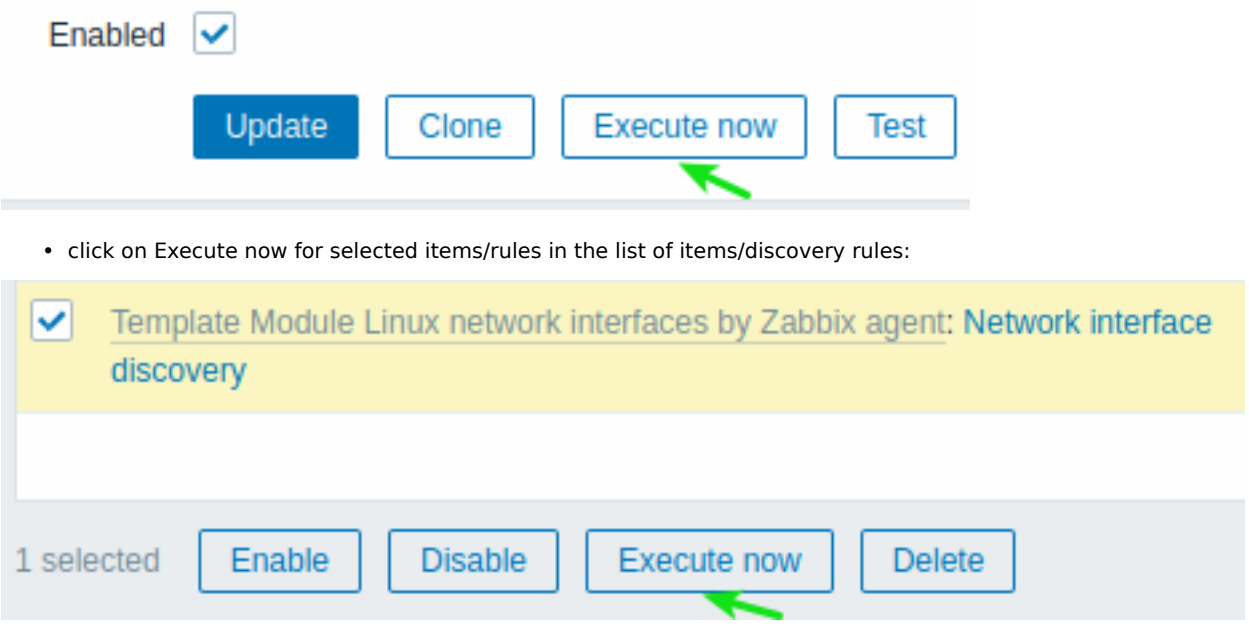

Several items/rules can be selected and "executed now" at once.

# **12 Restricting agent checks**

### Overview

It is possible to restrict checks on the agent side by creating an item blacklist, a whitelist, or a combination of whitelist/blacklist.

To do that use a combination of two agent configuration parameters:

- AllowKey=<pattern> which checks are allowed; <pattern> is specified using a wildcard (\*) expression
- DenyKey=<pattern> which checks are denied; <pattern> is specified using a wildcard (\*) expression

Note that:

- All system.run[\*] items (remote commands, scripts) are disabled by default, even when no deny keys are specified, it should be assumed that DenyKey=system.run[\*] is implicitly appended.
- Since Zabbix 5.0.2 the EnableRemoteCommands agent parameter is:
	- **–** deprecated by Zabbix agent
	- **–** unsupported by Zabbix agent2

Therefore, to allow remote commands, specify an AllowKey=system.run[<command>,\*] for each allowed command, \* stands for wait and nowait mode. It is also possible to specify AllowKey=system.run[\*] parameter to allow all commands with wait and nowait modes. To disallow specific remote commands, add DenyKey parameters with system.run[] commands before the AllowKey=system.run[\*] parameter.

#### Important rules

- A whitelist without a deny rule is only allowed for system.run[\*] items. For all other items, AllowKey parameters are not allowed without a DenyKey parameter; in this case Zabbix agent **will not start** with only AllowKey parameters.
- The order matters. The specified parameters are checked one by one according to their appearance order in the configuration file:
	- **–** As soon as an item key matches an allow/deny rule, the item is either allowed or denied; and rule checking stops. So if an item matches both an allow rule and a deny rule, the result will depend on which rule comes first.
	- **–** The order affects also EnableRemoteCommands parameter (if used).
- Unlimited numbers of AllowKey/DenyKey parameters is supported.
- AllowKey, DenyKey rules do not affect HostnameItem, HostMetadataItem, HostInterfaceItem configuration parameters.
- Key pattern is a wildcard expression where the wildcard (\*) character matches any number of any characters in certain position. It might be used in both the key name and parameters.
- If a specific item key is disallowed in the agent configuration, the item will be reported as unsupported (no hint is given as to the reason);
- Zabbix agent with --print (-p) command line option will not show keys that are not allowed by configuration;
- Zabbix agent with --test (-t) command line option will return "Unsupported item key." status for keys that are not allowed by configuration;
- Denied remote commands will not be logged in the agent log (if LogRemoteCommands=1).

#### Use cases

Deny specific check

• Blacklist a specific check with DenyKey parameter. Matching keys will be disallowed. All non-matching keys will be allowed, except system.run[] items.

For example:

```
# Deny secure data access
DenyKey=vfs.file.contents[/etc/passwd,*]
```
#### **Attention:**

A blacklist may not be a good choice, because a new Zabbix version may have new keys that are not explicitly restricted by the existing configuration. This could cause a security flaw.

Deny specific command, allow others

• Blacklist a specific command with DenyKey parameter. Whitelist all other commands, with the AllowKey parameter.

# Disallow specific command DenyKey=system.run[ls -l /]

# Allow other scripts AllowKey=system.run[\*]

Allow specific check, deny others

• Whitelist specific checks with AllowKey parameters, deny others with DenyKey=\*

For example:

# # Allow reading logs: AllowKey=vfs.file.\*[/var/log/\*]

# Allow localtime checks AllowKey=system.localtime[\*]

# Deny all other keys DenyKey=\*

# Pattern examples

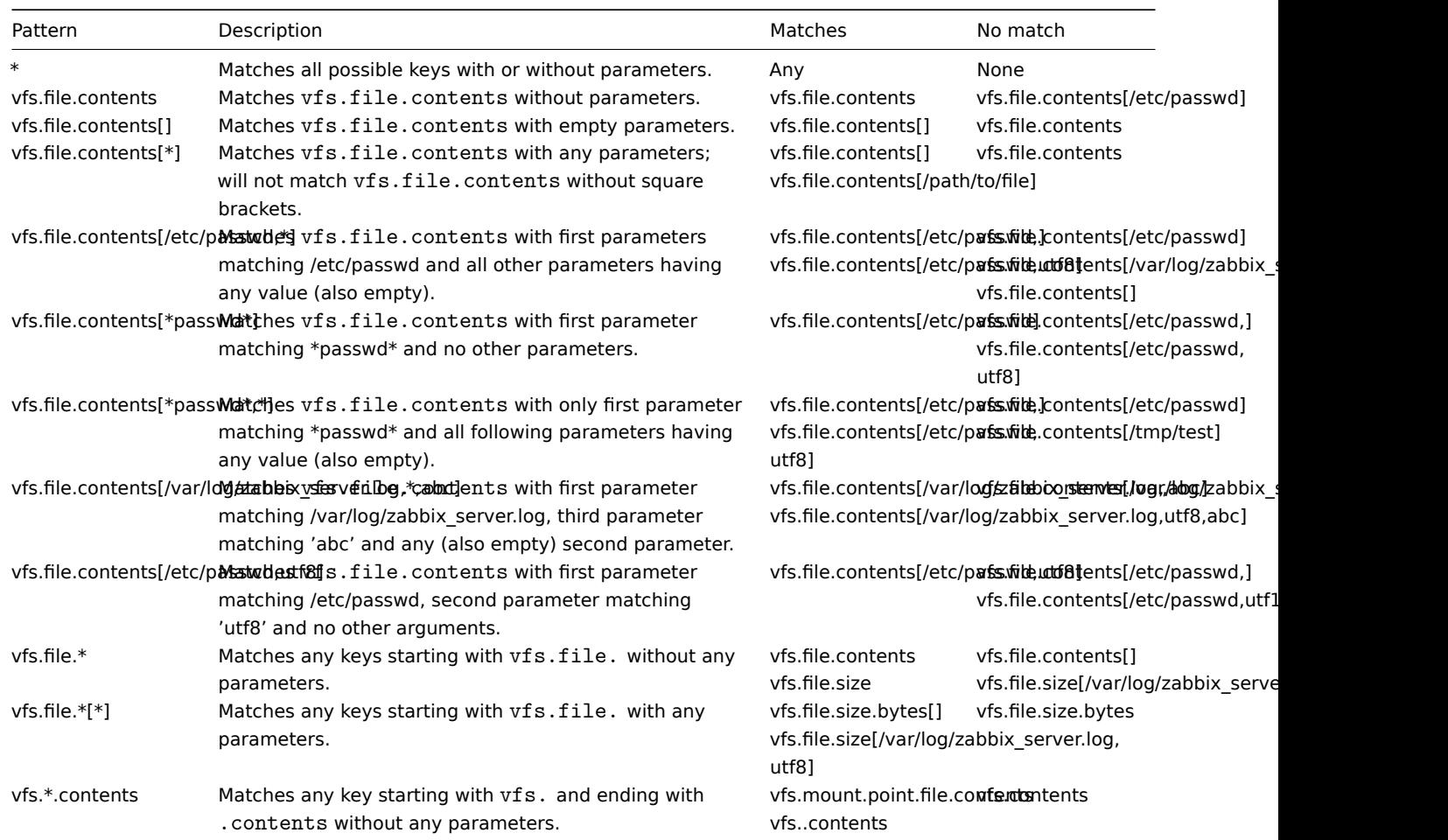

# system.run and AllowKey

A hypothetical script like 'myscript.sh' may be executed on a host via Zabbix agent in several ways:

1. As an item key in a passive or active check, for example:

- system.run[myscript.sh]
- system.run[myscript.sh,wait]
- system.run[myscript.sh.nowait]

Here the user may add "wait", "nowait" or omit the 2nd argument to use its default value in system.run[].

2. As a global script (initiated by user in frontend or API).

A user configures this script in Alerts → Scripts, sets "Execute on: Zabbix agent" and puts "myscript.sh" into the script's "Commands" input field. When invoked from frontend or API the Zabbix server sends to agent:

- system.run[myscript.sh,wait] up to Zabbix 5.0.4
- system.run[myscript.sh] since 5.0.5

Here the user does not control the "wait"/"nowait" parameters.

3. As a remote command from an action. The Zabbix server sends to agent:

• system.run[myscript.sh,nowait]

Here again the user does not control the "wait"/"nowait" parameters.

What that means is if we set AllowKey like:

AllowKey=system.run[myscript.sh]

then

- system.run[myscript.sh] will be allowed
- system.run[myscript.sh,wait], system.run[myscript.sh,nowait] will not be allowed the script will not be run if invoked as a step of action

To allow all described variants you may add:

```
AllowKey=system.run[myscript.sh,*]
DenyKey=system.run[*]
```
to the agent/agent2 parameters.

# **3 Triggers**

#### <span id="page-330-0"></span>Overview

Triggers are logical expressions that "evaluate" data gathered by items and represent the current system state.

While items are used to gather system data, it is highly impractical to follow these data all the time waiting for a condition that is alarming or deserves attention. The job of "evaluating" data can be left to trigger expressions.

Trigger expressions allow to define a threshold of what state of data is "acceptable". Therefore, should the incoming data surpass the acceptable state, a trigger is "fired" - or changes its status to PROBLEM.

A trigger may have the following status:

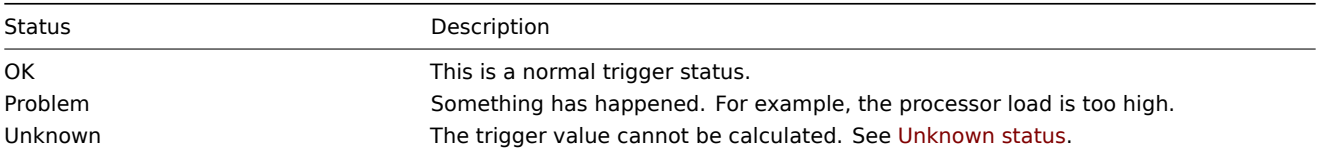

In a simple trigger we may want to set a threshold for a five-minute average of some data, for example, the CPU load. This is accomplished by defining a trigger expression where:

- the 'avg' function is applied to the value received in the item key
- a five minute period for evaluation is used
- a threshold of '2' is set

avg(/host/key,5m)>2

This trigger will "fire" (become PROBLEM) if the five-minute average is over 2.

In a more complex trigger, the expression may include a **combination** of multiple functions and multiple thresholds. See also: Trigger expression.

Triggers cannot be created for items with binary values.

#### **Note:**

[After enabling](#page-335-0) a trigger (changing its configuration status from Disabled to Enabled), the trigger expression is evaluated as soon as an item in it receives a value or the time to handle a time-based function comes.

Most trigger functions are evaluated based on item value history data, while some trigger functions for long-term analytics, e.g. **trendavg()**, **trendcount()**, etc, use trend data.

Calculation time

A trigger is recalculated every time Zabbix server receives [a new va](#page-315-0)lue that is part of the expression. When a new value is received, each function that is included in the expression is recalculated (not just the one that received the new value).

Additionally, a trigger is recalculated each time when a new value is received **and** every 30 seconds if time-based functions are used in the expression.

Time-based functions are **nodata()**, **date()**, **dayofmonth()**, **dayofweek()**, **time()**, **now()**; they are recalculated every 30 seconds by the Zabbix history syncer process.

Triggers that reference trend functions **only** are evaluated once per the smallest time period in the expression. See also trend functions.

# Evaluation period

An evaluation period is used in functions referencing the item history. It allows to specify the interval we are interested in. [It can](#page-1863-0) [be specifi](#page-1863-0)ed as time period (30s, 10m, 1h) or as a value range (#5 - for five latest values).

The evaluation period is measured up to "now" - where "now" is the latest recalculation time of the trigger (see Calculation time above); "now" is not the "now" time of the server.

The evaluation period specifies either:

- To consider all values between "now-time period" and "now" (or, with time shift, between "now-time shift-time period" and "now-time\_shift")
- To consider no more than the num count of values from the past, up to "now"
	- **–** If there are 0 available values for the time period or num count specified then the trigger or calculated item that uses this function becomes unsupported

Note that:

- If only a single function (referencing data history) is used in the trigger, "now" is always the latest received value. For example, if the last value was received an hour ago, the evaluation period will be regarded as up to the latest value an hour ago.
- A new trigger is calculated as soon as the first value is received (history functions); it will be calculated within 30 seconds for time-based functions. Thus the trigger will be calculated even though perhaps the set evaluation period (for example, one hour) has not yet passed since the trigger was created. The trigger will also be calculated after the first value, even though the evaluation range was set, for example, to ten latest values.

#### Unknown status

It is possible that an unknown operand appears in a trigger expression if:

- an unsupported item is used
- the function evaluation for a supported item results in an error

In this case a trigger generally evaluates to "unknown" (although there are some exceptions). For more details, see Expressions with unknown operands.

It is possible to get notified on unknown triggers.

# **1 Configuring a trigger**

#### <span id="page-331-0"></span>Overview

To configure a trigger, do the following:

- Go to: Data collection → Hosts
- Click on Triggers in the row of the host
- Click on Create trigger to the right (or on the trigger name to edit an existing trigger)
- Enter parameters of the trigger in the form

See also general information on triggers and their calculation times.

#### Configuration

The **Trigger** tab contains all the essential trigger attributes.

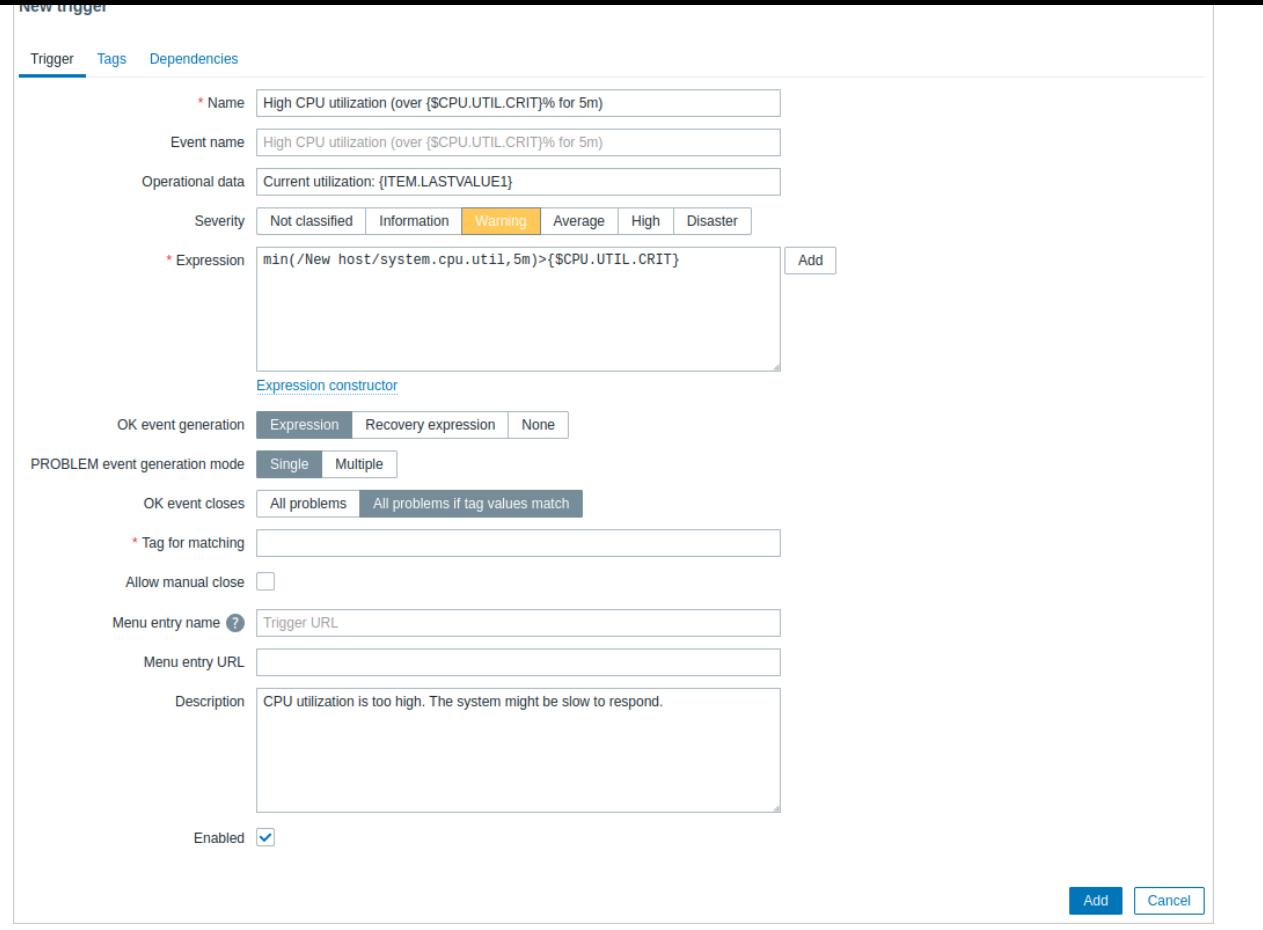

All mandatory input fields are marked with a red asterisk.

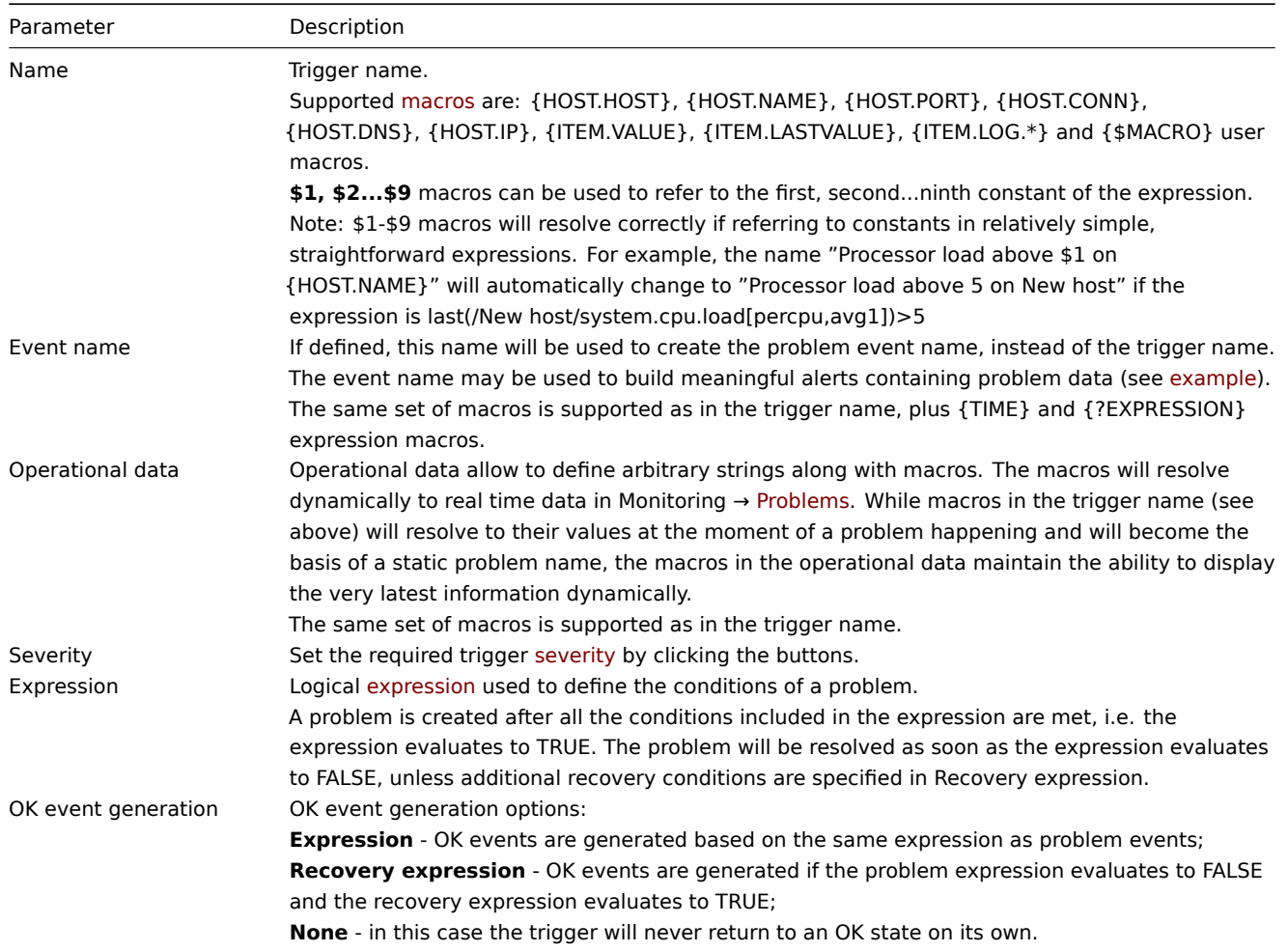

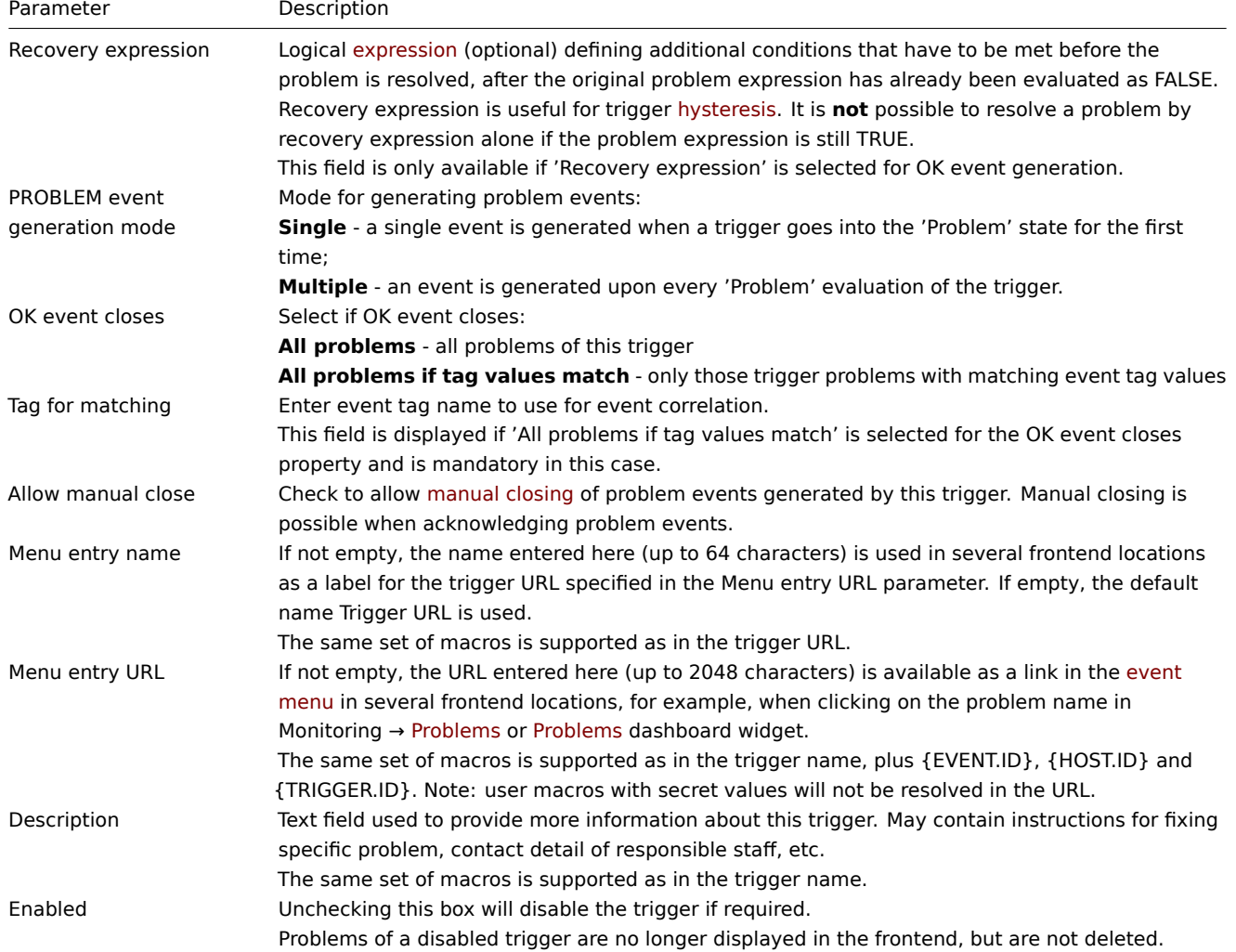

The **Tags** tab allows you to define trigger-level tags. All problems of this trigger will be tagged with the values entered here.

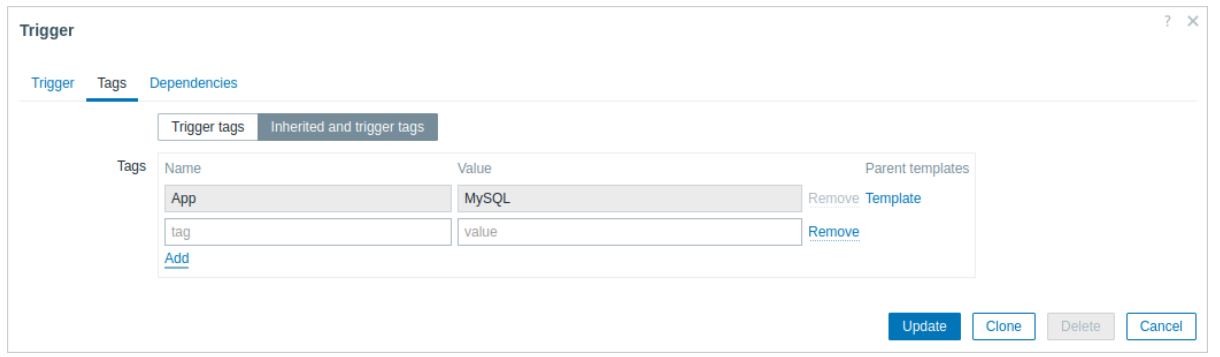

In addition the Inherited and trigger tags option allows to view tags defined on template level, if the trigger comes from that template. If there are multiple templates with the same tag, these tags are displayed once and template names are separated with commas. A trigger does not "inherit" and display host-level tags.

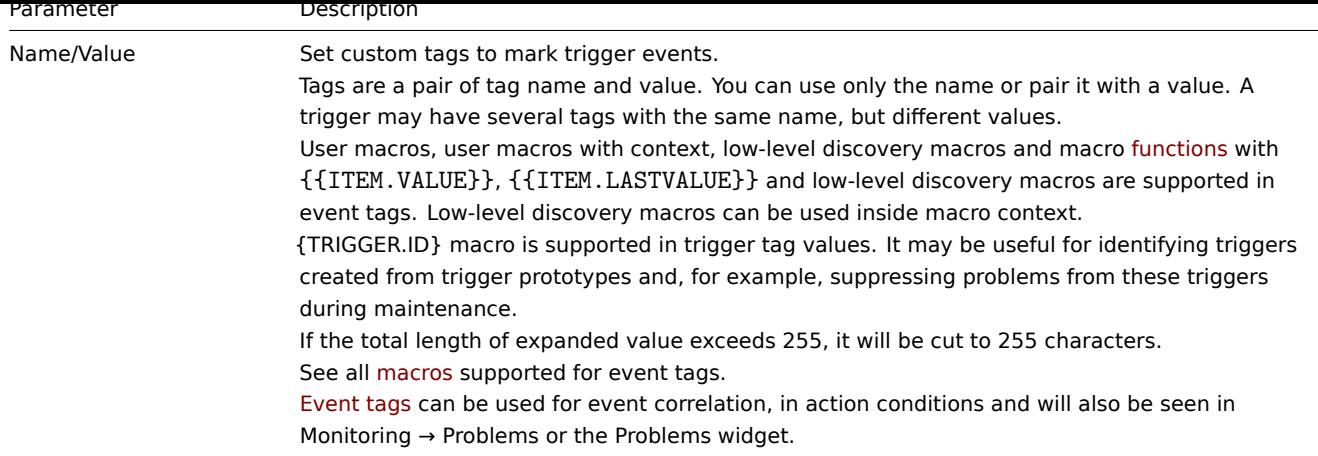

The **Dependencies** tab cont[ains all the](#page-357-0) dependencies of the trigger.

Click on Add to add a new dependency.

#### **Note:**

You can also configure a trigger by opening an existing one, pressing the Clone button and then saving under a different name.

#### Testing expressions

It is possible to test the configured trigger expression as to what the expression result would be depending on the received value.

The following expression from an official template is taken as an example:

avg(/Cisco IOS SNMPv2/sensor.temp.value[ciscoEnvMonTemperatureValue.{#SNMPINDEX}],5m)>{\$TEMP\_WARN} or

last(/Cisco IOS SNMPv2/sensor.temp.status[ciscoEnvMonTemperatureState.{#SNMPINDEX}])={\$TEMP\_WARN\_STATUS}

To test the expression, click on Expression constructor under the expression field.

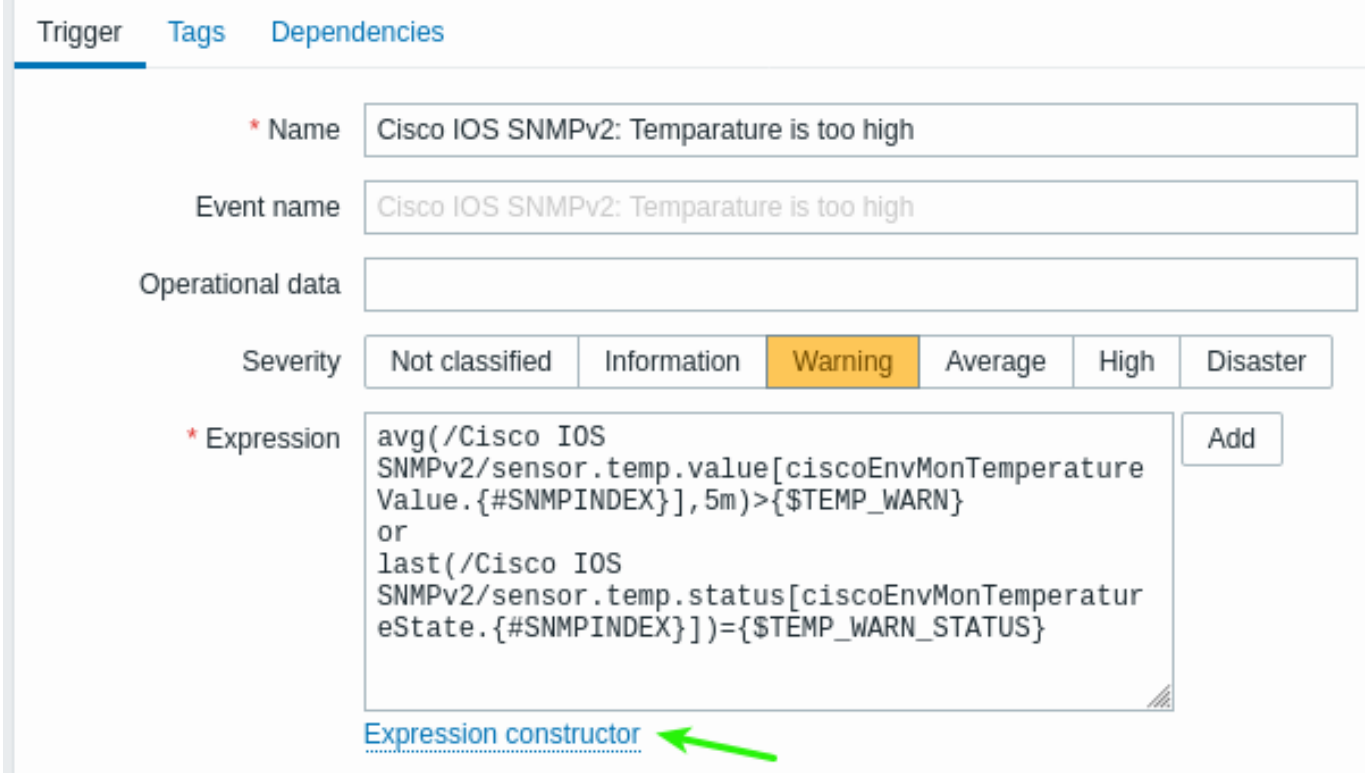

In the Expression constructor, all individual expressions are listed. To open the testing window, click on Test below the expression list.

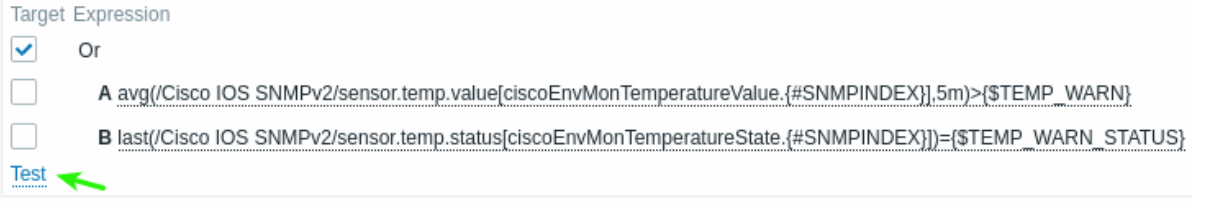

In the testing window you can enter sample values ('80', '70', '0', '1' in this example) and then see the expression result, by clicking on the Test button.

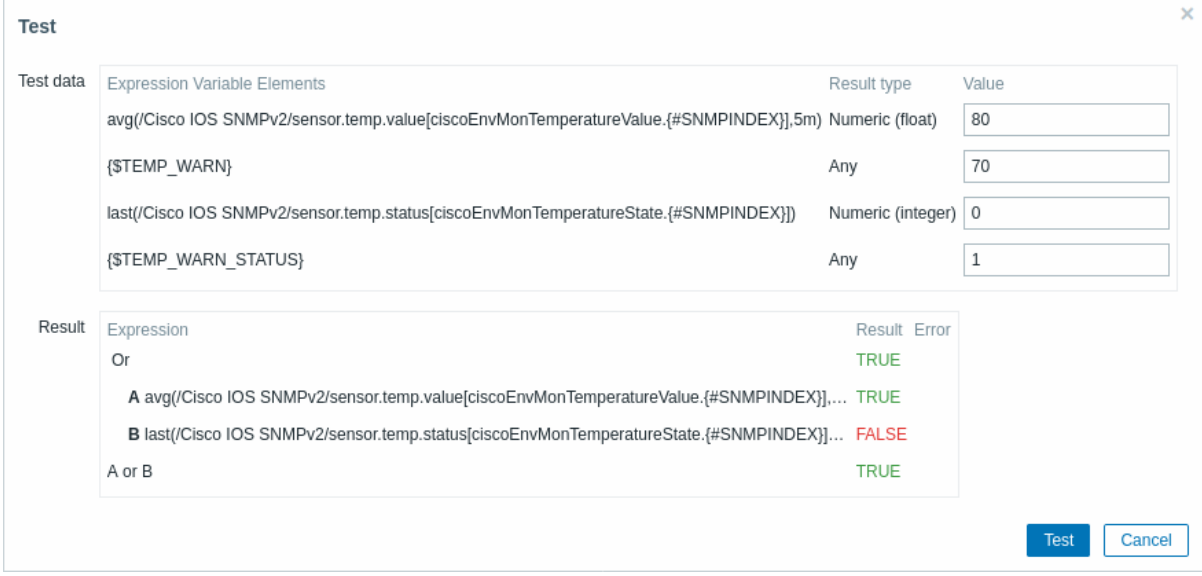

The result of the individual expressions as well as the whole expression can be seen.

"TRUE" means that the specified expression is correct. In this particular case A, "80" is greater than the {\$TEMP\_WARN} specified value, "70" in this example. As expected, a "TRUE" result appears.

"FALSE" means that the specified expression is incorrect. In this particular case B, {\$TEMP\_WARN\_STATUS} "1" needs to be equal with specified value, "0" in this example. As expected, a "FALSE" result appears.

The chosen expression type is "OR". If at least one of the specified conditions (A or B in this case) is TRUE, the overall result will be TRUE as well. Meaning that the current value exceeds the warning value and a problem has occurred.

# **2 Trigger expression**

#### <span id="page-335-0"></span>Overview

The expressions used in triggers are very flexible. You can use them to create complex logical tests regarding monitored statistics.

A simple expression uses a **function** that is applied to the item with some parameters. The function returns a result that is compared to the threshold, using an operator and a constant.

The syntax of a simple [useful ex](#page-330-0)pression is function(/host/key,parameter)<operator><constant>.

For example:

min(/Zabbix server/net.if.in[eth0,bytes],5m)>100K

will trigger if the number of received bytes during the last five minutes was always over 100 kilobytes.

While the syntax is exactly the same, from the functional point of view there are two types of trigger expressions:

- problem expression defines the conditions of the problem
- recovery expression (optional) defines additional conditions of the problem resolution

When defining a problem expression alone, this expression will be used both as the problem threshold and the problem recovery threshold. As soon as the problem expression evaluates to TRUE, there is a problem. As soon as the problem expression evaluates to FALSE, the problem is resolved.

When defining both problem expression and the supplemental recovery expression, problem resolution becomes more complex: not only the problem expression has to be FALSE, but also the recovery expression has to be TRUE. This is useful to create hysteresis and avoid trigger flapping.

#### Functions

Functions allow to calculate the collected values (average, minimum, maximum, sum), find strings, reference current time and other factors.

A complete list of supported functions is available.

Typically functions return numeric values for comparison. When returning strings, comparison is possible with the **=** and **<>** operators (see example).

Function paramet[ers](#page-1848-0)

Function parameters allow to specify:

- host and item key (functions referencing the host item history only)
- function-specific parameters
- other expressions (not available for functions referencing the host item history, see other expressions for examples)

The host and item key can be specified as /host/key. The referenced item must be in a supported state (except for **nodata()** function, which is calculated for unsupported items as well).

While other trigger expressions as function parameters are limited to non-history functions in triggers, this limitation does not apply in calculated items.

#### Function-specific parameters

Function-specific parameters are placed after the item key and are separated from the item key by a comma. See the supported functions [for a complete l](#page-266-0)ist of these parameters.

Most of numeric functions accept time as a parameter. You may use seconds or time suffixes to indicate time. Preceded by a hash mark, the parameter has a different meaning:

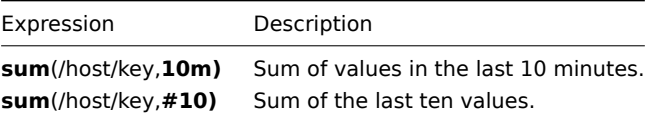

Parameters with a hash mark have a different meaning with the function **last** - they denote the Nth previous value, so given the values 3, 7, 2, 6, 5 (from the most recent to the least recent):

- last(/host/key,#2) would return '7'
- last(/host/key,#5) would return '5'

Time shift

An optional time shift is supported with time or value count as the function parameter. This parameter allows to reference data from a period of time in the past.

Time shift starts with now - specifying the current time, and is followed by +N<time unit> or -N<time unit> - to add or subtract N time units.

For example,  $avg(fhost/key,1h:now-1d)$  will return the average value for an hour one day ago.

#### **Attention:**

Time shift specified in months (M) and years (y) is only supported for trend functions. Other functions support seconds (s), minutes (m), hours (h), days (d), and weeks (w).

#### **Time shift with absolute time periods**

Absolute time periods are supported in the time shift parameter, for example, midnight to midnight for a day, Monday-Sunday for a week, first day-last day of the month for a month.

Time shift for absolute time periods starts with now - specifying the current time, and is followed by any number of time operations: /<time unit> - defines the beginning and end of the time unit, for example, midnight to midnight for a day, +N<time unit> or -N<time unit> - to add or subtract N time units.

Please note that the value of time shift can be greater or equal to 0, while the time period minimum value is 1.

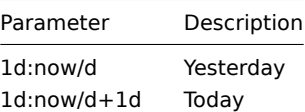

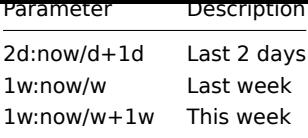

Other expressions

Function parameters may contain other expressions, as in the following syntax:

min(min(/host/key,1h),min(/host2/key2,1h)\*10)

Note that other expressions may not be used, if the function references item history. For example, the following syntax is not allowed:

# min(/host/key,#5\*10)

Operators

The following operators are supported for triggers **(in descending priority of execution)**:

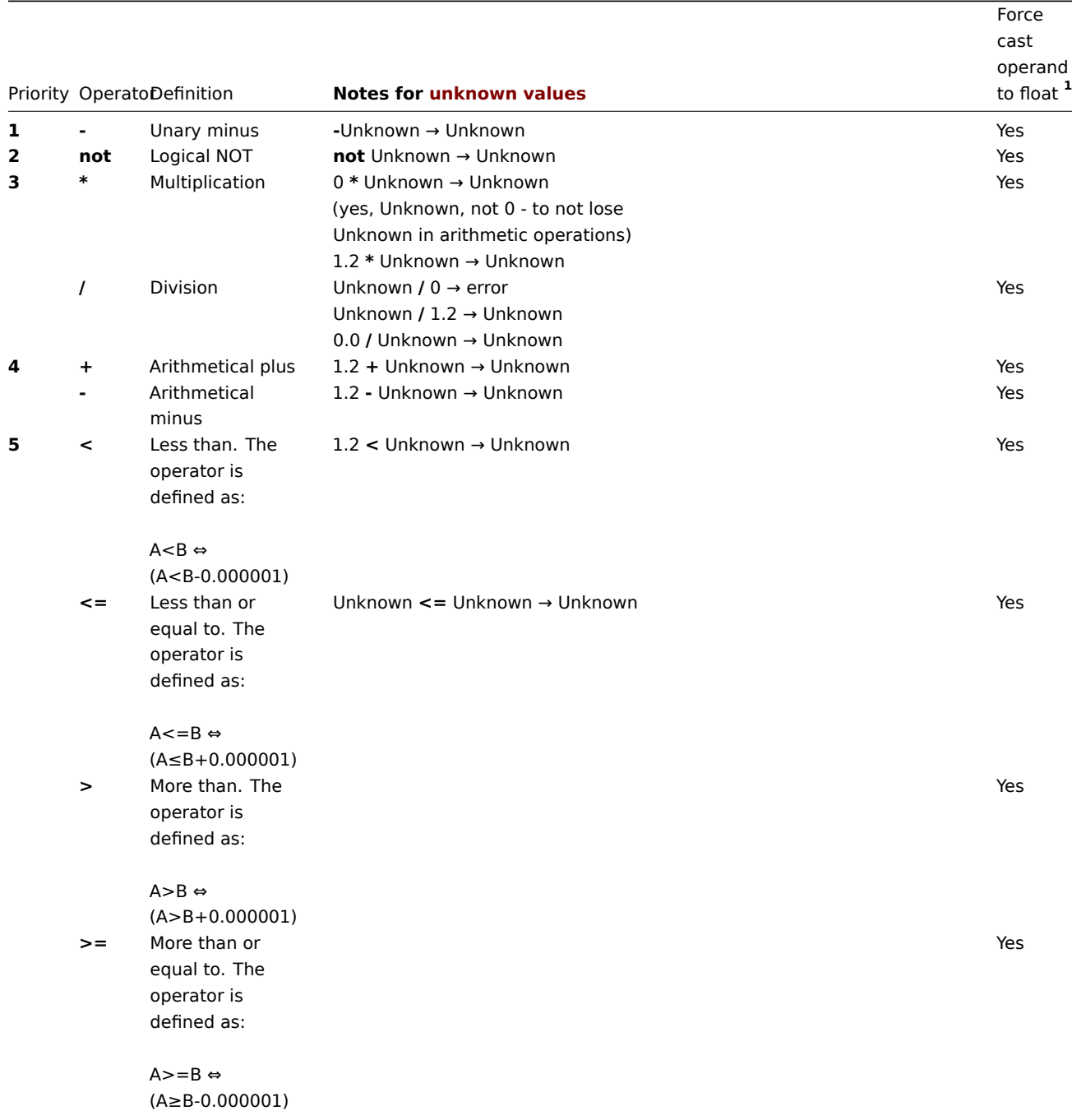

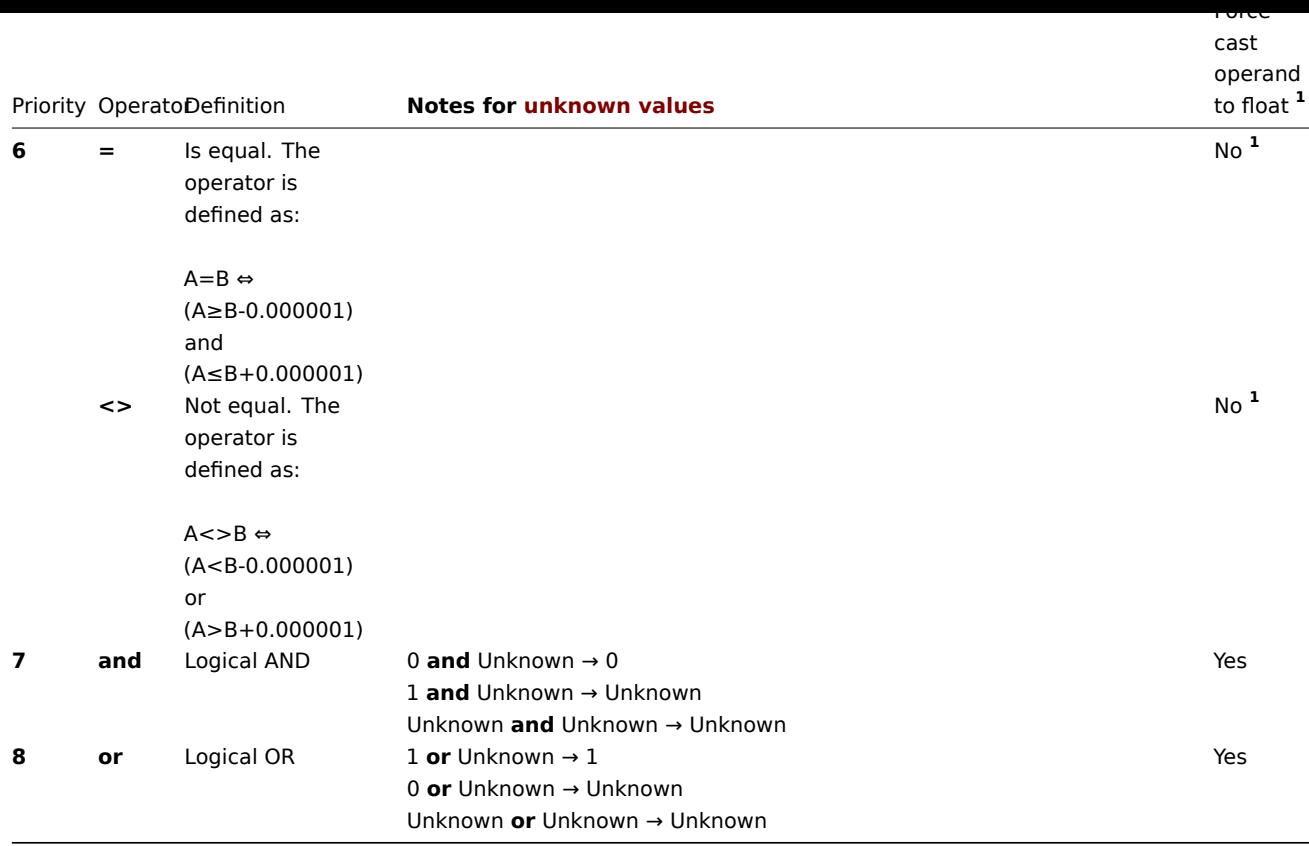

**1** String operand is still cast to numeric if:

- another operand is numeric
- operator other than **=** or **<>** is used on an operand

(If the cast fails - numeric operand is cast to a string operand and both operands get compared as strings.)

**not**, **and** and **or** operators are case-sensitive and must be in lowercase. They also must be surrounded by spaces or parentheses.

All operators, except unary **-** and **not**, have left-to-right associativity. Unary **-** and **not** are non-associative (meaning **-(-1)** and **not (not 1)** should be used instead of **--1** and **not not 1**).

# Evaluation result:

- **<**, **<=**, **>**, **>=**, **=**, **<>** operators shall yield '1' in the trigger expression if the specified relation is true and '0' if it is false. If at least one operand is Unknown the result is Unknown;
- **and** for known operands shall yield '1' if both of its operands compare unequal to '0'; otherwise, it yields '0'; for unknown operands **and** yields '0' only if one operand compares equal to '0'; otherwise, it yields 'Unknown';
- **or** for known operands shall yield '1' if either of its operands compare unequal to '0'; otherwise, it yields '0'; for unknown operands **or** yields '1' only if one operand compares unequal to '0'; otherwise, it yields 'Unknown';
- The result of the logical negation operator **not** for a known operand is '0' if the value of its operand compares unequal to '0'; '1' if the value of its operand compares equal to '0'. For unknown operand **not** yields 'Unknown'.

#### Value caching

Values required for trigger evaluation are cached by Zabbix server. Because of this trigger evaluation causes a higher database load for some time after the server restarts. The value cache is not cleared when item history values are removed (either manually or by housekeeper), so the server will use the cached values until they are older than the time periods defined in trigger functions or server is restarted.

#### **Note:**

If there is no recent data in the cache and there is no defined querying period in the function, Zabbix will by default go as far back in the past as one week to query the database for historical values.

#### Examples of triggers

#### Example 1

The processor load is too high on Zabbix server.

last(/Zabbix server/system.cpu.load[all,avg1])>5

By using the function 'last()', we are referencing the most recent value. /Zabbix server/system.cpu.load[all,avg1] gives a short name of the monitored parameter. It specifies that the host is 'Zabbix server' and the key being monitored is 'system.cpu.load[all,avg1]'. Finally, >5 means that the trigger is in the PROBLEM state whenever the most recent processor load measurement from Zabbix server is greater than 5.

Example 2

www.example.com is overloaded.

```
last(/www.example.com/system.cpu.load[all,avg1])>5 or min(/www.example.com/system.cpu.load[all,avg1],10m)>2
```
The expression is true when either the current processor load is more than 5 or the processor load was more than 2 during last 10 minutes.

Example 3

/etc/passwd has been changed.

last(/www.example.com/vfs.file.cksum[/etc/passwd],#1)<>last(/www.example.com/vfs.file.cksum[/etc/passwd],#2)

The expression is true when the previous value of /etc/passwd checksum differs from the most recent one.

Similar expressions could be useful to monitor changes in important files, such as /etc/passwd, /etc/inetd.conf, /kernel, etc.

Example 4

Someone is downloading a large file from the Internet.

Use of function min:

min(/www.example.com/net.if.in[eth0,bytes],5m)>100K

The expression is true when number of received bytes on eth0 is more than 100 KB within last 5 minutes.

Example 5

Both nodes of clustered SMTP server are down.

Note use of two different hosts in one expression:

last(/smtp1.example.com/net.tcp.service[smtp])=0 and last(/smtp2.example.com/net.tcp.service[smtp])=0

The expression is true when both SMTP servers are down on both smtp1.example.com and smtp2.example.com.

Example 6

Zabbix agent needs to be upgraded.

Use of function find():

find(/example.example.com/agent.version,,"like","beta8")=1

The expression is true if Zabbix agent has version beta8.

Example 7

Server is unreachable.

count(/example.example.com/icmpping,30m,,"0")>5

The expression is true if host "example.example.com" is unreachable more than 5 times in the last 30 minutes.

Example 8

No heartbeats within last 3 minutes.

Use of function nodata():

nodata(/example.example.com/tick,3m)=1

To make use of this trigger, 'tick' must be defined as a Zabbix trapper item. The host should periodically send data for this item using zabbix\_sender. If no data is received within 180 seconds, the trigger value becomes PROBLEM.

Note that 'nodata' can be used for any item type.

Example 9

CPU activity at night time.

Use of function time():

min(/Zabbix server/system.cpu.load[all,avg1],5m)>2 and time()<060000

The trigger may change its state to problem only at night time (00:00 - 06:00).

Example 10

CPU activity at any time with exception.

Use of function time() and **not** operator:

min(/zabbix/system.cpu.load[all,avg1],5m)>2 and not (dayofweek()=7 and time()>230000) and not (dayofweek()=1 and time()<010000)

The trigger may change its state to problem at any time, except for 2 hours on a week change (Sunday, 23:00 - Monday, 01:00).

Example 11

Check if client local time is in sync with Zabbix server time.

Use of function fuzzytime():

fuzzytime(/MySQL\_DB/system.localtime,10s)=0

The trigger will change to the problem state in case when local time on server MySQL\_DB and Zabbix server differs by more than 10 seconds. Note that 'system.localtime' must be configured as a passive check.

Example 12

Comparing average load today with average load of the same time yesterday (using time shift as now-1d).

avg(/server/system.cpu.load,1h)/avg(/server/system.cpu.load,1h:now-1d)>2

The trigger will fire if the average load of the last hour tops the average load of the same hour yesterday more than two times.

Example 13

Using the value of another item to get a trigger threshold:

```
last(/Template PfSense/hrStorageFree[{#SNMPVALUE}])<last(/Template PfSense/hrStorageSize[{#SNMPVALUE}])*0.1
```
The trigger will fire if the free storage drops below 10 percent.

Example 14

Using evaluation result to get the number of triggers over a threshold:

```
(last(/server1/system.cpu.load[all,avg1])>5) + (last(/server2/system.cpu.load[all,avg1])>5) + (last(/server3/system.cpu.load[all,avg1])>5)>=2
```
The trigger will fire if at least two of the triggers in the expression are in a problem state.

Example 15

Comparing string values of two items - operands here are functions that return strings.

Problem: create an alert if Ubuntu version is different on different hosts

last(/NY Zabbix server/vfs.file.contents[/etc/os-release])<>last(/LA Zabbix server/vfs.file.contents[/etc/os-release])

Example 16

Comparing two string values - operands are:

- a function that returns a string
- a combination of macros and strings

Problem: detect changes in the DNS query

The item key is:

net.dns.record[192.0.2.0,{\$WEBSITE\_NAME},{\$DNS\_RESOURCE\_RECORD\_TYPE},2,1]

with macros defined as

{\$WEBSITE\_NAME} = example.com {\$DNS\_RESOURCE\_RECORD\_TYPE} = MX

and normally returns:

example.com MX 0 mail.example.com

So our trigger expression to detect if the DNS query result deviated from the expected result is:

last(/Zabbix server/net.dns.record[192.0.2.0,{\$WEBSITE\_NAME},{\$DNS\_RESOURCE\_RECORD\_TYPE},2,1])<>"{\$WEBSITE\_NAME} {\$DNS\_RESOURCE\_RECORD\_TYPE} 0 mail.{\$WEBSITE\_NAME}"

Notice the quotes around the second operand.

Example 17

Comparing two string values - operands are:

- a function that returns a string
- a string constant with special characters \ and "

Problem: detect if the /tmp/hello file content is equal to:

\" //hello ?\"

Option 1) write the string directly

last(/Zabbix server/vfs.file.contents[/tmp/hello])="\\\" //hello ?\\\""

Notice how \ and " characters are escaped when the string gets compared directly.

Option 2) use a macro

 ${\#HELLO_MACRO} = \{\text{W/MCRO}\} = \{\text{NLO} \}$ 

in the expression:

last(/Zabbix server/vfs.file.contents[/tmp/hello])={\$HELLO\_MACRO}

Example 18

Comparing long-term periods.

Problem: Load of Exchange server increased by more than 10% last month

trendavg(/Exchange/system.cpu.load,1M:now/M)>1.1\*trendavg(/Exchange/system.cpu.load,1M:now/M-1M)

You may also use the Event name field in trigger configuration to build a meaningful alert message, for example to receive something like

"Load of Exchange server increased by 24% in July (0.69) comparing to June (0.56)"

the event name must be defined as:

Load of {HOST.HOST} server increased by {{?100\*trendavg(//system.cpu.load,1M:now/M)/trendavg(//system.cpu.loa

It is also useful to allow manual closing in trigger configuration for this kind of problem.

Hysteresis

Sometimes an interval is needed between problem and recovery states, rather than a simple threshold. For example, if we want to define a trigger that reports a problem when server room temperature goes above 20°C and we want it to stay in the problem state until the temperature drops below 15°C, a simple trigger threshold at 20°C will not be enough.

Instead, we need to define a trigger expression for the problem event first (temperature above 20°C). Then we need to define an additional recovery condition (temperature below 15°C). This is done by defining an additional Recovery expression parameter when defining a trigger.

In this case, problem recovery will take place in two steps:

- First, the problem expression (temperature above 20°C) will have to evaluate to FALSE
- [Second,](#page-331-0) the recovery expression (temperature below 15°C) will have to evaluate to TRUE

The recovery expression will be evaluated only when the problem event is resolved first.

#### **Warning:**

The recovery expression being TRUE alone does not resolve a problem if the problem expression is still TRUE!

#### Example 1

Temperature in server room is too high.

Problem expression:

last(/server/temp)>20

Recovery expression:

last(/server/temp)<=15

# Example 2

Free disk space is too low.

Problem expression: it is less than 10GB for last 5 minutes

max(/server/vfs.fs.size[/,free],5m)<10G

Recovery expression: it is more than 40GB for last 10 minutes

min(/server/vfs.fs.size[/,free],10m)>40G

Expressions with unknown operands

Generally an unknown operand (such as an unsupported item) in the expression will immediately render the trigger value to Unknown.

However, in some cases unknown operands (unsupported items, function errors) are admitted into expression evaluation:

- The nodata() function is evaluated regardless of whether the referenced item is supported or not.
- Logical expressions with OR and AND can be evaluated to known values in two cases regardless of unknown operands:
	- **– Case 1**: "1 or some\_function(unsupported\_item1) or some\_function(unsupported\_item2) or ..." can be evaluated to known result ('1' or "Problem"),
	- **– Case 2**: "0 and some\_function(unsupported\_item1) and some\_function(unsupported\_item2) and ..." can be evaluated to known result ('0' or "OK").

Zabbix tries to evaluate such logical expressions by taking unsupported items as unknown operands. In the two cases above a known value will be produced ("Problem" or "OK", respectively); in **all other** cases the trigger will evaluate to Unknown.

• If the function evaluation for a supported item results in error, the function value becomes Unknown and it takes part as unknown operand in further expression evaluation.

Note that unknown operands may "disappear" only in logical expressions as described above. In arithmetic expressions unknown operands always lead to the result Unknown (except division by 0).

### **Attention:**

An expression that results in Unknown does not change the trigger state ("Problem/OK"). So, if it was "Problem" (see Case 1), it stays in the same problem state even if the known part is resolved ('1' becomes '0'), because the expression is now evaluated to Unknown and that does not change the trigger state.

If a trigger expression with several unsupported items evaluates to Unknown the error message in the frontend refers to the last unsupported item evaluated.

# **3 Trigger dependencies**

#### Overview

Sometimes the availability of one host depends on another. A server that is behind a router will become unreachable if the router goes down. With triggers configured for both, you might get notifications about two hosts down - while only the router was the guilty party.

This is where some dependency between hosts might be useful. With dependency set, notifications of the dependents could be withheld and only the notification on the root problem sent.

While Zabbix does not support dependencies between hosts directly, they may be defined with another, more flexible method trigger dependencies. A trigger may have one or more triggers it depends on.

So in our simple example we open the server trigger configuration form and set that it depends on the respective trigger of the router. With such dependency, the server trigger will not change its state as long as the trigger it depends on is in the 'PROBLEM' state - and thus no dependent actions will be taken and no notifications sent.

If both the server and the router are down and dependency is there, Zabbix will not execute actions for the dependent trigger.

While the parent trigger is in the PROBLEM state, its dependents may report values that cannot be trusted. Therefore dependent triggers will not be re-evaluated until the parent trigger (the router in the example above):

- goes back from 'PROBLEM' to 'OK' state;
- changes its state from 'PROBLEM' to 'UNKNOWN';
- is closed manually, by correlation or with the help of time-based functions;
- is resolved by a value of an item not involved in the dependent trigger;
- is disabled, has a disabled item or a disabled item host

In all of the cases mentioned above, the dependent trigger (server) will be re-evaluated only when a new metric for it is received. This means that the dependent trigger may not be updated immediately.

Also:

- Trigger dependency may be added from any host trigger to any other host trigger, as long as it doesn't result in a circular dependency.
- Trigger dependency may be added from one template to another. If some trigger from template A depends on some trigger from template B, template A may only be linked to a host (or another template) together with template B, but template B may be linked to a host (or another template) alone.
- Trigger dependency may be added from a template trigger to a host trigger. In this case, linking such a template to a host will create a host trigger that depends on the same trigger template that the trigger was depending on. This allows to, for example, have a template where some triggers depend on the router (host) triggers. All hosts linked to this template will depend on that specific router.
- Trigger dependency may not be added from a host trigger to a template trigger.
- Trigger dependency may be added from a trigger prototype to another trigger prototype (within the same low-level discovery rule) or a real trigger. A trigger prototype may not depend on a trigger prototype from a different LLD rule or on a trigger created from trigger prototype. A host trigger prototype cannot depend on a trigger from a template.

# Configuration

To define a dependency, open the Dependencies tab in the trigger configuration form. Click on Add in the 'Dependencies' block and select one or more triggers that the trigger will depend on.

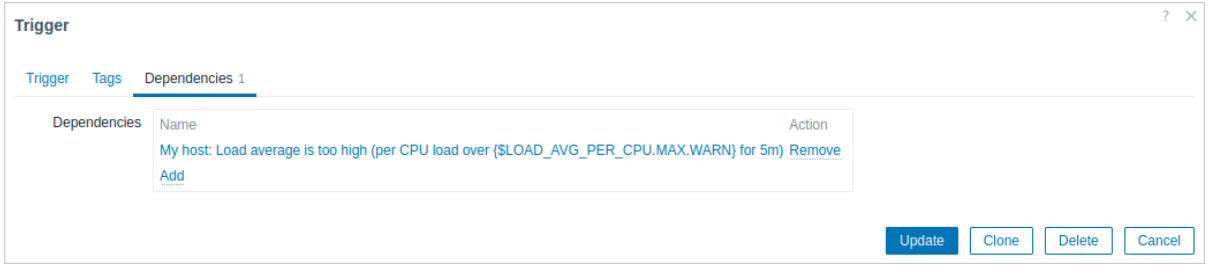

Click Update. Now the trigger has the indication of its dependency in the list.

# Template Module Linux CPU by Zabbix agent: High CPU utilization (over {\$CPU.UTIL.CRIT}% for 5m) Depends on: My host: Load average is too high (per CPU load over {\$LOAD\_AVG\_PER\_CPU.MAX.WARN} for 5m)

# Example of several dependencies

For example, the Host is behind the Router2 and the Router2 is behind the Router1.

Zabbix - Router1 - Router2 - Host

If the Router1 is down, then obviously the Host and the Router2 are also unreachable, yet receiving three notifications about the Host, the Router1 and the Router2 all being down is excessive.

So in this case we define two dependencies:

the 'Host is down' trigger depends on the 'Router2 is down' trigger the 'Router2 is down' trigger depends on the 'Router1 is down' trigger

Before changing the status of the 'Host is down' trigger, Zabbix will check for the corresponding trigger dependencies. If such are found and one of those triggers is in the 'Problem' state, then the trigger status will not be changed, the actions will not be executed and no notifications will be sent.

Zabbix performs this check recursively. If the Router1 or the Router2 is unreachable, the Host trigger won't be updated.

# **4 Trigger severity**

Trigger severity represents the level of importance of a trigger.

Severity Not classified Information Warning Average High D

Zabbix supports the following default trigger severities.

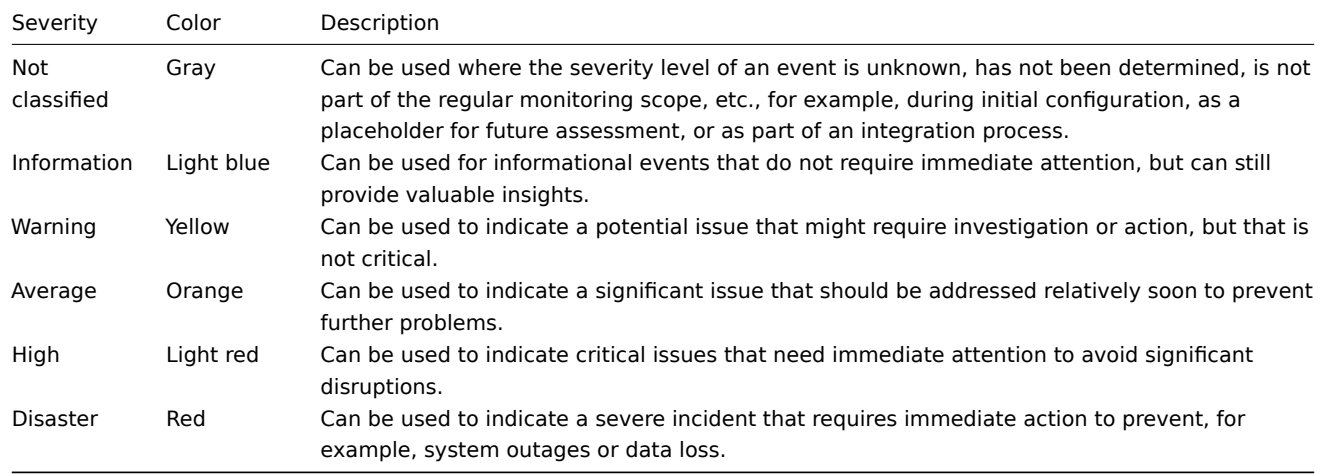

# **Note:**

Trigger severity names and colors can be customized.

Trigger severities are used for:

- visual representation of triggers differ[ent colors fo](#page-344-0)r different severities;
- audio in global alarms different audio for different severities;
- user media different media (notification channel) for different severities (for example, SMS for triggers of High and Disaster severity, and Email for triggers of other severities);
- limiting actions by conditions against trigger severities.

# **5 Customizing trigger severities**

<span id="page-344-0"></span>Trigger severity names and colors for severity related GUI elements can be configured in Administration → General → Trigger displaying options. Colors are shared among all GUI themes.

Translating customized severity names

#### **Attention:**

If Zabbix frontend translations are used, custom severity names will override translated names by default.

Default trigger severity names are available for translation in all locales. If a severity name is changed, a custom name is used in all locales and additional manual translation is needed.

Custom severity name translation procedure:

- set required custom severity name, for example, 'Important'
- edit <frontend\_dir>/locale/<required\_locale>/LC\_MESSAGES/frontend.po
- add 2 lines:

```
msgid "Important"
msgstr "<translation string>"
```
and save file.

• create .mo files as described in <frontend dir>/locale/README

Here **msgid** should match the new custom severity name and **msgstr** should be the translation for it in the specific language.

This procedure should be performed after each severity name change.

#### **6 Mass update**

#### Overview

With mass update you may change some attribute for a number of triggers at once, saving you the need to open each individual trigger for editing.

# Using mass update

To mass-update some triggers, do the following:

- Mark the checkboxes of the triggers you want to update in the list
- Click on Mass update below the list
- Navigate to the tab with required attributes (Trigger, Tags or Dependencies)
- Mark the checkboxes of any attribute to update

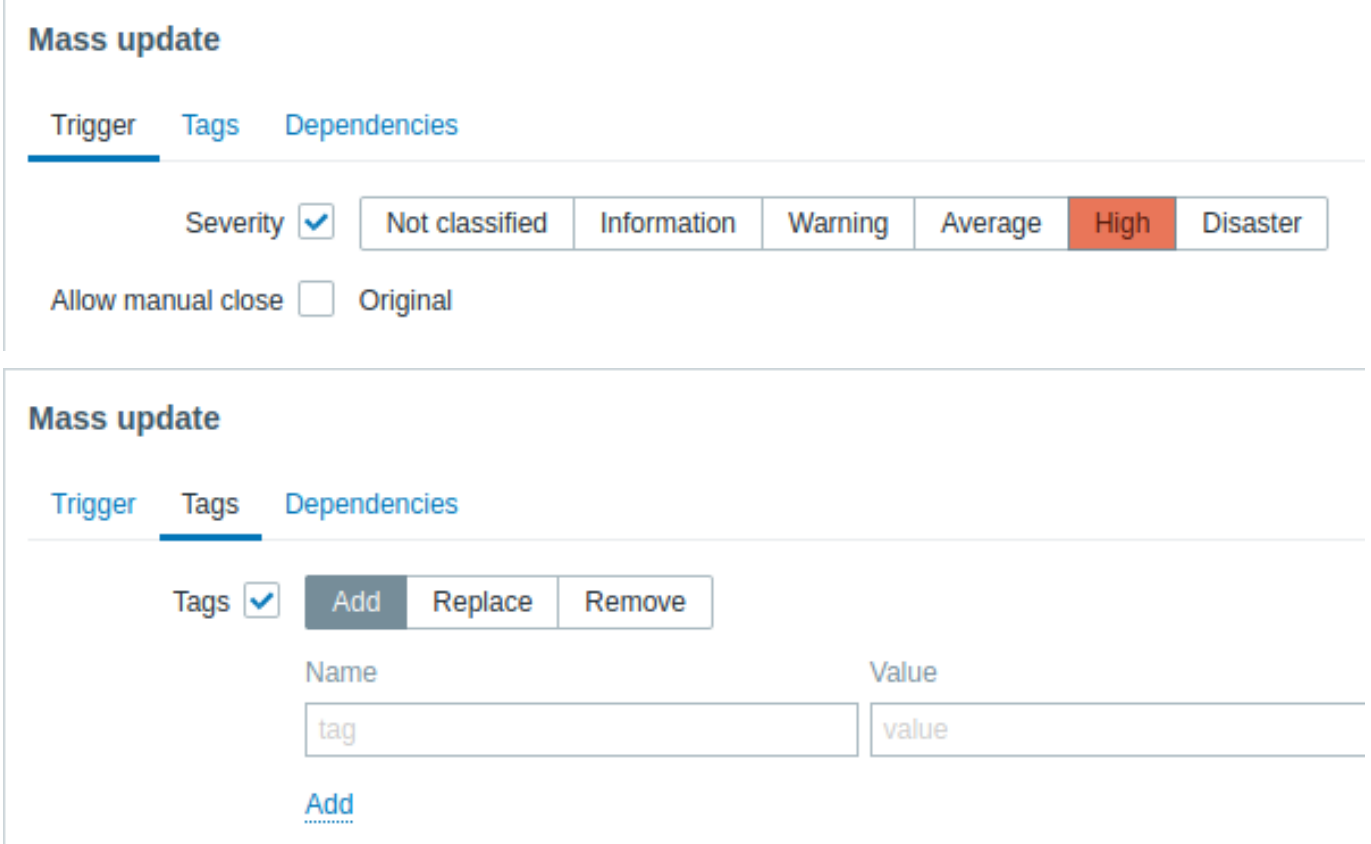

The following options are available when selecting the respective button for tag update:

- Add allows to add new tags for the triggers;
- Replace will remove any existing tags from the trigger and replace them with the one(s) specified below;
- Remove will remove specified tags from triggers.

Note that tags with the same name but different values are not considered 'duplicates' and can be added to the same trigger.

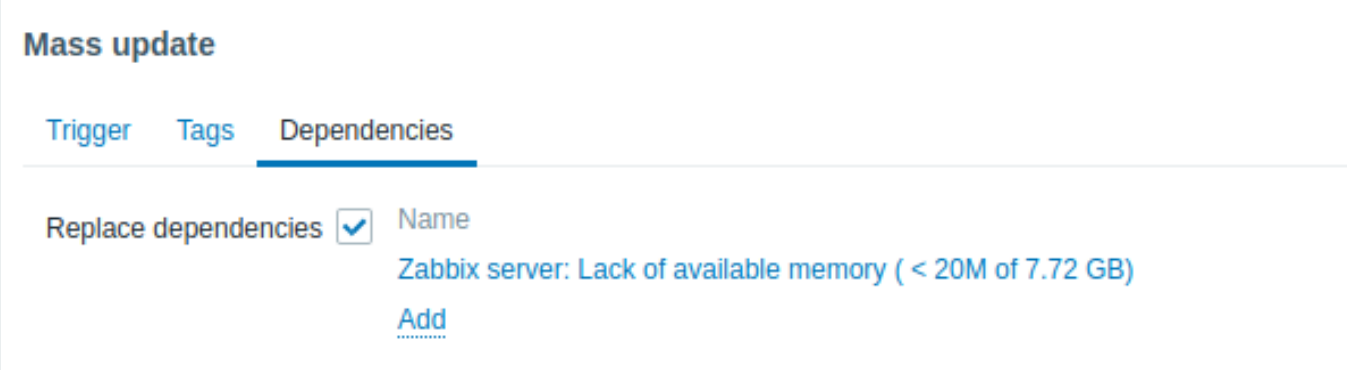

Replace dependencies - will remove any existing dependencies from the trigger and replace them with the one(s) specified. Click on Update to apply the changes.

# **7 Predictive trigger functions**

Overview

Sometimes there are signs of the upcoming problem. These signs can be spotted so that actions may be taken in advance to prevent or at least minimize the impact of the problem.

Zabbix has tools to predict the future behavior of the monitored system based on historic data. These tools are realized through predictive trigger functions.

# 1 Functions

Before setting a trigger, it is necessary to define what a problem state is and how much time is needed to take action. Then there are two ways to set up a trigger signaling about a potential unwanted situation. First: the trigger must fire when the system is expected to be in a problem state after "time to act". Second: the trigger must fire when the system is going to reach the problem state in less than "time to act". Corresponding trigger functions to use are **forecast** and **timeleft**. Note that underlying statistical analysis is basically identical for both functions. You may set up a trigger whichever way you prefer with similar results.

# 2 Parameters

Both functions use almost the same set of parameters. Use the list of supported functions for reference.

### 2.1 Time interval

First of all, you should specify the historic period Zabbix should analyze to come up with the prediction. You do it in a familiar way by means of the time period parameter and optional time shif[t like you do it with](#page-1848-0) **avg**, **count**, **delta**, **max**, **min** and **sum** functions.

# 2.2 Forecasting horizon

# (**forecast** only)

Parameter time specifies how far in the future Zabbix should extrapolate dependencies it finds in historic data. No matter if you use time\_shift or not, time is always counted starting from the current moment.

#### 2.3 Threshold to reach

#### (**timeleft** only)

Parameter threshold specifies a value the analyzed item has to reach, no difference if from above or from below. Once we have determined  $f(t)$  (see below), we should solve equation  $f(t) = th$ reshold and return the root which is closer to now and to the right from now or 1.7976931348623158E+308 if there is no such root.

#### **Note:**

When item values approach the threshold and then cross it, **timeleft** assumes that intersection is already in the past and therefore switches to the next intersection with threshold level, if any. Best practice should be to use predictions as a complement to ordinary problem diagnostics, not as a substitution.<sup>a</sup>

<sup>a</sup> According to specification these are voltages on chip pins and generally speaking may need scaling.

#### 2.4 Fit functions

Default fit is th[e linear fun](https://www.kernel.org/doc/Documentation/hwmon/sysfs-interface)ction. But if your monitored system is more complicated you have more options to choose from.

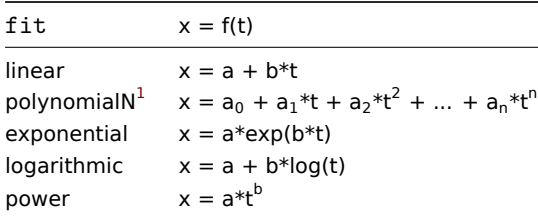

#### 2.5 Modes

#### (**forecast** only)

Every time a trigger function is evaluated, it gets data from the specified history period and fits a specified function to the data. So, if the data is slightly different, the fitted function will be slightly different. If we simply calculate the value of the fitted function at a specified time in the future, you will know nothing about how the analyzed item is expected to behave between now and that moment in the future. For some fit options (like polynomial) a simple value from the future may be misleading.

| mode <b>forecast</b> result |
|-----------------------------|
| value $f(now + time)$       |

<sup>&</sup>lt;sup>1</sup>Secure indicates that the cookie should only be transmitted over a secure HTTPS connection from the client. When set to 'true', the cookie will only be set if a secure connection exists.

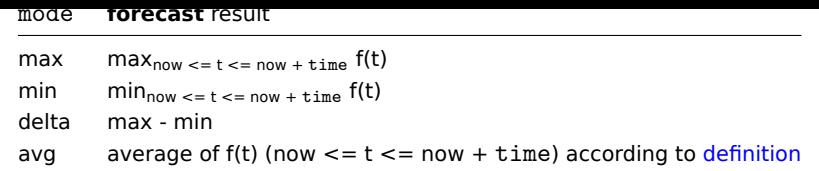

# 3 Details

To avoid calculations with huge numbers, we consider the timestamp of the first value in [specified](https://en.wikipedia.org/wiki/Mean_of_a_function) period plus 1 ns as a new zero-time (current epoch time is of order  $10^9$ , epoch squared is  $10^{18}$ , double precision is about  $10^{-16}$ ).  $1$  ns is added to provide all positive time values for logarithmic and power fits which involve calculating log(t). Time shift does not affect linear, polynomial, exponential (apart from easier and more precise calculations) but changes the shape of logarithmic and power functions.

# 4 Potential errors

Functions return -1 in such situations:

- specified evaluation period contains no data;
- result of mathematical operation is not defined<sup>2</sup>;
- numerical complications (unfortunately, for some sets of input data range and precision of double-precision floating-point format become insufficient)<sup>3</sup>.

#### **Note:**

No warnings or errors are flagged if chosen fit poorly describes provided data or there is just too few data for accurate prediction.

# 5 Examples and dealing with errors

To get a warning when you are about to run out of free disk space on your host, you may use a trigger expression like this:

# timeleft(/host/vfs.fs.size[/,free],1h,0)}<1h

However, error code -1 may come into play and put your trigger in a problem state. Generally it's good because you get a warning that your predictions don't work correctly and you should look at them more thoroughly to find out why. But sometimes it's bad because -1 can simply mean that there was no data about the host free disk space obtained in the last hour. If you are getting too many false positive alerts, consider using more complicated trigger expression  $4$ :

timeleft(/host/vfs.fs.size[/,free],1h,0)<1h and timeleft(/host/vfs.fs.size[/,free],1h,0)<>-1

The situation is a bit more difficult with **forecast**. First of all, -1 may or may not put the trigger in a problem state depending on whether you have expression li[ke](#page-347-0) forecast(/host/item,(...))<... or like forecast(/host/item,(...))>...

Furthermore, -1 may be a valid forecast if it's normal for the item value to be negative. But probability of this situation in the real world situation is negligible (see how the operator = works). So add ... or forecast(/host/item,(...))=-1 or ... and forecast(/host/item,(...))<>-1 if you want or don't want to treat -1 as a problem respectively.

#### **4 Events**

#### **Overview**

There are several types of events generated in Zabbix:

- trigger events whenever a trigger changes its status (OK→PROBLEM→OK)
- service events whenever a service changes its status (OK→PROBLEM→OK)
- discovery events when hosts or services are detected
- autoregistration events when active agents are auto-registered by server
- internal events when an item/low-level discovery rule becomes unsupported or a trigger goes into an unknown state

<sup>&</sup>lt;sup>2</sup> For example, fitting exponential or power functions involves calculating log() of item values. If data contains zeros or negative numbers, you will get an error since log() is defined for positive values only.

<sup>&</sup>lt;sup>3</sup> For linear, exponential, logarithmic and power fits all necessary calculations can be written explicitly. For polynomial only value can be calculated without any additional steps. Calculating avg involves computing polynomial antiderivative (analytically). Computing max, min and delta involves computing polynomial derivative (analytically) and finding its roots (numerically). Solving f(t) = 0 involves finding polynomial roots (numerically).

<span id="page-347-0"></span> $^4$ But in this case -1 can cause your trigger to recover from the problem state. To be fully protected use: <code>timeleft(/host/vfs.fs.size[/,free],1h,0)<1h</code> and ({TRIGGER.VALUE}=0 and timeleft(/host/vfs.fs.size[/,free],1h,0)<>-1 or {TRIGGER.VALUE}=1)

Events are time-stamped and can be the basis of actions such as sending notification email etc.

To view details of events in the frontend, go to Monitoring → Problems. There you can click on the event date and time to view details of an event.

More information is available on:

- trigger events
- other event sources

# **1 Trigger event generation**

# Overv[iew](#page-349-1)

Change of trigger status is the most frequent and most important source of events. Each time the trigger changes its state, an event is generated. The event contains details of the trigger state's change - when it happened and what the new state is.

Two types of events are created by triggers - Problem and OK.

#### Problem events

A problem event is created:

- when a trigger expression evaluates to TRUE if the trigger is in OK state;
- each time a trigger expression evaluates to TRUE if multiple problem event generation is enabled for the trigger.

# OK events

An OK event closes the related problem event(s) and may be created by 3 components:

- triggers based on 'OK event generation' and 'OK event closes' settings;
- event correlation
- task manager when an event is manually closed

#### **Triggers**

Triggers have an 'OK event generation' setting that controls how OK events are generated:

- Expression an OK event is gen[erated for a trigg](#page-349-0)er in problem state when its expression evaluates to FALSE. This is the simplest setting, enabled by default.
- Recovery expression an OK event is generated for a trigger in problem state when its expression evaluates to FALSE and the recovery expression evaluates to TRUE. This can be used if trigger recovery criteria is different from problem criteria.
- None an OK event is never generated. This can be used in conjunction with multiple problem event generation to simply send a notification when something happens.

Additionally triggers have an 'OK event closes' setting that controls which problem events are closed:

- All problems an OK event will close all open problems created by the trigger
- All problems if tag values match an OK event will close open problems created by the trigger and having at least one matching tag value. The tag is defined by 'Tag for matching' trigger setting. If there are no problem events to close then OK event is not generated. This is often called trigger level event correlation.

#### Event correlation

Event correlation (also called global event correlation) is a way to set up custom event closing (resulting in OK event generation) rules.

The rules define how the new problem events are paired with existing problem events and allow to close the new event or the matched events by generating corresponding OK events.

However, event correlation must be configured very carefully, as it can negatively affect event processing performance or, if misconfigured, close more events than intended (in the worst case even all problem events could be closed). A few configuration tips:

- 1. always reduce the correlation scope by setting a unique tag for the control event (the event that is paired with old events) and use the 'new event tag' correlation condition
- 2. don't forget to add a condition based on the old event when using 'close old event' operation, or all existing problems could be closed
- 3. avoid using common tag names used by different correlation configurations

#### Task manager

If the 'Allow manual close' setting is enabled for trigger, then it's possible to manually close problem events generated by the trigger. This is done in the frontend when updating a problem. The event is not closed directly – instead a 'close event' task is

created, which is handled by the task manager shortly. The task manager will generate a corresponding OK event and the problem event will be closed.

#### **2 Other event sources**

#### <span id="page-349-1"></span>Service events

Service events are generated only if service actions for these events are enabled. In this case, each service status change creates a new event:

- Problem event when service status is changed from OK to PROBLEM
- OK event when service status is changed from PROBLEM to OK

The event contains details of the service state change - when it happened and what the new state is.

#### Discovery events

Zabbix periodically scans the IP ranges defined in network discovery rules. Frequency of the check is configurable for each rule individually. Once a host or a service is discovered, a discovery event (or several events) are generated.

Zabbix generates the following events:

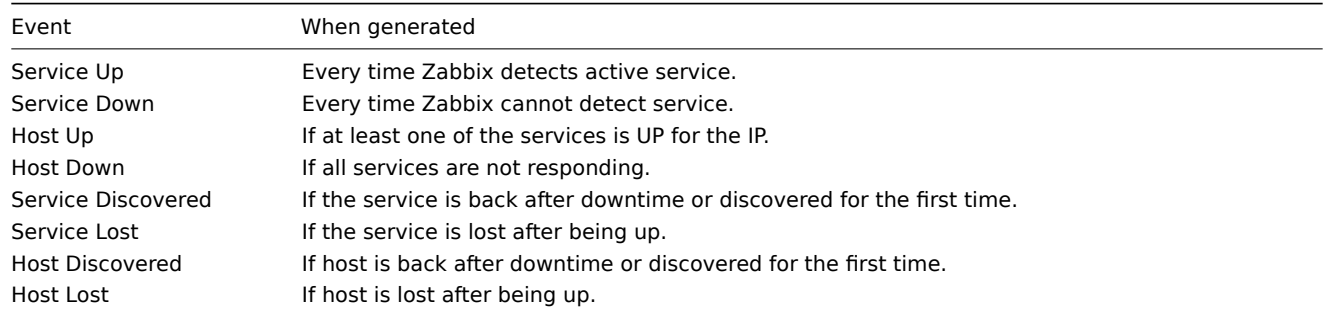

Active agent autoregistration events

Active agent autoregistration creates events in Zabbix.

If configured, active agent autoregistration event is created when a previously unknown active agent asks for checks or if the host metadata has changed. The server adds a new auto-registered host, using the received IP address and port of the agent.

For more information, see the active agent autoregistration page.

Internal events

Internal events happen when:

- an item changes statef[rom 'normal' to 'unsupported'](#page-603-0)
- an item changes state from 'unsupported' to 'normal'
- a low-level discovery rule changes state from 'normal' to 'unsupported'
- a low-level discovery rule changes state from 'unsupported' to 'normal'
- a trigger changes state from 'normal' to 'unknown'
- a trigger changes state from 'unknown' to 'normal'

The aim of introducing internal events is to allow users to be notified when any internal event takes place, for example, an item becomes unsupported and stops gathering data.

Internal events are only created when internal actions for these events are enabled. To stop generation of internal events (for example, for items becoming unsupported), disable all actions for internal events in Alerts → Actions → Internal actions.

#### **Note:**

If internal actions are disabled, while an object is in the 'unsupported' state, recovery event for this object will still be created.

<span id="page-349-0"></span>If internal actions are enabled, while an object is in the 'unsupported' state, recovery event for this object will be created, even though 'problem event' has not been created for the object.

#### **3 Manual closing of problems**

# Overview

While generally problem events are resolved automatically when trigger status goes from 'Problem' to 'OK', there may be cases when it is difficult to determine if a problem has been resolved by means of a trigger expression. In such cases, the problem needs to be resolved manually.

For example, syslog may report that some kernel parameters need to be tuned for optimal performance. In this case the issue is reported to Linux administrators, they fix it and then close the problem manually.

Problems can be closed manually only for triggers with the Allow manual close option enabled.

When a problem is "manually closed", Zabbix generates a new internal task for Zabbix server. Then the task manager process executes this task and generates an OK event, therefore closing problem event.

A manually closed problem does not mean that the underlying trigger will never go into a 'Problem' state again. The trigger expression is re-evaluated and may result in a problem:

- When new data arrive for any item included in the trigger expression (note that the values discarded by a throttling preprocessing step are not considered as received and will not cause trigger expression to be re-evaluated);
- When time-based functions are used in the expression. Complete time-based function list can be found on Triggers page.

# Configuration

Two steps are required to close a problem manually.

Trigger configuration

In trigger configuration, enable the Allow manual close option.

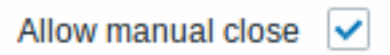

# Problem update window

If a problem arises for a trigger with the Manual close flag, you can open the problem update popup window of that problem and close the problem manually.

To close the problem, check the Close problem option in the form and click on Update.

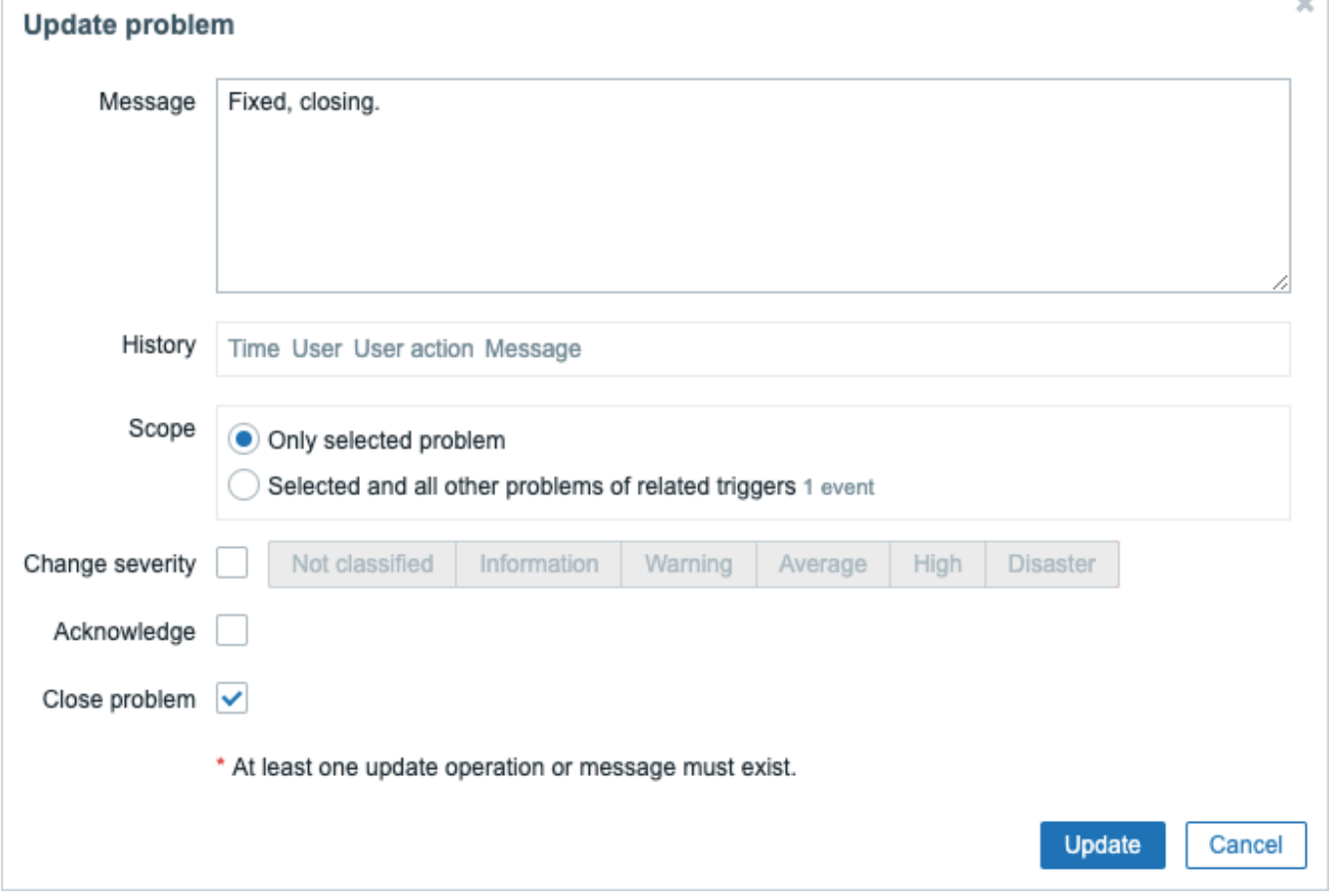

All mandatory input fields are marked with a red asterisk.

The request is processed by Zabbix server. Normally it will take a few seconds to close the problem. During that process CLOSING is displayed in Monitoring  $\rightarrow$  Problems as the status of the problem.

Verification

It can be verified that a problem has been closed manually:

- in event details, available through Monitoring → Problems;
- by using the {EVENT.UPDATE.HISTORY} macro in notification messages that will provide this information.

# **5 Event correlation**

#### <span id="page-351-0"></span>Overview

Event correlation allows to correlate problem events to their resolution in a manner that is very precise and flexible.

Event correlation can be defined:

- on trigger level one trigger may be used to relate separate problems to their solution
- globally problems can be correlated to their solution from a different trigger/polling method using global correlation rules

#### **1 Trigger-based event correlation**

#### Overv[iew](#page-354-0)

Trigger-based event correlation allows to correlate separate problems reported by one trigger.

While generally an OK event can close all problem events created by one trigger, there are cases when a more detailed approach is needed. For example, when monitoring log files you may want to discover certain problems in a log file and close them individually rather than all together.

This is the case with triggers that have PROBLEM event generation mode parameter set to Multiple. Such triggers are normally used for log monitoring, trap processing, etc.

It is possible in Zabbix to relate problem events based on tagging. Tags are used to extract values and create identification for problem events. Taking advantage of that, problems can also be closed individually based on matching tag.

In other words, the same trigger can create separate events identified by the event tag. Therefore problem events can be identified one-by-one and closed separately based on the identificati[on by th](#page-357-0)e event tag.

How it works

In log monitoring you may encounter lines similar to these:

Line1: Application 1 stopped Line2: Application 2 stopped Line3: Application 1 was restarted Line4: Application 2 was restarted

The idea of event correlation is to be able to match the problem event from Line1 to the resolution from Line3 and the problem event from Line2 to the resolution from Line4, and close these problems one by one:

```
Line1: Application 1 stopped
Line3: Application 1 was restarted #problem from Line 1 closed
```

```
Line2: Application 2 stopped
Line4: Application 2 was restarted #problem from Line 2 closed
```
To do this you need to tag these related events as, for example, "Application 1" and "Application 2". That can be done by applying a regular expression to the log line to extract the tag value. Then, when events are created, they are tagged "Application 1" and "Application 2" respectively and problem can be matched to the resolution.

Configuration

Item

To begin with, you may want to set up an item that monitors a log file, for example:

```
log[/var/log/syslog]
```
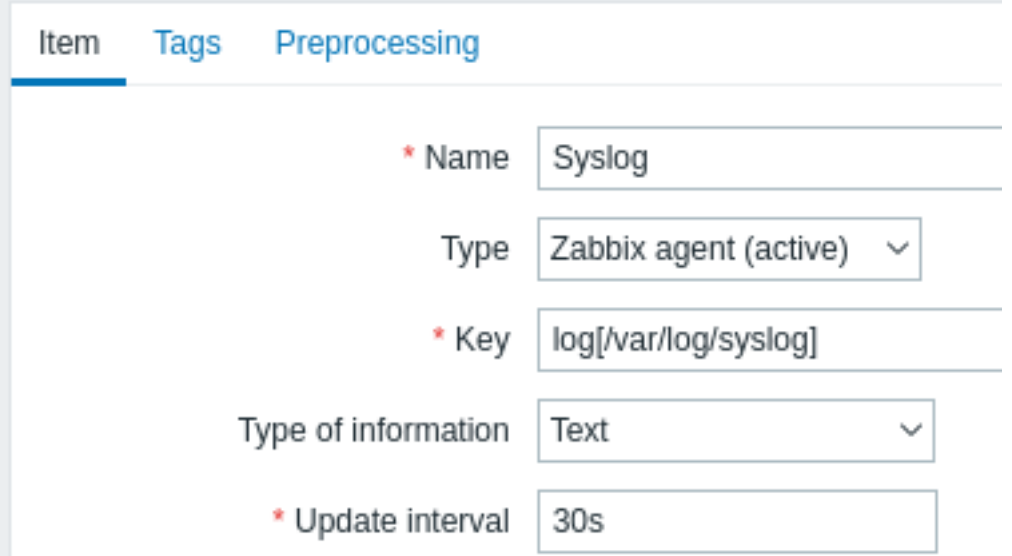

With the item set up, wait a minute for the configuration changes to be picked up and then go to Latest data to make sure that the item has started collecting data.

#### **Trigger**

With the item working you need to configure the trigger. It's important to decide what entrie[s in the log](#page-794-0) file are worth paying attention to. For example, the following trigger expression will search for a string like 'Stopping' to signal potential problems:

```
find(/My host/log[/var/log/syslog],,"regexp","Stopping")=1
```
#### **Attention:**

To make sure that each line containing the string "Stopping" is considered a problem also set the Problem event generation mode in trigger configuration to 'Multiple'.

Then define a recovery expression. The following recovery expression will resolve all problems if a log line is found containing the string "Starting":

find(/My host/log[/var/log/syslog],,"regexp","Starting")=1

Since we do not want that it's important to make sure somehow that the corresponding root problems are closed, not just all problems. That's where tagging can help.

Problems and resolutions can be matched by specifying a tag in the trigger configuration. The following settings have to be made:

- Problem event generation mode: Multiple
- OK event closes: All problems if tag values match
- Enter the name of the tag for event matching

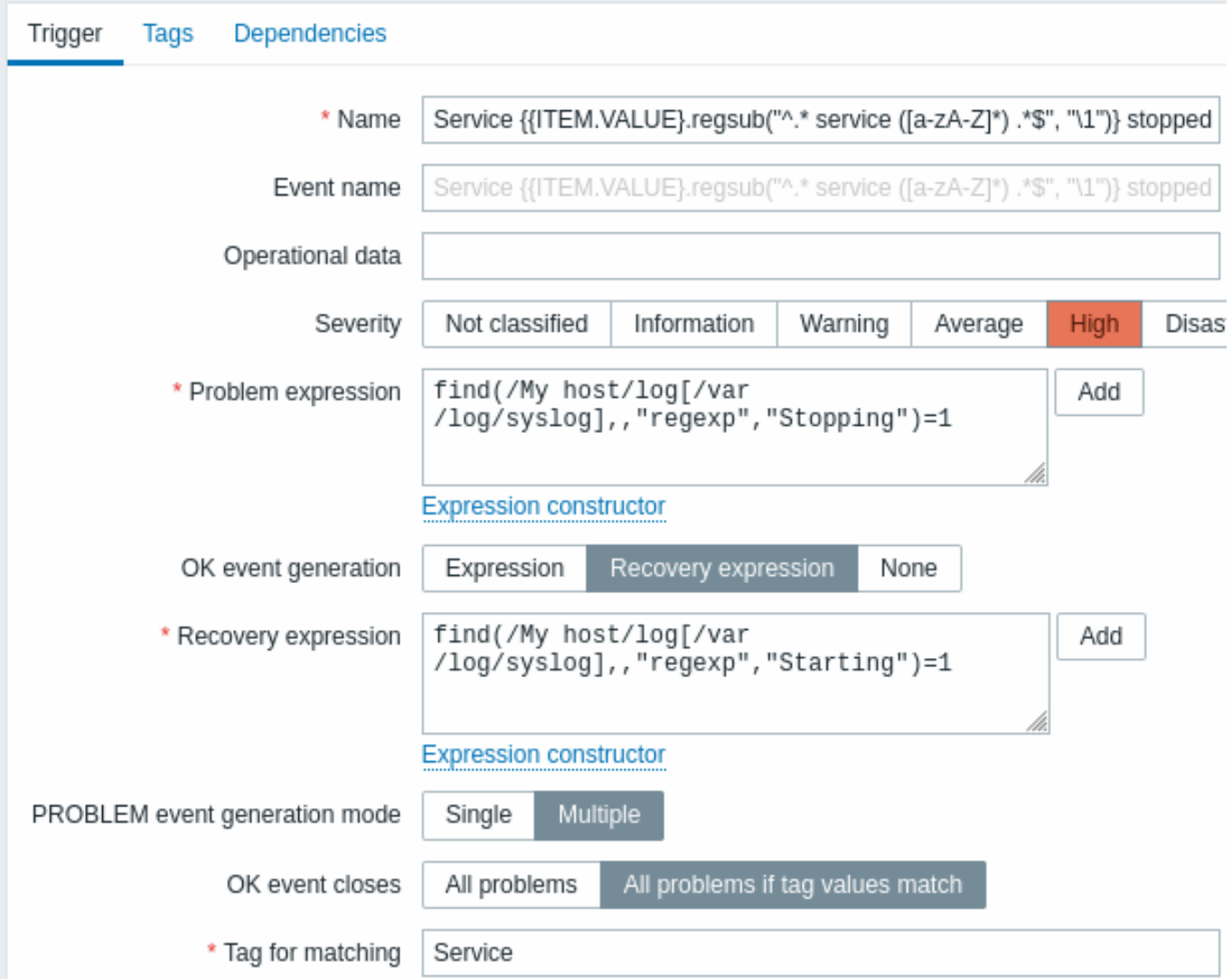

• configure the tags to extract tag values from log lines

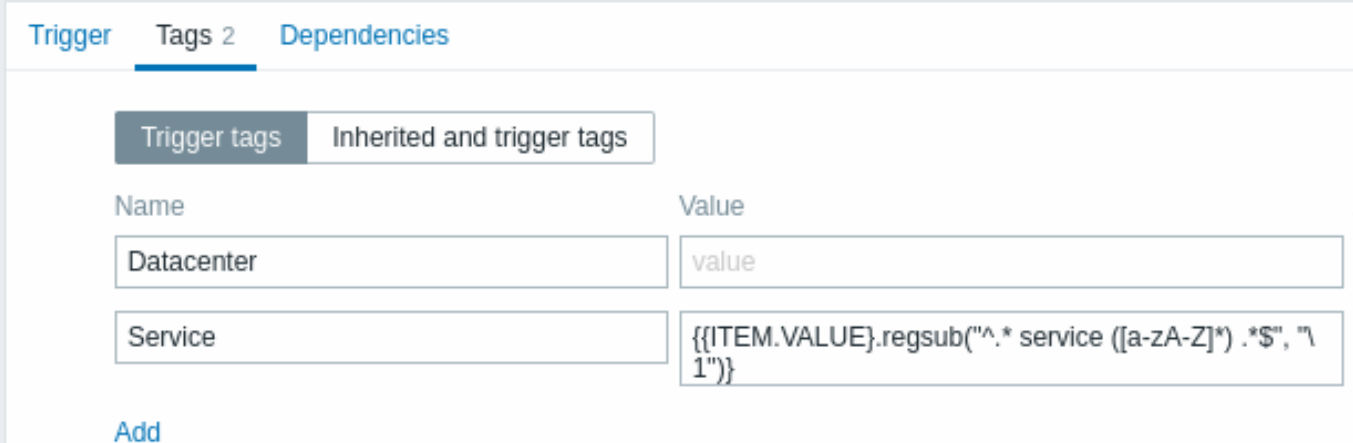

If configured successfully you will be able to see problem events tagged by application and matched to their resolution in Monitoring → Problems.

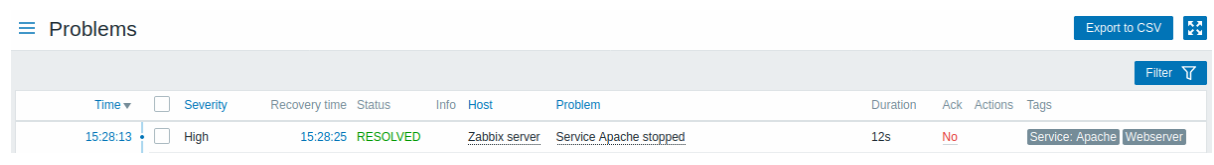

#### **Warning:**

Because misconfiguration is possible, when similar event tags may be created for **unrelated** problems, please review the cases outlined below!

- With two applications writing error and recovery messages to the same log file a user may decide to use two Application tags in the same trigger with different tag values by using separate regular expressions in the tag values to extract the names of, say, application A and application B from the {ITEM.VALUE} macro (e.g. when the message formats differ). However, this may not work as planned if there is no match to the regular expressions. Non-matching regexps will yield empty tag values and a single empty tag value in both problem and OK events is enough to correlate them. So a recovery message from application A may accidentally close an error message from application B.
- Actual tags and tag values only become visible when a trigger fires. If the regular expression used is invalid, it is silently replaced with an \*UNKNOWN\* string. If the initial problem event with an \*UNKNOWN\* tag value is missed, there may appear subsequent OK events with the same \*UNKNOWN\* tag value that may close problem events which they shouldn't have closed.
- If a user uses the {ITEM.VALUE} macro without macro functions as the tag value, the 255-character limitation applies. When log messages are long and the first 255 characters are non-specific, this may also result in similar event tags for unrelated problems.

# <span id="page-354-0"></span>**2 Global event correlation**

### Overview

Global event correlation allows to reach out over all metrics monitored by Zabbix and create correlations.

It is possible to correlate events created by completely different triggers and apply the same operations to them all. By creating intelligent correlation rules it is actually possible to save yourself from thousands of repetitive notifications and focus on root causes of a problem!

Global event correlation is a powerful mechanism, which allows you to untie yourself from one-trigger based problem and resolution logic. So far, a single problem event was created by one trigger and we were dependent on that same trigger for the problem resolution. We could not resolve a problem created by one trigger with another trigger. But with event correlation based on event tagging, we can.

For example, a log trigger may report application problems, while a polling trigger may report the application to be up and running. Taking advantage of event tags you can tag the log trigger as Status: Down while tag the polling trigger as Status: Up. Then, in a global correlation rule you can relate these triggers and assign an appropriate operation to this correlation such as closing the old events.

In another use, global correlation can identify similar triggers and apply the same operation to them. What if we could get only one problem report per network port problem? No need to report them all. That is also possible with global event correlation.

Global event correlation is configured in **correlation rules**. A correlation rule defines how the new problem events are paired with existing problem events and what to do in case of a match (close the new event, close matched old events by generating corresponding OK events). If a problem is closed by global correlation, it is reported in the Info column of Monitoring → Problems.

Configuring global correlation rules is available to Super Admin level users only.

#### **Attention:**

Event correlation must be configured very carefully, as it can negatively affect event processing performance or, if misconfigured, close more events than was intended (in the worst case even all problem events could be closed).

To configure global correlation **safely**, observe the following important tips:

- Reduce the correlation scope. Always set a unique tag for the new event that is paired with old events and use the New event tag correlation condition;
- Add a condition based on the old event when using the Close old event operation (or else all existing problems could be closed);
- Avoid using common tag names that may end up being used by different correlation configurations;
- Keep the number of correlation rules limited to the ones you really need.

### See also: known issues.

# Configuration

To configure event correlation rules globally:

- Go to Data collection → Event correlation
- Click on Create event correlation to the right (or on the correlation name to edit an existing rule)
- Enter parameters of the correlation rule in the form

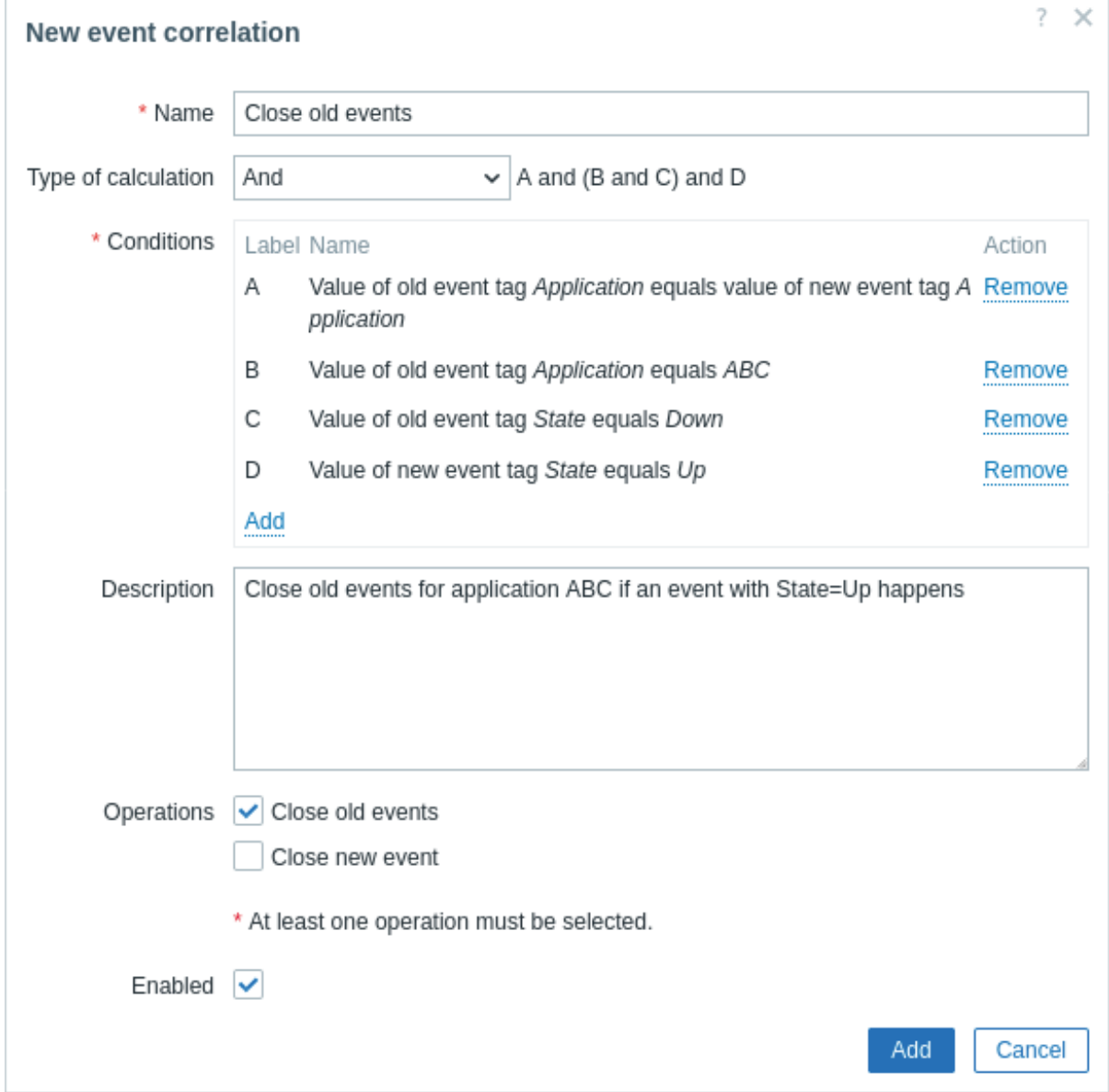

All mandatory input fields are marked with a red asterisk.

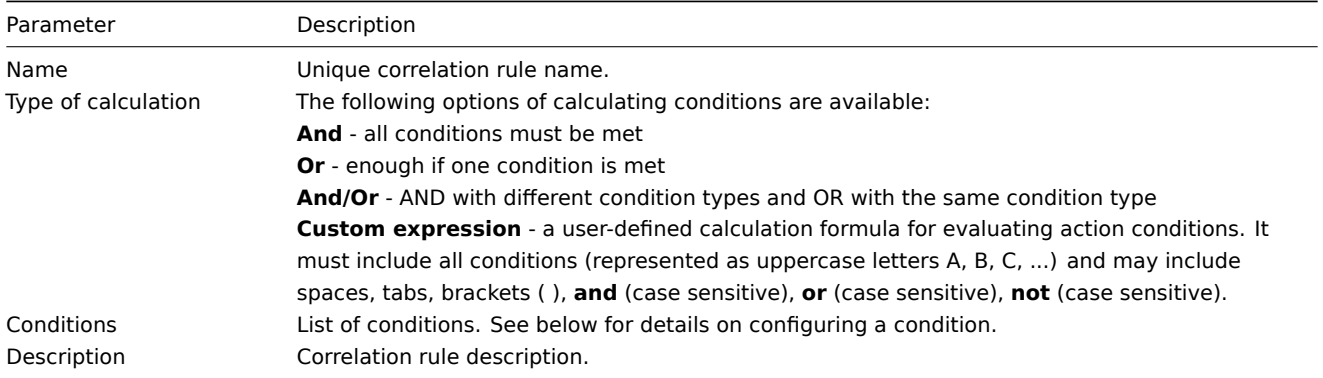

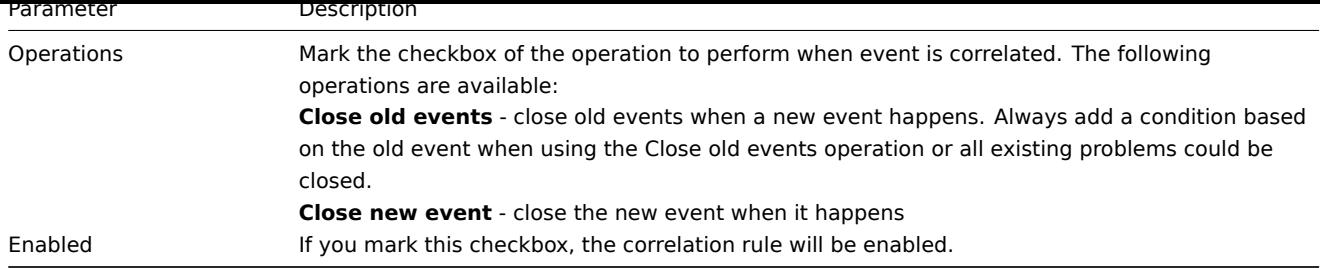

To configure details of a new condition, click on  $\frac{A d d}{m m}$  in the Conditions block. A popup window will open where you can edit the condition details.

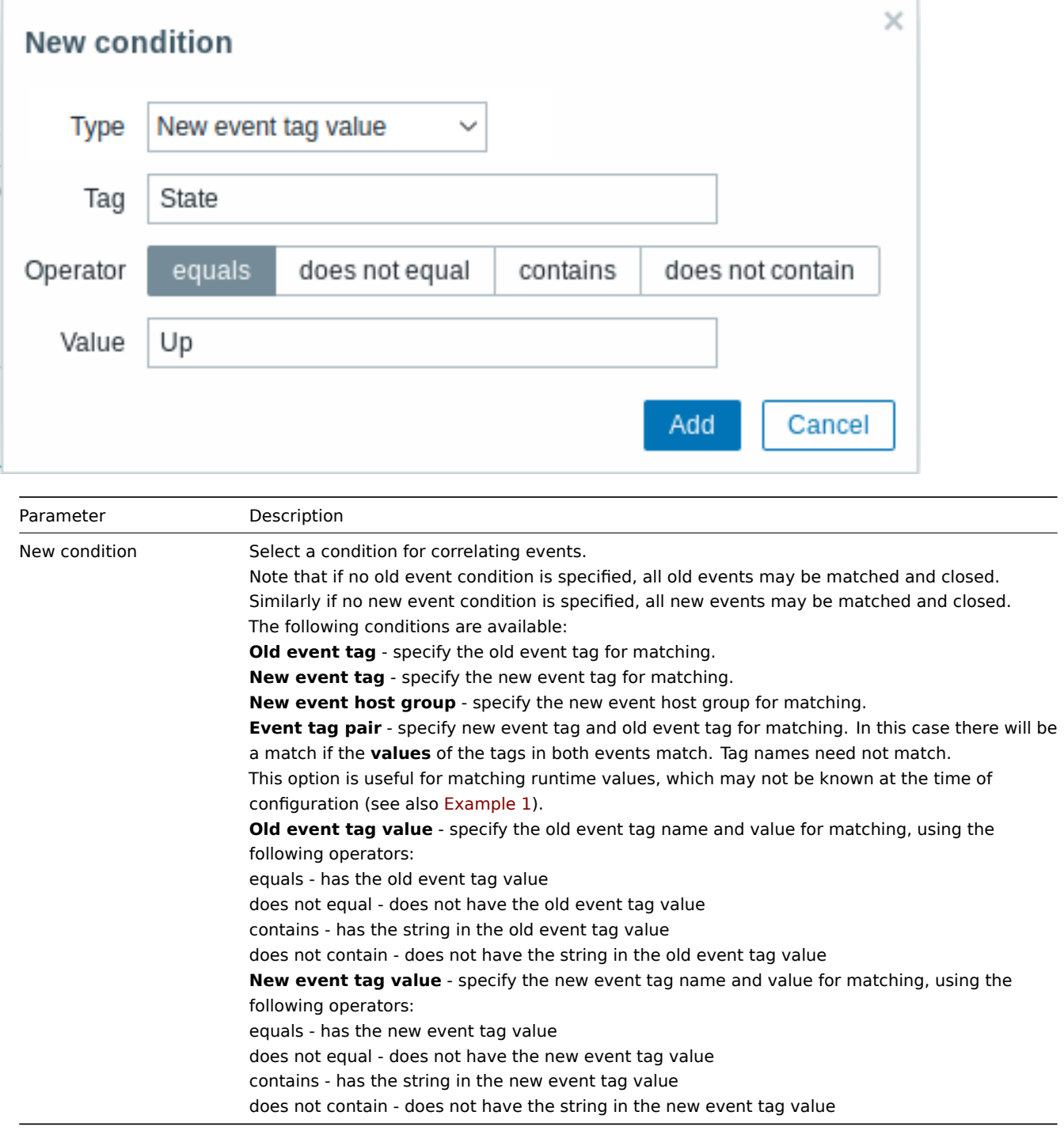

# **Warning:**

Because misconfiguration is possible, when similar event tags may be created for **unrelated** problems, please review the cases outlined below!

- Actual tags and tag values only become visible when a trigger fires. If the regular expression used is invalid, it is silently replaced with an \*UNKNOWN\* string. If the initial problem event with an \*UNKNOWN\* tag value is missed, there may appear subsequent OK events with the same \*UNKNOWN\* tag value that may close problem events which they shouldn't have closed.
- If a user uses the {ITEM.VALUE} macro without macro functions as the tag value, the 255-character limitation applies. When log messages are long and the first 255 characters are non-specific, this may also result in similar event tags for unrelated problems.

# Example

Stop repetitive problem events from the same network port.

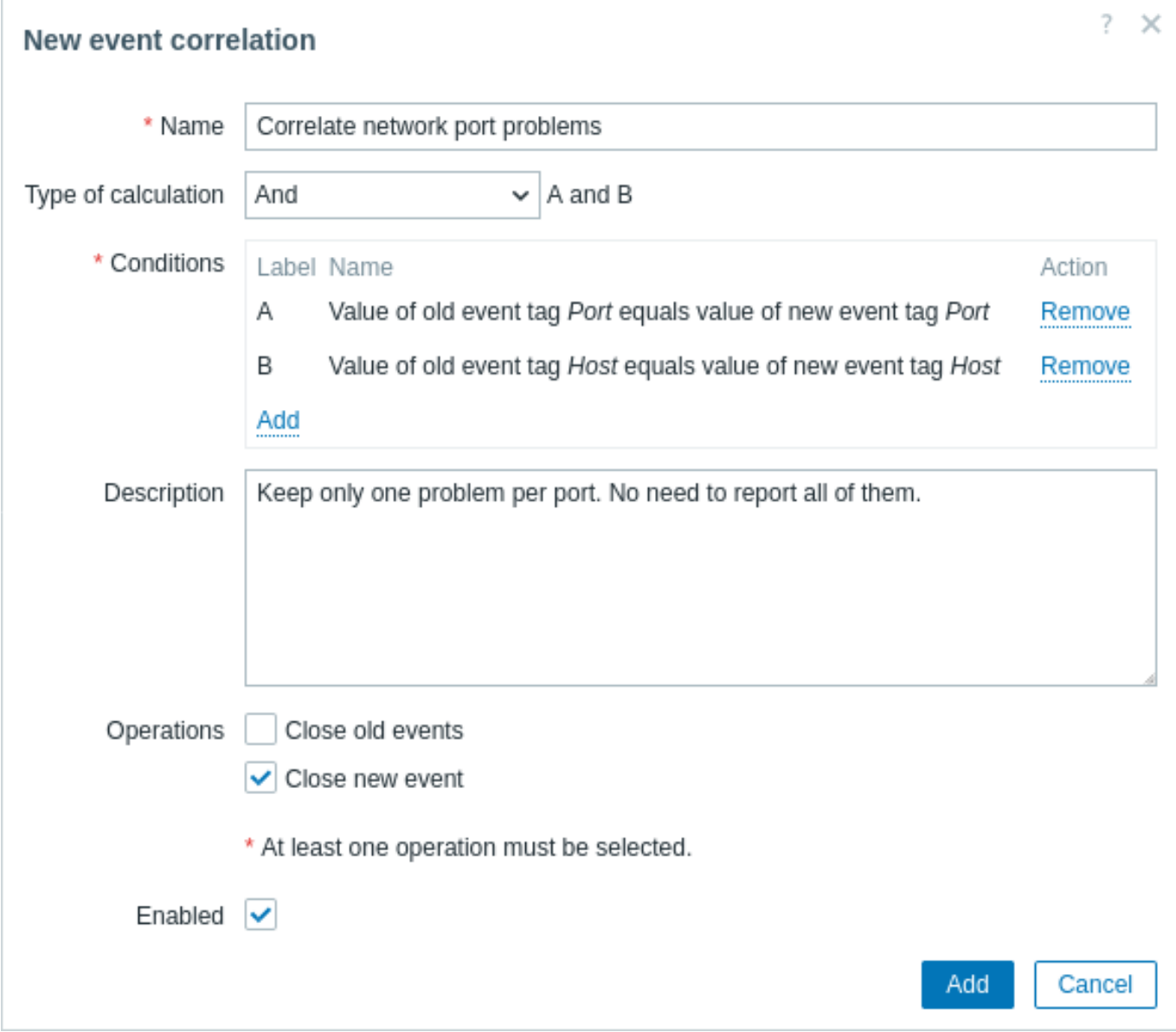

This global correlation rule will correlate problems if Host and Port tag values exist on the trigger and they are the same in the original event and the new one.

<span id="page-357-0"></span>The operation will close new problem events on the same network port, keeping only the original problem open.

# **6 Tagging**

# Overview

There is an option to tag various entities in Zabbix. Tags can be defined for:

- templates
- hosts
- items
- web scenarios
- triggers
- services
- template items and triggers
- host, item and trigger prototypes

Tags have several uses, most notably, to mark events. If entities are tagged, the corresponding new events get marked accordingly:

- with tagged templates any host problems created by relevant entities (items, triggers, etc) from this template will be marked
- with tagged hosts any problem of the host will be marked
- with tagged items, web scenarios any data/problem of this item or web scenario will be marked
- with tagged triggers any problem of this trigger will be marked

A problem event inherits all tags from the whole chain of templates, hosts, items, web scenarios, triggers. Completely identical tag:value combinations (after resolved macros) are merged into one rather than being duplicated, when marking the event.

Having custom event tags allows for more flexibility. Importantly, events can be correlated based on event tags. In other uses, actions can be defined based on tagged events. Item problems can be grouped based on tags. Problem tags can also be used to map problems to services.

Tagging is realized as a pair of tag name and value. You can use only the name or [pair it with](#page-351-0) a value:

MySQL, Service:MySQL, Services, Services:Customer, Applications, Application:Java, Priority:High

An entity (template, host, item, web scenario, trigger or event) may be tagged with the same name, but different values - these tags will not be considered 'duplicates'. Similarly, a tag without value and the same tag with value can be used simultaneously.

# Use cases

Some use cases for this functionality are as follows:

- 1. Mark trigger events in the frontend:
	- Define a tag at the trigger level, for example scope:performance;
	- All problems created by this trigger will be marked with this tag.
- 2. Mark all template-inherited problems:
	- Define a tag at the template level, for example target:MySQL;
	- All host problems created by triggers from this template will be marked with this tag.
- 3. Mark all host problems:
	- Define a tag at the host level, for example service:Jira;
	- All problems of the host triggers will be marked with this tag.
- 4. Group related items:
	- Define a tag at the item level, for example component:cpu;
	- In the Latest data section, use the tag filter to view all items tagged as component:cpu.
- 5. Identify problems in a log file and close them separately:
	- Define tags in the log trigger that will identify events using value extraction by the {{ITEM.VALUE<N>}.regsub()} macro;
	- In the trigger configuration, set multiple problem event generation mode;
	- In the trigger configuration, use event correlation: select the option that OK event closes only matching events and choose the tag for matching;
	- See problem events created with a tag and closed individually.
- 6. Use it to filter notifications:
	- Define tags at the trigger levelt[o mark events by](#page-351-0) different tags;
	- Use tag filtering in action conditions to receive notifications only on the events that match tag data.
- 7. Use information extracted from item value as tag value:
	- Use an {{ITEM.VALUE<N>}.regsub()} macro in the tag value;
	- See tag values in Monitoring → Problems as extracted data from the item value.
- 8. Identify problems better in notifications:
	- Define tags at the trigger level;
	- Use an {EVENT.TAGS} macro in the problem notification;
	- Easier identify which application/service the notification belongs to.
- 9. Simplify configuration tasks by using tags at the template level:
	- Define tags at the template trigger level;
	- See these tags on all triggers created from template triggers.
- 10. Create triggers with tags from low-level discovery (LLD):
	- Define tags on trigger prototypes;
	- Use LLD macros in the tag name or value;
- See these tags on all triggers created from trigger prototypes.
- 11. Match services using service tags:
	- Define service actions for services with matching tags;
	- Use service tags to map a service to an SLA for SLA calculations.
- 12. Map services to problems using problem tags:
	- In the service configuration, specify problem tag, for example target:MySQL;
	- Problems with the matching tag will be automatically correlated to the service;
	- Service status will change to the status of the problem with the highest severity.
- 13. Suppress problems when a host [is in mainten](#page-475-0)ance mode:
	- Define tags in Maintenance periods to suppress only problems with matching tags.
- 14. Grant access to user groups:
	- Specify tags in the user group configuration to allow viewing only problems with matching tags.

# Configuration

Tags can be entered in a dedicated tab, for example, in trigger configuration:

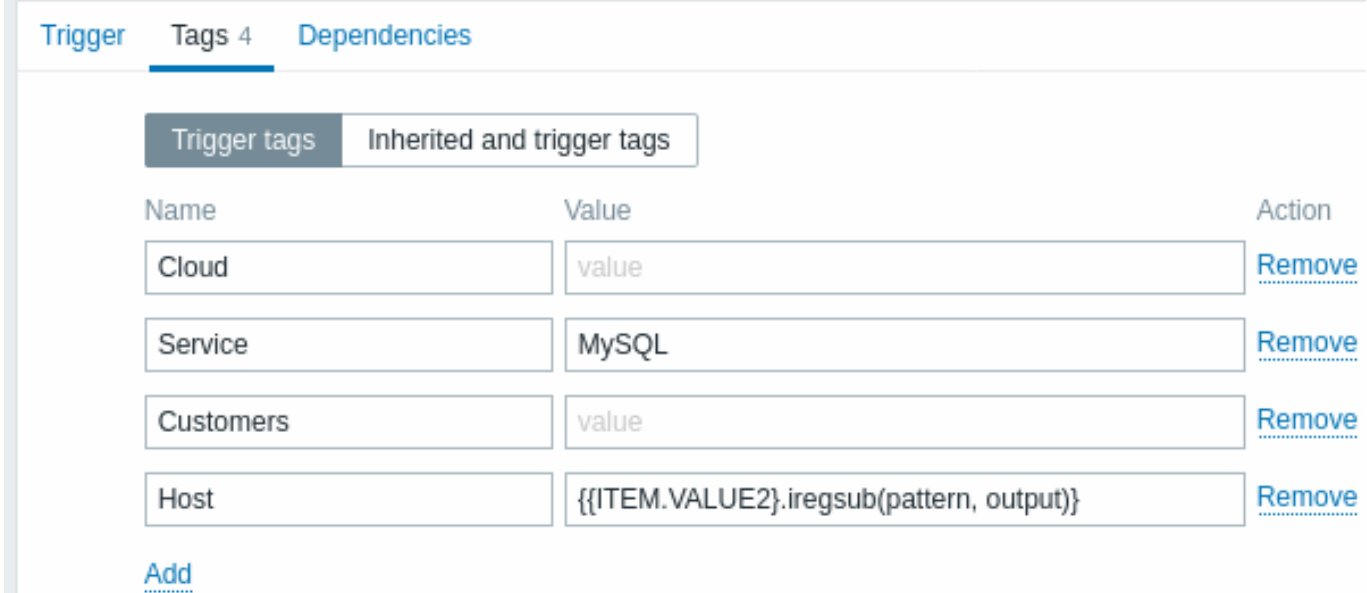

#### Macro support

Built-in and user macros in tags are resolved at the time of the event. Until the event has occurred, these macros will be shown in Zabbix frontend unresolved.

Low-level discovery macros are resolved during discovery process.

[The foll](#page-1878-0)owin[g macros ma](#page-442-0)y be used in trigger tags:

- {ITEM.VALUE}, {ITEM.LASTVALUE}, {HOST.HOST}, {HOST.NAME}, {HOST.CONN}, {HOST.DNS}, {HOST.IP}, {HOST.PORT} [and {HOST.ID} built-i](#page-448-0)n macros can be used to populate the tag name or tag value.
- {INVENTORY.\*} built-in macros can be used to reference host inventory values from one or several hosts in a trigger expression.
- User macros and user macros with context are supported for the tag name/value; context may include low-level discovery macros.
- Low-level discovery macros can be used for the tag name/value in trigger prototypes.

The following macros may be used in trigger-based notifications:

- {EVENT.TAGS} and {EVENT.RECOVERY.TAGS} built-in macros will resolve to a comma separated list of event tags or recovery event tags.
- {EVENT.TAGSJSON} and {EVENT.RECOVERY.TAGSJSON} built-in macros will resolve to a JSON array containing event tag objects or recovery event tag objects.

The following macros may be used in template, host, item, and web scenario tags:

- {HOST.HOST}, {HOST.NAME}, {HOST.CONN}, {HOST.DNS}, {HOST.IP}, {HOST.PORT} and {HOST.ID} built-in macros.
- {INVENTORY.\*} built-in macros.
- User macros.
- Low-level discovery macros can be used in item prototype tags.

The following macros may be used in host prototype tags:
- {HOST.HOST}, {HOST.NAME}, {HOST.CONN}, {HOST.DNS}, {HOST.IP}, {HOST.PORT} and {HOST.ID} built-in macros.
- {INVENTORY.\*} built-in macros.
- User macros.
- Low-level discovery macros will be resolved during discovery process and then added to the discovered host.

Substring extraction in trigger tags

Substring extraction is supported for populating the tag name or tag value, using a macro function - applying a regular expression to the value obtained by the supported macro. For example:

```
{{ITEM.VALUE}.regsub(pattern, output)}
{{ITEM.VALUE}.iregsub(pattern, output)}
```

```
{{#LLDMACRO}.regsub(pattern, output)}
{{#LLDMACRO}.iregsub(pattern, output)}
```
Tag name and value will be cut to 255 characters if their length exceeds 255 characters after macro resolution.

See also: Using macro functions in low-level discovery macros for event tagging.

Viewing event tags

Tagging, if defined, can be seen with new events in:

- Monitoring → Problems
- Monitoring → Problems → Event details
- Dashboards → Problems widget

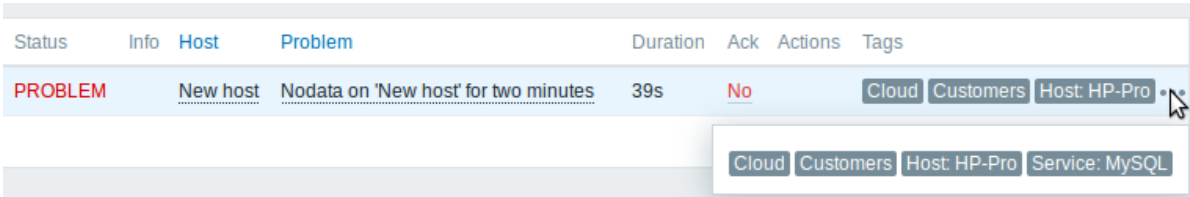

Only the first three tag entries can be displayed. If there are more than three tag entries, it is indicated by three dots. If you roll your mouse over these three dots, all tag entries are displayed in a pop-up window.

Note that the order in which tags are displayed is affected by tag filtering and the Tag display priority option in the filter of Monitoring → Problems or the Problems dashboard widget.

## **7 Visualization**

### **1 Graphs**

#### **Overview**

With lots of data flowing into Zabbix, it becomes much easier for the users if they can look at a visual representation of what is going on rather than only numbers.

This is where graphs come in. Graphs allow to grasp the data flow at a glance, correlate problems, discover when something started or make a presentation of when something might turn into a problem.

Zabbix provides users with:

- built-in simple graphs of one item data
- the possibility to create more complex customized graphs
- access to a comparison of several items quickly in ad-hoc graphs
- modern customizable vector graphs and pie charts

#### **1 Simple graphs**

#### **Overview**

Simple graphs are provided for the visualization of data gathered by items.

No configuration effort is required on the user part to view simple graphs. They are freely made available by Zabbix.

Just go to Monitoring → Latest data and click on the Graph link for the respective item and a graph will be displayed.

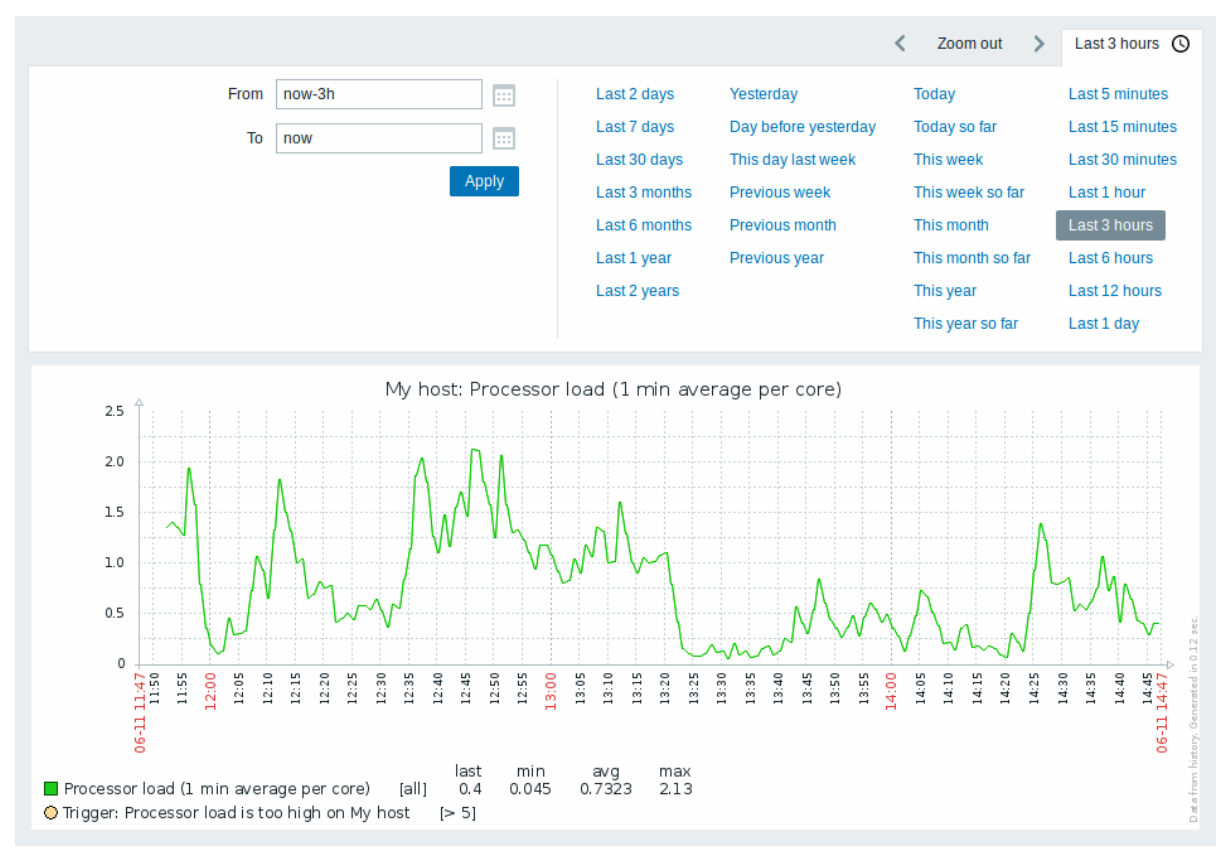

### **Note:**

Simple graphs are provided for all numeric items. For textual items, a link to History is available in Monitoring → Latest data.

## Time period selector

The Time period selector above the graph allows to select often required periods with one mouse click. For more information, see Time period selector.

## Recent data vs longer periods

For very recent data a **single** line is drawn connecting each received value. The single line is drawn as long as there is at least [one horizontal pixel a](#page-902-0)vailable for one value.

For data that show a longer period **three lines** are drawn - a dark green one shows the average, while a light pink and a light green line shows the maximum and minimum values at that point in time. The space between the highs and the lows is filled with yellow background.

Working time (working days) is displayed in graphs as a white background, while non-working time is displayed in gray (with the Original blue default frontend theme).

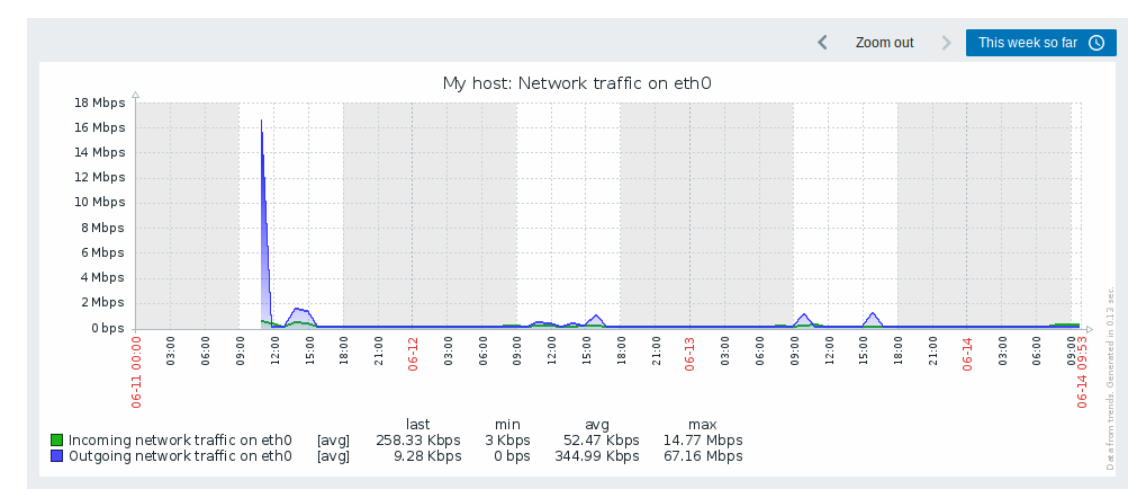

Working time is always displayed in simple graphs, whereas displaying it in custom graphs is a user preference.

Working time is not displayed if the graph shows more than 3 months.

#### Trigger lines

Simple triggers are displayed as lines with black dashes over trigger severity color -- take note of the blue line on the graph and the trigger information displayed in the legend. Up to 3 trigger lines can be displayed on the graph; if there are more triggers then the triggers with lower severity are prioritized. Triggers are always displayed in simple graphs, whereas displaying them in custom graphs is a user preference.

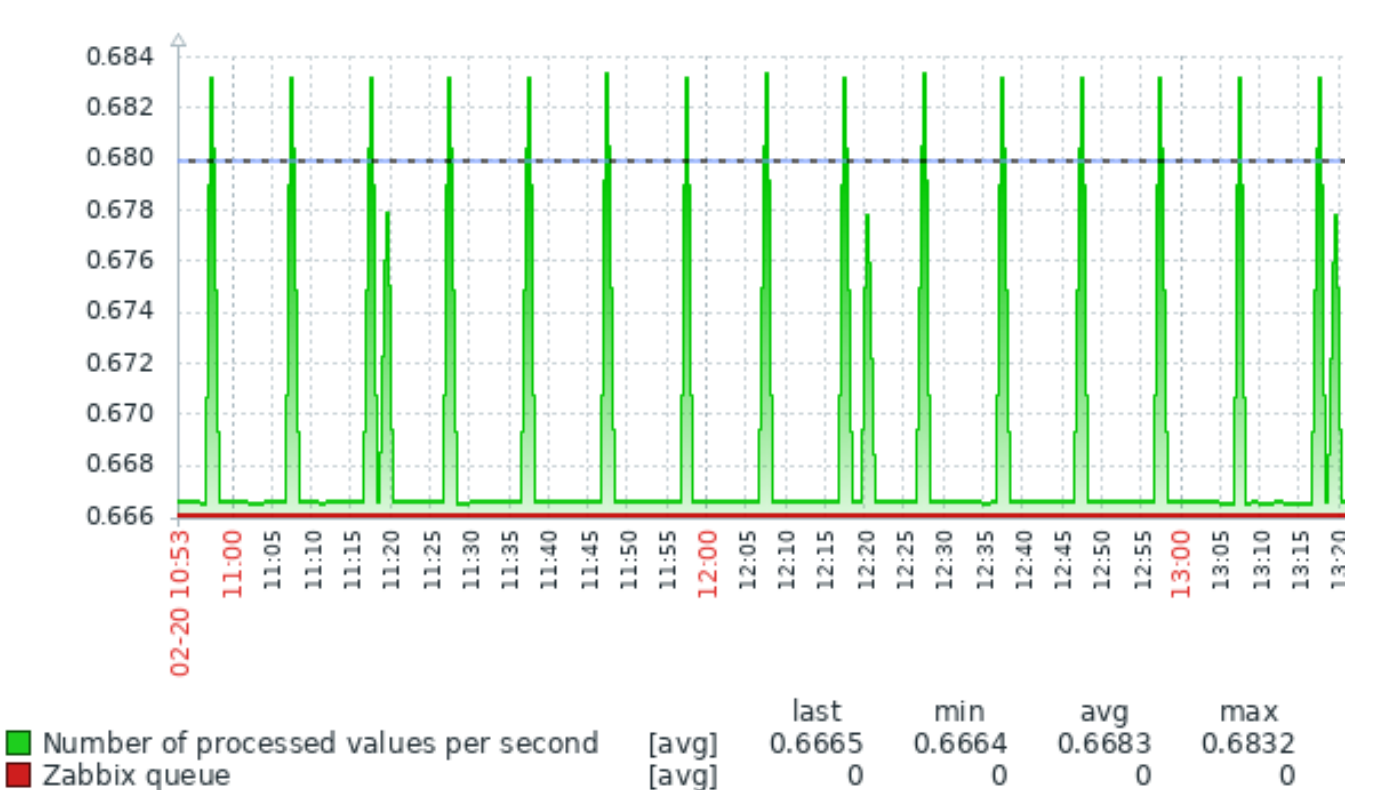

Generating from history/trends

Graphs can be drawn based on either item history or trends.

◯ Trigger: Number of processed values

For the users who have frontend debug mode activated, a gray, vertical caption is displayed at the bottom right of a graph indicating where the data come from.

 $[>= 0.68]$ 

Several factors influence whether historyo[f trends is used:](#page-315-0)

- longevity of item history. [For example](#page-900-0), item history can be kept for 14 days. In that case, any data older than the fourteen days will be coming from trends.
- data congestion in the graph. If the amount of seconds to display in a horizontal graph pixel exceeds 3600/16, trend data are displayed (even if item history is still available for the same period).
- if trends are disabled, item history is used for graph building if available for that period.

### Absence of data

For items with a regular update interval, nothing is displayed in the graph if item data are not collected.

However, for trapper items and items with a scheduled update interval (and regular update interval set to 0), a straight line is drawn leading up to the first collected value and from the last collected value to the end of graph; the line is on the level of the first/last value respectively.

## Switching to raw values

A dropdown on the upper right allows to switch from the simple graph to the Values/500 latest values listings. This can be useful for viewing the numeric values making up the graph.

The values represented here are raw, i.e. no units or postprocessing of values is used. Value mapping, however, is applied.

Known issues

See known issues for graphs.

#### **2 Custom graphs**

#### Overview

Custom graphs, as the name suggests, offer customization capabilities.

While simple graphs are good for viewing data of a single item, they do not offer configuration capabilities.

Thus, if you want to change graph style or the way lines are displayed or compare several items, for example, incoming and outgoing traffic in a single graph, you need a custom graph.

Custom graphs are configured manually.

They can be created for a host or several hosts or for a single template.

Configuring custom graphs

To create a custom graph, do the following:

- Go to Data collection → Hosts (or Templates)
- Click on Graphs in the row next to the desired host or template
- In the Graphs screen click on Create graph
- Edit graph attributes

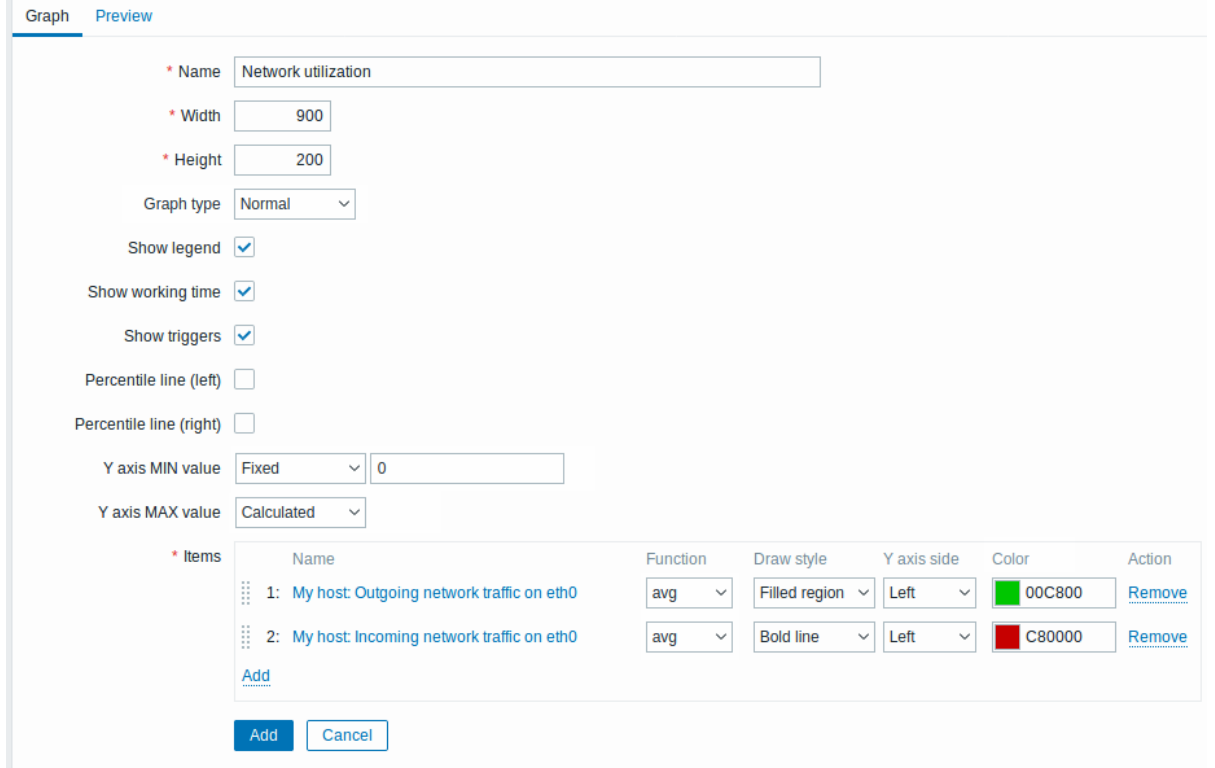

All mandatory input fields are marked with a red asterisk.

## Graph attributes:

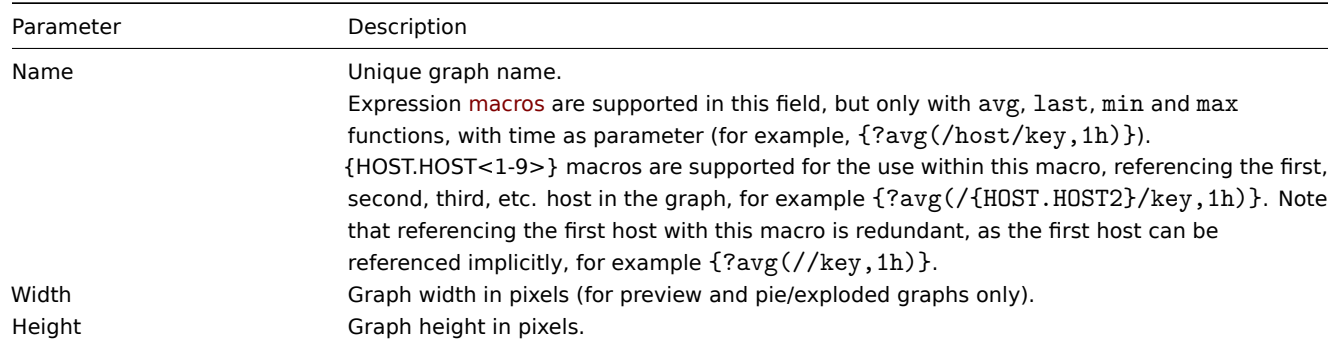

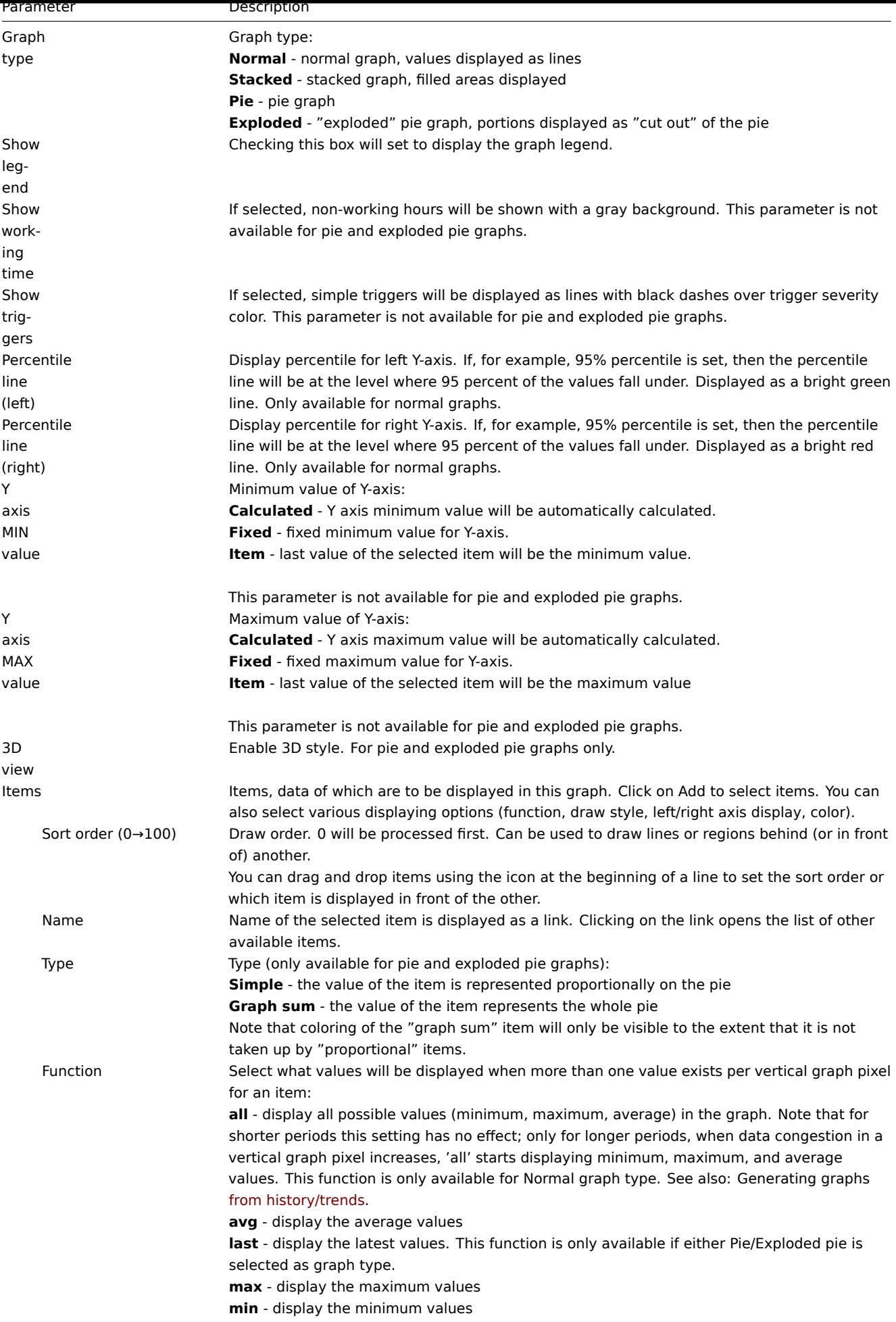

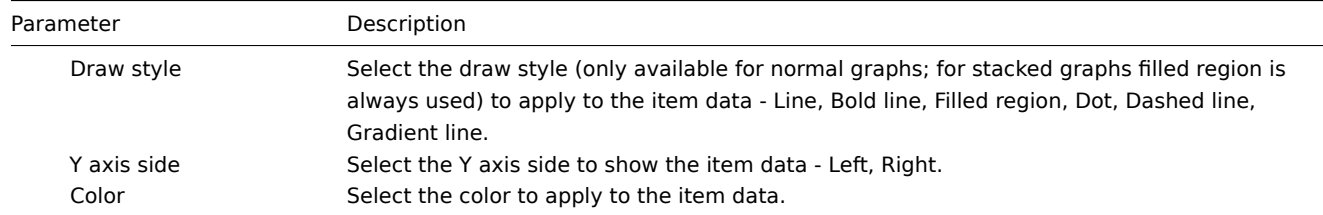

## Graph preview

In the Preview tab, a preview of the graph is displayed so you can immediately see what you are creating.

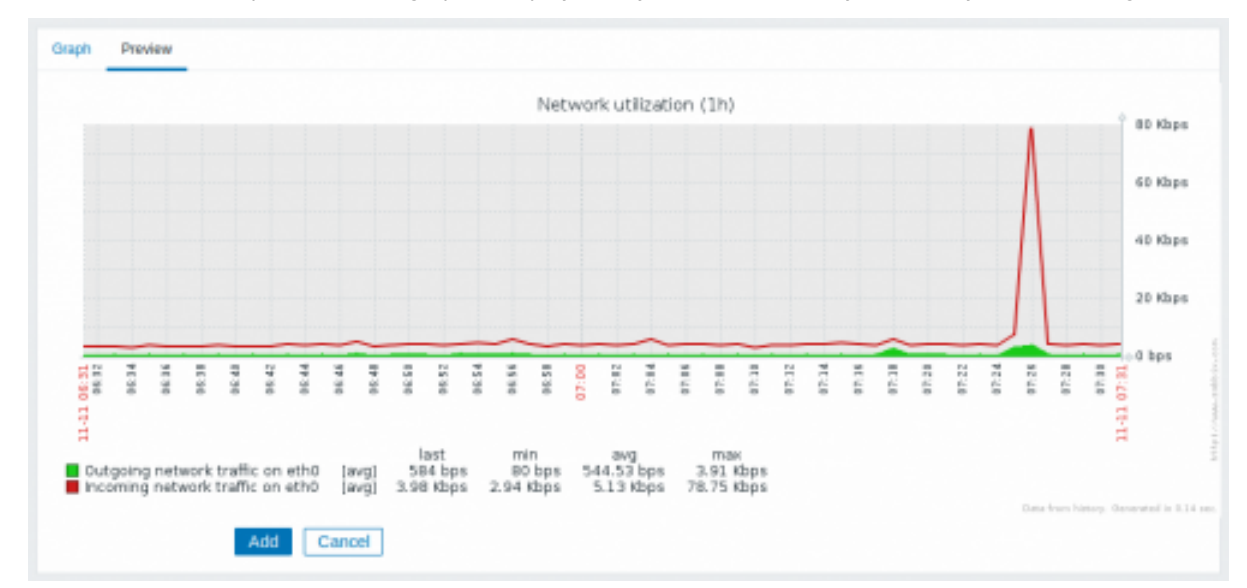

Note that the preview will not show any data for template items.

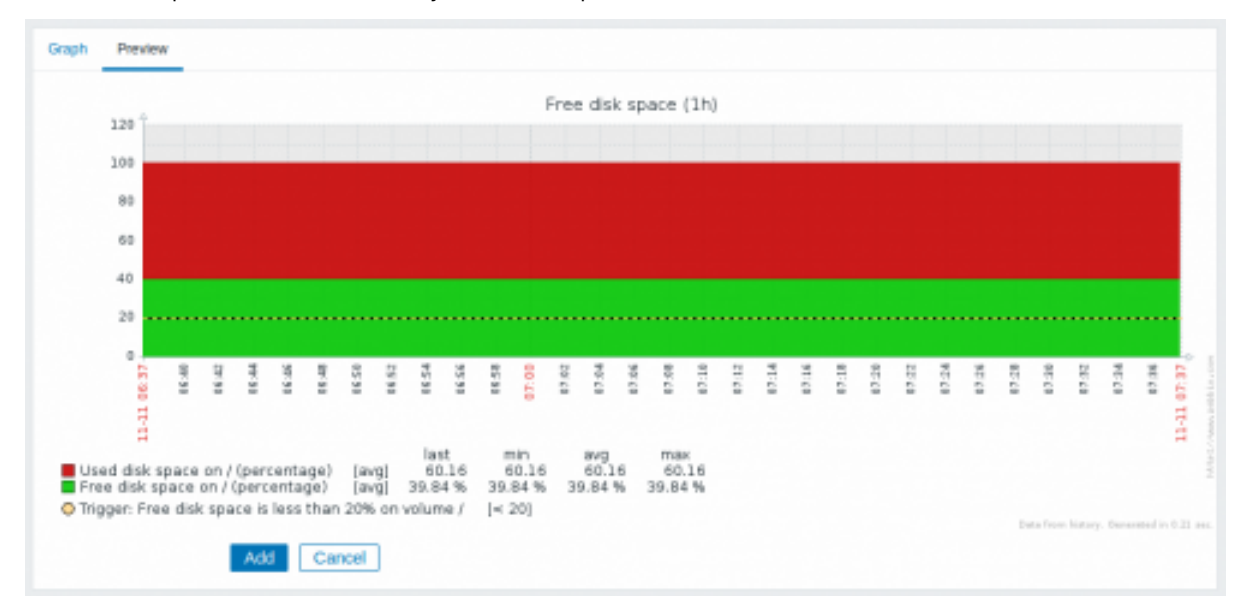

In this example, pay attention to the dashed bold line displaying the trigger level and the trigger information displayed in the legend.

## **Note:**

No more than 3 trigger lines can be displayed. If there are more triggers then the triggers with lower severity are prioritized for display.

If graph height is set as less than 120 pixels, no trigger will be displayed in the legend.

## **3 Ad-hoc graphs**

Overview

While a simple graph is great for accessing data of one item and custom graphs offer customization options, none of the two allow to quickly create a comparison graph for multiple items with little effort and no maintenance.

To address this issue, it is possible to create ad-hoc graphs for several items in a very quick way.

## Configuration

To create an ad-hoc graph, do the following:

- Go to Monitoring → Latest data
- Use filter to display items that you want
- Mark checkboxes of the items you want to graph
- Click on Display stacked graph or Display graph buttons

#### Latest data ≡ Host A Name Last check Last valu New host CPU load average 05/24/2021 10:46:5... 0.86 ✓ Zabbix server Load average (1m avg) 05/24/2021 10:47:1... 0.73 Zabbix server Load average (15m avg) 05/24/2021 10:47:1... 0.93 ∣V Zabbix server Load average (5m avg) 05/24/2021 10:47:1... 0.93 2 selected Display stacked graph Display graph Your graph is created instantly:  $\equiv 2$  items View as Graph 長さ Zoom out

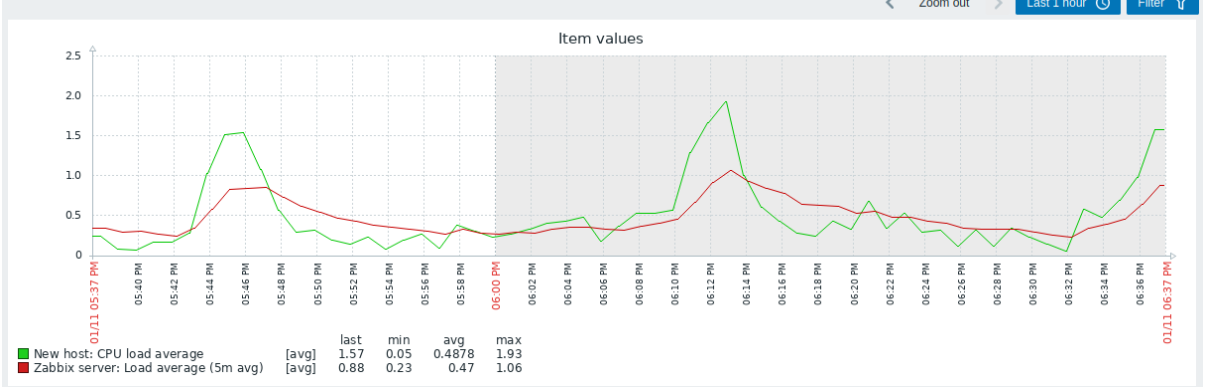

Note that to avoid displaying too many lines in the graph, only the average value for each item is displayed (min/max value lines are not displayed). Triggers and trigger information is not displayed in the graph.

In the created graph window you have the Time period selector available and the possibility to switch from the "normal" line graph to a stacked one (and back).

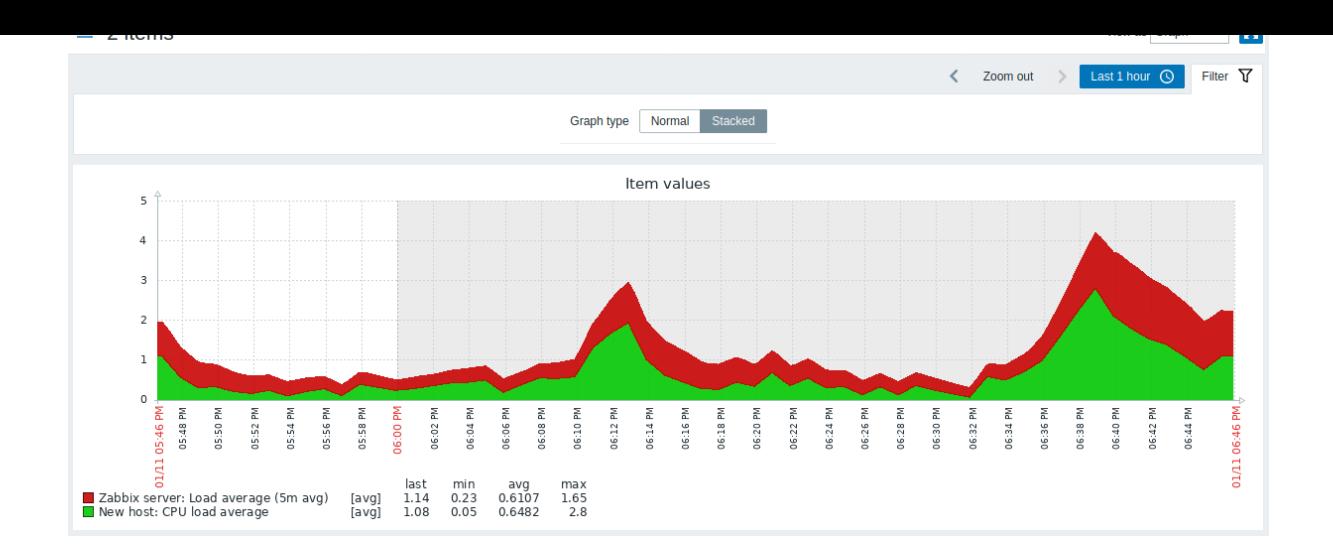

## **4 Aggregation in graphs**

#### Overview

Aggregation functions, available in the graph and pie chart widgets of the dashboard, allow displaying an aggregated value for the chosen interval (5 minutes, an hour, a day), instead of all values.

This section provides more detail on aggregation options in the graph widget.

The aggregation options are as follows:

- min
- max
- avg
- count
- sum
- first (first value displayed)
- last (last value displayed)

The most exciting use of data aggregation is the possibility to create nice side-by-side comparisons of data for some period:

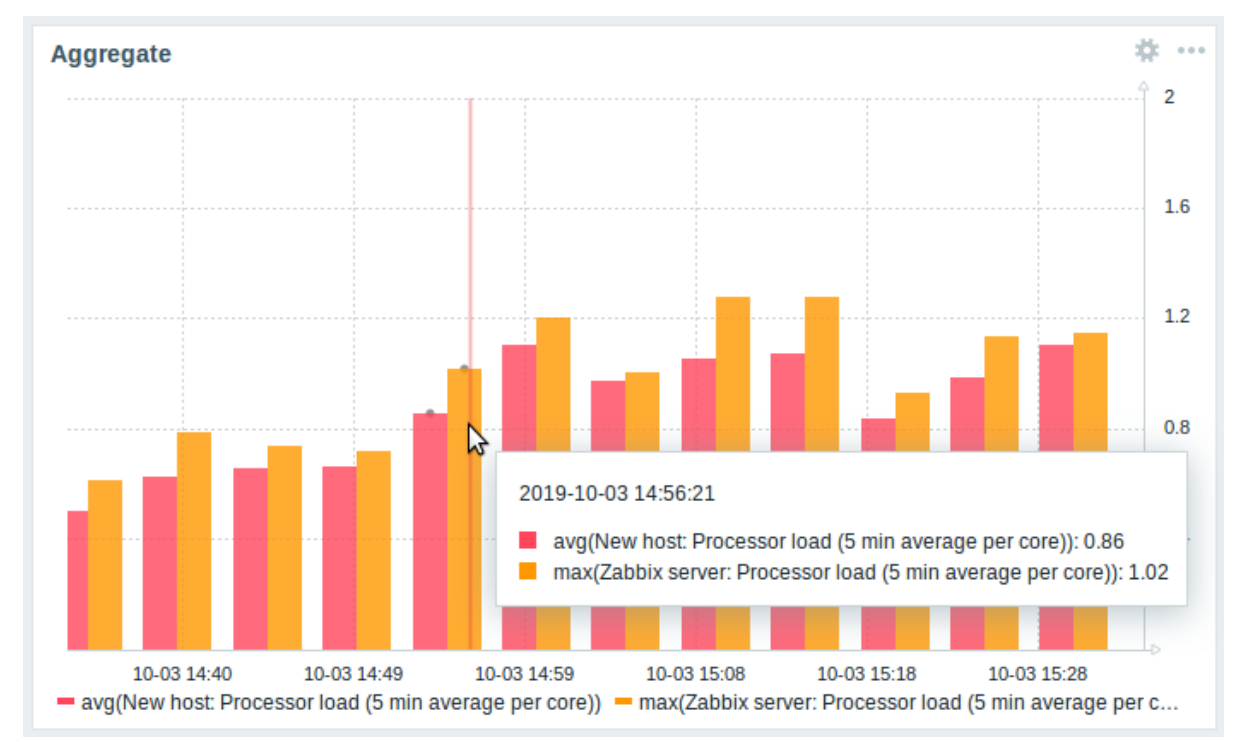

When hovering over a point in time in the graph, date and time is displayed in addition to items and their aggregated values. Items are displayed in parentheses, prefixed by the aggregation function used. If the graph widget has a Data set label configured, the label is displayed in parentheses, prefixed by the aggregation function used. Note that this is the date and time of the point in the graph, not of the actual values.

#### Configuration

The options for aggregation are available in data set settings when configuring a graph widget.

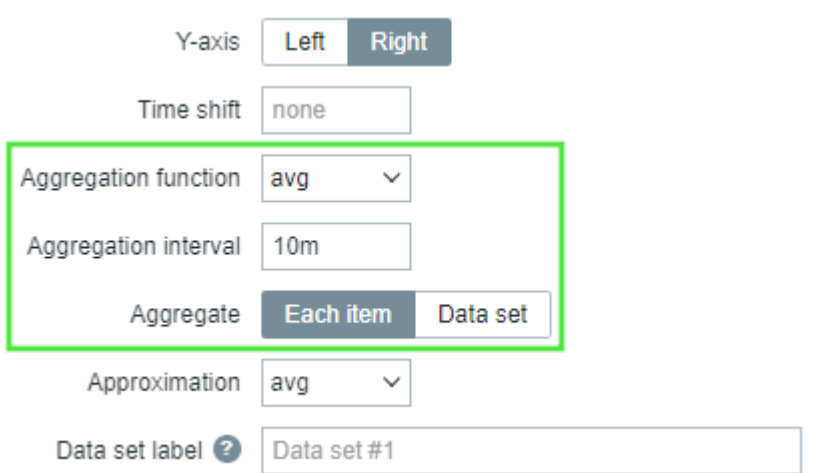

You may pick the aggregation function and the time interval. As the data set may comprise several items, there is also another option allowing to show aggregated data for each item separately or for all data set items as one aggregated value.

#### Use cases

Average request count to Nginx server

View the average request count per second per day to the Nginx server:

- add the request count per second item to the data set
- select the aggregate function avg and specify interval 1d
- a bar graph is displayed, where each bar represents the average number of requests per second per day

Minimum weekly disk space among clusters

View the lowest disk space among clusters over a week.

- add to the data set: hosts cluster\*, key "Free disk space on /data"
- select the aggregate function min and specify interval 1w
- a bar graph is displayed, where each bar represents the minimum disk space per week for each /data volume of the cluster

#### **2 Network maps**

## Overview

If you have a network to look after, you may want to have an overview of your infrastructure somewhere. For that purpose, you can create maps in Zabbix - of networks and of anything you like.

All users can create network maps. The maps can be public (available to all users) or private (available to selected users).

Proceed to configuring a network map.

## **1 Configuring a network map**

#### Overview

Configuring a map in Zabbix requires that you first create a map by defining its general parameters and then you start filling the actual map with elements and their links.

You can populate the map with elements that are a host, a host group, a trigger, an image, or another map.

Icons are used to represent map elements. You can define the information that will be displayed with the icons and set that recent problems are displayed in a special way. You can link the icons and define information to be displayed on the links.

You can add custom URLs to be accessible by clicking on the icons. Thus you may link a host icon to host properties or a map icon to another map.

The problem count in maps is displayed for cause problems only.

Maps are managed in Monitoring → Maps, where they can be configured, managed and viewed. In the monitoring view, you can click on the icons and take advantage of the links to some scripts and URLs.

Network maps are based on vector graphics (SVG).

Public and private maps

All users in Zabbix (including non-admin users) can create network maps. Maps have an owner - the user who created them. Maps can be made public or private.

- Public maps are visible to all users, although to see it the user must have read access to at least one map element. Public maps can be edited in case a user/ user group has read-write permissions for this map and at least read permissions to all elements of the corresponding map including triggers in the links.
- Private maps are visible only to their owner and the users/user groups the map is shared with by the owner. Regular (non-Super admin) users can only share with the groups and users they are members of. Admin level users can see private maps regardless of being the owner or belonging to the shared user list. Private maps can be edited by the owner of the map and in case a user/ user group has read-write permissions for this map and at least read permissions to all elements of the corresponding map including triggers in the links.

Map elements that the user does not have read permission to are displayed with a grayed-out icon and all textual information on the element is hidden. However, the trigger label is visible even if the user has no permission to the trigger.

To add an element to the map the user must also have at least read permission to the element.

Creating a map

To create a map, do the following:

- Go to Monitoring → Maps
- Go to the view with all maps
- Click on Create map

You can also use the Clone button in the configuration form of an existing map to create a new map. This map will have all of the properties of the existing map, including general layout attributes, as well as the elements of the existing map.

The **Map** tab contains general map attributes:

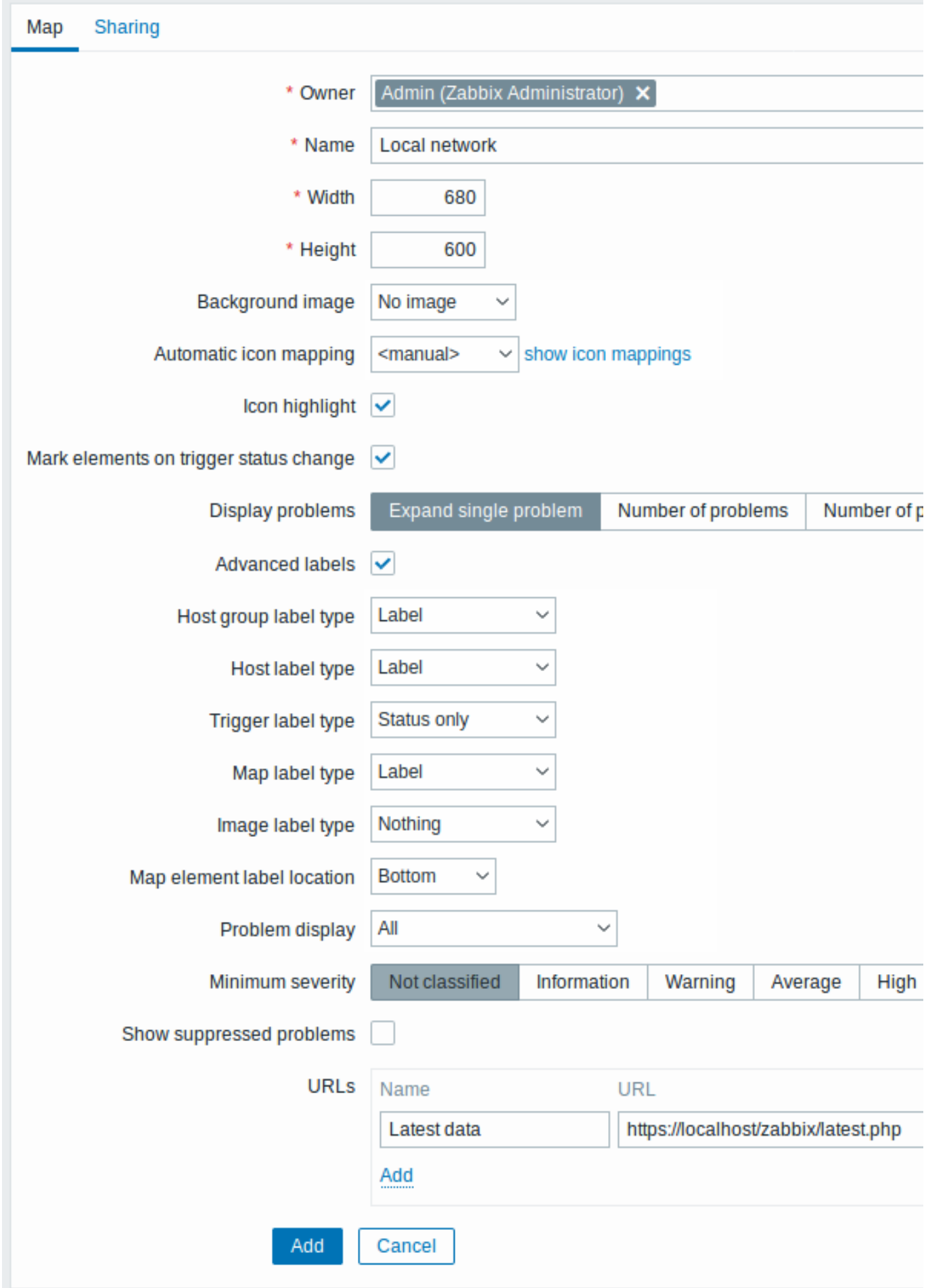

All mandatory input fields are marked with a red asterisk.

General map attributes:

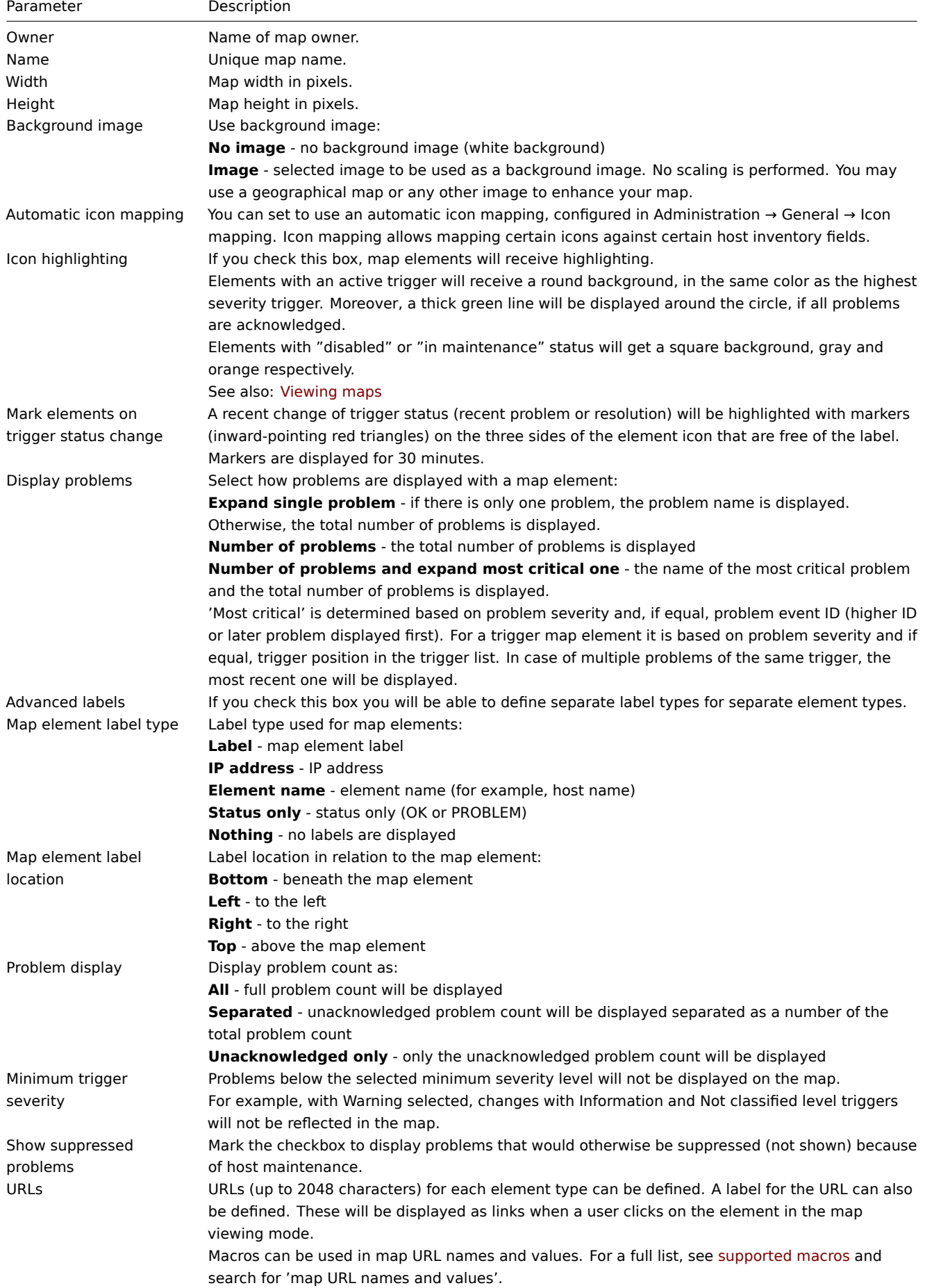

Sharing

The **Sharing** tab contains the map type as well as sharing options (user groups, users) for private maps:

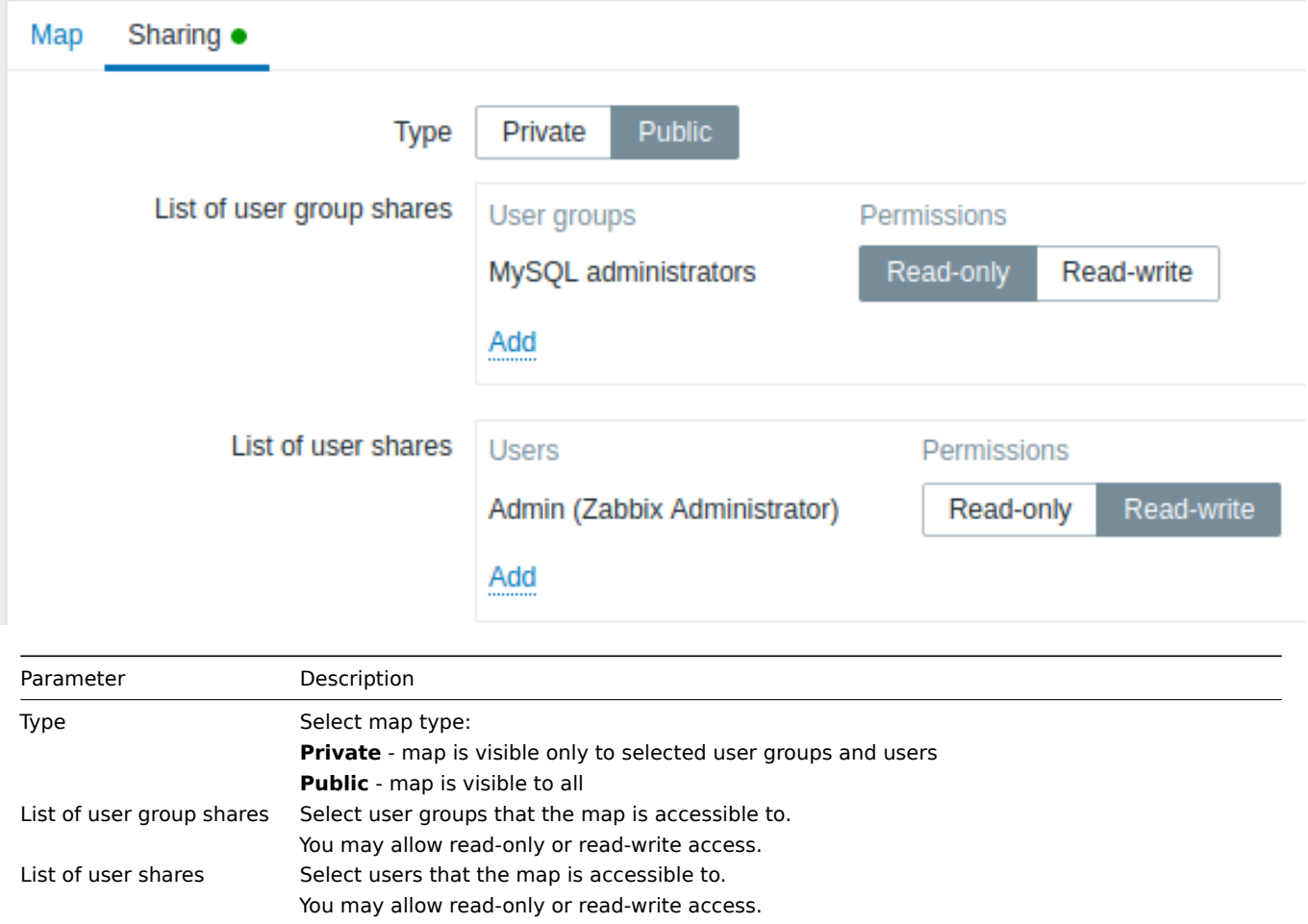

When you click on Add to save this map, you have created an empty map with a name, dimensions, and certain preferences. Now you need to add some elements. For that, click on Edit in the map list to open the editable area.

## Adding elements

To add an element, click on Add next to Map element. The new element will appear at the top left corner of the map. Drag and drop it wherever you like.

Note that with the Grid option "On", elements will always align to the grid (you can pick various grid sizes from the dropdown, also hide/show the grid). If you want to put elements anywhere without alignment, turn the option to "Off". (You can align random elements to the grid later, by clicking on Align map elements.)

Now that you have some elements in place, you may want to start differentiating them by giving names, etc. By clicking on the element, a form is displayed and you can set the element type, give a name, choose a different icon, etc.

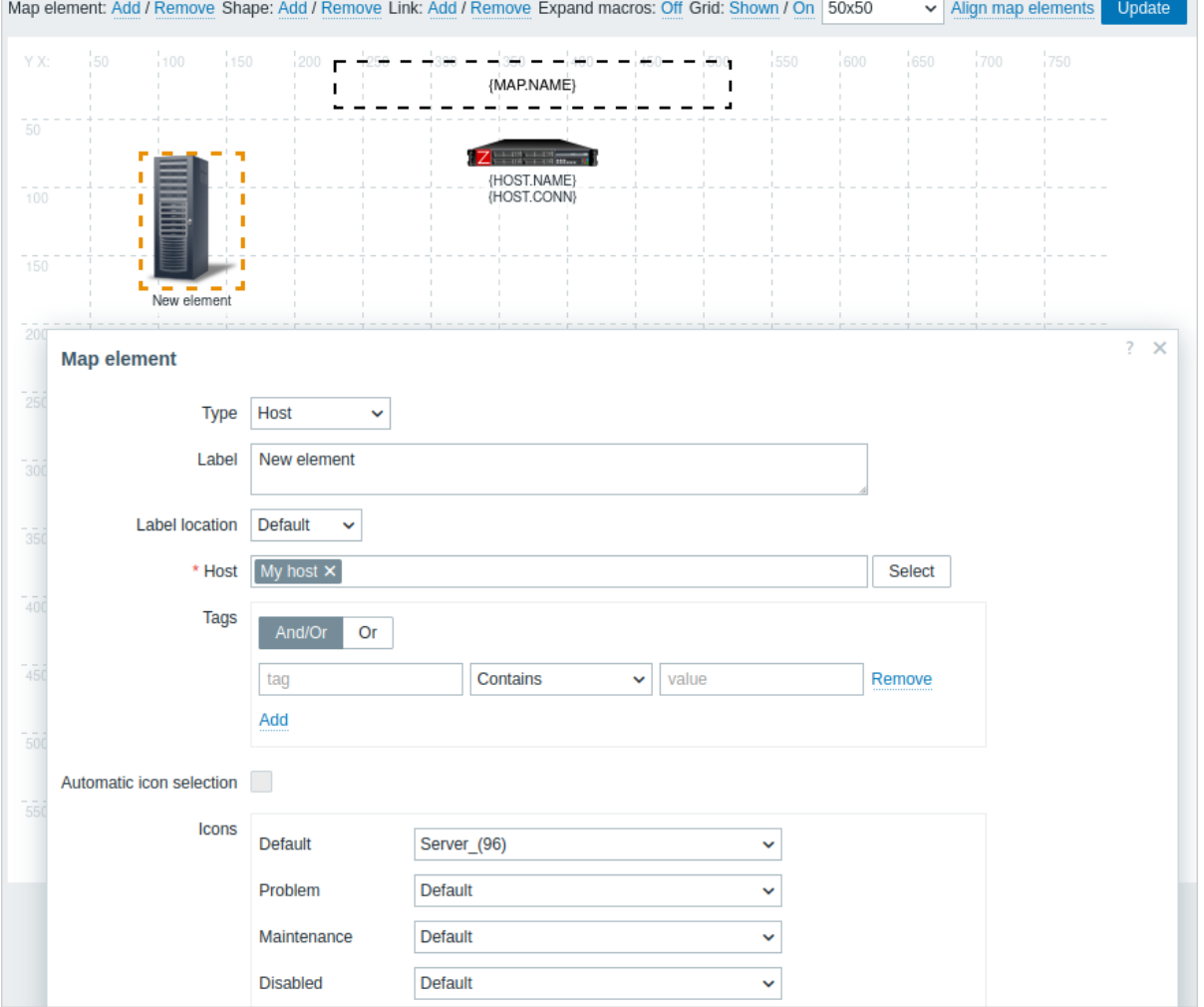

## Map element attributes:

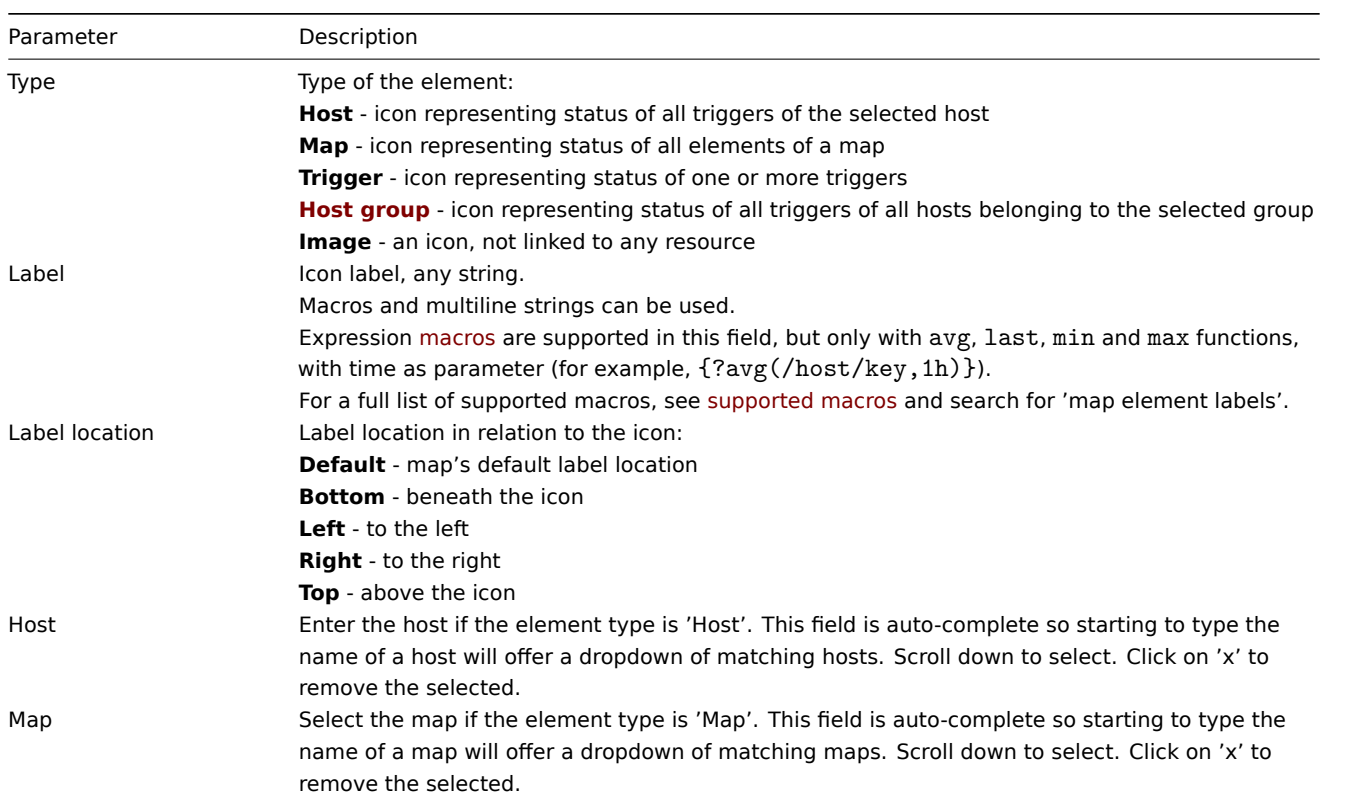

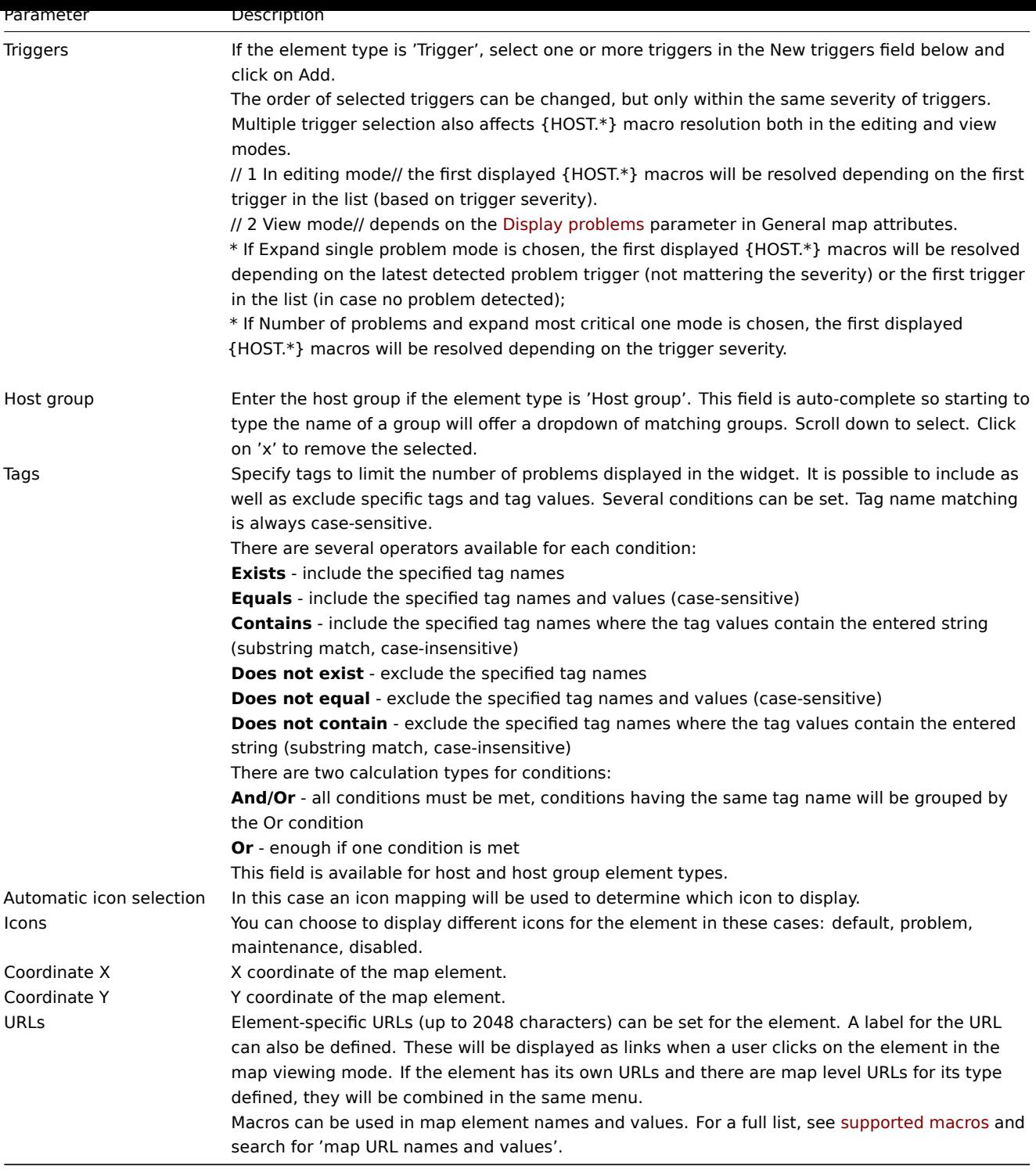

## **Attention:**

Added elements are not automatically saved. If you navigate away from the page, all changes may be lost. Therefore it is a good idea to click on the **Update** button in the top right corner. Once clicked, the changes are saved regardless of what you choose in the following popup. Selected grid options are also saved with each map.

### Selecting elements

To select elements, select one and then hold down Ctrl to select the others.

You can also select multiple elements by dragging a rectangle in the editable area and selecting all elements in it.

Once you select more than one element, the element property form shifts to the mass-update mode so you can change attributes of selected elements in one go. To do so, mark the attribute using the checkbox and enter a new value for it. You may use macros here (for example, {HOST.NAME} for the element label).

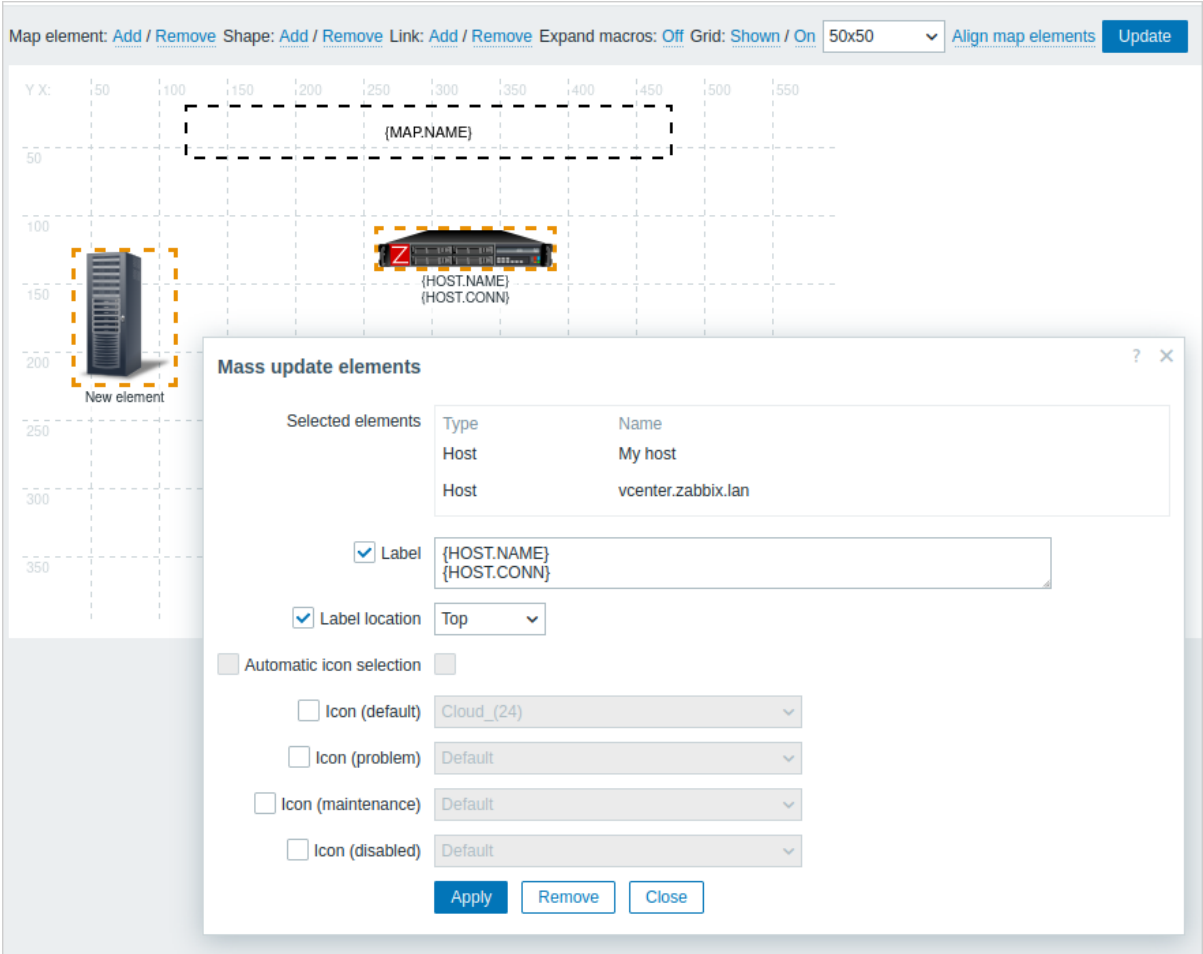

## Linking elements

Once you have put some elements on the map, it is time to start linking them. To link two elements you must first select them. With the elements selected, click on Add next to Link.

With a link created, the single element form now contains an additional Links section. Click on Edit to edit link attributes.

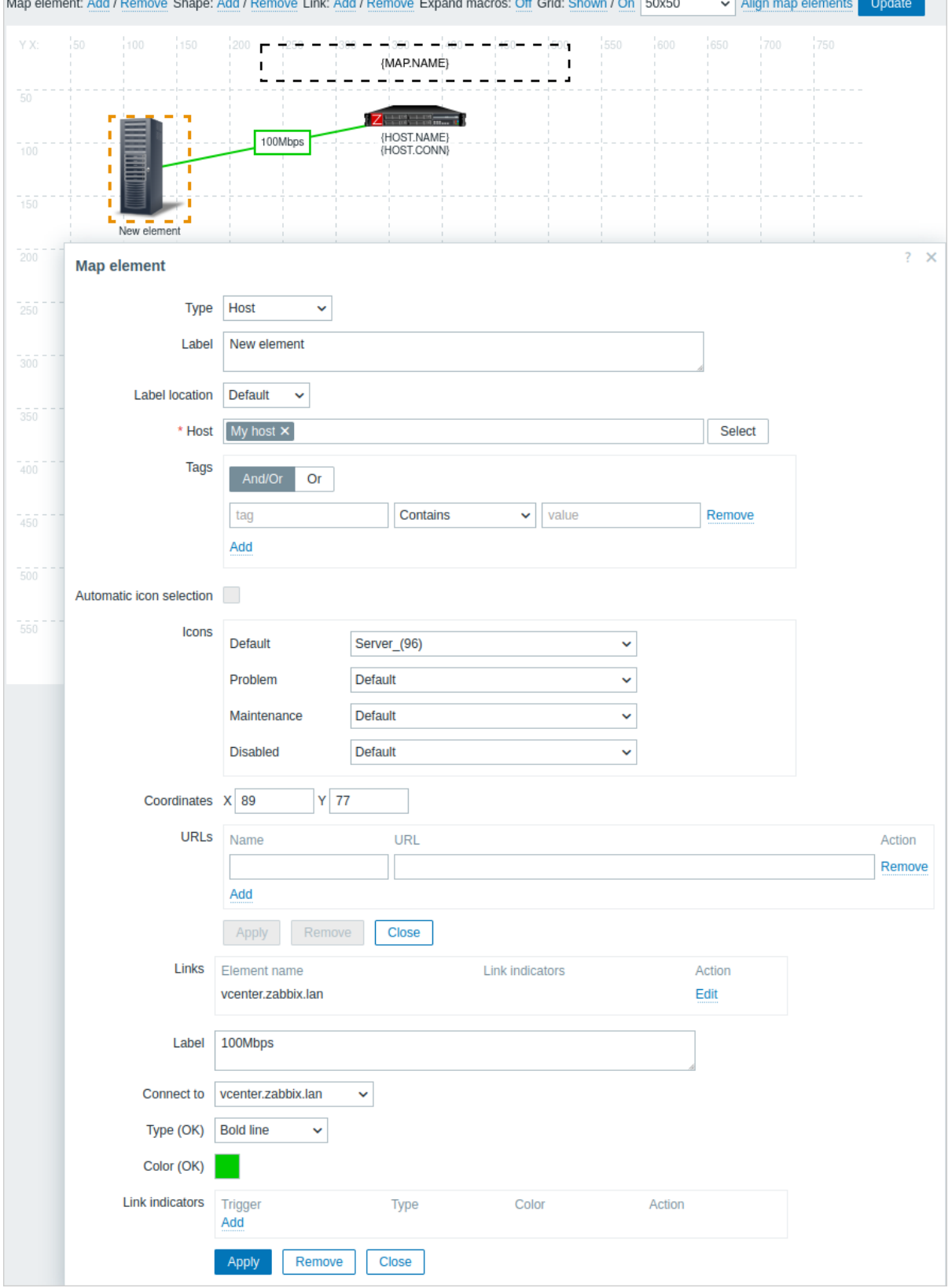

# Link attributes:

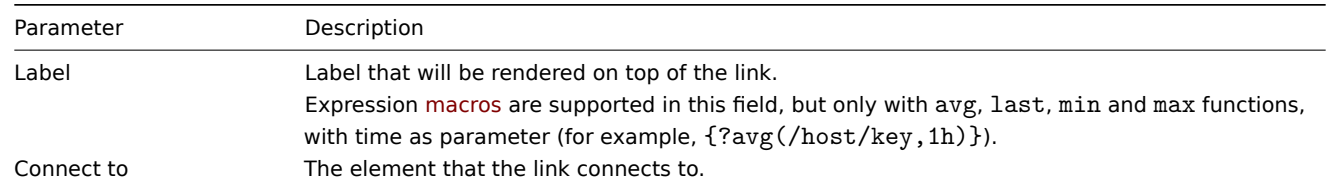

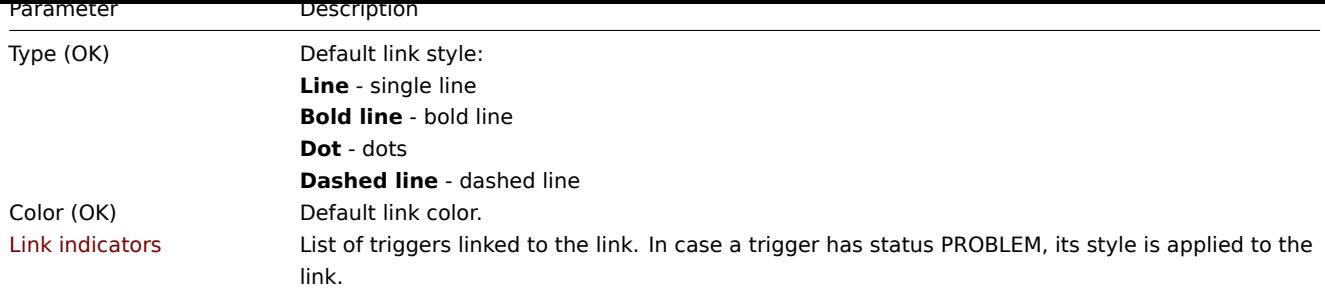

## Moving and copy-pasting elements

Several selected elements can be **moved** to another place in the map by clicking on one of the selected elements, holding down the mouse button, and moving the cursor to the desired location.

One or more elements can be **copied** by selecting the elements, then clicking on a selected element with the right mouse button and selecting Copy from the menu.

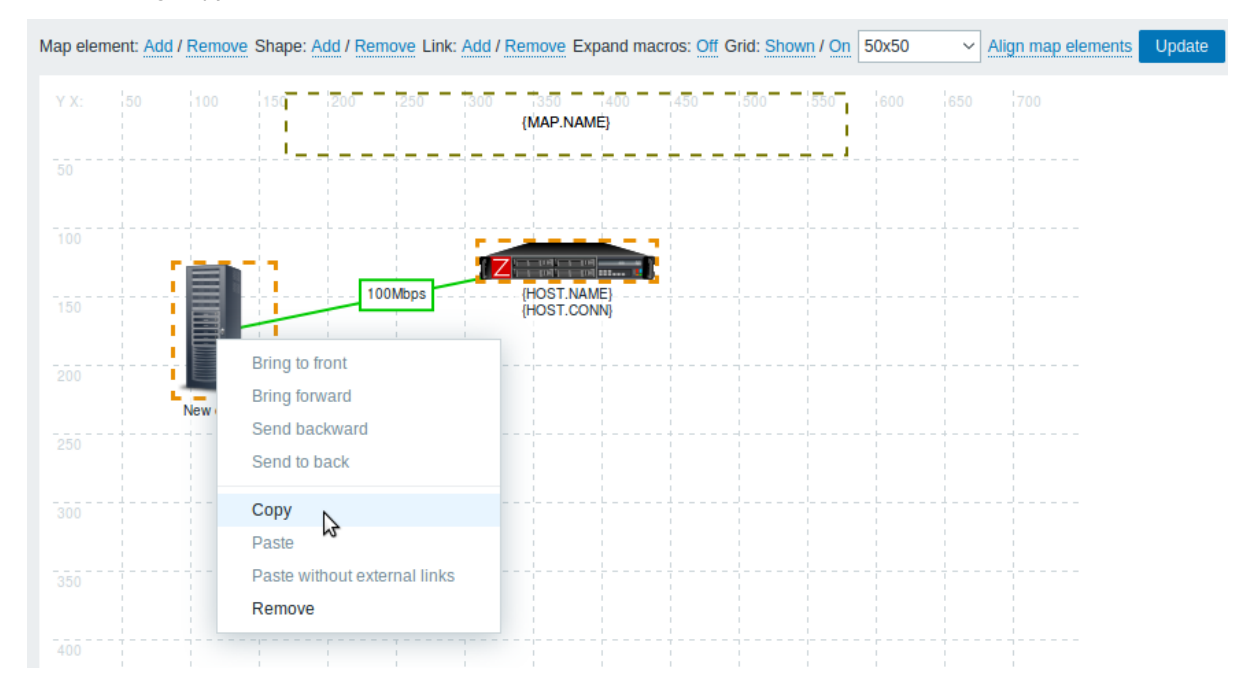

To paste the elements, click on a map area with the right mouse button and select Paste from the menu. The Paste without external links option will paste the elements retaining only the links that are between the selected elements.

Copy-pasting works within the same browser window. Keyboard shortcuts are not supported.

### Adding shapes

In addition to map elements, it is also possible to add some shapes. Shapes are not map elements; they are just a visual representation. For example, a rectangle shape can be used as a background to group some hosts. Rectangle and ellipse shapes can be added.

To add a shape, click on Add next to Shape. The new shape will appear at the top left corner of the map. Drag and drop it wherever you like.

A new shape is added with default colors. By clicking on the shape, a form is displayed and you can customize the way a shape looks, add text, etc.

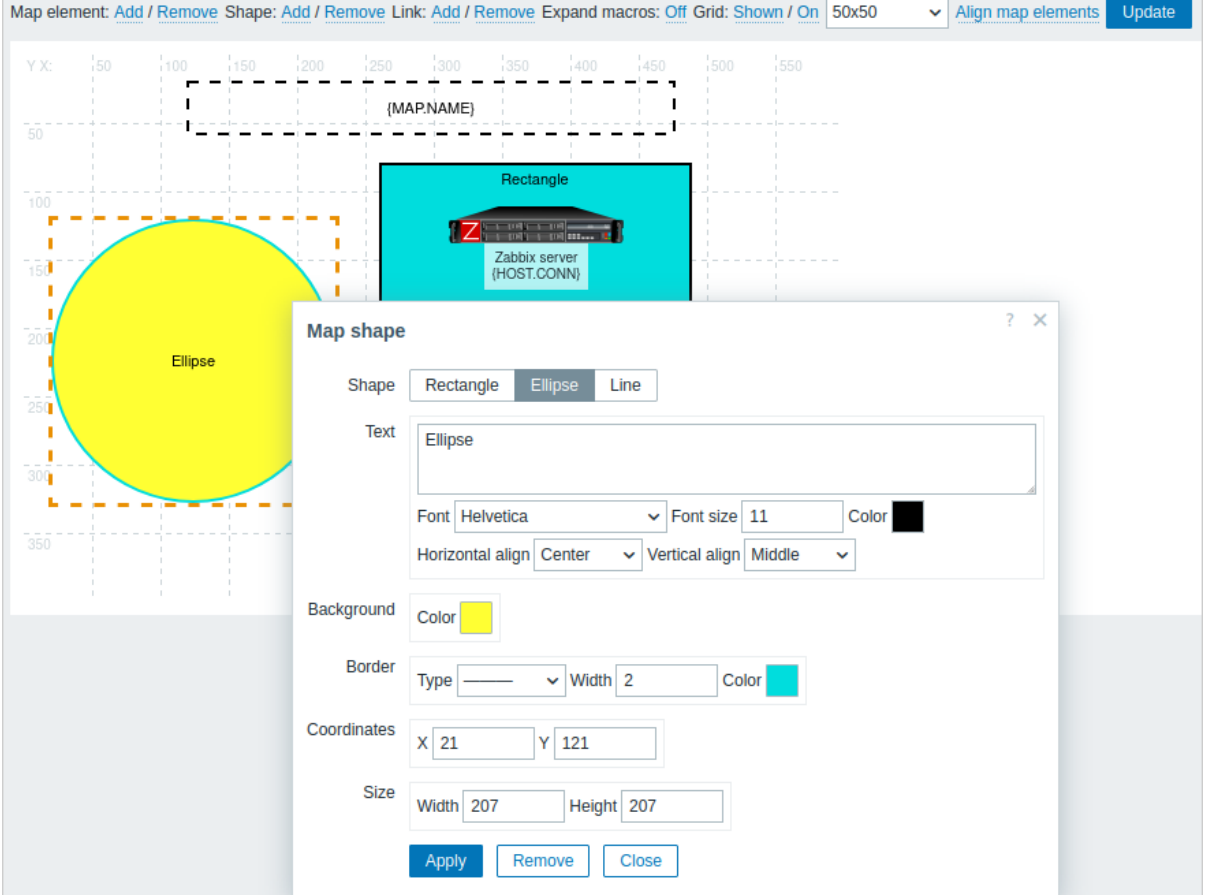

To select shapes, select one and then hold down Ctrl to select the others. With several shapes selected, common properties can be mass updated, similarly as with elements.

Text can be added in the shapes. Expression macros are supported in the text, but only with avg, last, min and max functions, with time as parameter (for example,  $\{?avg( / host/key, 1h) \}$ ).

To display text only, the shape can be made invisible by removing the shape border (select 'None' in the Border field). For example, take note of how the {MAP.NAME} macro, vi[sible in t](#page-1878-0)he screenshot above, is actually a rectangle shape with text, which can be seen when clicking on the macro:

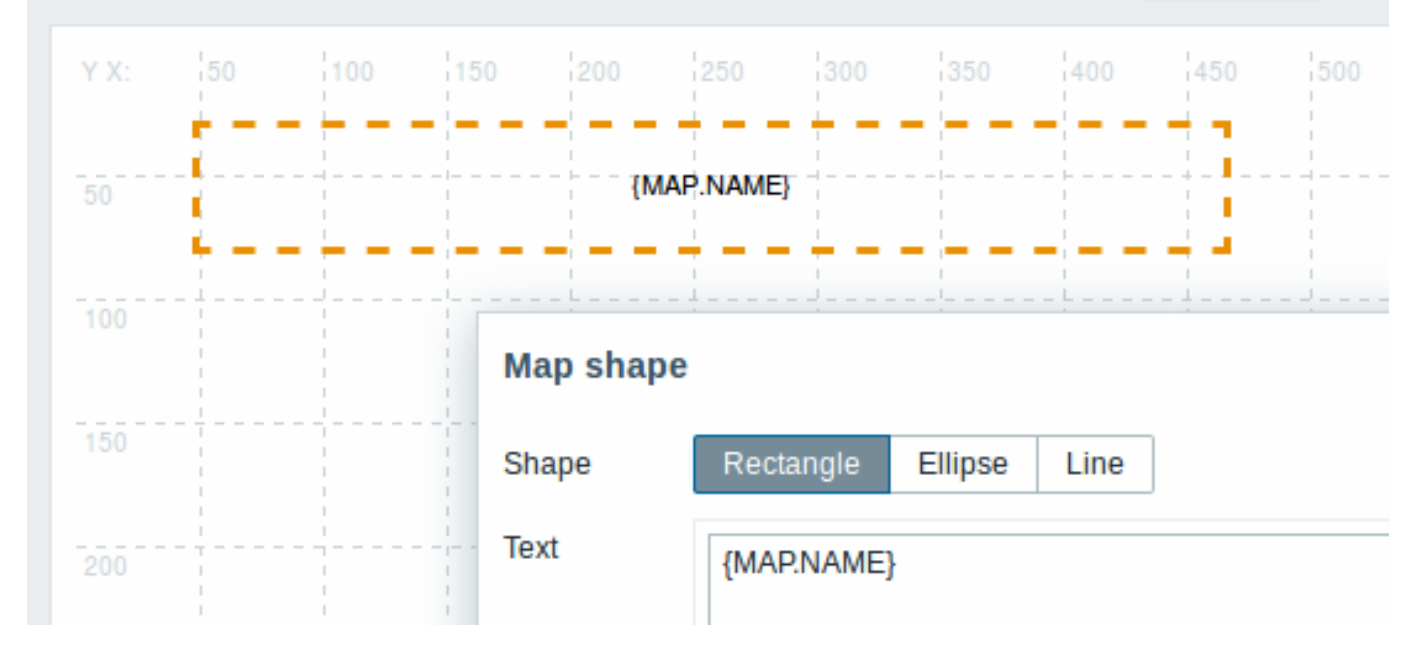

{MAP.NAME} resolves to the configured map name when viewing the map.

If hyperlinks are used in the text, they become clickable when viewing the map.

Line wrapping for text is always "on" within shapes. However, within an ellipse, the lines are wrapped as though the ellipse were a rectangle. Word wrapping is not implemented, so long words (words that do not fit the shape) are not wrapped, but are masked (on map editing page) or clipped (other pages with maps).

## Adding lines

In addition to shapes, it is also possible to add some lines. Lines can be used to link elements or shapes in a map.

To add a line, click on Add next to Shape. A new shape will appear at the top left corner of the map. Select it and click on Line in the editing form to change the shape into a line. Then adjust line properties, such as line type, width, color, etc.

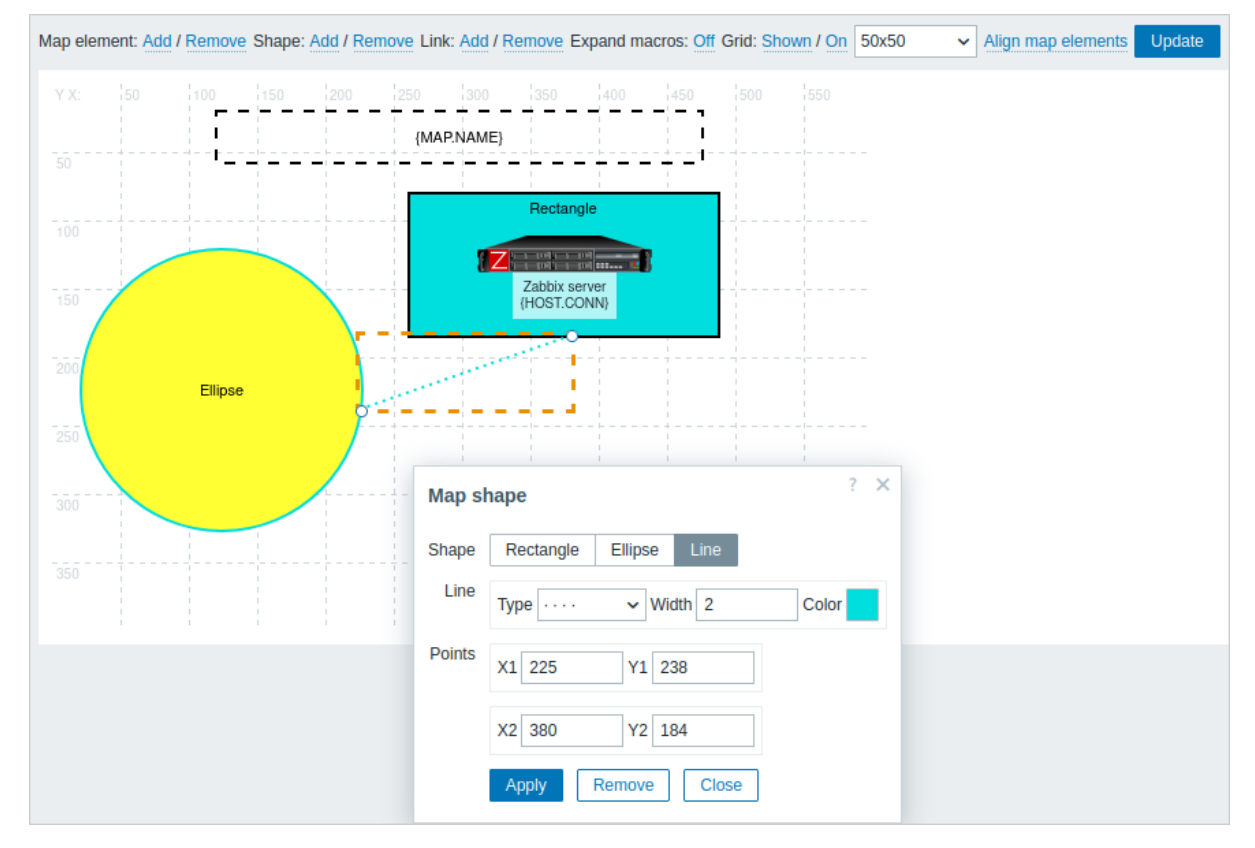

## Ordering shapes and lines

To bring one shape in front of the other (or vice versa) click on the shape with the right mouse button bringing up the map shape menu.

<span id="page-379-0"></span>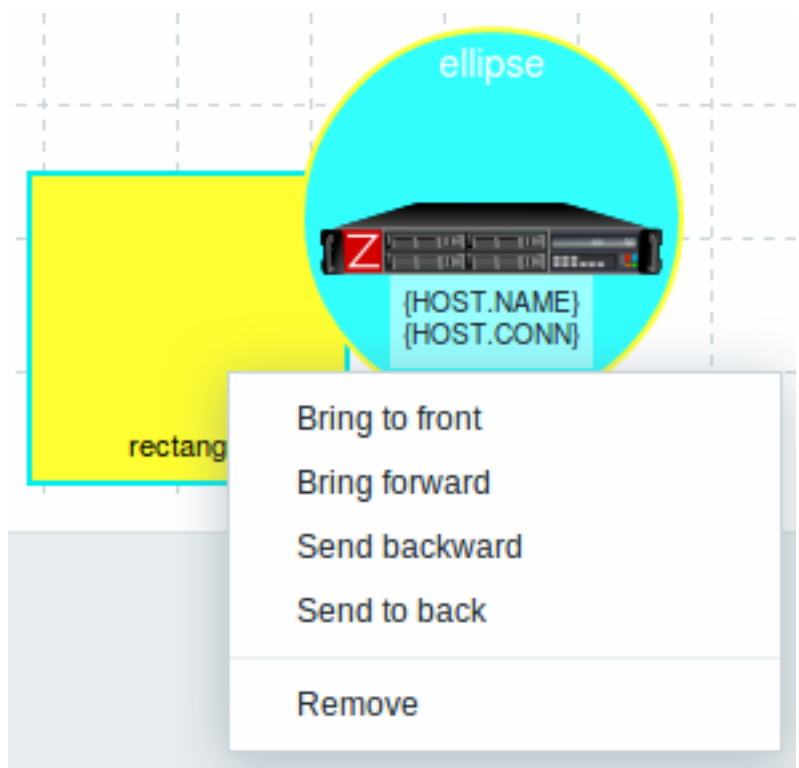

#### **2 Host group elements**

## Overview

This section explains how to add a "Host group" type element when configuring a network map.

## Configuration

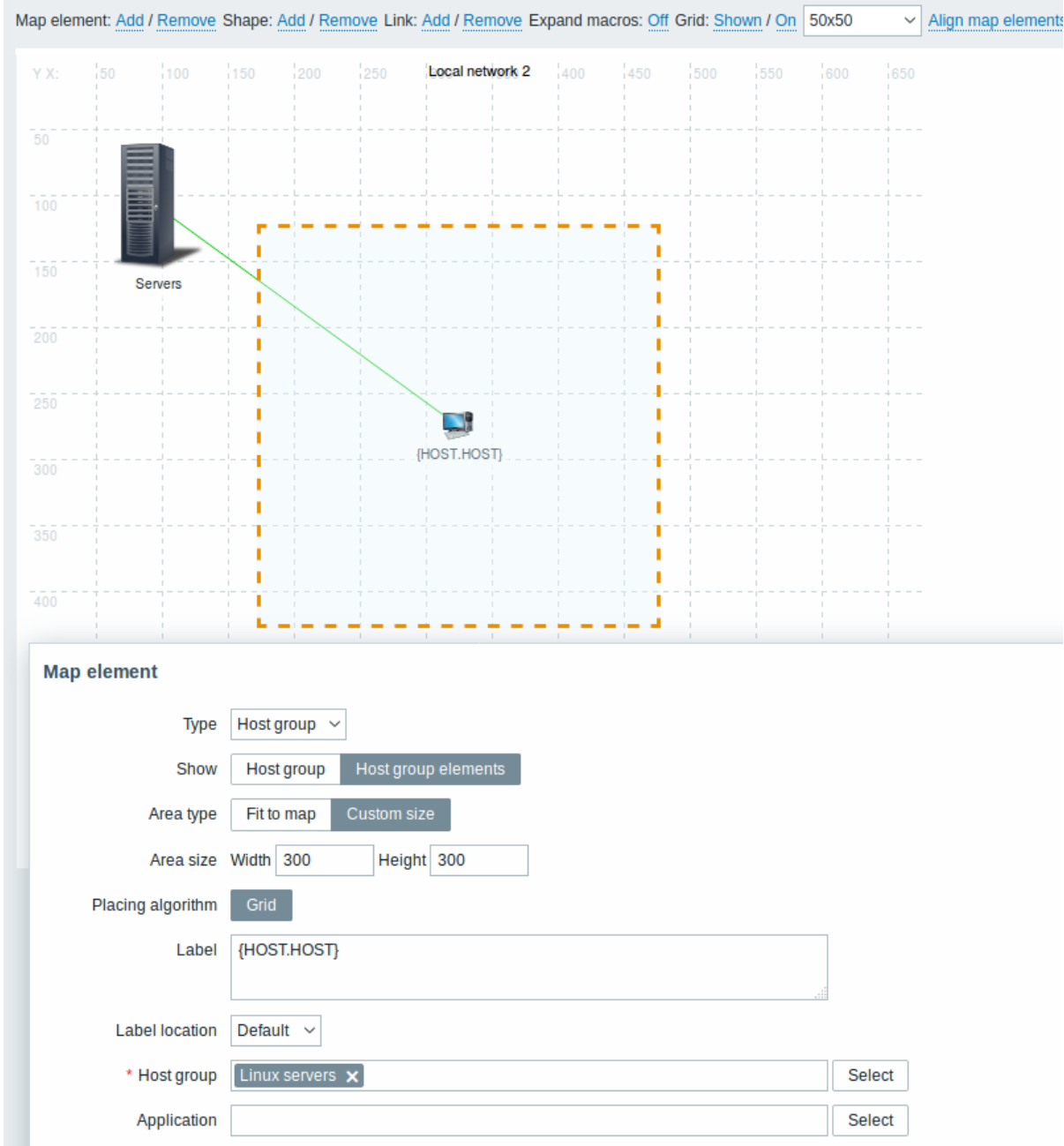

All mandatory input fields are marked with a red asterisk.

This table consists of parameters typical for Host group element type:

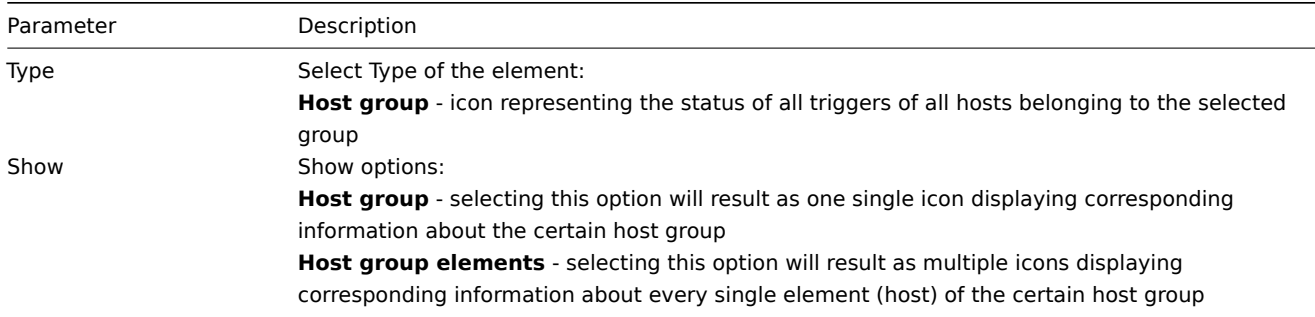

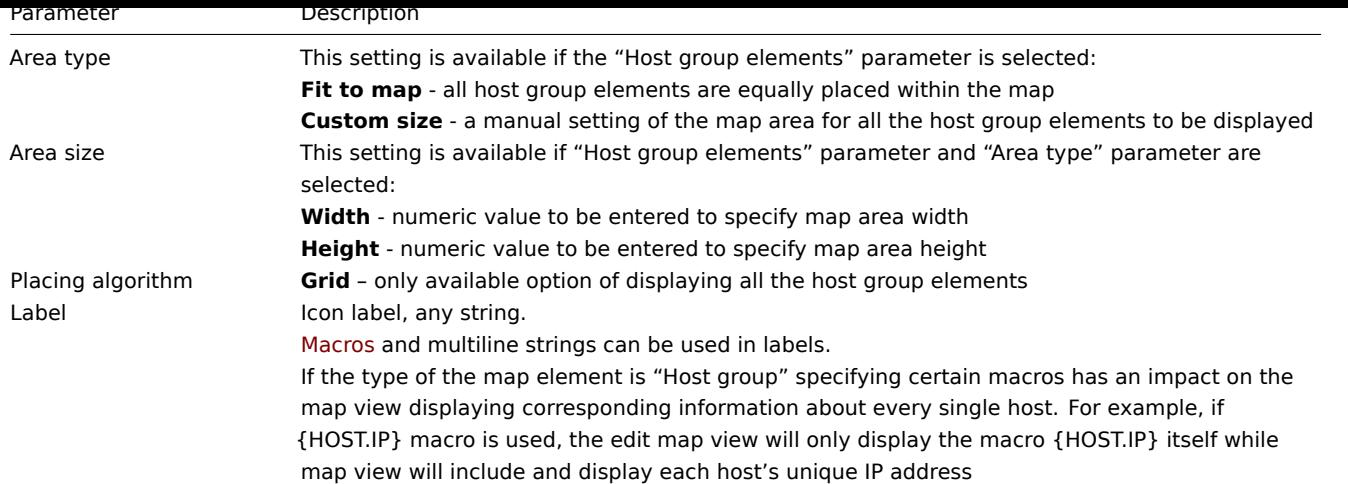

### Viewing host group elements

This option is available if the "Host group elements" show option is chosen. When selecting "Host group elements" as the show option, you will at first see only one icon for the host group. However, when you save the map and then go to the map view, you will see that the map includes all the elements (hosts) of the certain host group:

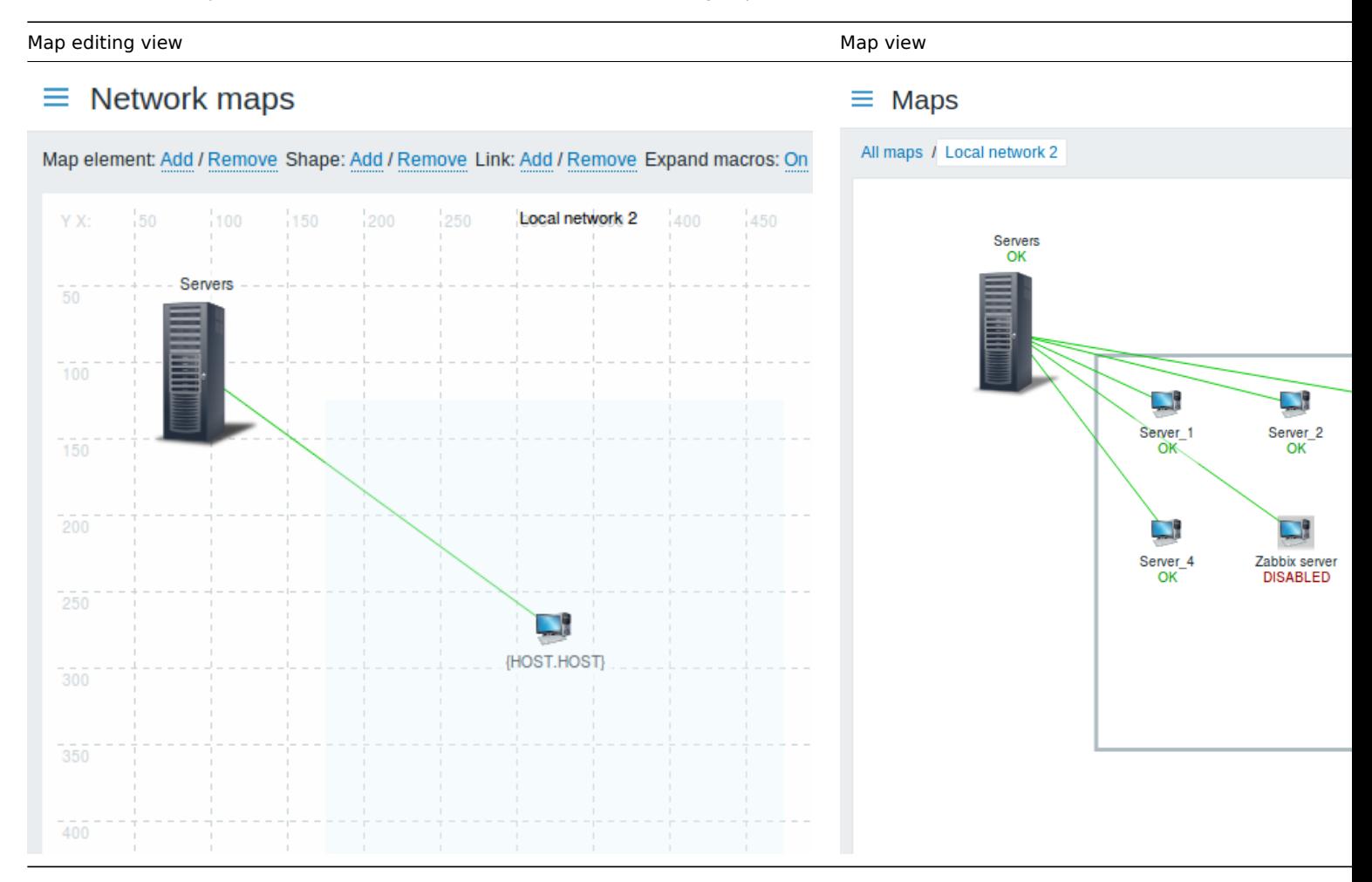

Notice how the {HOST.NAME} macro is used. In map editing, the macro name is unresolved, while in map view all the unique names of the hosts are displayed.

## **3 Link indicators**

## Overview

You can assign some triggers to a link between elements in a network map. When these triggers go into a problem state, the link can reflect that.

When you configure a link, you set the default link type and color. When you assign triggers to a link, you can assign different link types and colors with these triggers.

Should any of these triggers go into a problem state, their link style and color will be displayed on the link. So maybe your default link was a green line. Now, with the trigger in the problem state, your link may become bold red (if you have defined it so).

Configuration

To assign triggers as link indicators, do the following:

- select a map element
- click on Edit in the Links section for the appropriate link
- click on Add in the Link indicators block and select one or more triggers

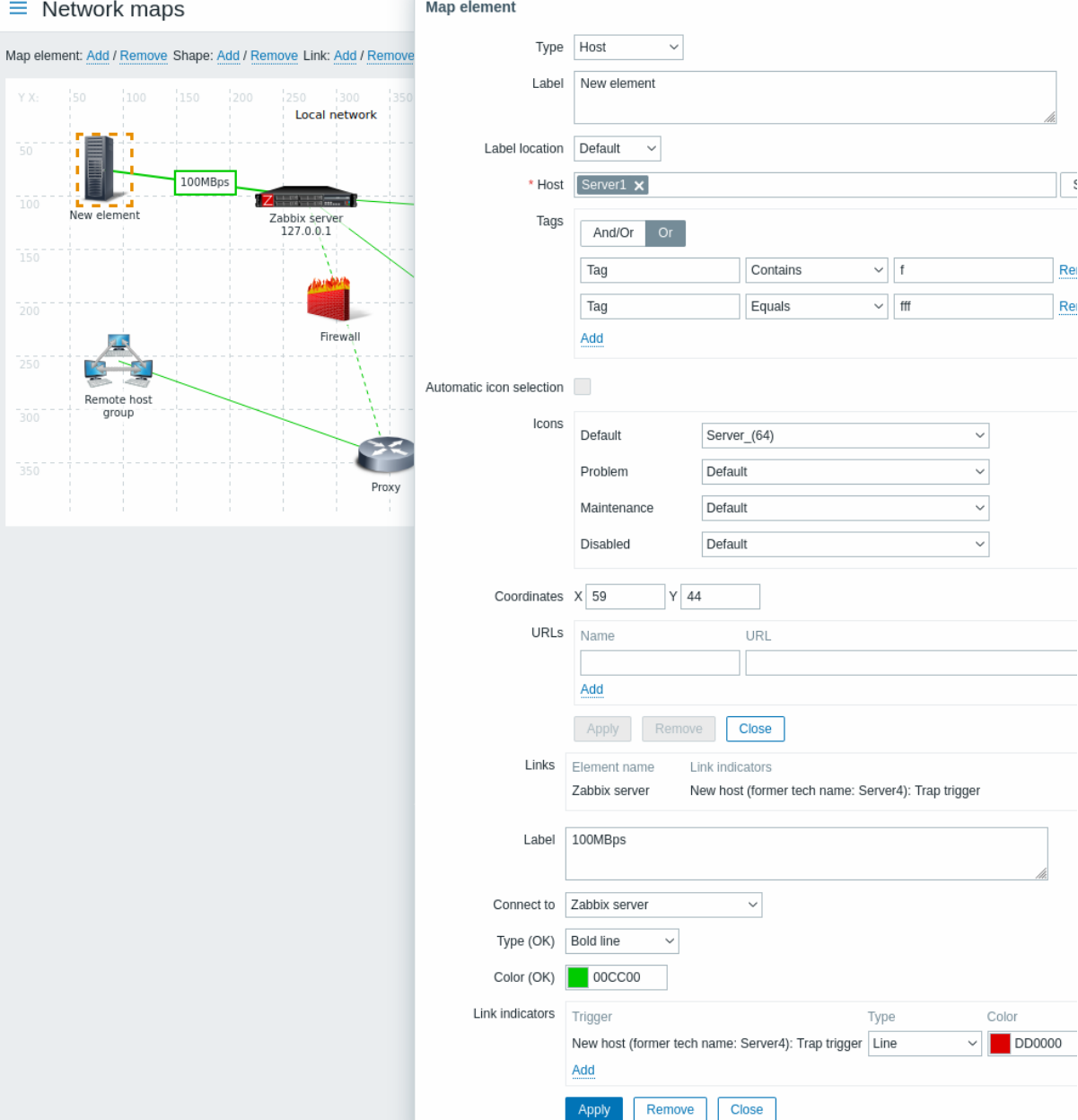

All mandatory input fields are marked with a red asterisk.

Added triggers can be seen in the Link indicators list.

You can set the link type and color for each trigger directly from the list. When done, click on Apply, close the form and click on Update to save the map changes.

Display

In Monitoring → Maps the respective color will be displayed on the link if the trigger goes into a problem state.

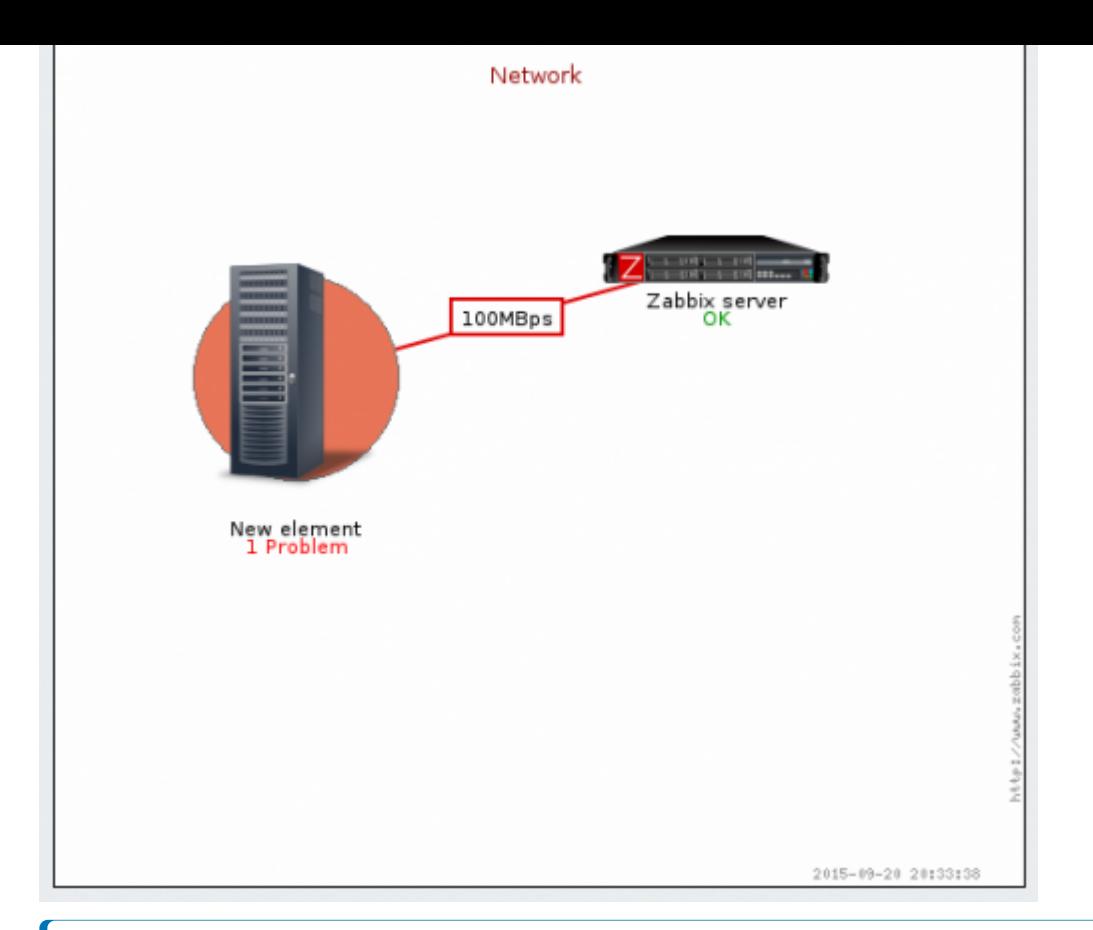

## **Note:**

If multiple triggers go into a problem state, the problem with the highest severity will determine the link style and color. If multiple triggers with the same severity are assigned to the same map link, the one with the lowest ID takes precedence. Note also that:

1. Minimum trigger severity and Show suppressed problem settings from map configuration affect which problems are taken into account.

2. In the case of triggers with multiple problems (multiple problem generation), each problem may have a severity that differs from trigger severity (changed manually), may have different tags (due to macros), and may be suppressed.

## **3 Dashboards**

Dashboards - both global dashboards and host dashboards - provide a strong visualization platform with such widgets and tools as modern graphs, maps, slideshows, and more.

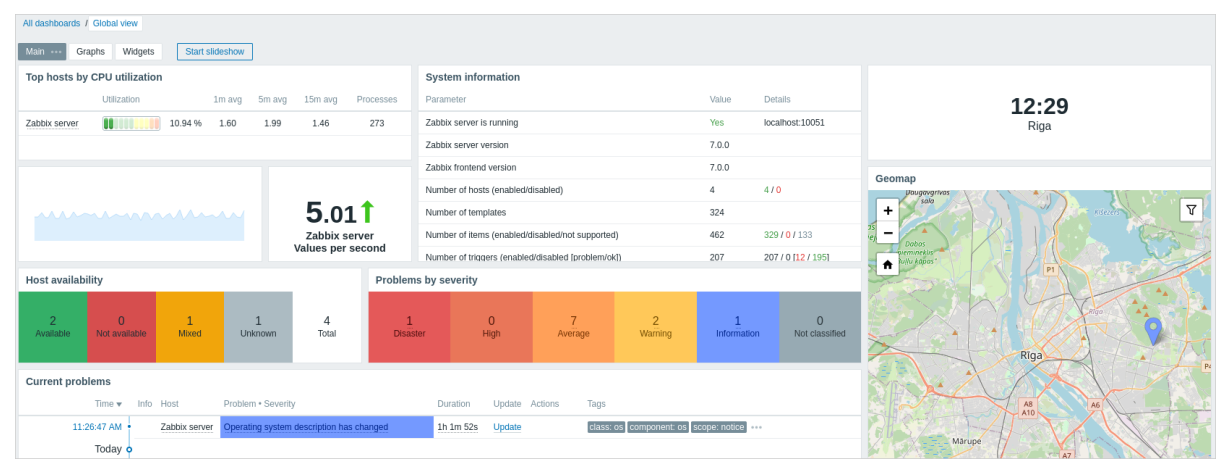

# **8 Templates and template groups**

#### Overview

The use of templates is an excellent way of reducing one's workload and streamlining the Zabbix configuration. A template is a set of entities that can be conveniently applied to multiple hosts.

The entities may be:

- items
- triggers
- graphs
- dashboards
- low-level discovery rules
- web scenarios

As many hosts in real life are identical or fairly similar so it naturally follows that the set of entities (items, triggers, graphs,...) you have created for one host, may be useful for many. Of course, you could copy them to each new host, but that would be a lot of manual work. Instead, with templates you can copy them to one template and then apply the template to as many hosts as needed.

When a template is linked to a host, all entities (items, triggers, graphs,...) of the template are added to the host. Templates are assigned to each individual host directly (and not to a host group).

Templates are often used to group entities for particular services or applications (like Apache, MySQL, PostgreSQL, Postfix...) and then applied to hosts running those services.

Another benefit of using templates is when something has to be changed for all the hosts. Changing something on the template level once will propagate the change to all the linked hosts.

Templates are organized in template groups.

Proceed to creating and configuring a template.

## **9 Templates out of the box**

## <span id="page-384-0"></span>**Overview**

Zabbix strives to provide a growing list of useful out-of-the-box templates. Out-of-the-box templates come preconfigured and thus are a useful way for speeding up the deployment of monitoring jobs.

The templates are available:

- In new installations in Data collection → Templates;
- If you are upgrading Zabbix, the upgraded installation might lack newer templates. You can find them in the Zabbix Git repository - select the version you upgraded to. To add a new template, download the template file, open Zabbix frontend, go to Data collection → Templates, and import the file.

Please use the sidebar to access information about specific template types and operation requirements.

See al[so:](https://git.zabbix.com/projects/ZBX/repos/zabbix/browse/templates)

- Template import
- Linking a template
- Known issues

## **1 Zabbix agent template operation**

Steps to ensure correct operation of templates that collect metrics with Zabbix agent:

1. Make sure that Zabbix agent is installed on the host. For active checks, also make sure that the host is added to the 'ServerActive' parameter of the agent configuration file.

2. Link the template to a target host (if the template is not available in your Zabbix installation, you may need to import the template's .xml file first - see Templates out-of-the-box section for instr[uctions\).](#page-16-0)

3. If necessary, adjust the values of template macros.

4. Configure the instan[ce being monitore](#page-1750-0)d to allow sharing data with Zabbix.

A detailed description of a template, including the full list of macros, items and triggers is available in the template's Readme.md file (accessible by clicking on [a template name\).](#page-384-0)

The following templates are available:

- Apache by Zabbix agent
- HAProxy by Zabbix agent
- IIS by Zabbix agent
- IIS by Zabbix agent active
- [Microsoft Exchange Serv](https://git.zabbix.com/projects/ZBX/repos/zabbix/browse/templates/app/apache_agent/README.md)er 2016 by Zabbix agent
- [Microsoft Exchange Serve](https://git.zabbix.com/projects/ZBX/repos/zabbix/browse/templates/app/haproxy_agent/README.md)r 2016 by Zabbix agent active
- [MySQL by Zabbix ag](https://git.zabbix.com/projects/ZBX/repos/zabbix/browse/templates/app/iis_agent/README.md)ent
- [Nginx by Zabbix agent](https://git.zabbix.com/projects/ZBX/repos/zabbix/browse/templates/app/iis_agent_active/README.md)
- [PHP-FPM by Zabbix agent](https://git.zabbix.com/projects/ZBX/repos/zabbix/browse/templates/app/exchange/README.md)
- [PostgreSQL by Zabbix agent](https://git.zabbix.com/projects/ZBX/repos/zabbix/browse/templates/app/exchange_active/README.md)
- [RabbitMQ cluster by Zab](https://git.zabbix.com/projects/ZBX/repos/zabbix/browse/templates/db/mysql_agent/README.md)bix agent

## **2 Za[bbix agent 2 template o](https://git.zabbix.com/projects/ZBX/repos/zabbix/browse/templates/app/php-fpm_agent/README.md)peration**

Steps [to ensure correct operation of tem](https://git.zabbix.com/projects/ZBX/repos/zabbix/browse/templates/app/rabbitmq_agent/README.md)plates that collect metrics with Zabbix agent 2:

1. Make sure that the agent 2 is installed on the host, and that the installed version contains the required plugin. In some cases, you may need to upgrade the agent 2 first.

2. Link the template to a target host (if the template is not available in your Zabbix installation, you may need to import the template's import file first - see Templates out-of-the-box section for ins[tructions\).](#page-19-0)

3. If necessary, adjust the values of template macros. Note that user macros can be used to override configuration parameters.

4. Configure thei[nstance](https://www.zabbix.com/documentation/current/manual/installation/upgrade) being monitored to allow sharing data with Zabbix.

## **Attention:**

Zabbix agent 2 templates work in conjunction with the plugins. While the basic configuration can be done by simply adjusting user macros, the deeper customization can be achieved by configuring the plugin itself. For example, if a plugin supports named sessions, it is possible to monitor several entities of the same kind (e.g. MySQL1 and MySQL2) by specifying named session with own URI, username and password for each entity in the configuration file.

A detailed description of a template, including the full list of macros, items and triggers is available in the template's Readme.md file (accessible by clicking on a template name).

The following templates are available:

- Ceph by Zabbix agent 2
- Docker
- Memcached
- MongoDB cluster by Zabbix agent 2
- [MongoDB node by Zabb](https://git.zabbix.com/projects/ZBX/repos/zabbix/browse/templates/app/ceph_agent2/README.md)ix agent 2
- [MySQL](https://git.zabbix.com/projects/ZBX/repos/zabbix/browse/templates/app/docker/README.md) by Zabbix agent 2
- [Oracle by Za](https://git.zabbix.com/projects/ZBX/repos/zabbix/browse/templates/app/memcached/README.md)bbix agent 2
- [PostgreSQL by Zabbix agent 2](https://git.zabbix.com/projects/ZBX/repos/zabbix/browse/templates/db/mongodb_cluster/README.md)
- [Redis](https://git.zabbix.com/projects/ZBX/repos/zabbix/browse/templates/db/mongodb/README.md)
- [SMART by Zabbix agent 2](https://git.zabbix.com/projects/ZBX/repos/zabbix/browse/templates/db/mysql_agent2/README.md)
- [SMART by Zabbix agent 2](https://git.zabbix.com/projects/ZBX/repos/zabbix/browse/templates/db/oracle_agent2/README.md) active
- [Systemd by Zabbix agent 2](https://git.zabbix.com/projects/ZBX/repos/zabbix/browse/templates/db/postgresql_agent2/README.md)
- [Websi](https://git.zabbix.com/projects/ZBX/repos/zabbix/browse/templates/db/redis/README.md)te certificate by Zabbix agent 2

## **3 HT[TP template operation](https://git.zabbix.com/projects/ZBX/repos/zabbix/browse/templates/server/smart_agent2_active/README.md)**

Steps [to ensure correct operation of templat](https://git.zabbix.com/projects/ZBX/repos/zabbix/browse/templates/app/certificate_agent2/README.md)es that collect metrics with HTTP agent:

1. Create a host in Zabbix and specify an IP address or DNS name of the monitoring target as the main interface. This is needed for the {HOST.CONN} macro to resolve properly in the template items.

2. Link the template to the host created in step 1 (if the template is not available in your Zabbix installation, you may need to import the template's .xml file first - see Templates out-of-the-box secti[on for instruc](#page-295-0)tions).

3. If necessary, adjust the values of template macros.

4. Configure the instance being monitored to allow sharing data with Zabbix.

A detailed description of a template, including the full list of macros, items and triggers is available in the template's Readme.md file (accessible by clicking on a template [name\).](#page-384-0)

The following templates are available:

• Acronis Cyber Protect Cloud by HTTP

- Apache by HTTP
- Asterisk by HTTP
- AWS by HTTP
- AWS Cost Explorer by HTTP
- [AWS EC2 by HTT](https://git.zabbix.com/projects/ZBX/repos/zabbix/browse/templates/app/apache_http/README.md)P
- [AWS ECS Cluster](https://git.zabbix.com/projects/ZBX/repos/zabbix/browse/templates/tel/asterisk_http/README.md) by HTTP
- [AWS ECS Serv](https://git.zabbix.com/projects/ZBX/repos/zabbix/browse/templates/cloud/AWS/aws_http/README.md)erless Cluster by HTTP
- [AWS ELB Application Load B](https://git.zabbix.com/projects/ZBX/repos/zabbix/browse/templates/cloud/AWS/aws_cost_http/README.md)alancer by HTTP
- [AWS ELB Network](https://git.zabbix.com/projects/ZBX/repos/zabbix/browse/templates/cloud/AWS/aws_ec2_http/README.md) Load Balancer by HTTP
- [AWS RDS instance by HTT](https://git.zabbix.com/projects/ZBX/repos/zabbix/browse/templates/cloud/AWS/aws_ecs_http/README.md)P
- [AWS S3 bucket by HTTP](https://git.zabbix.com/projects/ZBX/repos/zabbix/browse/templates/cloud/AWS/aws_ecs_serverless_http/README.md)
- [Azure by HTTP](https://git.zabbix.com/projects/ZBX/repos/zabbix/browse/templates/cloud/AWS/aws_elb_http/README.md)
- [Cisco Meraki organization by HTTP](https://git.zabbix.com/projects/ZBX/repos/zabbix/browse/templates/cloud/AWS/aws_elb_http/README.md)
- [Cisco SD-WAN by HTTP](https://git.zabbix.com/projects/ZBX/repos/zabbix/browse/templates/cloud/AWS/aws_rds_http/README.md)
- [ClickHouse by HTTP](https://git.zabbix.com/projects/ZBX/repos/zabbix/browse/templates/cloud/AWS/aws_s3_http/README.md)
- [Cloudflare by H](https://git.zabbix.com/projects/ZBX/repos/zabbix/browse/templates/cloud/azure_http/README.md)TTP
- [CockroachDB by HTTP](https://git.zabbix.com/projects/ZBX/repos/zabbix/browse/templates/net/meraki_http/README.md)
- [Control-M enterprise m](https://git.zabbix.com/projects/ZBX/repos/zabbix/browse/templates/net/cisco/cisco_sdwan_http/README.md)anager by HTTP
- [Control-M server by](https://git.zabbix.com/projects/ZBX/repos/zabbix/browse/templates/db/clickhouse_http/README.md) HTTP
- [DELL PowerEdge R7](https://git.zabbix.com/projects/ZBX/repos/zabbix/browse/templates/app/cloudflare_http/README.md)20 by HTTP
- [DELL PowerEdge R740](https://git.zabbix.com/projects/ZBX/repos/zabbix/browse/templates/db/cockroachdb_http/README.md) by HTTP
- [DELL PowerEdge R820 by HTTP](https://git.zabbix.com/projects/ZBX/repos/zabbix/browse/templates/app/controlm_http/README.md)
- [DELL PowerEdge R840 by](https://git.zabbix.com/projects/ZBX/repos/zabbix/browse/templates/app/controlm_http/README.md) HTTP
- [Elasticsearch Cluster by HTTP](https://git.zabbix.com/projects/ZBX/repos/zabbix/browse/templates/server/dell/dell_r720_http/README.md)
- [Envoy Proxy by HTTP](https://git.zabbix.com/projects/ZBX/repos/zabbix/browse/templates/server/dell/dell_r740_http/README.md)
- [Etcd by HTTP](https://git.zabbix.com/projects/ZBX/repos/zabbix/browse/templates/server/dell/dell_r820_http/README.md)
- [FortiGate by HTTP](https://git.zabbix.com/projects/ZBX/repos/zabbix/browse/templates/server/dell/dell_r840_http/README.md)
- [GitLab by HTTP](https://git.zabbix.com/projects/ZBX/repos/zabbix/browse/templates/app/elasticsearch_http/README.md)
- [Google Cloud Platform](https://git.zabbix.com/projects/ZBX/repos/zabbix/browse/templates/app/envoy_proxy_http/README.md) (GCP) by HTTP
- [Hadoop by HT](https://git.zabbix.com/projects/ZBX/repos/zabbix/browse/templates/app/etcd_http/README.md)TP
- [HAProxy by HTTP](https://git.zabbix.com/projects/ZBX/repos/zabbix/browse/templates/net/fortinet/fortigate_http/README.md)
- [HashiCorp Cons](https://git.zabbix.com/projects/ZBX/repos/zabbix/browse/templates/app/gitlab_http/README.md)ul Cluster by HTTP
- [HashiCorp Consul Node by HTTP](https://git.zabbix.com/projects/ZBX/repos/zabbix/browse/templates/cloud/gcp/README.md)
- [HashiCorp Noma](https://git.zabbix.com/projects/ZBX/repos/zabbix/browse/templates/app/hadoop_http/README.md)d by HTTP
- [HashiCorp Vault b](https://git.zabbix.com/projects/ZBX/repos/zabbix/browse/templates/app/haproxy_http/README.md)y HTTP
- [Hikvision camera by HTTP](https://git.zabbix.com/projects/ZBX/repos/zabbix/browse/templates/app/consul_http/consul_cluster/README.md)
- [HPE iLO by HTTP](https://git.zabbix.com/projects/ZBX/repos/zabbix/browse/templates/app/consul_http/consul/README.md)
- [HPE MSA 2040 Storage by](https://git.zabbix.com/projects/ZBX/repos/zabbix/browse/templates/app/nomad/README.md) HTTP
- [HPE MSA 2060 Storage b](https://git.zabbix.com/projects/ZBX/repos/zabbix/browse/templates/app/vault_http/README.md)y HTTP
- [HPE Primera by HTTP](https://git.zabbix.com/projects/ZBX/repos/zabbix/browse/templates/cctv/hikvision/README.md)
- [HPE Synergy by H](https://git.zabbix.com/projects/ZBX/repos/zabbix/browse/templates/server/hpe_ilo_http/README.md)TTP
- [InfluxDB by HTTP](https://git.zabbix.com/projects/ZBX/repos/zabbix/browse/templates/san/hpe_msa2040_http/README.md)
- [Jenkins by HTTP](https://git.zabbix.com/projects/ZBX/repos/zabbix/browse/templates/san/hpe_msa2060_http/README.md)
- [Kubernetes API server](https://git.zabbix.com/projects/ZBX/repos/zabbix/browse/templates/san/hpe_primera_http/README.md) by HTTP
- [Kubernetes cluster sta](https://git.zabbix.com/projects/ZBX/repos/zabbix/browse/templates/server/hpe_synergy_http/README.md)te by HTTP
- [Kubernetes Cont](https://git.zabbix.com/projects/ZBX/repos/zabbix/browse/templates/app/jenkins/README.md)roller manager by HTTP
- [Kubernetes kubelet by HTTP](https://git.zabbix.com/projects/ZBX/repos/zabbix/browse/templates/app/kubernetes_http/kubernetes_state_http/README.md)
- [Kubernetes nodes by HTTP](https://git.zabbix.com/projects/ZBX/repos/zabbix/browse/templates/app/kubernetes_http/kubernetes_controller_manager_http/README.md)
- Kubernetes Scheduler by HTTP
- [MantisBT by HTTP](https://git.zabbix.com/projects/ZBX/repos/zabbix/browse/templates/app/kubernetes_http/kubernetes_kubelet_http/README.md)
- Microsoft SharePoint by HTTP
- [NetApp AFF A700 by HTTP](https://git.zabbix.com/projects/ZBX/repos/zabbix/browse/templates/app/kubernetes_http/kubernetes_nodes_http/README.md)
- [Nextcloud by HTTP](https://git.zabbix.com/projects/ZBX/repos/zabbix/browse/templates/app/kubernetes_http/kubernetes_scheduler_http/README.md)
- [NGINX by HTTP](https://git.zabbix.com/projects/ZBX/repos/zabbix/browse/templates/app/mantisbt/README.md)
- [NGINX Plus by HTTP](https://git.zabbix.com/projects/ZBX/repos/zabbix/browse/templates/app/sharepoint_http/README.md)
- [OpenStack by HTTP](https://git.zabbix.com/projects/ZBX/repos/zabbix/browse/templates/san/netapp_aff_a700_http/README.md)
- [OpenWeatherMap b](https://git.zabbix.com/projects/ZBX/repos/zabbix/browse/templates/app/nextcloud/README.md)y HTTP
- [Oracle Cloud by](https://git.zabbix.com/projects/ZBX/repos/zabbix/browse/templates/app/nginx_http/README.md) HTTP
- [PHP-FPM by HTTP](https://git.zabbix.com/projects/ZBX/repos/zabbix/browse/templates/app/nginx_plus_http/README.md)
- [Proxmox VE by HTTP](https://git.zabbix.com/projects/ZBX/repos/zabbix/browse/templates/cloud/openstack/README.md)

- **RabbitMQ CIUSTER BY HTTP**
- TiDB by HTTP
- TiDB PD by HTTP
- TiDB TiKV by HTTP
- [Travis CI by HTTP](https://git.zabbix.com/projects/ZBX/repos/zabbix/browse/templates/app/rabbitmq_http/README.md)
- [Veeam Backu](https://git.zabbix.com/projects/ZBX/repos/zabbix/browse/templates/db/tidb_http/tidb_tidb_http/README.md)p Enterprise Manager by HTTP
- [Veeam Backup an](https://git.zabbix.com/projects/ZBX/repos/zabbix/browse/templates/db/tidb_http/tidb_pd_http/README.md)d Replication by HTTP
- [VMware SD-WAN V](https://git.zabbix.com/projects/ZBX/repos/zabbix/browse/templates/db/tidb_http/tidb_tikv_http/README.md)eloCloud by HTTP
- [YugabyteDB by H](https://git.zabbix.com/projects/ZBX/repos/zabbix/browse/templates/app/travis_ci_http/README.md)TTP
- [ZooKeeper by HTTP](https://git.zabbix.com/projects/ZBX/repos/zabbix/browse/templates/app/veeam/enterprise_manager_http/README.md)

## **4 IP[MI template operation](https://git.zabbix.com/projects/ZBX/repos/zabbix/browse/templates/net/velocloud_http/README.md)**

IPMIt[emplates do not req](https://git.zabbix.com/projects/ZBX/repos/zabbix/browse/templates/app/zookeeper_http/README.md)uire any specific setup. To start monitoring, link the template to a target host (if the template is not available in your Zabbix installation, you may need to import the template's .xml file first - see Templates out-of-the-box section for instructions).

A detailed description of a template, including the full list of macros, items and triggers is availa[ble in the template's Read](#page-384-0)me.md file (accessible by clicking on a template name).

Available template:

• Chassis by IPMI

## **5 JMX template operation**

Steps [to ensure correc](https://git.zabbix.com/projects/ZBX/repos/zabbix/browse/templates/server/chassis_ipmi/README.md)t operation of templates that collect metrics by JMX:

- 1. Make sure Zabbix Java gateway is installed and set up properly.
- 2. Link the template to the target host. The host should have JMX interface set up.

If the template is not available in your Zabbix installation, you mayn[eed](#page-282-0) to import the template's .xml file first - see Templates out-of-the-box section for instructions.

- 3. If necessary, adjust the values of template macros.
- 4. Configure the instance being monitored to allow sharing data with Zabbix.

A detailed description of a template, including the full list of macros, items and triggers is available in the template's R[eadme.md](#page-384-0) [file \(accessible](#page-384-0) by clicking on a template name).

The following templates are available:

- Apache ActiveMQ by JMX
- Apache Cassandra by JMX
- Apache Kafka by JMX
- Apache Tomcat by JMX
- [GridGain by JMX](https://git.zabbix.com/projects/ZBX/repos/zabbix/browse/templates/app/activemq_jmx/README.md)
- [Ignite by JMX](https://git.zabbix.com/projects/ZBX/repos/zabbix/browse/templates/db/cassandra_jmx/README.md)
- [Jira Data Center by JM](https://git.zabbix.com/projects/ZBX/repos/zabbix/browse/templates/app/kafka_jmx/README.md)X
- [WildFly Domain by JMX](https://git.zabbix.com/projects/ZBX/repos/zabbix/browse/templates/app/tomcat_jmx/README.md)
- [WildFly Server b](https://git.zabbix.com/projects/ZBX/repos/zabbix/browse/templates/db/gridgain_jmx/README.md)y JMX

### **6 OD[BC template operation](https://git.zabbix.com/projects/ZBX/repos/zabbix/browse/templates/app/jira_datacenter_jmx/README.md)**

Steps [to ensure correct oper](https://git.zabbix.com/projects/ZBX/repos/zabbix/browse/templates/app/wildfly_server_jmx/README.md)ation of templates that collect metrics via ODBC monitoring:

1. Make sure that required ODBC driver is installed on Zabbix server or proxy.

2. Link the template to a target host (if the template is not available in your Zabbix installation, you may need to import the template's .xml file first - see Templates out-of-the-box section for inst[ructions\).](#page-287-0)

- 3. If necessary, adjust the values of template macros.
- 4. Configure the instance being monitored to allow sharing data with Zabbix.

A detailed description of a template, including the full list of macros, items and triggers is available in the template's Readme.md file (accessible by clicking on [a template name\).](#page-384-0)

The following templates are available:

• MSSQL by ODBC

- MySQL by ODBC • Oracle by ODBC
- PostgreSQL by ODBC

## **7 Sta[ndardized temp](https://git.zabbix.com/projects/ZBX/repos/zabbix/browse/templates/db/mysql_odbc/README.md)lates for network devices**

#### Overv[iew](https://git.zabbix.com/projects/ZBX/repos/zabbix/browse/templates/db/postgresql_odbc/README.md)

In order to provide monitoring for network devices such as switches and routers, we have created two so-called models: for the network device itself (its chassis basically) and for network interface.

Templates for many families of network devices are provided. All templates cover (where possible to get these items from the device):

- Chassis fault monitoring (power supplies, fans and temperature, overall status)
- Chassis performance monitoring (CPU and memory items)
- Chassis inventory collection (serial numbers, model name, firmware version)
- Network interface monitoring with IF-MIB and EtherLike-MIB (interface status, interface traffic load, duplex status for Ethernet)

These templates are available:

- In new installations in Data collection → Templates;
- If you are upgrading from previous versions, you can find these templates in the zabbix/templates directory of the downloaded latest Zabbix version. While in Data collection → Templates you can import them manually from this directory.

If you are importing the new out-of-the-box templates, you may want to also update the @Network interfaces for discovery global regular expression to:

```
Result is FALSE: ^Software Loopback Interface
Result is FALSE: ^(In)?[1L]oop[bB]ack[0-9._]*$
Result is FALSE: \text{NULL}[0-9.]*\$Result is FALSE: \hat{[1L]} \circ [0-9.]\ast$
Result is FALSE: \cap[sS]ystem$
Result is FALSE: ^Nu[0-9.]*$
```
to filter out loopbacks and null interfaces on most systems.

### Devices

List of device families for which templates are available:

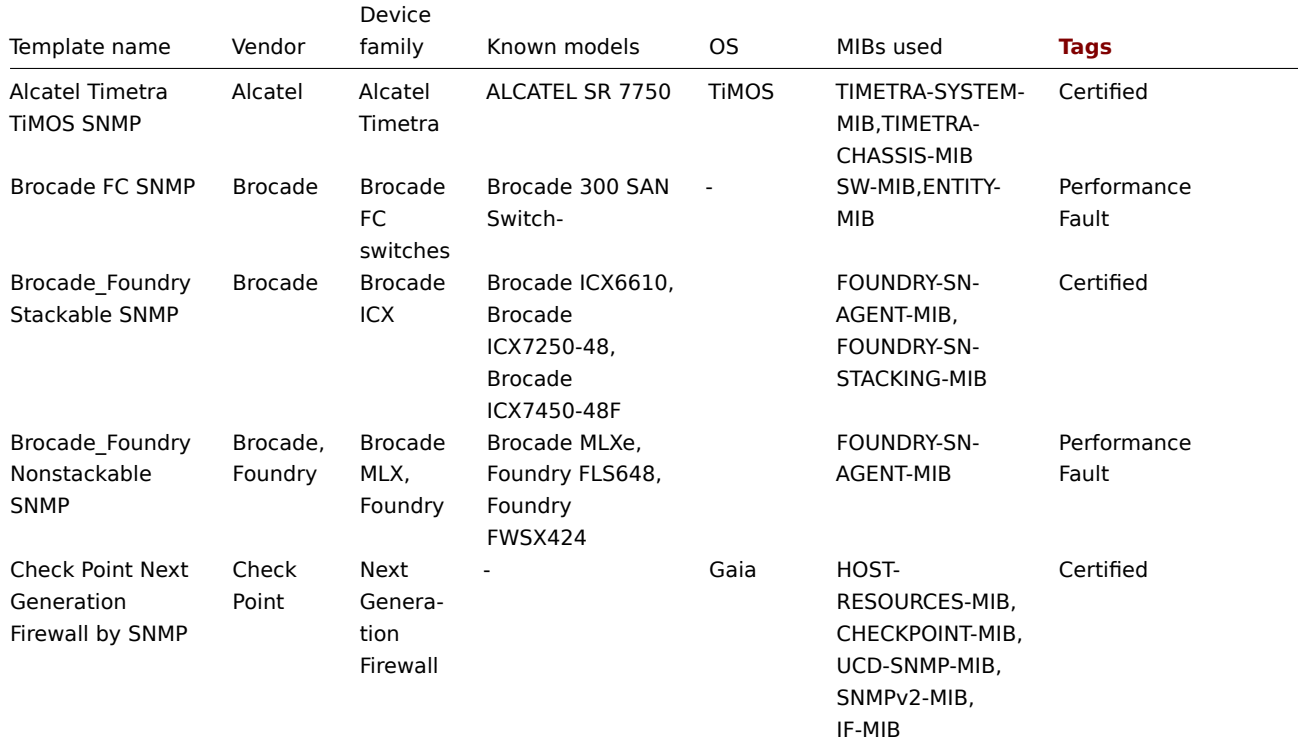

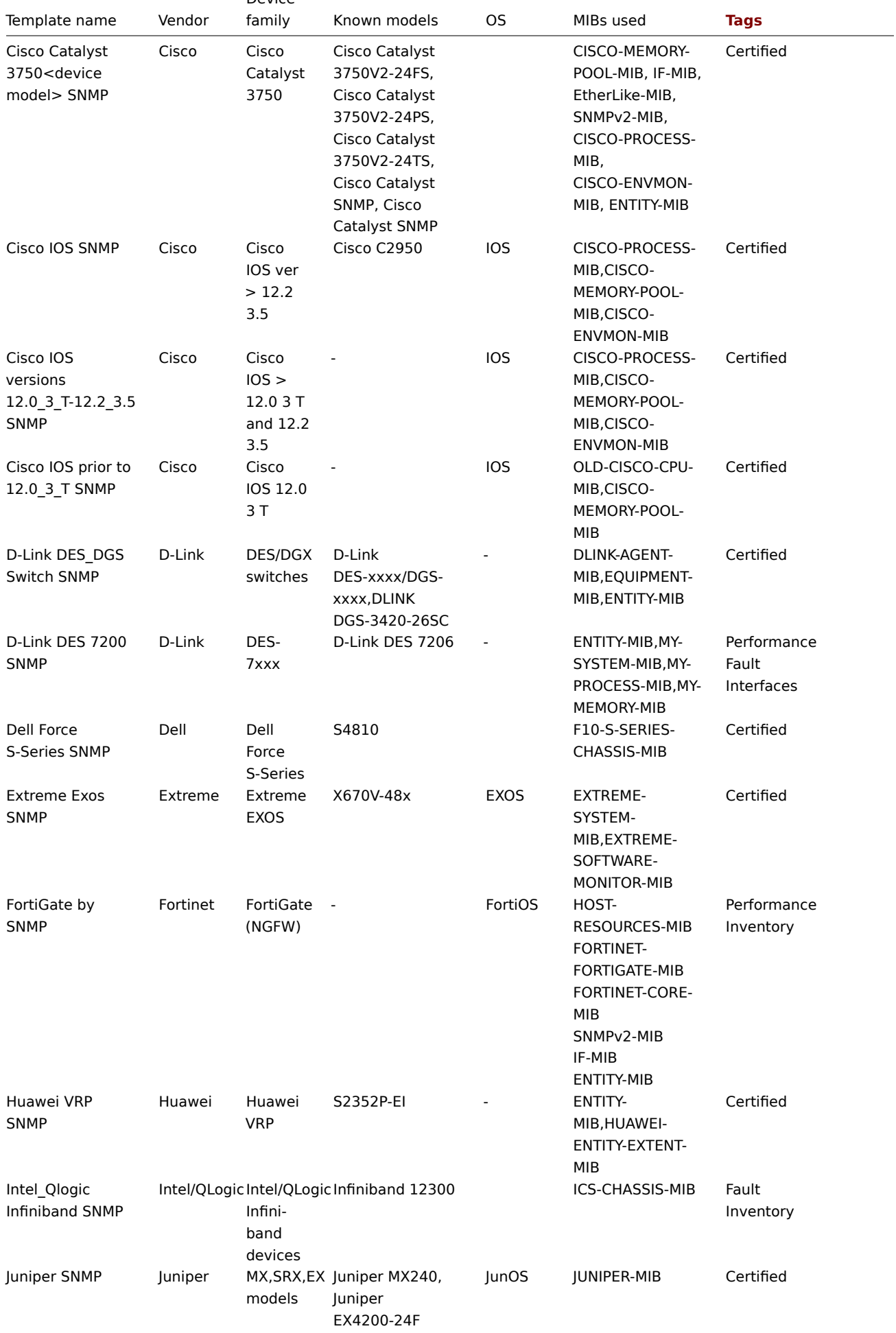

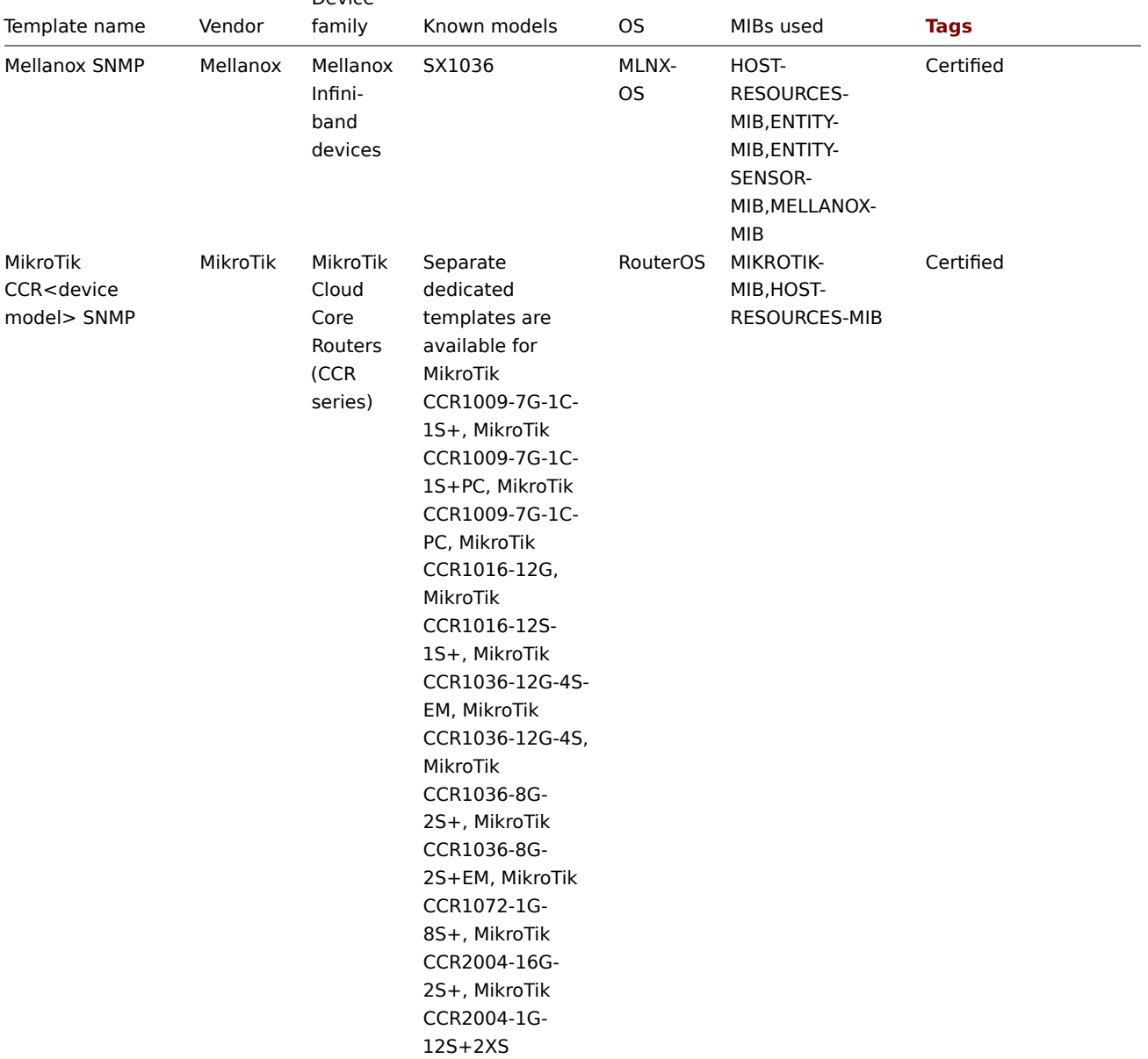

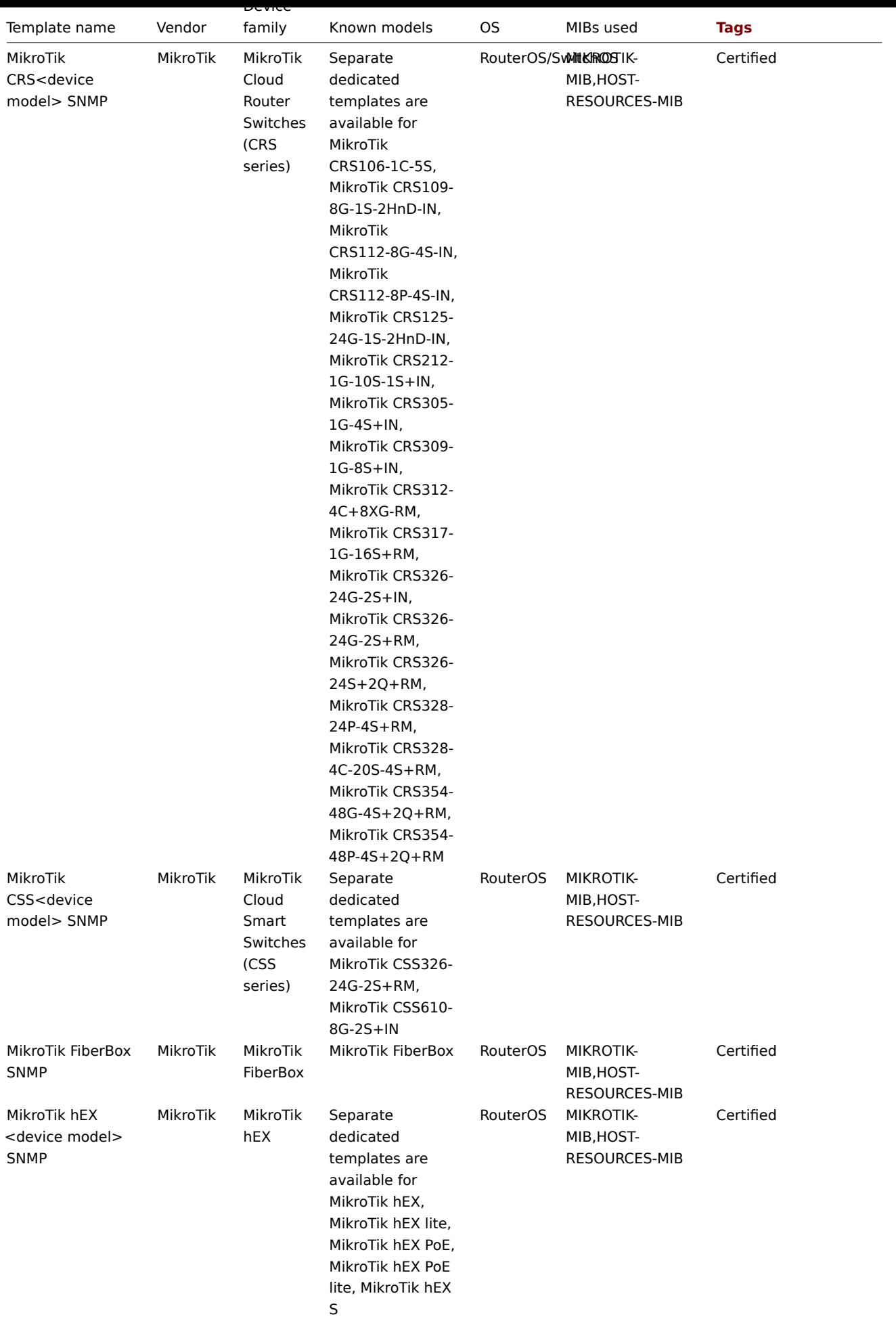

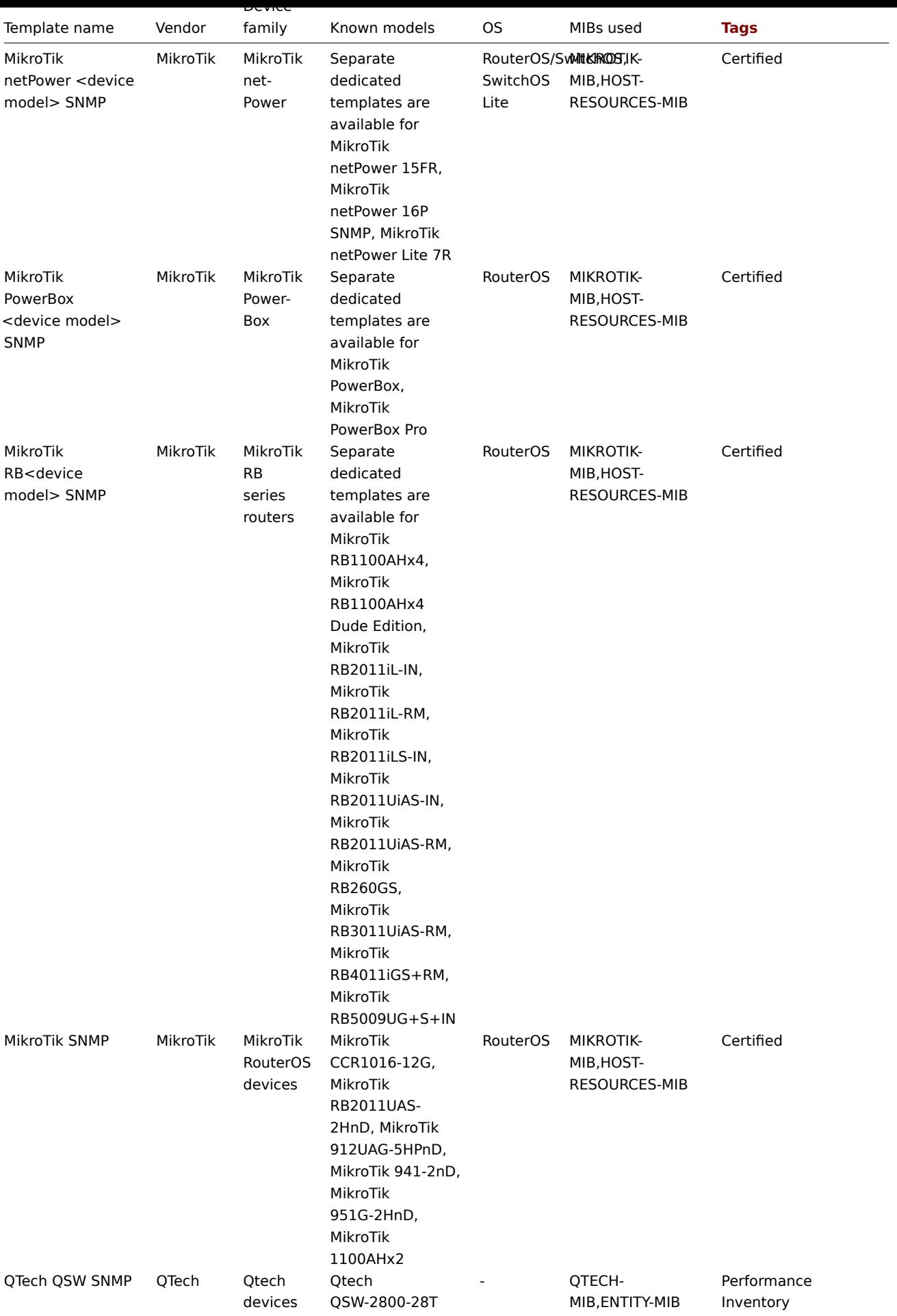

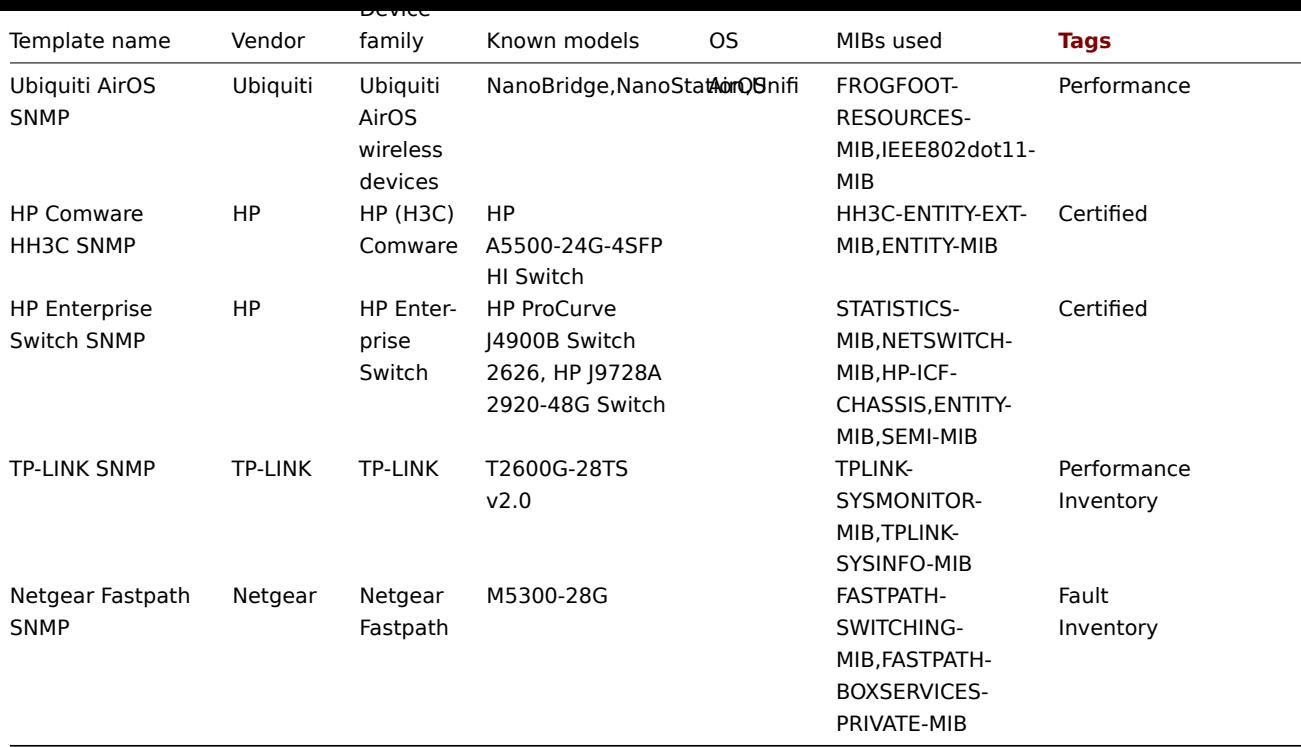

Template design

Templates were designed with the following in mind:

- User macros are used as much as possible so triggers can be tuned by the user;
- Low-level discovery is used as much as possible to minimize the number of unsupported items;
- All templates depend on Template ICMP Ping so all devices are also checked by ICMP;
- Items don't use any MIBs SNMP OIDs are used in items and low-level discoveries. So it's not necessary to load any MIBs into Zabbix for templates to work;
- Loopback network interfaces are filtered when discovering as well as interfaces with ifAdminStatus = down(2)
- 64bit counters are used from IF-MIB::ifXTable where possible. If it is not supported, default 32bit counters are used instead.

All discovered network interfaces have a trigger that monitors its operational status (link), for example:

{\$IFCONTROL:"{#IFNAME}"}=1 and last(/Alcatel Timetra TiMOS SNMP/net.if.status[ifOperStatus.{#SNMPINDEX}])=2

• If you do no want to monitor this condition for a specific interface create a user macro with context with the value 0. For example:

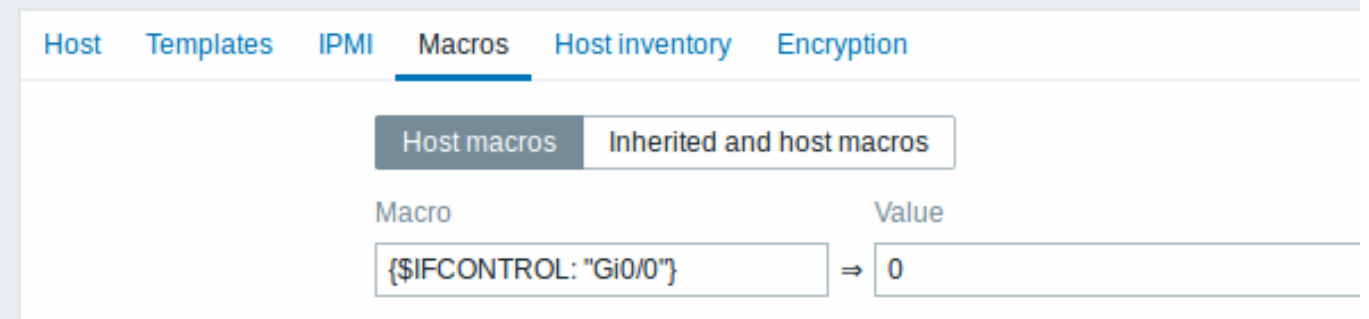

where Gi0/0 is {#IFNAME}. That way the trigger is not used any more for this specific interface.

• You can also change the default behavior for all triggers not to fire and activate this trigger only to limited number of interfaces like uplinks:

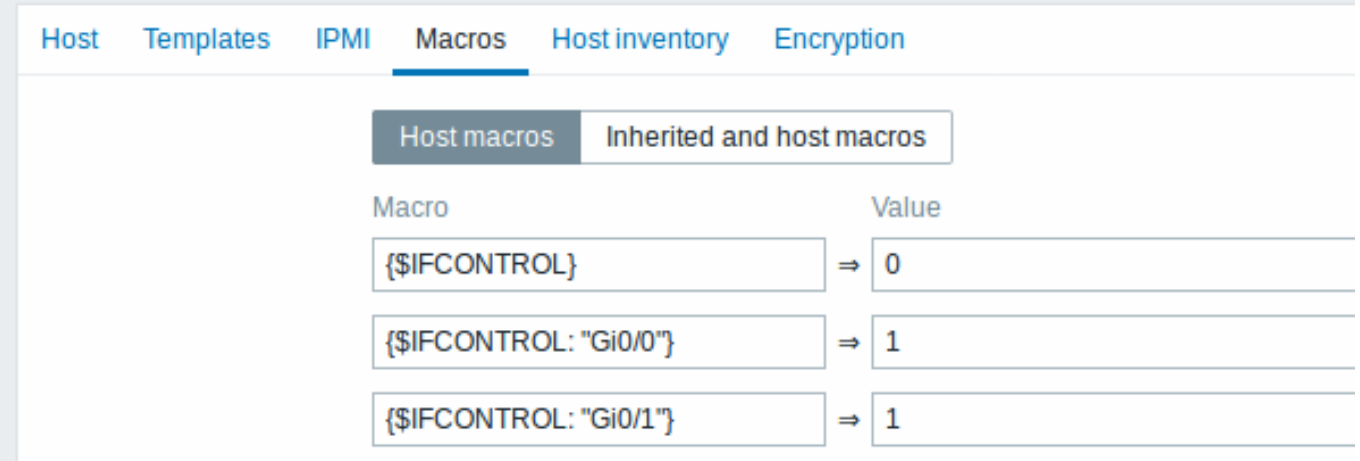

## Tags

- Performance device family MIBs provide a way to monitor CPU and memory items;
- Fault device family MIBs provide a way to monitor at least one temperature sensor;
- Inventory device family MIBs provide a way to collect at least the device serial number and model name;
- Certified all three main categories above are covered.

### **10 Notifications upon events**

#### Overview

Assuming that we have configured some items and triggers and now are getting some events happening as a result of triggers changing state, it is time to consider some actions.

To begin with, we would not want to stare at the triggers or events list all the time. It would be much better to receive notification if something significant (such as a problem) has happened. Also, when problems occur, we would like to see that all the people concerned are informed.

That is why sending notifications is one of the primary actions offered by Zabbix. Who and when should be notified upon a certain event can be defined.

To be able to send and receive notifications from Zabbix you have to:

- define some media
- configure an action that sends a message to one of the defined media

Actions consist of conditions and operations. Basically, when conditions are met, operations are carried out. The two principal opera[tions are sending a m](#page-394-0)essage (notification) and executing a remote command.

For di[scovery and autoreg](#page-413-0)istration created events, some additional operations are available. Those include adding or removing a host, linking a template etc.

### **1 Media types**

#### <span id="page-394-0"></span>Overview

Media are the delivery channels used for sending notifications and alerts from Zabbix.

You can configure several media types:

- Email
- SMS
- Custom alertscripts
- Webhook

Media [types](#page-399-0) are configured in Alerts → Media types.

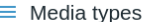

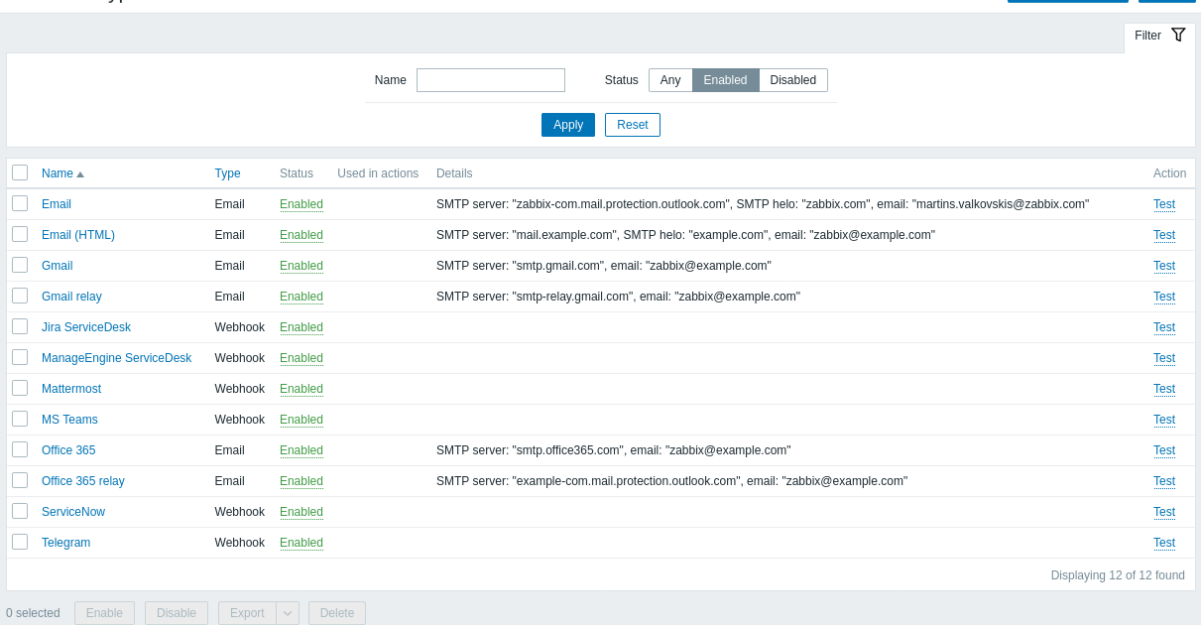

Create media type Import

Some media types come pre-defined in the default dataset. You just need to finetune their parameters to get them working.

Automated Gmail/Office365 media types

Gmail or Office365 users may benefit from easier media type configuration. The Email provider field in the mail media type configuration allows to select pre-configured options for Gmail and Office 365.

When selecting the Gmail/Office365 related options, it is only required to supply the sender email address/password to create a working media type.

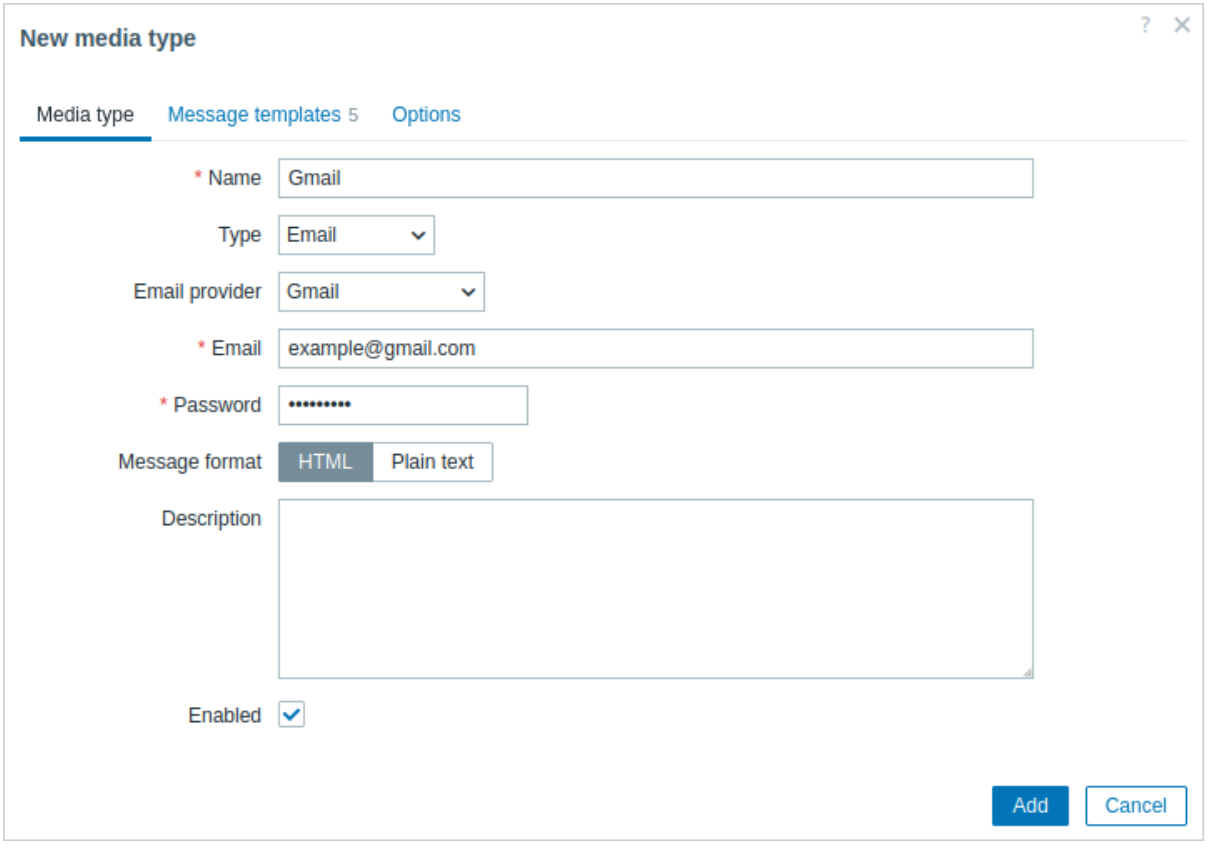

As soon as the email address/password is supplied, Zabbix will be able to automatically fill all required settings for Gmail/Office365 media types with the actual/recommended values, i.e., SMTP server, SMTP server port, SMTP helo, and Connection security. Because of this automation, these fields are not even shown, however, it is possible to see the SMTP server and email details in the media type list (see the Details column).

Note also that:

• The password is not required for the relay options.
• For Office365 relay, the domain name of the provided email address will be used to dynamically fill the SMTP server (i.e., replace "example.com" in example-com.mail.protection.outlook.com with the real value).

To test if a configured media type works, click on the Test link in the last column (see media type testing for Email, Webhook, or Script for more details).

To create a new media type, click on the Create media type button. A media type configuration form is opened.

Common parameters

Some parameters are common for all media types.

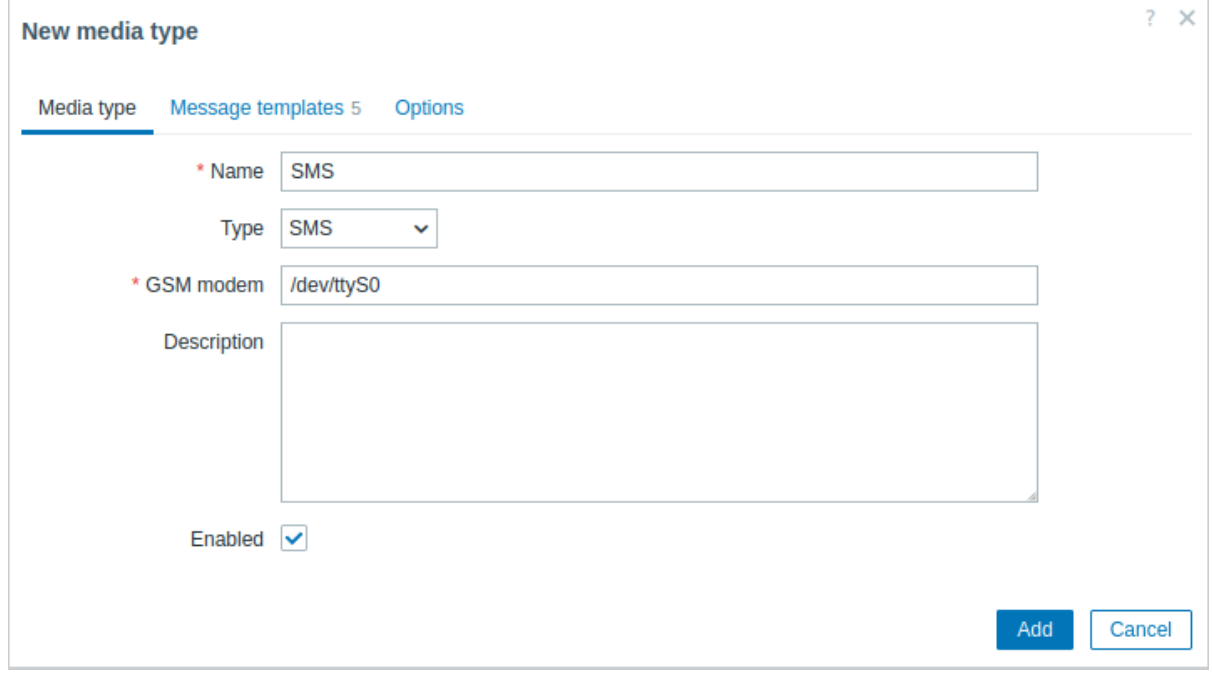

In the **Media type** tab the common general attributes are:

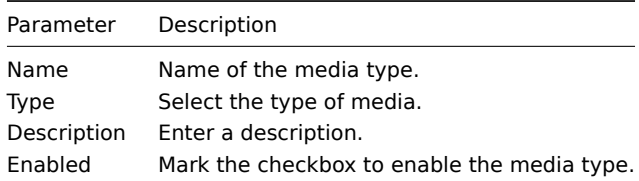

See the individual pages of media types for media-specific parameters.

The **Message templates** tab allows to set default notification messages for all or some of the following event types:

- Problem
- Problem recovery
- Problem update
- Service
- Service recovery
- Service update
- Discovery
- Autoregistration
- Internal problem
- Internal problem recovery

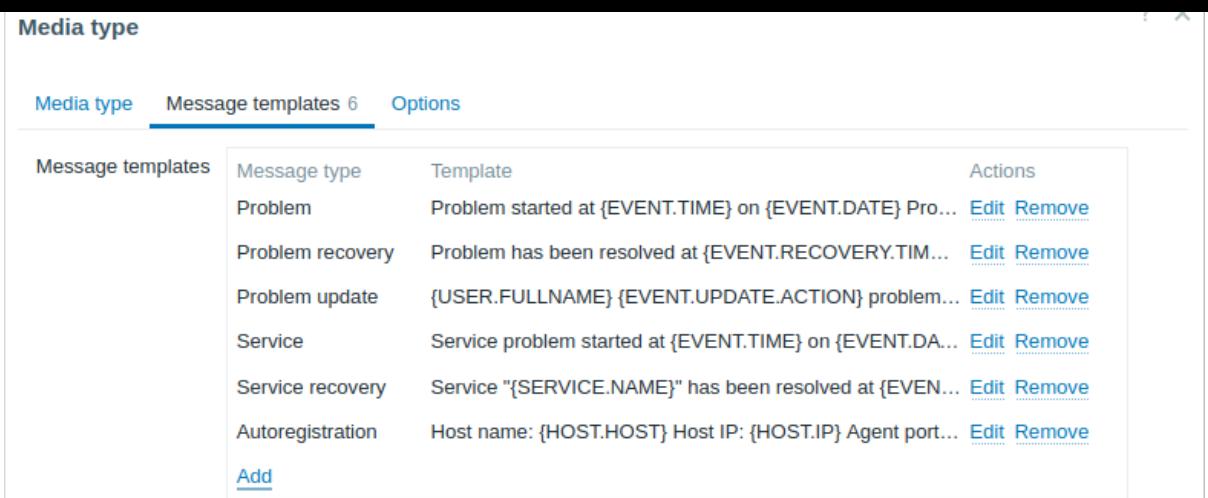

To customize message templates:

- 1. In the Message templates tab click on  $\frac{\text{Add}}{\text{num}}$  a Message template popup window will open.
- 2. Select required Message type and edit Subject and Message texts.
- 3. Click on Add to save the message template.

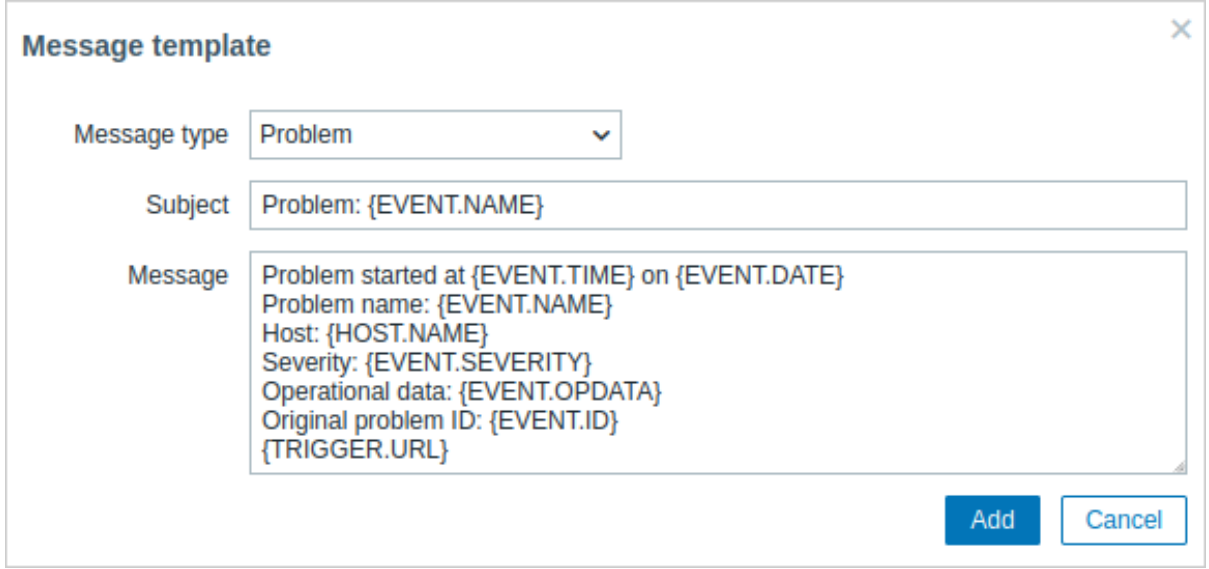

Message template parameters:

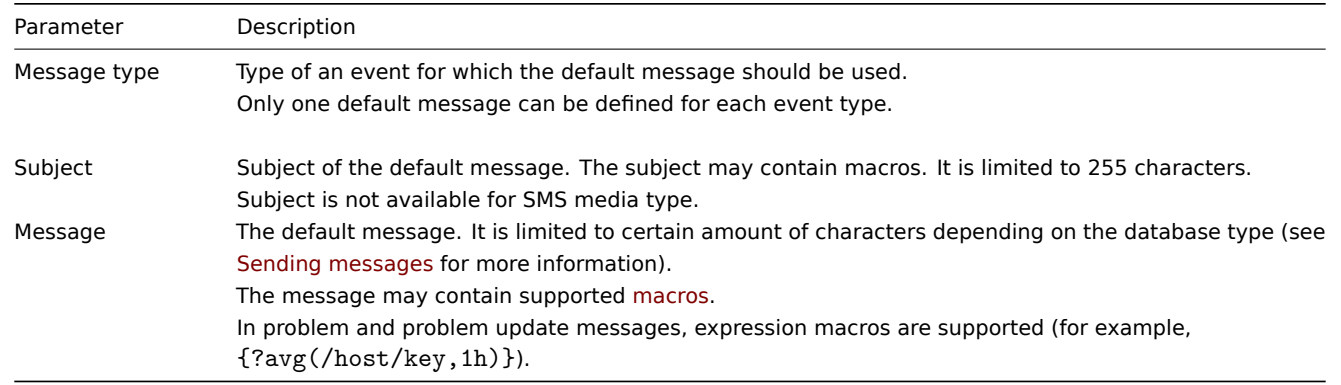

To make changes to an existing message template: in the Actions column click on **Edit** to edit the template or click on **Remove** to delete the message template.

It is possible to define a custom message template for a specific action (see action operations for details). Custom messages defined in the action configuration will override default media type message template.

#### **Warning:**

Defining message templates is mandatory for all media types, including webhooks or custom alert scripts that do not use default messages for notifications. For example, an action "Send message to Pushover webhook" will fail to send problem notifications, if the Problem message for the Pushover webhook is not defined.

The **Options** tab contains alert processing settings. The same set of options is configurable for each media type.

All media types are processed in parallel. While the maximum number of concurrent sessions is configurable per media type, the total number of alerter processes on the server can only be limited by the StartAlerters parameter. Alerts generated by one trigger are processed sequentially. So multiple notifications may be processed simultaneously only if they are generated by multiple triggers.

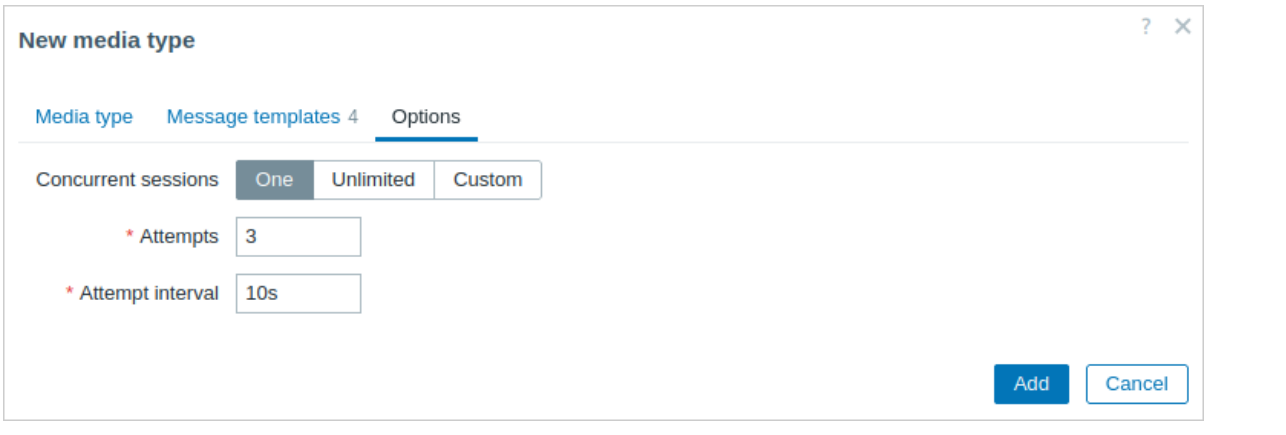

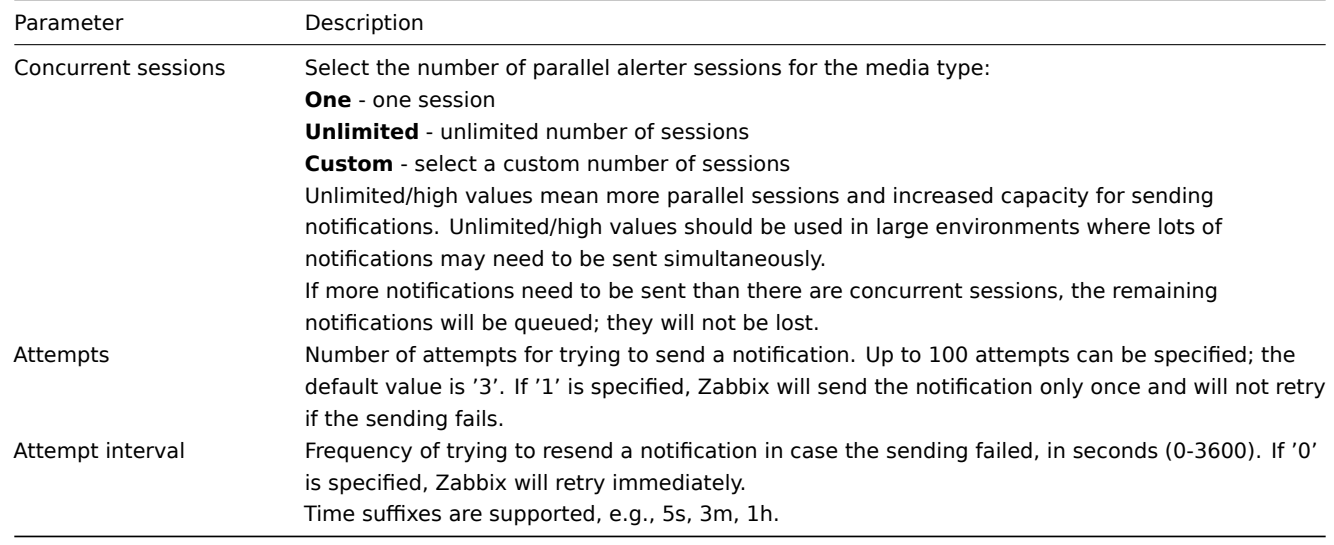

#### User media

To receive notifications of a media type, a medium (email address/phone number/webhook user ID, etc.) for this media type must be defined in the user profile. For example, an action sending messages to user "Admin" using webhook "X" will always fail to send anything if the webhook "X" medium is not defined in the user profile.

To define user media:

- 1. Go to your user profile, or go to Users  $\rightarrow$  Users and open the user properties form.
- 2. In the Media tab, click on **Add**

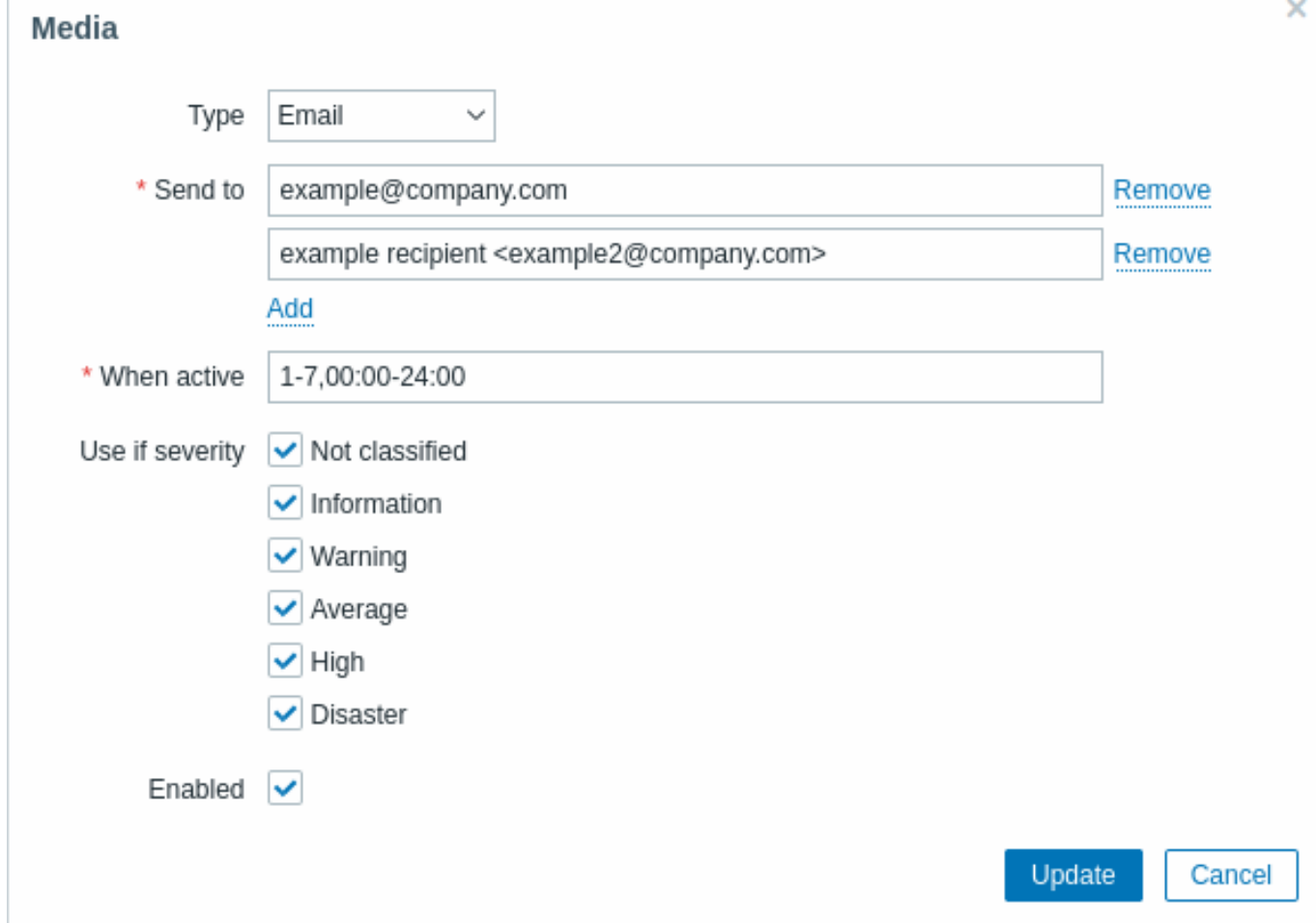

# User media attributes:

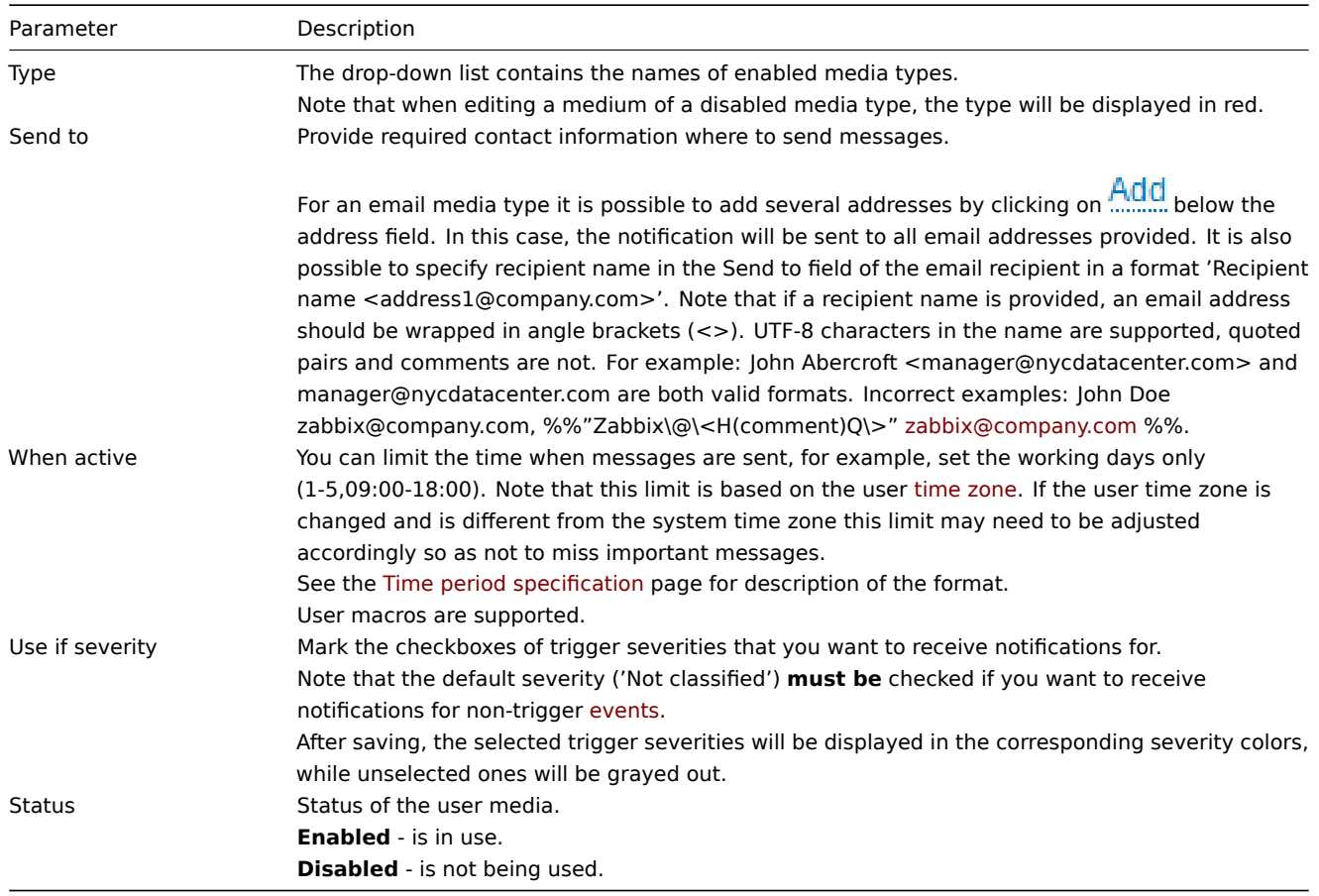

#### **1 Email**

### Overview

To configure email as the delivery channel for messages, you need to configure email as the media type and assign specific addresses to users.

## **Note:**

Multiple notifications for single event will be grouped together on the same email thread.

## Configuration

To configure email as the media type:

- 1. Go to Alerts  $\rightarrow$  Media types.
- 2. Click on Create media type (or click on Email in the list of pre-defined media types).

The **Media type** tab contains general media type attributes:

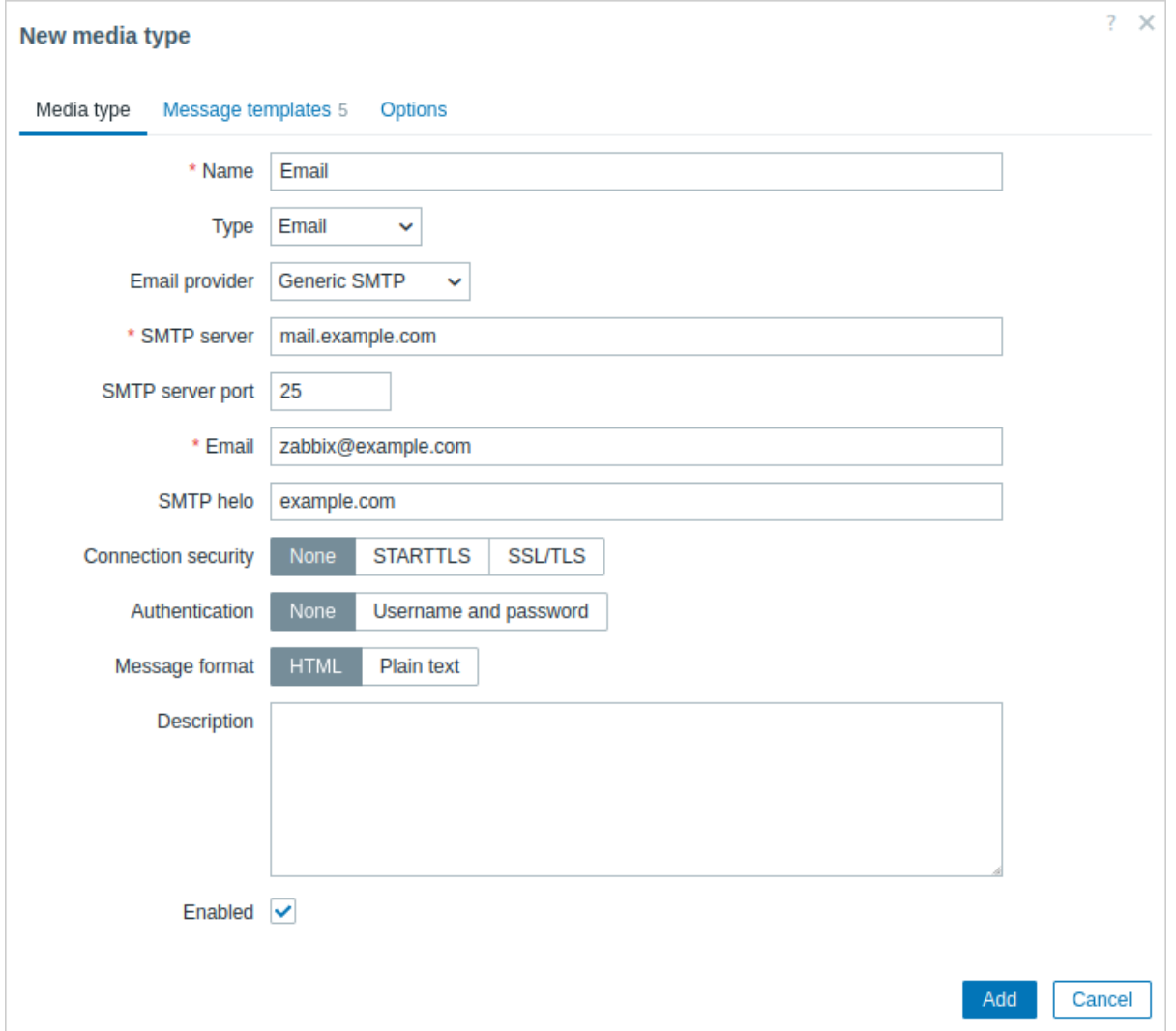

All mandatory input fields are marked with a red asterisk.

The following parameters are specific for the email media type:

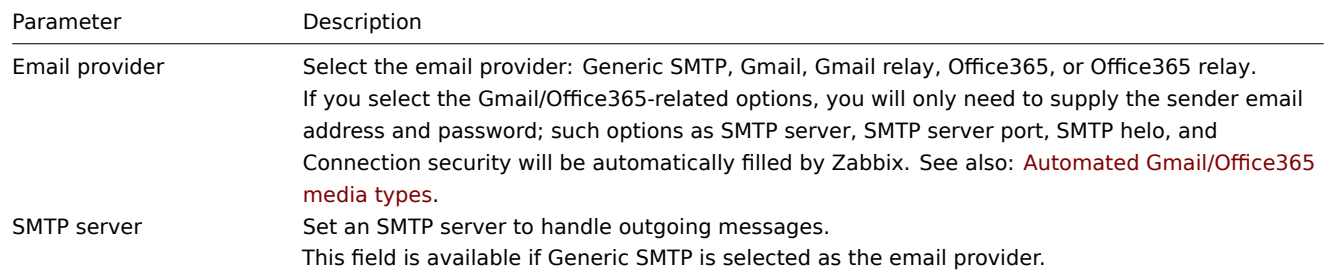

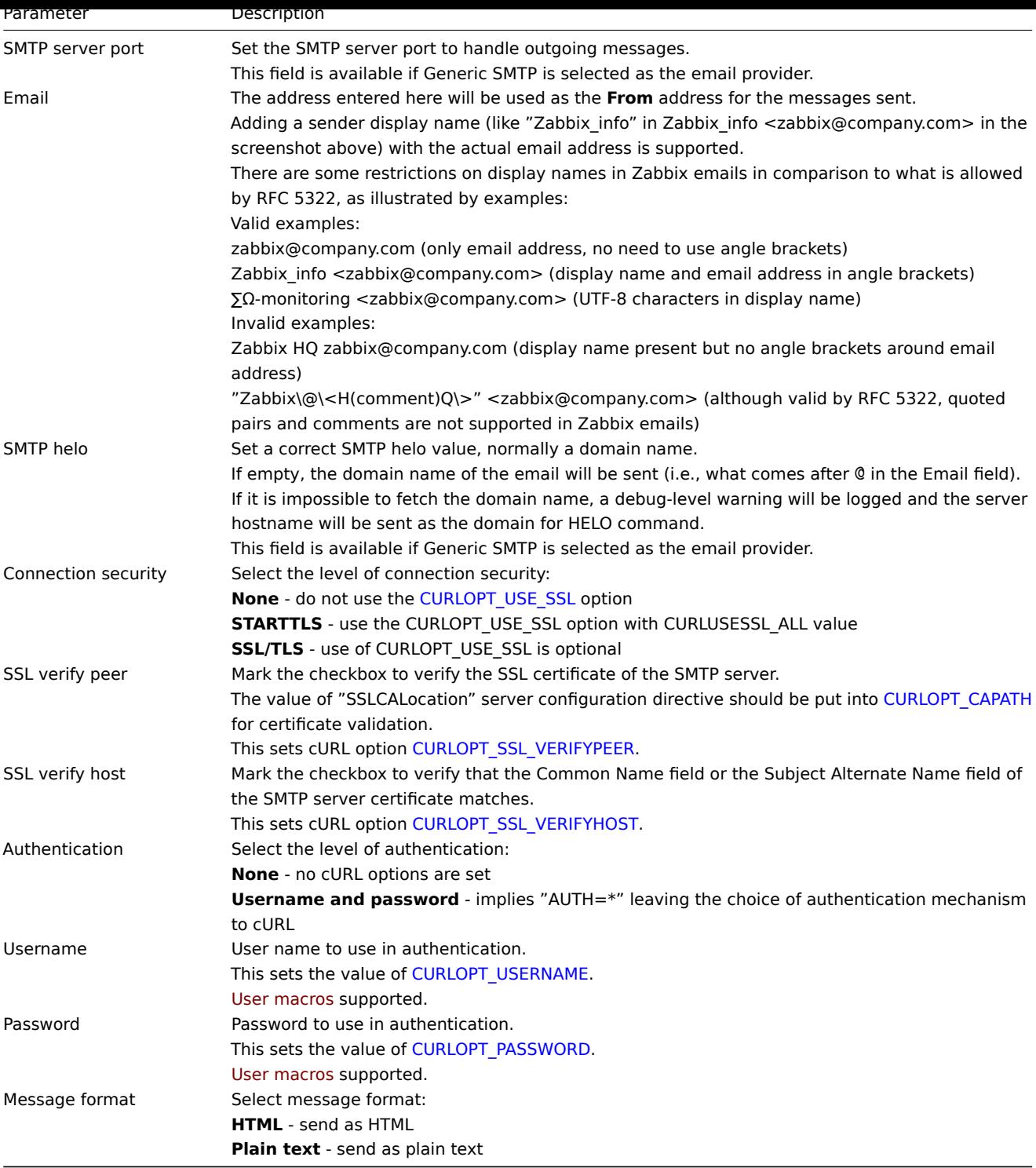

## **Attention:**

To enable SMTP authentication options, Zabbix server must be both compiled with the --with-libcurl compilation option (with cURL 7.20.0 or higher) and use the libcurl-full packages during runtime.

See also common media type parameters for details on how to configure default messages and alert processing options.

#### Media type testing

To test whether a configured email media type works correctly:

- 1. Locate the relevant email in the list of media types.
- 2. Click on Test in the last column of the list (a testing window will open).
- 3. Enter a Send to recipient address, message body and, optionally, subject.
- 4. Click on Test to send a test message.

Test success or failure message will be displayed in the same window:

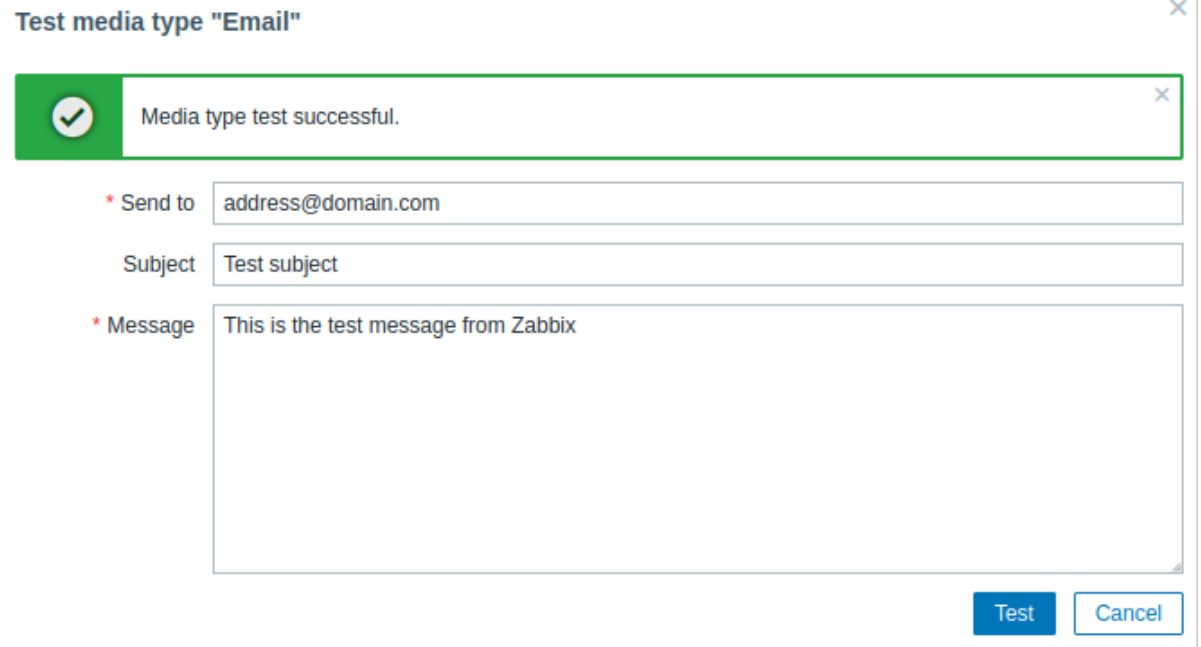

#### User media

Once the email media type is configured, go to the Users → Users section and edit user profile to assign email media to the user. Steps for setting up user media, being common for all media types, are described on the Media types page.

### **2 SMS**

#### Overview

Zabbix supports the sending of SMS messages using a serial GSM modem connected to Zabbix server's serial port.

Make sure that:

- The speed of the serial device (normally /dev/ttyS0 under Linux) matches that of the GSM modem. Zabbix does not set the speed of the serial link. It uses default settings.
- The 'zabbix' user has read/write access to the serial device. Run the command ls –l /dev/ttyS0 to see current permissions of the serial device.
- The GSM modem has PIN entered and it preserves it after power reset. Alternatively you may disable PIN on the SIM card. PIN can be entered by issuing command AT+CPIN="NNNN" (NNNN is your PIN number, the quotes must be present) in a terminal software, such as Unix minicom or Windows HyperTerminal.

Zabbix has been tested with these GSM modems:

- Siemens MC35
- Teltonika ModemCOM/G10

To configure SMS as the delivery channel for messages, you also need to configure SMS as the media type and enter the respective phone numbers for the users.

#### Configuration

To configure SMS as the media type:

- Go to Alerts → Media types
- Click on Create media type (or click on SMS in the list of pre-defined media types).

The following parameters are specific for the SMS media type:

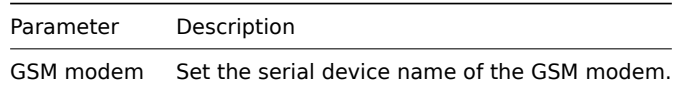

See common media type parameters for details on how to configure default messages and alert processing options. Note that parallel processing of sending SMS notifications is not possible.

User media

Once the SMS media type is configured, go to the Users → Users section and edit user profile to assign SMS media to the user. Steps for setting up user media, being common for all media types, are described on the Media types page.

### **3 Custom alert scripts**

Overview

If you are not satisfied with the existing media types for sending alerts, there is an alternative way to do that. You can create a script that will handle the notification your way.

Custom alert scripts are executed on Zabbix server. These scripts must be located in the directory specified in the server configuration file AlertScriptsPath parameter.

Here is an example of a custom alert script:

*#####!/bin/bash*

to=\$1 subject=\$2 body=\$3 host=\$4 value=\$5

cat **<<EOF |** mail -s "\$subject" "\$to" \$body

Host: \$host Value: \$value EOF

#### **Attention:**

Zabbix checks for the exit code of the executed commands and scripts. Any exit code, which is different from **0**, is considered as a command execution error. In such cases, Zabbix will try to repeat failed execution.

Environment variables are not preserved or created for the script, so they should be handled explicitly.

Configuration

To configure custom alert scripts as a media type:

- 1. Go to Alerts  $\rightarrow$  Media types.
- 2. Click on Create media type.

The **Media type** tab contains general media type attributes:

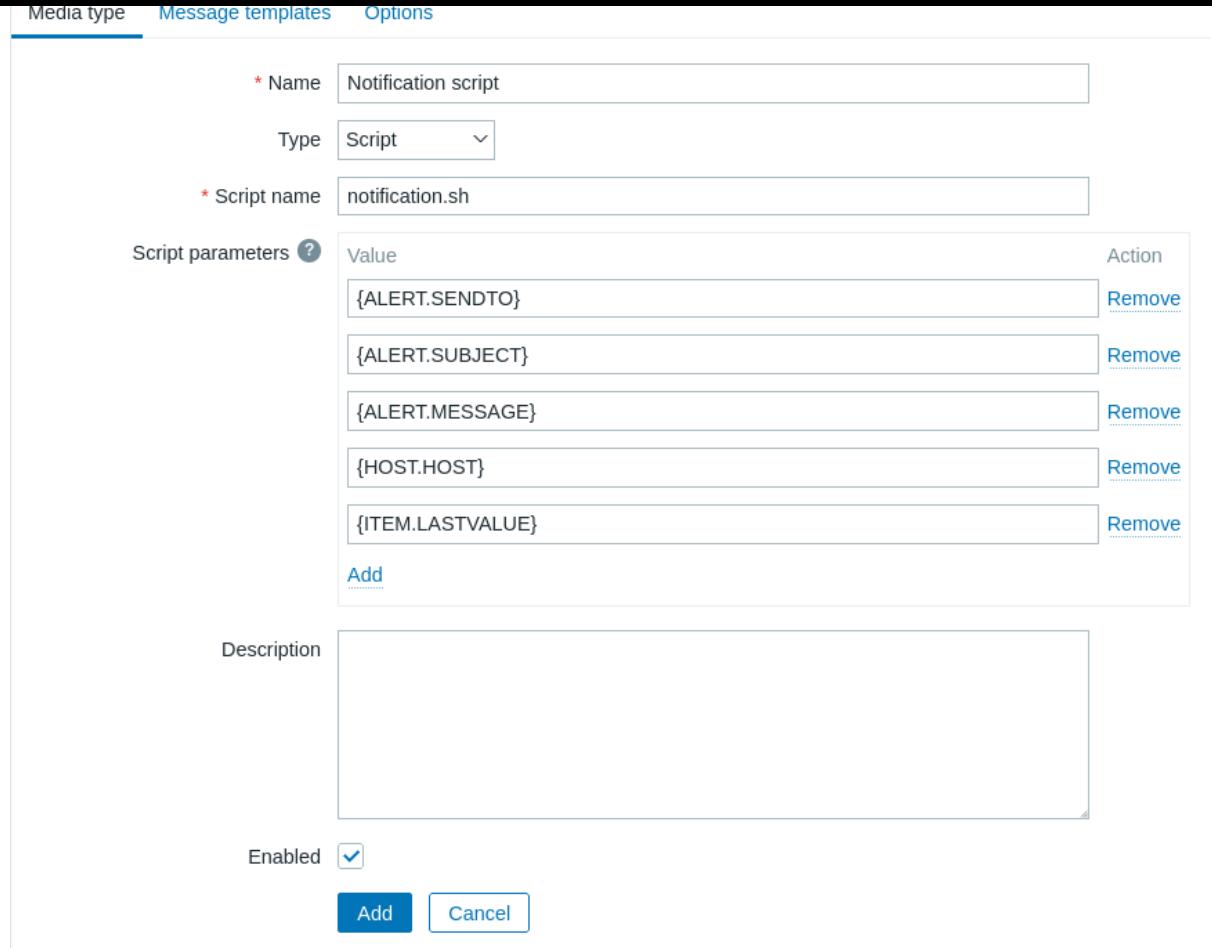

All mandatory input fields are marked with a red asterisk.

The following parameters are specific for the script media type:

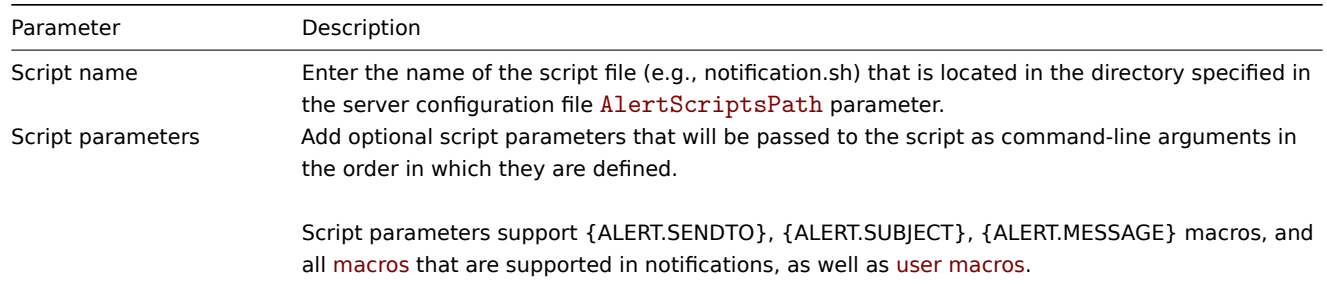

See common media type parameters for details on how to configure default messages and alert processing options.

#### **Warning:**

Even if an alert script does not use default messages, the message templates for operation types used by this media type must still be defined. Otherwise, a notification will not be sent.

### **Attention:**

If more than one script media type is configured, these scripts may be processed in parallel by the alerter processes. The total number of alerter processes is limited by the server configuration file StartAlerters parameter.

### Media type testing

To test a configured script media type:

- 1. Locate the relevant script in the list of media types.
- 2. Click on Test in the last column of the list; a testing form will open in a pop-up window. The testing form will contain the same number of parameters that are configured for the script media type.
- 3. Edit the script parameter values if needed. Editing only affects the test procedure; the actual values will not be changed.
- 4. Click on Test.

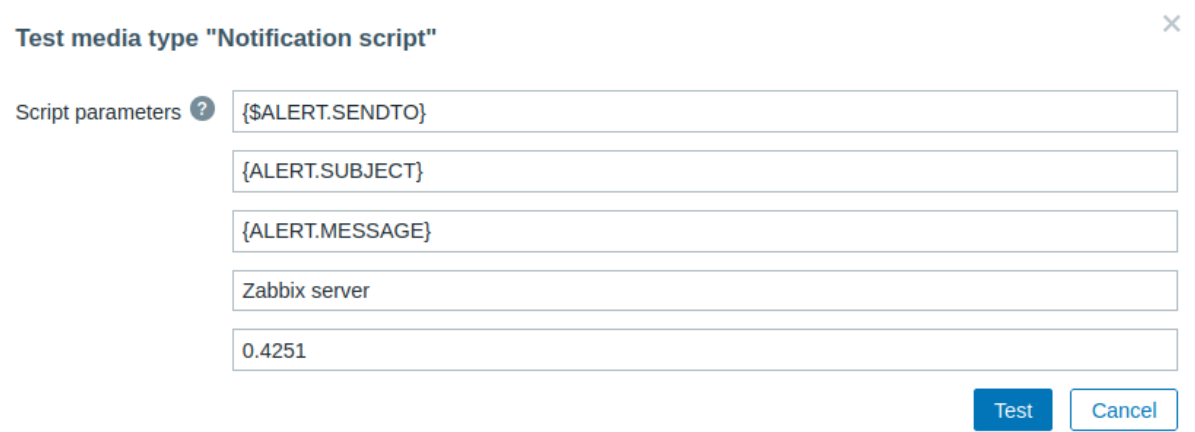

#### **Note:**

When testing a configured script media type, {ALERT.SENDTO}, {ALERT.SUBJECT}, {ALERT.MESSAGE} and user macros will resolve to their values, but macros that are related to events (e.g., {HOST.HOST}, {ITEM.LASTVALUE}, etc.) will not resolve, as during testing there is no related event to get the details from. Note that macros within {ALERT.SUBJECT} and {ALERT.MESSAGE} macros will also not resolve. For example, if the value of {ALERT.SUBJECT} is composed of "Problem: {EVENT.NAME}" then the {EVENT.NAME} macro will not be resolved.

#### User media

Once the media type is configured, go to the Users → Users section and edit a user profile by assigning this media type to the user. Steps for setting up user media, being common for all media types, are described on the Media types page.

Note that when defining the user media, the Send to field cannot be empty. If this field is not used in the alert script, enter any combination of supported characters to bypass validation requirements.

#### **4 Webhook**

### <span id="page-405-0"></span>Overview

The webhook media type is useful for making HTTP calls using custom JavaScript code for straightforward integration with external software such as helpdesk systems, chats, or messengers. You may choose to import an integration provided by Zabbix or create a custom integration from scratch.

#### Integrations

The following integrations are available allowing to use predefined webhook media types for pushing Zabbix notifications to:

- brevis.one
- Discord
- Event-Driven Ansible
- Express.ms messenger
- [Github issu](https://git.zabbix.com/projects/ZBX/repos/zabbix/browse/templates/media/brevis.one/README.md)es
- [GLPi](https://git.zabbix.com/projects/ZBX/repos/zabbix/browse/templates/media/discord/README.md)
- [iLert](https://git.zabbix.com/projects/ZBX/repos/zabbix/browse/templates/media/event_driven_ansible/README.md)
- [iTop](https://git.zabbix.com/projects/ZBX/repos/zabbix/browse/templates/media/express.ms/README.md)
- [Jira](https://git.zabbix.com/projects/ZBX/repos/zabbix/browse/templates/media/github/README.md)
- [Jira S](https://git.zabbix.com/projects/ZBX/repos/zabbix/browse/templates/media/glpi/README.md)ervice Desk
- [Mana](https://git.zabbix.com/projects/ZBX/repos/zabbix/browse/templates/media/ilert/README.md)geEngine ServiceDesk
- [Man](https://git.zabbix.com/projects/ZBX/repos/zabbix/browse/templates/media/itop/README.md)tis Bug Tracker
- [Mat](https://git.zabbix.com/projects/ZBX/repos/zabbix/browse/templates/media/jira/README.md)termost
- [Microsoft Teams](https://git.zabbix.com/projects/ZBX/repos/zabbix/browse/templates/media/jira_servicedesk/README.md)
- [LINE](https://git.zabbix.com/projects/ZBX/repos/zabbix/browse/templates/media/manageengine_servicedesk/README.md)
- [Opsgenie](https://git.zabbix.com/projects/ZBX/repos/zabbix/browse/templates/media/mantisbt/README.md)
- [OTRS](https://git.zabbix.com/projects/ZBX/repos/zabbix/browse/templates/media/mattermost/README.md)
- [Pagerduty](https://git.zabbix.com/projects/ZBX/repos/zabbix/browse/templates/media/msteams/README.md)
- [Push](https://git.zabbix.com/projects/ZBX/repos/zabbix/browse/templates/media/line/README.md)over
- [Redmine](https://git.zabbix.com/projects/ZBX/repos/zabbix/browse/templates/media/opsgenie/README.md)
- Rocket.Chat
- ServiceNow
- SIGNL4
- Slack
- [SolarWinds](https://git.zabbix.com/projects/ZBX/repos/zabbix/browse/templates/media/rocketchat/README.md)
- [SysAid](https://git.zabbix.com/projects/ZBX/repos/zabbix/browse/templates/media/servicenow/README.md)
- [Telegram](https://git.zabbix.com/projects/ZBX/repos/zabbix/browse/templates/media/signl4/README.md)
- [TOPd](https://git.zabbix.com/projects/ZBX/repos/zabbix/browse/templates/media/slack/README.md)esk
- [VictorOps](https://git.zabbix.com/projects/ZBX/repos/zabbix/browse/templates/media/solarwinds/README.md)
- [Zamma](https://git.zabbix.com/projects/ZBX/repos/zabbix/browse/templates/media/sysaid/README.md)d
- [Zendesk](https://git.zabbix.com/projects/ZBX/repos/zabbix/browse/templates/media/telegram/README.md)

## **N[ote:](https://git.zabbix.com/projects/ZBX/repos/zabbix/browse/templates/media/victorops/README.md)**

In [addition](https://git.zabbix.com/projects/ZBX/repos/zabbix/browse/templates/media/zammad/README.md) to the services listed here, Zabbix can be integrated with **Spiceworks** (no webhook is required). To convert Z[abbix not](https://git.zabbix.com/projects/ZBX/repos/zabbix/browse/templates/media/zendesk/README.md)ifications into Spiceworks tickets, create an email media type and enter Spiceworks helpdesk email address (e.g. help@zabbix.on.spiceworks.com) in the profile settings of a designated Zabbix user.

## Configuration

To start using a webhook integration:

- 1. Locate required .xml file in the templates/media directory of the downloaded Zabbix version or download it from Zabbix git repository.
- 2. Import the file into your Zabbix installation. The webhook will appear in the list of media types.
- 3. Configure the webhook according to instructions in the Readme.md file (you may click on a webhook's name above to quickly access Readme.md).

To cre[ate a custom w](https://git.zabbix.com/projects/ZBX/repos/zabbix/browse)ebhook from scratch:

- 1. Go to Alerts → Media types.
- 2. Click on Create media type.

The **Media type** tab contains various attributes specific for this media type:

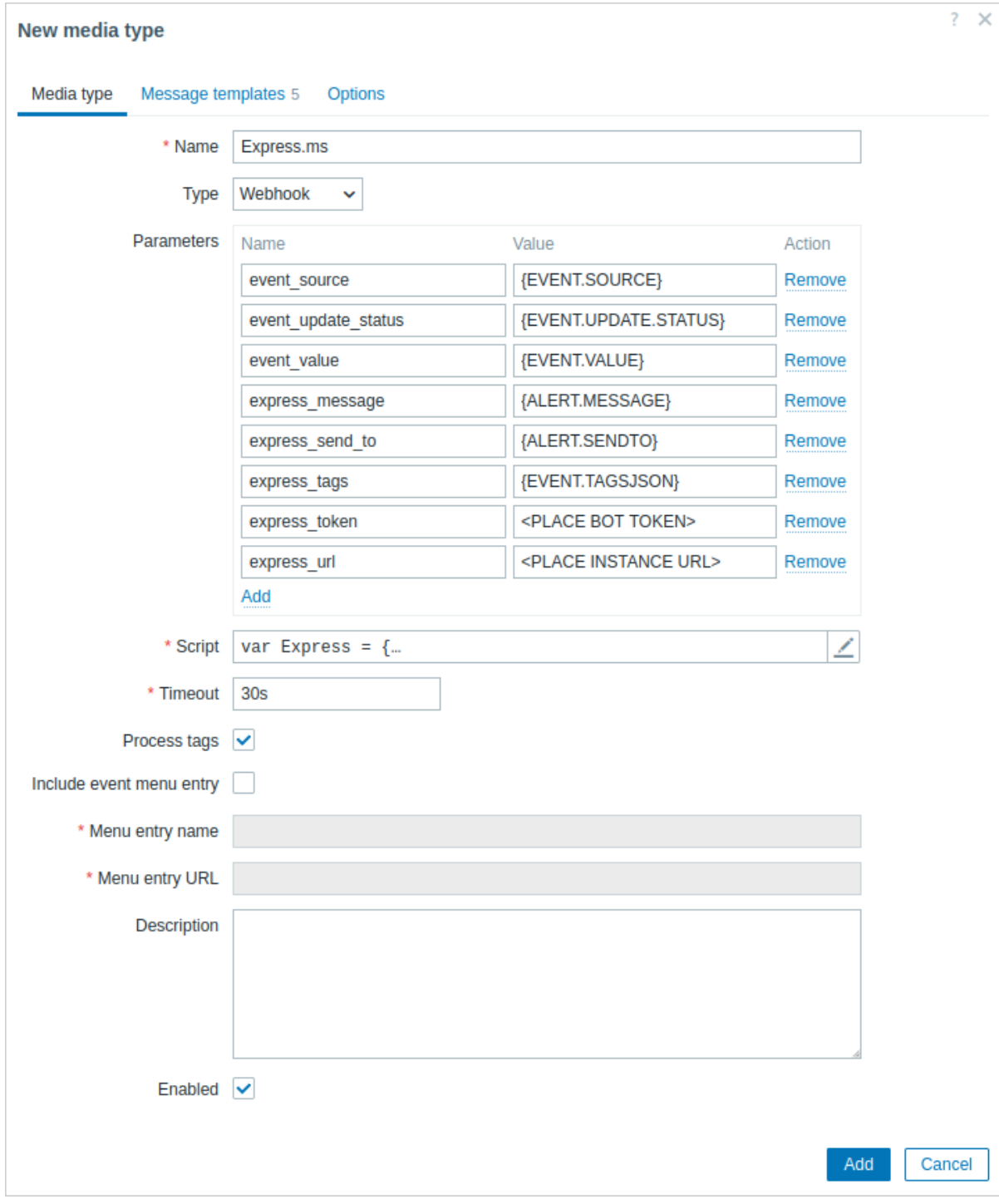

All mandatory input fields are marked with a red asterisk.

The following parameters are specific for the webhook media type:

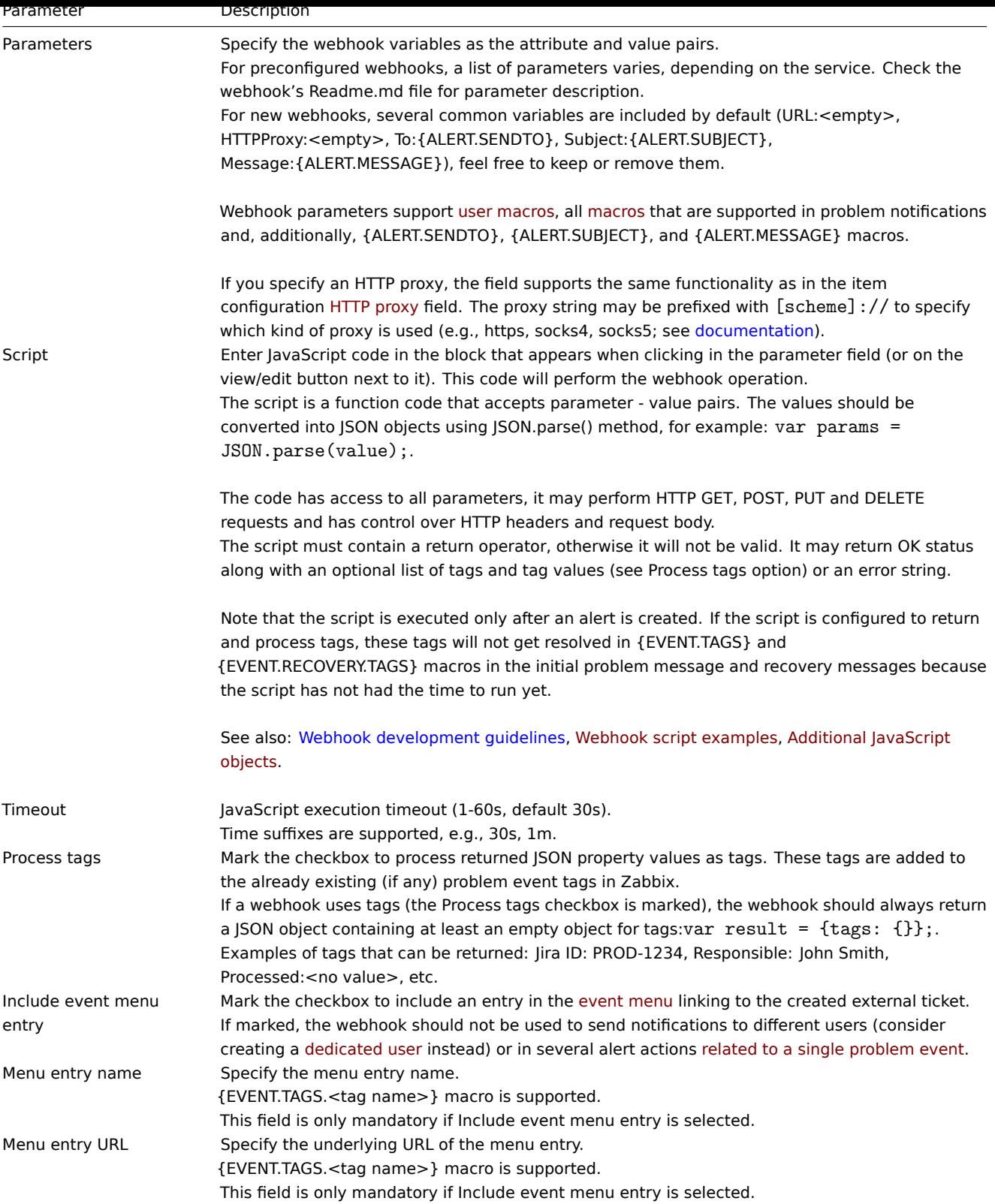

#### See common media type parameters for details on how to configure default messages and alert processing options.

## **Warning:**

Even if a webhook doesn't use default messages, message templates for operation types used by this webhook must still be defined.

## Media type testing

To test a configured webhook media type:

1. Locate the relevant webhook in the list of media types.

- 2. Click on Test in the last column of the list (a testing window will open).
- 3. Edit the webhook parameter values, if needed.
- 4. Click on Test.

By default, webhook tests are performed with parameters entered during configuration. However, it is possible to change attribute values for testing. Replacing or deleting values in the testing window affects the test procedure only, the actual webhook attribute values will remain unchanged.

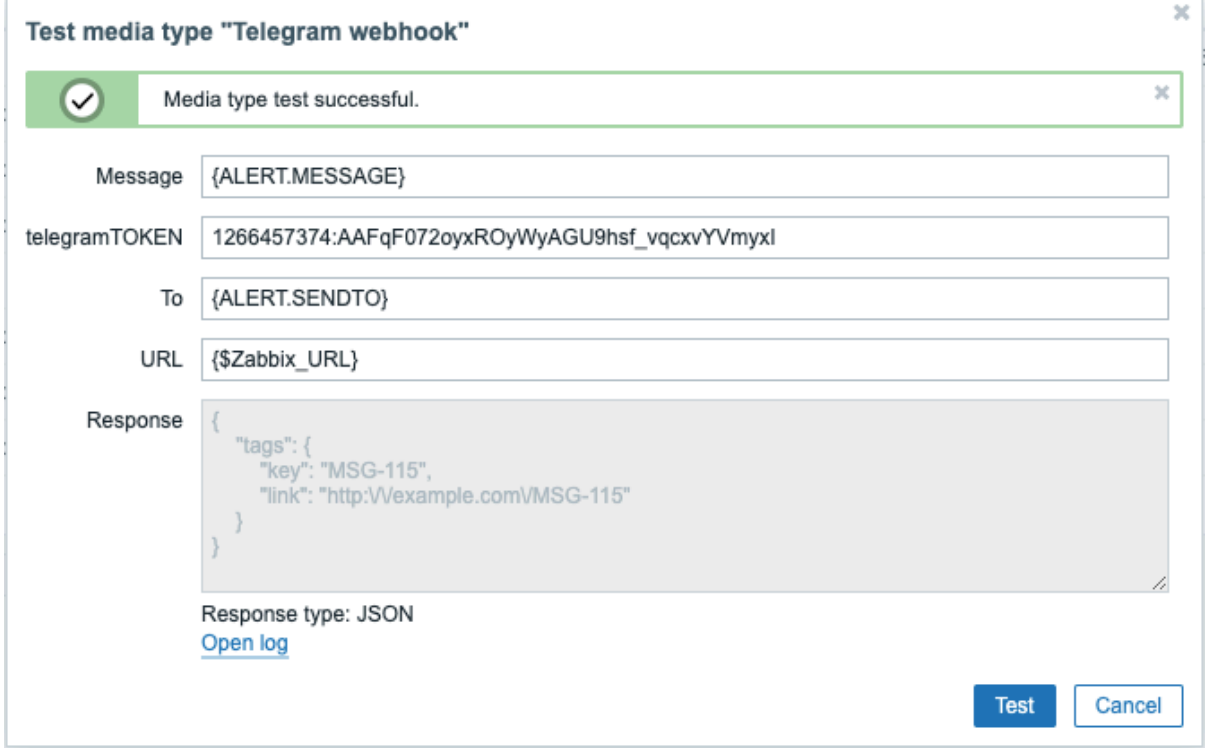

To view media type test log entries without leaving the test window, click on Open log (a new pop-up window will open).

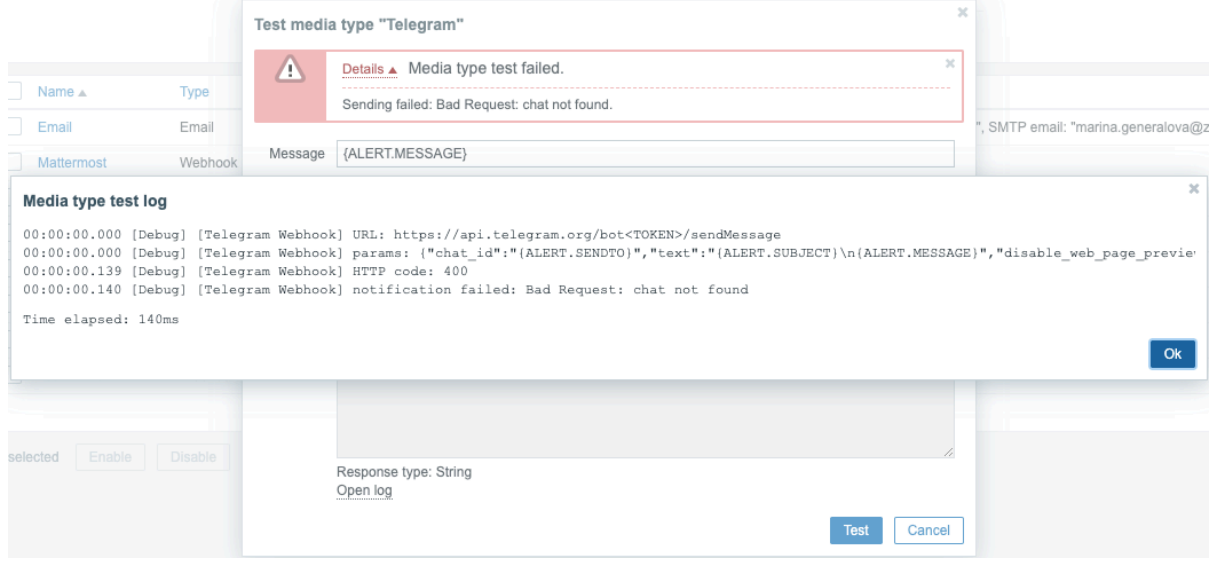

## **If the webhook test is successful:**

- "Media type test successful." message is displayed.
- Server response appears in the gray Response field.
- Response type (JSON or String) is specified below the Response field.

#### **If the webhook test fails:**

• "Media type test failed." message is displayed, followed by additional failure details.

### User media

Once the media type is configured, go to the Users → Users section and assign the webhook media to an existing user or create a new user to represent the webhook. Steps for setting up user media for an existing user, being common for all media types, are described on the Media types page.

If a webhook uses tags to store ticket\message ID, avoid assigning the same webhook as a media to different users as doing so may cause webhook errors (applies to the majority of webhooks that utilize Include event menu entry option). In this case, the best practice is to create a dedicated user to represent the webhook:

- 1. After configuring the webhook media type, go to the Users → Users section and create a dedicated Zabbix user to represent the webhook - for example, with a username Slack for the Slack webhook. All settings, except media, can be left at their defaults as this user will not be logging into Zabbix.
- 2. In the user profile, go to a tab Media and add a webhook with the required contact information. If the webhook does not use a Send to field, enter any combination of supported characters to bypass validation requirements.
- 3. Grant this user at least read permissions to all hosts for which it should send the alerts.

When configuring alert action, add this user in the Send to users field in Operation details - this will tell Zabbix to use the webhook for notifications from this action.

## Configuring alert actions

Actions determine which notifications should be sent via the webhook. Steps for configuring actions involving webhooks are the same as for all other media types with these exceptions:

- If a webhook uses tags to store ticket\message ID and to follow up with update\resolve operations, this webhook should not be used in several alert actions for a single problem event. If {EVENT.TAGS.<name>} already exists, and is updated in the webhook, then its resulting value is not defined. For such a case, a new ta[g name should be u](#page-413-0)sed in the webhook to store updated values. This applies to Jira, Jira Service Desk, Mattermost, Opsgenie, OTRS, Redmine, ServiceNow, Slack, Zammad, and Zendesk webhooks provided by Zabbix and to the majority of webhooks that utilize Include event menu entry option. Using the webhook in several operations is allowed if those operations or escalation steps belong to the same action. It is also ok to use this webhook in different actions if the actions will not be applied to the same problem event due to different filter conditions.
- When using a webhook in actions for internal events: in the action operation configuration, check the Custom message checkbox and define the custom message, otherwise, a notification will not be sent.

1 Webhook script examples

### Overview

Though Zabbix offers a large number of webhook integrations available out-of-the-box, you may want to create your own webhooks instead. This section provides examples of custom webhook scripts (used in the Script parameter). See webhook section for description of other webhook parameters.

Jira webhook (custom)

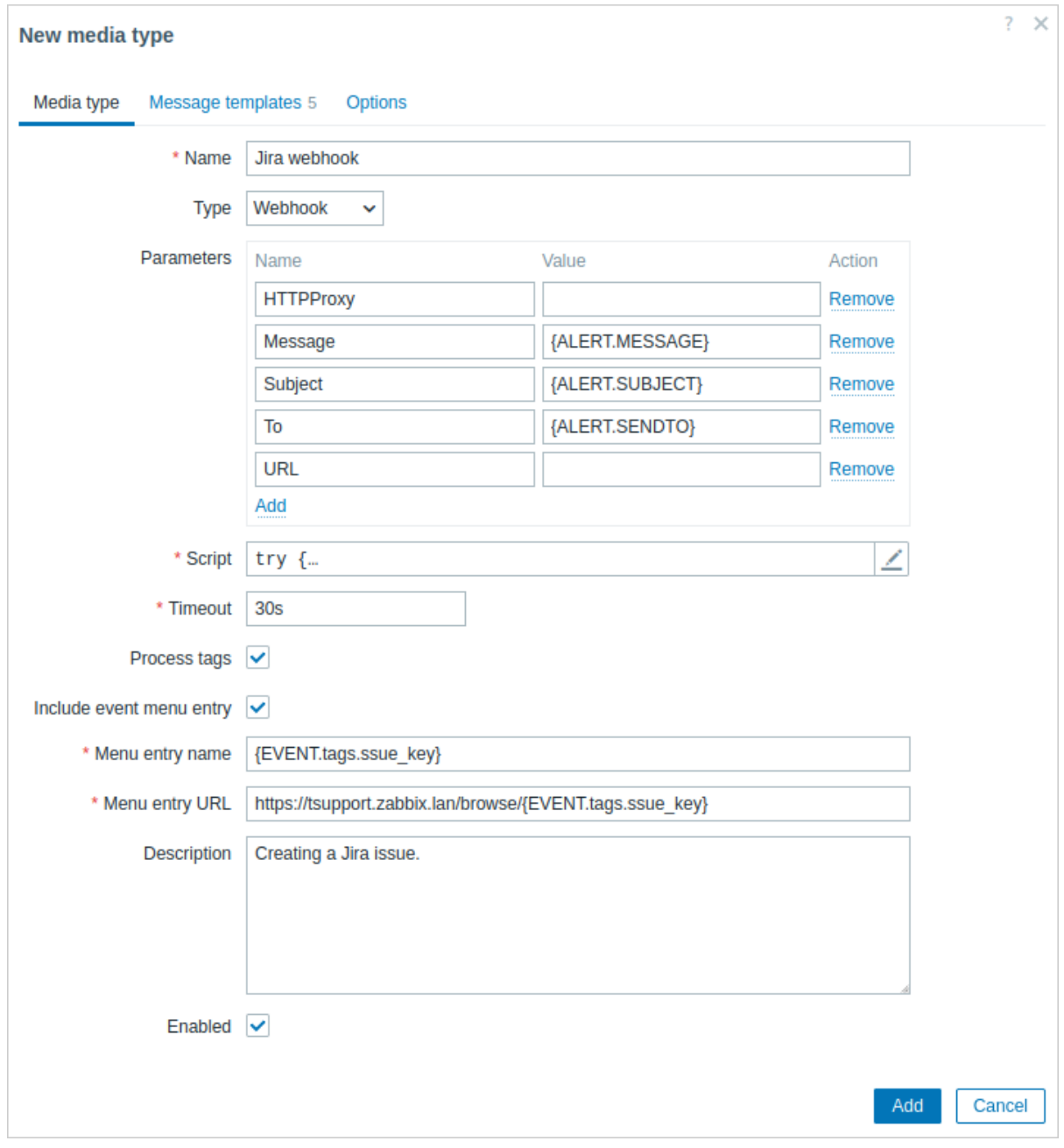

This script will create a JIRA issue and return some info on the created issue.

```
try {
   Zabbix.log(4, '[ Jira webhook ] Started with params: ' + value);
   var result = \{'tags': {
               'endpoint': 'jira'
           }
       },
       params = JSON.parse(value),
       req = new HttpRequest(),
       fields = \{\},
       resp;
   if (params.HTTPProxy) {
       req.setProxy(params.HTTPProxy);
   }
   req.addHeader('Content-Type: application/json');
   req.addHeader('Authorization: Basic ' + params.authentication);
```

```
fields.summary = params.summary;
    fields.description = params.description;
    fields.project = {key: params.project_key};
    fields.issuetype = {id: params.issue_id};
   resp = req.post('https://tsupport.zabbix.lan/rest/api/2/issue/',
       JSON.stringify({"fields": fields})
   );
    if (req.getStatus() != 201) {
       throw 'Response code: ' + req.getStatus();
    }
   resp = JSON.parse(resp);
   result.tags.issue_id = resp.id;
   result.tags.issue_key = resp.key;
   return JSON.stringify(result);
}
catch (error) {
    Zabbix.log(4, '[ Jira webhook ] Issue creation failed json : ' + JSON.stringify({"fields": fields}));
    Zabbix.log(3, '[ Jira webhook ] issue creation failed : ' + error);
   throw 'Failed with error: ' + error;
}
```
#### Slack webhook (custom)

This webhook will forward notifications from Zabbix to a Slack channel.

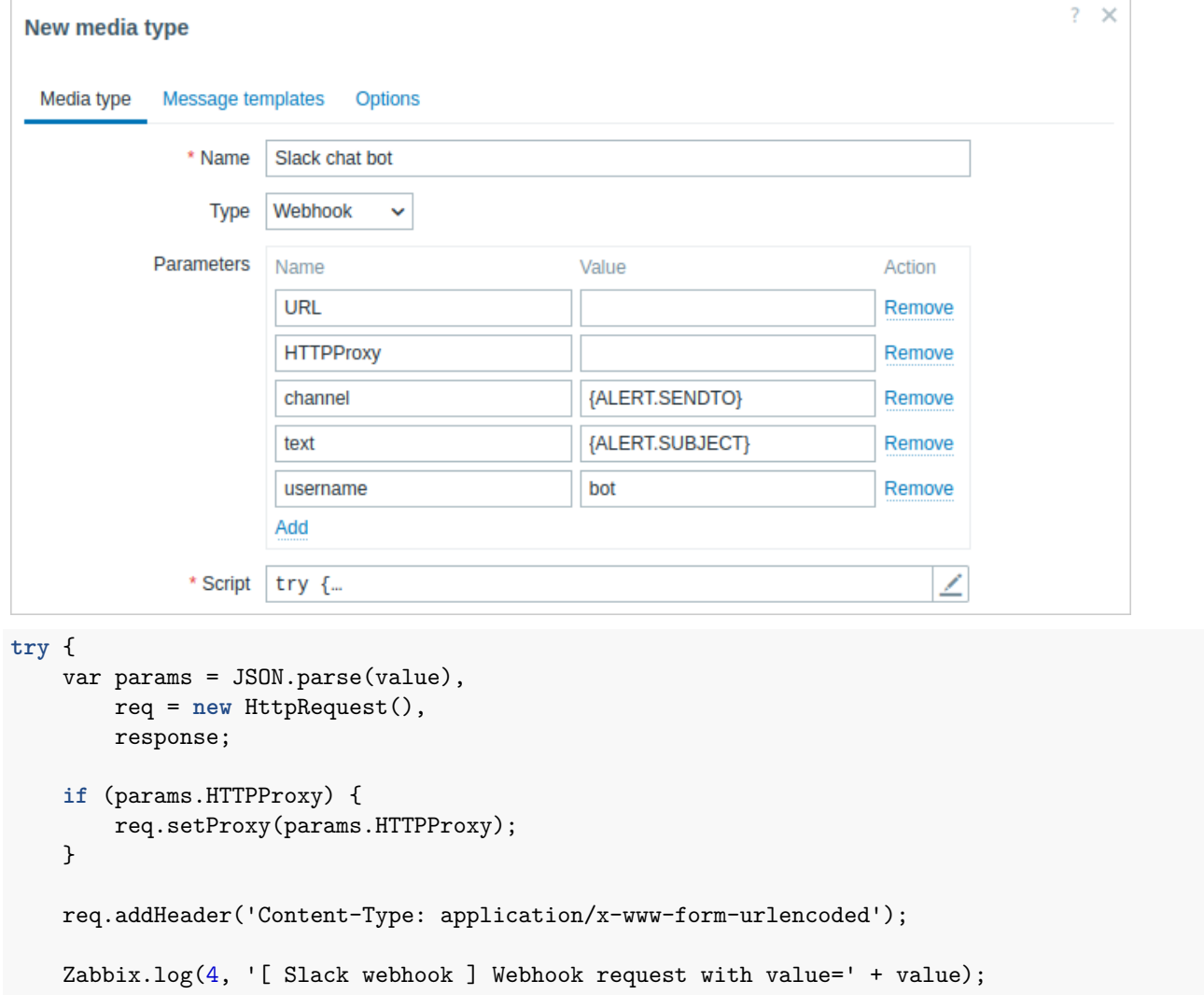

```
response = req.post(params.hook_url, 'payload=' + encodeURIComponent(value));
    Zabbix.log(4, '[ Slack webhook ] Responded with code: ' + req.getStatus() + '. Response: ' + response);
   try {
        response = JSON.parse(response);
   }
   catch (error) {
        if (req.getStatus() < 200 || req.getStatus() >= 300) {
            throw 'Request failed with status code ' + req.getStatus();
        }
        else {
            throw 'Request success, but response parsing failed.';
        }
   }
   if (req.getStatus() !== 200 || !response.ok || response.ok === 'false') {
        throw response.error;
    }
   return 'OK';
catch (error) {
   Zabbix.log(3, '[ Slack webhook ] Sending failed. Error: ' + error);
   throw 'Failed with error: ' + error;
```
### **2 Actions**

}

}

#### <span id="page-413-0"></span>Overview

If you want some operations taking place as a result of events (for example, notifications sent), you need to configure actions.

Actions can be defined in response to events of all supported types:

- Trigger actions for events when trigger status changes from OK to PROBLEM and back
- Service actions for events when service status changes from OK to PROBLEM and back
- Discovery actions for events when network discovery takes place
- Autoregistration actions for events when new active agents auto-register (or host metadata changes for registered ones)
- Internal actions for events when items become unsupported or triggers go into an unknown state

The key differences of service actions are:

- User access to service actions depends on access rights to services granted by user's role
- Service actions support different set of conditions

#### Configuring an action

To configure an action, do the following:

- Go to Alerts → Actions and select ther[equired ac](#page-414-0)tion type from the submenu (you can switch to another type later, using the title dropdown)
- Click on Create action
- Name the action
- Choose conditions upon which operations are carried out
- Choose the operations to carry out

General action attributes:

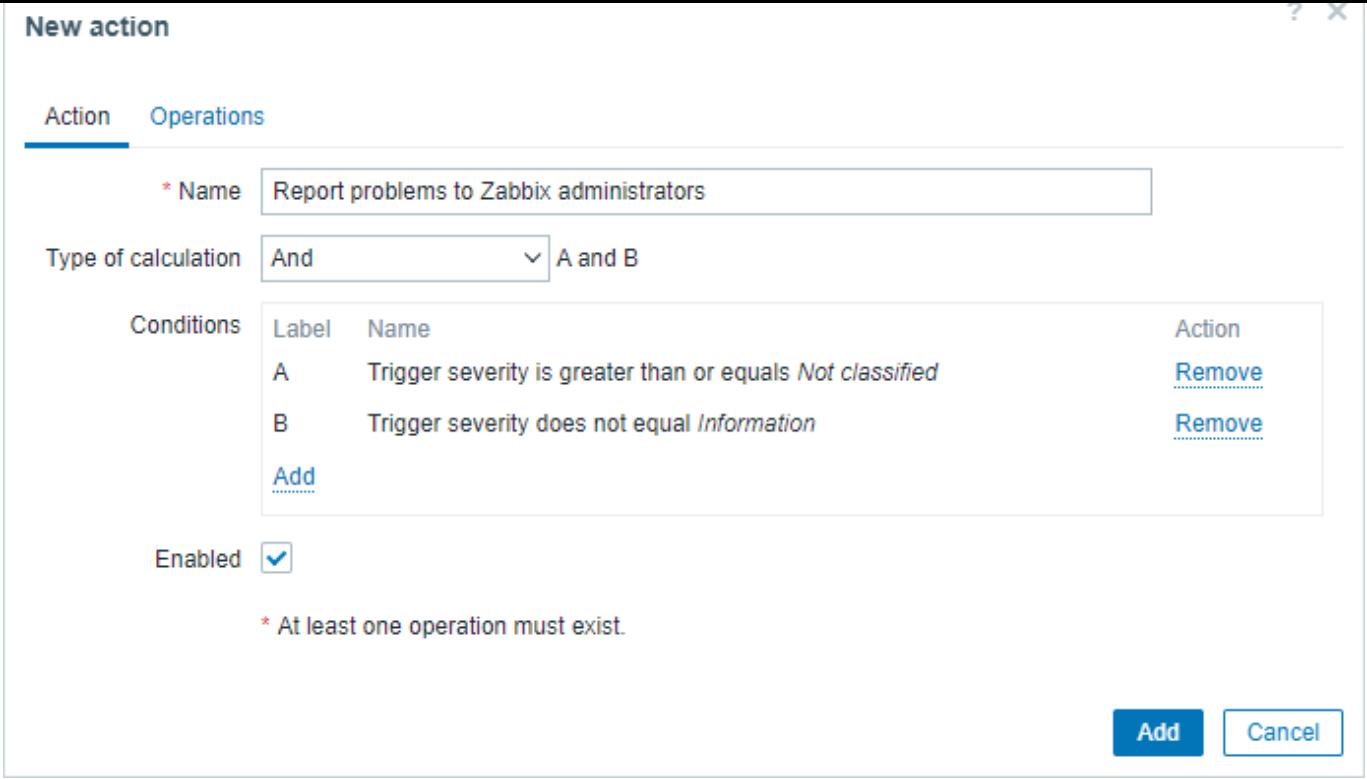

All mandatory input fields are marked with a red asterisk.

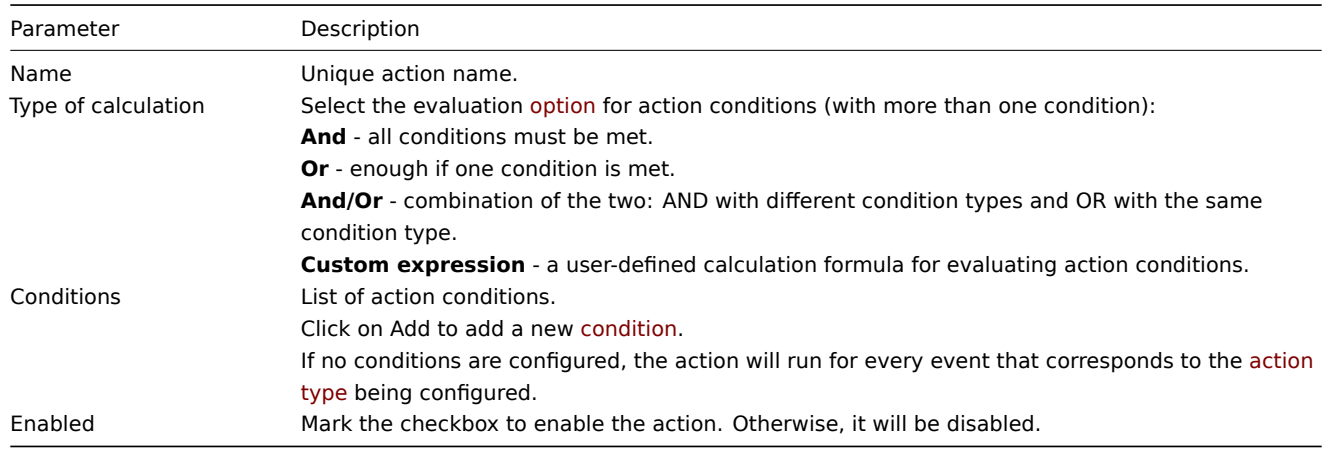

## **1 Conditions**

## Overview

<span id="page-414-0"></span>It is possible to define that an action is executed only if the event matches a defined set of conditions. Conditions are set when configuring the action.

Condition matching is case-sensitive.

## Trigger actions

The following conditions can be used in trigger-based actions:

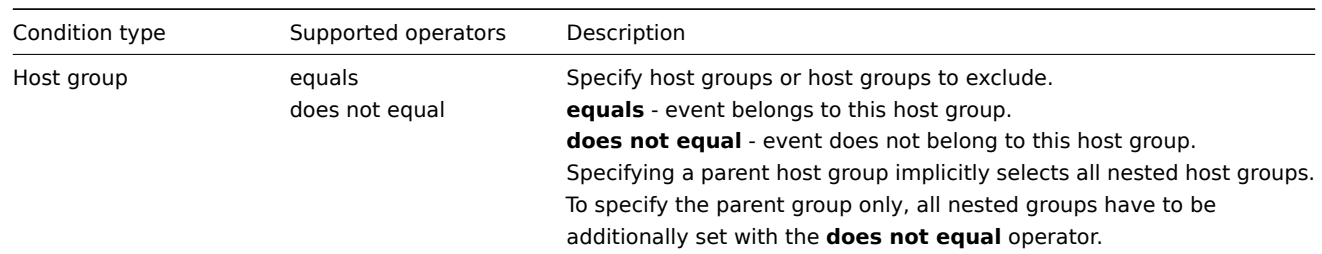

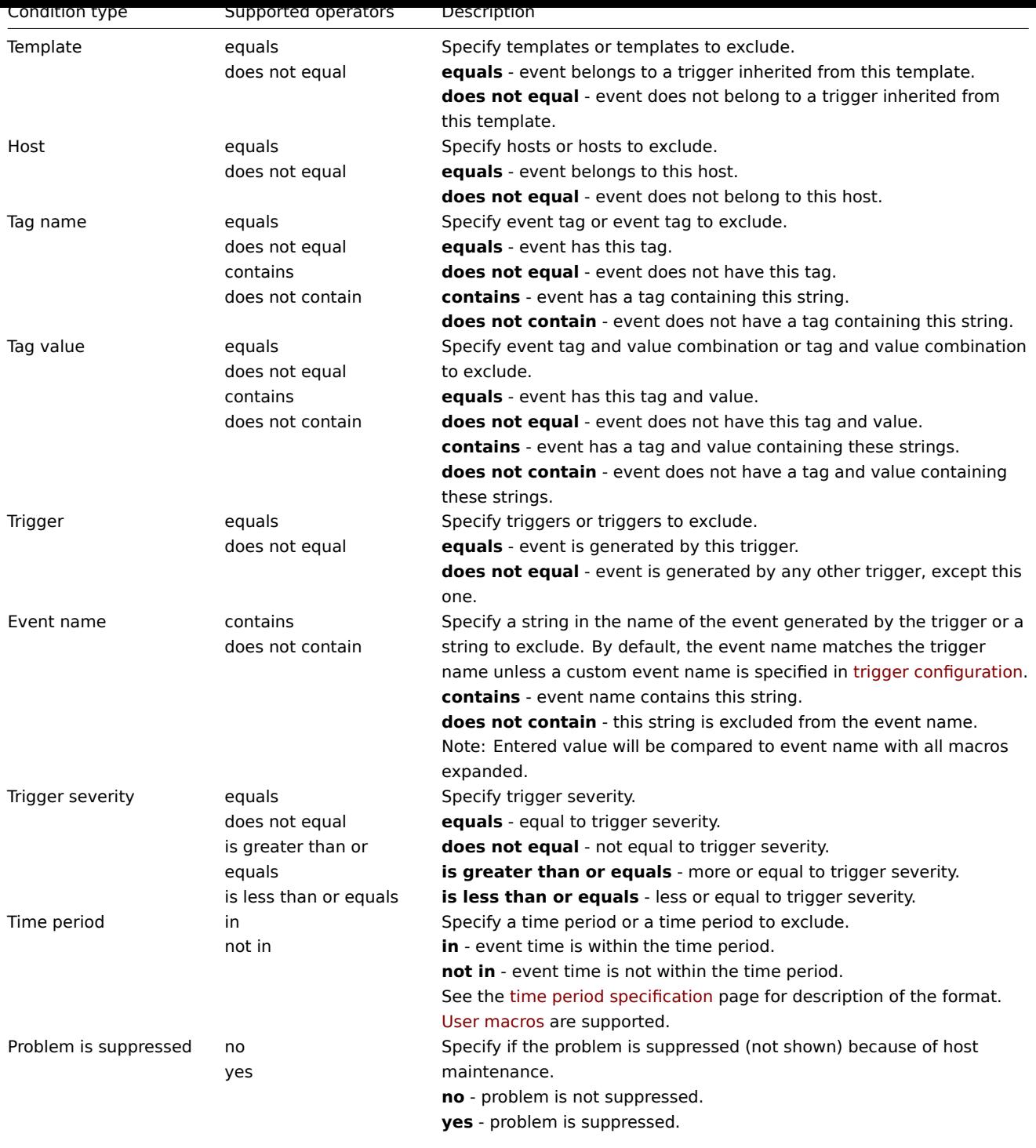

## Service actions

The following conditions can be used in service actions:

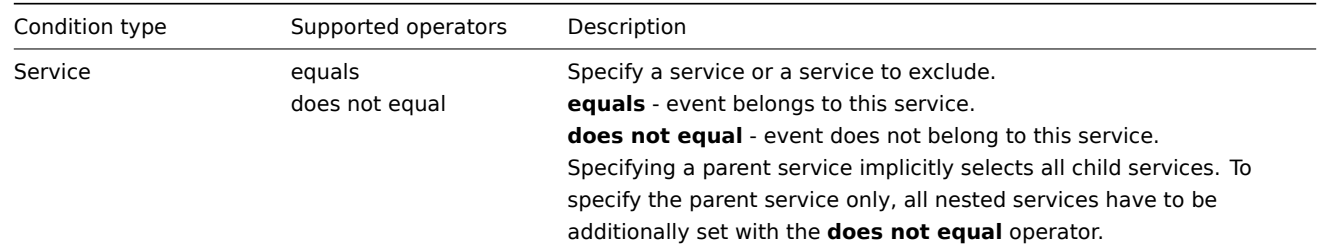

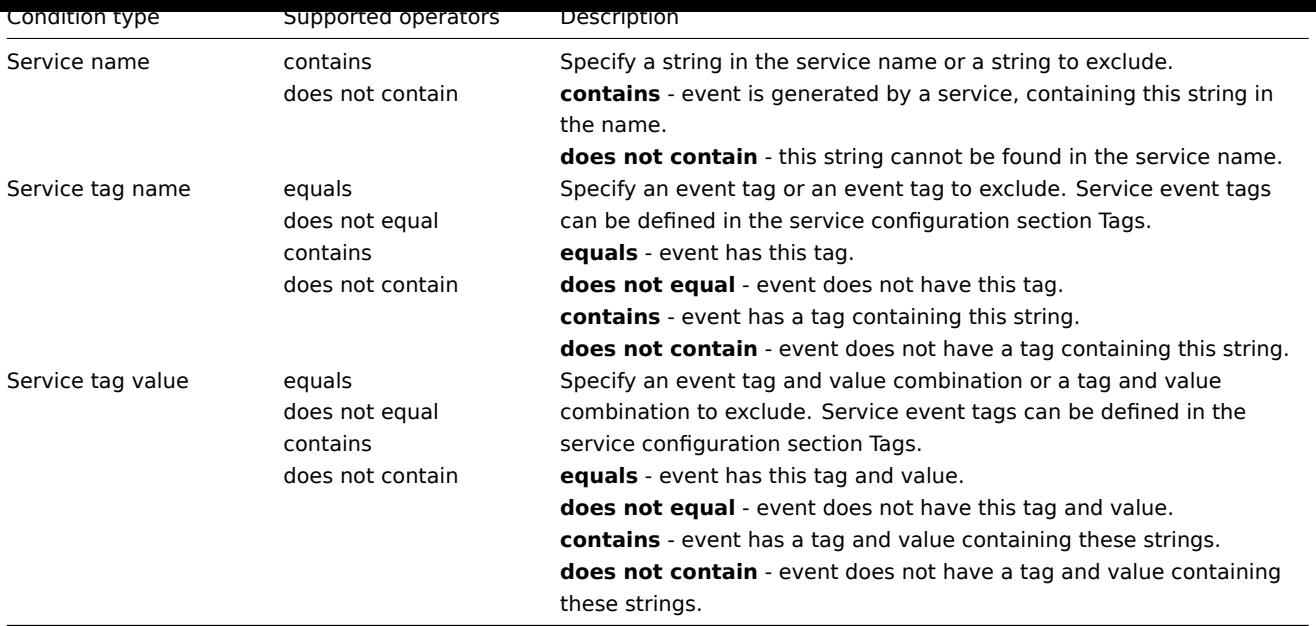

### **Attention:**

Make sure to define message templates for Service actions in the Alerts → Media types menu. Otherwise, the notifications will not be sent.

## Discovery actions

The following conditions can be used in discovery-based events:

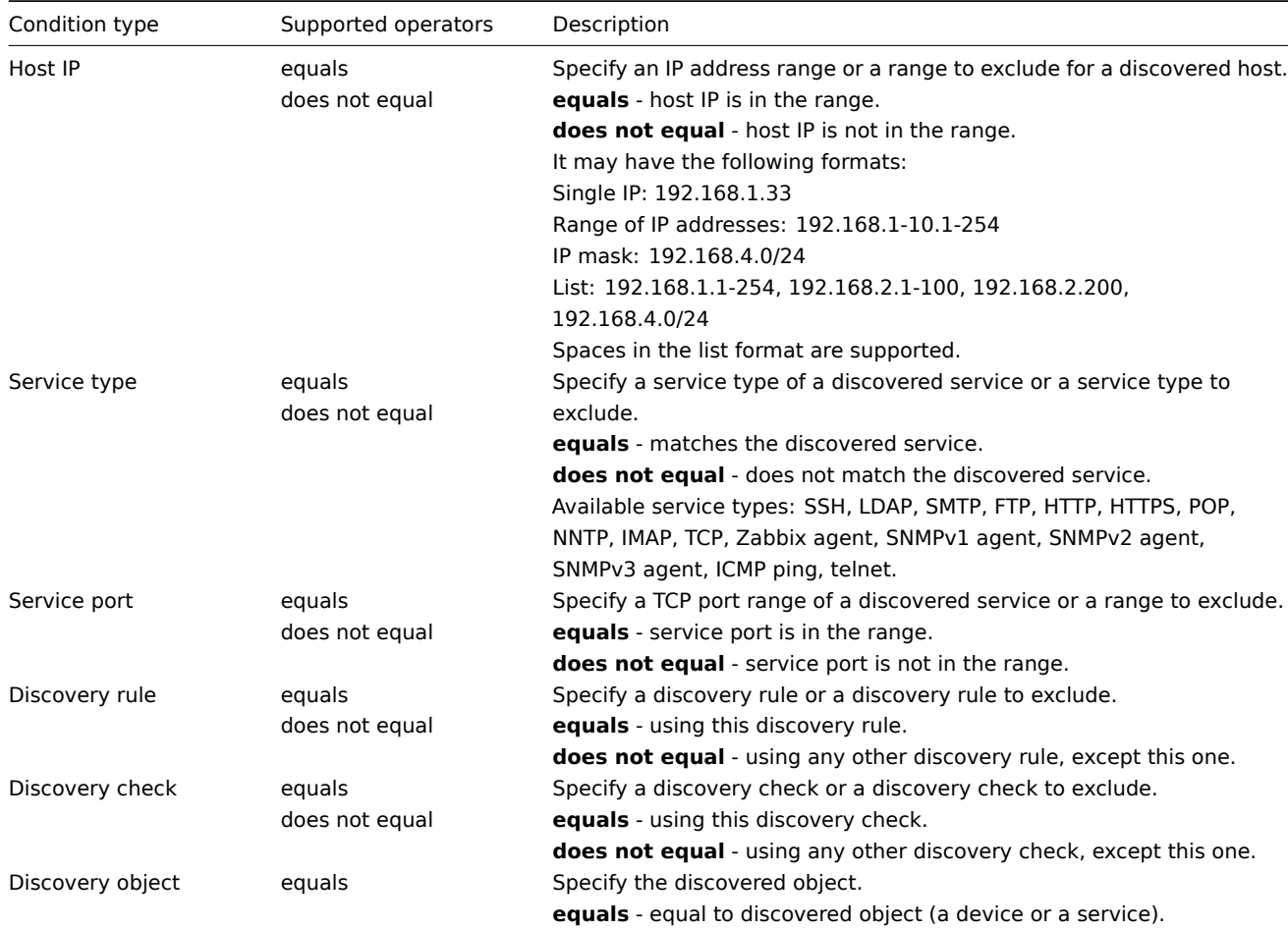

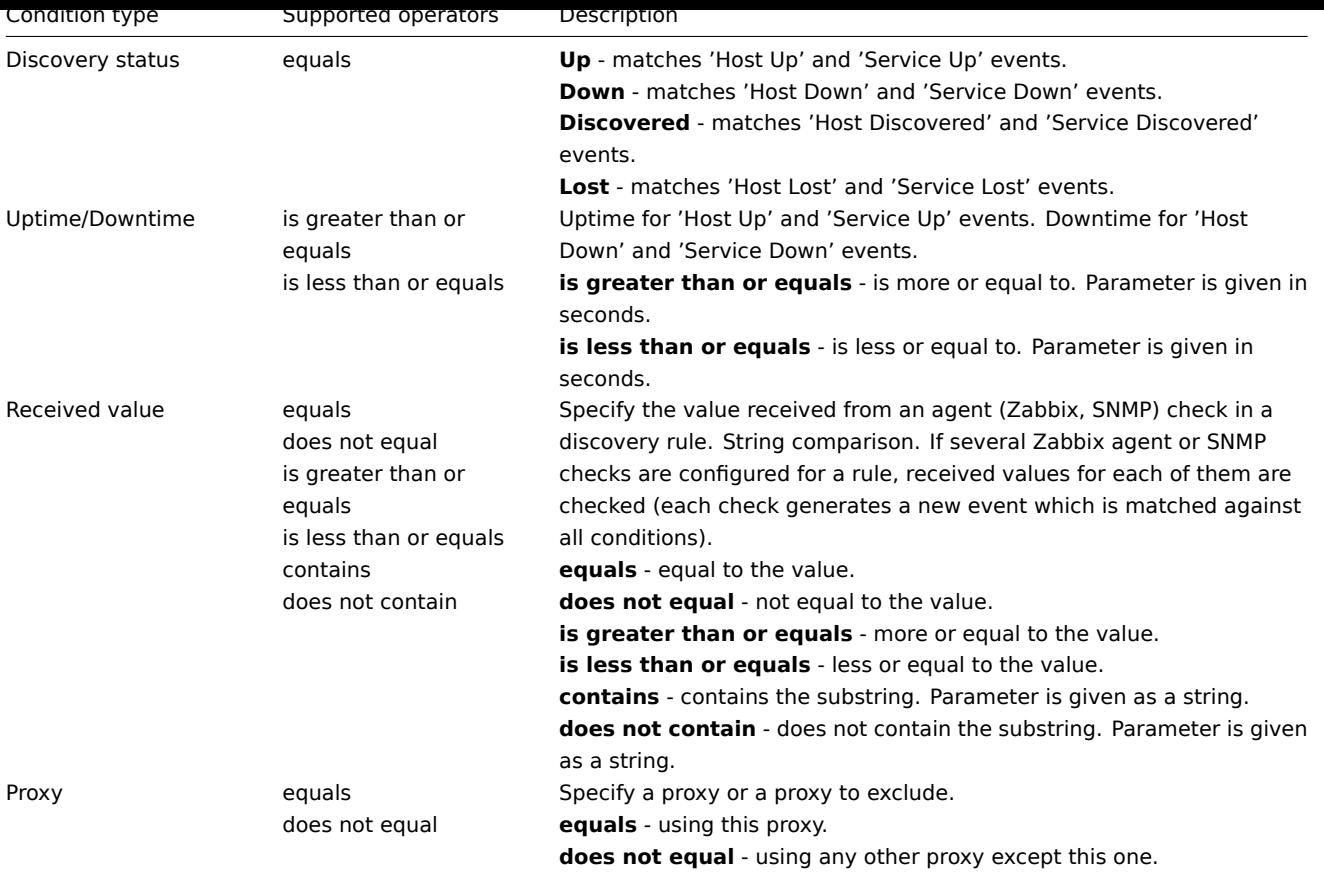

### **Note:**

Service checks in a discovery rule, which result in discovery events, do not take place simultaneously. Therefore, if **multiple** values are configured for Service type, Service port or Received value conditions in the action, they will be compared to one discovery event at a time, but **not** to several events simultaneously. As a result, actions with multiple values for the same check types may not be executed correctly.

#### Autoregistration actions

The following conditions can be used in actions based on active agent autoregistration:

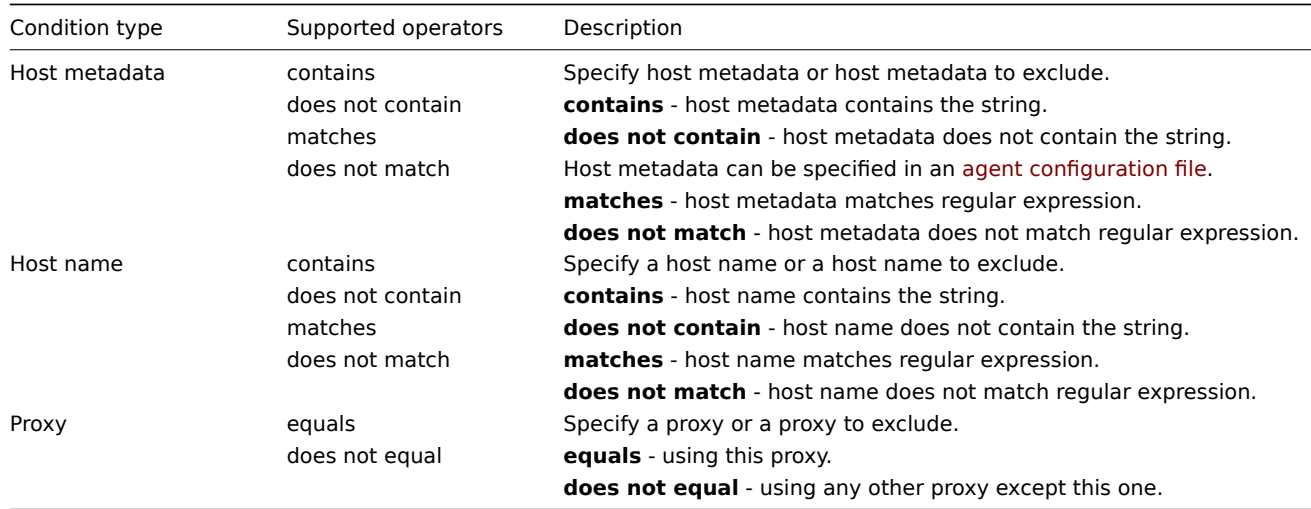

#### Internal event actions

The following conditions can be set for actions based on internal events:

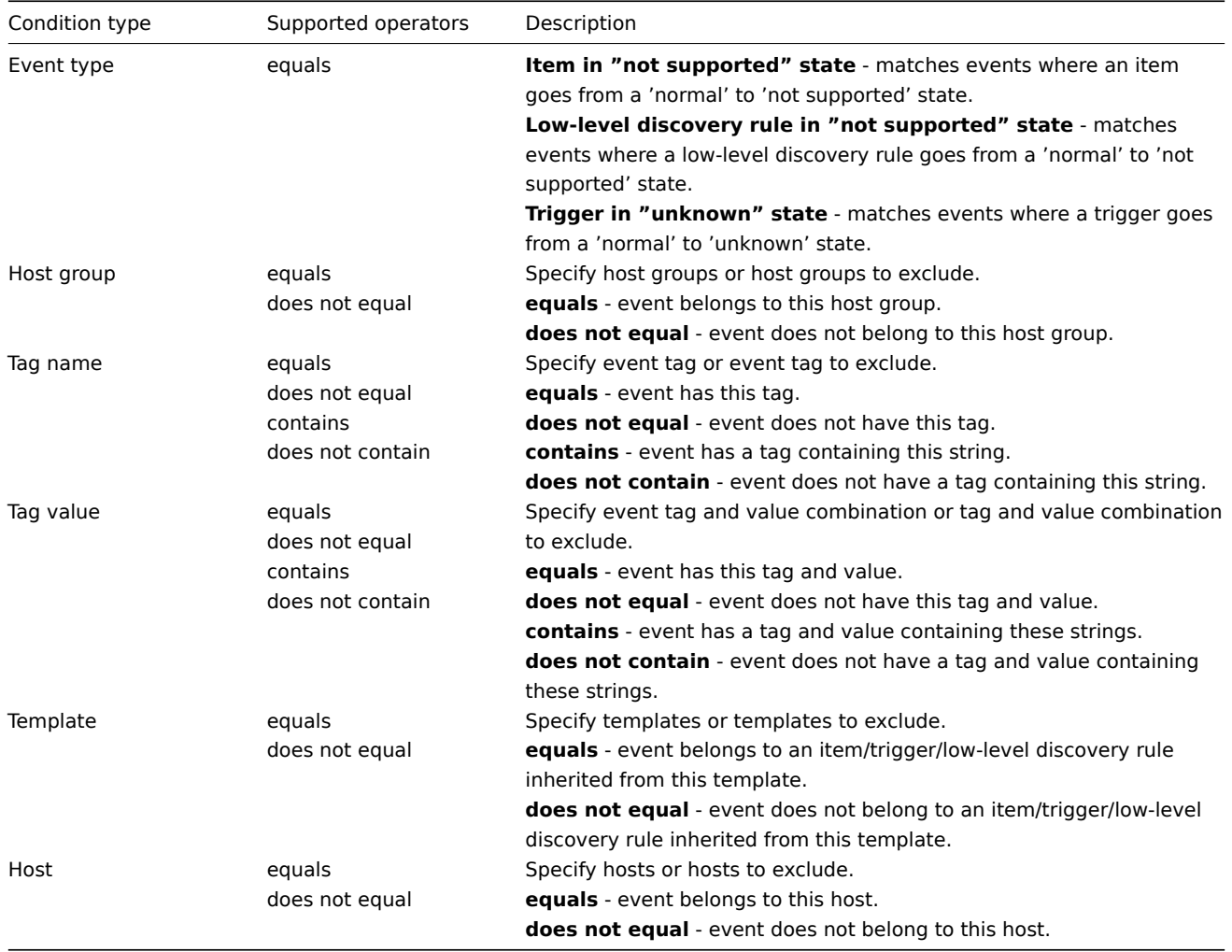

Type of calculation

The following options of calculating conditions are available:

• **And** - all conditions must be met

Note that using "And" calculation is disallowed between several triggers when they are selected as a Trigger= condition. Actions can only be executed based on the event of one trigger.

- **Or** enough if one condition is met
- **And/Or** combination of the two: AND with different condition types and OR with the same condition type, for example:

Host group equals Oracle servers Host group equals MySQL servers Event name contains 'Database is down' Event name contains 'Database is unavailable'

### is evaluated as

**(**Host group equals Oracle servers **or** Host group equals MySQL servers**) and (**Event name contains 'Database is down' **or** Event name contains 'Database is unavailable'**)**

• **Custom expression** - a user-defined calculation formula for evaluating action conditions. It must include all conditions (represented as uppercase letters A, B, C, ...) and may include spaces, tabs, brackets ( ), **and** (case sensitive), **or** (case sensitive), **not** (case sensitive).

While the previous example with And/Or would be represented as (A or B) and (C or D), in a custom expression you may as well have multiple other ways of calculation:

(A and B) and (C or D) (A and B) or (C and D) ((A or B) and C) or D (not (A or B) and C) or not D etc.

Actions disabled due to deleted objects

If a certain object (host, template, trigger, etc.) used in an action condition/operation is deleted, the condition/operation is removed and the action is disabled to avoid incorrect execution of the action. The action can be re-enabled by the user.

This behavior takes place when deleting:

- host groups ("host group" condition, "remote command" operation on a specific host group);
- hosts ("host" condition, "remote command" operation on a specific host);
- templates ("template" condition, "link template" and "unlink template" operations);
- triggers ("trigger" condition);
- discovery rules (when using "discovery rule" and "discovery check" conditions).

#### **Note:**

If a remote command has many target hosts, and we delete one of them, only this host will be removed from the target list, the operation itself will remain. But, if it's the only host, the operation will be removed, too. The same goes for "link template" and "unlink template" operations.

Actions are not disabled when deleting a user or user group used in a "send message" operation.

### **2 Operations**

#### <span id="page-419-0"></span>Overview

You can define the following operations for all events:

- Send a message
- Execute a remote command

## **Attention:**

Zabbix server does not create alerts if access to the host is explicitly "denied" for the user defined as action operation recipient or if the user has no rights defined to the host at all.

For discovery and autoregistration events, additional operations are available:

- Add host
- Remove host
- Enable host
- Disable host
- Add to host group
- Remove from host group
- Add host tags
- Remove host tags
- Link template
- Unlink template
- Set host inventory mode

Configuring an operation

To configure an operation, go to the Operations tab in action configuration.

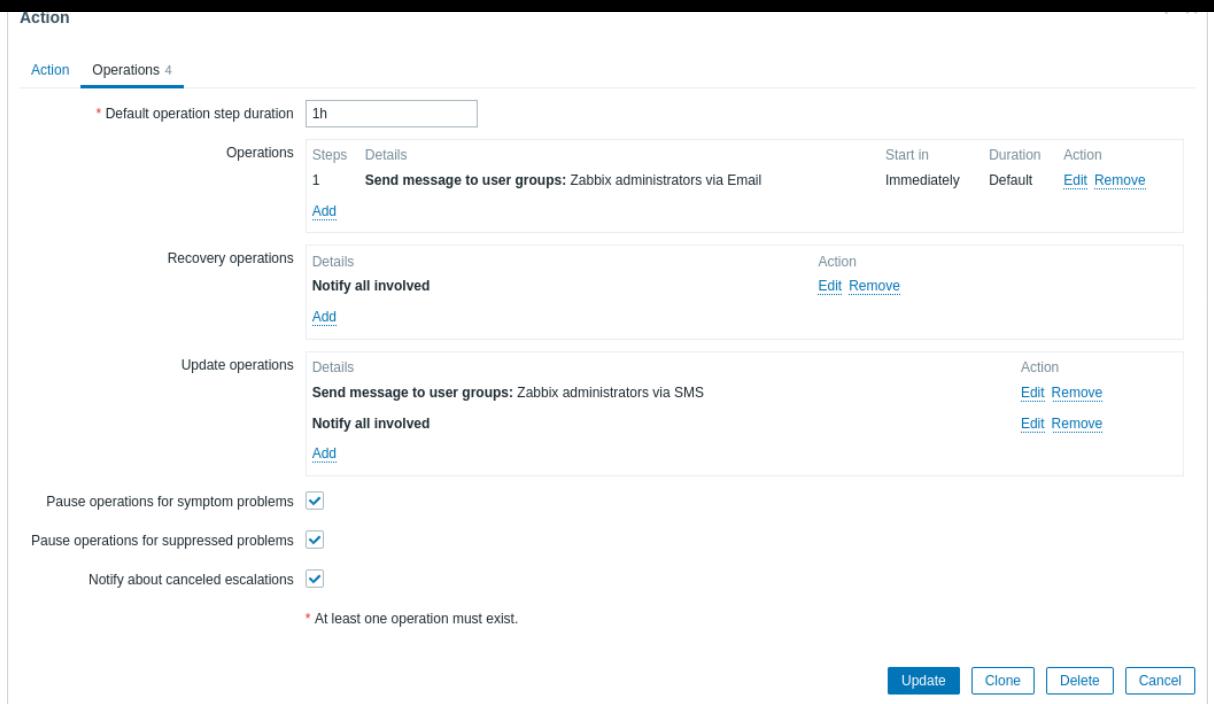

General operation attributes:

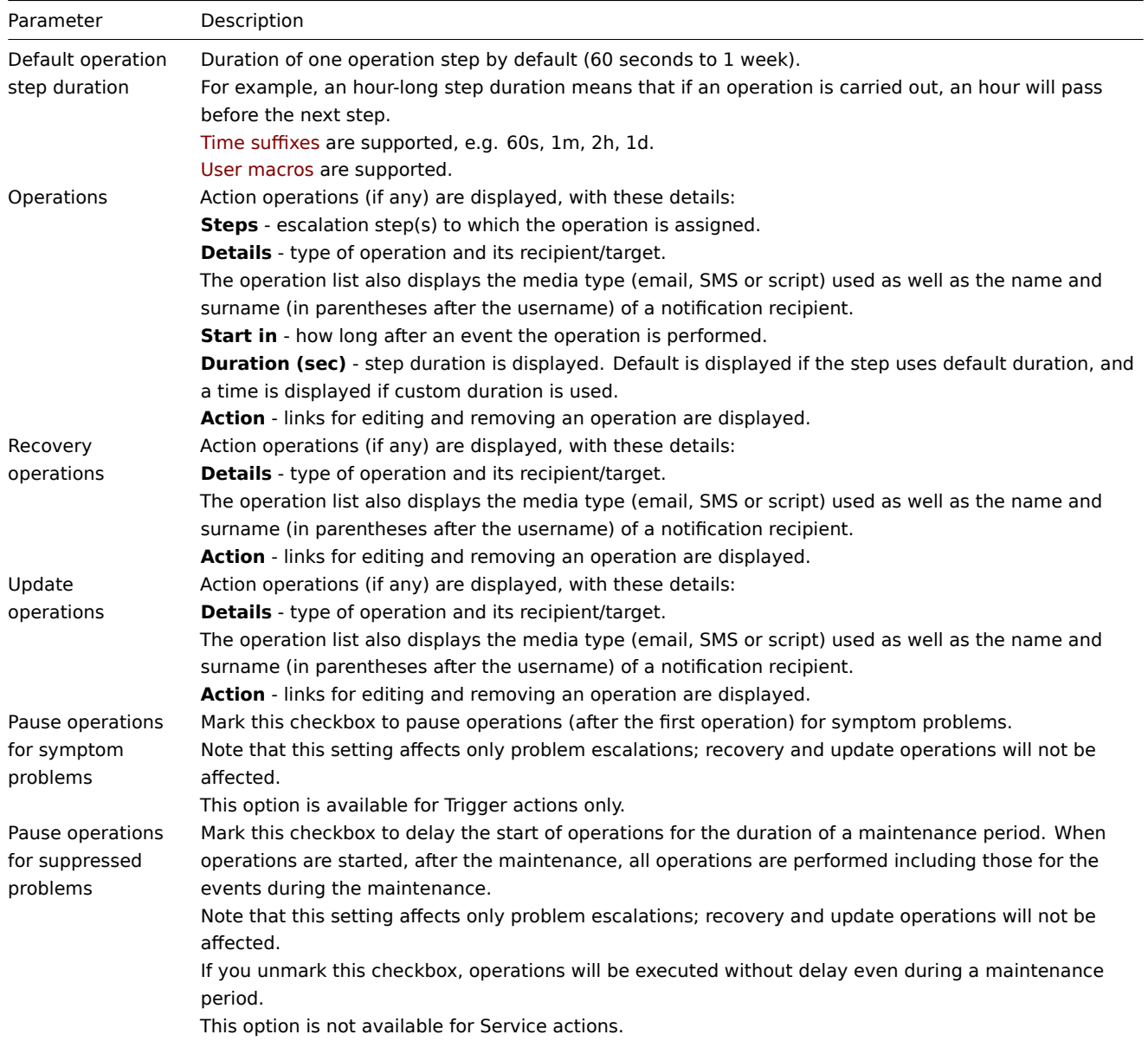

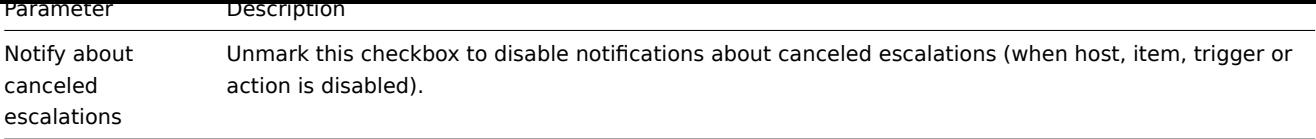

All mandatory input fields are marked with a red asterisk.

To configure details of a new operation, click on **in the in** the Operations block. To edit an existing operation, click on **next to** the operation. A pop-up window will open where you can edit the operation step details.

Operation details

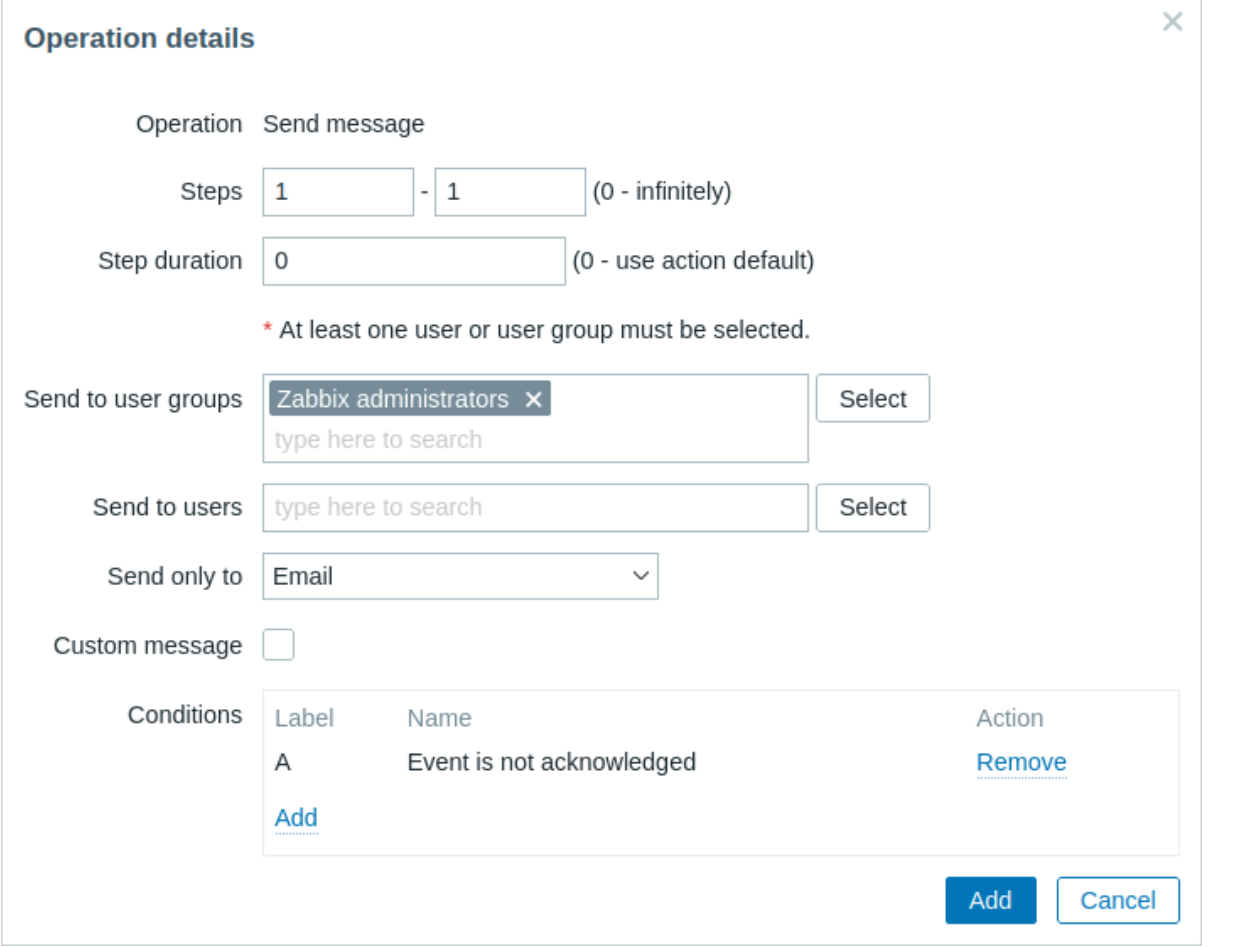

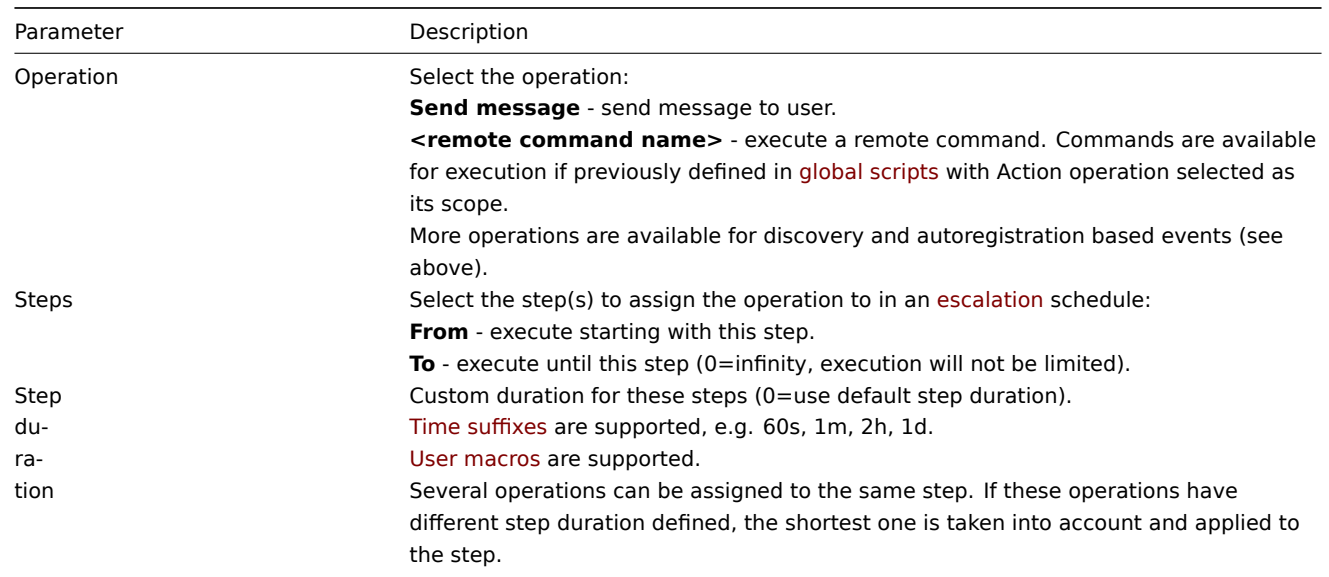

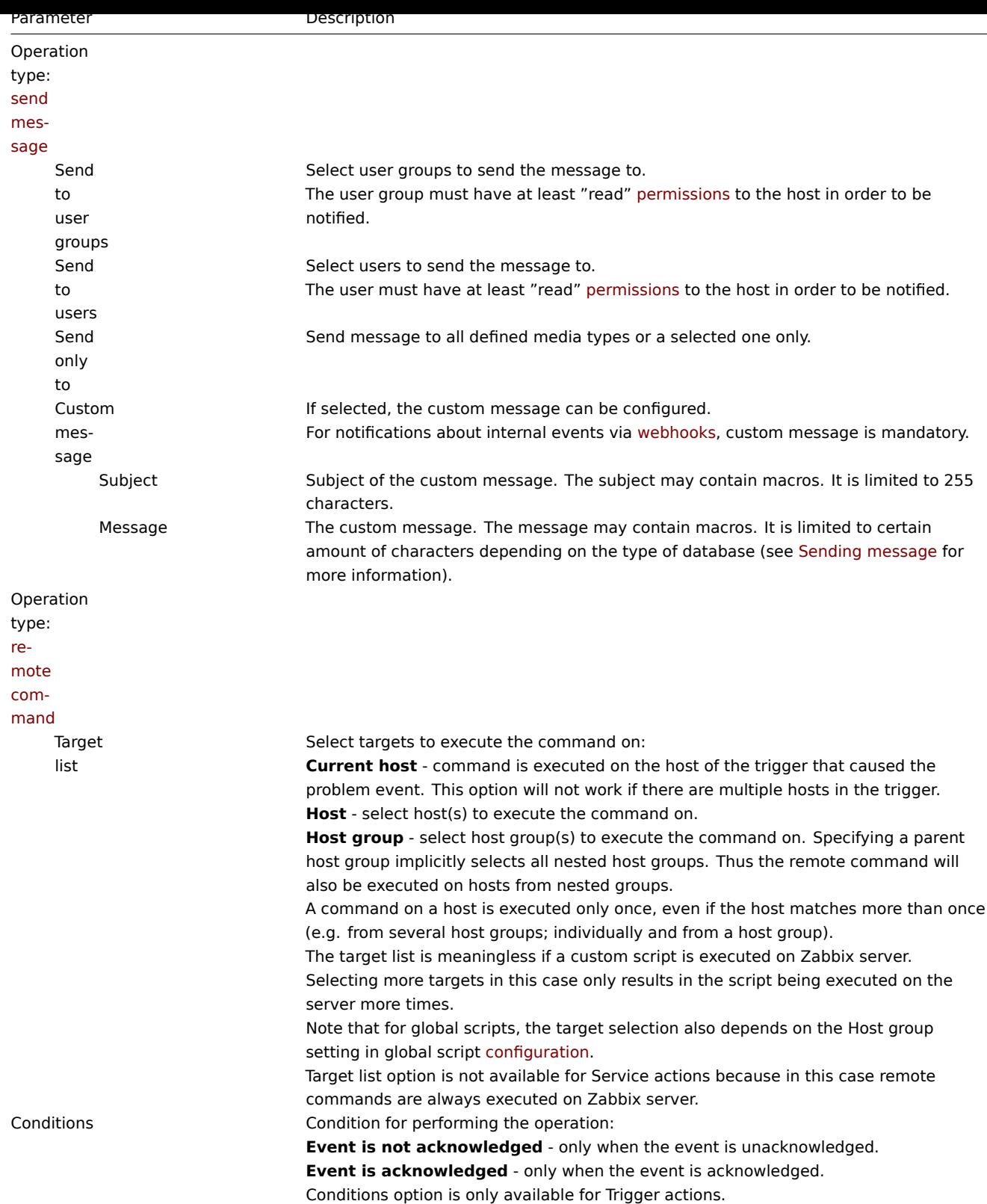

When done, click Add to add the operation to the list of Operations.

1 Sending message

## Overview

Sending a message is one of the best ways of notifying people about a problem. That is why it is one of the primary actions offered by Zabbix.

## Configuration

To be able to send and receive notifications from Zabbix you have to:

• define the media to send a message to

If the operation takes place outside of the When active time period defined for the selected media in the user configuration, the message will not be sent.

The d[efault trigger seve](#page-394-0)rity ('Not classified') **must be** checked in user media configuration if you want to receive notifications for non-trigger events such as discovery, active agent autoregistration or internal evens.

• configure an action operation that sends a message to one of the defined media

#### **Attention:**

Zabbix sends notifications only to those users that have at least 'read' permissions to the host that generated the event. A[t least one host of a trigger ex](#page-419-0)pression must be accessible.

You can configure custom scenarios for sending messages using escalations.

To successfully receive and read emails from Zabbix, email servers/clients must support standard 'SMTP/MIME email' format since Zabbix sends UTF-8 data (If the subject contains ASCII characters only, it is not UTF-8 encoded.). The subject and the body of the message are base64-encoded to follow 'SMTP/MIME email' form[at standard.](#page-432-0)

Message limit after all macros expansion is the same as message limit for Remote commands.

Tracking messages

You can view the status of messages sent in Monitoring  $\rightarrow$  Problems.

In the Actions column you can see summarized information about actions taken. In there green numbers represent messages sent, red ones - failed messages. In progress indicates that an action is initiated. Failed informs that no action has executed successfully.

If you click on the event time to view event details, you will be able to see details of messages sent (or not sent) due to the event in the Actions block.

In Reports → Action log you will see details of all actions taken for those events that have an action configured.

2 Remote commands

#### Overview

With remote commands you can define that a certain pre-defined command is automatically executed on the monitored host upon some condition.

Thus remote commands are a powerful mechanism for smart pro-active monitoring.

In the most obvious uses of the feature you can try to:

- Automatically restart some application (web server, middleware, CRM) if it does not respond
- Use IPMI 'reboot' command to reboot some remote server if it does not answer requests
- Automatically free disk space (removing older files, cleaning /tmp) if running out of disk space
- Migrate a VM from one physical box to another depending on the CPU load
- Add new nodes to a cloud environment upon insufficient CPU (disk, memory, whatever) resources

Configuring an action for remote commands is similar to that for sending a message, the only difference being that Zabbix will execute a command instead of sending a message.

Remote commands can be executed by Zabbix server, proxy or agent. Remote commands on Zabbix agent can be executed directly by Zabbix server or through Zabbix proxy. Both on Zabbix agent and Zabbix proxy remote commands are disabled by default. They can be enabled by:

- adding an AllowKey=system.run[\*] parameter in agent configuration;
- setting the EnableRemoteCommands parameter to '1' in proxy configuration.

Remote commands executed by Zabbix server are run as described in Command execution including exit code checking.

Remote commands are executed even if the target host is in maintenance.

Remote command limit

Remote command limit after resolving all macros depends on the type [of database and chara](#page-1923-0)cter set (non-ASCII characters require more than one byte to be stored):

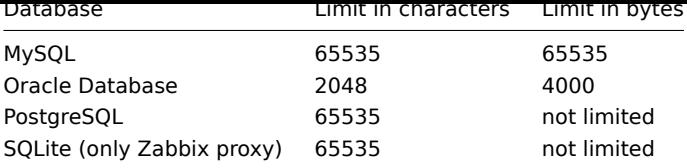

Remote command execution output (return value) is limited to 16MB (including trailing whitespace that is truncated). IPMI remote command limit is based on the installed IPMI library. Note that database limits apply to all remote commands.

Configuration

Those remote commands that are executed on Zabbix agent (custom scripts) must be first enabled in the agent configuration.

Make sure that the AllowKey=system.run[<command>,\*] parameter is added for each allowed command in agent configuration to allow specific command with nowait mode. Restart agent daemon if changing this parameter.

Then, when configuring a new action in Alerts → Actions → Trigger actions:

1. Define the appropriate conditions, for example, set that the action is activated upon any disaster problems with one of Apache applications.

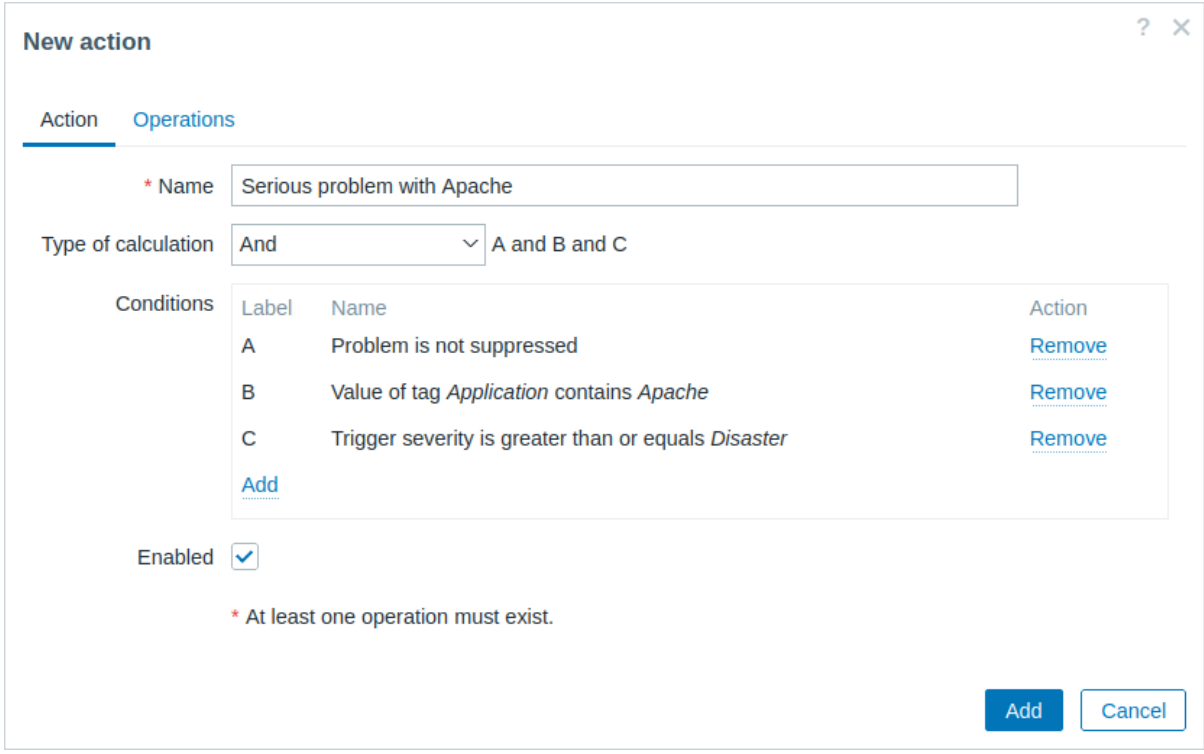

2. In the Operations tab, click on Add in the Operations, Recovery operations, or Update operations block.

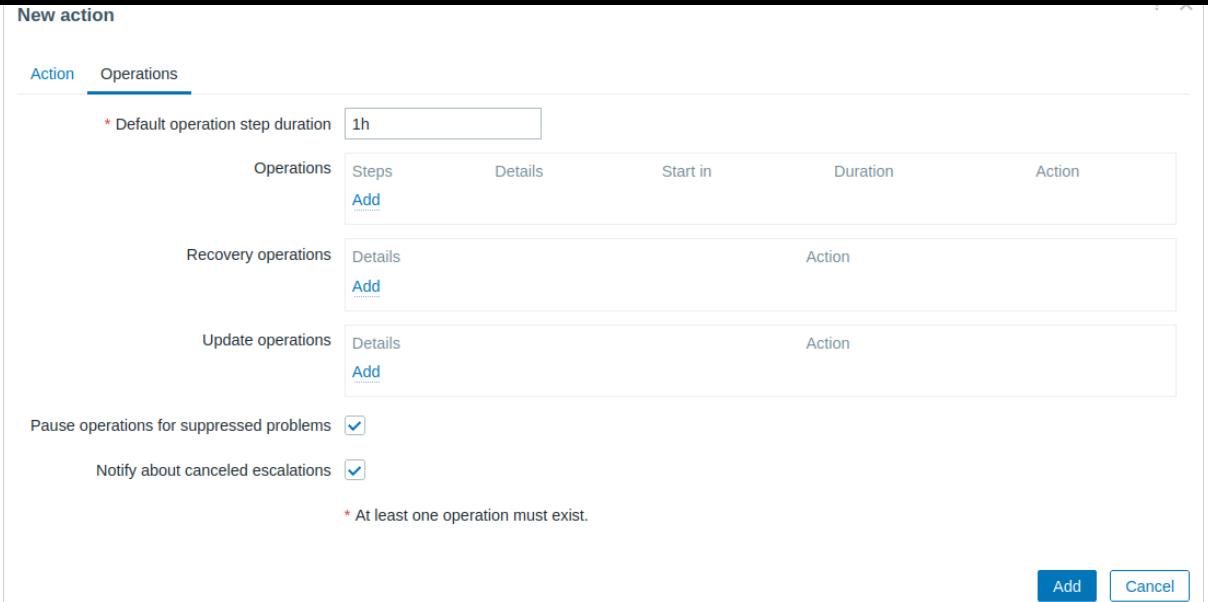

3. Select one of the predefined scripts from the Operation dropdown list and set the Target list for the script.

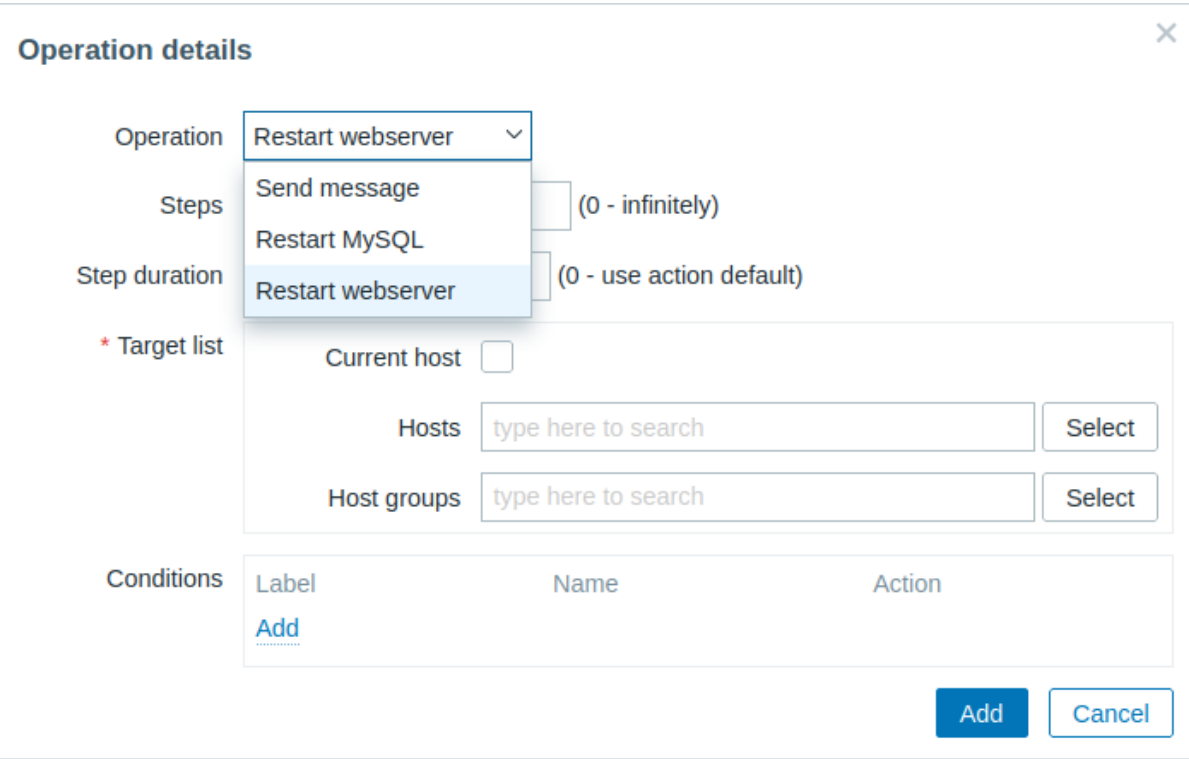

#### Predefined scripts

Scripts that are available for action operations (webhook, script, SSH, Telnet, IPMI) are defined in global scripts.

For example:

### sudo /etc/init.d/apache restart

In this case, Zabbix will try to restart an Apache process. With this command, make sure that the [command is e](#page-846-0)xecuted on Zabbix agent (click the Zabbix agent button against Execute on).

## **Attention:**

Note the use of **sudo** - Zabbix user does not have permissions to restart system services by default. See below for hints on how to configure **sudo**.

#### **Note:**

Starting with Zabbix agent 7.0, remote commands can also be executed on an agent that is operating in active mode. Zabbix agent - whether active or passive - should run on the remote host, and executes the commands in background.

Remote commands on Zabbix agent are executed without timeout by the system.run[,nowait] key and are not checked for execution results. On Zabbix server and Zabbix proxy, remote commands are executed with timeout as set in the TrapperTimeout parameter of zabbix\_server.conf or zabbix\_proxy.conf file and are checked for execution results. For additional information, see Script timeout.

#### Access permissions

Make sure that the 'zabbix' user has execute permissions for configured commands. One may be interested in using **sudo** to give access to privileged commands. To configure access, execute as root:

visudo

Example lines that could be used in sudoers file:

# allows 'zabbix' user to run all commands without password. zabbix ALL=NOPASSWD: ALL

# allows 'zabbix' user to restart apache without password. zabbix ALL=NOPASSWD: /etc/init.d/apache restart

#### **Note:**

On some systems sudoers file will prevent non-local users from executing commands. To change this, comment out **requiretty** option in /etc/sudoers.

Remote commands with multiple interfaces

If the target system has multiple interfaces of the selected type (Zabbix agent or IPMI), remote commands will be executed on the default interface.

It is possible to execute remote commands via SSH and Telnet using another interface than the Zabbix agent one. The available interface to use is selected in the following order:

- Zabbix agent default interface
- SNMP default interface
- JMX default interface
- IPMI default interface

IPMI remote commands

For IPMI remote commands the following syntax should be used:

```
<command> [<value>]
```
#### where

- <command> one of IPMI commands without spaces
- <value> 'on', 'off' or any unsigned integer. <value> is an optional parameter.

#### Examples

Examples of global scripts that may be used as remote commands in action operations.

#### **Example 1**

Restart of Windows on certain condition.

In order to automatically restart Windows upon a problem detected by Zabbix, define the following script:

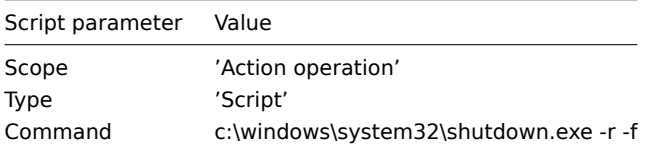

#### **Example 2**

Restart the host by using IPMI control.

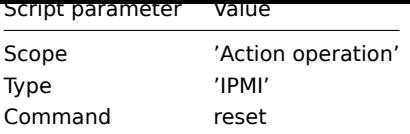

### **Example 3**

Power off the host by using IPMI control.

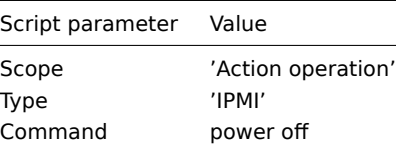

### 3 Additional operations

#### Overview

In this section you may find some details of additional operations for discovery/autoregistration events.

### Adding host

Hosts are added during the discovery process, as soon as a host is discovered, rather than at the end of the discovery process.

#### **Note:**

As network discovery can take some time due to many unavailable hosts/services having patience and using reasonable IP ranges is advisable.

When adding a host, its name is decided by the standard **gethostbyname** function. If the host can be resolved, resolved name is used. If not, the IP address is used. Besides, if IPv6 address must be used for a host name, then all ":" (colons) are replaced by "\_" (underscores), since colons are not allowed in host names.

### **Attention:**

If performing discovery by a proxy, currently hostname lookup still takes place on Zabbix server.

#### **Attention:**

If a host already exists in Zabbix configuration with the same name as a newly discovered one, Zabbix will add **\_N** to the hostname, where **N** is increasing number, starting with 2.

#### 4 Using macros in messages

#### Overview

In message subjects and message text you can use macros for more efficient problem reporting.

In addition to a number of built-in macros, user macros and expression macros are also supported. A full list of macros supported by Zabbix is available.

#### Examples

Examples here illustrate how you can use [macros in me](#page-442-0)ssa[ges.](#page-449-0)

Example 1

Message subject:

Problem: {TRIGGER.NAME}

When you receive the message, the message subject will be replaced by something like:

Problem: Processor load is too high on Zabbix server

Example 2

Message:

Processor load is:  ${'?last('zabbix.zabbix.com/system.cpu.load[,avg1])}$ 

When you receive the message, the message will be replaced by something like:

Processor load is: 1.45

Example 3

Message:

Latest value: {?last(/{HOST.HOST}/{ITEM.KEY})} MAX for 15 minutes:  ${?max/(HOST.HOST)/(ITER.KEY),15m)}$ MIN for 15 minutes:  $\{\text{?min}$ // $\{\text{HOST.HOST}\}/\{\text{ITEM.KEY}\}, 15m)\}$ 

When you receive the message, the message will be replaced by something like:

Latest value: 1.45 MAX for 15 minutes: 2.33 MIN for 15 minutes: 1.01

Example 4

Message:

http://<server\_ip\_or\_name>/zabbix/tr\_events.php?triggerid={TRIGGER.ID}&eventid={EVENT.ID}

When you receive the message, it will contain a link to the Event details page, which provides information about the event, its trigger, and a list of latest events generated by the same trigger.

Example 5

Informing about values from several hosts in a trigger expression.

Message:

Problem name: {TRIGGER.NAME} Trigger expression: {TRIGGER.EXPRESSION}

1. Item value on {HOST.NAME1}: {ITEM.VALUE1} ({ITEM.NAME1}) 2. Item value on {HOST.NAME2}: {ITEM.VALUE2} ({ITEM.NAME2})

When you receive the message, the message will be replaced by something like:

Problem name: Processor load is too high on a local host Trigger expression: last(/Myhost/system.cpu.load[percpu,avg1])>5 or last(/Myotherhost/system.cpu.load[percpu,

1. Item value on Myhost: 0.83 (Processor load (1 min average per core)) 2. Item value on Myotherhost: 5.125 (Processor load (1 min average per core))

Example 6

Receiving details of both the problem event and recovery event in a recovery message:

Message:

Problem:

Event ID: {EVENT.ID} Event value: {EVENT.VALUE} Event status: {EVENT.STATUS} Event time: {EVENT.TIME} Event date: {EVENT.DATE} Event age: {EVENT.AGE} Event acknowledgment: {EVENT.ACK.STATUS} Event update history: {EVENT.UPDATE.HISTORY}

Recovery:

Event ID: {EVENT.RECOVERY.ID} Event value: {EVENT.RECOVERY.VALUE}

Event status: {EVENT.RECOVERY.STATUS} Event time: {EVENT.RECOVERY.TIME} Event date: {EVENT.RECOVERY.DATE} Operational data: {EVENT.OPDATA}

When you receive the message, the macros will be replaced by something like:

Problem:

Event ID: 21874 Event value: 1 Event status: PROBLEM Event time: 13:04:30 Event date: 2018.01.02 Event age: 5m Event acknowledgment: Yes Event update history: 2018.01.02 13:05:51 "John Smith (Admin)" Actions: acknowledged.

Recovery:

Event ID: 21896 Event value: 0 Event status: OK Event time: 13:10:07 Event date: 2018.01.02 Operational data: Current value is 0.83

#### **3 Recovery operations**

#### Overview

Recovery operations allow you to be notified when problems are resolved.

Both messages and remote commands are supported in recovery operations. While several operations can be added, escalation is not supported - all operations are assigned to a single step and therefore will be performed simultaneously.

Use cases

Some use cases for recovery operations are as follows:

- 1. Notify on a recovery all users that were notified on the problem:
	- Select Notify all involved as operation type.
- 2. Have multiple operations upon recovery: send a notification and execute a remote command:

• Add operation types for sending a message and executing a command.

- 3. Open a ticket in external helpdesk/ticketing system and close it when the problem is resolved:
	- Create an external script that communicates with the helpdesk system.
	- Create an action having operation that executes this script and thus opens a ticket.
	- Have a recovery operation that executes this script with other parameters and closes the ticket.
	- Use the {EVENT.ID} macro to reference the original problem.

#### Configuring a recovery operation

To configure a recovery operation, go to the Operations tab in action configuration.

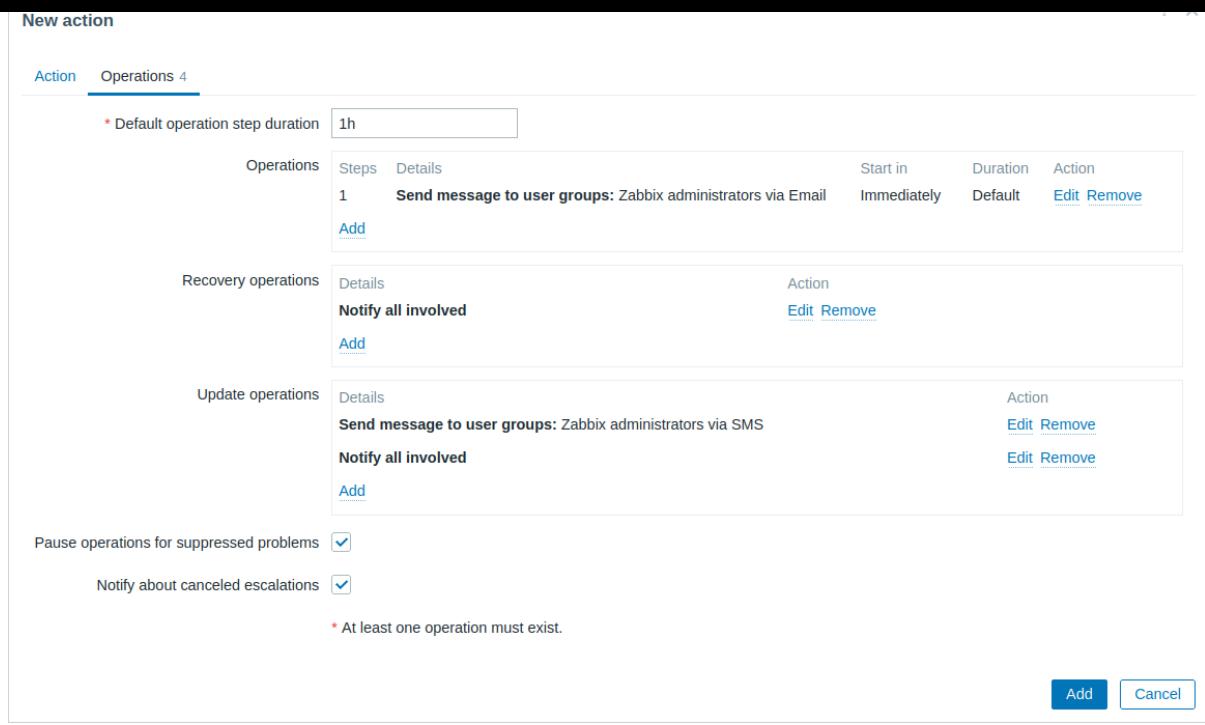

To configure details of a new recovery operation, click on **Add** in the Recovery operations block. To edit an existing operation, click on  $\overline{Edit}$  next to the operation. A pop-up window will open where you can edit the operation step details.

Recovery operation details

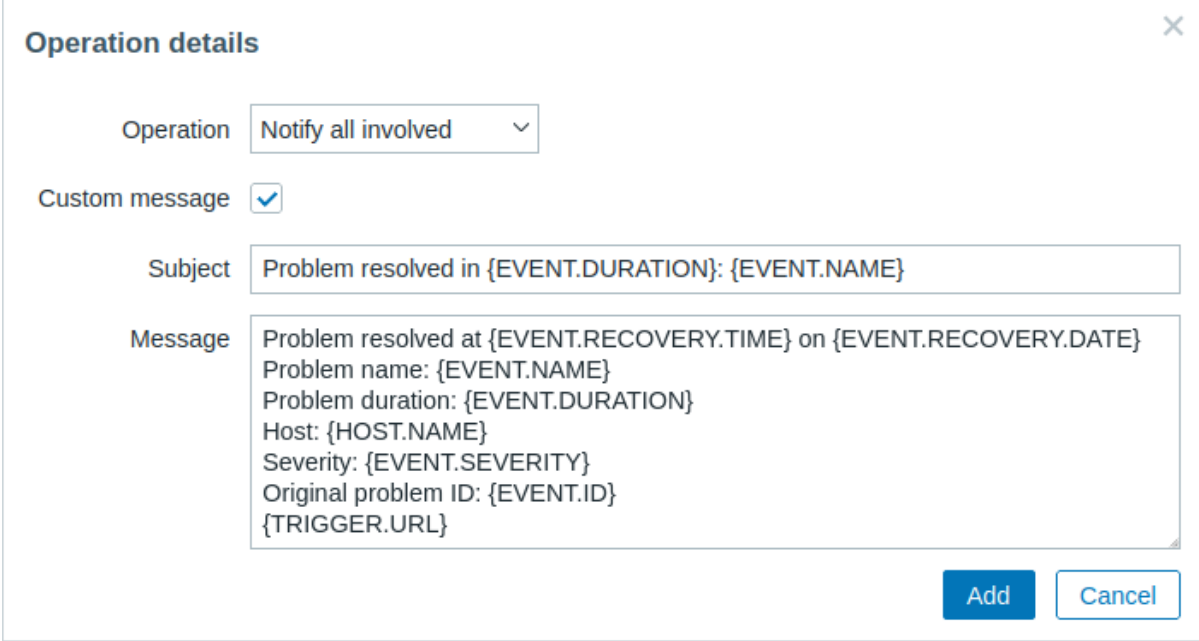

Three operation types are available for recovery events:

- **Send message** send recovery message to specified user;
- **Notify all involved** send recovery message to all users who were notified on the problem event;
- **<remote command name>** execute a remote command. Commands are available for execution if previously defined in global scripts with Action operation selected as its scope.

Parameters for each operation type are described below. All mandatory input fields are marked with a red asterisk. When done, click on Add to add operation to the list of Recovery operations.

### **Note:**

Note that if the same recipient is defined in several operation types without specified Custom message, duplicate notifications are not sent.

Operation type: send message

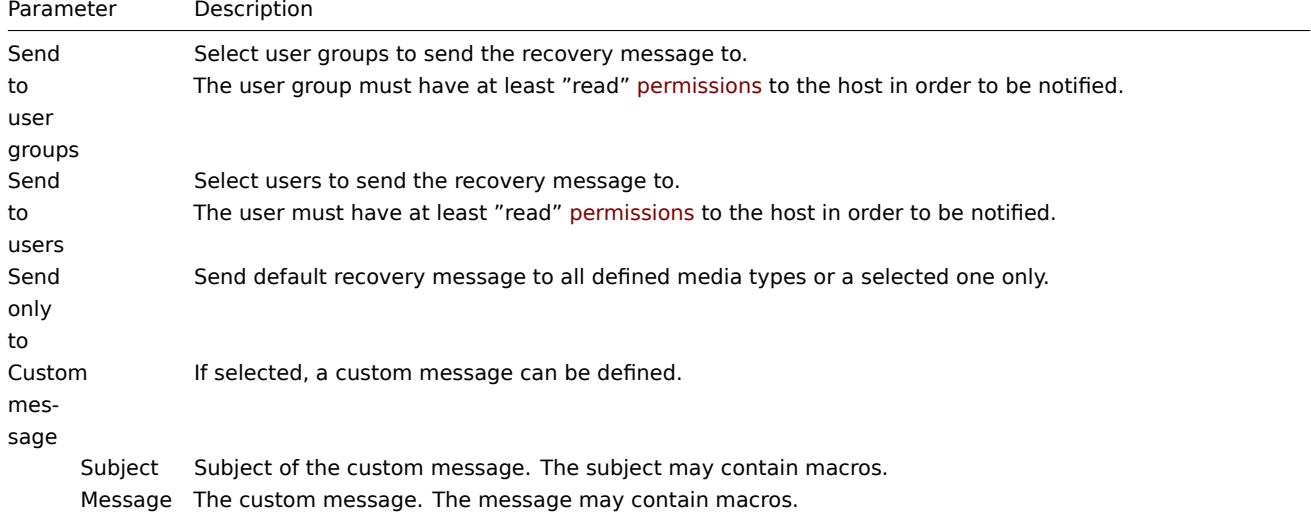

#### Operation type: remote command

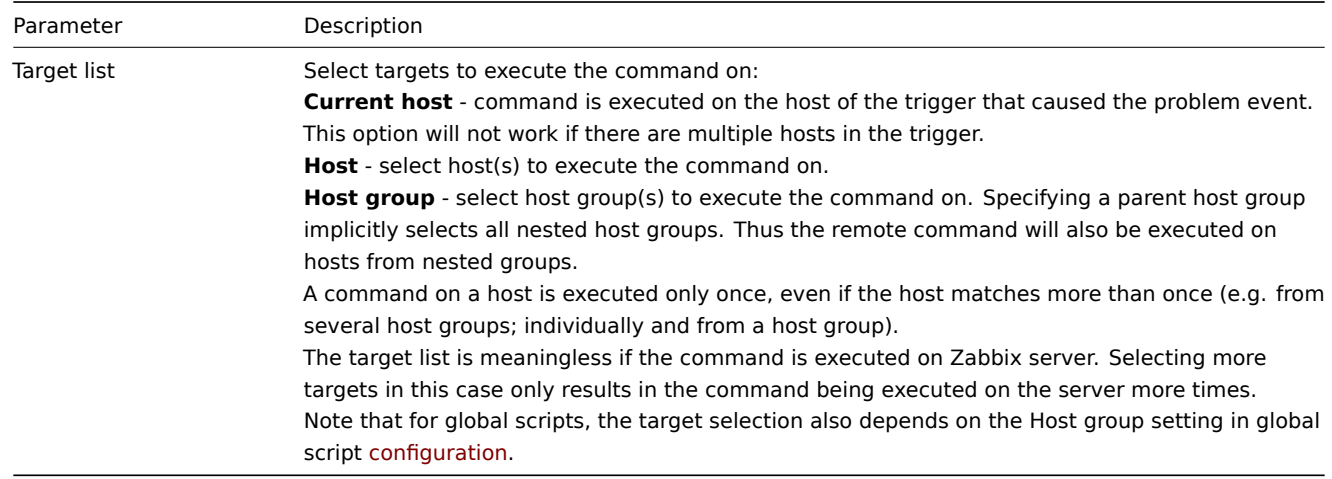

#### Operation type: notify all involved

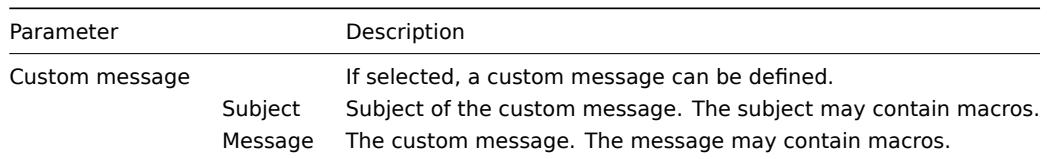

### **4 Update operations**

#### Overview

Update operations are available in actions with the following event sources:

- Triggers when problems are updated by other users, i.e. commented upon, acknowledged, severity has been changed, closed (manually);
- Services when the severity of a service has changed but the service is still not recovered.

Both messages and remote commands are supported in update operations. While several operations can be added, escalation is not supported - all operations are assigned to a single step and therefore will be performed simultaneously.

### Configuring an update operation

To configure an update operation go to the Operations tab in action configuration.
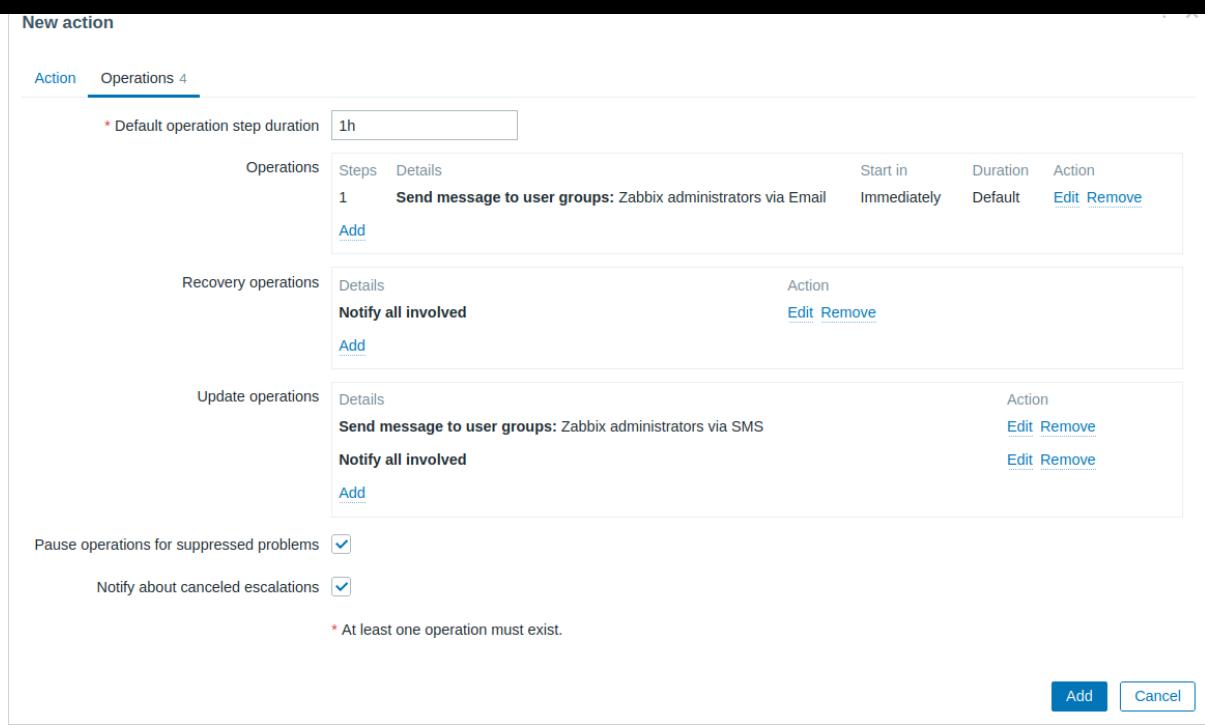

To configure details of a new update operation, click on **Add** in the Update operations block. To edit an existing operation, click on  $\overline{\text{Edit}}$  next to the operation. A pop-up window will open where you can edit the operation step details.

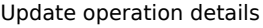

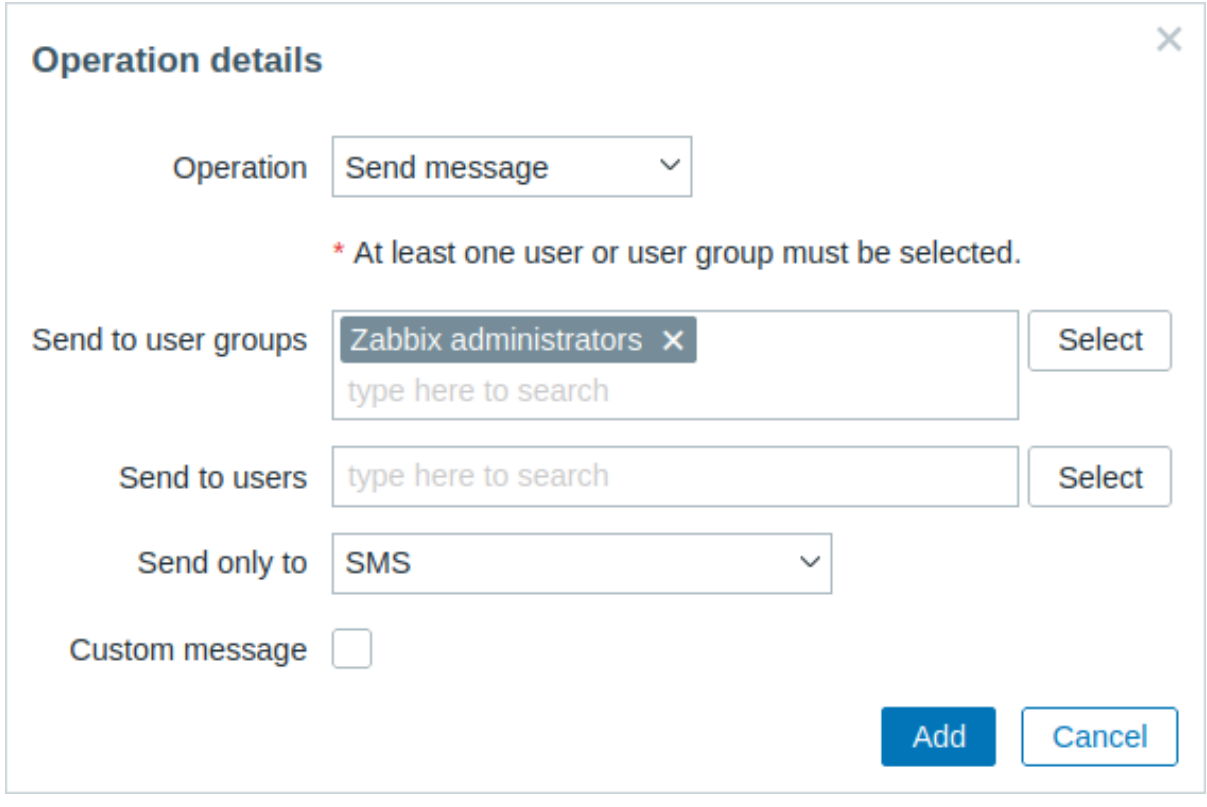

Update operations offer the same set of parameters as Recovery operations.

# **5 Escalations**

# Overview

With escalations you can create custom scenarios for sending notifications or executing remote commands.

In practical terms it means that:

- Users can be informed about new problems immediately.
- Notifications can be repeated until the problem is resolved.
- Sending a notification can be delayed.
- Notifications can be escalated to another "higher" user group.
- Remote commands can be executed immediately or when a problem is not resolved for a lengthy period.

Actions are escalated based on the **escalation step**. Each step has a duration in time.

You can define both the default duration and a custom duration of an individual step. The minimum duration of one escalation step is 60 seconds.

You can start actions, such as sending notifications or executing commands, from any step. Step one is for immediate actions. If you want to delay an action, you can assign it to a later step. For each step, several actions can be defined.

The number of escalation steps is not limited.

Escalations are defined when configuring an operation. Escalations are supported for problem operations only, not recovery.

Miscellaneous aspects of escalation behavior

Let's consider what happens in different circumstances if an action contains several escalation steps.

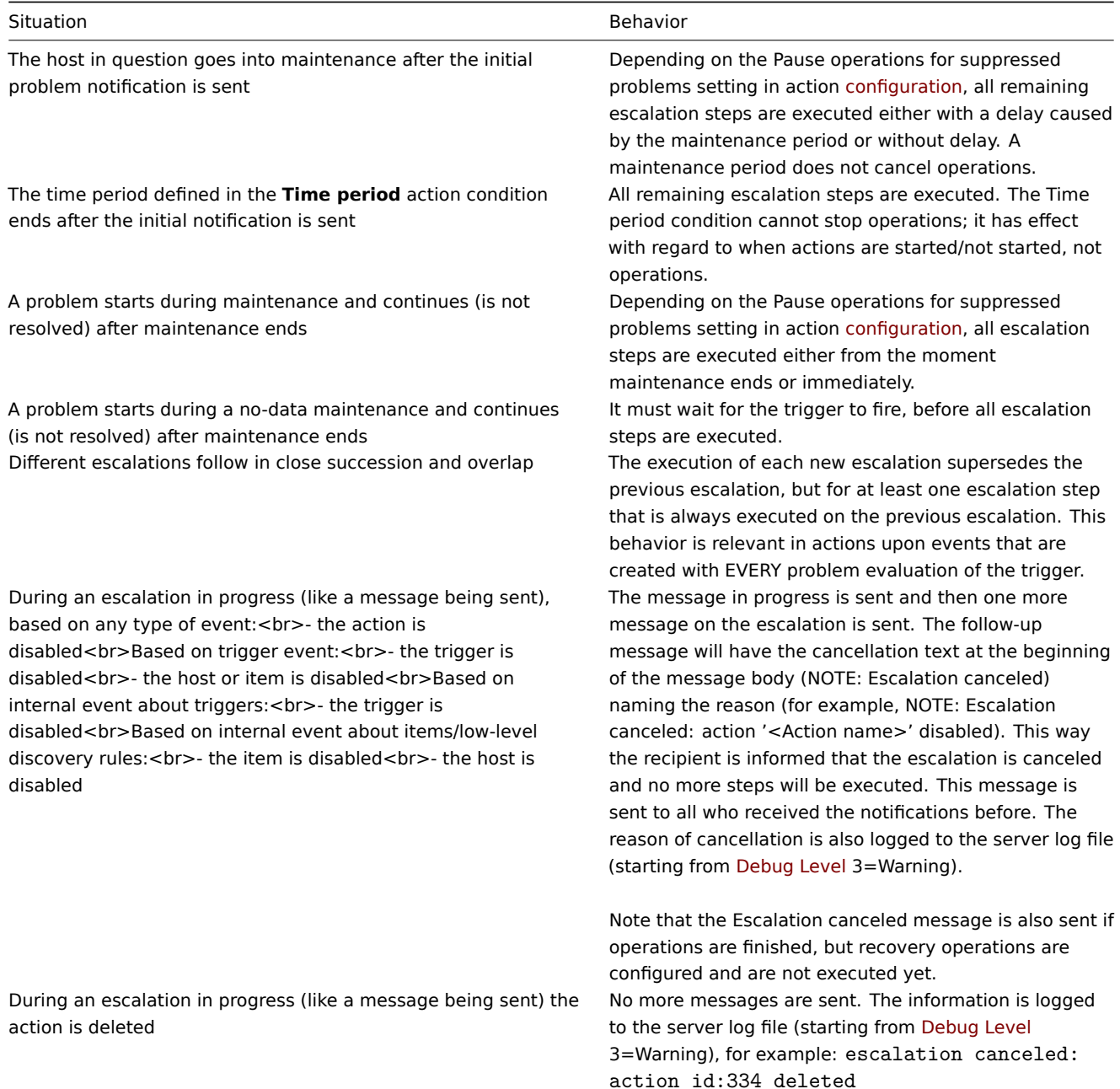

# Escalation examples

Example 1

Sending a repeated notification once every 30 minutes (5 times in total) to a "MySQL Administrators" group. To configure:

- In Operations tab, set the Default operation step duration to "30m" (30 minutes).
- Set the escalation Steps to be from "1" to "5".
- Select the "MySQL Administrators" group as the recipients of the message.

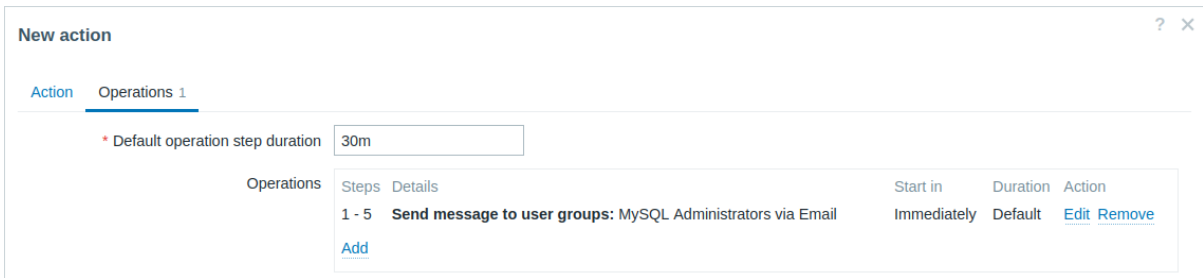

Notifications will be sent at 0:00, 0:30, 1:00, 1:30, 2:00 hours after the problem starts (unless, of course, the problem is resolved sooner).

If the problem is resolved and a recovery message is configured, it will be sent to those who received at least one problem message within this escalation scenario.

#### **Note:**

If the trigger that generated an active escalation is disabled, Zabbix sends an informative message about it to all those that have already received notifications.

#### Example 2

Sending a delayed notification about a long-standing problem. To configure:

- In Operations tab, set the Default operation step duration to "10h" (10 hours).
- Set the escalation Steps to be from "2" to "2".

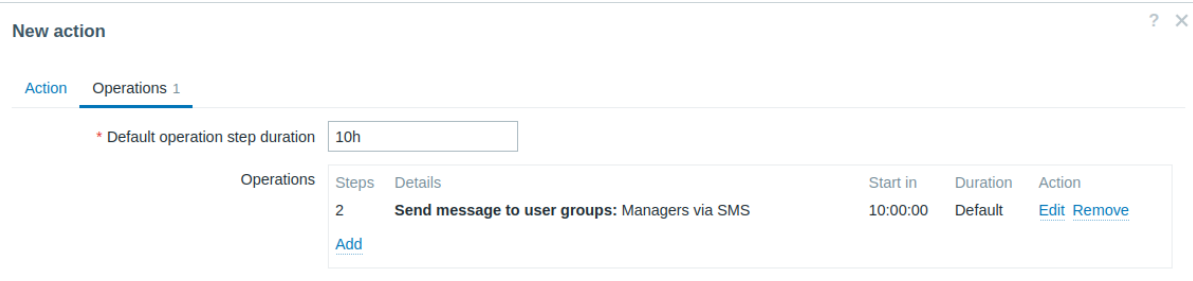

A notification will only be sent at Step 2 of the escalation scenario, or 10 hours after the problem starts.

You can customize the message text to something like "The problem is more than 10 hours old".

#### Example 3

Escalating the problem to the Boss.

In the first example above we configured periodical sending of messages to MySQL administrators. In this case, the administrators will get four messages before the problem will be escalated to the Database manager. Note that the manager will get a message only in case the problem is not acknowledged yet, supposedly no one is working on it.

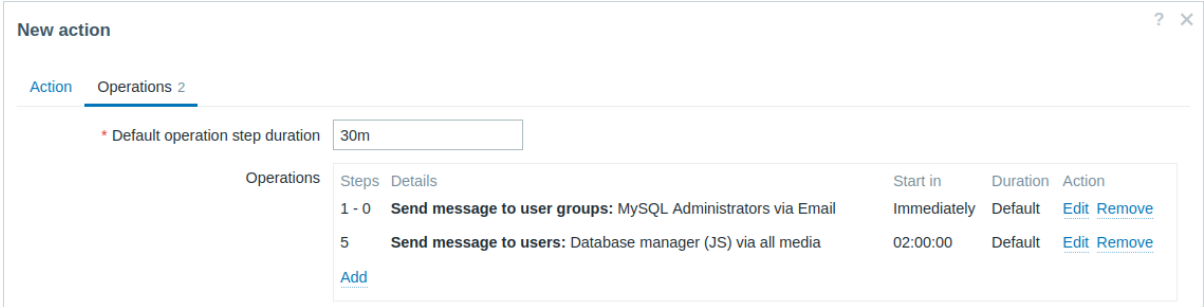

Details of Operation 2:

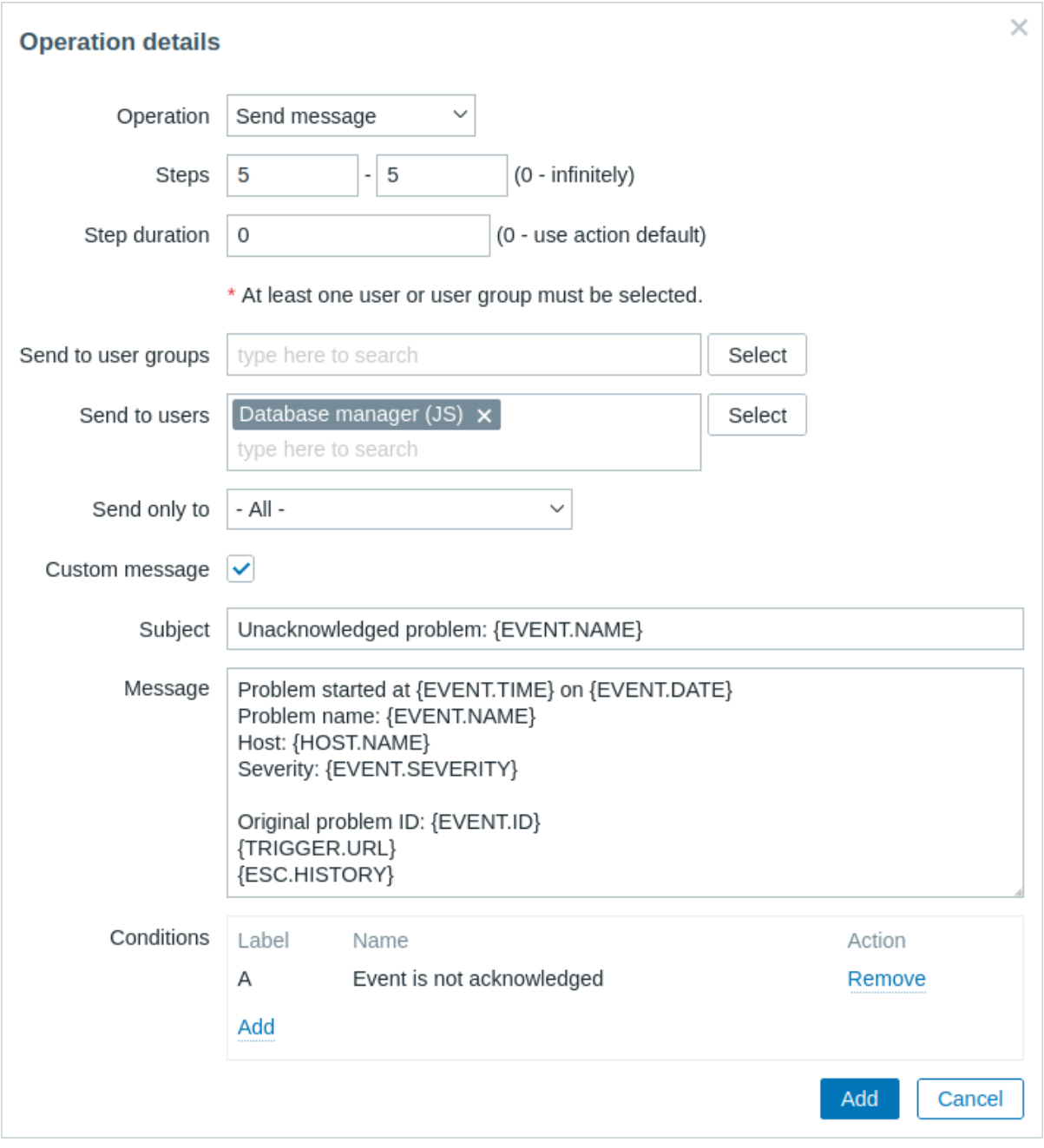

Note the use of {ESC.HISTORY} macro in the customized message. The macro will contain information about all previously executed steps on this escalation, such as notifications sent and commands executed.

Example 4

A more complex scenario. After multiple messages to MySQL administrators and escalation to the manager, Zabbix will try to restart the MySQL database. It will happen if the problem exists for 2:30 hours and it hasn't been acknowledged.

If the problem still exists, after another 30 minutes Zabbix will send a message to all guest users.

If this does not help, after another hour Zabbix will reboot server with the MySQL database (second remote command) using IPMI commands.

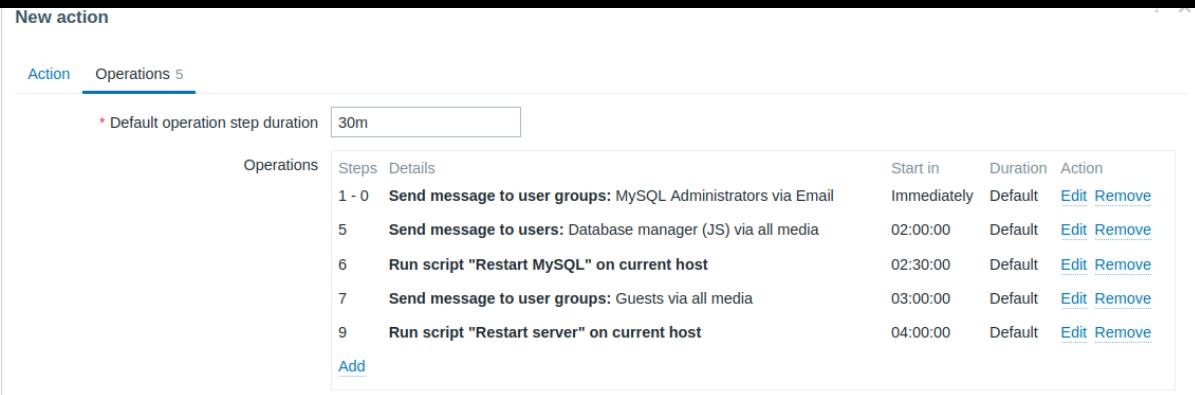

# Example 5

An escalation with several operations assigned to one step and custom intervals used. The default operation step duration is 30 minutes.

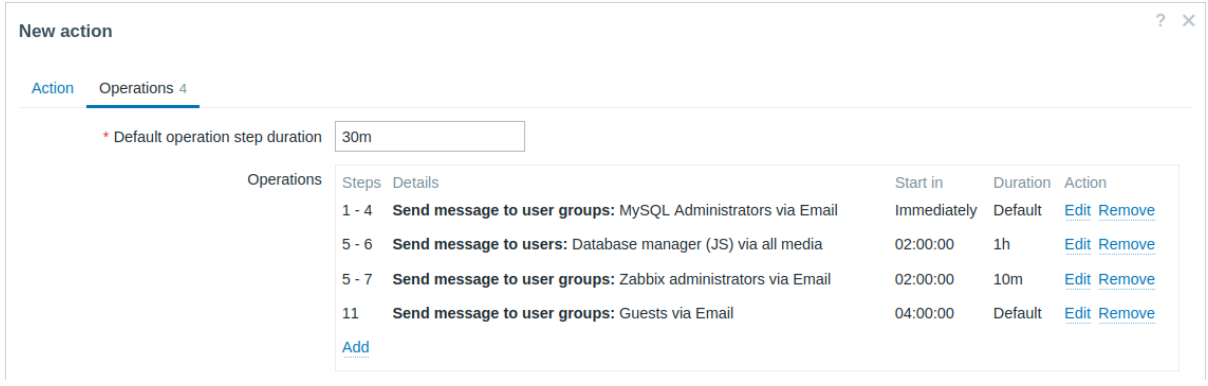

Notifications will be sent as follows:

- To MySQL administrators at 0:00, 0:30, 1:00, 1:30 after the problem starts.
- To Database manager at 2:00 and 2:10. (and not at 3:00; seeing that steps 5 and 6 overlap with the next operation, the shorter custom step duration of 10 minutes in the next operation overrides the longer step duration of 1 hour tried to set here).
- To Zabbix administrators at 2:00, 2:10, 2:20 after the problem starts (the custom step duration of 10 minutes working).
- To guest users at 4:00 hours after the problem start (the default step duration of 30 minutes returning between steps 8 and 11).

# **3 Receiving notification on unsupported items**

#### Overview

It is possible to receive notifications on unsupported items in Zabbix.

It is part of the concept of internal events in Zabbix, allowing users to be notified on these occasions. Internal events reflect a change of state:

- when items go from 'normal' to 'unsupported' (and back);
- when triggers go from 'normal' to 'unknown' (and back);
- when low-level discovery rules go from 'normal' to 'unsupported' (and back).

This section presents a how-to for **receiving notification** when an item turns unsupported.

#### Configuration

Overall, the process of setting up the notification should feel familiar to those who have set up alerts in Zabbix before.

Step 1

Configure some media, such as email, SMS, or script to use for the notifications. Refer to the corresponding sections of the manual to perform this task.

#### **Attention:**

For notifying on internal events the default severity ('Not classified') is used, so leave it checked when configuring user media if you want to receive notifications for internal events.

# Step 2

Go to Alerts → Actions → Internal actions.

Click on Create action at the top right corner of the page to open an action configuration form.

Step 3

In the Action tab enter a name for the action. Then click on Add in the Conditions block to add a new condition.

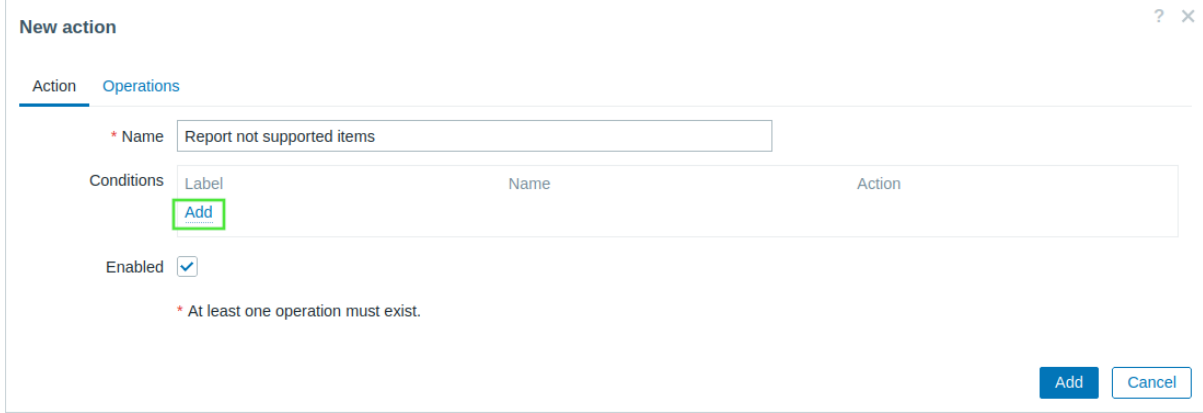

In the New condition pop-up window select "Event type" as the condition type and then select "Item in 'not supported' state" as the event type.

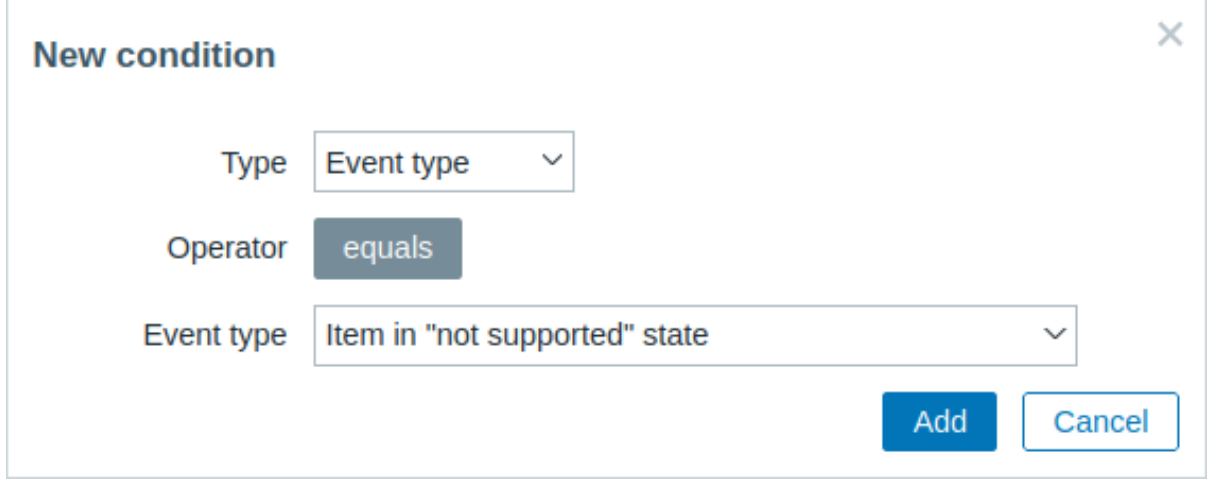

Don't forget to click on Add to actually list the condition in the Conditions block.

#### Step 4

In the Operations tab, click on Add in the Operations block to add a new operation.

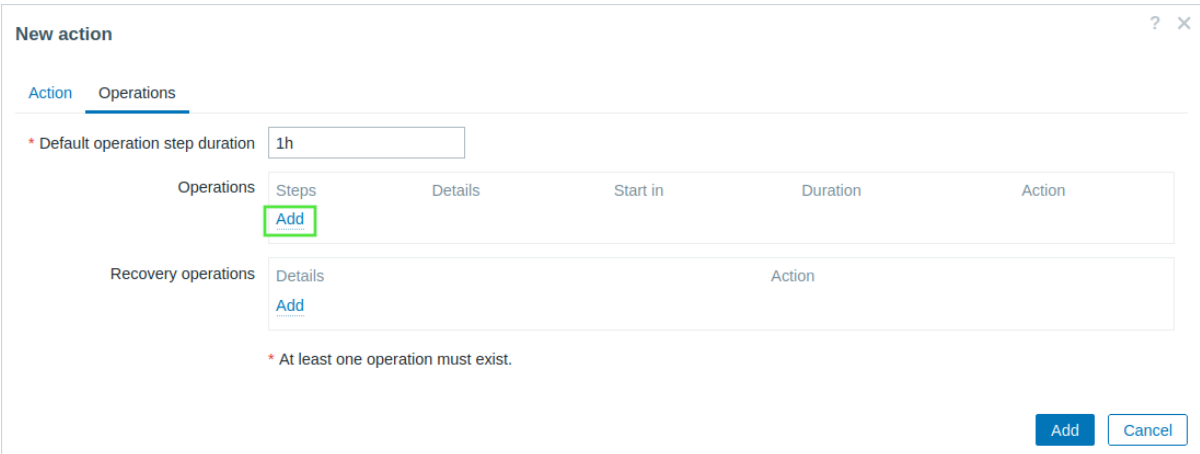

Select some recipients of the message (user groups/users) and the media type (or "All") to use for delivery. Check the Custom message checkbox if you wish to enter the custom subject/content of the problem message.

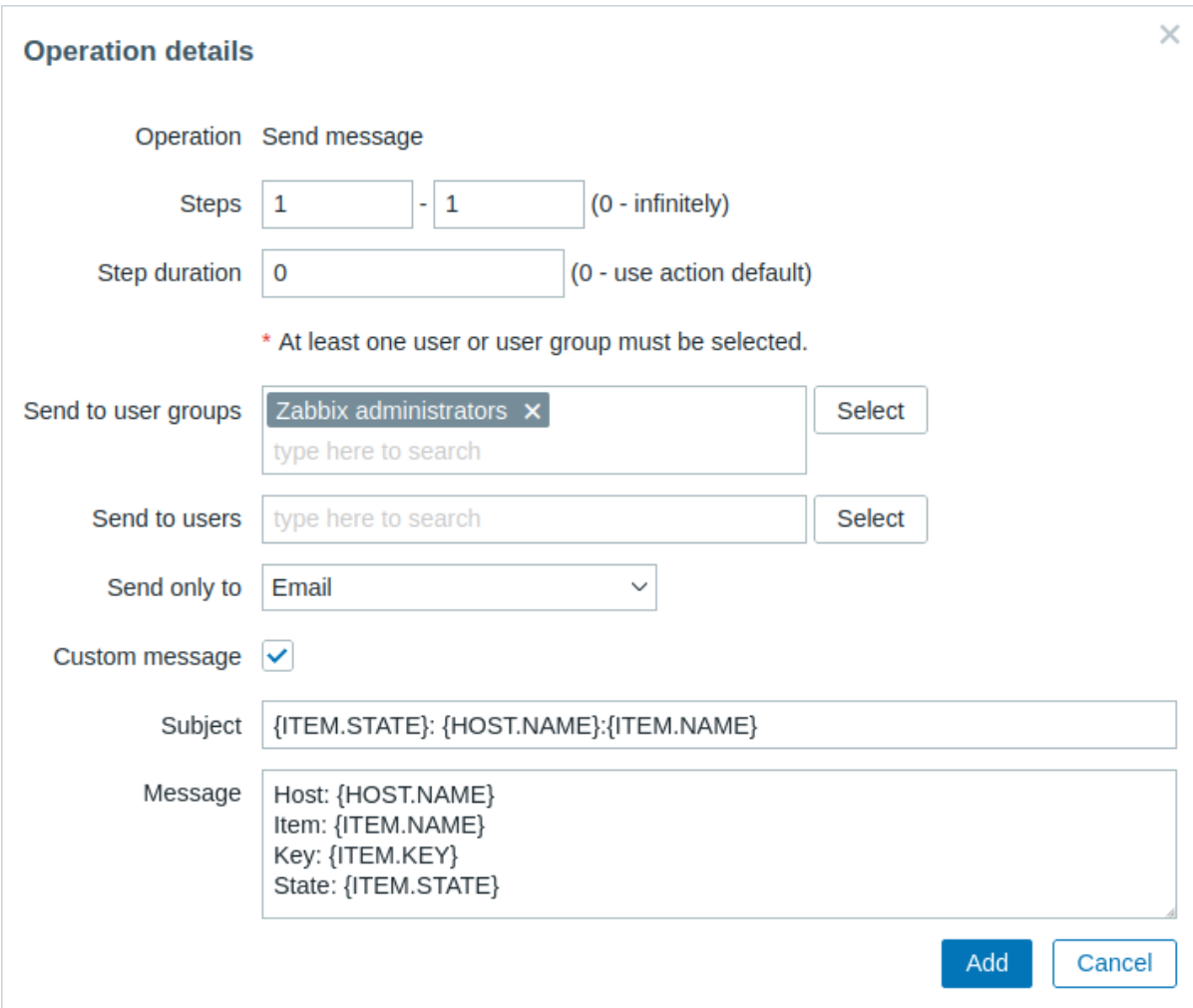

Click on Add to actually list the operation in the Operations block.

If you wish to receive more than one notification, set the operation step duration (interval between messages sent) and add another step.

# Step 5

The Recovery operations block allows to configure a recovery notification when an item goes back to the normal state. Click on Add in the Recovery operations block to add a new recovery operation.

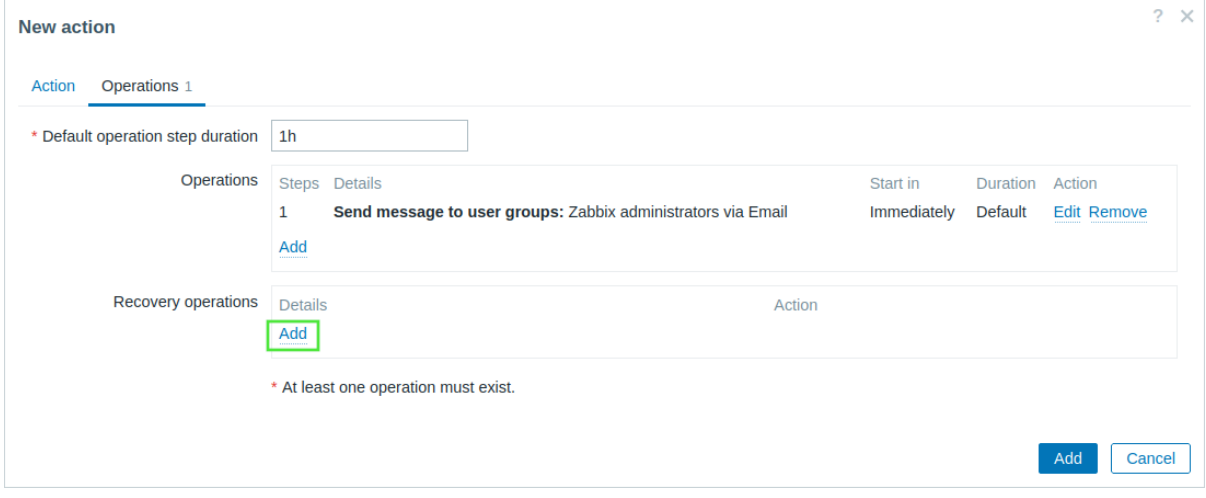

Select the operation type "Notify all involved". Select Custom message checkbox if you wish to enter the custom subject/content of the problem message.

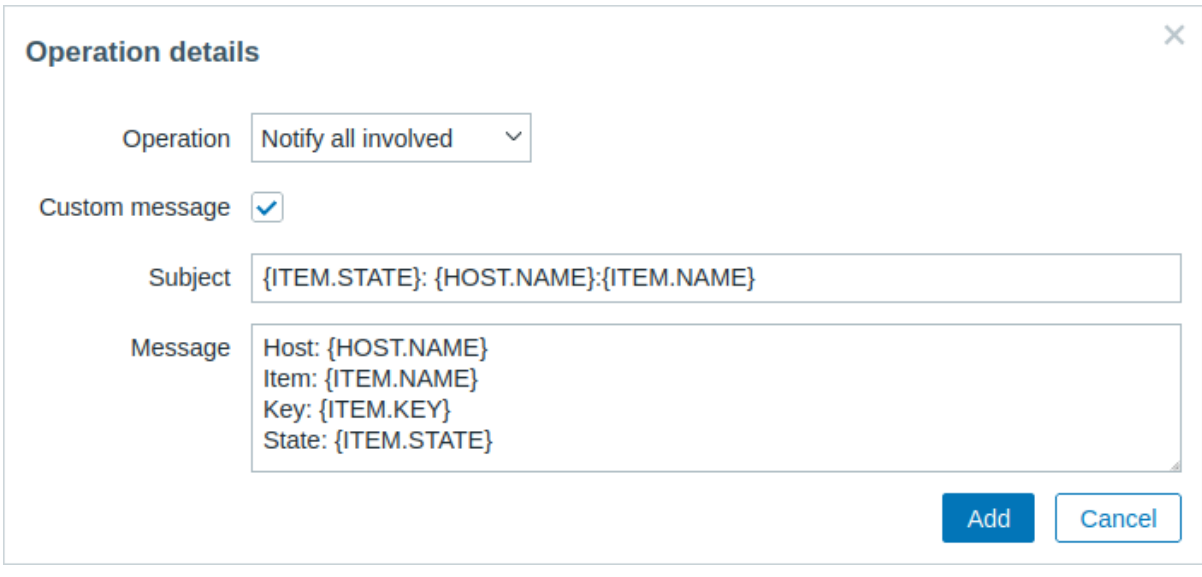

Click on Add in the Operation details pop-up window to actually list the operation in the Recovery operations block.

## Step 6

When finished, click on the Add button at the bottom of the form.

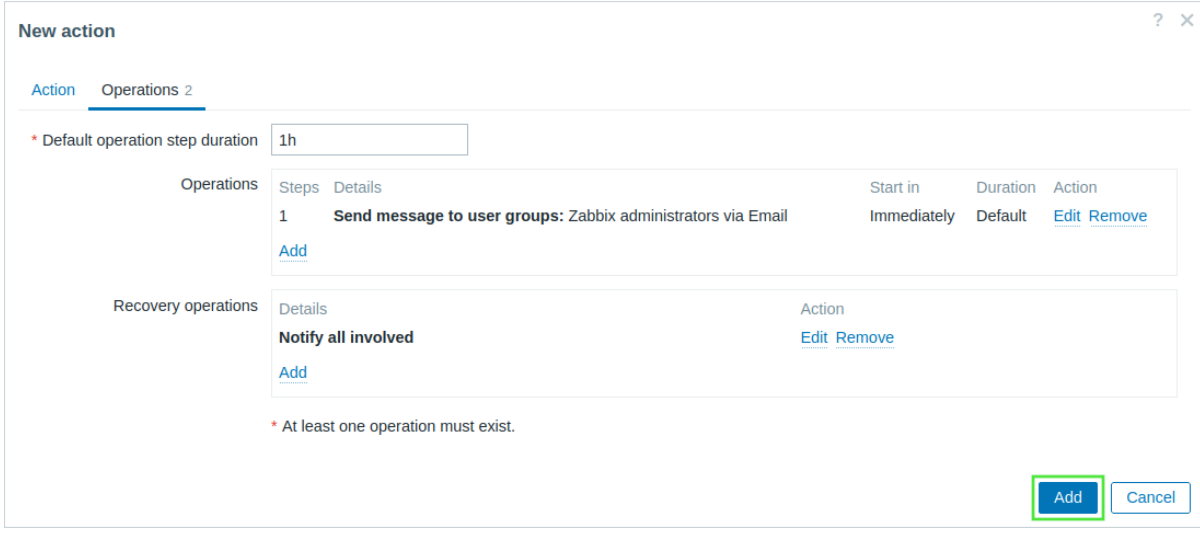

And that's it, you're done! Now you can look forward to receiving your first notification from Zabbix if some item turns unsupported.

# **11 Macros**

# Overview

Zabbix supports a number of built-in macros which may be used in various situations. These macros are variables, identified by a specific syntax:

{MACRO}

Macros resolve to a specific value depending on the context.

Effective use of macros allows to save time and make Zabbix configuration more transparent.

In one of typical uses, a macro may be used in a template. Thus a trigger on a template may be named "Processor load is too high on {HOST.NAME}". When the template is applied to the host, such as Zabbix server, the name will resolve to "Processor load is too high on Zabbix server" when the trigger is displayed in the Monitoring section.

Macros may be used in item key parameters. A macro may be used for only a part of the parameter, for example item.key[server\_{HOST.HOST}\_local]. Double-quoting the parameter is not necessary as Zabbix will take care of any ambiguous special symbols, if present in the resolved macro.

There are other types of macros in Zabbix.

Zabbix supports the following macros:

- {MACRO} built-in macro (see full list)
- ${\frac{\text{max}}{\text{max}}(\text{max})}$  macro functions
- {\$MACRO} user-defined macro, optionally with context
- {#MACRO} macro for low-level discovery
- {?EXPRESSION} expression [macro](#page-1878-0)

# **1 Macro functio[ns](#page-442-0)**

<span id="page-440-0"></span>Macro functions offer th[e ability to custom](#page-449-0)ize macro values (for example, shorten or extract specific substrings), making them easier to work with.

All functions listed here are supported with all types of macros:

- Built-in macros
- User macros
- Low-level discovery macros
- Expression macros

Macro [functions can b](#page-1878-0)e used in all locations supporting the listed macros. This applies unless explicitly stated that only a macro is expected (for example, when configuring host macros or low-level discovery rule filters).

The functions are listed without additional information. Click on the function to see the full details.

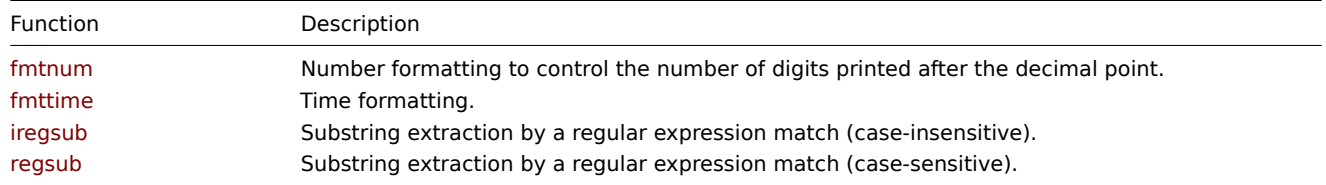

# Function details

The syntax of a macro function is:

# {macro.func(params)}

- **macro** the macro to customize, for example {ITEM.VALUE} or {#LLDMACRO};
- **func** the function to apply;
- **params** a comma-delimited list of function parameters, which must be quoted if:
	- **–** start with a space or double quotes;
	- **–** contain closing parentheses """ or a comma.

Optional function parameters are indicated by < >.

## fmtnum(digits)

Number formatting to control the number of digits printed after the decimal point.

## Parameters:

• **digits** - the number of digits after decimal point. Valid range: 0-20. No trailing zeros will be produced.

## Examples:

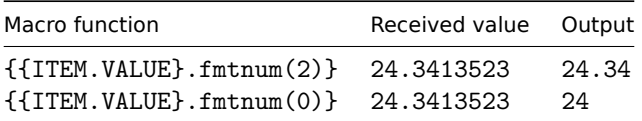

#### fmttime(format,<time\_shift>)

Time formatting.<br> Note that this function can be used with macros that resolve to a value in one of the following time formats:

- hh:mm:ss
- yyyy-mm-ddThh:mm:ss[tz] (ISO8601 standard)
- unix timestamp

Parameters:

- **format** mandatory format string, compatible with strftime function formatting;<br>
- **time shift** (optional) the time shift applied to the time before formatting; should start with -<N><time unit> or +<N><time\_unit>, where:<br>
	- **–** N the number of time units to add or subtract;
	- **–** time\_unit h (hour), d (day), w (week), M (month) or y (year).

# Comments:

- The time\_shift parameter supports multistep time operations and may include /<time\_unit> for shifting to the beginning of the time unit (/d - midnight, /w - 1st day of the week (Monday), /M - 1st day of the month, etc.). Examples:  $-1w$  exactly 7 days back;  $-1w/w$  - Monday of the previous week;  $-1w/w+1d$  - Tuesday of the previous week.
- Time operations are calculated from left to right without priorities. For example, -1M/d+1h/w will be parsed as  $((-1M/d)+1h)/w$ .

## Examples:

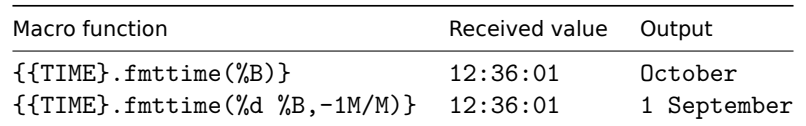

## iregsub(pattern,output)

Substring extraction by a regular expression match (case-insensitive).

#### Parameters:

- **pattern** the regular expression to match;
- **output** the output options. **\1 \9** placeholders are supported to capture groups. **\0** returns the matched text.

#### Comments:

• If the function pattern is an incorrect regular expression, then the macro evaluates to 'UNKNOWN' (except for low-level discovery macros, in which case the function will be ignored, and the macro will remain unresolved).

# regsub(pattern,output)

Substring extraction by a regular expression match (case-sensitive).

Parameters:

- **pattern** the regular expression to match;
- **output** the output options. **\1 \9** placeholders are supported to capture groups. **\0** returns the matched text.

## Comments:

• If the function pattern is an incorrect regular expression, then the macro evaluates to 'UNKNOWN' (except for low-level discovery macros, in which case the function will be ignored, and the macro will remain unresolved).

Examples:

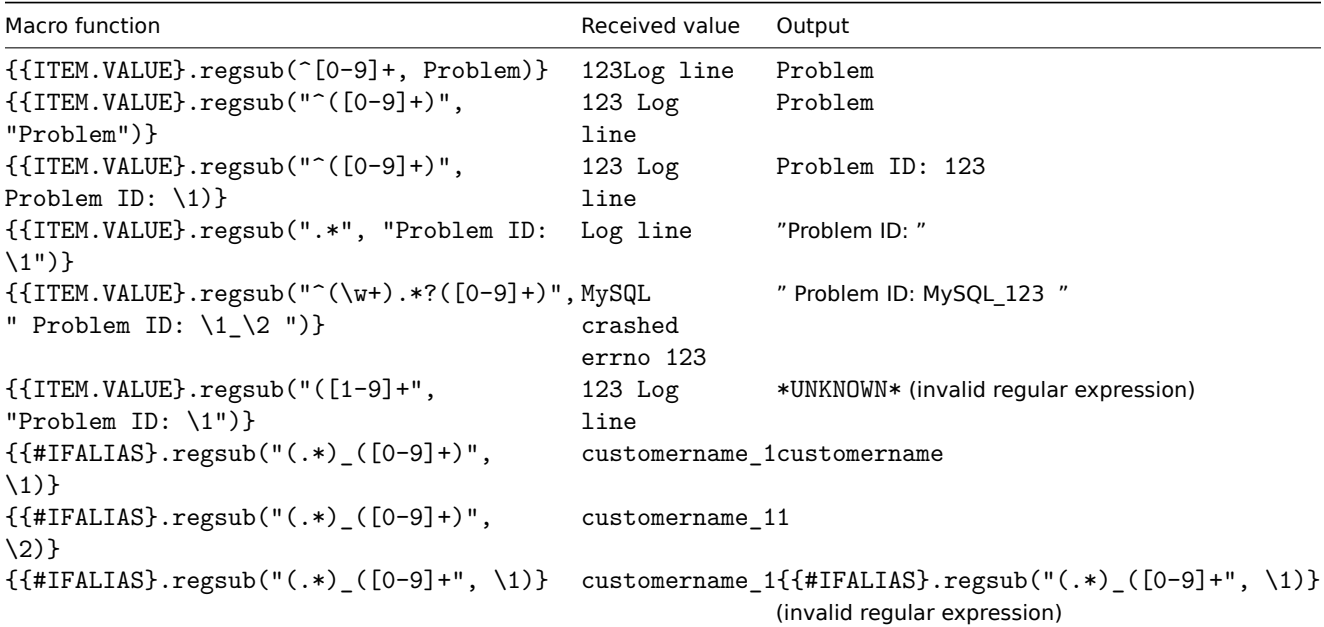

```
Macro function Received value Output
{$MACRO:"{{#IFALIAS}.regsub(\"(.*)_([0-9]+)\thermame_1{$MACRO:"customername"}
\1)}"}
{$MACRO:"{{#IFALIAS}.regsub(\"(.*)_([0-9]+)\tpmername_1{$MACRO:"1"}
\2)}"}
{$MACRO:"{{#IFALIAS}.regsub(\"(.*)_([0-9]+\",
customername_1{$MACRO:"{{#M}.regsub(\"(.*)_([0-9]+\",
\1)}"}
                                                          \1)}"} (invalid regular expression)
"{$MACRO:\"{{#IFALIAS}.regsub(\\"(.*)_([0-9]+)\\",
customername_1"{$MACRO:\"customername\"}"
\{1)\}\"}"
"{$MACRO:\"{{#IFALIAS}.regsub(\\"(.*)_([0<del>c</del>2dbt)>\p\ptname_1"{$MACRO:\"1\"}")
\2)}\"}"
"{$MACRO:\"{{#IFALIAS}.regsub(\\"(.*)_([0-9]+\\",
customername_1"{$MACRO:\"{{#IFALIAS}.regsub(\\"(.*)_([0-9]+\\",
\1)}\"}"
                                                          \1)}\"}") (invalid regular expression)
```
# **2 User macros**

# Overview

<span id="page-442-0"></span>User macros are supported in Zabbix for greater flexibility, in addition to the macros supported out-of-the-box.

User macros can be defined on global, template and host level. These macros have a special syntax:

# {\$MACRO}

Zabbix resolves macros according to the following precedence:

- 1. host level macros (checked first)
- 2. macros defined for first level templates of the host (i.e., templates linked directly to the host), sorted by template ID
- 3. macros defined for second level templates of the host, sorted by template ID
- 4. macros defined for third level templates of the host, sorted by template ID, etc.
- 5. global macros (checked last)

In other words, if a macro does not exist for a host, Zabbix will try to find it in the host templates of increasing depth. If still not found, a global macro will be used, if exists.

# **Warning:**

If a macro with the **same name** exists on multiple linked templates of the same level, the macro from the template with the lowest ID will be used. Thus having macros with the same name in multiple templates is a configuration risk.

If Zabbix is unable to find a macro, the macro will not be resolved.

# **Attention:**

Macros (including user macros) are left unresolved in the Configuration section (for example, in the trigger list) by design to make complex configuration more transparent.

User macros can be used in:

- item name
- item key parameter
- item update intervals and flexible intervals
- trigger name and description
- trigger expression parameters and constants (see examples)
- many other locations see the full list

Common use cases of global and host macros

- use a global macro in several locations; then change the macro value and apply configuration changes to all locations with one click
- take advantage of templates with host-specific attributes: passwords, port numbers, file names, regular expressions, etc.

# **Note:**

It is advisable to use host macros instead of global macros because adding, updating or deleting global macros forces incremental configuration update for all hosts. For more information, see Passive and active agent checks.

To define user macros, go to the corresponding location in the frontend:

- for global macros, visit Administration → Macros
- for host and template level macros, open host or template properties and look for the Macros tab

# **Note:**

If a user macro is used in items or triggers in a template, it is suggested to add that macro to the template even if it is defined on a global level. That way, if the macro type is text exporting the template to XML and importing it in another system will still allow it to work as expected. Values of secret macros are not exported.

# A user macro has the following attributes:

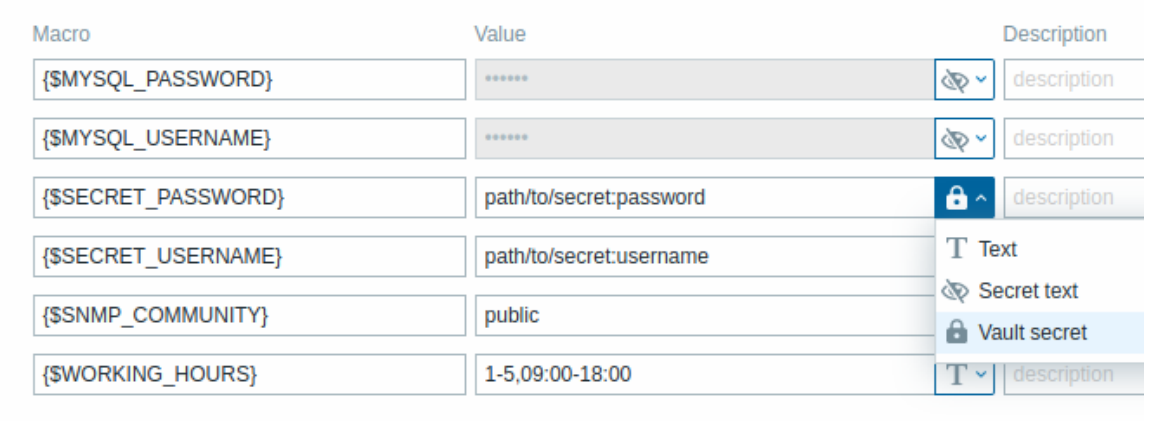

Add

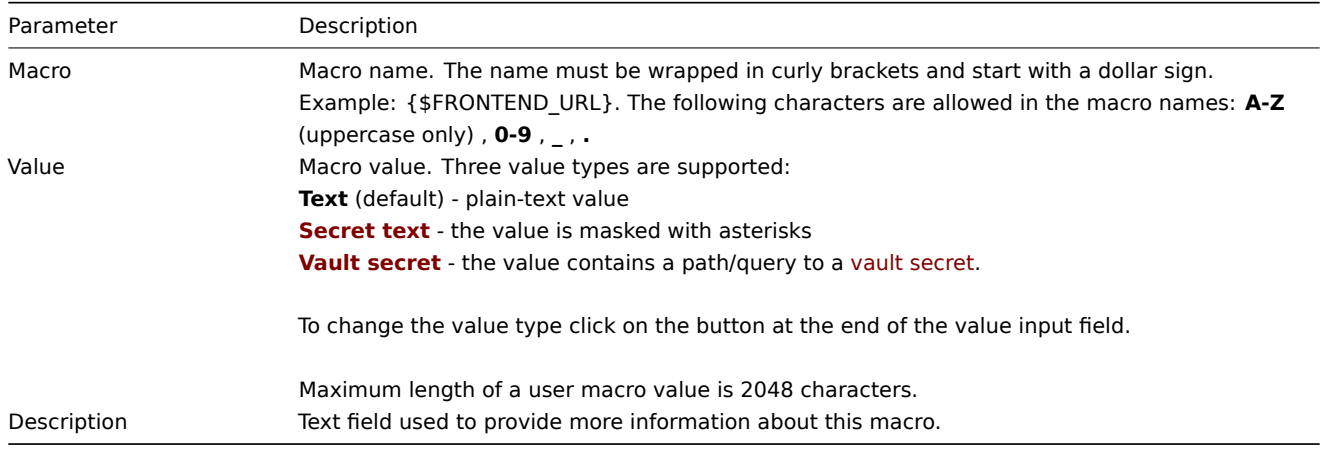

## **Attention:**

In trigger expressions user macros will resolve if referencing a parameter or constant. They will NOT resolve if referencing a host, item key, function, operator or another trigger expression. Secret macros cannot be used in trigger expressions.

#### Examples

Example 1

Use of host-level macro in the "Status of SSH daemon" item key:

net.tcp.service[ssh,,{\$SSH\_PORT}]

This item can be assigned to multiple hosts, providing that the value of **{\$SSH\_PORT}** is defined on those hosts.

Example 2

Use of host-level macro in the "CPU load is too high" trigger:

last(/ca\_001/system.cpu.load[,avg1])>{\$MAX\_CPULOAD}

Such a trigger would be created on the template, not edited in individual hosts.

#### **Note:**

If you want to use the amount of values as the function parameter (for example, **max(/host/key,#3)**), include hash mark in the macro definition like this: SOME\_PERIOD =>  $#3$ 

# Example 3

Use of two macros in the "CPU load is too high" trigger:

min(/ca\_001/system.cpu.load[,avg1],{\$CPULOAD\_PERIOD})>{\$MAX\_CPULOAD}

Note that a macro can be used as a parameter of trigger function, in this example function **min()**.

# Example 4

Synchronize the agent unavailability condition with the item update interval:

- define {\$INTERVAL} macro and use it in the item update interval;
- use {\$INTERVAL} as parameter of the agent unavailability trigger:

nodata(/ca\_001/agent.ping,{\$INTERVAL})=1

# Example 5

Centralize configuration of working hours:

- create a global {\$WORKING\_HOURS} macro equal to 1-5,09:00-18:00;
- use it in the Working time field in Administration  $\rightarrow$  General  $\rightarrow$  GUI;
- use it in the When active field in Users → Users, Media tab of a user;
- use it to set up more frequent item polling during working hours:

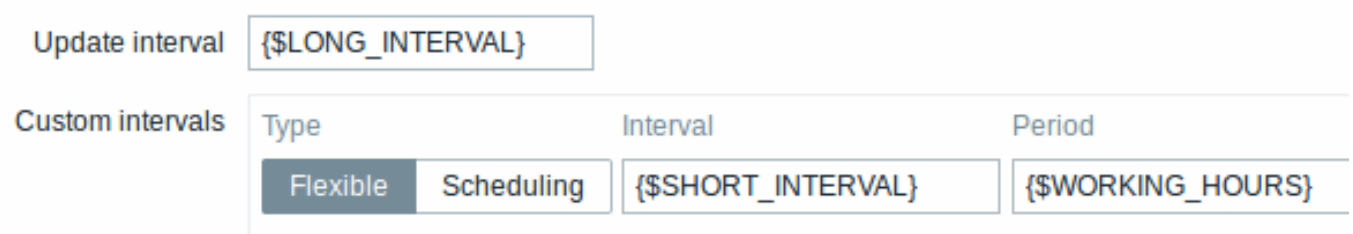

- use it in the Time period action condition;
- adjust the working time in Administration → Macros, if needed.

## Example 6

Use host prototype macro to configure items for discovered hosts:

• on a host prototype define user macro {\$SNMPVALUE} with {#SNMPVALUE} low-level discovery macro as a value:

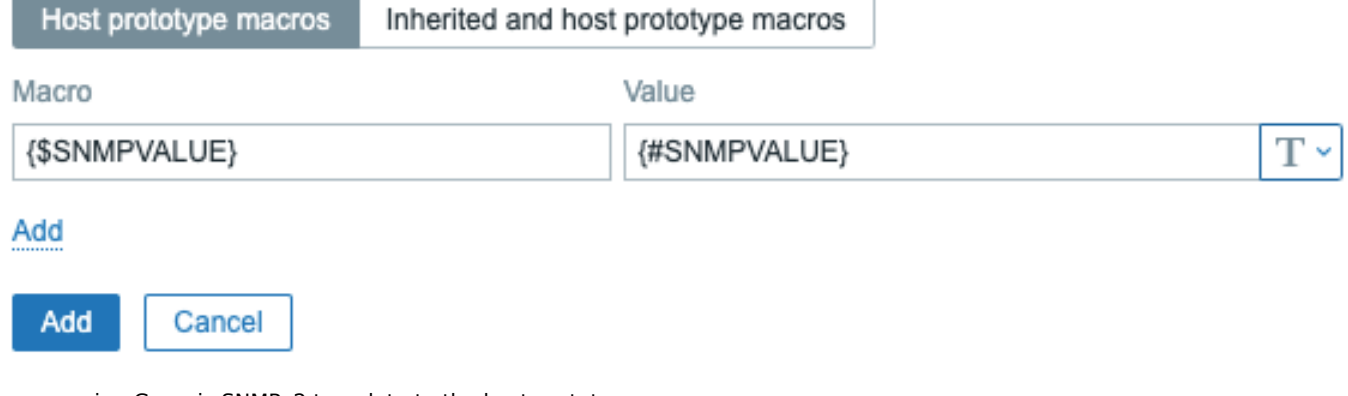

- assign Generic SNMPv2 template to the host prototype;
- use {\$SNMPVALUE} in the SNMP OID field of Generic SNMPv2 template items.

User macro context

See user macros with context.

# **3 User macros with context**

<span id="page-444-0"></span>Ove[rview](#page-444-0)

An optional context can be used in user macros, allowing to override the default value with a context-specific one.

The context is appended to the macro name; the syntax depends on whether the context is a static text value:

{\$MACRO:"static text"}

or a regular expression:

{\$MACRO:regex:"regular expression"}

Note that a macro with regular expression context can only be defined in user macro configuration. If the regex: prefix is used elsewhere as user macro context, like in a trigger expression, it will be treated as static context.

Context quoting is optional (see also important notes).

Macro context examples:

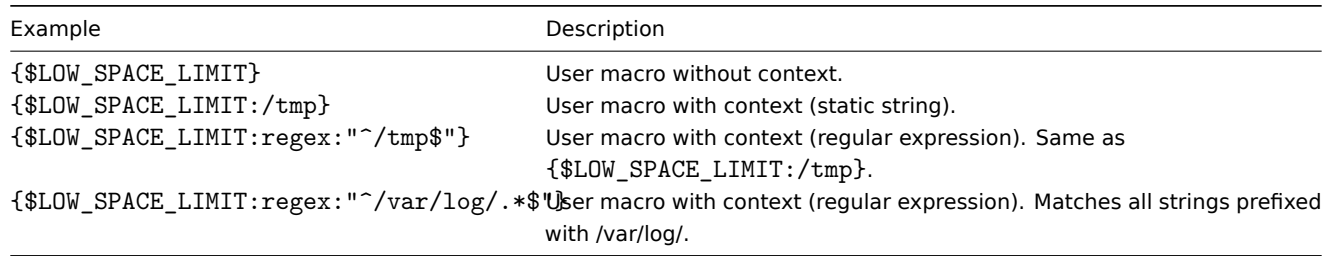

#### Use cases

User macros with context can be defined to accomplish more flexible thresholds in trigger expressions (based on the values retrieved by low-level discovery). For example, you may define the following macros:

- ${4$  SLOW SPACE LIMIT} = 10
- ${45LOW_SPACE_LIMIT:}/home} = 20$
- ${45LOW_SPACE_LIMIT:regex." ^U[a-z]+$''} = 30$

Then a low-level discovery macro may be used as macro context in a trigger prototype for mounted file system discovery:

last(/host/vfs.fs.size[{#FSNAME},pfree])<{\$LOW\_SPACE\_LIMIT:"{#FSNAME}"}

After the discovery different low-space thresholds will apply in triggers depending on the discovered mount points or file system types. Problem events will be generated if:

- /home folder has less than 20% of free disk space
- folders that match the regexp pattern (like /etc, /tmp or /var) have less than 30% of free disk space
- folders that don't match the regexp pattern and are not /home have less than 10% of free disk space

Important notes

• If more than one user macro with context exists, Zabbix will try to match the simple context macros first and then context macros with regular expressions in an undefined order.

#### **Warning:**

Do not create different context macros matching the same string to avoid undefined behavior.

- If a macro with its context is not found on host, linked templates or globally, then the macro without context is searched for.
- Only low-level discovery macros are supported in the context. Any other macros are ignored and treated as plain text.

Technically, macro context is specified using rules similar to item key parameters, except macro context is not parsed as several parameters if there is a , character:

- Macro context must be quoted with " if the context contains a } character or starts with a " character. Quotes inside quoted context must be escaped with the  $\setminus$  character.
- The \ character itself is not escaped, which means it'[s impossi](#page-150-0)ble to have a quoted context ending with the \ character the macro  $\{\$MACRO:\text{a:\b\c'\}\}$  is invalid.
- The leading spaces in context are ignored, the trailing spaces are not:
	- **–** For example {\$MACRO:A} is the same as {\$MACRO: A}, but not {\$MACRO:A }.
- All spaces before leading quotes and after trailing quotes are ignored, but all spaces inside quotes are not:
	- **–** Macros {\$MACRO:"A"}, {\$MACRO: "A"}, {\$MACRO:"A" } and {\$MACRO: "A" } are the same, but macros {\$MACRO:"A"} and {\$MACRO:" A "} are not.

The following macros are all equivalent, because they have the same context: {\$MACRO:A}, {\$MACRO: A} and {\$MACRO: A"}. This is in contrast with item keys, where 'key[a]', 'key[ a]' and 'key["a"]' are the same semantically, but different for uniqueness purposes.

# **4 Secret user macros**

Zabbix provides two options for protecting sensitive information in user macro values:

- Secret text
- Vault secret

Note that while the value of a secret macro is hidden, the value can be revealed through the use in items. For example, in an external script an 'echo' statement referencing a secret macro may be used to reveal the macro value to the frontend because Zabbix server has access to the real macro value. See also locations where secret macro values are unmasked.

Secret macros cannot be used in trigger expressions.

# Secret text

Values of secret text macros are masked by the asterisks.

To make macro value 'secret', click on the button at the end of the value field and select the option Secret text.

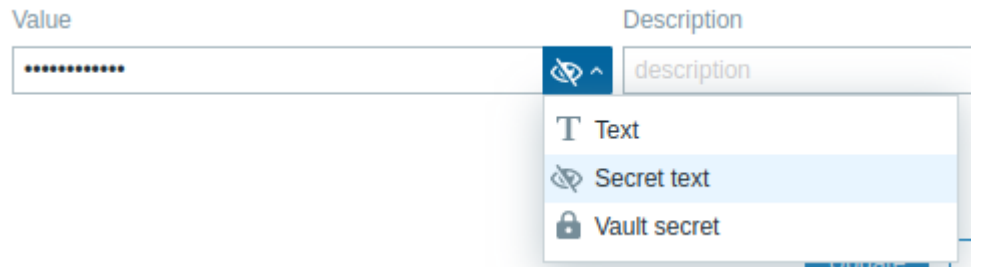

Once the configuration is saved, it will no longer be possible to view the value.

The macro value will be displayed as asterisks.

To enter a new value, hover over the value field and press Set new value button (appears on hover).

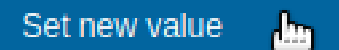

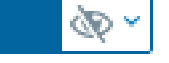

If you change macro value type or press Set new value, current value will be erased. To revert the original value, use the backwards arrow at the right end of the Value field (only available before saving new configuration). Reverting the value will not expose it.

## **Note:**

URLs that contain a secret macro will not work as the macro in them will be resolved as "\*\*\*\*\*\*".

Vault secret

With Vault secret macros, the actual macro value is stored in an external secret management software (vault).

To configure a Vault secret macro, click on the button at the end of the Value field and select the option Vault secret.

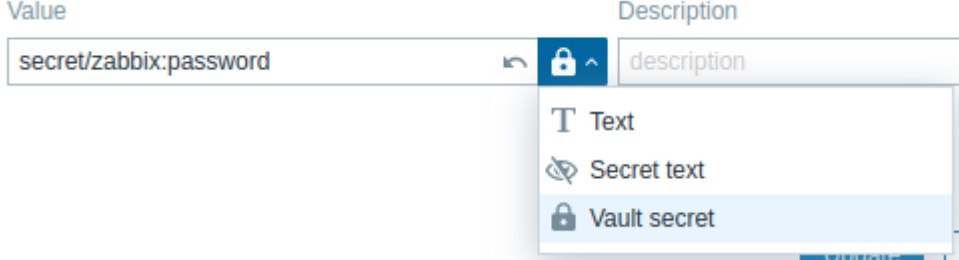

The macro value should point to a vault secret. The input format depends on the vault provider. For provider-specific configuration examples, see:

- HashiCorp
- CyberArk

Vault secret values are retrieved by Zabbix server on every refresh of configuration data and then stored in the configuration cache.

To manually trigger refresh of secret values from a vault, use the 'secrets reload' command-line option.

Zabbix proxy receives values of vault secret macros from Zabbix server on each configuration sync and stores them in its own configuration cache. The proxy never retrieves macro values from the vault directly. That means a Zabbix proxy cannot start data collection after a restart until it receives the configuration data update from Zabbix server for the first time.

Encryption must be enabled between Zabbix server and proxy; otherwise a server warning message is logged.

# **Warning:**

If a macro value cannot be retrieved successfully, the corresponding item using the value will turn unsupported.

# Unmasked locations

This list provides locations of parameters where secret macro values are unmasked.

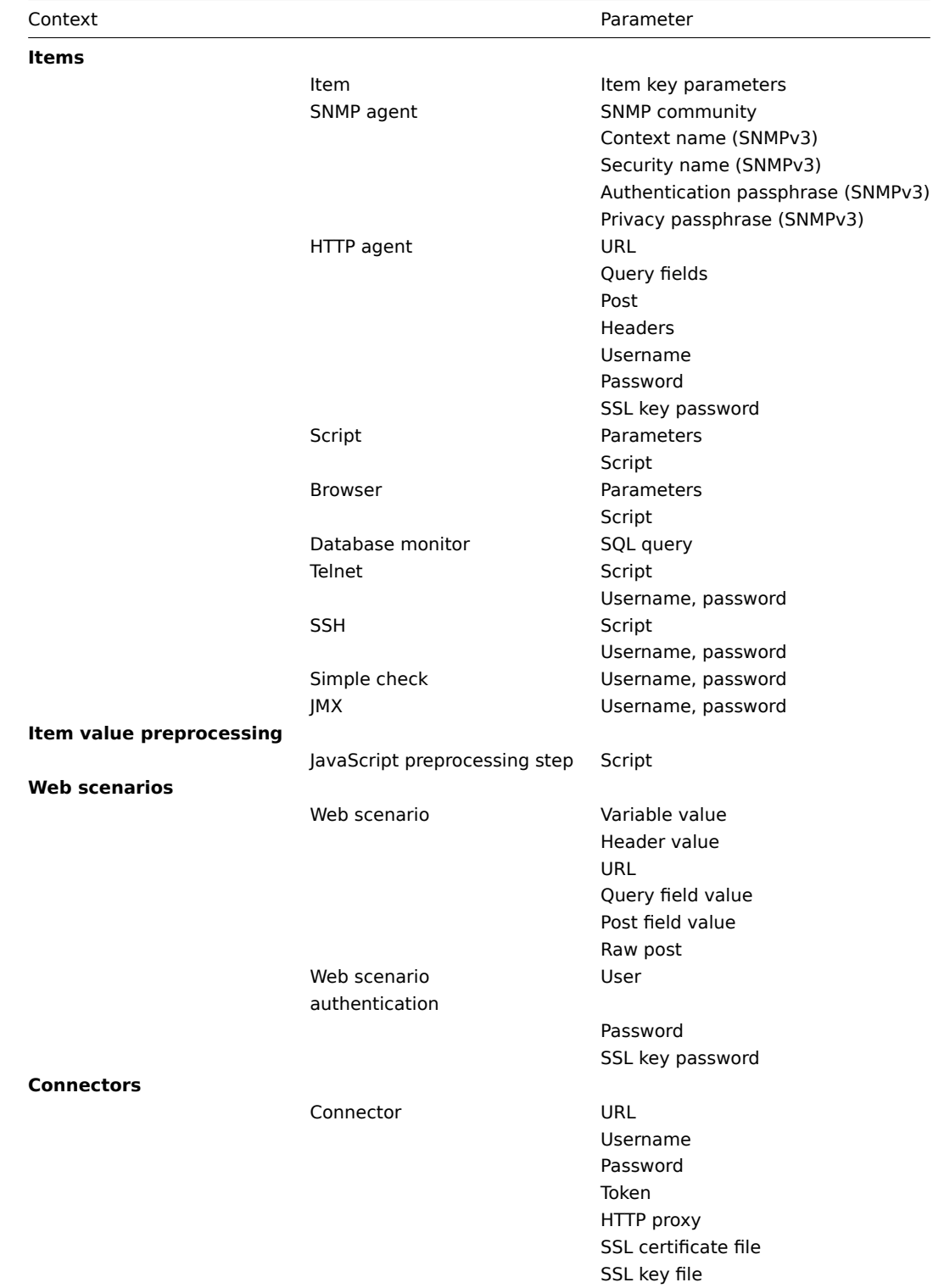

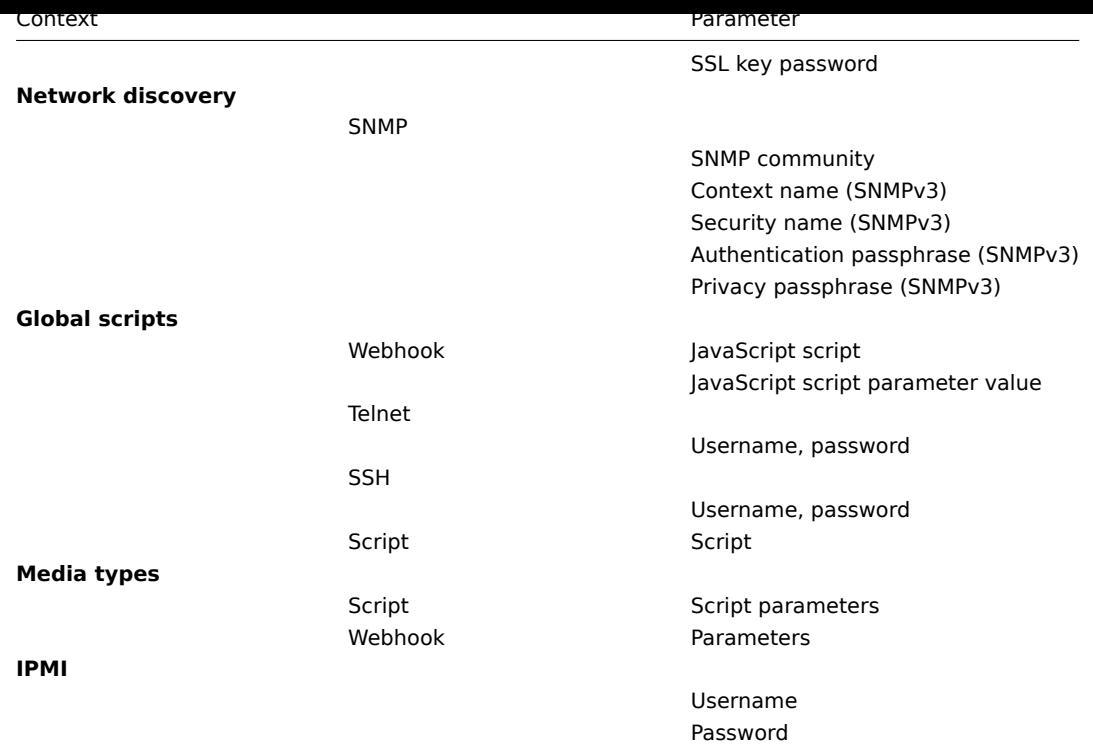

# **5 Low-level discovery macros**

## Overview

There is a type of macro used within the low-level discovery (LLD) function:

## {#MACRO}

It is a macro that is used in an LLD rule and returns real values of the file system name, network interface, SNMP OID, etc.

These macros can be used for creating [item, trigger and g](#page-606-0)raph prototypes. Then, when discovering real file systems, network interfaces etc., these macros are substituted with real values and are the basis for creating real items, triggers and graphs.

These macros are also used in creating host and host group prototypes in virtual machine discovery.

Some low-level discovery macros come "pre-packaged" with the LLD function in Zabbix - {#FSNAME}, {#FSTYPE}, {#IFNAME}, {#SNMPINDEX}, {#SNMPVALUE}. However, adhering to these names is not compulsory when creating a custom low-level discovery rule. Then you may use any other LLD macro name and refer to that name.

Supported locations

LLD macros can be used:

- in the low-level discovery rule filter
- for item prototypes in
	- **–** name
	- **–** key parameters
	- **–** unit
	- **-** update interval<sup>1</sup>
	- **-** timeout<sup>1</sup>
	- **-** history storage period<sup>1</sup>
	- **-** trend storage period<sup>1</sup>
	- **–** item value preprocessing steps
	- **–** SNMP OID
	- **–** IPMI sensor field
	- **–** calculated item formula
	- **–** SSH script and Telnet script
	- **–** database monitoring SQL query
	- **–** JMX item endpoint field
	- **–** description
	- **–** HTTP agent URL field
	- **–** HTTP agent HTTP query fields field
- **–** HTTP agent request body field
- **–** HTTP agent required status codes field
- **–** HTTP agent headers field key and value
- **–** HTTP agent HTTP authentication username field
- **–** HTTP agent HTTP authentication password field
- **–** HTTP agent HTTP proxy field
- **–** HTTP agent HTTP SSL certificate file field
- **–** HTTP agent HTTP SSL key file field
- **–** HTTP agent HTTP SSL key password field
- **–** tags
- for trigger prototypes in
	- **–** name
	- **–** operational data
	- **–** expression (only in constants and function parameters)
	- **–** URL
	- **–** description
	- **–** tags
- for graph prototypes in
	- **–** name
- for host prototypes in
	- **–** name
	- **–** visible name
	- **–** custom interface fields: IP, DNS, port, SNMP v1/v2 community, SNMP v3 context name, SNMP v3 security name, SNMP v3 authentication passphrase, SNMP v3 privacy passphrase
	- **–** host group prototype name
	- **–** host tag value
	- **–** host macro value
	- **–** (see the full list)

In all those places, except the low-level discovery rule filter, LLD macros can be used inside static user macro context.

Using macro functions

Macro functions are [suppor](#page-523-0)ted with low-level discovery macros (except in low-level discovery rule filter), allowing to extract a certain part of the macro value using a regular expression.

For example, you may want to extract the customer name and interface number from the following LLD macro for the purposes of event tagging:

## {#IFALIAS}=customername\_1

To do so, the regsub macro function can be used with the macro in the event tag value field of a trigger prototype:

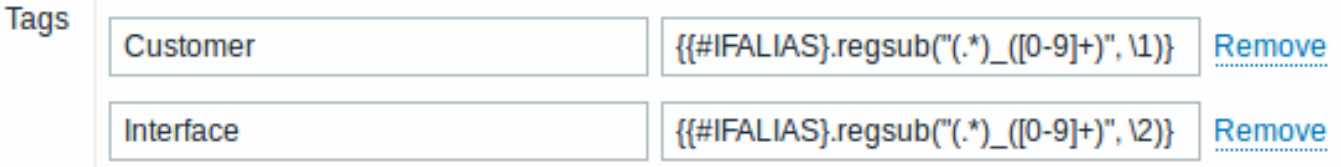

Note that commas are not allowed in unquoted item key parameters, so the parameter containing a macro function has to be quoted. The backslash (\) character should be used to escape double quotes inside the parameter. Example:

net.if.in[" ${HIFALIAS}.regsub(\V(.*)_{(0-9]+}\V', \1)}$ ",bytes]

For more information on macro function syntax, see: Macro functions

Macro functions are supported in low-level discovery macros since Zabbix 4.0.

# Footnotes

 $^{\textbf{1}}$  In the fields marked with  $^{\text{1}}$  a single macro has to fill [the whole field.](#page-440-0) Multiple macros in a field or macros mixed with text are not supported.

# **6 Expression macros**

<span id="page-449-0"></span>Overview

Expression macros are useful for formula calculations. They are calculated by expanding all macros inside and evaluating the resulting expression.

Expression macros have a special syntax:

# {?EXPRESSION}

The syntax in EXPRESSION is the same as in trigger expressions (see usage limitations below).

{HOST.HOST<1-9>} and {ITEM.KEY<1-9>} macros are supported inside expression macros.

## Usage

In the following locations:

- graph names
- map element labels
- map shape labels
- map link labels

only a **single** function, from the following set: avg, last, max, min, is allowed as an expression macro, e.g.:

# {?avg(/{HOST.HOST}/{ITEM.KEY},1h)}

Expressions such as {?last(/host/item1)/last(/host/item2)}, {?count(/host/item1,5m)} and {?last(/host/item1)\*10} are incorrect in these locations.

However, in:

- trigger event names
- trigger-based notifications and commands
- problem update notifications and commands

**complex** expressions are allowed, e.g.:

# {?trendavg(/host/item1,1M:now/M)/trendavg(/host/item1,1M:now/M-1y)\*100}

## **Note:**

When using expression macros in templates please do not specify the template name but rather use {HOST.HOST<N>}, because template names are not substituted with hosts during linkage. You can also omit host reference altogether for the first host, e.g.  $\{?avg//item1,1h)\}$ 

See also:

- Supported macros for a list of supported locations of the expression macro
- Example of using an expression macro in the event name

# **12 Users and user groups**

## **Overview**

All users in Zabbix access the Zabbix application through the web-based frontend. Each user is assigned a unique login name and a password.

All user passwords are encrypted and stored in the Zabbix database. Users cannot use their user id and password to log directly into the UNIX server unless they have also been set up accordingly to UNIX. Communication between the web server and the user browser can be protected using SSL.

With a flexible user permission schema you can restrict and differentiate rights to:

- access administrative Zabbix frontend functions
- perform certain actions in the frontend
- access monitored hosts in hostgroups
- use spe[cific API methods](#page-453-0)

## **1 Configuring a user**

## Overview

The initial Zabbix installation has two predefined users:

- Admin a Zabbix superuser with full permissions.
- guest a special Zabbix user. The 'guest' user is disabled by default. If you add it to the Guests user group, you may log in with this user and access monitoring pages in Zabbix. Note that by default, 'guest' has no permissions on Zabbix objects.

To configure a user:

- Go to Users → Users.
- Click on Create user (or on a user name to edit an existing user).
- Edit user attributes in the form.

# General attributes

The User tab contains general user attributes:

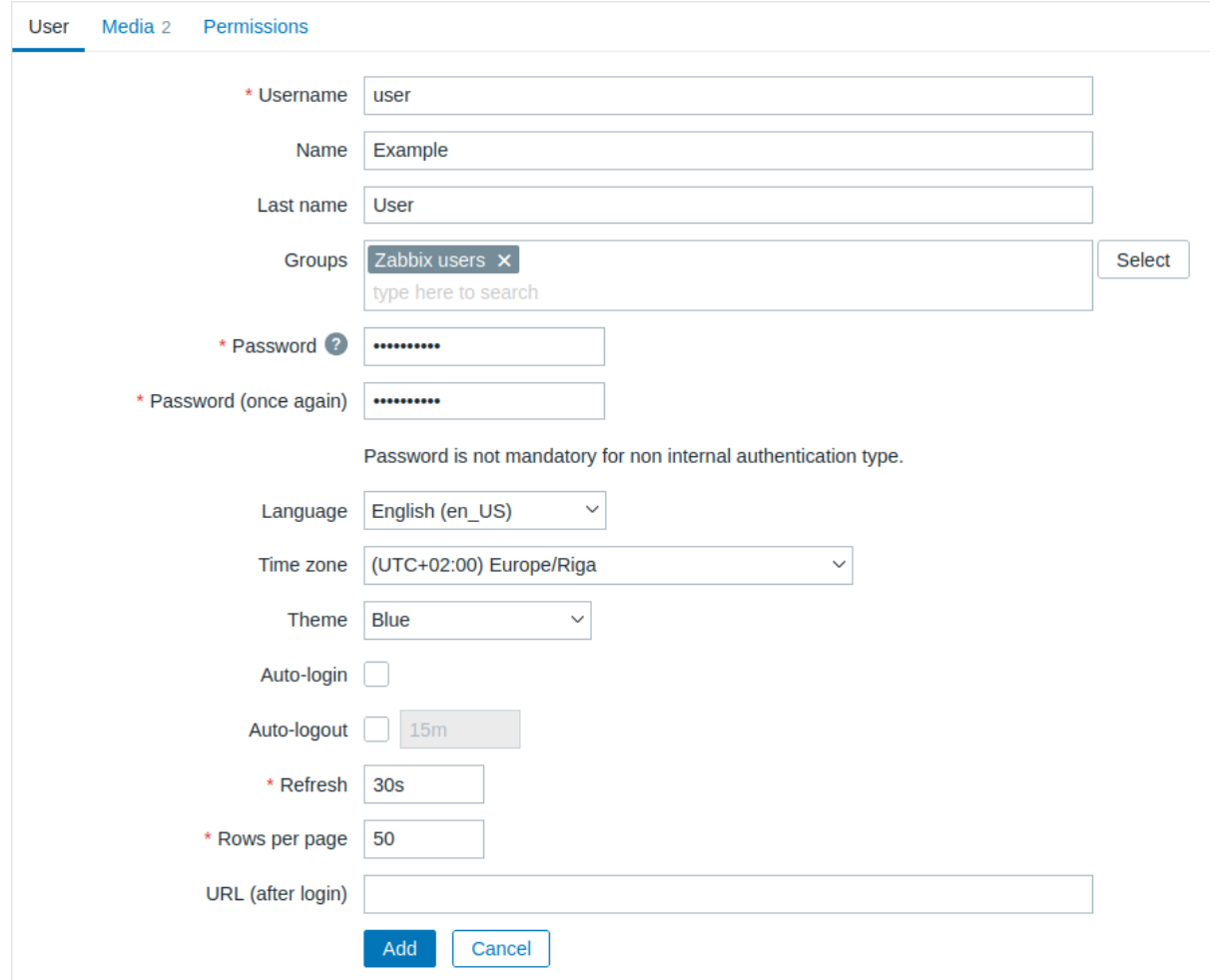

# All mandatory input fields are marked with a red asterisk.

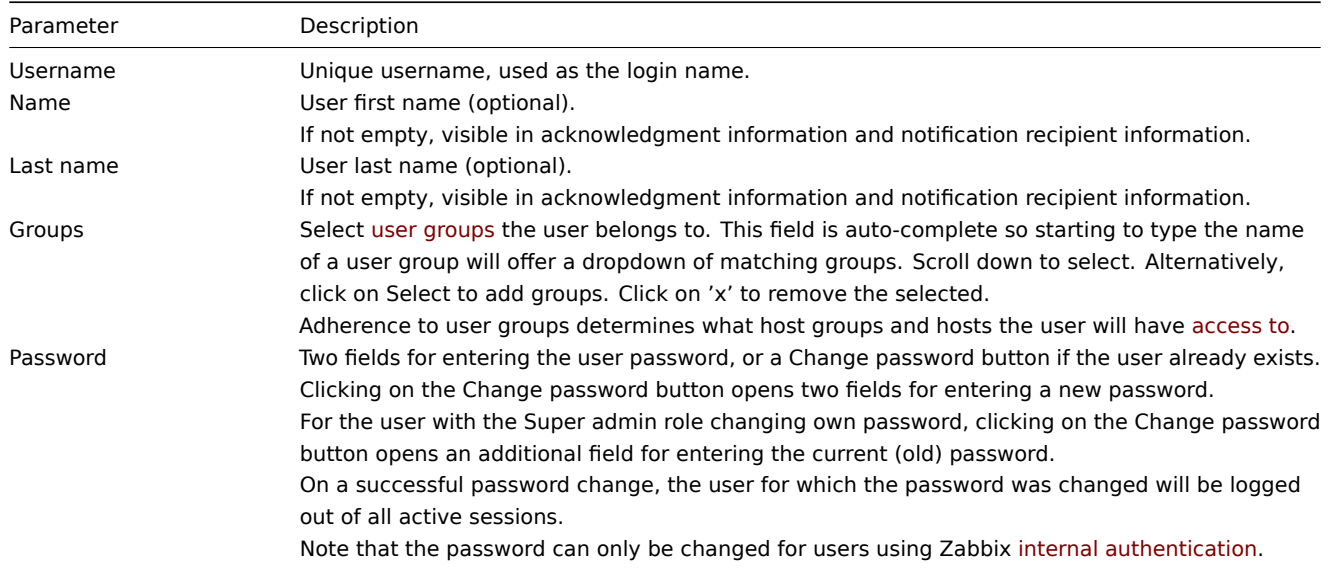

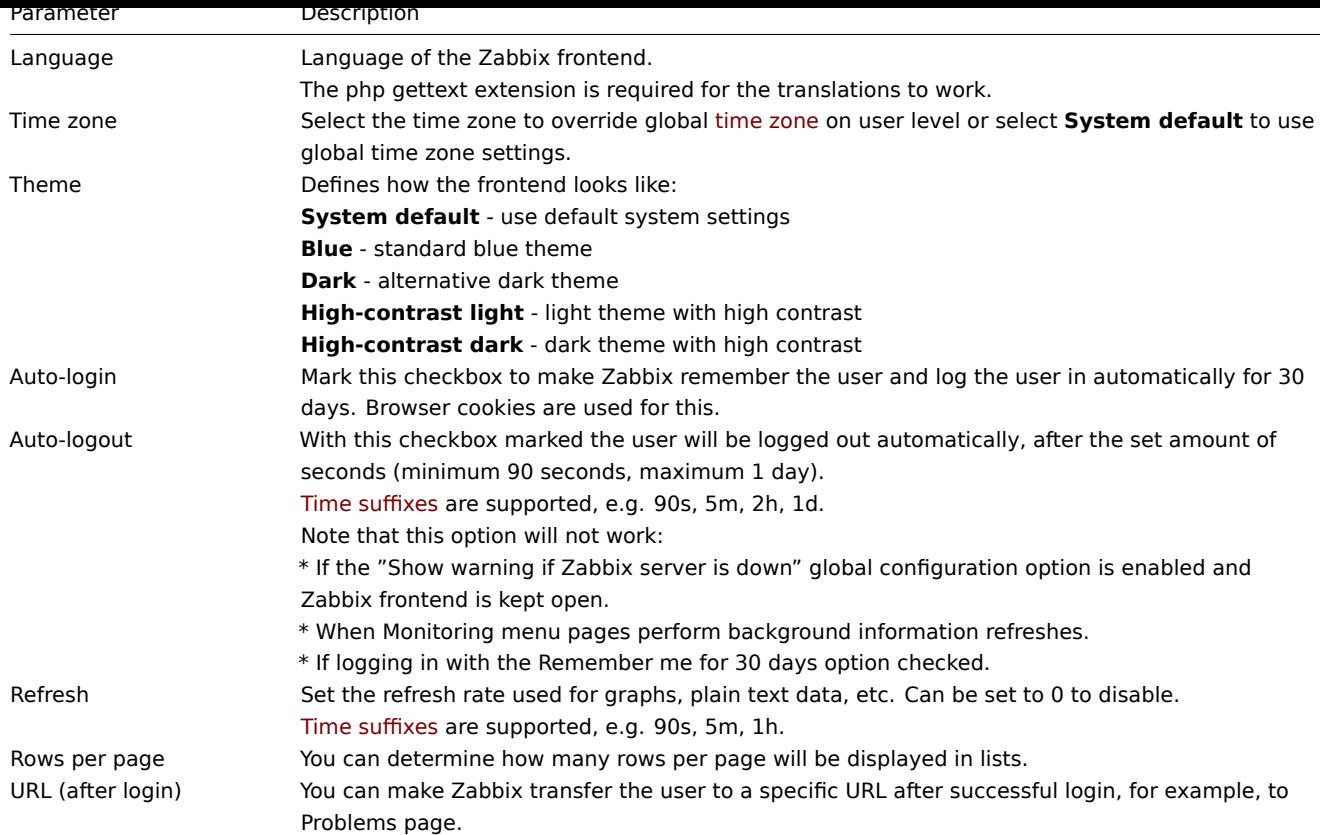

User media

The Media tab contains a listing of all media defined for the user. Media are used for sending notifications.

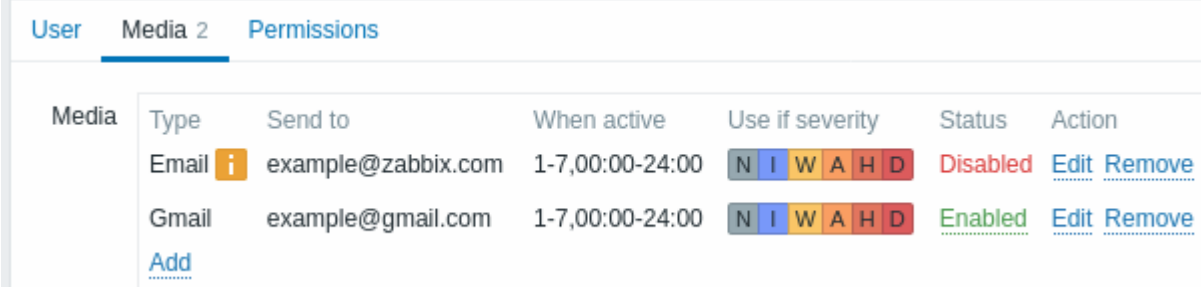

Click on Add to assign media to the user.

If the media type has been disabled:

- A yellow info icon is displayed after the name.
- Disabled is displayed in the Status column.

See the Media types section for details on configuring user media.

#### Permissions

The Permissions tab contains information on the following elements:

• User role (mandatory for any newly created user) that can only be changed by a Super admin user.

#### **Attention:**

Users cannot be created without a user role (except with Zabbix User API). Previously created users which do not have a role may still be edited without assigning a role to them. However, once a role is assigned, it can only be changed, not removed. <br >> <br >>>> Note that users without a role can log into Zabbix only using LDAP or SAML authentication, provided their LDAP/SAML information matches the user group mappings configured in Zabbix.

- User type (User, Admin, Super admin) that is defined in the user role configuration.
- Host and template groups that the user has access to.
- **–** User and Admin type users, by default, do not have access to any groups, templates, and hosts. To grant such access, users must be included in user groups configured with permissions to the relevant entities.
- Access rights to sections and elements of Zabbix frontend, modules, and API methods.
	- **–** Elements with allowed access are displayed in green color, while those with denied access in light gray color.
- Rights to perform specific actions.
	- **–** Actions that the user is allowed to perform are displayed in green color, while those that are denied in light gray color.

See the Permissions page for details.

# **2 Permissions**

# <span id="page-453-0"></span>Overview

Permissions in Zabbix depend on the user type, customized user roles and access to hosts, which is specified based on the user group.

User types

Permissions in Zabbix depend, primarily, on the user type:

- User has limited access rights to menu sections (see below) and no access to any resources by default. Any permissions to host or template groups must be explicitly assigned;
- Admin has incomplete access rights to menu sections (see below). The user has no access to any host groups by default. Any permissions to host or template groups must be explicitly given;
- Super admin has access to all menu sections. The user has a read-write access to all host and template groups. Permissions cannot be revoked by denying access to specific groups.

## **Menu access**

The following table illustrates access to Zabbix menu sections per user type:

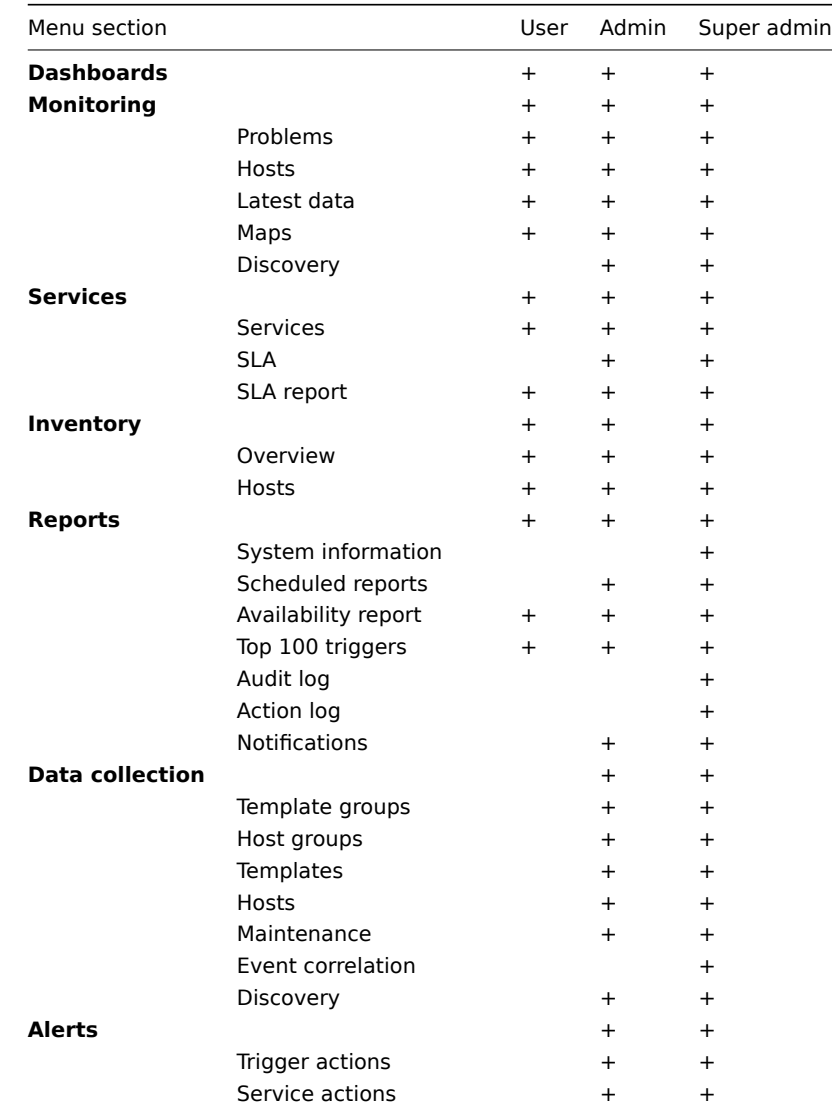

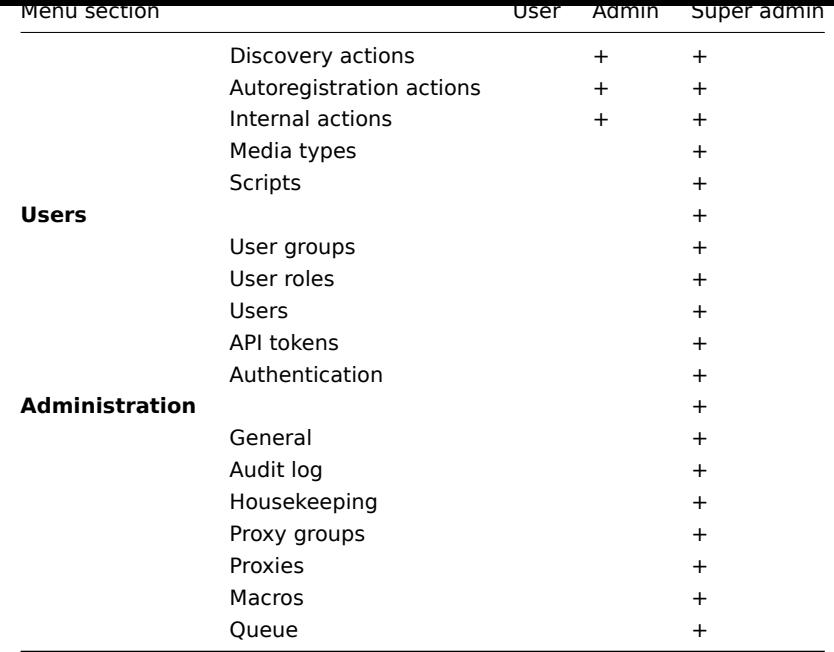

# User roles

User roles allow making custom adjustments to the permissions defined by the user type. While no permissions can be added (that would exceed those of the user type), some permissions can be revoked.

Furthermore, a user role determines access not only to menu sections, but also to services, modules, API methods and various actions in the frontend.

User roles are configured in the Users → User roles section by Super admin users.

User roles are assigned to users in the user configuration form, Permissions tab, by Super admin users.

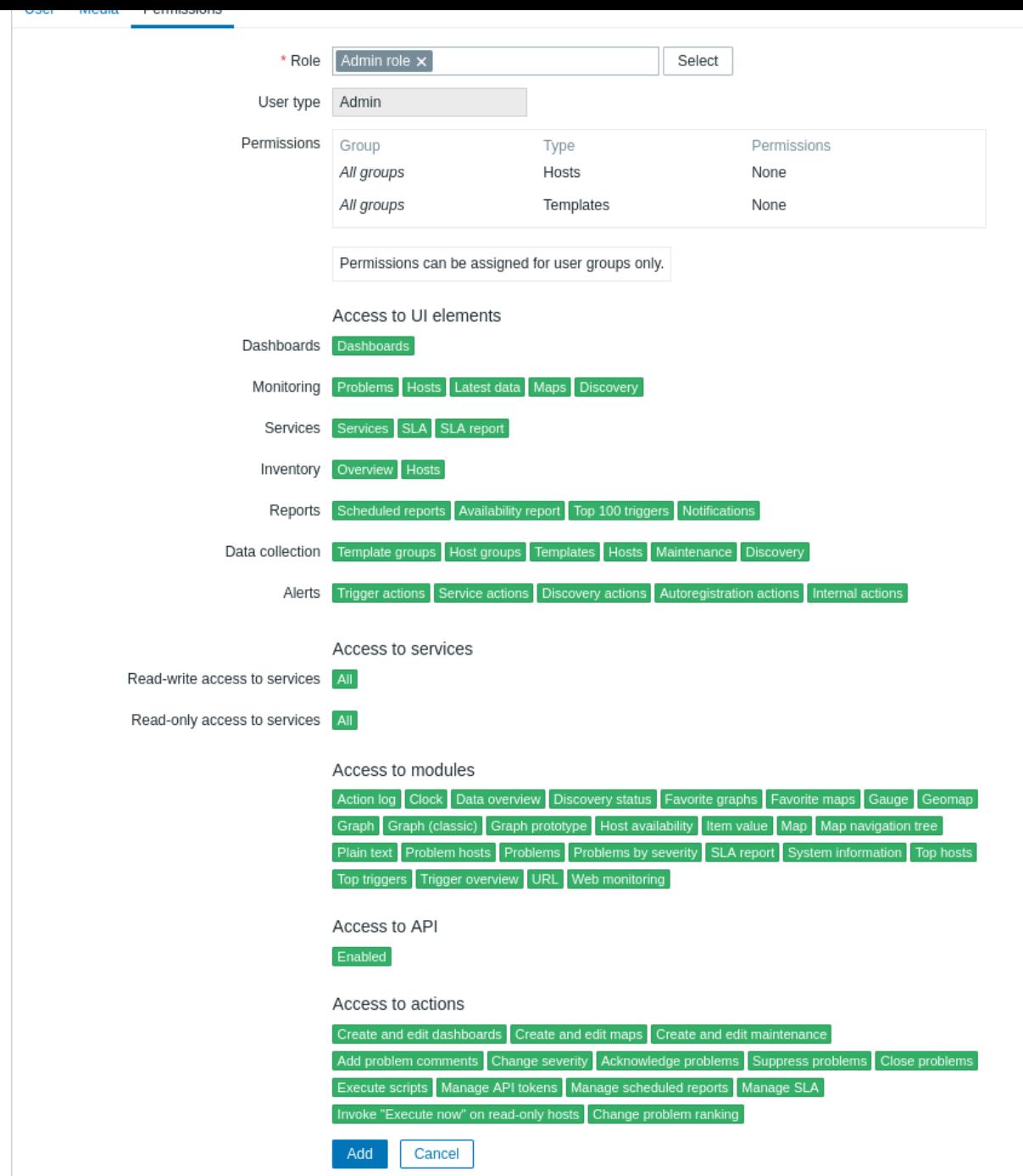

Access to hosts

Access to any host and template data in Zabbix is granted to user groups on the host/template group level only.

That means that an individual user cannot be directly granted access to a host (or host group). It can only be granted access to a host by being part of a user group that is granted access to the host group that contains the host.

Similarly, a user can only be granted access to a templateb[y being part](#page-455-0) of a user group that is granted access to the template group that contains the template.

# **3 User groups**

## <span id="page-455-0"></span>Overview

User groups allow to group users both for organizational purposes and for assigning permissions to data. Permissions to viewing and configuring data of host groups and template groups are assigned to user groups, not individual users.

It may often make sense to separate what information is available for one group of users and what - for another. This can be accomplished by grouping users and then assigning varied permissions to host and template groups.

A user can belong to any number of groups.

Configuration

To configure a user group:

- Go to Users → User groups
- Click on Create user group (or on the group name to edit an existing group)
- Edit group attributes in the form

The **User group** tab contains general group attributes:

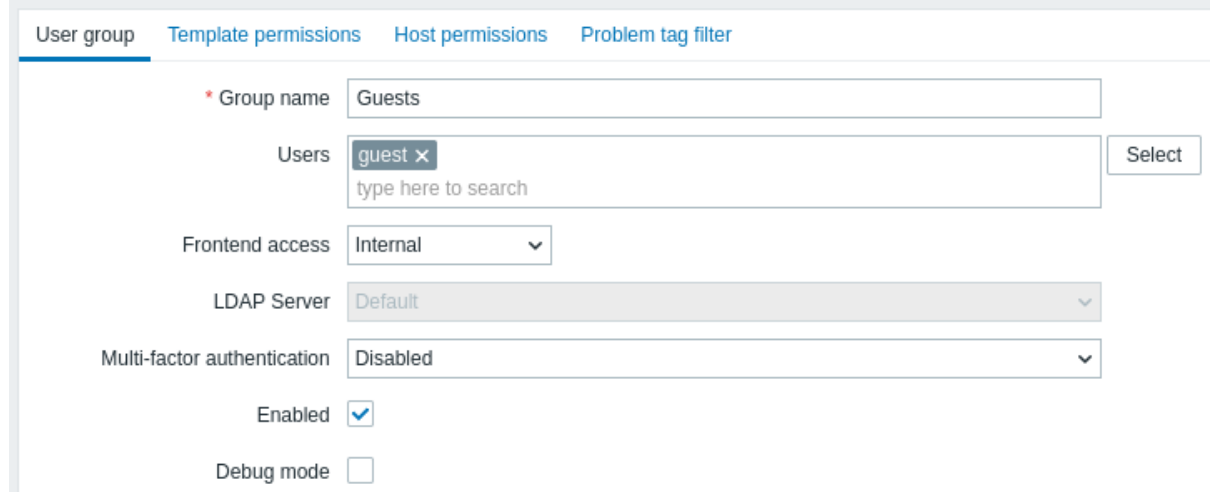

All mandatory input fields are marked with a red asterisk.

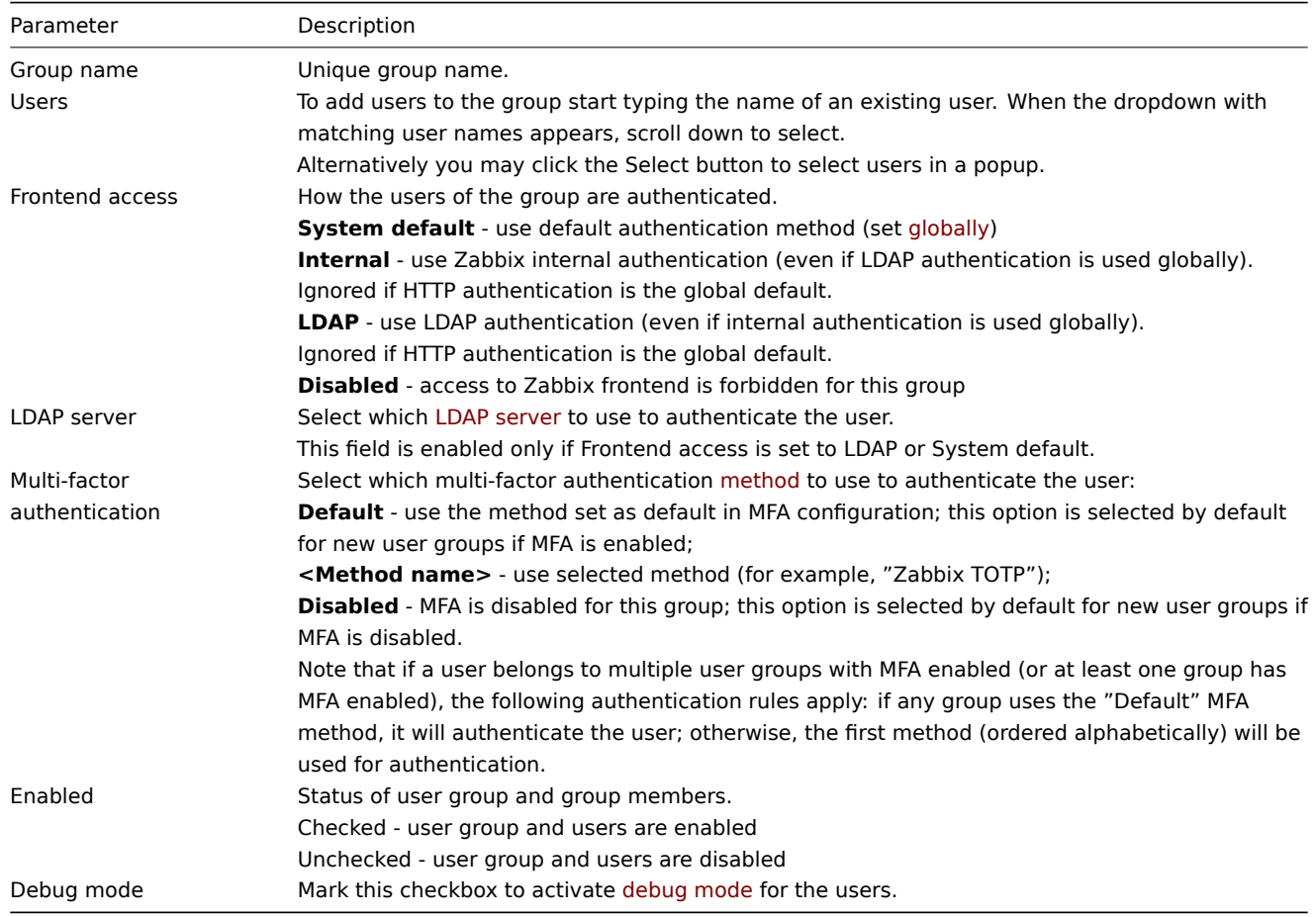

The **Template permissions** tab allows specifying user group access to template group (and thereby template) data:

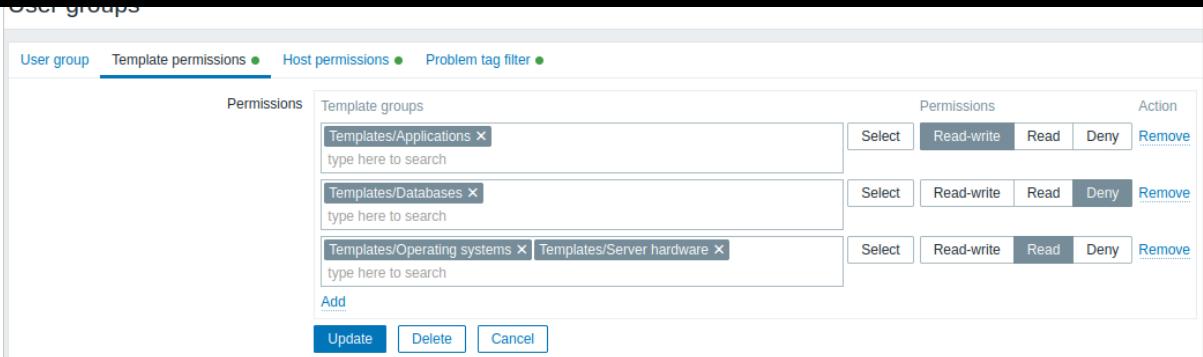

The **Host permissions** tab allows specifying user group access to host group (and thereby host) data:

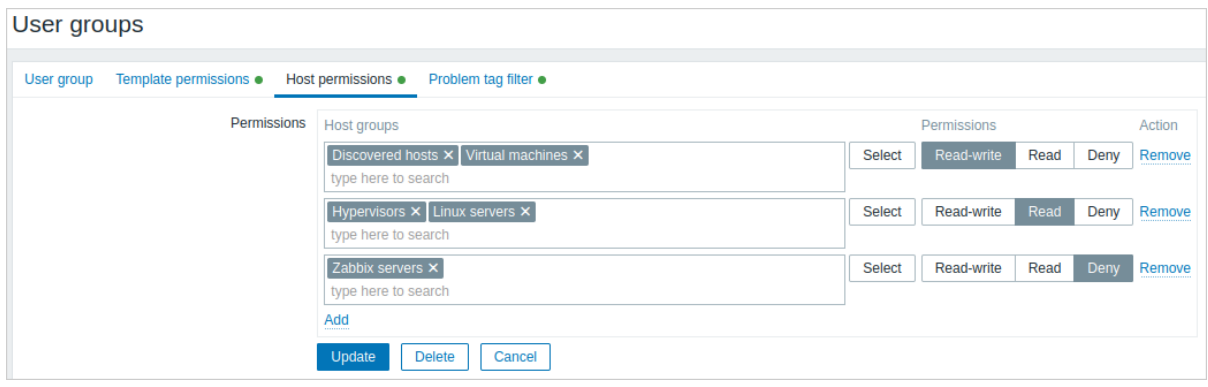

Click on **Add** to choose the template/host groups (be it a parent or a nested group) and assign permissions to those. Start typing the group name (a dropdown of matching groups will appear) or click on Select for a popup window listing all groups to be opened.

Then use the option buttons to assign permissions to the chosen groups. Possible permissions are the following:

- **Read-write** read-write access to a group;
- **Read** read-only access to a group;
- **Deny** access to a group denied.

If the same template/host group is added in several rows with different permissions set, the strictest permission will be applied.

Note that a Super admin user can enforce nested groups to have the same level of permissions as the parent group; this can be done in the host/template group configuration form.

**Template permissions** and **Host permissions** tabs support the same set of parameters.

Current permissions to groups are displayed in the Permissions block, and those can be modified or removed.

#### **Note:**

If a user group has **Read-write** permissions to a host and **Deny** or no permissions to a template linked to this host, the users of such group will not be able to edit templated items on the host, and template name will be displayed as Inaccessible template.

The **Problem tag filter** tab allows setting tag-based permissions for user groups to see problems filtered by tag name and value:

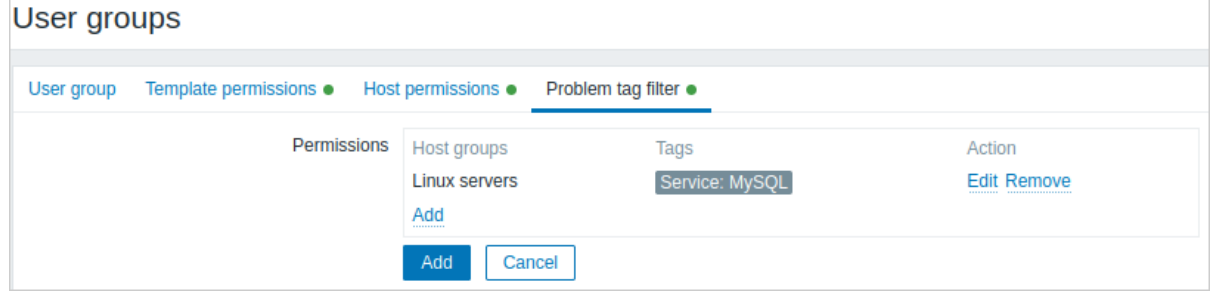

Click on **Add** to choose the host groups. To select a host group to apply a tag filter for, click Select to get the complete list of existing host groups or start typing the name of a host group to get a dropdown of matching groups. Only host groups will be displayed, because problem tag filter cannot be applied to template groups.

Then it is possible to switch from All tags to Tag list in order to set particular tags and their values for filtering. Tag names without values can be added, but values without names cannot. Only the first three tags (with values, if any) are displayed in the Permissions block; if there are more, those can be seen by clicking or hovering over the  $***$  icon.

Tag filter allows separating the access to host group from the possibility to see problems.

For example, if a database administrator needs to see only "MySQL" database problems, it is required to create a user group for database administrators first, then specify "Service" tag name and "MySQL" value.

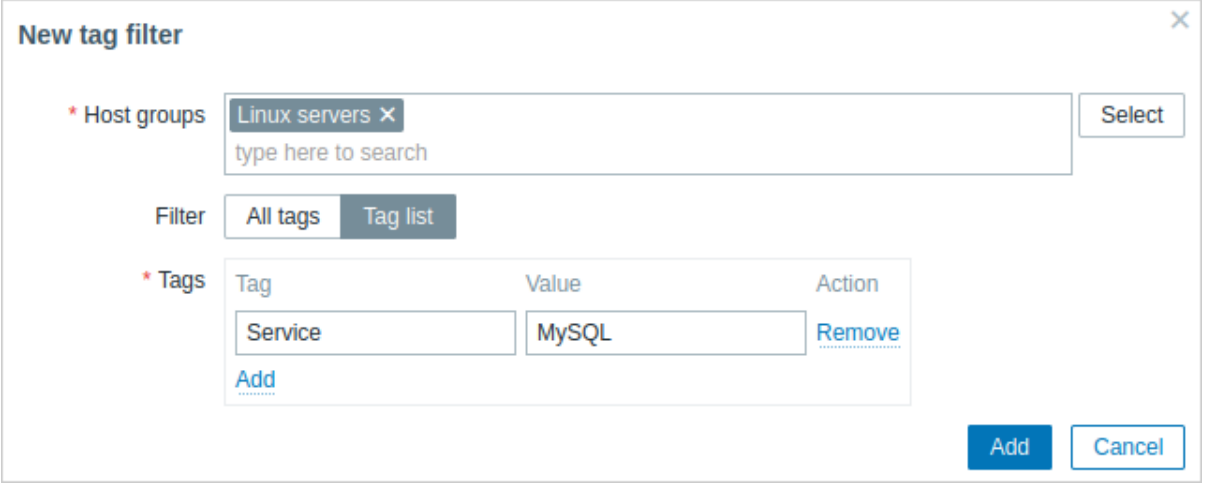

If "Service" tag name is specified and value field is left blank, the user group will see all problems with tag name "Service" for the selected host group. If All tags is selected, the user group will see all problems for the specified host group.

Make sure tag name and tag value are correctly specified, otherwise, the user group will not see any problems.

Let's review an example when a user is a member of several user groups selected. Filtering in this case will use OR condition for tags.

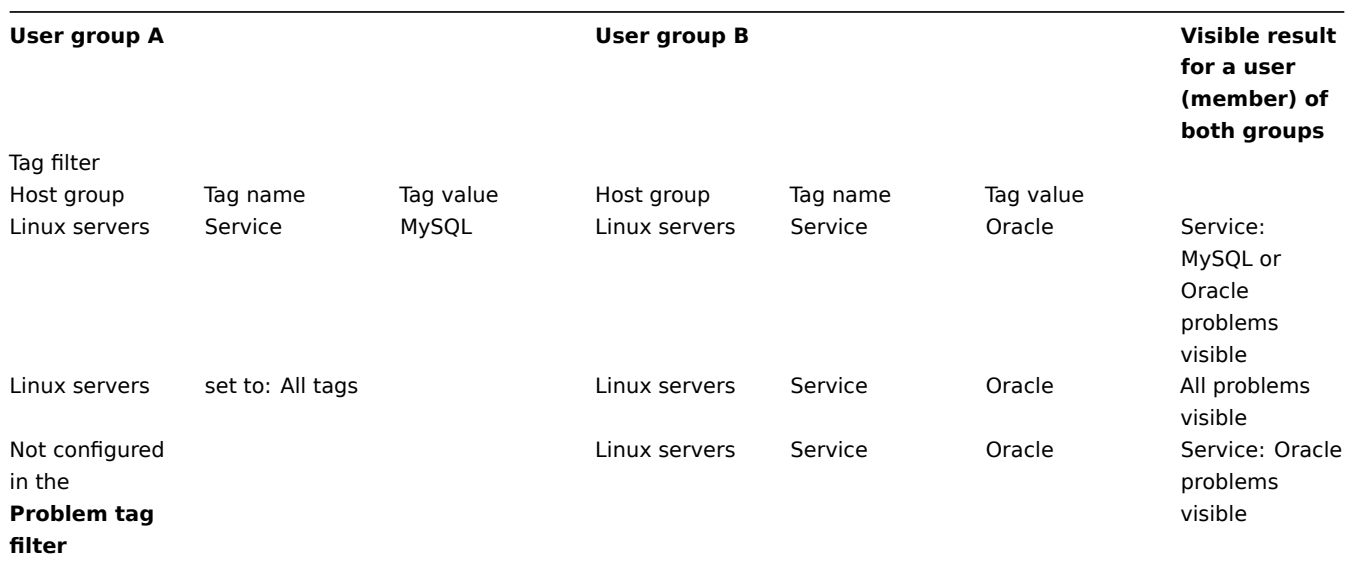

# **Attention:**

Adding a filter (for example, all tags in a certain host group "Linux servers") results in not being able to see the problems of other host groups.

# Access from several user groups

A user may belong to any number of user groups. These groups may have different access permissions to hosts or templates.

Therefore, it is important to know what entities an unprivileged user will be able to access as a result. For example, let us consider how access to host **X** (in Hostgroup 1) will be affected in various situations for a user who is in user groups A and B.

• If Group A has only Read access to Hostgroup 1, but Group B Read-write access to Hostgroup 1, the user will get **Read-write** access to 'X'.

"Read-write" permissions have precedence over "Read" permissions.

- In the same scenario as above, if 'X' is simultaneously also in Hostgroup 2 that is **denied** to Group A or B, access to 'X' will be **unavailable**, despite a Read-write access to Hostgroup 1.
- If Group A has no permissions defined and Group B has a Read-write access to Hostgroup 1, the user will get **Read-write** access to 'X'.
- If Group A has Deny access to Hostgroup 1 and Group B has a Read-write access to Hostgroup 1, the user will get access to 'X' **denied**.

Other details

- An Admin level user with Read-write access to a host will not be able to link/unlink templates, if he has no access to the template group they belong to. With Read access to the template group he will be able to link/unlink templates to the host, however, will not see any templates in the template list and will not be able to operate with templates in other places.
- An Admin level user with Read access to a host will not see the host in the configuration section host list; however, the host triggers will be accessible in IT service configuration.
- Any non-Super Admin user (including 'guest') can see network maps as long as the map is empty or has only images. When hosts, host groups or triggers are added to the map, permissions are respected.
- Zabbix server will not send notifications to users defined as action operation recipients if access to the concerned host is explicitly "denied".

## **13 Storage of secrets**

<span id="page-459-0"></span>**Overview** Zabbix can be configured to retrieve sensitive information from a secure vault. The following secret management services are supported: HashiCorp Vault KV Secrets Engine - Version 2, CyberArk Vault CV12.

Secrets can be used for retrieving:

- user macro values
- database access credentials

Zabbix provides read-only access to the secrets in a vault, assuming that secrets are managed by someone else.

For information about specific vault provider configuration, see:

- HashiCorp configuration
- CyberArk configuration

**Caching of secret values** Vault secret macro values are retrieved by Zabbix server on every refresh of configuration data andt[hen stored in the configu](#page-462-0)ration cache. Zabbix proxy receives values of vault secret macros from Zabbix server on each config[uration sync and stores](#page-459-1) them in its own configuration cache.

#### **Attention:**

Encryption must be enabled between Zabbix server and proxy; otherwise a server warning message is logged.

To manually trigger refresh of cached secret values from a vault, use the 'secrets\_reload' command-line option.

For Zabbix frontend database credentials caching is disabled by default, but can be enabled by setting the option \$DB['VAULT\_CACHE'] = true in zabbix.conf.php. The credentials will be stored in a local cache using the filesystem temporary file directory. The web server must allow writing in a private temporary folder (for example, for Apache the configuration option PrivateTmp=True must be set). To control how often the data cache is refreshed/invalidated, use the ZBX\_DATA\_CACHE\_TTL constant .

**TLS configuration** To configure TLS for communication between Zabbix components and the vault, add a certificate signed by a certificate authority (CA) to the system-wide default CA store. To use another location, specify the directory in the SSLCALocation Zabbix server/proxy configuration parameter, place the certificate file inside that directory, then run the CLI [comma](#page-898-0)nd:

c\_rehash .

## **1 Cyb[erArk c](#page-1725-0)[onfig](#page-1738-0)uration**

<span id="page-459-1"></span>This section explains how to configure Zabbix to retrieve secrets from CyberArk Vault CV12.

The vault should be installed and configured as described in the official CyberArk documentation.

To learn about configuring TLS in Zabbix, see Storage of secrets.

Database credentials

Access to a secret with database credentials is configured for each Zab[bix component separately](https://docs.cyberark.com/Product-Doc/OnlineHelp/PAS/12.1/en/Content/HomeTilesLPs/LP-Tile6.htm?tocpath=Installation%7C_____0).

Server and proxies

To obtain database credentials from the vault for Zabbix server or proxy, specify the following configuration parameters in the configuration file:

- Vault which vault provider should be used;
- VaultURL vault server HTTP[S] URL;
- VaultDBPath query to the vault secret containi[ng data](#page-1725-0)ba[se cred](#page-1738-0)entials which will be retrieved by keys "Content" and "UserName";
- VaultTLSCertFile, VaultTLSKeyFile SSL certificate and key file names; setting up these options is not mandatory, but highly recommended;
- VaultPrefix custom prefix for the vault path or query, depending on the vault; if not specified, the most suitable default will be used.

#### **Attention:**

Zabbix server also uses the Vault, VaultURL, VaultTLSCertFile and VaultTLSKeyFile, and VaultPrefix configuration parameters for vault authentication when processing vault secret macros.

Zabbix server and Zabbix proxy read the vault-related configuration parameters from zabbix server.conf and zabbix proxy.conf files upon startup.

Example

1. In zabbix\_server.conf, specify the following parameters:

```
Vault=CyberArk
VaultURL=https://127.0.0.1:1858
VaultDBPath=AppID=zabbix_server&Query=Safe=passwordSafe;Object=zabbix_server_database
VaultTLSCertFile=cert.pem
VaultTLSKeyFile=key.pem
VaultPrefix=/AIMWebService/api/Accounts?
```
2. Zabbix will send the following API request to the vault:

```
curl \setminus--header "Content type: application/json" \
--cert cert.pem \
--key key.pem \
https://127.0.0.1:1858/AIMWebService/api/Accounts?AppID=zabbix_server&Query=Safe=passwordSafe;Object=zabbix_server_database
```
3. The vault response will contain the keys "Content" and "UserName":

```
{
    "Content": <password>,
    "UserName": <username>,
    "Address": <address>,
    "Database": <Database>,
    "PasswordChangeInProcess":<PasswordChangeInProcess>
}
```
4. As a result, Zabbix will use the following credentials for database authentication:

```
• Username: <username>
```
• Password: <password>

#### Frontend

To obtain database credentials from the vault for Zabbix frontend, specify the following parameters during frontend installation.

1. At the Configure DB Connection step, set the Store credentials in parameter to "CyberArk Vault".

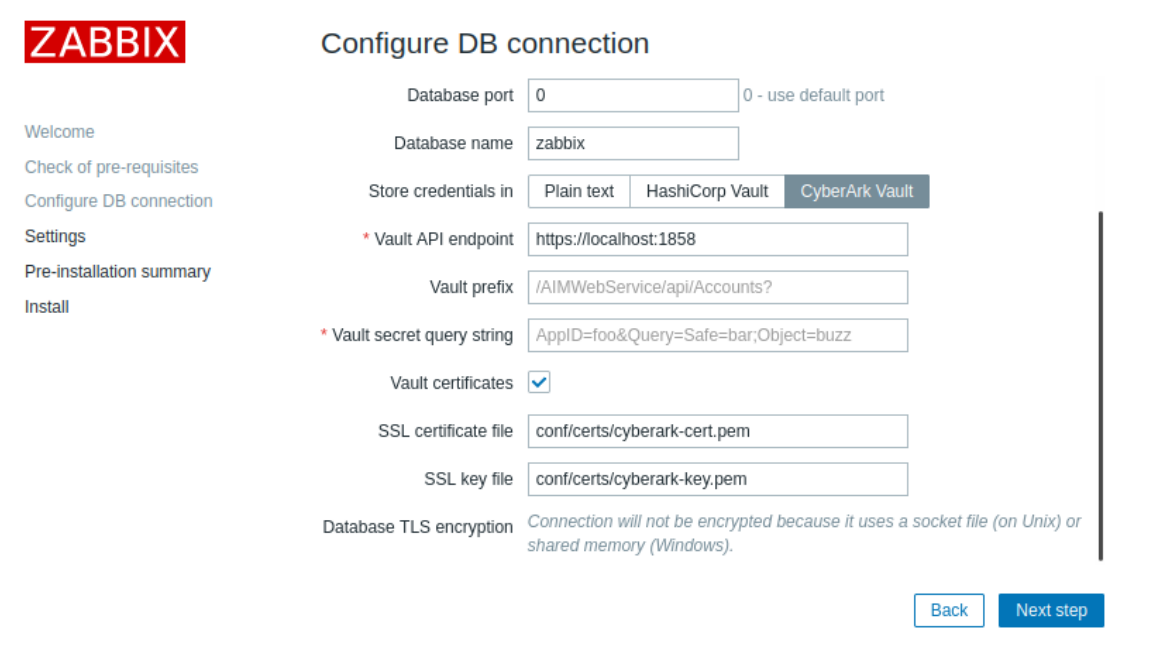

# 2. Then, fill in the additional parameters:

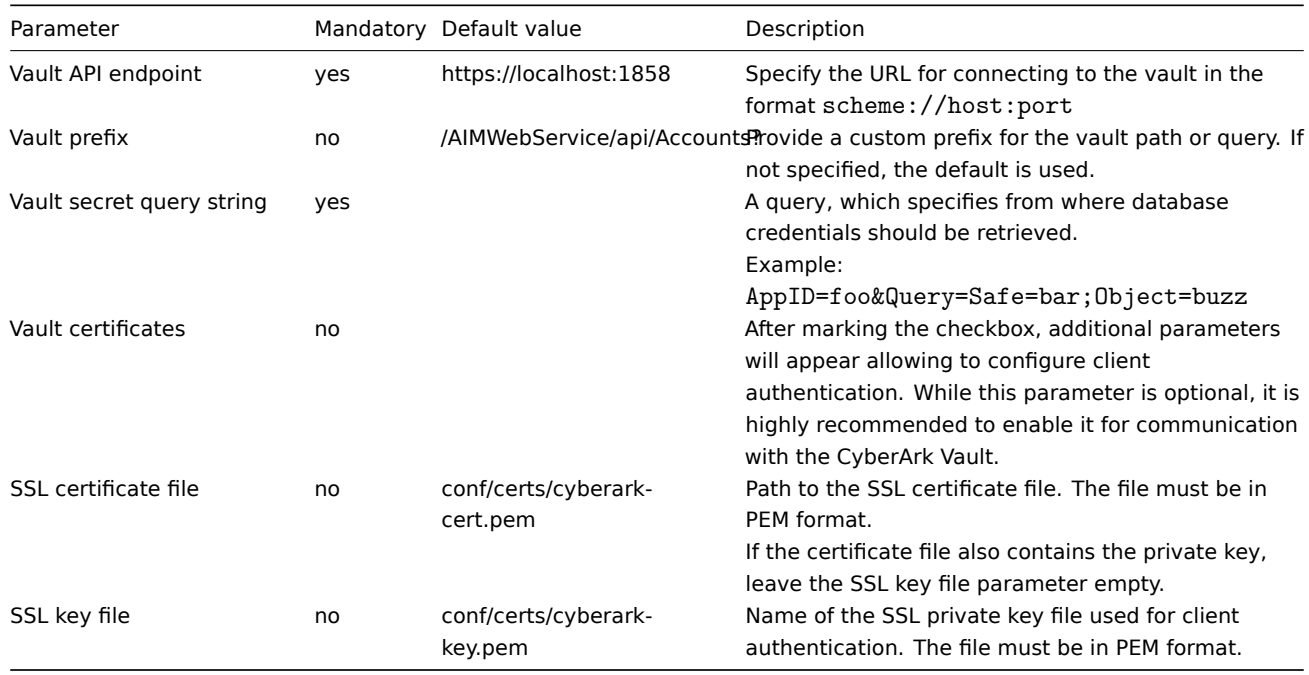

# User macro values

To use CyberArk Vault for storing Vault secret user macro values, make sure that:

- Zabbix server is configured to work with CyberArk Vault;
- the Vault provider parameter in Administration → General → Other is set to "CyberArk Vault".

# Storage of secrets

Vault provider

CyberArk Vault HashiCorp Vault

# **Note:**

Only Zabbix server requires access to Vault secret macro values from the vault. Other Zabbix components (proxy, frontend) do not need such access.

The macro value should contain a query (as query: key).

See Vault secret macros for detailed information on macro value processing by Zabbix.

#### Query syntax

The colon symbol (":") is reserved for separating the query from the key.

If a query itself contains a forward slash or a colon, these symbols should be URL-encoded ("/" is encoded as "%2F", ":" is encoded as "%3A").

# Example

1. In Zabbix, add a user macro {\$PASSWORD} of type Vault secret and with the value AppID=zabbix\_server&Query=Safe=passwordSafe

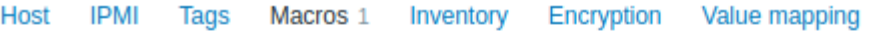

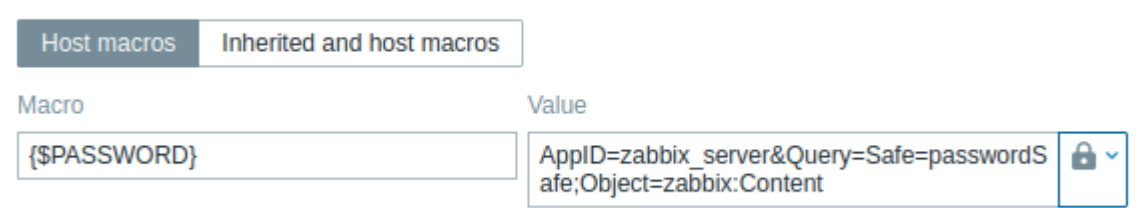

# Add

2. Zabbix will send the following API request to the vault:

```
curl \setminus--header "Content type: application/json" \
--cert cert.pem \
--key key.pem \
https://127.0.0.1:1858/AIMWebService/api/Accounts?AppID=zabbix_server&Query=Safe=passwordSafe;Object=zabbix_server_database
```
3. The vault response will contain the key "Content":

```
{
    "Content": <password>,
    "UserName": <username>,
    "Address": <address>,
    "Database" :<Database>,
    "PasswordChangeInProcess":<PasswordChangeInProcess>
}
```
4. As a result, Zabbix will resolve the macro {\$PASSWORD} to the value - <password>

# Update existing configuration

To update an existing configuration for retrieving secrets from a CyberArk Vault:

- 1. Update the Zabbix server or proxy configuration file parameters as described in the Database credentials section.
- 2. Update the DB connection settings by reconfiguring Zabbix frontend and specifying the required parameters as described in the Frontend section. To reconfigure Zabbix frontend, open the frontend setup URL in the browser:
- for Apache: http://<server\_ip\_or\_name>/zabbix/setup.php
- for Nginx: http://<server\_ip\_or\_name>/setup.php

Alternatively, these parameters can be set in the frontend configuration file (zabbix.conf.php):

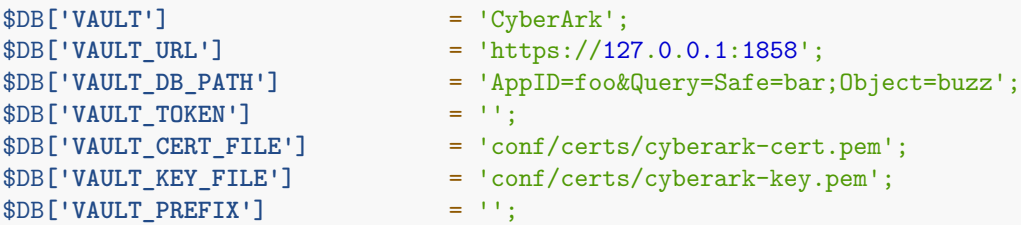

3. Configure user macros as described in the User macro values section, if necessary.

<span id="page-462-0"></span>To update an existing configuration for retrieving secrets from a HashiCorp Vault, see HashiCorp configuration.

#### **2 HashiCorp configuration**

# Overview

This section explains how to configure Zabbix for retrieving secrets from HashiCorp Vault KV Secrets Engine - Version 2.

The vault should be deployed and configured as described in the official HashiCorp documentation.

To learn about configuring TLS in Zabbix, see Storage of secrets.

#### Retrieving database credentials

To retrieve a secret with database credentials successfully, it is required [to configure both:](https://www.vaultproject.io/docs/secrets/kv/kv-v2)

- Zabbix server/proxy
- Zabbix frontend

#### Server/proxy

To configure Zabbix server or proxy, specify the following configuration parameters in the configuration file:

- Vault which vault provider should be used;
- VaultToken vault authentication token (see Zabbix server/proxy configuration file for details);
- VaultURL vault server HTTP[S] URL;
- VaultDBPath  [path](#page-1725-0) t[o the va](#page-1738-0)ult secret containing database credentials; Zabbix server or proxy will retrieve the credentials by keys "password" and "username";
- VaultPrefix custom prefix for the vault path or query, depending on the vault; if not specified, the most suitable default will be used.

# **Attention:**

Zabbix server also uses the Vault, VaultToken, VaultURL, and VaultPrefix configuration parameters for vault authentication when processing vault secret macros.

Zabbix server and Zabbix proxy read the vault-related configuration parameters from zabbix\_server.conf and zabbix\_proxy.conf upon startup. Additionally, Zabbix server and Zabbix proxy will read the VAULT\_TOKEN environment variable once during startup and will unset it so that it would not be available through forked scripts; it is an error if both VaultToken and VAULT\_TOKEN parameters contain a value.

#### **Example**

1. In zabbix\_server.conf, specify the following parameters:

```
Vault=HashiCorp
VaultToken=hvs.CAESIIG_PILmULFYOsEyWHxkZ2mF2a8VPKNLE8eHqd4autYGGh4KHGh2cy5aeTY0NFNSaUp3ZnpWbDF1RUNjUkNTZEg
VaultURL=https://127.0.0.1:8200
VaultDBPath=secret/zabbix/database
VaultPrefix=/v1/secret/data/
```
2. Run the following CLI commands to create the required secret in the vault:

```
#### Enable "secret/" mount point if not already enabled; note that "kv-v2" must be used.
vault secrets enable -path=secret/ kv-v2
```
*#### Put new secrets with keys username and password under mount point "secret/" and path "zabbix/database".* vault kv put -mount=secret zabbix/database username=zabbix password=**<**password**>**

```
#### Test that secret is successfully added.
vault kv get secret/zabbix/database
```

```
#### Finally test with Curl; note that "data" need to be manually added after mount point and "/v1" before th
curl --header "X-Vault-Token: <VaultToken>" https://127.0.0.1:8200/v1/secret/data/zabbix/database
```
3. As a result, Zabbix server will retrieve the following credentials for database authentication:

- Username: zabbix
- Password: <password>

#### Frontend

Zabbix frontend can be configured to retrieve database credentials from the vault either during frontend installation or by updating the frontend configuration file (zabbix.conf.php).

#### **Attention:**

If vault credentials have been changed since the previous frontend installation, rerun the frontend installation or update zabbix.conf.php. See also: Updating existing configuration.

During **frontend installation** the configuration parameters must be specified at the Configure DB Connection step:

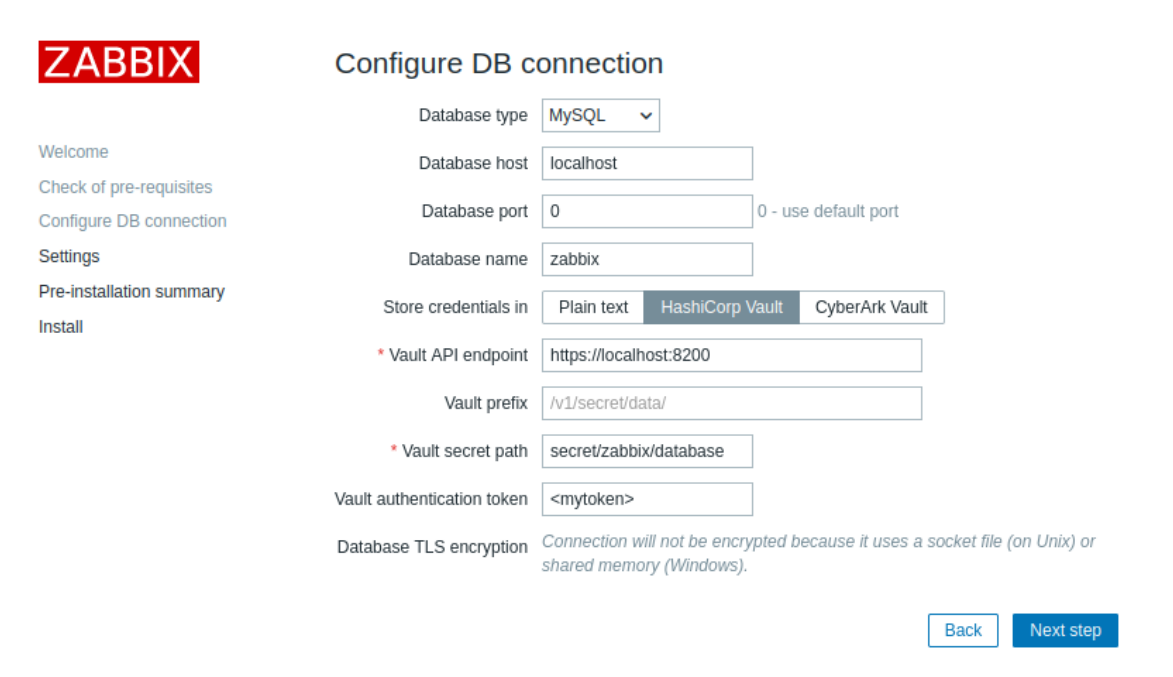

• Set the Store credentials in parameter to "HashiCorp Vault".

• Specify the connection parameters:

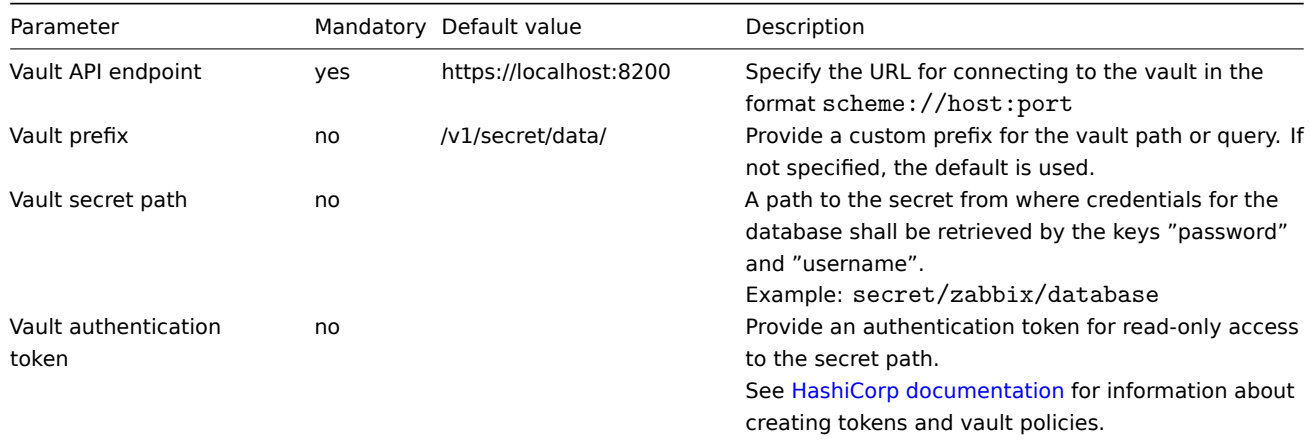

#### Retrieving user macro values

To use HashiCorp Vault for storing Vault secret user macro values, make sure that:

- Zabbix server is configured to work with HashiCorp Vault;
- the Vault provider parameter in Administration → General → Other is set to "HashiCorp Vault" (default).

# Storage of secrets

Vault provider

HashiCorp Vault CyberArk Vault

## **Note:**

Only Zabbix server requires access to Vault secret macro values from the vault. Other Zabbix components (proxy, frontend) do not need such access.

The macro value should contain a reference path (as path:key, for example, secret/zabbix:password). The authentication token specified during Zabbix server configuration (by the VaultToken parameter) must provide read-only access to this path.

See Vault secret macros for detailed information on macro value processing by Zabbix.

### **Path syntax**

The symbols forward slash ("/") and colon (":") are reserved.

A forward slash can only be used to separate a mount point from a path (e.g., secret/zabbix where the mount point is "secret" and the path is "zabbix"). In the case of Vault macros, a colon can only be used to separate a path/query from a key.

It is possible to URL-encode the forward slash and colon symbols if there is a need to create a mount point with the name that is separated by a forward slash (e.g., foo/bar/zabbix, where the mount point is "foo/bar" and the path is "zabbix", can be encoded as "foo%2Fbar/zabbix") and if a mount point name or path need to contain a colon.

## **Example**

1. In Zabbix, add a user macro {\$PASSWORD} of type "Vault secret" and with the value secret/zabbix:password

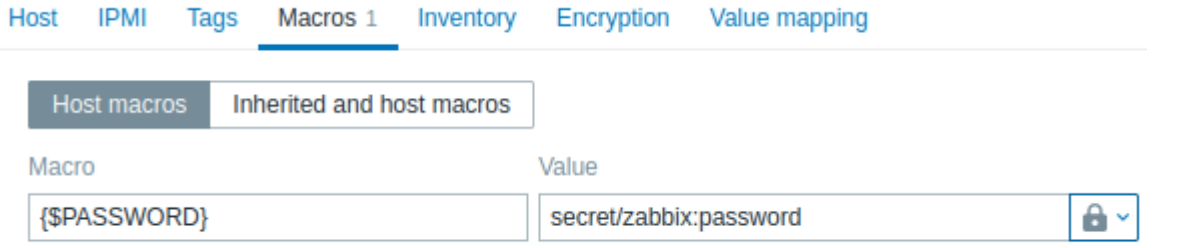

Add

2. Run the following CLI commands to create required secret in the vault:

```
#### Enable "secret/" mount point if not already enabled; note that "kv-v2" must be used.
vault secrets enable -path=secret/ kv-v2
```
*#### Put new secret with key password under mount point "secret/" and path "zabbix".* vault kv put -mount=secret zabbix password=**<**password**>**

*#### Test that secret is successfully added.* vault kv get secret/zabbix

```
#### Finally test with Curl; note that "data" need to be manually added after mount point and "/v1" before th
curl --header "X-Vault-Token: <VaultToken>" https://127.0.0.1:8200/v1/secret/data/zabbix
```
3. As a result, Zabbix will resolve the macro {\$PASSWORD} to the value: <password>

Updating existing configuration

To update an existing configuration for retrieving secrets from a HashiCorp Vault:

- 1. Update the Zabbix server or proxy configuration file parameters as described in the Database credentials section.
- 2. Update the DB connection settings by reconfiguring Zabbix frontend and specifying the required parameters as described in the Frontend section. To reconfigure Zabbix frontend, open the frontend setup URL in the browser:
- for Apache: http://<server\_ip\_or\_name>/zabbix/setup.php
- for Nginx: http://<server\_ip\_or\_name>/setup.php

Alternatively, these parameters can be set in the frontend configuration file (zabbix.conf.php):

```
$DB['VAULT'] = 'HashiCorp';
$DB['VAULT_URL'] = 'https://localhost:8200';
$DB['VAULT_DB_PATH'] = 'secret/zabbix/database';
$DB['VAULT_TOKEN'] = '<mytoken>';
$DB['VAULT_CERT_FILE'] = '';<br>$DB['VAULT_KEY_FILE'] = '';
$DB['VAULT_KEY_FILE']$DB['VAULT_PREFIX'] = '';
```
3. Configure user macros as described in the User macro values section, if necessary.

To update an existing configuration for retrieving secrets from a CyberArk Vault, see CyberArk configuration.

# Overview

With the Scheduled reports feature, you can set up a PDF version of a given dashboard to be sent to specified recipients at recurring intervals.

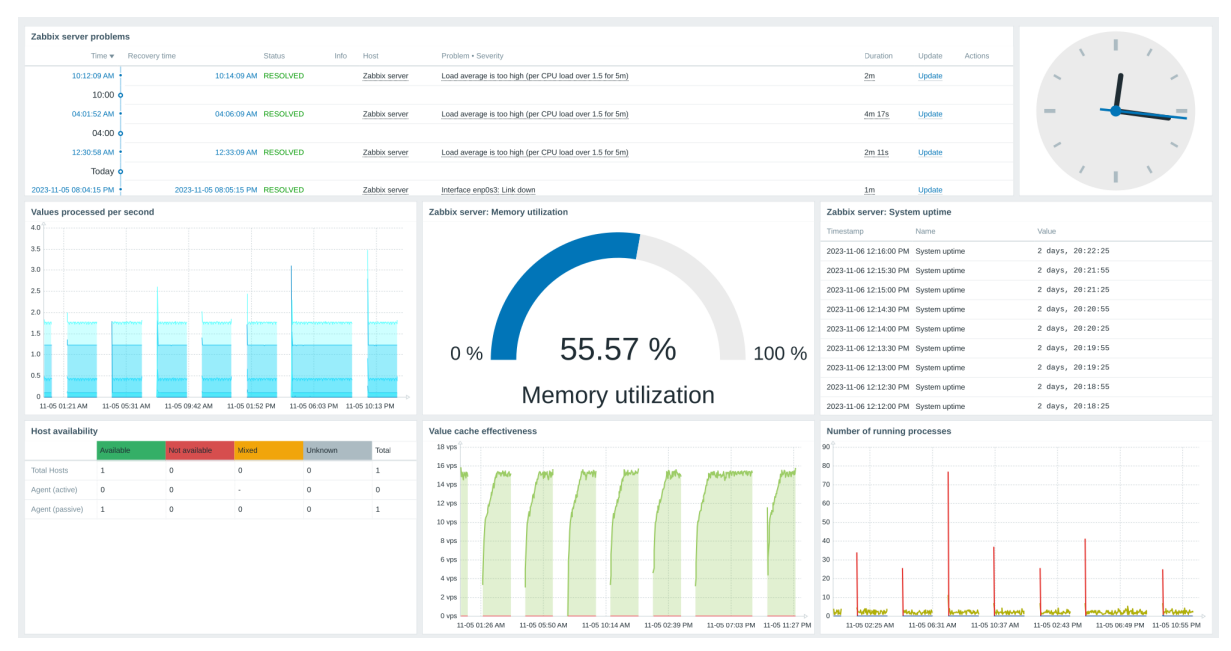

Pre-requisites:

- Zabbix web service must be installed and configured correctly to enable scheduled report generation see Setting up scheduled reports for instructions.
- A user must have a user role of type Admin or Super admin with the following permissions:
	- **–** Scheduled reports in the Access to UI elements block (to view reports)
	- **–** Manage scheduled reports in the Access to actions block (to create/edit reports)

To cre[ate a schedu](#page-1724-0)led rep[ort in Zab](#page-854-0)bix frontend, do the following:

- Go to: Reports → Scheduled reports
- Click Create report in the upper right corner of the screen
- Enter parameters of the report in the form

You can also create a report by opening an existing one, clicking the Clone button, and then saving it under a different name.

# Configuration

The Scheduled reports tab contains general report attributes.

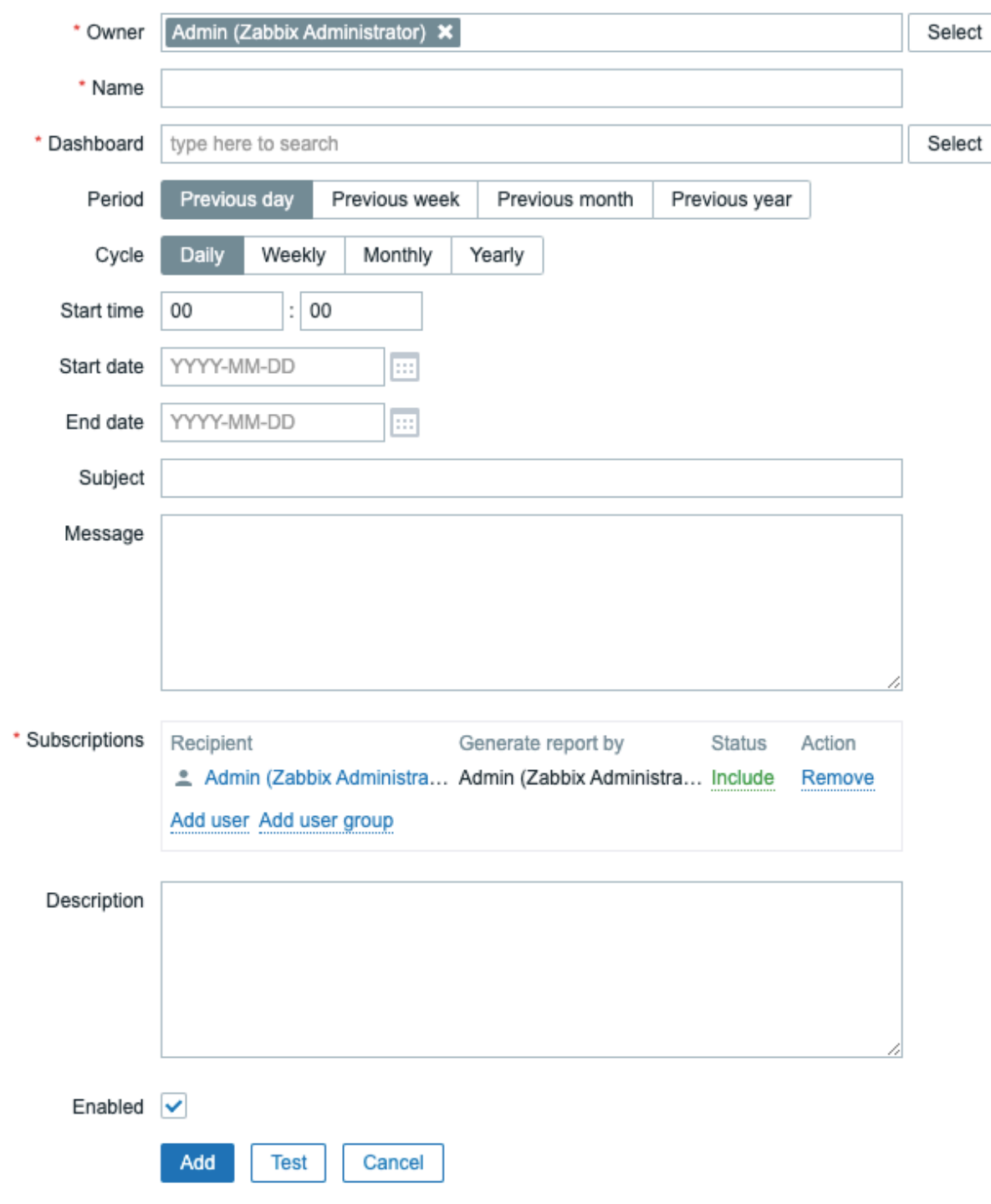

All mandatory input fields are marked with a red asterisk.

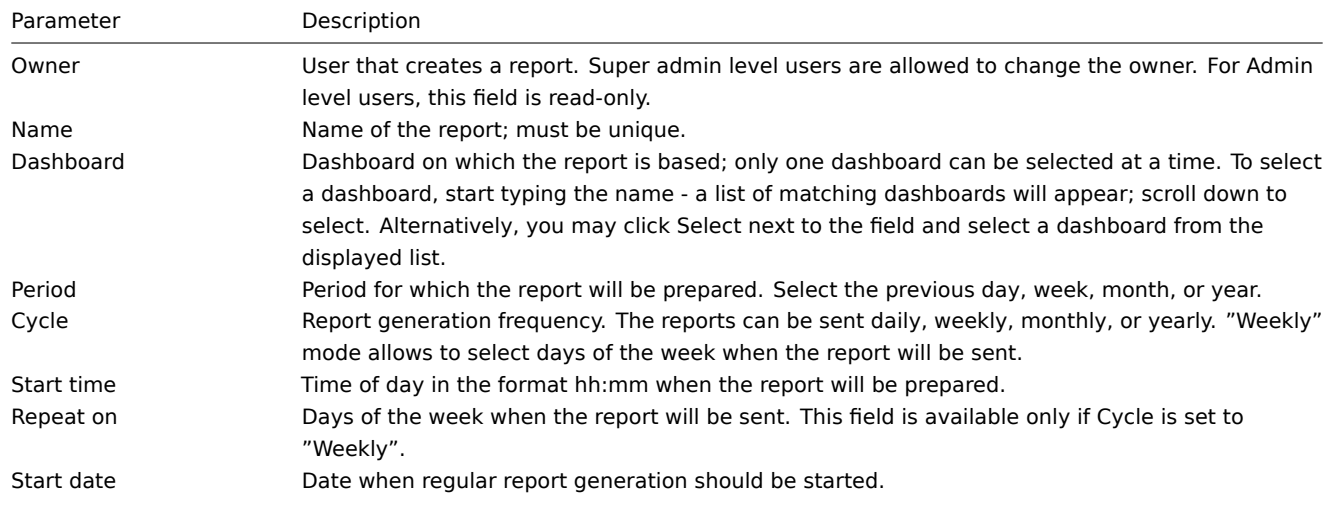
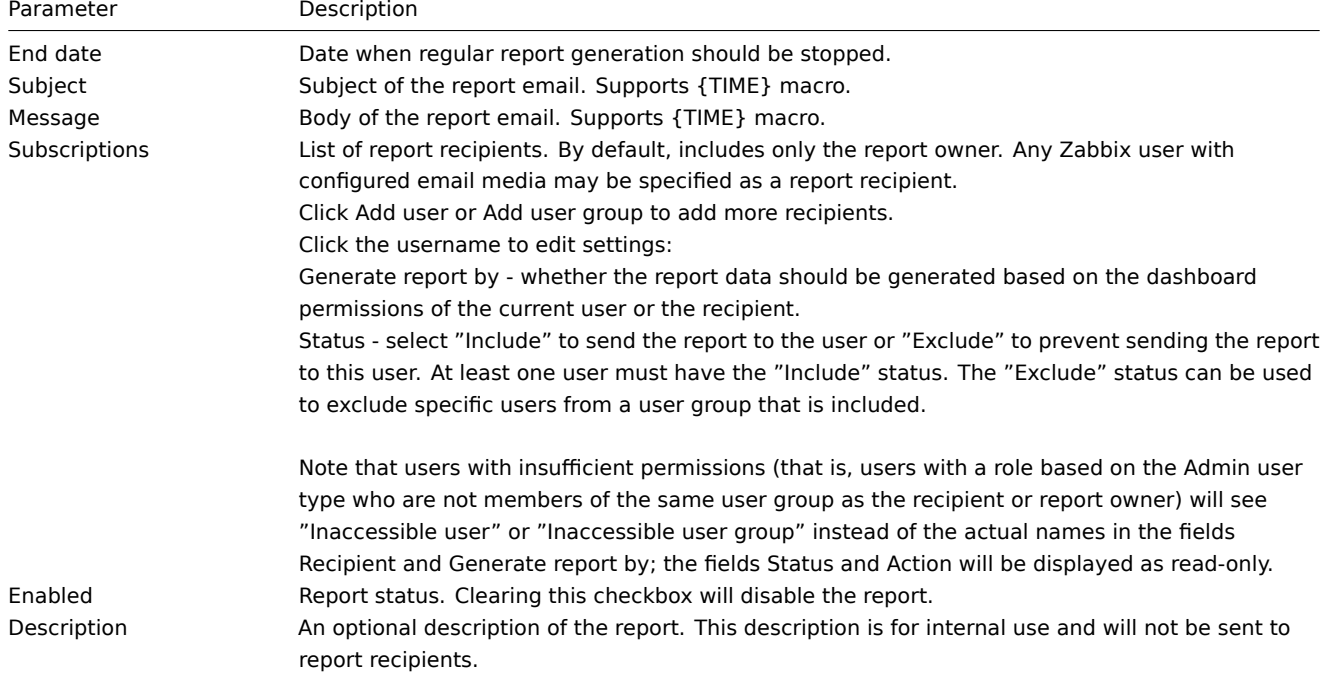

## Form buttons

Buttons at the bottom of the form allow to perform several operations.

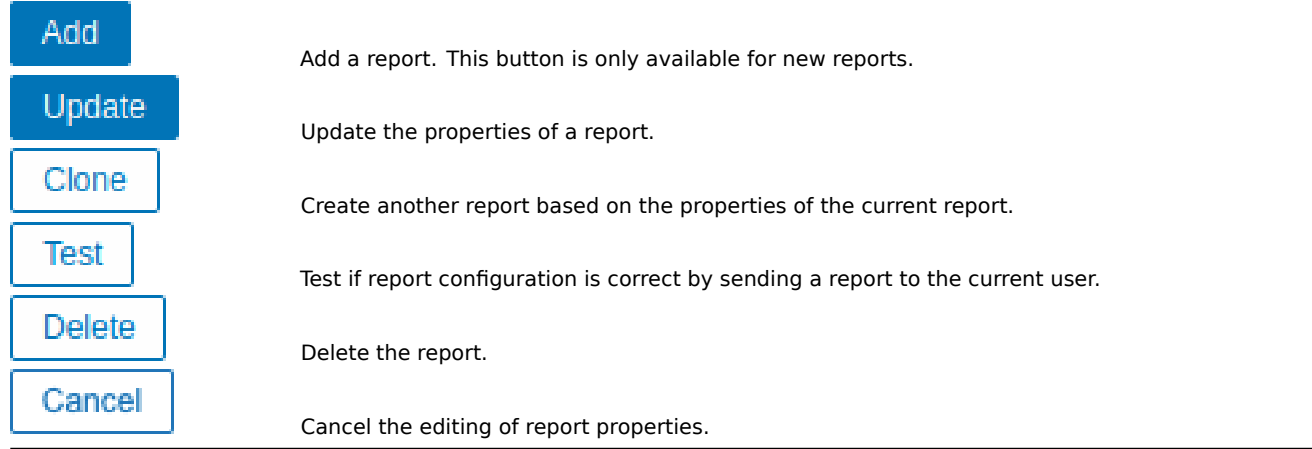

#### **Testing**

To test a report, click the Test button at the bottom of the report configuration form.

#### **Note:**

The Test button is not available if the report configuration form has been opened from the dashboard action menu.

If the configuration is correct, the test report is sent immediately to the current user. For test reports, subscribers and Generate report by user settings are ignored.

If the configuration is incorrect, an error message is displayed describing the possible cause.

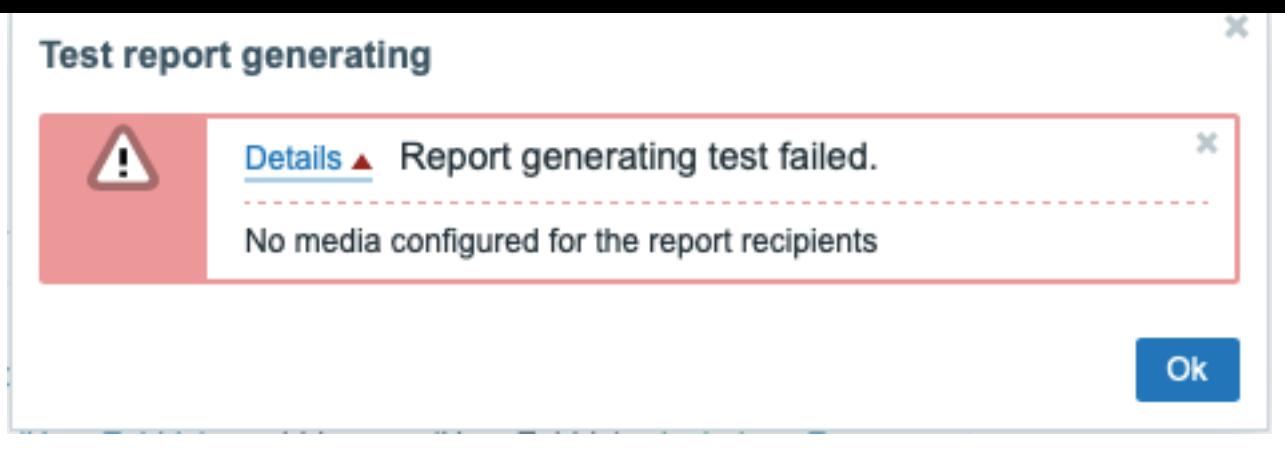

#### Updating a report

To update an existing report, click the report name, make the required configuration changes, and then click the Update button.

If an existing report is updated by another user and this user changes the Dashboard, upon clicking the Update button, a warning message "Report generated by other users will be changed to the current user" will be displayed.

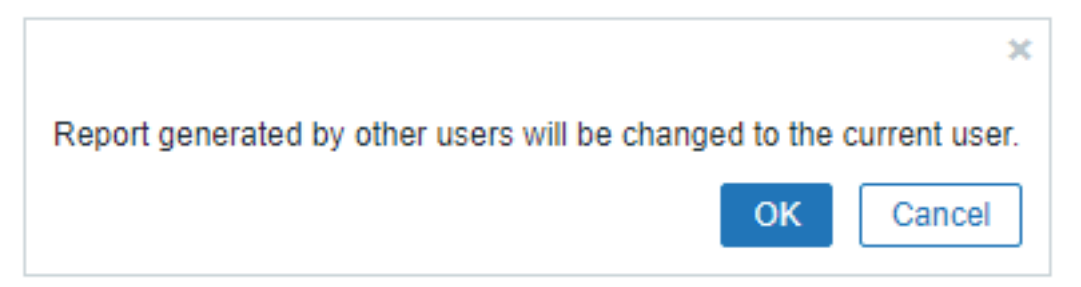

Clicking OK at this step will lead to the following changes:

- Generate report by settings will be updated to display the user who edited the report last (unless Generate report by is set to the recipient).
- Users that have been displayed as "Inaccessible user" or "Inaccessible user group" will be deleted from the list of report subscribers.

Clicking Cancel will close the configuration form and cancel the report update.

#### Cloning a report

To quickly clone an existing report, click the Clone button at the bottom of an existing report configuration form. When cloning a report created by another user, the current user becomes the owner of the new report.

Report settings will be copied to the new report configuration form with respect to user permissions:

- If the user who clones a report has no permissions to a dashboard, the Dashboard field will be cleared.
- If the user who clones a report has no permissions to some users or user groups in the Subscriptions list, inaccessible recipients will not be cloned.
- Generate report by settings will be updated to display the current user (unless Generate report by is set to the recipient).

Change the required settings and the report name, then click Add.

#### **15 Data export**

#### Overview

Zabbix supports data export in real-time in two ways:

- export to files
- streaming to external systems

The following entities can be exported:

- [trigger events](#page-469-0)
- [item values](#page-470-0)
- <span id="page-469-0"></span>• trends (export to files only)

#### **1 Export to files**

#### Overview

It is possible to configure real-time exporting of trigger events, item values and trends in a newline-delimited JSON format.

Exporting is done into files, where each line of the export file is a JSON object. Value mappings are not applied.

In case of errors (data cannot be written to the export file or the export file cannot be renamed or a new one cannot be created after renaming it), the data item is dropped and never written to the export file. It is written only in the Zabbix database. Writing data to the export file is resumed when the writing problem is resolved.

For precise details on what information is exported, see the export protocol page.

Note that host/item can have no metadata (host groups, host name, item name) if the host/item was removed after the data was received, but before server exported data.

#### Configuration

Real-time export of trigger events, item values and trends is configured by specifying a directory for the export files - see the ExportDir parameter in server configuration.

Two other parameters are available:

• ExportFileSize may be used to set the maximum allowed size of an individual export file. When a process needs to write to a file it checks the size of the file first. If it exceeds the configured size limit, the file is renamed by appending .old to its name and a new file with the original name is created.

#### **Attention:**

A file will be created per each process that will write data (i.e. approximately 4-30 files). As the default size per export file is 1G, keeping large export files may drain the disk space fast.

• ExportType allows to specify which entity types (events, history, trends) will be exported.

#### **2 Streaming to external systems**

#### <span id="page-470-0"></span>Overview

It is possible to stream item values and events from Zabbix to external systems over HTTP (see protocol details).

The tag filter can be used to stream subsets of item values or events.

Two Zabbix server processes are responsible for data streaming: connector manager and connector worker. A Zabbix internal item zabbix[connector\_queue] allows to monitor the count of values enqueued in the connector queue.

#### Configuration

The following steps are required to configure data streaming to an external system:

1. Have a remote system set up for receiving data from Zabbix. For this purpose, the following tools are available:

- An example of a simple receiver that logs the received information in events.ndjson and history.ndjson files.
- Kafka connector for Zabbix server a lightweight server written in Go, designed to forward item values and events from a Zabbix server to a Kafka broker.

2. Set the required number of connector workers in Zabbix by adjusting the StartConnectors parameter in zabbix\_server.conf. The number of connector wor[kers shou](https://git.zabbix.com/projects/ZT/repos/receiver/browse)ld match (or exceed if concurrent sessions are more than 1) the configured connector count in Za[bbix frontend. Then, restart Zabbix](https://git.zabbix.com/projects/ZT/repos/kafka-connector/browse) server.

3. Configure a new connector in Zabbix frontend (Administration → General → Connectors) and reload the server cache with the zabbix\_server -R config\_cache\_reload command.

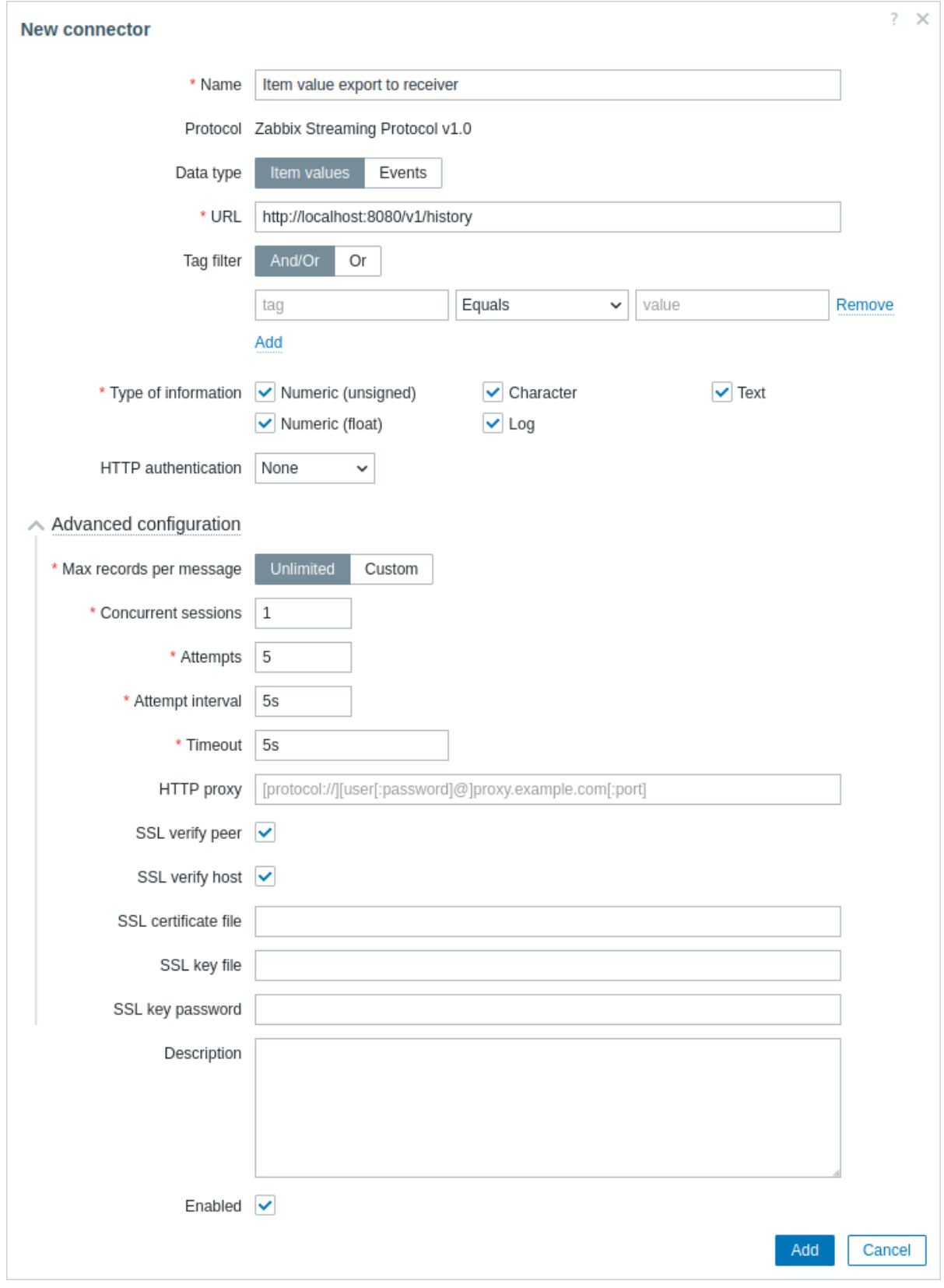

# Mandatory fields are marked by an asterisk.

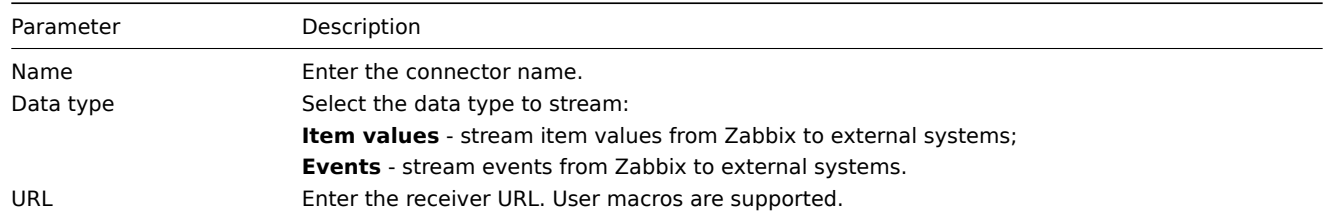

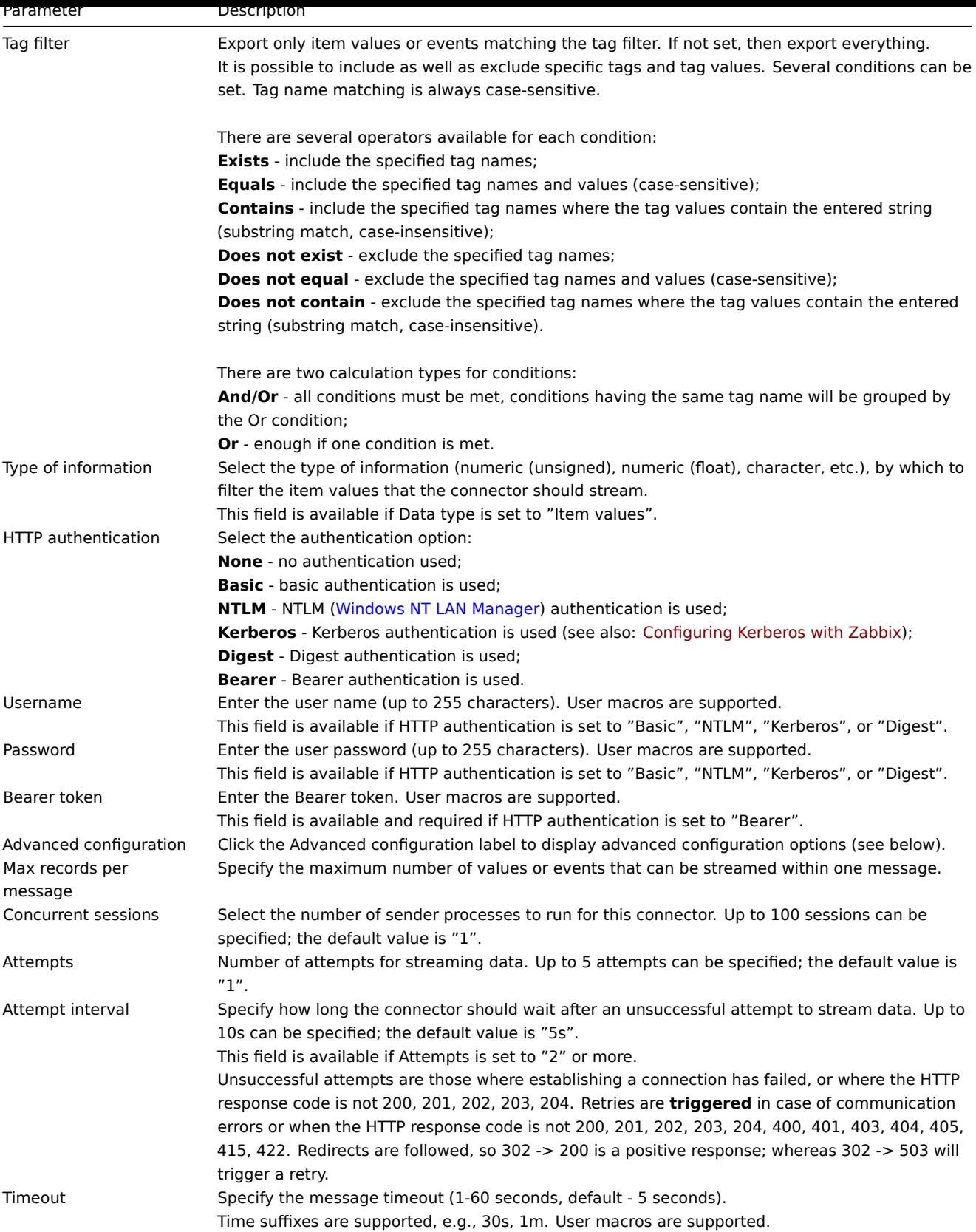

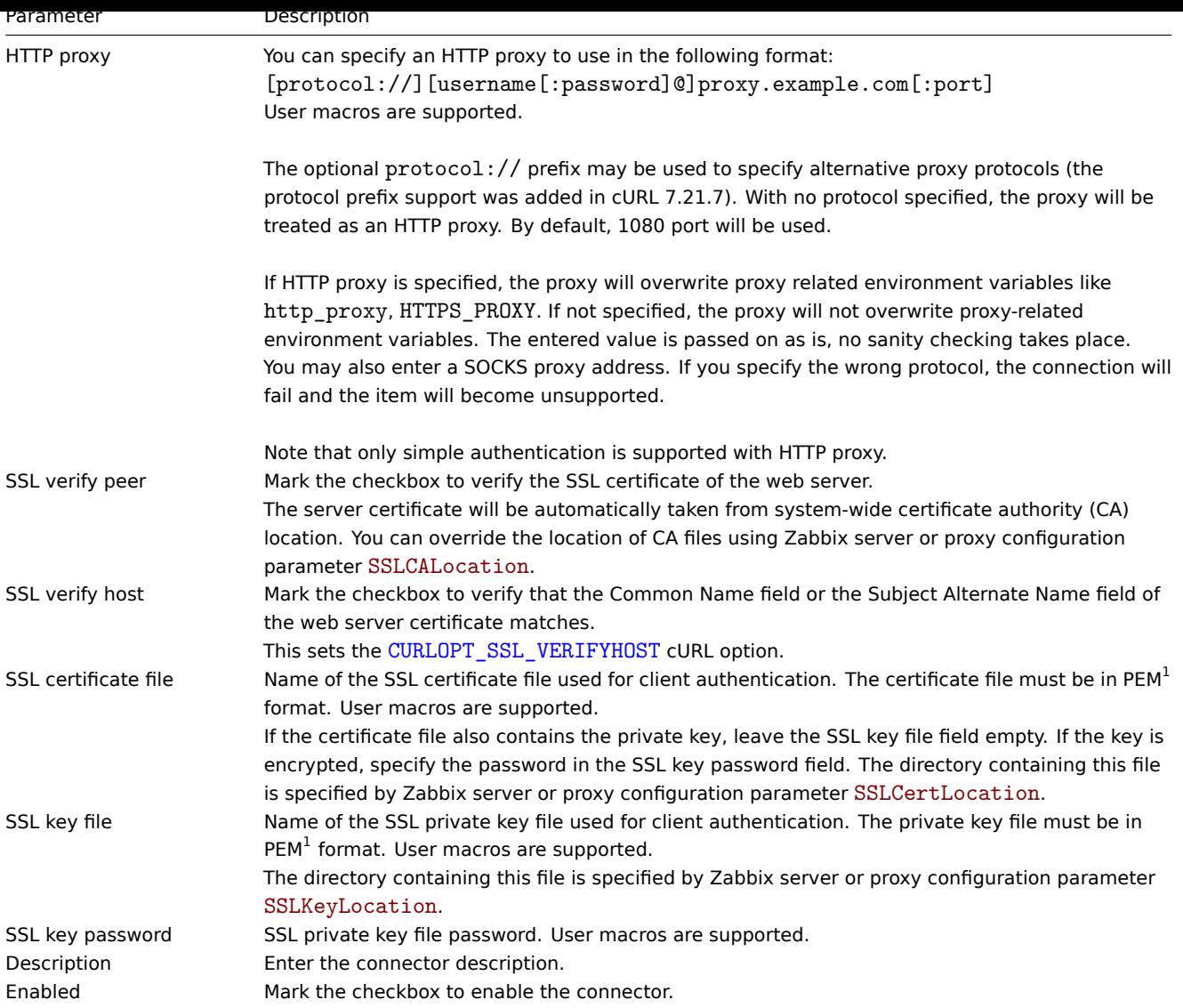

#### Protocol

Communication between the server and the receiver is done over HTTP using REST API, NDJSON, "Content-Type: application/xndjson".

For more details, see Newline-delimited JSON export protocol.

Server request

Example of streaming item values:

```
POST /v1/history HTTP/1.1
Host: localhost:8080
Accept: */*
Accept-Encoding: deflate, gzip, br, zstd
Content-Length: 628
Content-Type: application/x-ndjson
```

```
{"host":{"host":"Zabbix server","name":"Zabbix server"},"groups":["Zabbix servers"],"item_tags":[{"tag":"foo","value":"test"}],"itemid":44457,"name":"foo","clock":1673454303,"ns":800155804,"value":0,"type":3}
{"host":{"host":"Zabbix server","name":"Zabbix server"},"groups":["Zabbix servers"],"item_tags":[{"tag":"foo"
{"host":{"host":"Zabbix server","name":"Zabbix server"},"groups":["Zabbix servers"],"item_tags":[{"tag":"bar"
```
Example of streaming events:

```
POST /v1/events HTTP/1.1
Host: localhost:8080
Accept: */*
Accept-Encoding: deflate, gzip, br, zstd
Content-Length: 333
```

```
Content-Type: application/x-ndjson
```

```
{"clock":1673454303,"ns":800155804,"value":1,"eventid":5,"name":"trigger for foo being 0","severity":0,"hosts
{"clock":1673454303,"ns":832290669,"value":0,"eventid":6,"p_eventid":5}
```
Receiver response

The response consists of the HTTP response status code and the JSON payload. The HTTP response status code must be "200", "201", "202", "203", or "204" for requests that were handled successfully, other for failed requests.

Example of success:

```
localhost:8080/v1/history": HTTP/1.1 200 OK
Date: Wed, 11 Jan 2023 16:40:30 GMT
Content-Length: 0
```
Example with errors:

```
localhost:8080/v1/history": HTTP/1.1 422 Unprocessable Entity
Content-Type: application/json
Date: Wed, 11 Jan 2023 17:07:36 GMT
Content-Length: 55
```
{"error":"invalid character '{' after top-level value"}

# **8 Service monitoring**

**Overview** Service monitoring is a business-level monitoring that can be used to get an overview of the entire IT infrastructure service tree, identify weak places of the infrastructure, calculate SLA of various IT services, and check out other information at a higher level. Service monitoring focuses on the overall availability of a service instead of low-level details, such as the lack of disk space, high processor load, etc. Service monitoring also provides functionality to find the root cause of a problem if a service is not performing as expected.

Service monitoring allows to create a hierarchy representation of monitored data.

A very simple service structure may look like:

```
Service
|
|-Workstations
| |
| |-Workstation1
\|| |-Workstation2
|
|-Servers
```
Each node of the structure has attribute status. The status is calculated and propagated to upper levels according to the selected algorithm. The status of individual nodes is affected by the status of the mapped problems. Problem mapping is accomplished with tagging.

Zabbix can send notifications or automatically execute a script on the Zabbix server in case service status change is detected. It is possible to define flexible rules whether a parent service should go into a 'Problem state' based on the statuses of child services. Services problem data can then be used to calculate SLA and send SLA reports based on the flexible set of conditions.

Service monitoring is configured in the Services menu, which consists of the following sections:

• Services

Services section allows to build a hierarchy of your monitored infrastructure by adding parent services, and then - child services to the parent services.

In ad[dition to c](#page-475-0)onfiguring service tree, this section provides an overview of the whole infrastructure and allows to quickly identify the problems that led to a service status change.

• SLA

In this section you can define service level agreements and set service level objectives for specific services.

#### • SLA report

In this section you can view SLA reports.

#### **Service actions**

You m[ay also con](#page-480-0)figure service actions.

Service actions are optional and allow to:

- send a notification that a service is down
- execute a remote comm[and on a](#page-413-0) Zabbix server upon a service status change
- send a recovery notification when a service is up again.

#### **See also:**

- SLA monitoring configuration example
- Notes about upgrading services from Zabbix versions below 6.0

#### **1 Service tree**

<span id="page-475-0"></span>The service tree is configured in the Services -> Services menu section. In the upper right corner, switch from View to the Edit mode.

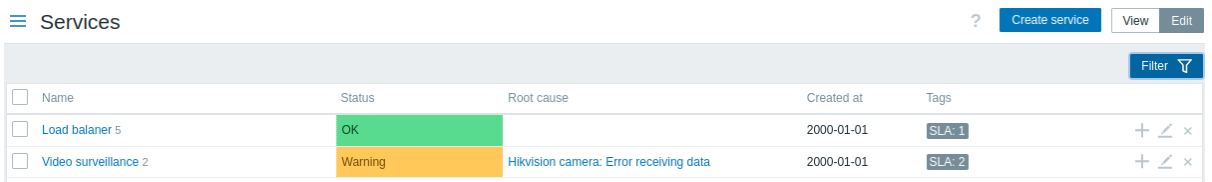

To configure a new service, click on the Create service button in the top right-hand corner.

To quickly add a child service, you can alternatively press a plus icon next to the parent service. This will open the same service configuration form, but the Parent services parameter will be pre-filled.

**Service configuration** In the **Service** tab, specify required service parameters:

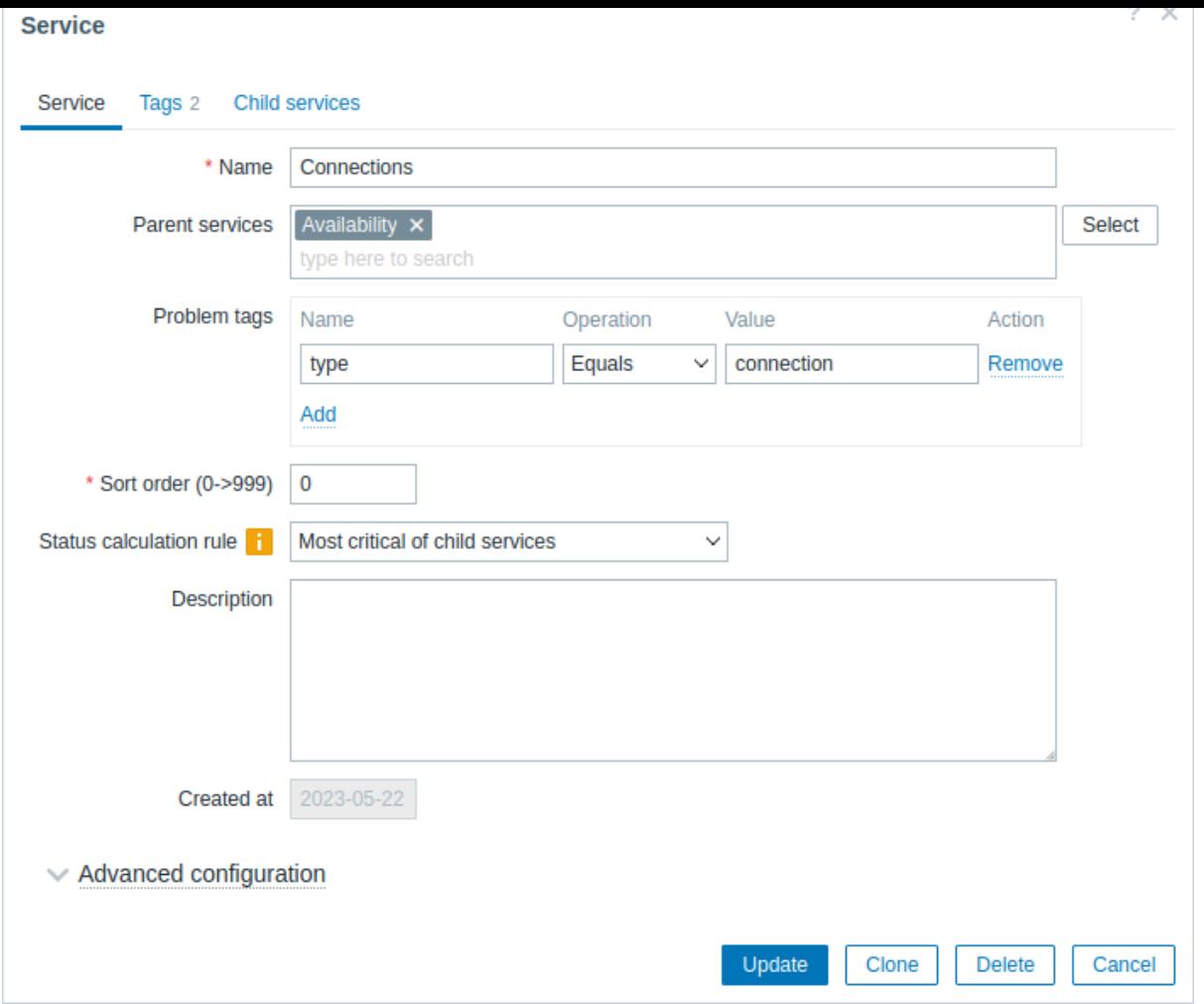

All mandatory input fields are marked with a red asterisk.

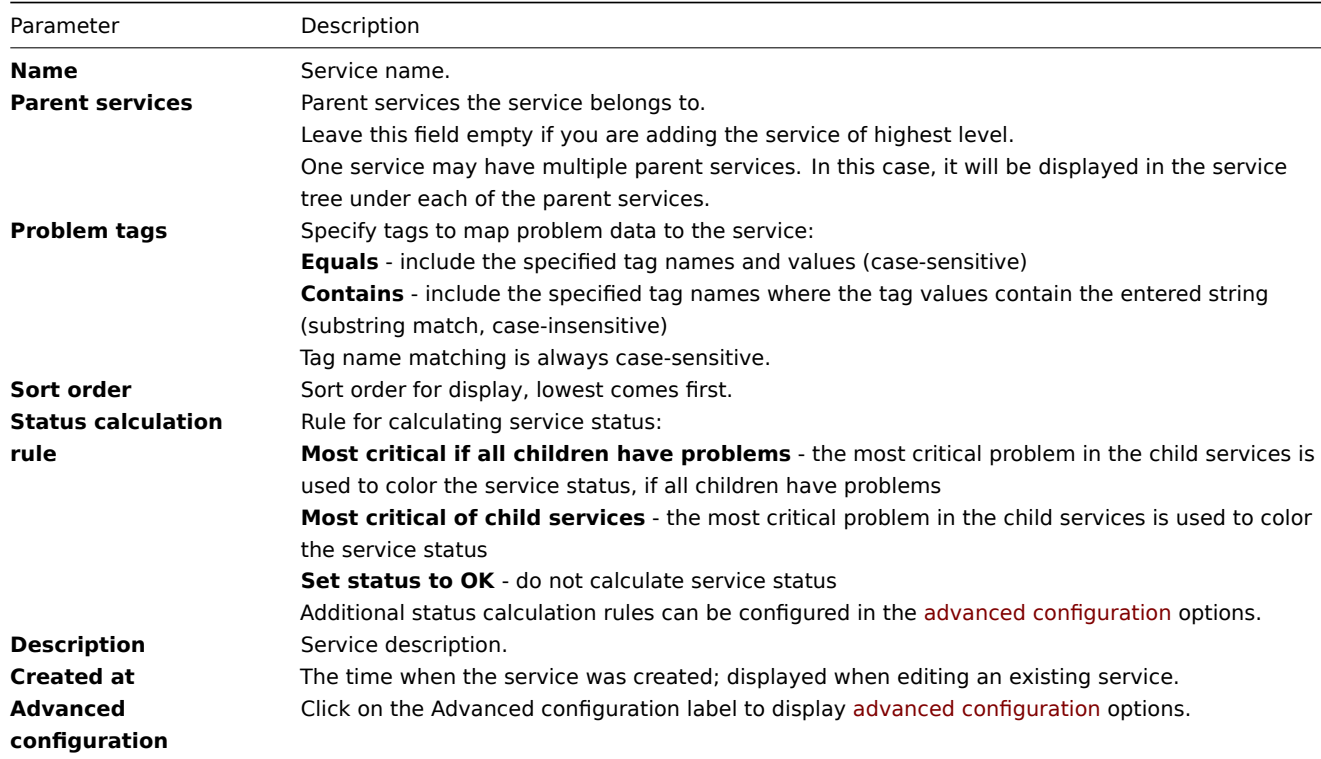

Advanced configuration

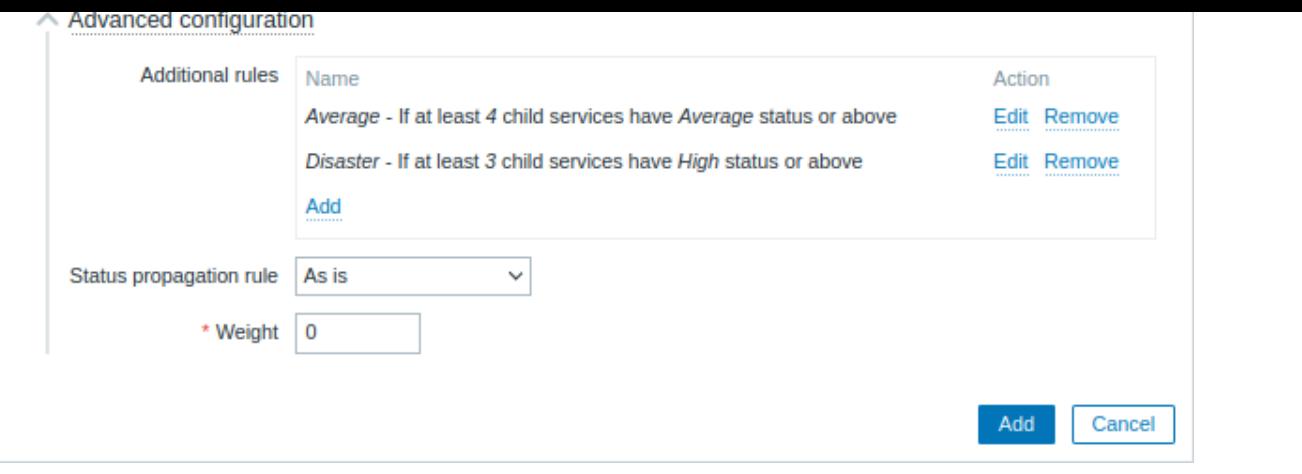

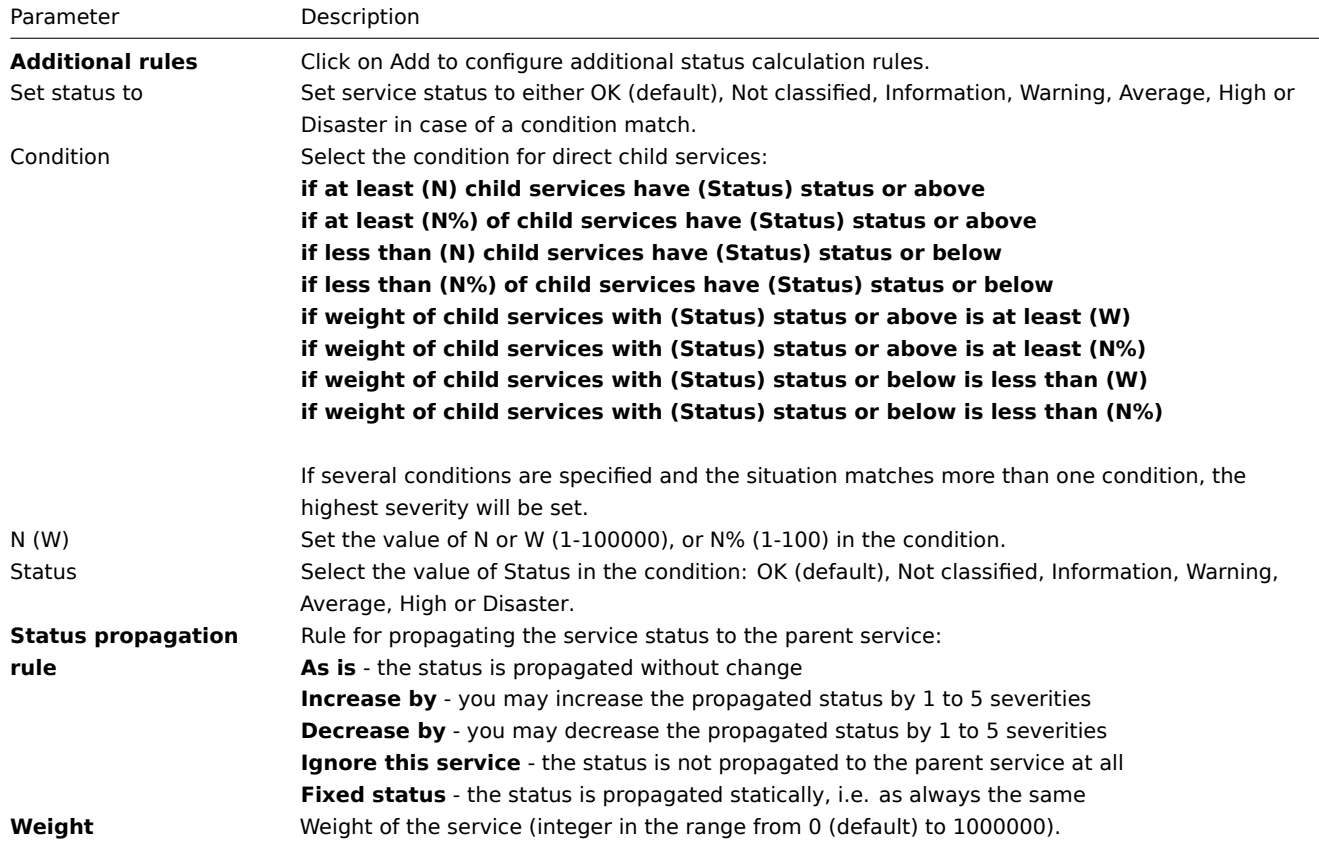

#### **Note:**

Additional status calculation rules can only be used to increase severity level over the level calculated according to the main Status calculation rule parameter. If according to additional rules the status should be Warning, but according to the Status calculation rule the status is Disaster - the service will have status Disaster.

The **Tags** tab contains service-level tags. Service-level tags are used to identify a service. Tags of this type are not used to map problems to the service (for that, use Problem tags from the first tab).

The **Child services** tab allows to specify dependant services. Click on Add to add a service from the list of existing services. If you want to add a new child service, save this service first, then click on a plus icon next to the service that you have just created.

**Tags** There are two different types of tags in services:

- Service tags
- Problem tags

#### Service tags

Service tags are used to match services with service actions and SLAs. These tags are specified at the Tags service configuration tab. For mapping SLAs, OR logic is used: a service will be mapped to an SLA if it has at least one matching tag. In service actions, mapping rules are configurable and can use either AND, OR, or AND/OR logic.

#### Service Tags 1 **Child services**

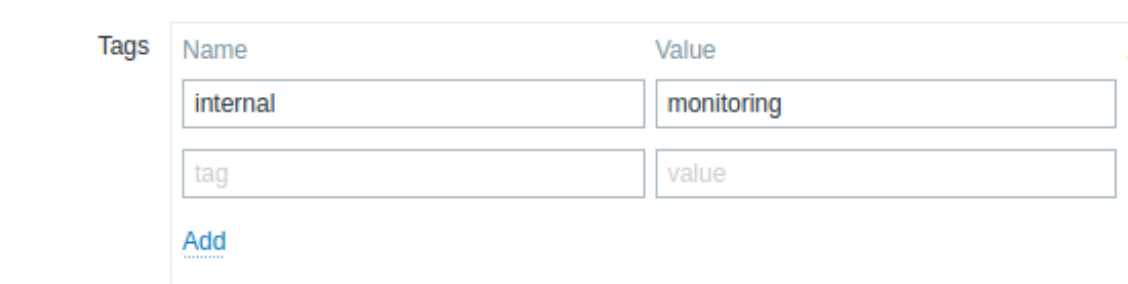

#### Problem tags

Problem tags are used to match problems and services. These tags are specified at the primary service configuration tab.

Only child services of the lowest hierarchy level may have problem tags defined and be directly correlated to problems. If problem tags match, the service status will change to the same status as the problem has. In case of several problems, a service will have the status of the most severe one. Status of a parent service is then calculated based on child services statuses according to Status calculation rules.

If several tags are specified, AND logic is used: a problem must have all tags specified in the service configuration to be mapped to the service.

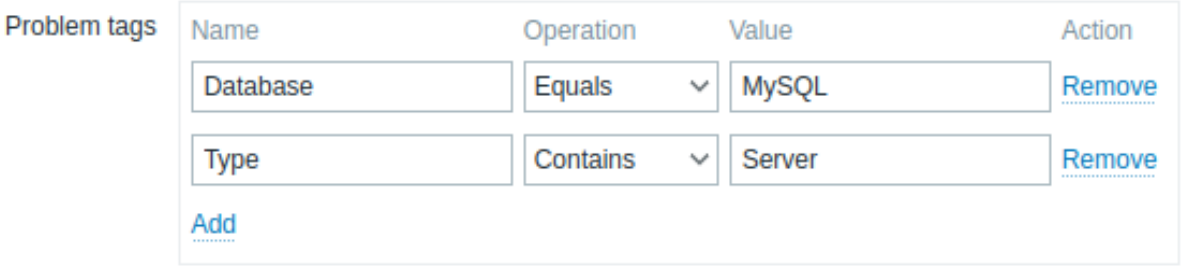

#### **Note:**

A problem in Zabbix inherits tags from the whole chain of templates, hosts, items, web scenarios, and triggers. Any of these tags can be used for matching problems to services.

#### Example:

Problem Web camera 3 is down has tags type:video surveillance, floor:1st and name:webcam 3 and status Warning

#### The service **Web camera 3** has the only problem tag specified: name:webcam 3

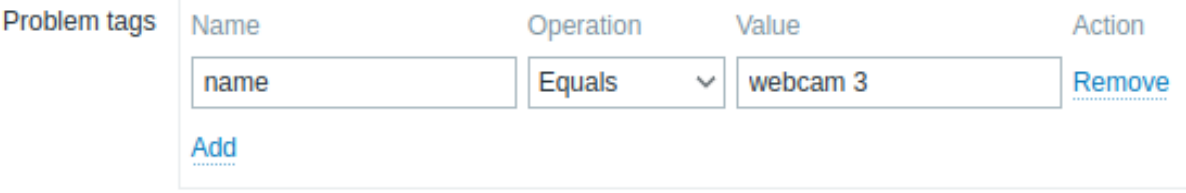

Service status will change from OK to Warning when this problem is detected.

If the service **Web camera 3** had problem tags name:webcam 3 and floor:2nd, its status would not be changed, when the problem is detected, because the conditions are only partially met.

#### **Modifying existing services**

#### **Note:**

The buttons described below are visible only when Services section is in the Edit mode.

To edit an existing service, press the pencil icon next to the service.

To clone an existing service, press the pencil icon to open its configuration and then press Clone button. When a service is cloned, its parent links are preserved, while the child links are not.

To delete a service, press on the x icon next to it. When you delete a parent service, its child services will not be deleted and will move one level higher in the service tree (1st level children will get the same level as the deleted parent service).

Two buttons below the list of services offer some mass-editing options:

- Mass update mass update service properties
- Delete delete the services

To use these options, mark the checkboxes before the respective services, then click on the required button.

#### **2 SLA**

<span id="page-479-0"></span>**Overview** Once the services are created, you can start monitoring whether their performance is on track with service level agreement (SLA).

Services->SLA menu section allows to configure SLAs for various services. An SLA in Zabbix defines service level objective (SLO), expected uptime sche[dule and](#page-475-0) planned downtimes.

SLAs and services are matched by service tags. The same SLA may be applied to multiple services - performance will be measured for each matching service separately. A single service may have multiple SLAs assigned - data for each of the SLAs will be displayed separately.

In SLA reports Zabbix provides Service level indicator (SLI) data, which measures real service availability. Whether a service meets the SLA targets is determined by comparing SLO (expected availability in %) with SLI (real-life availability in %).

**Configuration** To create a new SLA, click on the Create SLA button.

The **SLA** tab allows to specify general SLA parameters.

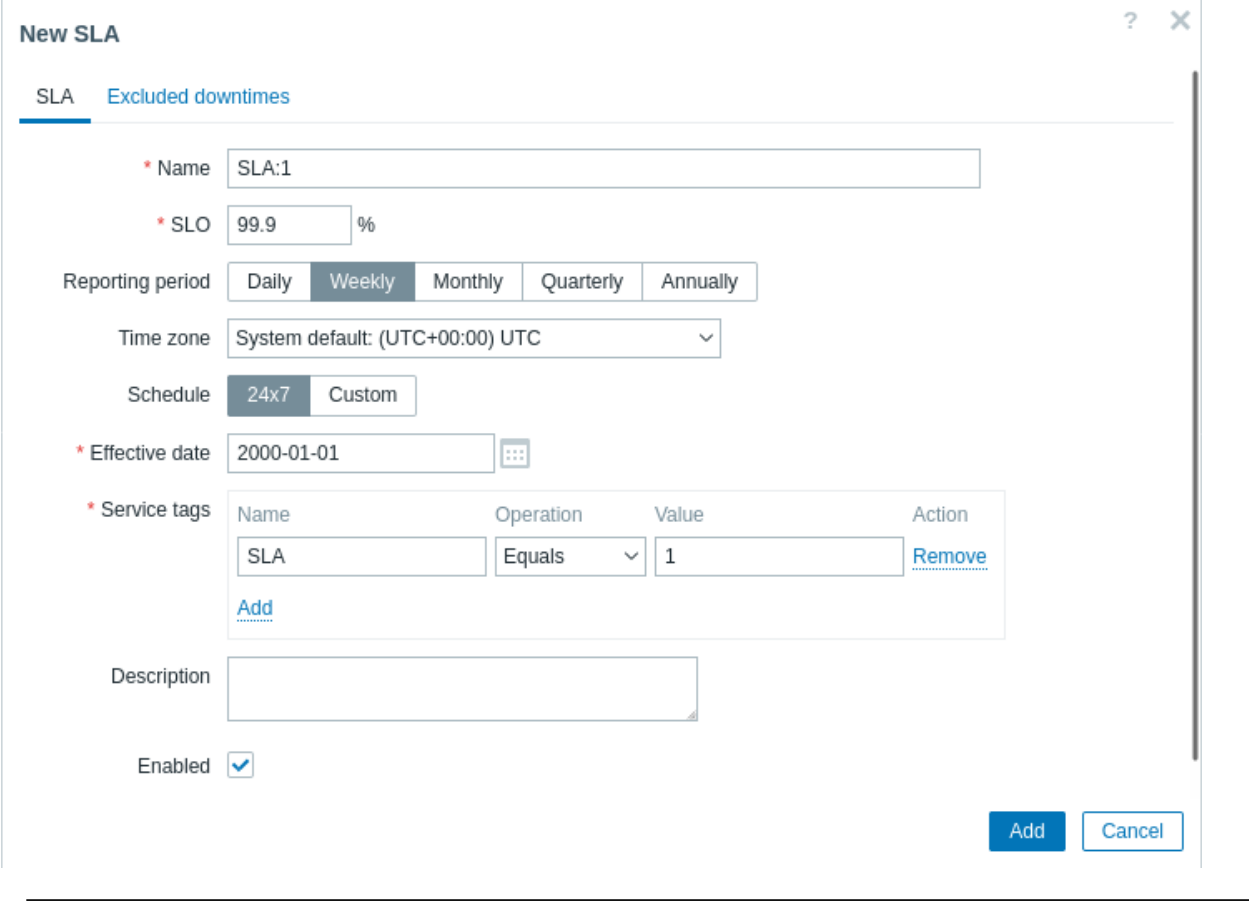

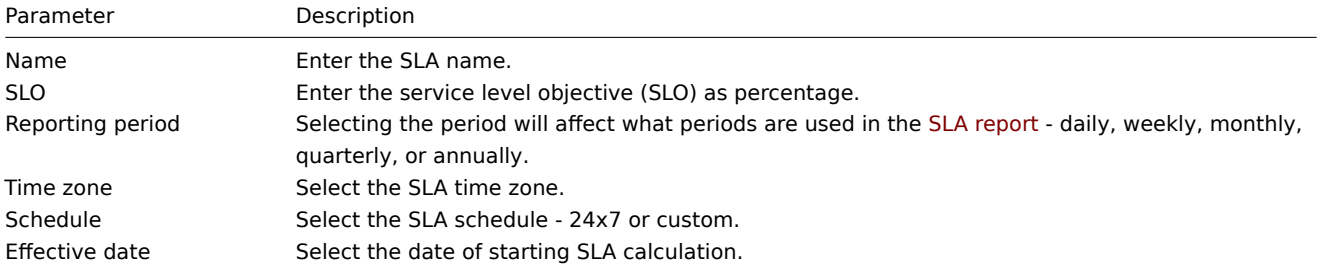

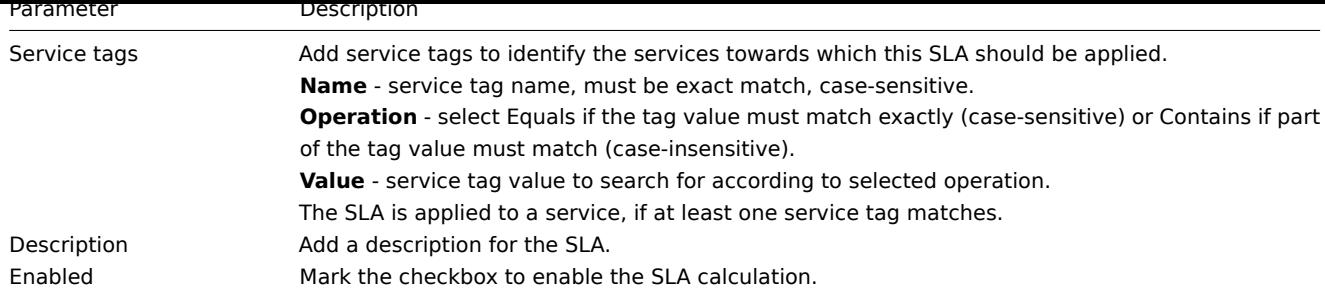

The **Excluded downtimes** tab allows to specify downtimes that are excluded from the SLA calculation.

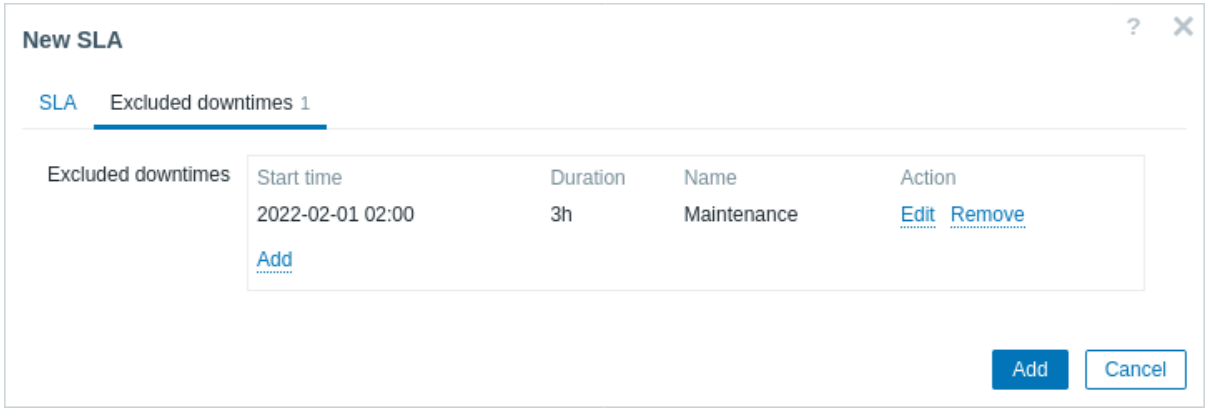

Click on Add to configure excluded downtimes, then enter the period name, start date and duration.

**SLA reports** How a service performs compared to an SLA is visible in the SLA report. SLA reports can be viewed:

- from the SLA section by clicking on the SLA report hyperlink;
- <span id="page-480-0"></span>• from the Services section by clicking on the SLA name in the info tab;
- in the Dashboard widget SLA report.

Once an SLA is configured, the Info tab in the services section will also display some information about service performance.

**3 Setup example**

**Overview** This section describes a simple setup for monitoring Zabbix high availability cluster as a service.

**Pre-requisites** Prior to configuring service monitoring, you need to have the hosts configured:

- HA node 1 with at least one trigger and a tag (preferably set on a trigger level) component:HA node 1
- HA node 2 with at least one trigger and a tag (preferably set on a trigger level) component:HA node 2

**Service tree** The next step is to build the service tree. In this example, the infrastructure is very basic and consists of three services: Zabbix cluster (parent) and two child services Zabbix server node 1 and Zabbix server node 2.

Zabbix cluster |

- |- Zabbix server node 1
- |- Zabbix server node 2

At the Services page, turn on Edit mode and press Create service:

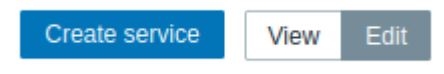

In the service configuration window, enter name Zabbix cluster and click on the Advanced configuration label to display advanced configuration options.

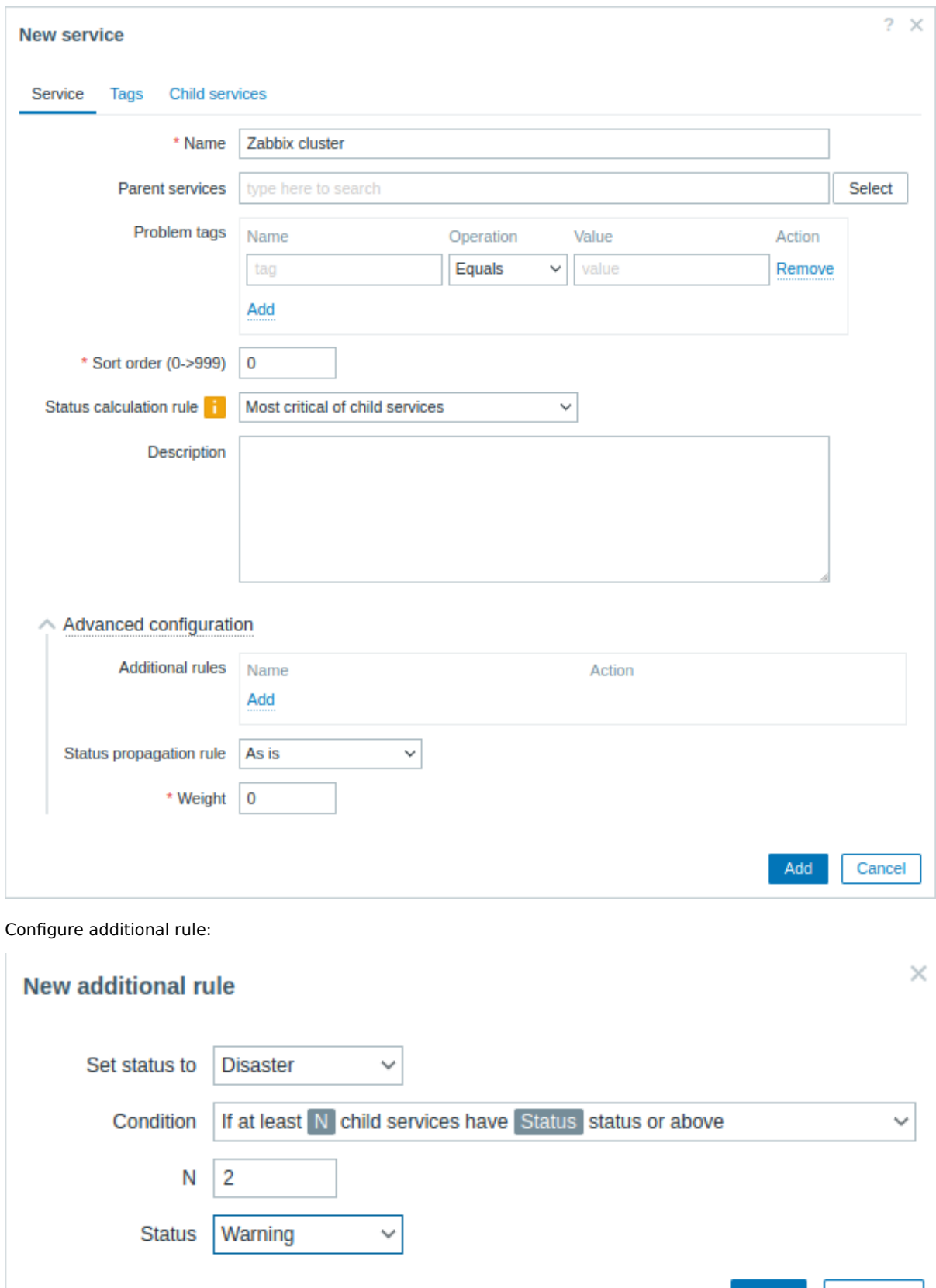

Zabbix cluster will have two child services - one for each of the HA nodes. If both HA nodes have problems of at least Warning status, parent service status should be set to Disaster. To achieve this, additional rule should be configured as:

Add

Cancel

- Set status to: Disaster
- Condition: If at least N child services have Status status or above
- N: 2
- Status: Warning

Switch to the Tags tab and add a tag Zabbix:server. This tag will be used later for service actions and SLA reports.

### **New service**

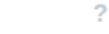

 $\times$ 

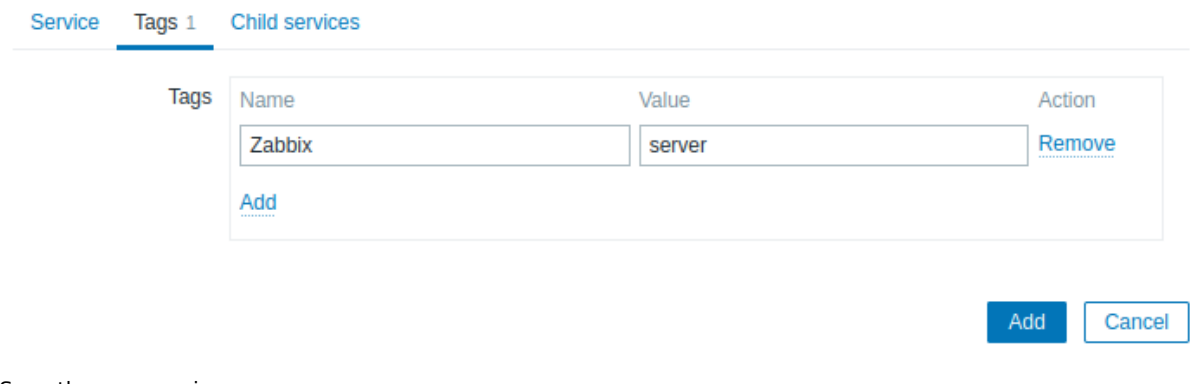

Save the new service.

To add a child service, press on the plus icon next to the Zabbix cluster service (the icon is visible only in Edit mode).

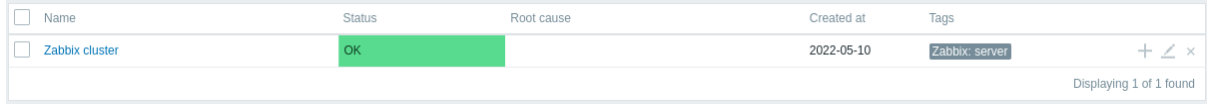

In the service configuration window, enter name Zabbix server node 1. Note that the Parent services parameter is already pre-filled with Zabbix cluster.

Availability of this service is affected by problems on the host HA node 1, marked with component:HA node 1 problem tag. In the Problem tags parameter, enter:

- Name: component
- Operation: Equals
- Value: HA node 1

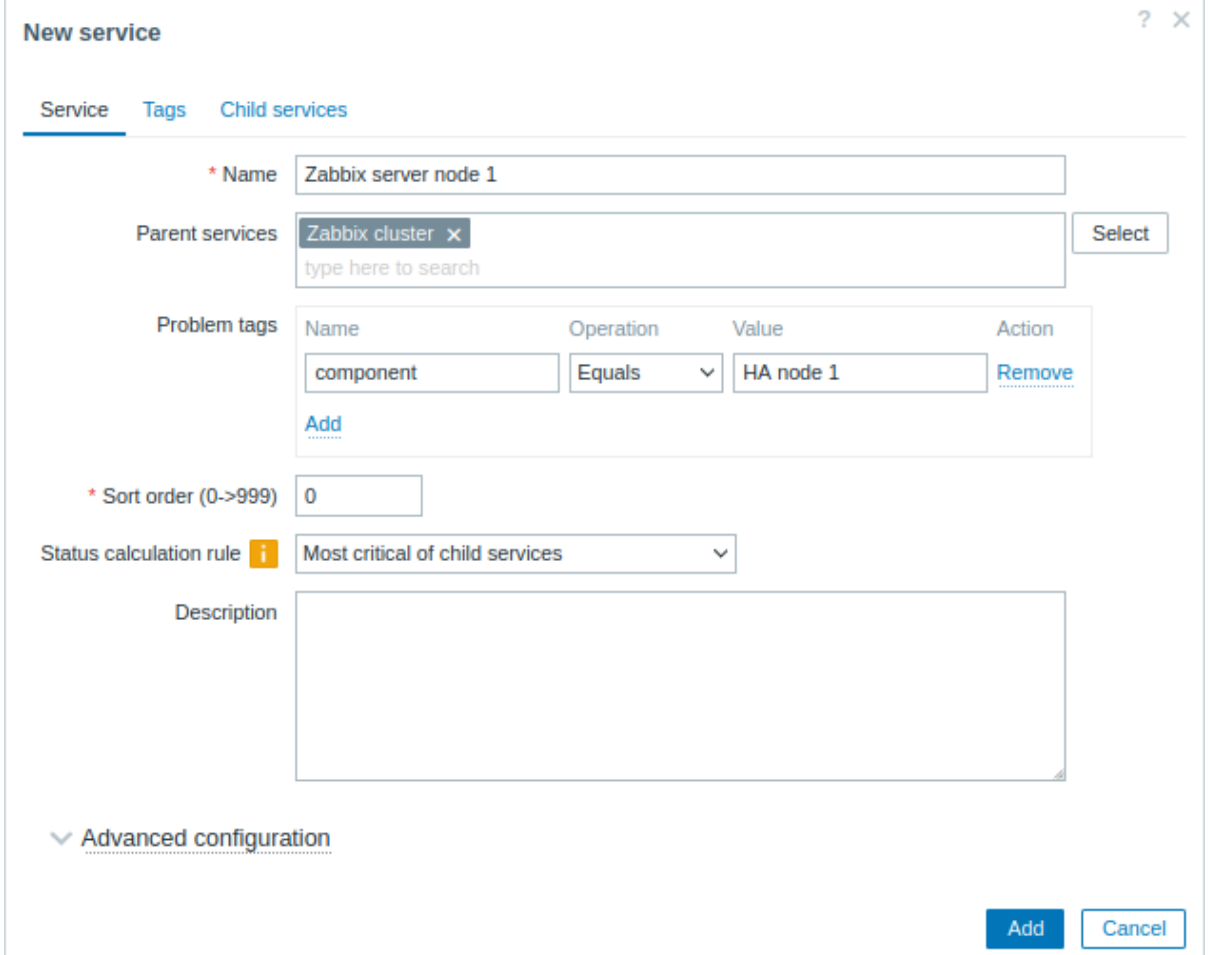

Switch to the Tags tab and add a service tag: Zabbix server:node 1. This tag will be used later for service actions and SLA reports.

#### **New service**

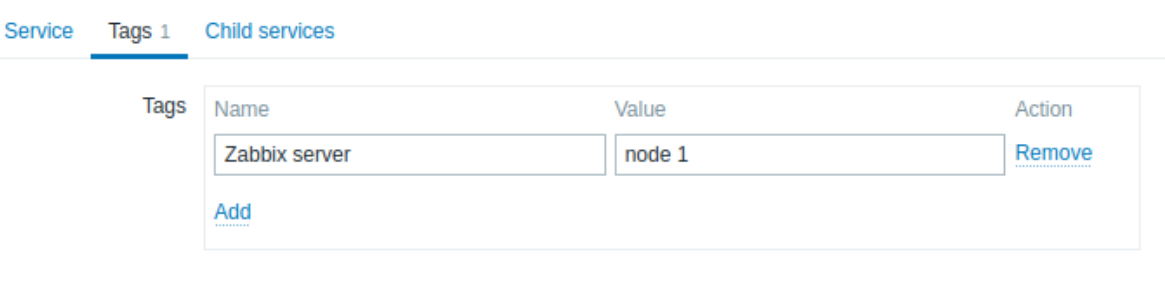

Save the new service.

Create another child service of Zabbix cluster with name "Zabbix server node 2".

Set the Problem tags as:

- Name: component
- Operation: Equals
- Value: HA node 2

Switch to the Tags tab and add a service tag: Zabbix server:node 2.

Save the new service.

**SLA** In this example, expected Zabbix cluster performance is 100% excluding semi-annual one hour maintenance period.

First, you need to add a new service level agreement.

Go to the Services->SLA menu section and press Create SLA. Enter name Zabbix cluster performance and set the SLO to 100%.

The service Zabbix cluster has a service tag Zabbix:server. To use this SLA for measuring performance of Zabbix cluster, in the Service tags parameter, specify:

- Name: Zabbix
- Operation: Equals
- Value: server

Cancel

Add

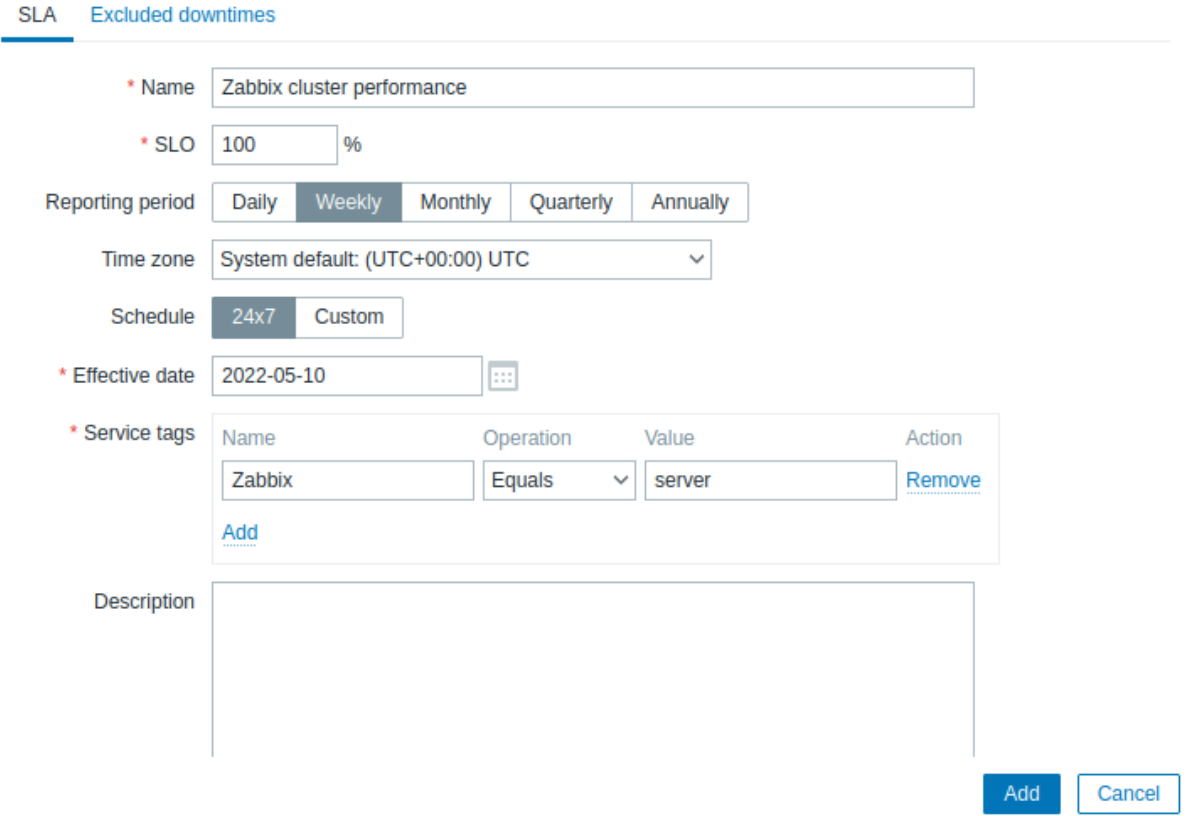

In a real-life setup, you can also update desired reporting period, time zone and start date or change the schedule from 24/7 to custom. For this example, the default settings are sufficient.

Switch to the Excluded downtimes tab and add downtimes for scheduled maintenance periods to exclude these periods from SLA calculation. In the Excluded downtimes section press the Add link, enter downtime name, planned start time and duration.

### **New SLA**

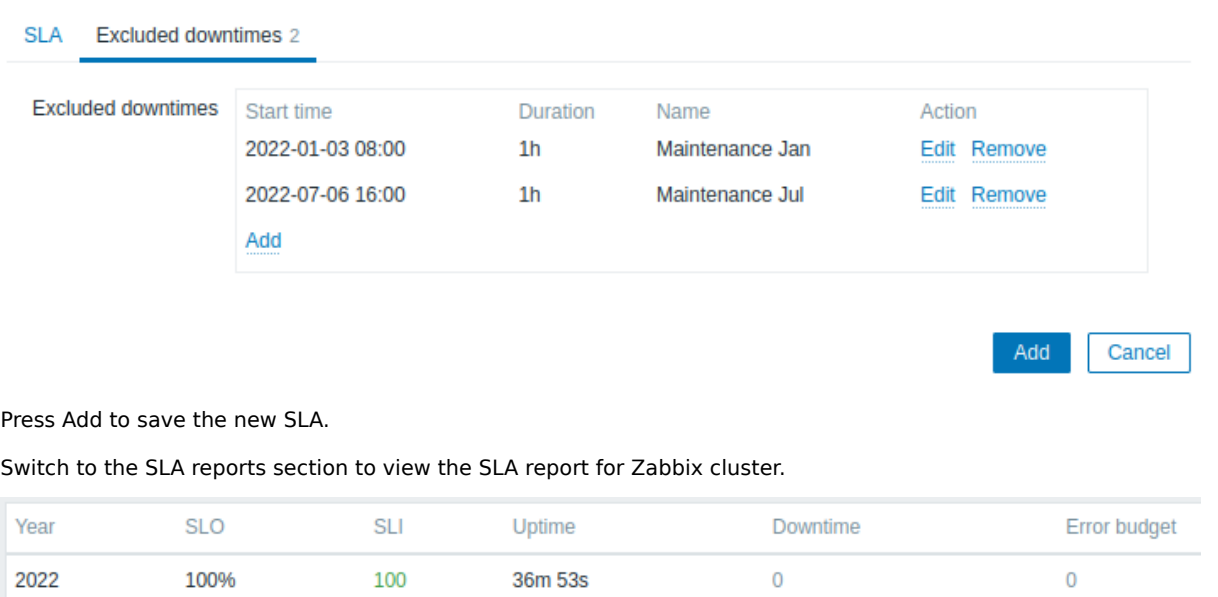

The SLA info can also be checked in the Services section.

 $? \times$ 

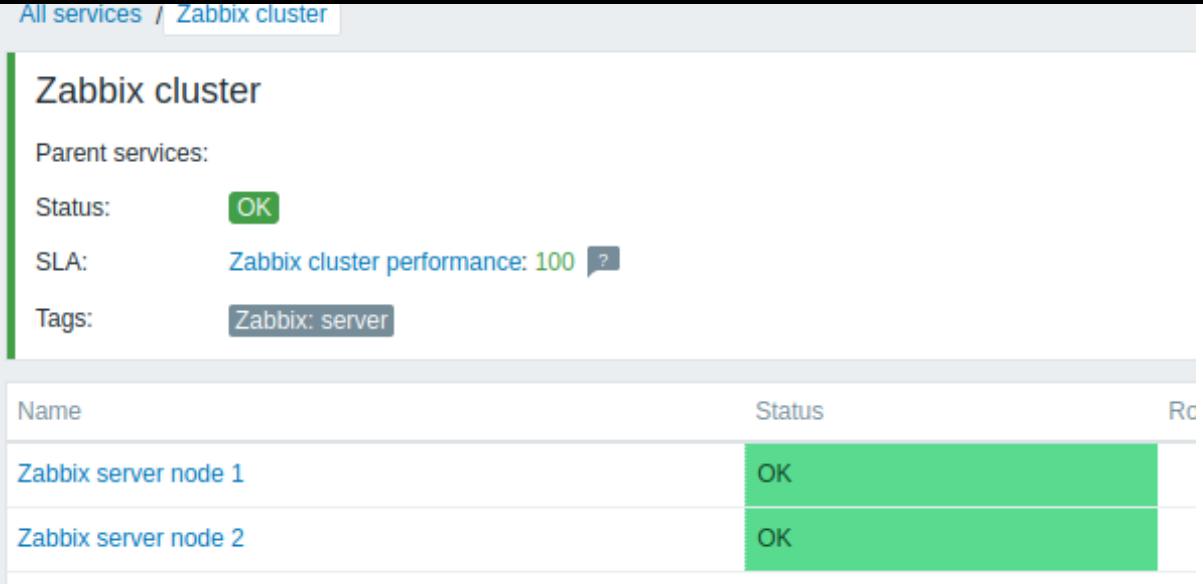

## **9 Web monitoring**

**Overview** With Zabbix you can check several availability aspects of web sites.

#### **Attention:**

To perform web monitoring Zabbix server must be initially configured with cURL (libcurl) support.

To activate web monitoring you need to define web scenarios. A web scenario consists of one or several HTTP requests or "steps". The steps are periodically executed by Zabbix server in a pre-defined order. If a host is monitored by proxy, the steps are executed by the proxy.

Web scenarios are attached to hosts/templates in the same way as items, triggers, etc. That means that web scenarios can also be created on a template level and then applied to multiple hosts in one move.

The following information is collected in any web scenario:

- average download speed per second for all steps of whole scenario
- number of the step that failed
- last error message

The following information is collected in any web scenario step:

- download speed per second
- response time
- response code

For more details, see web monitoring items.

Data collected from executing web scenarios is kept in the database. The data is automatically used for graphs, triggers and notifications.

Zabbix can also chec[k if a retrieved HTML p](#page-494-0)age contains a pre-defined string. It can execute a simulated login and follow a path of simulated mouse clicks on the page.

Zabbix web monitoring supports both HTTP and HTTPS. When running a web scenario, Zabbix will optionally follow redirects (see option Follow redirects below). Maximum number of redirects is hard-coded to 10 (using cURL option CURLOPT\_MAXREDIRS). All cookies are preserved during the execution of a single scenario.

**Configuring a web scenario** To configure a web scenario:

- Go to: Data collection → Hosts (or Templates)
- Click on Web in the row of the host/template
- Click on Create web scenario to the right (or on the scenario name to edit an existing scenario)

• Enter parameters of the scenario in the form

The **Scenario** tab allows you to configure the general parameters of a web scenario.

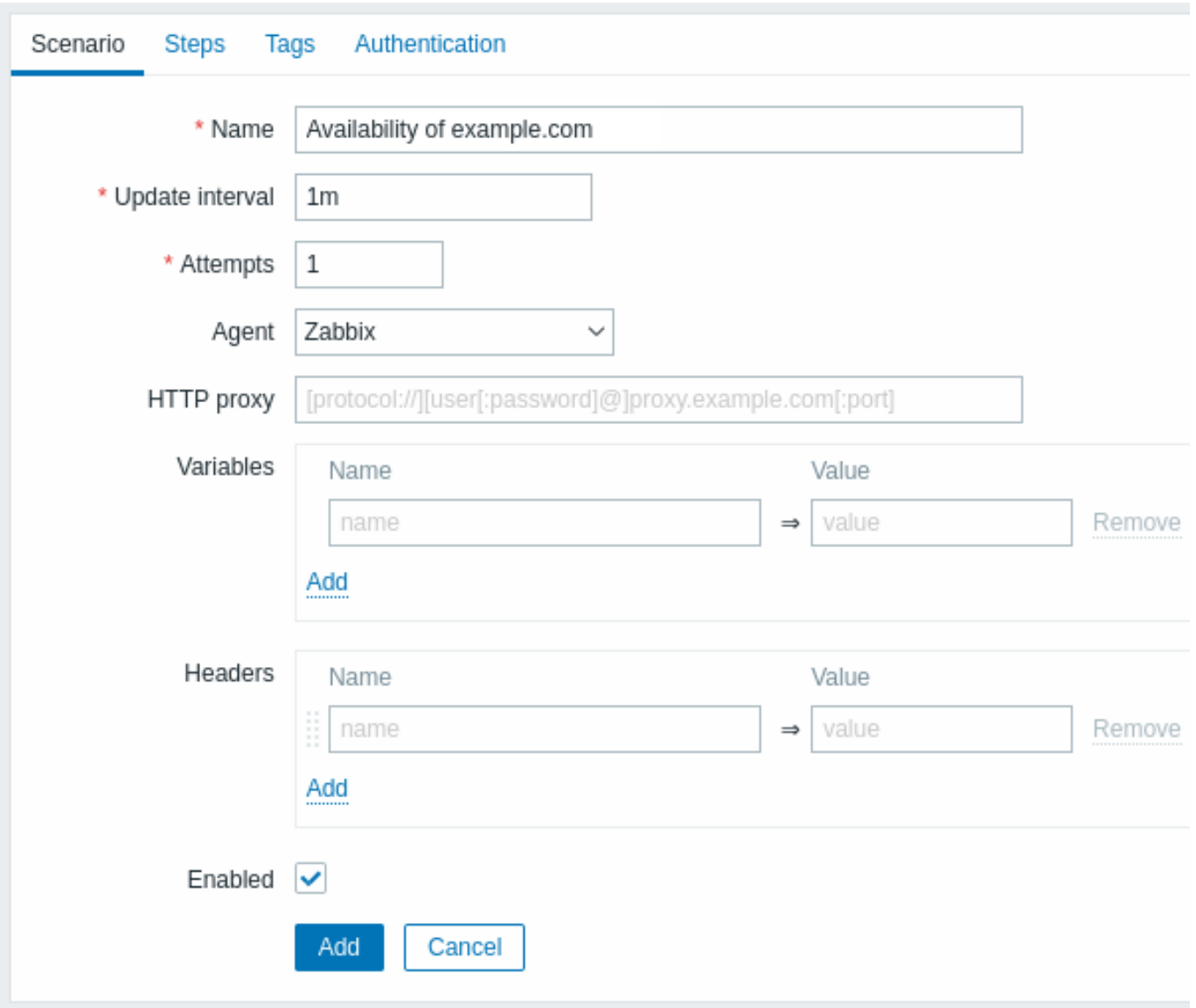

All mandatory input fields are marked with a red asterisk.

Scenario parameters:

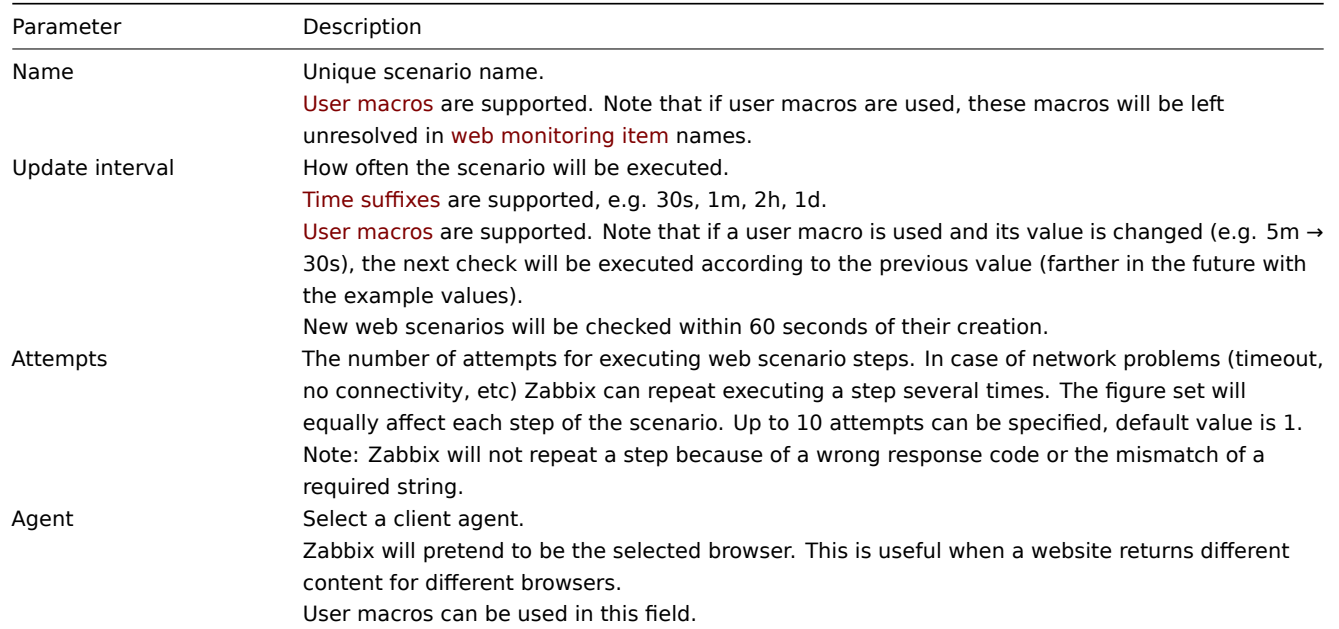

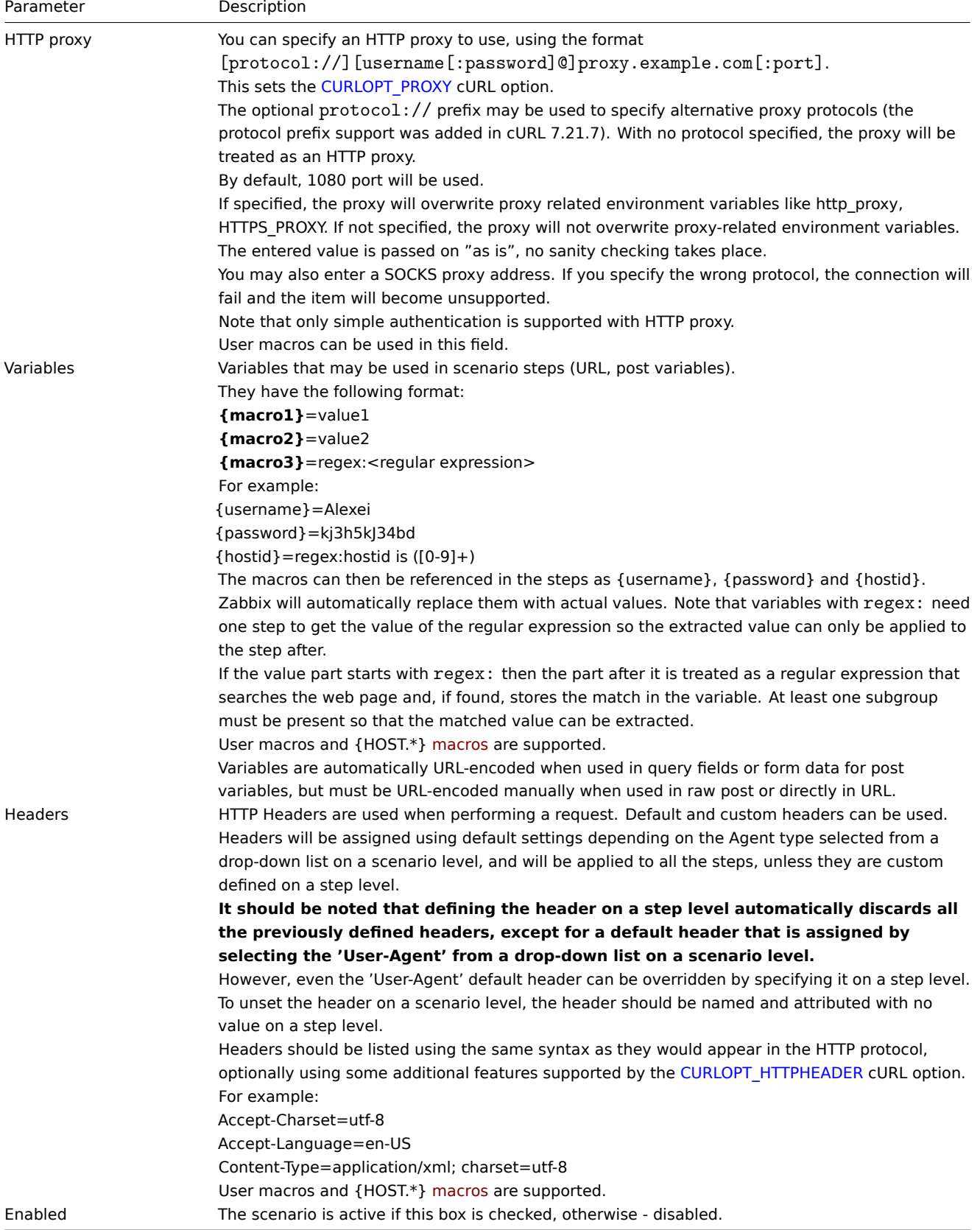

## Note that when editing an existing scenario, two extra b[uttons ar](#page-1878-0)e available in the form:

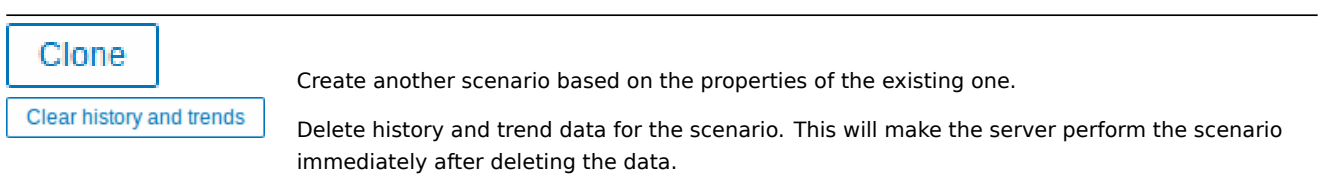

**Note:** If HTTP proxy field is left empty, another way for using an HTTP proxy is to set proxy related environment variables. For HTTP checks - set the **http\_proxy** environment variable for the Zabbix server user. For example, http\_proxy=http://proxy\_ip:proxy\_port. For HTTPS checks - set the HTTPS PROXY environment variable. For example, HTTPS\_PROXY=http://proxy\_ip:proxy\_port. More details are available by running a shell command: # man curl.

The **Steps** tab allows you to configure the web scenario steps. To add a web scenario step, click on Add in the Steps block.

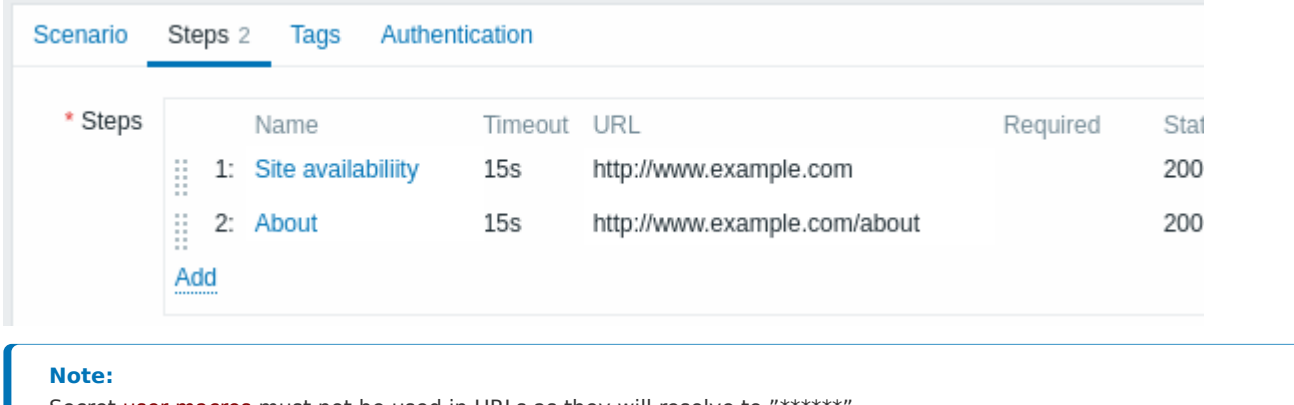

Secret user macros must not be used in URLs as they will resolve to "\*\*\*\*\*\*".

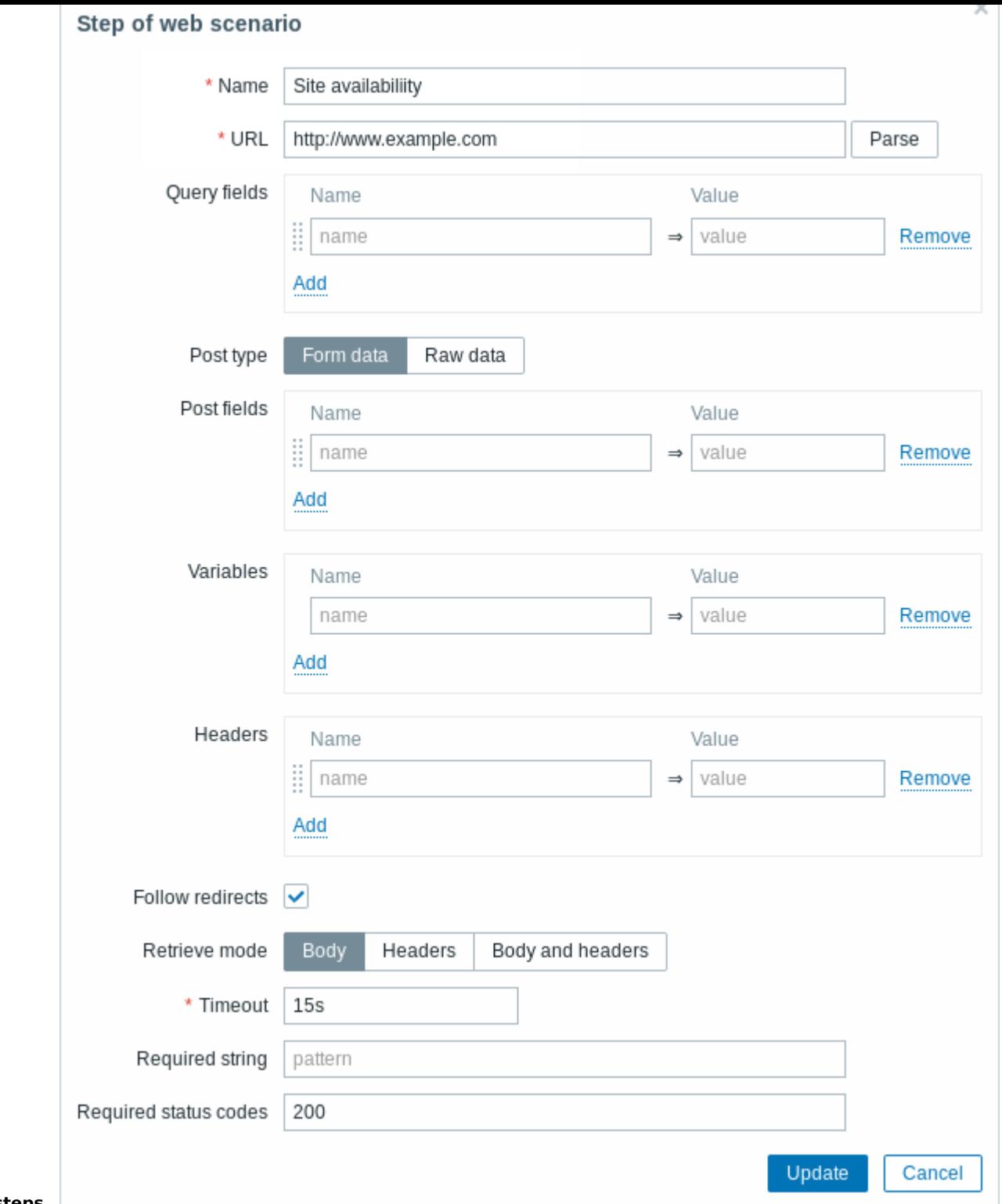

# **Configuring steps**

Step parameters:

Parameter Description Name **Unique step name.** User macros are supported. Note that if user macros are used, these macros will be left unresolved in web monitoring item names.

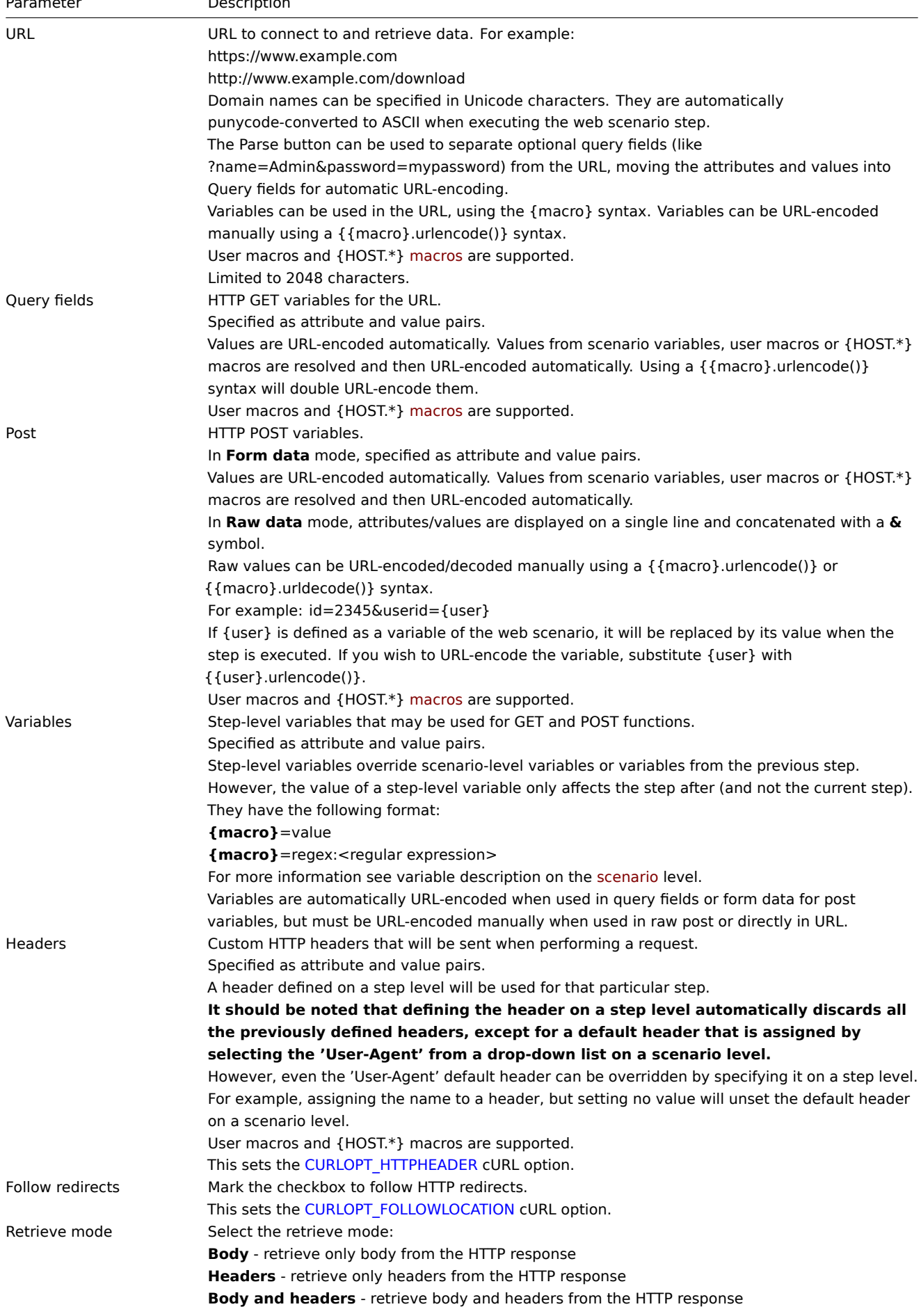

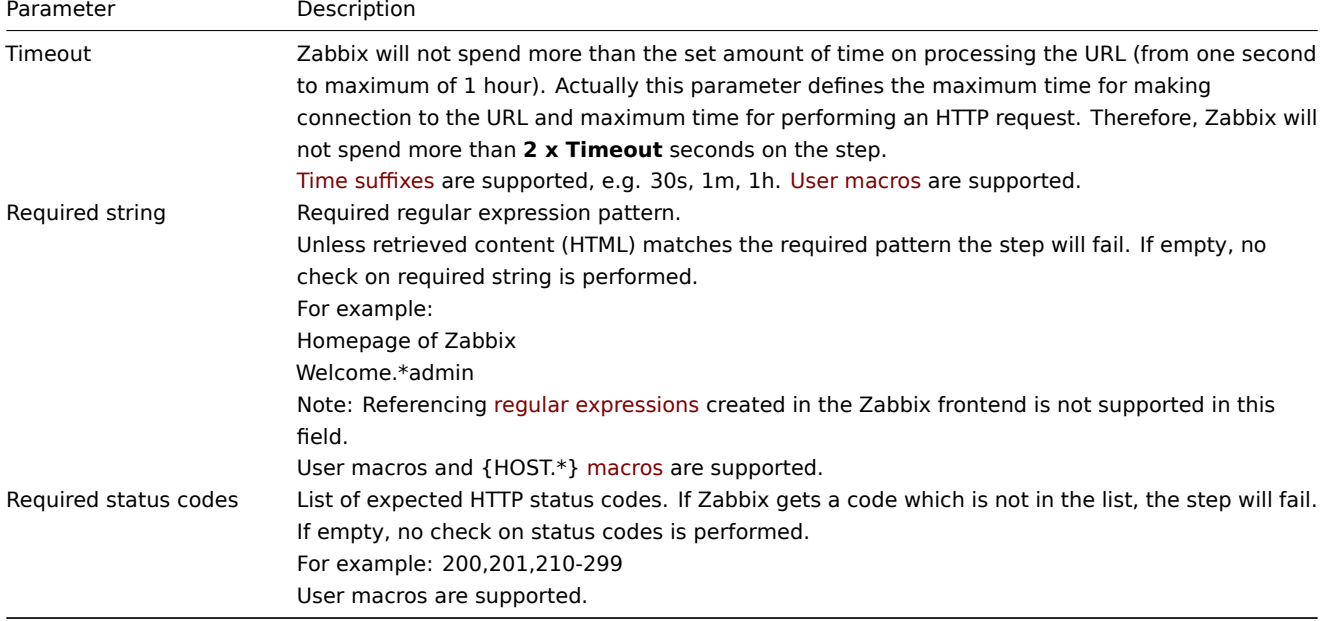

**Note:**

Any changes in web scenario steps will only be saved when the whole scenario is saved.

See also a real-life example of how web monitoring steps can be configured.

#### **Configuring tags** The **Tags** tab allows to define scenario-level tags.

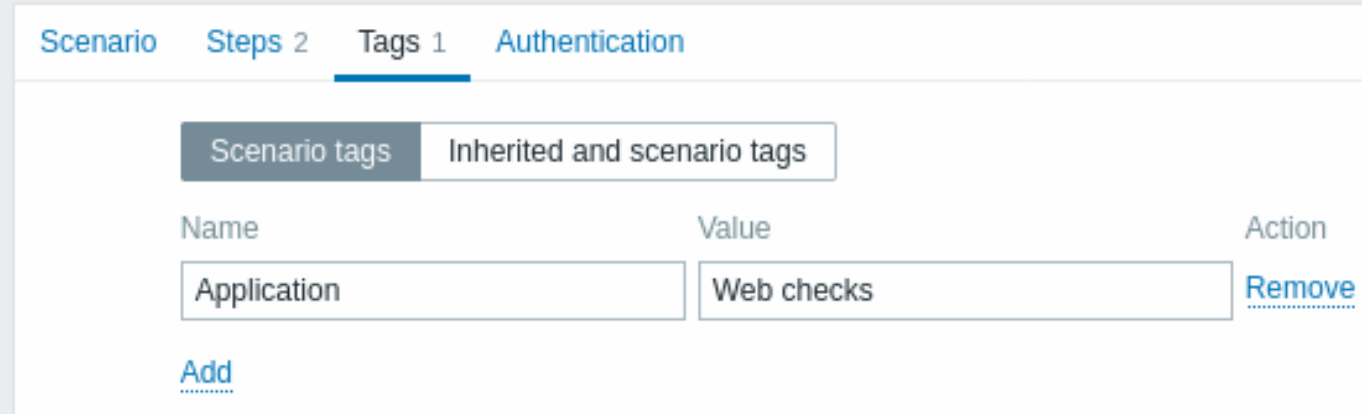

Tagging allows to filter web scenarios and web monitoring items.

**Configuring authentication** The **Authentication** tab allows you to configure scenario authentication options. A green dot next to the tab name indicates that some type of HTTP authentication is enabled.

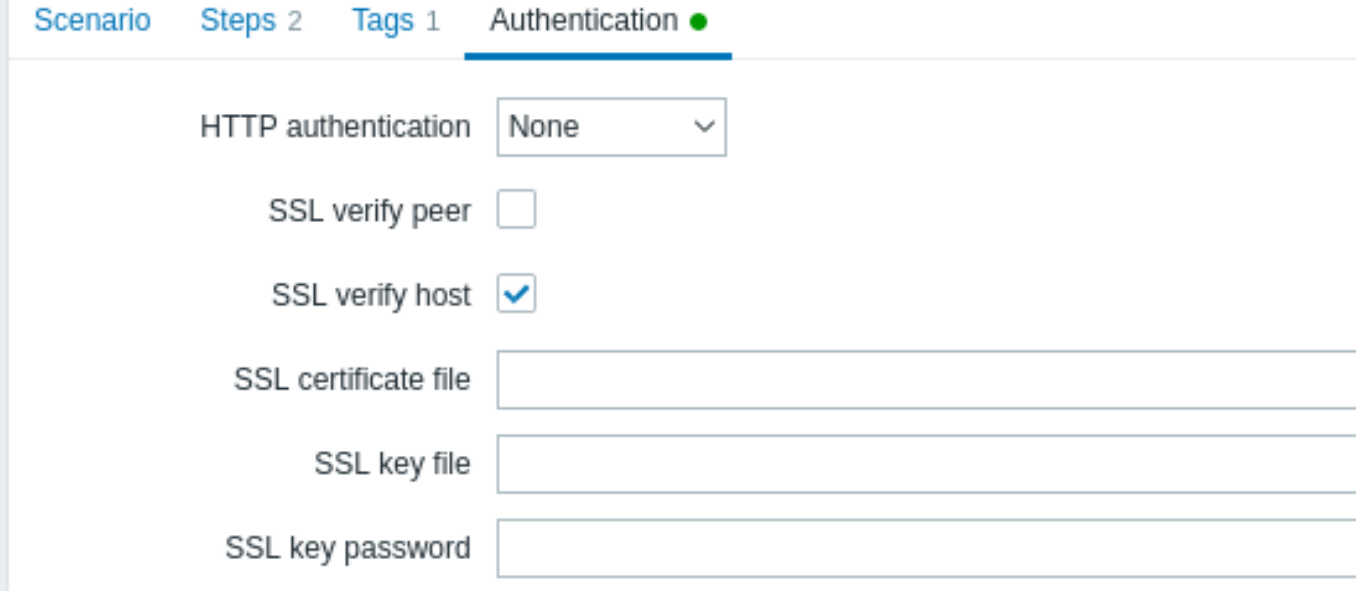

## Authentication parameters:

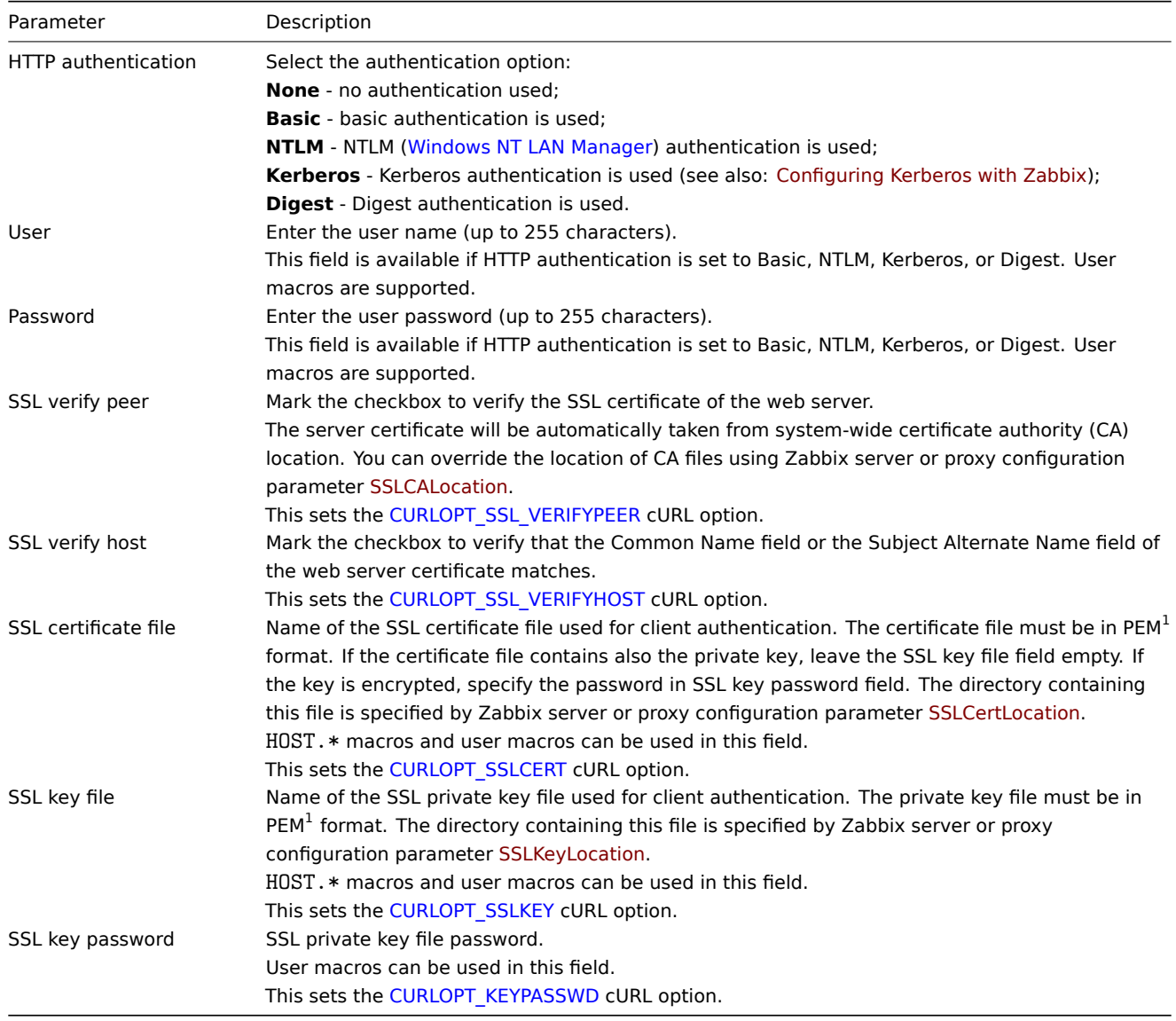

## **Attention:**

[1] Zabbix supports certificate and private key files in PEM format only. In case you have your certificate and private key data in PKCS #12 format file (usually with extension \*.p12 or \*.pfx) you may generate the PEM file from it using the following commands:

openssl pkcs12 -in ssl-cert.p12 -clcerts -nokeys -out ssl-cert.pem openssl pkcs12 -in ssl-cert.p12 -nocerts -nodes -out ssl-cert.key

## **Note:**

Zabbix server picks up changes in certificates without a restart.

#### **Note:**

If you have client certificate and private key in a single file just specify it in a "SSL certificate file" field and leave "SSL key file" field empty. The certificate and key must still be in PEM format. Combining certificate and key is easy: cat client.crt client.key > client.pem

**Display** To view web scenarios configured for a host, go to Monitoring → Hosts, locate the host in the list and click on the Web hyperlink in the last column. Click on the scenario name to get detailed information.

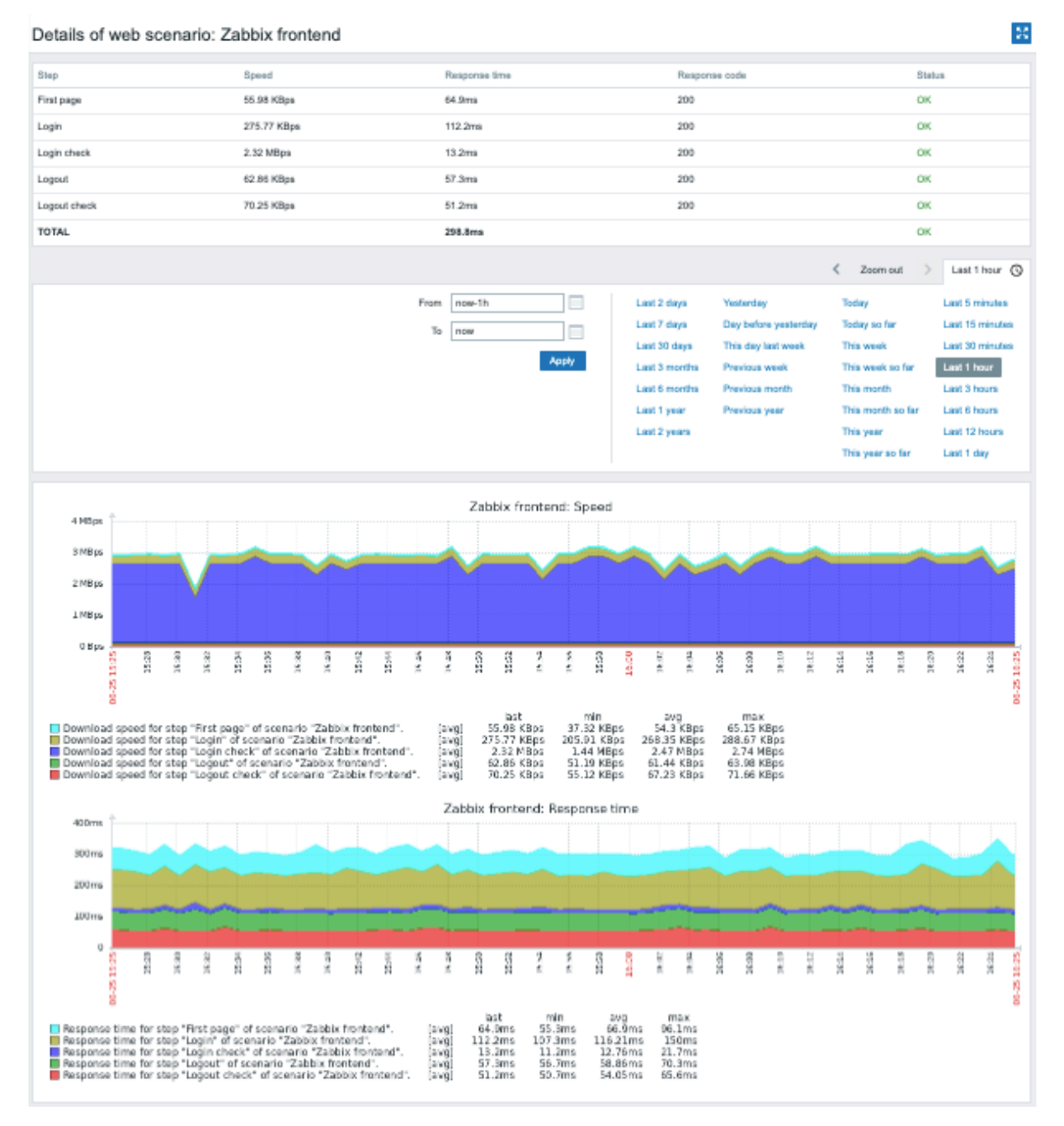

An overview of web scenarios can also be displayed in Dashboards by the Web monitoring widget.

Recent results of the web scenario execution are available in the Monitoring → Latest data section.

**Extended monitoring** Sometimes it is necessary to log received HTML page content. This is especially useful if some web scenario step fails. Debug level 5 (trace) serves that purpose. This level can be set in server and proxy configuration files or using a runtime control option (-R log\_level\_increase="http poller,N", where N is the process number). The following examples demonstrate how extended monitoring can be started provided debug level 4 is already set:

# Increase log level of all http pollers: zabbix\_server -R log\_level\_increase="http poller"

# Increase log level of second http poller: zabbix\_server -R log\_level\_increase="http poller,2"

If extended web monitoring is not required it can be stopped using the  $-R$  log\_level\_decrease option.

# **1 Web monitoring items**

## <span id="page-494-0"></span>Overview

Some new items are automatically added for monitoring when web scenarios are created.

All items inherit tags from the web scenario.

## Scenario items

As soon as a scenario is created, Zabbix automatically adds the following items for monitoring.

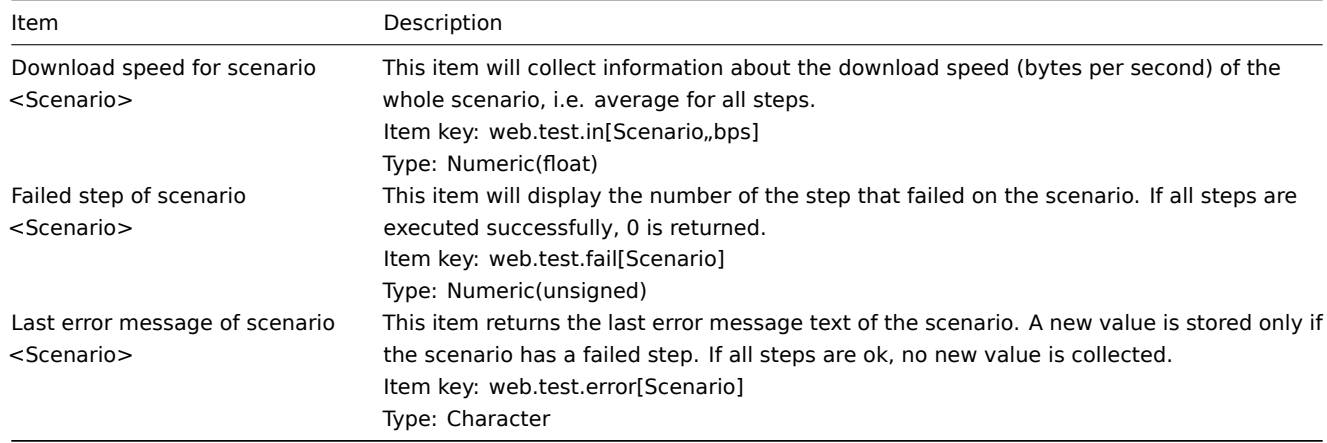

The actual scenario name will be used instead of "Scenario".

# **Note:**

If the scenario name contains user macros, these macros will be left unresolved in web monitoring item names. <br><br> If the scenario name starts with a doublequote or contains a comma or a square bracket, it will be properly quoted in item keys. In other cases no additional quoting will be performed.

# **Note:**

Web monitoring items are added with a 30 day history and a 90 day trend retention period.

These items can be used to create triggers and define notification conditions.

Example 1

To create a "Web scenario failed" trigger, you can define a trigger expression:

last(/host/web.test.fail[Scenario])<>0

Make sure to replace 'Scenario' with the real name of your scenario.

Example 2

To create a "Web scenario failed" trigger with a useful problem description in the trigger name, you can define a trigger with name:

Web scenario "Scenario" failed: {ITEM.VALUE}

and trigger expression:

length(last(/host/web.test.error[Scenario]))>0 and last(/host/web.test.fail[Scenario])>0

Make sure to replace 'Scenario' with the real name of your scenario.

Example 3

To create a "Web application is slow" trigger, you can define a trigger expression:

last(/host/web.test.in[Scenario,,bps])<10000

Make sure to replace 'Scenario' with the real name of your scenario.

Scenario step items

As soon as a step is created, Zabbix automatically adds the following items for monitoring.

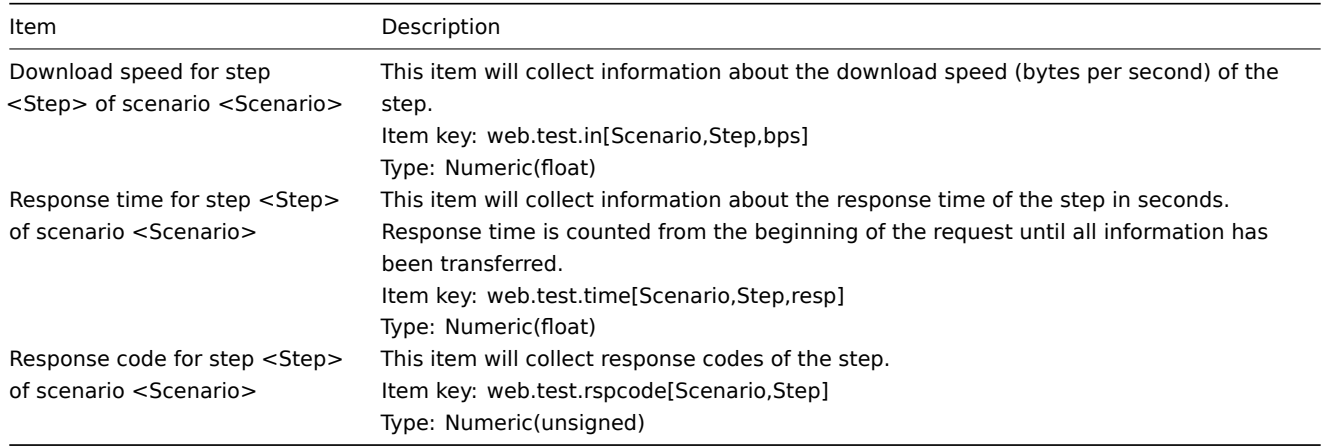

Actual scenario and step names will be used instead of "Scenario" and "Step" respectively.

#### **Note:**

Web monitoring items are added with a 30 day history and a 90 day trend retention period.

#### **Note:**

If scenario name starts with a doublequote or contains comma or square bracket, it will be properly quoted in item keys. In other cases no additional quoting will be performed.

These items can be used to create triggers and define notification conditions. For example, to create a "Zabbix GUI login is too slow" trigger, you can define a trigger expression:

last(/zabbix/web.test.time[ZABBIX GUI,Login,resp])>3

## **2 Real-life scenario**

#### **Overview**

This section presents a step-by-step real-life example of how web monitoring can be used.

Let's use Zabbix web monitoring to monitor the web interface of Zabbix. We want to know if it is available, provides the right content and how quickly it works. To do that we also must log in with our user name and password.

Scenario

Step 1

Add a new web scenario.

We will add a scenario to monitor the web interface of Zabbix. The scenario will execute a number of steps.

Go to Data collection → Hosts, pick a host and click on Web in the row of that host. Then click on Create web scenario.

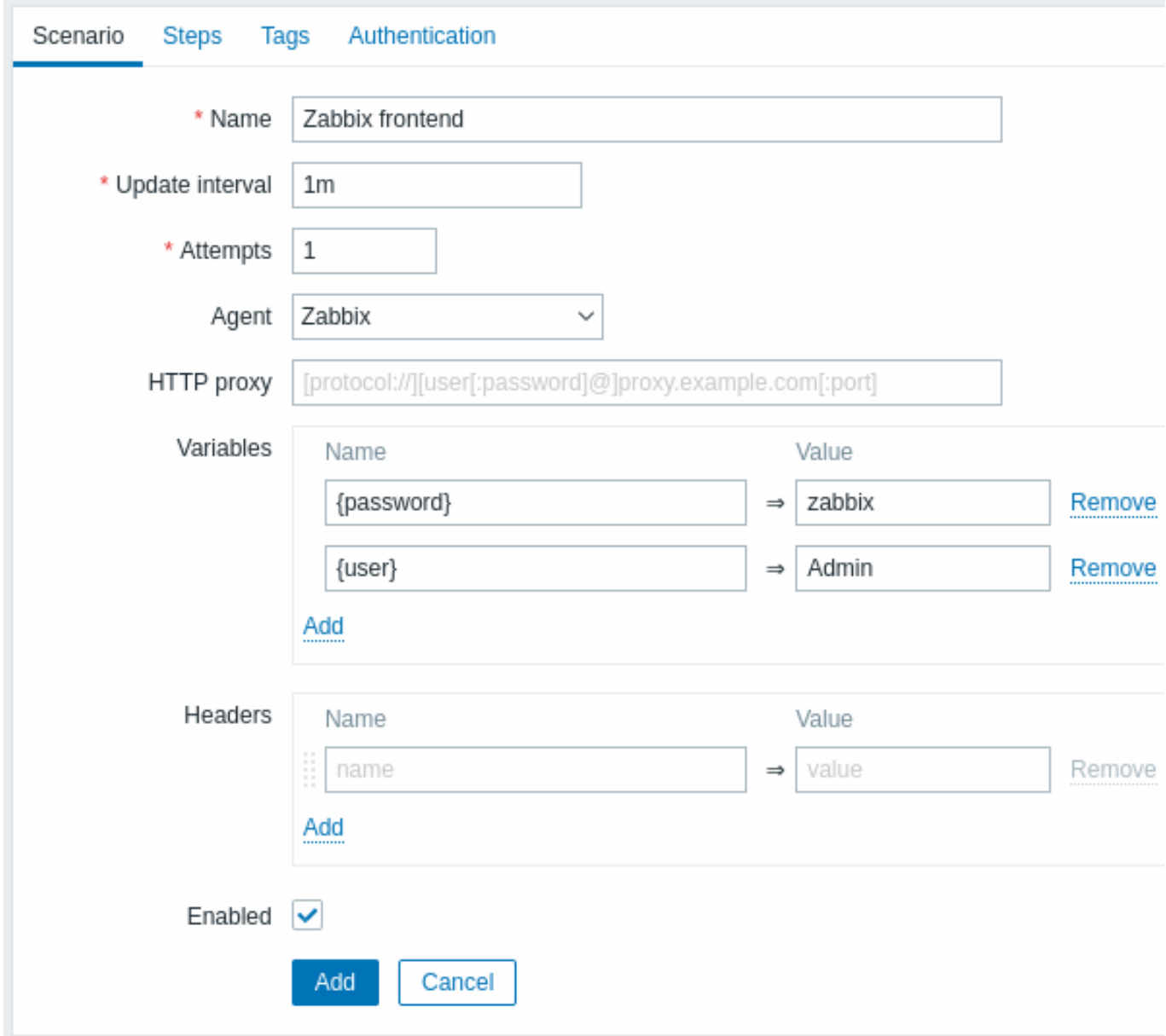

All mandatory input fields are marked with a red asterisk.

In the new scenario form we will name the scenario as Zabbix frontend. We will also create two variables: {user} and {password}.

You may also want to add a new Application:Zabbix frontend tag in the Tags tab.

Step 2

Define steps for the scenario.

Click on Add button in the Steps tab to add individual steps.

Web scenario step 1

We start by checking that the first page responds correctly, returns with HTTP response code 200 and contains text "Zabbix SIA".

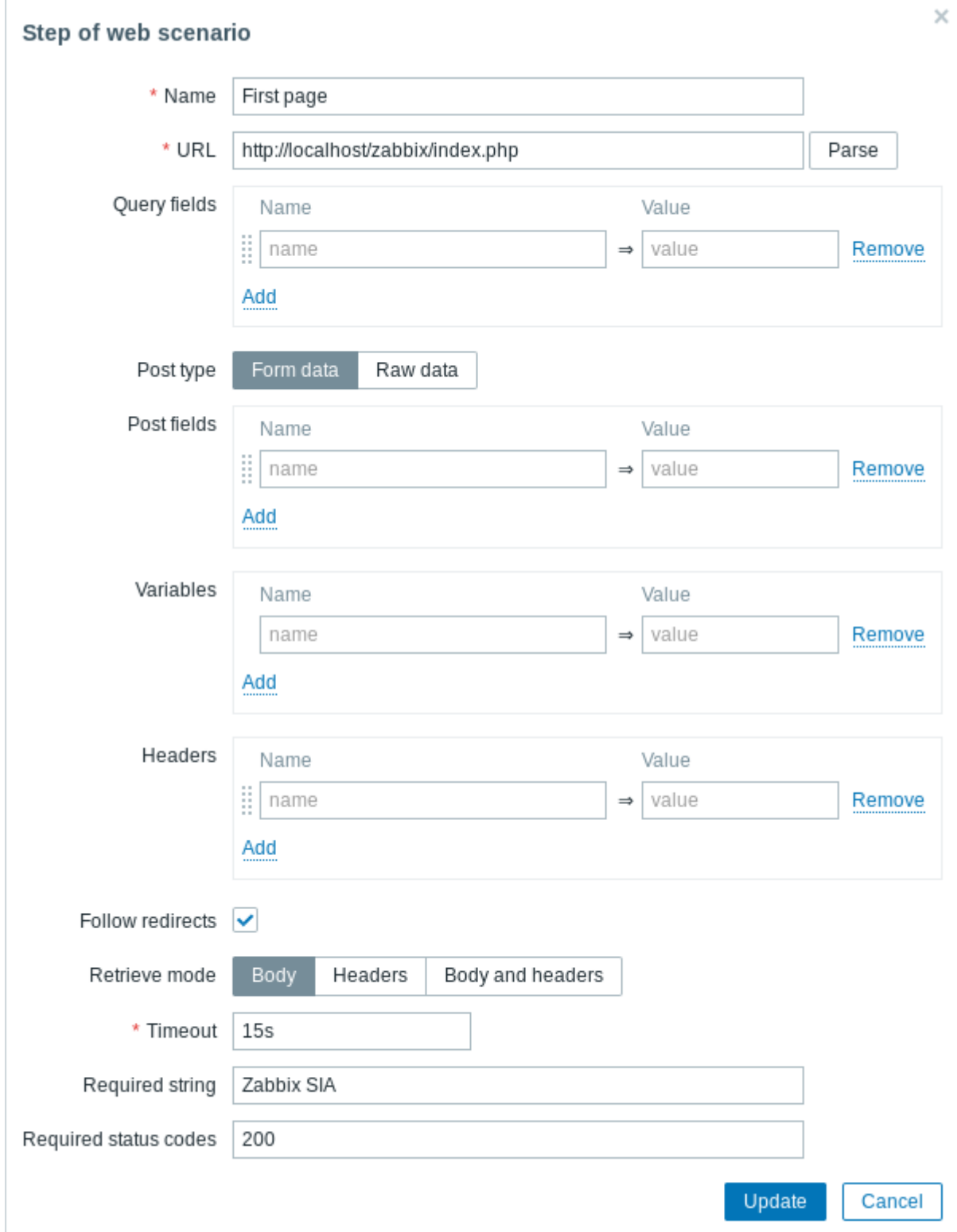

When done configuring the step, click on Add.

Web scenario step 2

We continue by logging in to the Zabbix frontend, and we do so by reusing the macros (variables) we defined on the scenario level - {user} and {password}.

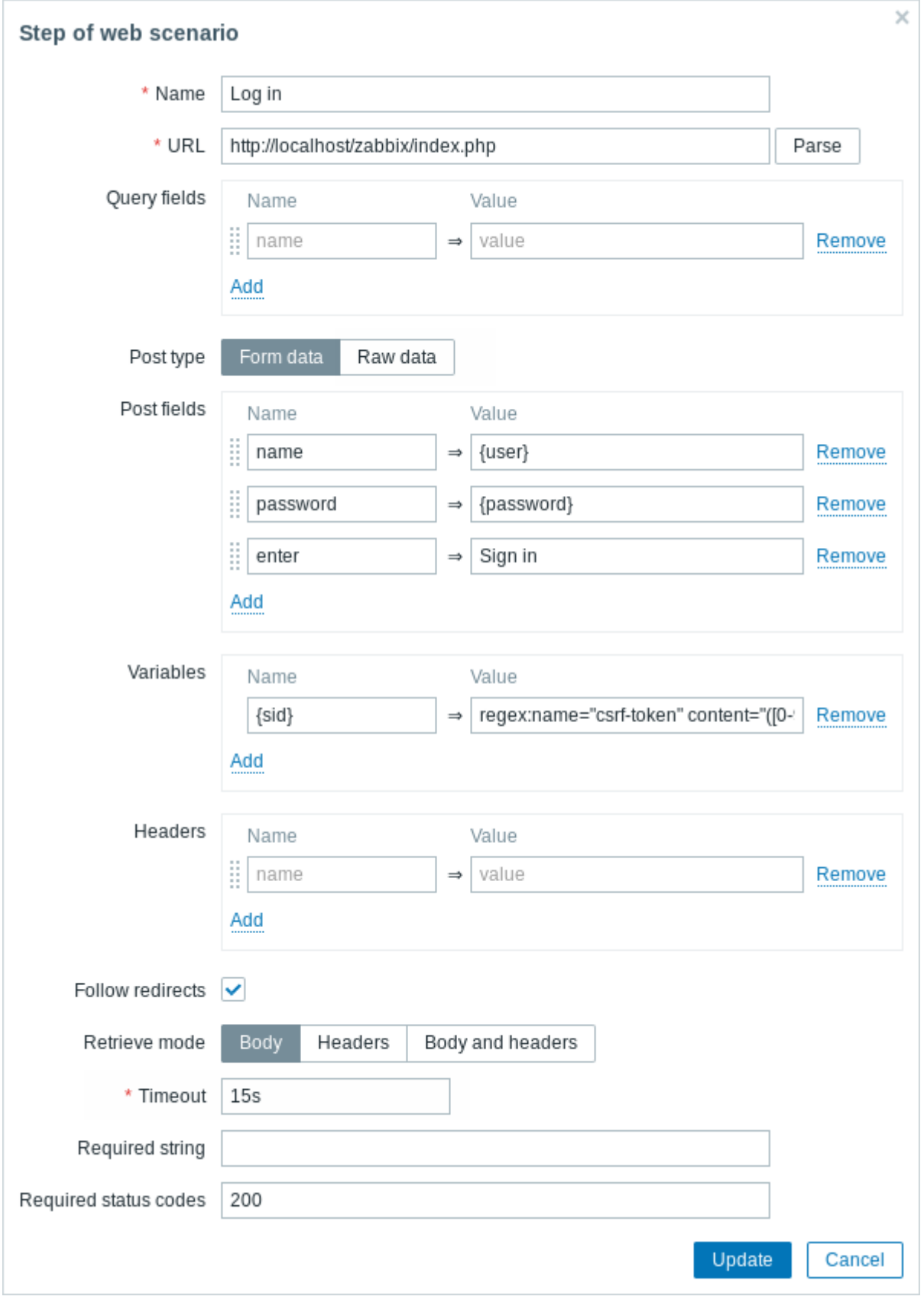

# **Attention:**

Note that Zabbix frontend uses JavaScript redirect when logging in, thus first we must log in, and only in further steps we may check for logged-in features. Additionally, the login step must use full URL to **index.php** file.

Take note also of how we are getting the content of the {sid} variable (session ID) using a variable syntax with regular expression: regex:name="csrf-token" content="([0-9a-z]{16})". This variable will be required in step 4.

Web scenario step 3

Being logged in, we should now verify the fact. To do so, we check for a string that is only visible when logged in - for example, **Administration**.

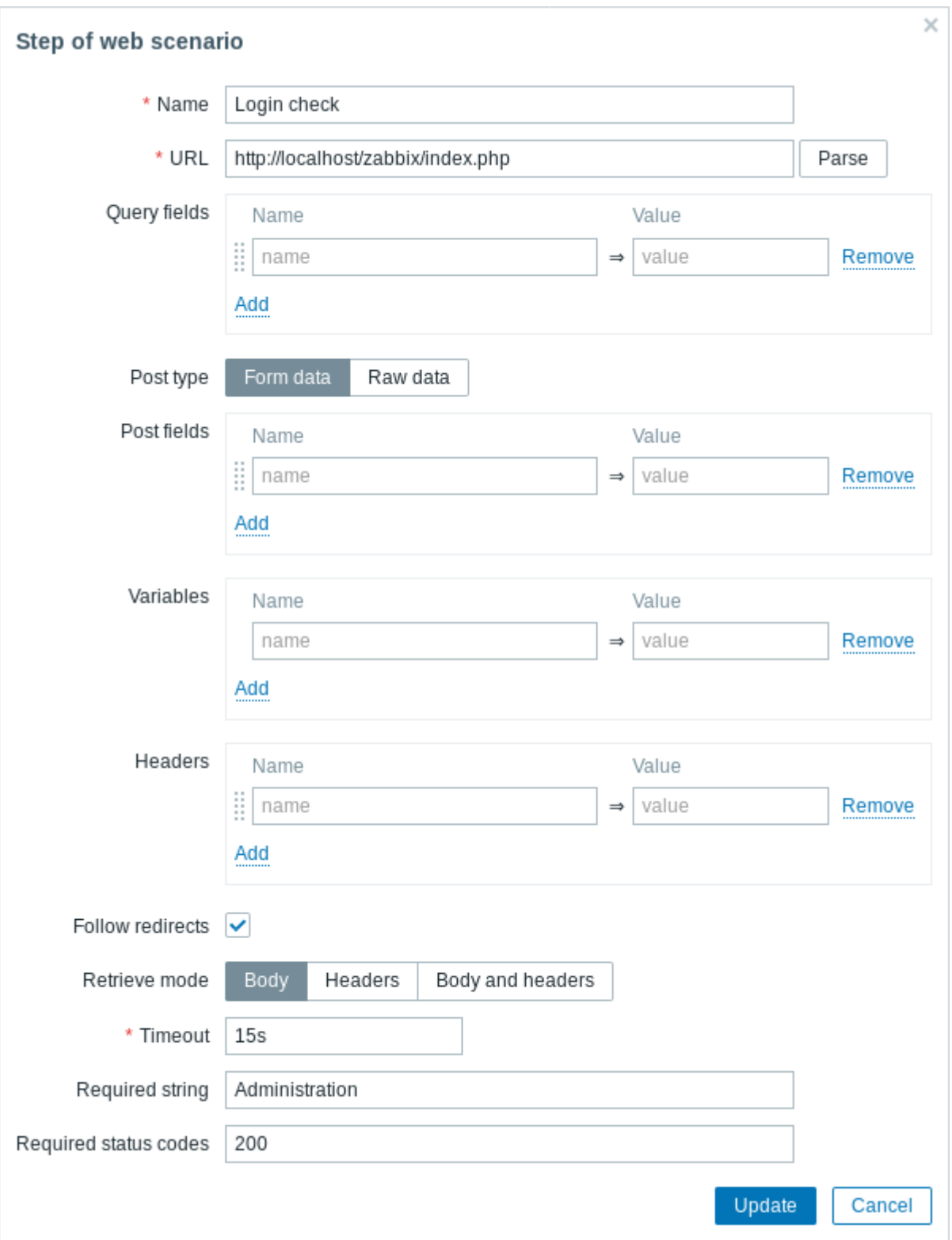

## Web scenario step 4

Now that we have verified that frontend is accessible and we can log in and retrieve logged-in content, we should also log out otherwise Zabbix database will become polluted with lots and lots of open session records.

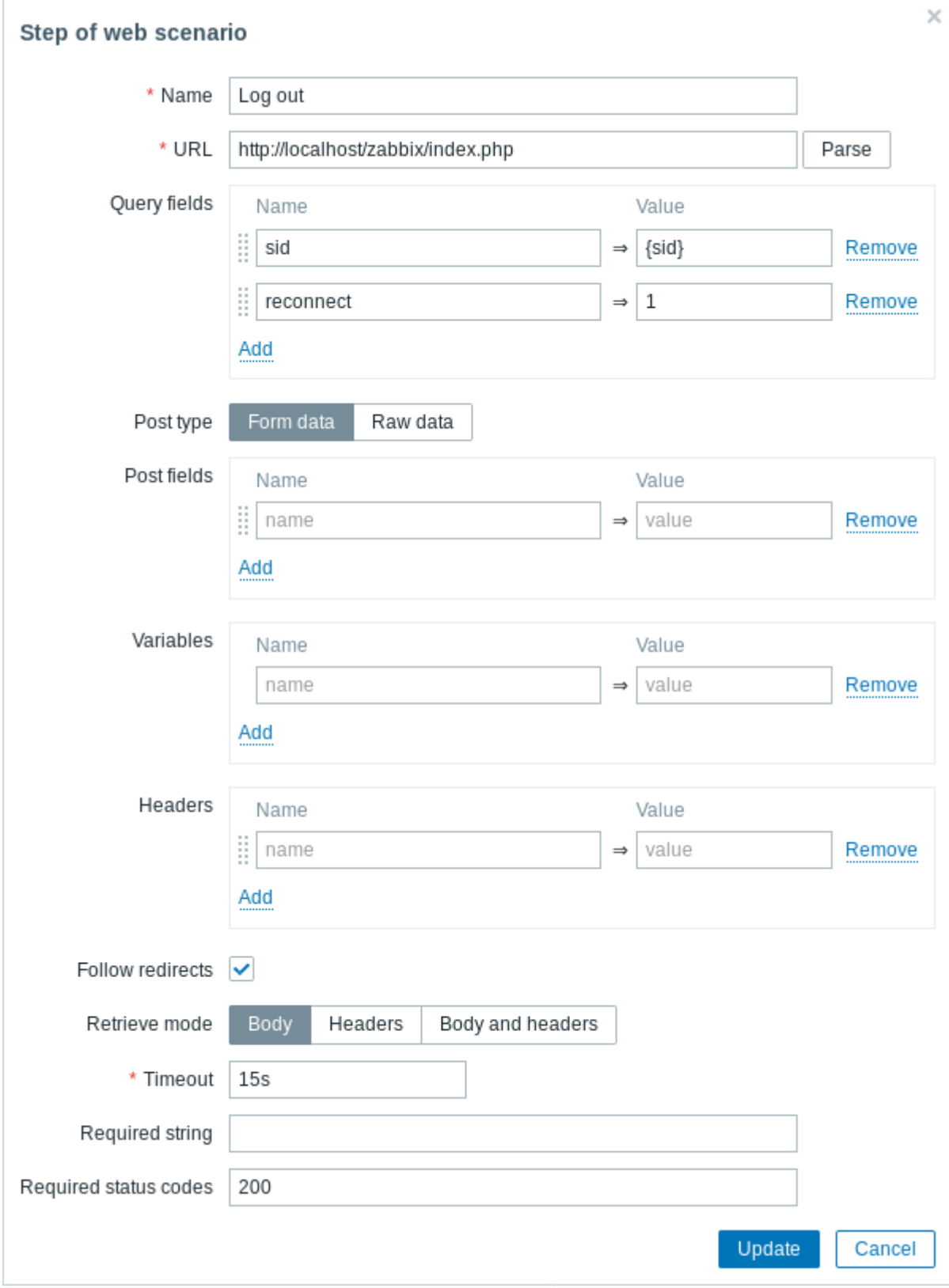

## Web scenario step 5

We can also check that we have logged out by looking for the **Username** string.

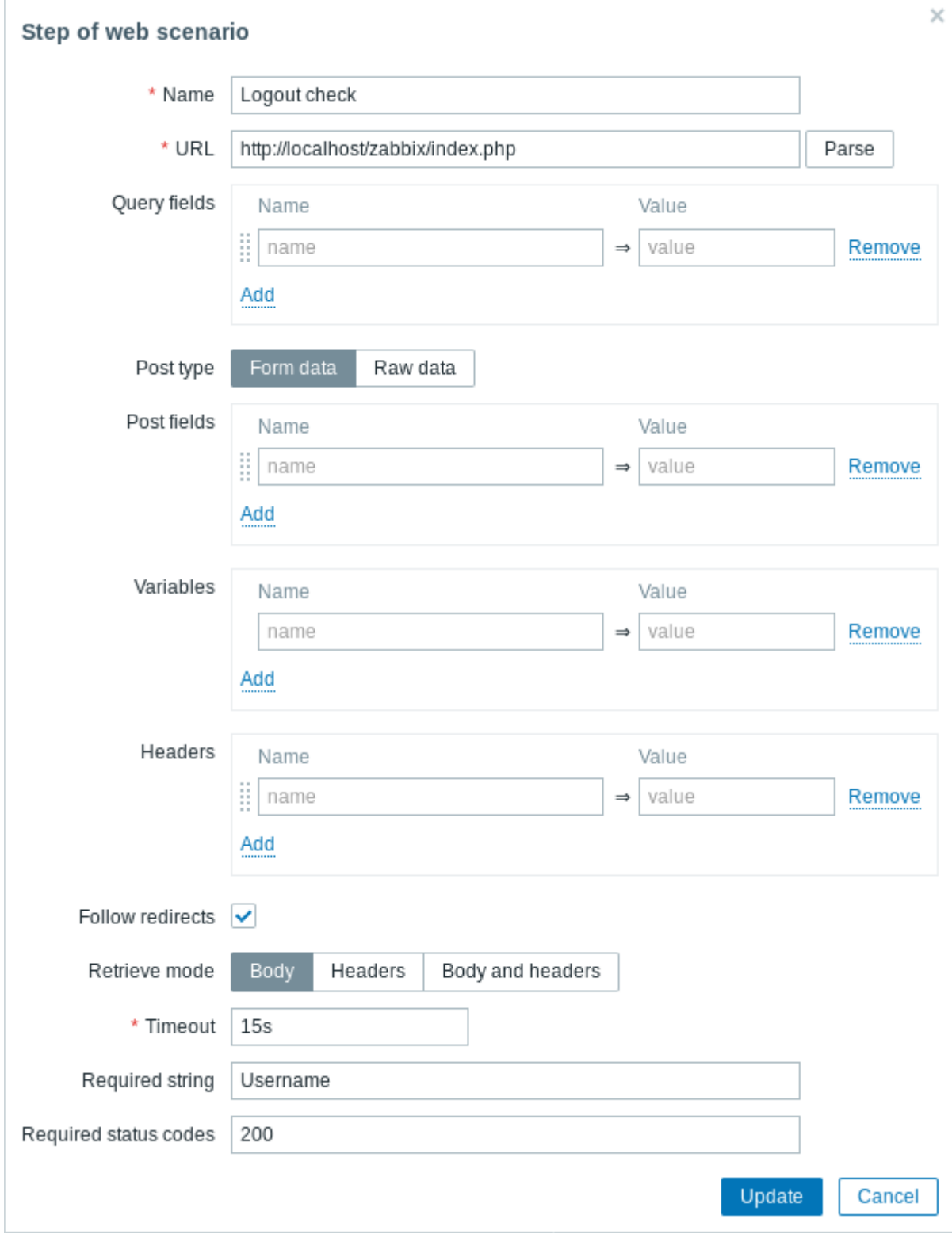

# Complete configuration of steps

A complete configuration of web scenario steps should look like this:

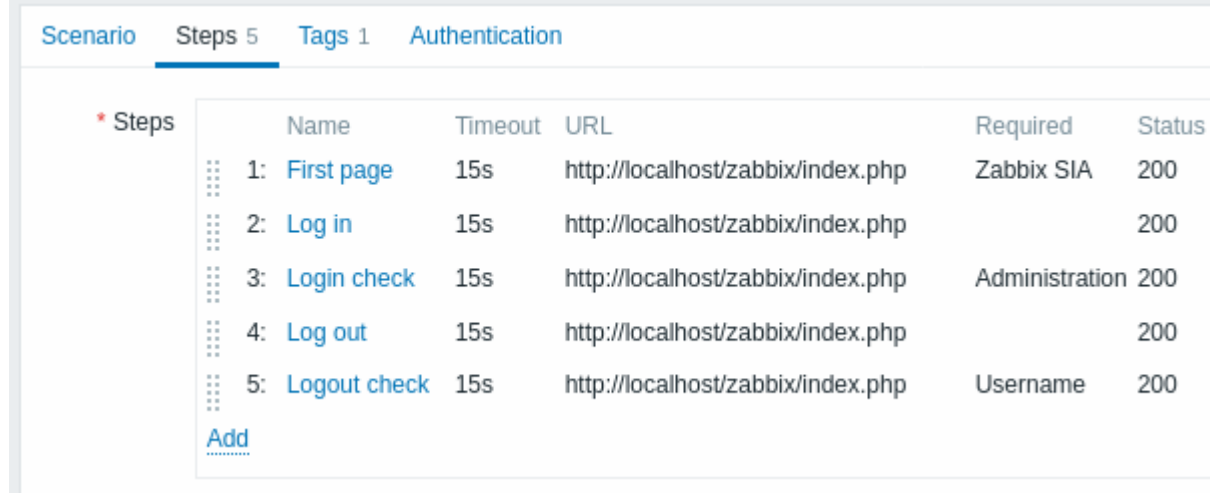

## Step 3

Save the finished web monitoring scenario.

The scenario will be added to a host. To view web scenario information go to Monitoring → Hosts, locate the host in the list and click on the Web hyperlink in the last column.

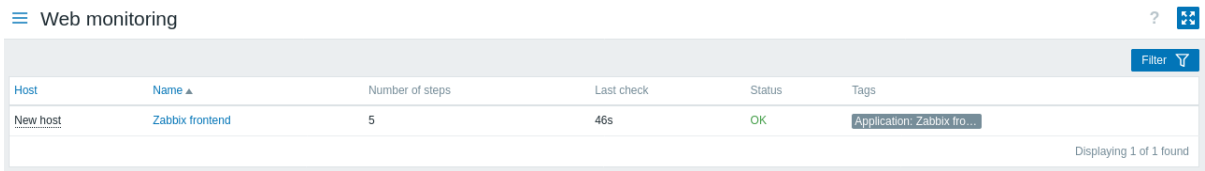

Click on the scenario name to see more detailed statistics:

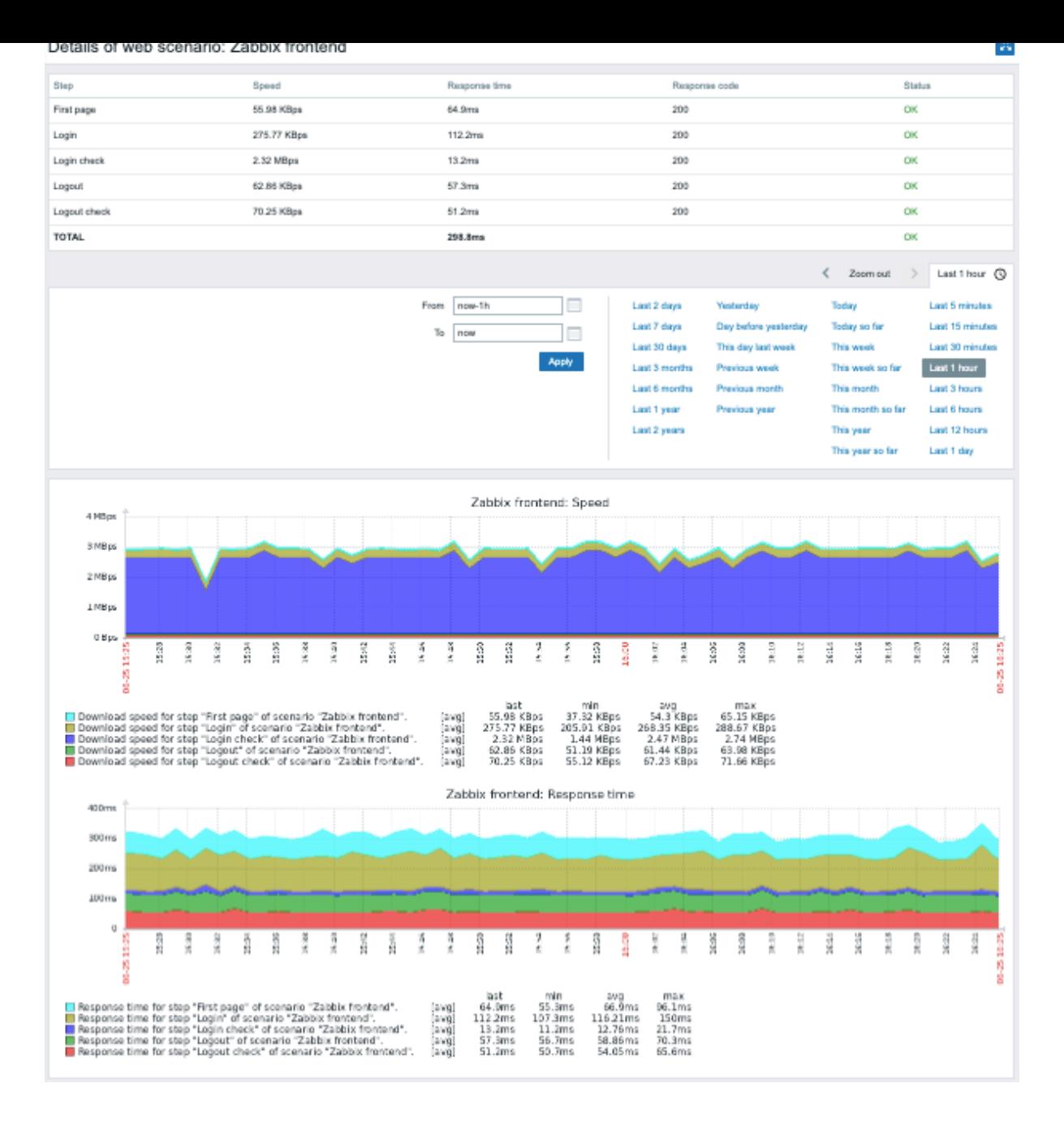

## **10 Virtual machine monitoring**

**Overview** Zabbix can use low-level discovery rules to automatically discover VMware hypervisors and virtual machines, and create hosts to monitor them based on pre-defined host prototypes.

Zabbix also includes templates for monitoring VMware vCenter or ESXi hypervisors.

The minimum required VMw[are vCenter or vSphe](#page-606-0)re version is 5.1.

**Data collection** Virtual machine monitoring consists of two steps:

- 1. Zabbix vmware collector processes collect virtual machine data the processes obtain necessary information from VMware web services over the SOAP protocol, pre-process it, and store it in Zabbix server shared memory.
- 2. Zabbix poller processes retrieve data using Zabbix simple check VMware monitoring item keys.

Zabbix divides collected data into VMware configuration data and VMware performance counter data. Both types of data are collected independently by the vmware collector processes.

The following statistics are available based on the VMware performanc[e counter information:](#page-505-0)
- Datastore
- Disk device
- CPU
- Power
- Network interface
- Custom performance counter items

For the complete list of items that obtain data from VMware performance counters, see VMware monitoring item keys.

Note that the frequency of VMware event retrieval depends on the polling interval of vmware.eventlog, but cannot be less then 5 seconds.

**Configuration** If Zabbix server is compiled from sources, it must be compiled with the --with-libcurl --with-libxml2 configuration options to enable virtual machine monitoring. Zabbix packages are compiled with these options already enabled.

The following Zabbix server configuration file parameters can be modified for virtual machine monitoring:

• StartVMwareCollectors

### **Note:**

It is recommended to enable more collectors than the number of monitored VMware services; otherwise, the retrieval of VMware performance counter statistics might be delayed by the retrieval of VMware configuration data (which takes a while for large installations). <br>>br> Generally, the value of StartVMwareCollectors should not dip below 2 and should not exceed twice the amount of monitored VMware services: Amount of services < StartVMwareCollectors < (Amount of services \* 2). For example, when monitoring one VMware service, set StartVMwareCollectors to 2; when monitoring three services, set StartVMwareCollectors to 5. <br />br>>>
Note that the required number of collectors also depends on the scope of the VMware environment, and the VMwareFrequency and VMwarePerfFrequency configuration parameters.

- VMwareCacheSize
- VMwareFrequency
- VMwarePerfFrequency
- VMwareTimeout

### **Attention:**

To support datastore capacity metrics, ensure that the value of the VMware vpxd.stats.maxQueryMetrics key is set to at least 64. For more information, see the VMware Knowledge Base article.

### **Discovery**

Zabbix can use low-level discovery rules (for exa[mple, vmware.hv.discovery\[{\\$VM](https://kb.vmware.com/s/article/2107096)WARE.URL}]) to automatically discover VMware hypervisors and virtual machines. Moreover, Zabbix can use host prototypes to automatically generate real hosts for the discovered entities. For more information, see Host prototypes.

### Ready-to-use templates

Zabbix includes a range of ready-to-use templates designed for monitoring VMware vCenter or ESXi hypervisors. These templates contain pre-configured low-level di[scovery rules, alo](#page-623-0)ng with various built-in checks for monitoring virtual installations.

The following templates can be used for monitoring VMware vCenter or ESXi hypervisors:

- VMware uses UUID data for corr[esponding](#page-383-0) macros
- VMware FQDN uses FQDN data for corresponding macros

### **Note:**

F[or the cor](https://git.zabbix.com/projects/ZBX/repos/zabbix/browse/templates/app/vmware)rect functioning of the VMware FQDN template, each monitored virtual machine should have a unique OS name a[dhering to FQD](https://git.zabbix.com/projects/ZBX/repos/zabbix/browse/templates/app/vmware_fqdn)N rules. Additionally, VMware Tools/Open Virtual Machine tools must be installed on every machine. If these prerequisites are met, using the VMware FQDN template is recommended. The VMware FQDN template has been available since Zabbix 5.2 with the introduction of the ability to create hosts with custom interfaces. <br><br> A classic VMware template is also available and can be used if FQDN requirements are unmet. However, the VMware template has a known issue. Hosts for discovered virtual machines are created with names that are saved in vCenter (for example, "VM1", "VM2", etc.). If Zabbix agent is installed on these hosts, and active Zabbix agent autoregistration is enabled, the autoregistration process will read host names as they were registered during launch (for example, "vm1.example.com", "vm2.example.com", etc.). This can lead to the creation of new hosts for existing virtual machines (since no name matches have been found), resulting in duplicate hosts with different names.

The following templates are used for discovered entities and, typically, should not be manually linked to a host:

- VMware Hypervisor
- VMware Guest

### Host macros configuration

To use VMware simple checks, the host must have the following user macros defined:

- {\$VMWARE.URL} VMware service (vCenter or ESXi hypervisor) SDK URL (https://servername/sdk)
- {\$VMWARE.USERNAME} VMware service user name
- {\$VMWARE.PASSWORD} VMware service {\$VMWARE.USERNAME} user password

### Configuration examples

For a basic example of how to set up Zabbix for monitoring VMware using the VMware FQDN template, see Monitor VMware with Zabbix.

For a more detailed example of how to create a host, a low-level discovery rule, and a host prototype for monitoring VMware, see Setup example.

**[Extend](#page-1948-0)ed logging** The data collected by the vmware collector processes can be logged for detailed debugging using debug level 5. The debug level can be configured in the server and proxy configuration files or using the runtime control option -R [log\\_level\\_in](#page-531-0)crease="vmware collector,N", where "N" is the process number.

For example, to increase the debug level from 4 to 5 for all vmware collector processes, run the following command:

zabbix\_server -R log\_level\_increase="vmware collector"

To increase the debug level from 4 to 5 for the second vmware collector process, run the following command:

```
zabbix_server -R log_level_increase="vmware collector,2"
```
When extended logging of VMware collector data is no longer required, it is recommended to decrease the debug level to default (3) by running the -R log\_level\_decrease command.

### **Troubleshooting**

- In case of unavailable metrics, please ensure that they are not made unavailable or turned off by default in recent VMware vSphere versions, or if some limits are not placed on performance-metric database queries. For more information, see ZBX-12094.
- If config.vpxd.stats.maxQueryMetrics is invalid or exceeds the maximum number of characters permitted error, add a config. vpxd.stats.maxQueryMetrics parameter to the vCenter Server settings. The value of this parameter should be the same as the value of maxQuerysize in VMware's web.xml file. For more information, see VMware Knowledge Base [article.](https://support.zabbix.com/browse/ZBX-12094)

### **1 VMware monitoring item keys**

<span id="page-505-0"></span>**Overview** This page provides details on the simple checks that can be used to monitor VMware environments. The metrics are grouped by the monitoring target.

**Supported item keys** The item keys are listed without parameters and additional information. Click on the item key to see the full details.

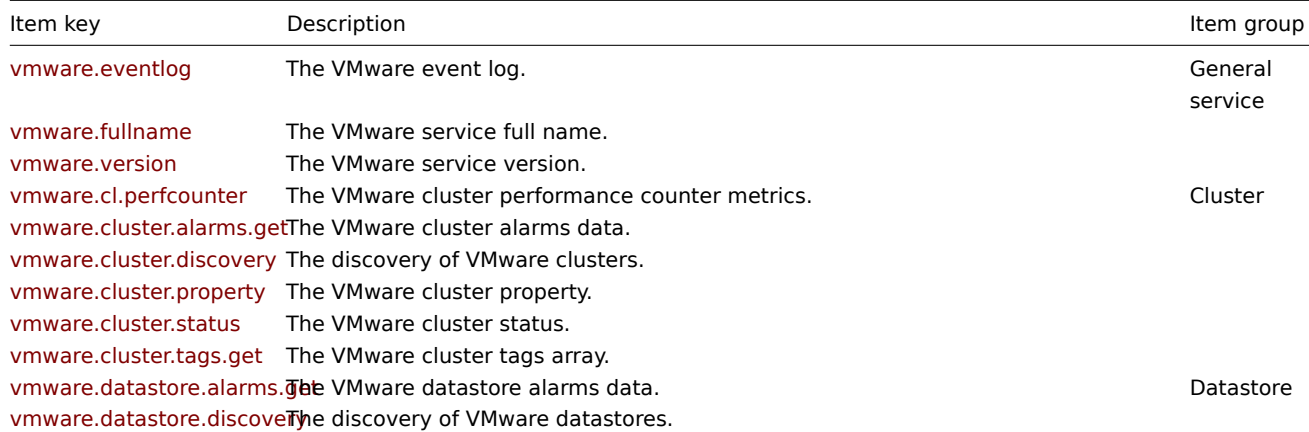

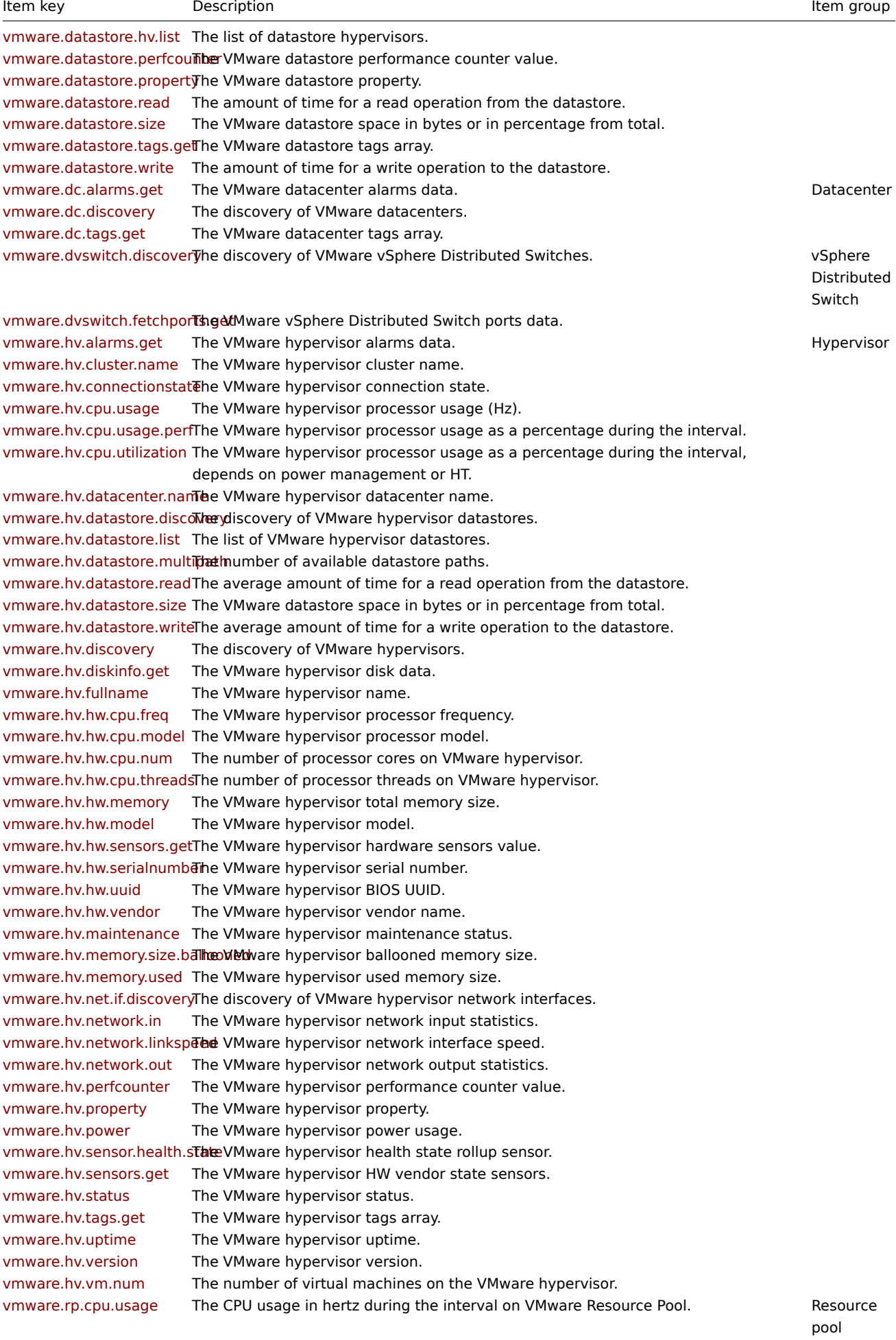

vmware.rp.memory The memory metrics of VMware resource pool.

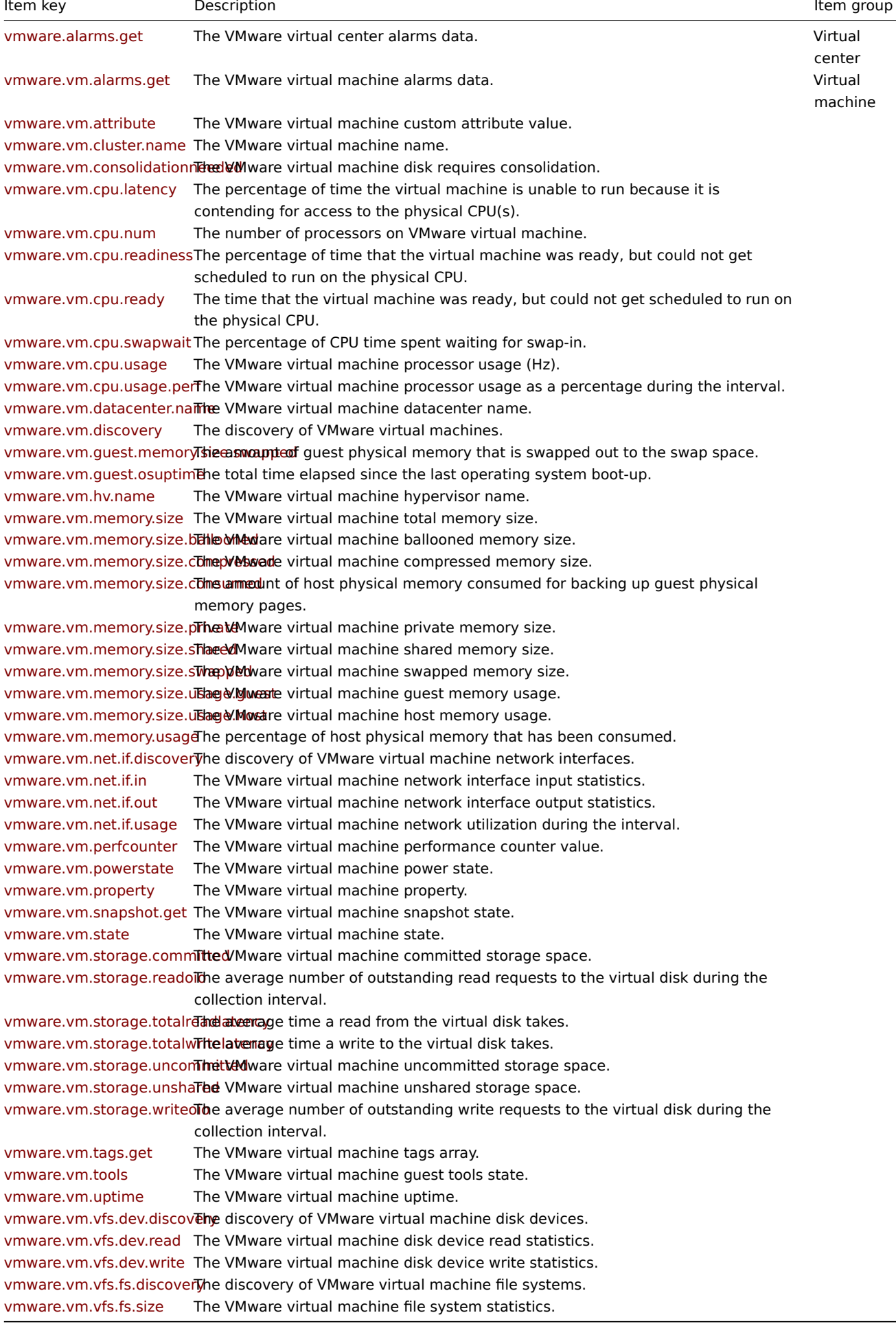

**Item key details** Parameters without angle brackets are mandatory. Parameters marked with angle brackets **< >** are optional.

vmware.eventlog[url,<mode>,<severity>]

<br> The VMware event log.<br> Return value: Log.

Parameters:

- **url** the VMware service URL;
- **mode** all (default) or skip skip the processing of older data;
- **severity** filter by severity: error, warning, info or user. This parameter must be quoted if more than one severity is specified in a comma-delimited list (e.g."error,warning,info,user"). Disabled by default.

Comments:

- There must be only one vmware.eventlog item key per URL;
- See also example of filtering VMware event log records.

#### vmware.fullnameurl

<br> The VMware service full name.<br> Return value: String.

Parameters:

• **url** - the VMware service URL.

### vmware.versionurl

<br> The VMware service version.<br> Return value: String.

Parameters:

• **url** - the VMware service URL.

vmware.cl.perfcounter[url,id,path,<instance>]

<br> The VMware cluster performance counter metrics.<br> Return value: Integer.

#### Parameters:

- **url** the VMware service URL;
- **id** the VMware cluster ID. id can be received from vmware.cluster.discovery[] as {#CLUSTER.ID}.
- **path** the performance counter path<sup>1</sup>;
- **instance** the performance counter instance.

### vmware.cluster.alarms.get[url,id]

<br> The VMware cluster alarms data.<br> Return value: JSON object.

### Parameters:

- **url** the VMware service URL;
- **id** the VMware cluster ID.

### vmware.cluster.discoveryurl

<br> The discovery of VMware clusters.<br> Return value: JSON object.

Parameters:

• **url** - the VMware service URL.

vmware.cluster.property[url,id,prop]

<br> The VMware cluster property.<br> Return value: String.

#### Parameters:

- **url** the VMware service URL;
- **id** the VMware cluster ID;
- **prop** the property path which is the name of a property of the VM object as defined in the VMware SDK.

### Examples:

vmware.vm.property[{\$VMWARE.URL},{\$VMWARE.VM.UUID},overallStatus] vmware.vm.property[{\$VMWARE.URL},{\$VMWARE.VM.UUID},runtime.powerState]

vmware.cluster.status[url,name]

<br> The VMware cluster status.<br> Return value: 0 - gray; 1 - green; 2 - yellow; 3 - red.

- **url** the VMware service URL;
- **name** the VMware cluster name.

vmware.cluster.tags.get[url,id]

<br> The VMware cluster tags array.<br> Return value: JSON object.

Parameters:

- **url** the VMware service URL;
- **id** the VMware cluster ID.

This item works with vSphere 6.5 and newer.

vmware.datastore.alarms.get[url,uuid]

<br> The VMware datastore alarms data.<br> Return value: JSON object.

Parameters:

- **url** the VMware service URL;
- **uuid** the VMware datastore global unique identifier.

vmware.datastore.discoveryurl

<br> The discovery of VMware datastores.<br> Return value: JSON object.

Parameters:

• **url** - the VMware service URL.

vmware.datastore.hv.list[url,datastore]

<br> The list of datastore hypervisors.<br> Return value: String.

Parameters:

- **url** the VMware service URL;
- **datastore** the datastore name.

Output example:

```
esx7-01-host.zabbix.sandbox
esx7-02-host.zabbix.sandbox
```
vmware.datastore.perfcounter[url,uuid,path,<instance>]

<br> The VMware datastore performance counter value.<br> Return value: Integer **<sup>2</sup>** .

Parameters:

- **url** the VMware service URL;
- **uuid** the VMware datastore global unique identifier;
- **path** the performance counter path<sup>1</sup>;
- **instance** the performance counter instance. Use empty instance for aggregate values (default).

vmware.datastore.property[url,uuid,prop]

<br> The VMware datastore property.<br> Return value: String.

Parameters:

- **url** the VMware service URL;
- **uuid** the VMware datastore global unique identifier;
- **prop** the property path.

vmware.datastore.read[url,datastore,<mode>]

<br> The amount of time for a read operation from the datastore (milliseconds).<br> Return value: Integer **<sup>2</sup>** .

- **url** the VMware service URL;
- **datastore** the datastore name;
- **mode** latency (average value, default) or maxlatency (maximum value).

vmware.datastore.size[url,datastore,<mode>]

<br> The VMware datastore space in bytes or in percentage from total.<br> Return value: Integer - for bytes; Float - for percentage.

Parameters:

- **url** the VMware service URL;
- **datastore** the datastore name;
- **mode** possible values: total (default), free, pfree (free percentage), uncommitted.

vmware.datastore.tags.get[url,uuid]

<br> The VMware datastore tags array.<br> Return value: JSON object.

Parameters:

- **url** the VMware service URL;
- **uuid** the VMware datastore global unique identifier.

This item works with vSphere 6.5 and newer.

vmware.datastore.write[url,datastore,<mode>]

<br> The amount of time for a write operation to the datastore (milliseconds).<br> Return value: Integer **<sup>2</sup>** .

Parameters:

- **url** the VMware service URL;
- **datastore** the datastore name;
- **mode** latency (average value, default) or maxlatency (maximum value).

vmware.dc.alarms.get[url,id]

<br> The VMware datacenter alarms data.<br> Return value: JSON object.

Parameters:

- **url** the VMware service URL;
- **id** the VMware datacenter ID.

#### vmware.dc.discoveryurl

<br> The discovery of VMware datacenters.<br> Return value: JSON object.

#### Parameters:

• **url** - the VMware service URL.

vmware.dc.tags.get[url,id]

<br> The VMware datacenter tags array.<br> Return value: JSON object.

Parameters:

- **url** the VMware service URL;
- **id** the VMware datacenter ID.

This item works with vSphere 6.5 and newer.

vmware.dvswitch.discoveryurl

<br> The discovery of VMware vSphere Distributed Switches.<br> Return value: JSON object.

### Parameters:

• **url** - the VMware service URL.

vmware.dvswitch.fetchports.get[url,uuid,<filter>,<mode>]

<br> The VMware vSphere Distributed Switch ports data.<br> Return value: JSON object.

- **url** the VMware service URL;
- **uuid** the VMware DVSwitch global unique identifier.
- **filter** a single string with comma-separated criteria for selecting ports;
- **mode** state (all XML without "config" XML nodes, default) or full.

The **filter** parameter supports the criteria available in the VMware data object DistributedVirtualSwitchPortCriteria.

Example:

vmware.dvswitch.fetchports.get[{\$VMWARE.URL},{\$VMWARE.DVS.UUID},"active:true,connected:false,host:host-18,ins

vmware.hv.alarms.get[url,uuid]

<br> The VMware hypervisor alarms data.<br> Return value: JSON object.

Parameters:

- **url** the VMware service URL;
- **uuid** the VMware hypervisor global unique identifier.

vmware.hv.cluster.name[url,uuid]

<br> The VMware hypervisor cluster name.<br> Return value: String.

Parameters:

- **url** the VMware service URL;
- **uuid** the VMware hypervisor global unique identifier.

vmware.hv.connectionstate[url,uuid]

<br> The VMware hypervisor connection state.<br> Return value: String: connected, disconnected, or notResponding.

Parameters:

- **url** the VMware service URL;
- **uuid** the VMware hypervisor global unique identifier.

vmware.hv.cpu.usage[url,uuid]

<br> The VMware hypervisor processor usage (Hz).<br> Return value: Integer.

### Parameters:

- **url** the VMware service URL;
- **uuid** the VMware hypervisor global unique identifier.

### vmware.hv.cpu.usage.perf[url,uuid]

<br> The VMware hypervisor processor usage as a percentage during the interval.<br> Return value: Float.

Parameters:

- **url** the VMware service URL;
- **uuid** the VMware hypervisor global unique identifier.

### vmware.hv.cpu.utilization[url,uuid]

<br> The VMware hypervisor processor usage as a percentage during the interval, depends on power management or HT.<br> Return value: Float.

Parameters:

- **url** the VMware service URL;
- **uuid** the VMware hypervisor global unique identifier.

vmware.hv.datacenter.name[url,uuid]

<br> The VMware hypervisor datacenter name.<br> Return value: String.

### Parameters:

- **url** the VMware service URL;
- **uuid** the VMware hypervisor global unique identifier.

vmware.hv.datastore.discovery[url,uuid]

<br> The discovery of VMware hypervisor datastores.<br> Return value: JSON object.

- **url** the VMware service URL;
- **uuid** the VMware hypervisor global unique identifier.

vmware.hv.datastore.list[url,uuid]

<br> The list of VMware hypervisor datastores.<br> Return value: String.

Parameters:

- **url** the VMware service URL;
- **uuid** the VMware hypervisor global unique identifier.

Output example:

SSD-RAID1-VAULT1 SSD-RAID1-VAULT2 SSD-RAID10

vmware.hv.datastore.multipath[url,uuid,<datastore>,<partitionid>]

<br> The number of available datastore paths.<br> Return value: Integer.

### Parameters:

- **url** the VMware service URL;
- **uuid** the VMware hypervisor global unique identifier;
- **datastore** the datastore name;
- **partitionid** the internal ID of physical device from vmware.hv.datastore.discovery.

vmware.hv.datastore.read[url,uuid,datastore,<mode>]

<br> The average amount of time for a read operation from the datastore (milliseconds).<br> Return value: Integer **<sup>2</sup>** .

### Parameters:

- **url** the VMware service URL;
- **uuid** the VMware hypervisor global unique identifier;
- **datastore** the datastore name;
- **mode** latency (default).

vmware.hv.datastore.size[url,uuid,datastore,<mode>]

<br> The VMware datastore space in bytes or in percentage from total.<br> Return value: Integer - for bytes; Float - for percentage.

### Parameters:

- **url** the VMware service URL;
- **uuid** the VMware hypervisor global unique identifier;
- **datastore** the datastore name;
- **mode** possible values: total (default), free, pfree (free percentage), uncommitted.

vmware.hv.datastore.write[url,uuid,datastore,<mode>]

<br> The average amount of time for a write operation to the datastore (milliseconds).<br> Return value: Integer **<sup>2</sup>** .

### Parameters:

- **url** the VMware service URL;
- **uuid** the VMware hypervisor global unique identifier;
- **datastore** the datastore name;
- **mode** latency (default).

### vmware.hv.discoveryurl

<br> The discovery of VMware hypervisors.<br> Return value: JSON object.

### Parameters:

• **url** - the VMware service URL.

vmware.hv.diskinfo.get[url,uuid]

<br> The VMware hypervisor disk data.<br> Return value: JSON object.

- **url** the VMware service URL;
- **uuid** the VMware hypervisor global unique identifie[r.](#page-528-0)

vmware.hv.fullname[url,uuid]

<br> The VMware hypervisor name.<br> Return value: String.

Parameters:

- **url** the VMware service URL;
- **uuid** the VMware hypervisor global unique identifier.

vmware.hv.hw.cpu.freq[url,uuid]

<br> The VMware hypervisor processor frequency (Hz).<br> Return value: Integer.

# Parameters:

- **url** the VMware service URL;
- **uuid** the VMware hypervisor global unique identifier.

# vmware.hv.hw.cpu.model[url,uuid]

<br> The VMware hypervisor processor model.<br> Return value: String.

# Parameters:

- **url** the VMware service URL;
- **uuid** the VMware hypervisor global unique identifier.

# vmware.hv.hw.cpu.num[url,uuid]

<br> The number of processor cores on VMware hypervisor.<br> Return value: Integer.

# Parameters:

- **url** the VMware service URL;
- **uuid** the VMware hypervisor global unique identifier.

# vmware.hv.hw.cpu.threads[url,uuid]

<br> The number of processor threads on VMware hypervisor.<br> Return value: Integer.

### Parameters:

- **url** the VMware service URL;
- **uuid** the VMware hypervisor global unique identifier.

## vmware.hv.hw.memory[url,uuid]

<br> The VMware hypervisor total memory size (bytes).<br> Return value: Integer.

## Parameters:

- **url** the VMware service URL;
- **uuid** the VMware hypervisor global unique identifier.

## vmware.hv.hw.model[url,uuid]

<br> The VMware hypervisor model.<br> Return value: String.

## Parameters:

- **url** the VMware service URL;
- **uuid** the VMware hypervisor global unique identifier.

## vmware.hv.hw.sensors.get[url,uuid]

<br> The VMware hypervisor hardware sensors value.<br> Return value: JSON object.

## Parameters:

- **url** the VMware service URL;
- **uuid** the VMware hypervisor global unique identifier.

## vmware.hv.hw.serialnumber[url,uuid]

<br> The VMware hypervisor serial number.<br> Return value: String.

- **url** the VMware service URL;
- **uuid** the VMware hypervisor global unique identifier.

This item works with vSphere API 6.7 and newer.

vmware.hv.hw.uuid[url,uuid]

<br> The VMware hypervisor BIOS UUID.<br> Return value: String.

Parameters:

- **url** the VMware service URL;
- **uuid** the VMware hypervisor global unique identifier.

This item works with vSphere API 6.7 and newer.

vmware.hv.hw.vendor[url,uuid]

<br> The VMware hypervisor vendor name.<br> Return value: String.

Parameters:

- **url** the VMware service URL;
- **uuid** the VMware hypervisor global unique identifier.

This item works with vSphere API 6.7 and newer.

vmware.hv.maintenance[url,uuid]

<br> The VMware hypervisor maintenance status.<br> Return value: 0 - not in maintenance; 1 - in maintenance.

Parameters:

- **url** the VMware service URL;
- **uuid** the VMware hypervisor global unique identifier.

vmware.hv.memory.size.ballooned[url,uuid]

<br> The VMware hypervisor ballooned memory size (bytes).<br> Return value: Integer.

Parameters:

- **url** the VMware service URL;
- **uuid** the VMware hypervisor global unique identifier.

### vmware.hv.memory.used[url,uuid]

<br> The VMware hypervisor used memory size (bytes).<br> Return value: Integer.

### Parameters:

- **url** the VMware service URL;
- **uuid** the VMware hypervisor global unique identifier.

### vmware.hv.net.if.discovery[url,uuid]

<br> The discovery of VMware hypervisor network interfaces.<br> Return value: JSON object.

Parameters:

- **url** the VMware service URL;
- **uuid** the VMware hypervisor global unique identifier.

vmware.hv.network.in[url,uuid,<mode>]

<br> The VMware hypervisor network input statistics (bytes per second).<br> Return value: Integer **<sup>2</sup>** .

Parameters:

- **url** the VMware service URL;
- **uuid** the VMware hypervisor global unique identifier;
- **mode** bps (default), packets, dropped, errors, broadcast.

vmware.hv.network.linkspeed[url,uuid,ifname]

<br> The VMware hypervisor network interface speed.<br> Return value: Integer. Returns 0, if the network interface is down, otherwise the speed value of the interface.

- **url** the VMware service URL;
- **uuid** the VMware hypervisor global unique identifier;
- **ifname** the interface name.

vmware.hv.network.out[url,uuid,<mode>]

<br> The VMware hypervisor network output statistics (bytes per second).<br> Return value: Integer **<sup>2</sup>** .

Parameters:

- **url** the VMware service URL;
- **uuid** the VMware hypervisor global unique identifier;
- **mode** bps (default), packets, dropped, errors, broadcast.

vmware.hv.perfcounter[url,uuid,path,<instance>]

<br> The VMware hypervisor performance counter value.<br> Return value: Integer **<sup>2</sup>** .

#### Parameters:

- **url** the VMware service URL;
- **uuid** the VMware hypervisor global unique identifier;
- **path** the performance counter path **<sup>1</sup>** ;
- **instance** the performance counter instance. Use empty instance for aggregate values (default).

### vmware.hv.property[url,uuid,prop]

<br> The VMware hypervisor property.<br> Return value: String.

### Parameters:

- **url** the VMware service URL;
- **uuid** the VMware hypervisor global unique identifier;
- **prop** the property path.

### vmware.hv.power[url,uuid,<max>]

<br> The VMware hypervisor power usage (W).<br> Return value: Integer.

### Parameters:

- **url** the VMware service URL;
- **uuid** the VMware hypervisor global unique identifier;
- **max** the maximum allowed power usage.

vmware.hv.sensor.health.state[url,uuid]

<br> The VMware hypervisor health state rollup sensor.<br> Return value: Integer: 0 - gray; 1 - green; 2 - yellow; 3 - red.

#### Parameters:

- **url** the VMware service URL;
- **uuid** the VMware hypervisor global unique identifier.

Note that the item might not work in VMware vSphere 6.5 and newer, because VMware has deprecated the VMware Rollup Health State sensor.

### vmware.hv.sensors.get[url,uuid]

<br> The VMware hypervisor HW vendor state sensors.<br> Return value: JSON object.

Parameters:

- **url** the VMware service URL;
- **uuid** the VMware hypervisor global unique identifier.

### vmware.hv.status[url,uuid]

<br> The VMware hypervisor status.<br> Return value: Integer: 0 - gray; 1 - green; 2 - yellow; 3 - red.

Parameters:

- **url** the VMware service URL;
- **uuid** the VMware hypervisor global unique identifier.

This item uses the host system overall status property.

vmware.hv.tags.get[url,uuid]

<br> The VMware hypervisor tags array.<br> Return value: JSON object.

- **url** the VMware service URL;
- **uuid** the VMware hypervisor global unique identifier.

This item works with vSphere 6.5 and newer.

# vmware.hv.uptime[url,uuid]

<br> The VMware hypervisor uptime (seconds).<br> Return value: Integer.

Parameters:

- **url** the VMware service URL;
- **uuid** the VMware hypervisor global unique identifier.

This item uses the host system overall status property.

vmware.hv.version[url,uuid]

<br> The VMware hypervisor version.<br> Return value: String.

# Parameters:

- **url** the VMware service URL;
- **uuid** the VMware hypervisor global unique identifier.

# vmware.hv.vm.num[url,uuid]

<br> The number of virtual machines on the VMware hypervisor.<br> Return value: Integer.

# Parameters:

- **url** the VMware service URL;
- **uuid** the VMware hypervisor global unique identifier.

# vmware.rp.cpu.usage[url,rpid]

<br> The CPU usage in hertz during the interval on VMware Resource Pool.<br> Return value: Integer.

# Parameters:

- **url** the VMware service URL;
- **rpid** the VMware resource pool ID.

vmware.rp.memory[url,rpid,<mode>]

<br> The memory metrics of VMware resource pool.<br> Return value: Integer.

## Parameters:

- **url** the VMware service URL;
- **rpid** the VMware resource pool ID;
- **mode** possible values:<br>>>br>consumed (default) the amount of host physical memory consumed for backing up guest physical memory pages<br> ballooned - the amount of guest physical memory reclaimed from the virtual machine by the balloon driver in the guest<br>>br>overhead - the host physical memory consumed by ESXi data structures for running the virtual machines

## vmware.alarms.geturl

<br> The VMware virtual center alarms data.<br> Return value: JSON object.

## Parameters:

• **url** - the VMware service URL.

## vmware.vm.alarms.get[url,uuid]

<br> The VMware virtual machine alarms data.<br> Return value: JSON object.

## Parameters:

- **url** the VMware service URL;
- **uuid** the VMware virtual machine global unique identifier.

## vmware.vm.attribute[url,uuid,name]

<br> The VMware virtual machine custom attribute value.<br> Return value: String.

## Parameters:

• **url** - the VMware service URL;

• **uuid** - the VMware virtual machine global unique identifier;

• **name** - the custom attribute name.

vmware.vm.cluster.name[url,uuid]

<br> The VMware virtual machine name.<br> Return value: String.

Parameters:

- **url** the VMware service URL;
- **uuid** the VMware virtual machine global unique identifier;
- **name** the custom attribute name.

vmware.vm.consolidationneeded[url,uuid]

<br> The VMware virtual machine disk requires consolidation.<br> Return value: String: true - consolidation is needed; false consolidation is not needed.

Parameters:

- **url** the VMware service URL;
- **uuid** the VMware virtual machine global unique identifier.

### vmware.vm.cpu.latency[url,uuid]

<br> The percentage of time the virtual machine is unable to run because it is contending for access to the physical CPU(s).<br> Return value: Float.

### Parameters:

- **url** the VMware service URL;
- **uuid** the VMware virtual machine global unique identifier.

### vmware.vm.cpu.num[url,uuid]

<br> The number of processors on VMware virtual machine.<br> Return value: Integer.

### Parameters:

- **url** the VMware service URL;
- **uuid** the VMware virtual machine global unique identifier.

### vmware.vm.cpu.readiness[url,uuid,<instance>]

<br> The percentage of time that the virtual machine was ready, but could not get scheduled to run on the physical CPU.<br> Return value: Float.

### Parameters:

- **url** the VMware service URL;
- **uuid** the VMware virtual machine global unique identifier;
- **instance** the CPU instance.

### vmware.vm.cpu.ready[url,uuid]

<br> The time (in milliseconds) that the virtual machine was ready, but could not get scheduled to run on the physical CPU. CPU ready time is dependent on the number of virtual machines on the host and their CPU loads (%).<br> Return value: Integer  $^2$ .

### Parameters:

- **url** the VMware service URL;
- **uuid** the VMware virtual machine global unique identifier.

### vmware.vm.cpu.swapwait[url,uuid,<instance>]

<br> The percentage of CPU time spent waiting for swap-in.<br> Return value: Float.

### Parameters:

- **url** the VMware service URL;
- **uuid** the VMware virtual machine global unique identifier;
- **instance** the CPU instance.

### vmware.vm.cpu.usage[url,uuid]

<br> The VMware virtual machine processor usage (Hz).<br> Return value: Integer.

- **url** the VMware service URL;
- **uuid** the VMware virtual machine global unique identifier.

vmware.vm.cpu.usage.perf[url,uuid]

<br> The VMware virtual machine processor usage as a percentage during the interval.<br> Return value: Float.

#### Parameters:

- **url** the VMware service URL;
- **uuid** the VMware virtual machine global unique identifier.

vmware.vm.datacenter.name[url,uuid]

<br> The VMware virtual machine datacenter name.<br> Return value: String.

#### Parameters:

- **url** the VMware service URL;
- **uuid** the VMware virtual machine global unique identifier.

#### vmware.vm.discoveryurl

<br> The discovery of VMware virtual machines.<br> Return value: JSON object.

#### Parameters:

• **url** - the VMware service URL.

vmware.vm.guest.memory.size.swapped[url,uuid]

<br> The amount of guest physical memory that is swapped out to the swap space (KB).<br> Return value: Integer.

#### Parameters:

- **url** the VMware service URL;
- **uuid** the VMware virtual machine global unique identifier.

#### vmware.vm.guest.osuptime[url,uuid]

<br> The total time elapsed since the last operating system boot-up (in seconds).<br> Return value: Integer.

#### Parameters:

- **url** the VMware service URL;
- **uuid** the VMware virtual machine global unique identifier.

#### vmware.vm.hv.name[url,uuid]

<br> The VMware virtual machine hypervisor name.<br> Return value: String.

#### Parameters:

- **url** the VMware service URL;
- **uuid** the VMware virtual machine global unique identifier.

#### vmware.vm.memory.size[url,uuid]

<br> The VMware virtual machine total memory size (bytes).<br> Return value: Integer.

#### Parameters:

- **url** the VMware service URL;
- **uuid** the VMware virtual machine global unique identifier.

### vmware.vm.memory.size.ballooned[url,uuid]

<br> The VMware virtual machine ballooned memory size (bytes).<br> Return value: Integer.

### Parameters:

- **url** the VMware service URL;
- **uuid** the VMware virtual machine global unique identifier.

### vmware.vm.memory.size.compressed[url,uuid]

<br> The VMware virtual machine compressed memory size (bytes).<br> Return value: Integer.

### Parameters:

• **url** - the VMware service URL;

• **uuid** - the VMware virtual machine global unique identifier.

vmware.vm.memory.size.consumed[url,uuid]

<br> The amount of host physical memory consumed for backing up guest physical memory pages (KB).<br> Return value: Integer.

Parameters:

- **url** the VMware service URL;
- **uuid** the VMware virtual machine global unique identifier.

vmware.vm.memory.size.private[url,uuid]

<br> The VMware virtual machine private memory size (bytes).<br> Return value: Integer.

Parameters:

- **url** the VMware service URL;
- **uuid** the VMware virtual machine global unique identifier.

vmware.vm.memory.size.shared[url,uuid]

<br> The VMware virtual machine shared memory size (bytes).<br> Return value: Integer.

Parameters:

- **url** the VMware service URL;
- **uuid** the VMware virtual machine global unique identifier.

vmware.vm.memory.size.swapped[url,uuid]

<br> The VMware virtual machine swapped memory size (bytes).<br> Return value: Integer.

#### Parameters:

- **url** the VMware service URL;
- **uuid** the VMware virtual machine global unique identifier.

vmware.vm.memory.size.usage.guest[url,uuid]

<br> The VMware virtual machine guest memory usage (bytes).<br> Return value: Integer.

#### Parameters:

- **url** the VMware service URL;
- **uuid** the VMware virtual machine global unique identifier.

vmware.vm.memory.size.usage.host[url,uuid]

<br> The VMware virtual machine host memory usage (bytes).<br> Return value: Integer.

### Parameters:

- **url** the VMware service URL;
- **uuid** the VMware virtual machine global unique identifier.

vmware.vm.memory.usage[url,uuid]

<br> The percentage of host physical memory that has been consumed.<br> Return value: Float.

#### Parameters:

- **url** the VMware service URL;
- **uuid** the VMware virtual machine global unique identifier.

#### vmware.vm.net.if.discovery[url,uuid]

<br> The discovery of VMware virtual machine network interfaces.<br> Return value: JSON object.

#### Parameters:

- **url** the VMware service URL;
- **uuid** the VMware virtual machine global unique identifier.

vmware.vm.net.if.in[url,uuid,instance,<mode>]

<br> The VMware virtual machine network interface input statistics (bytes/packets per second).<br> Return value: Integer **<sup>2</sup>** .

- **url** the VMware service URL;
- **uuid** the VMware virtual machine global unique identifier;
- **instance** the network interface instance;
- **mode** bps (default) or pps bytes or packets per second.

# vmware.vm.net.if.out[url,uuid,instance,<mode>]

<br> The VMware virtual machine network interface output statistics (bytes/packets per second).<br> Return value: Integer **<sup>2</sup>** .

# Parameters:

- **url** the VMware service URL;
- **uuid** the VMware virtual machine global unique identifier;
- **instance** the network interface instance;
- **mode** bps (default) or pps bytes or packets per second.

# vmware.vm.net.if.usage[url,uuid,<instance>]

<br> The VMware virtual machine network utilization (combined transmit-rates and receive-rates) during the interval (KBps).<br> Return value: Integer.

# Parameters:

- **url** the VMware service URL;
- **uuid** the VMware virtual machine global unique identifier;
- **instance** the network interface instance.

vmware.vm.perfcounter[url,uuid,path,<instance>]

<br> The VMware virtual machine performance counter value.<br> Return value: Integer **<sup>2</sup>** .

# Parameters:

- **url** the VMware service URL;
- **uuid** the VMware virtual machine global unique identifier;
- **path** the performance counter path **<sup>1</sup>** ;
- **instance** the performance counter instance. Use empty instance for aggregate values (default).

# vmware.vm.powerstate[url,uuid]

<br> The VMware virtual machine power state.<br> Return value: 0 - poweredOff; 1 - poweredOn; 2 - suspended.

# Parameters:

- **url** the VMware service URL;
- **uuid** the VMware virtual machine global unique identifier.

# vmware.vm.property[url,uuid,prop]

<br> The VMware virtual machine property.<br> Return value: String.

# Parameters:

- **url** the VMware service URL;
- **uuid** the VMware virtual machine global unique identifier;
- **prop** the property path.

# vmware.vm.snapshot.get[url,uuid]

<br> The VMware virtual machine snapshot state.<br> Return value: JSON object.

# Parameters:

- **url** the VMware service URL;
- **uuid** the VMware virtual machine global unique identifier.

# vmware.vm.state[url,uuid]

<br> The VMware virtual machine state.<br> Return value: String: notRunning, resetting, running, shuttingDown, standby, or unknown.

- **url** the VMware service URL;
- **uuid** the VMware virtual machine global unique identifier.

vmware.vm.storage.committed[url,uuid]

<br> The VMware virtual machine committed storage space (bytes).<br> Return value: Integer.

Parameters:

- **url** the VMware service URL;
- **uuid** the VMware virtual machine global unique identifier.

vmware.vm.storage.readoio[url,uuid,instance]

<br> The average number of outstanding read requests to the virtual disk during the collection interval.<br> Return value: Integer.

### Parameters:

- **url** the VMware service URL;
- **uuid** the VMware virtual machine global unique identifier;
- **instance** the disk device instance.

vmware.vm.storage.totalreadlatency[url,uuid,instance]

<br> The average time a read from the virtual disk takes (milliseconds).<br> Return value: Integer.

Parameters:

- **url** the VMware service URL;
- **uuid** the VMware virtual machine global unique identifier;
- **instance** the disk device instance.

vmware.vm.storage.totalwritelatency[url,uuid,instance]

<br> The average time a write to the virtual disk takes (milliseconds).<br> Return value: Integer.

### Parameters:

- **url** the VMware service URL;
- **uuid** the VMware virtual machine global unique identifier;
- **instance** the disk device instance.

vmware.vm.storage.uncommitted[url,uuid]

<br> The VMware virtual machine uncommitted storage space (bytes).<br> Return value: Integer.

### Parameters:

- **url** the VMware service URL;
- **uuid** the VMware virtual machine global unique identifier.

vmware.vm.storage.unshared[url,uuid]

<br> The VMware virtual machine unshared storage space (bytes).<br> Return value: Integer.

### Parameters:

- **url** the VMware service URL;
- **uuid** the VMware virtual machine global unique identifier.

### vmware.vm.storage.writeoio[url,uuid,instance]

<br> The average number of outstanding write requests to the virtual disk during the collection interval.<br> Return value: Integer.

### Parameters:

- **url** the VMware service URL;
- **uuid** the VMware virtual machine global unique identifier;
- **instance** the disk device instance.

### vmware.vm.tags.get[url,uuid]

<br> The VMware virtual machine tags array.<br> Return value: JSON object.

- **url** the VMware service URL;
- **uuid** the VMware virtual machine global unique identifier.

This item works with vSphere 6.5 and newer.

#### vmware.vm.tools[url,uuid,mode]

<br> The VMware virtual machine guest tools state.<br> Return value: String: guestToolsExecutingScripts - VMware Tools is starting; guestToolsNotRunning - VMware Tools is not running; guestToolsRunning - VMware Tools is running.

#### Parameters:

- **url** the VMware service URL;
- **uuid** the VMware virtual machine global unique identifier;
- **mode** version, status.
- vmware.vm.uptime[url,uuid]

<br> The VMware virtual machine uptime (seconds).<br> Return value: Integer.

### Parameters:

- **url** the VMware service URL;
- **uuid** the VMware virtual machine global unique identifier.

### vmware.vm.vfs.dev.discovery[url,uuid]

<br> The discovery of VMware virtual machine disk devices.<br> Return value: JSON object.

### Parameters:

- **url** the VMware service URL;
- **uuid** the VMware virtual machine global unique identifier.

vmware.vm.vfs.dev.read[url,uuid,instance,<mode>]

<br> The VMware virtual machine disk device read statistics (bytes/operations per second).<br> Return value: Integer **<sup>2</sup>** .

### Parameters:

- **url** the VMware service URL;
- **uuid** the VMware virtual machine global unique identifier;
- **instance** the disk device instance;
- **mode** bps (default) or ops bytes or operations per second.

vmware.vm.vfs.dev.write[url,uuid,instance,<mode>]

<br> The VMware virtual machine disk device write statistics (bytes/operations per second).<br> Return value: Integer **<sup>2</sup>** .

### Parameters:

- **url** the VMware service URL;
- **uuid** the VMware virtual machine global unique identifier;
- **instance** the disk device instance;
- **mode** bps (default) or ops bytes or operations per second.

### vmware.vm.vfs.fs.discovery[url,uuid]

<br> The discovery of VMware virtual machine file systems.<br> Return value: JSON object.

## Parameters:

- **url** the VMware service URL;
- **uuid** the VMware virtual machine global unique identifier.

VMware Tools must be installed on the guest virtual machine for this item to work.

vmware.vm.vfs.fs.size[url,uuid,fsname,<mode>]

<br> The VMware virtual machine file system statistics (bytes/percentages).<br> Return value: Integer.

### Parameters:

- **url** the VMware service URL;
- **uuid** the VMware virtual machine global unique identifier;
- **fsname** the file system name;
- **mode** total, free, used, pfree, or pused.

VMware Tools must be installed on the guest virtual machine for this item to work.

### Footnotes

The VMWare performance counter path has the group/counter [rollup] format where:

- group the performance counter group, for example cpu
- counter the performance counter name, for example usagemhz
- rollup the performance counter rollup type, for example average

So the above example would give the following counter path: cpu/usagemhz[average]

## See also: Creating custom performance counter names for VMware.

The performance counter group descriptions, counter names and rollup types can be found in VMware documentation.

**2** The value of these items is obtained from VMware performance counters and the VMwarePerfFrequency parameter is used to refresh th[eir data in Zabbix VMware cache:](#page-1842-0)

- vmware.cl.perfcounter
- vmware.hv.datastore.read
- vmware.hv.datastore.write
- vmware.hv.network.in
- vmware.hv.network.out
- vmware.hv.perfcounter
- vmware.vm.cpu.ready
- vmware.vm.net.if.in
- vmware.vm.net.if.out
- vmware.vm.perfcounter
- vmware.vm.vfs.dev.read
- vmware.vm.vfs.dev.write

## More info

See Virtual machine monitoring for detailed information how to configure Zabbix to monitor VMware environments.

# **2 Virtual machine discovery key fields**

<span id="page-523-0"></span>The following table lists fields returned by virtual machine related discovery keys.

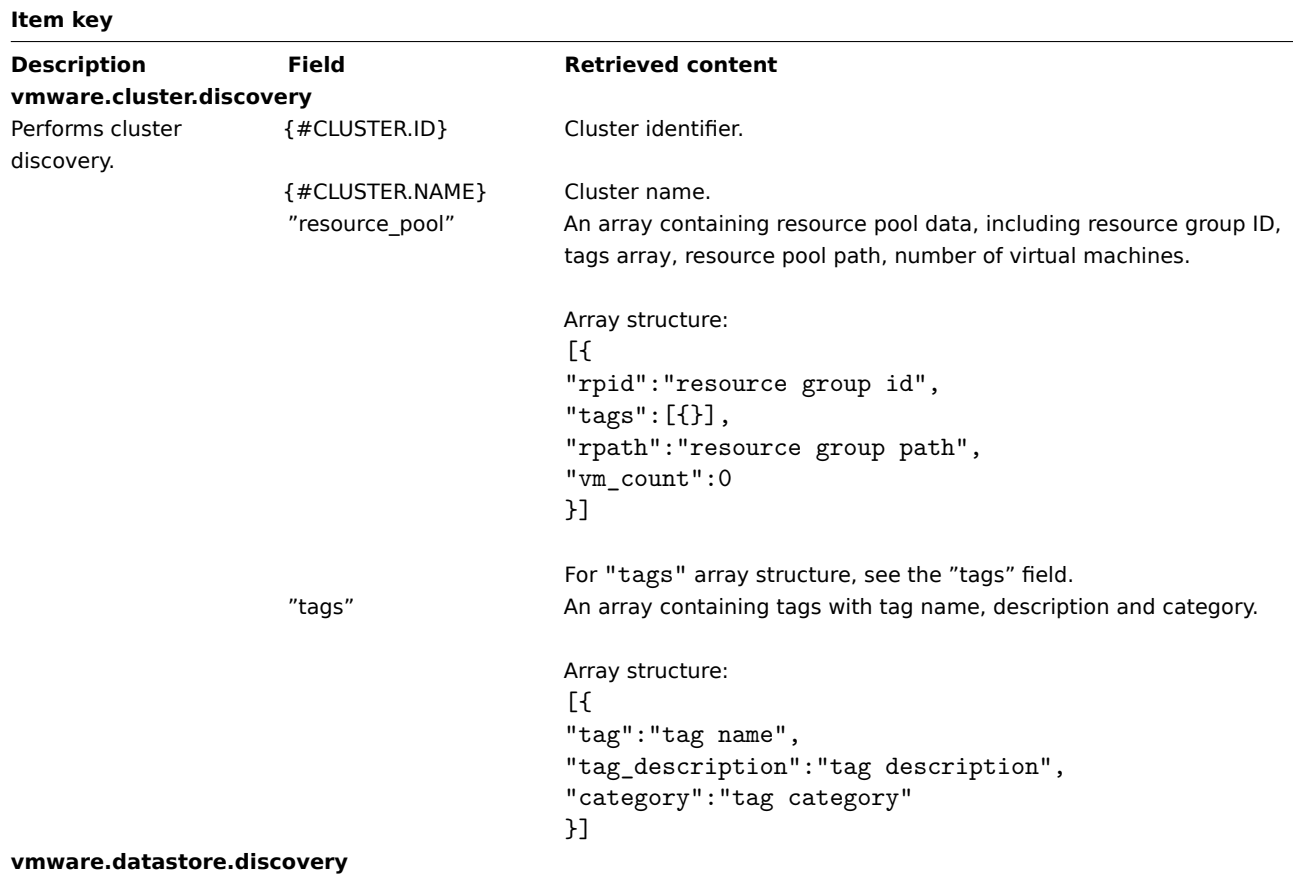

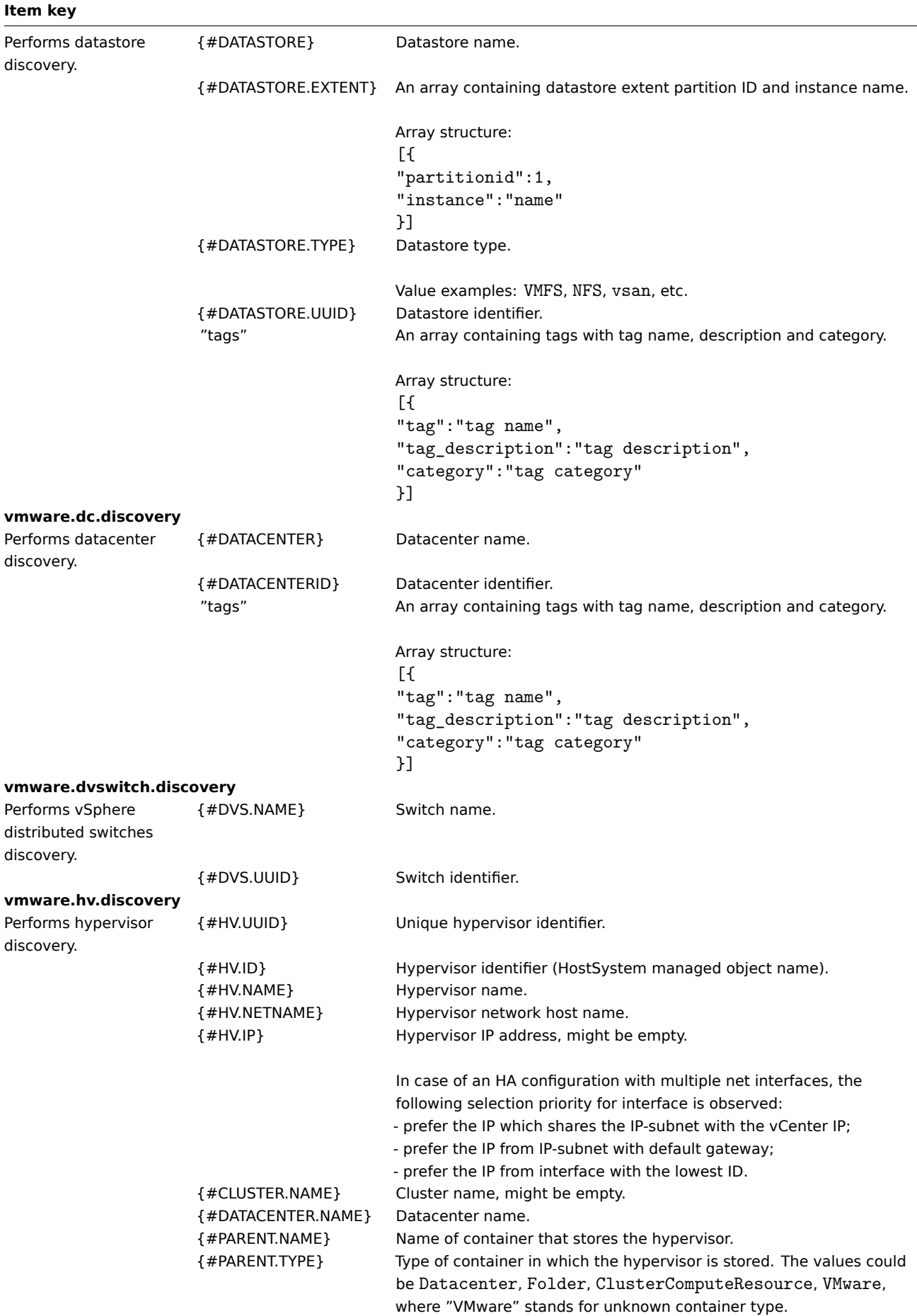

# **Item key**

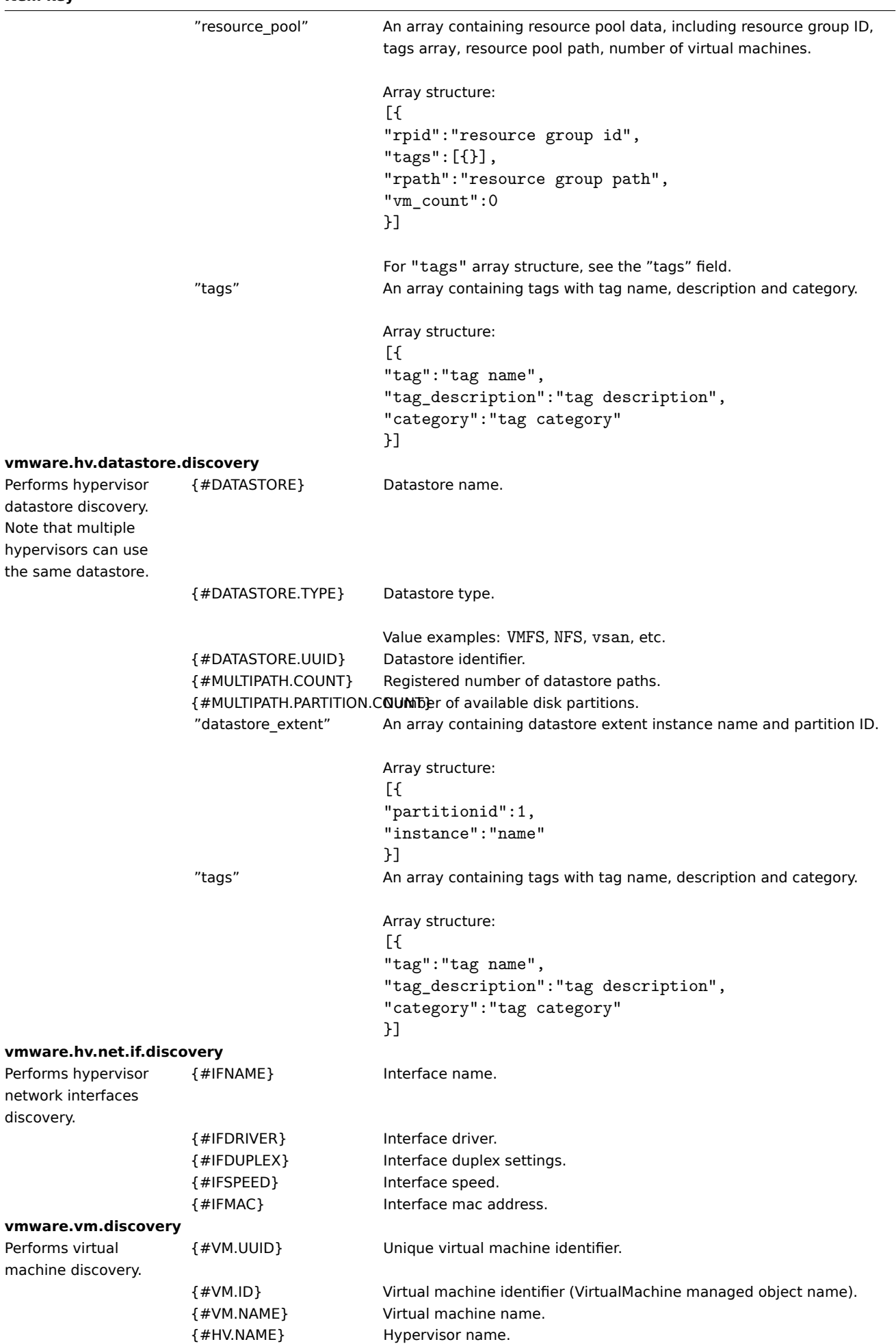

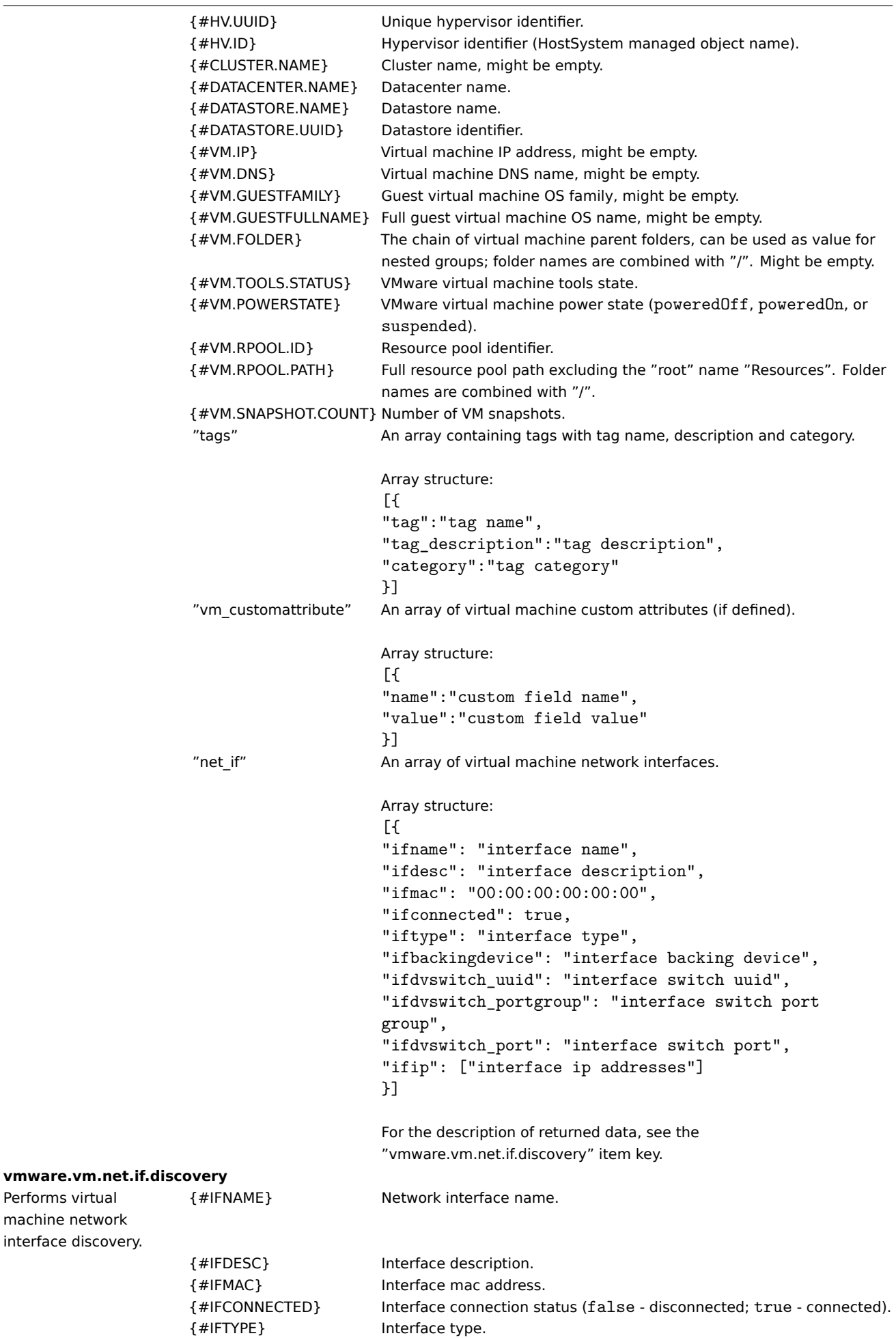

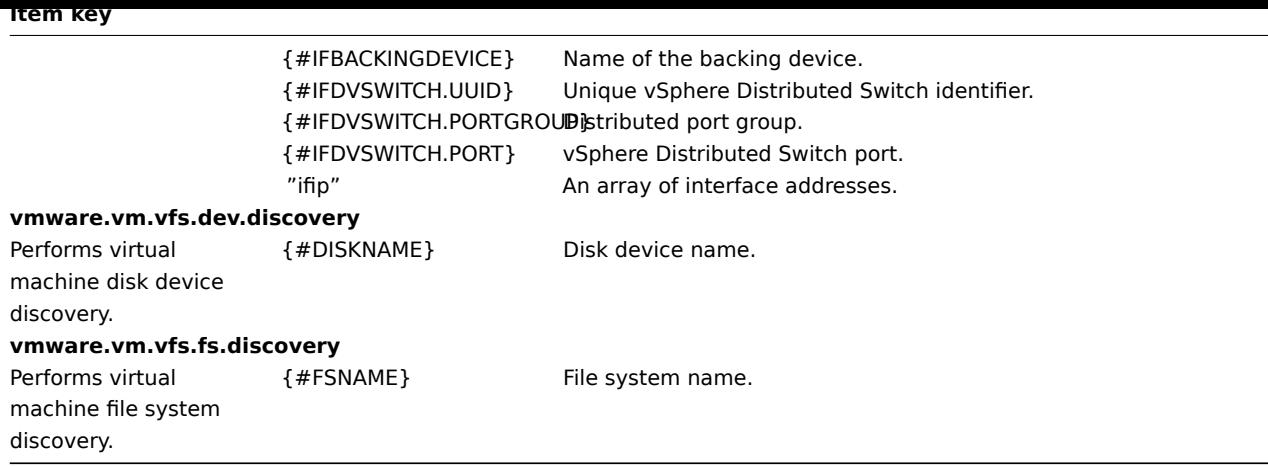

### **3 JSON examples for VMware items**

**Overview** This section provides additional information about JSON objects returned by various VMware items.

**vmware.\*.alarms.get** The items **vmware.alarms.get[]**, **vmware.cluster.alarms.get[]**, **vmware.datastore.alarms.get[]**, **vmware.dc.alarms.get[]**, **vmware.hv.alarms.get[]**, **vmware.vm.alarms.get[]** return JSON objects with the following structure (values are provided as an example):

```
{
    "alarms": [
        {
            "name": "Host connection and power state",
            "system_name": "alarm.HostConnectionStateAlarm",
            "description": "Default alarm to monitor host connection and power state",
            "enabled": true,
            "key": "alarm-1.host-2013",
            "time": "2022-06-27T05:27:38.759976Z",
            "overall_status": "red",
            "acknowledged": false
        },
        {
            "name": "Host memory usage",
            "system_name": "alarm.HostMemoryUsageAlarm",
            "description": "Default alarm to monitor host memory usage",
            "enabled": true,
            "key": "alarm-4.host-1004",
            "time": "2022-05-16T13:32:42.47863Z",
            "overall_status": "yellow",
            "acknowledged": false
        },
        {
            // other alarms
        }
   ]
}
```
**vmware.\*.tags.get** The items **vmware.cluster.tags.get[]**, **vmware.datastore.tags.get[]**, **vmware.dc.tags.get[]**, **vmware.hv.tags.get[]**, **vmware.vm.tags.get[]** return JSON objects with the following structure (values are provided as an example):

```
{
    "tags": [
        {
            "name": "Windows",
```

```
"description": "tag for cat OS type",
        "category": "OS type"
    },
    {
            "name": "SQL Server",
        "description": "tag for cat application name",
        "category": "application name"
        },
    {
            // other tags
        }
    ]
}
```
<span id="page-528-0"></span>**vmware.hv.diskinfo.get** The item **vmware.hv.diskinfo.get[]** returns JSON objects with the following structure (values are provided as an example):

```
\Gamma{
    "instance": "mpx.vmhba32:C0:T0:L0",
    "hv_uuid": "8002299e-d7b9-8728-d224-76004bbb6100",
    "datastore_uuid": "",
    "operational_state": [
      "ok"
    ],
    "lun_type": "disk",
    "queue_depth": 1,
    "model": "USB DISK",
    "vendor": "SMI Corp",
    "revision": "1100",
    "serial_number": "CCYYMMDDHHmmSS9S62CK",
    "vsan": {}
 },
  {
    // other instances
  }
]
```
**vmware.dvswitch.fetchports.get** The item **vmware.dvswitch.fetchports.get[]** returns JSON objects with the following structure (values are provided as an example):

```
{
    "FetchDVPortsResponse":
    {
        "returnval": [
            {
                "key": "0",
                "dvsUuid": "50 36 6a 24 25 c0 10 9e-05 4a f6 ea 4e 3d 09 88",
                "portgroupKey": "dvportgroup-2023",
                "proxyHost":
                {
                    "@type": "HostSystem",
                    "#text": "host-2021"
                },
                "connectee":
                {
                    "connectedEntity":
                    {
                        "@type": "HostSystem",
                        "#text": "host-2021"
                    },
                    "nicKey": "vmnicO",
                    "type": "pnic"
```

```
},
            "conflict": "false",
            "state":
            {
                "runtimeInfo":
                {
                    "linkUp": "true",
                    "blocked": "false",
                    "vlanIds":
                    {
                        "start": "0",
                        "end": "4094"
                    },
                    "trunkingMode": "true",
                    "linkPeer": "vmnic0",
                    "macAddress": "00:00:00:00:00:00",
                    "statusDetail": null,
                    "vmDirectPathGen2Active": "false",
                    "vmDirectPathGen2InactiveReasonOther": "portNptIncompatibleConnectee"
                },
                "stats":
                {
                    "packetsInMulticast": "2385470",
                    "packetsOutMulticast": "45",
                    "bytesInMulticast": "309250248",
                    "bytesOutMulticast": "5890",
                    "packetsInUnicast": "155601537",
                    "packetsOutUnicast": "113008658",
                    "bytesInUnicast": "121609489384",
                    "bytesOutUnicast": "47240279759",
                    "packetsInBroadcast": "1040420",
                    "packetsOutBroadcast": "7051",
                    "bytesInBroadcast": "77339771",
                    "bytesOutBroadcast": "430392",
                    "packetsInDropped": "0",
                    "packetsOutDropped": "0",
                    "packetsInException": "0",
                    "packetsOutException": "0"
                }
            },
            "connectionCookie": "1702765133",
            "lastStatusChange": "2022-03-25T14:01:11Z",
            "hostLocalPort": "false"
        },
        {
            //other keys
        }
    ]
}
```
**vmware.hv.hw.sensors.get** The item **vmware.hv.hw.sensors.get[]** returns JSON objects with the following structure (values are provided as an example):

```
{
    "val":
        {
            "@type": "HostHardwareStatusInfo",
            "storageStatusInfo": [
                {
                     "name": "Intel Corporation HD Graphics 630 #2",
                 "status":
                         {
```
}

```
"label": "Unknown",
                    "summary": "Cannot report on the current status of the physical element",
                    "key": "Unknown"
                }
            },
            {
                    "name": "Intel Corporation 200 Series/Z370 Chipset Family USB 3.0 xHCI Controller #20",
                "status":
                        {
                     "label": "Unknown",
                      "summary": "Cannot report on the current status of the physical element",
                      "key": "Unknown"
                 }
            },
            {
                    // other hv hw sensors
                }
        ]
        }
}
```
**vmware.hv.sensors.get** The item **vmware.hv.sensors.get[]** returns JSON objects with the following structure (values are provided as an example):

```
{
    "val":
        {
            "@type": "ArrayOfHostNumericSensorInfo", "HostNumericSensorInfo": [
                {
                    "@type": "HostNumericSensorInfo",
                    "name": "System Board 1 PwrMeter Output --- Normal",
                    "healthState":
                        {
                             "label": "Green",
                             "summary": "Sensor is operating under normal conditions",
                    "key": "green"
                },
                    "currentReading": "10500",
                "unitModifier": "-2",
                "baseUnits": "Watts",
                "sensorType": "other"
            },
                {
                    "@type": "HostNumericSensorInfo",
                    "name": "Power Supply 1 PS 1 Output --- Normal",
                    "healthState":
                        {
                             "label": "Green",
                    "summary": "Sensor is operating under normal conditions",
                    "key": "green"
                },
                    "currentReading": "10000",
            "unitModifier": "-2",
            "baseUnits": "Watts",
            "sensorType": "power"
        },
            {
                    // other hv sensors
                }
        ]
        }
}
```
**vmware.vm.snapshot.get** If any snapshots exist, the item **vmware.snapshot.get[]** returns a JSON object with the following structure (values are provided as an example):

```
{
  "snapshot": [
    {
      "name": "VM Snapshot 4%2f1%2f2022, 9:16:39 AM",
      "description": "Descr 1",
      "createtime": "2022-04-01T06:16:51.761Z",
      "size": 5755795171,
      "uniquesize": 5755795171
    },
    {
      "name": "VM Snapshot 4%2f1%2f2022, 9:18:21 AM",
      "description": "Descr 2",
      "createtime": "2022-04-01T06:18:29.164999Z",
      "size": 118650595,
      "uniquesize": 118650595
   },
    {
      "name": "VM Snapshot 4%2f1%2f2022, 9:37:29 AM",
      "description": "Descr 3",
      "createtime": "2022-04-01T06:37:53.534999Z",
      "size": 62935016,
      "uniquesize": 62935016
   }
  ],
  "count": 3,
  "latestdate": "2022-04-01T06:37:53.534999Z",
  "latestage": 22729203,
  "oldestdate": "2022-04-01T06:16:51.761Z",
  "oldestage": 22730465,
  "size": 5937380782,
  "uniquesize": 5937380782
}
```
If no snapshot exists, the item **vmware.snapshot.get[]** returns a JSON object with empty values:

```
{
  "snapshot": [],
  "count": 0,
  "latestdate": null,
  "latestage": 0,
  "oldestdate": null,
  "oldestage": 0,
  "size": 0,
  "uniquesize": 0
}
```
## <span id="page-531-0"></span>**4 VMware monitoring setup example**

### Overview

The following example describes how to set up Zabbix for monitoring VMware virtual machines. This involves:

- creating a host that represents your VMware environment;
- creating a low-level discovery rule that discovers virtual machines in your VMware environment;
- creating a host prototype, based on which Zabbix will generate real hosts for virtual machines discovered by the low-level discovery rule.

Prerequisites

**Note:**

This example does not cover the configuration of VMware. It is assumed that VMware is already configured.

Before proceeding, set the StartVMwareCollectors parameter in Zabbix server configuration file to 2 or more (the default value is 0).

Create a host

- 1. Go to Data collection → Hosts.
- 2. Create a host:
	- In the Host name field, enter a host name (for example, "VMware VMs").
	- In the Host groups [field, ty](#page-827-0)pe or select a host group (for example, "Virtual machines").

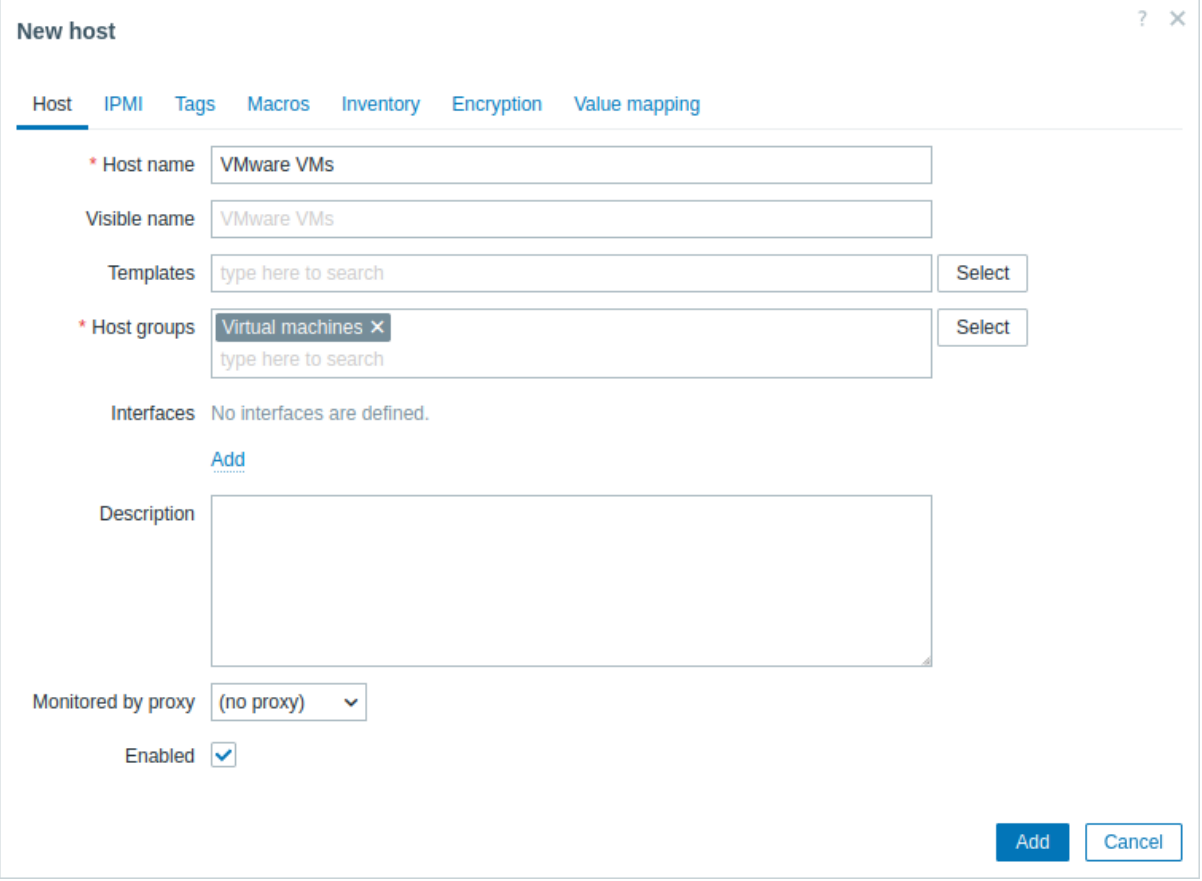

- In the Macros tab, set the following host macros:
	- **–** {\$VMWARE.URL} VMware service (ESXi hypervisor) SDK URL (https://servername/sdk)
	- **–** {\$VMWARE.USERNAME} VMware service user name
	- **–** {\$VMWARE.PASSWORD} VMware service {\$VMWARE.USERNAME} user password

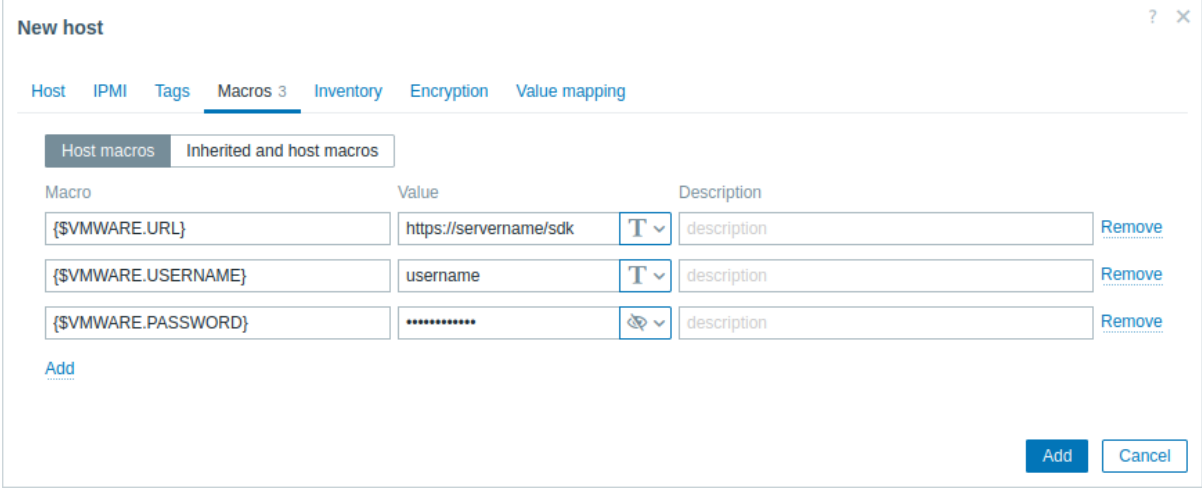

3. Click the Add button to create the host. This host will represent your VMware environment.

Create a low-level discovery rule

- 1. Click Discovery for the created host to go to the list of low-level discovery rules for that host.
- 2. Create a low-level discovery rule:
	- In the Name field, enter a low-level discovery rule name (for example, "Discover VMware VMs").
	- In the Type field, select "Simple check".
	- In the Key field, enter the built-in item key for discovering VMware virtual machines: vmware.vm.discovery [{\$VMWARE.URL}]
	- [In t](#page-607-0)he User name and Password fields, enter the corresponding macros previously configured on the host.

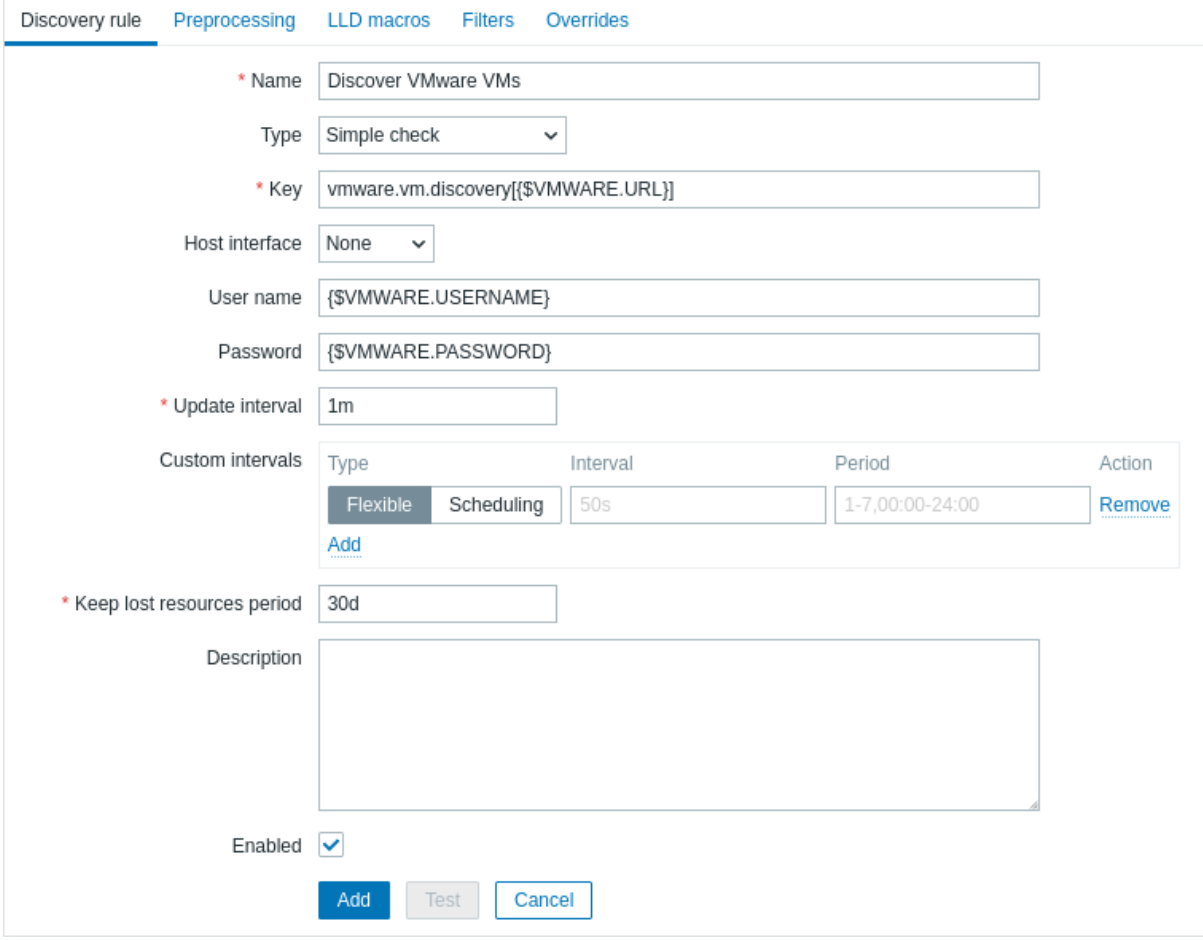

3. Click the Add button to create the low-level discovery rule. This discovery rule will discover virtual machines in your VMware environment.

#### Create a host prototype

1. In the list of low-level discovery rules, click Host prototypes for the previously created low-level discovery rule.

2. Create a host prototype. Since host prototypes are blueprints for creating hosts through low-level discovery rules, most fields will contain low-level discovery macros. This ensures that the hosts are created with properties based on the content retrieved by the previously created low-level discovery rule.

- In the Host name field, enter the macro {#VM.UUID}.
- In the Visible name field, enter the macro {#VM.NAME}.
- In th[e Templates field, enter or s](#page-448-0)elect the "VMware Guest" template. This template contains VMware items [and discove](#page-523-0)ry rules for monitoring the power state of a virtual machine, CPU usage, memory usage, network devices, etc.
- In the Host groups field, enter or select a host group (for example, "Discovered hosts").
- In the Interfaces field, add a custom host interface. Then, enter the macro {#VM.DNS} in the DNS name field, or enter the macro {#VM.IP} in the IP address field. Alternatively, if your VMware environment vir[tual machines](#page-505-0) have multiple interfaces, proceed to the Advanced host interface configuration section. Configuring a custom host interface is necessary for the correct functioning of the VMware Guest template.

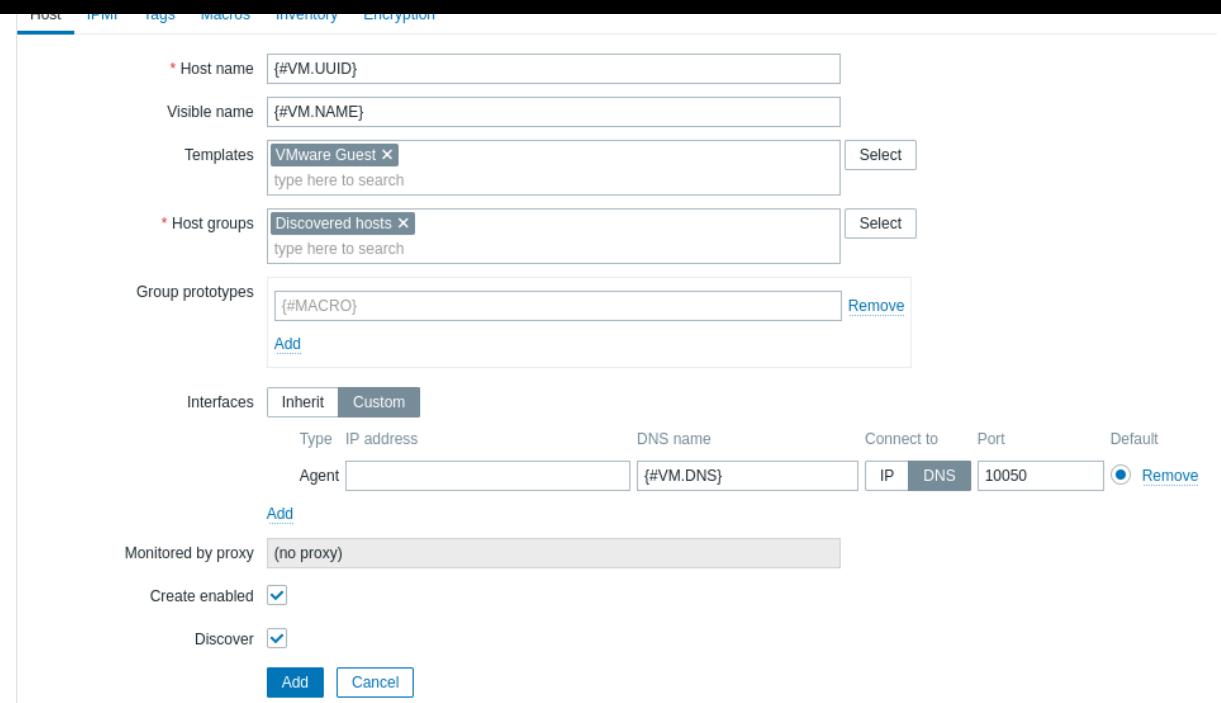

• In the Macros tab, set the {\$VMWARE.VM.UUID} macro with the value {#VM.UUID}. This is necessary for the correct functioning of the VMware Guest template that uses this macro as a host-level user macro in item parameters (for example, vmware.vm.net.if.discovery[{\$VMWARE.URL}, {\$VMWARE.VM.UUID}]).

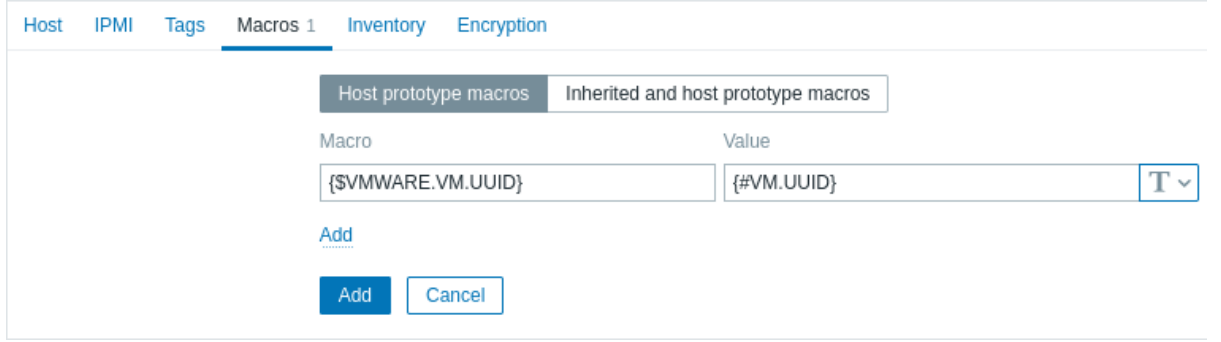

3. Click the Add button to create the host prototype. This host prototype will be used to create hosts for virtual machines discovered by the previously created low-level discovery rule.

View hosts and metrics

After the host prototype has been created, the low-level discovery rule will create hosts for discovered VMware virtual machines, and Zabbix will start to monitor them. Note that the discovery and creation of hosts can also be executed manually, if necessary.

To view the created hosts, navigate to the Data collection → Hosts menu section.

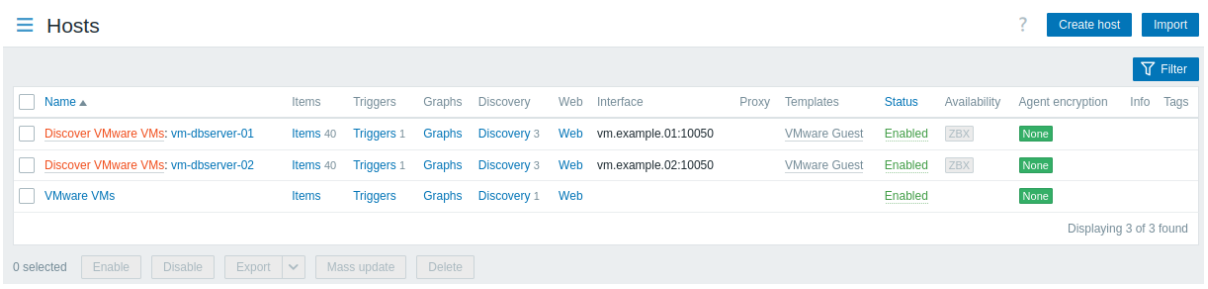

To view collected metrics, navigate to the Monitoring → Hosts menu section and click Latest data for one of the hosts.

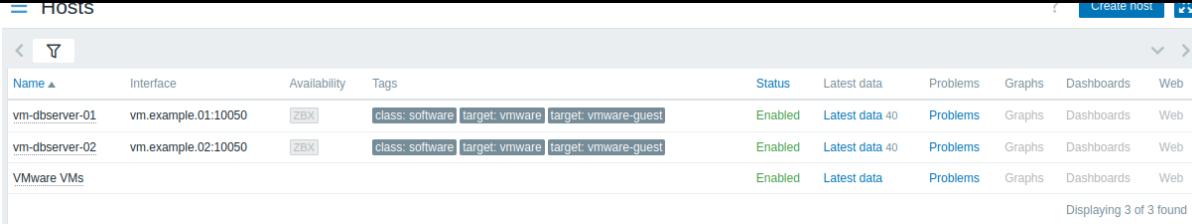

Advanced host interface configuration

The vmware.vm.discovery[{\$VMWARE.URL}] item key, configured in the Create a low-level discovery rule section, returns network interfaces data in the "net\_if" field:

```
"net_if": [
     {
       "ifname": "5000",
       ork adapter 1",
       "ifmac": "00:11:22:33:44:55",
       "ifconnected": true,
       "iftype": "VirtualVmxnet3",
       "ifbackingdevice": "VLAN(myLab)",
       "ifdvswitch_uuid": "",
       "ifdvswitch_portgroup": "",
       "ifdvswitch_port": "",
       "ifip": [
         "127.0.0.1",
         "::1"
       ]
     },
     {
       "ifname": "5001",
       "ifdesc": "Network adapter 2",
       "ifmac": "00:11:22:33:44:55",
       "ifconnected": false,
       "iftype": "VirtualVmxnet3",
       "ifbackingdevice": "VLAN(myLab2)",
       "ifdvswitch_uuid": "",
       "ifdvswitch_portgroup": "",
       "ifdvswitch_port": "",
       "ifip": []
     }
   ]
```
This data can be used to configure a custom host interface.

1. When creating a low-level discovery rule, additionally configure a low-level discovery macro. In the LLD macros tab, create a custom LLD macro with a JSONPath value. For example:

• {#MYLAB.NET.IF} - \$.net\_if[?(@.ifbackingdevice=="VLAN(myLab)")].ifip[0].first()

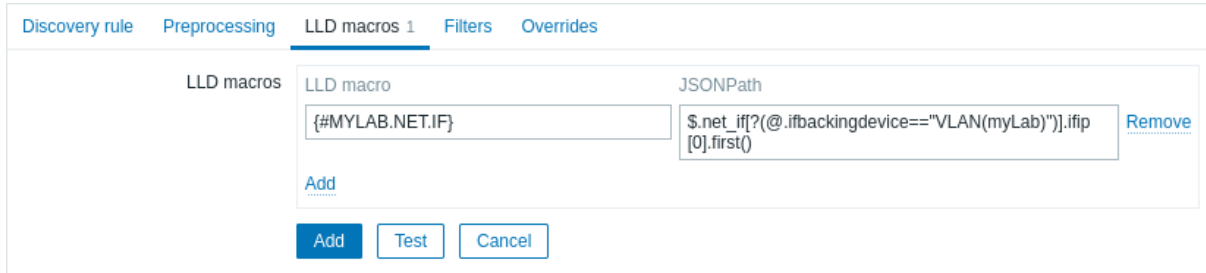

2. When creating a host prototype, add a custom host interface and enter the LLD macro in the DNS name or IP address field.

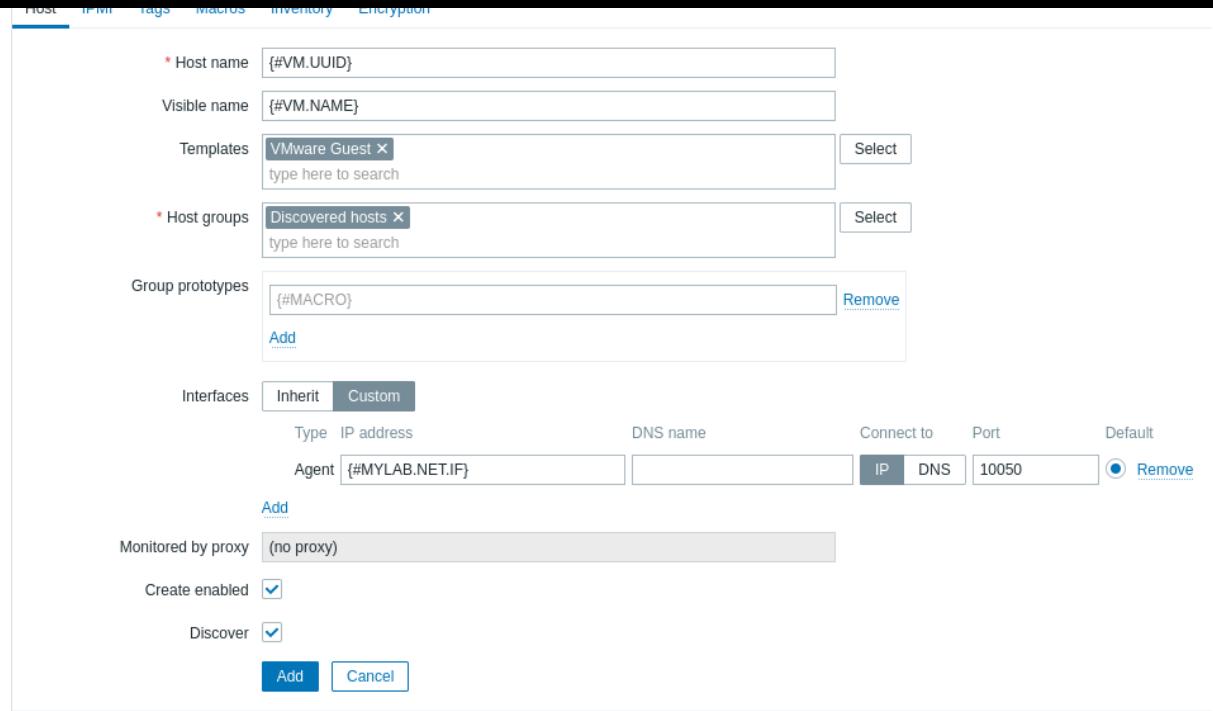

# **11 Maintenance**

**Overview** You can define maintenance periods for host groups, hosts and specific triggers/services in Zabbix.

There are two maintenance types - with data collection and with no data collection.

During a maintenance "with data collection" triggers are processed as usual and events are created when required. However, problem escalations are paused for hosts/triggers in maintenance, if the Pause operations for suppressed problems option is checked in action configuration. In this case, escalation steps that may include sending notifications or remote commands will be ignored for as long as the maintenance period lasts. Note that problem recovery and update operations are not suppressed during maintenance, only escalations.

For example, if escalation steps are scheduled at 0, 30 and 60 minutes after a problem start, and there is a half-hour long maintenance lasting from 10 minutes to 40 minutes after a real problem arises, steps two and three will be executed a half-hour later, or at 60 minutes and 90 minutes (providing the problem still exists). Similarly, if a problem arises during the maintenance, the escalation will start after the maintenance.

To receive problem notifications during the maintenance normally (without delay), you have to uncheck the Pause operations for suppressed problems option in action configuration.

### **Note:**

If at least one host (used in the trigger expression) is not in maintenance mode, Zabbix will send a problem notification.

Zabbix server must be running during maintenance. Maintenances are recalculated every minute or as soon as the configuration cache is reloaded if there are changes to the maintenance period.

Timer processes check if host status must be changed to/from maintenance at 0 seconds of every minute. Additionally, every second the timer process checks if any maintenances must be started/stopped based on whether there are changes to the maintenance periods after the configuration update. Thus the speed of starting/stopping maintenance periods depends on the configuration update interval (10 seconds by default). Note that maintenance period changes do not include Active since/Active till settings. Also, if a host/host group is added to an existing active maintenance period, the changes will only be activated by the timer process at the start of next minute.

Note that when a host enters maintenance, Zabbix server timer processes will read all open problems to check if it is required to suppress those. This may have a performance impact if there are many open problems. Zabbix server will also read all open problems upon startup, even if there are no maintenances configured at the time.

Note that the Zabbix server (or proxy) always collects data regardless of the maintenance type (including "no data" maintenance). The data is later ignored by the server if 'no data collection' is set.

When "no data" maintenance ends, triggers using nodata() function will not fire before the next check during the period they are checking.

If a log item is added while a host is in maintenance and the maintenance ends, only new logfile entries since the end of the maintenance will be gathered.

If a timestamped value is sent for a host that is in a "no data" maintenance type (e.g. using Zabbix sender) then this value will be dropped however it is possible to send a timestamped value in for an expired maintenance period and it will be accepted.

If maintenance period, hosts, groups or tags are changed by the user, the changes will only take effect after configuration cache synchronization.

**Configuration** To configure a maintenance period:

- 1. Go to: Data collection → Maintenance.
- 2. Click on Create maintenance period (or on the name of an existing maintenance period).
- 3. Enter maintenance parameters in the form.

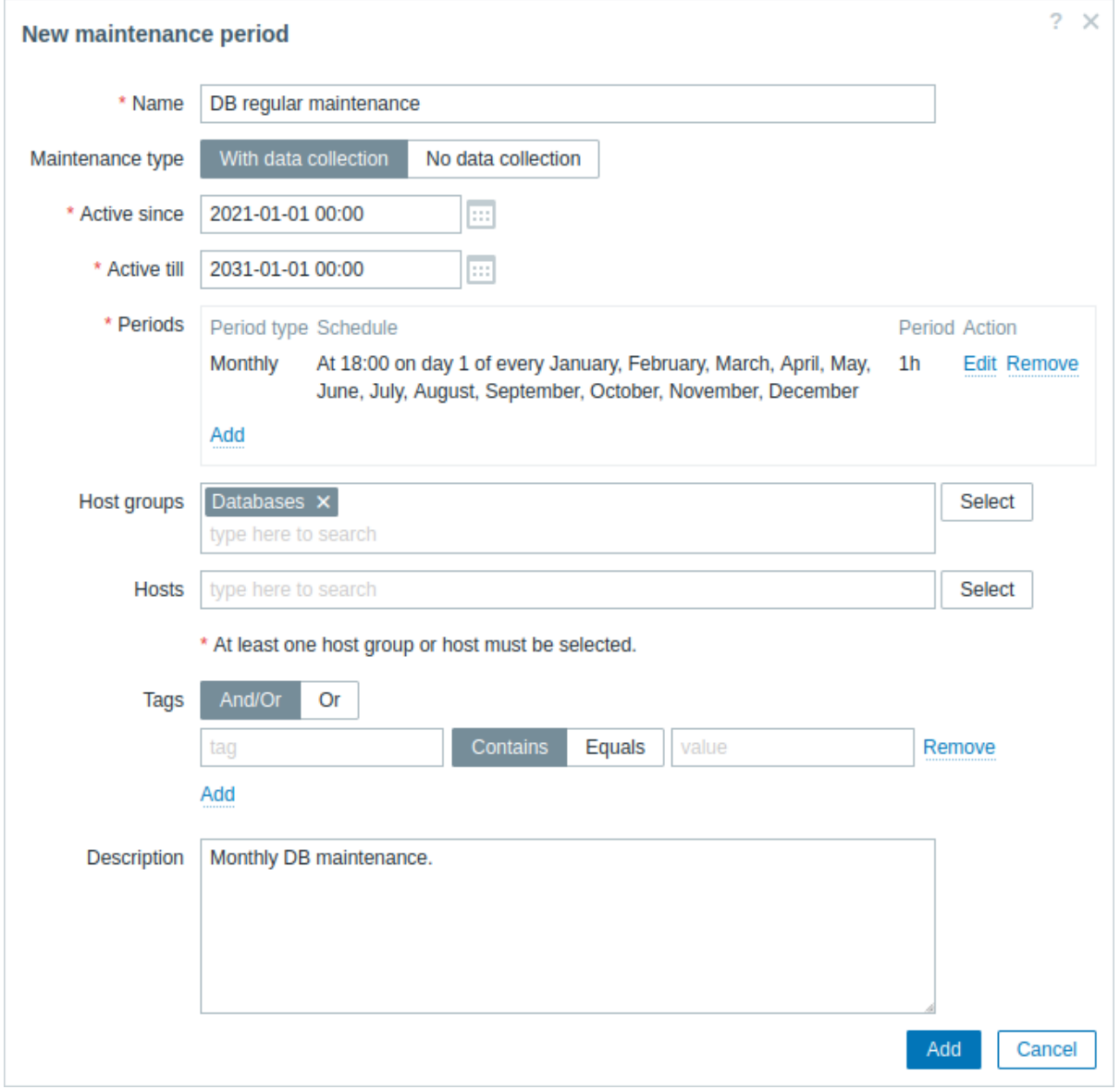

All mandatory input fields are marked with a red asterisk.

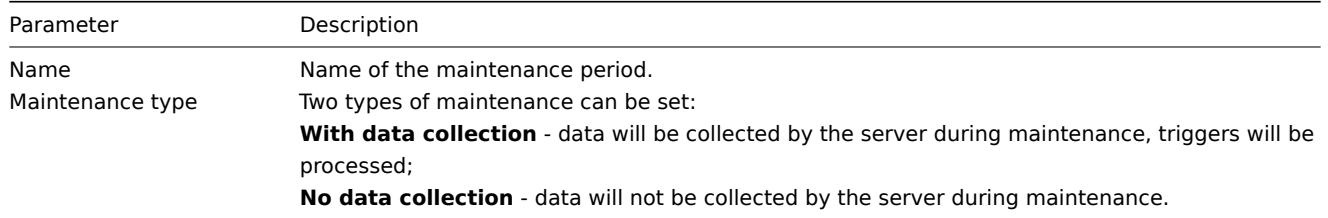

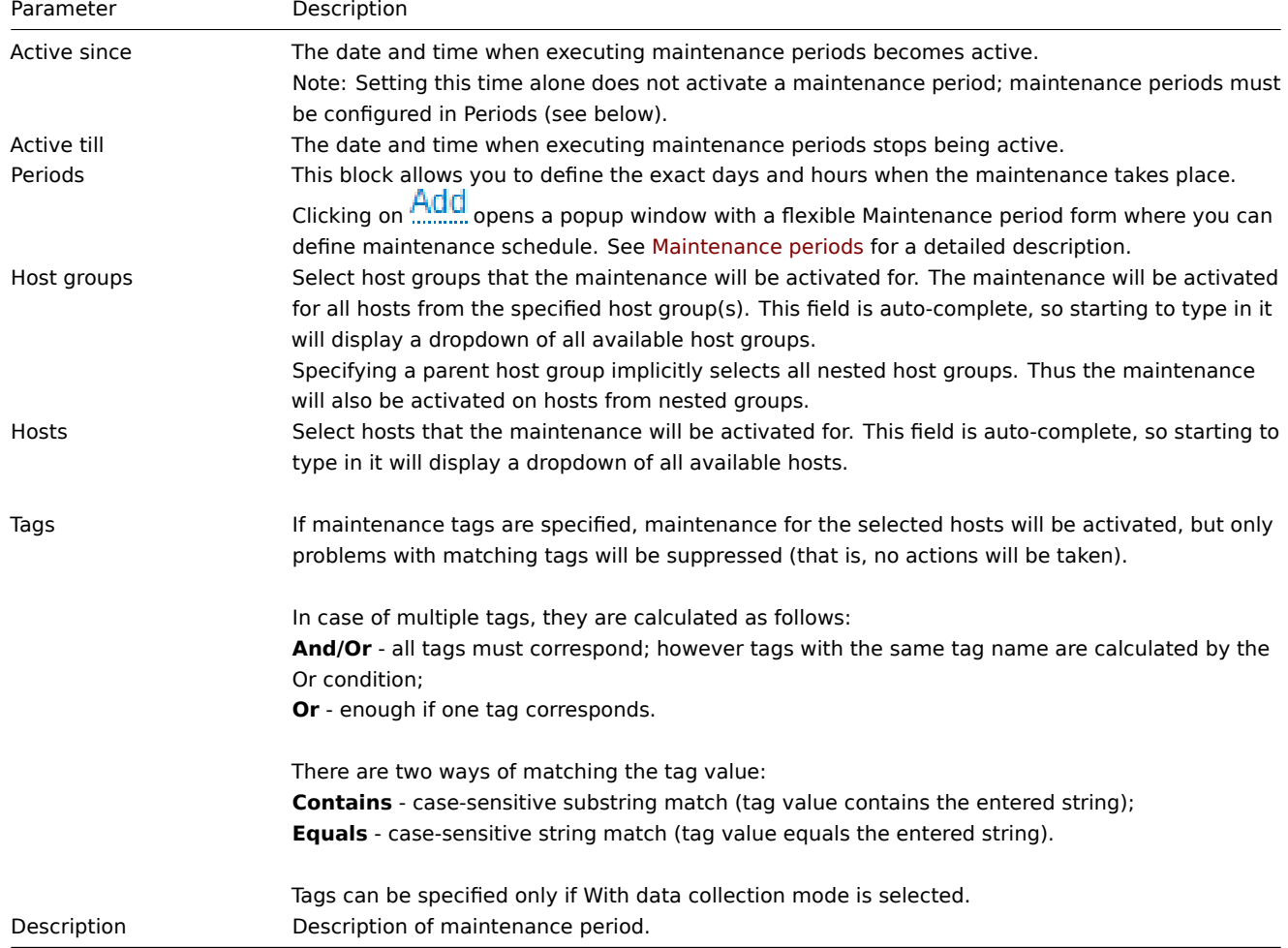

## Maintenance periods

The maintenance period window is for scheduling time for a recurring or a one-time maintenance. The form is dynamic with available fields changing based on the Period type selected.

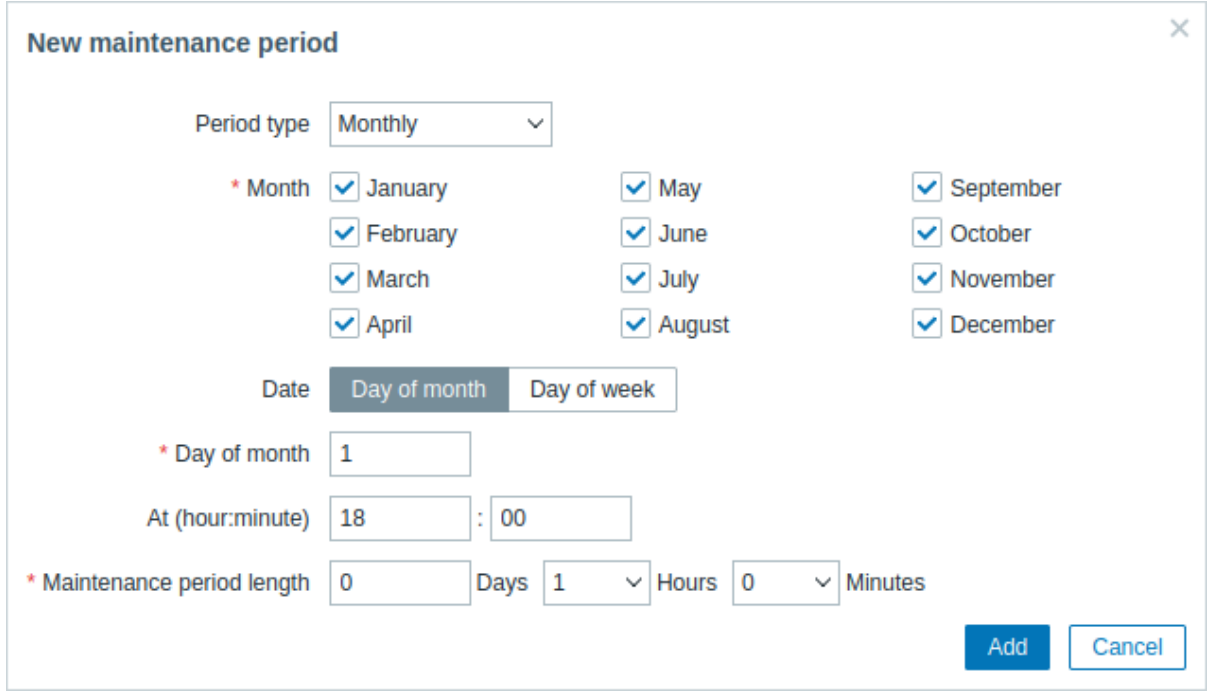

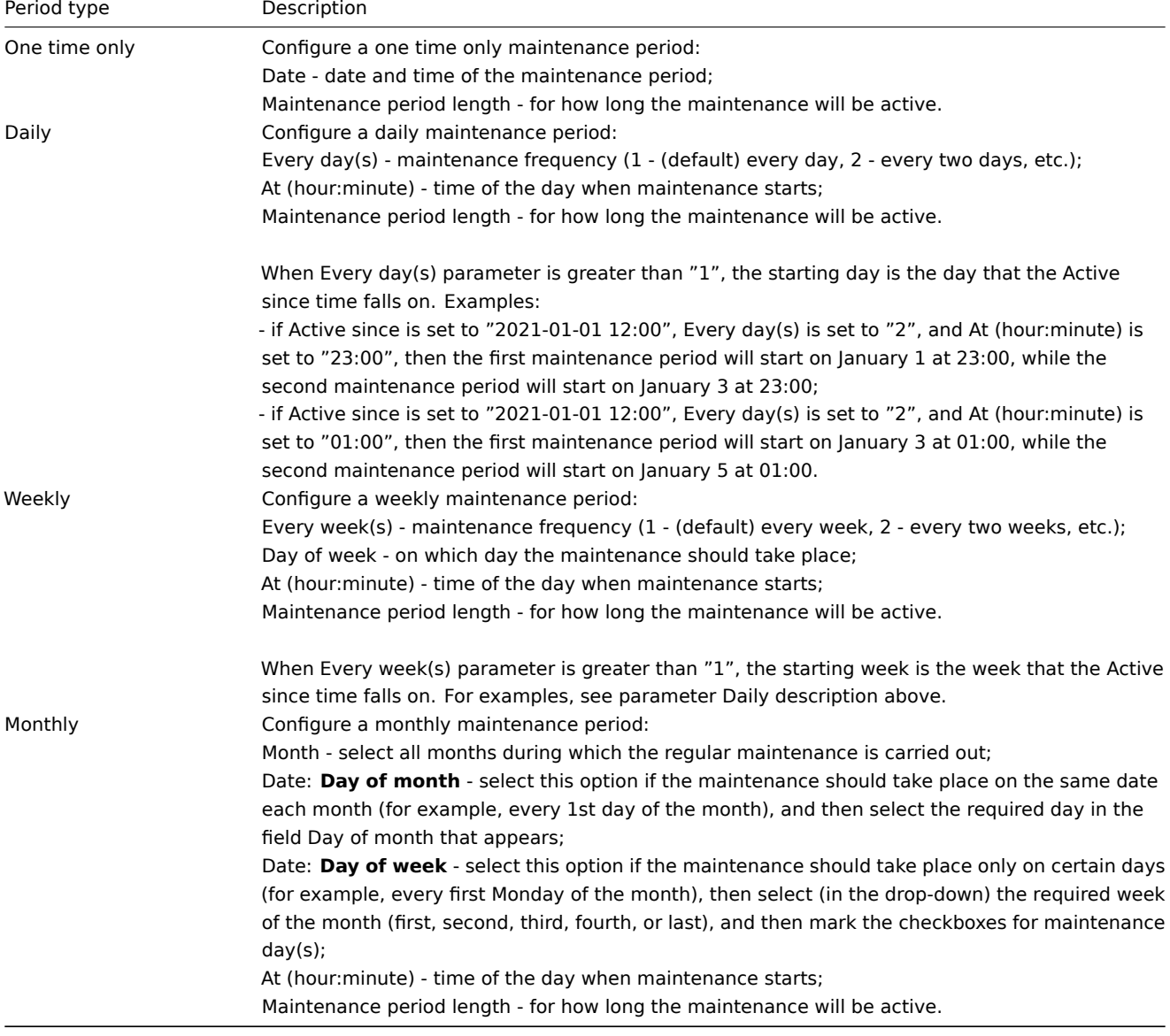

## **Attention:**

When creating a maintenance period, the time zone of the user who creates it is used. However, when recurring maintenance periods (Daily, Weekly, Monthly) are scheduled, the time zone of the Zabbix server is used. To ensure predictable behavior of recurring maintenance periods, it is required to use a common time zone for all parts of Zabbix.

When done, press Add to add the maintenanc[e period to](#page-901-0) the Periods block.

Note that Daylight Saving Time (DST) changes do not affect how long the maintenance will be. For example, let's say that we have a two-hour maintenance configured that usually starts at 01:00 and finishes at 03:00:

- if after one hour of maintenance (at 02:00) a DST change happens and current time changes from 02:00 to 03:00, the maintenance will continue for one more hour (till 04:00);
- if after two hours of maintenance (at 03:00) a DST change happens and current time changes from 03:00 to 02:00, the maintenance will stop, because two hours have passed;
- if a maintenance period starts during the hour that is skipped by a DST change, then the maintenance will not start.

If a maintenance period is set to "1 day" (the actual period of the maintenance is 24 hours, since Zabbix calculates days in hours), starts at 00:00 and finishes at 00:00 the next day:

- the maintenance will stop at 01:00 the next day if current time changes forward one hour;
- the maintenance will stop at 23:00 that day if current time changes back one hour.

**Display** Displaying hosts in maintenance

An orange wrench icon next to the host name indicates that this host is in maintenance in:
- Dashboards
- Monitoring → Problems
- Inventory → Hosts → Host inventory details
- Data collection → Hosts (See 'Status' column)

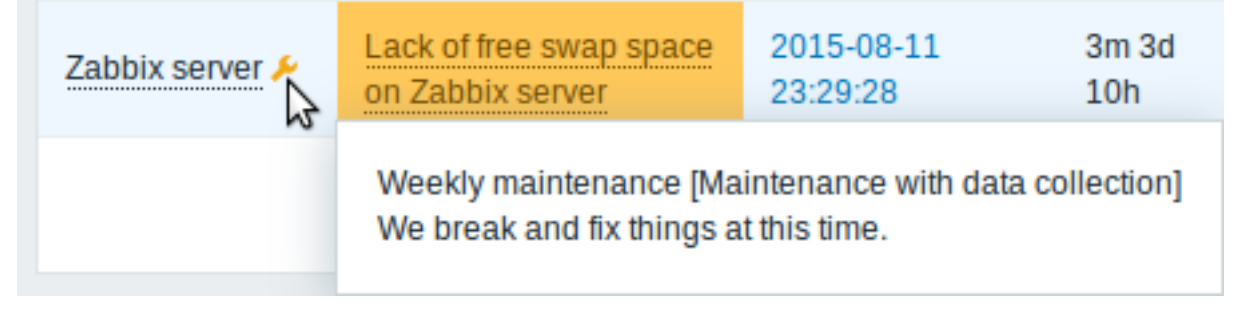

Maintenance details are displayed when the mouse pointer is positioned over the icon.

Additionally, hosts in maintenance get an orange background in Monitoring → Maps.

Displaying suppressed problems

Normally problems for hosts in maintenance are suppressed, i.e. not displayed in the frontend. However, it is also possible to configure that suppressed problems are shown, by selecting the Show suppressed problems option in these locations:

- Dashboards (in Problem hosts, Problems, Problems by severity, Trigger overview widget configuration)
- Monitoring → Problems (in the filter)
- Monitoring → Maps (in map configuration)
- Global notifications (in user profile configuration)

When suppressed problems are displayed, the following icon is displayed: . Rolling a mouse over the icon displays more details.

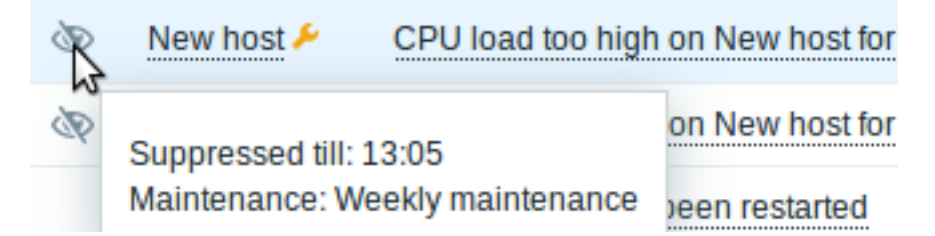

## **12 Regular expressions**

**Overview** Perl Compatible Regular Expressions (PCRE, PCRE2) are supported in Zabbix.

There are two ways of using regular expressions in Zabbix:

- manually entering a regular expression
- using [a global regular expression created in](https://en.wikipedia.org/wiki/Perl_Compatible_Regular_Expressions) Zabbix

**Regular expressions** You may manually enter a regular expression in supported places. Note that the expression may not start with @ because that symbol is used in Zabbix for referencing global regular expressions.

#### **Warning:**

It's possible to run out of stack when using regular expressions. See the pcrestack man page for more information.

Note that in multiline matching, the  $\hat{ }$  and  $\hat{ }$  anchors match at the beginning/end of each line respectively, instead of the beginning/end of the entire string.

See also examples for correct escaping in various contexts.

**Global regular expressions** There is an advanced editor for creating and testing complex regular expressions in Zabbix frontend.

Once a regular expres[sion has been cr](#page-1928-0)eated this way, it can be used in several places in the frontend by referring to its name, prefixed with @, for example, @mycustomregexp.

To create a global regular expression:

- Go to: Administration → General
- Select Regular expressions from the dropdown
- Click on New regular expression

The **Expressions** tab allows to set the regular expression name and add subexpressions.

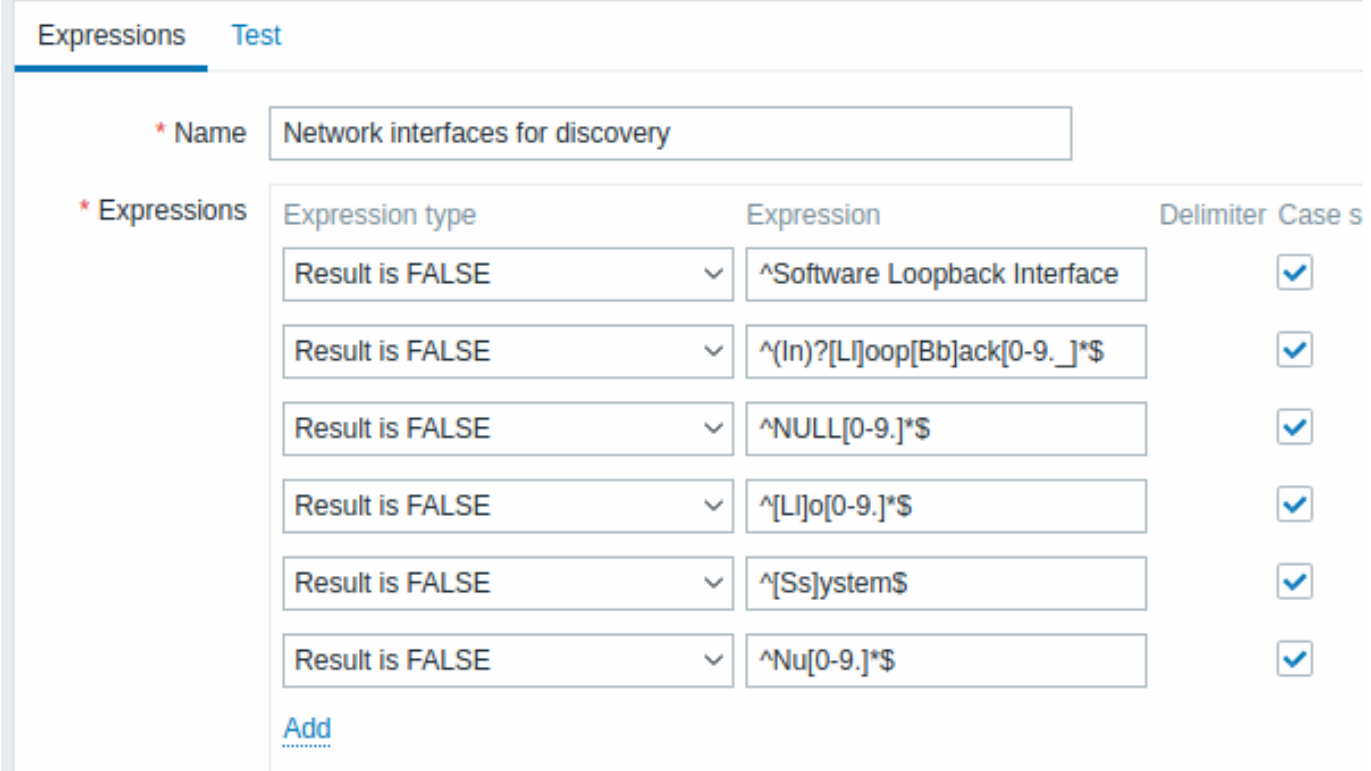

All mandatory input fields are marked with a red asterisk.

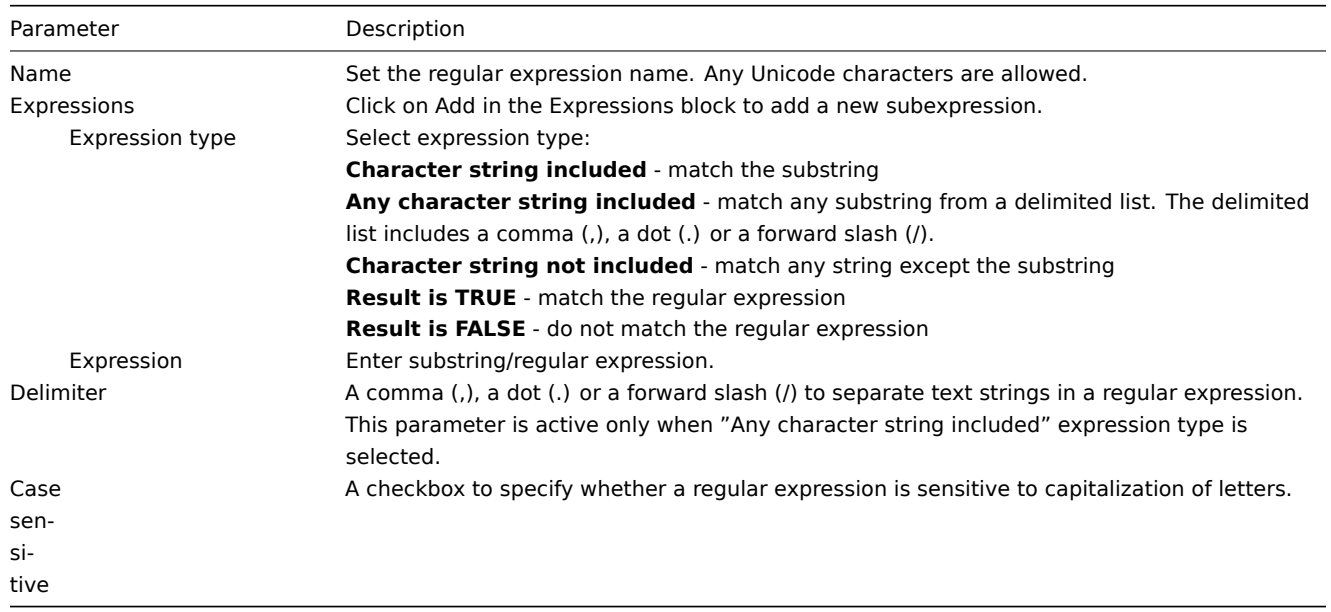

A forward slash (/) in the expression is treated literally, rather than a delimiter. This way it is possible to save expressions containing a slash, without errors.

## **Attention:**

A custom regular expression name in Zabbix may contain commas, spaces, etc. In those cases where that may lead to misinterpretation when referencing (for example, a comma in the parameter of an item key) the whole reference may be put in quotes like this: "@My custom regexp for purpose1, purpose2".

Regular expression names must not be quoted in other locations (for example, in LLD rule properties).

In the **Test** tab the regular expression and its subexpressions can be tested by providing a test string.

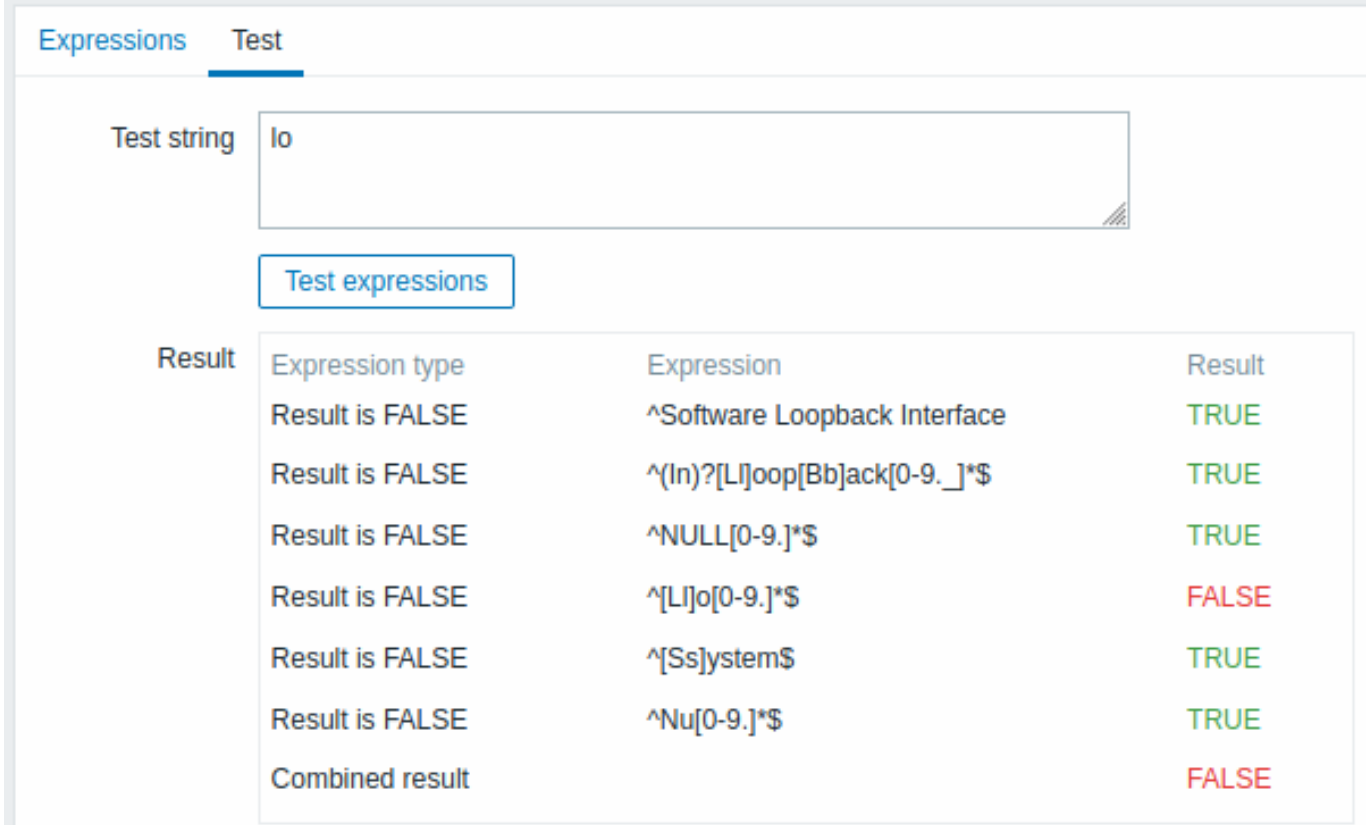

Results show the status of each subexpression and total custom expression status.

Total custom expression status is defined as Combined result. If several sub expressions are defined Zabbix uses AND logical operator to calculate Combined result. It means that if at least one Result is False Combined result has also False status.

**Default global regular expressions** Zabbix comes with several global regular expression in its default dataset.

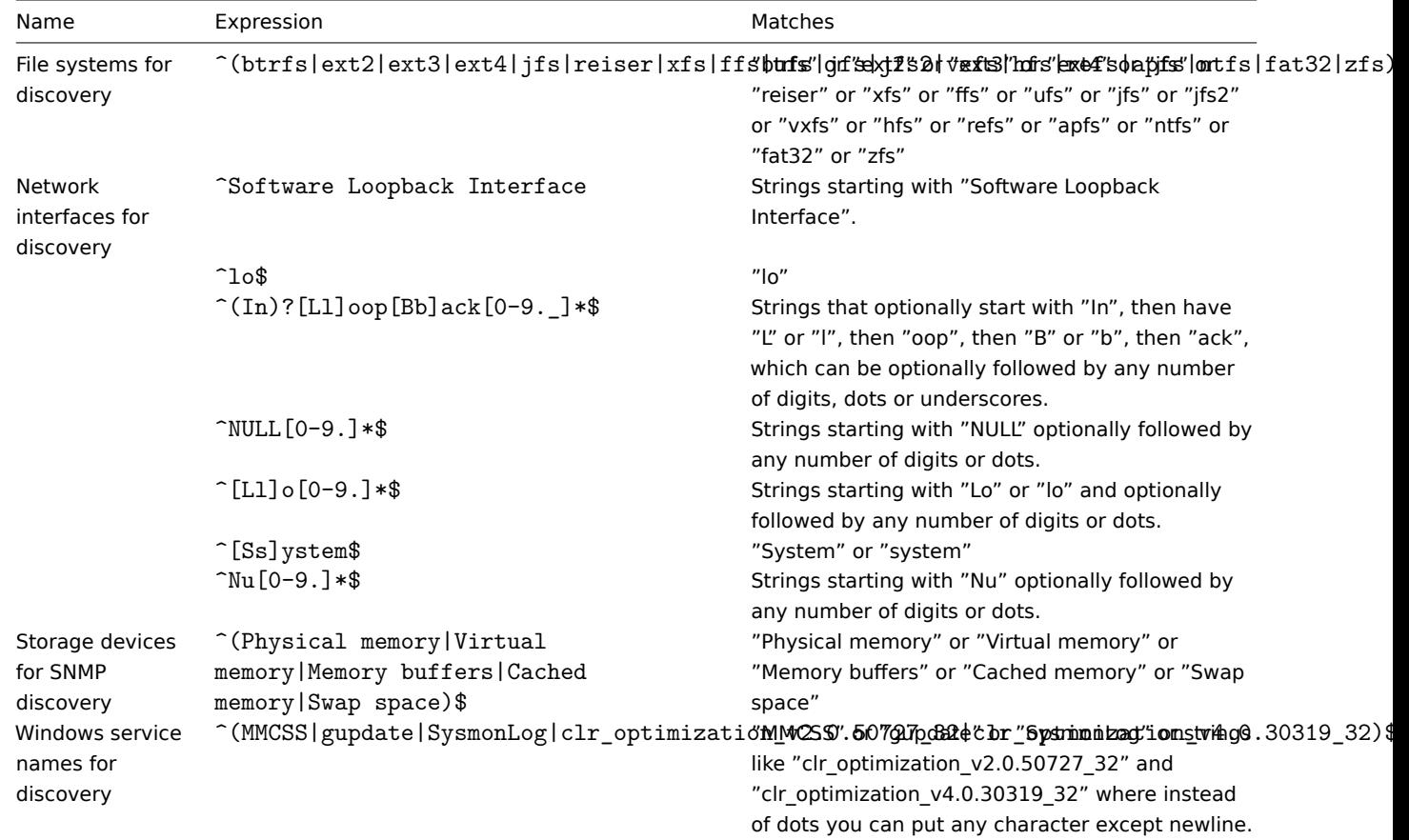

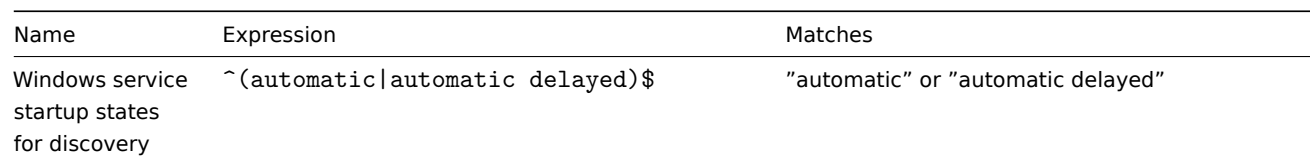

#### **Examples** Example 1

Use of the following expression in low-level discovery to discover databases except a database with a specific name:

#### ^TESTDATABASE\$

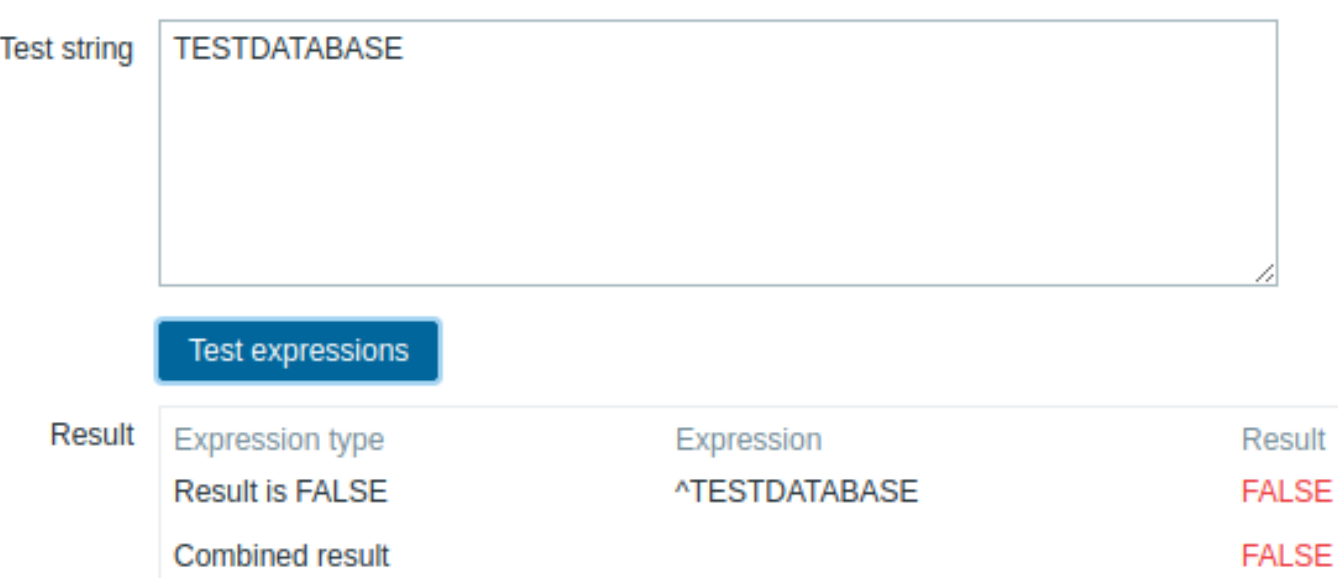

Chosen Expression type: "Result is FALSE". Doesn't match name, containing string "TESTDATABASE".

Example with an inline regex modifier

Use of the following regular expression including an inline modifier (?i) to match the characters "error":

#### (?i)error

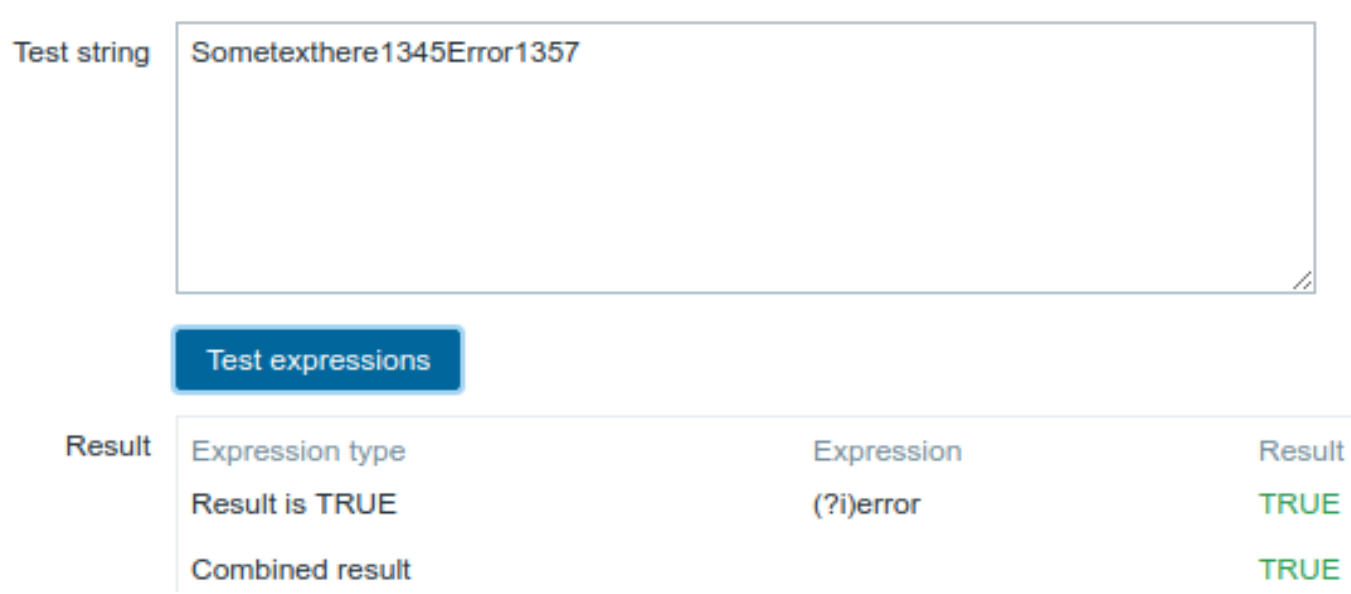

Chosen Expression type: "Result is TRUE". Characters "error" are matched.

Another example with an inline regex modifier

Use of the following regular expression including multiple inline modifiers to match the characters after a specific line:

(?<=match (?i)everything(?-i) after this line\n)(?sx).\*# we add s modifier to allow . match newline characters

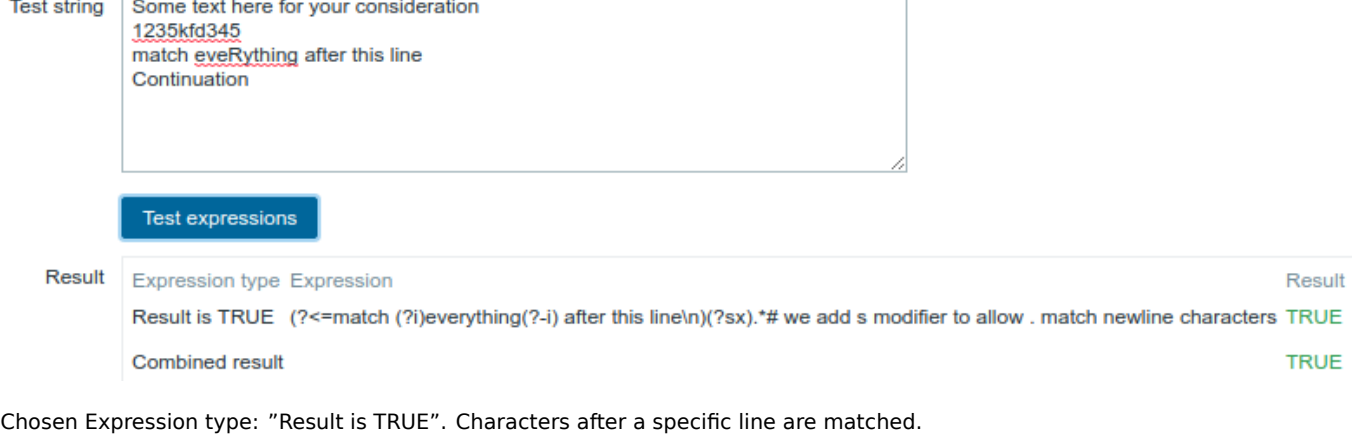

## **Attention:**

**g** modifier can't be specified in line. The list of available modifiers can be found in pcresyntax man page. For more information about PCRE syntax please refer to PCRE HTML documentation.

## **Regular expression support by location**

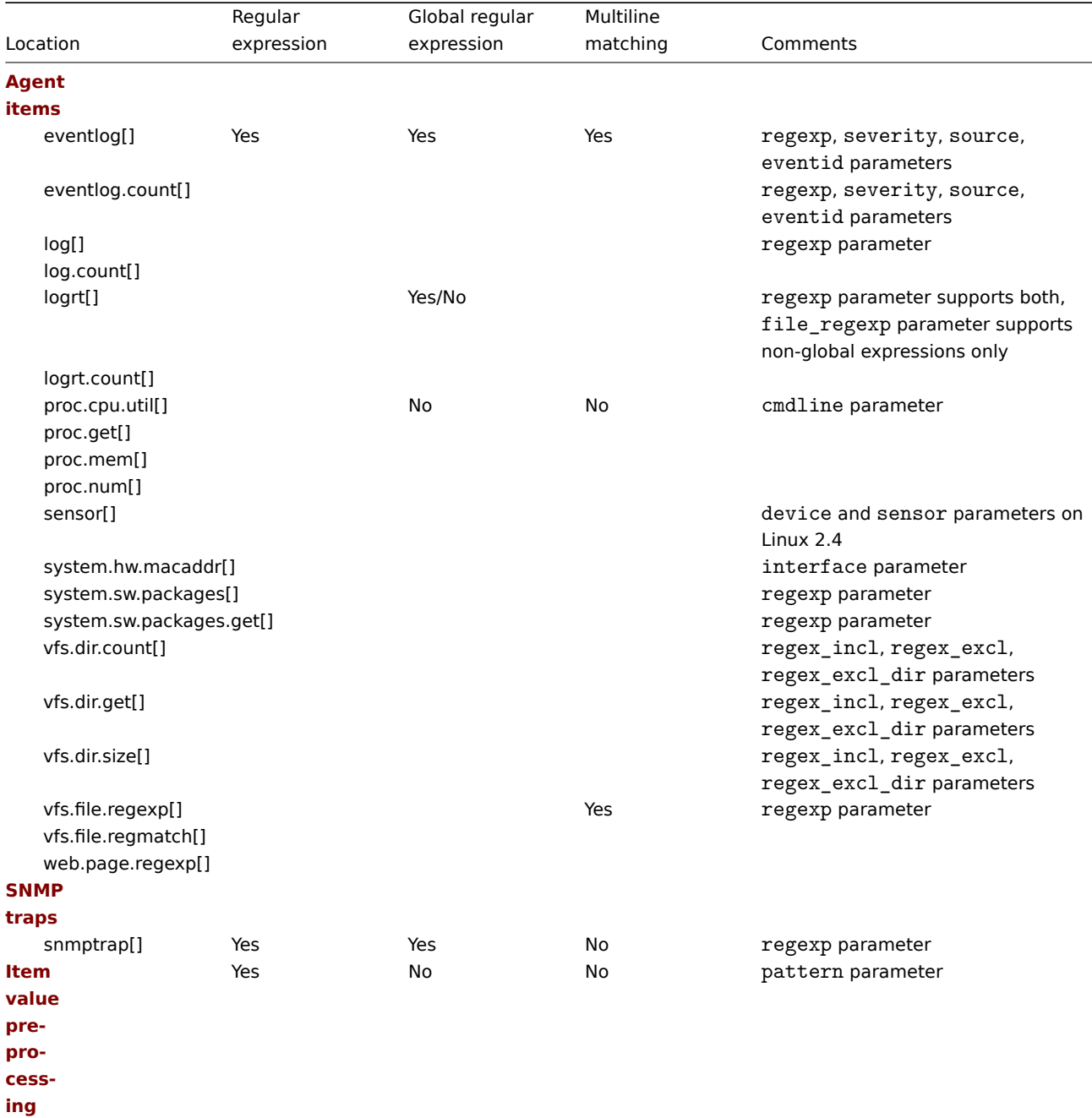

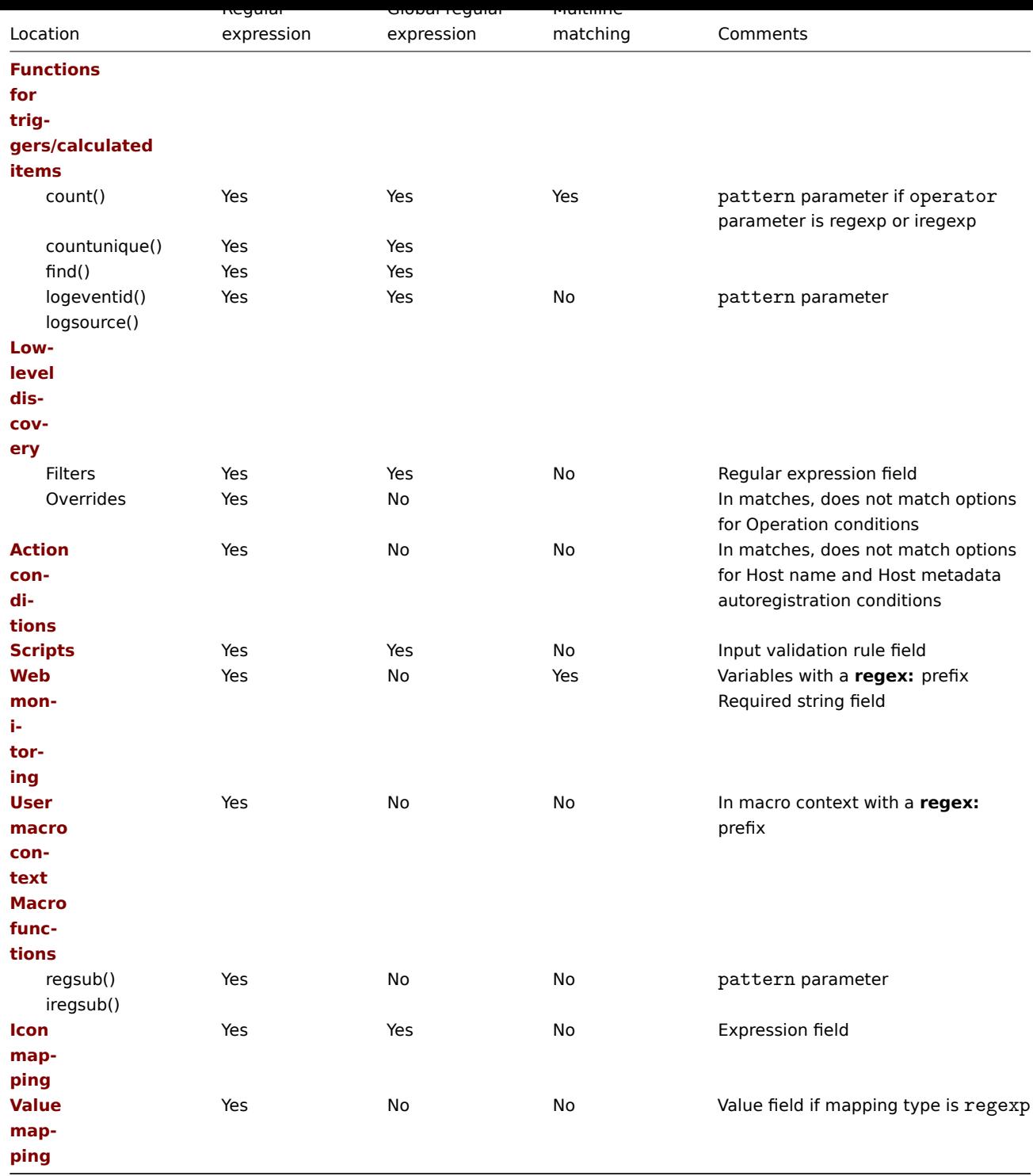

## **13 Problem acknowledgment**

**Overview** Problem events in Zabbix can be acknowledged by users.

If a user gets notified about a problem event, they can go to Zabbix frontend, open the problem update popup window of that problem using one of the ways listed below and acknowledge the problem. When acknowledging, they can enter their comment for it, saying that they are working on it or whatever else they may feel like saying about it.

This way, if another system user spots the same problem, they immediately see if it has been acknowledged and the comments so far.

This way the workflow of resolving problems with more than one system user can take place in a coordinated way.

Acknowledgment status is also used when defining action operations. You can define, for example, that a notification is sent to a higher level manager only if an event is not acknowledged for some time.

To acknowledge events and comment on them, a user must have at least read permissions to the corresponding triggers. To change problem severity or close problem, a user must hav[e read-write perm](#page-419-0)issions to the corresponding triggers.

There are **several** ways to access the problem update popup window, which allows acknowledging a problem.

- You may select problems in Monitoring → Problems and then click on Mass update below the list
- You can click on Update in the Update column of a problem in:
	- **–** Dashboards (Problems and Problems by severity widgets)
	- **–** Monitoring → Problems
	- **–** Monitoring → Problems → Event details
- You can click on an unresolved problem cell in:
	- **–** Dashboards (Trigger overview widget)

The popup menu contains an Update option that will take you to the problem update window.

**Updating problems** The problem update popup allows to:

- comment on the problem
- view comments and actions so far
- change problem severity
- suppress/unsuppress problem
- acknowledge/unacknowledge problem
- change symptom problem to cause problem
- manually close problem

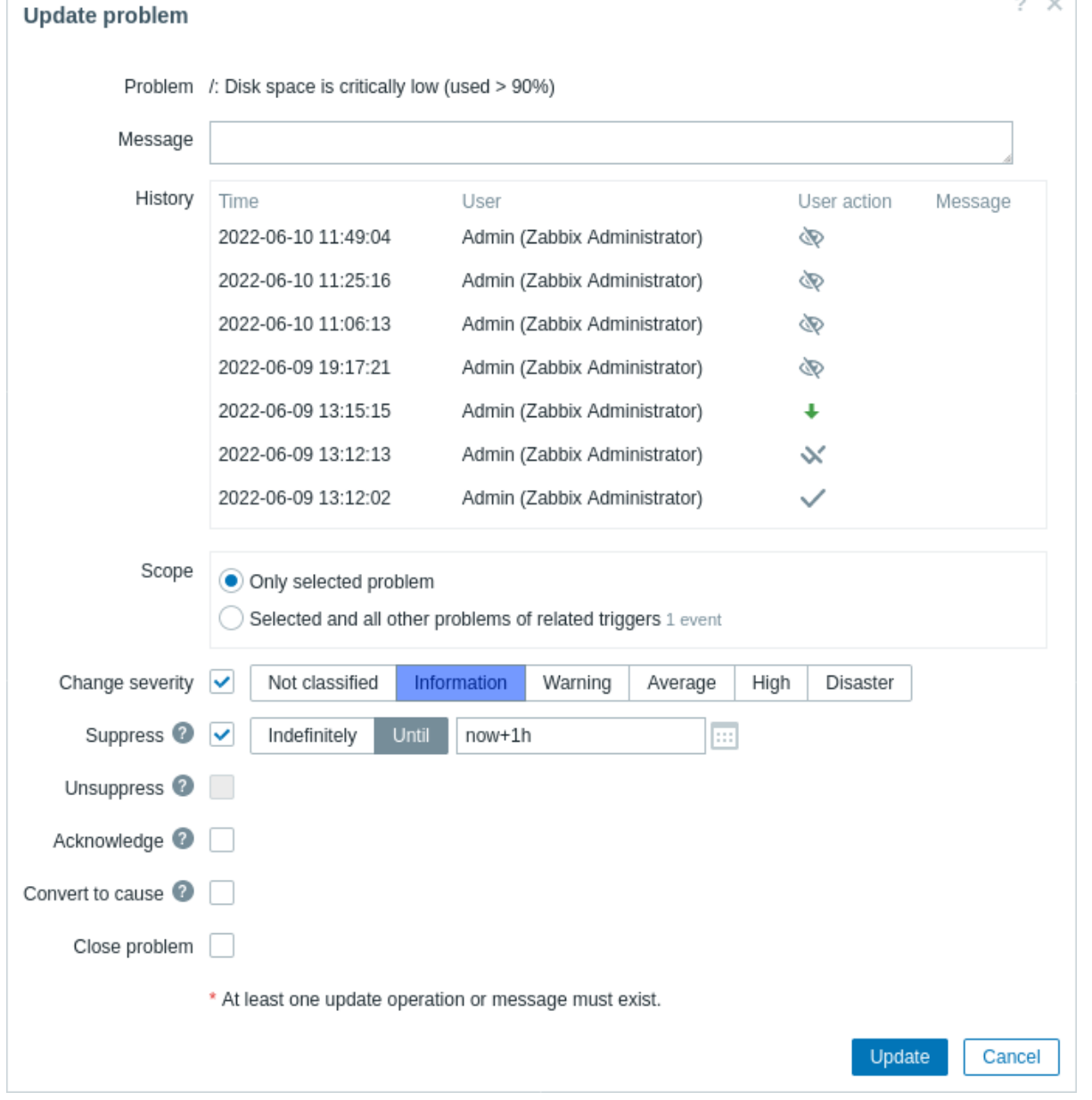

All mandatory input fields are marked with a red asterisk.

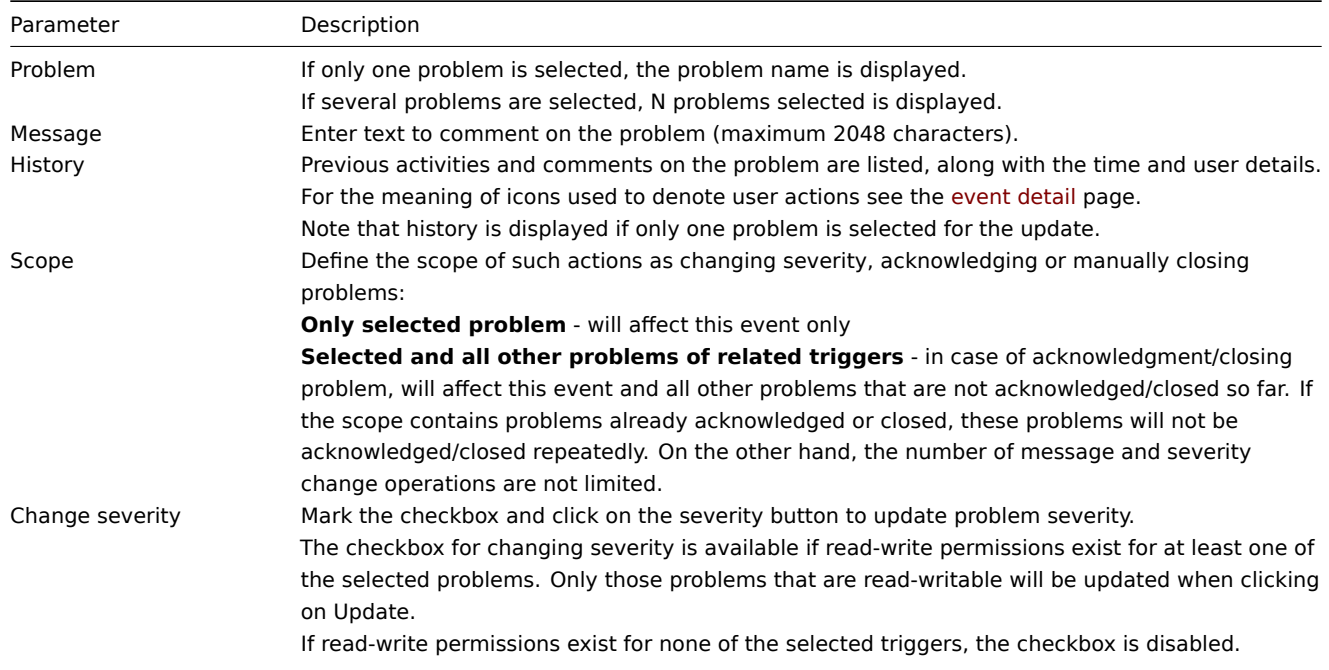

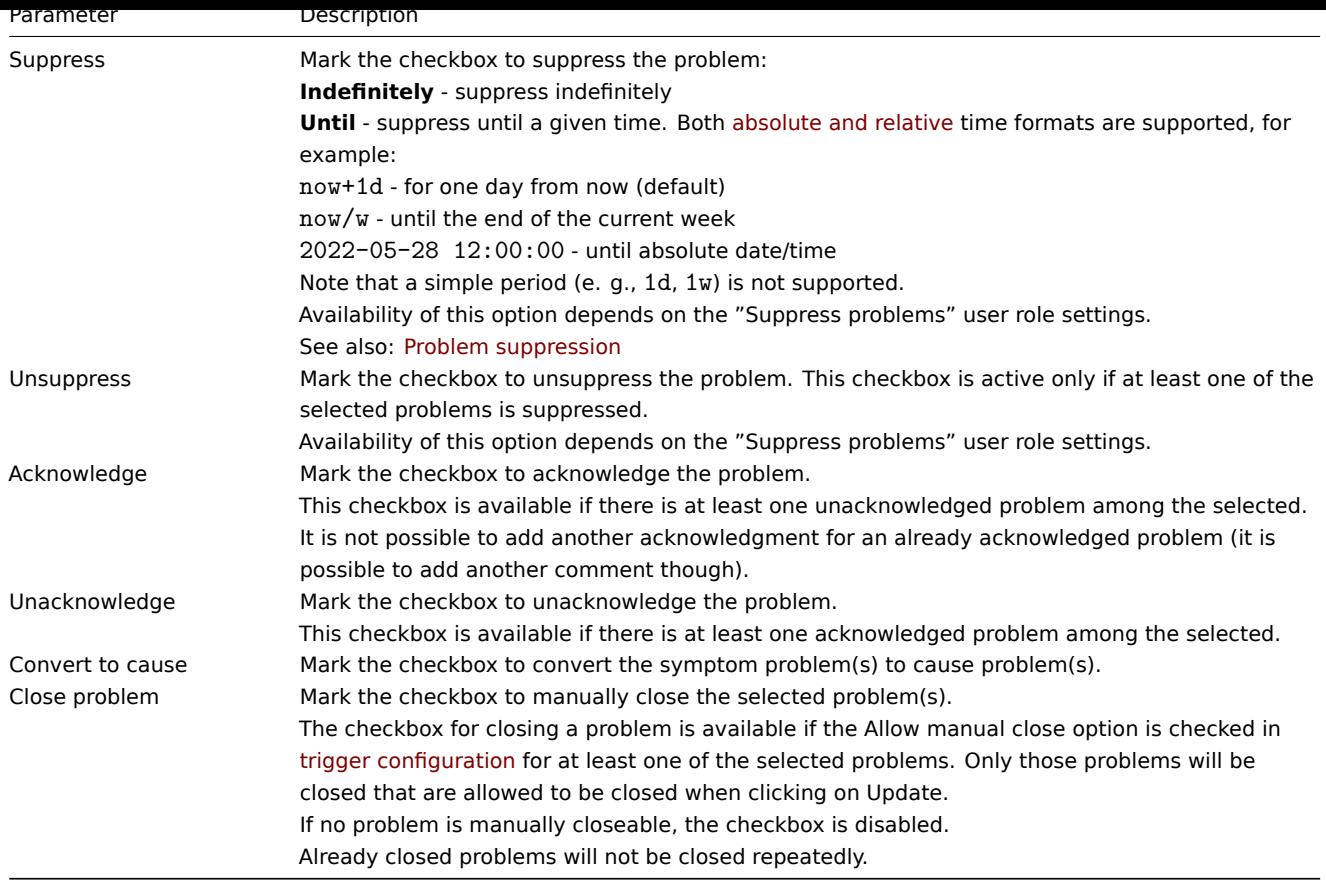

**Display** Based on acknowledgment information it is possible to configure how the problem count is displayed in the dashboard or maps. To do that, you have to make selections in the Problem display option, available in both map configuration and the Problems by severity dashboard widget. It is possible to display all problem count, unacknowledged problem count as separated from the total or unacknowledged problem count only.

Based on problem update information (acknowledgment, etc.), it is possible to configure update operations - send a message or execute remote commands.

#### **1 Problem suppression**

#### <span id="page-548-0"></span>Overview

Problem suppression offers a way of temporarily hiding a problem that can be dealt with later. This is useful for cleaning up the problem list in order to give the highest priority to the most urgent issues. For example, sometimes an issue may arise on the weekend that is not urgent enough to be dealt with immediately, so it can be "snoozed" until Monday morning.

Problem suppression allows to hide a single problem, in contrast to problem suppression through host maintenance when all problems of the maintenance host are hidden.

Operations for trigger actions will be paused for suppressed problems the same way as it is done with host maintenance.

#### Configuration

A problem can be suppressed through the **problem update** window, where suppression is one of the problem update options along with commenting, changing severity, acknowledging, etc.

A problem may also be unsuppressed through the same problem update window.

Display

Once suppressed the problem is marked by a blinking suppression icon in the Info column, before being hidden.

The suppression icon is blinking while the suppression task is in the waiting list. Once the task manager has suppressed the problem, the icon will stop blinking. If the suppression icon keeps blinking for a long time, this may indicate a server problem, for example, if the server is down and the task manager cannot complete the task. The same logic applies to unsuppression. In the short period after the task is submitted and the server has not completed it, the unsuppression icon is blinking.

A suppressed problem may be both hidden or shown, depending on the problem filter/widget settings.

When shown in the problem list, a suppressed problem is marked by the suppression icon and suppression details are shown on mouseover:

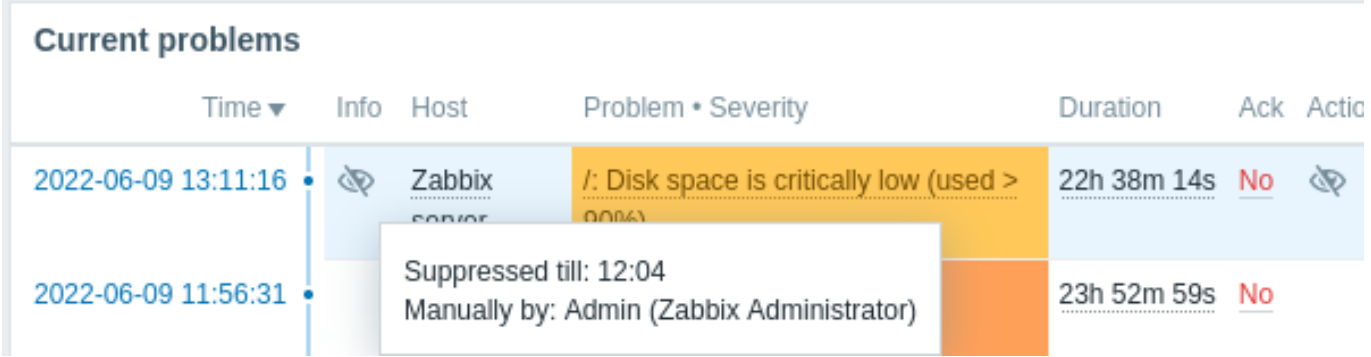

Suppression details are also displayed in a popup when positioning the mouse on the suppression icon in the Actions column.

## **14 Configuration export/import**

<span id="page-549-0"></span>**Overview** Zabbix export/import functionality makes it possible to exchange various configuration entities between one Zabbix system and another.

Typical use cases for this functionality:

- share templates or network maps Zabbix users may share their configuration parameters
- upload a template to Zabbix Community templates. Then others can download the template and import the file into Zabbix.
- integrate with third-party tools universal YAML, XML and JSON formats make integration and data import/export possible with third-party tools and applications

What can be exported/imp[orted](https://github.com/zabbix/community-templates)

Objects that can be exported/imported are:

- Host groups (through Zabbix API only)
- Template groups (through Zabbix API only)
- Templates
- Hosts
- [Network ma](#page-551-0)ps
- [Media types](#page-550-0)
- [Images](#page-551-1)

Expor[t form](#page-566-0)[at](#page-580-0)

Data [can be expor](#page-587-0)ted using the Zabbix web frontend or Zabbix API. Supported export formats are YAML, XML and JSON.

#### **Details about export**

- All supported elements are exported in one file.
- Host and template entities (items, triggers, graphs[, discovery](#page-948-0) rules) that are inherited from linked templates are not exported. Any changes made to those entities on a host level (such as changed item interval, modified regular expression or added prototypes to the low-level discovery rule) will be lost when exporting; when importing, all entities from linked templates are re-created as on the original linked template.
- Entities created by low-level discovery and any entities depending on them are not exported. For example, a trigger created for an LLD-rule generated item will not be exported.
- When the exported host/template contains entities supporting timeouts, the timeout values will be exported if these entities have their own timeouts configured.

#### **Details about import**

- Import stops at the first error.
- When updating existing images during image import, "imagetype" field is ignored, i.e., it is impossible to change image type via import.

• When importing hosts/templates using the "Delete missing" option, host/template macros not present in the import file will be deleted from

the host/template after the import.

- Empty tags for items, triggers, graphs, discoveryRules, itemPrototypes, triggerPrototypes, graphPrototypes are meaningless, i.e., it's the same as if it was missing.
- If entities of the imported host/template have their own timeouts configured, they will be applied; otherwise, proxy/global timeouts will be applied.
- Import supports YAML, XML and JSON, the import file must have a correct file extension: .yaml and .yml for YAML, .xml for XML and .json for JSON. See compatibility information about supported XML versions.
- Import supports configuration files only in UTF-8 encoding (with or without BOM); other encodings (UTF16LE, UTF16BE, UTF32LE, UTF32BE, etc.) will result in an import conversion error.

**YAML base format** The YAML e[xport format contains the](#page-1924-0) following nodes:

- Root node for Zabbix YAML export
- Export version

```
zabbix_export:
 version: '7.2'
```
Other nodes are dependent on exported objects.

**XML format** The XML export format contains the following tags:

- Default header for XML documents
- Root tag for Zabbix XML export
- Export version

```
<?xml version="1.0" encoding="UTF-8"?>
<zabbix_export>
   <version>7.2</version>
</zabbix_export>
```
Other tags are dependent on exported objects.

**JSON format** The JSON export format contains the following objects:

```
• Root object for Zabbix JSON export
```

```
• Export version
{
    "zabbix_export": {
         "version": "7.2"
    }
}
```
Other objects are dependent on exported objects.

#### **1 Template groups**

#### <span id="page-550-0"></span>Overview

In the frontend, template groups can be exported only with template export. When a template is exported, all groups it belongs to are exported with it automatically.

API allows exporting template groups independently of templates.

Export format

```
template_groups:
  - uuid: 36bff6c29af64692839d077febfc7079
   name: 'Network devices'
```
Exported elements

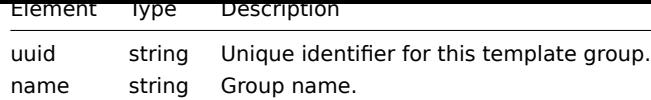

## **2 Host groups**

## <span id="page-551-0"></span>Overview

In the frontend, host groups can be exported only with host export. When a host is exported, all groups it belongs to are exported with it automatically.

API allows exporting host groups independently of hosts.

Export format

```
host_groups:
 - uuid: 6f6799aa69e844b4b3918f779f2abf08
   name: 'Zabbix servers'
```
Exported elements

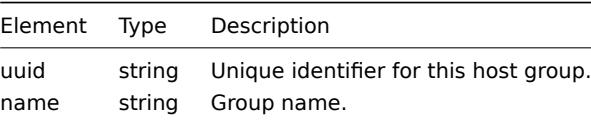

## **3 Templates**

#### <span id="page-551-1"></span>Overview

Templates are exported with many related objects and object relations.

Template export contains:

- Linked template groups
- Linked [host group](#page-549-0)s (if used in host prototype configuration)
- Template data
- Linkage to other templates
- Linkage to template groups
- Directly linked items
- Directly linked triggers
- Directly linked graphs
- Directly linked dashboards
- Directly linked discovery rules with all prototypes
- Directly linked web scenarios
- Value maps

#### Exporting

To export templates, do the following:

- 1. Go to Data collection  $\rightarrow$  Templates.
- 2. Mark the checkboxes of the templates to export.
- 3. Click Export below the list.

## $\equiv$  Templates

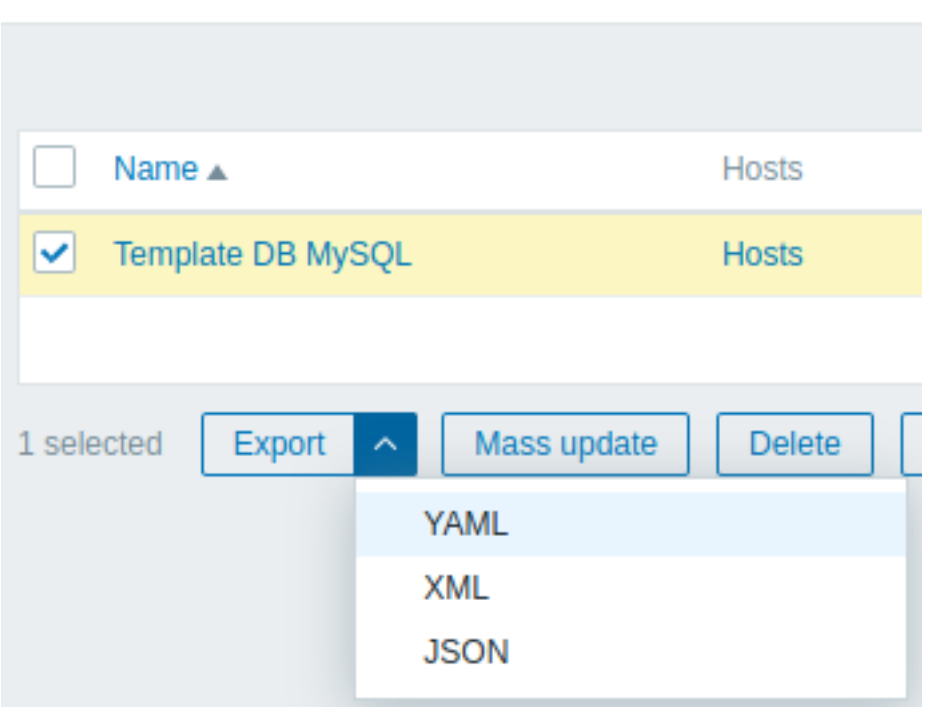

Depending on the selected format, templates are exported to a local file with a default name:

- zabbix\_export\_templates.yaml in YAML export (default option for export);
- zabbix\_export\_templates.xml in XML export;
- zabbix\_export\_templates.json in JSON export.

## Importing

To import templates, do the following:

- 1. Go to Data collection → Templates.
- 2. Click Import in the top right corner.
- 3. Select the import file.
- 4. Click Import in the bottom right corner of the configuration form.

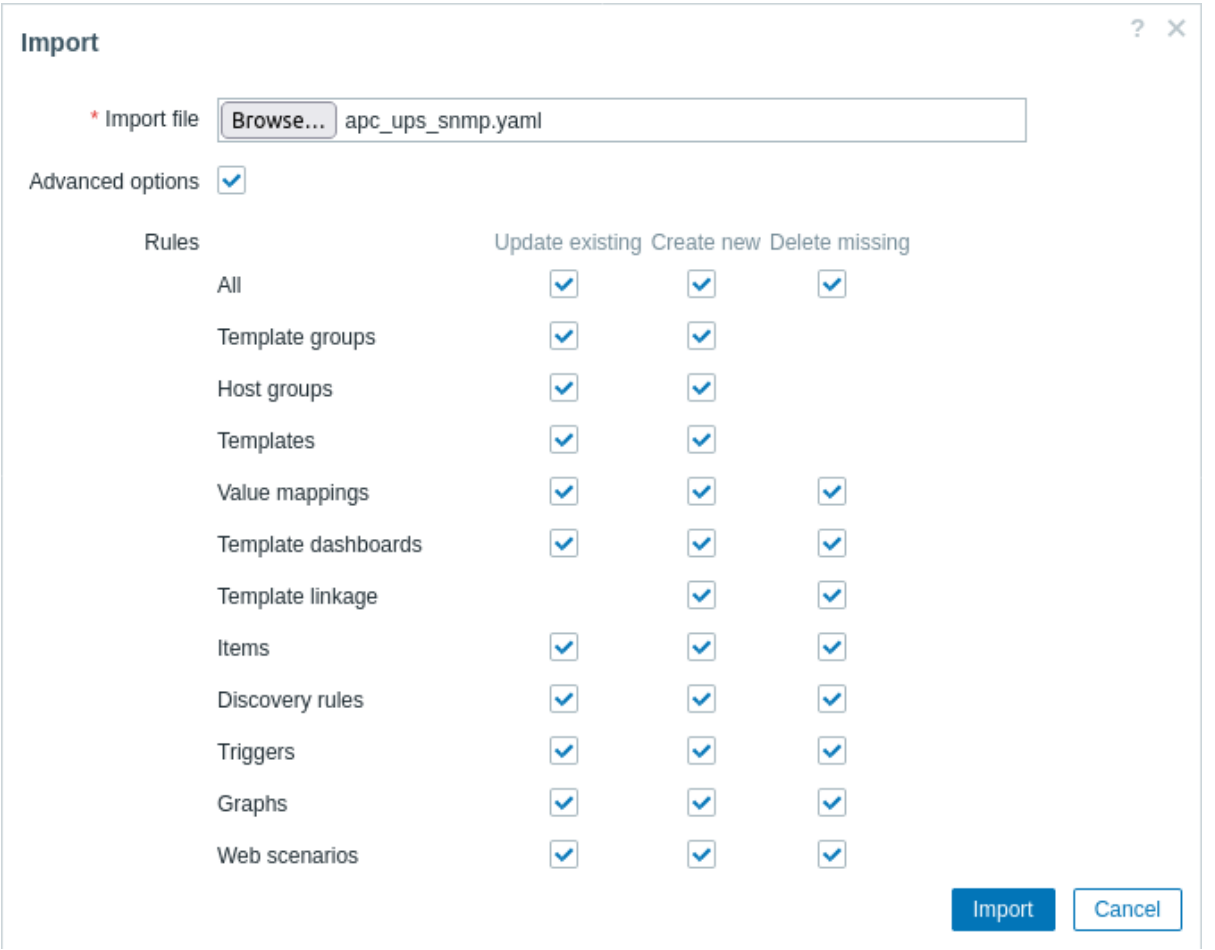

If you mark the Advanced options checkbox, a detailed list of all importable elements will be displayed - mark or unmark each import rule as required.

If you click the checkbox in the All row, all elements below it will be marked/unmarked.

Import rules:

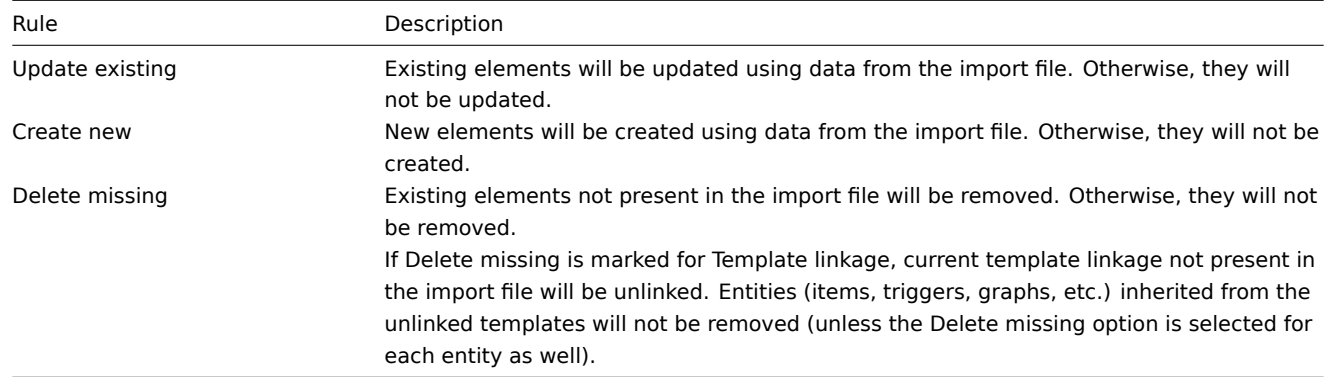

On the next screen, you will be able to view the content of a template being imported. If this is a new template, all elements will be listed in green. If updating an existing template, new template elements will be highlighted in green; removed template elements will be highlighted in red; elements that have not changed will be listed on a gray background.

#### Templates

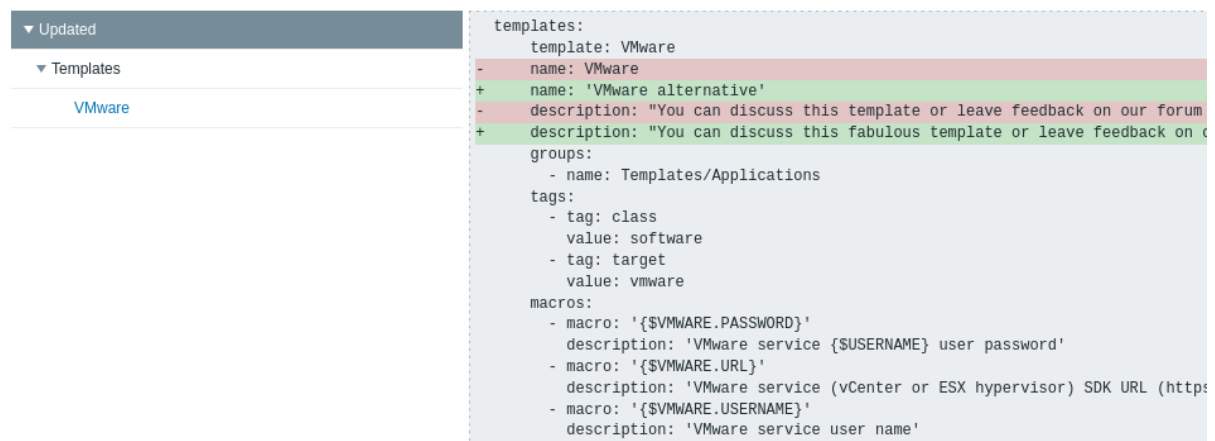

The menu on the left can be used to navigate through the list of changes. The Updated section highlights all changes made to existing template elements. The Added section lists new template elements. The elements in each section are grouped by element type; click the gray arrow to expand or collapse the group of elements.

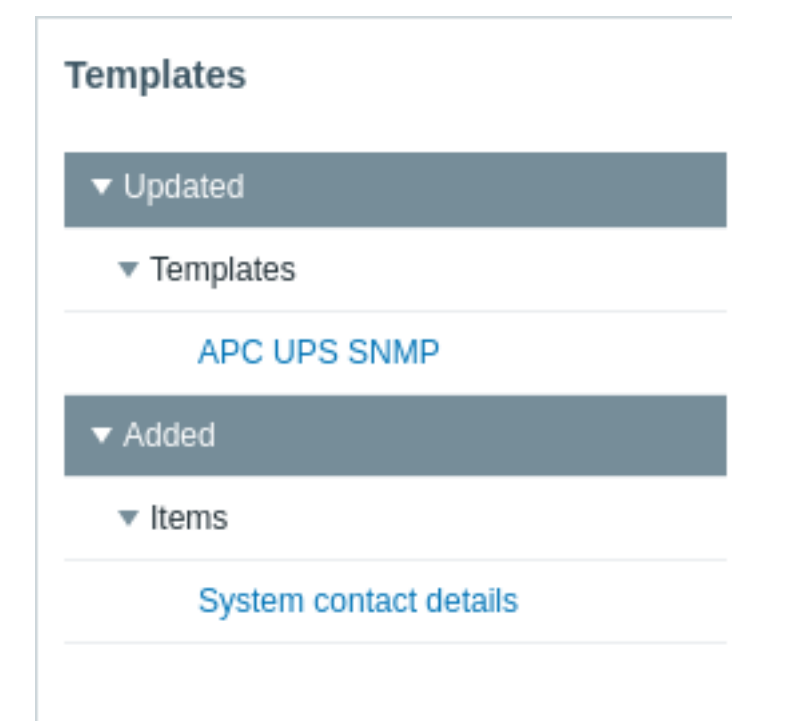

Review template changes and then click Import to perform the template import. A success or failure message of the import will be displayed in the frontend.

Export format

Export format in YAML:

```
zabbix_export:
  version: '7.2'
  template_groups:
    - uuid: a571c0d144b14fd4a87a9d9b2aa9fcd6
     name: Templates/Applications
  host_groups:
    - uuid: a571c0d144b14fd4a87a9d9b2aa9fcd6
     name: Applications
  templates:
    - uuid: 56079badd056419383cc26e6a4fcc7e0
     template: VMware
     name: VMware
      description: |
        You can discuss this template or leave feedback on our forum https://www.zabbix.com/forum/zabbix-s
```

```
Template tooling version used: 0.41
groups:
  - name: Templates/Applications
items:
  - uuid: 5ce209f4d94f460488a74a92a52d92b1
   name: 'VMware: Event log'
   type: SIMPLE
   key: 'vmware.eventlog[{$VMWARE.URL},skip]'
   history: 7d
   trends: '0'
   value_type: LOG
   username: '{$VMWARE.USERNAME}'
   password: '{$VMWARE.PASSWORD}'
   description: 'Collect VMware event log.'
   tags:
      - tag: component
       value: log
  - uuid: ee2edadb8ce943ef81d25dbbba8667a4
   name: 'VMware: Full name'
   type: SIMPLE
   key: 'vmware.fullname[{$VMWARE.URL}]'
   delay: 1h
   history: 7d
   trends: '0'
   value_type: CHAR
   username: '{$VMWARE.USERNAME}'
   password: '{$VMWARE.PASSWORD}'
   description: 'VMware service full name.'
   preprocessing:
      - type: DISCARD_UNCHANGED_HEARTBEAT
       parameters:
         - 1d
   tags:
      - tag: component
       value: system
  - uuid: a0ec9145f2234fbea79a28c57ebdb44d
   name: 'VMware: Version'
   type: SIMPLE
   key: 'vmware.version[{$VMWARE.URL}]'
   delay: 1h
   history: 7d
   trends: '0'
   value_type: CHAR
   username: '{$VMWARE.USERNAME}'
   password: '{$VMWARE.PASSWORD}'
   description: 'VMware service version.'
   preprocessing:
      - type: DISCARD_UNCHANGED_HEARTBEAT
       parameters:
          - 1d
   tags:
      - tag: component
       value: system
discovery_rules:
  - uuid: 16ffc933cce74cf28a6edf306aa99782
   name: 'Discover VMware clusters'
   type: SIMPLE
   key: 'vmware.cluster.discovery[{$VMWARE.URL}]'
   delay: 1h
   username: '{$VMWARE.USERNAME}'
   password: '{$VMWARE.PASSWORD}'
   description: 'Discovery of clusters'
```

```
item_prototypes:
    - uuid: 46111f91dd564a459dbc1d396e2e6c76
     name: 'VMware: Status of "{#CLUSTER.NAME}" cluster'
     type: SIMPLE
     key: 'vmware.cluster.status[{$VMWARE.URL},{#CLUSTER.NAME}]'
     history: 7d
     username: '{$VMWARE.USERNAME}'
     password: '{$VMWARE.PASSWORD}'
     description: 'VMware cluster status.'
     valuemap:
       name: 'VMware status'
     tags:
        - tag: cluster
         value: '{#CLUSTER.NAME}'
        - tag: component
         value: cluster
- uuid: 8fb6a45cbe074b0cb6df53758e2c6623
 name: 'Discover VMware datastores'
 type: SIMPLE
 key: 'vmware.datastore.discovery[{$VMWARE.URL}]'
 delay: 1h
 username: '{$VMWARE.USERNAME}'
 password: '{$VMWARE.PASSWORD}'
  item_prototypes:
   - uuid: 4b61838ba4c34e709b25081ae5b059b5
     name: 'VMware: Average read latency of the datastore {#DATASTORE}'
     type: SIMPLE
     key: 'vmware.datastore.read[{$VMWARE.URL},{#DATASTORE},latency]'
     history: 7d
     username: '{$VMWARE.USERNAME}'
     password: '{$VMWARE.PASSWORD}'
     description: 'Amount of time for a read operation from the datastore (milliseconds).'
     tags:
        - tag: component
         value: datastore
        - tag: datastore
         value: '{#DATASTORE}'
    - uuid: 5355c401dc244bc588ccd18767577c93
     name: 'VMware: Free space on datastore {#DATASTORE} (percentage)'
     type: SIMPLE
     key: 'vmware.datastore.size[{$VMWARE.URL},{#DATASTORE},pfree]'
     delay: 5m
     history: 7d
     value_type: FLOAT
     units: '%'
     username: '{$VMWARE.USERNAME}'
     password: '{$VMWARE.PASSWORD}'
     description: 'VMware datastore space in percentage from total.'
     tags:
        - tag: component
         value: datastore
        - tag: datastore
         value: '{#DATASTORE}'
    - uuid: 84f13c4fde2d4a17baaf0c8c1eb4f2c0
     name: 'VMware: Total size of datastore {#DATASTORE}'
     type: SIMPLE
     key: 'vmware.datastore.size[{$VMWARE.URL},{#DATASTORE}]'
     delay: 5m
     history: 7d
     units: B
     username: '{$VMWARE.USERNAME}'
     password: '{$VMWARE.PASSWORD}'
```

```
description: 'VMware datastore space in bytes.'
      tags:
        - tag: component
         value: datastore
        - tag: datastore
         value: '{#DATASTORE}'
    - uuid: 540cd0fbc56c4b8ea19f2ff5839ce00d
      name: 'VMware: Average write latency of the datastore {#DATASTORE}'
      type: SIMPLE
      key: 'vmware.datastore.write[{$VMWARE.URL},{#DATASTORE},latency]'
      history: 7d
      username: '{$VMWARE.USERNAME}'
      password: '{$VMWARE.PASSWORD}'
      description: 'Amount of time for a write operation to the datastore (milliseconds).'
      tags:
        - tag: component
         value: datastore
        - tag: datastore
         value: '{#DATASTORE}'
- uuid: a5bc075e89f248e7b411d8f960897a08
 name: 'Discover VMware hypervisors'
 type: SIMPLE
 key: 'vmware.hv.discovery[{$VMWARE.URL}]'
 delay: 1h
 username: '{$VMWARE.USERNAME}'
 password: '{$VMWARE.PASSWORD}'
 description: 'Discovery of hypervisors.'
 host_prototypes:
   - uuid: 051a1469d4d045cbbf818fcc843a352e
      host: '{#HV.UUID}'
     name: '{#HV.NAME}'
      group_links:
        - group:
           name: Applications
      group_prototypes:
        - name: '{#CLUSTER.NAME}'
        - name: '{#DATACENTER.NAME}'
      templates:
        - name: 'VMware Hypervisor'
      macros:
        - macro: '{$VMWARE.HV.UUID}'
         value: '{#HV.UUID}'
         description: 'UUID of hypervisor.'
      custom_interfaces: 'YES'
      interfaces:
       - ip: '{#HV.IP}'
- uuid: 9fd559f4e88c4677a1b874634dd686f5
 name: 'Discover VMware VMs'
 type: SIMPLE
 key: 'vmware.vm.discovery[{$VMWARE.URL}]'
 delay: 1h
 username: '{$VMWARE.USERNAME}'
 password: '{$VMWARE.PASSWORD}'
 description: 'Discovery of guest virtual machines.'
 host_prototypes:
   - uuid: 23b9ae9d6f33414880db1cb107115810
     host: '{#VM.UUID}'
     name: '{#VM.NAME}'
      group_links:
        - group:
           name: Applications
      group_prototypes:
```

```
- name: '{#CLUSTER.NAME} (vm)'
          - name: '{#DATACENTER.NAME}/{#VM.FOLDER} (vm)'
          - name: '{#HV.NAME}'
        templates:
          - name: 'VMware Guest'
        macros:
          - macro: '{$VMWARE.VM.UUID}'
           value: '{#VM.UUID}'
           description: 'UUID of guest virtual machine.'
        custom_interfaces: 'YES'
        interfaces:
         - ip: '{#VM.IP}'
tags:
  - tag: class
   value: software
  - tag: target
   value: vmware
macros:
 - macro: '{$VMWARE.PASSWORD}'
   description: 'VMware service {$USERNAME} user password'
  - macro: '{$VMWARE.URL}'
   description: 'VMware service (vCenter or ESX hypervisor) SDK URL (https://servername/sdk)'
  - macro: '{$VMWARE.USERNAME}'
   description: 'VMware service user name'
valuemaps:
  - uuid: 3c59c22905054d42ac4ee8b72fe5f270
   name: 'VMware status'
   mappings:
     - value: '0'
       newvalue: gray
      - value: '1'
       newvalue: green
     - value: '2'
      newvalue: yellow
      - value: '3'
      newvalue: red
```
**Exported elements** Exported elements are explained in the tables below.

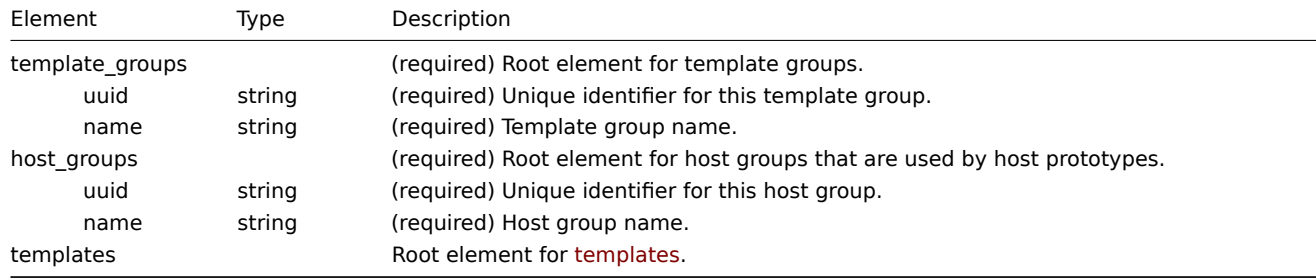

#### **Templates**

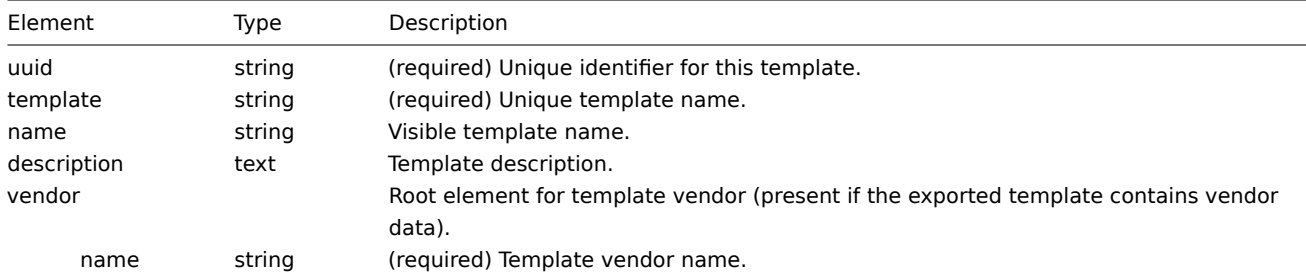

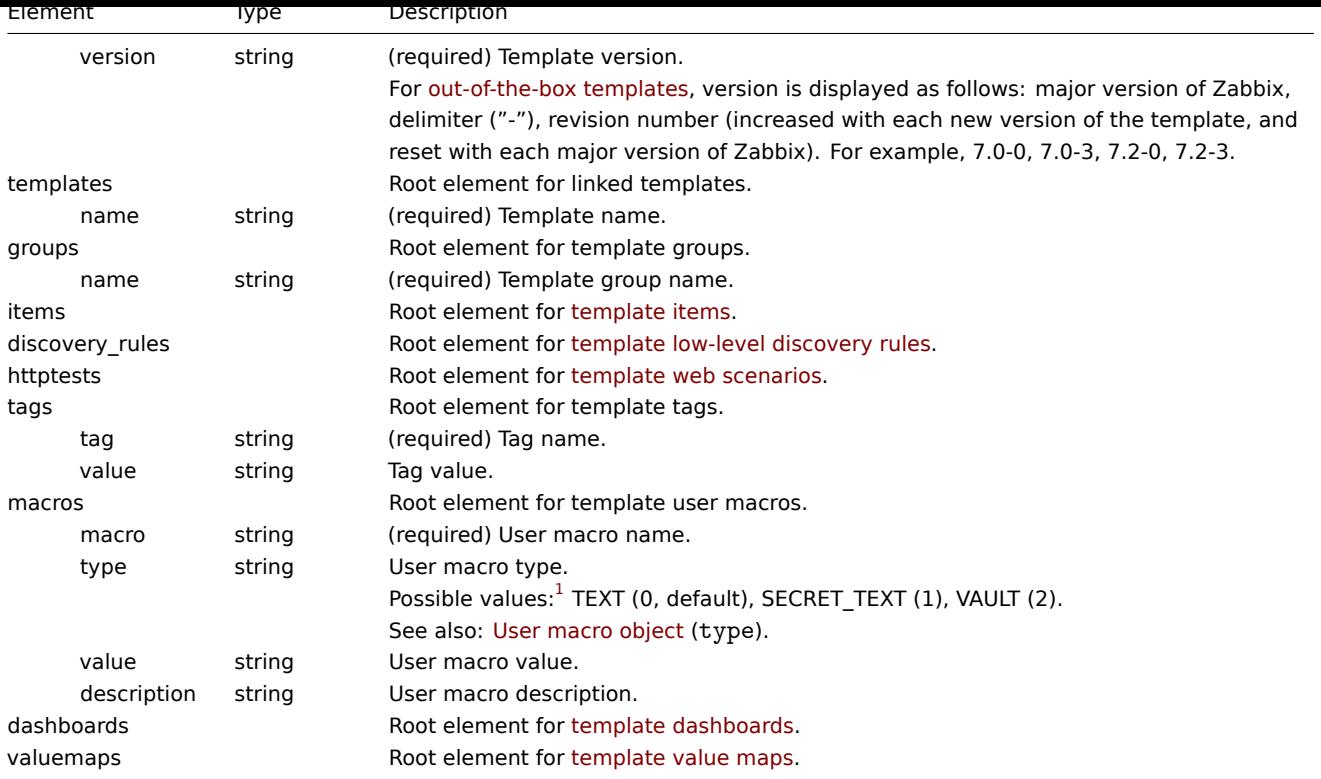

## Template items

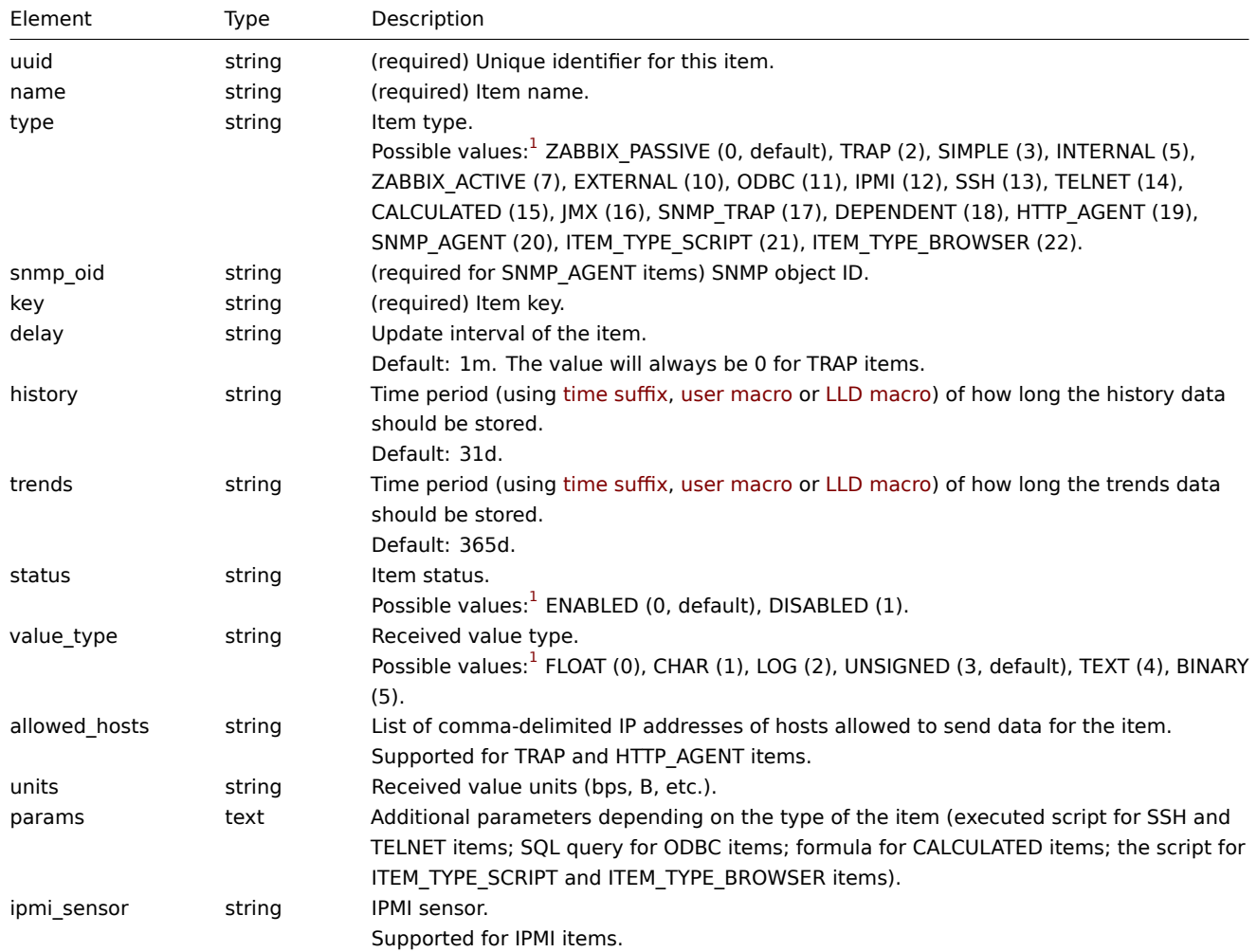

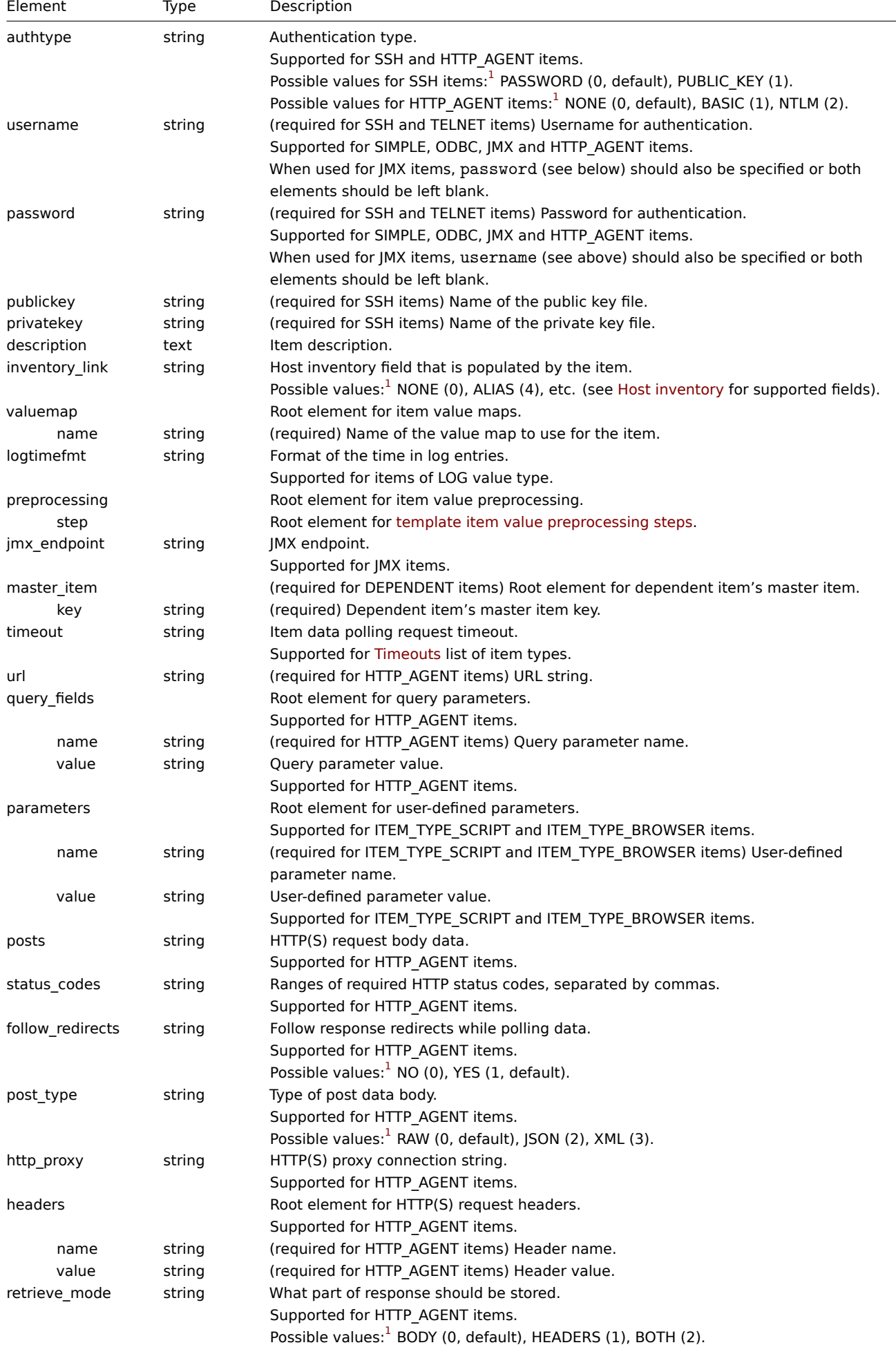

 $\overline{a}$ 

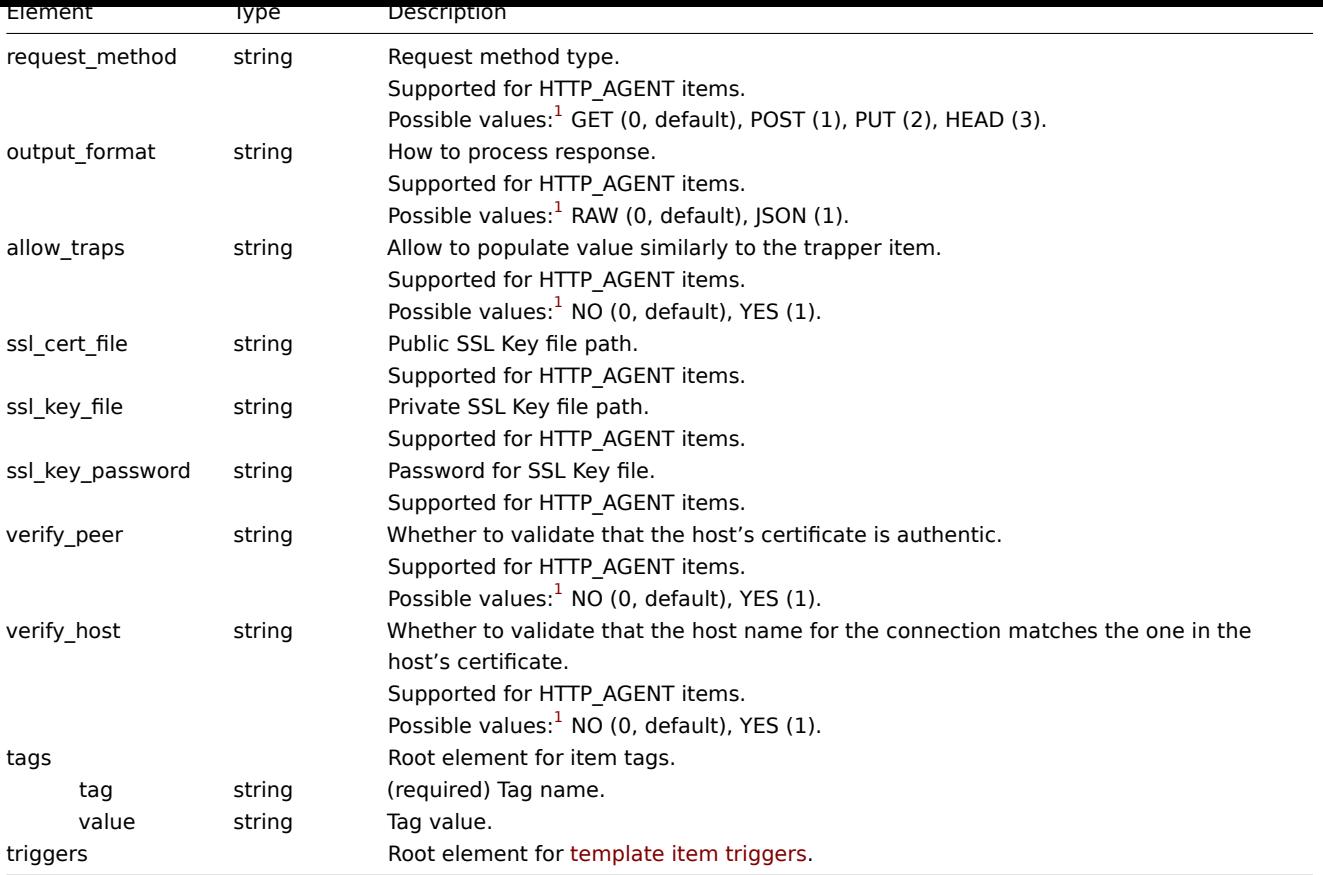

See also: Item object (refer to the relevant property with a matching name).

## Template item value preprocessing steps

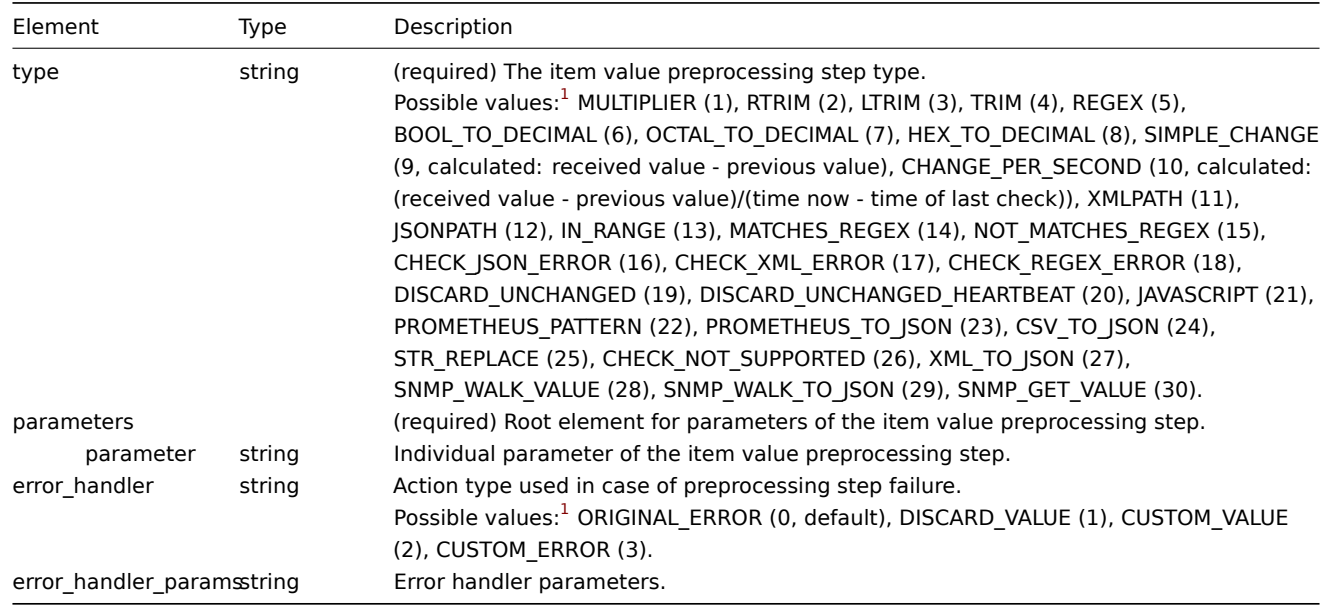

#### **Note:**

See also: Item preprocessing object (refer to the relevant property with a matching name).

## Template item triggers

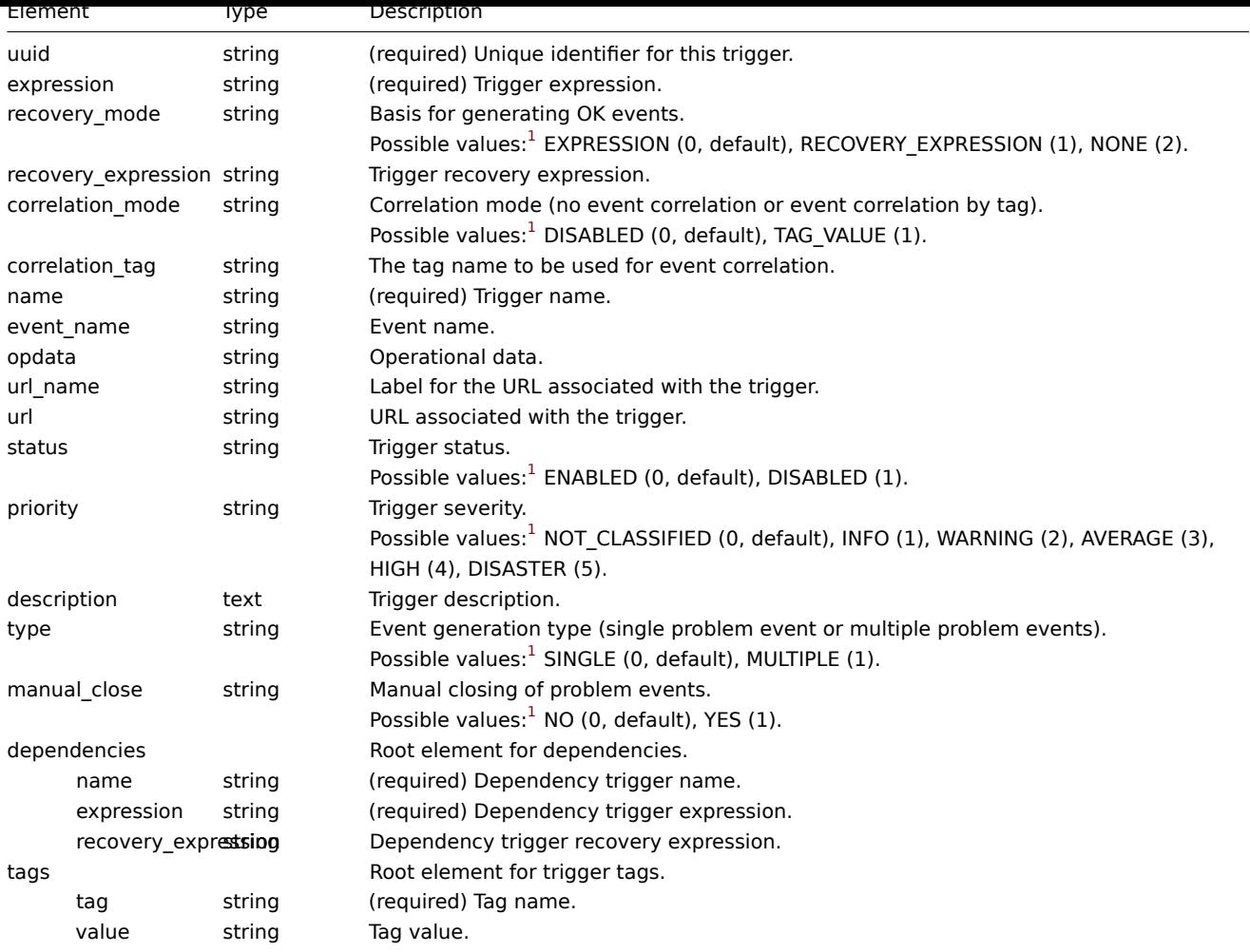

See also: Trigger object (refer to the relevant property with a matching name).

## Template low-level discovery rules

#### **Attentio[n:](#page-1554-0)**

Most template low-level discovery rule elements are the same as for template items. The table below describes those elements that differ from template items.

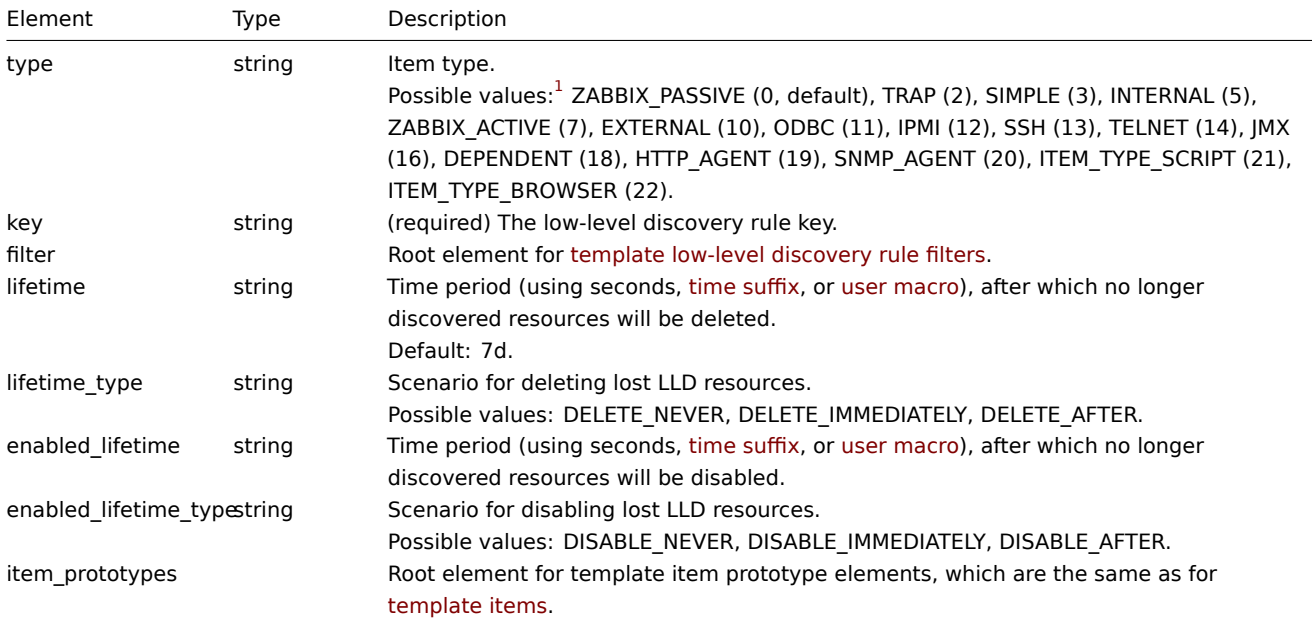

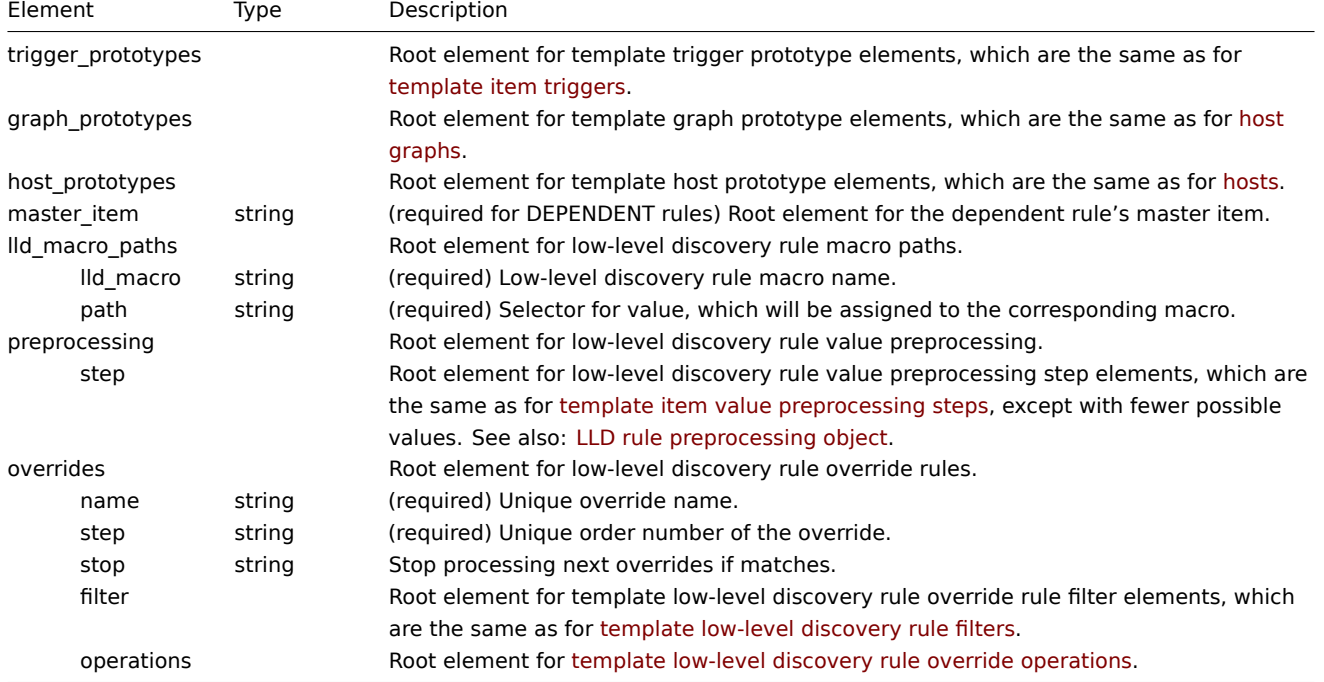

See also: LLD rule object (refer to the relevant property with a matching name).

## Template low-level discovery rule filters

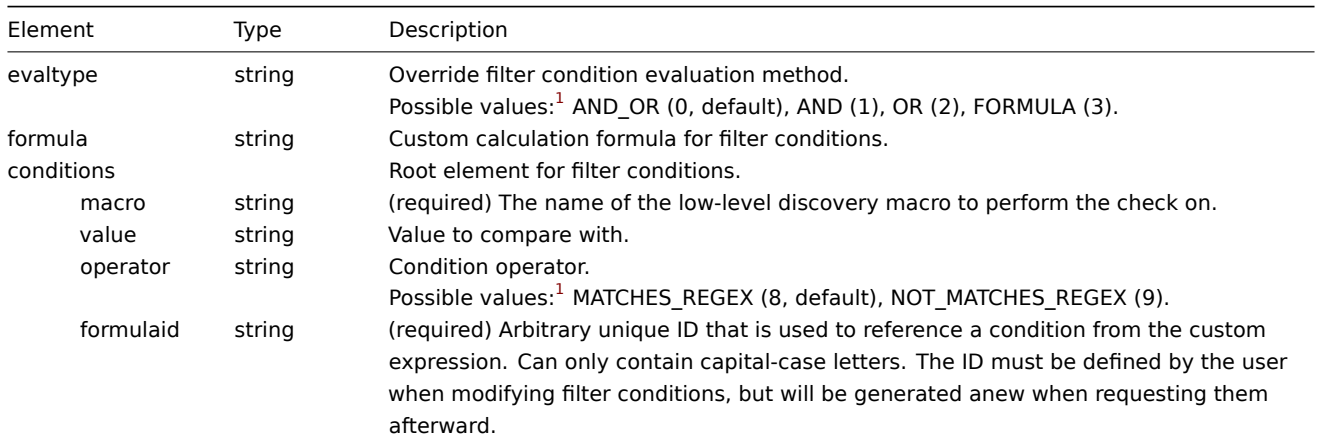

## **Note:**

See also: LLD rule filter object (refer to the relevant property with a matching name).

## Template low-level discovery rule override operations

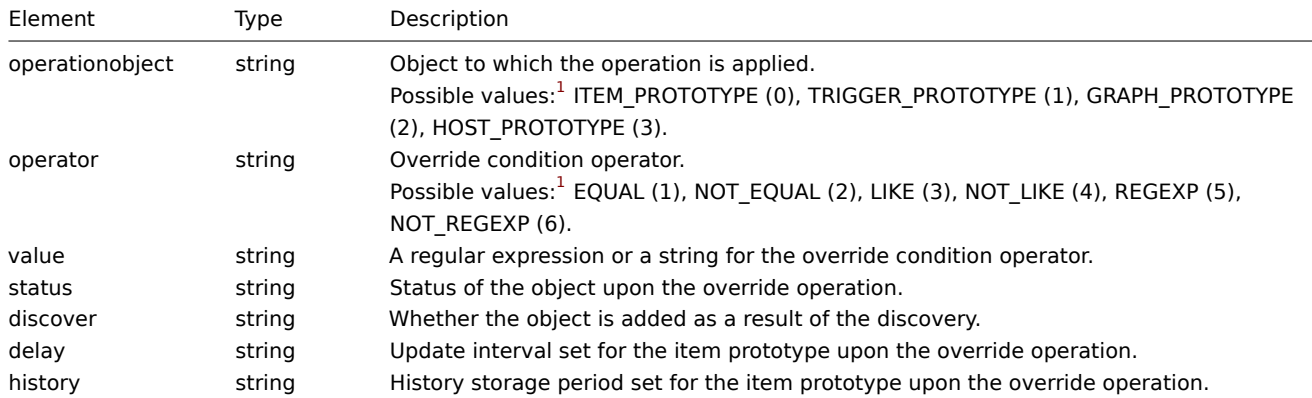

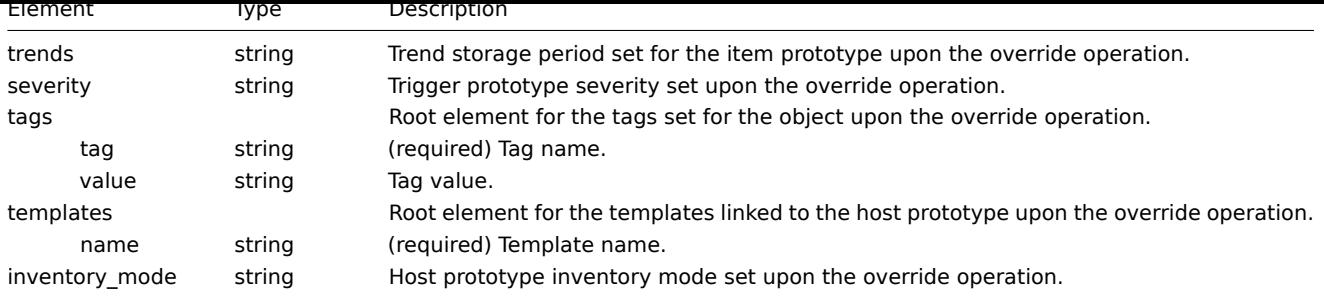

See also: LLD rule override operation object (refer to the relevant property with a matching name).

## Template web scenarios

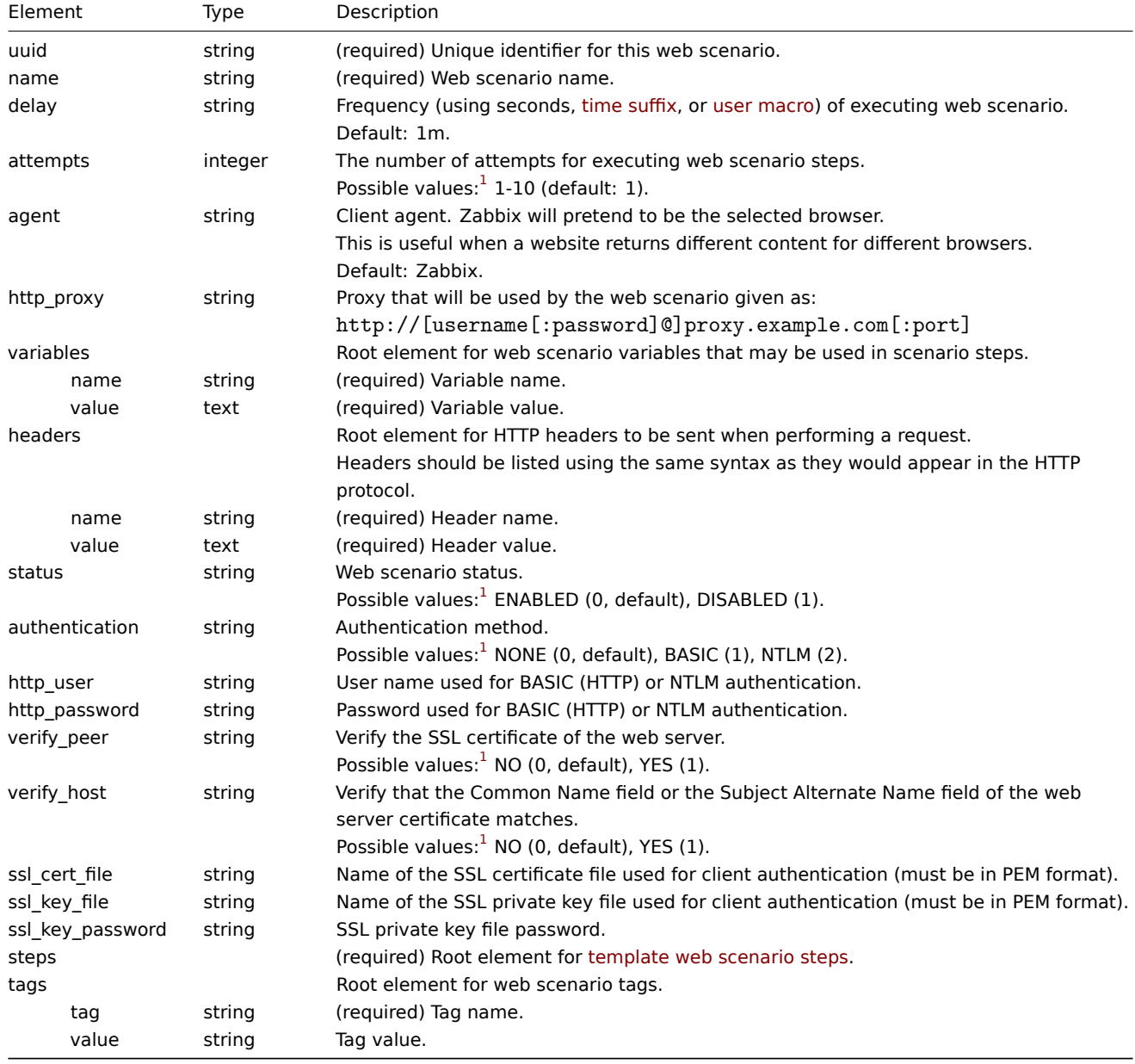

#### **Note:**

See also: Web scenario object (refer to the relevant property with a matching name).

## Template web scenario steps

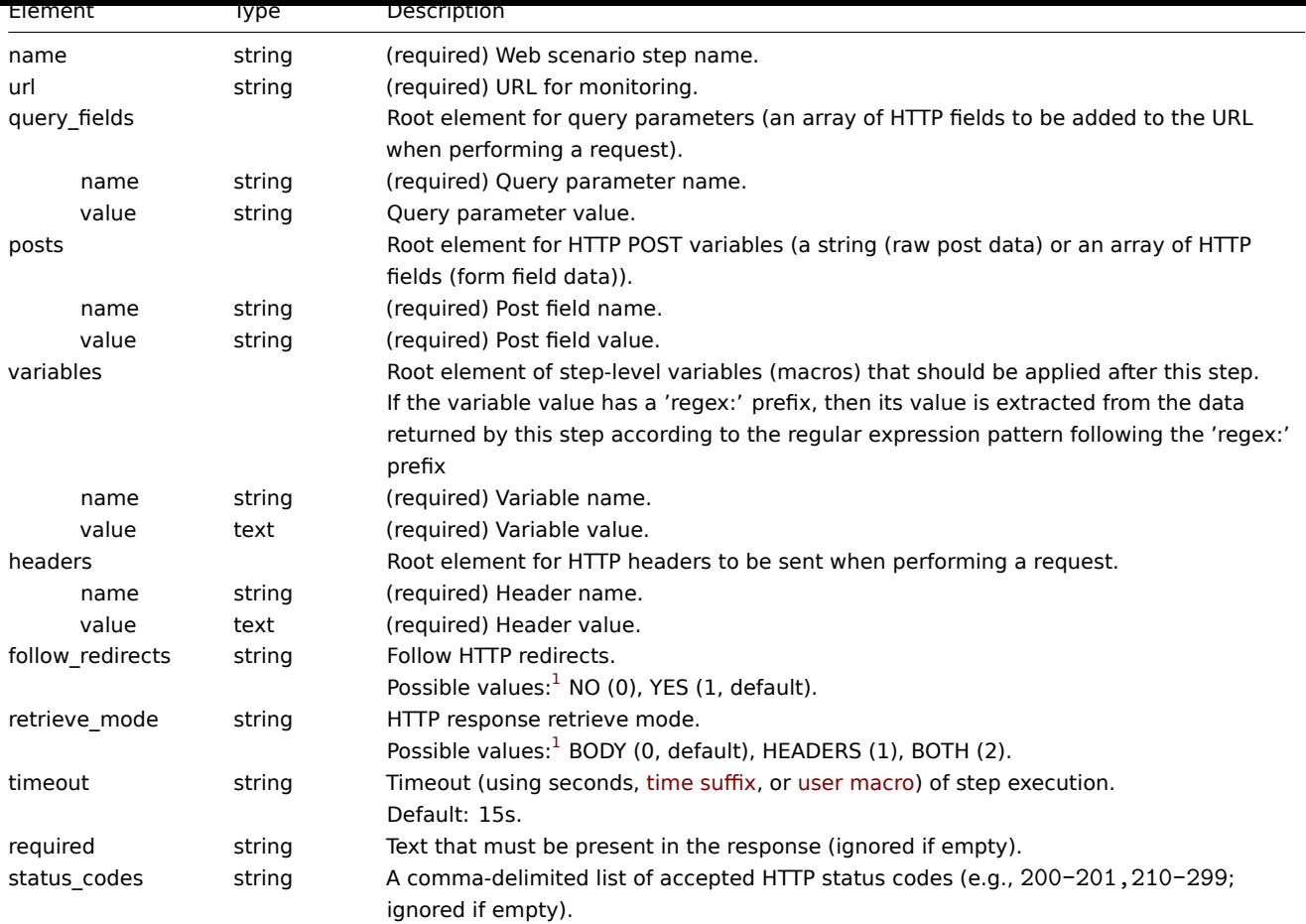

See also: Web scenario step object (refer to the relevant property with a matching name).

## Template dashboards

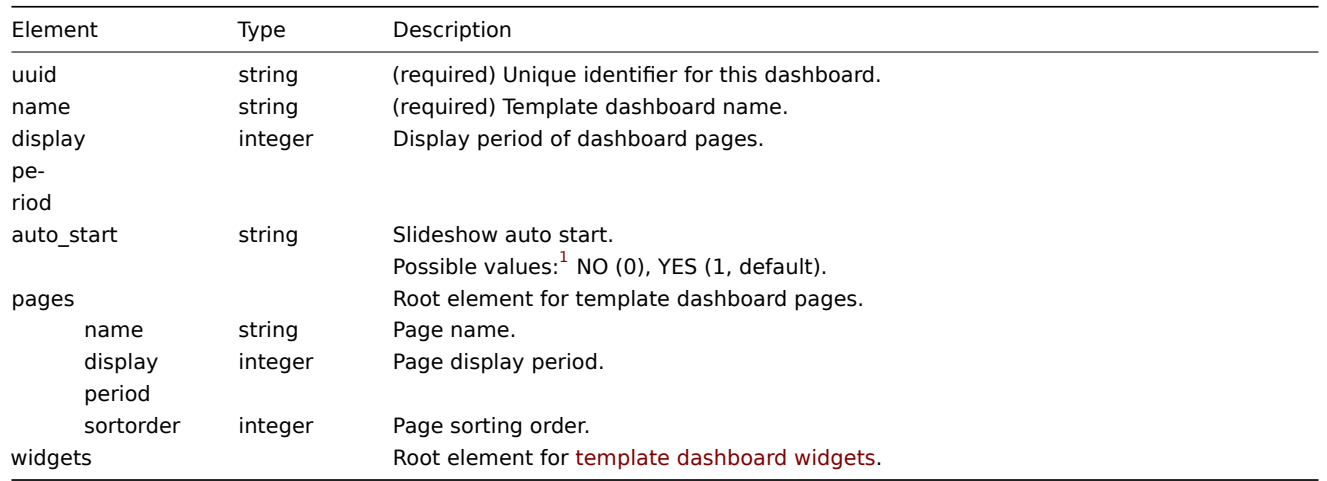

#### **Note:**

See also: Template dashboard object (refer to the relevant property with a matching name).

## Template dashboard widgets

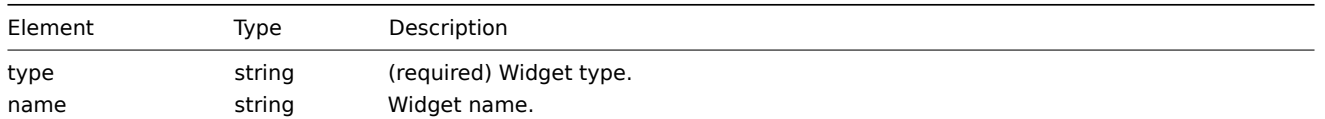

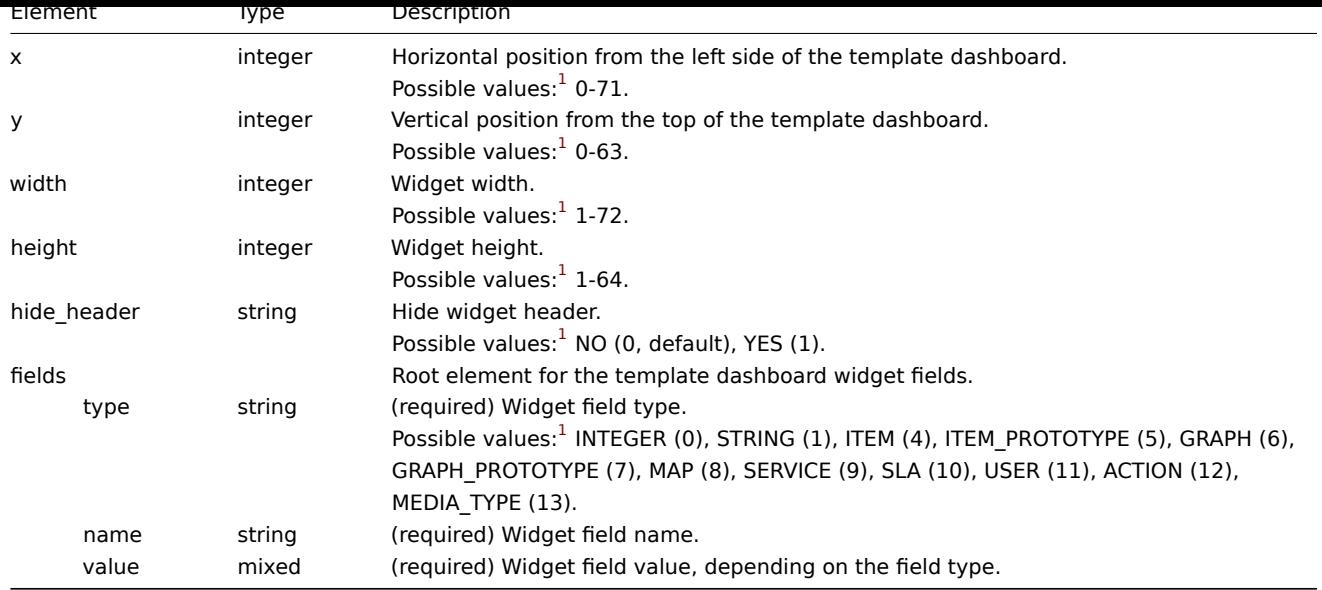

See also: Template dashboard widget object (refer to the relevant property with a matching name).

#### Template value maps

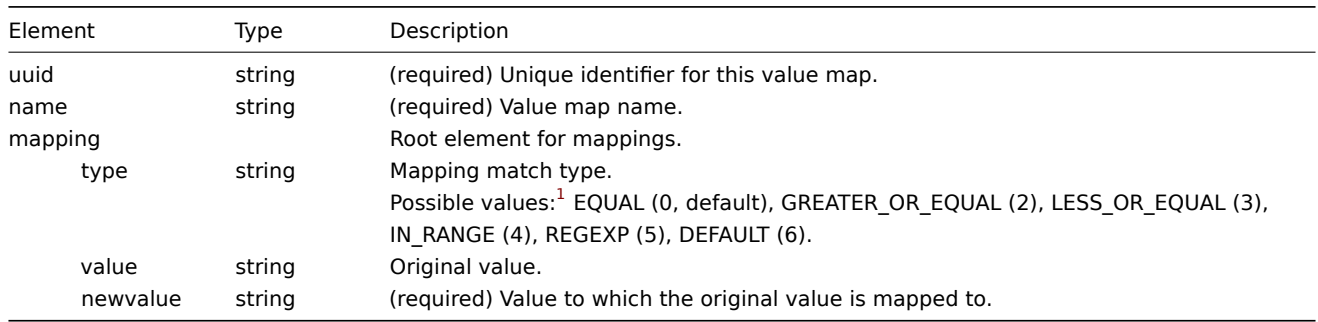

#### **Note:**

See also: Value map object (refer to the relevant property with a matching name).

Footnotes <sup>1</sup> API integer values in brackets, for example, ENABLED (0), are mentioned only for reference. For more information, see the linked [API object page in](#page-1628-0) the table entry or at the end of each section.

#### **4 Hosts**

#### <span id="page-566-0"></span>Overview

Hosts are exported with many related objects and object relations.

#### Host export contains:

- Linked host groups
- Ho[st data](#page-549-0)
- Template linkage
- Host group linkage
- Host in[terfaces](#page-551-0)
- Directly linked items
- Directly linked triggers
- Directly linked discovery rules with all prototypes
- Directly linked web scenarios
- Host macros
- Host inventory data
- Value maps
- Linked graphs

## Exporting

To export hosts, do the following:

- 1. Go to Data collection → Hosts.
- 2. Mark the checkboxes of the hosts to export.
- 3. Click Export below the list.

# $\equiv$  Hosts

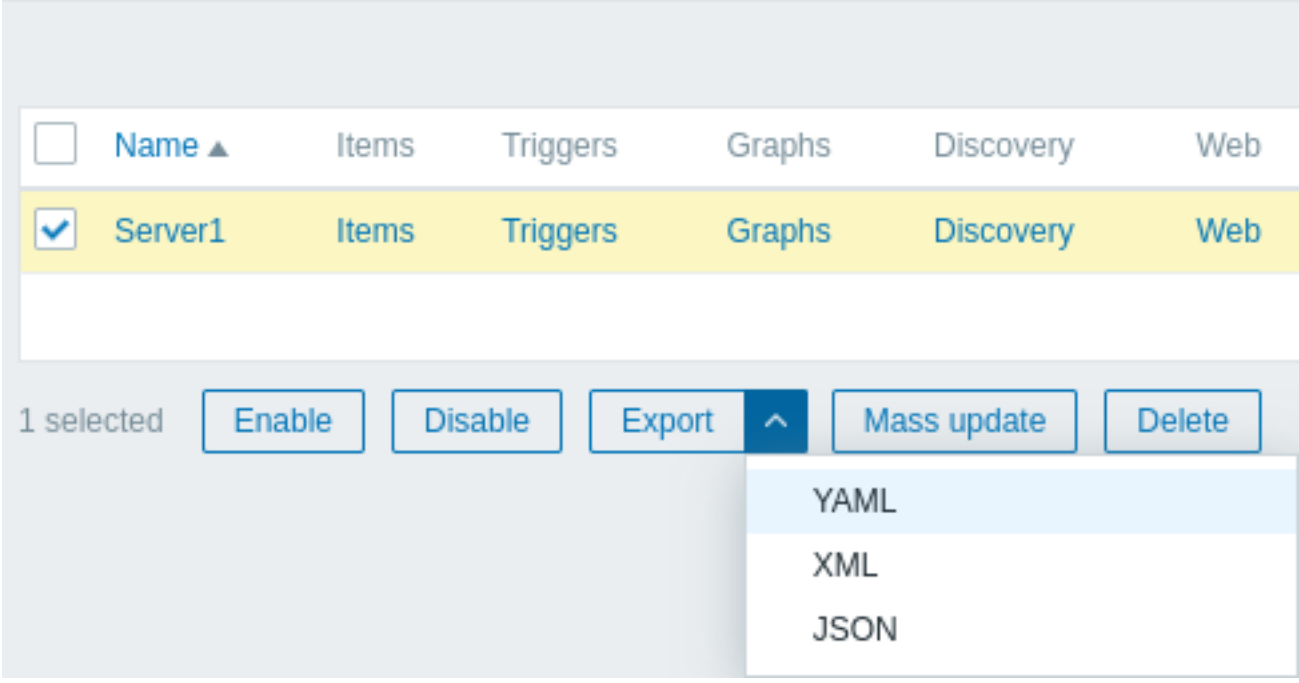

Depending on the selected format, hosts are exported to a local file with a default name:

- zabbix\_export\_hosts.yaml in YAML export (default option for export);
- zabbix\_export\_hosts.xml in XML export;
- zabbix\_export\_hosts.json in JSON export.

Importing

To import hosts, do the following:

- 1. Go to Data collection → Hosts.
- 2. Click Import in the top right corner.
- 3. Select the import file.
- 4. Click Import in the bottom right corner of the configuration form.

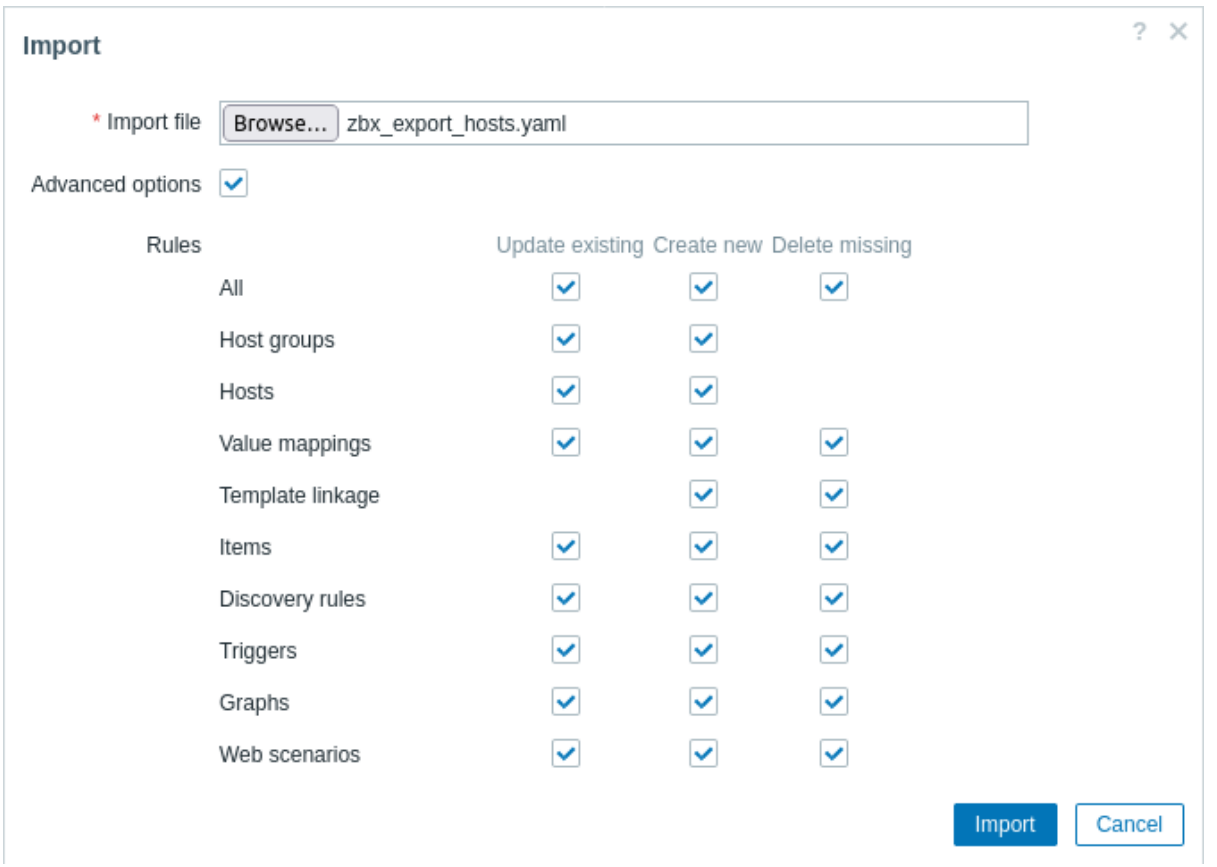

If you mark the Advanced options checkbox, a detailed list of all importable elements will be displayed - mark or unmark each import rule as required.

If you click the checkbox in the All row, all elements below it will be marked/unmarked.

Import rules:

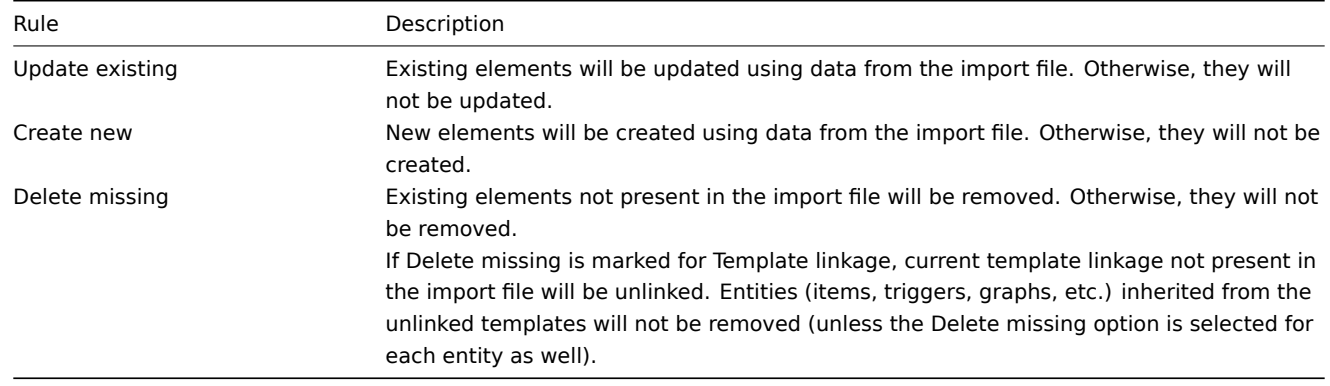

A success or failure message of the import will be displayed in the frontend.

#### Export format

Export format in YAML:

```
zabbix_export:
 version: '7.2'
 host_groups:
    - uuid: f2481361f99448eea617b7b1d4765566
     name: 'Discovered hosts'
    - uuid: 6f6799aa69e844b4b3918f779f2abf08
     name: 'Zabbix servers'
 hosts:
    - host: 'Zabbix server 1'
     name: 'Main Zabbix server'
     monitored_by: 'SERVER'
     templates:
```

```
- name: 'Linux by Zabbix agent'
      - name: 'Zabbix server health'
    groups:
      - name: 'Discovered hosts'
      - name: 'Zabbix servers'
    interfaces:
      - ip: 192.168.1.1
        interface_ref: if1
    items:
      - name: 'Zabbix trap'
        type: TRAP
        key: trap
        delay: '0'
       history: 1w
        preprocessing:
          - type: MULTIPLIER
            parameters:
              - '8'
        tags:
          - tag: Application
            value: 'Zabbix server'
        triggers:
          - expression: 'last(/Zabbix server 1/trap)=0'
            name: 'Last value is zero'
            priority: WARNING
            tags:
              - tag: Process
                value: 'Internal test'
    tags:
      - tag: Process
       value: Zabbix
    macros:
      - macro: '{$HOST.MACRO}'
       value: '123'
      - macro: '{$PASSWORD1}'
       type: SECRET_TEXT
    inventory:
      type: 'Zabbix server'
      name: yyyyyy-HP-Pro-3010-Small-Form-Factor-PC
      os: 'Linux yyyyyy-HP-Pro-3010-Small-Form-Factor-PC 4.4.0-165-generic #193-Ubuntu SMP Tue Sep 17 17
    inventory_mode: AUTOMATIC
graphs:
  - name: 'CPU utilization server'
    show_work_period: 'NO'
    show_triggers: 'NO'
    graph_items:
      - drawtype: FILLED_REGION
        color: FF5555
        item:
          host: 'Zabbix server 1'
          key: 'system.cpu.util[,steal]'
      - sortorder: '1'
        drawtype: FILLED_REGION
        color: 55FF55
        item:
          host: 'Zabbix server 1'
          key: 'system.cpu.util[,softirq]'
      - sortorder: '2'
        drawtype: FILLED_REGION
        color: '009999'
        item:
          host: 'Zabbix server 1'
```

```
key: 'system.cpu.util[,interrupt]'
- sortorder: '3'
 drawtype: FILLED_REGION
 color: '990099'
 item:
   host: 'Zabbix server 1'
   key: 'system.cpu.util[,nice]'
- sortorder: '4'
 drawtype: FILLED_REGION
 color: '999900'
 item:
   host: 'Zabbix server 1'
   key: 'system.cpu.util[,iowait]'
- sortorder: '5'
 drawtype: FILLED_REGION
 color: '990000'
  item:
   host: 'Zabbix server 1'
   key: 'system.cpu.util[,system]'
- sortorder: '6'
 drawtype: FILLED_REGION
 color: '000099'
 calc_fnc: MIN
 item:
   host: 'Zabbix server 1'
   key: 'system.cpu.util[,user]'
- sortorder: '7'
 drawtype: FILLED_REGION
 color: '009900'
 item:
   host: 'Zabbix server 1'
   key: 'system.cpu.util[,idle]'
```
**Exported elements** Exported elements are explained in the tables below.

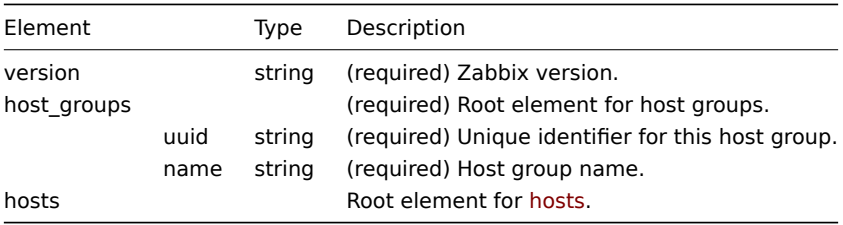

#### **Hosts**

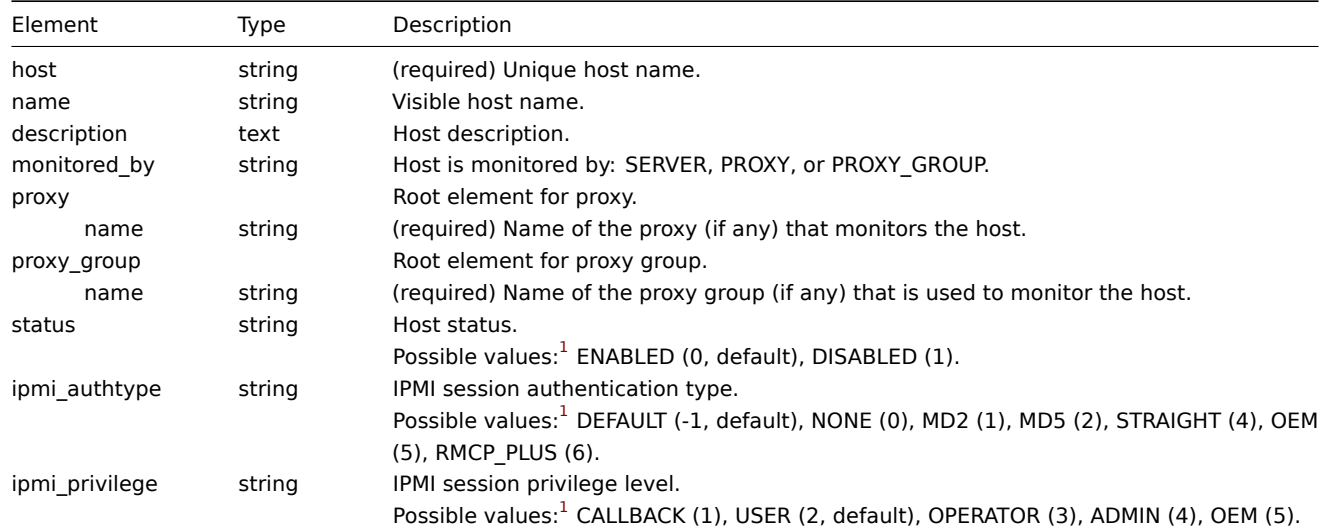

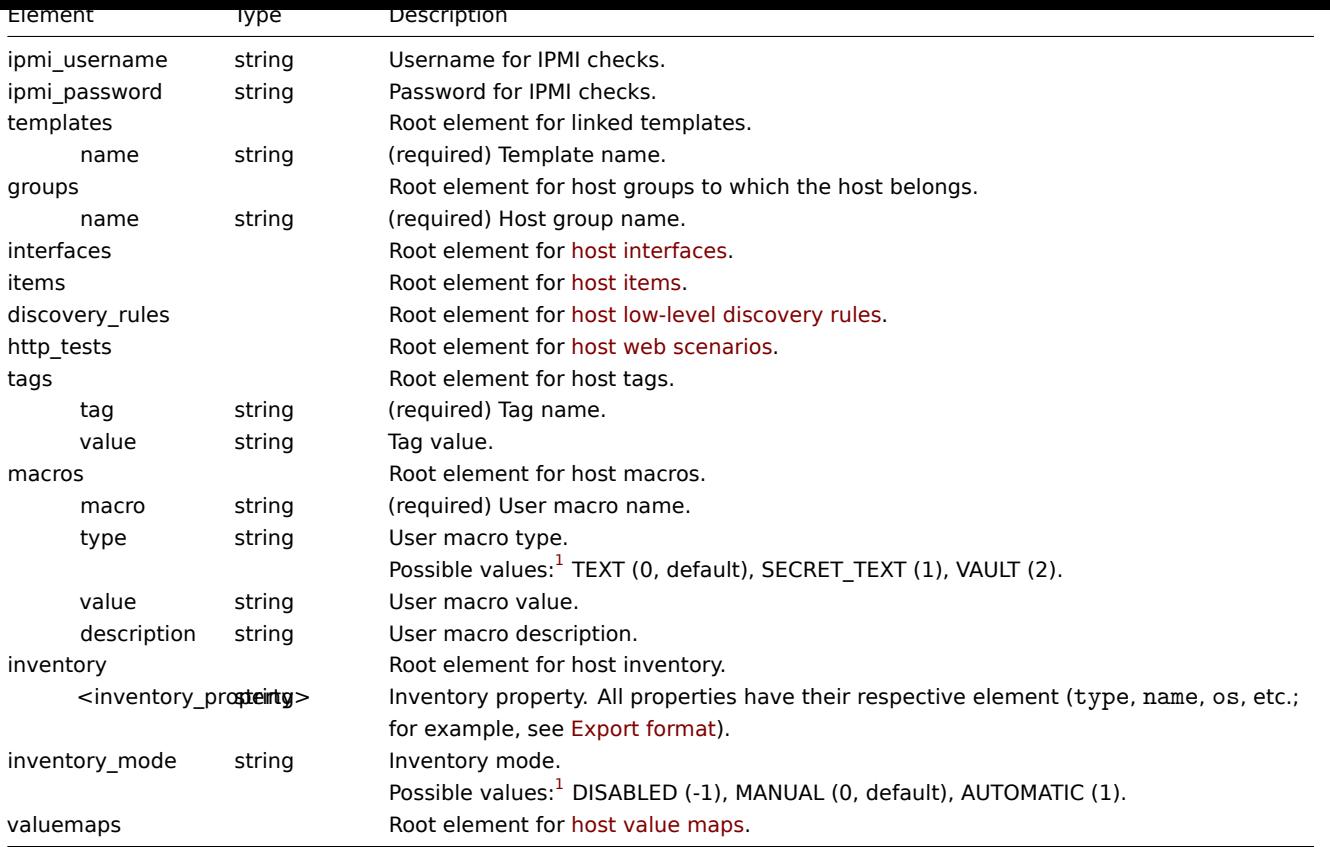

See also: Host object (refer to the relevant property with a matching name).

## Host interfaces

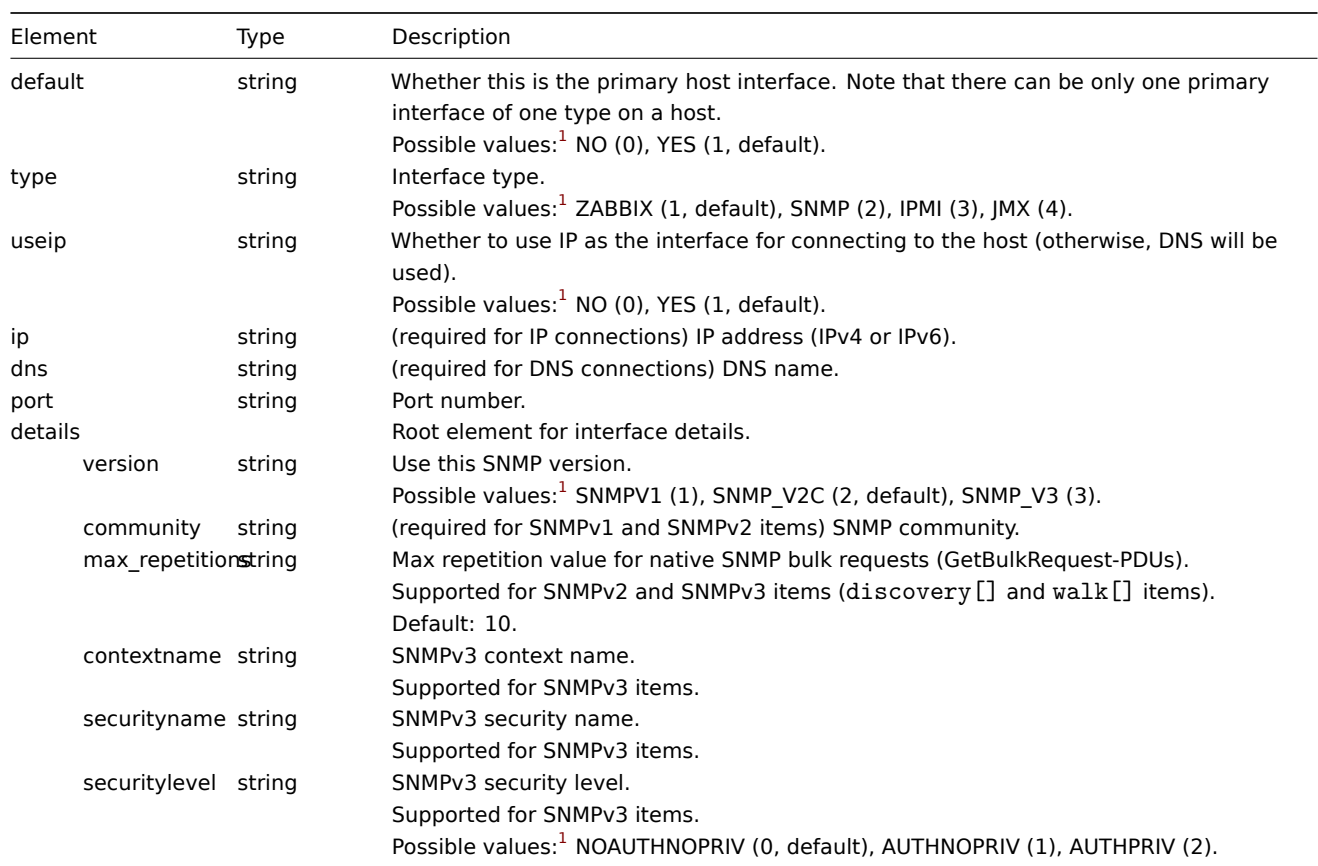

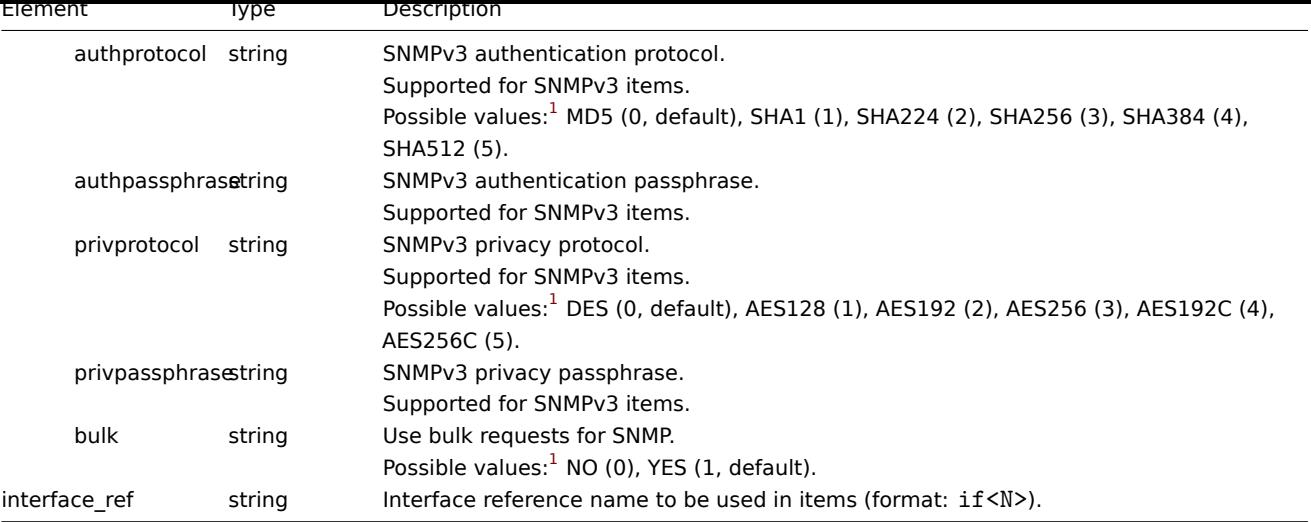

See also: Host interface object (refer to the relevant property with a matching name).

## Host items

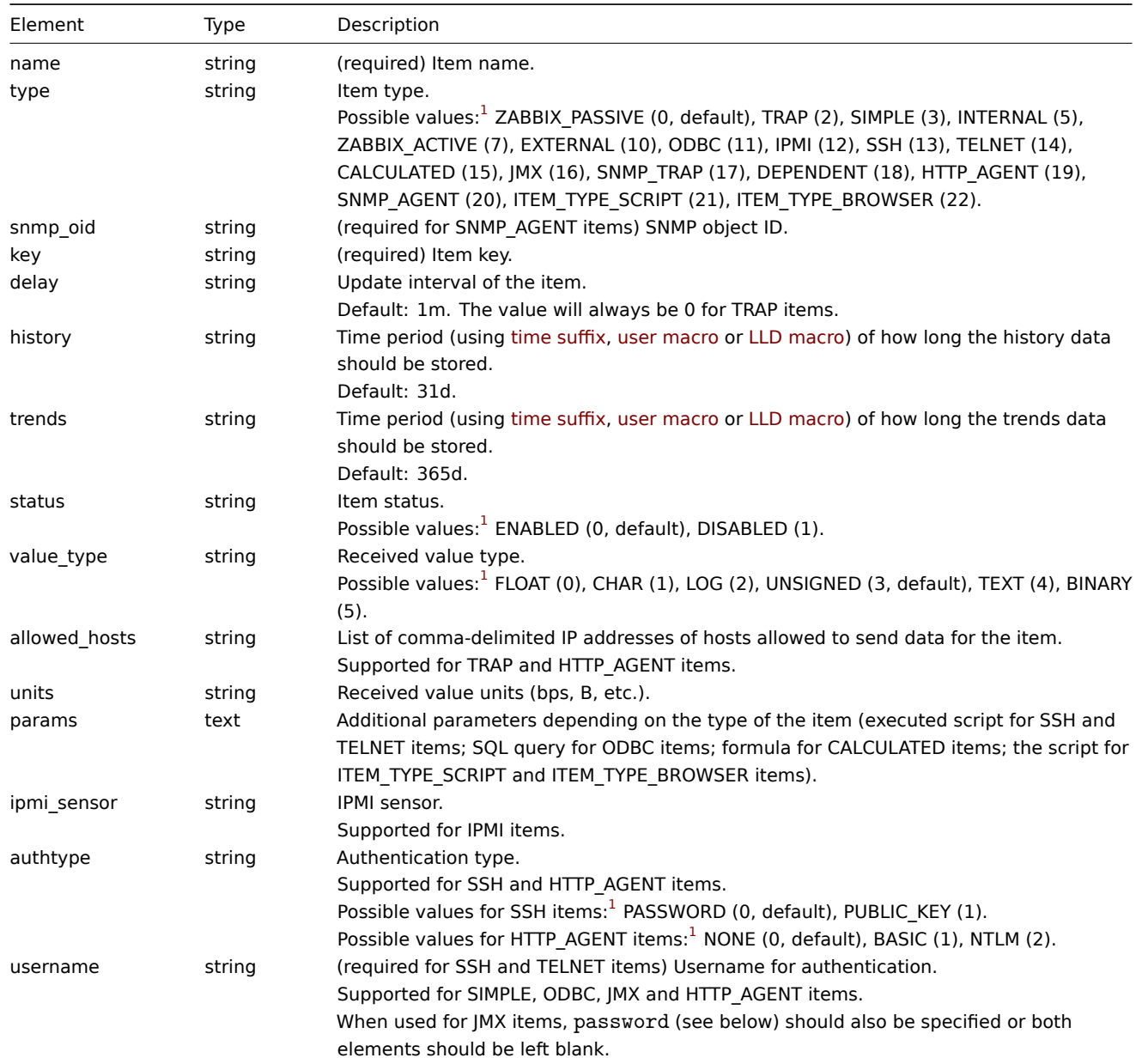

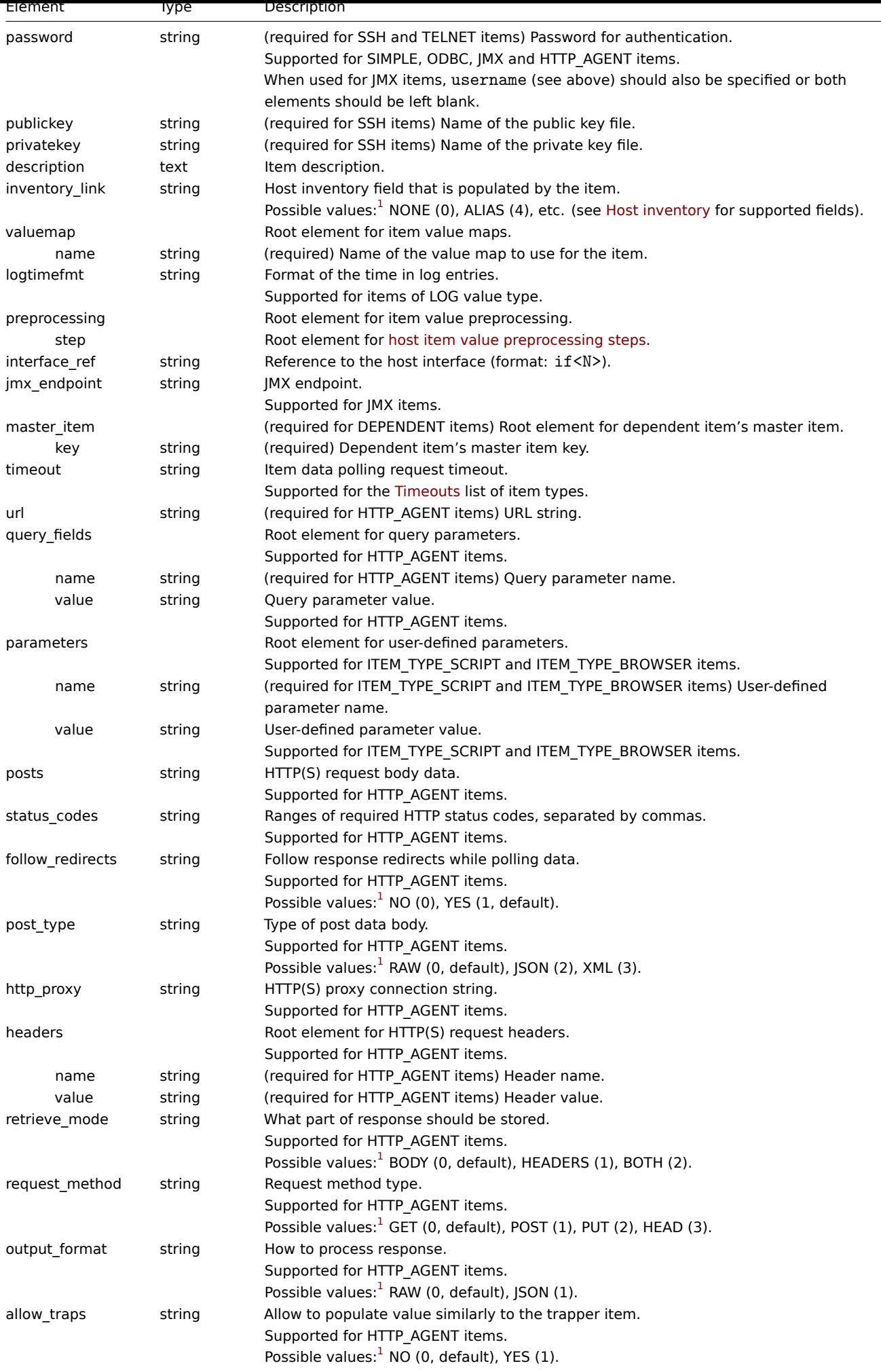

 $\overline{\phantom{0}}$ 

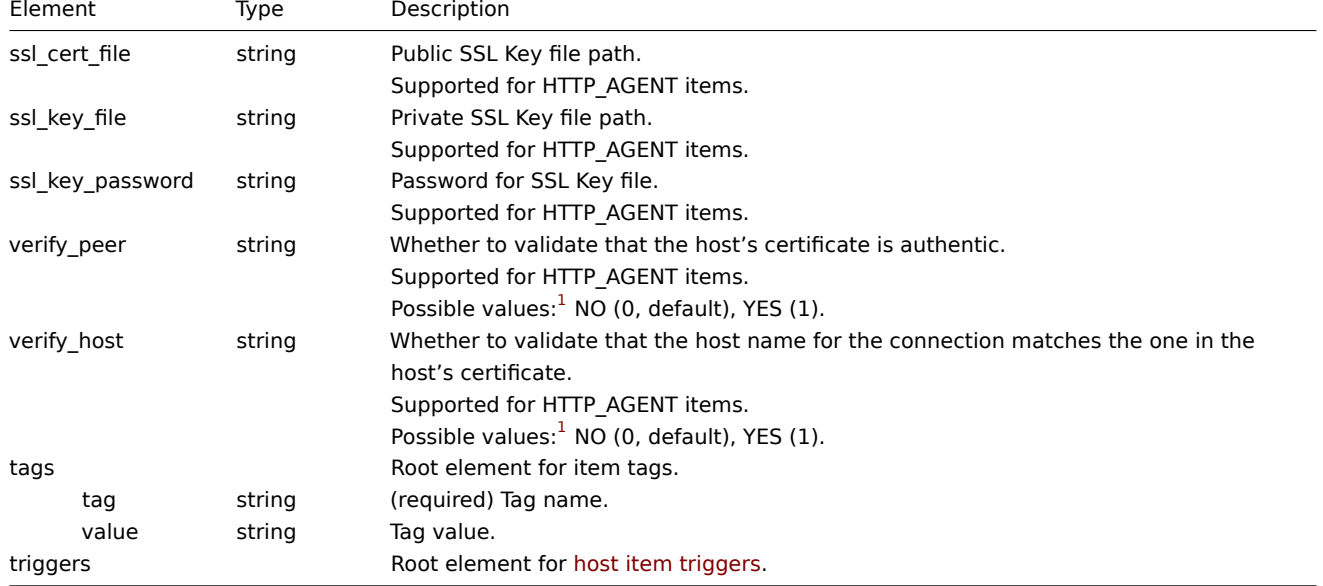

See also: Item object (refer to the relevant property with a matching name).

## Host item value preprocessing steps

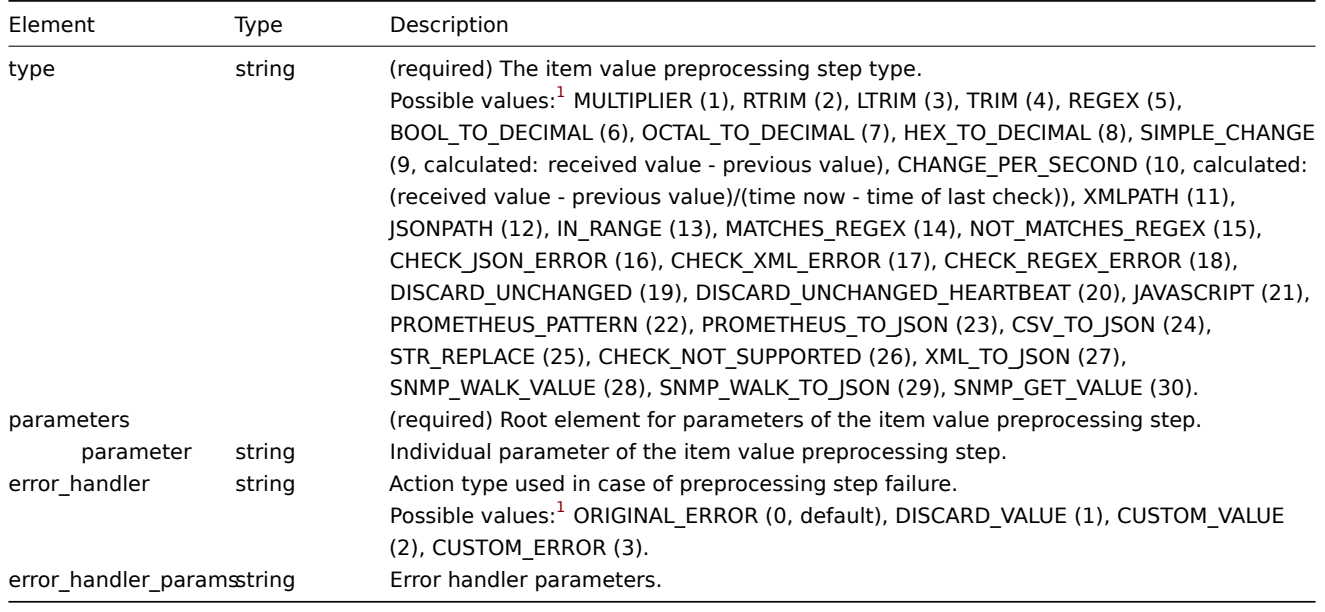

## **Note:**

See also: Item preprocessing object (refer to the relevant property with a matching name).

## Host item triggers

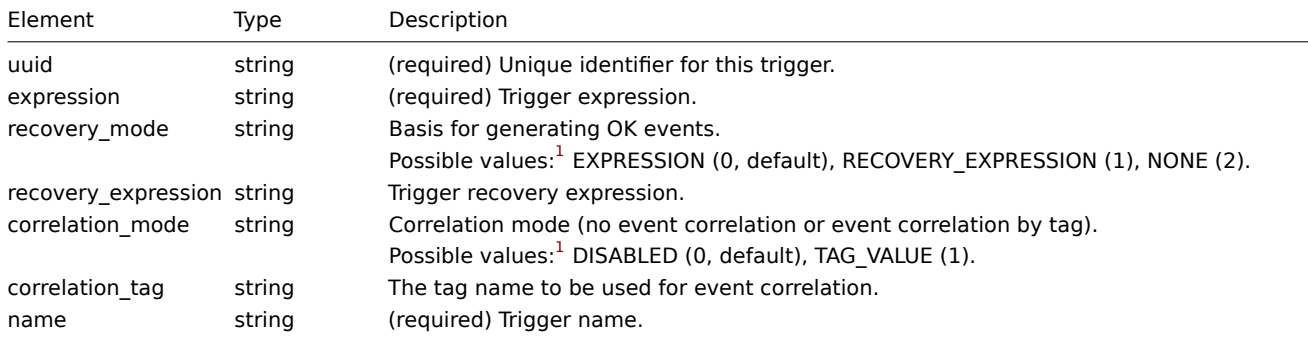

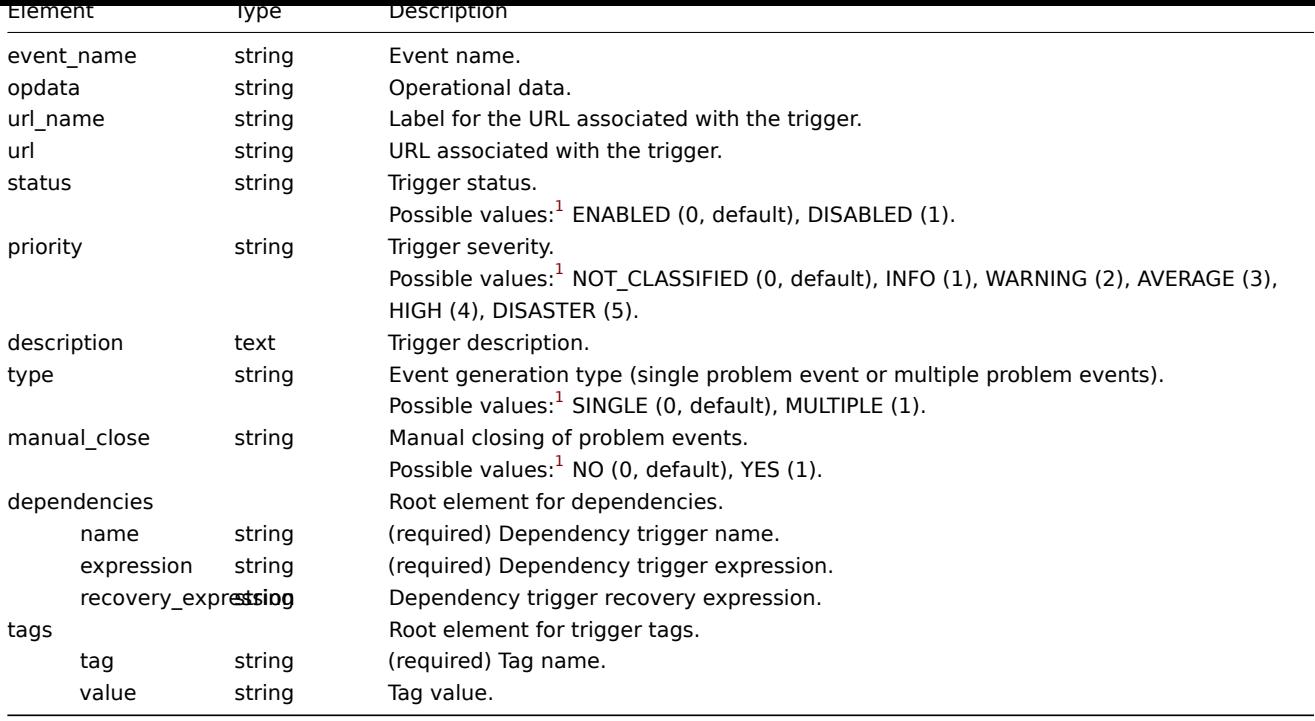

See also: Trigger object (refer to the relevant property with a matching name).

## Host low-level discovery rules

#### **Attentio[n:](#page-1554-0)**

Most host low-level discovery rule elements are the same as for host items. The table below describes those elements that differ from host items.

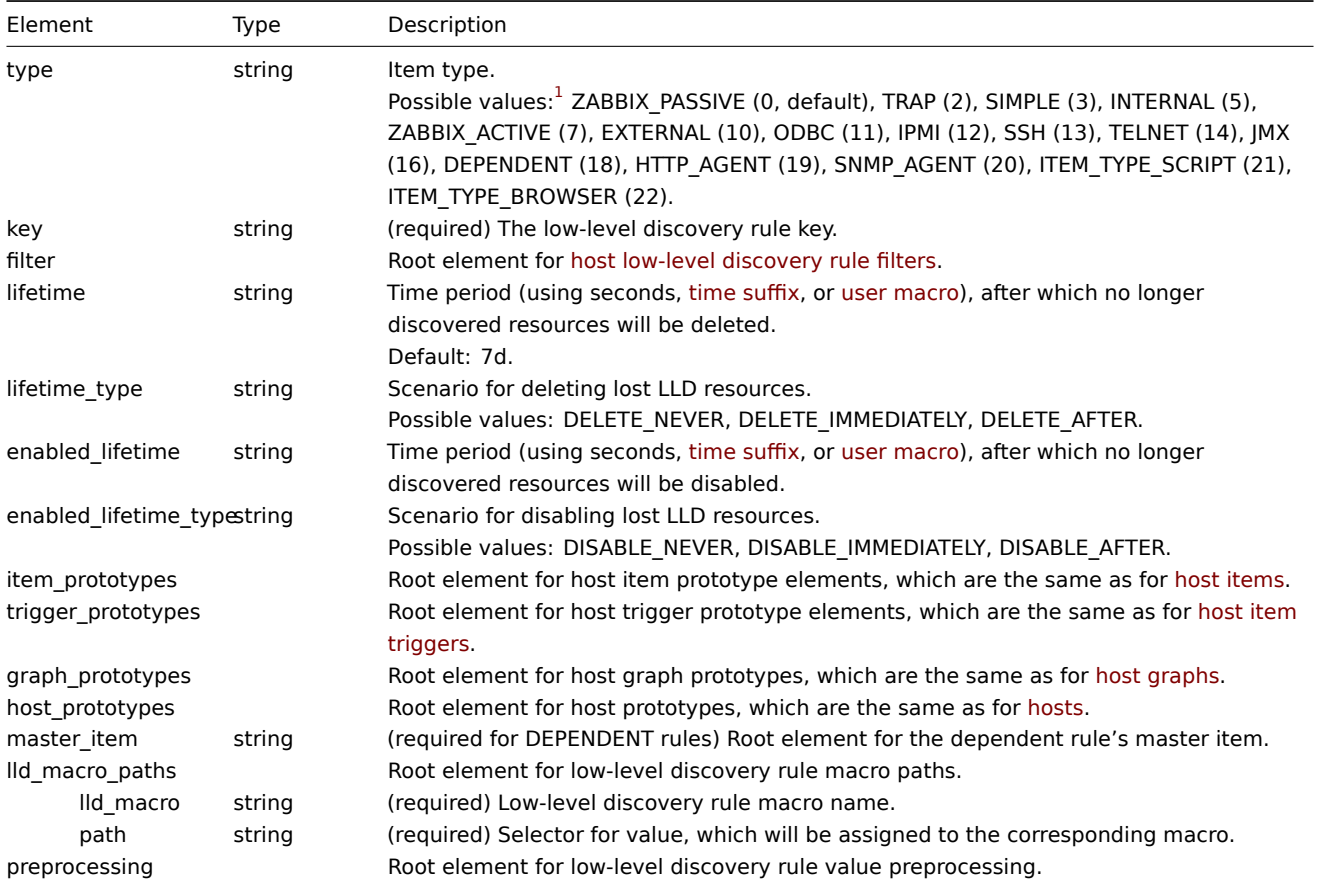
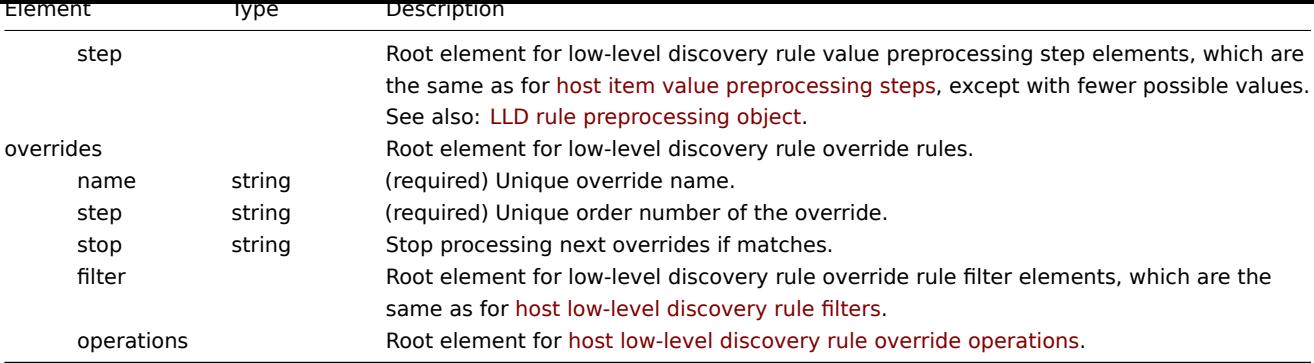

See also: LLD rule object (refer to the relevant property with a matching name).

#### Host low-level discovery rule filters

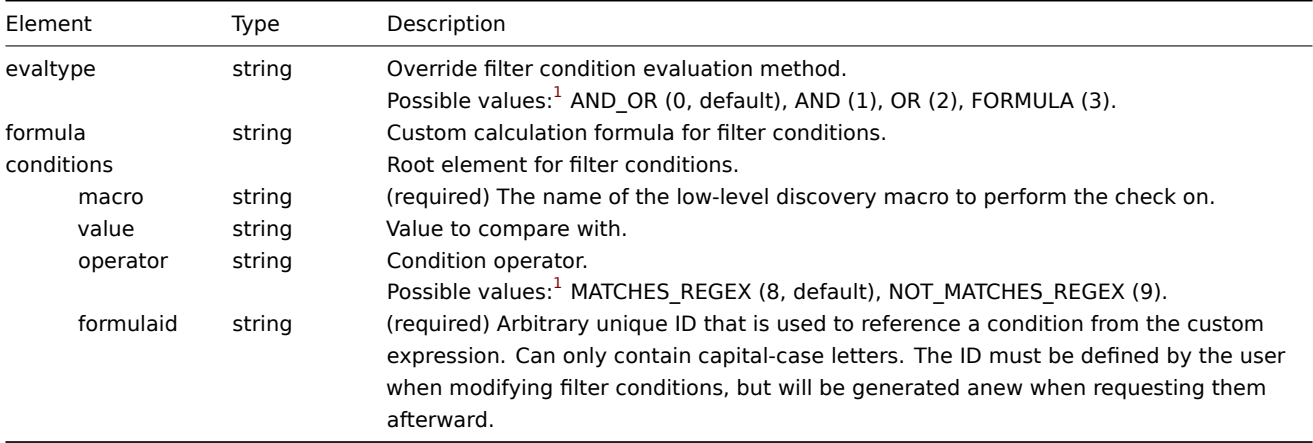

# **Note:**

See also: LLD rule filter object (refer to the relevant property with a matching name).

# Host low-level discovery rule override operations

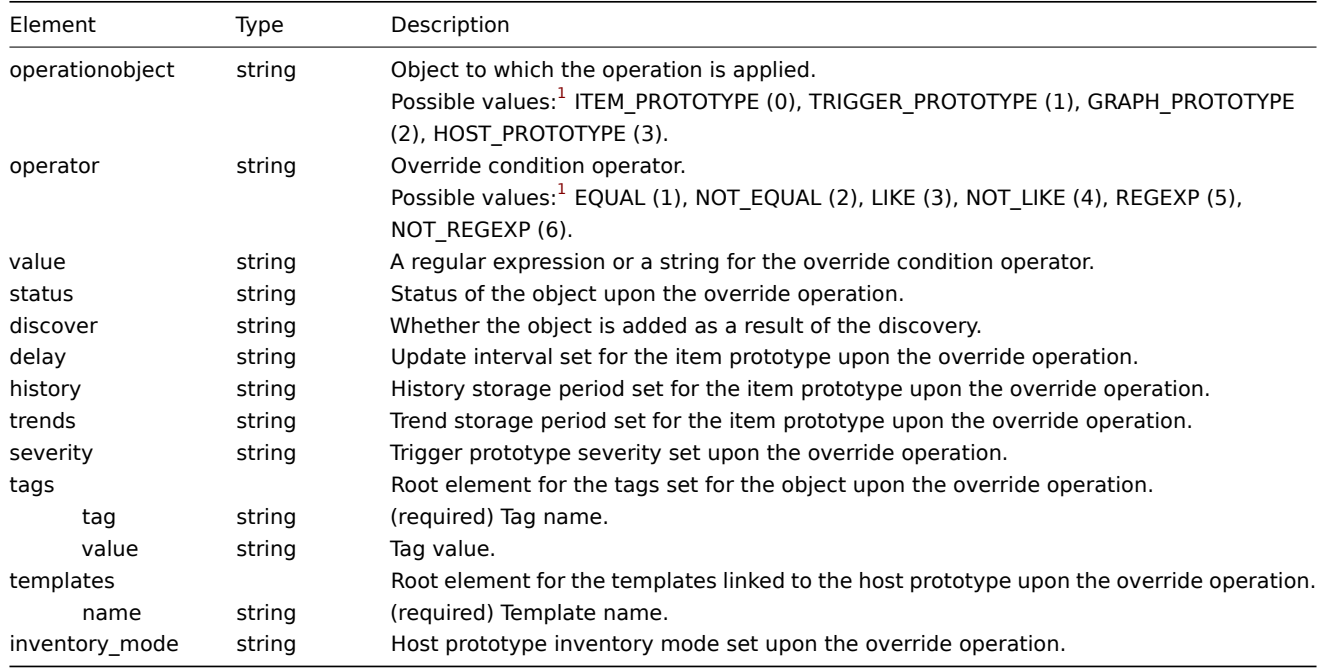

# Host web scenarios

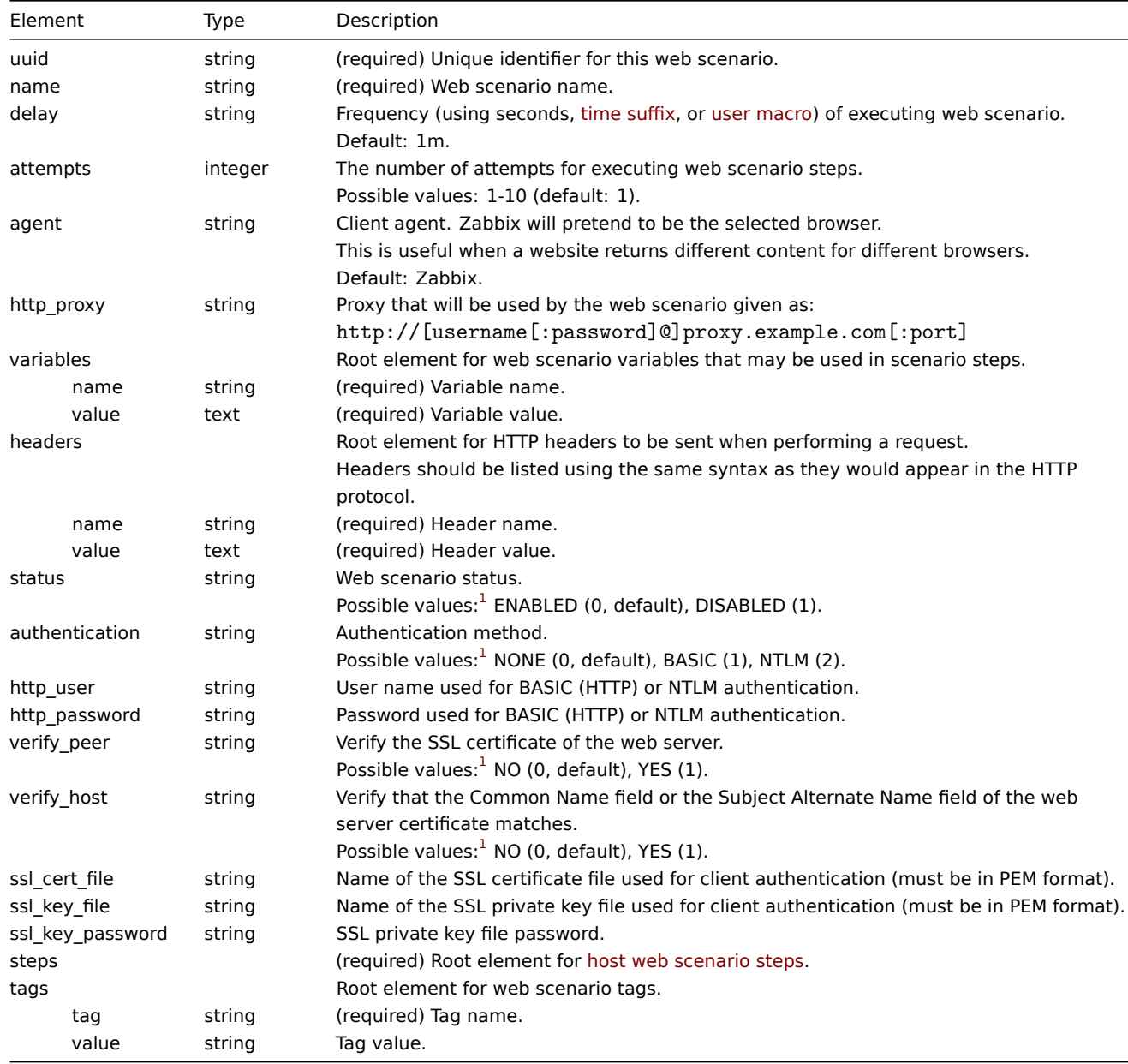

# **Note:**

See also: Web scenario object (refer to the relevant property with a matching name).

# Host web scenario steps

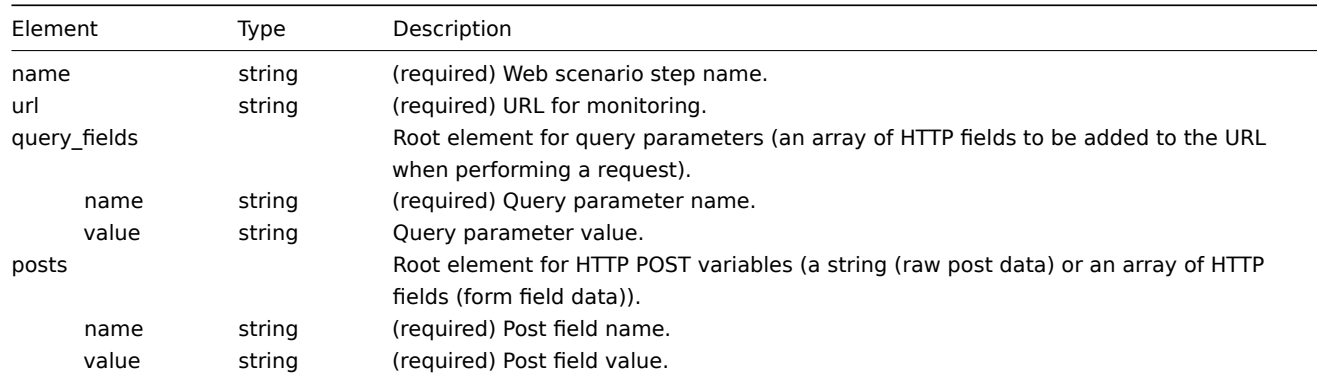

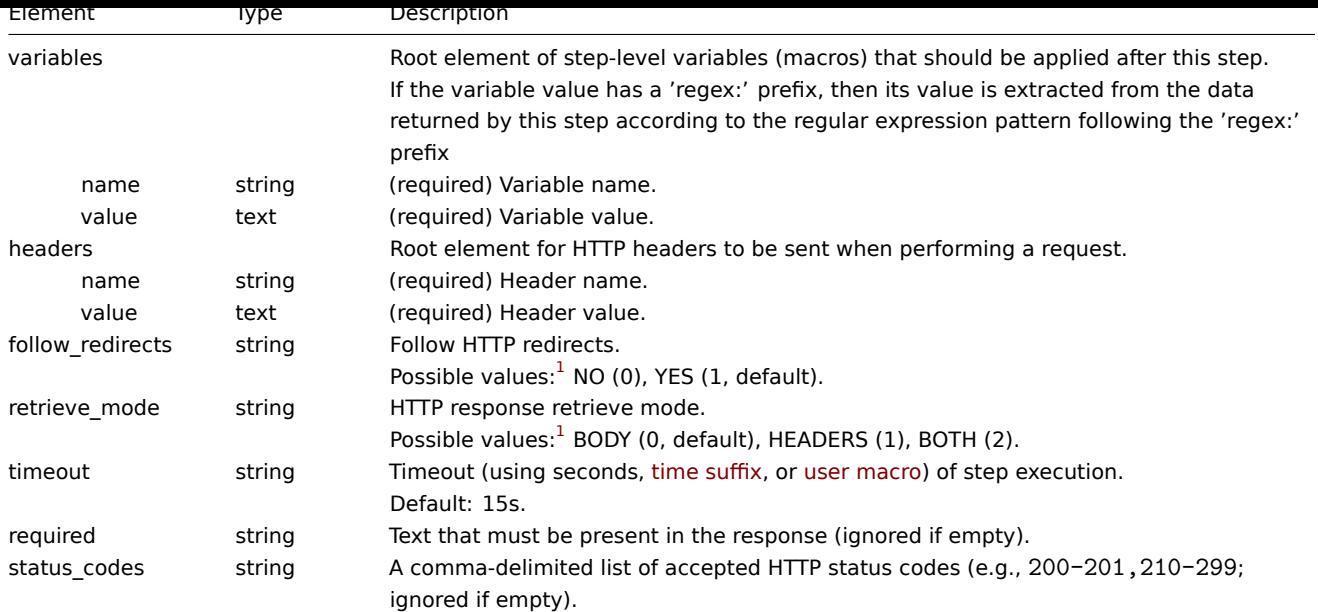

See also: Web scenario step object (refer to the relevant property with a matching name).

# Host graphs

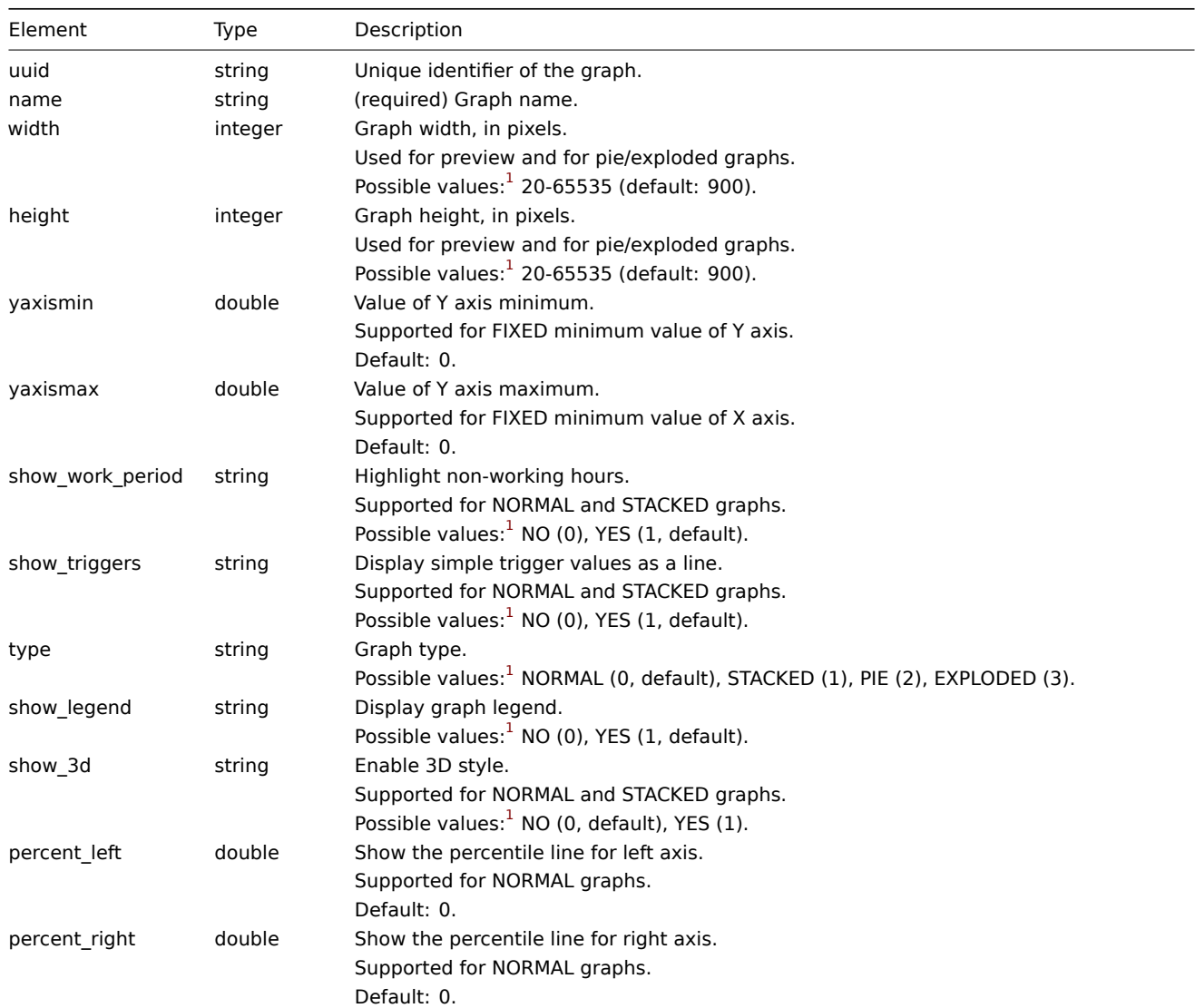

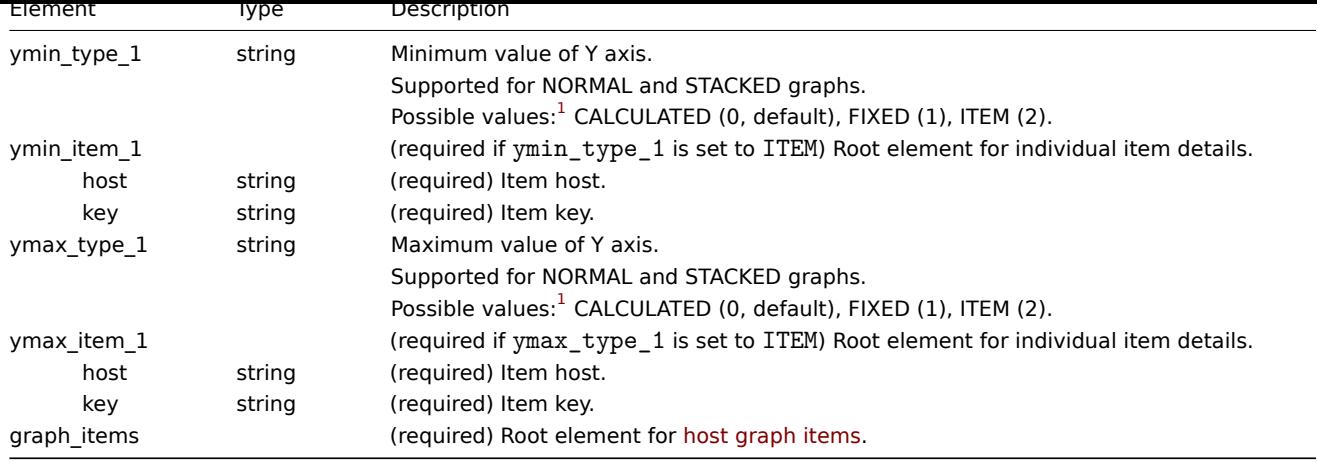

See also: Graph object (refer to the relevant property with a matching name).

# Host graph items

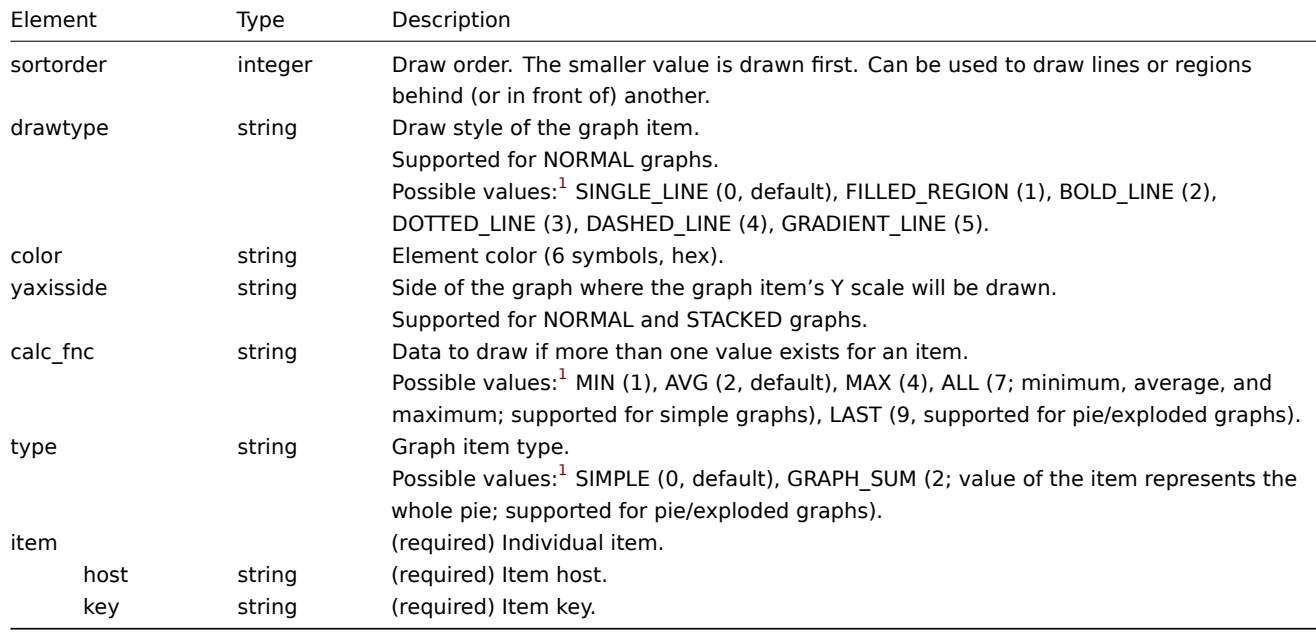

# **Note:**

See also: Graph item object (refer to the relevant property with a matching name).

# Host value maps

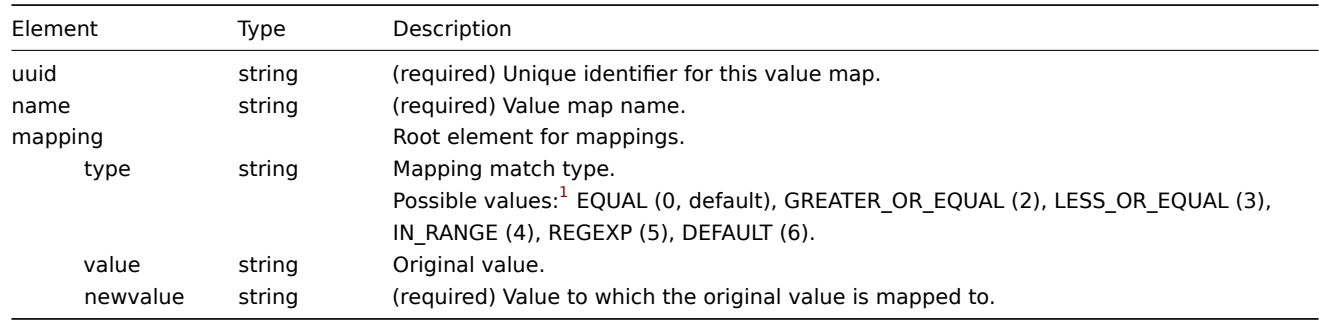

#### **Note:**

See also: Value map object (refer to the relevant property with a matching name).

**Footnotes** <sup>1</sup> API integer values in brackets, for example, ENABLED (0), are mentioned only for reference. For more information, see the linked API object page in the table entry or at the end of each section.

#### **5 Network maps**

#### Overview

Network map export contains:

- All related images
- Map structure (all map settings, all contained elements with their settings, map links and map link status indicators)

#### **Warning[:](#page-549-0)**

Any host groups, hosts, triggers, other maps or other elements that may be related to the exported map are not exported. Thus, if at least one of the elements the map refers to is missing, importing it will fail.

# Exporting

To export network maps, do the following:

- 1. Go to Monitoring  $\rightarrow$  Maps.
- 2. Mark the checkboxes of the network maps to export.
- 3. Click Export below the list.

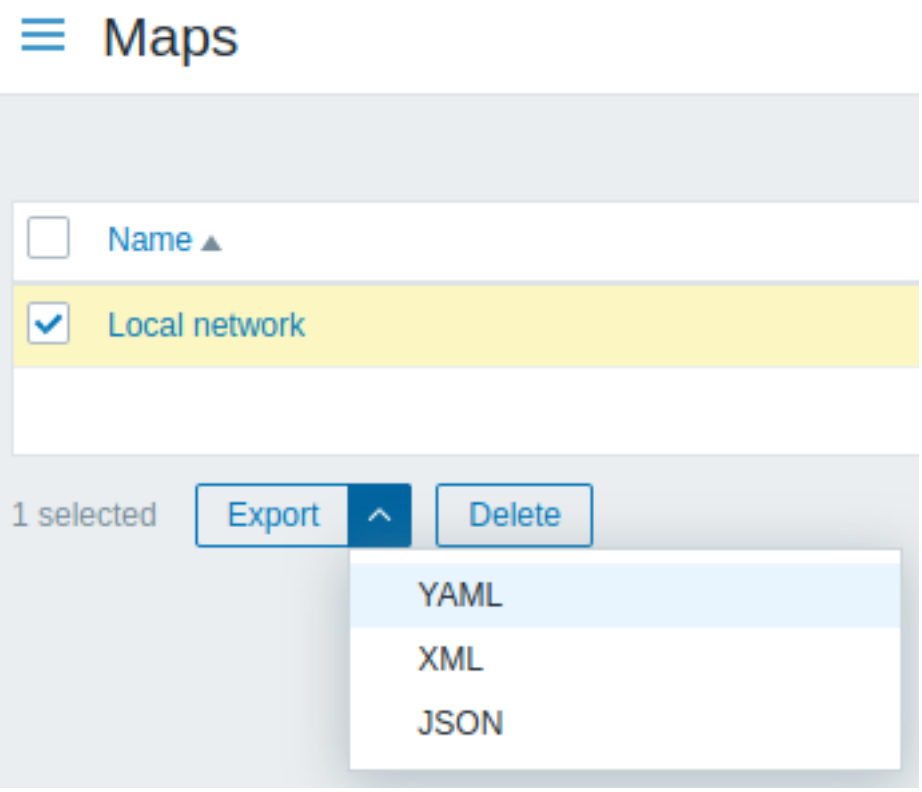

Depending on the selected format, maps are exported to a local file with a default name:

- zabbix\_export\_maps.yaml in YAML export (default option for export);
- zabbix\_export\_maps.xml in XML export;
- zabbix\_export\_maps.json in JSON export.

#### Importing

To import network maps, do the following:

- 1. Go to Monitoring  $\rightarrow$  Maps.
- 2. Click Import in the top right corner.
- 3. Select the import file.
- 4. Mark the required options in import rules.
- 5. Click Import in the bottom right corner of the configuration form.

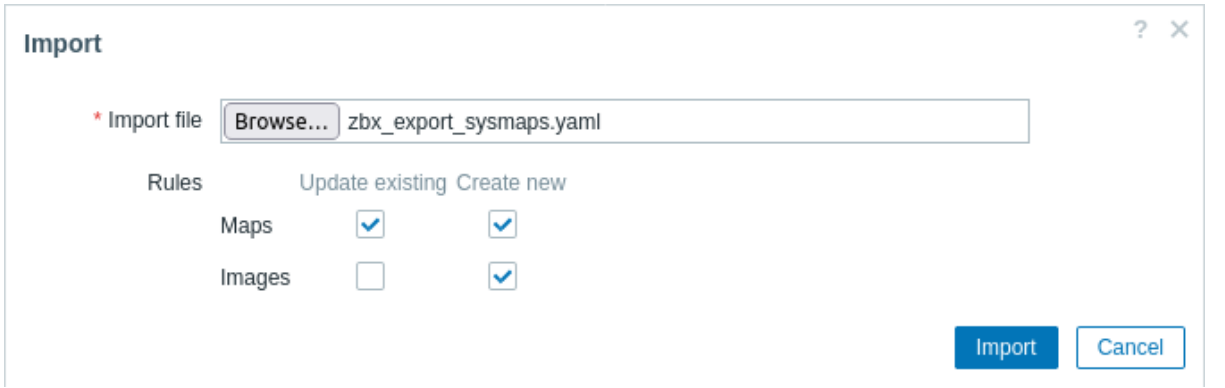

# Import rules:

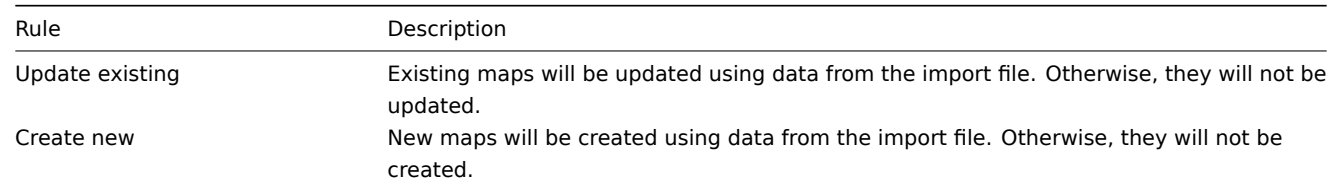

If you uncheck both map options and check the respective options for images, images only will be imported. Image importing is only available to Super admin users.

A success or failure message of the import will be displayed in the frontend.

# **Warning:**

If replacing an existing image, it will affect all maps that are using this image.

# Export format

# Export to YAML:

```
zabbix_export:
  version: '7.2'
  images:
    - name: Zabbix_server_3D_(128)
      imagetype: '1'
      encodedImage: iVBOR...5CYII=
  maps:
    - name: 'Local network'
      width: '680'
      height: '200'
      label_type: '0'
      label_location: '0'
     highlight: '1'
      expandproblem: '1'
      markelements: '1'
      show_unack: '0'
      severity_min: '0'
      show_suppressed: '0'
      grid_size: '50'
      grid_show: '1'
      grid_align: '1'
      label_format: '0'
      label_type_host: '2'
      label_type_hostgroup: '2'
      label_type_trigger: '2'
      label_type_map: '2'
      label_type_image: '2'
      label_string_host: ''
      label_string_hostgroup: ''
      label_string_trigger: ''
```

```
label_string_map: ''
label_string_image: ''
expand_macros: '1'
background: { }
iconmap: { }
urls: { }
selements:
  - elementtype: '0'
   elements:
      - host: 'Zabbix server'
   label: |
      {HOST.NAME}
      {HOST.CONN}
   label_location: '0'
   x: '111'
    'y': '61'
    elementsubtype: '0'
    areatype: '0'
   width: '200'
   height: '200'
    viewtype: '0'
   use_iconmap: '0'
    selementid: '1'
    icon_off:
      name: Zabbix_server_3D_(128)
   icon_on: { }
    icon_disabled: { }
    icon_maintenance: { }
    urls: { }
    evaltype: '0'
shapes:
  - type: '0'
   x: '0'
   'y': '0'
   width: '680'
   height: '15'
   text: '{MAP.NAME}'
   font: '9'
   font_size: '11'
   font_color: '000000'
   text_halign: '0'
   text_valign: '0'
   border_type: '0'
    border_width: '0'
    border_color: '000000'
   background_color: ''
   zindex: '0'
lines: { }
links: { }
```
**Exported elements** Exported elements are explained in the table below.

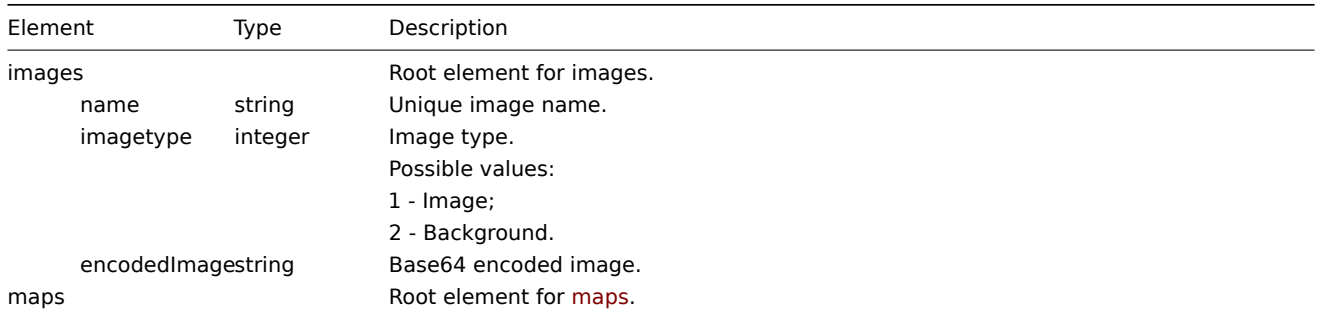

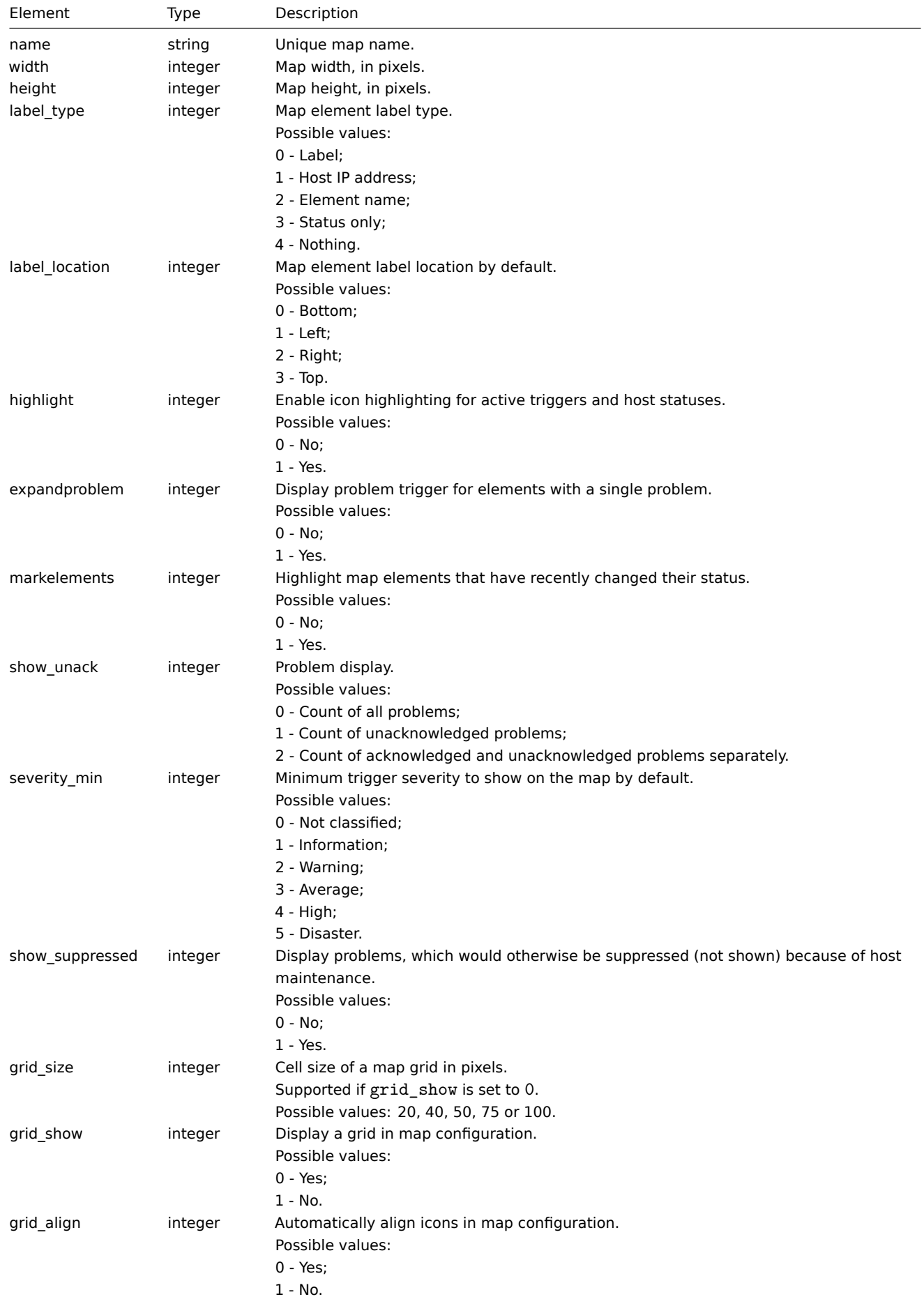

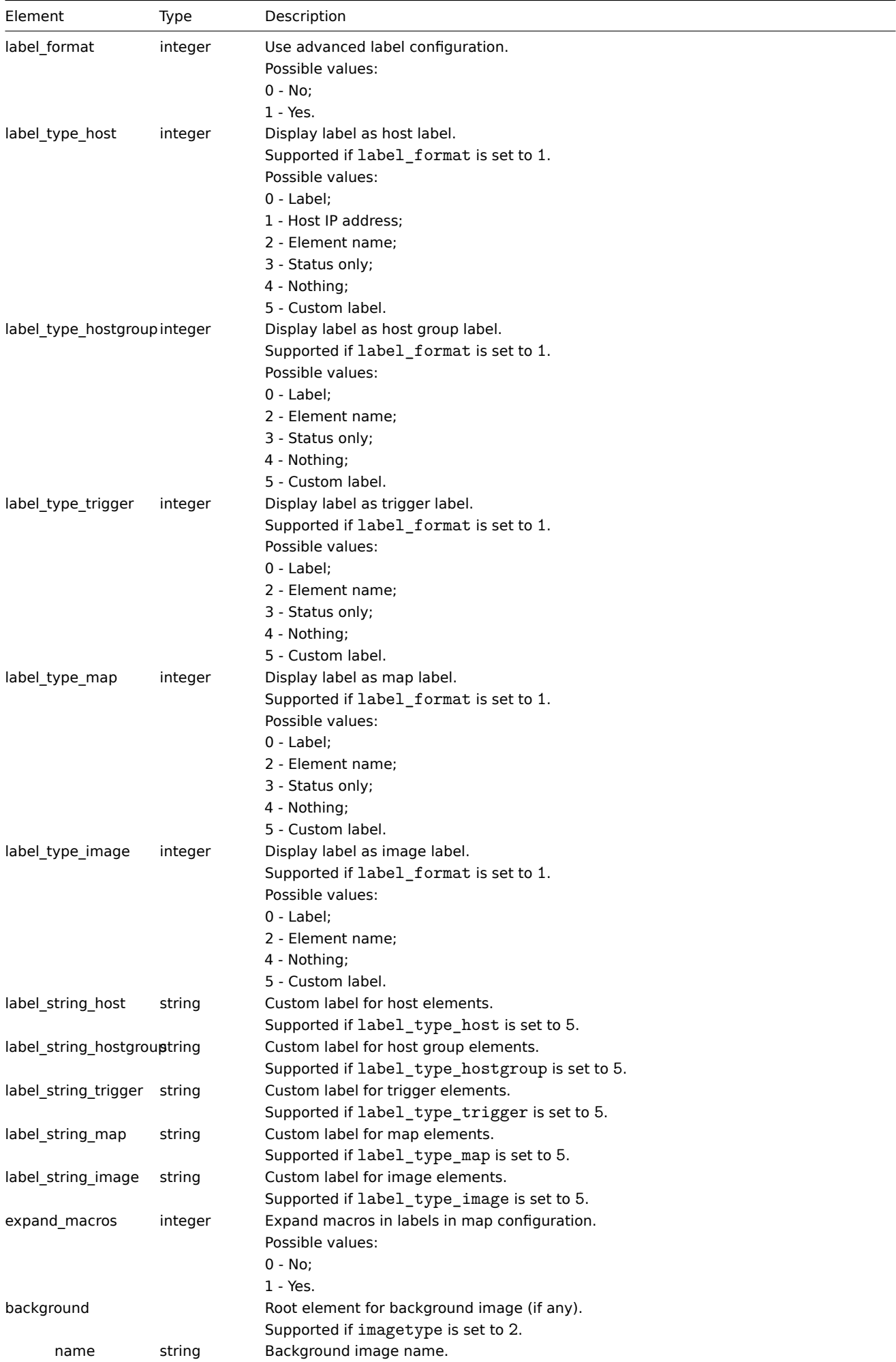

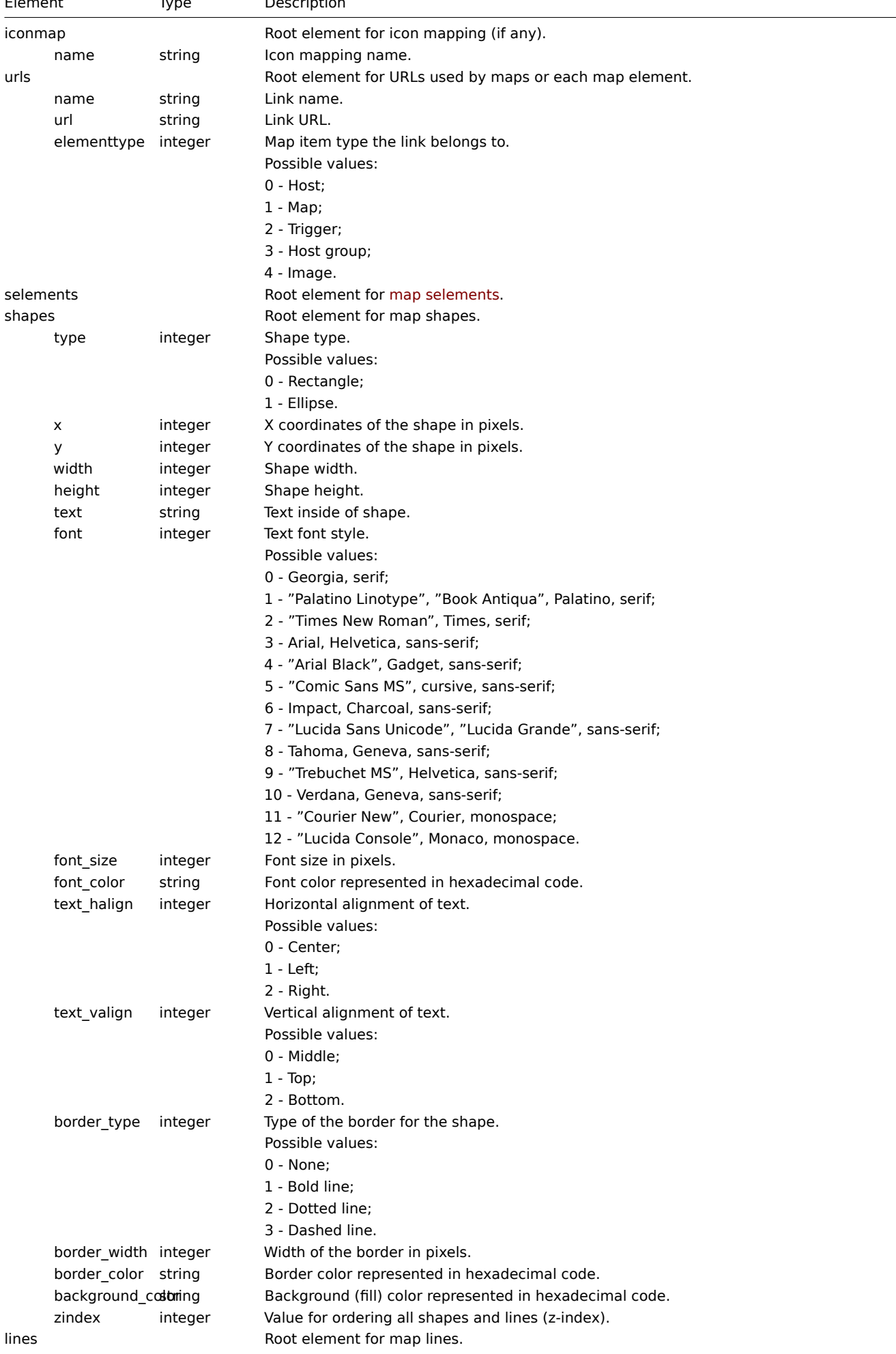

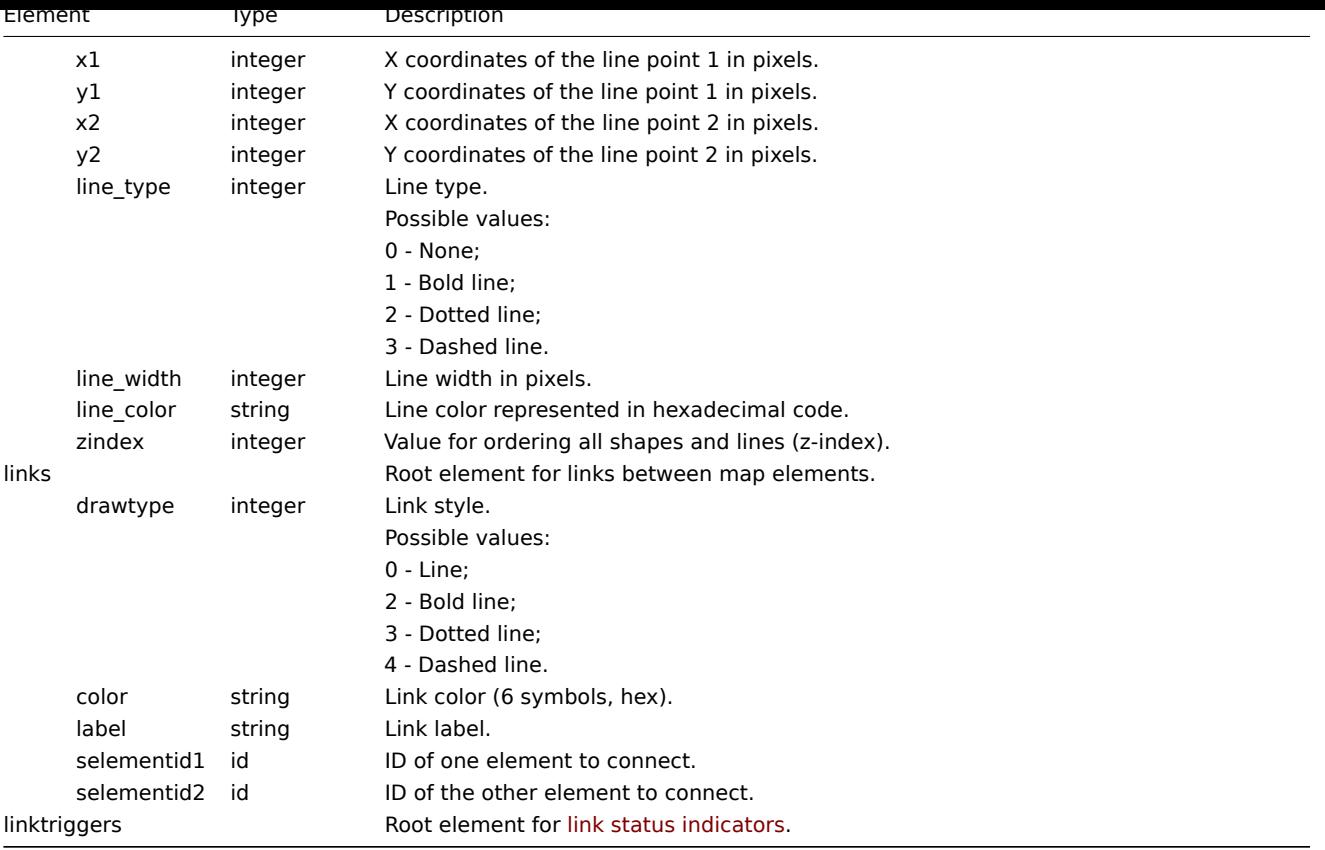

See also: Map object (refer to the relevant property with a matching name).

# Map selements

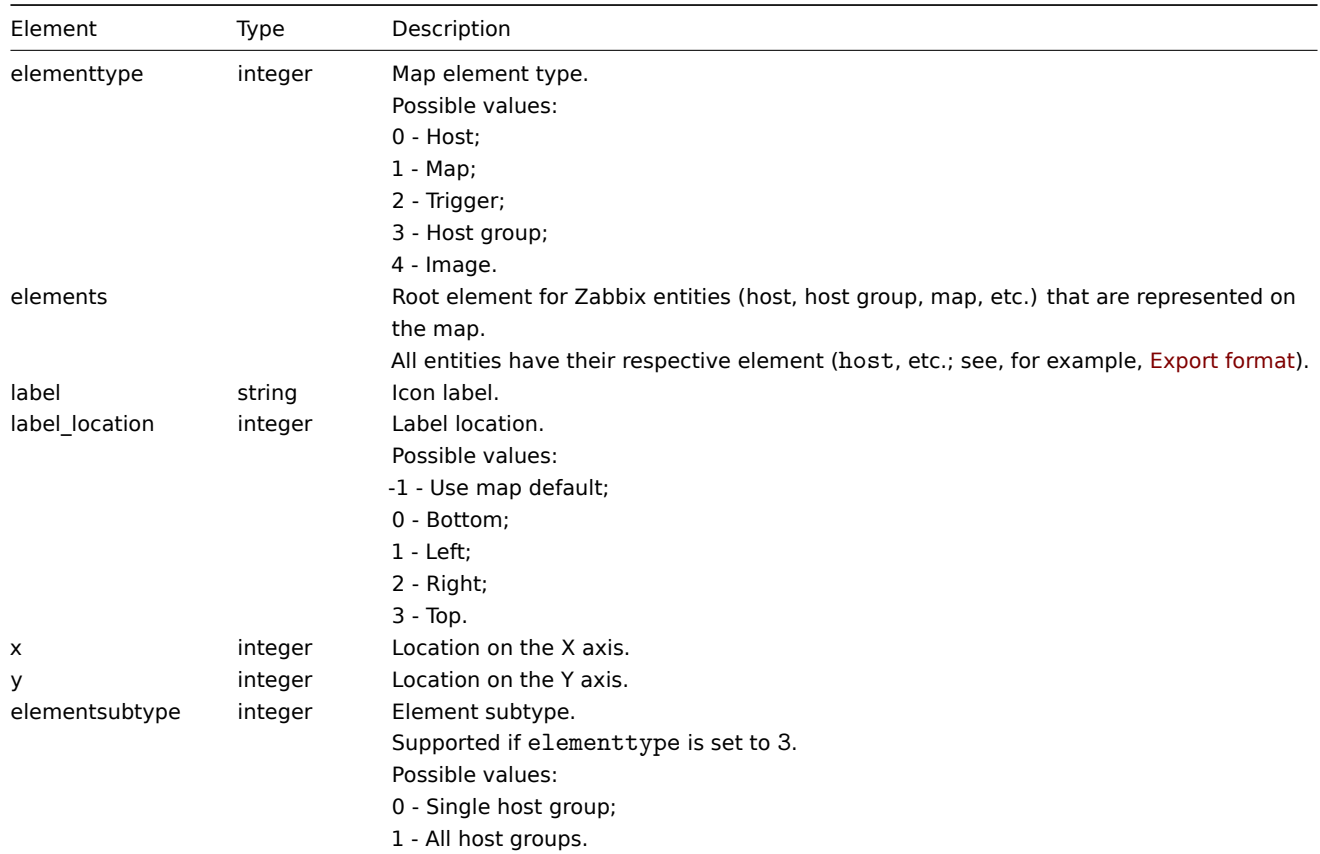

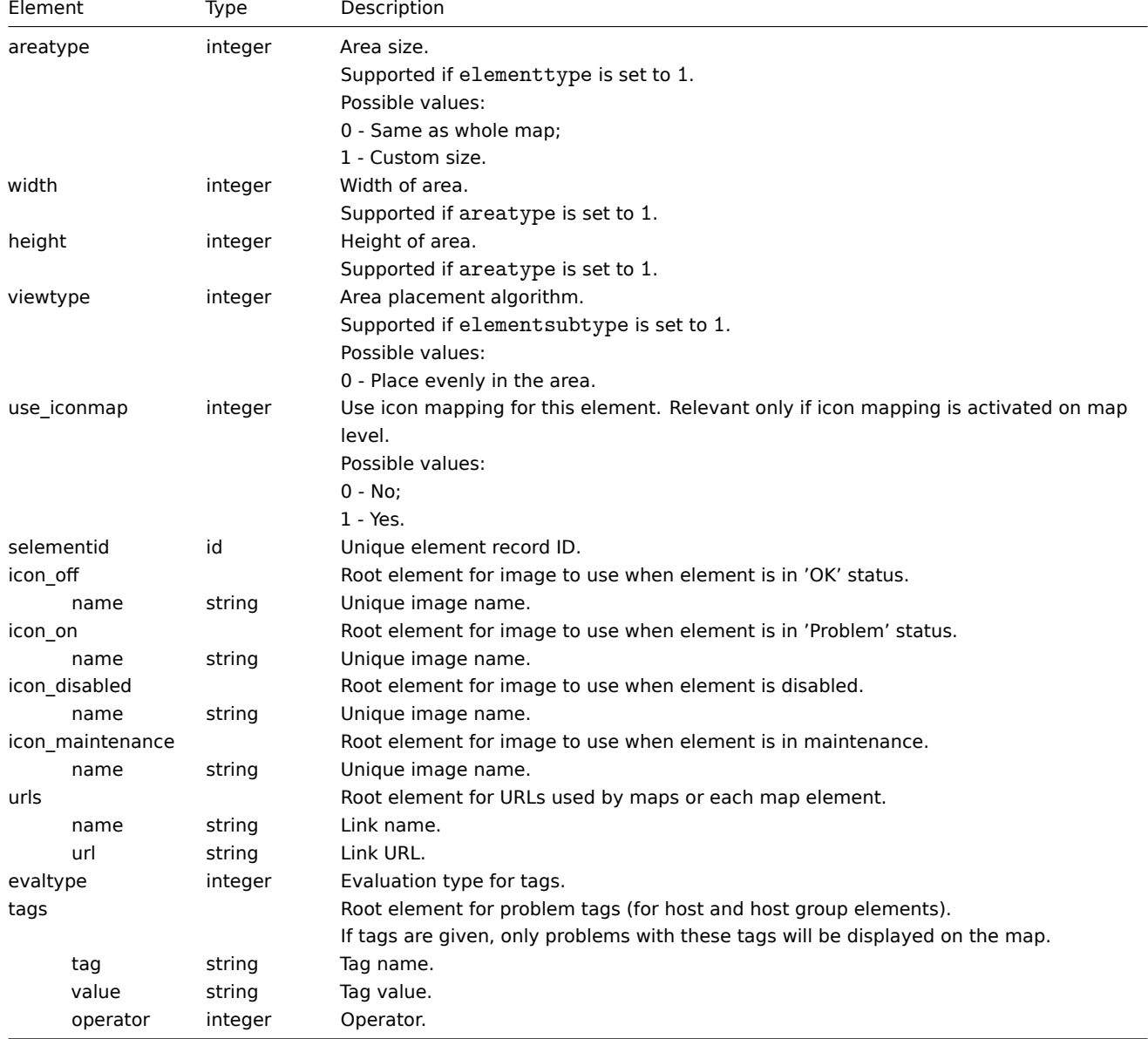

See also: Map element object (refer to the relevant property with a matching name).

# Map link status indicators

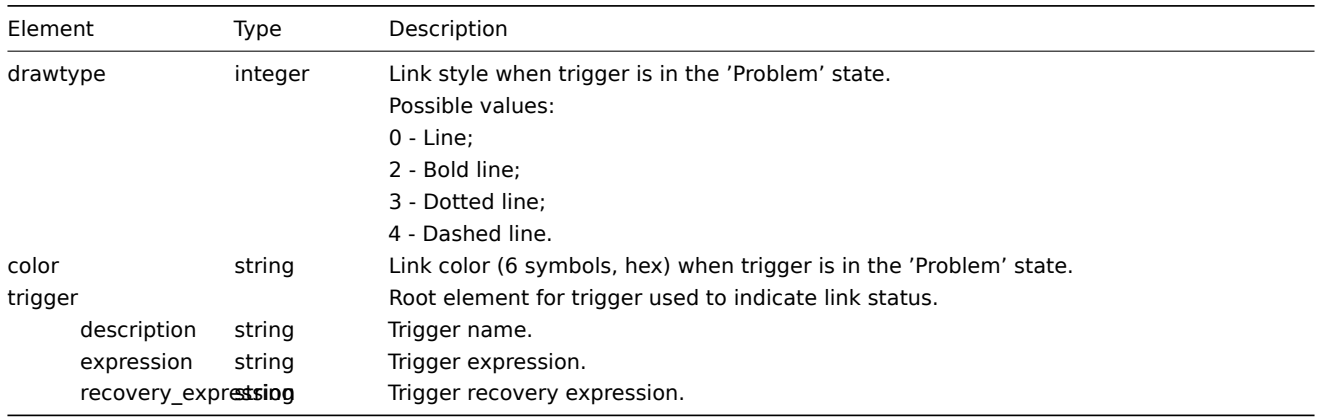

# **Note:**

See also: Map link trigger object (refer to the relevant property with a matching name).

# Overview

Media types are exported with all related objects and object relations.

# Exporting

To export media types, do the following:

- 1. Go to Alerts  $\rightarrow$  Media types.
- 2. Mark the checkboxes of the media types to export.
- 3. Click Export below the list.

# Media types

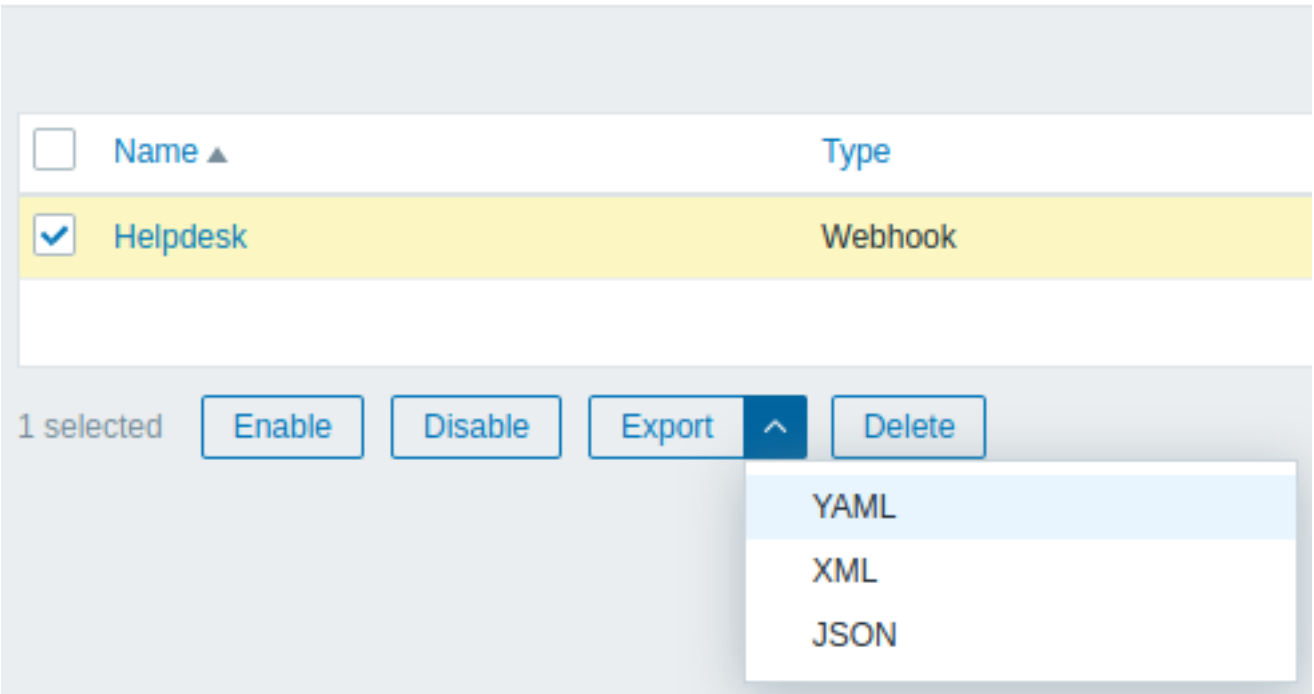

Depending on the selected format, media types are exported to a local file with a default name:

- zabbix\_export\_mediatypes.yaml in YAML export (default option for export);
- zabbix\_export\_mediatypes.xml in XML export;
- zabbix\_export\_mediatypes.json in JSON export.

# Importing

To import media types, do the following:

- 1. Go to Alerts  $\rightarrow$  Media types.
- 2. Click Import in the top right corner.
- 3. Select the import file.
- 4. Mark the required options in import rules.
- 5. Click Import in the bottom right corner of the configuration form.

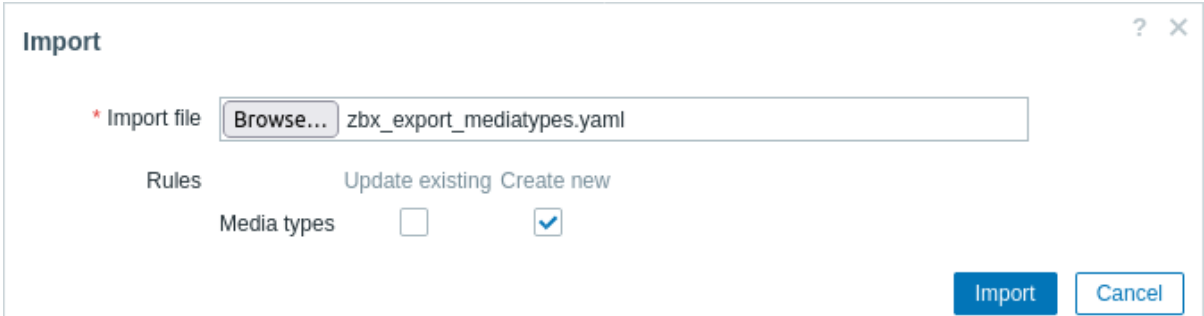

Import rules:

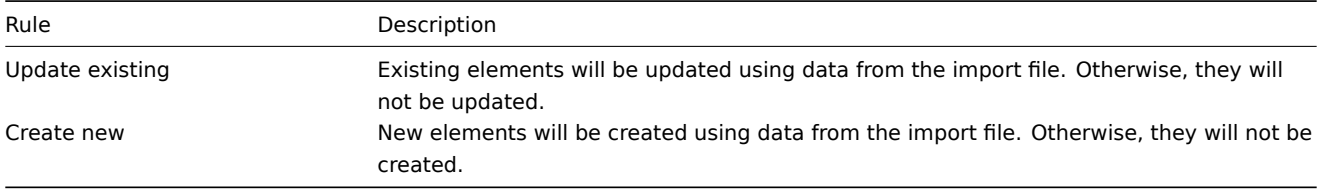

A success or failure message of the import will be displayed in the frontend.

#### Export format

```
Export to YAML:
zabbix_export:
 version: '7.2'
 media_types:
    - name: Pushover
      type: WEBHOOK
      parameters:
        - name: endpoint
          value: 'https://api.pushover.net/1/messages.json'
        - name: eventid
         value: '{EVENT.ID}'
        - name: event_nseverity
         value: '{EVENT.NSEVERITY}'
        - name: event_source
          value: '{EVENT.SOURCE}'
        - name: event_value
         value: '{EVENT.VALUE}'
        - name: expire
         value: '1200'
        - name: message
         value: '{ALERT.MESSAGE}'
        - name: priority_average
          value: '0'
        - name: priority_default
         value: '0'
        - name: priority_disaster
         value: '0'
        - name: priority_high
         value: '0'
        - name: priority_information
          value: '0'
        - name: priority_not_classified
         value: '0'
        - name: priority_warning
         value: '0'
        - name: retry
         value: '60'
        - name: title
          value: '{ALERT.SUBJECT}'
        - name: token
          value: '<PUSHOVER TOKEN HERE>'
        - name: triggerid
         value: '{TRIGGER.ID}'
        - name: url
          value: '{$ZABBIX.URL}'
        - name: url_title
          value: Zabbix
        - name: user
          value: '{ALERT.SENDTO}'
      status: DISABLED
```

```
max_sessions: '0'
script: |
 try {
      var params = JSON.parse(value),
          request = new HttpRequest(),
          data,
         response,
          severities = [
              {name: 'not_classified', color: '#97AAB3'},
              {name: 'information', color: '#7499FF'},
              {name: 'warning', color: '#FFC859'},
              {name: 'average', color: '#FFA059'},
              {name: 'high', color: '#E97659'},
              {name: 'disaster', color: '#E45959'},
              {name: 'resolved', color: '#009900'},
              {name: 'default', color: '#000000'}
          ],
          priority;
      if (typeof params.HTTPProxy === 'string' && params.HTTPProxy.trim() !== '') {
          request.setProxy(params.HTTPProxy);
      }
      if ([0, 1, 2, 3].indexOf(parseInt(params.event_source)) === -1) {
          throw 'Incorrect "event_source" parameter given: "' + params.event_source + '".\nMust be 0
      }
      if (params.event_value !== '0' && params.event_value !== '1'
          && (params.event_source === '0' || params.event_source === '3')) {
          throw 'Incorrect "event_value" parameter given: ' + params.event_value + '\nMust be 0 or 1.
      }
      if ([0, 1, 2, 3, 4, 5].indexOf(parseInt(params.event_nseverity)) === -1) {
          params.event_nseverity = '7';
      }
      if (params.event value === '0') {
          params.event_nseverity = '6';
      }
     priority = params['priority_' + severities[params.event_nseverity].name] || params.priority_default;
      if (isNaN(priority) || priority < -2 || priority > 2) {
          throw '"priority" should be -2..2';
      }
      if (params.event_source === '0' && isNaN(params.triggerid)) {
          throw 'field "triggerid" is not a number';
      }
      if (isNaN(params.eventid)) {
          throw 'field "eventid" is not a number';
      }
      if (typeof params.message !== 'string' || params.message.trim() === '') \{throw 'field "message" cannot be empty';
      }
      data = ftoken: params.token,
         user: params.user,
         title: params.title,
```

```
message: params.message,
          url: (params.event_source === '0')
              ? params.url + '/tr_events.php?triggerid=' + params.triggerid + '&eventid=' + params.eventid=' + params.eventi
              : params.url,
          url_title: params.url_title,
          priority: priority
      };
      if (priority == 2) {
          if (isNaN(params.retry) || params.retry < 30) {
              throw 'field "retry" should be a number with value of at least 30 if "priority" is set
          }
          if (isNaN(params.expire) || params.expire > 10800) {
              throw 'field "expire" should be a number with value of at most 10800 if "priority" is
          }
          data.retry = params.retry;
          data.expire = params.expire;
      }
      data = JSON.stringify(data);
      Zabbix.log(4, '[ Pushover Webhook ] Sending request: ' + params.endpoint + '\n' + data);
      request.addHeader('Content-Type: application/json');
      response = request.post(params.endpoint, data);
      Zabbix.log(4, '[ Pushover Webhook ] Received response with status code ' + request.getStatus()
      if (response !== null) {
          try {
              response = JSON.parse(response);
          }
          catch (error) {
              Zabbix.log(4, '[ Pushover Webhook ] Failed to parse response received from Pushover');
              response = null;
          }
      }
      if (request.getStatus() != 200 || response === null || typeof response !== 'object' || respons
          if (response !== null && typeof response === 'object' && typeof response.errors === 'objec
                  && typeof response.errors[0] === 'string') {
              throw response.errors[0];
          }
          else {
              throw 'Unknown error. Check debug log for more information.';
          }
      }
      return 'OK';
  }
  catch (error) {
      Zabbix.log(4, '[ Pushover Webhook ] Pushover notification failed: ' + error);
      throw 'Pushover notification failed: ' + error;
  }
description: |
 Please refer to setup guide here: https://git.zabbix.com/projects/ZBX/repos/zabbix/browse/template
  Set token parameter with to your Pushover application key.
  When assigning Pushover media to the Zabbix user - add user key into send to field.
message_templates:
  - event_source: TRIGGERS
   operation_mode: PROBLEM
```

```
subject: 'Problem: {EVENT.NAME}'
  message: |
    Problem started at {EVENT.TIME} on {EVENT.DATE}
    Problem name: {EVENT.NAME}
    Host: {HOST.NAME}
    Severity: {EVENT.SEVERITY}
    Operational data: {EVENT.OPDATA}
    Original problem ID: {EVENT.ID}
    {TRIGGER.URL}
- event_source: TRIGGERS
  operation_mode: RECOVERY
  subject: 'Resolved in {EVENT.DURATION}: {EVENT.NAME}'
  message: |
    Problem has been resolved at {EVENT.RECOVERY.TIME} on {EVENT.RECOVERY.DATE}
    Problem name: {EVENT.NAME}
    Problem duration: {EVENT.DURATION}
    Host: {HOST.NAME}
    Severity: {EVENT.SEVERITY}
    Original problem ID: {EVENT.ID}
    {TRIGGER.URL}
- event_source: TRIGGERS
  operation_mode: UPDATE
  subject: 'Updated problem in {EVENT.AGE}: {EVENT.NAME}'
  message: |
    {USER.FULLNAME} {EVENT.UPDATE.ACTION} problem at {EVENT.UPDATE.DATE} {EVENT.UPDATE.TIME}.
    {EVENT.UPDATE.MESSAGE}
    Current problem status is {EVENT.STATUS}, age is {EVENT.AGE}, acknowledged: {EVENT.ACK.STATUS}.
- event_source: DISCOVERY
  operation_mode: PROBLEM
  subject: 'Discovery: {DISCOVERY.DEVICE.STATUS} {DISCOVERY.DEVICE.IPADDRESS}'
  message: |
    Discovery rule: {DISCOVERY.RULE.NAME}
    Device IP: {DISCOVERY.DEVICE.IPADDRESS}
    Device DNS: {DISCOVERY.DEVICE.DNS}
    Device status: {DISCOVERY.DEVICE.STATUS}
    Device uptime: {DISCOVERY.DEVICE.UPTIME}
    Device service name: {DISCOVERY.SERVICE.NAME}
    Device service port: {DISCOVERY.SERVICE.PORT}
    Device service status: {DISCOVERY.SERVICE.STATUS}
    Device service uptime: {DISCOVERY.SERVICE.UPTIME}
- event_source: AUTOREGISTRATION
  operation_mode: PROBLEM
  subject: 'Autoregistration: {HOST.HOST}'
  message: |
    Host name: {HOST.HOST}
    Host IP: {HOST.IP}
    Agent port: {HOST.PORT}
```
#### Exported elements

Exported elements are explained in the table below.

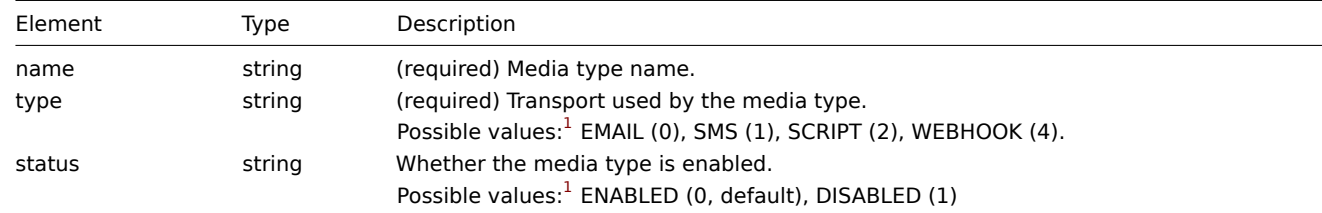

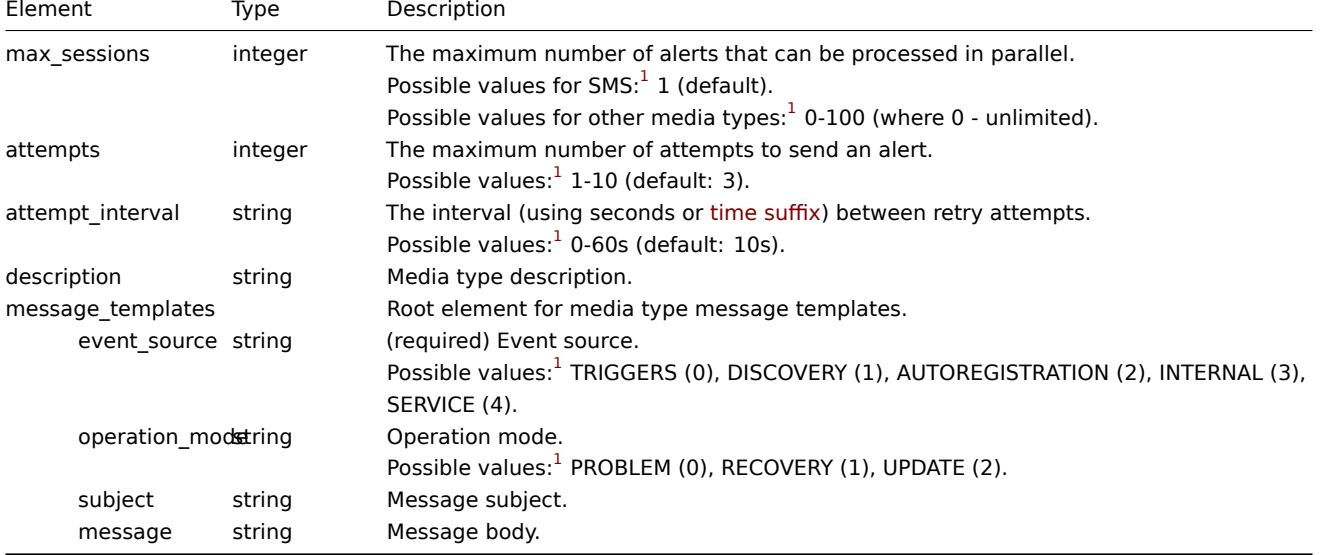

See also: Media type object (refer to the relevant property with a matching name).

#### **Email**

The following [additional element](#page-1372-0)s are exported only for the Email media type.

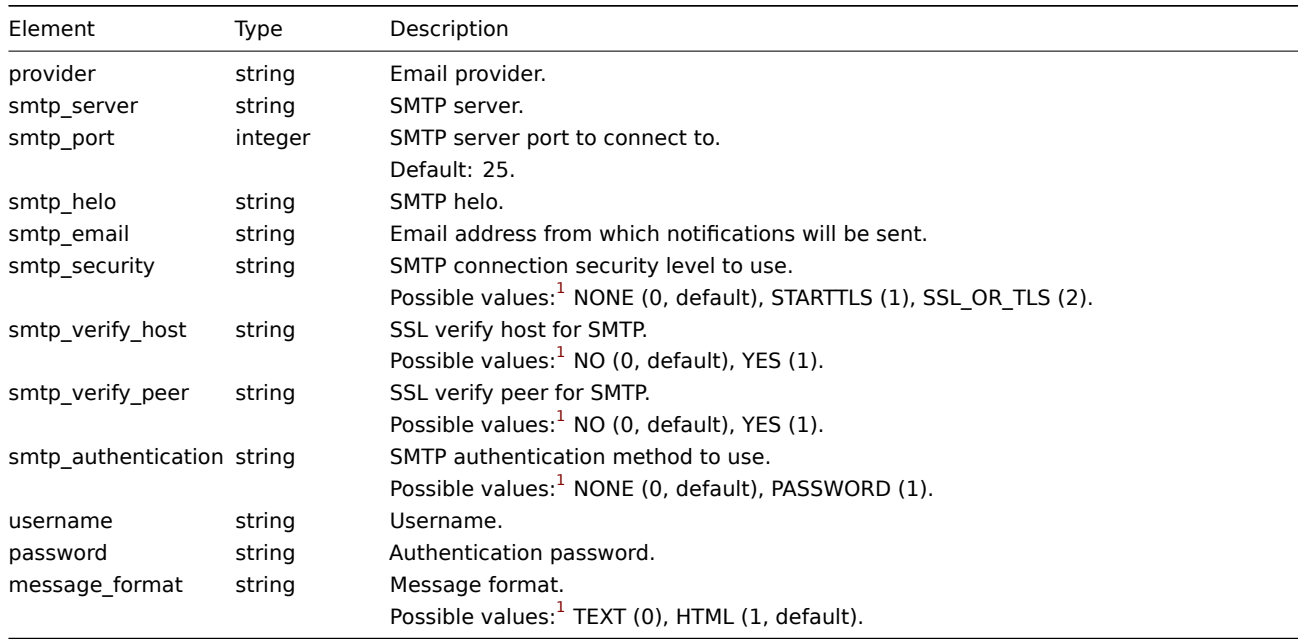

# **Note:**

See also: Media type object (refer to the relevant property with a matching name).

# **SMS**

The following [additional element](#page-1372-0)s are exported only for the SMS media type.

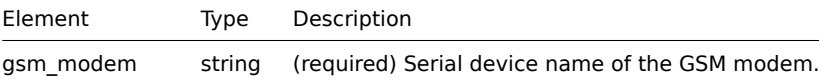

# **Note:**

See also: Media type object (refer to the relevant property with a matching name).

#### **Script**

The following additional elements are exported only for the Script media type.

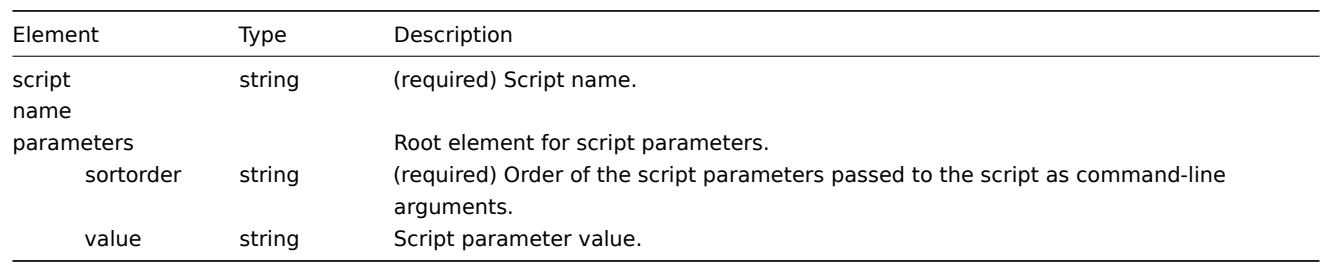

# **Note:**

See also: Media type object (refer to the relevant property with a matching name).

#### **Webhook**

The following [additional element](#page-1372-0)s are exported only for the Webhook media type.

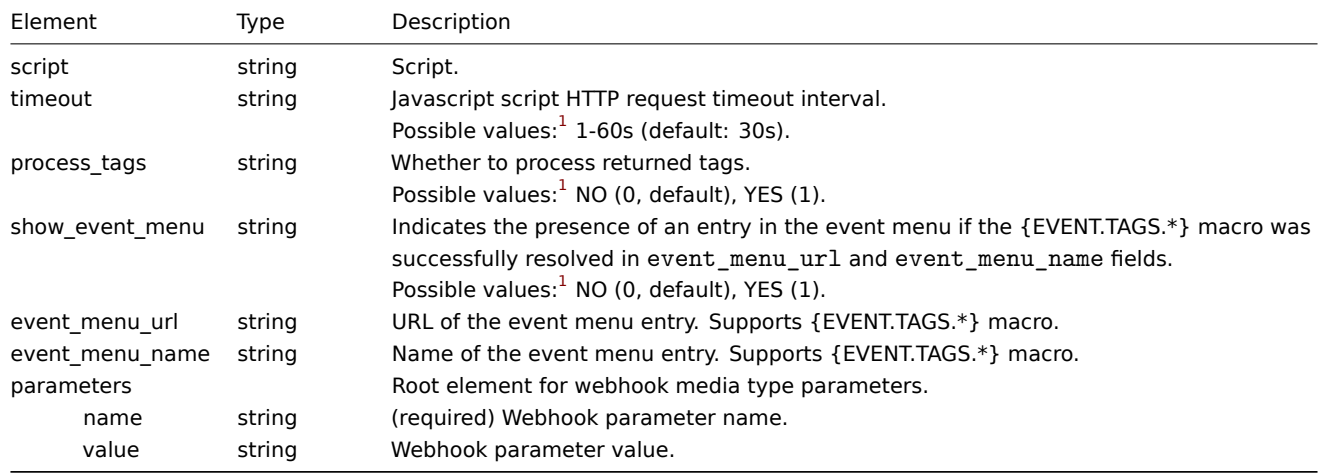

#### **Note:**

See also: Media type object (refer to the relevant property with a matching name).

#### Footnotes

 $^1$ API integer v[alues in brackets,](#page-1372-0) for example, ENABLED (0), are mentioned only for reference. For more information, see the linked API object page in the table entry or at the end of each section.

# **15 Discovery**

Please use the sidebar to access content in the Discovery section.

# **1 Network discovery**

# Overview

Zabbix offers automatic network discovery functionality that is effective and very flexible.

With network discovery properly set up you can:

- speed up Zabbix deployment
- simplify administration
- use Zabbix in rapidly changing environments without excessive administration

Zabbix network discovery is based on the following information:

- IP ranges
- Availability of external services (FTP, SSH, WEB, POP3, IMAP, TCP, etc)
- Information received from Zabbix agent (only unencrypted mode is supported)
- Information received from SNMP agent

It does NOT provide:

• Discovery of network topology

Network discovery basically consists of two phases: discovery and actions.

## Discovery

Zabbix periodically scans the IP ranges defined in network discovery rules. The frequency of the check is configurable for each rule individually.

Each rule has a set of service checks defined to be performed for the IP range.

Discovery rules are processed by the discovery m[anager. The discovery m](#page-597-0)anager creates a job per each rule with a list of tasks (network checks). Network checks are performed in parallel by the available discovery workers (the number is configurable in the frontend per each rule). Only checks with the same IP and port are scheduled sequentially because some devices will not accept parallel connections on the same port.

The queue size of network checks is limited to 2000000 or 4 GB of memory approximately. If the queue becomes full then the discovery rule will be skipped and a warning message will be printed in the log. You may use the zabbix [discovery\_queue] internal item to monitor the number of discovery checks in the queue.

Discovery checks are processed independently from the other checks. If any checks do not find a service (or fail), other checks will still be processed.

## **Note:**

If a discovery rule is changed during execution, then the current discovery execution will be aborted.

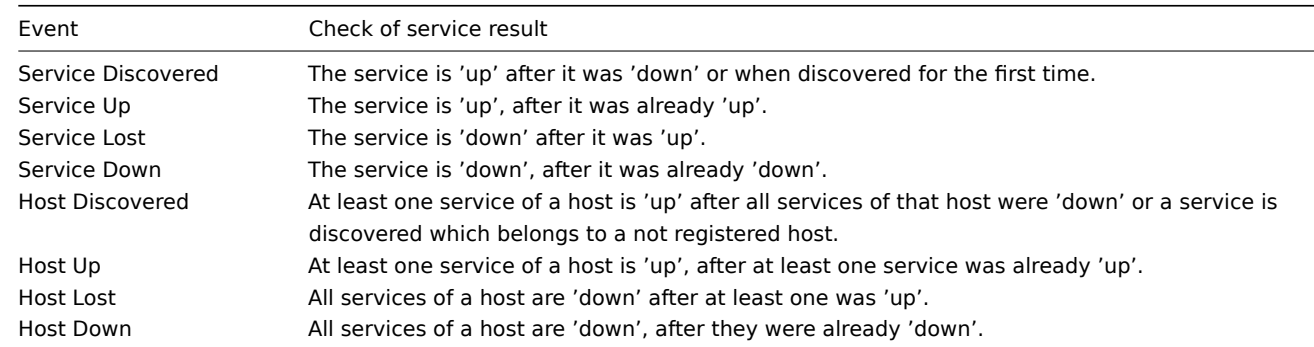

Every check of a service and a host (IP) performed by the network discovery module generates a discovery event.

#### Actions

Discovery events can be the basis of relevant actions, such as:

- Sending notifications
- Adding/removing hosts
- Enabling/disabling hosts
- Adding hosts to a group
- Removing hosts from a group
- Adding tags to a host
- Removing tags from a host
- Linking a template to hosts/unlinking a template from hosts
- Executing remote scripts

These actions can be configured with respect to the device type, IP, status, uptime/downtime, etc. For full details on configuring actions for network-discovery based events, see action operation and conditions pages.

Since network discovery actions are event-based, they will be triggered both when a discovered host is online and when it is offline. It is highly recommended to add an action condition Discovery status: up to avoid such actions as Add host being triggered upon

Service Lost/Service Down events. Otherwise, if a discovered host is manually removed, it will still generate Service Lost/Service Down events and will be recreated during the next discovery cycle.

# **Note:**

Linking templates to a discovered host will fail collectively if any of the linkable templates has a unique entity (e.g. item key) that is the same as a unique entity (e.g. item key) already existing on the host or on another of the linkable templates.

#### Host creation

A host is added if the Add host operation is selected. A host is also added, even if the Add host operation is missing, if you select operations resulting in actions on a host. Such operations are:

- enable host
- disable host
- add host to a host group
- link template to a host

Created hosts are added to the Discovered hosts group (by default, configurable in Administration → General → Other). If you wish hosts to be added to another group, add a Remove from host groups operation (specifying "Discovered hosts") and also add an Add to host groups operation (specifying another host group), because a host must belong to a host group.

## Host naming

When adding hosts, a host name is the result of reverse DNS lookup or IP address if reverse lookup fails. Lookup is performed from the Zabbix server or Zabbix proxy, depending on which is doing the discovery. If lookup fails on the proxy, it is not retried on the server. If the host with such a name already exists, the next host would get **\_2** appended to the name, then **\_3** and so on.

It is also possible to override DNS/IP lookup and instead use an item value for host name, for example:

- You may discover multiple servers with Zabbix agent running using a Zabbix agent item for discovery and assign proper names to them automatically, based on the string value returned by this item
- You may discover multiple SNMP network devices using an SNMP agent item for discovery and assign proper names to them automatically, based on the string value returned by this item

If the host name has been set using an item value, it is not updated during the following discovery checks. If it is not possible to set host name using an item value, default value (DNS name) is used.

If a host already exists with the discovered IP address, a new host is not created. However, if the discovery action contains operations (link template, add to host group, etc), they are performed on the existing host.

#### Host removal

Hosts discovered by a network discovery rule are removed automatically from Monitoring → Discovery if a discovered entity is not in the rule's IP range any more. Hosts are removed immediately.

#### Interface creation when adding hosts

When hosts are added as a result of network discovery, they get interfaces created according to these rules:

- the services detected for example, if an SNMP check succeeded, an SNMP interface will be created
- if a host responded both to Zabbix agent and SNMP requests, both types of interfaces will be created
- if uniqueness criteria are Zabbix agent or SNMP-returned data, the first interface found for a host will be created as the default one. Other IP addresses will be added as additional interfaces. Action's conditions (such as Host IP) do not impact adding interfaces. Note that this will work if all interfaces are discovered by the same discovery rule. If a different discovery rule discovers a different interface of the same host, an additional host will be added.
- if a host responded to agent checks only, it will be created with an agent interface only. If it would start responding to SNMP later, additional SNMP interfaces would be added.
- if 3 separate hosts were initially created, having been discovered by the "IP" uniqueness criteria, and then the discovery rule is modified so that hosts A, B and C have identical uniqueness criteria result, B and C are created as additional interfaces for A, the first host. The individual hosts B and C remain. In Monitoring → Discovery the added interfaces will be displayed in the "Discovered device" column, in black font and indented, but the "Monitored host" column will only display A, the first created host. "Uptime/Downtime" is not measured for IPs that are considered to be additional interfaces.

#### Changing proxy setting

The hosts discovered by different proxies are always treated as different hosts. While this allows to perform discovery on matching IP ranges used by different subnets, changing proxy for an already monitored subnet is complicated because the proxy changes must be also applied to all discovered hosts.

For example the steps to replace proxy in a discovery rule:

1. disable discovery rule

- 2. sync proxy configuration
- 3. replace the proxy in the discovery rule
- 4. replace the proxy for all hosts discovered by this rule
- <span id="page-597-0"></span>5. enable discovery rule

# **1 Configuring a network discovery rule**

# Overview

To configure a network discovery rule used by Zabbix to discover hosts and services:

- Go to Data collection → Discovery
- Click on Create discovery rule (or on the rule name to edit an existing one)
- Edit the discovery rule attributes

# Rule attributes

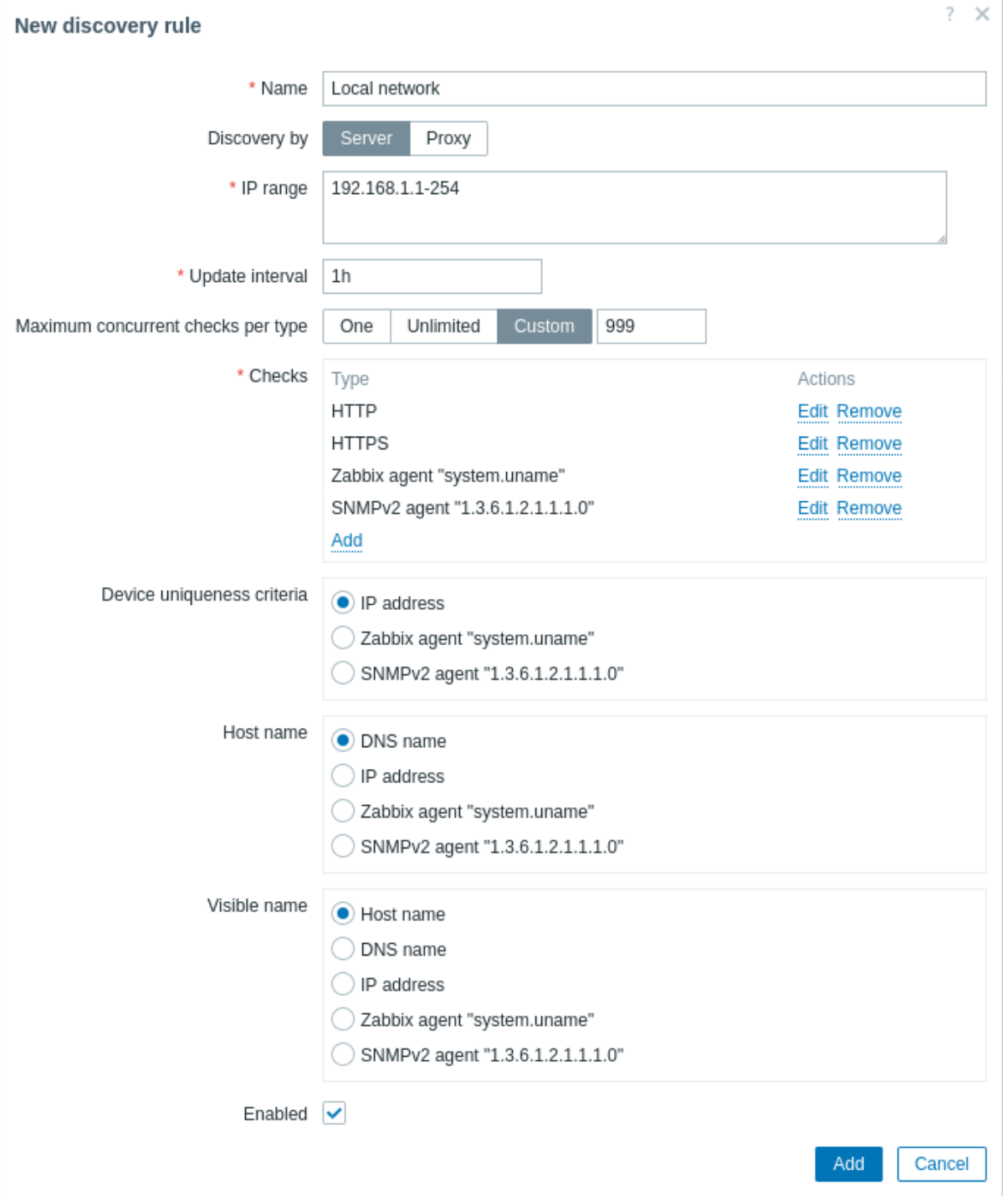

All mandatory input fields are marked with a red asterisk.

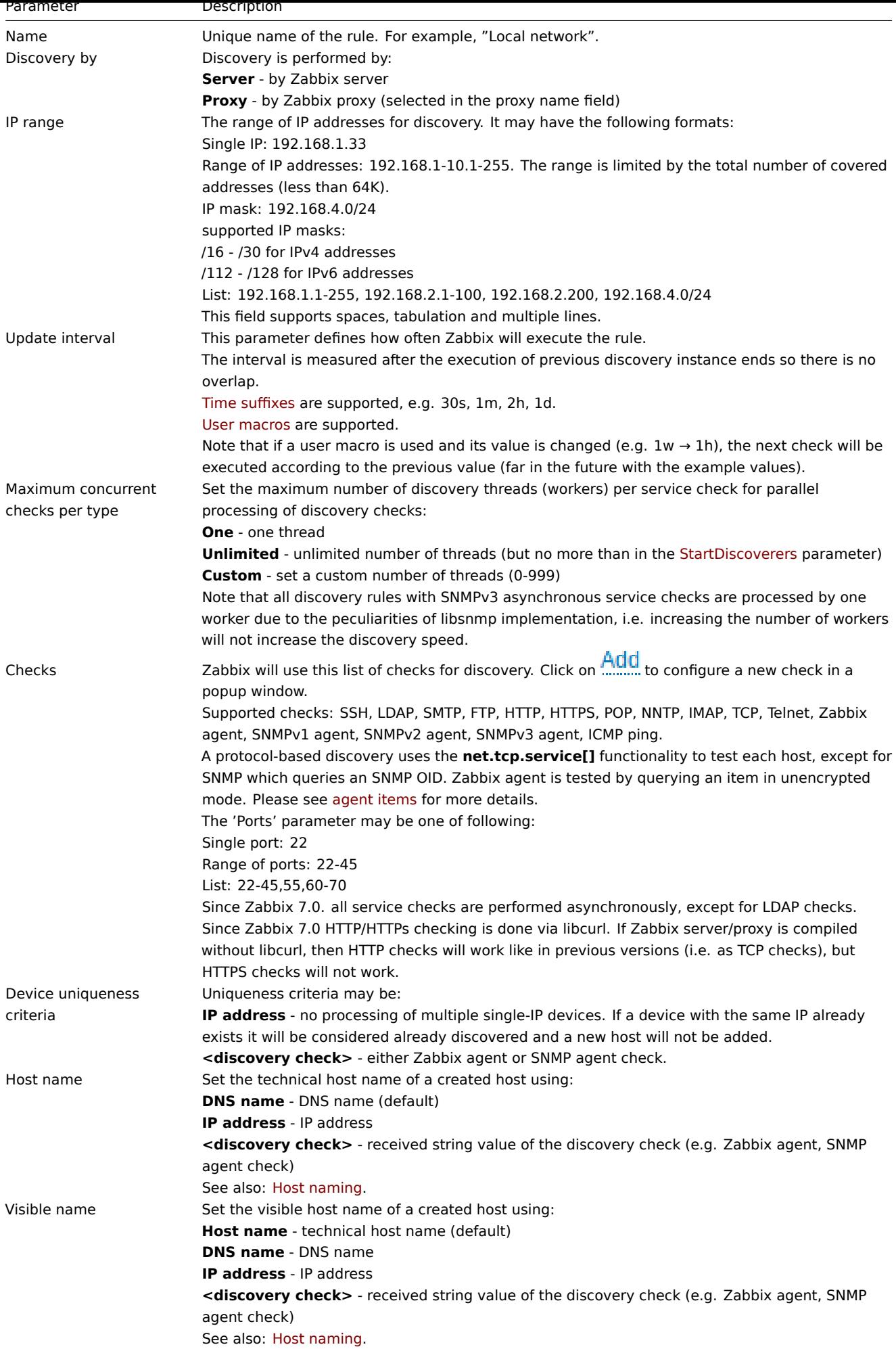

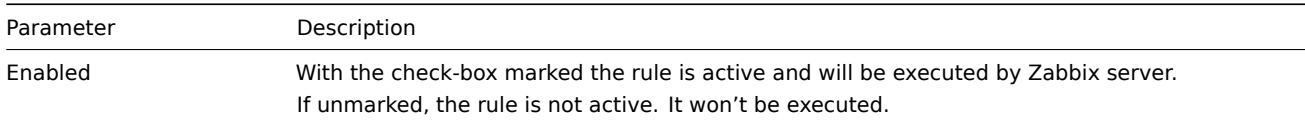

# Exceeding file descriptor limit

In case of large number of concurrent checks it is possible to exhaust the file descriptor limit for the discovery manager.

The number of file descriptors required for detection equates to the number of discovery workers \* 1000. By default there are 5 discovery workers, while the soft limit of the system is  $\sim$ 1024.

In this case Zabbix will reduce the default number of concurrent checks per type for each worker and write a warning to the log file. But, if the user has set a higher value for Maximum concurrent checks per type than the value calculated by Zabbix, Zabbix will use the user value for one worker.

# A real life scenario

In this example, we would like to set up network discovery for the local network having an IP range of 192.168.1.1-192.168.1.254.

In our scenario we want to:

- discover those hosts that have Zabbix agent running
- run discovery every 10 minutes
- add a host to monitoring if the host uptime is more than 1 hour
- remove hosts if the host downtime is more than 24 hours
- add Linux hosts to the "Linux servers" group
- add Windows hosts to the "Windows servers" group
- use the template Linux for Linux hosts
- use the template Windows for Windows hosts

# Step 1

Defining a network discovery rule for our IP range.

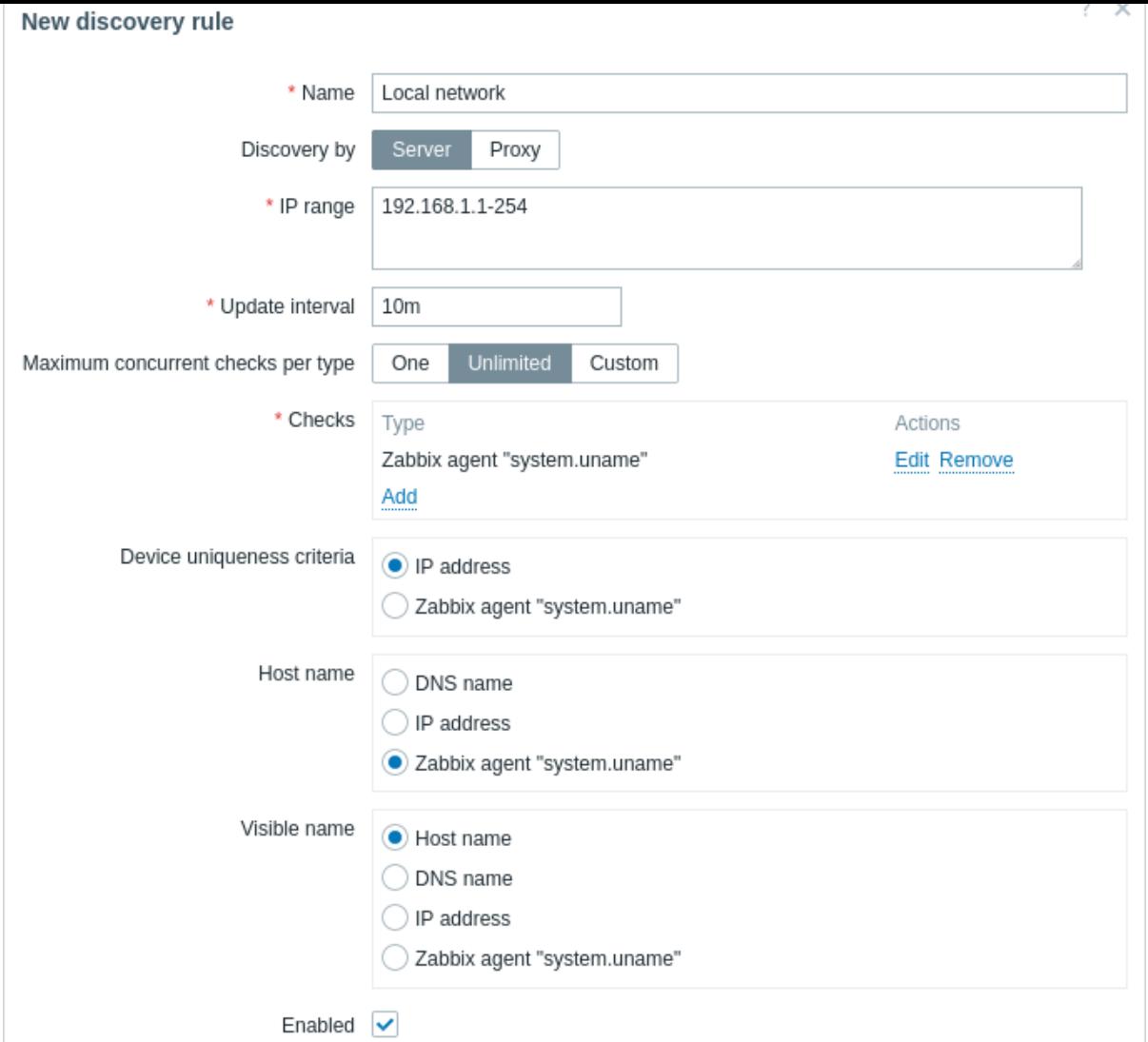

Zabbix will try to discover hosts in the IP range of 192.168.1.1-192.168.1.254 by connecting to Zabbix agents and getting the value from the **system.uname** key. The value received from the agent can be used to name the hosts and also to apply different actions for different operating systems. For example, link Windows servers to the template Windows, Linux servers to the template Linux.

The rule will be executed every 10 minutes.

When this rule is added, Zabbix will automatically start the discovery and generation of the discovery-based events for further processing.

#### Step 2

Defining a discovery action for adding the discovered Linux servers to the respective group/template.

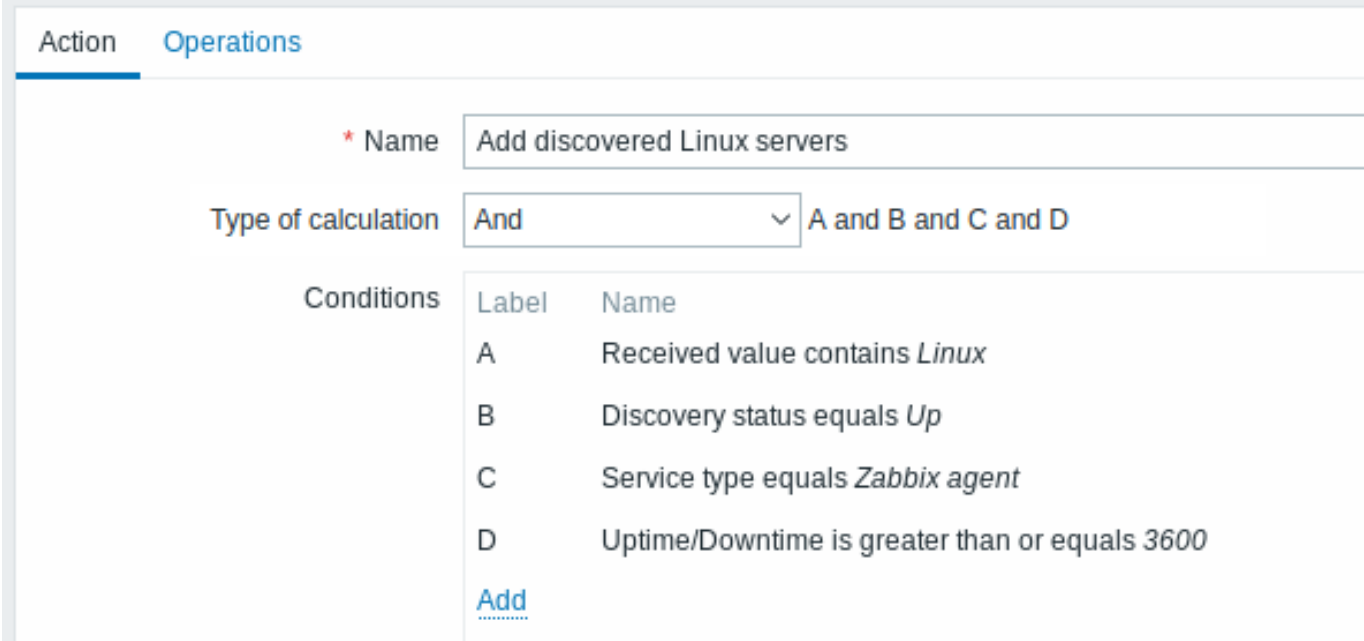

The action will be activated if:

- the "Zabbix agent" service is "up"
- the value of system.uname (the Zabbix agent key we used in rule definition) contains "Linux"
- Uptime is 1 hour (3600 seconds) or more

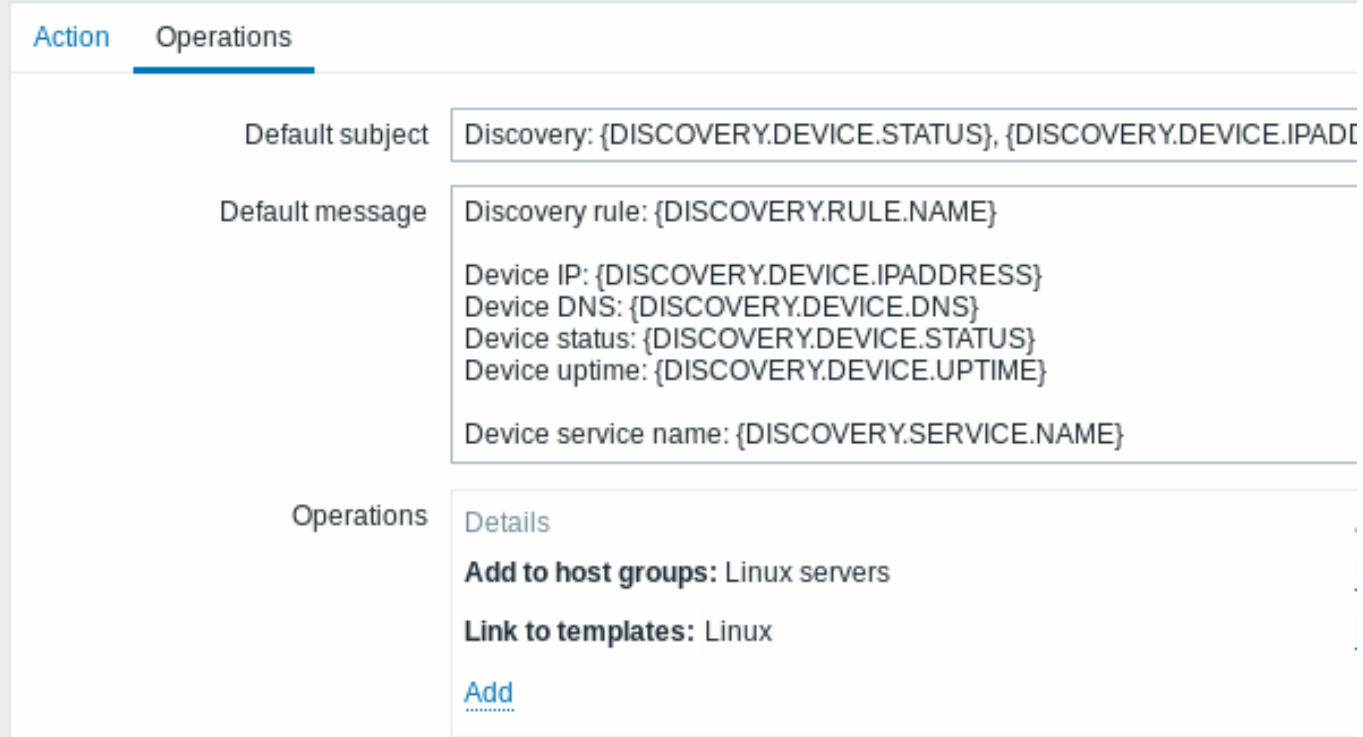

The action will execute the following operations:

- add the discovered host to the "Linux servers" group (and also add host if it wasn't added previously)
- link host to the Linux template. Zabbix will automatically start monitoring the host using items and triggers from the "Linux" template.

Step 3

Defining a discovery action for adding the discovered Windows servers to the respective group/template.

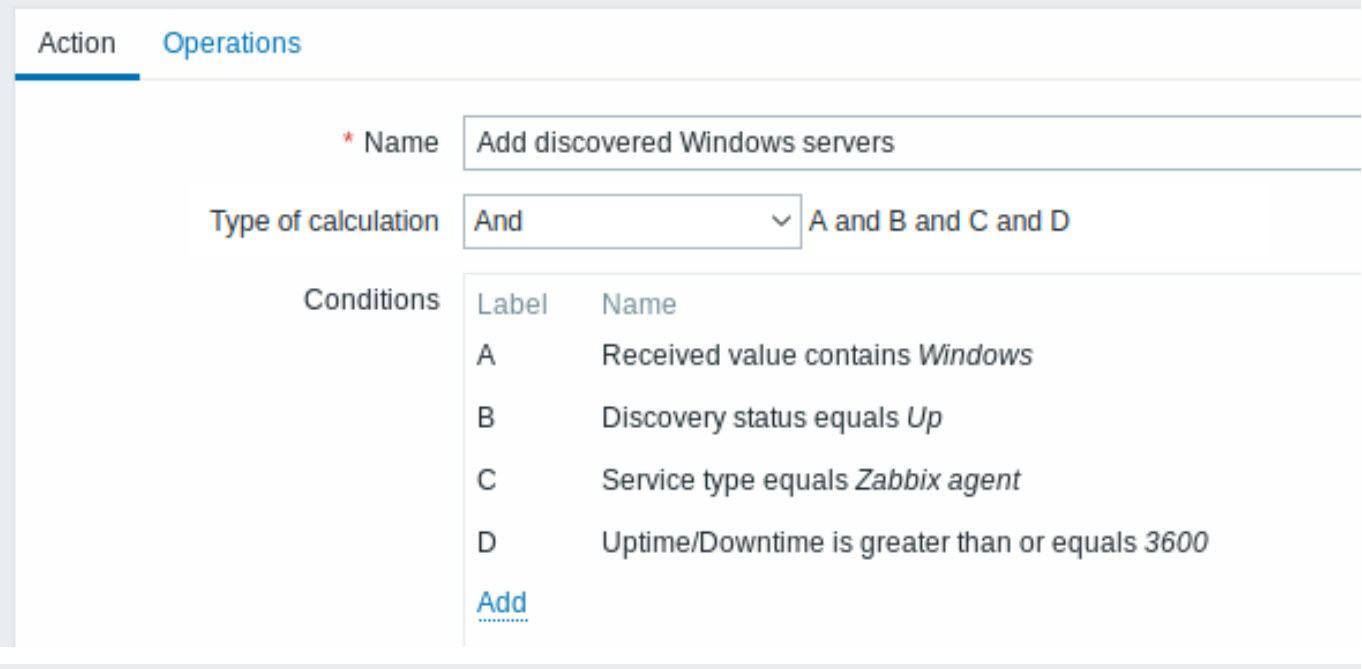

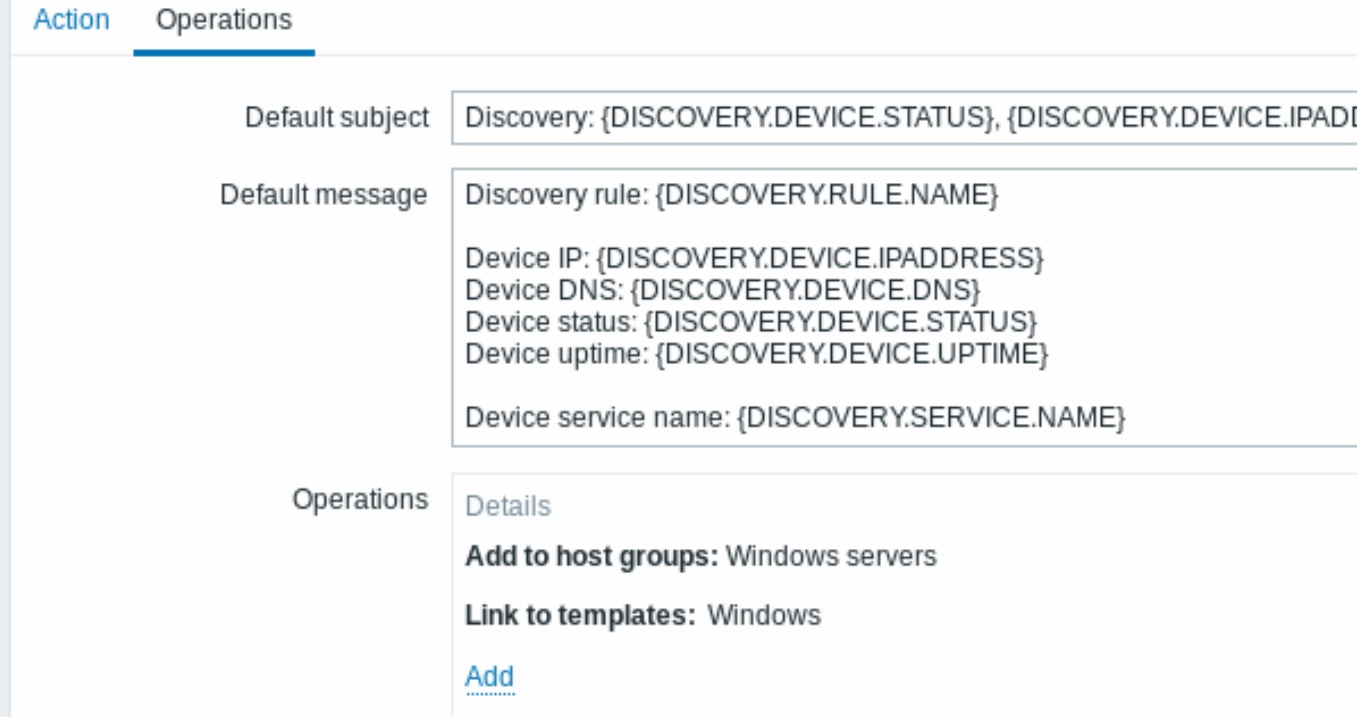

Step 4

Defining a discovery action for removing lost servers.

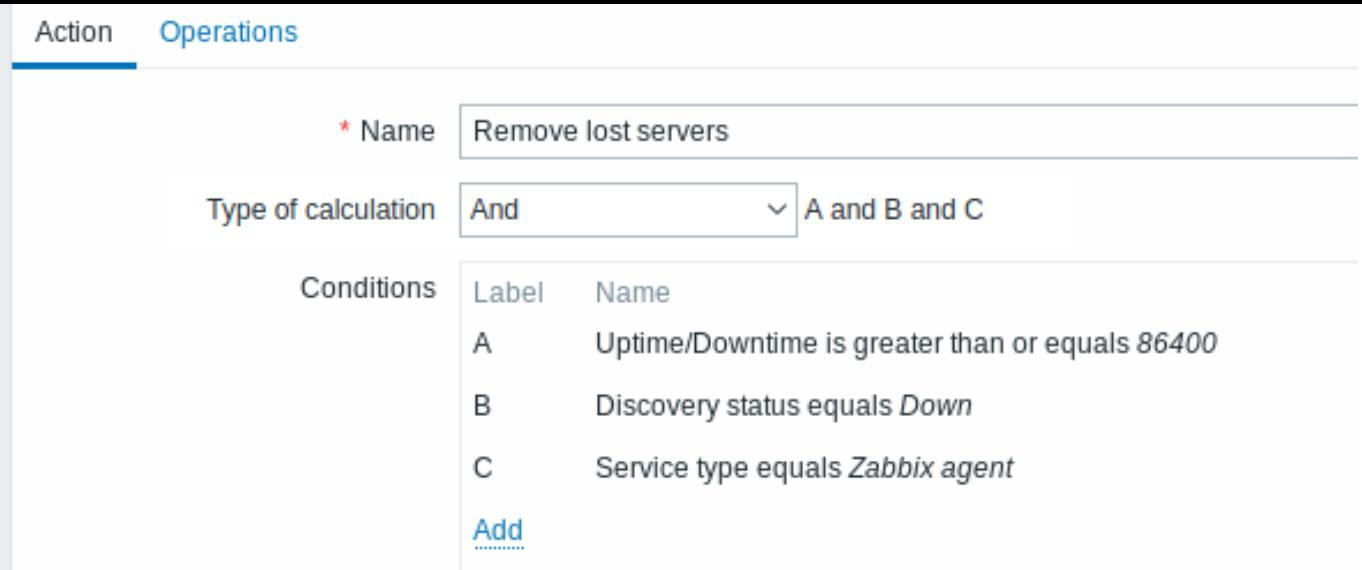

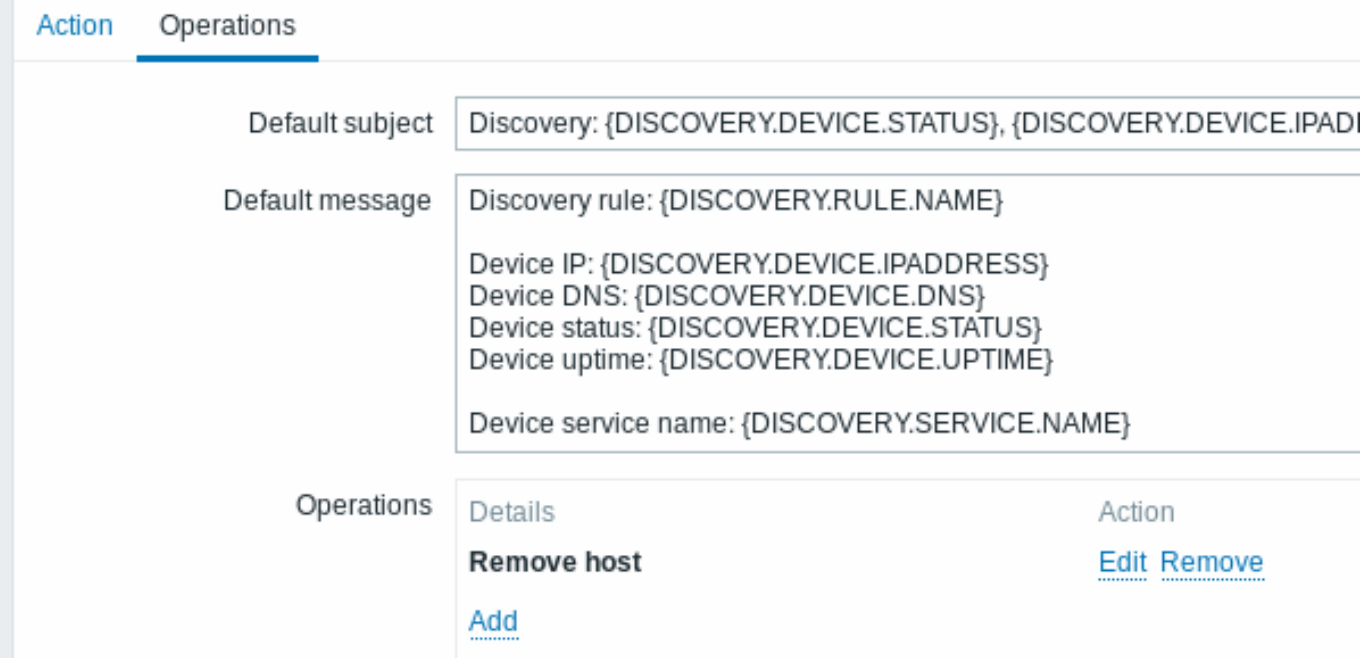

A server will be removed if "Zabbix agent" service is 'down' for more than 24 hours (86400 seconds).

#### **2 Active agent autoregistration**

#### Overview

It is possible to allow active Zabbix agent autoregistration, after which the server can start monitoring them. This way new hosts can be added for monitoring without configuring them manually on the server.

Autoregistration can happen when a previously unknown active agent asks for checks.

The feature might be very handy for automatic monitoring of new Cloud nodes. As soon as you have a new node in the Cloud Zabbix will automatically start the collection of performance and availability data of the host.

Active agent autoregistration also supports the monitoring of added hosts with passive checks. When the active agent asks for checks, providing it has the 'ListenIP' or 'ListenPort' configuration parameters defined in the configuration file, these are sent along to the server. (If multiple IP addresses are specified, the first one is sent to the server.)

Server, when adding the new autoregistered host, uses the received IP address and port to configure the agent. If no IP address value is received, the one used for the incoming connection is used. If no port value is received, 10050 is used.

It is possible to specify that the host should be autoregistered with a DNS name as the default agent interface.

Autoregistration is rerun:

- if host metadata information changes:
	- **–** due to HostMetadata changed and agent restarted
	- **–** due to value returned by HostMetadataItem changed
- for manually created hosts with metadata missing
- if a host is manually changed to be monitored by another Zabbix proxy
- if autoregistration for the same host comes from a new Zabbix proxy

The active agent autoregistration heartbeat for Zabbix server and Zabbix proxy is 120 seconds. So in case a discovered host is deleted, the autoregistration will be rerun in 120 seconds.

Configuration

Specify server

Make sure you have the Zabbix server identified in the agent configuration file - zabbix agentd.conf

ServerActive=10.0.0.1

Unless you specifically define a Hostname in zabbix agentd.conf, the system hostname of agent location will be used by server for naming the host. The system hostname in Linux can be o[btained by runnin](#page-1750-0)g the 'hostname' command.

If Hostname is defined in Zabbix agent configuration as a comma-delimited list of hosts, hosts will be created for all listed hostnames.

Restart the agent after making any changes to the configuration file.

Action for active agent autoregistration

When server receives an autoregistration request from an agent it calls an action. An action of event source "Autoregistration" must be configured for agent autoregistration.

#### **Note:**

Setting up network discovery is not required to have active agents auto[registe](#page-413-0)r.

In the Zabbix frontend, go to Alerts → Actions, select Autoregistration as the event source and click on Create action:

- In the Action tab, give your action a name
- Optionally specify conditions. You can do a substring match or regular expression match in the conditions for host name/host metadata. If you are going to use the "Host metadata" condition, see the next section.
- In the Operations tab, add relevant operations, such as 'Add host', 'Add to host group' (for example, Discovered hosts), 'Link templates', etc.

# **Note:**

If the hosts that will be autoregistering are likely to be supported for active monitoring only (such as hosts that are firewalled from your Zabbix server) then you might want to create a specific template like Template\_Linux-active to link to.

Created hosts are added to the Discovered hosts group (by default, configurable in Administration → General → Other). If you wish hosts to be added to another group, add a Remove from host group operation (specifying "Discovered hosts") and also add an Add to host group operation (specifying another host group), because a host must belong to a host group.

Secure autoregistration

A secure way of autoregistration is possible by configuring PSK-based authentication with encrypted connections.

The level of encryption is configured globally in Administration → General → Autoregistration. It is possible to select no encryption, TLS encryption with PSK authentication or both (so that some hosts may register without encryption while others through encryption).

Authentication by PSK is verified by Zabbix server before adding a host. If successful, the host is added and Connections from/to host are set to 'PSK' only with identity/pre-shared key the same as in the global autoregistration setting.

#### **Attention:**

To ensure security of autoregistration on installations using proxies, encryption between Zabbix server and proxy should be enabled.

#### Using DNS as default interface

HostInterface and HostInterfaceItem configuration parameters allow to specify a custom value for the host interface during autoregistration.

More specifically, they are useful if the host should be autoregistered with a DNS name as the default agent interface rather than its IP address. In that case the DNS name should be specified or returned as the value of either HostInterface or HostInterfaceItem parameters. Note that if the value of one of the two parameters changes, the autoregistered host interface is updated. So it is possible to update the default interface to another DNS name or update it to an IP address. For the changes to take effect though, the agent has to be restarted.

#### **Note:**

If HostInterface or HostInterfaceItem parameters are not configured, the listen\_dns parameter is resolved from the IP address. If such resolving is configured incorrectly, it may break autoregistration because of invalid hostname.

#### Using host metadata

When agent is sending an autoregistration request to the server it sends its hostname. In some cases (for example, Amazon cloud nodes) a hostname is not enough for Zabbix server to differentiate discovered hosts. Host metadata can be optionally used to send other information from an agent to the server.

Host metadata is configured in the agent configuration file - zabbix agentd.conf. There are 2 ways of specifying host metadata in the configuration file:

HostMetadata HostMetadataItem

See the description of the options in the link above.

The HostMetadataItem parameter may return up to 65535 UTF-8 code points. A longer value will be truncated.

Note that on MySQL, the effective maximum length in characters will be less if the returned value contains multibyte characters. For example, a value containing 3-byte characters only will be limited to 21844 characters in total, while a value containing 4-byte characters only will be limited to 16383 symbols.

#### **Attention:**

An autoregistration attempt happens every time an active agent sends a request to refresh active checks to the server. The delay between requests is specified in the RefreshActiveChecks parameter of the agent. The first request is sent immediately after the agent is restarted.

#### Example 1

Using host metadata to distinguish between Linux and Windows hosts.

Say you would like the hosts to be autoregistered by the Zabbix server. You have active Zabbix agents (see "Configuration" section above) on your network. There are Windows hosts and Linux hosts on your network and you have "Linux by Zabbix agent" and "Windows by Zabbix agent" templates available in your Zabbix frontend. So at host registration, you would like the appropriate Linux/Windows template to be applied to the host being registered. By default, only the hostname is sent to the server at autoregistration, which might not be enough. In order to make sure the proper template is applied to the host you should use host metadata.

#### **Frontend configuration**

The first thing to do is to configure the frontend. Create 2 actions. The first action:

- Name: Linux host autoregistration
- Conditions: Host metadata contains Linux
- Operations: Link templates: Linux

#### **Note:**

You can skip an "Add host" operation in this case. Linking a template to a host requires adding the host first so the server will do that automatically.

The second action:

- Name: Windows host autoregistration
- Conditions: Host metadata contains Windows
- Operations: Link templates: Windows

# **Agent configuration**

Now you need to configure the agents. Add the next line to the agent configuration files:

HostMetadataItem=system.uname

This way you make sure host metadata will contain "Linux" or "Windows" depending on the host an agent is running on. An example of host metadata in this case:

Linux: Linux server3 3.2.0-4-686-pae #1 SMP Debian 3.2.41-2 i686 GNU/Linux Windows: Windows WIN-0PXGGSTYNHO 6.0.6001 Windows Server 2008 Service Pack 1 Intel IA-32

Do not forget to restart the agent after making any changes to the configuration file.

Example 2

# **Step 1**

Using host metadata to allow some basic protection against unwanted hosts registering.

#### **Frontend configuration**

Create an action in the frontend, using some hard-to-guess secret code to disallow unwanted hosts:

- Name: Autoregistration action Linux
- Conditions:
	- **–** Type of calculation: AND
	- **–** Condition (A): Host metadata contains //Linux//
	- **–** Condition (B): Host metadata contains //21df83bf21bf0be663090bb8d4128558ab9b95fba66a6dbf834f8b91ae5e08ae//
- Operations:
	- **–** Send message to users: Admin via all media
	- **–** Add to host groups: Linux servers
	- **–** Link templates: Linux

Please note that this method alone does not provide strong protection because data is transmitted in plain text. Configuration cache reload is required for changes to have an immediate effect.

#### **Agent configuration**

Add the next line to the agent configuration file:

HostMetadata=Linux 21df83bf21bf0be663090bb8d4128558ab9b95fba66a6dbf834f8b91ae5e08ae

where "Linux" is a platform, and the rest of the string is the hard-to-guess secret text.

Do not forget to restart the agent after making any changes to the configuration file.

# **Step 2**

It is possible to add additional monitoring for an already registered host.

#### **Frontend configuration**

Update the action in the frontend:

- Name: Autoregistration action Linux
- Conditions:
	- **–** Type of calculation: AND
	- **–** Condition (A): Host metadata contains Linux
	- **–** Condition (B): Host metadata contains 21df83bf21bf0be663090bb8d4128558ab9b95fba66a6dbf834f8b91ae5e08ae
- Operations:
	- **–** Send message to users: Admin via all media
	- **–** Add to host groups: Linux servers
	- **–** Link templates: Linux
	- **–** Link templates: MySQL by Zabbix Agent

#### **Agent configuration**

Update the next line in the agent configuration file:

HostMetadata=MySQL on Linux 21df83bf21bf0be663090bb8d4128558ab9b95fba66a6dbf834f8b91ae5e08ae

Do not forget to restart the agent after making any changes to the configuration file.

#### **3 Low-level discovery**

**Overview** Low-level discovery provides a way to automatically create items, triggers, and graphs for different entities on a computer. For instance, Zabbix can automatically start monitoring file systems or network interfaces on your machine, without the need to create items for each file system or network interface manually. Additionally, it is possible to configure Zabbix to remove unneeded entities automatically based on the actual results of periodically performed discovery.

A user can define their own types of discovery, provided they follow a particular JSON protocol.

The general architecture of the discovery process is as follows.

First, a user creates a discovery rule in Data collection → Templates, in the Discovery column. A discovery rule consists of (1) an item that discovers the necessary entities (for instance, file systems or network interfaces) and (2) prototypes of items, triggers, and graphs that should be created based on the value of that item.

An item that discovers the necessary entities is like a regular item seen elsewhere: the server asks a Zabbix agent (or whatever the type of the item is set to) for a value of that item, the agent responds with a textual value. The difference is that the value the agent responds with should contain a list of discovered entities in a JSON format. While the details of this format are only important for implementers of custom discovery checks, it is necessary to know that the returned value contains a list of macro → value pairs. For instance, item "net.if.discovery" might return two pairs: "{#IFNAME}" → "lo" and "{#IFNAME}" → "eth0".

These macros are used in names, keys and other prototype fields where they are then substituted with the received values for creating real items, triggers, graphs or even hosts for each discovered entity. See the full list of options for using LLD macros.

When the server receives a value for a discovery item, it looks at the macro → value pairs and for each pair generates real items, triggers, and graphs, based on their prototypes. In the example with "net.if.discovery" above, the server would generate one set of items, triggers, and graphs for the loopback interface "lo", and another set for interface "eth[0".](#page-448-0)

Note that since **Zabbix 4.2**, the format of the JSON returned by low-level discovery rules has been changed. It is no longer expected that the JSON will contain the "data" object. Low-level discovery will now accept a normal JSON containing an array, in order to support new features such as the item value preprocessing and custom paths to low-level discovery macro values in a JSON document.

Built-in discovery keys have been updated to return an array of LLD rows at the root of JSON document. Zabbix will automatically extract a macro and value if an array field uses the {#MACRO} syntax as a key. Any new native discovery checks will use the new syntax without the "data" elements. When processing a low-level discovery value first the root is located (array at \$. or \$.data).

While the "data" element has been removed from all native items related to discovery, for backward compatibility Zabbix will still accept the JSON notation with a "data" element, though its use is discouraged. If the JSON contains an object with only one "data" array element, then it will automatically extract the content of the element using JSONPath \$.data. Low-level discovery now accepts optional user-defined LLD macros with a custom path specified in JSONPath syntax.

#### **Warning:**

As a result of the changes above, newer agents no longer will be able to work with an older Zabbix server.

See also: Discovered entities

**Configuring low-level discovery** We will illustrate low-level discovery based on an example of file system discovery.

To configure the discovery, do the following:

- Go to: Data collection → Templates or Hosts
- Click on Discovery in the row of an appropriate template/host

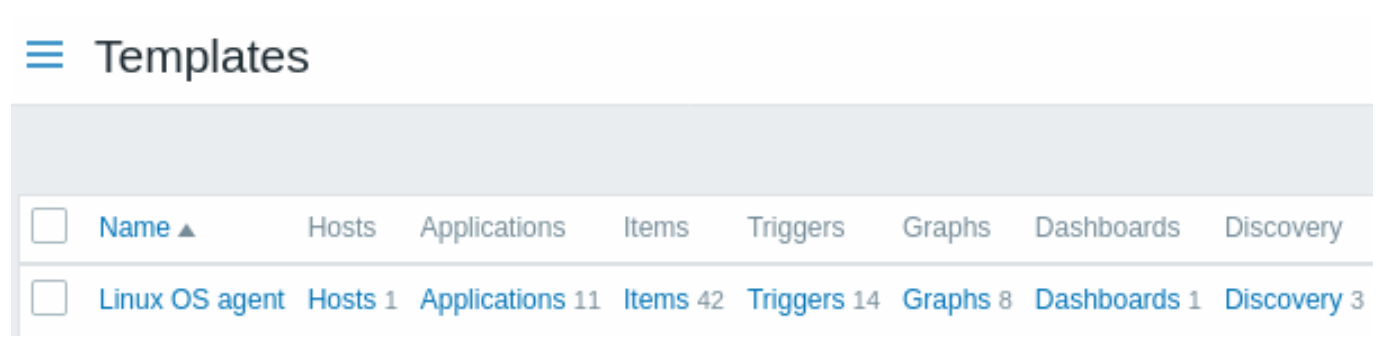

• Click on Create discovery rule in the upper right corner of the screen

• Fill in the discovery rule form with the required details

#### Discovery rule

The discovery rule form contains five tabs, representing, from left to right, the data flow during discovery:

- Discovery rule specifies, most importantly, the built-in item or custom script to retrieve discovery data
- Preprocessing applies some preprocessing to the discovered data
- LLD macros allows to extract some macro values to use in discovered items, triggers, etc
- Filters allows to filter the discovered values
- Overrides allows to modify items, triggers, graphs or host prototypes when applying to specific discovered objects

The **Discovery rule** tab contains the item key to use for discovery (as well as some general discovery rule attributes):

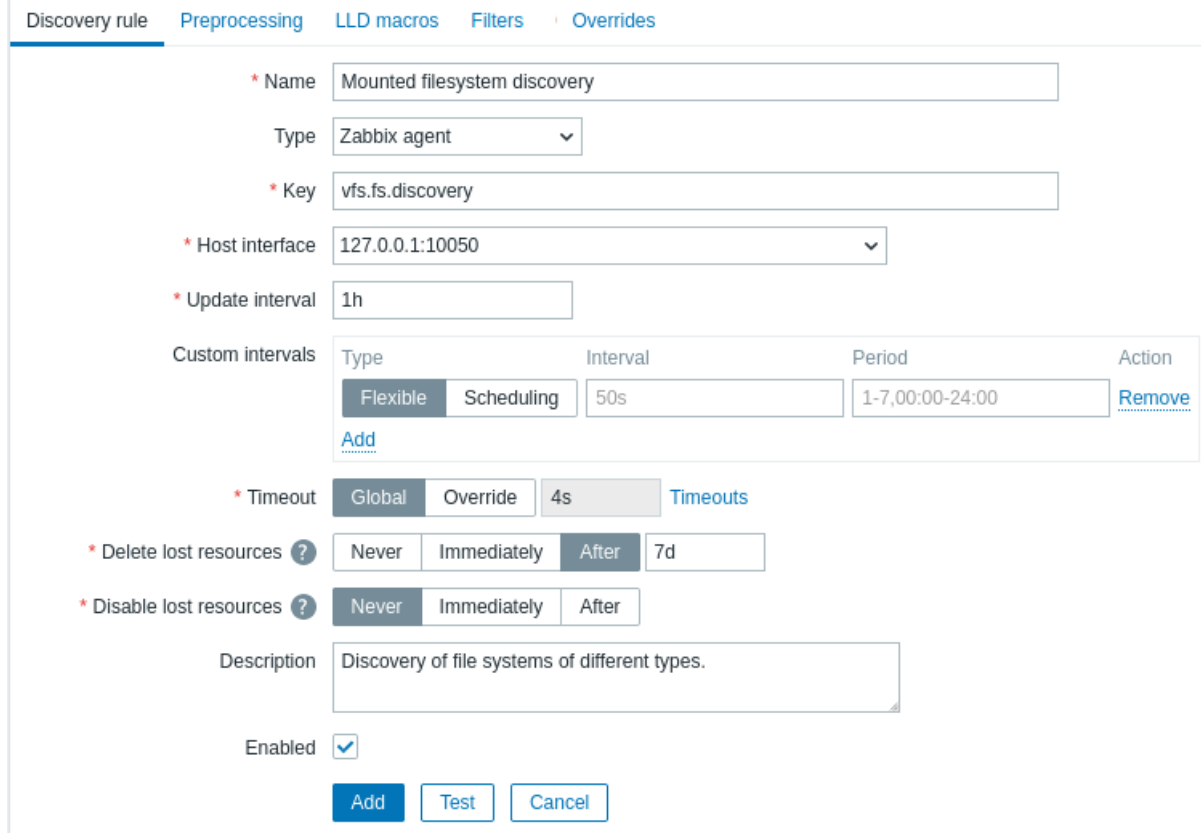

All mandatory input fields are marked with a red asterisk.

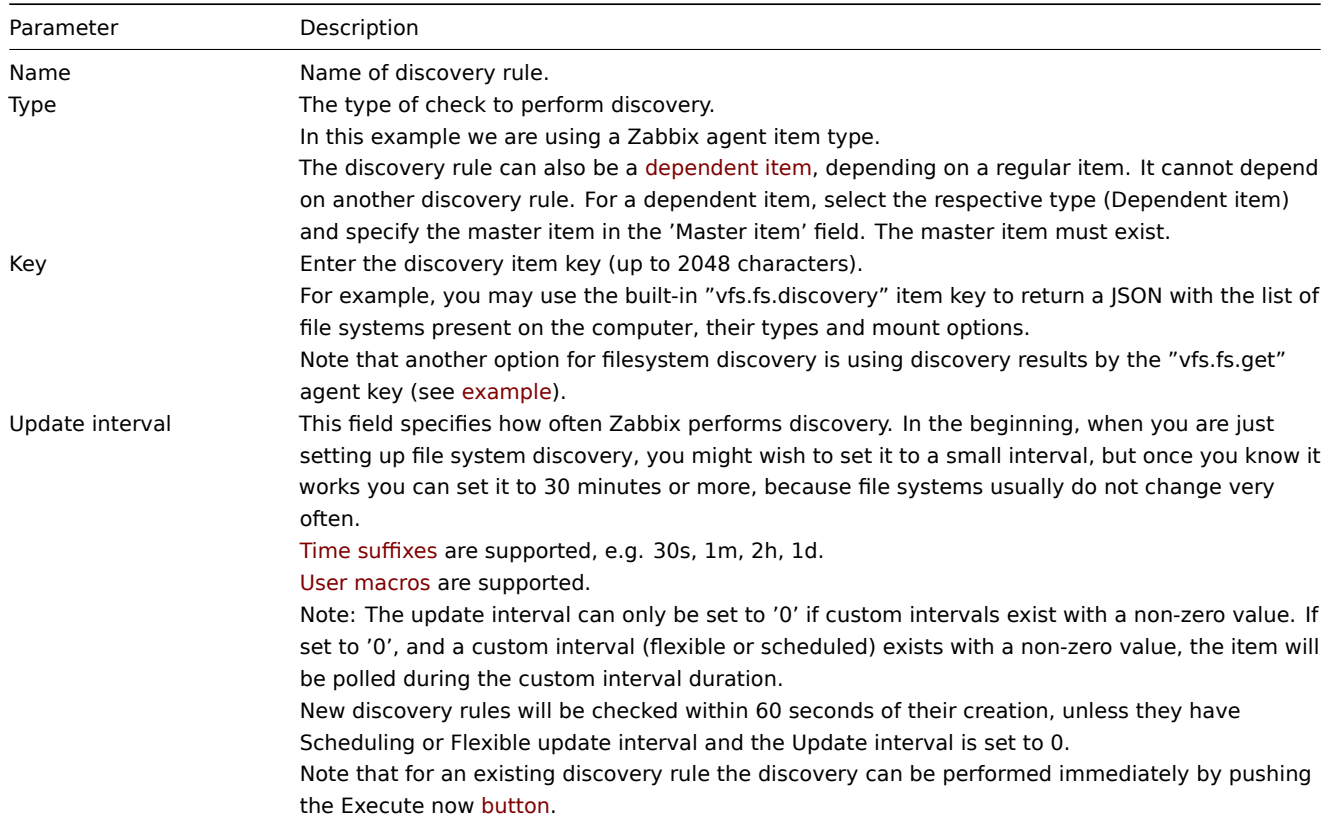

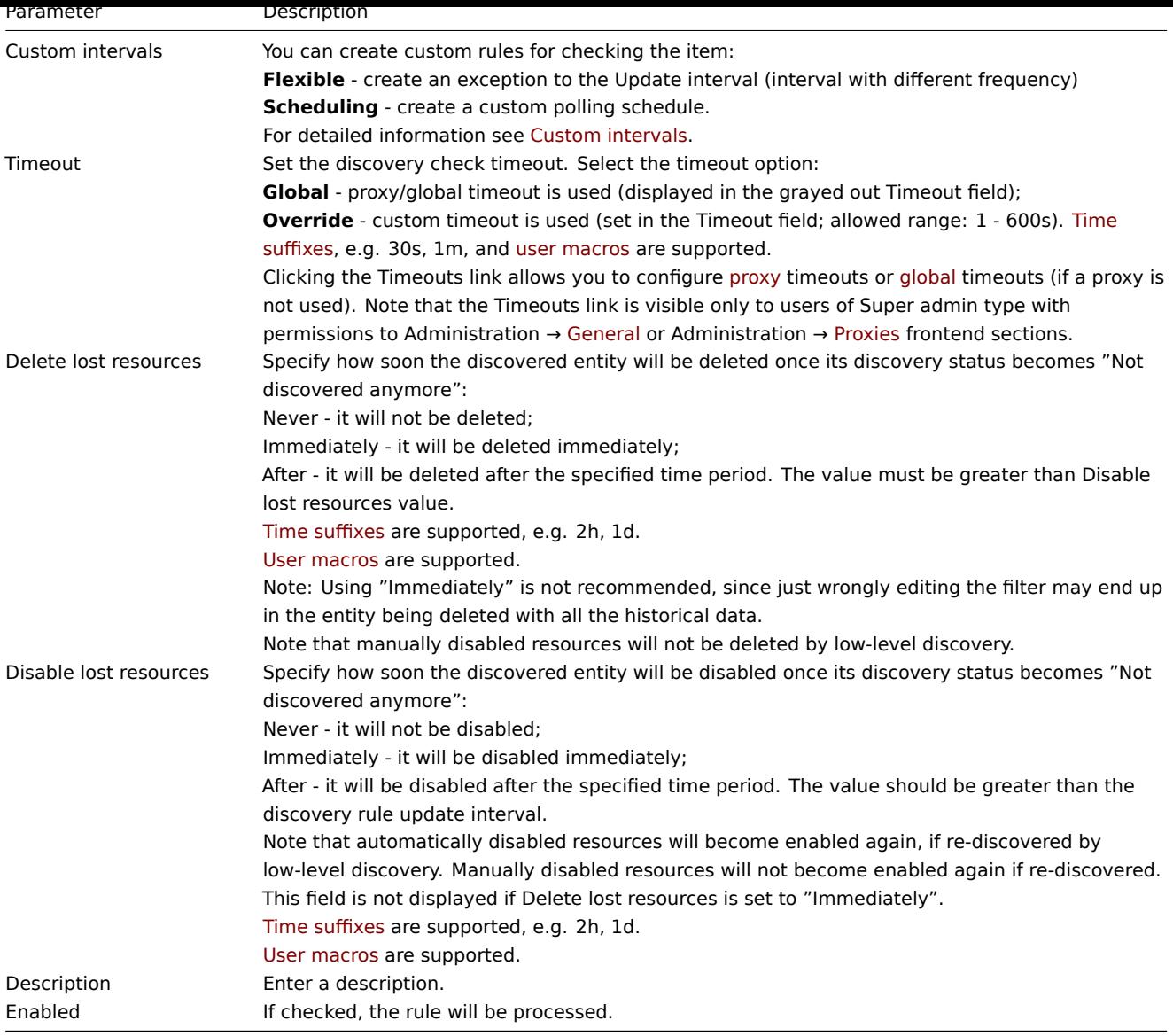

Discovery rule history is not preserved.

# Preprocessing

The **Preprocessing** tab allows to define transformation rules to apply to the result of discovery. One or several transformations are possible in this step. Transformations are executed in the order in which they are defined. All preprocessing is done by Zabbix server.

See also:

- Preprocessing details
- Preprocessing testing

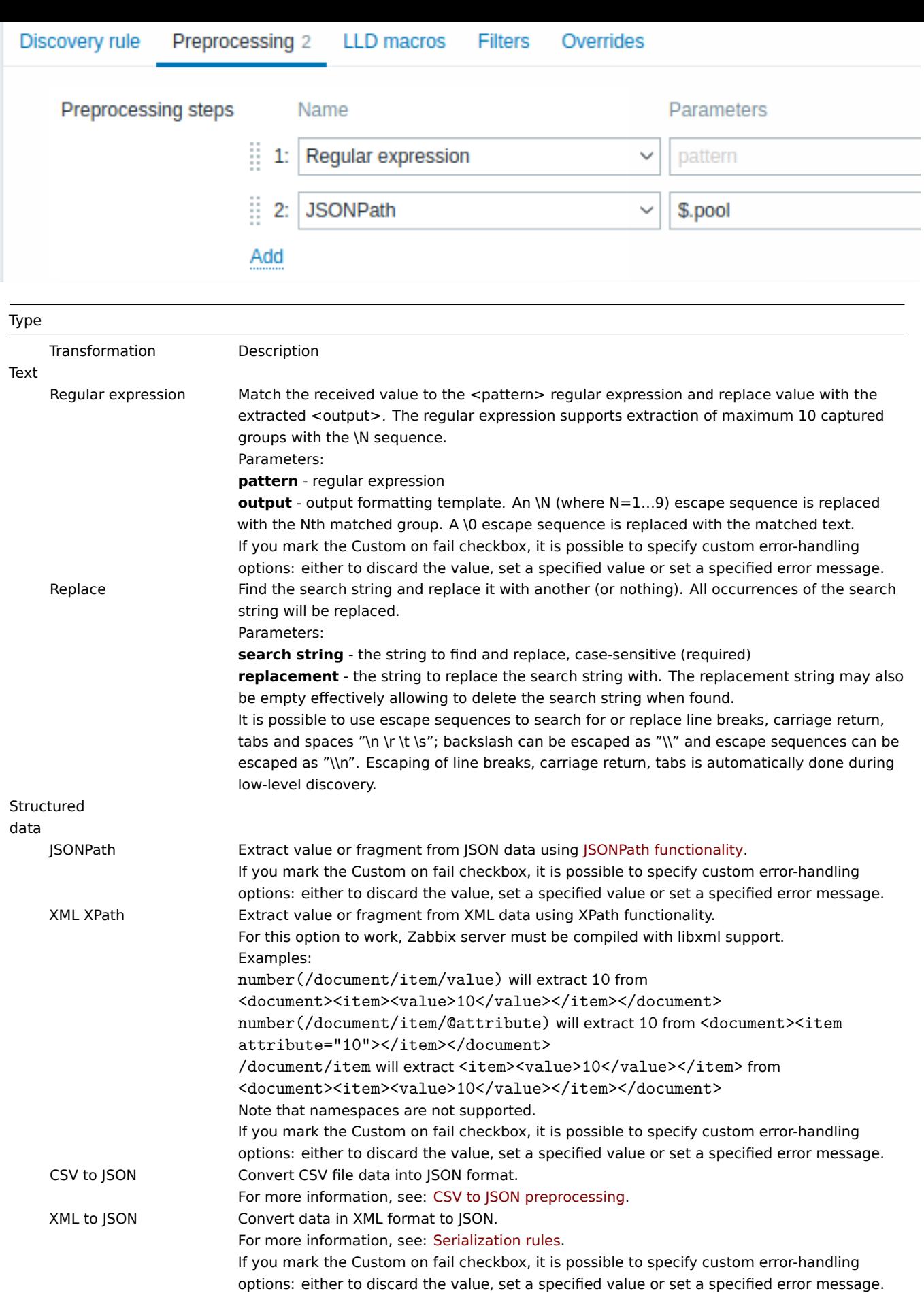

SNMP

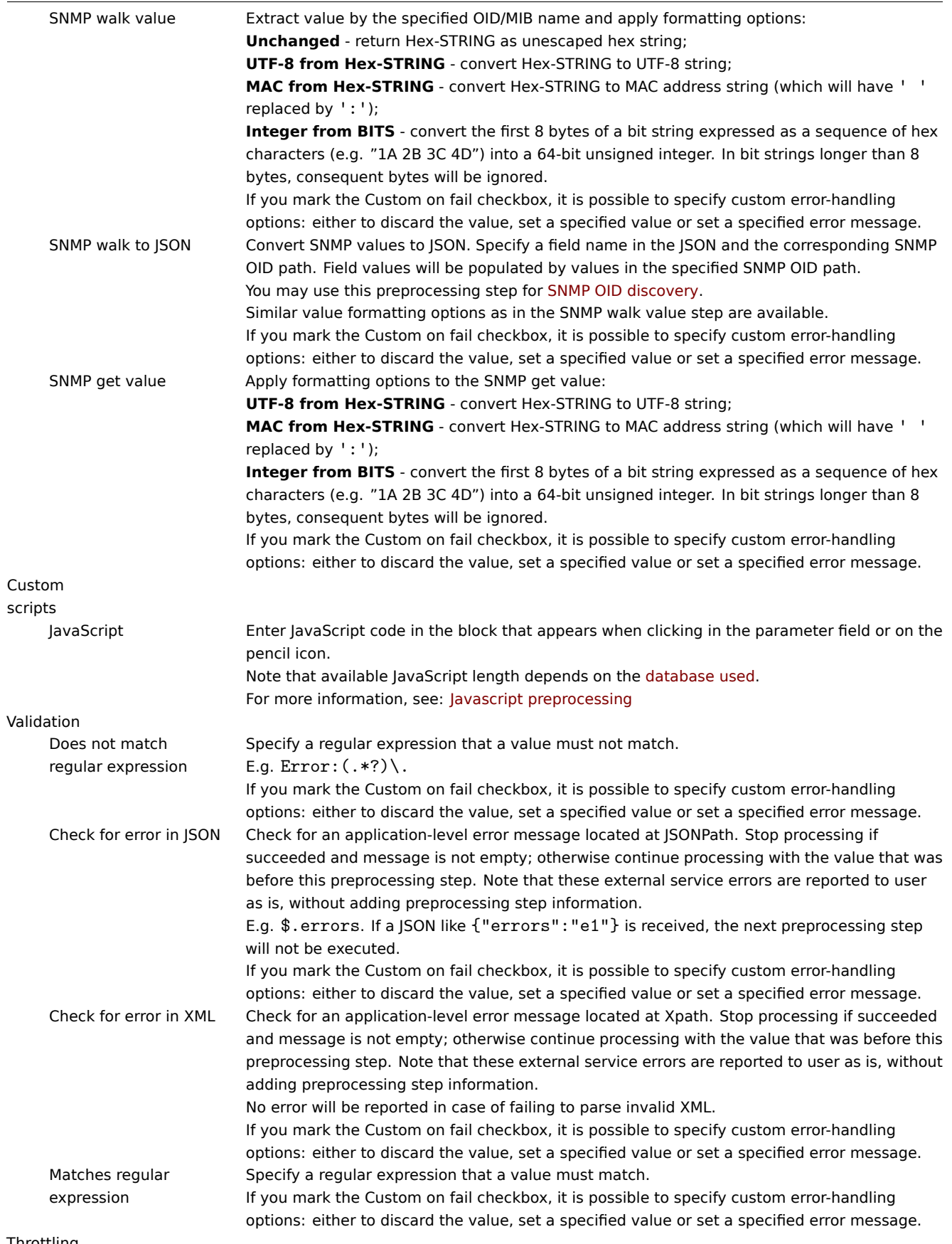

Throttling
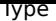

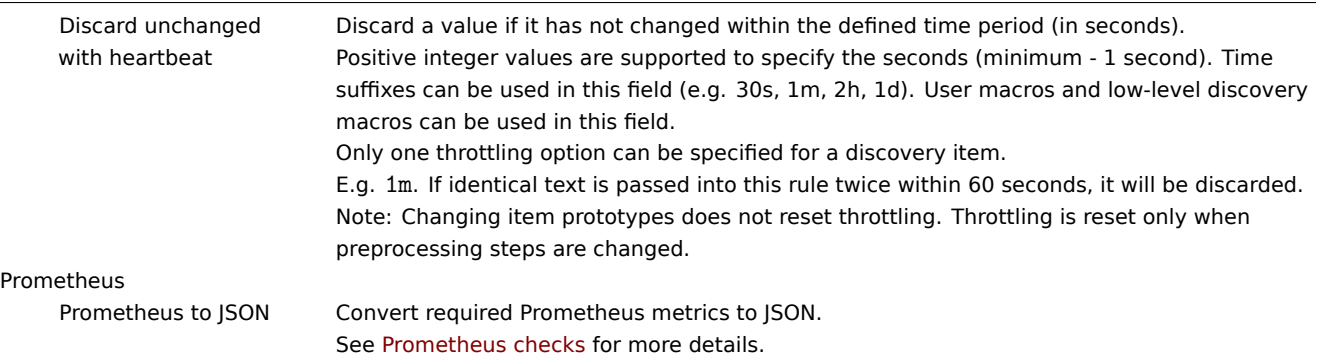

Note that if the discovery rule has been applied to the host via template then the content of this tab is read-only.

Custom macros

The **LLD macros** tab allows to specify custom low-level discovery macros.

Custom macros are useful in cases when the returned JSON does not have the required macros already defined. So, for example:

- The native vfs.fs.discovery key for filesystem discovery returns a JSON with some pre-defined LLD macros such as {#FSNAME}, {#FSTYPE}. These macros can be used in item, trigger prototypes (see subsequent sections of the page) directly; defining custom macros is not needed;
- The vfs.fs.get agent item also returns a JSON with filesystem data, but without any pre-defined LLD macros. In this case you may define the macros yourself, and map them to the values in the JSON using JSONPath:

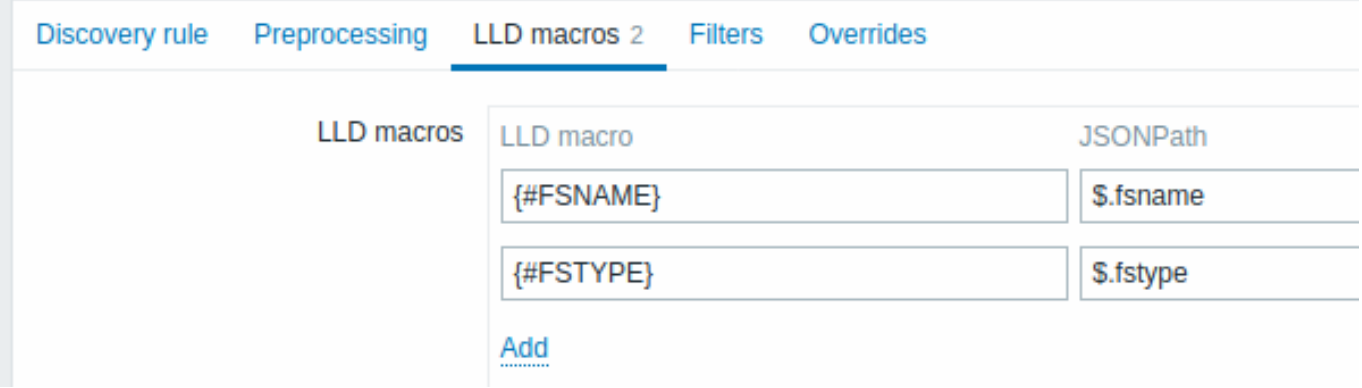

The extracted values can be used in discovered items, triggers, etc. Note that values will be extracted from the result of discovery and any preprocessing steps so far.

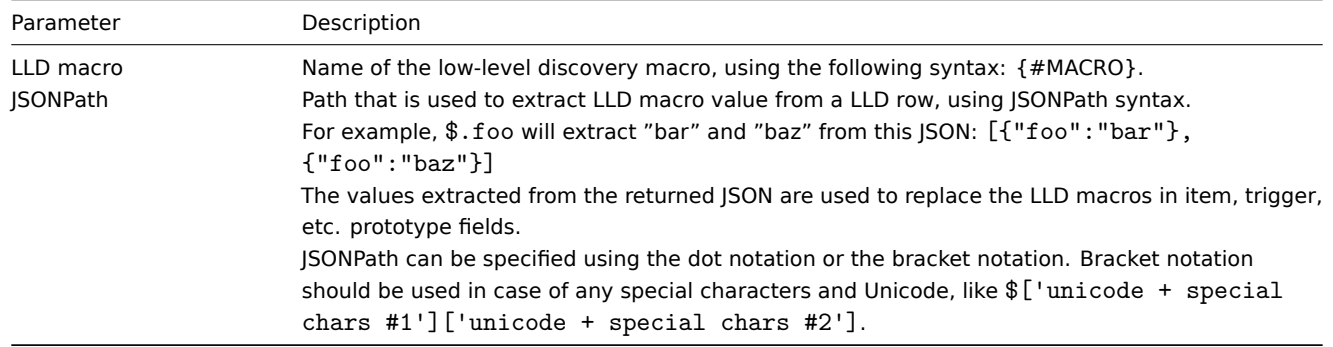

### Filter

A filter can be used to generate real items, triggers, and graphs only for entities that match the criteria. The **Filters** tab contains discovery rule filter definitions allowing to filter discovery values:

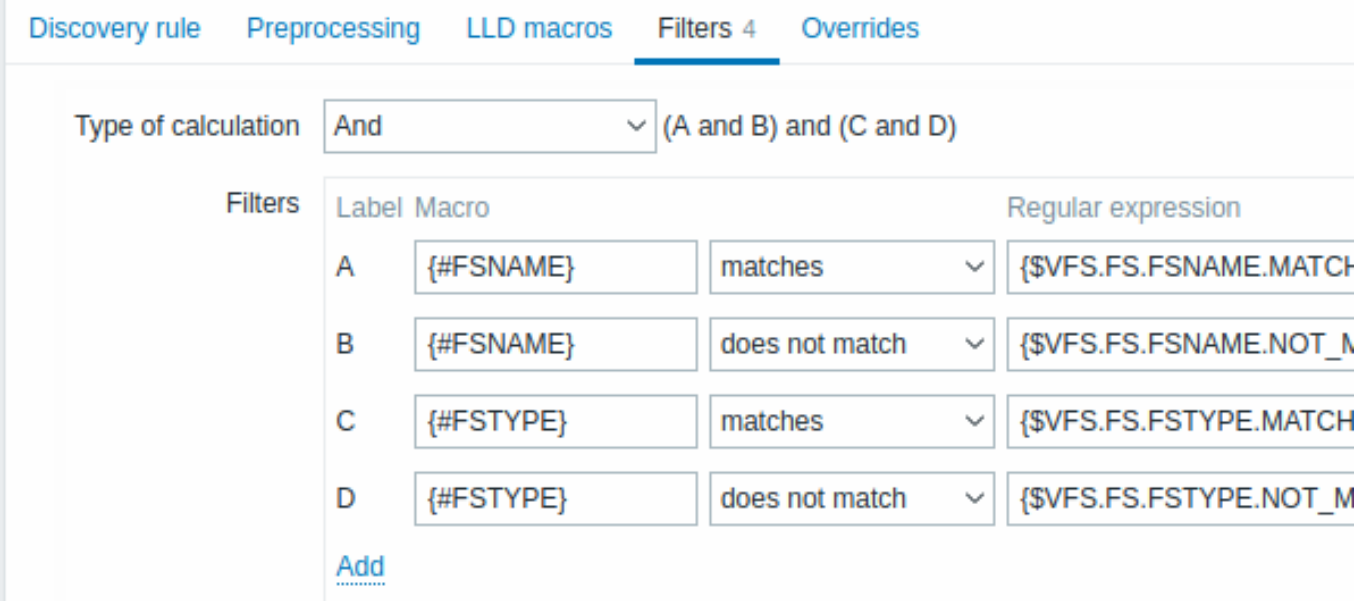

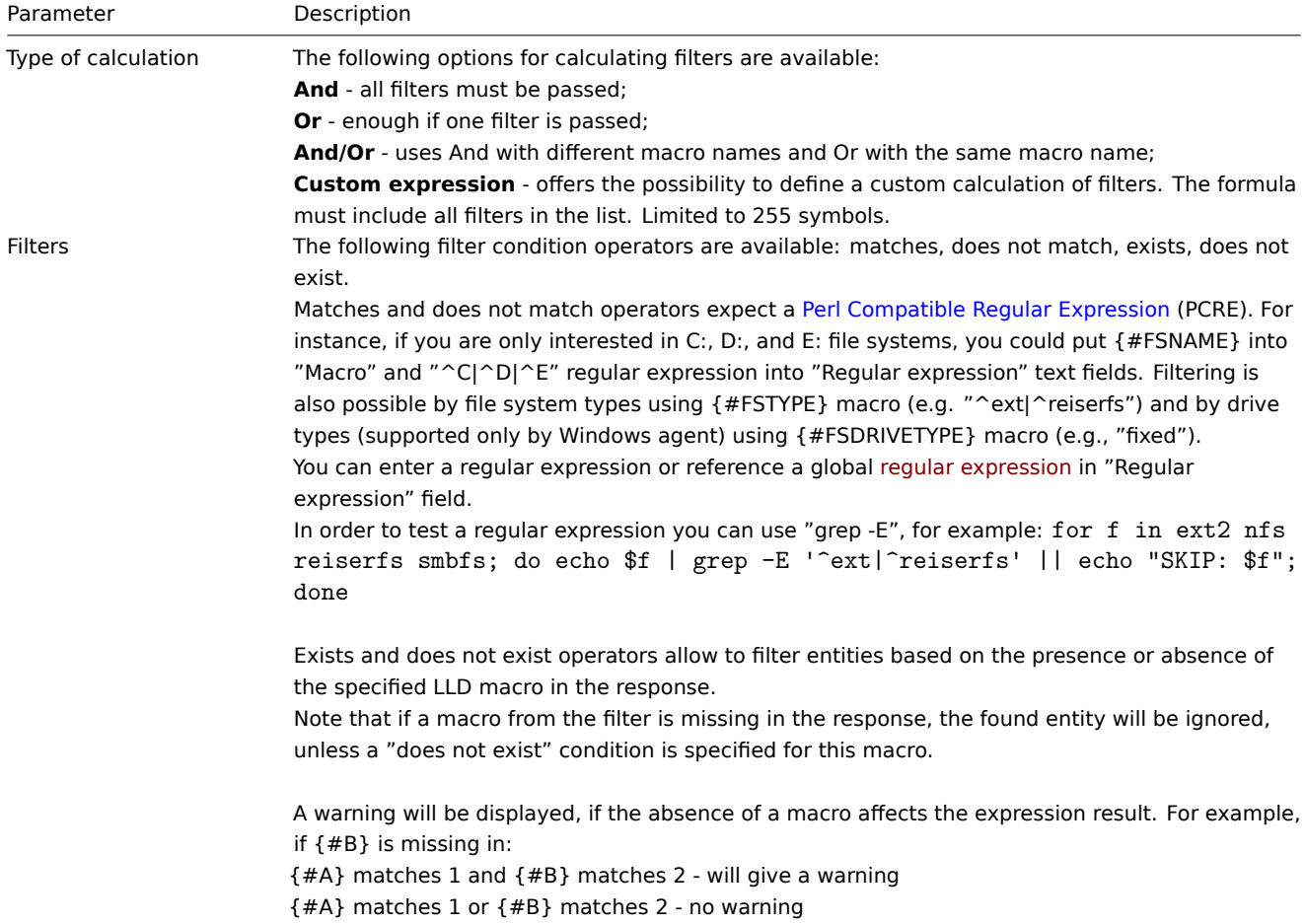

### **Warning:**

A mistake or a typo in the regular expression used in the LLD rule (for example, an incorrect "File systems for discovery" regular expression) may cause deletion of thousands of configuration elements, historical values, and events for many hosts.

### **Attention:**

Zabbix database in MySQL must be created as case-sensitive if file system names that differ only by case are to be discovered correctly.

The **Override** tab allows setting rules to modify the list of item, trigger, graph and host prototypes or their attributes for discovered objects that meet given criteria.

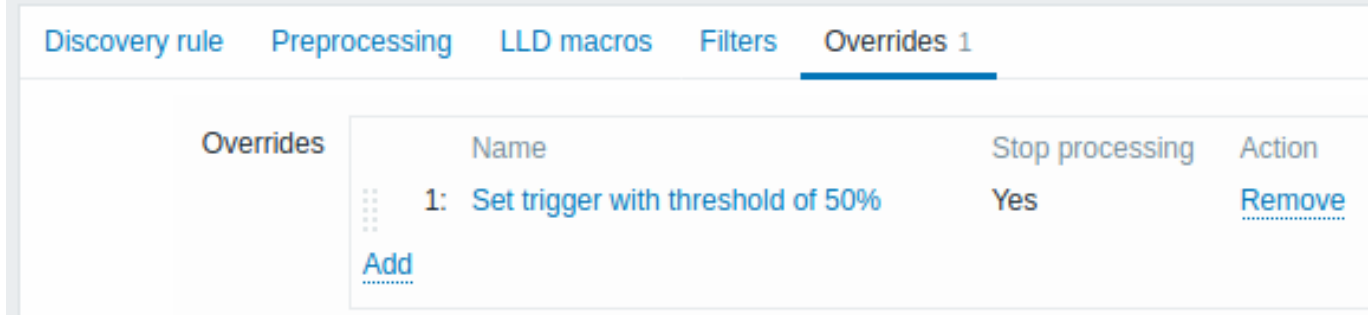

Overrides (if any) are displayed in a reorderable drag-and-drop list and executed in the order in which they are defined. To configure details of a new override, click on  $\frac{\text{Add}}{\text{num}}$  in the Overrides block. To edit an existing override, click on the override name. A popup window will open allowing to edit the override rule details.

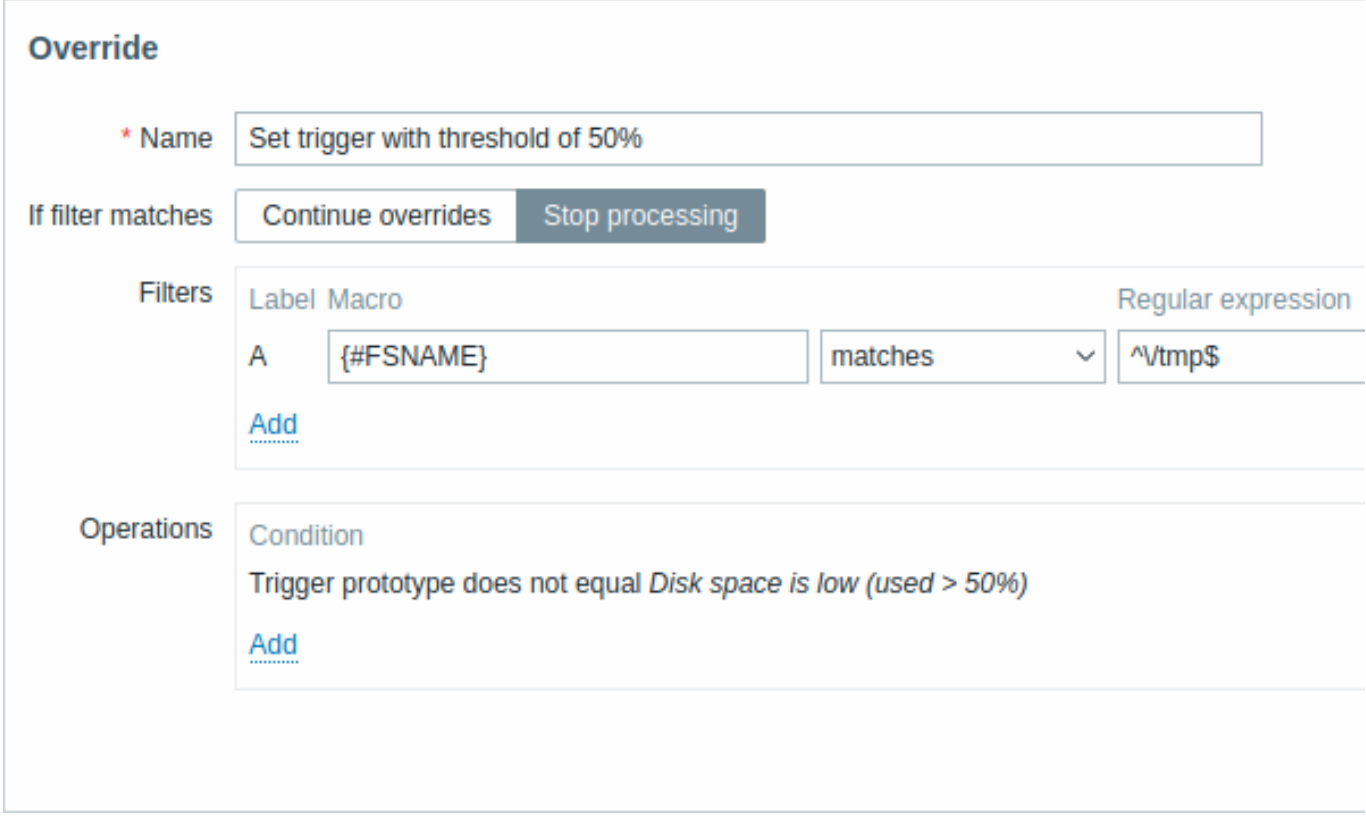

### All mandatory parameters are marked with red asterisks.

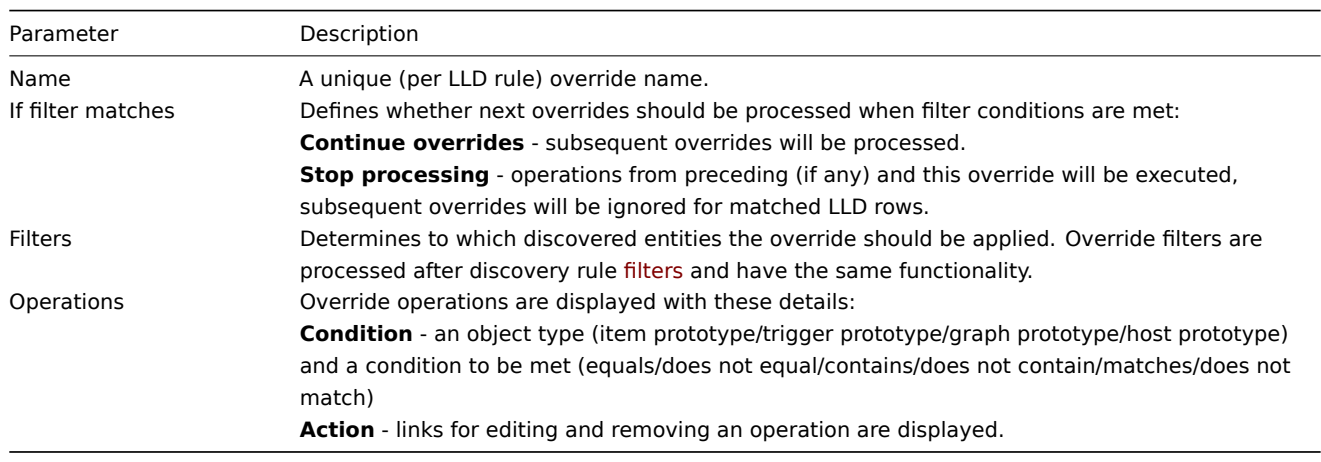

### **Configuring an operation**

To configure details of a new operation, click on in the Operations block. To edit an existing operation, click on next to the operation. A popup window where you can edit the operation details will open.

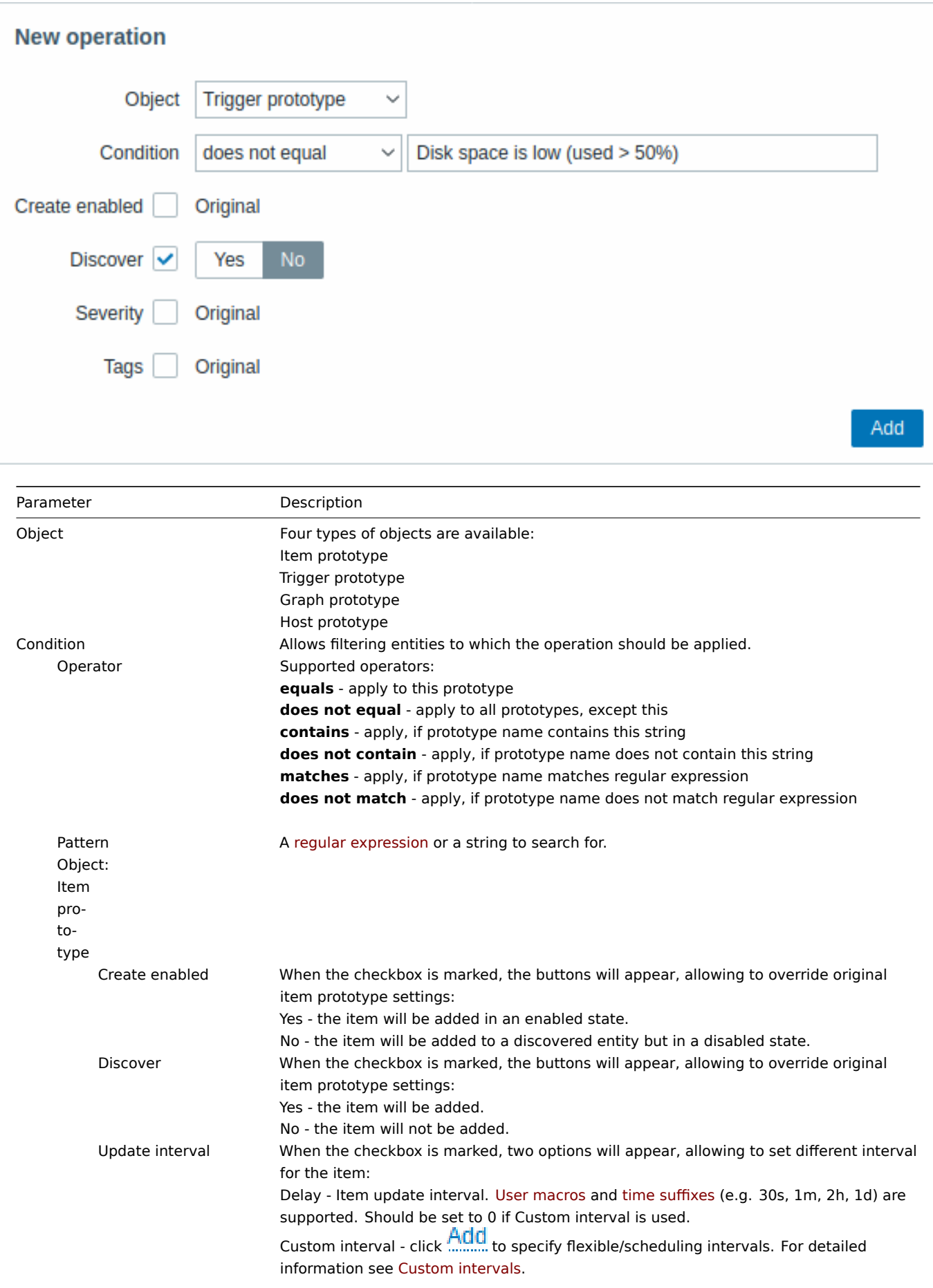

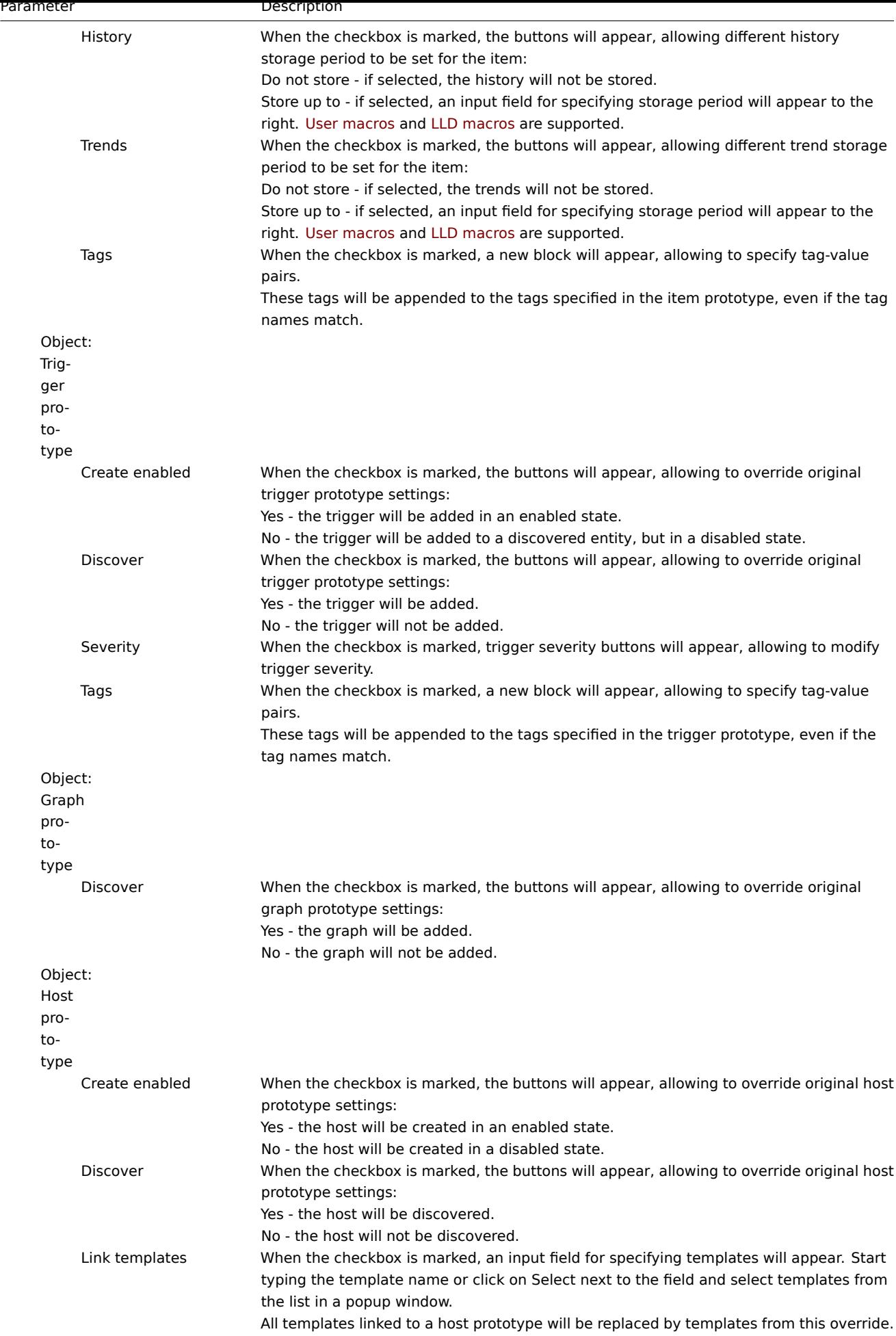

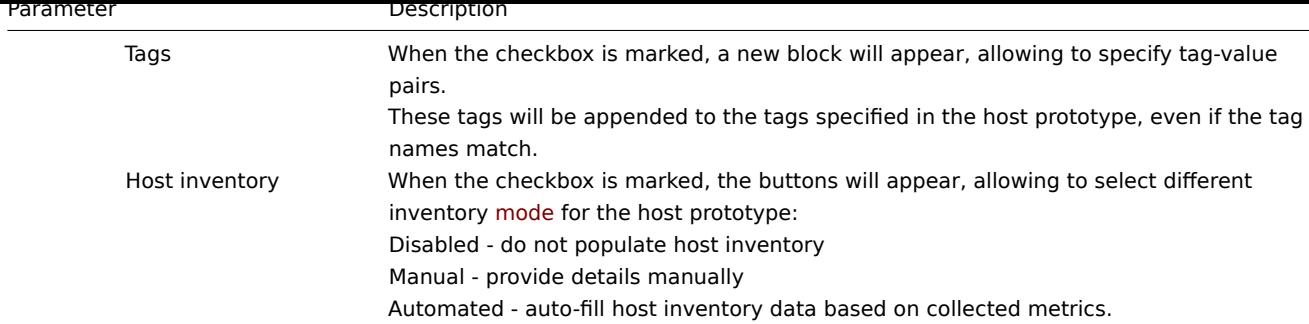

Form buttons

Buttons at the bottom of the form allow to perform several operations.

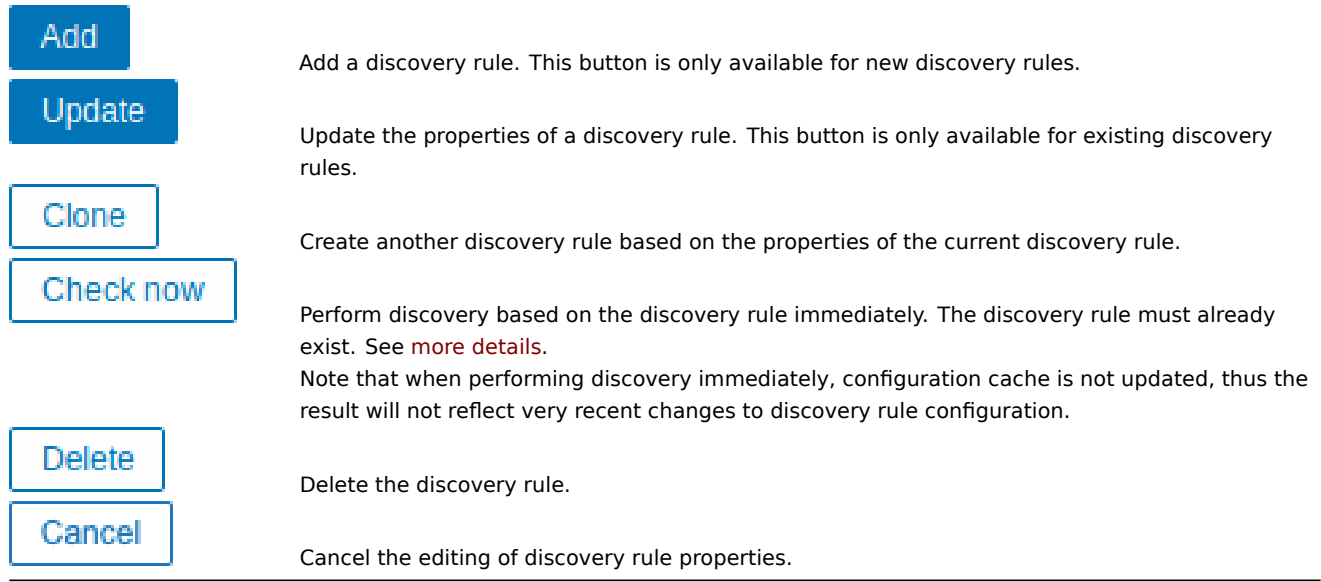

**Discovered entities** The screenshots below illustrate how discovered items, triggers, and graphs look like in the host's configuration. Discovered entities are prefixed with an orange link to a discovery rule they come from.

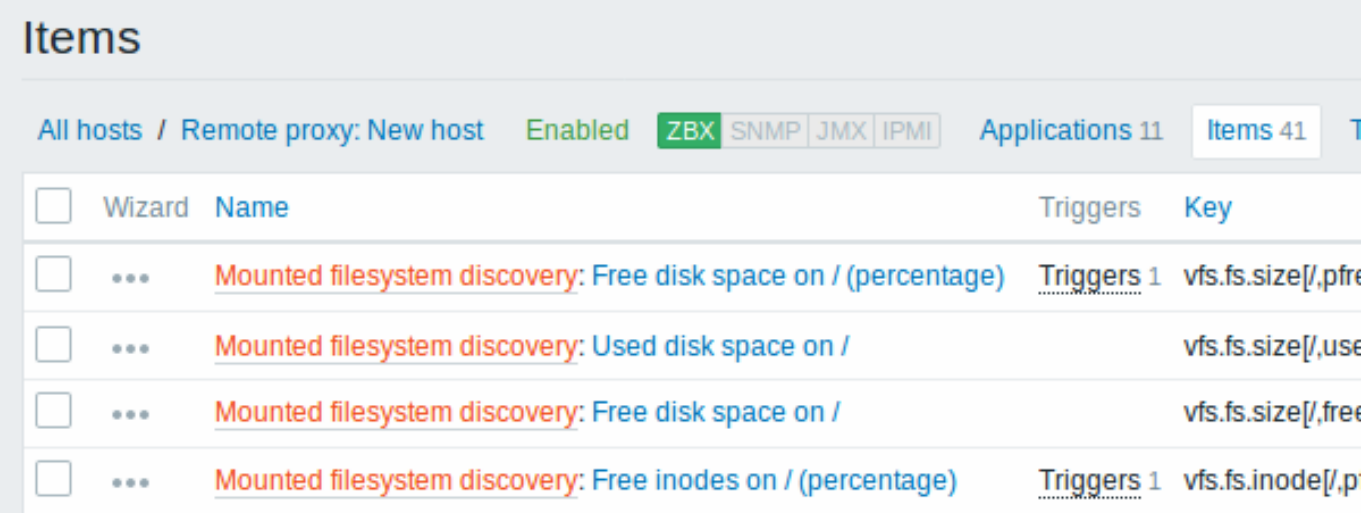

Note that discovered entities will not be created in case there are already existing entities with the same uniqueness criteria, for example, an item with the same key or graph with the same name. An error message is displayed in this case in the frontend that the low-level discovery rule could not create certain entities. The discovery rule itself, however, will not turn unsupported because some entity could not be created and had to be skipped. The discovery rule will go on creating/updating other entities.

If a discovered entity (host, file system, interface, etc) stops being discovered (or does not pass the filter anymore) the entities that were created based on it may be automatically disabled and eventually deleted.

Lost resources may be automatically disabled based on the value of the Disable lost resources parameter. This affects lost hosts, items and triggers.

Lost resources may be automatically deleted based on the value of the Delete lost resources parameter. This affects lost hosts, host groups, items, triggers, and graphs.

When discovered entities become 'Not discovered anymore', a lifetime indicator is displayed in the entity list. Move your mouse pointer over it and a message will be displayed indicating its status details.

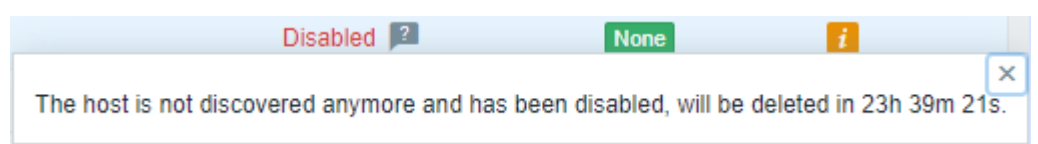

If entities were marked for deletion, but were not deleted at the expected time (disabled discovery rule or item host), they will be deleted the next time the discovery rule is processed.

Entities containing other entities, which are marked for deletion, will not update if changed on the discovery rule level. For example, LLD-based triggers will not update if they contain items that are marked for deletion.

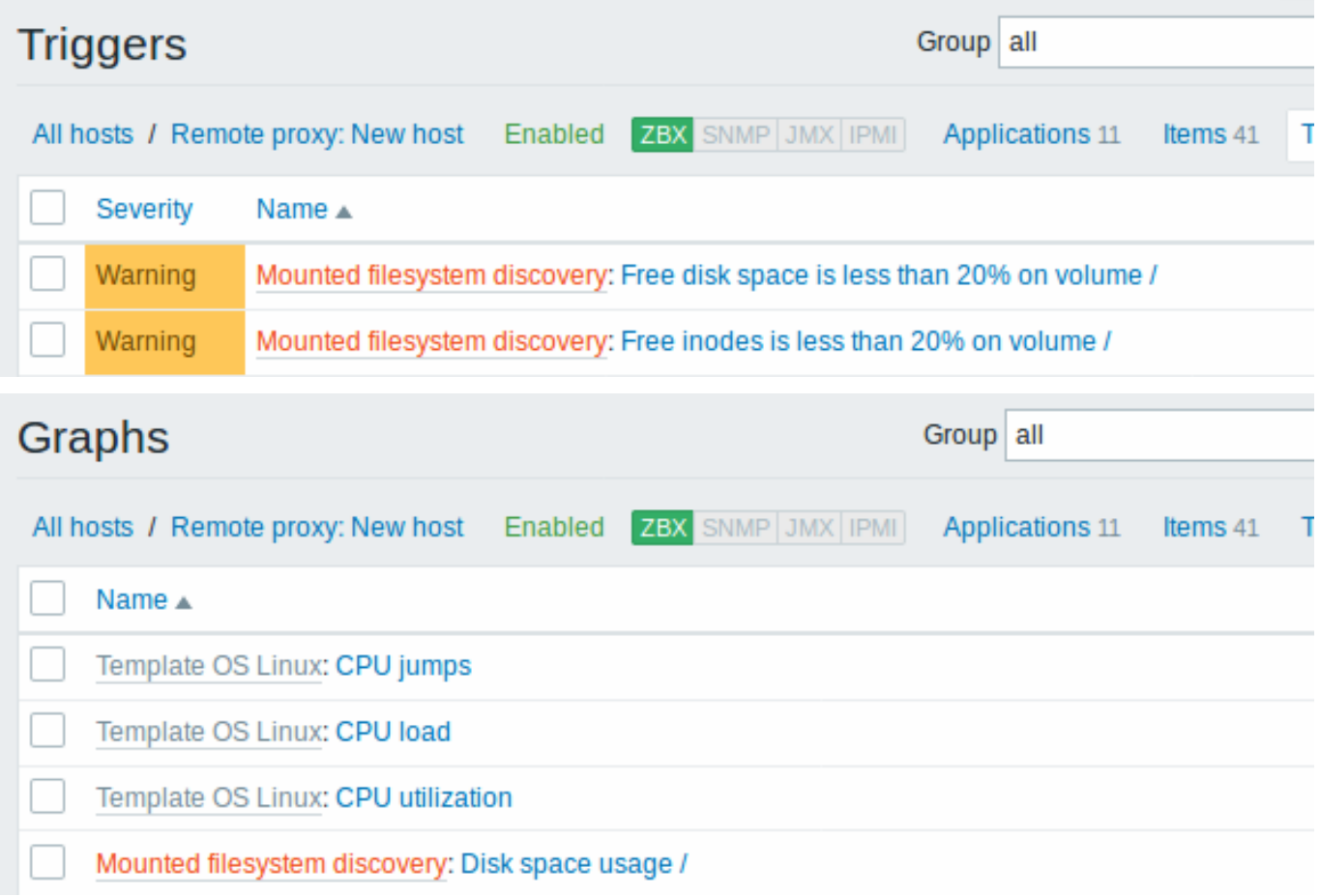

**Other types of discovery** More detail and how-tos on other types of out-of-the-box discovery is available in the following sections:

- discovery of network interfaces;
- discovery of CPUs and CPU cores;
- discovery of SNMP OIDs;
- discovery of JMX objects;
- discovery using [ODBC SQL quer](#page-628-0)ies;
- discovery of [Windows services;](#page-628-1)
- discovery of [host interfa](#page-631-0)ces in Zabbix.

For more detail on [the JSON for](#page-636-0)mat for discovery items and an example of how to implement your own file system discoverer as a Perl script, see cre[atin](#page-645-0)[g custom LLD rules](#page-648-0).

### **1 Item prototype[s](#page-654-0)**

Once a rule is created, go to the items for that rule and press "Create item prototype" to create an item prototype.

Note how the {#FSNAME} macro is used where a file system name is required. The use of a low-level discovery macro is mandatory in the item key to make sure that the discovery is processed correctly. When the discovery rule is processed, this macro will be substituted with the discovered file system.

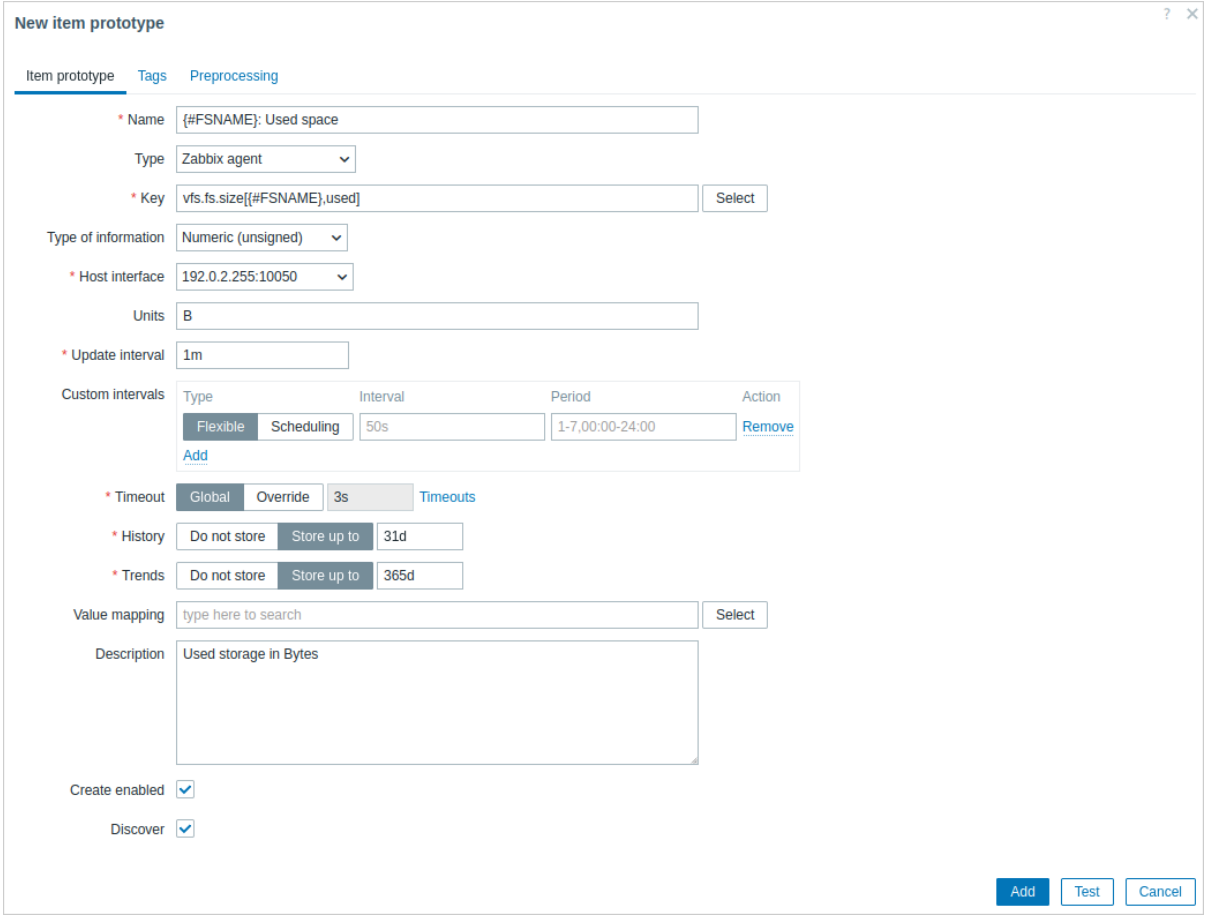

Low-level discovery macros and user macros are supported in item prototype configuration and item value preprocessing parameters. Note that when used in update intervals, a single macro has to fill the whole field. Multiple macros in one field or macros mixed with text are not supported.

### **Note:**

Context-specific escaping of low-level discovery macros is performed for safe use in regular expression and XPath preprocessing parameters.

### Attributes that are specific for item prototypes:

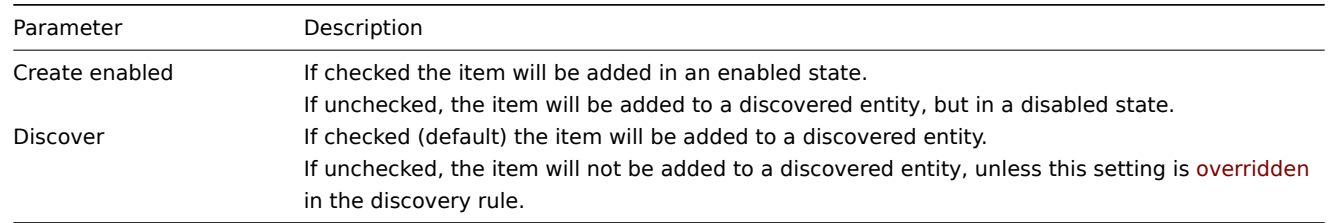

We can create several item prototypes for each file system metric we are interested in:

# $\equiv$  Item prototypes

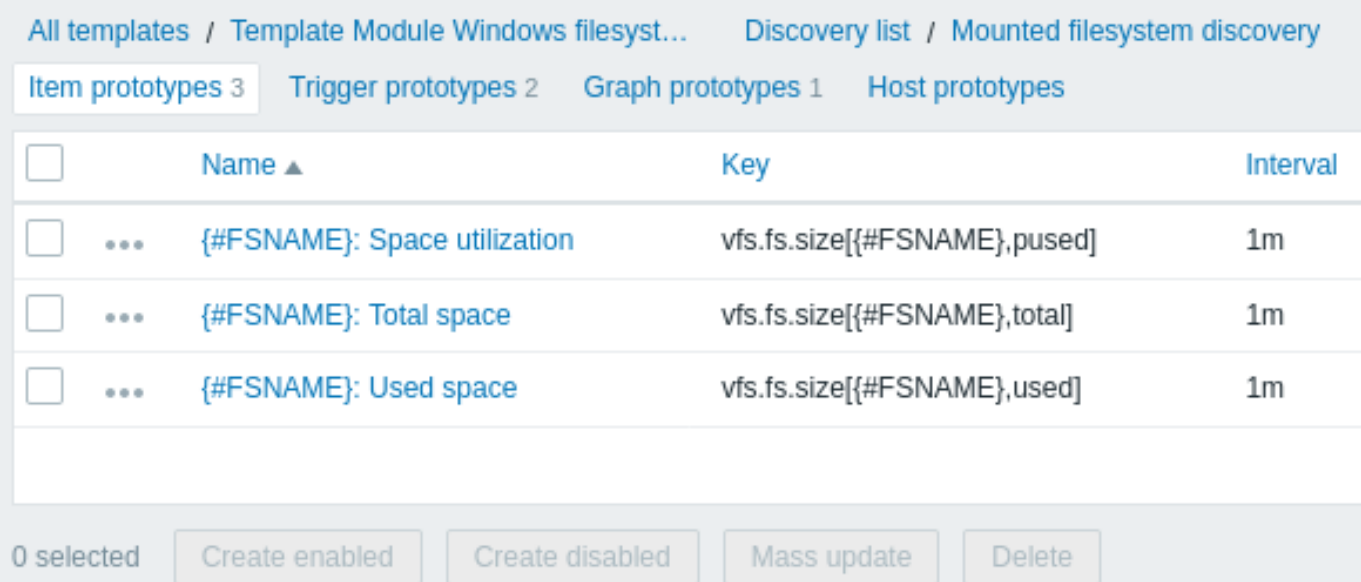

Click on the three-dot icon to open the menu for the specific item prototype with these options:

- Create trigger prototype create a trigger prototype based on this item prototype
- Trigger prototypes click to see a list with links to already-configured trigger prototypes of this item prototype
- Create dependent item create a dependent item for this item prototype

Mass update option is available if you want to update properties of several item prototypes at once.

### **2 Trigger prototypes**

We create trigger prototypes in a similar way as item prototypes:

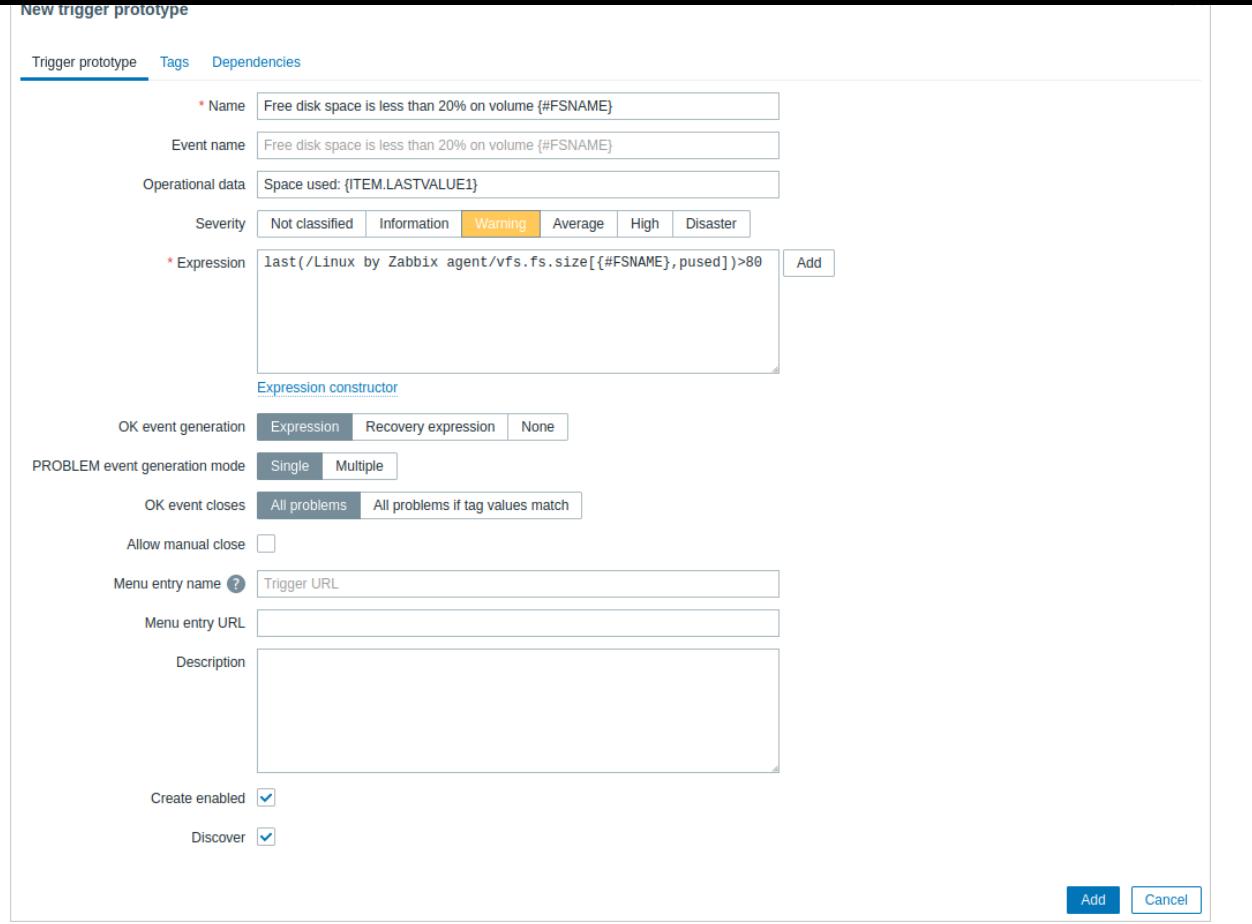

### Attributes that are specific for trigger prototypes:

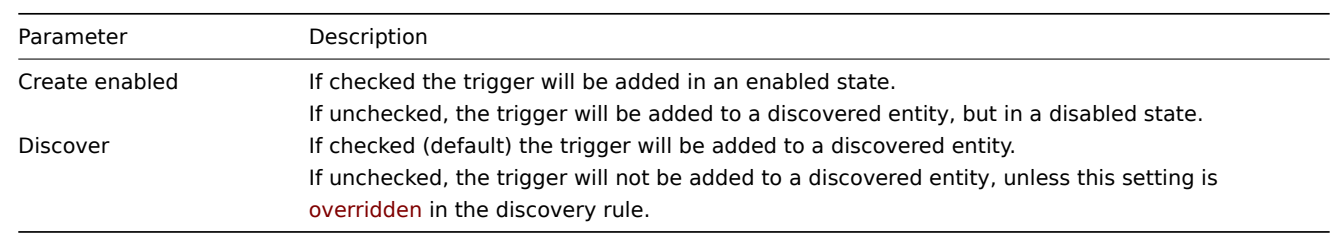

When real triggers are created from the prototypes, there may be a need to be flexible as to what constant ('20' in our example) is used for comparison in the expression. See how user macros with context can be useful to accomplish such flexibility.

You can define dependencies between trigger prototypes. To do that, go to the Dependencies tab. A trigger prototype may depend on another trigger prototype from the same low-level discovery (LLD) rule or on a regular trigger. A trigger prototype may not depend on a trigger prototype from a different LLD rule or on a trigger created from trigger prototype. Host trigger prototype cannot depend on a trigger from a template.

### Trigger prototypes

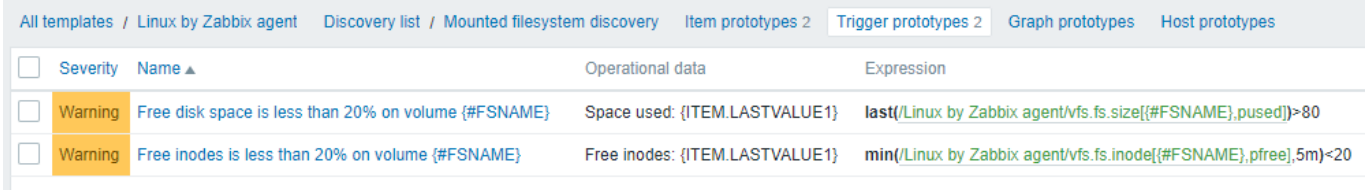

### **3 Graph prototypes**

We can create graph prototypes, too:

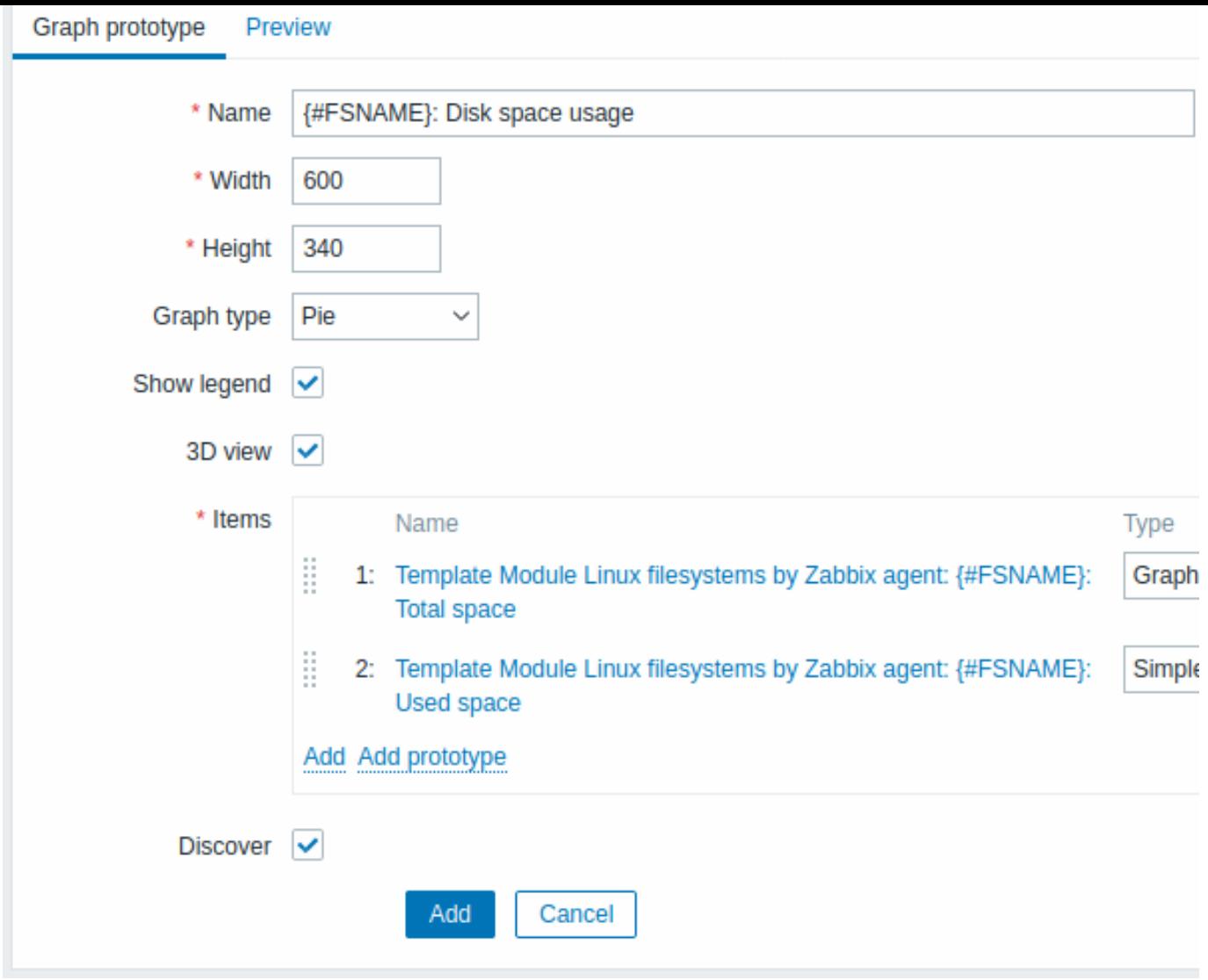

Attributes that are specific for graph prototypes:

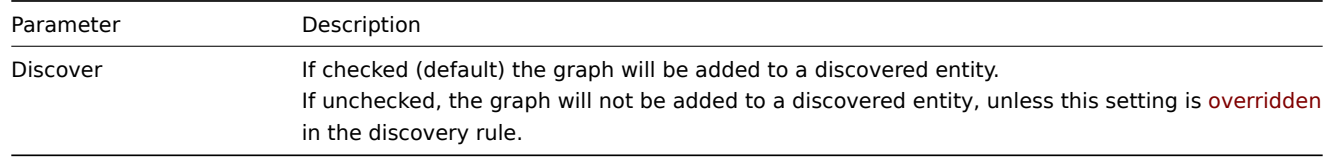

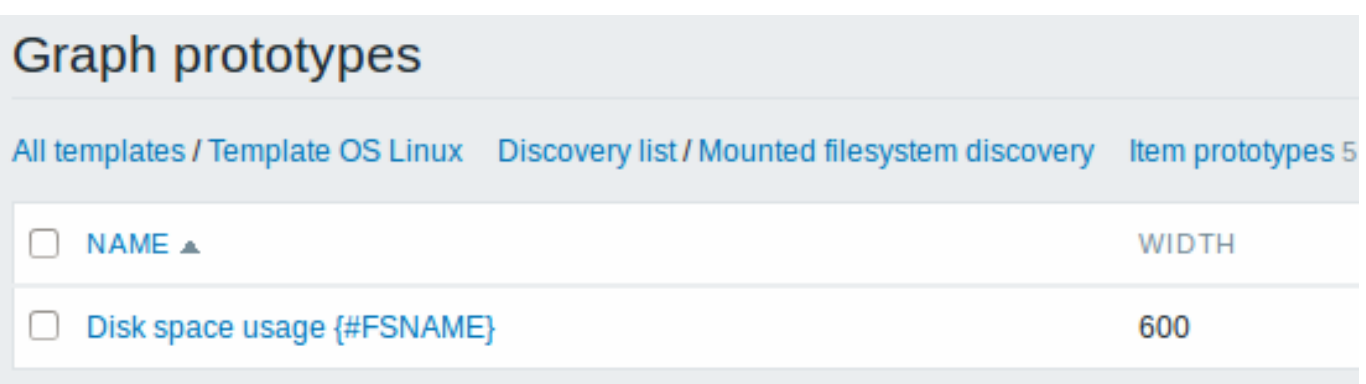

Finally, we have created a discovery rule that looks as shown below. It has five item prototypes, two trigger prototypes, and one graph prototype.

### $\equiv$  Discovery rules All templates / Template Module Linux filesystems... Items **Triggers** Graphs **Dashboards Disco** Template Name ▲ Items Template Module Linux filesystems by Zabbix agent Mounted filesystem discovery Item prototypes 4

### **4 Host prototypes**

Host prototypes are blueprints for creating hosts through low-level discovery rules. Before being discovered as hosts, these prototypes cannot have items and triggers, except those linked from templates.

Configuration

Host prototypes are configured under low-level discovery [rules.](#page-606-0)

To create a host prototype:

- 1. Go to Data collection → Hosts.
- 2. Click Discovery for the required host to navigate to the list of low-level discovery rules configured for that host.
- 3. Click Host prototypes for the required discovery rule.
- 4. Click [the Create host prototyp](#page-827-0)e button in the upper right corner.

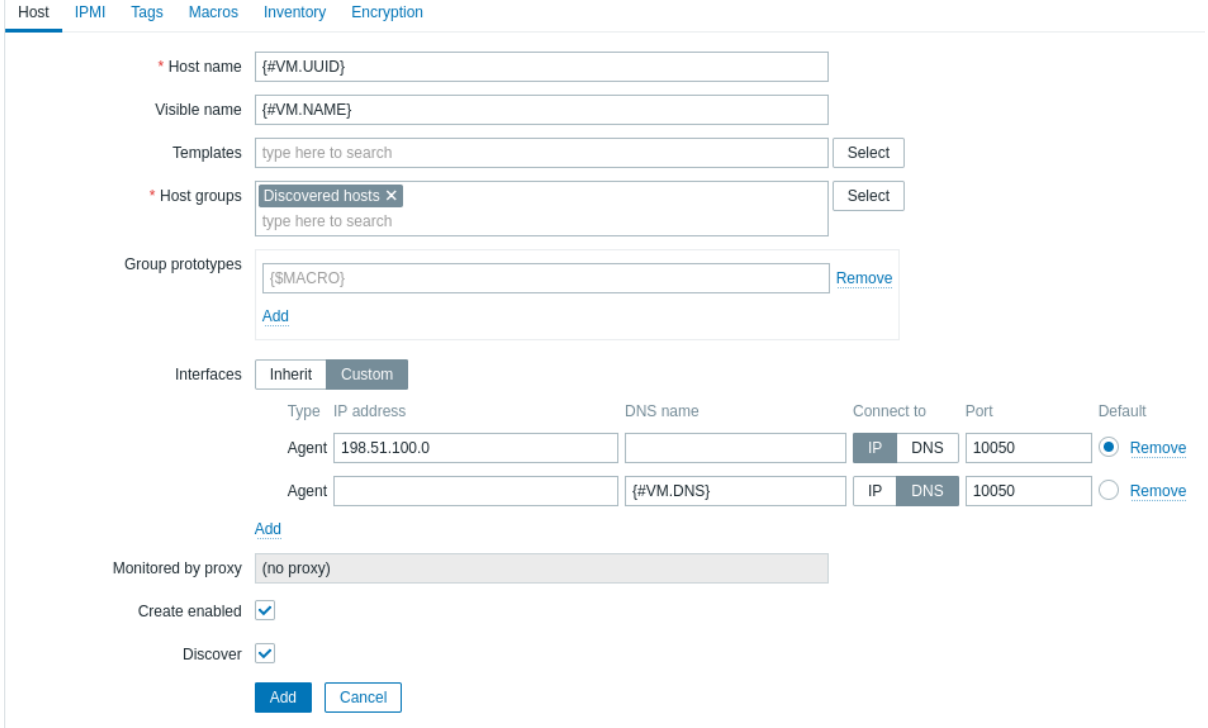

Host prototypes have the same parameters as regular hosts; however, the following parameters support different or additional configuration:

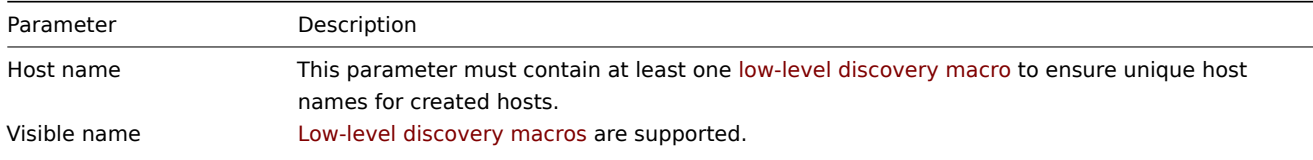

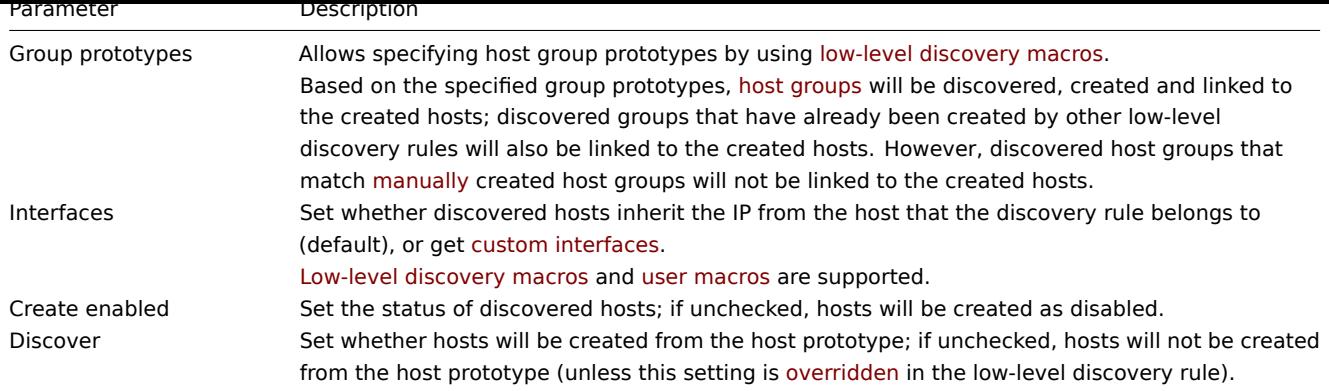

### **Note:**

Low-level discovery macros are also supported for tag values and host prototype user macro values.<br> Value maps are not supported for host prototypes.

For an example of how to configure a host prototype, see Virtual machine monitoring.

### Host interfaces

To add custom interfaces, switch the Interface selector from "Inherit" to "Custom". Click **Add** and select the interface type -Zabbix agent, SNMP, JMX, IPMI.

### **Note:**

If Custom is selected, but no interfaces have been set, the hosts will be created without interfaces.<br> If Inherit is selected and the host prototype belongs to a template, all discovered hosts will inherit the host interface from the host to which the template is linked.

If multiple custom interfaces are specified, the primary interface can be set in the Default column.

For an example of how to configure a custom host interface, see VMware monitoring setup example.

### **Warning:**

A host will only be created if a host interface contains correct data.

### Discovered hosts

In the host list, discovered hosts are prefixed with the name of the discovery rule that created them.

Discovered hosts inherit most parameters from host prototypes as read-only. Only the following discovered host parameters can be configured:

- Templates link additional templates or unlink manually added ones. Templates inherited from a host prototype cannot be unlinked.
- Status manually enable/disable a host.
- Tags manually add tags alongside tags inherited from the host prototype. Manual or inherited tags cannot have duplicates (tags with the same name and value). If an inherited tag has the same name and value as a manual tag, it will replace the manual tag during discovery.
- Macros manually add host macros alongside macros inherited from the host prototype; change macro values and types on the host level.
- Description.

Discovered hosts can be deleted manually. Note, however, that they will be discovered again if discovery is enabled for them.

Hosts that are no longer discovered may be:

- automatically disabled (based on the Disable lost resources value of the discovery rule)
- automatically deleted (based on the Delete lost resources value of the discovery rule).

### **Note:**

Zabbix does not support nested host prototypes, that is, host prototypes on hosts discovered by low-level discovery rules.

#### **5 Notes on low-level discovery**

Using LLD macros in user macro contexts

LLD macros may be used inside user macro context, for example, in trigger prototypes.

Multiple LLD rules for the same item

It is possible to define several low-level discovery rules with the same discovery item.

To do that you need to define the Alias agent parameter, allowing to use altered discovery item keys in different discovery rules, for example vfs.fs.discovery[foo], vfs.fs.discovery[bar], etc.

Data limits for return values

There is no limit for low-level discovery rule J[SON data if](#page-1750-0) it is received directly by Zabbix server. This is because the return values are processed without being stored in a database.

There is also no limit for custom low-level discovery rules. However, if custom low-level discovery rule data is retrieved using a user parameter, the user parameter return value limit applies.

If data has to go through Zabbix proxy, it has to store this data in the database. In such a case, database limits apply.

### **6 Discovery rules**

Please use the sidebar to see discovery rule configuration examples for various cases.

### **1 Discovery of mounted filesystems**

### Overview

It is possible to discover mounted filesystems and their properties:

- mountpoint name
- filesystem type
- filesystem size
- inode statistics
- mount options

To do that, you may use a combination of:

- the vfs.fs.get agent item as the master item
- dependent low-level discovery rule and item prototypes

Configuration

Master item

Create a Zabbix agent item using the following key:

vfs.fs.get

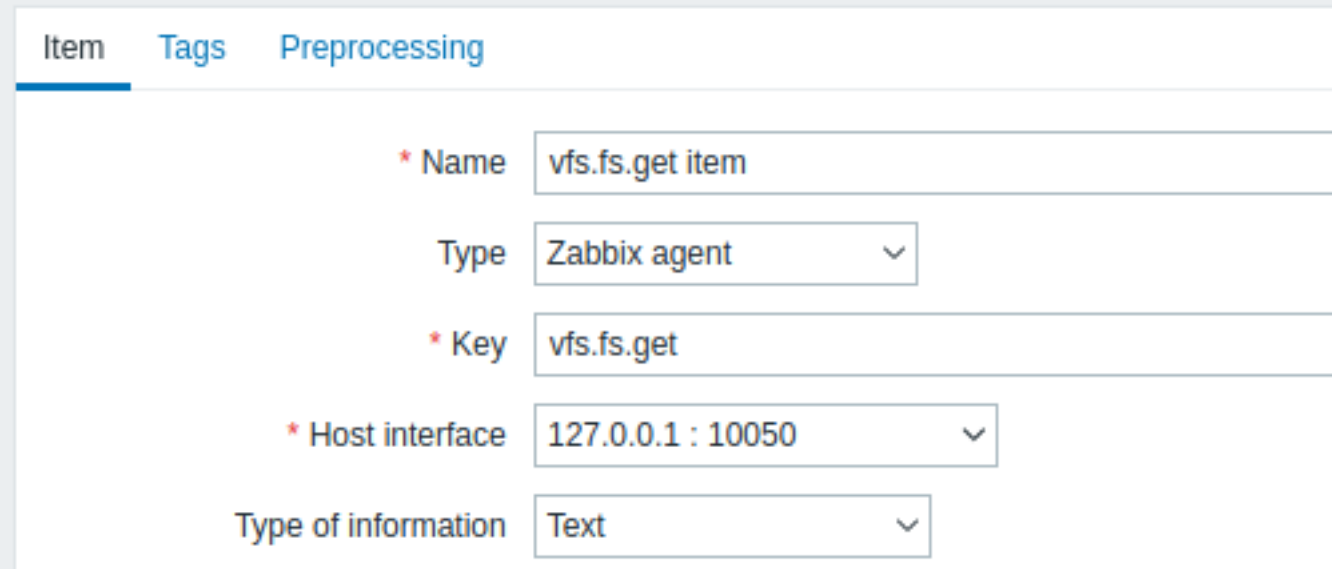

Set the type of information to "Text" for possibly big JSON data.

The data returned by this item will contain something like the following for a mounted filesystem:

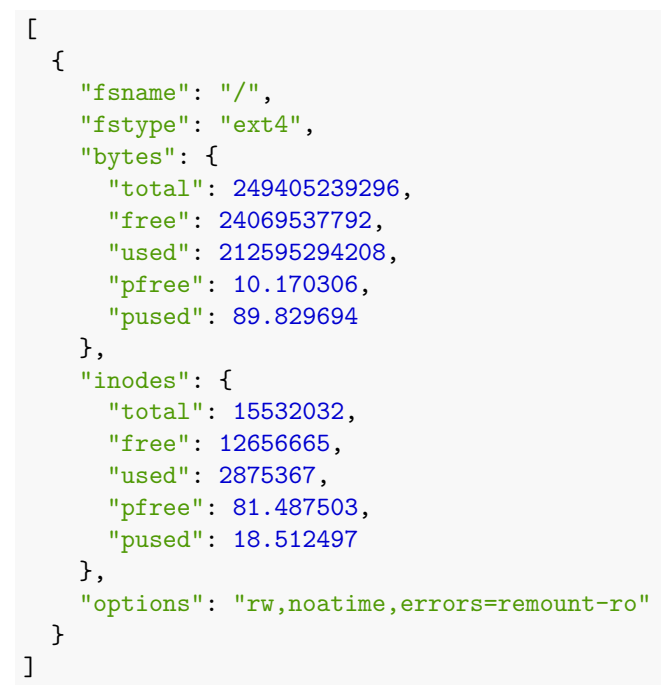

Dependent LLD rule

Create a low-level discovery rule as "Dependent item" type:

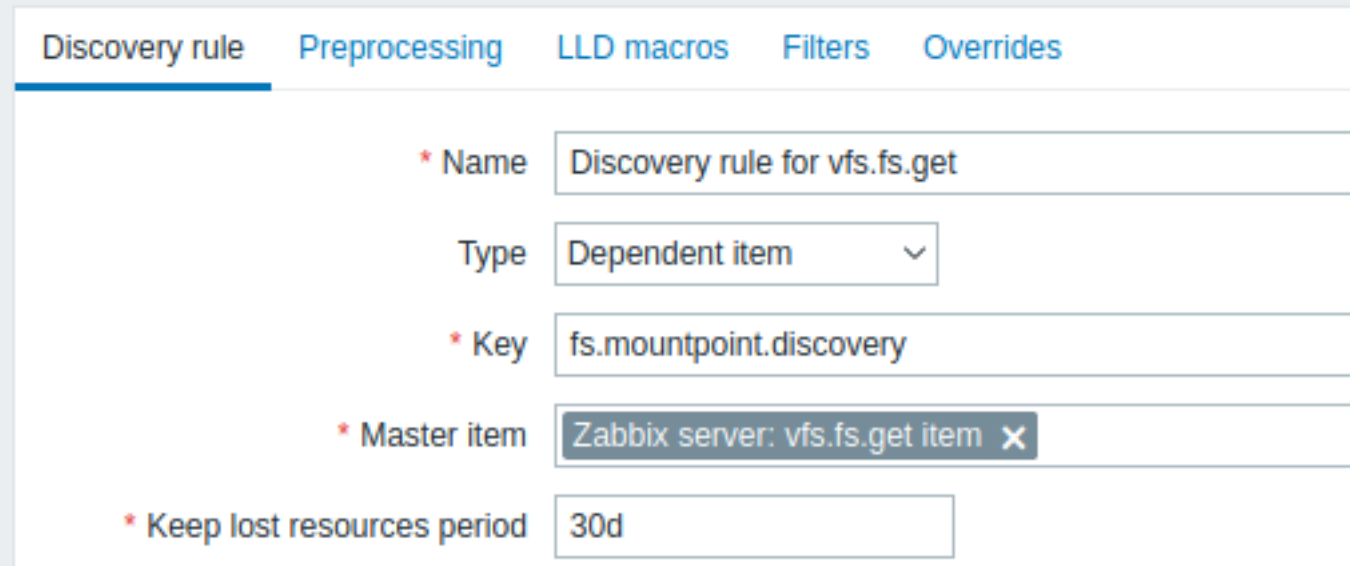

As master item select the vfs.fs.get item we created.

In the "LLD macros" tab define custom macros with the corresponding JSONPath:

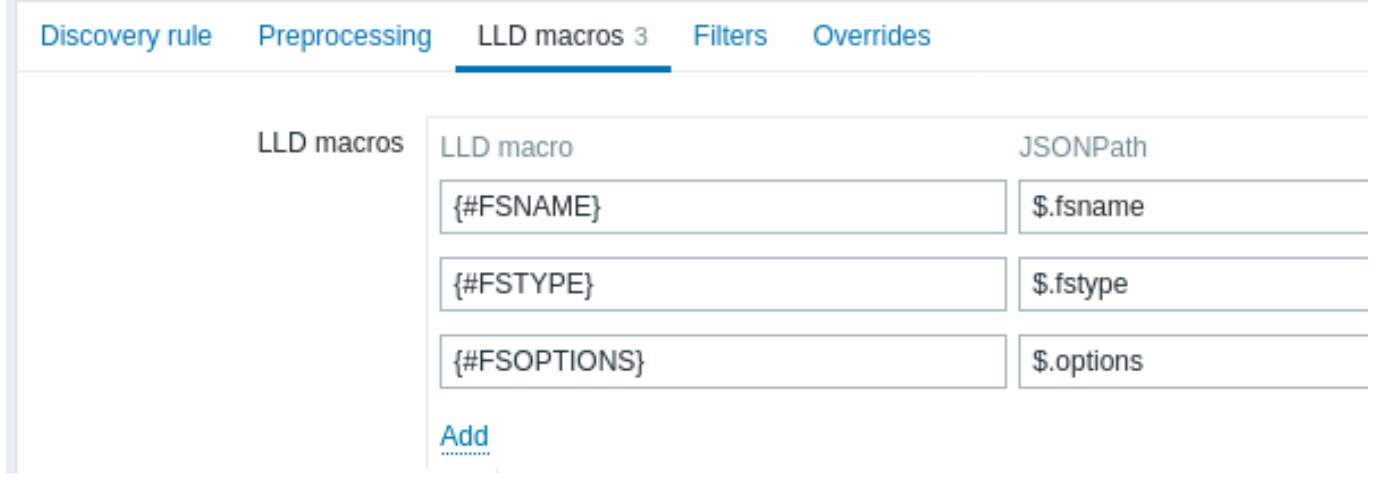

In the "Filters" tab you may add a regular expression that filters only **read-write** filesystems:

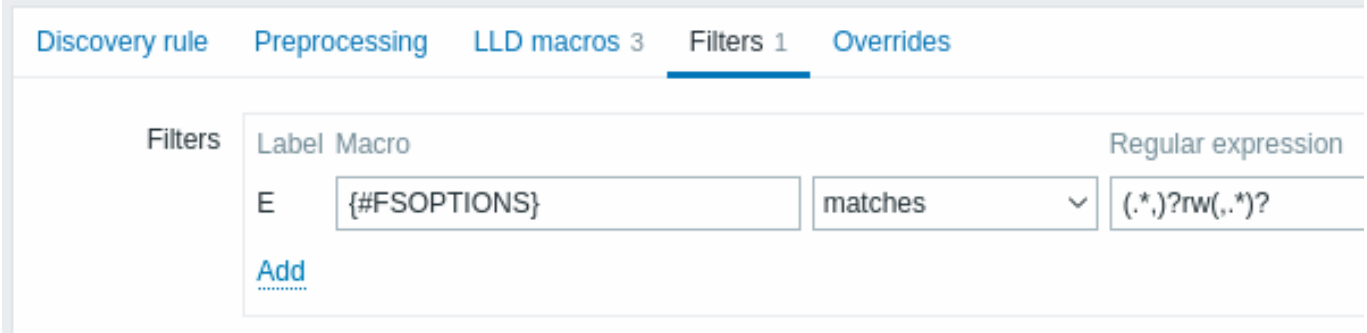

Dependent item prototype

Create an item prototype with "Dependent item" type in this LLD rule. As master item for this prototype select the vfs.fs.get item we created.

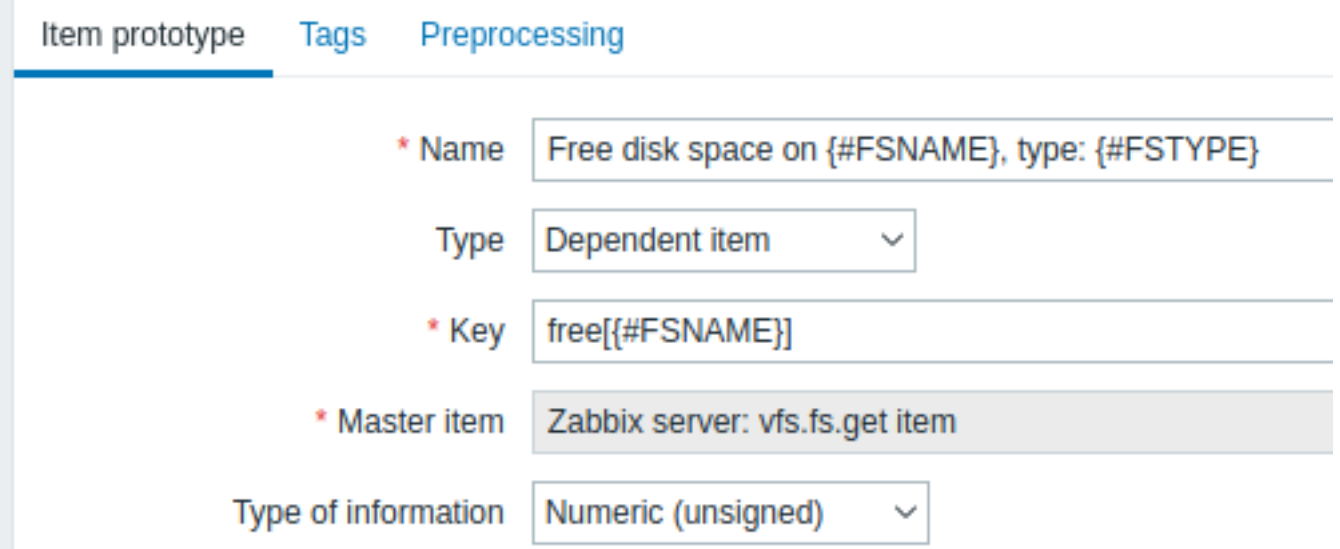

Note the use of custom macros in the item prototype name and key:

- Name: Free disk space on {#FSNAME}, type: {#FSTYPE}
- Key: Free[{#FSNAME}]

As type of information, use:

- Numeric (unsigned) for metrics like 'free', 'total', 'used'
- Numeric (float) for metrics like 'pfree', 'pused' (percentage)

In the item prototype "Preprocessing" tab select JSONPath and use the following JSONPath expression as parameter:

### \$.[?(@.fsname=='{#FSNAME}')].bytes.free.first()

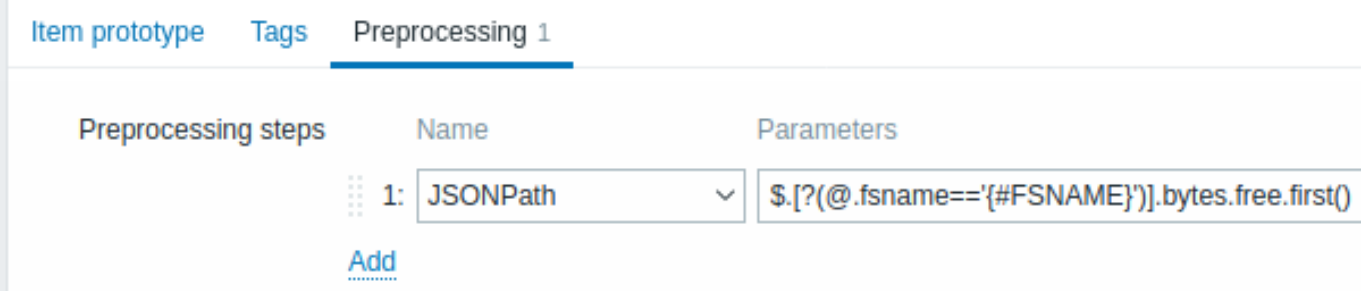

When discovery starts, one item per each mountpoint will be created. This item will return the number of free bytes for the given mountpoint.

### **2 Discovery of network interfaces**

<span id="page-628-0"></span>In a similar way as file systems are discovered, it is possible to also discover network interfaces.

Item key

The item key to use in the discovery rule is

net.if.discovery

Supported macros

You may use the {#IFNAME} macro in the discovery rule filter and prototypes of items, triggers and graphs.

Examples of item prototypes that you might wish to create based on "net.if.discovery":

- "net.if.in[{#IFNAME},bytes]",
- "net.if.out[{#IFNAME},bytes]".

<span id="page-628-1"></span>Note that on Windows {#IFGUID} is also returned.

#### **3 Discovery of CPUs and CPU cores**

In a similar way as file systems are discovered, it is possible to also discover CPUs and CPU cores.

Item key

The item key to use in the discovery rule is

system.cpu.discovery

Supported macros

This discovery key returns two macros - {#CPU.NUMBER} and {#CPU.STATUS} identifying the CPU order number and status respectively. Note that a clear distinction cannot be made between actual, physical processors, cores and hyperthreads. {#CPU.STATUS} on Linux, UNIX and BSD systems returns the status of the processor, which can be either "online" or "offline". On Windows systems, this same macro may represent a third value - "unknown" - which indicates that a processor has been detected, but no information has been collected for it yet.

CPU discovery relies on the agent's collector process to remain consistent with the data provided by the collector and save resources on obtaining the data. This has the effect of this item key not working with the test (-t) command line flag of the agent binary, which will return a NOT SUPPORTED status and an accompanying message indicating that the collector process has not been started.

Item prototypes that can be created based on CPU discovery include, for example:

- system.cpu.util[{#CPU.NUMBER},<type>,<mode>]
- system.hw.cpu[{#CPU.NUMBER},<info>]

For detailed item key description, see Zabbix agent item keys.

### **4 Discovery of SNMP OIDs**

Overview

In this section we will perform an SNMP discovery on a switch.

This discovery method of SNMP OIDs has been supported since Zabbix server/proxy 6.4.

Item key

Create an SNMP item, using the followi[ng item key](#page-606-0) in the SNMP OID field:

walk[1.3.6.1.2.1.2.2.1.2,1.3.6.1.2.1.2.2.1.3]

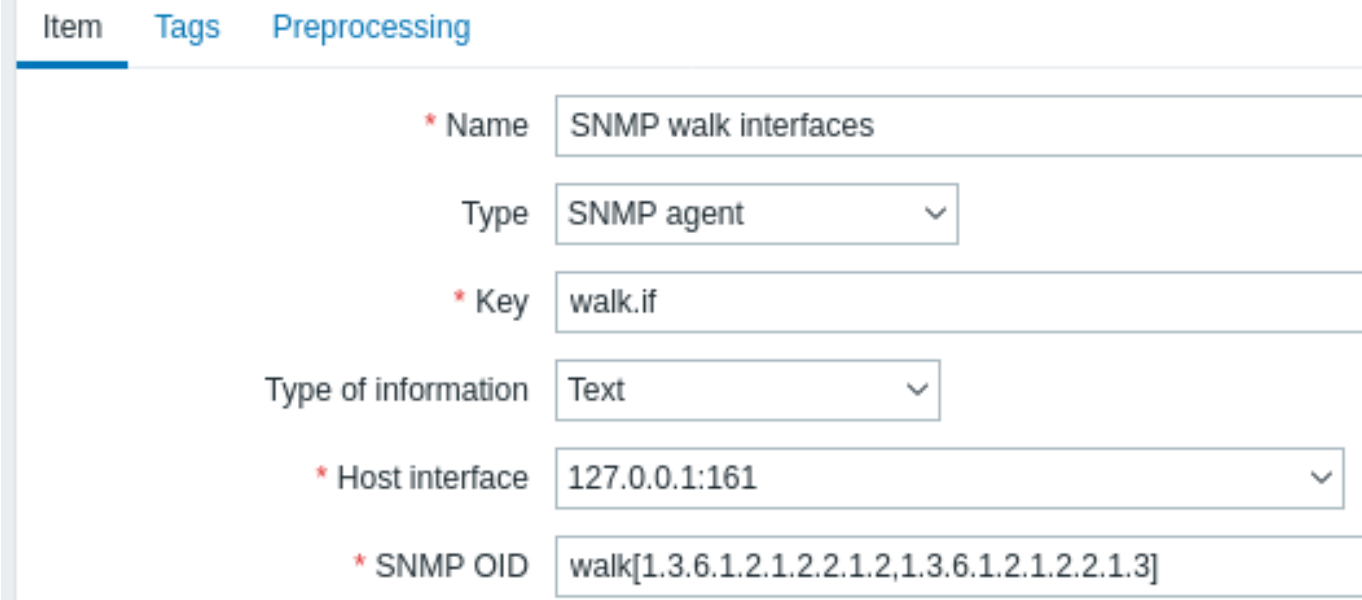

This item will perform an snmpwalk for the OIDs specified in the parameters (1.3.6.1.2.1.2.2.1.2, 1.3.6.1.2.1.2.2.1.3), returning a concatenated list of values, e.g.:

 $.1.3.6.1.2.1.2.2.1.2.1 = **STRING:** "lo"$ .1.3.6.1.2.1.2.2.1.2.2 = STRING: "ens33" .1.3.6.1.2.1.2.2.1.2.3 = STRING: "ens37" .1.3.6.1.2.1.2.2.1.3.1 = INTEGER: 24 .1.3.6.1.2.1.2.2.1.3.2 = INTEGER: 6  $.1.3.6.1.2.1.2.2.1.3.3 = INTEGR: 6$ 

### Dependent discovery rule

Go to the discovery rules of your template/host. Click on Create discovery rule in the upper right corner of the screen.

Fill in the required details in the **Discovery rule** tab:

- Select Dependent item as item type
- Select the previously created SNMP walk item as the master item
- Fill the name and key with meaningful values

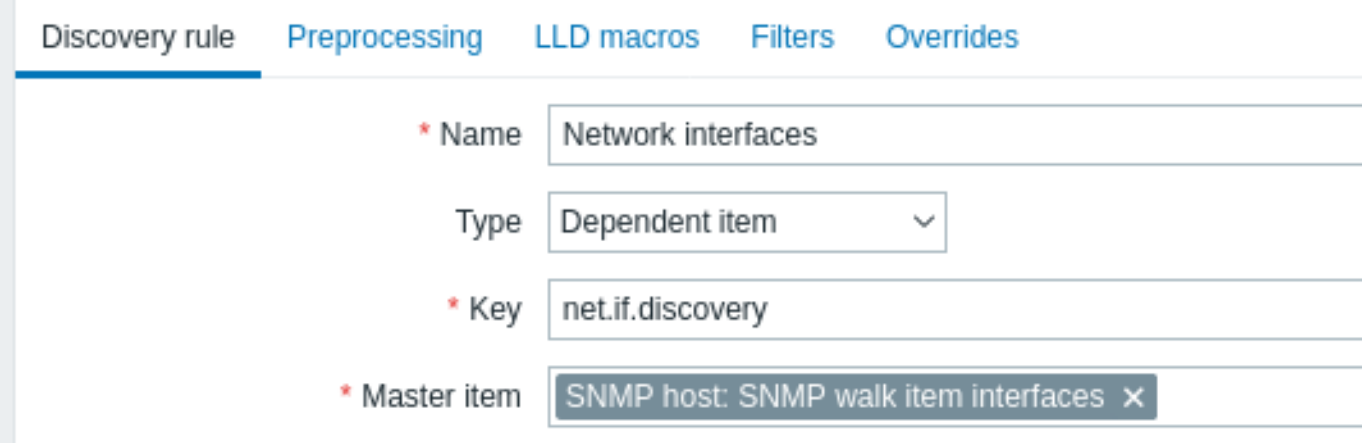

In the **Preprocessing** tab, select the SNMP walk to JSON preproccesing step.

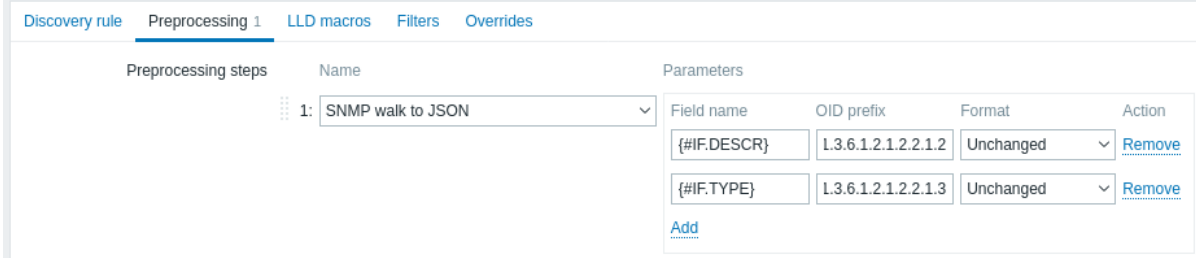

In the field name specify a valid LLD macro name. Select the corresponding OID path to discover values from.

This rule will discover entities and set:

- {#IFDESCR} macros to lo, ens33, and ens37;
- {#IFTYPE} macros set to 24, 6, and 6.

A built-in macro {#SNMPINDEX} containing the index of the discovered OIDs is applied to discovered entities. The discovered entities are grouped by {#SNMPINDEX} macro value: **1**, **2** and **3**:

```
\overline{a}{
        "{#SNMPINDEX}": "1",
        "{#IFDESCR}": "lo",
        "{#IFTYPE}": "24"
    },
    {
        "{#SNMPINDEX}": "2",
        "{#IFDESCR}": "ens33",
        "{#IFTYPE}": "6"
    },
    {
        "{#SNMPINDEX}": "3",
        "{#IFDESCR}": "ens37",
        "{#IFTYPE}": "6"
    }
]
```
If an entity does not have the specified OID, then the corresponding macro will be omitted for this entity.

Item, trigger, graph prototypes

Item prototypes must be created as **dependent** item prototypes, using macros from the discovery rule.

Dependent items will obtain their values from the walk[] master item. Thus it will not be necessary for each discovered item to query the SNMP device independently.

Trigger and graph prototypes may also be created also by using macros from the discovery rule.

Discovered entities

When server runs, it will create real dependent items, triggers and graphs based on the values the SNMP discovery rule returns.

### **5 Discovery of SNMP OIDs (legacy)**

### <span id="page-631-0"></span>Overview

In this section we will perform an SNMP discovery on a switch.

Item key

Unlike with file system and network interface discovery, the item does not necessarily has to have an "snmp.discovery" key - item type of SNMP agent is sufficient.

To configure the discovery rule, do the following:

• Go to: Data collection → Templates

 $\mathbf{L} = \mathbf{I}$ 

• Click on Discovery in the row of an appropriate template

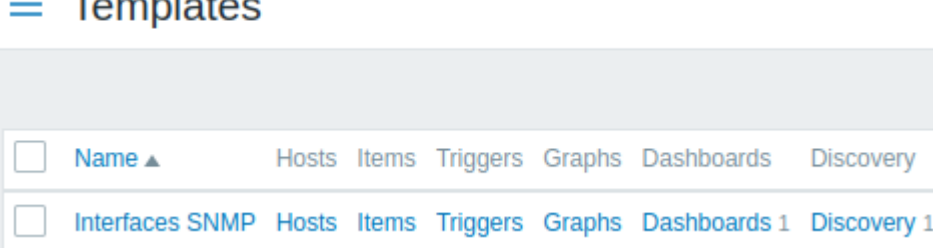

• Click on Create discovery rule in the upper right corner of the screen

• Fill in the discovery rule form with the required details as in the screenshot below

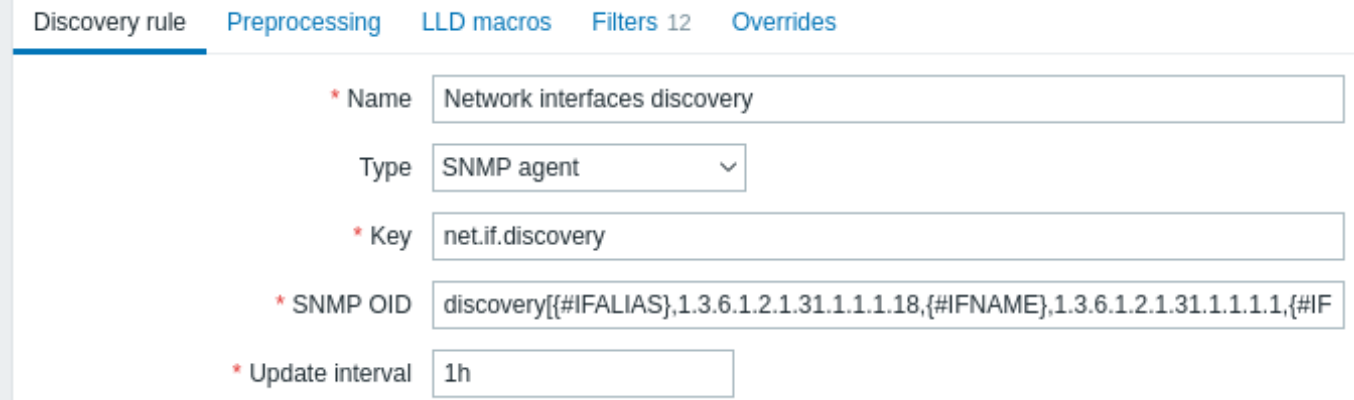

All mandatory input fields are marked with a red asterisk.

The OIDs to discover are defined in SNMP OID field in the following format: discovery[{#MACRO1}, oid1, {#MACRO2}, oid2, …,]

where {#MACRO1}, {#MACRO2} … are valid lld macro names and oid1, oid2... are OIDs capable of generating meaningful values for these macros. A built-in macro {#SNMPINDEX} containing index of the discovered OID is applied to discovered entities. The discovered entities are grouped by {#SNMPINDEX} macro value.

To understand what we mean, let us perform few snmpwalks on our switch:

\$ snmpwalk -v 2c -c public 192.168.1.1 IF-MIB::ifDescr IF-MIB::ifDescr.1 = STRING: WAN

```
IF-MIB::ifDescr.2 = STRING: LAN1
IF-MIB::ifDescr.3 = STRING: LAN2
$ snmpwalk -v 2c -c public 192.168.1.1 IF-MIB::ifPhysAddress
IF-MIB::ifPhysAddress.1 = STRING: 8:0:27:90:7a:75
IF-MIB::ifPhysAddress.2 = STRING: 8:0:27:90:7a:76
IF-MIB::ifPhysAddress.3 = STRING: 8:0:27:2b:af:9e
```
And set SNMP OID to: discovery[{#IFDESCR}, ifDescr, {#IFPHYSADDRESS}, ifPhysAddress]

Now this rule will discover entities with {#IFDESCR} macros set to **WAN**, **LAN1** and **LAN2**, {#IFPHYSADDRESS} macros set to **8:0:27:90:7a:75**, **8:0:27:90:7a:76**, and **8:0:27:2b:af:9e**, {#SNMPINDEX} macros set to the discovered OIDs indexes **1**, **2** and **3**:

```
\Gamma{
        "{#SNMPINDEX}": "1",
        "{#IFDESCR}": "WAN",
        "{#IFPHYSADDRESS}": "8:0:27:90:7a:75"
    },
    {
        "{#SNMPINDEX}": "2",
        "{#IFDESCR}": "LAN1",
        "{#IFPHYSADDRESS}": "8:0:27:90:7a:76"
    },
    {
        "{#SNMPINDEX}": "3",
        "{#IFDESCR}": "LAN2",
        "{#IFPHYSADDRESS}": "8:0:27:2b:af:9e"
    }
]
```
If an entity does not have the specified OID, then the corresponding macro will be omitted for this entity. For example if we have the following data:

```
ifDescr.1 "Interface #1"
ifDescr.2 "Interface #2"
ifDescr.4 "Interface #4"
ifAlias.1 "eth0"
ifAlias.2 "eth1"
ifAlias.3 "eth2"
ifAlias.5 "eth4"
```
 $\Gamma$ 

Then in this case SNMP discovery discovery[{#IFDESCR}, ifDescr, {#IFALIAS}, ifAlias] will return the following structure:

```
{
    "{#SNMPINDEX}": 1,
    "{#IFDESCR}": "Interface #1",
    "{#IFALIAS}": "eth0"
},
{
    "{#SNMPINDEX}": 2,
    "{#IFDESCR}": "Interface #2",
    "{#IFALIAS}": "eth1"
},
{
    "{#SNMPINDEX}": 3,
    "{#IFALIAS}": "eth2"
},
{
    "{#SNMPINDEX}": 4,
    "{#IFDESCR}": "Interface #4"
},
```

```
{
         "{#SNMPINDEX}": 5,
         "{#IFALIAS}": "eth4"
    }
\mathbf{l}
```
### Item prototypes

The following screenshot illustrates how we can use these macros in item prototypes:

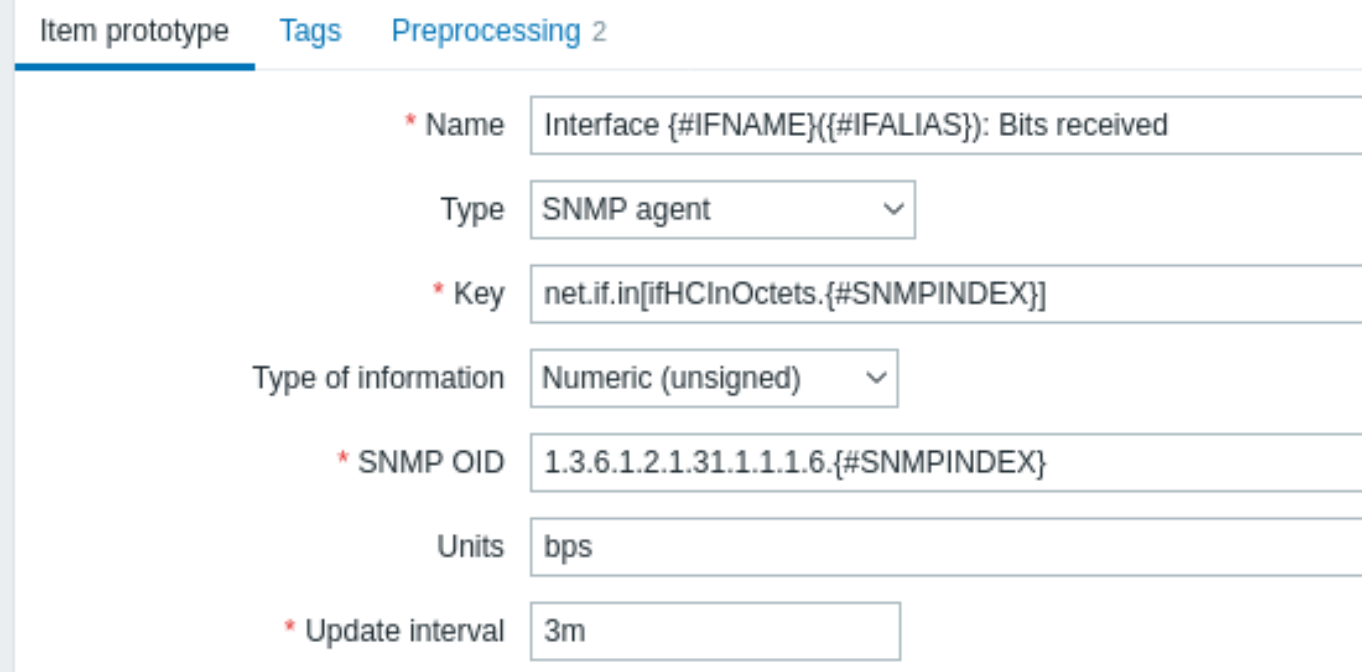

You can create as many item prototypes as needed:

 $\equiv$  Item prototypes

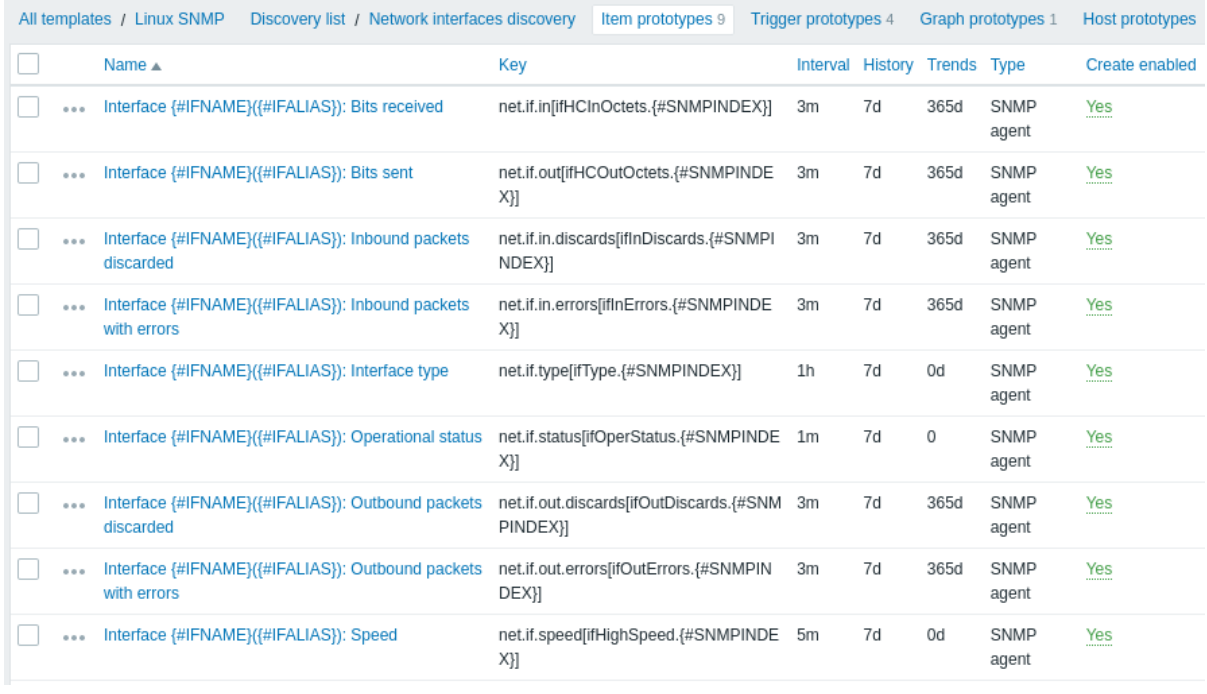

### Trigger prototypes

The following screenshot illustrates how we can use these macros in trigger prototypes:

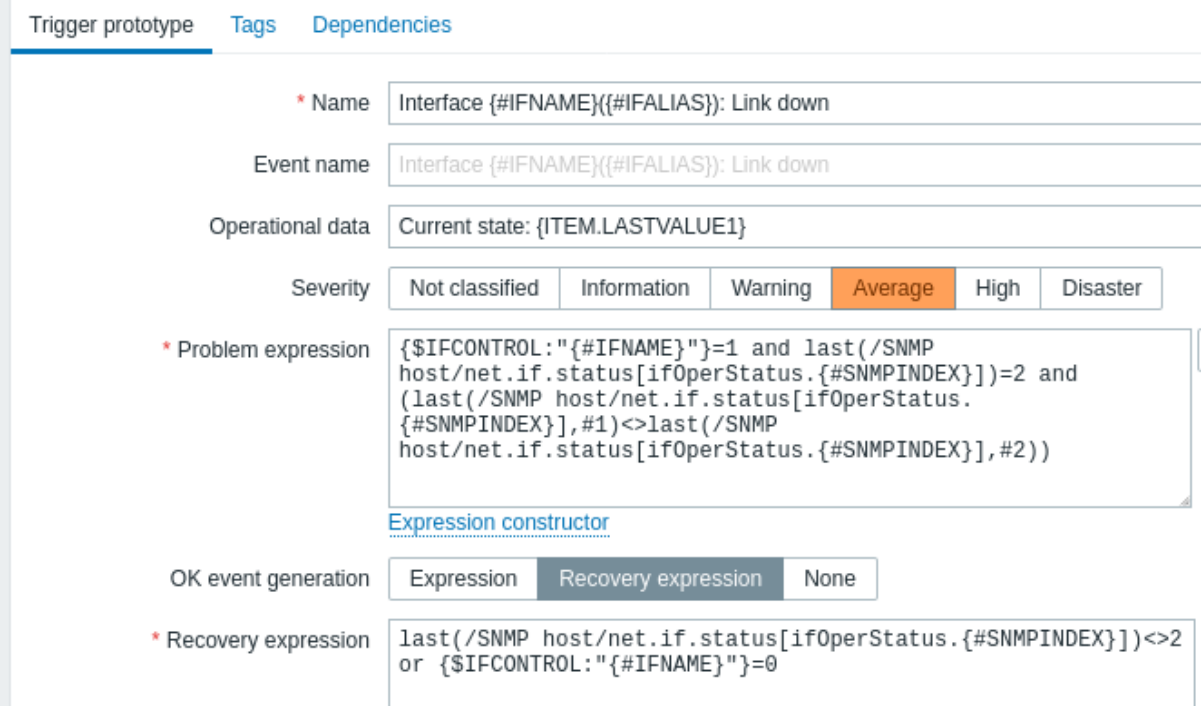

J

## $\equiv$  Trigger prototypes

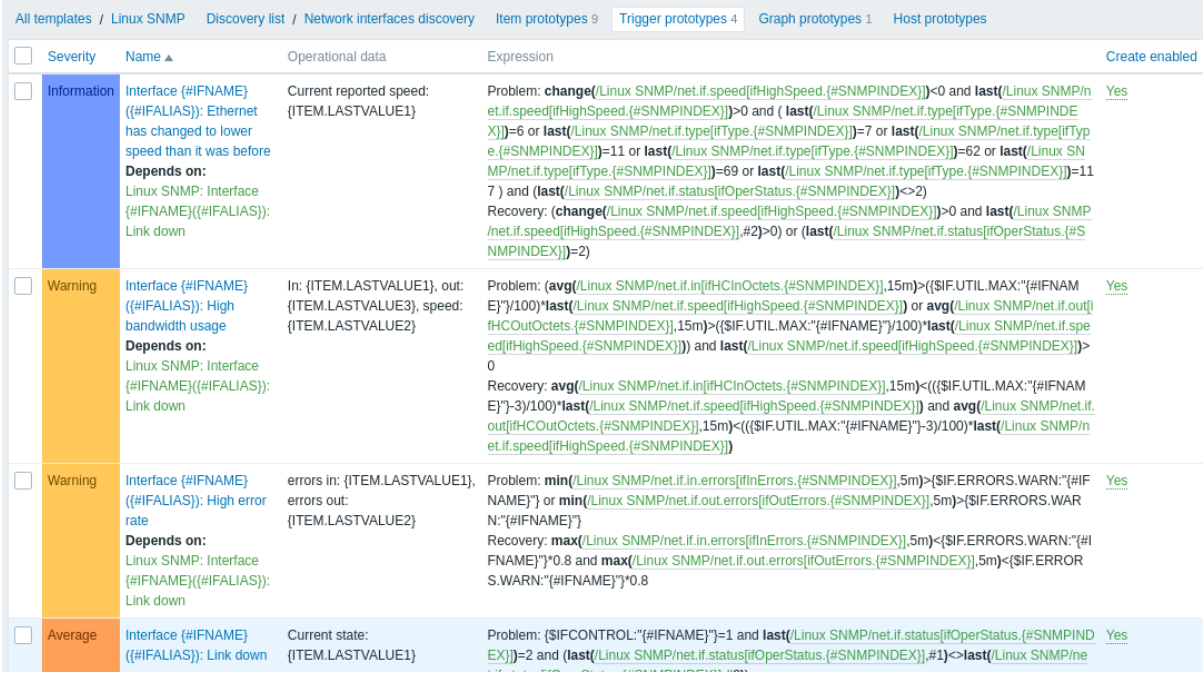

### Graph prototypes

The following screenshot illustrates how we can use these macros in graph prototypes:

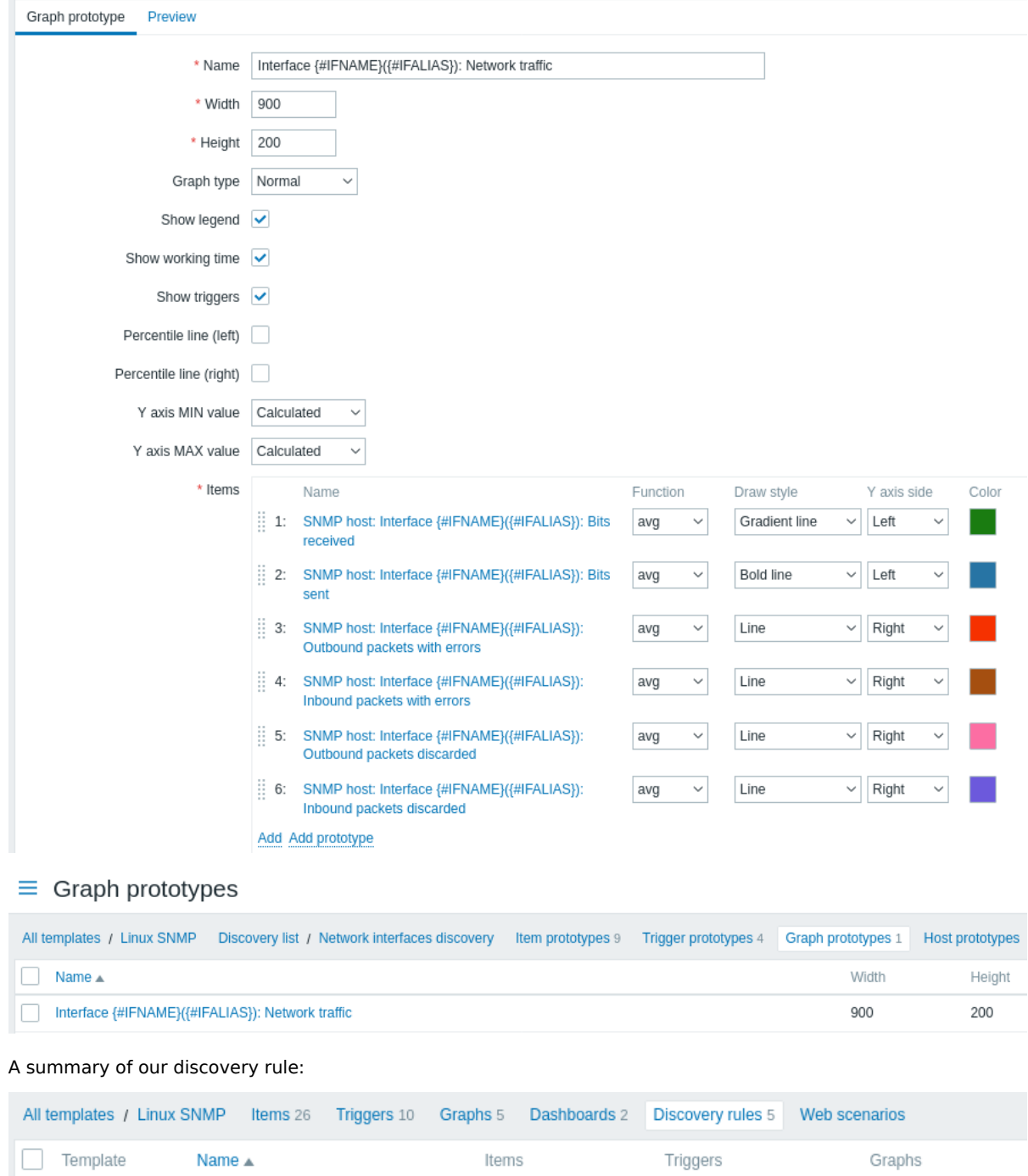

### Discovered entities

Linux SNMP

Network interfaces discovery

When server runs, it will create real items, triggers and graphs based on the values the SNMP discovery rule returns. In the host configuration they are prefixed with an orange link to a discovery rule they come from.

Item prototypes 9

Trigger prototypes 4

Graph prototypes 1

### $\equiv$  Items

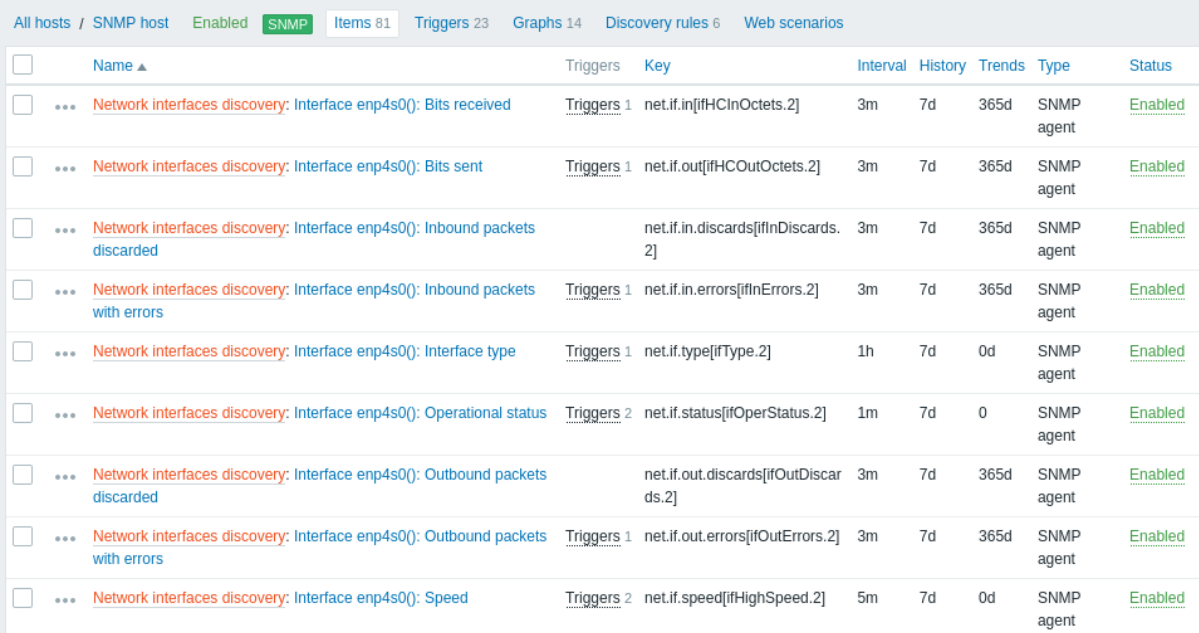

## $\equiv$  Triggers

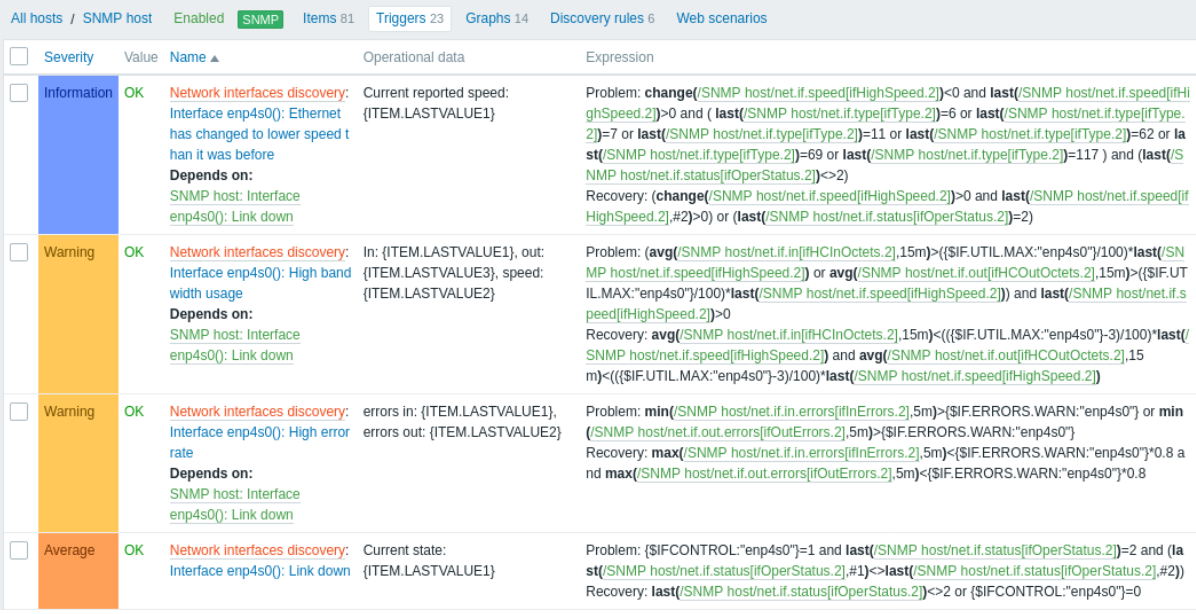

# $\equiv$  Graphs

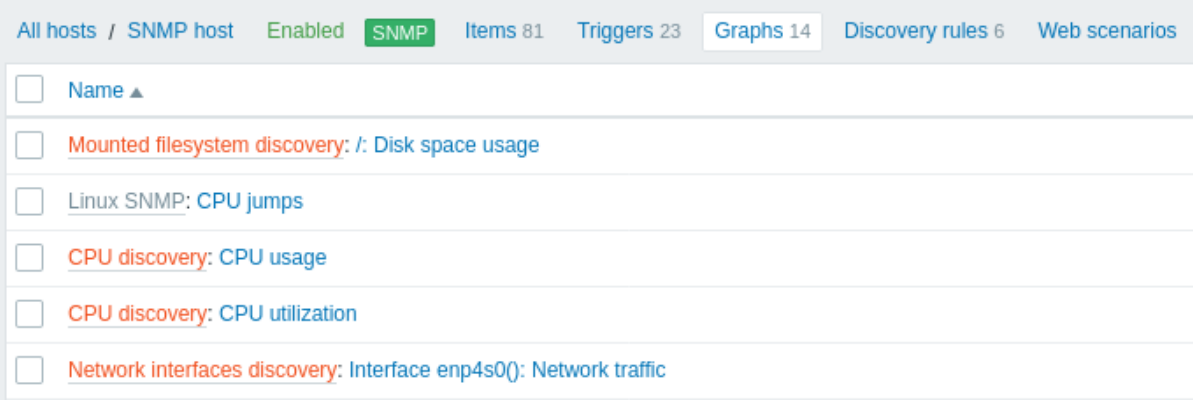

## <span id="page-636-0"></span>**6 Discovery of JMX objects**

Overview

It is possible to discover all JMX MBeans or MBean attributes or to specify a pattern for the discovery of these objects.

It is mandatory to understand the difference between an MBean and MBean attributes for discovery rule configuration. An MBean is an object which can represent a device, an application, or any resource that needs to be managed.

For example, th[ere is an](#page-606-0) MBean which represents a web server. Its attributes are connection count, thread count, request timeout, http file cache, memory usage, etc. Expressing this thought in human comprehensive language we can define a coffee machine as an MBean which has the following attributes to be monitored: water amount per cup, average consumption of water for a certain period of time, number of coffee beans required per cup, coffee beans and water refill time, etc.

Item key

In discovery rule configuration, select **JMX agent** in the Type field.

Two item keys are supported for JMX object discovery - jmx.discovery[] and jmx.get[]:

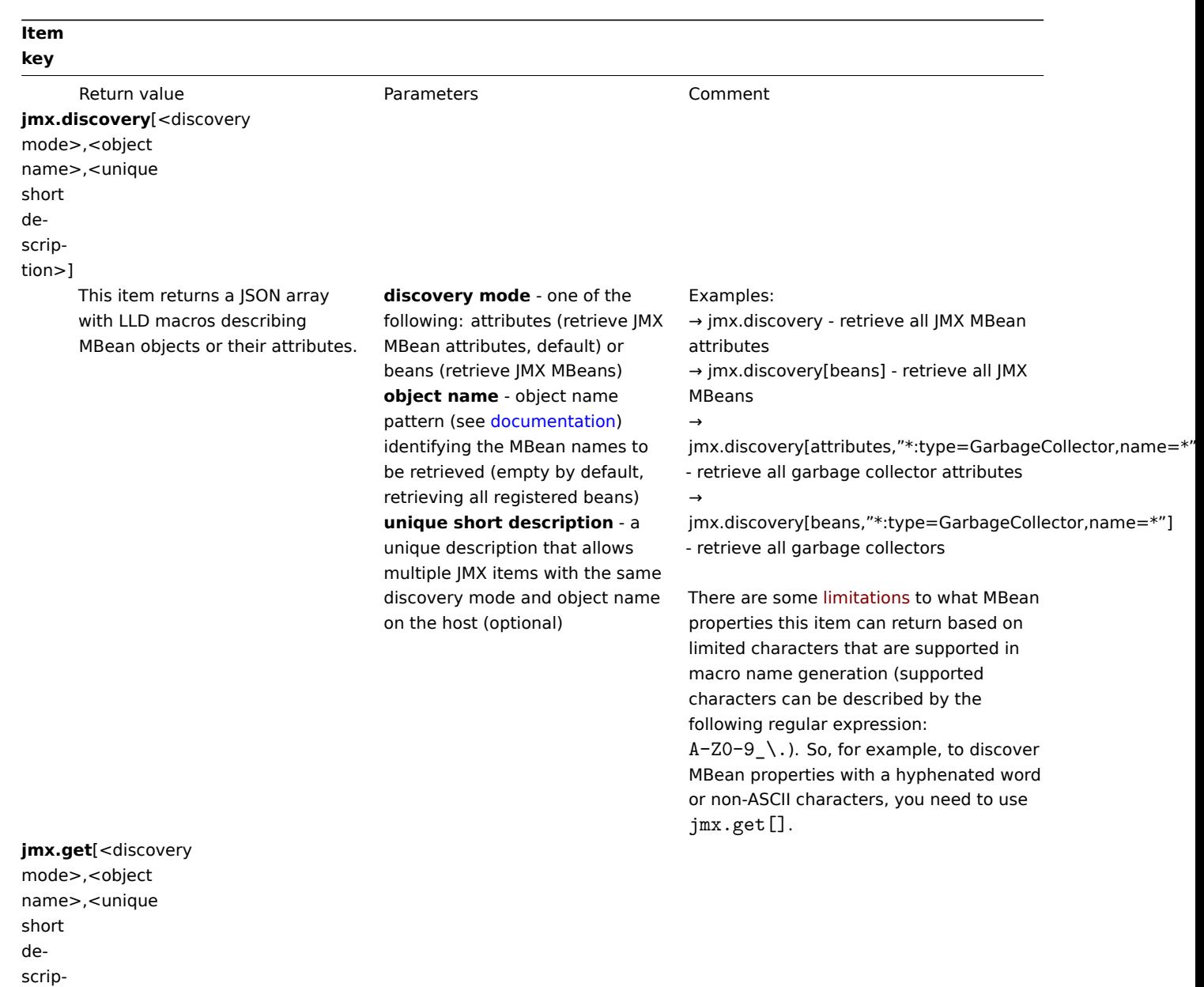

tion>]

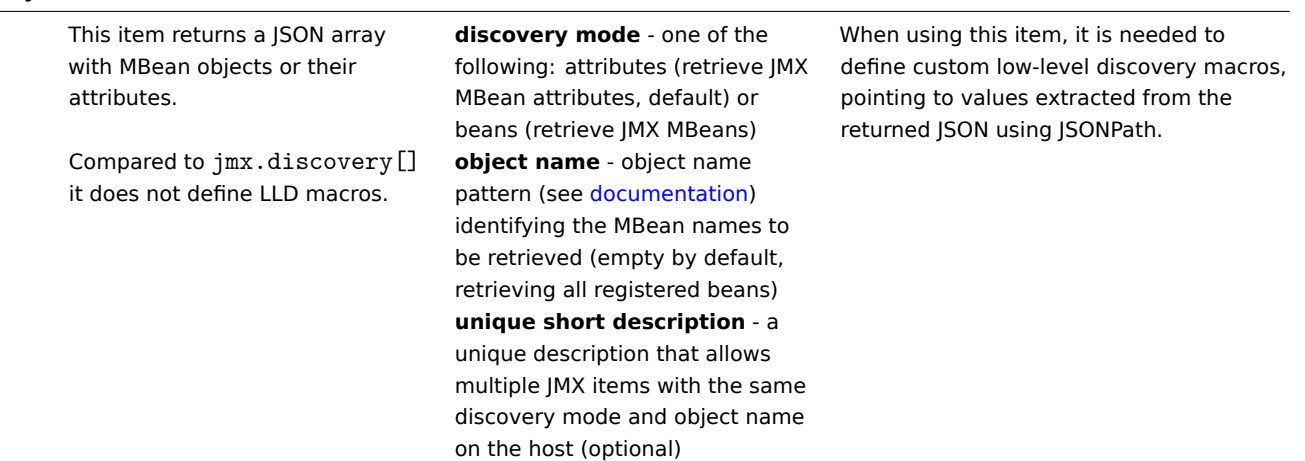

### **Attention:**

If no parameters are passed, all MBean attributes from JMX are requested. Not specifying parameters for JMX discovery or trying to receive all attributes for a wide range like \*: type=\*, name=\* may lead to potential performance problems.

Using jmx.discovery

 $\overline{[}$ 

This item returns a JSON object with low-level discovery macros describing MBean objects or attributes. For example, in the discovery of MBean attributes (reformatted for clarity):

```
{
    "{#JMXVALUE}":"0",
    "{#JMXTYPE}":"java.lang.Long",
    "{#JMXOBJ}":"java.lang:type=GarbageCollector,name=PS Scavenge",
    "{#JMXDESC}":"java.lang:type=GarbageCollector,name=PS Scavenge,CollectionCount",
    "{#JMXATTR}":"CollectionCount"
},
{
    "{#JMXVALUE}":"0",
    "{#JMXTYPE}":"java.lang.Long",
    "{#JMXOBJ}":"java.lang:type=GarbageCollector,name=PS Scavenge",
    "{#JMXDESC}":"java.lang:type=GarbageCollector,name=PS Scavenge,CollectionTime",
    "{#JMXATTR}":"CollectionTime"
},
{
    "{#JMXVALUE}":"true",
    "{#JMXTYPE}":"java.lang.Boolean",
    "{#JMXOBJ}":"java.lang:type=GarbageCollector,name=PS Scavenge",
    "{#JMXDESC}":"java.lang:type=GarbageCollector,name=PS Scavenge,Valid",
    "{#JMXATTR}":"Valid"
},
{
    "{#JMXVALUE}":"PS Scavenge",
    "{#JMXTYPE}":"java.lang.String",
    "{#JMXOBJ}":"java.lang:type=GarbageCollector,name=PS Scavenge",
    "{#JMXDESC}":"java.lang:type=GarbageCollector,name=PS Scavenge,Name",
    "{#JMXATTR}":"Name"
},
{
    "{#JMXVALUE}":"java.lang:type=GarbageCollector,name=PS Scavenge",
    "{#JMXTYPE}":"javax.management.ObjectName",
    "{#JMXOBJ}":"java.lang:type=GarbageCollector,name=PS Scavenge",
    "{#JMXDESC}":"java.lang:type=GarbageCollector,name=PS Scavenge,ObjectName",
    "{#JMXATTR}":"ObjectName"
}
```
 $\mathbf{I}$ 

 $\Gamma$ 

In the discovery of MBeans (reformatted for clarity):

```
{
        "{#JMXDOMAIN}":"java.lang",
        "{#JMXTYPE}":"GarbageCollector",
        "{#JMXOBJ}":"java.lang:type=GarbageCollector,name=PS Scavenge",
        "{#JMXNAME}":"PS Scavenge"
    }
]
```
Supported macros

The following macros are supported for use in the discovery rule filter and prototypes of items, triggers and graphs:

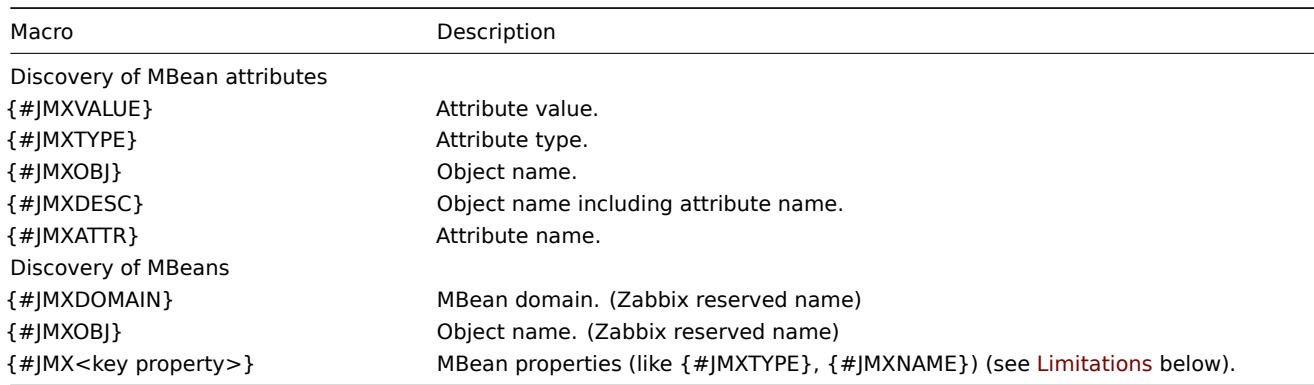

### Limitations

There are some limitations associated with the algorithm of creating LLD macro names from MBean property names:

- attribute names are changed to uppercase
- attribute names are ignored (no LLD macros are generated) if they consist of unsupported characters for LLD macro names. Supported characters can be described by the following regular expression:  $A-ZO-9_$ .
- if an attribute is called "obj" or "domain" they will be ignored because of the overlap with the values of the reserved Zabbix properties {#JMXOBJ} and {#JMXDOMAIN}

Please consider this jmx.discovery (with "beans" mode) example. MBean has the following properties defined (some of which will be ignored; see below):

name=test =Type attributes []=1,2,3 Name=NameOfTheTest domAin=some

As a result of JMX discovery, the following LLD macros will be generated:

- {#JMXDOMAIN} Zabbix internal, describing the domain of MBean
- {#JMXOBJ} Zabbix internal, describing MBean object
- {#JMXNAME} created from "name" property

Ignored properties are:

- тип : its name contains unsupported characters (non-ASCII)
- attributes[] : its name contains unsupported characters (square brackets are not supported)
- Name : it's already defined (name=test)
- domAin : it's a Zabbix reserved name

#### Examples

Let's review two more practical examples of a LLD rule creation with the use of MBean. To understand the difference between a LLD rule collecting MBeans and a LLD rule collecting MBean attributes better please take a look at following table:

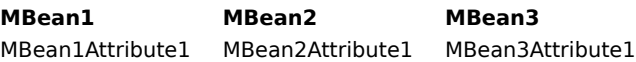

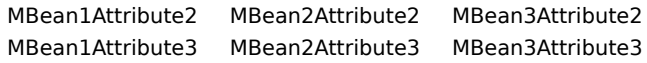

Example 1: Discovering MBeans

This rule will return 3 objects: the top row of the column: MBean1, MBean2, MBean3.

For more information about objects please refer to supported macros table, Discovery of MBeans section.

Discovery rule configuration collecting MBeans (without the attributes) looks like the following:

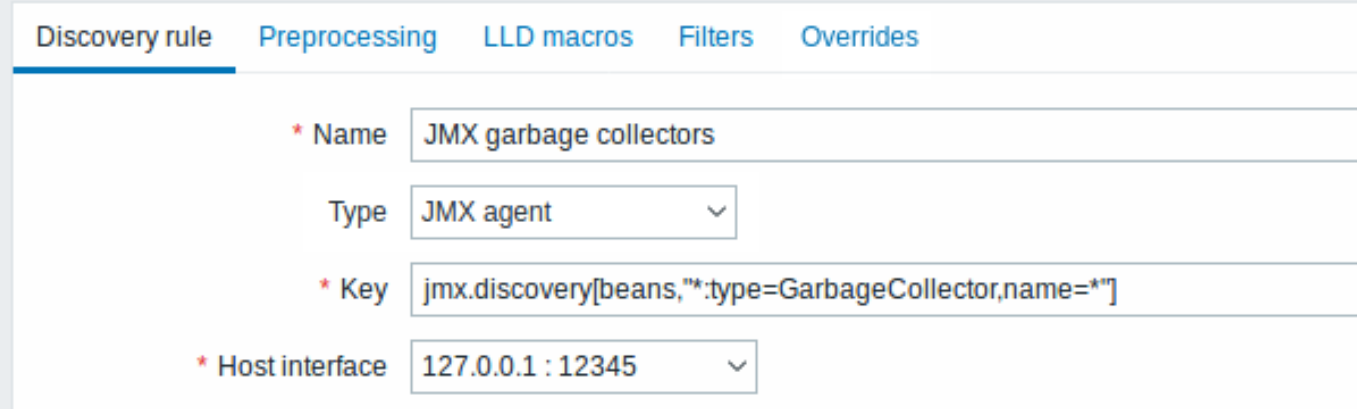

The key used here:

jmx.discovery[beans,"\*:type=GarbageCollector,name=\*"]

All the garbage collectors without attributes will be discovered. As Garbage collectors have the same attribute set, we can use desired attributes in item prototypes the following way:

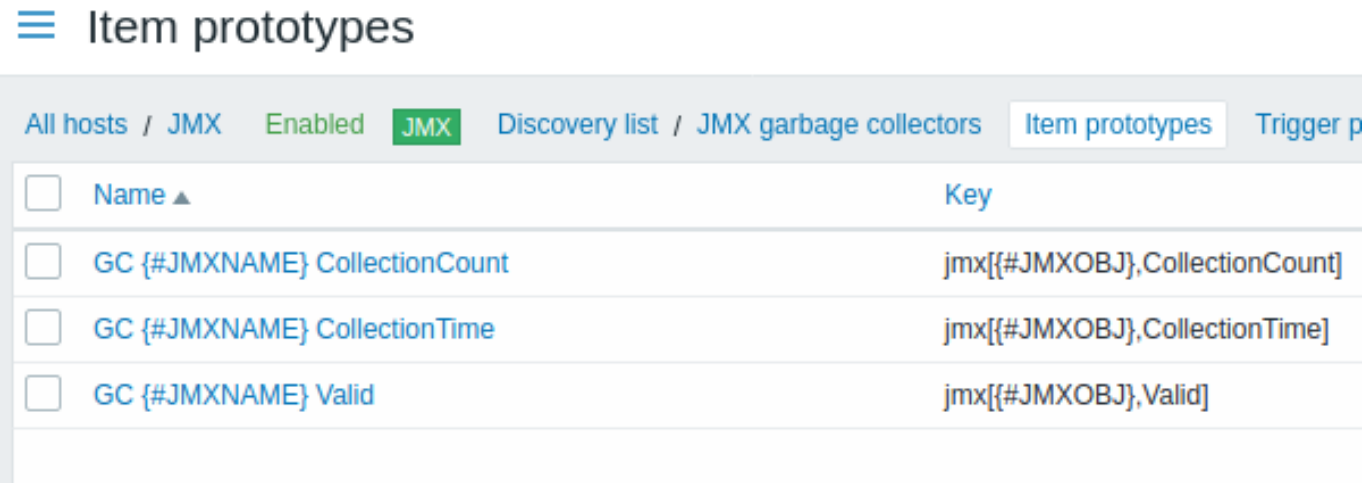

The keys used here:

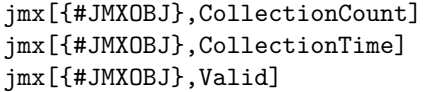

LLD discovery rule will result in something close to this (items are discovered for two Garbage collectors):

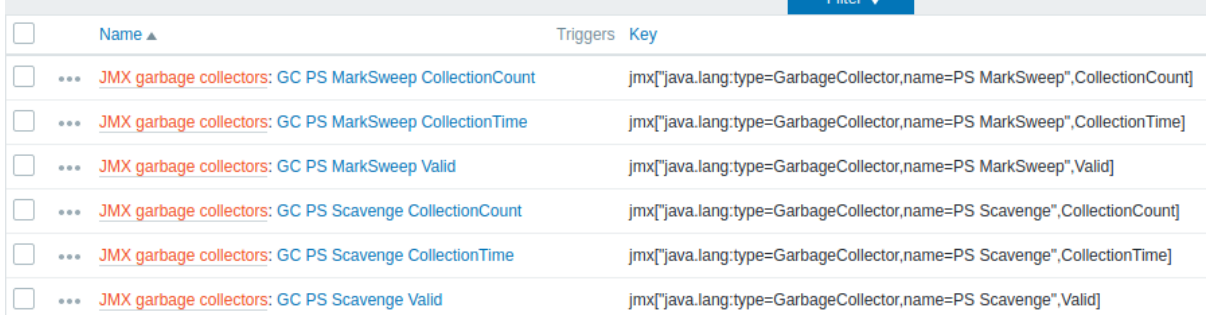

### Example 2: Discovering MBean attributes

This rule will return 9 objects with the following fields: MBean1Attribute1, MBean2Attribute1, MBean3Attribute1,MBean1Attribute2,MBean2Attribut MBean3Attribute2, MBean1Attribute3, MBean2Attribute3, MBean3Attribute3.

For more information about objects please refer to supported macros table, Discovery of MBean attributes section.

Discovery rule configuration collecting MBean attributes looks like the following:

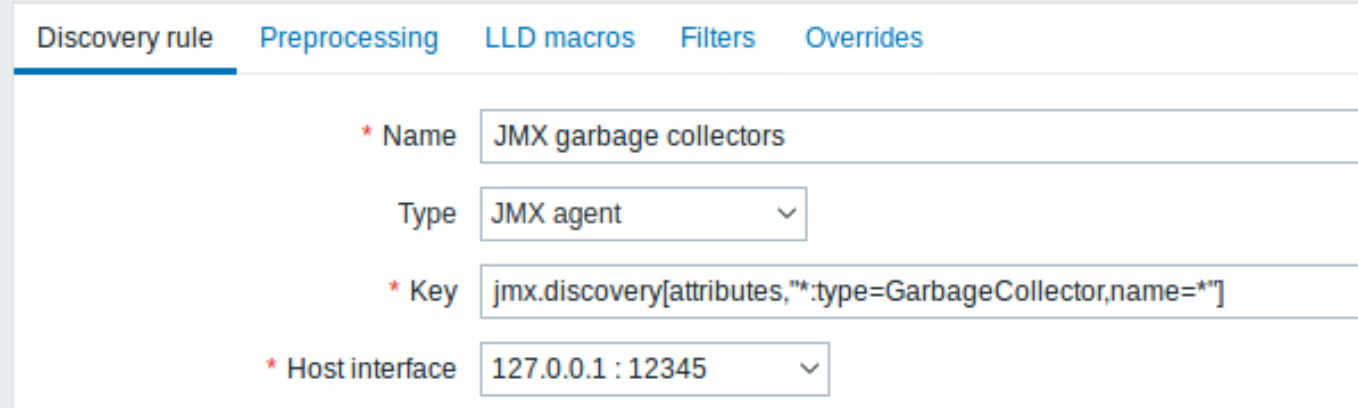

The key used here:

jmx.discovery[attributes,"\*:type=GarbageCollector,name=\*"]

All the garbage collectors with a single item attribute will be discovered.

## $\equiv$  Item prototypes

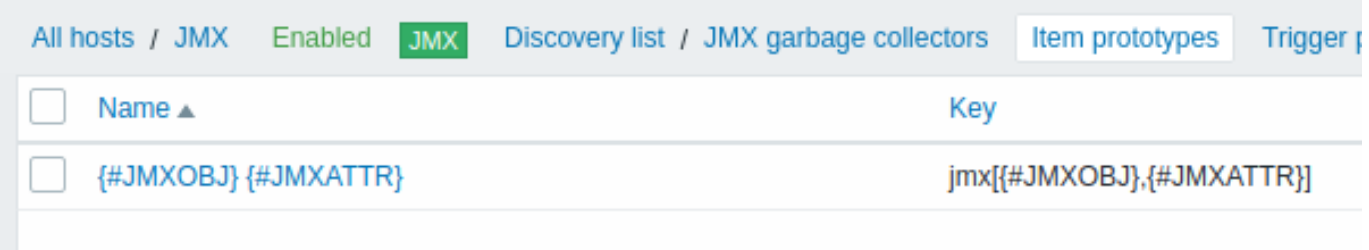

In this particular case an item will be created from prototype for every MBean attribute. The main drawback of this configuration is that trigger creation from trigger prototypes is impossible as there is only one item prototype for all attributes. So this setup can be used for data collection, but is not recommended for automatic monitoring.

Using jmx.get

jmx.get[] is similar to the jmx.discovery[] item, but it does not turn Java object properties into low-level discovery macro names and therefore can return values without limitations that are associated with LLD macro name generation such as hyphens or non-ASCII characters.

When using jmx.get [] for discovery, low-level discovery macros can be defined separately in the custom LLD macro tab of the discovery rule configuration, using JSONPath to point to the required values.

Discovering MBeans

```
Discovery item: jmx.get[beans,"com.example:type=*,*"]
```
Response:

```
\mathbf{r}{
           "object": "com.example:type=Hello,data-src=data-base,=",
           "domain": "com.example",
           "properties": {
                "data-src": "data-base",
                \label{eq:1.1} W_{\alpha\beta} = W_{\alpha\beta} = W_{\alpha\beta} = \gamma_{\alpha\beta} = W_{\alpha\beta}"type": "Hello"
           }
     },
     {
           "object": "com.example:type=Atomic",
           "domain": "com.example",
           "properties": {
                 "type": "Atomic"
           }
     }
]
```
### Discovering MBean attributes

Discovery item: jmx.get[attributes,"com.example:type=\*,\*"]

Response:

```
\Gamma{
          "object": "com.example:type=*",
          "domain": "com.example",
          "properties": {
               "type": "Simple"
          }
     },
     {
          "object": "com.zabbix:type=yes,domain=zabbix.com,data-source=/dev/rand, = ,obj=true",
          "domain": "com.zabbix",
          "properties": {
               "type": "Hello",
               "domain": "com.example",
               "data-source": "/dev/rand",
               \label{eq:W} W_{\alpha\beta} = W_{\alpha\beta} - W_{\alpha\beta} - \dots - W_{\alpha\beta}"obj": true
          }
    }
]
```
### **7 Discovery of IPMI sensors**

Overview

It is possible to automatically discover IPMI sensors.

To do that, you may use a combination of:

- the ipmi.get IPMI item as the master item
- dependent low-level discovery rule and item prototypes

Configuration

Master item

Create an IPMI item using the following key:

ipmi.get

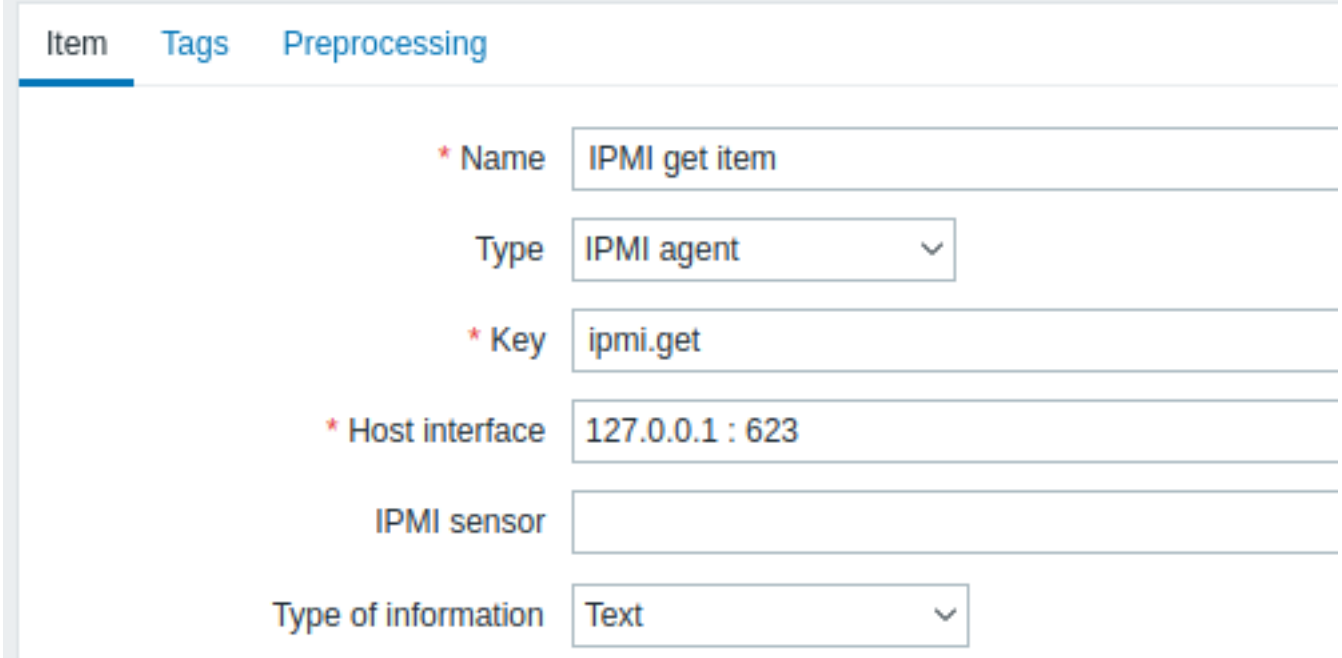

Set the type of information to "Text" for possibly big JSON data.

### Dependent LLD rule

Create a low-level discovery rule as "Dependent item" type:

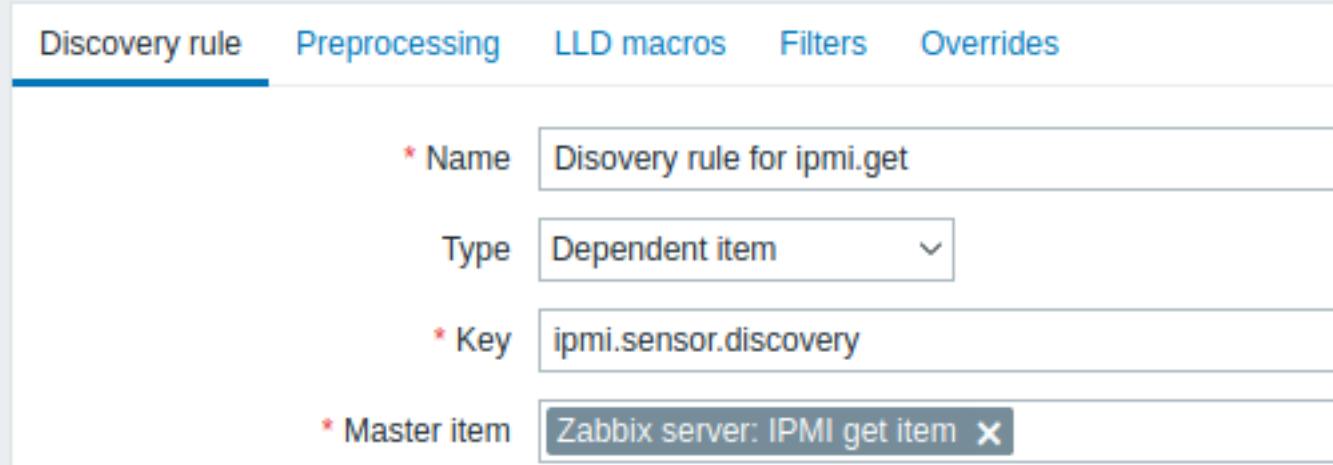

As master item select the ipmi.get item we created.

In the "LLD macros" tab define a custom macro with the corresponding JSONPath:

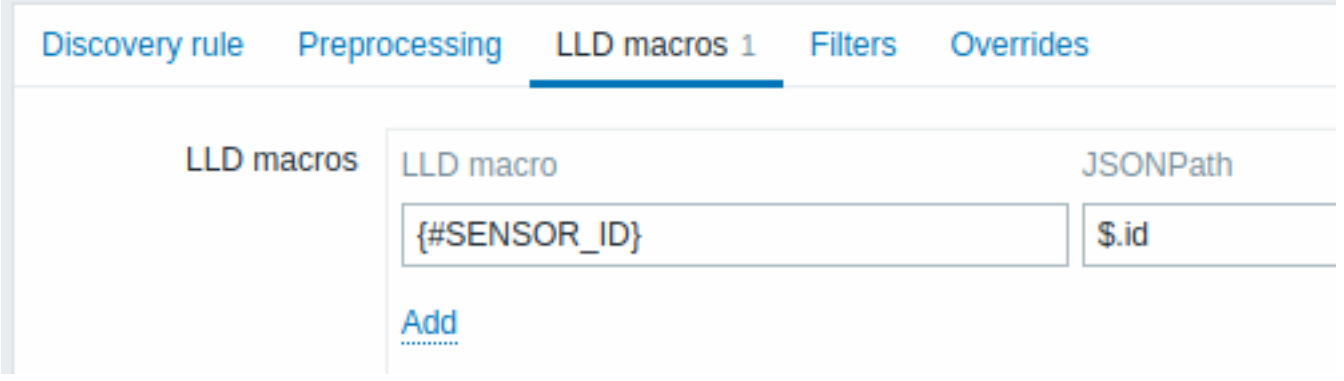

### Dependent item prototype

Create an item prototype with "Dependent item" type in this LLD rule. As master item for this prototype select the ipmi.get item we created.

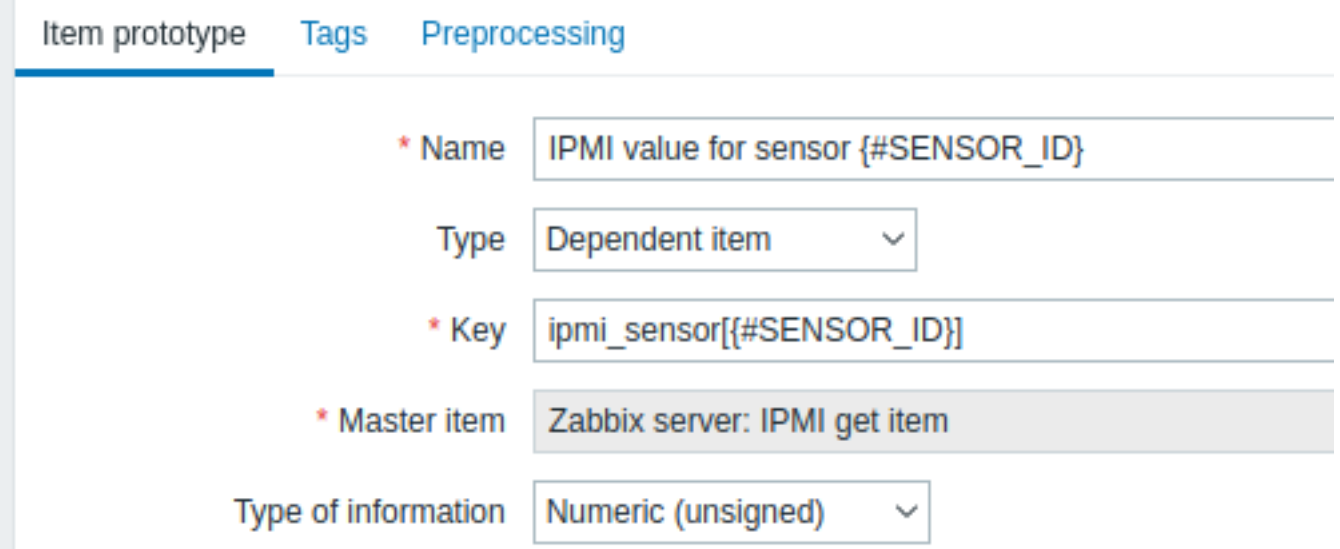

Note the use of the {#SENSOR\_ID} macro in the item prototype name and key:

- Name: IPMI value for sensor {#SENSOR\_ID}
- Key: ipmi\_sensor[{#SENSOR\_ID}]

As type of information, Numeric (unsigned).

In the item prototype "Preprocessing" tab select JSONPath and use the following JSONPath expression as parameter:

```
$.[?(@.id=='{#SENSOR_ID}')].value.first()
```
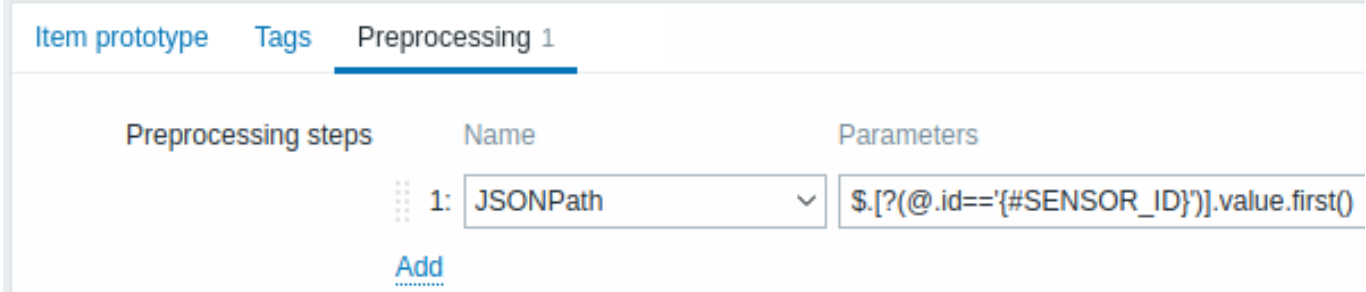

When discovery starts, one item per each IPMI sensor will be created. This item will return the integer value of the given sensor.

### **8 Discovery of systemd services**

### Overview

It is possible to discover systemd units (services, by default) with Zabbix.

Item key

The item to use in the discovery rule is the

systemd.uni[t.discov](#page-606-0)ery

**Attention:** This item key is only supported in Zabbix agent 2.

This item returns a JSON with information about systemd units, for example:

```
["{#UNIT.NAME}": "mysqld.service",
   "{#UNIT.DESCRIPTION}": "MySQL Server",
   "{#UNIT.LOADSTATE}": "loaded",
   "{#UNIT.ACTIVESTATE}": "active",
   "{#UNIT.SUBSTATE}": "running",
   "{#UNIT.FOLLOWED}": "",
   "{#UNIT.PATH}": "/org/freedesktop/systemd1/unit/mysqld_2eservice",
```

```
"{#UNIT.JOBID}": 0,
    "{#UNIT.JOBTYPE}": "",
    "{#UNIT.JOBPATH}": "/",
    "{#UNIT.UNITFILESTATE}": "enabled"
}, {
    "{#UNIT.NAME}": "systemd-journald.socket",
    "{#UNIT.DESCRIPTION}": "Journal Socket",
    "{#UNIT.LOADSTATE}": "loaded",
    "{#UNIT.ACTIVESTATE}": "active",
    "{#UNIT.SUBSTATE}": "running",
    "{#UNIT.FOLLOWED}": "",
    "{#UNIT.PATH}": "/org/freedesktop/systemd1/unit/systemd_2djournald_2esocket",
    "{#UNIT.JOBID}": 0,
    "{#UNIT.JOBTYPE}": "",
    "{#UNIT.JOBPATH}": "/",
    "{#UNIT.UNITFILESTATE}": "enabled"
```
### }]

Discovery of disabled systemd units

It is also possible to discover **disabled** systemd units. In this case three macros are returned in the resulting JSON:

- {#UNIT.PATH}
- {#UNIT.ACTIVESTATE}
- {#UNIT.UNITFILESTATE}.

### **Attention:**

To have items and triggers created from prototypes for disabled systemd units, make sure to adjust (or remove) prohibiting LLD filters for {#UNIT.ACTIVESTATE} and {#UNIT.UNITFILESTATE}.

### Supported macros

The following macros are supported for use in the discovery rule filter and prototypes of items, triggers and graphs:

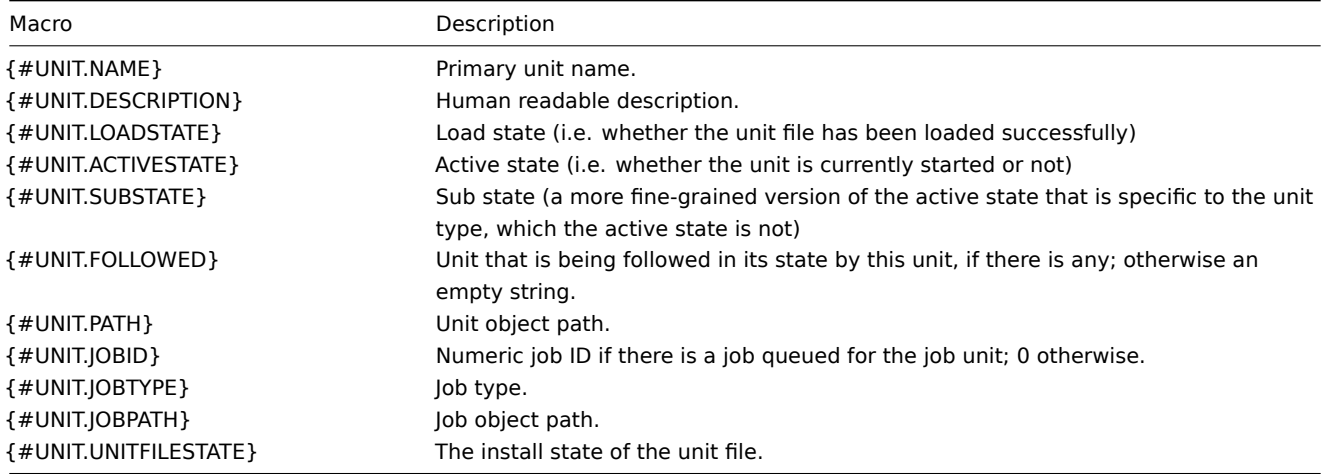

Item prototypes

Item prototypes that can be created based on systemd service discovery include, for example:

- Item name: {#UNIT.DESCRIPTION} active state info; item key: systemd.unit.info["{#UNIT.NAME}"]
- Item name: {#UNIT.DESCRIPTION} load state info; item key: systemd.unit.info["{#UNIT.NAME}",LoadState]

#### **9 Discovery of Windows services**

### <span id="page-645-0"></span>Overview

In a similar way as file systems are discovered, it is possible to also discover Windows services.

Item key

The item to use in the discovery rule is

service.discovery

### Supported macros

The following macros are supported for use in the discovery rule filter and prototypes of items, triggers and graphs:

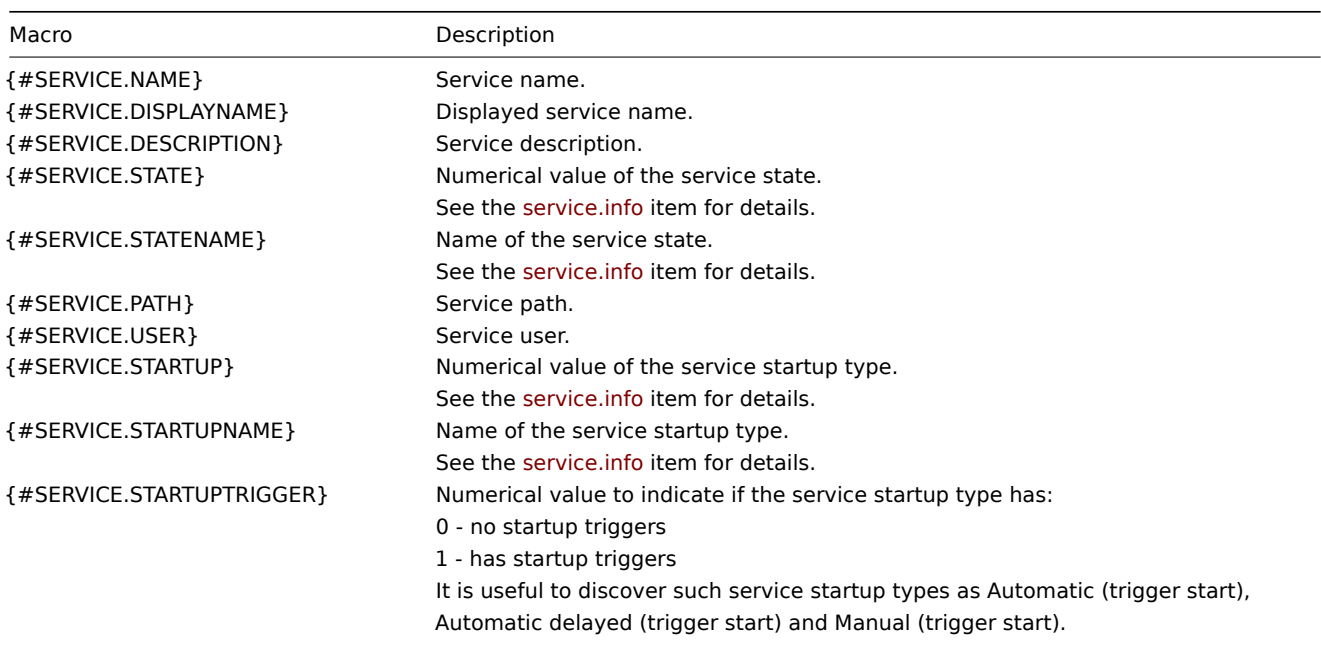

Based on Windows service discovery you may create an item prototype like

service.info[{#SERVICE.NAME},<param>]

where param accepts the following values: state, displayname, path, user, startup or description.

For example, to acquire the display name of a service you may use a "service.info[{#SERVICE.NAME},displayname]" item. If param value is not specified ("service.info[{#SERVICE.NAME}]"), the default state parameter is used.

### **10 Discovery of Windows performance counter instances**

Overview

It is possible to discover object instances of Windows performance counters. This is useful for multi-instance performance counters.

Item key

The item to use in the discovery rule is

perf\_instance.discovery[object]

or, to be able to provide the object name in English only, independently of OS localization:

perf\_instance\_en.discovery[object]

For example:

```
perf_instance.discovery[Processador]
perf_instance_en.discovery[Processor]
```
### Supported macros

The discovery will return all instances of the specified object in the {#INSTANCE} macro, which may be used in the prototypes of perf\_count and perf\_count\_en items.

```
\Gamma{"{#INSTANCE}":"0"},
    {"{#INSTANCE}":"1"},
    {"{#INSTANCE}":"_Total"}
]
```
For example, if the item key used in the discovery rule is:

perf\_instance.discovery[Processor]

you may create an item prototype:

```
perf_counter["\Processor({#INSTANCE})\% Processor Time"]
```
Notes:

- If the specified object is not found or does not support variable instances then the discovery item will become NOTSUP-PORTED.
- If the specified object supports variable instances, but currently does not have any instances, then an empty JSON array will be returned.
- In case of duplicate instances they will be skipped.

### **11 Discovery using WMI queries**

### Overview

WMI is a powerful interface in Windows that can be used for retrieving various information about Windows components, services, state and software installed.

It can be used for physical disk discovery and their performance data collection, network interface discovery, Hyper-V guest [disco](https://en.wikipedia.org/wiki/Windows_Management_Instrumentation)very, monitoring Windows services and many other things in Windows OS.

This type of low-level discovery is done using WQL queries whose results get automatically transformed into a JSON object suitable for low-level discovery.

Item key

 $\Gamma$ 

The item to use in the [discovery](#page-606-0) rule is

```
wmi.getall[<namespace>,<query>]
```
This item transforms the query result into a JSON array. For example:

select \* from Win32\_DiskDrive where Name like '%PHYSICALDRIVE%'

may return something like this:

```
{
    "DeviceID" : "\\.\PHYSICALDRIVE0",
    "BytesPerSector" : 512,
    "Capabilities" : [
        3,
        4
    ],
    "CapabilityDescriptions" : [
        "Random Access",
        "Supports Writing"
    ],
    "Caption" : "VBOX HARDDISK ATA Device",
    "ConfigManagerErrorCode" : "0",
    "ConfigManagerUserConfig" : "false",
    "CreationClassName" : "Win32_DiskDrive",
    "Description" : "Disk drive",
    "FirmwareRevision" : "1.0",
    "Index" : 0,
    "InterfaceType" : "IDE"
},
{
    "DeviceID" : "\\.\PHYSICALDRIVE1",
    "BytesPerSector" : 512,
    "Capabilities" : [
        3,
        4
    ],
    "CapabilityDescriptions" : [
        "Random Access",
```
```
"Supports Writing"
        ],
        "Caption" : "VBOX HARDDISK ATA Device",
        "ConfigManagerErrorCode" : "0",
        "ConfigManagerUserConfig" : "false",
        "CreationClassName" : "Win32_DiskDrive",
        "Description" : "Disk drive",
        "FirmwareRevision" : "1.0",
        "Index" : 1,
        "InterfaceType" : "IDE"
    }
]
```
Low-level discovery macros

Even though no low-level discovery macros are created in the returned JSON, these macros can be defined by the user as an additional step, using the custom LLD macro functionality with JSONPath pointing to the discovered values in the returned JSON.

The macros then can be used to create item, trigger, etc prototypes.

# **12 Discovery using ODBC SQL queries**

Overview

This type of low-level discovery is done using SQL queries, whose results get automatically transformed into a JSON object suitable for low-level discovery.

Item key

SQL queries are perf[ormed usin](#page-606-0)g a "Database monitor" item type. Therefore, most of the instructions on ODBC monitoring page apply in order to get a working "Database monitor" discovery rule.

Two item keys may be used in "Database monitor" discovery rules:

- **db.odbc.discovery**[<unique short description>,<dsn>,<connection string>] this item transfor[ms the SQL query](#page-287-0) result into a JSON array, turning the column names from the query result into low-level discovery macro names paired with the discovered field values. These macros can be used in creating item, trigger, etc prototypes. See also: Using db.odbc.discovery.
- **db.odbc.get**[<unique short description>,<dsn>,<connection string>] this item transforms the SQL query result into a JSON array, keeping the original column names from the query result as a field name in JSON paired with the discovered values. Compared to db.odbc.discovery [], this item does not create low-level discovery macros in the returned JSON, therefore there is no need to check if the column names can be valid macro names. The low-level discovery macros can be defined as an additional step as required, using the custom LLD macro functionality with JSONPath pointing to the discovered values in the returned JSON. See also: Using db.odbc.get.

Using db.odbc.discovery

As a practical example to illustrate how the SQL query is transformed into JSON, let us consider low-level discovery of Zabbix proxies by performing an ODBC query on Zabbix database. This is useful for automatic creation of "zabbix[proxy,<name>,lastaccess]" internal items to monitor which proxies are alive.

Let us start with discovery rule configuration:

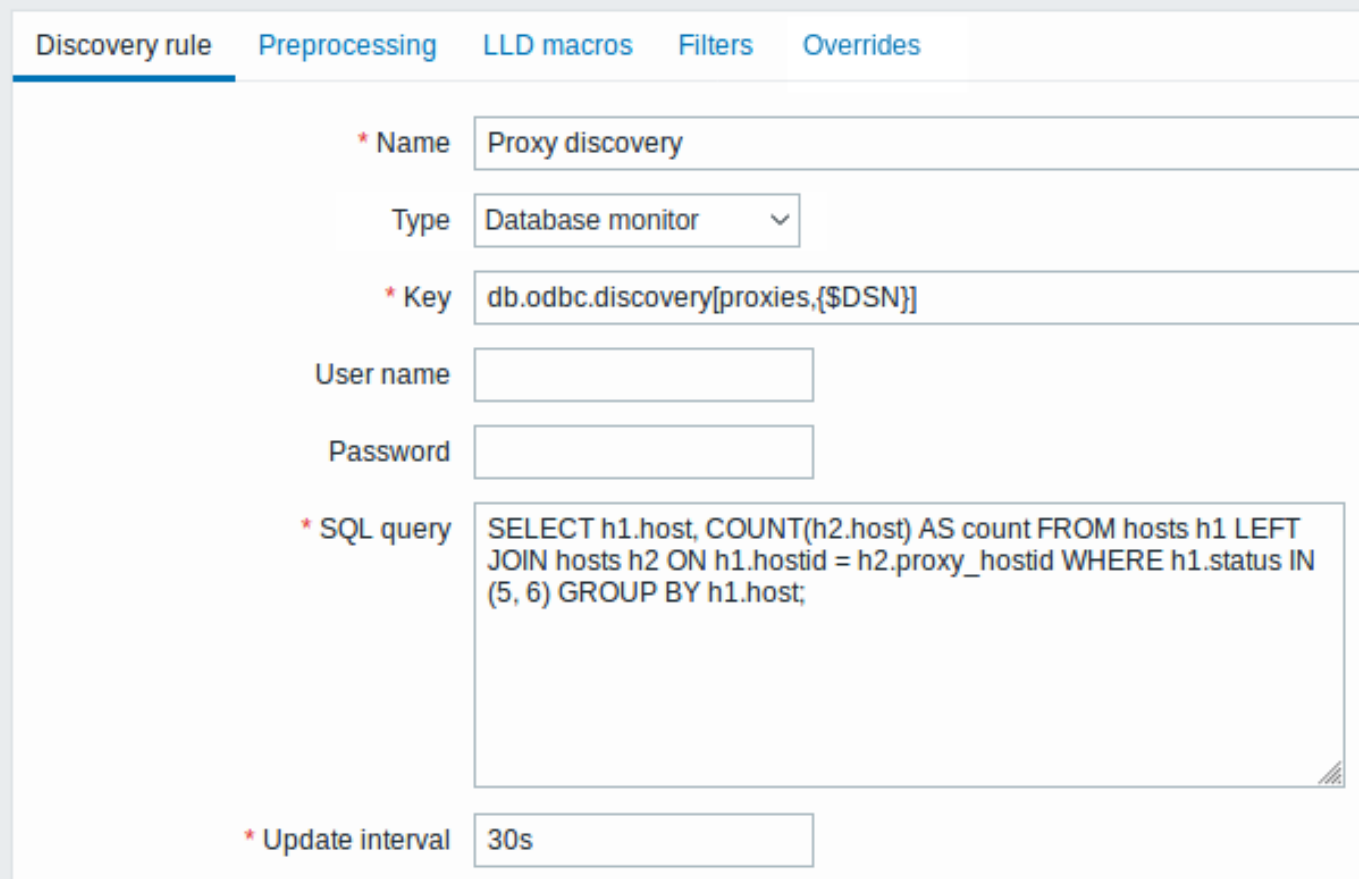

All mandatory input fields are marked with a red asterisk.

Here, the following direct query on Zabbix database is used to select all Zabbix proxies, together with the number of hosts they are monitoring. The number of hosts can be used, for instance, to filter out empty proxies:

mysql> SELECT h1.host, COUNT(h2.host) AS count FROM hosts h1 LEFT JOIN hosts h2 ON h1.hostid = h2.proxy\_ho +---------+-------+

```
| host | count |
+---------+-------+
| Japan 1 | 5 |
| Japan 2 | 12 |
| Latvia | 3 |
+---------+-------+
3 rows in set (0.01 sec)
```
By the internal workings of "db.odbc.discovery[,{\$DSN}]" item, the result of this query gets automatically transformed into the following JSON:

```
\lbrack{
        "{#HOST}": "Japan 1",
        "{#COUNT}": "5"
    },
    {
        "{#HOST}": "Japan 2",
        "{#COUNT}": "12"
    },
    {
        "{#HOST}": "Latvia",
        "{#COUNT}": "3"
    }
]
```
It can be seen that column names become macro names and selected rows become the values of these macros.

# **Note:**

...

If it is not obvious how a column name would be transformed into a macro name, it is suggested to use column aliases like "COUNT(h2.host) AS count" in the example above.

In case a column name cannot be converted into a valid macro name, the discovery rule becomes not supported, with the error message detailing the offending column number. If additional help is desired, the obtained column names are provided under DebugLevel=4 in Zabbix server log file:

\$ grep db.odbc.discovery /tmp/zabbix\_server.log

23876:20150114:153410.856 In db\_odbc\_discovery() query:'SELECT h1.host, COUNT(h2.host) FROM hosts h1 l 23876:20150114:153410.860 db\_odbc\_discovery() column[1]:'host' 23876:20150114:153410.860 db\_odbc\_discovery() column[2]:'COUNT(h2.host)' 23876:20150114:153410.860 End of db\_odbc\_discovery():NOTSUPPORTED 23876:20150114:153410.860 Item [Zabbix server:db.odbc.discovery[proxies,{\$DSN}]] error: Cannot conver

Now that we understand how a SQL query is transformed into a JSON object, we can use {#HOST} macro in item prototypes:

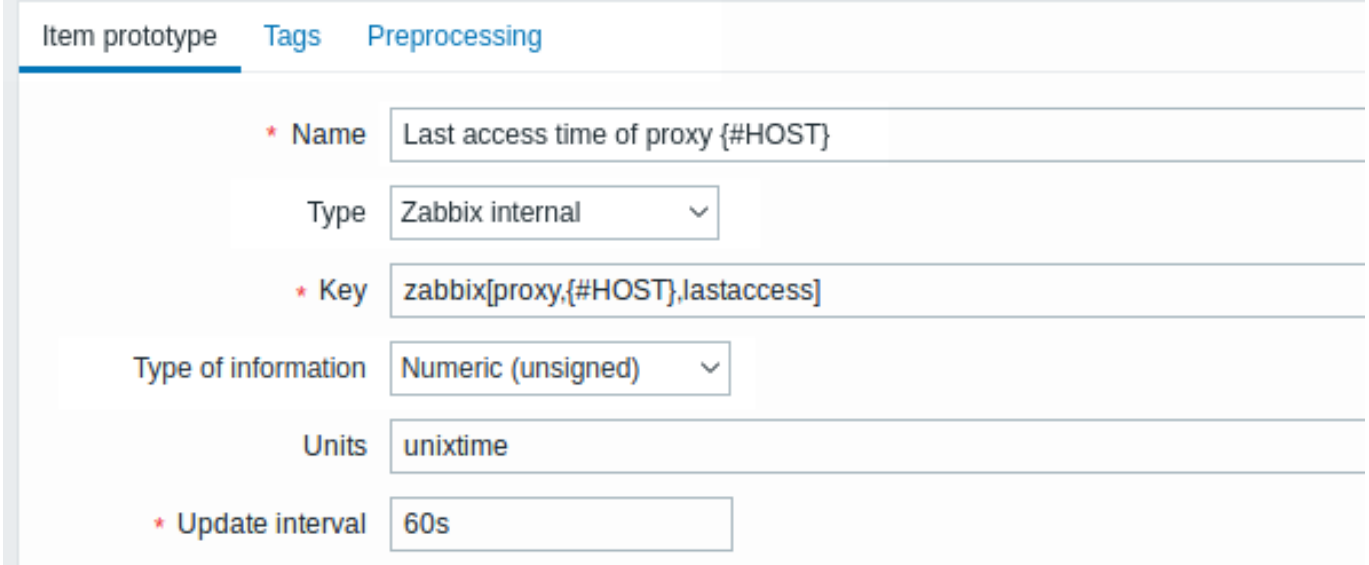

Once discovery is performed, an item will be created for each proxy:

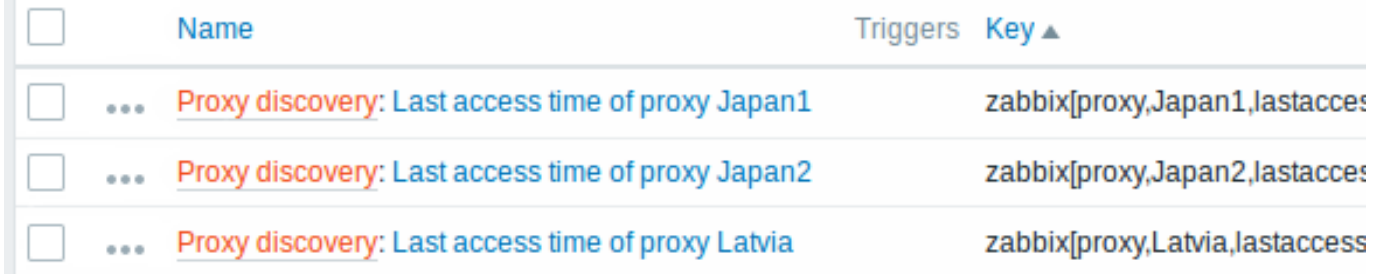

#### Using db.odbc.get

Using db.odbc.get[,{\$DSN}] and the following SQL example:

mysql> SELECT h1.host, COUNT(h2.host) AS count FROM hosts h1 LEFT JOIN hosts h2 ON h1.hostid = h2.proxy\_ho +---------+-------+

| host | count | +---------+-------+ | Japan 1 | 5 | | Japan 2 | 12 | | Latvia | 3 | +---------+-------+ 3 rows in set (0.01 sec)

this JSON will be returned:

 $\overline{[}$ 

{

```
"host": "Japan 1",
        "count": "5"
    },
    {
        "host": "Japan 2",
        "count": "12"
    },
    {
        "host": "Latvia",
        "count": "3"
    }
]
```
As you can see, there are no low-level discovery macros there. However, custom low-level discovery macros can be created in the LLD macros tab of a discovery rule using JSONPath, for example:

 ${#HOST}$   $\rightarrow$  \$.host

Now this {#HOST} macro may be used in item prototypes:

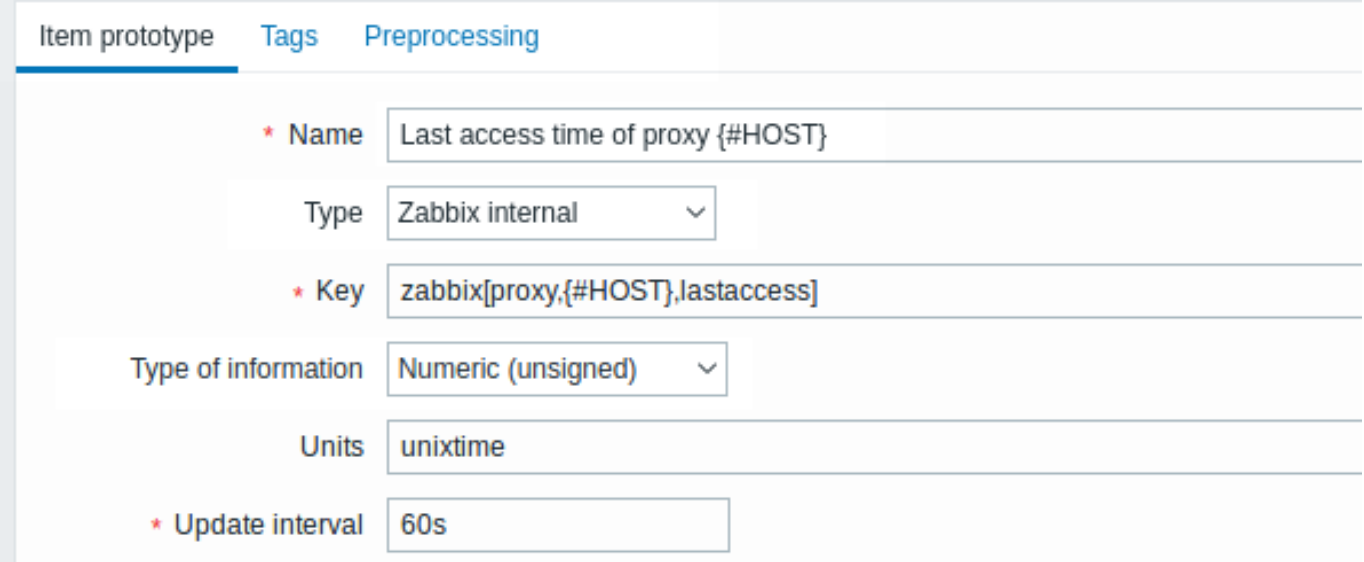

# **13 Discovery using Prometheus data**

# Overview

Data provided in Prometheus line format can be used for low-level discovery.

See Prometheus checks for details how Prometheus data querying is implemented in Zabbix.

# Configuration

The low-level discovery rule should be created as a dependent item to the HTTP master item that collects Prometheus data.

# Pro[metheus to JSON](#page-306-0)

In the discovery rule, go to the Preprocessing tab and select the Prometheus to JSON preprocessing option. Data in JSON format are needed for discovery and the Prometheus to JS[ON preprocessing](#page-292-0) option will return exactly that, with the following attributes:

- metric name
- metric value
- help (if present)
- type (if present)
- labels (if present)
- raw line

For example, querying wmi\_logical\_disk\_free\_bytes:

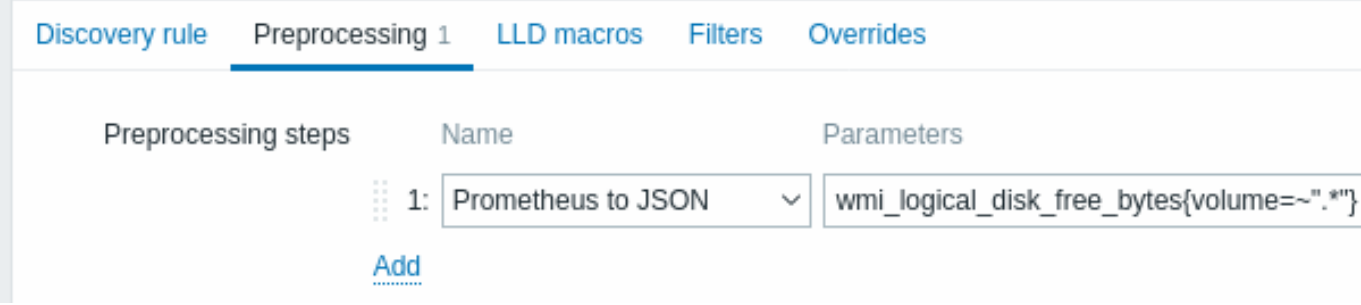

from these Prometheus lines:

```
# HELP wmi_logical_disk_free_bytes Free space in bytes (LogicalDisk.PercentFreeSpace)
# TYPE wmi_logical_disk_free_bytes gauge
wmi_logical_disk_free_bytes{volume="C:"} 3.5180249088e+11
wmi_logical_disk_free_bytes{volume="D:"} 2.627731456e+09
wmi_logical_disk_free_bytes{volume="HarddiskVolume4"} 4.59276288e+08
```

```
will return:
```

```
\overline{[}{
        "name": "wmi_logical_disk_free_bytes",
        "help": "Free space in bytes (LogicalDisk.PercentFreeSpace)",
        "type": "gauge",
        "labels": {
            "volume": "C:"
         },
        "value": "3.5180249088e+11",
        "line_raw": "wmi_logical_disk_free_bytes{volume=\"C:\"} 3.5180249088e+11"
    },
    {
        "name": "wmi logical disk free bytes",
        "help": "Free space in bytes (LogicalDisk.PercentFreeSpace)",
        "type": "gauge",
        "labels": {
            "volume": "D:"
         },
        "value": "2.627731456e+09",
        "line_raw": "wmi_logical_disk_free_bytes{volume=\"D:\"} 2.627731456e+09"
    },
    {
        "name": "wmi_logical_disk_free_bytes",
        "help": "Free space in bytes (LogicalDisk.PercentFreeSpace)",
        "type": "gauge",
        "labels": {
            "volume": "HarddiskVolume4"
         },
        "value": "4.59276288e+08",
        "line_raw": "wmi_logical_disk_free_bytes{volume=\"HarddiskVolume4\"} 4.59276288e+08"
    }
]
```
Mapping LLD macros

Next you have to go to the LLD macros tab and make the following mappings:

```
{#VOLUME}=$.labels['volume']
{#METRIC}=$['name']
{#HELP}=$['help']
```
Item prototype

You may want to create an item prototype like this:

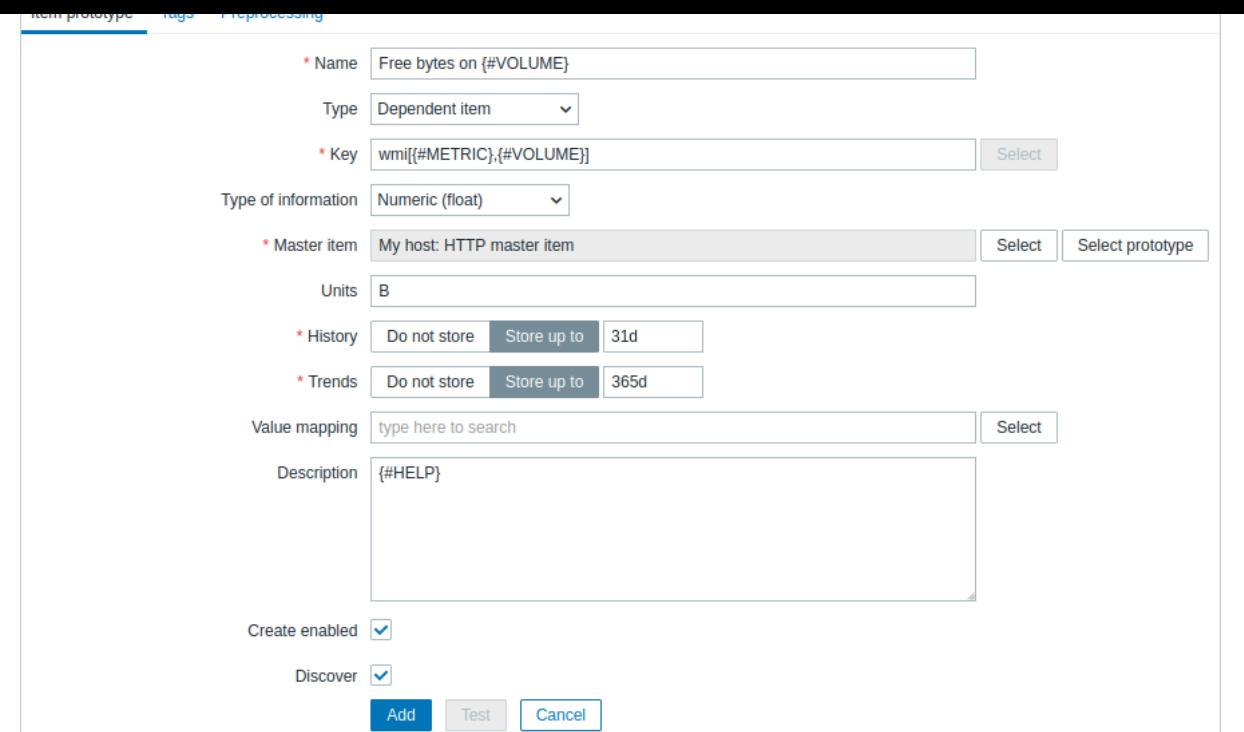

with preprocessing options:

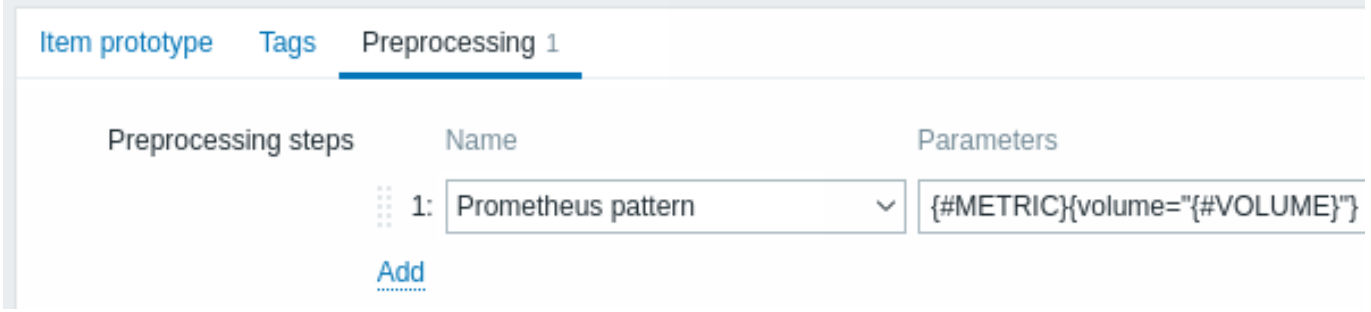

# **14 Discovery of block devices**

In a similar way as file systems are discovered, it is possible to also discover block devices and their type.

Item key

The item key to use in the discovery rule is

vfs.dev.discovery

This item is supported on Linux platforms only.

You may create discovery rules using this discovery item and:

- filter: **{#DEVNAME} matches sd[\D]\$** to discover devices named "sd0", "sd1", "sd2", ...
- filter: **{#DEVTYPE} matches disk AND {#DEVNAME} does not match ^loop.\*** to discover disk type devices whose name does not start with "loop"

Supported macros

This discovery key returns two macros - {#DEVNAME} and {#DEVTYPE} identifying the block device name and type respectively, e.g.:

```
\Gamma{
      "{#DEVNAME}":"loop1",
      "{#DEVTYPE}":"disk"
   },
   {
      "{#DEVNAME}":"dm-0",
```

```
"{#DEVTYPE}":"disk"
   },
   {
      "{#DEVNAME}":"sda",
      "{#DEVTYPE}":"disk"
   },
   {
      "{#DEVNAME}":"sda1",
      "{#DEVTYPE}":"partition"
   }
]
```
Block device discovery allows to use vfs.dev.read[] and vfs.dev.write[] items to create item prototypes using the {#DE-VNAME} macro, for example:

- "vfs.dev.read[{#DEVNAME},sps]"
- "vfs.dev.write[{#DEVNAME},sps]"

{#DEVTYPE} is intended for device filtering.

# **15 Discovery of host interfaces in Zabbix**

# Overview

It is possible to discover all interfaces configured in Zabbix frontend for a host.

Item key

The item to use in the discovery rule is the

zabbix[host[,discove](#page-606-0)ry,interfaces]

internal item.

This item returns a JSON with the description of interfaces, including:

- IP address/DNS hostname (depending on the "Connect to" host setting)
- Port number
- Interface type (Zabbix agent, SNMP, JMX, IPMI)
- If it is the default interface or not
- If the bulk request feature is enabled for SNMP interfaces only.

# For example:

[{"{#IF.CONN}":"192.168.3.1","{#IF.IP}":"192.168.3.1","{#IF.DNS}":"","{#IF.PORT}":"10050","{#IF.TYPE}":"AGENT

With multiple interfaces their records in JSON are ordered by:

- Interface type,
- Default the default interface is put before non-default interfaces,
- Interface ID (in ascending order).

### Supported macros

The following macros are supported for use in the discovery rule filter and prototypes of items, triggers and graphs:

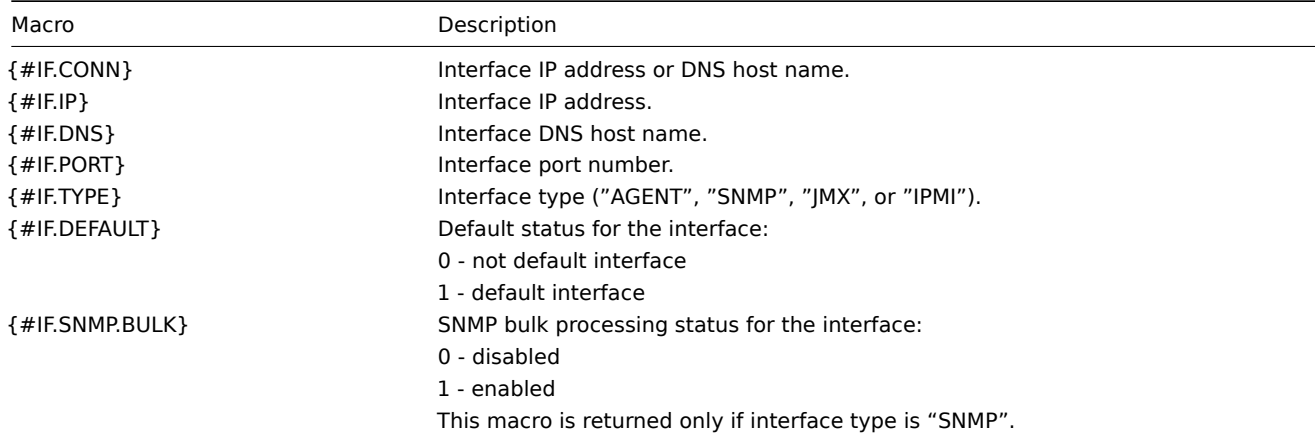

# **7 Custom LLD rules**

#### **Overview**

It is also possible to create a completely custom LLD rule, discovering any type of entities - for example, databases on a database server.

To do so, a custom item should be created that returns JSON, specifying found objects and optionally - some properties of them. The amount of macros per entity is not limited - while the built-in discovery rules return either one or two macros (for example, two for filesystem discovery), it is possible to return more.

# Example

The required JSON format is best illustrated with an example. Suppose we are running an old Zabbix 1.8 agent (one that does not support "vfs.fs.discovery"), but we still need to discover file systems. Here is a simple Perl script for Linux that discovers mounted file systems and outputs JSON, which includes both file system name and type. One way to use it would be as a UserParameter with key "vfs.fs.discovery\_perl":

```
####!/usr/bin/perl
$first = 1;print "[\n";
for (`cat /proc/mounts`)
{
    ($fsname, $fstype) = m/\$ + (\$+) (\$+);
    print "\t,\n" if not $first;
    $first = 0;
    print "\t{\n";
    print "\t\t\"{#FSNAME}\":\"$fsname\",\n";
   print "\t\t\"{#FSTYPE}\":\"$fstype\"\n";
   print "\t}\n";
}
```

```
print "]\n";
```
# **Attention:**

Allowed symbols for LLD macro names are **0-9** , **A-Z** , **\_** , **.** Lowercase letters are not supported in the names.

An example of its output (reformatted for clarity) is shown below. JSON for custom discovery checks has to follow the same format.

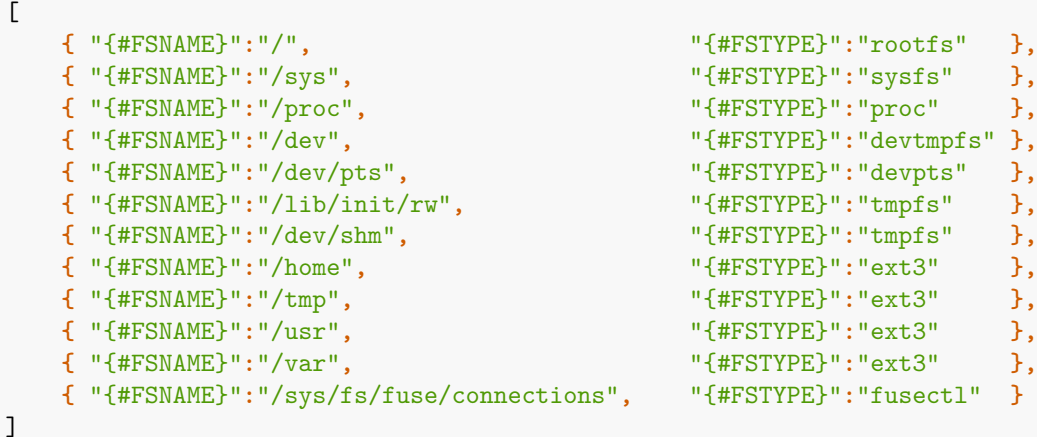

In the previous example it is required that the keys match the LLD macro names used in prototypes, the alternative is to extract LLD macro values using JSONPath  $\{#FSNAME\} \rightarrow$  \$. fsname and  $\{#FSTYPE\} \rightarrow$  \$. fstype, thus making such script possible:

*####!/usr/bin/perl*

 $$first = 1;$ 

```
print "[\n";
for (`cat /proc/mounts`)
{
    (\$fsname, \$fstype) = m/\$ + (\$+\) (\$+\)print "\t,\n" if not $first;
    $first = 0;
    print "\t{\n";
    print "\t\t\"fsname\":\"$fsname\",\n";
   print "\t\t\"fstype\":\"$fstype\"\n";
    print "\t}\n";
}
```

```
print "]\n";
```
 $\sqrt{ }$ 

An example of its output (reformatted for clarity) is shown below. JSON for custom discovery checks has to follow the same format.

```
{ "fsname":"/", "fstype":"rootfs" },
  { "fsname":"/sys", "fstype":"sysfs" },
  { "fsname":"/proc", "fstype":"proc" },
  { "fsname":"/dev", "fstype":"devtmpfs" },
  { "fsname":"/dev/pts", "fstype":"devpts" },
  { "fsname":"/lib/init/rw", "fstype":"tmpfs" },
  { "fsname":"/dev/shm", "fstype":"tmpfs" },
  { "fsname":"/home", "fstype":"ext3" },
  { "fsname":"/tmp", "fstype":"ext3" },
  { "fsname":"/usr", "fstype":"ext3" },
  { "fsname":"/var", "fstype":"ext3" },
  { "fsname":"/sys/fs/fuse/connections", "fstype":"fusectl" }
\mathbf{I}
```
Then, in the discovery rule's "Filter" field, we could specify "{#FSTYPE}" as a macro and "rootfs|ext3" as a regular expression.

#### **Note:**

You don't have to use macro names FSNAME/FSTYPE with custom LLD rules, you are free to use whatever names you like. In case JSONPath is used then LLD row will be an array element that can be an object, but it can be also another array or a value.

Note that, if using a user parameter, the return value is limited to 16MB. For more details, see data limits for LLD return values.

# **16 Distributed monitoring**

**Overview** Zabbix provides an effective and reliable way of monitoring a distributed IT infrastructure using Zabbix proxies.

Proxies can be used to collect data locally on behalf of a centralized Zabbix server and then report the data to the server.

Proxy features

When making a choice of using/not using a proxy, several considerations must be taken into account.

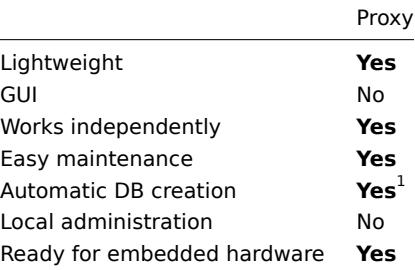

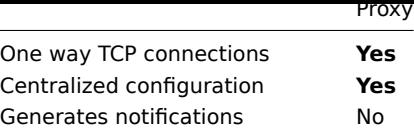

 $<sup>1</sup>$  Automatic DB creation feature works only with SQLite. Other supported databases require manual setup.</sup>

# **1 Proxies**

**Overview** A Zabbix proxy can collect performance and availability data on behalf of the Zabbix server. This way, a proxy can take on itself some of the load of collecting data and offload the Zabbix server.

Also, using a proxy is the easiest way of implementing centralized and distributed monitoring, when all agents and proxies report to one Zabbix server and all data is collected centrally.

A Zabbix proxy can be used to:

- Monitor remote locations
- Monitor locations having unreliable communications
- Offload the Zabbix server when monitoring thousands of devices
- Simplify the maintenance of distributed monitoring

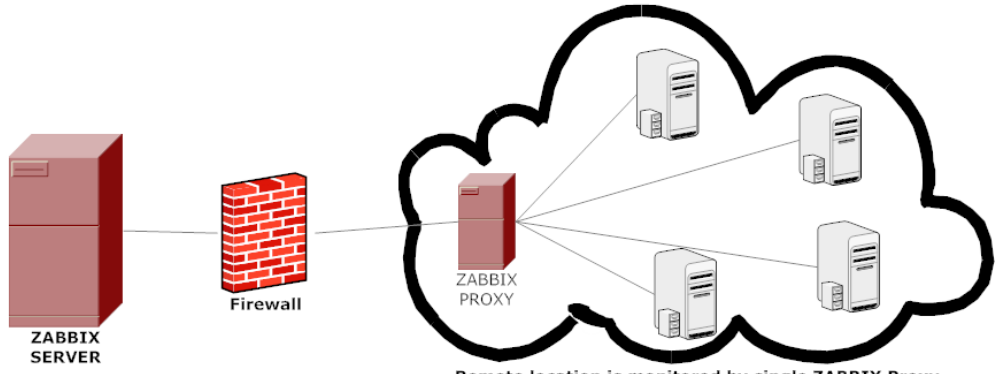

Remote location is monitored by single ZABBIX Proxy

The proxy requires only one TCP connection to the Zabbix server. This way it is easier to get around a firewall as you only need to configure one firewall rule.

### **Attention:**

Zabbix proxy must use a separate database. Pointing it to the Zabbix server database will break the configuration.

All data collected by the proxy is stored locally before transmitting it over to the server. This way no data is lost due to any temporary communication problems with the server. The ProxyLocalBuffer and ProxyOfflineBuffer parameters in the proxy configuration file control for how long the data are kept locally.

# **Attention:**

It may happen that a proxy, which receives the latest configuration changes directly from Zabbix s[erver database, has](#page-1738-0) a more up-to-date configuration than Zabbix server whose configuration may not be updated as fast due to the value of CacheUpdateFrequency. As a result, proxy may start gathering data and send them to Zabbix server that ignores these data.

Zabbix proxy is a data collector. It does not calculate triggers, process events or send alerts. For an overview of what proxy func[tionality is, review the fo](#page-1725-0)llowing table:

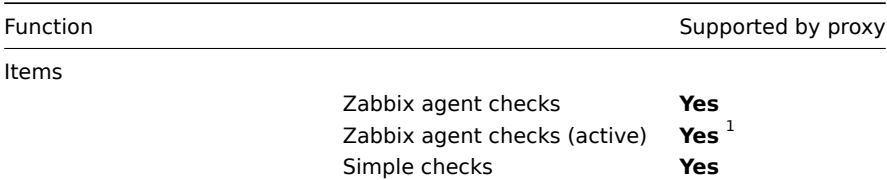

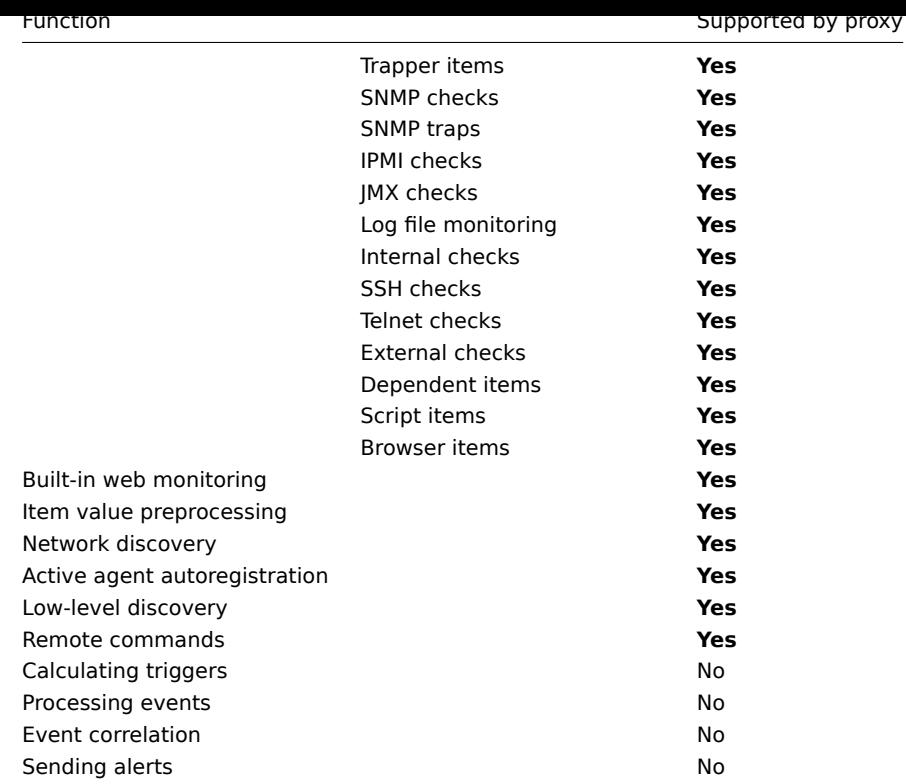

# **Note:**

[1] To make sure that an agent asks the proxy (and not the server) for active checks, the proxy must be listed in the **ServerActive** parameter in the agent configuration file.

#### Protection from overloading

If Zabbix server was down for some time, and proxies have collected a lot of data, and then the server starts, it may get overloaded (history cache usage stays at 95-100% for some time). This overload could result in a performance hit, where checks are processed slower than they should. Protection from this scenario was implemented to avoid problems that arise due to overloading history cache.

When Zabbix server history cache is full the history cache write access is being throttled, stalling server data gathering processes. The most common history cache overload case is after server downtime when proxies are uploading gathered data. To avoid this proxy throttling was added (currently it cannot be disabled).

Zabbix server will stop accepting data from proxies when history cache usage reaches 80%. Instead those proxies will be put on a throttling list. This will continue until the cache usage falls down to 60%. Now server will start accepting data from proxies one by one, defined by the throttling list. This means the first proxy that attempted to upload data during the throttling period will be served first and until it's done the server will not accept data from other proxies.

This throttling mode will continue until either cache usage hits 80% again or falls down to 20% or the throttling list is empty. In the first case the server will stop accepting proxy data again. In the other two cases the server will start working normally, accepting data from all proxies.

The above information can be illustrated in the following table:

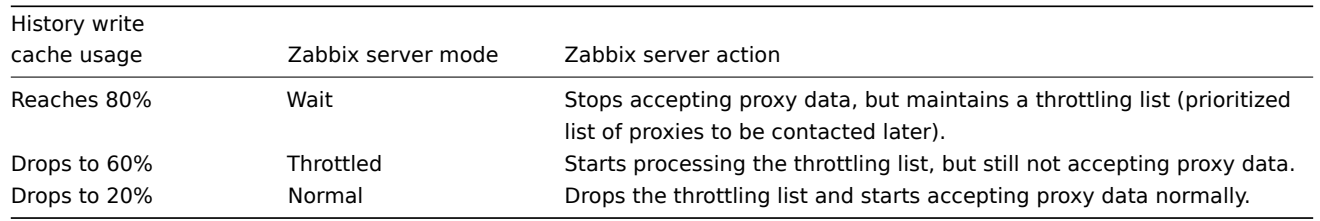

You may use the zabbix [wcache, history, pused] internal item to correlate this behavior of Zabbix server with a metric.

**Configuration** Once you have installed and configured a proxy, it is time to configure it in the Zabbix frontend.

Adding proxies

To configure a proxy in Zabbix frontend:

- Go to: Administration → Proxies
- Click on Create proxy

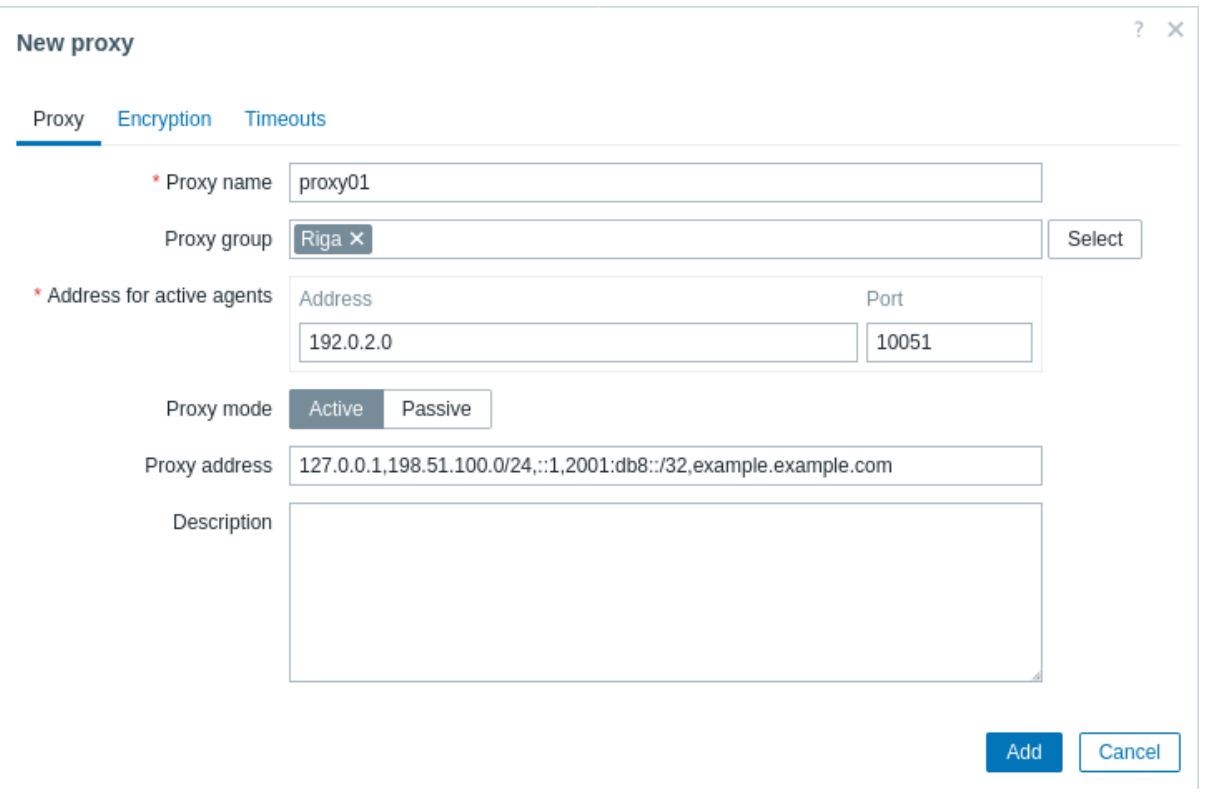

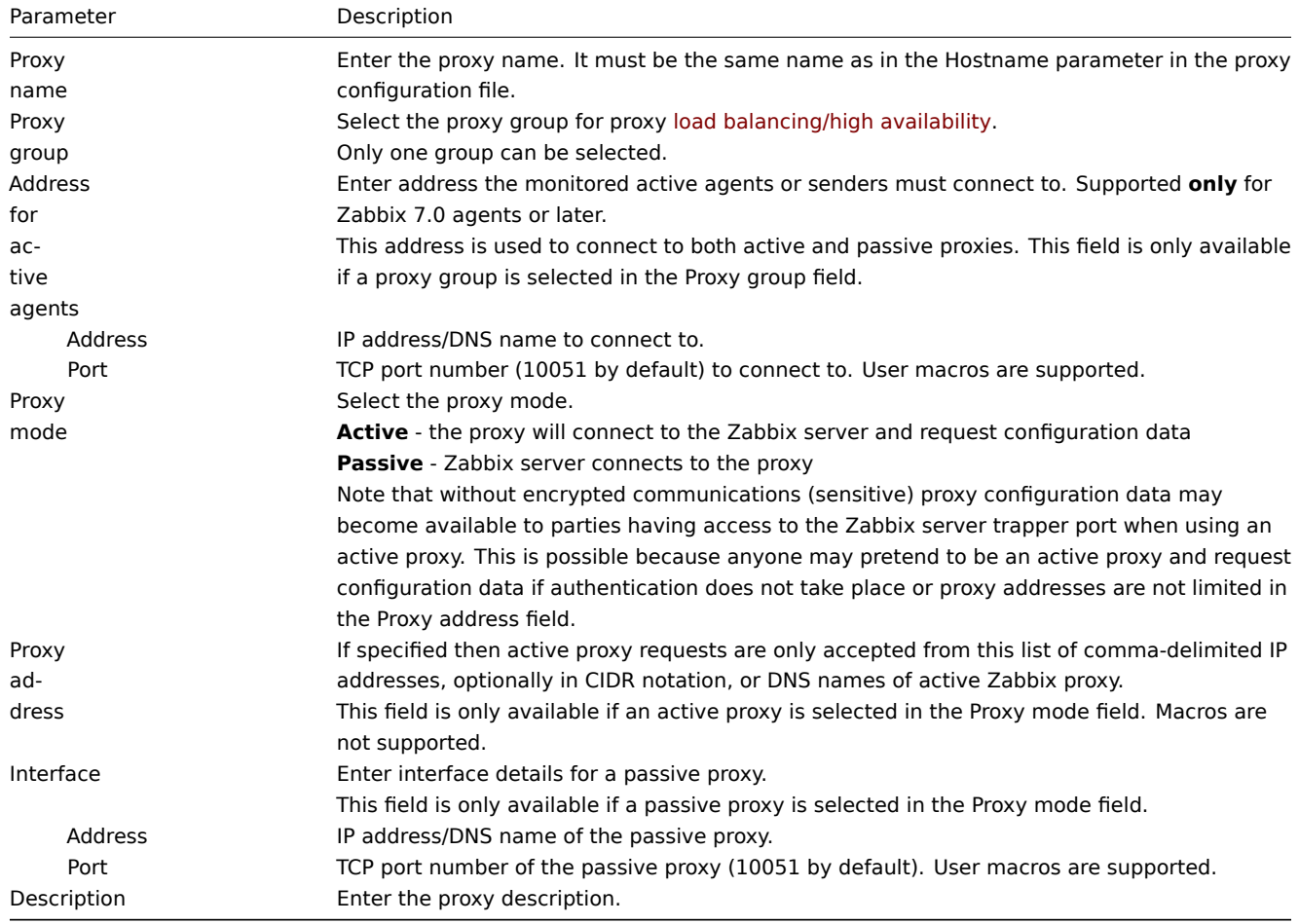

The **Encryption** tab allows you to require encrypted connections with the proxy.

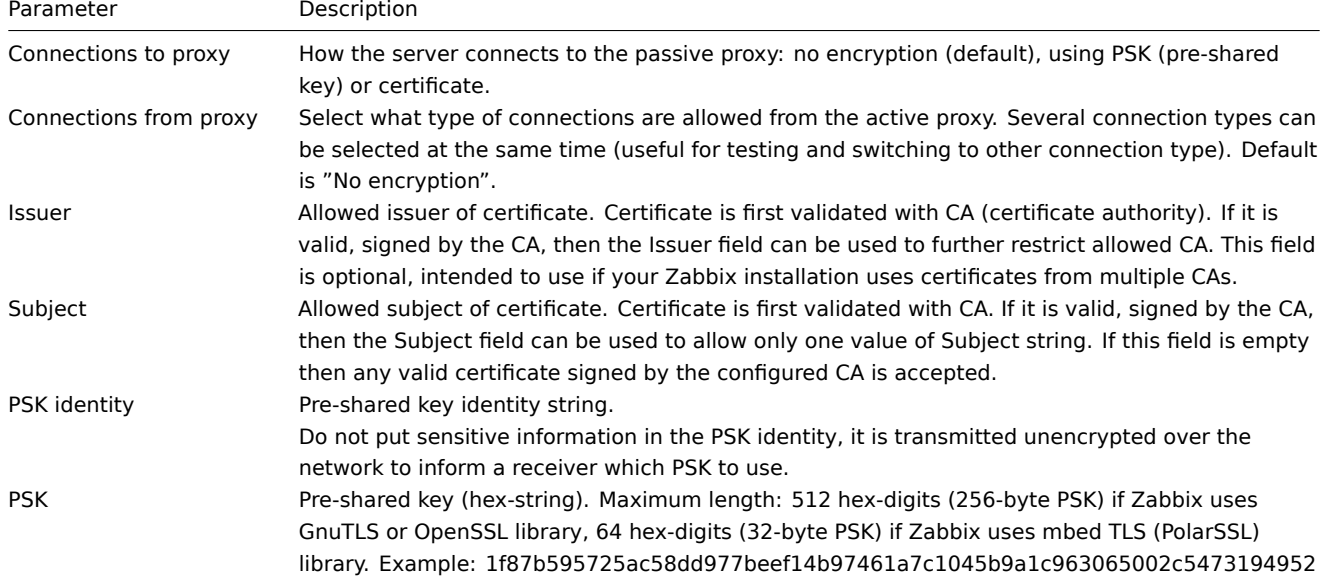

The **Timeouts** tab allows you to override global timeouts for item types that support it.

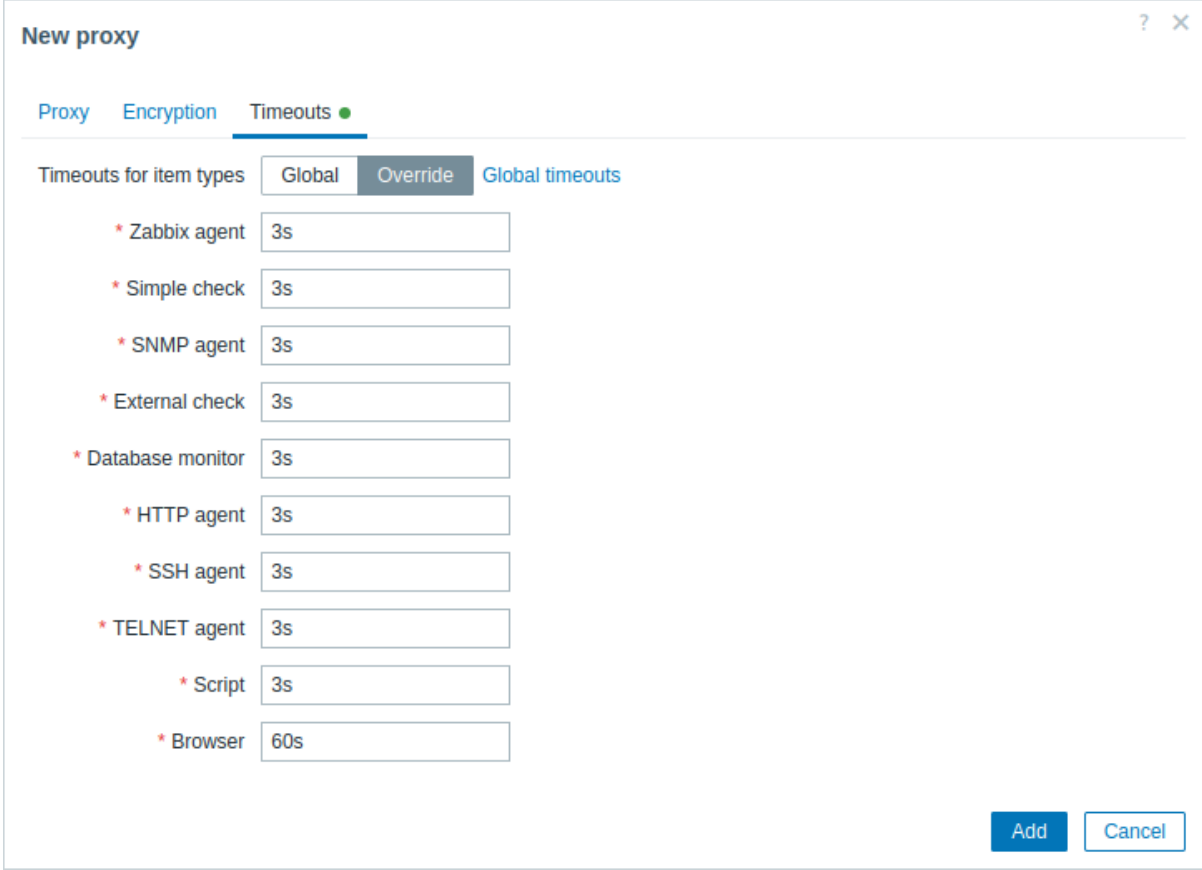

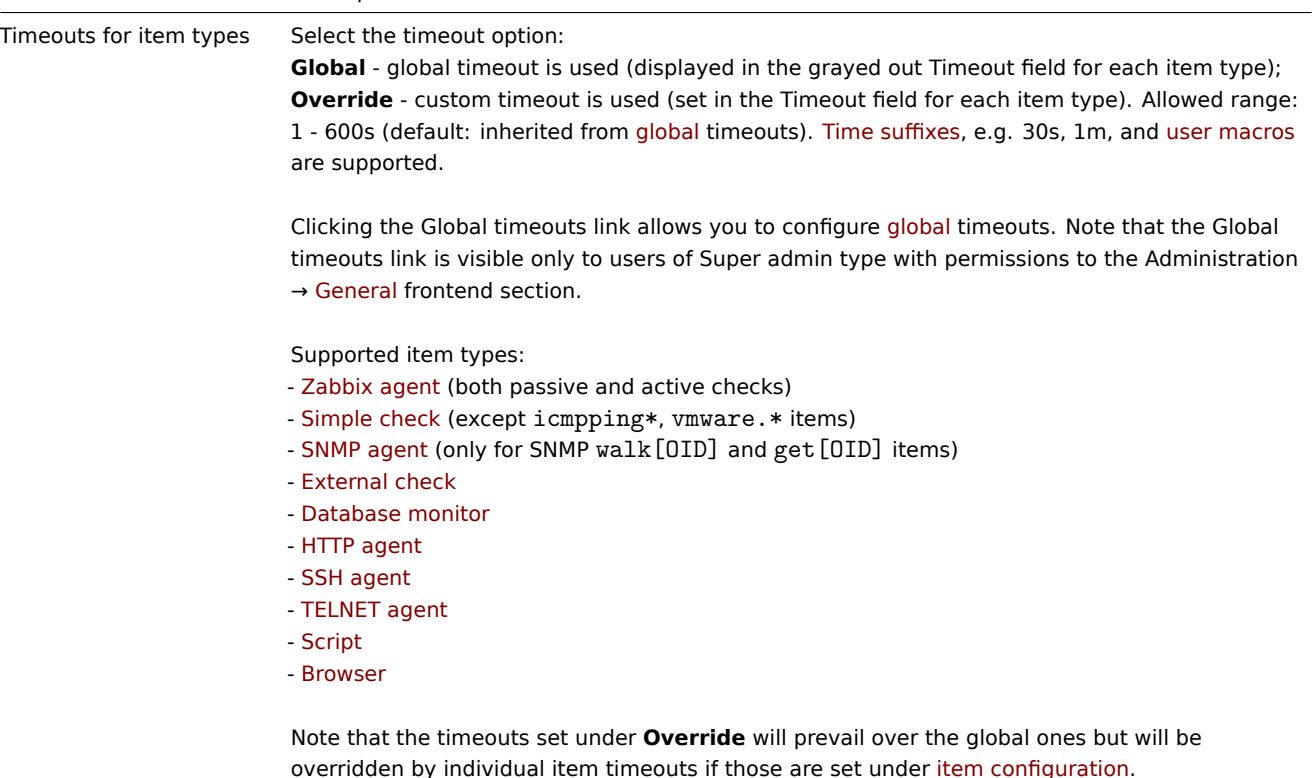

**Note:**

If proxy major version does not match server major version,  $\frac{1}{\sqrt{1}}$  icon will be displayed next to Timeouts for item types, with the hover message "Timeouts disabled because the proxy and server versions do not match". In such cases, the proxy will use the Timeout parameter from the proxy configuration file.

The editing form of an existing proxy has the following additional buttons:

- Refresh configuration refresh configuration of the proxy
- Clone create a new proxy based on the properties of the existing proxy
- Delete delete the proxy

Parameter Description

### Host configuration

You can specify that an individual host should be monitored by a proxy or proxy group in the host configuration form, using the Monitored by field.

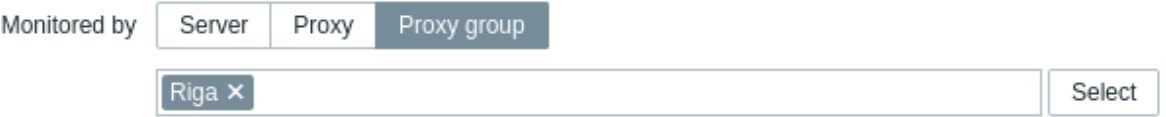

Host mass update is another way of specifying that hosts should be monitored by a proxy or proxy group.

### **1 Synchronization of monitoring configuration**

#### Over[view](#page-139-0)

This page provides details on the monitoring configuration update for the proxy, i.e. how changes made to the monitoring configuration on the server are synchronized to the proxy.

#### Incremental update

The proxy configuration update is incremental. During a configuration sync only the modified entities are updated (thus, if no entities have been modified, nothing will be sent). This approach allows to save resources and set a smaller interval (almost instant) for the proxy configuration update.

Proxy configuration changes are tracked using revision numbers. Only entities with revisions larger than the proxy configuration revision are included in configuration data sent to the proxy.

The entities for a configuration sync are as follows:

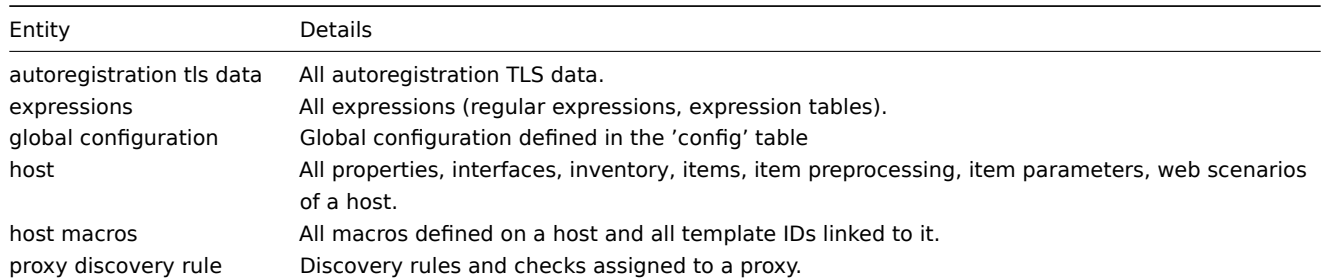

That means:

- If an item is changed on a **host**, all configuration of that host will be synced.
- If a **regular expression** is changed, all regular expressions will be synced.

An exception are the host macros which are sent also if anything on the host has been changed.

The -R config\_cache\_reload command on the proxy will also initiate an incremental update.

Note that a full configuration sync will take place on a proxy start/restart, HA failover, if the session token has changed, or if the configuration update failed on the proxy, for example, if the connection was broken while receiving configuration data.

Configuration parameters

The **ProxyConfigFrequency** parameter determines how often the proxy configuration is synced with the server (10 seconds by default).

Note that ProxyConfigFrequency is:

- server parameter for passive proxies
- proxy parameter for active proxies

On active proxies ProxyConfigFrequency is a new parameter since Zabbix 6.4 and must be used instead of the now-deprecated ConfigFrequency.

#### **Attention:**

If both ProxyConfigFrequency and ConfigFrequency are used, the proxy will log an error and terminate.

### **2 Proxy load balancing and high availability**

#### <span id="page-662-0"></span>Overview

Proxy load balancing allows monitoring hosts by a proxy group with automated distribution of hosts between proxies and high proxy availability.

If one proxy from the proxy group goes offline, its hosts will be immediately distributed among other proxies having the least assigned hosts in the group. Or, if a proxy has too many/too few hosts compared to the group average, group re-balancing by distributing hosts evenly will be triggered.

Host redistribution happens only in online proxy groups. A proxy group is "online" if the configured minimum number of its proxies are online (not offline or unknown).

### **Note:**

The minimum number of online proxies should be less than the proxy total in the group. In a group of 10 proxies, setting the minimum online proxy count to 10 creates a situation where the whole group will go offline if only one proxy fails. It is better to have 6 online proxies required. This will support 4 unhealthy proxies.

The proxy state is:

- **online** if there was communication with it for the failover delay period (passive proxy responded to server requests and active proxy sent a request to server);
- **offline** if there was no communication with it for the failover delay period;
- **unknown** after proxy creation or server start.

Tou can monitor the proxy group state with the zabbbix[proxy group,<name>,state] internal item.

Proxy load balancing and high availability is managed by the proxy group manager process. The proxy group manager always knows which other proxies are healthy or unhealthy.

# **Version compatibility**

- Only Zabbix agents 7.0 and later are supported for working with proxy groups in active mode;
- Zabbix pre-7.0 version proxies and the hosts monitored by these proxies are excluded from re-balancing operations until they are upgraded.

# Host reassignment

Zabbix server checks the balance between host assignments to the proxies. The group is considered "out of balance" if there is:

- **host excess** a proxy has many more hosts than the group average;
- **host deficit** a proxy has far fewer hosts than the group average.

The group is considered "out of balance" if the number of hosts assigned to the proxy is above/below the group average by more than **10** and a factor of **2**. In this case the group is marked by the server for host reassignment after the grace period (10 x failover delay), if the balance is not restored.

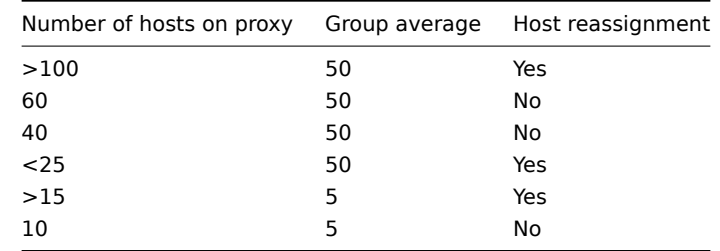

The following table illustrates with example numbers when host reassignment is (or is not) triggered:

The proxy group manager will re-distribute hosts in proxy groups in the following way:

- calculate the average number of proxies per host;
- for proxies with host excess move excess hosts to unassigned hosts;
- for proxies with host deficit calculate the number of hosts needed to balance proxies;
- remove the missing number of hosts from proxies with most hosts;
- distribute unassigned hosts between proxies with least hosts.

### Configuring proxy load balancing

To configure proxy load balancing for monitoring hosts:

1. Create a proxy group (see "Configuring a proxy group" below).

For passive checks, all proxies of the group must be listed in the Server parameter of agents.

Adding all proxies of the group to the ServerActive agent parameter (separated by a **semicolon**) of monitored hosts is beneficial, but not mandatory. An active agent can have a single proxy in the ServerActive field and proxy load balancing will work. When the agent service starts, the agent will receive a full list of all IP addresses of all Zabbix proxies, load and keep into memory. Active checks (and Zabbix sender data requests) will be redirected to the correct online proxy for the host, based on the current proxy-host assignment.

### **Warning:**

Having only a single proxy in ServerActive field may lead to lost monitoring data if the agent is started/rebooted while that particular proxy is offline.

- 2. Make sure the proxy group is online.
- 3. Configure that hosts are monitored by proxy group (not individual proxies). You may use host mass update to move hosts from proxy to the proxy group.

### **Attention:**

Hosts that are monitored by a single proxy (even if the proxy is part of proxy group) are not involv[ed in load bala](#page-139-0)ncing/high availability at all.

4. Wait a few seconds for configuration update and for host distribution among proxies in the proxy group. Observe the change by refreshing the host list in Monitoring -> Hosts.

When a host is created based on auto registration/network discovery data from a proxy belonging to proxy group - then this host is set to be monitored by this proxy group.

# Limitations

- SNMP traps are not supported by proxies in proxy group.
- Checks depending on external configuration must have the same configuration on all proxies in proxy group. That includes: **–** external checks - scripts;
	- **–** database checks ODBC configuration.
- When using the "Database monitoring" item, the DB object/server must have extended permissions.
- When monitored in proxy group the VMware hosts will be randomly spread between proxies in the group and will cause each proxy to cache all VMware data causing additional load to vCenter.

# Possible firewall issues

Agents must always be allowed to reach all proxies at the firewall level. Consider the following scenarios:

- In Zabbix agent active checks, on agent startup, the first proxy responds and redirects to another proxy. The other proxy is not reachable because of a firewall problem and the communication stops in a state of waiting for the other proxy to respond. The root cause of this situation is that the first proxy knew that the other proxy was healthy for sure. This is not a problem if the first proxy fails; then it will try different addresses configured in the "ServerActive" parameter.
- The HA setup has been stable for multiple months. Host rebalancing never happens; it is not needed. The agent does not need to validate the "backup" channel to any other proxies. In a failover scenario, it might fail because a firewall was modified half a year ago.

# Configuring a proxy group

To configure a proxy group in Zabbix frontend:

- Go to: Administration → Proxy groups
- Click on Create proxy group

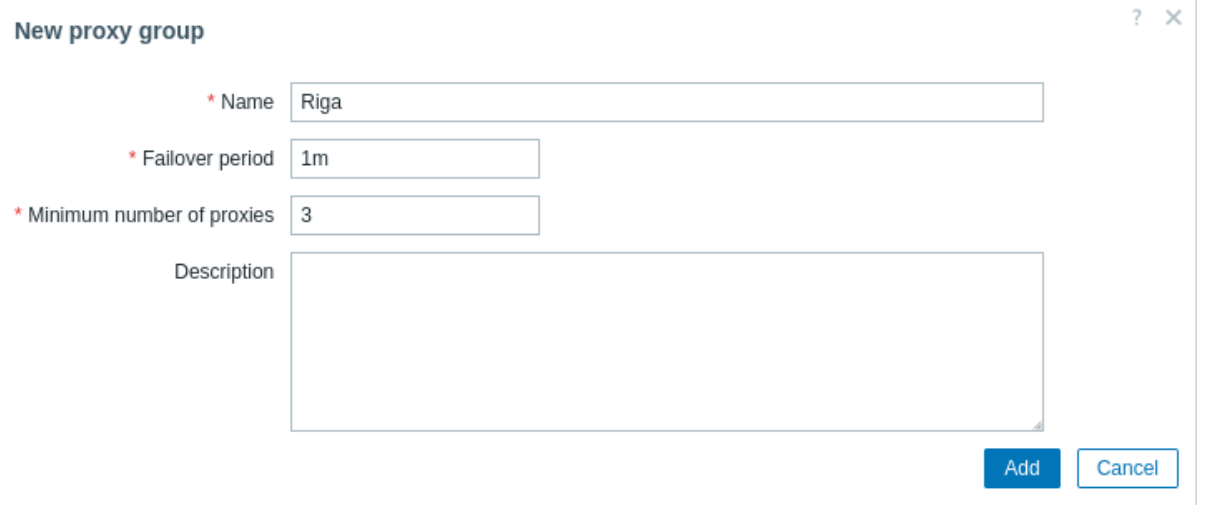

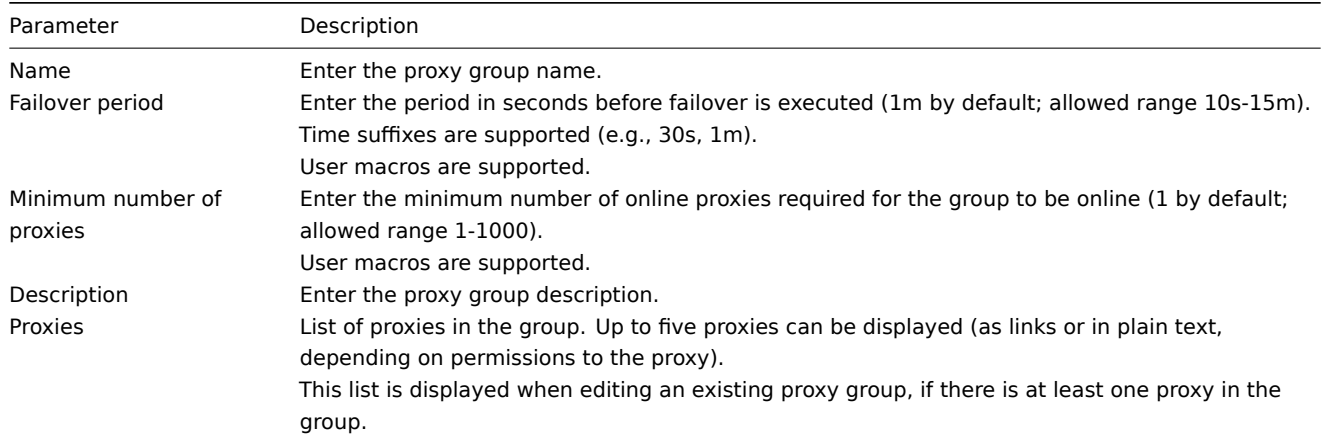

# **17 Encryption**

**Overview** Zabbix supports encrypted communications between Zabbix components using Transport Layer Security (TLS) protocol v.1.2 and 1.3 (depending on the crypto library). Certificate-based and pre-shared key-based encryption is supported.

Encryption can be configured for connections:

- Between Zabbix server, Zabbix proxy, Zabbix agent, zabbix\_sender and zabbix\_get utilities
- To Zabbix database from Zabbix frontend and server/proxy

Encryption is optional and configurable for individual components:

- Some proxies and agents can be configured to use certificate-based encryption with the server, while others can use preshared key-based e[ncryption, and yet others continue with](#page-1681-0) unencrypted communications (as before)
- Server (proxy) can use different encryption configurations for different hosts

Zabbix daemon programs use one listening port for encrypted and unencrypted incoming connections. Adding an encryption does not require opening new ports on firewalls.

# **Limitations**

- Private keys are stored in plain text in files readable by Zabbix components during startup
- Pre-shared keys are entered in Zabbix frontend and stored in Zabbix database in plain text
- Built-in encryption does not protect communications:
	- **–** Between the web server running Zabbix frontend and user web browser
	- **–** Between Zabbix frontend and Zabbix server
- Currently each encrypted connection opens with a full TLS handshake, no session caching and tickets are implemented
- Adding encryption increases the time for item checks and actions, depending on network latency:
	- **–** For example, if packet delay is 100ms then opening a TCP connection and sending unencrypted request takes around 200ms. With encryption about 1000 ms are added for establishing the TLS connection;
	- **–** Timeouts may need to be increased, otherwise some items and actions running remote scripts on agents may work with unencrypted connections, but fail with timeout with encrypted.
- Encryption is not supported by network discovery. Zabbix agent checks performed by network discovery will be unencrypted and if Zabbix agent is configured to reject unencrypted connections such checks will not succeed.

**Compiling Zabbix with encryption support** To support encryption Zabbix must be compiled and linked with one of the supported crypto libraries:

- GnuTLS from version 3.1.18
- OpenSSL versions 1.0.1, 1.0.2, 1.1.0, 1.1.1, 3.0.x
- LibreSSL tested with versions 2.7.4, 2.8.2:
	- **–** LibreSSL 2.6.x is not supported
	- **–** LibreSSL is supported as a compatible replacement of OpenSSL; the new tls\_\*() LibreSSL-specific API functions are not used. Zabbix components compiled with LibreSSL will not be able to use PSK, only certificates can be used.

### **Note:**

You can find out more about setting up SSL for Zabbix frontend by referring to these best practices.

The library is selected by specifying the respective option to "configure" script:

- --with-gnutls[=DIR]
- --with-openssl[=DIR] (also used for LibreSSL)

For example, to configure the sources for server and agent with OpenSSL you may use something like:

./configure --enable-server --enable-agent --with-mysql --enable-ipv6 --with-net-snmp --with-libcurl --with-l

Different Zabbix components may be compiled with different crypto libraries (e.g. a server with OpenSSL, an agent with GnuTLS).

### **Attention:**

If you plan to use pre-shared keys (PSK), consider using GnuTLS or OpenSSL 1.1.0 (or newer) libraries in Zabbix components using PSKs. GnuTLS and OpenSSL 1.1.0 libraries support PSK ciphersuites with Perfect Forward Secrecy. Older versions of the OpenSSL library (1.0.1, 1.0.2c) also support PSKs, but available PSK ciphersuites do not provide Perfect Forward Secrecy.

### **Connection encryption management** Connections in Zabbix can use:

- no encryption (default)
- RSA certificate-based encryption

#### • PSK-based encryption

There are two important parameters used to specify encryption between Zabbix components:

- TLSConnect specifies what encryption to use for outgoing connections (unencrypted, PSK or certificate)
- [TLSAccept specifies w](#page-677-0)hat types of connections are allowed for incoming connections (unencrypted, PSK or certificate). One or more values can be specified.

TLSConnect is used in the configuration files for Zabbix proxy (in active mode, specifies only connections to server) and Zabbix agent (for active checks). In Zabbix frontend the TLSConnect equivalent is the Connections to host field in Data collection → Hosts → <some host> → Encryption tab and the Connections to proxy field in Administration → Proxies → <some proxy> → Encryption tab. If the configured encryption type for connection fails, no other encryption types will be tried.

TLSAccept is used in the configuration files for Zabbix proxy (in passive mode, specifies only connections from server) and Zabbix agent (for passive checks). In Zabbix frontend the TLSAccept equivalent is the Connections from host field in Data collection → Hosts → <some host> → Encryption tab and the Connections from proxy field in Administration → Proxies → <some proxy> → Encryption tab.

Normally you configure only one type of encryption for incoming encryptions. But you may want to switch the encryption type, e.g. from unencrypted to certificate-based with minimum downtime and rollback possibility. To achieve this:

- Set TLSAccept=unencrypted, cert in the agent configuration file and restart Zabbix agent
- Test connection with zabbix get to the agent using certificate. If it works, you can reconfigure encryption for that agent in Zabbix frontend in the Data collection → Hosts → <some host> → Encryption tab by setting Connections to host to "Certificate".
- When server configuration cache gets updated (and proxy configuration is updated if the host is monitored by proxy) then connections to that agent will be encrypted
- If everything works as expected you can set TLSAccept=cert in the agent configuration file and restart Zabbix agent. Now the agent will be accepting only encrypted certificate-based connections. Unencrypted and PSK-based connections will be rejected.

In a similar way it works on server and proxy. If in Zabbix frontend in host configuration Connections from host is set to "Certificate" then only certificate-based encrypted connections will be accepted from the agent (active checks) and zabbix\_sender (trapper items).

Most likely you will configure incoming and outgoing connections to use the same encryption type or no encryption at all. But technically it is possible to configure it asymmetrically, e.g. certificate-based encryption for incoming and PSK-based for outgoing connections.

Encryption configuration for each host is displayed in the Zabbix frontend, in Data collection → Hosts in the Agent encryption column. For example:

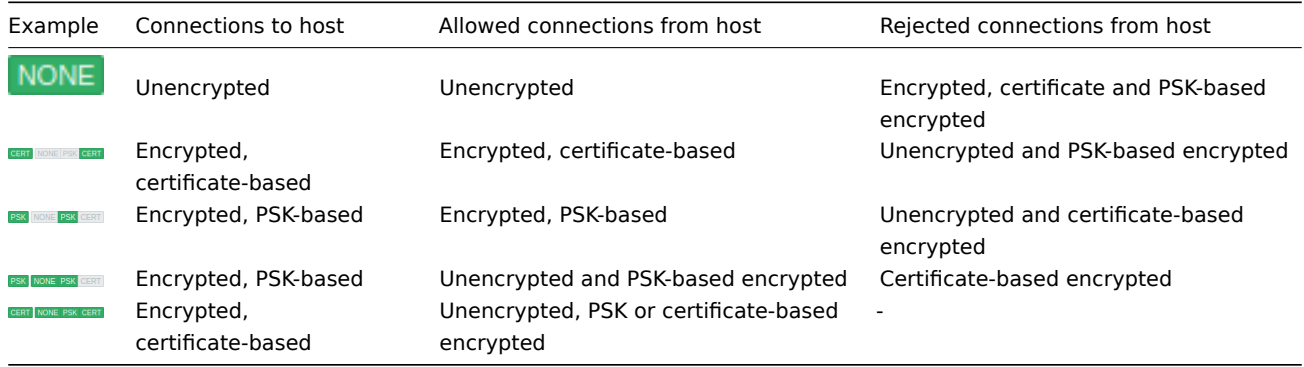

### **Attention:**

Connections are unencrypted by default. Encryption must be configured for each host and proxy individually.

**zabbix\_get and zabbix\_sender with encryption** See zabbix\_get and zabbix\_sender manpages for using them with encryption.

**Ciphersuites** Ciphersuites by default are configured internally during Zabbix startup.

Also user-configured ciphersuites are supported for Gnu[TLS and Op](#page-2011-0)enS[SL. Users may](#page-2016-0) configure ciphersuites according to their security policies. Using this feature is optional (built-in default ciphersuites still work).

For crypto libraries compiled with default settings Zabbix built-in rules typically result in the following ciphersuites (in order from higher to lower priority):

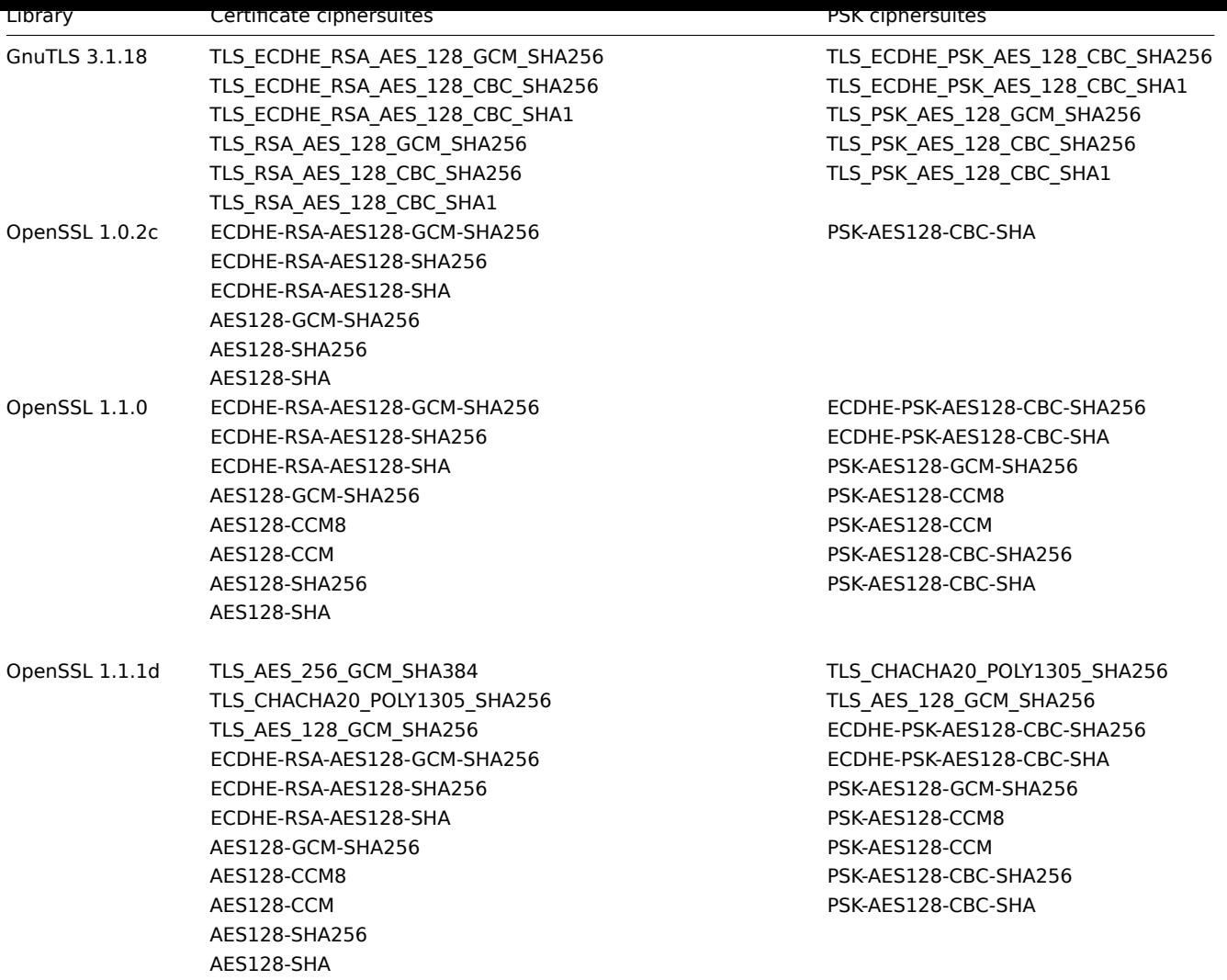

**User-configured ciphersuites** The built-in ciphersuite selection criteria can be overridden with user-configured ciphersuites.

# **Attention:**

User-configured ciphersuites is a feature intended for advanced users who understand TLS ciphersuites, their security and consequences of mistakes, and who are comfortable with TLS troubleshooting.

The built-in ciphersuite selection criteria can be overridden using the following parameters:

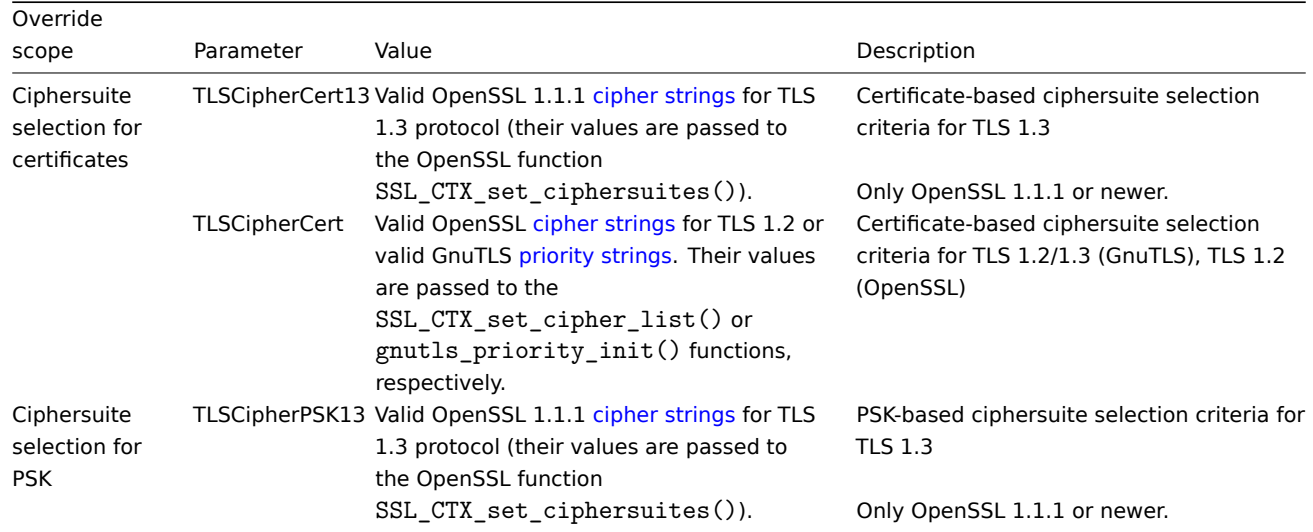

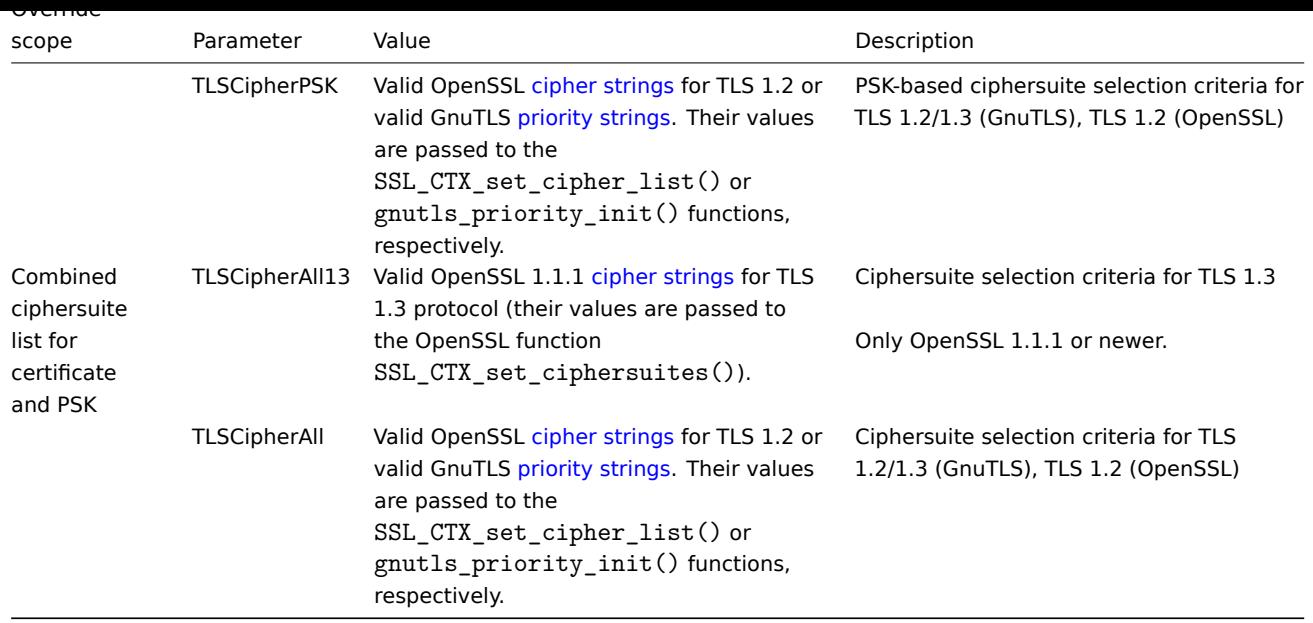

To override the ciphersuite selection in zabbix\_get and zabbix\_sender utilities - use the command-line parameters:

- --tls-cipher13
- --tls-cipher

The new parameters are optional. If a [parameter](#page-2011-0) is n[ot specified, the](#page-2016-0) internal default value is used. If a parameter is defined it cannot be empty.

If the setting of a TLSCipher\* value in the crypto library fails then the server, proxy or agent will not start and an error is logged.

It is important to understand when each parameter is applicable.

# Outgoing connections

The simplest case is outgoing connections:

- For outgoing connections with certificate use TLSCipherCert13 or TLSCipherCert
- For outgoing connections with PSK use TLSCipherPSK13 or TLSCipherPSK
- In case of zabbix\_get and zabbix\_sender utilities the command-line parameters --tls-cipher13 or --tls-cipher can be used (encryption is unambiguously specified with a  $-\text{tls-connect parameter}$ )

### Incoming connections

It is a bit more complicated with incoming connections because rules are specific for components and configuration.

# For Zabbix **agent**:

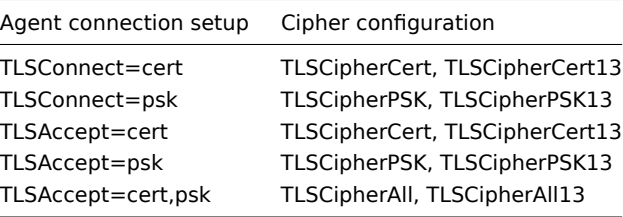

### For Zabbix **server** and **proxy**:

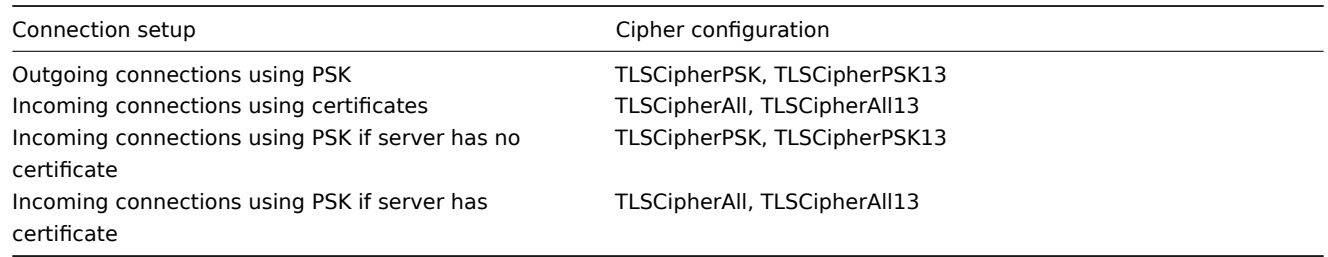

Some pattern can be seen in the two tables above:

- TLSCipherAll and TLSCipherAll13 can be specified only if a combined list of certificate- **and** PSK-based ciphersuites is used. There are two cases when it takes place: server (proxy) with a configured certificate (PSK ciphersuites are always configured on server, proxy if crypto library supports PSK), agent configured to accept both certificate- and PSK-based incoming connections
- in other cases TLSCipherCert\* and/or TLSCipherPSK\* are sufficient

The following tables show the TLSCipher\* built-in default values. They could be a good starting point for your own custom values.

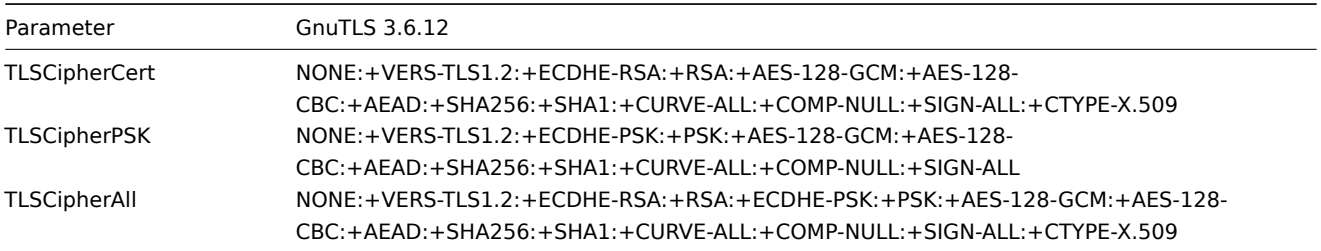

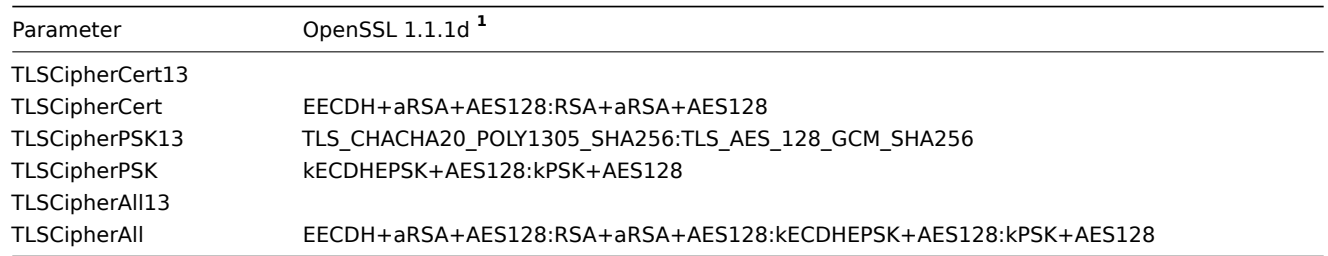

**<sup>1</sup>** Default values are different for older OpenSSL versions (1.0.1, 1.0.2, 1.1.0), for LibreSSL and if OpenSSL is compiled without PSK support.

# **Examples of user-configured ciphersuites**

See below the following examples of user-configured ciphersuites:

- Testing cipher strings and allowing only PFS ciphersuites
- Switching from AES128 to AES256

Testing cipher strings and allowing only PFS ciphersuites

To see which ciphersuites have been selected you need to set 'DebugLevel=4' in the configuration file, or use the -vv option for zabbix\_sender.

Some experimenting with TLSCipher\* parameters might be necessary before you get the desired ciphersuites. It is inconvenient to restart Zabbix server, proxy or agent multiple times just to tweak TLSCipher\* parameters. More convenient options are using zabbix\_sender or the openssl command. Let's show both.

1. Using zabbix sender.

Let's make a test configuration file, for example /home/zabbix/test.conf, with the syntax of a zabbix\_agentd.conf file:

```
Hostname=nonexisting
ServerActive=nonexisting
TLSConnect=cert
TLSCAFile=/home/zabbix/ca.crt
TLSCertFile=/home/zabbix/agent.crt
TLSKeyFile=/home/zabbix/agent.key
TLSPSKIdentity=nonexisting
TLSPSKFile=/home/zabbix/agent.psk
```
You need valid CA and agent certificates and PSK for this example. Adjust certificate and PSK file paths and names for your environment.

If you are not using certificates, but only PSK, you can make a simpler test file:

```
Hostname=nonexisting
ServerActive=nonexisting
```
TLSConnect=psk

TLSPSKIdentity=nonexisting TLSPSKFile=/home/zabbix/agentd.psk

The selected ciphersuites can be seen by running zabbix\_sender (example compiled with OpenSSL 1.1.d):

```
$ zabbix_sender -vv -c /home/zabbix/test.conf -k nonexisting_item -o 1 2>&1 | grep ciphersuites
zabbix_sender [41271]: DEBUG: zbx_tls_init_child() certificate ciphersuites: TLS_AES_256_GCM_SHA384 TLS_
zabbix_sender [41271]: DEBUG: zbx_tls_init_child() PSK ciphersuites: TLS_CHACHA20_POLY1305_SHA256 TLS_AF
zabbix_sender [41271]: DEBUG: zbx_tls_init_child() certificate and PSK ciphersuites: TLS_AES_256_GCM_SH/
```
Here you see the ciphersuites selected by default. These default values are chosen to ensure interoperability with Zabbix agents running on systems with older OpenSSL versions (from 1.0.1).

With newer systems you can choose to tighten security by allowing only a few ciphersuites, e.g. only ciphersuites with PFS (Perfect Forward Secrecy). Let's try to allow only ciphersuites with PFS using TLSCipher\* parameters.

#### **Attention:**

The result will not be interoperable with systems using OpenSSL 1.0.1 and 1.0.2, if PSK is used. Certificate-based encryption should work.

Add two lines to the test.conf configuration file:

TLSCipherCert=EECDH+aRSA+AES128 TLSCipherPSK=kECDHEPSK+AES128

and test again:

```
$ zabbix_sender -vv -c /home/zabbix/test.conf -k nonexisting_item -o 1 2>&1 | grep ciphersuites
zabbix_sender [42892]: DEBUG: zbx_tls_init_child() certificate ciphersuites: TLS_AES_256_GCM_SHA384 TLS_
zabbix_sender [42892]: DEBUG: zbx_tls_init_child() PSK ciphersuites: TLS_CHACHA20_POLY1305_SHA256 TLS_AE
zabbix_sender [42892]: DEBUG: zbx_tls_init_child() certificate and PSK ciphersuites: TLS_AES_256_GCM_SH/
```
The "certificate ciphersuites" and "PSK ciphersuites" lists have changed - they are shorter than before, only containing TLS 1.3 ciphersuites and TLS 1.2 ECDHE-\* ciphersuites as expected.

2. TLSCipherAll and TLSCipherAll13 cannot be tested with zabbix sender; they do not affect "certificate and PSK ciphersuites" value shown in the example above. To tweak TLSCipherAll and TLSCipherAll13 you need to experiment with the agent, proxy or server.

So, to allow only PFS ciphersuites you may need to add up to three parameters

```
TLSCipherCert=EECDH+aRSA+AES128
TLSCipherPSK=kECDHEPSK+AES128
TLSCipherAll=EECDH+aRSA+AES128:kECDHEPSK+AES128
```
to zabbix\_agentd.conf, zabbix\_proxy.conf and zabbix\_server\_conf if each of them has a configured certificate and agent has also PSK.

If your Zabbix environment uses only PSK-based encryption and no certificates, then only one:

# TLSCipherPSK=kECDHEPSK+AES128

Now that you understand how it works you can test the ciphersuite selection even outside of Zabbix, with the openssl command. Let's test all three TLSCipher\* parameter values:

\$ openssl ciphers EECDH+aRSA+AES128 | sed 's/:/ /g' TLS\_AES\_256\_GCM\_SHA384 TLS\_CHACHA20\_POLY1305\_SHA256 TLS\_AES\_128\_GCM\_SHA256 ECDHE-RSA-AES128-GCM-SHA256 ECDHE-RSA-AES128-SHA256 ECDHE-RSA-AES128-SHA \$ openssl ciphers kECDHEPSK+AES128 | sed 's/:/ /g' TLS\_AES\_256\_GCM\_SHA384 TLS\_CHACHA20\_POLY1305\_SHA256 TLS\_AES\_128\_GCM\_SHA256 ECDHE-PSK-AES128-CBC-SHA256 ECDHE-PSK-AES128-CBC-SHA \$ openssl ciphers EECDH+aRSA+AES128:kECDHEPSK+AES128 | sed 's/:/ /g' TLS\_AES\_256\_GCM\_SHA384 TLS\_CHACHA20\_POLY1305\_SHA256 TLS\_AES\_128\_GCM\_SHA256 ECDHE-RSA-AES128-GCM-SHA256 ECDHE-RSA-AES128-SHA256 ECDHE-RSA-AES128-SHA ECDHE-PSK-AES128-CBC-SHA256 ECDHE-PSK-AES128-CBC-SHA

You may prefer openssl ciphers with option -V for a more verbose output:

\$ openssl ciphers -V EECDH+aRSA+AES128:kECDHEPSK+AES128 0x13,0x02 - TLS\_AES\_256\_GCM\_SHA384 TLSv1.3 Kx=any Au=any Enc=AESGCM(256) Mac=AEAD 0x13,0x03 - TLS\_CHACHA20\_POLY1305\_SHA256 TLSv1.3 Kx=any Au=any Enc=CHACHA20/POLY1305(256) 0x13,0x01 - TLS\_AES\_128\_GCM\_SHA256 TLSv1.3 Kx=any Au=any Enc=AESGCM(128) Mac=AEAD 0xC0,0x2F - ECDHE-RSA-AES128-GCM-SHA256 TLSv1.2 Kx=ECDH Au=RSA Enc=AESGCM(128) Mac=AEAD 0xC0,0x27 - ECDHE-RSA-AES128-SHA256 TLSv1.2 Kx=ECDH Au=RSA Enc=AES(128) Mac=SHA256 0xC0,0x13 - ECDHE-RSA-AES128-SHA TLSv1 Kx=ECDH Au=RSA Enc=AES(128) Mac=SHA1

0xC0,0x37 - ECDHE-PSK-AES128-CBC-SHA256 TLSv1 Kx=ECDHEPSK Au=PSK Enc=AES(128) Mac=SHA256 0xC0,0x35 - ECDHE-PSK-AES128-CBC-SHA TLSv1 Kx=ECDHEPSK Au=PSK Enc=AES(128) Mac=SHA1

Similarly, you can test the priority strings for GnuTLS:

\$ gnutls-cli -l --priority=NONE:+VERS-TLS1.2:+ECDHE-RSA:+AES-128-GCM:+AES-128-CBC:+AEAD:+SHA256:+CURVE-ALL: Cipher suites for NONE:+VERS-TLS1.2:+ECDHE-RSA:+AES-128-GCM:+AES-128-CBC:+AEAD:+SHA256:+CURVE-ALL:+COMP-NUL TLS\_ECDHE\_RSA\_AES\_128\_GCM\_SHA256 0xc0, 0x2f TLS1.2 TLS\_ECDHE\_RSA\_AES\_128\_CBC\_SHA256 0xc0, 0x27 TLS1.2 Protocols: VERS-TLS1.2 Ciphers: AES-128-GCM, AES-128-CBC MACs: AEAD, SHA256 Key Exchange Algorithms: ECDHE-RSA Groups: GROUP-SECP256R1, GROUP-SECP384R1, GROUP-SECP521R1, GROUP-X25519, GROUP-X448, GROUP-FFDHE2048, GROUP-FFDHE3072, GROUP-FFDHE4096, GROUP-FFDHE6144, GROUP-FFDHE8192 PK-signatures: SIGN-RSA-SHA256, SIGN-RSA-PSS-SHA256, SIGN-RSA-PSS-RSAE-SHA256, SIGN-ECDSA-SHA256, SIGN-ECDS

Switching from AES128 to AES256

Zabbix uses AES128 as the built-in default for data. Let's assume you are using certificates and want to switch to AES256, on OpenSSL 1.1.1.

This can be achieved by adding the respective parameters in zabbix\_server.conf:

```
TLSCAFile=/home/zabbix/ca.crt
TLSCertFile=/home/zabbix/server.crt
TLSKeyFile=/home/zabbix/server.key
TLSCipherCert13=TLS_AES_256_GCM_SHA384
TLSCipherCert=EECDH+aRSA+AES256:-SHA1:-SHA384
TLSCipherPSK13=TLS_CHACHA20_POLY1305_SHA256
TLSCipherPSK=kECDHEPSK+AES256:-SHA1
TLSCipherAll13=TLS_AES_256_GCM_SHA384
TLSCipherAll=EECDH+aRSA+AES256:-SHA1:-SHA384
```
#### **Attention:**

Although only certificate-related ciphersuites will be used, TLSCipherPSK\* parameters are defined as well to avoid their default values which include less secure ciphers for wider interoperability. PSK ciphersuites cannot be completely disabled on server/proxy.

#### And in zabbix\_agentd.conf:

```
TLSConnect=cert
TLSAccept=cert
TLSCAFile=/home/zabbix/ca.crt
TLSCertFile=/home/zabbix/agent.crt
TLSKeyFile=/home/zabbix/agent.key
TLSCipherCert13=TLS_AES_256_GCM_SHA384
TLSCipherCert=EECDH+aRSA+AES256:-SHA1:-SHA384
```
#### **1 Using certificates**

#### **Overview**

Zabbix can use RSA certificates in PEM format, signed by a public or in-house certificate authority (CA). Certificate verification is done against a pre-configured CA certificate. Optionally certificate revocation lists (CRL) can be used. Each Zabbix component can have only one certificate configured.

For more information how to set up and operate internal CA, how to generate certificate requests and sign them, how to revoke certificates you can find numerous online how-tos, for example, OpenSSL PKI Tutorial v1.1 .

Carefully consider and test your certificate extensions - see Limitations on using X.509 v3 certificate extensions.

Certificate configuration parameters

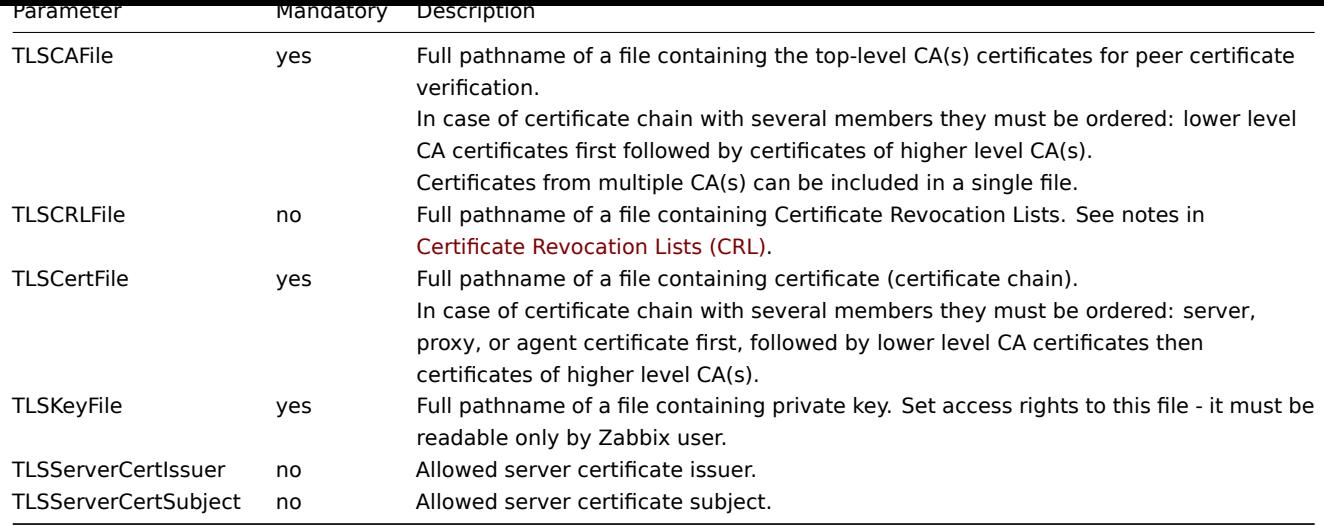

### Configuring certificate on Zabbix server

1. In order to verify peer certificates, Zabbix server must have access to file with their top-level self-signed root CA certificates. For example, if we expect certificates from two independent root CAs, we can put their certificates into file /home/zabbix/zabbix\_ca\_file like this:

```
Certificate:
    Data:
        Version: 3 (0x2)
        Serial Number: 1 (0x1)
    Signature Algorithm: sha1WithRSAEncryption
        Issuer: DC=com, DC=zabbix, O=Zabbix SIA, OU=Development group, CN=Root1 CA
            ...
        Subject: DC=com, DC=zabbix, O=Zabbix SIA, OU=Development group, CN=Root1 CA
        Subject Public Key Info:
            Public Key Algorithm: rsaEncryption
                Public-Key: (2048 bit)
            ...
        X509v3 extensions:
            X509v3 Key Usage: critical
                Certificate Sign, CRL Sign
            X509v3 Basic Constraints: critical
               CA:TRUE
            ...
-----BEGIN CERTIFICATE-----
MIID2jCCAsKgAwIBAgIBATANBgkqhkiG9w0BAQUFADB+MRMwEQYKCZImiZPyLGQB
....
9wEzdN8uTrqoyU78gi12npLj08LegRKjb5hFTVmO
-----END CERTIFICATE-----
Certificate:
    Data:
        Version: 3 (0x2)
        Serial Number: 1 (0x1)
    Signature Algorithm: sha1WithRSAEncryption
        Issuer: DC=com, DC=zabbix, O=Zabbix SIA, OU=Development group, CN=Root2 CA
            ...
        Subject: DC=com, DC=zabbix, O=Zabbix SIA, OU=Development group, CN=Root2 CA
        Subject Public Key Info:
            Public Key Algorithm: rsaEncryption
                Public-Key: (2048 bit)
            ....
        X509v3 extensions:
            X509v3 Key Usage: critical
                Certificate Sign, CRL Sign
            X509v3 Basic Constraints: critical
                CA:TRUE
```

```
....
-----BEGIN CERTIFICATE-----
MIID3DCCAsSgAwIBAgIBATANBgkqhkiG9w0BAQUFADB/MRMwEQYKCZImiZPyLGQB
...
vdGNYoSfvu41GQAR5Vj5FnRJRzv5XQOZ3B6894GY1zY=
-----END CERTIFICATE-----
2. Put Zabbix server certificate chain into file, for example, /home/zabbix/zabbix_server.crt:
Certificate:
    Data:
        Version: 3 (0x2)
        Serial Number: 1 (0x1)
    Signature Algorithm: sha1WithRSAEncryption
        Issuer: DC=com, DC=zabbix, O=Zabbix SIA, OU=Development group, CN=Signing CA
        ...
        Subject: DC=com, DC=zabbix, O=Zabbix SIA, OU=Development group, CN=Zabbix server
        Subject Public Key Info:
            Public Key Algorithm: rsaEncryption
                Public-Key: (2048 bit)
                 ...
        X509v3 extensions:
            X509v3 Key Usage: critical
                Digital Signature, Key Encipherment
            X509v3 Basic Constraints:
                CA:FALSE
             ...
-----BEGIN CERTIFICATE-----
MIIECDCCAvCgAwIBAgIBATANBgkqhkiG9w0BAQUFADCBgTETMBEGCgmSJomT8ixk
...
h02u1GHiy46GI+xfR3LsPwFKlkTaaLaL/6aaoQ==
-----END CERTIFICATE-----
Certificate:
    Data:
        Version: 3 (0x2)
        Serial Number: 2 (0x2)
    Signature Algorithm: sha1WithRSAEncryption
        Issuer: DC=com, DC=zabbix, O=Zabbix SIA, OU=Development group, CN=Root1 CA
        ...
        Subject: DC=com, DC=zabbix, O=Zabbix SIA, OU=Development group, CN=Signing CA
        Subject Public Key Info:
            Public Key Algorithm: rsaEncryption
                Public-Key: (2048 bit)
             ...
        X509v3 extensions:
            X509v3 Key Usage: critical
                Certificate Sign, CRL Sign
            X509v3 Basic Constraints: critical
                CA:TRUE, pathlen:0
         ...
-----BEGIN CERTIFICATE-----
MIID4TCCAsmgAwIBAgIBAjANBgkqhkiG9w0BAQUFADB+MRMwEQYKCZImiZPyLGQB
...
dyCeWnvL7u5sd6ffo8iRny0QzbHKmQt/wUtcVIvWXdMIFJM0Hw==
-----END CERTIFICATE-----
Here the first is Zabbix server certificate, followed by intermediate CA certificate.
```
#### **Note:**

Use of any attributes except of the ones mentioned above is discouraged for both client and server certificates, because it may affect certificate verification process. For example, OpenSSL might fail to establish encrypted connection if X509v3 Extended Key Usage or Netscape Cert Type are set. See also: Limitations on using X.509 v3 certificate extensions.

3. Put Zabbix server private key into file, for example, /home/zabbix/zabbix\_server.key:

-----BEGIN PRIVATE KEY----- MIIEwAIBADANBgkqhkiG9w0BAQEFAASCBKowggSmAgEAAoIBAQC9tIXIJoVnNXDl ... IJLkhbybBYEf47MLhffWa7XvZTY= -----END PRIVATE KEY-----

4. Edit TLS parameters in Zabbix server configuration file like this:

TLSCAFile=/home/zabbix/zabbix\_ca\_file TLSCertFile=/home/zabbix/zabbix\_server.crt TLSKeyFile=/home/zabbix/zabbix\_server.key

Configuring certificate-based encryption for Zabbix proxy

1. Prepare files with top-level CA certificates, proxy certificate (chain) and private key as described in Configuring certificate on Zabbix server. Edit parameters TLSCAFile, TLSCertFile, TLSKeyFile in proxy configuration accordingly.

2. For active proxy edit TLSConnect parameter:

```
TLSConnect=cert
```
For passive proxy edit TLSAccept parameter:

TLSAccept=cert

3. Now you have a minimal certificate-based proxy configuration. You may prefer to improve proxy security by setting TLSServerCertIssuer and TLSServerCertSubject parameters (see Restricting allowed certificate Issuer and Subject).

4. In final proxy configuration file TLS parameters may look like:

```
TLSConnect=cert
TLSAccept=cert
TLSCAFile=/home/zabbix/zabbix_ca_file
TLSServerCertIssuer=CN=Signing CA,OU=Development group,O=Zabbix SIA,DC=zabbix,DC=com
TLSServerCertSubject=CN=Zabbix server,OU=Development group,O=Zabbix SIA,DC=zabbix,DC=com
TLSCertFile=/home/zabbix/zabbix_proxy.crt
TLSKeyFile=/home/zabbix/zabbix_proxy.key
```
5. Configure encryption for this proxy in Zabbix frontend:

- Go to: Administration → Proxies
- Select proxy and click on **Encryption** tab

In examples below Issuer and Subject fields are filled in - see Restricting allowed certificate Issuer and Subject why and how to use these fields.

For active proxy

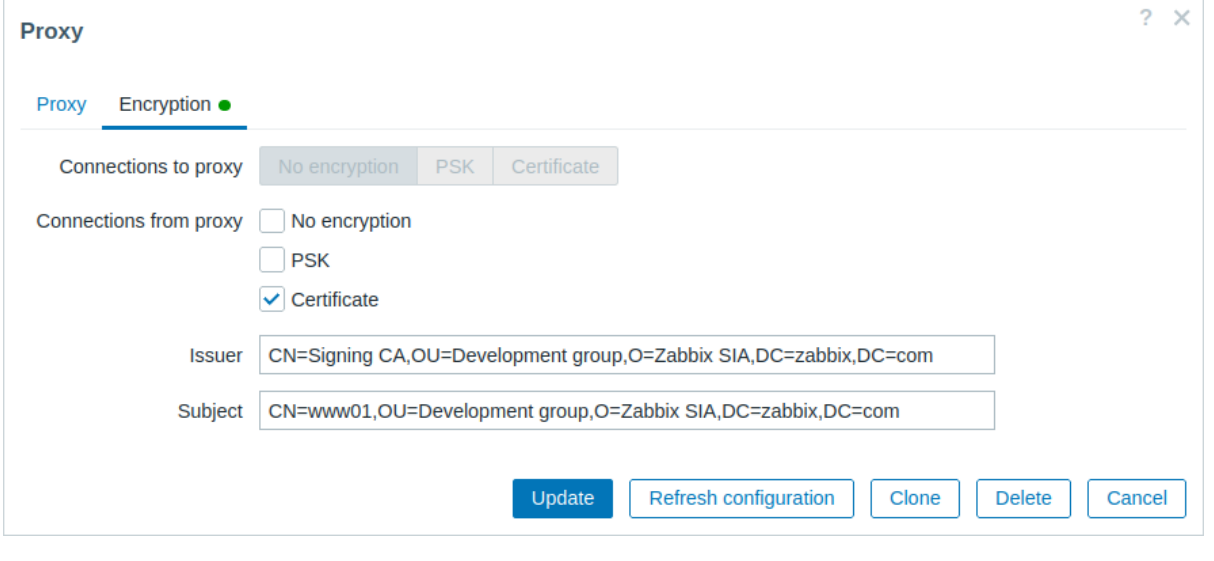

For passive proxy

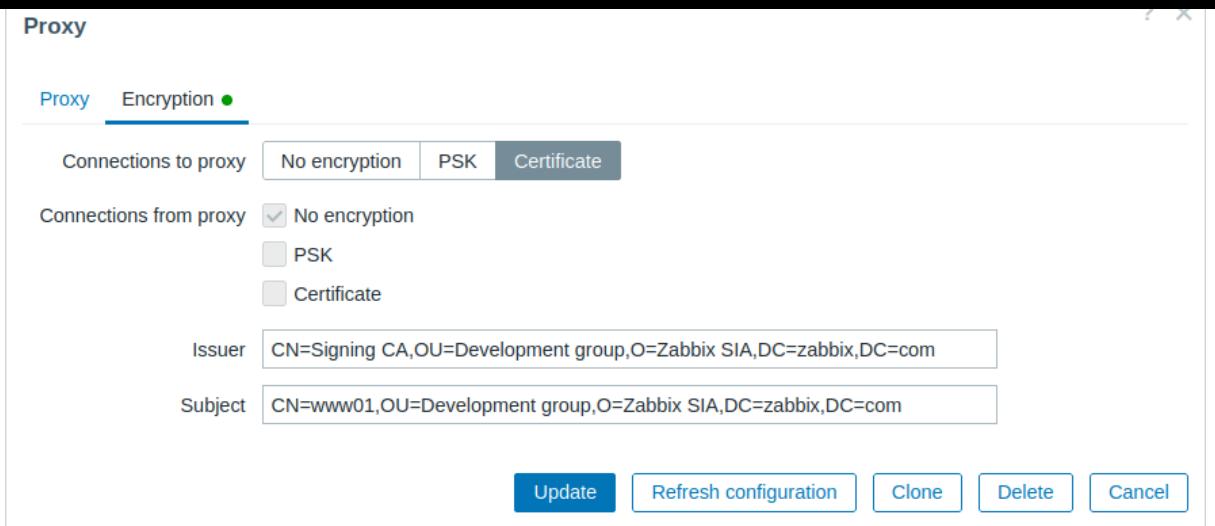

Configuring certificate-based encryption for Zabbix agent

1. Prepare files with top-level CA certificates, agent certificate (chain) and private key as described in Configuring certificate on Zabbix server. Edit parameters TLSCAFile, TLSCertFile, TLSKeyFile in agent configuration accordingly.

2. For active checks edit TLSConnect parameter:

TLSConnect=cert

For passive checks edit TLSAccept parameter:

TLSAccept=cert

3. Now you have a minimal certificate-based agent configuration. You may prefer to improve agent security by setting TLSServerCertIssuer and TLSServerCertSubject parameters. (see Restricting allowed certificate Issuer and Subject).

4. In final agent configuration file TLS parameters may look like:

```
TLSConnect=cert
TLSAccept=cert
TLSCAFile=/home/zabbix/zabbix_ca_file
TLSServerCertIssuer=CN=Signing CA,OU=Development group,O=Zabbix SIA,DC=zabbix,DC=com
TLSServerCertSubject=CN=Zabbix proxy,OU=Development group,O=Zabbix SIA,DC=zabbix,DC=com
TLSCertFile=/home/zabbix/zabbix_agentd.crt
TLSKeyFile=/home/zabbix/zabbix_agentd.key
```
(Example assumes that host is monitored via proxy, hence proxy certificate Subject.)

5. Configure encryption for this agent in Zabbix frontend:

- Go to: Data collection → Hosts
- Select host and click on **Encryption** tab

In example below Issuer and Subject fields are filled in - see Restricting allowed certificate Issuer and Subject why and how to use these fields.

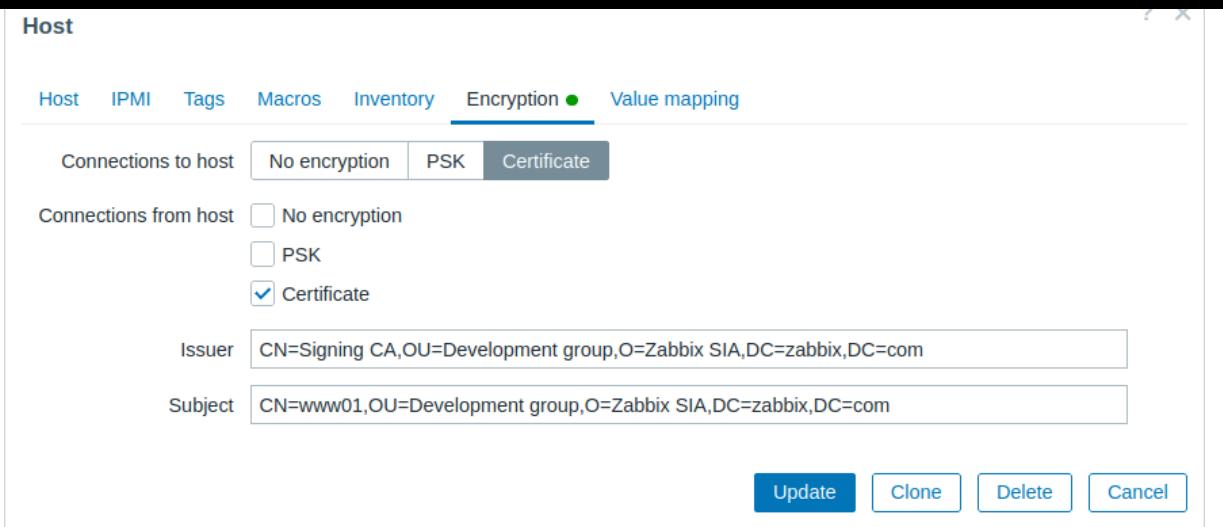

# Restricting allowed certificate Issuer and Subject

When two Zabbix components (e.g. server and agent) establish a TLS connection they both check each others certificates. If a peer certificate is signed by a trusted CA (with pre-configured top-level certificate in TLSCAFile), is valid, has not expired and passes some other checks then communication can proceed. Certificate issuer and subject are not checked in this simplest case.

Here is a risk - anybody with a valid certificate can impersonate anybody else (e.g. a host certificate can be used to impersonate server). This may be acceptable in small environments where certificates are signed by a dedicated in-house CA and risk of impersonating is low.

If your top-level CA is used for issuing other certificates which should not be accepted by Zabbix or you want to reduce risk of impersonating you can restrict allowed certificates by specifying their Issuer and Subject strings.

For example, you can write in Zabbix proxy configuration file:

TLSServerCertIssuer=CN=Signing CA,OU=Development group,O=Zabbix SIA,DC=zabbix,DC=com TLSServerCertSubject=CN=Zabbix server,OU=Development group,O=Zabbix SIA,DC=zabbix,DC=com

With these settings, an active proxy will not talk to Zabbix server with different Issuer or Subject string in certificate, a passive proxy will not accept requests from such server.

A few notes about Issuer or Subject string matching:

- 1. Issuer and Subject strings are checked independently. Both are optional.
- 2. UTF-8 characters are allowed.
- 3. Unspecified string means any string is accepted.
- 4. Strings are compared "as-is", they must be exactly the same to match.
- 5. Wildcards and regexp's are not supported in matching.
- 6. Only some requirements from RFC 4514 Lightweight Directory Access Protocol (LDAP): String Representation of Distinguished Names are implemented:
	- 1. escape characters '"' (U+0022), '+' U+002B, ',' U+002C, ';' U+003B, '<' U+003C, '>' U+003E, '\' U+005C anywhere in string.
	- 2. escape characters spac[e \(' ' U+0020\) or number sign \('#' U+0023\) at the beginning of string.](http://tools.ietf.org/html/rfc4514)
	- [3.](http://tools.ietf.org/html/rfc4514) escape character space (' ' U+0020) at the end of string.
- 7. Match fails if a null character (U+0000) is encountered (RFC 4514 allows it).
- 8. Requirements of RFC 4517 Lightweight Directory Access Protocol (LDAP): Syntaxes and Matching Rules and RFC 4518 Lightweight Directory Access Protocol (LDAP): Internationalized String Preparation are not supported due to amount of work required.

Order of fields in Issuer [and Subject strings and formatting ar](http://tools.ietf.org/html/rfc4517)[e importa](http://tools.ietf.org/html/rfc4514)[nt! Zabbix follows](http://tools.ietf.org/html/rfc4517) RFC 4514 recommendatio[n and uses](http://tools.ietf.org/html/rfc4518) "reve[rse" order of fields.](http://tools.ietf.org/html/rfc4518)

The reverse order can be illustrated by example:

TLSServerCertIssuer=CN=Signing CA,OU=Development group,O=Zabbix SIA,D[C=zabbix](http://tools.ietf.org/html/rfc4514),DC=com TLSServerCertSubject=CN=Zabbix proxy,OU=Development group,O=Zabbix SIA,DC=zabbix,DC=com

Note that it starts with low level (CN), proceeds to mid-level (OU, O) and ends with top-level (DC) fields.

OpenSSL by default shows certificate Issuer and Subject fields in "normal" order, depending on additional options used:

\$ openssl x509 -noout -in /home/zabbix/zabbix\_proxy.crt -issuer -subject

```
issuer= /DC=com/DC=zabbix/O=Zabbix SIA/OU=Development group/CN=Signing CA
subject= /DC=com/DC=zabbix/O=Zabbix SIA/OU=Development group/CN=Zabbix proxy
```

```
$ openssl x509 -noout -text -in /home/zabbix/zabbix_proxy.crt
Certificate:
```
Issuer: DC=com, DC=zabbix, O=Zabbix SIA, OU=Development group, CN=Signing CA

Subject: DC=com, DC=zabbix, O=Zabbix SIA, OU=Development group, CN=Zabbix proxy

Here Issuer and Subject strings start with top-level (DC) and end with low-level (CN) field, spaces and field separators depend on options used. None of these values will match in Zabbix Issuer and Subject fields!

#### **Attention:**

...

...

To get proper Issuer and Subject strings usable in Zabbix invoke OpenSSL with special options (-nameopt esc\_2253,esc\_ctrl,utf8,dump\_nostr,dump\_unknown,dump\_der,sep\_comma\_plus,dn\_rev,sname):

```
$ openssl x509 -noout -issuer -subject \
```

```
-nameopt esc_2253,esc_ctrl,utf8,dump_nostr,dump_unknown,dump_der,sep_comma_plus,dn_rev,sname \
-in /home/zabbix/zabbix_proxy.crt
```
issuer= CN=Signing CA,OU=Development group,O=Zabbix SIA,DC=zabbix,DC=com subject= CN=Zabbix proxy,OU=Development group,O=Zabbix SIA,DC=zabbix,DC=com

Now string fields are in reverse order, fields are comma-separated, can be used in Zabbix configuration files and frontend.

Limitations on using X.509 v3 certificate extensions

• **Subject Alternative Name (subjectAltName)** extension.

Alternative subject names from subjectAltName extension (like IP address, email address) are not supported by Zabbix. Only value of "Subject" field can be checked in Zabbix (see Restricting allowed certificate Issuer and Subject). If certificate uses the subjectAltName extension then result depends on particular combination of crypto toolkits Zabbix

components are compiled with (it may or may not work, Zabbix may refuse to accept such certificates from peers).

• **Extended Key Usage** extension. If used then generally both clientAuth (TLS WWW client authentication) and serverAuth (TLS WWW server authentication) are necessary.

For example, in passive checks Zabbix agent acts in a TLS server role, so serverAuth must be set in agent certificate. For active checks agent certificate needs clientAuth to be set.

GnuTLS issues a warning in case of key usage violation but allows communication to proceed.

• **Name Constraints** extension.

Not all crypto toolkits support it. This extension may prevent Zabbix from loading CA certificates where this section is marked as critical (depends on particular crypto toolkit).

Certificate Revocation Lists (CRL)

If a certificate is compromised CA can revoke it by including in CRL. CRLs can be configured in server, proxy and agent configuration file using parameter TLSCRLFile. For example:

TLSCRLFile=/home/zabbix/zabbix\_crl\_file

where zabbix\_crl\_file may contain CRLs from several CAs and look like:

```
-----BEGIN X509 CRL-----
MIIB/DCB5QIBATANBgkqhkiG9w0BAQUFADCBgTETMBEGCgmSJomT8ixkARkWA2Nv
...
treZeUPjb7LSmZ3K2hpbZN7SoOZcAoHQ3GWd9npuctg=
-----END X509 CRL-----
-----BEGIN X509 CRL-----
MIIB+TCB4gIBATANBgkqhkiG9w0BAQUFADB/MRMwEQYKCZImiZPyLGQBGRYDY29t
...
CAEebS2CND3ShBedZ8YSil59O6JvaDP61lR5lNs=
-----END X509 CRL-----
```
CRL file is loaded only on Zabbix start. CRL update requires restart.

#### **Attention:**

<span id="page-677-0"></span>If Zabbix component is compiled with OpenSSL and CRLs are used then each top and intermediate level CA in certificate chains must have a corresponding CRL (it can be empty) in TLSCRLFile.

# **2 Using pre-shared keys**

#### Overview

Each pre-shared key (PSK) in Zabbix actually is a pair of:

- non-secret PSK identity string,
- secret PSK string value.

PSK identity string is a non-empty UTF-8 string. For example, "PSK ID 001 Zabbix agentd". It is a unique name by which this specific PSK is referred to by Zabbix components. Do not put sensitive information in PSK identity string - it is transmitted over the network unencrypted.

PSK value is a hard to guess string of hexadecimal digits, for example, "e560cb0d918d26d31b4f642181f5f570ad89a390931102e5391d08327l

### Size limits

There are size limits for PSK identity and value in Zabbix, in some cases a crypto library can have lower limit:

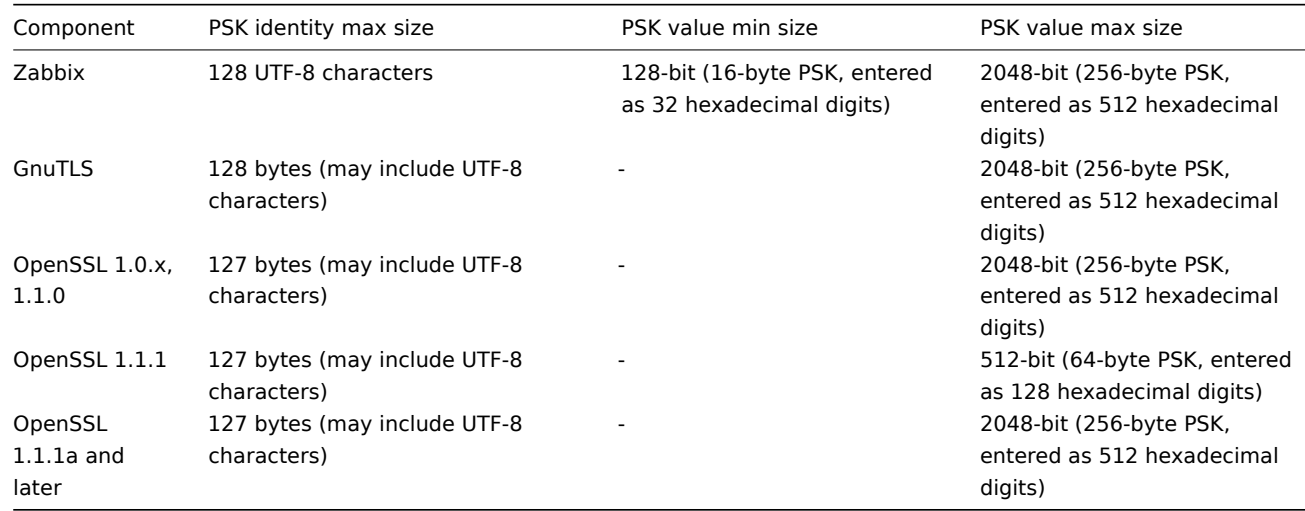

#### **Attention:**

Zabbix frontend allows configuring up to 128-character long PSK identity string and 2048-bit long PSK regardless of crypto libraries used.

If some Zabbix components support lower limits, it is the user's responsibility to configure PSK identity and value with allowed length for these components.

Exceeding length limits results in communication failures between Zabbix components.

Before Zabbix server connects to agent using PSK, the server looks up the PSK identity and PSK value configured for that agent in database (actually in configuration cache). Upon receiving a connection the agent uses PSK identity and PSK value from its configuration file. If both parties have the same PSK identity string and PSK value the connection may succeed.

#### **Attention:**

Each PSK identity must be paired with only one value. It is the user's responsibility to ensure that there are no two PSKs with the same identity string but different values. Failing to do so may lead to unpredictable errors or disruptions of communication between Zabbix components using PSKs with this PSK identity string.

### Generating PSK

For example, a 256-bit (32 bytes) PSK can be generated using the following commands:

• with OpenSSL:

```
$ openssl rand -hex 32
af8ced32dfe8714e548694e2d29e1a14ba6fa13f216cb35c19d0feb1084b0429
```
• with GnuTLS:

```
$ psktool -u psk_identity -p database.psk -s 32
Generating a random key for user 'psk_identity'
```
Key stored to database.psk

\$ cat database.psk

psk\_identity:9b8eafedfaae00cece62e85d5f4792c7d9c9bcc851b23216a1d300311cc4f7cb

Note that "psktool" above generates a database file with a PSK identity and its associated PSK. Zabbix expects just a PSK in the PSK file, so the identity string and colon (':') should be removed from the file.

Configuring PSK for server-agent communication (example)

On the agent host, write the PSK value into a file, for example, /home/zabbix/zabbix\_agentd.psk. The file must contain PSK in the first text string, for example:

1f87b595725ac58dd977beef14b97461a7c1045b9a1c963065002c5473194952

Set access rights to PSK file - it must be readable only by Zabbix user.

Edit TLS parameters in agent configuration file zabbix\_agentd.conf, for example, set:

```
TLSConnect=psk
TLSAccept=psk
TLSPSKFile=/home/zabbix/zabbix_agentd.psk
TLSPSKIdentity=PSK 001
```
The agent will connect to server (active checks) and accept from server and zabbix\_get only connections using PSK. PSK identity will be "PSK 001".

Restart the agent. Now you can test the connection using zabbix\_get, for example:

zabbix\_get -s 127.0.0.1 -k "system.cpu.load[all,avg1]" --tls-connect=psk --tls-psk-identity="PSK 001" --tls-p

(To minimize downtime see how to change connection type in Connection encryption management).

Configure PSK encryption for this agent in Zabbix frontend:

- Go to: Data collection → Hosts
- Select host and click on **Encryption** tab

Example:

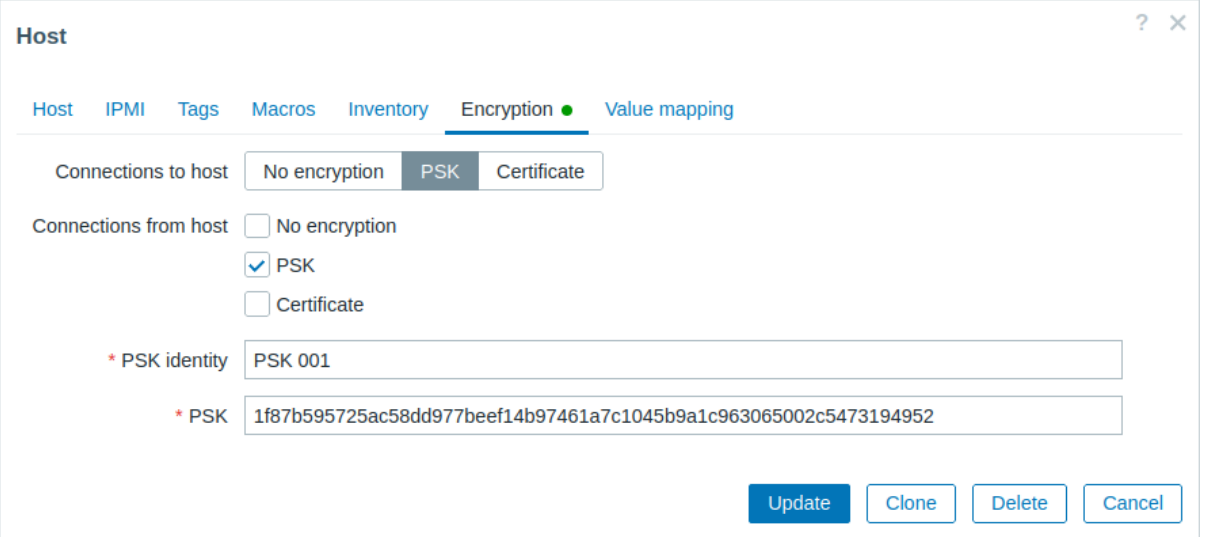

All mandatory input fields are marked with a red asterisk.

When configuration cache is synchronized with database the new connections will use PSK. Check server and agent logfiles for error messages.

Configuring PSK for server - active proxy communication (example)

On the proxy, write the PSK value into a file, for example, /home/zabbix/zabbix\_proxy.psk. The file must contain PSK in the first text string, for example:

e560cb0d918d26d31b4f642181f5f570ad89a390931102e5391d08327ba434e9

Set access rights to PSK file - it must be readable only by Zabbix user.

Edit TLS parameters in proxy configuration file zabbix\_proxy.conf, for example, set:

TLSConnect=psk TLSPSKFile=/home/zabbix/zabbix\_proxy.psk TLSPSKIdentity=PSK 002

The proxy will connect to server using PSK. PSK identity will be "PSK 002".

(To minimize downtime see how to change connection type in Connection encryption management).

Configure PSK for this proxy in Zabbix frontend. Go to Administration→Proxies, select the proxy, go to "Encryption" tab. In "Connections from proxy" mark PSK. Paste into "PSK identity" field "PSK 002" and "e560cb0d918d26d31b4f642181f5f570ad89a390931102e5391d08327b into "PSK" field. Click "Update".

Restart proxy. It will start using PSK-based encrypted connections to server. Check server and proxy logfiles for error messages.

For a passive proxy the procedure is very similar. The only difference - set TLSAccept=psk in proxy configuration file and set "Connections to proxy" in Zabbix frontend to PSK.

# **3 Troubleshooting**

General recommendations

- Start with understanding which component acts as a TLS client and which one acts as a TLS server in problem case. Zabbix server, proxies and agents, depending on interaction between them, all can work as TLS servers and clients. For example, Zabbix server connecting to agent for a passive check, acts as a TLS client. The agent is in role of TLS server. Zabbix agent, requesting a list of active checks from proxy, acts as a TLS client. The proxy is in role of TLS server. zabbix\_get and zabbix\_sender utilities always act as TLS clients.
- Zabbix uses mutual authentication. Each side verifies its peer and may refuse connection. For example, Zabbix server connecting to agent can close connection immediately if agent's certificate is invalid. And vice versa - Zabbix agent accepting a connection from server can close connection if server is not trusted by agent.
- Examine logfiles in both sides in TLS client and TLS server. The side which refuses connection may log a precise reason why it was refused. Other side often reports rather general error (e.g. "Connection closed by peer", "connection was non-properly terminated").
- Sometimes misconfigured encryption results in confusing error messages in no way pointing to real cause. In subsections below we try to provide a (far from exhaustive) collection of messages and possible causes which could help
	- in troubleshooting.

Please note that different crypto toolkits (OpenSSL, GnuTLS) often produce different error messages in same problem situations.

Sometimes error messages depend even on particular combination of crypto toolkits on both sides.

### **1 Connection type or permission problems**

Server is configured to connect with PSK to agent but agent accepts only unencrypted connections

In server or proxy log (with GnuTLS 3.3.16)

Get value from agent failed: zbx\_tls\_connect(): gnutls\_handshake() failed: \ -110 The TLS connection was non-properly terminated.

In server or proxy log (with OpenSSL 1.0.2c)

Get value from agent failed: TCP connection successful, cannot establish TLS to [[127.0.0.1]:10050]: \ Connection closed by peer. Check allowed connection types and access rights

One side connects with certificate but other side accepts only PSK or vice versa

In any log (with GnuTLS):

failed to accept an incoming connection: from 127.0.0.1: zbx\_tls\_accept(): gnutls\_handshake() failed:\ -21 Could not negotiate a supported cipher suite.

In any log (with OpenSSL 1.0.2c):

failed to accept an incoming connection: from 127.0.0.1: TLS handshake returned error code 1:\ file .\ssl\s3\_srvr.c line 1411: error:1408A0C1:SSL routines:ssl3\_get\_client\_hello:no shared cipher:\ TLS write fatal alert "handshake failure"

Attempting to use Zabbix sender compiled with TLS support to send data to Zabbix server/proxy compiled without TLS

In connecting-side log:

Linux: ...In zbx\_tls\_init\_child() ...OpenSSL library (version OpenSSL 1.1.1 11 Sep 2018) initialized ... ...In zbx\_tls\_connect(): psk\_identity:"PSK test sender" ...End of zbx tls connect():FAIL error:'connection closed by peer' ...send value error: TCP successful, cannot establish TLS to [[localhost]:10051]: connection closed by peer Windows: ...OpenSSL library (version OpenSSL 1.1.1a 20 Nov 2018) initialized ... ...In zbx\_tls\_connect(): psk\_identity:"PSK test sender" ...zbx\_psk\_client\_cb() requested PSK identity "PSK test sender" ...End of zbx\_tls\_connect():FAIL error:'SSL\_connect() I/O error: [0x00000000] The operation completed succ ...send value error: TCP successful, cannot establish TLS to [[192.168.1.2]:10051]: SSL\_connect() I/O erro In accepting-side log: ...failed to accept an incoming connection: from 127.0.0.1: support for TLS was not compiled in One side connects with PSK but other side uses LibreSSL or has been compiled without encryption support LibreSSL does not support PSK. In connecting-side log: ...TCP successful, cannot establish TLS to [[192.168.1.2]:10050]: SSL\_connect() I/O error: [0] Success In accepting-side log: ...failed to accept an incoming connection: from 192.168.1.2: support for PSK was not compiled in In Zabbix frontend: Get value from agent failed: TCP successful, cannot establish TLS to [[192.168.1.2]:10050]: SSL connect() One side connects with PSK but other side uses OpenSSL with PSK support disabled In connecting-side log: ...TCP successful, cannot establish TLS to [[192.168.1.2]:10050]: SSL\_connect() set result code to SSL\_ERR In accepting-side log: ...failed to accept an incoming connection: from 192.168.1.2: TLS handshake set result code to 1: file ssl **2 Certificate problems** OpenSSL used with CRLs and for some CA in the certificate chain its CRL is not included in TLSCRLFile In TLS server log in case of OpenSSL peer: failed to accept an incoming connection: from  $127.0.0.1$ : TLS handshake with  $127.0.0.1$  returned error code file s3\_srvr.c line 3251: error:14089086: SSL routines:ssl3\_get\_client\_certificate:certificate verify TLS write fatal alert "unknown CA" In TLS server log in case of GnuTLS peer: failed to accept an incoming connection: from  $127.0.0.1$ : TLS handshake with  $127.0.0.1$  returned error code file rsa\_pk1.c line 103: error:0407006A: rsa routines:RSA\_padding\_check\_PKCS1\_type\_1:\ block type is not 01 file rsa\_eay.c line 705: error:04067072: rsa routines:RSA\_EAY\_PUBLIC\_DECRYPT:padd

CRL expired or expires during server operation

OpenSSL, in server log:

• before expiration:

cannot connect to proxy-proxy-openssi-1.0.1e": TcP successful, cannot establish TLS to [[127.0.0.1]:20004]:\ SSL\_connect() returned SSL\_ERROR\_SSL: file s3\_clnt.c line 1253: error:14090086:\ SSL routines:ssl3 get server certificate:certificate verify failed:\ TLS write fatal alert "certificate revoked"

• after expiration:

cannot connect to proxy "proxy-openssl-1.0.1e": TCP successful, cannot establish TLS to [[127.0.0.1]:20004]:\ SSL\_connect() returned SSL\_ERROR\_SSL: file s3\_clnt.c line 1253: error:14090086:\ SSL routines:ssl3\_get\_server\_certificate:certificate verify failed:\ TLS write fatal alert "certificate expired"

The point here is that with valid CRL a revoked certificate is reported as "certificate revoked". When CRL expires the error message changes to "certificate expired" which is quite misleading.

GnuTLS, in server log:

• before and after expiration the same:

cannot connect to proxy "proxy-openssl-1.0.1e": TCP successful, cannot establish TLS to [[127.0.0.1]:20004]:\ invalid peer certificate: The certificate is NOT trusted. The certificate chain is revoked.

Self-signed certificate, unknown CA

OpenSSL, in log:

error:'self signed certificate: SSL\_connect() set result code to SSL\_ERROR\_SSL: file ../ssl/statem/statem\_cln line 1924: error:1416F086:SSL routines:tls\_process\_server\_certificate:certificate verify failed:\ TLS write fatal alert "unknown CA"'

This was observed when server certificate by mistake had the same Issuer and Subject string, although it was signed by CA. Issuer and Subject are equal in top-level CA certificate, but they cannot be equal in server certificate. (The same applies to proxy and agent certificates.)

To check whether a certificate contains the same Issuer and Subject entries, run:

openssl x509 -in <yourcertificate.crt> -noout -text

It is acceptable for the root (top-level) certificate to have identical values for Issuer and Subject.

#### **3 PSK problems**

PSK contains an odd number of hex-digits

Proxy or agent does not start, message in the proxy or agent log:

invalid PSK in file "/home/zabbix/zabbix\_proxy.psk"

PSK identity string longer than 128 bytes is passed to GnuTLS

In TLS client side log:

gnutls\_handshake() failed: -110 The TLS connection was non-properly terminated.

In TLS server side log.

gnutls\_handshake() failed: -90 The SRP username supplied is illegal.

Too long PSK value used with OpenSSL 1.1.1

In connecting-side log:

...OpenSSL library (version OpenSSL 1.1.1 11 Sep 2018) initialized

...

...In zbx\_tls\_connect(): psk\_identity:"PSK 1"

...zbx\_psk\_client\_cb() requested PSK identity "PSK 1"

... End of zbx\_tls\_connect():FAIL error:'SSL\_connect() set result code to SSL\_ERROR\_SSL: file ssl\statem\exten

In accepting-side log:

...Message from 123.123.123.123 is missing header. Message ignored.

This problem typically arises when upgrading OpenSSL from 1.0.x or 1.1.0 to 1.1.1 and if the PSK value is longer than 512-bit (64-byte PSK, entered as 128 hexadecimal digits).

See also: Value size limits

# **Overview** For an easy access to Zabbix from anywhere and from any platform, the web-based interface is provided.

# **Note:**

If using more than one frontend instance make sure that the locales and libraries (LDAP, SAML etc.) are installed and configured identically for all frontends.

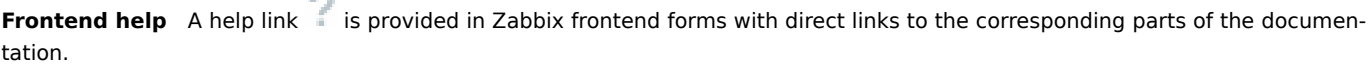

## **1 Menu**

# Overview

A vertical menu in a sidebar provides access to various Zabbix frontend sections.

The menu is dark blue in the default theme.

**STRA** 

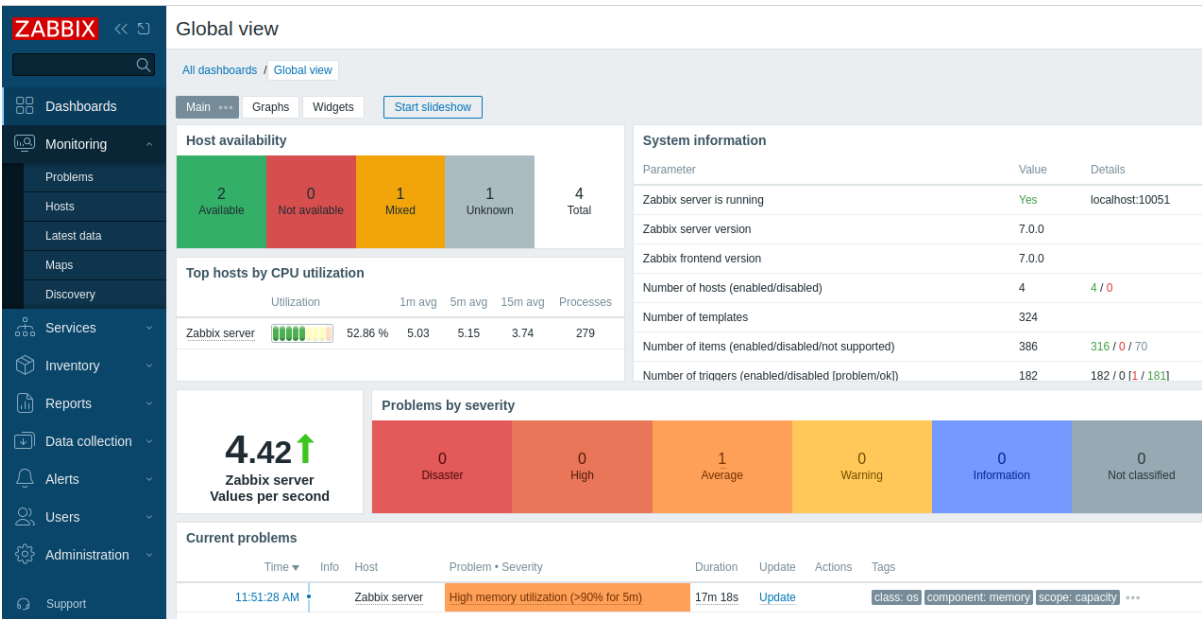

# Working with the menu

A global search box is located below the Zabbix logo.

The menu can be collapsed or hidden completely:

• [To collaps](#page-895-0)e, click on  $K$  next to Zabbix logo. In the collapsed menu only the icons are visible.
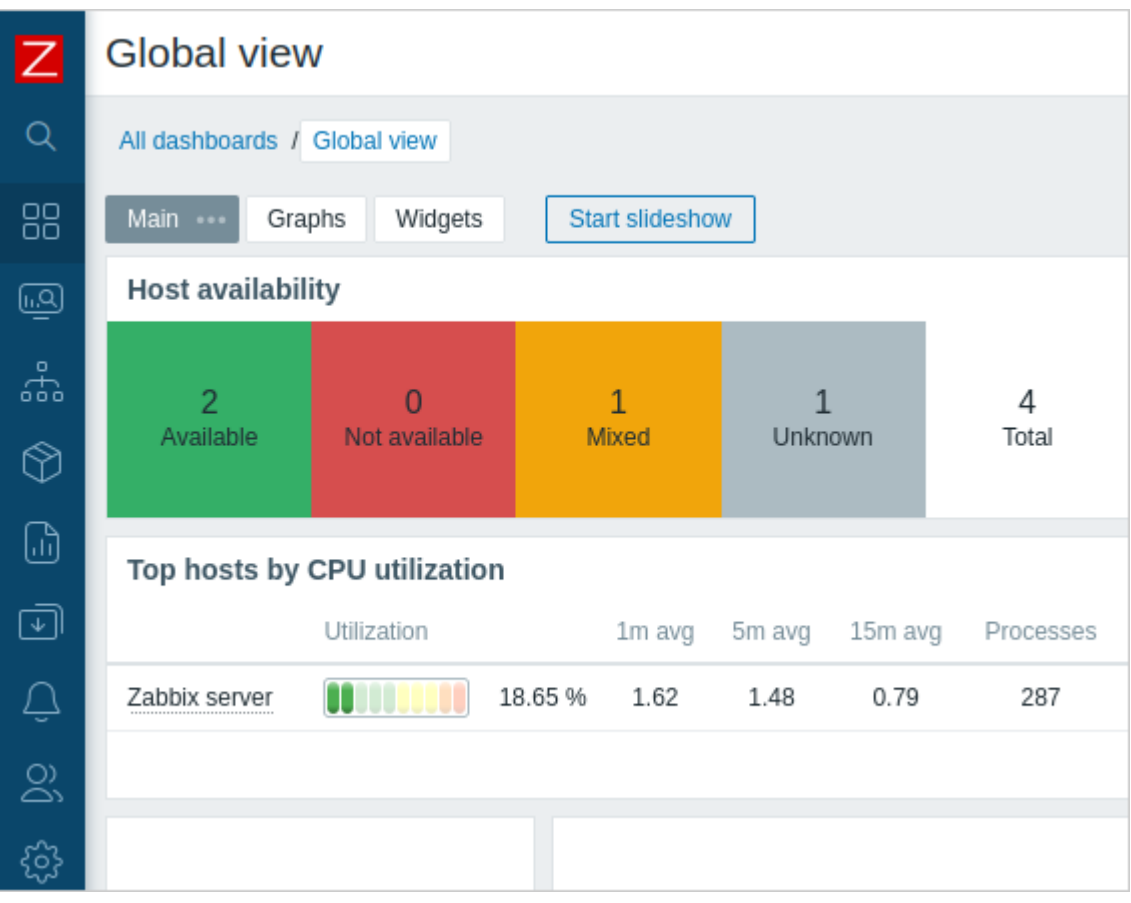

• To hide, click on **External click** next to Zabbix logo. In the hidden menu everything is hidden.

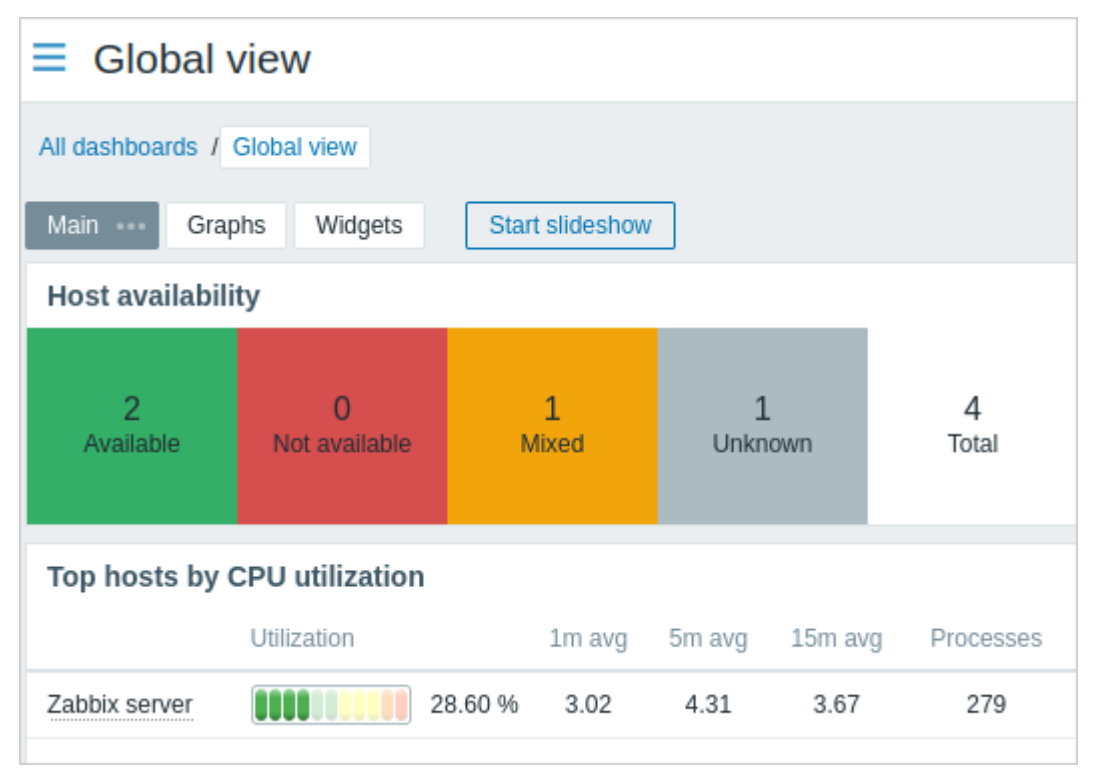

## Collapsed menu

When the menu is collapsed to icons only, a full menu reappears as soon as the mouse cursor is placed upon it. Note that it reappears over page content; to move page content to the right you have to click on the expand button. If the mouse cursor again is placed outside the full menu, the menu will collapse again after two seconds.

You can also make a collapsed menu reappear fully by hitting the Tab key. Hitting the Tab key repeatedly will allow to focus on the next menu element.

Hidden menu

Even when the menu is hidden completely, a full menu is just one mouse click away, by clicking on the burger icon  $\blacksquare$ . Note that it reappears over page content; to move page content to the right you have to unhide the menu by clicking on the show sidebar button.

## Menu levels

There are up to three levels in the menu.

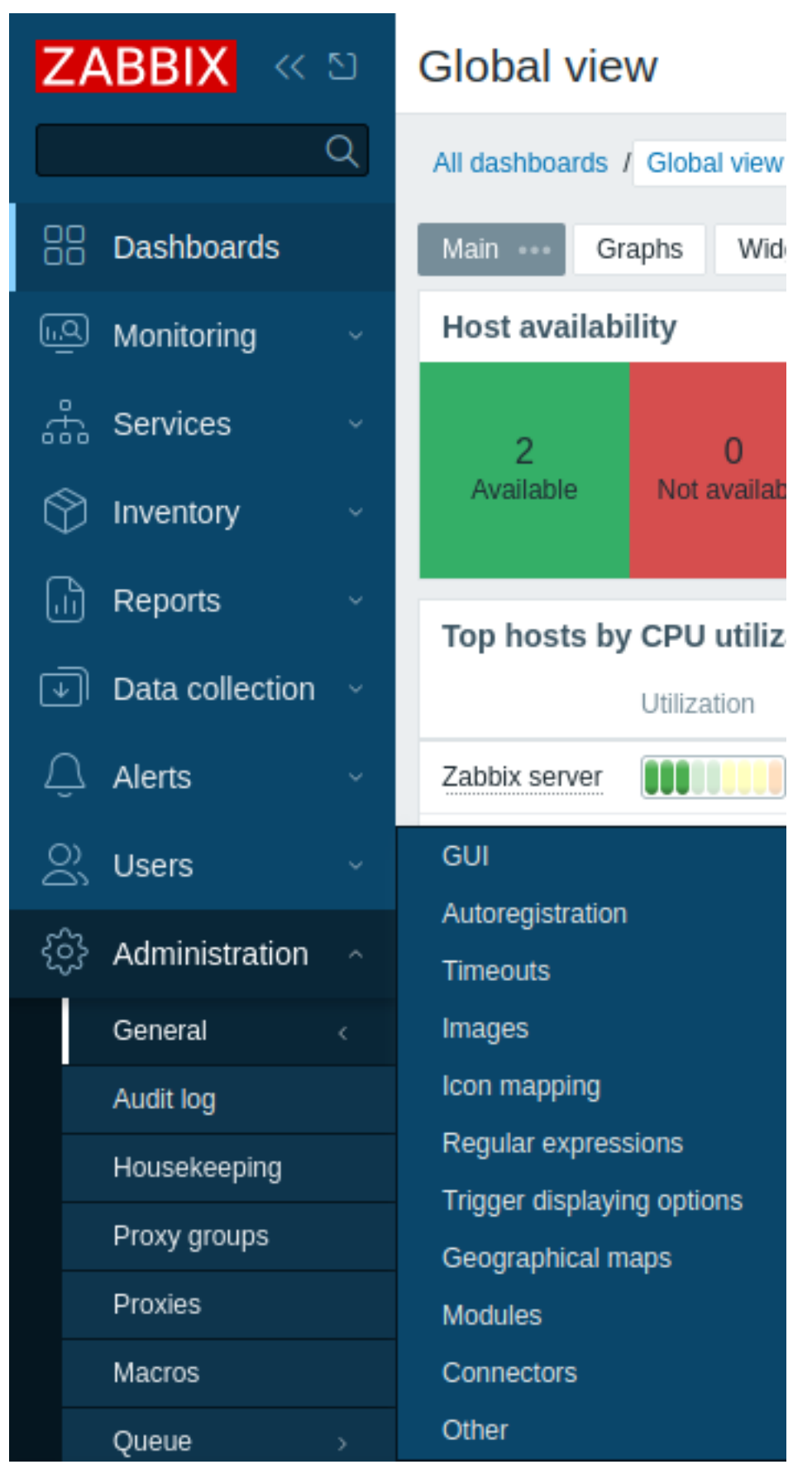

#### Context menus

In addition to the main menu, Zabbix provides context menus for host, item, and event for quick access to frequently used entities, such as the latest values, simple graph, configuration form, related scripts or external links.

The context menus are accessible by clicking on the host, item or problem/trigger name in supported locations.

### **1 Event menu**

### Overview

The event menu contains shortcuts to actions or frontend sections that are frequently required for an event.

The event menu can be opened by clicking on the event name.

# Problem

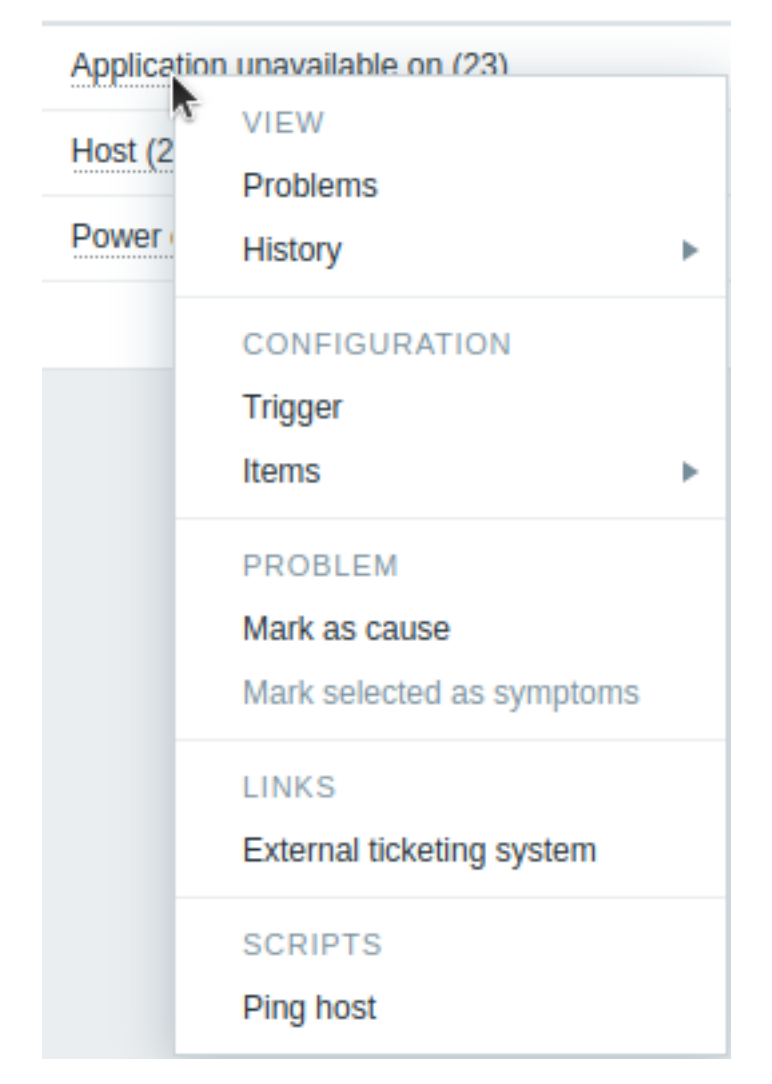

#### Content

The event context menu has six sections: View, Actions, Configuration, Problem, Links, and Scripts. For the entities that are not configured, links are disabled and displayed in gray. The sections Scripts and Links are displayed if their entities are configured.

The View section contains links to:

- **Problems** opens the list of unresolved problems of the underlying trigger;
- **History** leads to the Latest data graph/item history for the underlying item(s). If a trigger uses several items, links will be available for each of them.

The Actions section is available in Trigger overview widgets only. It contains a link to:

• **Update problem** - opens the problem update screen.

The Configuration section contains links to the configuration of:

• **Trigger** that fired the problem;

• **Items** used in the trigger expression.

#### **Note:**

Note that configuration section is available only for Admin and Super admin users.

The Problem section contains the options to:

- **Mark as cause** mark the problem as cause;
- **Mark selected as symptoms** mark the selected problems as symptoms of this problem.

The Links section contains links to:

- access a configured trigger URL;
- access custom links configured in Global scripts (with scope 'Manual event action' and type 'URL');
- access a configured external ticket for the problem (see the Include event menu entry option when configuring webhooks.

The Scripts section contains links to execute a global script (with scope Manual event action). This feature may be handy for running scripts used for managing probl[em tickets in e](#page-846-0)xternal systems.

Supported locations

The event context menu is accessible by clicking on a [problem](#page-846-0) or event name in various frontend sections, for example:

- Dashboards widgets, such as Problems widget, Trigger overview widget, etc.
- Monitoring → Problems
- Monitoring → Problems → Event details
- Reports → Top 100 triggers (global scripts and access to external ticket are not supported in this location)

#### **2 Host menu**

#### Overview

The host menu contains shortcuts to actions or frontend sections that are frequently required for a host.

The host menu can be opened by clicking on the host name.

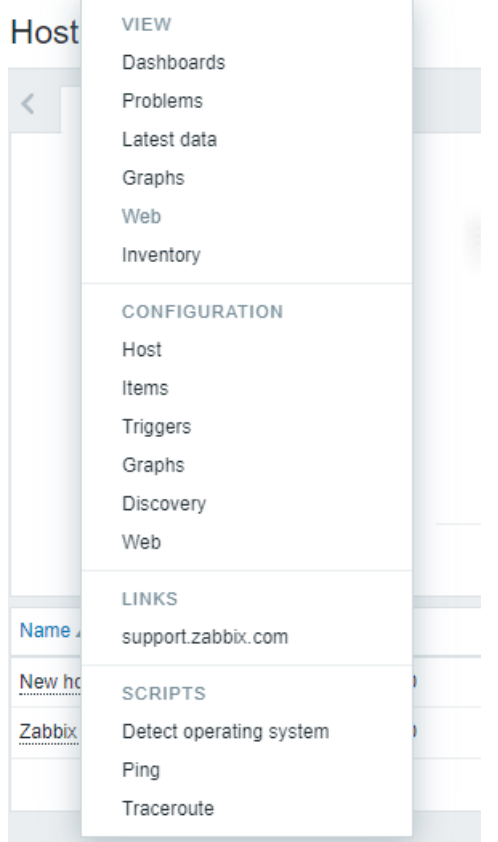

#### Content

The host context menu has four sections: View, Configuration, Links, and Scripts. For the entities that are not configured, links are disabled and displayed in gray color. The sections Scripts and Links are displayed if their entities are configured.

View section contains links to:

- **Dashboards** opens widgets and graphs.
- **Problems** opens the Problems section with the list of unresolved problems of the underlying trigger.
- **Latest data** opens the Latest data section with the list of all the latest data of the current host.
- **Graphs** opens simple graphs of the current host.
- **Web** opens the link to the configured web scenarios.
- **Inventory** opens the link to the inventory of the current host.

Configuration section contains links to:

- **Host** configuration form of the current host.
- **Items** the list of the current host items.
- **Triggers** the list of the current host triggers.
- **Graphs** simple graphs of the current host.
- **Discovery** the list of low-level discovery rules of the current host.
- **Web** the list of web scenarios of the current host.

#### **Note:**

Note that configuration section is available only for Admin and Super admin users.

Links section contains links to:

- access a configured trigger URL.
- access custom links configured in Global scripts (with scope Manual host action and type 'URL').

Scripts section allows to execute global scripts configured for the current host. These scripts need to have their scope defined as Manual host action to be available in the host menu.

Supported locations

The host menu is accessible byc[licking on a ho](#page-846-0)st in various frontend sections, for example:

- Dashboards widgets, such as Data overview, Trigger overview, Problems, etc.
- Monitoring → Problems
- Monitoring → Problems → Event details
- Monitoring → Hosts
- Monitoring [→ Hosts →](#page-698-0) Web Monitoring
- Monitoring → [Latest da](#page-780-0)ta
- Monitoring → [Maps](#page-780-0)
- Inventory → [Hosts](#page-788-0)
- Reports → Top 100 triggers

### **3 Item menu**

#### Overview

The item menu contains shortcuts to actions or frontend sections that are frequently required for an item.

The item menu can be opened by clicking on the item name.

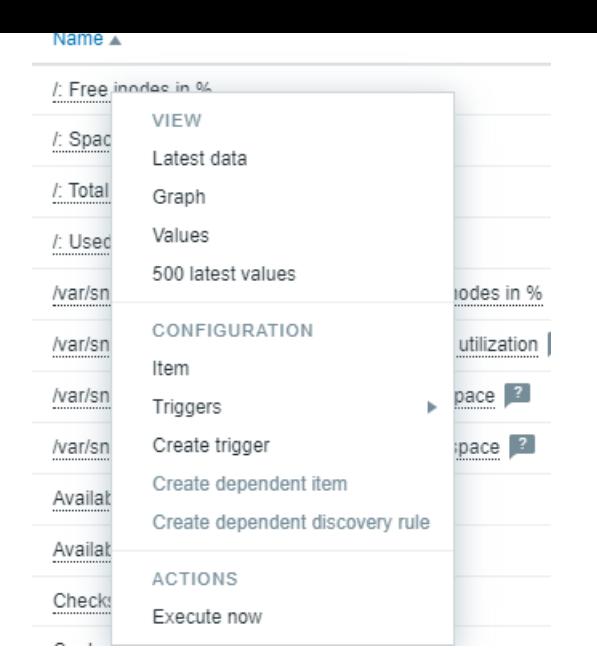

## Content

The item context menu has three sections: View, Configuration, and Actions.

View section contains links to:

- **Latest data** opens the Latest data section filtered by the current host and item.
- **Graph** opens simple graph of the current item.
- **Values** opens the list of all values received for the current item within the past 60 minutes.
- **500 latest values** opens the list of 500 latest values for the current item.

Configuration section contains links to:

- **Item** opens the configuration form of the current item.
- **Triggers** displays a list of existing triggers based on the current item; clicking on a trigger name opens the trigger's configuration form.
- **Create trigger** opens a trigger configuration form to create a new trigger based on the current item.
- **Create dependent item** opens an item configuration form to create a dependent item for the current item.
- **Create dependent discovery rule** opens a discovery rule configuration form to create a low-level discovery rule for the current item.

Links to Create dependent item and Create dependent discovery rule are enabled only when the item context menu is accessed from Data collection section.

#### **Note:**

Note that configuration section is available only for Admin and Super admin users.

Actions section contains a link to **Execute now** - the option to execute a check for a new item value immediately.

#### Supported locations

The item context menu is accessible by clicking on an item name in various frontend sections, for example:

- Monitoring → Latest data
- Data Collection → Hosts → Items
- Data collection → Hosts → Discovery rules → Item prototypes

## **2 Frontend sectio[ns](#page-794-0)**

#### **Menu structure** The Zabbix frontend menu has the following structure:

- Dashboards
- Monitoring
	- **–** Problems
- **–** Hosts
- **–** Latest data
- **–** Maps
- **–** Discovery
- Services
	- **–** Services
	- **–** SLA
	- **–** SLA report
- Inventory
	- **–** Overview
	- **–** Hosts
- Reports
	- **–** System information
	- **–** Scheduled reports
	- **–** Availability report
	- **–** Top 100 triggers
	- **–** Audit log
	- **–** Action log
	- **–** Notifications
- Data collection
	- **–** Template groups
	- **–** Host groups
	- **–** Templates
	- **–** Hosts
	- **–** Maintenance
	- **–** Event correlation
	- **–** Discovery
- Alerts
	- **–** Actions
		- ∗ Trigger actions
		- ∗ Service actions
		- ∗ Discovery actions
		- ∗ Autoregistration actions
		- ∗ Internal actions
	- **–** Media types
	- **–** Scripts
- Users
	- **–** User groups
	- **–** User roles
	- **–** Users
	- **–** API tokens
	- **–** Authentication
- Administration
	- **–** General
		- ∗ GUI
		- ∗ Autoregistration
		- ∗ Images
		- ∗ Icon mapping
		- ∗ Regular expressions
		- ∗ Trigger displaying options
		- ∗ Geographical maps
		- ∗ Modules
		- ∗ Other
	- **–** Audit log
	- **–** Housekeeping
	- **–** Proxy groups
	- **–** Proxies
	- **–** Macros
	- **–** Queue
		- ∗ Queue overview
		- ∗ Queue overview by proxy
		- ∗ Queue details

#### **1 Dashboards**

#### Overview

The Dashboards section is designed to display summaries of all the important information in a **dashboard**.

While only one dashboard can displayed at one time, it is possible to configure several dashboards. Each dashboard may contain one or several pages that can be rotated in a slideshow.

A dashboard page consists of widgets and each widget is designed to display information of a certain kind and source, which can be a summary, a map, a graph, the clock, etc.

#### Access to hosts in the widgets depends on host permissions.

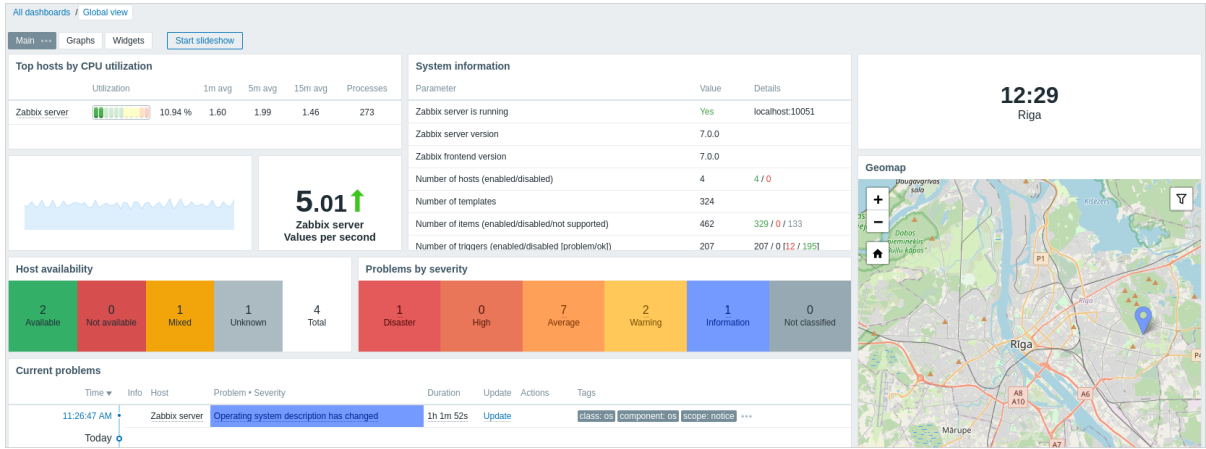

Pages and widgets are added to the dashboard and edited in the dashboard editing mode. Pages can be viewed and rotated in the dashboard viewing mode.

The time period that is displayed in graph widgets is controlled by the Time period selector located above the widgets. The Time period selector label, located to the right, displays the currently selected time period. Clicking the tab label allows expanding and collapsing the Time period selector.

Note that when the dashboard is displayed in kiosk mode and widge[ts only are displayed](#page-902-0), it is possible to zoom out the graph period by double-clicking in the graph.

#### Dashboard size

The minimum width of a dashboard is 1200 pixels. The dashboard will not shrink below this width; instead a horizontal scrollbar is displayed if the browser window is smaller than that.

The maximum width of a dashboard is the browser window width. Dashboard widgets stretch horizontally to fit the window. At the same time, a dashboard widget cannot be stretched horizontally beyond the window limits.

Horizontally, the dashboard is made up of 72 columns of always equal width that stretch/shrink dynamically (but not to less than 1200 pixels total).

Vertically, the dashboard may contain a maximum of 64 rows; each row has a fixed height of 70 pixels.

A widget may be therefore be up to 72 columns wide and 64 rows high.

Viewing dashboards

To view all configured dashboards, click on All dashboards just below the section title.

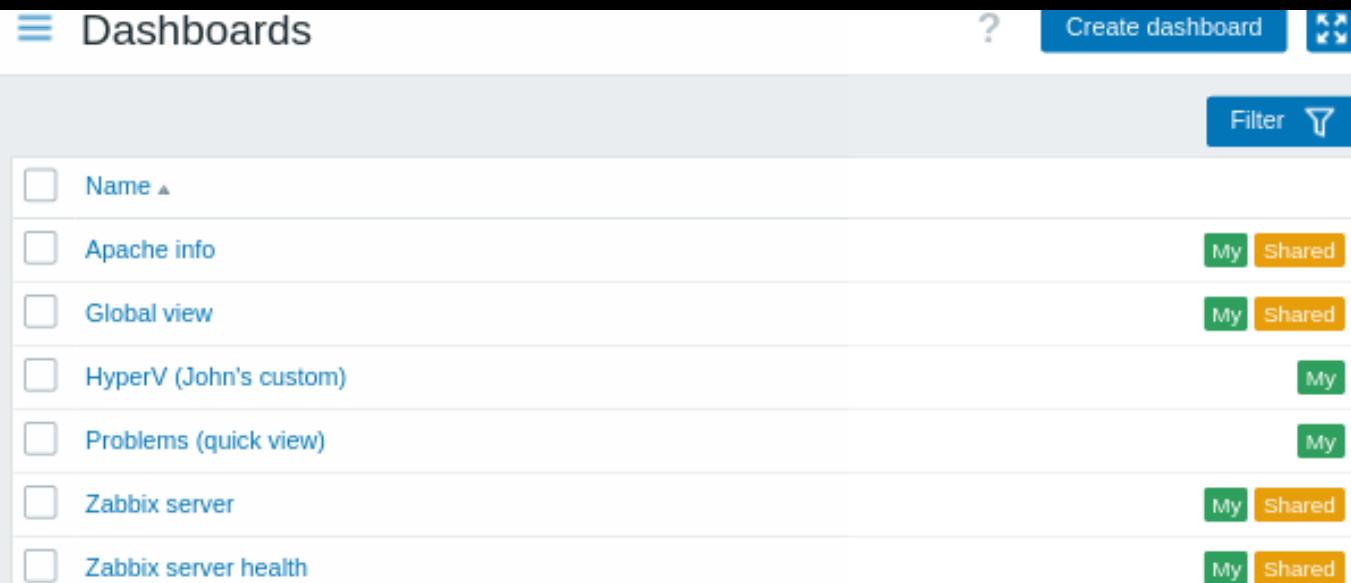

Dashboards are displayed with a sharing tag:

- My indicates a private dashboard
- Shared indicates a public dashboard or a private dashboard shared with any user or user group

The filter located to the right above the list allows to filter dashboards by name and by those created by the current user.

To delete one or several dashboards, mark the checkboxes of the respective dashboards and click on Delete below the list.

Viewing a dashboard

To view a single dashboard, click on its name in the list of dashboards.

When **viewing** a dashboard, the following options are available:

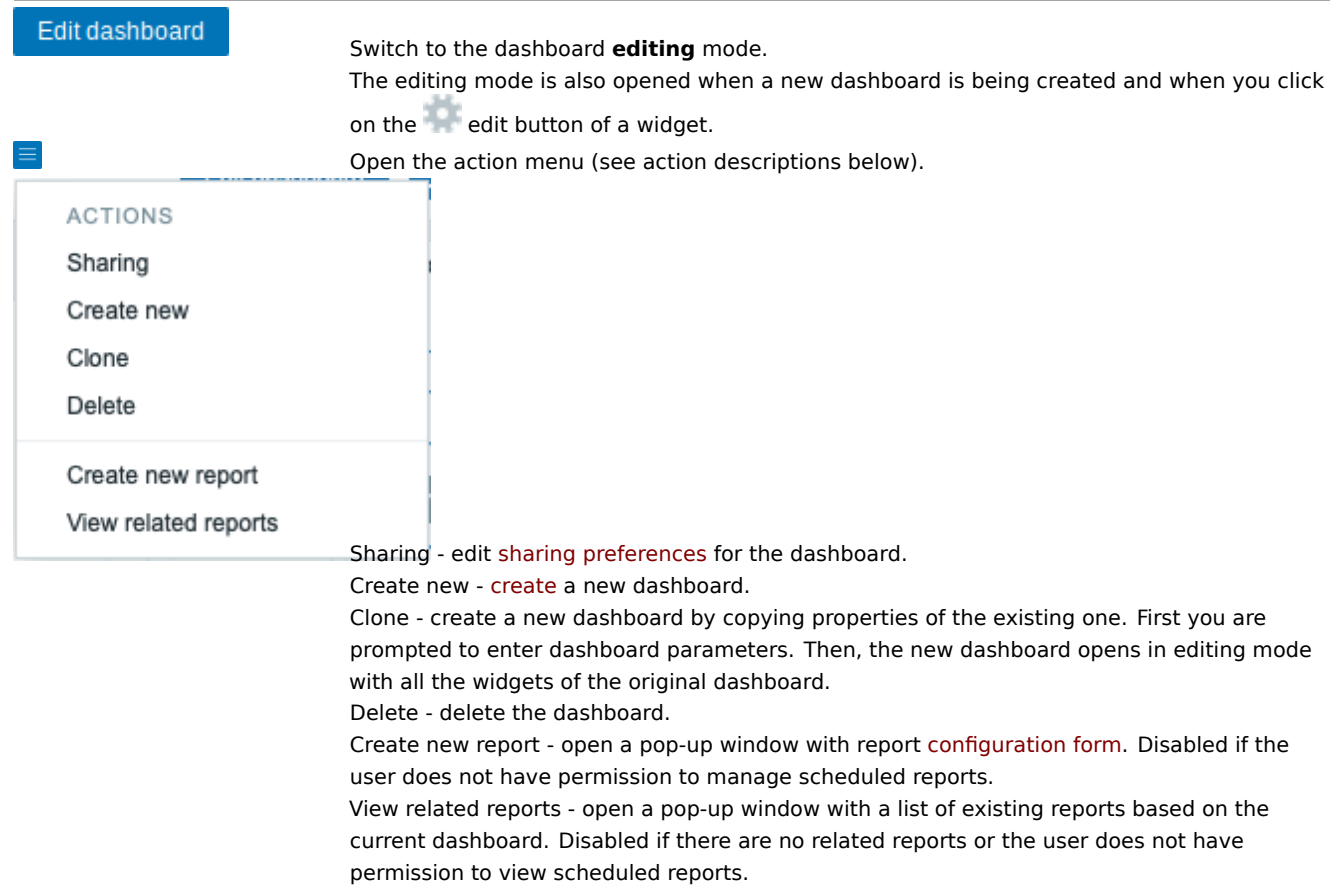

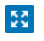

Display only page content (kiosk mode). Kiosk mode can also be accessed with the following URL parameters: /zabbix.php?action=dashboard.view&kiosk=1. To exit to normal mode: /zabbix.php?action=dashboard.view&kiosk=0

### Sharing

Dashboards can be made public or private.

Public dashboards are visible to all users. Private dashboards are visible only to their owner. Private dashboards can be shared by the owner with other users and user groups.

The sharing status of a dashboard is displayed in the list of all dashboards. To edit the sharing status of a dashboard, click on the Sharing option in the action menu when viewing a single dashboard:

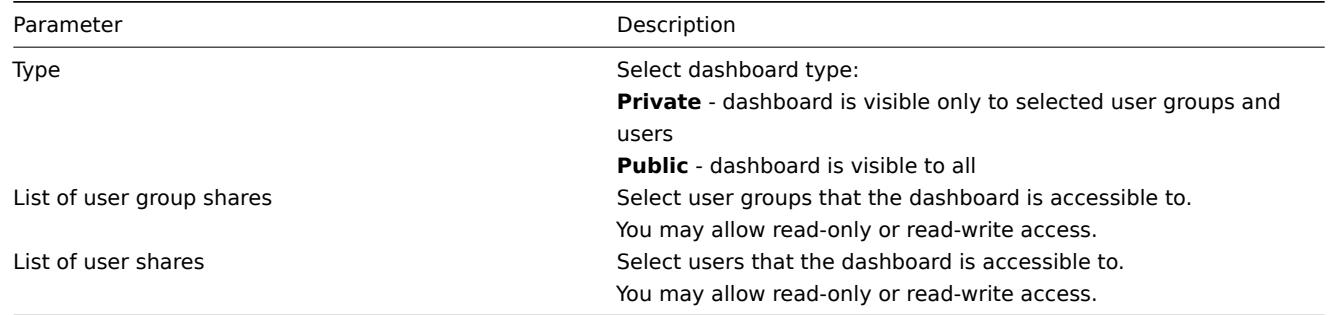

#### Editing a dashboard

When **editing** a dashboard, the following options are available:

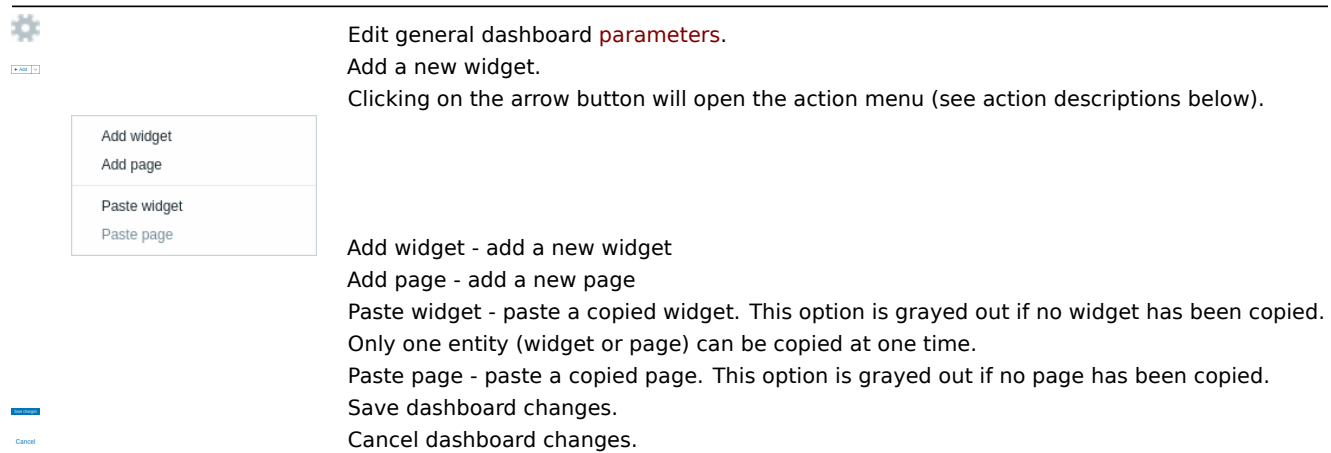

#### Creating a dashboard

It is possible to create a new dashboard in two ways:

- Click on Create dashboard, when viewing all dashboards
- Select Create new from the action menu, when viewing a single dashboard

You will be first asked to enter general dashboard parameters:

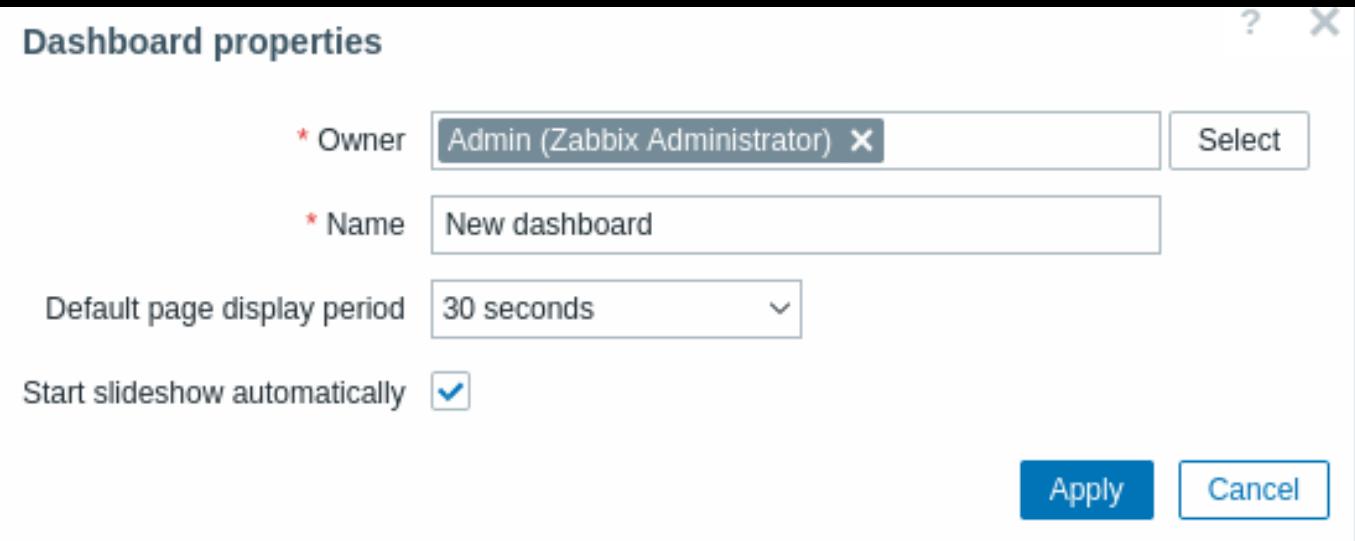

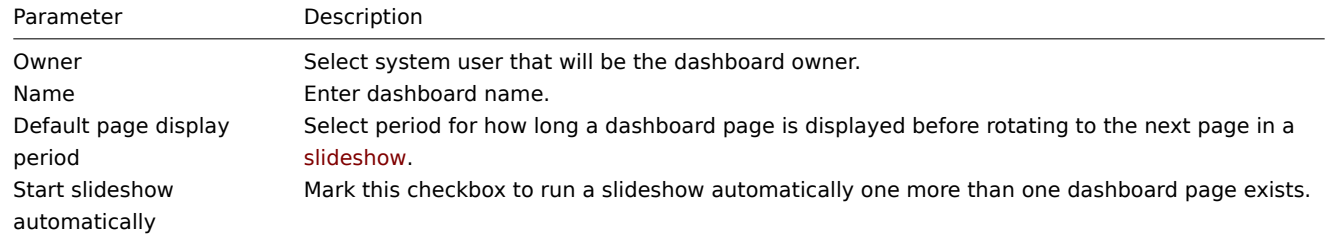

#### When you click on Apply, an empty dashboard is opened:

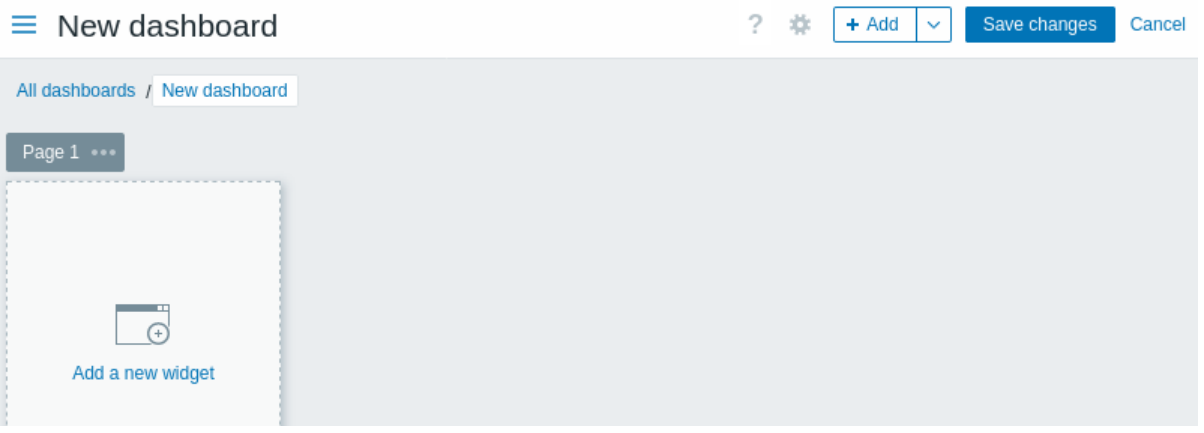

To populate the dashboard, you can add widgets and pages.

Click on the Save changes button to save the dashboard. If you click on Cancel, the dashboard will not be created.

Adding widgets

To add a widget to a dashboard:

 $+$  Add • Click on the **button or the Add widget option in the action menu that can be opened by clicking on the** arrow. Fill the widget configuration form. The widget will be created in its default size and placed after the existing widgets (if any);

Or

• Move your mouse to the desired empty spot for the new widget. Notice how a placeholder appears, on mouseover, on any empty slot on the dashboard. Then click to open the widget configuration form. After filling the form the widget will be created in its default size or, if its default size is bigger than is available, take up the available space. Alternatively, you may click and drag the placeholder to the desired widget size, then release, and then fill the widget configuration form. (Note that when there is a widget copied onto the clipboard, you will be first prompted to select between Add widget and Paste widget options to create a widget.)

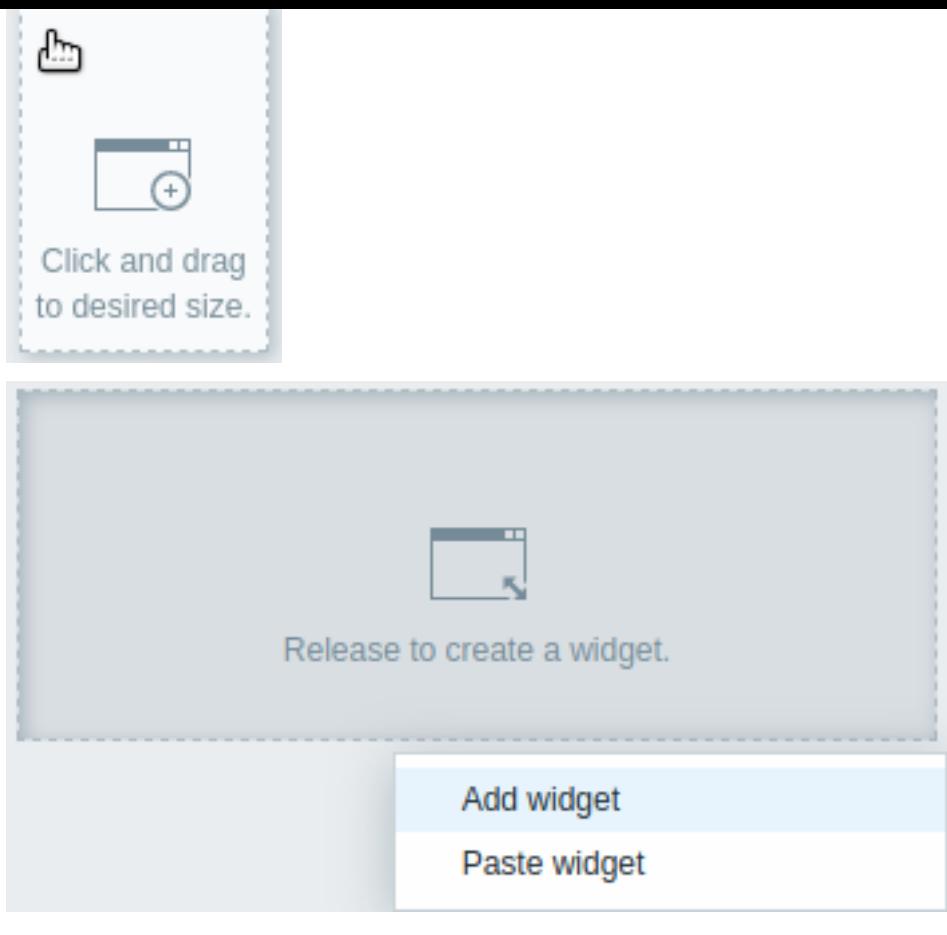

In the widget configuration form:

- Select the Type of widget
- Enter widget parameters
- Click on Add

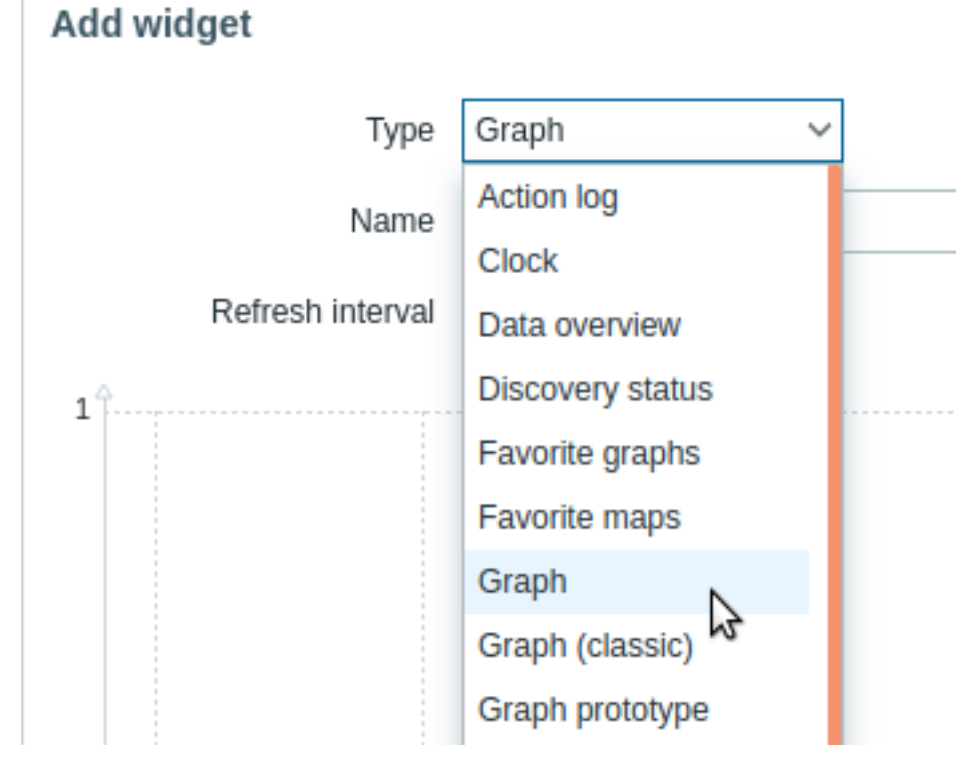

#### Widgets

A wide variety of widgets (e.g. Clock, Host availability or Trigger overview) can be added to a dashboard: these can be resized and moved around the dashboard in dashboard editing mode by clicking on the widget title bar and dragging it to a new location. on the following buttons in the top-right corner or the widget to:

- $\bullet$   $\bullet$  edit a widget;
- access the widget menu

Click on Save changes for the dashboard to make any changes to the widgets permanent.

#### Copying/pasting widgets

Dashboard widgets can be copied and pasted, allowing to create a new widget with the properties of an existing one. They can be copy-pasted within the same dashboard, or between dashboards opened in different tabs.

A widget can be copied using the widget menu. To paste the widget:

- click on the arrow next to the Add button and selecting the Paste widget option, when editing the dashboard
- use the Paste widget option when adding a new widget by selecting some area in the dashboard (a widget must be copied first for the paste option to become available)

A copied widget can be used to paste over an existing widget using the Paste option in the widget menu.

Creating a slideshow

A slideshow will run automatically if the dashboard contains two or more pages (see Adding pages) and if one of the following is true:

- The Start slideshow automatically option is marked in dashboard properties
- The dashboard URL contains a slideshow=1 parameter

The pages rotate according to the intervals given in the properties of the dashboard and individual pages. Click on:

- Stop slideshow to stop the slideshow
- Start slideshow to start the slideshow

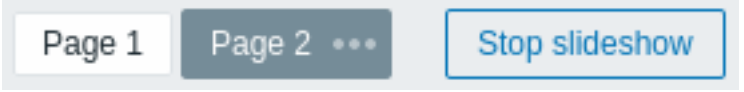

Slideshow-related controls are also available in kiosk mode (where only the page content is shown):

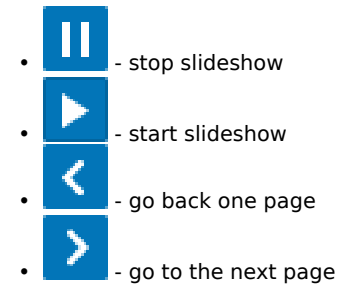

#### Adding pages

To add a new page to a dashboard:

- Make sure the dashboard is in the editing mode
- Click on the arrow next to the Add button and select the Add page option

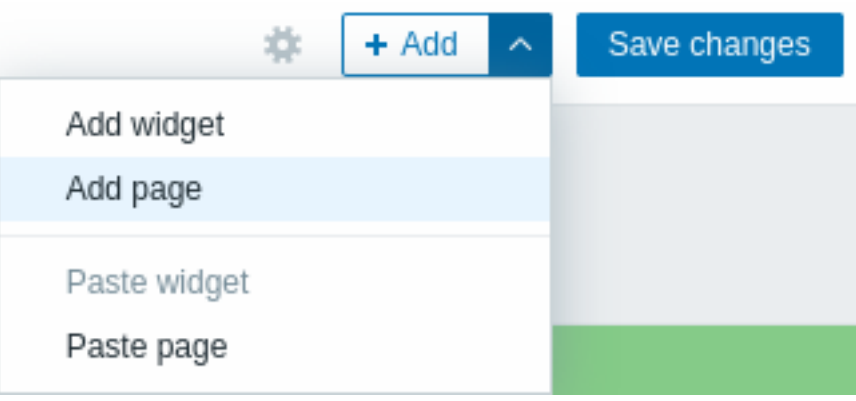

• Fill the general page parameters and click on Apply. If you leave the name empty, the page will be added with a Page N name where 'N' is the incremental number of the page. The page display period allows to customize how long a page is displayed in a slideshow.

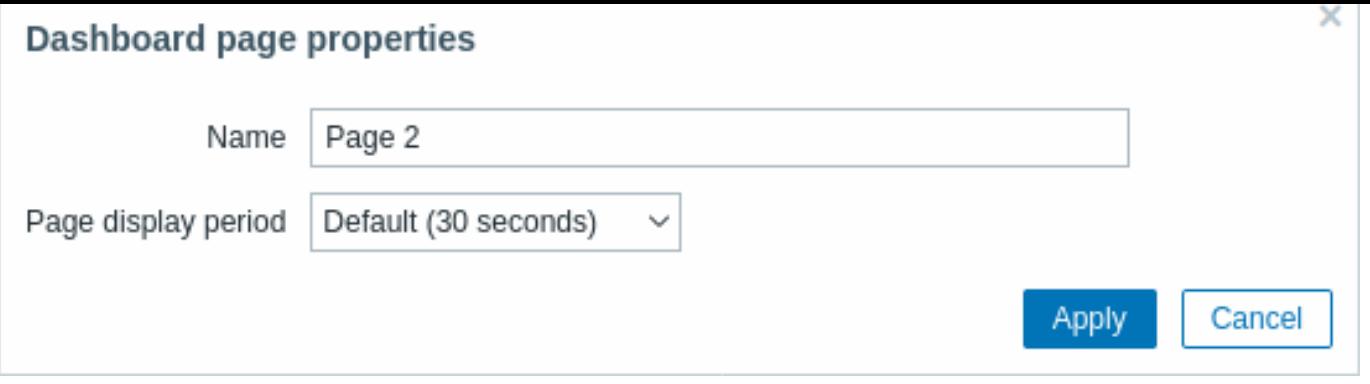

A new page will be added, indicated by a new tab (Page 2).

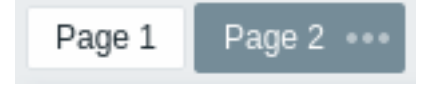

The pages can be reordered by dragging-and-dropping the page tabs. Reordering maintains the original page naming. It is always possible to go to each page by clicking on its tab.

When a new page is added, it is empty. You can add widgets to it as described above.

Copying/pasting pages

Dashboard pages can be copied and pasted, allowing to create a new page with the properties of an existing one. They can be pasted from the same dashboard or a different dashboard.

To paste an existing page to the dashboard, first copy it, using the page menu:

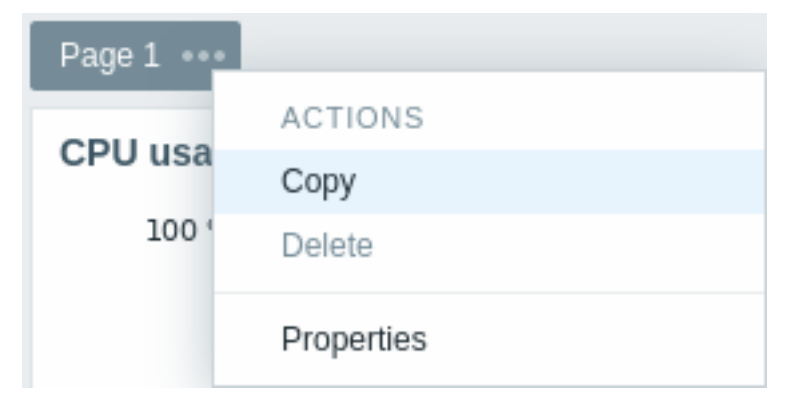

To paste the copied page:

- Make sure the dashboard is in the editing mode
- Click on the arrow next to the Add button and select the Paste page option

#### Page menu

The page menu can be opened by clicking on the three dots  $\frac{1}{2}$  next to the page name:

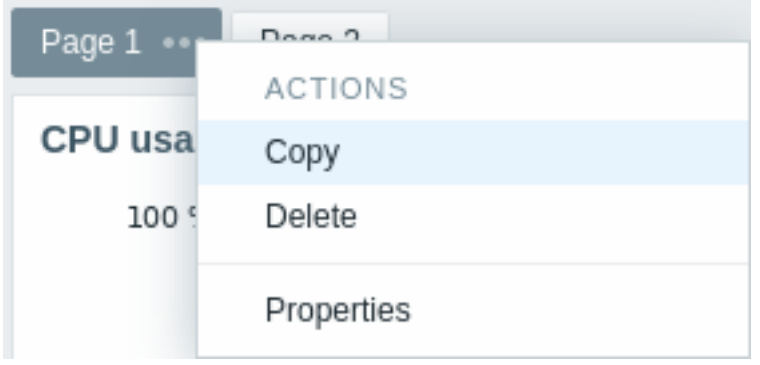

It contains the following options:

- Copy copy the page
- Delete delete the page (pages can only be deleted in the dashboard editing mode)

• Properties - customize the page parameters (the name and the page display period in a slideshow)

#### Widget menu

The widget menu contains different options based on whether the dashboard is in the edit or view mode:

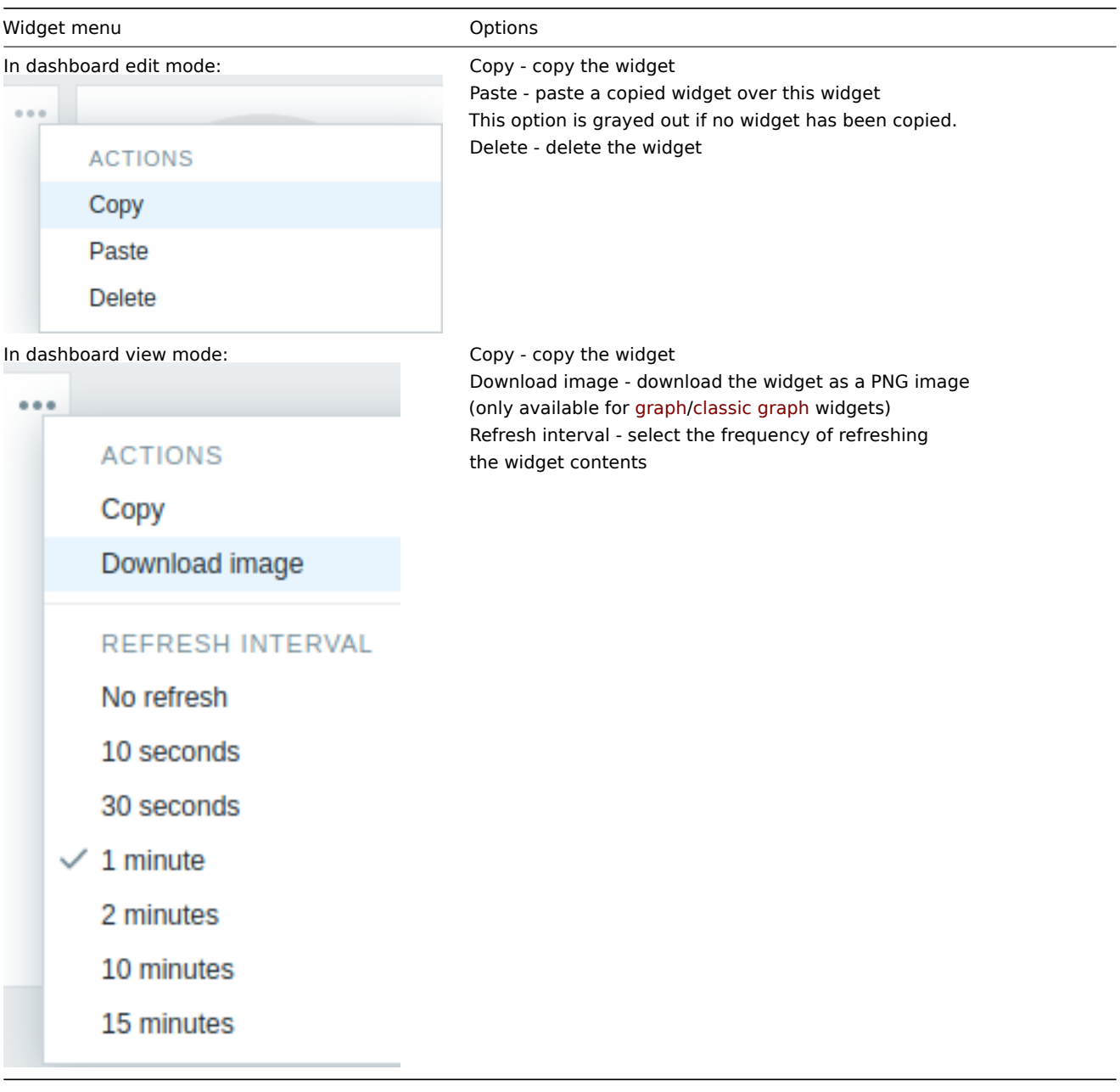

Permissions to dashboards

Permissions to dashboards for regular users and users of 'Admin' type are limited in the following way:

- They can see and clone a dashboard if they have at least READ rights to it;
- They can edit and delete dashboard only if they have READ/WRITE rights to it;
- They cannot change the dashboard owner.

#### **1 Dashboard widgets**

#### <span id="page-698-0"></span>Overview

This section provides the details of parameters that are common for dashboard widgets.

#### Common parameters

The following parameters are common for every single widget:

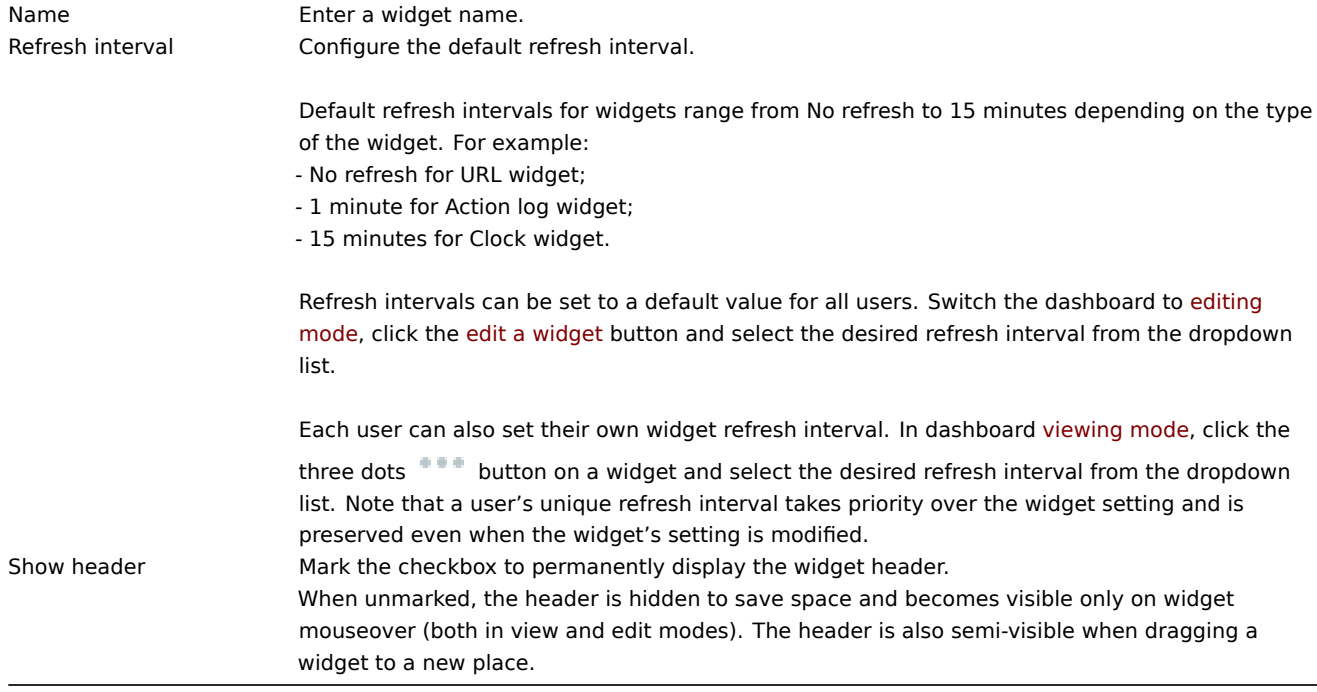

## Specific parameters

To see specific parameters for each widget, go to individual widget pages:

- Action log
- Clock
- Data overview (deprecated; will be removed in the upcoming major release)
- Discovery status
- Favorite graphs
- Favorite maps
- Gauge
- Geomap
- Graph
- Graph (classic)
- Graph prototype
- Honeycomb
- Host availability
- Host navigator
- Item history
- Item navigator
- Item value
- Map
- Map navigation tree
- Pie chart
- Problem hosts
- Problems
- Problems by severity
- SLA report
- System information
- Top hosts
- Top triggers
- Trigger overview
- URL
- Web monitoring

#### Dynamic parameters

Multiple widgets have parameters that enable them to share configuration data between other widgets or the dashboard.

Host groups, Hosts, Item

The Host groups, Hosts and Item parameters allow selecting either the respective entities or a data source containing either host

groups, hosts or items for which the widget can display data.

For Host groups and Item parameters, the data source can be a compatible widget from the same dashboard.

For Hosts parameter, the data source can be a compatible widget from the same dashboard or the dashboard itself.

# **Note:** The Map widget can also broadcast host group and host data to compatible widgets. For more information, see Widget behavior.

#### Override host

The Override host parameter allows selecting a data source containing a host for which the widget can display data. The data source can be a compatible widget from the same dashboard or the dashboard itself.

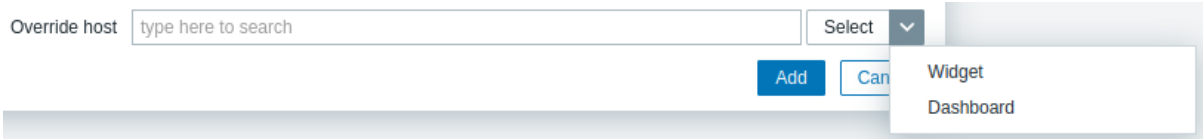

- To specify a compatible widget, enter its name and select it. Alternatively, click the Select button (or the dropdown button, then "Widget") to open a pop-up of available widgets.
- To specify a dashboard, click the dropdown button, then "Dashboard". After saving the dashboard, the Host field (for selecting hosts) will appear at the top of the dashboard.

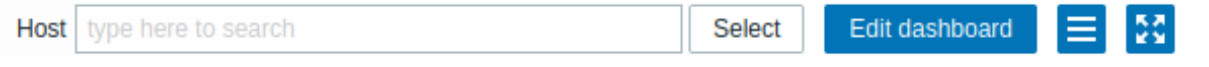

#### Time period

The Time period parameter allows selecting a data source containing a time period for which the widget can display data. The data source can be a compatible widget from the same dashboard, the dashboard itself, or the time period configured on the widget itself.

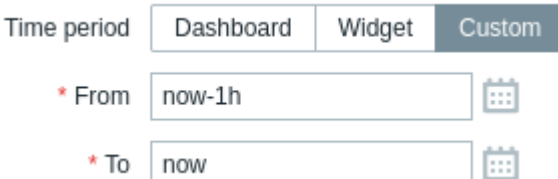

- To specify a compatible widget, set Time period to "Widget", enter its name and select it. Alternatively, click the Select button to open a pop-up of available widgets.
- To specify a dashboard, set Time period to "Dashboard". After saving the dashboard, the Time period selector will appear at the top of the dashboard.
- To configure the time period on the widget itself, set Time period to "Custom" and enter or select the start and end of the time period.

#### **Note:**

Regardless of the widget's Time period configuration, compatible widgets can use it as a data source for the time period.

#### Widget behavior

Widgets vary in their behavior when **broadcasting** data. Some widgets immediately broadcast data, while others require an entity to be selected.

For instance, the Graph widget always broadcasts time period data to listening widgets.

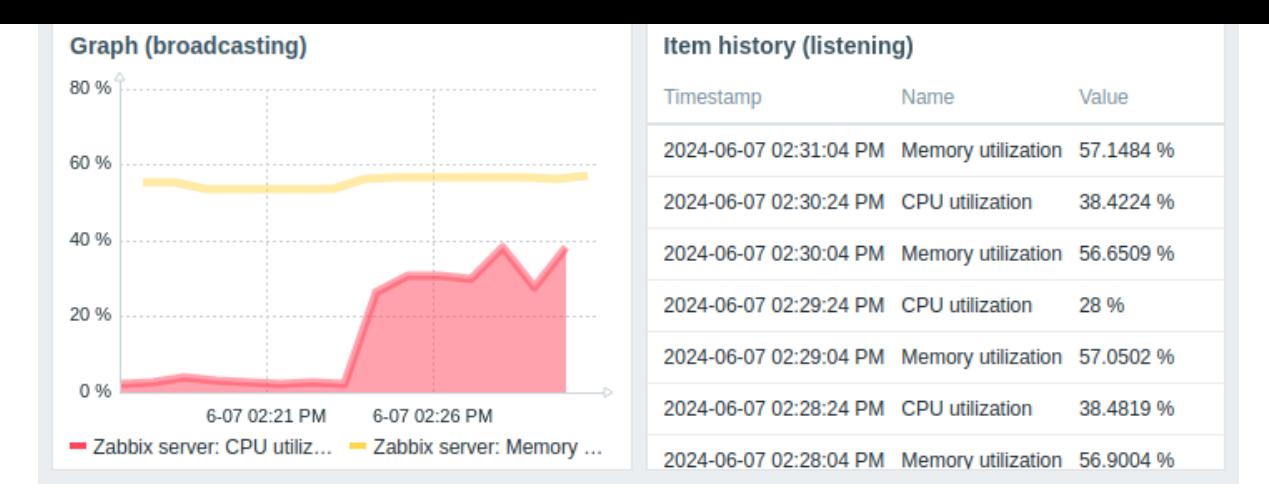

In contrast, the Item navigator widget broadcasts item data only when a specific item is selected within it. On mouseover, the item is highlighted in light blue color, while on selection it is highlighted in yellow color and broadcasted to a listening widget.

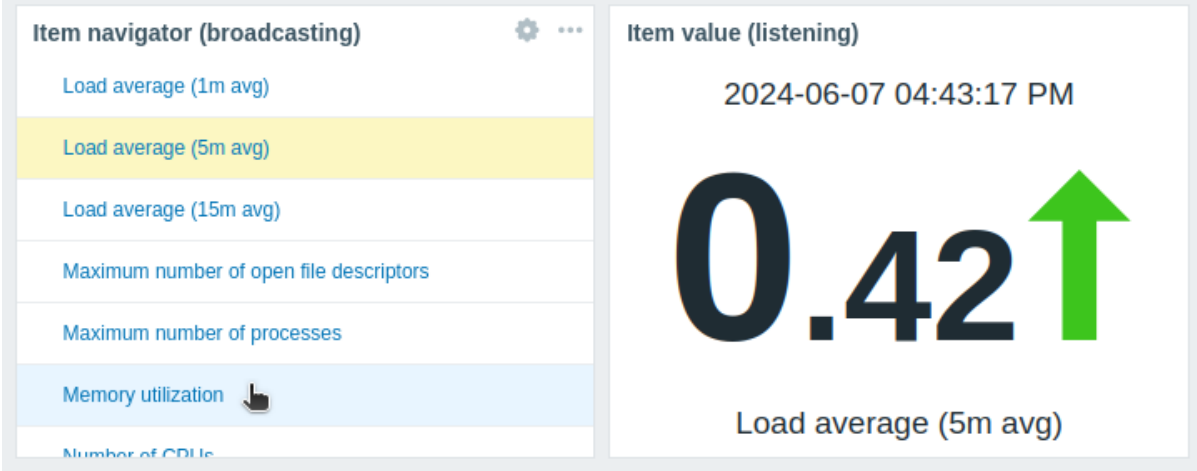

Similarly, the Map widget broadcasts host data when a host is selected. However, by default, it immediately broadcasts the first available host in it. On mouseover, the entity is highlighted in light blue color, while on selection it is highlighted in dark blue color.

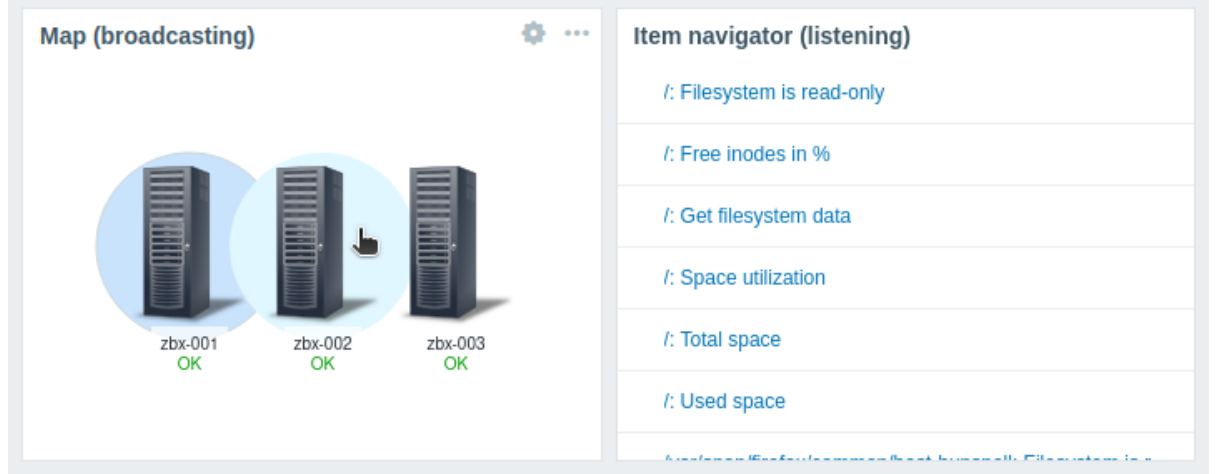

For the broadcasting and listening capabilities of each widget, see Widget compatibility.

Widgets also vary in their behavior when **listening** for data:

- If the data source (widget) is not broadcasting data, the listening widget enters the Awaiting data state.
- If the data source (widget) has been deleted, replaced with an incompatible widget, or moved to another dashboard page, the listening widget enters the Referred widget is unavailable state.
- If the specified host in the data source (widget or dashboard) lacks the entity configured in the listening widget (item, graph, map, etc.) or if the user lacks permissions to access the host, the listening widget displays the following message: "No permissions to referred object or it does not exist!"

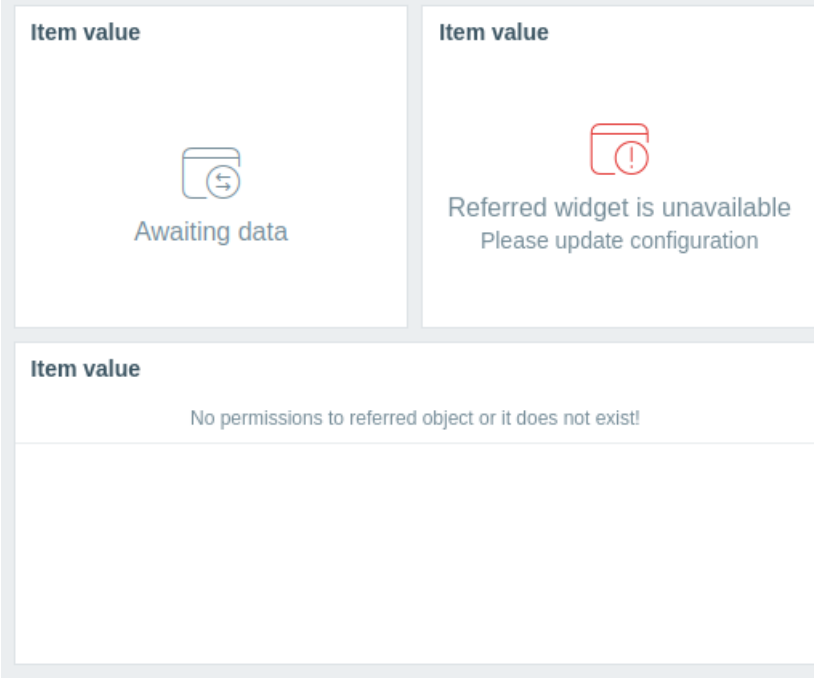

### Widget compatibility

Some widgets can broadcast configuration data to other widgets, some can listen for data, and some can do both. For example:

- The Action log widget can only retrieve time period data from Graph, Graph (classic), and Graph prototype widgets.
- The Geomap widget can broadcast host data to widgets that listen for it (Data overview, Honeycomb, etc.) and can also listen for host group and host data from widgets that broadcast it (Honeycomb, Problem hosts, etc.).
- The Clock widget cannot broadcast or listen for any data.

The following table outlines the broadcasting and listening capabilities of each widget.

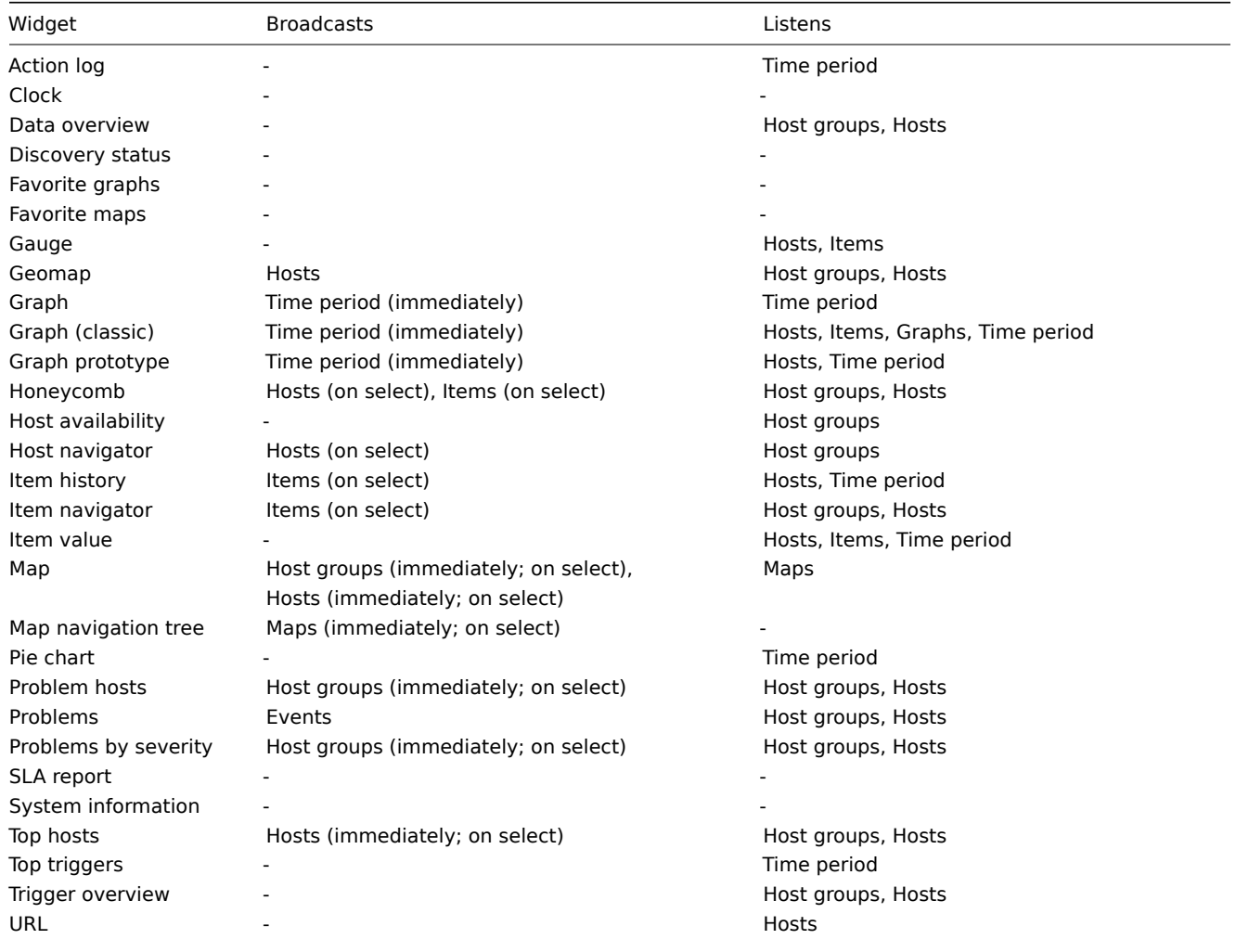

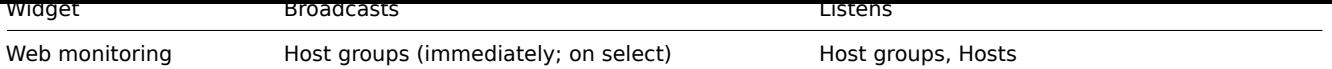

1 Action log

## Overview

In the action log widget, you can display details of action operations (notifications, remote commands). It replicates information from Reports → Action log.

## Configuration

To configure, select Action log as type:

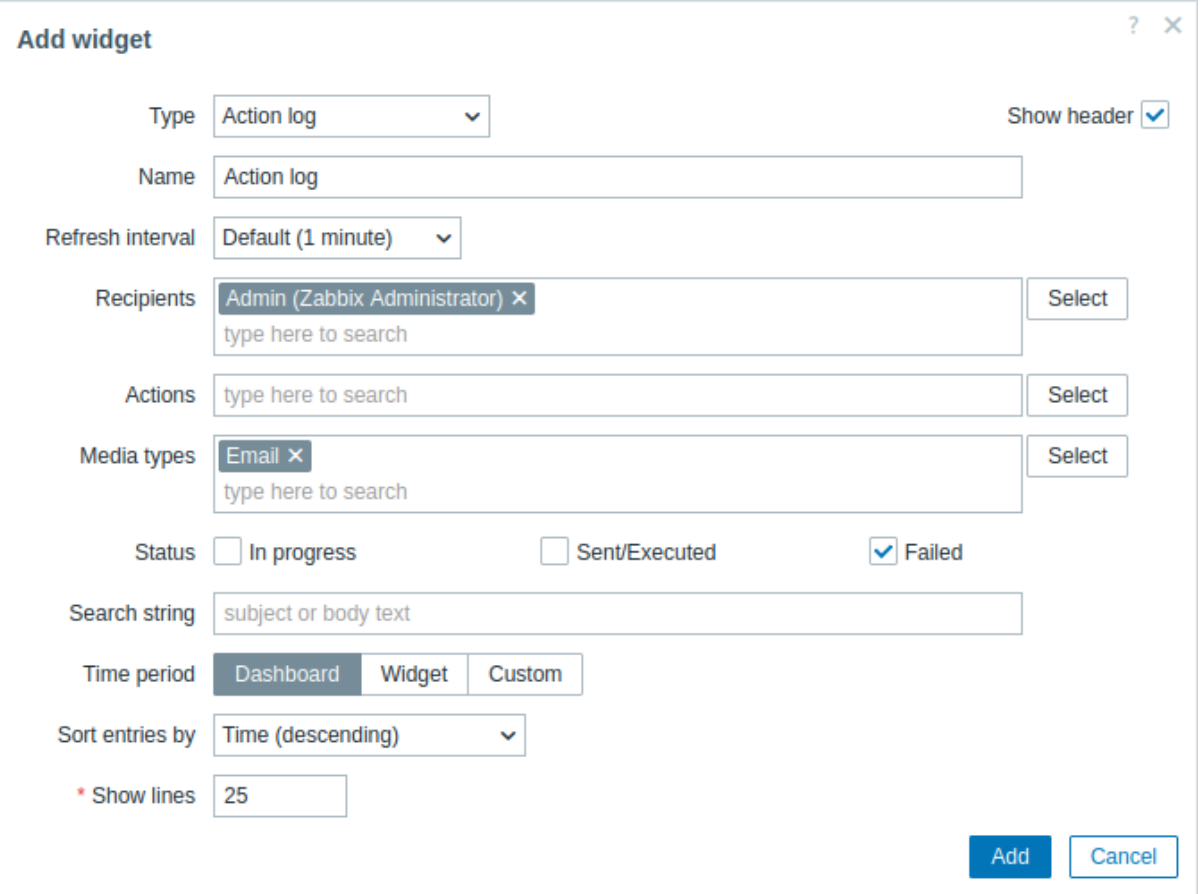

In addition to the parameters that are common for all widgets, you may set the following specific options:

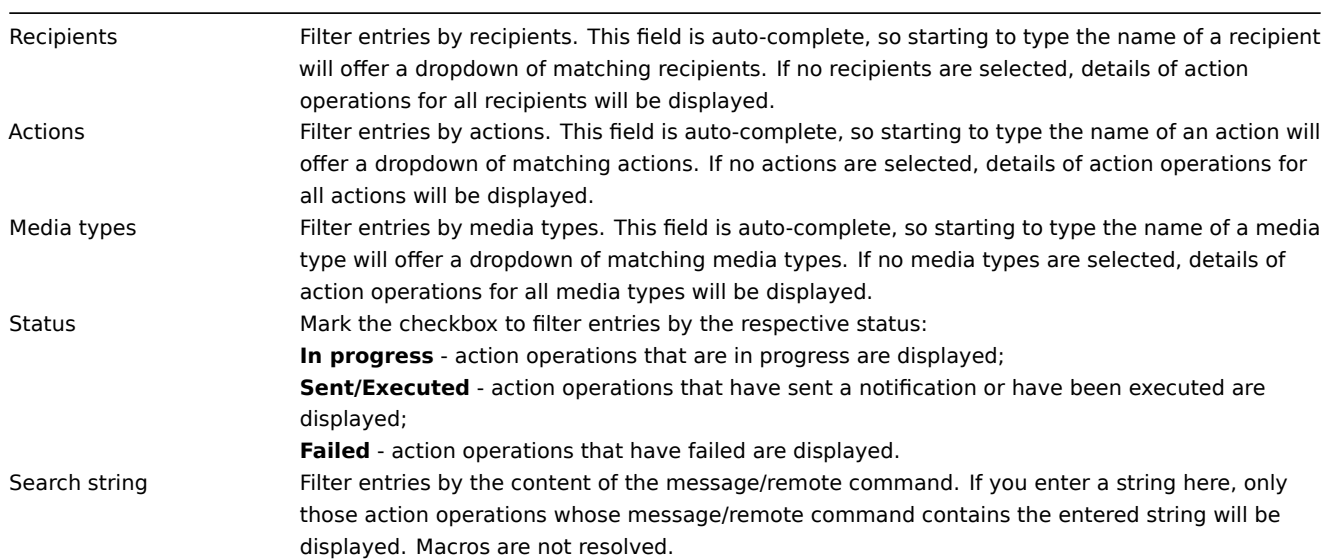

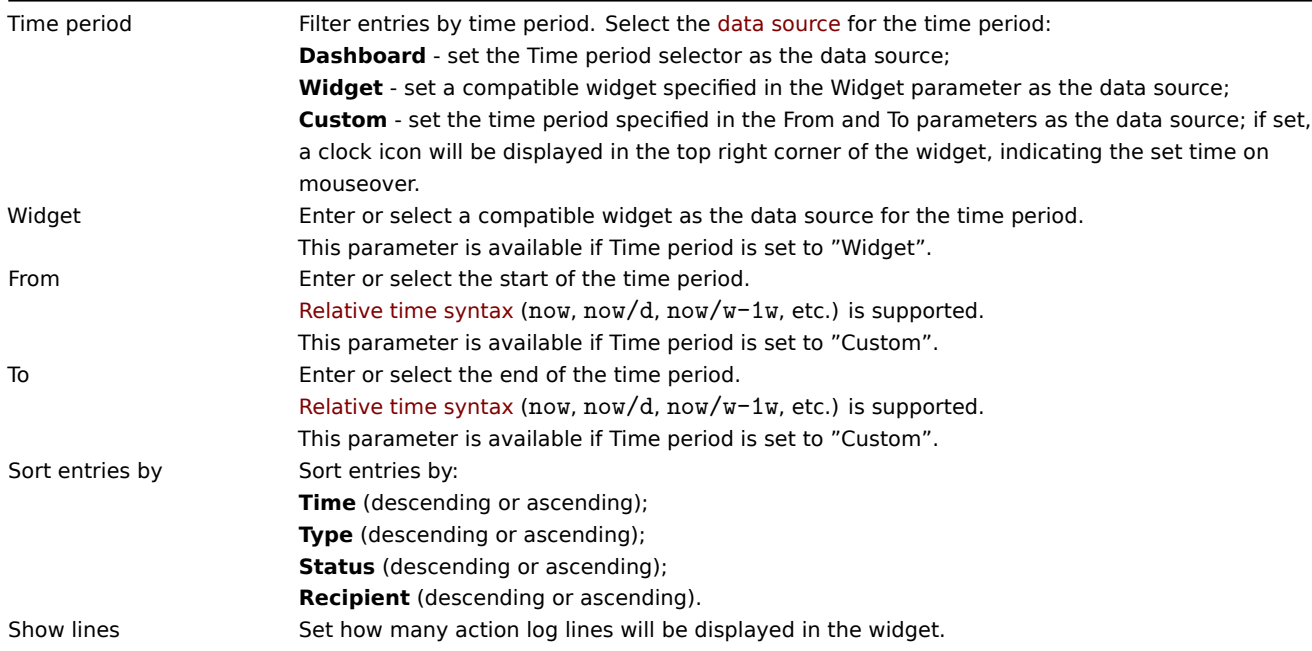

## 2 Clock

## Overview

In the clock widget, you may display local, server, or specified host time.

Both analog and digital clocks can be displayed:

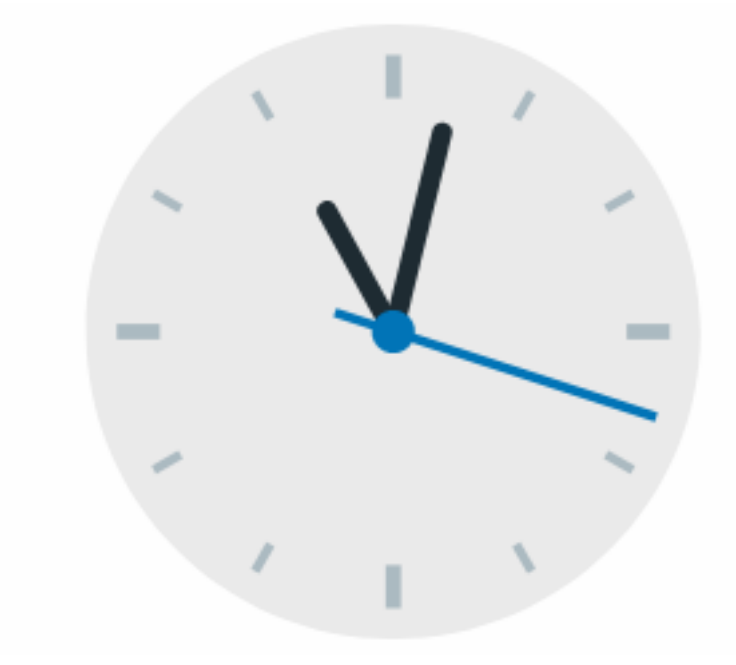

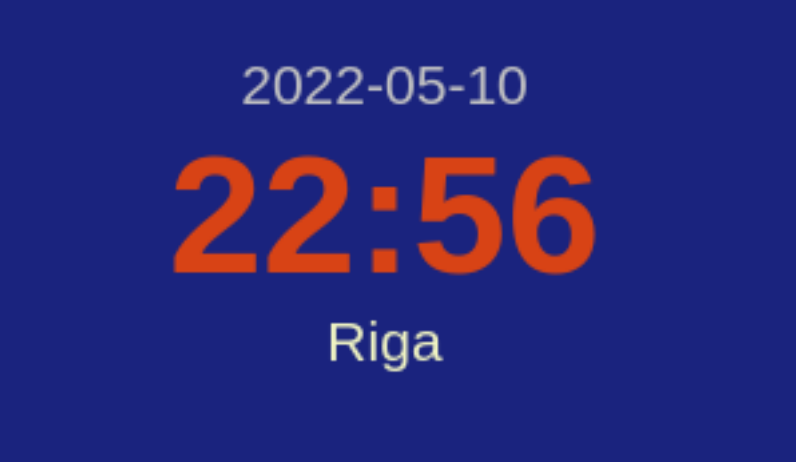

## Configuration

To configure, select Clock as type:

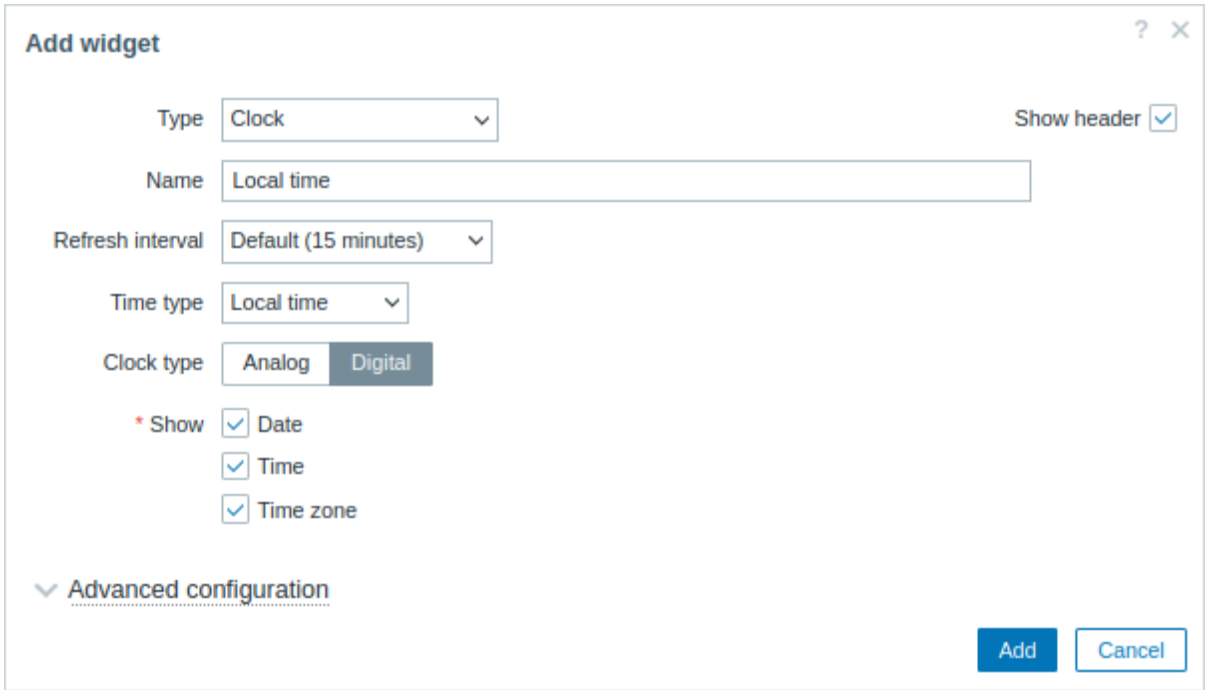

In addition to the parameters that are common for all widgets, you may set the following specific options:

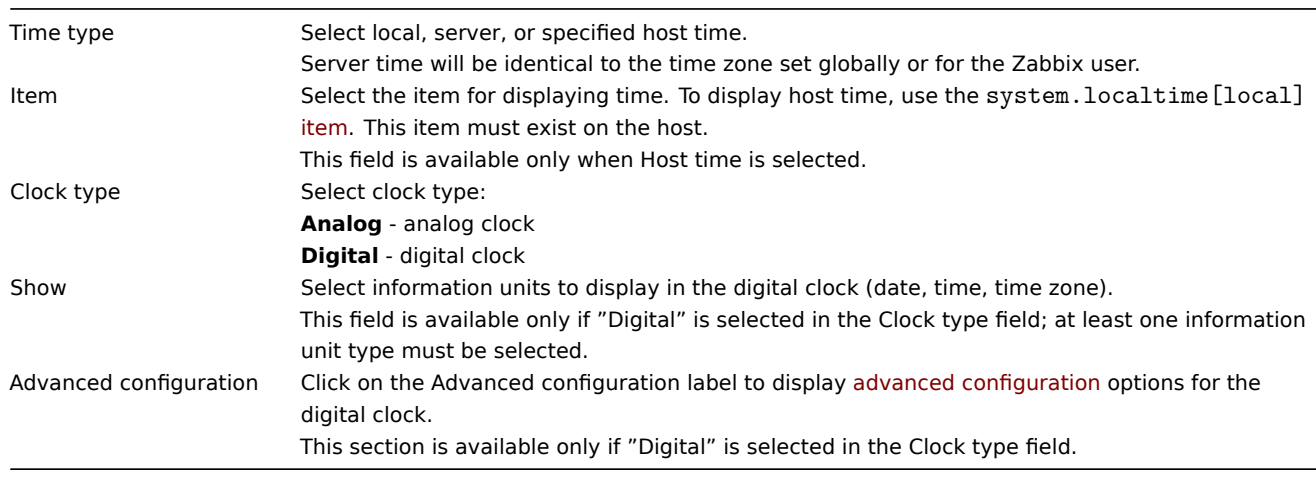

Advanced configuration

Advanced configuration options are available in the collapsible Advanced configuration section, and only for those elements that are selected in the Show field (see above).

Additionally, advanced configuration allows to change the background color for the whole widget.

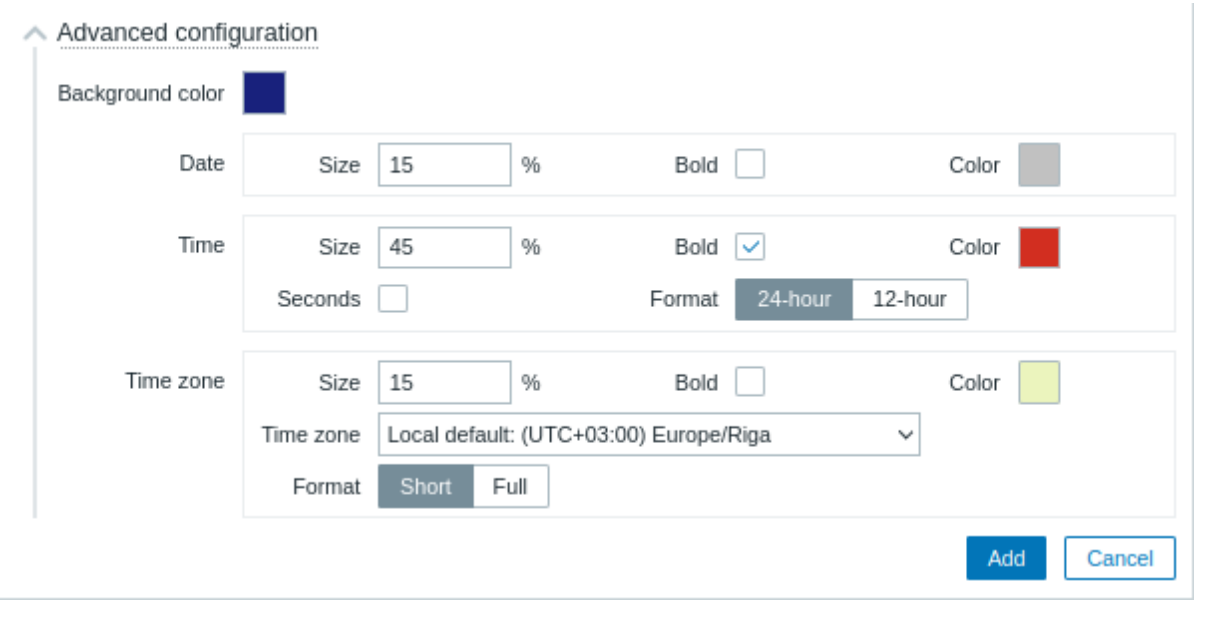

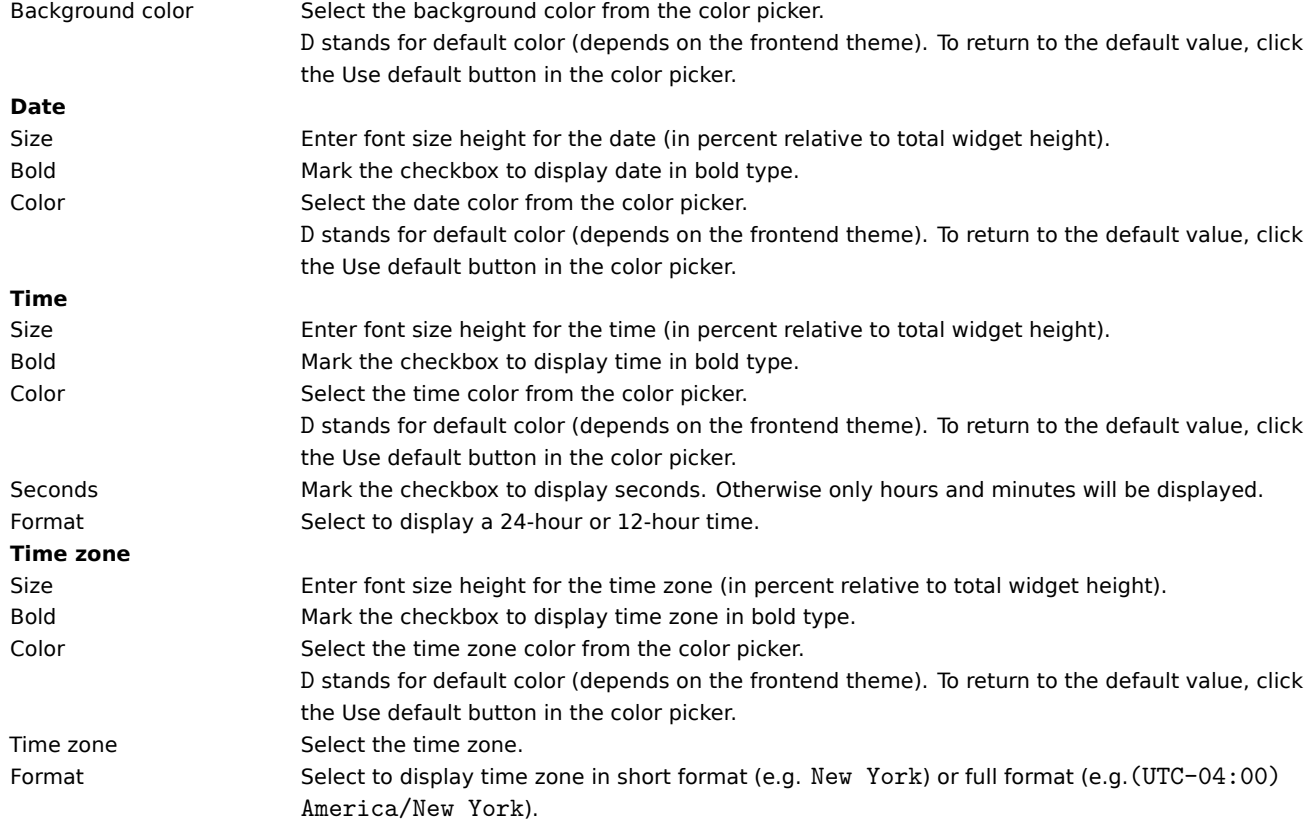

3 Data overview

#### **Attention:**

This widget is deprecated and will be removed in the upcoming major release. Consider using the Top hosts widget instead.

## Overview

In the data overview widget, you can display the latest data for a group of hosts.

The color of problem items is based on the problem severity color, which can be adjusted in the problem update screen.

By default, only values that fall within the last 24 hours are displayed. This limit has been introduced with the aim of improving initial loading times for large pages of latest data. This limit is configurable in Administration → General → GUI, using the Max history display period option.

Clicking on a piece of data offers links to some predefined graphs or latest values.

Note that 50 records are displayed by default (configurable in Administration → General → GUI, using the Max number of columns and rows in overview tables option). If more records exist than are configured to display, a message is displayed at the bottom of the table, asking to provide more specific filtering criteria. There is no pagination. Note that this limit is applied first, before any further filtering of data, for example, by tags.

Configuration

To configure, select Data overview as type:

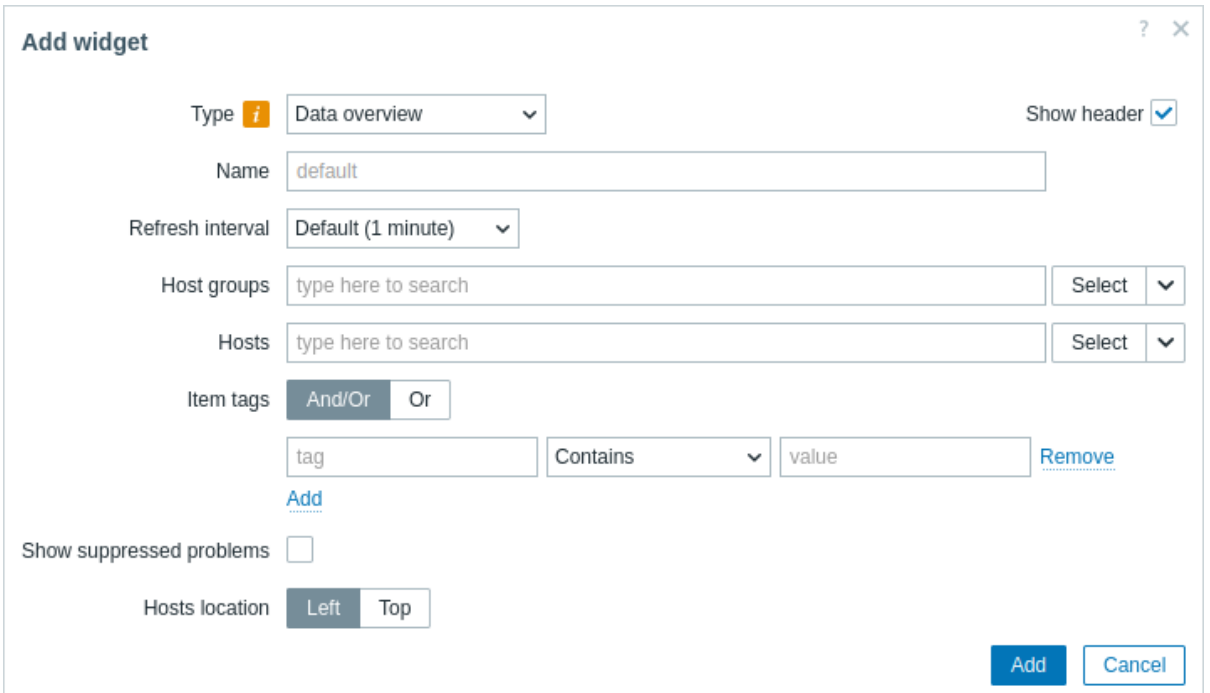

In addition to the parameters that are common for all widgets, you may set the following specific options:

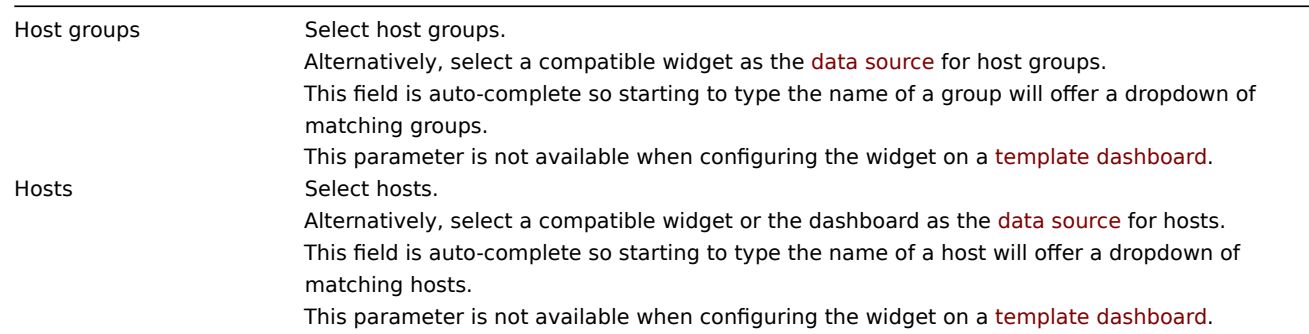

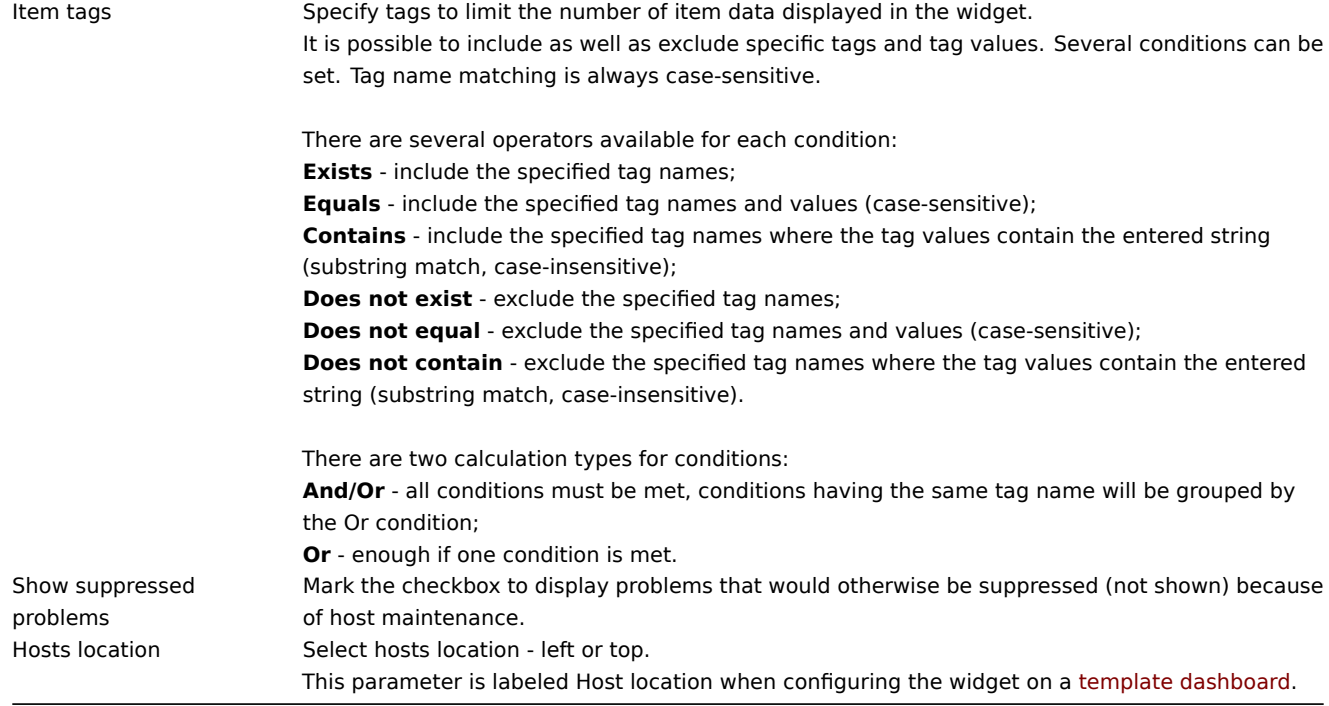

## 4 Discovery status

## Overview

This widget displays a status summary of the active network discovery rules.

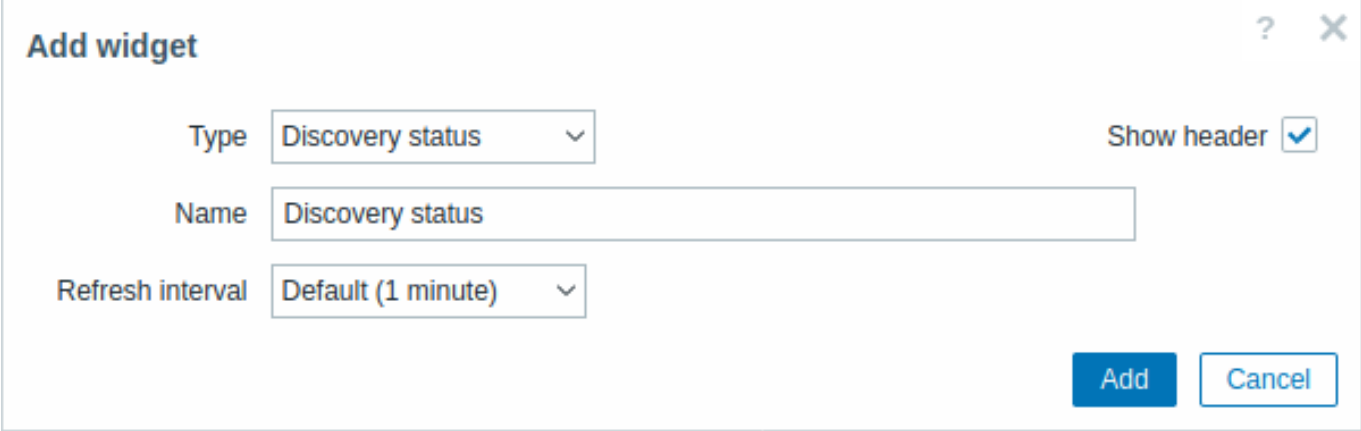

All configuration parameters are common for all widgets.

5 Favorite graphs

## Overview

This widget contains shortcuts to the most needed graphs, sorted alphabetically.

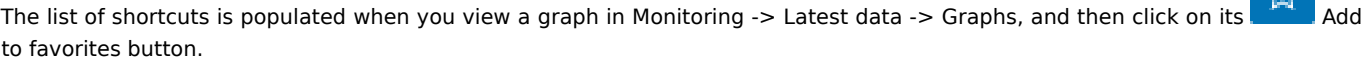

 $\sqrt{2}$ 

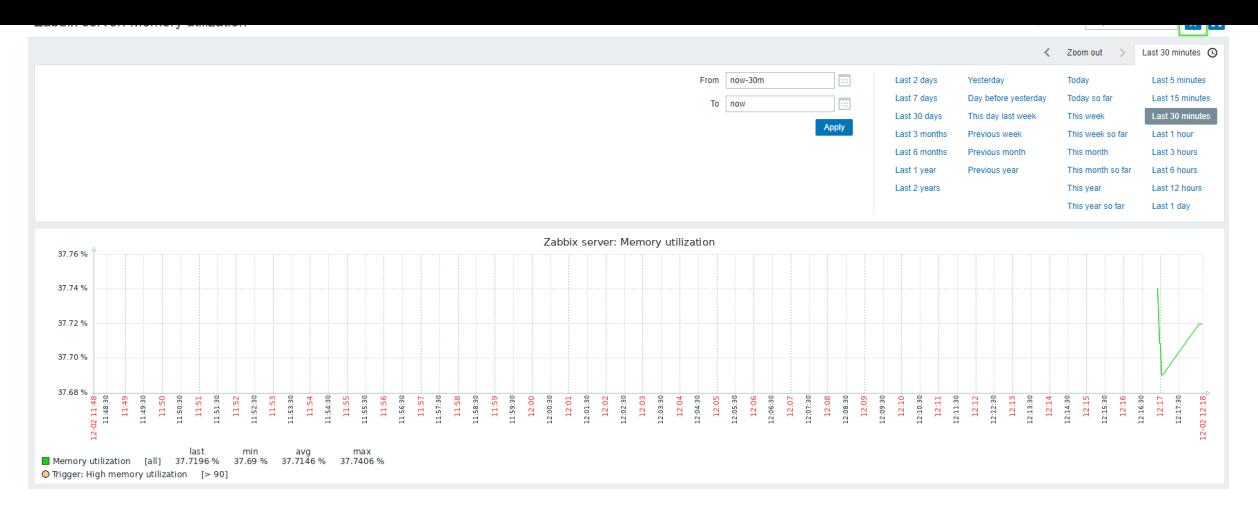

## All configuration parameters are common for all widgets.

6 Favorite maps

Overview

This widget contains shortcuts to the most needed maps, sorted alphabetically.

The list of shortcuts is populated when you view a map and then click on its Add to favorites button. All configuration parameters are common for all widgets.

7 Gauge

#### Overview

The gauge widget displays the value of a single item as a gauge.

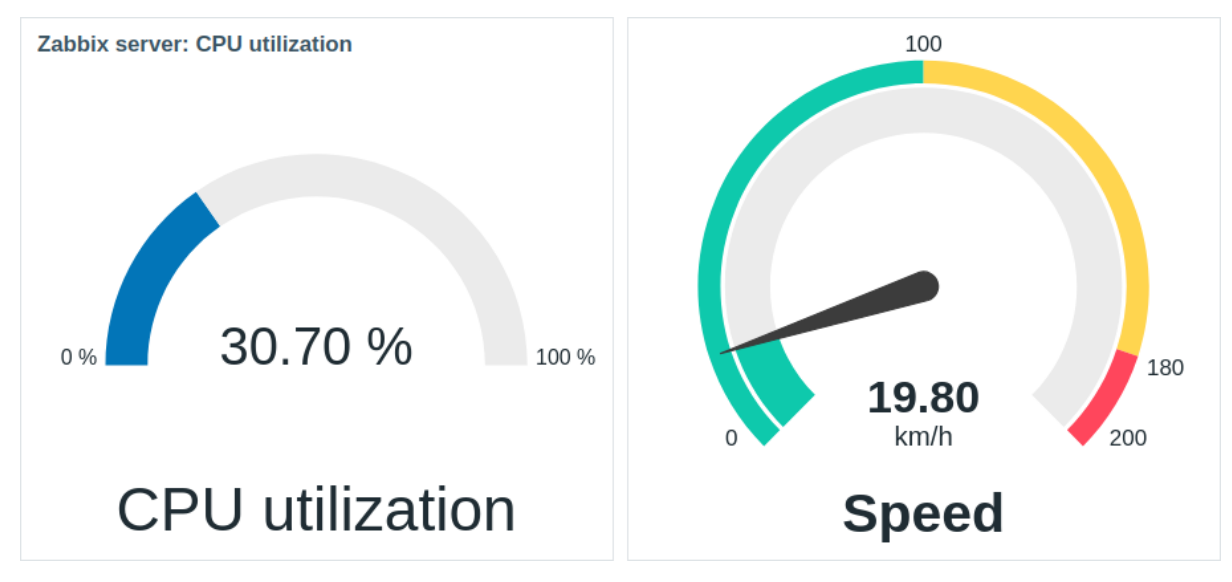

When configured, the widget can consist of the following elements:

- Item description (for example, "CPU utilization", "Speed")
- Item value (for example, "30.70", "19.80")
- Item value units (for example, "%", "km/h")
- Gauge scale (for example, "0%/100%", "0/100/180/200")
- Gauge arc (gauge value arc and gauge thresholds arc)
- Gauge needle

The widget can be visually fine-tuned using the advanced configuration options to create a wide variety of visual styles:

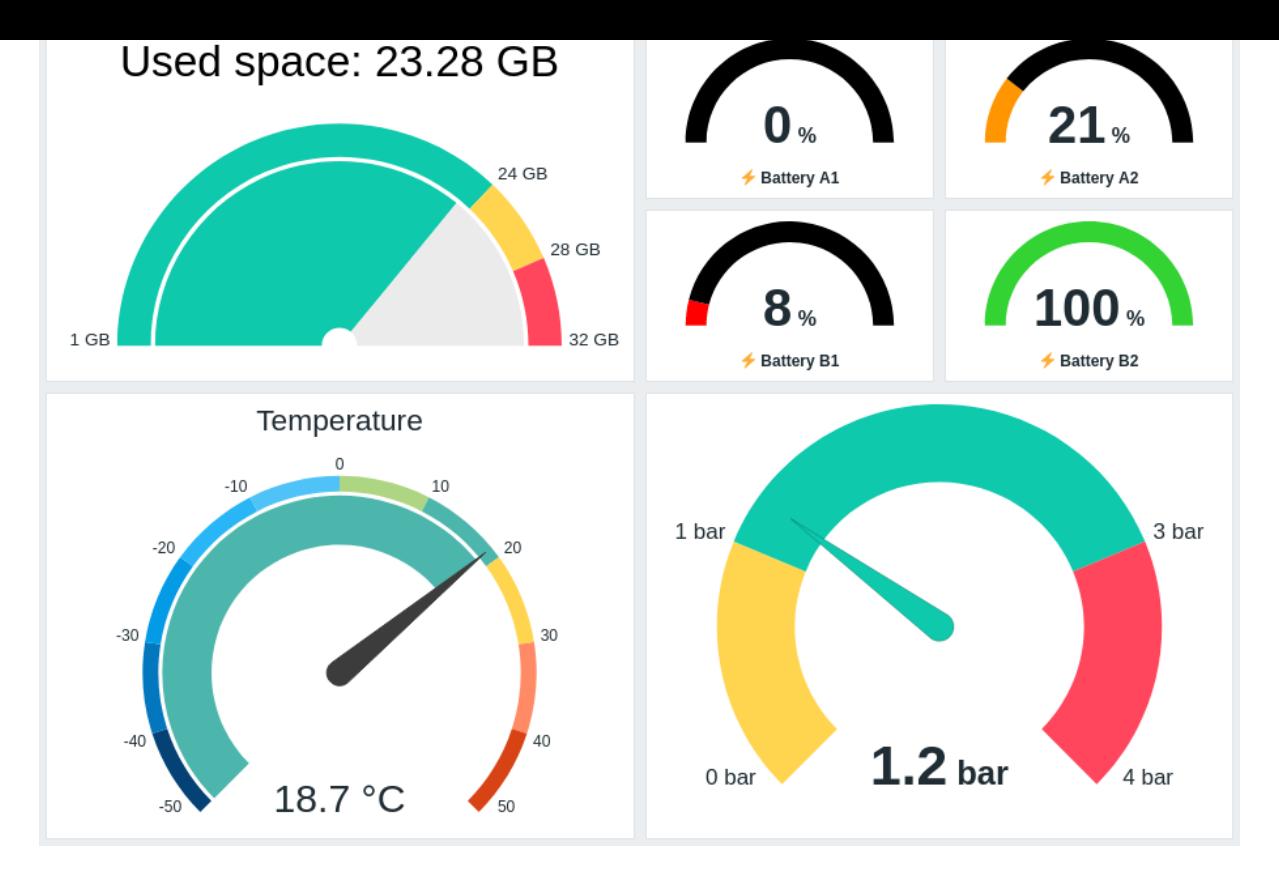

The gauge widget can display only numeric values. Displaying binary values is not supported.

Clicking on the gauge widget leads to a graph for the item.

Configuration

To configure, select Gauge as type:

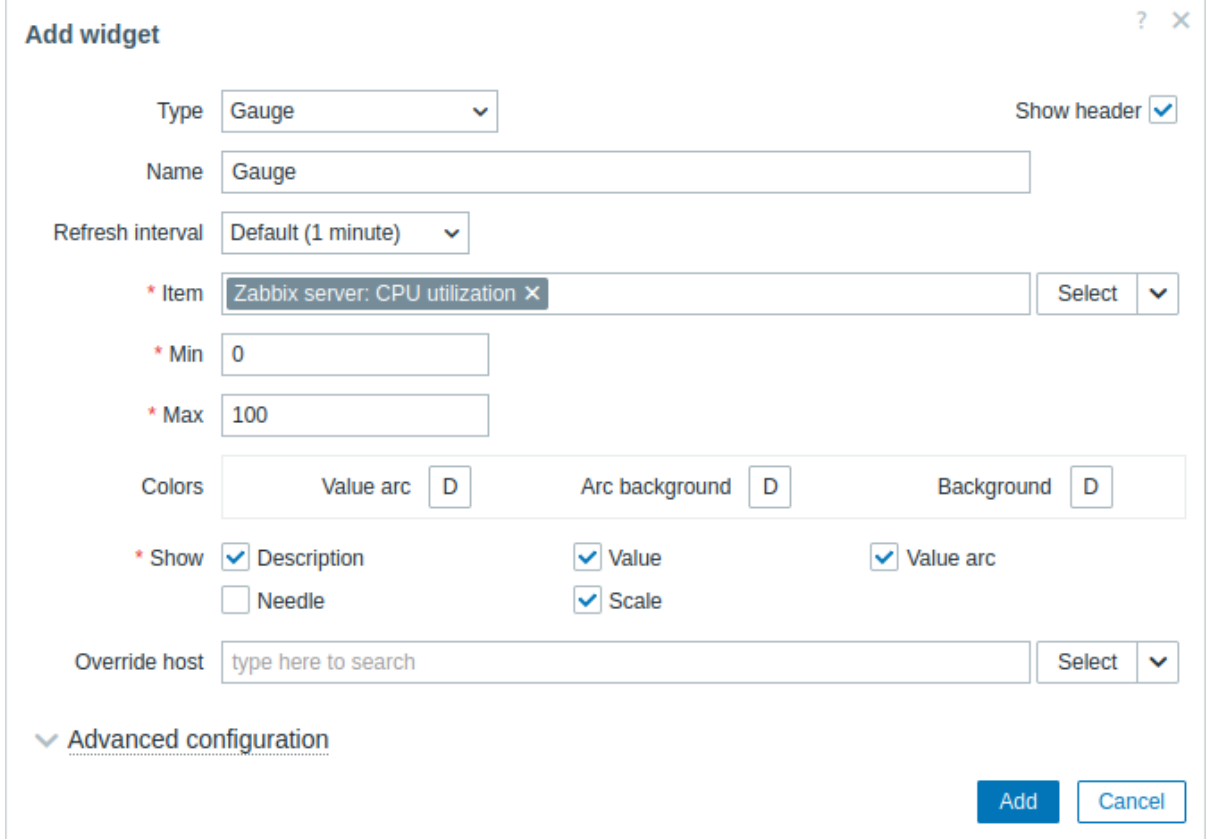

In addition to the parameters that are common for all widgets, you may set the following specific options:

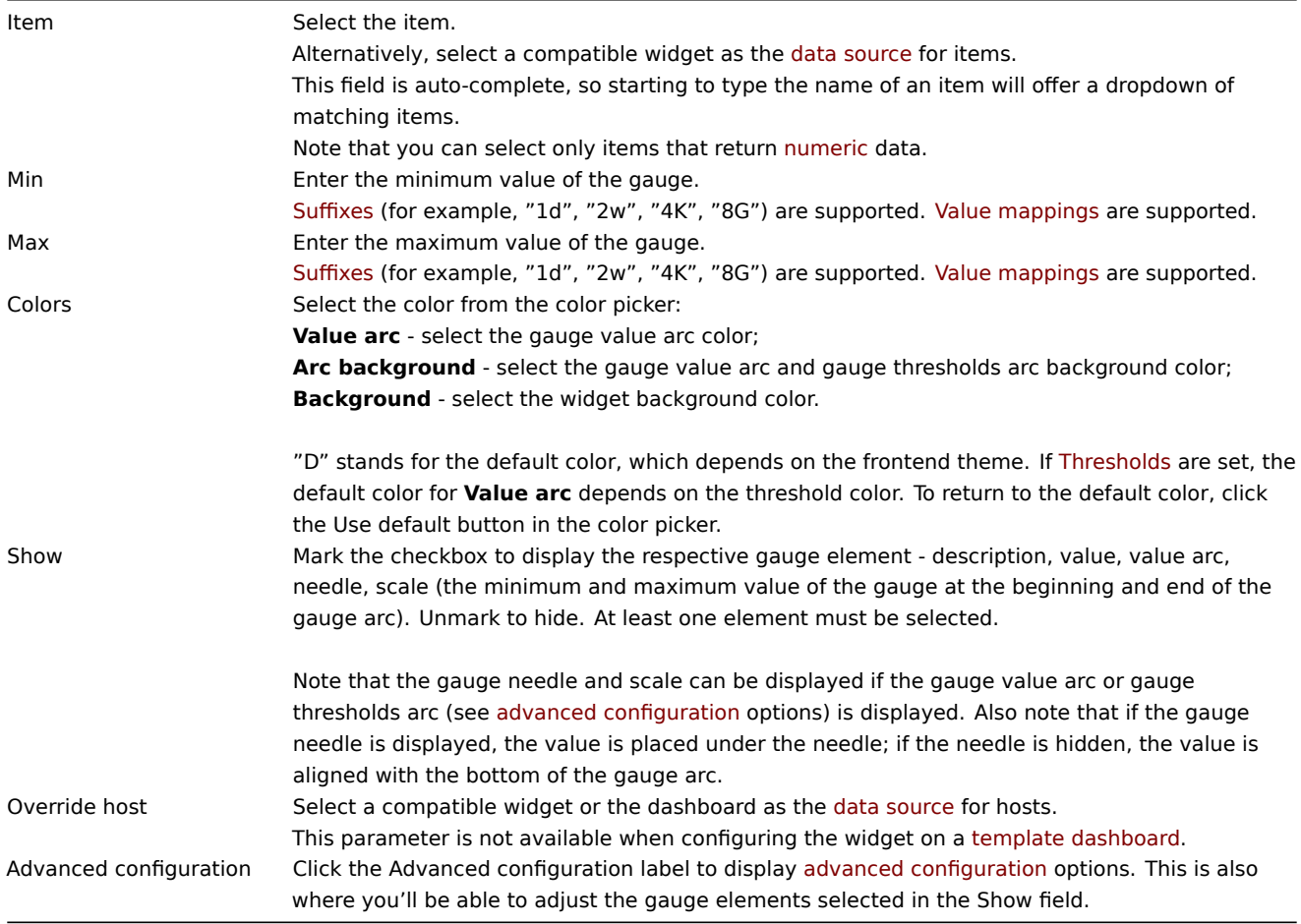

Advanced configuration

Advanced configuration options are available in the collapsible Advanced configuration section:

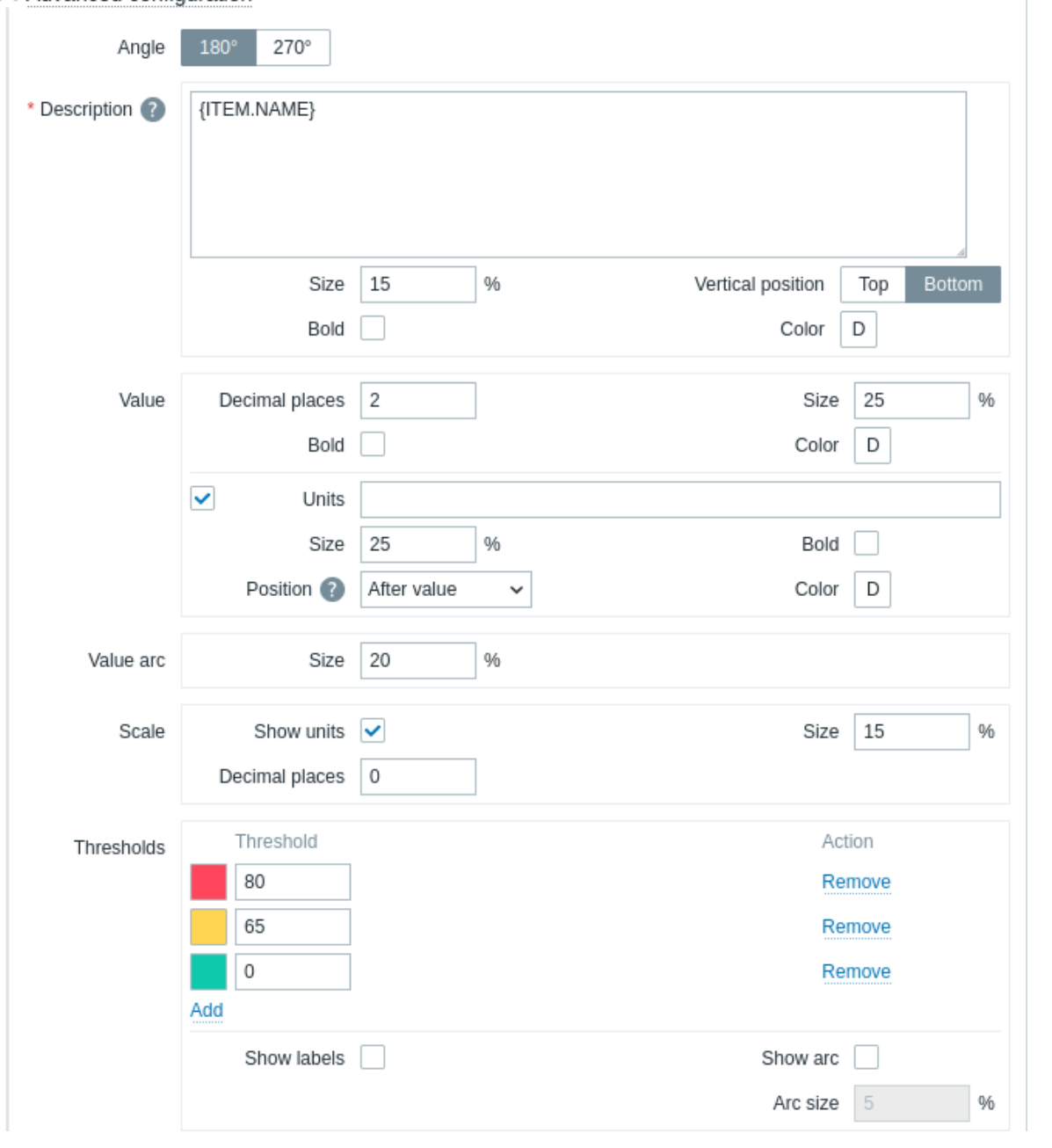

#### Angle Select the gauge angle (180° or 270°). **Description**

Description Enter the item description. This description may override the default item name. Multiline descriptions are supported. A combination of text and supported macros is possible. {HOST.\*}, {ITEM.\*}, {INVENTORY.\*} and user macros are supported. Size Enter the font size height for the item description (in percent, relative to the total widget height). Vertical position Select the vertical position of the item description (top or bottom, relative to the gauge arc). Bold Mark the checkbox to display the item description in bold. Color Select the item description color from the color picker. "D" stands for the default color, which depends on the frontend theme. To return to the default color, click the Use default button in the color picker. **Value** Decimal places Enter the number of decimal places to display with the value. This option affects only items that return numeric (float) data. Size Enter the font size height for the value (in percent, relative to the gauge arc height). Bold Mark the checkbox to display the value in bold. Color Select the value color from the color picker. "D" stands for the default color, which depends on the frontend theme. To return to the default color, click the Use default button in the color picker. **Units**

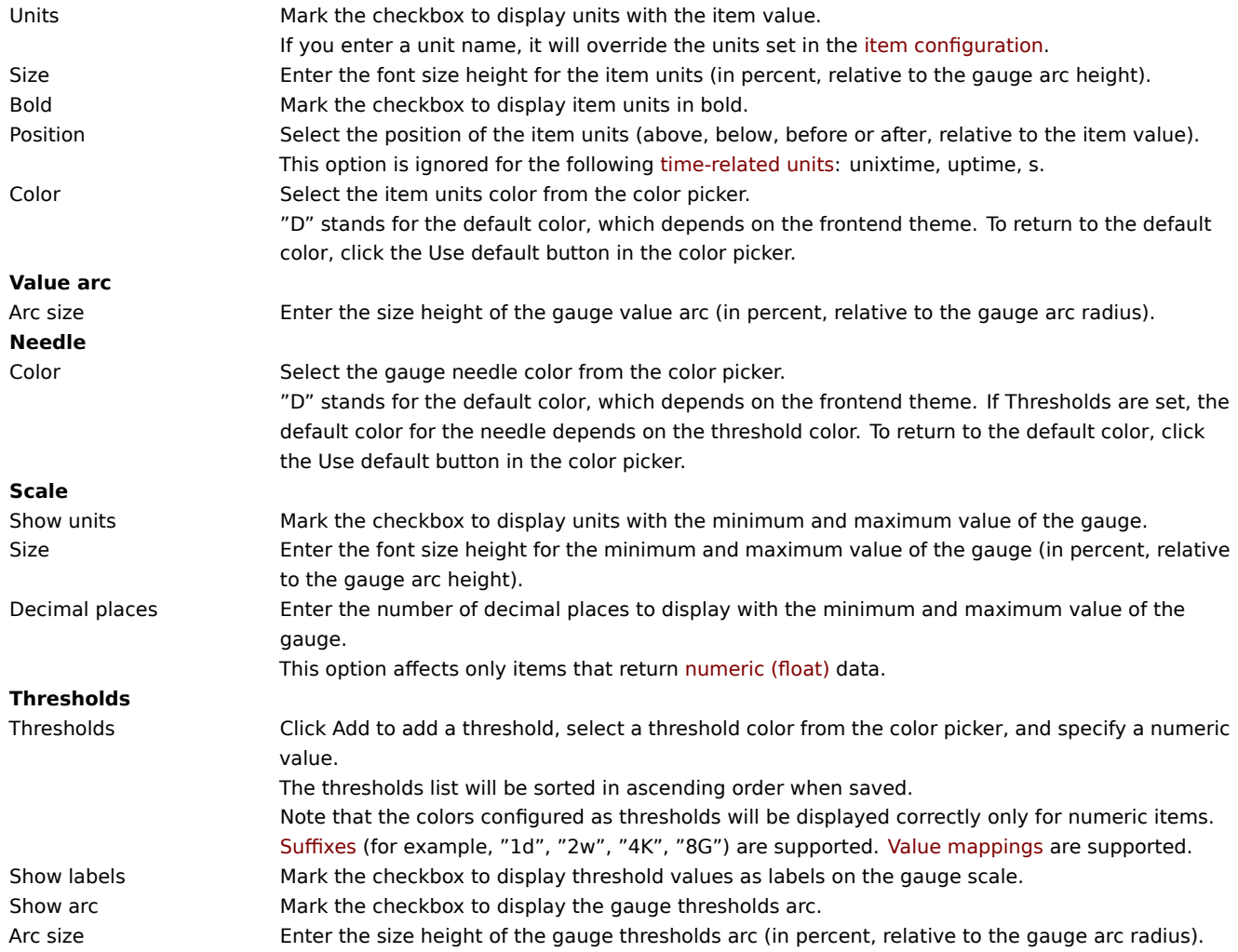

The information displayed by the gauge widget can be downloaded as a .png image using the widget menu:

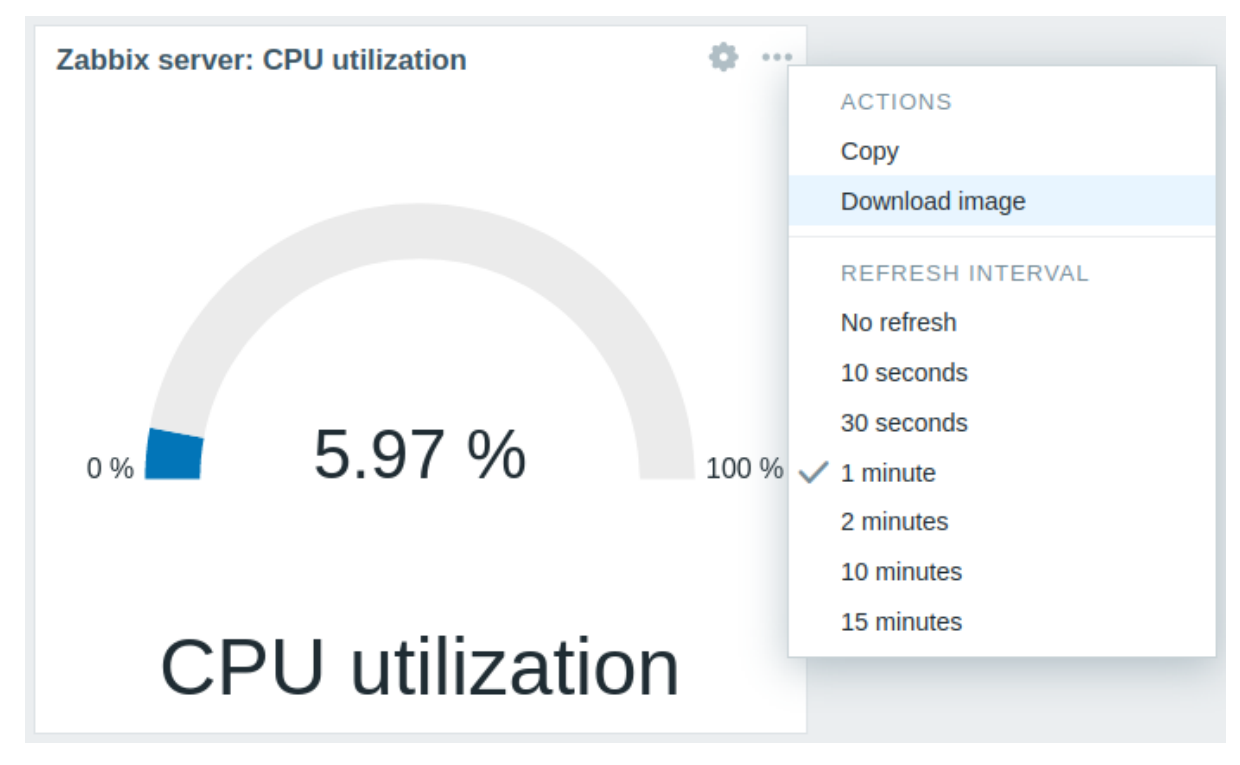

A screenshot of the widget will be saved to the Downloads folder.

8 Geomap

#### Overview

Geomap widget displays hosts as markers on a geographical map using open-source JavaScript interactive maps library Leaflet.

#### **Note:**

Zabbix offers multiple predefined map tile service providers and an option to add a custom tile service provider or even host tiles themselves (configurable in the Administration → General → Geographical maps menu section).

By default, the widget displays all enabled hosts with valid geographical coordinates defined in the host configuration. It is possible to configure host filtering in the widget parameters.

The valid host coordinates are:

- Latitude: from -90 to 90 (can be integer or float number)
- Longitude: from -180 to 180 (can be integer or float number)

Configuration

To add the widget, select Geomap as type.

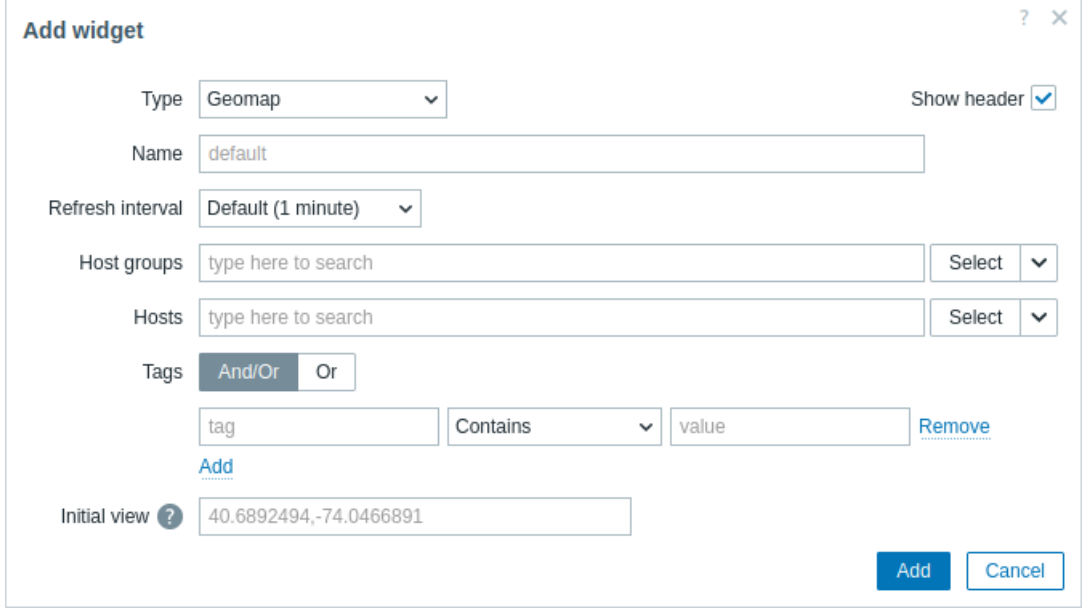

In addition to the parameters that are common for all widgets, you may set the following specific options:

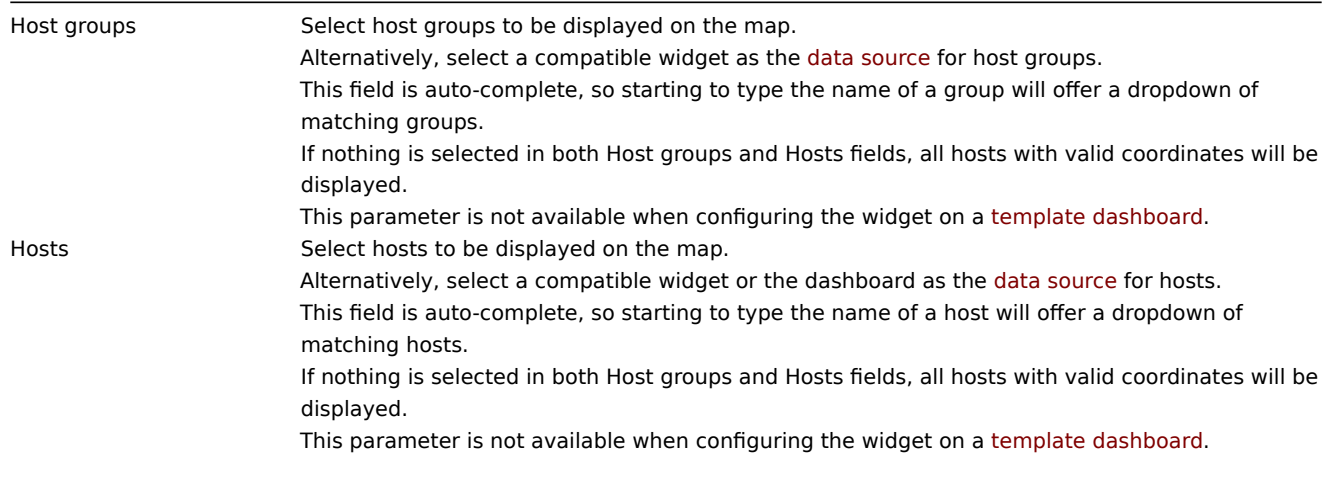

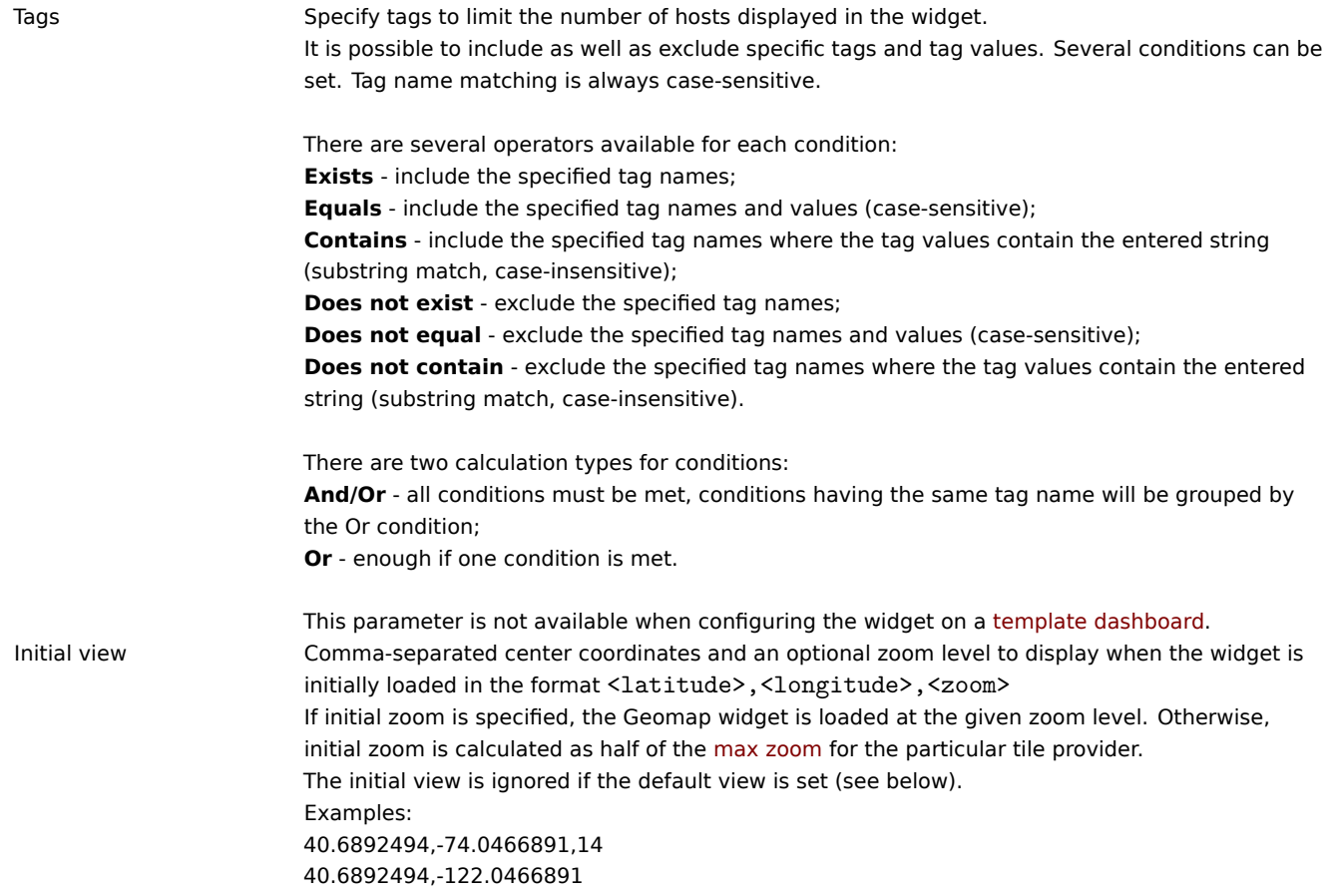

Host markers displayed on the map have the color of the host's most serious problem and green color if a host has no problems. Clicking on a host marker allows viewing the host's visible name and the number of unresolved problems grouped by severity. Clicking on the visible name will open host menu.

Hosts displayed on the map can be filtered by problem severity. Press on the filter icon in the widget's upper right corner and mark the required severities.

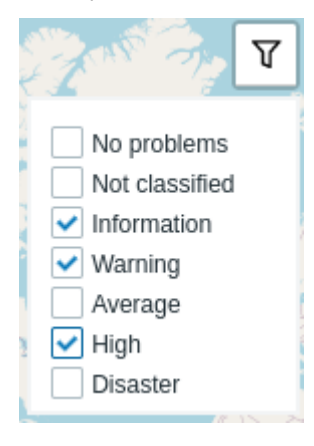

It is possible to zoom in and out the map by using the plus and minus buttons in the widget's upper left corner or by using the mouse scroll wheel or touchpad. To set the current view as default, right-click anywhere on the map and select Set this view as default. This setting will override Initial view widget parameter for the current user. To undo this action, right-click anywhere on the map again and select Reset to initial view.

When Initial view or Default view is set, you can return to this view at any time by pressing on the home icon on the left.

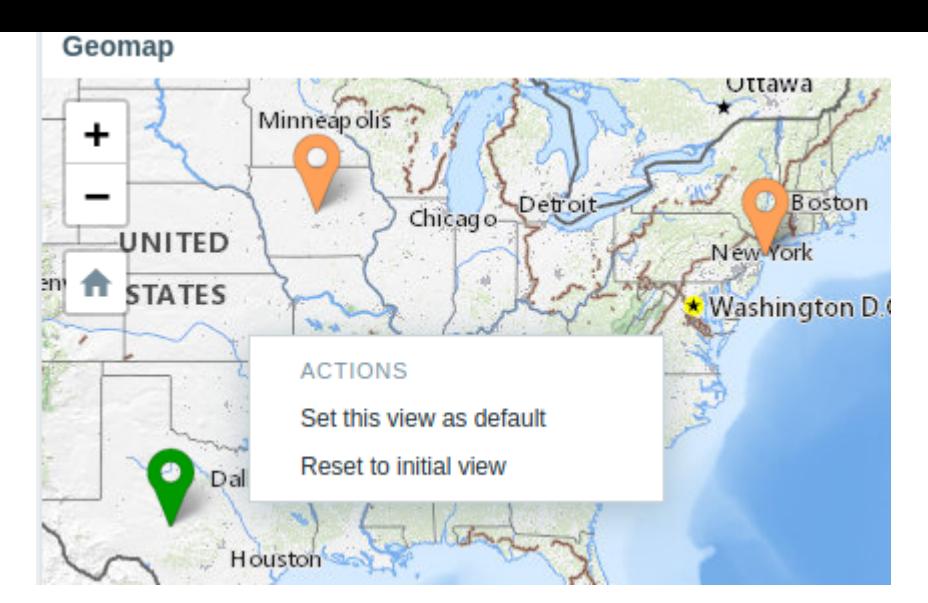

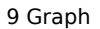

## Overview

The graph widget provides a modern and versatile way of visualizing data collected by Zabbix using a vector image drawing technique. This graph widget is supported since Zabbix 4.0. Note that the graph widget supported before Zabbix 4.0 can still be used as Graph (classic). See also Adding widgets section on Dashboards page for more details.

#### Configuration

To configure, select Graph as type:

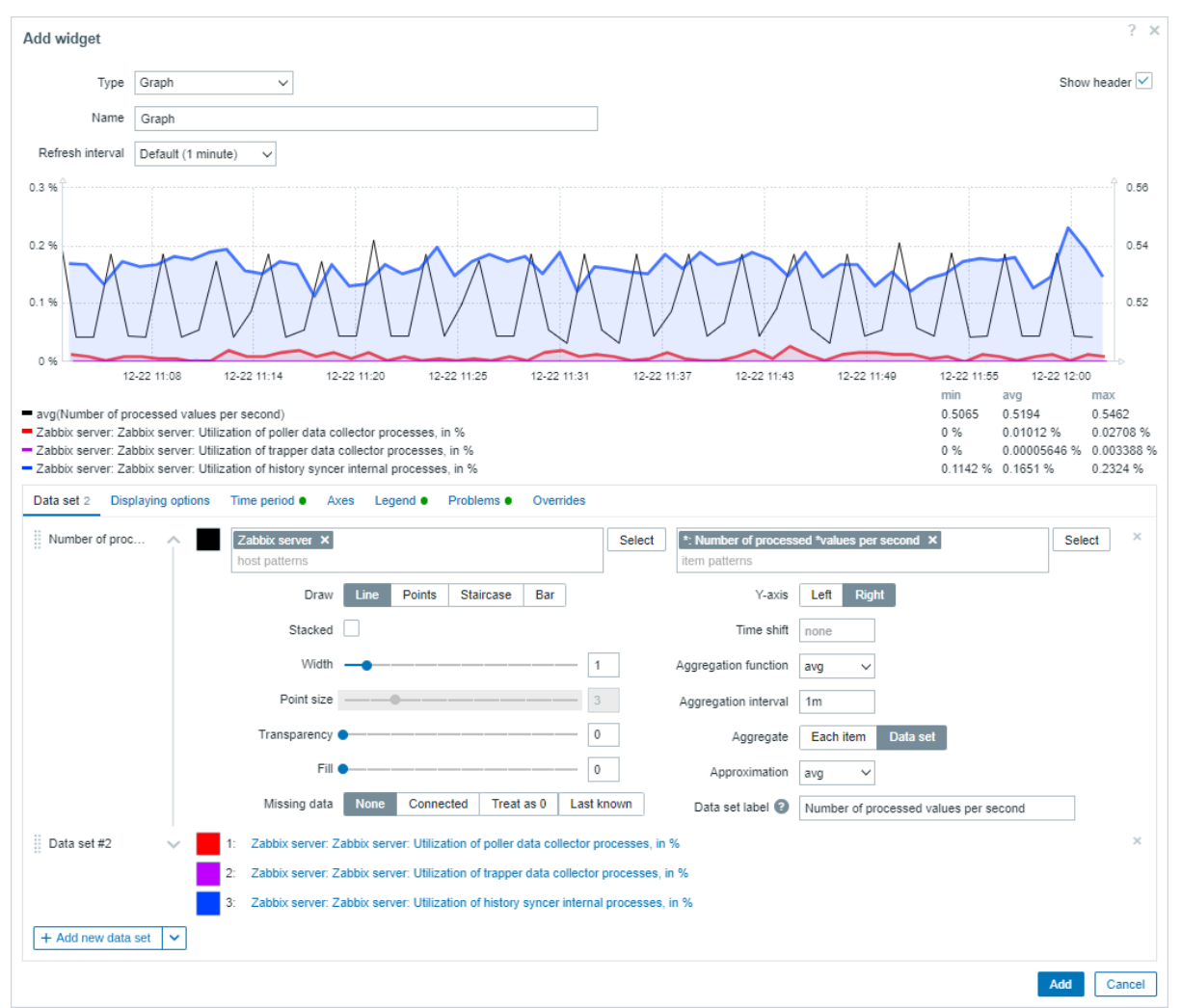

#### Data set

The **Data set** tab allows to add data sets and define their visual representation:

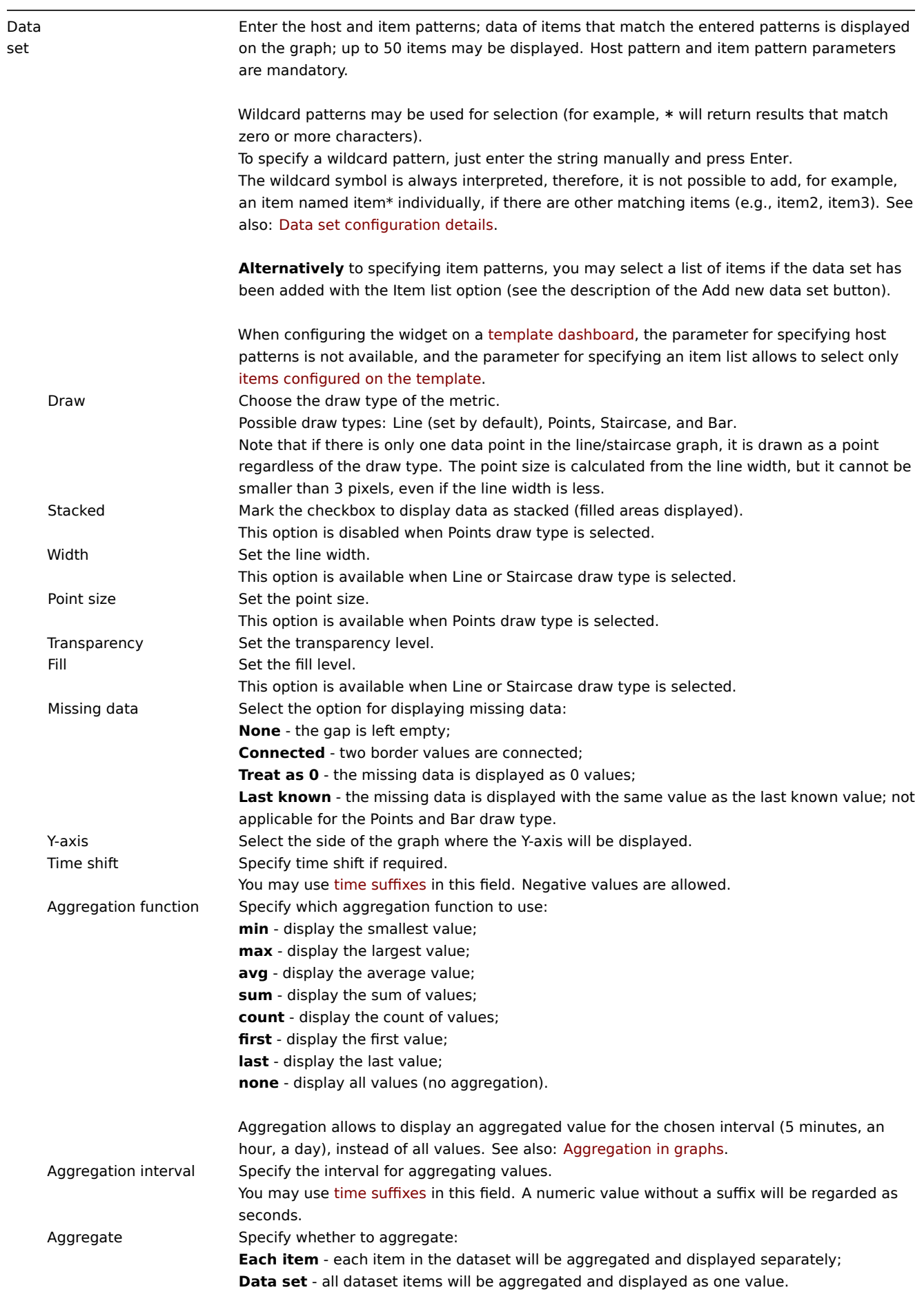

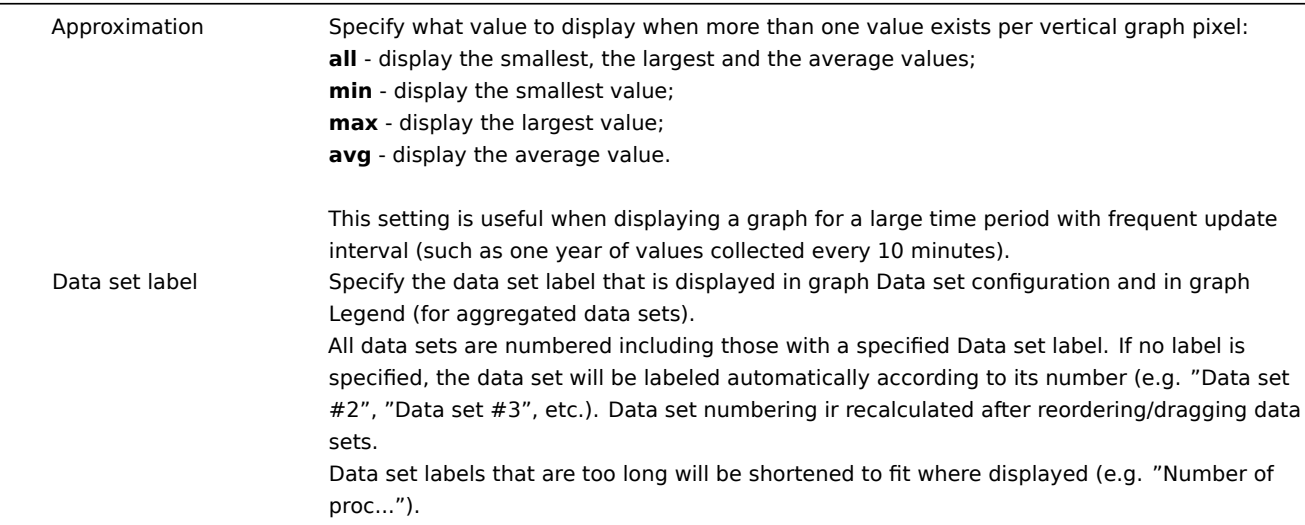

Existing data sets are displayed in a list. You may:

- - click on the move icon and drag a data set to a new place in the list.
- - click on the expand icon to expand data set details. When expanded, this icon turns into a collapse icon.
- - click on the color icon to change the base color, either from the color picker or manually. The base color is used to calculate different colors for each item of the data set.
- - + Add new data set  $\left| \vee \right|$  click on this button to add an empty data set allowing to select the host/item pattern.
	- **–** If you click on the downward pointing icon next to the Add new data set button, a drop-down menu appears allowing to add a new data set with item patterns/item list or by cloning the currently open data set. If all data sets are collapsed, the Clone option is not available.

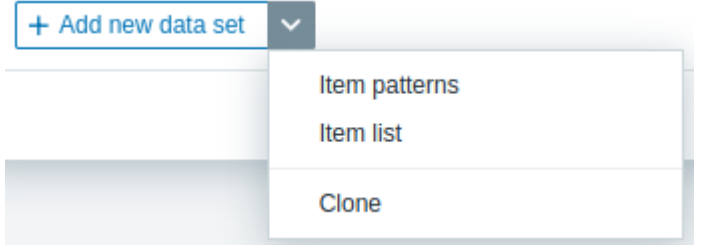

Data set configuration details

The host patterns and item patterns fields in the Data set tab both recognize full names or patterns containing a wildcard symbol (\*). This functionality enables to select all the host names and item names containing the selected pattern. Most importantly, while typing the item name or item pattern in the item patterns field, only the items that belong to the selected host name(s) are displayed on a drop-down list. For example, having typed a pattern **z\*** in the host patterns field, the drop-down list displays all the host names containing this pattern: z\*, Zabbix server, and Zabbix proxy. After pressing Enter, this pattern is accepted and is displayed as **z\***. Similarly, the pattern can be created in the item patterns field. For example, having typed the pattern **a\*** in the item patterns field, the drop-down list displays all the item names containing this pattern: a\*, Available memory, Available memory in %.

See the image of the Data set tab below.

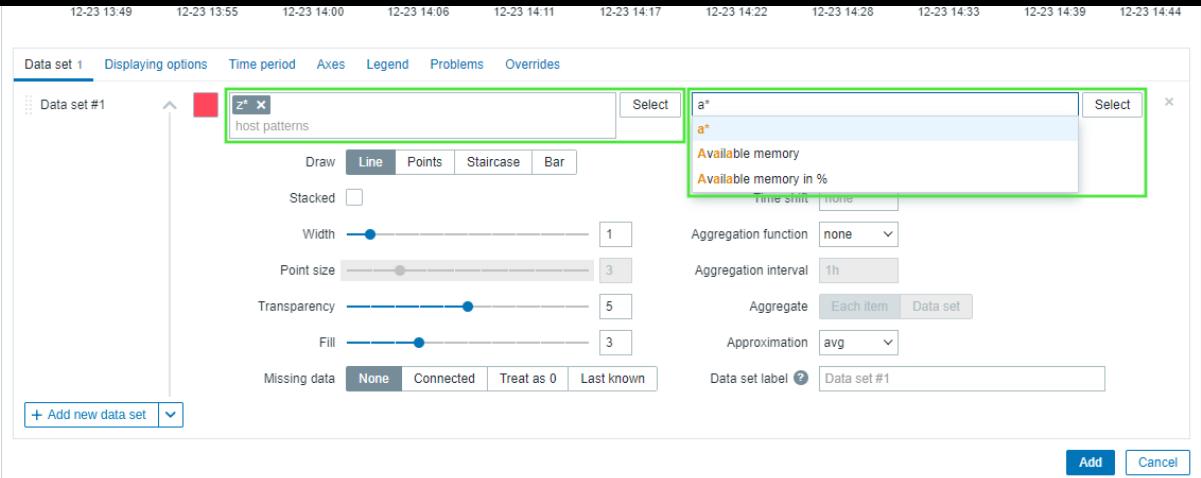

After pressing Enter, this pattern is accepted and is displayed as **a\***, and all the selected items that belong to the selected host name(s) are displayed above the Data set tab. See the image of the Data set tab below.

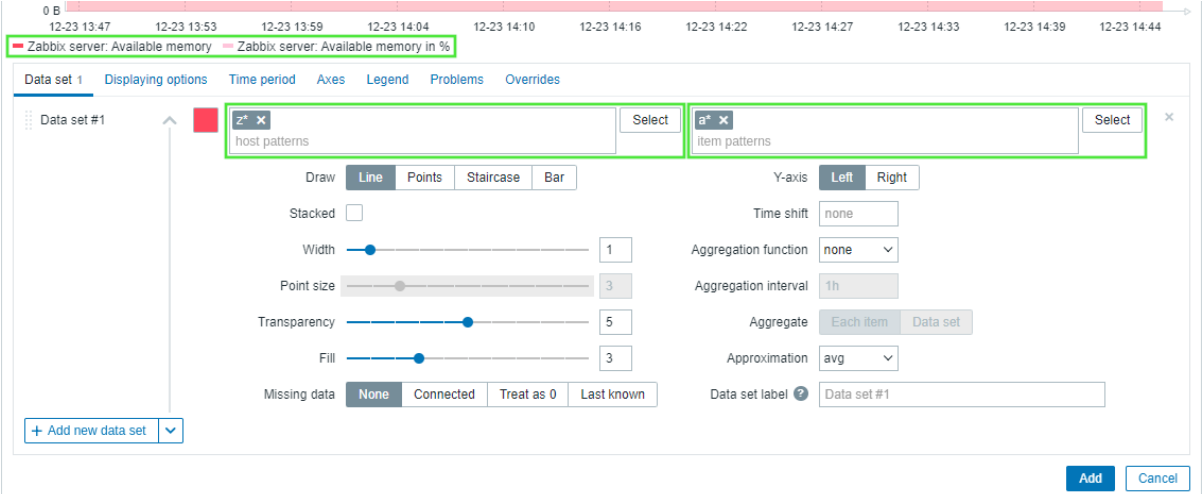

## Displaying options

The **Displaying options** tab allows to define history data selection:

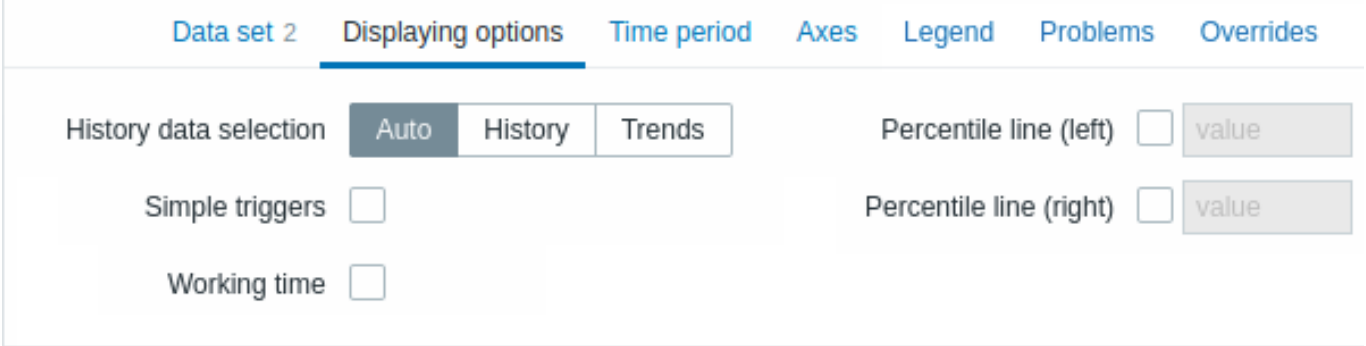

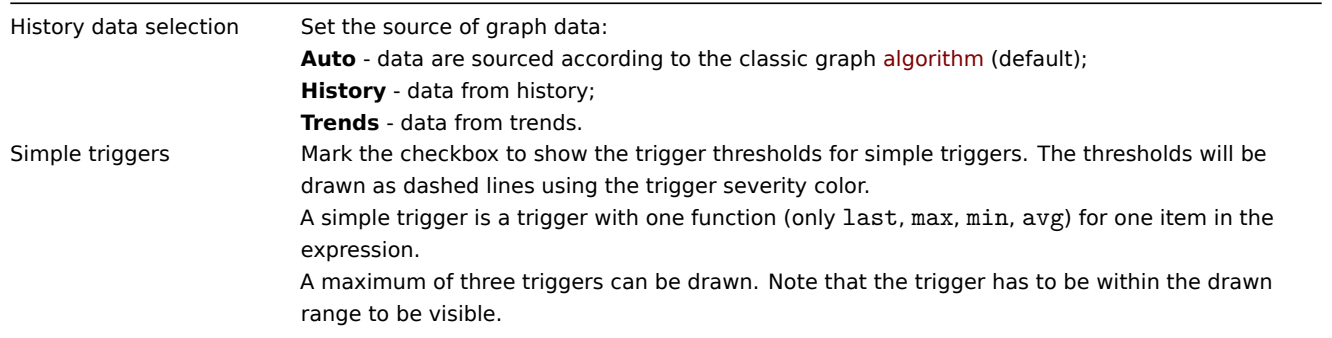
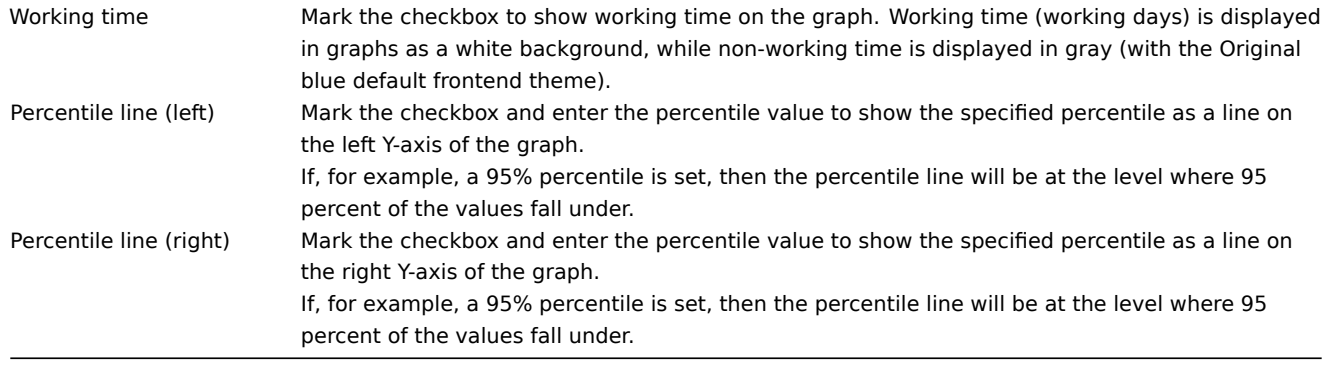

## Time period

The **Time period** tab allows to set a time period for which to display data in the graph:

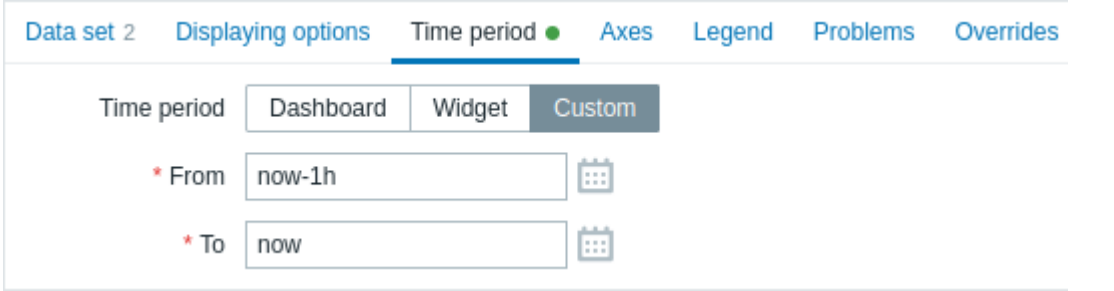

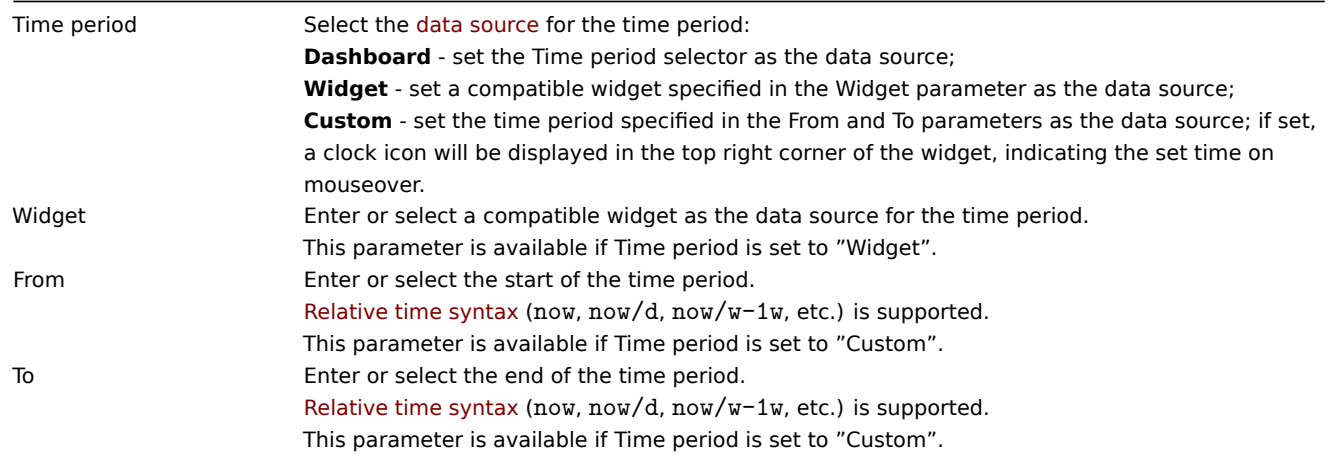

## Axes

The **Axes** tab allows to customize how axes are displayed:

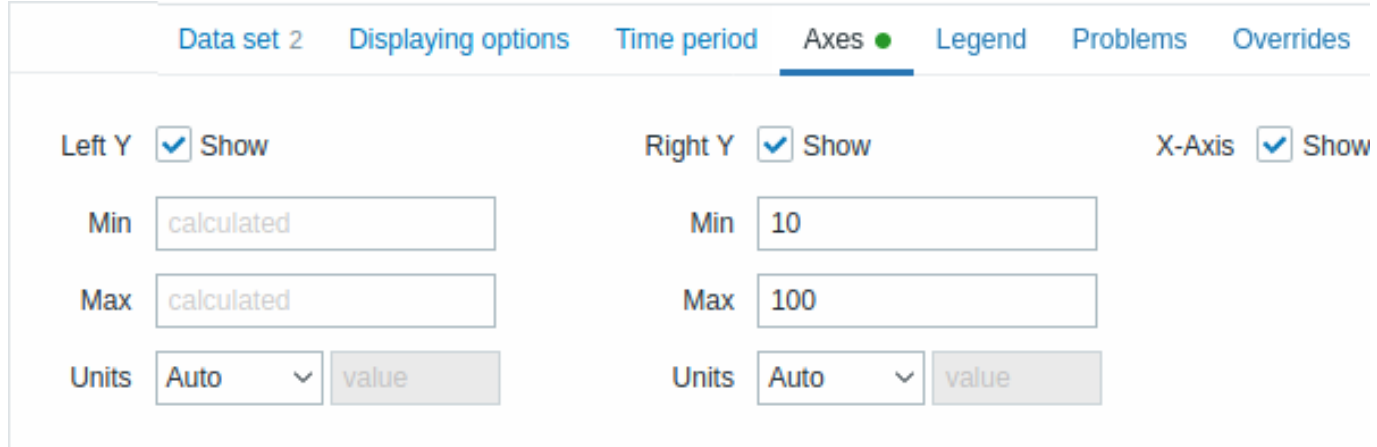

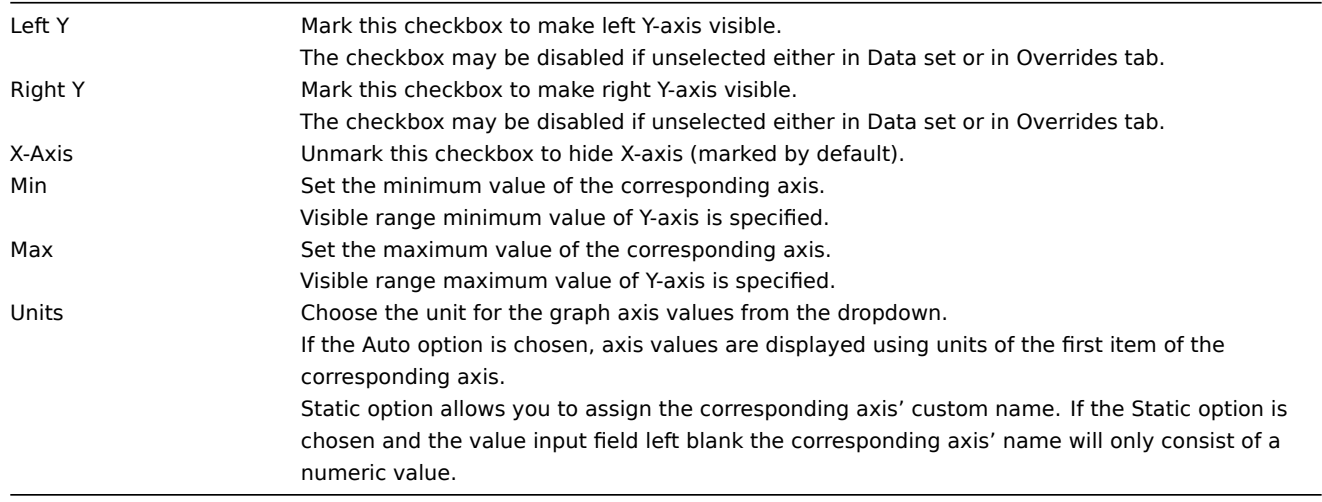

## Legend

The **Legend** tab allows to customize the graph legend:

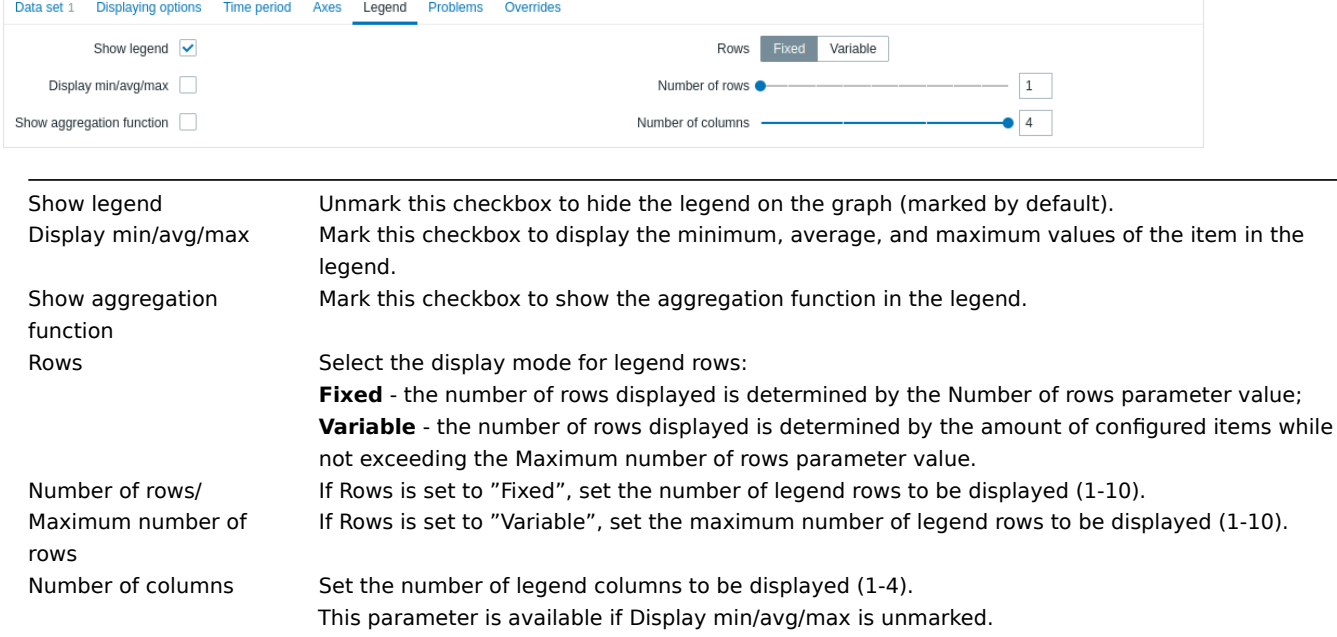

## Problems

The **Problems** tab allows to customize the problem display:

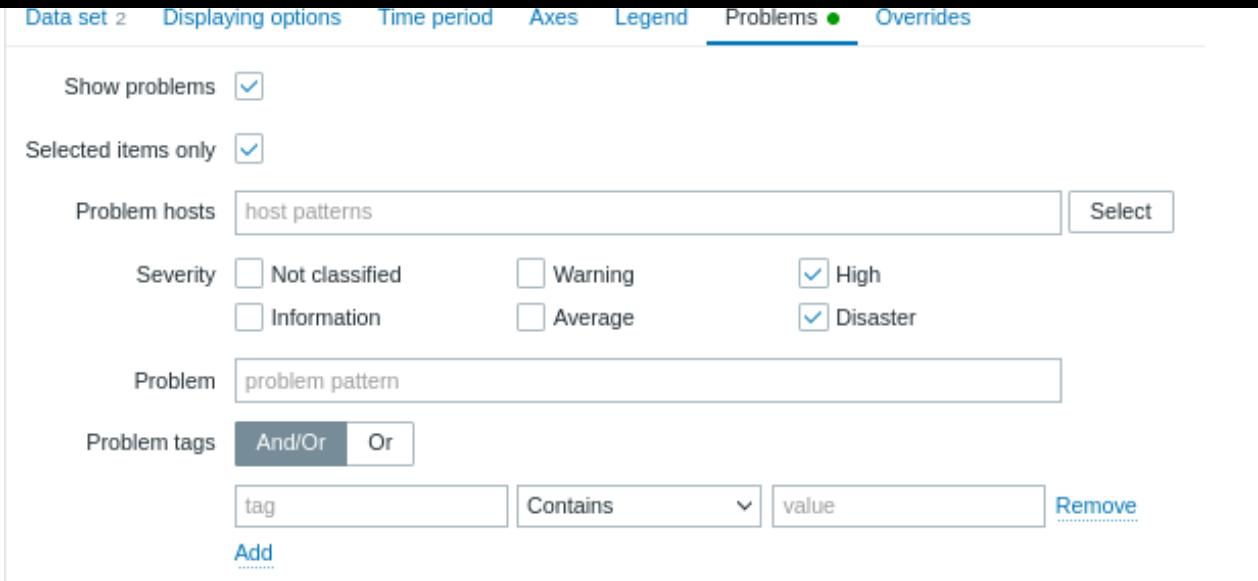

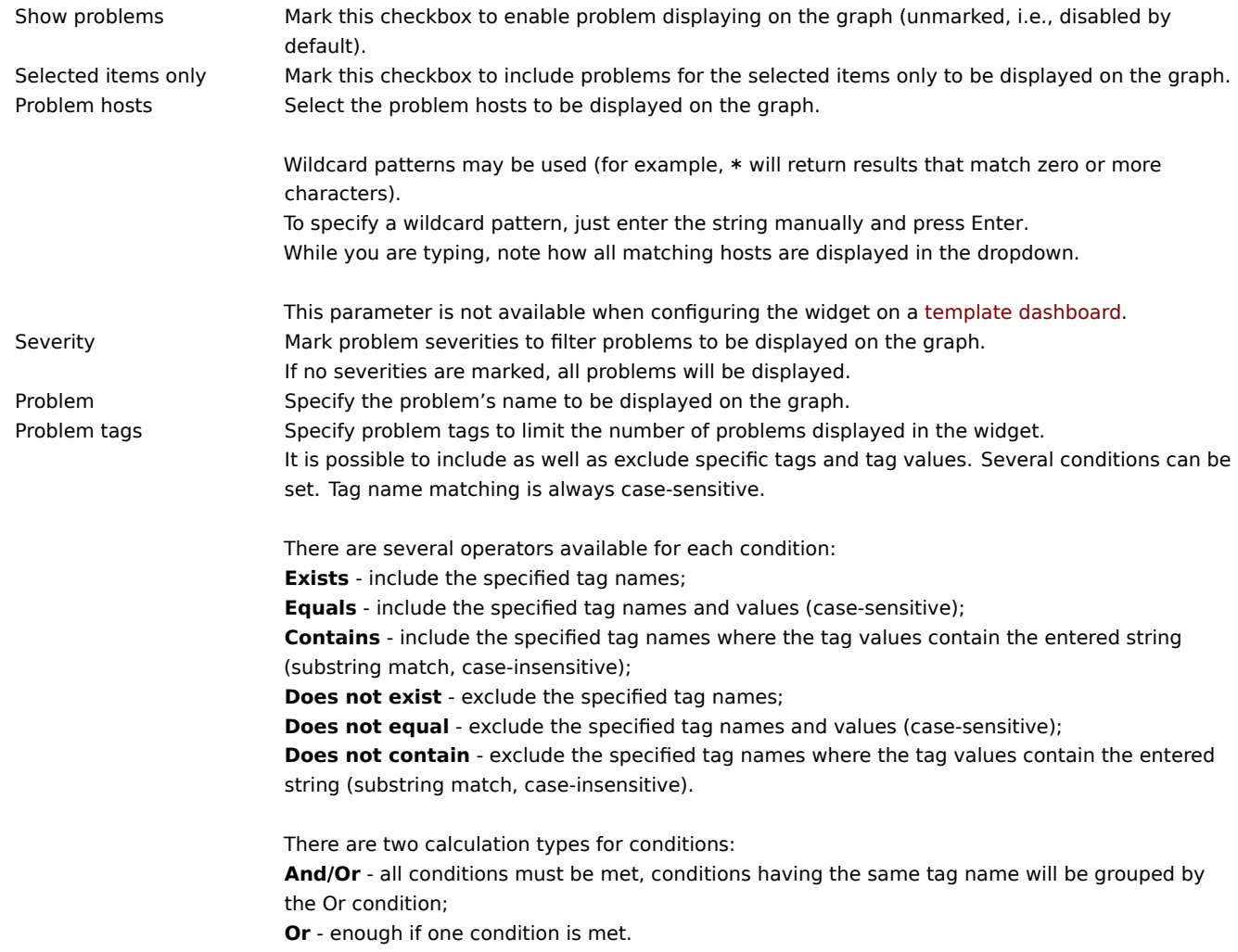

## Overrides

The **Overrides** tab allows to add custom overrides for data sets:

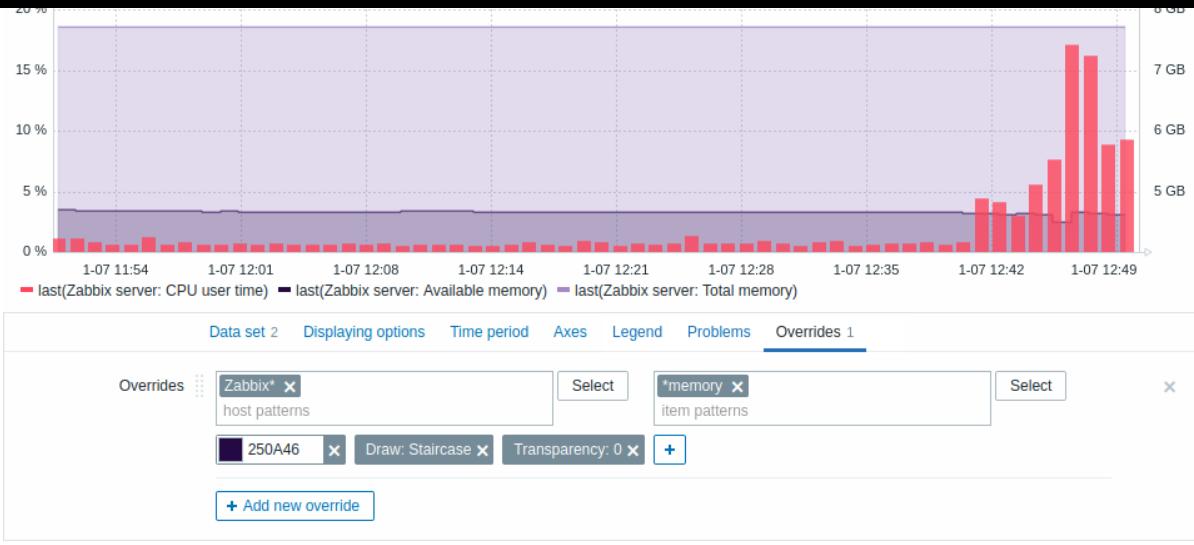

Overrides are useful when several items are selected for a data set using the \* wildcard and you want to change how the items are displayed by default (e.g. default base color or any other property).

Existing overrides (if any) are displayed in a list. To add a new override:

#### + Add new override • Click on the  $\Box$

- Select hosts and items for the override. Alternatively, you may enter host and item patterns. Wildcard patterns may be used (for example, \* will return results that match zero or more characters). To specify a wildcard pattern, just enter the string manually and press Enter. While you are typing, note how all matching hosts are displayed in the dropdown. The wildcard symbol is always interpreted, therefore it is not possible to add, for example, an item named "item\*" individually if there are other matching items (e.g. item2, item3). Host pattern and item pattern parameters are mandatory. The parameter for specifying host patterns is not available when configuring the widget on a template dashboard. The parameter for specifying an item list allows to select only items configured on the template when configuring the widget on a template dashboard.
- Click on , to select override parameters. At least one override parameter should be selected. For parameter descriptions, see the Data set tab above.

Information displayed by the graph widget can be downloaded as a .png image using the widget menu:

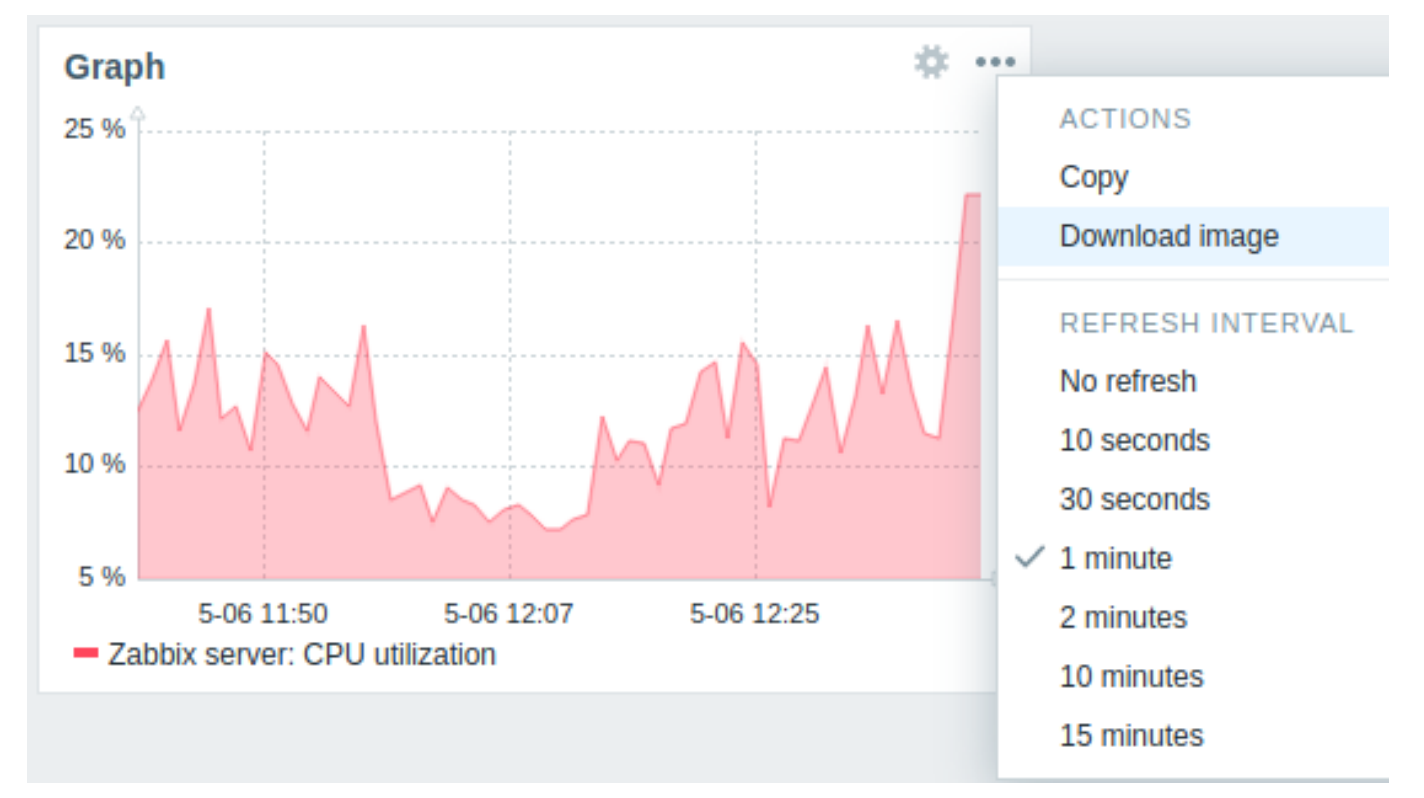

A screenshot of the widget will be saved to the Downloads folder.

#### Overview

In the classic graph widget, you can display a single custom graph or simple graph.

#### Configuration

To configure, select Graph (classic) as type:

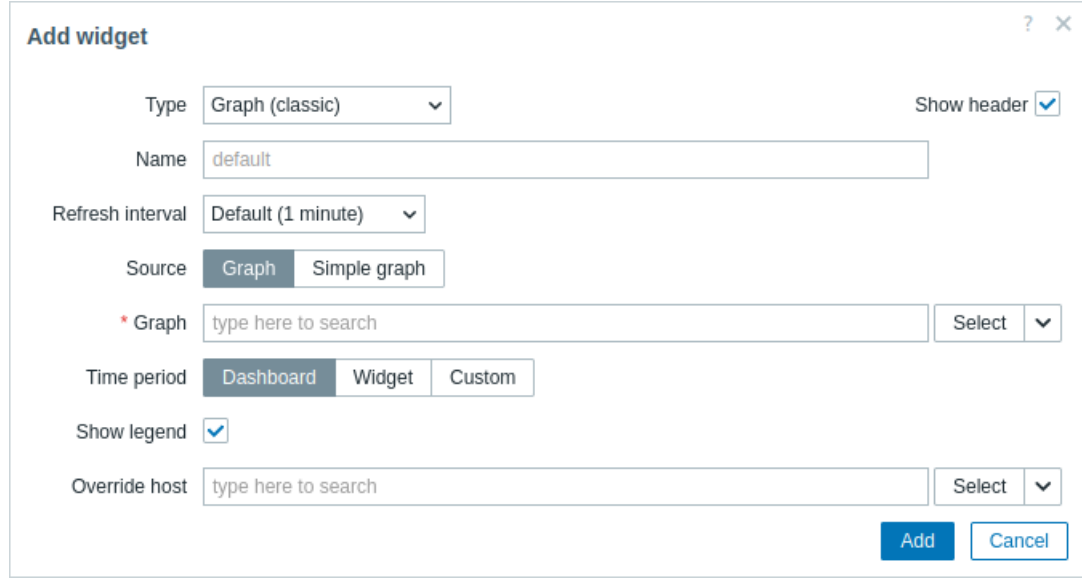

In addition to the parameters that are common for all widgets, you may set the following specific options:

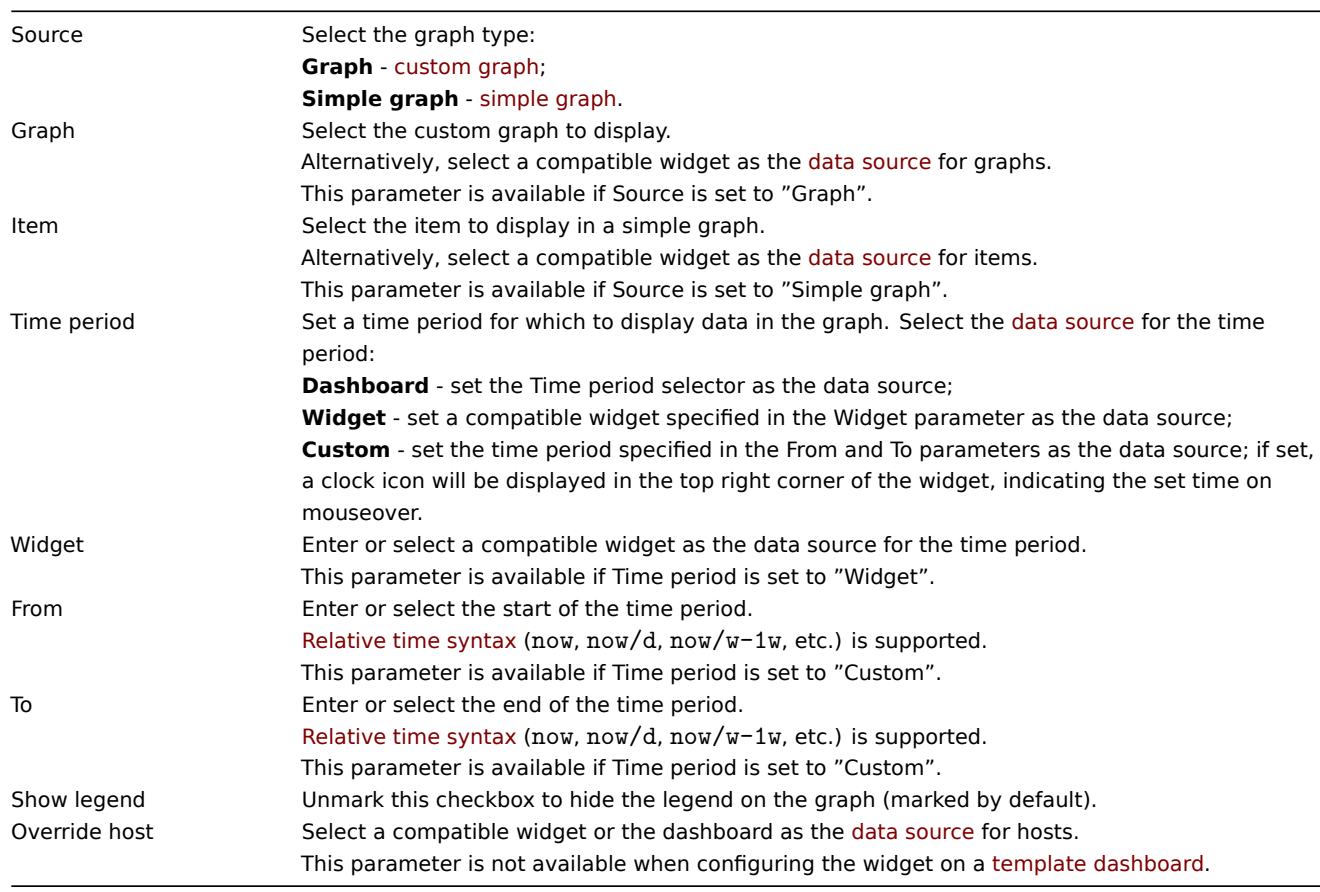

Information displayed by the classic graph widget can be downloaded as .png image using the widget menu:

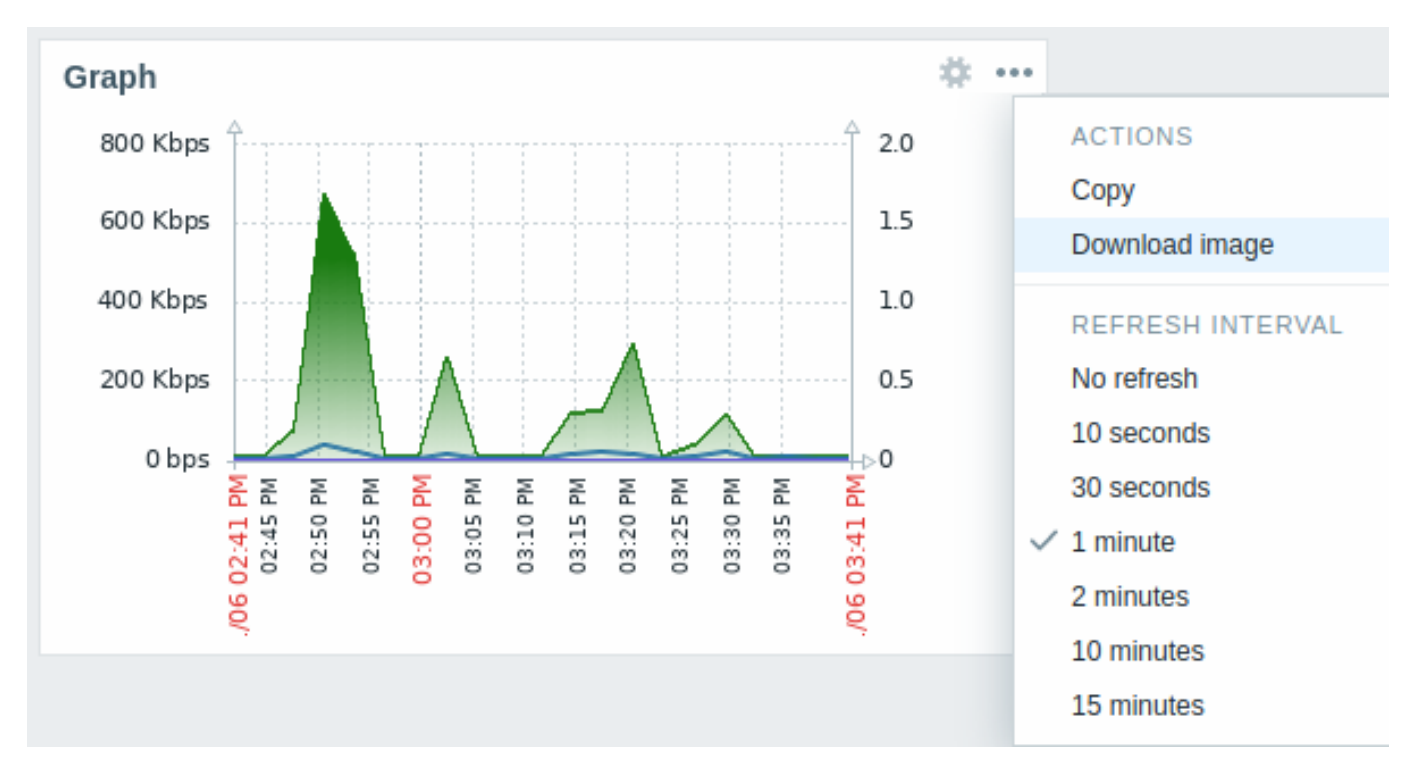

A screenshot of the widget will be saved to the Downloads folder.

11 Graph prototype

#### Overview

In the graph prototype widget, you can display a grid of graphs created from either a graph prototype or an item prototype by low-level discovery.

#### Configuration

To configure, select Graph prototype as widget type:

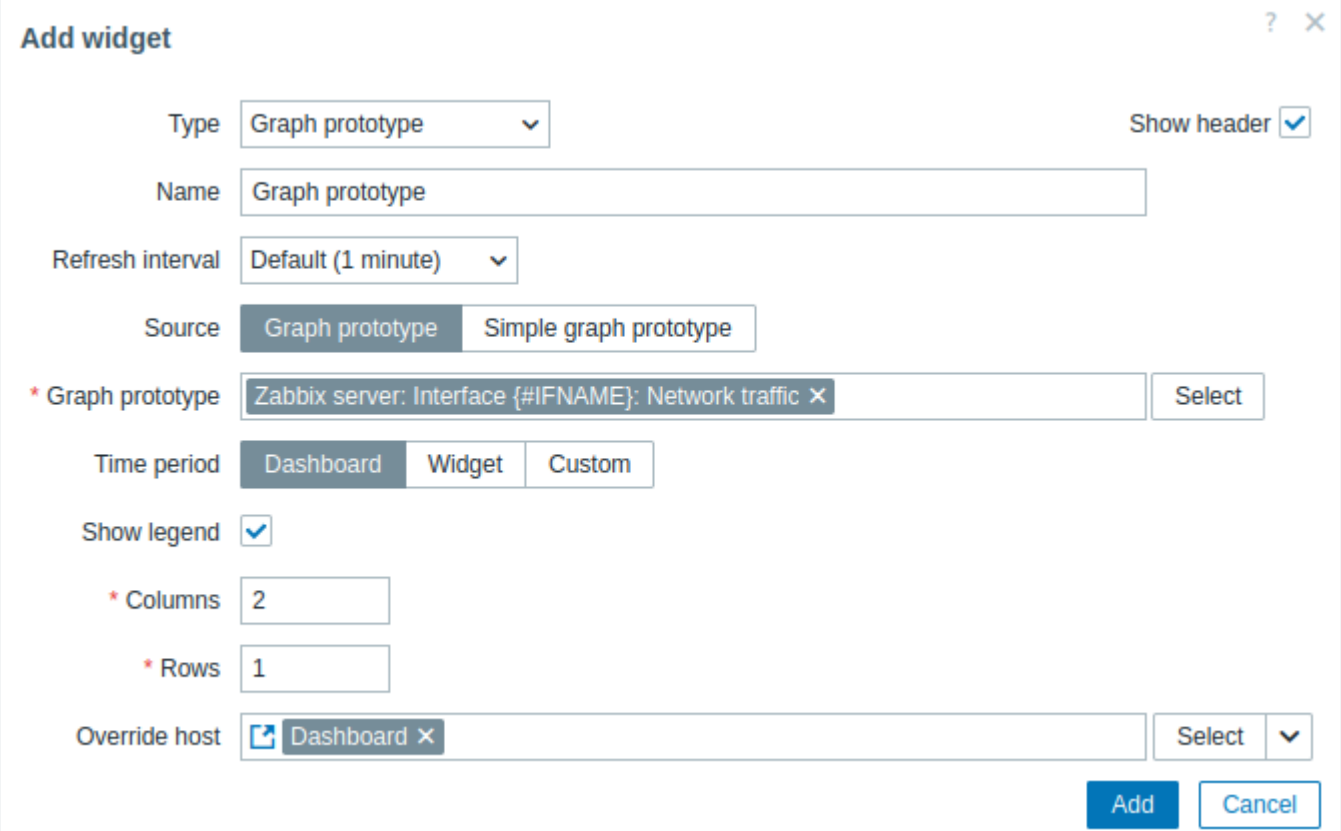

In addition to the parameters that are common for all widgets, you may set the following specific options:

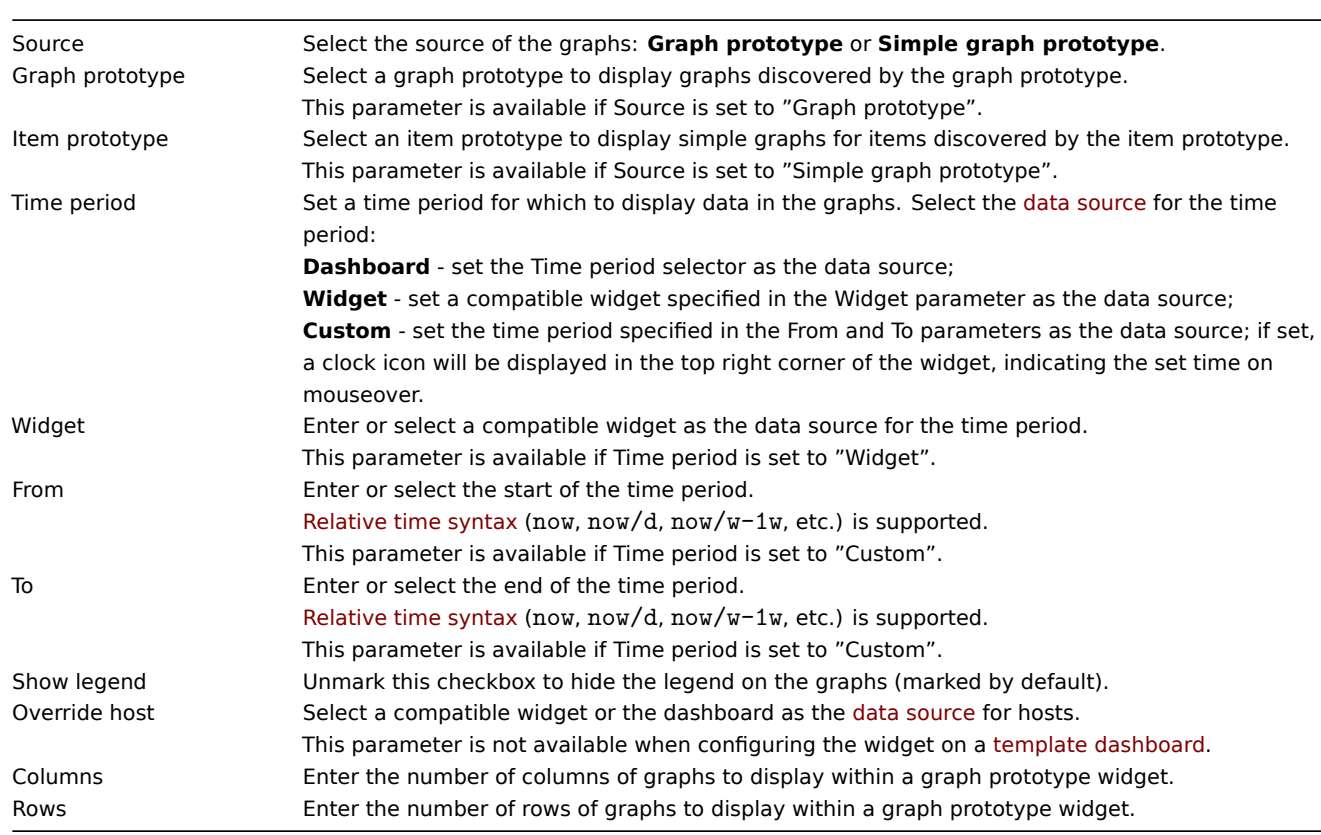

While the Columns and Rows parameters allow fitting more than one graph in the widget, there still may be more discovered graphs than there are columns/rows in the widget. In this case, paging becomes available in the widget, and a slide-up header allows to switch between pages using the left and right arrows:

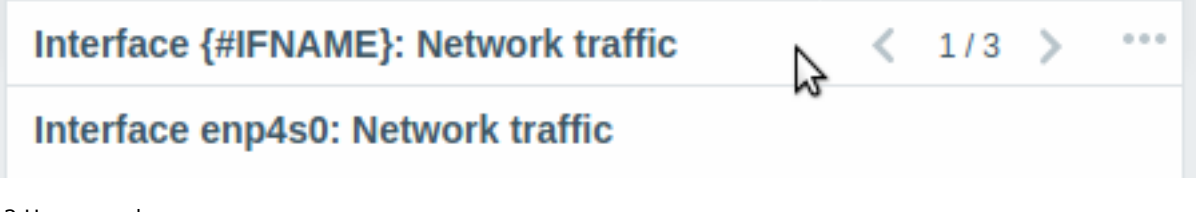

# 12 Honeycomb

#### Overview

The honeycomb widget offers a dynamic overview of the monitored network infrastructure and resources, where host groups, such as virtual machines and network devices, along with their respective items, are visually represented as interactive hexagonal cells.

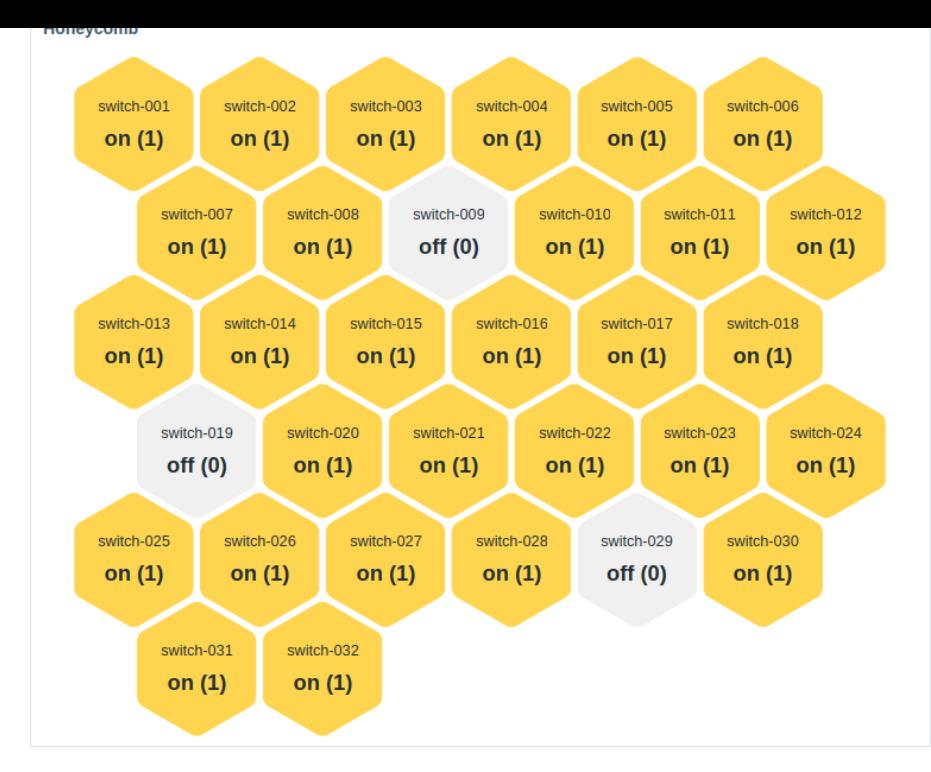

The widget can be visually fine-tuned using the advanced configuration options to create a wide variety of visual styles.

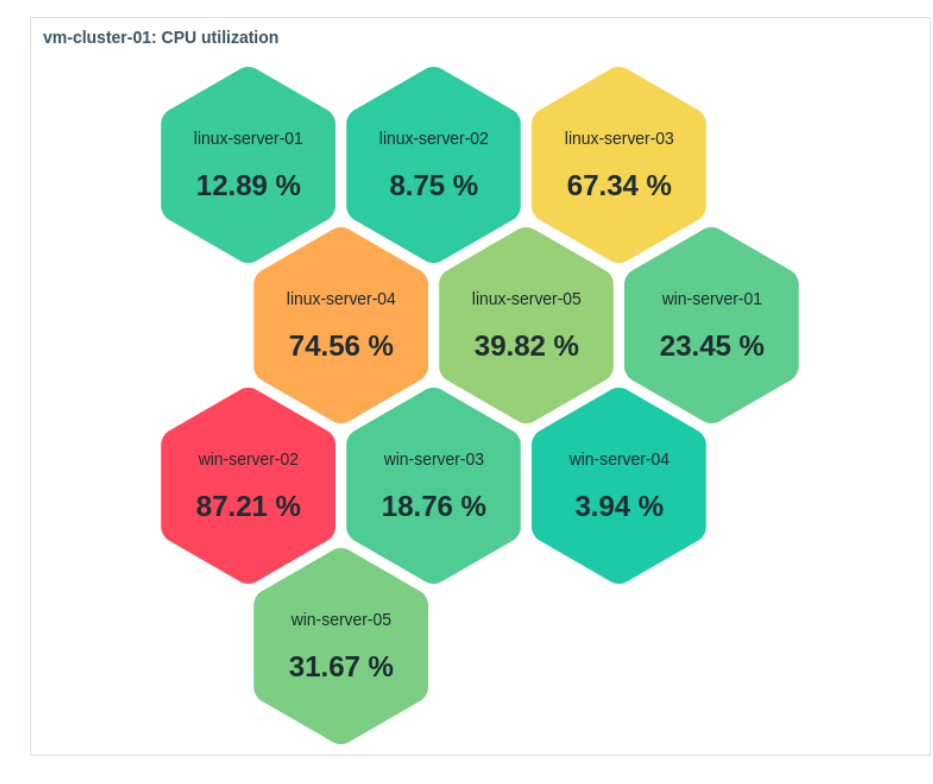

On mouseover, the focused honeycomb cell enlarges for improved visibility. Clicking a cell highlights its border until another cell is selected.

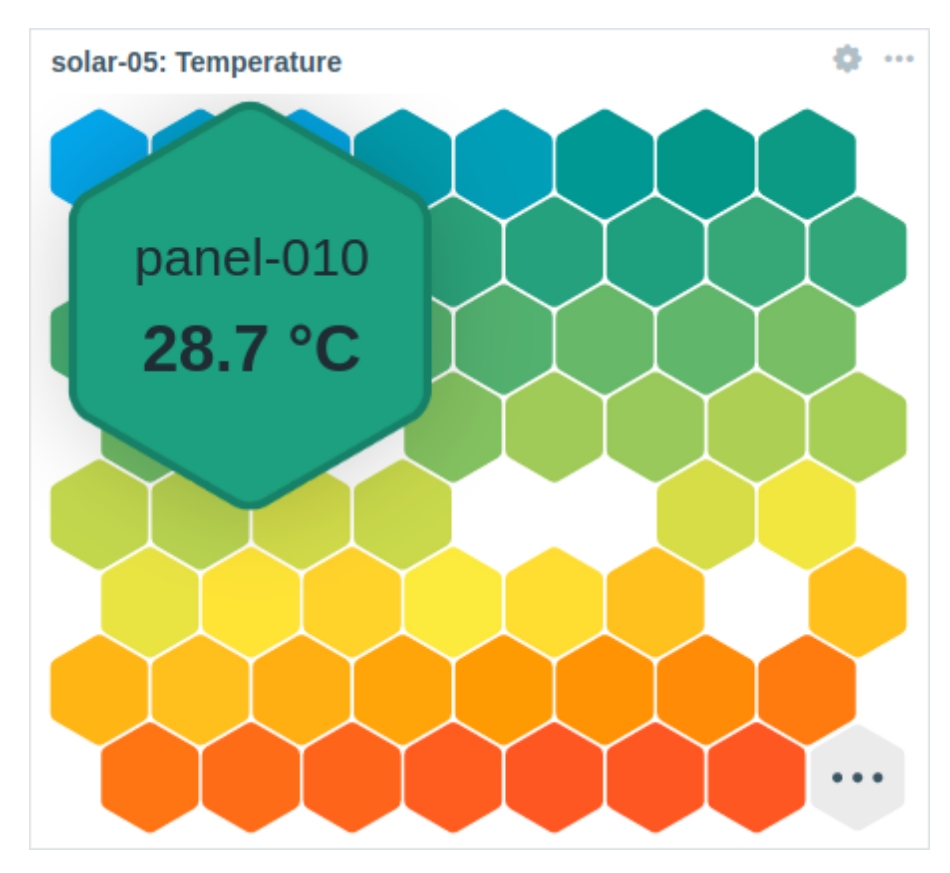

The number of displayed honeycomb cells is constrained by the widget's size and the minimum cell size (32 pixels). If all cells cannot fit within the widget, an ellipsis is shown as the final cell.

The widget can be resized to fit more cells. On resize, the honeycomb cell size and positioning are dynamically adjusted. Each row in the honeycomb will maintain an equal cell count, except for the last row if the total cell count is not divisible by the row's cell count.

Configuration

To configure, select Honeycomb as type:

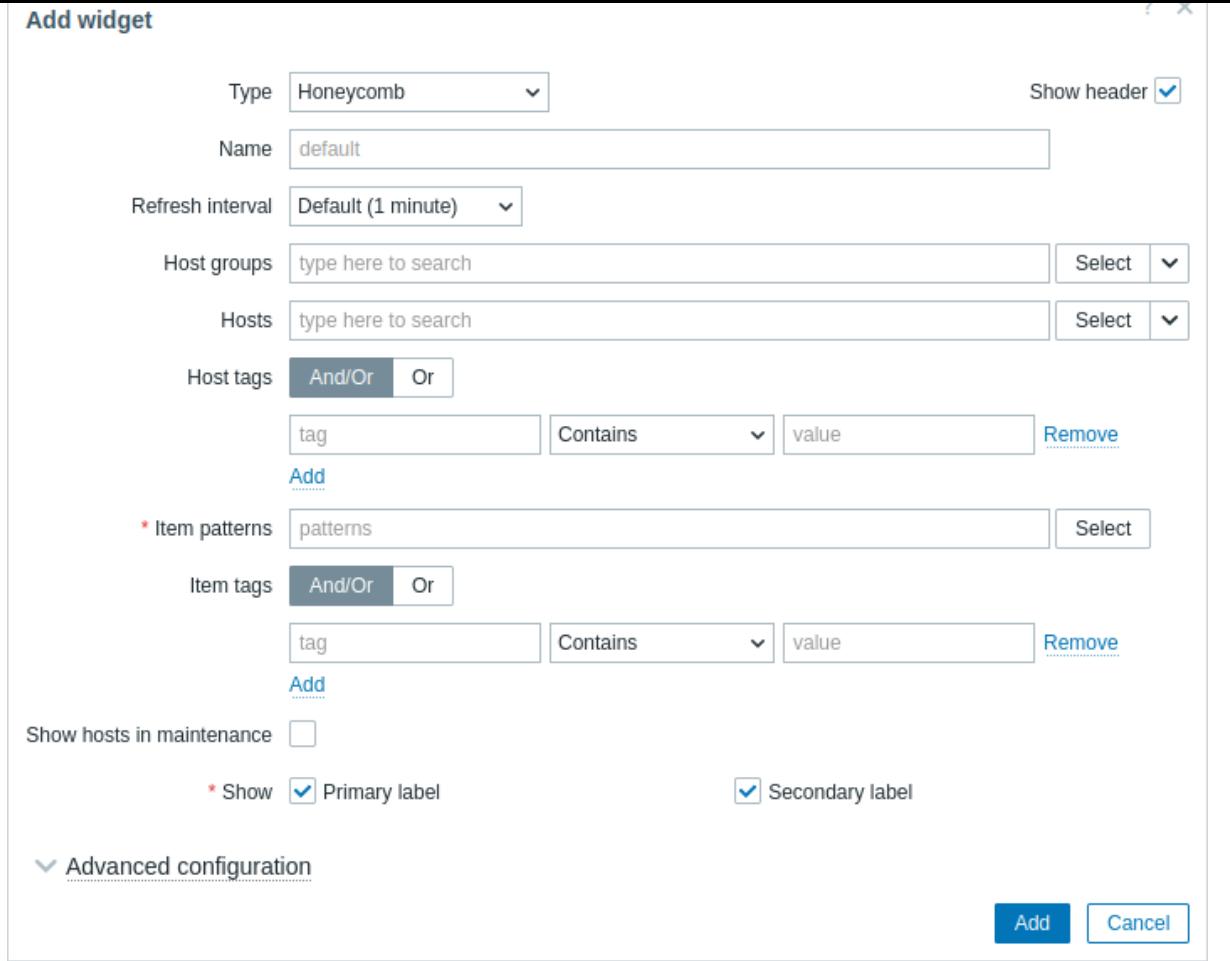

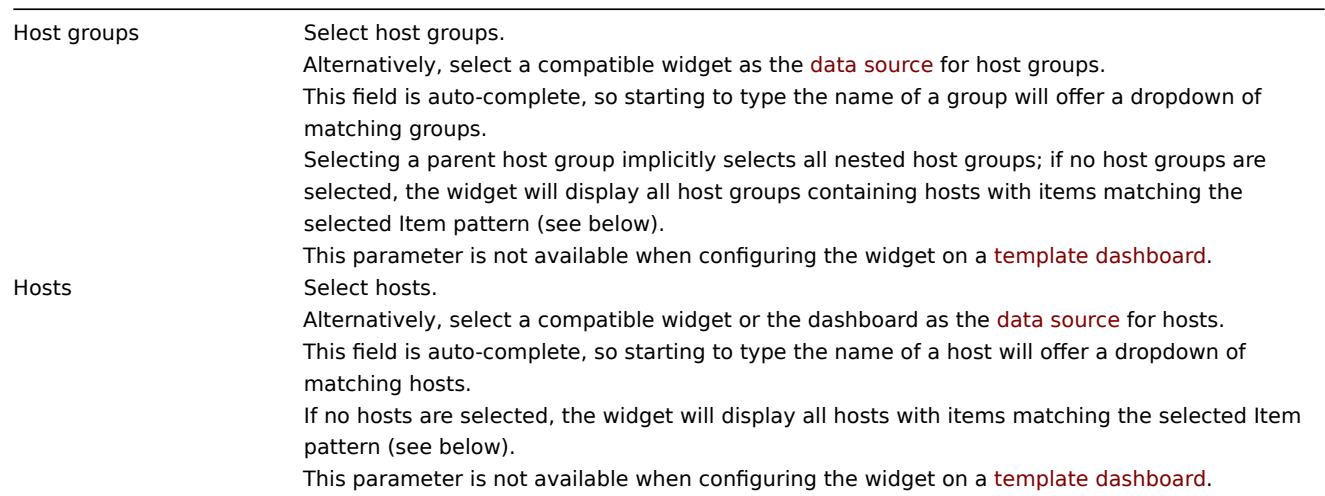

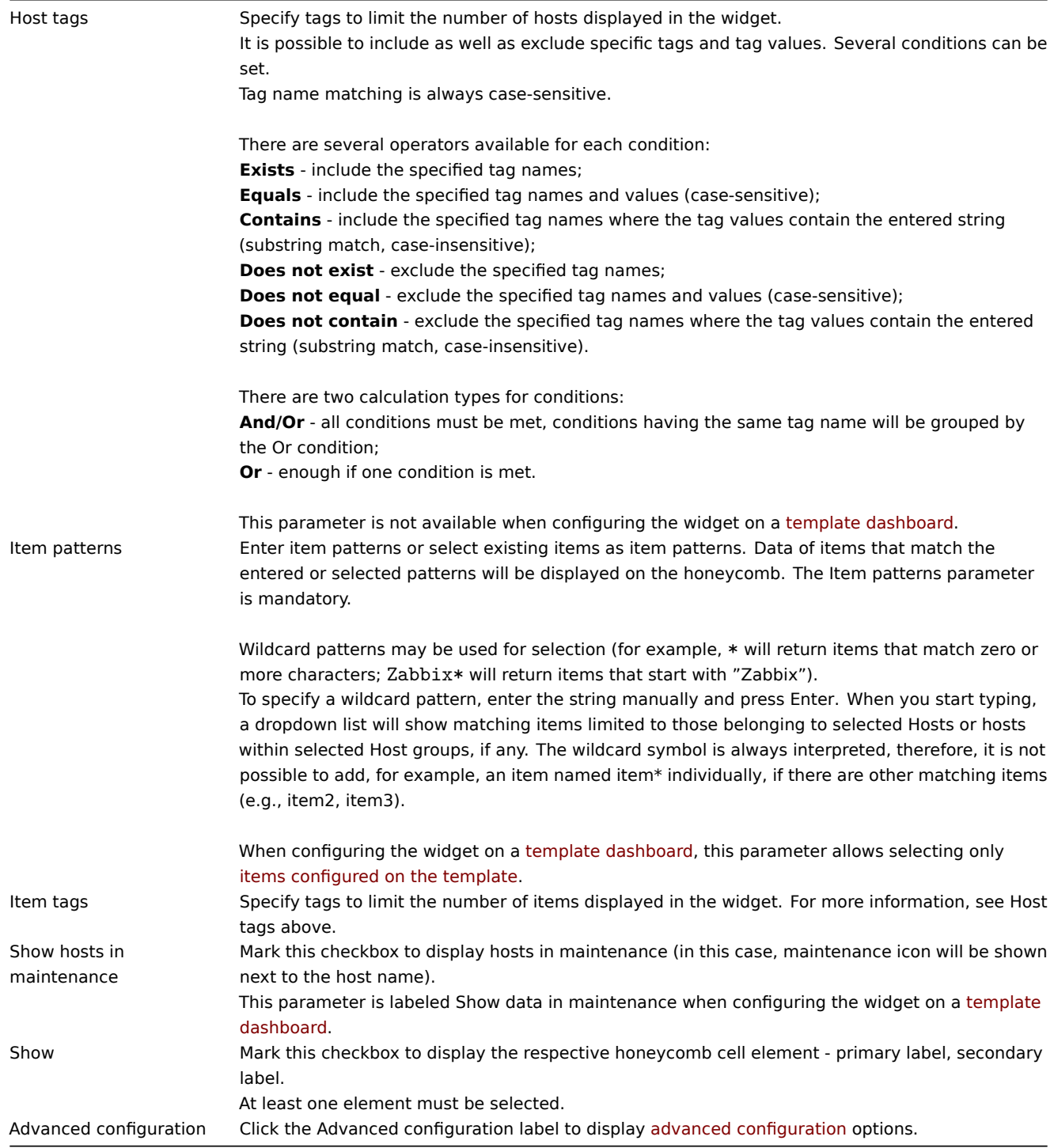

## Advanced configuration

Advanced configuration options are available in the collapsible Advanced configuration section and only for elements selected in the Show field (see above) and the background color or thresholds for honeycomb cells.

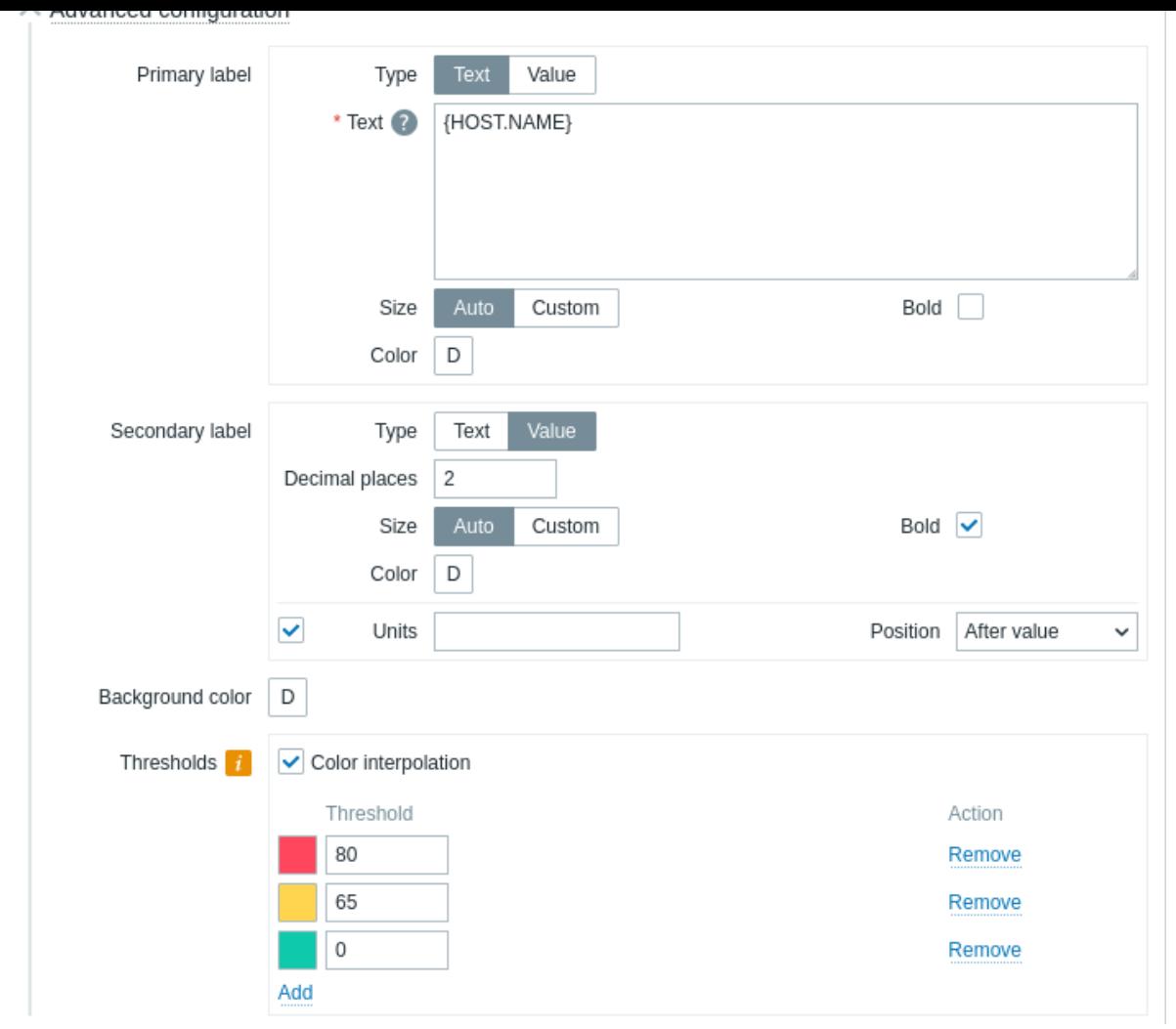

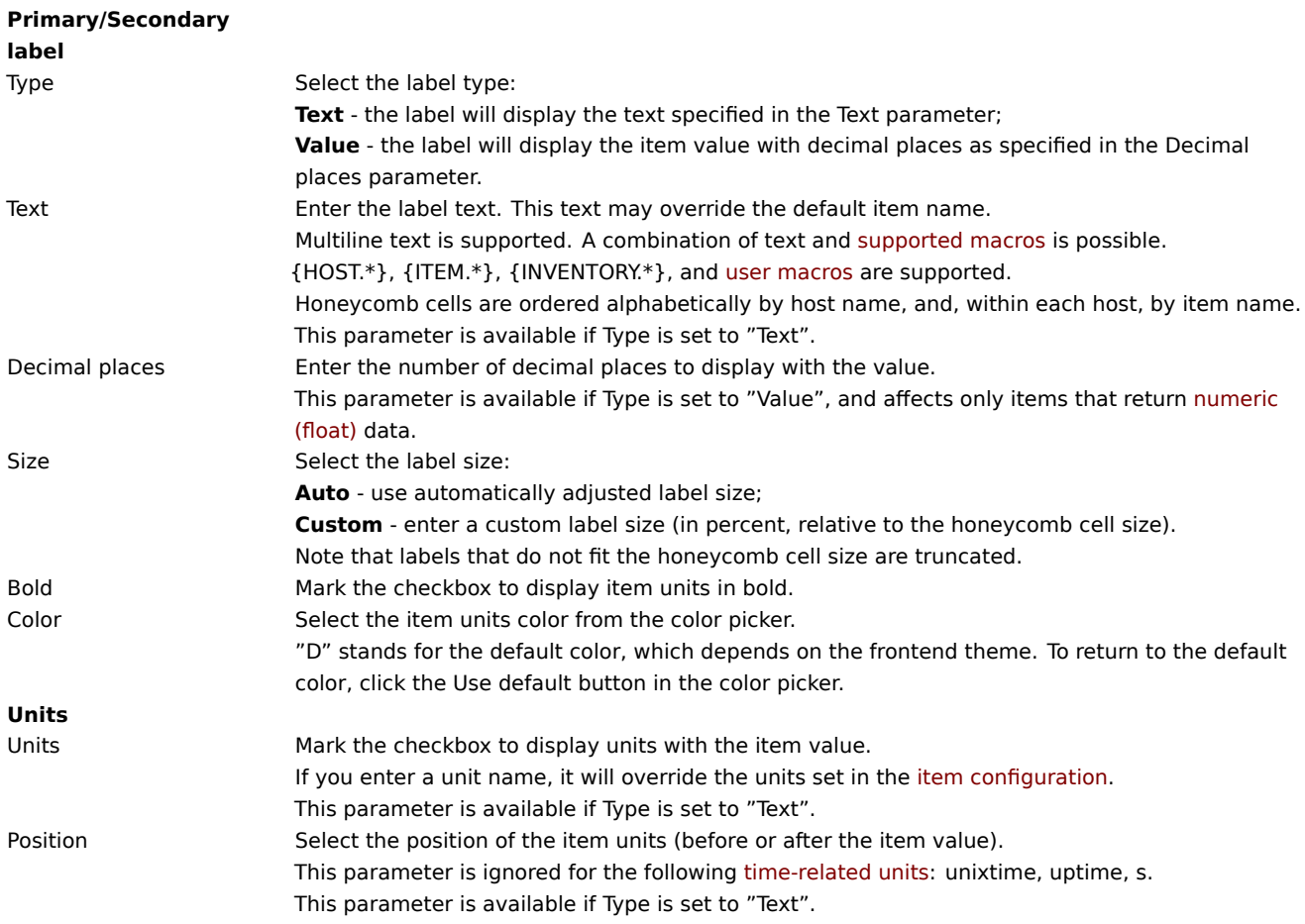

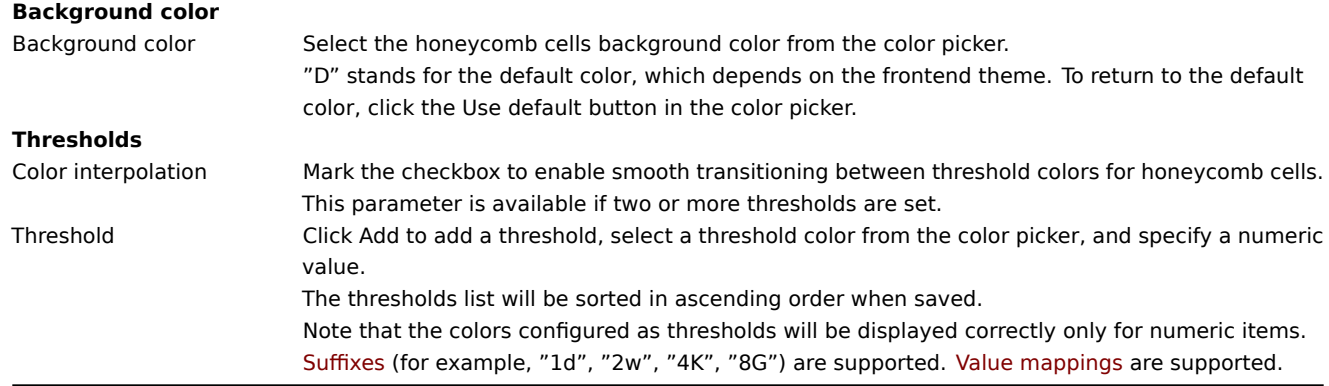

The information displayed by the honeycomb widget can be downloaded as a .png image using the widget menu:

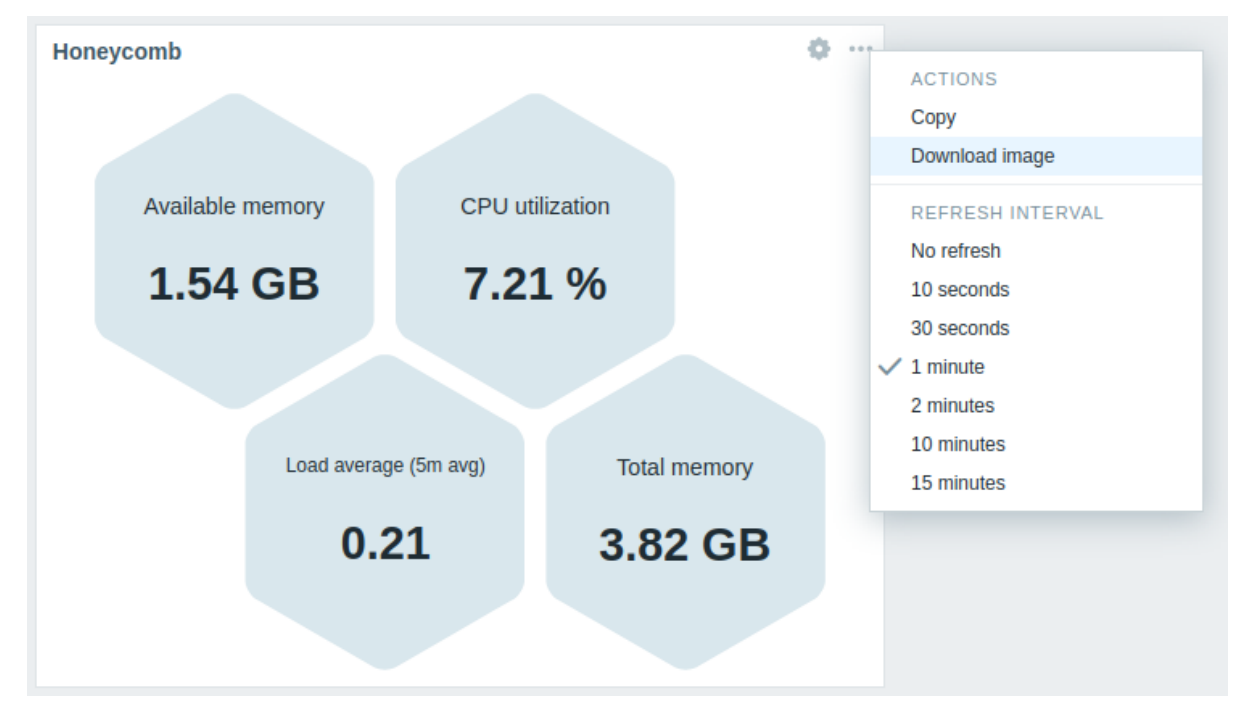

A screenshot of the widget will be saved to the Downloads folder.

13 Host availability

#### Overview

In the host availability widget, high-level statistics about host availability are displayed in colored columns/lines, depending on the chosen layout.

Horizontal display (columns):

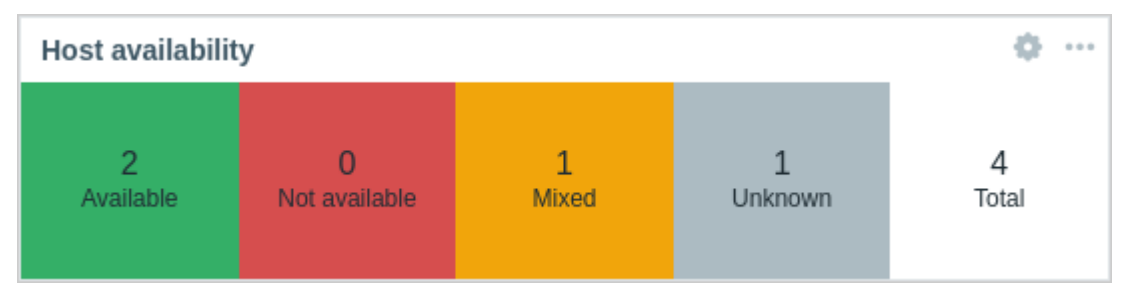

Vertical display (lines):

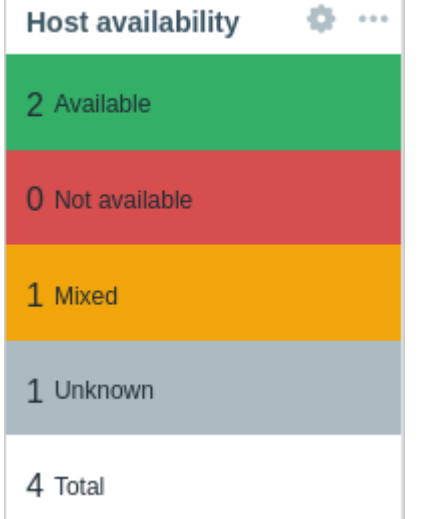

Host availability in each column/line is counted as follows:

- Available hosts with all interfaces available
- Not available hosts with all interfaces not available
- Mixed hosts with at least one interface unavailable and at least one either available or unknown; others can have any value, including "unknown"
- Unknown hosts with at least one interface unknown (none unavailable)
- Total total of all hosts

#### **Note:**

For Zabbix agent (active checks), the Mixed cell will always be empty since this type of items cannot have multiple interfaces.

#### Configuration

## To configure, select Host availability as type:

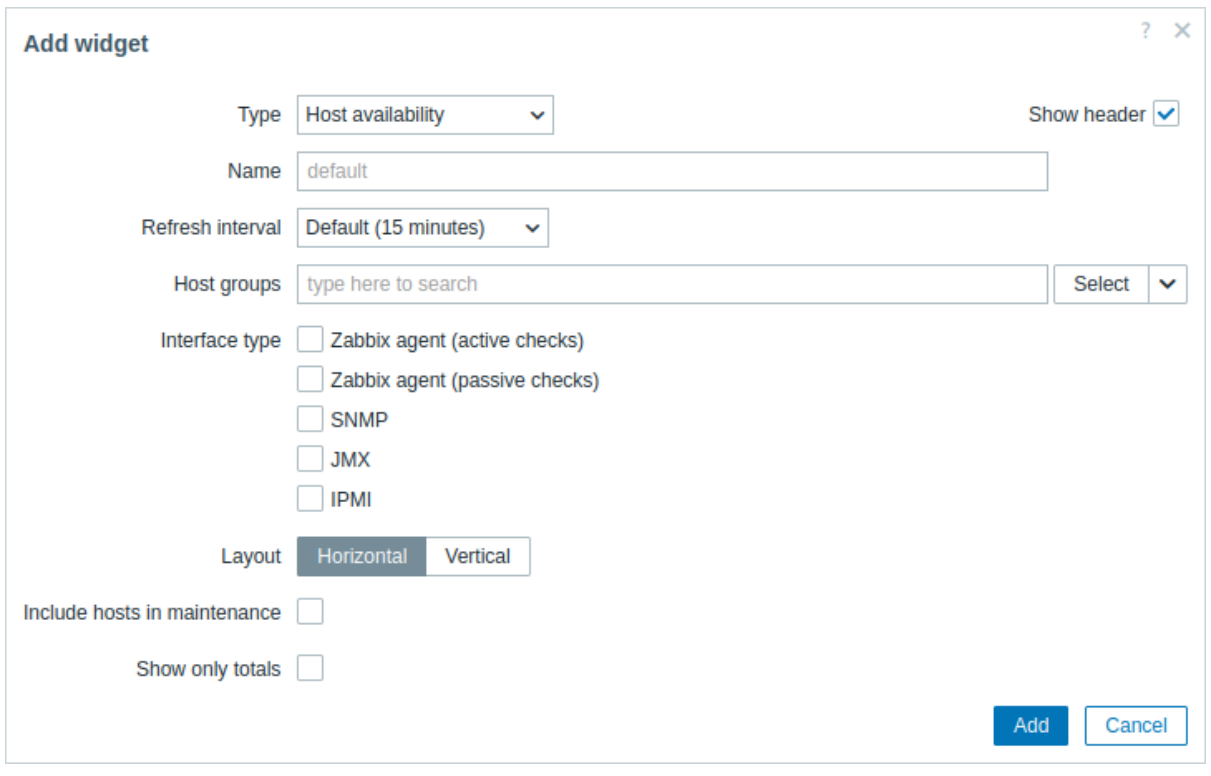

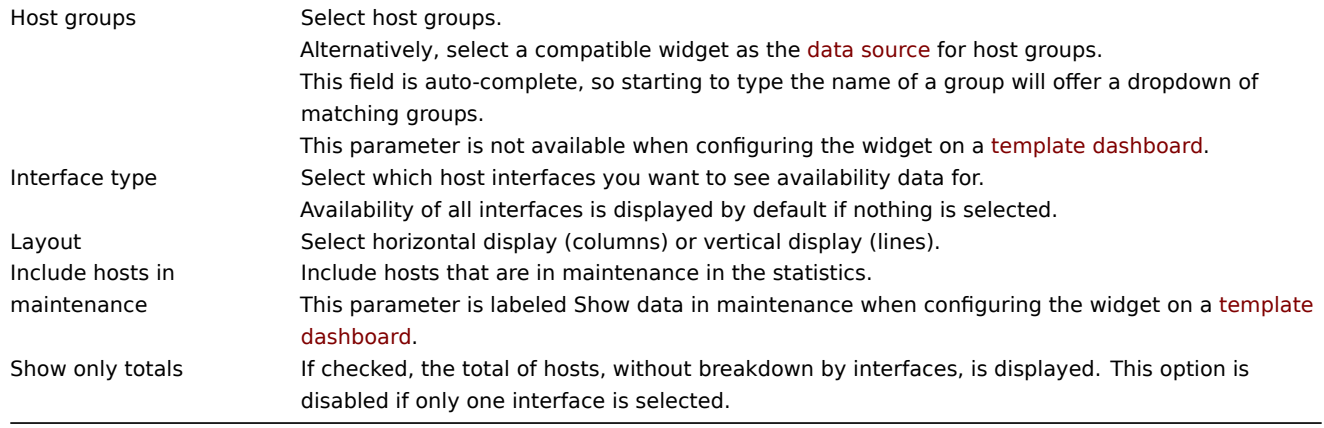

## 14 Host navigator

#### Overview

The host navigator widget displays hosts based on various filtering and grouping options.

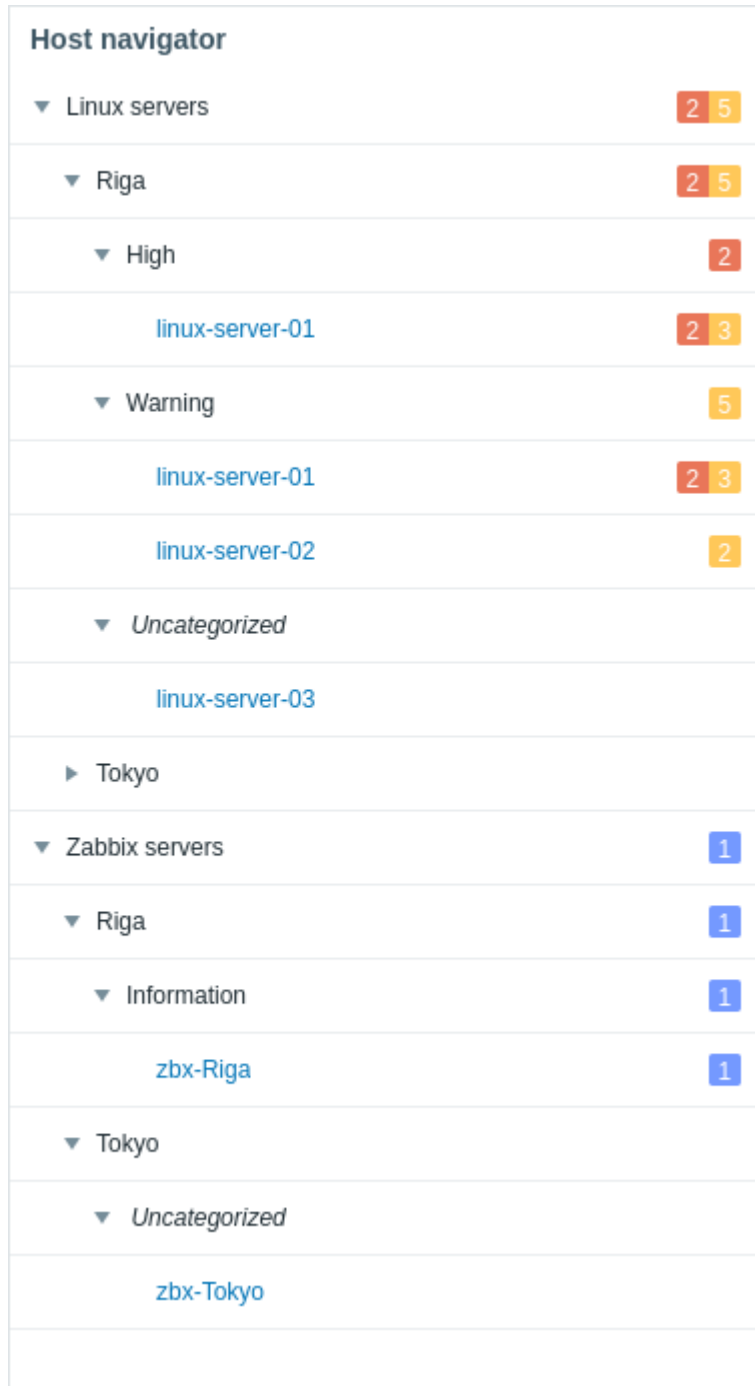

The widget also allows to control the information displayed in other widgets based on the selected host.

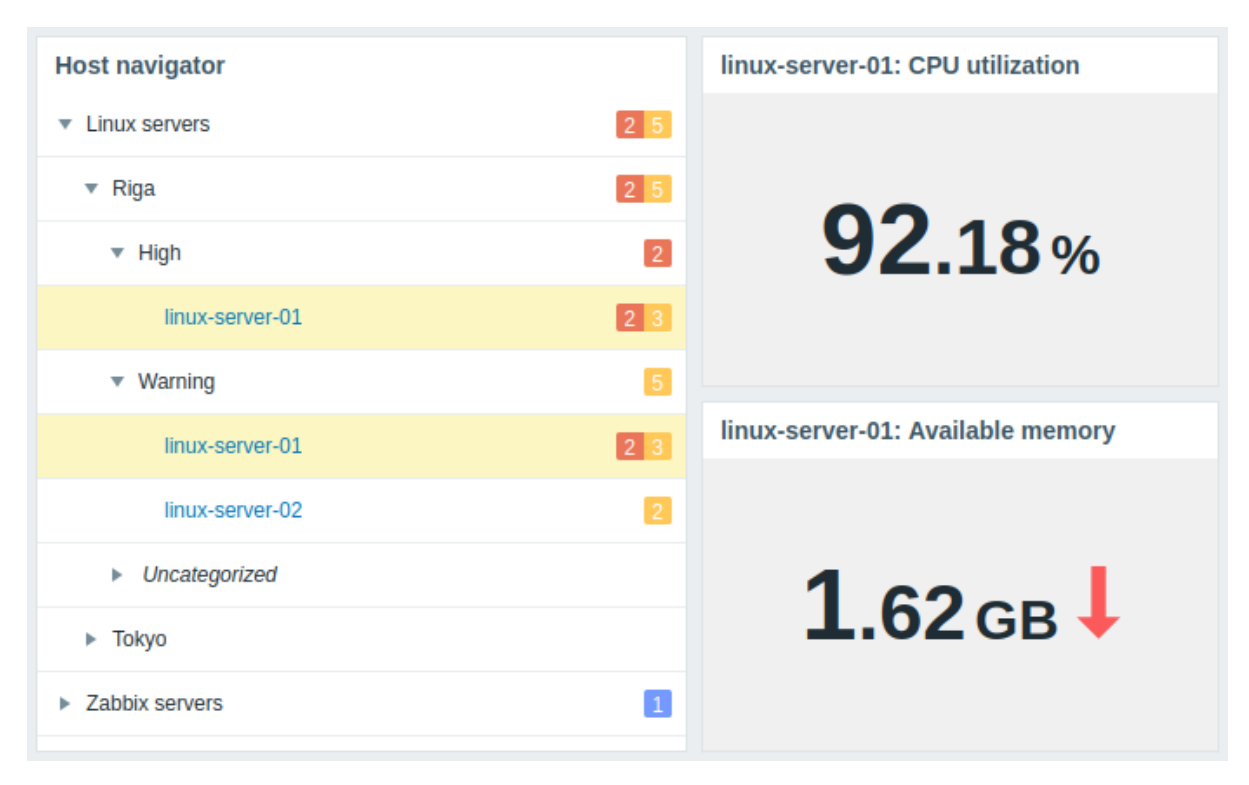

Groups by which hosts are organized can be expanded or collapsed.

For groups, problems, and hosts in maintenance, additional details are accessible by mouseover hints.

Configuration

To configure, select Host navigator as type:

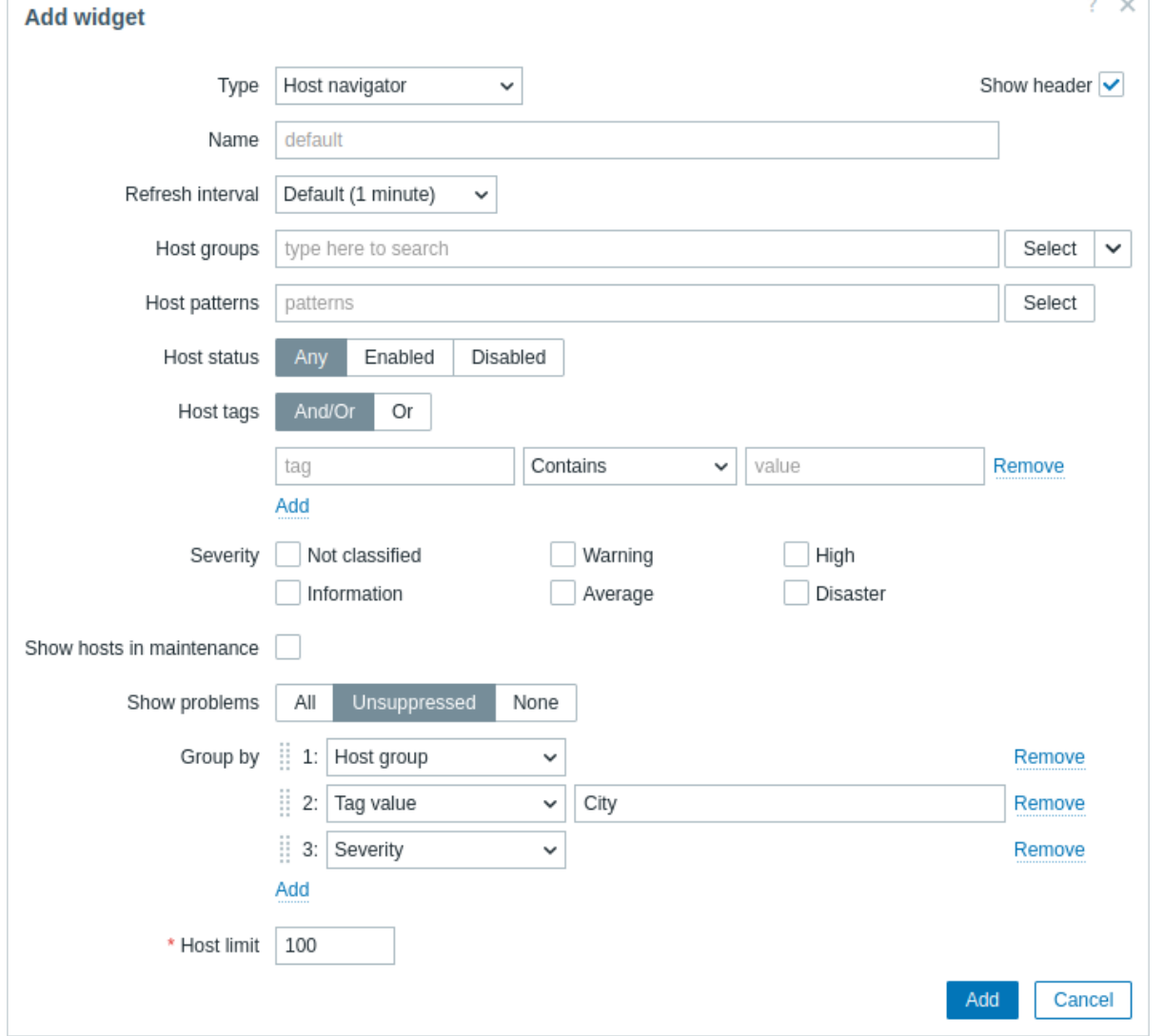

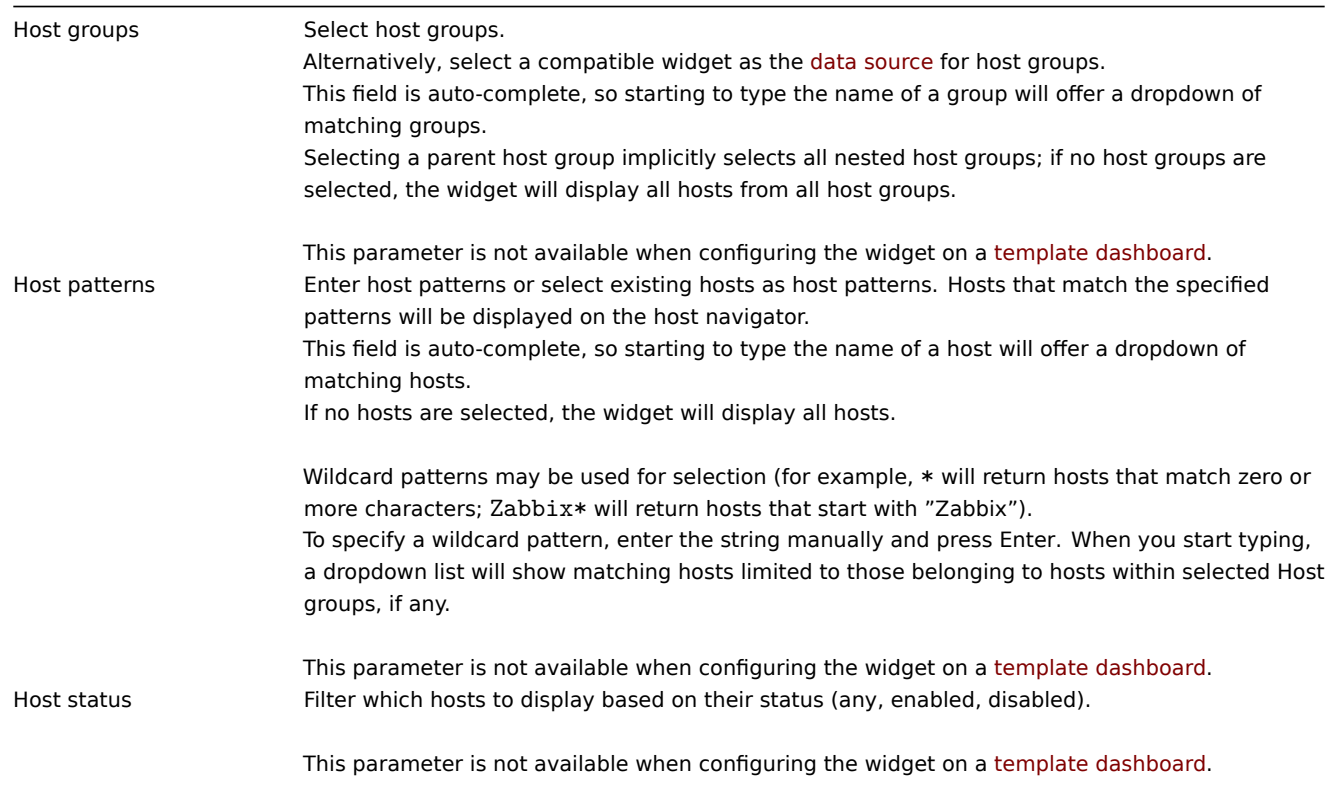

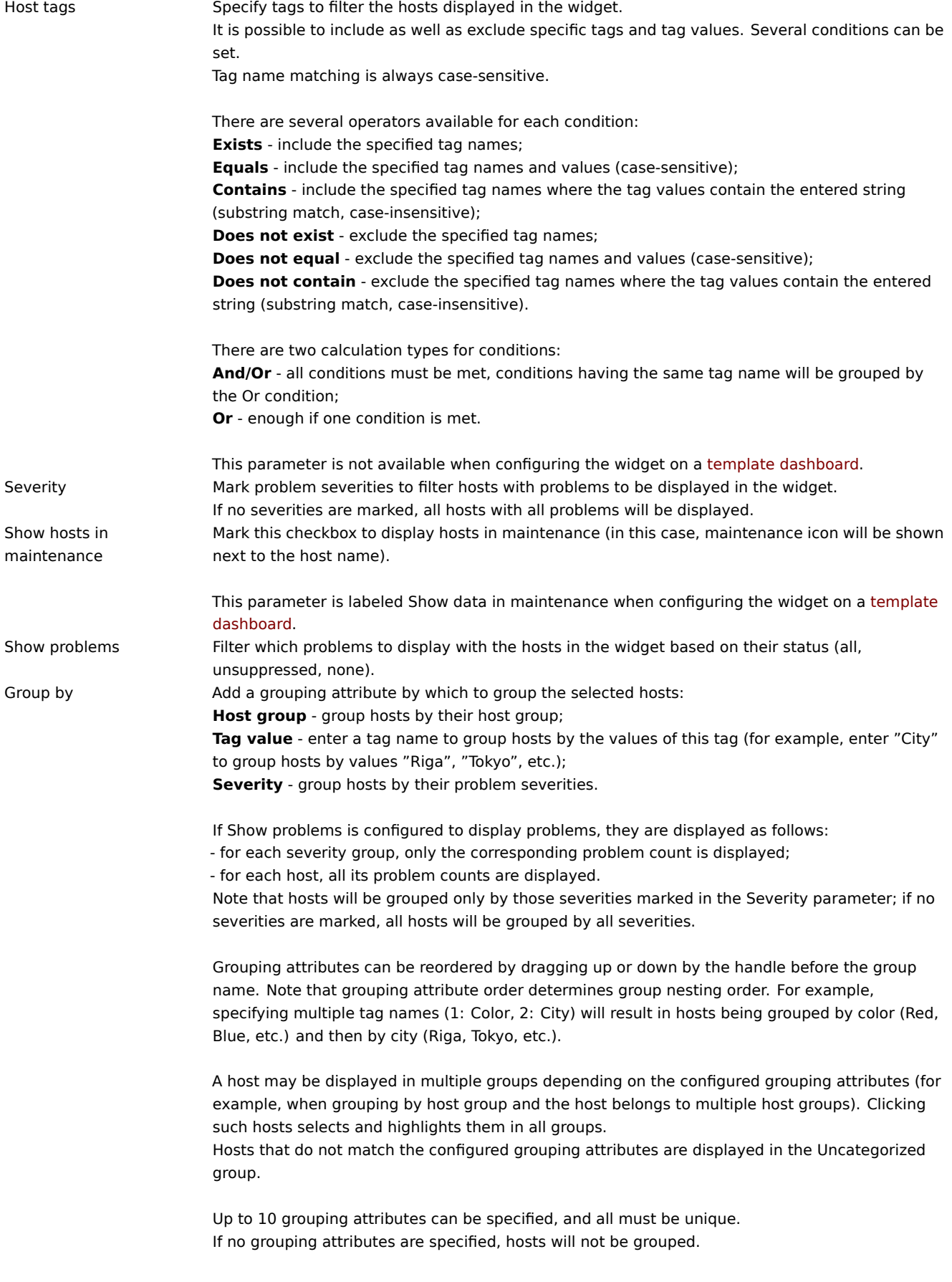

Host limit Enter the maximum number of hosts to be displayed. Possible values range from 1-9999. When more hosts are available for displaying than the set limit, a corresponding message is shown below the displayed hosts (for example, "100 of 100+ hosts are shown"). Note that the configured host limit also affects the display of configured groups; for example, if host limit is set to 100 and hosts are grouped by tag values (more than 200), only the first 100 tag values with the corresponding hosts will be displayed in the widget. This parameter is not affected by the Limit for search and filter results parameter in Administration → General → GUI. This parameter is not available when configuring the widget on a template dashboard.

#### 15 Item history

#### Overview

The item history widget displays the latest data for various item types (numeric, character, log, text, and binary) in a table format. It can also show progress bars, images for binary data types (useful for browser items), and highlight values (useful for log file monitoring).

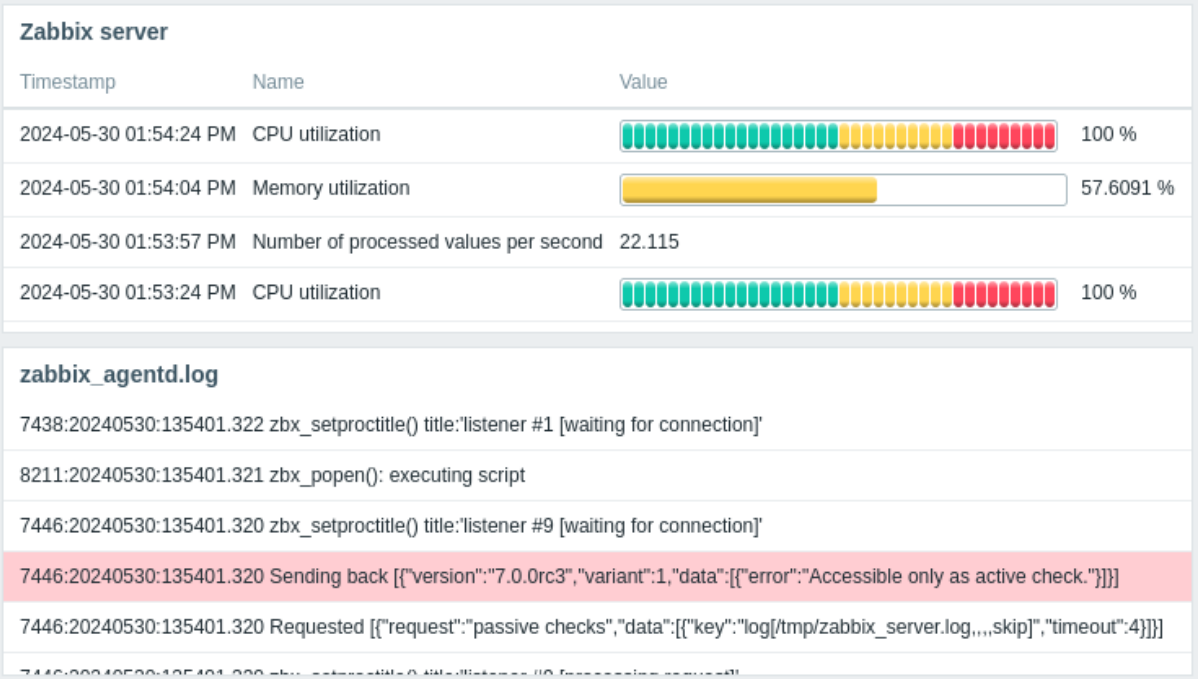

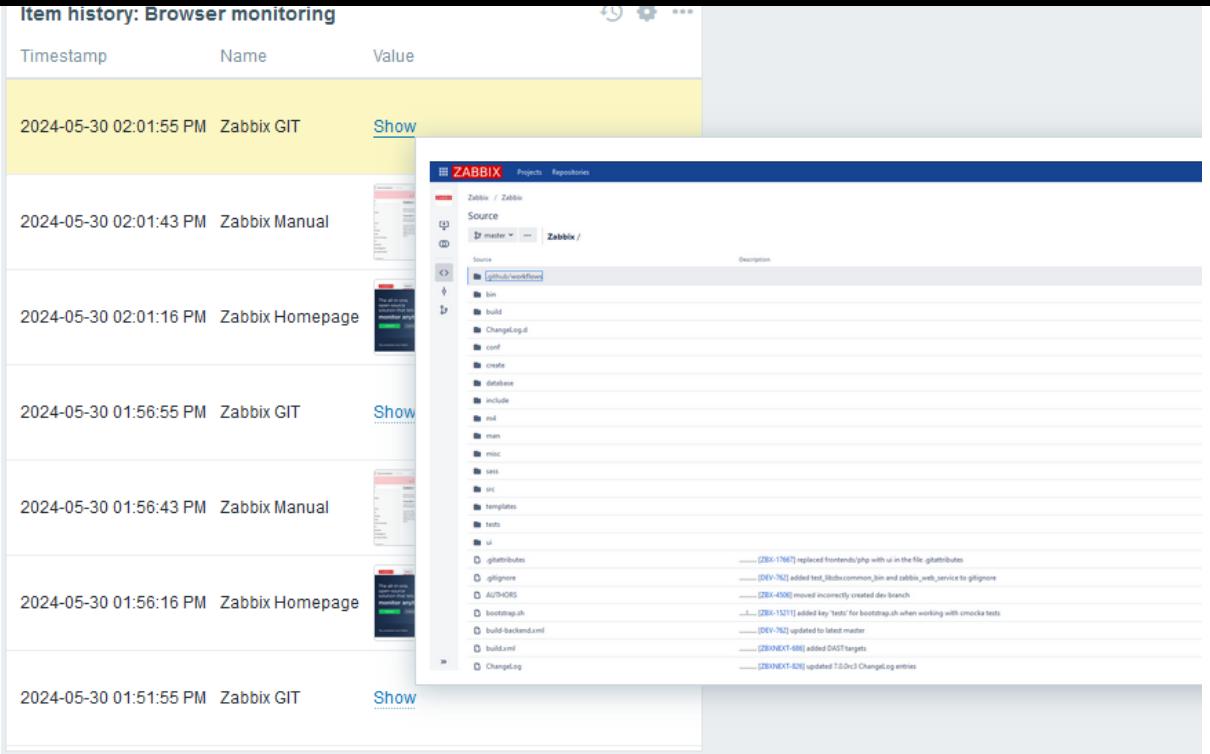

# Configuration

To configure, select Item history as type:

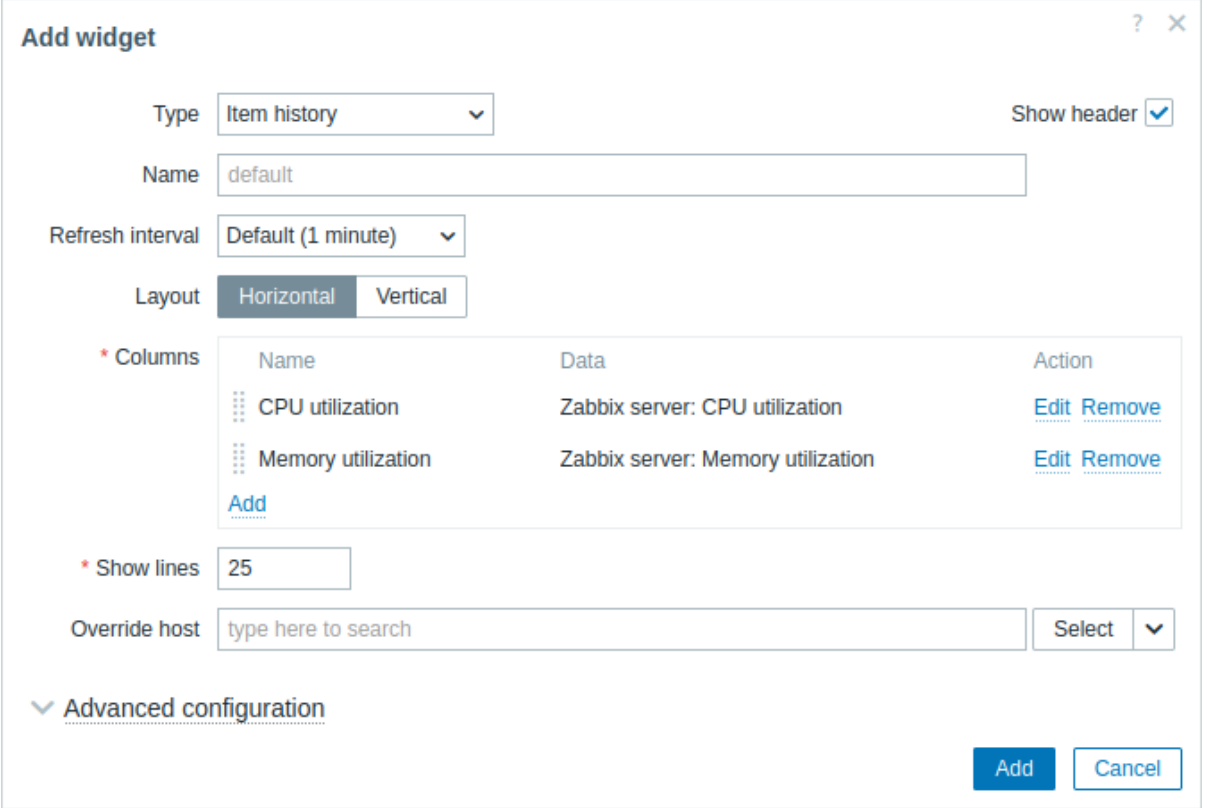

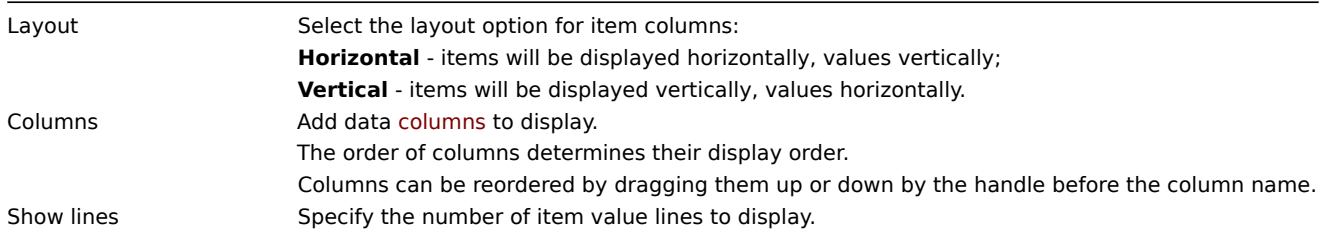

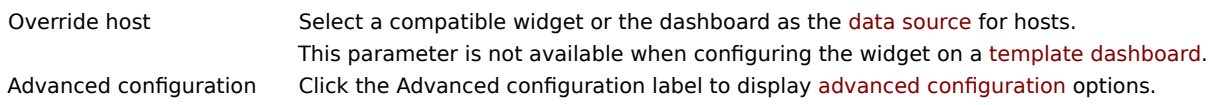

# Column configuration

To configure columns, click Add in the Columns parameter:

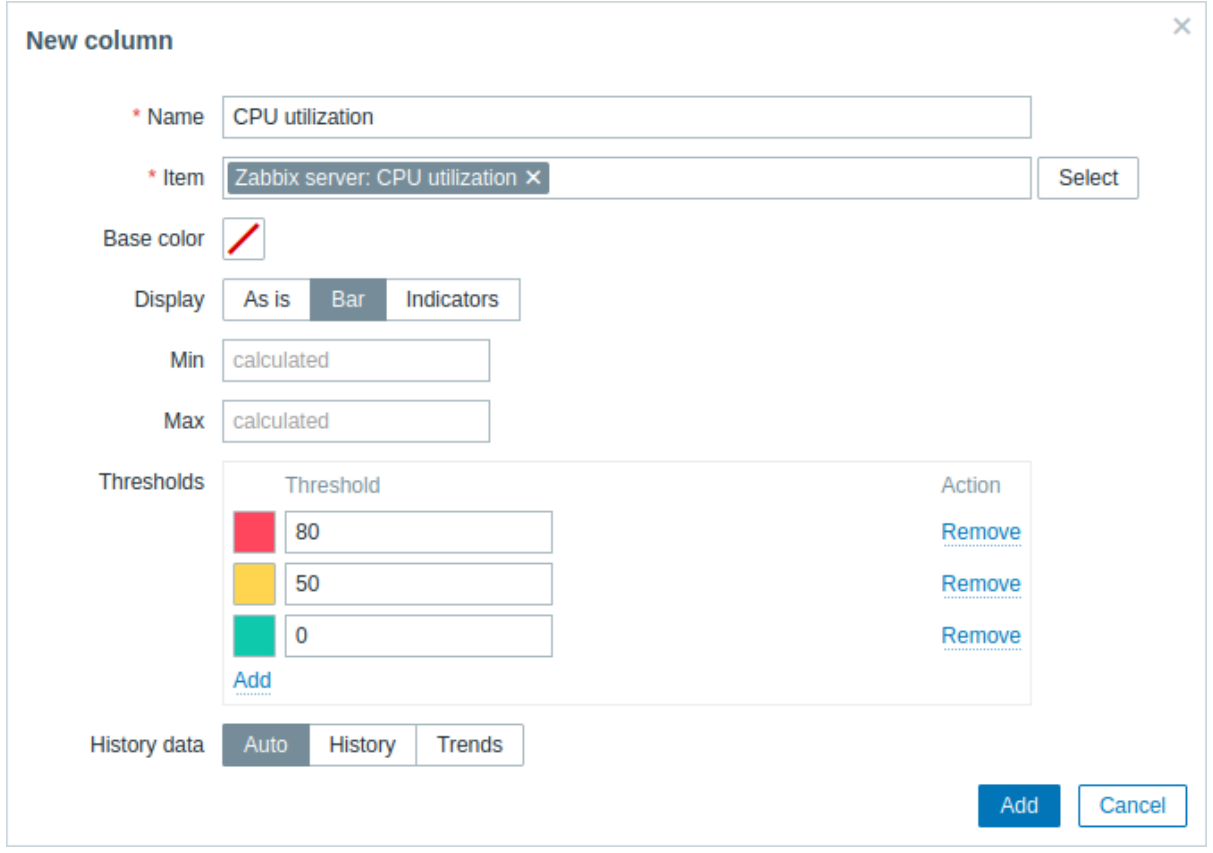

## Common column parameters:

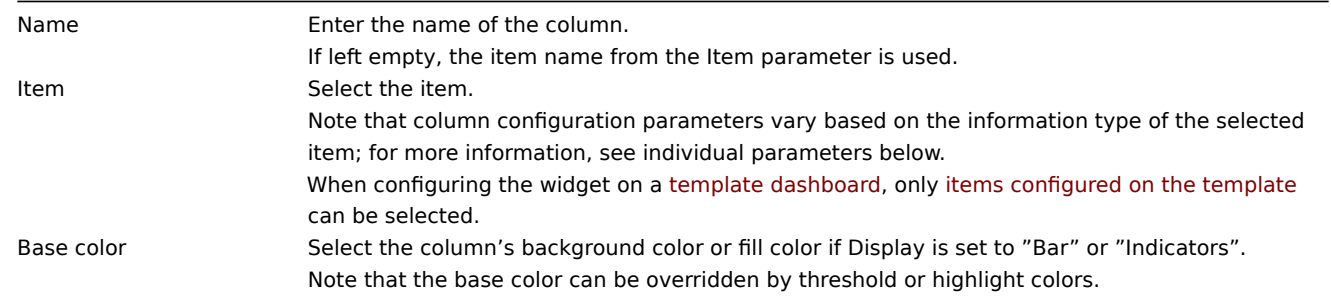

## Column parameters specific to numeric type items:

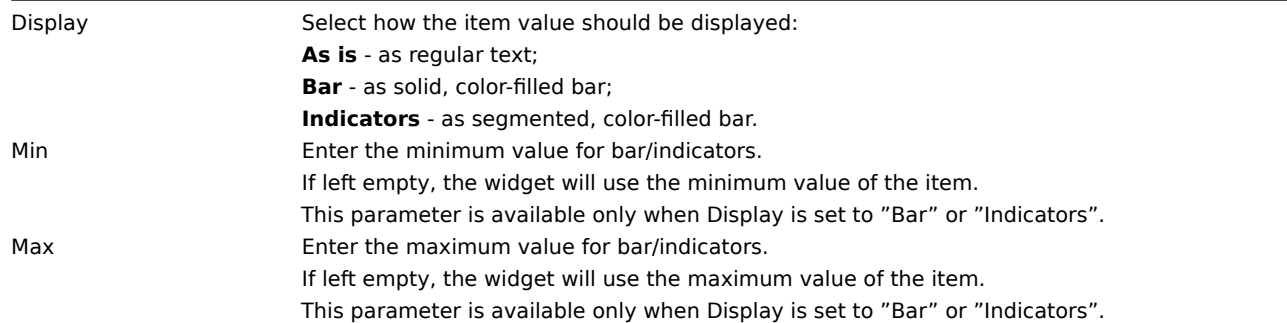

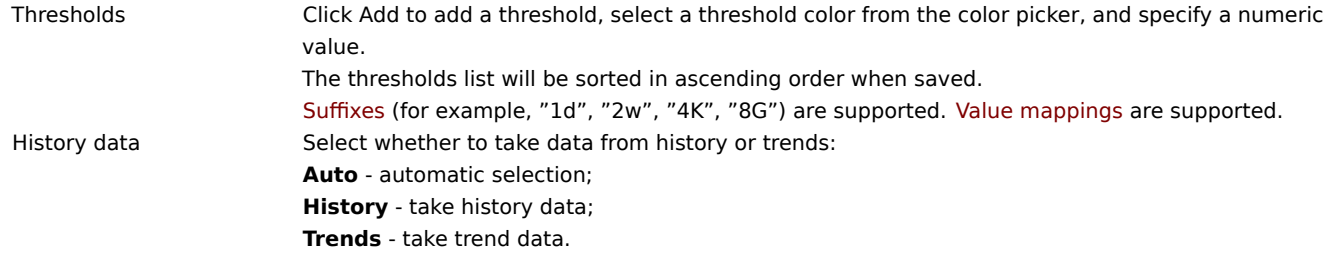

Column parameters specific to character, text, and log type items:

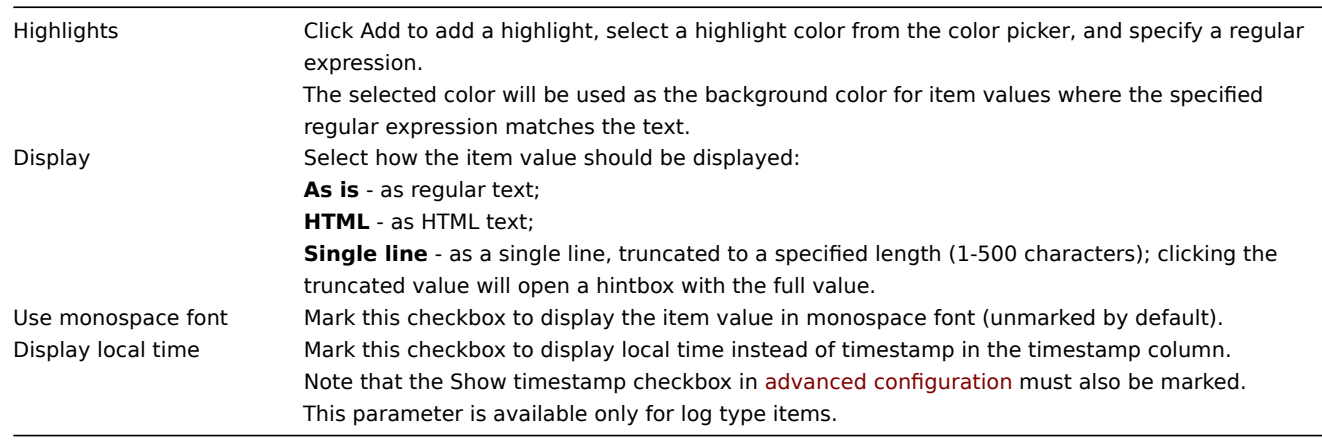

#### Column parameters specific to binary type items:

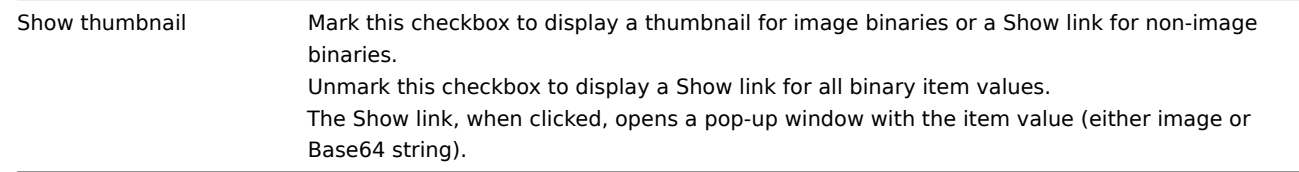

#### Advanced configuration

Advanced configuration options are available in the collapsible Advanced configuration section:

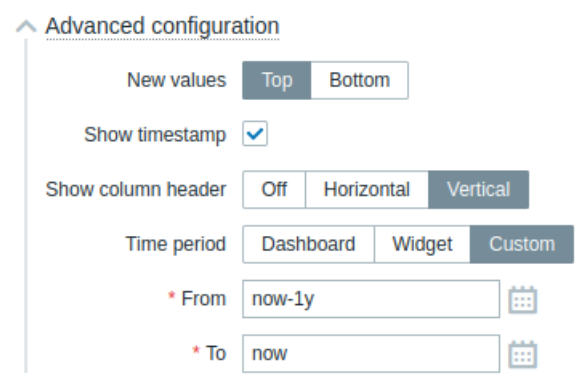

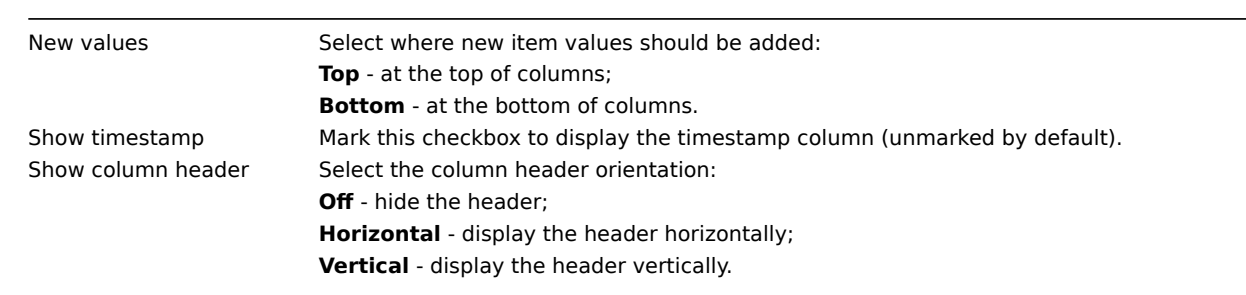

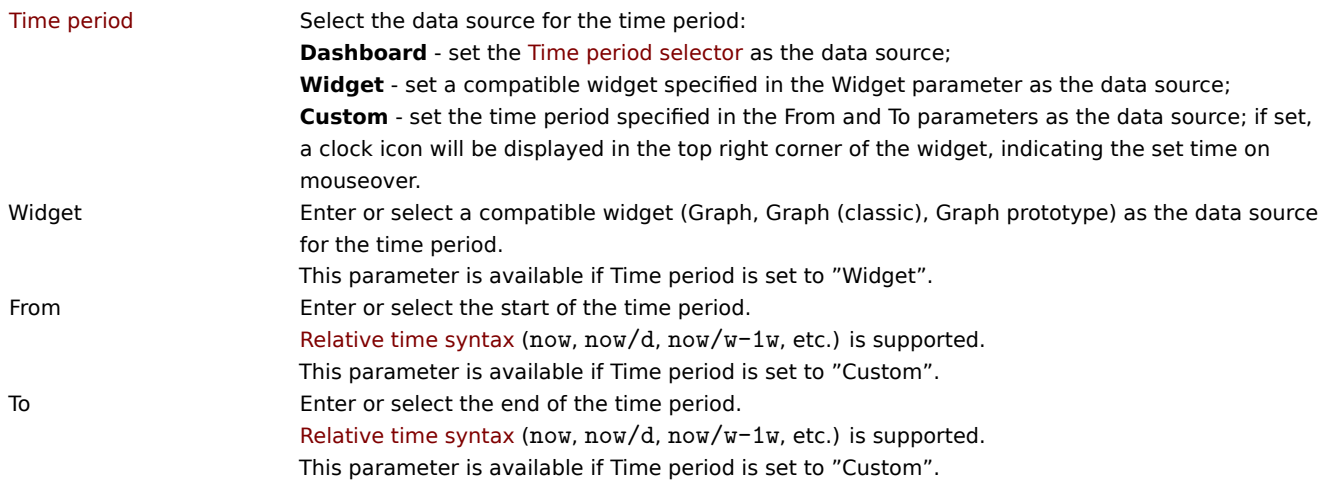

16 Item navigator

## Overview

The item navigator widget displays items based on various filtering and grouping options.

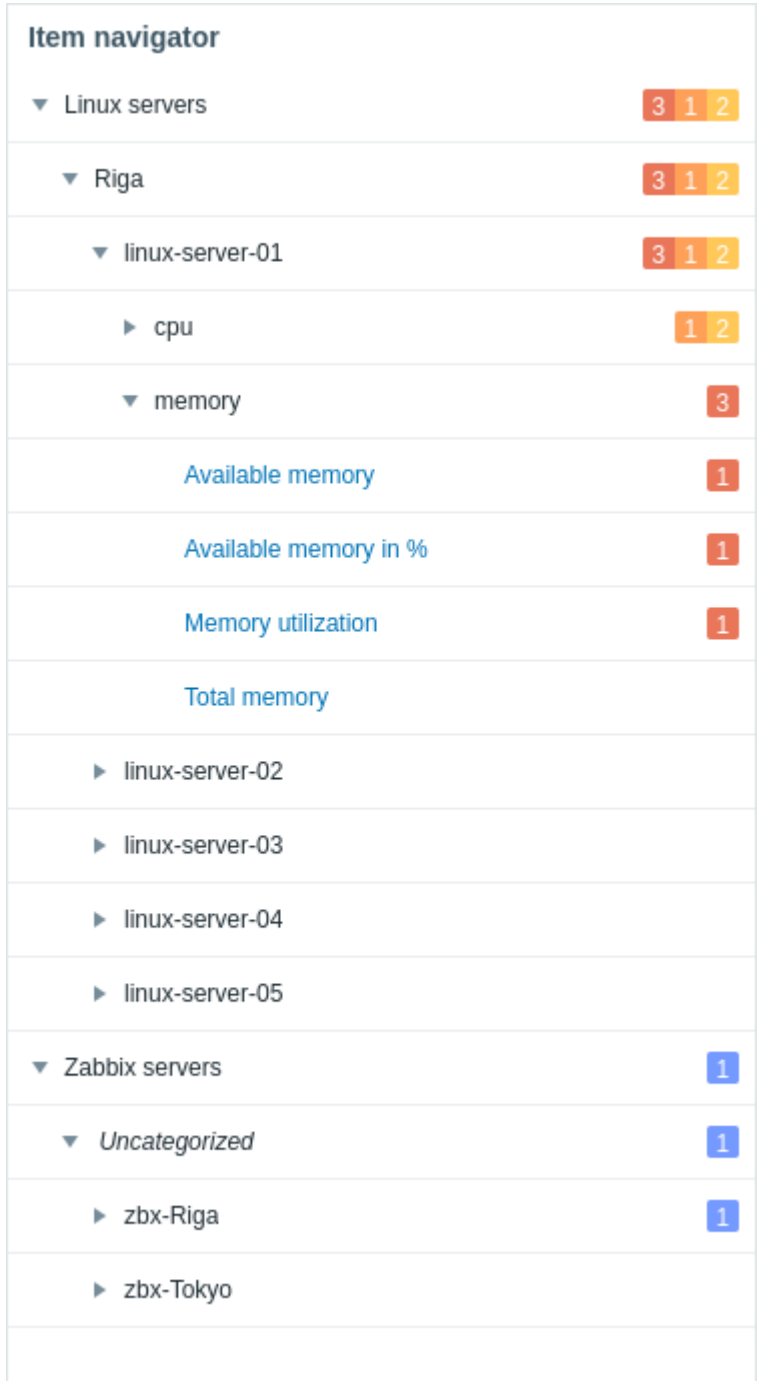

The widget also allows to control the information displayed in other widgets based on the selected item.

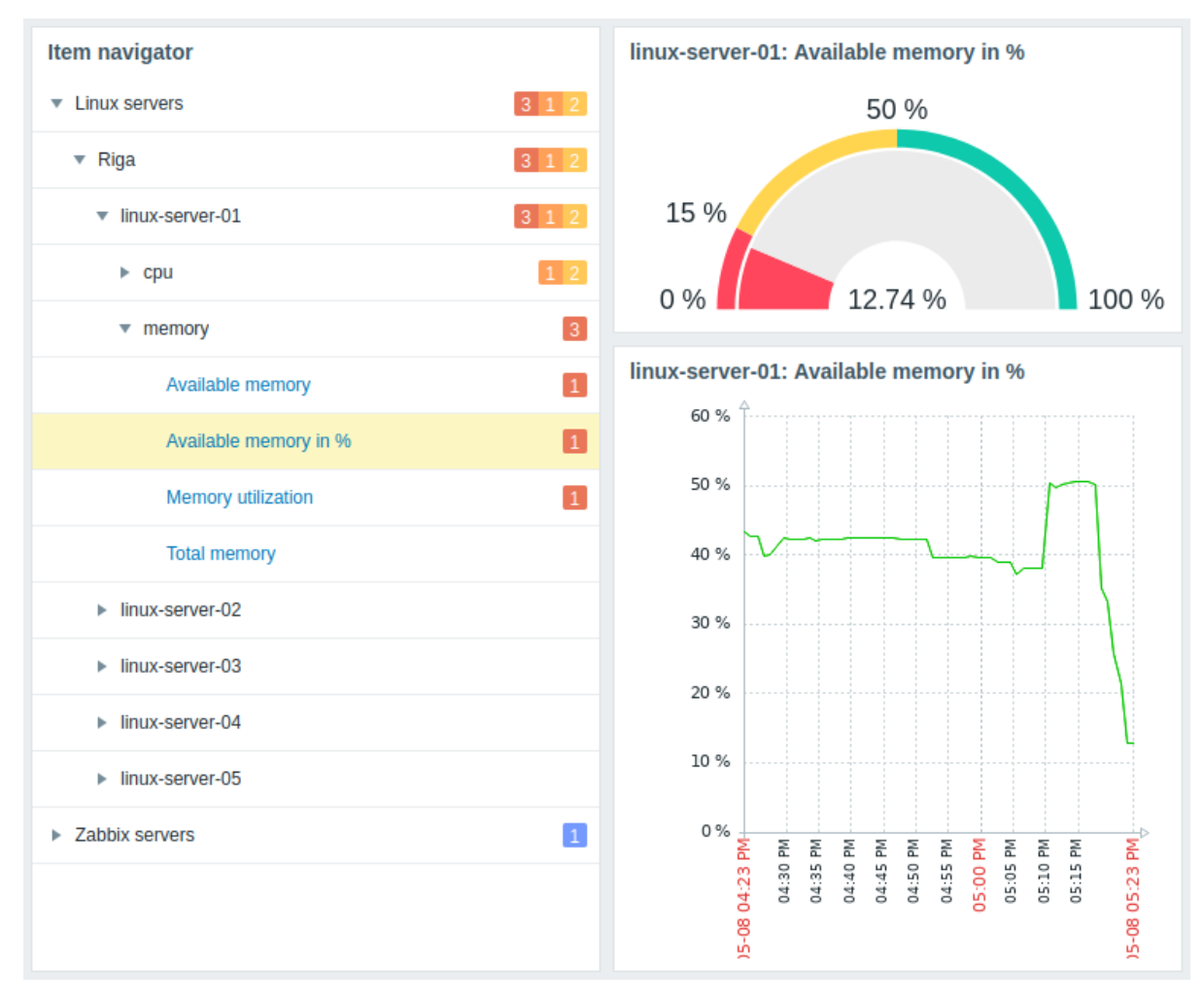

Groups by which items are organized can be expanded or collapsed.

For groups and problems, additional details are accessible by mouseover hints.

Configuration

To configure, select Item navigator as type:

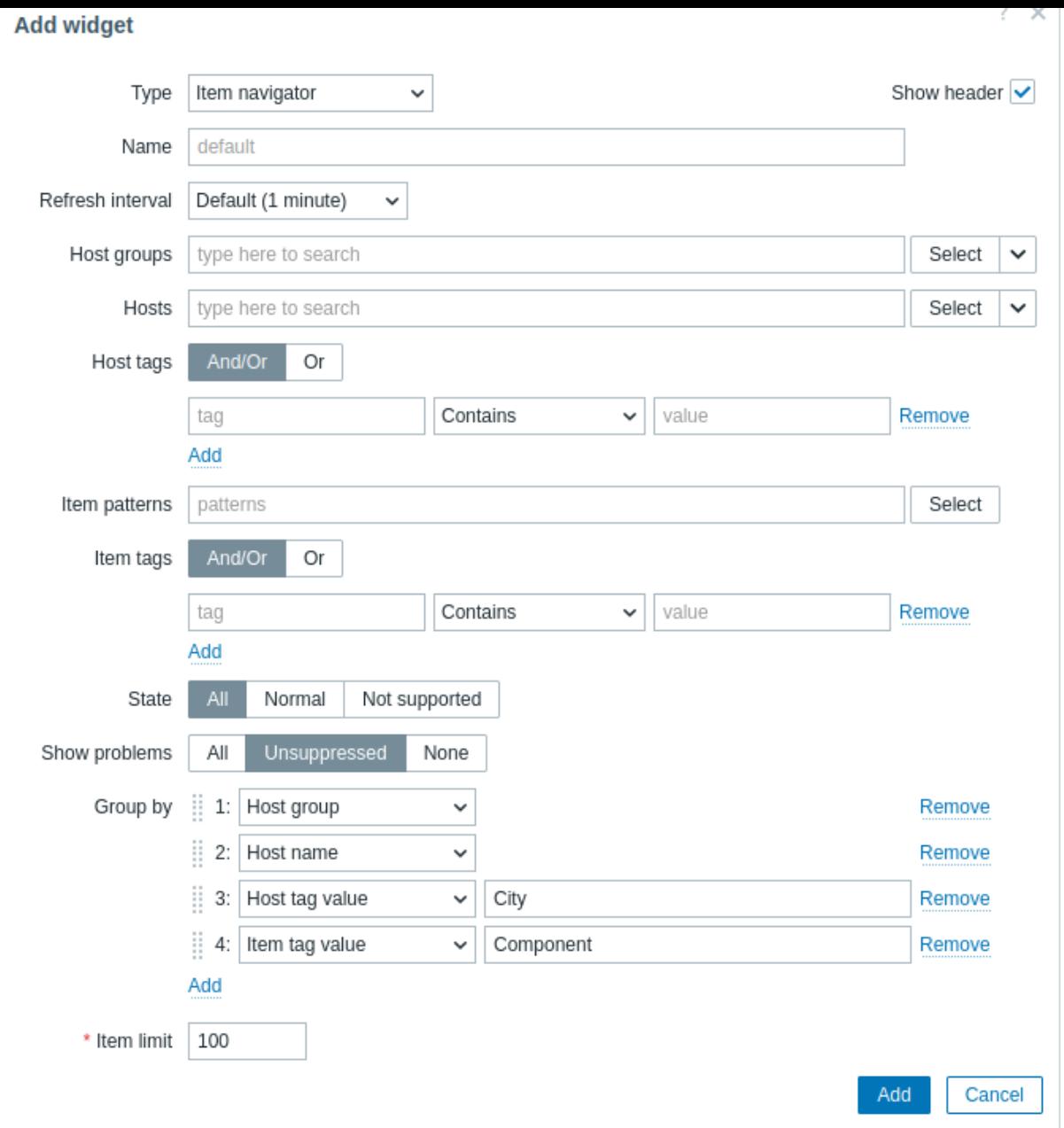

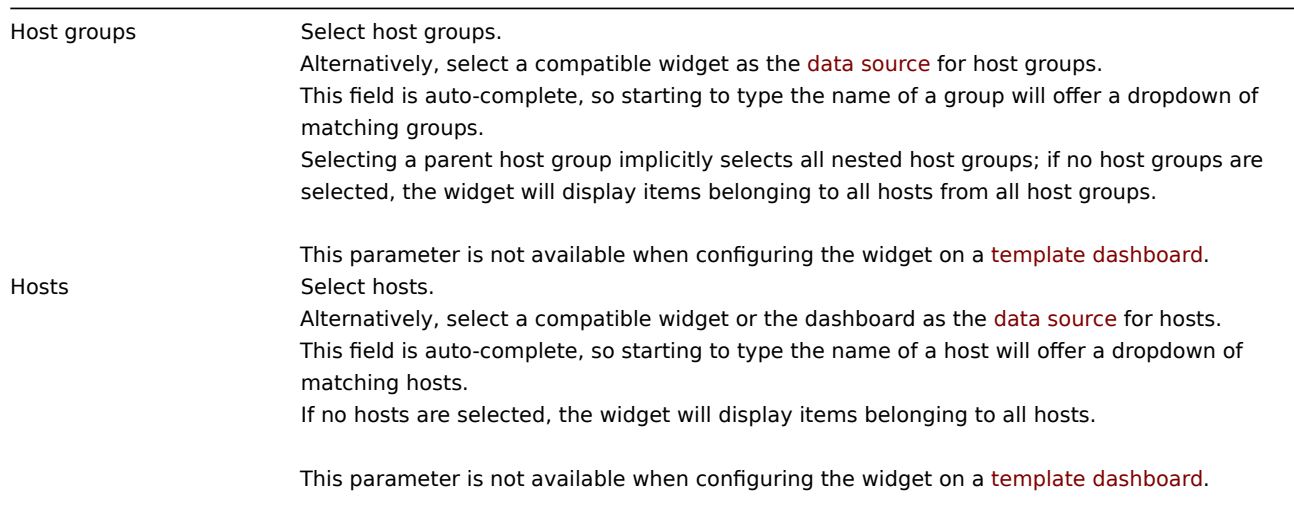

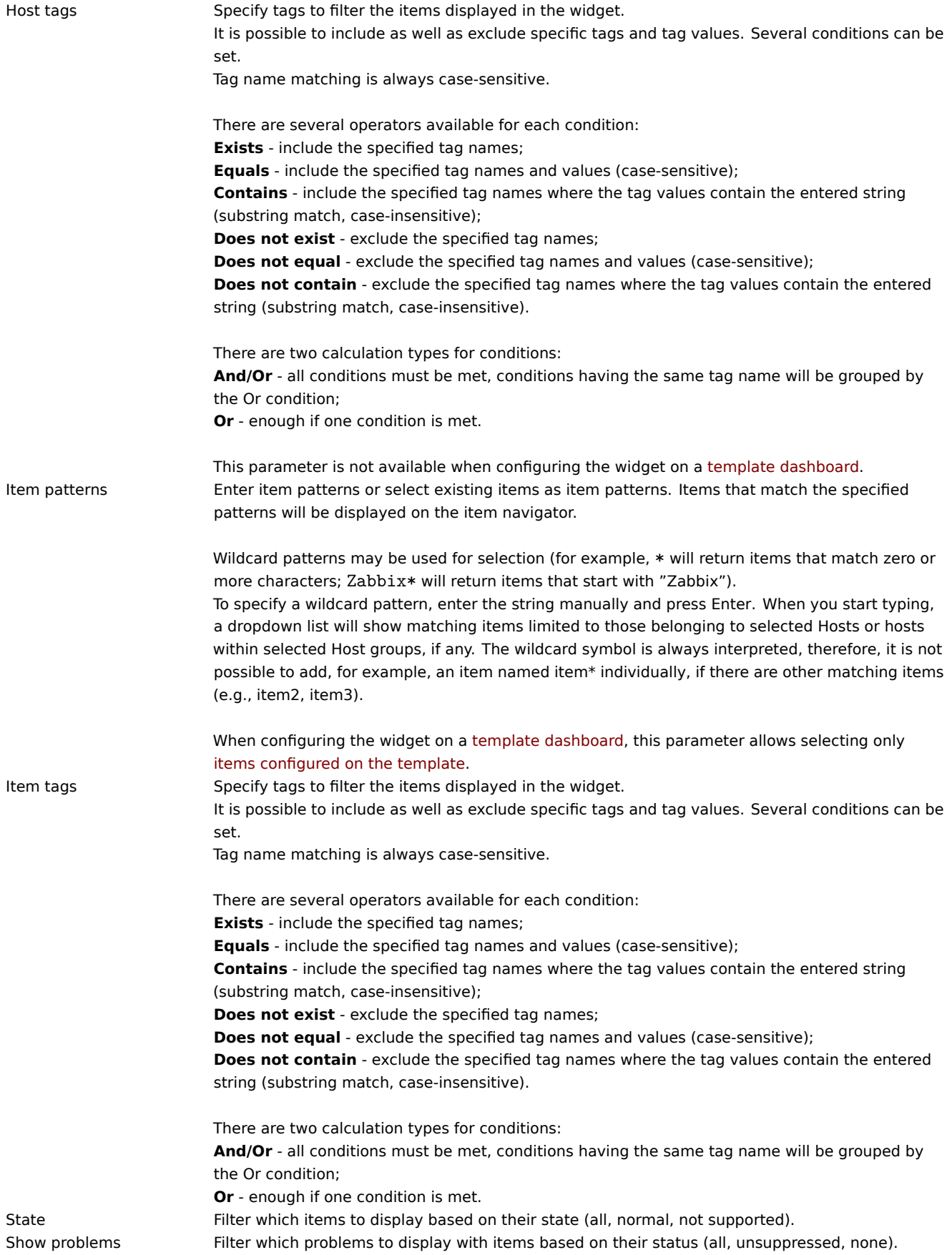

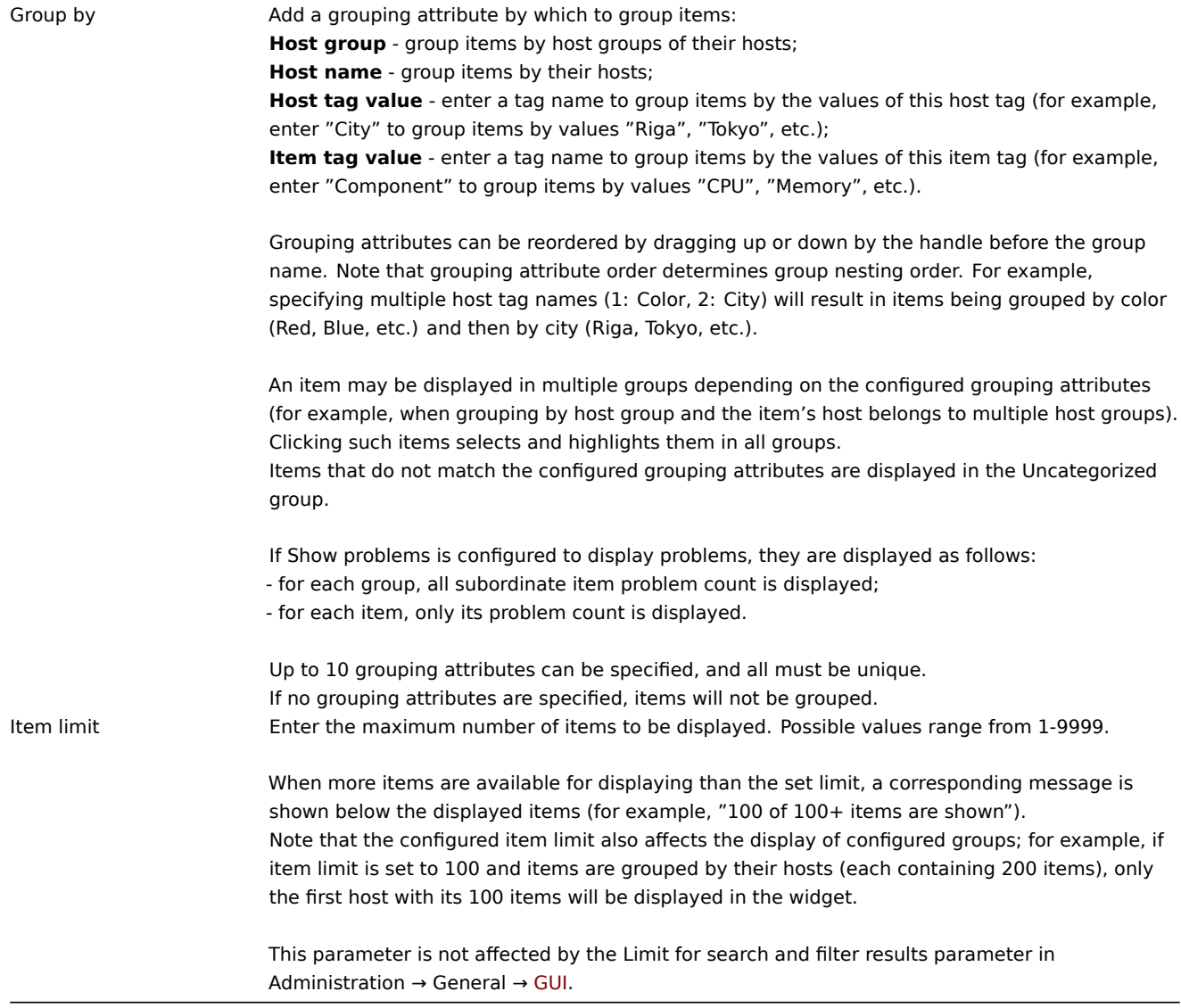

17 Item value

## Overview

This widget is useful for displaying the value of a single item prominently. This can be the latest value as well as an aggregated value for some period in the past.

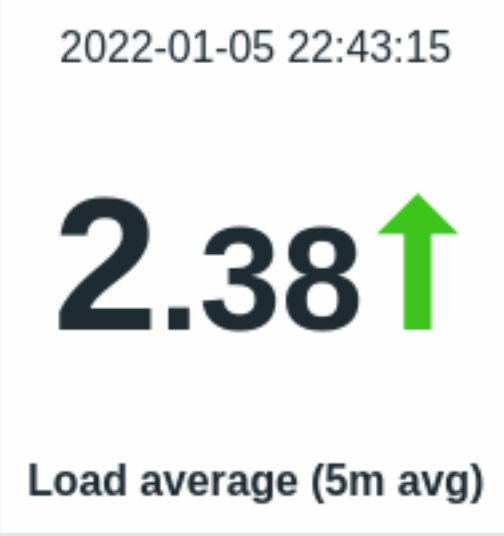

Besides the value itself, additional elements can be displayed, if desired:

- Time of the metric
- Item description
- Change indicator for the value
- Background color for the value
- Item unit

The widget can display numeric and string values. Displaying binary values is not supported. String values are displayed on a single line and truncated, if needed. "No data" is displayed, if there is no value for the item.

The change indicator always compares with the same period in the past. So, for example, the latest value will be compared with the previous value, while the latest month will be compared with the month before. Note that the previous period for aggregations is calculated as time period of the same length as the original one with ending time directly before the starting time of the original period.

Clicking on the value leads to an ad-hoc graph for numeric items or latest data for string items.

The widget and all elements in it can be visually fine-tuned using advanced configuration options, allowing to create a wide variety of visual styles:

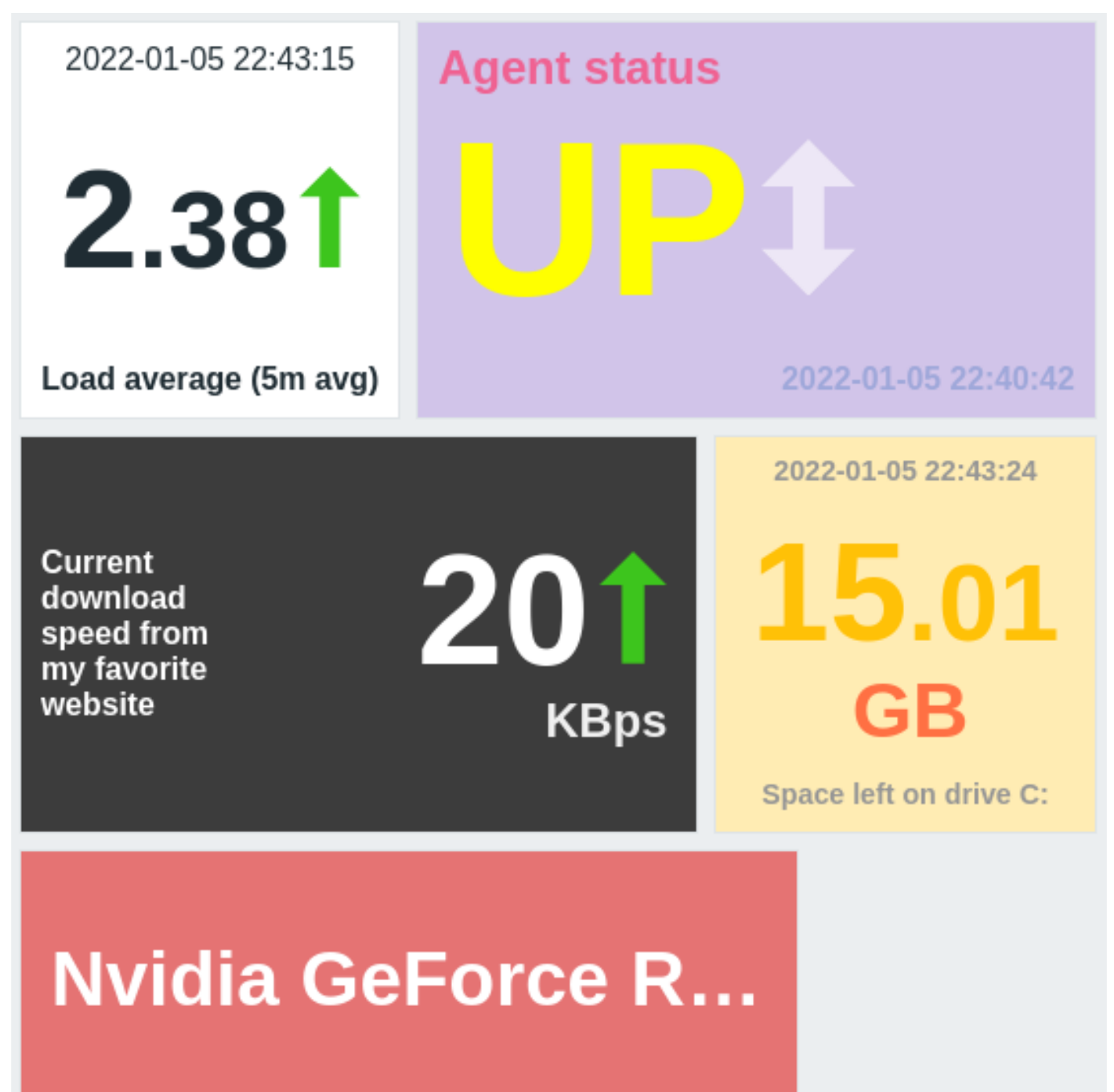

To configure, select Item value as the widget type:

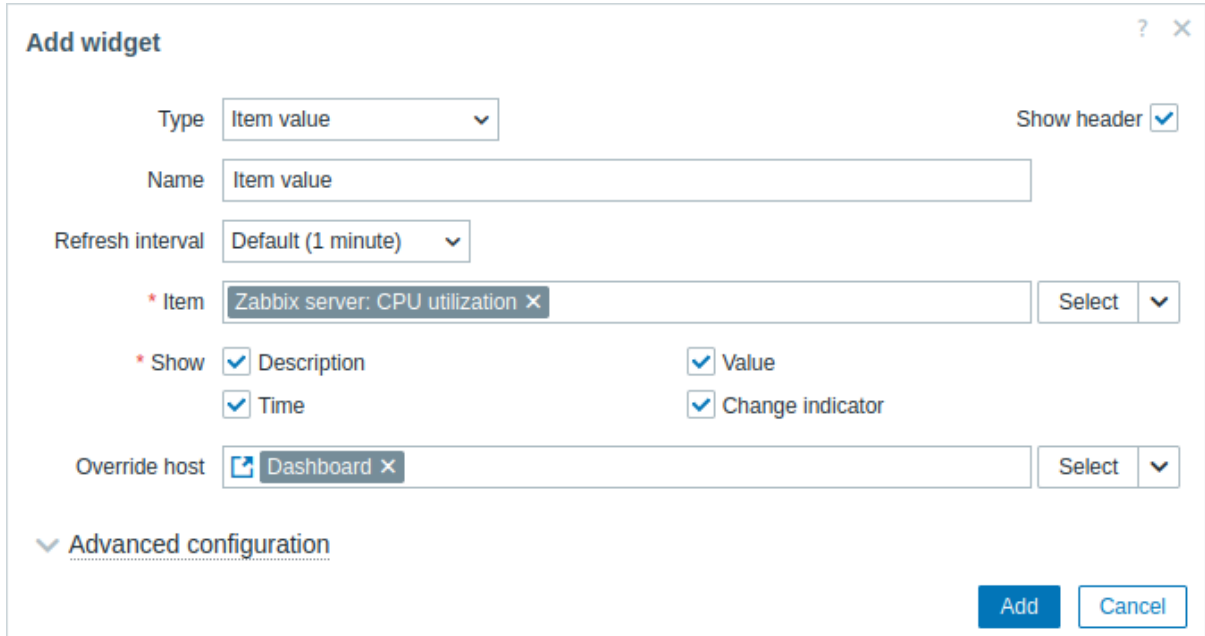

In addition to the parameters that are common for all widgets, you may set the following specific options:

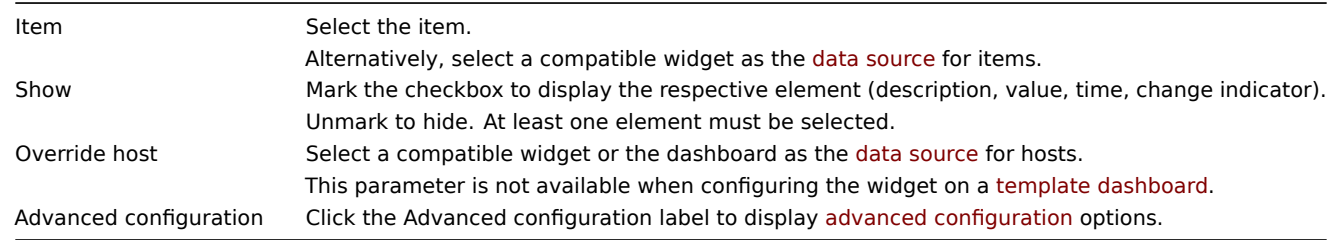

Advanced configuration

Advanced configuration options are available in the collapsible Advanced configuration section, and only for those elements that are selected in the Show field (see above).

Additionally, advanced configuration allows to change the background color (static or dynamic) for the whole widget.

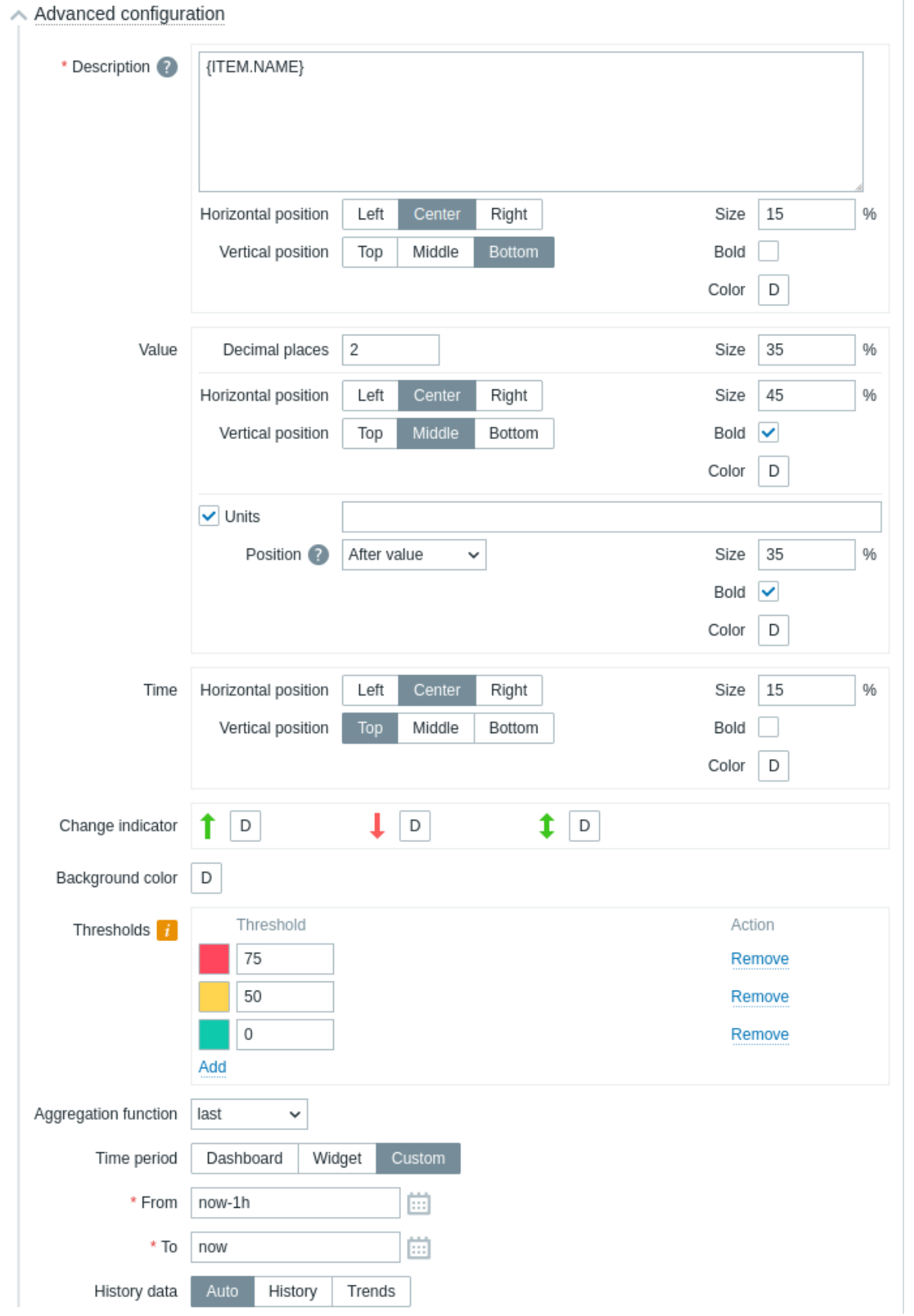

# **Description**

Description Enter the item description. This description may override the default item name. Multiline descriptions are supported. A combination of text and supported macros is possible. {HOST.\*}, {ITEM.\*}, {INVENTORY.\*} and user macros are supported. Horizontal position Select horizontal position of the item description - left, right or center. Vertical position Select vertical position of the item description - top, bottom or middle. Size Enter font size height for the item description (in percent relative to total widget height). Bold Mark the checkbox to display item description in bold type.

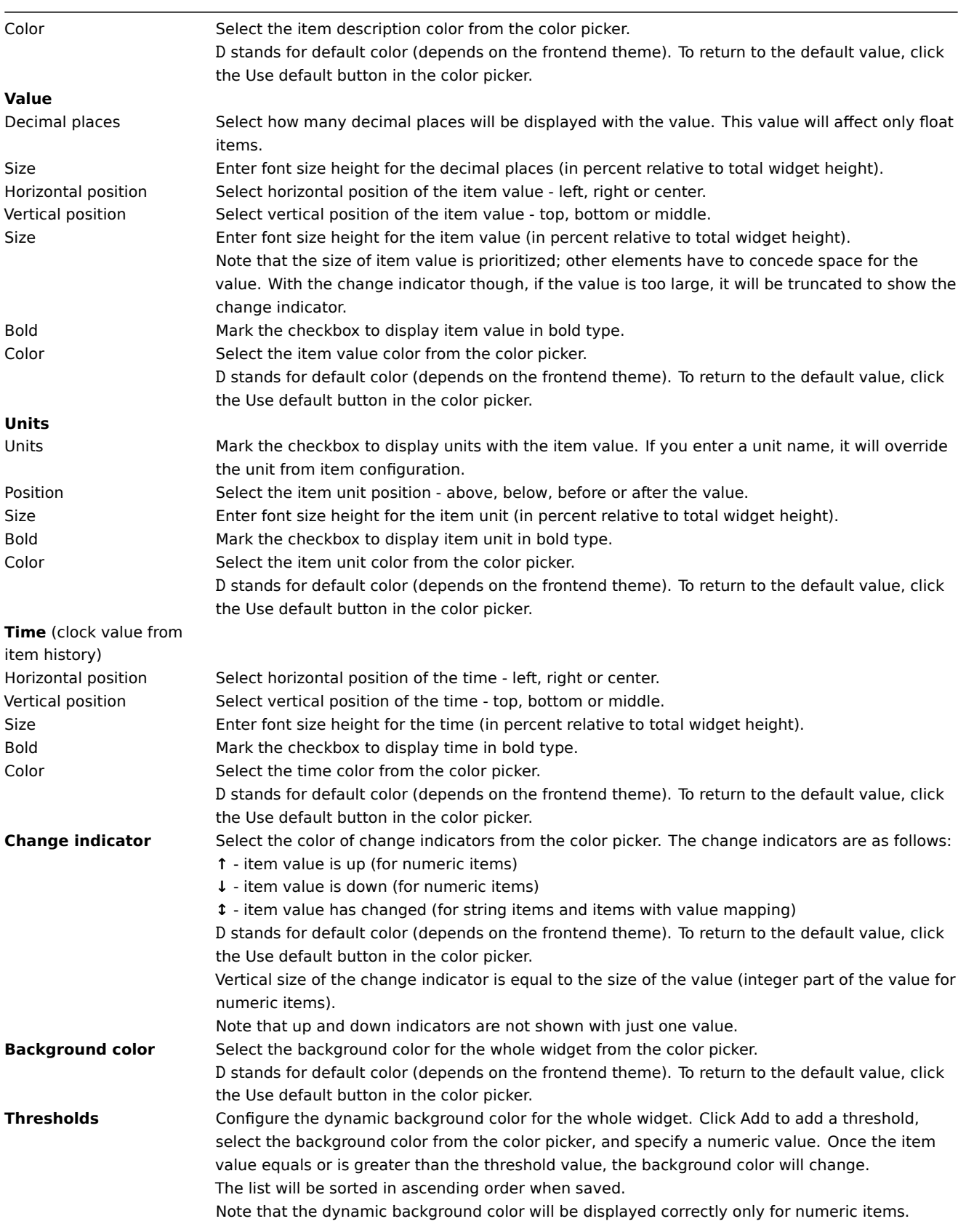

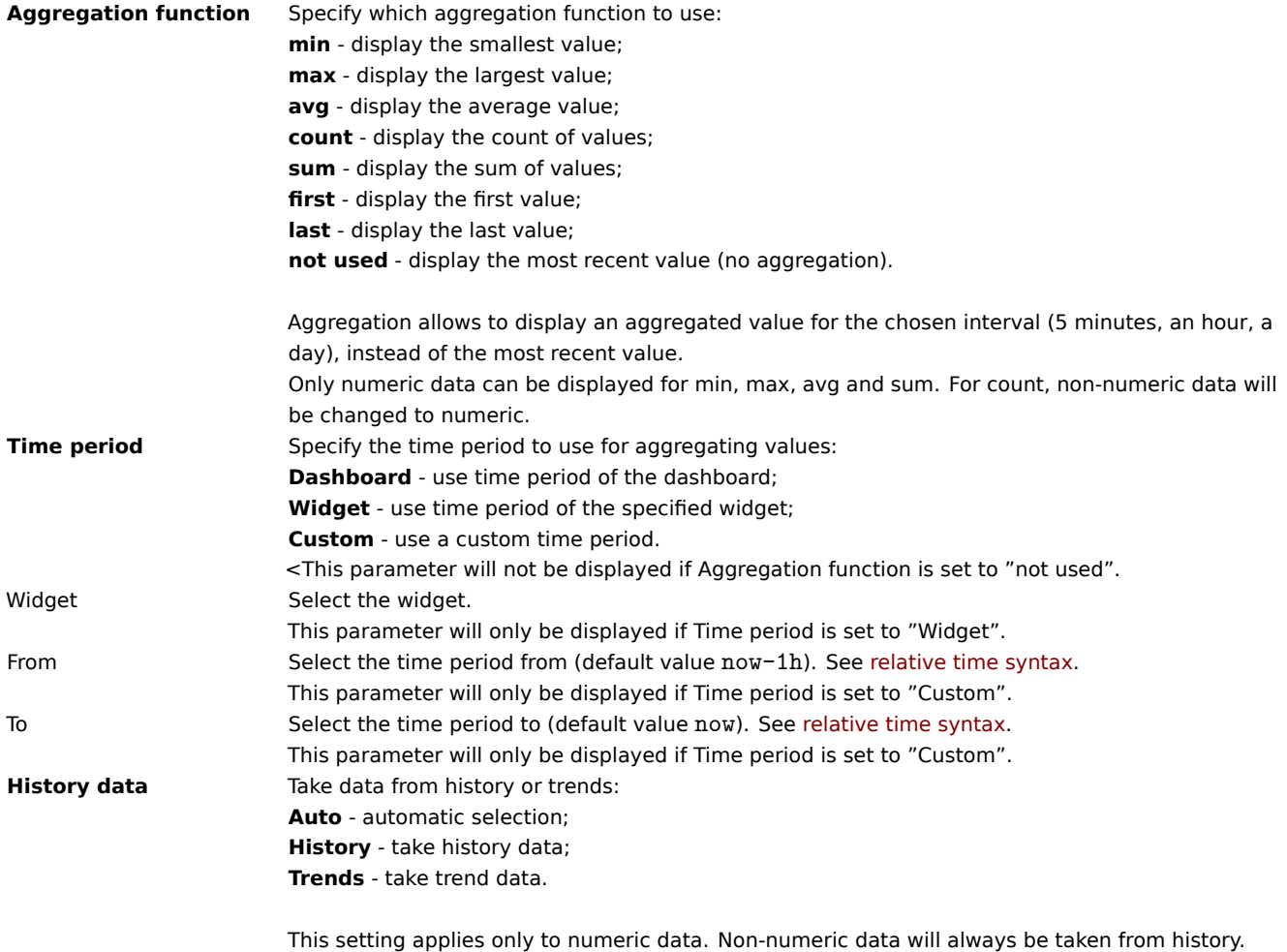

Note that multiple elements cannot occupy the same space; if they are placed in the same space, an error message will be displayed.

18 Map

#### Overview

In the map widget you can display either:

- a single configured network map;
- one of the configured network maps in the map navigation tree (when clicking on the map name in the tree).

#### Configuration

To configure, select Map as type:

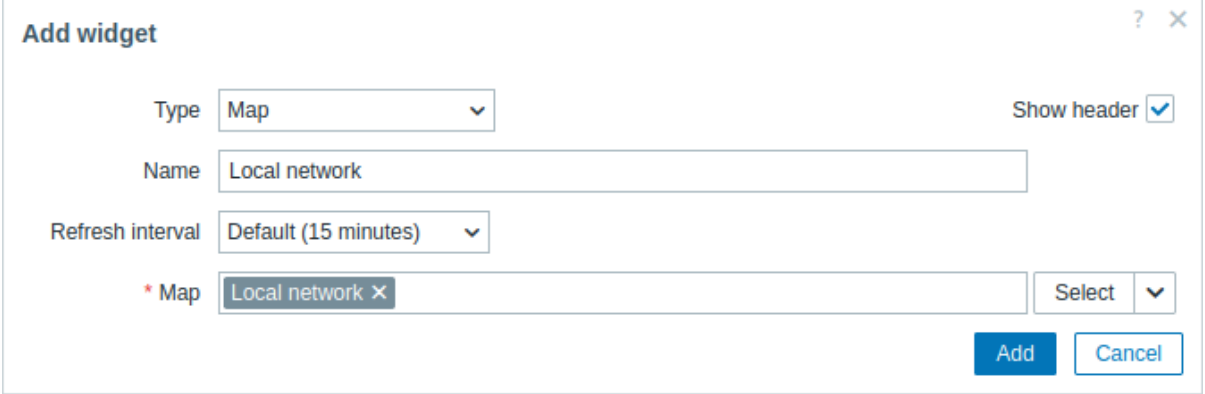

Map Set a map to display. Alternatively, select a compatible widget as the data source for the map to display. This field is auto-complete, so starting to type the name of the map or widget will offer a dropdown of matching maps or widgets.

19 Map navigation tree

#### Overview

This widget allows building a hierarchy of existing maps while also displaying problem statistics with each included map and map group.

It becomes even more powerful if you link the Map widget to the navigation tree. In this case, clicking on a map name in the navigation tree displays the map in full in the Map widget.

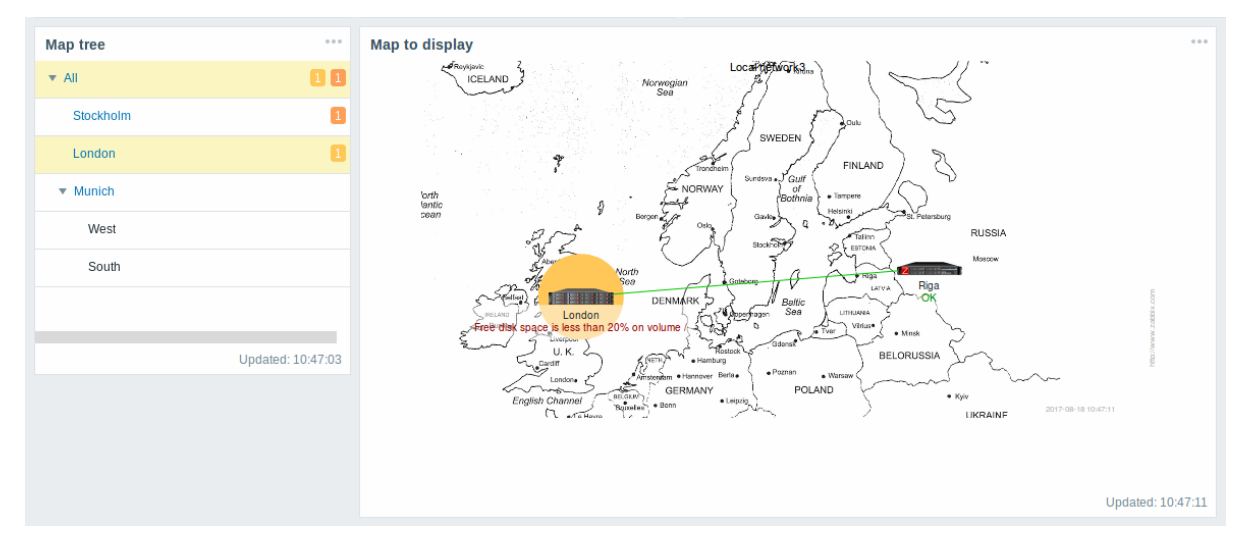

Statistics with the top-level map in the hierarchy display a sum of problems of all submaps and their own problems.

Configuration

To configure, select Map navigation tree as type:

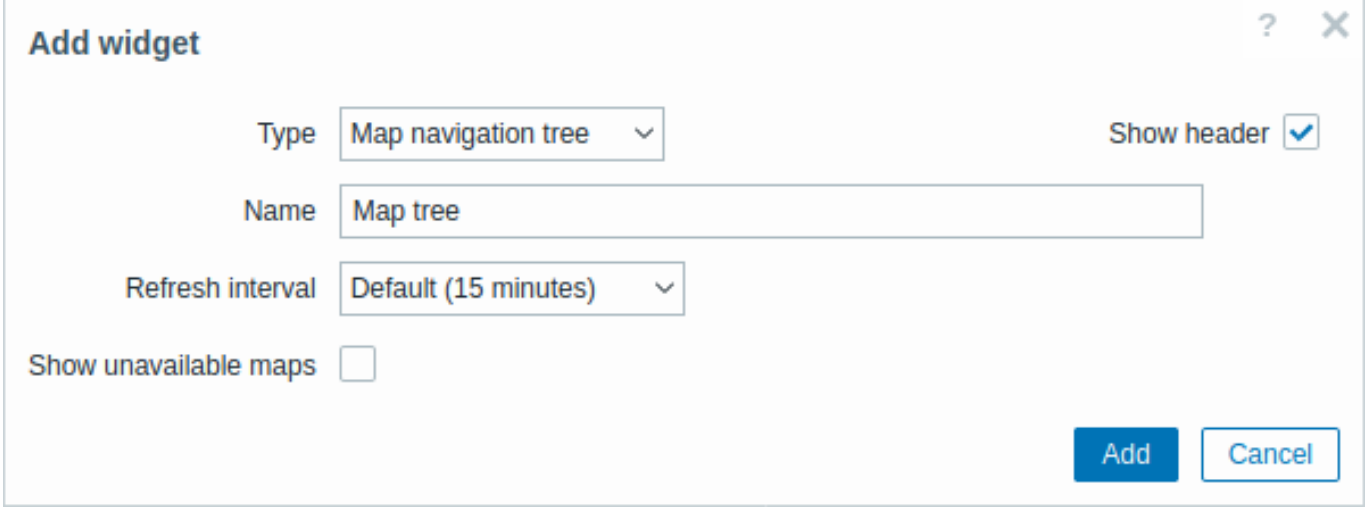

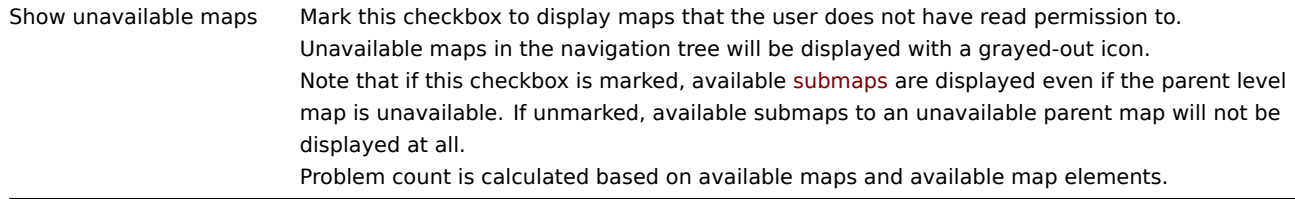

Navigation tree elements are displayed in a list. You can:

- drag an element (including its child elements) to a new place in the list;
- expand or collapse an element to display or hide its child elements;
- add a child element (with or without a linked map) to an element;
- add multiple child elements (with linked maps) to an element;
- edit an element;
- remove an element (including its child elements).

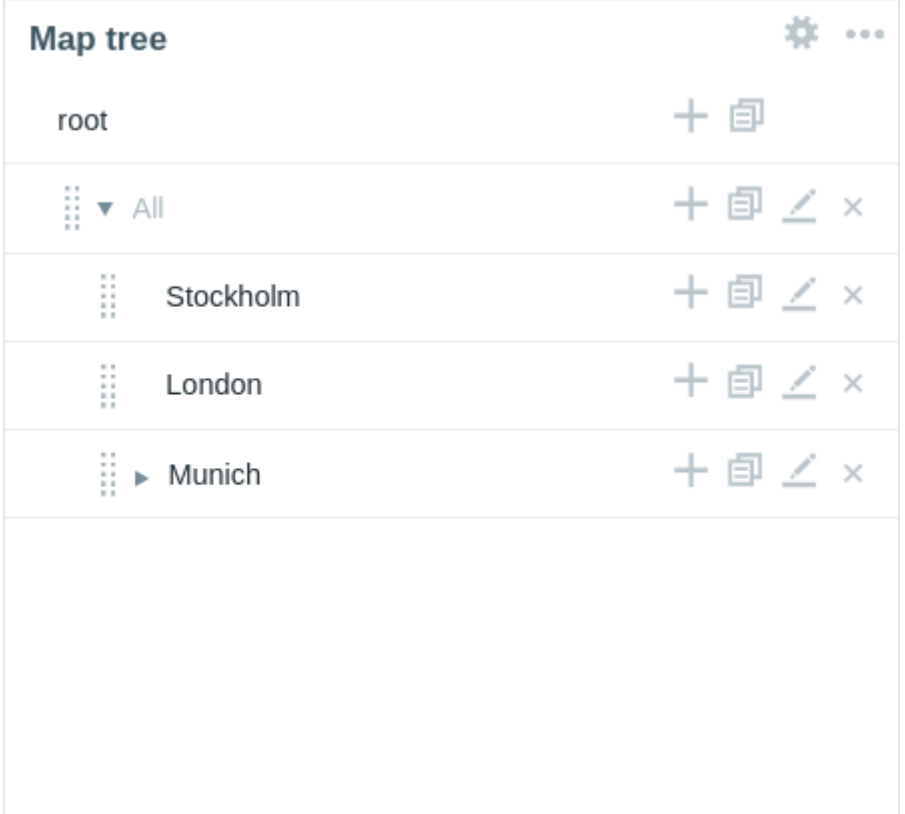

#### Element configuration

To configure a navigation tree element, either add a new element or edit an existing element.

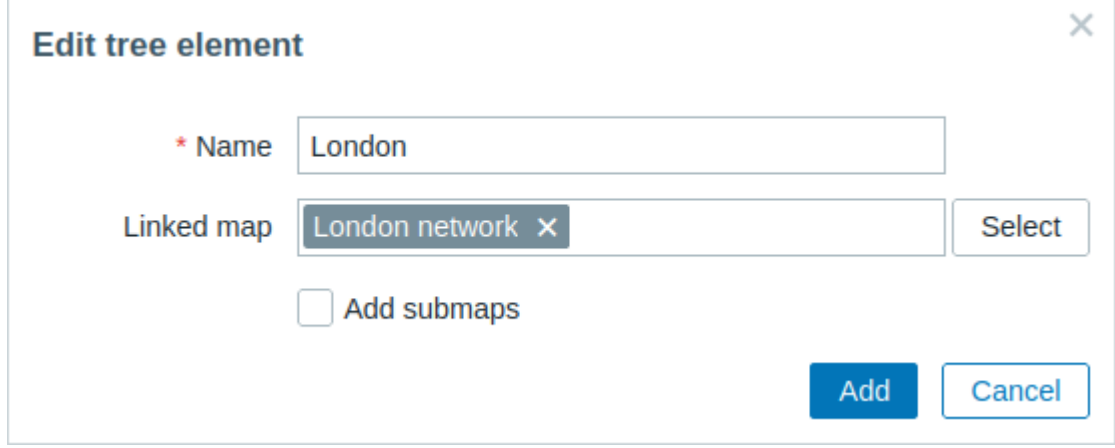

The following navigation tree element configuration parameters are available:
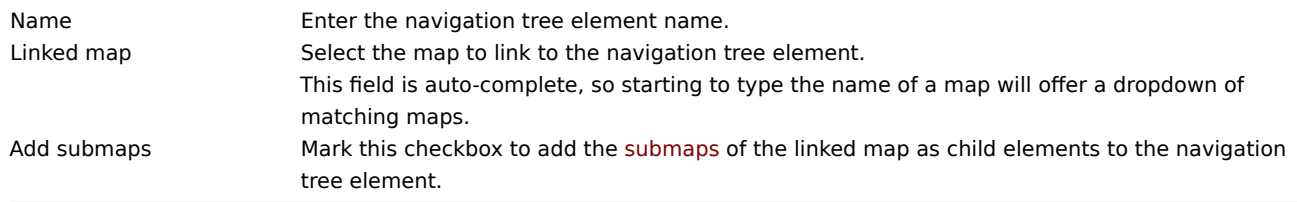

# 20 Pie chart

# Overview

The pie chart widget allows to display values of selected items as a **pie** or **doughnut** chart.

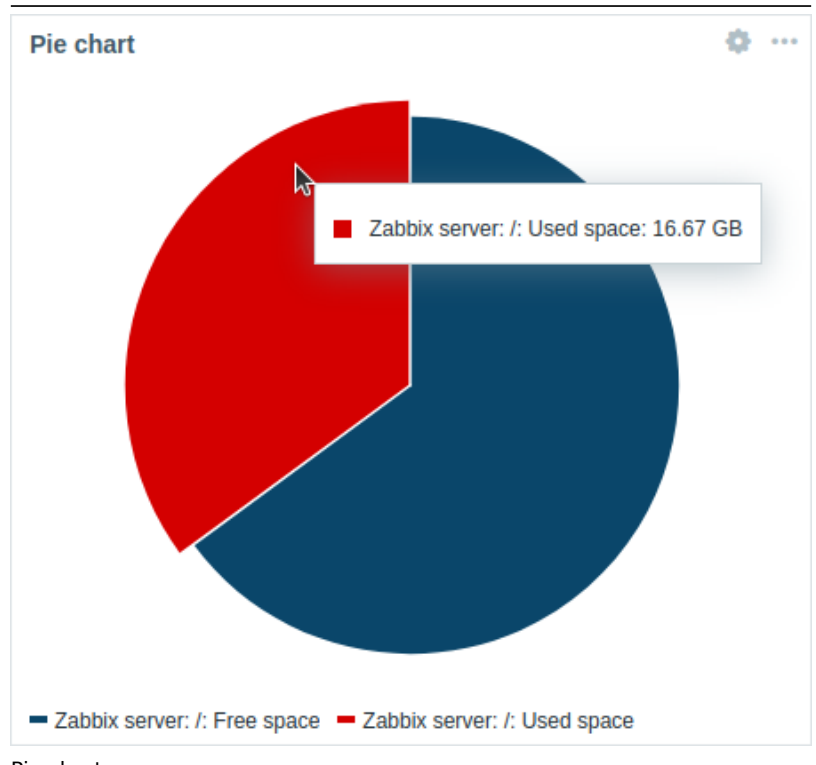

Pie chart.

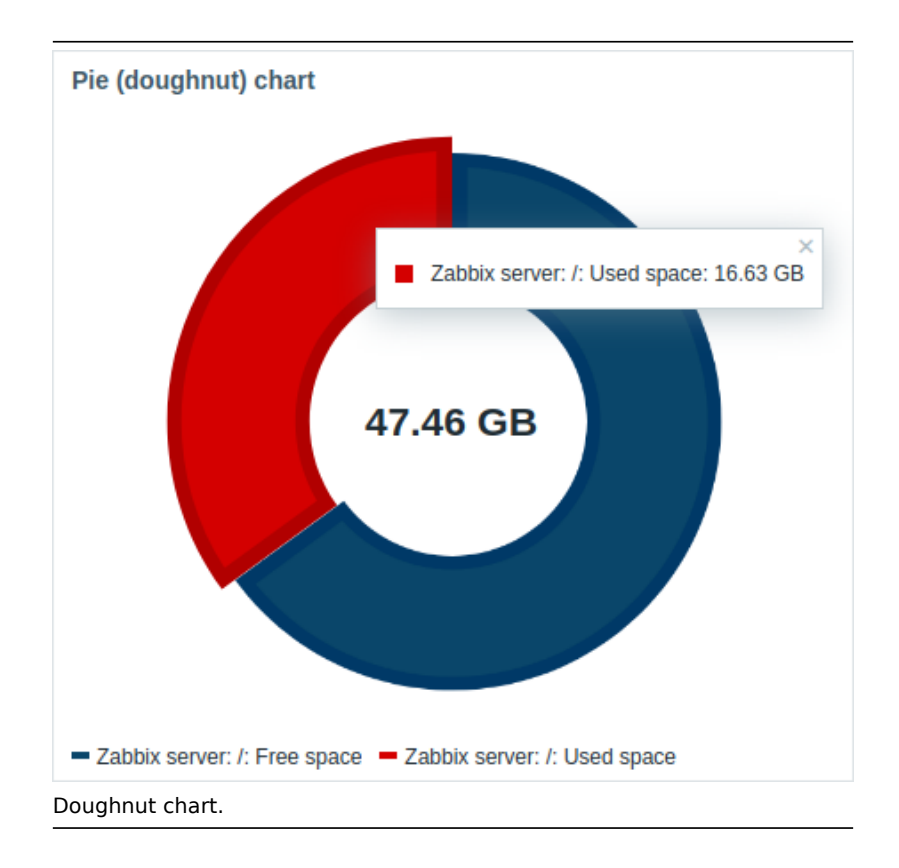

On mouseover, the focused sector enlarges outwards and the legend for this sector is displayed. Clicking on the focused sector makes the pop-out effect permanent, until closed with "x".

The charts are drawn using a vector image drawing technique.

### Configuration

# To configure, select Pie chart as type:

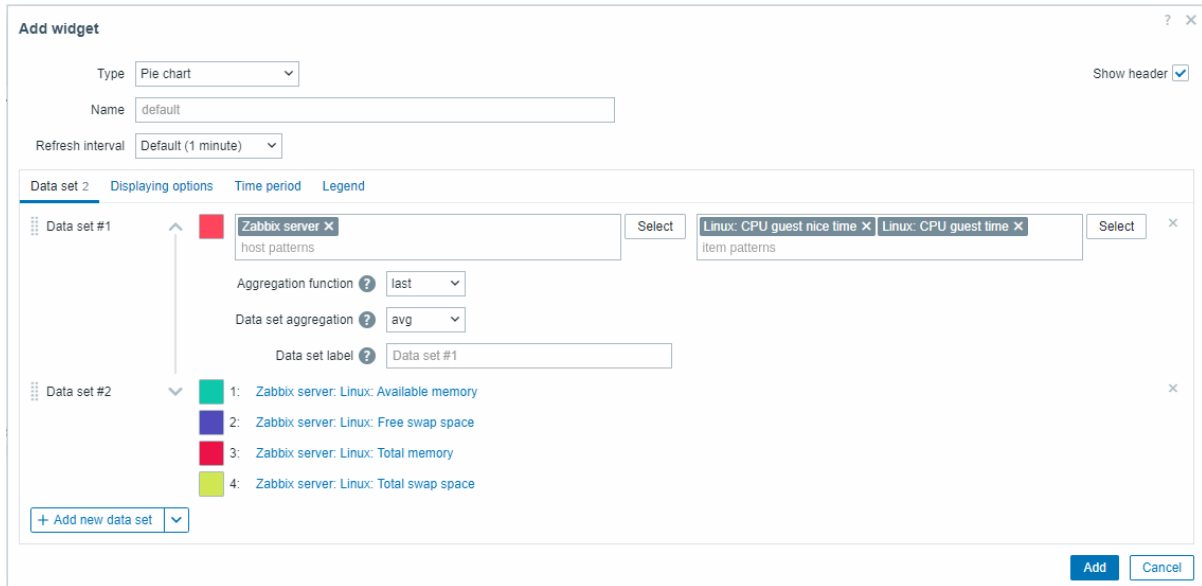

# Data set

The **Data set** tab allows to select data for the pie chart by adding data sets.

Two types of data sets can be added:

- Item patterns data from matching items is displayed. Automatically picked distinctive colors are used to draw the chart.
- Item list data from selected items is displayed. Colors may be adjusted for each displayable item.

By default an Item patterns data set is added. When adding a new data set, it is possible to select between Item patterns/Item list data sets, by clicking on the downward pointing icon next to the Add new data set button and selecting the required option. Note that only numeric item types are allowed.

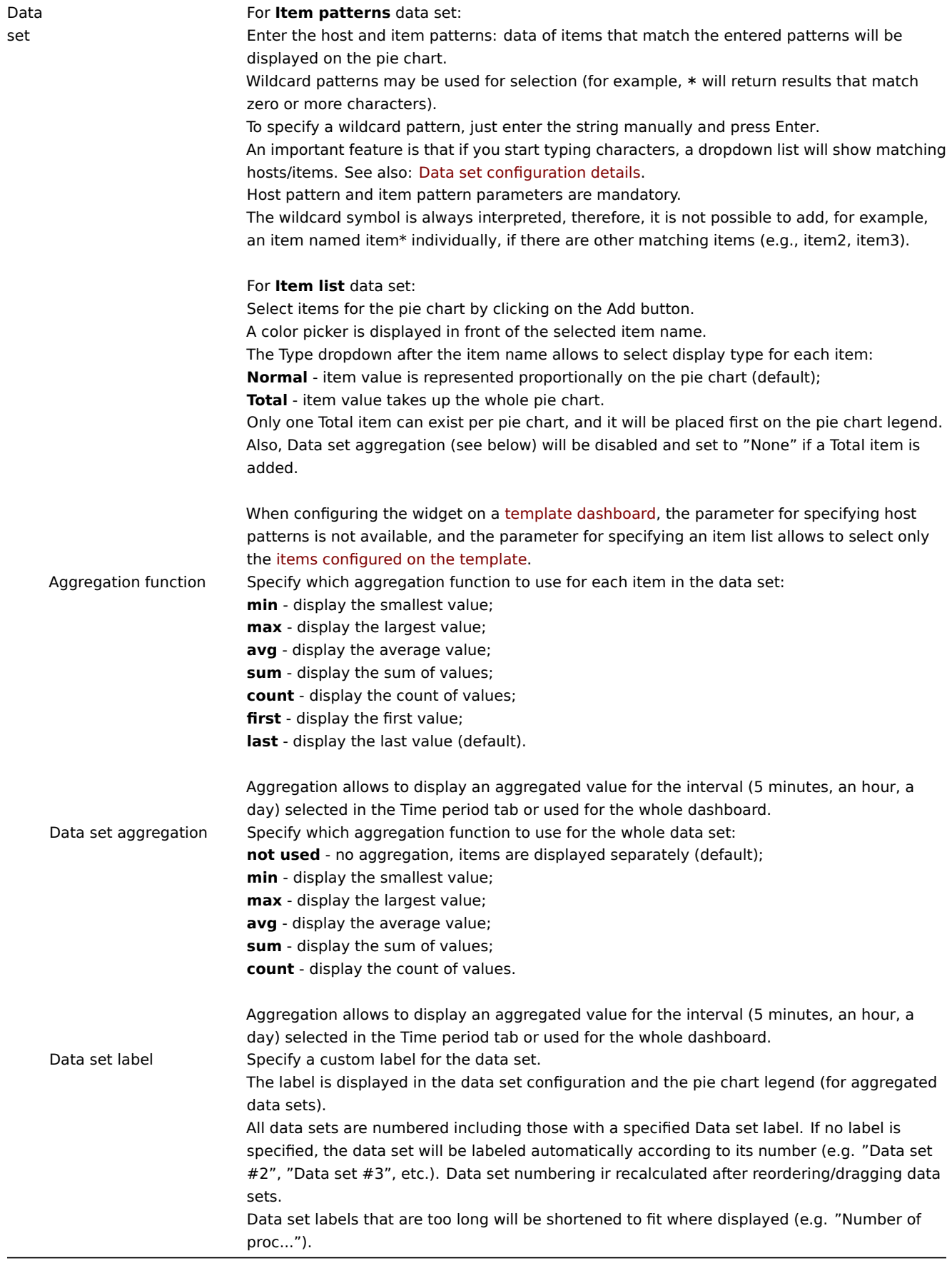

Existing data sets are displayed in a list. You may:

•  $\frac{1}{2}$  - click on the move icon and drag a data set to a new place in the list.

• - click on the expand icon to expand data set details. When expanded, this icon turns into a collapse icon.

- **Figure 1** click on the color icon to change the base color, either from the color picker or manually. The base color is used to calculate different colors for each item of the item pattern data set.
	-

 $+$  Add new data set  $\vee$ . Click on this button to add an empty data set allowing to select the host/item pattern.

**–** If you click on the downward pointing icon next to the Add new data set button, a drop-down menu appears allowing to add a new data set with item patterns/item list or by cloning the currently open data set. If all data sets are collapsed, the Clone option is not available.

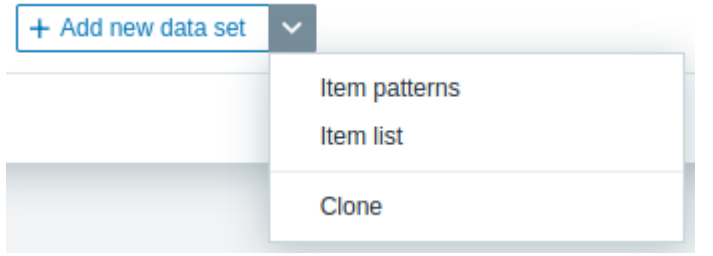

### Displaying options

### The **Displaying options** tab allows to define history data selection and visualization options for the pie chart:

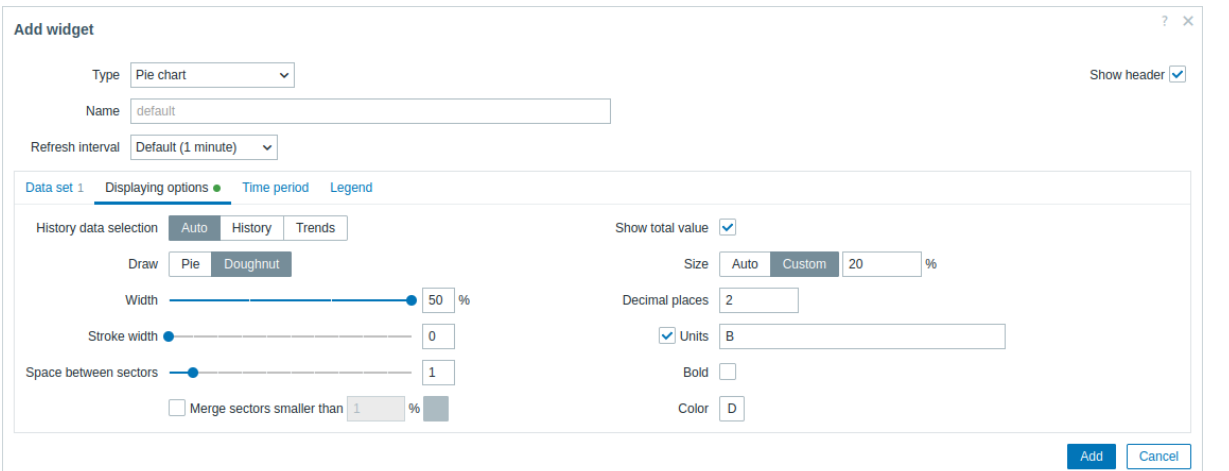

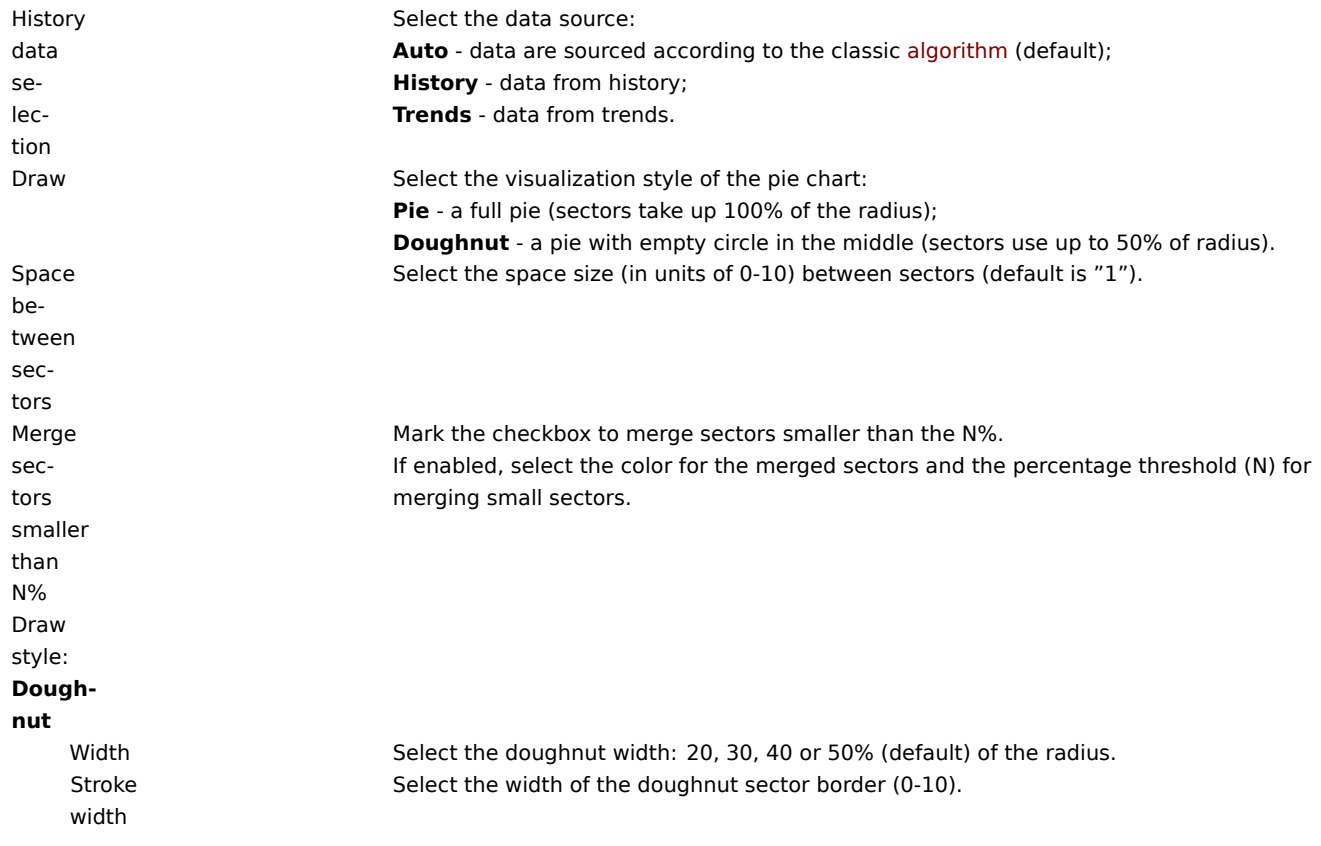

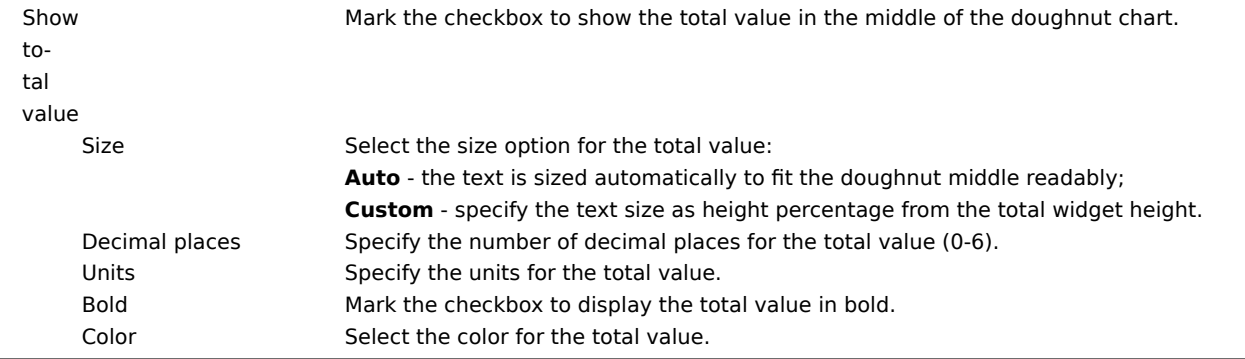

# Time period

The **Time period** tab allows to set a custom time period for the aggregation settings of the pie chart:

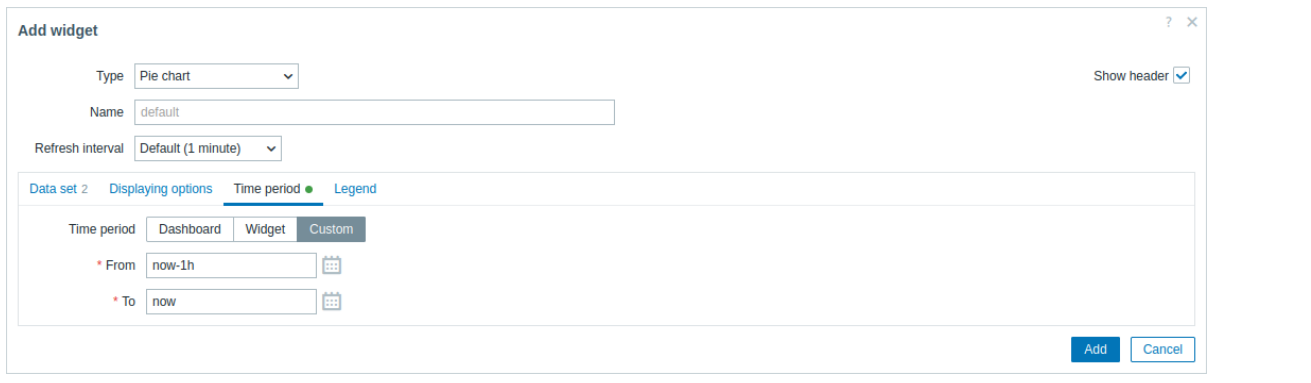

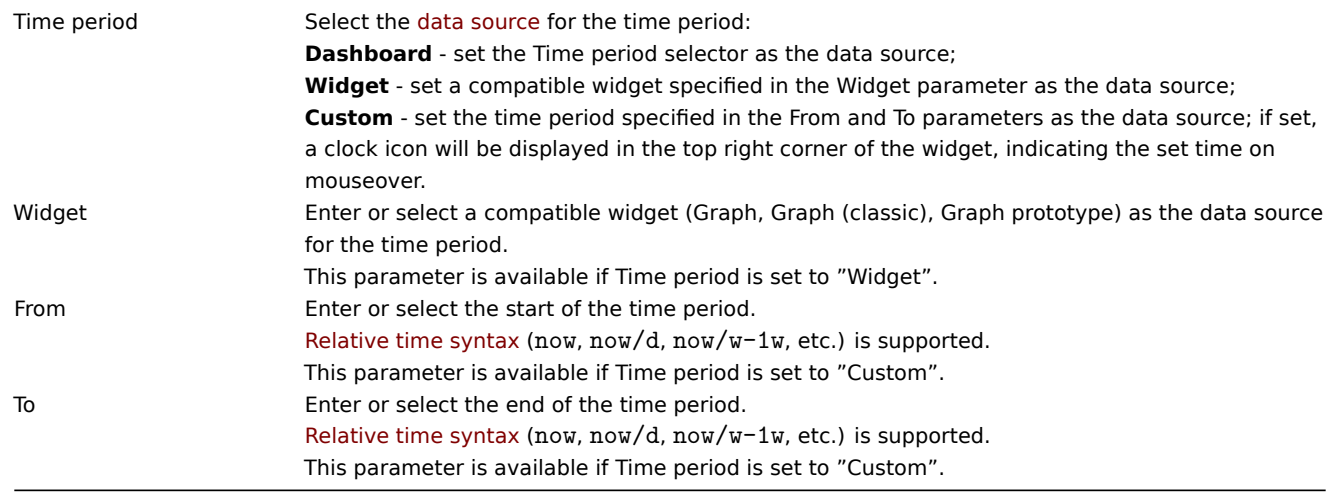

### Legend

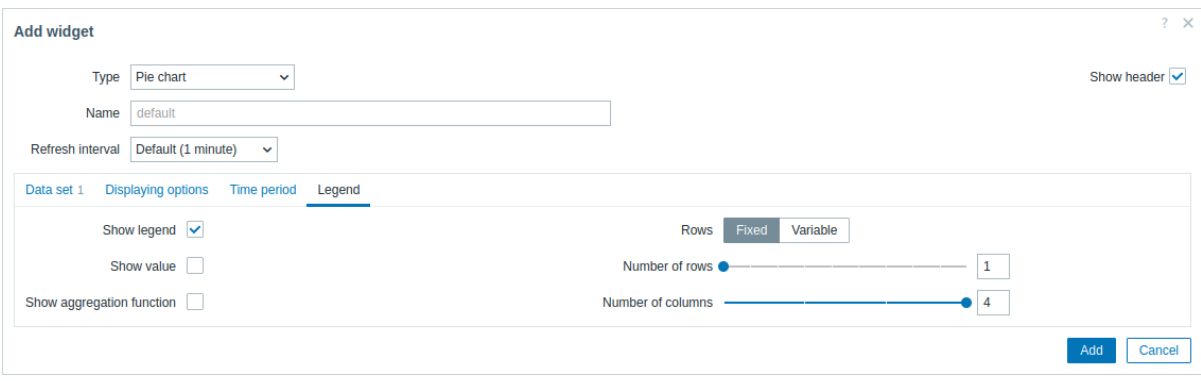

The **Legend** tab allows to customize the pie chart legend:

Show legend Unmark this checkbox to hide the legend on the pie chart (marked by default).

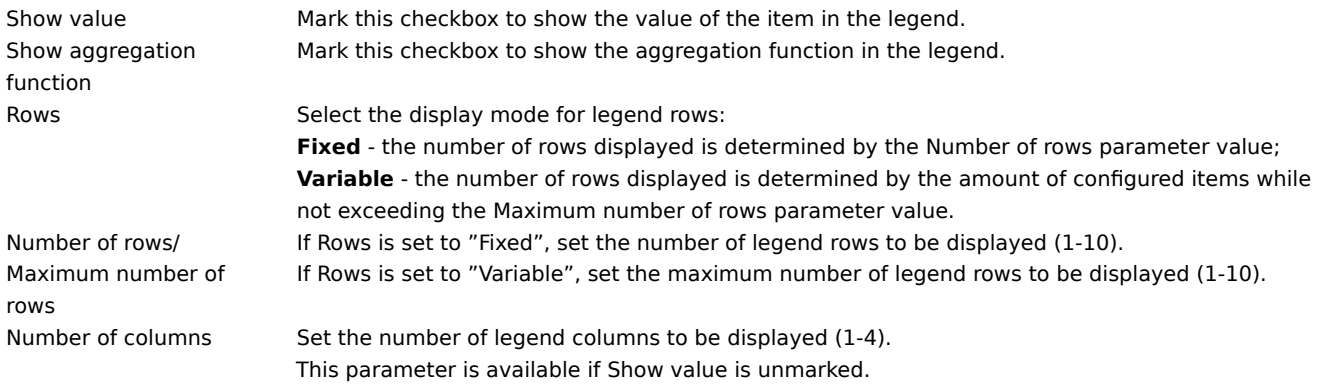

The information displayed by the pie chart widget can be downloaded as a .png image using the widget menu.

A screenshot of the widget will be saved to the Downloads folder.

Data set configuration details

The Host patterns and Item patterns fields in the Data set tab both recognize full names or patterns containing a wildcard symbol (\*).

This functionality allows selecting all the hosts and items whose names contain the selected patterns.

For more details, see Graph widget.

21 Problem hosts

# Overview

In the problem host widget, you can display problem count by host group and the highest problem severity within a group.

The problem count is displayed only for cause problems.

Configuration

To configure, select Problem hosts as type:

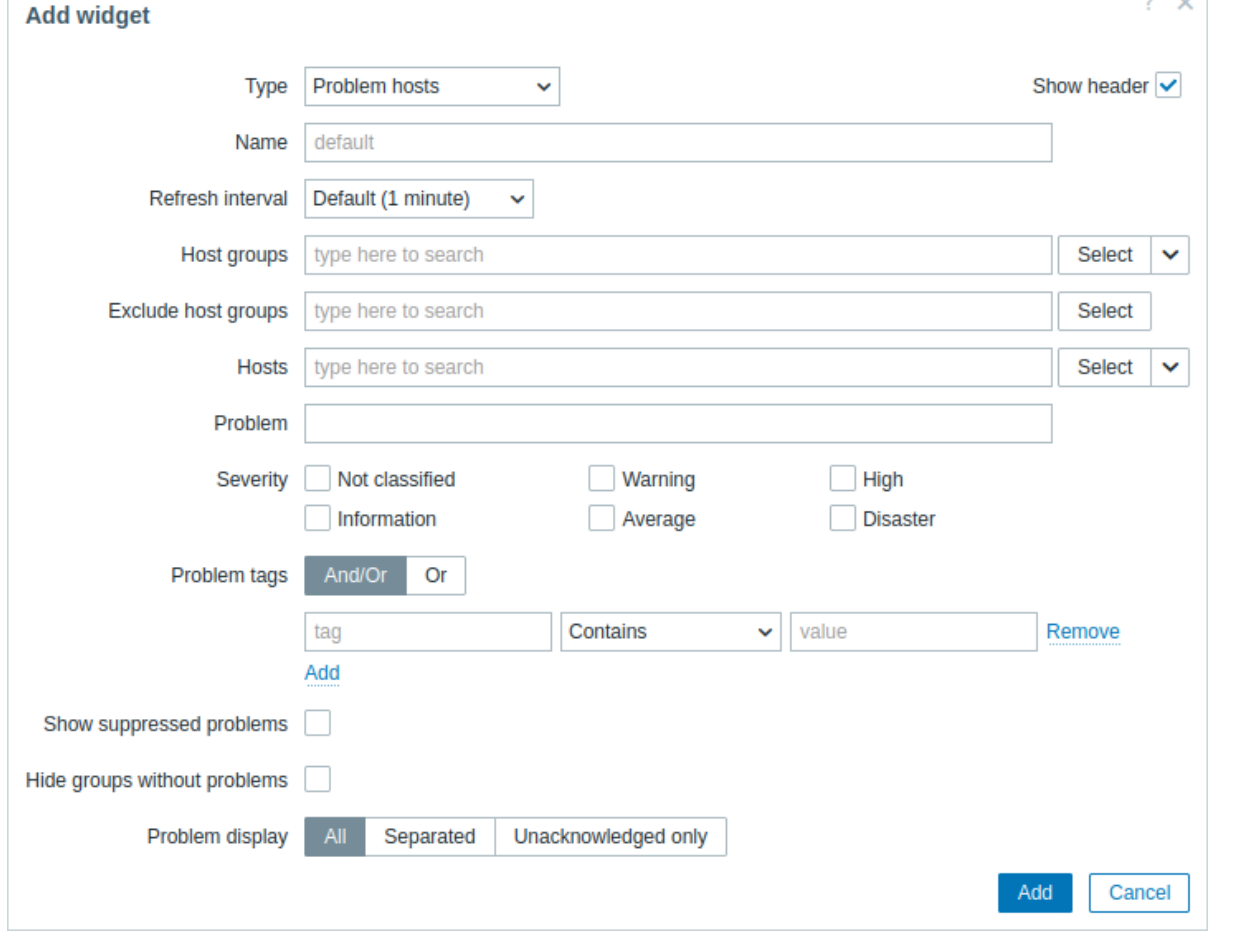

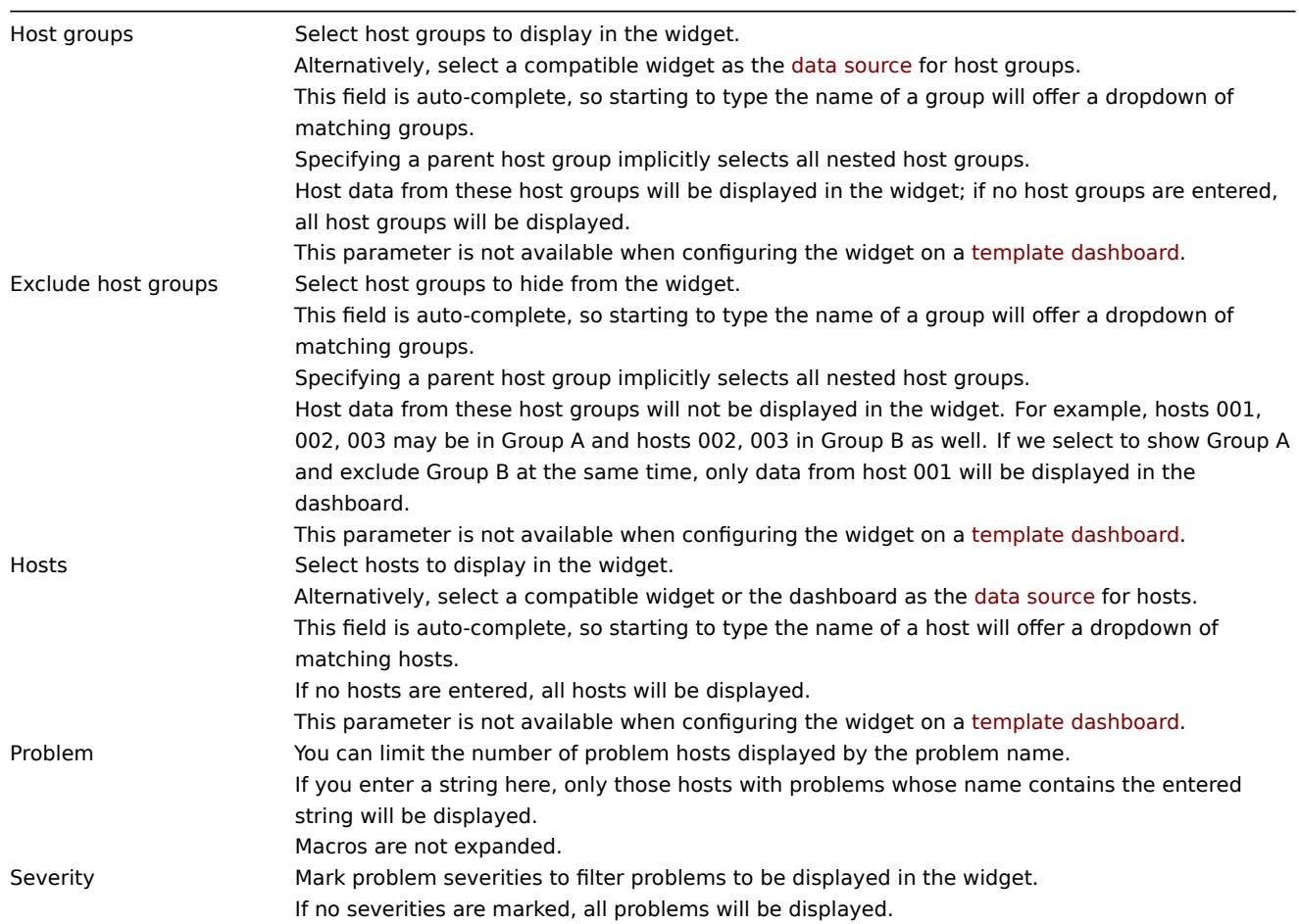

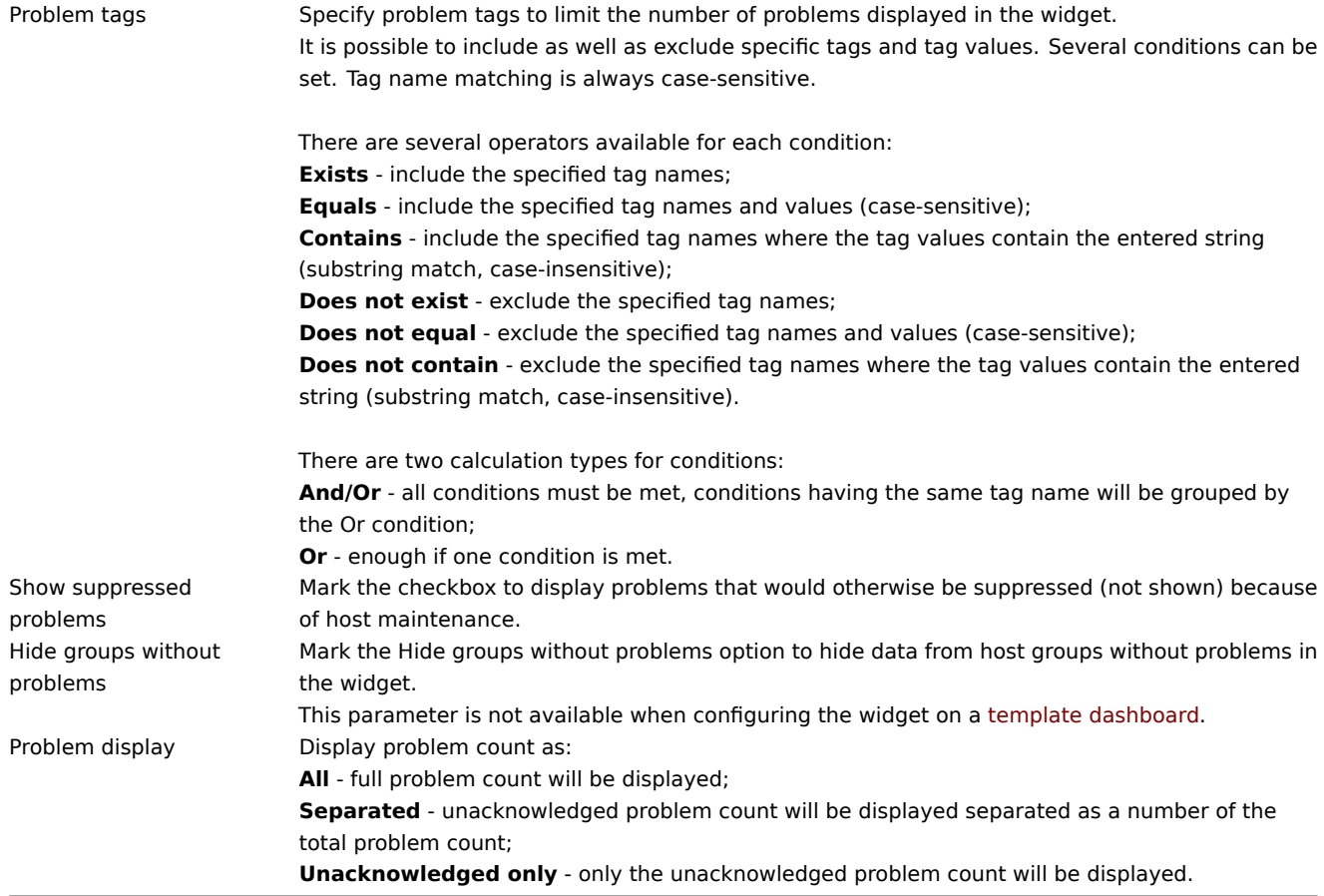

22 Problems

Overview

In this widget you can display current problems. The information in this widget is similar to Monitoring → Problems.

Configuration

To configure, select Problems as type:

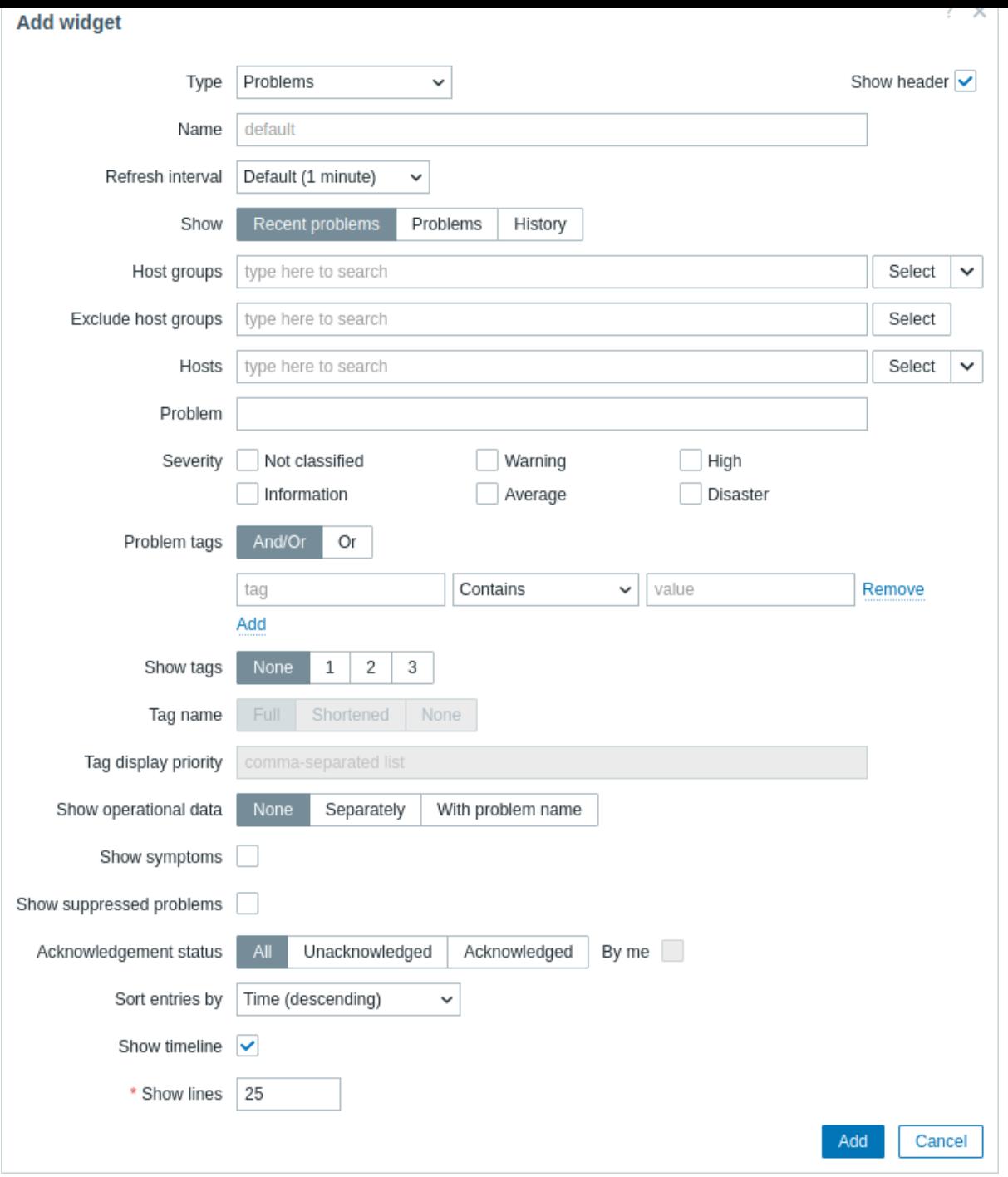

You can limit how many problems are displayed in the widget in various ways - by problem status, problem name, severity, host group, host, event tag, acknowledgment status, etc.

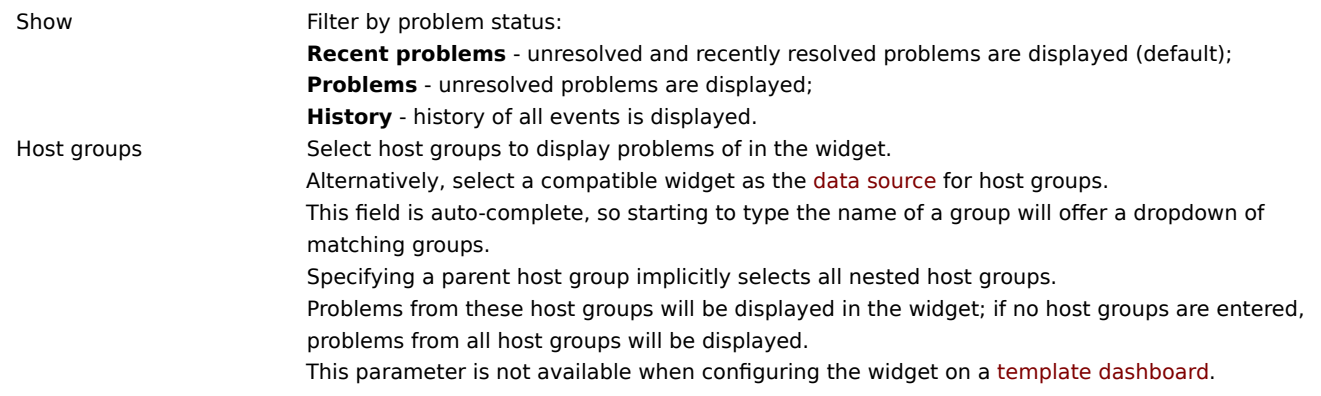

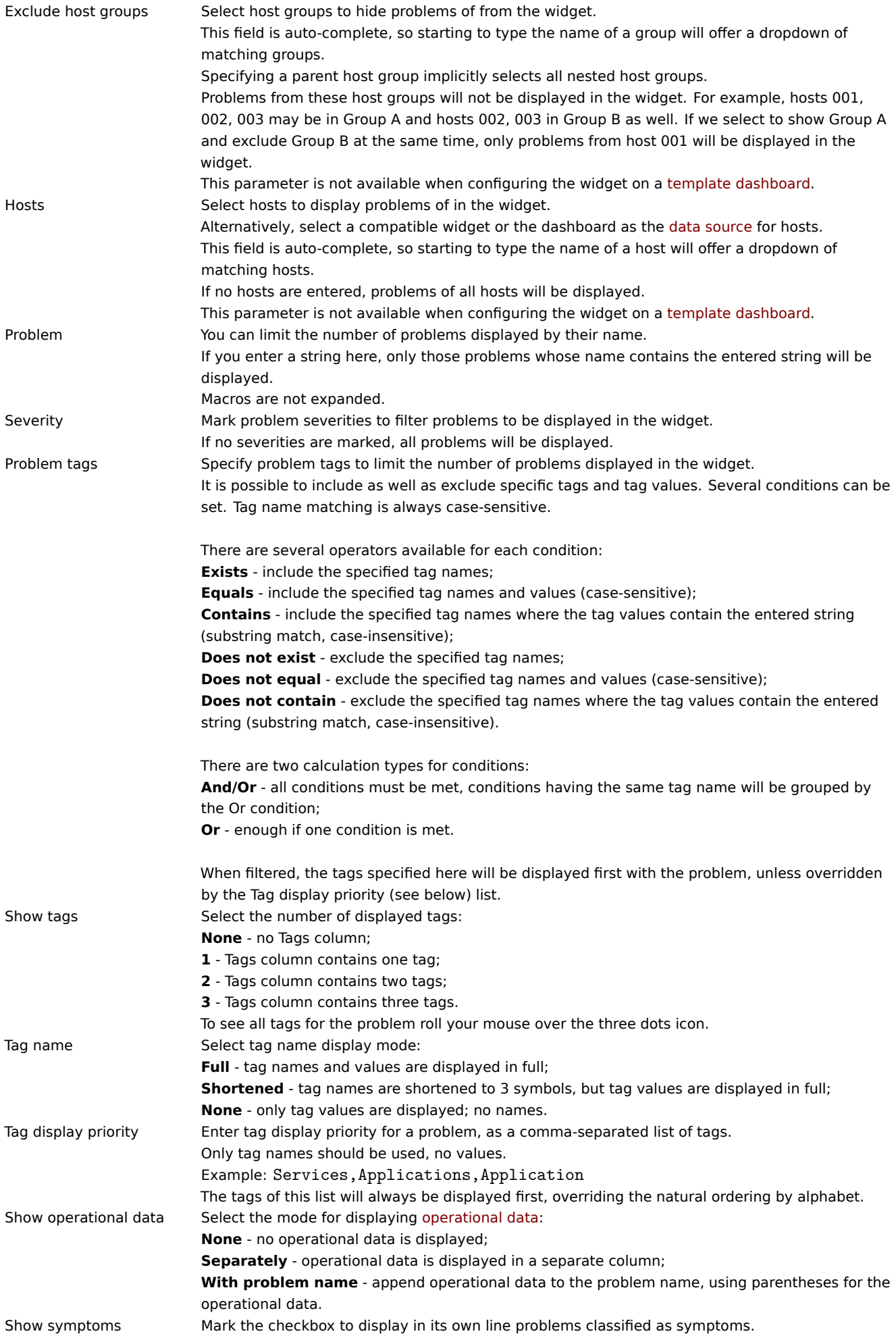

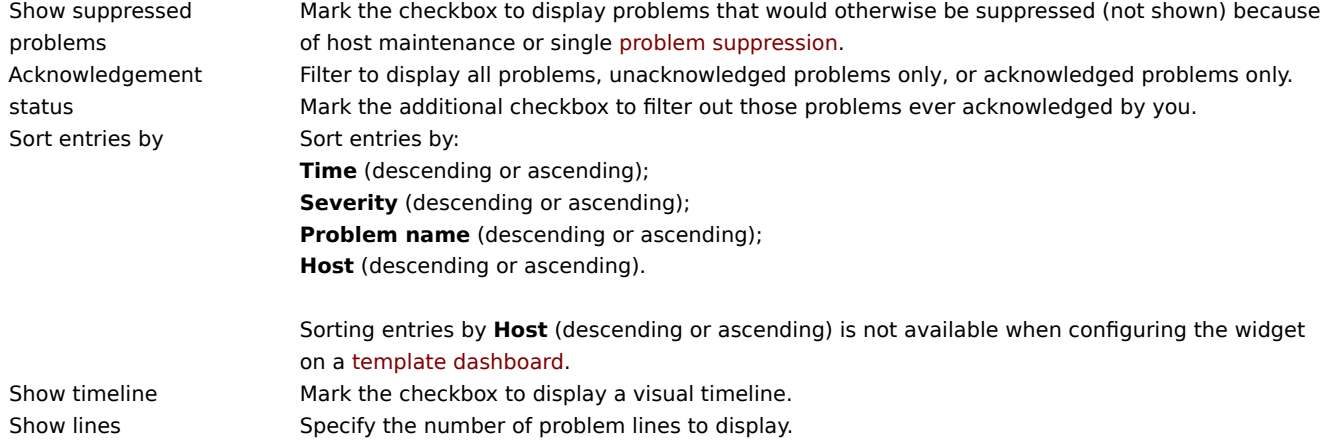

### Using the widget

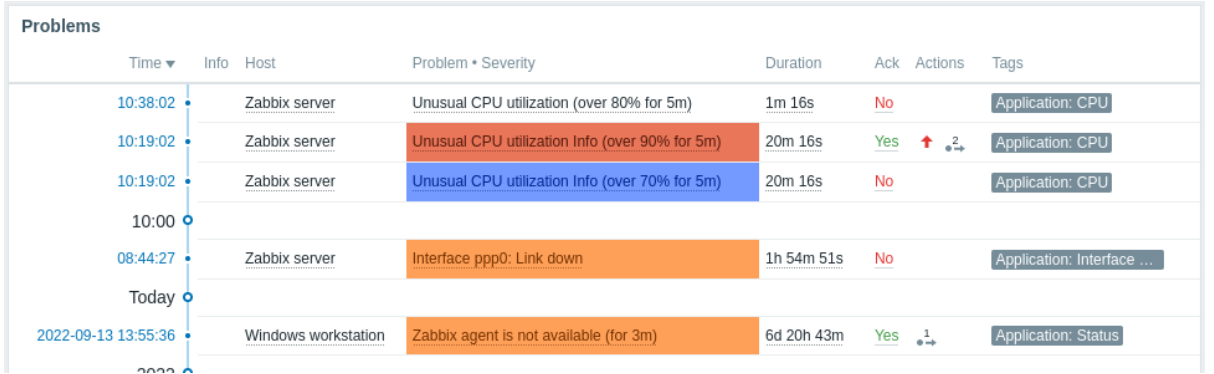

Problems widget offers quick access to additional information:

- Click on the problem date and time to view event details.
- If Info column is not empty, you can hover over displayed icon to view additional details.
- Click on the host name to open the host menu.
- Click on the problem name to open the event menu.
- Hover over or click on the problem duration to view problem event popup.
- Press on the Yes or No in the Acknowledge (Ack) column to update a problem.
- Hover over or press on the gray arr[ow icon in A](#page-687-0)ctions column to view list of executed actions.

### Problem event popup

The problem event popup includes the list of problem events fort[his trigger and, if d](#page-546-0)efined, the trigger description and a clickable URL.

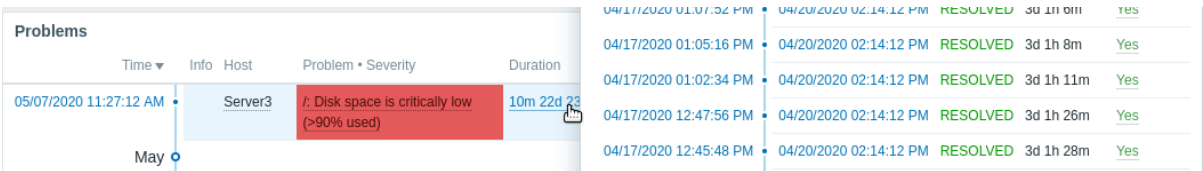

To bring up the problem event popup:

- Roll a mouse over the problem duration in the Duration column of the Problems widget. The popup disappears once you remove the mouse from the duration.
- Click on the duration in the Duration column of the Problems widget. The popup disappears only if you click on the duration again.

23 Problems by severity

### Overview

In this widget, you can display the problem count by severity. You can limit what hosts and triggers are displayed in the widget and define how the problem count is displayed.

The problem count is displayed only for cause problems.

# Configuration

To configure, select Problems by severity as type:

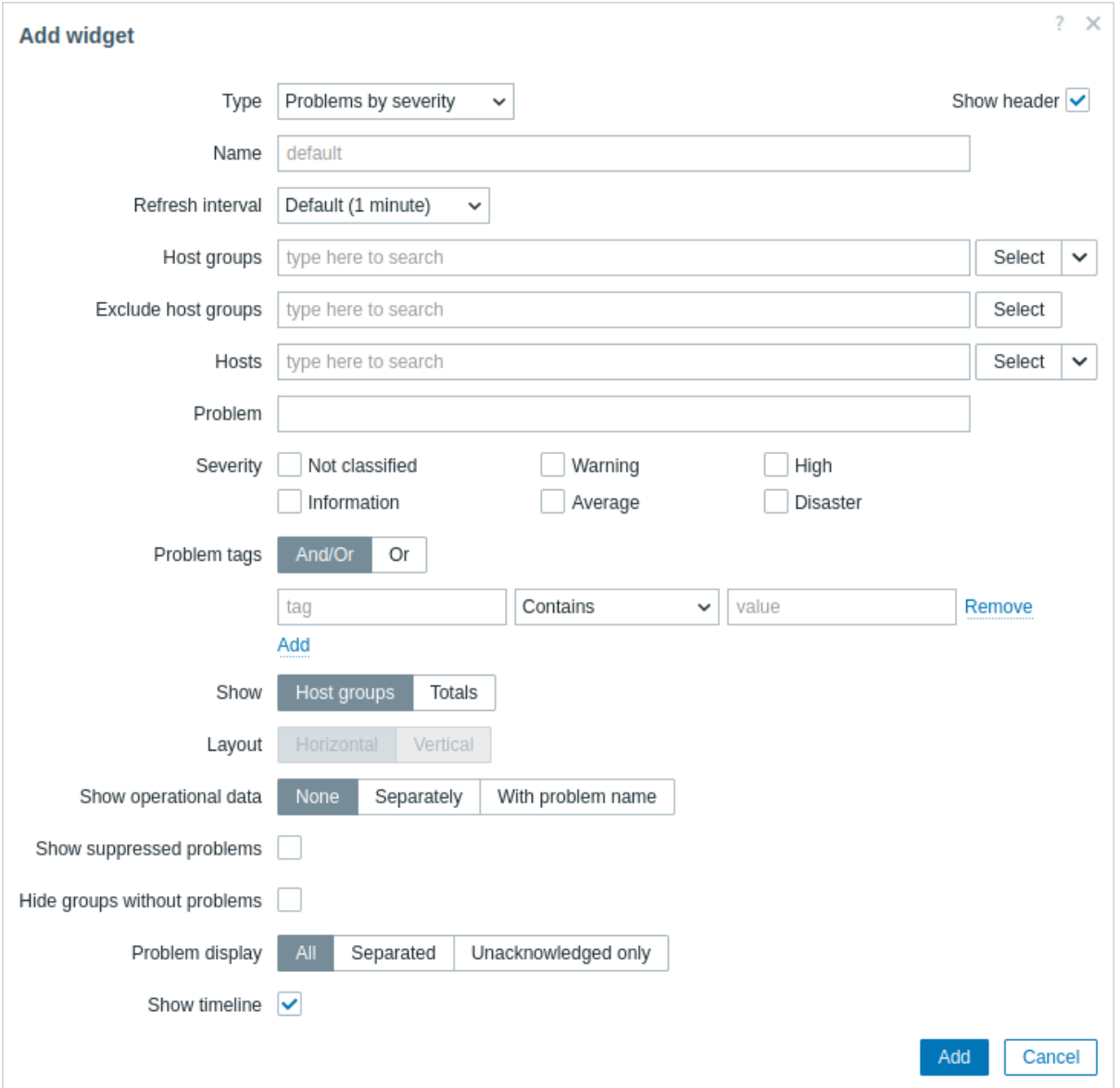

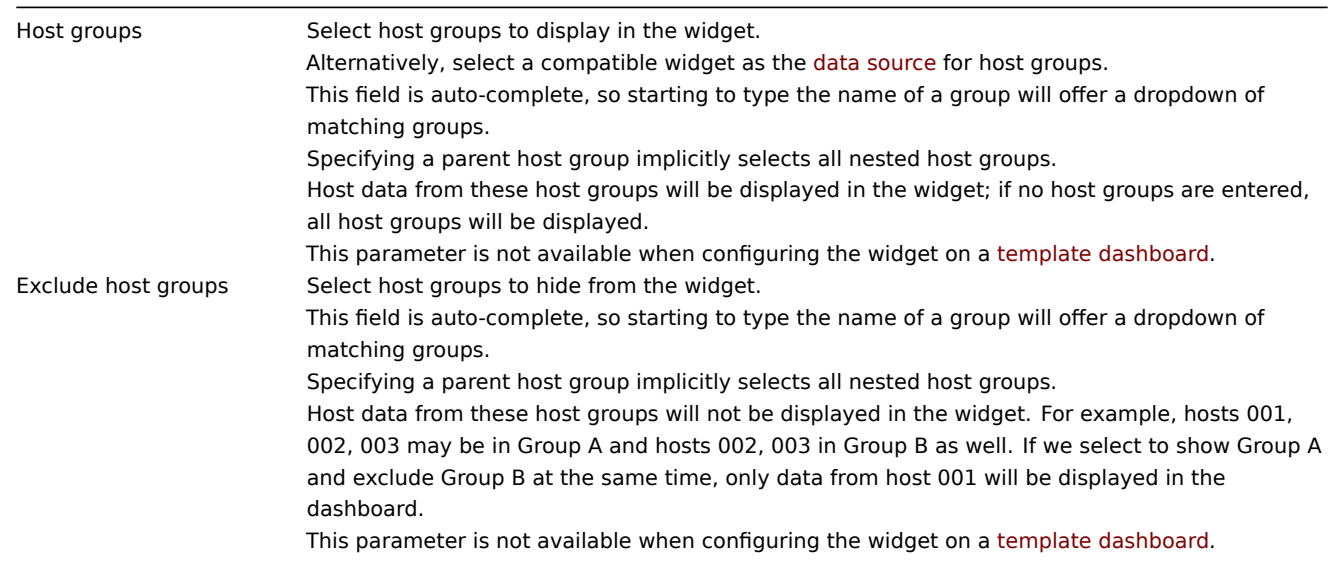

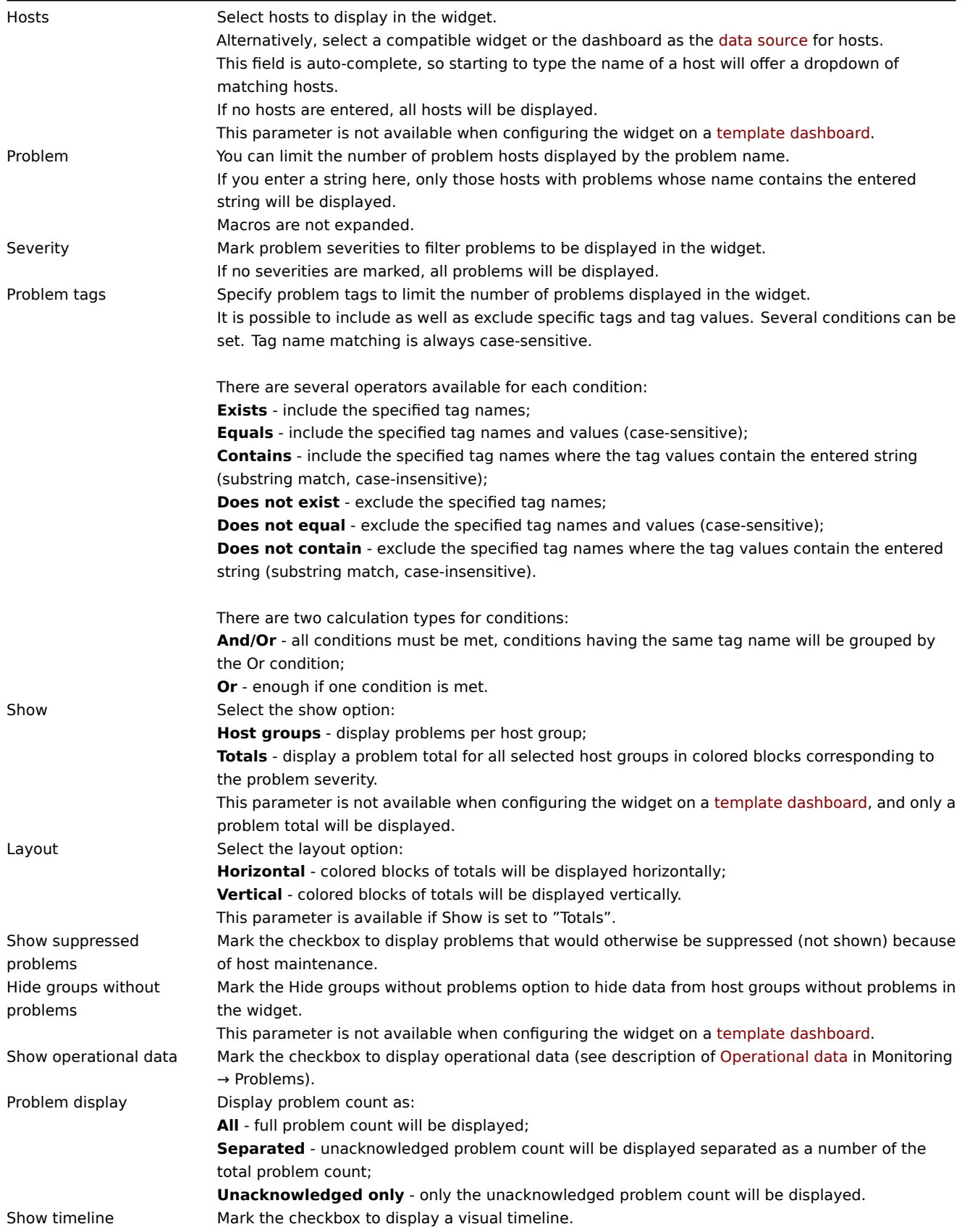

# 24 SLA report

# Overview

This widget is useful for displaying SLA reports. Functionally it is similar to the Services -> SLA report section.

Configuration

In configure, select SLA report as type.

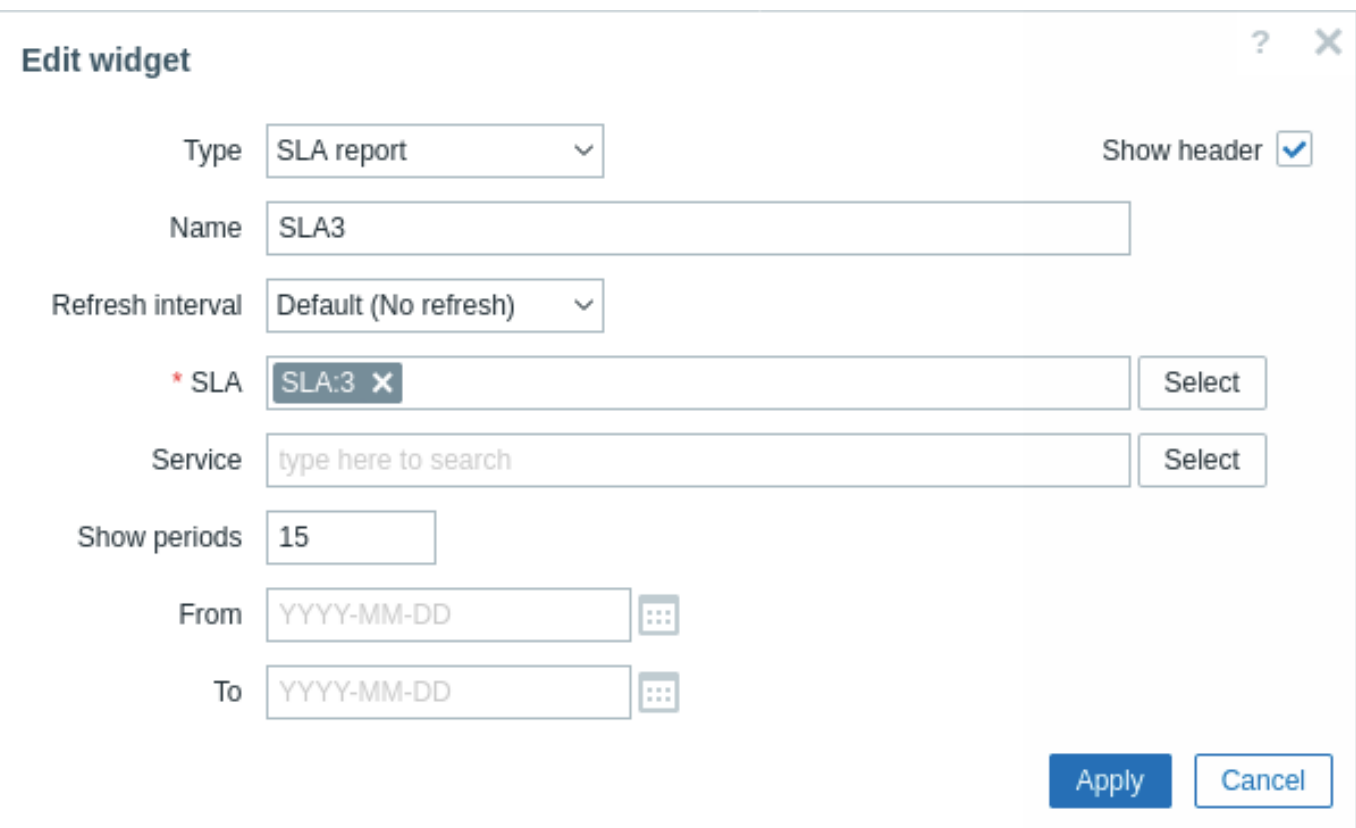

In addition to the parameters that are common for all widgets, you may set the following specific options:

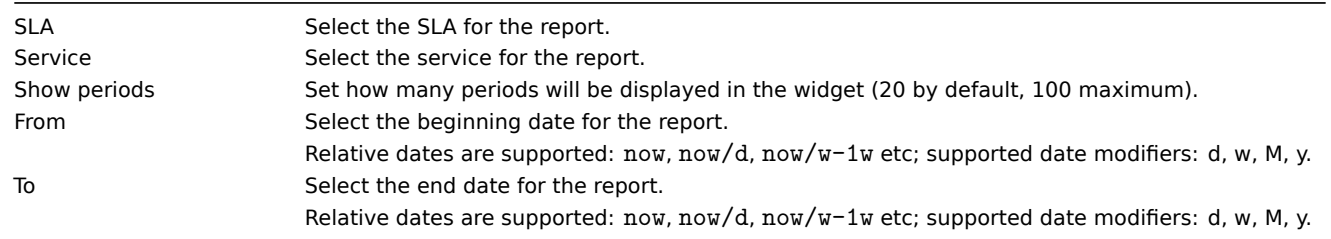

25 System information

# Overview

This widget displays the same information as in Reports → System information, however, a single dashboard widget can only display either the system stats or the high availability nodes at a time (not both).

Configuration

To configure, select System information as type:

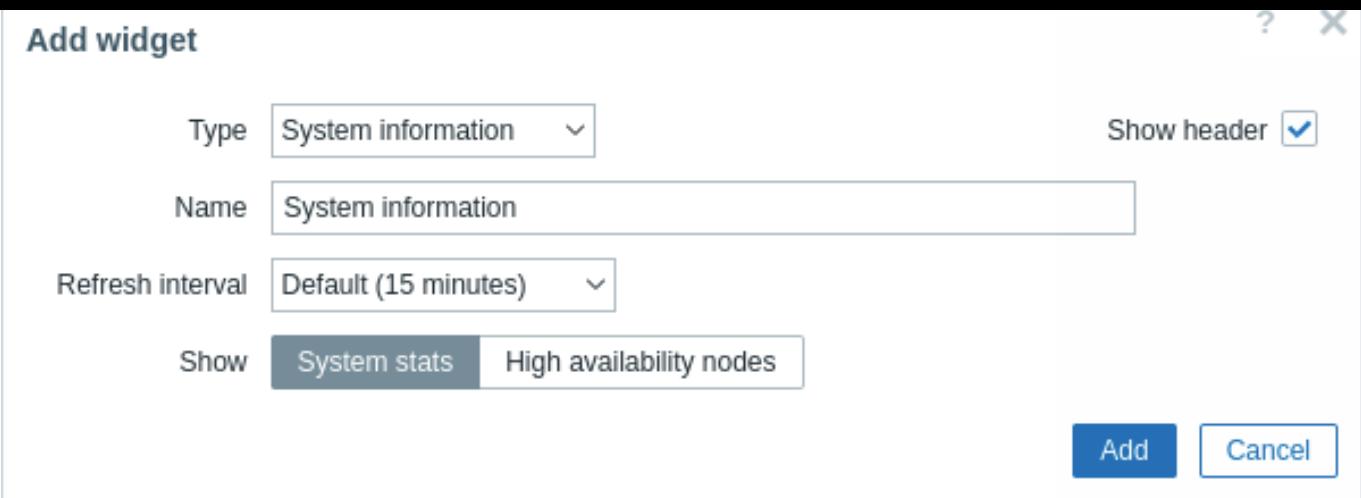

In addition to the parameters that are common for all widgets, you may set the following specific options:

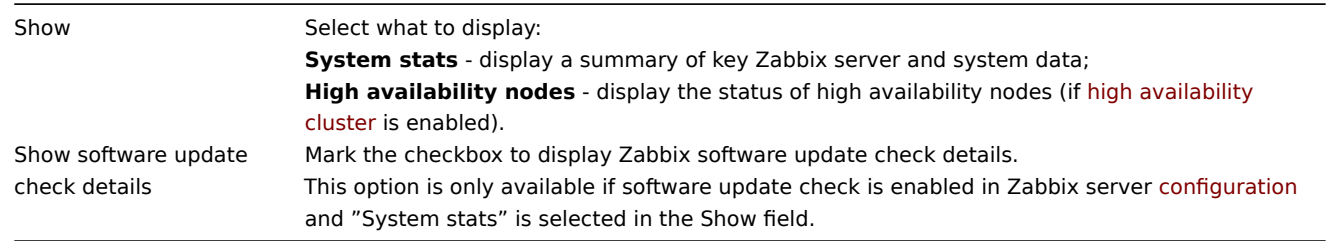

# 26 Top hosts

# Overview

This widget provides a way to create custom tables for displaying the data situation, allowing to display Top N-like reports and progress-bar reports useful for capacity planning.

The maximum number of hosts that can be displayed is 100.

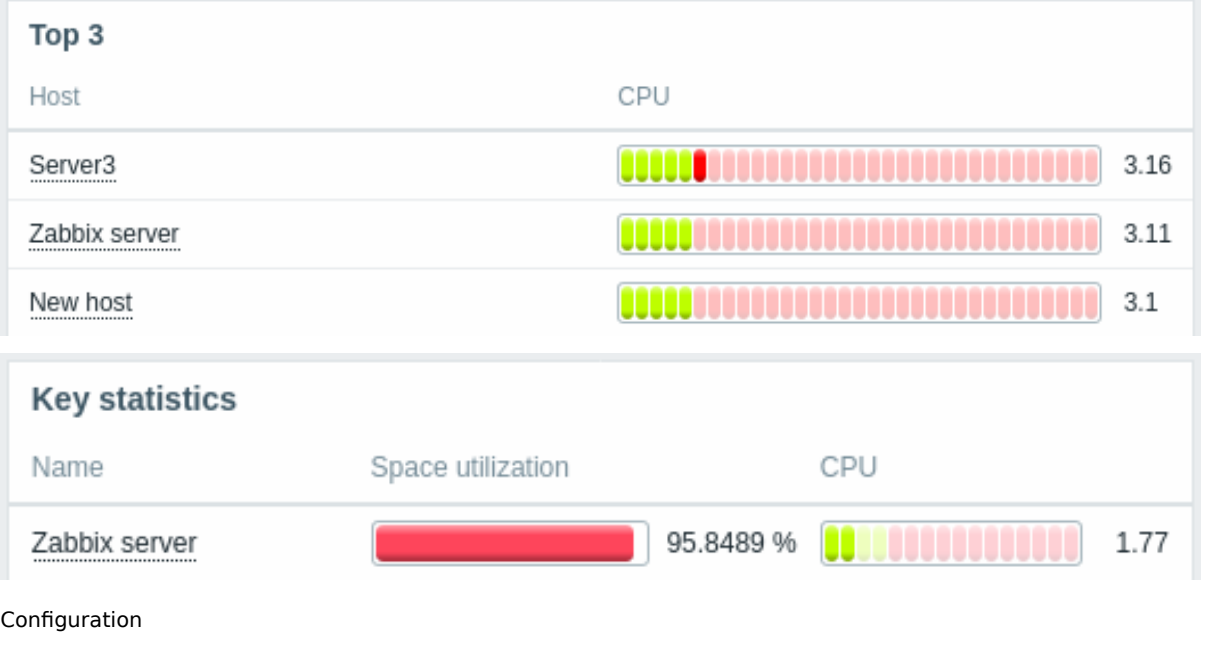

To configure, select Top hosts as type:

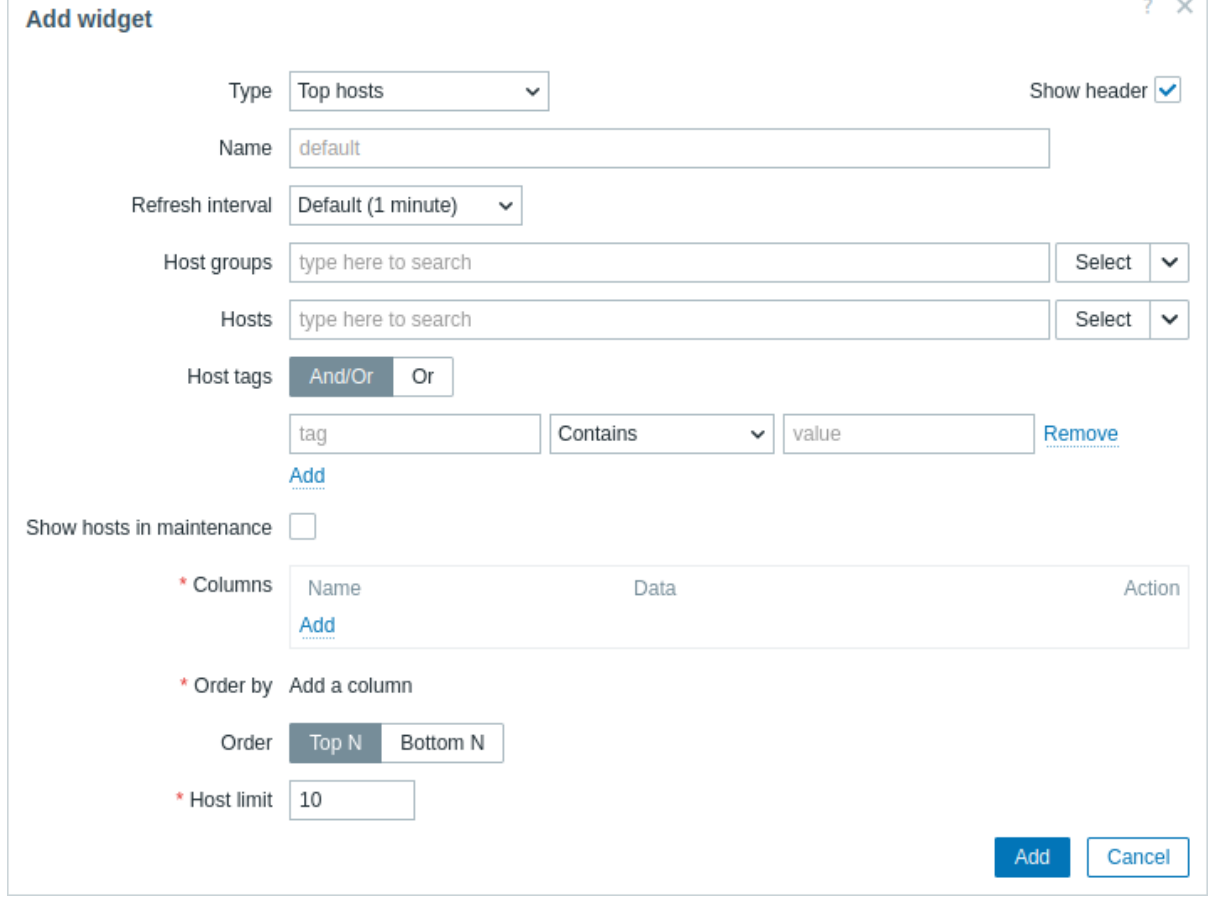

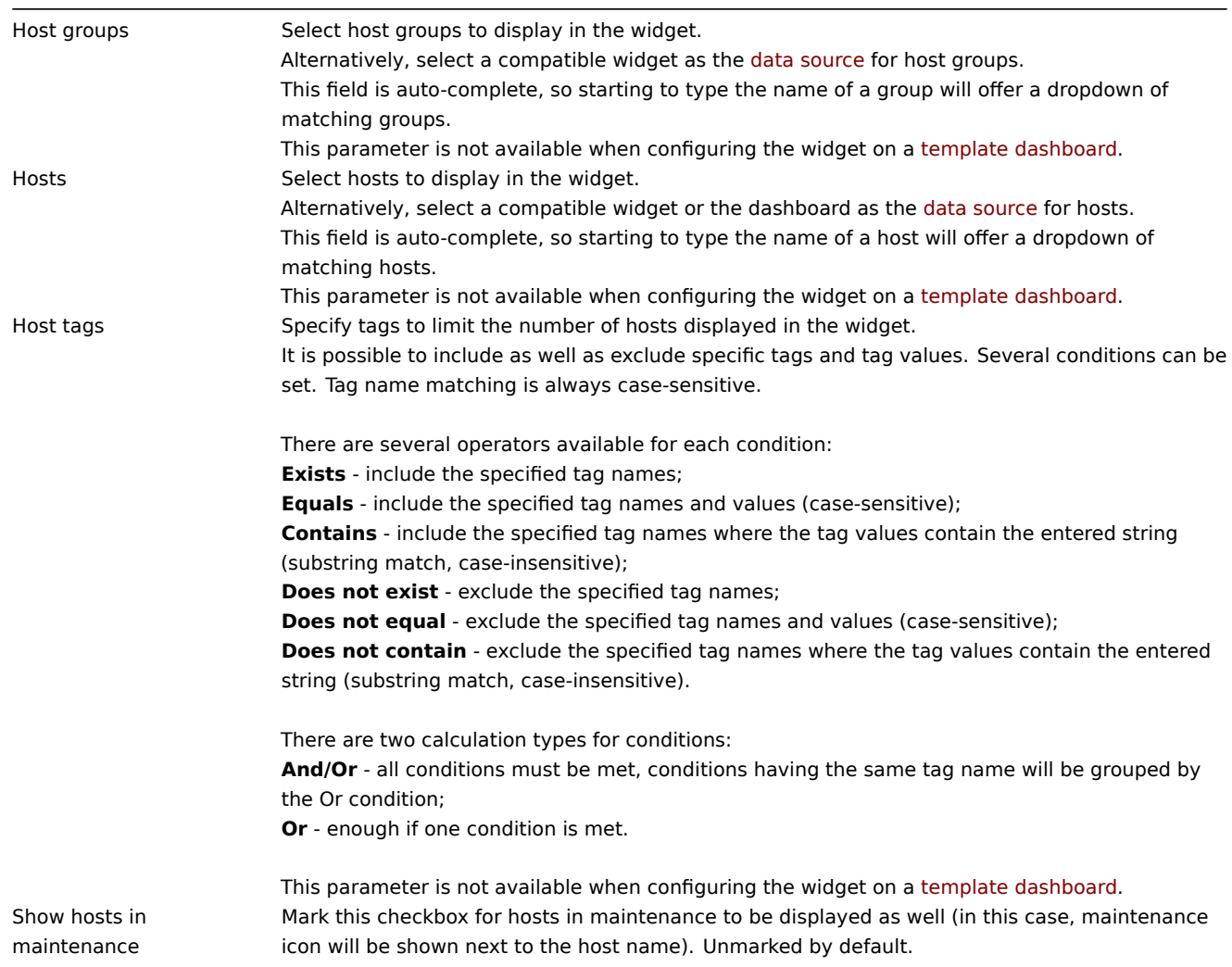

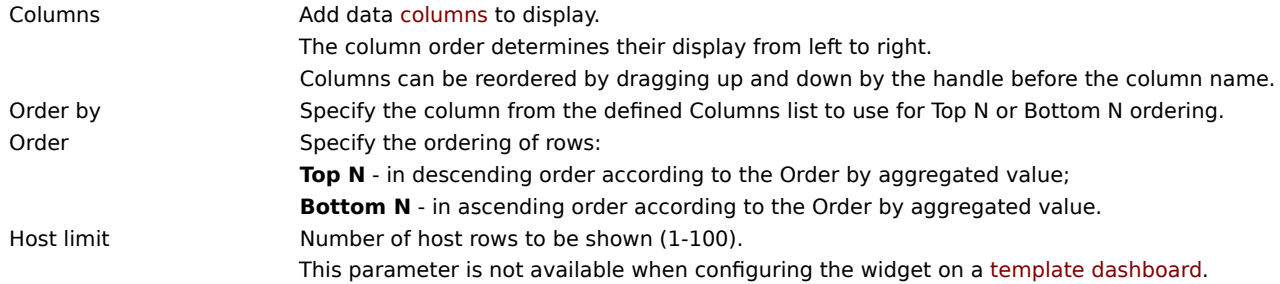

# Column configuration

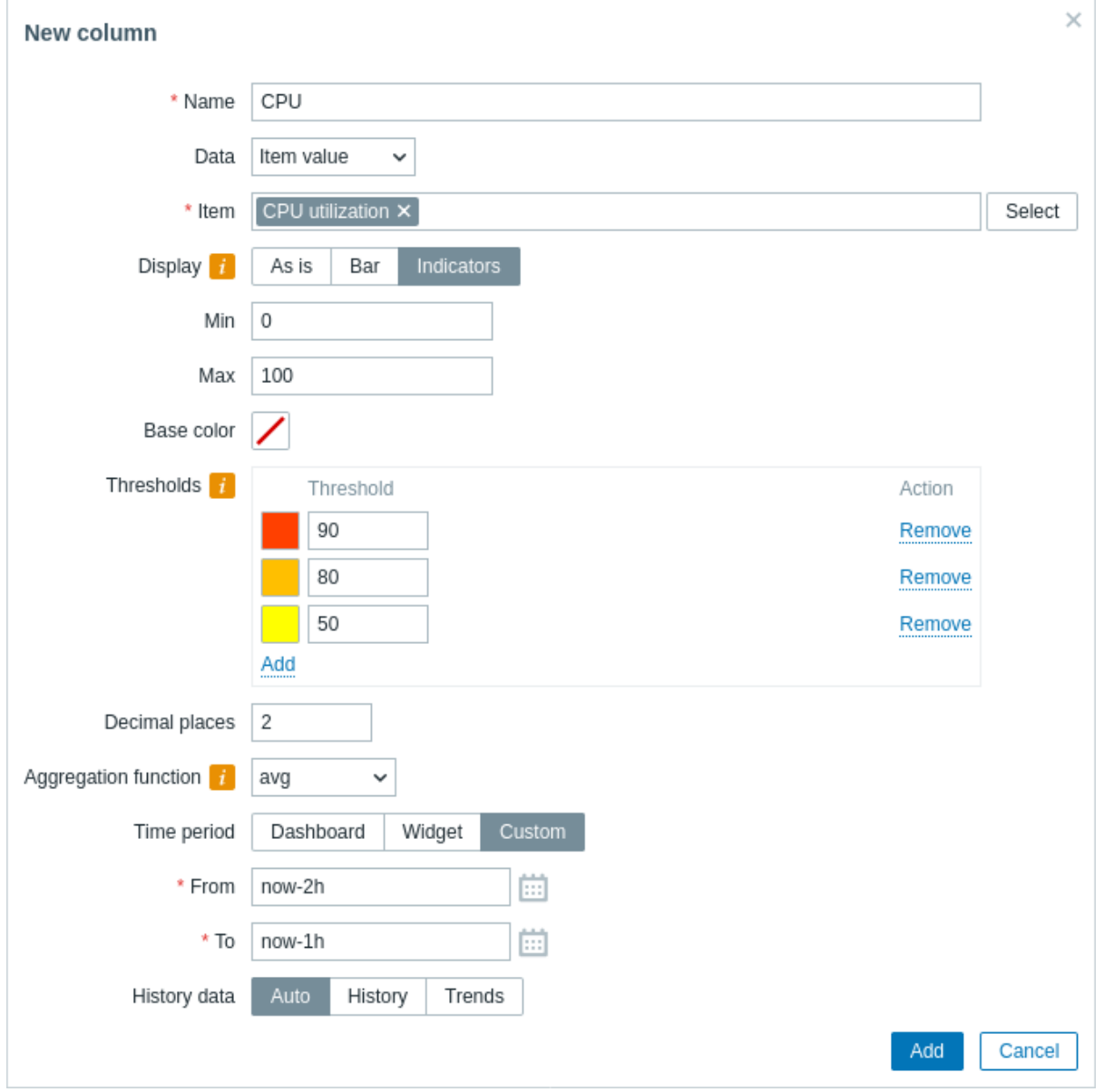

# Common column parameters:

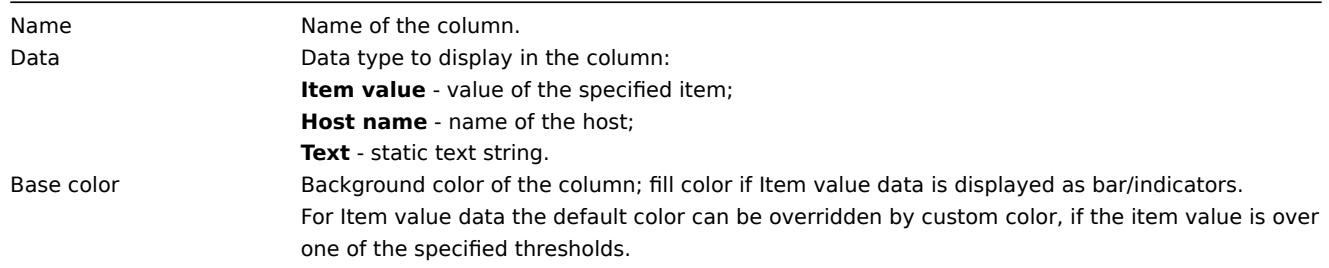

Specific parameters for item value columns.

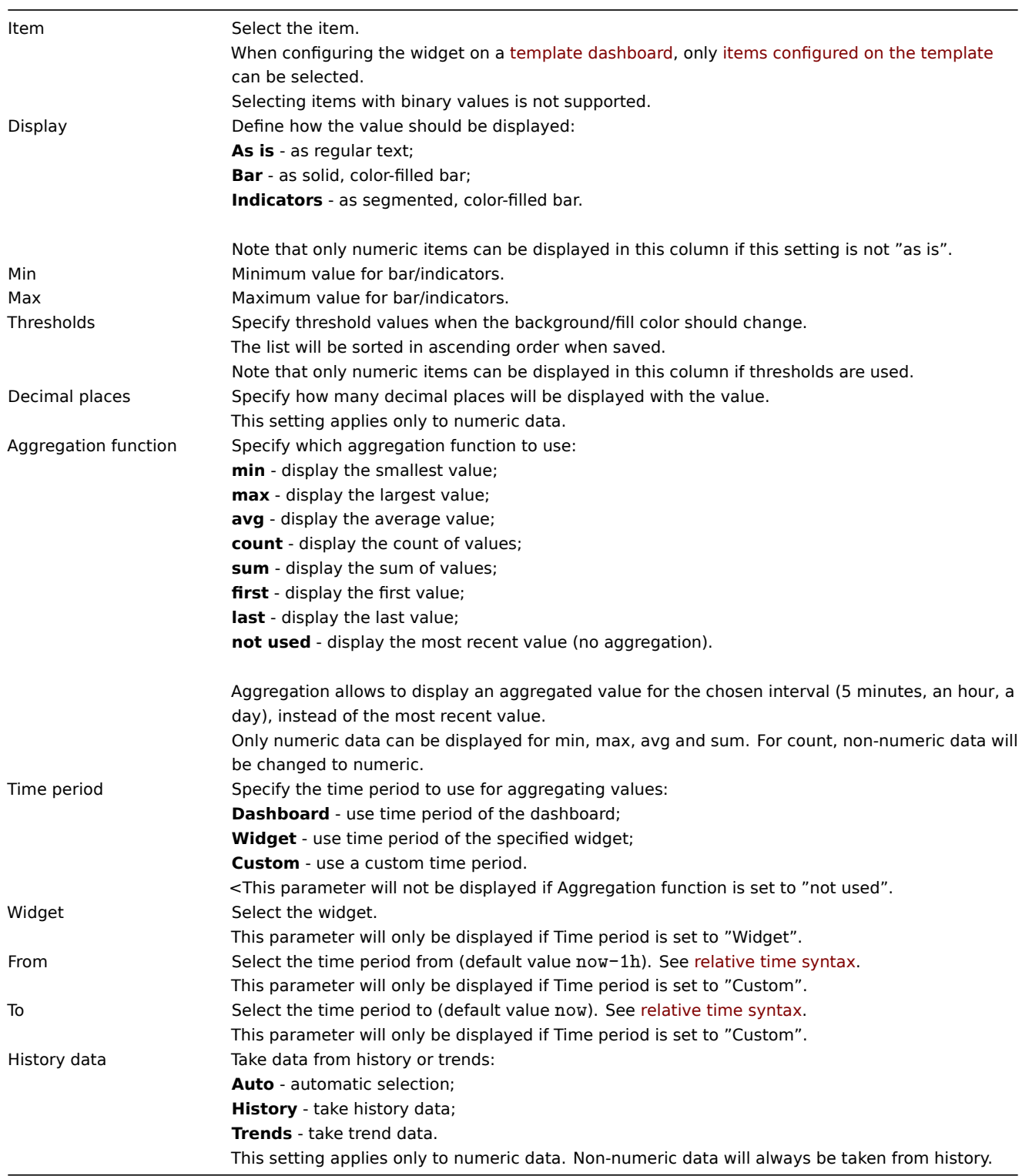

Specific parameters for text columns:

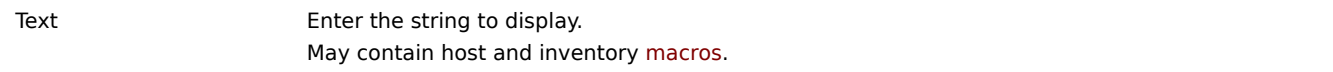

27 Top triggers

# Overview

In the Top triggers widget, you can see the triggers with the highest number of problems.

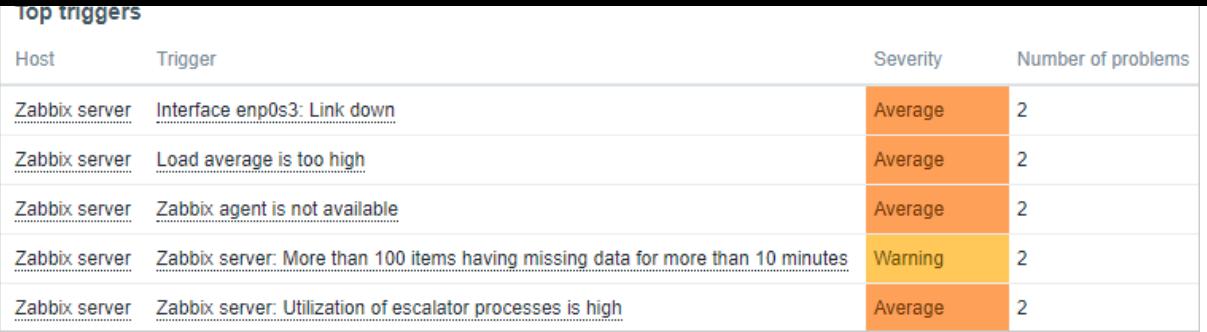

The maximum number of triggers that can be shown is 100. When viewing the widget on a dashboard, it is possible to select the time period for displaying the data.

The information on top triggers is also available in the Reports → Top 100 triggers menu section.

### Configuration

To configure, select Top triggers as widget type:

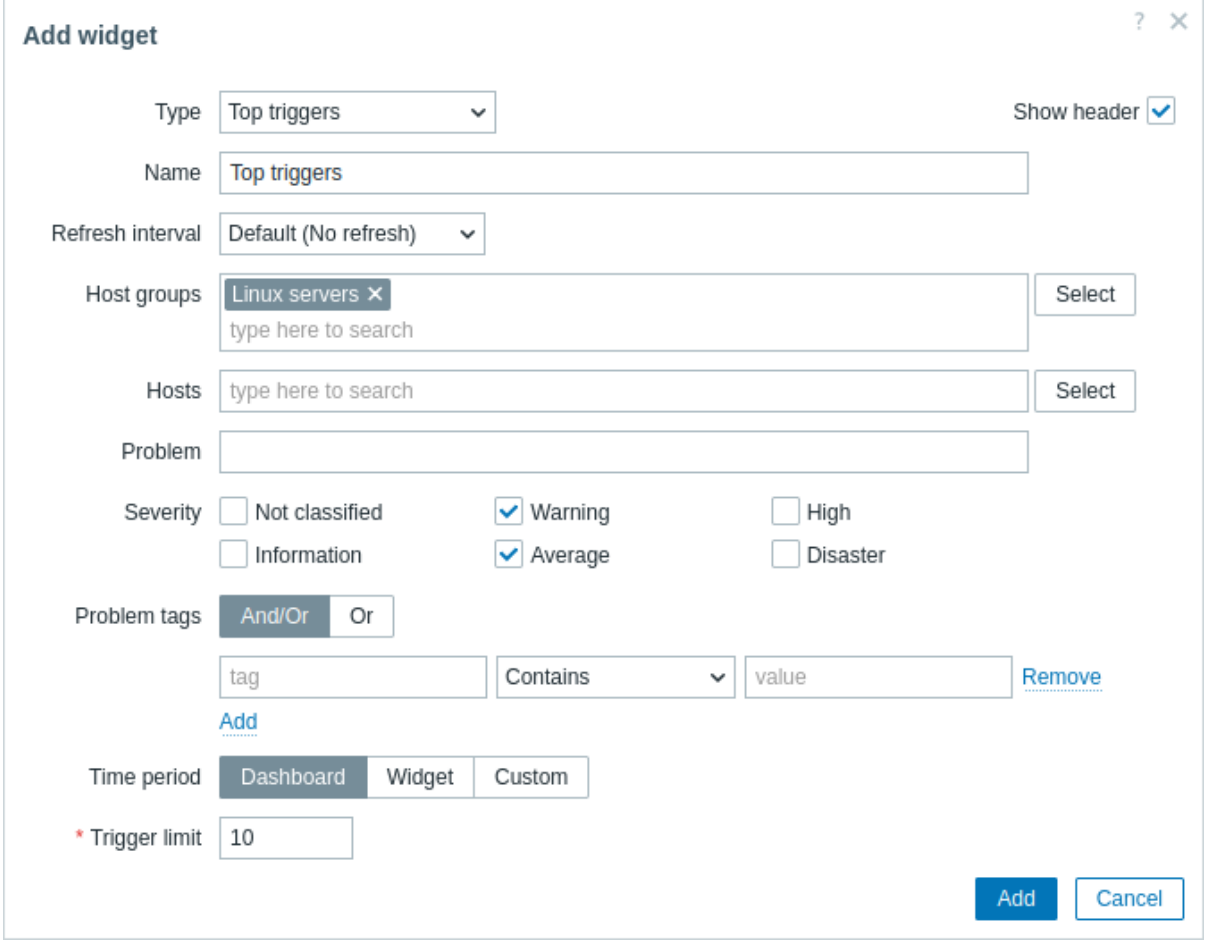

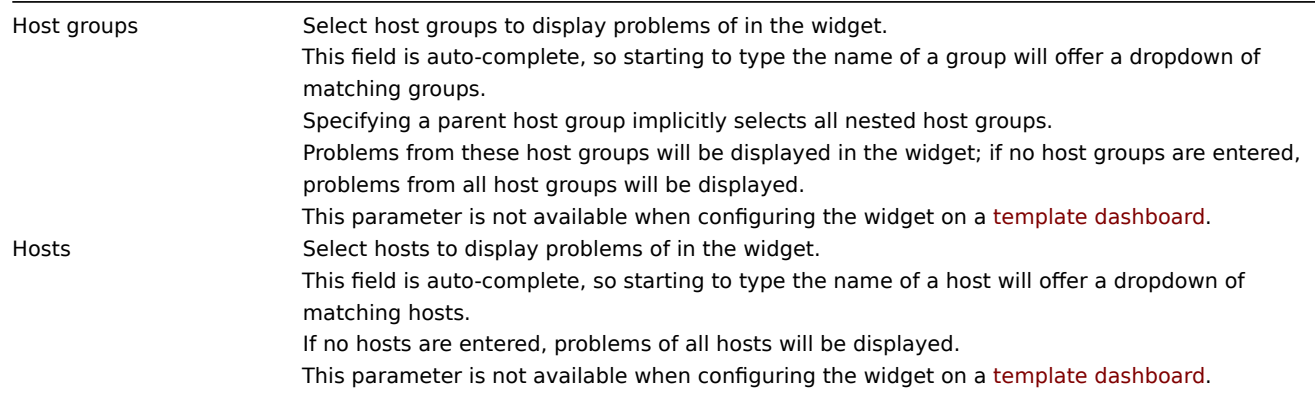

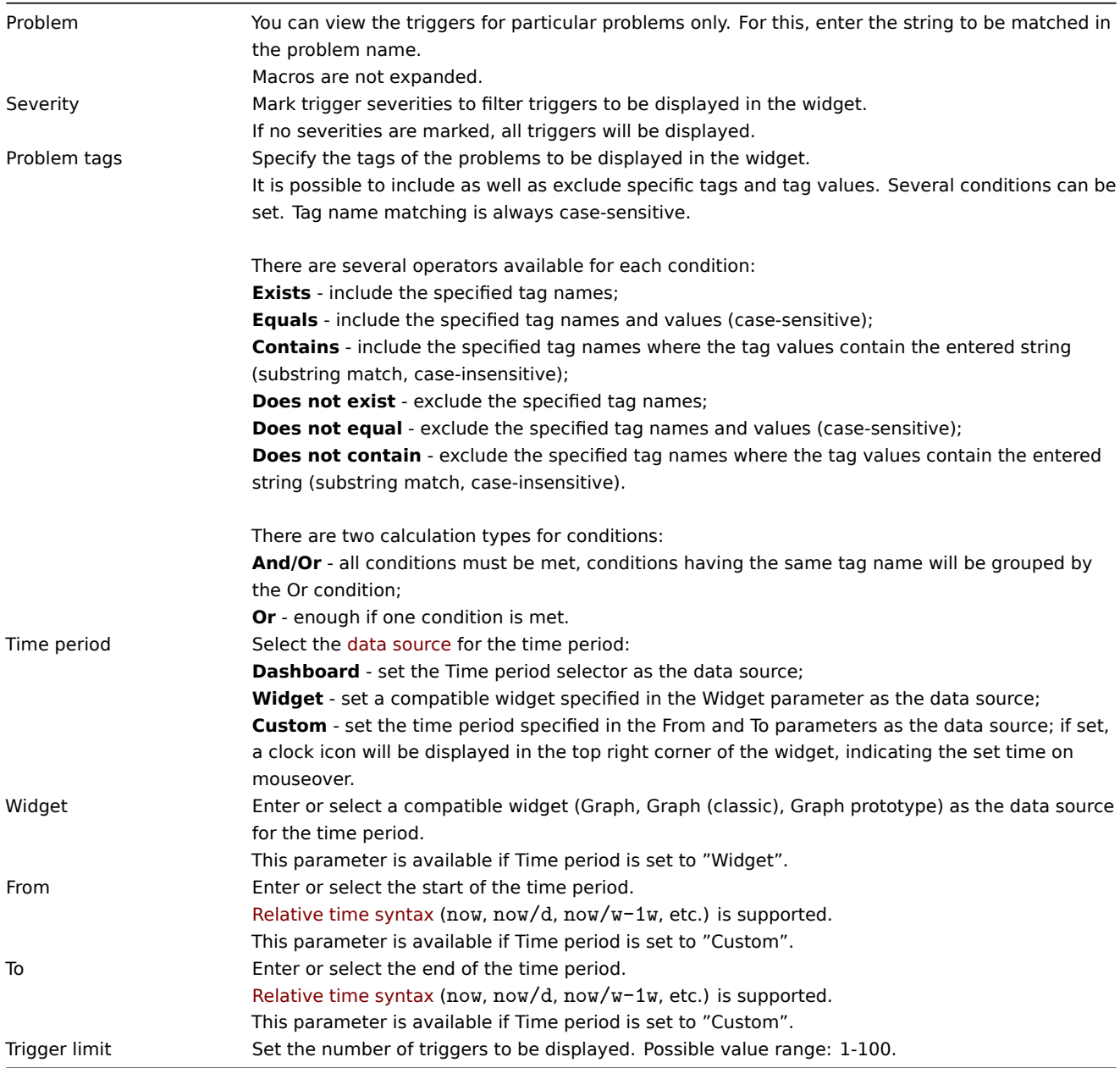

### 28 Trigger overview

### Overview

In the trigger overview widget, you can display the trigger states for a group of hosts.

- The trigger states are displayed as colored blocks (the color of the blocks for PROBLEM triggers depends on the problem severity color, which can be adjusted in the problem update screen). Note that recent trigger state changes (within the last 2 minutes) will be displayed as blinking blocks.
- Gray up and down arrows indicate triggers that have dependencies. On mouseover, dependency details are revealed.
- A checkbox icon indicates acknowledged problems. All problems or resolved problems of the trigger must be acknowledged for this icon to be displayed.

Clicking on a trigger block provides context-dependent links to problem events of the trigger, the problem acknowledgment screen, trigger configuration, trigger URL or a simple graph/latest values list.

Note that 50 records are displayed by default (configurable in Administration → General → GUI, using the Max number of columns and rows in overview tables option). If more records exist than are configured to display, a message is displayed at the bottom of the table, asking to provide more specific filtering criteria. There is no pagination. Note that this limit is applied first, before any further filtering of data, for example, by tags.

Configuration

To configure, select Trigger overview as type.

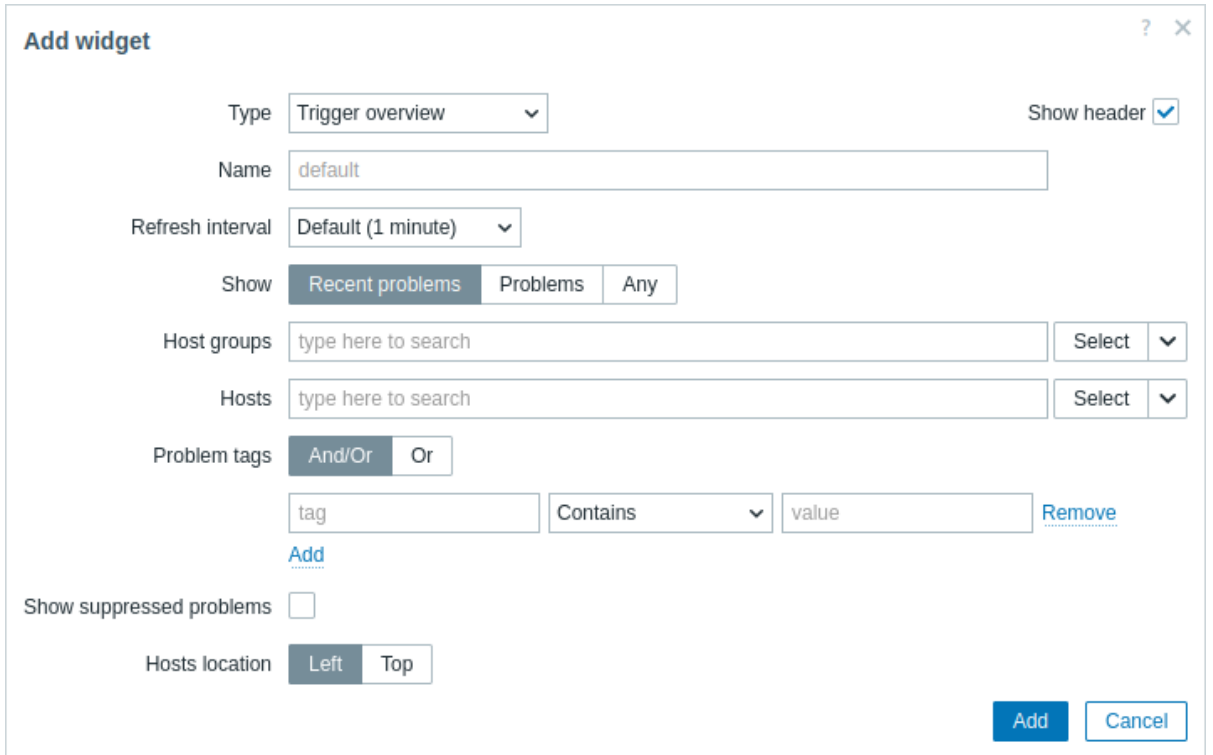

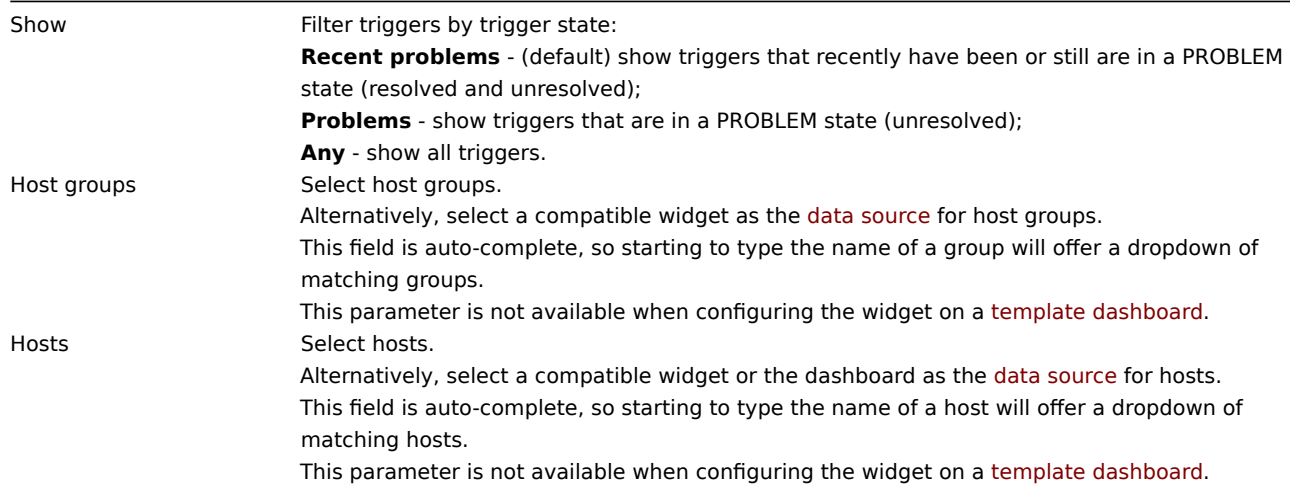

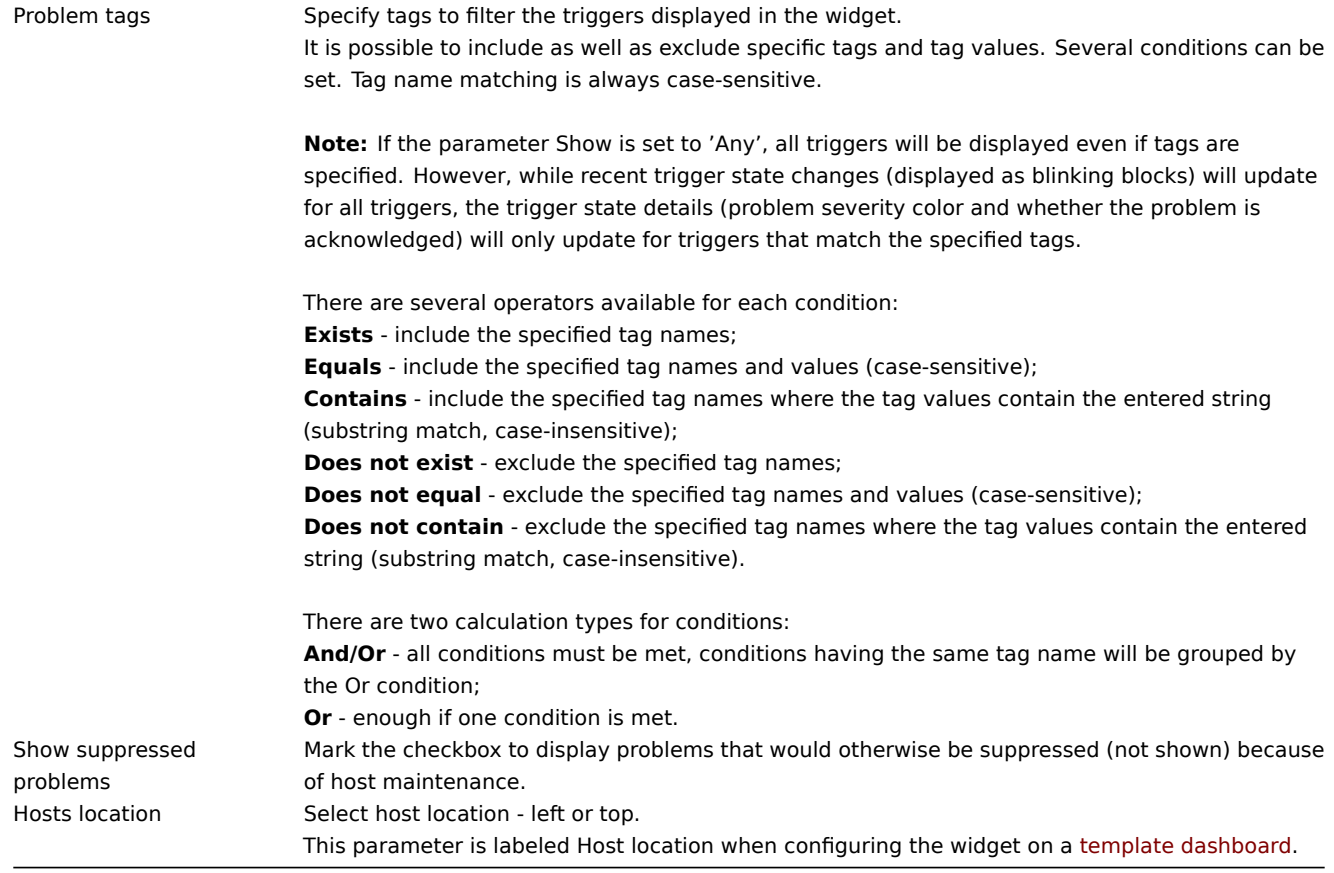

29 URL

Overview

This widget displays the content retrieved from the specified URL.

Configuration

To configure, select URL as type:

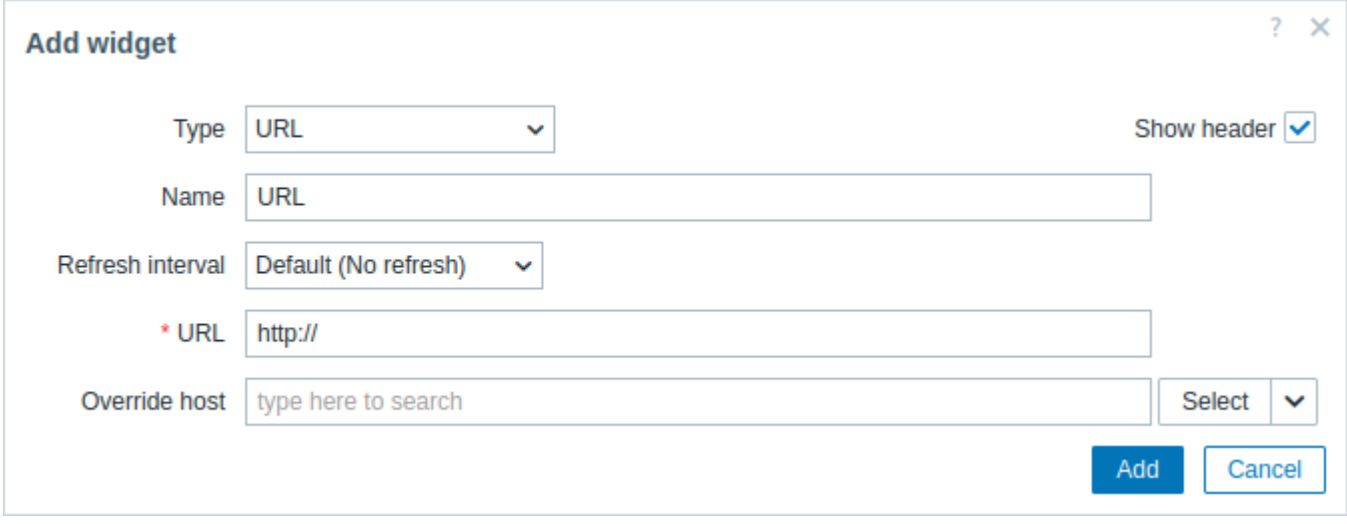

In addition to the parameters that are common for all widgets, you may set the following specific options:

URL **Enter the URL to display (up to 2048 characters)**. External URLs must start with http:// or https://. Internal URLs support relative paths (for example, zabbix.php?action=report.status). {HOST.\*} macros are supported.

# **Attention:**

Browsers might not load an HTTP page configured in the widget if Zabbix frontend is accessed over HTTPS.

## 30 Web monitoring

### Overview

This widget displays a status summary of the active web monitoring scenarios. See the Web monitoring widget section for detailed information.

### Configuration

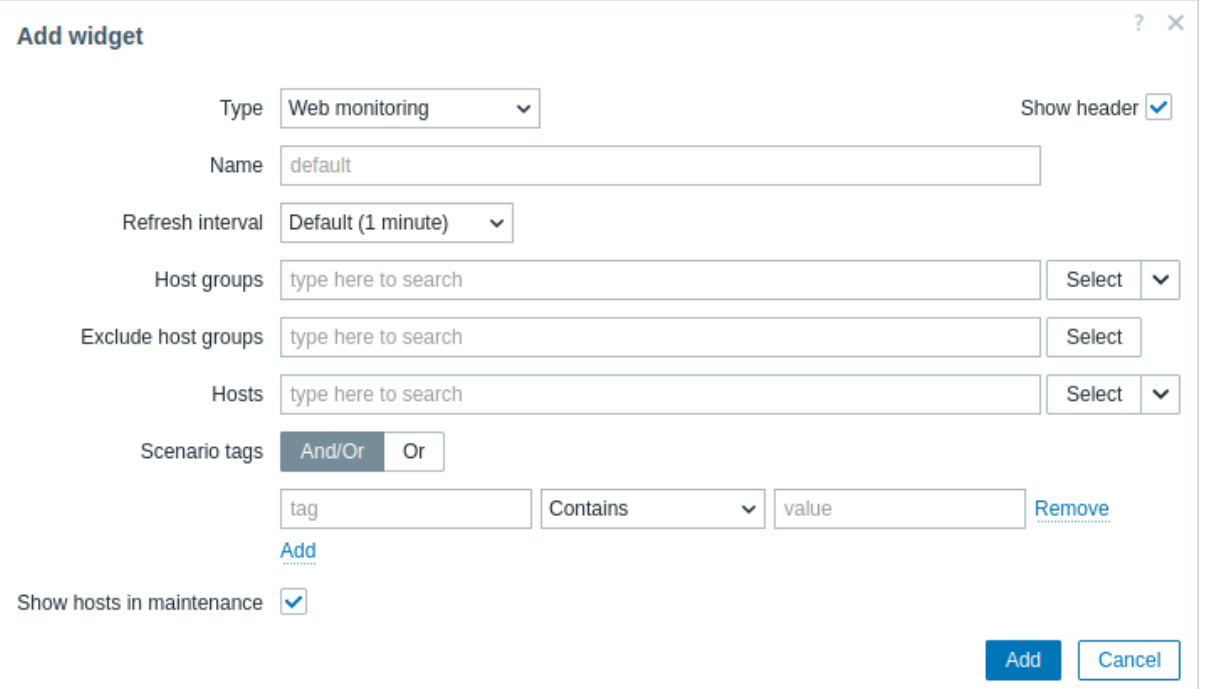

### **Note:**

In cases when a user does not have permission to access certain widget elements, that element's name will appear as Inaccessible during the widget's configuration. This results in Inaccessible Item, Inaccessible Host, Inaccessible Group, Inaccessible Map, and Inaccessible Graph appearing instead of the "real" name of the element.

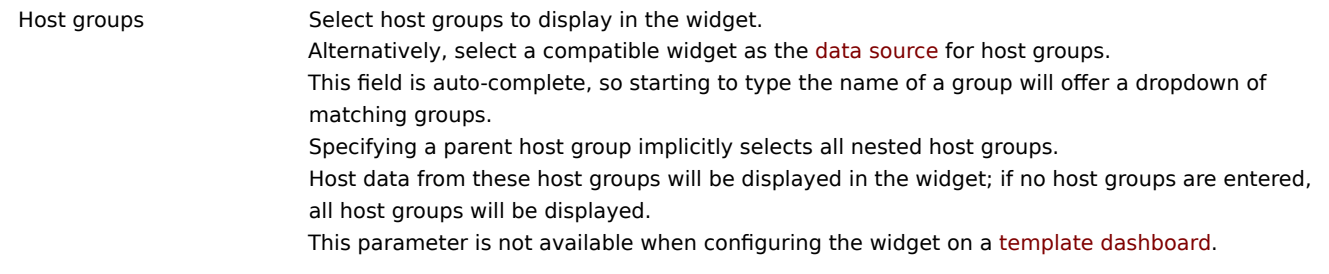

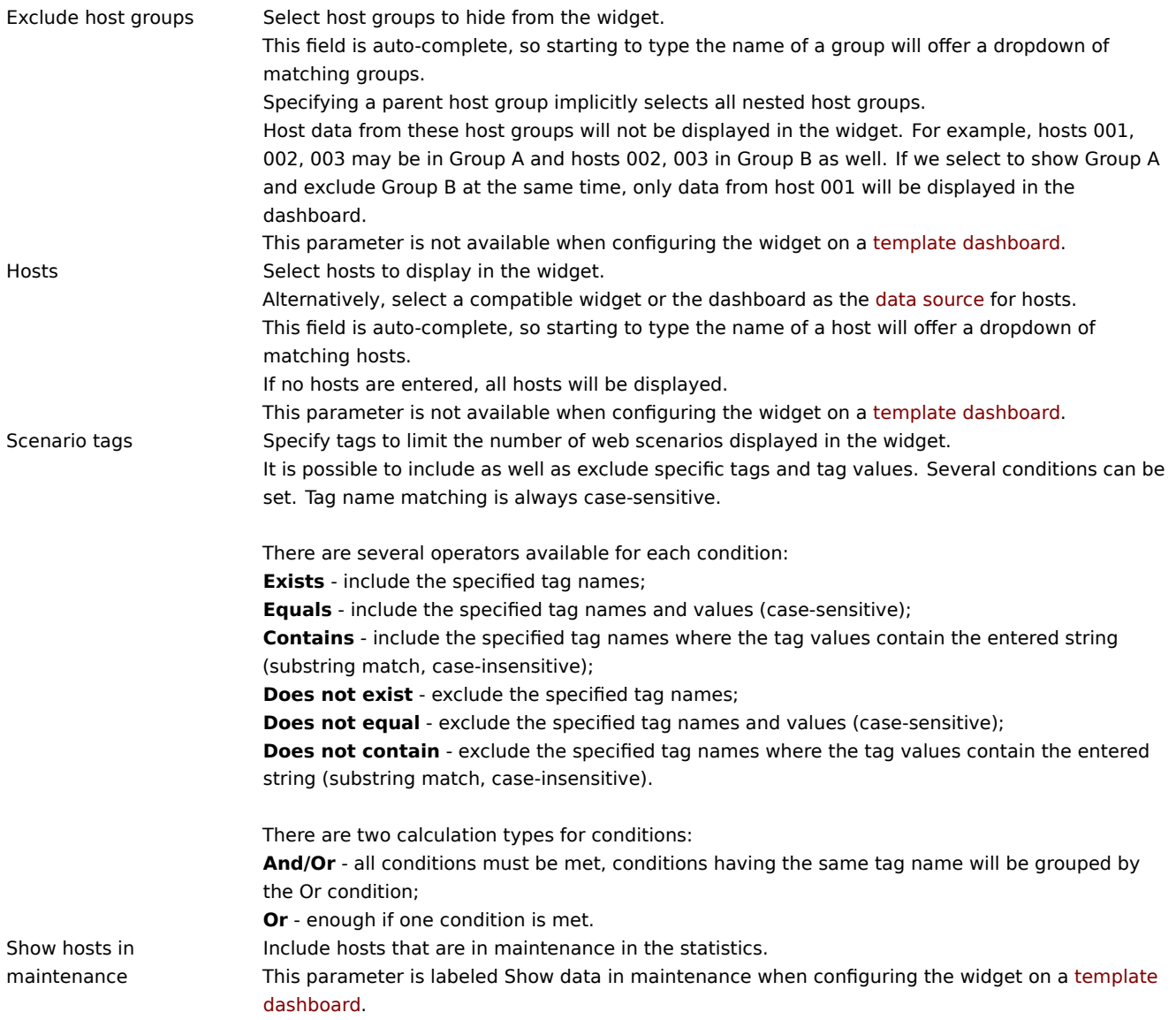

# Web monitoring widget

Once you have completed the configuration, you might like to see the widget with the data it displays. To do it, go to Dashboards, click on the name of a dashboard where you created the widget.

In this example, you can see the widget named "Zabbix frontend" displaying the status of the web monitoring for three host groups: "Internal network," "Linux servers," and "Web servers."

# **Zabbix frontend**

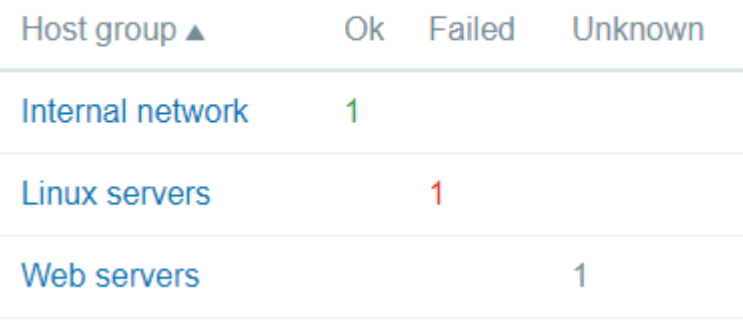

A web monitoring widget displays the following information:

- a name of a widget; below it, there are four columns:
	- **–** Host group displays a list of host groups that contain hosts having web scenarios configured;
- **–** Ok displays a number of web scenarios (in green color) when two conditions are observed:
	- ∗ Zabbix has collected the latest data for a web scenario(s);
	- ∗ all steps that were configured in a web scenario are in "Ok" Status.
- **–** Failed displays a number of web scenarios (in red color), which have some failed steps:
	- ∗ click on the host name, and it will open a new window; the Status column provides detailed information (in red color) on the step where Zabbix failed to collect the data; and also,
	- ∗ gives a hint for the parameter that has to be corrected in the configuration form.

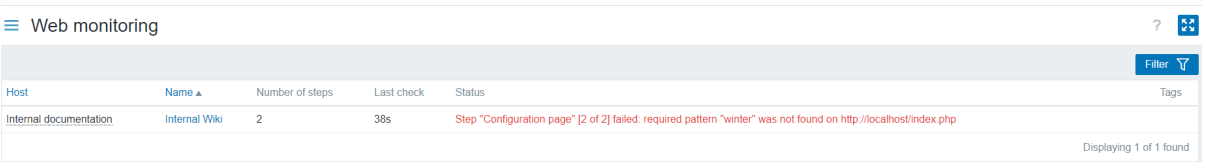

• Unknown - displays a number of web scenarios (in grey color) for which Zabbix has neither collected data, nor has an information about the failed steps.

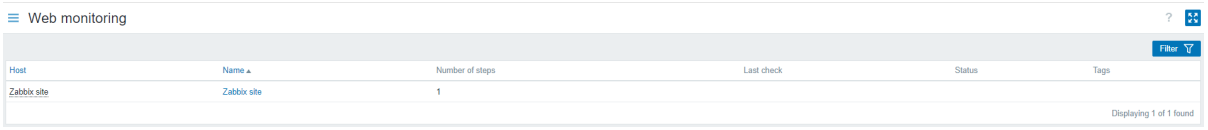

Viewing the status and data

Clickable links in the widget allow to easily navigate and quickly acquire a full information on each web scenario. Thus, to view:

- the Status of a web scenario, click on the name of a host group.
- more detailed statistics, click on the scenario name. In this example it is "Zabbix frontend".
- the details in the case of Failed status, click on a host group name; in the window that opens, click on a web scenario name in the Name column; it will open more detailed information on the configured steps for which Zabbix failed to collect the data.

 $\frac{53}{22}$ 

 $\equiv$  Details of web scenario: Internal Wiki

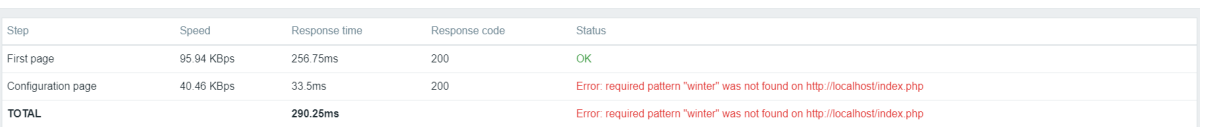

Now, you can return to the web scenario configuration form and correct your settings.

To view the details in the case of Unknown status, you can repeat the same steps as explained for Failed.

### **Attention:**

At the first monitoring instance, a web scenario is always displayed in Unknown state, which is switched to Failed or Ok state right after the first check. In the case when a host is monitored by the proxy, the status change occurs in accordance with the data collection frequency configured on the proxy.

### **2 Monitoring**

### **Overview**

The Monitoring menu is all about displaying data. Whatever information Zabbix is configured to gather, visualize and act upon, it will be displayed in the various sections of the Monitoring menu.

View mode buttons

The following buttons located in the top right corner are common for every section:

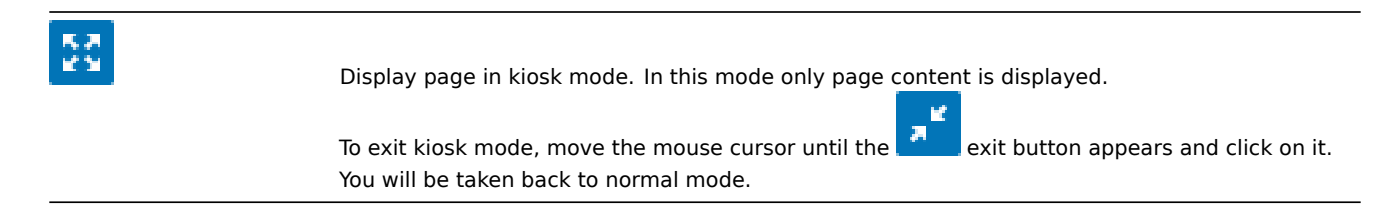

### **1 Problems**

## Overview

In Monitoring → Problems you can see what problems you currently have. Problems are those triggers that are in the "Problem" state.

By default all new problems are classified as cause problems. It is possible to manually reclassify certain problems as symptom problem of the cause problem. For more details, see cause and symptom events.

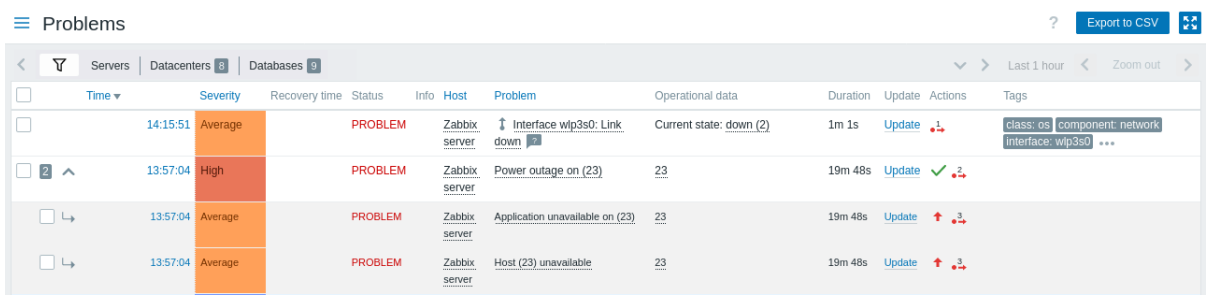

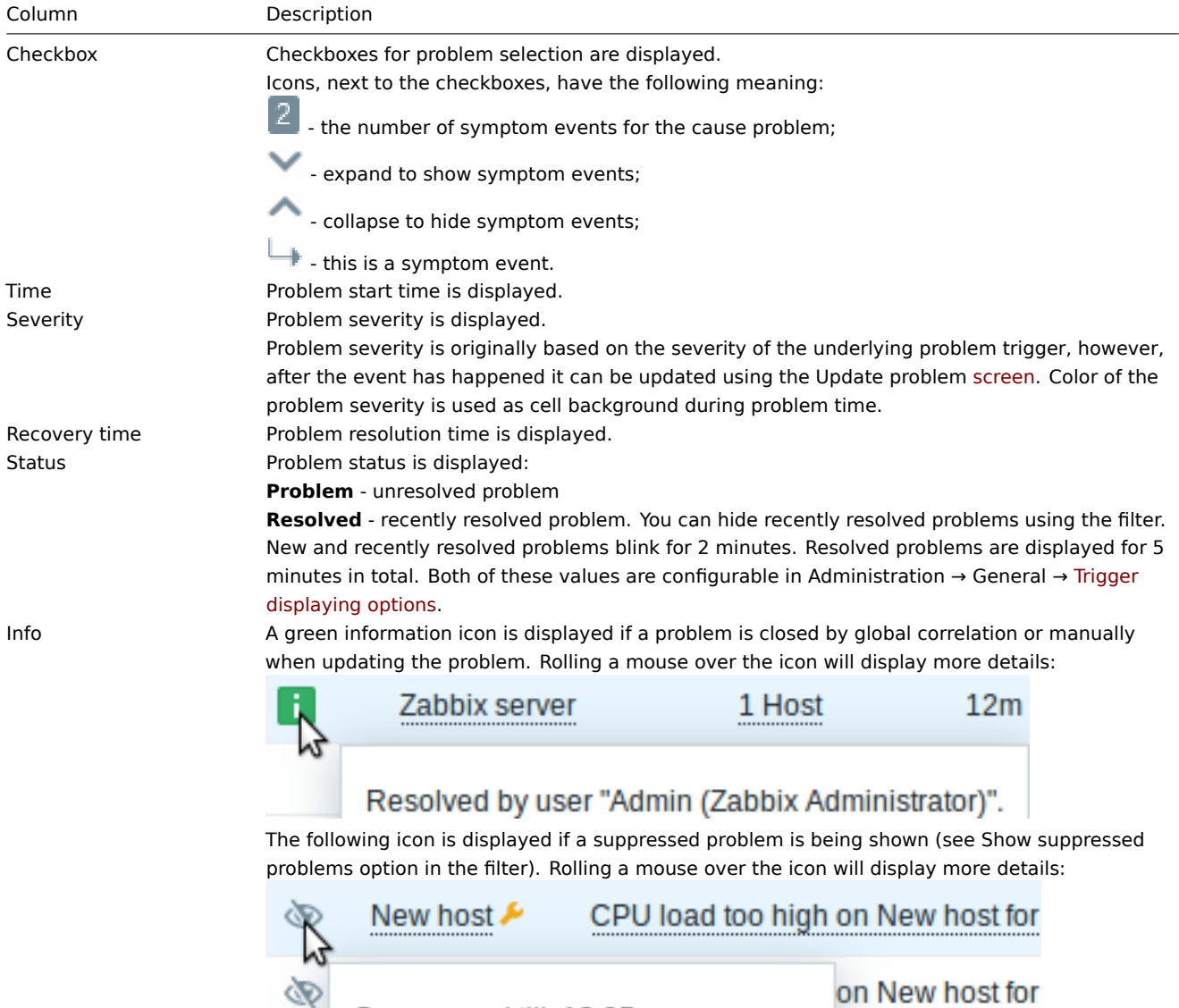

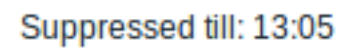

Maintenance: Weekly maintenance

een restarted

Host **Host** Problem host is displayed.

Clicking on the host name brings up the host menu.

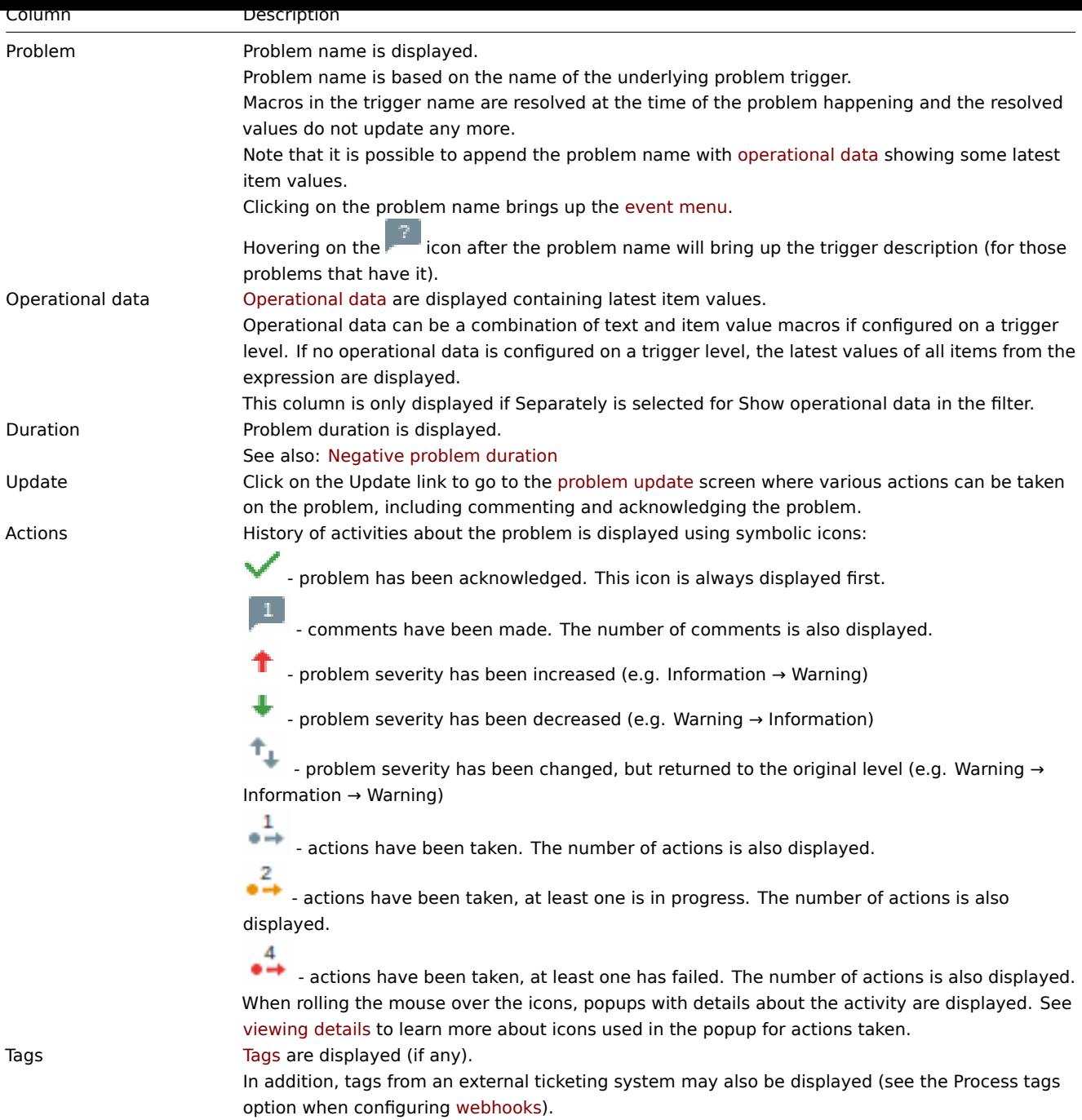

# Operational data of problems

It is possible to display operational data for current pro[blems, i.e.](#page-405-0) the latest item values as opposed to the item values at the time of the problem.

Operational data display can be configured in the filter of Monitoring → Problems or in the configuration of the respective dashboard widget, by selecting one of the three options:

- None no operational data is displayed
- Separately operational data is displayed in a separate column

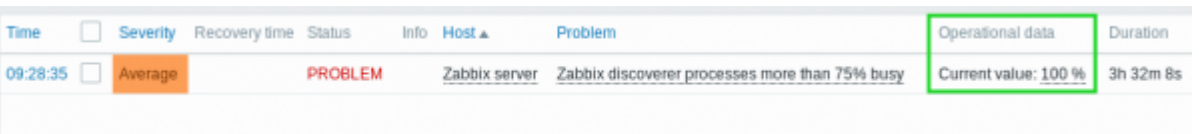

• With problem name - operational data is appended to the problem name and in parentheses. Operational data are appended to the problem name only if the Operational data field is non-empty in the trigger configuration.

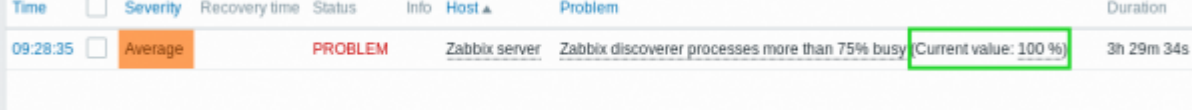

The content of operational data can be configured with each trigger, in the Operational data field. This field accepts an arbitrary string with macros, most importantly, the {ITEM.LASTVALUE<1-9>} macro.

{ITEM.LASTVALUE<1-9>} in this field will always resolve to the latest values of items in the trigger expression. {ITEM.VALUE<1-9>} in this field will resolve to the item values at the moment of tri[gger st](#page-331-0)atus change (i.e. change into problem, change into OK, being closed manually by a user or being closed by correlation).

Negative problem duration

It is actually possible in some common situations to have negative problem duration i.e. when the problem resolution time is earlier than problem creation time, e. g.:

- If some host is monitored by proxy and a network error happens, leading to no data received from the proxy for a while, the nodata(/host/key) trigger will be fired by the server. When the connection is restored, the server will receive item data from the proxy having a time from the past. Then, the nodata(/host/key) problem will be resolved and it will have a negative problem duration;
- When item data that resolve the problem event are sent by Zabbix sender and contain a timestamp earlier than the problem creation time, a negative problem duration will also be displayed.

### **Note:**

Negative problem duration is not affecting SLA calculation or Availability report of a particular trigger in any way; it neither reduces nor expands problem time.

### Mass editing options

Buttons below the list offer some mass-editing options:

• Mass update - update the selected problems by navigating to the problem update screen

To use this option, mark the checkboxes before the respective problems, then click on the Mass update button.

### Buttons

The button to the right offers the following option:

Export to CSV

Export content from all pages to a CSV file.

View mode buttons, being common for all sections, are described on the Monitoring page.

### Using filter

You can use the filter to display only the problems you are interested in. For better search performance, data is searched with macros unresolved.

The filter is located above the table. Favorite filter settings can be saved as tabs and then quickly accessed by clicking on the tabs above the filter.

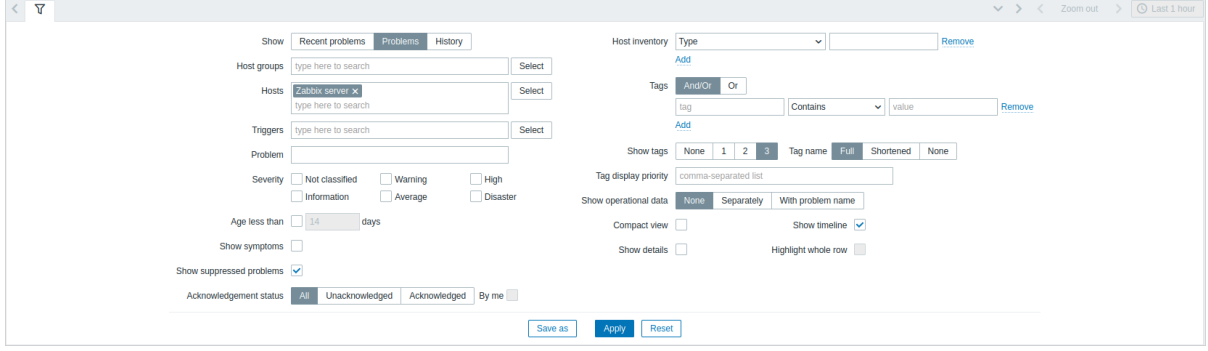

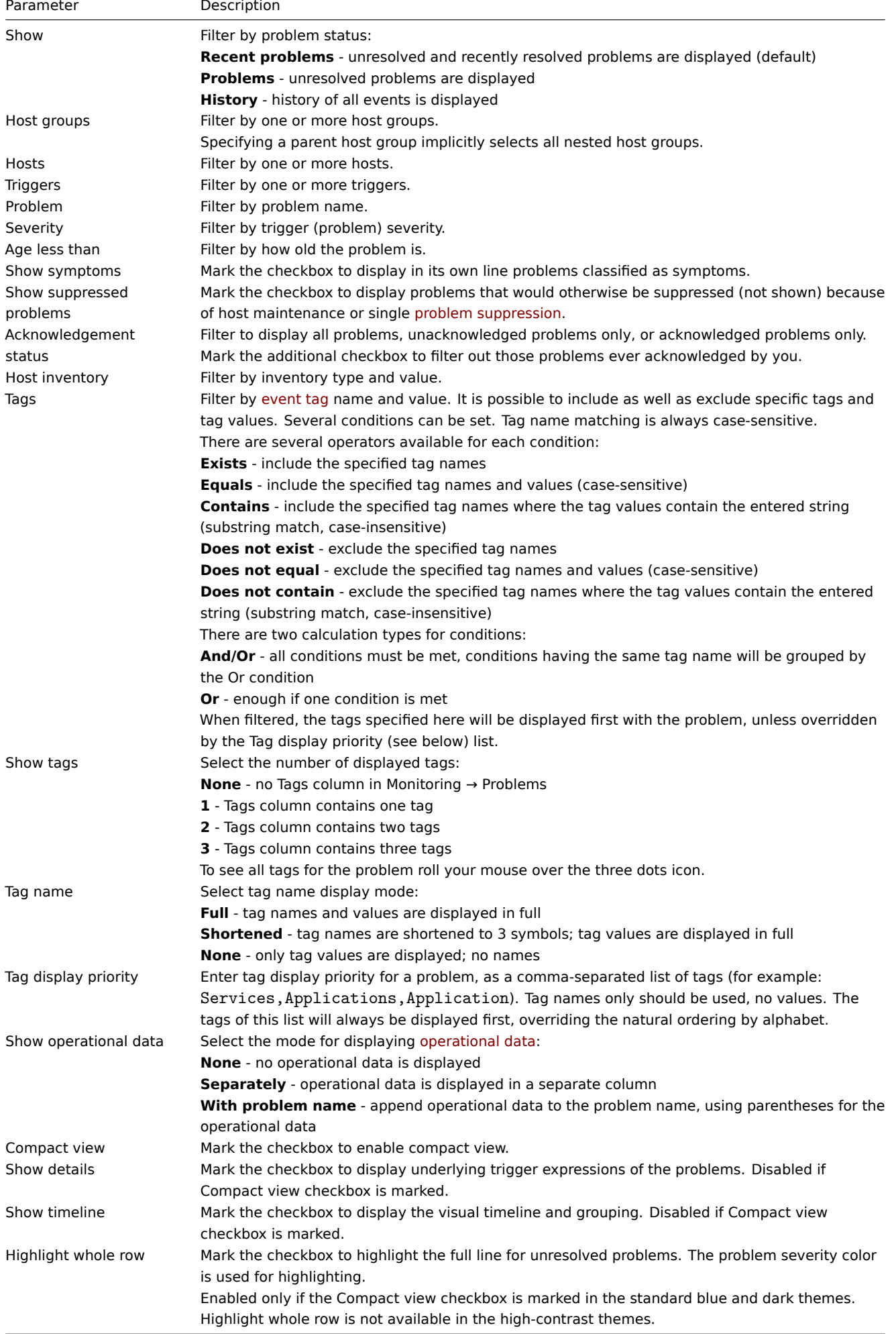

Tabs for favorite filters

Frequently used sets of filter parameters can be saved in tabs.

To save a new set of filter parameters, open the main tab, and configure the filter settings, then press the Save as button. In a new popup window, define Filter properties.

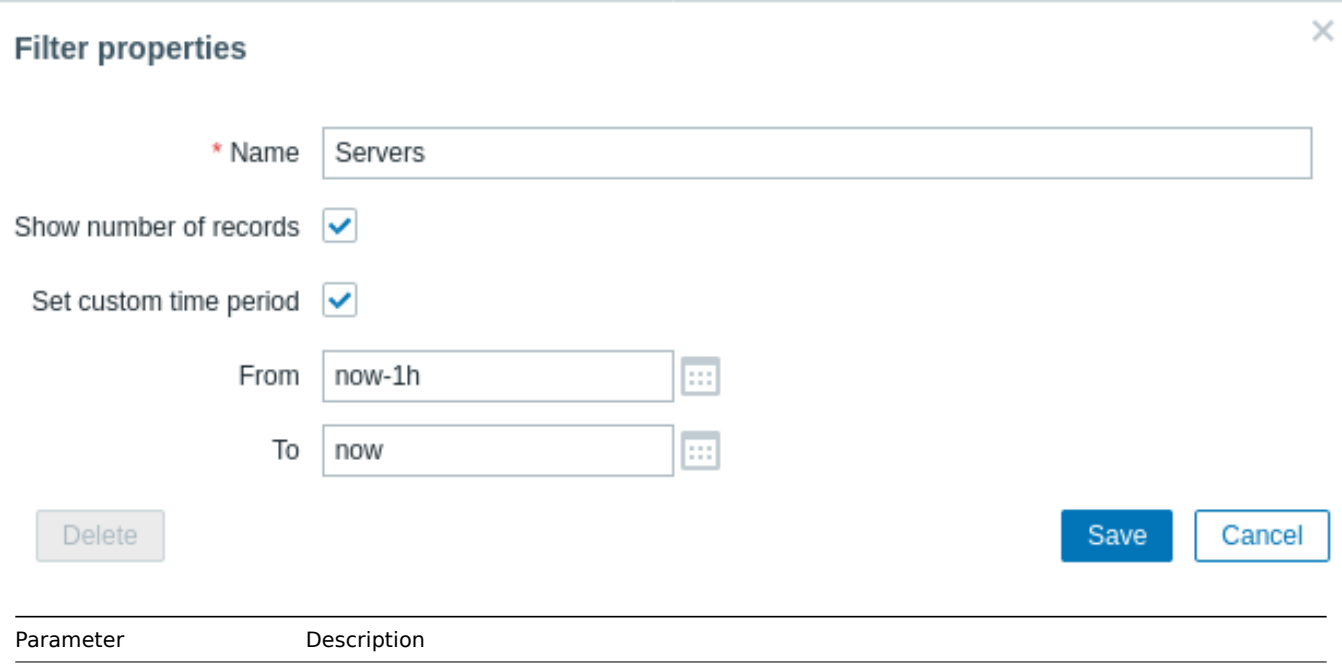

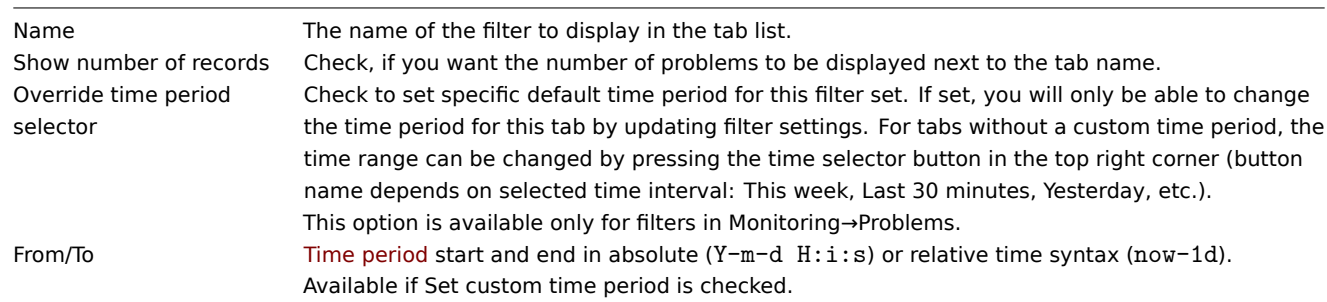

When saved, the filter is creat[ed as a nam](#page-902-0)ed filter tab and immediately activated.

To edit the filter properties of an existing filter, press the gear symbol next to the active tab name.

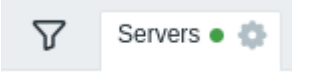

Notes:

- To hide the filter area, click on the name of the current tab. Click on the active tab name again to open the filter area again.
- Keyboard navigation is supported: use arrows to switch between tabs, press Enter to open.
- The left/right buttons above the filter may be used to switch between saved filters. Alternatively, the downward pointing button opens a drop-down menu with all saved filters and you can click on the one you need.
- Filter tabs can be re-arranged by dragging and dropping.
- If the settings of a saved filter have been changed (but not saved), a green dot is displayed after the filter name. To update the filter according to the new settings, click on the Update button, which is displayed instead of the Save as button.
- Current filter settings are remembered in the user profile. When the user opens the page again, the filter settings will have stayed the same.

### **Note:**

To share filters, copy and send to others a URL of an active filter. After opening this URL, other users will be able to save this set of parameters as a permanent filter in their Zabbix account. See also: Page parameters.

Filter buttons

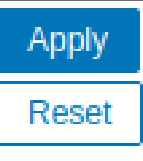

Save as

Update

Apply specified filtering criteria (without saving).

Reset current filter and return to saved parameters of the current tab. On the main tab, this will clear the filter.

Save current filter parameters in a new tab. Only available on the main tab.

Replace tab parameters with currently specified parameters. Not available on the main tab.

### Viewing details

The times for problem start and recovery in Monitoring → Problems are links. Clicking on them opens more details of the event.

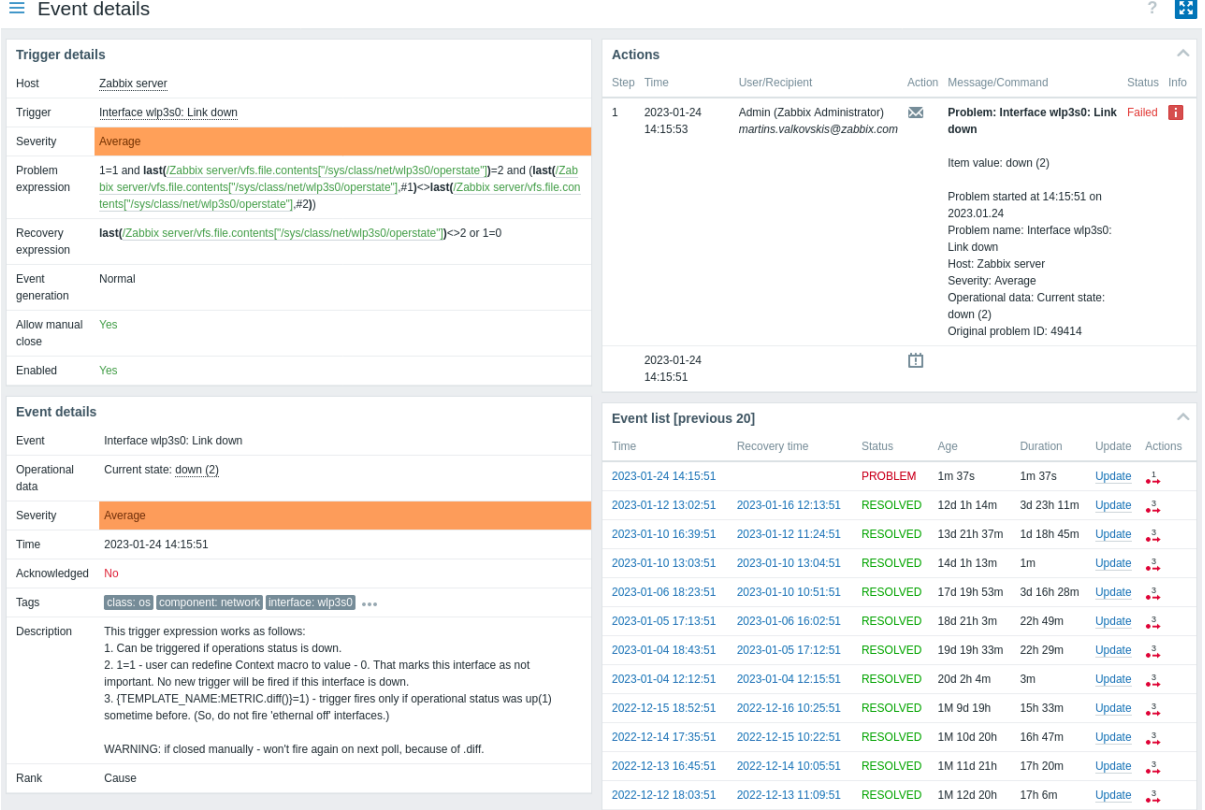

Note that the problem severity may differ for the trigger and the problem event - if it has been updated for the problem event using the Update problem screen.

In the action list, the following icons are used to denote the activity type:

- problem event generated
- message has been sent
- problem event acknowledged
- - problem event unacknowledged
- - a comment has been added
- - problem severity has been increased (e.g. Information → Warning)
- - problem severity has been decreased (e.g. Warning → Information)
- - problem severity has been changed, but returned to the original level (e.g. Warning → Information → Warning)
- - a remote command has been executed
- problem event has recovered
- **\*** the problem has been closed manually
- $\mathbb{R}$  the problem has been suppressed
- - the problem has been unsuppressed
- $\Box$  the problem has been converted to a symptom problem
- $\Gamma$  the problem has been converted to a cause problem

1 Cause and symptom problems

### Overview

By default all new problems are classified as cause problems. It is possible to manually reclassify certain problems as symptom problems of the cause problem.

For example, power outage may be the actual root cause why some host is unreachable or some service is down. In this case, "host is unreachable" and "service is down" problems must be classified as symptom problems of "power outage" - the cause problem.

The cause-symptom hierarchy supports only two levels. A problem that is already a symptom cannot be assigned "subordinate" symptom problems; any problems assigned as symptoms to a symptom problem will become symptoms of the same cause problem.

Only cause problems are counted in problem totals in maps, dashboard widgets such as Problems by severity or Problem hosts, etc. However, problem ranking does not affect services.

A symptom problem can be linked to only one cause problem. Symptom problems are not automatically resolved, if the cause problem is resolved or closed.

### Configuration

To reclassify a problem as symptom problem, first select it in the list of problems. One or several problems can be selected.

Then go to the cause problem, and in its context menu click on the Mark selected as symptoms option.

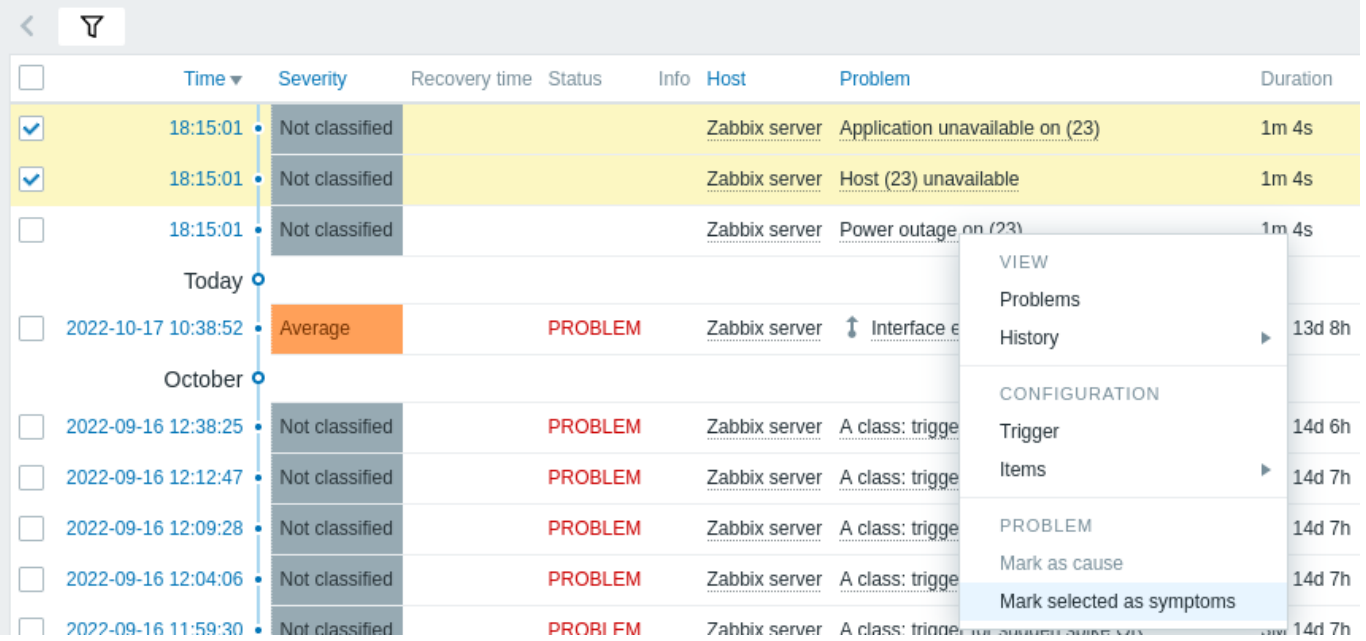

# $\equiv$  Problems

After that, the selected problems will be updated by the server to symptom problems of the cause problem.

While the status of the problem is being updated, it is displayed in one of two ways:

- A blinking "UPDATING" status is displayed in the Status column;
- A blinking  $\Box$  or  $\Box$  icon in the Info column (this is in effect if Problems only are selected in the filter and thus the Status column is not shown).

#### Display

Symptom problems are displayed below the cause problem and marked accordingly in Monitoring -> Problems (and the Problems dashboard widget) - with an icon, smaller font and different background.

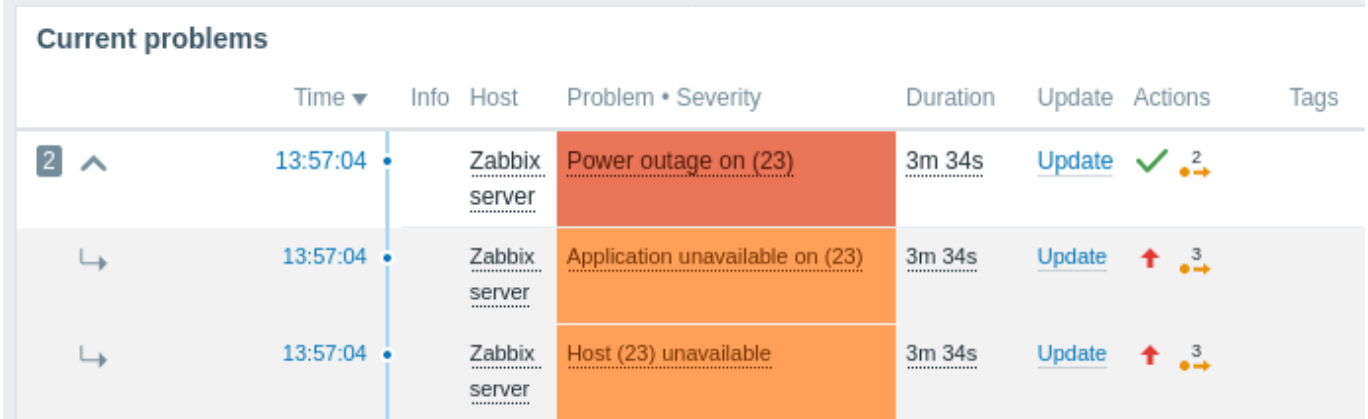

In collapsed view, only the cause problem is seen; the existence of symptom problems is indicated by the number in the beginning of the line and the icon for expanding the view.

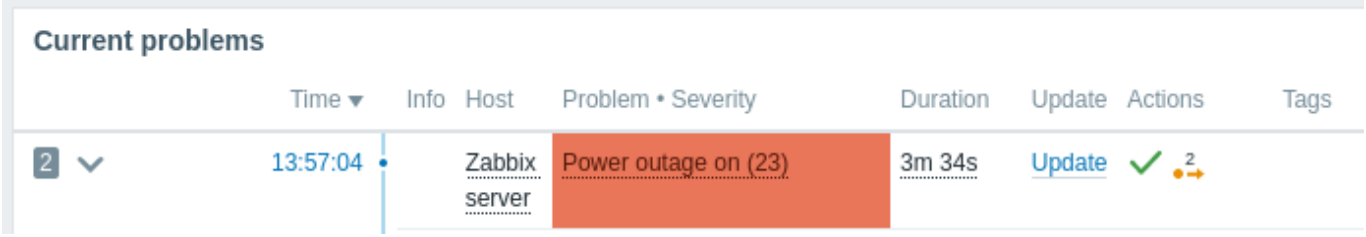

It is also possible to additionally display symptom problems in normal font and in their own line. For that select Show symptoms in the filter settings or the widget configuration.

## Reverting to cause problem

A symptom problem can be reverted back to a cause problem. To do that, either:

- click on the Mark as cause option in the context menu of the symptom problem;
- mark the Convert to cause option in to the problem update screen and click on Update (this option will also work if several problems are selected).

### **2 Hosts**

### Overview

The Monitoring → Hosts section displays a full list of monitored hosts with detailed information about host interface, availability, tags, current problems, status (enabled/disabled), and links to easily navigate to the host's latest data, problem history, graphs, dashboards and web scenarios.

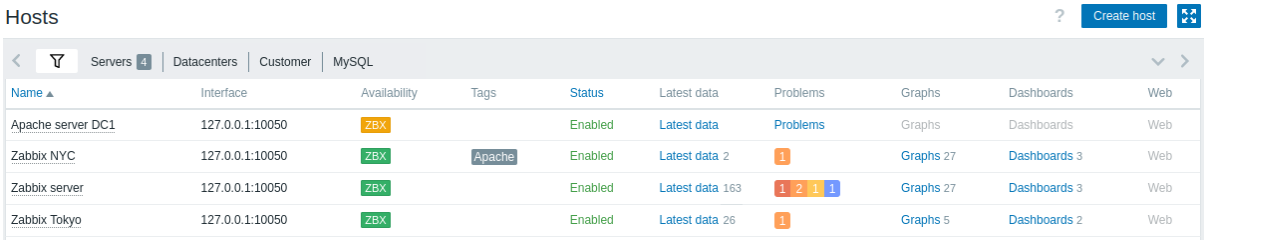

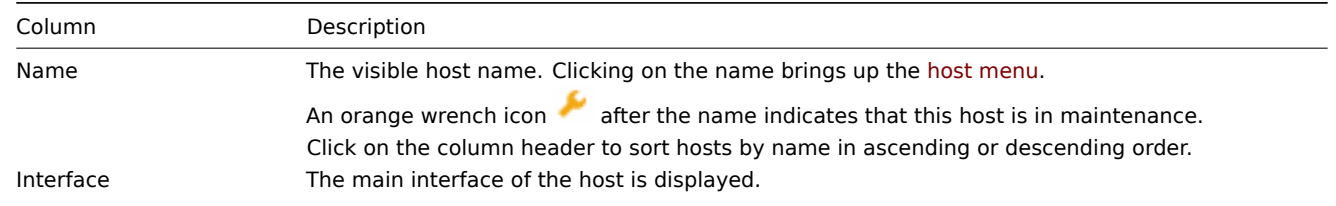

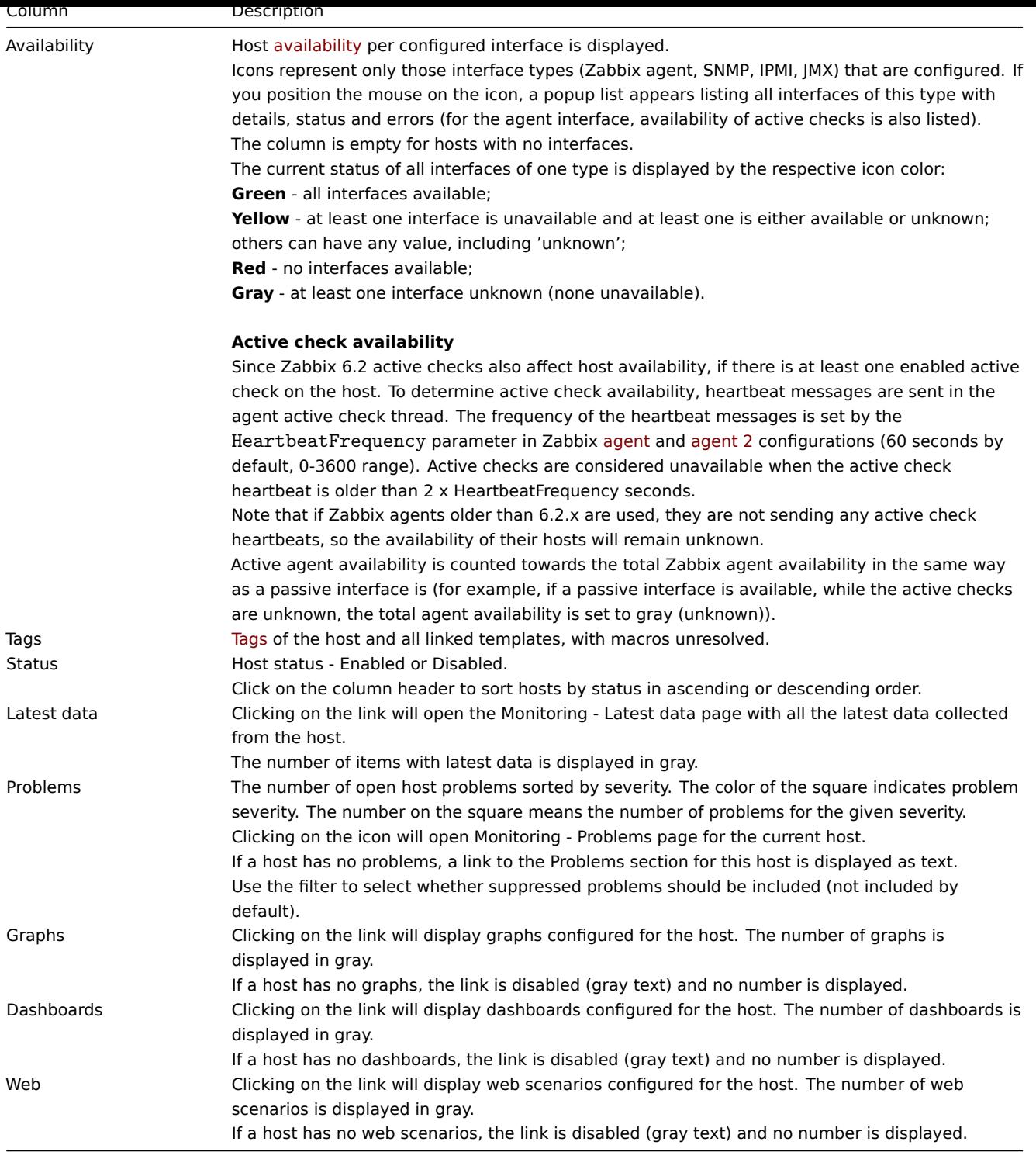

## Buttons

Create host allows to create a new host. This button is available for Admin and Super Admin users only.

View mode buttons being common for all sections are described on the Monitoring page.

### Using filter

You can use the filter to displa[y only the](#page-133-0) hosts you are interested in. For better search performance, data is searched with macros unresolved.

The filter is located above the table. It is possible to filter hosts by name, host group, IP or DNS, interface port, tags, problem severity, status (enabled/disabled/any); you can also select whether to display suppressed problems and hosts that are currently in maintenance.

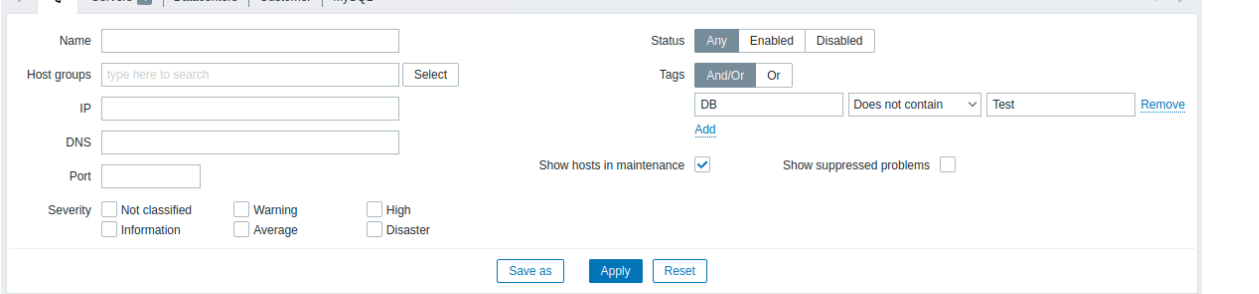

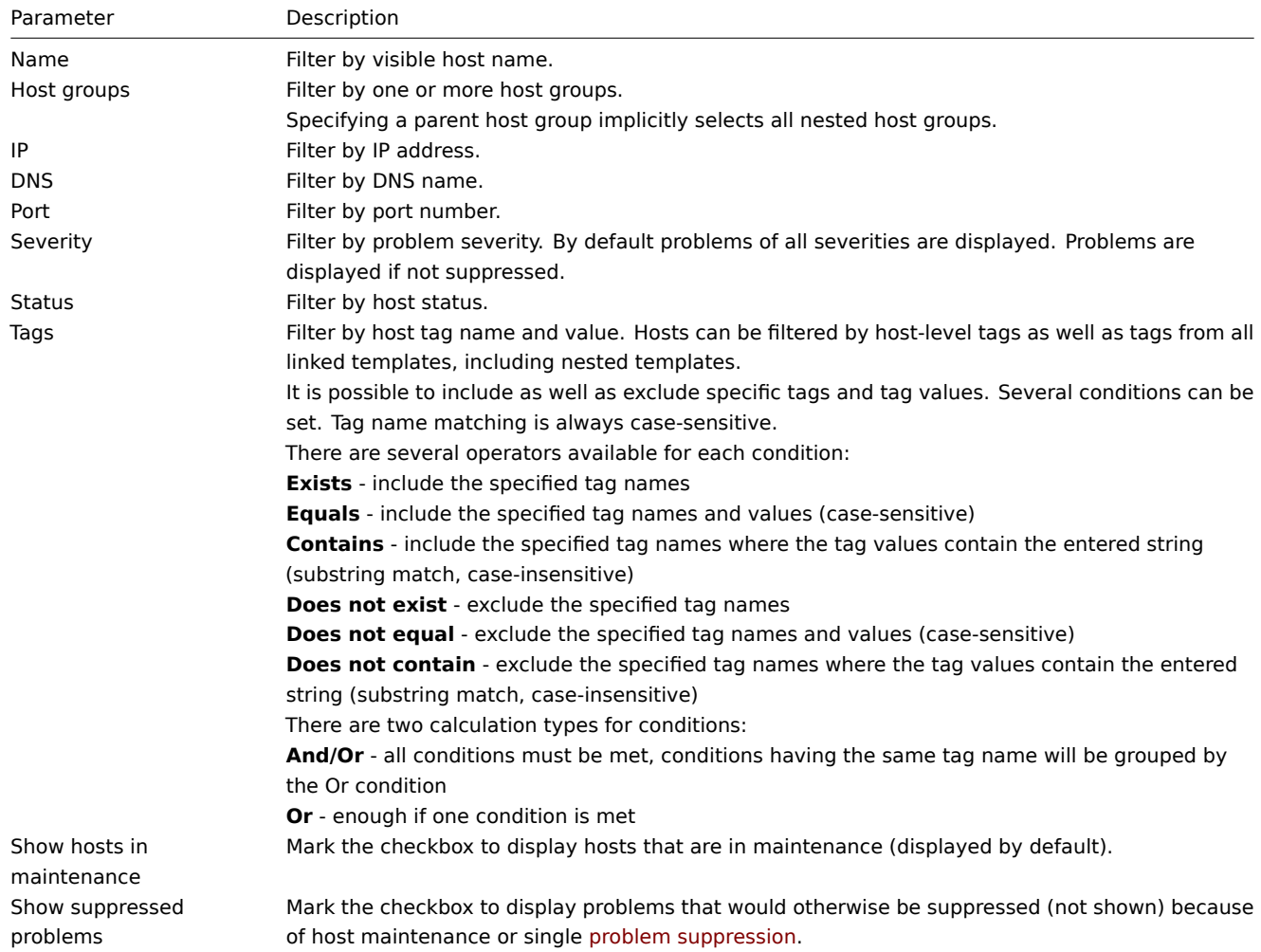

Saving filter

Favorite filter settings can be saved as tabs and then quickl[y accessed by clicking](#page-548-0) on the respective tab above the filter.

See more details about saving filters.

1 Graphs

# Overview

Host graphs can be accessed from Monitoring  $\rightarrow$  Hosts by clicking on Graphs for the respective host.

Any custom graph that has been configured for the host can be displayed, as well as any simple graph.

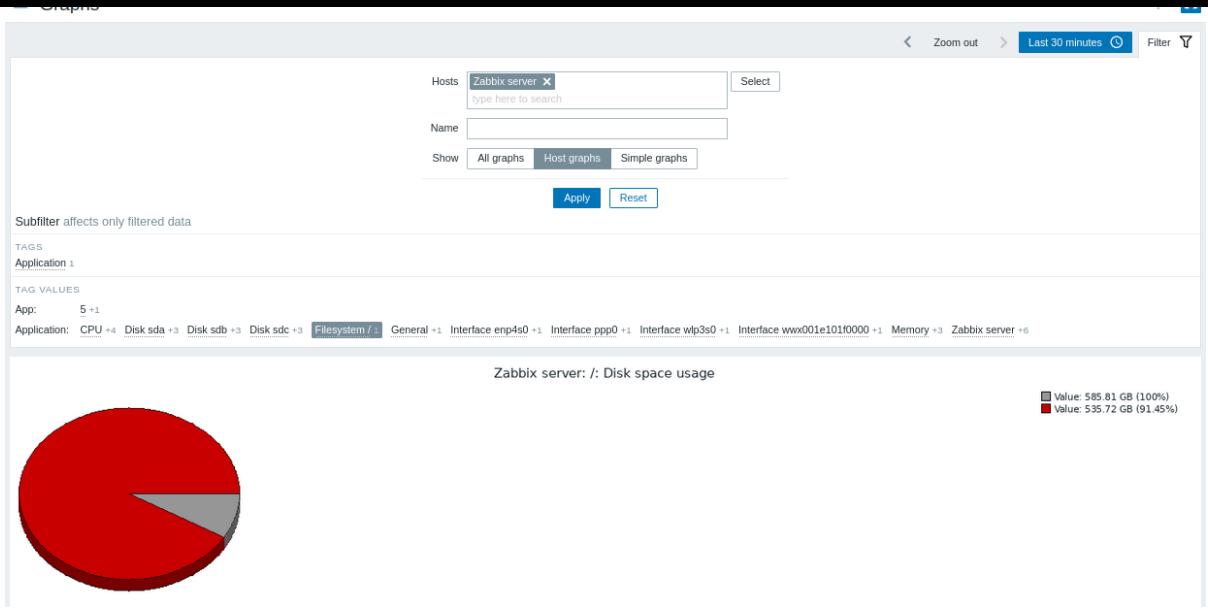

Graphs are sorted by:

- graph name (custom graphs)
- item name (simple graphs)

Graphs for disabled hosts are also accessible.

### Time period selector

Take note of the time period selector above the graph. It allows selecting often required periods with one mouse click.

See also: Time period selector

### Using filter

To view a specific graph, select it in the filter. The filter allows to specify the host, the graph name and the Show option (all/host graphs/si[mple graphs\).](#page-902-0)

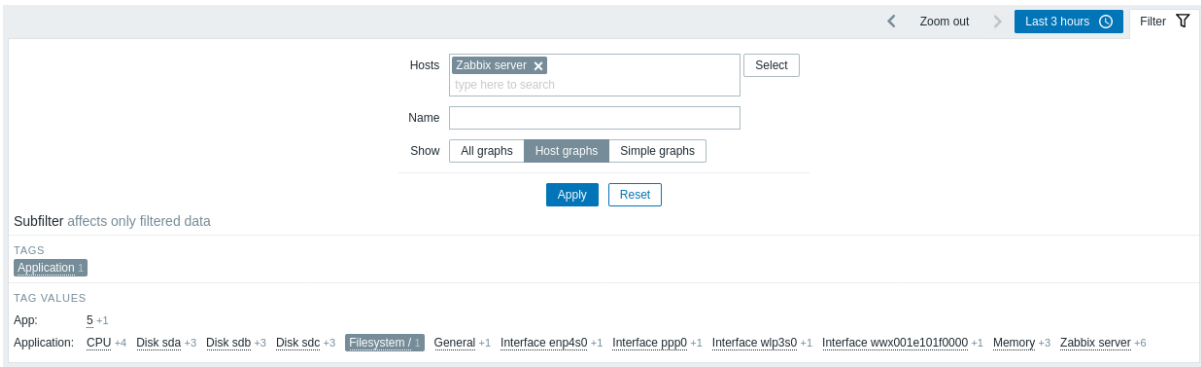

If no host is selected in the filter, no graphs are displayed.

### Using subfilter

The subfilter is useful for a quick one-click access to related graphs. The subfilter operates autonomously from the main filter results are filtered immediately, no need to click on Apply in the main filter.

Note that the subfilter only allows to further modify the filtering from the main filter.

Unlike the main filter, the subfilter is updated together with each table refresh request to always get up-to-date information of available filtering options and their counter numbers.

The subfilter shows **clickable links** allowing to filter graphs based on a common entity - the tag name or tag value. As soon as the entity is clicked, graphs are immediately filtered; the selected entity is highlighted with gray background. To remove the filtering, click on the entity again. To add another entity to the filtered results, click on another entity.

The number of entities displayed is limited to 100 horizontally. If there are more, a three-dot icon is displayed at the end; it is not clickable. Vertical lists (such as tags with their values) are limited to 20 entries. If there are more, a three-dot icon is displayed; it is not clickable.
A number next to each clickable entity indicates the number of graphs it has in the results of the main filter.

Once one entity is selected, the numbers with other available entities are displayed with a plus sign indicating how many graphs may be added to the current selection.

Buttons

View mode buttons, being common for all sections, are described on the Monitoring page.

2 Host dashboards

### **Overview**

Host dashboards look similar to global dashboards; however, host dashboards lack an owner and display data only for the selected host.

 $\frac{K}{2}$ 

#### $\equiv$  Host dashboards

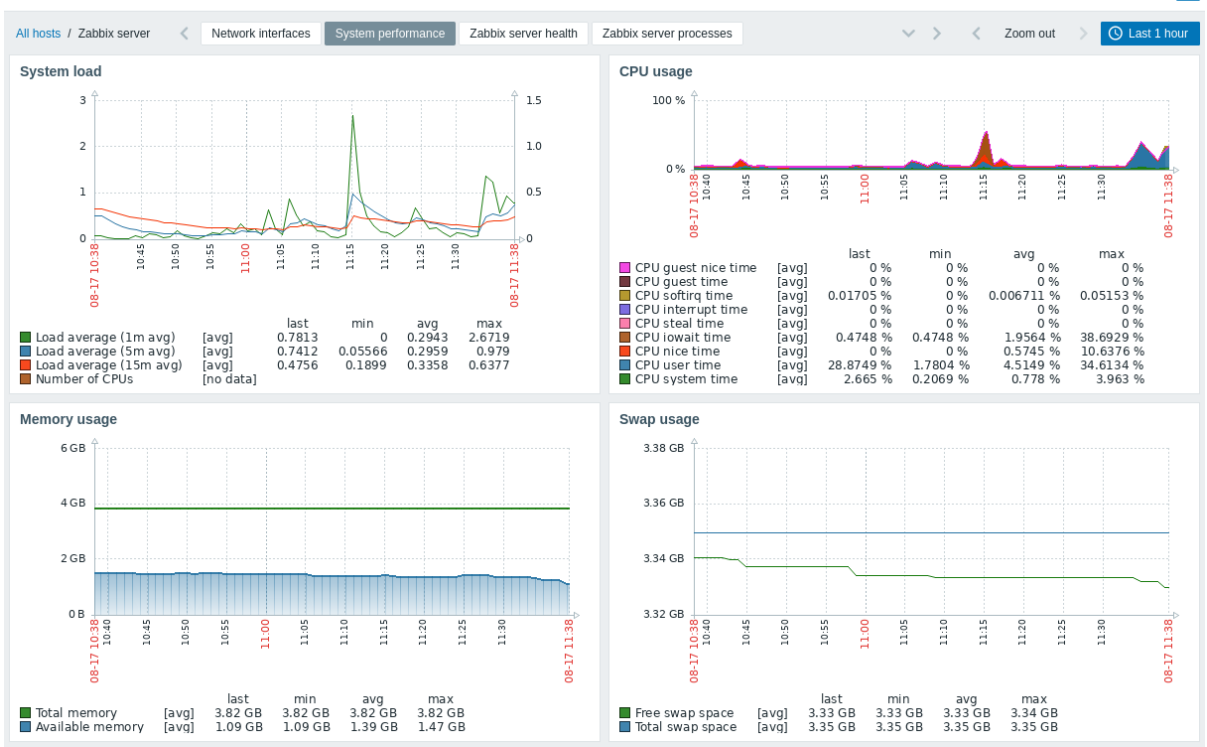

When viewing host dashboards, you can switch between the configured dashboards by clicking:

- the dashboard tabs;
- the arrow buttons under the header;
- the arrow button under the header, which will display the full list of host dashboards available.

To switch to the Monitoring → Hosts section, click the All hosts navigation link under the header in the upper left corner.

# Configuration

Host dashboards are configured at the template level. Once a template is linked to a host, host dashboards are generated for that host. Note that host dashboards cannot be configured in the Dashboards section, which is reserved for global dashboards.

Widgets of host dashboards can also be configured only at the template level, except for changing the refresh interval. Moreover, widgets of host dashboards can only be copied to other host dashboards within the same template. Note that widgets from global dashboards cannot be copied to host dashboards.

#### **Note:**

Host dashboards used to be host screens before Zabbix 5.2. When importing an older template that contains screens, the screen import will be ignored.

#### Access

Host dashboards can be accessed:

- after searching for a host name in global search (click the Dashboards link provided in the search results);
- after clicking a host name in Inventory → Hosts (click the Dashboards link provided in the host overview);
- from the host menu by clicking Dashboards.

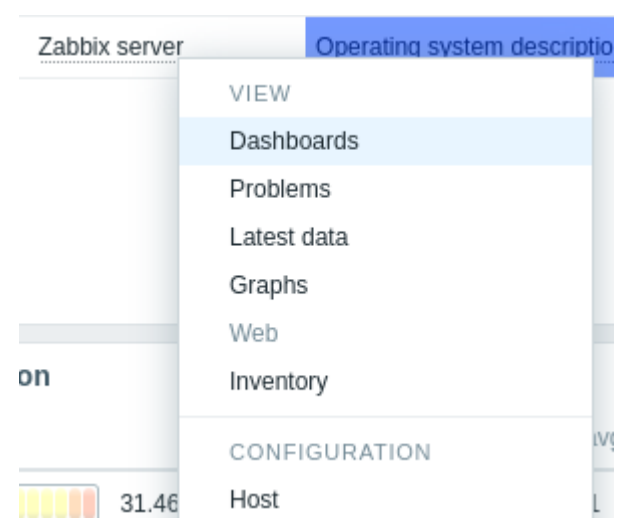

Note that host dashboards cannot be directly accessed in the Dashboards section, which is reserved for global dashboards.

3 Web scenarios

# Overview

Host web scenario information can be accessed from Monitoring → Hosts by clicking on Web for the respective host.

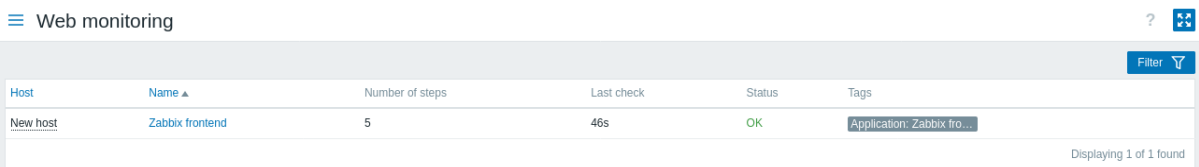

Clicking on the host name brings up the host menu. Data of disabled hosts is also accessible. The name of a disabled host is listed in red.

The maximum number of scenarios displayed per page depends on the Rows per page user profile setting.

By default, only values that fall withint[he last 24](#page-687-0) hours are displayed. This limit has been introduced with the aim of improving initial loading times for large pages of latest data. You can extend this time period by changing the value of Max history display period parameter in the Administration → General → GUI menu section.

The scenario name is link to more detailed statistics about it:

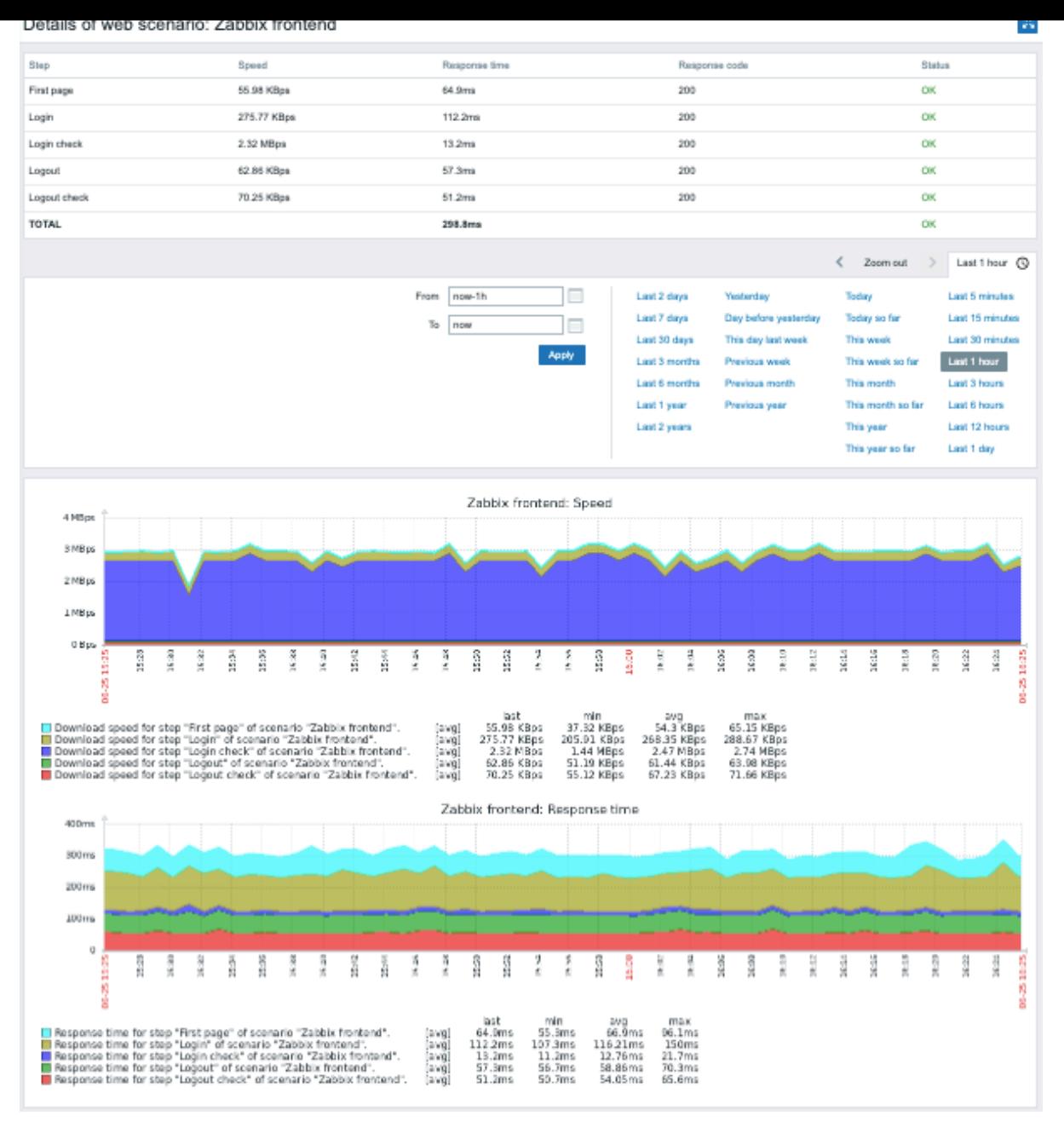

# Using filter

The page shows a list of all web scenarios of the selected host. To view web scenarios for another host or host group without returning to the Monitoring → Hosts page, select that host or group in the filter. You may also filter scenarios based on tags.

#### Buttons

View mode buttons being common for all sections are described on the Monitoring page.

# **3 Latest data**

# Overview

The Monitoring  $\rightarrow$  Latest data section displays the latest values gathered by items.

This section contains the following elements:

- Filter
- Subfilter
- Item list

# **Note:**

The subfilter and item list is displayed only if the filter is set and there are results to display.

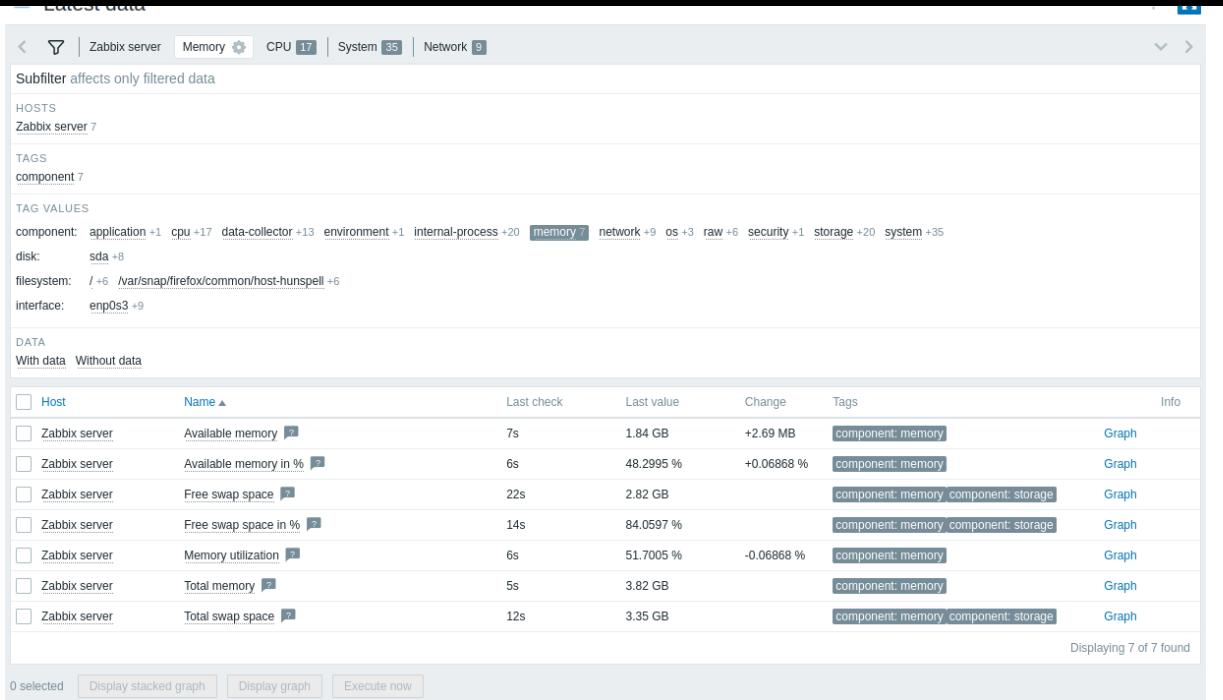

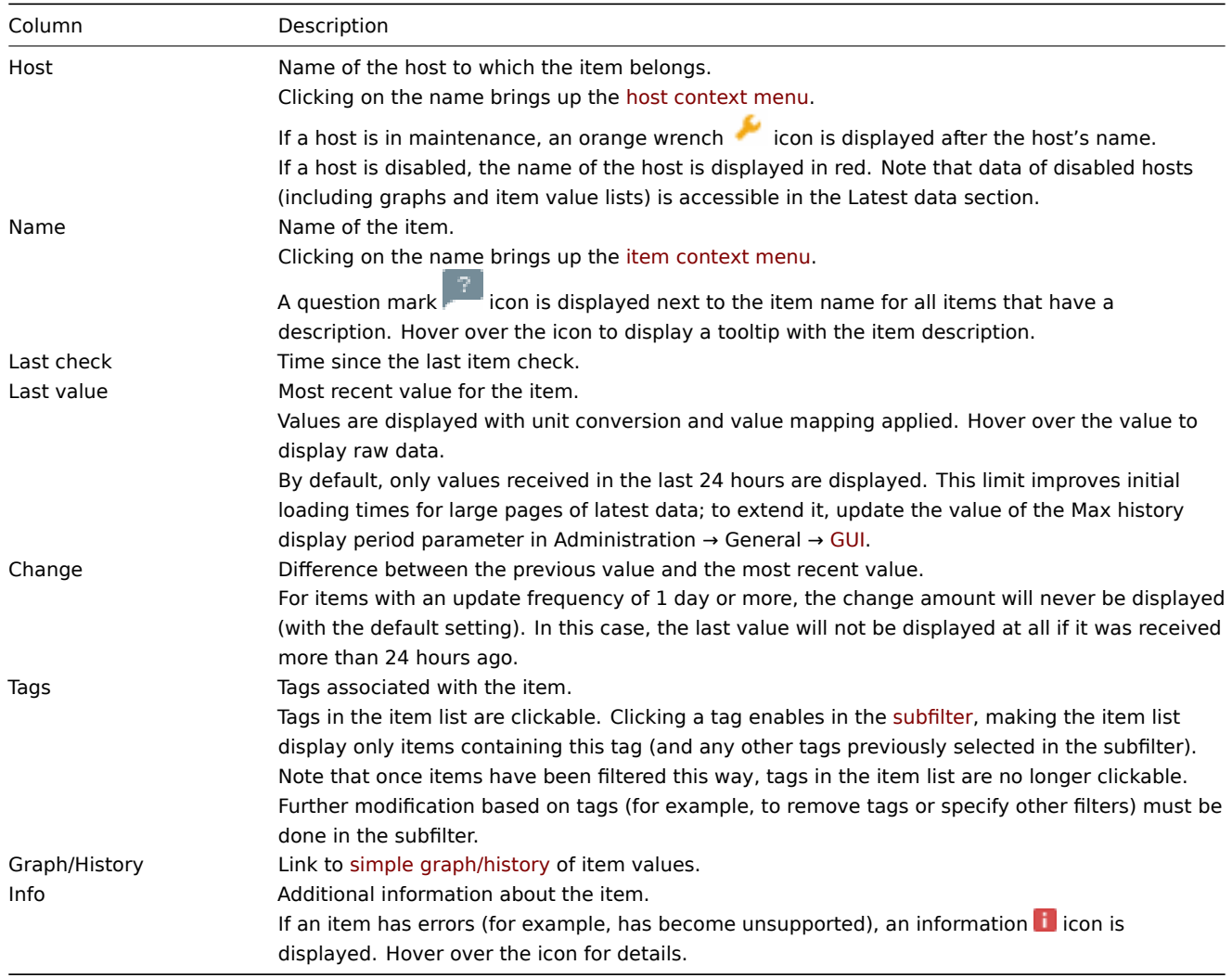

# Buttons

View mode buttons being common for all sections are described on the Monitoring page.

Mass actions

Buttons below the list offer mass actions with one or several selected items:

- Display stacked graph display a stacked ad-hoc graph.
- Display graph display a simple ad-hoc graph.
- Execute now execute a check for new item values immediately. Supported for **passive** checks only (see more details). This option is available only for hosts with read-write access. Accessing this option for hosts with read-only permissions depends on the user role option called Invoke "Exe[cute now" on](#page-365-0) read-only hosts.

To use these options, mark the checkb[oxes before th](#page-365-0)e respective items, then click on the required button.

Using filter

You can uset[he filter t](#page-854-0)o display only the items you are interested in. For better search performance, data is searched with macros unresolved.

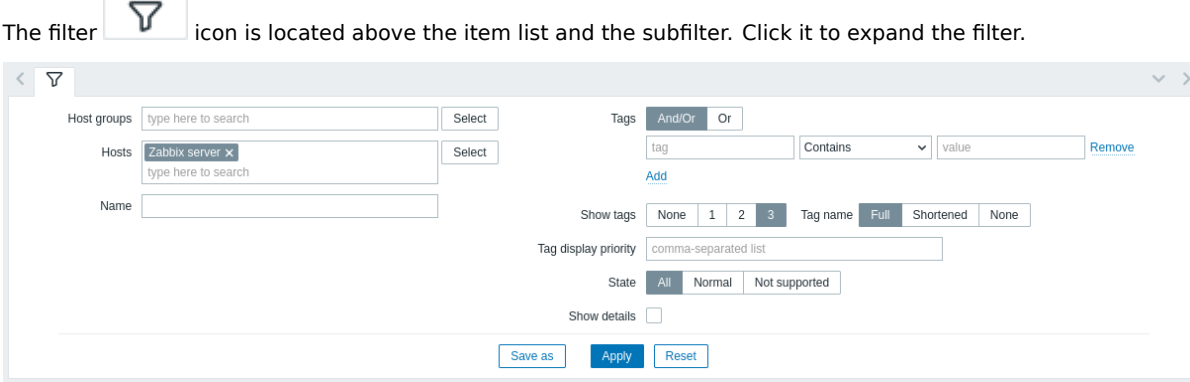

The filter allows to narrow the item list by host group, host, item name, tag, state and other settings. Specifying a parent host group in the filter implicitly selects all nested host groups. See Monitoring → Problems for details on filtering by tags.

The Show details filter option allows to extend the information displayed for the items. Mark it to display such details as the item refresh interval, history and trends settings, item type, and item errors (fine/unsupported).

Saving filter

Favorite filter settings can be saved as tabs and then quickly accessed by clicking on the respective tab above the filter.

See more details about saving filters.

Using subfilter

The subfilter allows to further modify the filtering from the main filter. It is useful for a quick one-click access to filter groups of related items.

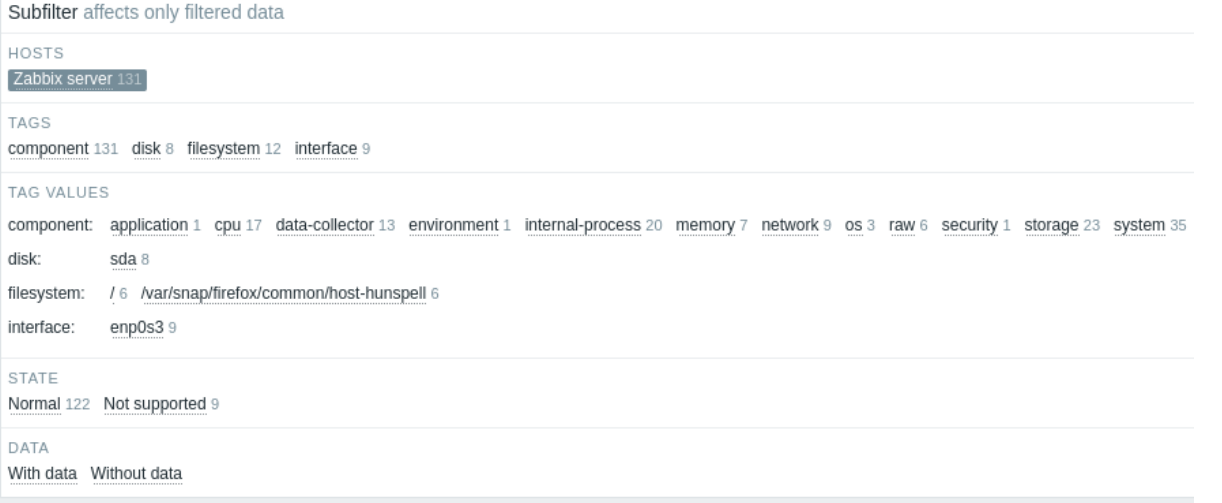

Unlike the main filter, the subfilter is updated with each table refresh request to always have up-to-date information of available filtering options and their counter numbers.

The subfilter shows **clickable links**, allowing to filter items based on a common entity group - host, tag name or value, item state or data status. When an entity is clicked, the entity is highlighted with a gray background, and items are immediately filtered (no need to click Apply in the main filter). Clicking another entity adds it to the filtered results. Clicking the entity again removes the filtering.

For each entity group (hosts, tags, tag values, etc.), up to 10 rows of entities are displayed. If there are more entities, this list can be expanded to display a maximum of 1000 entries (the value of SUBFILTER\_VALUES\_PER\_GROUP in frontend definitions) by clicking the three-dot icon at the end of the list. For Tag values, the list can be expanded to display a maximum of 200 tag names with their corresponding values. Note that once fully expanded, the list cannot be collapsed.

A number next to each clickable entity indicates the number of items grouped in it (based on the results of the main filter). When an entity is clicked, the numbers with other available entities are displayed with a plus sign indicating how many items may be added to the current selection. Entities without items are not displayed unless selected in the subfilter before.

Graphs and history

The Graph/History column in the item list offers the following links:

- **History** for all textual items, leading to listings (Values/500 latest values) displaying the history of previous item values.
- **Graph** for all numeric items, leading to a simple graph. Note that when the graph is displayed, a dropdown on the upper right offers a possibility to switch to Values/500 latest values as well.

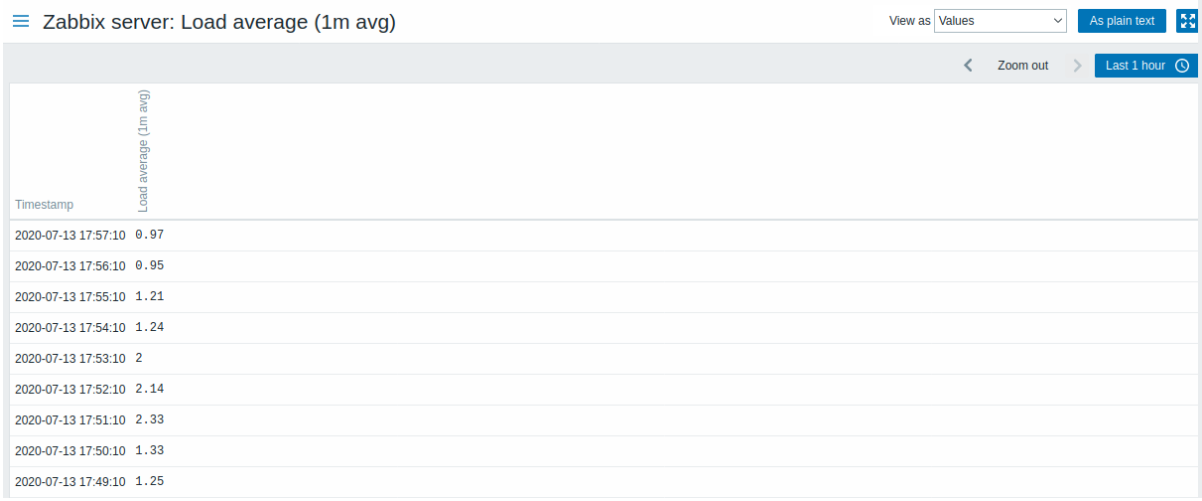

The values displayed in this list are raw, that is, no postprocessing is applied.

# **Note:**

The total amount of values displayed is defined by the value of Limit for search and filter results parameter, set in Administration → General → GUI.

# **4 Maps**

# Overview

In the Monitoring → Maps section you can configure, manage and view network maps.

When you open this section, you will either see the last map you accessed or a listing of all maps you have access to.

All maps can be either public or private. Public maps are available to all users, while private maps are accessible only to their owner and the users the map is shared with.

#### Map listing

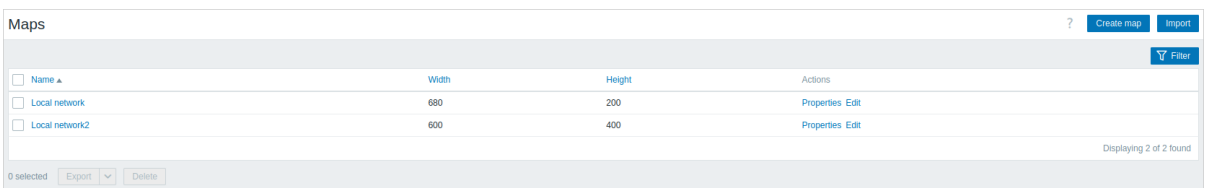

# Displayed data:

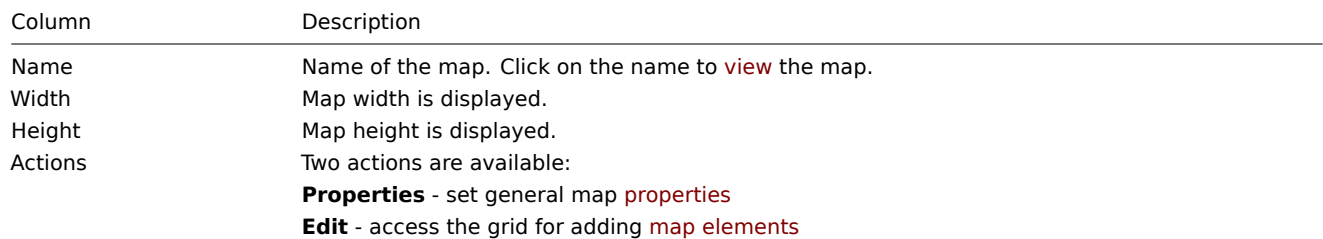

To configure a new map, click on the Create map button in the top right-hand corner. To import a map from a YAML, XML, or JSON file, click on the Import button in the top right-hand corner. The user who imports the map will be set as its owner.

Two buttons below the list offer some mass-editing options:

- Export export the maps to a YAML, XML, or JSON file
- Delete delete the maps

To use these options, mark the checkboxes before the respective maps, then click on the required button.

Using filter

You can use the filter to display only the maps you are interested in. For better search performance, data is searched with macros unresolved.

#### Viewing maps

To view a map, click on its name in the list of all maps.

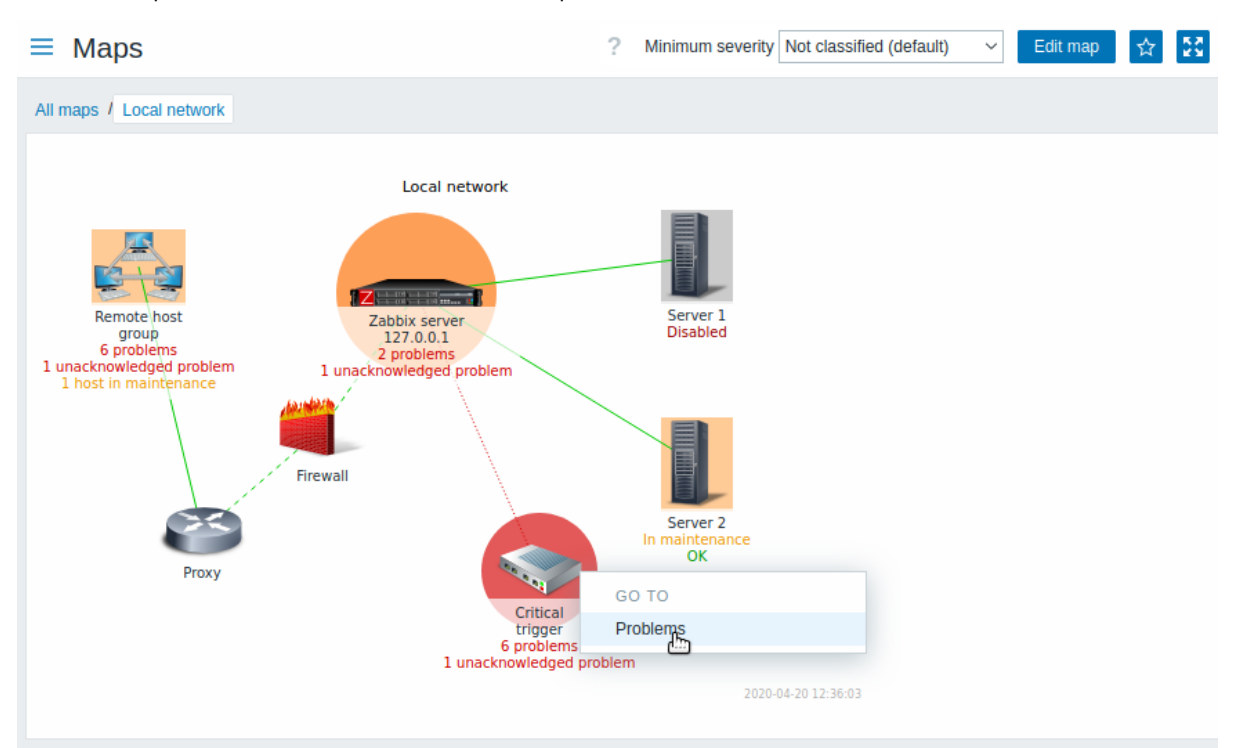

You can use the drop-down in the map title bar to select the lowest severity level of the problem triggers to display. The severity marked as default is the level set in the map configuration. If the map contains a sub-map, navigating to the sub-map will retain the higher-level map severity (except if it is Not classified, in this case, it will not be passed to the sub-map).

#### Icon highlighting

If a map element is in problem status, it is highlighted with a round circle. The fill color of the circle corresponds to the severity color of the problem. Only problems on or above the selected severity level will be displayed with the element. If all problems are acknowledged, a thick green border around the circle is displayed.

Additionally:

- a host in maintenance is highlighted with an orange, filled square. Note that maintenance highlighting has priority over the problem severity highlighting, if the map element is host.
- a disabled (not-monitored) host is highlighted with a gray, filled square.

Highlighting is [displayed if th](#page-536-0)e Icon highlighting check-box is marked in map configuration.

#### Recent change markers

Inward pointing red triangles around an element indicate a recent trigger status change - one that's happened within the last 30 minutes. These triangles are shown if the Mark elements on trigger status change check-box is marked in map configuration.

Links

Clicking on a map element opens a menu with some available links. Clicking on the host name brings up the host menu.

Buttons

Buttons to the right offer the following options:

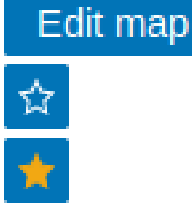

Go to editing of the map content.

Add map to the favorites widget in Dashboards.

The map is in the favorites widget in Dashboards. Click to remove map from the favorites widget.

View mode buttons being common for all sections are described on the Monitoring page.

Readable summary in maps

A hidden "aria-label" property is available allowing map information to be read with a screen reader. Both general map description and individual element description is available, in the following format:

- for map description: <Map name>, <\* of \* items in problem state>, <\* problems in total>.
- for describing one element with one problem: <Element type>, Status <Element status>, <Element name>, <Problem description>.
- for describing one element with multiple problems: <Element type>, Status <Element status>, <Element name>, <\* problems>.
- for describing one element without problems: <Element type>, Status <Element status>, <Element name>.

For example, this description is available:

'Local network, 1 of 6 elements in problem state, 1 problem in total. Host, Status problem, My host, Free dis

for the following map:

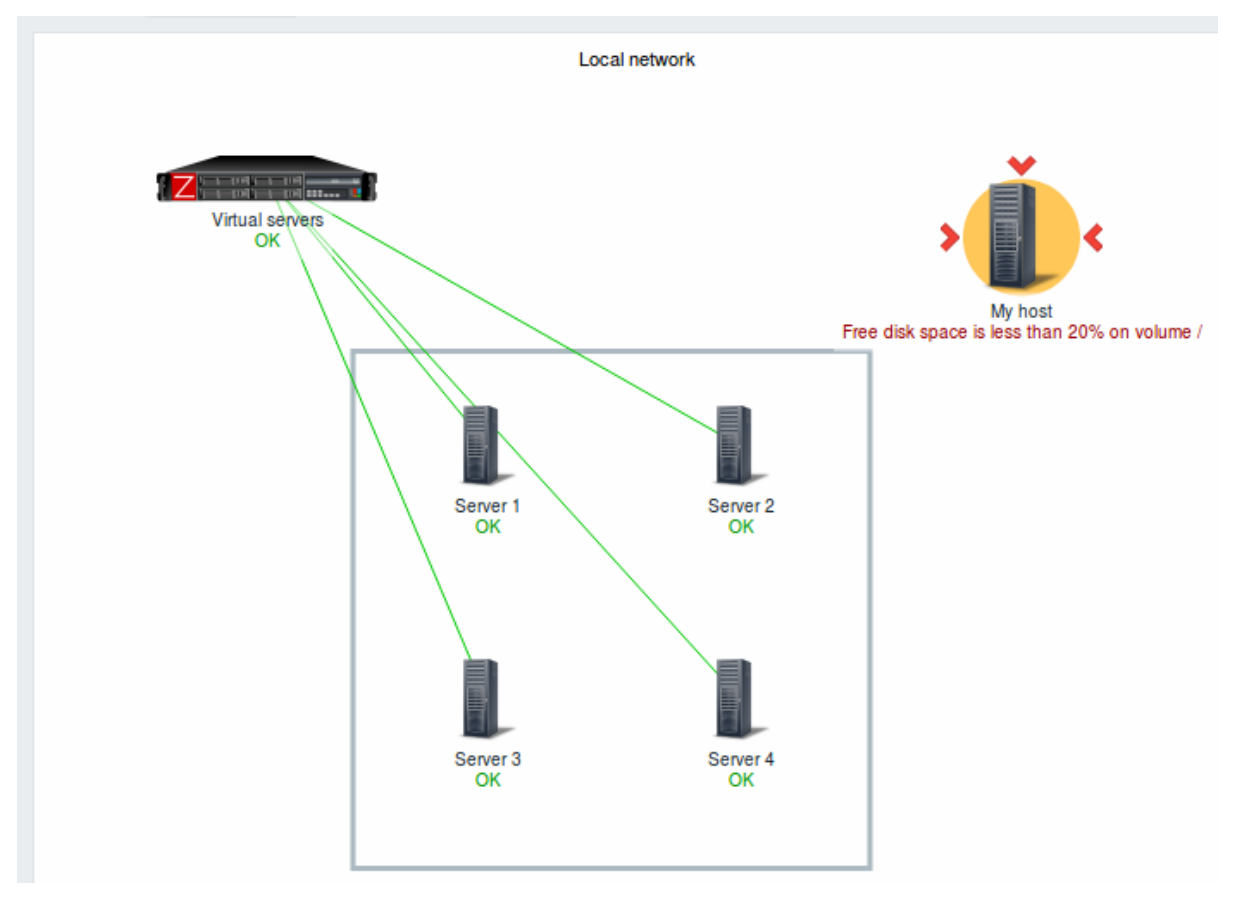

Referencing a network map

Network maps can be referenced by both sysmapid and mapname GET parameters. For example,

http://zabbix/zabbix/zabbix.php?action=map.view&mapname=Local%20network

will open the map with that name (Local network).

If both sysmapid (map ID) and mapname (map name) are specified, mapname has higher priority.

#### **5 Discovery**

# Overview

In the Monitoring → Discovery section results of network discovery are shown. Discovered devices are sorted by the discovery rule.

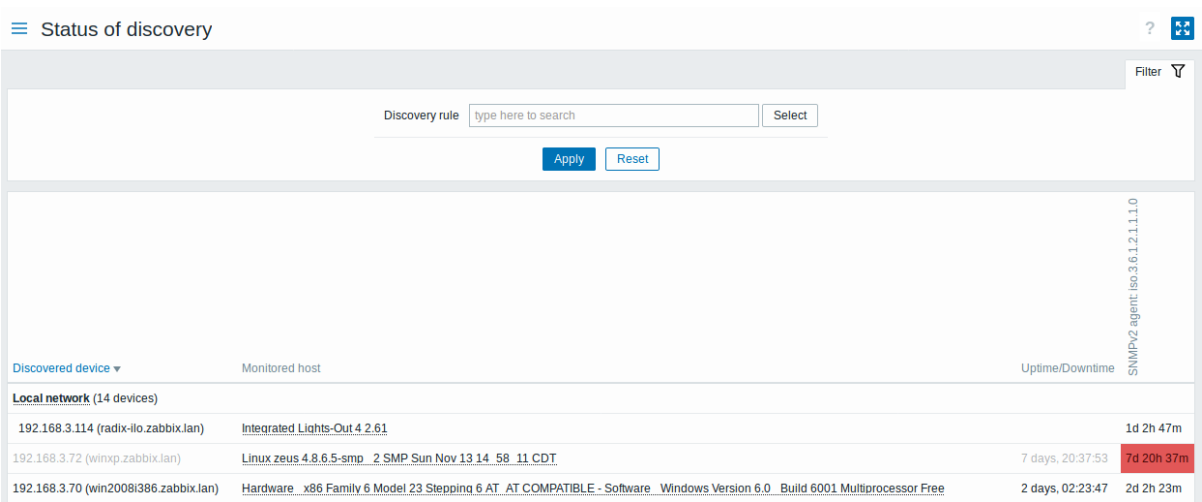

# Displayed data:

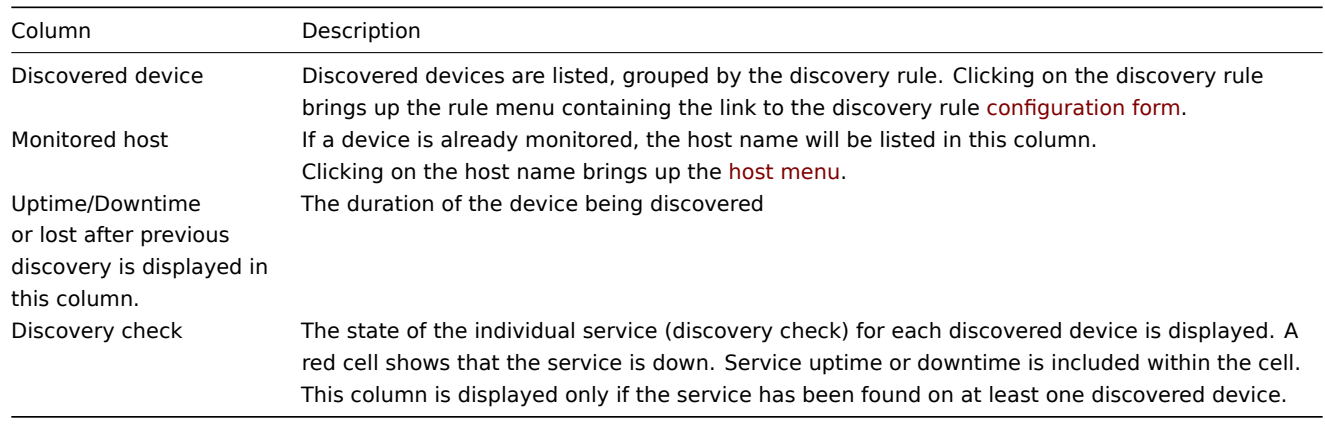

# Buttons

View mode buttons being common for all sections are described on the Monitoring page.

# Using filter

You can use the filter to display only the discovery rules you are interested in. For better search performance, data is searched with macros unresolved.

With nothing selected in the filter, all enabled discovery rules are displayed. To select a specific discovery rule for display, start typing its name in the filter. All matching enabled discovery rules will be listed for selection. More than one discovery rule can be selected.

# **3 Services**

# Overview

The Services menu is for the service monitoring functions of Zabbix.

# **1 Services**

# <span id="page-800-0"></span>Overview

In this section you can see a high-level status of whole services that have been configured in Zabbix, based on your infrastructure.

A service may be a hierarchy consisting of several levels of other services, called "child" services, which are attributes to the overall status of the service (see also an overview of the service monitoring functionality.)

The main categories of service status are OK or Problem, where the Problem status is expressed by the corresponding problem severity name and color.

While the view mode allows to monitor services with their status and other details, you can also configure the service hierarchy in this section (add/edit services, child services) by switching to the edit mode.

To switch from the view to the edit mode (and back) click on the respective button in the upper right corner:

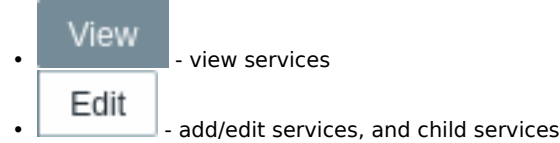

Note that access to editing depends on user role settings.

# Viewing services

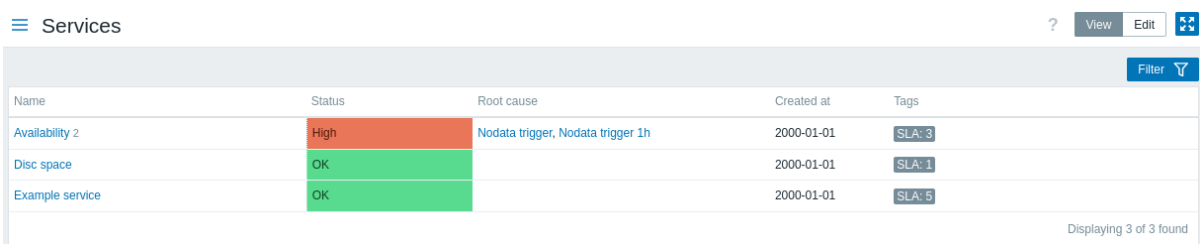

# A list of the existing services is displayed.

### Displayed data:

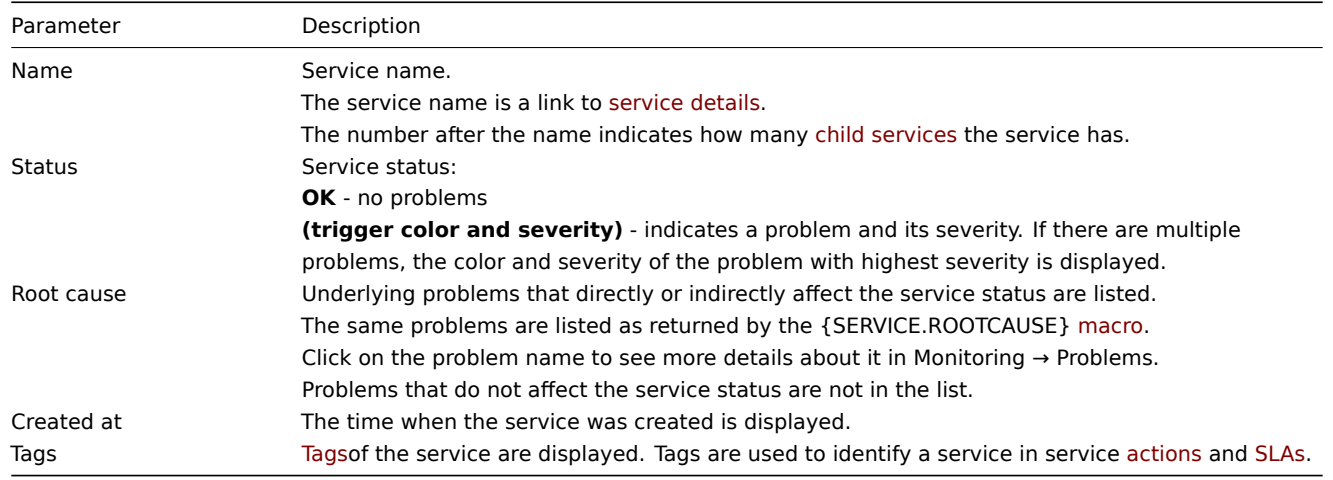

# Buttons

View mode buttons being co[mmon](#page-800-0) for all sections are described on the Monitoring page.

# Using filter

You can use the filter to display only the services you are interested in.

# Editing services

Click on the Edit button to access the edit mode. When in edit mode, the listing is complemented with checkboxes before the entries and also these additional options:

- **•** add a child service to this service
- $\cdot$   $\leq$  edit this service
- $\mathbb{R}$  delete this service

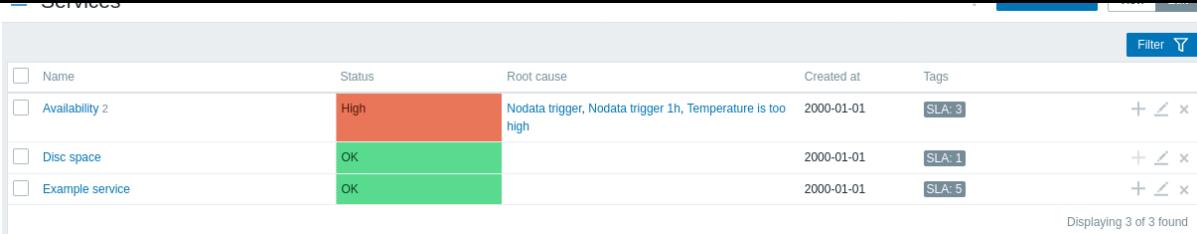

To configure a new service, click on the Create service button in the top right-hand corner.

### Service details

To access service details, click on the service name. To return to the list of all services, click on All services.

Se[rvice deta](#page-475-0)ils include the info box and the list of child services.

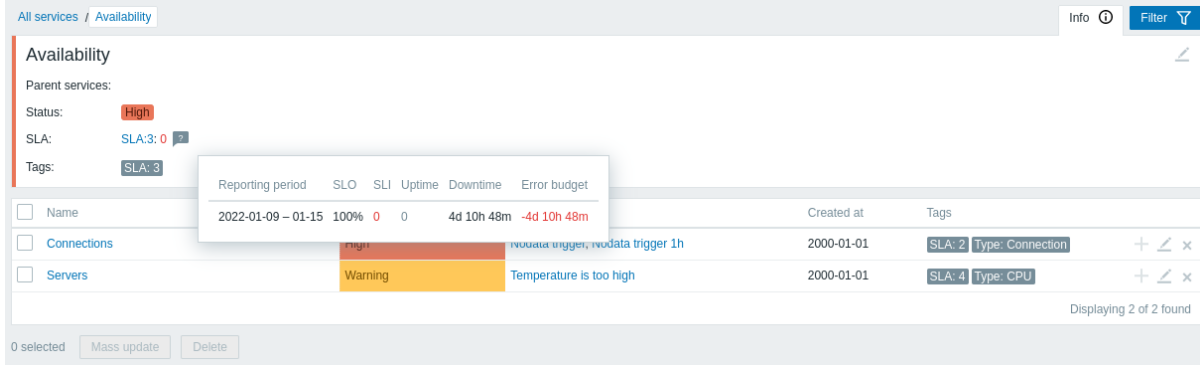

To access the info box, click on the Info tab. The info box contains the following entries:

- Names of parent services (if any)
- Current status of this service
- Current SLA(s) of this service, in the format SLA name:service level indicator. 'SLA name' is also a link to the SLA report for this service. If you position the mouse on the info box next to the service-level indicator (SLI), a pop-up info list is displayed with SLI details. The service-level indicator displays the current service level, in percentage.
- Service tags

The info box also contains a link to the service configuration.

To use the filter for child services, click on the Filter tab.

When in edit mode, the child service listing is complemented with additional editing options:

- **•** add a child service to this service
- $\cdot$   $\leq$  edit this service
- **All delete this service**

# **2 SLA**

# Overview

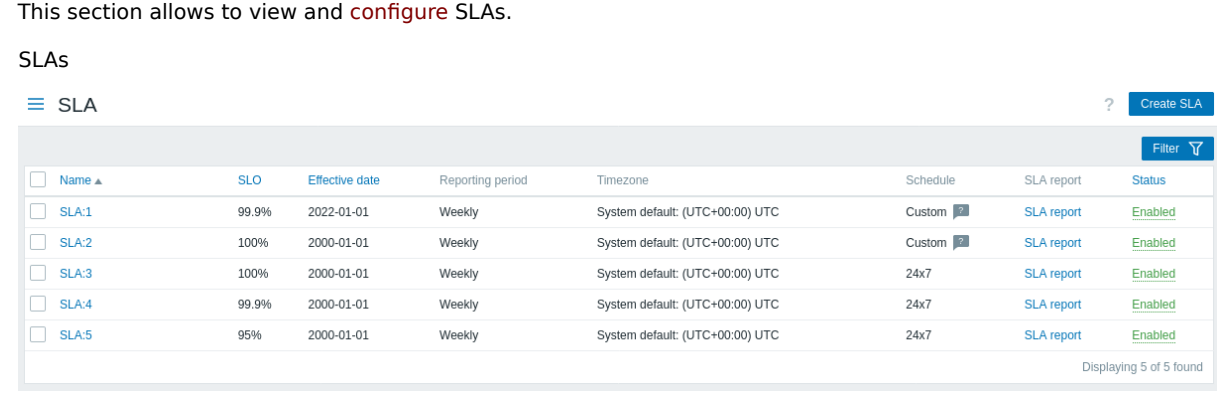

A list of the configured SLAs is displayed. Note that only the SLAs related to services accessible to the user will be displayed (as read-only, unless Manage SLA is enabled for the user role).

Displayed data:

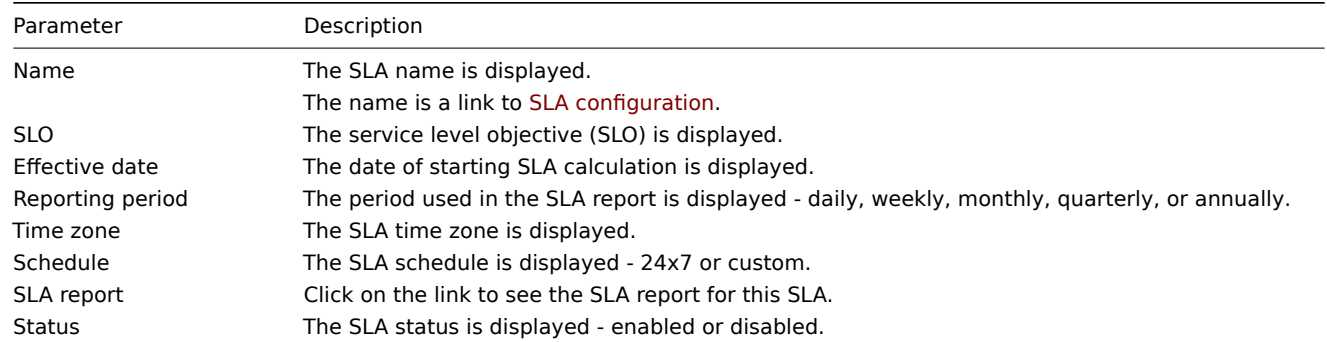

# **3 SLA report**

Overview

This section allows to view SLA reports, based on the criteria selected in the filter.

SLA reports can also be displayed as a dashboard widget.

### Report

The filter allows to selectt[he re](#page-479-0)port based on the SLA name as well as the service name. It is also possible to limit the displayed period.

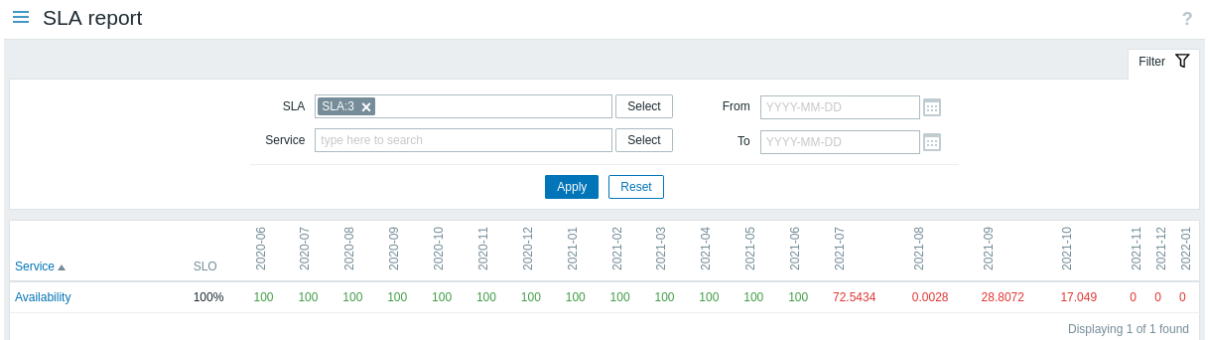

Each column (period) displays the SLI for that period. SLIs that are in breach of the set SLO are highlighted in red.

20 periods are displayed in the report. A maximum of 100 periods can be displayed, if both the From date and To date are specified.

Report details

If you click on the service name in the report, you can access another report that displays a more detailed view.

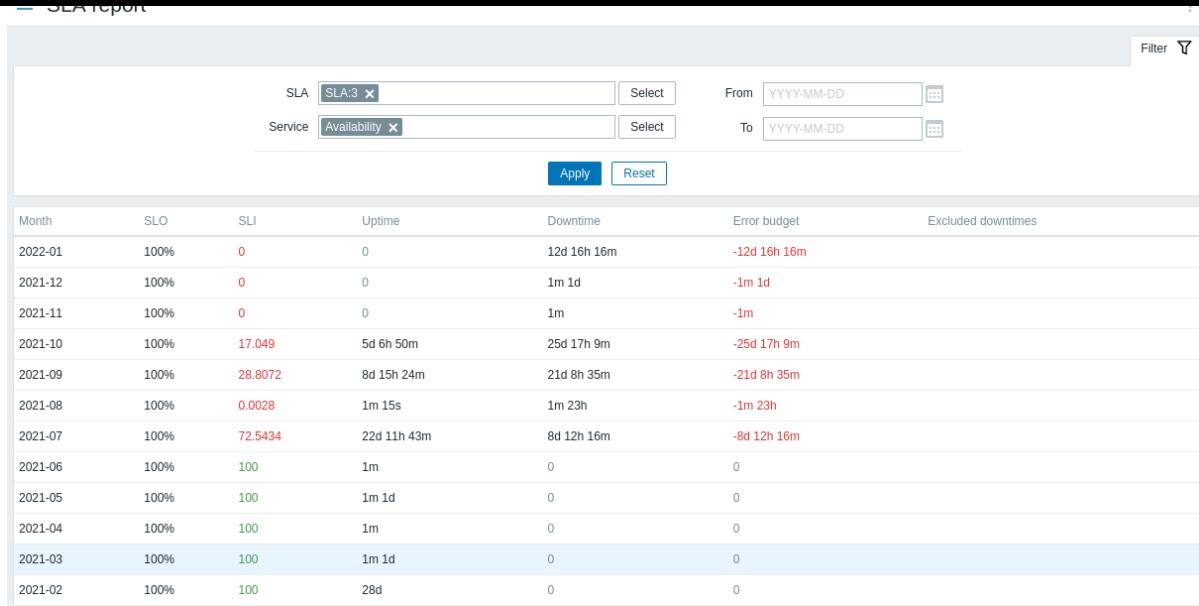

Note that negative problem duration does not affect SLA calculation or reporting.

# **4 Inventory**

# Overview

The Inventory menu features sections providing an overview of host inventory data by a chosen parameter as well as the ability to view host inventory details.

# **1 Overview**

#### Overview

The Inventory → Overview section provides ways of having an overview of host inventory data.

For an overview to be displayed, choose host groups (or none) and the inventory field by which to display data. The number of hosts corresponding to each entry of the chosen field will be displayed.

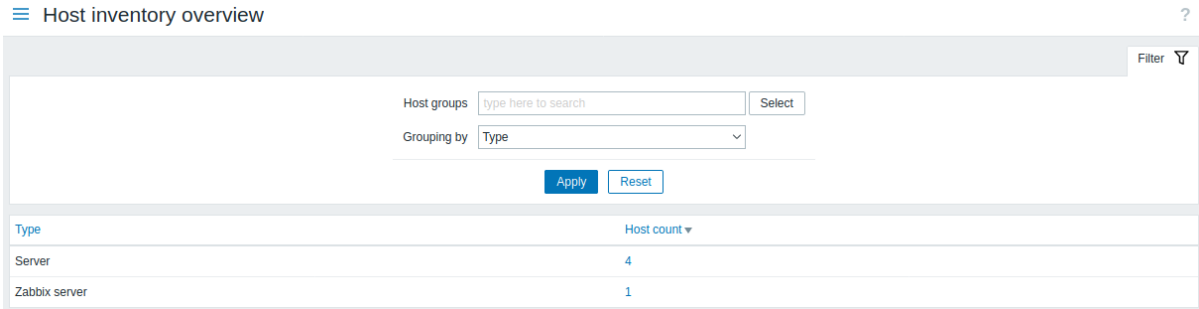

The completeness of an overview depends on how much inventory information is maintained with the hosts.

Numbers in the Host count column are links; they lead to these hosts being filtered out in the Host Inventories table.

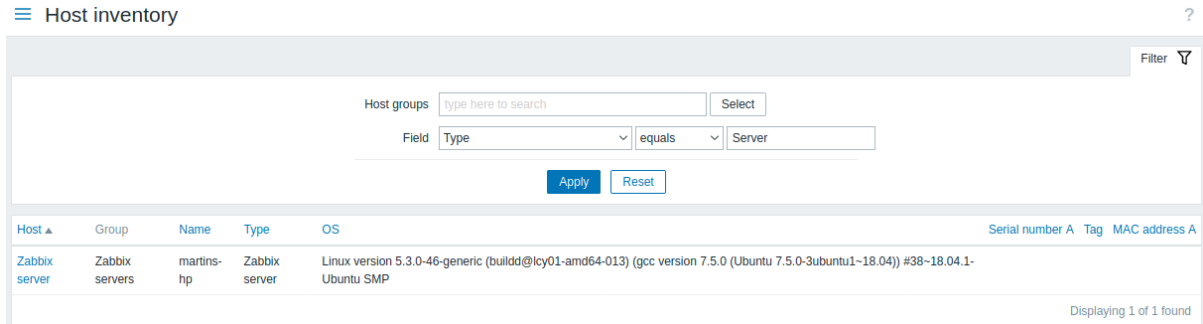

#### **2 Hosts**

#### Overview

In the Inventory → Hosts section inventory data of hosts are displayed.

You can filter the hosts by host group(s) and by any inventory field to display only the hosts you are interested in.

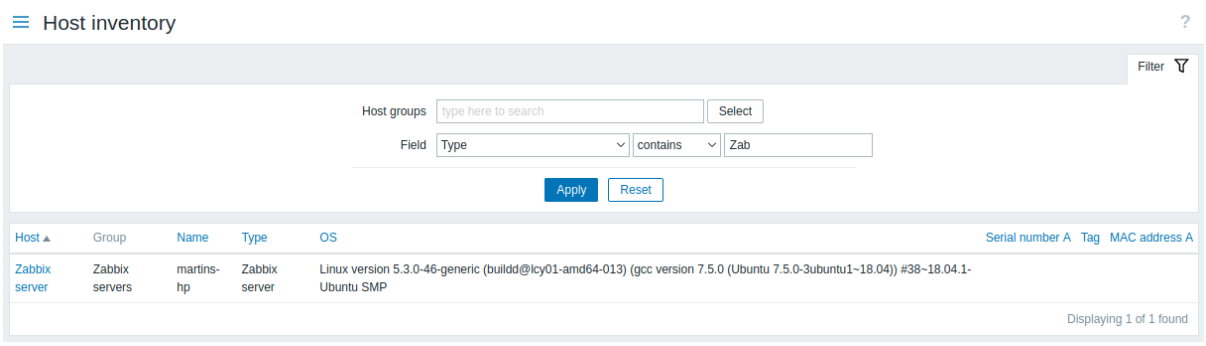

To display all host inventories, select no host group in the filter, clear the comparison field in the filter and press "Filter".

While only some key inventory fields are displayed in the table, you can also view all available inventory information for that host. To do that, click on the host name in the first column.

# Inventory details

The **Overview** tab contains some general information about the host along with links to predefined scripts, latest monitoring data and host configuration options:

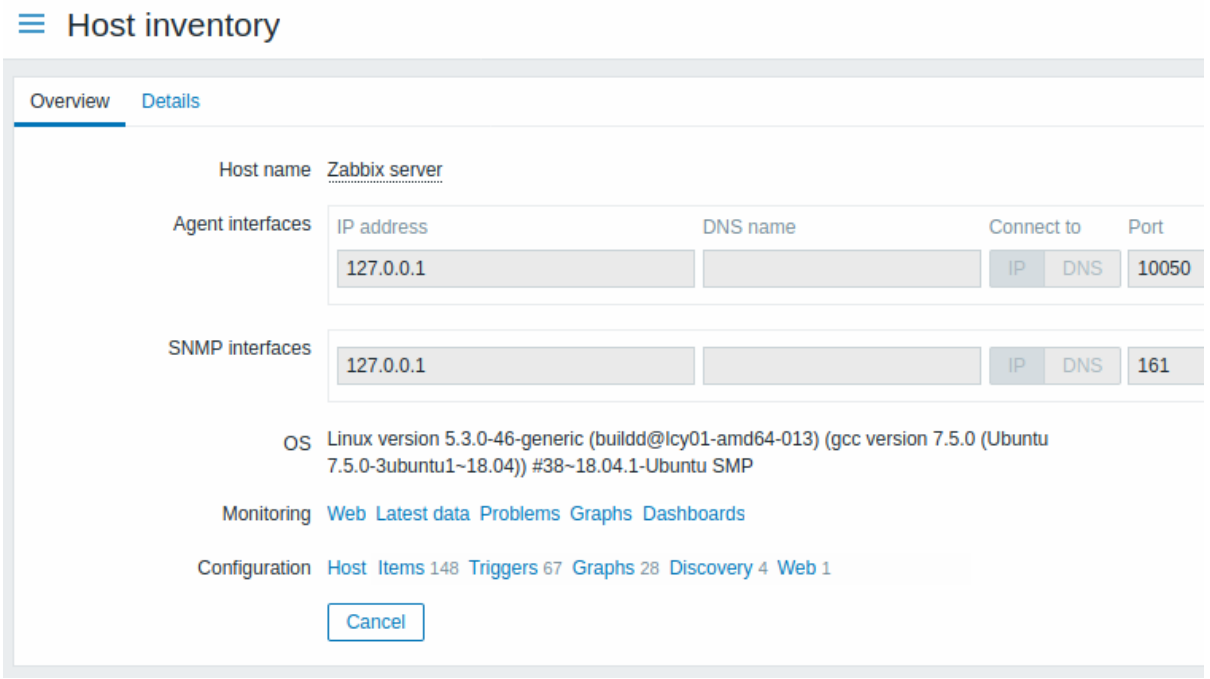

The **Details** tab contains all available inventory details for the host:

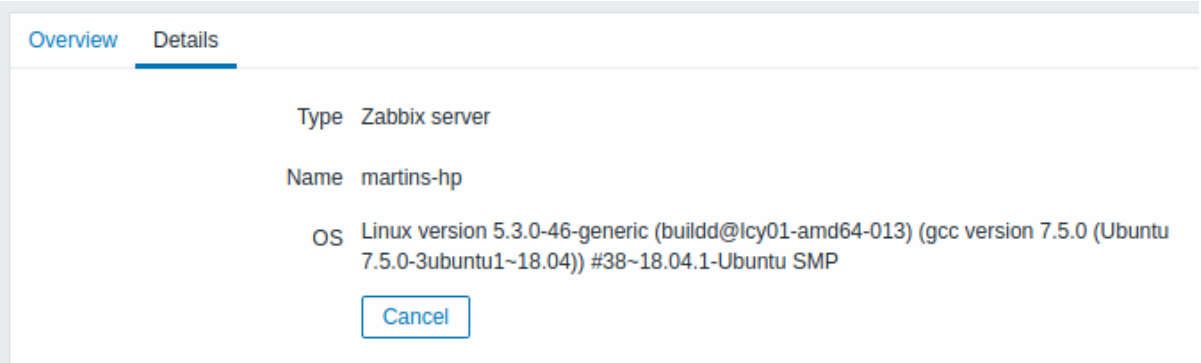

The completeness of inventory data depends on how much inventory information is maintained with the host. If no information is maintained, the Details tab is disabled.

# **5 Reports**

# Overview

The Reports menu features several sections that contain a variety of predefined and user-customizable reports focused on displaying an overview of such parameters as system information, triggers and gathered data.

# **1 System information**

# Overview

In Reports → System information, a summary of key Zabbix server and system data is displayed. System data is collected using internal items.

Note that in a high availability setup, it is possible to redirect the system information source (server instance). To do this, edit the zabbix.conf.php file - uncomment and set \$ZBX\_SERVER or both \$ZBX\_SERVER and \$ZBX\_SERVER\_PORT to a server other than [the one shown](#page-269-0) active. Note that when setting \$ZBX\_SERVER only, a default value (10051) for \$ZBX\_SERVER\_PORT will be used.

With the high availability setup enabled, a separate block is displayed below the system stats with details of high availability nodes. This block is visible to Zabbix Super Admin users only.

System information is also available as a dashboard widget.

### System stats

 $\equiv$  System information  $\overline{\mathcal{L}}$ Paramete Value Details Zabbix server is running 192.168.8.103:10051 Yes Zabbix server version  $7.0.0$ Up to date Zabbix frontend version 7.0.0 Up to date Software update last checked 2024-06-15  $7.0.0$ Release notes<sup>[2]</sup> Latest release Number of hosts (enabled/disabled)  $210$ Number of templates 303 201/0/28 Number of items (enabled/disabled/not supported) 229 107/1 [14/93] Number of triggers (enabled/disabled [problem/ok]) 108 Number of users (online) 10 Required server performance, new values per second 2.65 High availability cluster Enabled Fail-over delay: 1 minute Name Addres: Last access Status base 192.168.8.103:10051  $2s$ Active base2 localhost:10051 5m 11s Stopped

#### Displayed data:

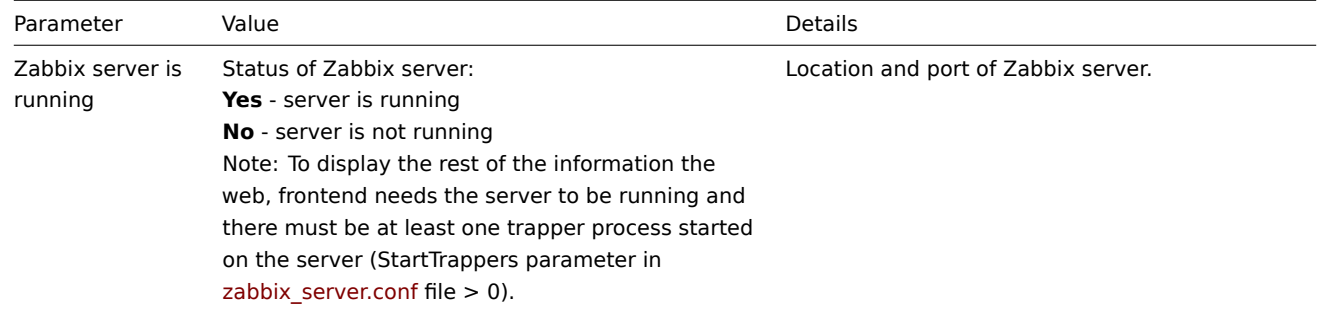

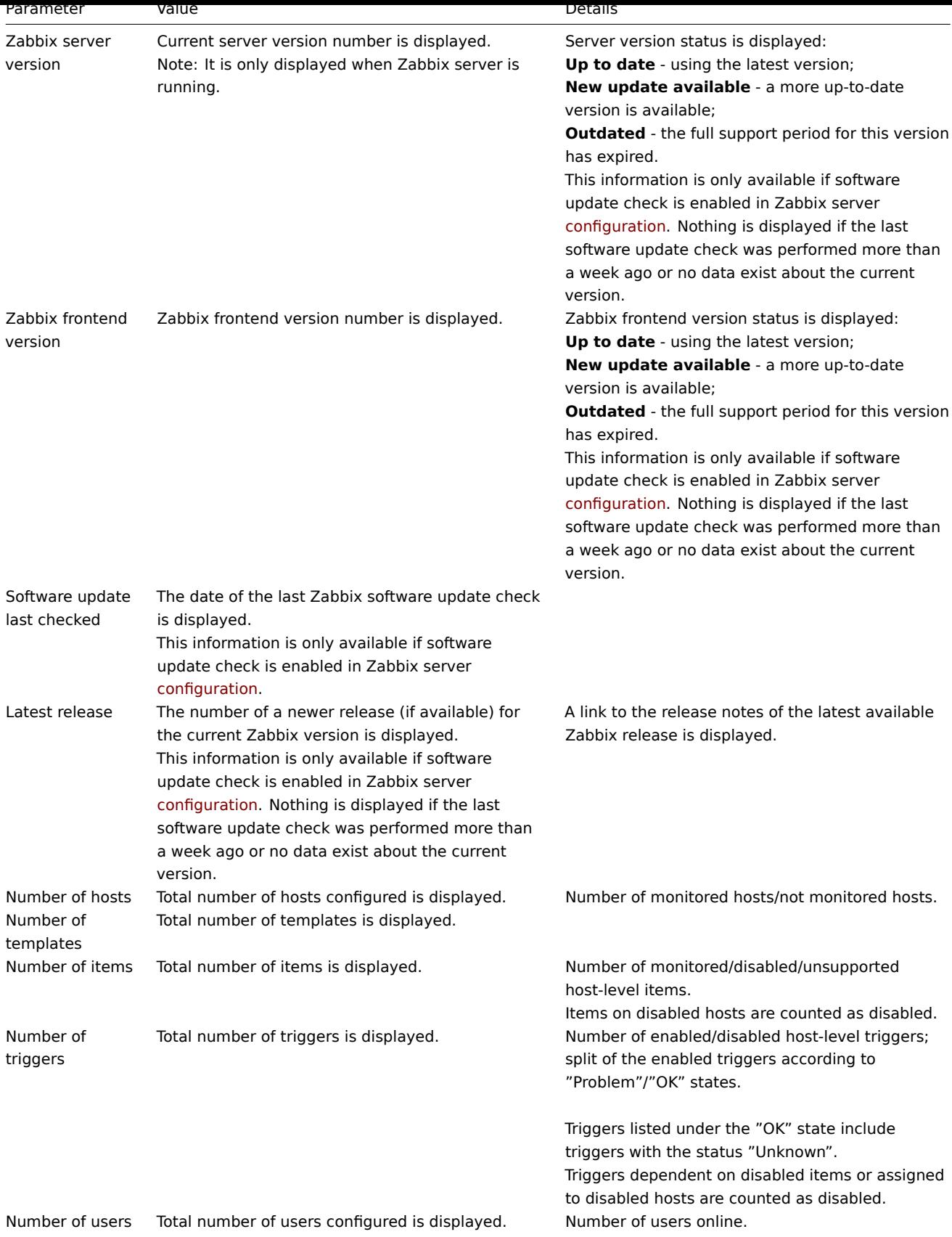

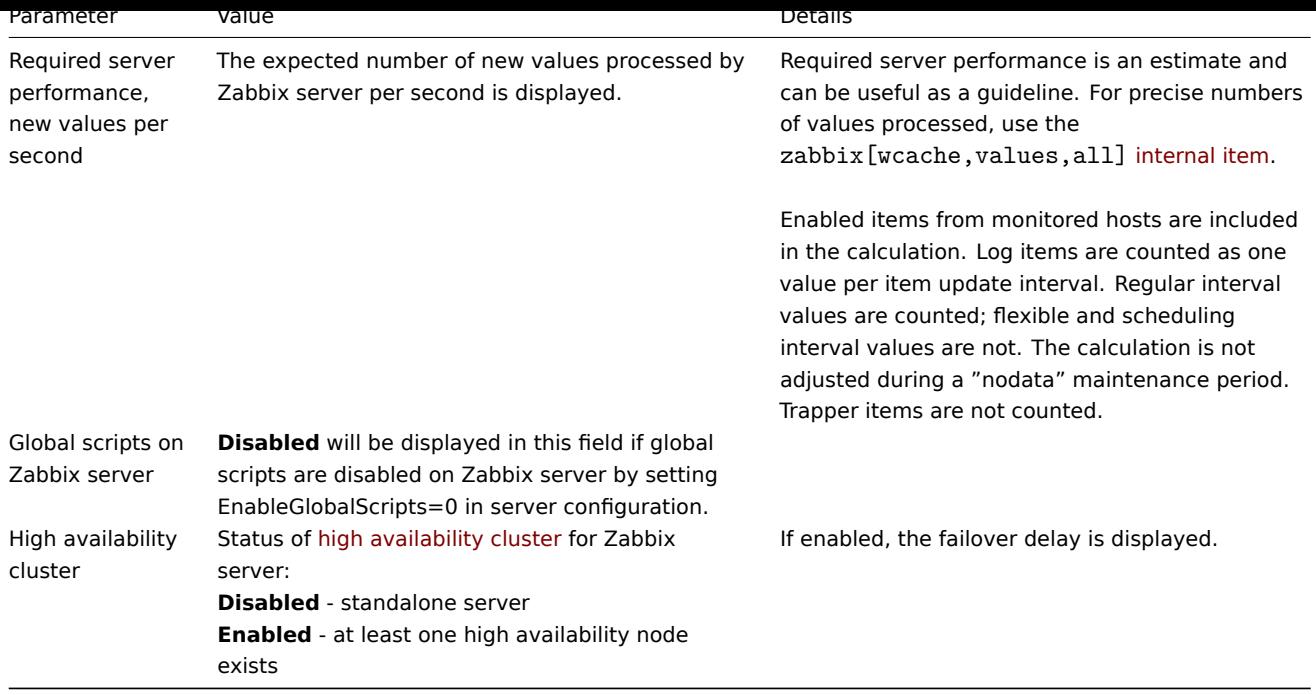

System information will also display an error message in the following conditions:

- The database used does not have the required character set or collation (UTF-8).
- The version of the database is below or above the supported range (available only to users with the Super admin role type).
- Housekeeping for TimescaleDB is incorrectly configured (history or trend tables contain compressed chunks, but Override item history period or Override item trend period options are disabled).

# High availability nodes

If hig[h availability clu](#page-884-0)ster [is enabled, t](#page-1692-0)hen another block of data is displayed with the status of each high availability node.

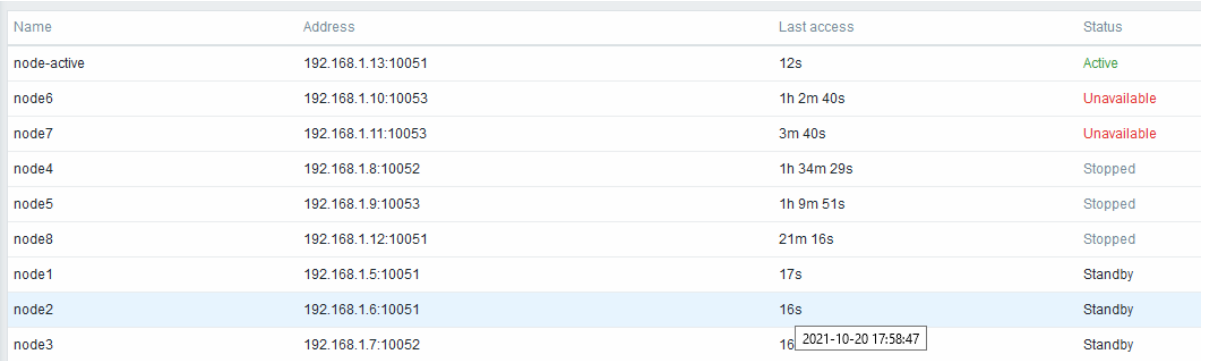

# Displayed data:

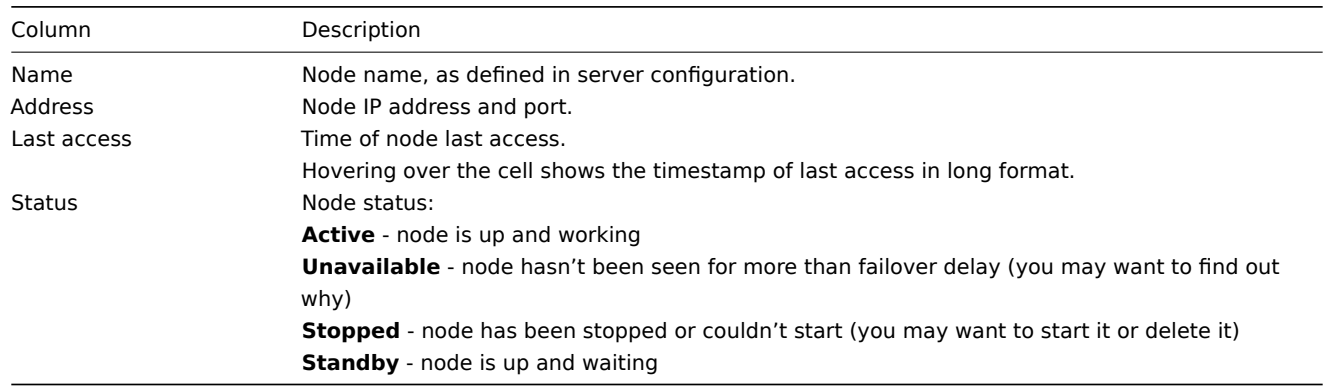

# **2 Scheduled reports**

In Reports → Scheduled reports, users with sufficient permissions can configure scheduled generation of PDF versions of the dashboards, which will be sent by email to specified recipients.

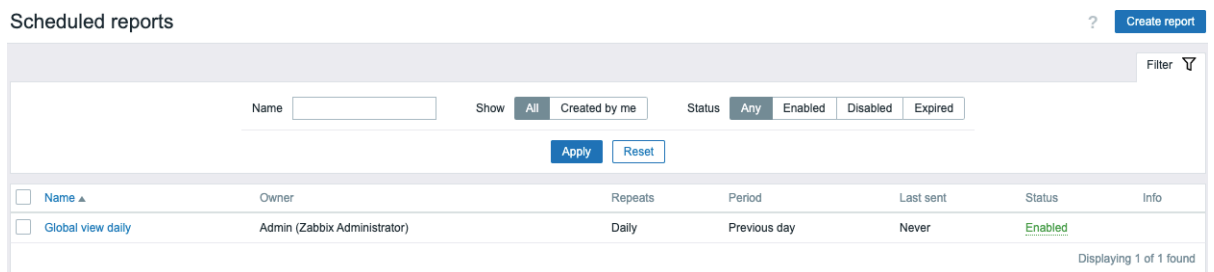

The opening screen displays information about scheduled reports, which can be filtered out for easy navigation - see Using filter section below.

# Displayed data:

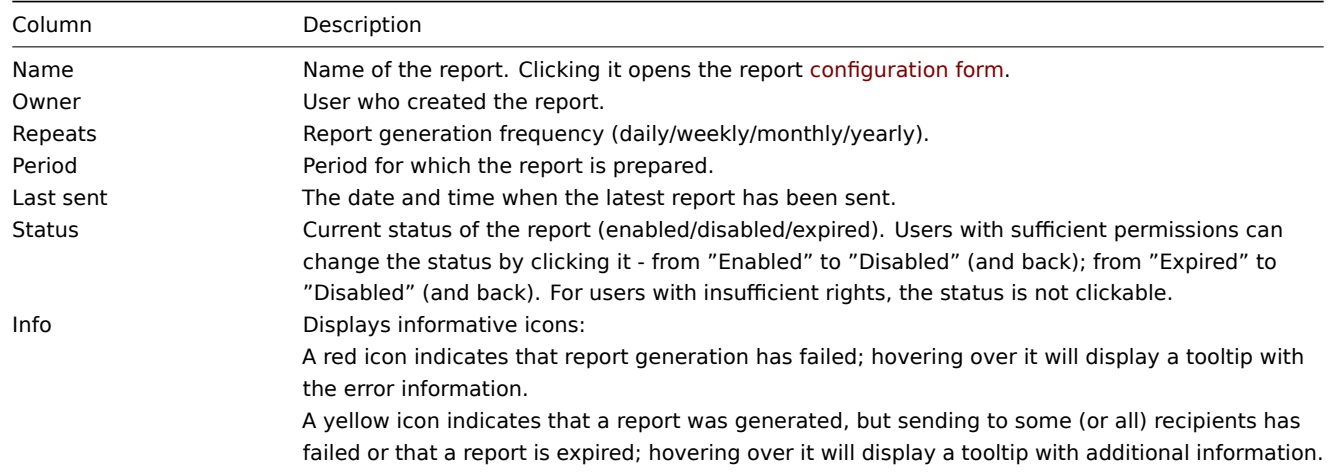

# Using filter

You may use the filter to narrow down the list of reports. For better search performance, data is searched with macros unresolved.

The following filtering options are available:

- Name partial name match is allowed
- Report owner created by current user or all reports
- Status select between "Any" (show all reports), "Enabled", "Disabled", or "Expired"

The filter is located above the Scheduled reports bar. It can be opened and collapsed by clicking the Filter tab in the upper right corner.

# Mass update

Sometimes you may want to delete or change the status of a number of reports at once. Instead of opening each individual report for editing, you may use the mass update function for that.

To mass-update some reports, do the following:

- Mark the checkboxes of the reports to update in the list
- Click the required button below the list to make the changes (Enable, Disable, or Delete)

# **3 Availability report**

#### Overview

In Reports → Availability report you can see what proportion of time each trigger has been in problem/ok state. The percentage of time for each state is displayed.

Thus it is easy to determine the availability situation of various elements on your system.

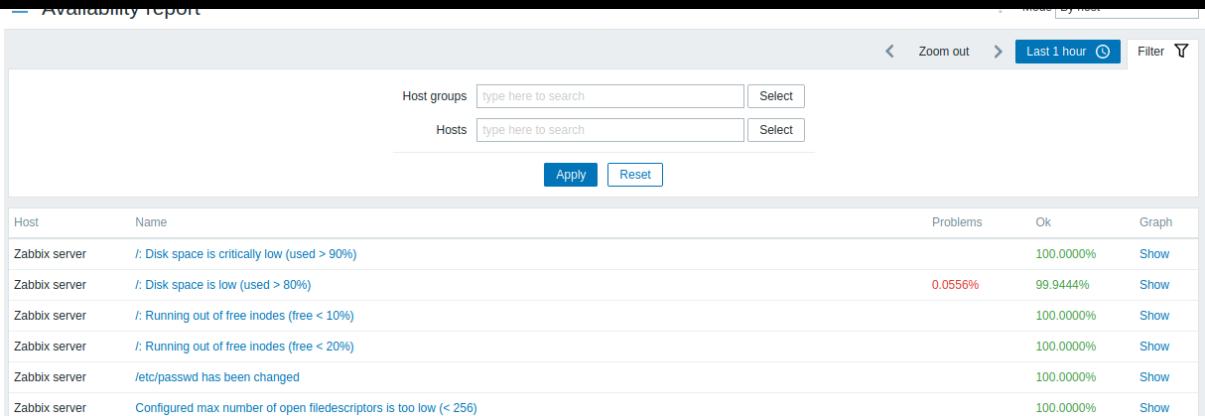

From the drop-down in the upper right corner, you can choose the selection mode - whether to display triggers by hosts or by triggers belonging to a template.

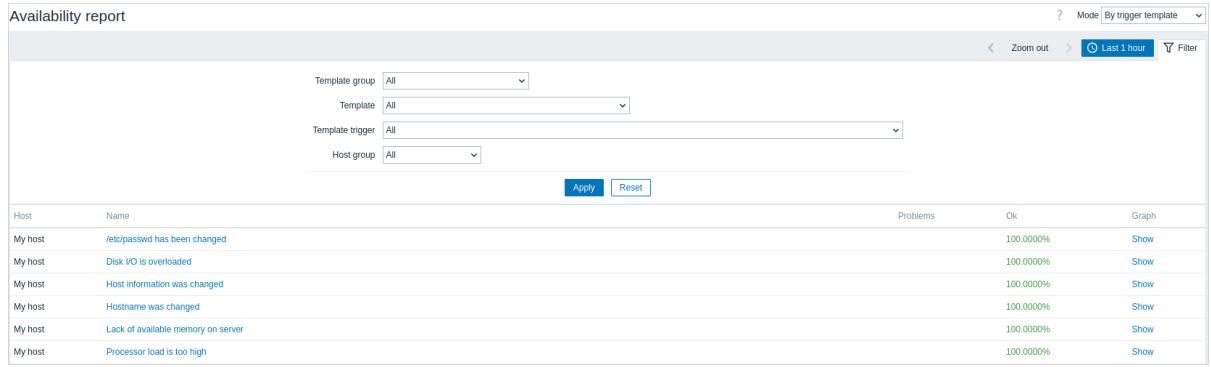

The name of the trigger is a link to the latest events of that trigger.

# Using filter

The filter can help narrow down the number of hosts and/or triggers displayed. For better search performance, data is searched with macros unresolved.

The filter is located below the Availability report bar. It can be opened and collapsed by clicking on the Filter tab on the right.

Filtering by trigger template

In the By trigger template mode results can be filtered by one or several parameters listed below.

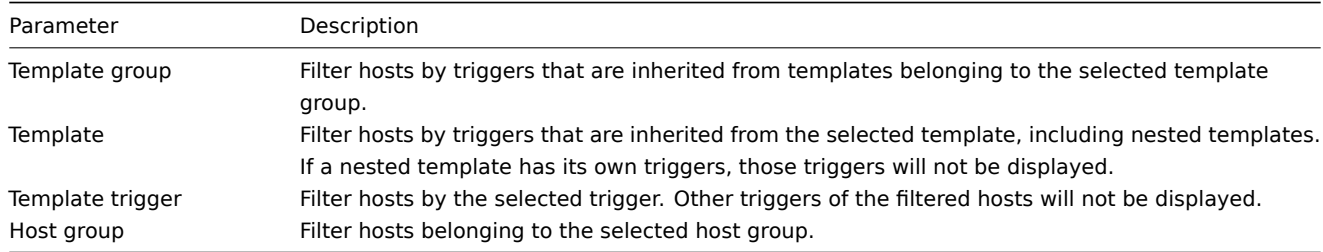

### Filtering by host

In the By host mode results can be filtered by a host or by the host group. Specifying a parent host group implicitly selects all nested host groups.

#### Time period selector

The Time period selector allows to select often required periods with one mouse click. The Time period selector can be expanded and collapsed by clicking the Time period tab next to the filter.

Clicking on Show in the Graph column displays a bar graph where availability information is displayed in bar format each bar repr[esenting a past week](#page-902-0) of the current year.

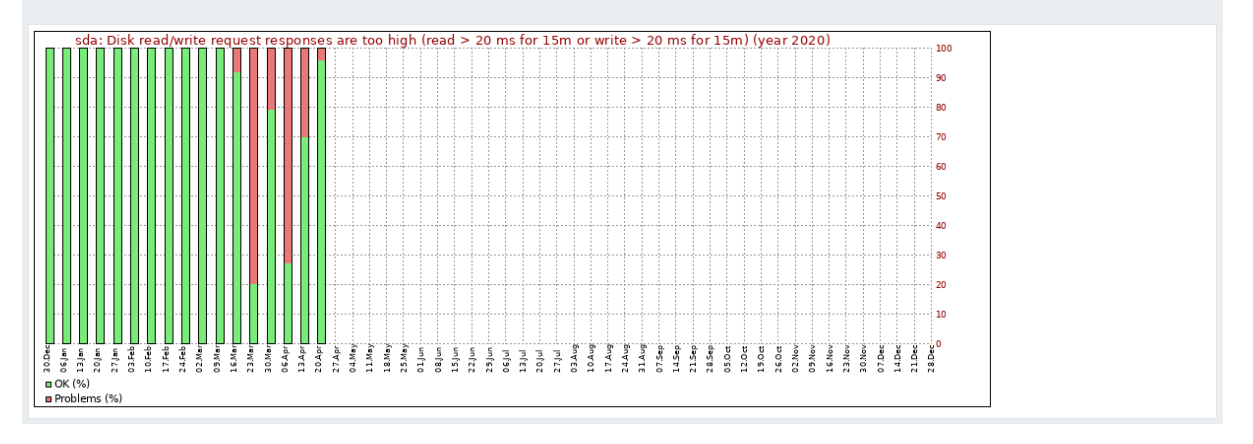

The green part of a bar stands for OK time and red for problem time.

# **4 Top 100 triggers**

### Overview

In Reports → Top 100 triggers, you can see the triggers with the highest number of problems detected during the selected period.

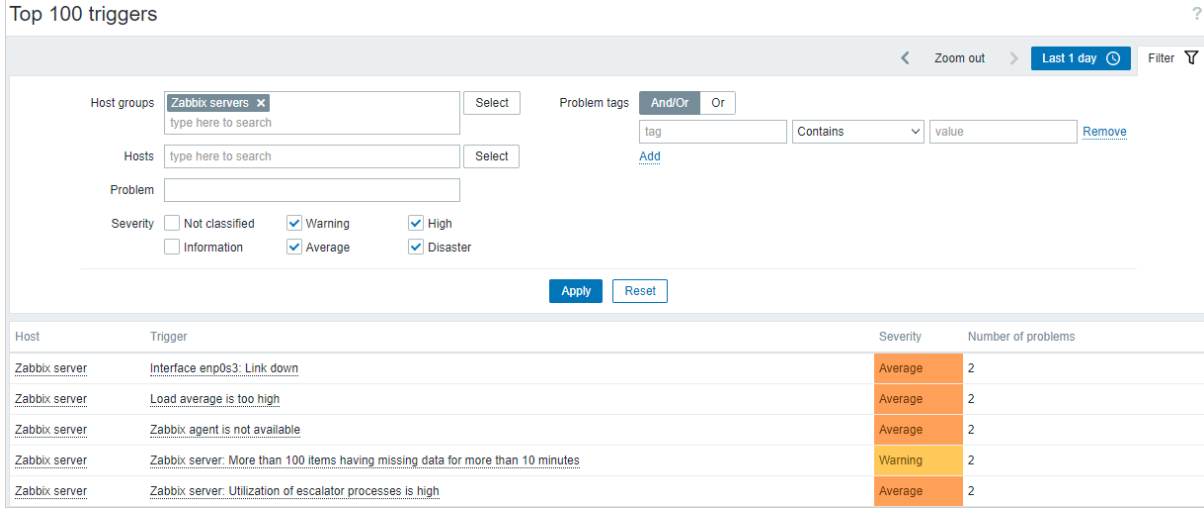

Both host and trigger column entries are links that offer some useful options:

- for host clicking on the host name brings up the host menu
- for trigger clicking on the trigger name brings up links to the latest events, simple graph for each trigger item, and the configuration forms of the trigger itself and each trigger item

# **Using filter**

You may use the filter to display triggers by host group, host, problem name, tags, or trigger severity. Specifying a parent host group implicitly selects all nested host groups. For better search performance, data is searched with macros unresolved.

The filter is located below the Top 100 triggers title. It can be opened and collapsed by clicking on the Filter tab on the left.

# **Time period selector**

The Time period selector allows to select often required periods with one mouse click. The Time period selector can be expanded and collapsed by clicking the Time period tab next to the filter.

# **5 Audit log**

#### Overview

In the Reports → Audit log section, the records of user and system activity can be viewed.

#### **Note:**

For audit records to be collected and displayed, the Enable audit logging checkbox has to be marked in the Administration → Audit log section. Without this setting enabled, the history of activities will not be recorded in the database and will not be shown in the audit log.

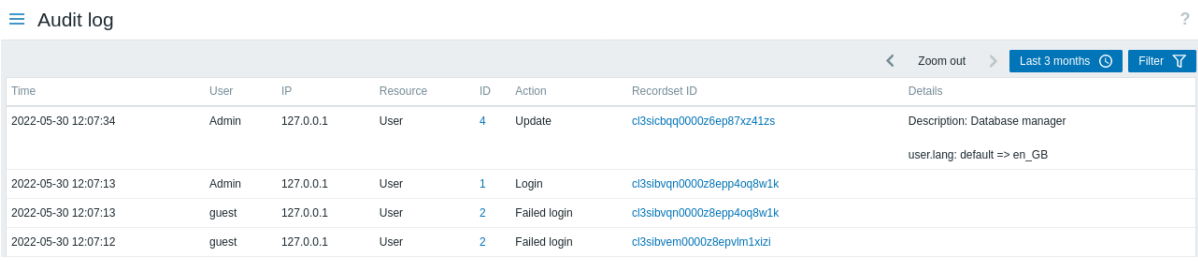

### Audit log displays the following data:

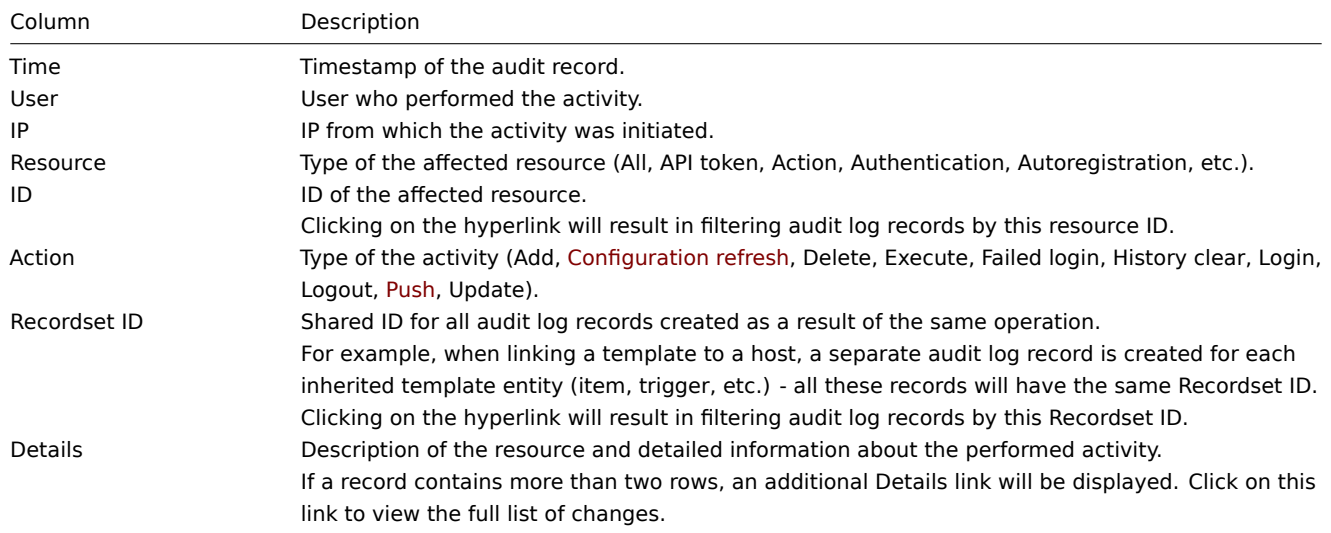

#### **Note:**

When a trapper item or an HTTP agent item (with trapping enabled) has received some data, an entry in the audit log will be added only if the data was sent using the history. push API method, and not the Zabbix sender utility.

# Using filter

The filter is located below the Audit log bar. It ca[n be opened and](#page-1168-0) collapsed by clicking the [Filter tab in th](#page-29-0)e upper right corner.

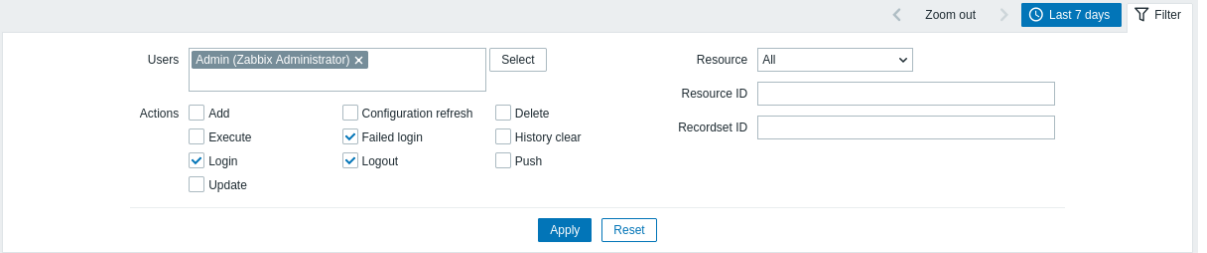

You may use the filter to narrow the records by user, affected resource, resource ID, and performed operation (Recordset ID). Depending on the resource, one or more specific actions can be selected in the filter.

For better search performance, all data is searched with macros unresolved.

Time period selector

The Time period selector allows to select often required periods with one mouse click. The Time period selector can be expanded and collapsed by clicking the Time period tab in the upper right corner.

# **6 Action log**

In the Reports → Action log section users can view details of operations (notifications, remote commands) executed within an action.

# **Action log**

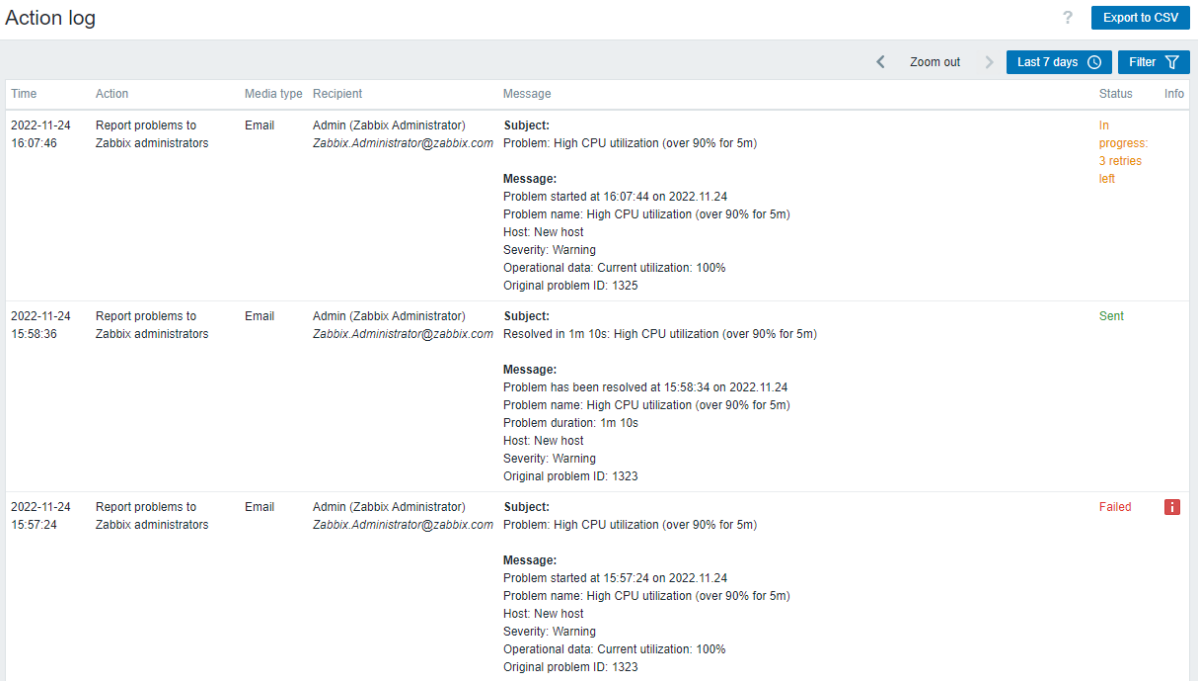

# Displayed data:

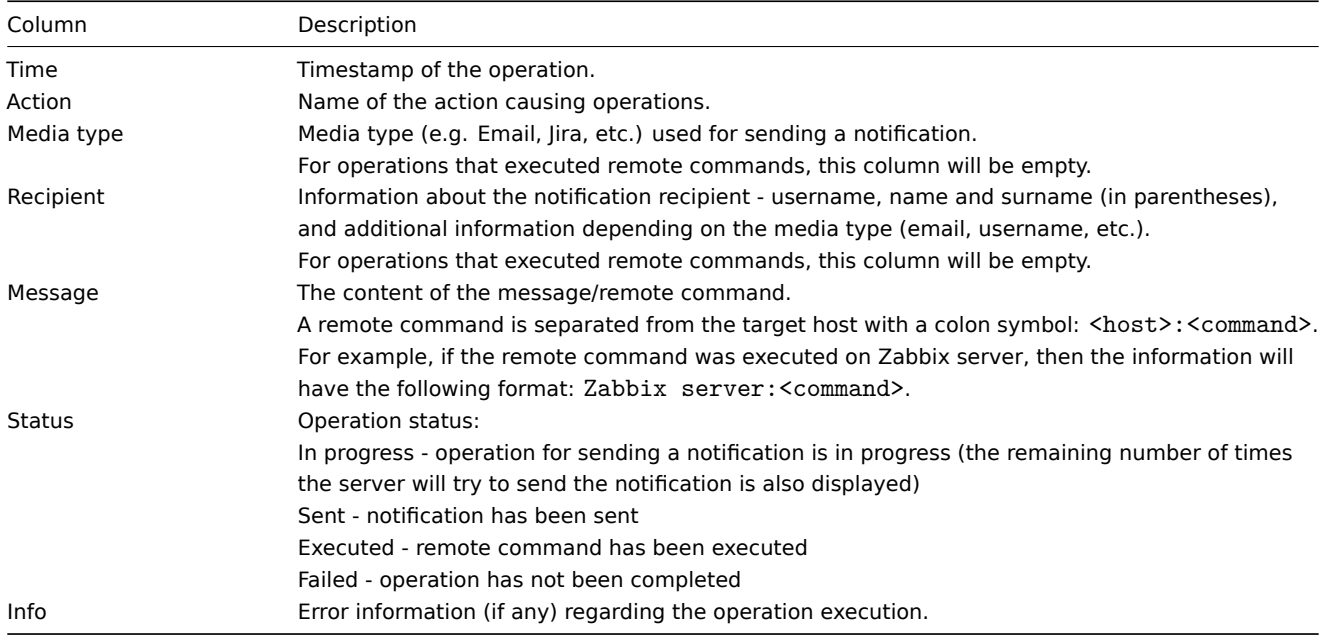

# Buttons

The button at the top right corner of the page offers the following option:

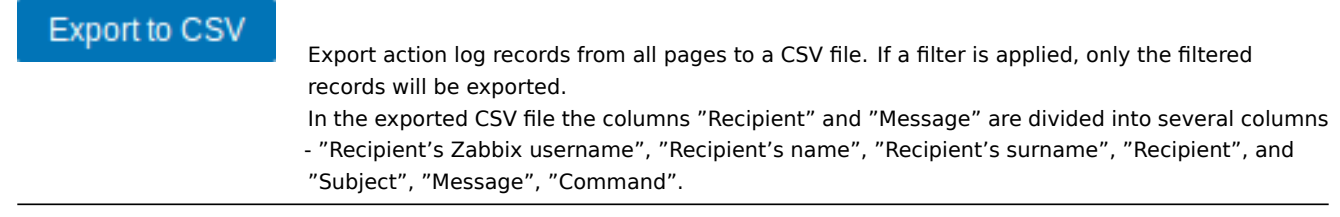

# Using filter

The filter is located below the Action log bar. It can be opened and collapsed by clicking on the Filter tab at the top right corner of the page.

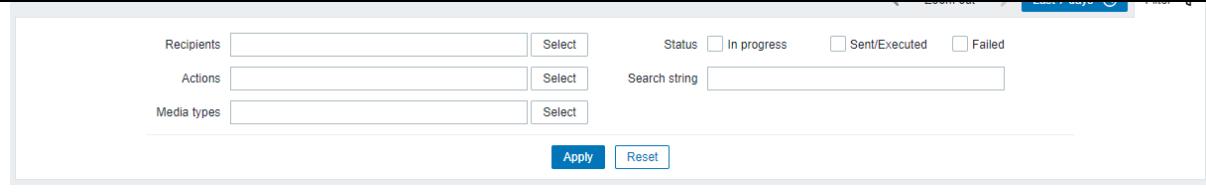

You may use the filter to narrow down the records by notification recipients, actions, media types, status, or by the message/remote command content (Search string). For better search performance, data is searched with macros unresolved.

Time period selector

The Time period selector allows to select often required periods with one mouse click. The Time period selector can be expanded and collapsed by clicking the Time period tab next to the filter.

# **7 Notifications**

# Overview

In the Reports → Notifications section a report on the number of notifications sent to each user is displayed.

From the dropdowns in the top right-hand corner you can choose the media type (or all), period (data for each day/week/month/year) and year for the notifications sent.

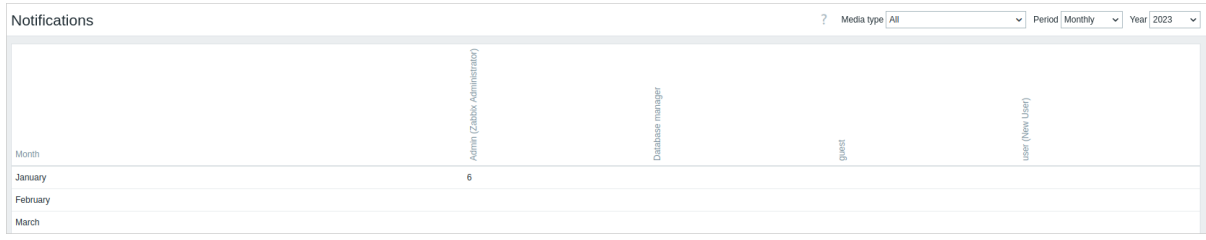

Each column displays totals per one system user.

# **6 Data collection**

Overview

This menu features sections that are related to configuring data collection.

1 Items

# Overview

The item list for a template can be accessed from Data collection → Templates by clicking on Items for the respective template.

A list of existing items is displayed.

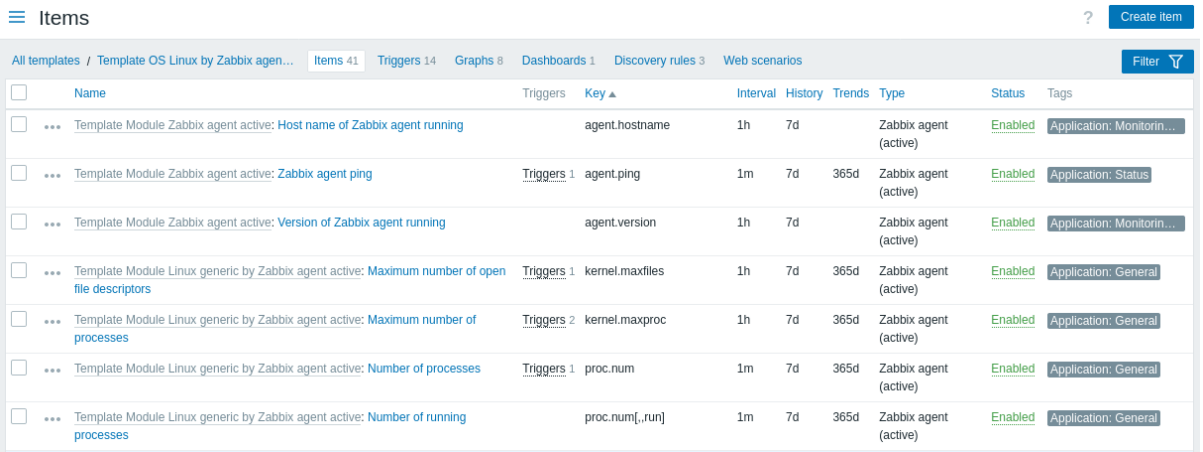

#### Displayed data:

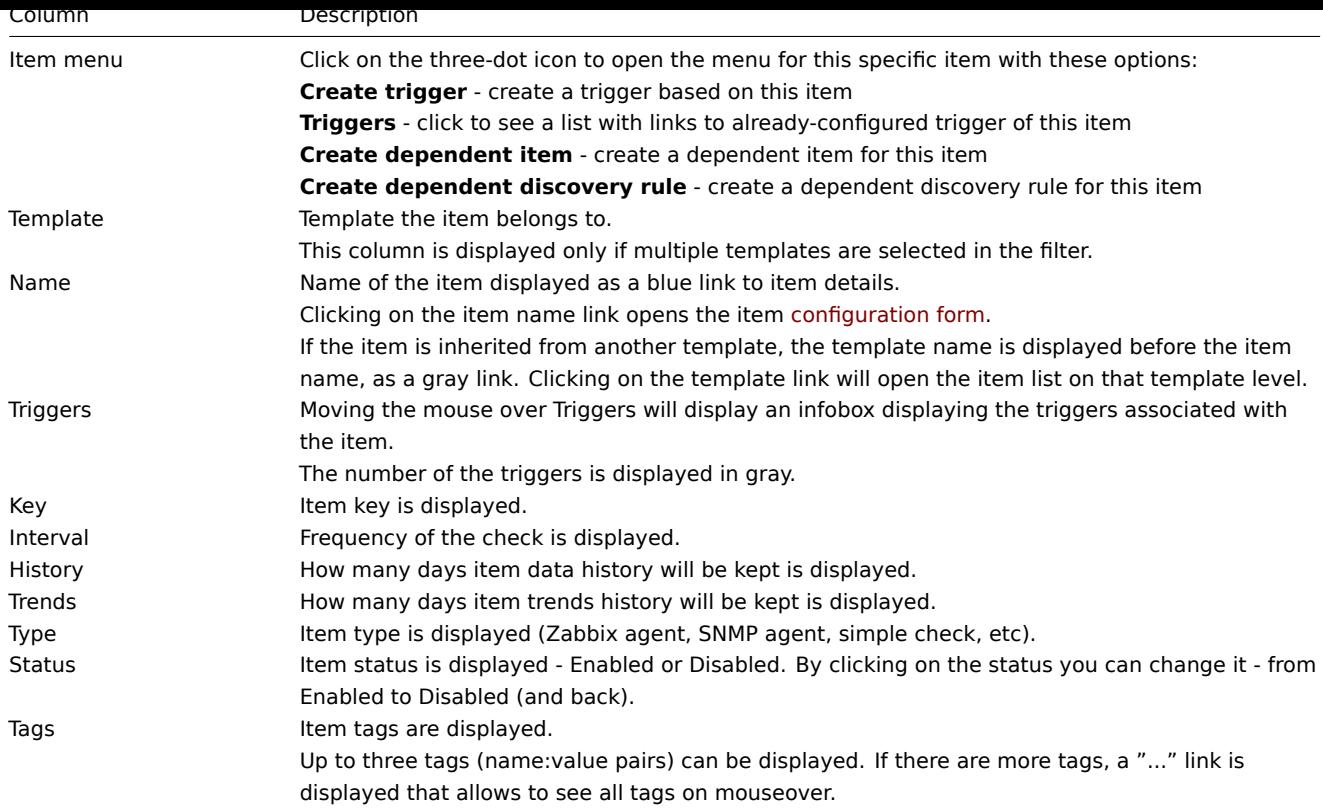

To configure a new item, click on the Create item button at the top right corner.

# Mass editing options

Buttons below the list offer some mass-editing options:

- Enable change item status to Enabled.
- Disable change item status to Disabled.
- Copy copy the items to other hosts or templates.
- Mass update update several properties for a number of items at once.
- Delete delete the items.

To use these options, mark the checkboxes before the respective items, then click on the required button.

# Using filter

The item list may contain a lot of items. By using the filter, you can filter out some of them to quickly locate the items you're looking for. For better search performance, data is searched with macros unresolved.

The Filter icon is available at the top right corner. Clicking on it will open a filter where you can specify the desired filtering criteria.

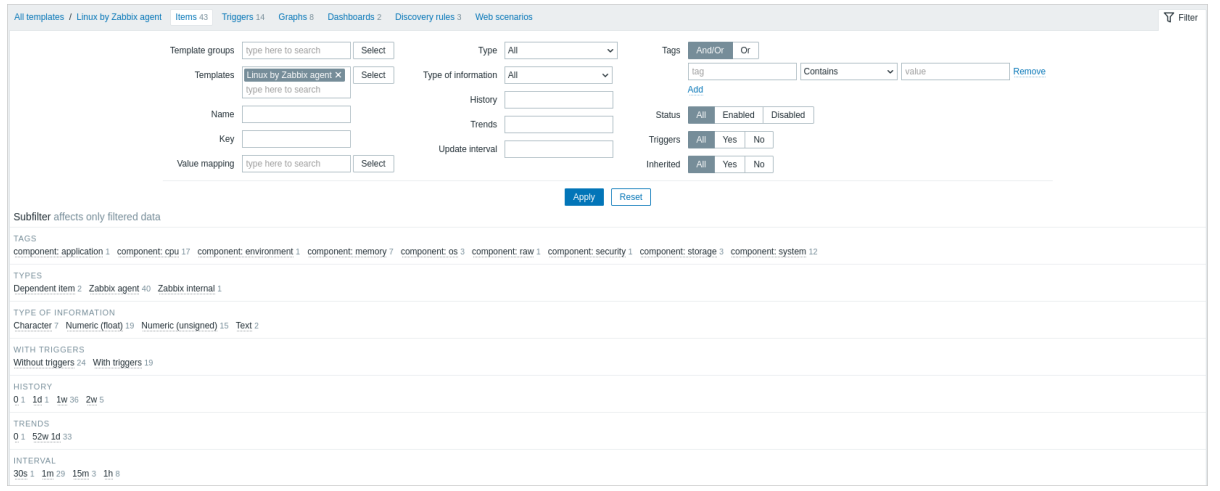

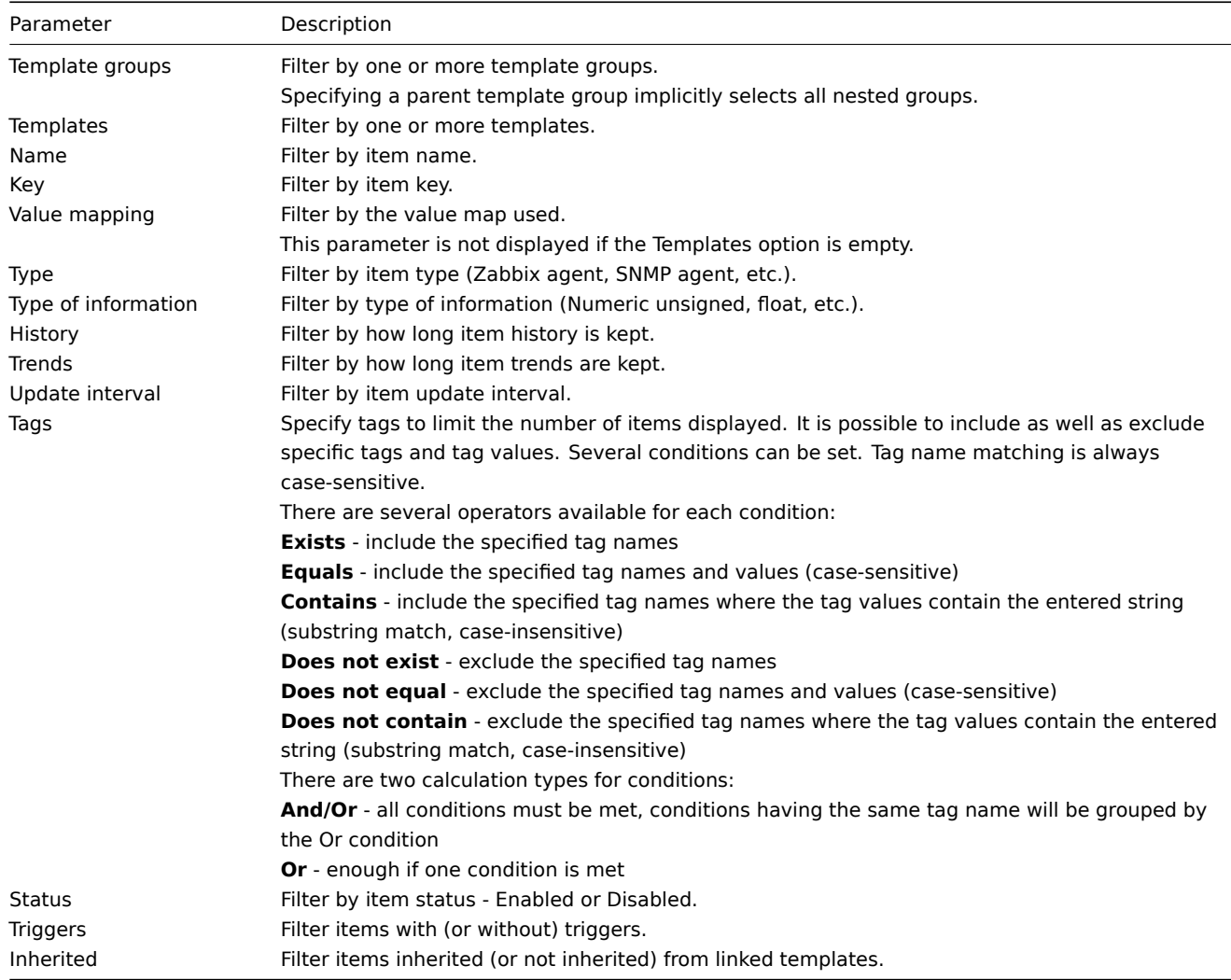

The **Subfilter** below the filter offers further filtering options (for the data already filtered). You can select groups of items with a common parameter value. Upon clicking on a group, it gets highlighted and only the items with this parameter value remain in the list.

# 2 Triggers

# Overview

The trigger list for a template can be accessed from Data collection → Templates by clicking on Triggers for the respective template.

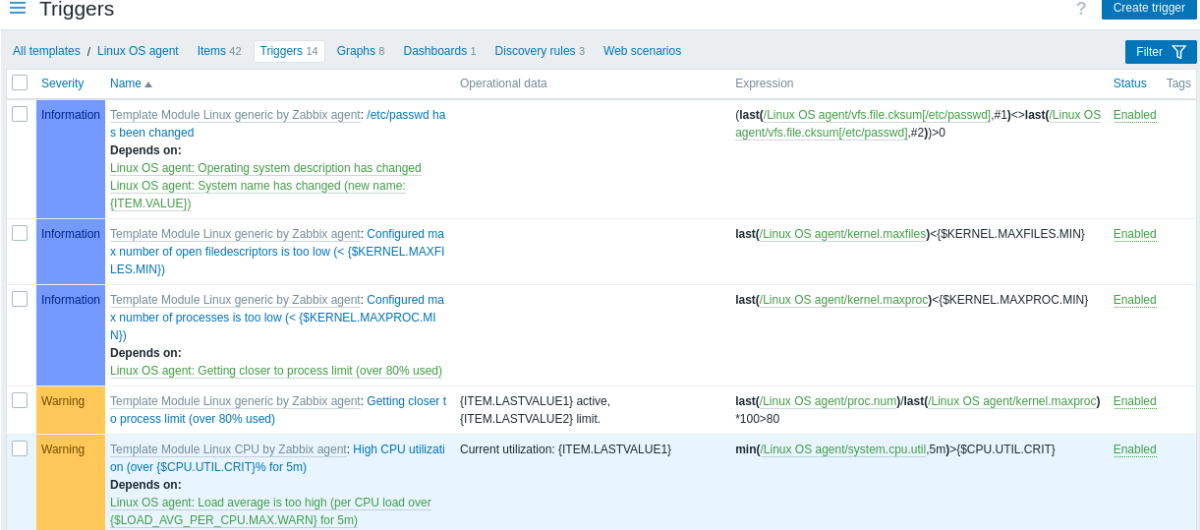

Displayed data:

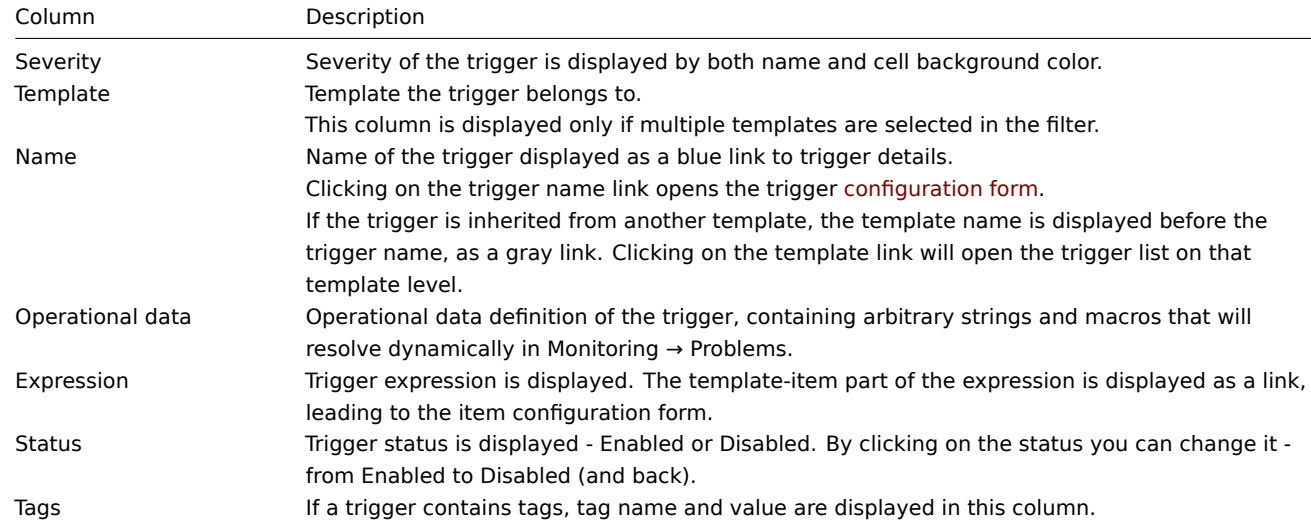

To configure a new trigger, click on the Create trigger button at the top right corner.

Mass editing options

Buttons below the list offer some mass-editing options:

- Enable change trigger status to Enabled
- Disable change trigger status to Disabled
- Copy copy the triggers to other hosts or templates
- Mass update update several properties for a number of triggers at once
- Delete delete the triggers

To use these options, mark the checkboxes before the respective triggers, then click on the required button.

# Using filter

You can use the filter to display only the triggers you are interested in. For better search performance, data is searched with macros unresolved.

The Filter icon is available at the top right corner. Clicking on it will open a filter where you can specify the desired filtering criteria.

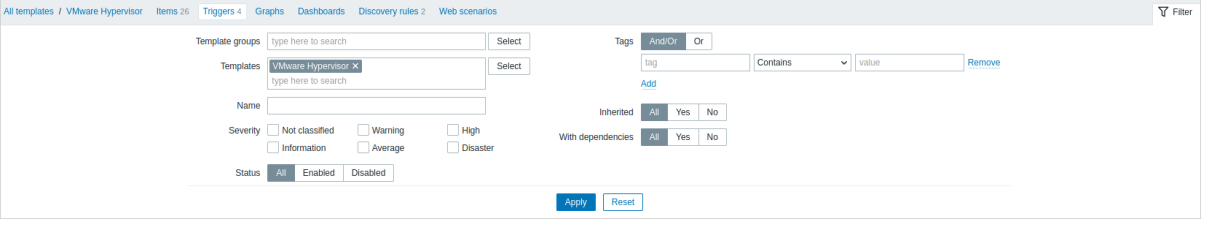

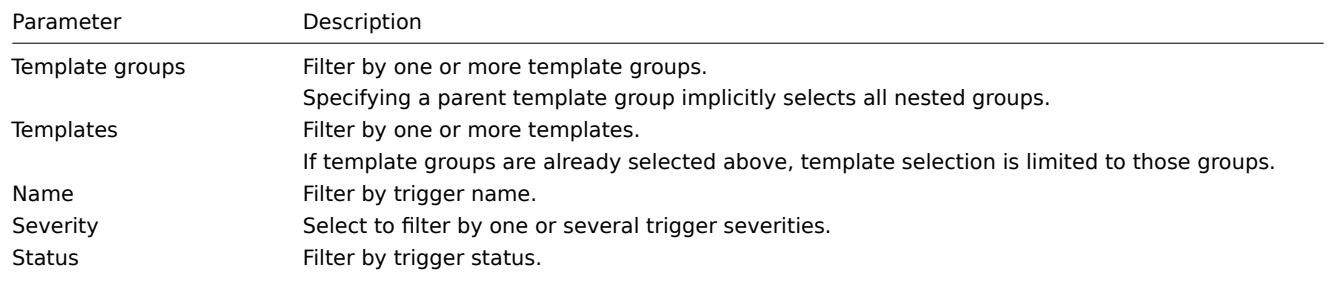

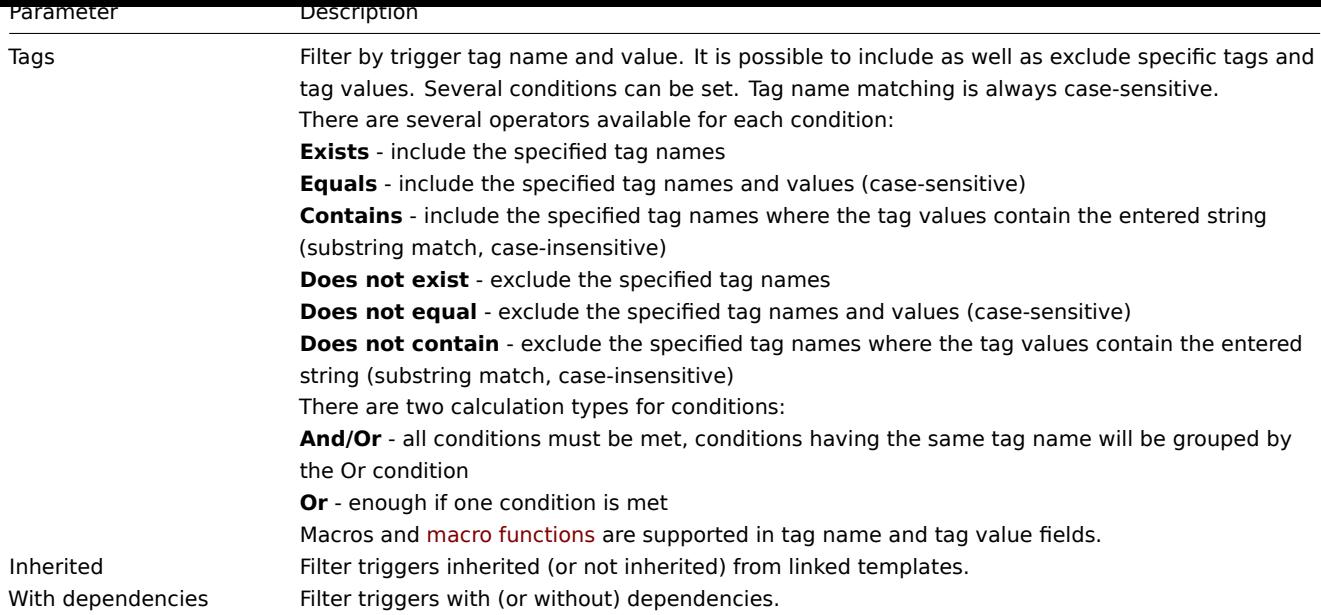

# 3 Graphs

# Overview

The custom graph list for a template can be accessed from Data collection → Templates by clicking on Graphs for the respective template.

# A list of existing graphs is displayed.

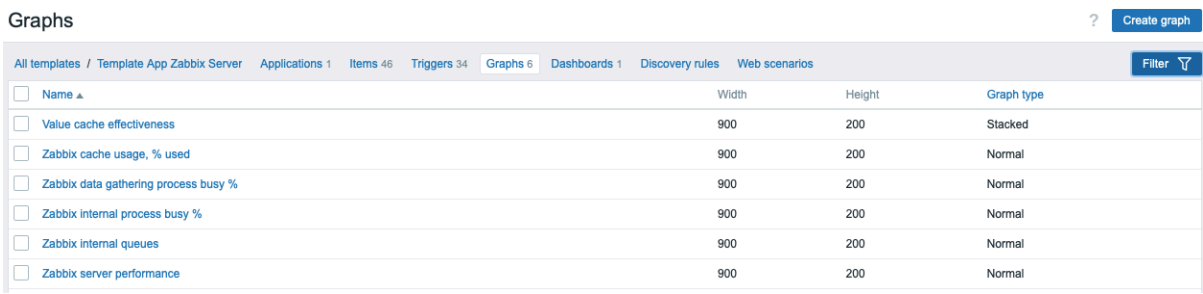

# Displayed data:

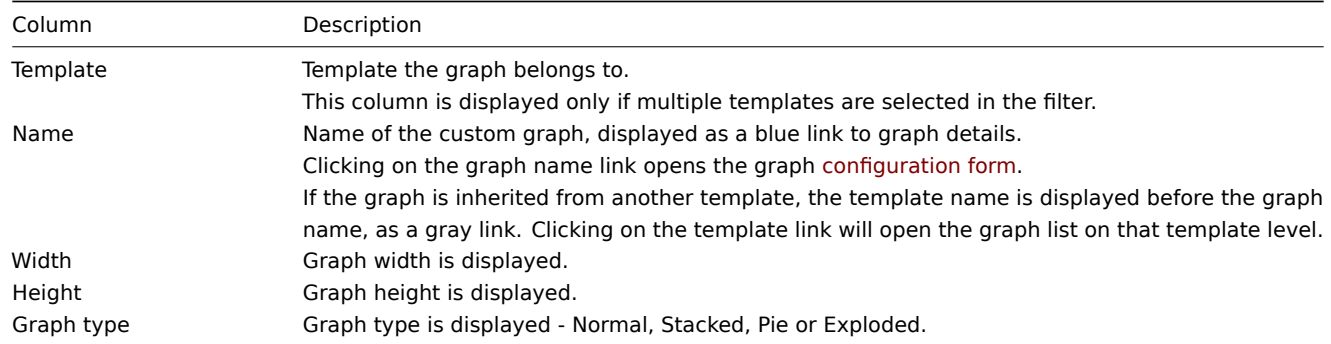

To configure a new graph, click on the Create graph button at the top right corner.

# Mass editing options

Buttons below the list offer some mass-editing options:

- Copy copy the graphs to other hosts or templates
- Delete delete the graphs

To use these options, mark the checkboxes before the respective graphs, then click on the required button.

Using filter

You can filter graphs by template group and template. For better search performance, data is searched with macros unresolved.

4 Discovery rules

# Overview

The list of low-level discovery rules for a template can be accessed from Data collection → Templates by clicking on Discovery for the respective template.

A list of existing low-level discovery rules is displayed. It is also possible to see all discovery rules independently of the template, or all discovery rules of a specific template group by changing the filter settings.

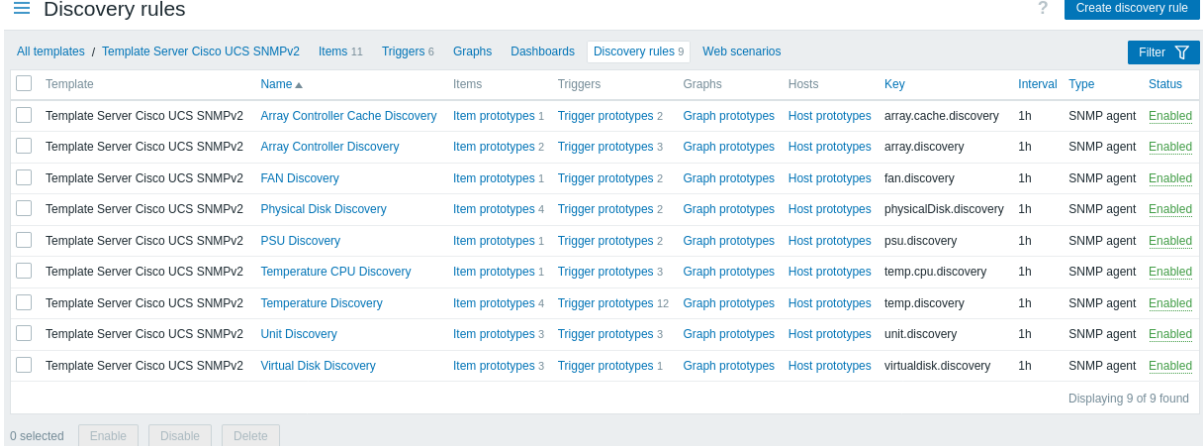

# Displayed data:

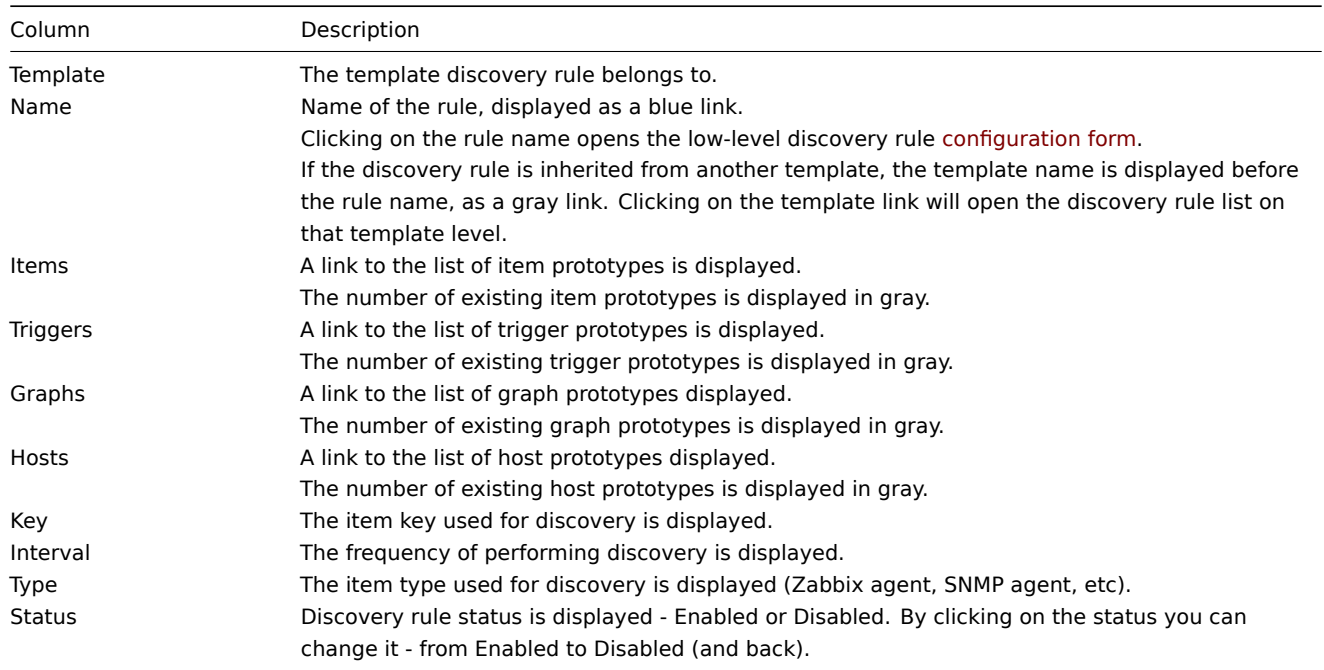

To configure a new low-level discovery rule, click on the Create discovery rule button at the top right corner.

Mass editing options

Buttons below the list offer some mass-editing options:

- Enable change the low-level discovery rule status to Enabled
- Disable change the low-level discovery rule status to Disabled
- Delete delete the low-level discovery rules

To use these options, mark the checkboxes before the respective discovery rules, then click on the required button.

### Using filter

You can use the filter to display only the discovery rules you are interested in. For better search performance, data is searched with macros unresolved.

The Filter icon is available at the top right corner. Clicking on it will open a filter where you can specify the desired filtering criteria such as template, discovery rule name, item key, item type, etc.

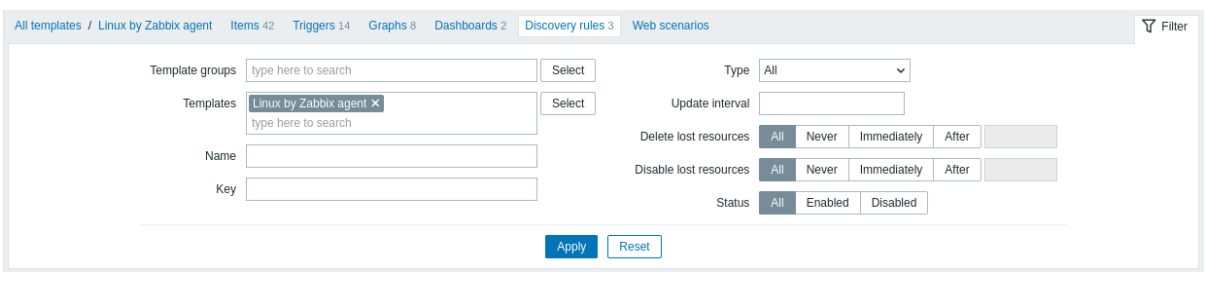

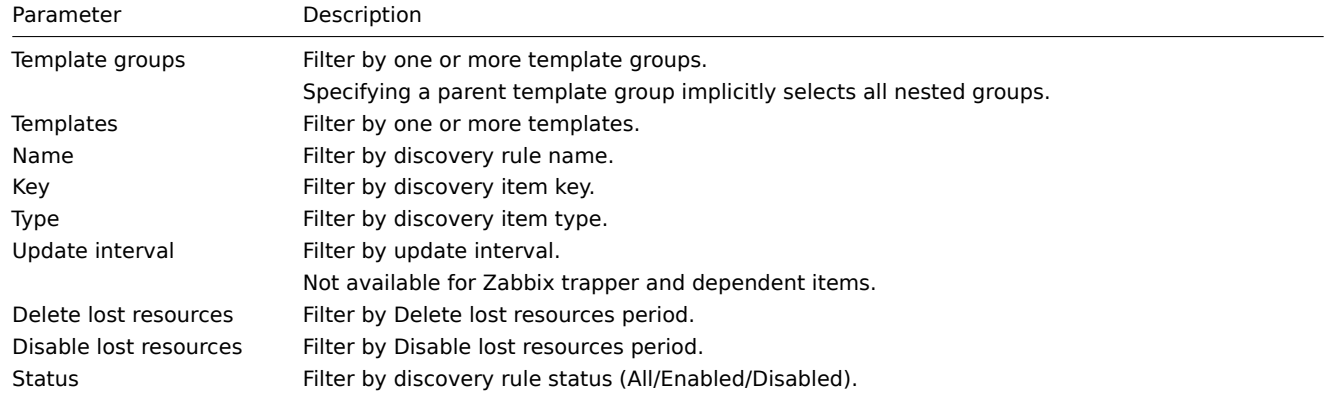

# 1 Item prototypes

# Overview

In this section the configured item prototypes of a low-level discovery rule on the template are displayed.

If the template is linked to the host, item prototypes will become the basis of creating real host items during low-level discovery.

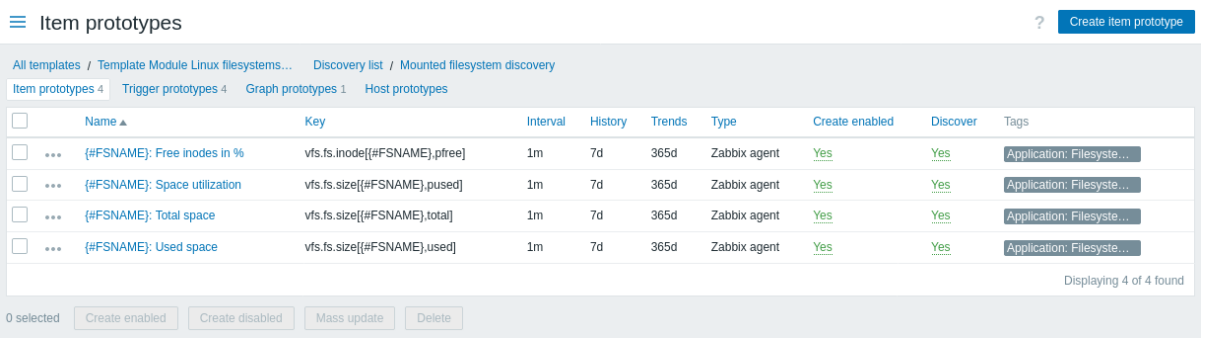

# Displayed data:

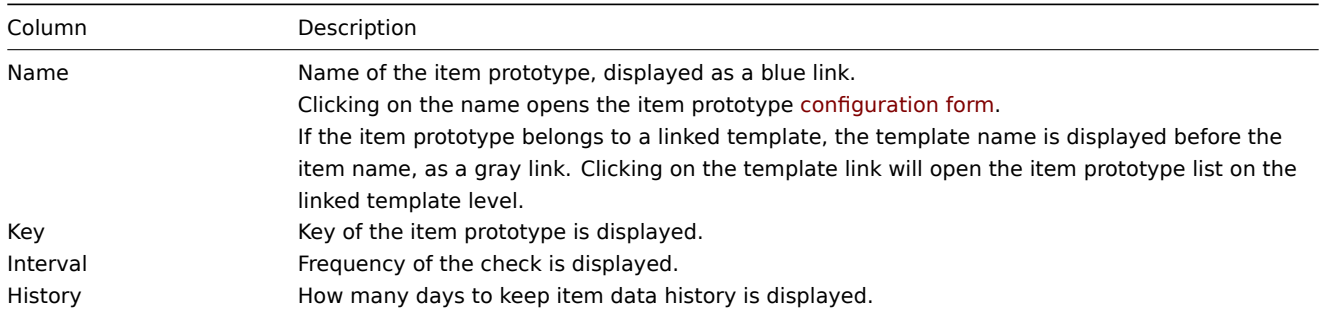

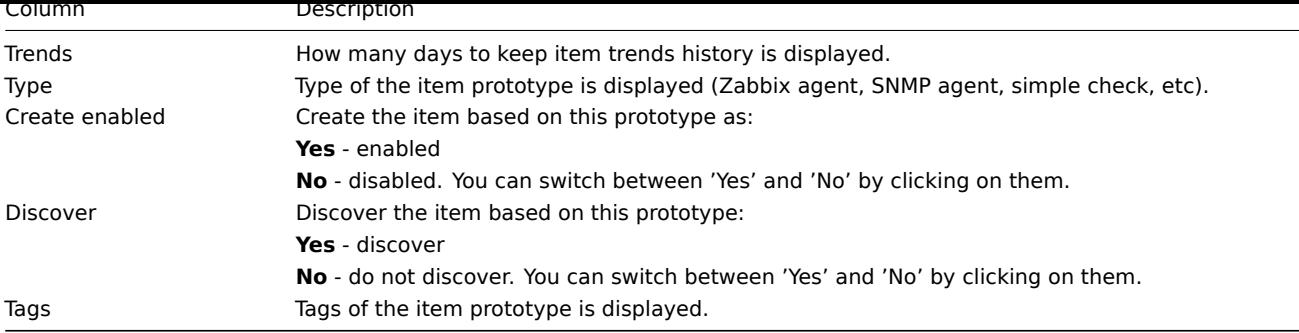

To configure a new item prototype, click on the Create item prototype button at the top right corner.

# Mass editing options

Buttons below the list offer some mass-editing options:

- Create enabled create these items as Enabled
- Create disabled create these items as Disabled
- Mass update mass update these item prototypes
- Delete delete these item prototypes

To use these options, mark the checkboxes before the respective item prototypes, then click on the required button.

2 Trigger prototypes

# Overview

In this section the configured trigger prototypes of a low-level discovery rule on the template are displayed.

If the template is linked to the host, trigger prototypes will become the basis of creating real host triggers during low-level discovery.

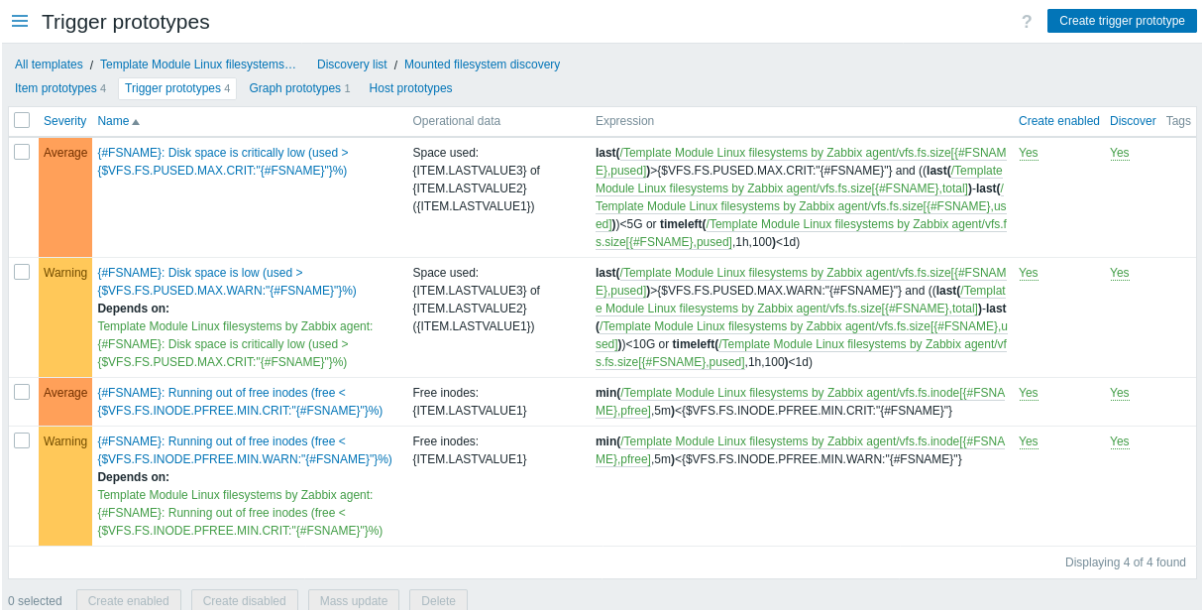

# Displayed data:

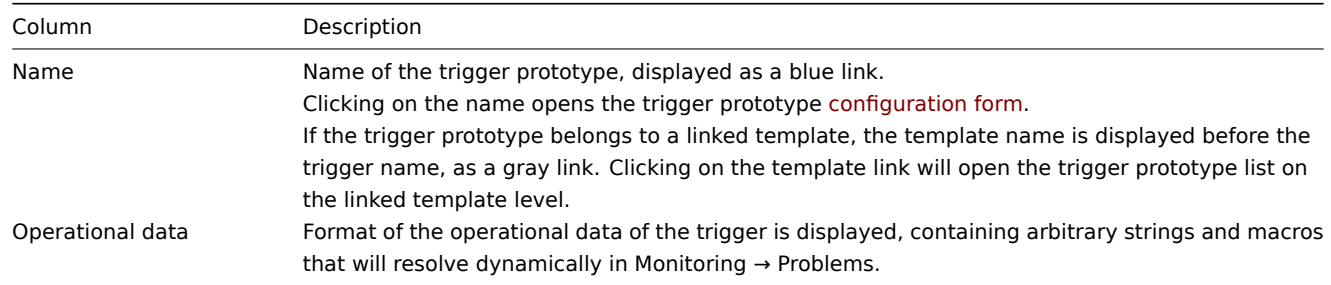

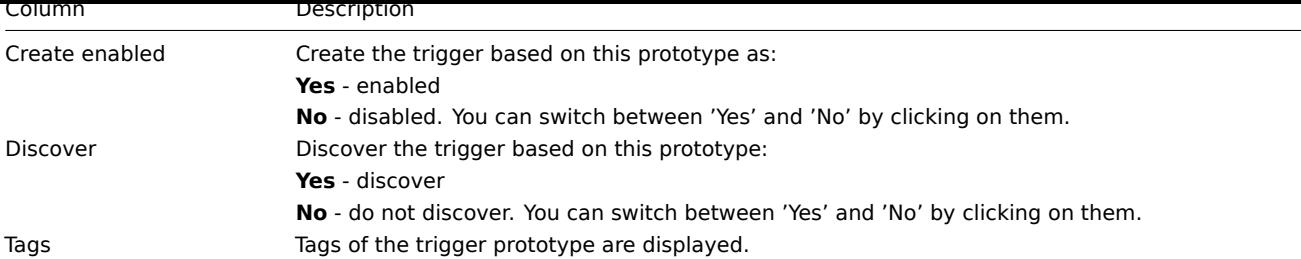

To configure a new trigger prototype, click on the Create trigger prototype button at the top right corner.

# Mass editing options

Buttons below the list offer some mass-editing options:

- Create enabled create these triggers as Enabled
- Create disabled create these triggers as Disabled
- Mass update mass update these trigger prototypes
- Delete delete these trigger prototypes

To use these options, mark the checkboxes before the respective trigger prototypes, then click on the required button.

3 Graph prototypes

# Overview

In this section the configured graph prototypes of a low-level discovery rule on the template are displayed.

If the template is linked to the host, graph prototypes will become the basis of creating real host graphs during low-level discovery.

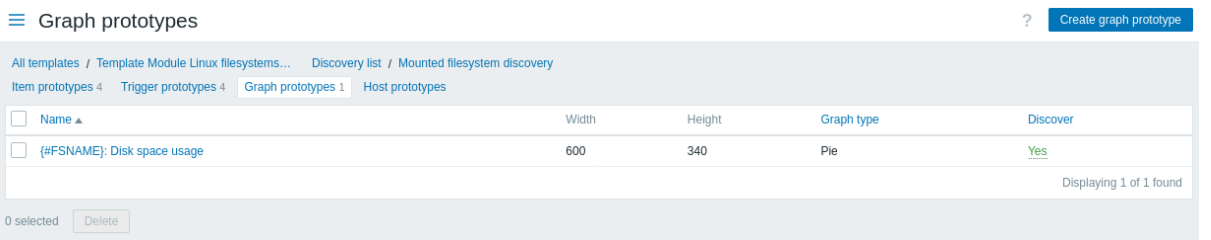

# Displayed data:

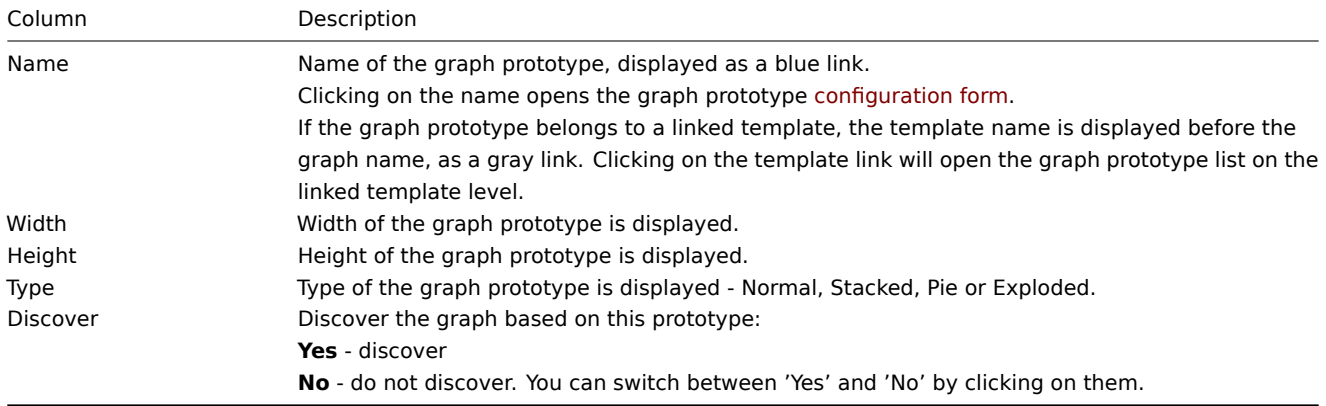

To configure a new graph prototype, click on the Create graph prototype button at the top right corner.

Mass editing options

Buttons below the list offer some mass-editing options:

• Delete - delete these graph prototypes

To use these options, mark the checkboxes before the respective graph prototypes, then click on the required button.

4 Host prototypes

#### Overview

In this section the configured host prototypes of a low-level discovery rule on the template are displayed.

If the template is linked to the host, host prototypes will become the basis of creating real hosts during low-level discovery.

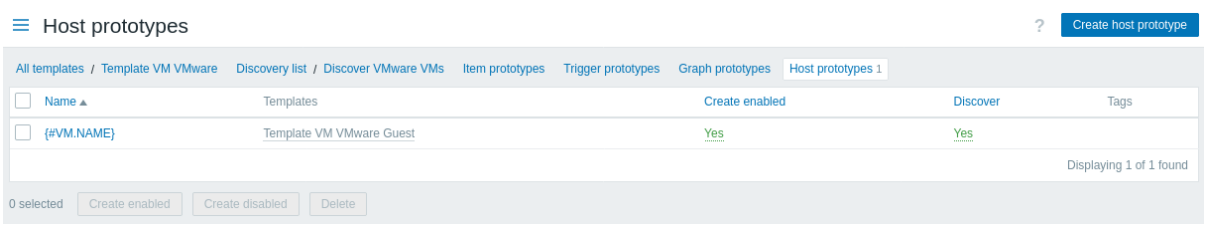

### Displayed data:

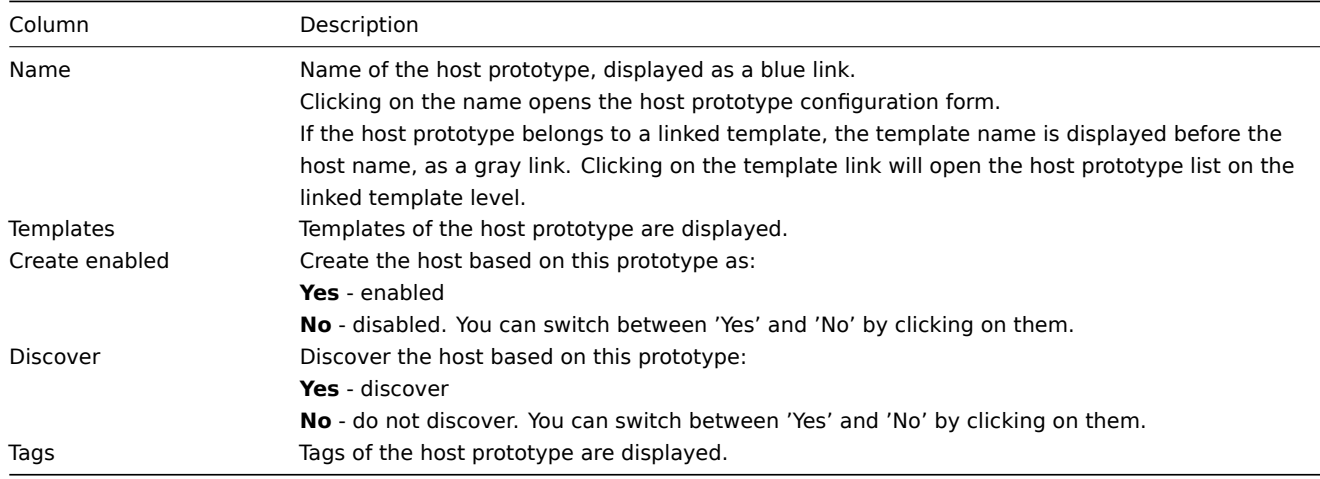

To configure a new host prototype, click on the Create host prototype button at the top right corner.

Mass editing options

Buttons below the list offer some mass-editing options:

- Create enabled create these hosts as Enabled
- Create disabled create these hosts as Disabled
- Delete delete these host prototypes

To use these options, mark the checkboxes before the respective host prototypes, then click on the required button.

5 Web scenarios

# Overview

The web scenario list for a template can be accessed from Data collection → Templates by clicking on Web for the respective template.

# A list of existing web scenarios is displayed.

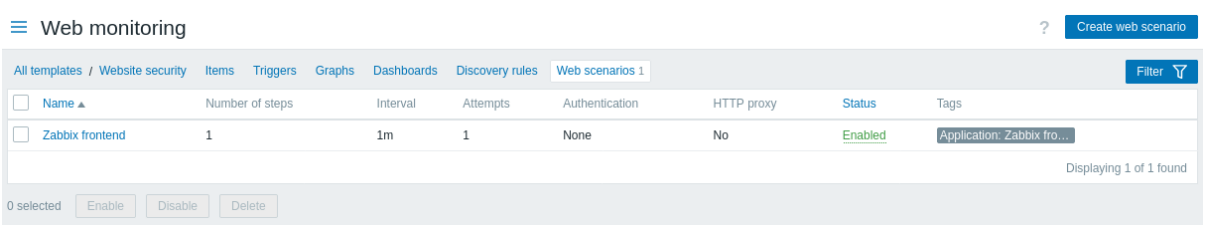

### Displayed data:

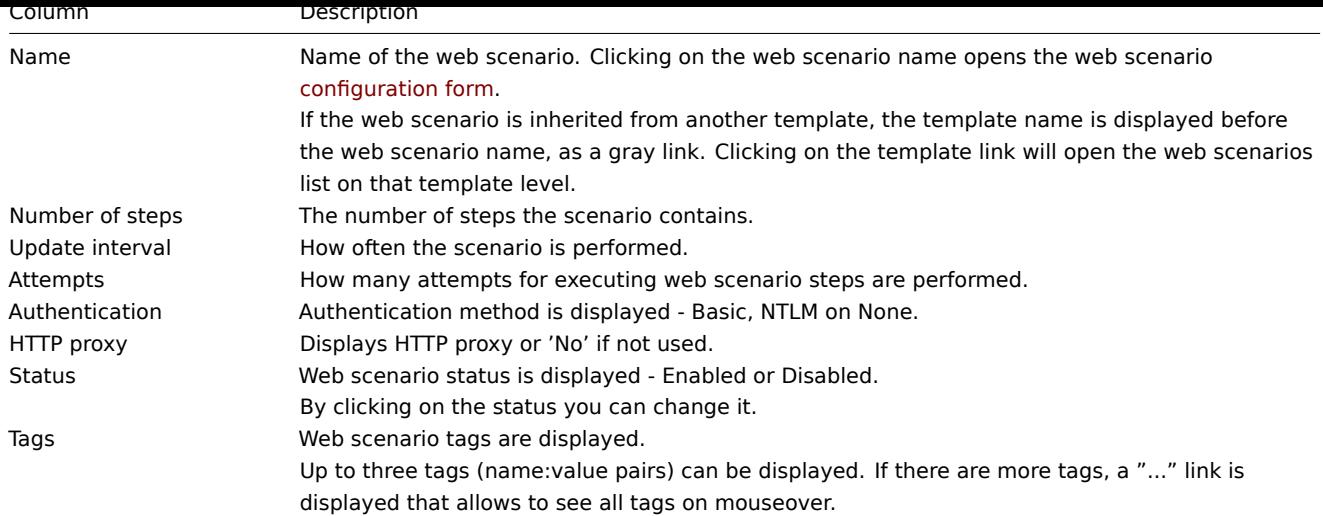

To configure a new web scenario, click on the Create web scenario button at the top right corner.

Mass editing options

Buttons below the list offer some mass-editing options:

- Enable change the scenario status to Enabled
- Disable change the scenario status to Disabled
- Delete delete the web scenarios

To use these options, mark the checkboxes before the respective web scenarios, then click on the required button.

# Using filter

You can use the filter to display only the scenarios you are interested in. For better search performance, data is searched with macros unresolved.

The Filter link is available above the list of web scenarios. If you click on it, a filter becomes available where you can filter scenarios by template group, template, status and tags.

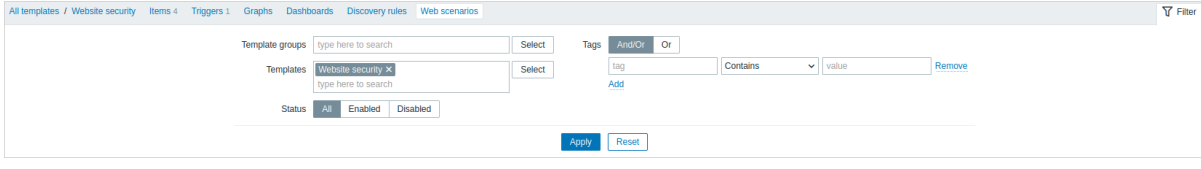

# **1 Template groups**

# Overview

In the Data collection → Templates groups section users can configure and maintain template groups.

A listing of existing template groups with their details is displayed. You can search and filter template groups by name.

Create template group

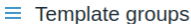

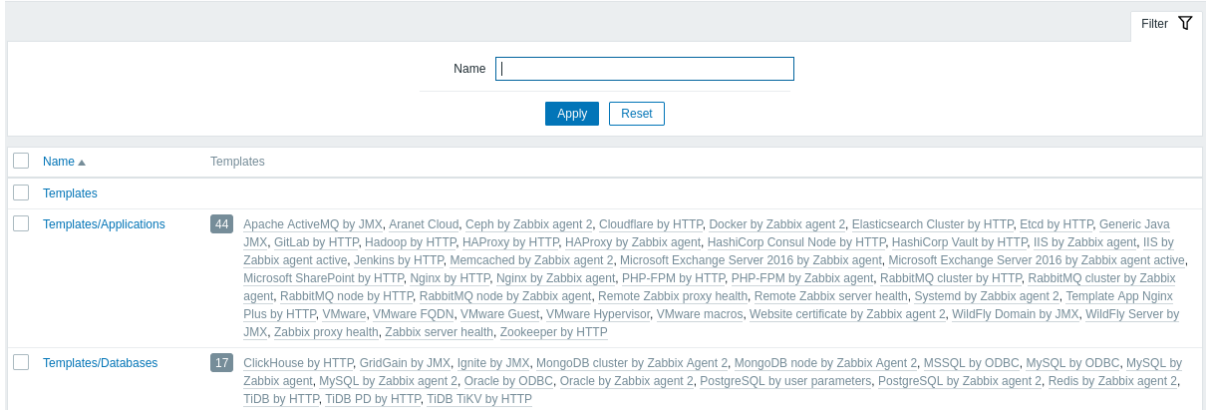

Displayed data:

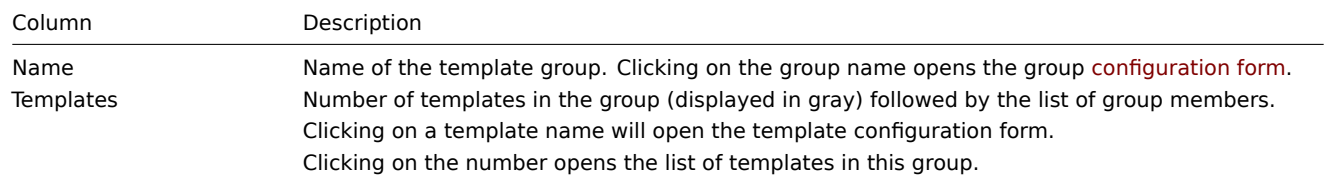

# Mass editing options

To delete several template groups at once, mark the checkboxes before the respective groups, then click on the Delete button below the list.

# Using filter

You can use the filter to display only the template groups you are interested in. For better search performance, data is searched with macros unresolved.

# **2 Host groups**

# Overview

In the Data collection → Host groups section users can configure and maintain host groups.

A listing of existing host groups with their details is displayed. You can search and filter host groups by name.

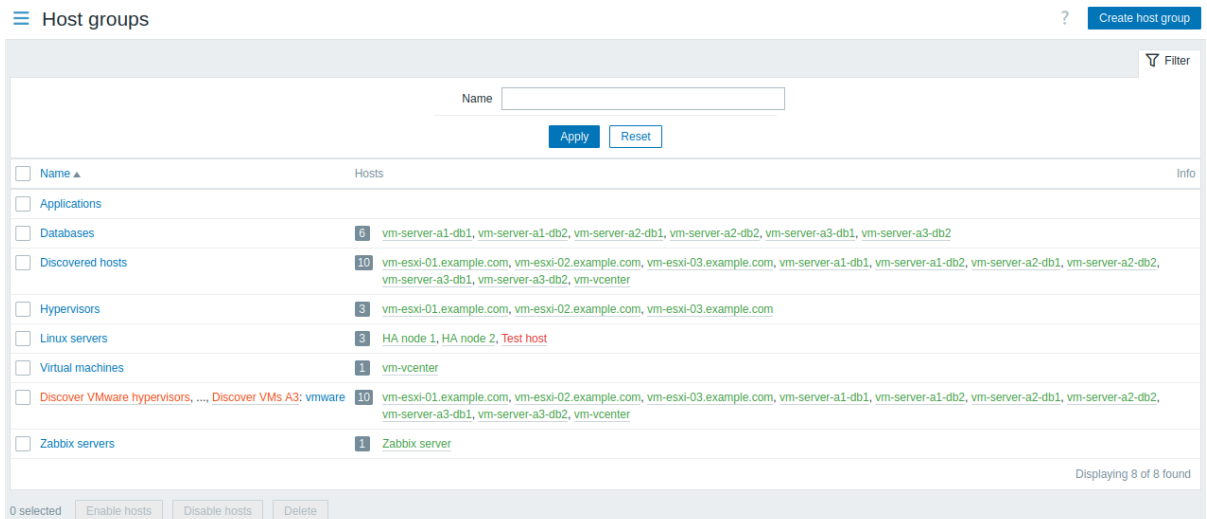

# Displayed data:

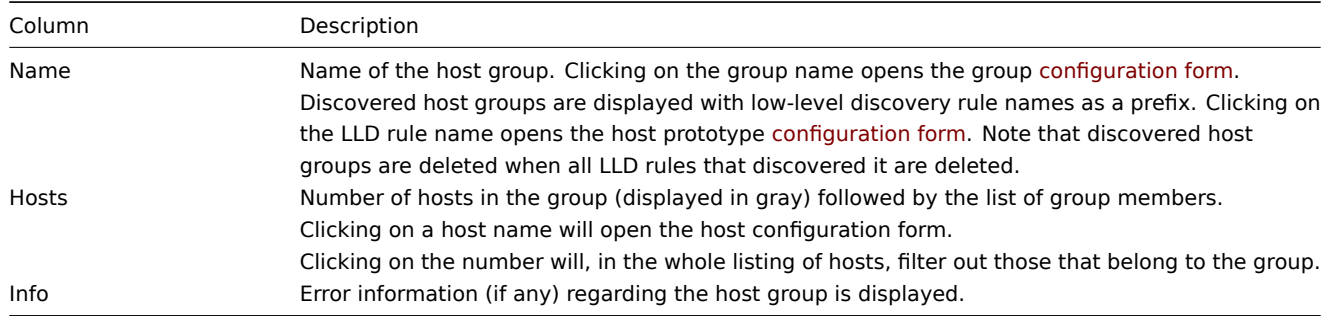

# Mass editing options

Buttons below the list offer some mass-editing options:

- Enable hosts change the status of all hosts in the group to "Monitored"
- Disable hosts change the status of all hosts in the group to "Not monitored"
- Delete delete the host groups

To use these options, mark the checkboxes before the respective host groups, then click on the required button.

#### Using filter

You can use the filter to display only the host groups you are interested in. For better search performance, data is searched with macros unresolved.

#### **3 Templates**

# Overview

In the Data collection → Templates section users can configure and maintain templates.

A listing of existing templates with their details is displayed.

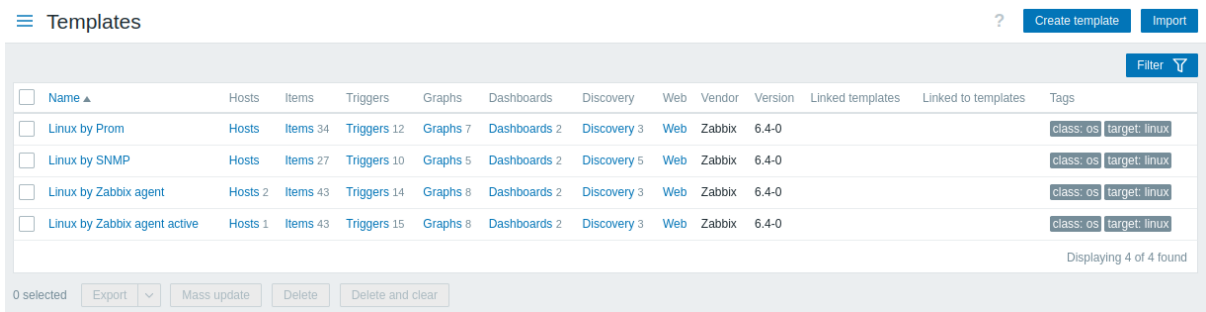

#### Displayed data:

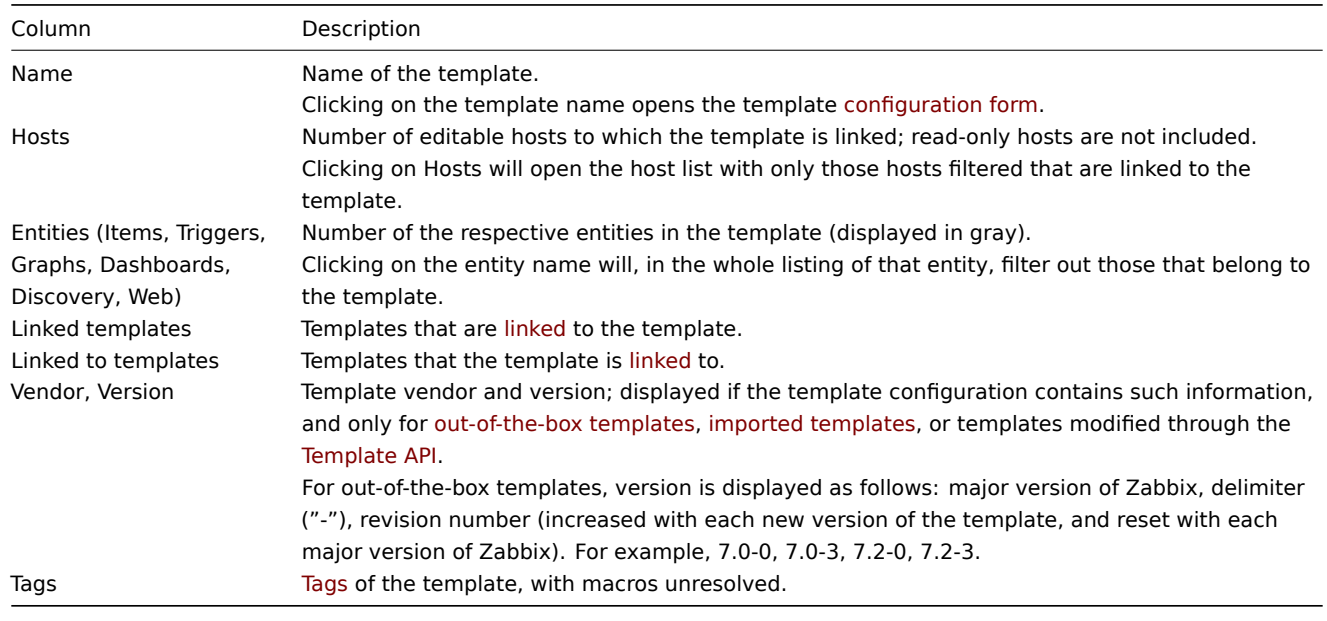

To configure a new template, click on the Create template button in the top right-hand corner.

To import a template from aY[AML,](#page-357-0) XML, or JSON file, click on the Import button in the top right-hand corner.

Using filter

You can use the filter to display only the templates you are interested in. For better search performance, data is searched with macros unresolved.

The Filter link is available below Create template and Import buttons. If you click on it, a filter becomes available where you can filter templates by template group, linked templates, name and tags.

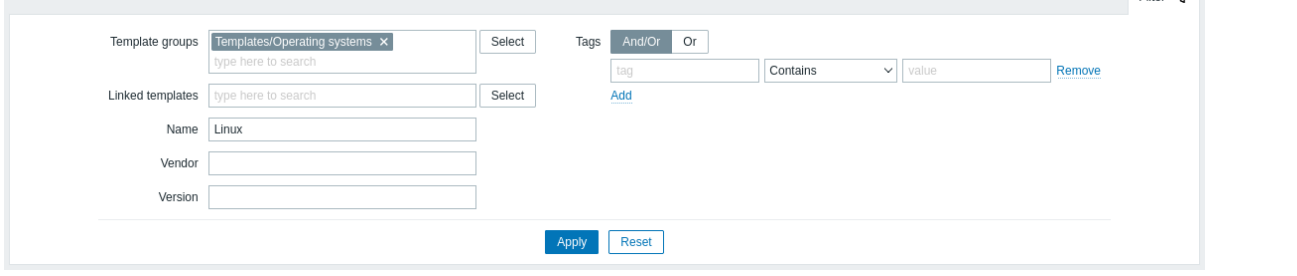

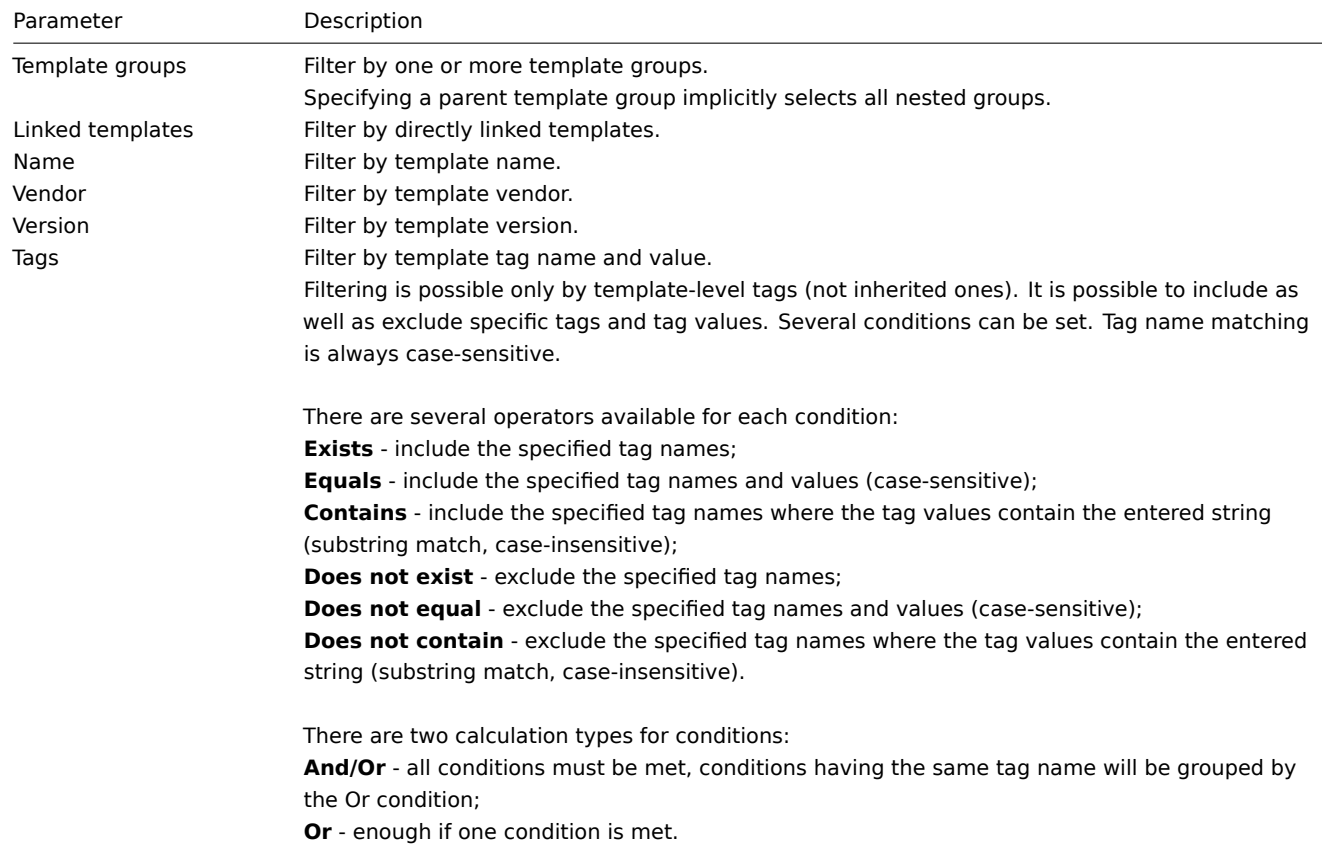

# Mass editing options

Buttons below the list offer some mass-editing options:

- Export export the template to a YAML, XML or JSON file;
- Mass update update several properties for a number of templates at once;
- Delete delete the template while leaving its linked entities (items, triggers etc.) with the hosts;
- Delete and clear delete the template and its linked entities from the hosts.

To use these options, mark the checkboxes before the respective templates, then click on the required button.

# **4 Hosts**

# Overview

In the Data collection → Hosts section users can configure and maintain hosts.

A listing of existing hosts with their details is displayed.
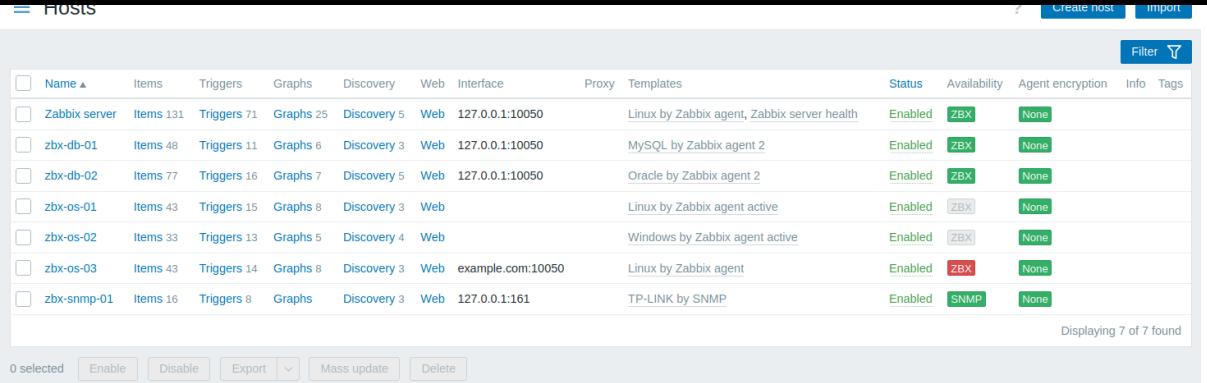

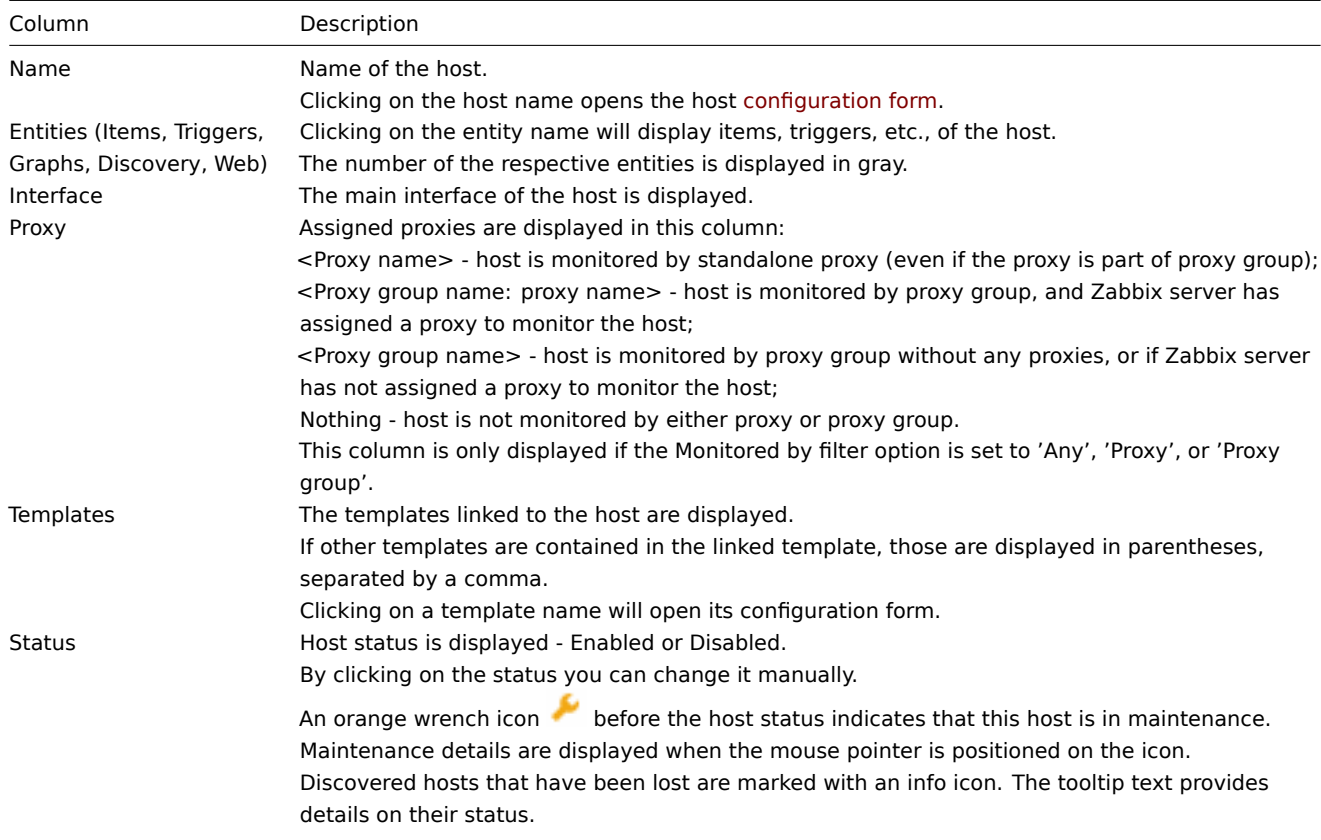

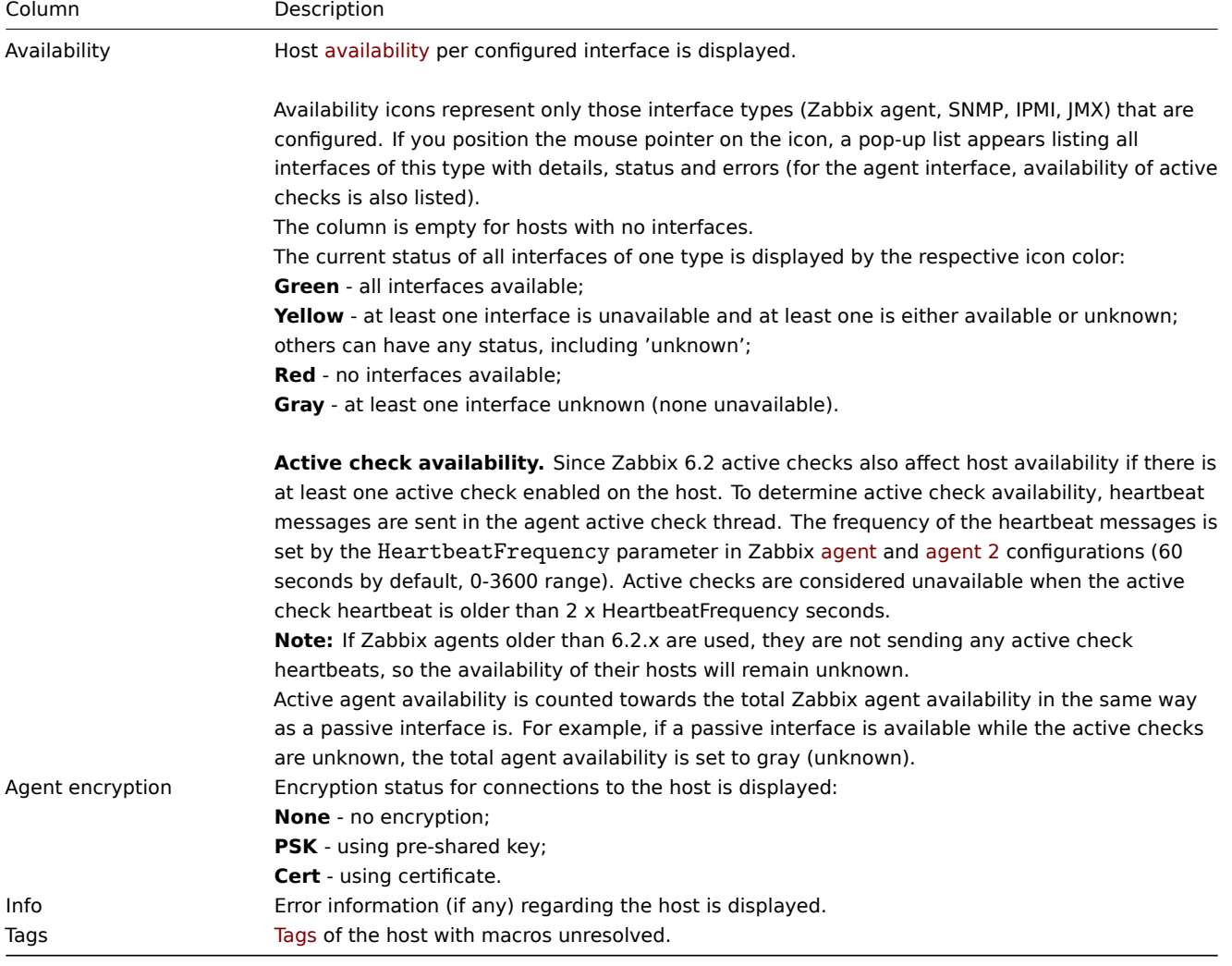

To configure a new host, click on the Create host button in the top right-hand corner. To import a host from a YAML, XML, or JSON file, click on the Import butto[n in th](#page-357-0)e top right-hand corner.

# Mass editing options

Buttons below the list offer some mass editing options:

- Enable change host status to Monitored;
- Disable change host status to Not monitored;
- Export export the hosts to a YAML, XML or JSON file;
- Mass update update several properties for a number of hosts at once;
- Delete delete the hosts.

To use these options, mark the checkboxes before the respective hosts, then click on the required button.

### Using filter

You can use the filter to display only the hosts you are interested in. For better search performance, data is searched with macros unresolved.

The Filter icon is available at the top right corner. Clicking on it will open a filter where you can specify the desired filtering criteria.

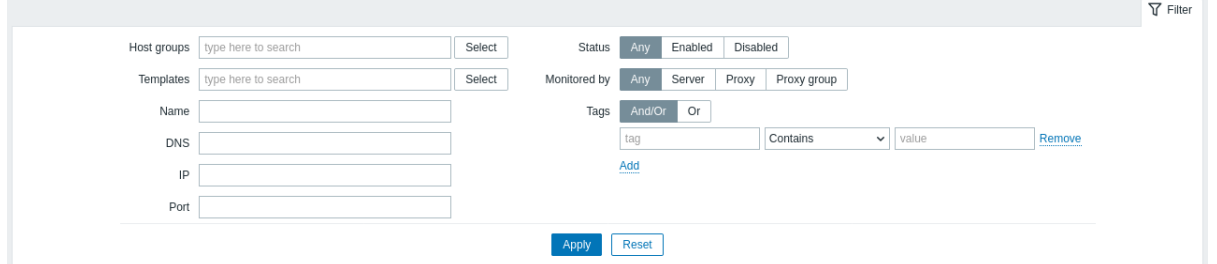

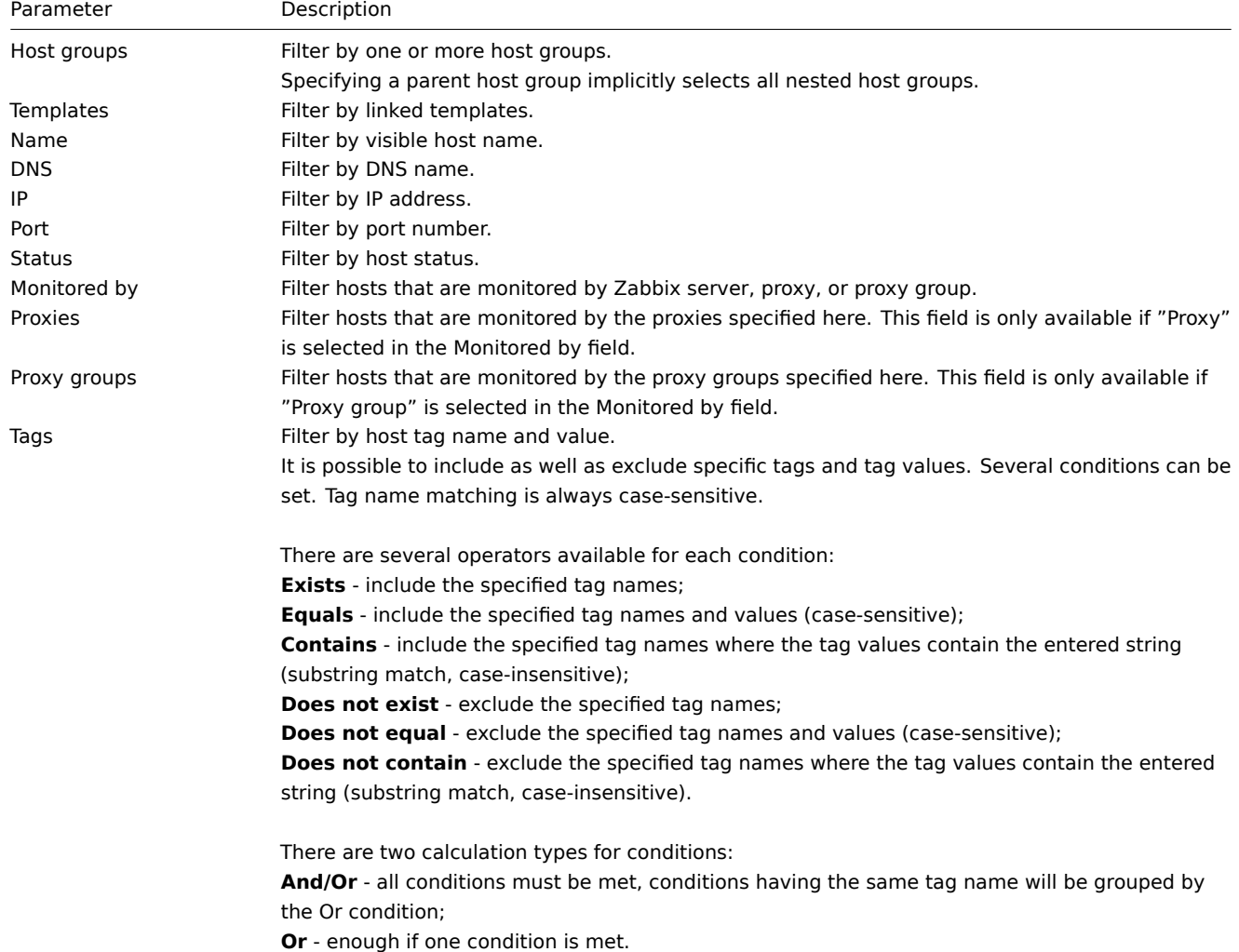

# Reading host availability

Host availability icons reflect the current host interface status on Zabbix server. Therefore, in the frontend:

- If you disable a host, availability icons will not immediately turn gray (unknown status), because the server has to synchronize the configuration changes first.
- If you enable a host, availability icons will not immediately turn green (available), because the server has to synchronize the configuration changes and start polling the host first.

### Unknown interface status

Zabbix server determines an 'unknown' status for the corresponding agent interface (Zabbix, SNMP, IPMI, JMX) in the following cases:

- There are no enabled items on the interface (they were removed or disabled).
- There are only active Zabbix agent items.
- There are no pollers for that type of the interface (e.g. StartAgentPollers=0).
- Host is disabled.
- Host is set to be monitored by proxy, a different proxy or by server if it was monitored by proxy.
- Host is monitored by a proxy that appears to be offline (no updates received from the proxy during the maximum heartbeat interval - 1 hour).

Setting interface availability to 'unknown' is done after server configuration cache synchronization. Restoring interface availability (available/unavailable) on hosts monitored by proxies is done after proxy configuration cache synchronization.

For more details about host interface unreachability, see Unreachable/unavailable host interface settings.

1 Items

The item list for a host can be accessed from Data collection → Hosts by clicking on Items for the respective host.

## A list of existing items is displayed.

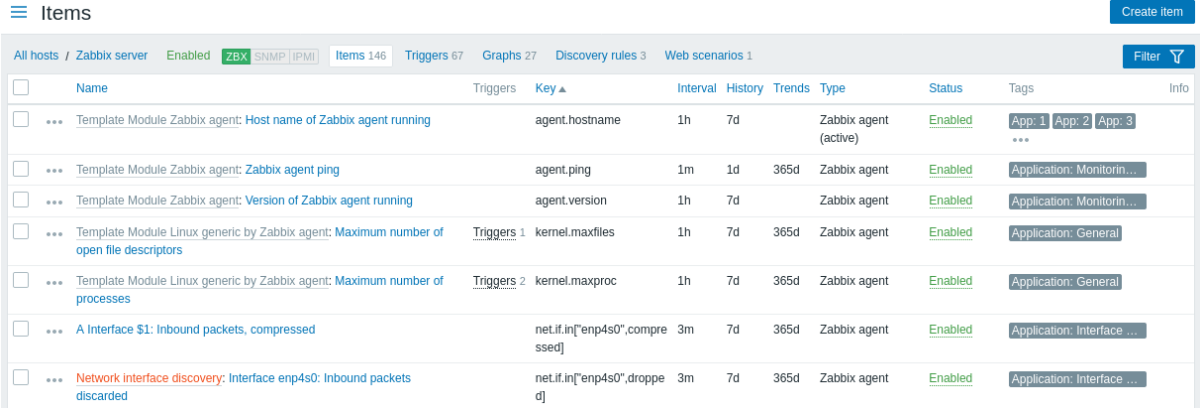

### Displayed data:

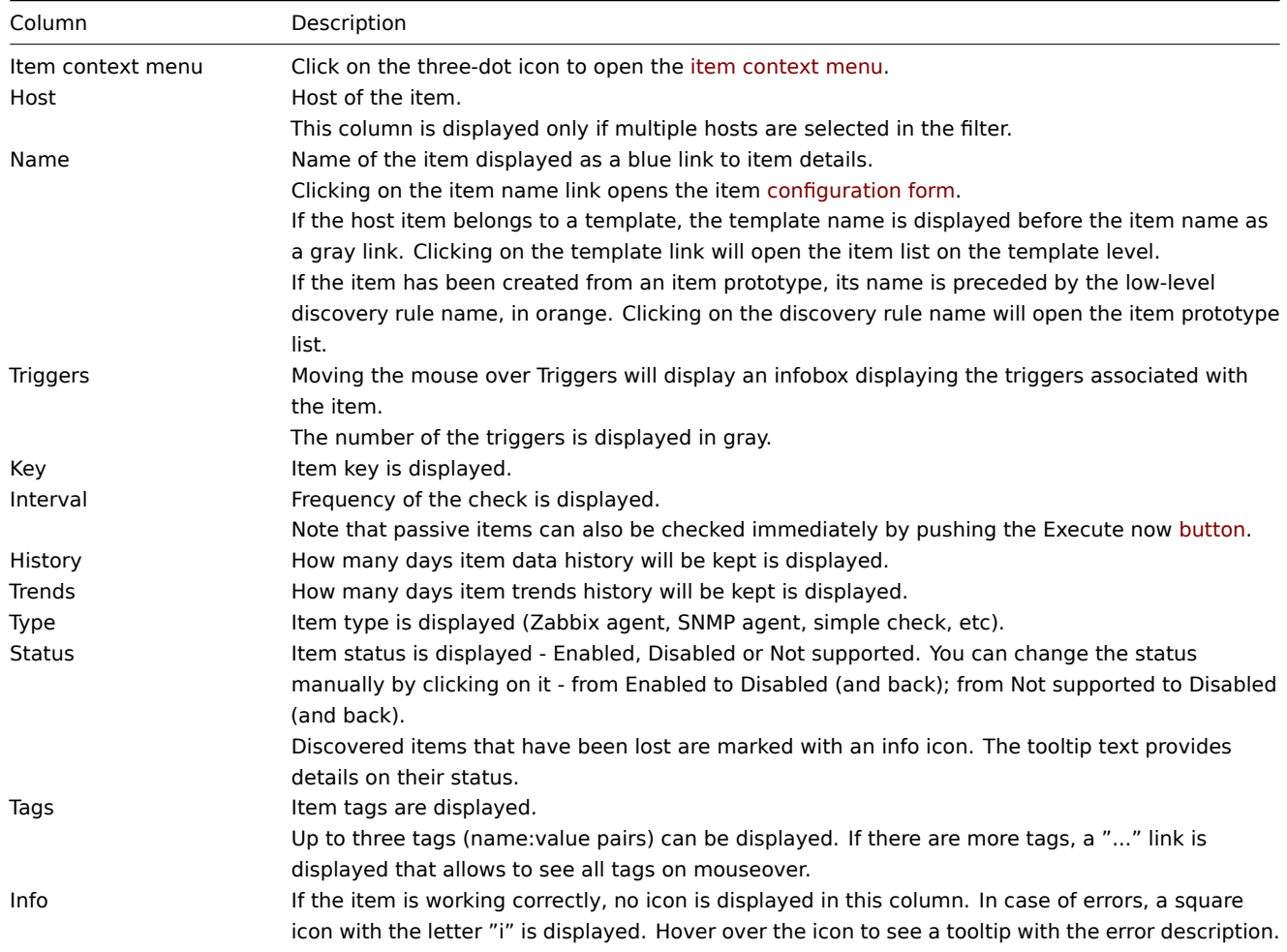

To configure a new item, click on the Create item button at the top right corner.

### Mass editing options

Buttons below the list offer some mass-editing options:

- Enable change item status to Enabled
- Disable change item status to Disabled
- Execute now execute a check for new item values immediately. Supported for **passive** checks only (see more details). Note that when checking for values immediately, configuration cache is not updated, thus the values will not reflect very recent changes to item configuration.
- Clear history and trends delete history and trend data for items.
- Copy copy the items to other hosts or templates.
- $\cdot$  mass update update several properties for a number of items at once.
- Delete delete the items.

To use these options, mark the checkboxes before the respective items, then click on the required button.

Using filter

 $\overline{\phantom{a}}$ 

You can use the filter to display only the items you are interested in. For better search performance, data is searched with macros unresolved.

The Filter icon is available at the top right corner. Clicking on it will open a filter where you can specify the desired filtering criteria.

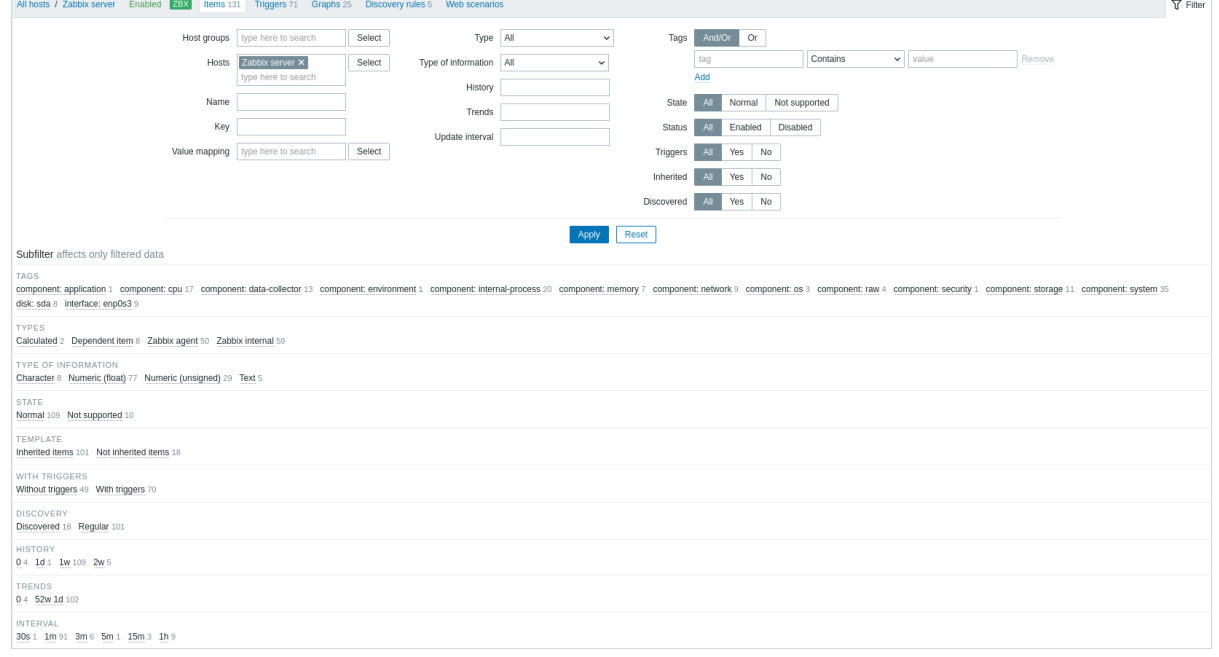

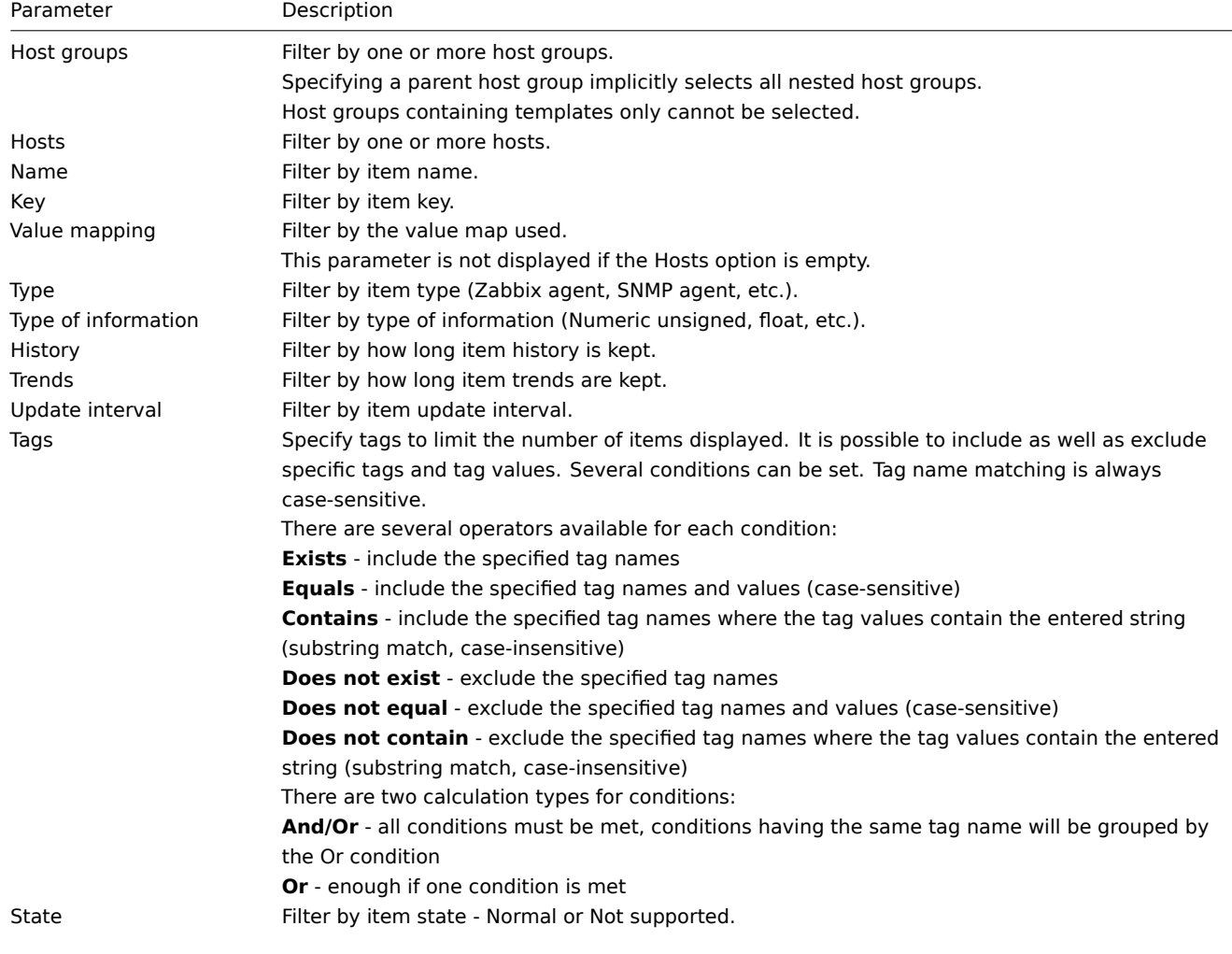

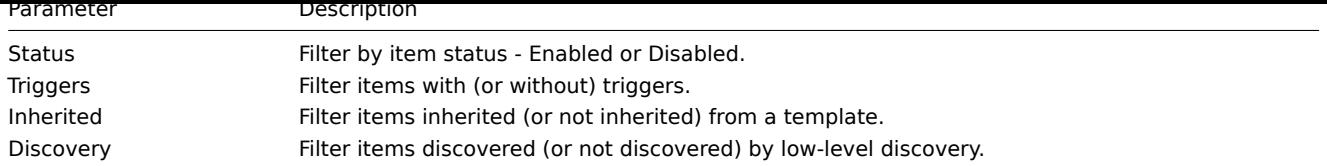

The **Subfilter** below the filter offers further filtering options (for the data already filtered). You can select groups of items with a common parameter value. Upon clicking on a group, it gets highlighted and only the items with this parameter value remain in the list.

2 Triggers

### Overview

The trigger list for a host can be accessed from Data collection → Hosts by clicking on Triggers for the respective host.

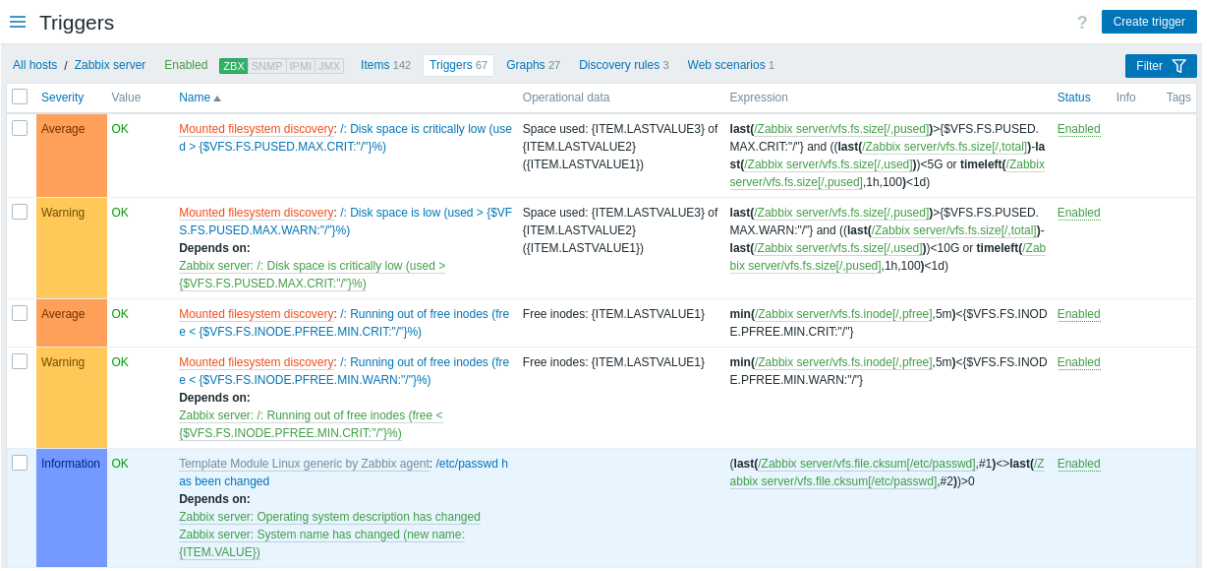

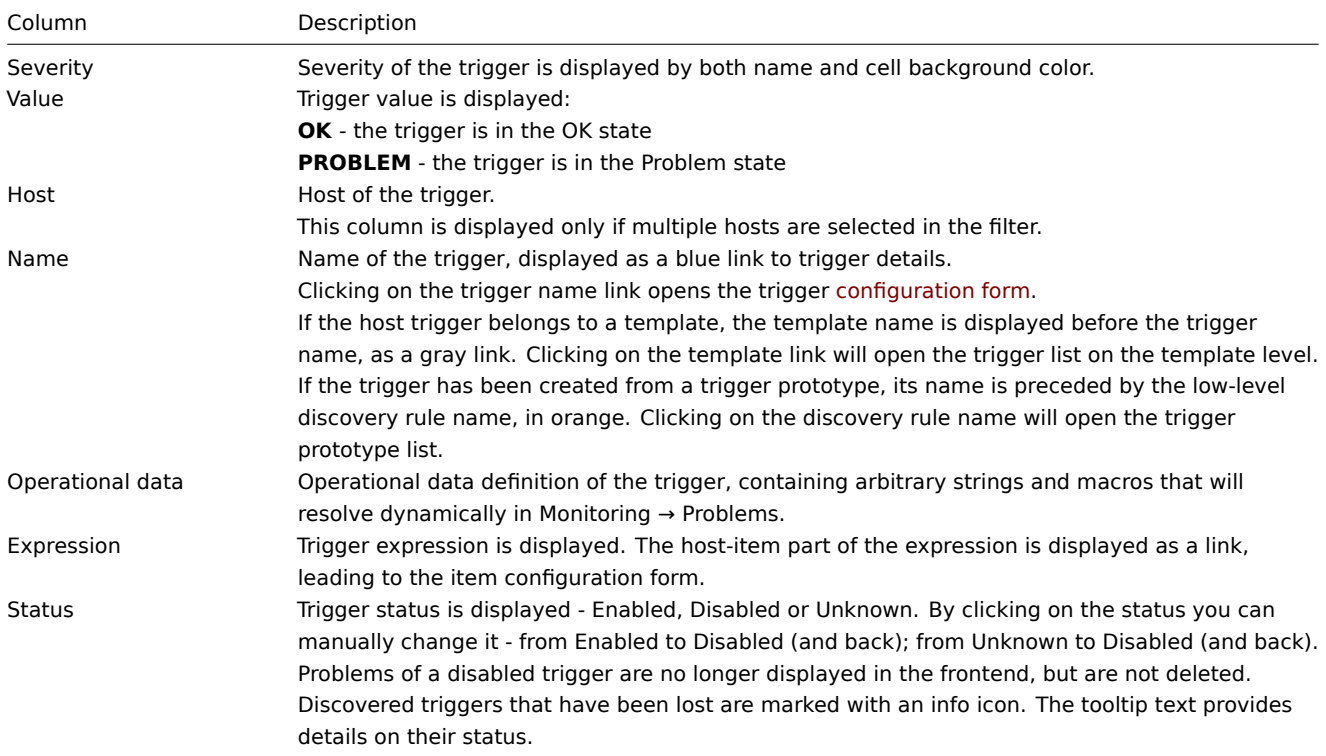

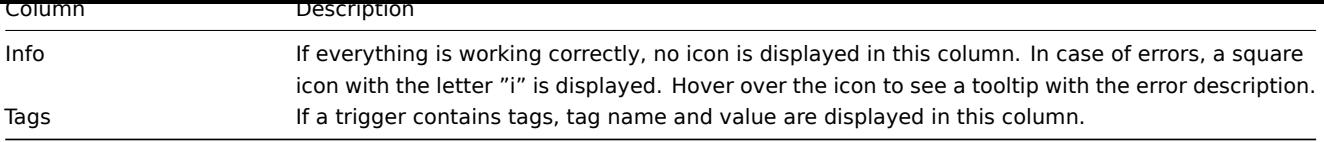

To configure a new trigger, click on the Create trigger button at the top right corner.

Mass editing options

Buttons below the list offer some mass-editing options:

- Enable change trigger status to Enabled.
- Disable change trigger status to Disabled.
- Copy copy the triggers to other hosts or templates.
- Mass update update several properties for a number of triggers at once.
- Delete delete the triggers.

To use these options, mark the checkboxes before the respective triggers, then click on the required button.

Using filter

You can use the filter to display only the triggers you are interested in. For better search performance, data is searched with macros unresolved.

The Filter icon is available at the top right corner. Clicking on it will open a filter where you can specify the desired filtering criteria.

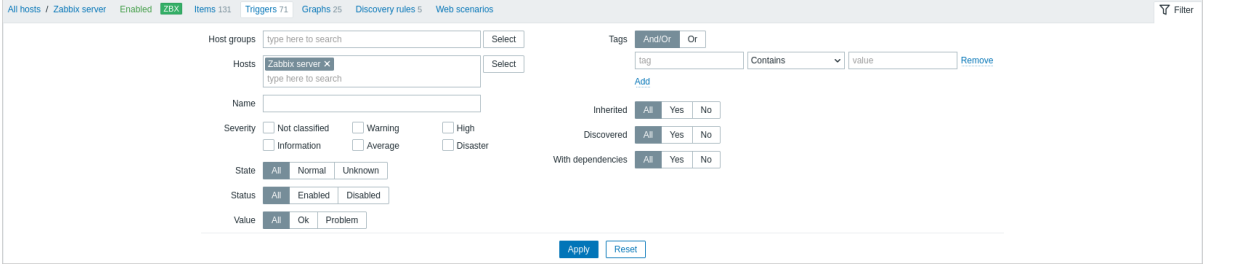

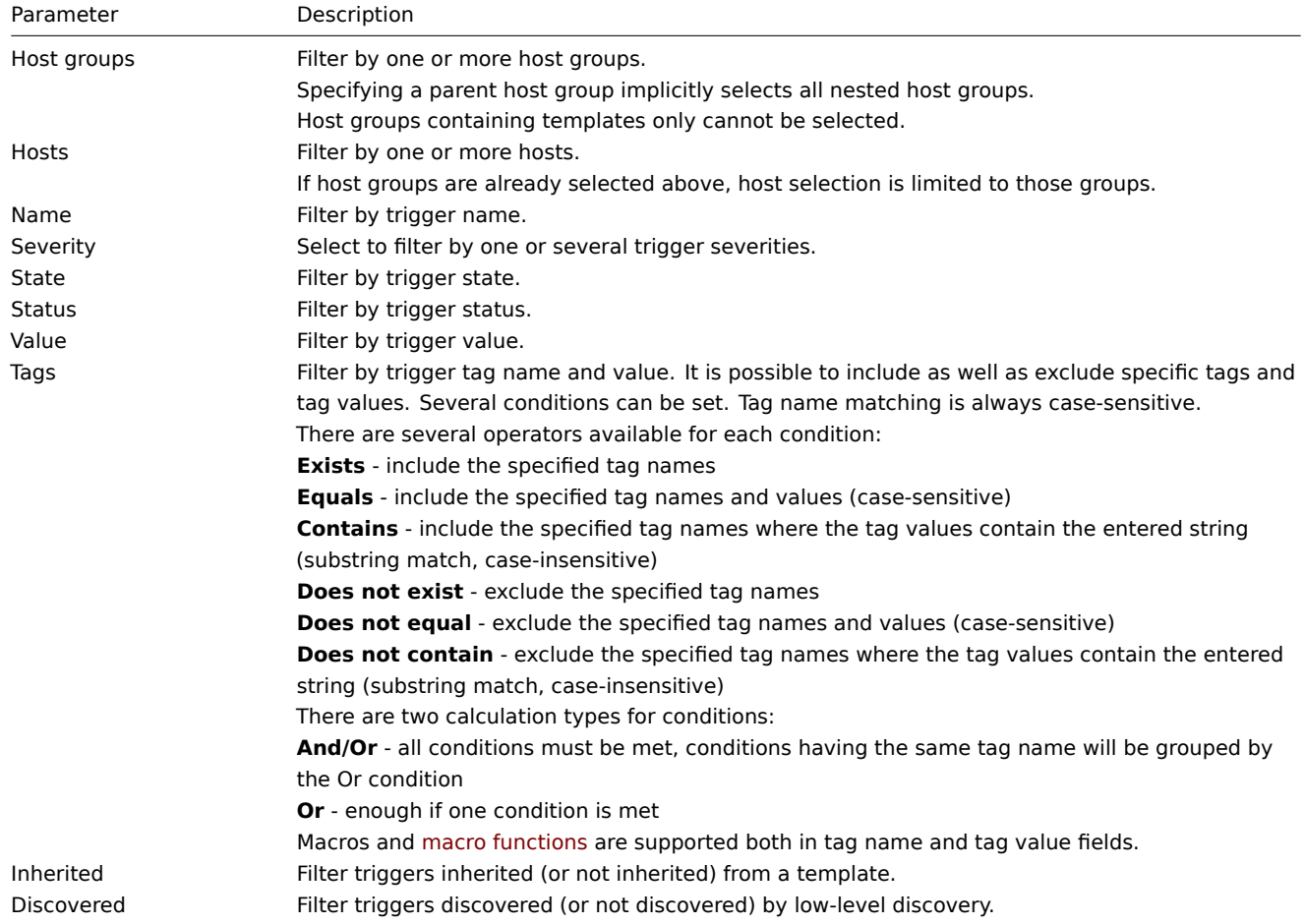

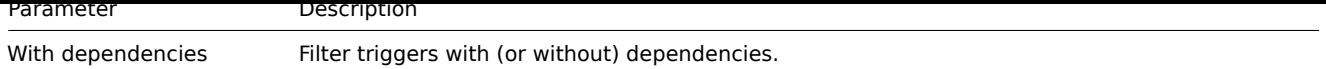

3 Graphs

# Overview

The custom graph list for a host can be accessed from Data collection → Hosts by clicking on Graphs for the respective host.

A list of existing graphs is displayed.

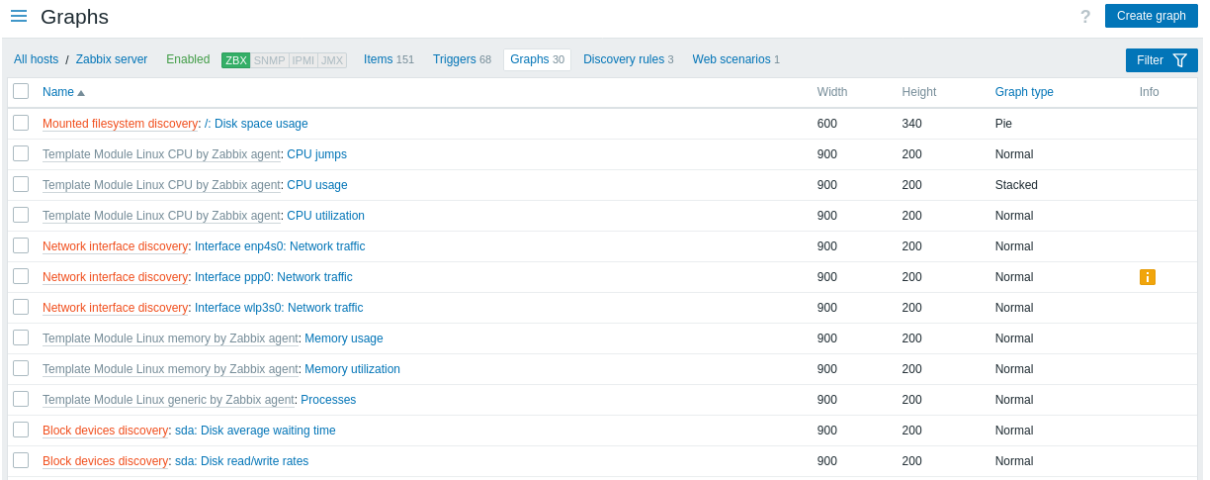

## Displayed data:

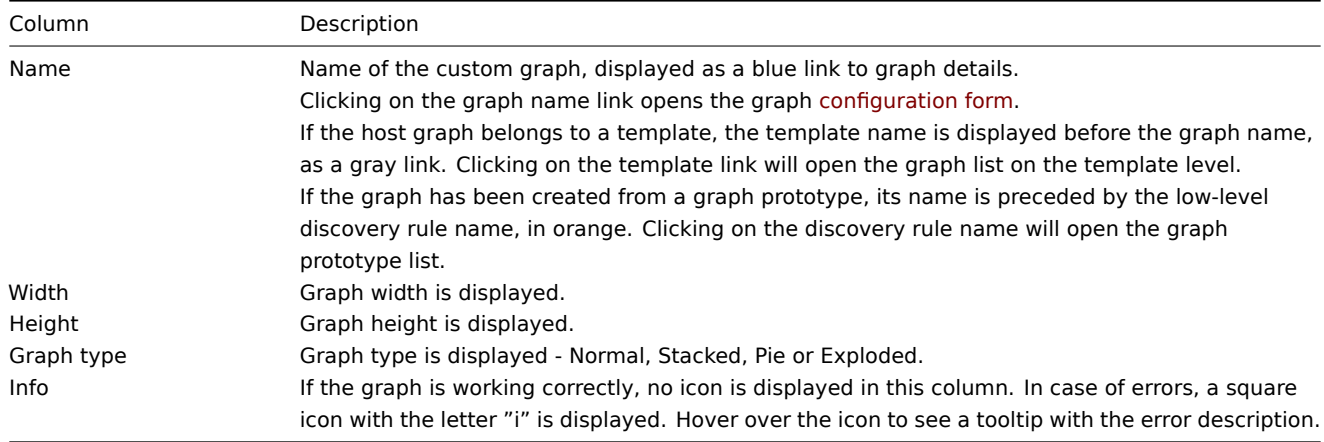

To configure a new graph, click on the Create graph button at the top right corner.

### Mass editing options

Buttons below the list offer some mass-editing options:

- Copy copy the graphs to other hosts or templates
- Delete delete the graphs

To use these options, mark the checkboxes before the respective graphs, then click on the required button.

Using filter

You can filter graphs by host group and host. For better search performance, data is searched with macros unresolved.

4 Discovery rules

The list of low-level discovery rules for a host can be accessed from Data collection → Hosts by clicking on Discovery for the respective host.

A list of existing low-level discovery rules is displayed. It is also possible to see all discovery rules independently of the host, or all discovery rules of a specific host group by changing the filter settings.

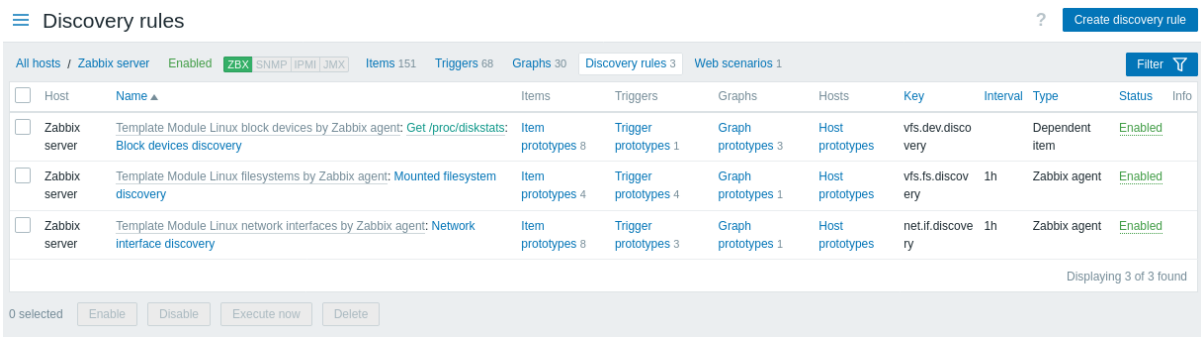

#### Displayed data:

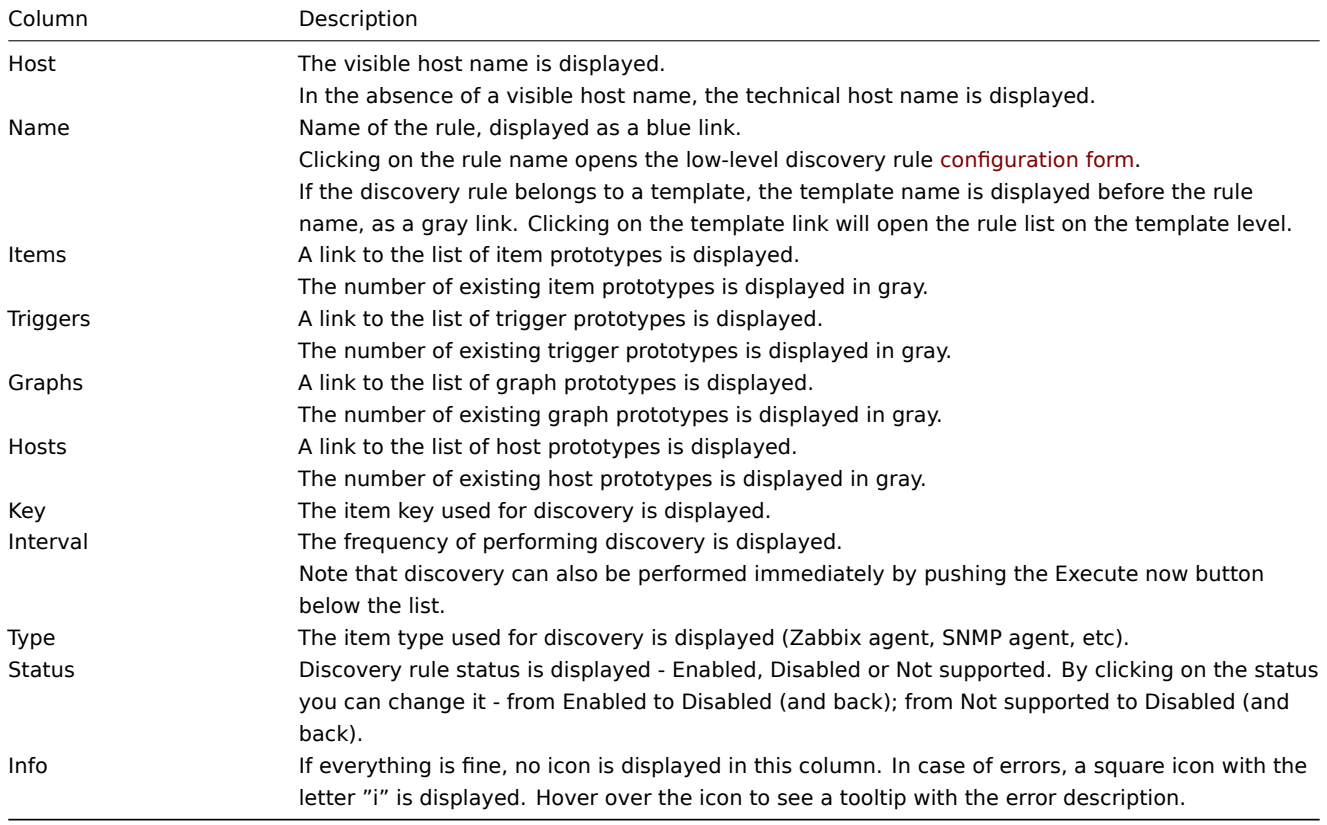

To configure a new low-level discovery rule, click on the Create discovery rule button at the top right corner.

### Mass editing options

Buttons below the list offer some mass-editing options:

- Enable change the low-level discovery rule status to Enabled.
- Disable change the low-level discovery rule status to Disabled.
- Execute now perform discovery based on the discovery rules immediately. See more details. Note that when performing discovery immediately, the configuration cache is not updated, thus the result will not reflect very recent changes to discovery rule configuration.
- Delete delete the low-level discovery rules.

To use these options, mark the checkboxes before the respective discovery rules, then cli[ck on the req](#page-326-0)uired button.

#### Using filter

You can use the filter to display only the discovery rules you are interested in. For better search performance, data is searched with macros unresolved.

The Filter link is available above the list of discovery rules. If you click on it, a filter becomes available where you can filter discovery rules by host group, host, name, item key, item type, and other parameters.

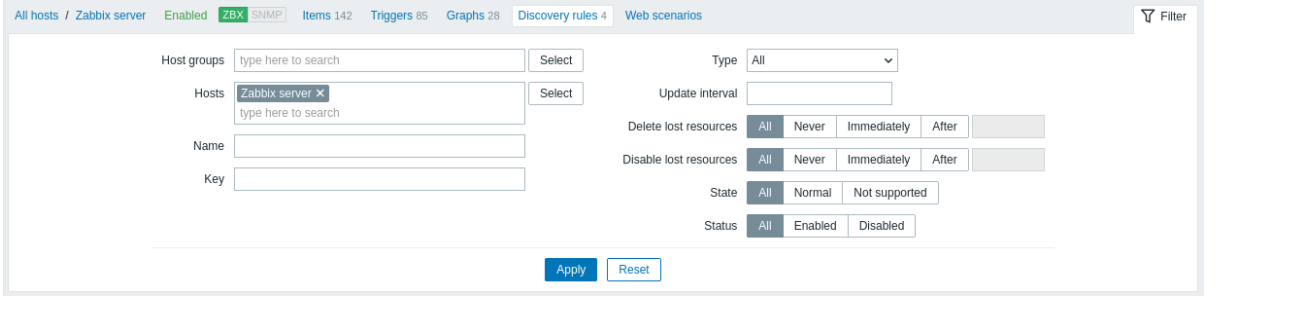

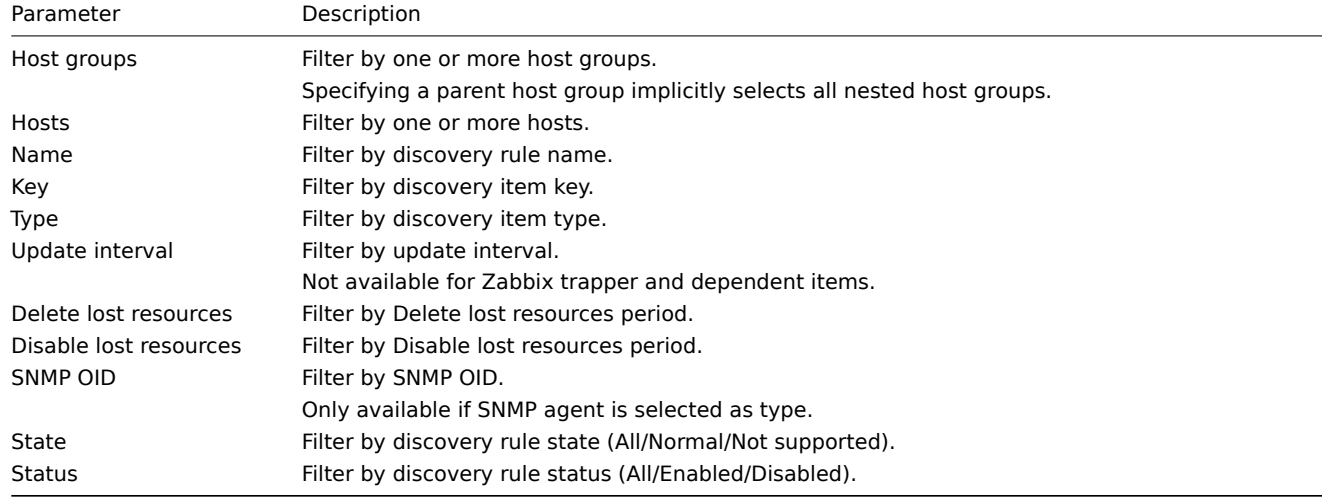

# 1 Item prototypes

# Overview

In this section the item prototypes of a low-level discovery rule on the host are displayed. Item prototypes are the basis of real host items that are created during low-level discovery.

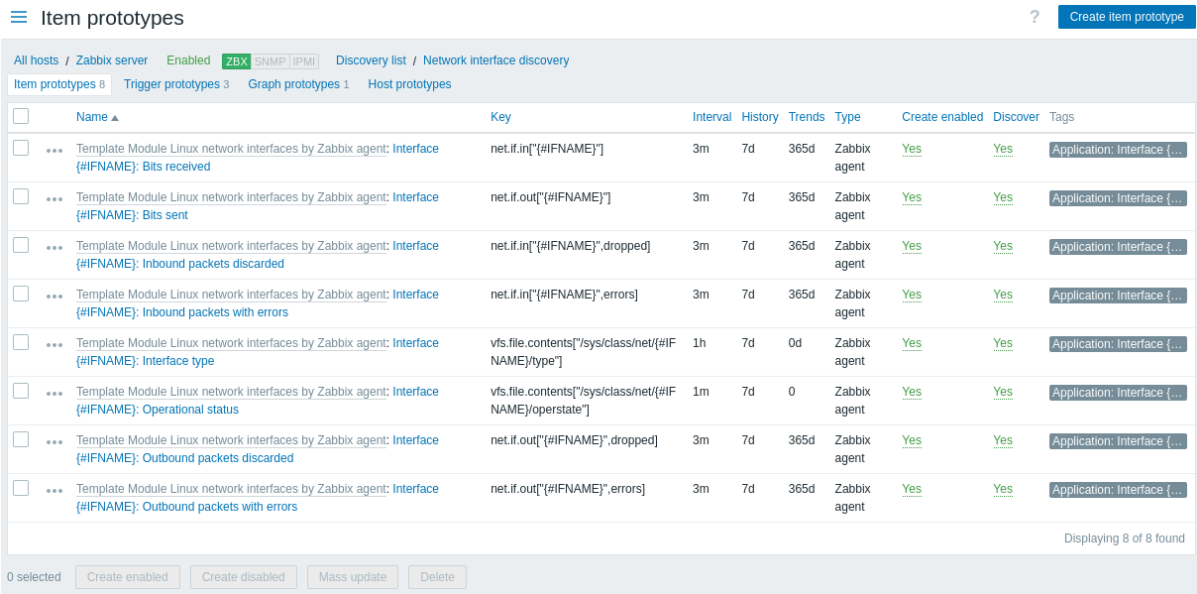

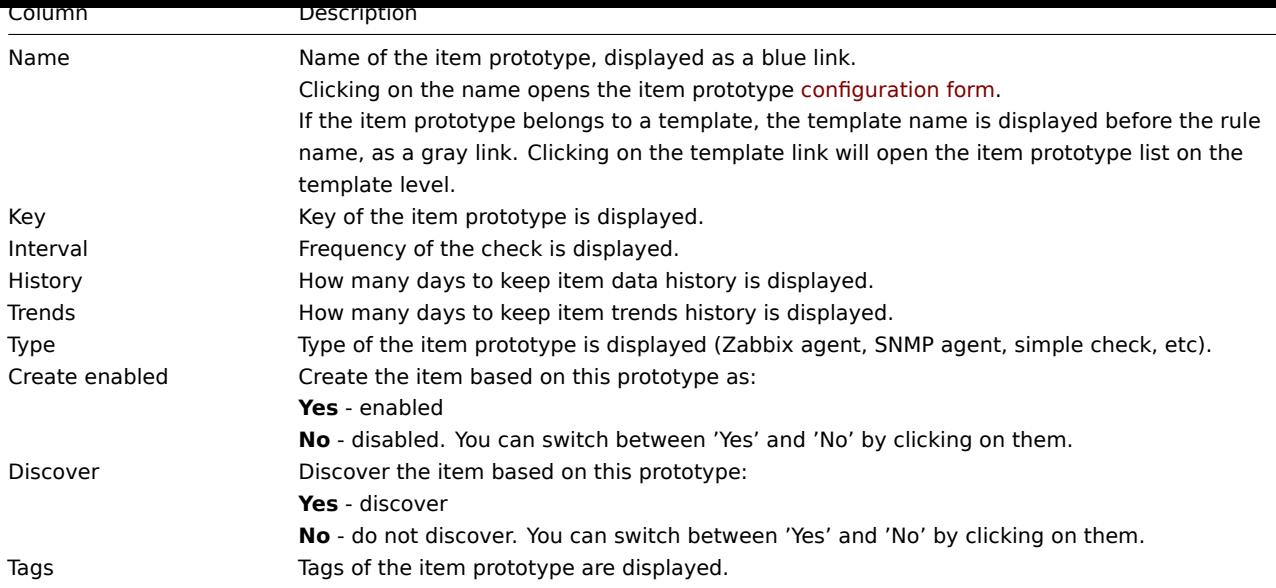

To configure a new item prototype, click on the Create item prototype button at the top right corner.

# Mass editing options

Buttons below the list offer some mass-editing options:

- Create enabled create these items as Enabled
- Create disabled create these items as Disabled
- Mass update mass update these item prototypes
- Delete delete these item prototypes

To use these options, mark the checkboxes before the respective item prototypes, then click on the required button.

2 Trigger prototypes

# Overview

In this section the trigger prototypes of a low-level discovery rule on the host are displayed. Trigger prototypes are the basis of real host triggers that are created during low-level discovery.

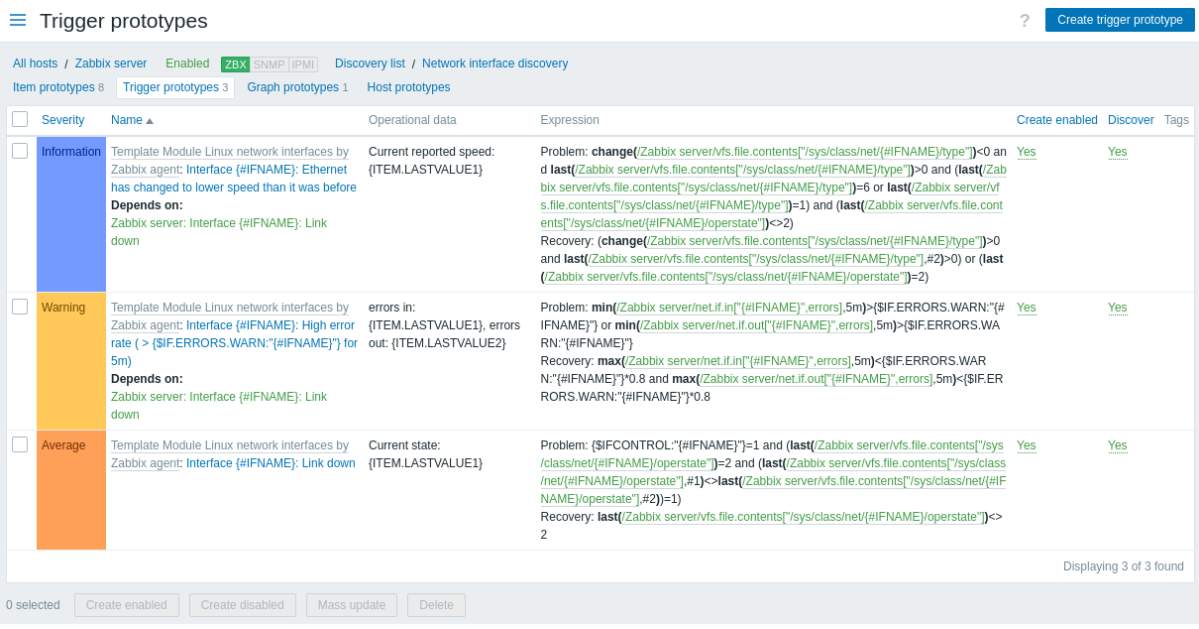

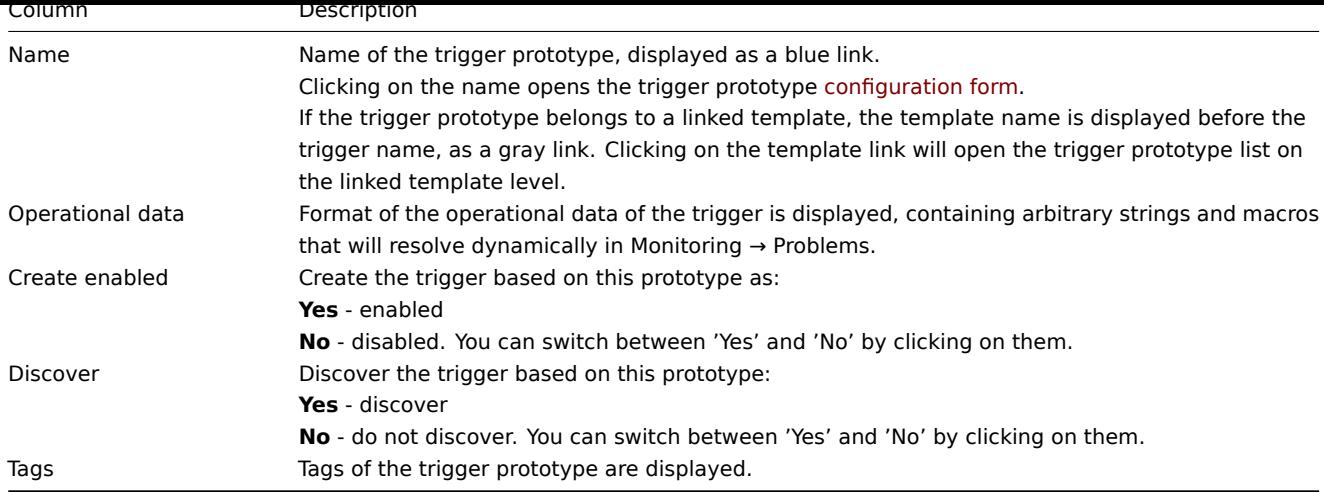

To configure a new trigger prototype, click on the Create trigger prototype button at the top right corner.

### Mass editing options

Buttons below the list offer some mass-editing options:

- Create enabled create these triggers as Enabled
- Create disabled create these triggers as Disabled
- Mass update mass update these trigger prototypes
- Delete delete these trigger prototypes

To use these options, mark the checkboxes before the respective trigger prototypes, then click on the required button.

3 Graph prototypes

### Overview

In this section the graph prototypes of a low-level discovery rule on the host are displayed. Graph prototypes are the basis of real host graphs that are created during low-level discovery.

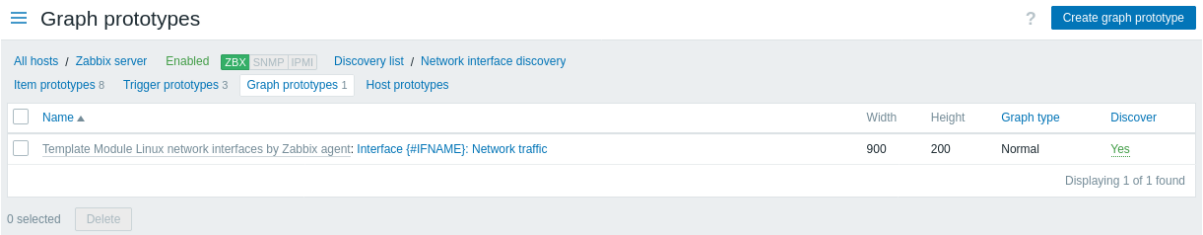

### Displayed data:

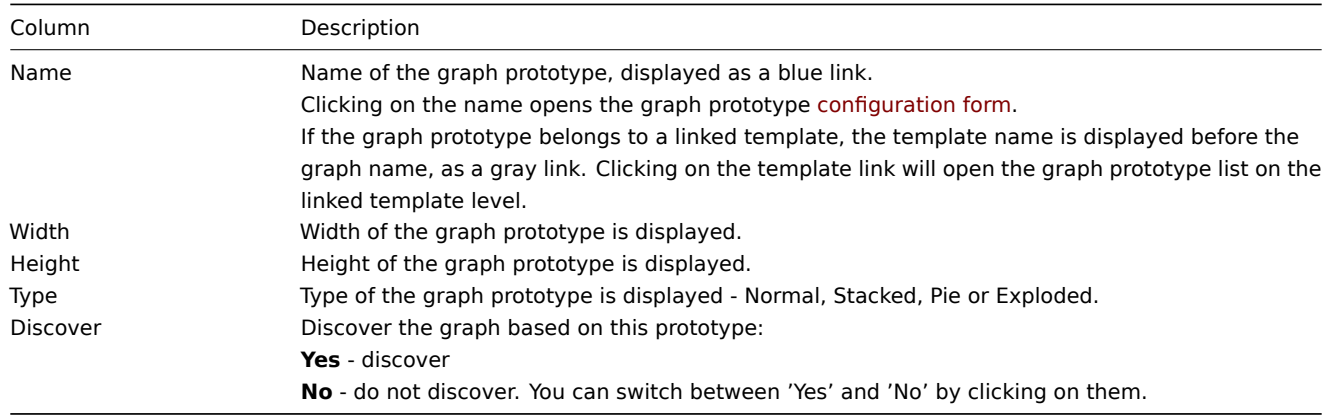

To configure a new graph prototype, click on the Create graph prototype button at the top right corner.

Mass editing options

Buttons below the list offer some mass-editing options:

• Delete - delete these graph prototypes

To use these options, mark the checkboxes before the respective graph prototypes, then click on the required button.

4 Host prototypes

### Overview

In this section the host prototypes of a low-level discovery rule on the host are displayed. Host prototypes are the basis of real hosts that are created during low-level discovery.

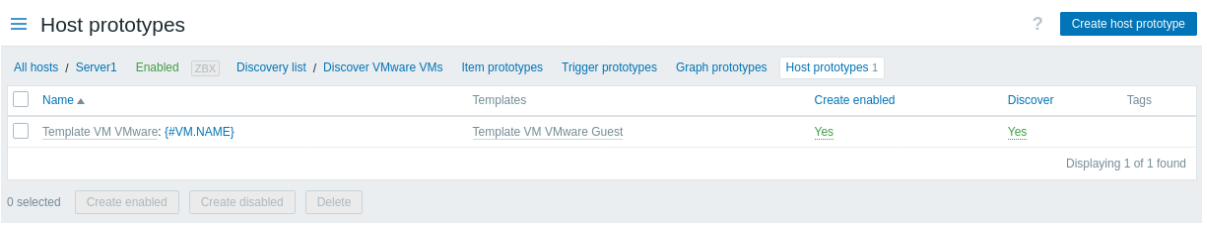

#### Displayed data:

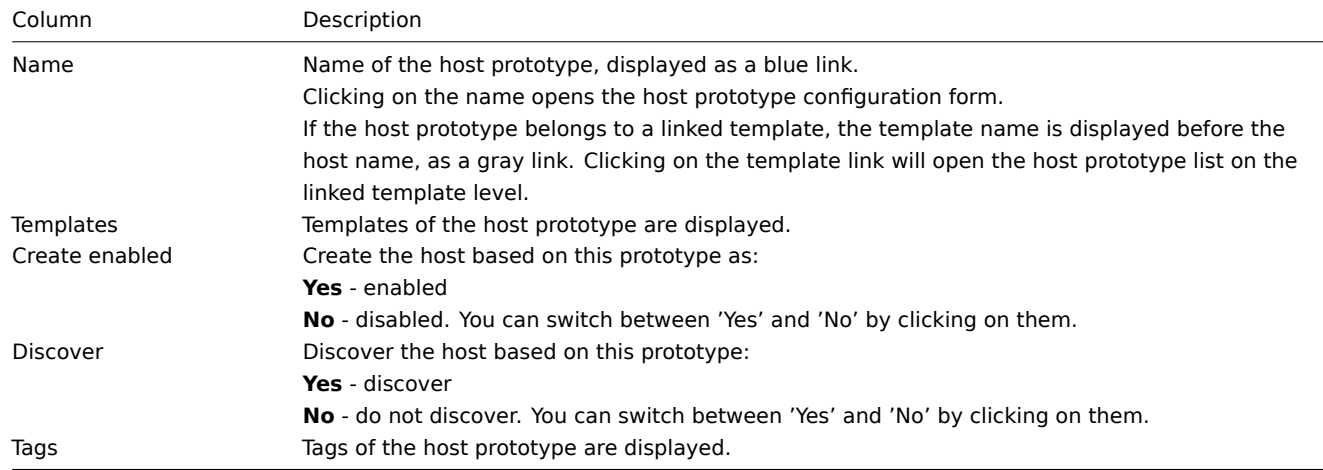

To configure a new host prototype, click on the Create host prototype button at the top right corner.

### Mass editing options

Buttons below the list offer some mass-editing options:

- Create enabled create these hosts as Enabled
- Create disabled create these hosts as Disabled
- Delete delete these host prototypes

To use these options, mark the checkboxes before the respective host prototypes, then click on the required button.

### 5 Web scenarios

### Overview

The web scenario list for a host can be accessed from Data collection → Hosts by clicking on Web for the respective host.

A list of existing web scenarios is displayed.

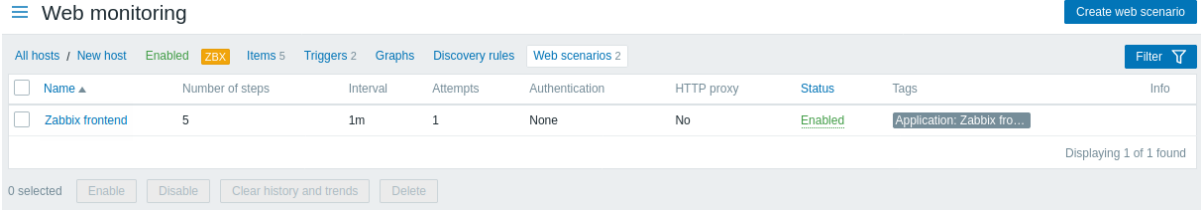

#### Displayed data:

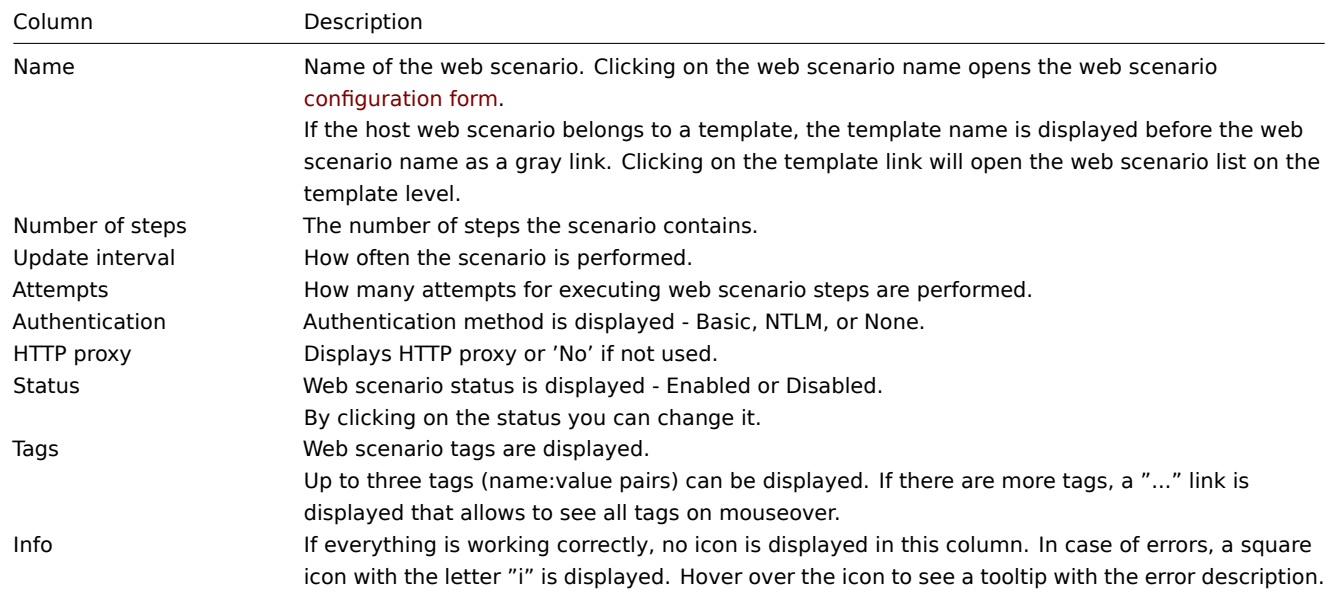

To configure a new web scenario, click on the Create web scenario button at the top right corner.

### Mass editing options

Buttons below the list offer some mass-editing options:

- Enable change the scenario status to Enabled
- Disable change the scenario status to Disabled
- Clear history and trends clear history and trend data for the scenarios
- Delete delete the web scenarios

To use these options, mark the checkboxes before the respective web scenarios, then click on the required button.

### Using filter

You can use the filter to display only the scenarios you are interested in. For better search performance, data is searched with macros unresolved.

The Filter link is available above the list of web scenarios. If you click on it, a filter becomes available where you can filter scenarios by host group, host, status and tags.

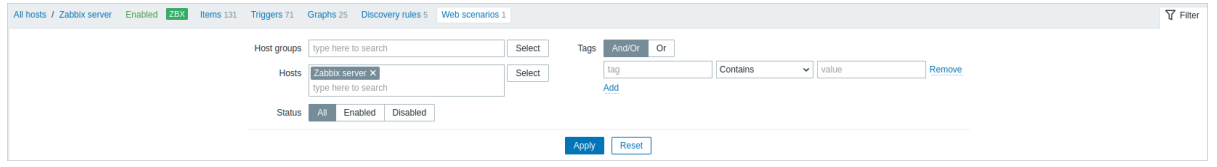

### **5 Maintenance**

### Overview

In the Data collection → Maintenance section users can configure and maintain maintenance periods for hosts.

A listing of existing maintenance periods with their details is displayed.

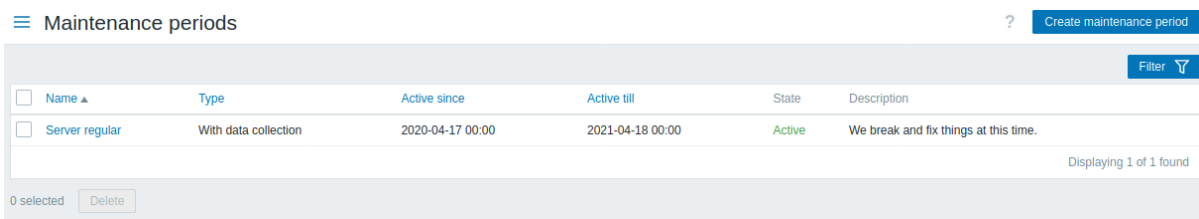

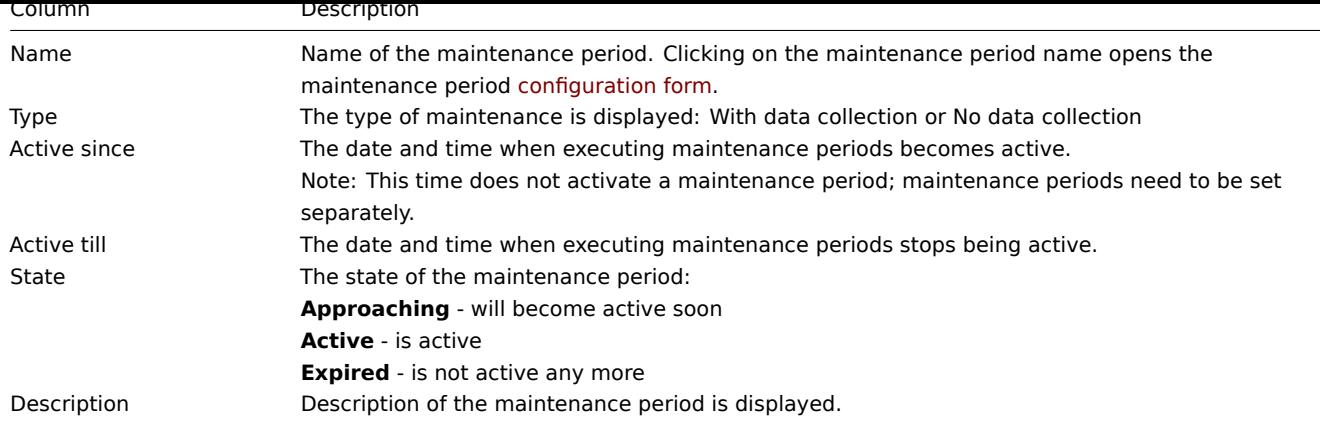

To configure a new maintenance period, click on the Create maintenance period button in the top right-hand corner.

### Mass editing options

A button below the list offers one mass-editing option:

• Delete - delete the maintenance periods

To use this option, mark the checkboxes before the respective maintenance periods and click on Delete.

### Using filter

You can use the filter to display only the maintenance periods you are interested in. For better search performance, data is searched with macros unresolved.

The Filter link is available above the list of maintenance periods. If you click on it, a filter becomes available where you can filter maintenance periods by host group, name and state.

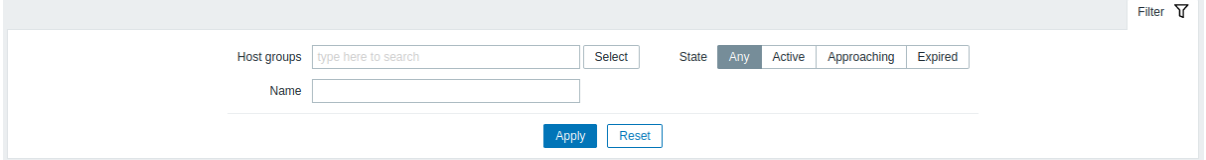

## **6 Event correlation**

### Overview

In the Data collection → Event correlation section users can configure and maintain global correlation rules for Zabbix events.

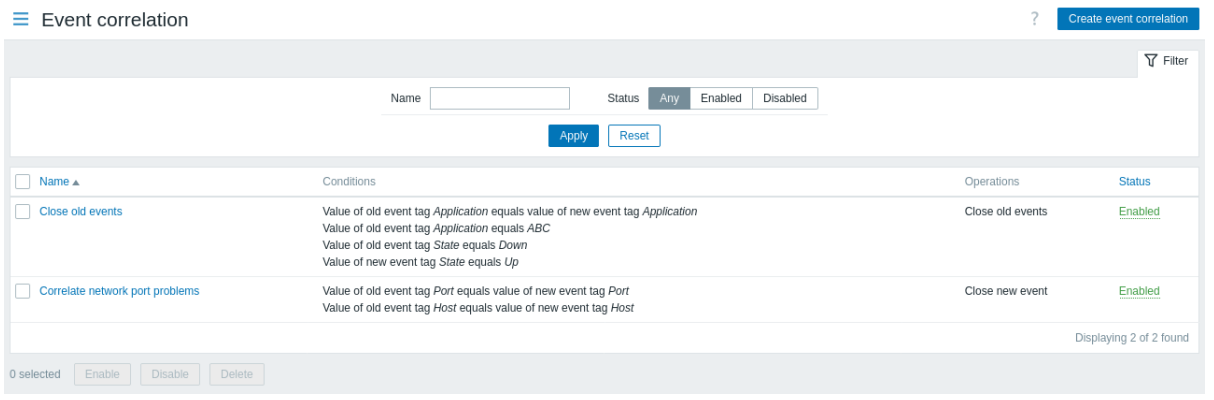

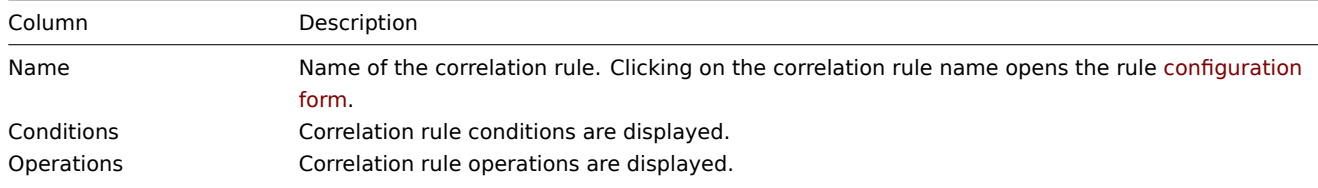

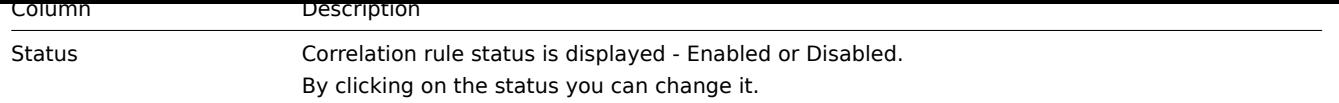

To configure a new correlation rule, click on the Create event correlation button in the top right-hand corner.

Mass editing options

Buttons below the list offer some mass-editing options:

- Enable change the correlation rule status to Enabled
- Disable change the correlation rule status to Disabled
- Delete delete the correlation rules

To use these options, mark the checkboxes before the respective correlation rules, then click on the required button.

### Using filter

You can use the filter to display only the correlation rules you are interested in. For better search performance, data is searched with macros unresolved.

The Filter link is available above the list of correlation rules. If you click on it, a filter becomes available where you can filter correlation rules by name and status.

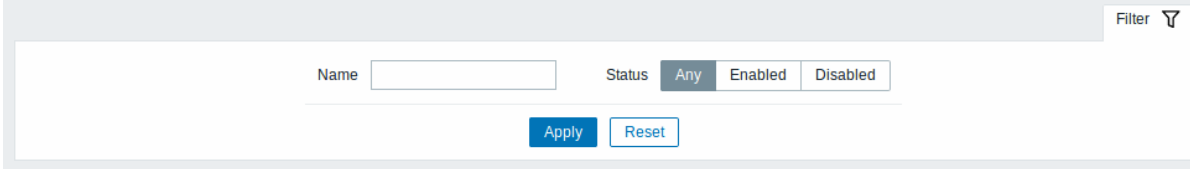

### **7 Discovery**

#### Overview

In the Data collection → Discovery section users can configure and maintain discovery rules.

A listing of existing discovery rules with their details is displayed.

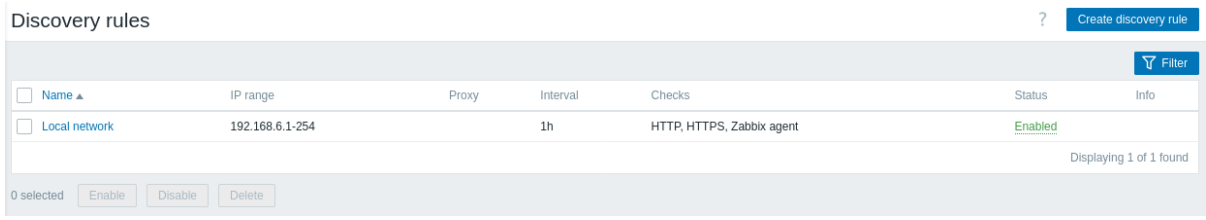

#### Displayed data:

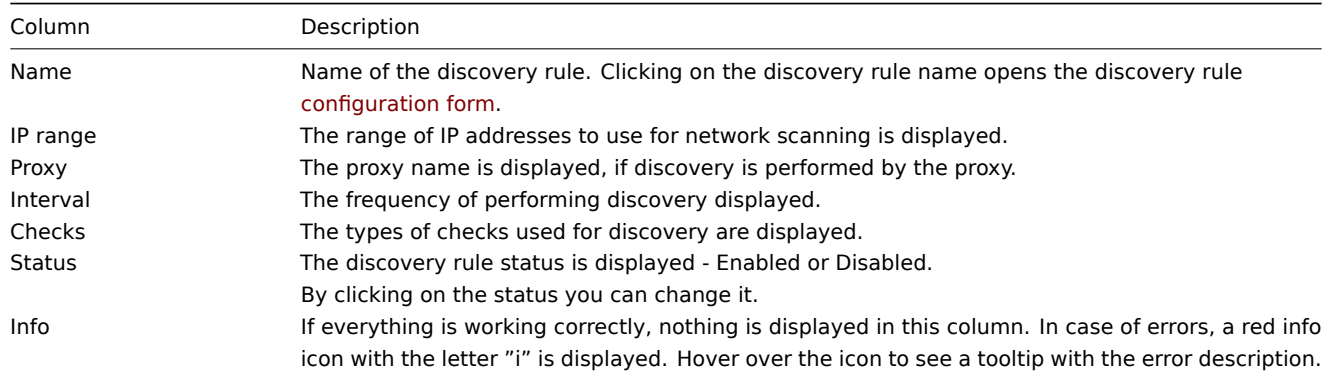

To configure a new discovery rule, click on the Create discovery rule button in the top right-hand corner.

#### Mass editing options

Buttons below the list offer some mass-editing options:

- Enable change the discovery rule status to Enabled
- Disable change the discovery rule status to Disabled
- Delete delete the discovery rules

To use these options, mark the checkboxes before the respective discovery rules, then click on the required button.

Using filter

You can use the filter to display only the discovery rules you are interested in. For better search performance, data is searched with macros unresolved.

The Filter link is available above the list of discovery rules. If you click on it, a filter becomes available where you can filter discovery rules by name and status.

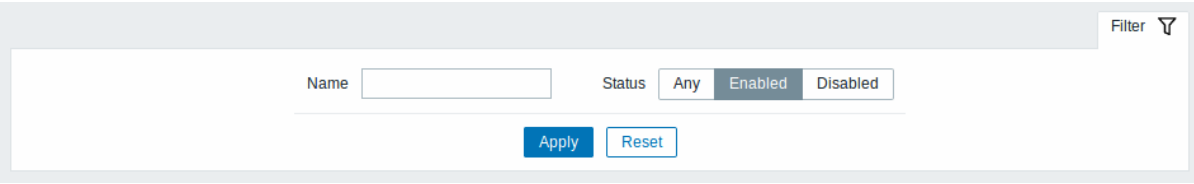

### **7 Alerts**

#### Overview

This menu features sections that are related to configuring alerts in Zabbix.

### **1 Actions**

### Overview

In the Alerts → Actions section users can configure and maintain actions.

The actions displayed are actions assigned to the selected event source (trigger, services, discovery, autoregistration, internal actions).

Actions are grouped into subsections by event source (trigger, service, discovery, autoregistration, internal actions). The list of available subsections appears upon clicking on Actions in the Alerts menu section. It is also possible to switch between subsections by using the title dropdown in the top left corner.

After selecting a subsection, a list of existing actions with their details will be displayed.

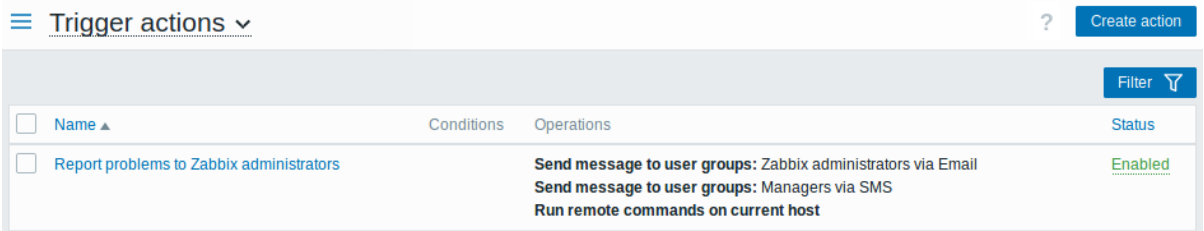

#### Displayed data:

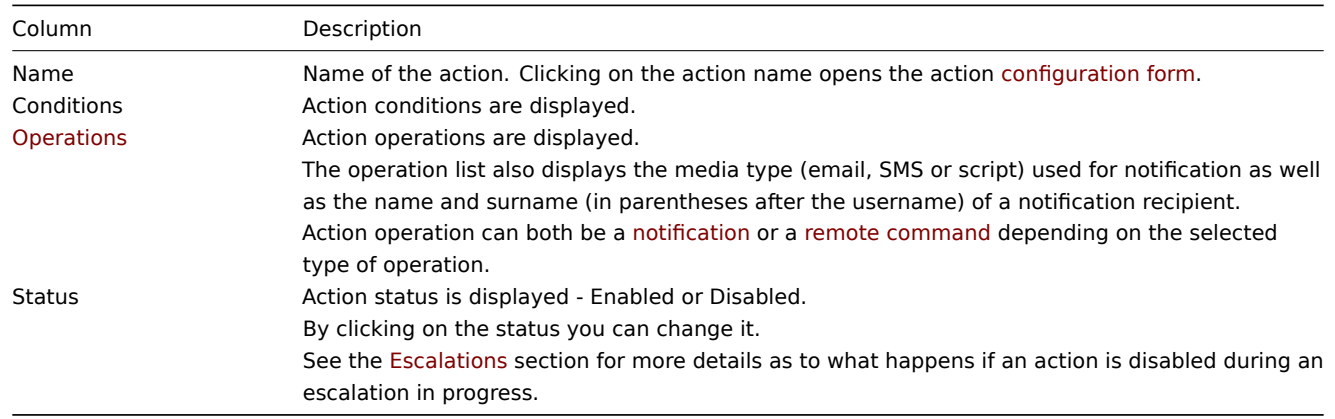

To configure a new action, click on the [Create acti](#page-432-0)on button in the top right-hand corner.

For users without Super admin rights actions are displayed according to the permission settings. That means in some cases a user without Super admin rights isn't able to view the complete action list because of certain permission restrictions. An action is displayed to the user without Super admin rights if the following conditions are fulfilled:

- The user has read-write access to host groups, hosts, templates, and triggers in action conditions
- The user has read-write access to host groups, hosts, and templates in action operations, recovery operations, and update operations
- The user has read access to user groups and users in action operations, recovery operations, and update operations

Mass editing options

Buttons below the list offer some mass-editing options:

- Enable change the action status to Enabled
- Disable change the action status to Disabled
- Delete delete the actions

To use these options, mark the checkboxes before the respective actions, then click on the required button.

Using filter

You can use the filter to display only the actions you are interested in. For better search performance, data is searched with macros unresolved.

The Filter link is available above the list of actions. If you click on it, a filter becomes available where you can filter actions by name and status.

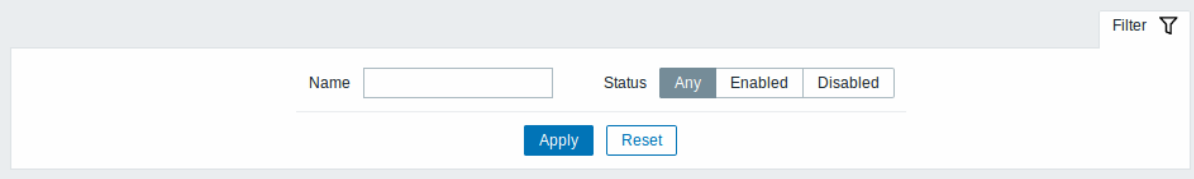

### **2 Media types**

#### **Overview**

In the Alerts → Media types section users can configure and maintain media type information.

Media type information contains general instructions for using a medium as delivery channel for notifications. Specific details, such as the individual email addresses to send a notification to are kept with individual users.

A listing of existing media types with their details is displayed.

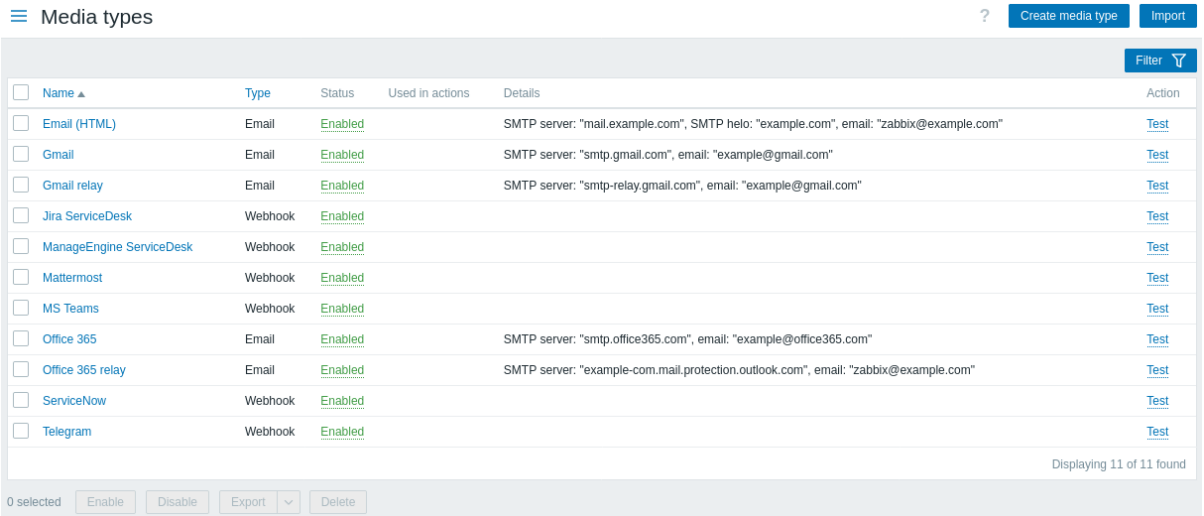

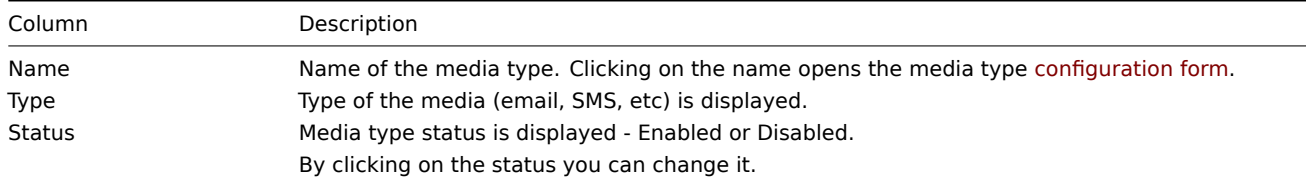

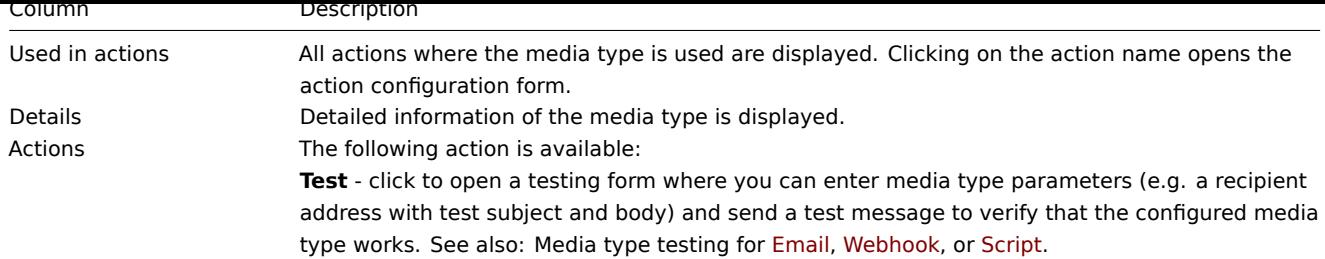

To configure a new media type, click on the Create media type button in the top right-hand corner.

To import a media type from XML, click on the Import button in the top right-hand corner.

### Mass editing options

Buttons below the list offer some mass-editing options:

- Enable change the media type status to Enabled
- Disable change the media type status to Disabled
- Export export the media types to a YAML, XML or JSON file
- Delete delete the media types

To use these options, mark the checkboxes before the respective media types, then click on the required button.

### Using filter

You can use the filter to display only the media types you are interested in. For better search performance, data is searched with macros unresolved.

The Filter link is available above the list of media types. If you click on it, a filter becomes available where you can filter media types by name and status.

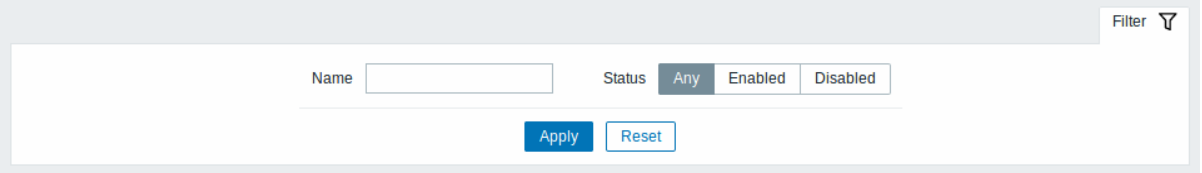

# **3 Scripts**

### Overview

In the Alerts → Scripts section user-defined global scripts can be configured and maintained.

Global scripts, depending on the configured scope and also user permissions, are available for execution:

- from the host menu in various frontend locations (Dashboard, Problems, Latest data, Maps, etc.)
- from the event menu
- can be run as an action operation

The scripts are [executed o](#page-687-0)n Zabbix agent, Zabbix server (proxy) or Zabbix server only. See also Command execution.

Both on Zabbix [agent and Z](#page-686-0)abbix proxy remote scripts are disabled by default. They can be enabled by:

- For remote commands executed on Zabbix agent:
	- **–** adding an AllowKey=system.run[<command>,\*] parameter for each allowed comma[nd in agent configurat](#page-1923-0)ion, \* stands for wait and nowait mode;
- For remote commands executed on Zabbix proxy:
	- **– Warning: It is not required to enable remote commands on Zabbix proxy if remote commands are executed on Zabbix agent that is monitored by Zabbix proxy.** If, however, it is required to execute remote commands on Zabbix proxy, set EnableRemoteCommands parameter to '1' in the proxy configuration.

Global script execution on Zabbix server can be disabled by setting EnableGlobalScripts=0 in server configuration. For new installations, since Zabbix 7.0, global script execution on Zabbix server is disabled by default.

A listing of existing scripts with their details is displayed.

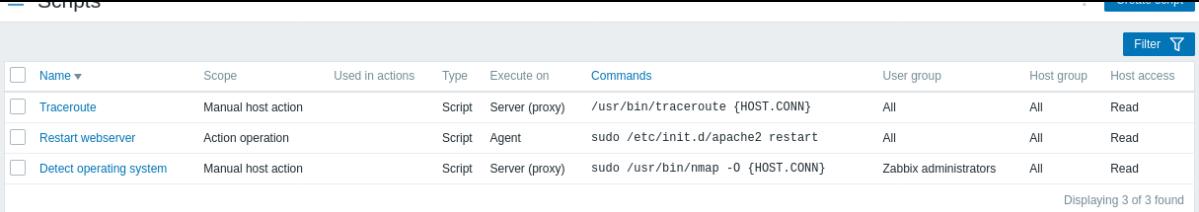

### Displayed data:

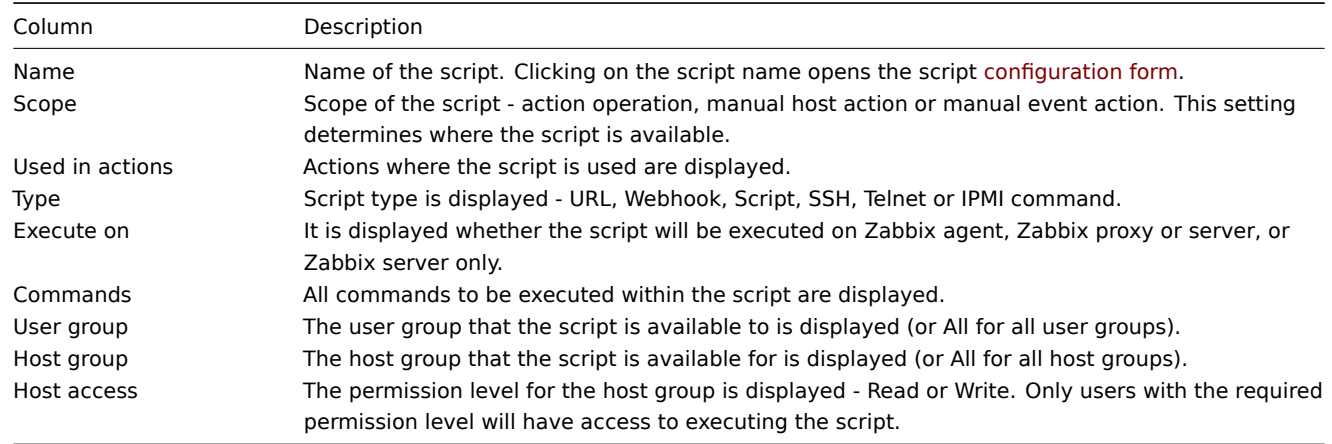

To configure a new script, click on the Create script button in the top right-hand corner.

# Mass editing options

A button below the list offers one mass-editing option:

• Delete - delete the scripts

To use this option, mark the checkboxes before the respective scripts and click on Delete.

### Using filter

You can use the filter to display only the scripts you are interested in. For better search performance, data is searched with macros unresolved.

The Filter link is available above the list of scripts. If you click on it, a filter becomes available where you can filter scripts by name and scope.

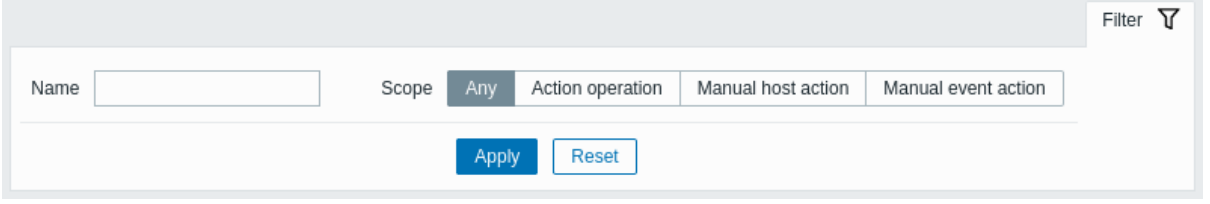

Configuring a global script

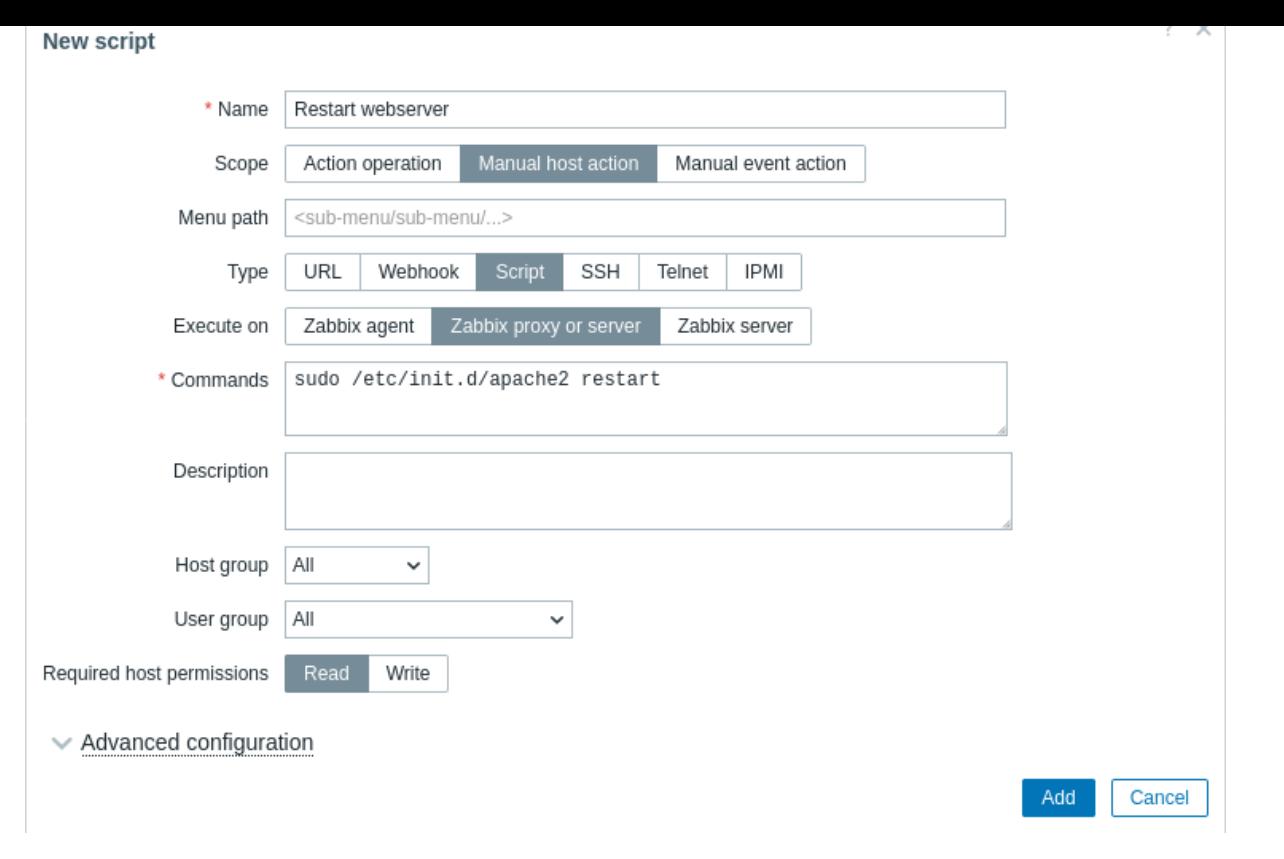

### Script attributes:

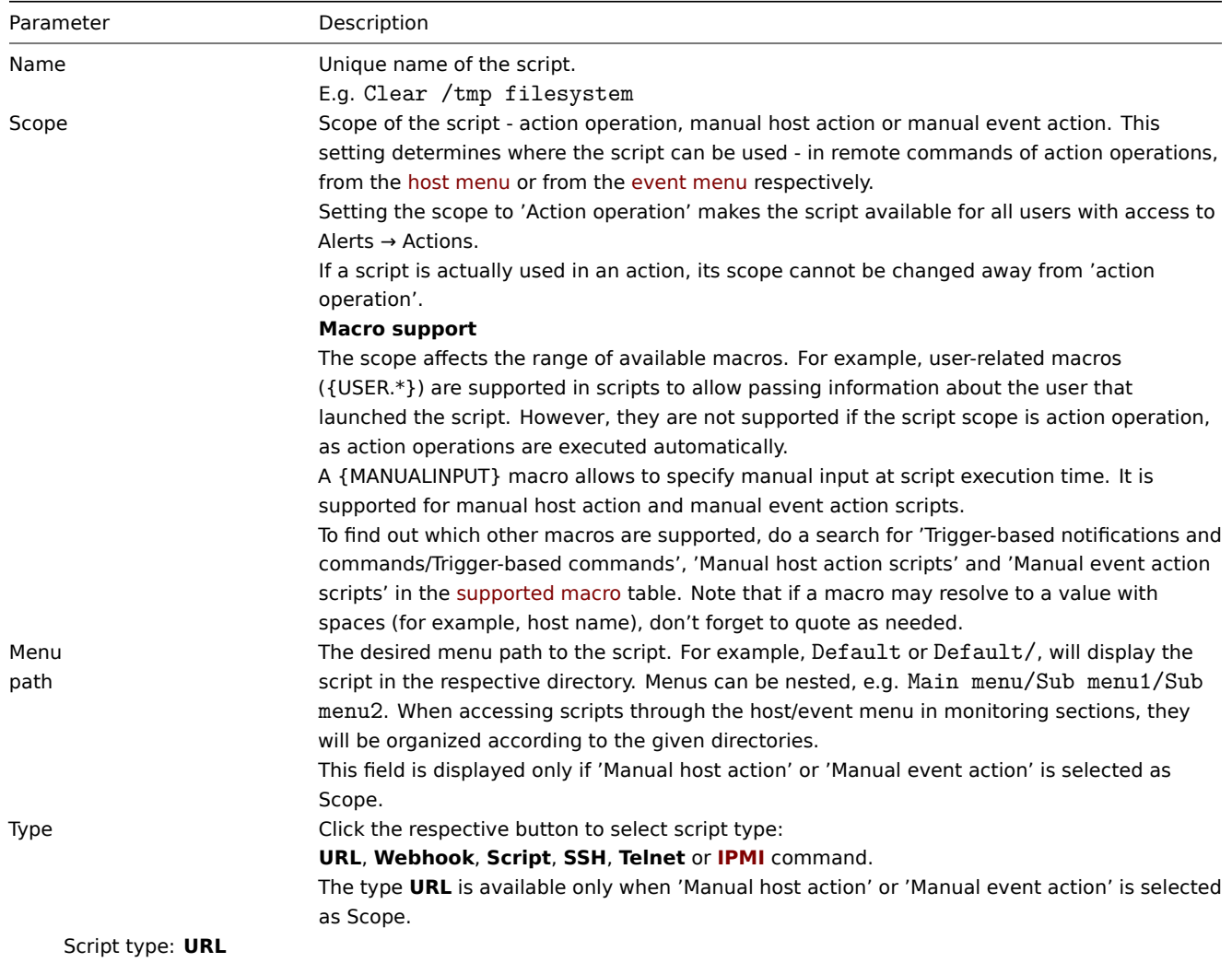

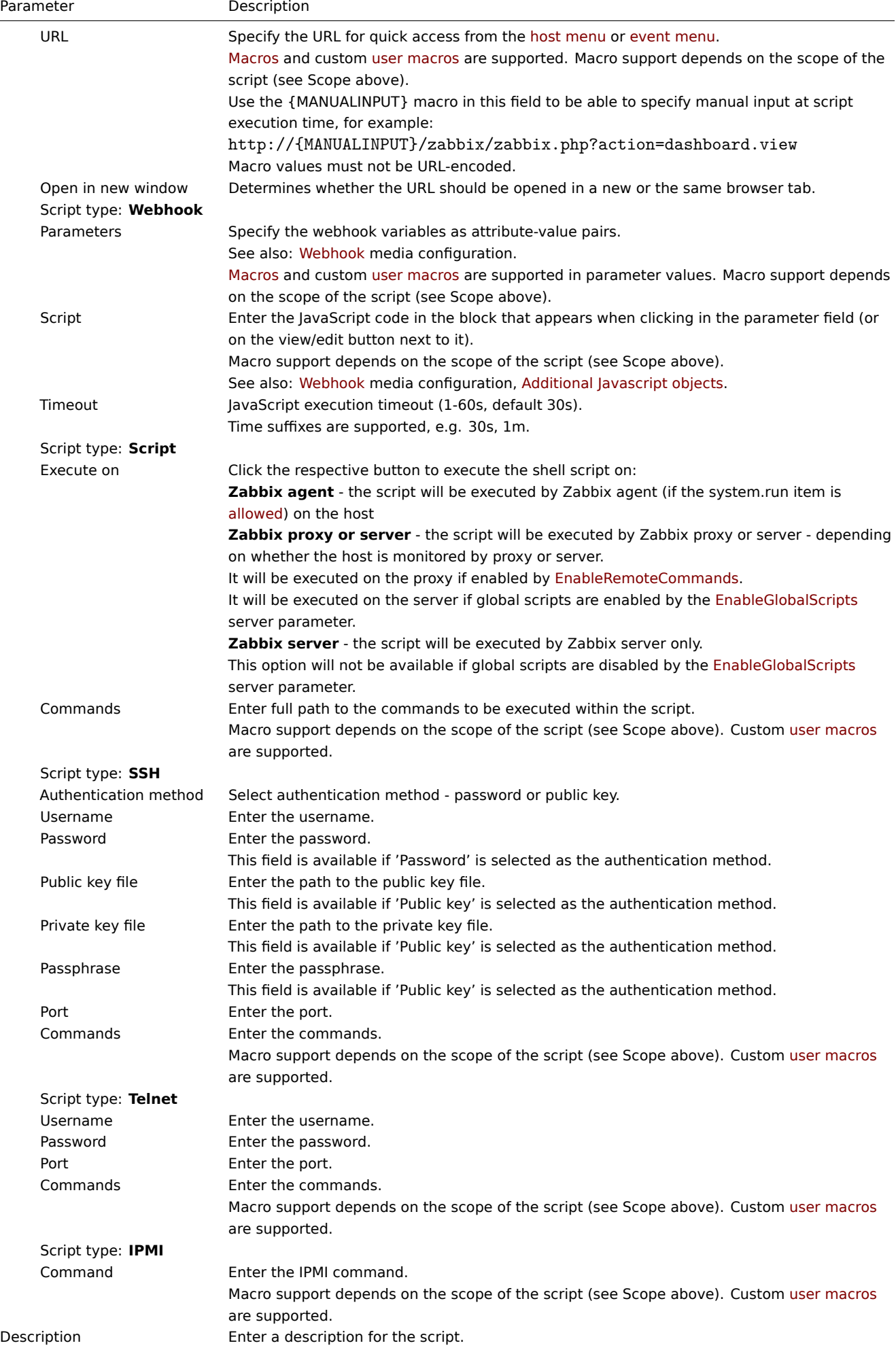

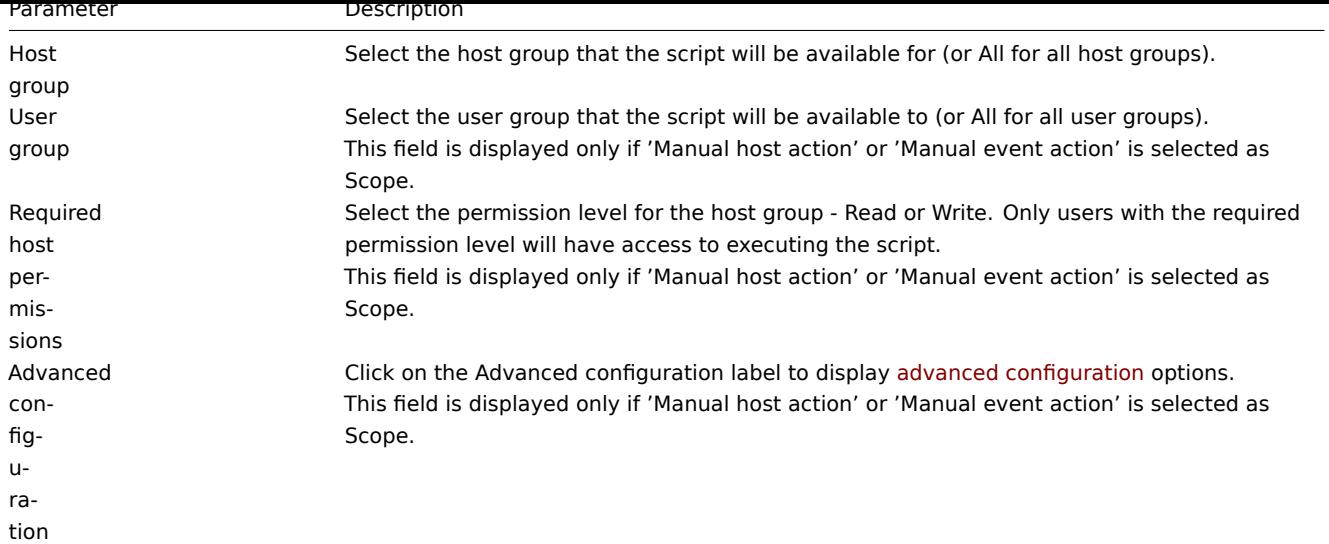

# Advanced configuration

Advanced configuration options are available in a collapsible Advanced configuration section:

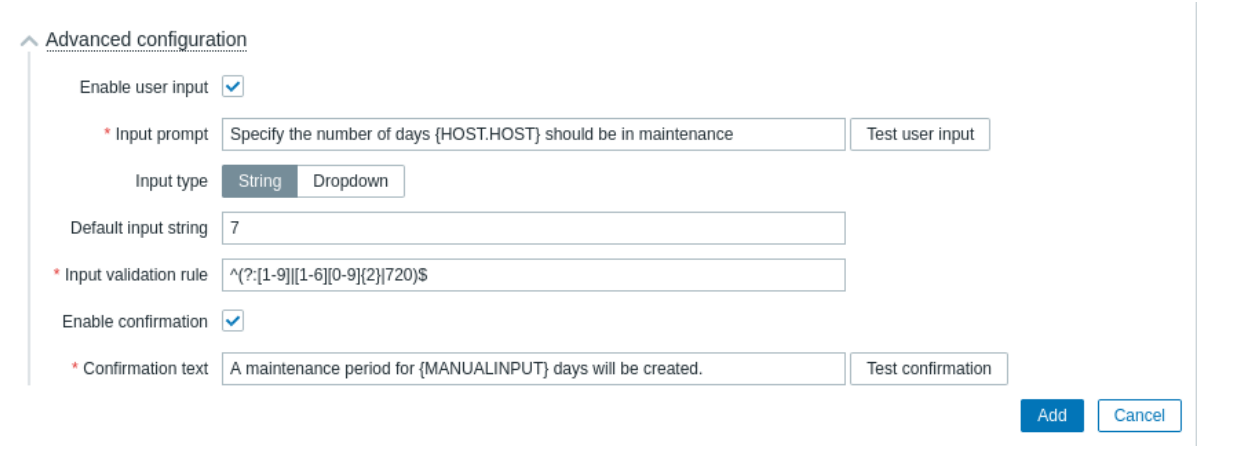

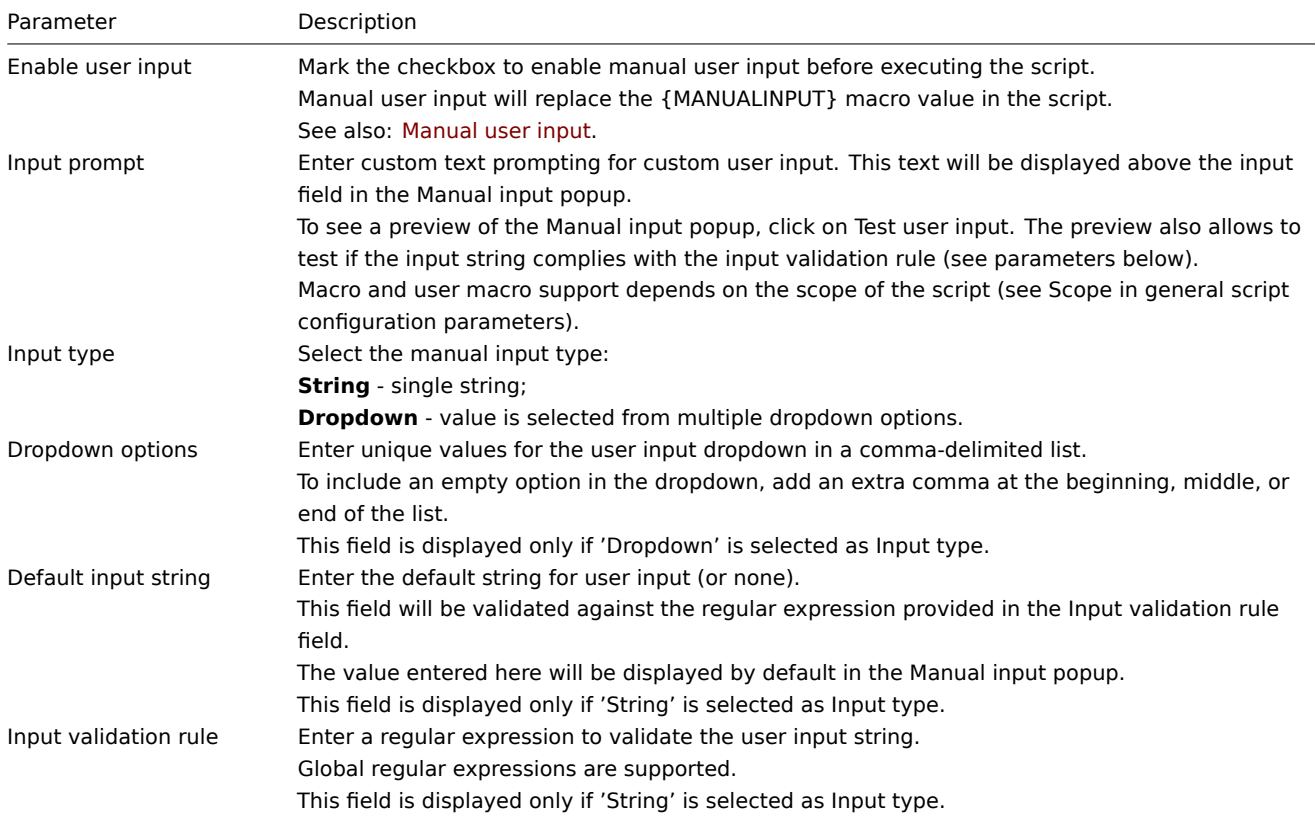

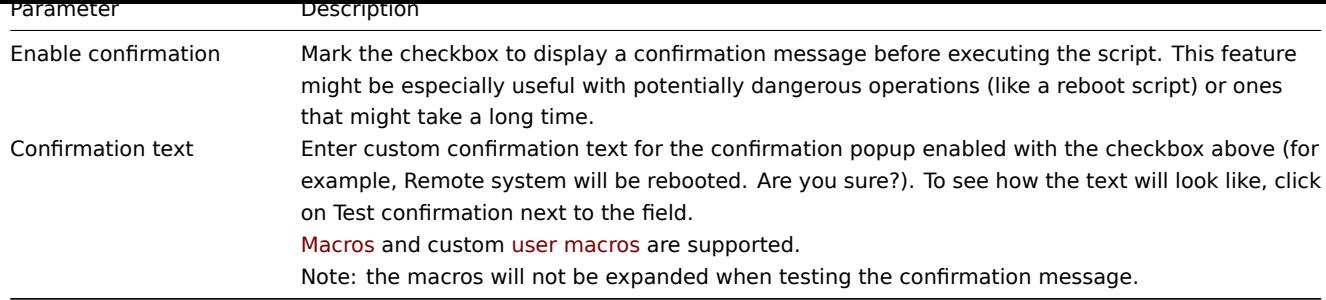

If both manual user input and [a confir](#page-1878-0)mation mes[sage are con](#page-442-0)figured, they will be displayed in consecutive popup windows.

Manual user input

7 7

14

Manual user input allows to supply a custom parameter on each execution of the script. This saves the necessity to create multiple similar user scripts with only a single parameter difference.

For example, you may want to supply a different integer or a different URL address to the script during execution.

To enable manual user input:

- use the {MANUALINPUT} macro in the script (commands, script, script parameter) where required; or in the URL field of URL scripts;
- in advanced script configuration, enable manual user input and configure input options.

With user input enabled, before script execution, a Manual input popup will appear to the user asking to supply a custom value. The supplied value will replace {MANUALINPUT} in the script.

Depending on the configuration, the user will be asked to enter a string value:

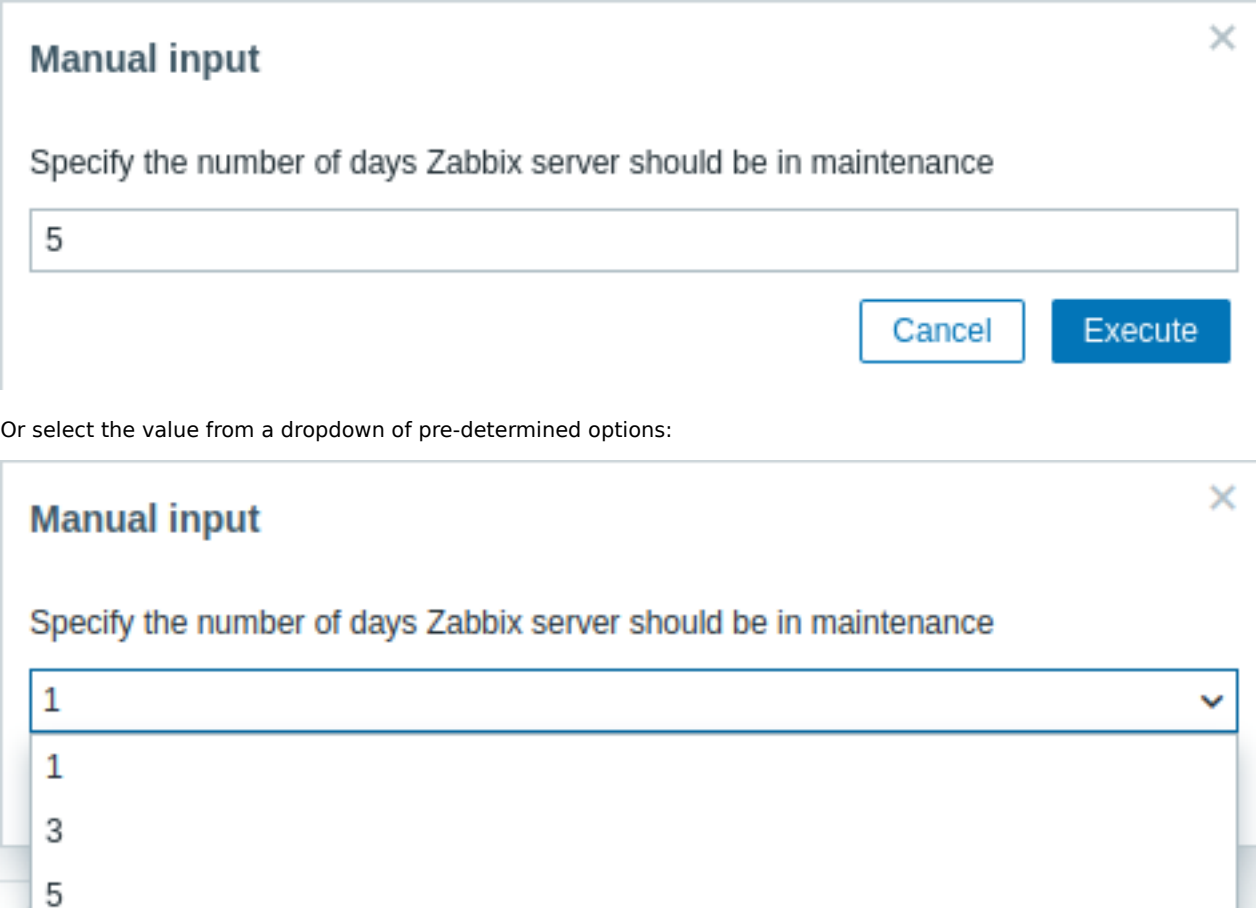

Manual user input is available only for scripts where the scope is 'Manual host action' or 'Manual event action'.

Script execution and result

Scripts run by Zabbix server are executed in the order described in the Command execution page (including exit code checking). The script result will be displayed in a pop-up window that will appear after the script is run.

The return value of the script is a standard output together with a standard error.

The return value is limited to 16MB (including trailing whitespace thati[s truncated\);](#page-1923-0) database limits also apply. When data has to pass through Zabbix proxy, it must be stored in the database, thus subjecting it to the same database limits.

See an example of a script and the result window below:

uname -v /tmp/non\_existing\_script.sh echo "This script was started by {USER.USERNAME}"

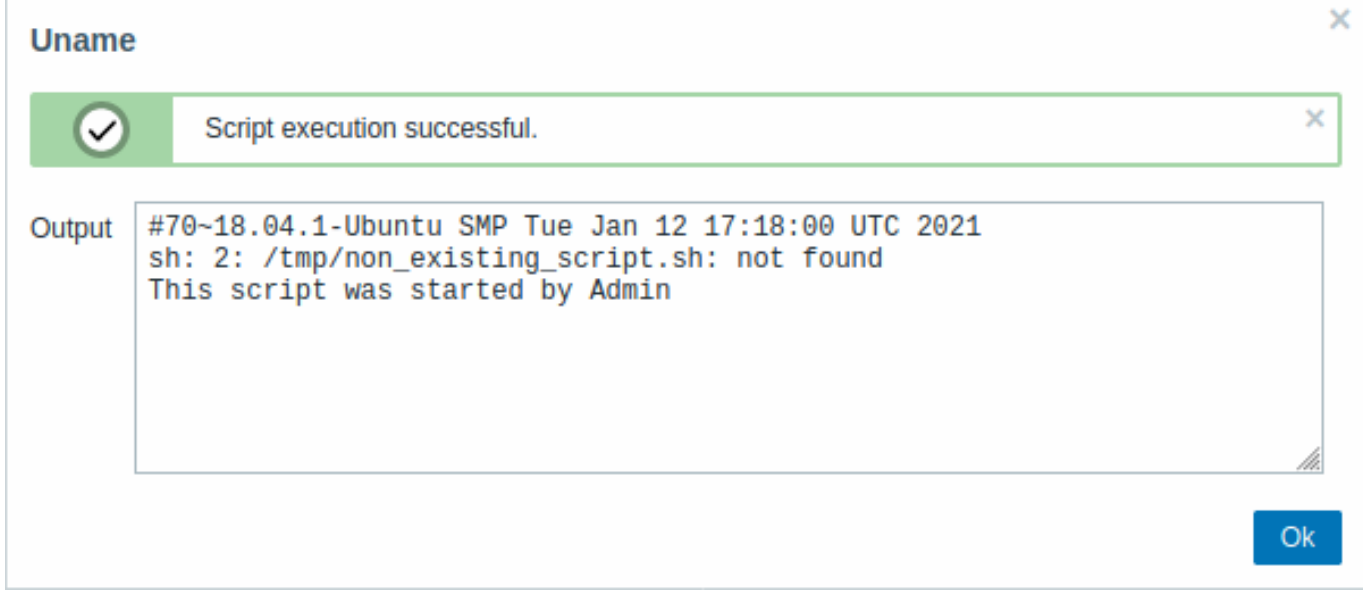

The script result does not display the script itself.

Script timeout

Zabbix agent

You may encounter a situation when a timeout occurs while executing a script.

See an example of a script running on Zabbix agent and the result window below:

sleep 5 df -h

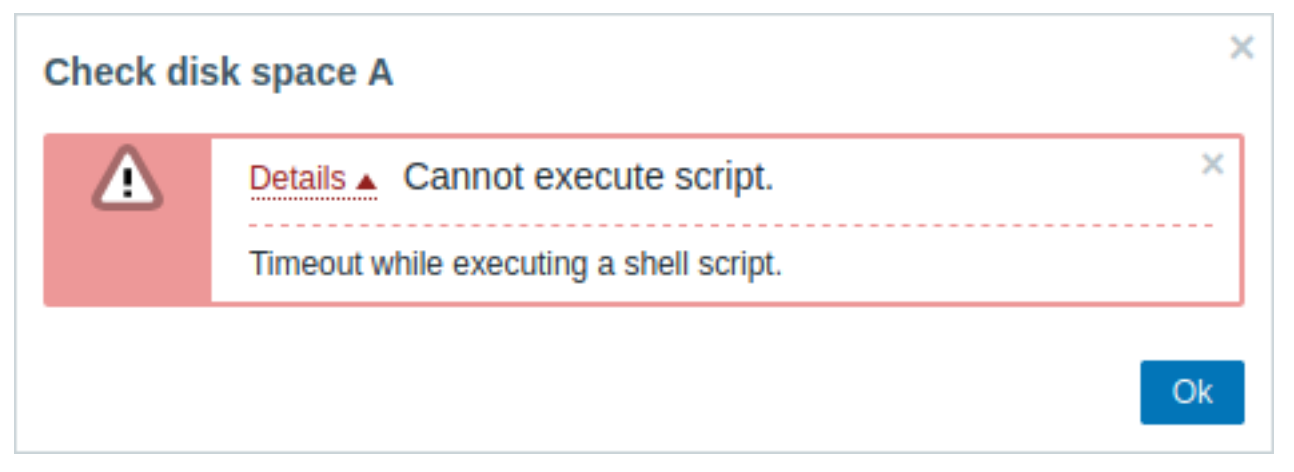

The error message, in this case, is the following:

Timeout while executing a shell script.

To avoid such situations, it is advised to optimize the script itself (in the example above, "5") instead of adjusting the Timeout parameter in Zabbix agent configuration and Zabbix server configuration. However, for Zabbix agent in active mode, the Timeout parameter in Zabbix server configuration should be at least several seconds longer than the RefreshActiveChecks parameter in Zabbix agent configuration. This ensures that the server has enough time to receive the active check results from the agent. Note that script execution on an active agent is supported since Zabbix agent 7.0.

In case the Timeout parameter has been changed in Zabbix agent configuration, the following error message will appear:

Get value from agent failed: ZBX\_TCP\_READ() timed out.

It means that the modification has been made in Zabbix agent configuration, but it is required to modify the Timeout parameter in Zabbix server configuration as well.

Zabbix server/proxy

See an example of a script running on Zabbix ser[ver and the result window b](#page-1750-0)elow:

s[leep 11](#page-1725-0) df -h

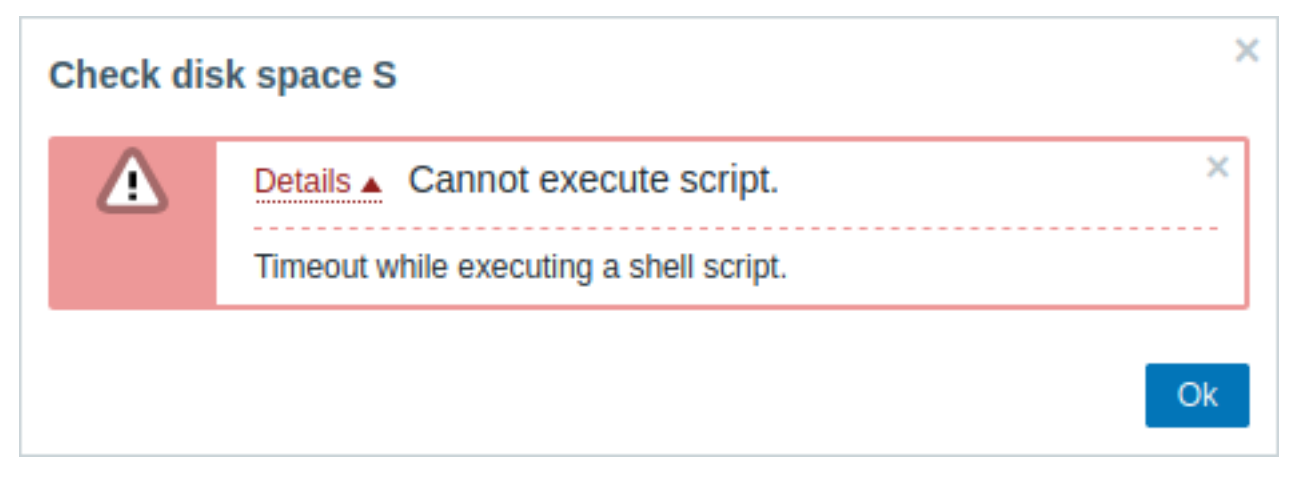

It is also advised to optimize the script itself (instead of adjusting TrapperTimeout parameter to a corresponding value (in our case, > '11') by modifying the Zabbix server configuration).

#### **8 Users**

#### Overview

This menu features sections that are related to configuring users in Zabbix. This menu is available to SuperAdmin user type users only.

### **1 User groups**

Overview

In the Users → User groups section user groups of the system are maintained.

User groups

A listing of existing user groups with their details is displayed.

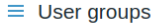

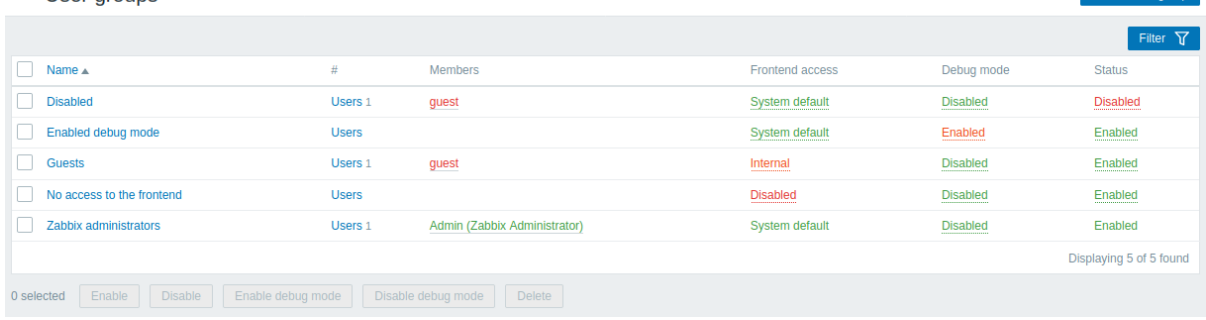

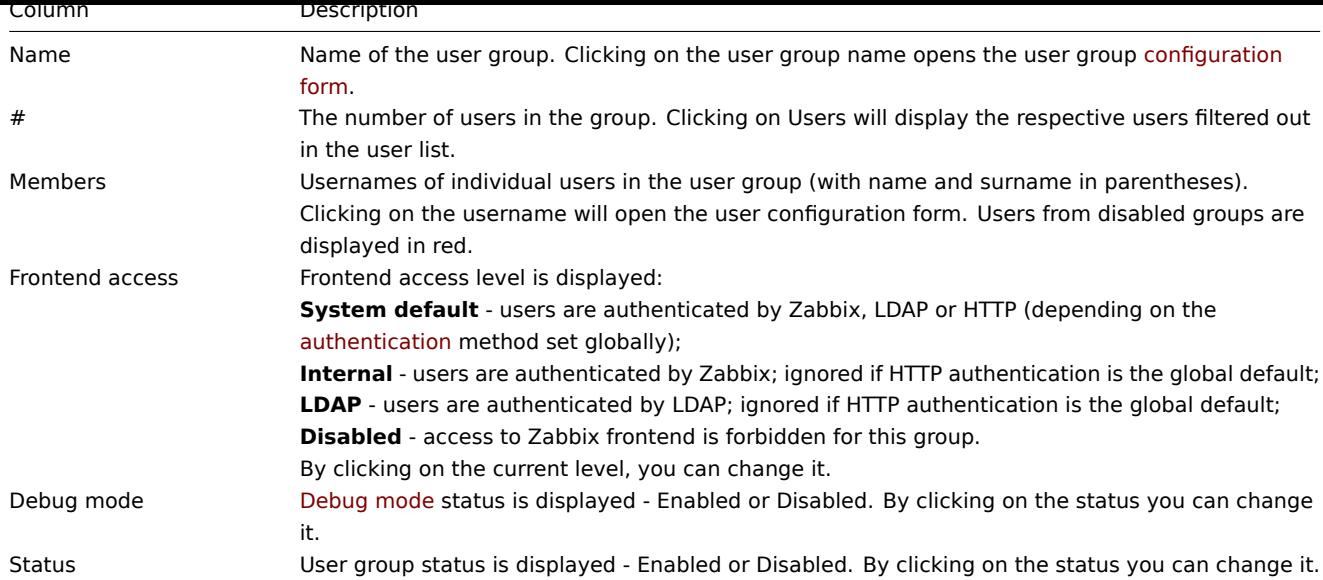

To configure a new user group, click on the Create user group button in the top right-hand corner.

### Mass editing options

Buttons below the list offer some mass-editing options:

- Enable change the user group status to Enabled
- Disable change the user group status to Disabled
- Enable debug mode enable debug mode for the user groups
- Disable debug mode disable debug mode for the user groups
- Delete delete the user groups

To use these options, mark the checkboxes before the respective user groups, then click on the required button.

#### Using filter

You can use the filter to display only the user groups you are interested in. For better search performance, data is searched with macros unresolved.

The Filter link is available above the list of user groups. If you click on it, a filter becomes available where you can filter user groups by name and status.

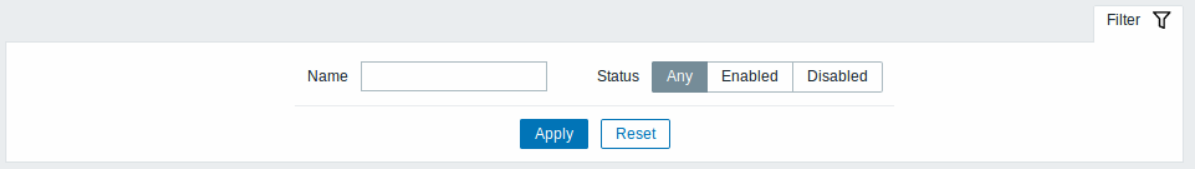

### **2 User roles**

#### <span id="page-854-0"></span>Overview

In the Users → User roles section you may create user roles.

User roles allow to create fine-grained permissions based on the initially selected user type (User, Admin, Super admin).

Upon selecting a user type, all available permissions for this user type are granted (checked by default).

Permissions can only be revoked from the subset that is available for the user type; they cannot be extended beyond what is available for the user type.

Checkboxes for unavailable permissions are grayed out; users will not be able to access the element even by entering a direct URL to this element into the browser.

User roles can be assigned to system users. Each user may have only one role assigned.

Default user roles

By default, Zabbix is configured with four user roles, which have a pre-defined set of permissions:

- Guest role
- User role
- Admin role
- Super admin role

### User roles

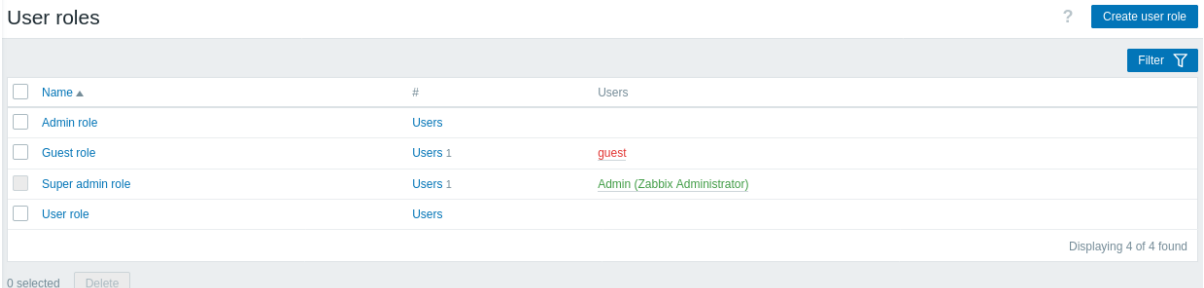

These are based on the main user types in Zabbix. The list of all users assigned the respective role is displayed. The users included in disabled groups are stated in red. The Guest role is a user-type role with the only permissions to view some frontend sections.

 $\overline{a}$ 

### **Note:**

The default Super admin role cannot be modified or deleted, because at least one Super admin user with unlimited privileges must exist in Zabbix. Users of type Super admin can modify settings of their own role, but not the user type.

### Configuration

To create a new role, click on the Create user role button at the top right corner. To update an existing role, click on the role name to open the configuration form.

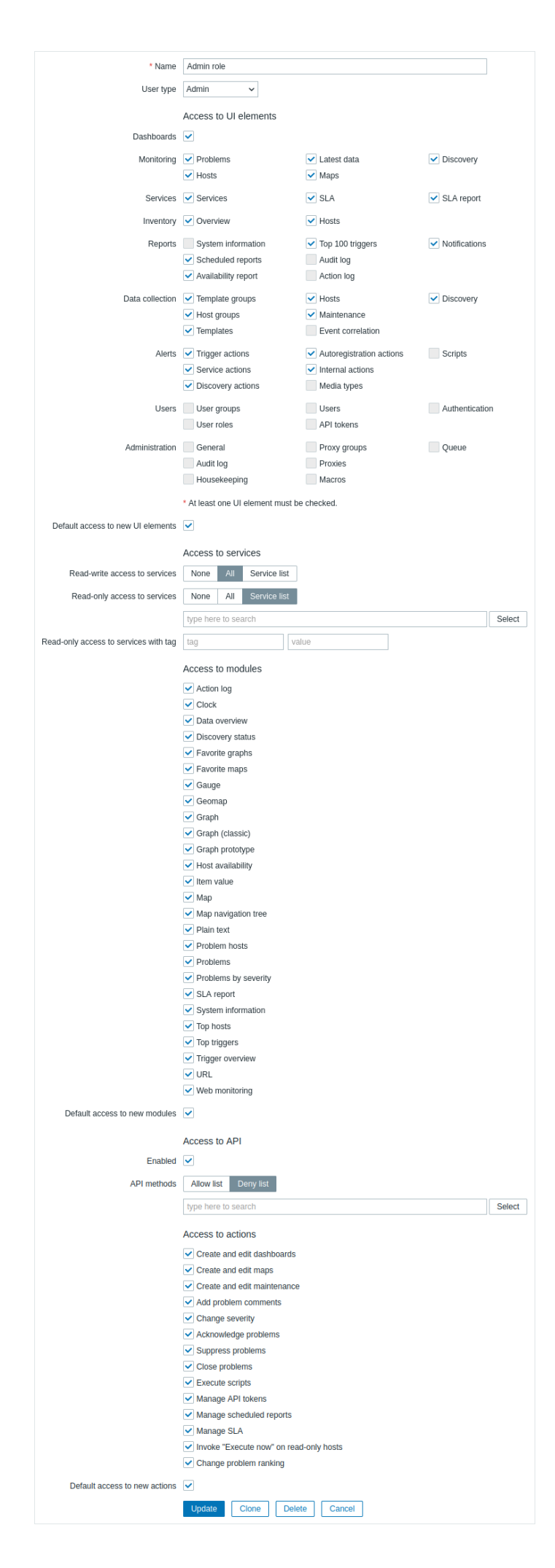

Available permissions are displayed. To revoke a certain permission, unmark its checkbox.

Available permissions along with the defaults for each pre-configured user role in Zabbix are described below.

Default permissions

# **Access to UI elements**

The default access to menu sections depends on the user type. See the Permissions page for details.

# **Access to other options**

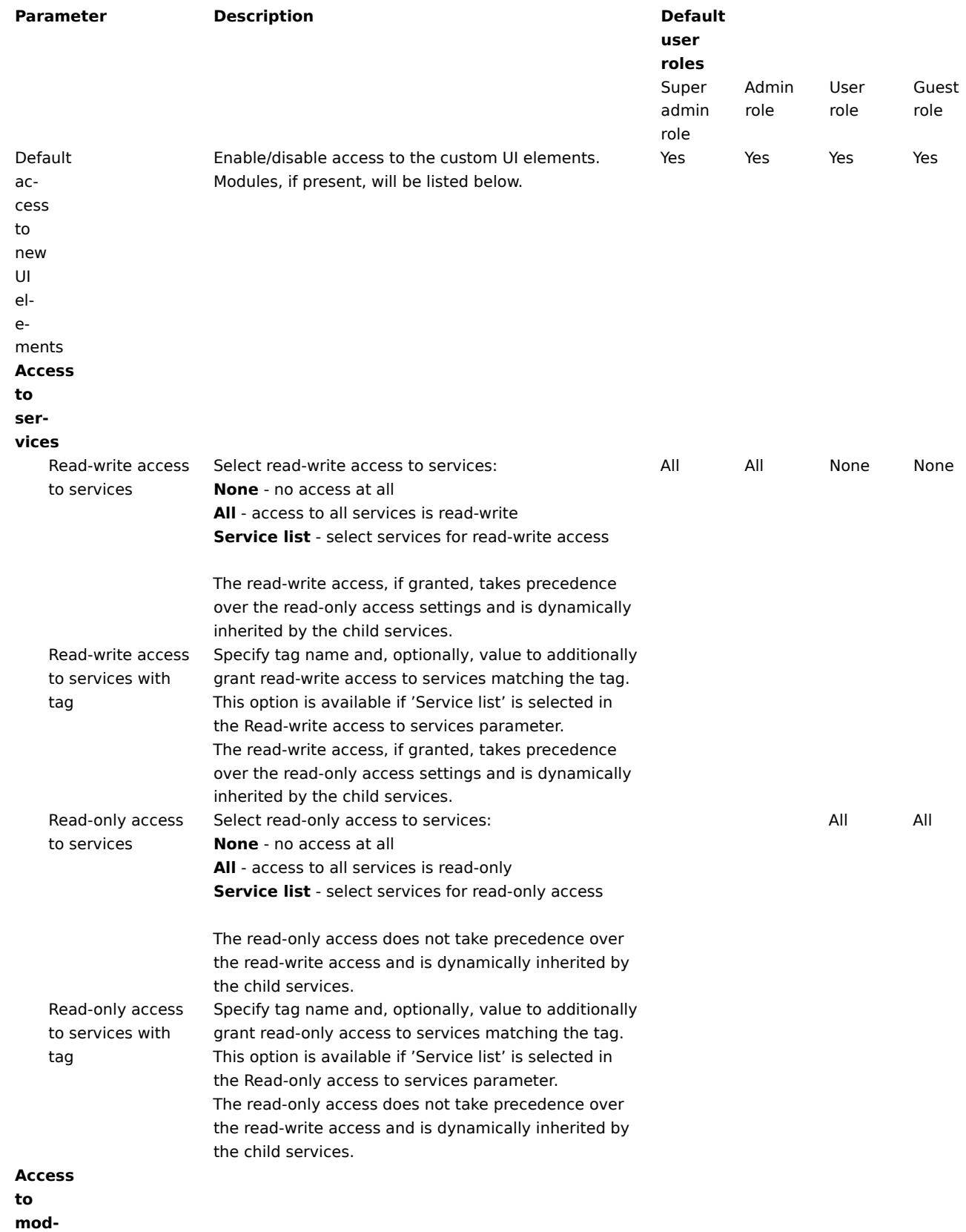

**ules**

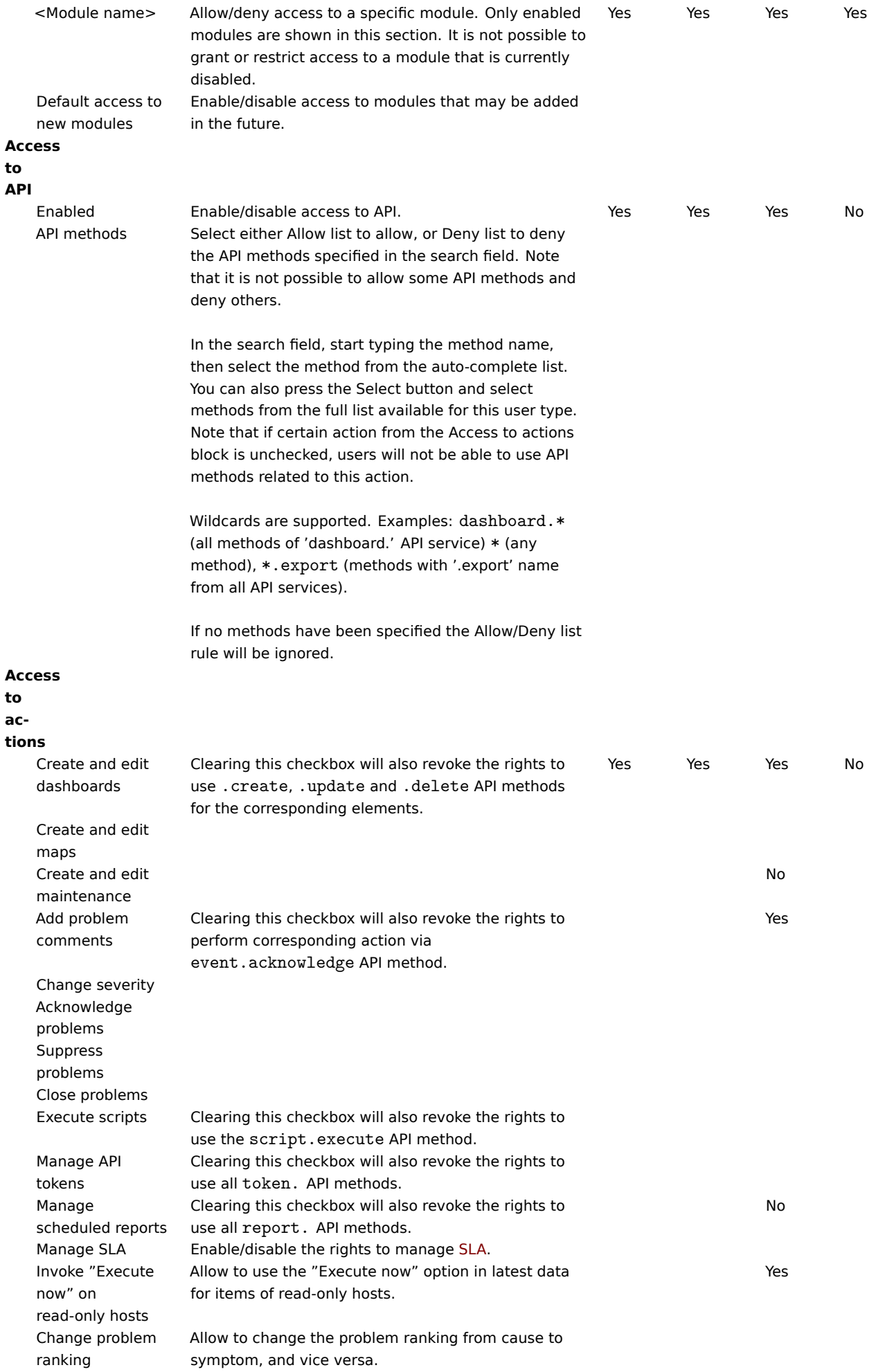

Default access to new actions Enable/disable access to new actions.

### See also:

• Configuring a user

# **3 Users**

Overv[iew](#page-450-0)

In the Users → Users section users of the system are maintained.

Users

A listing of existing users with their details is displayed.

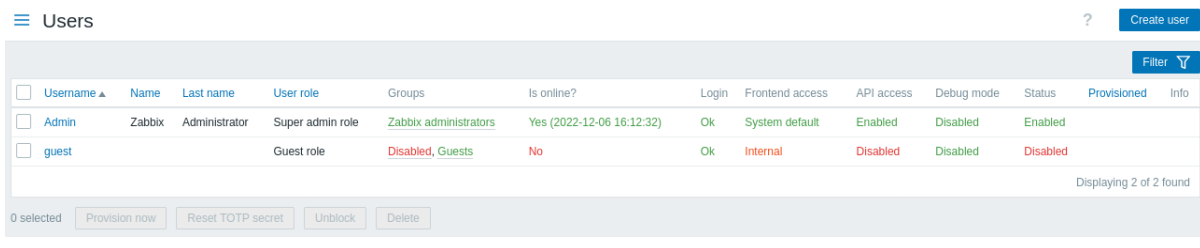

# Displayed data:

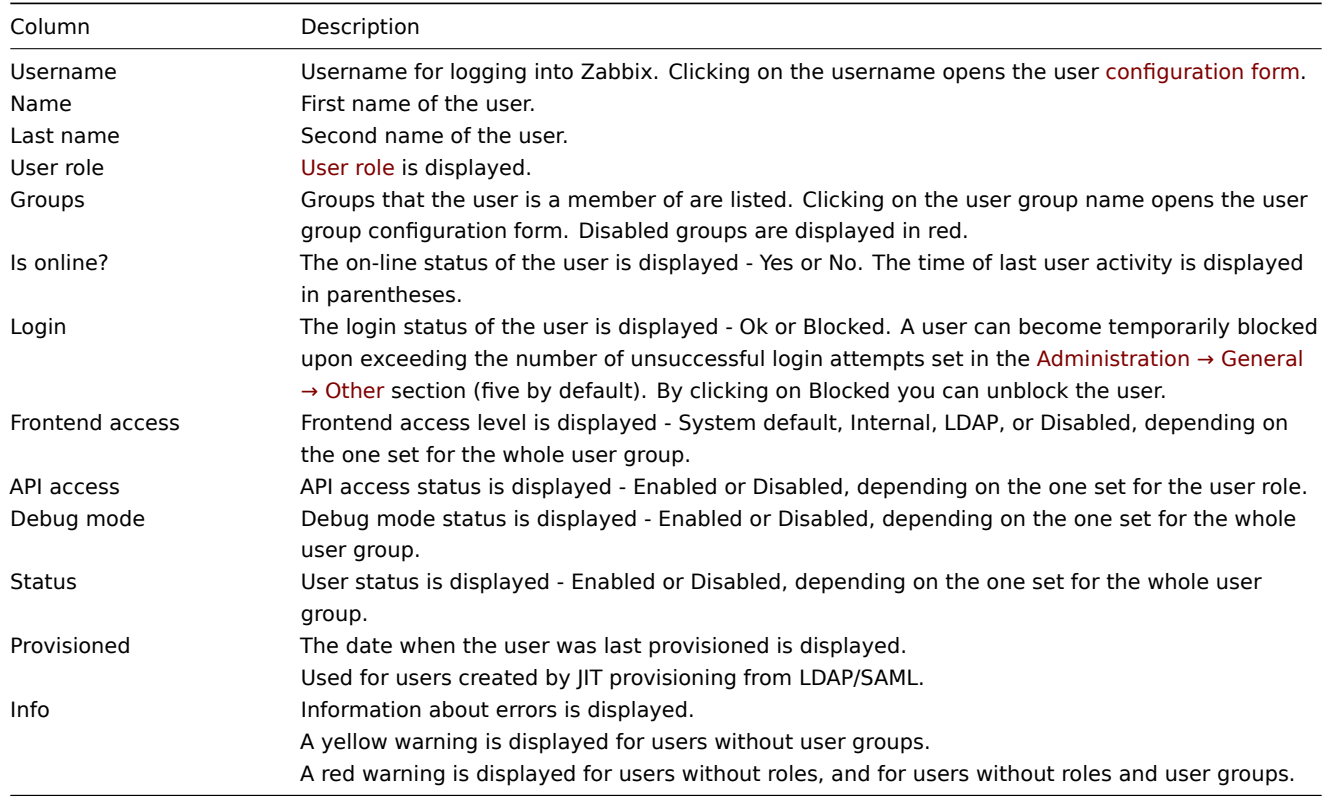

To configure a new user, click on the Create user button in the top right-hand corner.

### Mass editing options

Buttons below the list offer some mass-editing options:

- Provision now update user information from LDAP (this option is only enabled if an LDAP user is selected)
- Reset TOTP secret reset user TOTP secrets for all TOTP methods and delete the user session (this option is only enabled if MFA is enabled; for users without TOTP secrets, their session will not be deleted)
- Unblock re-enable system access to blocked users
- Delete delete the users

To use these options, mark the check-boxes before the respective users, then click on the required button.

Using filter

You can use the filter to display only the users you are interested in. For better search performance, data is searched with macros unresolved.

The Filter link is available above the list of users. If you click on it, a filter becomes available where you can filter users by username, name, last name, user role and user group.

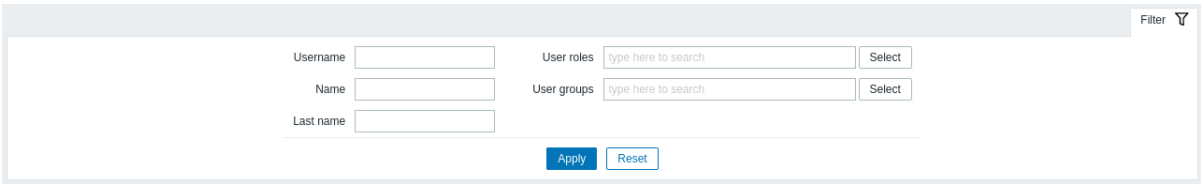

# **4 API tokens**

### Overview

This section allows to create and manage API tokens.

user.

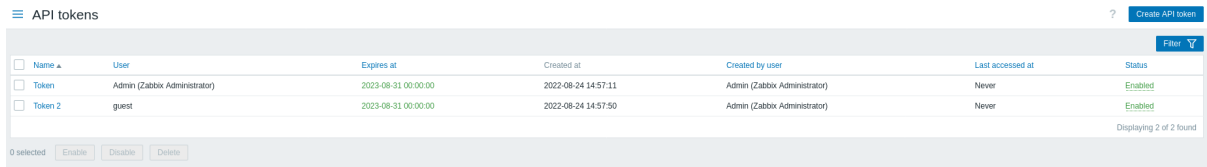

You may filter API tokens by name, users to whom the tokens are assigned, expiry date, users that created tokens, or status (enabled/disabled). Click on the token status in the list to quickly enable/disable a token. You may also mass enable/disable tokens by selecting them in the list and then clicking on the Enable/Disable buttons below the list.

To create a new token, press Create API token button at the top right corner, then fill out the required fields in the token configuration screen:

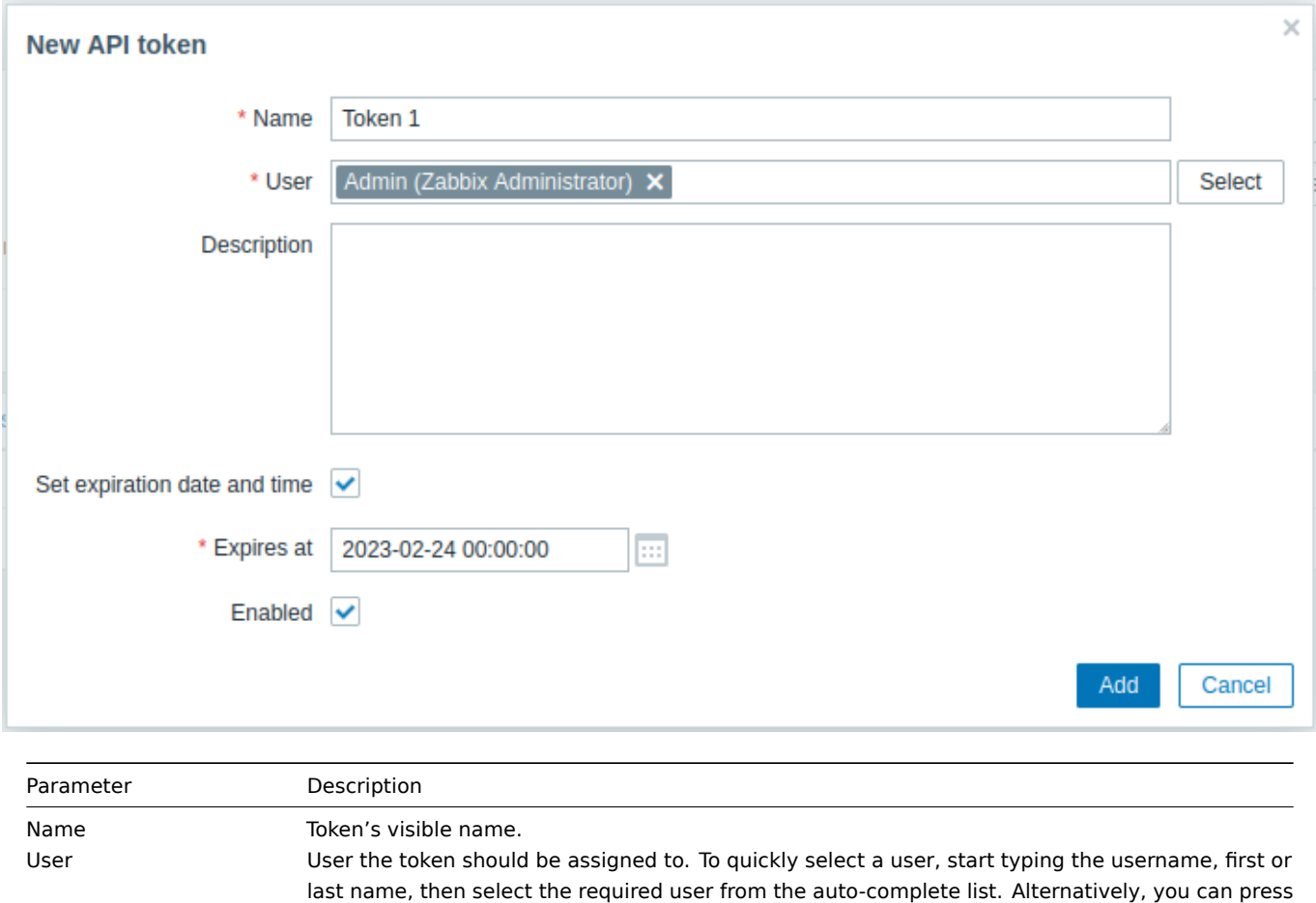

the Select button and select a user from the full user list. A token can be assigned only to one

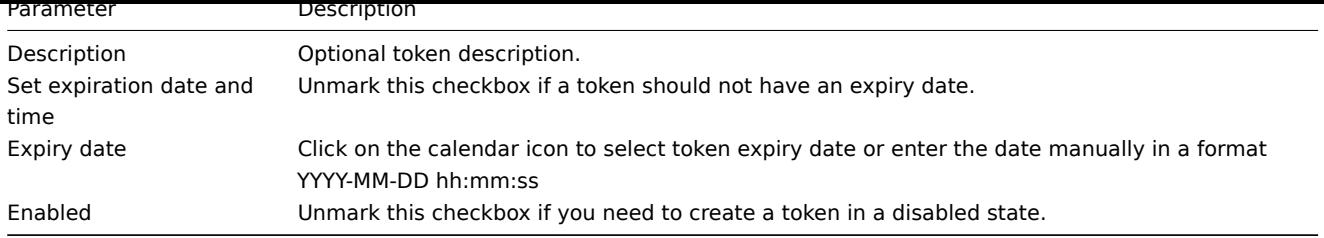

Press Add to create a token. On the next screen, copy and save in a safe place Auth token value **before closing the page**, then press Close. The token will appear in the list.

### **Warning:**

Auth token value cannot be viewed again later. It is only available immediately after creating a token. If you lose a saved token you will have to regenerate it and doing so will create a new authorization string.

Click on the token name to edit the name, description, expiry date settings, or token status. Note that it is not possible to change to which user the token is assigned. Press Update button to save changes. If a token has been lost or exposed, you may press Regenerate button to generate new token value. A confirmation dialog box will appear, asking you to confirm this operation since after proceeding the previously generated token will become invalid.

Users without access to the Administration menu section can see and modify details of tokens assigned to them in the User profile → API tokens section only if Manage API tokens is allowed in their user role permissions.

### **5 Authentication**

<span id="page-861-0"></span>Overview

The Users → Authentication section allows to specify the user authentication method for Zabbix and internal password requirements.

The available authentication methods are internal, HTTP, LDAP, SAML, and MFA authentication.

### Default authentication

By default, Zabbix uses **internal** Zabbix authentication for all users.

It is possible to change the default authentication method to LDAP system-wide. To do so, navigate to the LDAP tab and configure LDAP parameters, then return to the Authentication tab and switch the Default authentication selector to LDAP.

Note that the authentication method can be fine-tuned on the user group level. Even if LDAP authentication is set globally, some user groups can still be authenticated by Zabbix. These groups must have frontend access set to Internal.

It is also possible to enable LDAP authentication only for specific user groups, if internal authentication is used globally. In this case LDAP authentication details can be specified and used for specific user groups whose frontend access must then be set to LDAP. If a user is included into at least one user group with LDAP authe[ntication, th](#page-455-0)is user will not be able to use the internal authentication method.

HTTP, SAML 2.0, and MFA authentication methods can be used in addition to the default authentication method.

Zabbix supports just-in-time (JIT) provisioning that allows to create user accounts in Zabbix the first time an external user authenticates and provision these user accounts. JIT provisioning is supported for LDAP and SAML.

See also:

- HTTP authentication
- LDAP authentication
- SAML authentication
- MFA authentication

### Configuration

The Authentication tab allows to set the default authentication method, specify a group for deprovisioned users and set password complexity requirements for Zabbix users.

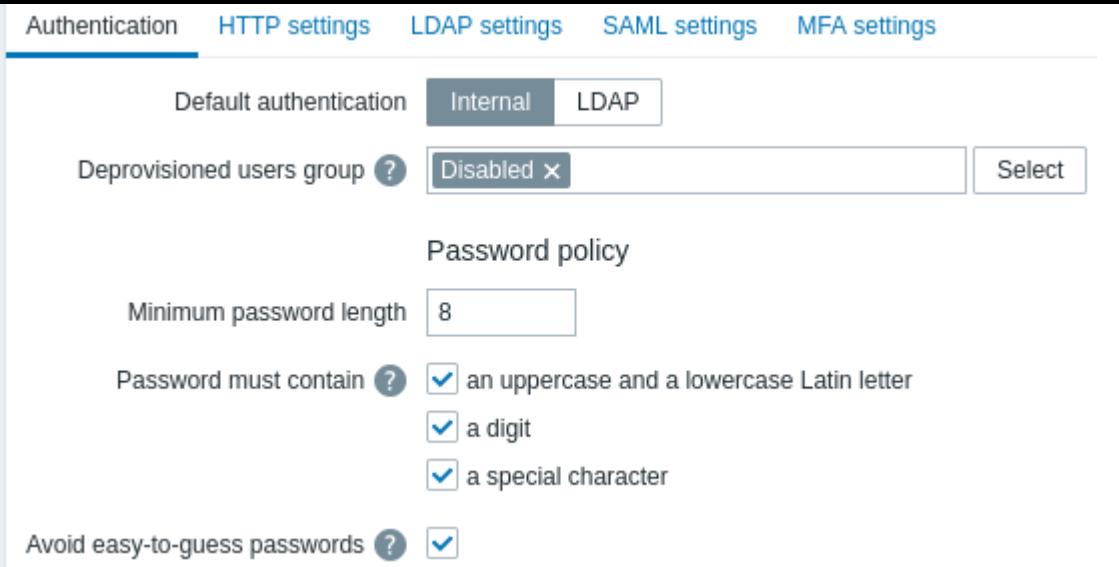

#### Configuration parameters:

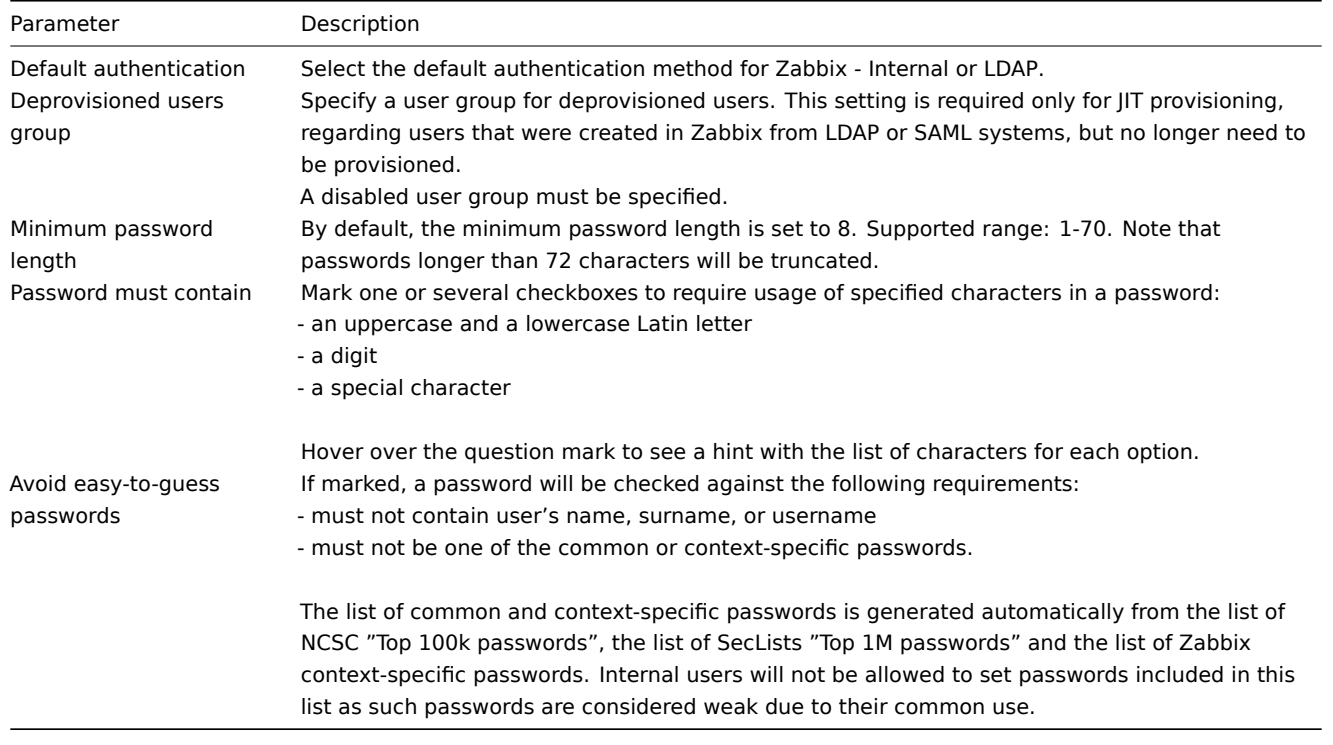

Changes in password complexity requirements will not affect existing user passwords, but if an existing user chooses to change a password, the new password will have to meet current requirements. A hint with the list of requirements will be displayed next to the Password field in the user profile and in the user configuration form accessible from the Users → Users menu.

1 HTTP

# Overview

HTTP or web server-based authentication (for example: BasicAuthentication, NTLM/Kerberos) can be used to check user names and passwords. Note that a user must exist in Zabbix as well, however its Zabbix password will not be used.

### **Attention:**

Be careful! Make sure [that web serve](#page-861-0)r authentication is configured and works properly before switching it on.

HTTP authentication can be disabled in the frontend configuration file by setting \$ALLOW\_HTTP\_AUTH=false in zabbix.conf.php. In this case the tab with HTTP authentication options will not be displayed in the frontend. Note that reinstalling the frontend (running setup.php) will remove this parameter.

Configuration

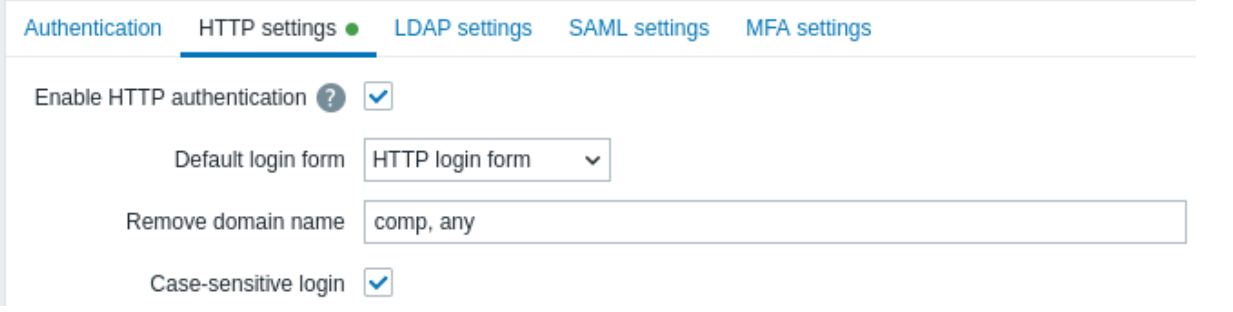

Configuration parameters:

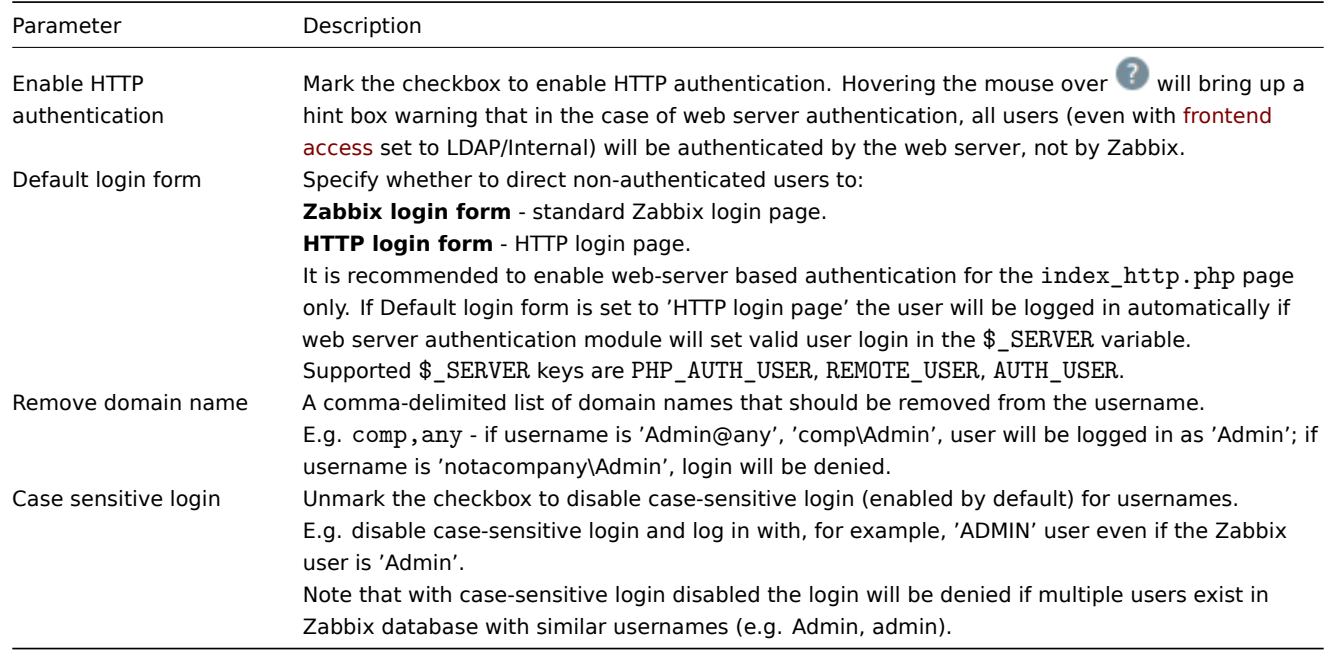

### **Note:**

For internal users who are unable to log in using HTTP credentials (with HTTP login form set as default) leading to the 401 error, you may want to add a ErrorDocument 401 /index.php?form=default line to basic authentication directives, which will redirect to the regular Zabbix login form.

2 LDAP

### Overview

External LDAP authentication can be used to check user names and passwords.

Zabbix LDAP authentication works at least with Microsoft Active Directory and OpenLDAP.

If only LDAP sign-in is configured, then the user must also exist in Zabbix, however, its Zabbix password will not be used. If authentication [is successful, t](#page-861-0)hen Zabbix will match a local username with the username attribute returned by LDAP.

### User provisioning

It is possible to configure JIT (just-in-time) **user provisioning** for LDAP users. In this case, it is not required that a user already exists in Zabbix. The user account can be created when the user logs into Zabbix for the first time.

When an LDAP user enters their LDAP login and password, Zabbix checks the default LDAP server if this user exists. If the user exists and does not have an account in Zabbix yet, a new user is created in Zabbix and the user is able to log in.

# **Attention:**

If JIT provisioning is enabled, a user group for deprovisioned users must be specified in the Authentication tab.
JIT provisioning also allows to update provisioned user accounts based on changes in LDAP. For example, if a user is moved from one LDAP group to another, the user will also be moved from one group to another in Zabbix; if a user is removed from an LDAP group, the user will also be removed from the group in Zabbix and, if not belonging to any other group, added to the user group for deprovisioned users. Note that provisioned user accounts are updated based on the configured provisioning period or when the user logs into Zabbix.

LDAP JIT provisioning is available only when LDAP is configured to use "anonymous" or "special user" for binding. For direct user binding, provisioning will be made only for user login action, because logging in user password is used for such type of binding.

# Multiple servers

Several LDAP servers can be defined, if necessary. For example, a different server can be used to authenticate a different user group. Once LDAP servers are configured, in user group configuration it becomes possible to select the required LDAP server for the respective user group.

If a user is in multiple user groups and multiple LDAP servers, the first server in the list of LDAP servers sorted by name in ascending order will be used for authentication.

#### Configuration

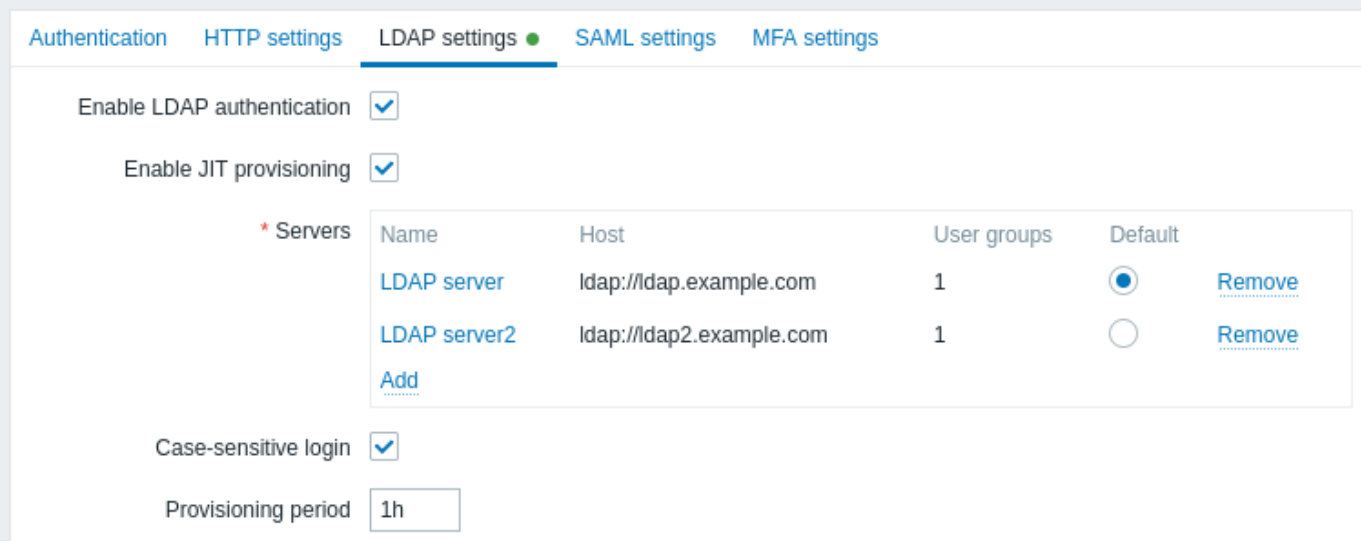

Configuration parameters:

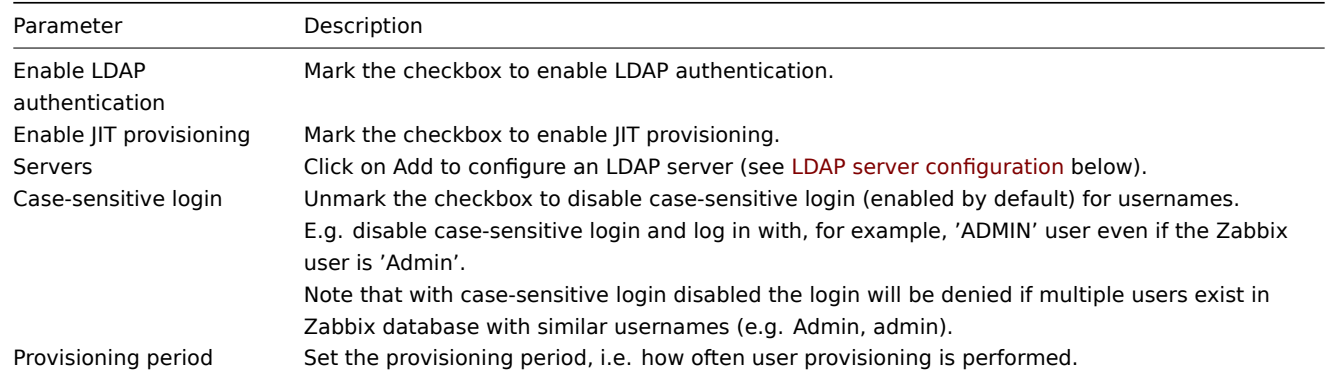

LDAP server configuration

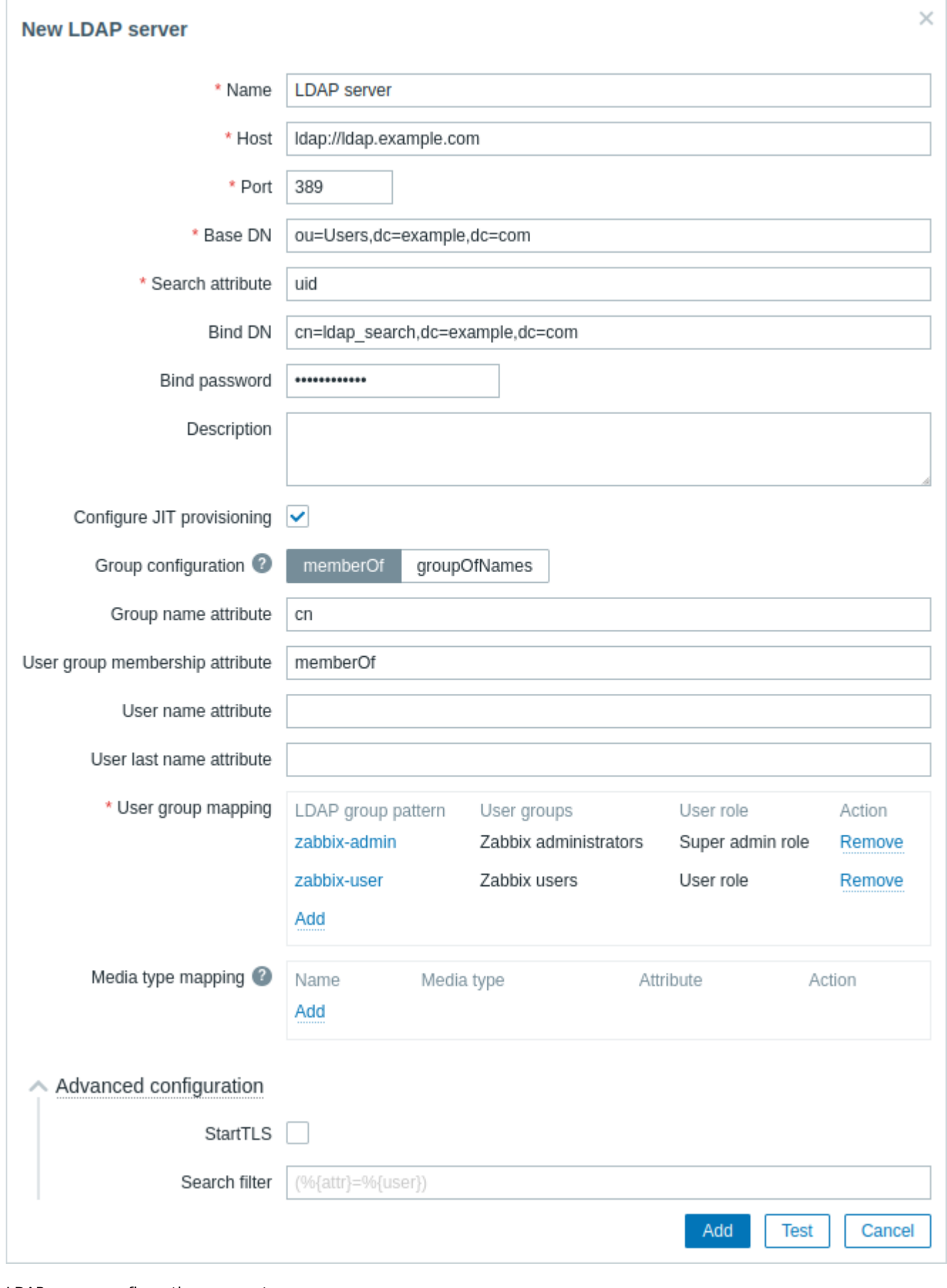

LDAP server configuration parameters:

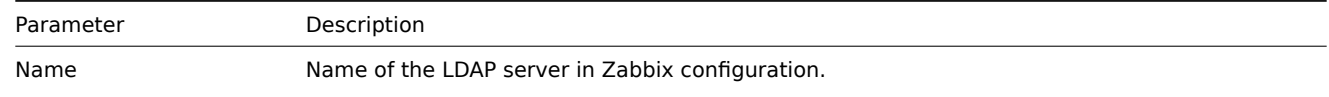

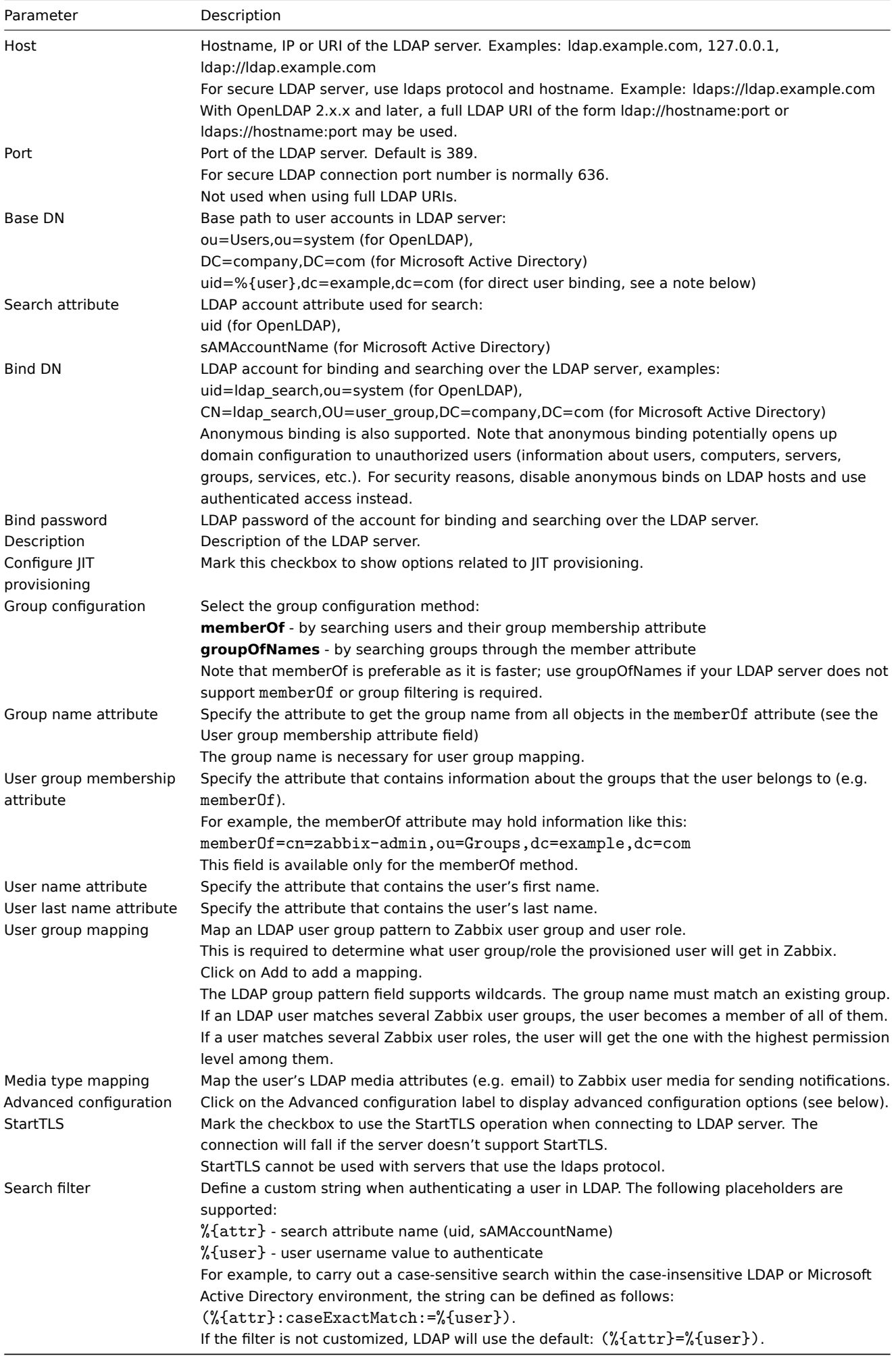

# **Note:**

To configure an LDAP server for **direct user binding**, append an attribute uid=%{user} to the Base DN parameter (for example,uid=%{user},dc=example,dc=com) and leave BindDN and Bind password parameters empty. When authenticating, a placeholder %{user} will be replaced by the username entered during login.

The following fields are specific to "groupOfNames" as the Group configuration method:

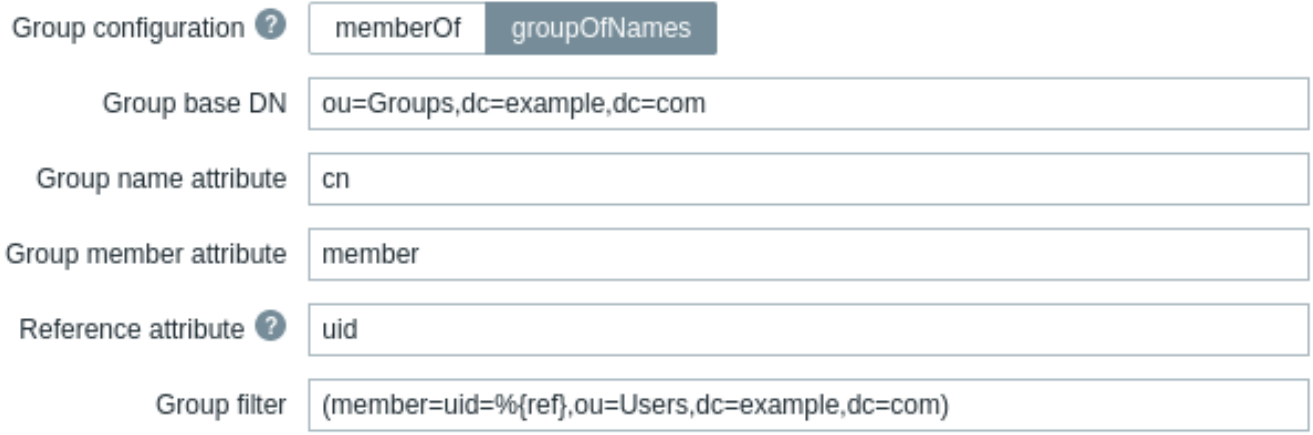

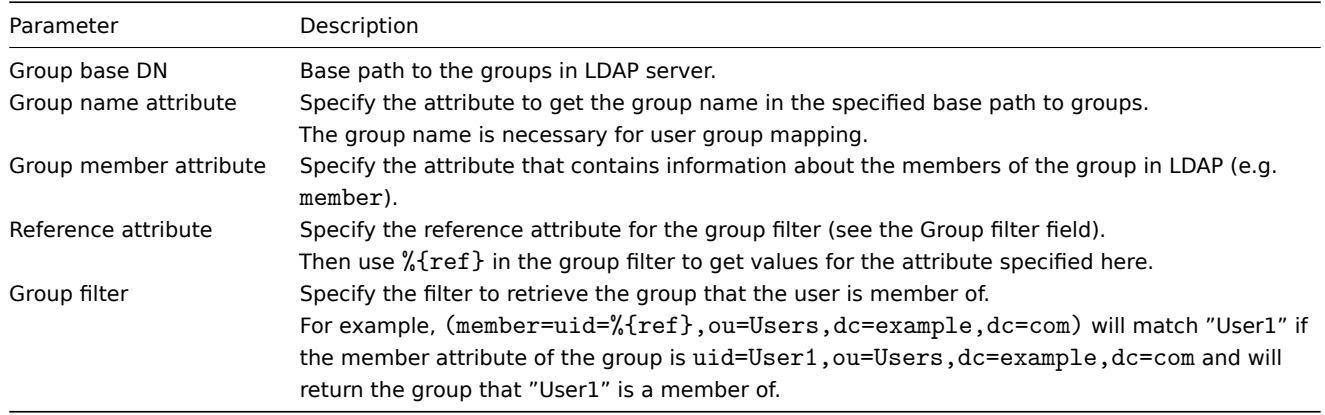

#### **Warning:**

In case of trouble with certificates, to make a secure LDAP connection (Idaps) work you may need to add a TLS\_REQCERT allow line to the /etc/openldap/ldap.conf configuration file. It may decrease the security of connection to the LDAP catalog.

#### **Note:**

It is recommended to create a separate LDAP account (Bind DN) to perform binding and searching over the LDAP server with minimal privileges in the LDAP instead of using real user accounts (used for logging in the Zabbix frontend). Such an approach provides more security and does not require changing the Bind password when the user changes his own password in the LDAP server.

In the table above it's the Idap search account name.

#### Testing access

The Test button allows to test user access:

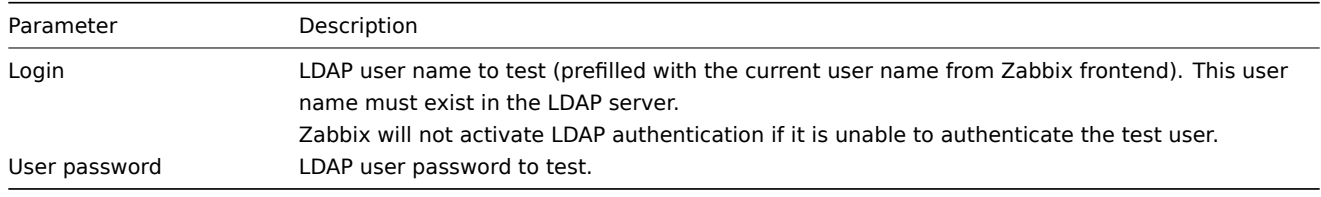

Overview

SAML 2.0 authentication can be used to sign in to Zabbix.

If only SAML sign-in is configured, then the user must also exist in Zabbix, however, its Zabbix password will not be used. If authentication is successful, then Zabbix will match a local username with the username attribute returned by SAML.

#### User prov[isioning](#page-861-0)

It is possible to configure JIT (just-in-time) **user provisioning** for SAML users. In this case, it is not required that a user already exists in Zabbix. The user account can be created when the user logs into Zabbix for the first time.

#### **Attention:**

If JIT provisioning is enabled, a user group for deprovisioned users must be specified in the Authentication tab.

On top of JIT provisioning it is also possible to enable and configure SCIM (System for Cross-domain Identity Management) provisioning - continuous user account management for those users that have been created by user provisioning. SCIM provisioning requires a Zabbix API token (with Super admin permissions) for authentication into Zabbix.

For example, if a user is moved from one SAML group to another, the user will also be moved from one group to another in Zabbix; if a user is removed from a SAML group, the user will also be removed from the group in Zabbix and, if not belonging to any other group, added tot[he user gro](#page-860-0)up for deprovisioned users.

If SCIM is enabled and configured, a SAML user will be provisioned at the moment the user logs into Zabbix and continuously updated based on changes in SAML. Already existing SAML users will not be provisioned, and only provisioned users will be updated. Note that only valid media will be added to a user when the user is provisioned or updated.

If SCIM is not enabled, a SAML user will be provisioned (and later updated) at the moment the user logs into Zabbix.

#### **Note:**

If SAML authentication is enabled, users will be able to choose between logging in locally or via SAML single sign-on. If JIT provisioning is used, then only single sign-on is possible.

#### Setting up identity provider

In order to work with Zabbix, a SAML identity provider (onelogin.com, auth0.com, okta.com, etc.) needs to be configured in the following way:

- Assertion Consumer URL should be set to <path\_to\_zabbix\_ui>/index\_sso.php?acs
- Single Logout URL should be set to <path\_to\_za[bbix\\_ui>/in](https://onelogin.com)[dex\\_sso.p](https://auth0.com)[hp?sls](https://okta.com)

<path\_to\_zabbix\_ui> examples: https://example.com/zabbix/ui, http://another.example.com/zabbix, http://<any\_public\_ip\_address>/zabbix

Setting up Zabbix

#### **Attention:**

It is required to install php-openssl if you want to use SAML authentication in the frontend.

To use SAML authentication Zabbix should be configured in the following way:

1. Private key and certificate should be stored in the ui/conf/certs/, unless custom paths are provided in zabbix.conf.php.

By default, Zabbix will look in the following locations:

- ui/conf/certs/sp.key SP private key file
- ui/conf/certs/sp.crt SP cert file
- ui/conf/certs/idp.crt IDP cert file

2. All of the most important settings can be configured in the Zabbix frontend. However, it is possible to specify additional settings in the configuration file.

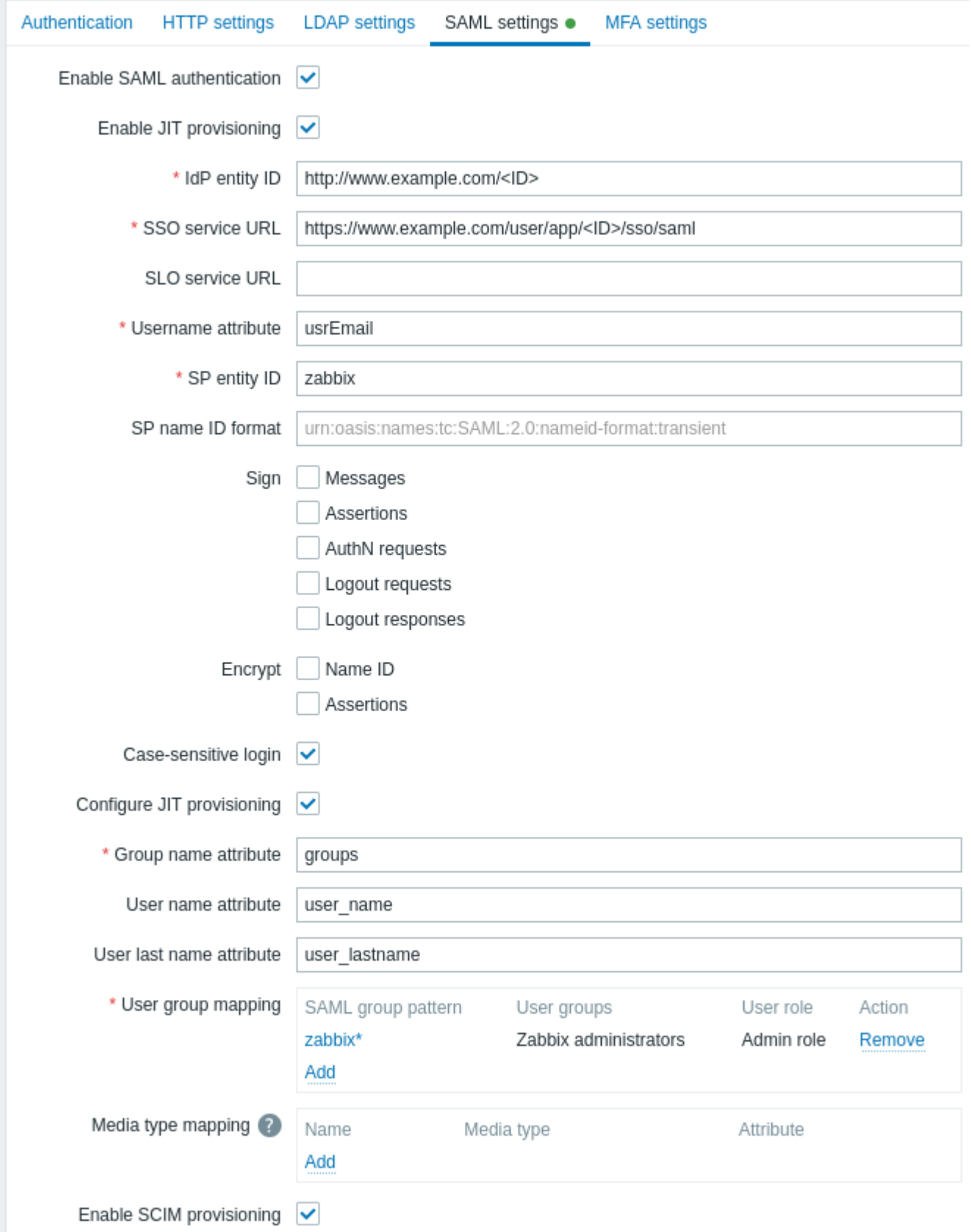

# Configuration parameters, available in the Zabbix frontend:

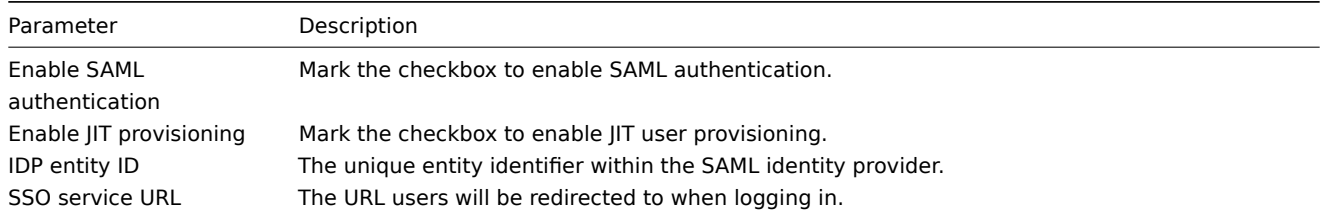

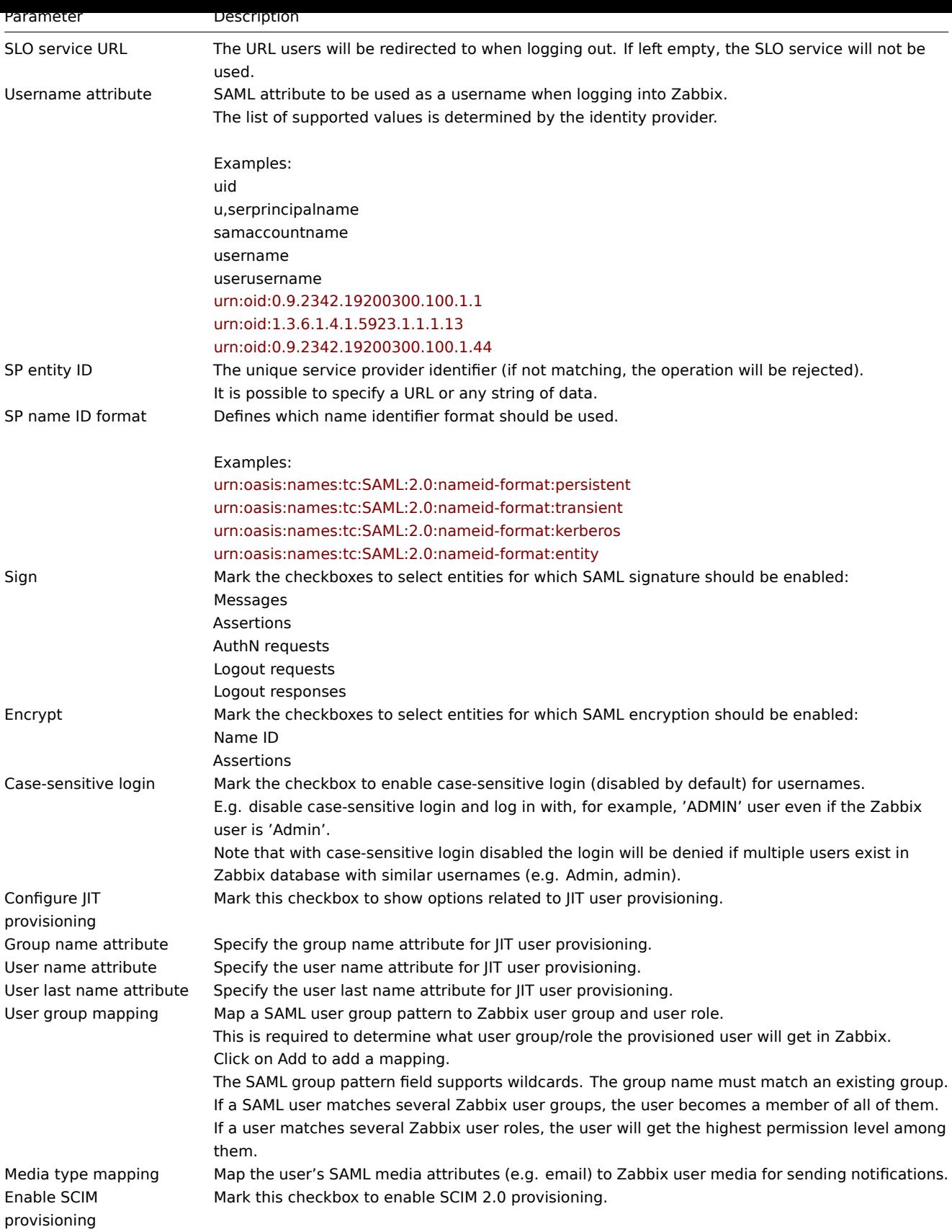

See examples of configuring SAML identity providers for sign-in and user provisioning into Zabbix with:

- Microsoft Azure AD
- Okta
- Onelogin

Notes [on SCIM provisionin](#page-1701-0)g

For S[CIM pr](#page-1706-0)ovisioning specify the path to the Zabbix frontend and append api\_scim.php to it, on the identity provider side, i.e.:

https://<your-zabbix-url>/zabbix/api\_scim.php

User attributes that are used in Zabbix (username, user name, user lastname and media attributes) need to be added as custom attributes and, if necessary, external namespace should be the same as user schema: urn:ietf:params:scim:schemas:core:2.0:User.

#### Advanced settings

Additional SAML parameters can be configured in the Zabbix frontend configuration file (zabbix.conf.php):

- \$SSO['SP\_KEY'] = '<path to the SP private key file>';
- \$SSO['SP\_CERT'] = '<path to the SP cert file>';
- \$SSO['IDP\_CERT'] = '<path to the IDP cert file>';
- \$SSO['SETTINGS']

## **Note:**

Zabbix uses OneLogin's SAML PHP Toolkit library (version 3.4.1). The structure of \$SSO['SETTINGS'] section should be similar to the structure used by the library. For the description of configuration options, see official library documentation.

Only the following options can be set as part of \$SSO['SETTINGS']:

- strict
- baseurl
- compress
- contactPerson
- organization
- sp (only options specified in this list)
	- **–** attributeConsumingService
	- **–** x509certNew
- idp (only options specified in this list)
	- **–** singleLogoutService (only one option)
		- ∗ responseUrl
	- **–** certFingerprint
	- **–** certFingerprintAlgorithm
	- **–** x509certMulti
- security (only options specified in this list)
	- **–** signMetadata
		- **–** wantNameId
		- **–** requestedAuthnContext
		- **–** requestedAuthnContextComparison
		- **–** wantXMLValidation
		- **–** relaxDestinationValidation
		- **–** destinationStrictlyMatches
		- **–** rejectUnsolicitedResponsesWithInResponseTo
		- **–** signatureAlgorithm
		- **–** digestAlgorithm
		- **–** lowercaseUrlencoding

All other options will be taken from the database and cannot be overridden. The debug option will be ignored.

In addition, if Zabbix UI is behind a proxy or a load balancer, the custom use\_proxy\_headers option can be used:

- false (default) ignore the option;
- true use X-Forwarded-\* HTTP headers for building the base URL.

If using a load balancer to connect to Zabbix instance, where the load balancer uses TLS/SSL and Zabbix does not, you must indicate 'baseurl', 'strict' and 'use\_proxy\_headers' parameters as follows:

\$SSO['SETTINGS']=['strict' => false, 'baseurl' => "https://zabbix.example.com/zabbix/", 'use\_proxy\_headers' => true]

#### **Configuration example:**

```
$SSO['SETTINGS'] = [
    'security' \Rightarrow [
        'signatureAlgorithm' => 'http://www.w3.org/2001/04/xmldsig-more#rsa-sha384'
        'digestAlgorithm' => 'http://www.w3.org/2001/04/xmldsig-more#sha384',
        // ...
    ],
    // ...
];
```
#### Overview

Multi-factor authentication (MFA) can be used to sign in to Zabbix, providing an additional layer of security beyond just a username and password.

With MFA, the user must exist in Zabbix, must provide Zabbix credentials when logging in, and must also prove their identity by other mean[s, usually, a cod](#page-861-0)e generated by an authenticator app on the user's phone.

Multiple MFA methods are available, allowing users to choose the option that best fits their security requirements and preferences. These methods are Time-Based One-Time Password (TOTP) and Duo Universal Prompt.

#### Configuration

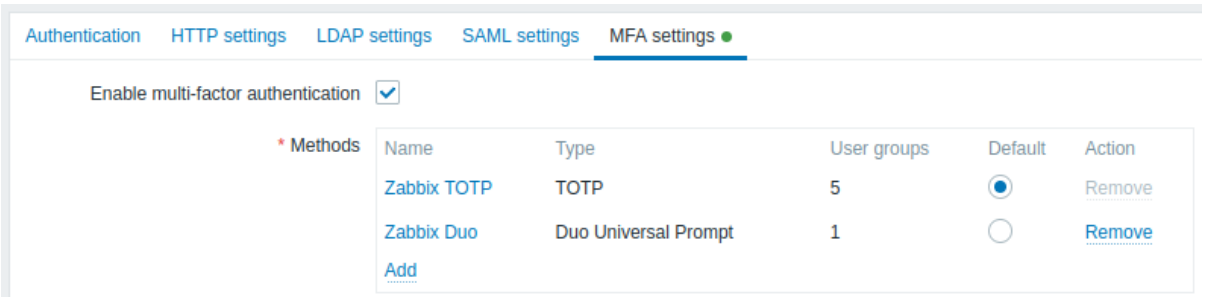

Configuration parameters:

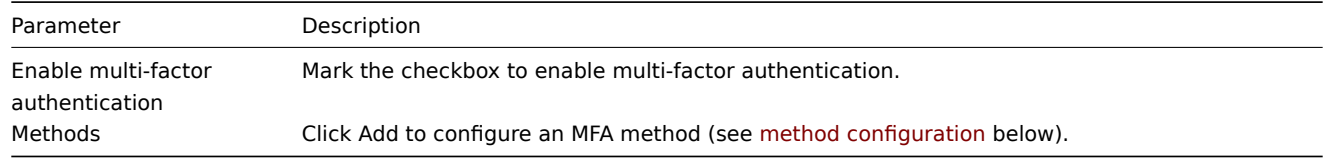

# Method configuration

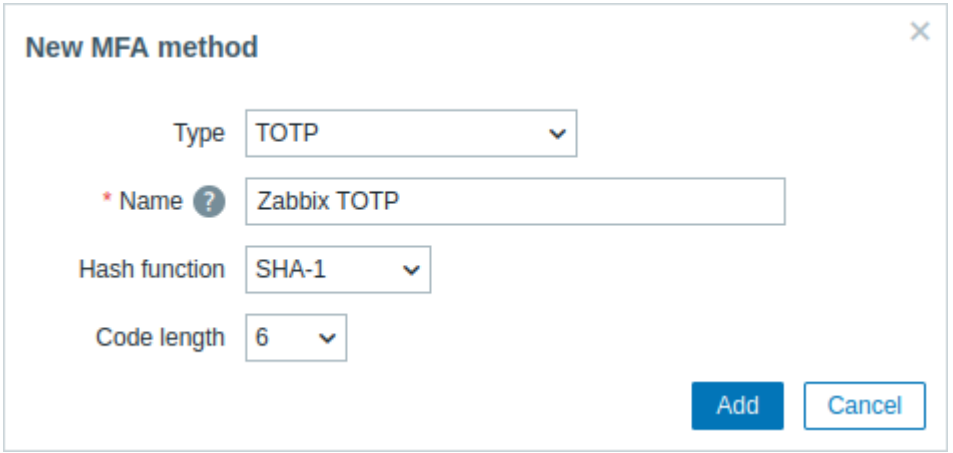

Method configuration parameters:

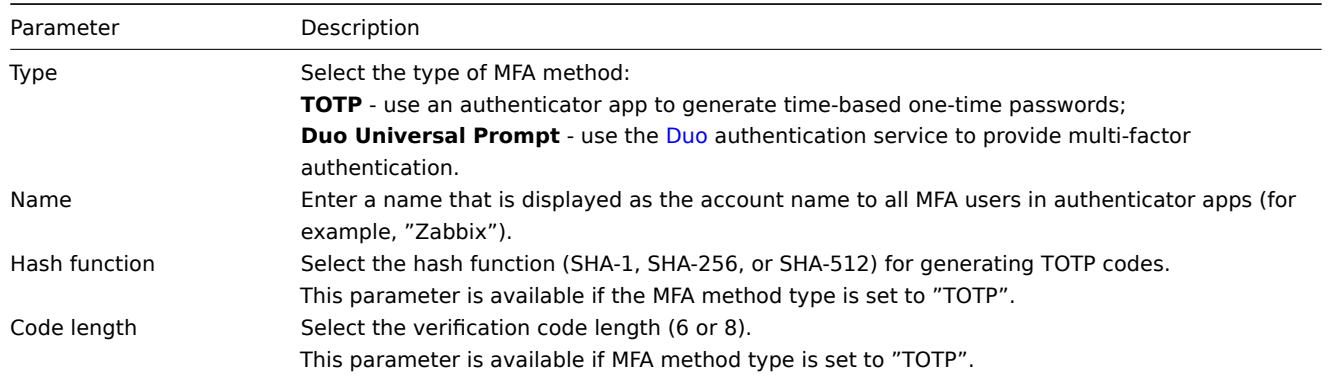

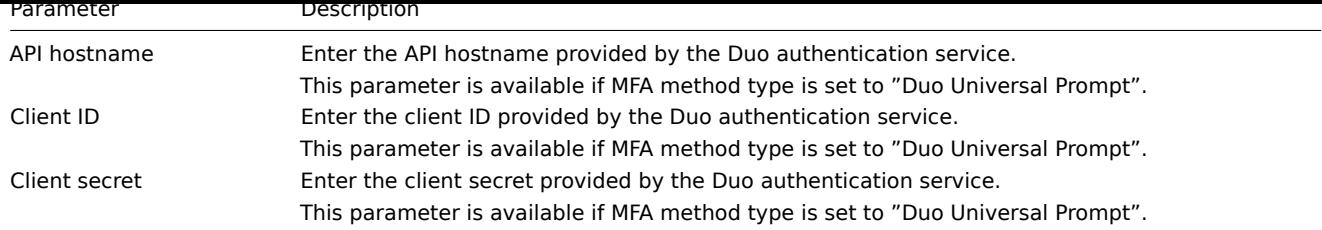

# Configuration examples

This section provides examples of configuring MFA using Time-Based One-Time Password (TOTP) and Duo Universal Prompt.

TOTP

For TOTP, users must verify their identity using an authenticator app (for example, the Google Authenticator app).

- 1. Go to the MFA settings in Zabbix under Users → Authentication and enable multi-factor authentication.
- 2. Add a new MFA method with the following configuration:
	- Type: TOTP
	- Name: Zabbix TOTP
	- Hash function: SHA-1
	- Code length: 6

3. Go to Users → User groups and create a new user group with the following configuration:

- Group name: TOTP group
- Users: Admin
- Multi-facto[r authenticat](#page-853-0)ion: Default (or "Zabbix TOTP" if it is not set as default)

4. Log out of Zabbix and log back in using your credentials. Upon successful login, you will be prompted to enroll in MFA, displaying a QR code and a secret key.

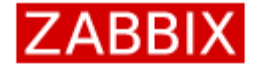

# Scan this QR code

Please scan and get your verification code displayed in your authenticator app.

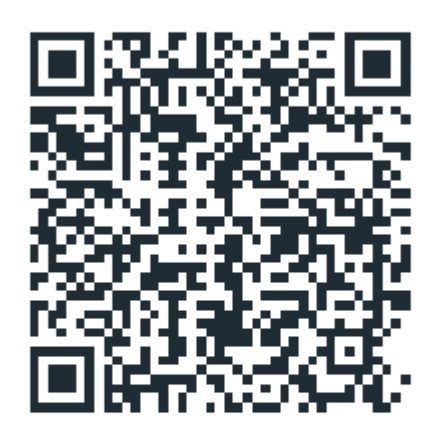

Unable to scan? You can use SHA1 secret key to manually configure your authenticator app: NVC4MMZGQHPQMQTDOYBA7BO4B2OXHRUY

# Verification code

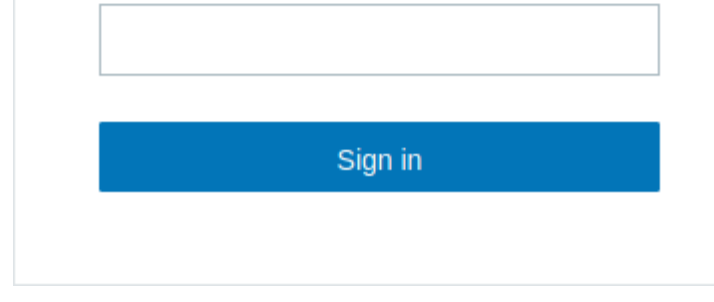

5. Scan the QR code or enter the secret key into the Google Authenticator app. The app will generate a verification code which you should enter to complete the login process.

6. For subsequent logins, retrieve the verification code from the Google Authenticator app and enter it during login.

Duo Universal Prompt

For Duo Universal Prompt, users must verify their identity using the Duo Mobile authenticator app.

#### **Attention:**

The Duo Universal Prompt MFA method requires the installation of the php-curl extension, access to Zabbix over HTTPS, and permission for outbound connections to Duo servers. More[over, if you](https://duo.com/product/multi-factor-authentication-mfa/duo-mobile-app) have enabled Content Security Policy (CSP) on the web server, make sure to add "duo.com" to the CSP directive in your virtual host's configuration file.

- 1. Signup for a free Duo admin account at Duo Signup.
- 2. Open the Duo Admin Panel, go to Applications → Protect an Application, search for the Web SDK application, and click Protect.
- 3. Note the credentials (Client ID, Client secret, API hostname) required for configuring the MFA method in Zabbix.
- 4. Go to MFA settings in Zabbix under Use[rs → Authent](https://signup.duo.com)ication and enable multi-factor authentication.

5. Add a new MFA method with the following config[uration:](https://duo.com/docs/protecting-applications)

- Type: Duo Universal Prompt
- Name: Zabbix Duo
- API hostname: (use API hostname from Duo)
- Client ID: (use Client ID from Duo)

• Client secret: (use Client secret from Duo)

6. Go to Users  $\rightarrow$  User groups and create a new user group with the following configuration:

- Group name: Duo group
- Users: Admin
- Multi-facto[r authenticat](#page-853-0)ion: Default (or "Zabbix Duo" if it is not set as default)

7. Log out of Zabbix and log back in using your credentials. Upon successful login, you will be prompted to enroll in MFA and redirected to Duo. Complete the Duo setup and verify your user with your phone's Duo app to log in.

8. For subsequent logins, use the appropriate MFA method provided by the Duo app (such as retrieving a verification code, responding to push notifications, or using hard keys), and enter the required information during login.

## **9 Administration**

#### Overview

The Administration menu is for administrative functions of Zabbix. This menu is available to SuperAdmin user type users only.

# **1 General**

## Overview

The Administration → General section contains a number of subsections for setting frontend-related defaults and customizing Zabbix.

The list of available subsections appears upon pressing on General in the Administration menu section. It is also possible to switch between subsections by using the title dropdown in the top left corner.

# 1 GUI

This section provides customization of several frontend-related defaults.

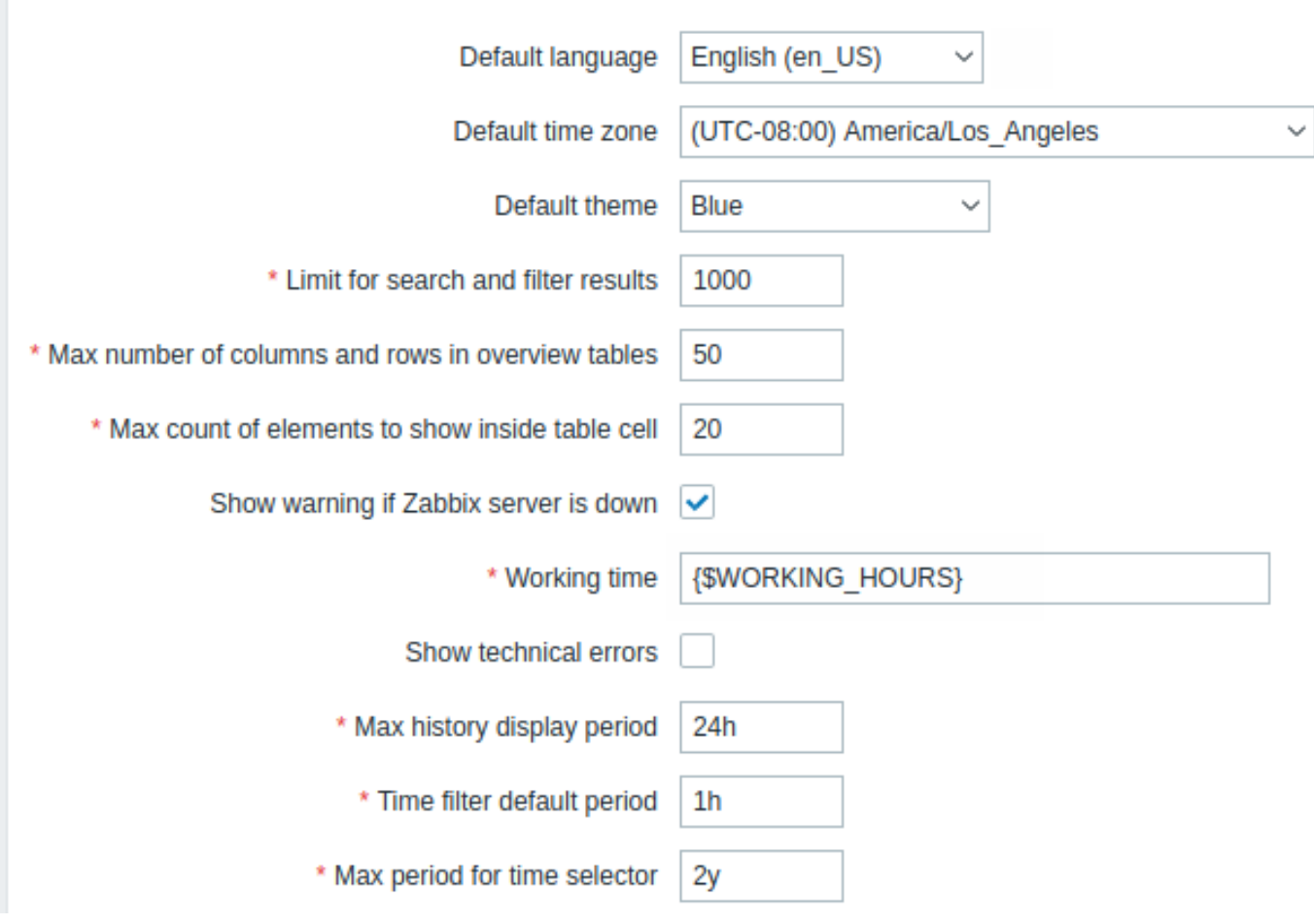

Configuration parameters:

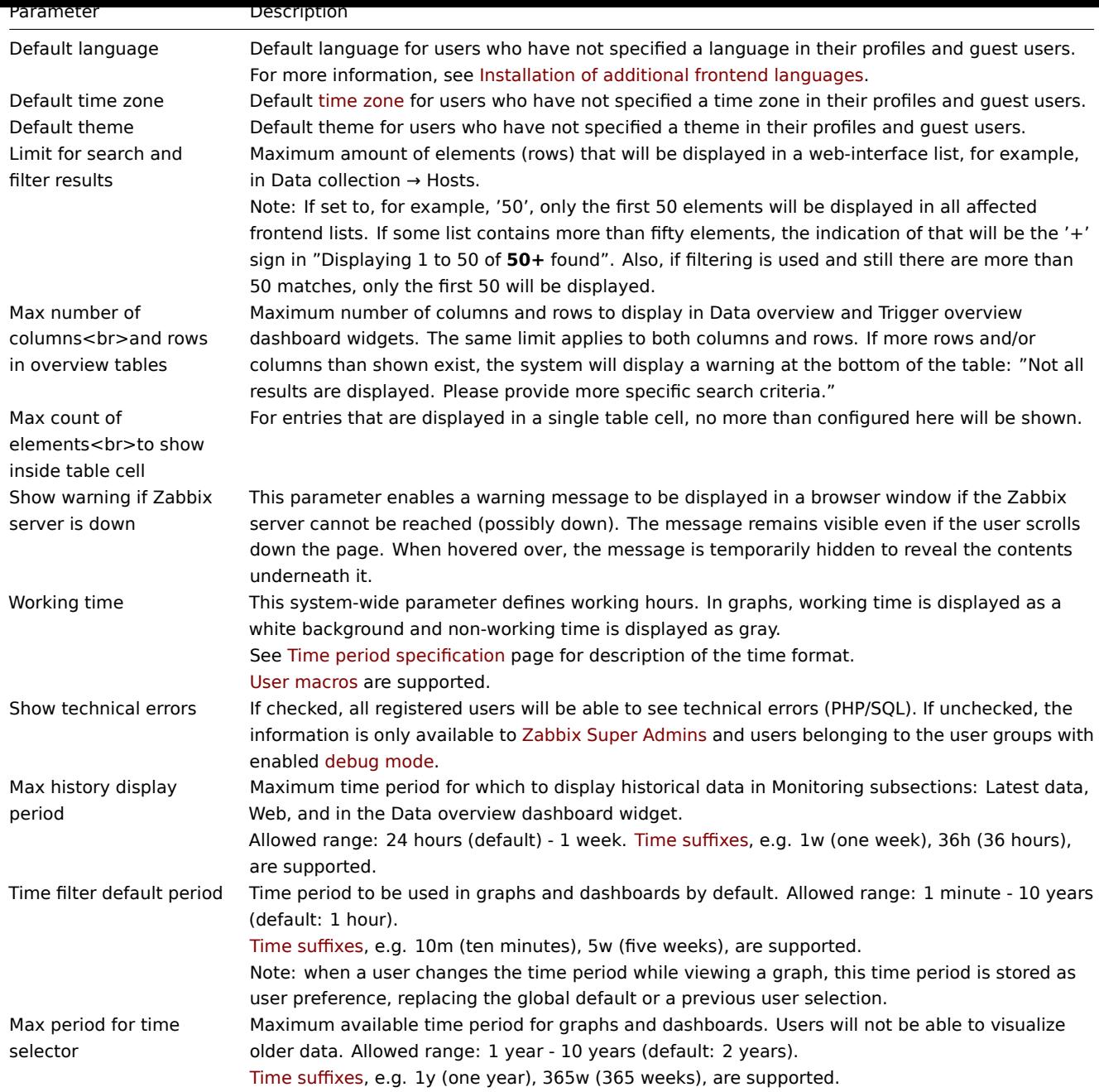

# 2 Autoregistration

In this section, you can config[ure the encry](#page-1921-0)ption level for active agent autoregistration.

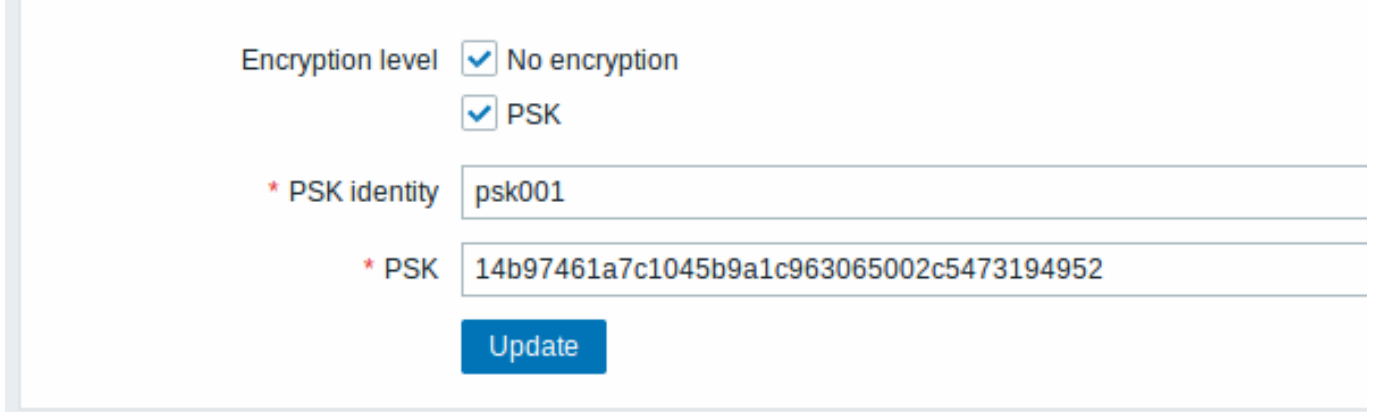

Parameters marked with an asterisk are mandatory.

Configuration parameters:

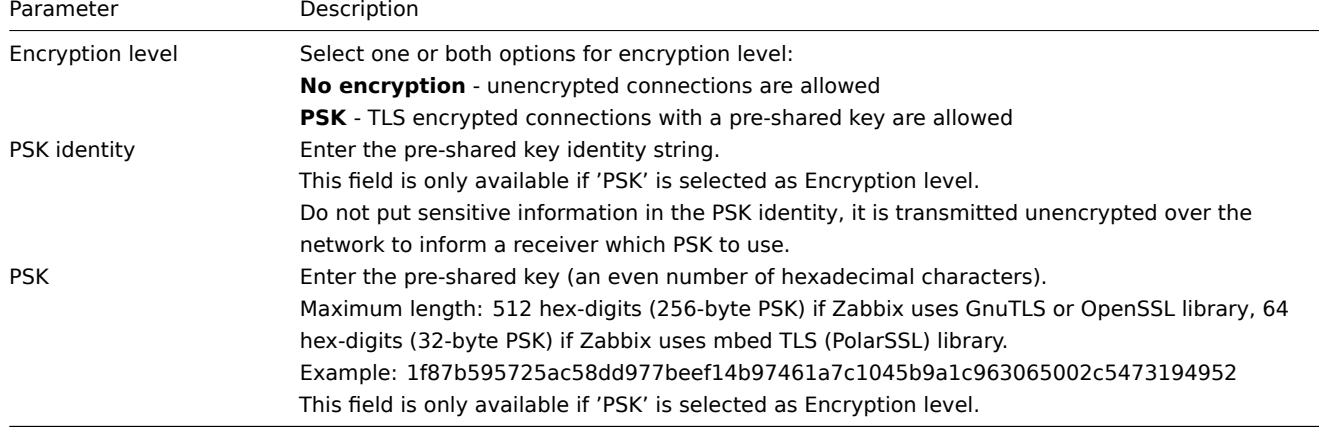

# See also: Secure autoregistration

# 3 Timeouts

In this section, it is possible to set global item-type timeouts and network timeouts. All fields in this form are mandatory.

# $\equiv$  Timeouts  $\sim$

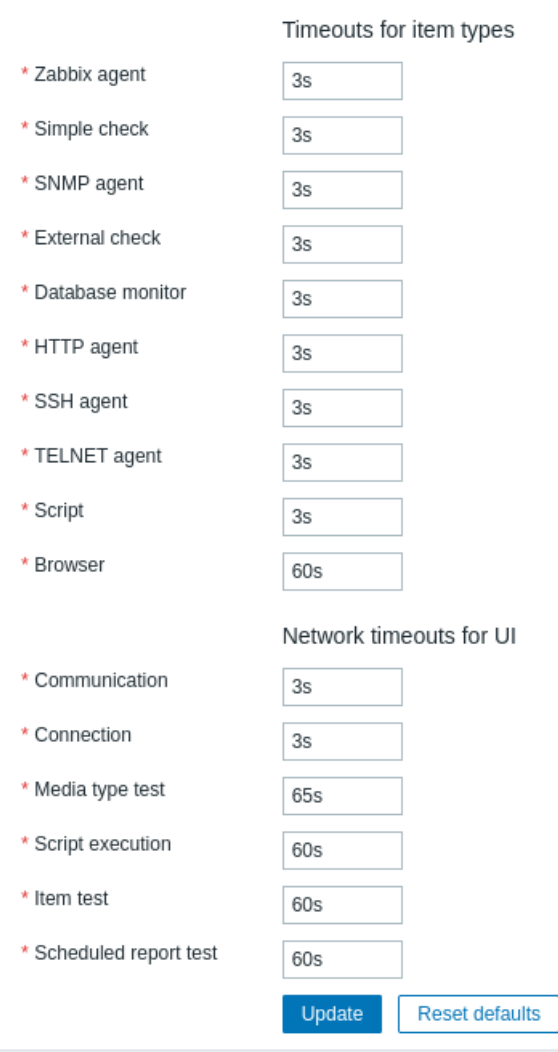

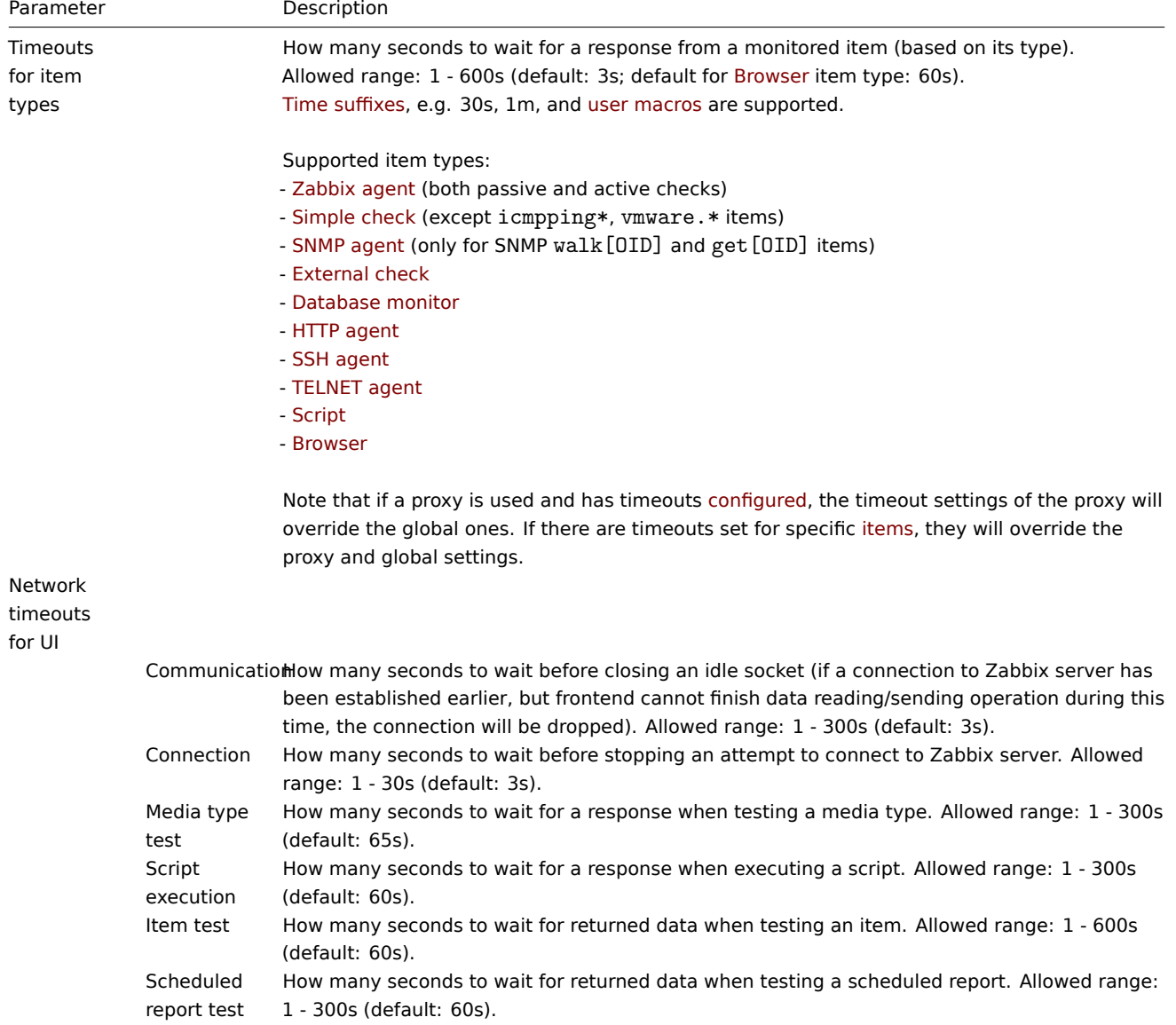

# 4 Images

The Images section displays all the images available in Zabbix. Images are stored in the database.

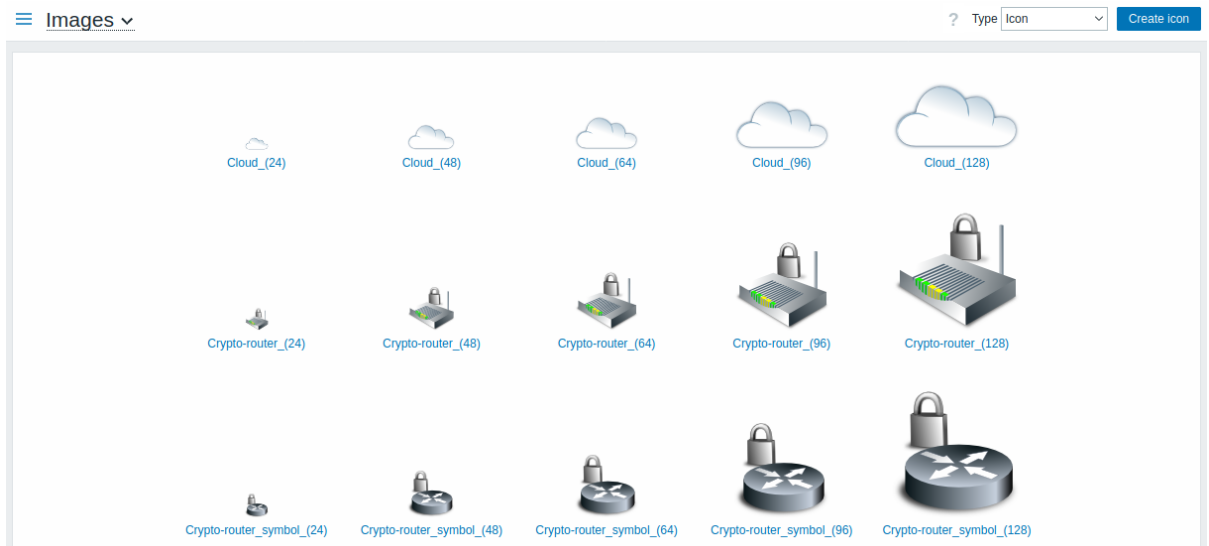

The Type dropdown allows you to switch between icon and background images:

- Icons are used to display network map elements
- Backgrounds are used as background images of network maps

#### **Adding image**

You can add your own image by clicking on the Create icon or Create background button in the top right corner.

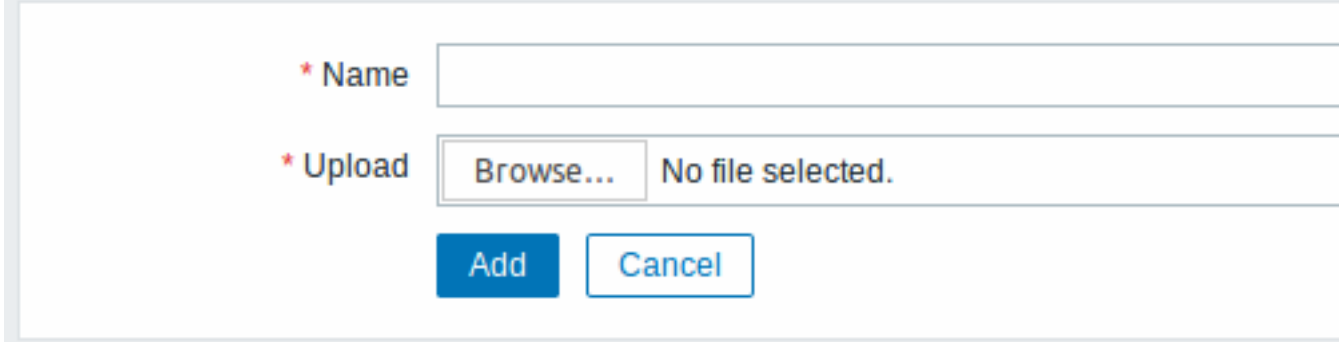

## Image attributes:

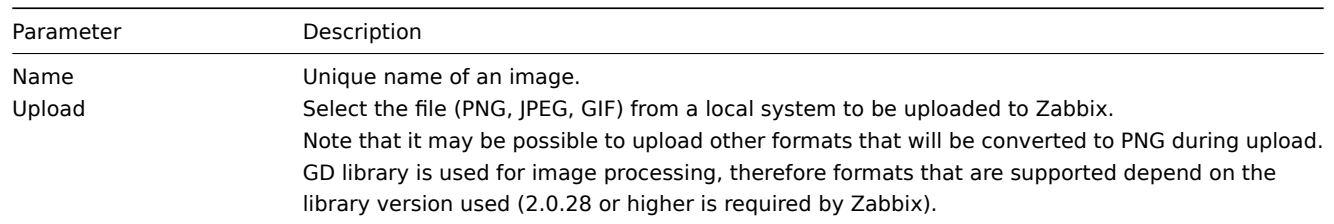

# **Note:**

Maximum size of the upload file is limited by the value of ZBX\_MAX\_IMAGE\_SIZE that is 1024x1024 bytes or 1 MB.

The upload of an image may fail if the image size is close to 1 MB and the max\_allowed\_packet MySQL configuration parameter is at a default of 1MB. In this case, increase the max\_allowed\_packet parameter.

#### 5 Icon mapping

This section allows creating the mapping of certain hosts with certain [icons. Host inventory](http://dev.mysql.com/doc/refman/5.5/en/server-system-variables.html#sysvar_max_allowed_packet) field information is used to create the mapping.

The mappings can then be used in network map configuration to assign appropriate icons to matching hosts automatically.

To create a new icon map, click on Create icon map in the top right corner.

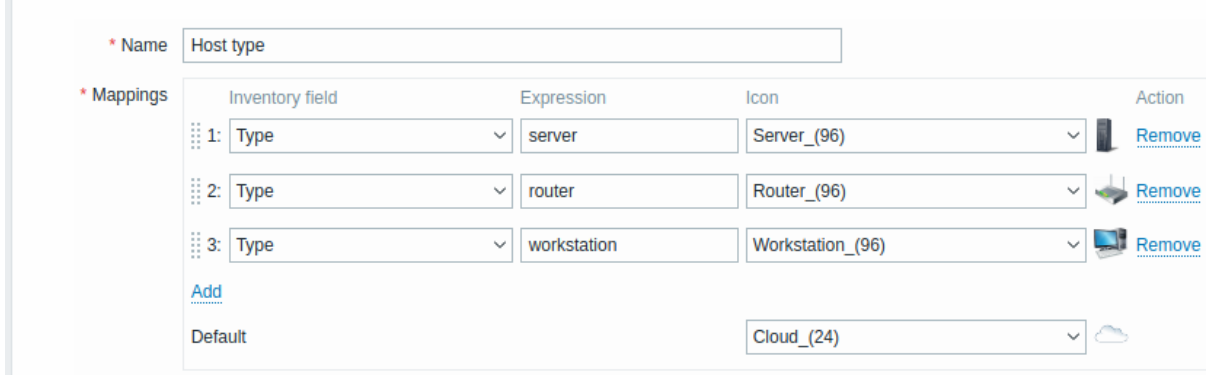

Configuration parameters:

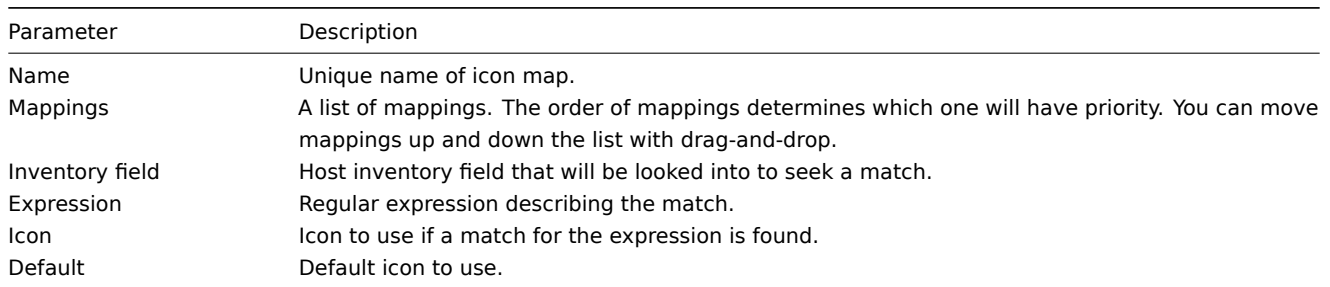

6 Regular expressions

This section allows creating custom regular expressions that can be used in several places in the frontend. See Regular expressions section for details.

7 Trigger displaying options

This section allows customizing how trigger status is displayed in the frontend and trigger severity names an[d colors.](#page-540-0)

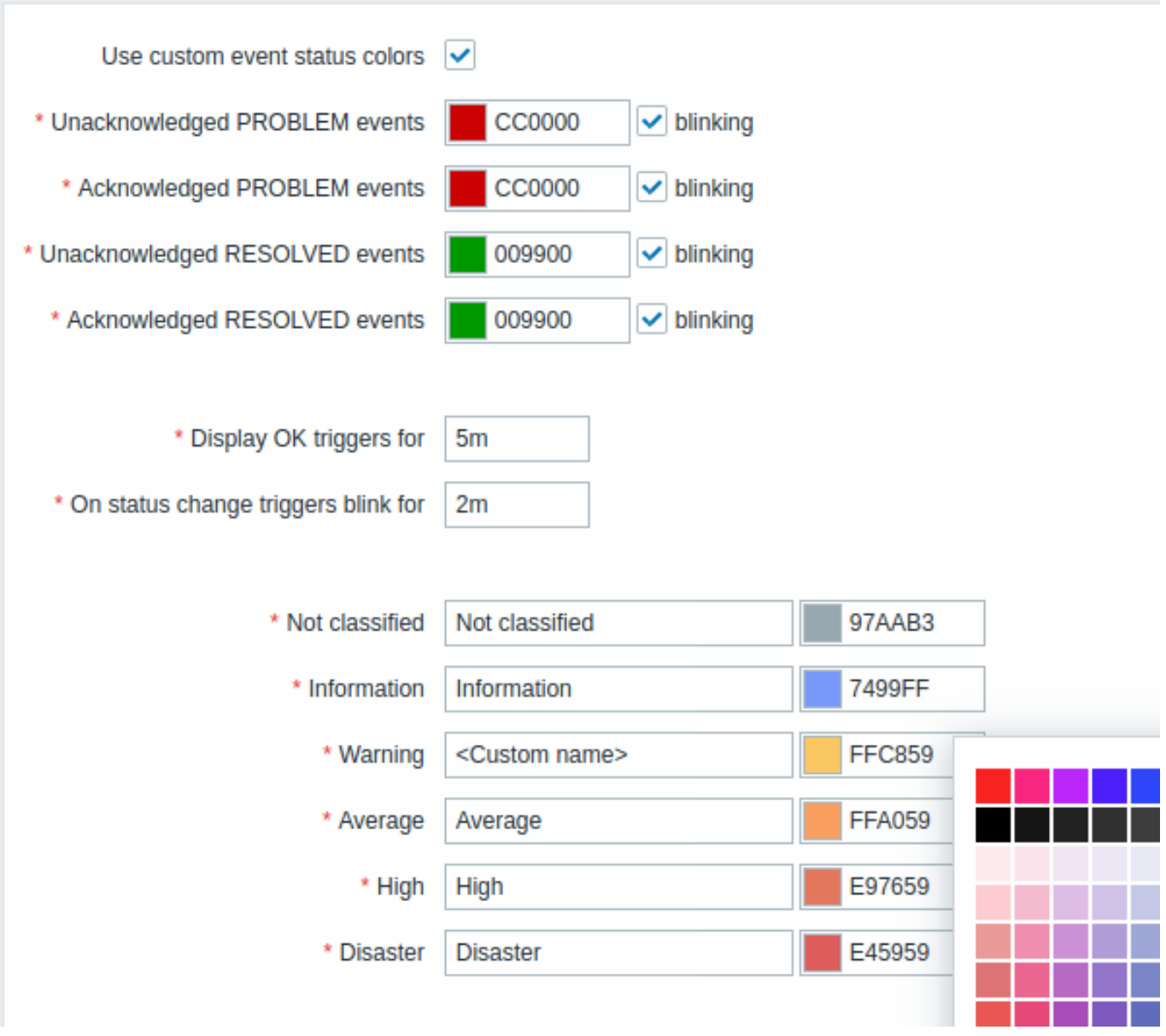

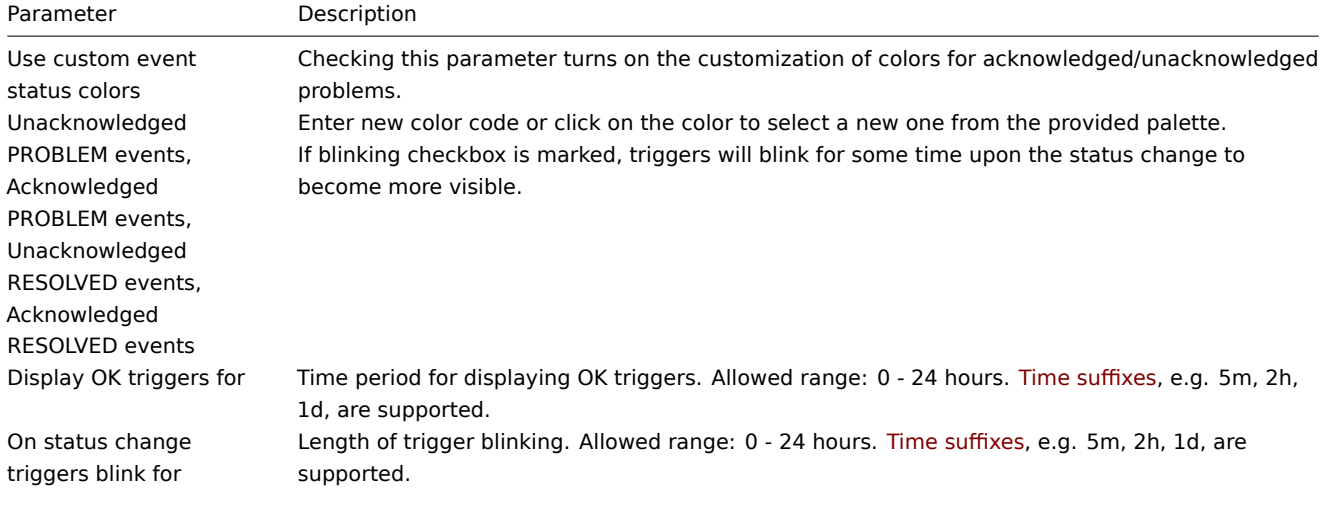

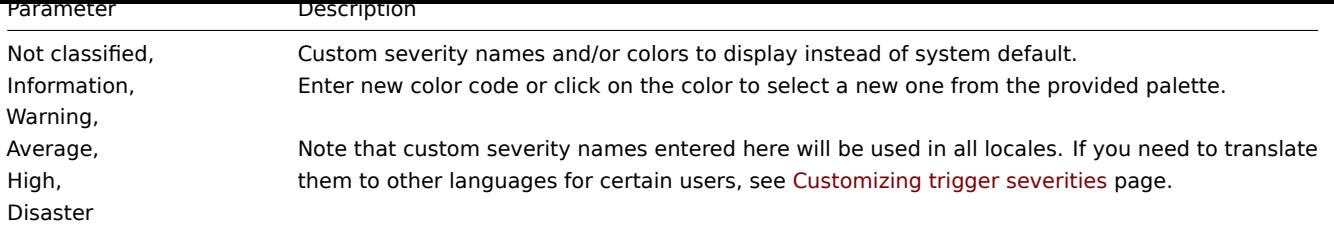

# 8 Geographical maps

This section allows selecting geographical map tile service provider and configuring service provider settings for the Geomap dashboard widget. To provide visualization using the geographical maps, Zabbix uses open-source JavaScript interactive maps library Leaflet. Please note that Zabbix has no control over the quality of images provided by third-party tile providers, including the predefined tile providers.

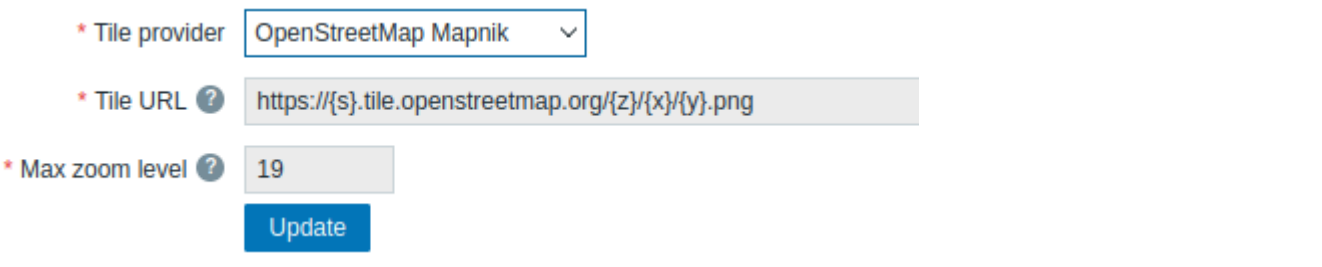

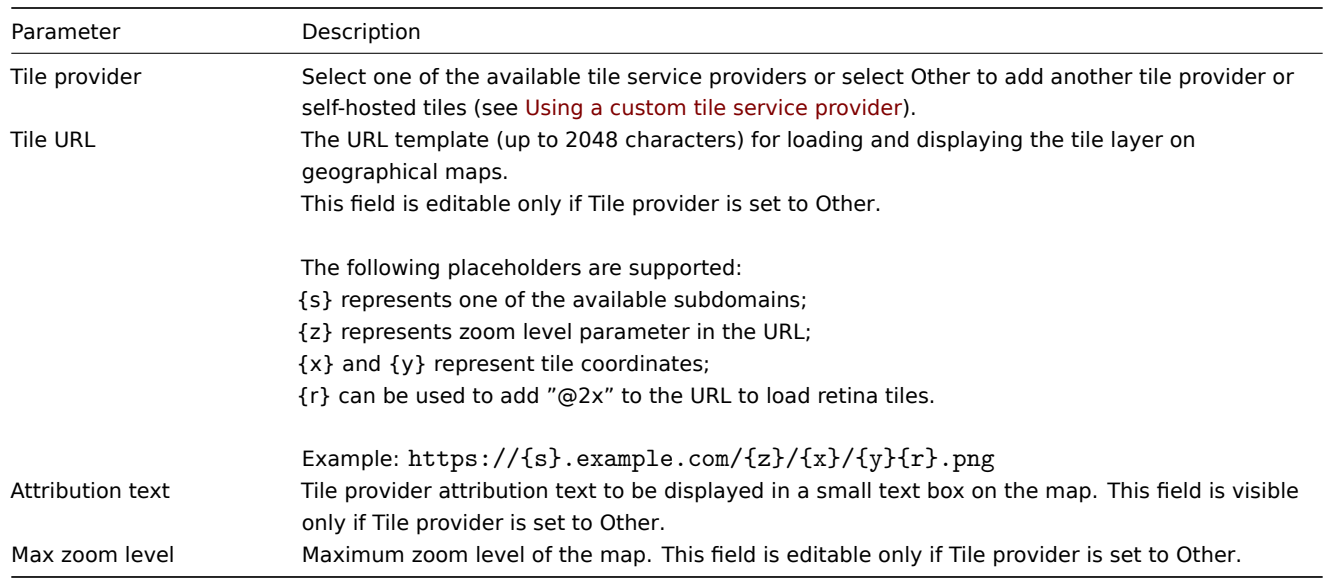

#### Using a custom tile service provider

The Geomap widget is capable to load raster tile images from a custom self-hosted or a third-party tile provider service. To use a custom third-party tile provider service or a self-hosted tile folder or server, select Other in the Tile provider field and specify the custom URL in the Tile URL field using proper placeholders.

#### 9 Modules

This section allows to administer custom, as well as built-in frontend modules.

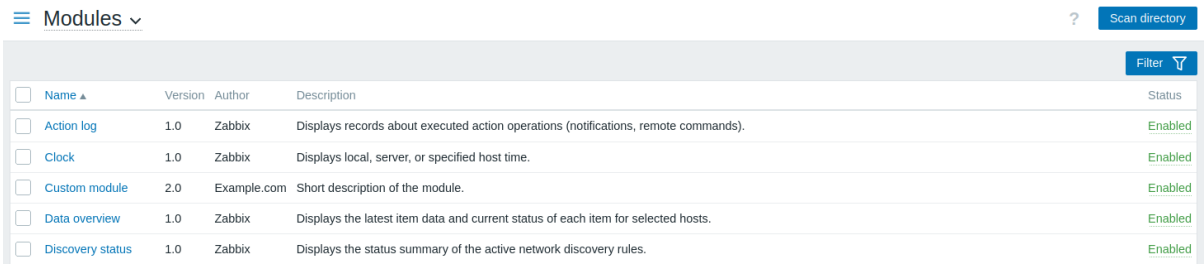

Click on Scan directory to register/unregister any custom modules. Registered modules will appear in the list; unregistered modules will be removed from the list.

Click on the module status in the list to enable/disable a module. You may also mass enable/disable modules by selecting them in the list and then clicking on the Enable/Disable buttons below the list.

Click on the module name in the list to view its details in a pop-up window.

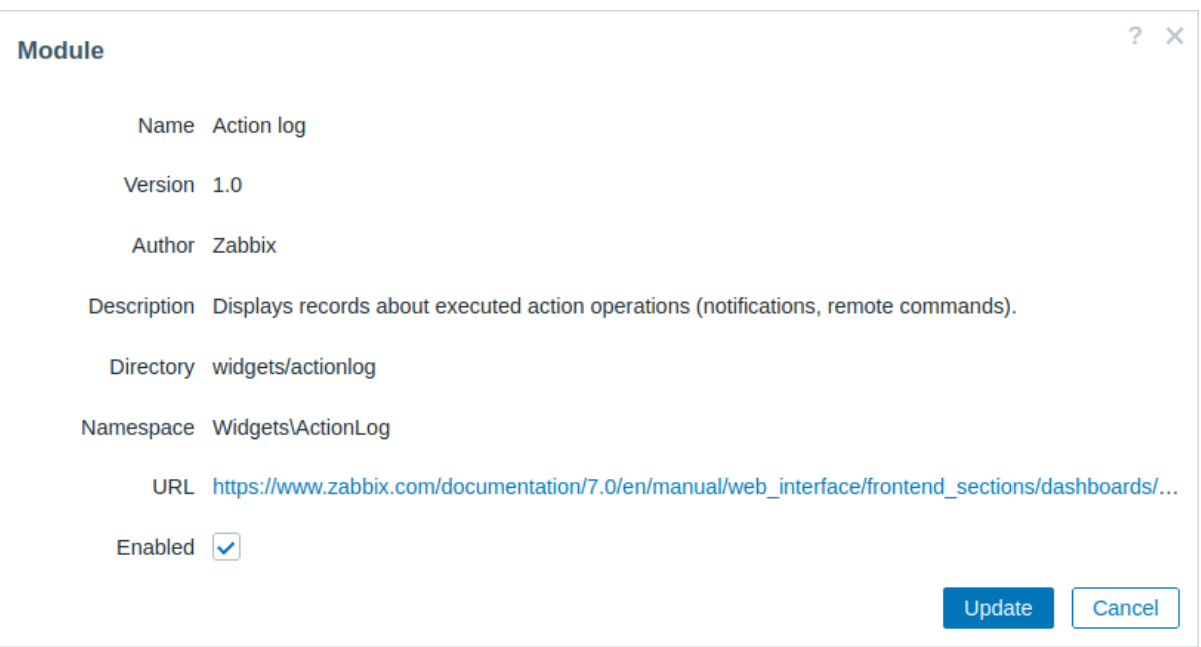

Module status can also be updated in the module details pop-up window; to do this, mark/unmark the Enabled checkbox and then click on Update.

You may filter modules by name or status (enabled/disabled).

#### 10 Connectors

This section allows to configure connectors for Zabbix data streaming to external systems over HTTP.

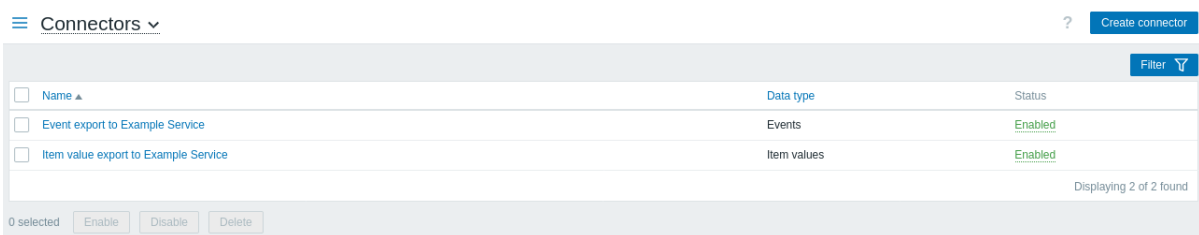

Click on Create connector to configure a new connector.

You may filter connectors by name or status (enabled/disabled). Click on the connector status in the list to enable/disable a connector. You may also mass enable/disable connectors by selecting them in the list and then clicking on the Enable/Disable buttons below the list.

11 Other

This section allows configuring miscellaneous other frontend parameters.

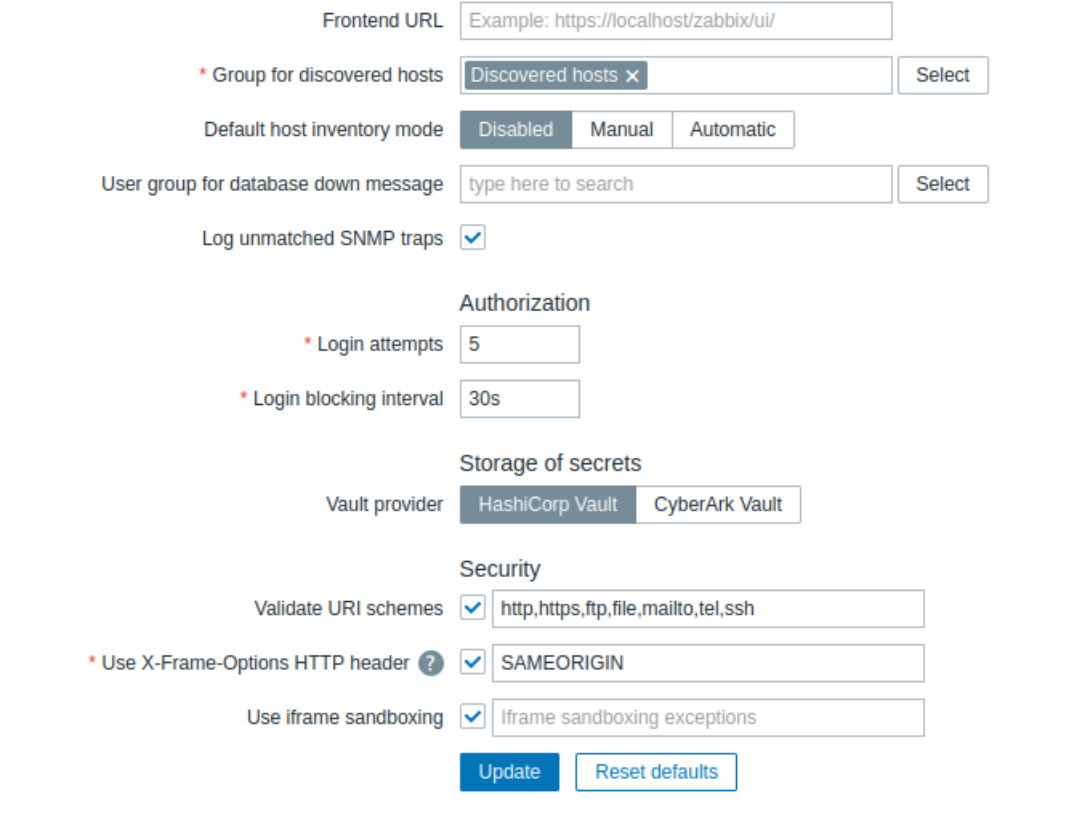

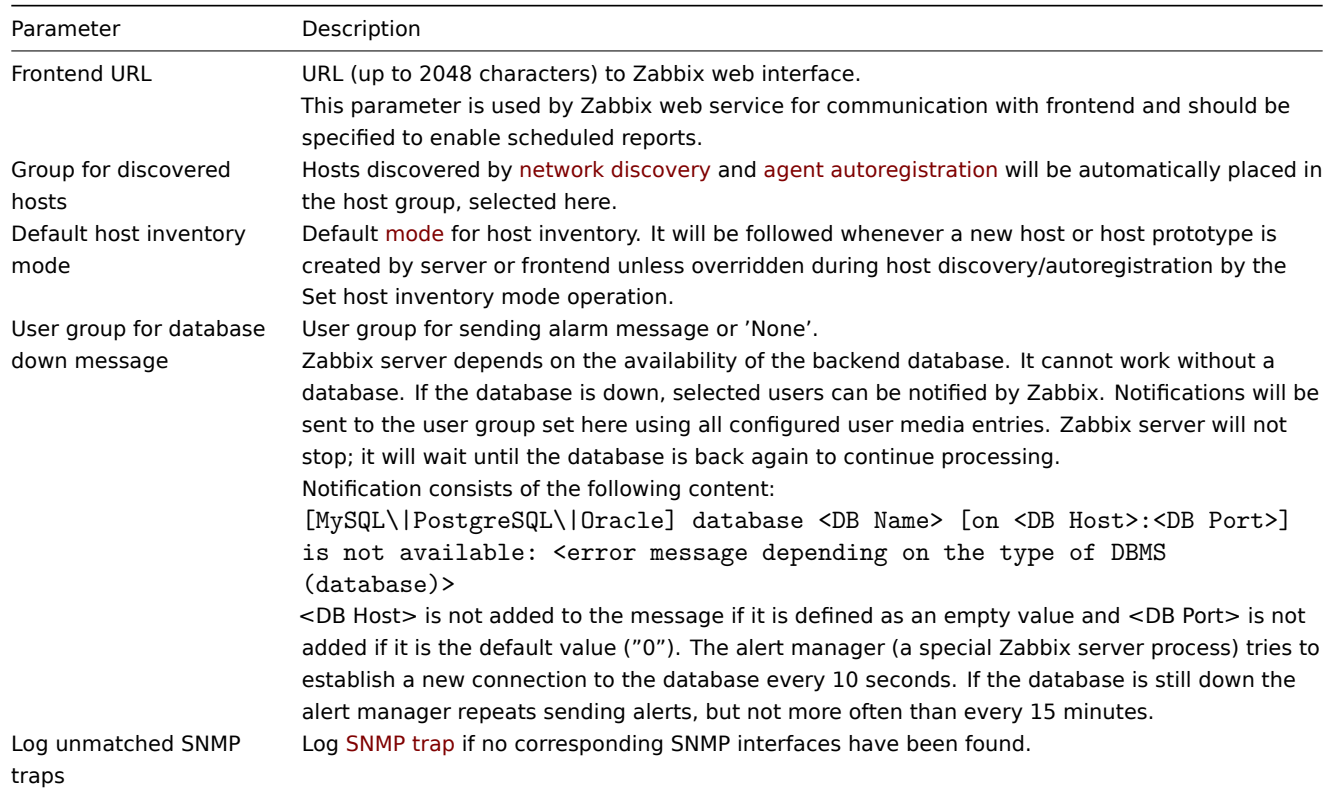

# Authorization

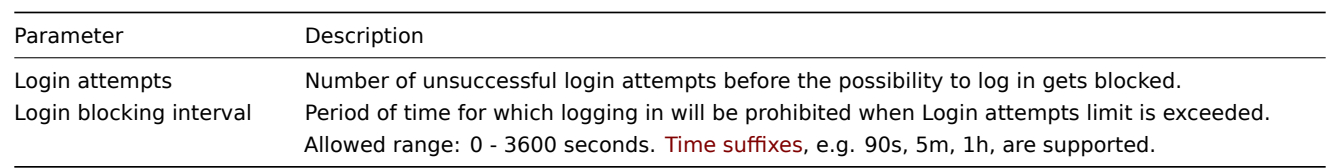

Vault provider parameter allows selecting secret management software for storing user macro values. Supported options:

- HashiCorp Vault (default)
- CyberArk Vault

# See also: Storage of secrets.

# Security

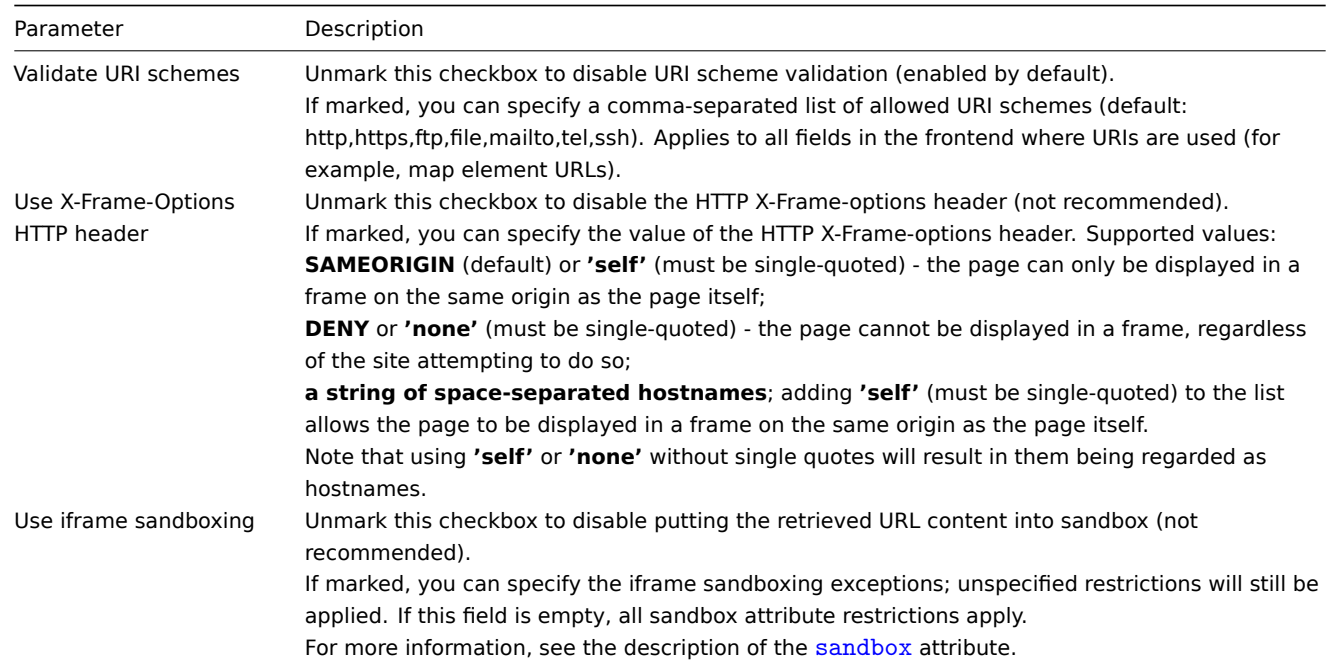

# **2 Audit log**

#### Overview

<span id="page-884-0"></span>This section allows configuring audit log settings.

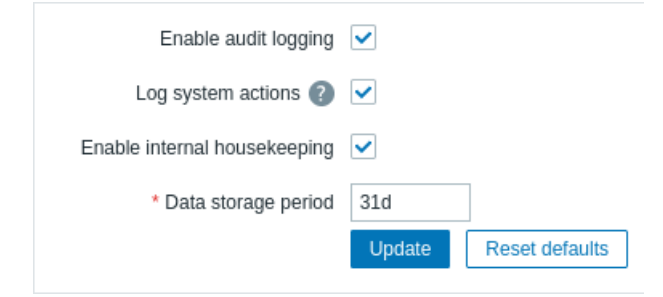

The following parameters are available:

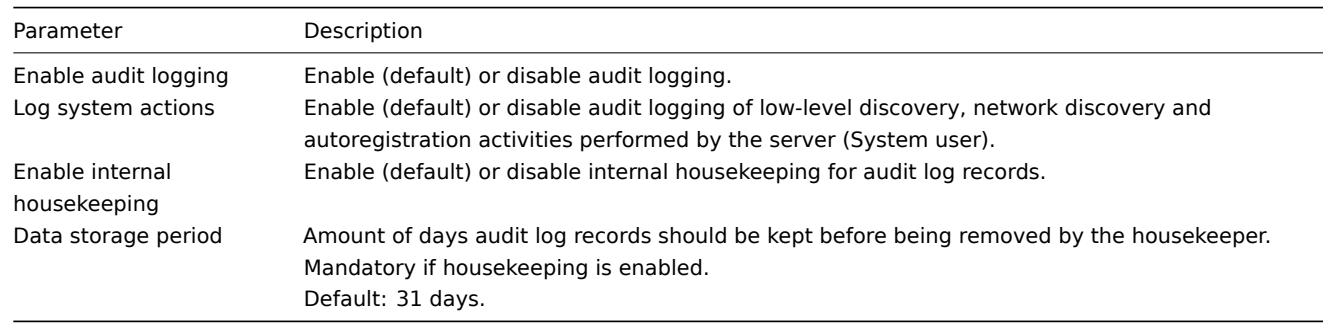

# **3 Housekeeping**

Overview

The housekeeper is a periodical process, executed by Zabbix server. The process removes outdated information and information deleted by user.

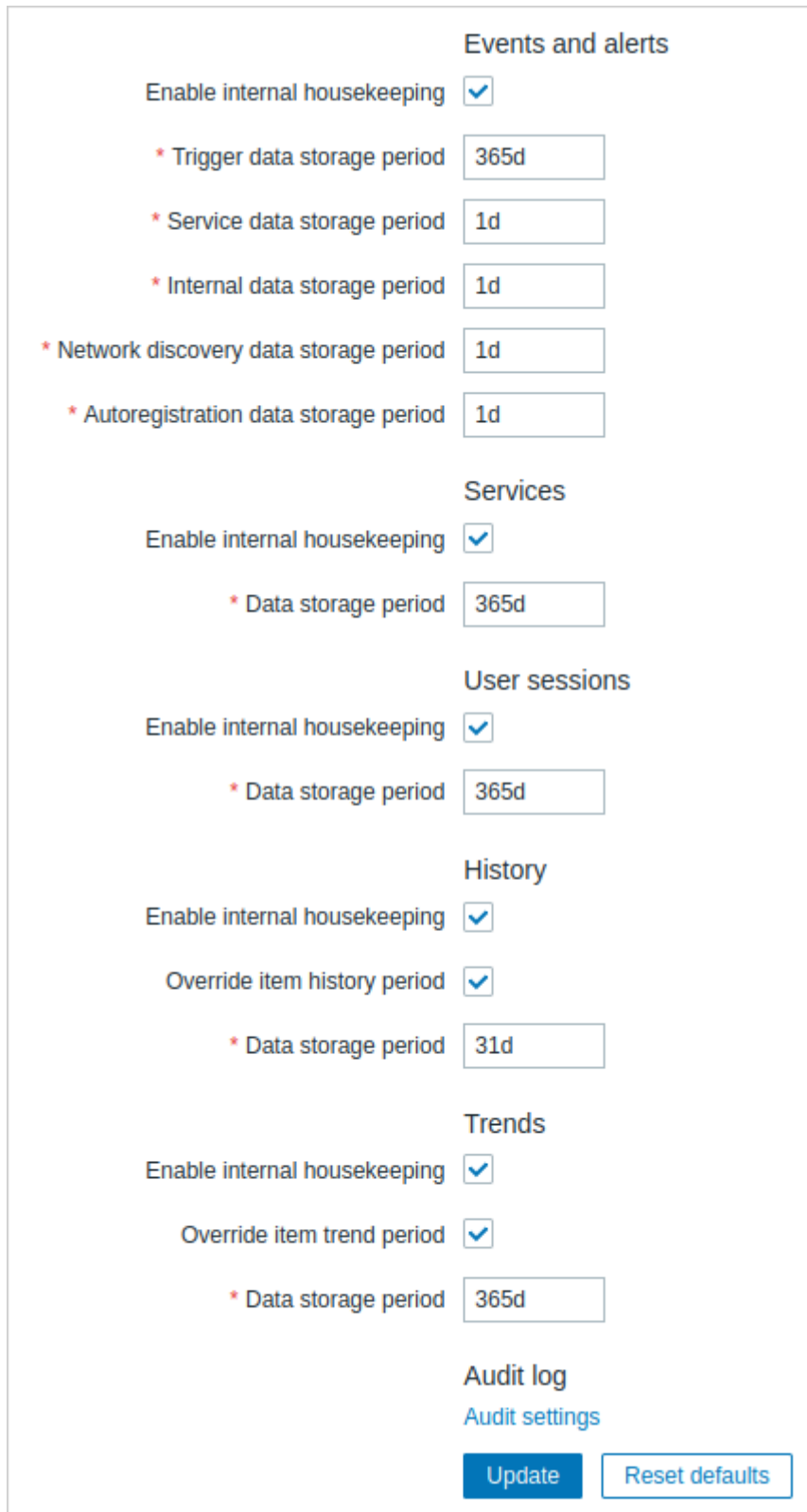

In this section housekeeping tasks can be enabled or disabled on a per-task basis separately for: events and alerts/IT services/user sessions/history/trends. Audit housekeeping settings are available in a separate menu section.

If housekeeping is enabled, it is possible to set for how many days data records will be kept before being removed by the housekeeper.

Deleting an item/trigger will also delete problems generated by that item/trigge[r.](#page-884-0)

Also, an event will only be deleted by the housekeeper if it is not associated with a problem in any way. This means that if an event is either a problem or recovery event, it will not be deleted until the related problem record is removed. The housekeeper will delete problems first and events after, to avoid potential problems with stale events or problem records.

For history and trends an additional option is available: Override item history period and Override item trend period. This option allows setting globally for how many days item history/trends will be stored (1 hour to 25 years; or "0"), overriding the respective Store up to values set for individual items in the item configuration form. Note that the storage period will not be overridden for items that have configuration option Do not store enabled.

It is possible to override the history/trend storage period even if internal housekeeping is disabled. Thus, when using an external housekeeper, the history storage period could be [set using the histo](#page-143-0)ry Data storage period field.

#### **Attention:**

If using TimescaleDB, in order to take full advantage of TimescaleDB automatic partitioning of history and trends tables, Override item history period and Override item trend period options must be enabled as well as Enable internal housekeeping option for history and trends. Otherwise, data kept in these tables will still be stored in partitions, however, the housekeeper will not drop outdated partitions, and warnings about incorrect configuration will be displayed. When dropping of outdated partitions is enabled, Zabbix server and frontend will no longer keep track of deleted items, and history for deleted items will be cleared when an outdated partition is deleted.

Time suffixes are supported in the period fields, e.g., 1d (one day), 1w (one week). The minimum is 1 day (1 hour for history), the maximum - 25 years.

The Reset defaults button allows reverting any changes made.

#### **[4 Proxies](#page-1921-0)**

#### Overview

In the Administration → Proxies section proxies for distributed monitoring can be configured in the Zabbix frontend.

#### Proxies

A listing of existing proxies with their details is displayed.

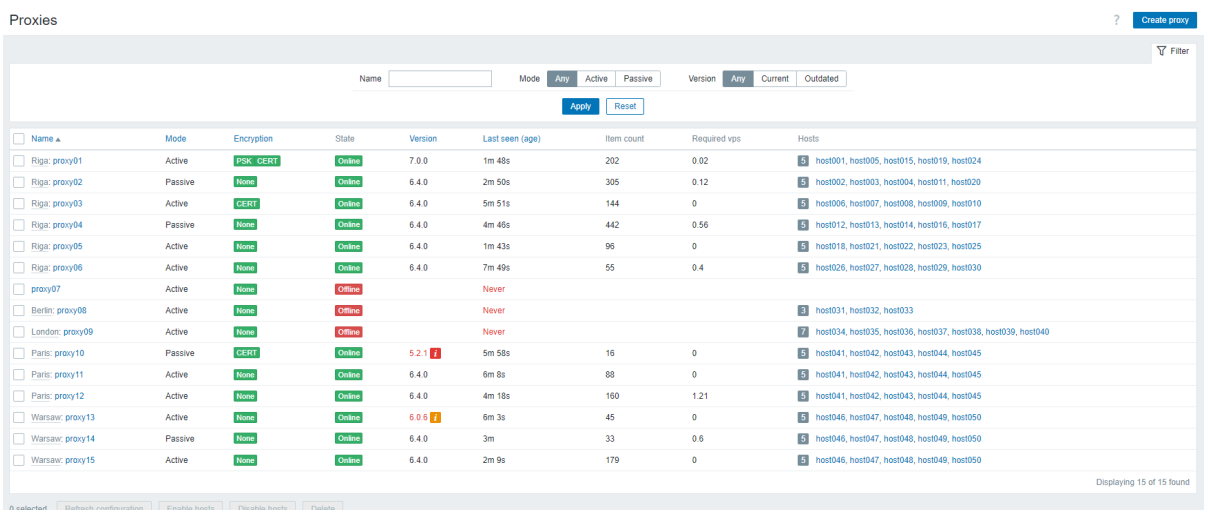

#### Displayed data:

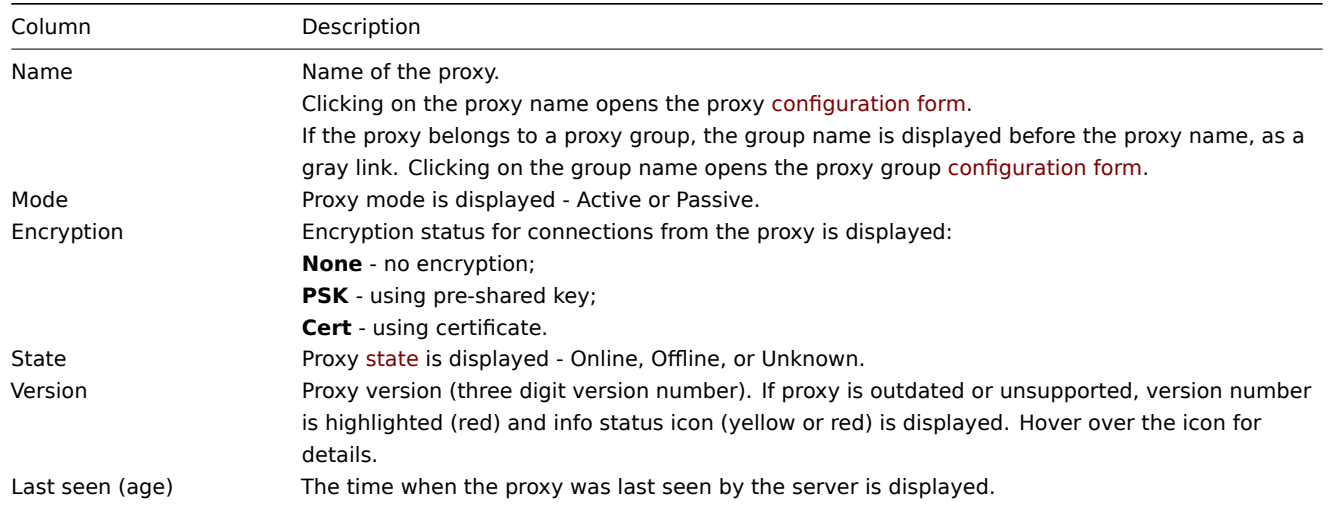

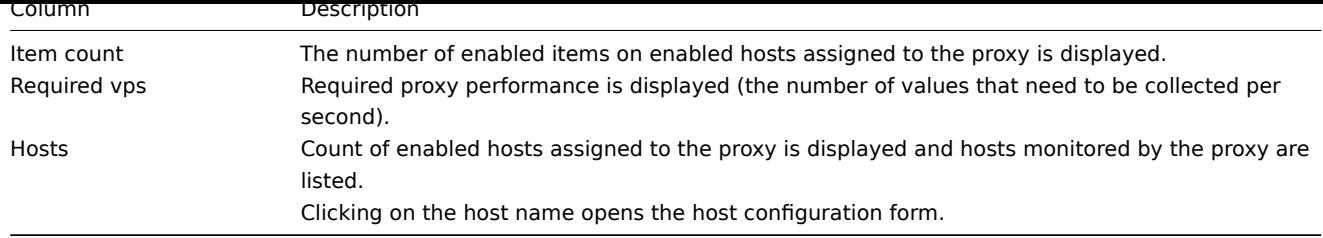

To configure a new proxy, click on the Create proxy button in the top right-hand corner.

Mass editing options

Buttons below the list offer some mass-editing options:

- Refresh configuration refresh configuration of the proxies;
- Enable hosts change the status of hosts monitored by the proxy to Monitored;
- Disable hosts change the status of hosts monitored by the proxy to Not monitored;
- Delete delete the proxies.

To use these options, mark the checkboxes before the respective proxies, then click on the required button.

#### Using filter

You can use the filter to display only the proxies you are interested in. For better search performance, data is searched with macros unresolved.

The Filter link is available above the list of proxies. If you click on it, a filter becomes available where you can filter proxies by name, mode and version. Note that the filter option Outdated displays both outdated (partially supported) and unsupported proxies.

шī.

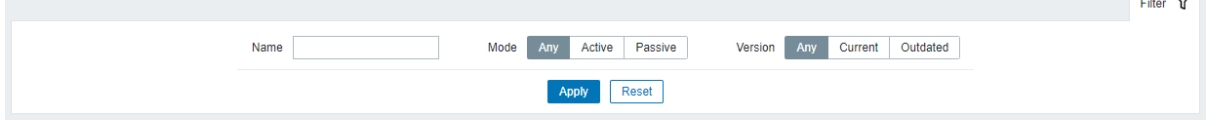

# **5 Proxy groups**

#### Overview

In Administration → Proxy groups it is possible to configure proxy groups.

Proxy groups are used in proxy load balancing with automated distribution of hosts between proxies and high availability between proxies.

Proxy groups

A listing of existing prox[y groups with their de](#page-662-0)tails is displayed.

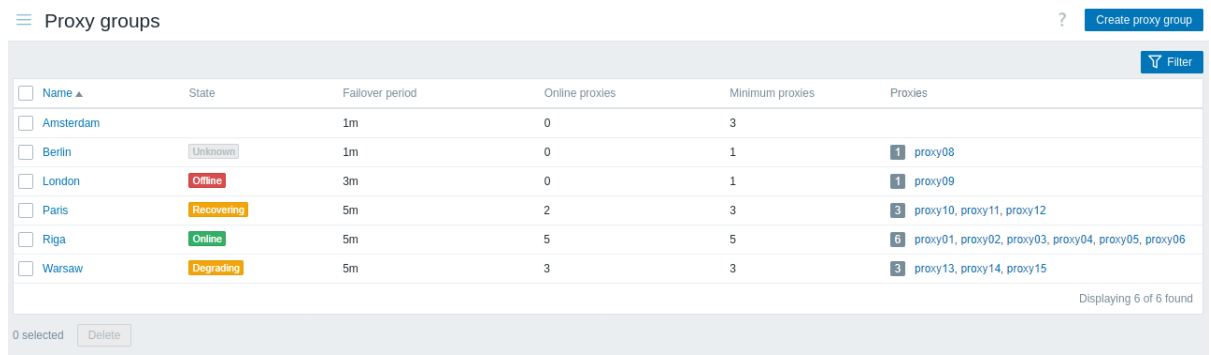

# Displayed data:

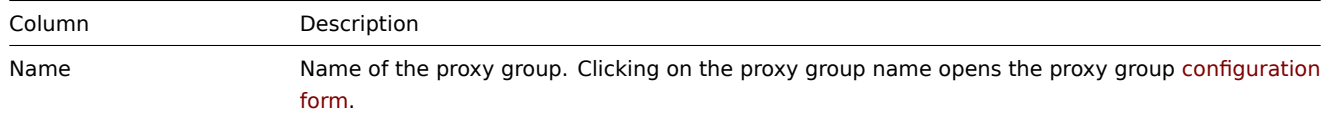

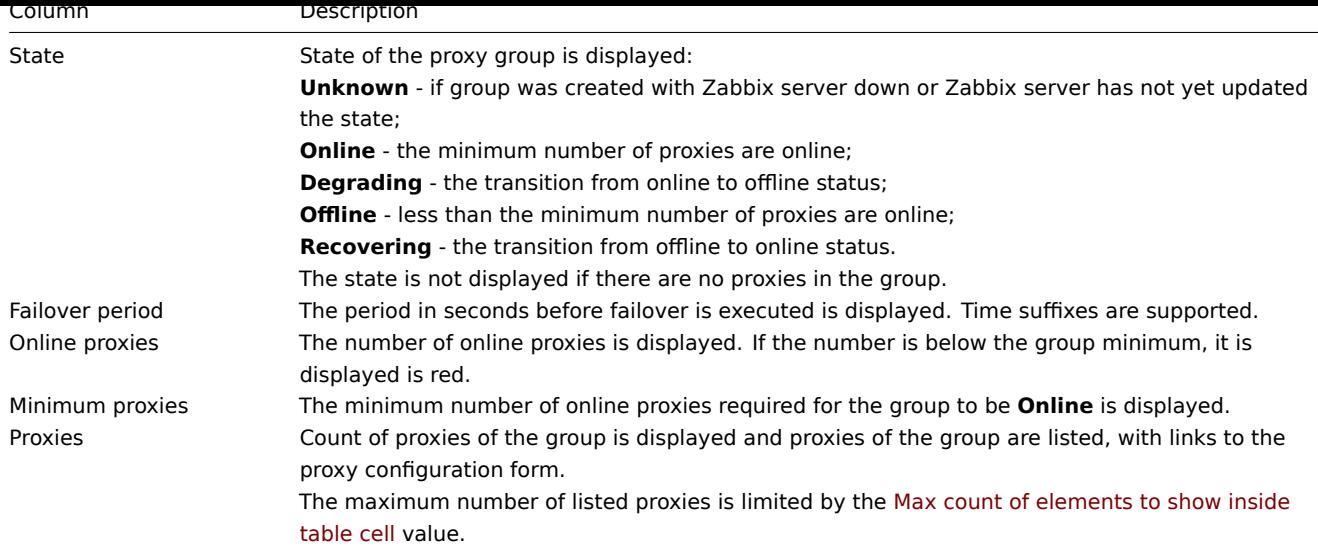

To configure a new proxy group, click on the Create proxy groups button in the top right-hand corner.

#### Mass editing options

Buttons below the list offer some mass-editing options:

• Delete - delete the proxy groups.

To use these options, mark the checkboxes before the respective proxy groups, then click on the required button.

## Using filter

You can use the filter to display only the proxy groups you are interested in. For better search performance, data is searched with macros unresolved.

The Filter link is available above the list of proxy groups. If you click on it, a filter becomes available where you can filter proxy groups by name and status.

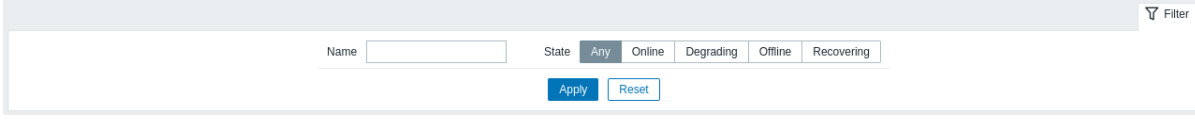

# **6 Macros**

#### Overview

This section allows to define system-wide user macros as name-value pairs. Note that macro values can be kept as plain text, secret text or Vault secret. Adding a description is also supported.

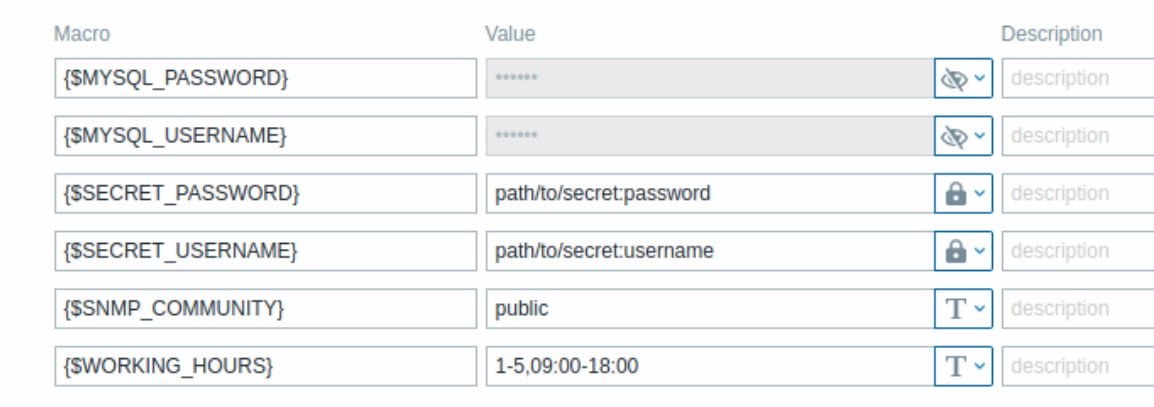

Add

#### **7 Queue**

#### Overview

In the Administration → Queue section items that are waiting to be updated are displayed.

Ideally, when you open this section it should all be "green" meaning no items in the queue. If all items are updated without delay, there are none waiting. However, due to lacking server performance, connection problems or problems with agents, some items may get delayed and the information is displayed in this section. For more details, see the Queue section.

#### **Note:**

Queue is available only if Zabbix server is running.

The Administration  $\rightarrow$  Queue section contains the following pages:

- Queue overview displays queue by item type;
- Queue overview by proxy displays queue by proxy;
- Queue details displays a list of delayed items.

The list of available pages appears upon pressing on Queue in the Administration menu section. It is also possible to switch between pages by using a title dropdown in the top left corner.

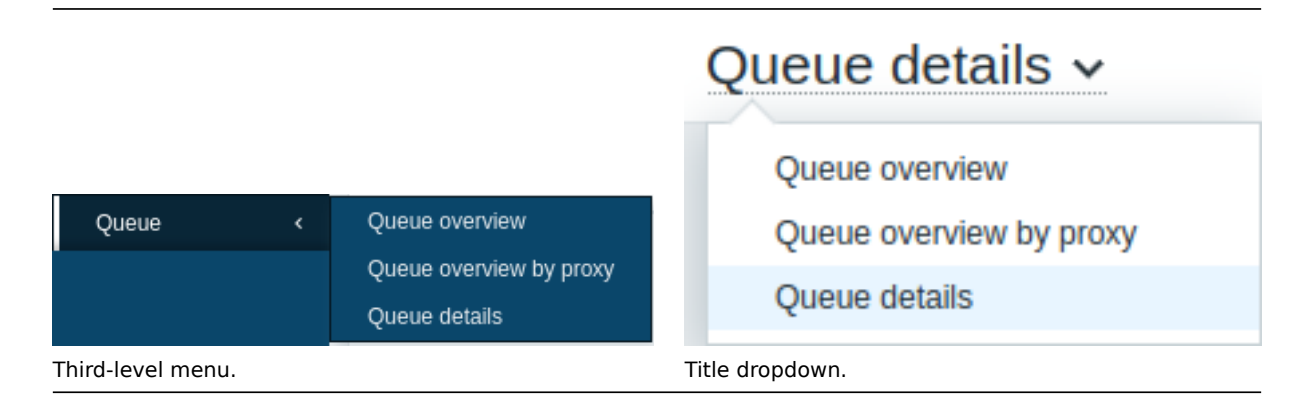

# Overview by item type

In this screen it is easy to locate if the problem is related to one or several item types.

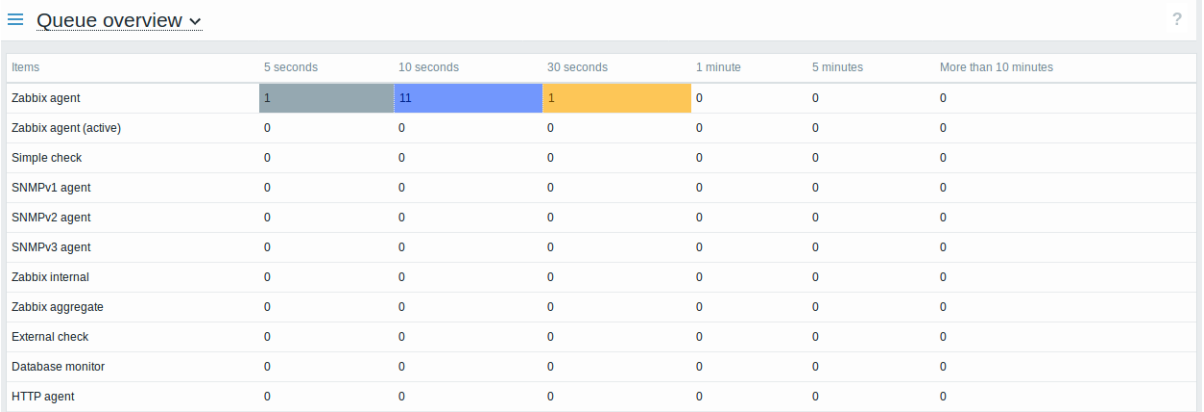

Each line contains an item type. Each column shows the number of waiting items - waiting for 5-10 seconds/10-30 seconds/30-60 seconds/1-5 minutes/5-10 minutes or over 10 minutes respectively.

#### Overview by proxy

In this screen it is easy to locate if the problem is related to one of the proxies or the server.

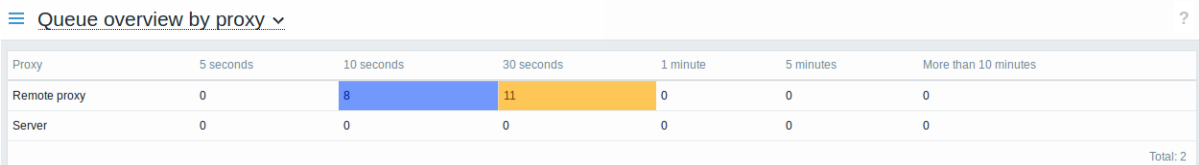

Each line contains a proxy, with the server last in the list. Each column shows the number of waiting items - waiting for 5-10 seconds/10-30 seconds/30-60 seconds/1-5 minutes/5-10 minutes or over 10 minutes respectively.

> Proxy Remote proxy Remote proxy Remote proxy Remote proxy Remote proxy

Remote proxy

Remote proxy

#### List of waiting items

In this screen, each waiting item is listed.

 $52s$ 

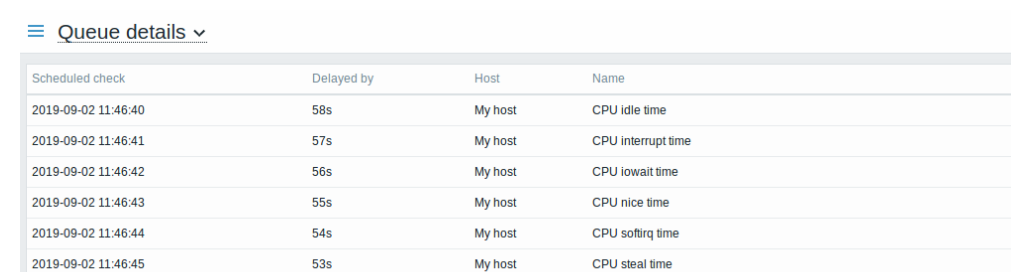

My host

#### Displayed data:

2019-09-02 11:46:46

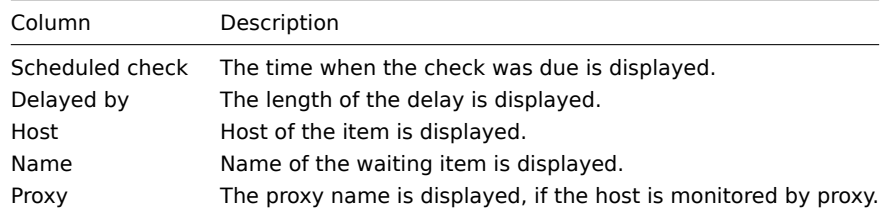

CPU system time

#### Possible error messages

You may encounter a situation when no data is displayed and the following error message appears:

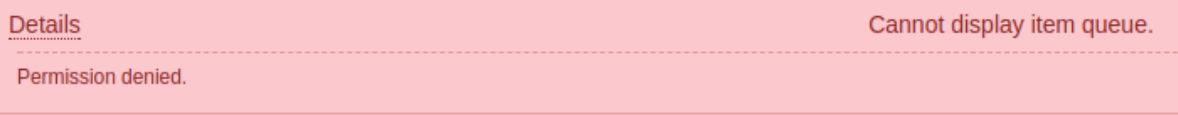

Error message in this case is the following:

Cannot display item queue. Permission denied

This happens when the PHP configuration parameters in the zabbix.conf.php file - \$ZBX\_SERVER or both \$ZBX\_SERVER and \$ZBX\_SERVER\_PORT - point to an existing Zabbix server that uses a different database.

#### **3 User settings**

#### Overview

Depending on user role permissions, the User settings section may contain the following pages:

- Profile or User profile for customizing certain Zabbix frontend features.
- API tokens for managing API tokens assigned to the current user.

The list of available pages appears upon clicking the user icon near the bottom of the Zabbix menu (not available for the guest user). It is also possible to switch between pages by using the title dropdown in the top left corner.

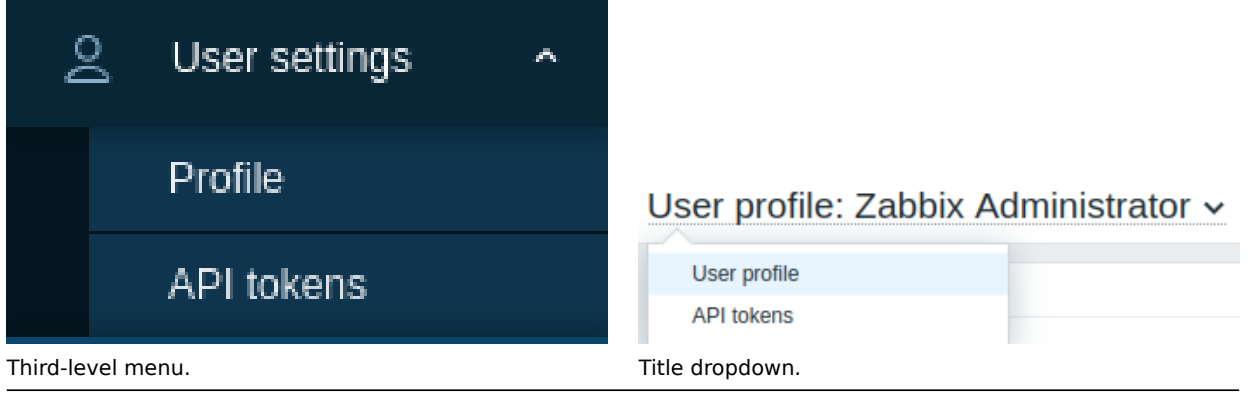

User profile

The **User profile** section provides options to set a custom interface language, color theme, number of rows displayed in the lists, etc. The changes made here will be applied to the current user only.

The **User** tab allows you to set various user preferences.

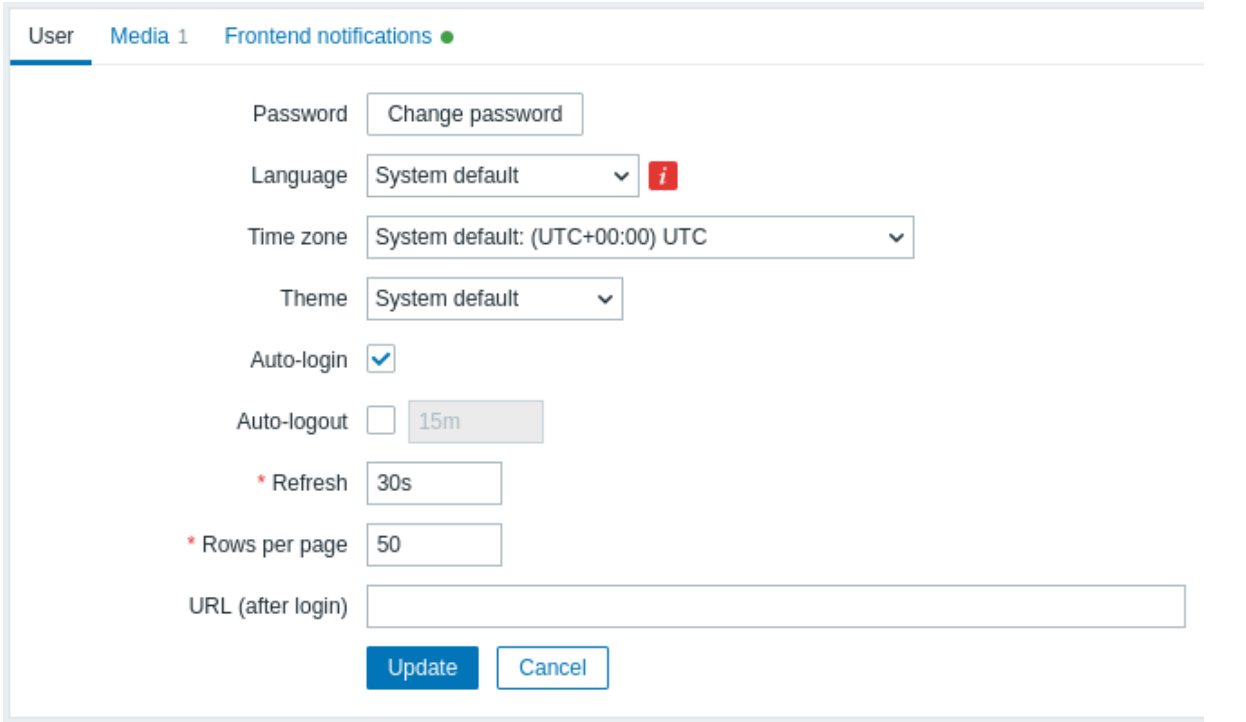

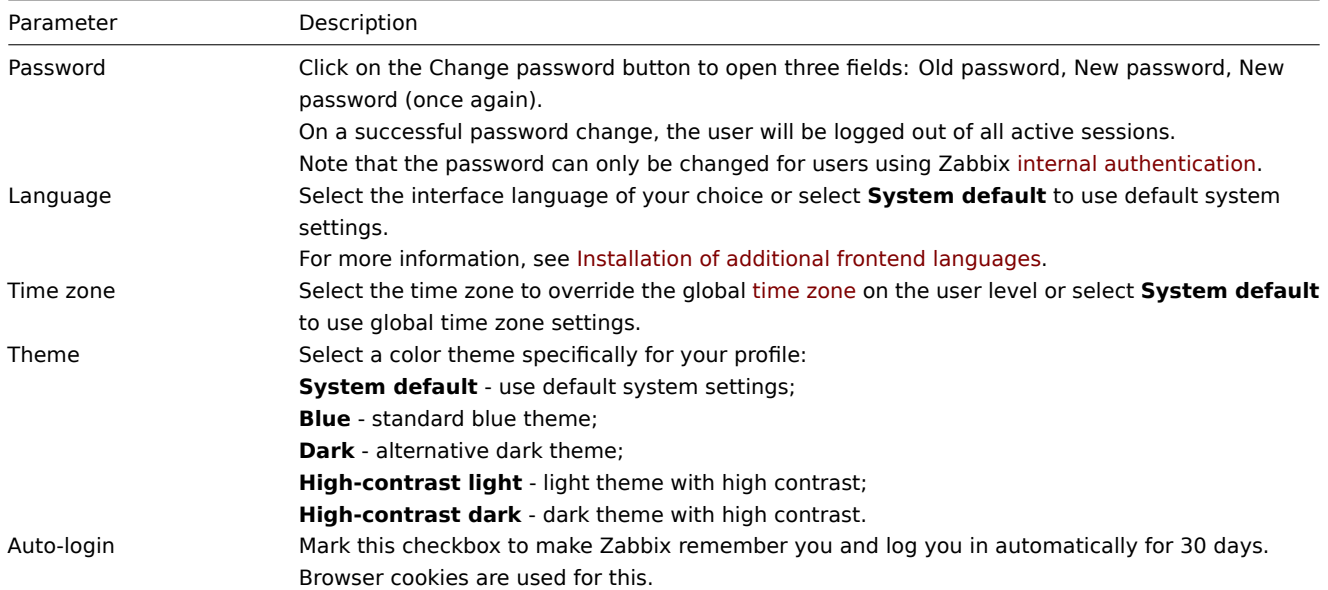

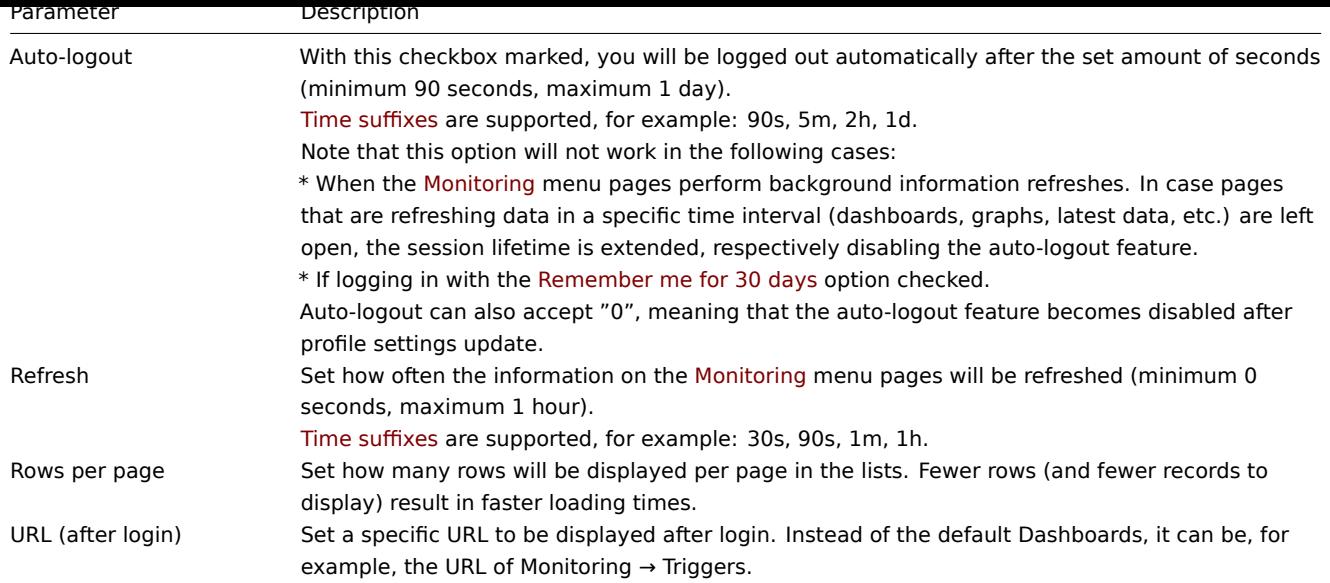

The **Media** tab allows you to specify media details for the user, such as media types and addresses to use and when to use them to deliver notifications.

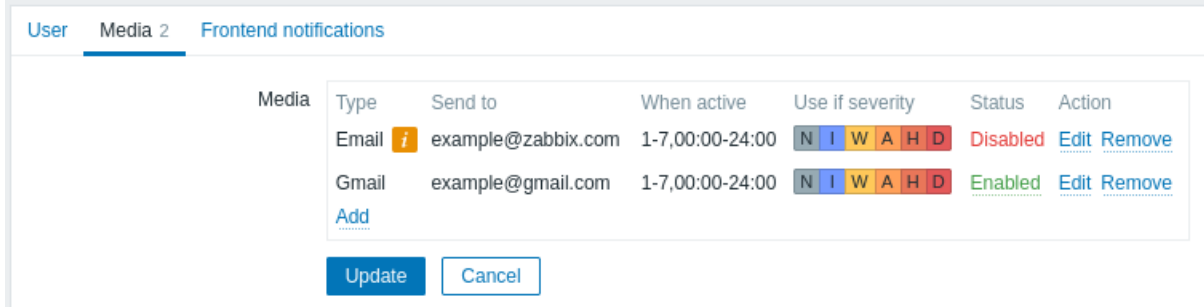

If the media type has been disabled:

- a yellow info icon is displayed after the name;
- "Disabled" is displayed in the Status column.

#### **Note:**

Only Admin and Super admin type users can change their own media details.

Note that for provisioned users:

- provisioned user media cannot be deleted;
- provisioned user media can be disabled/enabled;
- such provisioned user media fields as When active, Use if severity and Enabled can be manually edited;
- additional user media can be added (for example, additional email addresses) for provisioned users manually;
- manually added user media can be deleted.

The **Frontend notifications** tab allows you to set global notifications.

## API tokens

The API tokens section allows you to view tokens assigned to the user, edit token details and create new tokens. This section is available to a user only if the Manage API tokens a[ction is allowed in th](#page-893-0)e user role settings.

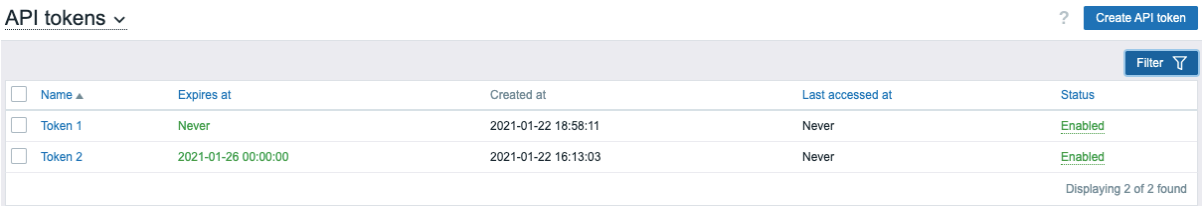

You can filter API tokens by name, expiry date, or status (Enabled/Disabled). Click on the token status in the list to quickly enable/disable a token. You can also enable/disable multiple tokens at once by selecting them in the list and then clicking on the

Enable/Disable buttons below the list.

#### **Attention:**

Users cannot view the Auth token value of the tokens assigned to them in Zabbix. The Auth token value is displayed only once - immediately after creating a token. If the token has been lost, it has to be regenerated.

# **1 Global notifications**

#### <span id="page-893-0"></span>Overview

Global notifications provide a way to display real-time issues directly on your current screen within Zabbix frontend.

Without global notifications, when working outside the Problems or Dashboard sections, you would not receive any information about current issues. Global notifications ensure that this information is displayed, regardless of your current location within the Zabbix frontend.

Global notifications include both displaying a message and playing a sound.

#### **Attention:**

The autoplay of sounds might be disabled (by default) in recent browser versions. In such cases, you need to enable this setting manually.

#### Configuration

Global notifications can be enabled per user in the **Frontend notifications** tab of profile configuration.

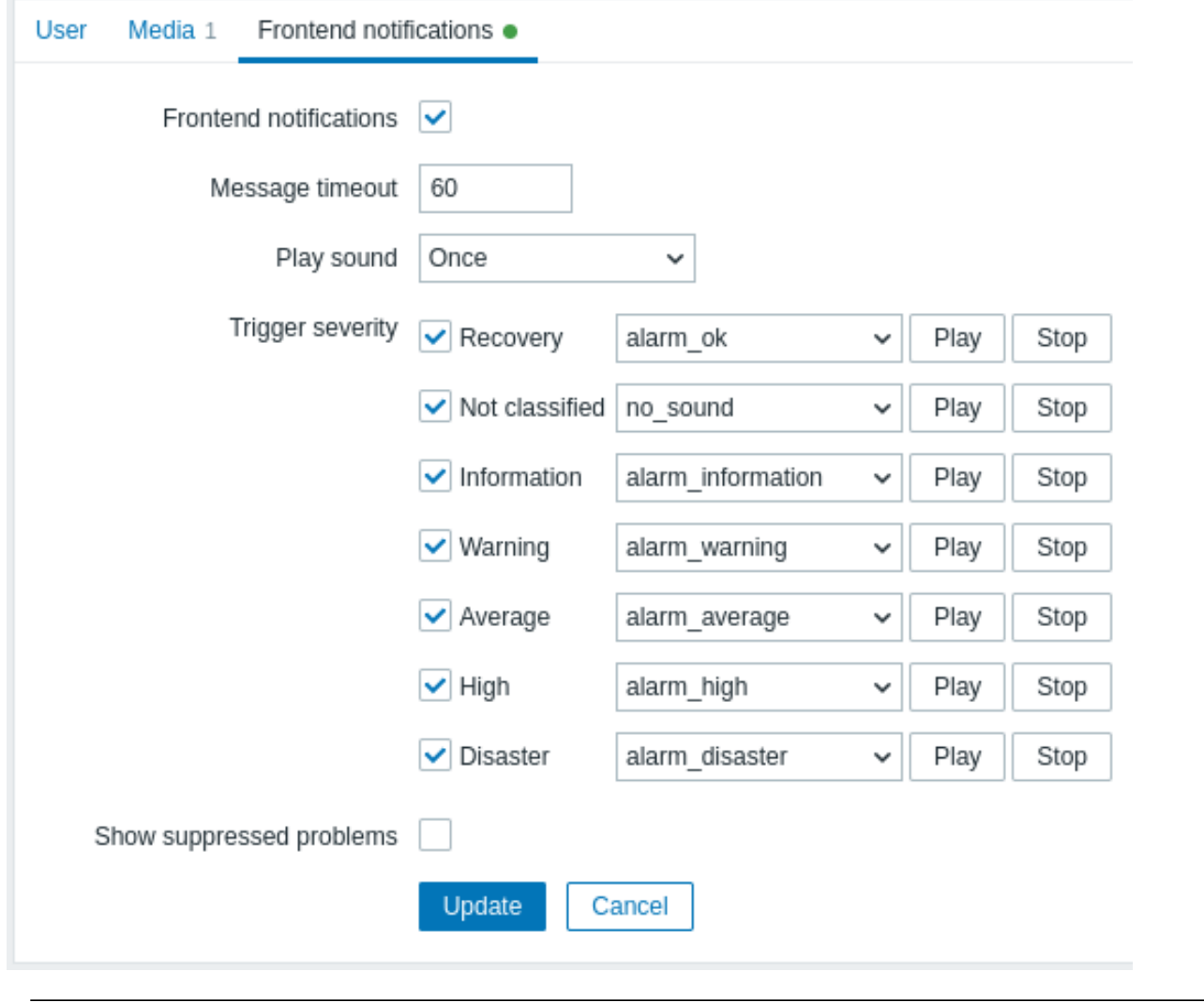

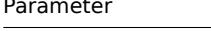

Frontend notifications Mark the checkbox to enable global notifications.

Description

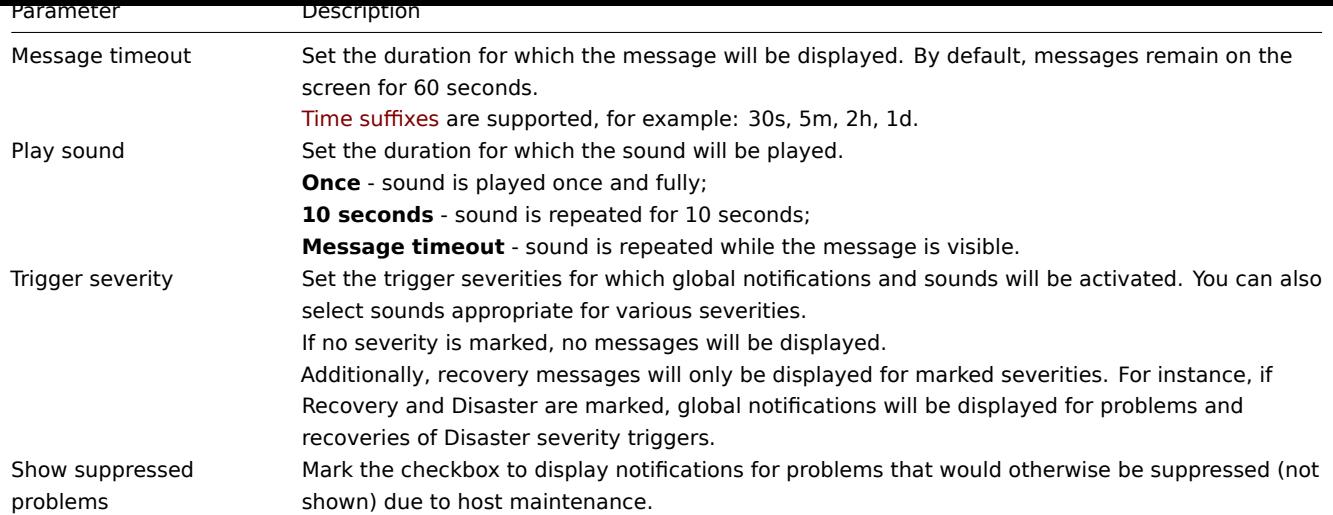

# Global messages displayed

As messages arrive, they are displayed in a floating section on the right-hand side. You can freely reposition this section by dragging the section header.

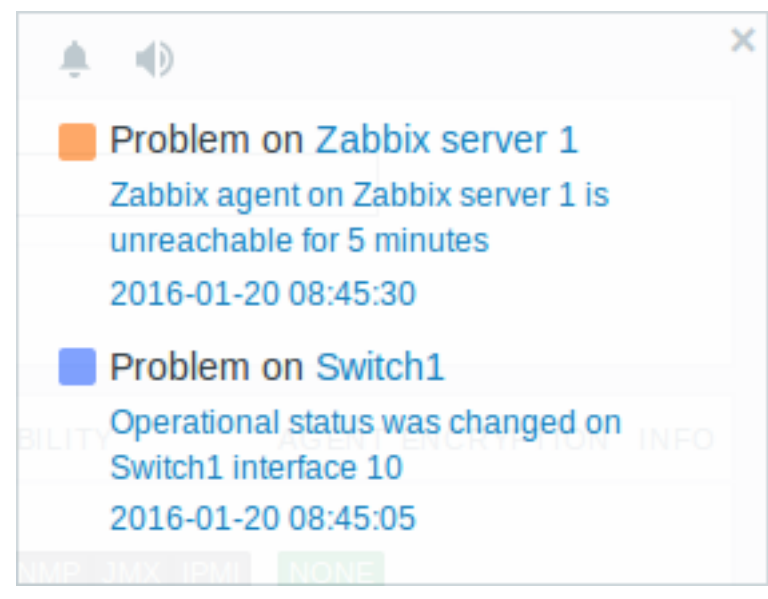

For this section, several controls are available:

- **Snooze** button silences the currently active alarm sound;
- **Mute/Unmute** button switches between playing and not playing the alarm sounds at all.

#### **2 Sound in browsers**

# Overview

Sound is used in global notifications.

For the sounds to be played in Zabbix frontend, Frontend notifications must be enabled in the user profile's Frontend notifications tab, with all trigger severities checked. Additionally, sounds should be enabled in the global notification pop-up window.

If, for any reason, audio cannot be played on the device, the button in the global notification pop-up window will remain permanently in the "mute" state, accompanied by the message "Cannot support notification audio for this device" upon hovering

over the button.

Sounds, including the default audio clips, are supported in MP3 format only.

The sounds of Zabbix frontend have been successfully tested in recent Firefox and Opera browsers on Linux, and in Chrome, Firefox, Microsoft Edge, and Opera browsers on Windows.

# **Attention:**

The autoplay of sounds might be disabled (by default) in recent browser versions. In such cases, you need to enable this setting manually.

## **4 Global search**

It is possible to search Zabbix frontend for hosts, host groups, templates and template groups.

The search input box is located below the Zabbix logo in the menu. The search can be started by pressing Enter or clicking on the

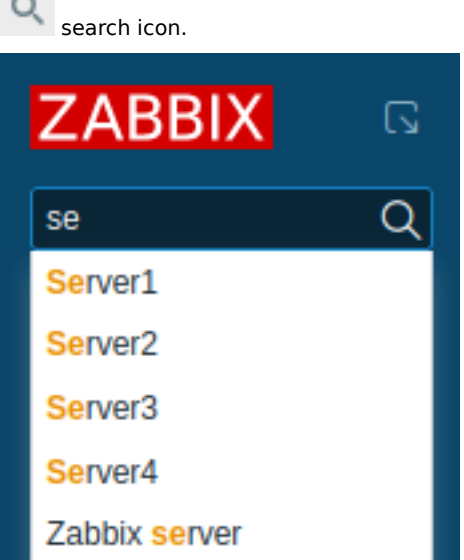

If there is a host that contains the entered string in any part of the name, a dropdown will appear, listing all such hosts (with the matching part highlighted in orange). The dropdown will also list a host if that host's visible name is a match to the technical name entered as a search string; the matching host will be listed, but without any highlighting.

Searchable attributes

Hosts can be searched by the following properties:

- Host name
- Visible name
- IP address
- DNS name

Templates can be searched by name or visible name. If you search by a name that is different from the visible name (of a template/host), in the search results it is displayed below the visible name in parentheses.

Host and template groups can be searched by name. Specifying a parent group implicitly selects all nested groups.

Search results

Search results consist of four separate blocks for hosts, host groups, templates and template groups.

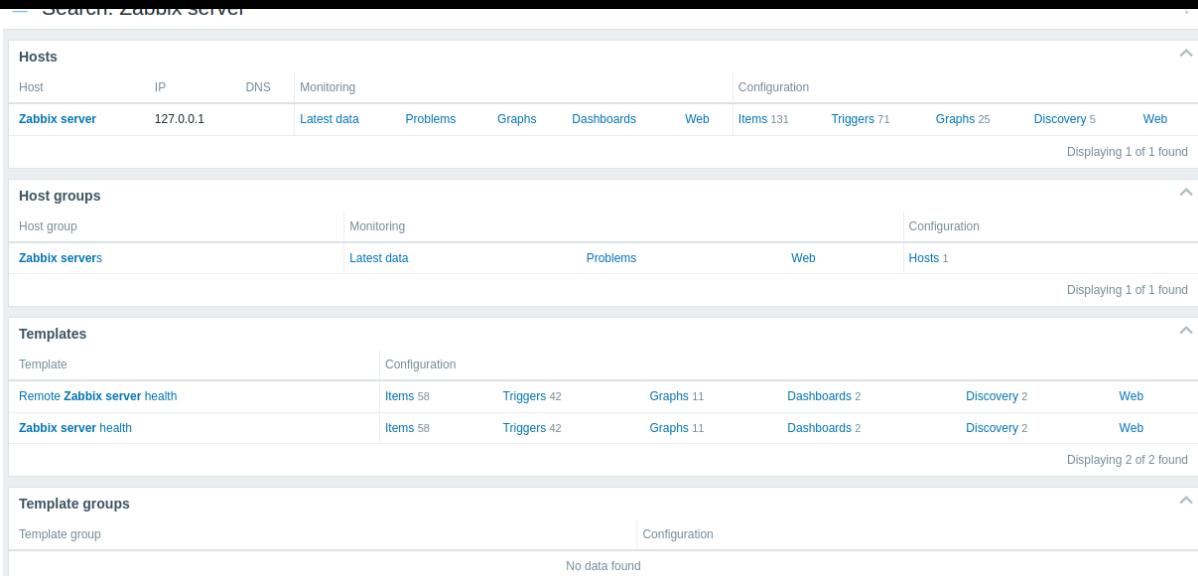

It is possible to collapse/expand each individual block. The entry count is displayed at the bottom of each block, for example, Displaying 13 of 13 found. If there are no entries, the entry count is not displayed. Total entries displayed within one block are limited to 100.

Each entry provides links to monitoring and configuration data. See the full list of links.

For all configuration data (such as items, triggers, graphs) the amount of entities found is displayed by a number next to the entity name, in gray. **Note** that if there are zero entities, no number is displayed.

Enabled hosts are displayed in blue, disabled hosts in red.

Links available

For each entry the following links are available:

- Hosts
	- **–** Monitoring
		- ∗ Latest data
		- ∗ Problems
		- ∗ Graphs
		- ∗ Host dashboards
		- ∗ Web scenarios
	- **–** Configuration
		- ∗ Items
		- ∗ Triggers
		- ∗ Graphs
		- ∗ Discovery rules
		- ∗ Web scenarios
- Host groups
	- **–** Monitoring
		- ∗ Latest data
		- ∗ Problems
		- ∗ Web scenarios
	- **–** Configuration
		- ∗ Hosts
- Templates
	- **–** Configuration
		- ∗ Items
		- ∗ Triggers
		- ∗ Graphs
		- ∗ Template dashboards
		- ∗ Discovery rules
		- ∗ Web scenarios
- Template groups
	- **–** Configuration
		- ∗ Templates

#### Overview

Zabbix web frontend can be temporarily disabled in order to prohibit access to it. This can be useful for protecting the Zabbix database from any changes initiated by users, thus protecting the integrity of database.

Zabbix database can be stopped and maintenance tasks can be performed while Zabbix frontend is in maintenance mode.

Users from defined IP addresses will be able to work with the frontend normally during maintenance mode.

Configuration

In order to enable maintenance mode, the maintenance.inc.php file (located in /conf of Zabbix HTML document directory on the web server) must be modified to uncomment the following lines:

```
// Maintenance mode.
define('ZBX_DENY_GUI_ACCESS', 1);
```

```
// Array of IP addresses, which are allowed to connect to frontend (optional).
$ZBX_GUI_ACCESS_IP_RANGE = array('127.0.0.1');
```

```
// Message shown on warning screen (optional).
$ZBX_GUI_ACCESS_MESSAGE = 'We are upgrading MySQL database till 15:00. Stay tuned...';
```
#### **Note:**

Mostly the maintenance.inc.php file is located in /conf of Zabbix HTML document directory on the web server. However, the location of the directory may differ depending on the operating system and a web server it uses. For example, the location for:

- SUSE and RedHat is /etc/zabbix/web/maintenance.inc.php.
- Debian-based systems is /usr/share/zabbix/conf/.
- See also Copying PHP files.

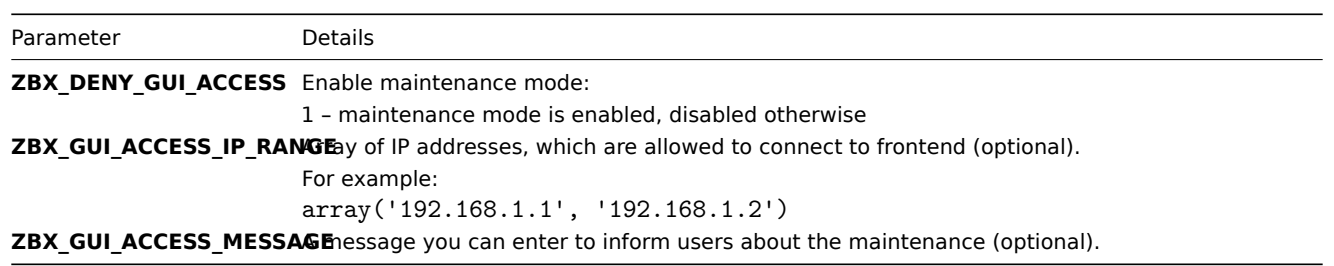

Note that the location of the /conf directory will vary based on the operating system and web server.

#### Display

The following screen will be displayed when trying to access the Zabbix frontend while in maintenance mode. The screen is refreshed every 30 seconds in order to return to a normal state without user intervention when the maintenance is over.

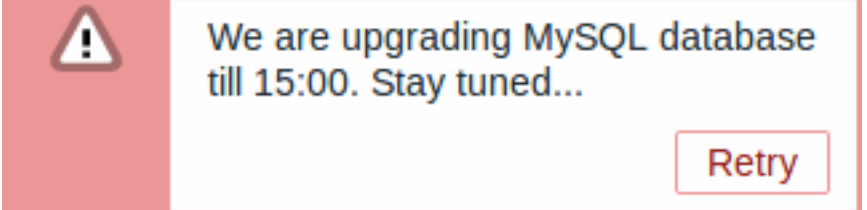

IP addresses defined in ZBX\_GUI\_ACCESS\_IP\_RANGE will be able to access the frontend as always.

#### **6 Page parameters**

Most Zabbix web interface pages support various HTTP GET parameters that control what will be displayed. They may be passed by specifying parameter=value pairs after the URL, separated from the URL by a question mark (?) and from each other by ampersands (&).

Monitoring → Problems

The following parameters are supported:

- show filter option "Show": 1 recent problems, 2 all, 3 in problem state
- name filter option "Problem": freeform string
- severities filter option "Severity": array of selected severities in a format 'severities[\*]=\*' (replace \* with severity level): 0 - not classified, 1 - information, 2 - warning, 3 - average, 4 - high, 5 - disaster
- inventory filter option "Host inventory": array of inventory fields: [field], [value]
- evaltype filter option "Tags", tag filtering strategy: 0 And/Or, 2 Or
- tags filter option "Tags": array of defined tags: [tag], [operator], [value]
- show\_tags filter option "Show tags": 0 none, 1 one, 2 two, 3 three
- tag\_name\_format filter option "Tag name": 0 full name, 1 shortened, 2 none
- tag\_priority filter option "Tag display priority": comma-separated string of tag display priority
- show\_suppressed filter option "Show suppressed problems": should be 'show\_suppressed=1' to show
- acknowledgement status filter option "Acknowledgement status": 0 all, 1 Unacknowledged, 2 Acknowledged
- acknowledged\_by\_me filter properties option "By me": 0 Disabled, 1 Enabled; this is supported when 'acknowledgement\_status=2' only
- compact view filter option "Compact view": should be 'compact view=1' to show
- highlight\_row filter option "Highlight whole row" (use problem color as background color for every problem row): should be '1' to highlight; can be set only when 'compact view' is set
- filter\_name filter properties option "Name": freeform string
- filter\_show\_counter filter properties option "Show number of records": 1 show, 0 do not show
- filter\_custom\_time filter properties option "Set custom time period": 1 set, 0 do not set
- sort sort column: clock, host, severity, name
- sortorder sort order or results: DESC descending, ASC ascending
- age\_state filter option "Age less than": should be 'age state=1' to enable 'age'. Is used only when 'show' equals 3.
- age filter option "Age less than": days
- groupids filter option "Host groups": array of host groups IDs
- hostids filter option "Hosts": array of host IDs
- triggerids filter option "Triggers": array of trigger IDs
- show\_timeline filter option "Show timeline": should be 'show\_timeline=1' to show
- details filter option "Show details": should be 'details=1' to show
- from date range start, can be 'relative' (e.g.: now-1m). Is used only when 'filter custom time' equals 1.
- to date range end, can be 'relative' (e.g.: now-1m). Is used only when 'filter\_custom\_time' equals 1.

#### Kiosk mode

The kiosk mode in supported frontend pages can be activated using URL parameters. For example, in dashboards:

- /zabbix.php?action=dashboard.view&kiosk=1 activate kiosk mode
- /zabbix.php?action=dashboard.view&kiosk=0 activate normal mode

#### **Slideshow**

It is possible to activate a slideshow in the dashboard:

• /zabbix.php?action=dashboard.view&slideshow=1 - activate slideshow

# **7 Definitions**

#### **Overview**

While many things in the frontend can be configured using the frontend itself, some customizations are currently only possible by editing a definitions file.

This file is defines.inc.php located in /include of the Zabbix HTML document directory.

#### Parameters

Parameters in this file that could be of interest to users:

• ZBX\_MIN\_PERIOD

Minimum graph period, in seconds. One minute by default.

• GRAPH\_YAXIS\_SIDE\_DEFAULT

Default location of Y axis in simple graphs and default value for drop down box when adding items to custom graphs. Possible values: 0 - left, 1 - right.

Default: 0

• ZBX\_SESSION\_NAME

String used as the name of the Zabbix frontend session cookie.

Default: zbx\_sessionid

• ZBX\_DATA\_CACHE\_TTL

TTL timeout in seconds used to invalidate data cache of Vault response. Set 0 to disable Vault response caching.

Default: 60

• SUBFILTER\_VALUES\_PER\_GROUP

Number of subfilter values per group (For example, in the [latest data](#page-459-0) subfilter).

Default: 1000

#### **8 Creating your own theme**

#### Overview

By default, Zabbix provides a number of predefined themes. You may follow the step-by-step procedure provided here in order to create your own. Feel free to share the result of your work with Zabbix community if you created something nice.

Step 1

To define your own theme you'll need to create a CSS file and save it in the assets/styles/ folder (for example, customtheme.css). You can either copy the files from a different theme and create your theme based on it or start from scratch.

Step 2

Add your theme to the list of themes returned by the APP::getThemes() method. You can do this by overriding the ZBase::getThemes() method in the APP class. This can be done by adding the following code before the closing brace in include/classes/core/APP.php:

```
public static function getThemes() {
    return array_merge(parent::getThemes(), [
        'custom-theme' => _('Custom theme')
    ]);
}
```
#### **Attention:**

Note that the name you specify within the first pair of quotes must match the name of the theme file without extension.

To add multiple themes, just list them under the first theme, for example:

```
public static function getThemes() {
    return array_merge(parent::getThemes(), [
        'custom-theme' => _('Custom theme'),
        'anothertheme' => _('Another theme'),
        'onemoretheme' => _('One more theme')
    ]);
}
```
Note that every theme except the last one must have a trailing comma.

#### **Note:**

To change graph colors, the entry must be added in the graph\_theme database table.
Activate the new theme.

In Zabbix frontend, you may either set this theme to be the default one or change your theme in the user profile.

Enjoy the new look and feel!

# **9 Debug mode**

# **Overview**

Debug mode may be used to diagnose performance problems with frontend pages.

Configuration

Debug mode can be activated for individual users who belong to a user group:

- when configuring a user group;
- when viewing configured user groups.

When Debug mode is enabled for a user group, its users will see a Debug button in the lower right corner of the browser window:

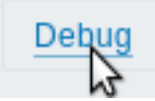

Clicking on the Debug button opens a new window below the page contents which contains the SQL statistics of the page, along with a list of API calls and individual SQL statements:

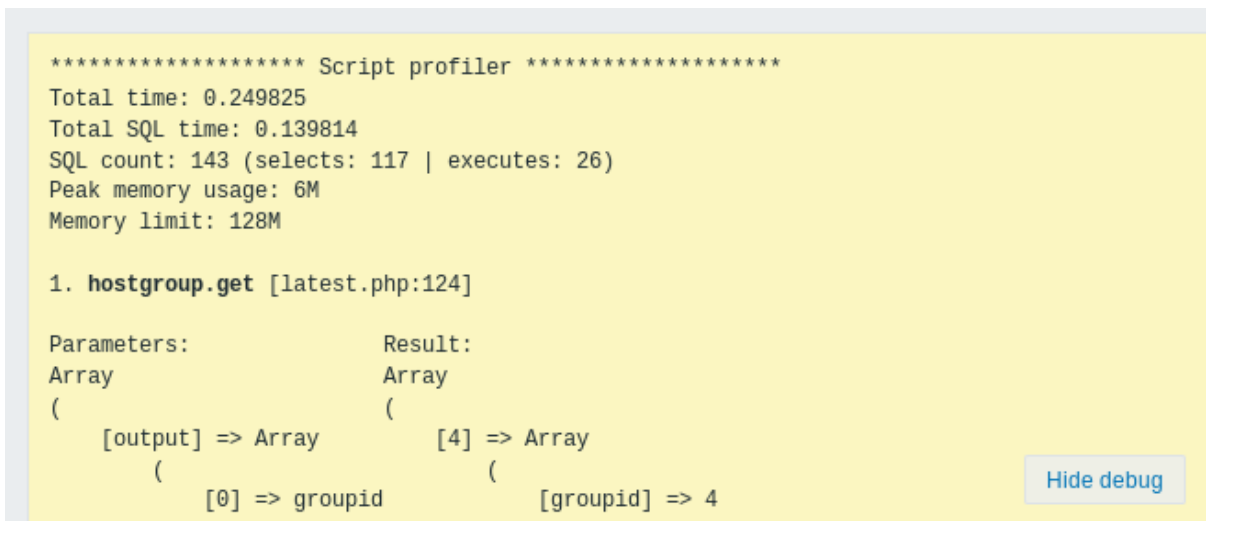

In case of performance problems with the page, this window may be used to search for the root cause of the problem.

## **Warning:**

Enabled Debug mode negatively affects frontend performance.

# **10 Cookies used by Zabbix**

Overview

This page provides a list of cookies used by Zabbix.

<span id="page-901-0"></span>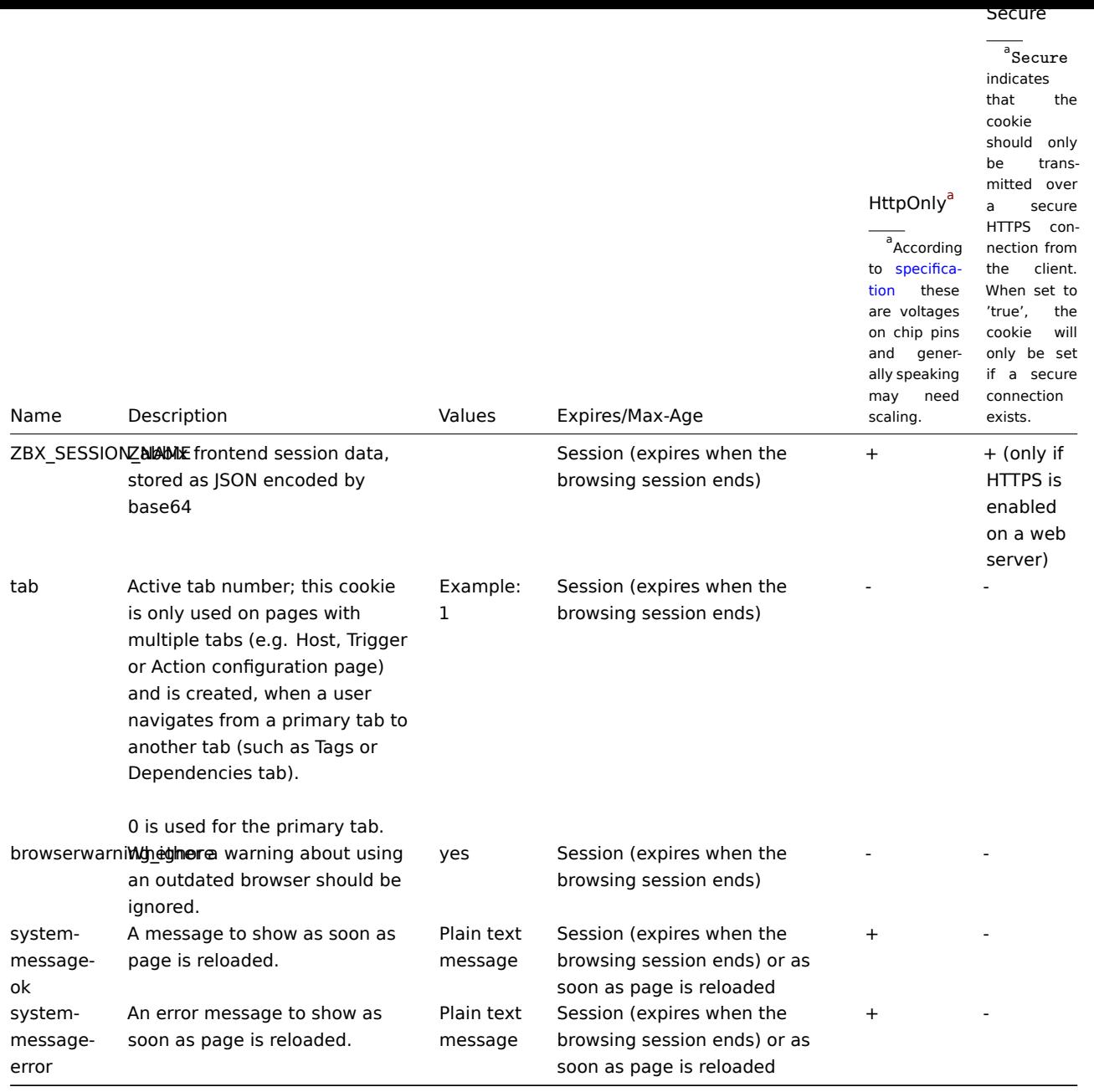

Forcing 'HttpOnly' flag on Zabbix cookies by a webserver directive is not supported.

# **11 Time zones**

# Overview

The frontend time zone can be set globally in the frontend and adjusted for individual users.

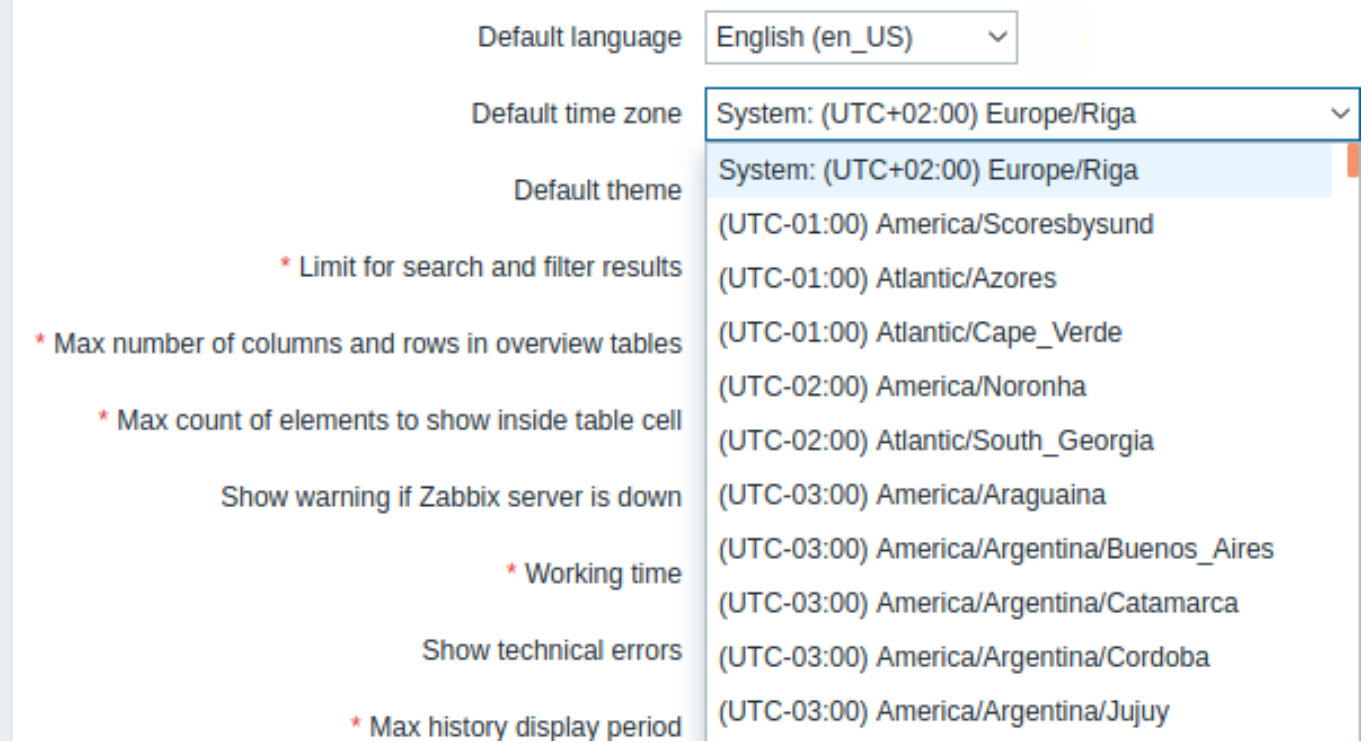

If System is selected, the web server time zone will be used for the frontend (including the value of 'date.timezone' of php.ini, if set), while Zabbix server will use the time zone of the machine it is running on.

# **Note:**

Zabbix server will only use the specified global/user time zone when expanding macros in notifications (e.g. {EVENT.TIME} can expand to a different time zone per user) and for the time limit when notifications are sent (see "When active" setting in user media configuration).

## Configuration

The global time zone:

- can be set manually when installing the frontend
- can be modified in Administration → General → GUI

User-level time zone:

- can be set when configuri[ng/updatin](#page-85-0)g a user
- can be set by each user in their user profile

**See also:** Aligning time zones when using scheduling intervals.

# **12 Resetting password**

**Overview** This section describes the steps for resetting user passwords in Zabbix.

**Steps** Turn to your Zabbix administrator if you have forgotten your Zabbix password and cannot log in.

A Super administrator user can change passwords for all users in the user configuration form.

If a Super administrator has forgotten their password and cannot log in, the following SQL query must be run to apply the default password to the Super admin user (replace 'Admin' with the appropriate Super admin username):

UPDATE users SET passwd = '\$2a\$10\$ZXIvHAEP2ZM.dLXTm6uPHOMVlARXX7cqjbhM6Fn0cANzkCQBWpMrS' WHERE username = 'Ad

After running this query, the user password will be set to zabbix. Make sure to change the default password on the first login.

## Overview

The Time period selector allows to select often required periods with one mouse click. It can be expanded or collapsed by clicking the Time period tab in the top right corner.

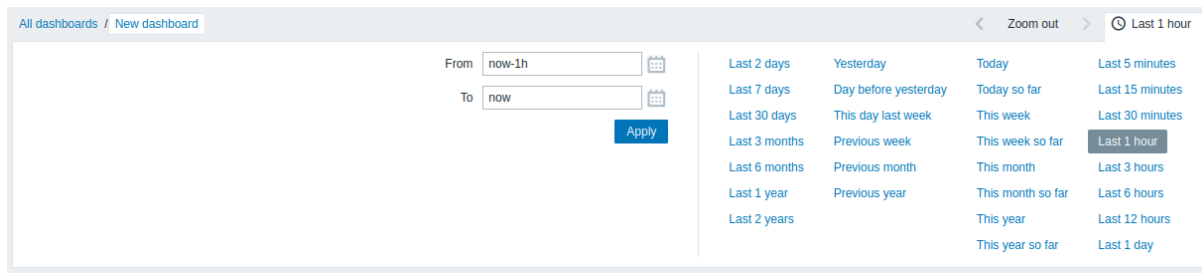

Options such as Today, This week, etc., display the whole period, including the hours/days in the future. Options such as Today so far, This week so far, etc., display only the hours passed.

Once a period is selected, it can be moved back and forth in time by clicking the arrow buttons. The Zoom out button allows to zoom out the period by 50% in each direction.

## **Note:**

For graphs, selecting the displayed time period is also possible by highlighting an area in the graph with the left mouse button. Once you release the left mouse button, the graph will zoom into the highlighted area. Zooming out is also possible by double-clicking in the graph.

The Fro[m/To fie](#page-360-0)lds display the selected period in either absolute time syntax (in format Y-m-d H:i:s) or relative time syntax. A relative time period can contain one or several mathematical operations (- or +), for example, now-1d or now-1d-2h+5m.

The following relative time abbreviations are supported:

- now
- s (seconds)
- m (minutes)
- h (hours)
- d (days)
- w (weeks)
- M (months)
- y (years)

Precision is supported in the Time period selector (for example, /M in now-1d/M). Details of precision:

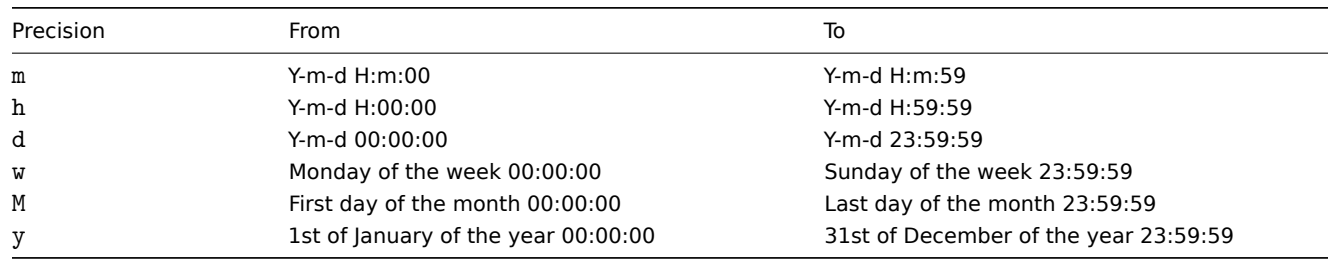

It is also possible to select a time period using the Date picker. To open it, click the calendar icon next to the From/To fields.

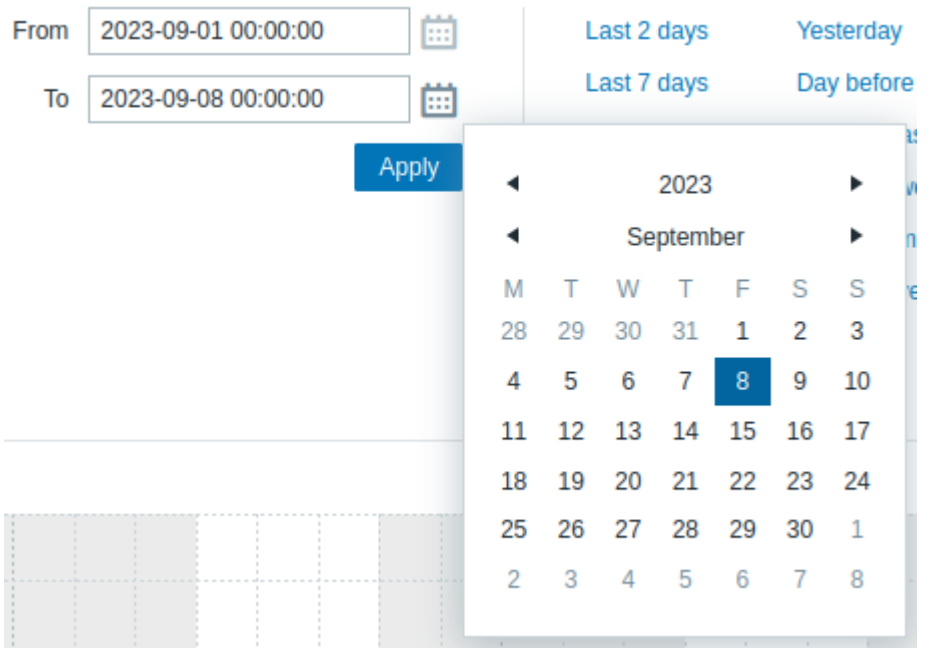

Within the date picker, you can navigate between year/month/date using Tab, Shift+Tab, and keyboard arrow buttons. Pressing Enter confirms the selection.

### Examples

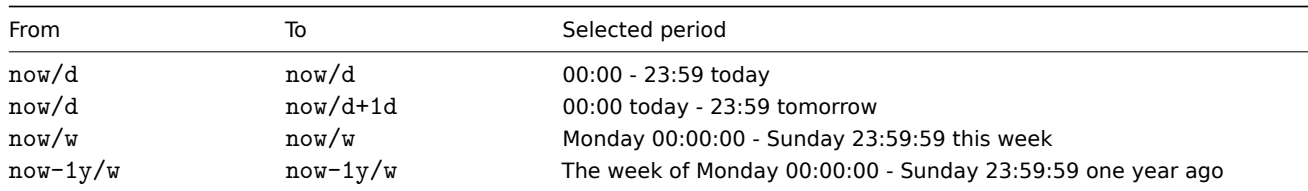

# **19 API**

**Overview** The Zabbix API allows you to programmatically retrieve and modify configuration of Zabbix and provides access to historical data. It is widely used to:

- create new applications to work with Zabbix;
- integrate Zabbix into a third-party software;
- automate routine tasks.

The Zabbix API is an HTTP-based API, and it is shipped as a part of the web frontend. It uses the JSON-RPC 2.0 protocol, which means two things:

- the API consists of a set of separate methods;
- requests and responses between the clients and the API are encoded using the JSON format.

For more information about the protocol and JSON, see the JSON-RPC 2.0 specification and the JSON format homepage.

For more information about integrating Zabbix functionality into your Python applications, see the zabbix utils Python library for Zabbix API.

**Structure** The API consists of a number of methods thata[re nominally grouped into se](http://www.jsonrpc.org/specification)parate [APIs. Each of the method](http://json.org/)s performs one specific task. For example, the host.create method belongs to the host API and is used to [create new h](https://github.com/zabbix/python-zabbix-utils)osts. Historically, APIs are sometimes referred to as "classes".

### **Note:**

<span id="page-904-0"></span>Most APIs contain at least four methods: get, create, update and delete for retrieving, creating, updating and deleting data respectively, but some APIs may provide a totally different set of methods.

**Performing requests** Once you have set up the frontend, you can use remote HTTP requests to call the API. To do that, you need to send HTTP POST requests to the api\_jsonrpc.php file located in the frontend directory. For example, if your Zabbix frontend is installed under https://example.com/zabbix, an HTTP request to call the apiinfo.version method may look like this:

```
curl --request POST \
  --url 'https://example.com/zabbix/api_jsonrpc.php' \
  --header 'Content-Type: application/json-rpc' \
  --data '{"jsonrpc":"2.0","method":"apiinfo.version","params":{},"id":1}'
```
The request must have the Content-Type header set to one of these values: application/json-rpc, application/json or application/jsonrequest.

The request object contains the following properties:

- jsonrpc the version of the JSON-RPC protocol used by the API (Zabbix API implements JSON-RPC version 2.0);
- method the API method being called;
- params the parameters that will be passed to the API method;
- id an arbitrary identifier of the request.

If the request is correct, the response returned by the API should look like this:

```
{
    "jsonrpc": "2.0",
    "result": "7.2.0",
    "id": 1
}
```
The response object, in turn, contains the following properties:

- jsonrpc the version of the JSON-RPC protocol;
- result the data returned by the method;
- id an identifier of the corresponding request.

**Example workflow** The following section will walk you through some examples of usage in a greater detail.

**Authentication** To access any data in Zabbix, you need to either:

- use an existing API token (created in Zabbix frontend or using the Token API);
- use an authentication token obtained with the user.login method.

For example, if you wanted to obtain a new authentication token by logging in as a standard Admin user, then a JSON request would look like this:

```
curl --request POST \
  --url 'https://example.com/zabbix/api_jsonrpc.php' \
  --header 'Content-Type: application/json-rpc' \
  --data '{"jsonrpc":"2.0","method":"user.login","params":{"username":"Admin","password":"zabbix"},"id":1}'
```
If you provided the credentials correctly, the response returned by the API should contain the user authentication token:

```
{
    "jsonrpc": "2.0",
    "result": "0424bd59b807674191e7d77572075f33",
    "id": 1
}
```
# **Authorization methods** By "Authorization" header

All API requests require an authentication or an API token. You can provide the credentials by using the "Authorization" request header:

```
curl --request POST \
  --url 'https://example.com/zabbix/api_jsonrpc.php' \
 --header 'Authorization: Bearer 0424bd59b807674191e7d77572075f33'
```
By "auth" property

An API request can be authorized by the "auth" property.

**Attention:** Note that the "auth" property is deprecated. It will be removed in the future releases.

```
curl --request POST \
  --url 'https://example.com/zabbix/api_jsonrpc.php' \
  --header 'Content-Type: application/json-rpc' \
  --data '{"jsonrpc":"2.0","method":"host.get","params":{"output":["hostid"]},"auth":"0424bd59b807674191e7d77
```
By Zabbix cookie

A "zbx\_session" cookie is used to authorize an API request from Zabbix UI performed using JavaScript (from a module or a custom widget).

**Retrieving hosts** Now you have a valid user authentication token that can be used to access the data in Zabbix. For example, you can use the host.get method to retrieve the IDs, host names and interfaces of all the configured hosts:

Request:

```
curl --request POST \
  --url 'https://example.com/zabbix/api_jsonrpc.php' \
  --header 'Authorization: Bearer ${AUTHORIZATION_TOKEN}' \
  --header 'Content-Type: application/json-rpc' \
  --data @data.json
```
**Note:**

data. json is a file that contains a JSON query. Instead of a file, you can pass the query in the --data argument.

data.json

```
{
    "jsonrpc": "2.0",
    "method": "host.get",
    "params": {
        "output": [
            "hostid",
             "host"
        ],
        "selectInterfaces": [
            "interfaceid",
             "ip"
        ]
    },
    "id": 2
}
```
The response object will contain the requested data about the hosts:

```
{
    "jsonrpc": "2.0",
    "result": [
        {
             "hostid": "10084",
            "host": "Zabbix server",
             "interfaces": [
                 {
                     "interfaceid": "1",
                     "ip": "127.0.0.1"
                 }
            ]
        }
    ],
    "id": 2
}
```
For performance reasons it is always recommended to list the object properties you want to retrieve. Thus, you will avoid retrieving everything.

**Creating a new item** Now, create a new item on the host "Zabbix server" using the data you have obtained from the previous host.get request. This can be done using the item.create method:

```
curl --request POST \
  --url 'https://example.com/zabbix/api_jsonrpc.php' \
 --header 'Authorization: Bearer ${AUTHORIZATION_TOKEN}' \
 --header 'Content-Type: application/json-rpc' \
  --data '{"jsonrpc":"2.0","method":"item.create","params":{"name":"Free disk space on /home/joe/","key_":"vf
```
A successful response will contain the ID of the newly created item, which can be used to reference the item in the following requests:

```
{
    "jsonrpc": "2.0",
    "result": {
        "itemids": [
            "24759"
        ]
    },
    "id": 3
```
}

# **Note:**

The item.create method as well as other create methods can also accept arrays of objects and create multiple items with one API call.

**Creating multiple triggers** Thus, if create methods accept arrays, you can add multiple triggers, for example, this one:

```
curl --request POST \
 --url 'https://example.com/zabbix/api_jsonrpc.php' \
 --header 'Authorization: Bearer ${AUTHORIZATION_TOKEN}' \
 --header 'Content-Type: application/json-rpc' \
 --data '{"jsonrpc":"2.0","method":"trigger.create","params": [{"description":"Processor load is too high on
```
The successful response will contain the IDs of the newly created triggers:

```
{
    "jsonrpc": "2.0",
    "result": {
        "triggerids": [
            "17369",
             "17370"
        ]
    },
    "id": 4
}
```
**Updating an item** Enable an item by setting its status to "0":

```
curl --request POST \
  --url 'https://example.com/zabbix/api_jsonrpc.php' \
 --header 'Authorization: Bearer ${AUTHORIZATION_TOKEN}' \
  --header 'Content-Type: application/json-rpc' \
 --data '{"jsonrpc":"2.0","method":"item.update","params":{"itemid":"10092","status":0},"id":5}'
```
The successful response will contain the ID of the updated item:

```
"jsonrpc": "2.0",
"result": {
```
{

```
"itemids": [
              "10092"
         ]
    },
    "id": 5
}
```
The item.update method as well as other update methods can also accept arrays of objects and update multiple items with one API call.

**Updating multiple triggers** Enable multiple triggers by setting their status to "0":

```
curl --request POST \
  --url 'https://example.com/zabbix/api_jsonrpc.php' \
 --header 'Authorization: Bearer ${AUTHORIZATION_TOKEN}' \
  --header 'Content-Type: application/json-rpc' \
 --data '{"jsonrpc":"2.0","method":"trigger.update","params":[{"triggerid":"13938","status":0},{"triggerid":
```
The successful response will contain the IDs of the updated triggers:

```
{
    "jsonrpc": "2.0",
    "result": {
        "triggerids": [
             "13938",
            "13939"
        ]
    },
    "id": 6
}
```
# **Note:**

This is the preferred method of updating. Some API methods, such as the host.massupdate allow to write a simpler code. However, it is not recommended to use these methods as they will be removed in the future releases.

**Error handling** Up to the present moment, everything you have tried has worked fine. But what would happen if you tried making an incorrect call to the API? Try to create another host by calling host.create but omitting the mandatory groups parameter:

```
curl --request POST \
  --url 'https://example.com/zabbix/api_jsonrpc.php' \
  --header 'Authorization: Bearer ${AUTHORIZATION_TOKEN}' \
 --header 'Content-Type: application/json-rpc' \
 --data '{"jsonrpc":"2.0","method":"host.create","params":{"host":"Linux server","interfaces":[{"type":1,"ma
```
The response will then contain an error message:

```
{
    "jsonrpc": "2.0",
    "error": {
        "code": -32602,
        "message": "Invalid params.",
        "data": "No groups for host \"Linux server\"."
    },
    "id": 7
}
```
If an error has occurred, instead of the result property, the response object will contain the error property with the following data:

- code an error code;
- message a short error summary;
- data a more detailed error message.

Errors can occur in various cases, such as, using incorrect input values, a session timeout or trying to access non-existing objects. Your application should be able to gracefully handle these kinds of errors.

**API versions** To simplify API versioning, since Zabbix 2.0.4, the version of the API matches the version of Zabbix itself. You can use the apiinfo.version method to find out the version of the API you are working with. This can be useful for adjusting your application to use version-specific features.

Zabbix guarantees feature backward compatibility inside a major version. When making backward incompatible changes between major releases, Zabbix usually leaves the old features as deprecated in the next release, and only removes them in the release after that.O[ccasionally, Za](#page-938-0)bbix may remove features between major releases without providing any backward compatibility. It is important that you never rely on any deprecated features and migrate to newer alternatives as soon as possible.

### **Note:**

You can follow all the changes made to the API in the API changelog.

**Further reading** Now, you have enough knowledge to start working with the Zabbix API, however, do not stop here. For further reading you are advised to have a look at the list of avail[able APIs.](#page-1648-0)

## **Method reference**

This section provides an overview of the functions provided by the Zabbix API and will help you find your way around the available classes and methods.

**Monitoring** The Zabbix API allows you to access history and other data gathered during monitoring.

Dashboards

Manage dashboards and make scheduled reports based on them.

Dashboard API | Template dashboard API | Report API

High availability cluster

Retrieve a list of server nodes and their status.

[High availabilit](#page-977-0)y [cluster API](#page-1526-0)

History

Retrieve historical values gathered by Zabbix monitoring processes for presentation or further processing.

### [History API](#page-1159-0)

**Trends** 

Retrieve trend values calculated by Zabbix server for presentation or further processing.

### [Trend API](#page-1163-0)

### Events

Retrieve events generated by triggers, network discovery and other Zabbix systems for more flexible situation management or [third-part](#page-1552-0)y tool integration.

## Event API

Problems

Retrieve problems according to the given parameters.

## [Problem A](#page-1129-0)PI

## Maps

Configure maps to create detailed dynamic representations of your IT infrastructure.

### [Map API](#page-1394-0)

### Tasks

Interact with Zabbix server task manager, creating tasks and retrieving response.

Task API

**Services** The Zabbix API allows you to access data gathered during service monitoring.

## [Service](#page-1503-0) Level Agreement

Define Service Level Objectives (SLO), retrieve detailed Service Level Indicators (SLI) information about service performance.

## SLA API

Services

Manage services for service-level monitoring and retrieve detailed SLA information about any service.

### [Service](#page-1490-0) API

**Data collection** The Zabbix API allows you to manage the configuration of your monitoring system.

### [Hosts and h](#page-1471-0)ost groups

Manage host groups, hosts and everything related to them, including host interfaces, host macros and maintenance periods.

Host API | Host group API | Host interface API | User macro API | Value map API | Maintenance API

### Items

Define items to monitor.

## [Item API](#page-1170-0)

### **Triggers**

Configure triggers to notify you about problems in your system. Manage trigger dependencies.

### [Trigger A](#page-1246-0)PI

### Graphs

Edit graphs or separate graph items for better presentation of the gathered data.

### [Graph API](#page-1554-0) | Graph item API

Templates and template groups

Manage templates and link them to hosts or other templates.

[Template A](#page-1141-0)PI | [Template gro](#page-1149-0)up API | Value map API

Low-level discovery

Configure low-level discovery rules as well as item, trigger and graph prototypes to monitor dynamic entities.

[LLD rule API](#page-1510-0) | I[tem prototype API](#page-1536-0) | T[rigger prototyp](#page-1627-0)e API | Graph prototype API | Host prototype API

Event correlation

Create custom event correlation rules.

### [Correlation A](#page-1304-0)[PI](#page-1279-0)

### Network discovery

Manage network-level discovery rules to automatically find and monitor new hosts. Gain full access to information about discovered [services and ho](#page-968-0)sts.

Discovery rule API | Discovery check API | Discovered host API | Discovered service API

### Export and import

Export and import Zabbix configuration data for configuration backups, migration or large-scale configuration updates.

### [Configuration API](#page-1122-0)

Web monitoring

Configure web scenarios to monitor your web applications and services.

### [Web scenario API](#page-948-0)

**Alerts** The Zabbix API allows you to manage the actions and alerts of your monitoring system.

Actions and alerts

Define actions and operations to notify users about certain events or automatically execute remote commands. Gain access to information about generated alerts and their receivers.

# Action API | Alert API

Media types

Configure media types and multiple ways users will receive alerts.

# [Media type](#page-911-0) [API](#page-935-0)

**Scripts** 

Configure and execute scripts to help you with your daily tasks.

# [Script API](#page-1371-0)

**Users** The Zabbix API allows you to manage users of your monitoring system.

[Users and](#page-1444-0) user groups

Add users that will have access to Zabbix, assign them to user groups and grant permissions. Make roles for granular management of user rights.

User API | User group API | User directory API | User role API

## API Tokens

Manage authorization tokens.

[Token AP](#page-1575-0)I

Authentication

Change authentication configuration options.

# [Authentic](#page-1546-0)ation API

**Administration** With the Zabbix API you can change administration settings of your monitoring system.

[General](#page-942-0)

Change certain global configuration options.

Autoregistration API | Icon map API | Image API | Settings API | Regular expression API | Module API | Connector API

Audit log

Track configuration changes each user has done.

## [Audit log API](#page-946-0)

Housekeeping

Configure housekeeping.

[Housekeepin](#page-939-0)g API

Proxies and proxy groups

Manage the proxies used in your distributed monitoring setup.

[Proxy API](#page-1232-0) | Proxy group API

Macros

Manage macros.

[User mac](#page-1401-0)r[o API](#page-1410-0)

**API information** Retrieve the version of the Zabbix API so that your application could use version-specific features.

<span id="page-911-0"></span>[API info API](#page-1618-0)

#### **Action**

This class is designed to work with actions.

Object references:

- Action
- Action operation
- Action operation message
- Action operation condition
- Action recovery operation
- Action update operation
- Action filter
- Action filter condition

# Available methods:

- action.create create new actions
- action.delete delete actions
- action.get retrieve actions
- action.update update actions

# **Actio[n object](#page-928-0)**

The fo[llowing objects](#page-934-0) are directly related to the action API.

# Action

The action object has the following properties.

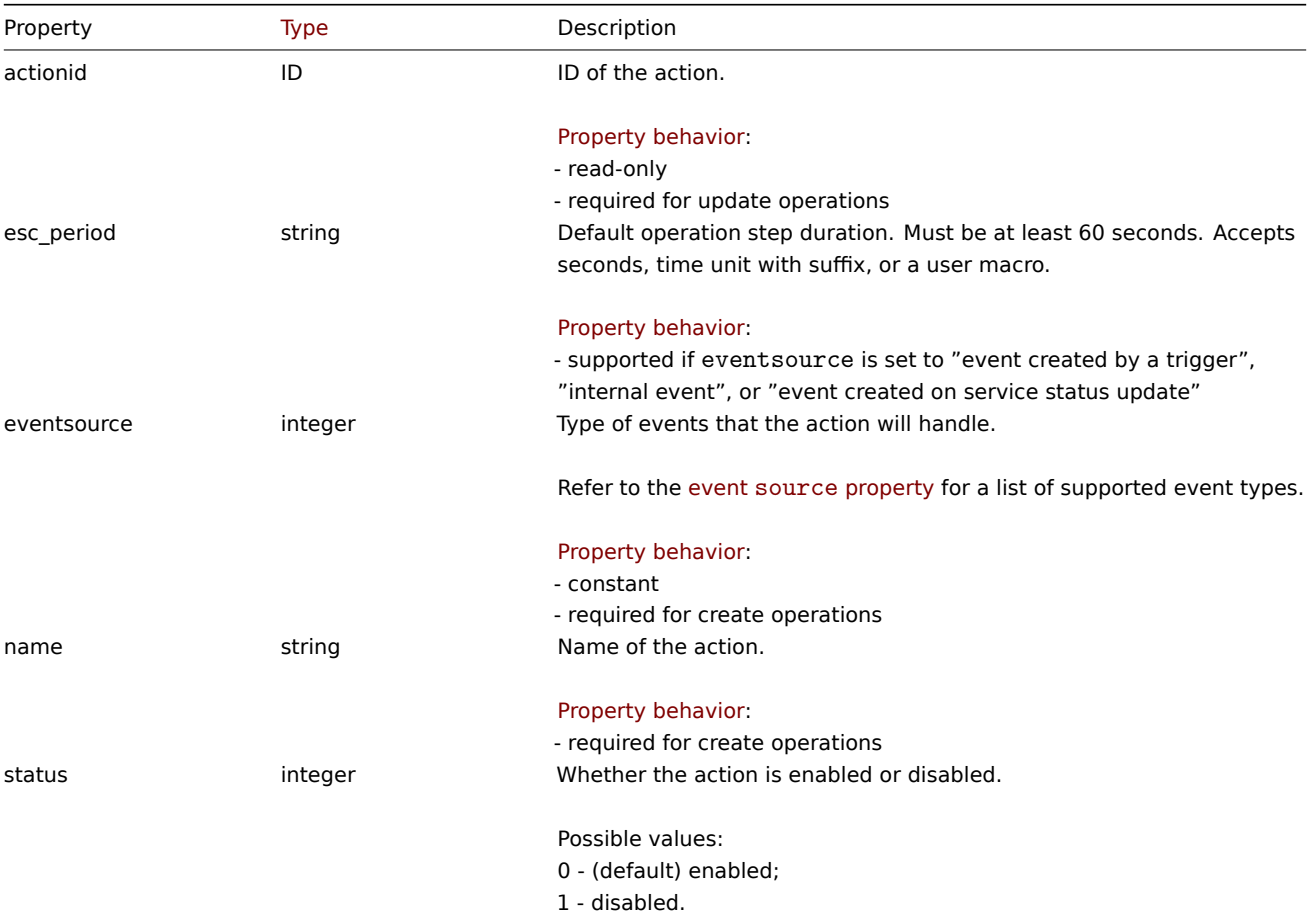

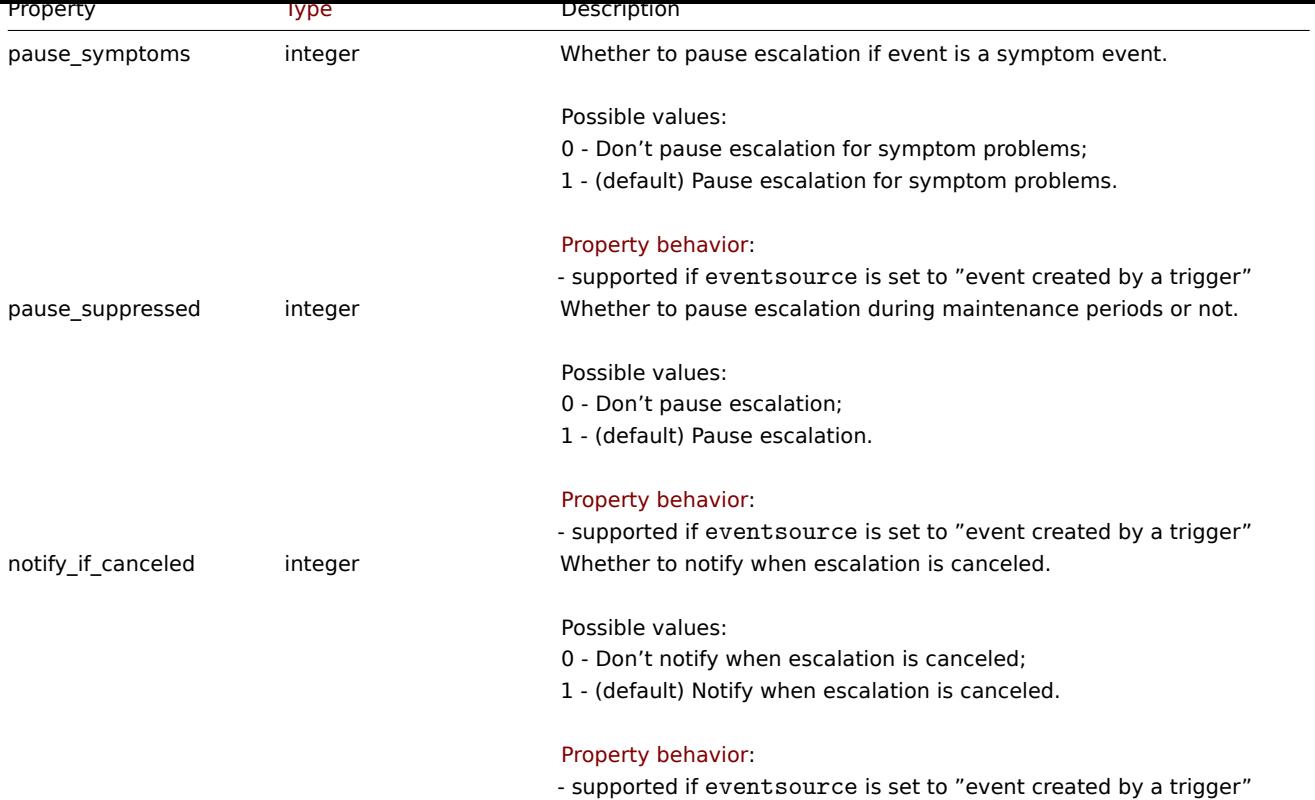

# Action operation

The action operation object defines an operation that will be performed when an action is executed. It has the following properties.

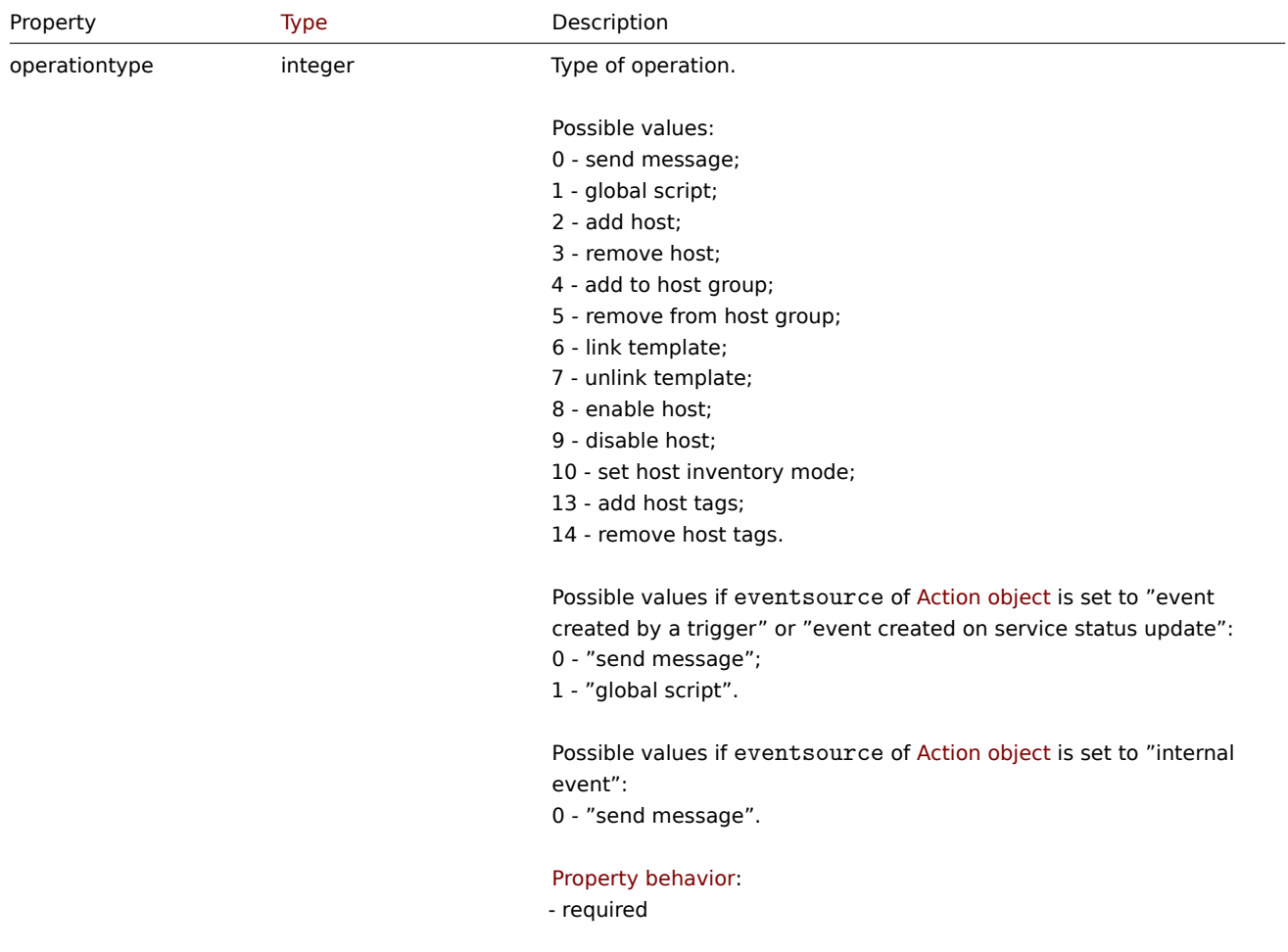

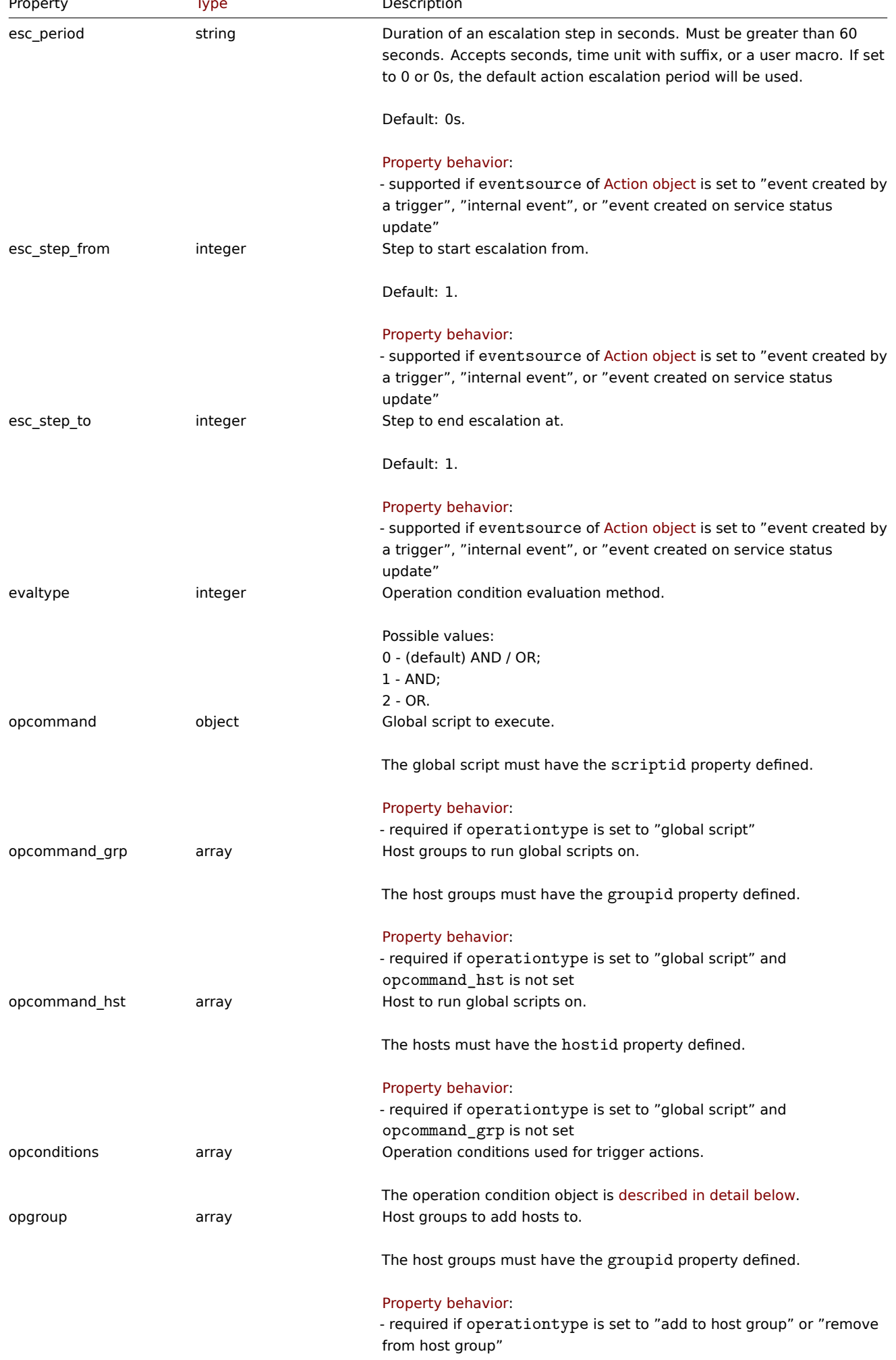

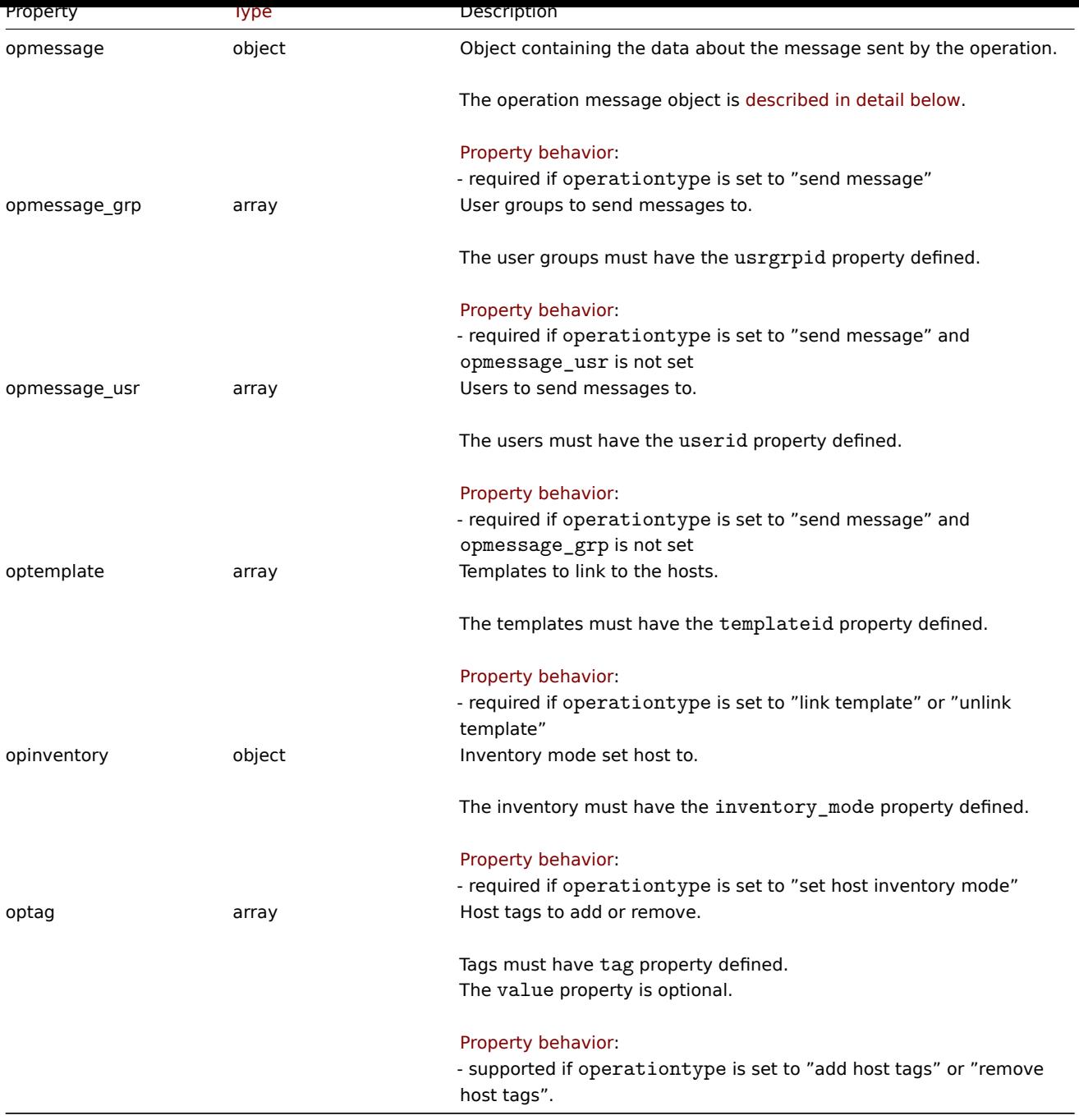

# Action operation message

The operation message object contains data about the message that will be sent by the operation. It has the following properties.

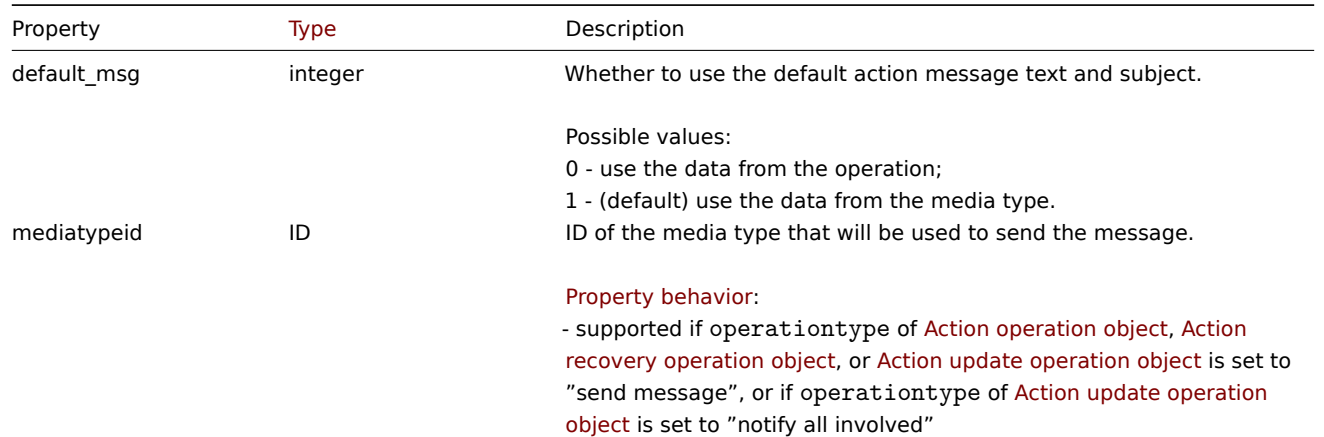

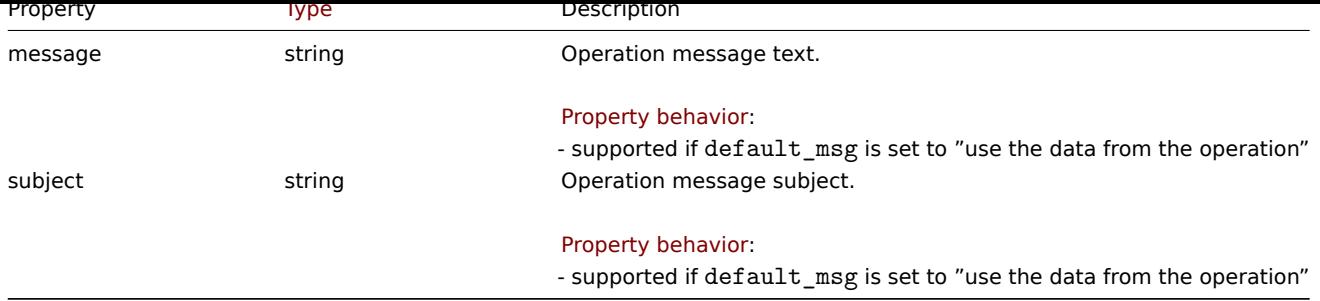

# Action operation condition

The action operation condition object defines a condition that must be met to perform the current operation. It has the following properties.

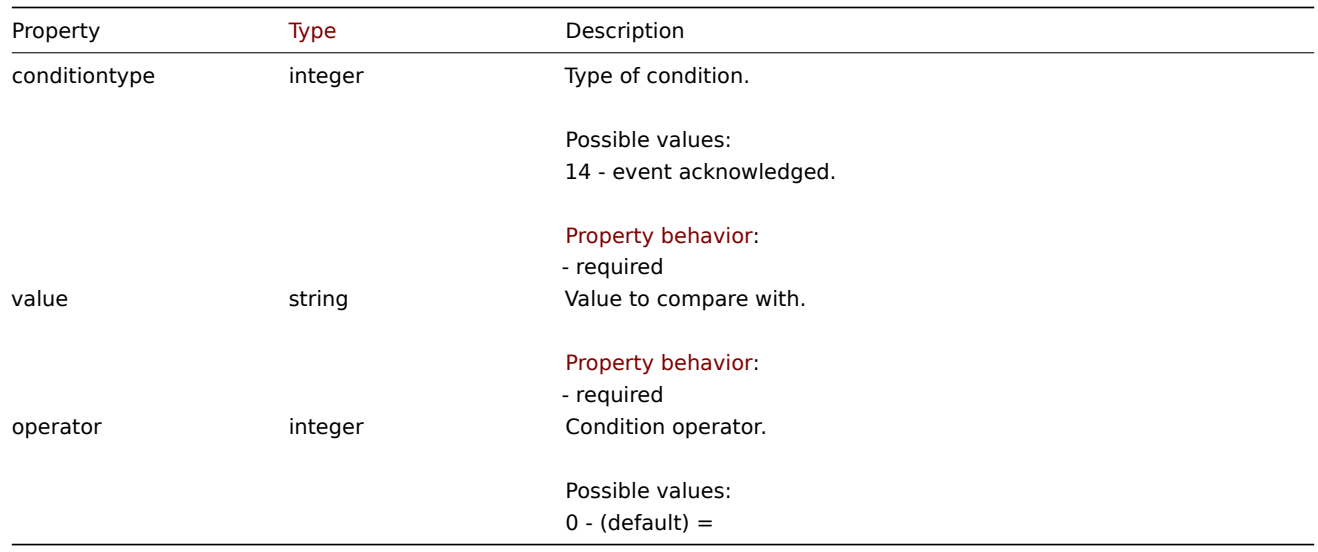

The following operators and values are supported for each operation condition type.

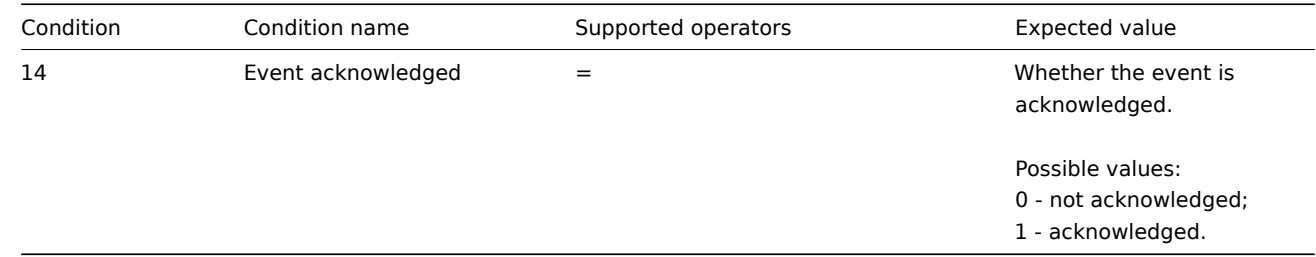

# Action recovery operation

The action recovery operation object defines an operation that will be performed when a problem is resolved. Recovery operations are possible **only** for trigger, internal and service actions. It has the following properties.

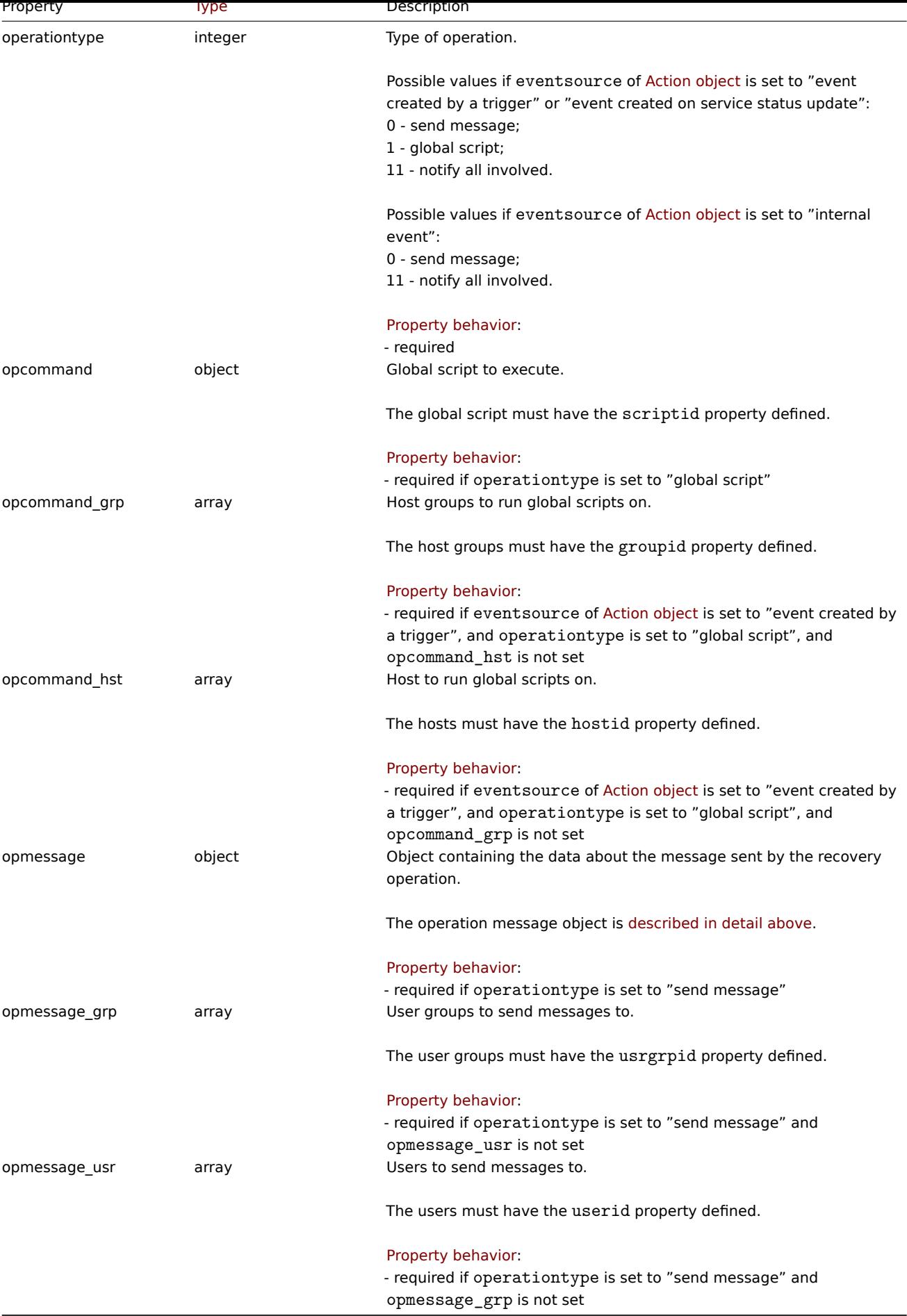

Action update operation

The action update operation object defines an operation that will be performed when a problem is updated (commented upon, acknowledged, severity changed, or manually closed). Update operations are possible **only** for trigger and service actions. It has the following properties.

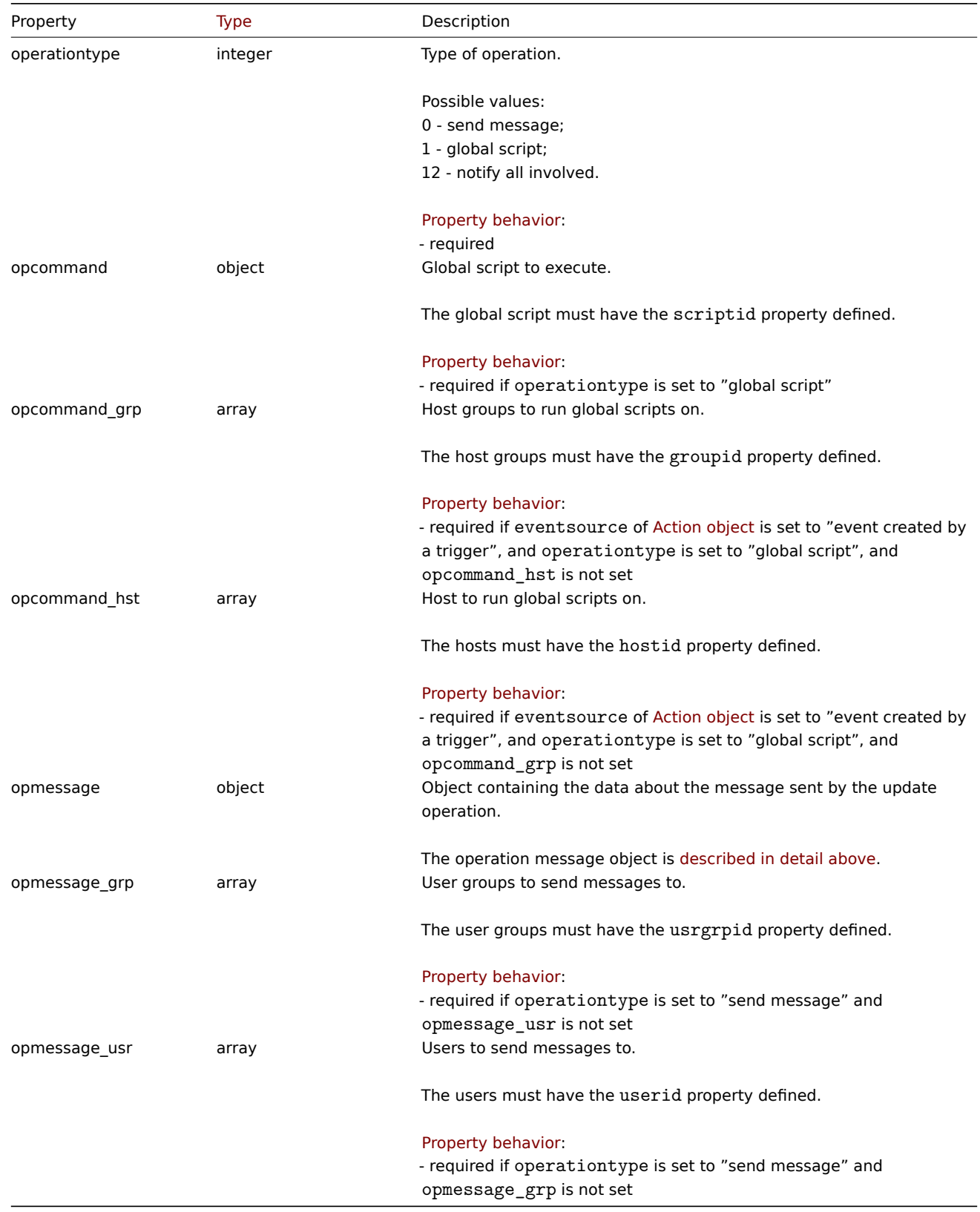

Action filter

The action filter object defines a set of conditions that must be met to perform the configured action operations. It has the following properties.

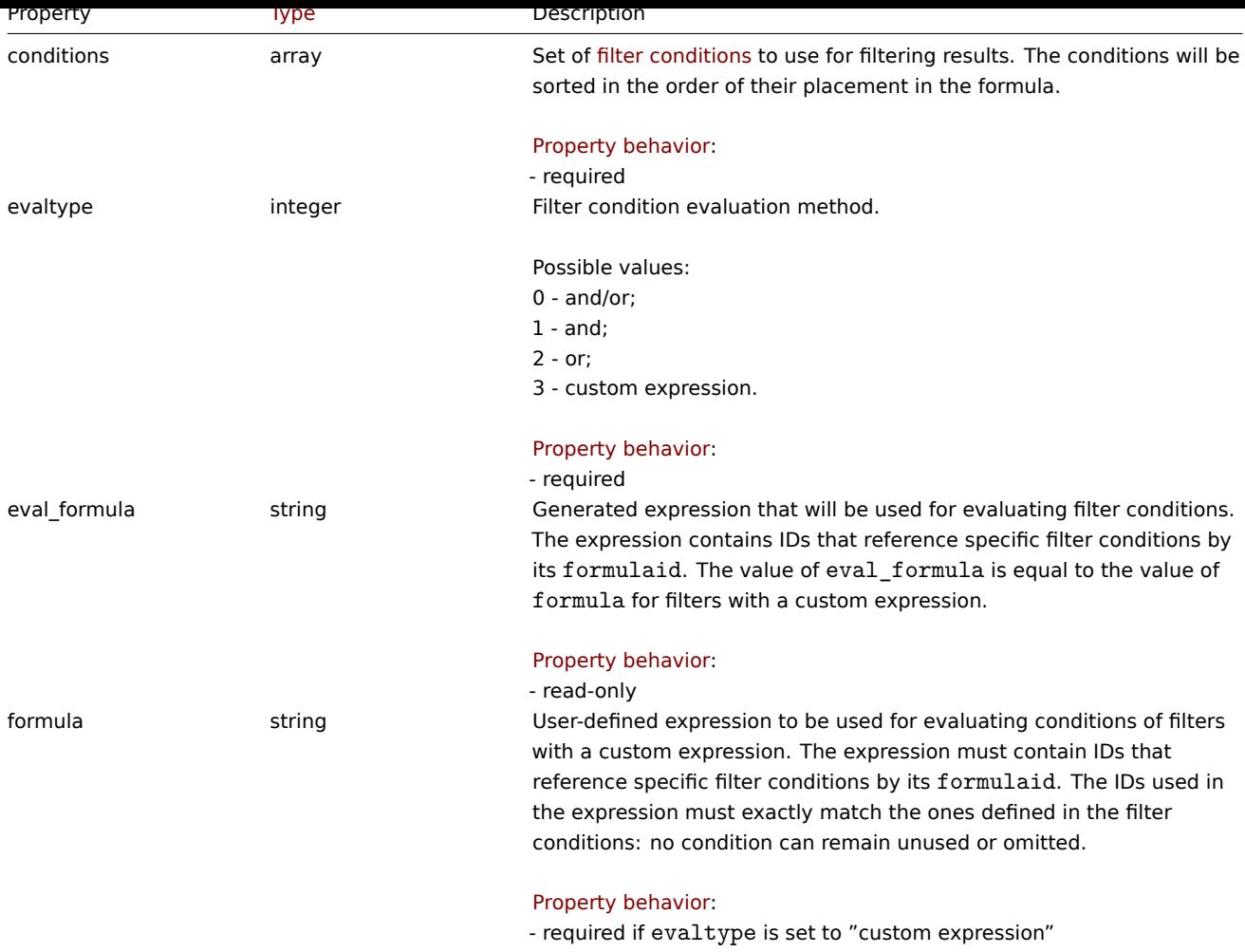

Action filter condition

The action filter condition object defines a specific condition that must be checked before running the action operations.

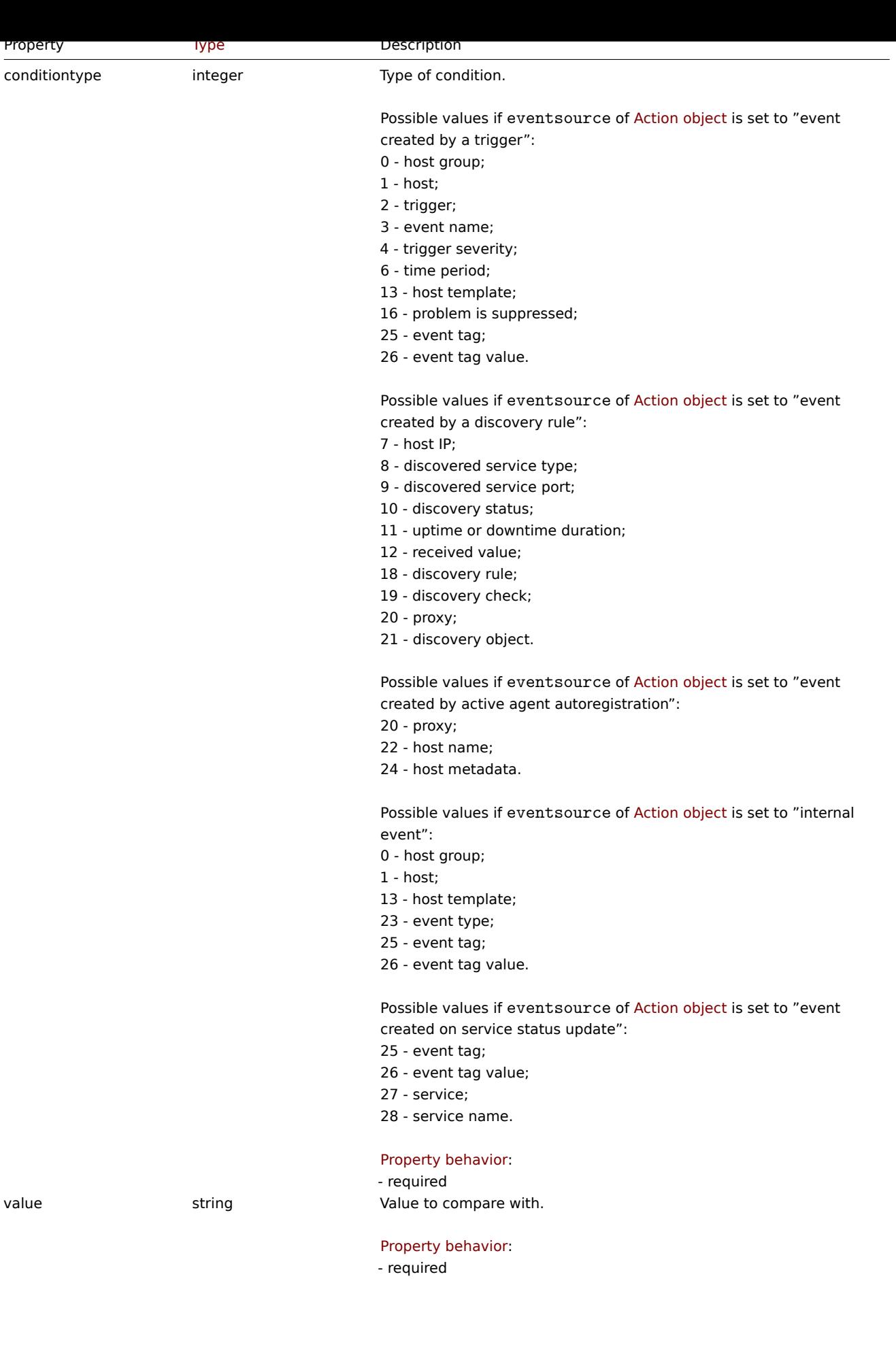

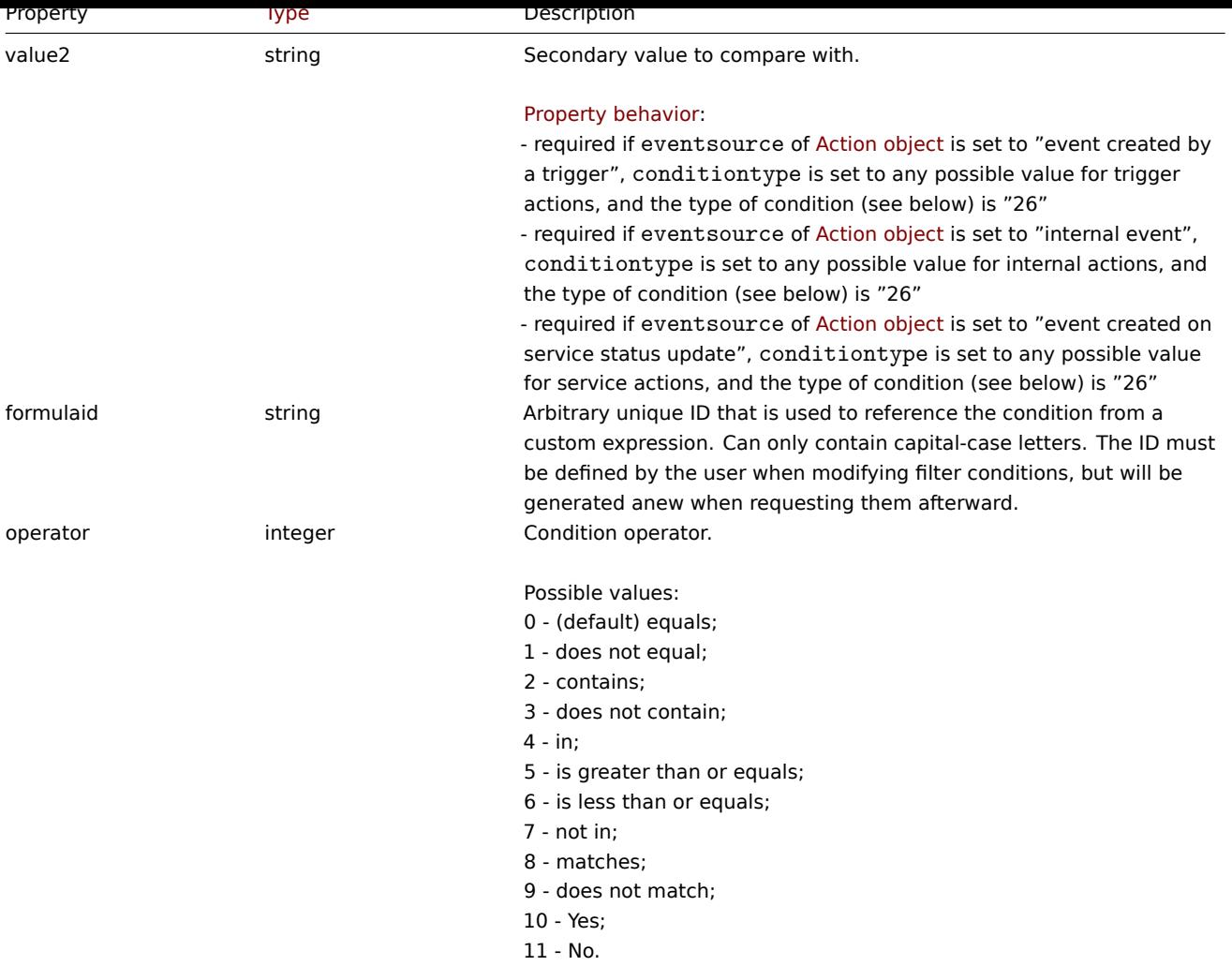

To better understand how to use filters with various types of expressions, see examples on the action.get and action.create method pages.

The following operators and values are supported for each condition type.

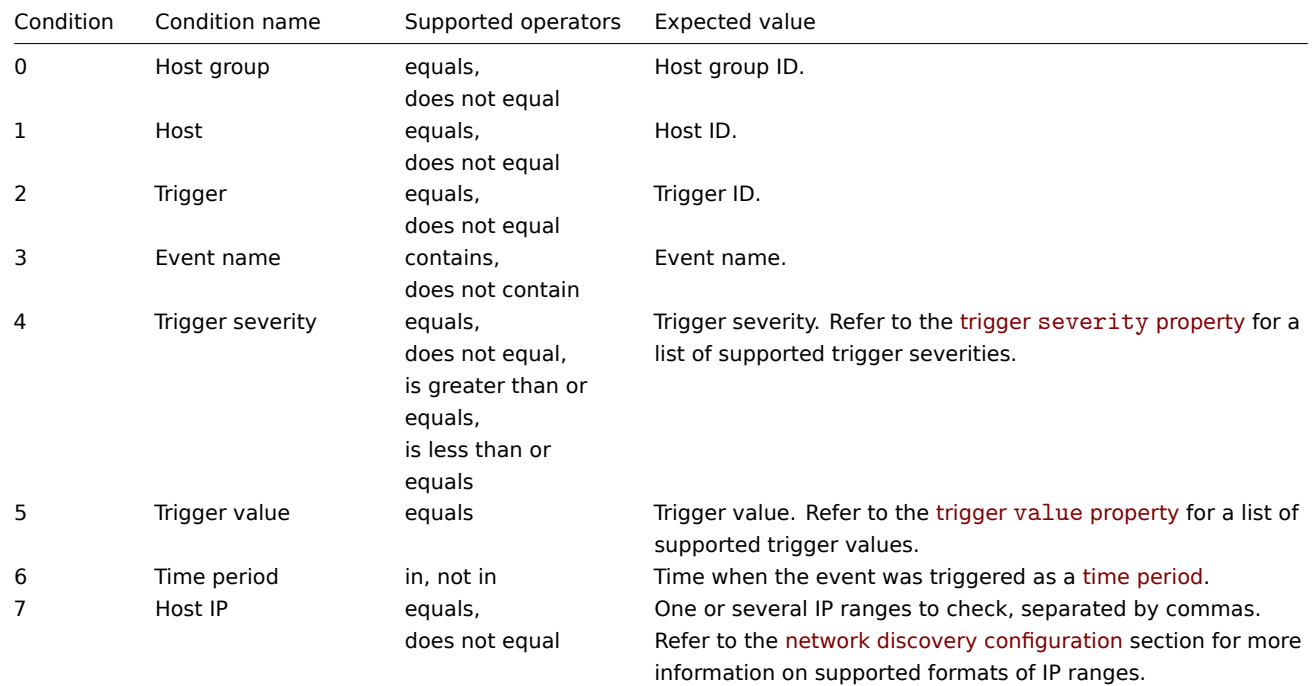

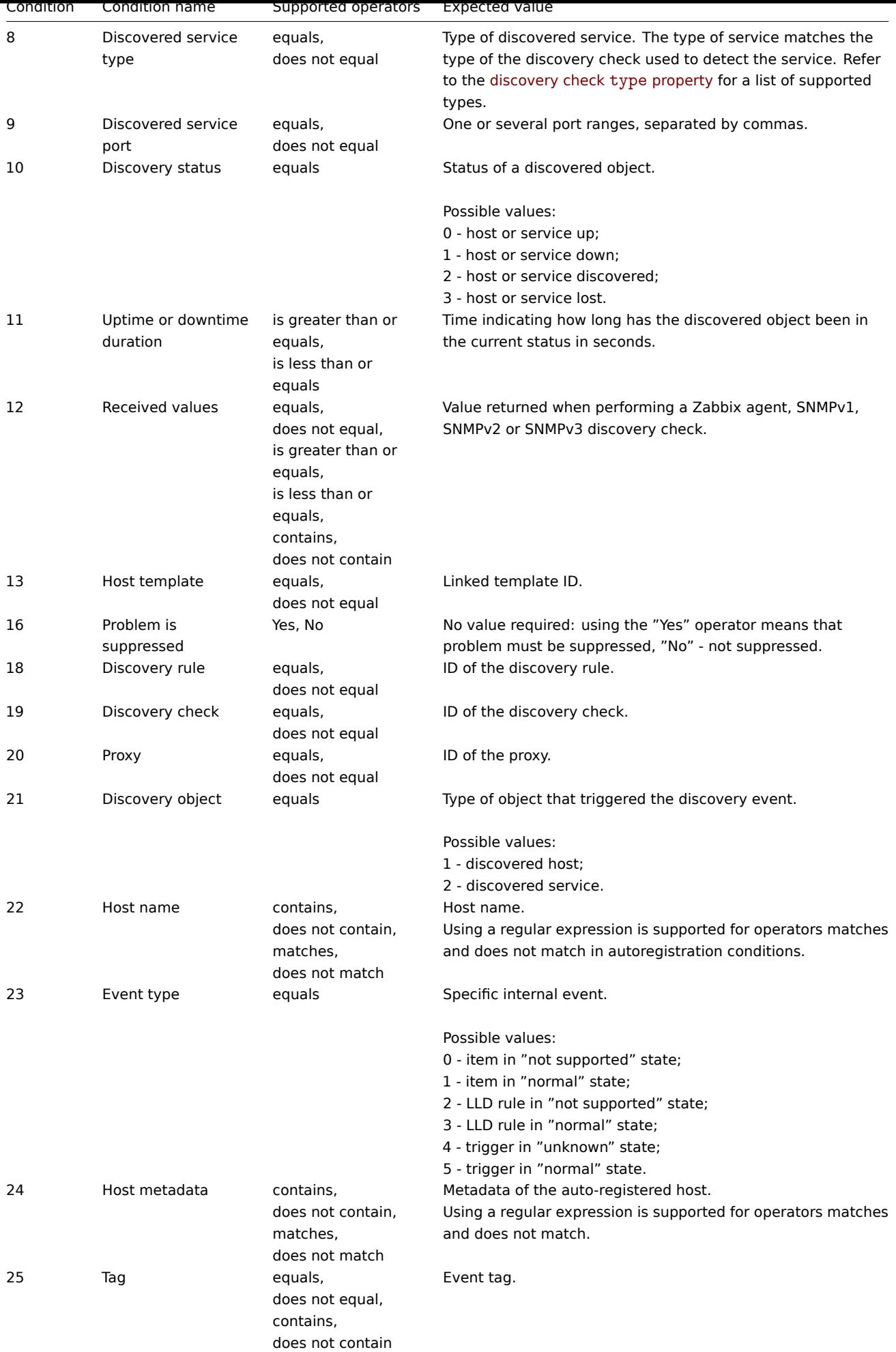

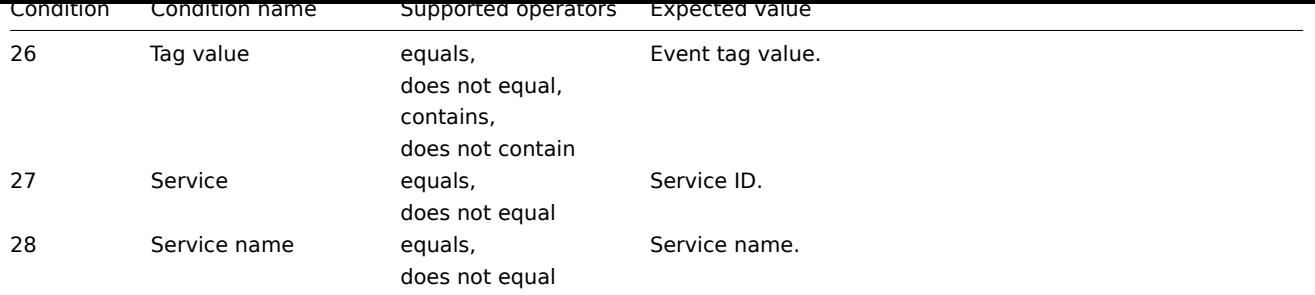

# **action.create**

Description

object action.create(object/array actions)

This method allows to create new actions.

## **Note:**

This method is only available to Admin and Super admin user types. Permissions to call the method can be revoked in user role settings. See User roles for more information.

## Parameters

(object/array) Act[ions to cre](#page-854-0)ate.

Additionally to the standard action properties, the method accepts the following parameters.

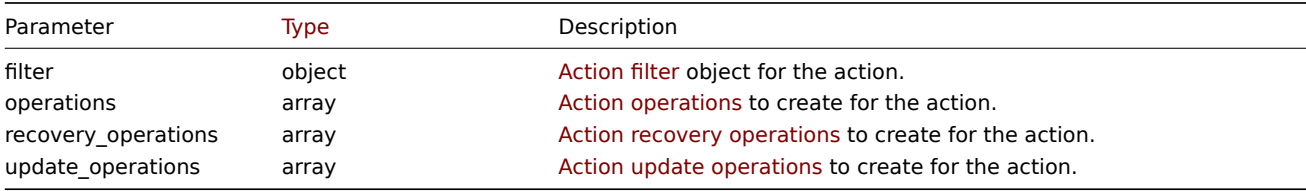

## Return values

(object) Returns an object containing the IDs of the created actions under the actionids property. The order of the returned IDs matches the order of the passed actions.

### Examples

## Create a trigger action

Create a trigger action that will begin once a trigger (with the word "memory" in its name) from host "10084" goes into a PROBLEM state. The action will have 4 configured operations. The first and immediate operation will send a message to all users in user group "7" via media type "1". If the event is not resolved in 30 minutes, the second operation will run script "5" (script with scope "Action operation") on all hosts in group "2". If the event is resolved, a recovery operation will notify all users who received any messages regarding the problem. If the event is updated, an acknowledge/update operation will notify (with a custom subject and message) all users who received any messages regarding the problem.

# Request:

```
{
    "jsonrpc": "2.0",
    "method": "action.create",
    "params": {
        "name": "Trigger action",
        "eventsource": 0,
        "esc_period": "30m",
        "filter": {
            "evaltype": 0,
            "conditions": [
                {
                     "conditiontype": 1,
```

```
"operator": 0,
            "value": "10084"
        },
        {
            "conditiontype": 3,
            "operator": 2,
            "value": "memory"
        }
    ]
},
"operations": [
    {
        "operationtype": 0,
        "esc_step_from": 1,
        "esc_step_to": 1,
        "opmessage_grp": [
            {
                 "usrgrpid": "7"
            }
        ],
        "opmessage": {
            "default_msg": 1,
            "mediatypeid": "1"
        }
    },
    {
        "operationtype": 1,
        "esc_step_from": 2,
        "esc_step_to": 2,
        "opconditions": [
            {
                 "conditiontype": 14,
                 "operator": 0,
                 "value": "0"
            }
        ],
        "opcommand_grp": [
            {
                 "groupid": "2"
            }
        ],
        "opcommand": {
            "scriptid": "5"
        }
    }
],
"recovery_operations": [
    {
        "operationtype": "11",
        "opmessage": {
            "default_msg": 1
        }
    }
],
"update_operations": [
    {
        "operationtype": "12",
        "opmessage": {
            "default_msg": 0,
            "message": "Custom update operation message body",
            "subject": "Custom update operation message subject"
        }
```

```
925
```

```
}
        ]
    },
    "id": 1
}
```
Response:

```
{
    "jsonrpc": "2.0",
    "result": {
        "actionids": [
            "17"
        ]
    },
    "id": 1
}
```
Create a discovery action

Create a discovery action that will link template "10001" to discovered hosts.

Request:

```
{
    "jsonrpc": "2.0",
    "method": "action.create",
    "params": {
        "name": "Discovery action",
        "eventsource": 1,
        "filter": {
            "evaltype": 0,
            "conditions": [
                {
                    "conditiontype": 21,
                    "operator": 0,
                    "value": "1"
                },
                {
                    "conditiontype": 10,
                     "operator": 0,
                    "value": "2"
                }
            ]
        },
        "operations": [
            {
                "operationtype": 6,
                "optemplate": [
                    {
                         "templateid": "10001"
                    }
                ]
            }
        ]
    },
    "id": 1
}
```
Response:

```
{
    "jsonrpc": "2.0",
    "result": {
        "actionids": [
            "18"
```

```
]
    },
    "id": 1
}
```
Using a custom expression filter

Create a trigger action that uses a custom expression - "A and (B or C)" - for evaluating action conditions. Once a trigger with a severity higher or equal to "Warning" from host "10084" or host "10106" goes into a PROBLEM state, the action will send a message to all users in user group "7" via media type "1". The formula IDs "A", "B" and "C" have been chosen arbitrarily.

```
Request:
```

```
{
    "jsonrpc": "2.0",
    "method": "action.create",
    "params": {
        "name": "Trigger action",
        "eventsource": 0,
        "esc_period": "15m",
        "filter": {
            "evaltype": 3,
            "formula": "A and (B or C)",
            "conditions": [
                {
                     "conditiontype": 4,
                     "operator": 5,
                     "value": "2",
                     "formulaid": "A"
                },
                {
                     "conditiontype": 1,
                     "operator": 0,
                     "value": "10084",
                     "formulaid": "B"
                },
                {
                     "conditiontype": 1,
                     "operator": 0,
                     "value": "10106",
                     "formulaid": "C"
                }
            ]
        },
        "operations": [
            {
                "operationtype": 0,
                "esc_step_from": 1,
                "esc_step_to": 1,
                "opmessage_grp": [
                     {
                         "usrgrpid": "7"
                    }
                ],
                "opmessage": {
                     "default_msg": 1,
                     "mediatypeid": "1"
                }
            }
        ]
    },
    "id": 1
}
```

```
Response:
```

```
{
    "jsonrpc": "2.0",
    "result": {
        "actionids": [
            "18"
        ]
    },
    "id": 1
}
```
Create agent autoregistration rule

Create an autoregistration action that adds a host to host group "2" when the host name contains "SRV" or metadata contains "AlmaLinux".

Request:

```
{
    "jsonrpc": "2.0",
    "method": "action.create",
    "params": {
        "name": "Register Linux servers",
        "eventsource": "2",
        "filter": {
            "evaltype": "2",
            "conditions": [
                {
                     "conditiontype": "22",
                     "operator": "2",
                     "value": "SRV"
                },
                 {
                     "conditiontype": "24",
                     "operator": "2",
                     "value": "AlmaLinux"
                }
            ]
        },
        "operations": [
            {
                 "operationtype": "4",
                "opgroup": [
                     {
                         "groupid": "2"
                     }
                ]
            }
        ]
    },
    "id": 1
}
```
Response:

```
{
    "jsonrpc": "2.0",
    "result": {
        "actionids": [
            19
        ]
    },
    "id": 1
}
```
Create agent autoregistration rule with host tags

Create an autoregistration action that adds a host to host group "2" and adds two host tags.

Request:

```
{
    "jsonrpc": "2.0",
    "method": "action.create",
    "params": {
        "name": "Register Linux servers with tags",
        "eventsource": "2",
        "operations": [
            {
                "operationtype": "4",
                "opgroup": [
                    {
                         "groupid": "2"
                    }
                ]
            },
            {
                "operationtype": "13",
                "optag": [
                    {
                         "tag": "Location",
                         "value": "Office"
                    },
                    {
                         "tag": "City",
                         "value": "Riga"
                    }
                ]
            }
        ]
    },
    "id": 1
}
```
# Response:

```
{
    "jsonrpc": "2.0",
    "result": {
        "actionids": [
            20
        ]
    },
    "id": 1
}
```
See also

- Action filter
- Action operation
- Script

# Source

CAction::create() in ui/include/classes/api/services/CAction.php.

# **action.delete**

# <span id="page-928-0"></span>Description

```
object action.delete(array actionIds)
```
This method allows to delete actions.

This method is only available to Admin and Super admin user types. Permissions to call the method can be revoked in user role settings. See User roles for more information.

## Parameters

(array) IDs of the a[ctions to de](#page-854-0)lete.

Return values

(object) Returns an object containing the IDs of the deleted actions under the actionids property.

Examples

Delete multiple actions

Delete two actions.

# Request:

```
{
    "jsonrpc": "2.0",
    "method": "action.delete",
    "params": [
        "17",
        "18"
   ],
    "id": 1
}
```
Response:

```
{
    "jsonrpc": "2.0",
    "result": {
        "actionids": [
            "17",
            "18"
        ]
    },
    "id": 1
}
```
# Source

CAction::delete() in ui/include/classes/api/services/CAction.php.

## **action.get**

Description

integer/array action.get(object parameters)

The method allows to retrieve actions according to the given parameters.

### **Note:**

This method is available to users of any type. Permissions to call the method can be revoked in user role settings. See User roles for more information.

## Parameters

(ob[ject\)](#page-854-0) Parameters defining the desired output.

The method supports the following parameters.

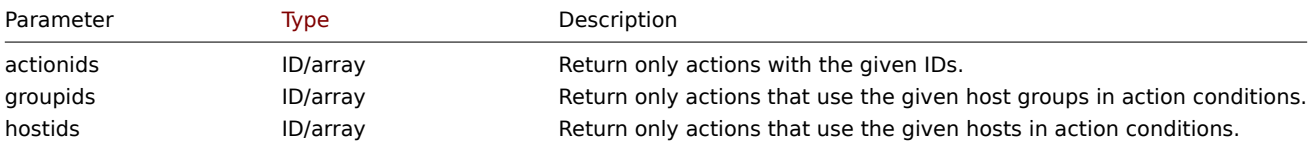

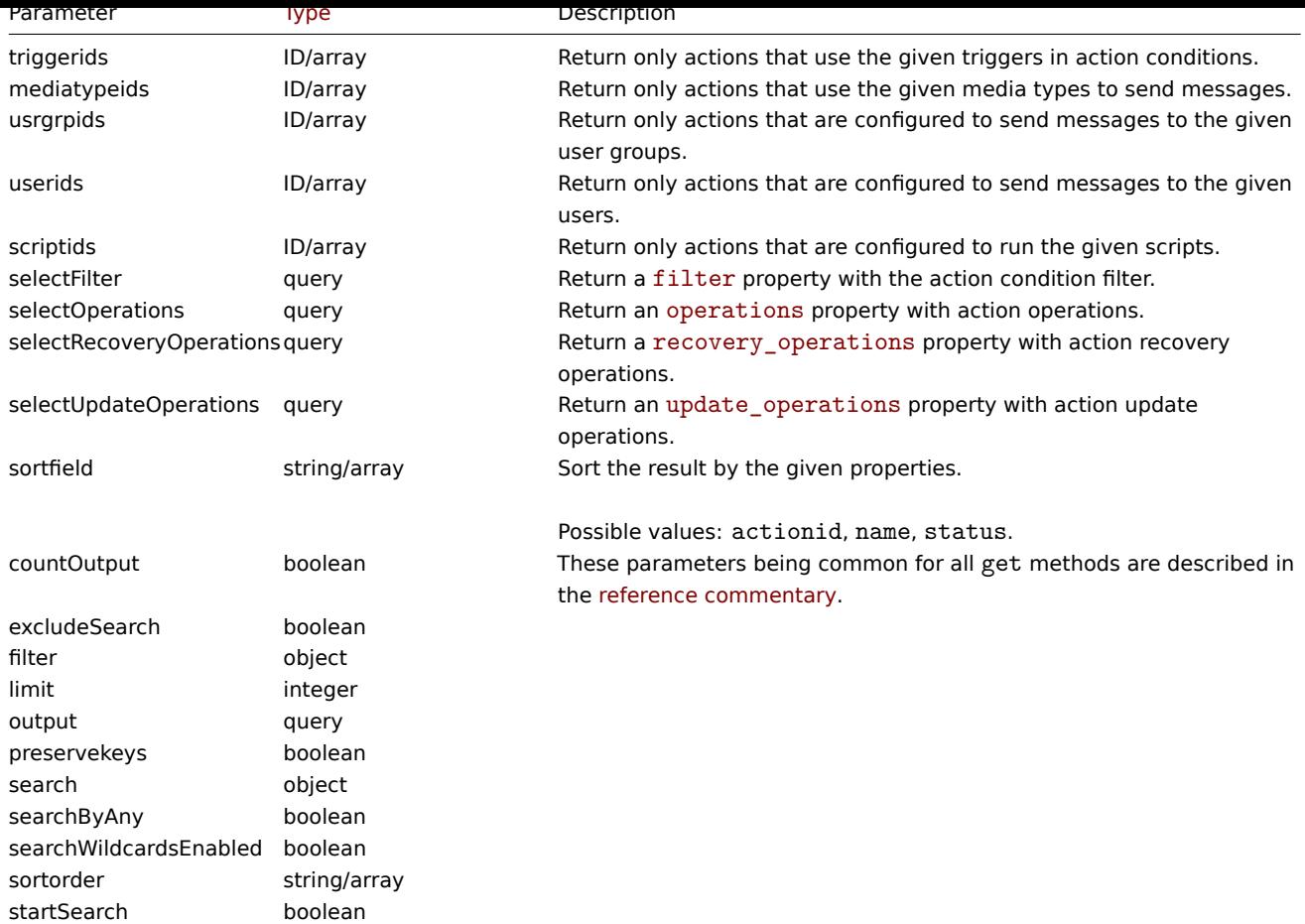

# Return values

(integer/array) Returns either:

- an array of objects;
- the count of retrieved objects, if the countOutput parameter has been used.

# Examples

Retrieve trigger actions

Retrieve all configured trigger actions together with action conditions and operations.

# Request:

```
{
    "jsonrpc": "2.0",
    "method": "action.get",
    "params": {
        "output": "extend",
        "selectOperations": "extend",
        "selectRecoveryOperations": "extend",
        "selectUpdateOperations": "extend",
        "selectFilter": "extend",
        "filter": {
            "eventsource": 0
        }
   },
    "id": 1
}
```
# Response:

```
{
    "jsonrpc": "2.0",
    "result": [
```

```
{
```

```
"actionid": "3",
"name": "Report problems to Zabbix administrators",
"eventsource": "0",
"status": "1",
"esc_period": "1h",
"pause_suppressed": "1",
"filter": {
    "evaltype": "0",
    "formula": "",
    "conditions": [],
    "eval_formula": ""
},
"operations": [
    {
        "operationid": "3",
        "actionid": "3",
        "operationtype": "0",
        "esc_period": "0",
        "esc_step_from": "1",
        "esc_step_to": "1",
        "evaltype": "0",
        "opconditions": [],
        "opmessage": [
            {
                "default_msg": "1",
                "subject": "",
                "message": "",
                "mediatypeid" => "0"
            }
        ],
        "opmessage_grp": [
            {
                "usrgrpid": "7"
            }
        ]
    }
],
"recovery_operations": [
    {
        "operationid": "7",
        "actionid": "3",
        "operationtype": "11",
        "evaltype": "0",
        "opconditions": [],
        "opmessage": {
            "default_msg": "0",
            "subject": "{TRIGGER.STATUS}: {TRIGGER.NAME}",
            "message": "Trigger: {TRIGGER.NAME}\r\nTrigger status: {TRIGGER.STATUS}\r\nTrigger
            "mediatypeid": "0"
        }
    }
],
"update_operations": [
    {
        "operationid": "31",
        "operationtype": "12",
        "evaltype": "0",
        "opmessage": {
            "default_msg": "1",
            "subject": "",
            "message": "",
```

```
"mediatypeid": "0"
                 }
            },
            {
                 "operationid": "32",
                 "operationtype": "0",
                 "evaltype": "0",
                 "opmessage": {
                     "default_msg": "0",
                     "subject": "Updated: {TRIGGER.NAME}",
                     "message": "{USER.FULLNAME} updated problem at {EVENT.UPDATE.DATE} {EVENT.UPDATE.TIME
                     "mediatypeid": "1"
                 },
                 "opmessage_grp": [
                     {
                         "usrgrpid": "7"
                     }
                 ],
                 "opmessage_usr": []
            },
            {
                 "operationid": "33",
                 "operationtype": "1",
                 "evaltype": "0",
                 "opcommand": {
                     "scriptid": "3"
                 },
                 "opcommand_hst": [
                     {
                         "hostid": "10084"
                     }
                 ],
                 "opcommand_grp": []
            }
        ]
    }
],
"id": 1
```
Retrieve discovery actions

Retrieve all configured discovery actions together with action conditions and operations. The filter uses the "and" evaluation type, so the formula property is empty and eval\_formula is generated automatically.

Request:

}

```
{
    "jsonrpc": "2.0",
    "method": "action.get",
    "params": {
        "output": "extend",
        "selectOperations": "extend",
        "selectFilter": "extend",
        "filter": {
             "eventsource": 1
        }
    },
    "id": 1
}
```
Response:

```
{
    "jsonrpc": "2.0",
```

```
"result": [
    {
        "actionid": "2",
        "name": "Auto discovery. Linux servers.",
        "eventsource": "1",
        "status": "1",
        "esc_period": "0s",
        "pause_suppressed": "1",
        "filter": {
            "evaltype": "0",
            "formula": "",
            "conditions": [
                {
                    "conditiontype": "10",
                    "operator": "0",
                    "value": "0",
                    "value2": "",
                    "formulaid": "B"
                },
                {
                    "conditiontype": "8",
                    "operator": "0",
                    "value": "9",
                    "value2": "",
                    "formulaid": "C"
                },
                {
                    "conditiontype": "12",
                    "operator": "2",
                    "value": "Linux",
                    "value2": "",
                    "formulaid": "A"
                }
            ],
            "eval_formula": "A and B and C"
        },
        "operations": [
            {
                "operationid": "1",
                "actionid": "2",
                "operationtype": "6",
                "esc_period": "0s",
                "esc_step_from": "1",
                "esc_step_to": "1",
                "evaltype": "0",
                "opconditions": [],
                "optemplate": [
                    {
                         "templateid": "10001"
                    }
                ]
            },
            {
                "operationid": "2",
                "actionid": "2",
                "operationtype": "4",
                "esc_period": "0s",
                "esc_step_from": "1",
                "esc_step_to": "1",
                "evaltype": "0",
                "opconditions": [],
                "opgroup": [
```
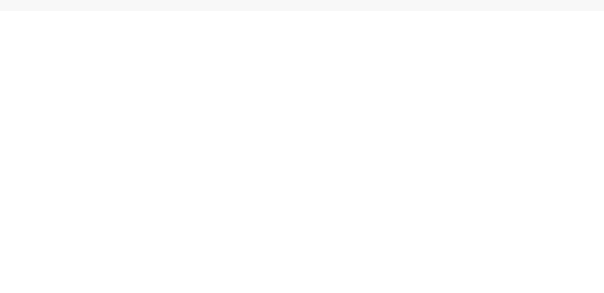

# See also

- Action filter
- Action operation

# Source

CAction::get() in ui/include/classes/api/services/CAction.php.

# **action.update**

### <span id="page-934-0"></span>Description

object action.update(object/array actions)

This method allows to update existing actions.

### **Note:**

This method is only available to Admin and Super admin user types. Permissions to call the method can be revoked in user role settings. See User roles for more information.

# Parameters

(object/array) Act[ion proper](#page-854-0)ties to be updated.

The actionid property must be defined for each action, all other properties are optional. Only the passed properties will be updated, all others will remain unchanged.

Additionally to the standard action properties, the method accepts the following parameters.

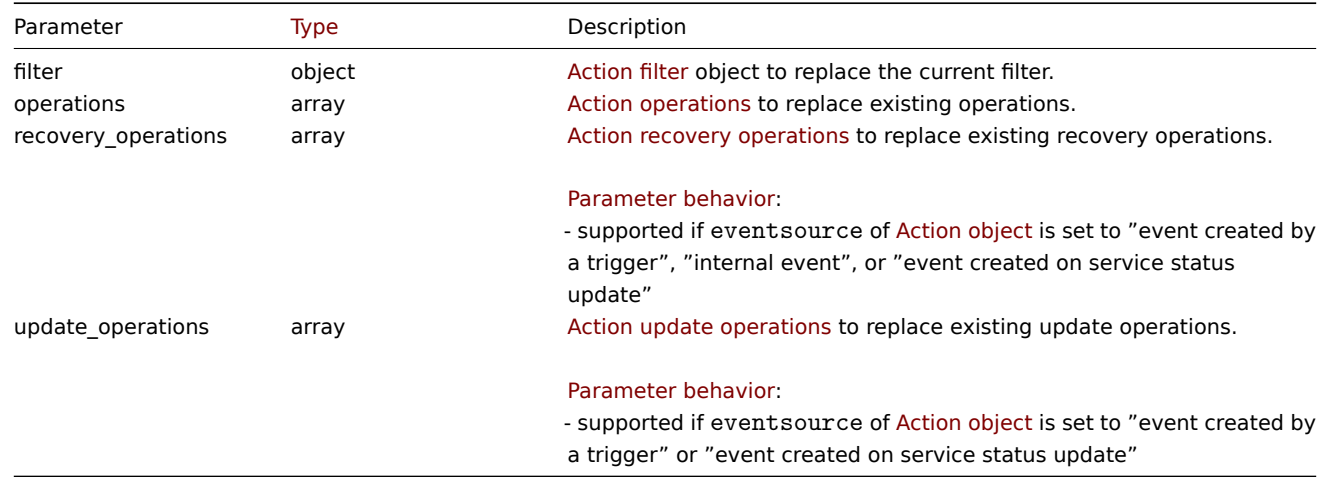

# Return values

(object) Returns an object containing the IDs of the updated actions under the actionids property.

Examples

Disable action

Disable an action, that is, set its status to "1".

Request:

```
{
    "jsonrpc": "2.0",
    "method": "action.update",
    "params": {
        "actionid": "2",
        "status": "1"
    },
    "id": 1
}
```
Response:

```
{
    "jsonrpc": "2.0",
    "result": {
        "actionids": [
            "2"
        ]
   },
    "id": 1
}
```
See also

- Action filter
- Action operation

# Source

CAction::update() in ui/include/classes/api/services/CAction.php.

# **Alert**

<span id="page-935-0"></span>This class is designed to work with alerts.

Object references:

• Alert

Available methods:

• alert.get - retrieve alerts

# **Alert object**

The fo[llowing o](#page-936-0)bjects are directly related to the alert API.

## Alert

## **Note:**

Alerts are created by Zabbix server and cannot be modified via the API.

The alert object contains information about whether certain action operations have been executed successfully. It has the following properties.

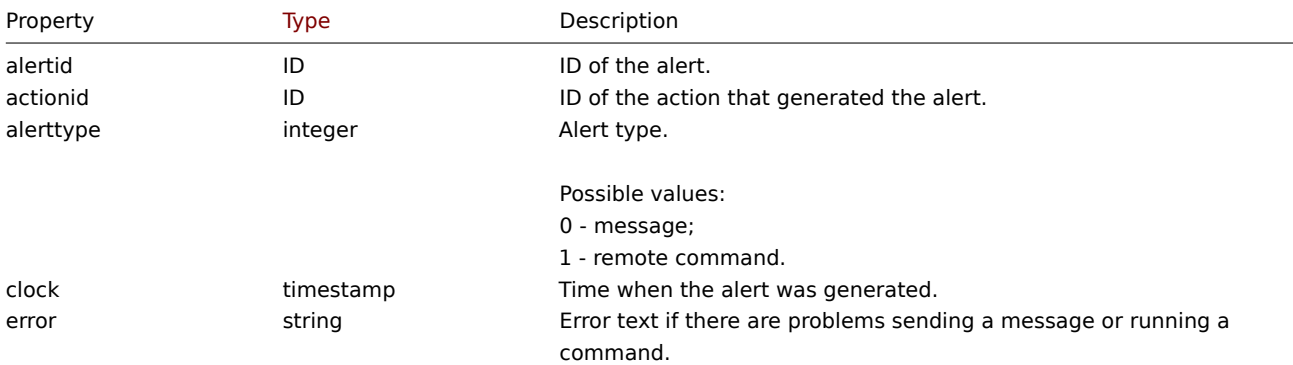
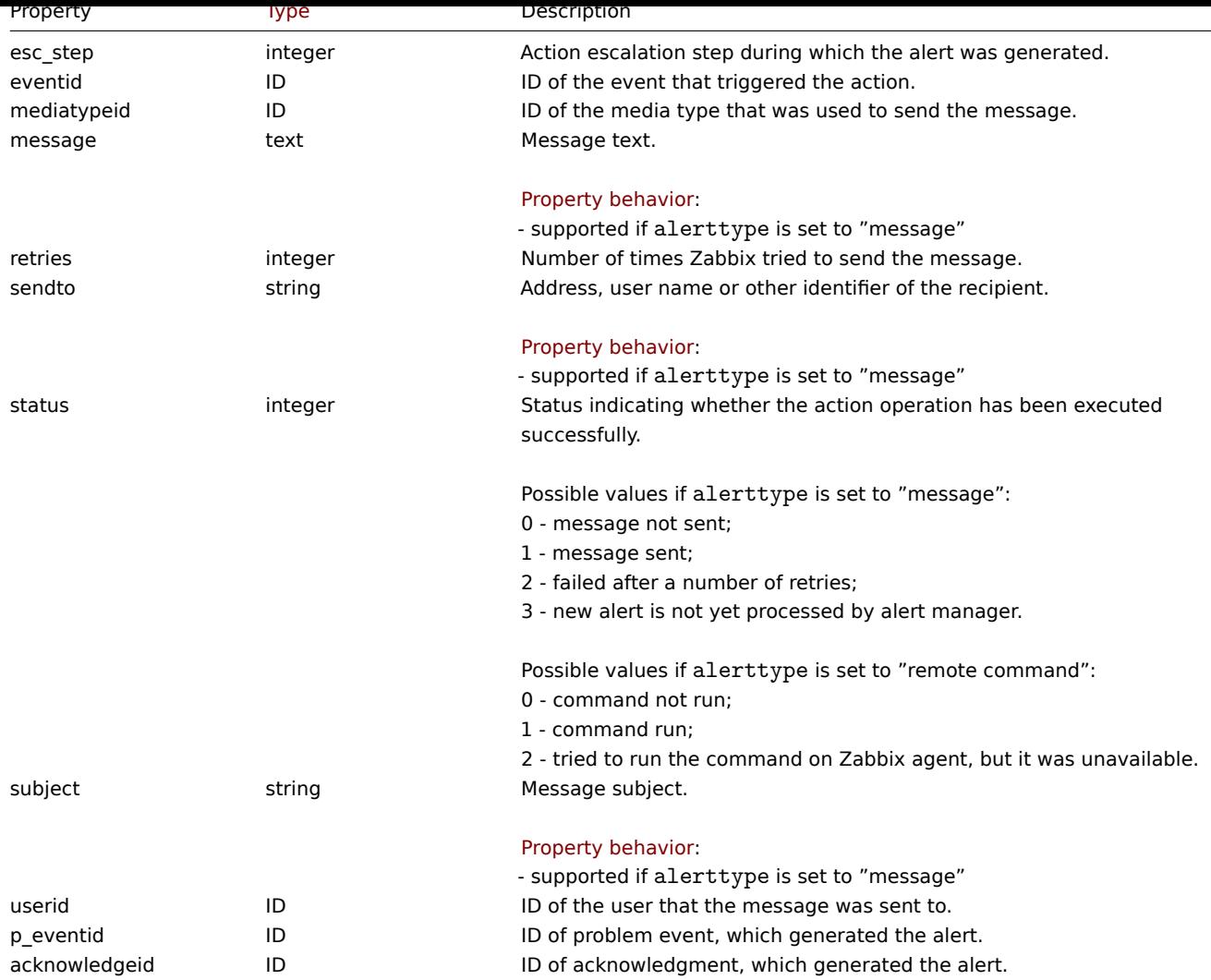

## **alert.get**

Description

integer/array alert.get(object parameters)

The method allows to retrieve alerts according to the given parameters.

#### **Note:**

This method is available to users of any type. Permissions to call the method can be revoked in user role settings. See User roles for more information.

## Parameters

(ob[ject\)](#page-854-0) Parameters defining the desired output.

The method supports the following parameters.

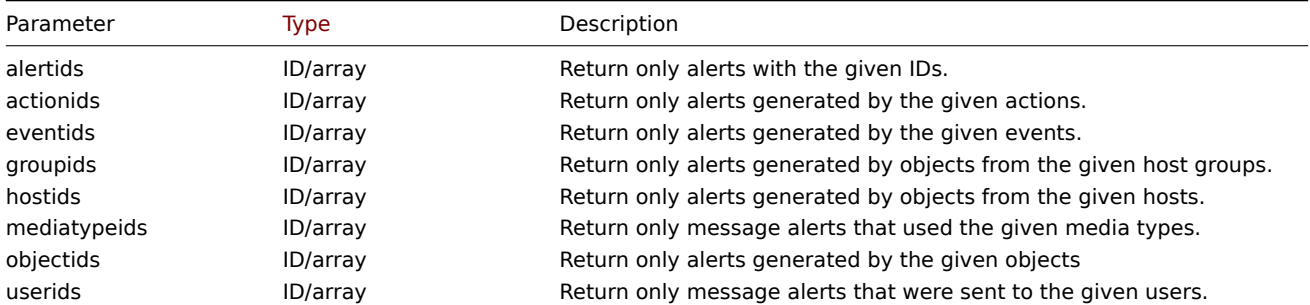

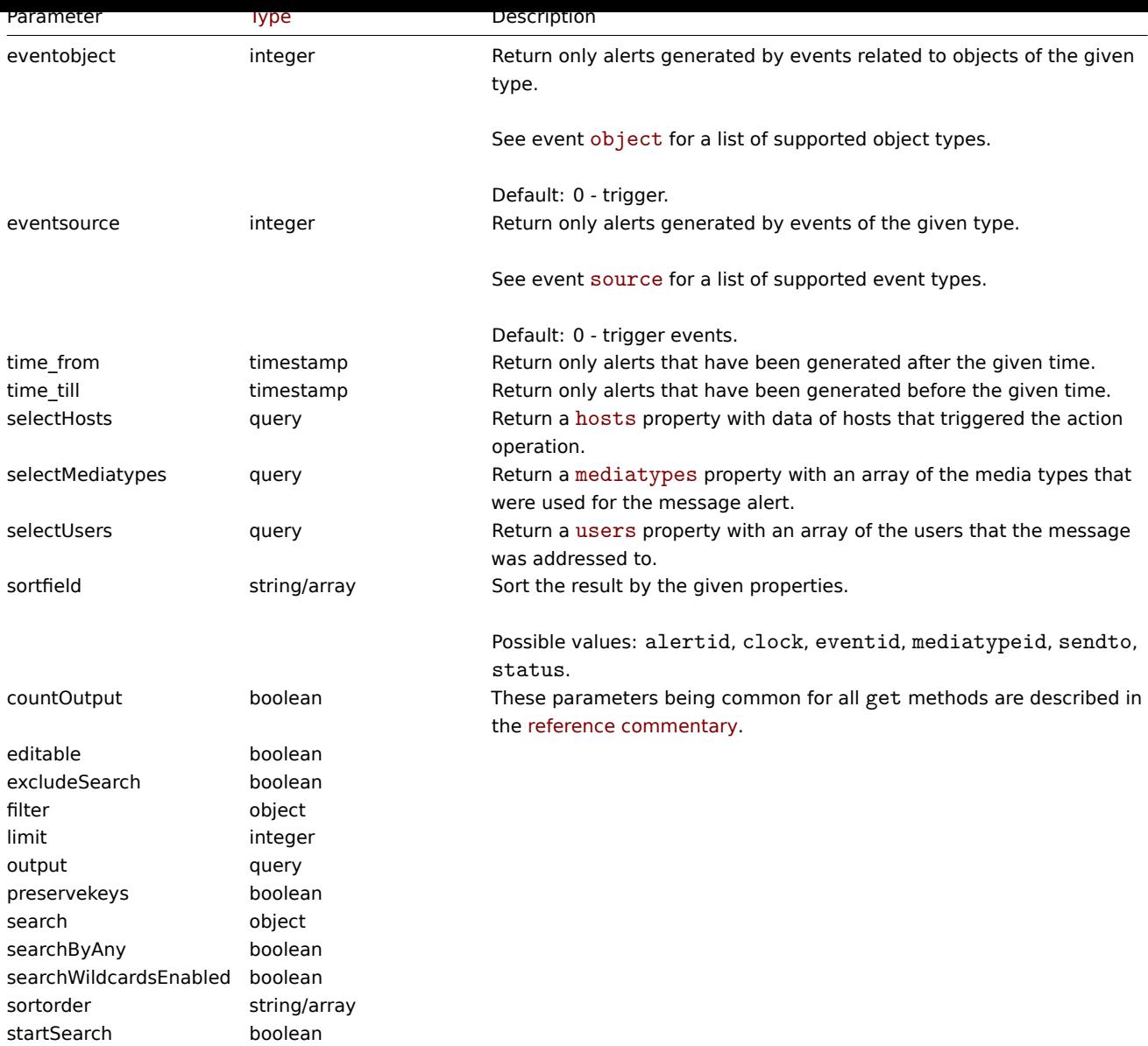

Return values

(integer/array) Returns either:

- an array of objects;
- the count of retrieved objects, if the countOutput parameter has been used.

Examples

Retrieve alerts by action ID

Retrieve all alerts generated by action "3".

## Request:

```
{
    "jsonrpc": "2.0",
    "method": "alert.get",
    "params": {
        "output": "extend",
        "actionids": "3"
    },
    "id": 1
}
```
Response:

```
{
    "jsonrpc": "2.0",
    "result": [
        {
            "alertid": "1",
            "actionid": "3",
            "eventid": "21243",
            "userid": "1",
            "clock": "1362128008",
            "mediatypeid": "1",
            "sendto": "support@company.com",
            "subject": "PROBLEM: Zabbix agent on Linux server is unreachable for 5 minutes: ",
            "message": "Trigger: Zabbix agent on Linux server is unreachable for 5 minutes: \nTrigger status:
            "status": "0",
            "retries": "3",
            "error": "",
            "esc_step": "1",
            "alerttype": "0",
            "p_eventid": "0",
            "acknowledgeid": "0"
        }
    ],
    "id": 1
}
```
# See also

- Host
- Media type
- User

#### Source

CAlert::get() in ui/include/classes/api/services/CAlert.php.

#### **API info**

This class is designed to retrieve meta information about the API.

#### Available methods:

• apiinfo.version - retrieve the version of Zabbix API

#### **apiinfo.version**

<span id="page-938-0"></span>Descr[iption](#page-938-0)

string apiinfo.version(array)

This method allows to retrieve the version of the Zabbix API.

#### **Attention:**

This method is only available to unauthenticated users and must be called without the auth parameter in the JSON-RPC request.

#### Parameters

(array) The method accepts an empty array.

Return values

(string) Returns the version of the Zabbix API.

#### **Note:**

Starting from Zabbix 2.0.4 the version of the API matches the version of Zabbix.

**Examples** 

Retrieving the version of the API

Retrieve the version of the Zabbix API.

Request:

```
{
    "jsonrpc": "2.0",
    "method": "apiinfo.version",
    "params": [],
    "id": 1
}
```
Response:

```
{
    "jsonrpc": "2.0",
    "result": "7.2.0",
    "id": 1
}
```
Source

CAPIInfo::version() in ui/include/classes/api/services/CAPIInfo.php.

# **Audit log**

This class is designed to work with audit log.

Object references:

• Audit log

Available methods:

• auditlog.get - retrieve audit log records

# **Audit log object**

The fo[llowing objec](#page-941-0)ts are directly related to the auditlog API.

Audit log

The audit log object contains information about user actions. It has the following properties.

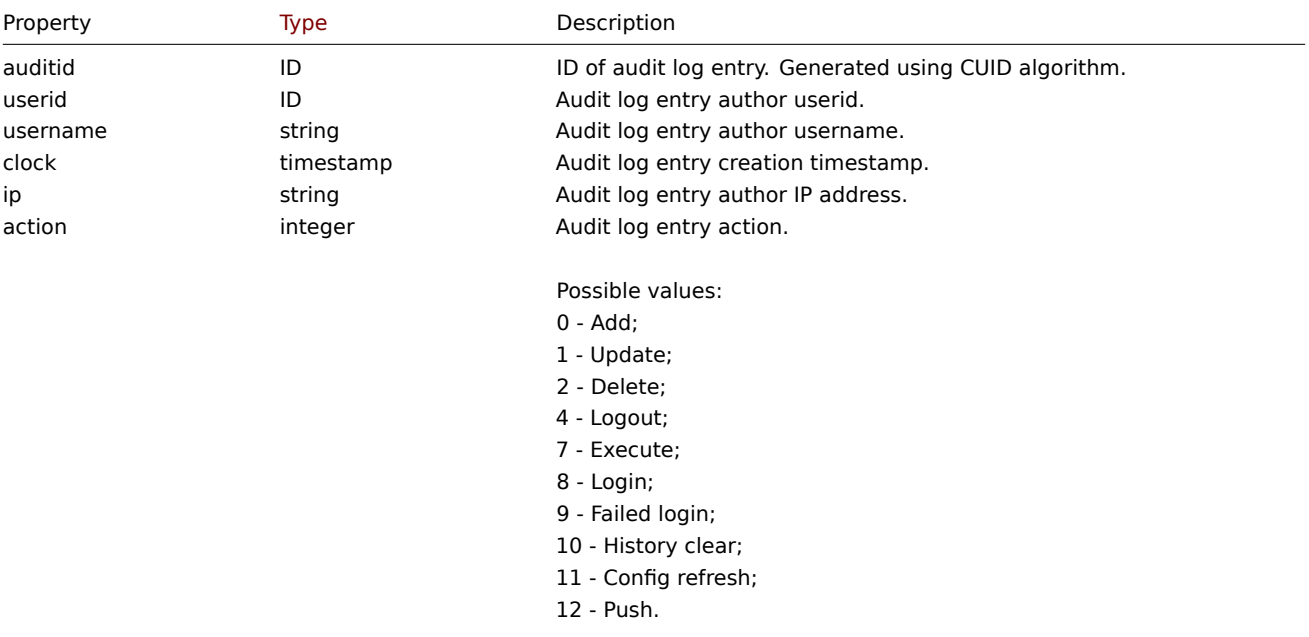

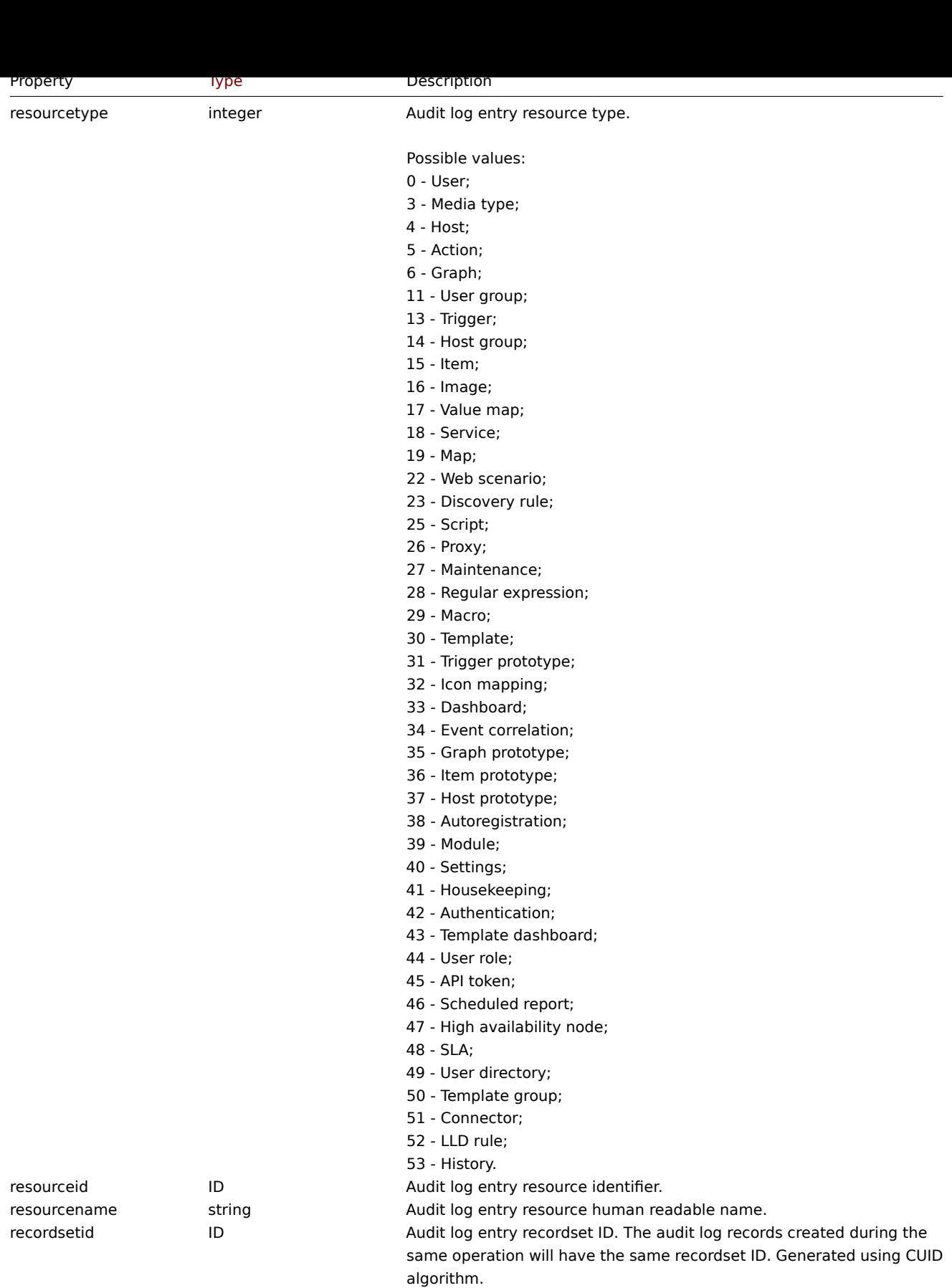

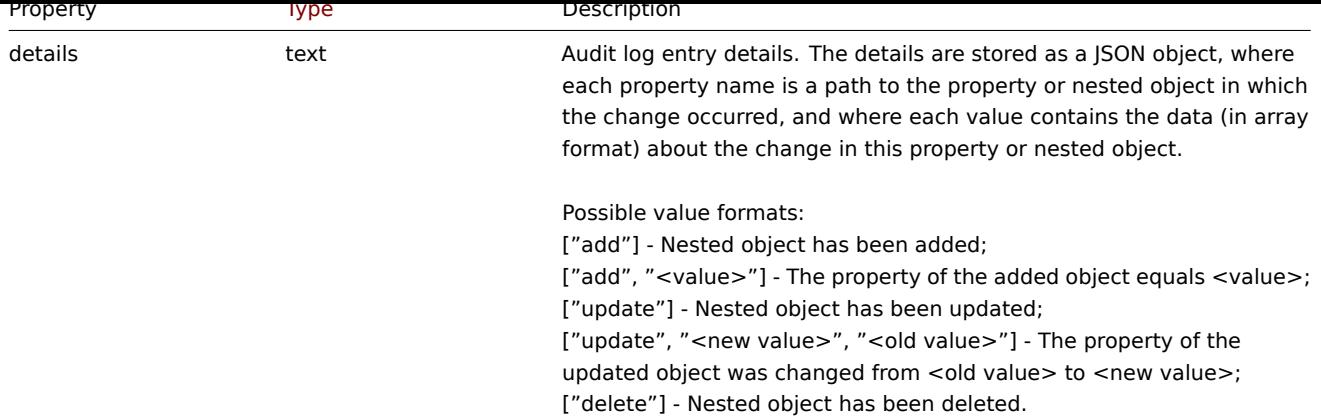

# **auditlog.get**

## Description

<span id="page-941-0"></span>integer/array auditlog.get(object parameters)

The method allows to retrieve audit log records according to the given parameters.

#### **Note:**

This method is only available to Super admin user type. Permissions to call the method can be revoked in user role settings. See User roles for more information.

## Parameters

(object) [Parame](#page-854-0)ters defining the desired output.

The method supports the following parameters.

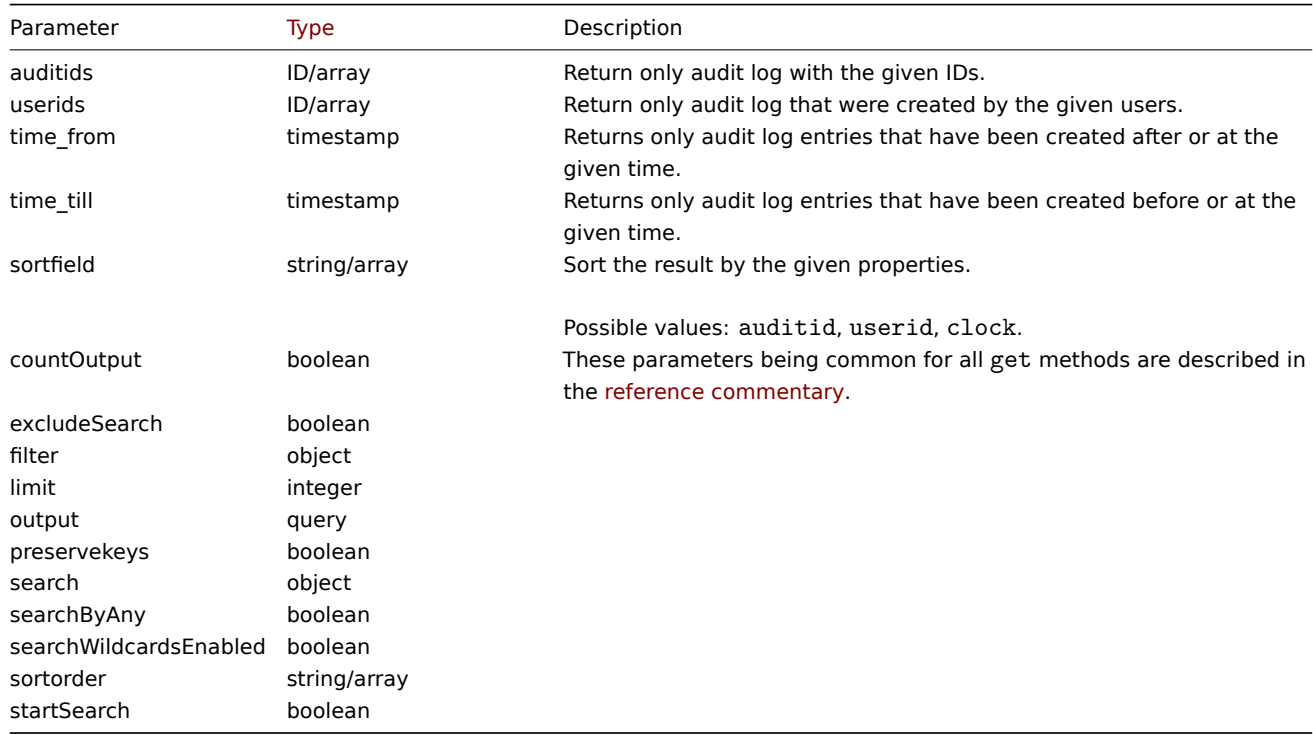

#### Return values

(integer/array) Returns either:

- an array of objects;
- the count of retrieved objects, if the countOutput parameter has been used.

Examples

Retrieve audit log

Retrieve two latest audit log records.

Request:

```
{
    "jsonrpc": "2.0",
    "method": "auditlog.get",
    "params": {
        "output": "extend",
        "sortfield": "clock",
        "sortorder": "DESC",
        "limit": 2
   },
    "id": 1
}
```
Response:

```
{
      "jsonrpc": "2.0",
      "result": [
            {
                   "auditid": "cksstgfam0001yhdcc41y20q2",
                   "userid": "1",
                   "username": "Admin",
                   "clock": "1629975715",
                   "ip": "127.0.0.1",
                   "action": "1",
                   "resourcetype": "0",
                   "resourceid": "0",
                   "resourcename": "Jim",
                   "recordsetid": "cksstgfal0000yhdcso67ondl",
                   "details": "{\"user.name\":[\"update\",\"Jim\",\"\"],\"user.medias[37]\":[\"add\"],\"user.medias[
            },
            {
                   "auditid": "ckssofl0p0001yhdcqxclsg8r",
                   "userid": "1",
                   "username": "Admin",
                   "clock": "1629967278",
                   "ip": "127.0.0.1",
                   "action": "0",
                   "resourcetype": "0",
                   "resourceid": "20",
                   "resourcename": "John",
                   "recordsetid": "ckssofl0p0000yhdcpxyo1jgo",
                   "details":\texttt{``{\texttt{user}}:user\texttt{user}:\texttt{``add}\texttt{``},\texttt{'John}\texttt{''},\texttt{``user}\texttt{user}:\texttt{user}:\texttt{``add}\texttt{``},\texttt{``20}\texttt{''},\texttt{``user}\texttt{user}:\texttt{user}\texttt{user}:\texttt{user}\texttt{user}:\texttt{user}\texttt{user}:\texttt{user}\texttt{user}:\texttt{user}\texttt{user}:\texttt{user}\texttt{user}:\texttt{user}\texttt{user}:\texttt{user}\texttt{user}:\texttt{user}\texttt{user}:\texttt{user}\texttt{user}:\texttt{user}\texttt{}
      ],
      "id": 1
```
}

See also

• Audit log object

Source

CAuditLog::get() in ui/include/classes/api/services/CAuditLog.php.

# **Authentication**

This class is designed to work with authentication settings.

Object references:

• Authentication

Available methods:

- authentication.get retrieve authentication settings
- [authentication.](#page-905-0)update update authentication settings

# **Authentication object**

The fo[llowing objects are dire](#page-946-0)ctly related to the authentication API.

Authentication

The authentication object has the following properties.

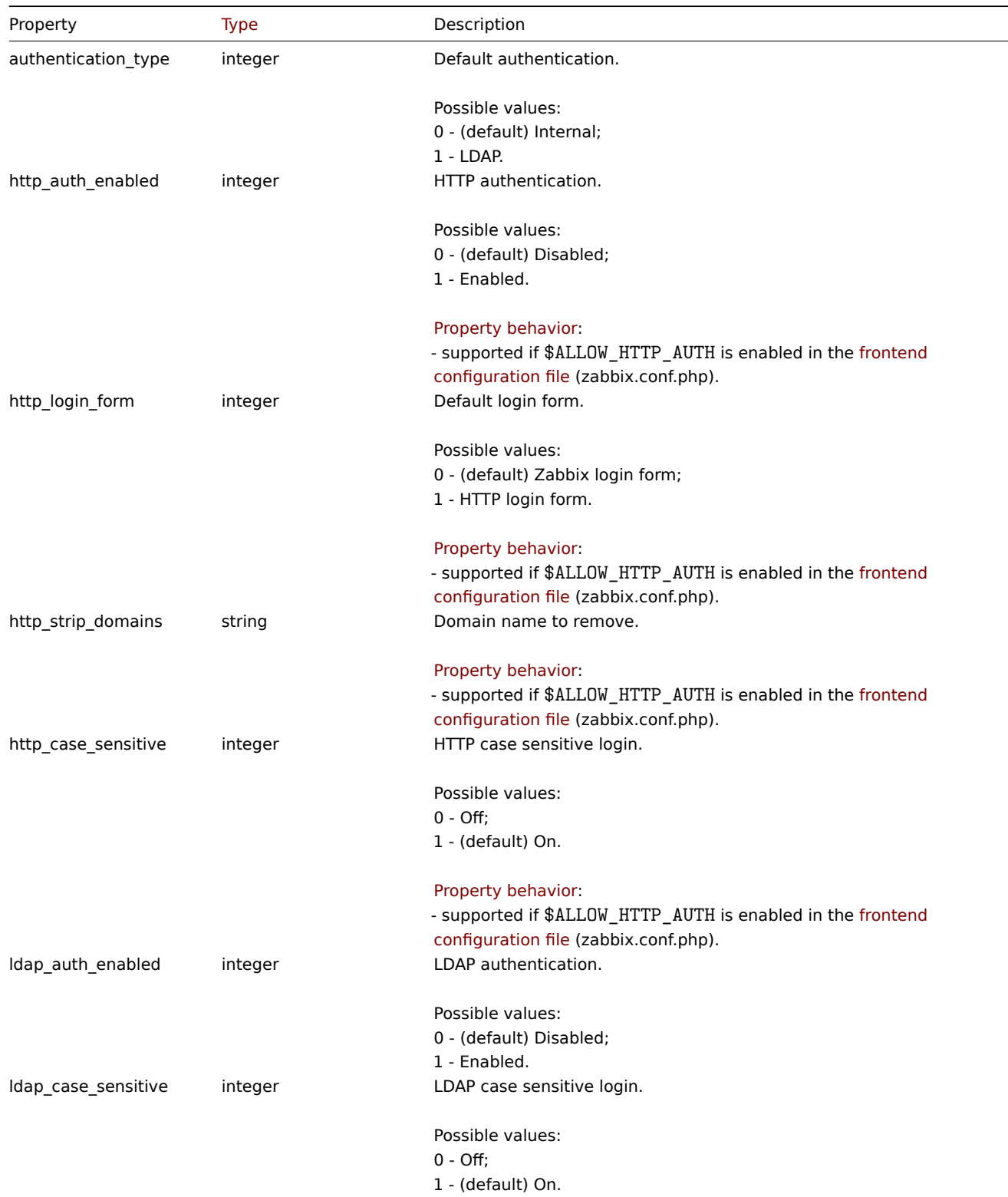

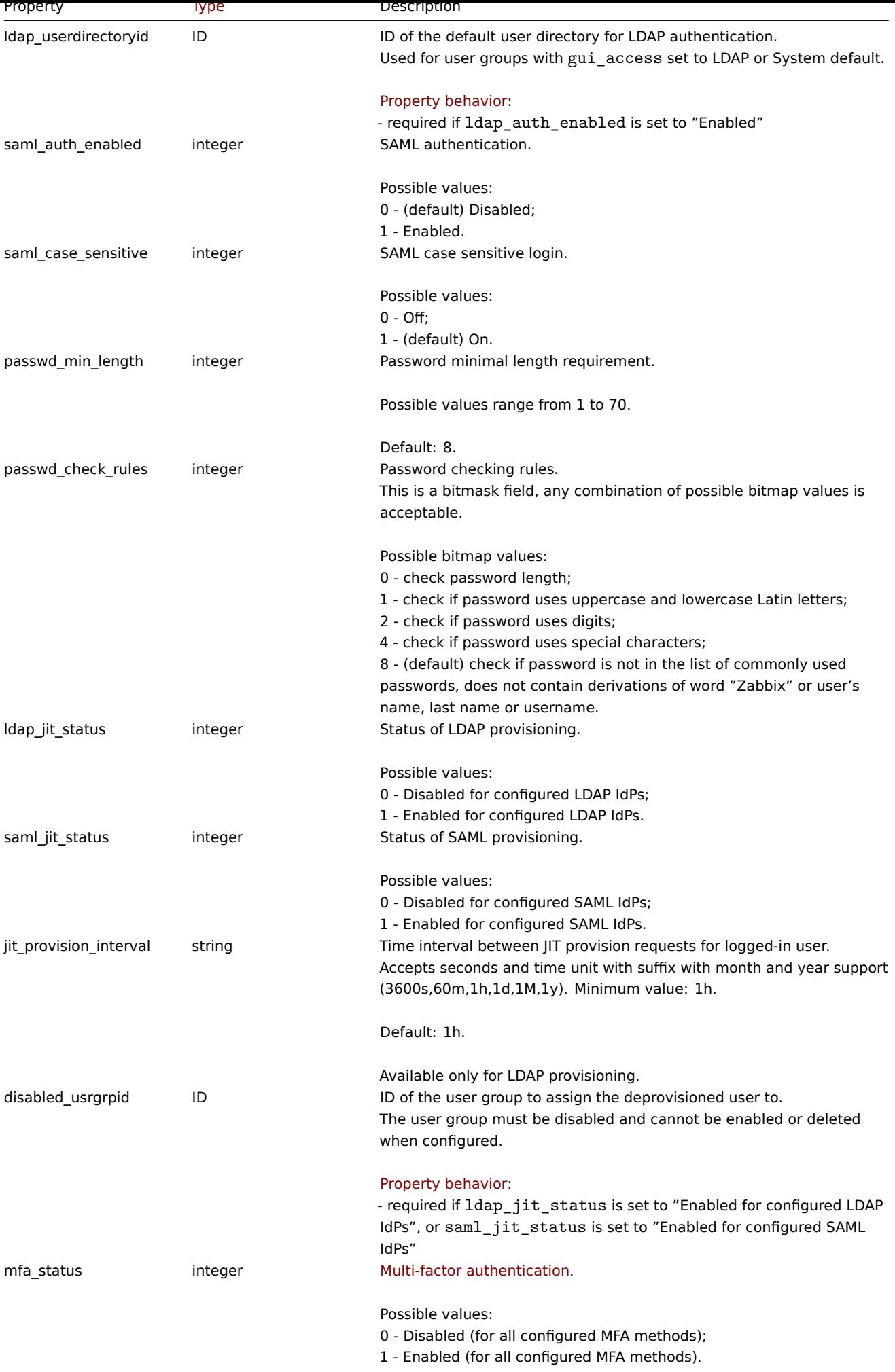

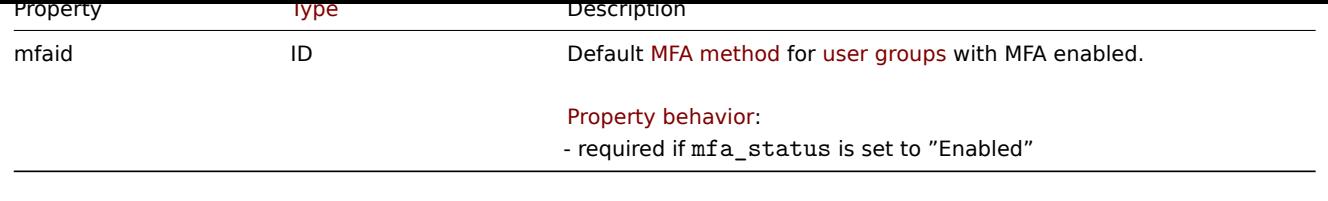

# **authentication.get**

#### Description

object authentication.get(object parameters)

The method allows to retrieve authentication object according to the given parameters.

#### **Note:**

This method is only available to Super admin user type. Permissions to call the method can be revoked in user role settings. See User roles for more information.

## Parameters

(object) [Parame](#page-854-0)ters defining the desired output.

The method supports only one parameter.

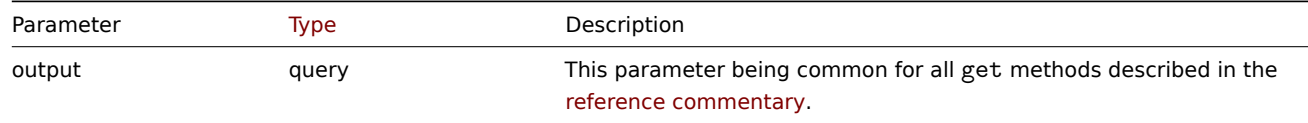

Return values

(object) Returns authentication object.

Examples

## Request:

```
{
    "jsonrpc": "2.0",
    "method": "authentication.get",
    "params": {
        "output": "extend"
    },
    "id": 1
}
```
Response:

{

```
"jsonrpc": "2.0",
"result": {
   "authentication_type": "0",
   "http_auth_enabled": "0",
   "http_login_form": "0",
    "http_strip_domains": "",
   "http_case_sensitive": "1",
    "ldap_auth_enabled": "0",
    "ldap_case_sensitive": "1",
   "ldap_userdirectoryid": "0",
   "saml auth enabled": "0",
    "saml_case_sensitive": "0",
    "passwd_min_length": "8",
    "passwd_check_rules": "15",
    "jit_provision_interval": "1h",
    "saml_jit_status": "0",
```

```
"ldap_jit_status": "0",
        "disabled_usrgrpid": "9",
        "mfa_status": "0",
        "mfaid": "0"
    },
    "id": 1
}
```
#### Source

CAuthentication::get() in ui/include/classes/api/services/CAuthentication.php.

#### **authentication.update**

#### <span id="page-946-0"></span>Description

object authentication.update(object authentication)

This method allows to update existing authentication settings.

#### **Note:**

This method is only available to Super admin user type. Permissions to call the method can be revoked in user role settings. See User roles for more information.

#### Parameters

(object) [Authent](#page-854-0)ication properties to be updated.

Return values

(array) Returns an array with the names of updated parameters.

Examples

## Request:

```
{
    "jsonrpc": "2.0",
    "method": "authentication.update",
    "params": {
        "http_auth_enabled": 1,
        "http_case_sensitive": 0,
        "http_login_form": 1
    },
    "id": 1
```
}

Response:

```
{
    "jsonrpc": "2.0",
    "result": [
        "http_auth_enabled",
        "http_case_sensitive",
        "http_login_form"
    ],
    "id": 1
}
```
#### Source

CAuthentication::update() in ui/include/classes/api/services/CAuthentication.php.

## **Autoregistration**

This class is designed to work with autoregistration.

Object references:

• Autoregistration

Available methods:

- autoregistration.get retrieve autoregistration
- autoregistration.update update autoregistration

#### **Autoregistration object**

The fo[llowing objects are direc](#page-948-0)tly related to the autoregistration API.

Autoregistration

The autoregistration object has the following properties.

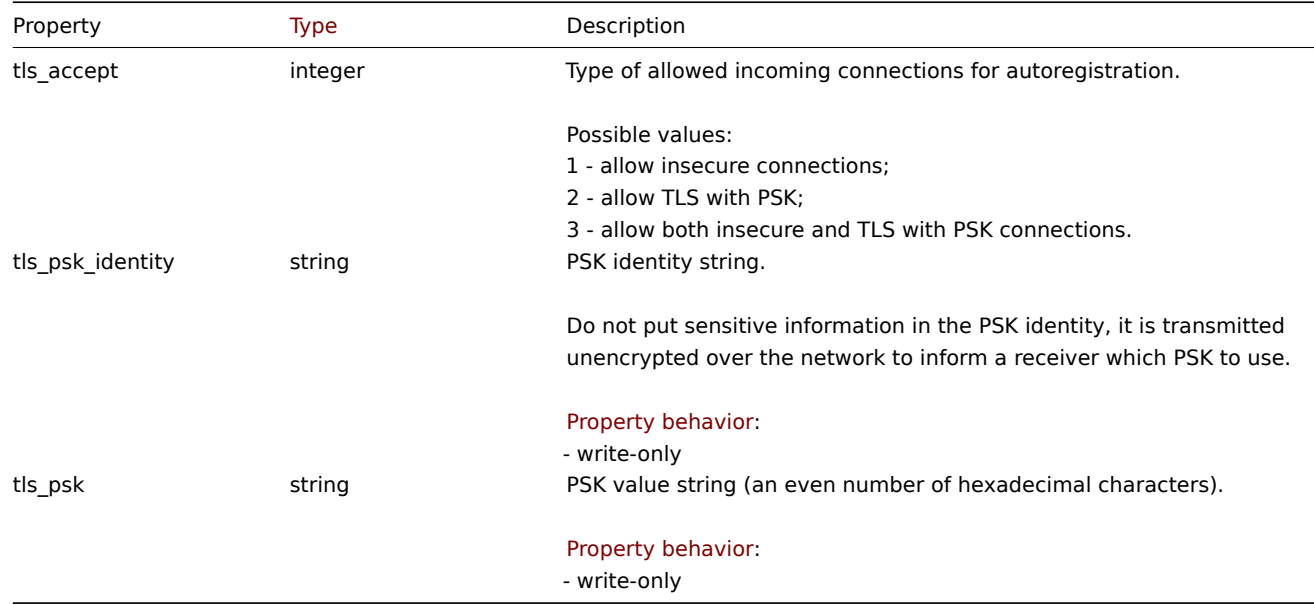

## **autoregistration.get**

Description

object autoregistration.get(object parameters)

The method allows to retrieve autoregistration object according to the given parameters.

#### **Note:**

This method is only available to Super admin user type. Permissions to call the method can be revoked in user role settings. See User roles for more information.

#### Parameters

(object) [Parame](#page-854-0)ters defining the desired output.

The method supports only one parameter.

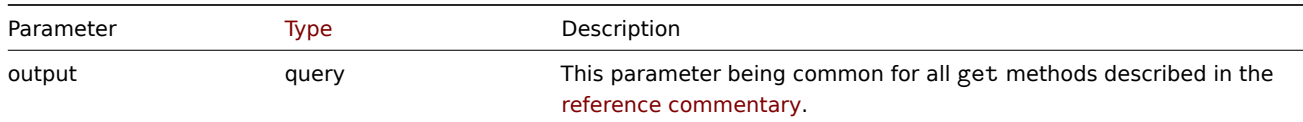

Return values

(object) Returns autoregistration object.

Examples

Request:

```
{
   "jsonrpc": "2.0",
    "method": "autoregistration.get",
    "params": {
        "output": "extend"
    },
    "id": 1
}
```
Response:

```
{
    "jsonrpc": "2.0",
    "result": {
       "tls_accept": "3"
    },
    "id": 1
}
```
#### Source

CAutoregistration::get() in ui/include/classes/api/services/CAutoregistration.php.

## **autoregistration.update**

<span id="page-948-0"></span>Description

object autoregistration.update(object autoregistration)

This method allows to update existing autoregistration.

#### **Note:**

This method is only available to Super admin user type. Permissions to call the method can be revoked in user role settings. See User roles for more information.

#### Parameters

(object) [Autoreg](#page-854-0)istration properties to be updated.

Return values

(boolean ) Returns boolean true as result on successful update.

Examples

Request:

```
{
    "jsonrpc": "2.0",
    "method": "autoregistration.update",
    "params": {
        "tls_accept": "3",
        "tls_psk_identity": "PSK 001",
        "tls_psk": "11111595725ac58dd977beef14b97461a7c1045b9a1c923453302c5473193478"
   },
    "id": 1
}
```
Response:

```
{
    "jsonrpc": "2.0",
    "result": true,
    "id": 1
}
```
## Source

CAutoregistration::update() in ui/include/classes/api/services/CAutoregistration.php.

#### **Configuration**

This class is designed to export and import Zabbix configuration data.

Available methods:

- configuration.export export configuration data
- configuration.import import configuration data
- configuration.importcompare compare import file with current system elements

## **confi[guration.export](#page-949-0)**

#### <span id="page-949-0"></span>Descr[iption](#page-953-0)

string configuration.export(object parameters)

This method allows to export configuration data as a serialized string.

#### **Note:**

This method is available to users of any type. Permissions to call the method can be revoked in user role settings. See User roles for more information.

#### Parameters

(ob[ject\)](#page-854-0) Parameters defining the objects to be exported and the format to use.

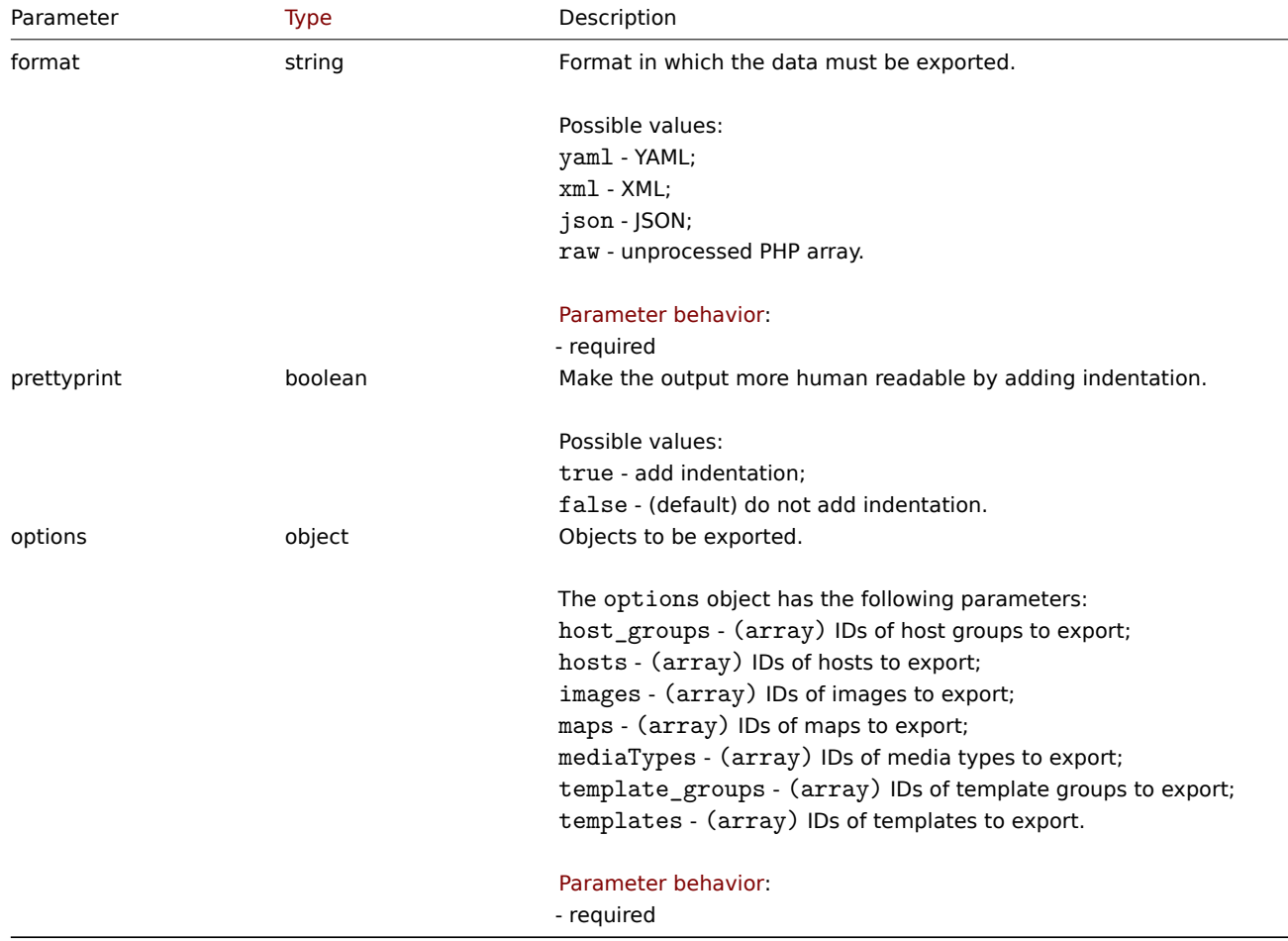

Return values

(string) Returns a serialized string containing the requested configuration data.

Examples

Exporting a template

Export the configuration of template "10571" as an XML string.

Request:

```
{
    "jsonrpc": "2.0",
    "method": "configuration.export",
    "params": {
        "options": {
            "templates": [
                "10571"
            ]
        },
        "format": "xml"
    },
    "id": 1
}
```
## Response:

```
{
"jsonrpc": "2.0",
"result": "<?xml version=\"1.0\" encoding=\"UTF-8\"?>\n<zabbix_export><version>7.2</version><template_gro
"id": 1
}
```
## Source

CConfiguration::export() in ui/include/classes/api/services/CConfiguration.php.

#### **configuration.import**

#### Description

boolean configuration.import(object parameters)

This method allows to import configuration data from a serialized string.

#### **Note:**

This method is available to users of any type. Permissions to call the method can be revoked in user role settings. See User roles for more information.

#### Parameters

(ob[ject\)](#page-854-0) Parameters containing the data to import and rules how the data should be handled.

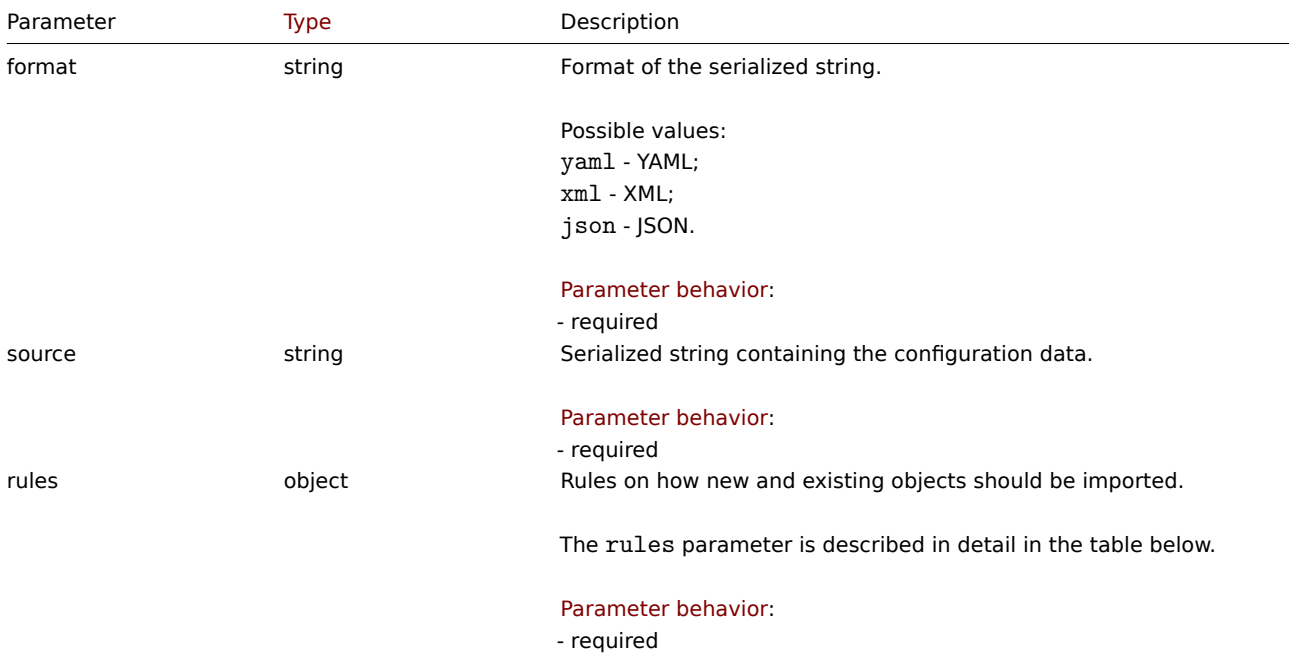

# The rules object supports the following parameters.

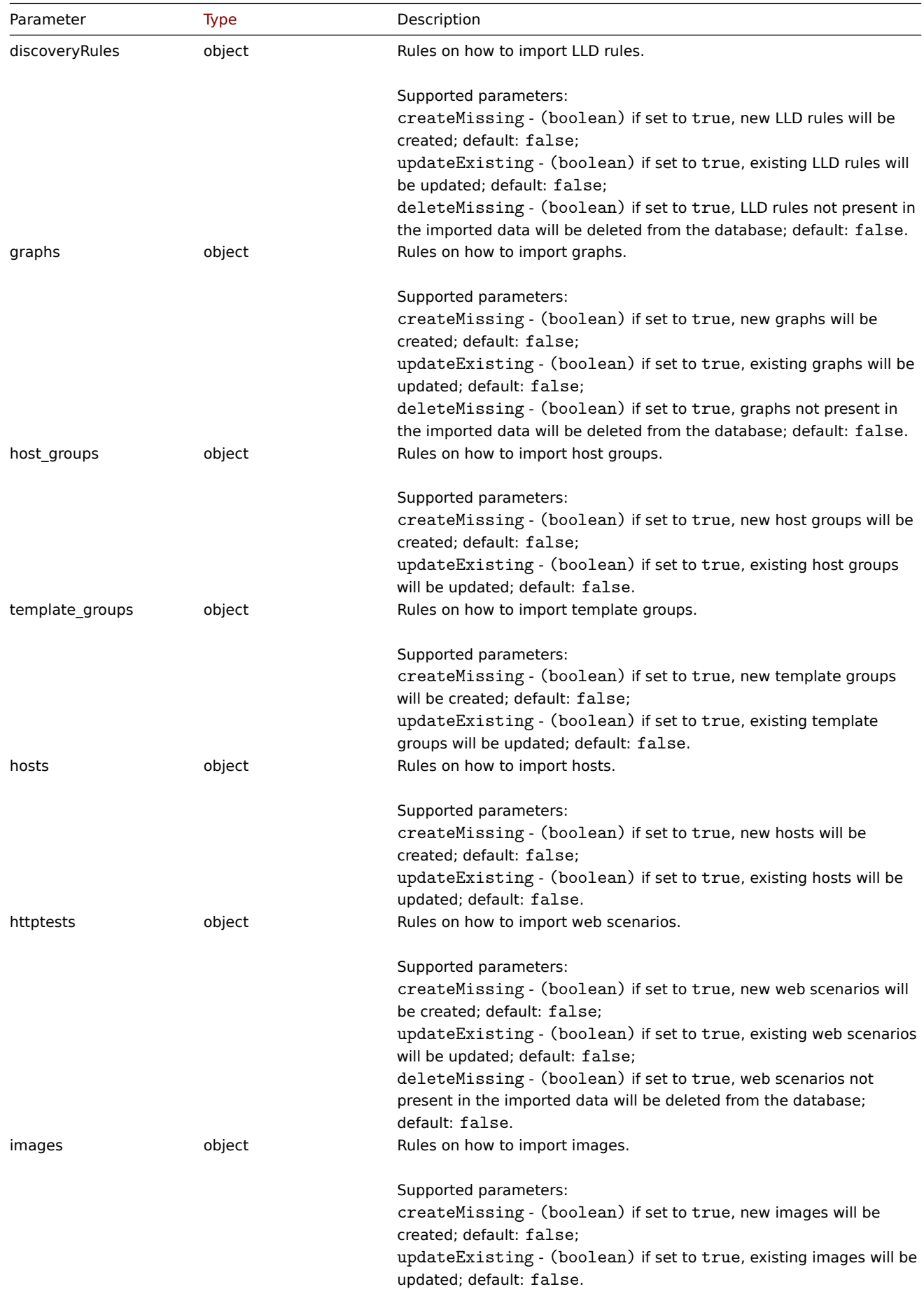

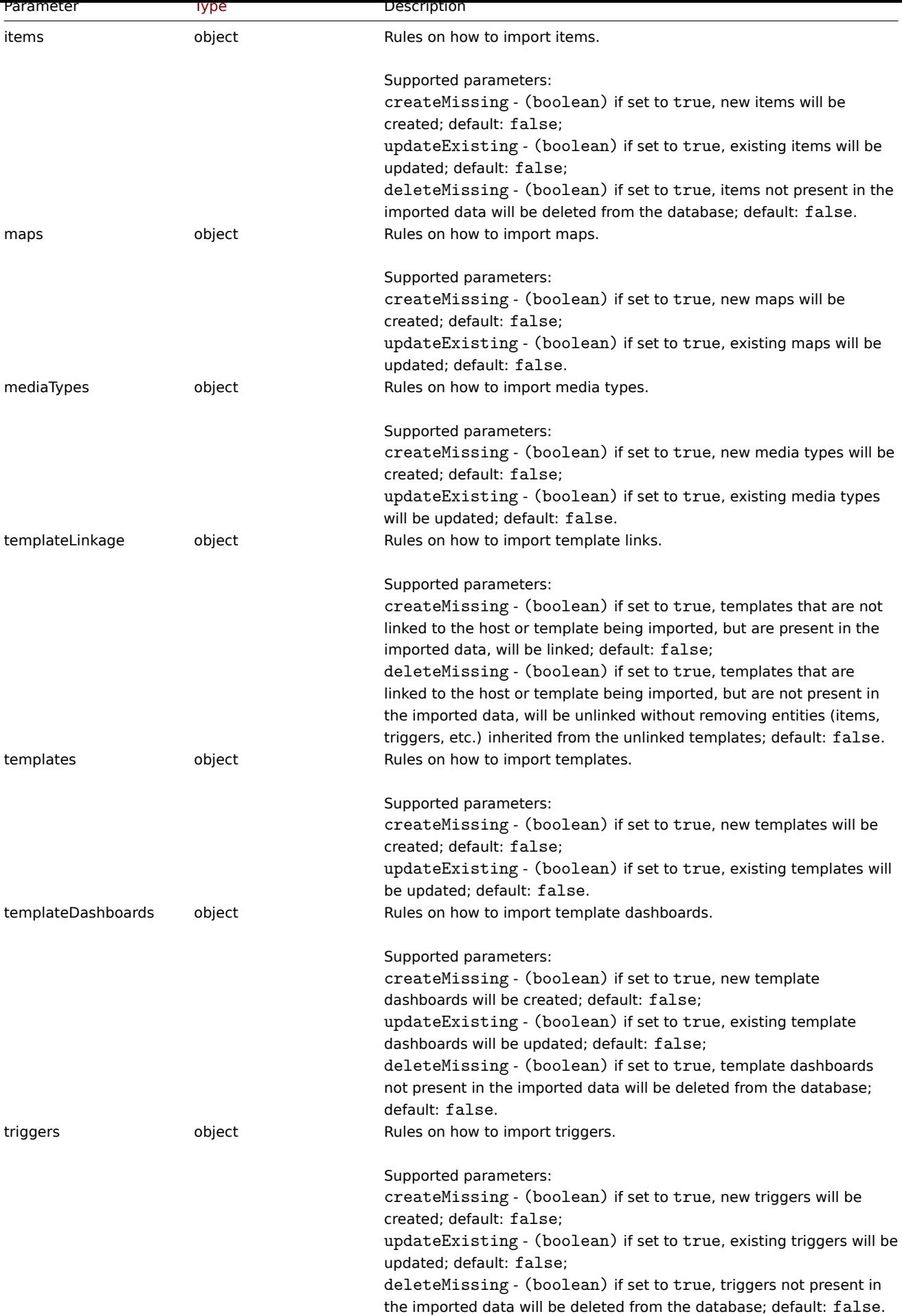

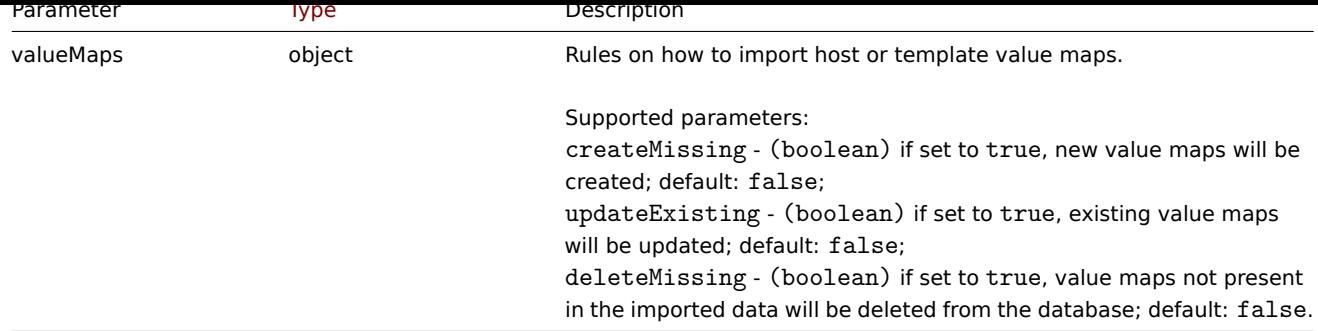

Return values

(boolean) Returns true if importing has been successful.

#### Examples

Importing a template

Import the template configuration contained in the XML string. If any items or triggers in the XML string are missing, they will be deleted from the database, and everything else will be left unchanged.

#### Request:

```
{
"jsonrpc": "2.0",
"method": "configuration.import",
"params": {
 "format": "xml",
 "rules": {
  "templates": {
   "createMissing": true,
   "updateExisting": true
  },
  "items": {
   "createMissing": true,
   "updateExisting": true,
   "deleteMissing": true
  },
  "triggers": {
   "createMissing": true,
   "updateExisting": true,
   "deleteMissing": true
  },
  "valueMaps": {
   "createMissing": true,
   "updateExisting": false
  }
 },
 "source": "<?xml version=\"1.0\" encoding=\"UTF-8\"?>\n<zabbix_export><version>7.2</version><template
},
"id": 1
}
```
Response:

```
{
    "jsonrpc": "2.0",
    "result": true,
    "id": 1
}
```
#### Source

<span id="page-953-0"></span>CConfiguration::import() in ui/include/classes/api/services/CConfiguration.php.

#### **configuration.importcompare**

## Description

array configuration.importcompare(object parameters)

This method allows to compare import file with current system elements and shows what will be changed if this import file will be imported.

## **Note:**

This method is available to users of any type. Permissions to call the method can be revoked in user role settings. See User roles for more information.

#### Parameters

(ob[ject\)](#page-854-0) Parameters containing the possible data to import and rules how the data should be handled.

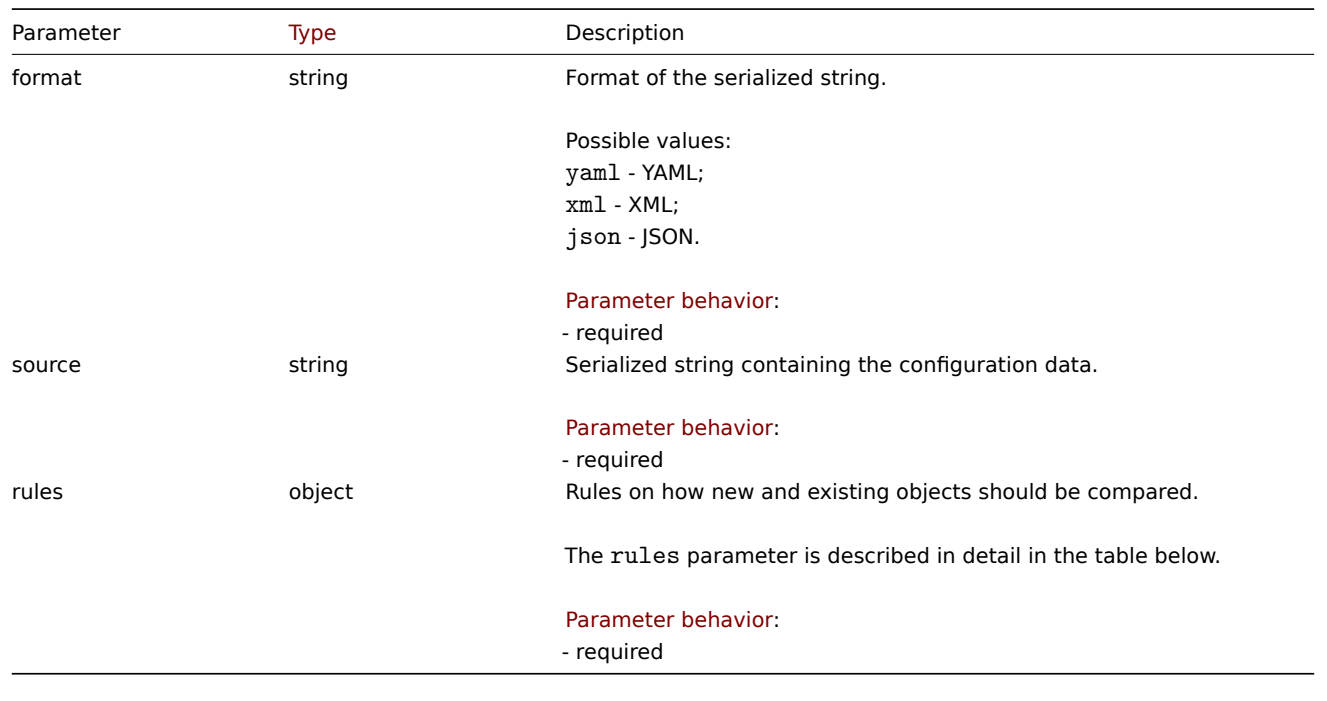

#### **Note:**

If no rules are given, there will be nothing to update and result will be empty.

#### **Note:**

Comparison will be done only for host groups and templates. Triggers and graphs will be compared only for imported templates, any other will be considered as "new".

## The rules object supports the following parameters.

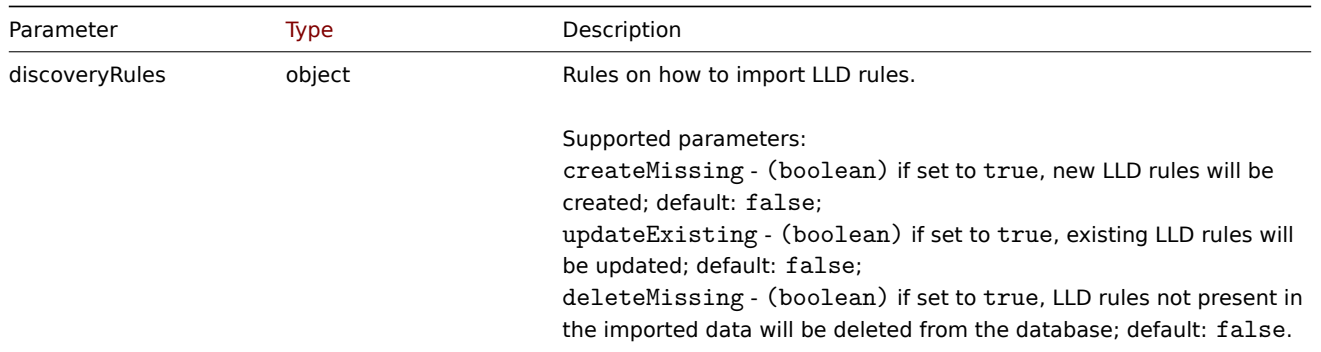

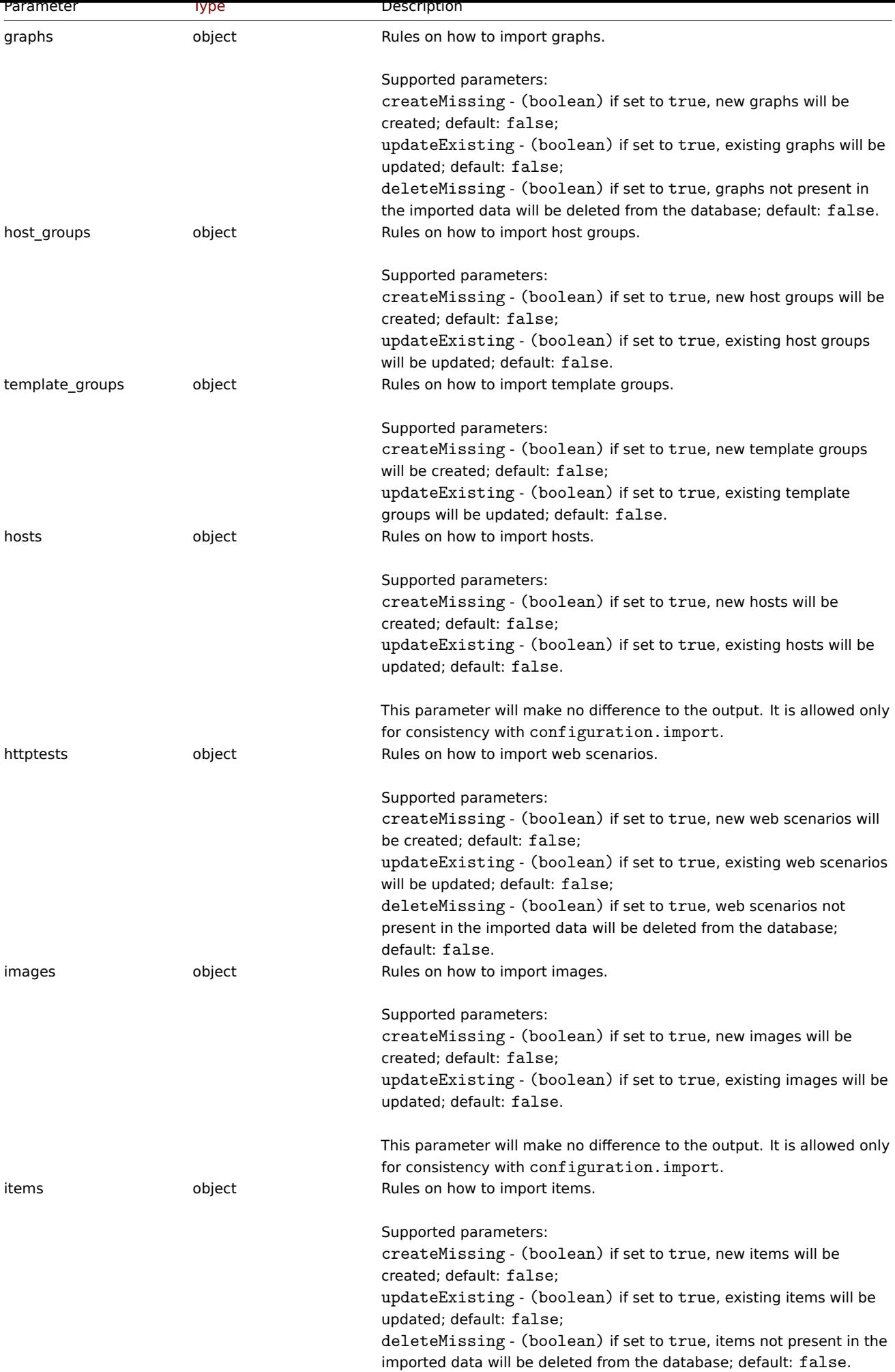

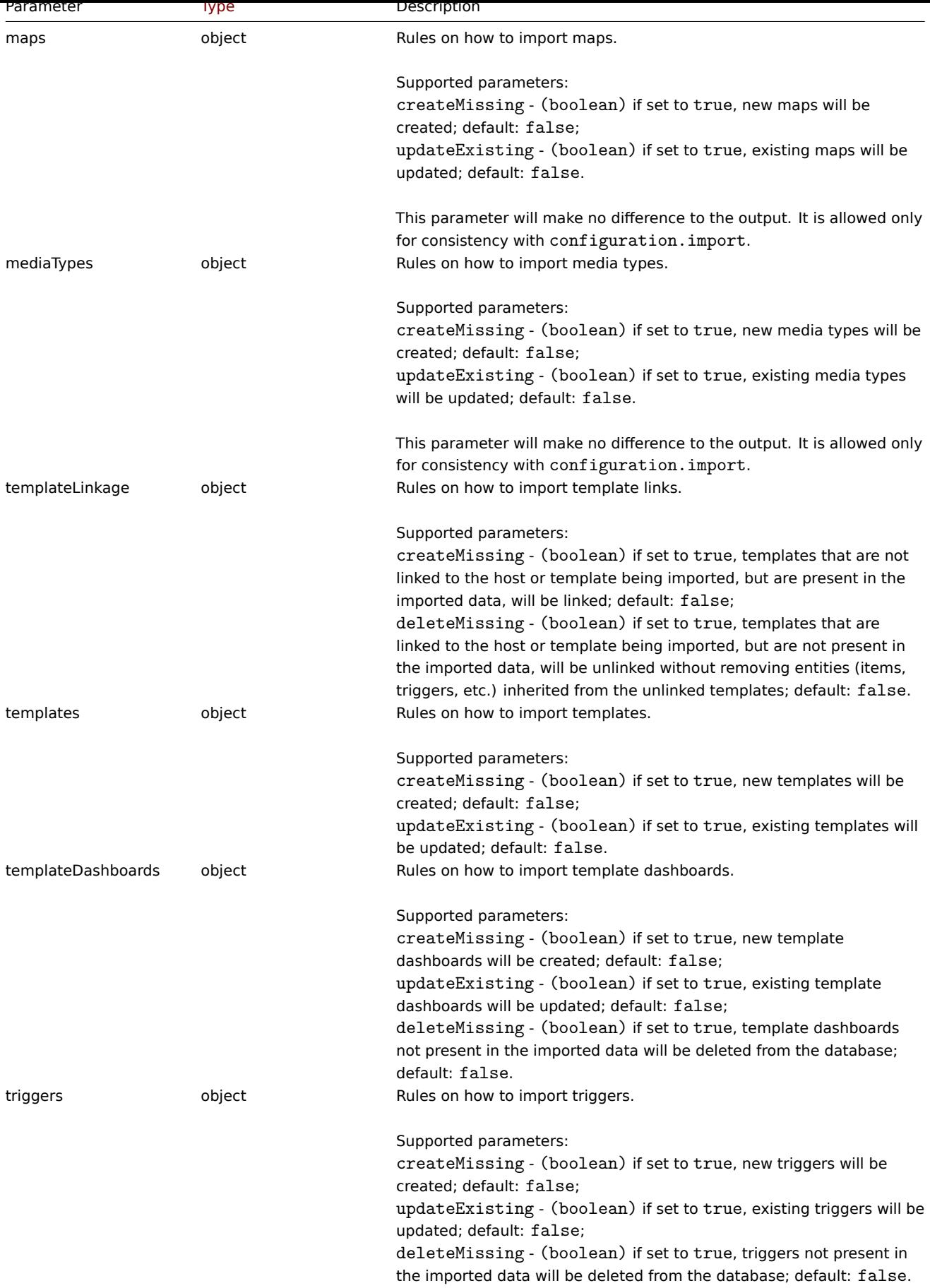

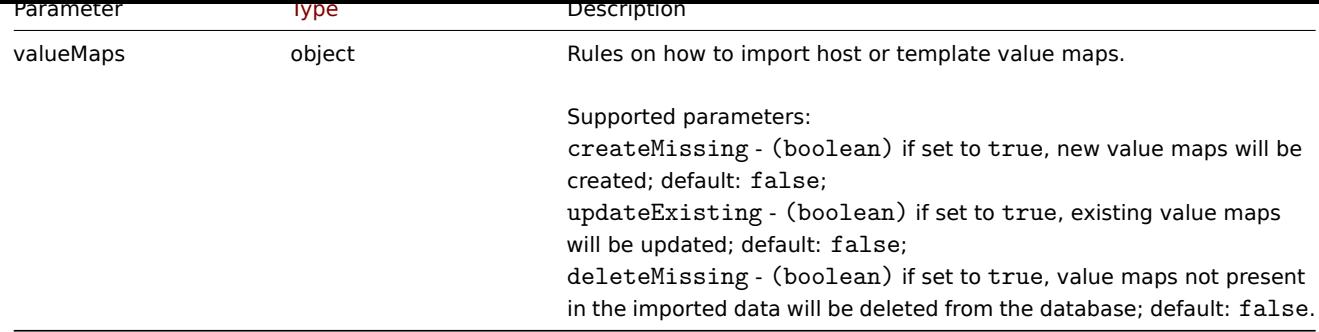

Return values

(array) Returns an array with changes in configuration, that will be made.

#### Examples

Comparing the import of a template

Compare the template contained in the XML string to the current system elements, and show what will be changed if this template will be imported.

#### Request:

{

```
"jsonrpc": "2.0",
"method": "configuration.importcompare",
"params": {
    "format": "xml",
    "rules": {
        "discoveryRules": {
            "createMissing": true,
            "updateExisting": true,
            "deleteMissing": true
        },
        "graphs": {
            "createMissing": true,
            "updateExisting": true,
            "deleteMissing": true
        },
        "host_groups": {
            "createMissing": true,
            "updateExisting": true
        },
        "template_groups": {
            "createMissing": true,
            "updateExisting": true
        },
        "httptests": {
            "createMissing": true,
            "updateExisting": true,
            "deleteMissing": true
        },
        "items": {
            "createMissing": true,
            "updateExisting": true,
            "deleteMissing": true
        },
        "templateLinkage": {
            "createMissing": true,
            "deleteMissing": true
        },
        "templates": {
            "createMissing": true,
            "updateExisting": true
```

```
},
  "templateDashboards": {
  "createMissing": true,
  "updateExisting": true,
  "deleteMissing": true
  },
  "triggers": {
  "createMissing": true,
  "updateExisting": true,
  "deleteMissing": true
  },
  "valueMaps": {
  "createMissing": true,
  "updateExisting": true,
  "deleteMissing": true
  }
 },
 "source": "<?xml version=\"1.0\" encoding=\"UTF-8\"?>\n<zabbix_export><version>7.2</version><templ
},
"id": 1
}
```

```
Response:
```

```
{
    "jsonrpc": "2.0",
    "result": {
        "templates": {
            "updated": [
                {
                    "before": {
                        "uuid": "5aef0444a82a4d8cb7a95dc4c0c85330",
                         "template": "New template",
                         "name": "New template",
                         "groups": [
                            {
                                 "name": "Templates"
                             }
                        ]
                    },
                    "after": {
                         "uuid": "5aef0444a82a4d8cb7a95dc4c0c85330",
                         "template": "New template",
                        "name": "New template",
                        "groups": [
                             {
                                 "name": "Templates"
                             }
                        ]
                    },
                    "items": {
                        "added": [
                             {
                                 "after": {
                                     "uuid": "648006da5971424ead0c47ddbbf1ea2e",
                                     "name": "CPU utilization",
                                     "key": "system.cpu.util",
                                     "value_type": "FLOAT",
                                     "units": "%"
                                 },
                                 "triggers": {
                                     "added": [
                                         {
```

```
"after": {
                                             "uuid": "736225012c534ec480c2a66a91322ce0",
                                             "expression": "avg(/New template/system.cpu.util,3m)>70",
                                             "name": "CPU utilization too high on 'New host' for 3 minu
                                             "priority": "WARNING"
                                         }
                                     }
                                 ]
                            }
                        }
                    ],
                    "removed": [
                        {
                             "before": {
                                 "uuid": "6805d4c39a624a8bab2cc8ab63df1ab3",
                                 "name": "CPU load",
                                 "key": "system.cpu.load",
                                 "value_type": "FLOAT"
                            },
                             "triggers": {
                                 "removed": [
                                     {
                                         "before": {
                                             "uuid": "ab4c2526c2bc42e48a633082255ebcb3",
                                             "expression": "avg(/New template/system.cpu.load,3m)>2",
                                             "name": "CPU load too high on 'New host' for 3 minutes",
                                             "priority": "WARNING"
                                         }
                                     }
                                 ]
                            }
                        }
                    ],
                    "updated": [
                        {
                             "before": {
                                 "uuid": "7f1e6f1e48aa4a128e5b6a958a5d11c3",
                                 "name": "Zabbix agent ping",
                                 "key": "agent.ping"
                            },
                             "after": {
                                 "uuid": "7f1e6f1e48aa4a128e5b6a958a5d11c3",
                                 "name": "Zabbix agent ping",
                                 "key": "agent.ping",
                                 "delay": "3m"
                            }
                        }
                    ]
                }
            }
        ]
    }
},
"id": 1
```
#### Source

}

CConfiguration::importcompare() in ui/include/classes/api/services/CConfiguration.php.

## **Connector**

This class is designed to work with connectors.

Object references:

- Connector
- Tag filter

Available methods:

- connector.create create new connectors
- connector.delete delete connectors
- connector.get retrieve connectors
- connector.update update connectors

# **Conn[ector object](#page-963-0)**

The fo[llowing objects are](#page-966-0) directly related to the connector API.

## Connector

The connector object has the following properties.

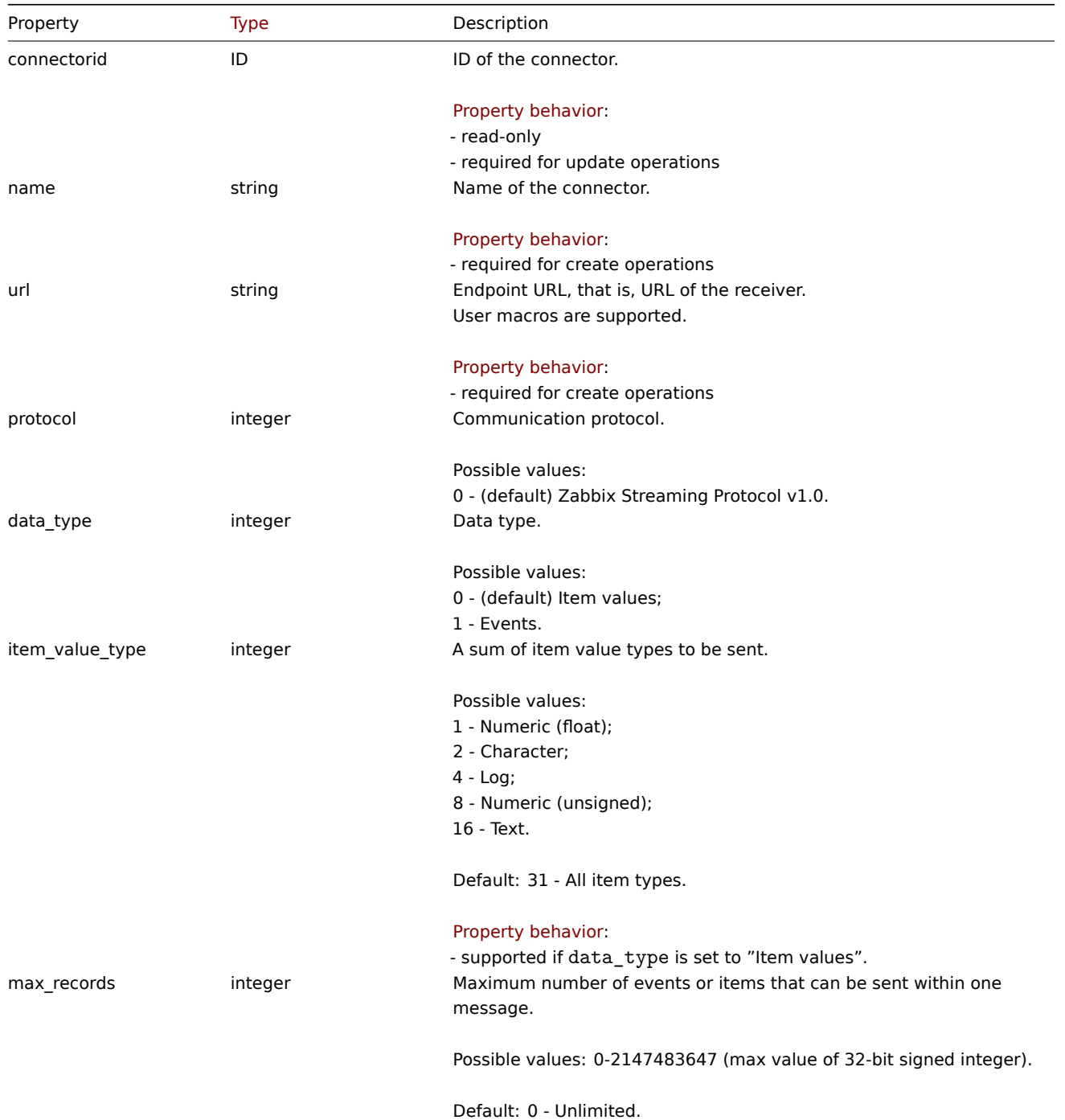

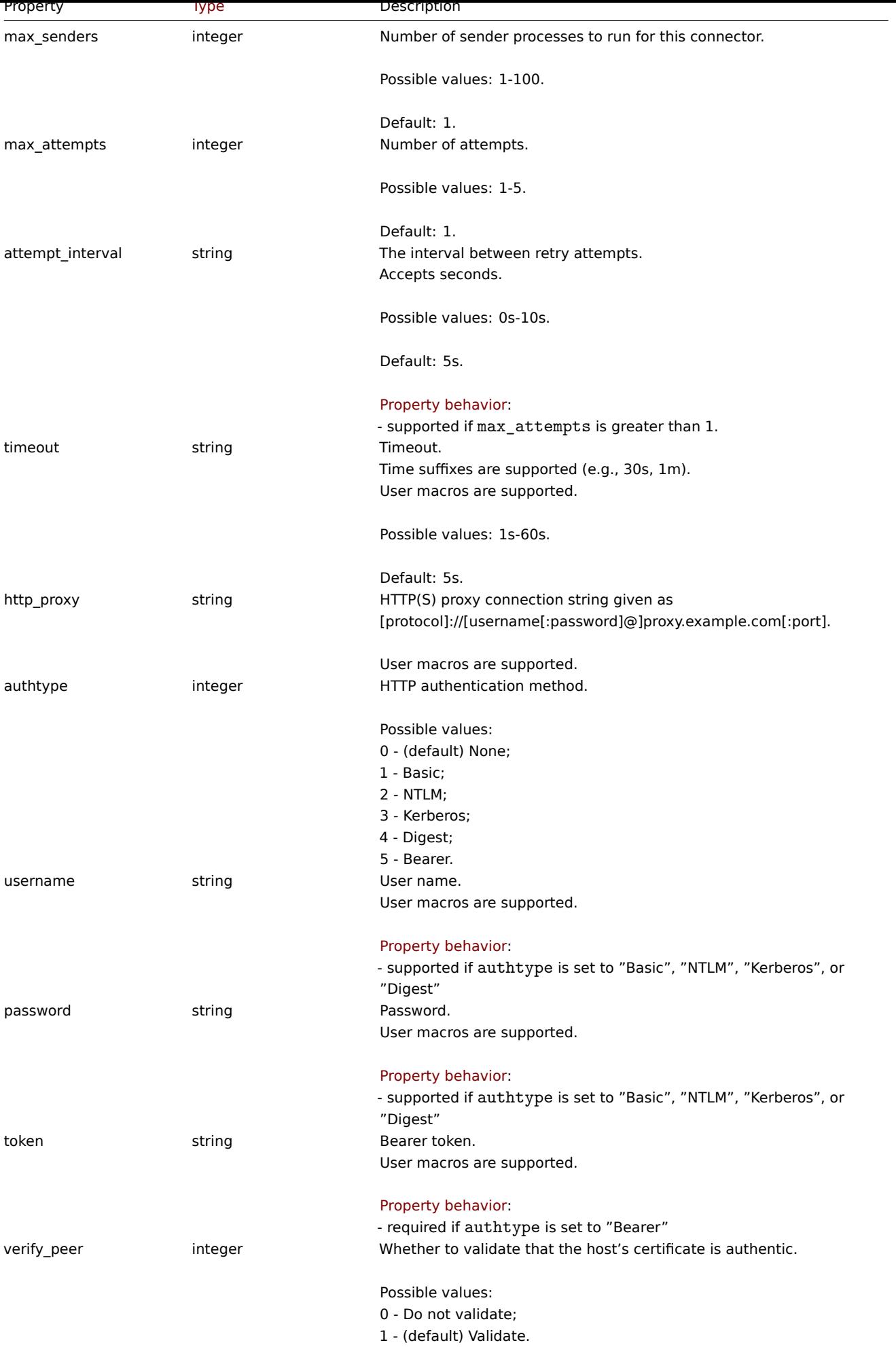

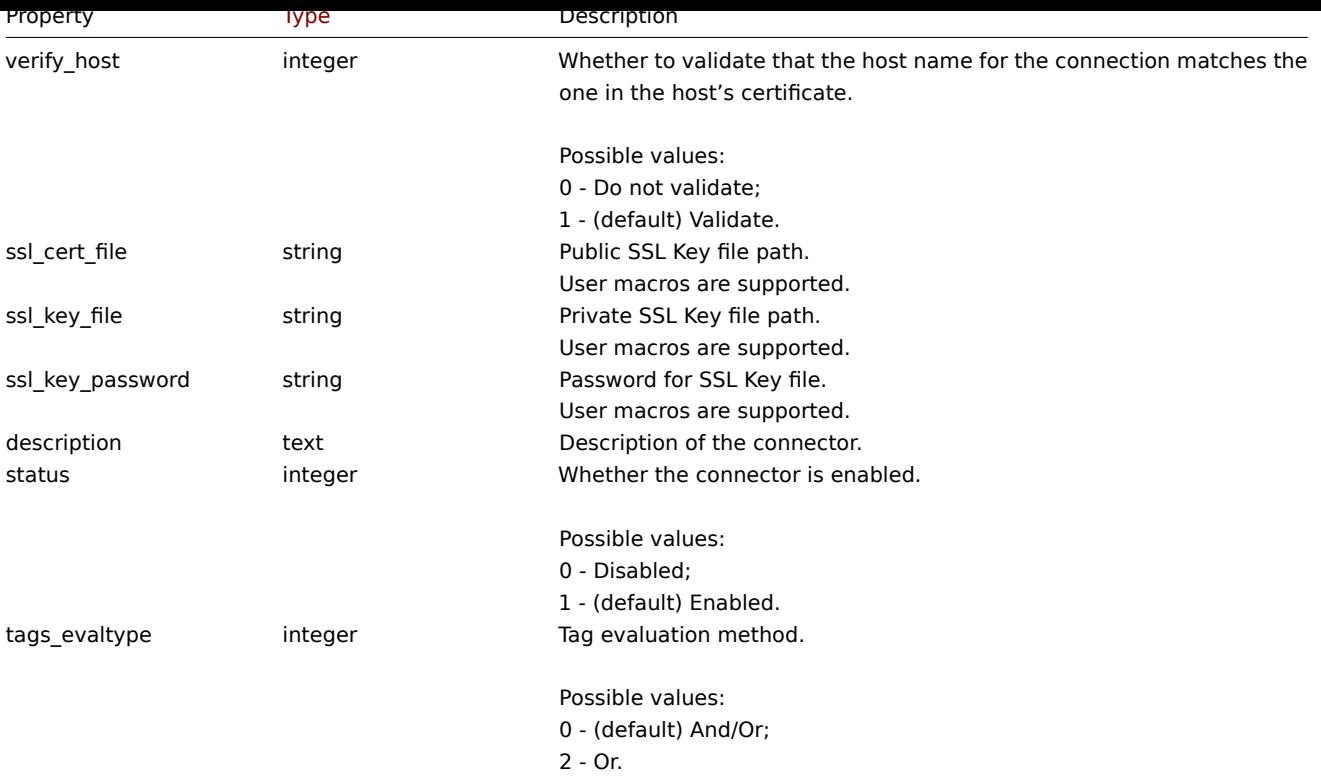

## Tag filter

Tag filter allows to export only matching item values or events. If not set then everything will be exported. The tag filter object has the following properties.

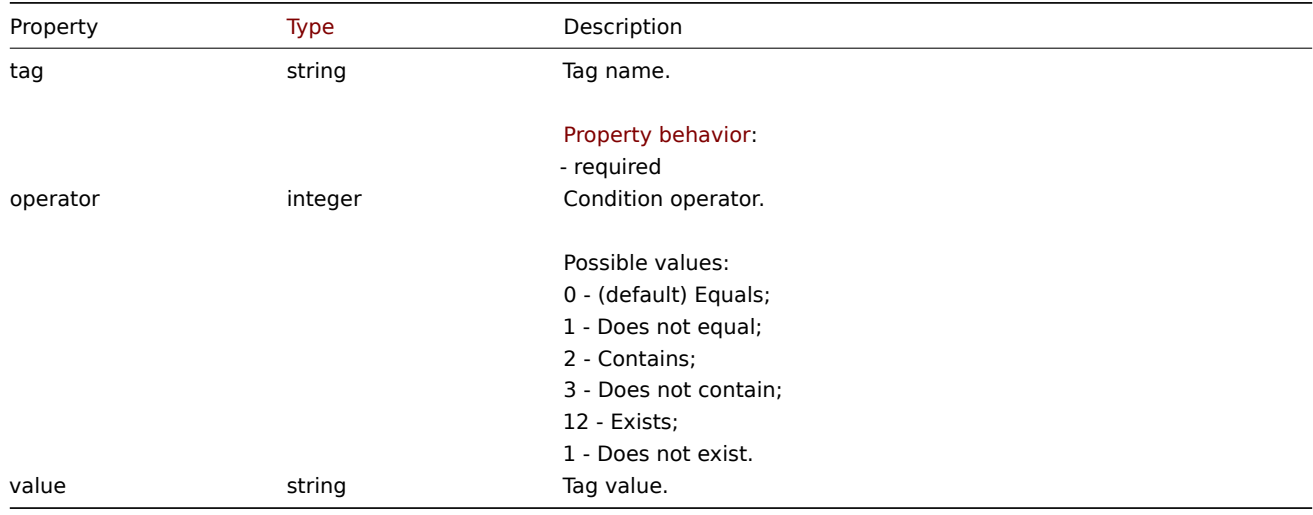

#### **connector.create**

Description

object connector.create(object/array connectors)

This method allows to create new connector objects.

#### **Note:**

This method is only available to Super admin user type. Permissions to call the method can be revoked in user role settings. See User roles for more information.

# Parameters

(objec[t/array\)](#page-854-0) Connector objects to create.

Additionally to the standard connector properties, the method accepts the following parameters.

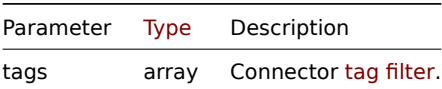

Return values

(object) Returns an object containing the IDs of the created connectors under the connectorids property. The order of the returned IDs matches the order of the passed connectors.

Examples

Creating a connector

Create a connector to export trigger events with a tag filter. HTTP authentication will be performed using Bearer token.

Request:

```
{
    "jsonrpc": "2.0",
    "method": "connector.create",
    "params": [
        {
            "name": "Export of events",
            "data_type": 1,
            "url": "{$DATA_EXPORT_URL}",
            "authtype": 5,
            "token": "{$DATA_EXPORT_BEARER_TOKEN}",
            "tags": [
                {
                     "tag": "service",
                    "operator": 0,
                    "value": "mysqld"
                }
            ]
        }
    ],
    "id": 1
}
```
Response:

```
{
    "jsonrpc": "2.0",
    "result": {
        "connectorid": [
            "3"
        ]
    },
    "id": 1
}
```
#### Source

CConnector::create() in ui/include/classes/api/services/CConnector.php.

## **connector.delete**

#### <span id="page-963-0"></span>Description

object connector.delete(array connectorids)

This method allows to delete connector entries.

# **Note:**

This method is only available to Super admin user type. Permissions to call the method can be revoked in user role settings. See User roles for more information.

Parameters

(array) IDs of the connectors to delete.

Return values

(object) Returns an object containing the IDs of the deleted connectors under the connectorids property.

Examples

Deleting multiple connectors

Delete two connector entries.

# Request:

```
{
    "jsonrpc": "2.0",
    "method": "connector.delete",
    "params": [
        3,
        5
    ],
    "id": 1
}
```
Response:

```
{
    "jsonrpc": "2.0",
    "result": {
        "connectorids": [
            "3",
            "5"
        ]
    },
    "id": 1
}
```
#### Source

CConnector::delete() in ui/include/classes/api/services/CConnector.php.

#### **connector.get**

## Description

integer/array connector.get(object parameters)

The method allows to retrieve connector objects according to the given parameters.

#### **Note:**

This method is only available to Super admin user type. Permissions to call the method can be revoked in user role settings. See User roles for more information.

#### Parameters

(object) [Parame](#page-854-0)ters defining the desired output.

#### The method supports the following parameters.

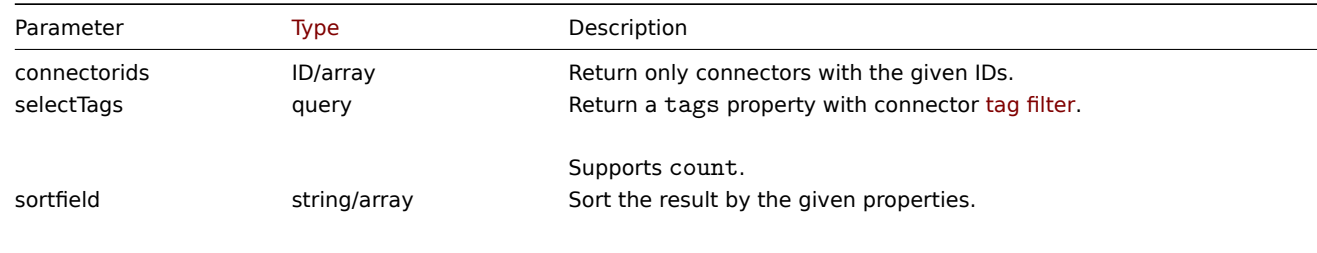

Possible values: connectorid, name, data\_type, status.

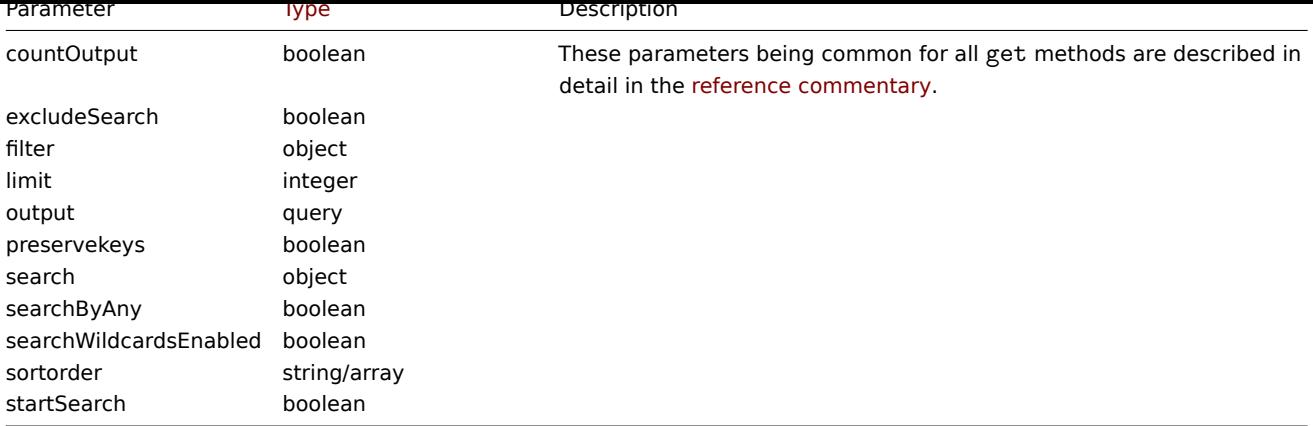

Return values

(integer/array) Returns either:

- an array of objects;
- the count of retrieved objects, if the countOutput parameter has been used.

Examples

Retrieving all connectors

Retrieve all data about all connectors and their properties.

#### Request:

```
{
    "jsonrpc": "2.0",
    "method": "connector.get",
    "params": {
        "output": "extend",
        "selectTags": ["tag", "operator", "value"],
        "preservekeys": true
    },
    "id": 1
}
```
Response:

```
{
    "jsonrpc": "2.0",
    "result": [
        {
            "connectorid": "1",
            "name": "Export of item values",
            "protocol": "0",
            "data_type": "0",
            "url": "{$DATA_EXPORT_VALUES_URL}",
            "item_value_type": "31",
            "authtype": "4",
            "username": "{$DATA_EXPORT_VALUES_USERNAME}",
            "password": "{$DATA_EXPORT_VALUES_PASSWORD}",
            "token": "",
            "max records": "0",
            "max_senders": "4",
            "max_attempts": "2",
            "attempt_interval": "10s",
            "timeout": "10s",
            "http_proxy": "{$DATA_EXPORT_VALUES_PROXY}",
            "verify_peer": "1",
            "verify_host": "1",
            "ssl_cert_file": "{$DATA_EXPORT_VALUES_SSL_CERT_FILE}",
            "ssl_key_file": "{$DATA_EXPORT_VALUES_SSL_KEY_FILE}",
```

```
"ssl key password": "",
        "description": "",
        "status": "1",
        "tags_evaltype": "0",
        "tags": [
            {
                "tag": "component",
                "operator": "0",
                "value": "memory"
            }
        ]
    },
    {
        "connectorid": "2",
        "name": "Export of events",
        "protocol": "0",
        "data_type": "1",
        "url": "{$DATA EXPORT EVENTS URL}",
        "item_value_type": "31",
        "authtype": "5",
        "username": "",
        "password": "",
        "token": "{$DATA_EXPORT_EVENTS_BEARER_TOKEN}",
        "max_records": "0",
        "max_senders": "2",
        "max_attempts": "1",
        "attempt_interval": "5s",
        "timeout": "5s",
        "http_proxy": "",
        "verify_peer": "1",
        "verify_host": "1",
        "ssl_cert_file": "",
        "ssl_key_file": "",
        "ssl_key_password": "",
        "description": "",
        "status": "1",
        "tags_evaltype": "0",
        "tags": [
            {
                "tag": "scope",
                "operator": "0",
                "value": "performance"
            }
        ]
    }
],
"id": 1
```
## Source

}

<span id="page-966-0"></span>CConnector:get() in ui/include/classes/api/services/CConnector.php.

# **connector.update**

# Description

object connector.update(object/array connectors)

This method allows to update existing connectors.

#### **Note:**

This method is only available to Super admin user type. Permissions to call the method can be revoked in user role settings. See User roles for more information.

## Parameters

(objec[t/array\)](#page-854-0) Connector properties to be updated.

The connectorid property must be defined for each connector, all other properties are optional. Only the passed properties will be updated, all others will remain unchanged.

Additionally to the standard connector properties, the method accepts the following parameters.

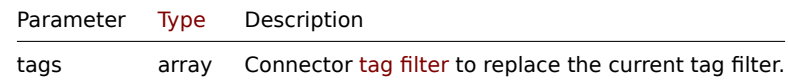

Return values

(object) Returns an object containing the IDs of the updated connectors under the connectorids property.

Examples

Changing HTTP authentication type

Change HTTP authentication type to Bearer for connector with ID "3".

#### Request:

```
{
    "jsonrpc": "2.0",
    "method": "connector.update",
    "params": {
        "connectorid": 3,
        "authtype": 5,
        "token": "{$DATA_EXPORT_BEARER_TOKEN}"
    },
    "id": 1
}
```
Response:

```
{
    "jsonrpc": "2.0",
    "result": {
        "connectorids": [
            "3"
        ]
    },
    "id": 1
}
```
Updating tag filter

Change tag filter for connector with ID "5".

Request:

```
{
    "jsonrpc": "2.0",
    "method": "connector.update",
    "params": [
        {
            "connectorid": 5,
            "tags_evaltype": 2,
            "tags": [
                {
                    "tag": "service",
                     "operator": 0,
```

```
"value": "mysqld"
                 },
                 {
                     "tag": "error",
                     "operator": 12,
                      "value": ""
                 }
             ]
        }
    ],
    "id": 1
}
```
## Response:

```
{
    "jsonrpc": "2.0",
    "result": {
        "connectorids": [
            "5"
        ]
    },
    "id": 1
}
```
## Source

CConnector::update() in ui/include/classes/api/services/CConnector.php.

## **Correlation**

This class is designed to work with correlations.

Object references:

- Correlation
- Correlation operation
- Correlation filter
- Correlation filter condition

Available methods:

- correlation.create create new correlations
- correlation.delete delete correlations
- correlation.get retrieve correlations
- correlation.update update correlations

#### **Corre[lation object](#page-973-0)**

The fo[llowing objects are](#page-975-0) directly related to the correlation API.

#### Correlation

The correlation object has the following properties.

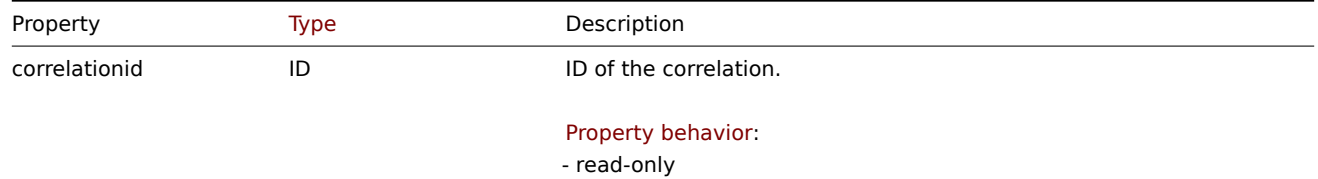

- required for update operations

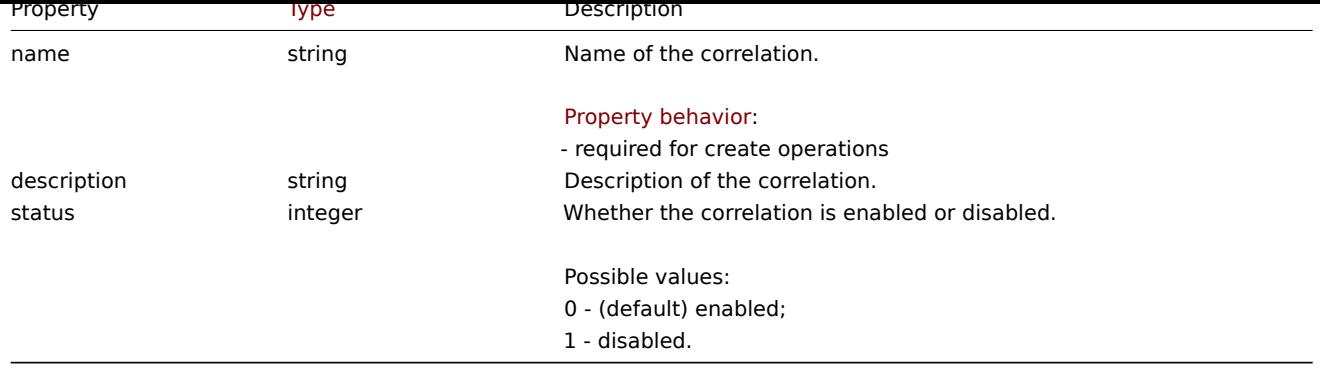

# Correlation operation

The correlation operation object defines an operation that will be performed when a correlation is executed. It has the following properties.

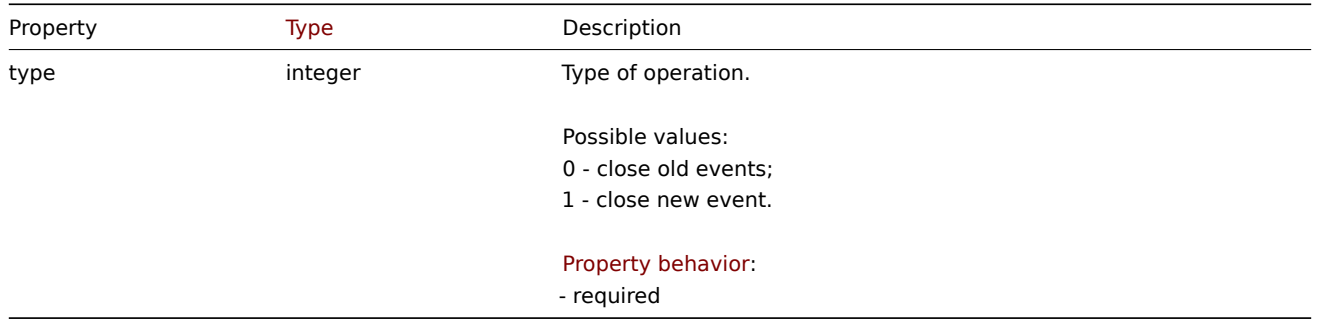

## Correlation filter

The correlation filter object defines a set of conditions that must be met to perform the configured correlation operations. It has the following properties.

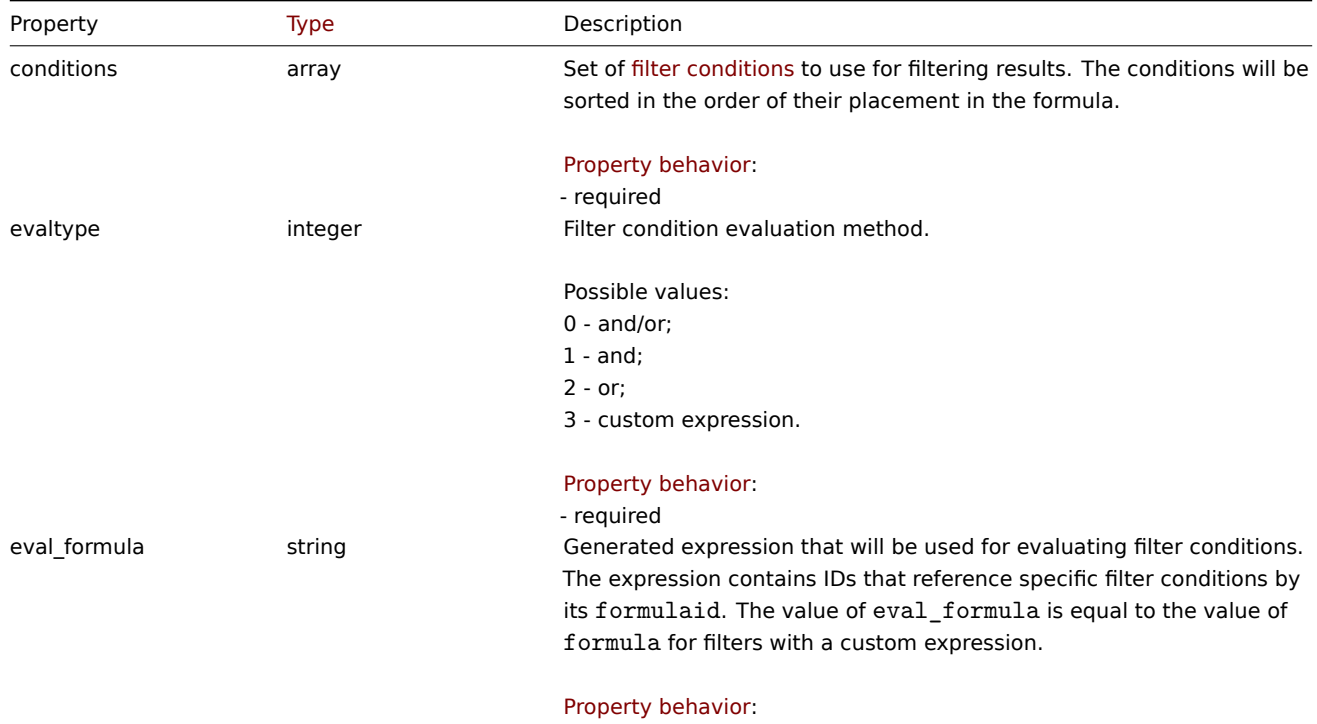

- read-only

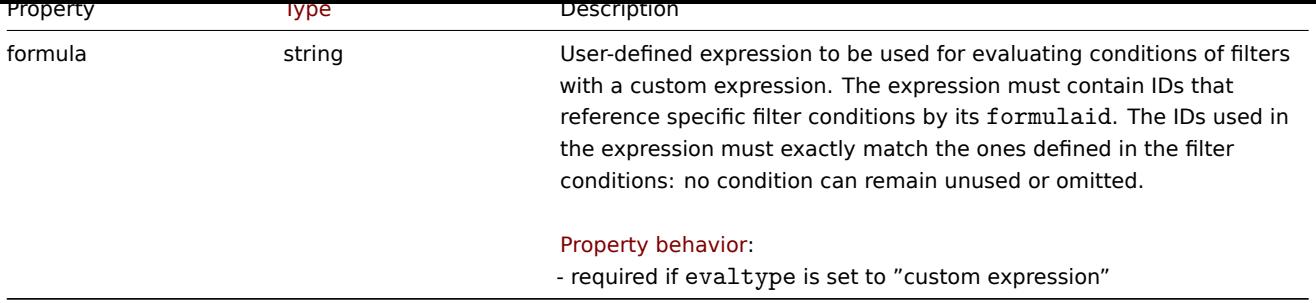

# Correlation filter condition

The correlation filter condition object defines a specific condition that must be checked before running the correlation operations.

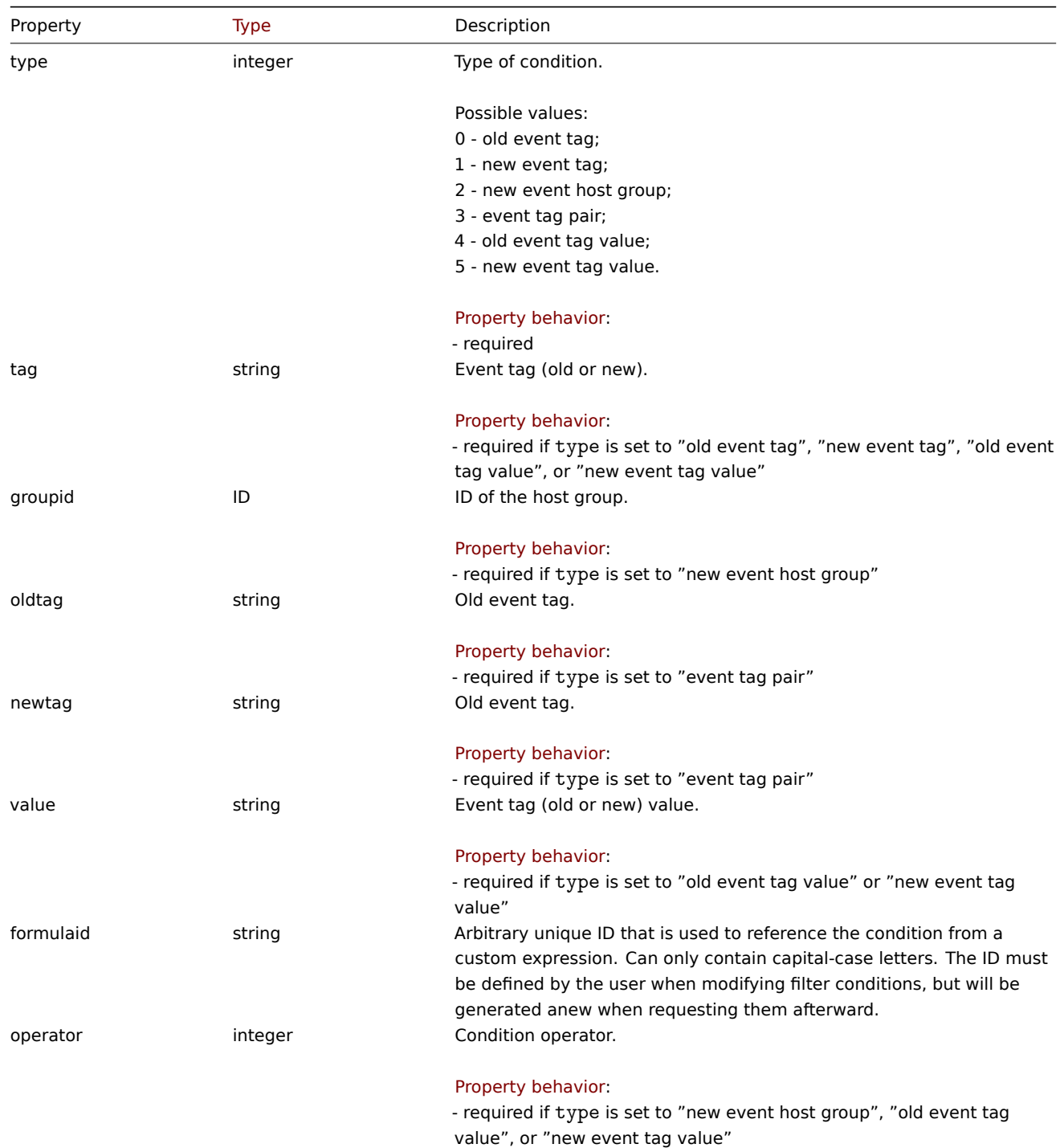

#### **Note:**

To better understand how to use filters with various types of expressions, see examples on the correlation.get and correlation.create method pages.

The following operators and values are supported for each condition type.

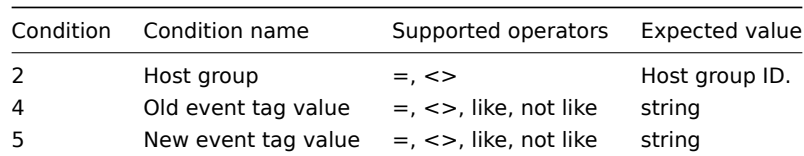

#### **correlation.create**

#### Description

object correlation.create(object/array correlations)

This method allows to create new correlations.

#### **Note:**

This method is only available to Super admin user type. Permissions to call the method can be revoked in user role settings. See User roles for more information.

#### Parameters

(objec[t/array\)](#page-854-0) Correlations to create.

Additionally to the standard correlation properties, the method accepts the following parameters.

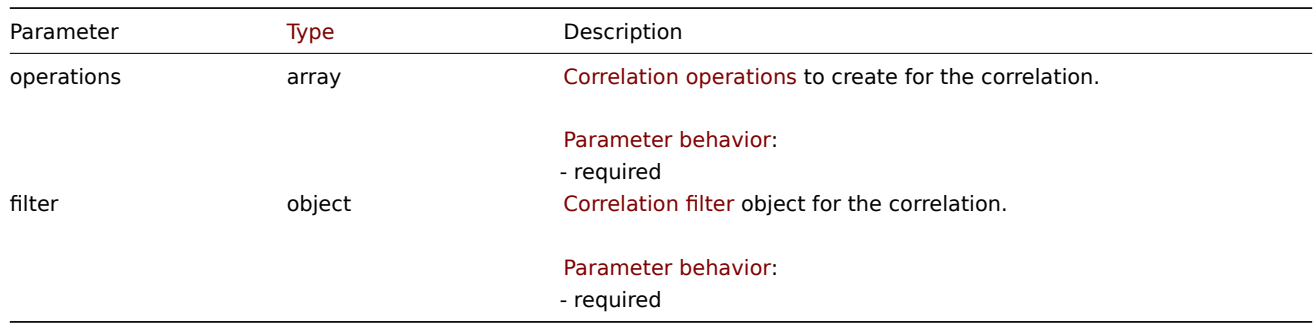

#### Return values

(object) Returns an object containing the IDs of the created correlations under the correlationids property. The order of the returned IDs matches the order of the passed correlations.

#### Examples

Create a new event tag correlation

Create a correlation using evaluation method AND/OR with one condition and one operation. By default the correlation will be enabled.

#### Request:

```
{
    "jsonrpc": "2.0",
    "method": "correlation.create",
    "params": {
        "name": "new event tag correlation",
        "filter": {
            "evaltype": 0,
            "conditions": [
                {
                    "type": 1,
                    "tag": "ok"
```
```
}
             ]
        },
        "operations": [
            {
                 "type": 0
             }
        ]
    },
    "id": 1
}
```

```
{
    "jsonrpc": "2.0",
    "result": {
        "correlationids": [
            "1"
        ]
    },
    "id": 1
}
```
Using a custom expression filter

Create a correlation that will use a custom filter condition. The formula IDs "A" or "B" have been chosen arbitrarily. Condition type will be "Host group" with operator "<>".

Request:

```
{
    "jsonrpc": "2.0",
    "method": "correlation.create",
    "params": {
        "name": "new host group correlation",
        "description": "a custom description",
        "status": 0,
        "filter": {
            "evaltype": 3,
            "formula": "A or B",
            "conditions": [
                {
                    "type": 2,
                    "operator": 1,
                    "formulaid": "A"
                },
                {
                    "type": 2,
                    "operator": 1,
                    "formulaid": "B"
                }
            ]
        },
        "operations": [
            {
                "type": 1
            }
        ]
    },
    "id": 1
}
```
Response:

```
{
    "jsonrpc": "2.0",
    "result": {
        "correlationids": [
            "2"
        ]
    },
    "id": 1
}
```
See also

- Correlation filter
- Correlation operation

#### Source

CCorrelation::create() in ui/include/classes/api/services/CCorrelation.php.

# **correlation.delete**

# Description

object correlation.delete(array correlationids)

This method allows to delete correlations.

#### **Note:**

This method is only available to Super admin user type. Permissions to call the method can be revoked in user role settings. See User roles for more information.

### Parameters

(array) [IDs of the](#page-854-0) correlations to delete.

Return values

(object) Returns an object containing the IDs of the deleted correlations under the correlationids property.

Example

Delete multiple correlations

Delete two correlations.

Request:

```
{
    "jsonrpc": "2.0",
    "method": "correlation.delete",
    "params": [
        "1",
        "2"
    ],
    "id": 1
}
```
Response:

```
{
    "jsonrpc": "2.0",
    "result": {
        "correlationids": [
            "1",
             "2"
        ]
    },
    "id": 1
}
```
Source

CCorrelation::delete() in ui/include/classes/api/services/CCorrelation.php.

# **correlation.get**

### Description

integer/array correlation.get(object parameters)

The method allows to retrieve correlations according to the given parameters.

### **Note:**

This method is available to users of any type. Permissions to call the method can be revoked in user role settings. See User roles for more information.

#### Parameters

(ob[ject\)](#page-854-0) Parameters defining the desired output.

The method supports the following parameters.

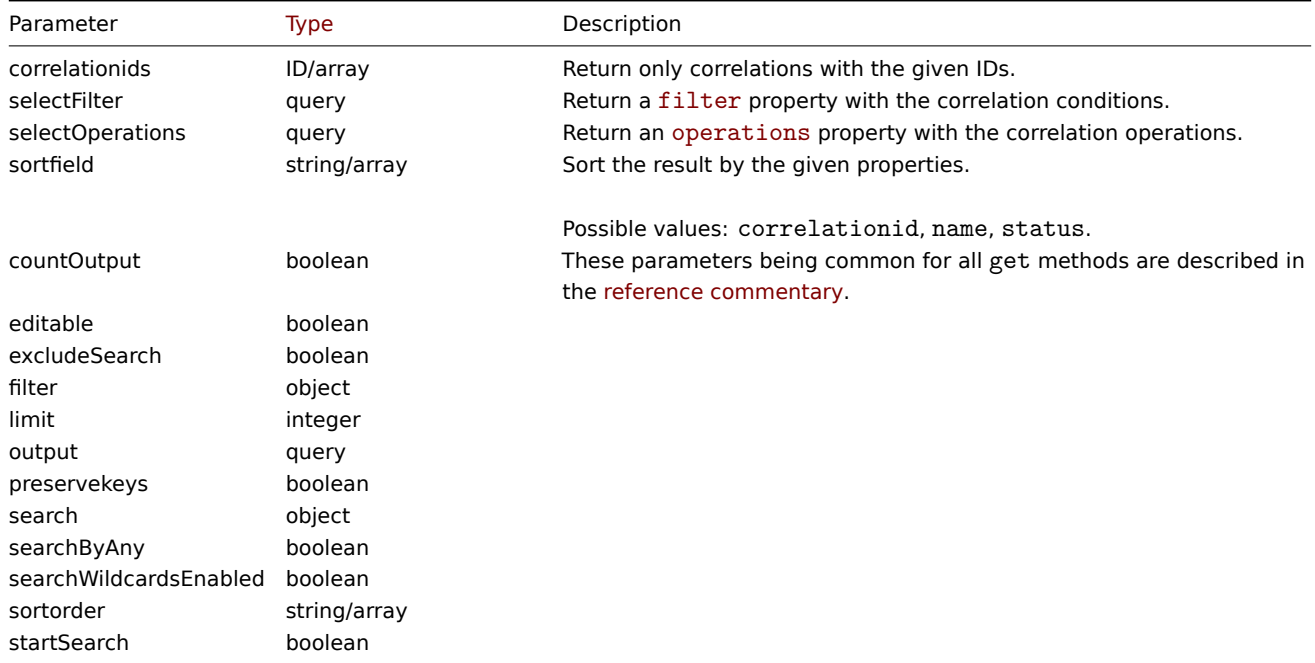

# Return values

(integer/array) Returns either:

- an array of objects;
- the count of retrieved objects, if the countOutput parameter has been used.

### Examples

Retrieve correlations

Retrieve all configured correlations together with correlation conditions and operations. The filter uses the "and/or" evaluation type, so the formula property is empty and eval\_formula is generated automatically.

```
{
    "jsonrpc": "2.0",
    "method": "correlation.get",
    "params": {
        "output": "extend",
        "selectOperations": "extend",
        "selectFilter": "extend"
    },
```

```
"id": 1
}
```

```
{
    "jsonrpc": "2.0",
    "result": [
        {
            "correlationid": "1",
            "name": "Correlation 1",
            "description": "",
            "status": "0",
            "filter": {
                "evaltype": "0",
                "formula": "",
                 "conditions": [
                     {
                         "type": "3",
                         "oldtag": "error",
                         "newtag": "ok",
                         "formulaid": "A"
                    }
                ],
                 "eval_formula": "A"
            },
            "operations": [
                {
                     "type": "0"
                }
            ]
        }
    ],
    "id": 1
}
```
### See also

- Correlation filter
- Correlation operation

Source

CCorrelation::get() in ui/include/classes/api/services/CCorrelation.php.

## **correlation.update**

### Description

object correlation.update(object/array correlations)

This method allows to update existing correlations.

#### **Note:**

This method is only available to Super admin user type. Permissions to call the method can be revoked in user role settings. See User roles for more information.

#### Parameters

(objec[t/array\)](#page-854-0) Correlation properties to be updated.

The correlationid property must be defined for each correlation, all other properties are optional. Only the passed properties will be updated, all others will remain unchanged.

Additionally to the standard correlation properties, the method accepts the following parameters.

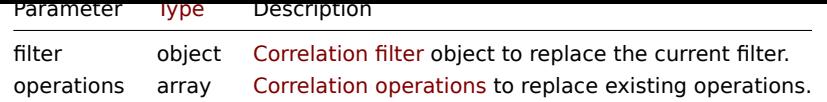

Return values

(object) Returns an object containing the IDs of the updated correlations under the correlationids property.

Examples

Disable correlation

Request:

```
{
    "jsonrpc": "2.0",
    "method": "correlation.update",
    "params": {
       "correlationid": "1",
       "status": "1"
   },
    "id": 1
}
```
Response:

```
{
    "jsonrpc": "2.0",
    "result": {
       "correlationids": [
            "1"]
   },
    "id": 1
}
```
Replace conditions, but keep the evaluation method

Request:

```
{
    "jsonrpc": "2.0",
    "method": "correlation.update",
    "params": {
        "correlationid": "1",
        "filter": {
            "conditions": [
                {
                     "type": 3,
                     "oldtag": "error",
                     "newtag": "ok"
                }
            ]
        }
    },
    "id": 1
}
```
Response:

```
{
    "jsonrpc": "2.0",
    "result": {
        "correlationids": [
            "1"
        ]
   },
```

$$
\} \qquad \qquad \text{"id": 1}
$$

See also

- Correlation filter
- Correlation operation

#### Source

CCorrelation::update() in ui/include/classes/api/services/CCorrelation.php.

# **Dashboard**

This class is designed to work with dashboards.

Object references:

- Dashboard
- Dashboard page
- Dashboard widget
- Dashboard widget field
- Dashboard user group
- Dashboard user

Available methods:

- dashboard.create create new dashboards
- dashboard.delete delete dashboards
- dashboard.get retrieve dashboards
- dashboard.update update dashboards

# **Dash[board object](#page-983-0)**

The fo[llowing objects are](#page-987-0) directly related to the dashboard API.

### Dashboard

The dashboard object has the following properties.

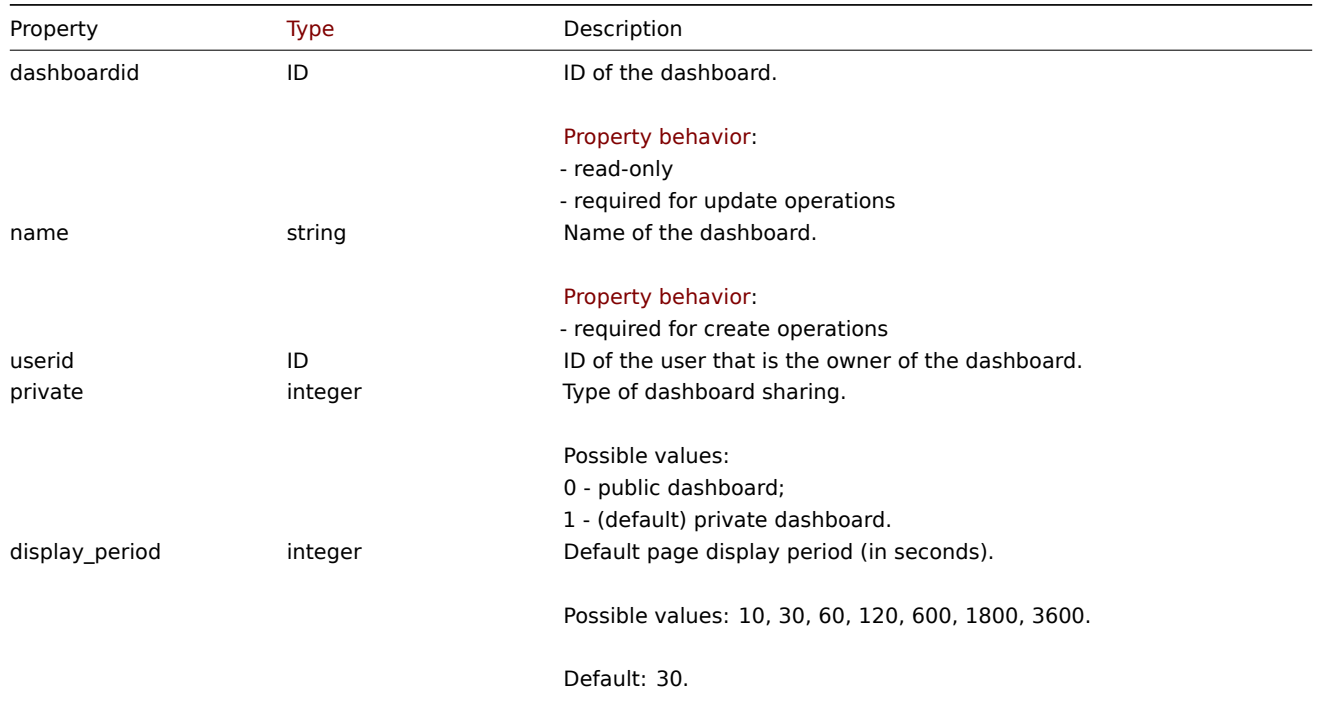

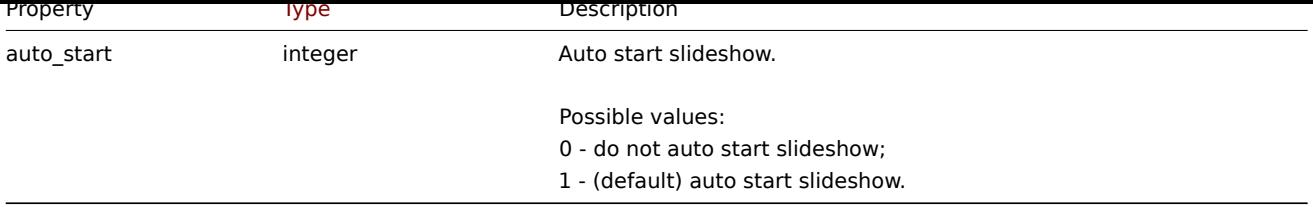

# Dashboard page

The dashboard page object has the following properties.

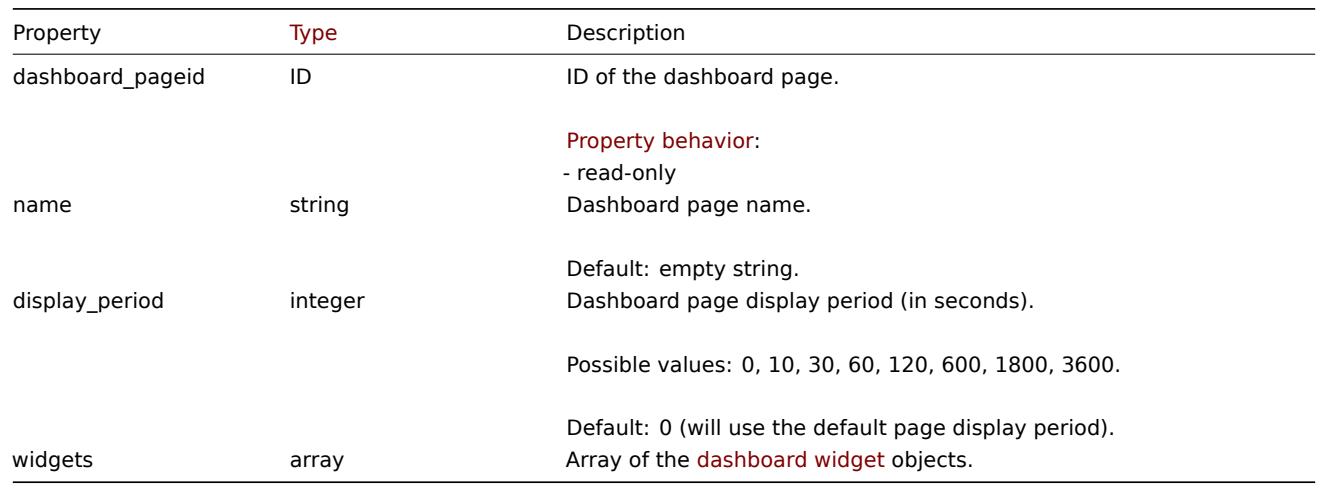

# Dashboard widget

The dashboard widget object has the following properties.

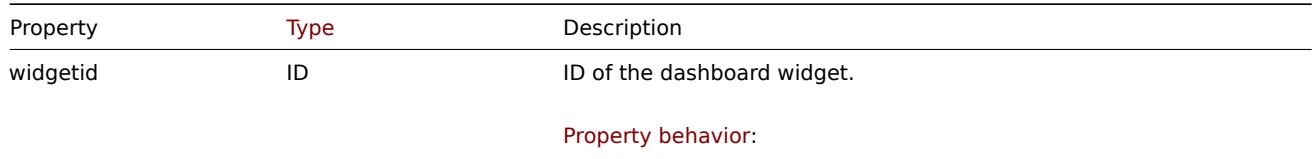

- read-only

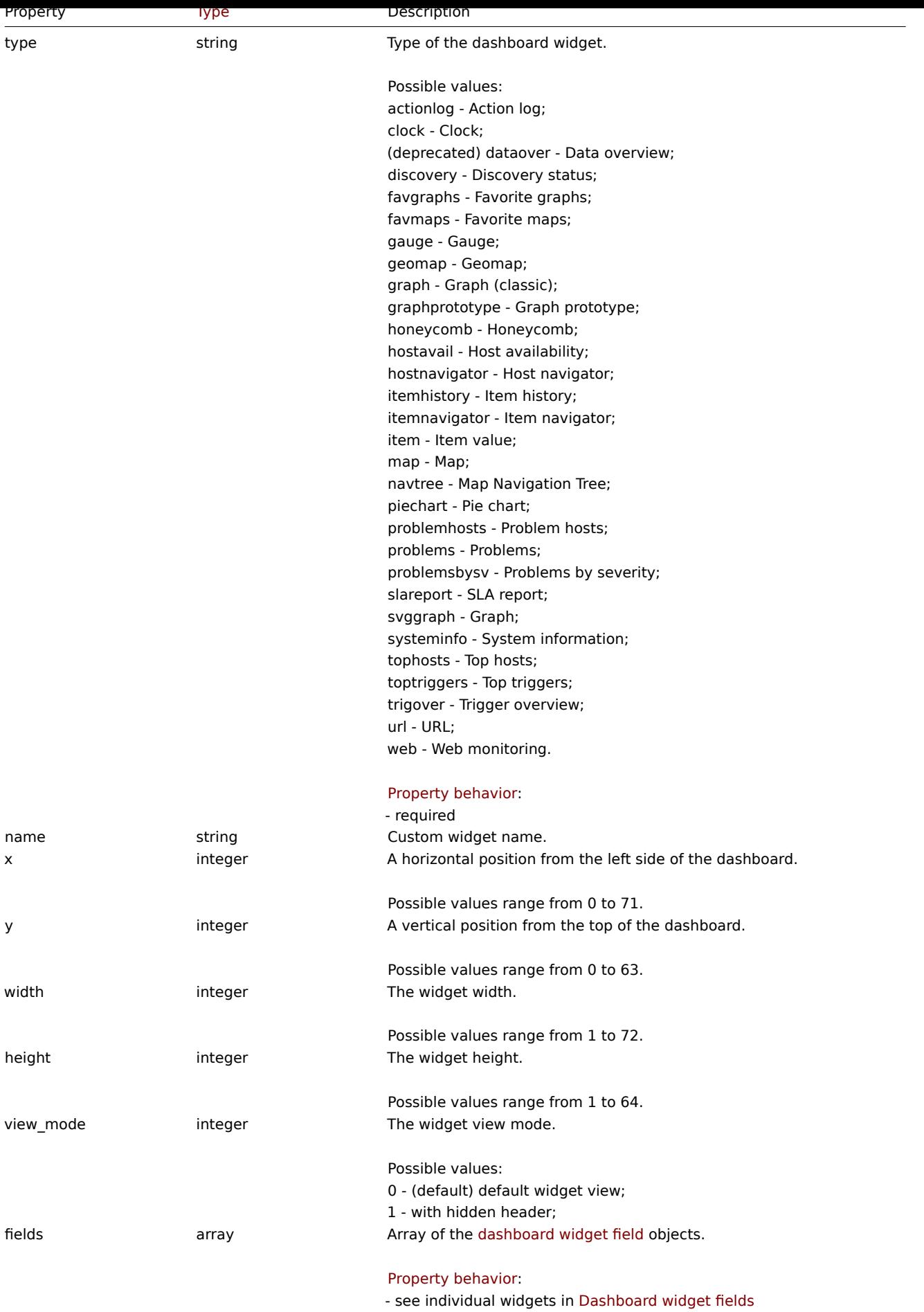

Dashboard widget field

The dashboard widget field object has the following properties.

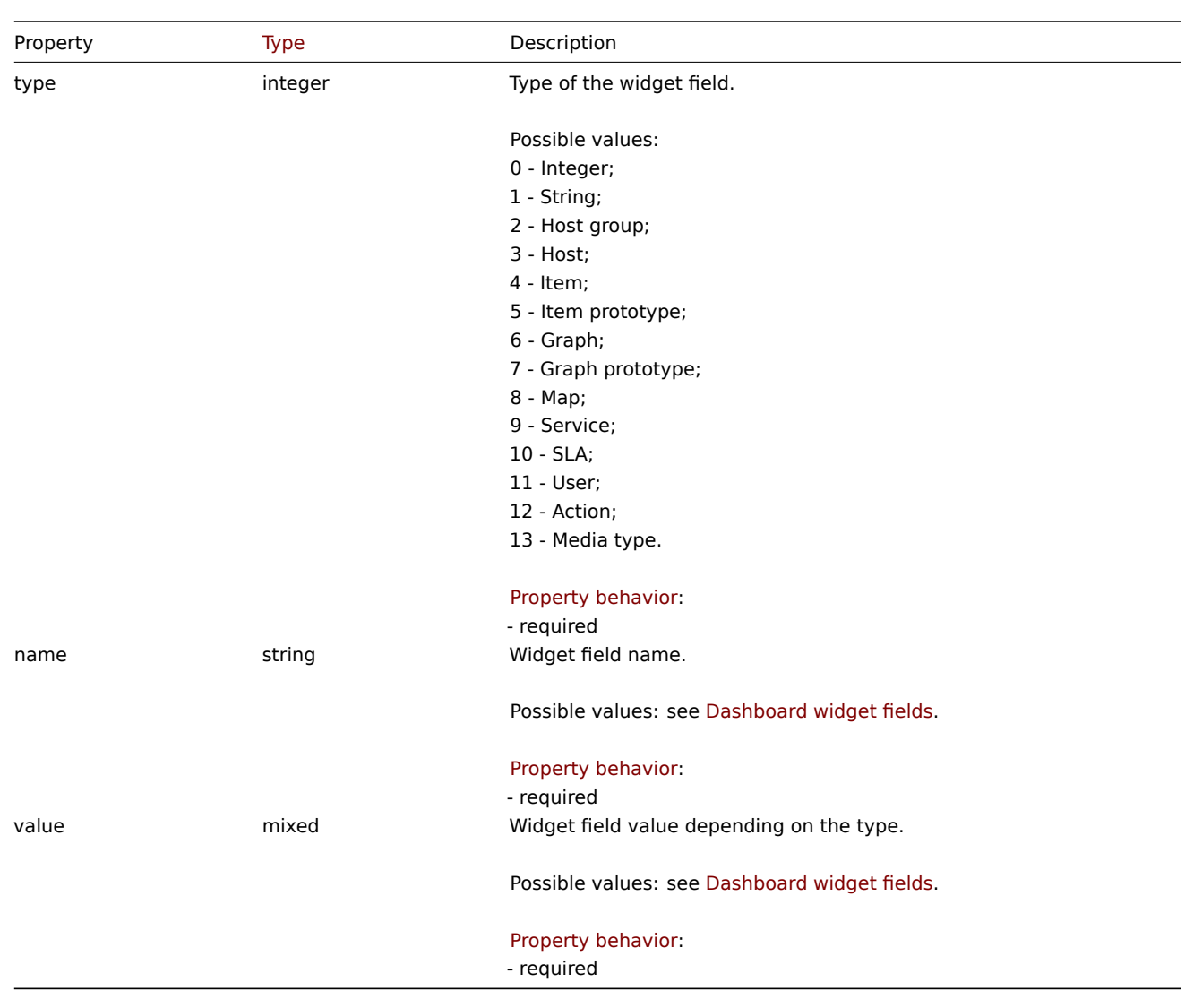

## Dashboard user group

List of dashboard permissions based on user groups. It has the following properties.

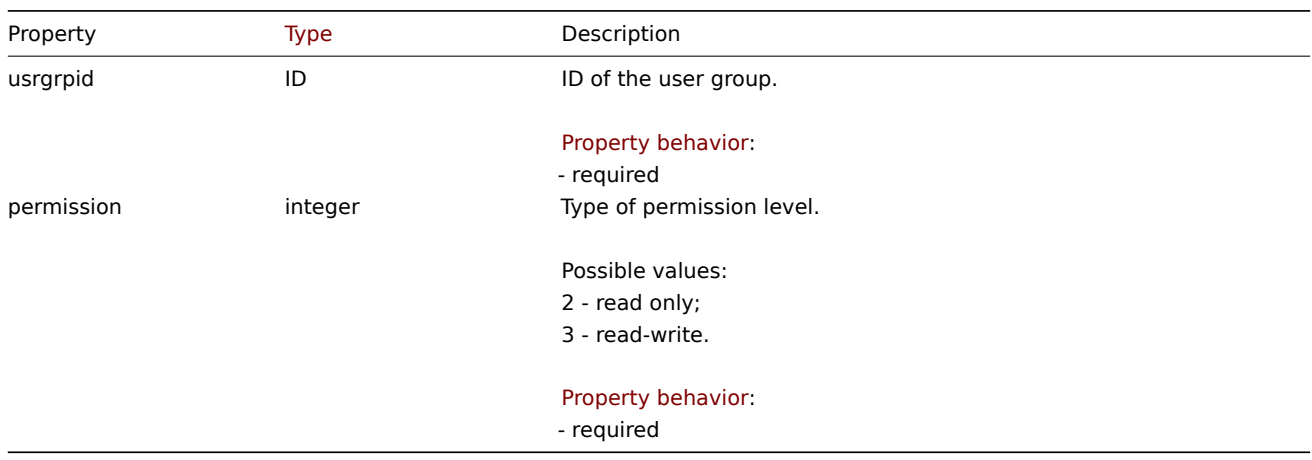

# Dashboard user

List of dashboard permissions based on users. It has the following properties.

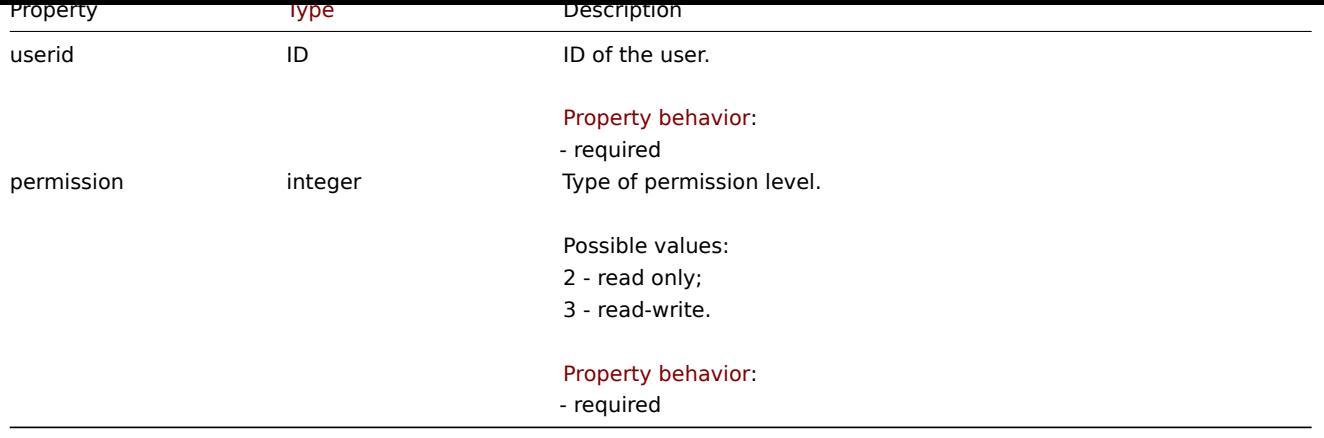

# **dashboard.create**

#### Description

<span id="page-981-0"></span>object dashboard.create(object/array dashboards)

This method allows to create new dashboards.

#### **Note:**

This method is available to users of any type. Permissions to call the method can be revoked in user role settings. See User roles for more information.

#### Parameters

(ob[ject/arr](#page-854-0)ay) Dashboards to create.

Additionally to the standard dashboard properties, the method accepts the following parameters.

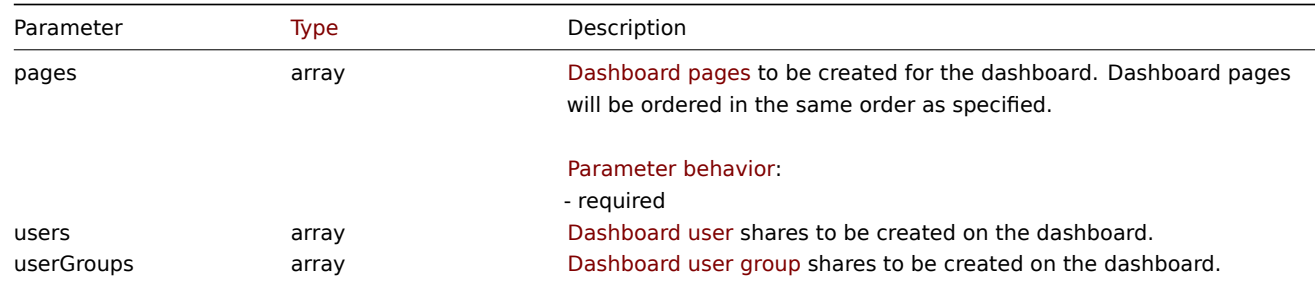

#### Return values

(object) Returns an object containing the IDs of the created dashboards under the dashboardids property. The order of the returned IDs matches the order of the passed dashboards.

# Examples

Creating a dashboard

Create a dashboard named "My dashboard" with one Problems widget with tags and using two types of sharing (user group and user) on a single dashboard page.

```
{
    "jsonrpc": "2.0",
    "method": "dashboard.create",
    "params": {
        "name": "My dashboard",
        "display_period": 30,
        "auto_start": 1,
        "pages": [
            {
```

```
"widgets": [
                     {
                         "type": "problems",
                         "x": 0,
                         "y": 0,
                         "width": 36,
                         "height": 5,
                         "view_mode": 0,
                         "fields": [
                             {
                                 "type": 1,
                                 "name": "tags.0.tag",
                                 "value": "service"
                             },
                             {
                                 "type": 0,
                                 "name": "tags.0.operator",
                                 "value": 1
                             },
                             {
                                 "type": 1,
                                 "name": "tags.0.value",
                                 "value": "zabbix_server"
                             }
                         ]
                     }
                ]
            }
        ],
        "userGroups": [
            {
                 "usrgrpid": "7",
                 "permission": 2
            }
        ],
        "users": [
            {
                "userid": "4",
                 "permission": 3
            }
        ]
    },
    "id": 1
}
```

```
{
    "jsonrpc": "2.0",
    "result": {
        "dashboardids": [
            "2"
        ]
    },
    "id": 1
}
```
See also

- Dashboard page
- Dashboard widget
- Dashboard widget field
- Dashboard user
- Dashboard user group

Source

CDashboard::create() in ui/include/classes/api/services/CDashboard.php.

# **dashboard.delete**

<span id="page-983-0"></span>Description

```
object dashboard.delete(array dashboardids)
```
This method allows to delete dashboards.

## **Note:**

This method is available to users of any type. Permissions to call the method can be revoked in user role settings. See User roles for more information.

Parameters

(ar[ray\)](#page-854-0) IDs of the dashboards to delete.

Return values

(object) Returns an object containing the IDs of the deleted dashboards under the dashboardids property.

Examples

Deleting multiple dashboards

Delete two dashboards.

# Request:

```
{
    "jsonrpc": "2.0",
    "method": "dashboard.delete",
    "params": [
        "2",
        "3"
    ],
    "id": 1
}
```
Response:

```
{
     "jsonrpc": "2.0",
     "result": {
         "dashboardids": [
              "2",
               "3"
         \overline{1}},
     "id": 1
}
```
#### Source

CDashboard::delete() in ui/include/classes/api/services/CDashboard.php.

# **dashboard.get**

### Description

integer/array dashboard.get(object parameters)

The method allows to retrieve dashboards according to the given parameters.

#### **Note:**

This method is available to users of any type. Permissions to call the method can be revoked in user role settings. See User roles for more information.

# Parameters

(ob[ject\)](#page-854-0) Parameters defining the desired output.

The method supports the following parameters.

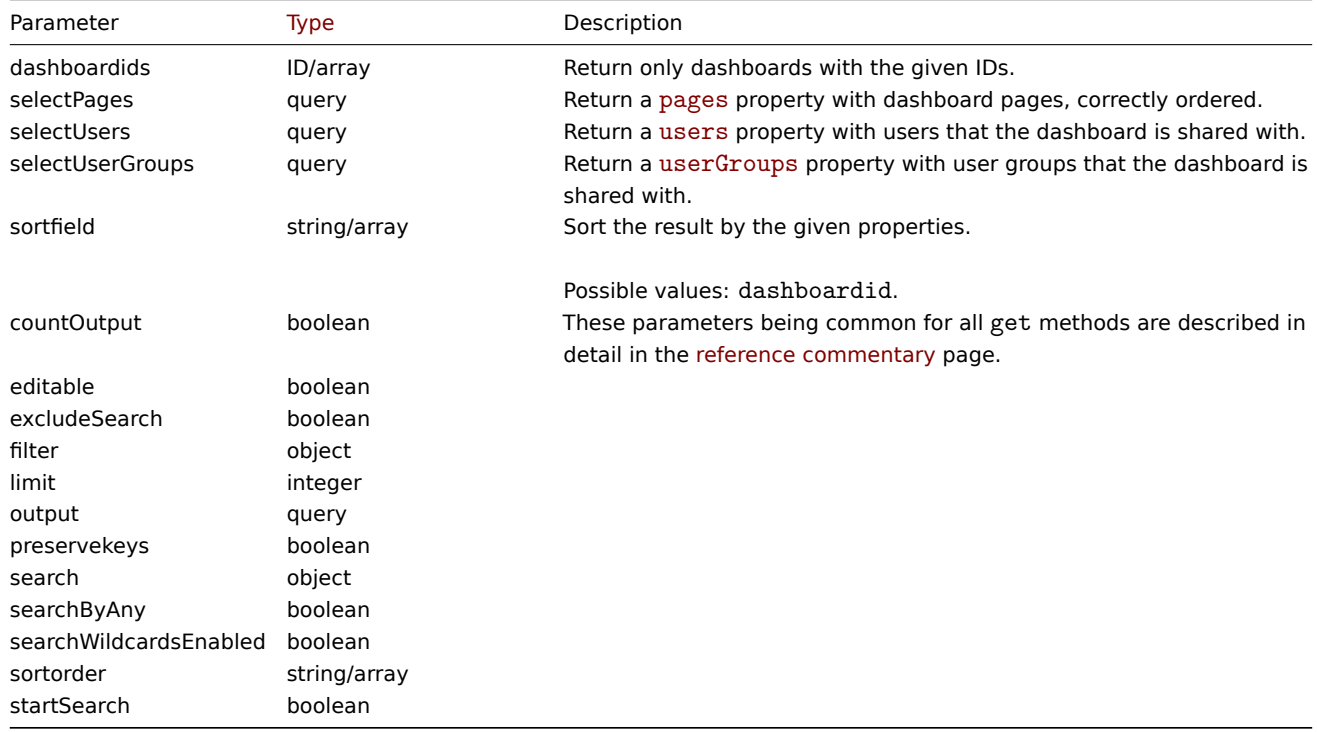

# Return values

(integer/array) Returns either:

- an array of objects;
- the count of retrieved objects, if the countOutput parameter has been used.

# Examples

Retrieving a dashboard by ID

Retrieve all data about dashboards "1" and "2".

## Request:

```
{
    "jsonrpc": "2.0",
    "method": "dashboard.get",
    "params": {
        "output": "extend",
        "selectPages": "extend",
        "selectUsers": "extend",
        "selectUserGroups": "extend",
        "dashboardids": [
            "1",
            "2"
        ]
    },
    "id": 1
}
```
### Response:

```
"jsonrpc": "2.0",
"result": [
   {
        "dashboardid": "1",
        "name": "Dashboard",
        "userid": "1",
        "private": "0",
        "display_period": "30",
        "auto_start": "1",
        "users": [],
        "userGroups": [],
        "pages": [
            {
                "dashboard_pageid": "1",
                "name": "",
                "display_period": "0",
                "widgets": [
                    {
                         "widgetid": "9",
                         "type": "systeminfo",
                         "name": "",
                         "x": "12",
                         "y": "8",
                         "width": "12",
                         "height": "5",
                         "view_mode": "0",
                         "fields": []
                    },
                    {
                         "widgetid": "8",
                         "type": "problemsbysv",
                         "name": "",
                         "x": "12",
                        "y": "4",
                         "width": "12",
                         "height": "4",
                         "view_mode": "0",
                         "fields": []
                    },
                    {
                         "widgetid": "7",
                         "type": "problemhosts",
                         "name": "",
                         "x": "12",
                         "y": "0",
                         "width": "12",
                         "height": "4",
                         "view_mode": "0",
                         "fields": []
                    },
                    {
                         "widgetid": "6",
                         "type": "discovery",
                         "name": "",
                         "x": "6",
                         "y": "9",
                         "width": "18",
                         "height": "4",
                         "view_mode": "0",
                         "fields": []
                    },
```
{

```
{
```

```
"widgetid": "5",
                     "type": "web",
                     "name": "",
                     "x": "0",
                     "y": "9",
                     "width": "18",
                     "height": "4",
                     "view_mode": "0",
                     "fields": []
                },
                {
                     "widgetid": "4",
                     "type": "problems",
                     "name": "",
                     "x": "0",
                     "y": "3",
                     "width": "12",
                     "height": "6",
                     "view_mode": "0",
                     "fields": []
                },
                {
                     "widgetid": "3",
                     "type": "favmaps",
                     "name": "",
                     "x": "8",
                     "y": "0",
                     "width": "12",
                     "height": "3",
                     "view_mode": "0",
                     "fields": []
                 },
                 {
                     "widgetid": "1",
                     "type": "favgraphs",
                     "name": "",
                     "x": "0",
                     "y": "0",
                     "width": "12",
                     "height": "3",
                     "view_mode": "0",
                     "fields": []
                }
            ]
        },
        {
            "dashboard_pageid": "2",
            "name": "",
            "display_period": "0",
            "widgets": []
        },
        {
            "dashboard_pageid": "3",
            "name": "Custom page name",
            "display_period": "60",
            "widgets": []
        }
    ]
},
\{"dashboardid": "2",
```

```
"name": "My dashboard",
             "userid": "1",
             "private": "1",
            "display_period": "60",
             "auto_start": "1",
             "users": [
                {
                     "userid": "4",
                     "permission": "3"
                }
            ],
             "userGroups": [
                {
                     "usrgrpid": "7",
                     "permission": "2"
                }
            ],
             "pages": [
                {
                     "dashboard_pageid": "4",
                     "name": "",
                     "display_period": "0",
                     "widgets": [
                         {
                             "widgetid": "10",
                             "type": "problems",
                             "name": "",
                             "x": "0",
                             "y": "0",
                             "width": "12",
                             "height": "5",
                             "view_mode": "0",
                             "fields": [
                                 {
                                      "type": "2",
                                      "name": "groupids",
                                      "value": "4"
                                 }
                             ]
                         }
                     ]
                }
            ]
        }
    ],
    "id": 1
}
```
### See also

- Dashboard page
- Dashboard widget
- Dashboard widget field
- Dashboard user
- Dashboard user group

# Source

CDashboard::get() in ui/include/classes/api/services/CDashboard.php.

## **dashboard.update**

## <span id="page-987-0"></span>Description

object dashboard.update(object/array dashboards)

This method allows to update existing dashboards.

#### **Note:**

This method is available to users of any type. Permissions to call the method can be revoked in user role settings. See User roles for more information.

#### Parameters

(ob[ject/arr](#page-854-0)ay) Dashboard properties to be updated.

The dashboardid property must be defined for each dashboard, all other properties are optional. Only the passed properties will be updated, all others will remain unchanged.

Additionally to the standard dashboard properties, the method accepts the following parameters.

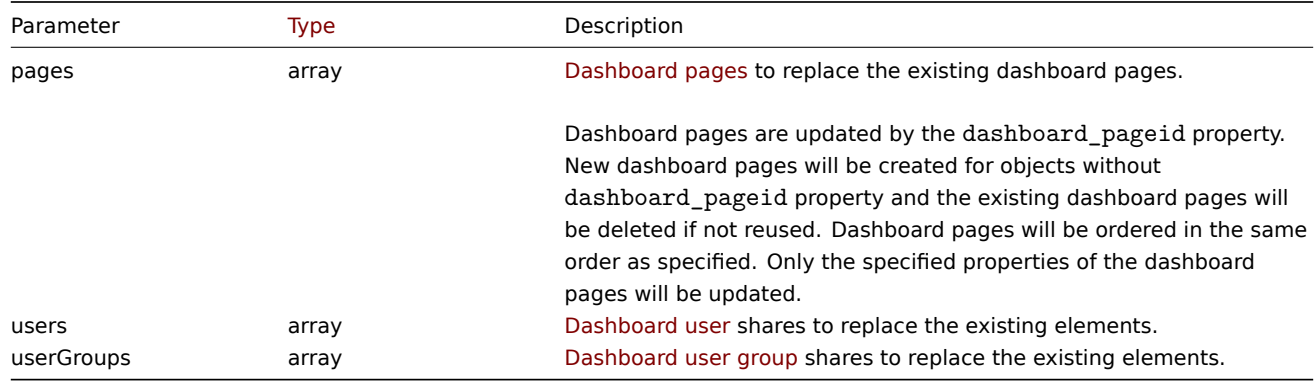

Return values

(object) Returns an object containing the IDs of the updated dashboards under the dashboardids property.

Examples

Renaming a dashboard

Rename a dashboard to "SQL server status".

Request:

```
{
    "jsonrpc": "2.0",
    "method": "dashboard.update",
    "params": {
        "dashboardid": "2",
        "name": "SQL server status"
    },
    "id": 1
}
```
Response:

```
{
    "jsonrpc": "2.0",
    "result": {
        "dashboardids": [
             "2"
        ]
    },
    "id": 1
}
```
Updating dashboard pages

Rename the first dashboard page, replace widgets on the second dashboard page and add a new page as the third one. Delete all other dashboard pages.

```
{
    "jsonrpc": "2.0",
    "method": "dashboard.update",
    "params": {
        "dashboardid": "2",
        "pages": [
            {
                "dashboard_pageid": 1,
                "name": "Renamed Page"
            },
            {
                "dashboard_pageid": 2,
                "widgets": [
                    {
                         "type": "clock",
                         "x": 0,
                         "y": 0,
                         "width": 12,
                         "height": 3
                    }
                ]
            },
            {
                "display_period": 60
            }
        ]
   },
    "id": 1
}
```

```
Response:
```

```
{
    "jsonrpc": "2.0",
    "result": {
        "dashboardids": [
            "2"
        ]
    },
    "id": 1
}
```
Change dashboard owner

Available only for admins and super admins.

Request:

```
{
    "jsonrpc": "2.0",
    "method": "dashboard.update",
    "params": {
        "dashboardid": "2",
        "userid": "1"
    },
    "id": 1
```
}

Response:

```
{
    "jsonrpc": "2.0",
    "result": {
        "dashboardids": [
            "2"
        ]
```

$$
\begin{array}{c} \n \text{ } \\ \n ^{n} \text{id} \text{ } : \text{ } 1 \n \end{array}
$$

## See also

- Dashboard page
- Dashboard widget
- Dashboard widget field
- Dashboard user
- Dashboard user group

# Source

CDashboard::update() in ui/include/classes/api/services/CDashboard.php.

# **Dashboard widget fields**

<span id="page-990-0"></span>This page contains navigation links for dashboard widget parameters and possible property values for the respective dashboard widget field objects.

To see the parameters and property values for each widget, go to individual widget pages for:

- Action log
- Clock
- Discovery status
- Favorite graphs
- Favorite maps
- Gauge
- Geomap
- Graph
- Graph (classic)
- Graph prototype
- Honeycomb
- Host availability
- Host navigator
- Item history
- Item navigator
- Item value
- Map
- Map navigation tree
- Pie chart
- Problem hosts
- Problems
- SLA report
- System information
- Problems by severity
- Top hosts
- Top triggers
- Trigger overview
- URL
- Web monitoring

# Deprecated widgets:

• Data overview

# **Attention:**

Deprecated widgets will be removed in the upcoming major release.

1 Action log

These parameters and the possible property values for the respective dashboard widget field objects allow to configure the Action log widget in dashboard.create and dashboard.update methods.

## **Attention:**

Widget fields properties are not validated during the creation or update of a dashboard. This allows users to modify built-in widgets and create custom widgets, but also introduces the risk of creating or updating widgets incorrectly. To ensure the successful creation or update of the Action log widget, please refer to the parameter behavior outlined in the tables below.

# Para[meters](#page-698-0)

The following parameters are supported for the Action log widget.

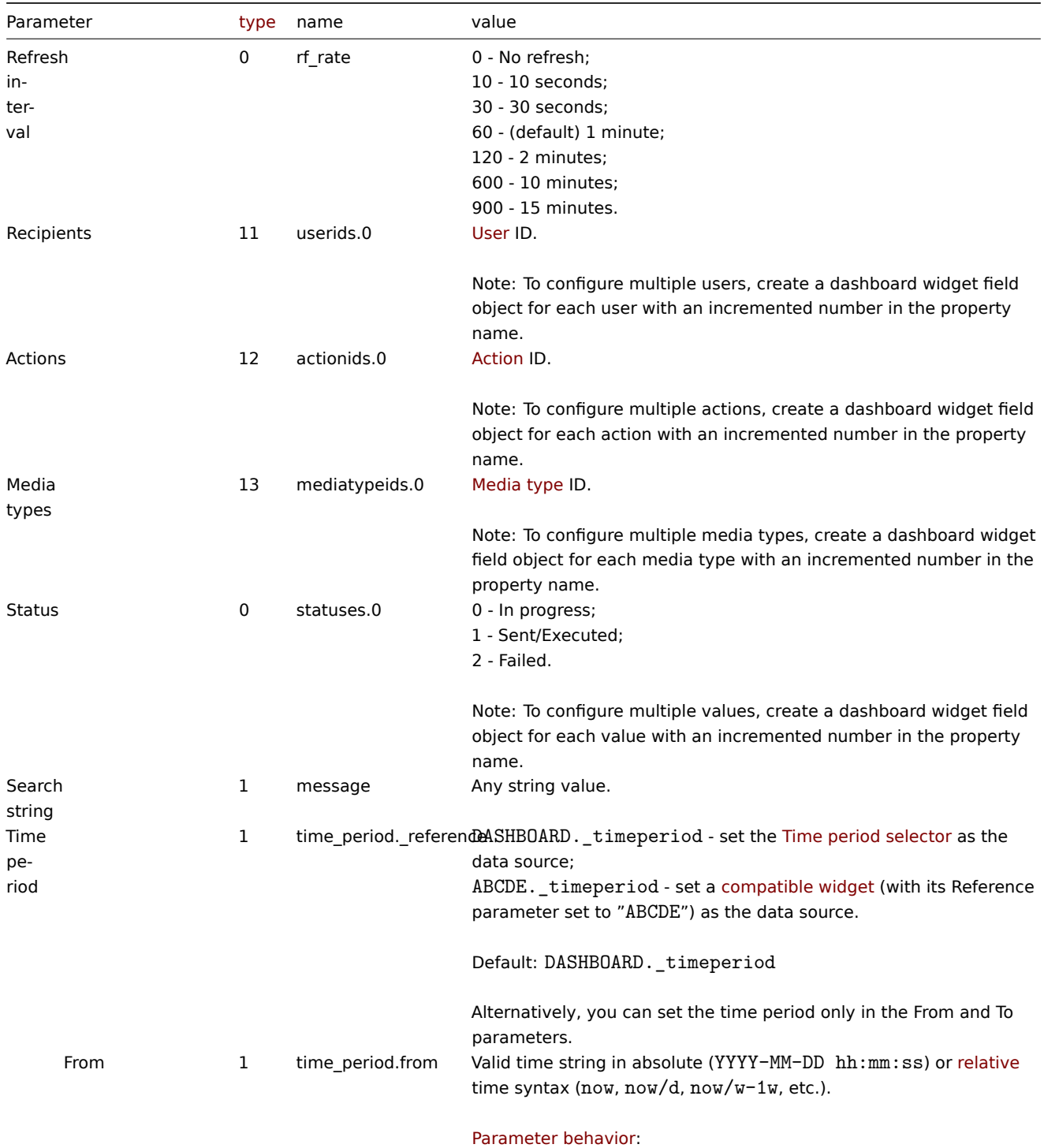

- supported if Time period is not set

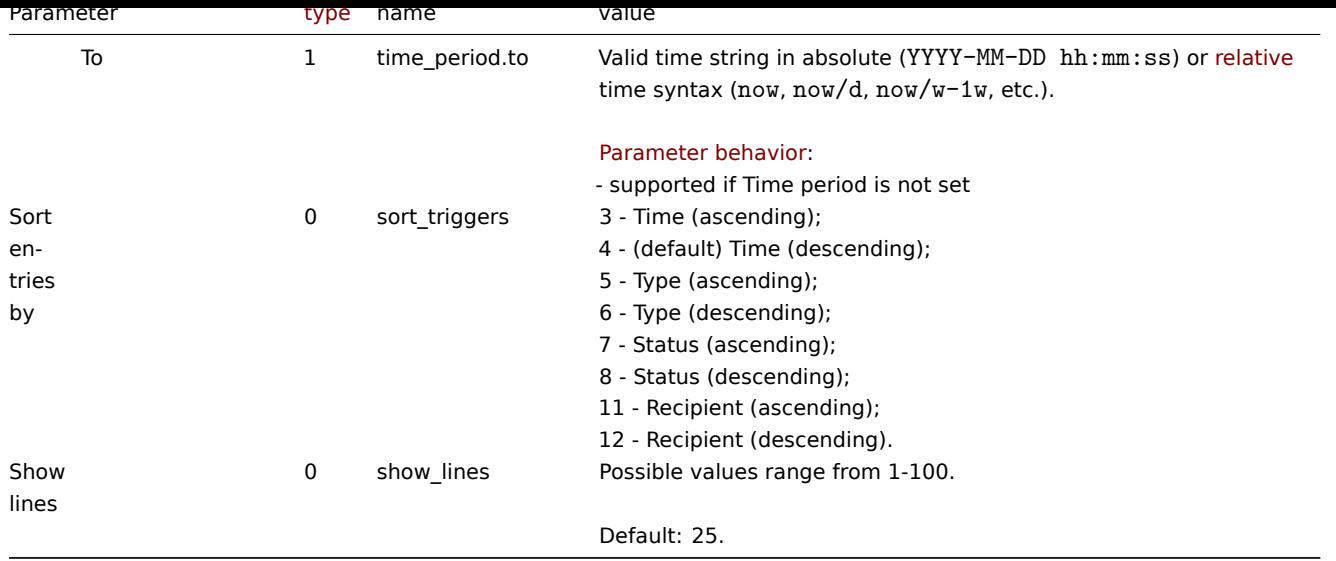

## Examples

The following examples aim to only describe the configuration of the dashboard widget field objects for the Action log widget. For more information on configuring a dashboard, see dashboard.create.

Configuring an Action log widget

Configure an Action log widget that displays 10 entries of action operation details, sorted by time (in ascending order). In addition, display details only for those action operations th[at attempted to send a](#page-981-0)n email to user "1", but were unsuccessful.

```
{
    "jsonrpc": "2.0",
    "method": "dashboard.create",
    "params": {
        "name": "My dashboard",
        "display_period": 30,
        "auto_start": 1,
        "pages": [
            {
                "widgets": [
                    {
                         "type": "actionlog",
                         "name": "Action log",
                         "x": 0,
                         "y": 0,
                         "width": 36,
                         "height": 5,
                         "view_mode": 0,
                         "fields": [
                             {
                                 "type": 0,
                                 "name": "show_lines",
                                 "value": 10
                             },
                             {
                                 "type": 0,
                                 "name": "sort_triggers",
                                 "value": 3
                             },
                             {
                                 "type": 11,
                                 "name": "userids.0",
                                 "value": 1
                             },
```

```
{
                                  "type": 13,
                                  "name": "mediatypeids.0",
                                  "value": 1
                             },
                              {
                                  "type": 0,
                                  "name": "statuses.0",
                                  "value": 2
                              }
                         ]
                     }
                 ]
            }
        ],
        "userGroups": [
            {
                 "usrgrpid": 7,
                 "permission": 2
            }
        ],
        "users": [
            {
                 "userid": 1,
                 "permission": 3
            }
        ]
    },
    "id": 1
}
```

```
{
    "jsonrpc": "2.0",
    "result": {
        "dashboardids": [
            "3"
        ]
    },
    "id": 1
}
```
See also

- Dashboard widget field
- dashboard.create
- dashboard.update

2 Clock

Description

These parameters and the possible property values for the respective dashboard widget field objects allow to configure the Clock widget in dashboard.create and dashboard.update methods.

#### **Attention:**

Widget fields properties are not validated during the creation or update of a dashboard. This allows users to modify built-in widgets and create custom widgets, but also introduces the risk of creating or updating widgets incorrectly. To ensure the successful creation or update of the Clock widget, please refer to the parameter behavior outlined in the tables below.

Para[meters](#page-698-0)

The following parameters are supported for the Clock widget.

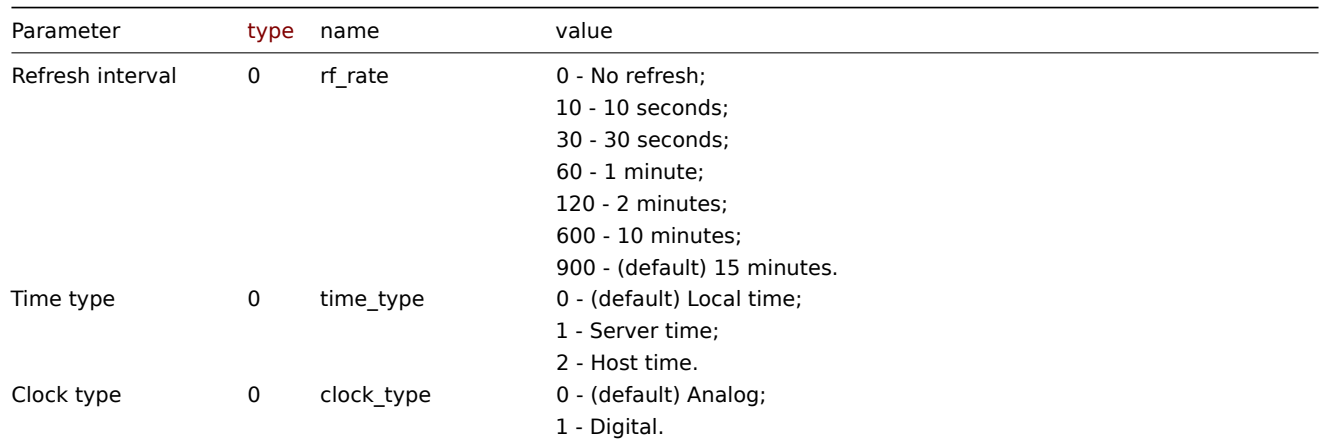

The following parameters are supported if Time type is set to "Host time".

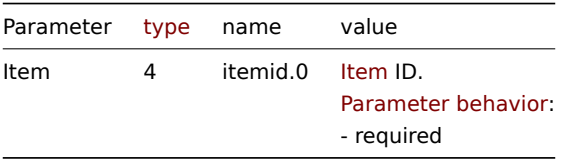

The following parameters are supported if Clock type is set to "Digital".

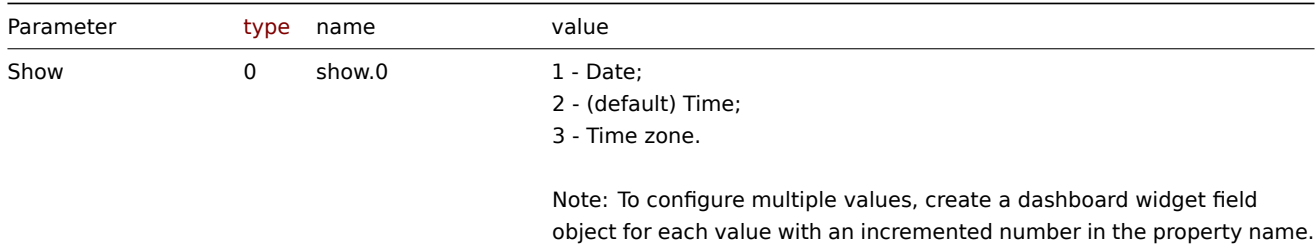

# Advanced configuration

The following advanced configuration parameters are supported if Clock type is set to "Digital".

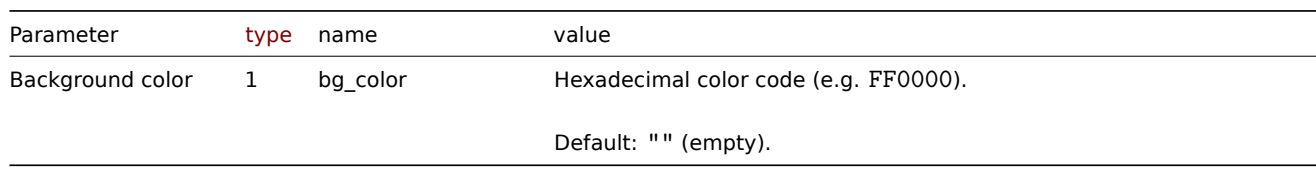

# Date

The following advanced configuration parameters are supported if Clock type is set to "Digital", and Show is set to "Date".

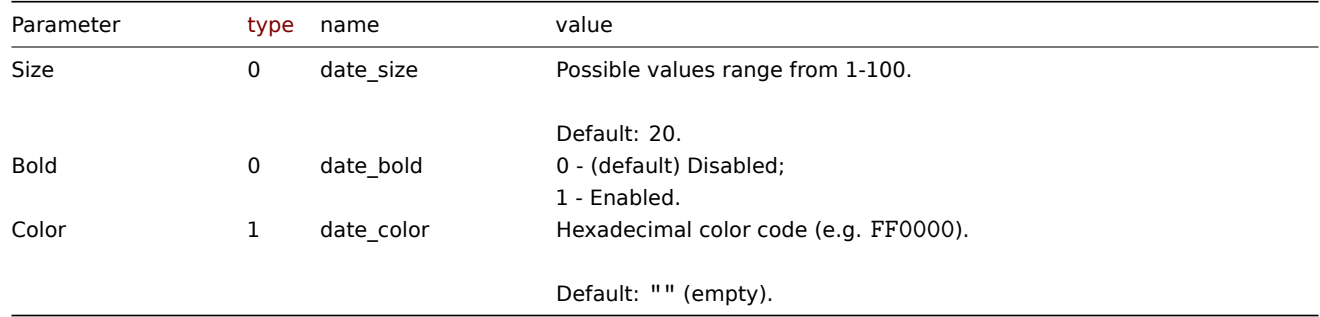

The following advanced configuration parameters are supported if Clock type is set to "Digital", and Show is set to "Time".

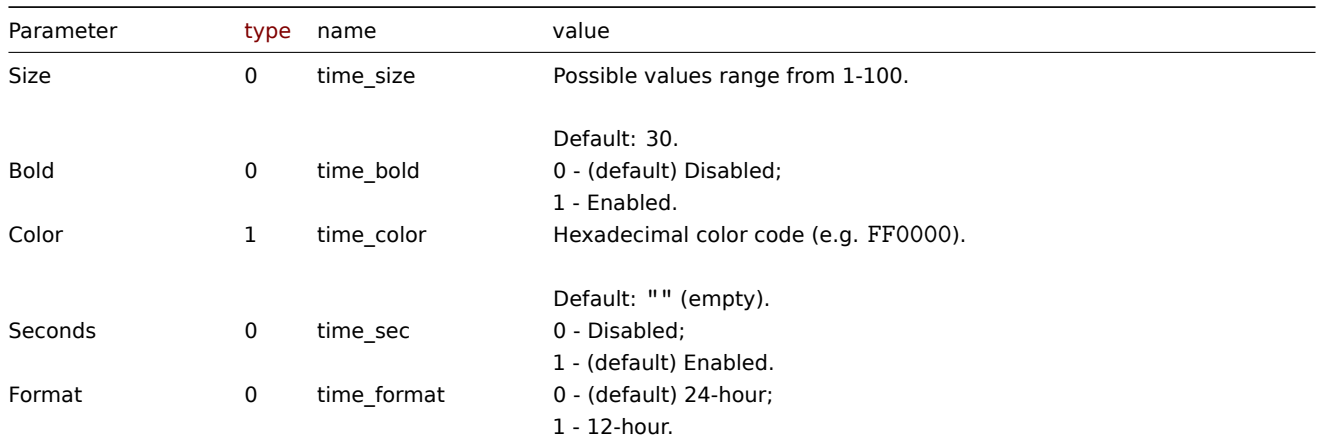

## Time zone

The following advanced configuration parameters are supported if Clock type is set to "Digital", and Show is set to "Time zone".

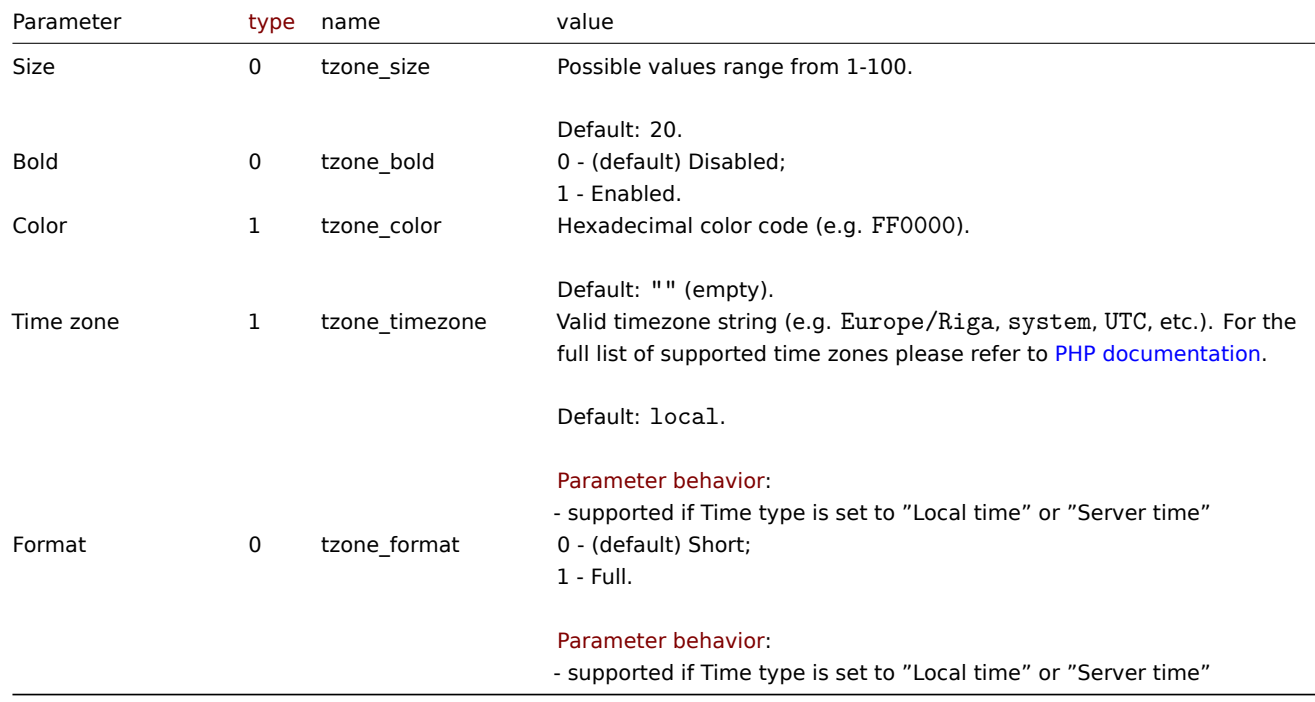

## Examples

The following examples aim to only describe the configuration of the dashboard widget field objects for the Clock widget. For more information on configuring a dashboard, see dashboard.create.

Configuring a Clock widget

Configure a Clock widget that displays local date, time and time zone in a customized digital clock.

```
{
    "jsonrpc": "2.0",
    "method": "dashboard.create",
    "params": {
        "name": "My dashboard",
        "display_period": 30,
        "auto_start": 1,
        "pages": [
            {
                "widgets": [
```

```
{
```

```
"type": "clock",
"name": "Clock",
"x": 0,
"y": 0,
"width": 12,
"height": 3,
"view_mode": 0,
"fields": [
    {
        "type": 0,
        "name": "clock_type",
        "value": 1
    },
    {
        "type": 0,
        "name": "show.0",
        "value": 1
    },
    {
        "type": 0,
        "name": "show.1",
        "value": 2
    },
    {
        "type": 0,
        "name": "show.2",
        "value": 3
    },
    {
        "type": 0,
        "name": "date_size",
        "value": 20
    },
    {
        "type": 1,
        "name": "date_color",
        "value": "E1E1E1"
    },
    {
        "type": 0,
        "name": "time_bold",
        "value": 1
    },
    {
        "type": 0,
        "name": "tzone_size",
        "value": 10
    },
    {
        "type": 1,
        "name": "tzone_color",
        "value": "E1E1E1"
    },
    {
        "type": 1,
        "name": "tzone_timezone",
        "value": "Europe/Riga"
    },
    {
        "type": 0,
        "name": "tzone_format",
```

```
"value": 1
                              }
                          ]
                     }
                 ]
             }
        ],
        "userGroups": [
             {
                 "usrgrpid": 7,
                 "permission": 2
             }
        ],
        "users": [
             {
                 "userid": 1,
                 "permission": 3
             }
        ]
    },
    "id": 1
}
```

```
{
    "jsonrpc": "2.0",
    "result": {
        "dashboardids": [
             "3"
        ]
    },
    "id": 1
}
```
### See also

- Dashboard widget field
- dashboard.create
- dashboard.update

```
3 Data overview
```
### **Attention:**

This widget is deprecated and will be removed in the upcoming major release. Consider using the Top hosts widget instead.

## Description

These parameters and the possible property values for the respective dashboard widget field objects allow to configure the Data overview widget in dashboard.create and dashboard.update methods.

#### **Attention:**

Widget fields properties are not validated during the creation or update of a dashboard. This allows users to modify built-in widgets and create custom widgets, but also introduces the risk of creating or updating widgets incorrectly. To ensure the successful creation or update of the Data overview widget, please refer to the parameter behavior outlined in the tables below.

### Para[meters](#page-698-0)

The following parameters are supported for the Data overview widget.

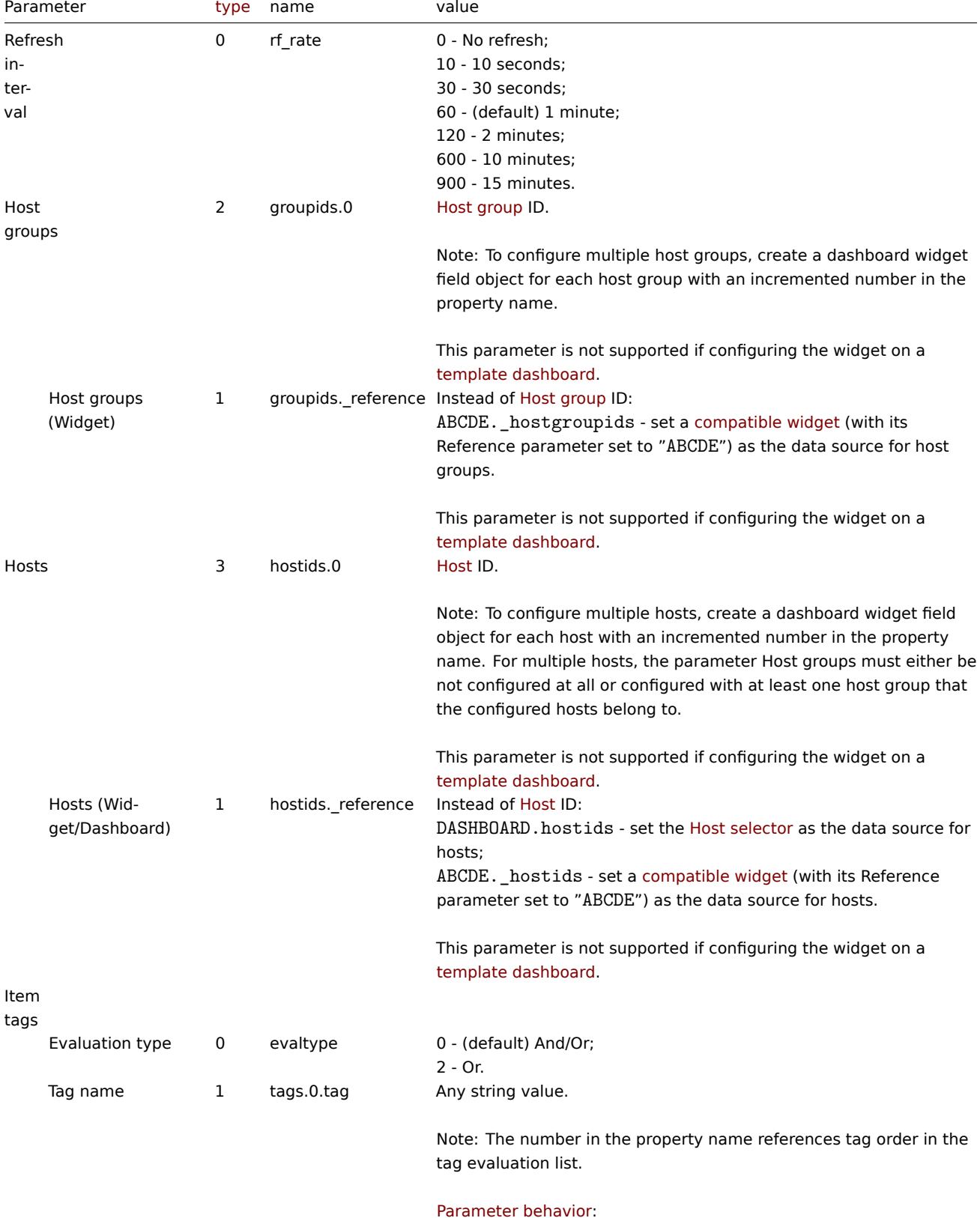

- required if configuring Item tags

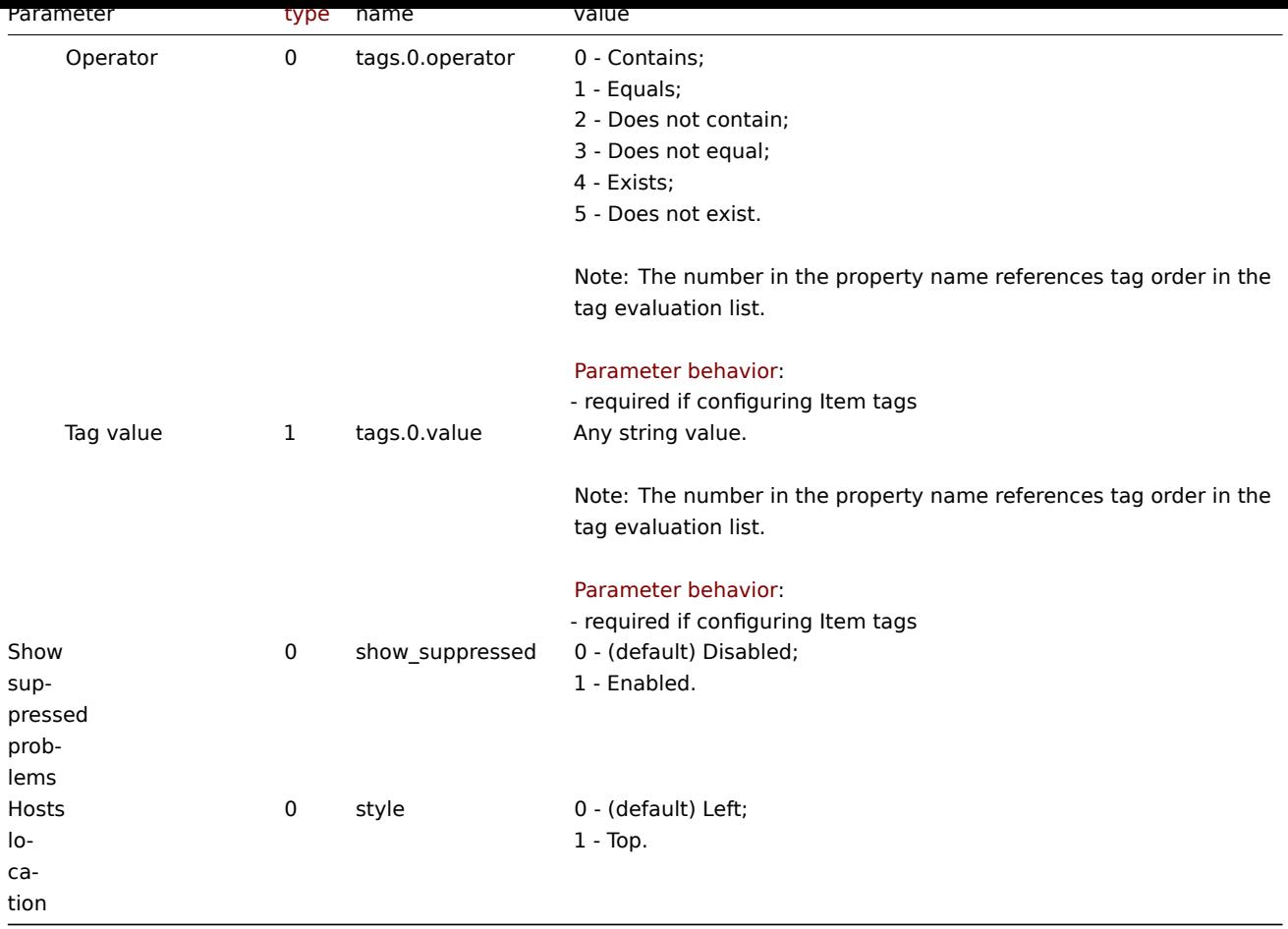

## Examples

The following examples aim to only describe the configuration of the dashboard widget field objects for the Data overview widget. For more information on configuring a dashboard, see dashboard.create.

Configuring a Data overview widget

Configure a Data overview widget that displays data for host "10084" and only for items for which the tag with the name "component" contains value "cpu". In addition, display the d[ata with hosts located](#page-981-0) on top.

```
{
    "jsonrpc": "2.0",
    "method": "dashboard.create",
    "params": {
        "name": "My dashboard",
        "display_period": 30,
        "auto_start": 1,
        "pages": [
            {
                "widgets": [
                    {
                        "type": "dataover",
                        "name": "Data overview",
                        "x": 0,
                        "y": 0,
                        "width": 36,
                        "height": 5,
                        "view_mode": 0,
                        "fields": [
                            {
                                 "type": 3,
                                 "name": "hostids.0",
```

```
"value": 10084
                             },
                             {
                                 "type": 1,
                                 "name": "tags.0.tag",
                                 "value": "component"
                             },
                             {
                                 "type": 0,
                                 "name": "tags.0.operator",
                                 "value": 0
                             },
                             {
                                 "type": 1,
                                 "name": "tags.0.value",
                                 "value": "cpu"
                             },
                             {
                                 "type": 0,
                                 "name": "style",
                                 "value": 1
                             }
                        ]
                    }
                ]
            }
        ],
        "userGroups": [
            {
                "usrgrpid": 7,
                "permission": 2
            }
        ],
        "users": [
            {
                 "userid": 1,
                "permission": 3
            }
        ]
    },
    "id": 1
}
```

```
{
    "jsonrpc": "2.0",
    "result": {
        "dashboardids": [
            "3"
        ]
    },
    "id": 1
}
```
See also

- Dashboard widget field
- dashboard.create
- dashboard.update

```
4 Discovery status
```
Description

These parameters and the possible property values for the respective dashboard widget field objects allow to configure the Discovery status widget in dashboard.create and dashboard.update methods.

### Parameters

The following parameters are supported for the Discovery status widget.

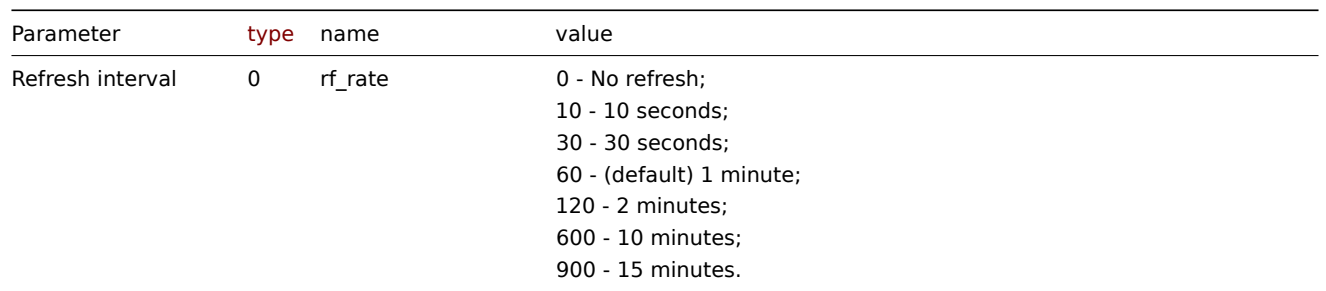

Examples

The following examples aim to only describe the configuration of the dashboard widget field objects for the Discovery status widget. For more information on configuring a dashboard, see dashboard.create.

Configuring Discovery status widget

Configure a Discovery status widget with the refresh interval set to 15 minutes.

```
{
    "jsonrpc": "2.0",
    "method": "dashboard.create",
    "params": {
        "name": "My dashboard",
        "display_period": 30,
        "auto_start": 1,
        "pages": [
            {
                 "widgets": [
                     {
                         "type": "discovery",
                         "name": "Discovery status",
                         "x": 0,
                         "y": 0,
                         "width": 18,
                         "height": 3,
                         "view_mode": 0,
                         "fields": [
                             {
                                  "type": 0,
                                  "name": "rf_rate",
                                  "value": 900
                             }
                         ]
                     }
                ]
            }
        ],
        "userGroups": [
            {
                 "usrgrpid": 7,
                 "permission": 2
            }
        ],
        "users": [
            {
```

```
"userid": 1,
                 "permission": 3
             }
        ]
    },
    "id": 1
}
```

```
{
    "jsonrpc": "2.0",
    "result": {
        "dashboardids": [
            "3"]
    },
    "id": 1
}
```
See also

- Dashboard widget field
- dashboard.create
- dashboard.update

5 Favorite graphs

#### Description

These parameters and the possible property values for the respective dashboard widget field objects allow to configure the Favorite graphs widget in dashboard.create and dashboard.update methods.

#### Parameters

The following parameters are supported for the Favorite graphs widget.

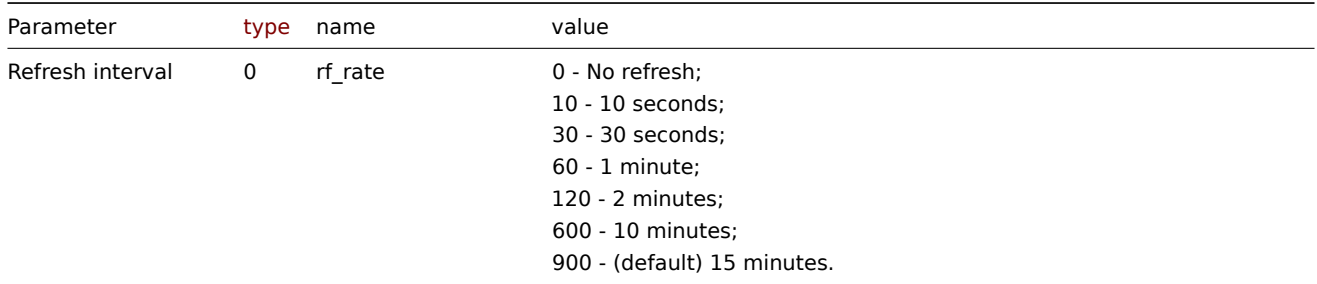

#### Examples

The following examples aim to only describe the configuration of the dashboard widget field objects for the Favorite graphs widget. For more information on configuring a dashboard, see dashboard.create.

Configuring a Favorite graphs widget

Configure a Favorite graphs widget with the refresh interval set to 10 minutes.

```
{
    "jsonrpc": "2.0",
    "method": "dashboard.create",
    "params": {
        "name": "My dashboard",
        "display_period": 30,
        "auto_start": 1,
        "pages": [
```

```
{
                 "widgets": [
                     {
                         "type": "favgraphs",
                         "name": "Favorite graphs",
                         "x": 0,
                         "y": 0,
                         "width": 12,
                         "height": 3,
                         "view_mode": 0,
                         "fields": [
                             {
                                  "type": 0,
                                  "name": "rf_rate",
                                  "value": 600
                             }
                         ]
                     }
                ]
            }
        ],
        "userGroups": [
            {
                 "usrgrpid": 7,
                 "permission": 2
            }
        ],
        "users": [
            {
                 "userid": 1,
                 "permission": 3
            }
        ]
   },
    "id": 1
}
```

```
{
    "jsonrpc": "2.0",
    "result": {
        "dashboardids": [
            "3"
        ]
    },
    "id": 1
}
```
See also

- Dashboard widget field
- dashboard.create
- dashboard.update

6 Favorite maps

# Description

These parameters and the possible property values for the respective dashboard widget field objects allow to configure the Favorite maps widget in dashboard.create and dashboard.update methods.

### Parameters

The following parameters are supported for the Favorite maps widget.

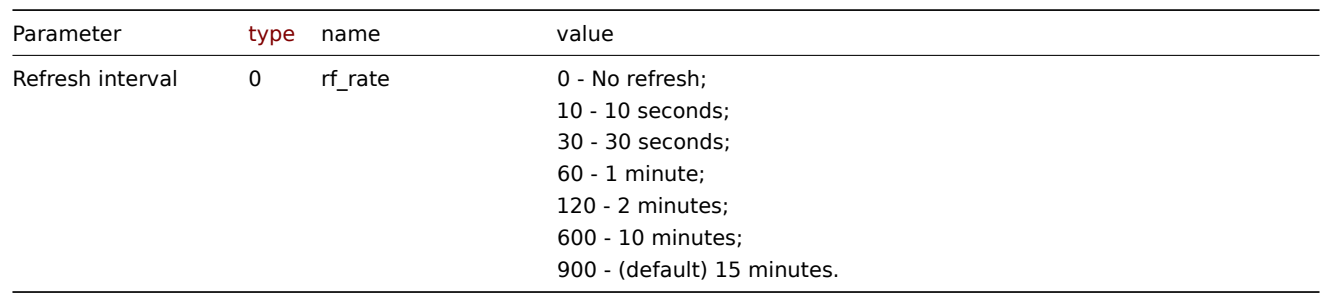

Examples

The following examples aim to only describe the configuration of the dashboard widget field objects for the Favorite maps widget. For more information on configuring a dashboard, see dashboard.create.

Configuring a Favorite maps widget

Configure a Favorite maps widget with the refresh interval set to 10 minutes.

```
{
    "jsonrpc": "2.0",
    "method": "dashboard.create",
    "params": {
        "name": "My dashboard",
        "display_period": 30,
        "auto_start": 1,
        "pages": [
            {
                "widgets": [
                    {
                         "type": "favmaps",
                         "name": "Favorite maps",
                         "x": 0,
                         "y": 0,
                         "width": 12,
                         "height": 3,
                         "view_mode": 0,
                         "fields": [
                             {
                                 "type": 0,
                                 "name": "rf_rate",
                                 "value": 600
                             }
                         ]
                    }
                ]
            }
        ],
        "userGroups": [
            {
                "usrgrpid": 7,
                "permission": 2
            }
        ],
        "users": [
            {
                "userid": 1,
                "permission": 3
            }
        ]
    },
```

```
"id": 1
}
```

```
{
    "jsonrpc": "2.0",
    "result": {
        "dashboardids": [
            "3"
        ]
    },
    "id": 1
}
```
See also

- Dashboard widget field
- dashboard.create
- dashboard.update

7 Gauge

## Description

These parameters and the possible property values for the respective dashboard widget field objects allow to configure the Gauge widget in dashboard.create and dashboard.update methods.

## **Attention:**

Widget fields properties are not validated during the creation or update of a dashboard. This allows users to modify builtin widgets and create custom widgets, but also introduces the risk of creating or updating widgets incorrectly. To ensure the successful creation or update of the Gauge widget, please refer to the parameter behavior outlined in the tables below.

## Parameters

The following parameters are supported for the Gauge widget.

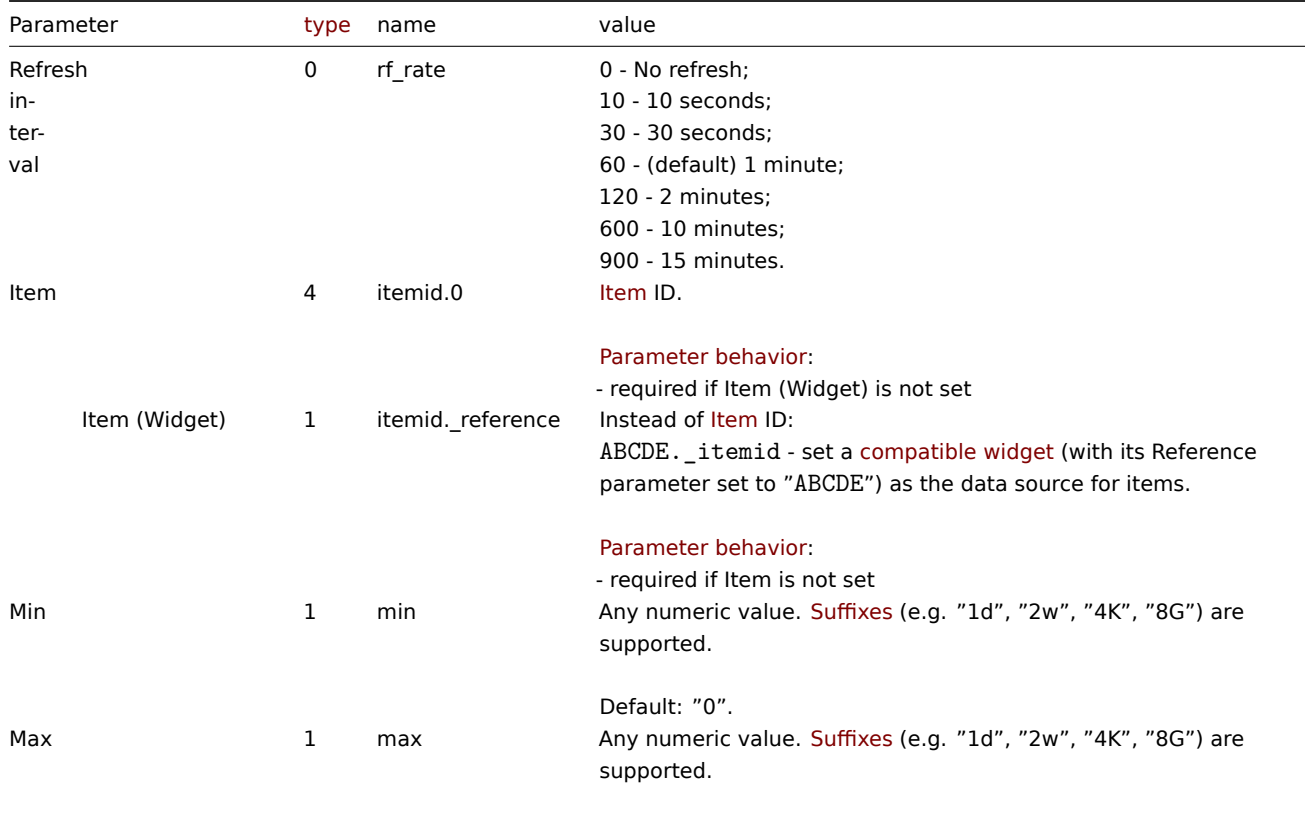

Default: "100".

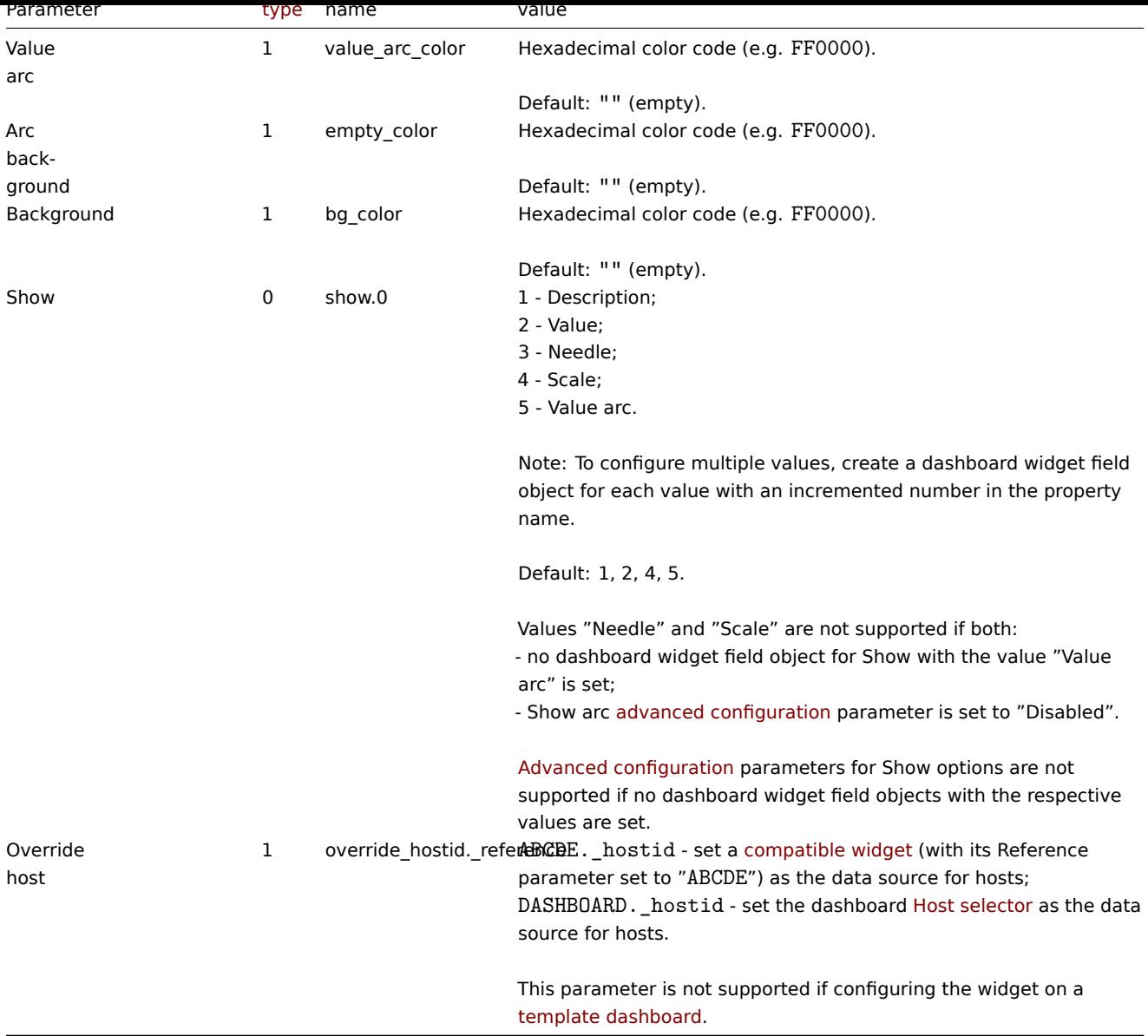

# Advanced configuration

The following advanced configuration parameters are sup[ported for the Gauge](#page-1527-0) widget.

#### **Note:**

The number in the Thresholds property name (e.g. thresholds.0.color) references the threshold place in a list, sorted in ascending order. However, if thresholds are configured in a different order, the values will be sorted in ascending order after updating widget configuration in Zabbix frontend (e.g. "thresholds.0.threshold":"5" → "thresholds.0.threshold":"1"; "thresholds.1.threshold":"1" → "thresholds.1.threshold": "5").

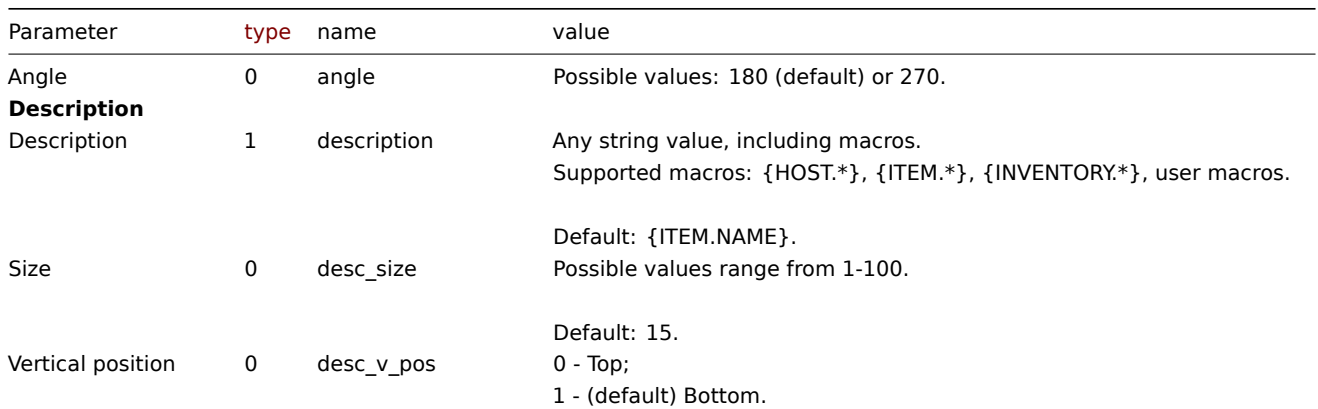

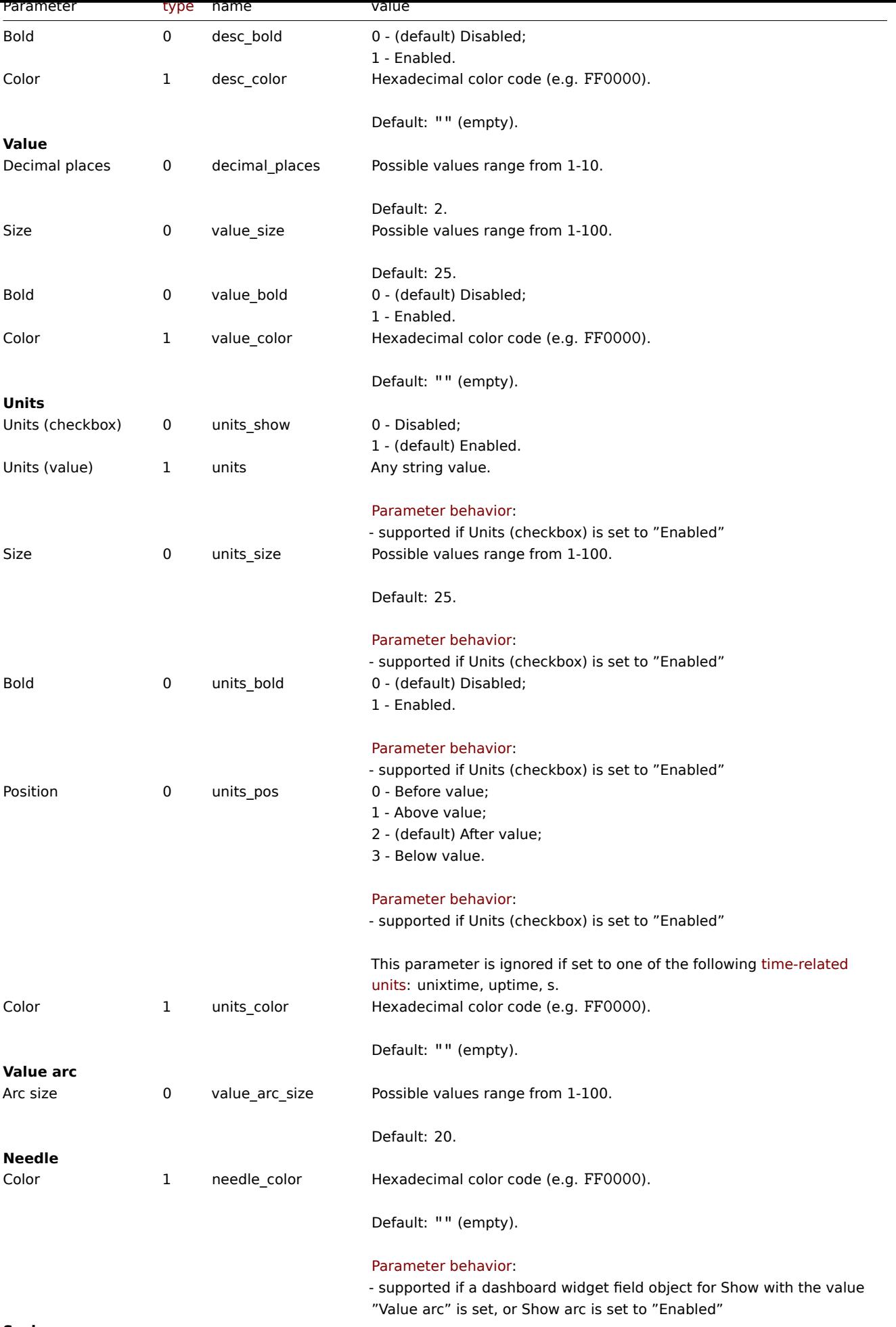
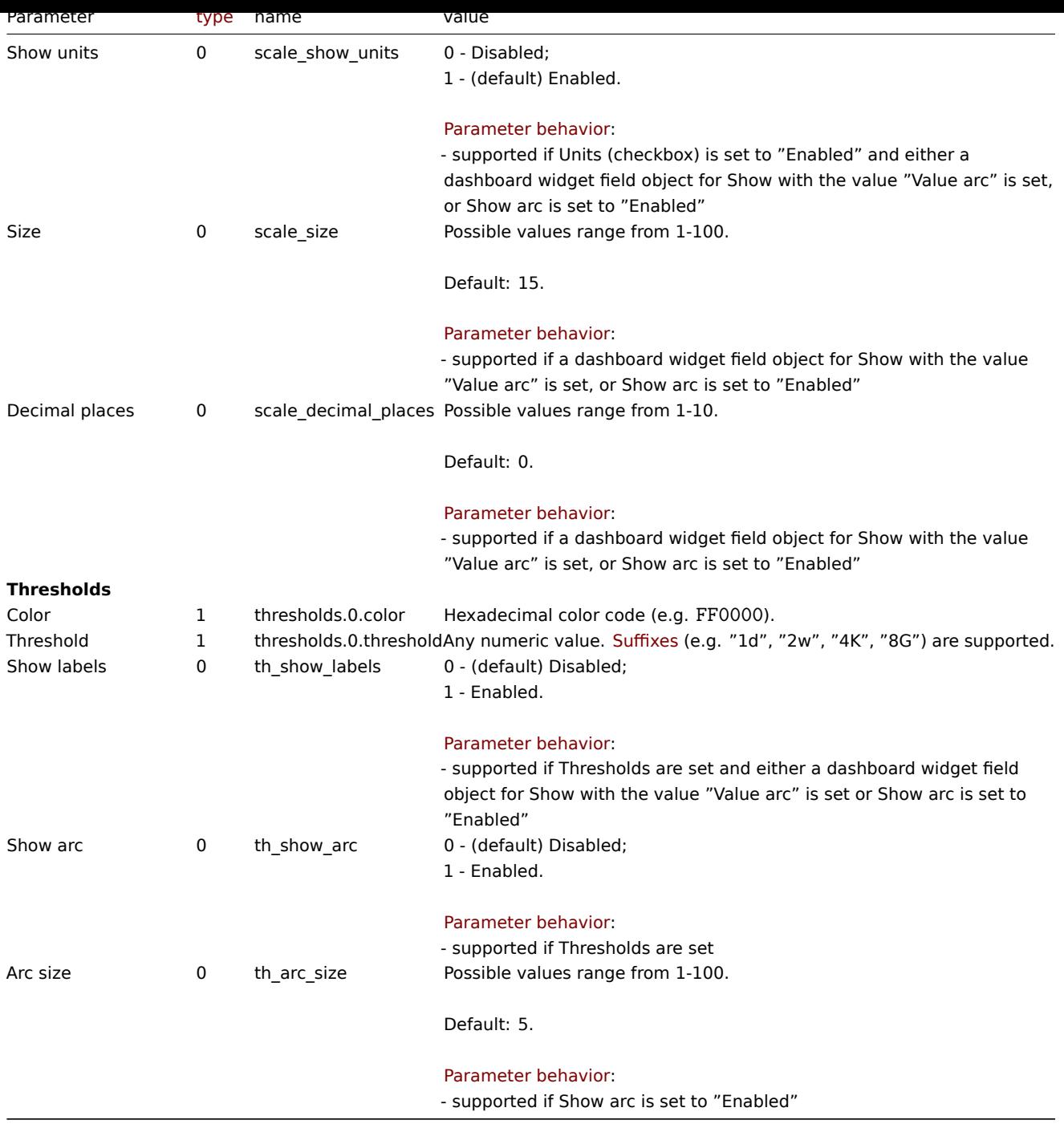

The following examples aim to only describe the configuration of the dashboard widget field objects for the Gauge widget. For more information on configuring a dashboard, see dashboard.create.

Configuring a Gauge widget

Configure a Gauge widget that displays the item value for the item "44474" (Interface enp0s3: Bits sent). In addition, visually fine-tune the widget with multiple advanced optio[ns, including threshold](#page-981-0)s.

```
{
   "jsonrpc": "2.0",
   "method": "dashboard.create",
    "params": {
        "name": "My dashboard",
        "display_period": 30,
        "auto_start": 1,
        "pages": [
```

```
"widgets": [
   {
        "type": "gauge",
        "name": "Gauge",
        "x": 0,
        "y": 0,
        "width": 18,
        "height": 5,
        "view_mode": 0,
        "fields": [
            {
                "type": 4,
                "name": "itemid.0",
                "value": 44474
            },
            {
                "type": 1,
                "name": "min",
                "value": "100000"
            },
            {
                "type": 1,
                "name": "max",
                "value": "1000000"
            },
            {
                "type": 0,
                "name": "show.0",
                "value": 1
            },
            {
                "type": 0,
                "name": "show.1",
                "value": 2
            },
            {
                "type": 0,
                "name": "show.2",
                "value": 3
            },
            {
                "type": 0,
                "name": "show.4",
                "value": 4
            },
            {
                "type": 0,
                "name": "show.5",
                "value": 5
            },
            {
                "type": 0,
                "name": "angle",
                "value": 270
            },
            {
                "type": 0,
                "name": "desc_size",
                "value": 10
            },
            {
```
{

```
"type": 0,
    "name": "desc_bold",
    "value": 1
},
{
    "type": 0,
    "name": "decimal_places",
    "value": 0
},
{
    "type": 0,
    "name": "value_bold",
    "value": 1
},
{
    "type": 0,
    "name": "units_size",
    "value": 15
},
{
    "type": 0,
    "name": "units_pos",
    "value": 3
},
{
    "type": 1,
    "name": "needle_color",
    "value": "3C3C3C"
},
{
    "type": 1,
    "name": "thresholds.0.color",
    "value": "FF465C"
},
{
    "type": 1,
    "name": "thresholds.0.threshold",
    "value": "700000"
},
{
    "type": 1,
    "name": "thresholds.1.color",
    "value": "FFD54F"
},
{
    "type": 1,
    "name": "thresholds.1.threshold",
    "value": "500000"
},
{
    "type": 1,
    "name": "thresholds.2.color",
    "value": "0EC9AC"
},
{
    "type": 1,
    "name": "thresholds.2.threshold",
    "value": "100000"
},
{
    "type": 0,
    "name": "th_show_labels",
```

```
"value": 1
                             },
                             {
                                  "type": 0,
                                  "name": "th_show_arc",
                                  "value": 1
                             },
                             {
                                  "type": 0,
                                  "name": "th_arc_size",
                                  "value": 15
                             }
                         ]
                     }
                ]
            }
        ],
        "userGroups": [
            {
                 "usrgrpid": 7,
                 "permission": 2
            }
        ],
        "users": [
            {
                 "userid": 1,
                 "permission": 3
            }
        ]
    },
    "id": 1
}
```

```
{
    "jsonrpc": "2.0",
    "result": {
        "dashboardids": [
            "3"
        ]
    },
    "id": 1
}
```
### See also

- Dashboard widget field
- dashboard.create
- dashboard.update

# 8 Geomap

# Description

These parameters and the possible property values for the respective dashboard widget field objects allow to configure the Geomap widget in dashboard.create and dashboard.update methods.

#### **Attention:**

Widget fields properties are not validated during the creation or update of a dashboard. This allows users to modify built-in widgets and create custom widgets, but also introduces the risk of creating or updating widgets incorrectly. To ensure the successful creation or update of the Geomap widget, please refer to the parameter behavior outlined in the tables below.

### Para[meters](#page-698-0)

The following parameters are supported for the Geomap widget.

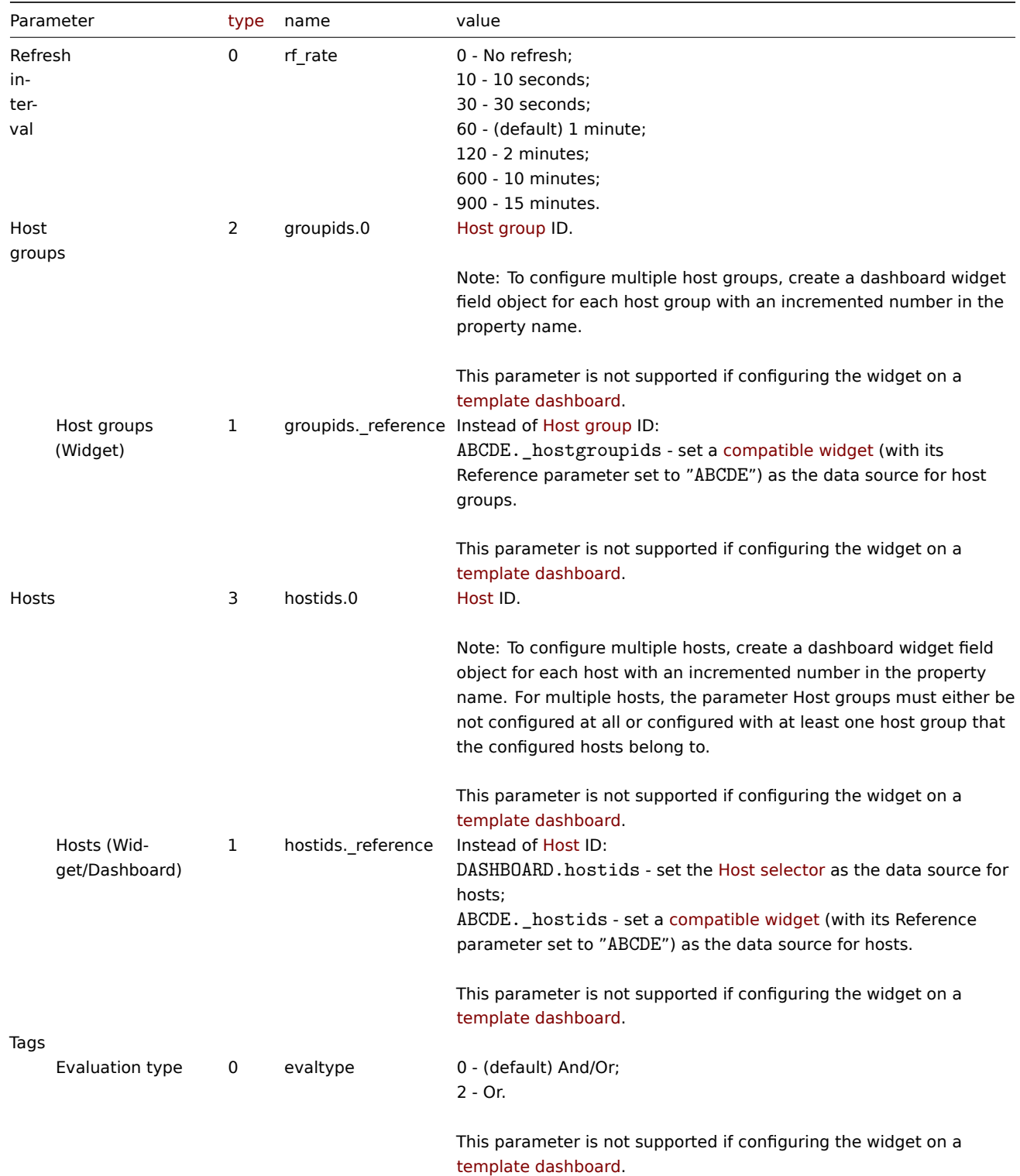

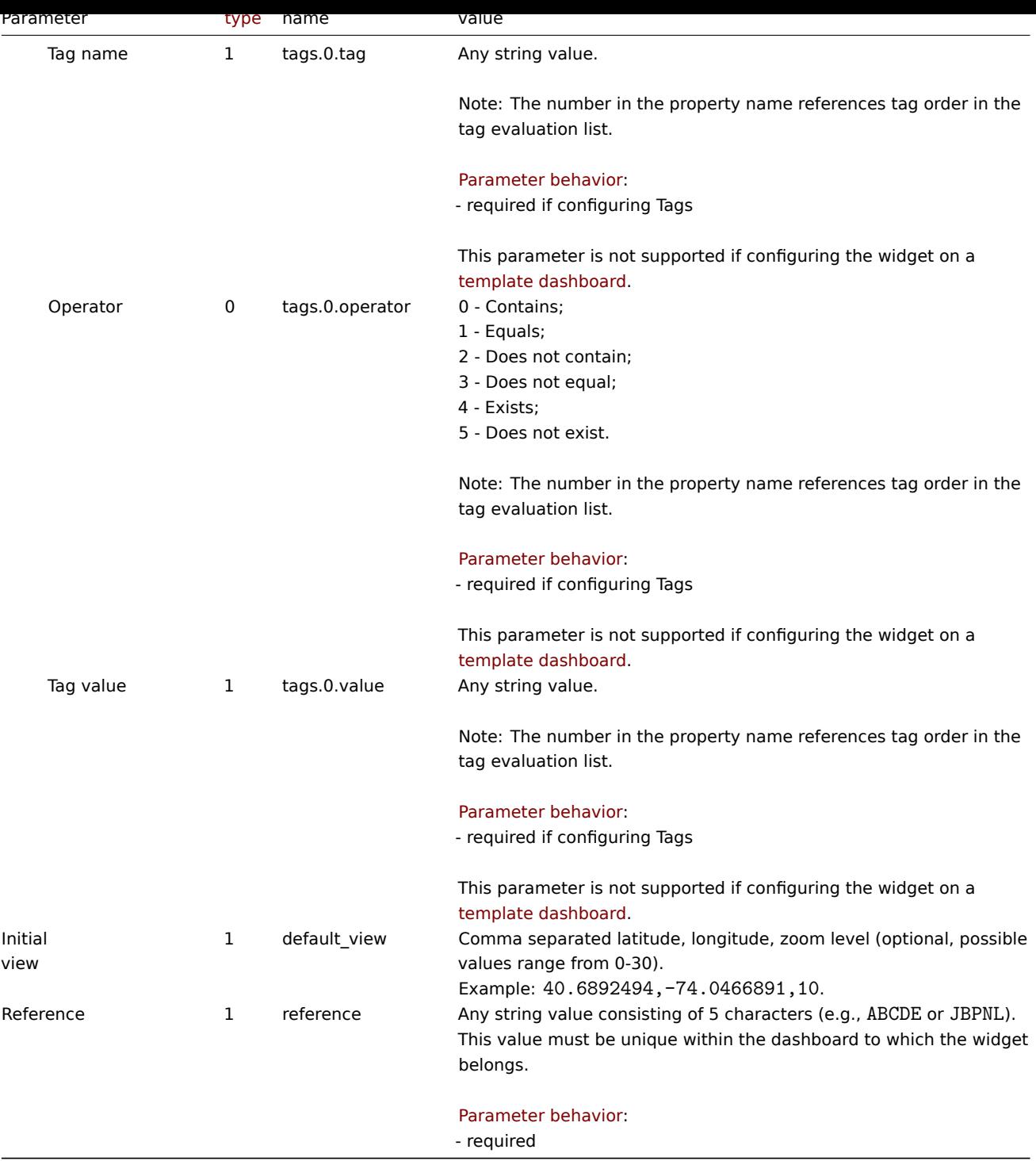

The following examples aim to only describe the configuration of the dashboard widget field objects for the Geomap widget. For more information on configuring a dashboard, see dashboard.create.

Configuring a Geomap widget

Configure a Geomap widget that displays hosts from host groups "2" and "22" based on the following tag configuration: tag with the name "component" contains value "node", an[d tag with the name "lo](#page-981-0)cation" equals value "New York". In addition, set the map initial view to coordinates "40.6892494" (latitude), "-74.0466891" (longitude) with the zoom level "10".

```
{
    "jsonrpc": "2.0",
   "method": "dashboard.create",
    "params": {
        "name": "My dashboard",
```

```
"display period": 30,
"auto_start": 1,
"pages": [
    {
        "widgets": [
            {
                "type": "geomap",
                "name": "Geomap",
                "x": 0,
                "y": 0,
                "width": 36,
                "height": 5,
                "view_mode": 0,
                "fields": [
                    {
                         "type": 2,
                        "name": "groupids.0",
                         "value": 22
                    },
                    {
                         "type": 2,
                         "name": "groupids.1",
                        "value": 2
                    },
                    {
                         "type": 1,
                         "name": "default_view",
                         "value": "40.6892494,-74.0466891,10"
                    },
                    {
                        "type": 0,
                        "name": "evaltype",
                         "value": 2
                    },
                    {
                         "type": 1,
                         "name": "tags.0.tag",
                        "value": "component"
                    },
                    {
                         "type": 0,
                         "name": "tags.0.operator",
                         "value": 0
                    },
                    {
                         "type": 1,
                        "name": "tags.0.value",
                         "value": "node"
                    },
                    {
                         "type": 1,
                         "name": "tags.1.tag",
                        "value": "location"
                    },
                    {
                         "type": 0,
                         "name": "tags.1.operator",
                         "value": 1
                    },
                    {
                         "type": 1,
                         "name": "tags.1.value",
```

```
"value": "New York"
                              }
                          ]
                     }
                 ]
             }
        ],
        "userGroups": [
             {
                 "usrgrpid": 7,
                 "permission": 2
             }
        ],
        "users": [
             {
                 "userid": 1,
                 "permission": 3
             }
        ]
    },
    "id": 1
}
```

```
{
    "jsonrpc": "2.0",
    "result": {
        "dashboardids": [
             "3"
        ]
    },
    "id": 1
}
```
#### See also

- Dashboard widget field
- dashboard.create
- dashboard.update

9 Graph

# Description

These parameters and the possible property values for the respective dashboard widget field objects allow to configure the Graph widget in dashboard.create and dashboard.update methods.

#### **Attention:**

Widget fields properties are not validated during the creation or update of a dashboard. This allows users to modify built-in widgets and create custom widgets, but also introduces the risk of creating or updating widgets incorrectly. To ensure the successful creation or update of the Graph widget, please refer to the parameter behavior outlined in the tables below.

### Para[meters](#page-698-0)

The following parameters are supported for the Graph widget.

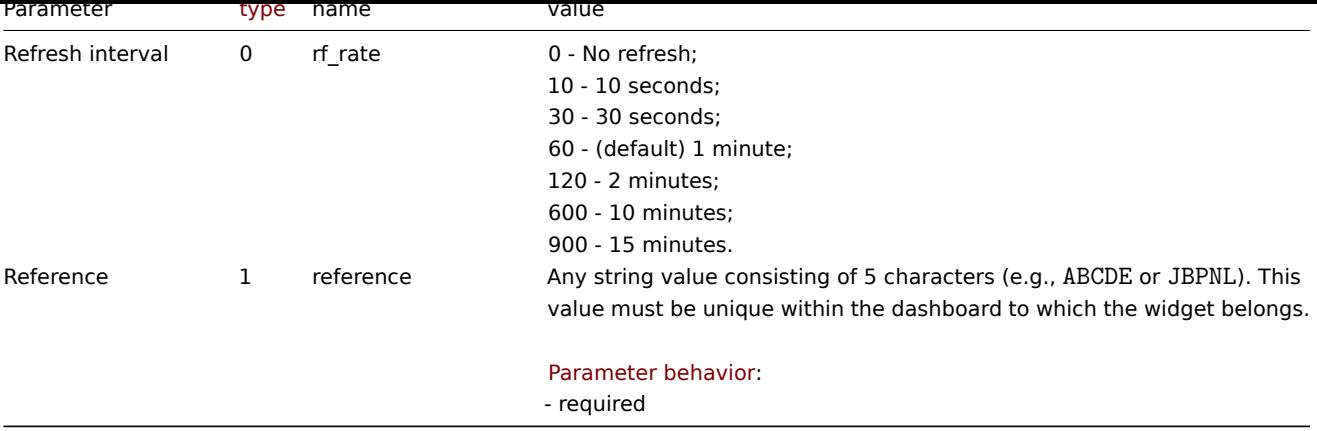

### Data set

# The following parameters are supported for configuring a Data set.

### **Note:**

The first number in the property name (e.g. ds.0.hosts.0, ds.0.items.0) represents the particular data set, while the second number, if present, represents the configured host or item.

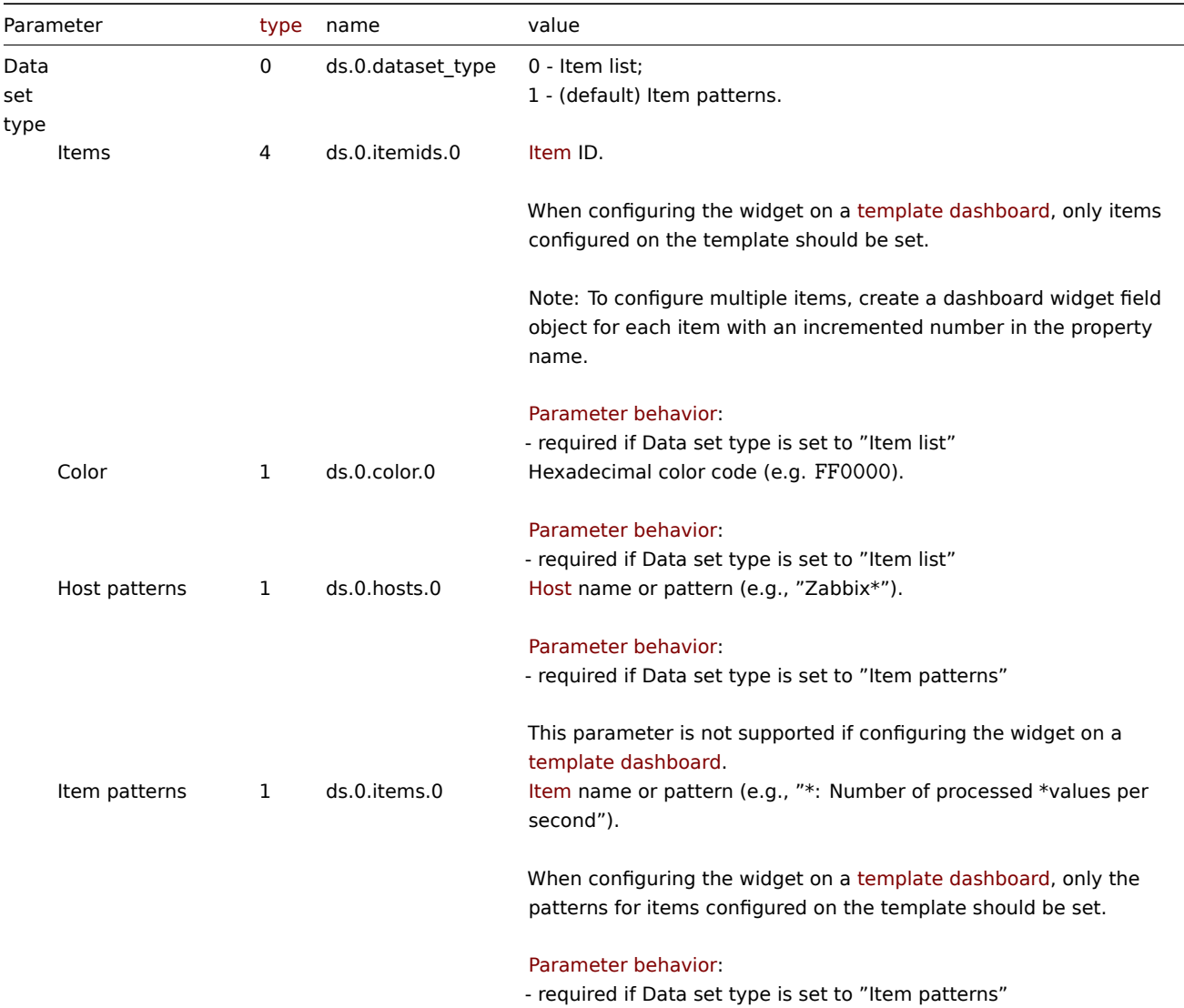

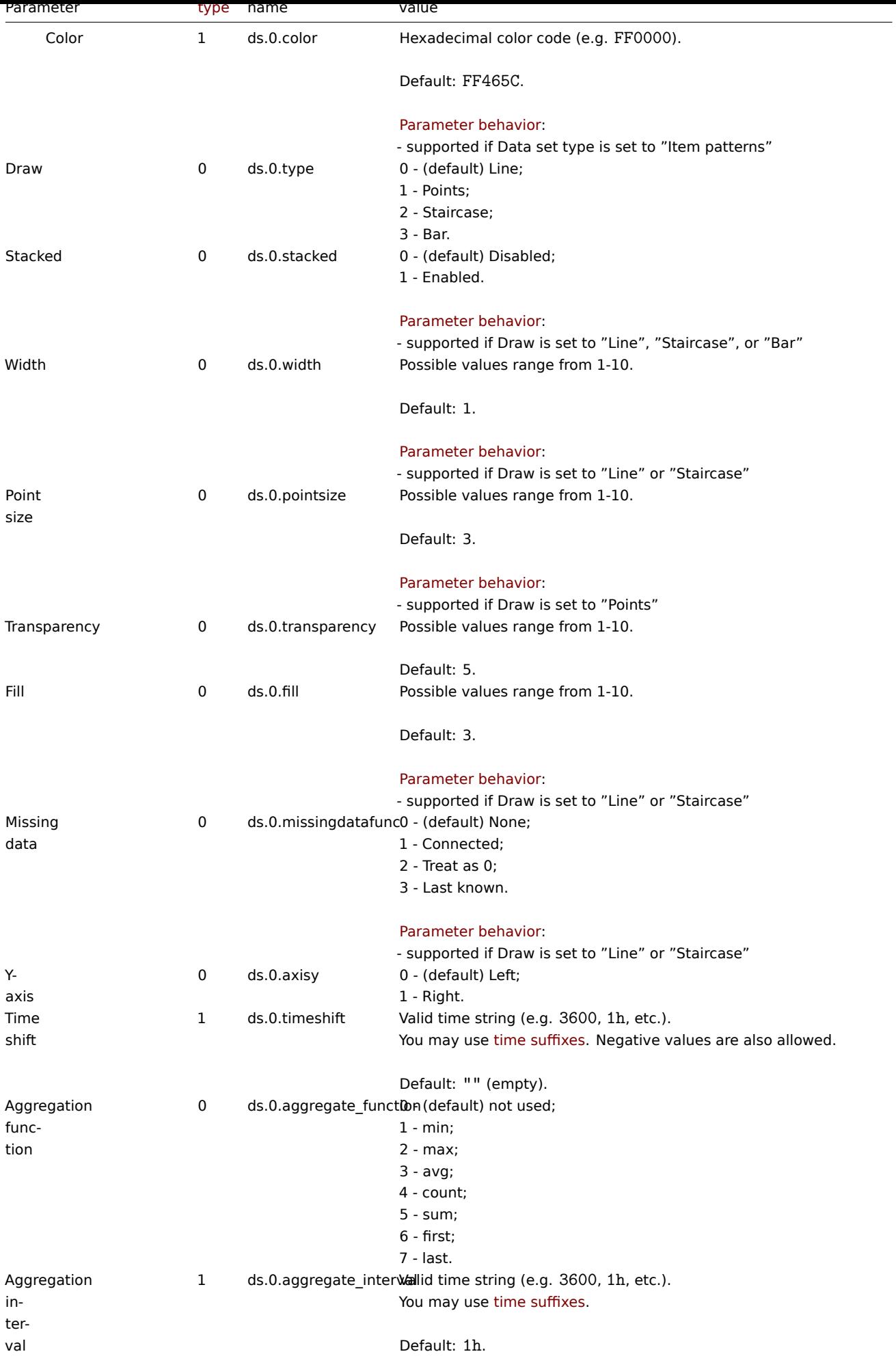

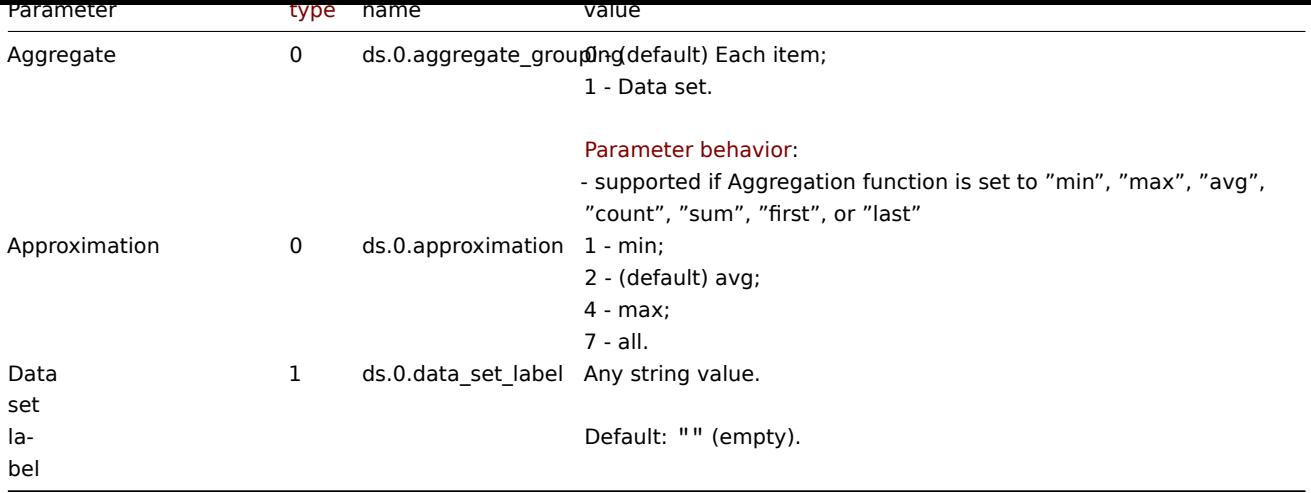

# Display options

The following parameters are supported for configuring Display options.

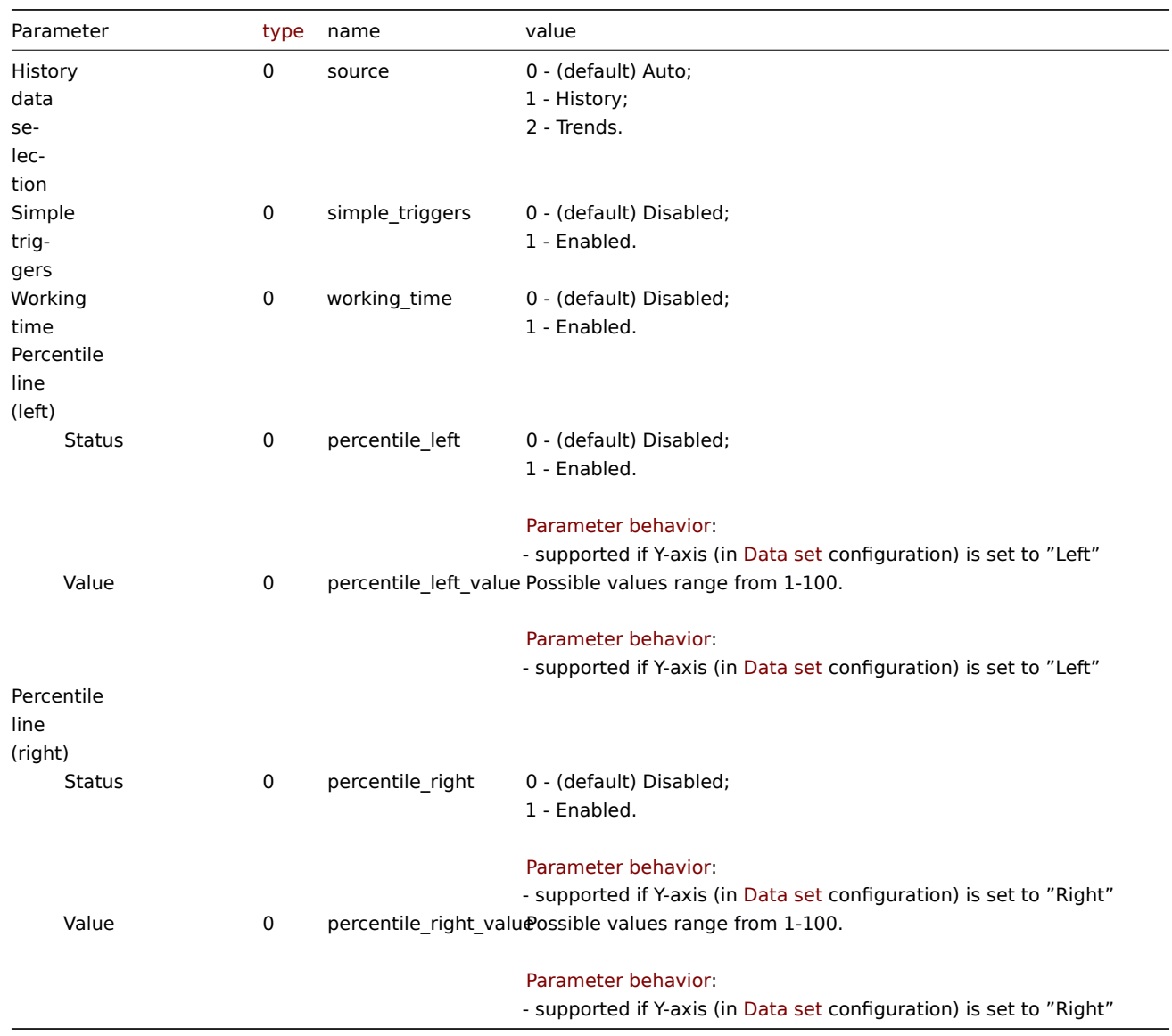

# Time period

The following parameters are supported for configuring Time period.

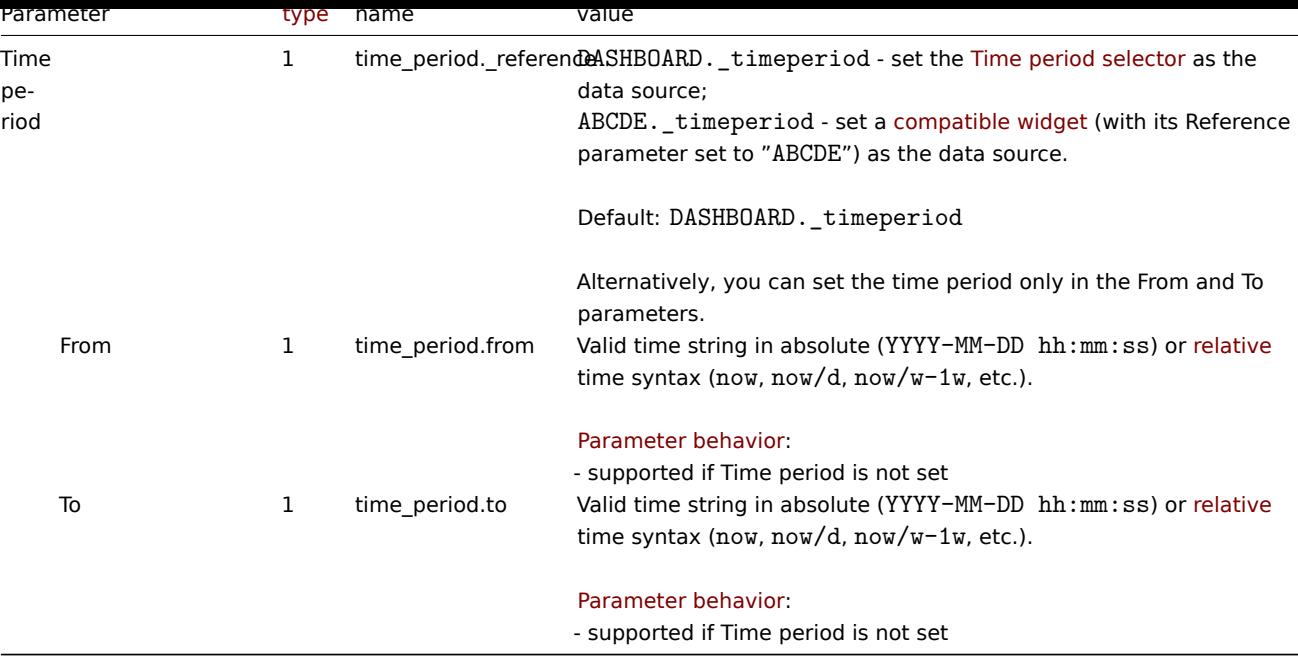

# Axes

The following parameters are supported for configuring Axes.

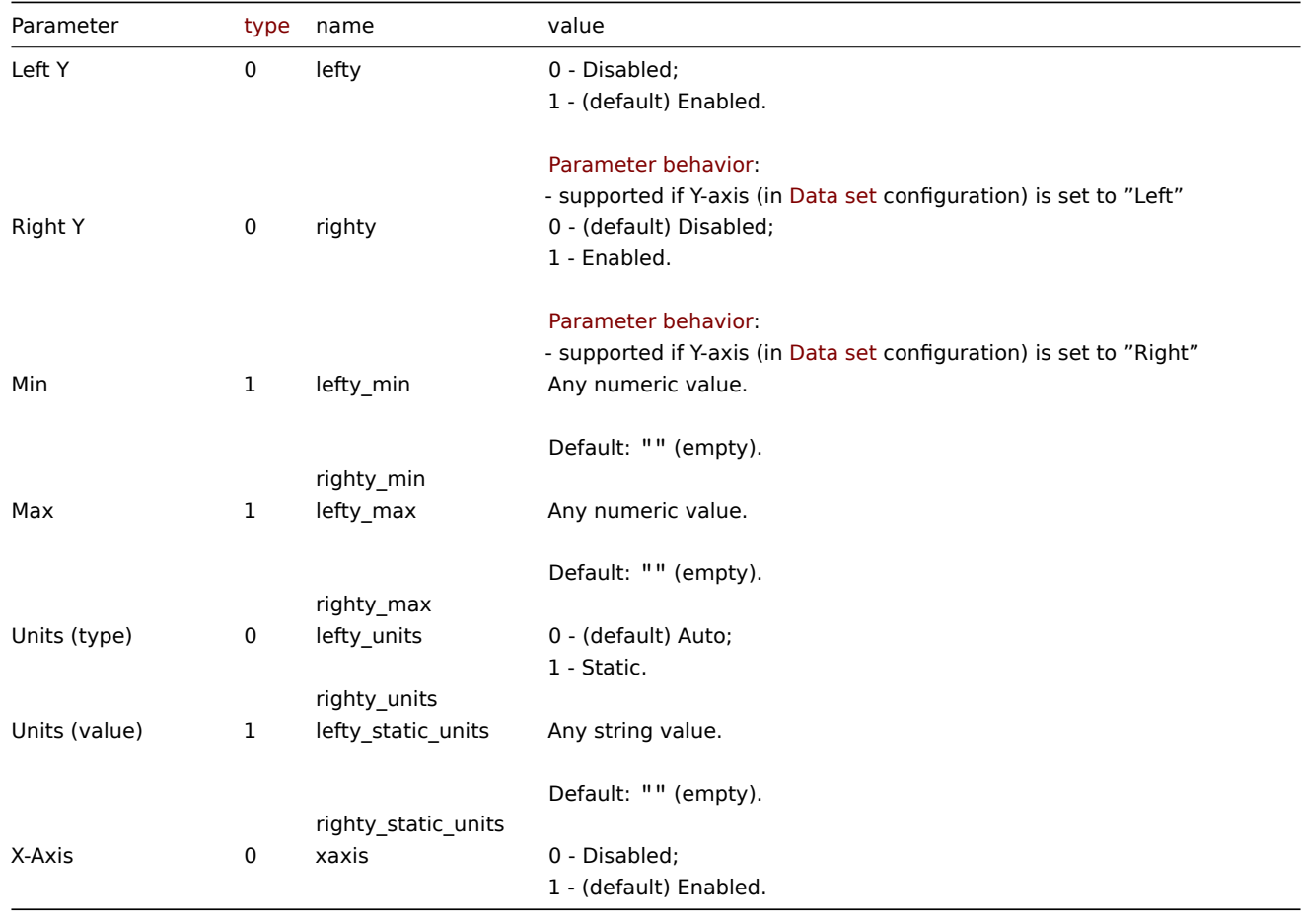

# Legend

The following parameters are supported for configuring Legend.

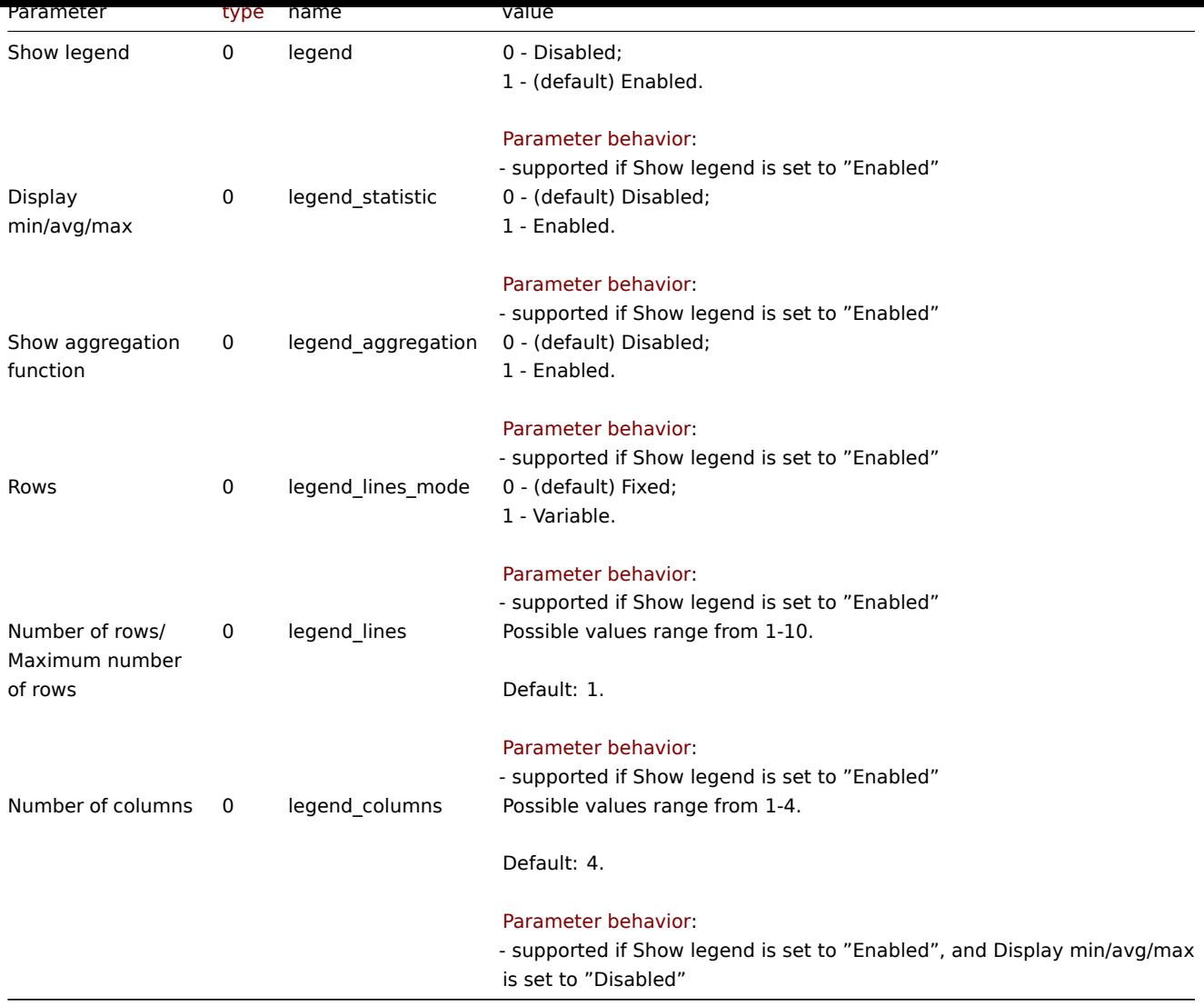

# Problems

The following parameters are supported for configuring Problems.

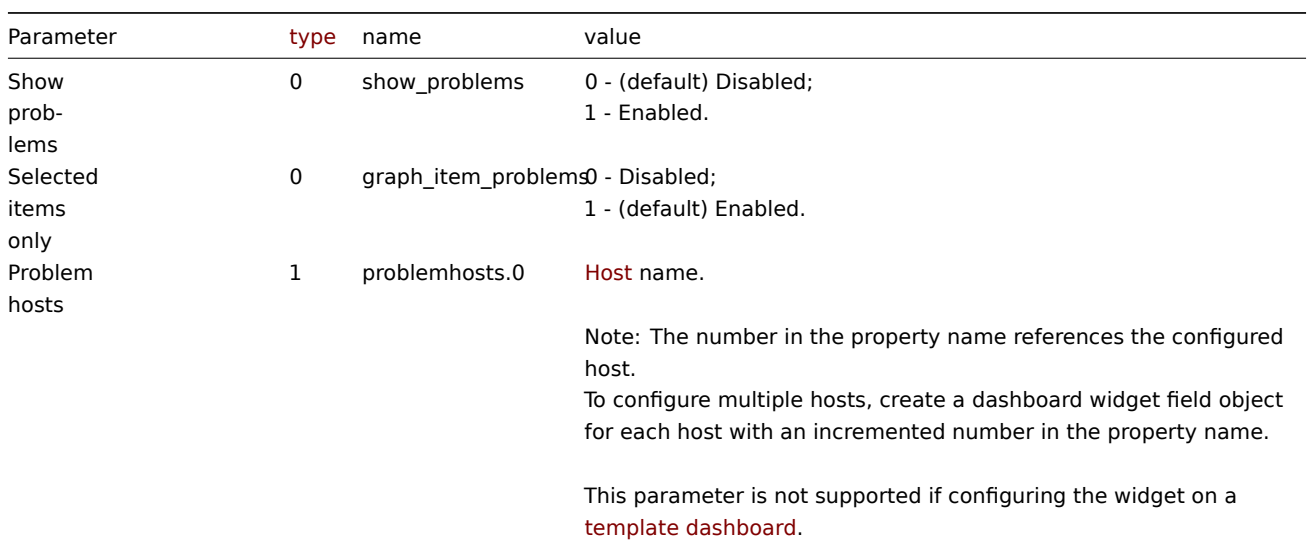

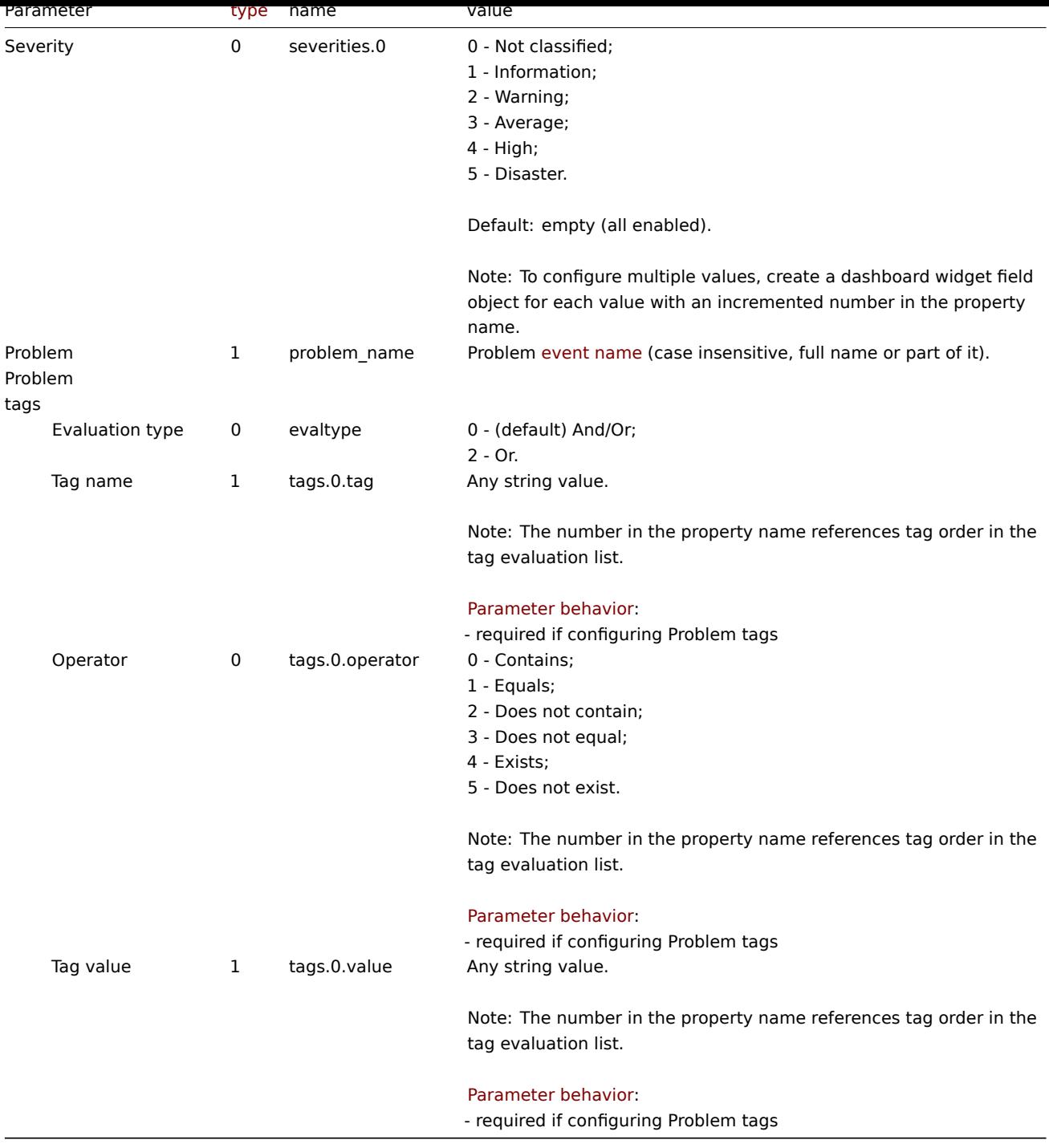

# Overrides

The following parameters are supported for configuring Overrides.

### **Note:**

The first number in the property name (e.g. or.0.hosts.0, or.0.items.0) represents the particular data set, while the second number, if present, represents the configured host or item.

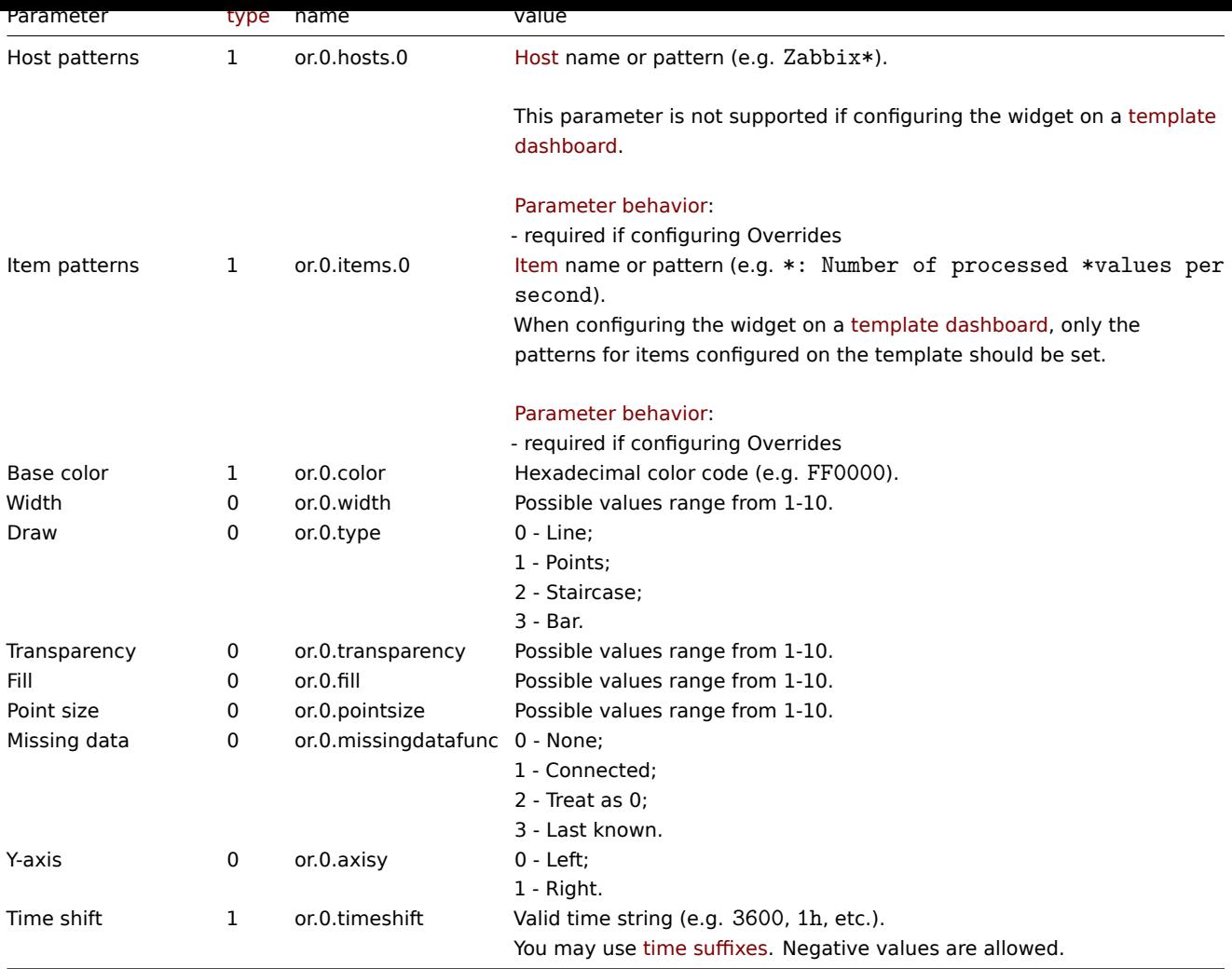

The following examples aim to only describe the configuration of the dashboard widget field objects for the Graph widget. For more information on configuring a dashboard, see dashboard.create.

# Configuring a Graph widget

Configure a Graph widget in the following way:

- 2 data sets for a total of 9 items on 1 [host.](#page-981-0)
- The first data set is of type "Item list" and consists of 3 items that are represented by lines with a different color, but the same width, transparency, and fill.
- The second data set is of type "Item patterns", consists of 6 items, has a configured aggregation, and is represented by a line with a custom color, width, transparency, and fill.
- The second data set also has a custom data set label.
- Data in the graph are displayed for a time period of the last 3 hours.
- Problems in the graph are displayed only for the configured items.
- Graph has two Y axes of which the right Y axis displays values only for the second data set.
- Graph legend displays configured items in 4 rows, as well as minimum, maximum and average values of the data sets.

```
{
    "jsonrpc": "2.0",
    "method": "dashboard.create",
    "params": {
        "name": "My dashboard",
        "display_period": 30,
        "auto_start": 1,
        "pages": [
            {
                "widgets": [
```

```
{
```

```
"type": "svggraph",
"name": "Graph",
"x": 0,
"y": 0,
"width": 36,
"height": 5,
"view_mode": 0,
"fields": [
    {
        "type": 0,
        "name": "ds.0.dataset_type",
        "value": 0
    },
    {
        "type": 4,
        "name": "ds.0.itemids.1",
        "value": 23264
    },
    {
        "type": 1,
        "name": "ds.0.color.1",
        "value": "FF0000"
    },
    {
        "type": 4,
        "name": "ds.0.itemids.2",
        "value": 23269
    },
    {
        "type": 1,
        "name": "ds.0.color.2",
        "value": "BF00FF"
    },
    {
        "type": 4,
        "name": "ds.0.itemids.3",
        "value": 23257
    },
    {
        "type": 1,
        "name": "ds.0.color.3",
        "value": "0040FF"
    },
    {
        "type": 0,
        "name": "ds.0.width",
        "value": 3
    },
    {
        "type": 0,
        "name": "ds.0.transparency",
        "value": 3
    },
    {
        "type": 0,
        "name": "ds.0.fill",
        "value": 1
    },
    {
        "type": 1,
        "name": "ds.1.hosts.0",
```

```
"value": "Zabbix server"
},
{
    "type": 1,
    "name": "ds.1.items.0",
    "value": "*: Number of processed *values per second"
},
{
    "type": 1,
    "name": "ds.1.color",
    "value": "000000"
},
{
    "type": 0,
    "name": "ds.1.transparency",
    "value": 0
},
{
    "type": 0,
    "name": "ds.1.fill",
    "value": 0
},
{
    "type": 0,
    "name": "ds.1.axisy",
    "value": 1
},
{
    "type": 0,
    "name": "ds.1.aggregate_function",
    "value": 3
},
{
    "type": 1,
    "name": "ds.1.aggregate_interval",
    "value": "1m"
},
{
    "type": 0,
    "name": "ds.1.aggregate_grouping",
    "value": 1
},
{
    "type": 1,
    "name": "ds.1.data_set_label",
    "value": "Number of processed values per second"
},
{
    "type": 0,
    "name": "graph_time",
    "value": 1
},
{
    "type": 1,
    "name": "time period.from",
    "value": "now-3h"
},
{
    "type": 0,
    "name": "legend_statistic",
    "value": 1
},
```

```
{
                                  "type": 0,
                                  "name": "legend_lines",
                                  "value": 4
                             },
                              {
                                  "type": 0,
                                  "name": "show_problems",
                                  "value": 1
                             },
                              {
                                  "type": 1,
                                  "name": "reference",
                                  "value": "YZABC"
                             }
                         ]
                     }
                 ]
            }
        ],
        "userGroups": [
            {
                 "usrgrpid": 7,
                 "permission": 2
             }
        ],
        "users": [
             {
                 "userid": 1,
                 "permission": 3
            }
        ]
    },
    "id": 1
}
```

```
{
    "jsonrpc": "2.0",
    "result": {
        "dashboardids": [
            "3"
        ]
    },
    "id": 1
}
```
See also

- Dashboard widget field
- dashboard.create
- dashboard.update

10 Graph (classic)

# Description

These parameters and the possible property values for the respective dashboard widget field objects allow to configure the Graph (classic) widget in dashboard.create and dashboard.update methods.

#### **Attention:**

Widget fields properties are not validated during the creation or update of a dashboard. This allows users to modify built-in widgets and create custom widgets, but also introduces the risk of creating or updating widgets incorrectly. To ensure the successful creation or update of the Graph (classic) widget, please refer to the parameter behavior outlined in the tables below.

#### Para[meters](#page-698-0)

The following parameters are supported for the Graph (classic) widget.

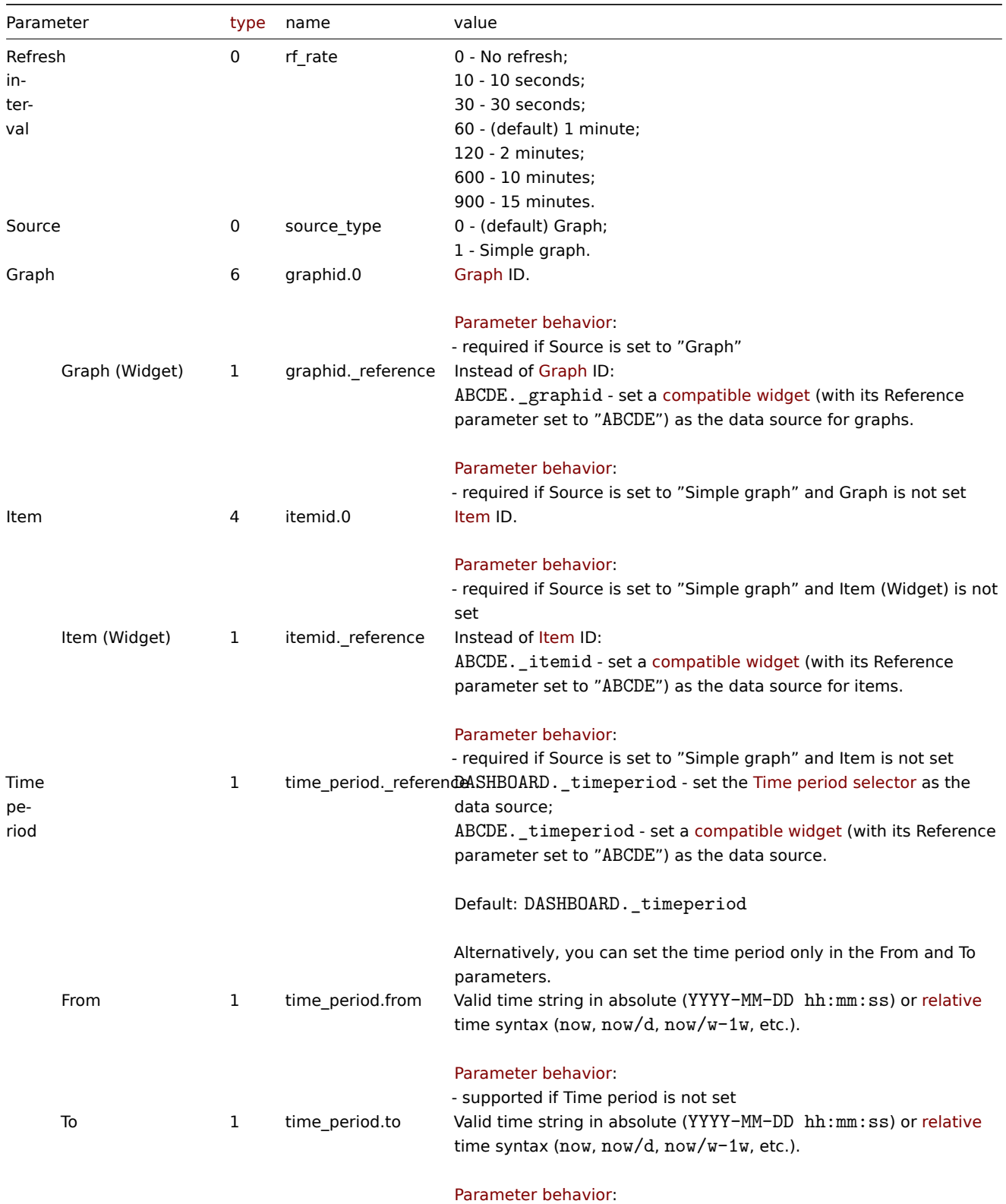

- supported if Time period is not set

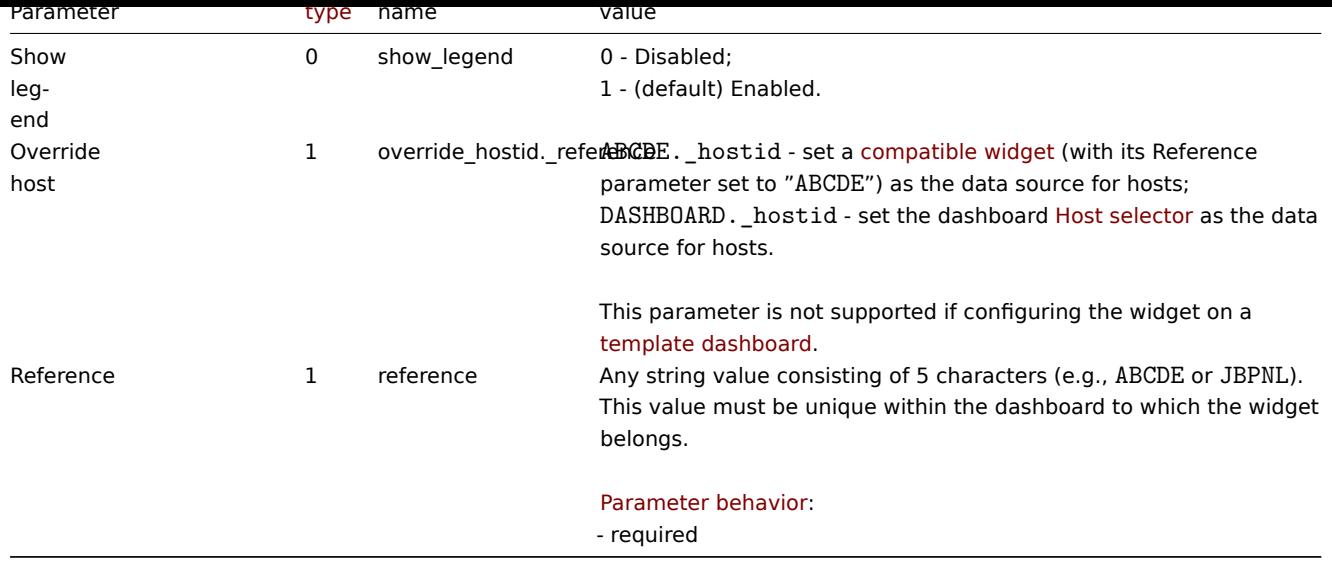

The following examples aim to only describe the configuration of the dashboard widget field objects for the Graph (classic) widget. For more information on configuring a dashboard, see dashboard.create.

Configuring a Graph (classic) widget

Configure a Graph (classic) widget that displays a simple graph for the item "42269".

```
{
    "jsonrpc": "2.0",
    "method": "dashboard.create",
    "params": {
        "name": "My dashboard",
        "display_period": 30,
        "auto_start": 1,
        "pages": [
            {
                "widgets": [
                    {
                        "type": "graph",
                        "name": "Graph (classic)",
                        "x": 0,
                         "y": 0,
                         "width": 36,
                         "height": 5,
                         "view_mode": 0,
                         "fields": [
                             {
                                 "type": 0,
                                 "name": "source_type",
                                 "value": 1
                            },
                             {
                                 "type": 4,
                                 "name": "itemid.0",
                                 "value": 42269
                            },
                             {
                                 "type": 1,
                                 "name": "reference",
                                 "value": "RSTUV"
                             }
                         ]
```

```
}
                 ]
             }
        ],
         "userGroups": [
             {
                 "usrgrpid": 7,
                 "permission": 2
             }
        ],
         "users": [
             {
                 "userid": 1,
                 "permission": 3
             }
        ]
    },
    "id": 1
}
```

```
{
    "jsonrpc": "2.0",
    "result": {
        "dashboardids": [
            "3"
        ]
    },
    "id": 1
}
```
See also

- Dashboard widget field
- dashboard.create
- dashboard.update

11 Graph prototype

#### Description

These parameters and the possible property values for the respective dashboard widget field objects allow to configure the Graph prototype widget in dashboard.create and dashboard.update methods.

#### **Attention:**

Widget fields properties are not validated during the creation or update of a dashboard. This allows users to modify built-in widgets and create custom widgets, but also introduces the risk of creating or updating widgets incorrectly. To ensure the successful creation or update of the Graph prototype widget, please refer to the parameter behavior outlined in the tables below.

### Para[meters](#page-698-0)

The following parameters are supported for the Graph prototype widget.

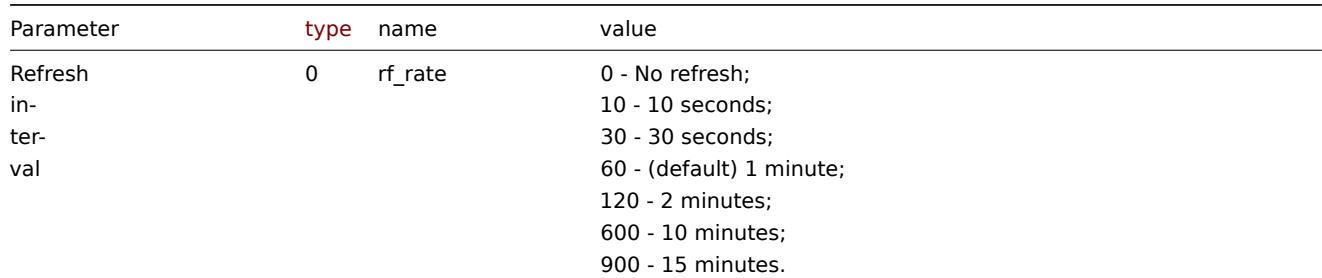

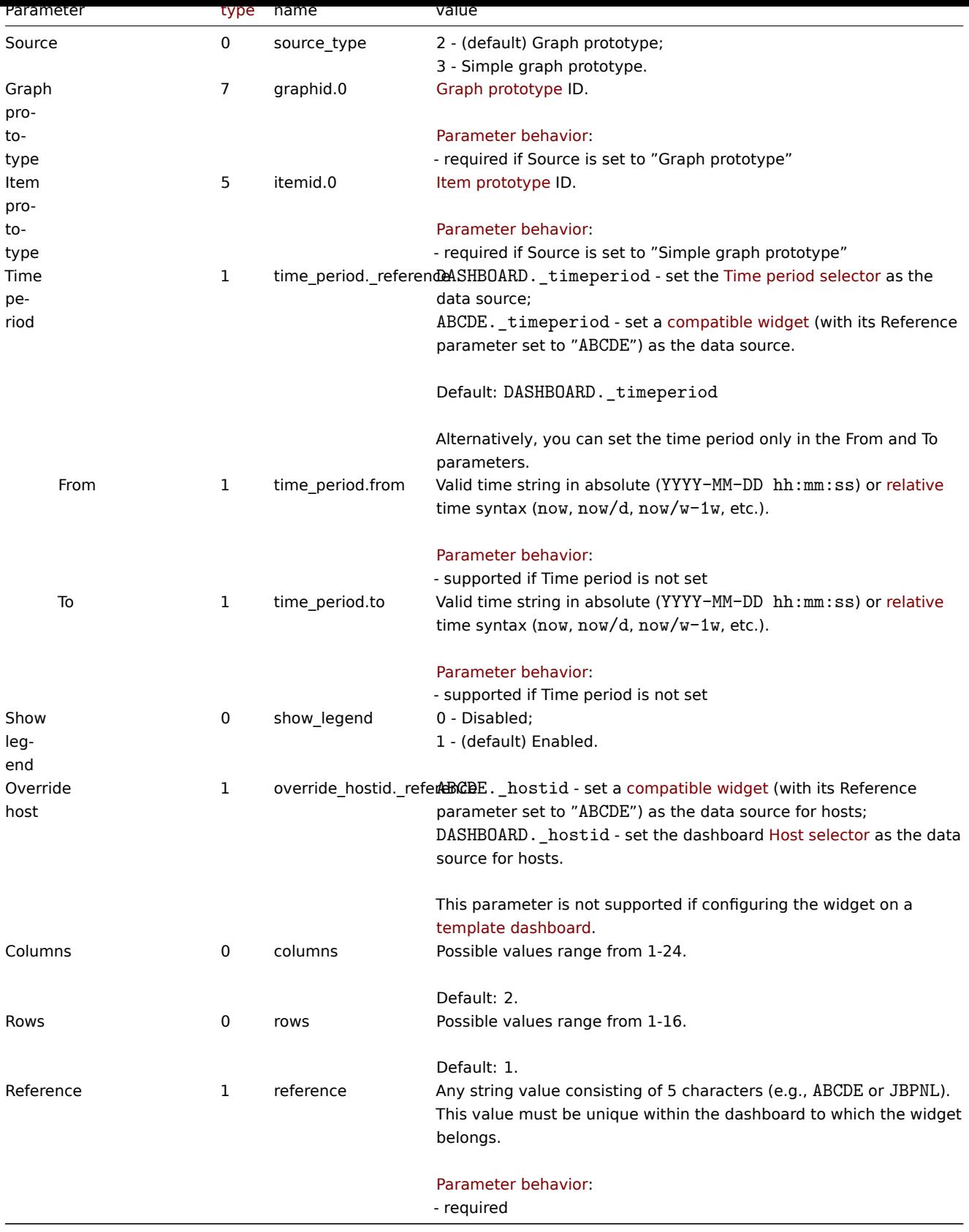

The following examples aim to only describe the configuration of the dashboard widget field objects for the Graph prototype widget. For more information on configuring a dashboard, see dashboard.create.

Configuring a Graph prototype widget

Configure a Graph prototype widget that displays a grid of 3 graphs (3 columns, 1 row) created from an item prototype (ID: "42316") by low-level discovery.

```
{
```

```
"jsonrpc": "2.0",
    "method": "dashboard.create",
    "params": {
        "name": "My dashboard",
        "display_period": 30,
        "auto_start": 1,
        "pages": [
            {
                "widgets": [
                    {
                         "type": "graphprototype",
                         "name": "Graph prototype",
                         "x": 0,
                         "y": 0,
                         "width": 48,
                         "height": 5,
                         "view_mode": 0,
                         "fields": [
                             {
                                 "type": 0,
                                 "name": "source_type",
                                 "value": 3
                             },
                             {
                                 "type": 5,
                                 "name": "itemid.0",
                                 "value": 42316
                             },
                             {
                                 "type": 0,
                                 "name": "columns",
                                 "value": 3
                             },
                             {
                                 "type": 1,
                                 "name": "reference",
                                 "value": "OPQWX"
                             }
                        ]
                    }
                ]
            }
        ],
        "userGroups": [
            {
                "usrgrpid": 7,
                 "permission": 2
            }
        ],
        "users": [
            {
                "userid": 1,
                "permission": 3
            }
        ]
    },
    "id": 1
}
```
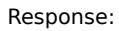

```
{
    "jsonrpc": "2.0",
    "result": {
        "dashboardids": [
             "3"
        ]
    },
    "id": 1
}
```
See also

- Dashboard widget field
- dashboard.create
- dashboard.update

12 Honeycomb

#### Description

These parameters and the possible property values for the respective dashboard widget field objects allow to configure the Honeycomb widget in dashboard.create and dashboard.update methods.

### **Attention:**

Widget fields properties are not validated during the creation or update of a dashboard. This allows users to modify built-in widgets and create custom widgets, but also introduces the risk of creating or updating widgets incorrectly. To ensure the successful creation or update of the Honeycomb widget, please refer to the parameter behavior outlined in the tables below.

### Para[meters](#page-698-0)

The following parameters are supported for the Honeycomb widget.

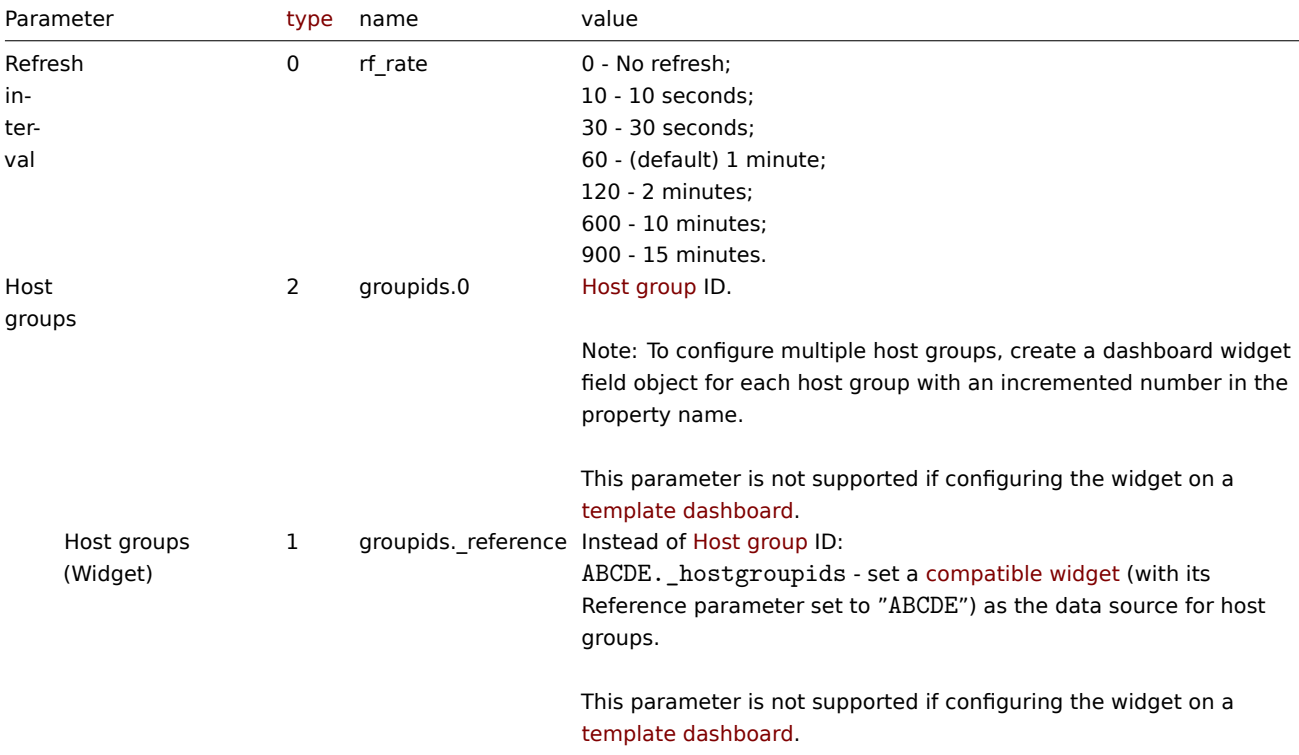

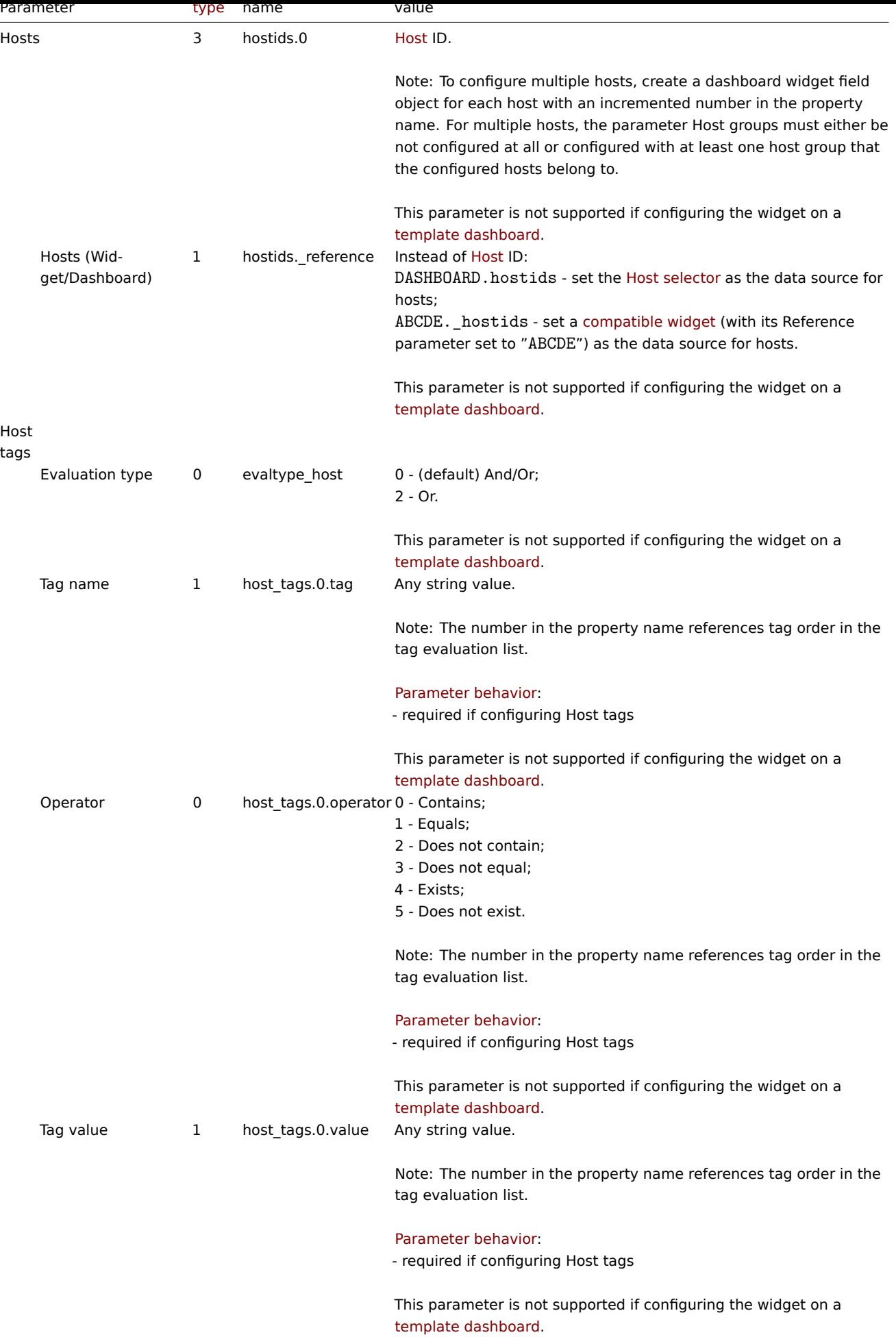

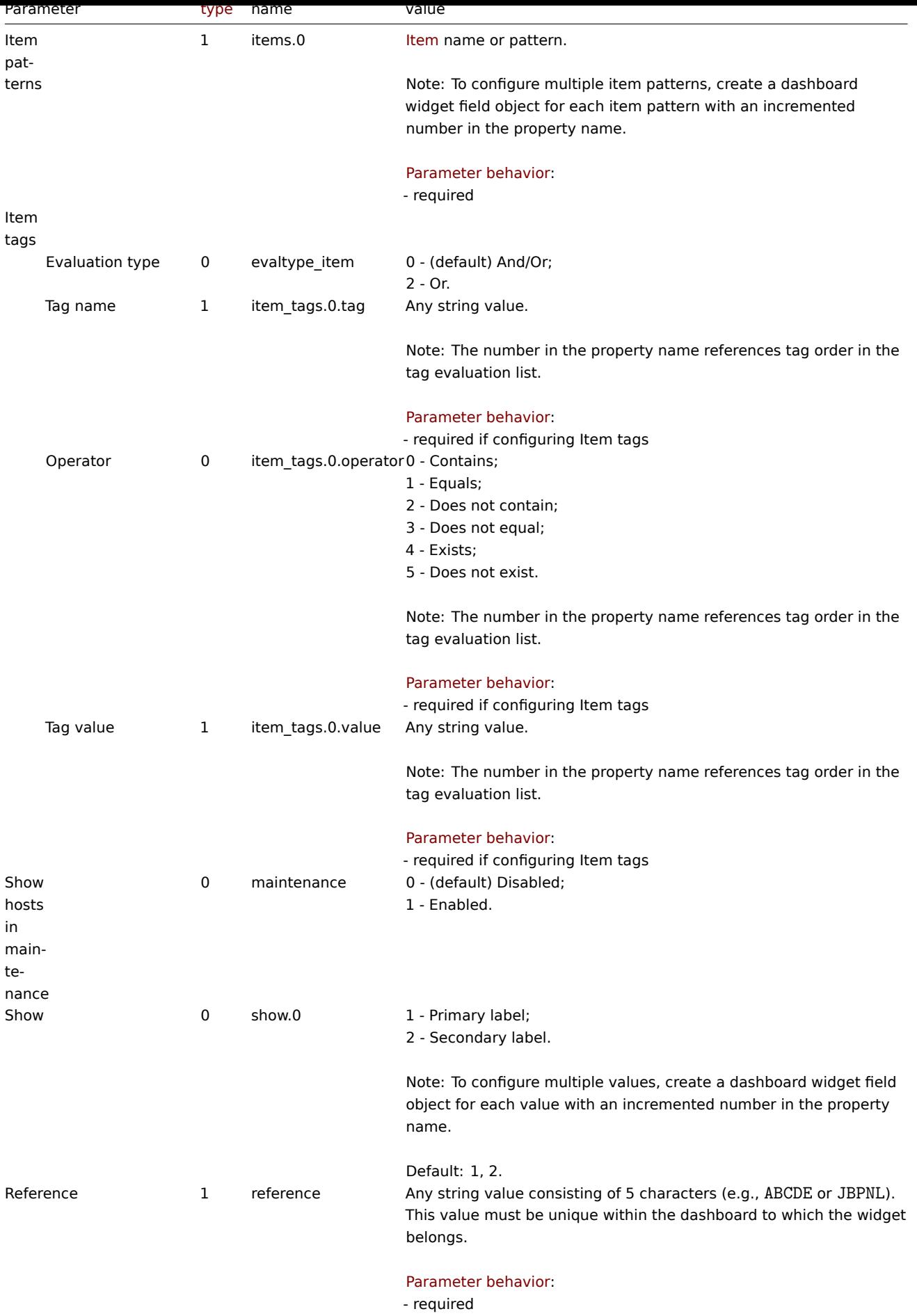

Advanced configuration

The following advanced configuration parameters are supported for the Honeycomb widget.

#### **Note:**

The number in the Thresholds property name (e.g. thresholds.0.color) references the threshold place in a list, sorted in ascending order. However, if thresholds are configured in a different order, the values will be sorted in ascending order after updating widget configuration in Zabbix frontend (e.g. "thresholds.0.threshold":"5" → "thresholds.0.threshold":"1"; "thresholds.1.threshold":"1" → "thresholds.1.threshold": "5").

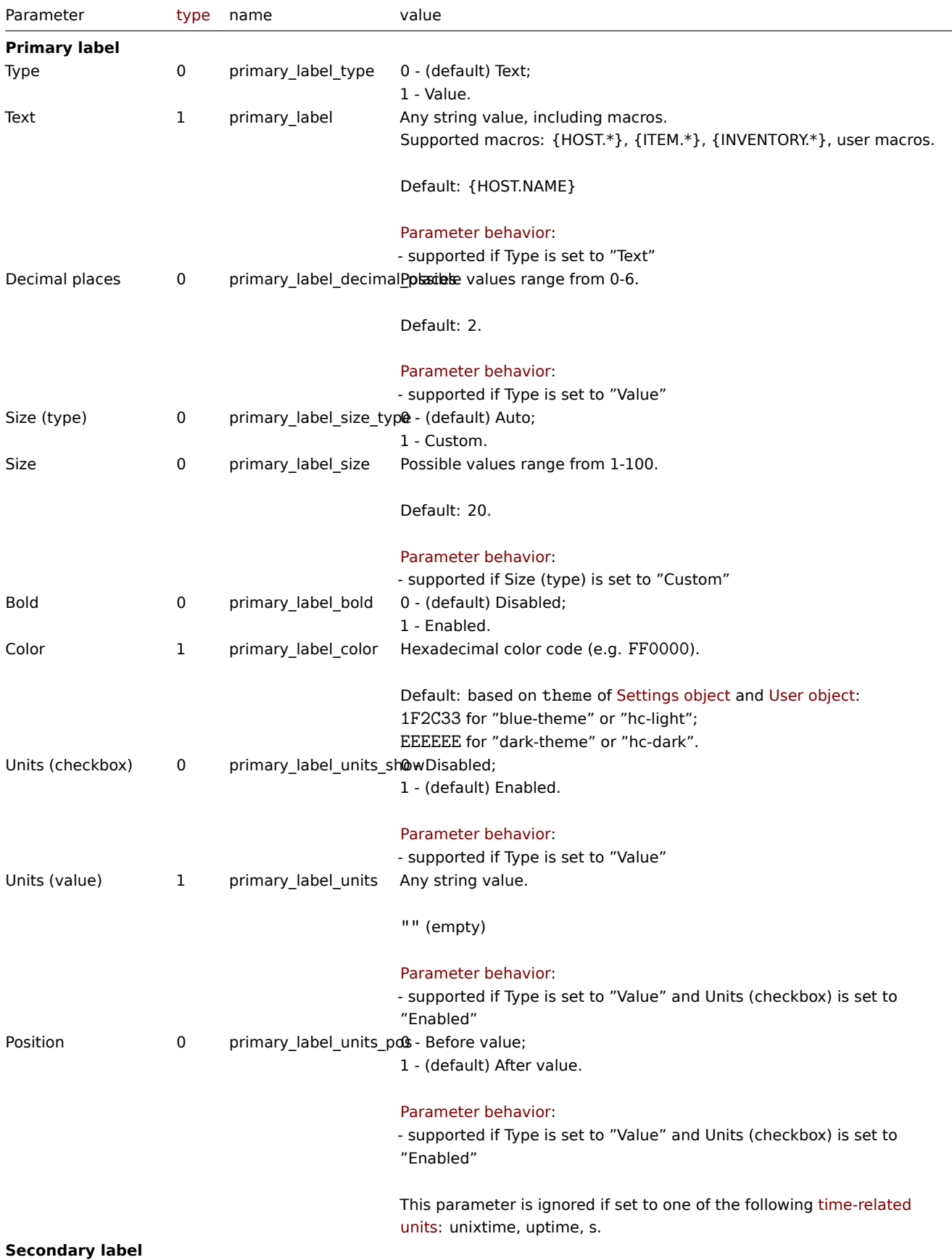

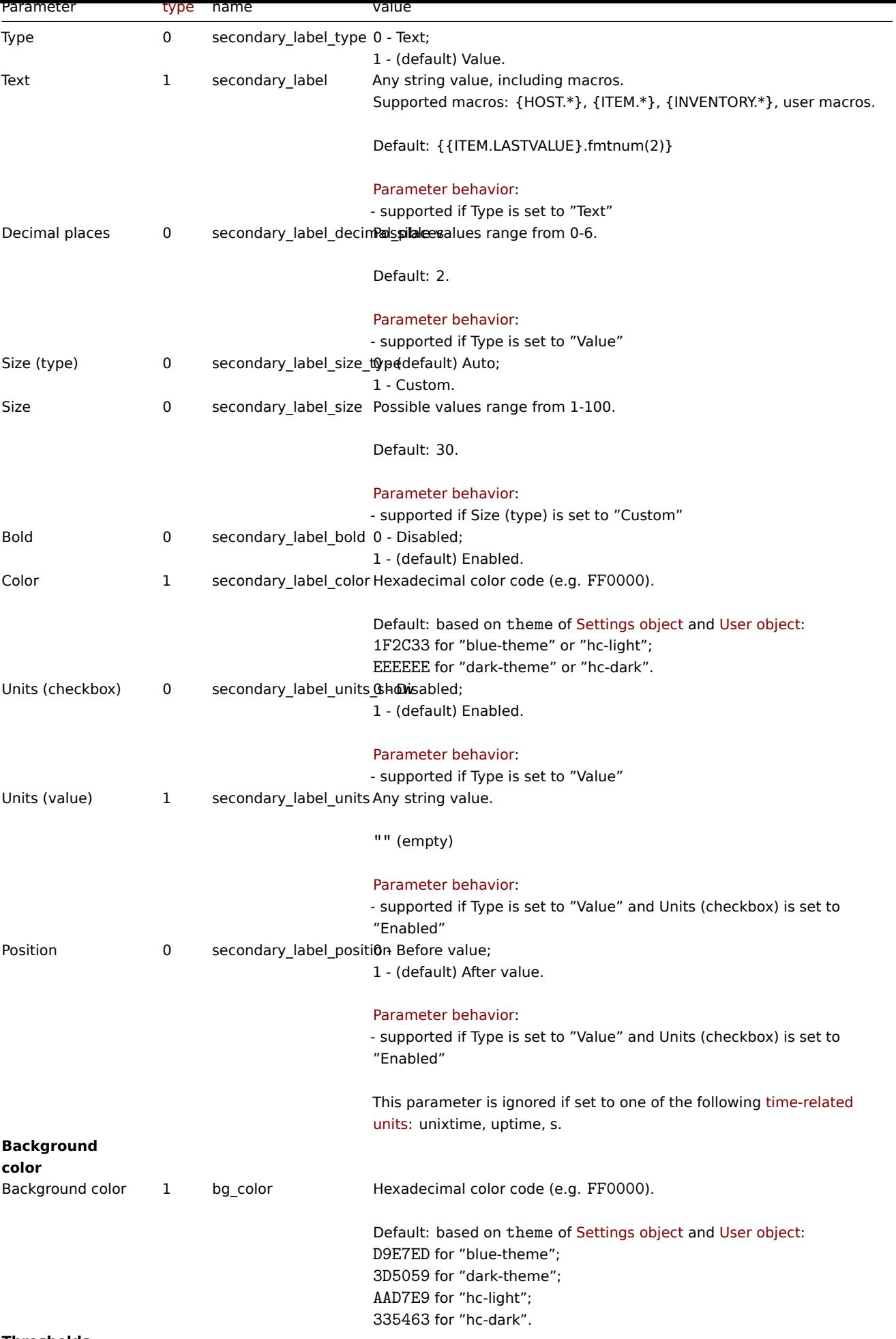

**Thresholds**

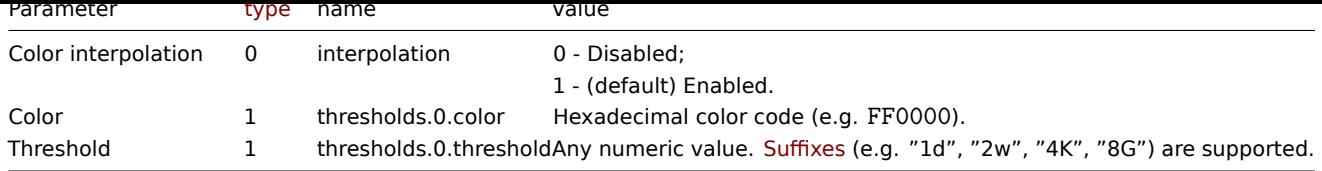

The following examples aim to only describe the configuration of the das[hboard w](#page-1921-0)idget field objects for the Honeycomb widget. For more information on configuring a dashboard, see dashboard.create.

Configuring a Honeycomb widget

Configure a Honeycomb widget that displays the utilization of Zabbix server processes. In addition, change the primary label of honeycomb cells and visually fine-tune the widget wit[h thresholds.](#page-981-0)

Request:

{

```
"jsonrpc": "2.0",
"method": "dashboard.create",
"params": {
    "name": "My dashboard",
    "display_period": "30",
    "auto_start": "1",
    "pages": [
        {
            "widgets": [
                {
                    "type": "honeycomb",
                    "name": "Honeycomb",
                    "x": "0",
                    "y": "0",
                     "width": "24",
                    "height": "5",
                    "view_mode": "0",
                    "fields": [
                         {
                             "type": 2,
                             "name": "groupids.0",
                             "value": 4
                         },
                         {
                             "type": 3,
                             "name": "hostids.0",
                             "value": 10084
                         },
                         {
                             "type": 1,
                             "name": "items.0",
                             "value": "Zabbix server: Utilization*"
                         },
                         {
                             "type": 1,
                             "name": "primary_label",
                             "value": "{ITEM.NAME}"
                        },
                         {
                             "type": 1,
                             "name": "thresholds.0.color",
                             "value": "0EC9AC"
                         },
                         {
                             "type": 1,
```

```
"name": "thresholds.0.threshold",
                                 "value": "0"
                            },
                             {
                                 "type": 1,
                                 "name": "thresholds.1.color",
                                 "value": "FFD54F"
                            },
                             {
                                 "type": 1,
                                 "name": "thresholds.1.threshold",
                                 "value": "70"
                            },
                             {
                                 "type": 1,
                                 "name": "thresholds.2.color",
                                 "value": "FF465C"
                            },
                             {
                                 "type": 1,
                                 "name": "thresholds.2.threshold",
                                 "value": "90"
                            },
                             {
                                 "type": 1,
                                 "name": "reference",
                                 "value": "KSTMQ"
                            }
                        ]
                    }
                ]
            }
        ],
        "userGroups": [
            {
                "usrgrpid": 7,
                "permission": 2
            }
        ],
        "users": [
            {
                "userid": 1,
                "permission": 3
            }
        ]
    },
    "id": 1
}
```

```
{
    "jsonrpc": "2.0",
    "result": {
       "dashboardids": [
            "3"
       ]
   },
    "id": 1
}
```
See also

• Dashboard widget field

• dashboard.create • dashboard.update

# 13 Host availability

# Description

These parameters and the possible property values for the respective dashboard widget field objects allow to configure the Host availability widget in dashboard.create and dashboard.update methods.

# Parameters

The following parameters are supported for the Host availability widget.

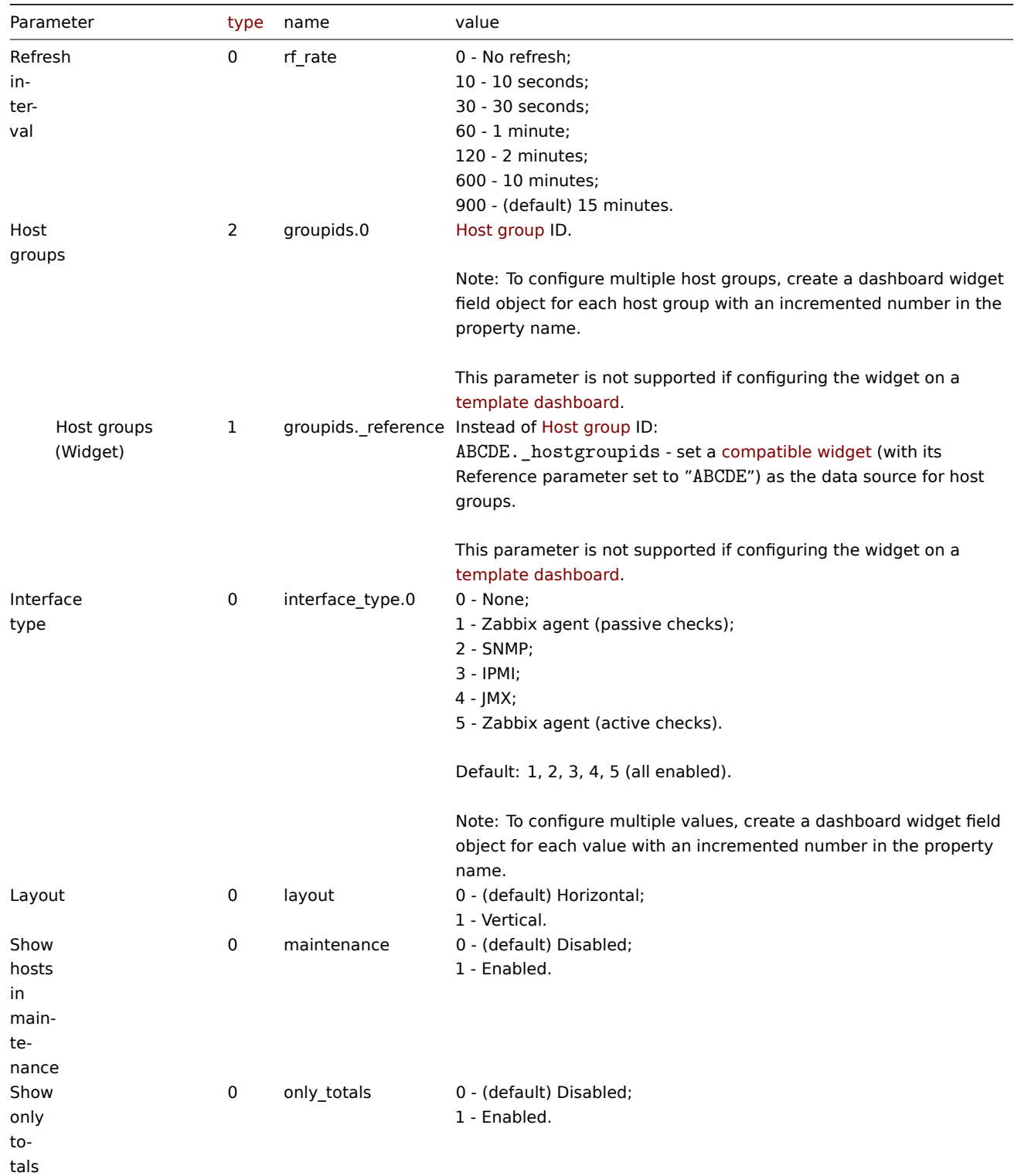

The following examples aim to only describe the configuration of the dashboard widget field objects for the Host availability widget. For more information on configuring a dashboard, see dashboard.create.

Configuring a Host availability widget

Configure a Host availability widget that displays availability information (in a vertical layout) for hosts in host group "4" with "Zabbix agent" and "SNMP" interfaces configured.

```
{
    "jsonrpc": "2.0",
    "method": "dashboard.create",
    "params": {
        "name": "My dashboard",
        "display_period": 30,
        "auto_start": 1,
        "pages": [
            {
                 "widgets": [
                     {
                         "type": "hostavail",
                         "name": "Host availability",
                         "x": 0,
                         "y": 0,
                         "width": 18,
                         "height": 3,
                         "view_mode": 0,
                         "fields": [
                             {
                                 "type": 2,
                                 "name": "groupids.0",
                                 "value": 4
                             },
                             {
                                  "type": 0,
                                 "name": "interface_type",
                                  "value": 1
                             },
                             {
                                 "type": 0,
                                 "name": "interface_type",
                                 "value": 2
                             },
                             {
                                 "type": 0,
                                 "name": "layout",
                                 "value": 1
                             }
                         ]
                     }
                ]
            }
        ],
        "userGroups": [
            {
                 "usrgrpid": 7,
                 "permission": 2
            }
        ],
        "users": [
            {
                 "userid": 1,
```

```
"permission": 3
             }
         ]
    },
    "id": 1
}
```

```
{
    "jsonrpc": "2.0",
    "result": {
        "dashboardids": [
            "3"
        ]
    },
    "id": 1
}
```
See also

- Dashboard widget field
- dashboard.create
- dashboard.update

14 Host navigator

#### Description

These parameters and the possible property values for the respective dashboard widget field objects allow to configure the Host navigator widget in dashboard.create and dashboard.update methods.

#### **Attention:**

Widget fields properties are not validated during the creation or update of a dashboard. This allows users to modify built-in widgets and create custom widgets, but also introduces the risk of creating or updating widgets incorrectly. To ensure the successful creation or update of the Host navigator widget, please refer to the parameter behavior outlined in the tables below.

#### Para[meters](#page-698-0)

The following parameters are supported for the Host navigator widget.

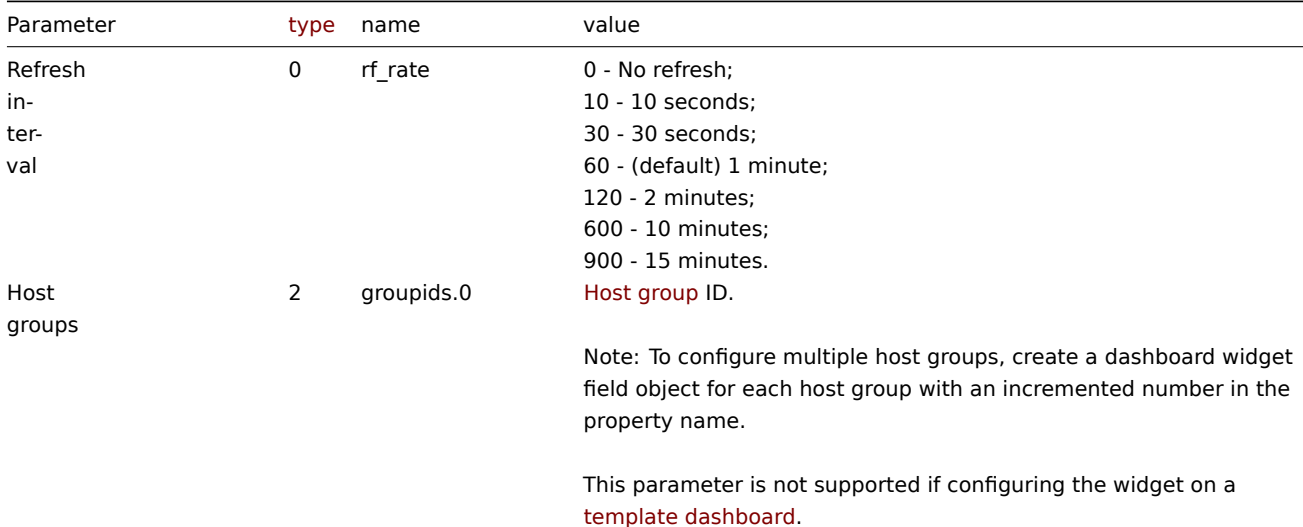

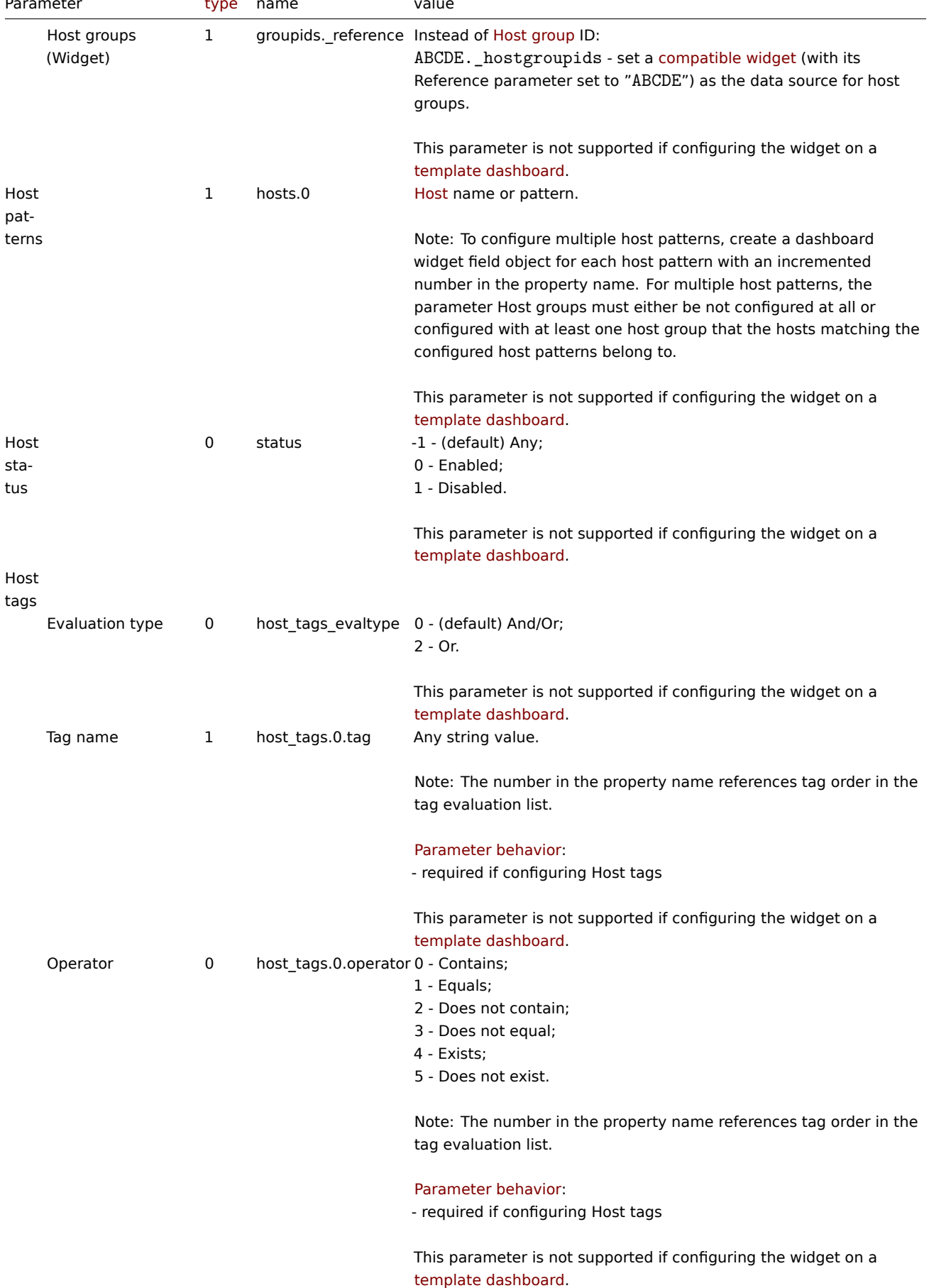

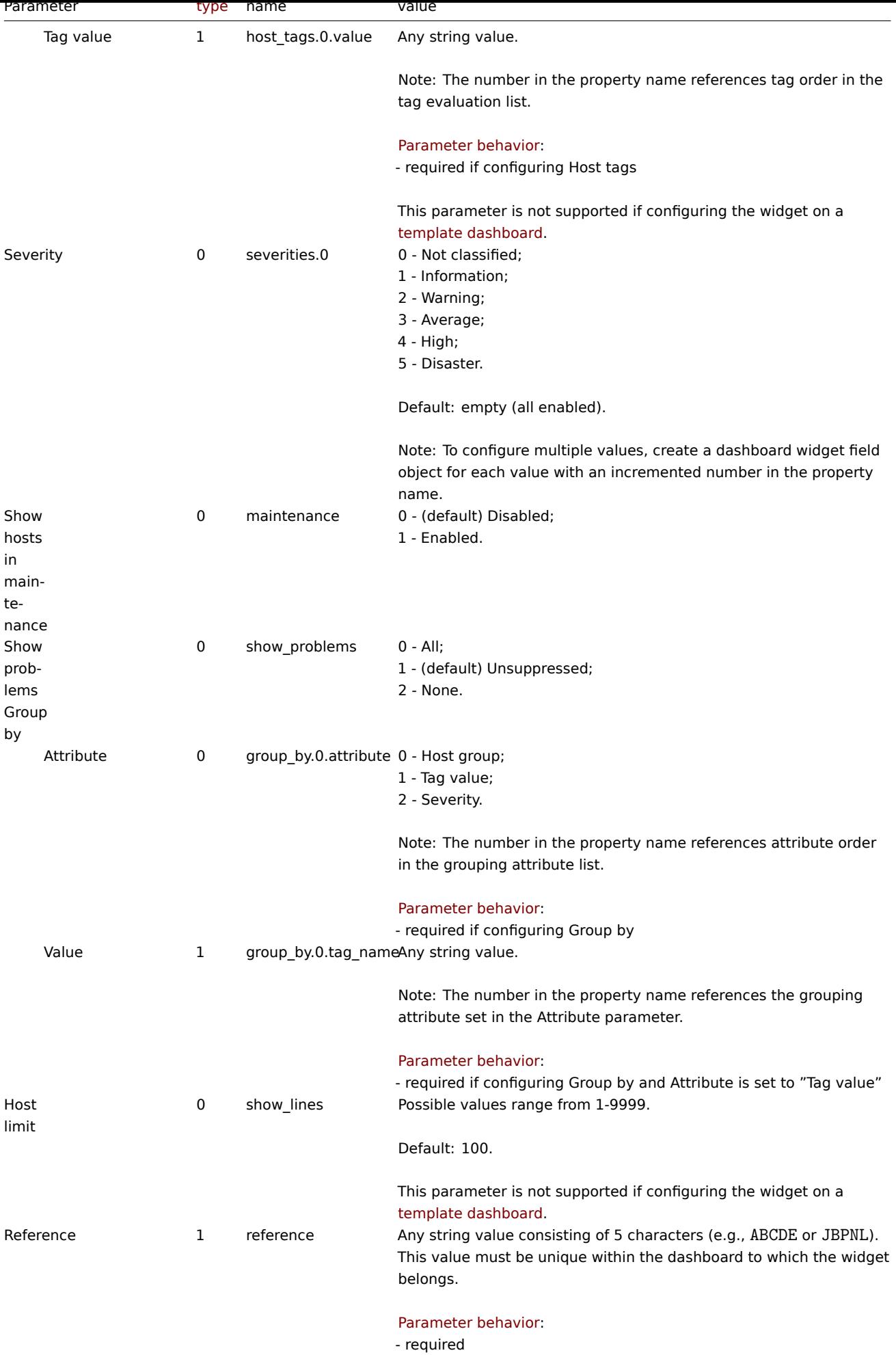

The following examples aim to only describe the configuration of the dashboard widget field objects for the Host navigator widget. For more information on configuring a dashboard, see dashboard.create.

Configuring a Host navigator widget

Configure a Host navigator widget that displays hosts grouped by their host group and, then, by the "City" tag value.

```
{
    "jsonrpc": "2.0",
    "method": "dashboard.create",
    "params": {
        "name": "My dashboard",
        "display_period": "30",
        "auto_start": "1",
        "pages": [
            {
                 "widgets": [
                     {
                         "type": "hostnavigator",
                         "name": "Host navigator",
                         "x": "0",
                         "y": "0",
                         "width": "12",
                         "height": "5",
                         "view_mode": "0",
                         "fields": [
                             {
                                  "type": 2,
                                 "name": "groupids.0",
                                 "value": 2
                             },
                             {
                                 "type": 2,
                                 "name": "groupids.1",
                                 "value": 4
                             },
                             {
                                 "type": 0,
                                 "name": "group_by.0.attribute",
                                  "value": 0
                             },
                             {
                                 "type": 0,
                                 "name": "group_by.1.attribute",
                                 "value": 1
                             },
                             {
                                 "type": 1,
                                 "name": "group_by.1.tag_name",
                                 "value": "City"
                             },
                             {
                                 "type": 1,
                                  "name": "reference",
                                  "value": "SWKLB"
                             }
                         ]
                    }
                ]
            }
        ],
```
```
"userGroups": [
             {
                 "usrgrpid": 7,
                 "permission": 2
             }
        ],
        "users": [
             {
                 "userid": 1,
                 "permission": 3
             }
        ]
    },
    "id": 1
}
```

```
{
    "jsonrpc": "2.0",
    "result": {
        "dashboardids": [
             "3"
        ]
    },
    "id": 1
}
```
## See also

- Dashboard widget field
- dashboard.create
- dashboard.update

### 15 Item history

### Description

These parameters and the possible property values for the respective dashboard widget field objects allow to configure the Item history widget in dashboard.create and dashboard.update methods.

### **Attention:**

Widget fields properties are not validated during the creation or update of a dashboard. This allows users to modify built-in widgets and create custom widgets, but also introduces the risk of creating or updating widgets incorrectly. To ensure the successful creation or update of the Item history widget, please refer to the parameter behavior outlined in the tables below.

#### Para[meters](#page-698-0)

The following parameters are supported for the Item history widget.

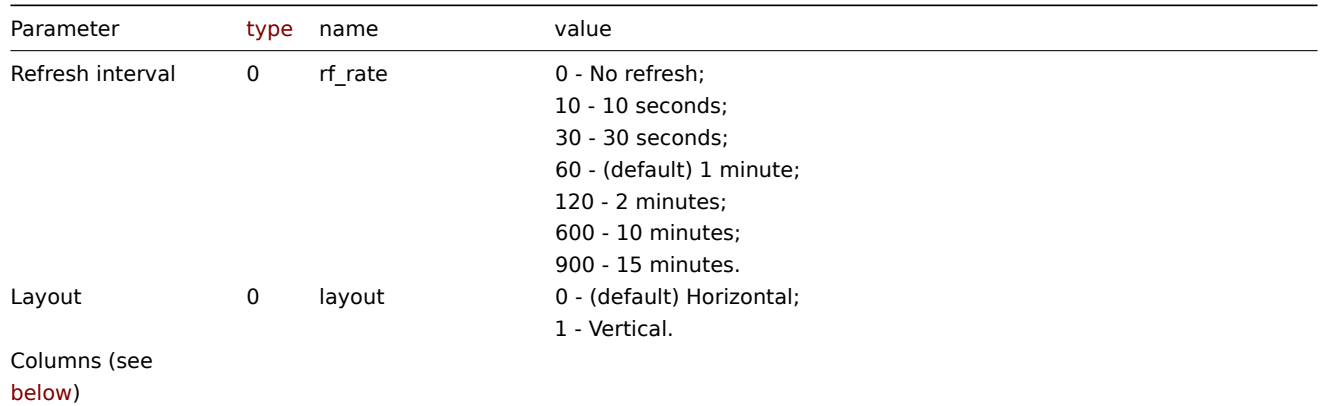

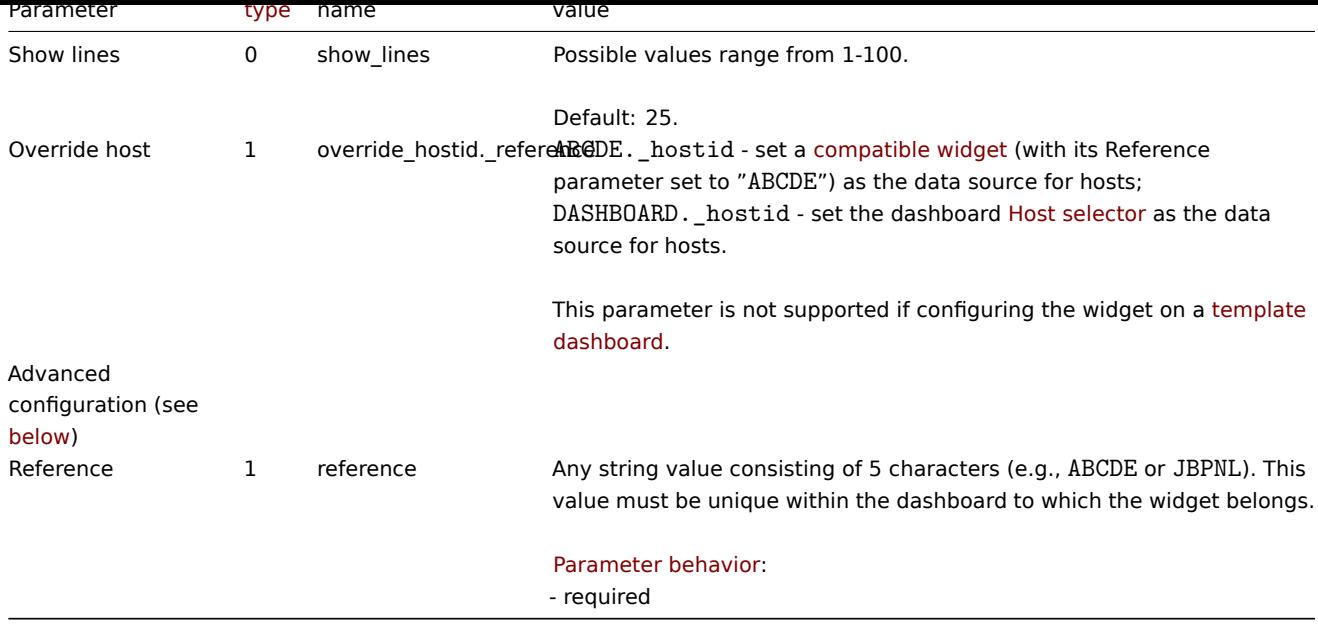

### Columns

Columns have common parameters and additional parameters depending on the configuration of the Item parameter.

### **Note:**

For all parameters related to columns, the number in the property name (e.g. columns.0.name) references a column for which the parameter is configured.

### The following parameters are supported for all columns.

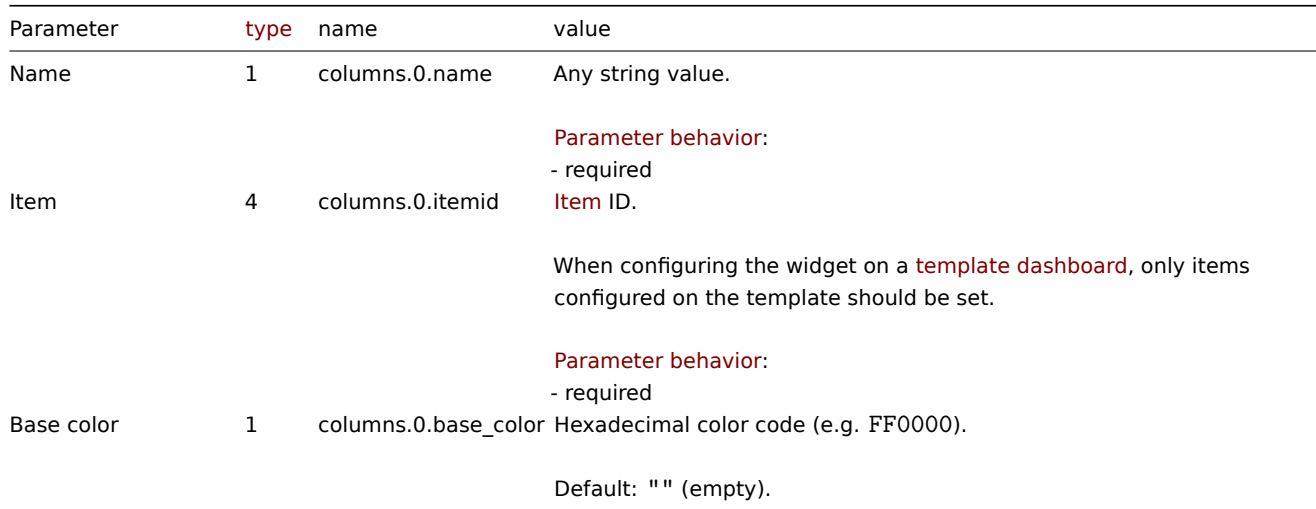

The following column parameters are supported if the configured Item is a numeric type item.

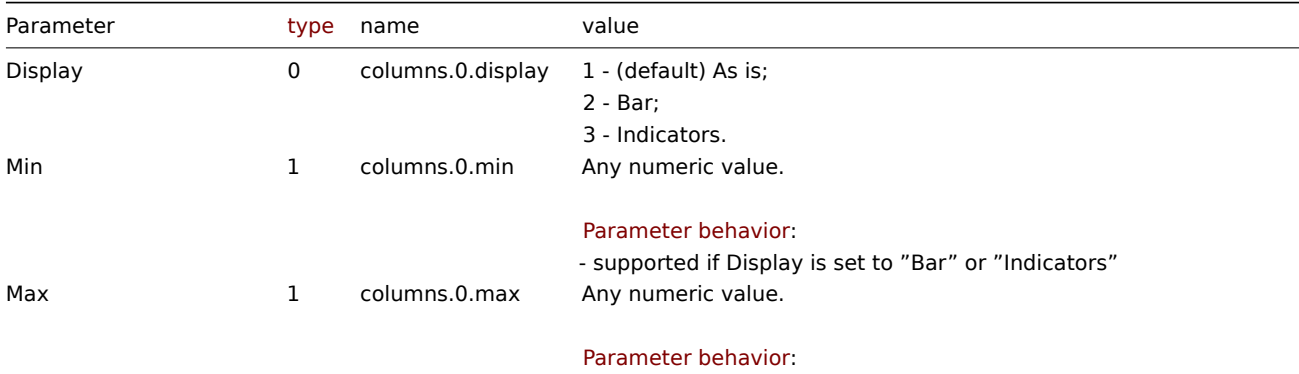

- supported if Display is set to "Bar" or "Indicators"

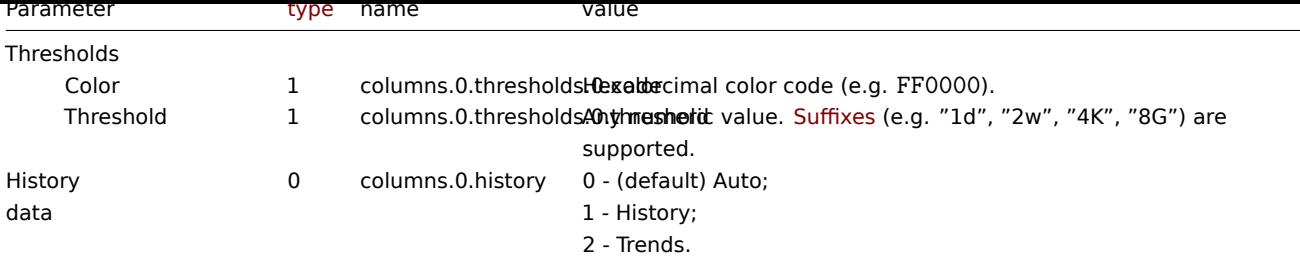

The following column parameters are supported if the configured Item is a character, text, or log type item.

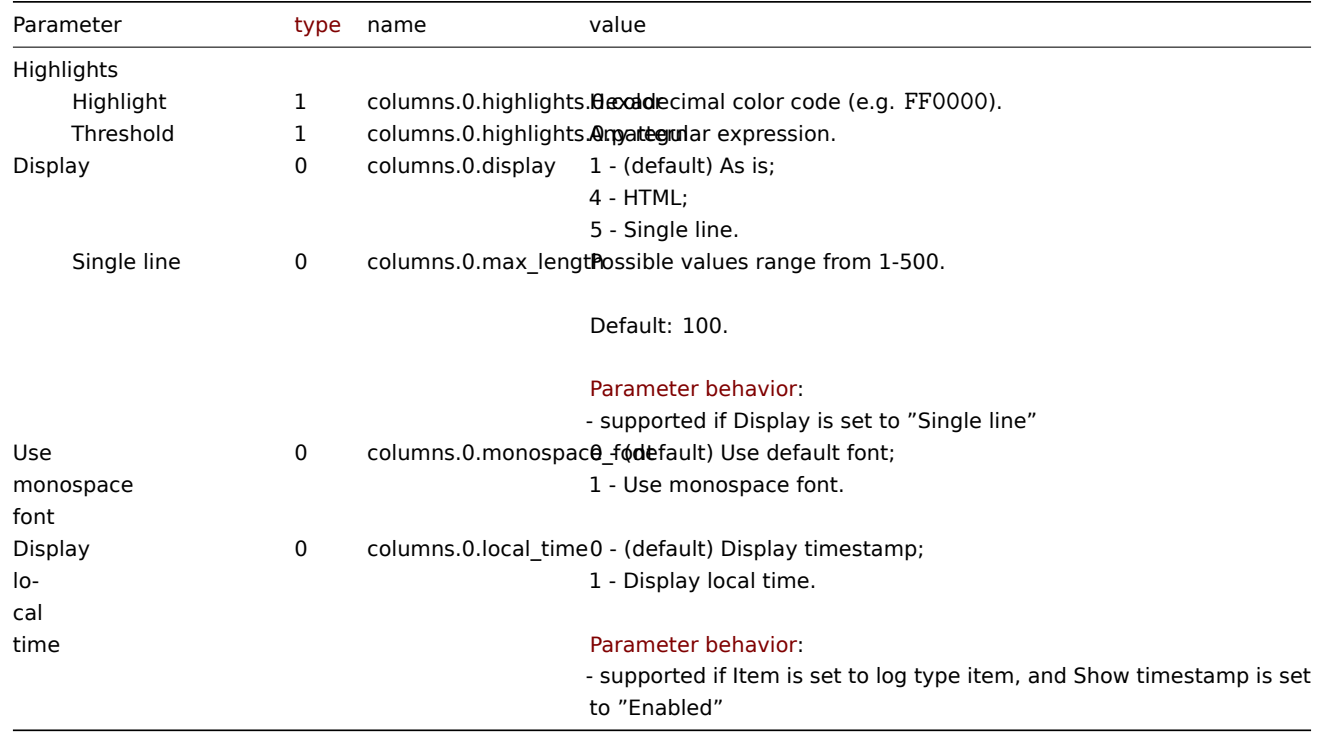

The following column parameters are supported if the configured Item is a binary type item.

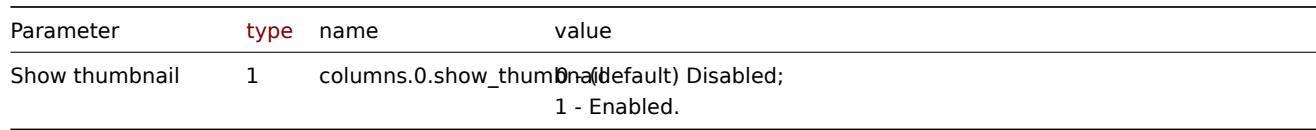

# Advanced configuration

The following advanced configuration parameters are supported for the Item history widget.

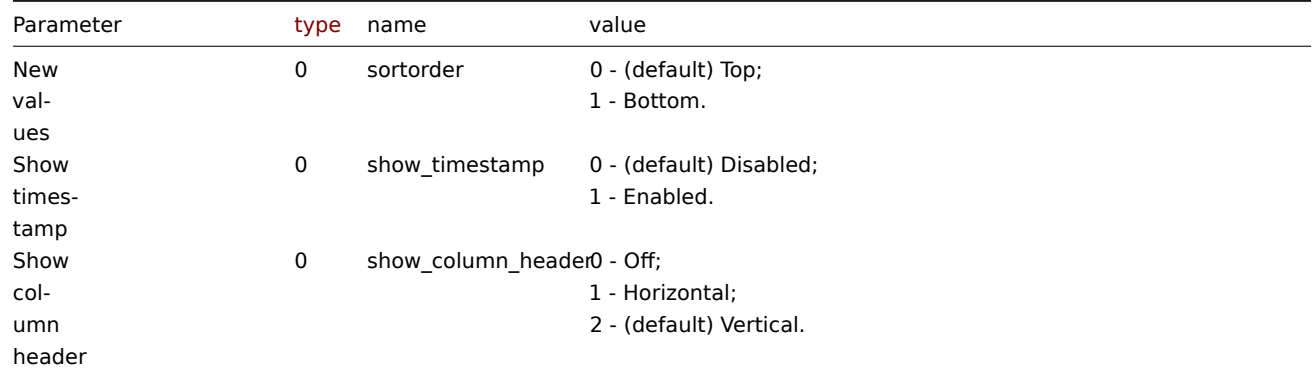

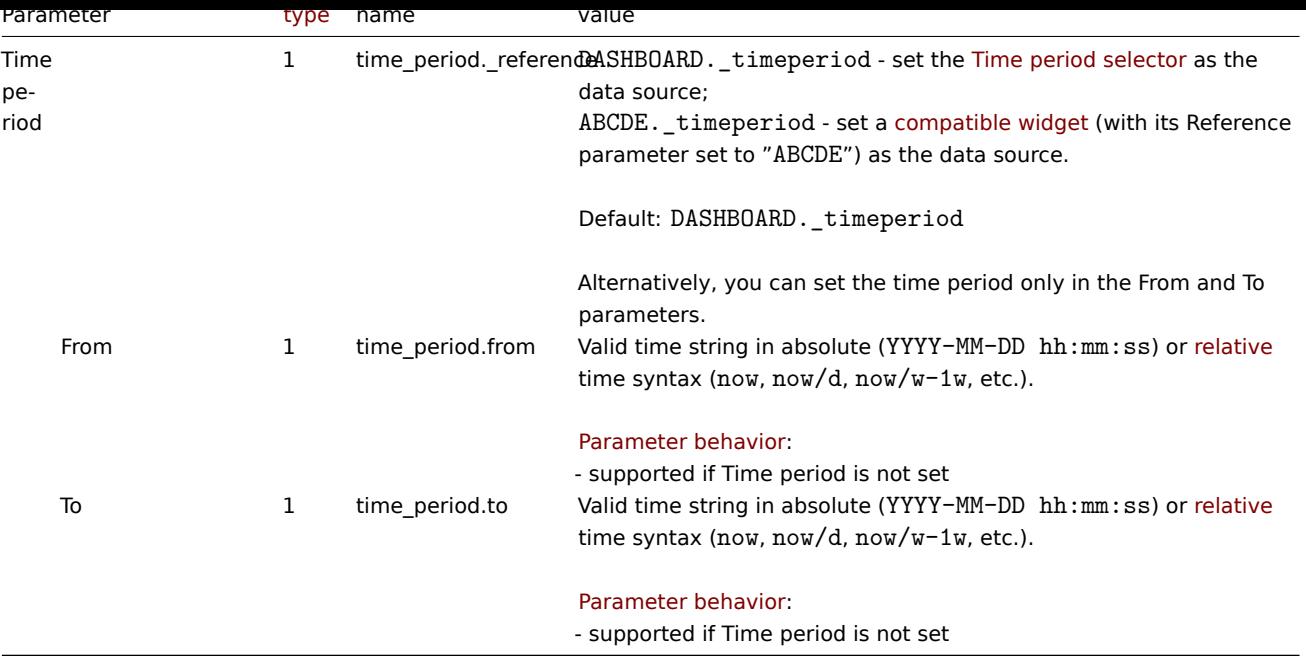

### Examples

The following examples aim to only describe the configuration of the dashboard widget field objects for the Item history widget. For more information on configuring a dashboard, see dashboard.create.

Configuring an Item history widget

Configure an Item history widget that displays latest data for two numeric items "42269" and "42270". In addition, configure the item columns to be displayed vertically, with columnn[ames displayed horizo](#page-981-0)ntally; limit the display to 15 lines of data and include a separate timestamp column.

```
{
    "jsonrpc": "2.0",
    "method": "dashboard.create",
    "params": {
        "name": "My dashboard",
        "display_period": 30,
        "auto start": 1,
        "pages": [
            {
                "widgets": [
                    {
                        "type": "itemhistory",
                        "name": "Item history",
                         "x": "0",
                         "y": "0",
                         "width": "18",
                         "height": "6",
                         "view_mode": "0",
                         "fields": [
                             {
                                 "type": "0",
                                 "name": "layout",
                                 "value": "1"
                             },
                             {
                                 "type": "1",
                                 "name": "columns.0.name",
                                 "value": "CPU utilization"
                             },
                             {
```

```
"type": "4",
                                 "name": "columns.0.itemid",
                                 "value": "42269"
                            },
                             {
                                 "type": "1",
                                 "name": "columns.1.name",
                                 "value": "Memory utilization"
                            },
                             {
                                 "type": "4",
                                 "name": "columns.1.itemid",
                                 "value": "42270"
                            },
                             {
                                 "type": "0",
                                 "name": "show lines",
                                 "value": "15"
                            },
                             {
                                 "type": "0",
                                 "name": "show_timestamp",
                                 "value": "1"
                             },
                             {
                                 "type": "0",
                                 "name": "show_column_header",
                                 "value": "1"
                            },
                             {
                                 "type": "1",
                                 "name": "reference",
                                 "value": "KIVKD"
                            }
                        ]
                    }
                ]
            }
        ],
        "userGroups": [
            {
                "usrgrpid": 7,
                "permission": 2
            }
        ],
        "users": [
            {
                "userid": 1,
                "permission": 3
            }
        ]
    },
    "id": 1
}
```

```
{
    "jsonrpc": "2.0",
    "result": {
        "dashboardids": [
            "3"
        ]
```

$$
\begin{array}{c} \text{ } \\ \text{ } \\ \text{"id": 1} \\ \text{ } \end{array}
$$

### See also

- Dashboard widget field
- dashboard.create
- dashboard.update

### 16 Item navigator

### Description

These parameters and the possible property values for the respective dashboard widget field objects allow to configure the Item navigator widget in dashboard.create and dashboard.update methods.

### **Attention:**

Widget fields properties are not validated during the creation or update of a dashboard. This allows users to modify built-in widgets and create custom widgets, but also introduces the risk of creating or updating widgets incorrectly. To ensure the successful creation or update of the Item navigator widget, please refer to the parameter behavior outlined in the tables below.

#### Para[meters](#page-698-0)

The following parameters are supported for the Item navigator widget.

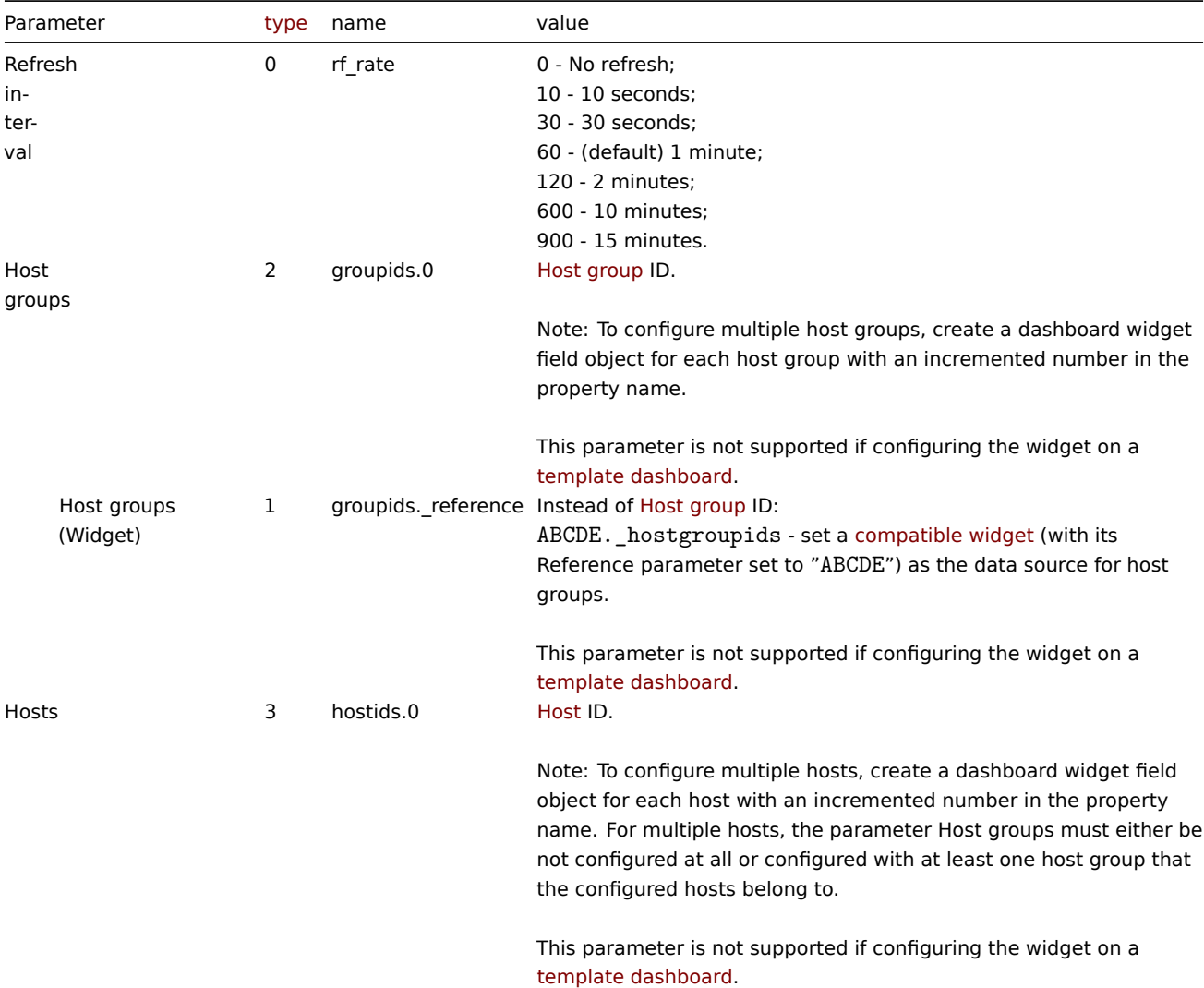

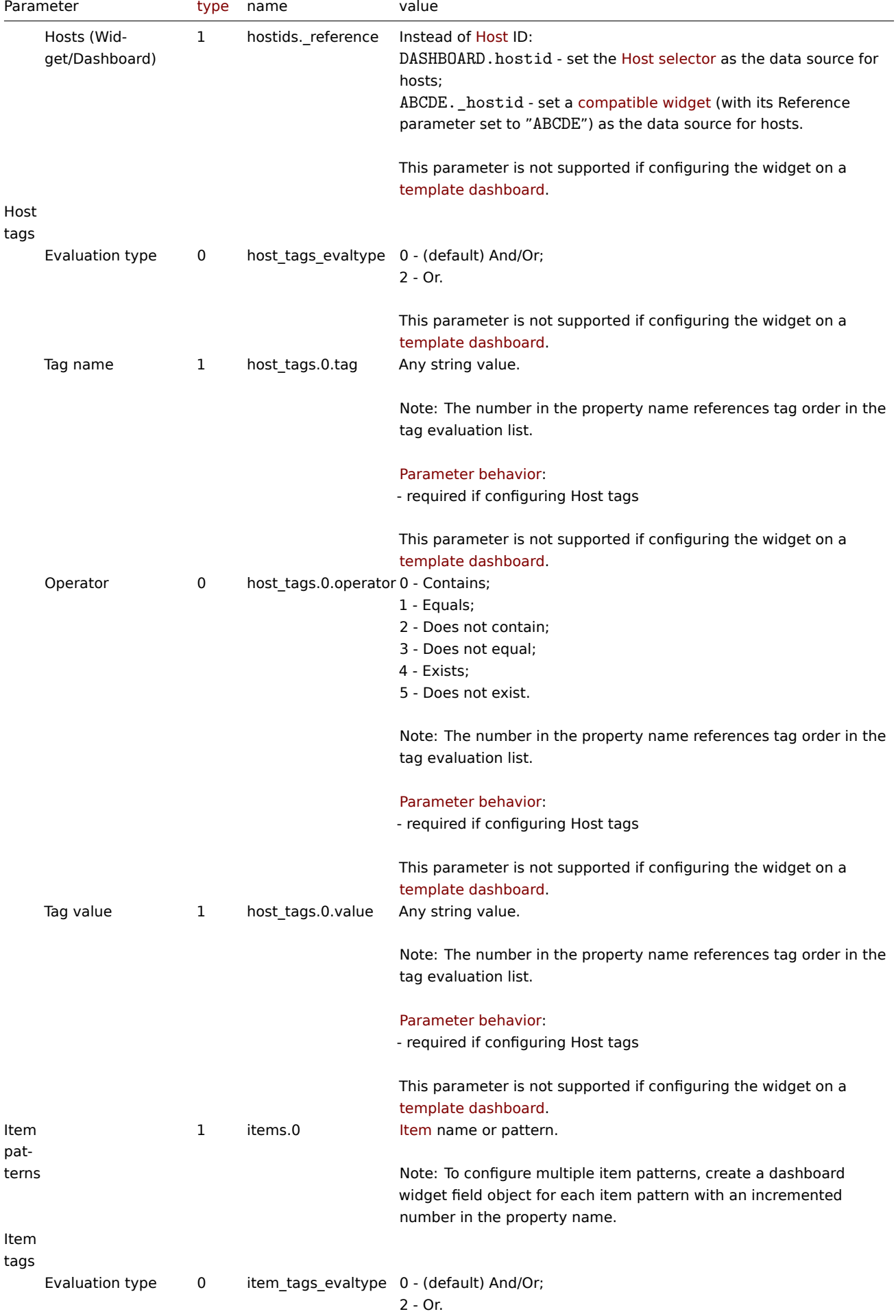

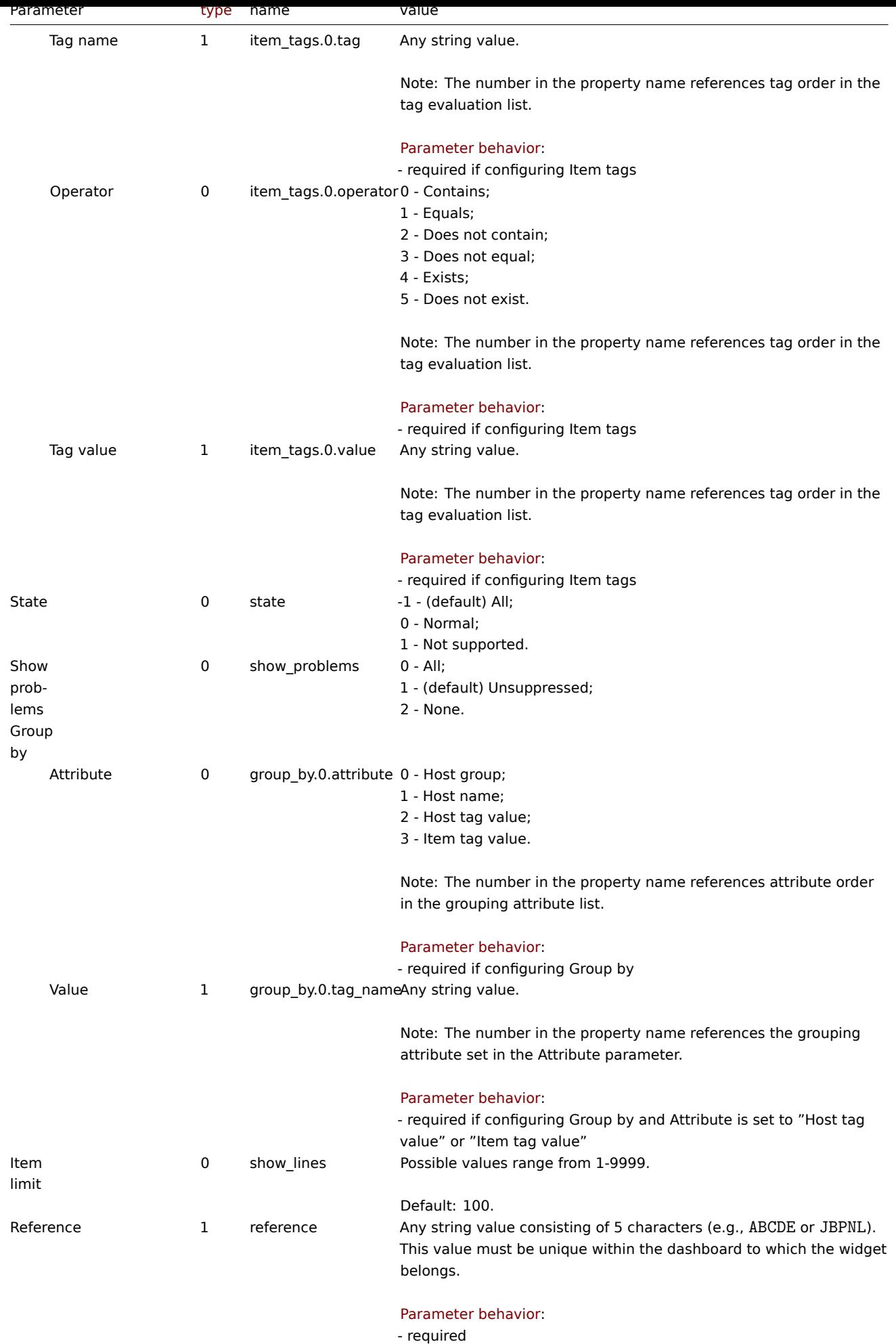

Examples

The following examples aim to only describe the configuration of the dashboard widget field objects for the Item navigator widget. For more information on configuring a dashboard, see dashboard.create.

Configuring an Item navigator widget

Configure an Item navigator widget that displays up to 1000 items grouped by their host and, then, by the "component" item tag value.

```
{
    "jsonrpc": "2.0",
    "method": "dashboard.create",
    "params": {
        "name": "My dashboard",
        "display_period": "30",
        "auto_start": "1",
        "pages": [
            {
                "widgets": [
                     {
                         "type": "itemnavigator",
                         "name": "Item navigator",
                         "x": "0",
                         "y": "0",
                         "width": "12",
                         "height": "5",
                         "view_mode": "0",
                         "fields": [
                             {
                                 "type": 0,
                                 "name": "group_by.0.attribute",
                                 "value": 0
                             },
                             {
                                 "type": 0,
                                 "name": "group_by.1.attribute",
                                 "value": 3
                             },
                             {
                                 "type": 1,
                                 "name": "group_by.1.tag_name",
                                 "value": "component"
                             },
                             {
                                 "type": 0,
                                 "name": "show_lines",
                                 "value": 1000
                             },
                             {
                                 "type": 1,
                                 "name": "reference",
                                 "value": "DFNLK"
                             }
                         ]
                     }
                ]
            }
        ],
        "userGroups": [
            {
                "usrgrpid": 7,
                "permission": 2
```

```
}
        ],
        "users": [
             {
                 "userid": 1,
                 "permission": 3
             }
        ]
    },
    "id": 1
}
```

```
{
    "jsonrpc": "2.0",
    "result": {
        "dashboardids": [
            "3"
        ]
    },
    "id": 1
}
```
See also

- Dashboard widget field
- dashboard.create
- dashboard.update

17 Item value

### Description

These parameters and the possible property values for the respective dashboard widget field objects allow to configure the Item value widget in dashboard.create and dashboard.update methods.

### **Attention:**

Widget fields properties are not validated during the creation or update of a dashboard. This allows users to modify built-in widgets and create custom widgets, but also introduces the risk of creating or updating widgets incorrectly. To ensure the successful creation or update of the Item value widget, please refer to the parameter behavior outlined in the tables below.

#### Para[meters](#page-698-0)

The following parameters are supported for the Item value widget.

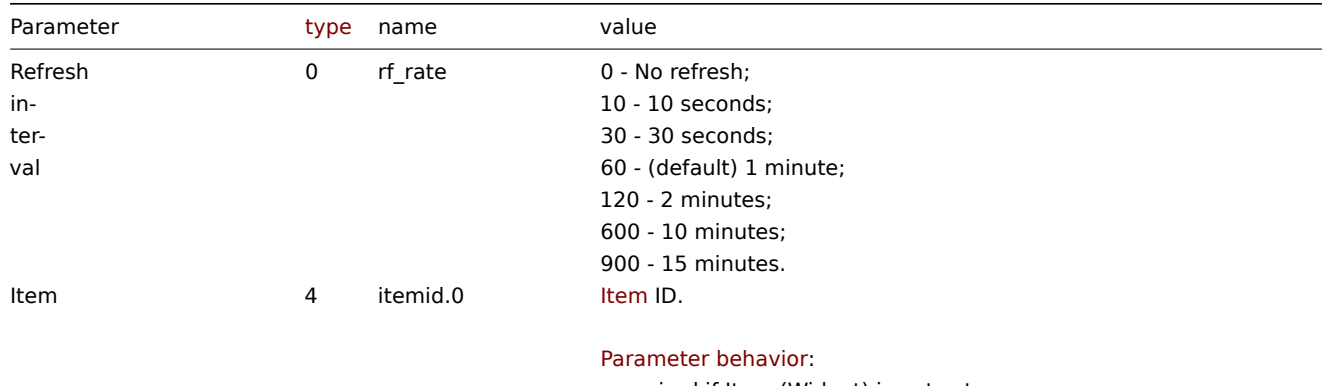

- required if Item (Widget) is not set

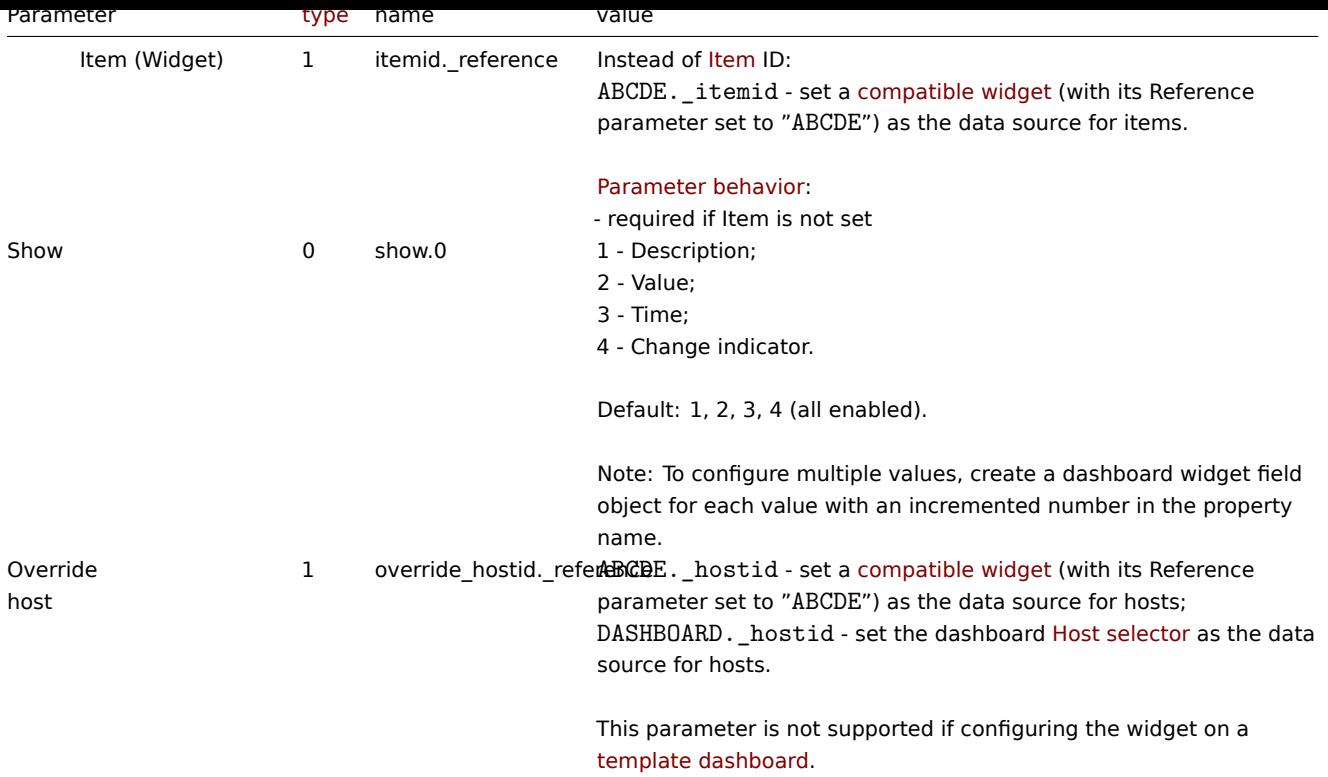

### Advanced configuration

The following advanced configuration parameters are sup[ported for the Item va](#page-1527-0)lue widget.

#### **Note:**

The number in the Thresholds property name (e.g. thresholds.0.color) references the threshold place in a list, sorted in ascending order. However, if thresholds are configured in a different order, the values will be sorted in ascending order after updating widget configuration in Zabbix frontend (e.g. "thresholds.0.threshold":"5" → "thresholds.0.threshold":"1"; "thresholds.1.threshold":"1" → "thresholds.1.threshold": "5").

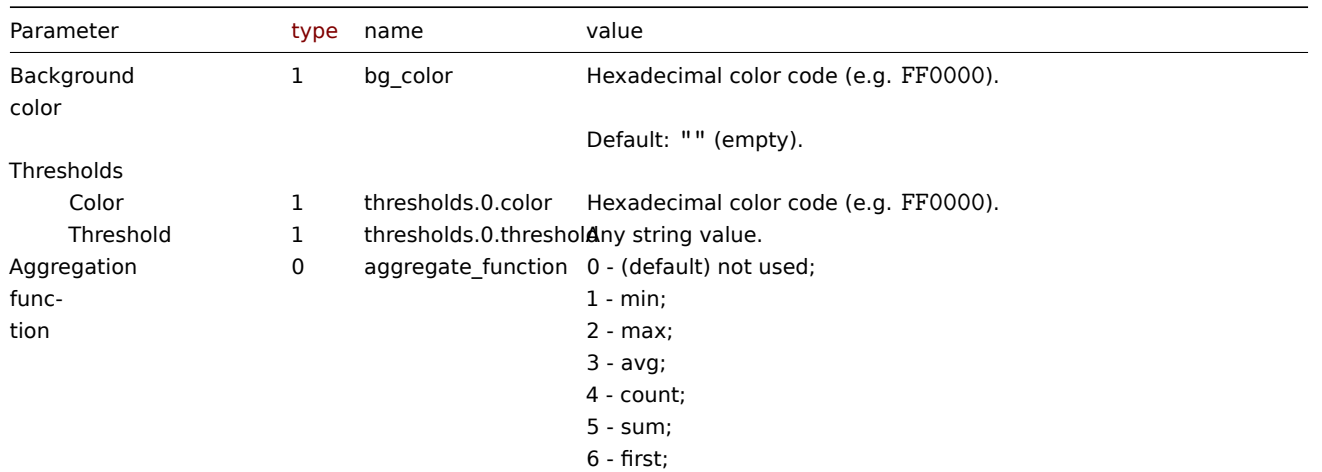

7 - last.

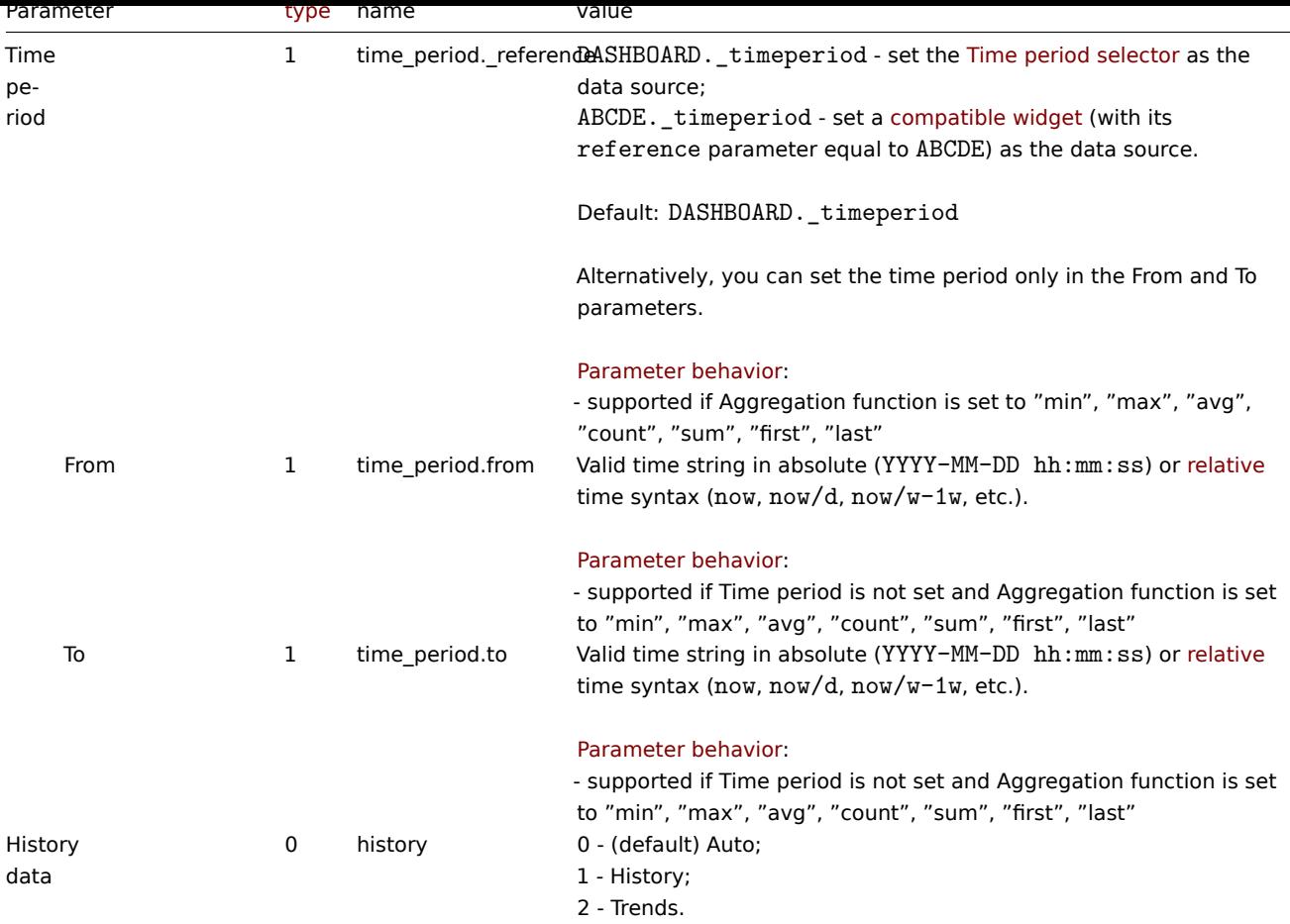

# Description

The following advanced configuration parameters are supported if Show is set to "Description".

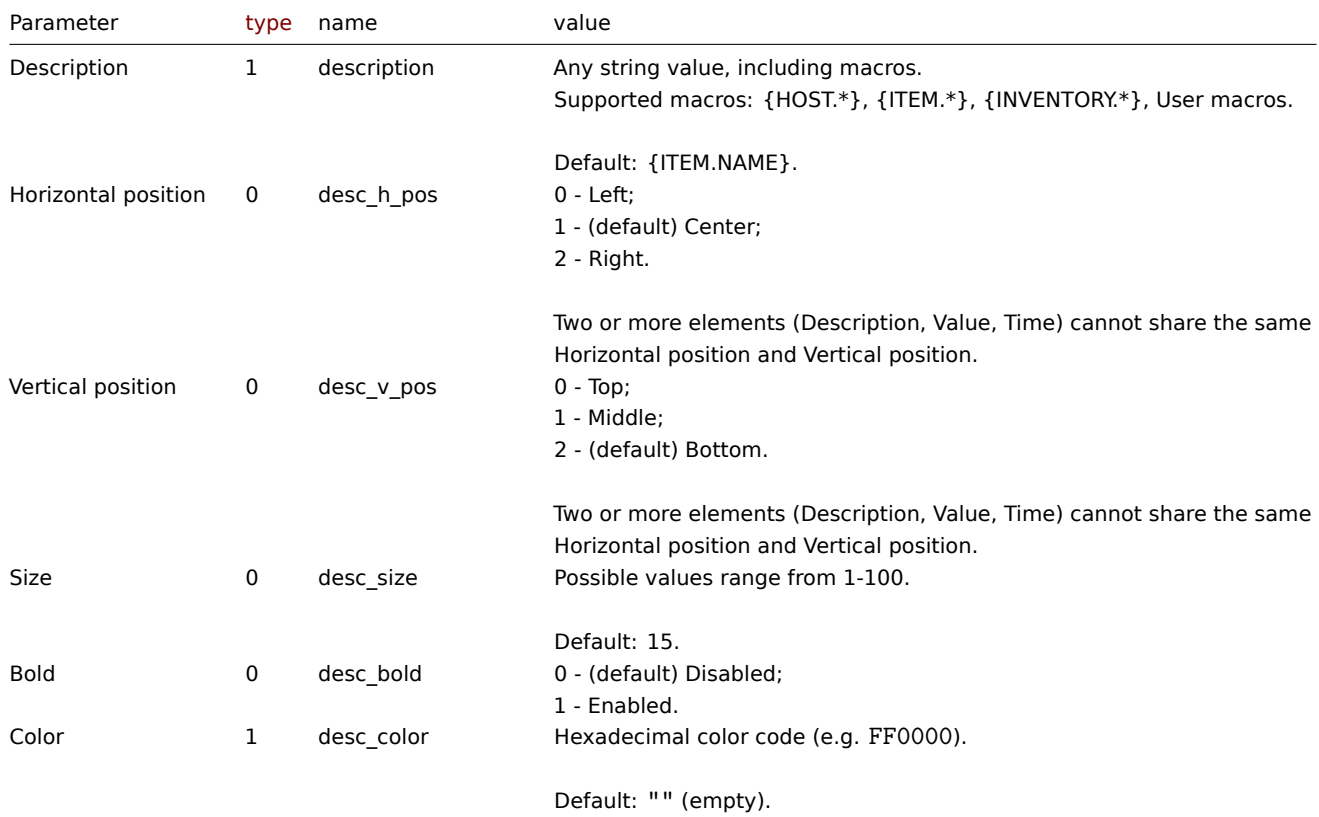

The following advanced configuration parameters are supported if Show is set to "Value".

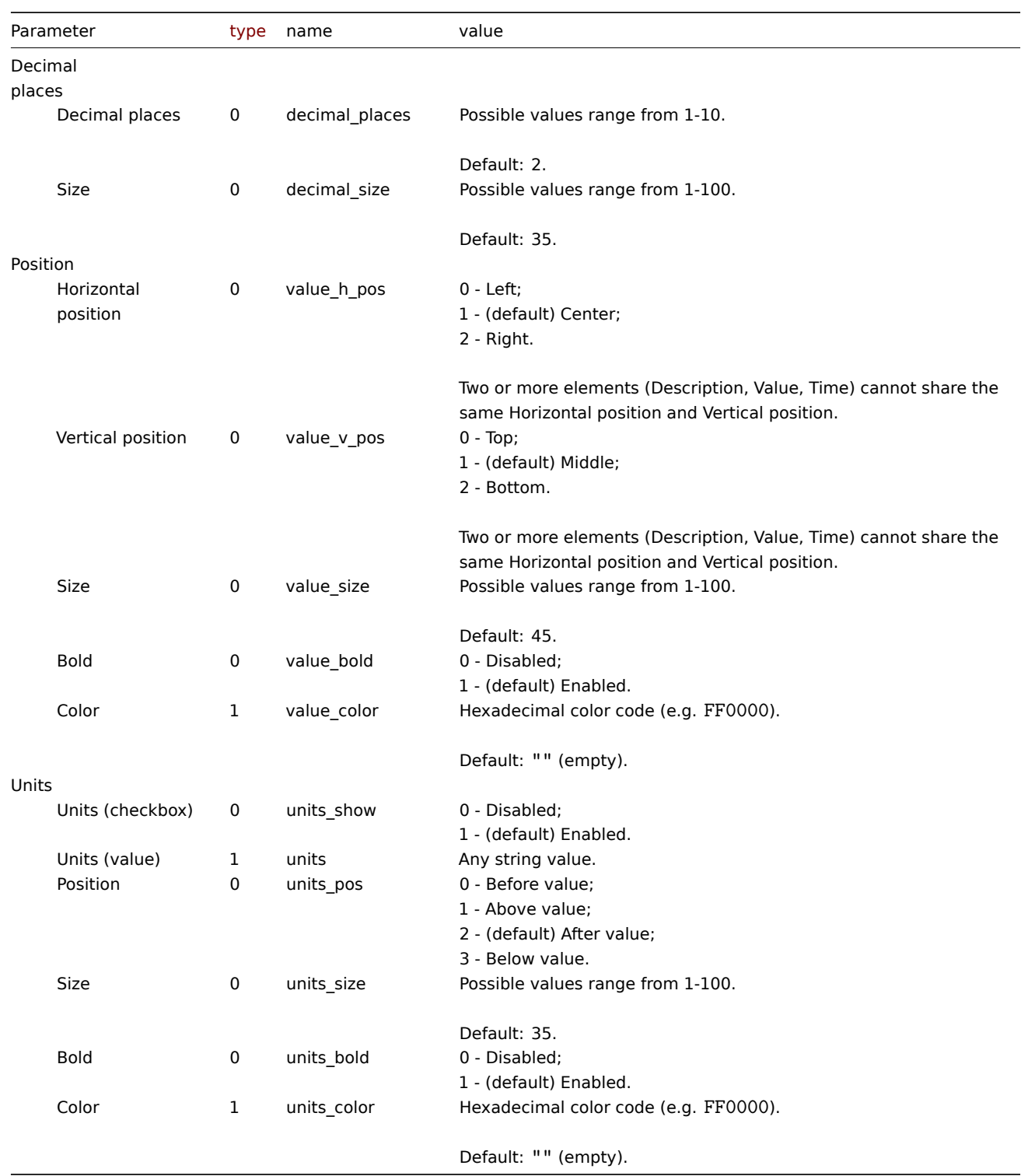

## Time

The following advanced configuration parameters are supported if Show is set to "Time".

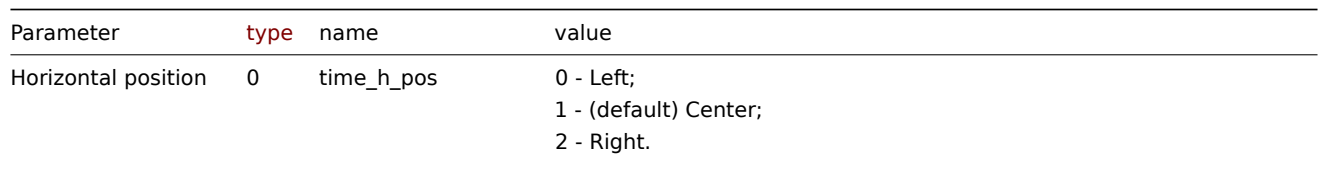

Two or more elements (Description, Value, Time) cannot share the same Horizontal position and Vertical position.

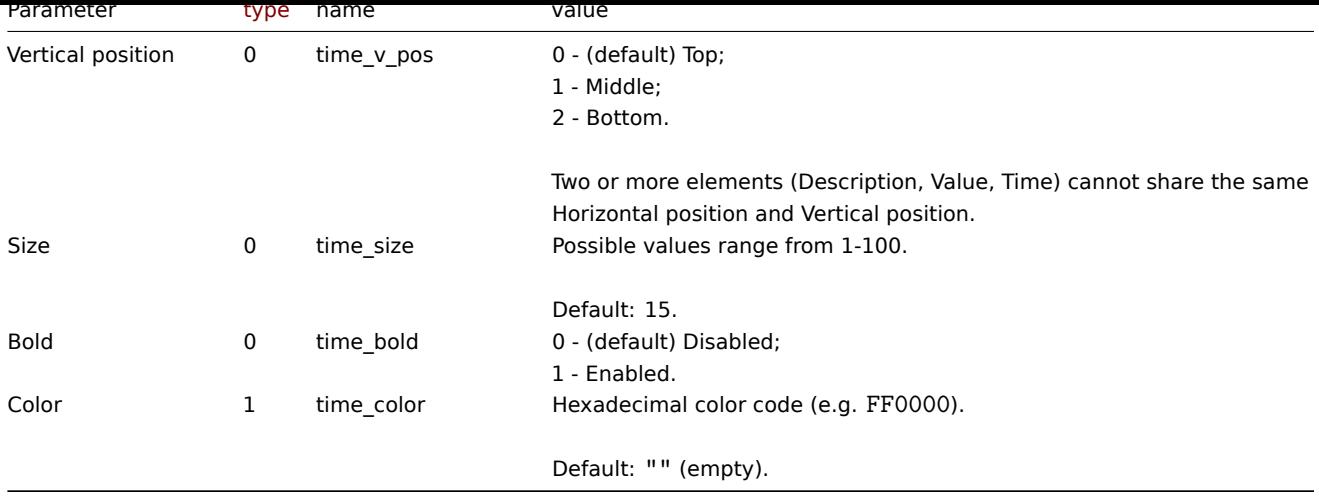

### Change indicator

The following advanced configuration parameters are supported if Show is set to "Change indicator".

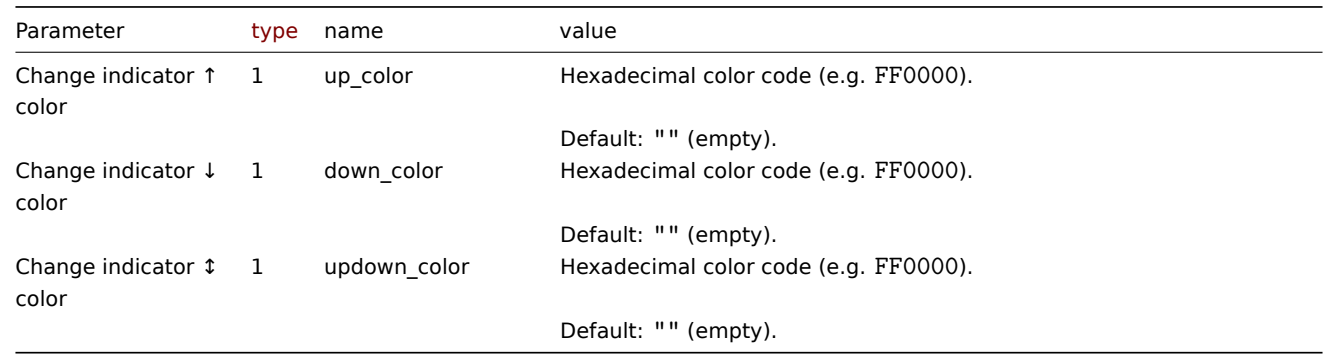

### Examples

The following examples aim to only describe the configuration of the dashboard widget field objects for the Item value widget. For more information on configuring a dashboard, see dashboard.create.

### Configuring an Item value widget

Configure an Item value widget that displays the item value for the item "42266" (Zabbix agent availability). In addition, visually fine-tune the widget with multiple advanced optio[ns, including a dynami](#page-981-0)c background color that changes based on the availability status of Zabbix agent.

```
{
    "jsonrpc": "2.0",
    "method": "dashboard.create",
    "params": {
        "name": "My dashboard",
        "display_period": 30,
        "auto_start": 1,
        "pages": [
            {
                "widgets": [
                    {
                        "type": "item",
                         "name": "Item value",
                         "x": 0,
                         "y": 0,
                         "width": 12,
                         "height": 3,
                         "view_mode": 0,
                         "fields": [
```

```
{
    "type": 4,
    "name": "itemid.0",
    "value": 42266
},
{
    "type": 0,
    "name": "show.0",
    "value": 1
},
{
    "type": 0,
    "name": "show.1",
    "value": 2
},
{
    "type": 0,
    "name": "show.2",
    "value": 3
},
{
    "type": 1,
    "name": "description",
    "value": "Agent status"
},
{
    "type": 0,
    "name": "desc_h_pos",
    "value": 0
},
{
    "type": 0,
    "name": "desc_v_pos",
    "value": 0
},
{
    "type": 0,
    "name": "desc_bold",
    "value": 1
},
{
    "type": 1,
    "name": "desc_color",
    "value": "F06291"
},
{
    "type": 0,
    "name": "value_h_pos",
    "value": 0
},
{
    "type": 0,
    "name": "value_size",
    "value": 25
},
{
    "type": 1,
    "name": "value_color",
    "value": "FFFF00"
},
{
    "type": 0,
```

```
"name": "units show",
                         "value": 0
                    },
                    {
                         "type": 0,
                         "name": "time_h_pos",
                         "value": 2
                    },
                    {
                         "type": 0,
                         "name": "time_v_pos",
                         "value": 2
                    },
                    {
                         "type": 0,
                         "name": "time_size",
                         "value": 10
                    },
                    {
                         "type": 0,
                         "name": "time_bold",
                         "value": 1
                    },
                    {
                         "type": 1,
                         "name": "time_color",
                         "value": "9FA8DA"
                    },
                    {
                         "type": 1,
                         "name": "thresholds.0.color",
                         "value": "E1E1E1"
                    },
                    {
                         "type": 1,
                         "name": "thresholds.0.threshold",
                         "value": "0"
                    },
                    {
                         "type": 1,
                         "name": "thresholds.1.color",
                         "value": "D1C4E9"
                    },
                    {
                         "type": 1,
                         "name": "thresholds.1.threshold",
                         "value": "1"
                    }
                ]
            }
        ]
    }
],
"userGroups": [
   {
        "usrgrpid": 7,
        "permission": 2
    }
],
"users": [
   {
        "userid": 1,
```

```
"permission": 3
             }
         ]
    },
    "id": 1
}
```

```
{
    "jsonrpc": "2.0",
    "result": {
        "dashboardids": [
             "3"
        ]
    },
    "id": 1
}
```
See also

- Dashboard widget field
- dashboard.create
- dashboard.update

18 Map

#### Description

These parameters and the possible property values for the respective dashboard widget field objects allow to configure the Map widget in dashboard.create and dashboard.update methods.

#### **Attention:**

Widget fields properties are not validated during the creation or update of a dashboard. This allows users to modify built-in widgets and create custom widgets, but also introduces the risk of creating or updating widgets incorrectly. To ensure the successful creation or update of the Map widget, please refer to the parameter behavior outlined in the tables below.

#### Para[meters](#page-698-0)

The following parameters are supported for the Map widget.

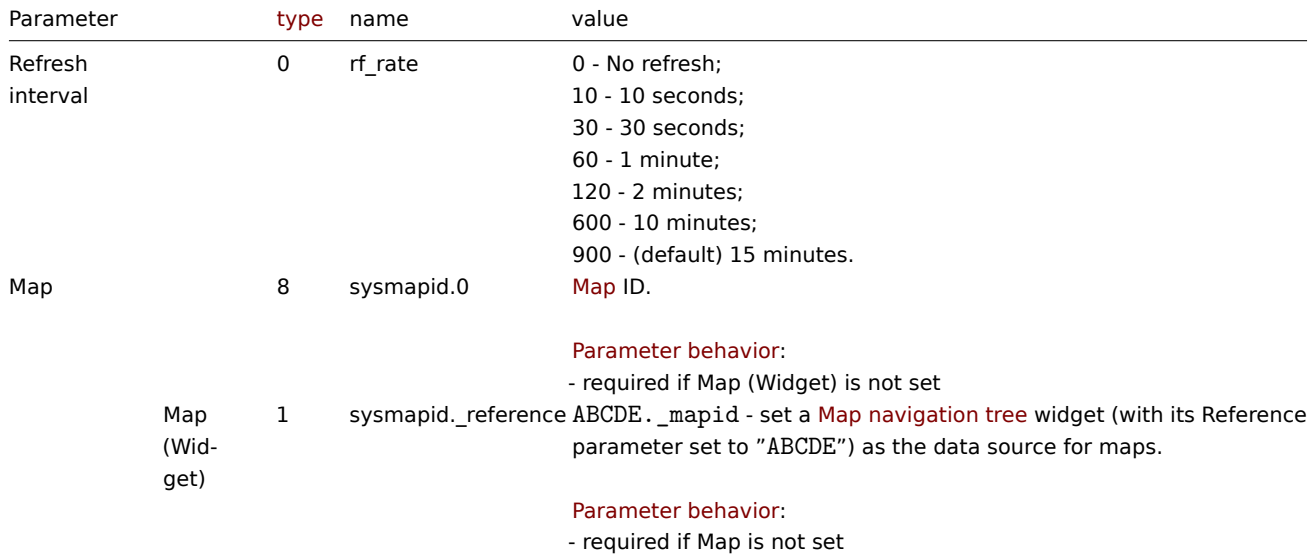

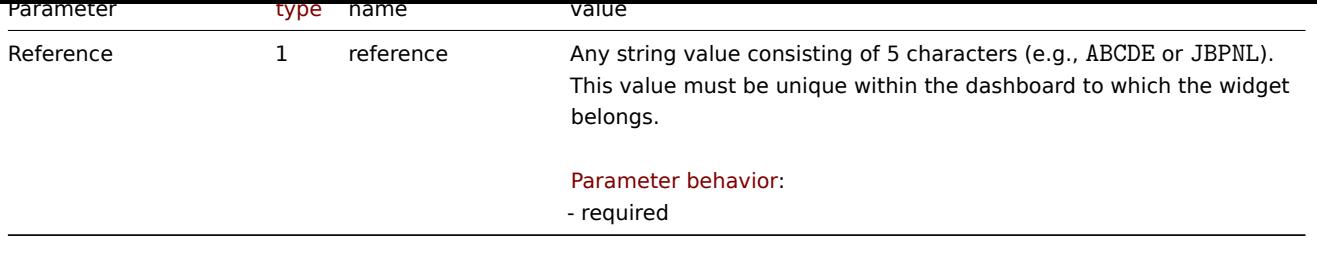

# Examples

The following examples aim to only describe the configuration of the dashboard widget field objects for the Map widget. For more information on configuring a dashboard, see dashboard.create.

Configuring a Map widget

Configure a Map widget that displays the map "1".

Request:

```
{
    "jsonrpc": "2.0",
    "method": "dashboard.create",
    "params": {
        "name": "My dashboard",
        "display_period": 30,
        "auto_start": 1,
        "pages": [
            {
                 "widgets": [
                     {
                         "type": "map",
                         "name": "Map",
                         "x": 0,
                         "y": 0,
                         "width": 54,
                         "height": 5,
                         "view mode": 0,
                         "fields": [
                             {
                                 "type": 8,
                                 "name": "sysmapid.0",
                                 "value": 1
                             }
                         ]
                     }
                ]
            }
        ],
        "userGroups": [
            {
                 "usrgrpid": 7,
                 "permission": 2
            }
        ],
        "users": [
            {
                 "userid": 1,
                 "permission": 3
            }
        ]
    },
    "id": 1
}
```
Response:

```
{
    "jsonrpc": "2.0",
    "result": {
        "dashboardids": [
            "3"
        ]
    },
    "id": 1
}
```
Configuring a linked Map widget

Configure a Map widget that is linked to a Map navigation tree widget.

```
{
    "jsonrpc": "2.0",
    "method": "dashboard.create",
    "params": {
        "name": "My dashboard",
        "display_period": 30,
        "auto_start": 1,
        "pages": [
            {
                "widgets": [
                    {
                         "type": "map",
                         "name": "Map",
                         "x": 0,
                         "y": 5,
                         "width": 54,
                         "height": 5,
                         "view_mode": 0,
                         "fields": [
                             {
                                 "type": 1,
                                 "name": "sysmapid._reference",
                                 "value": "ABCDE._mapid"
                             }
                        ]
                    },
                    {
                        "type": "navtree",
                         "name": "Map navigation tree",
                         "x": 0,
                         "y": 0,
                         "width": 18,
                         "height": 5,
                         "view_mode": 0,
                         "fields": [
                             {
                                 "type": 1,
                                 "name": "navtree.1.name",
                                 "value": "Element A"
                             },
                             {
                                 "type": 1,
                                 "name": "navtree.2.name",
                                 "value": "Element B"
                             },
                             {
                                 "type": 1,
                                 "name": "navtree.3.name",
```

```
"value": "Element C"
},
{
    "type": 1,
    "name": "navtree.4.name",
    "value": "Element A1"
},
{
    "type": 1,
    "name": "navtree.5.name",
    "value": "Element A2"
},
{
    "type": 1,
    "name": "navtree.6.name",
    "value": "Element B1"
},
{
    "type": 1,
    "name": "navtree.7.name",
    "value": "Element B2"
},
{
    "type": 0,
    "name": "navtree.4.parent",
    "value": 1
},
{
    "type": 0,
    "name": "navtree.5.parent",
    "value": 1
},
{
    "type": 0,
    "name": "navtree.6.parent",
    "value": 2
},
{
    "type": 0,
    "name": "navtree.7.parent",
    "value": 2
},
{
    "type": 0,
    "name": "navtree.1.order",
    "value": 1
},
{
    "type": 0,
    "name": "navtree.2.order",
    "value": 2
},
{
    "type": 0,
    "name": "navtree.3.order",
    "value": 3
},
{
    "type": 0,
    "name": "navtree.4.order",
    "value": 1
},
```

```
{
                                 "type": 0,
                                 "name": "navtree.5.order",
                                 "value": 2
                             },
                             {
                                 "type": 0,
                                 "name": "navtree.6.order",
                                 "value": 1
                             },
                             {
                                 "type": 0,
                                 "name": "navtree.7.order",
                                 "value": 2
                             },
                             {
                                 "type": 8,
                                 "name": "navtree.6.sysmapid",
                                 "value": 1
                             },
                             {
                                 "type": 1,
                                 "name": "reference",
                                 "value": "ABCDE"
                             }
                         ]
                    }
                ]
            }
        ],
        "userGroups": [
            {
                "usrgrpid": 7,
                "permission": 2
            }
        ],
        "users": [
            {
                "userid": 1,
                "permission": 3
            }
        ]
    },
    "id": 1
}
```

```
{
    "jsonrpc": "2.0",
    "result": {
        "dashboardids": [
            "3"
        ]
    },
    "id": 1
}
```
### See also

- Dashboard widget field
- dashboard.create
- dashboard.update
- Map navigation tree

### Description

These parameters and the possible property values for the respective dashboard widget field objects allow to configure the Map navigation tree widget in dashboard.create and dashboard.update methods.

### **Attention:**

Widget fields properties are not validated during the creation or update of a dashboard. This allows users to modify builtin widgets and create custom widgets, but also introduces the risk of creating or updating widgets incorrectly. To ensure the successful creation or update of the Map navigation tree widget, please refer to the parameter behavior outlined in the tables below.

### Para[meters](#page-698-0)

The following parameters are supported for the Map navigation tree widget.

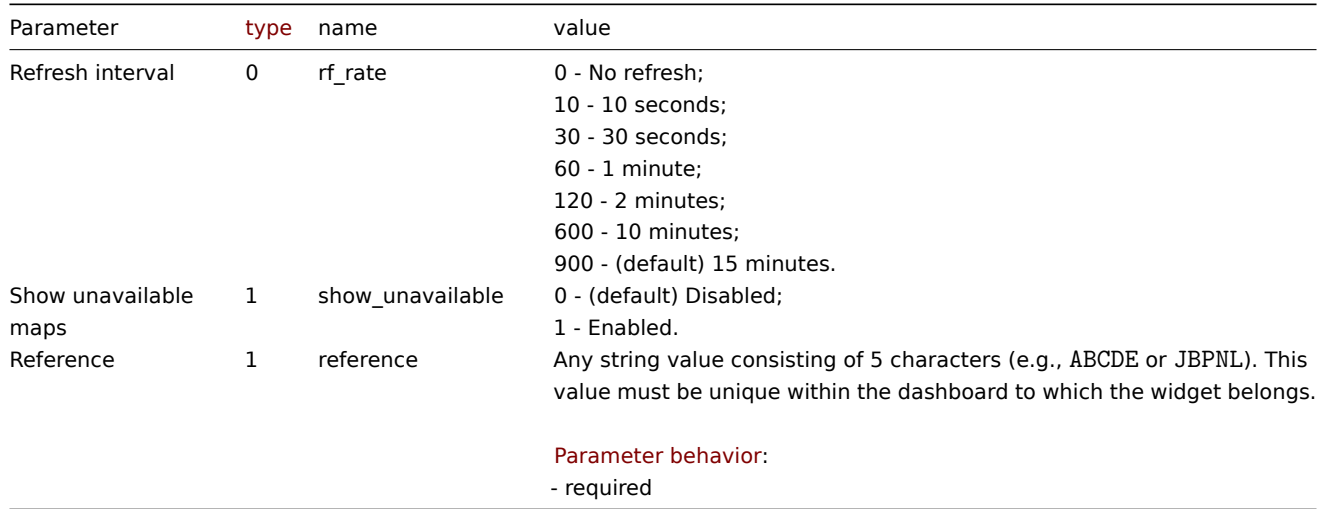

The following parameters are supported for configuring map navigation tree elements.

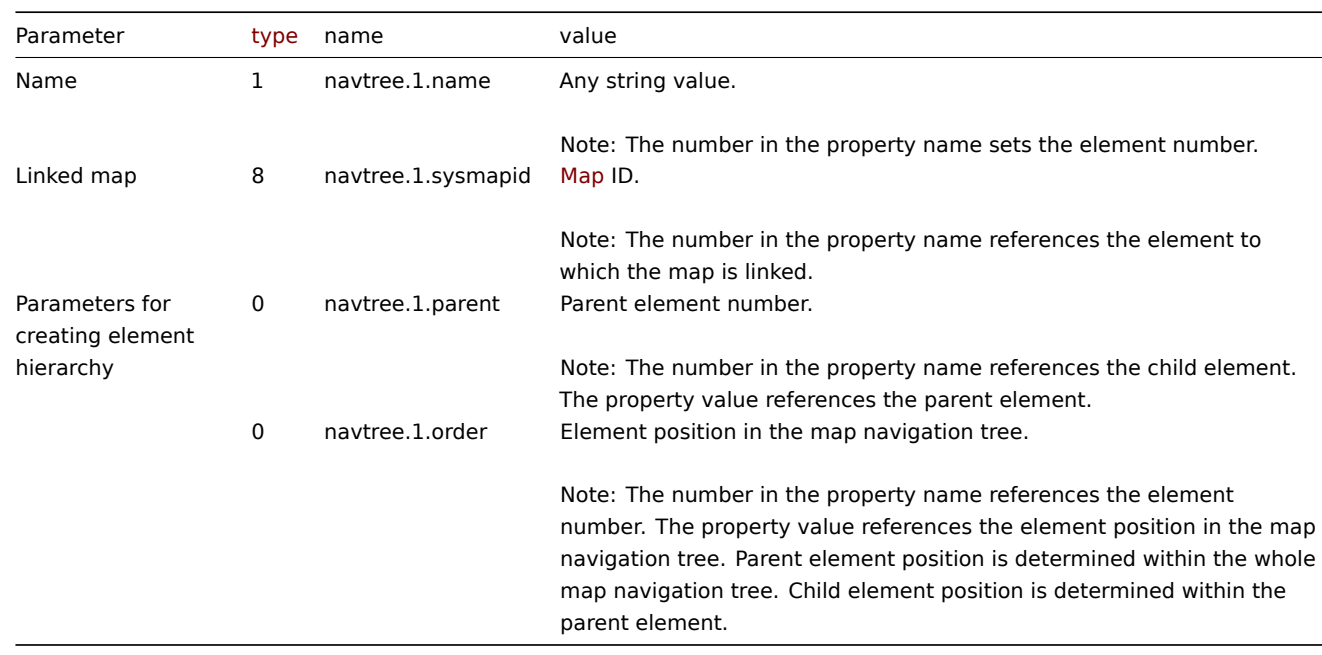

### Examples

The following examples aim to only describe the configuration of the dashboard widget field objects for the Map navigation tree widget. For more information on configuring a dashboard, see dashboard.create.

Configuring a Map navigation tree widget

Configure a Map navigation tree widget that displays the following map navigation tree:

- Element A
	- **–** Element A1
	- **–** Element A2
- Element B
	- **–** Element B1 (contains linked map "1" that can be displayed in a linked Map widget)
	- **–** Element B2
- Element C

### Request:

{

```
"jsonrpc": "2.0",
"method": "dashboard.create",
"params": {
    "name": "My dashboard",
    "display_period": 30,
    "auto_start": 1,
    "pages": [
        {
            "widgets": [
                {
                    "type": "navtree",
                    "name": "Map navigation tree",
                    "x": 0,
                    "y": 0,
                    "width": 18,
                    "height": 5,
                    "view_mode": 0,
                    "fields": [
                         {
                             "type": 1,
                             "name": "navtree.1.name",
                             "value": "Element A"
                        },
                         {
                             "type": 1,
                             "name": "navtree.2.name",
                             "value": "Element B"
                        },
                         {
                             "type": 1,
                             "name": "navtree.3.name",
                             "value": "Element C"
                        },
                         {
                             "type": 1,
                             "name": "navtree.4.name",
                             "value": "Element A1"
                        },
                         {
                             "type": 1,
                             "name": "navtree.5.name",
                             "value": "Element A2"
                        },
                         {
                             "type": 1,
                             "name": "navtree.6.name",
                             "value": "Element B1"
                        },
                        {
                             "type": 1,
```

```
"name": "navtree.7.name",
    "value": "Element B2"
},
{
    "type": 0,
    "name": "navtree.4.parent",
    "value": 1
},
{
    "type": 0,
    "name": "navtree.5.parent",
    "value": 1
},
{
    "type": 0,
    "name": "navtree.6.parent",
    "value": 2
},
{
    "type": 0,
    "name": "navtree.7.parent",
    "value": 2
},
{
    "type": 0,
    "name": "navtree.1.order",
    "value": 1
},
{
    "type": 0,
    "name": "navtree.2.order",
    "value": 2
},
{
    "type": 0,
    "name": "navtree.3.order",
    "value": 3
},
{
    "type": 0,
    "name": "navtree.4.order",
    "value": 1
},
{
    "type": 0,
    "name": "navtree.5.order",
    "value": 2
},
{
    "type": 0,
    "name": "navtree.6.order",
    "value": 1
},
{
    "type": 0,
    "name": "navtree.7.order",
    "value": 2
},
{
    "type": 8,
    "name": "navtree.6.sysmapid",
    "value": 1
```

```
},
                              {
                                   "type": 1,
                                   "name": "reference",
                                   "value": "HJQXF"
                              }
                          ]
                     }
                 ]
             }
        ],
        "userGroups": [
             {
                 "usrgrpid": 7,
                 "permission": 2
             }
        ],
        "users": [
             {
                 "userid": 1,
                 "permission": 3
             }
        ]
    },
    "id": 1
}
```

```
{
    "jsonrpc": "2.0",
    "result": {
        "dashboardids": [
            "3"
        ]
    },
    "id": 1
}
```
### See also

- Dashboard widget field
- dashboard.create
- dashboard.update
- Map

20 Pie [chart](#page-981-0)

### Description

These parameters and the possible property values for the respective dashboard widget field objects allow to configure the Pie chart widget in dashboard.create and dashboard.update methods.

#### **Attention:**

Widget fields properties are not validated during the creation or update of a dashboard. This allows users to modify built-in widgets and create custom widgets, but also introduces the risk of creating or updating widgets incorrectly. To ensure the successful creation or update of the Pie chart widget, please refer to the parameter behavior outlined in the tables below.

### Para[meters](#page-698-0)

The following parameters are supported for the Pie chart widget.

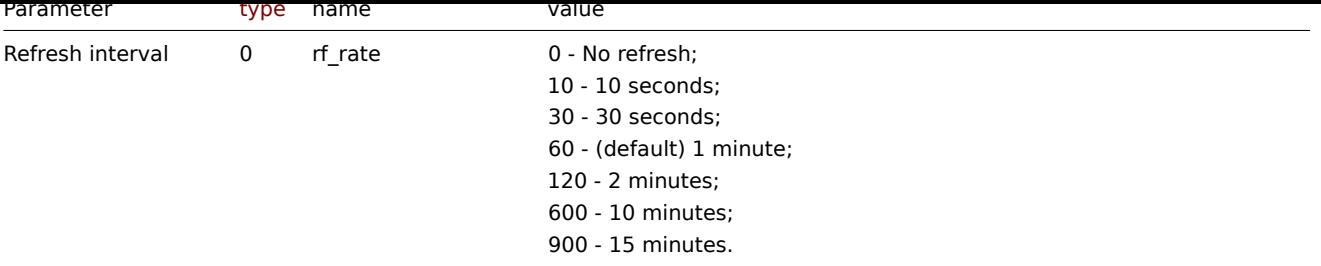

# Data set

The following parameters are supported for configuring a Data set.

### **Note:**

The first number in the property name (e.g. ds.0.hosts.0, ds.0.items.0) represents the particular data set, while the second number, if present, represents the configured host or item.

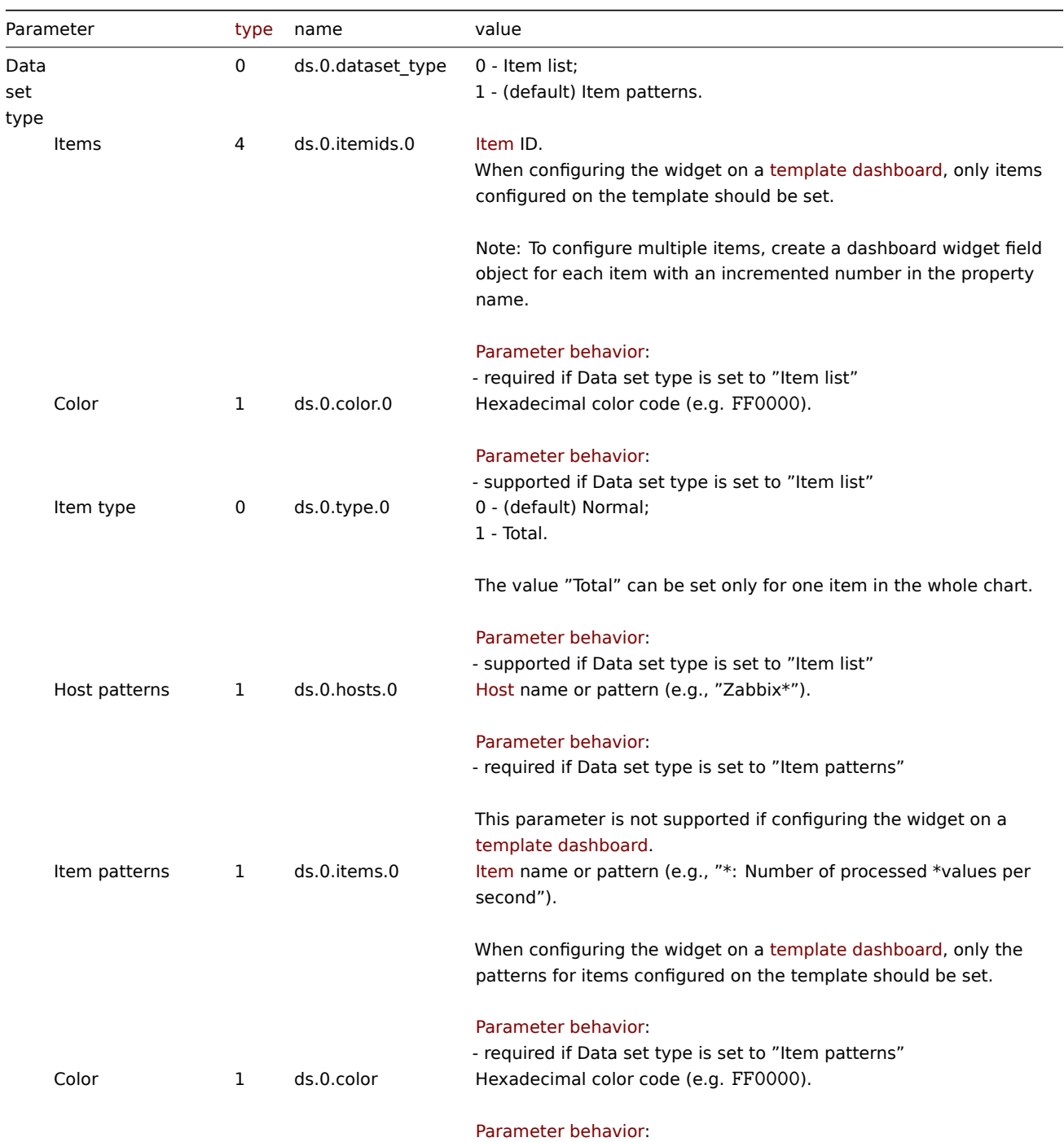

- supported if Data set type is set to "Item patterns"

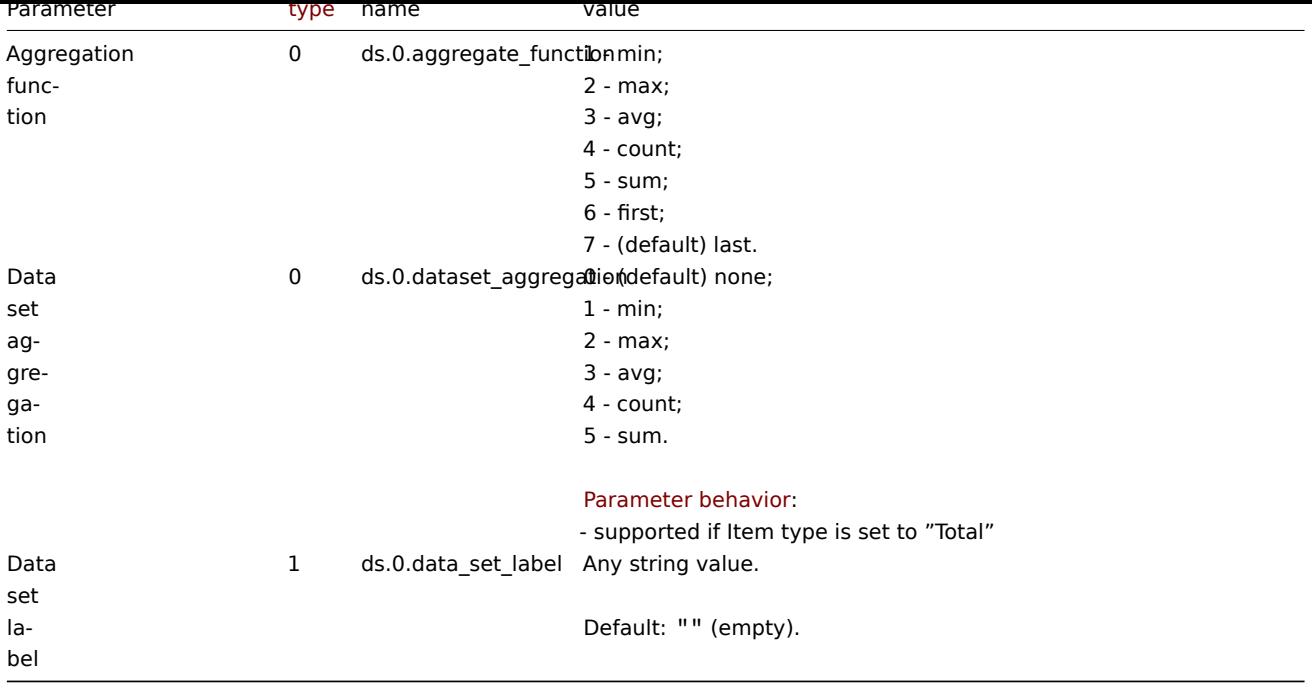

# Displaying options

The following parameters are supported for configuring Displaying options.

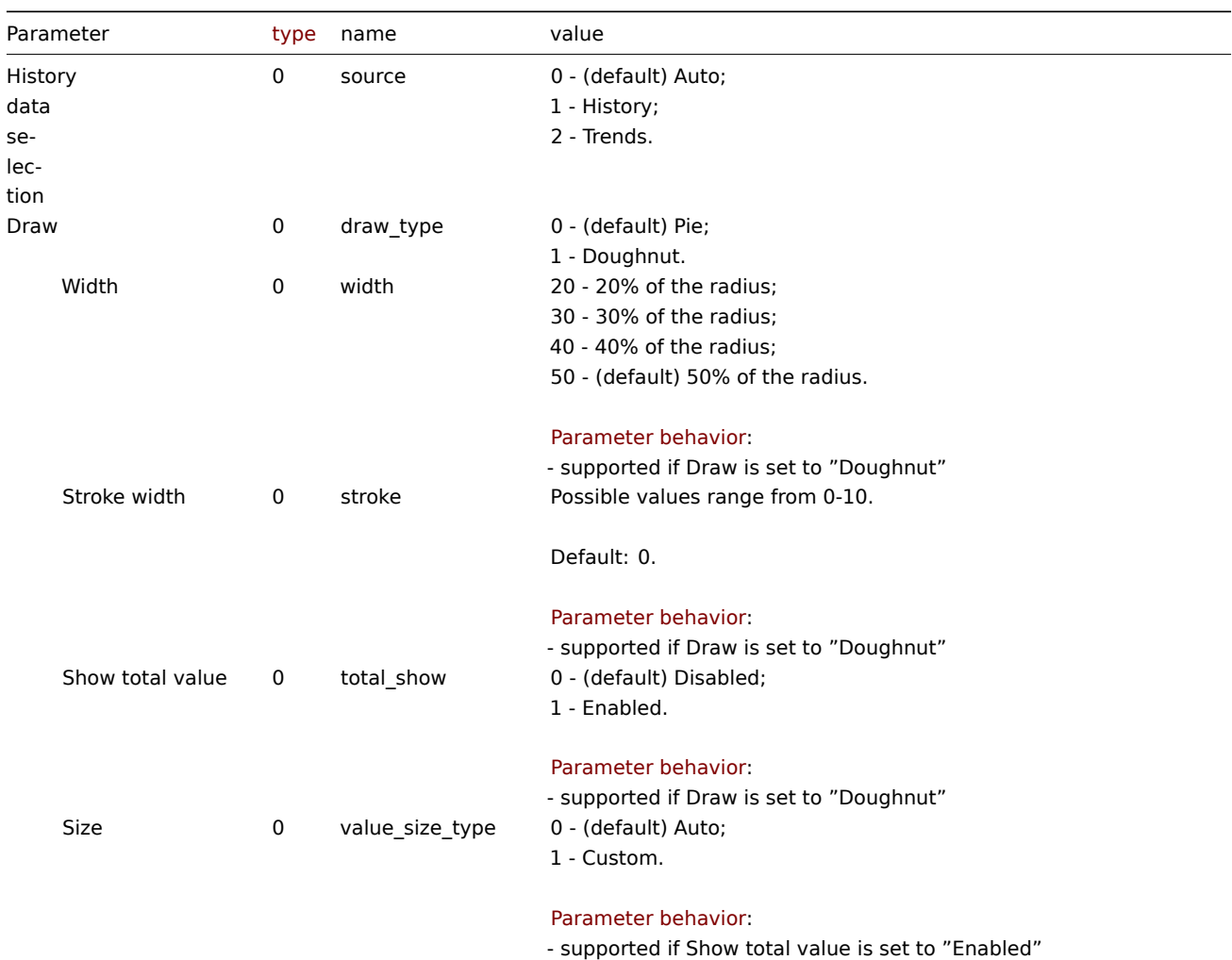

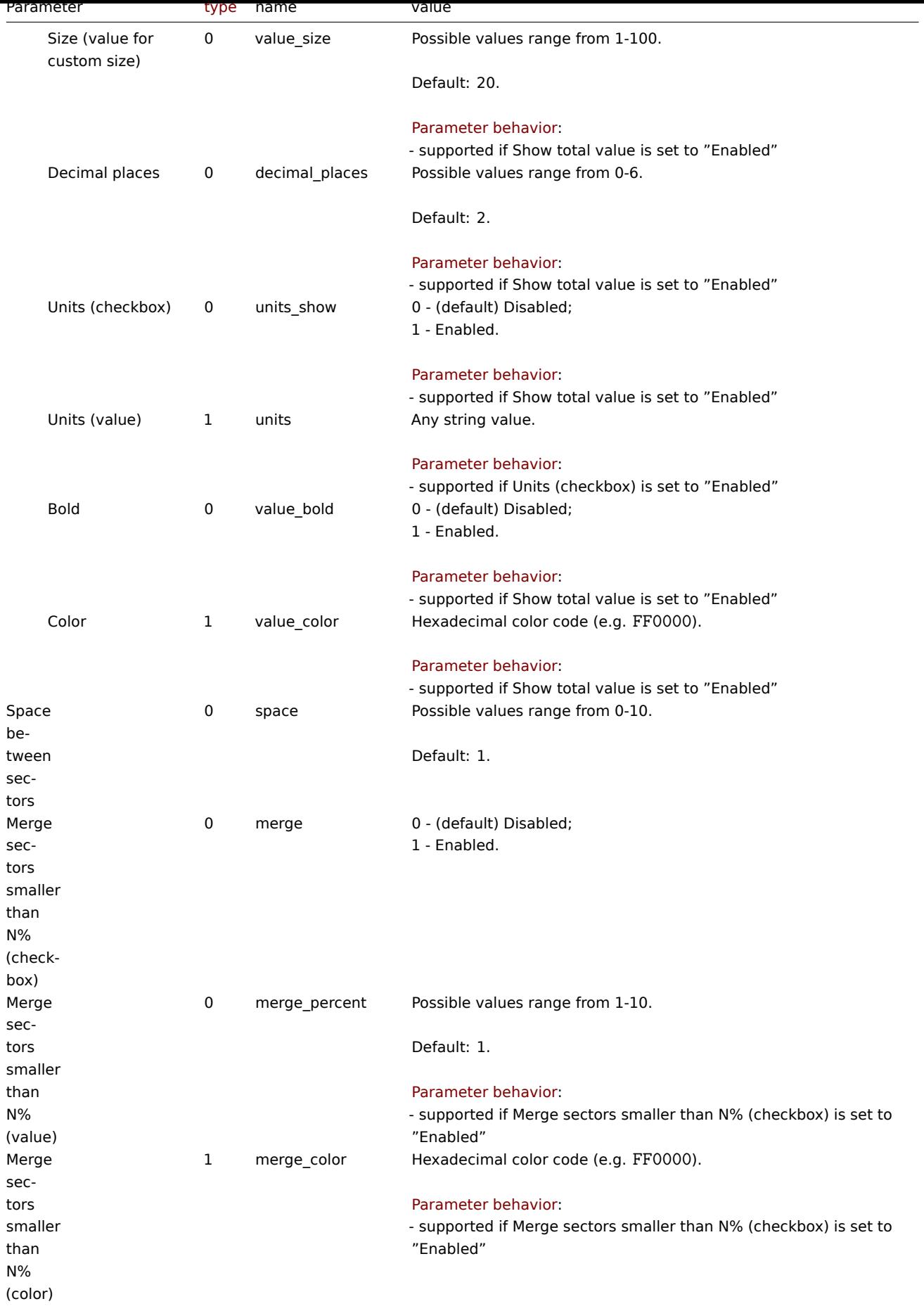

Time period

The following parameters are supported for configuring Time period.

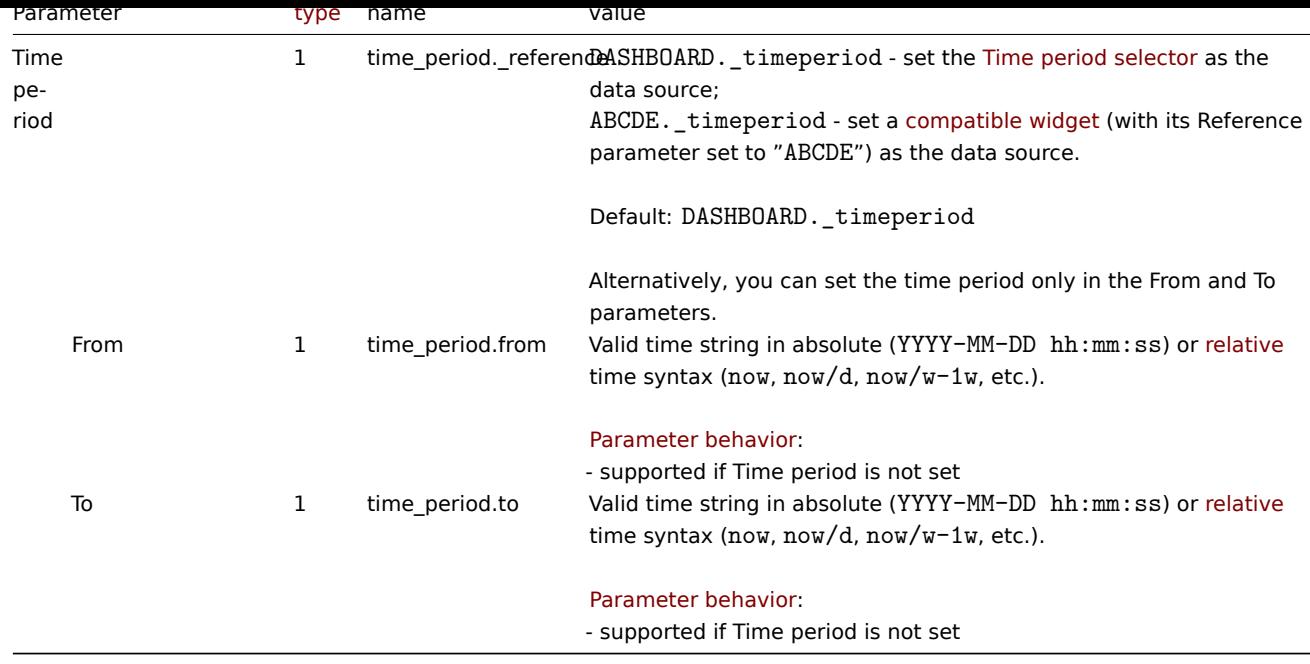

# Legend

The following parameters are supported for configuring Legend.

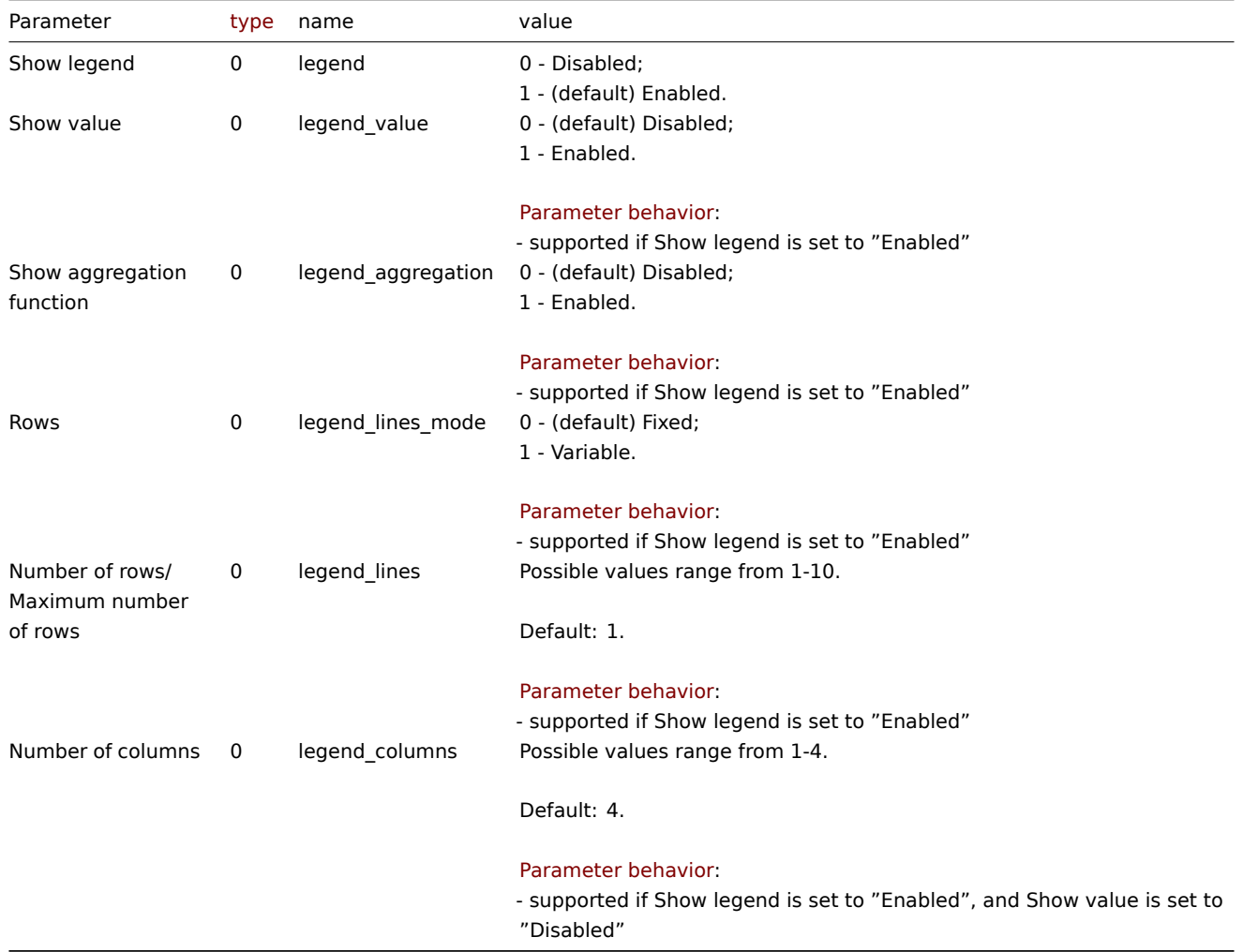

# Examples

The following examples aim to only describe the configuration of the dashboard widget field objects for the Pie chart widget. For more information on configuring a dashboard, see dashboard.create.

Configuring a Pie chart widget

Configure a Pie chart widget in the following way:

- 2 data sets for a total of 9 items on 1 host.
- The first data set is of type "Item list" and consists of 3 items that are all with type "Normal" and represented by a different color.
- The second data set is of type "Item patterns", consists of 6 items, has a configured aggregation for each item, and is represented by a custom color.
- The second data set also has a custom data set label.
- Data in the pie chart are displayed as a doughnut chart with a custom width and total value with units in the center.
- Data in the pie chart are displayed and aggregated for a custom time period of the last 3 hours.
- Pie chart legend displays configured items in 4 rows.

```
{
    "jsonrpc": "2.0",
    "method": "dashboard.create",
    "params": {
        "name": "My dashboard",
        "display_period": 30,
        "auto_start": 1,
        "pages": [
            {
                "widgets": [
                     {
                         "type": "piechart",
                         "name": "Pie chart",
                         "x": 0,
                         "y": 0,
                         "width": 24,
                         "height": 5,
                         "view_mode": 0,
                         "fields": [
                             {
                                 "type": 0,
                                 "name": "ds.0.dataset_type",
                                 "value": 0
                             },
                             {
                                 "type": 4,
                                 "name": "ds.0.itemids.1",
                                 "value": 23264
                             },
                             {
                                 "type": 1,
                                 "name": "ds.0.color.1",
                                 "value": "FF0000"
                             },
                             {
                                 "type": 0,
                                 "name": "ds.0.type.1",
                                 "value": 0
                             },
                             {
                                 "type": 4,
                                 "name": "ds.0.itemids.2",
                                 "value": 23269
                             },
                             {
                                 "type": 1,
                                 "name": "ds.0.color.2",
                                 "value": "BF00FF"
                             },
```

```
{
  "type": 0,
  "name": "ds.0.type.2",
  "value": 0
},
{
    "type": 4,
    "name": "ds.0.itemids.3",
    "value": 23257
},
{
    "type": 1,
    "name": "ds.0.color.3",
    "value": "0040FF"
},
{
  "type": 0,
  "name": "ds.0.type.3",
  "value": 0
},
{
    "type": 1,
    "name": "ds.1.hosts.0",
    "value": "Zabbix server"
},
{
    "type": 1,
    "name": "ds.1.items.0",
    "value": "*: Number of processed *values per second"
},
{
    "type": 1,
    "name": "ds.1.color",
    "value": "000000"
},
{
    "type": 0,
    "name": "ds.1.aggregate_function",
    "value": 3
},
{
    "type": 1,
    "name": "ds.1.data_set_label",
    "value": "Number of processed values per second"
},
{
    "type": 0,
    "name": "draw_type",
    "value": 1
},
{
    "type": 0,
    "name": "width",
    "value": 30
},
{
    "type": 0,
    "name": "total_show",
    "value": 1
},
{
    "type": 0,
```

```
"name": "units_show",
                                  "value": 1
                             },
                             {
                                  "type": 0,
                                  "name": "graph_time",
                                  "value": 1
                             },
                             {
                                  "type": 1,
                                  "name": "time_period.from",
                                  "value": "now-3h"
                             },
                             {
                                  "type": 0,
                                  "name": "legend_lines",
                                  "value": 4
                             }
                         ]
                     }
                ]
            }
        ],
        "userGroups": [
            {
                 "usrgrpid": 7,
                 "permission": 2
            }
        ],
        "users": [
            {
                 "userid": 1,
                 "permission": 3
            }
        ]
    },
    "id": 1
}
```

```
{
    "jsonrpc": "2.0",
    "result": {
        "dashboardids": [
            "3"
        ]
    },
    "id": 1
}
```
See also

- Dashboard widget field
- dashboard.create
- dashboard.update

```
21 Problem hosts
```
Description

These parameters and the possible property values for the respective dashboard widget field objects allow to configure the Problem hosts widget in dashboard.create and dashboard.update methods.

#### **Attention:**

Widget fields properties are not validated during the creation or update of a dashboard. This allows users to modify built-in widgets and create custom widgets, but also introduces the risk of creating or updating widgets incorrectly. To ensure the successful creation or update of the Problem hosts widget, please refer to the parameter behavior outlined in the tables below.

### Para[meters](#page-698-0)

The following parameters are supported for the Problem hosts widget.

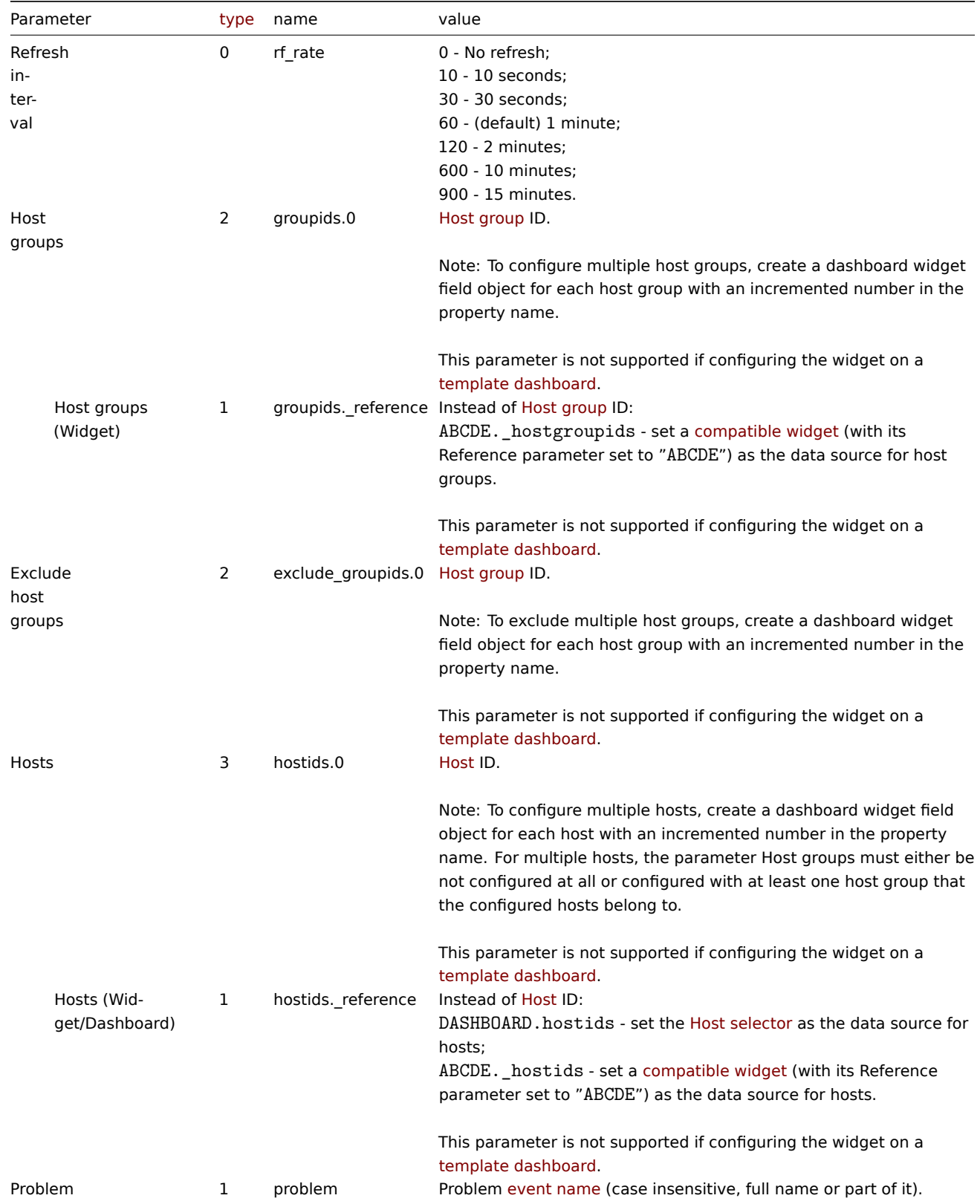

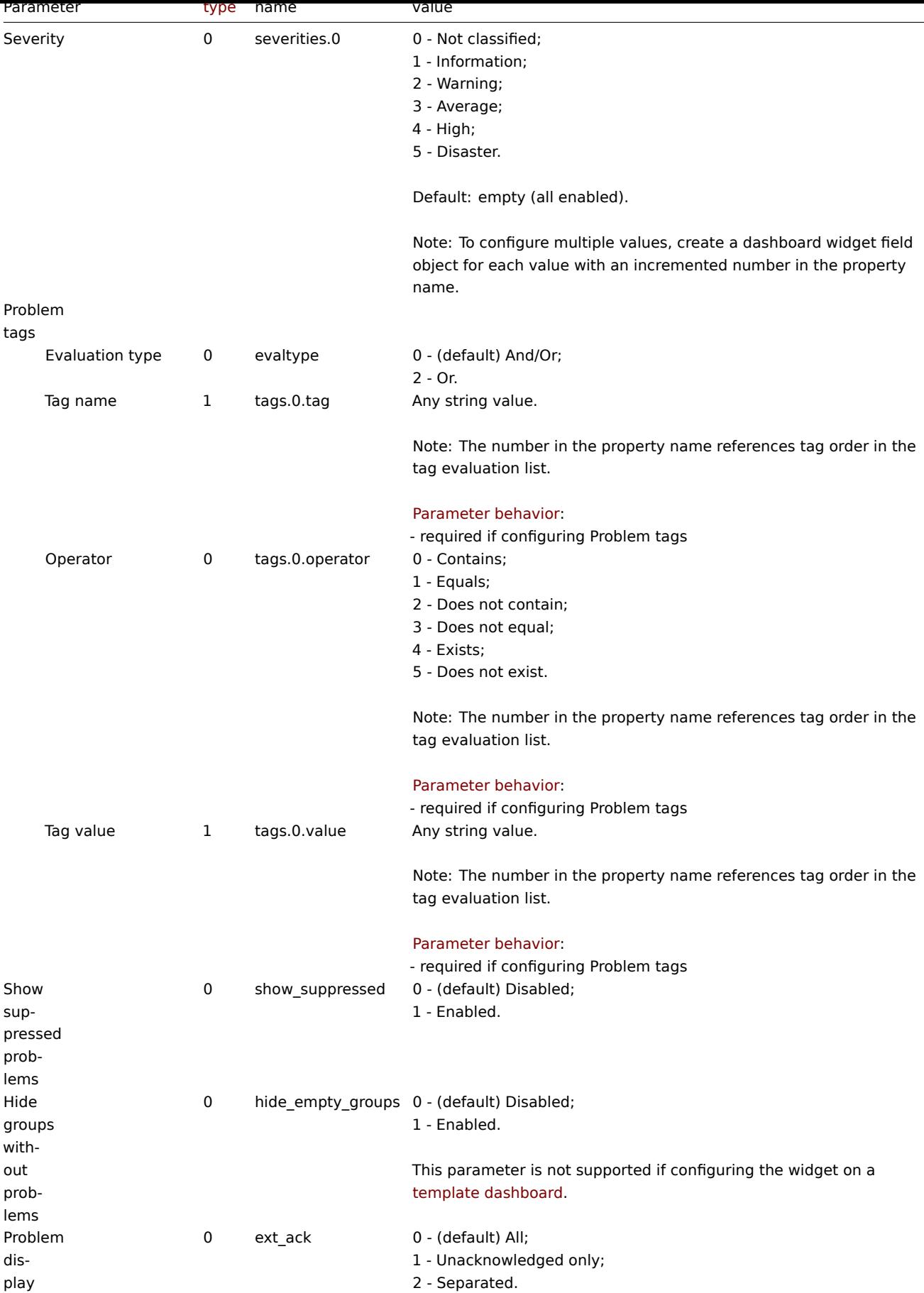

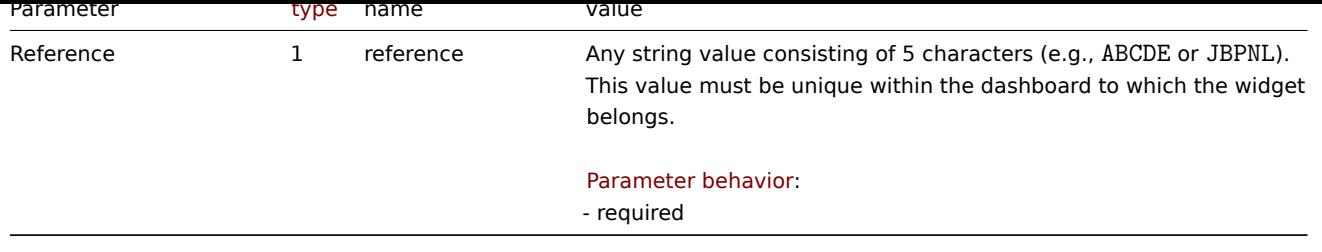

# Examples

The following examples aim to only describe the configuration of the dashboard widget field objects for the Problem hosts widget. For more information on configuring a dashboard, see dashboard.create.

Configuring a Problem hosts widget

Configure a Problem hosts widget that displays hosts from host groups "2" and "4" that have problems with a name that includes the string "CPU" and that have the following severitie[s: "Warning", "Averag](#page-981-0)e", "High", "Disaster".

```
{
    "jsonrpc": "2.0",
    "method": "dashboard.create",
    "params": {
        "name": "My dashboard",
        "display_period": 30,
        "auto_start": 1,
        "pages": [
            {
                "widgets": [
                    {
                         "type": "problemhosts",
                         "name": "Problem hosts",
                         "x": 0,
                         "y": 0,
                         "width": 36,
                         "height": 5,
                         "view_mode": 0,
                         "fields": [
                             {
                                 "type": 2,
                                 "name": "groupids.0",
                                 "value": 2
                             },
                             {
                                 "type": 2,
                                 "name": "groupids.1",
                                 "value": 4
                             },
                             {
                                 "type": 1,
                                 "name": "problem",
                                 "value": "cpu"
                             },
                             {
                                 "type": 0,
                                 "name": "severities.0",
                                 "value": 2
                             },
                             {
                                 "type": 0,
                                 "name": "severities.1",
                                 "value": 3
                             },
```

```
{
                                  "type": 0,
                                  "name": "severities.2",
                                  "value": 4
                              },
                              {
                                  "type": 0,
                                  "name": "severities.3",
                                  "value": 5
                              }
                         ]
                     }
                 ]
            }
        ],
        "userGroups": [
            {
                 "usrgrpid": 7,
                 "permission": 2
            }
        ],
        "users": [
            {
                 "userid": 1,
                 "permission": 3
            }
        ]
    },
    "id": 1
}
```

```
{
    "jsonrpc": "2.0",
    "result": {
        "dashboardids": [
            "3"
        ]
    },
    "id": 1
}
```
See also

- Dashboard widget field
- dashboard.create
- dashboard.update

22 Problems

Description

These parameters and the possible property values for the respective dashboard widget field objects allow to configure the Problems widget in dashboard.create and dashboard.update methods.

### **Attention:**

Widget fields properties are not validated during the creation or update of a dashboard. This allows users to modify built-in widgets and create custom widgets, but also introduces the risk of creating or updating widgets incorrectly. To ensure the successful creation or update of the Problems widget, please refer to the parameter behavior outlined in the tables below.

Para[meters](#page-698-0)
The following parameters are supported for the Problems widget.

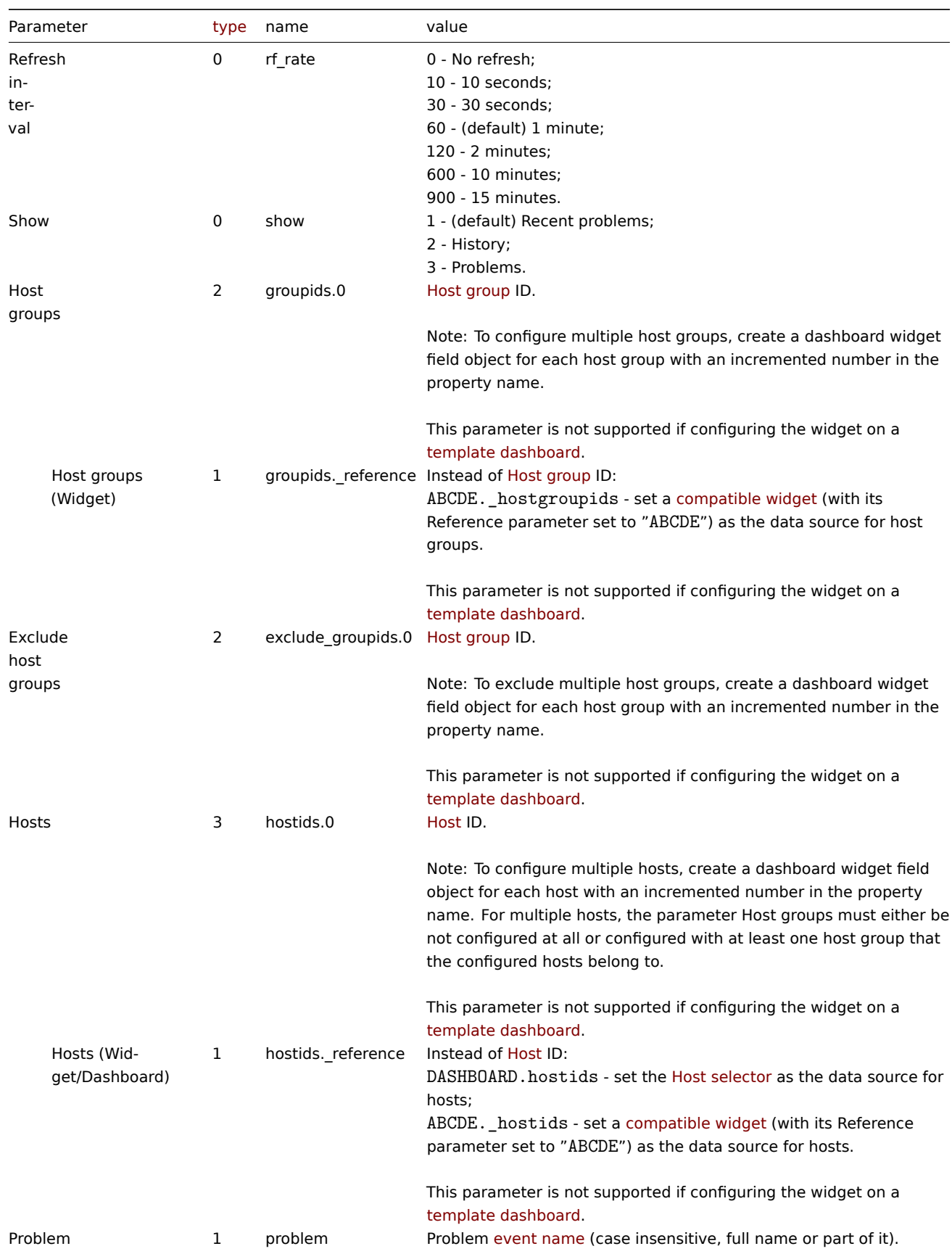

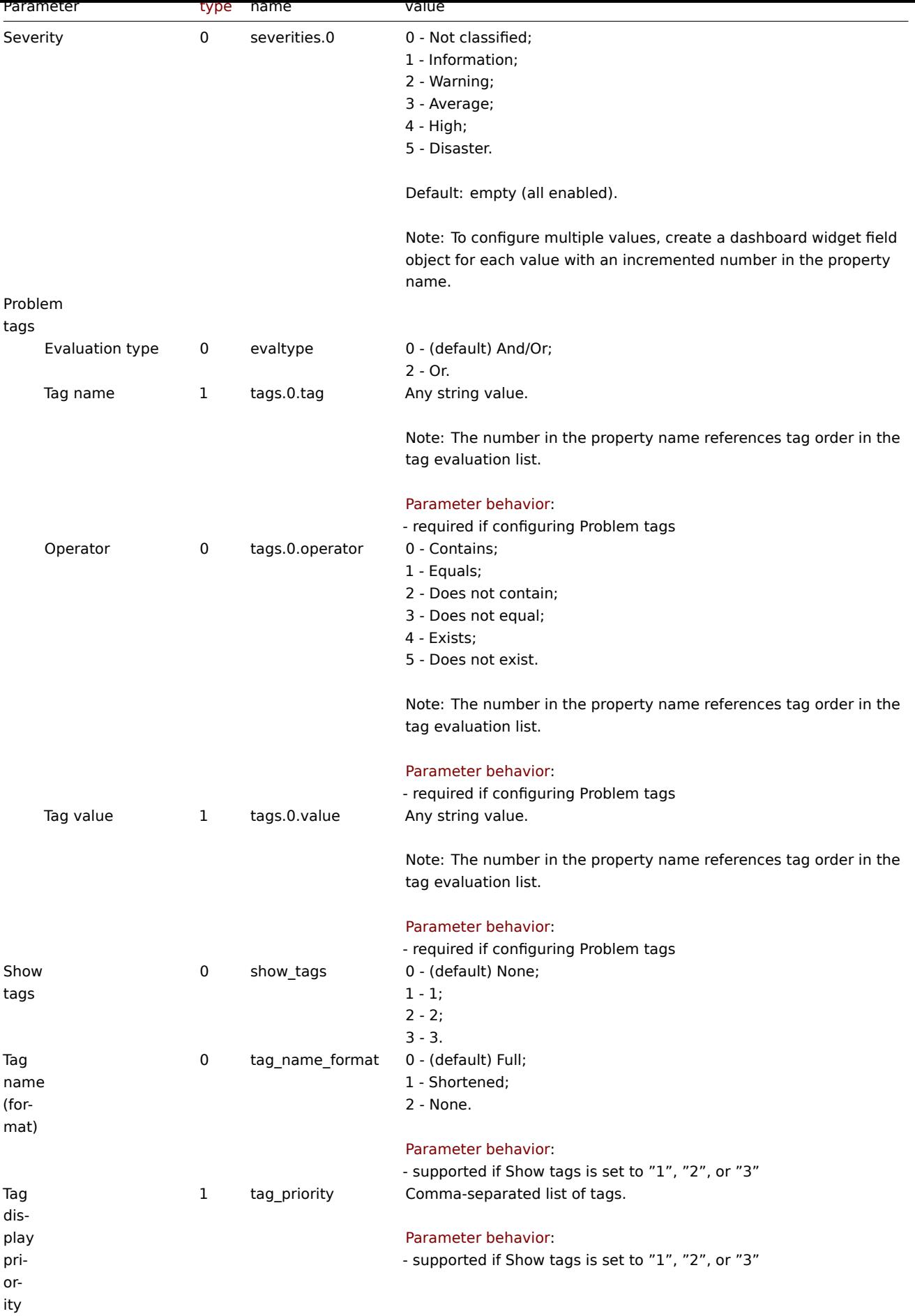

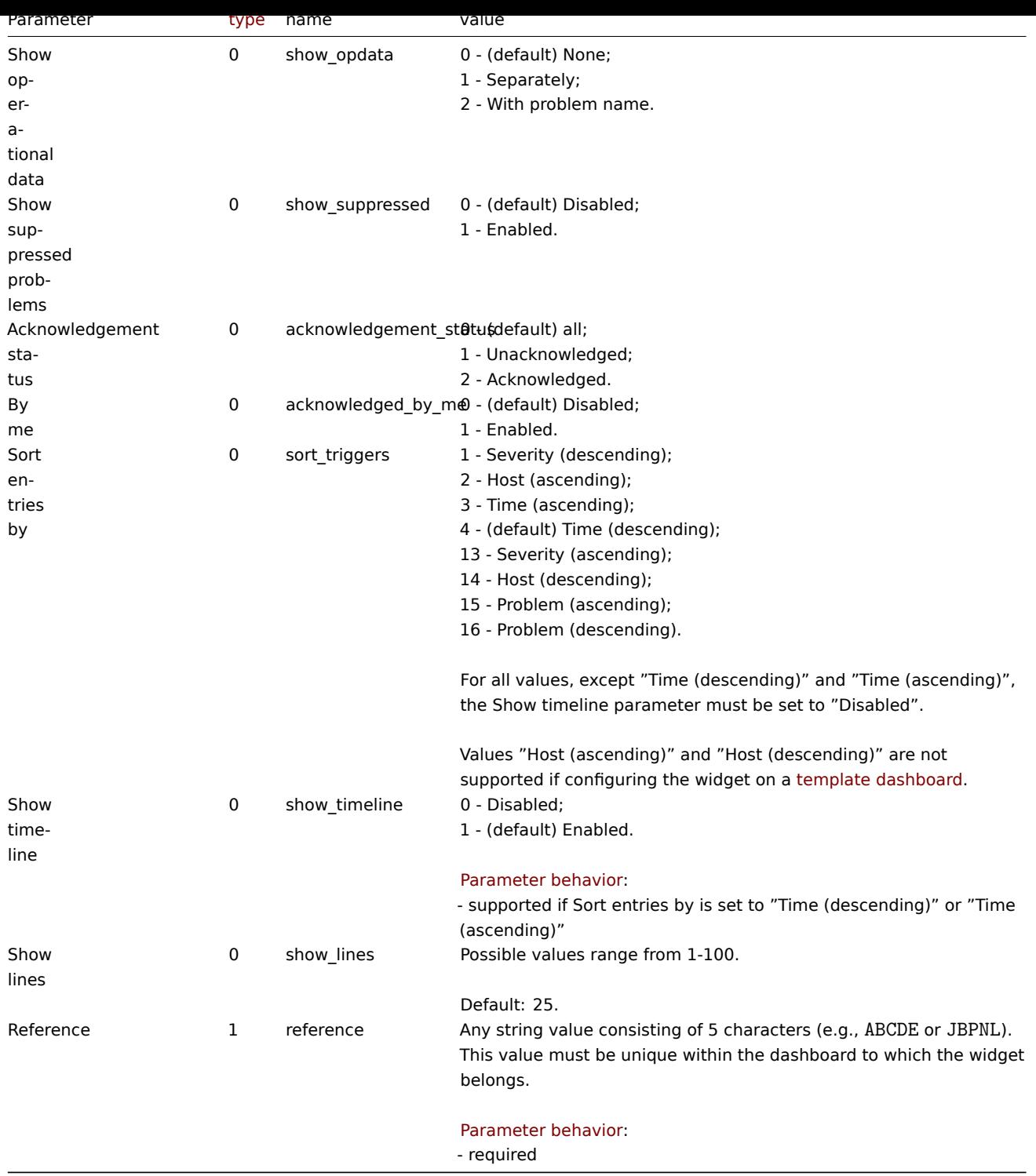

#### Examples

The following examples aim to only describe the configuration of the dashboard widget field objects for the Problems widget. For more information on configuring a dashboard, see dashboard.create.

#### Configuring a Problems widget

Configure a Problems widget that displays problems for host group "4" that satisfy the following conditions:

- Problems that have a tag with the name "sc[ope" that contains val](#page-981-0)ues "performance" or "availability", or "capacity".
- Problems that have the following severities: "Warning", "Average", "High", "Disaster".

In addition, configure the widget to show tags and operational data.

```
{
    "jsonrpc": "2.0",
```

```
"method": "dashboard.create",
"params": {
    "name": "My dashboard",
    "display_period": 30,
    "auto_start": 1,
    "pages": [
       {
            "widgets": [
                {
                    "type": "problems",
                    "name": "Problems",
                    "x": 0,
                    "y": 0,
                    "width": 36,
                    "height": 5,
                    "view_mode": 0,
                    "fields": [
                         {
                             "type": 2,
                             "name": "groupids.0",
                             "value": 4
                        },
                         {
                             "type": 1,
                             "name": "tags.0.tag",
                             "value": "scope"
                         },
                         {
                             "type": 0,
                             "name": "tags.0.operator",
                             "value": 0
                         },
                         {
                             "type": 1,
                             "name": "tags.0.value",
                             "value": "performance"
                        },
                         {
                             "type": 1,
                             "name": "tags.1.tag",
                             "value": "scope"
                        },
                         {
                             "type": 0,
                             "name": "tags.1.operator",
                             "value": 0
                         },
                         {
                             "type": 1,
                             "name": "tags.1.value",
                             "value": "availability"
                        },
                         {
                             "type": 1,
                             "name": "tags.2.tag",
                             "value": "scope"
                         },
                         {
                             "type": 0,
                             "name": "tags.2.operator",
                             "value": 0
                         },
```

```
{
                                 "type": 1,
                                 "name": "tags.2.value",
                                 "value": "capacity"
                            },
                             {
                                 "type": 0,
                                 "name": "severities.0",
                                 "value": 2
                             },
                             {
                                 "type": 0,
                                 "name": "severities.1",
                                 "value": 3
                            },
                             {
                                 "type": 0,
                                 "name": "severities.2",
                                 "value": 4
                            },
                             {
                                 "type": 0,
                                 "name": "severities.3",
                                 "value": 5
                             },
                             {
                                 "type": 0,
                                 "name": "show_tags",
                                 "value": 1
                             },
                             {
                                 "type": 0,
                                 "name": "show_opdata",
                                 "value": 1
                             }
                        ]
                    }
                ]
            }
        ],
        "userGroups": [
            {
                "usrgrpid": 7,
                "permission": 2
            }
        ],
        "users": [
            {
                "userid": 1,
                "permission": 3
            }
       ]
    },
    "id": 1
}
Response:
\{"jsonrpc": "2.0",
```

```
"result": {
   "dashboardids": [
        "3"
```

$$
\begin{array}{c} \n \downarrow \\ \n \downarrow \\ \n \text{``id": 1} \\ \n \downarrow \n \end{array}
$$

See also

- Dashboard widget field
- dashboard.create
- dashboard.update

## 23 Problems by severity

#### Description

These parameters and the possible property values for the respective dashboard widget field objects allow to configure the Problems by severity widget in dashboard.create and dashboard.update methods.

## **Attention:**

Widget fields properties are not validated during the creation or update of a dashboard. This allows users to modify builtin widgets and create custom widgets, but also introduces the risk of creating or updating widgets incorrectly. To ensure the successful creation or update of the Problems by severity widget, please refer to the parameter behavior outlined in the tables below.

#### Para[meters](#page-698-0)

The following parameters are supported for the Problems by severity widget.

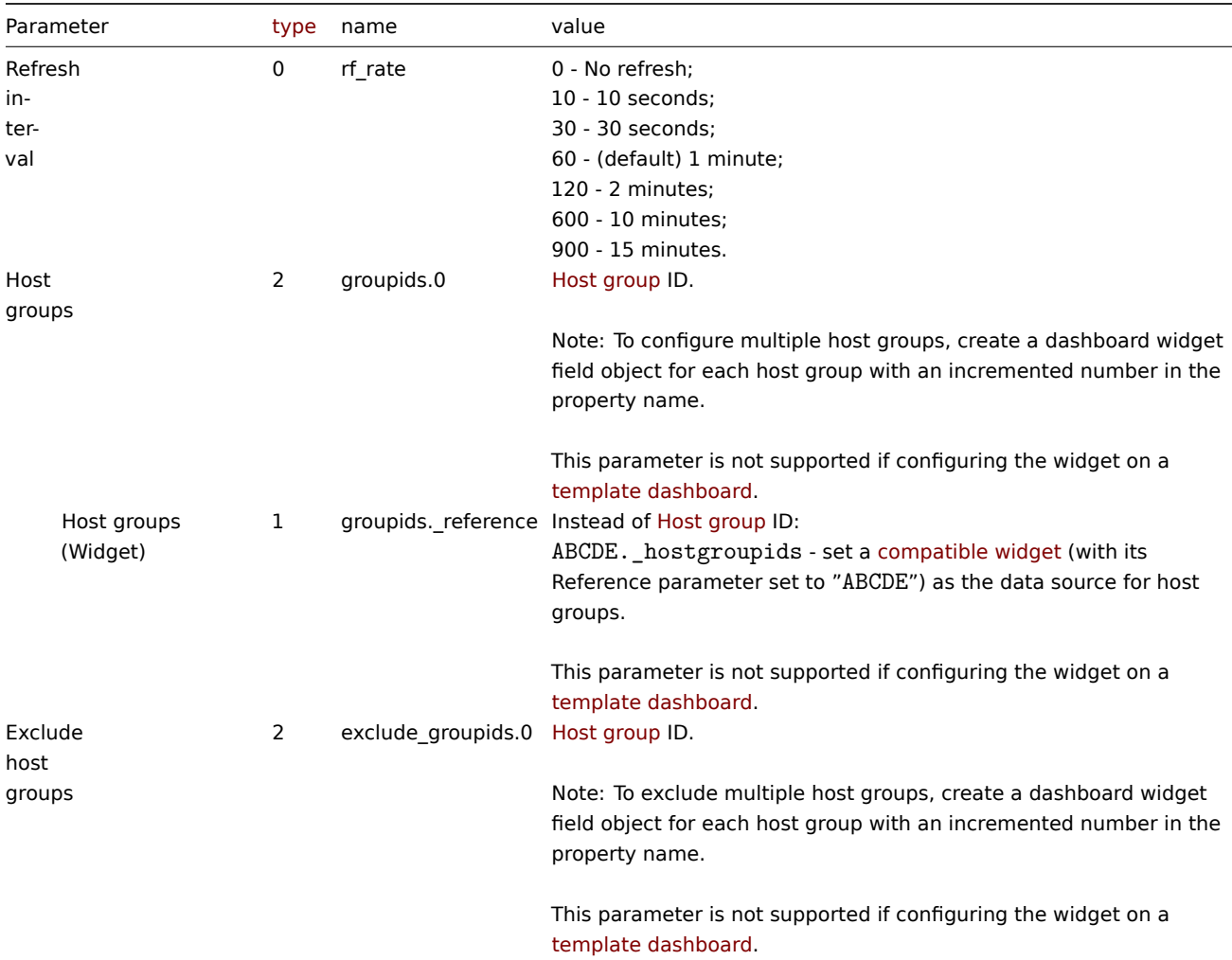

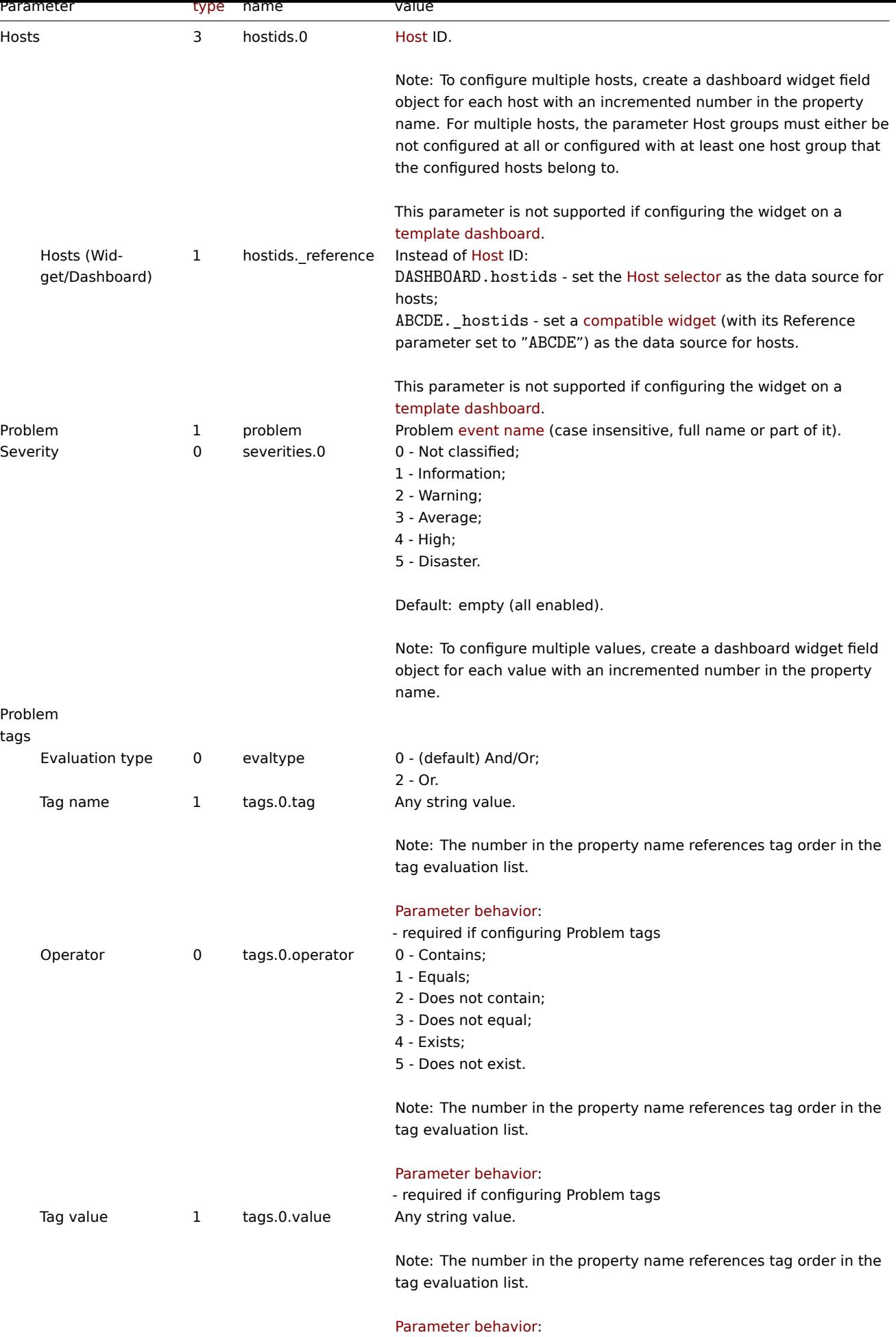

- required if configuring Problem tags

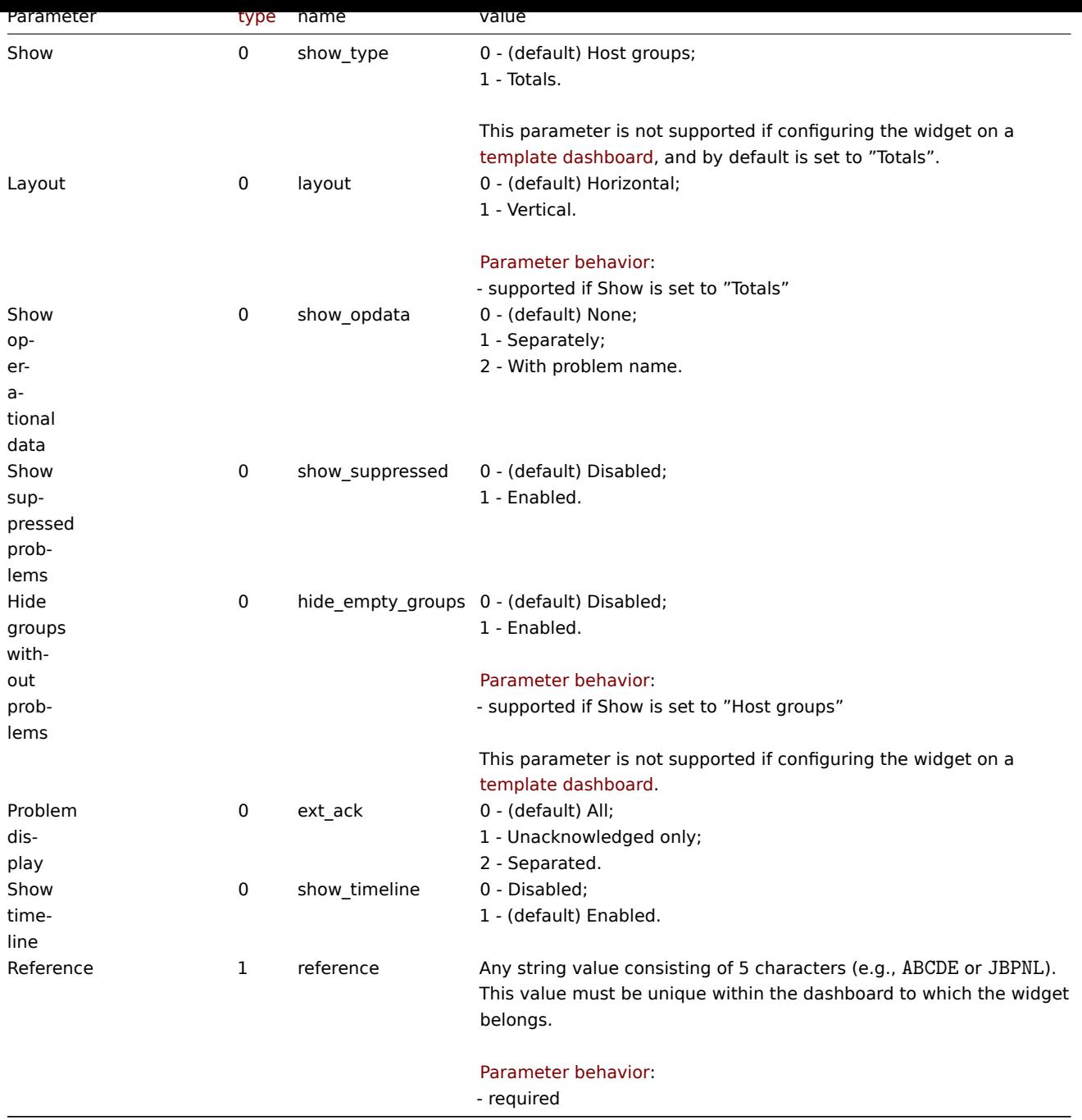

#### Examples

The following examples aim to only describe the configuration of the dashboard widget field objects for the Problems by severity widget. For more information on configuring a dashboard, see dashboard.create.

Configuring a Problems by severity widget

Configure a Problems by severity widget that displays problem totals for all host groups.

```
{
   "jsonrpc": "2.0",
   "method": "dashboard.create",
   "params": {
        "name": "My dashboard",
        "display_period": 30,
        "auto_start": 1,
        "pages": [
            {
                "widgets": [
```

```
{
                         "type": "problemsbysv",
                         "name": "Problems by severity",
                         "x": 0,
                         "y": 0,
                         "width": 36,
                         "height": 5,
                         "view_mode": 0,
                         "fields": [
                             {
                                  "type": 0,
                                  "name": "show_type",
                                  "value": 1
                             }
                         ]
                     }
                ]
            }
        ],
        "userGroups": [
            {
                 "usrgrpid": 7,
                 "permission": 2
            }
        ],
        "users": [
            {
                 "userid": 1,
                 "permission": 3
            }
        ]
    },
    "id": 1
}
```
## Response:

```
{
    "jsonrpc": "2.0",
    "result": {
        "dashboardids": [
            "3"
        ]
    },
    "id": 1
}
```
## See also

- Dashboard widget field
- dashboard.create
- dashboard.update

```
24 SLA report
```
# Description

These parameters and the possible property values for the respective dashboard widget field objects allow to configure the SLA report widget in dashboard.create and dashboard.update methods.

#### **Attention:**

Widget fields properties are not validated during the creation or update of a dashboard. This allows users to modify built-in widgets and create custom widgets, but also introduces the risk of creating or updating widgets incorrectly. To ensure the successful creation or update of the SLA report widget, please refer to the parameter behavior outlined in the tables below.

#### Para[meters](#page-698-0)

The following parameters are supported for the SLA report widget.

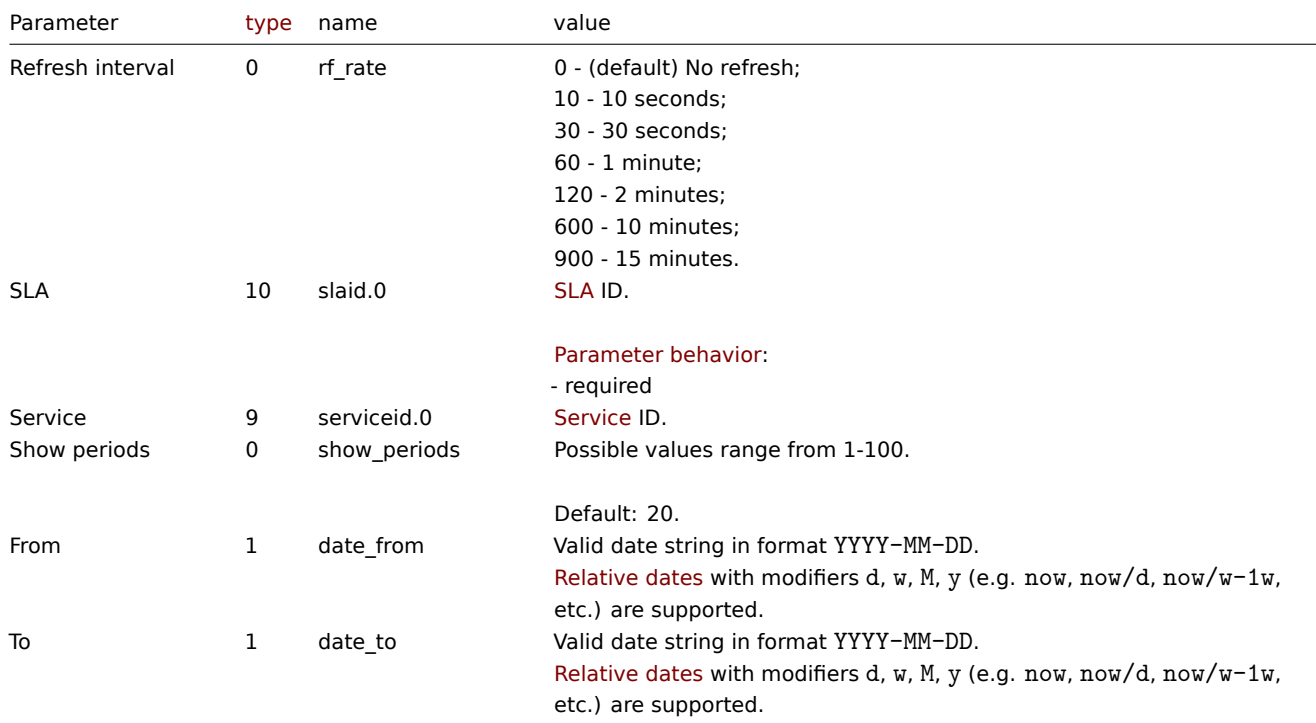

Examples

The following examples aim to only describe the configuration of the dashboard widget field objects for the SLA report widget. For more information on configuring a dashboard, see dashboard.create.

Configuring an SLA report widget

Configure an SLA report widget that displays the SLA report for SLA "4" service "2" for the period of last 30 days.

```
{
    "jsonrpc": "2.0",
    "method": "dashboard.create",
    "params": {
        "name": "My dashboard",
        "display_period": 30,
        "auto_start": 1,
        "pages": [
            {
                "widgets": [
                     {
                         "type": "slareport",
                         "name": "SLA report",
                         "x": 0,
                         "y": 0,
                         "width": 36,
                         "height": 5,
                         "view_mode": 0,
                         "fields": [
                             {
```

```
"type": 10,
                                  "name": "slaid.0",
                                  "value": 4
                             },
                             {
                                  "type": 9,
                                  "name": "serviceid.0",
                                  "value": 2
                             },
                             {
                                  "type": 1,
                                  "name": "date_from",
                                  "value": "now-30d"
                             },
                             {
                                  "type": 1,
                                  "name": "date_to",
                                  "value": "now"
                             }
                         ]
                     }
                ]
            }
        ],
        "userGroups": [
            {
                 "usrgrpid": 7,
                 "permission": 2
            }
        ],
        "users": [
            {
                 "userid": 1,
                 "permission": 3
            }
        ]
    },
    "id": 1
}
```

```
Response:
```

```
{
    "jsonrpc": "2.0",
    "result": {
        "dashboardids": [
            "3"
        ]
    },
    "id": 1
}
```
See also

- Dashboard widget field
- dashboard.create
- dashboard.update

25 System information

Description

These parameters and the possible property values for the respective dashboard widget field objects allow to configure the System

Information widget in dashboard.create and dashboard.update methods.

#### **Attention:**

Widget fields properties are not validated during the creation or update of a dashboard. This allows users to modify builtin widgets and create custom widgets, but also introduces the risk of creating or updating widgets incorrectly. To ensure the successful creation or update of the System information widget, please refer to the parameter behavior outlined in the tables below.

#### Para[meters](#page-698-0)

The following parameters are supported for the System Information widget.

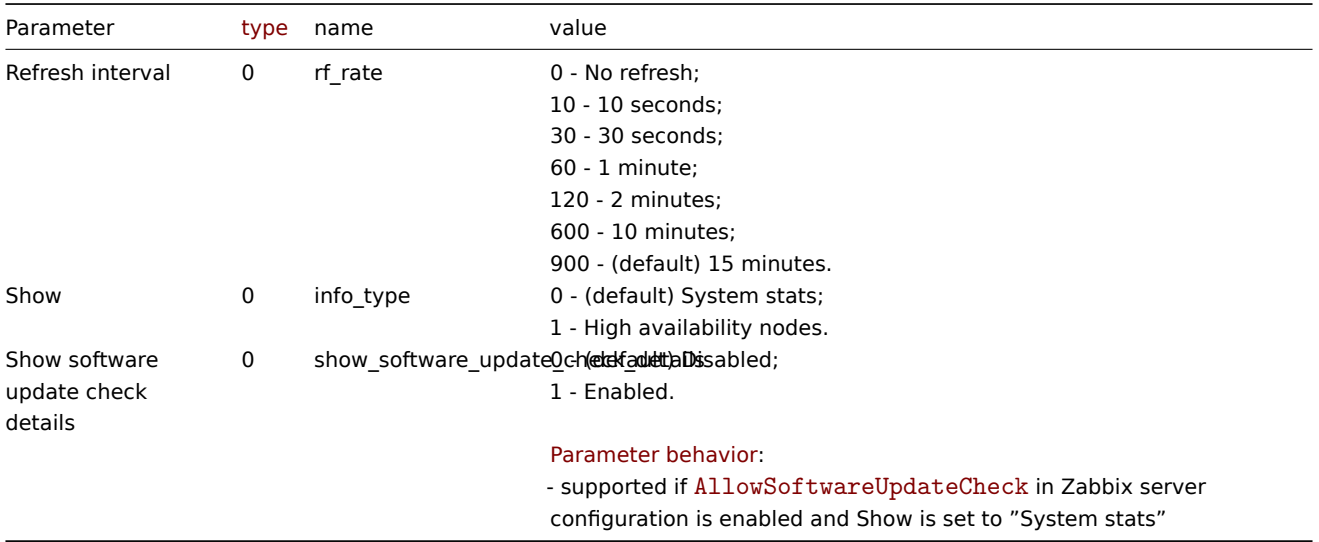

## Examples

The following examples aim to only describe the configuration of the dashboard widget field objects for the System information widget. For more information on configuring a dashboard, see dashboard.create.

Configuring a System information widget

Configure a System information widget that displays system stats with a refresh interval of 10 minutes and software update check enabled.

```
{
    "jsonrpc": "2.0",
    "method": "dashboard.create",
    "params": {
        "name": "My dashboard",
        "display_period": 30,
        "auto_start": 1,
        "pages": [
            {
                "widgets": [
                    {
                         "type": "systeminfo",
                         "name": "System information",
                         "x": 0,
                         "y": 0,
                         "width": 36,
                         "height": 5,
                         "view_mode": 0,
                         "fields": [
                             {
                                 "type": 0,
                                 "name": "rf_rate",
                                 "value": 600
```

```
},
                              {
                                  "type": 0,
                                  "name": "show_software_update_check_details",
                                   "value": 1
                              }
                          ]
                     }
                 ]
             }
        ],
        "userGroups": [
             {
                 "usrgrpid": 7,
                 "permission": 2
             }
        ],
        "users": [
             {
                 "userid": 1,
                 "permission": 3
             }
        ]
    },
    "id": 1
}
```
### Response:

```
{
    "jsonrpc": "2.0",
    "result": {
        "dashboardids": [
             "3"
        ]
    },
    "id": 1
}
```
#### See also

- Dashboard widget field
- dashboard.create
- dashboard.update

## 26 Top hosts

#### Description

These parameters and the possible property values for the respective dashboard widget field objects allow to configure the Top hosts widget in dashboard.create and dashboard.update methods.

#### **Attention:**

Widget fields properties are not validated during the creation or update of a dashboard. This allows users to modify built-in widgets and create custom widgets, but also introduces the risk of creating or updating widgets incorrectly. To ensure the successful creation or update of the Top hosts widget, please refer to the parameter behavior outlined in the tables below.

#### Para[meters](#page-698-0)

The following parameters are supported for the Top hosts widget.

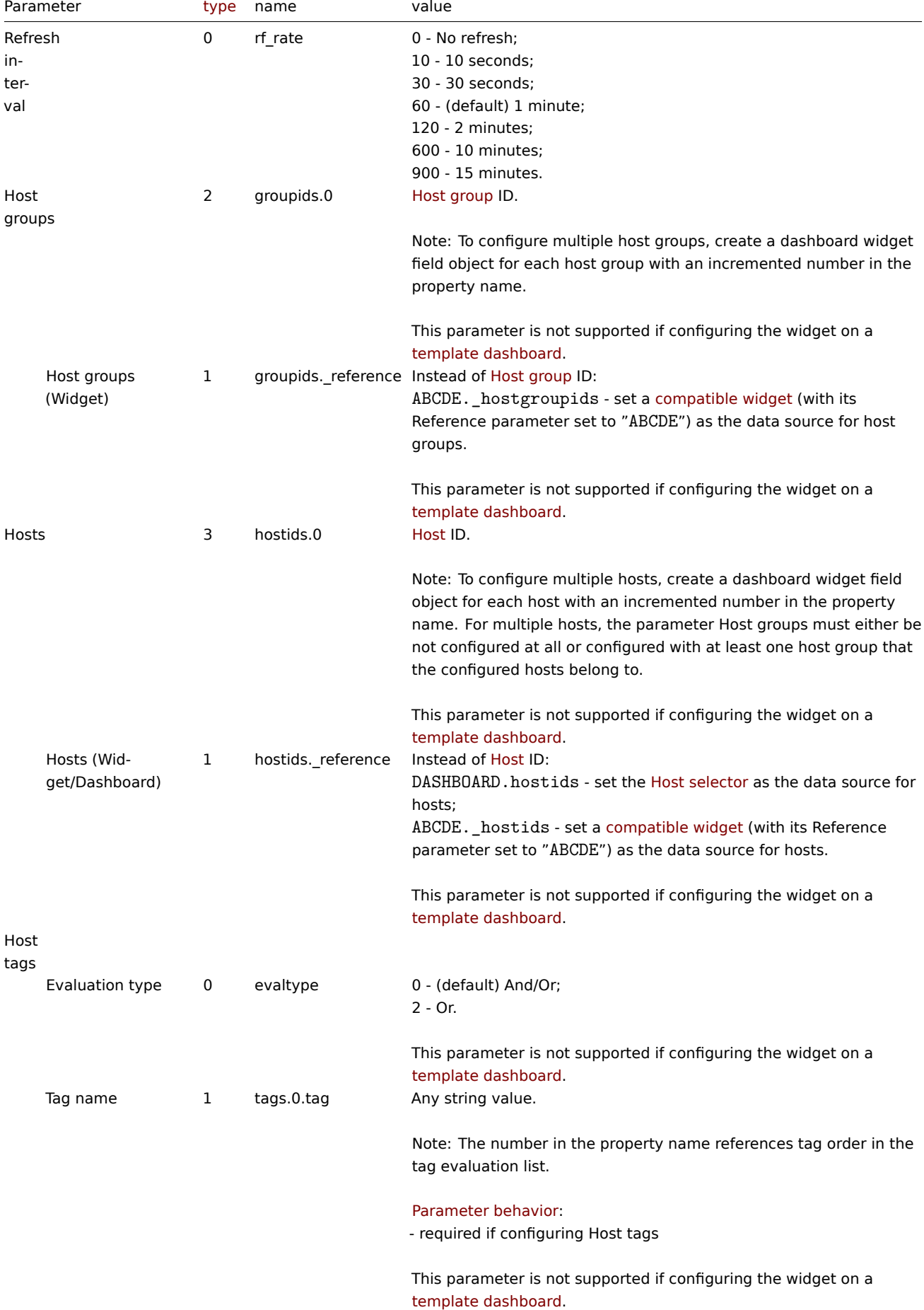

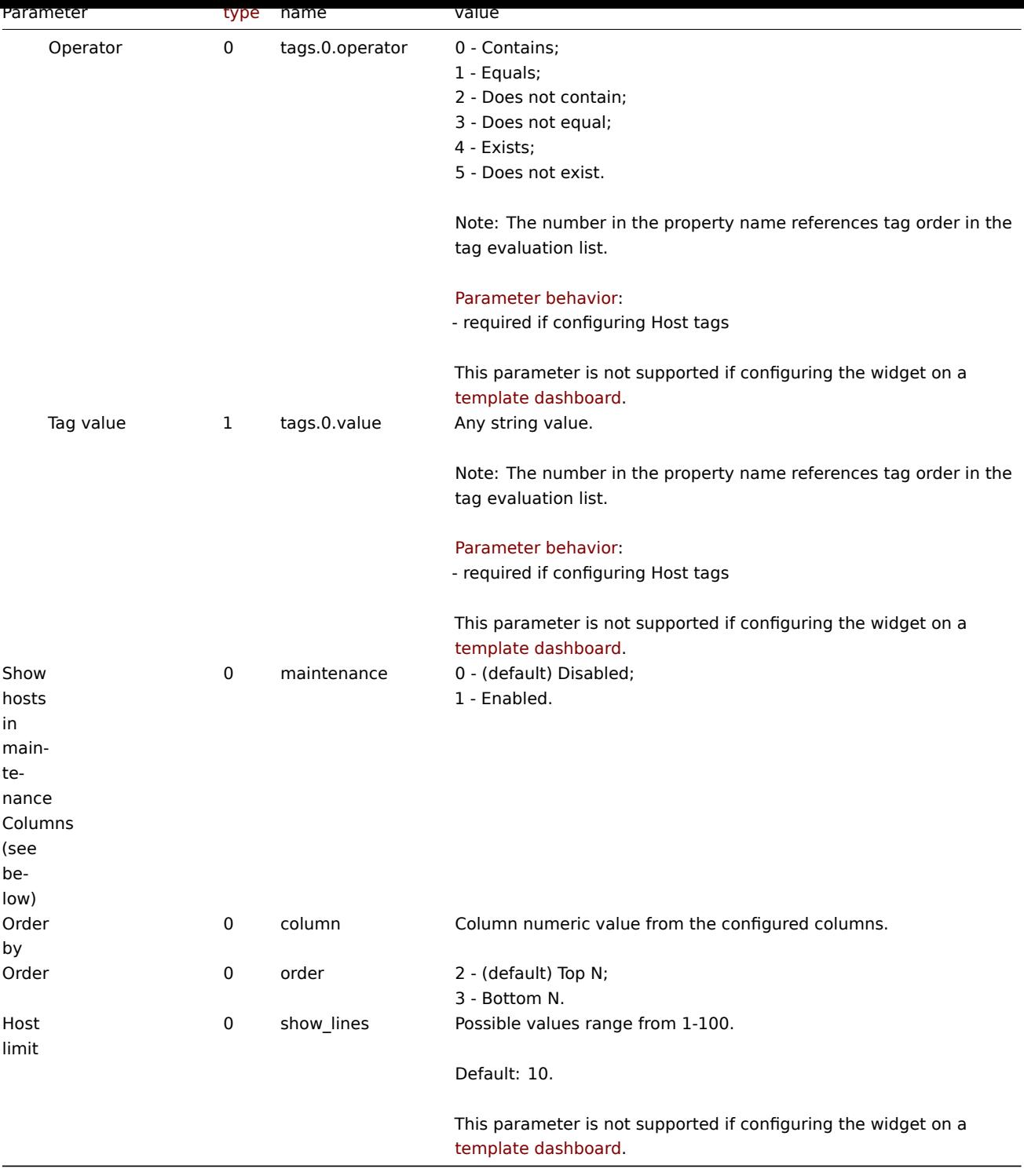

## Columns

Columns have common parameters and additional param[eters depending on t](#page-1527-0)he configuration of the parameter Data.

## **Note:**

For all parameters related to columns the number in the property name (e.g. columns.0.name) references a column for which the parameter is configured.

The following parameters are supported for all columns.

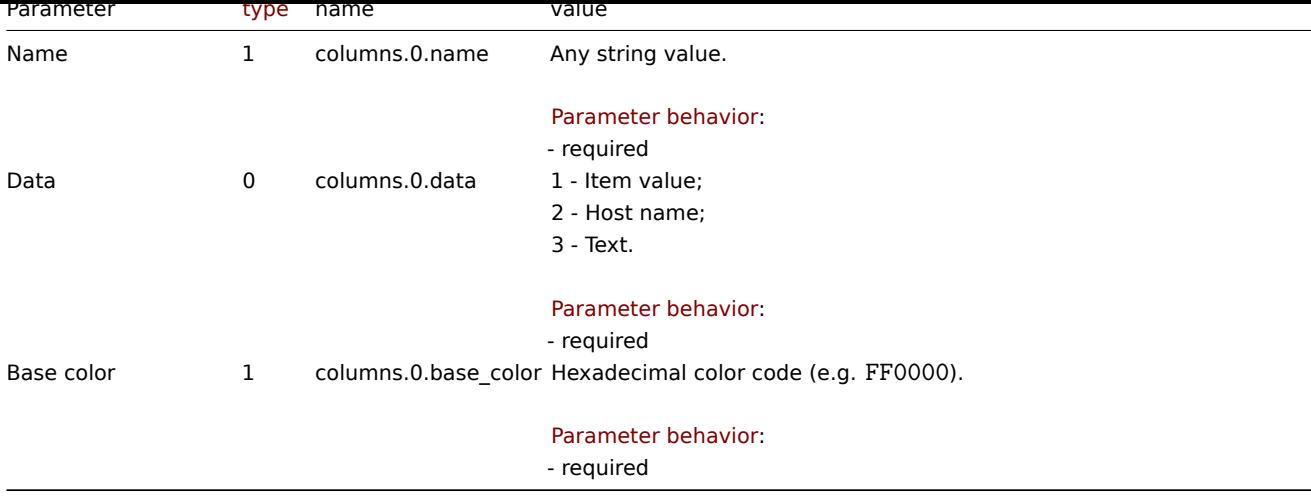

## Item value

The following parameters are supported if Data is set to "Item value".

#### **Note:**

The first number in the Thresholds property name (e.g. columnsthresholds.0.color.0) references the column for which thresholds are configured, while the second number references threshold place in a list, sorted in ascending order. However, if thresholds are configured in a different order, the values will be sorted in ascending order after updating widget configuration in Zabbix frontend (e.g. "threshold.0.threshold":"5" → "threshold.0.threshold":"1"; "threshold.1.threshold":"1" → "threshold.1.threshold": "5").

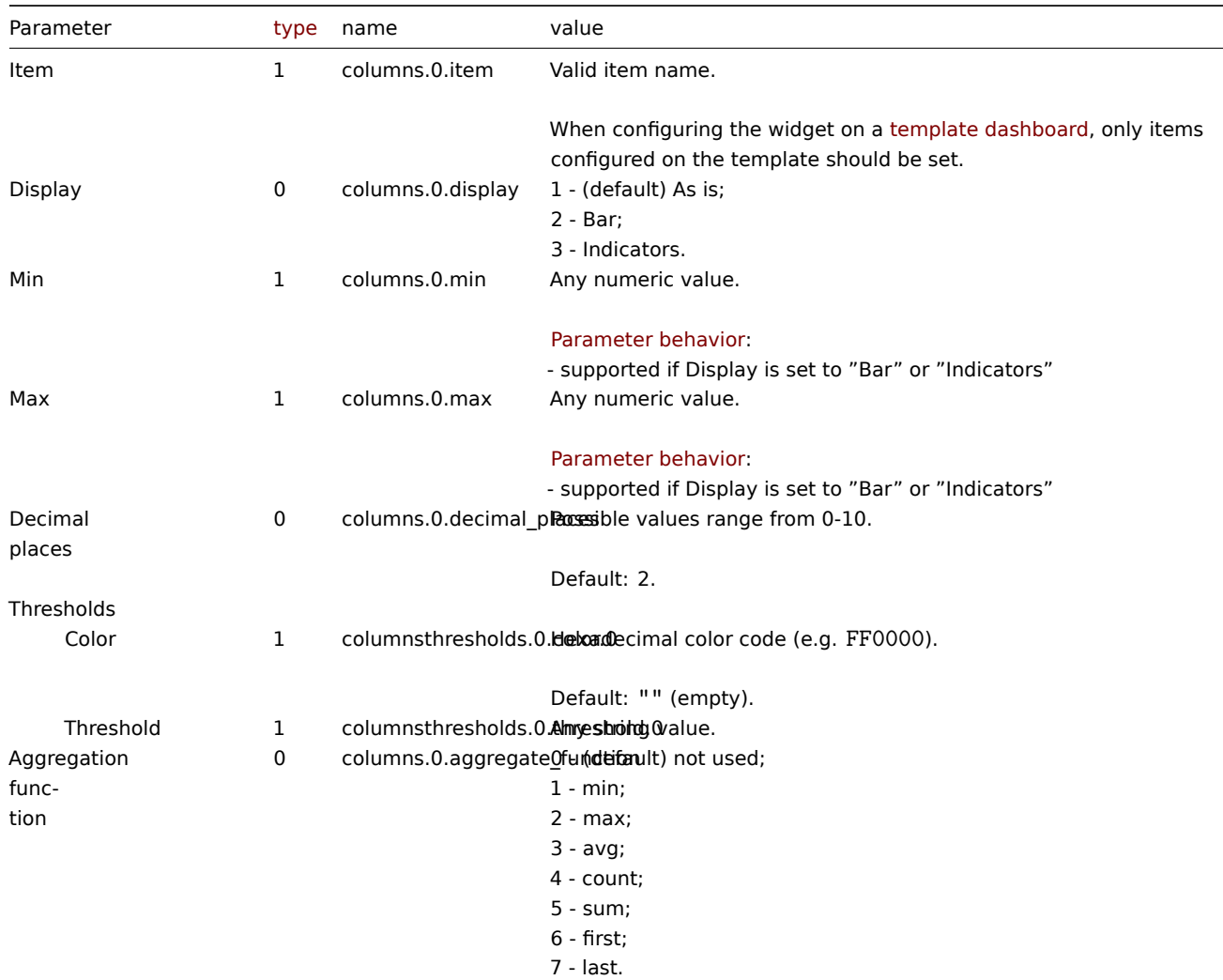

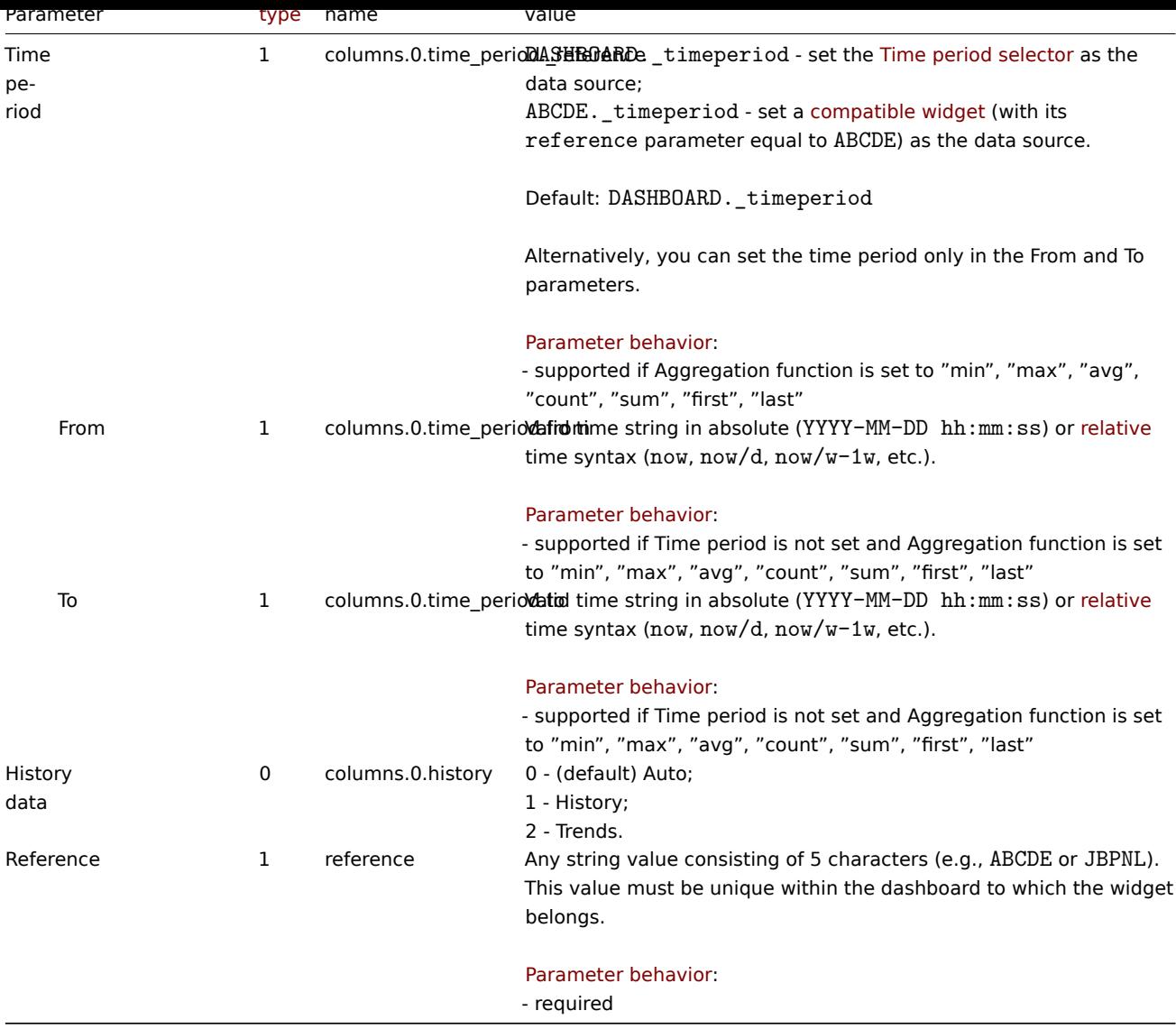

#### Text

The following parameters are supported if Data is set to "Text".

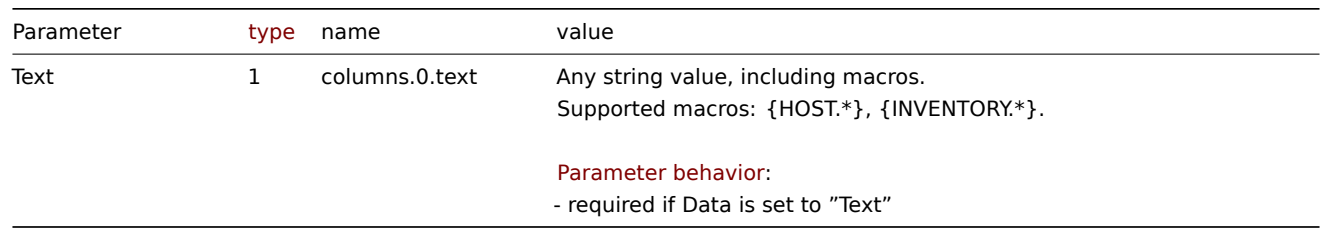

## Examples

The following examples aim to only describe the configuration of the dashboard widget field objects for the Top hosts widget. For more information on configuring a dashboard, see dashboard.create.

## Configuring a Top hosts widget

Configure a Top hosts widget that displays top hosts by CPU utilization in host group "4". In addition, configure the following custom columns: "Host name", "CPU utilization in %", "1[m avg", "5m avg", "15](#page-981-0)m avg", "Processes".

```
{
    "jsonrpc": "2.0",
    "method": "dashboard.create",
    "params": {
```

```
"name": "My dashboard",
"display_period": 30,
"auto_start": 1,
"pages": [
   {
        "widgets": [
            {
                "type": "tophosts",
                "name": "Top hosts",
                "x": 0,
                "y": 0,
                "width": 36,
                "height": 5,
                "view_mode": 0,
                "fields": [
                    {
                        "type": 2,
                        "name": "groupids.0",
                        "value": 4
                    },
                    {
                         "type": 1,
                        "name": "columns.0.name",
                        "value": "Host"
                    },
                    {
                        "type": 0,
                         "name": "columns.0.data",
                         "value": 2
                    },
                    {
                        "type": 1,
                        "name": "columns.0.base_color",
                        "value": "FFFFFF"
                    },
                    {
                         "type": 1,
                        "name": "columns.1.name",
                        "value": "CPU utilization in %"
                    },
                    {
                        "type": 0,
                        "name": "columns.1.data",
                        "value": 1
                    },
                    {
                        "type": 1,
                        "name": "columns.1.base_color",
                        "value": "4CAF50"
                    },
                    {
                         "type": 1,
                         "name": "columns.1.item",
                        "value": "CPU utilization"
                    },
                    {
                         "type": 0,
                        "name": "columns.1.display",
                        "value": 3
                    },
                    {
                        "type": 1,
```

```
"name": "columns.1.min",
    "value": "0"
},
{
    "type": 1,
    "name": "columns.1.max",
    "value": "100"
},
{
    "type": 1,
    "name": "columnsthresholds.1.color.0",
    "value": "FFFF00"
},
{
    "type": 1,
    "name": "columnsthresholds.1.threshold.0",
    "value": "50"
},
{
    "type": 1,
    "name": "columnsthresholds.1.color.1",
    "value": "FF8000"
},
{
    "type": 1,
    "name": "columnsthresholds.1.threshold.1",
    "value": "80"
},
{
    "type": 1,
    "name": "columnsthresholds.1.color.2",
    "value": "FF4000"
},
{
    "type": 1,
    "name": "columnsthresholds.1.threshold.2",
    "value": "90"
},
{
    "type": 1,
    "name": "columns.2.name",
    "value": "1m avg"
},
{
    "type": 0,
    "name": "columns.2.data",
    "value": 1
},
{
    "type": 1,
    "name": "columns.2.base_color",
    "value": "FFFFFF"
},
{
    "type": 1,
    "name": "columns.2.item",
    "value": "Load average (1m avg)"
},
{
    "type": 1,
    "name": "columns.3.name",
    "value": "5m avg"
```

```
},
{
    "type": 0,
    "name": "columns.3.data",
    "value": 1
},
{
    "type": 1,
    "name": "columns.3.base_color",
    "value": "FFFFFF"
},
{
    "type": 1,
    "name": "columns.3.item",
    "value": "Load average (5m avg)"
},
{
    "type": 1,
    "name": "columns.4.name",
    "value": "15m avg"
},
{
    "type": 0,
    "name": "columns.4.data",
    "value": 1
},
{
    "type": 1,
    "name": "columns.4.base_color",
    "value": "FFFFFF"
},
{
    "type": 1,
    "name": "columns.4.item",
    "value": "Load average (15m avg)"
},
{
    "type": 1,
    "name": "columns.5.name",
    "value": "Processes"
},
{
    "type": 0,
    "name": "columns.5.data",
    "value": 1
},
{
    "type": 1,
    "name": "columns.5.base_color",
    "value": "FFFFFF"
},
{
    "type": 1,
    "name": "columns.5.item",
    "value": "Number of processes"
},
{
    "type": 0,
    "name": "columns.5.decimal_places",
    "value": 0
},
{
```

```
"type": 0,
                                   "name": "column",
                                   "value": 1
                              }
                          ]
                     }
                 ]
            }
        ],
        "userGroups": [
             {
                 "usrgrpid": 7,
                 "permission": 2
             }
        ],
        "users": [
             {
                 "userid": 1,
                 "permission": 3
             }
        ]
    },
    "id": 1
}
```
## Response:

```
{
    "jsonrpc": "2.0",
    "result": {
        "dashboardids": [
            "3"]
    },
    "id": 1
}
```
## See also

- Dashboard widget field
- dashboard.create
- dashboard.update

#### 27 Top triggers

## Description

These parameters and the possible property values for the respective dashboard widget field objects allow to configure the Top triggers widget in dashboard.create and dashboard.update methods.

## **Attention:**

Widget fields properties are not validated during the creation or update of a dashboard. This allows users to modify built-in widgets and create custom widgets, but also introduces the risk of creating or updating widgets incorrectly. To ensure the successful creation or update of the Top triggers widget, please refer to the parameter behavior outlined in the tables below.

#### Para[meters](#page-698-0)

The following parameters are supported for the Top triggers widget.

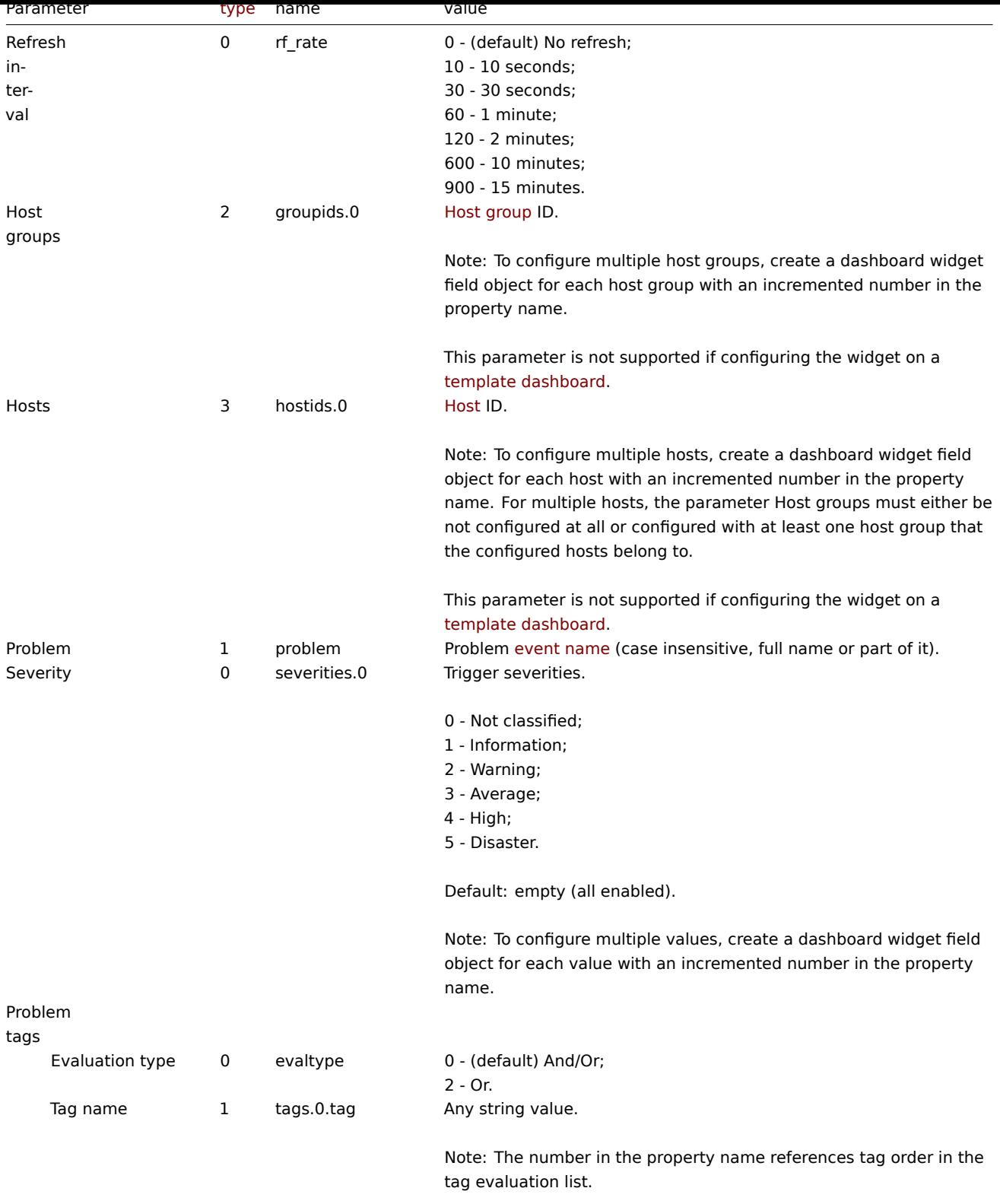

Parameter behavior:

- required if configuring Problem tags

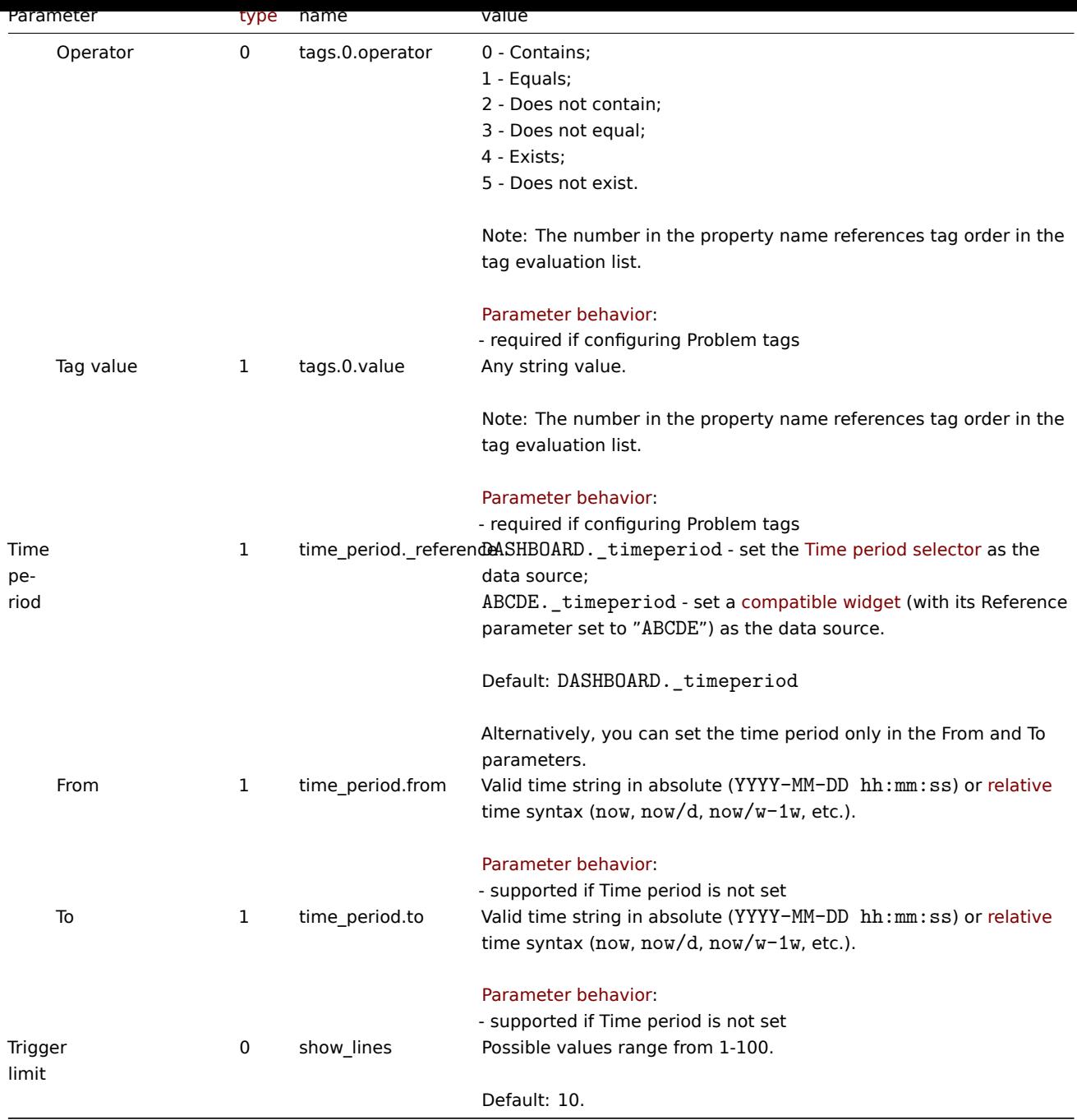

## Examples

The following examples aim to only describe the configuration of the dashboard widget field objects for the Top triggers widget. For more information on configuring a dashboard, see dashboard.create.

#### Configuring a Top triggers widget

Configure a Top triggers widget that displays the top 5 triggers for host group "4" with the count of all problems for each trigger. The widget displays only triggers that have severities ["Warning", "Average"](#page-981-0), "High", or "Disaster", and problems that have a tag with the name "scope" that contains values "performance" or "availability", or "capacity".

```
{
   "jsonrpc": "2.0",
    "method": "dashboard.create",
    "params": {
        "name": "My dashboard",
        "display_period": 30,
        "auto_start": 1,
        "pages": [
```

```
"widgets": [
   {
        "type": "toptriggers",
        "name": "Top triggers",
       "x": 0,
       "y": 0,
       "width": 36,
        "height": 5,
        "view_mode": 0,
        "fields": [
            {
                "type": 2,
                "name": "groupids.0",
                "value": 4
            },
            {
                "type": 0,
                "name": "severities.0",
                "value": 2
            },
            {
                "type": 0,
                "name": "severities.1",
                "value": 3
            },
            {
                "type": 0,
                "name": "severities.2",
                "value": 4
            },
            {
                "type": 0,
                "name": "severities.3",
                "value": 5
            },
            {
                "type": 1,
                "name": "tags.0.tag",
                "value": "scope"
            },
            {
                "type": 0,
                "name": "tags.0.operator",
                "value": 0
            },
            {
                "type": 1,
                "name": "tags.0.value",
                "value": "performance"
            },
            {
                "type": 1,
                "name": "tags.1.tag",
                "value": "scope"
            },
            {
                "type": 0,
                "name": "tags.1.operator",
                "value": 0
            },
            {
```
{

```
"type": 1,
                                  "name": "tags.1.value",
                                  "value": "availability"
                             },
                              \left\{ \right."type": 1,
                                  "name": "tags.2.tag",
                                  "value": "scope"
                              },
                              {
                                  "type": 0,
                                  "name": "tags.2.operator",
                                  "value": 0
                              },
                              {
                                  "type": 1,
                                  "name": "tags.2.value",
                                  "value": "capacity"
                              },
                              {
                                  "type": 0,
                                  "name": "show_lines",
                                  "value": 5
                              }
                         ]
                     }
                 ]
            }
        ],
        "userGroups": [
            {
                 "usrgrpid": 7,
                 "permission": 2
            }
        ],
        "users": [
            {
                 "userid": 1,
                 "permission": 3
            }
        ]
    },
    "id": 1
}
```
#### Response:

```
{
    "jsonrpc": "2.0",
    "result": {
        "dashboardids": [
            "3"
        ]
    },
    "id": 1
}
```
See also

- Dashboard widget field
- dashboard.create
- dashboard.update

```
28 Trigger overview
```
### Description

These parameters and the possible property values for the respective dashboard widget field objects allow to configure the Trigger overview widget in dashboard.create and dashboard.update methods.

## **Attention:**

Widget fields properties are not validated during the creation or update of a dashboard. This allows users to modify built-in widgets and create custom widgets, but also introduces the risk of creating or updating widgets incorrectly. To ensure the successful creation or update of the Trigger overview widget, please refer to the parameter behavior outlined in the tables below.

#### Para[meters](#page-698-0)

The following parameters are supported for the Trigger Overview widget.

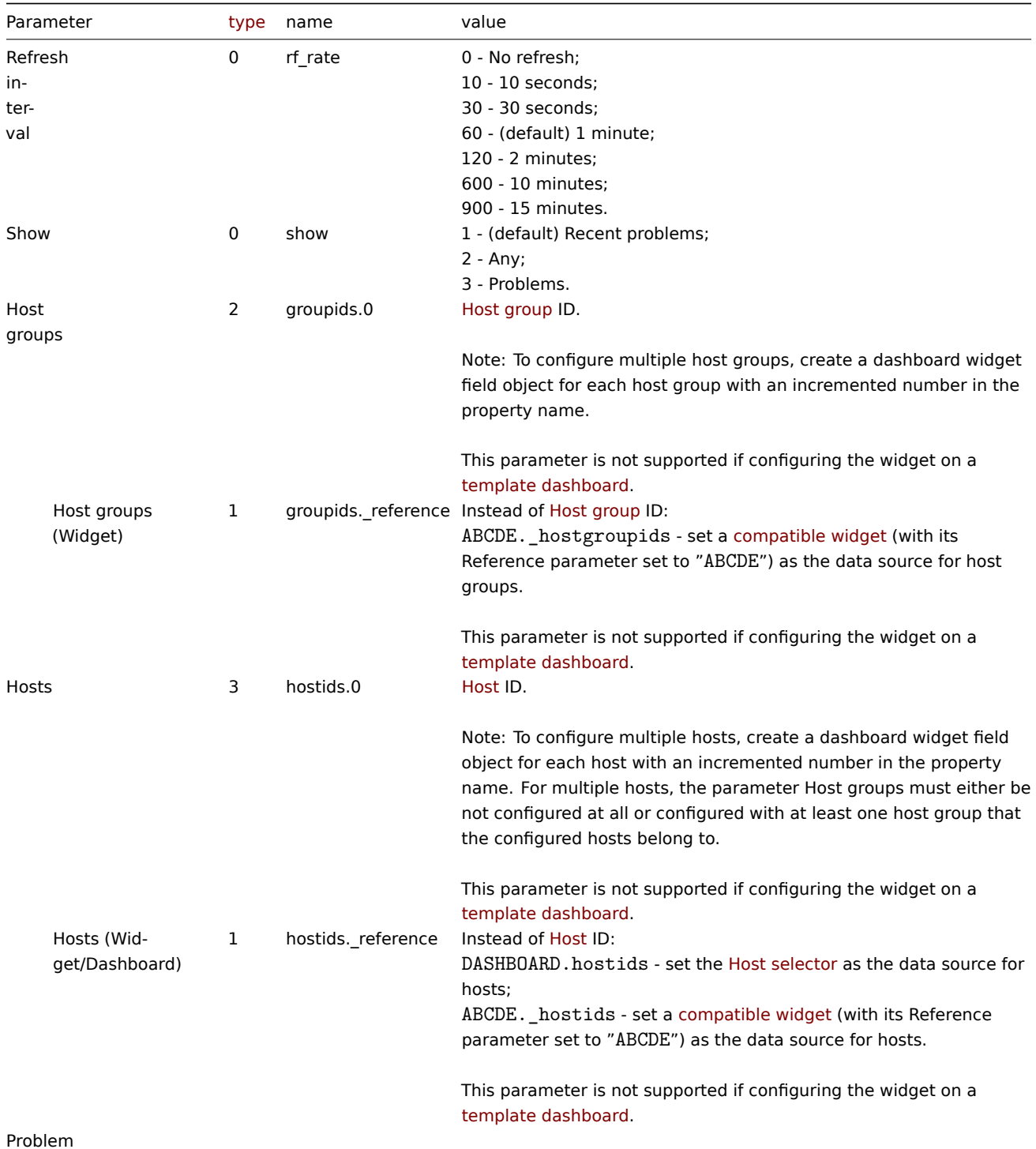

tags

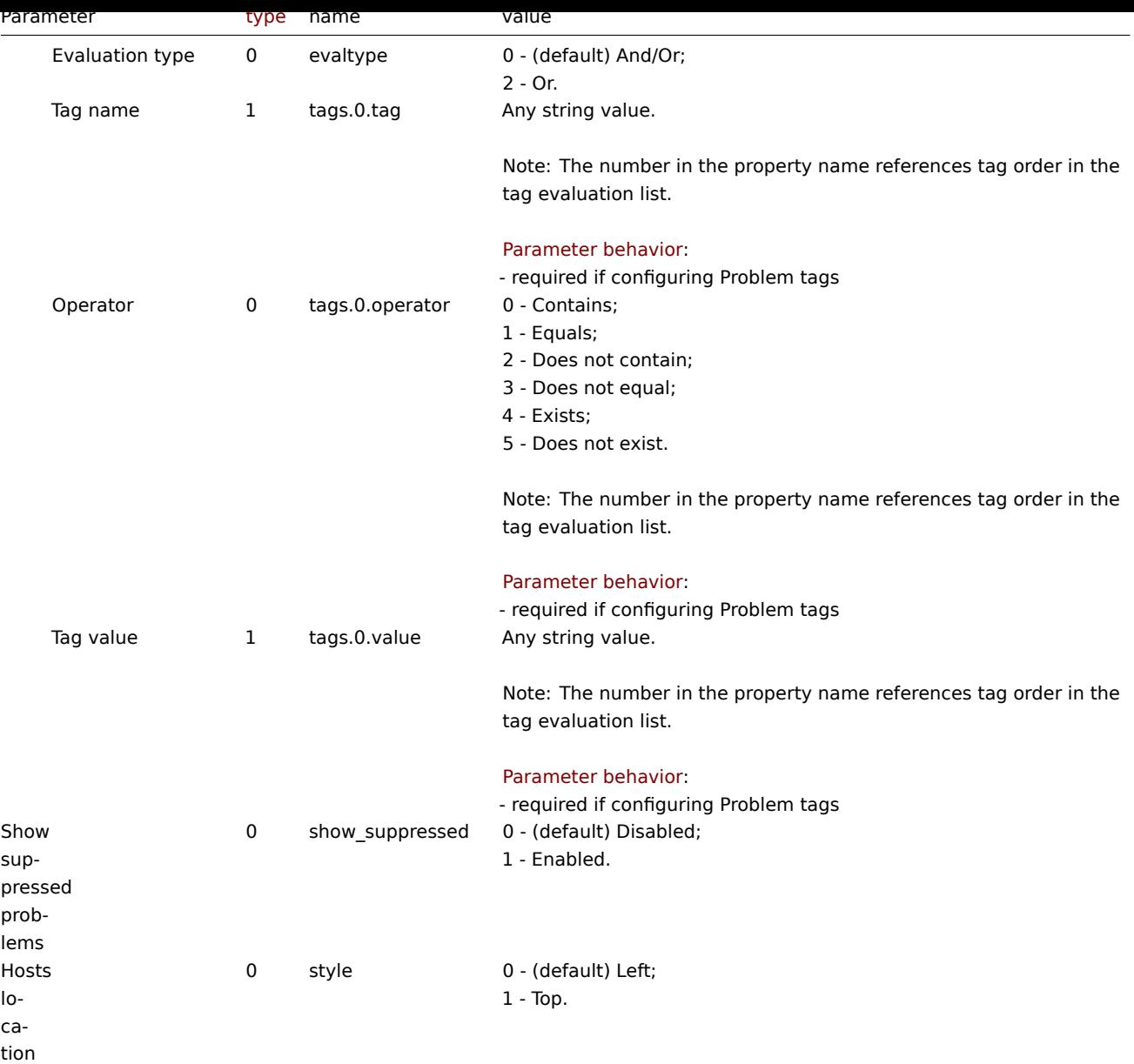

## Examples

The following examples aim to only describe the configuration of the dashboard widget field objects for the Trigger overview widget. For more information on configuring a dashboard, see dashboard.create.

Configuring a Trigger overview widget

Configure a Trigger overview widget that displays trigger states for all host groups that have triggers with a tag that has the name "scope" and contains value "availability".

```
{
   "jsonrpc": "2.0",
   "method": "dashboard.create",
   "params": {
        "name": "My dashboard",
        "display_period": 30,
        "auto_start": 1,
        "pages": [
            {
                "widgets": [
                    {
                        "type": "trigover",
                        "name": "Trigger overview",
```

```
"x": 0,
                         "y": 0,
                         "width": 36,
                         "height": 5,
                         "view_mode": 0,
                         "fields": [
                             {
                                 "type": 1,
                                 "name": "tags.0.tag",
                                 "value": "scope"
                             },
                             {
                                 "type": 0,
                                 "name": "tags.0.operator",
                                 "value": 0
                             },
                             {
                                 "type": 1,
                                 "name": "tags.0.value",
                                 "value": "availability"
                             }
                        ]
                    }
                ]
            }
        ],
        "userGroups": [
            {
                "usrgrpid": 7,
                "permission": 2
            }
        ],
        "users": [
            {
                 "userid": 1,
                 "permission": 3
            }
        ]
    },
    "id": 1
}
```

```
Response:
```

```
{
    "jsonrpc": "2.0",
    "result": {
        "dashboardids": [
            "3"
        ]
    },
    "id": 1
}
```
See also

- Dashboard widget field
- dashboard.create
- dashboard.update

29 URL

These parameters and the possible property values for the respective dashboard widget field objects allow to configure the URL widget in dashboard.create and dashboard.update methods.

## **Attention:**

Widget fields properties are not validated during the creation or update of a dashboard. This allows users to modify built-in widgets and create custom widgets, but also introduces the risk of creating or updating widgets incorrectly. To ensure the successful creation or update of the URL widget, please refer to the parameter behavior outlined in the tables below.

## Para[meters](#page-698-0)

The following parameters are supported for the URL widget.

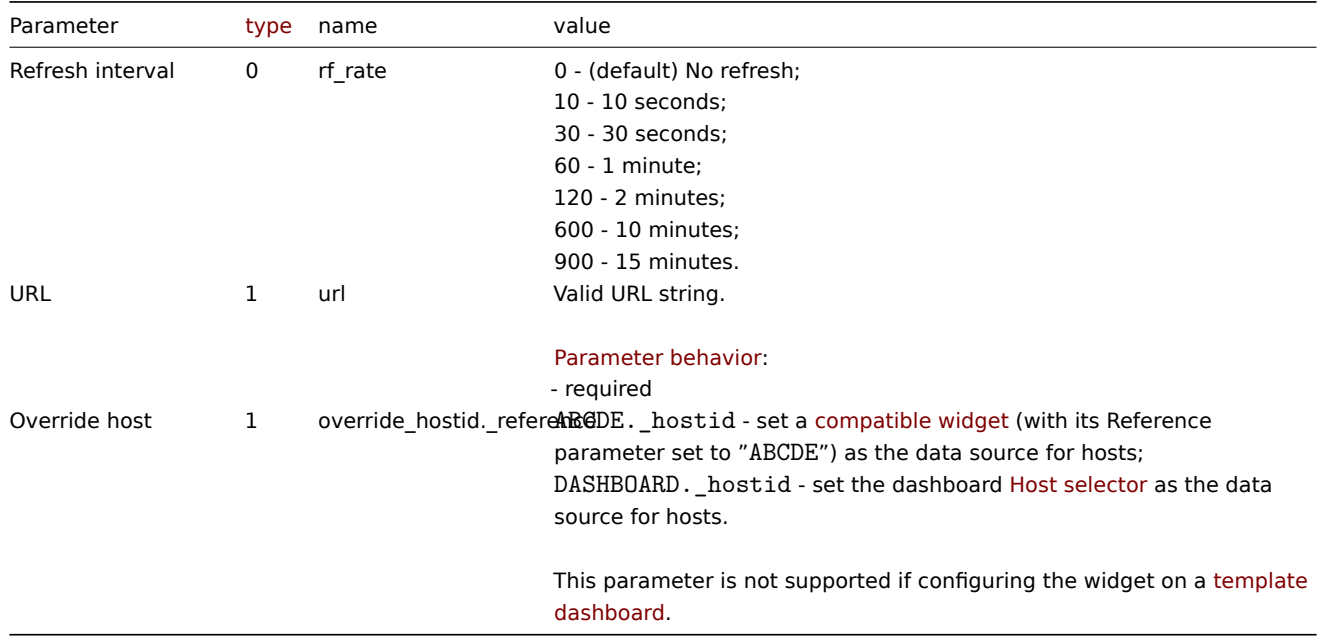

## Examples

The following examples aim to only describe the confi[guration of](#page-1527-0) the dashboard widget field objects for the URL widget. For more information on configuring a dashboard, see dashboard.create.

#### Configuring a URL widget

Configure a URL widget that displays the home page of Zabbix manual.

```
{
    "jsonrpc": "2.0",
    "method": "dashboard.create",
    "params": {
        "name": "My dashboard",
        "display_period": 30,
        "auto_start": 1,
        "pages": [
            {
                "widgets": [
                    {
                         "type": "url",
                         "name": "URL",
                         "x": 0,
                         "y": 0,
                         "width": 36,
                         "height": 5,
                         "view_mode": 0,
                         "fields": [
                             {
```

```
"type": 1,
                              "name": "url",
                              "value": "https://www.zabbix.com/documentation/7.2/en"
                         }
                     ]
                 }
            ]
        }
    ],
    "userGroups": [
        {
             "usrgrpid": 7,
             "permission": 2
        }
    ],
    "users": [
        {
             "userid": 1,
             "permission": 3
        }
    ]
},
"id": 1
```

```
}
```

```
Response:
```

```
{
    "jsonrpc": "2.0",
    "result": {
        "dashboardids": [
            "3"]
    },
    "id": 1
}
```
See also

- Dashboard widget field
- dashboard.create
- dashboard.update

30 Web monitoring

# Description

These parameters and the possible property values for the respective dashboard widget field objects allow to configure the Web monitoring widget in dashboard.create and dashboard.update methods.

# **Attention:**

Widget fields properties are not validated during the creation or update of a dashboard. This allows users to modify built-in widgets and create custom widgets, but also introduces the risk of creating or updating widgets incorrectly. To ensure the successful creation or update of the Web monitoring widget, please refer to the parameter behavior outlined in the tables below.

## Para[meters](#page-698-0)

The following parameters are supported for the Web monitoring widget.

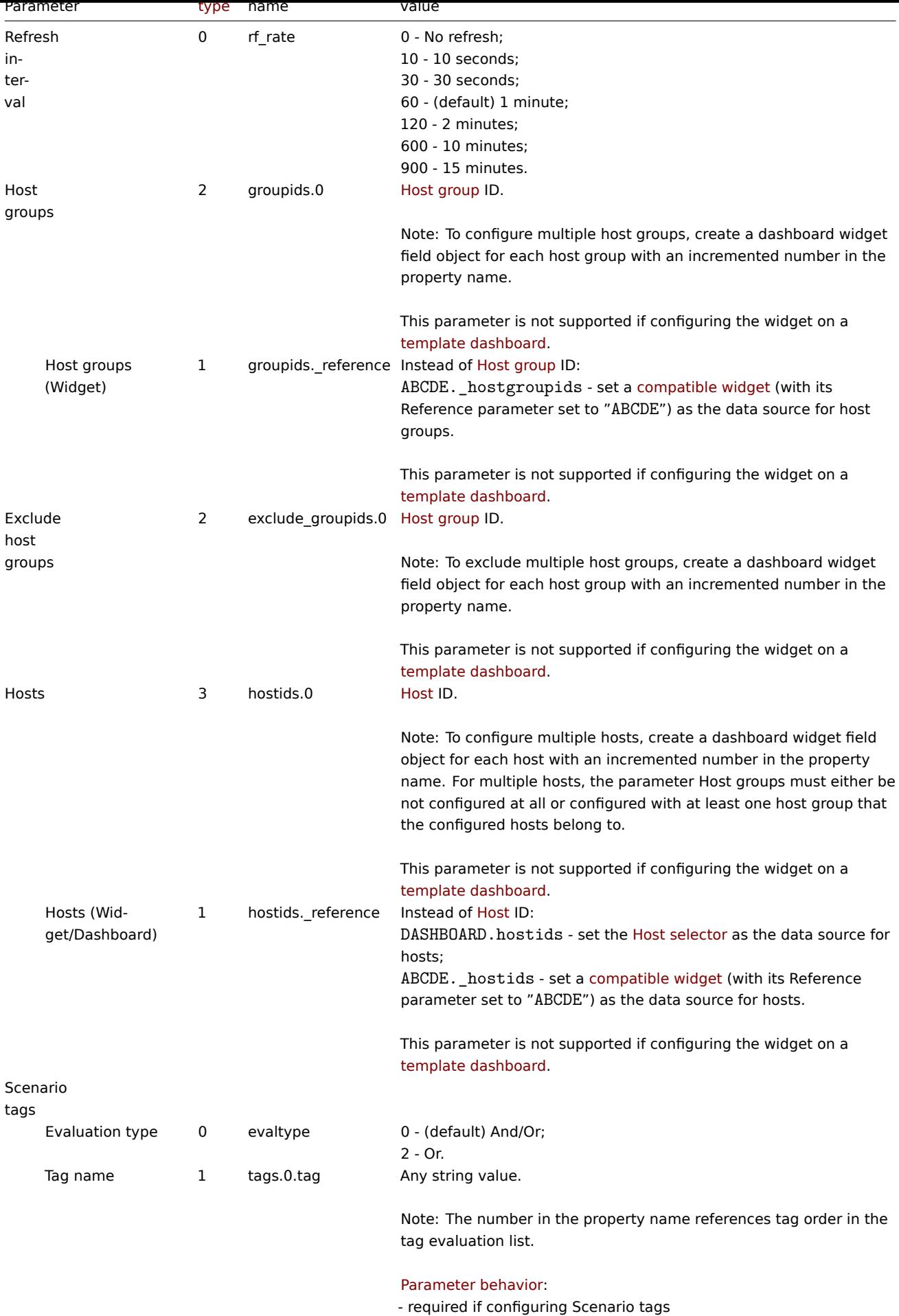

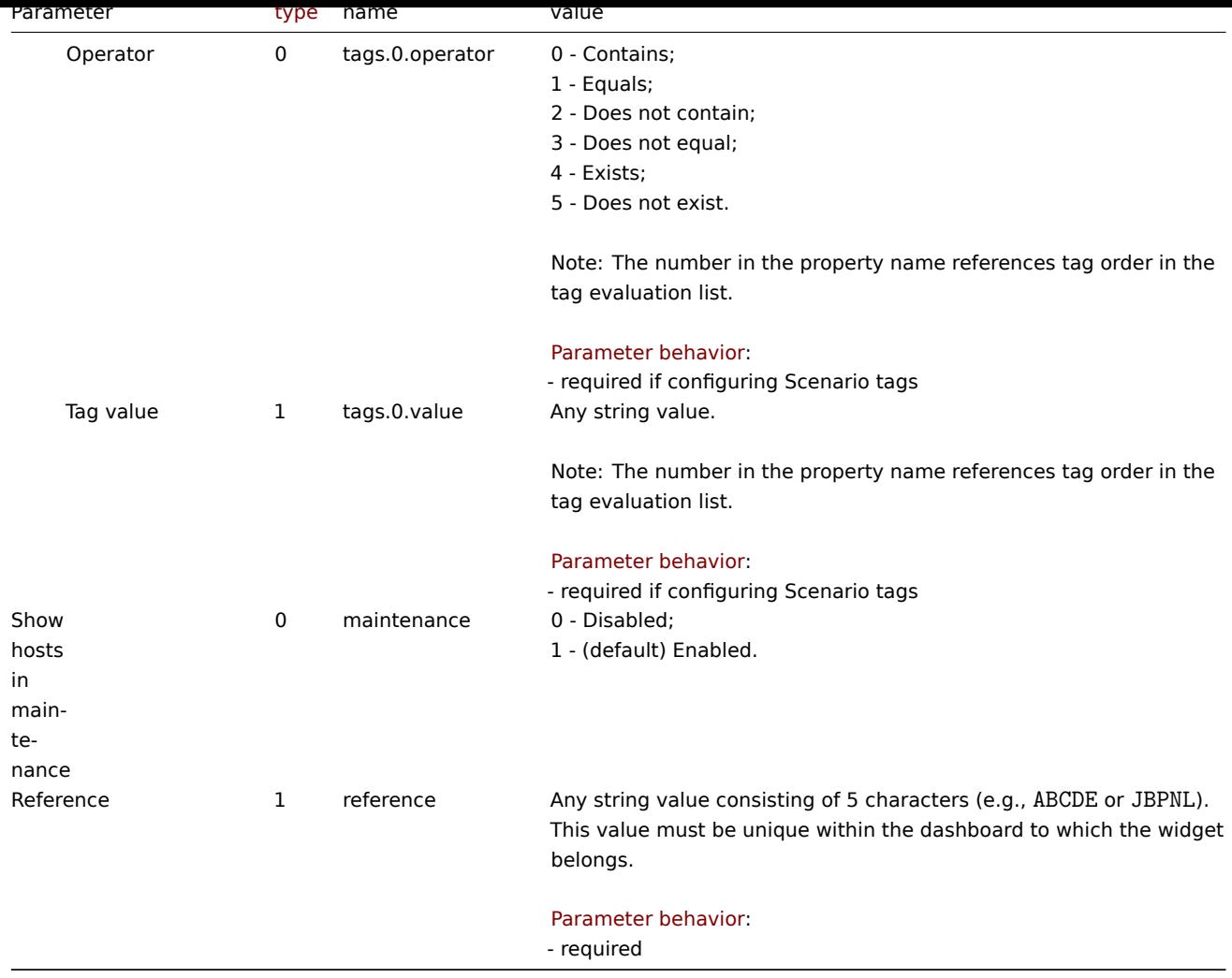

Examples

The following examples aim to only describe the configuration of the dashboard widget field objects for the Web monitoring widget. For more information on configuring a dashboard, see dashboard.create.

Configuring a Web monitoring widget

Configure a Web monitoring widget that displays a status summary of the active web monitoring scenarios for host group "4".

```
{
    "jsonrpc": "2.0",
    "method": "dashboard.create",
    "params": {
        "name": "My dashboard",
        "display_period": 30,
        "auto_start": 1,
        "pages": [
            {
                "widgets": [
                    {
                        "type": "web",
                        "name": "Web monitoring",
                        "x": 0,
                        "y": 0,
                        "width": 18,
                        "height": 3,
                        "view_mode": 0,
                        "fields": [
                            {
```

```
"type": 2,
                                  "name": "groupids.0",
                                  "value": 4
                             }
                         ]
                     }
                ]
            }
        ],
        "userGroups": [
            {
                 "usrgrpid": 7,
                 "permission": 2
            }
        ],
        "users": [
            {
                 "userid": 1,
                 "permission": 3
            }
        ]
   },
    "id": 1
}
```
### Response:

```
{
    "jsonrpc": "2.0",
    "result": {
        "dashboardids": [
            "3"]
    },
    "id": 1
}
```
## See also

- Dashboard widget field
- dashboard.create
- dashboard.update

## **Discovered host**

Thisc[lass is designed to wo](#page-987-0)rk with discovered hosts.

Object references:

• Discovered host

Available methods:

• dhost.get - retrieve discovered hosts

## **Discovered host object**

The fo[llowing ob](#page-1113-0)jects are directly related to the dhost API.

#### Discovered host

#### **Note:**

Discovered host are created by the Zabbix server and cannot be modified via the API.

The discovered host object contains information about a host discovered by a network discovery rule. It has the following properties.

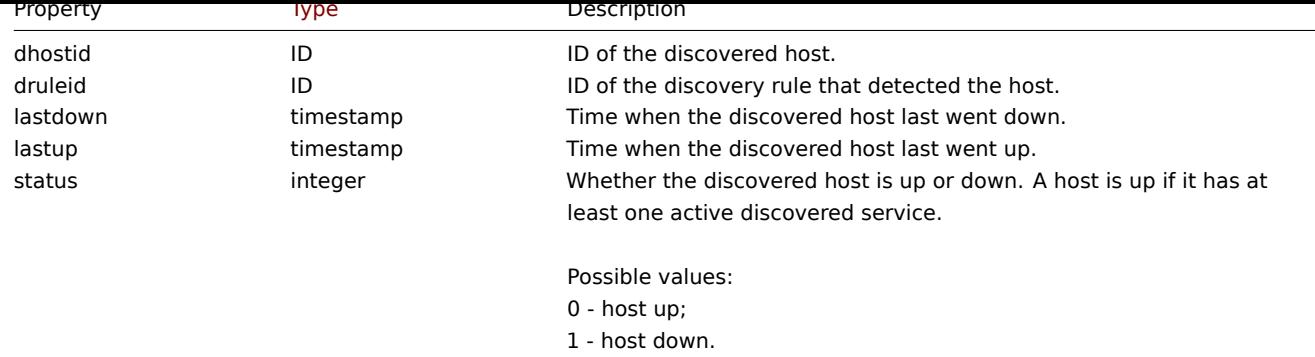

# **dhost.get**

Description

<span id="page-1113-0"></span>integer/array dhost.get(object parameters)

The method allows to retrieve discovered hosts according to the given parameters.

#### **Note:**

This method is available to users of any type. Permissions to call the method can be revoked in user role settings. See User roles for more information.

#### Parameters

(ob[ject\)](#page-854-0) Parameters defining the desired output.

The method supports the following parameters.

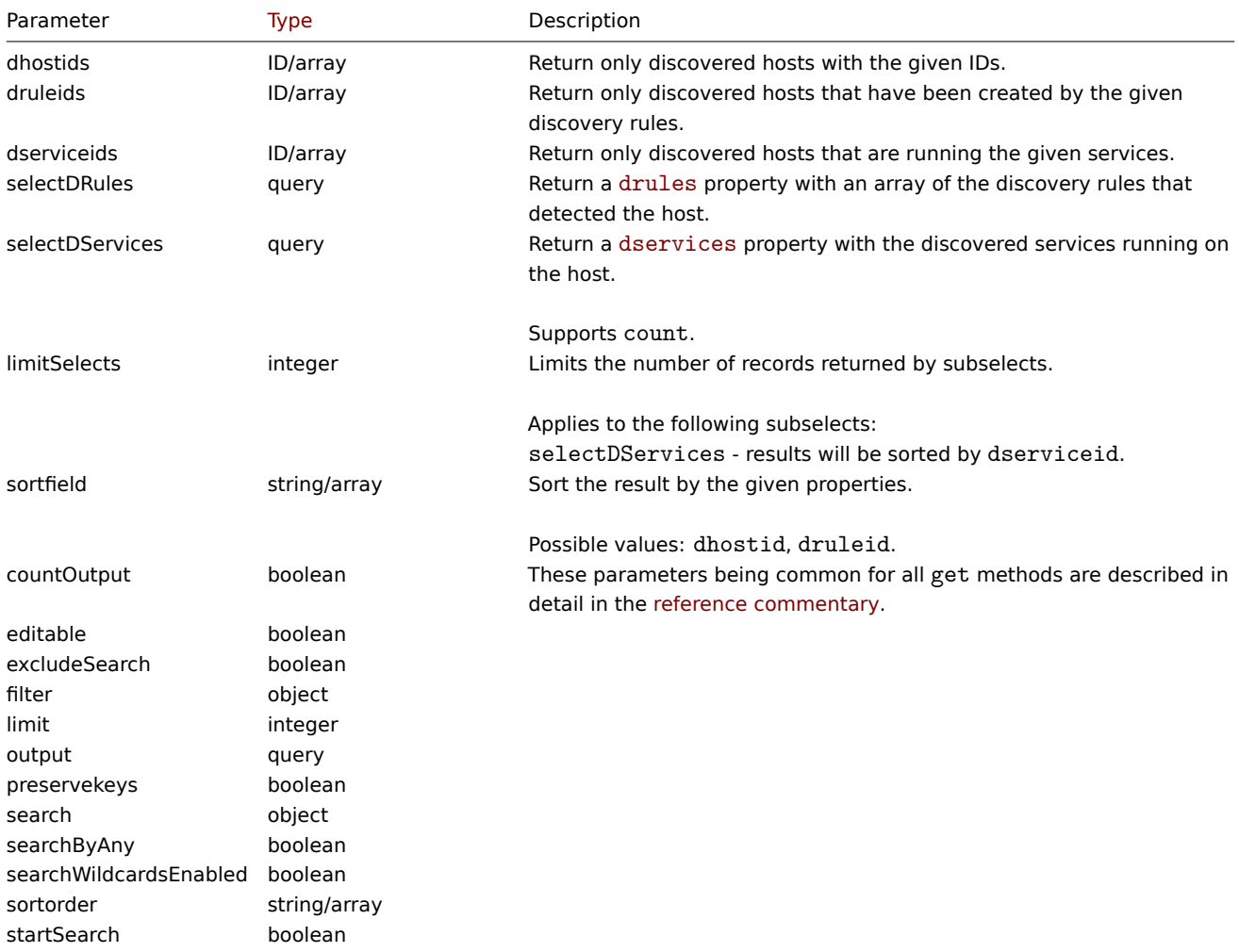

Return values

(integer/array) Returns either:

- an array of objects;
- the count of retrieved objects, if the countOutput parameter has been used.

Examples

Retrieve discovered hosts by discovery rule

Retrieve all hosts and the discovered services they are running that have been detected by discovery rule "4".

Request:

```
{
    "jsonrpc": "2.0",
    "method": "dhost.get",
    "params": {
        "output": "extend",
        "selectDServices": "extend",
        "druleids": "4"
   },
    "id": 1
}
```
Response:

```
{
    "jsonrpc": "2.0",
    "result": [
        {
            "dservices": [
                {
                    "dserviceid": "1",
                    "dhostid": "1",
                    "type": "4",
                    "key_": "",
                    "value": "",
                    "port": "80",
                    "status": "0",
                    "lastup": "1337697227",
                    "lastdown": "0",
                    "dcheckid": "5",
                    "ip": "192.168.1.1",
                    "dns": "station.company.lan"
                }
            ],
            "dhostid": "1",
            "druleid": "4",
            "status": "0",
            "lastup": "1337697227",
            "lastdown": "0"
        },
        {
            "dservices": [
                {
                    "dserviceid": "2",
                    "dhostid": "2",
                    "type": "4",
                    "key_": "",
                    "value": "",
                    "port": "80",
                    "status": "0",
                    "lastup": "1337697234",
                    "lastdown": "0",
                    "dcheckid": "5",
```

```
"ip": "192.168.1.4",
                 "dns": "john.company.lan"
            }
        ],
        "dhostid": "2",
        "druleid": "4",
        "status": "0",
        "lastup": "1337697234",
        "lastdown": "0"
    },
    {
        "dservices": [
            {
                 "dserviceid": "3",
                 "dhostid": "3",
                 "type": "4",
                 "key_": "",
                 "value": "",
                "port": "80",
                "status": "0",
                 "lastup": "1337697234",
                 "lastdown": "0",
                 "dcheckid": "5",
                 "ip": "192.168.1.26",
                 "dns": "printer.company.lan"
            }
        ],
        "dhostid": "3",
        "druleid": "4",
        "status": "0",
        "lastup": "1337697234",
        "lastdown": "0"
    },
    {
        "dservices": [
            {
                 "dserviceid": "4",
                 "dhostid": "4",
                 "type": "4",
                 "key_": "",
                 "value": "",
                "port": "80",
                "status": "0",
                 "lastup": "1337697234",
                 "lastdown": "0",
                 "dcheckid": "5",
                 "ip": "192.168.1.7",
                 "dns": "mail.company.lan"
            }
        ],
        "dhostid": "4",
        "druleid": "4",
        "status": "0",
        "lastup": "1337697234",
        "lastdown": "0"
    }
],
"id": 1
```

```
See also
```
}

• Discovered service
• Discovery rule

#### Source

CDHost::get() in ui/include/classes/api/services/CDHost.php.

#### **Discovered service**

This class is designed to work with discovered services.

Object references:

• Discovered service

Available methods:

• dservice.get - retrieve discovered services

#### **Discovered service object**

The fo[llowing objec](#page-1116-0)ts are directly related to the dservice API.

Discovered service

#### **Note:**

Discovered services are created by the Zabbix server and cannot be modified via the API.

The discovered service object contains information about a service discovered by a network discovery rule on a host. It has the following properties.

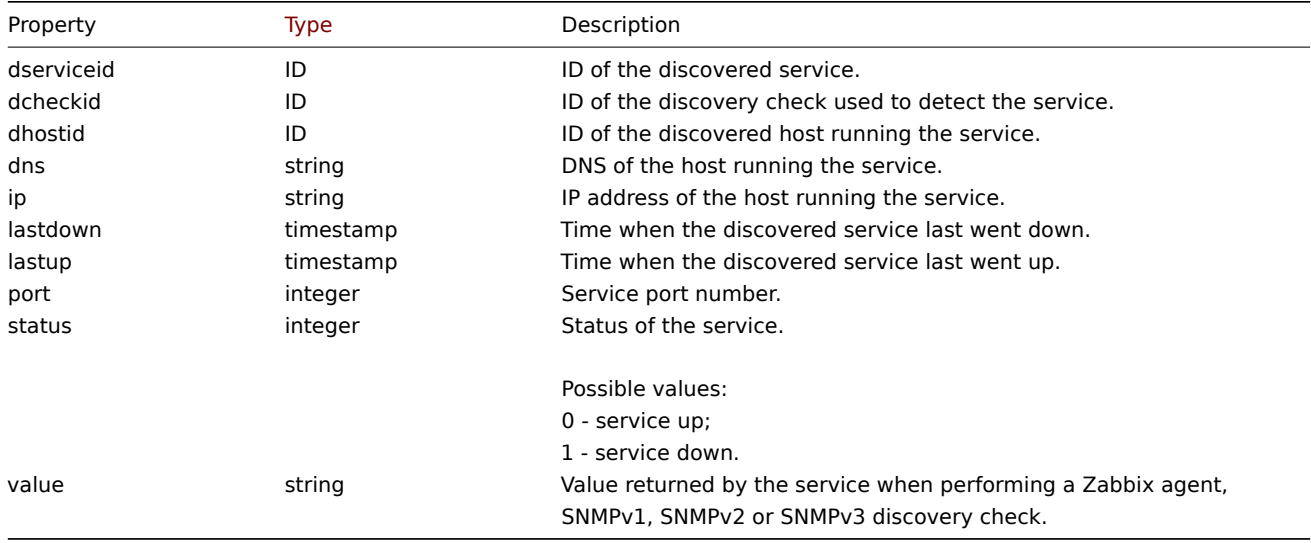

# **dservice.get**

#### Description

<span id="page-1116-0"></span>integer/array dservice.get(object parameters)

The method allows to retrieve discovered services according to the given parameters.

#### **Note:**

This method is available to users of any type. Permissions to call the method can be revoked in user role settings. See User roles for more information.

#### Parameters

(ob[ject\)](#page-854-0) Parameters defining the desired output.

The method supports the following parameters.

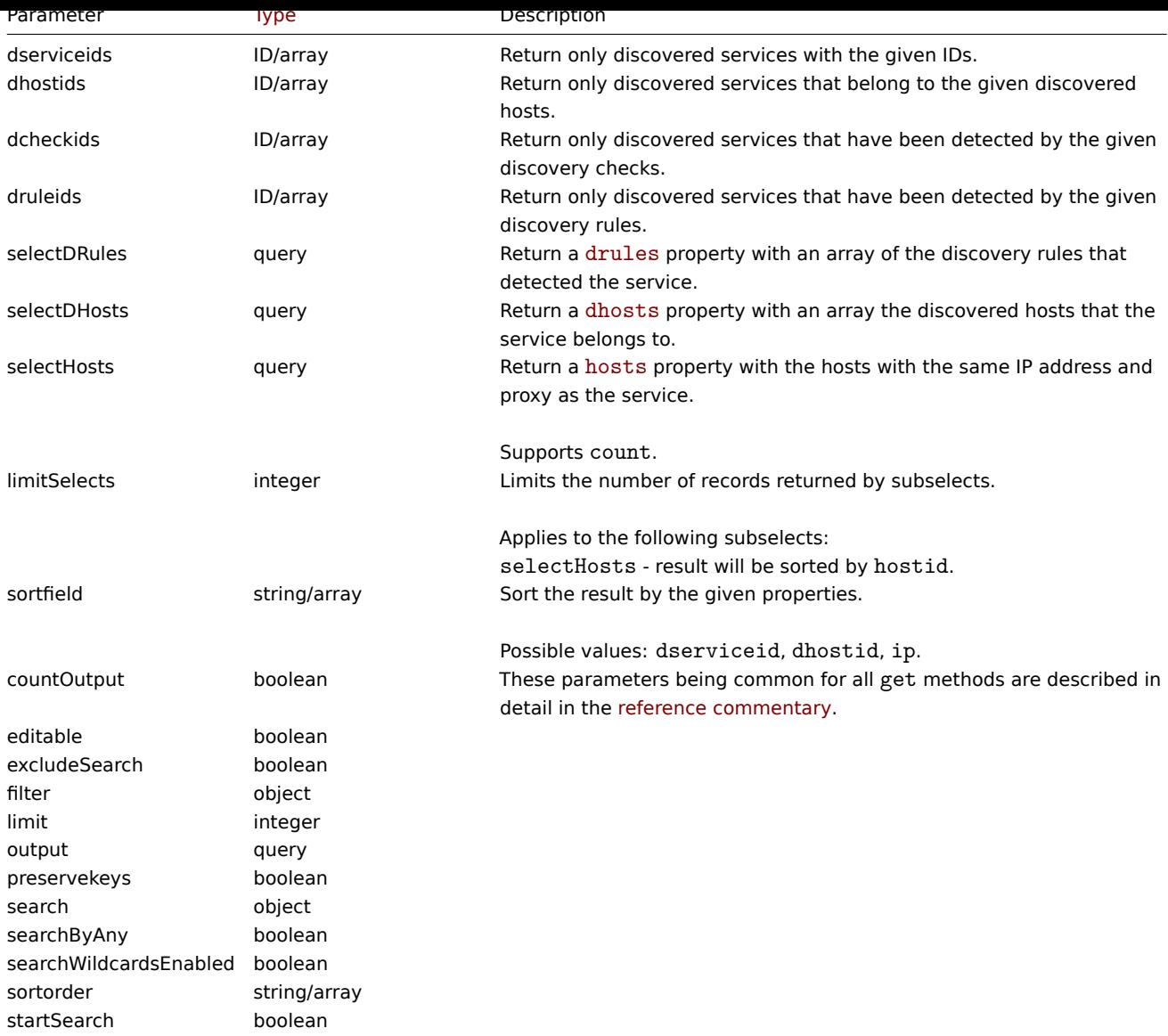

Return values

(integer/array) Returns either:

- an array of objects;
- the count of retrieved objects, if the countOutput parameter has been used.

# Examples

Retrieve services discovered on a host

Retrieve all discovered services detected on discovered host "11".

# Request:

```
{
    "jsonrpc": "2.0",
    "method": "dservice.get",
    "params": {
        "output": "extend",
        "dhostids": "11"
    },
    "id": 1
}
```
Response:

```
{
    "jsonrpc": "2.0",
```

```
"result": [
    {
        "dserviceid": "12",
        "dhostid": "11",
        "value": "",
        "port": "80",
        "status": "1",
        "lastup": "0",
        "lastdown": "1348650607",
        "dcheckid": "5",
        "ip": "192.168.1.134",
        "dns": "john.local"
    },
    {
        "dserviceid": "13",
        "dhostid": "11",
        "value": "",
        "port": "21",
        "status": "1",
        "lastup": "0",
        "lastdown": "1348650610",
        "dcheckid": "6",
        "ip": "192.168.1.134",
        "dns": "john.local"
    }
],
"id": 1
```
# See also

}

- Discovered host
- Discovery check
- Host

### Source

CDService::get() in ui/include/classes/api/services/CDService.php.

# **Discovery check**

This class is designed to work with discovery checks.

Object references:

• Discovery check

Available methods:

• dcheck.get - retrieve discovery checks

### **Discovery check object**

<span id="page-1118-0"></span>The fo[llowing obje](#page-1121-0)cts are directly related to the dcheck API.

Discovery check

The discovery check object defines a specific check performed by a network discovery rule. It has the following properties.

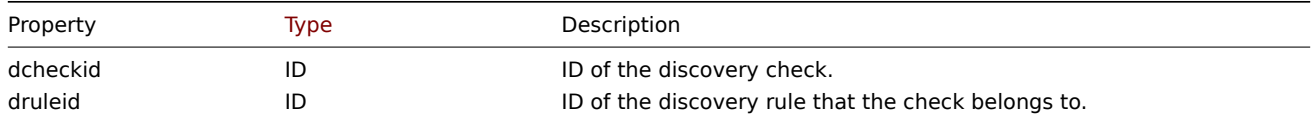

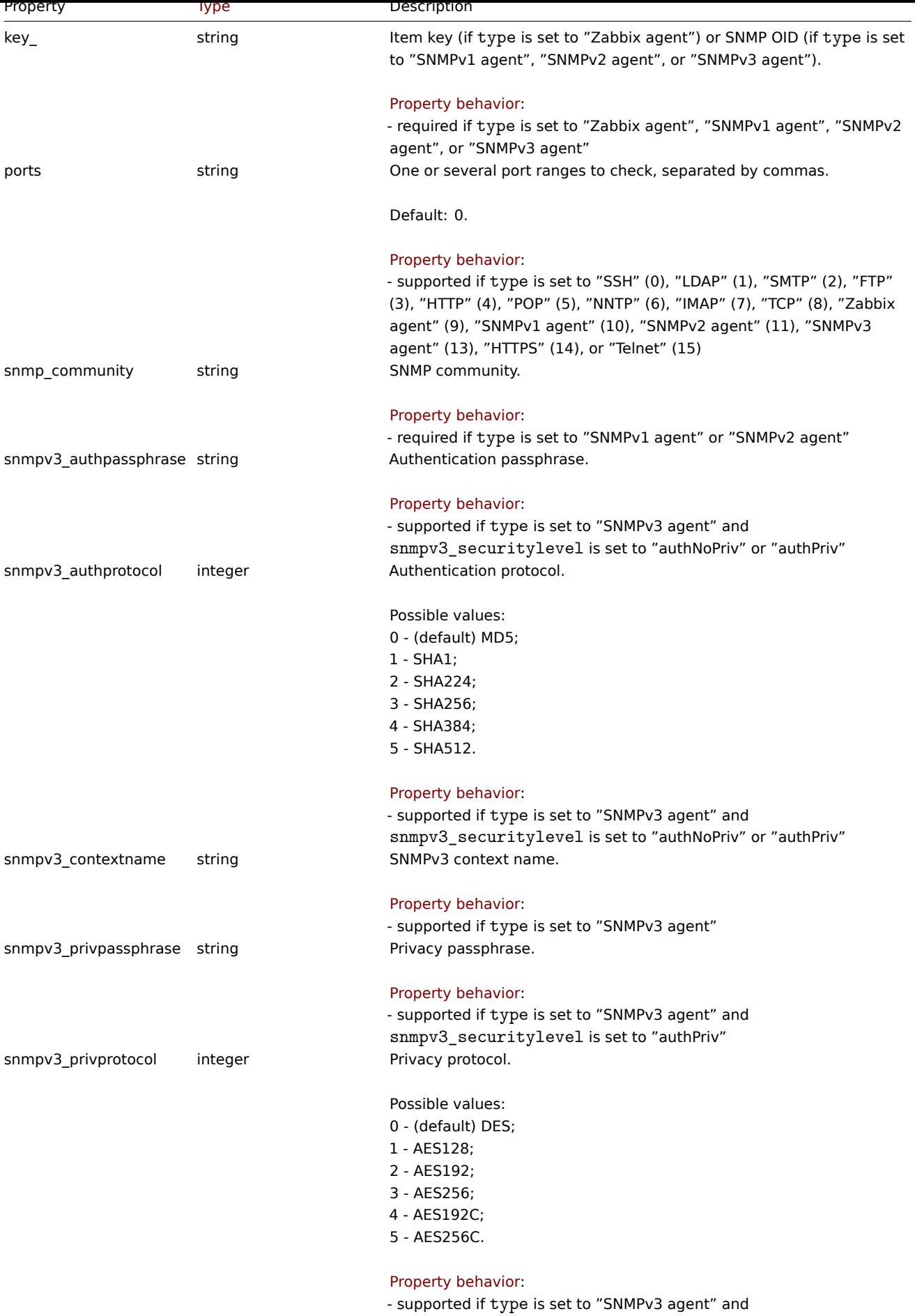

snmpv3\_securitylevel is set to "authPriv"

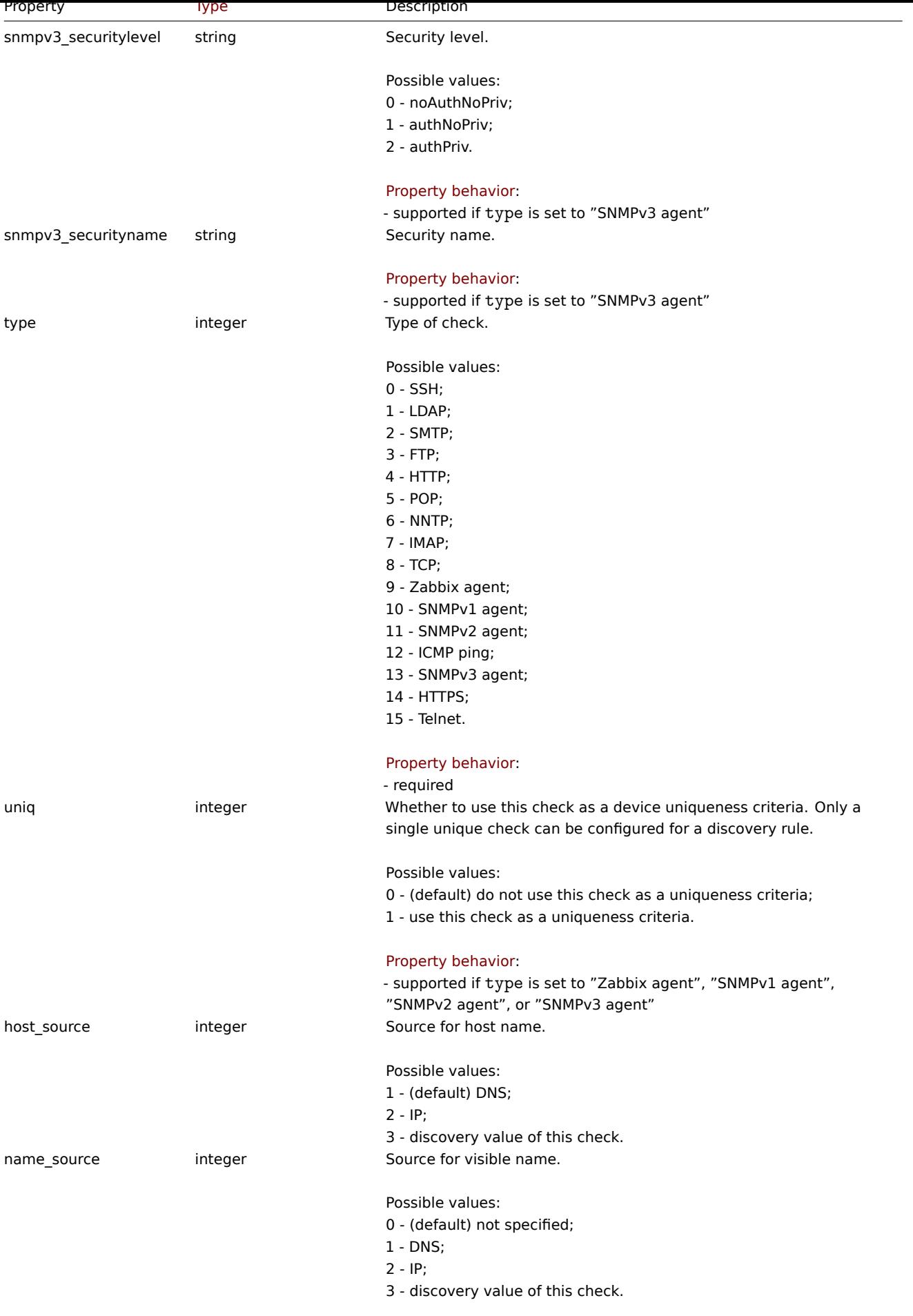

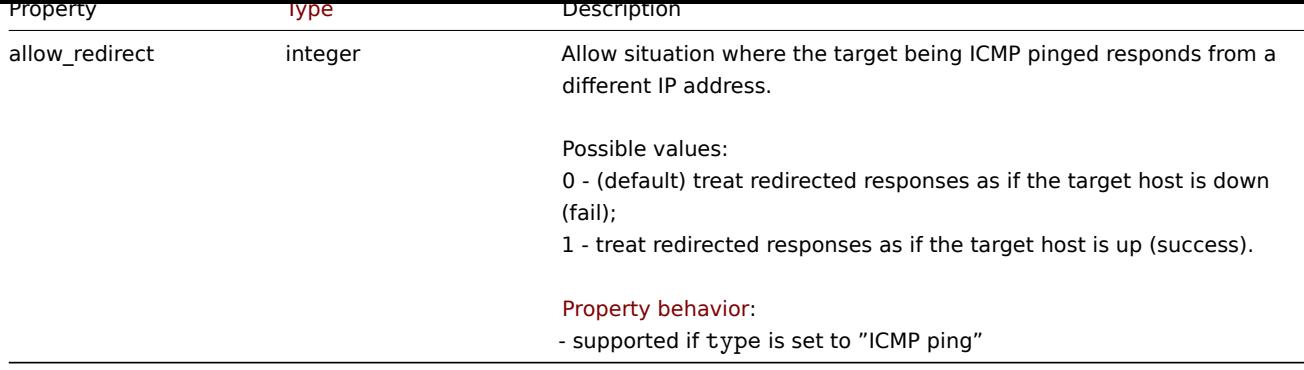

# **dcheck.get**

Description

<span id="page-1121-0"></span>integer/array dcheck.get(object parameters)

The method allows to retrieve discovery checks according to the given parameters.

#### **Note:**

This method is available to users of any type. Permissions to call the method can be revoked in user role settings. See User roles for more information.

#### Parameters

(ob[ject\)](#page-854-0) Parameters defining the desired output.

The method supports the following parameters.

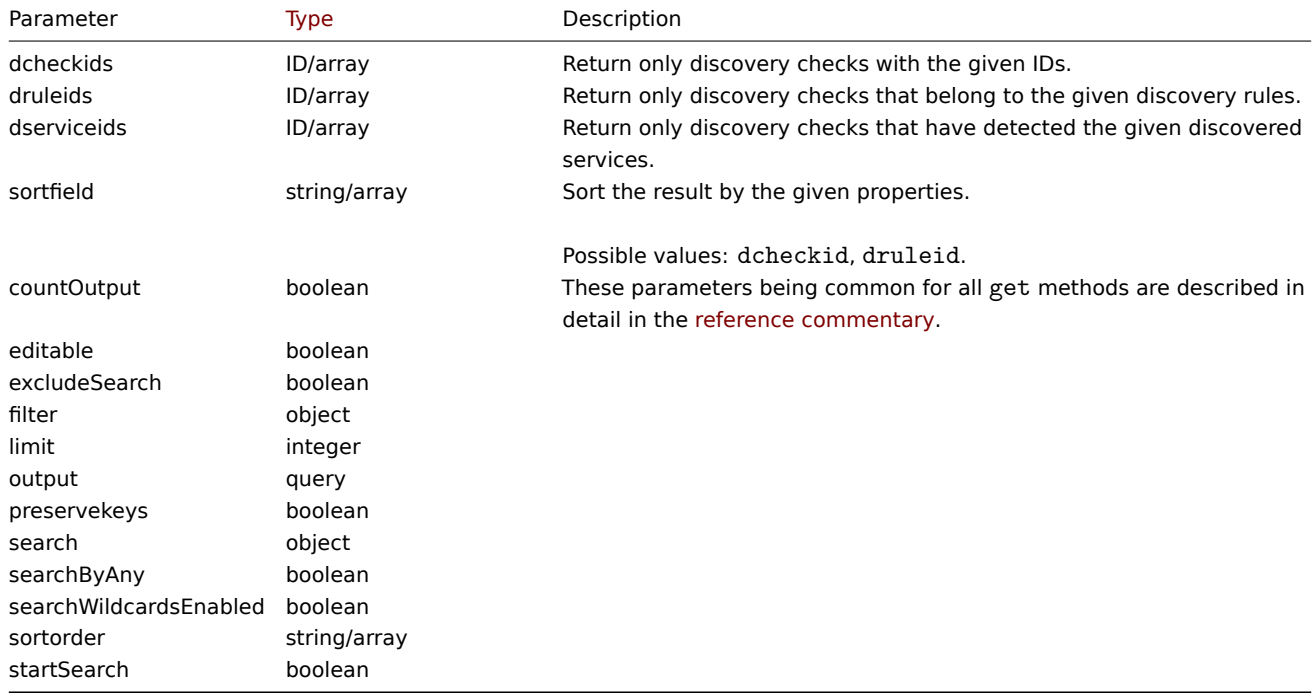

# Return values

(integer/array) Returns either:

- an array of objects;
- the count of retrieved objects, if the countOutput parameter has been used.

# Examples

Retrieve discovery checks for a discovery rule

Retrieve all discovery checks used by discovery rule "6".

Request:

```
{
    "jsonrpc": "2.0",
    "method": "dcheck.get",
    "params": {
        "output": "extend",
        "dcheckids": "6"
    },
    "id": 1
}
```
Response:

```
{
    "jsonrpc": "2.0",
    "result": [
        {
            "dcheckid": "6",
            "druleid": "4",
            "type": "3",
            "key_" : """snmp_community": "",
            "ports": "21",
            "snmpv3_securityname": "",
            "snmpv3_securitylevel": "0",
            "snmpv3_authpassphrase": "",
            "snmpv3_privpassphrase": "",
            "uniq": "0",
            "snmpv3_authprotocol": "0",
            "snmpv3_privprotocol": "0",
            "snmpv3_contextname": "",
            "host_source": "1",
            "name_source": "0",
            "allow_redirect": "0"
        }
    ],
    "id": 1
}
```
### Source

CDCheck::get() in ui/include/classes/api/services/CDCheck.php.

#### **Discovery rule**

This class is designed to work with network discovery rules.

#### **Note:**

This API is meant to work with network discovery rules. For low-level discovery rules, see LLD rule API.

Object references:

• Discovery rule

Available methods:

- drule.create create new network discovery rules
- drule.delete delete network discovery rules
- drule.get retrieve network discovery rules
- drule.update update network discovery rules

#### **Disco[very rule ob](#page-1124-0)ject**

<span id="page-1122-0"></span>The fo[llowing objec](#page-1128-0)ts are directly related to the drule API.

Discovery rule

The discovery rule object defines a network discovery rule. It has the following properties.

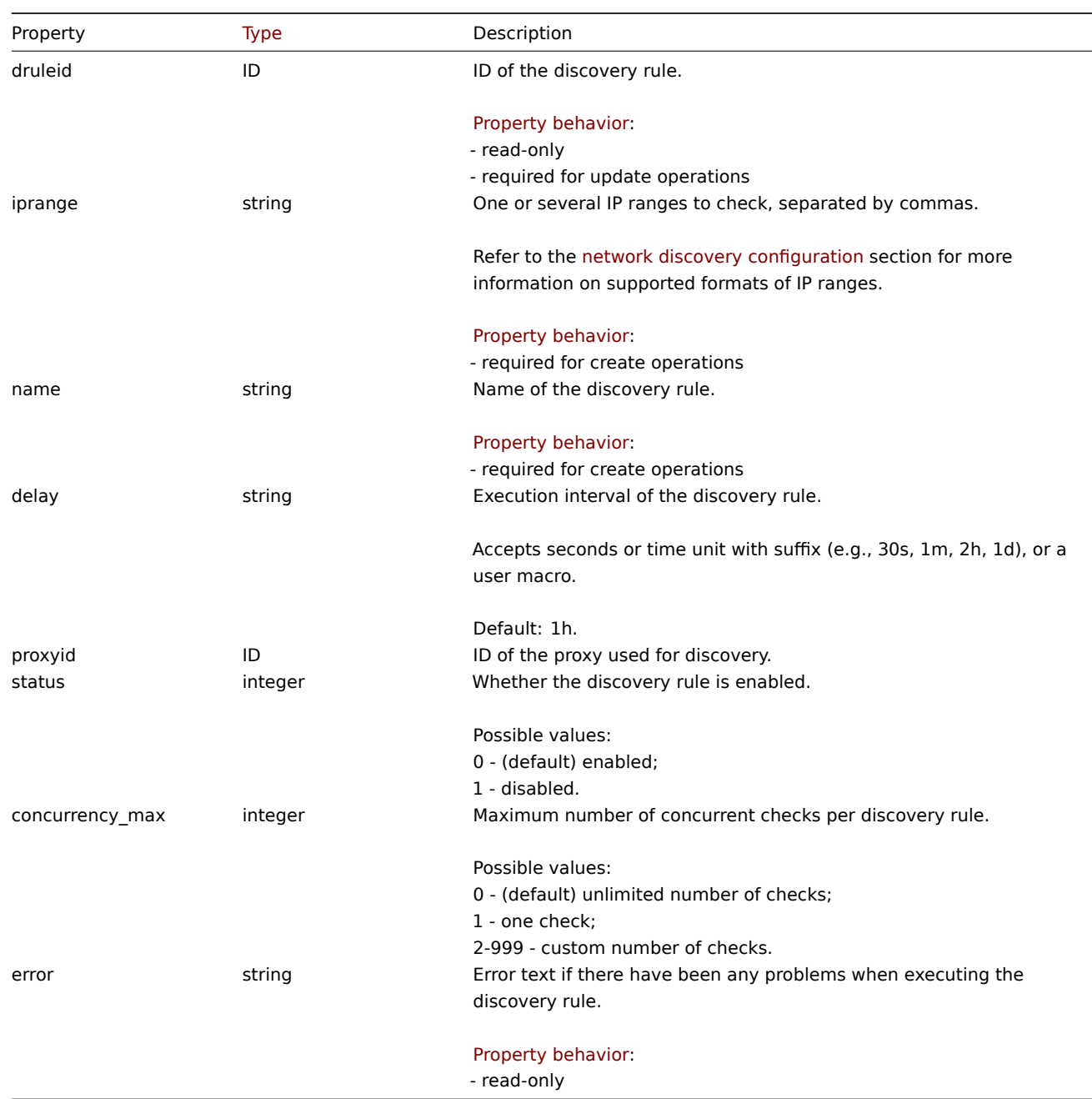

# **drule.create**

Description

object drule.create(object/array discoveryRules)

This method allows to create new discovery rules.

#### **Note:**

This method is only available to Admin and Super admin user types. Permissions to call the method can be revoked in user role settings. See User roles for more information.

# Parameters

(object/array) Dis[covery rule](#page-854-0)s to create.

Additionally to the standard discovery rule properties, the method accepts the following parameters.

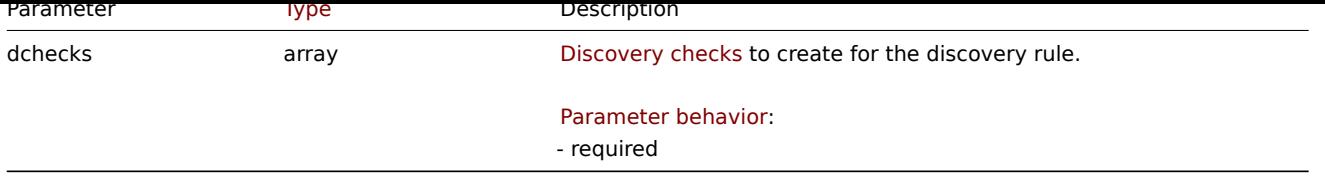

# Return values

(object) Returns an object containing the IDs of the created discovery rules under the druleids property. The order of the returned IDs matches the order of the passed discovery rules.

# Examples

# Create a discovery rule

Create a discovery rule to find machines running the Zabbix agent in the local network. The rule must use a single Zabbix agent check on port 10050.

# Request:

```
{
    "jsonrpc": "2.0",
    "method": "drule.create",
    "params": {
        "name": "Zabbix agent discovery",
        "iprange": "192.168.1.1-255",
        "concurrency_max": "10",
        "dchecks": [
            {
                "type": "9",
                "key_": "system.uname",
                "ports": "10050",
                "uniq": "0"
            }
        ]
   },
    "id": 1
}
```
# Response:

```
{
    "jsonrpc": "2.0",
    "result": {
        "druleids": [
            "6"
        ]
    },
    "id": 1
}
```
# See also

• Discovery check

# Source

CDRule::create() in ui/include/classes/api/services/CDRule.php.

# **drule.delete**

# <span id="page-1124-0"></span>Description

object drule.delete(array discoveryRuleIds)

This method allows to delete discovery rules.

#### **Note:**

This method is only available to Admin and Super admin user types. Permissions to call the method can be revoked in user role settings. See User roles for more information.

### Parameters

(array) IDs of the di[scovery rul](#page-854-0)es to delete.

Return values

(object) Returns an object containing the IDs of the deleted discovery rules under the druleids property.

Examples

Delete multiple discovery rules

Delete two discovery rules.

Request:

```
{
    "jsonrpc": "2.0",
    "method": "drule.delete",
    "params": [
        "4",
        "6"
   ],
    "id": 1
}
```
Response:

```
{
    "jsonrpc": "2.0",
    "result": {
        "druleids": [
             "4",
             "6"
        ]
    },
    "id": 1
}
```
Source

CDRule::delete() in ui/include/classes/api/services/CDRule.php.

#### **drule.get**

Description

integer/array drule.get(object parameters)

The method allows to retrieve discovery rules according to the given parameters.

#### **Note:**

This method is available to users of any type. Permissions to call the method can be revoked in user role settings. See User roles for more information.

#### Parameters

(ob[ject\)](#page-854-0) Parameters defining the desired output.

The method supports the following parameters.

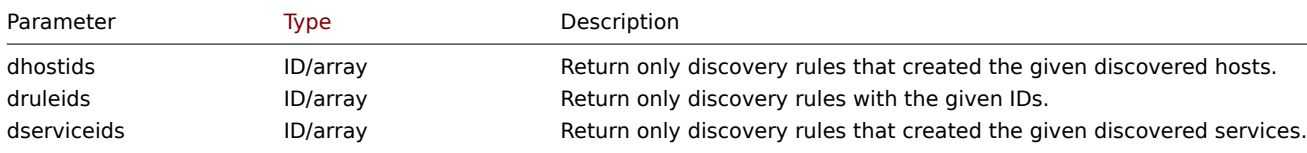

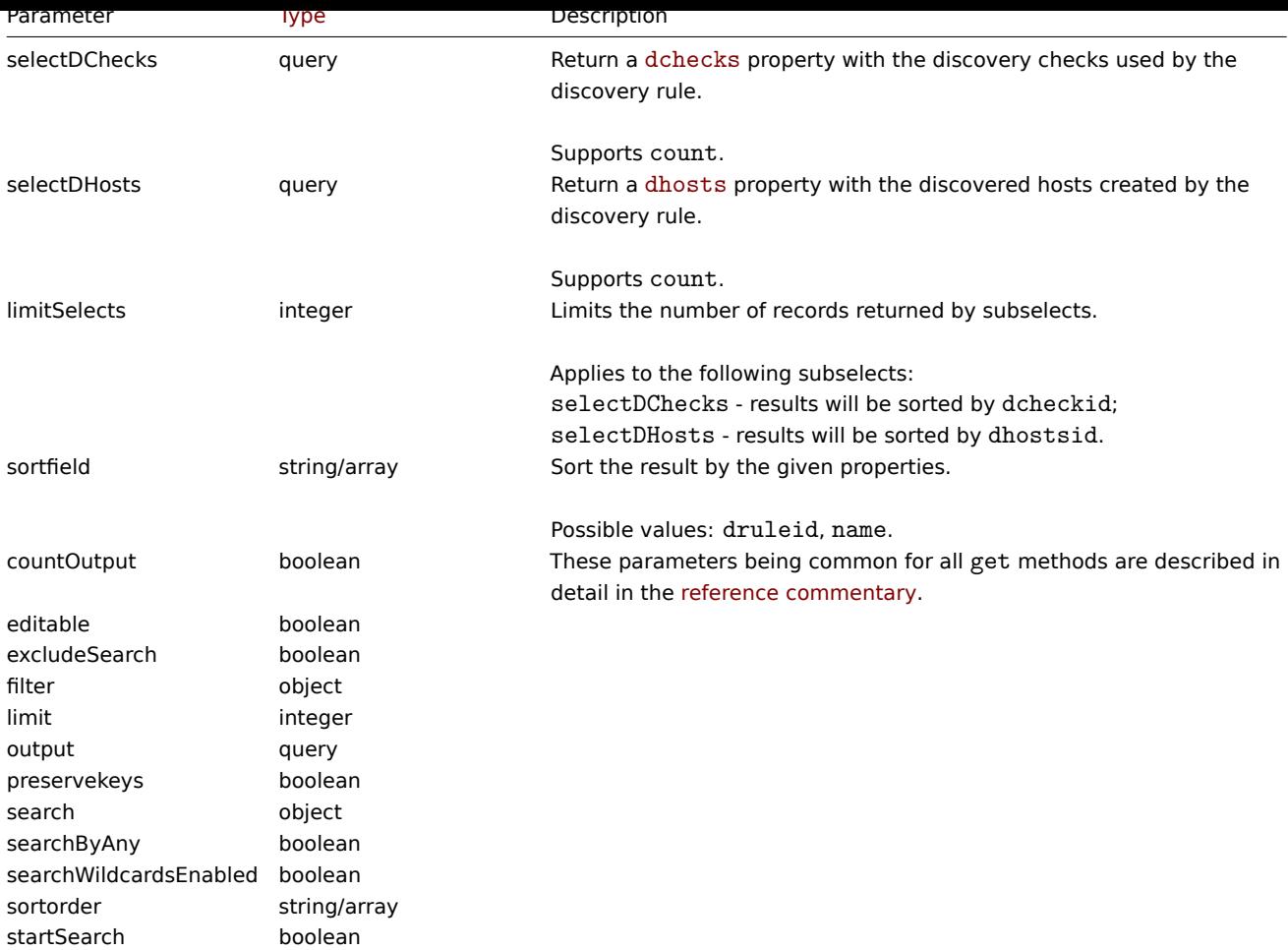

# Return values

(integer/array) Returns either:

- an array of objects;
- the count of retrieved objects, if the countOutput parameter has been used.

# Examples

Retrieve all discovery rules

Retrieve all configured discovery rules and the discovery checks they use.

# Request:

```
{
    "jsonrpc": "2.0",
   "method": "drule.get",
   "params": {
       "output": "extend",
        "selectDChecks": "extend"
   },
    "id": 1
```
}

# Response:

```
{
    "jsonrpc": "2.0",
    "result": [
        {
            "druleid": "2",
            "proxyid": "0",
            "name": "Local network",
            "iprange": "192.168.3.1-255",
```

```
"delay": "5s",
    "status": "0",
    "concurrency_max": "0",
    "error": "",
    "dchecks": [
        {
            "dcheckid": "7",
            "druleid": "2",
            "type": "3",
            "key_": "",
            "snmp_community": "",
            "ports": "21",
            "snmpv3_securityname": "",
            "snmpv3_securitylevel": "0",
            "snmpv3_authpassphrase": "",
            "snmpv3_privpassphrase": "",
            "uniq": "0",
            "snmpv3_authprotocol": "0",
            "snmpv3_privprotocol": "0",
            "snmpv3 contextname": "",
            "host source": "1",
            "name_source": "0",
            "allow_redirect": "0"
        },
        {
            "dcheckid": "8",
            "druleid": "2",
            "type": "4",
            "key_": "",
            "snmp_community": "",
            "ports": "80",
            "snmpv3_securityname": "",
            "snmpv3_securitylevel": "0",
            "snmpv3_authpassphrase": "",
            "snmpv3_privpassphrase": "",
            "uniq": "0",
            "snmpv3 authprotocol": "0",
            "snmpv3_privprotocol": "0",
            "snmpv3_contextname": "",
            "host_source": "1",
            "name_source": "0",
            "allow_redirect": "0"
        }
    ]
},
{
    "druleid": "6",
    "proxyid": "0",
    "name": "Zabbix agent discovery",
    "iprange": "192.168.1.1-255",
    "delay": "1h",
    "status": "0",
    "concurrency_max": "10",
    "error": "",
    "dchecks": [
        {
            "dcheckid": "10",
            "druleid": "6",
            "type": "9",
            "key_": "system.uname",
            "snmp_community": "",
            "ports": "10050",
```

```
"snmpv3_securityname": "",
                     "snmpv3_securitylevel": "0",
                     "snmpv3_authpassphrase": "",
                     "snmpv3_privpassphrase": "",
                     "uniq": "0",
                     "snmpv3_authprotocol": "0",
                     "snmpv3_privprotocol": "0",
                     "snmpv3_contextname": "",
                     "host_source": "2",
                     "name_source": "3",
                     "allow redirect": "0"
                }
            ]
        }
    ],
    "id": 1
}
```
#### See also

- Discovered host
- Discovery check

# Source

CDRule::get() in ui/include/classes/api/services/CDRule.php.

### **drule.update**

#### <span id="page-1128-0"></span>Description

object drule.update(object/array discoveryRules)

This method allows to update existing discovery rules.

#### **Note:**

This method is only available to Admin and Super admin user types. Permissions to call the method can be revoked in user role settings. See User roles for more information.

#### Parameters

(object/array) Dis[covery rule](#page-854-0) properties to be updated.

The druleid property must be defined for each discovery rule, all other properties are optional. Only the passed properties will be updated, all others will remain unchanged.

Additionally to the standard discovery rule properties, the method accepts the following parameters.

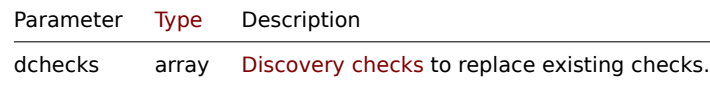

Return values

(object) Returns an object containing the IDs of th[e updated discove](#page-1118-0)ry rules under the druleids property.

Examples

Change the IP range of a discovery rule

Change the IP range of a discovery rule to "192.168.2.1-255".

#### Request:

```
{
    "jsonrpc": "2.0",
    "method": "drule.update",
    "params": {
```

```
"druleid": "6",
        "iprange": "192.168.2.1-255"
    },
    "id": 1
}
```
Response:

```
{
    "jsonrpc": "2.0",
    "result": {
        "druleids": [
            "6"
        ]
    },
    "id": 1
}
```
# See also

• Discovery check

# Source

CDRule::update() in ui/include/classes/api/services/CDRule.php.

# **Event**

This class is designed to work with events.

Object references:

- Event
- Event tag
- Media type URL

Available methods:

- event.get retrieve events
- event.acknowledge acknowledge events

# **Event object**

The fo[llowing objects are d](#page-1131-0)irectly related to the event API.

### Event

# **Note:**

Events are created by the Zabbix server and cannot be modified via the API.

The event object has the following properties.

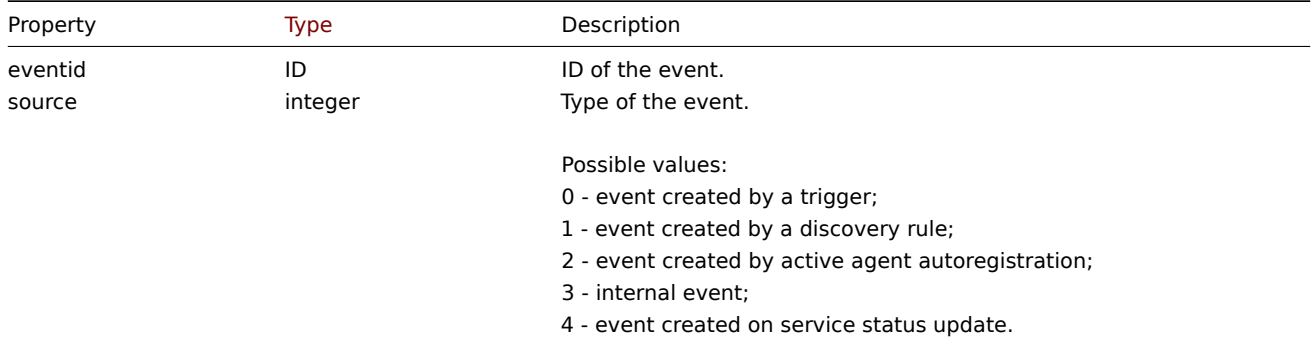

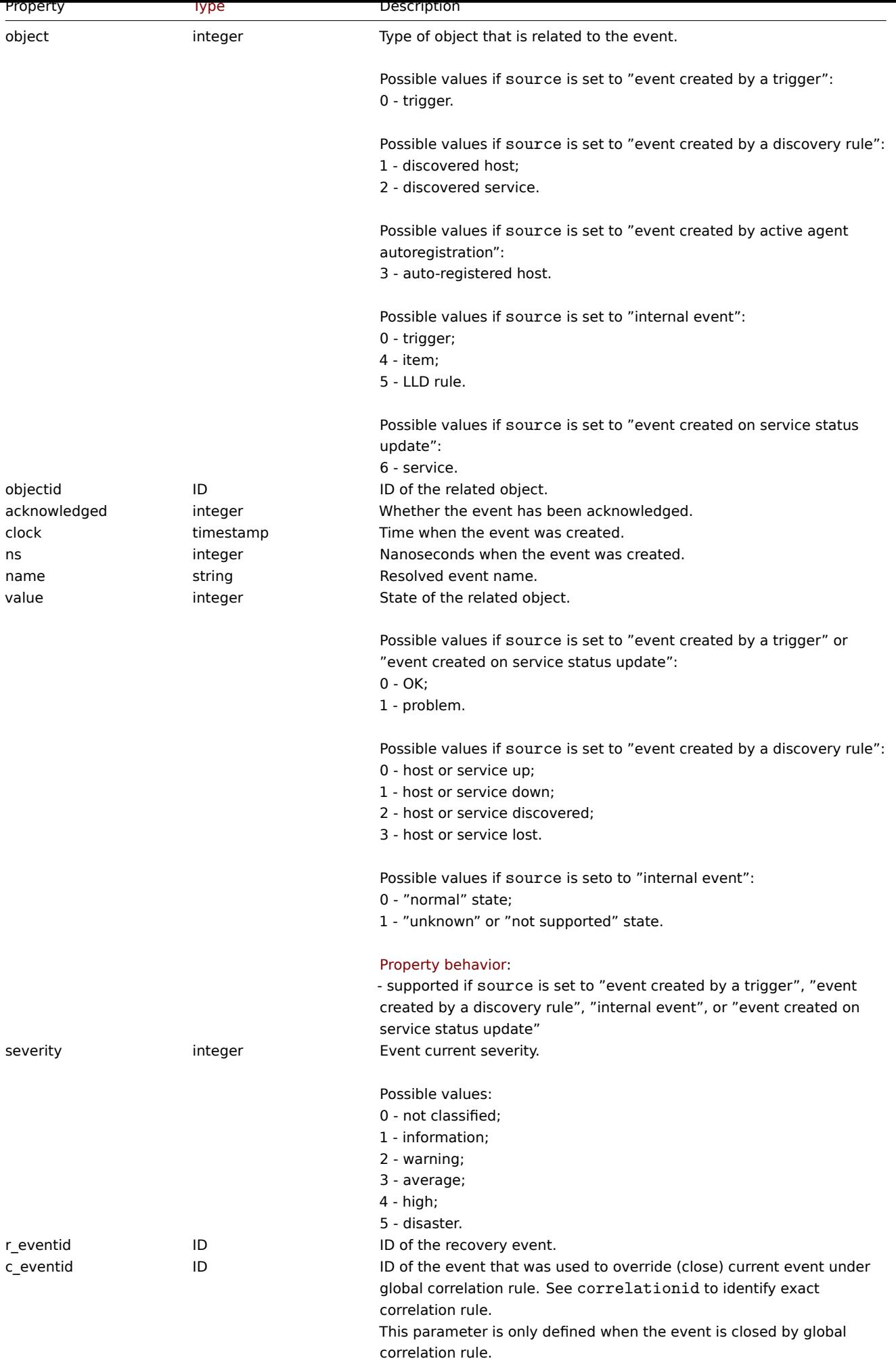

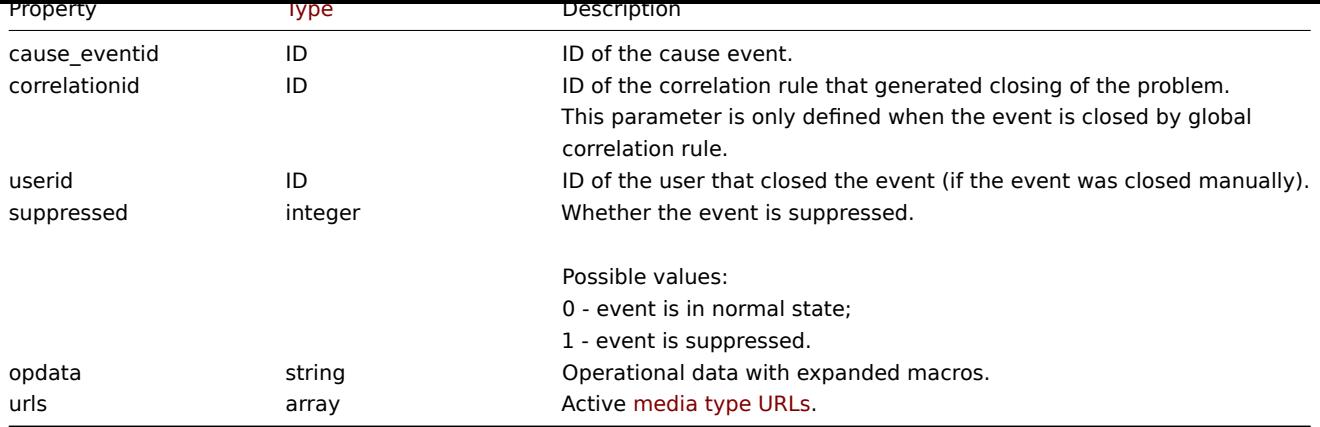

# Event tag

The event tag object has the following properties.

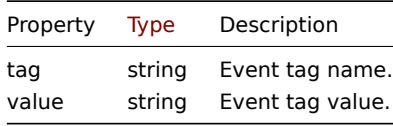

Media type URL

The media type URL object has the following properties.

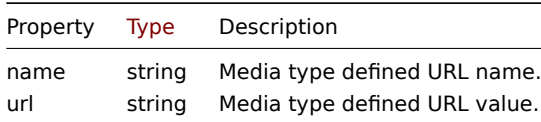

Results will contain entries only for active media types with enabled event menu entry. Macro used in properties will be expanded, but if one of the properties contains an unexpanded macro, both properties will be excluded from results. For supported macros, see Supported macros.

### **event.acknowledge**

#### <span id="page-1131-0"></span>Des[cription](#page-1878-0)

object event.acknowledge(object/array parameters)

This method allows to update events. The following update actions can be performed:

- Close event. If event is already resolved, this action will be skipped.
- Acknowledge event. If event is already acknowledged, this action will be skipped.
- Unacknowledge event. If event is not acknowledged, this action will be skipped.
- Add message.
- Change event severity. If event already has same severity, this action will be skipped.
- Suppress event. If event is already suppressed, this action will be skipped.
- Unsuppress event. If event is not suppressed, this action will be skipped.

#### **Attention:**

Only trigger events can be updated.

Only problem events can be updated.

Read/Write rights for trigger are required to close the event or to change event's severity.

To close an event, manual close should be allowed in the trigger.

### **Note:**

This method is available to users of any type. Permissions to call the method can be revoked in user role settings. See User roles for more information.

#### Parameters

(object/array) Parameters containing the IDs of the events and update operations that should be performed.

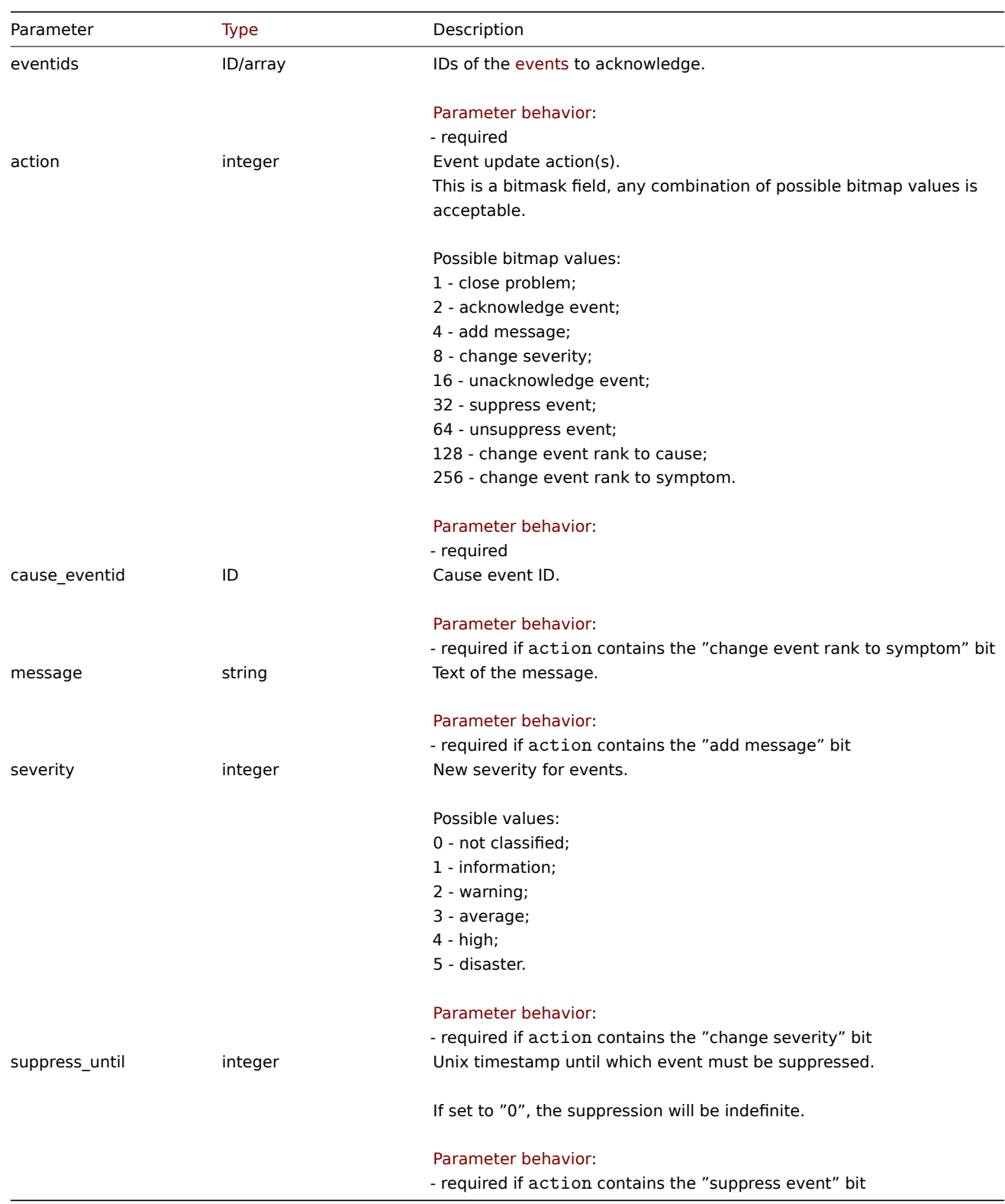

Return values

(object) Returns an object containing the IDs of the updated events under the eventids property.

Examples

Acknowledging an event

Acknowledge a single event and leave a message.

Request:

```
{
    "jsonrpc": "2.0",
    "method": "event.acknowledge",
    "params": {
        "eventids": "20427",
        "action": 6,
        "message": "Problem resolved."
    },
    "id": 1
}
```
Response:

```
{
    "jsonrpc": "2.0",
    "result": {
        "eventids": [
            "20427"
        ]
    },
    "id": 1
}
```
Changing event's severity

Change severity for multiple events and leave a message.

Request:

```
{
    "jsonrpc": "2.0",
    "method": "event.acknowledge",
    "params": {
        "eventids": ["20427", "20428"],
        "action": 12,
        "message": "Maintenance required to fix it.",
        "severity": 4
    },
    "id": 1
}
```
Response:

```
{
    "jsonrpc": "2.0",
    "result": {
         "eventids": [
              "20427",
              "20428"
         \mathbf{I}},
    "id": 1
}
```
Source

CEvent::acknowledge() in ui/include/classes/api/services/CEvent.php.

# **event.get**

Description

integer/array event.get(object parameters)

The method allows to retrieve events according to the given parameters.

# **Attention:**

This method may return events of a deleted entity if these events have not been removed by the housekeeper yet.

### **Note:**

This method is available to users of any type. Permissions to call the method can be revoked in user role settings. See User roles for more information.

# Parameters

(ob[ject\)](#page-854-0) Parameters defining the desired output.

The method supports the following parameters.

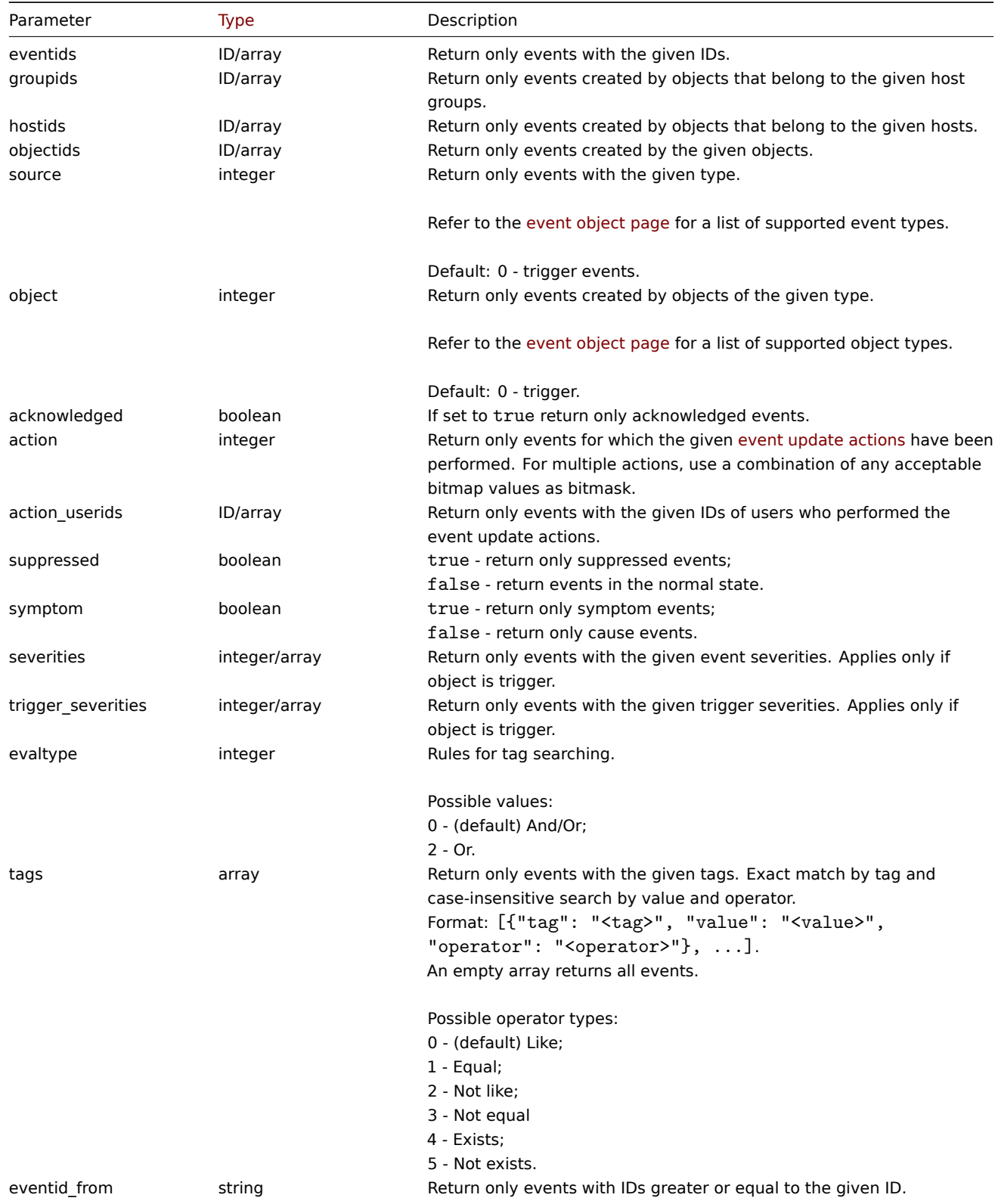

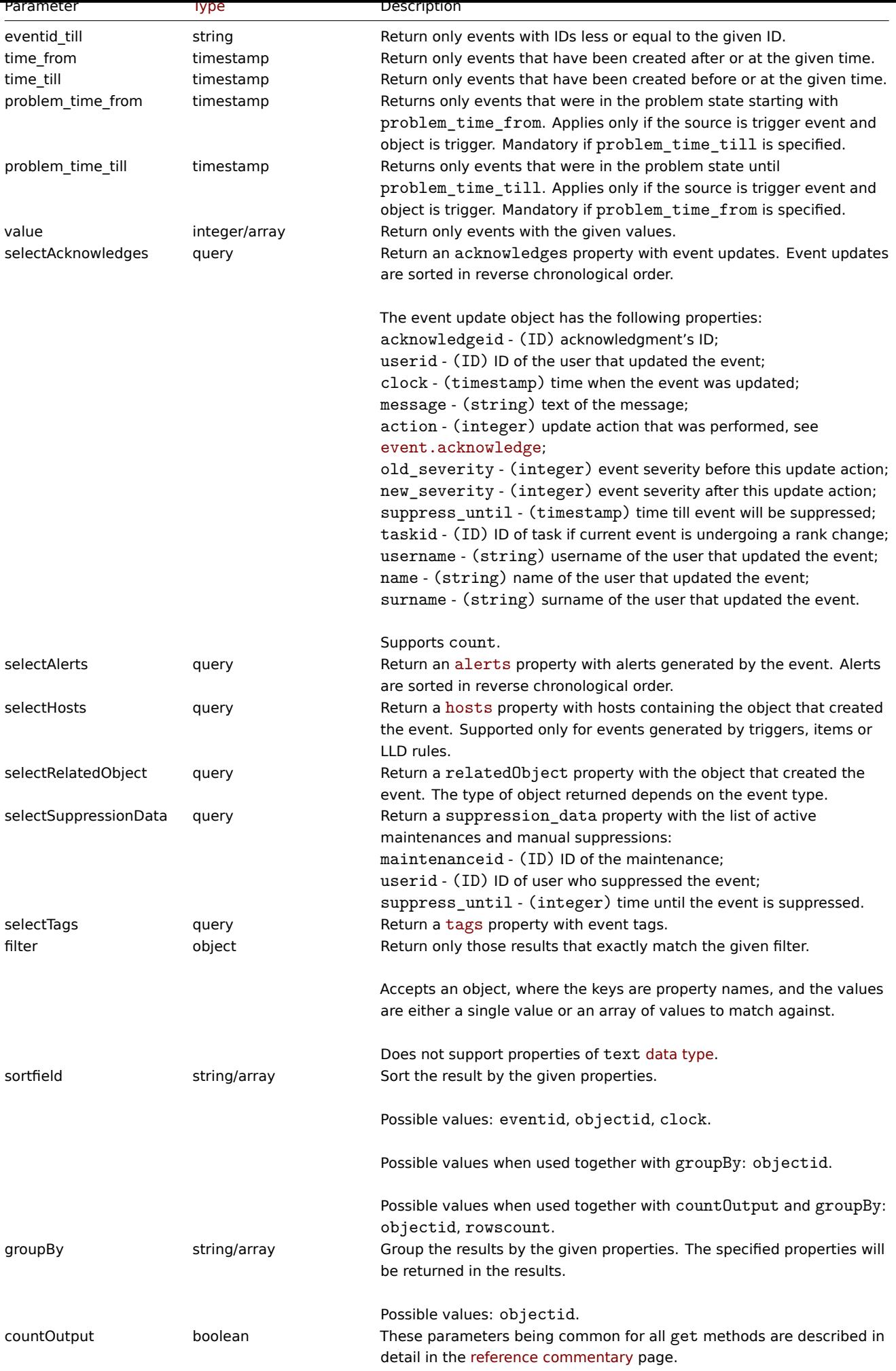

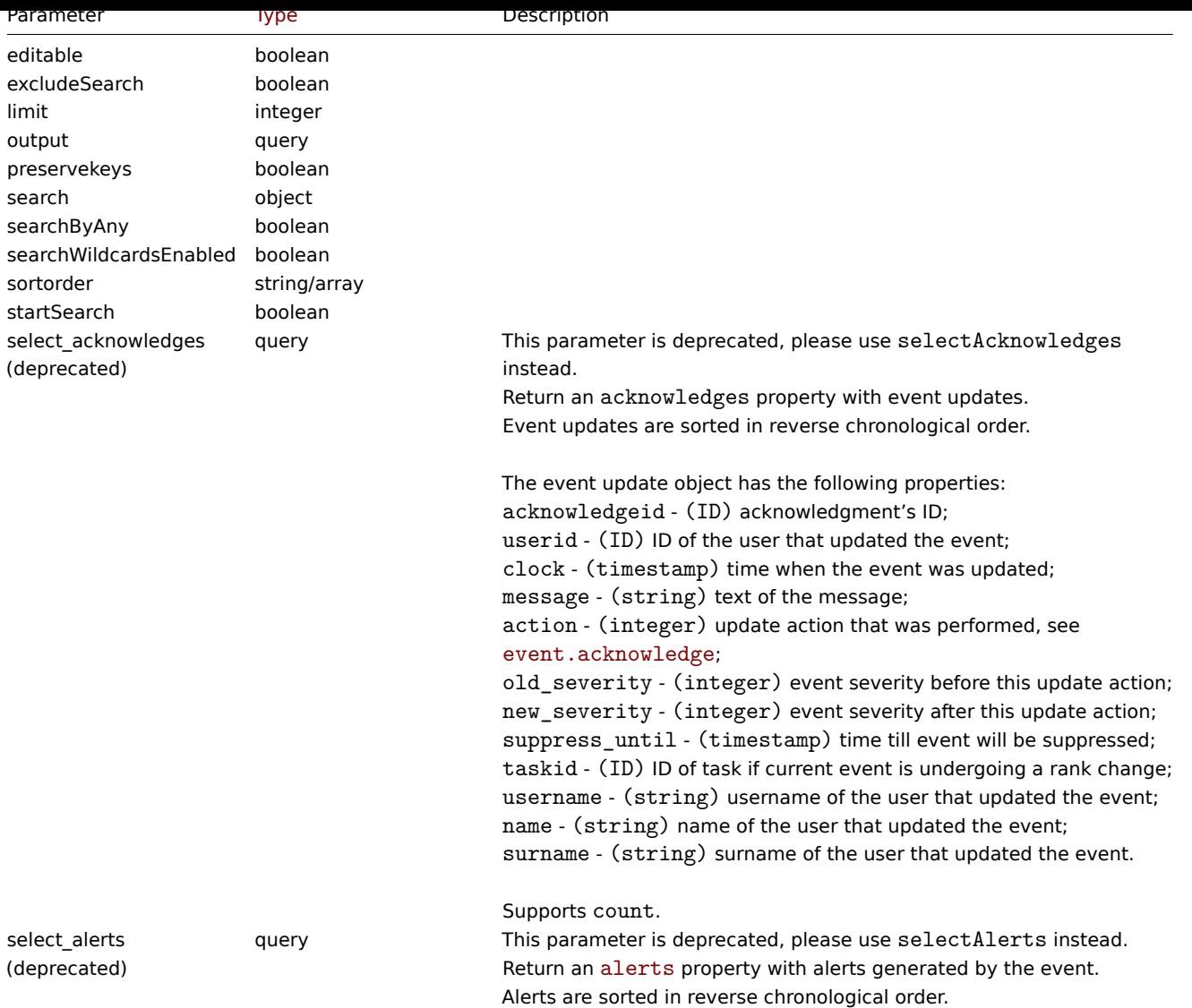

Return values

(integer/array) Returns either:

- an array of objects;
- the count of retrieved objects, if the countOutput parameter has been used, but the groupBy parameter has not been used;
- an array of objects with aggregation results, if the groupBy parameter has been used.

Examples

Retrieving trigger events

Retrieve the latest events from trigger "13926".

Request:

```
{
    "jsonrpc": "2.0",
   "method": "event.get",
   "params": {
       "output": "extend",
       "selectAcknowledges": "extend",
        "selectSuppressionData": "extend",
        "selectTags": "extend",
        "objectids": "13926",
       "sortfield": ["clock", "eventid"],
        "sortorder": "DESC"
   },
```

```
"id": 1
```
Response:

}

```
{
    "jsonrpc": "2.0",
    "result": [
        {
            "eventid": "9695",
            "source": "0",
            "object": "0",
            "objectid": "13926",
            "clock": "1347970410",
            "value": "1",
            "acknowledged": "1",
            "ns": "413316245",
            "name": "MySQL is down",
            "severity": "5",
            "r_eventid": "0",
            "c_eventid": "0",
            "correlationid": "0",
            "userid": "0",
            "cause eventid": "0",
            "acknowledges": [
                {
                    "acknowledgeid": "1",
                    "userid": "1",
                    "clock": "1350640590",
                    "message": "Problem resolved.\n\r----[BULK ACKNOWLEDGE]----",
                    "action": "6",
                    "old_severity": "0",
                    "new_severity": "0",
                    "suppress_until": "1472511600",
                    "taskid": "0",
                    "username": "Admin",
                    "name": "Zabbix",
                    "surname": "Administrator"
                }
            ],
            "opdata": "",
            "suppression_data": [
                {
                    "maintenanceid": "15",
                    "suppress_until": "1472511600",
                    "userid": "0"
                }
            ],
            "suppressed": "1",
            "tags": [
                {
                    "tag": "service",
                    "value": "mysqld"
                },
                {
                    "tag": "error",
                    "value": ""
                }
            ],
            "urls": []
        },
        {
            "eventid": "9671",
```

```
"source": "0",
        "object": "0",
        "objectid": "13926",
        "clock": "1347970347",
        "value": "0",
        "acknowledged": "0",
        "ns": "0",
        "name": "Unavailable by ICMP ping",
        "severity": "4",
        "r_eventid": "0",
        "c_eventid": "0",
        "correlationid": "0",
        "userid": "0",
        "cause_eventid": "0",
        "acknowledges": [],
        "opdata": "",
        "suppression_data": [],
        "suppressed": "0",
        "tags": [],
        "urls": []
    }
],
"id": 1
```
#### Retrieving events by time period

Retrieve all events that have been created between October 9 and 10, 2012, in reverse chronological order.

#### Request:

}

```
{
    "jsonrpc": "2.0",
    "method": "event.get",
    "params": {
        "output": "extend",
        "time_from": "1349797228",
        "time_till": "1350661228",
        "sortfield": ["clock", "eventid"],
        "sortorder": "desc"
    },
    "id": 1
}
```
Response:

```
{
    "jsonrpc": "2.0",
    "result": [
       {
            "eventid": "20616",
            "source": "0",
            "object": "0",
            "objectid": "14282",
            "clock": "1350477814",
            "value": "1",
            "acknowledged": "0",
            "ns": "0",
            "name": "Less than 25% free in the history cache",
            "severity": "3",
            "r_eventid": "0",
            "c_eventid": "0",
            "correlationid": "0",
            "userid": "0",
            "cause_eventid": "0",
```

```
"opdata": "",
        "suppressed": "0",
        "urls": []
    },
    {
        "eventid": "20617",
        "source": "0",
        "object": "0",
        "objectid": "14283",
        "clock": "1350477814",
        "value": "0",
        "acknowledged": "0",
        "ns": "0",
        "name": "Zabbix trapper processes more than 75% busy",
        "severity": "3",
        "r_eventid": "0",
        "c_eventid": "0",
        "correlationid": "0",
        "userid": "0",
        "cause_eventid": "0",
        "opdata": "",
        "suppressed": "0",
        "urls": []
    },
    {
        "eventid": "20618",
        "source": "0",
        "object": "0",
        "objectid": "14284",
        "clock": "1350477815",
        "value": "1",
        "acknowledged": "0",
        "ns": "0",
        "name": "High ICMP ping loss",
        "severity": "3",
        "r_eventid": "0",
        "c_eventid": "0",
        "correlationid": "0",
        "userid": "0",
        "cause_eventid": "0",
        "opdata": "",
        "suppressed": "0",
        "urls": []
    }
],
"id": 1
```
Retrieving events acknowledged by specified user

Retrieving events acknowledged by user with ID=10

Request:

}

```
{
    "jsonrpc": "2.0",
    "method": "event.get",
    "params": {
        "output": "extend",
        "action": 2,
        "action_userids": [10],
        "selectAcknowledges": ["userid", "action"],
        "sortfield": ["eventid"],
        "sortorder": "DESC"
```

```
},
    "id": 1
}
```
Response:

```
{
    "jsonrpc": "2.0",
    "result": [
        {
            "eventid": "1248566",
            "source": "0",
            "object": "0",
            "objectid": "15142",
            "clock": "1472457242",
            "ns": "209442442",
            "r_eventid": "1245468",
            "r_clock": "1472457285",
            "r_ns": "125644870",
            "correlationid": "0",
            "userid": "10",
            "name": "Zabbix agent on localhost is unreachable for 5 minutes",
            "acknowledged": "1",
            "severity": "3",
            "cause_eventid": "0",
            "acknowledges": [
                {
                    "userid": "10",
                     "action": "2"
                }
            ],
            "opdata": "",
            "suppressed": "0",
            "urls": []
        }
    ],
    "id": 1
}
```
Retrieving top triggers with problem event count

Retrieve the top 5 triggers that have severities "Warning", "Average", "High", or "Disaster", together with the number of problem events within a specified time period.

#### Request:

```
{
    "jsonrpc": "2.0",
    "method": "event.get",
    "params": {
        "countOutput": true,
        "groupBy": "objectid",
        "source": 0,
        "object": 0,
        "value": 1,
        "time_from": 1672531200,
        "time_till": 1677628800,
        "trigger_severities": [2, 3, 4, 5],
        "sortfield": ["rowscount"],
        "sortorder": "DESC",
        "limit": 5
    },
    "id": 1
}
```

```
{
    "jsonrpc": "2.0",
    "result": [
        {
             "objectid": "232124",
             "rowscount": "27"
        },
        {
             "objectid": "29055",
             "rowscount": "23"
        },
        {
             "objectid": "253731",
            "rowscount": "18"
        },
        {
             "objectid": "254062",
             "rowscount": "11"
        },
        {
             "objectid": "23216",
             "rowscount": "7"
        }
    ],
    "id": 1
}
```
# See also

- Alert
- Item
- Host
- LLD rule
- Service
- Trigger

# Source

CEvent::get() in ui/include/classes/api/services/CEvent.php.

# **Graph**

This class is designed to work with graphs.

Object references:

• Graph

Available methods:

- graph.create create new graphs
- graph.delete delete graphs
- graph.get retrieve graphs
- graph.update update graphs

# **Grap[h object](#page-1144-0)**

<span id="page-1141-0"></span>The fo[llowing object](#page-1148-0)s are directly related to the graph API.

Graph

The graph object has the following properties.

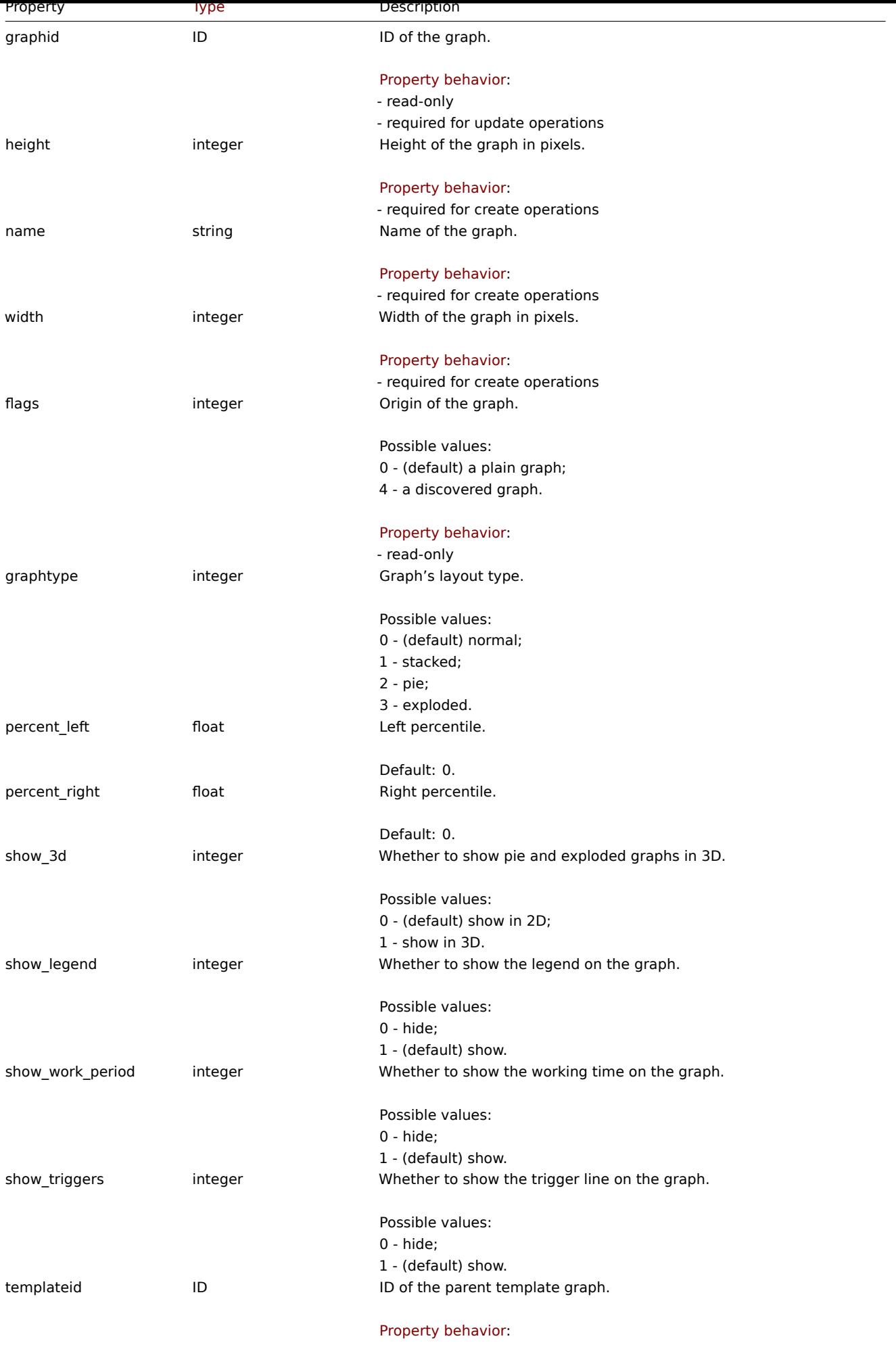

- read-only

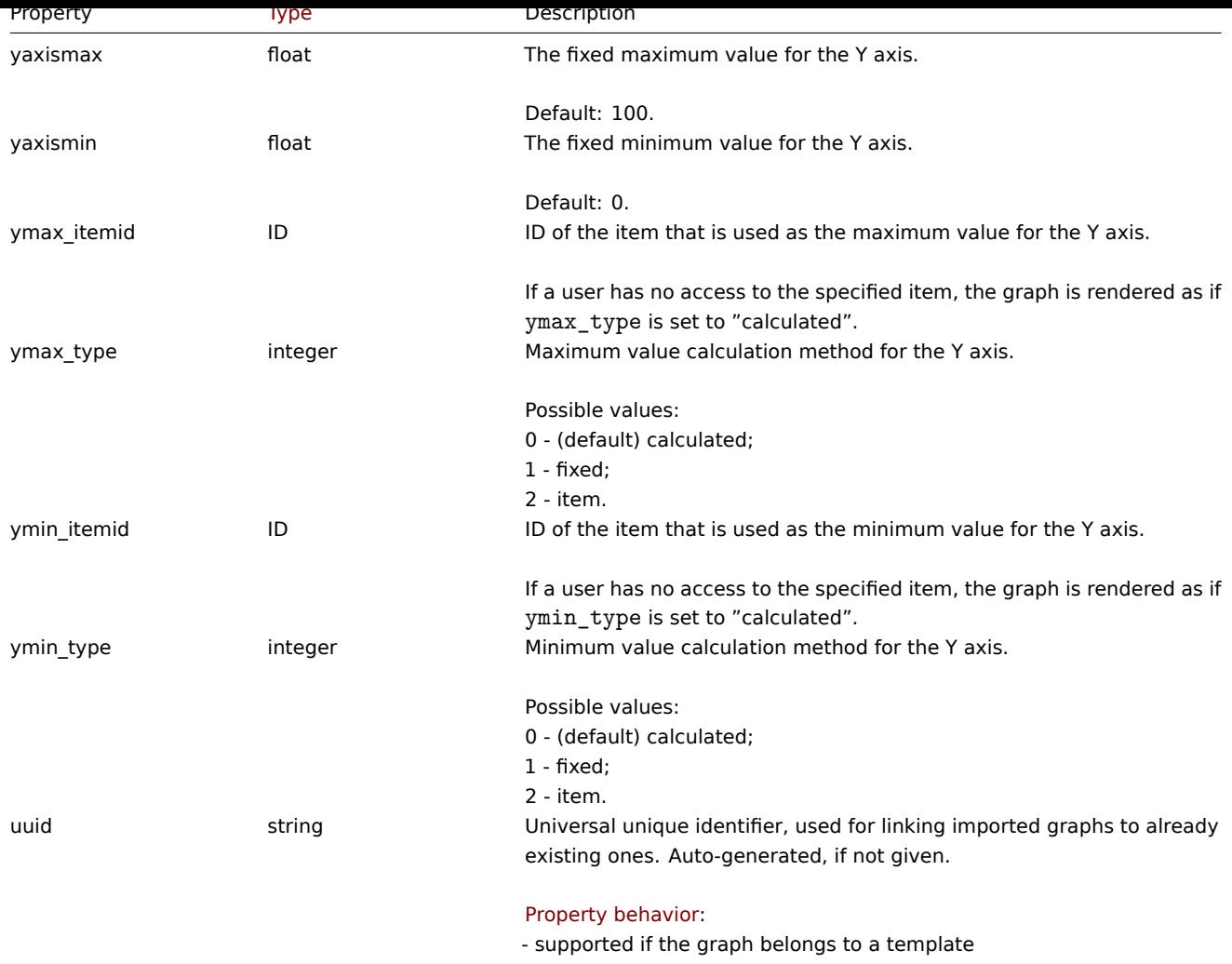

# **graph.create**

### Description

object graph.create(object/array graphs)

This method allows to create new graphs.

# **Note:**

This method is only available to Admin and Super admin user types. Permissions to call the method can be revoked in user role settings. See User roles for more information.

#### Parameters

(object/array) Gr[aphs to cre](#page-854-0)ate.

Additionally to the standard graph properties, the method accepts the following parameters.

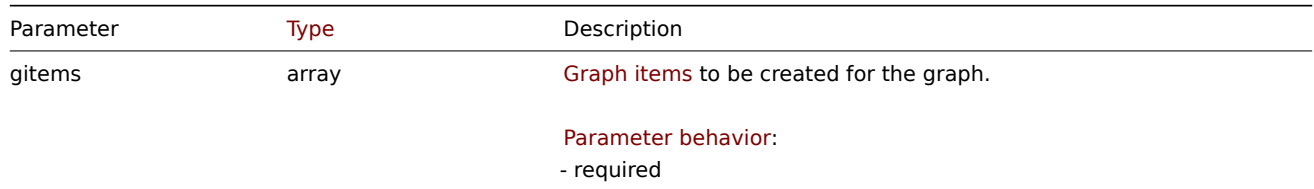

# Return values

(object) Returns an object containing the IDs of the created graphs under the graphids property. The order of the returned IDs matches the order of the passed graphs.

Examples

Creating a graph

Create a graph with two items.

Request:

```
{
    "jsonrpc": "2.0",
    "method": "graph.create",
    "params": {
        "name": "MySQL bandwidth",
        "width": 900,
        "height": 200,
        "gitems": [
            {
                 "itemid": "22828",
                 "color": "00AA00"
            },
             {
                 "itemid": "22829",
                 "color": "3333FF"
            }
        \mathbf{I}},
    "id": 1
```
}

Response:

```
{
    "jsonrpc": "2.0",
    "result": {
        "graphids": [
            "652"
        ]
    },
    "id": 1
}
```
### See also

• Graph item

Source

CGraph::create() in ui/include/classes/api/services/CGraph.php.

# **graph.delete**

<span id="page-1144-0"></span>Description

object graph.delete(array graphIds)

This method allows to delete graphs.

### **Note:**

This method is only available to Admin and Super admin user types. Permissions to call the method can be revoked in user role settings. See User roles for more information.

# Parameters

(array) IDs of the gr[aphs to de](#page-854-0)lete.

Return values

(object) Returns an object containing the IDs of the deleted graphs under the graphids property.

Examples

Deleting multiple graphs

Delete two graphs.

Request:

```
{
    "jsonrpc": "2.0",
    "method": "graph.delete",
    "params": [
        "652",
        "653"
    ],
    "id": 1
}
```
Response:

```
{
    "jsonrpc": "2.0",
    "result": {
        "graphids": [
            "652",
            "653"
        ]
   },
    "id": 1
}
```
# Source

CGraph::delete() in ui/include/classes/api/services/CGraph.php.

# **graph.get**

Description

integer/array graph.get(object parameters)

The method allows to retrieve graphs according to the given parameters.

### **Note:**

This method is available to users of any type. Permissions to call the method can be revoked in user role settings. See User roles for more information.

### Parameters

(ob[ject\)](#page-854-0) Parameters defining the desired output.

The method supports the following parameters.

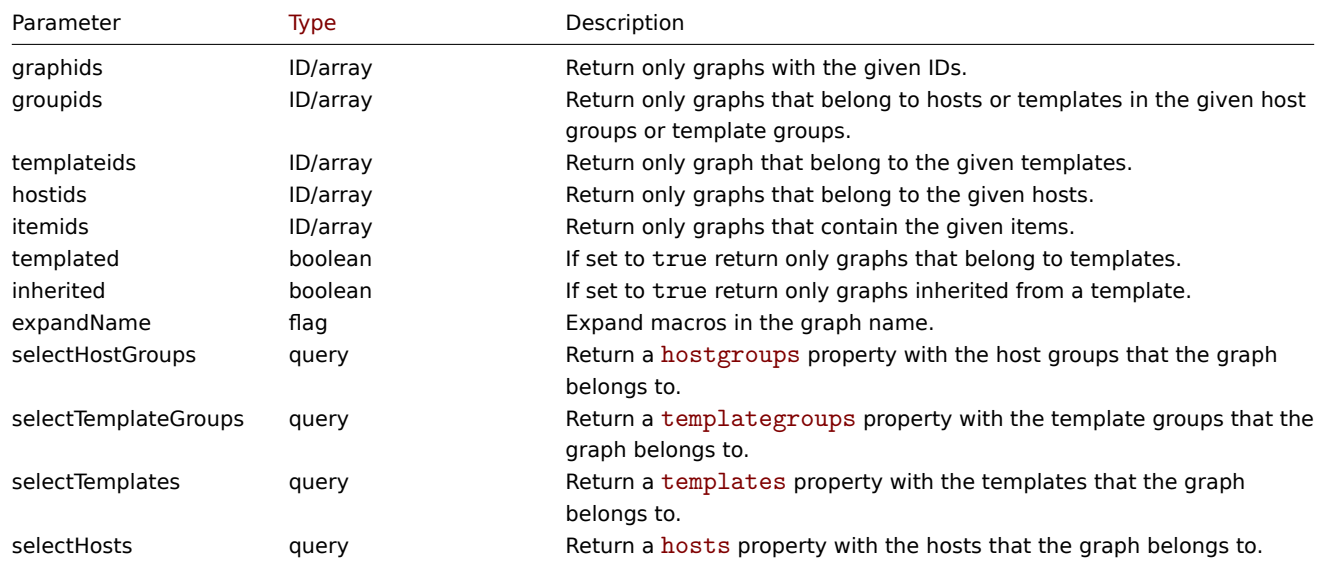

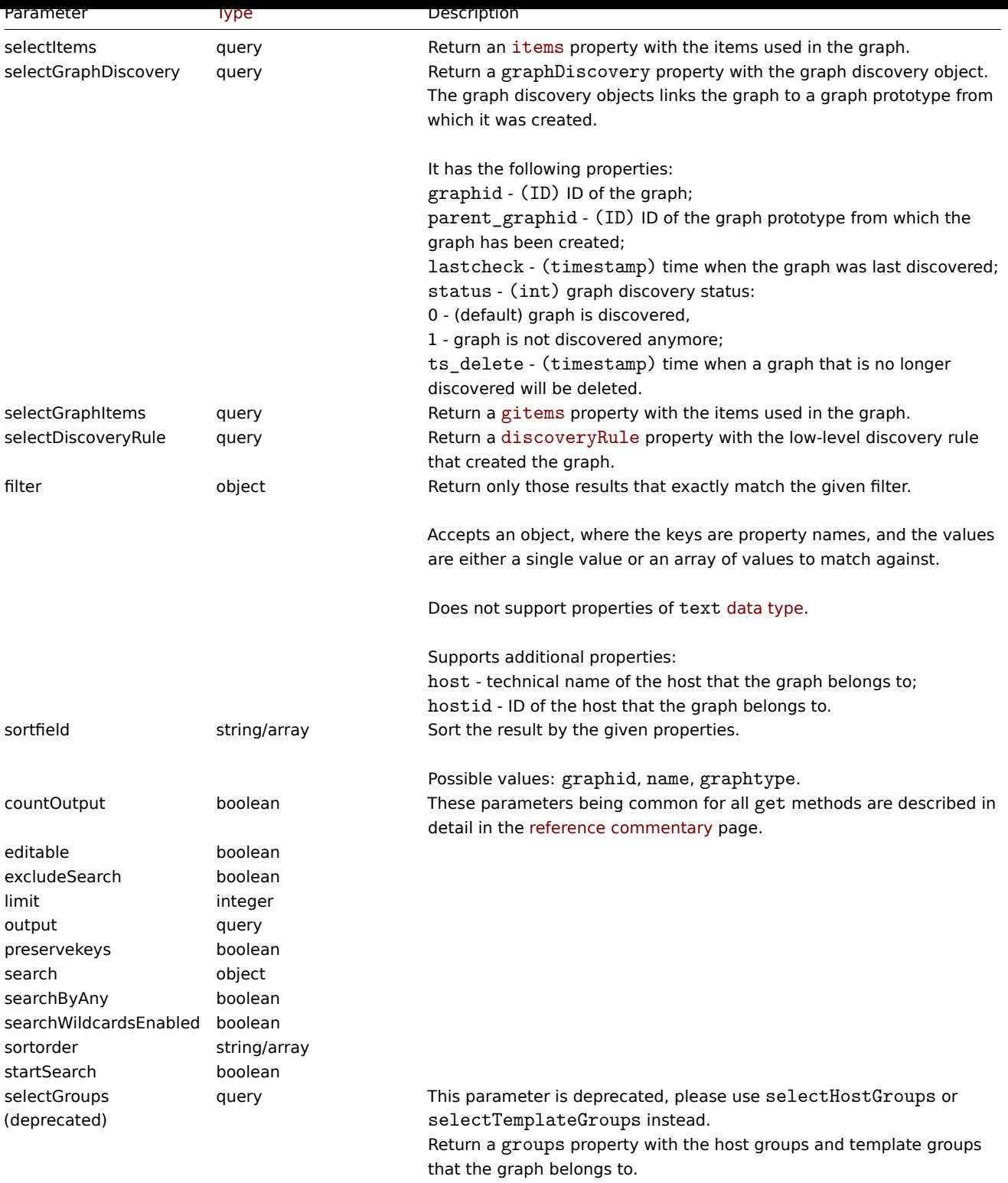

Return values

(integer/array) Returns either:

- an array of objects;
- the count of retrieved objects, if the countOutput parameter has been used.

Examples

Retrieving graphs from hosts

Retrieve all graphs from host "10107" and sort them by name.

Request:

```
{
    "jsonrpc": "2.0",
    "method": "graph.get",
    "params": {
        "output": "extend",
        "hostids": 10107,
        "sortfield": "name"
    },
    "id": 1
}
```
Response:

```
{
    "jsonrpc": "2.0",
    "result": [
        {
            "graphid": "612",
            "name": "CPU jumps",
            "width": "900",
            "height": "200",
            "yaxismin": "0",
            "yaxismax": "100",
            "templateid": "439",
            "show_work_period": "1",
            "show_triggers": "1",
            "graphtype": "0",
            "show_legend": "1",
            "show_3d": "0",
            "percent_left": "0",
            "percent_right": "0",
            "ymin_type": "0",
            "ymax_type": "0",
            "ymin_itemid": "0",
            "ymax_itemid": "0",
            "flags": "0"
        },
        {
            "graphid": "613",
            "name": "CPU load",
            "width": "900",
            "height": "200",
            "yaxismin": "0",
            "yaxismax": "100",
            "templateid": "433",
            "show work period": "1",
            "show_triggers": "1",
            "graphtype": "0",
            "show_legend": "1",
            "show_3d": "0",
            "percent_left": "0",
            "percent_right": "0",
            "ymin_type": "1",
            "ymax_type": "0",
            "ymin_itemid": "0",
            "ymax_itemid": "0",
            "flags": "0"
        },
        {
            "graphid": "614",
            "name": "CPU utilization",
            "width": "900",
            "height": "200",
```

```
"yaxismin": "0",
        "yaxismax": "100",
        "templateid": "387",
        "show_work_period": "1",
        "show_triggers": "0",
        "graphtype": "1",
        "show_legend": "1",
        "show_3d": "0",
        "percent_left": "0",
        "percent_right": "0",
        "ymin_type": "1",
        "ymax_type": "1",
        "ymin_itemid": "0",
        "ymax_itemid": "0",
        "flags": "0"
    },
    {
        "graphid": "645",
        "name": "Disk space usage /",
        "width": "600",
        "height": "340",
        "yaxismin": "0",
        "yaxismax": "0",
        "templateid": "0",
        "show_work_period": "0",
        "show_triggers": "0",
        "graphtype": "2",
        "show_legend": "1",
        "show_3d": "1",
        "percent_left": "0",
        "percent_right": "0",
        "ymin_type": "0",
        "ymax_type": "0",
        "ymin_itemid": "0",
        "ymax_itemid": "0",
        "flags": "4"
    }
],
"id": 1
```
#### See also

}

- Discovery rule
- Graph item
- Item
- Host
- Host group
- Template
- Template group

### Source

CGraph::get() in ui/include/classes/api/services/CGraph.php.

# **graph.update**

#### <span id="page-1148-0"></span>Description

object graph.update(object/array graphs)

This method allows to update existing graphs.

#### **Note:**

This method is only available to Admin and Super admin user types. Permissions to call the method can be revoked in user role settings. See User roles for more information.

# Parameters

(object/array) Gr[aph propert](#page-854-0)ies to be updated.

The graphid property must be defined for each graph, all other properties are optional. Only the passed properties will be updated, all others will remain unchanged.

Additionally to the standard graph properties the method accepts the following parameters.

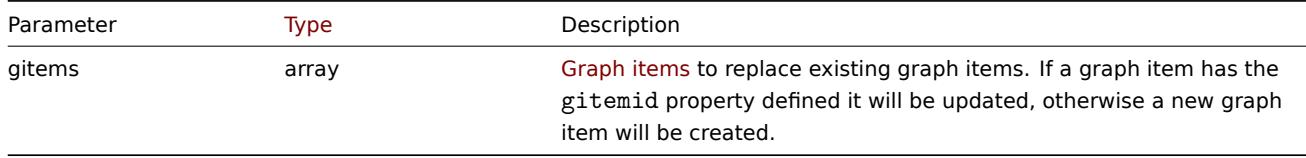

Return values

(object) Returns an object containing the IDs of the updated graphs under the graphids property.

Examples

Setting the maximum for the Y scale

Set the maximum of the Y scale to a fixed value of 100.

# Request:

```
{
    "jsonrpc": "2.0",
    "method": "graph.update",
    "params": {
        "graphid": "439",
        "ymax_type": 1,
        "yaxismax": 100
    },
    "id": 1
}
```
Response:

```
{
    "jsonrpc": "2.0",
    "result": {
        "graphids": [
             "439"
        ]
    },
    "id": 1
}
```
Source

CGraph::update() in ui/include/classes/api/services/CGraph.php.

# **Graph item**

This class is designed to work with graph items.

Object references:

• Graph item

Available methods:

• graphitem.get - retrieve graph items

#### **Graph item object**

The following objects are directly related to the graphitem API.

# Graph item

# **Note:**

Graph items can only be modified via the graph API.

The graph item object has the following properties.

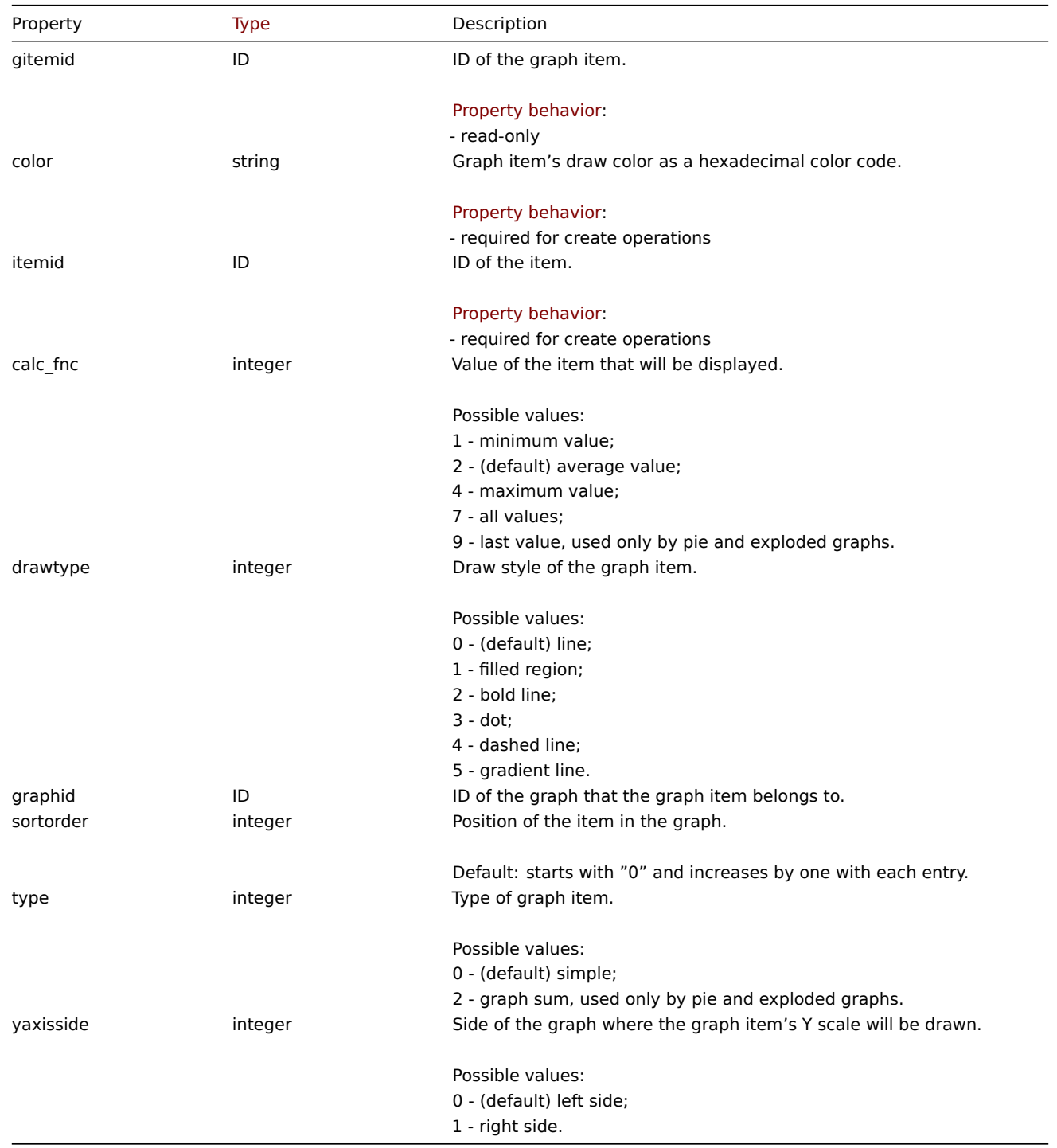

# **graphitem.get**

# Description

```
integer/array graphitem.get(object parameters)
```
The method allows to retrieve graph items according to the given parameters.

### **Note:**

This method is available to users of any type. Permissions to call the method can be revoked in user role settings. See User roles for more information.

### Parameters

(ob[ject\)](#page-854-0) Parameters defining the desired output.

The method supports the following parameters.

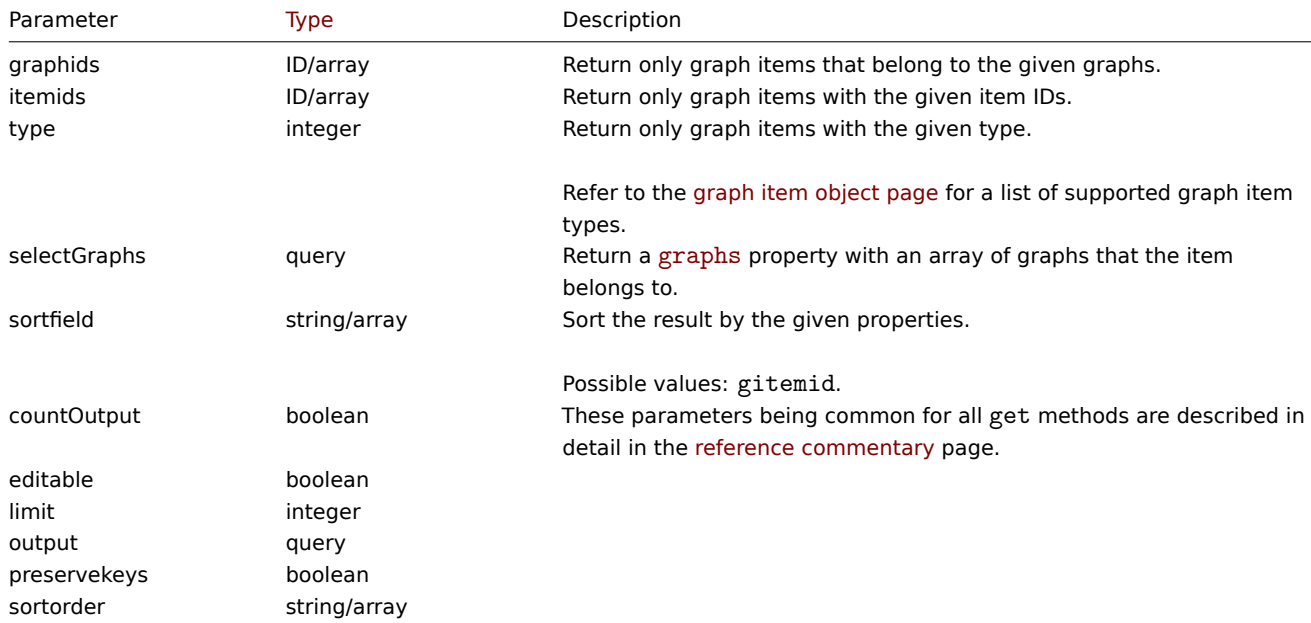

### Return values

(integer/array) Returns either:

- an array of objects;
- the count of retrieved objects, if the countOutput parameter has been used.

#### Examples

Retrieving graph items from a graph

Retrieve all graph items used in a graph with additional information about the item and the host.

### Request:

```
{
    "jsonrpc": "2.0",
    "method": "graphitem.get",
    "params": {
        "output": "extend",
        "graphids": "387"
    },
    "id": 1
```
}

Response:

```
{
    "jsonrpc": "2.0",
    "result": [
        {
            "gitemid": "1242",
            "graphid": "387",
            "itemid": "22665",
            "drawtype": "1",
```
```
"sortorder": "1",
        "color": "FF5555",
        "yaxisside": "0",
        "calc_fnc": "2",
        "type": "0"
    },
    {
        "gitemid": "1243",
        "graphid": "387",
        "itemid": "22668",
        "drawtype": "1",
        "sortorder": "2",
        "color": "55FF55",
        "yaxisside": "0",
        "calc_fnc": "2",
        "type": "0"
    },
    {
        "gitemid": "1244",
        "graphid": "387",
        "itemid": "22671",
        "drawtype": "1",
        "sortorder": "3",
        "color": "009999",
        "yaxisside": "0",
        "calc_fnc": "2",
        "type": "0"
    }
],
"id": 1
```

```
See also
```
}

```
• Graph
```
# Source

CGraphItem::get() in ui/include/classes/api/services/CGraphItem.php.

# **Graph prototype**

This class is designed to work with graph prototypes.

Object references:

• Graph prototype

Available methods:

- graphprototype.create create new graph prototypes
- graphprototype.delete delete graph prototypes
- graphprototype.get retrieve graph prototypes
- graphprototype.update update graph prototypes

# **Grap[h prototype object](#page-1155-0)**

The fo[llowing objects are direc](#page-1158-0)tly related to the graphprototype API.

Graph prototype

The graph prototype object has the following properties.

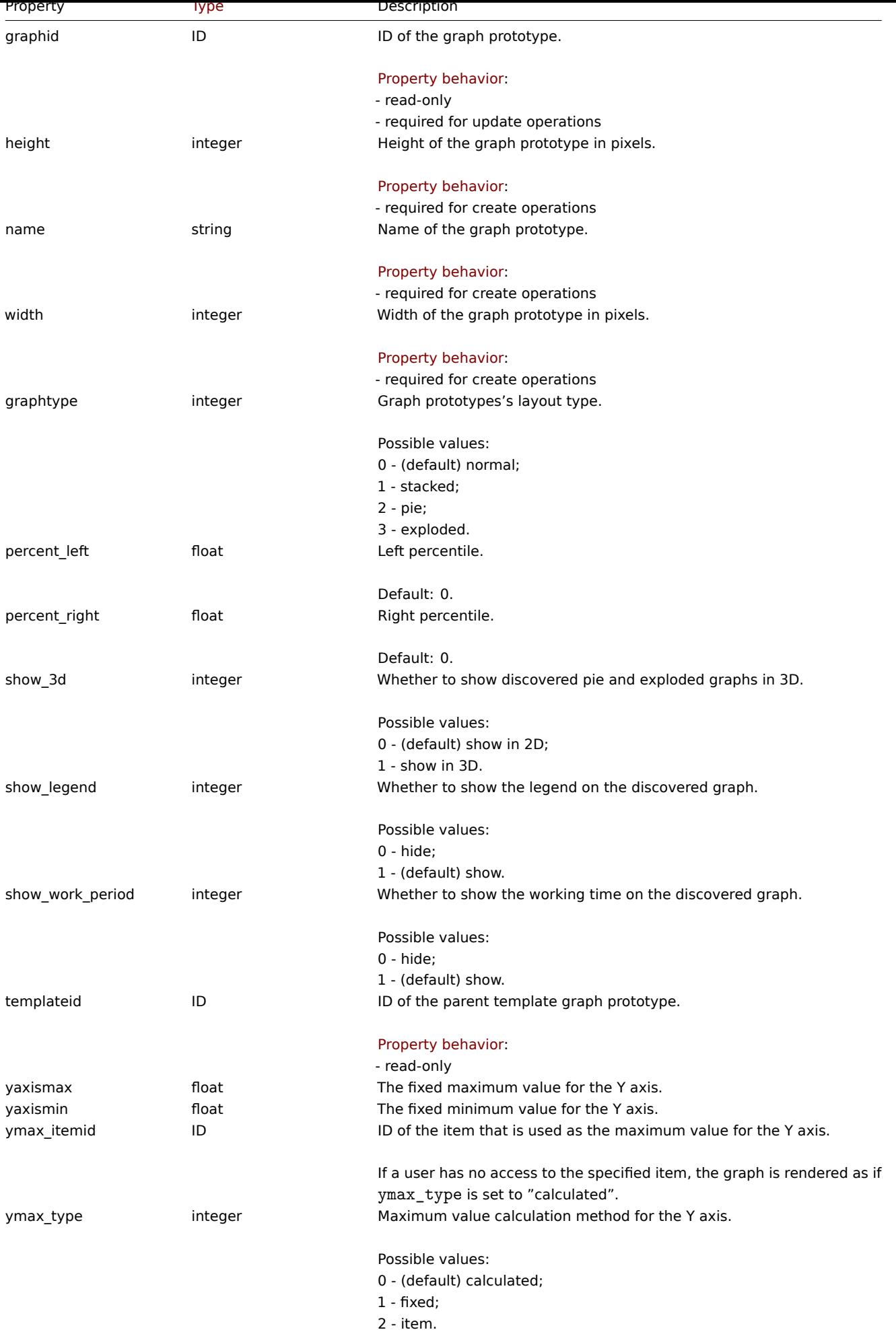

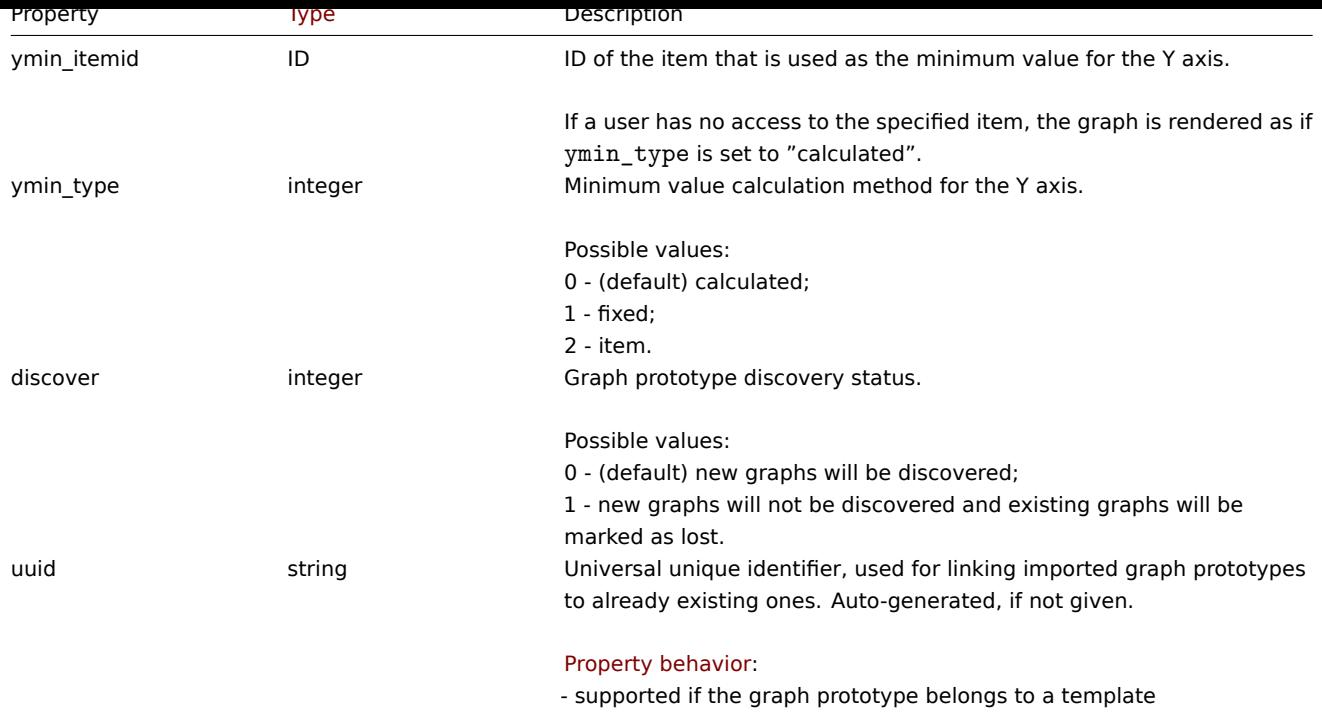

# **graphprototype.create**

#### Description

object graphprototype.create(object/array graphPrototypes)

This method allows to create new graph prototypes.

#### **Note:**

This method is only available to Admin and Super admin user types. Permissions to call the method can be revoked in user role settings. See User roles for more information.

# Parameters

(object/array) Gr[aph prototy](#page-854-0)pes to create.

Additionally to the standard graph prototype properties, the method accepts the following parameters.

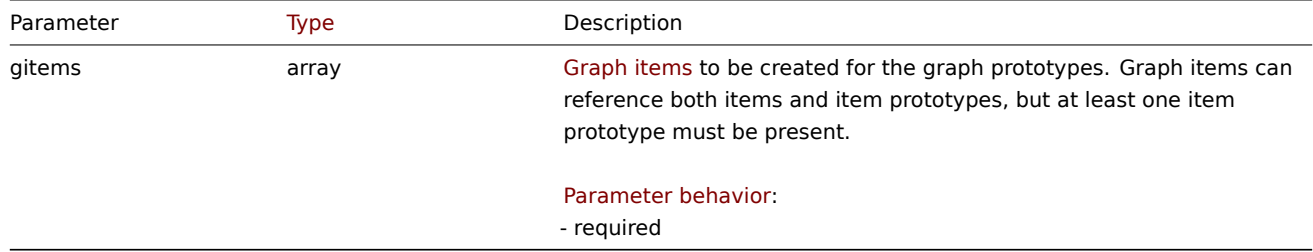

#### Return values

(object) Returns an object containing the IDs of the created graph prototypes under the graphids property. The order of the returned IDs matches the order of the passed graph prototypes.

Examples

Creating a graph prototype

Create a graph prototype with two items.

### Request:

```
{
    "jsonrpc": "2.0",
    "method": "graphprototype.create",
    "params": {
        "name": "Disk space usage {#FSNAME}",
        "width": 900,
        "height": 200,
        "gitems": [
            {
                "itemid": "22828",
                "color": "00AA00"
            },
            {
                "itemid": "22829",
                "color": "3333FF"
            }
        ]
    },
    "id": 1
}
```

```
{
    "jsonrpc": "2.0",
    "result": {
        "graphids": [
             "652"
        ]
    },
    "id": 1
}
```
See also

```
• Graph item
```
Source

CGraphPrototype::create() in ui/include/classes/api/services/CGraphPrototype.php.

#### **graphprototype.delete**

<span id="page-1155-0"></span>Description

object graphprototype.delete(array graphPrototypeIds)

This method allows to delete graph prototypes.

#### **Note:**

This method is only available to Admin and Super admin user types. Permissions to call the method can be revoked in user role settings. See User roles for more information.

#### Parameters

(array) IDs of the gr[aph protot](#page-854-0)ypes to delete.

Return values

(object) Returns an object containing the IDs of the deleted graph prototypes under the graphids property.

Examples

Deleting multiple graph prototypes

Delete two graph prototypes.

Request:

```
{
    "jsonrpc": "2.0",
    "method": "graphprototype.delete",
    "params": [
        "652",
        "653"
    ],
    "id": 1
}
```

```
{
    "jsonrpc": "2.0",
    "result": {
        "graphids": [
            "652",
            "653"
        ]
    },
    "id": 1
}
```
#### Source

CGraphPrototype::delete() in ui/include/classes/api/services/CGraphPrototype.php.

# **graphprototype.get**

#### Description

integer/array graphprototype.get(object parameters)

The method allows to retrieve graph prototypes according to the given parameters.

#### **Note:**

This method is available to users of any type. Permissions to call the method can be revoked in user role settings. See User roles for more information.

#### Parameters

(ob[ject\)](#page-854-0) Parameters defining the desired output.

# The method supports the following parameters.

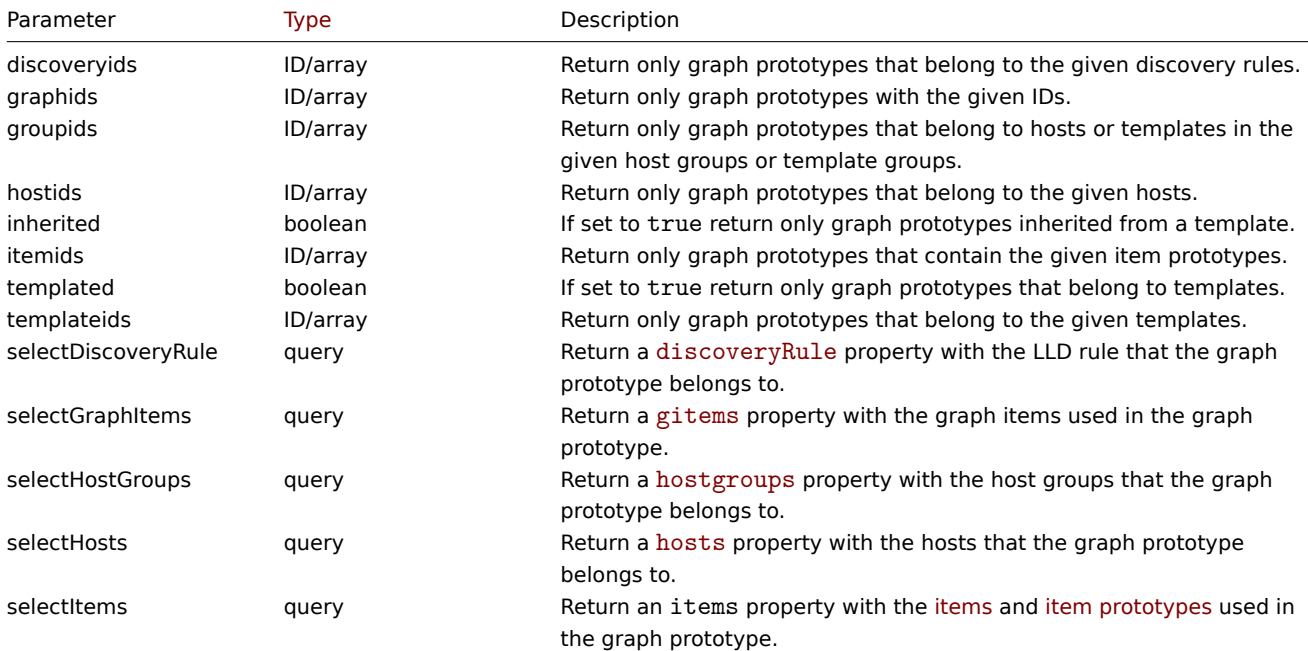

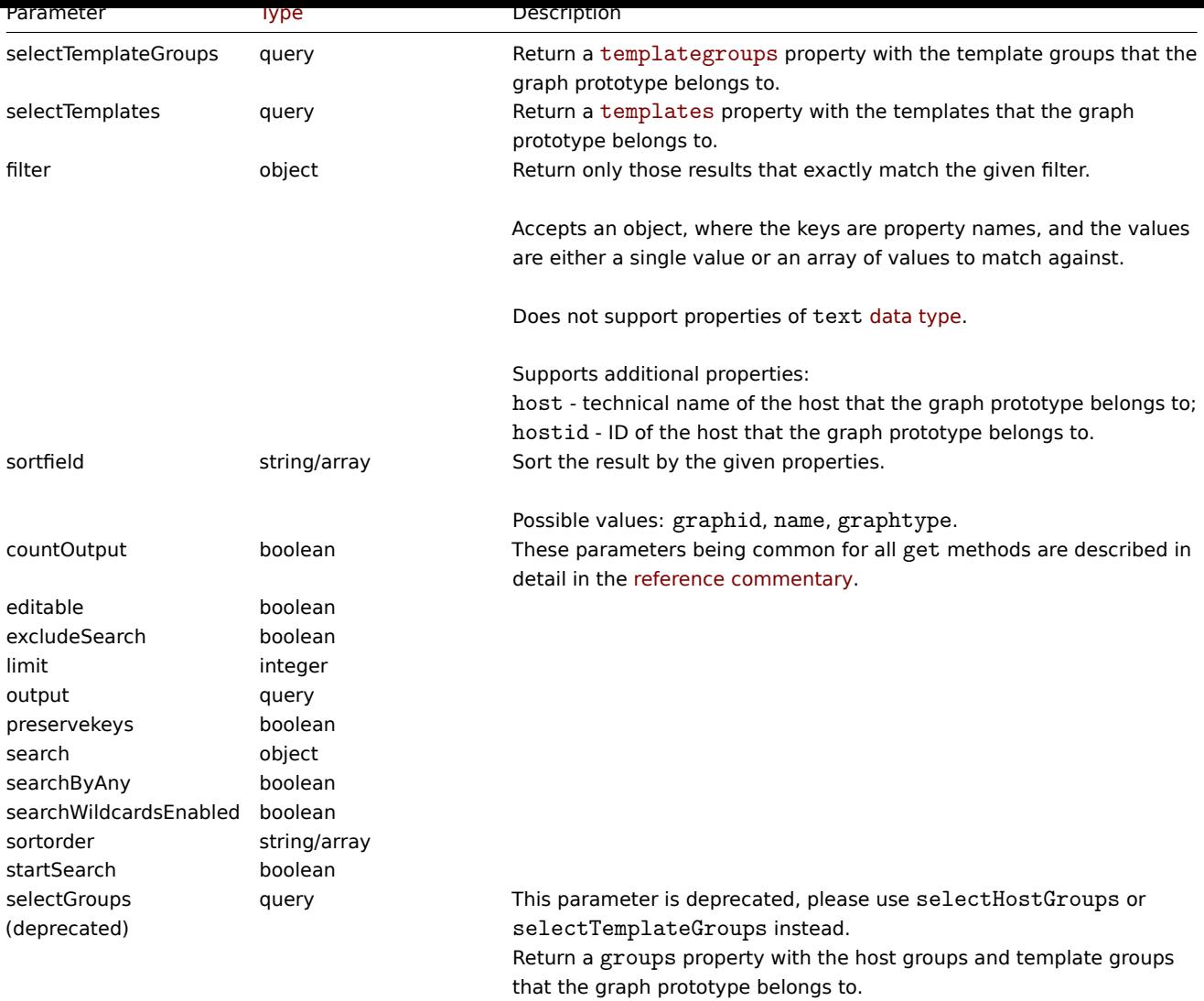

Return values

(integer/array) Returns either:

- an array of objects;
- the count of retrieved objects, if the countOutput parameter has been used.

Examples

Retrieving graph prototypes from a LLD rule

Retrieve all graph prototypes from an LLD rule.

# Request:

```
{
    "jsonrpc": "2.0",
    "method": "graphprototype.get",
    "params": {
        "output": "extend",
        "discoveryids": "27426"
    },
    "id": 1
}
```
Response:

```
{
    "jsonrpc": "2.0",
    "result": [
        {
```

```
"graphid": "1017",
            "parent_itemid": "27426",
            "name": "Disk space usage {#FSNAME}",
            "width": "600",
            "height": "340",
            "yaxismin": "0.0000",
            "yaxismax": "0.0000",
            "templateid": "442",
            "show_work_period": "0",
            "show_triggers": "0",
            "graphtype": "2",
            "show_legend": "1",
            "show_3d": "1",
            "percent_left": "0.0000",
            "percent_right": "0.0000",
            "ymin_type": "0",
            "ymax_type": "0",
            "ymin_itemid": "0",
            "ymax_itemid": "0",
            "discover": "0"
        }
    ],
    "id": 1
}
```
#### See also

- Discovery rule
- Graph item
- Item
- Host
- Host group
- Template
- Template group

# Source

CGraphPrototype::get() in ui/include/classes/api/services/CGraphPrototype.php.

#### **graphprototype.update**

<span id="page-1158-0"></span>Description

object graphprototype.update(object/array graphPrototypes)

This method allows to update existing graph prototypes.

#### **Note:**

This method is only available to Admin and Super admin user types. Permissions to call the method can be revoked in user role settings. See User roles for more information.

#### Parameters

(object/array) Gr[aph prototy](#page-854-0)pe properties to be updated.

The graphid property must be defined for each graph prototype, all other properties are optional. Only the passed properties will be updated, all others will remain unchanged.

Additionally to the standard graph prototype properties, the method accepts the following parameters.

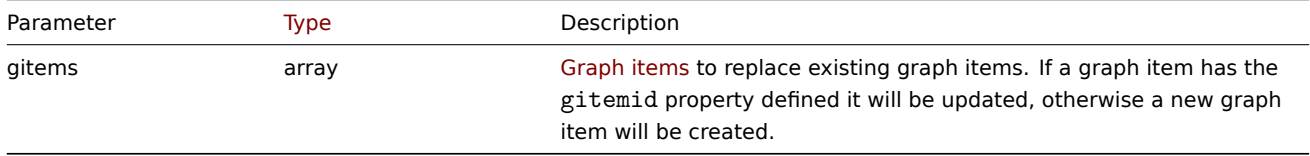

Return values

(object) Returns an object containing the IDs of the updated graph prototypes under the graphids property.

Examples

Changing the size of a graph prototype

Change the size of a graph prototype to 1100 to 400 pixels.

### Request:

```
{
    "jsonrpc": "2.0",
    "method": "graphprototype.update",
    "params": {
        "graphid": "439",
        "width": 1100,
        "height": 400
    },
    "id": 1
}
```
Response:

```
{
    "jsonrpc": "2.0",
    "result": {
        "graphids": [
            "439"
        ]
    },
    "id": 1
}
```
### Source

CGraphPrototype::update() in ui/include/classes/api/services/CGraphPrototype.php.

### **High availability node**

This class is designed to work with server nodes that are part of a high availability cluster or a standalone server instance.

Object references:

• High availability node

Available methods:

• hanode.get - retrieve nodes

## **High availability node object**

The fo[llowing obje](#page-1160-0)ct is related to operating a High availability cluster of Zabbix servers.

High availability node

### **Note:**

Nodes are created by the Zabbix server and cannot be modified via the API.

### The High availability node object has the following properties.

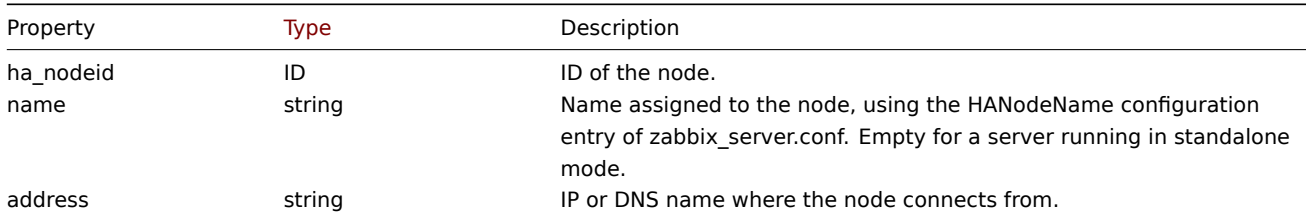

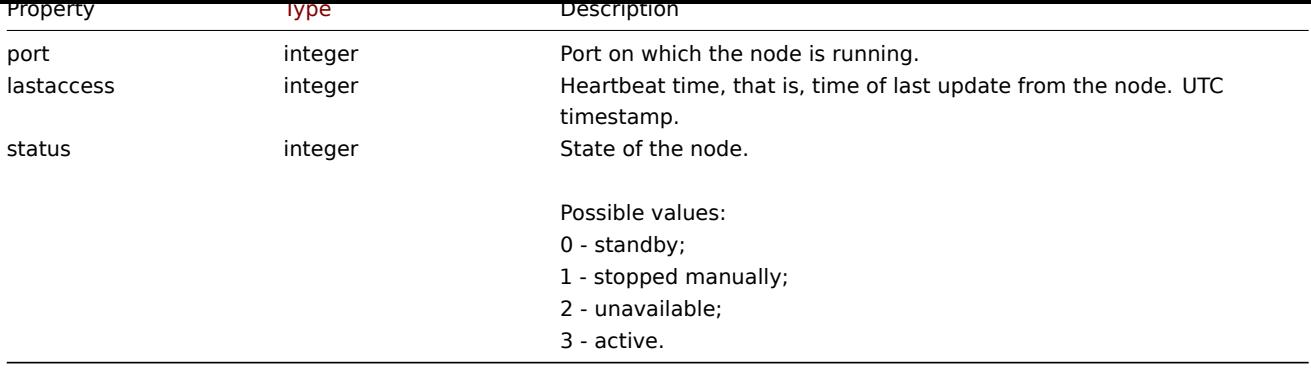

# **hanode.get**

Description

<span id="page-1160-0"></span>integer/array hanode.get(object parameters)

The method allows to retrieve a list of High availability cluster nodes according to the given parameters.

#### **Note:**

This method is only available to Super admin user types. See User roles for more information.

#### Parameters

(object) Parameters defining the desired output.

The method supports the following parameters.

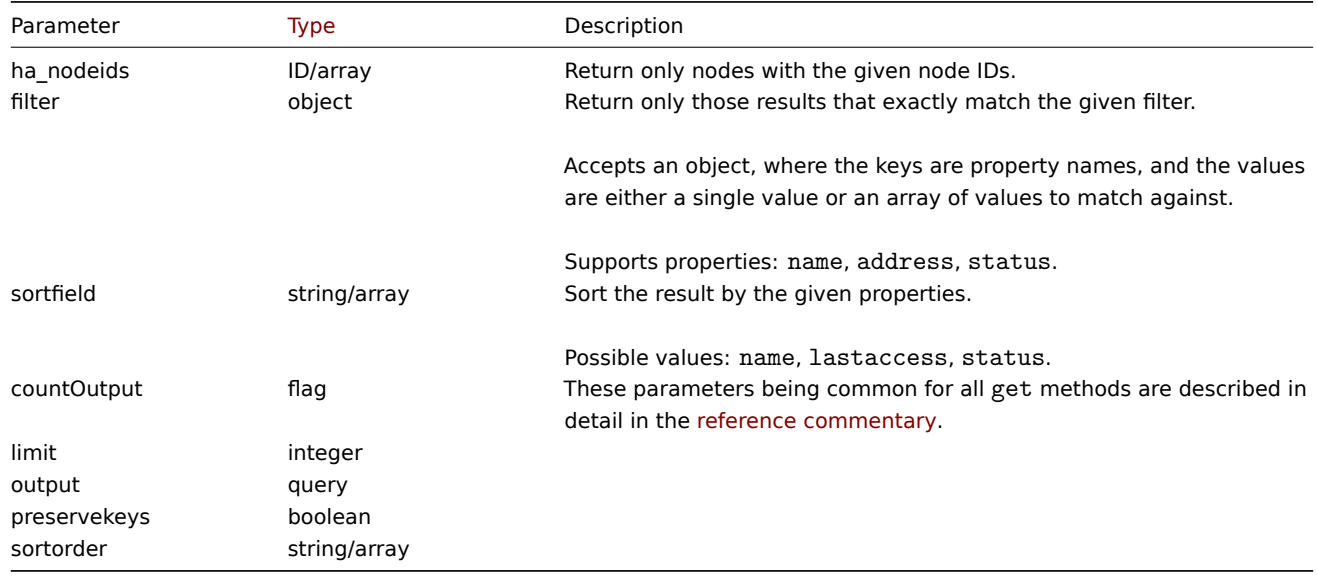

# Return values

(integer/array) Returns either:

- an array of objects;
- the count of retrieved objects, if the countOutput parameter has been used.

Examples

Get a list of nodes ordered by status

#### Request:

```
{
    "jsonrpc": "2.0",
    "method": "hanode.get",
    "params": {
```

```
"preservekeys": true,
        "sortfield": "status",
        "sortorder": "DESC"
    },
    "id": 1
}
```

```
{
  "jsonrpc": "2.0",
  "result": {
    "ckuo7i1nw000h0sajj3l3hh8u": {
      "ha_nodeid": "ckuo7i1nw000h0sajj3l3hh8u",
      "name": "node-active",
      "address": "192.168.1.13",
      "port": "10051",
      "lastaccess": "1635335704",
      "status": "3"
    },
    "ckuo7i1nw000e0sajwfttc1mp": {
      "ha_nodeid": "ckuo7i1nw000e0sajwfttc1mp",
      "name": "node6",
      "address": "192.168.1.10",
      "port": "10053",
      "lastaccess": "1635332902",
      "status": "2"
    },
    "ckuo7i1nv000c0sajz85xcrtt": {
      "ha_nodeid": "ckuo7i1nv000c0sajz85xcrtt",
      "name": "node4",
      "address": "192.168.1.8",
      "port": "10052",
      "lastaccess": "1635334214",
      "status": "1"
    },
    "ckuo7i1nv000a0saj1fcdkeu4": {
      "ha_nodeid": "ckuo7i1nv000a0saj1fcdkeu4",
      "name": "node2",
      "address": "192.168.1.6",
      "port": "10051",
      "lastaccess": "1635335705",
      "status": "0"
    }
  },
  "id": 1
}
```
Get a list of specific nodes by their IDs

Request:

```
{
    "jsonrpc": "2.0",
    "method": "hanode.get",
    "params": {
        "ha_nodeids": ["ckuo7i1nw000e0sajwfttc1mp", "ckuo7i1nv000c0sajz85xcrtt"]
   },
    "id": 1
}
```
Response:

```
{
    "jsonrpc": "2.0",
    "result": [
```

```
{
            "ha_nodeid": "ckuo7i1nv000c0sajz85xcrtt",
            "name": "node4",
            "address": "192.168.1.8",
            "port": "10052",
            "lastaccess": "1635334214",
            "status": "1"
        },
        {
            "ha_nodeid": "ckuo7i1nw000e0sajwfttc1mp",
            "name": "node6",
            "address": "192.168.1.10",
            "port": "10053",
            "lastaccess": "1635332902",
            "status": "2"
        }
   ],
    "id": 1
}
```
Get a list of stopped nodes

# Request:

```
{
    "jsonrpc": "2.0",
    "method": "hanode.get",
    "params": {
        "output": ["ha_nodeid", "address", "port"],
        "filter": {
            "status": 1
        }
    },
    "id": 1
}
```
Response:

```
{
    "jsonrpc": "2.0",
    "result": [
        {
            "ha_nodeid": "ckuo7i1nw000g0sajjsjre7e3",
            "address": "192.168.1.12",
            "port": "10051"
        },
        {
            "ha_nodeid": "ckuo7i1nv000c0sajz85xcrtt",
            "address": "192.168.1.8",
            "port": "10052"
        },
        {
            "ha_nodeid": "ckuo7i1nv000d0sajd95y1b6x",
            "address": "192.168.1.9",
            "port": "10053"
        }
    ],
    "id": 1
}
```
Get a count of standby nodes

```
Request:
{
```

```
"jsonrpc": "2.0",
```

```
"method": "hanode.get",
    "params": {
        "countOutput": true,
        "filter": {
            "status": 0
        }
    },
    "id": 1
}
```

```
{
    "jsonrpc": "2.0",
    "result": "3",
    "id": 1
}
```
Check status of nodes at specific IP addresses

Request:

```
{
    "jsonrpc": "2.0",
    "method": "hanode.get",
    "params": {
       "output": ["name", "status"],
        "filter": {
            "address": ["192.168.1.7", "192.168.1.13"]
        }
   },
    "id": 1
}
```
Response:

```
{
    "jsonrpc": "2.0",
    "result": [
        {
            "name": "node3",
            "status": "0"
        },
        {
            "name": "node-active",
            "status": "3"
        }
    ],
    "id": 1
}
```
Source

CHaNode::get() in ui/include/classes/api/services/CHaNode.php.

# **History**

This class is designed to work with history data.

Object references:

- Float history
- Integer history
- String history
- Text history
- Log history

Available methods:

- history.clear clear history data
- history.get retrieve history data
- history.push send history data to Zabbix server

#### **Histo[ry object](#page-1165-0)**

The fo[llowing objec](#page-1168-0)ts are directly related to the history API.

#### **Note:**

History objects differ depending on the item's type of information. They are created by Zabbix server and cannot be modified via the API.

#### Float history

The float history object has the following properties.

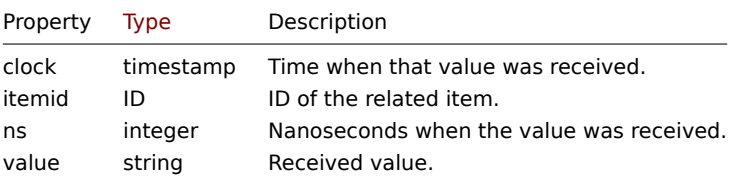

### Integer history

The integer history object has the following properties.

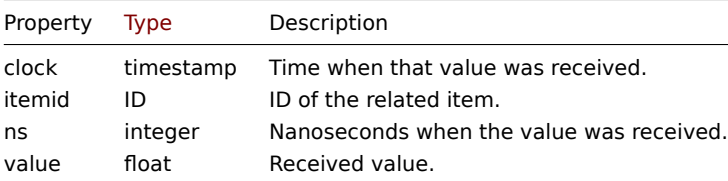

#### String history

The string history object has the following properties.

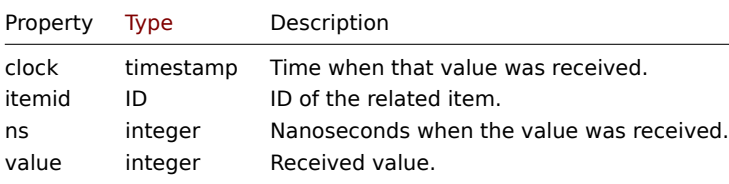

#### Text history

The text history object has the following properties.

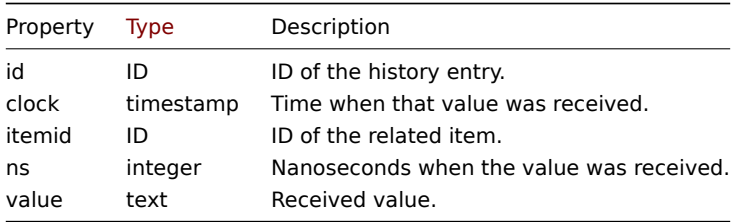

### Log history

The log history object has the following properties.

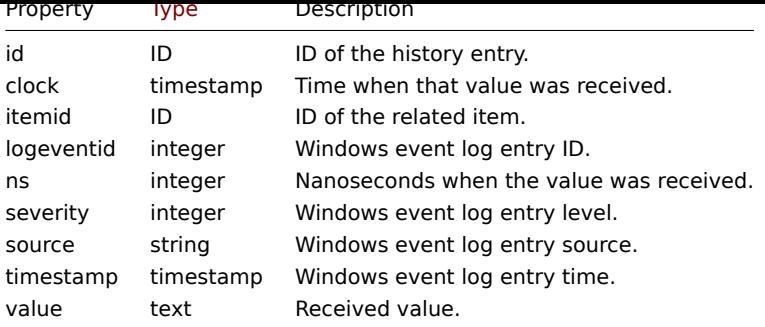

### **history.clear**

Description

<span id="page-1165-0"></span>object history.clear(array itemids)

This method allows to clear item history.

#### **Note:**

This method is only available to Admin and Super admin user types. Permissions to call the method can be revoked in user role settings. See User roles for more information.

# Parameters

(array) IDs of items [to clear.](#page-854-0)

Return values

(object) Returns an object containing the IDs of the cleared items under the itemids property.

Examples

Clear history

Request:

```
{
    "jsonrpc": "2.0",
    "method": "history.clear",
    "params": [
        "10325",
        "13205"
    ],
    "id": 1
}
```
Response:

```
{
    "jsonrpc": "2.0",
    "result": {
        "itemids": [
            "10325",
            "13205"
        ]
    },
    "id": 1
}
```
#### Source

CHistory::clear() in ui/include/classes/api/services/CHistory.php.

# **history.get**

Description

integer/array history.get(object parameters)

The method allows to retrieve history data according to the given parameters.

#### **Attention:**

This method may return historical data of a deleted entity if this data has not been removed by the housekeeper yet.

#### **Note:**

This method is available to users of any type. Permissions to call the method can be revoked in user role settings. See User roles for more information.

#### Parameters

(ob[ject\)](#page-854-0) Parameters defining the desired output.

The method supports the following parameters.

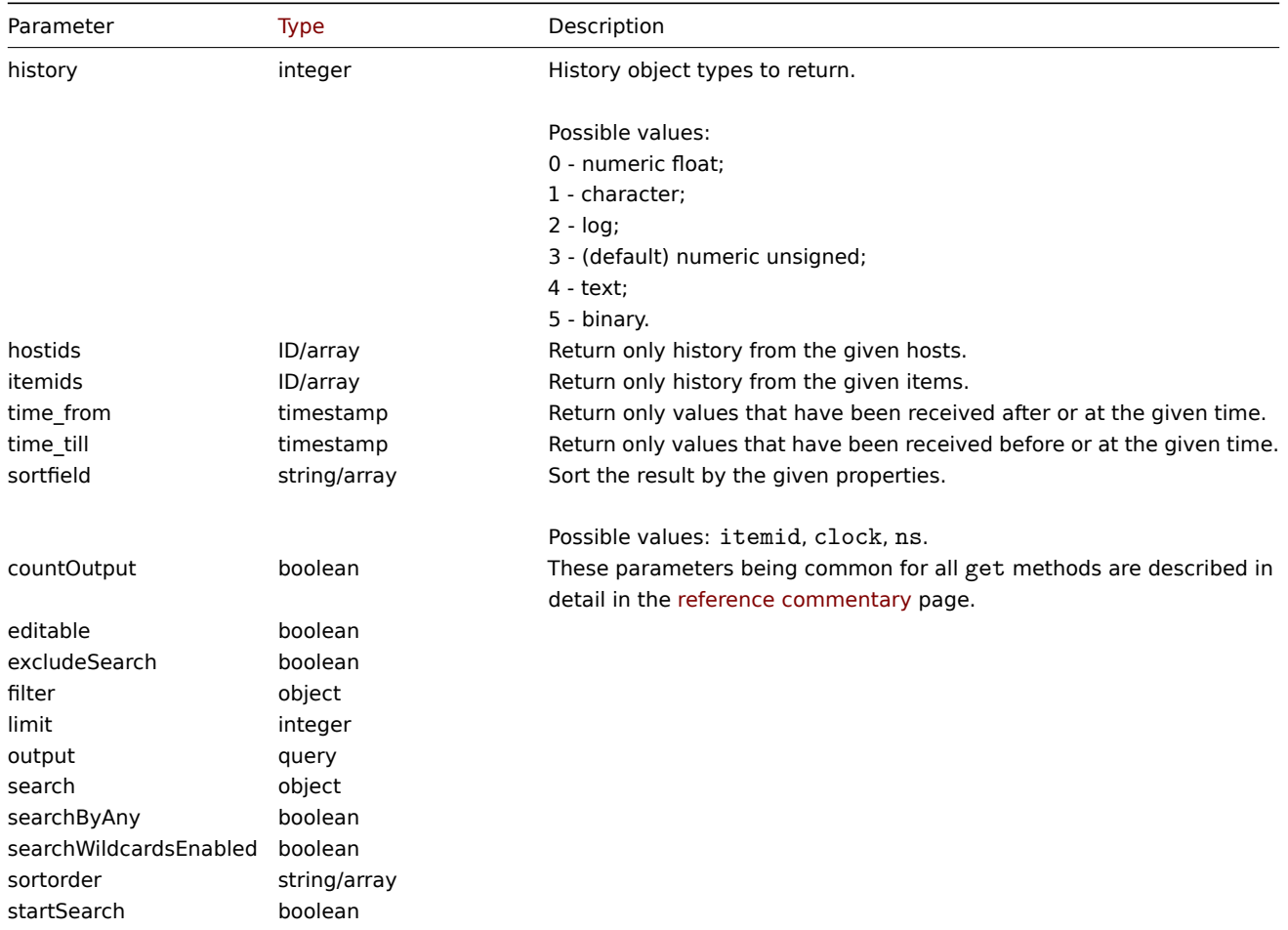

Return values

(integer/array) Returns either:

- an array of objects;
- the count of retrieved objects, if the countOutput parameter has been used.

Examples

Retrieving item history data

Return 10 latest values received from a numeric(float) item.

#### Request:

{

"jsonrpc": "2.0",

```
"method": "history.get",
    "params": {
        "output": "extend",
        "history": 0,
        "itemids": "23296",
        "sortfield": "clock",
        "sortorder": "DESC",
       "limit": 10
   },
    "id": 1
}
```
{

```
"jsonrpc": "2.0",
"result": [
   {
        "itemid": "23296",
        "clock": "1351090996",
        "value": "0.085",
       "ns": "563157632"
   },
   {
       "itemid": "23296",
        "clock": "1351090936",
        "value": "0.16",
        "ns": "549216402"
   },
   {
       "itemid": "23296",
        "clock": "1351090876",
        "value": "0.18",
        "ns": "537418114"
   },
   {
       "itemid": "23296",
       "clock": "1351090816",
        "value": "0.21",
        "ns": "522659528"
   },
   {
        "itemid": "23296",
        "clock": "1351090756",
        "value": "0.215",
       "ns": "507809457"
   },
   {
        "itemid": "23296",
        "clock": "1351090696",
        "value": "0.255",
        "ns": "495509699"
   },
   {
        "itemid": "23296",
        "clock": "1351090636",
        "value": "0.36",
        "ns": "477708209"
   },
   {
        "itemid": "23296",
        "clock": "1351090576",
        "value": "0.375",
```

```
"ns": "463251343"
        },
        {
            "itemid": "23296",
            "clock": "1351090516",
            "value": "0.315",
            "ns": "447947017"
        },
        {
            "itemid": "23296",
            "clock": "1351090456",
            "value": "0.275",
            "ns": "435307141"
        }
    ],
    "id": 1
}
```
# Source

CHistory::get() in ui/include/classes/api/services/CHistory.php.

# **history.push**

### <span id="page-1168-0"></span>Description

object history.push(object/array itemHistoryData)

This method allows sending item history data to Zabbix server.

### **Note:**

This method is available to users of any type. Permissions to call the method can be revoked in user role settings. See User roles for more information.

### Parameters

(ob[ject/arr](#page-854-0)ay) Item history data to send.

The method supports the following parameters.

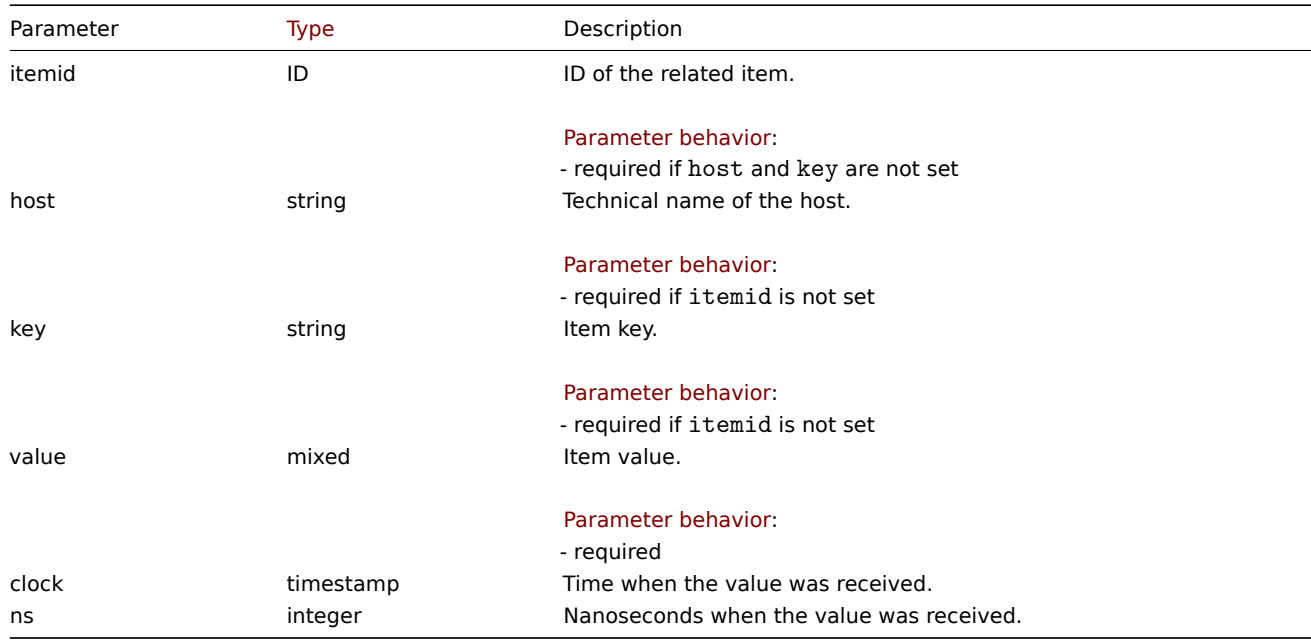

#### Return values

(object) Returns the result of the data sending operation.

Examples

Send item history data

Send item history data to Zabbix server for items "10600", "10601", and "999999".

Request:

```
{
    "jsonrpc": "2.0",
    "method": "history.push",
    "params": [
        {
            "itemid": 10600,
            "value": 0.5,
            "clock": 1690891294,
            "ns": 45440940
        },
        {
            "itemid": 10600,
            "value": 0.6,
            "clock": 1690891295,
            "ns": 312431
        },
        {
            "itemid": 10601,
            "value": "[Tue Aug 01 15:01:35 2023] [error] [client 1.2.3.4] File does not exist: /var/www/html/
        },
        {
            "itemid": 999999,
            "value": 123
        }
   ],
    "id": 1
}
```

```
Response:
```

```
{
    "jsonrpc": "2.0",
    "result": {
        "response": "success",
        "data": [
            {
                "itemid": "10600"
            },
            {
                "itemid": "10600"
            },
            {
                "itemid": "10601",
                "error": "Item is disabled."
            },
            {
                "error": "No permissions to referred object or it does not exist."
            }
        ]
    },
    "id": 1
}
```
See also

- Trapper items
- HTTP agent items
- Host
- Item

Source

CHistory::push() in ui/include/classes/api/services/CHistory.php.

# **Host**

This class is designed to work with hosts.

Object references:

- Host
- Host inventory
- Host tag

Available methods:

- host.create create new hosts
- host.delete delete hosts
- host.get retrieve hosts
- host.massadd add related objects to hosts
- [host.massre](#page-1174-0)move remove related objects from hosts
- [host.massu](#page-1179-0)pdate replace or remove related objects from hosts
- [host.upd](#page-1179-1)ate update hosts

## **Host [object](#page-1191-0)**

The fo[llowing objec](#page-1194-0)ts are directly related to the host API.

# Host

The host object has the following properties.

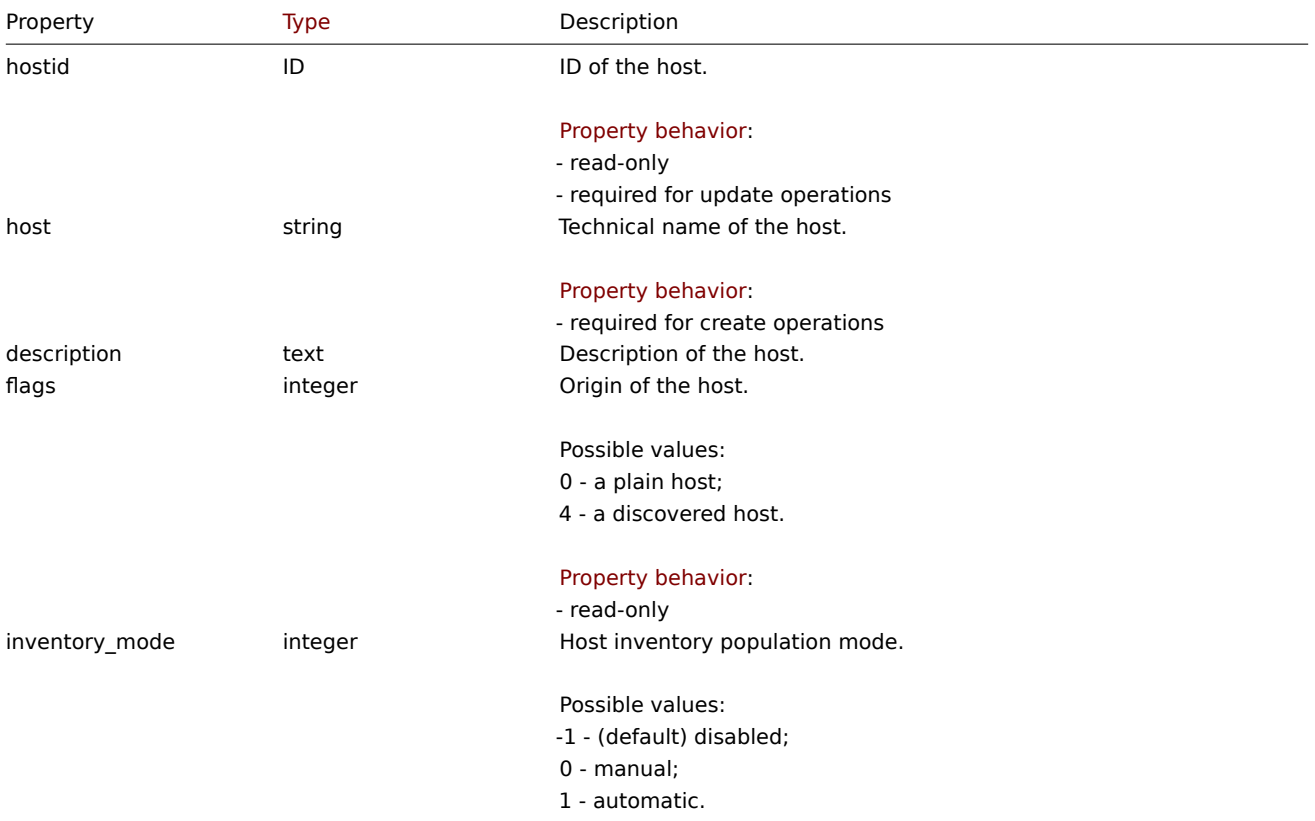

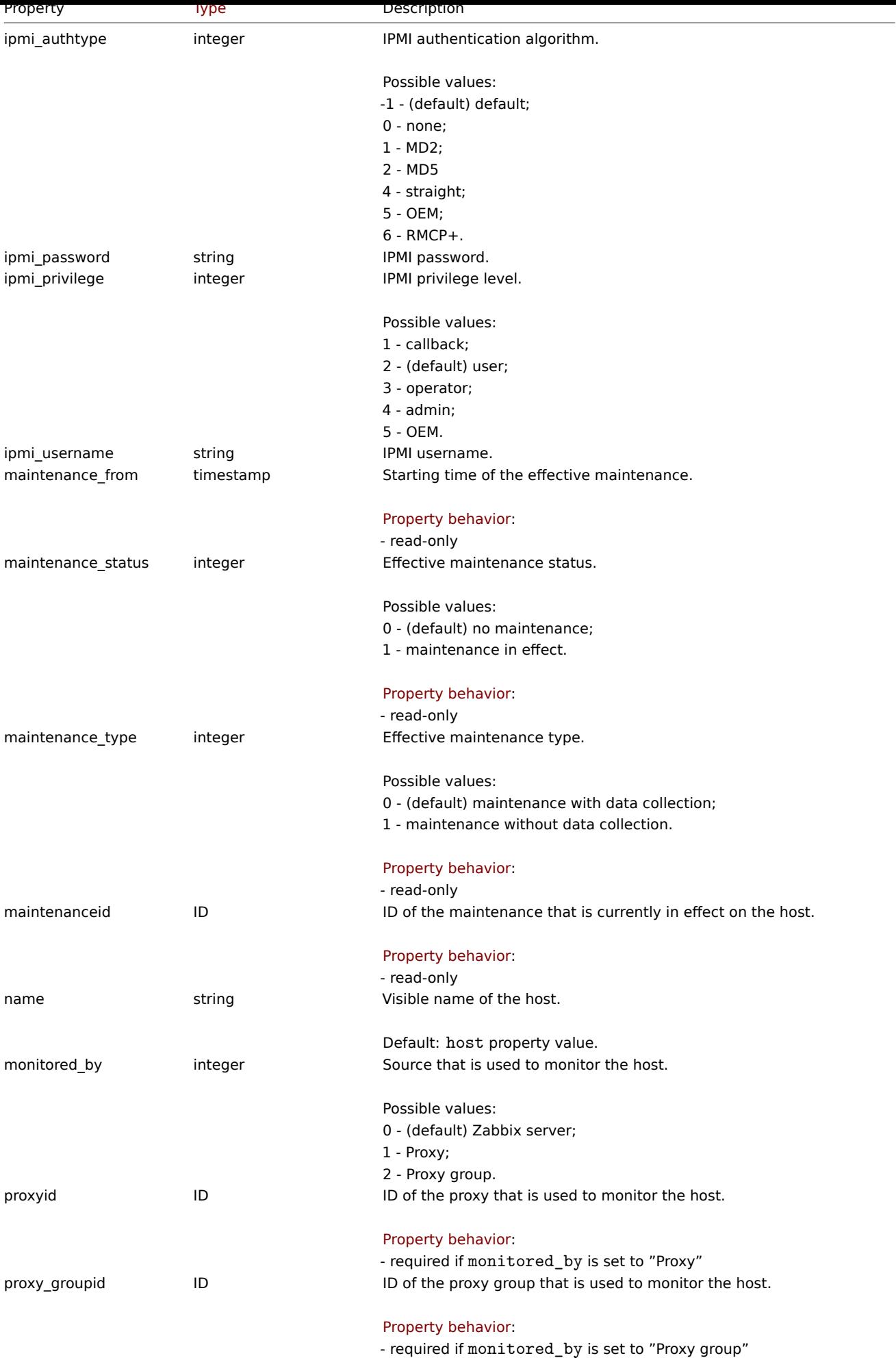

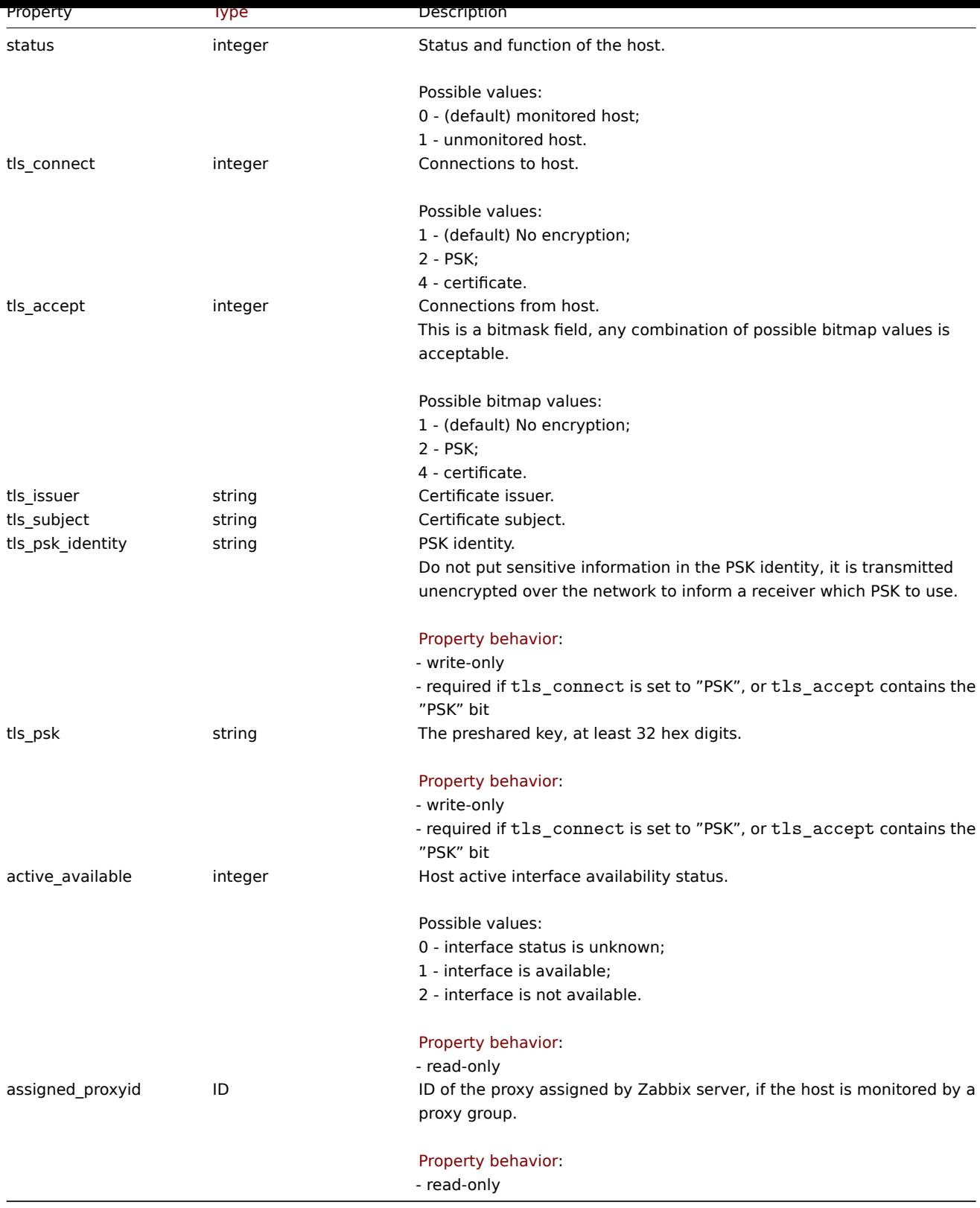

## Host inventory

The host inventory object has the following properties.

Each property has it's own unique ID number, which is used to associate host inventory fields with items.

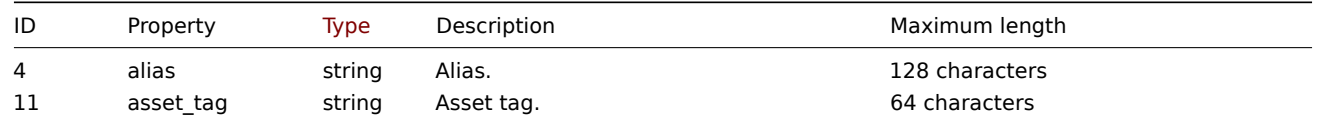

**Note:**

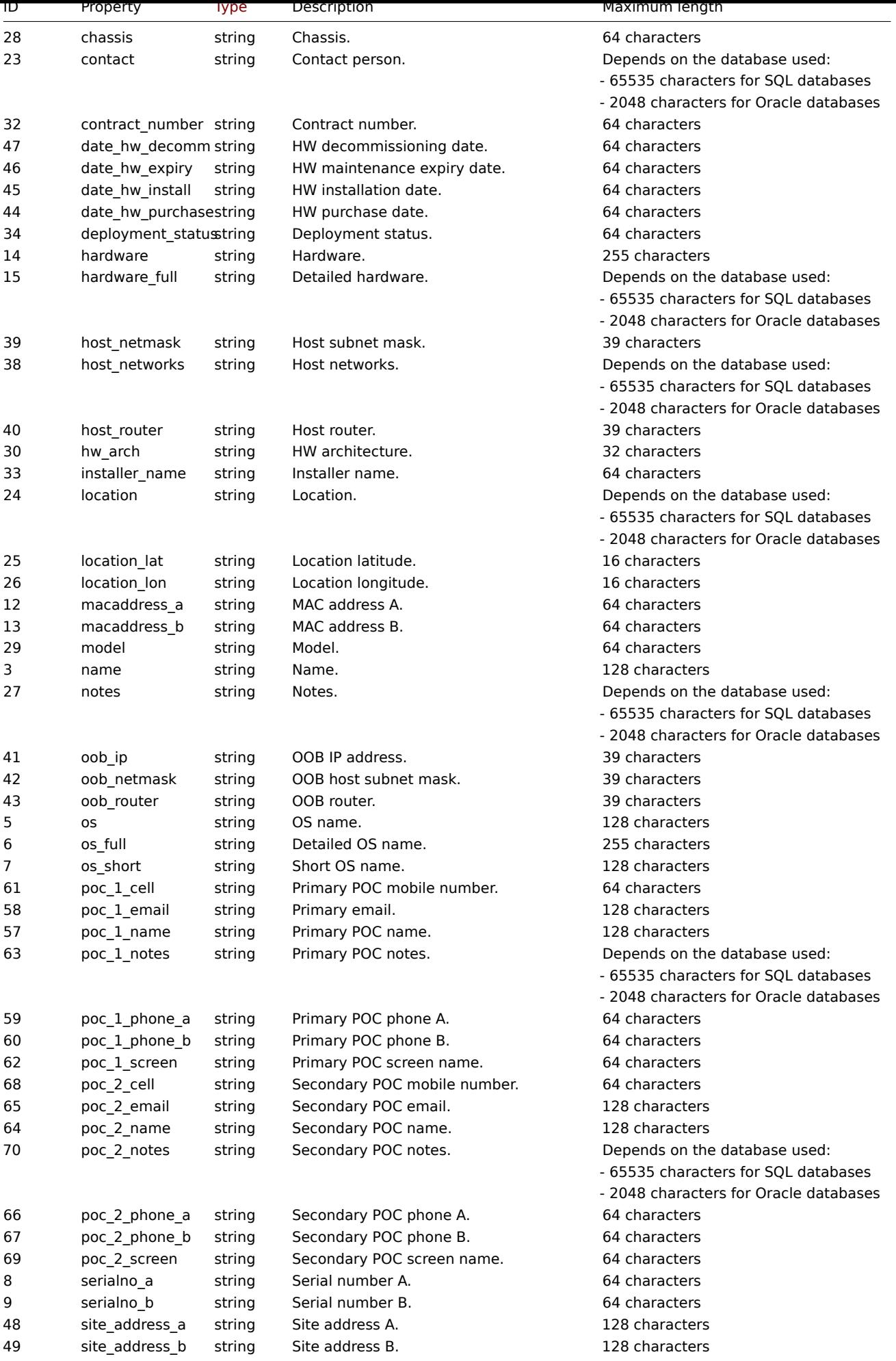

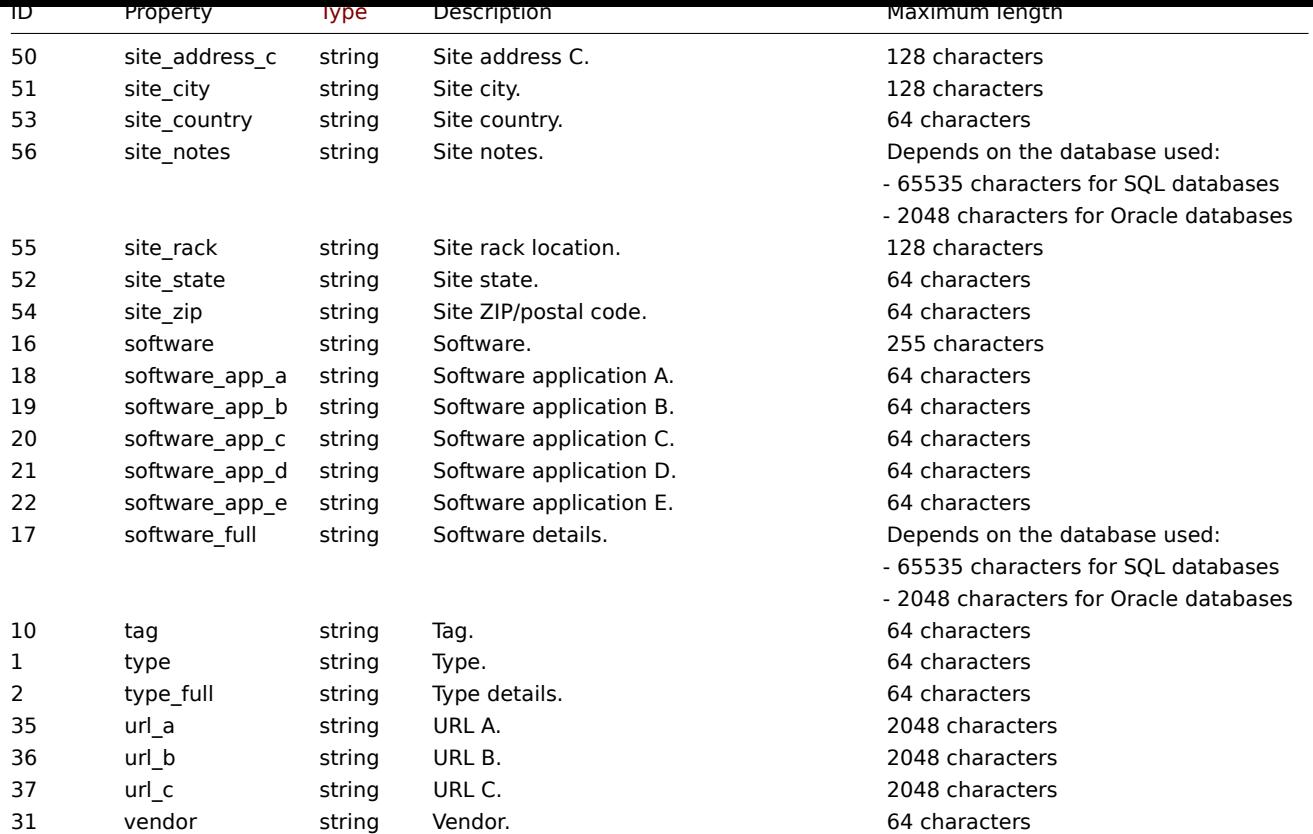

# Host tag

The host tag object has the following properties.

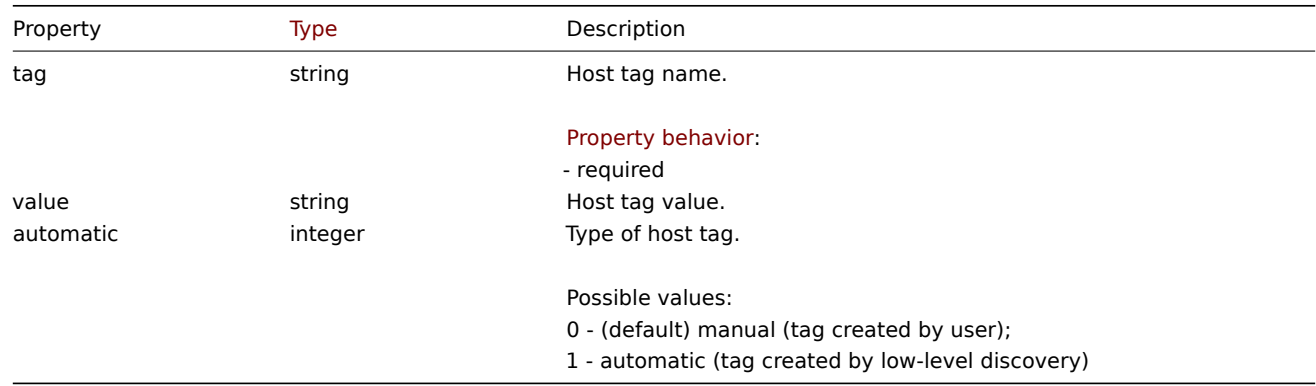

# **host.create**

# Description

<span id="page-1174-0"></span>object host.create(object/array hosts)

This method allows to create new hosts.

## **Note:**

This method is only available to Admin and Super admin user types. Permissions to call the method can be revoked in user role settings. See User roles for more information.

#### Parameters

(object/array) Ho[sts to creat](#page-854-0)e.

Additionally to the standard host properties, the method accepts the following parameters.

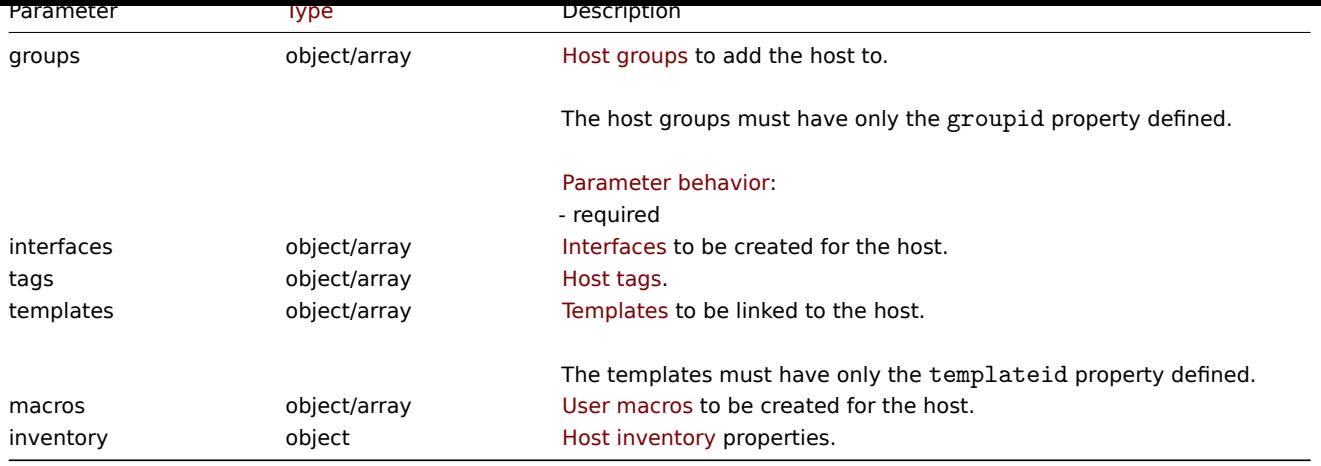

Return values

(object) Returns an object containing the IDs of the created hosts under the hostids property. The order of the returned IDs matches the order of the passed hosts.

Examples

Creating a host

Create a host called "Linux server" with an IP interface and tags, add it to a group, link a template to it and set the MAC addresses in the host inventory.

Request:

```
{
    "jsonrpc": "2.0",
    "method": "host.create",
    "params": {
        "host": "Linux server",
        "interfaces": [
            {
                "type": 1,
                "main": 1,
                "useip": 1,
                "ip": "192.168.3.1",
                "dns": "",
                "port": "10050"
            }
        ],
        "groups": [
            {
                "groupid": "50"
            }
        ],
        "tags": [
            {
                "tag": "Host name",
                "value": "Linux server"
            }
        ],
        "templates": [
            {
                "templateid": "20045"
            }
        ],
        "macros": [
            {
                "macro": "{$USER_ID}",
                "value": "123321"
            },
```

```
{
                "macro": "{$USER_LOCATION}",
                "value": "0:0:0",
                "description": "latitude, longitude and altitude coordinates"
            }
        ],
        "inventory_mode": 0,
        "inventory": {
            "macaddress_a": "01234",
            "macaddress_b": "56768"
        }
    },
    "id": 1
}
```

```
{
    "jsonrpc": "2.0",
    "result": {
         "hostids": [
             "107819"
         \mathbf{I}},
    "id": 1
}
```
Creating a host with SNMP interface

Create a host called "SNMP host" with an SNMPv3 interface with details.

Request:

```
{
    "jsonrpc": "2.0",
    "method": "host.create",
    "params": {
        "host": "SNMP host",
        "interfaces": [
            {
                 "type": 2,
                "main": 1,
                "useip": 1,
                 "ip": "127.0.0.1",
                 "dns": "",
                 "port": "161",
                 "details": {
                     "version": 3,
                     "bulk": 0,
                    "securityname": "mysecurityname",
                     "contextname": "",
                     "securitylevel": 1
                }
            }
        ],
        "groups": [
            {
                 "groupid": "4"
            }
        ]
    },
    "id": 1
}
```
Response:

```
{
    "jsonrpc": "2.0",
    "result": {
        "hostids": [
            "10658"
        ]
    },
    "id": 1
}
```
Creating a host with PSK encryption

Create a host called "PSK host" with PSK encryption configured. Note that the host has to be pre-configured to use PSK.

Request:

```
{
    "jsonrpc": "2.0",
    "method": "host.create",
    "params": {
        "host": "PSK host",
        "interfaces": [
            {
                "type": 1,
                "ip": "192.168.3.1",
                "dns": "",
                "port": "10050",
                "useip": 1,
                "main": 1
            }
        ],
        "groups": [
            {
                "groupid": "2"
            }
        ],
        "tls_accept": 2,
        "tls_connect": 2,
        "tls_psk_identity": "PSK 001",
        "tls_psk": "1f87b595725ac58dd977beef14b97461a7c1045b9a1c963065002c5473194952"
    },
    "id": 1
}
```
Response:

```
{
    "jsonrpc": "2.0",
    "result": {
        "hostids": [
            "10590"
        ]
    },
    "id": 1
}
```
Creating a host monitored by a proxy

Create a host that will be monitored by proxy with ID "1".

Request:

```
{
    "jsonrpc": "2.0",
    "method": "host.create",
    "params": {
        "host": "Host monitored by proxy",
```

```
"groups": [
            {
                 "groupid": "2"
            }
        ],
        "monitored_by": 1,
        "proxyid": 1
    },
    "id": 1
}
```

```
{
    "jsonrpc": "2.0",
    "result": {
        "hostids": [
            "10591"
        ]
    },
    "id": 1
}
```
Creating a host monitored by a proxy group

Create a host that will be monitored by proxy group with ID "1".

Request:

```
{
    "jsonrpc": "2.0",
    "method": "host.create",
    "params": {
        "host": "Host monitored by proxy group",
        "groups": [
            {
                "groupid": "2"
            }
        ],
        "monitored_by": 2,
        "proxy_groupid": 1
    },
    "id": 1
}
```
Response:

```
{
    "jsonrpc": "2.0",
    "result": {
        "hostids": [
            "10592"
        ]
    },
    "id": 1
}
```
See also

- Host group
- Template
- User macro
- Host interface
- Host inventory
- Host tag
- Proxy
- Proxy group

Source

CHost::create() in ui/include/classes/api/services/CHost.php.

# **host.delete**

<span id="page-1179-0"></span>Description

object host.delete(array hosts)

This method allows to delete hosts.

# **Note:**

This method is only available to Admin and Super admin user types. Permissions to call the method can be revoked in user role settings. See User roles for more information.

#### Parameters

(array) IDs of hosts [to delete.](#page-854-0)

Return values

(object) Returns an object containing the IDs of the deleted hosts under the hostids property.

Examples

Deleting multiple hosts

Delete two hosts.

Request:

```
{
    "jsonrpc": "2.0",
    "method": "host.delete",
    "params": [
        "13",
        "32"
   ],
    "id": 1
}
```
Response:

```
{
    "jsonrpc": "2.0",
    "result": {
        "hostids": [
            "13",
             "32"
        ]
    },
    "id": 1
}
```
Source

CHost::delete() in ui/include/classes/api/services/CHost.php.

# **host.get**

<span id="page-1179-1"></span>Description

integer/array host.get(object parameters)

The method allows to retrieve hosts according to the given parameters.

#### **Note:**

This method is available to users of any type. Permissions to call the method can be revoked in user role settings. See User roles for more information.

# Parameters

# (ob[ject\)](#page-854-0) Parameters defining the desired output.

The method supports the following parameters.

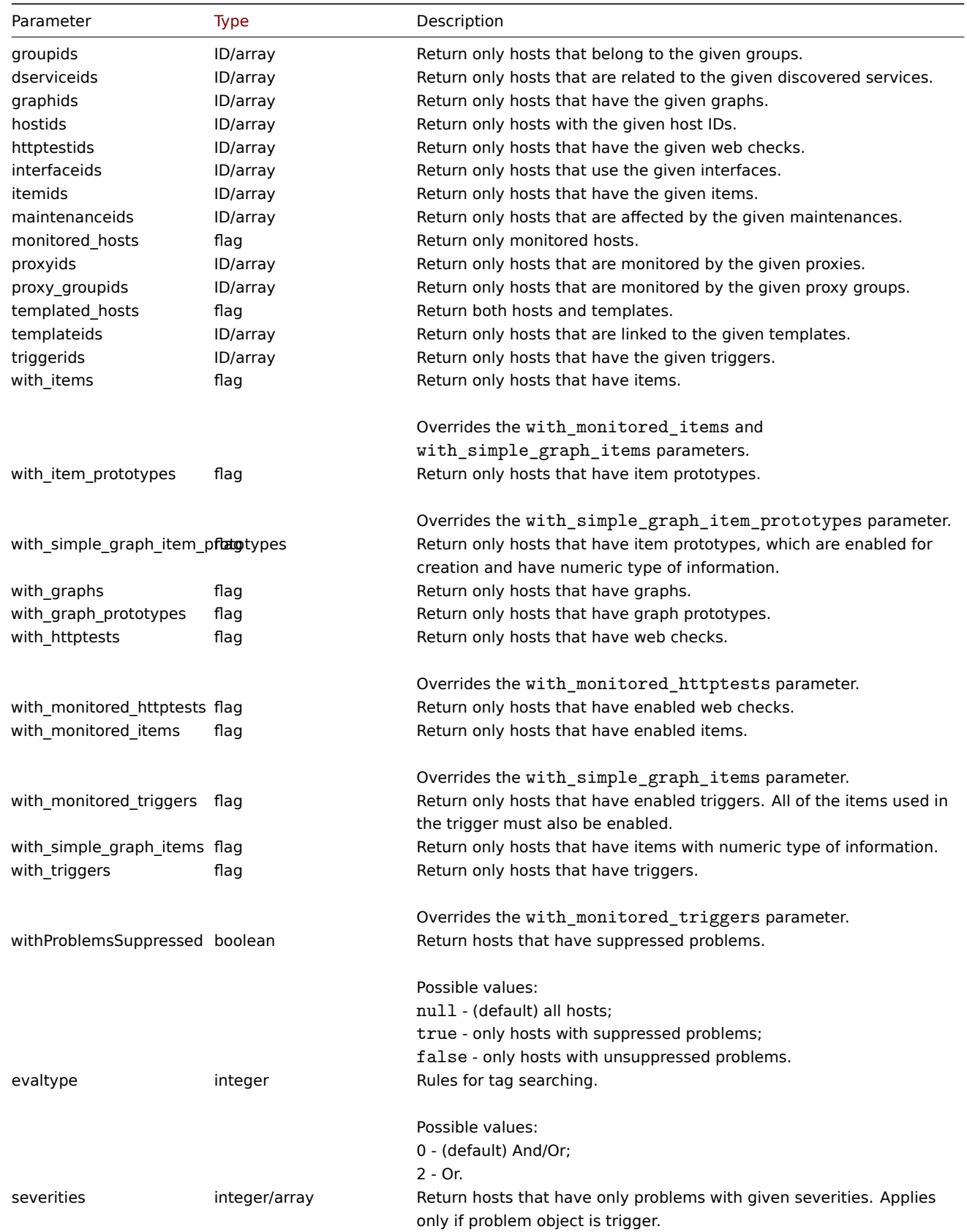

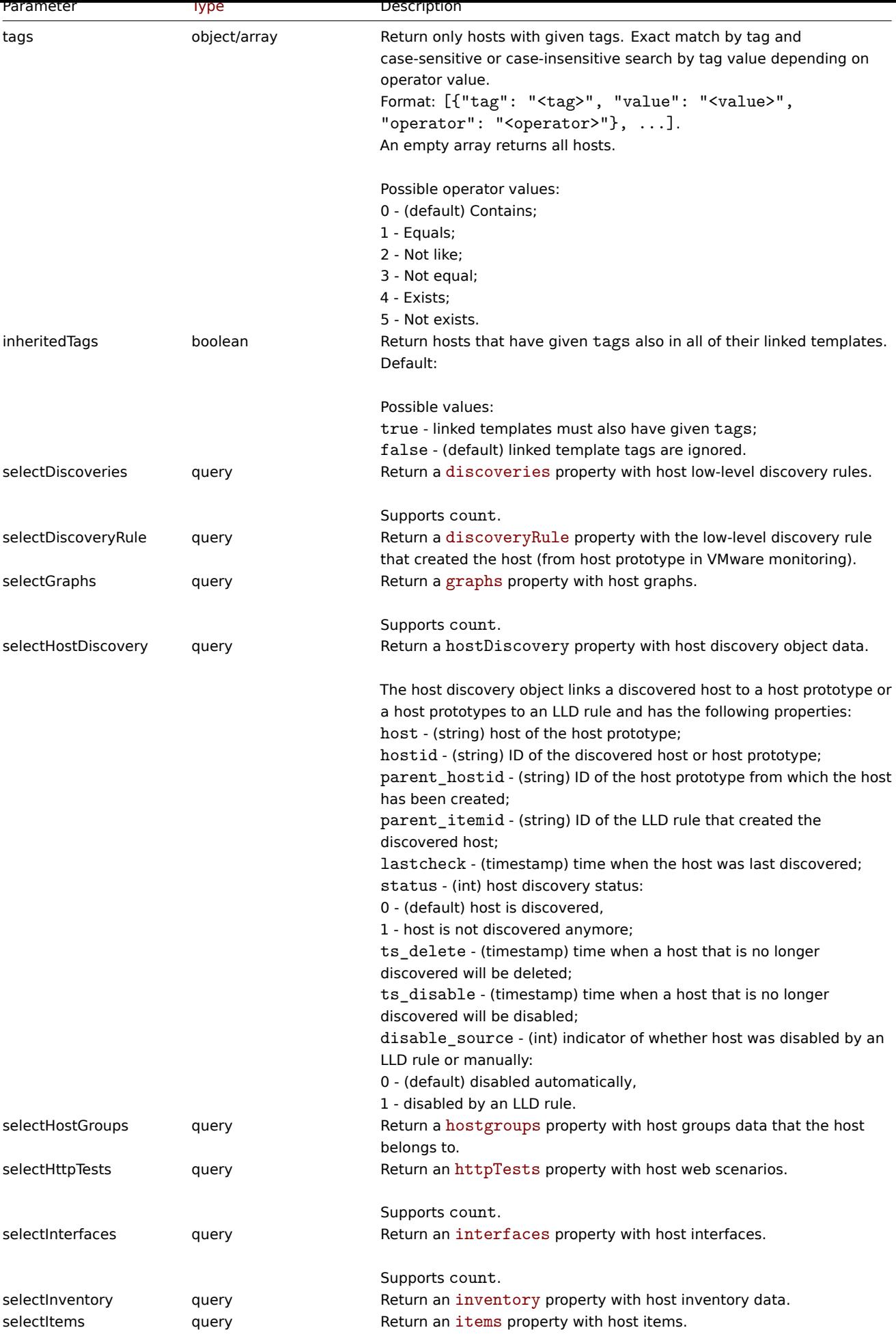

Supports count.

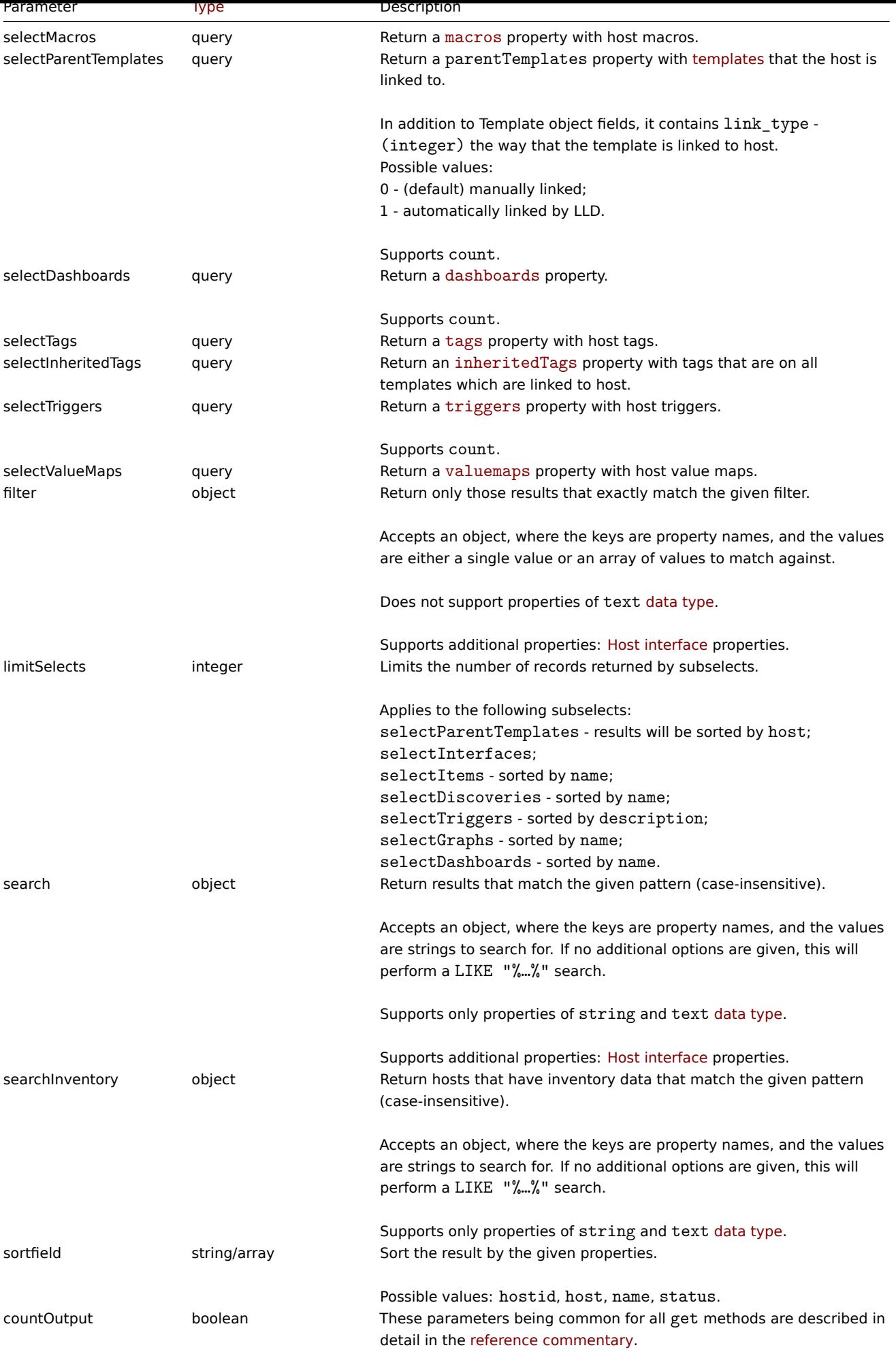

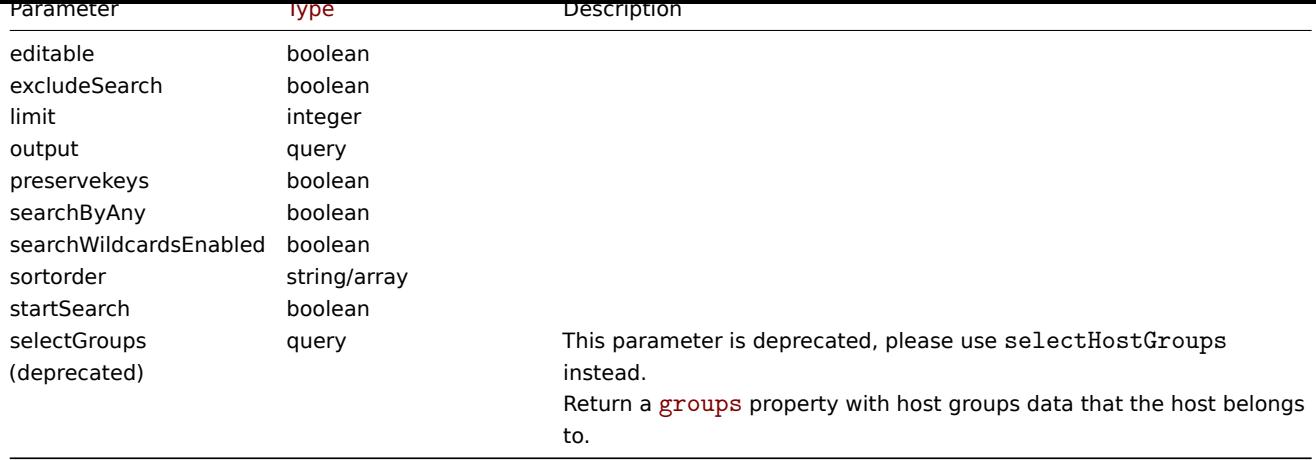

Return values

(integer/array) Returns either:

- an array of objects;
- the count of retrieved objects, if the countOutput parameter has been used.

### Examples

Retrieving data by name

Retrieve all data about two hosts named "Zabbix server" and "Linux server".

### Request:

```
{
    "jsonrpc": "2.0",
    "method": "host.get",
    "params": {
        "filter": {
            "host": [
                "Zabbix server",
                "Linux server"
            ]
        }
    },
    "id": 1
}
```
Response:

```
{
    "jsonrpc": "2.0",
    "result": [
       {
            "hostid": "10160",
            "proxyid": "0",
            "host": "Zabbix server",
            "status": "0",
            "ipmi_authtype": "-1",
            "ipmi_privilege": "2",
            "ipmi_username": "",
            "ipmi_password": "",
            "maintenanceid": "0",
            "maintenance_status": "0",
            "maintenance_type": "0",
            "maintenance_from": "0",
            "name": "Zabbix server",
            "flags": "0",
            "description": "The Zabbix monitoring server.",
            "tls_connect": "1",
```

```
"tls_accept": "1",
        "tls_issuer": "",
        "tls_subject": "",
        "proxy_groupid": "0",
        "monitored_by": "0",
        "inventory_mode": "1",
        "active_available": "1",
        "assigned_proxyid": "0"
    },
    {
        "hostid": "10167",
        "proxyid": "0",
        "host": "Linux server",
        "status": "0",
        "ipmi_authtype": "-1",
        "ipmi_privilege": "2",
        "ipmi_username": "",
        "ipmi_password": "",
        "maintenanceid": "0",
        "maintenance_status": "0",
        "maintenance_type": "0",
        "maintenance_from": "0",
        "name": "Linux server",
        "flags": "0",
        "description": "",
        "tls_connect": "1",
        "tls_accept": "1",
        "tls_issuer": "",
        "tls_subject": "",
        "proxy_groupid": "0",
        "monitored_by": "0",
        "inventory_mode": "1",
        "active_available": "1",
        "assigned_proxyid": "0"
    }
],
"id": 1
```
Retrieving host groups

Retrieve host groups that the host "Zabbix server" is a member of.

Request:

}

```
{
    "jsonrpc": "2.0",
    "method": "host.get",
    "params": {
        "output": ["hostid"],
        "selectHostGroups": "extend",
        "filter": {
            "host": [
                "Zabbix server"
            ]
        }
    },
    "id": 1
}
```
Response:

```
{
    "jsonrpc": "2.0",
  "result": [
```

```
{
            "hostid": "10085",
            "hostgroups": [
                {
                     "groupid": "2",
                     "name": "Linux servers",
                     "flags": "0",
                     "uuid": "dc579cd7a1a34222933f24f52a68bcd8"
                },
                {
                     "groupid": "4",
                     "name": "Zabbix servers",
                     "flags": "0",
                     "uuid": "6f6799aa69e844b4b3918f779f2abf08"
                }
            ]
        }
    ],
    "id": 1
}
```
Retrieving linked templates

Retrieve the IDs and names of templates linked to host "10084".

#### Request:

```
{
    "jsonrpc": "2.0",
    "method": "host.get",
    "params": {
        "output": ["hostid"],
        "selectParentTemplates": [
            "templateid",
            "name"
        ],
        "hostids": "10084"
   },
    "id": 1
}
```
Response:

```
{
    "jsonrpc": "2.0",
    "result": [
        {
             "hostid": "10084",
             "parentTemplates": [
                {
                     "name": "Linux",
                     "templateid": "10001"
                },
                 {
                     "name": "Zabbix Server",
                     "templateid": "10047"
                 }
            ]
        }
    ],
    "id": 1
}
```
#### Retrieving hosts by template

Retrieve hosts that have the "10001" (Linux by Zabbix agent) template linked to them.

Request:

```
{
    "jsonrpc": "2.0",
    "method": "host.get",
    "params": {
        "output": ["hostid", "name"],
        "templateids": "10001"
    },
    "id": 1
}
```
Response:

```
{
    "jsonrpc": "2.0",
    "result": [
        {
            "templateid": "10001",
            "hosts": [
                {
                     "hostid": "10084",
                     "name": "Zabbix server"
                },
                {
                     "hostid": "10603",
                     "name": "Host 1"
                },
                {
                     "hostid": "10604",
                     "name": "Host 2"
                }
            ]
        }
    ],
    "id": 1
}
```
## Searching by host inventory data

Retrieve hosts that contain "Linux" in the host inventory "OS" field.

Request:

```
{
    "jsonrpc": "2.0",
    "method": "host.get",
    "params": {
        "output": [
            "host"
        ],
        "selectInventory": [
            "os"
        ],
        "searchInventory": {
            "os": "Linux"
        }
    },
    "id": 1
}
```
### Response:

```
{
    "jsonrpc": "2.0",
    "result": [
        {
```

```
"hostid": "10084",
            "host": "Zabbix server",
            "inventory": {
                "os": "Linux Ubuntu"
            }
        },
        {
            "hostid": "10107",
            "host": "Linux server",
            "inventory": {
                "os": "Linux Mint"
            }
        }
    ],
    "id": 1
}
```
Searching by host tags

Retrieve hosts that have tag "Host name" equal to "Linux server".

Request:

```
{
    "jsonrpc": "2.0",
    "method": "host.get",
    "params": {
        "output": ["hostid"],
        "selectTags": "extend",
        "evaltype": 0,
        "tags": [
            {
                "tag": "Host name",
                "value": "Linux server",
                "operator": 1
            }
        ]
    },
    "id": 1
}
```
Response:

```
{
    "jsonrpc": "2.0",
    "result": [
        {
             "hostid": "10085",
             "tags": [
                 {
                      "tag": "Host name",
                      "value": "Linux server"
                 },
                 {
                      "tag": "OS",
                      "value": "RHEL 7"
                 }
             \mathbf{I}}
    ],
    "id": 1
}
```
Retrieve hosts that have these tags not only on host level but also in their linked parent templates.

Request:
```
{
    "jsonrpc": "2.0",
    "method": "host.get",
    "params": {
        "output": ["name"],
        "tags": [
            {
                 "tag": "A",
                 "value": "1",
                 "operator": 1
            }
        ],
        "inheritedTags": true
    },
    "id": 1
}
```
Response:

```
{
    "jsonrpc": "2.0",
    "result": [
        {
             "hostid": "10623",
            "name": "PC room 1"
        },
        {
            "hostid": "10601",
            "name": "Office"
        }
    ],
    "id": 1
}
```
Searching host with tags and template tags

Retrieve a host with tags and all tags that are linked to parent templates.

Request:

```
{
    "jsonrpc": "2.0",
    "method": "host.get",
    "params": {
        "output": ["name"],
        "hostids": 10502,
        "selectTags": ["tag", "value"],
        "selectInheritedTags": ["tag", "value"]
   },
    "id": 1
}
```

```
{
    "jsonrpc": "2.0",
    "result": [
        {
            "hostid": "10502",
            "name": "Desktop",
            "tags": [
                {
                     "tag": "A",
                     "value": "1"
                }
            ],
```

```
"inheritedTags": [
                 {
                     "tag": "B",
                     "value": "2"
                 }
            ]
        }
   ],
    "id": 1
}
```
Searching hosts by problem severity

Retrieve hosts that have "Disaster" problems.

Request:

```
{
    "jsonrpc": "2.0",
    "method": "host.get",
    "params": {
        "output": ["name"],
        "severities": 5
    },
    "id": 1
}
```
Response:

```
{
    "jsonrpc": "2.0",
    "result": [
        {
            "hostid": "10160",
            "name": "Zabbix server"
        }
    ],
    "id": 1
}
```
Retrieve hosts that have "Average" and "High" problems.

Request:

```
{
    "jsonrpc": "2.0",
    "method": "host.get",
    "params": {
        "output": ["name"],
        "severities": [3, 4]
    },
    "id": 1
}
```

```
{
    "jsonrpc": "2.0",
    "result": [
        {
            "hostid": "20170",
            "name": "Database"
        },
        {
            "hostid": "20183",
            "name": "workstation"
        }
```

```
],
    "id": 1
}
```
# See also

- Host group
- Template
- User macro
- Host interface
- Proxy
- Proxy group

# Source

CHost::get() in ui/include/classes/api/services/CHost.php.

# **host.massadd**

## <span id="page-1190-0"></span>Description

object host.massadd(object parameters)

This method allows to simultaneously add multiple related objects to all the given hosts.

## **Note:**

This method is only available to Admin and Super admin user types. Permissions to call the method can be revoked in user role settings. See User roles for more information.

## Parameters

(object) Parameter[s containing](#page-854-0) the IDs of the hosts to update and the objects to add to all the hosts.

The method accepts the following parameters.

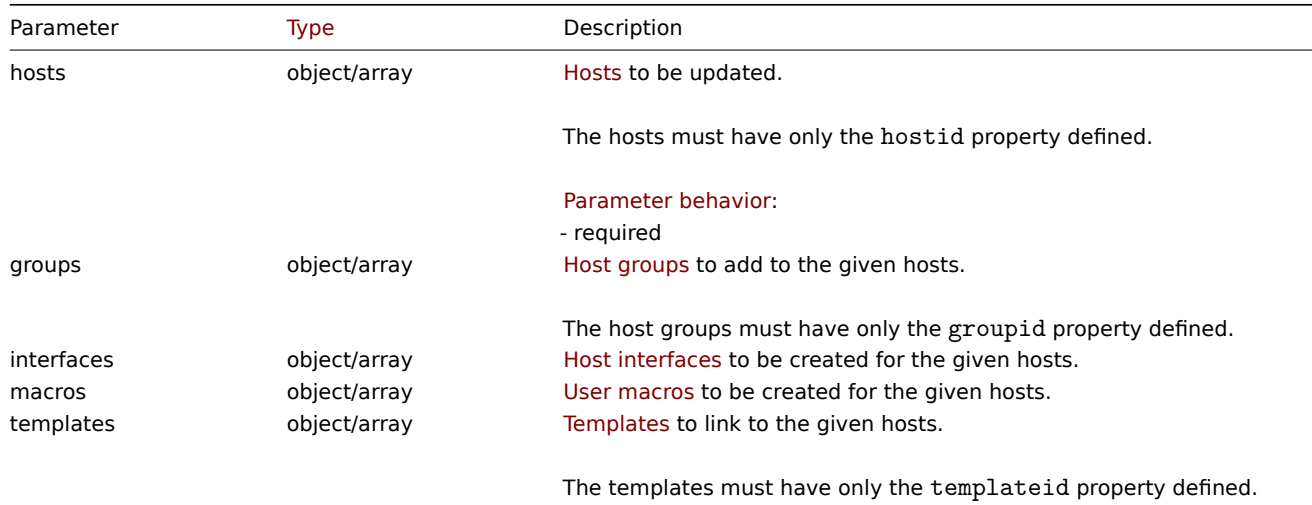

Return values

(object) Returns an object containing the IDs of the updated hosts under the hostids property.

Examples

Adding macros

Add two new macros to two hosts.

# Request:

```
{
    "jsonrpc": "2.0",
    "method": "host.massadd",
    "params": {
```

```
"hosts": [
            {
                "hostid": "10160"
            },
            {
                "hostid": "10167"
            }
        ],
        "macros": [
            {
                 "macro": "{$TEST1}",
                "value": "MACROTEST1"
            },
            {
                "macro": "{$TEST2}",
                 "value": "MACROTEST2",
                 "description": "Test description"
            }
        \Box},
    "id": 1
}
```
# Response:

```
{
    "jsonrpc": "2.0",
    "result": {
        "hostids": [
            "10160",
            "10167"
        ]
    },
    "id": 1
}
```
# See also

- host.update
- Host group
- Template
- User macro
- Host interface

## Source

CHost::massAdd() in ui/include/classes/api/services/CHost.php.

## **host.massremove**

## Description

object host.massremove(object parameters)

This method allows to remove related objects from multiple hosts.

## **Note:**

This method is only available to Admin and Super admin user types. Permissions to call the method can be revoked in user role settings. See User roles for more information.

# Parameters

(object) Parameter[s containing](#page-854-0) the IDs of the hosts to update and the objects that should be removed.

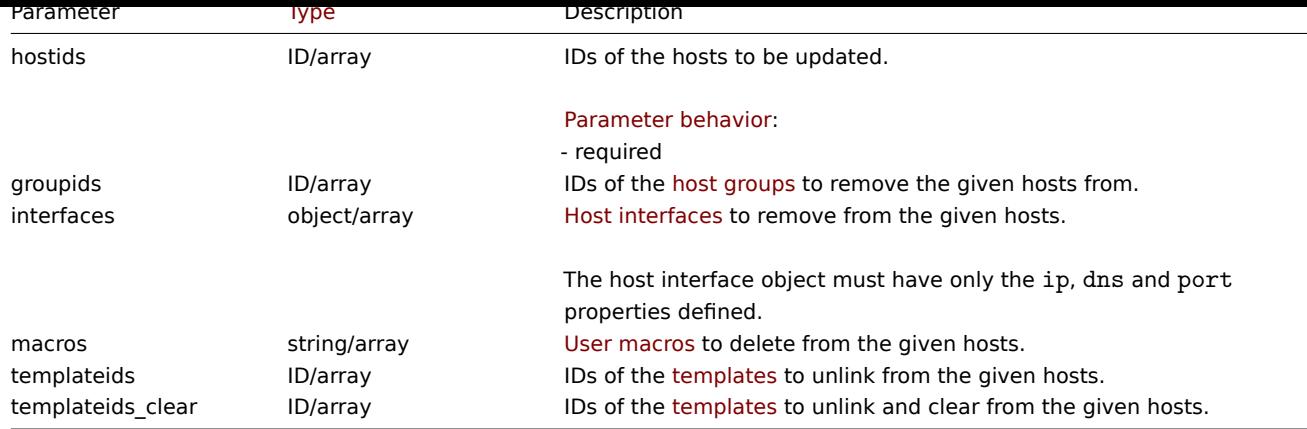

Return values

(object) Returns an object containing the IDs of the updated h[osts under](#page-1510-0) the hostids property.

Examples

Unlinking templates

Unlink a template from two hosts and delete all of the templated entities.

# Request:

```
{
    "jsonrpc": "2.0",
    "method": "host.massremove",
    "params": {
        "hostids": ["69665", "69666"],
        "templateids_clear": "325"
    },
    "id": 1
}
```
# Response:

```
{
    "jsonrpc": "2.0",
    "result": {
        "hostids": [
            "69665",
            "69666"
        ]
    },
    "id": 1
}
```
## See also

- host.update
- User macro
- Host interface

# Source

CHost::massRemove() in ui/include/classes/api/services/CHost.php.

# **host.massupdate**

# Description

object host.massupdate(object parameters)

This method allows to simultaneously replace or remove related objects and update properties on multiple hosts.

#### **Note:**

This method is only available to Admin and Super admin user types. Permissions to call the method can be revoked in user role settings. See User roles for more information.

# Parameters

(object) Parameter[s containing](#page-854-0) the IDs of the hosts to update and the properties that should be updated.

Additionally to the standard host properties, the method accepts the following parameters.

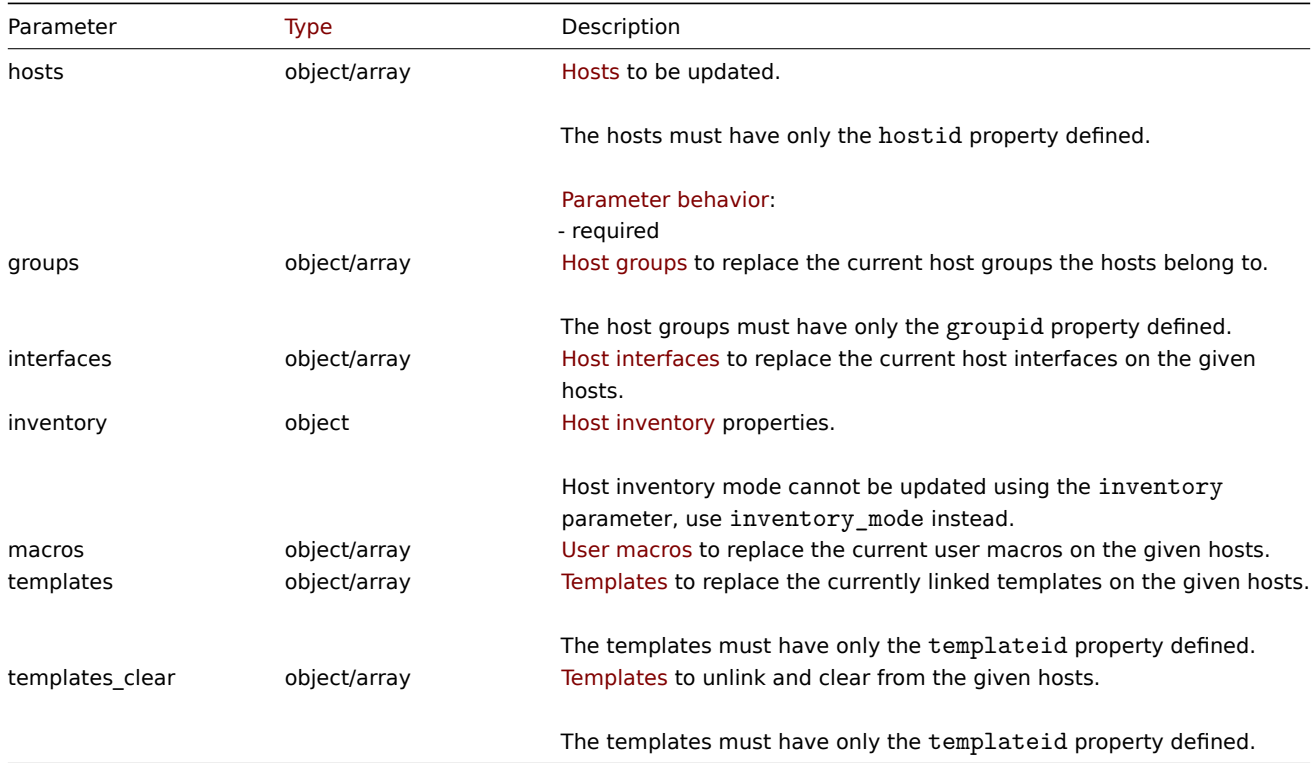

Return values

(object) Returns an object containing the IDs of the updated hosts under the hostids property.

Examples

Enabling multiple hosts

Enable monitoring of two hosts, that is, set their status to "0".

Request:

```
{
    "jsonrpc": "2.0",
    "method": "host.massupdate",
    "params": {
        "hosts": [
            {
                 "hostid": "69665"
            },
            {
                 "hostid": "69666"
            }
        ],
        "status": 0
    },
    "id": 1
}
```

```
{
    "jsonrpc": "2.0",
    "result": {
        "hostids": [
            "69665",
            "69666"
        ]
    },
    "id": 1
}
```
See also

- host.update
- host.massadd
- host.massremove
- Host group
- Template
- User macro
- Host interface

## Source

CHost::massUpdate() in ui/include/classes/api/services/CHost.php.

#### **host.update**

#### Description

object host.update(object/array hosts)

This method allows to update existing hosts.

## **Note:**

This method is only available to Admin and Super admin user types. Permissions to call the method can be revoked in user role settings. See User roles for more information.

#### Parameters

(object/array) Ho[st propertie](#page-854-0)s to be updated.

The hostid property must be defined for each host, all other properties are optional. Only the given properties will be updated, all others will remain unchanged.

Note, however, that updating the host technical name will also update the host's visible name (if not given or empty) by the host's technical name value.

Additionally to the standard host properties, the method accepts the following parameters.

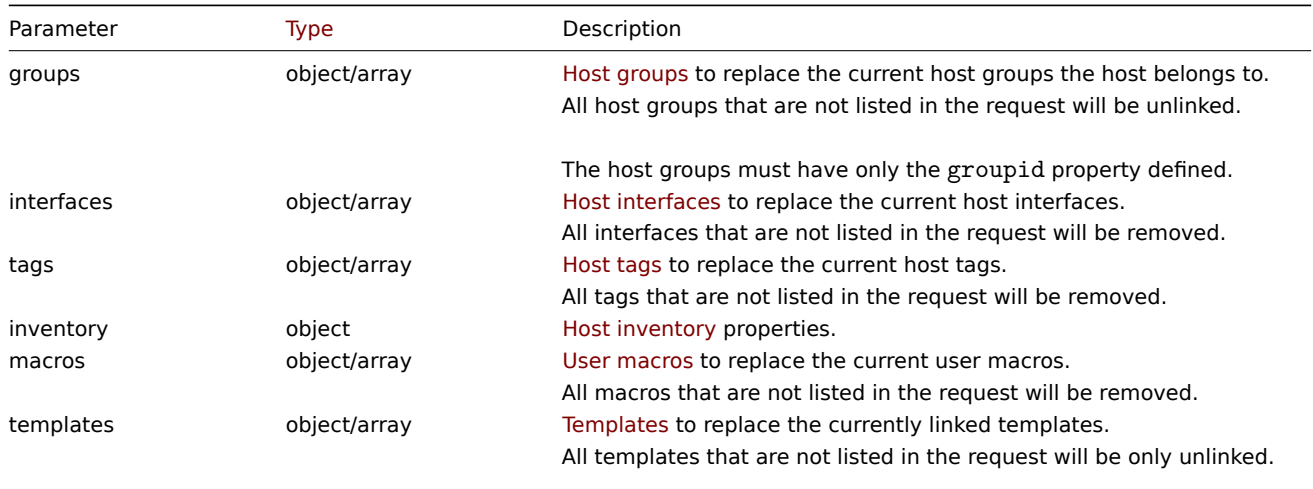

The templates must have only the templateid property defined.

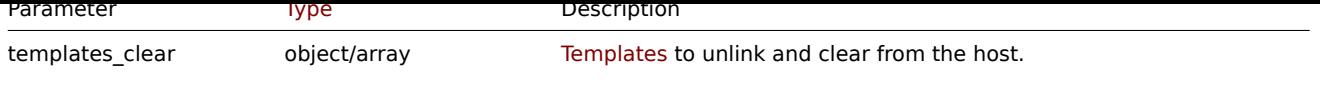

The templates must have only the templateid property defined.

## **Note:**

As opposed to the Zabbix frontend, when name (visible host name) is the same as host (technical host name), updating host via API will not automatically update name. Both properties need to be updated explicitly.

Return values

(object) Returns an object containing the IDs of the updated hosts under the hostids property.

Examples

Enabling a host

Enable host monitoring, that is, set its status to "0".

## Request:

```
{
    "jsonrpc": "2.0",
    "method": "host.update",
    "params": {
        "hostid": "10126",
        "status": 0
   },
    "id": 1
}
```
Response:

```
{
    "jsonrpc": "2.0",
    "result": {
        "hostids": [
            "10126"
        ]
    },
    "id": 1
}
```
Unlinking templates

Unlink and clear two templates from host.

Request:

```
{
    "jsonrpc": "2.0",
    "method": "host.update",
    "params": {
        "hostid": "10126",
        "templates_clear": [
            {
                 "templateid": "10124"
            },
            {
                 "templateid": "10125"
            }
        ]
    },
    "id": 1
}
```

```
{
    "jsonrpc": "2.0",
    "result": {
        "hostids": [
            "10126"
        ]
    },
    "id": 1
}
```
Updating host macros

Replace all host macros with two new ones.

# Request:

```
{
    "jsonrpc": "2.0",
    "method": "host.update",
    "params": {
        "hostid": "10126",
        "macros": [
            {
                "macro": "{$PASS}",
                "value": "password"
            },
            {
                "macro": "{$DISC}",
                "value": "sda",
                "description": "Updated description"
            }
        ]
    },
    "id": 1
}
```
# Response:

```
{
    "jsonrpc": "2.0",
    "result": {
        "hostids": [
            "10126"
        ]
    },
    "id": 1
}
```
Updating host inventory

Change inventory mode and add location

Request:

```
{
    "jsonrpc": "2.0",
    "method": "host.update",
    "params": {
        "hostid": "10387",
        "inventory_mode": 0,
        "inventory": {
            "location": "Latvia, Riga"
        }
    },
    "id": 1
}
```
Response:

```
{
    "jsonrpc": "2.0",
    "result": {
        "hostids": [
            "10387"
        \mathbf{I}},
    "id": 1
}
```
Updating host tags

Replace all host tags with a new one.

Request:

```
{
    "jsonrpc": "2.0",
    "method": "host.update",
    "params": {
        "hostid": "10387",
        "tags": {
            "tag": "OS",
            "value": "RHEL 7"
        }
   },
    "id": 1
}
```
Response:

```
{
    "jsonrpc": "2.0",
    "result": {
       "hostids": [
           "10387"
       ]
    },
    "id": 1
}
```
Updating discovered host macros

Convert discovery rule created "automatic" macro to "manual" and change its value to "new-value".

Request:

```
{
    "jsonrpc": "2.0",
    "method": "host.update",
    "params": {
        "hostid": "10387",
        "macros": {
            "hostmacroid": "5541",
            "value": "new-value",
            "automatic": "0"
        }
    },
    "id": 1
}
```

```
{
    "jsonrpc": "2.0",
   "result": {
       "hostids": [
```

```
"10387"
         ]
    },
    "id": 1
}
```
Updating host encryption

Update the host "10590" to use PSK encryption only for connections from host to Zabbix server, and change the PSK identity and PSK key. Note that the host has to be pre-configured to use PSK.

# Request:

```
{
    "jsonrpc": "2.0",
    "method": "host.update",
    "params": {
        "hostid": "10590",
        "tls_connect": 1,
        "tls_accept": 2,
        "tls_psk_identity": "PSK 002",
        "tls_psk": "e560cb0d918d26d31b4f642181f5f570ad89a390931102e5391d08327ba434e9"
    },
    "id": 1
}
```
Response:

```
{
    "jsonrpc": "2.0",
    "result": {
        "hostids": [
            "10590"
        ]
   },
    "id": 1
}
```
See also

- host.massadd
- host.massupdate
- host.massremove
- Host group
- Template
- User macro
- Host interface
- Host inventory
- Host tag
- Proxy
- Proxy group

# Source

CHost::update() in ui/include/classes/api/services/CHost.php.

# **Host group**

This class is designed to work with host groups.

Object references:

• Host group

Available methods:

- hostgroup.create create new host groups
- hostgroup.delete delete host groups
- hostgroup.get retrieve host groups
- hostgroup.massadd add related objects to host groups
- hostgroup.massremove remove related objects from host groups
- hostgroup.massupdate replace or remove related objects from host groups
- [hostgroup.prop](#page-1201-0)agate propagate permissions and tag filters to host groups' subgroups
- [hostgroup.update](#page-1203-0) update host groups

# **Host [group object](#page-1205-0)**

<span id="page-1199-0"></span>The fo[llowing objects are](#page-1208-0) directly related to the hostgroup API.

# Host group

The host group object has the following properties.

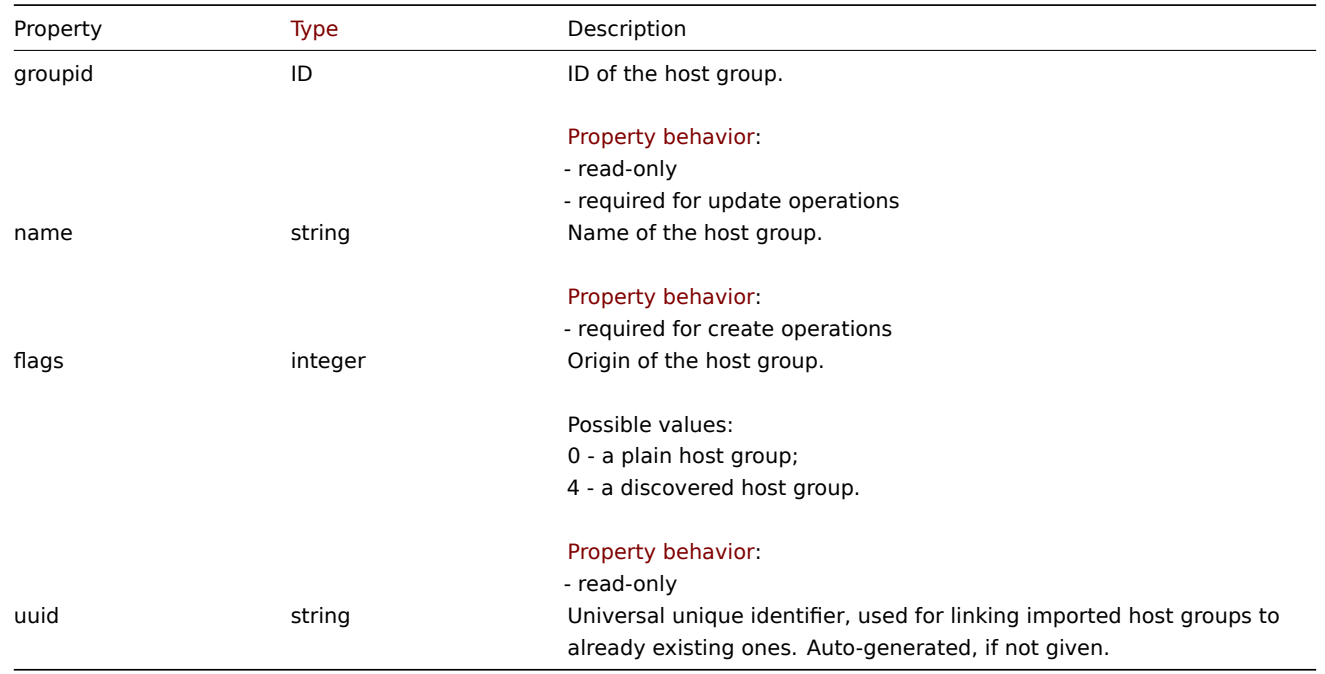

# **hostgroup.create**

## Description

object hostgroup.create(object/array hostGroups)

This method allows to create new host groups.

## **Note:**

This method is only available to Super admin user type. Permissions to call the method can be revoked in user role settings. See User roles for more information.

## Parameters

(objec[t/array\)](#page-854-0) Host groups to create.

The method accepts host groups with the standard host group properties.

## Return values

(object) Returns an object containing the IDs of the created host groups under the groupids property. The order of the returned IDs matches the order of the passed host groups.

Examples

Creating a host group

Create a host group called "Linux servers".

Request:

```
{
    "jsonrpc": "2.0",
    "method": "hostgroup.create",
    "params": {
        "name": "Linux servers"
    },
    "id": 1
}
```
Response:

```
{
    "jsonrpc": "2.0",
    "result": {
        "groupids": [
            "107819"
        ]
    },
    "id": 1
}
```
## Source

CHostGroup::create() in ui/include/classes/api/services/CHostGroup.php.

## **hostgroup.delete**

#### Description

object hostgroup.delete(array hostGroupIds)

This method allows to delete host groups.

A host group cannot be deleted if:

- it contains hosts that belong to this group only;
- it is marked as internal;
- it is used by a host prototype;
- it is used in a global script;
- it is used in a correlation condition.

#### **Note:**

This method is only available to Admin and Super admin user types. Permissions to call the method can be revoked in user role settings. See User roles for more information.

## Parameters

(array) IDs of the h[ost groups t](#page-854-0)o delete.

Return values

(object) Returns an object containing the IDs of the deleted host groups under the groupids property.

Examples

Deleting multiple host groups

Delete two host groups.

# Request:

```
{
    "jsonrpc": "2.0",
    "method": "hostgroup.delete",
    "params": [
       "107824",
        "107825"
    ],
```
}

## Response:

"id": 1

```
{
    "jsonrpc": "2.0",
    "result": {
        "groupids": [
            "107824",
            "107825"
        ]
    },
    "id": 1
}
```
# Source

CHostGroup::delete() in ui/include/classes/api/services/CHostGroup.php.

# **hostgroup.get**

# <span id="page-1201-0"></span>Description

integer/array hostgroup.get(object parameters)

The method allows to retrieve host groups according to the given parameters.

## **Note:**

This method is available to users of any type. Permissions to call the method can be revoked in user role settings. See User roles for more information.

## Parameters

(ob[ject\)](#page-854-0) Parameters defining the desired output.

The method supports the following parameters.

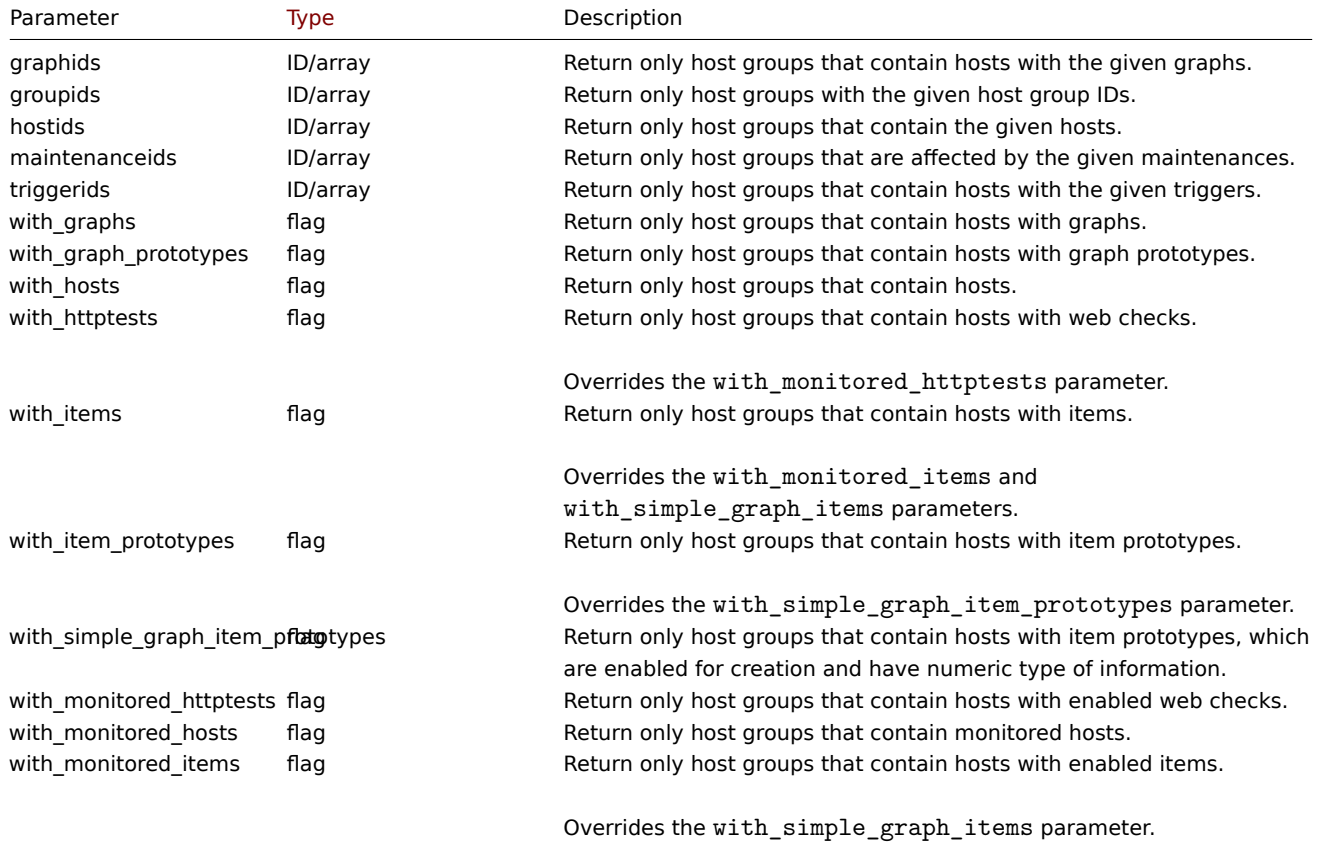

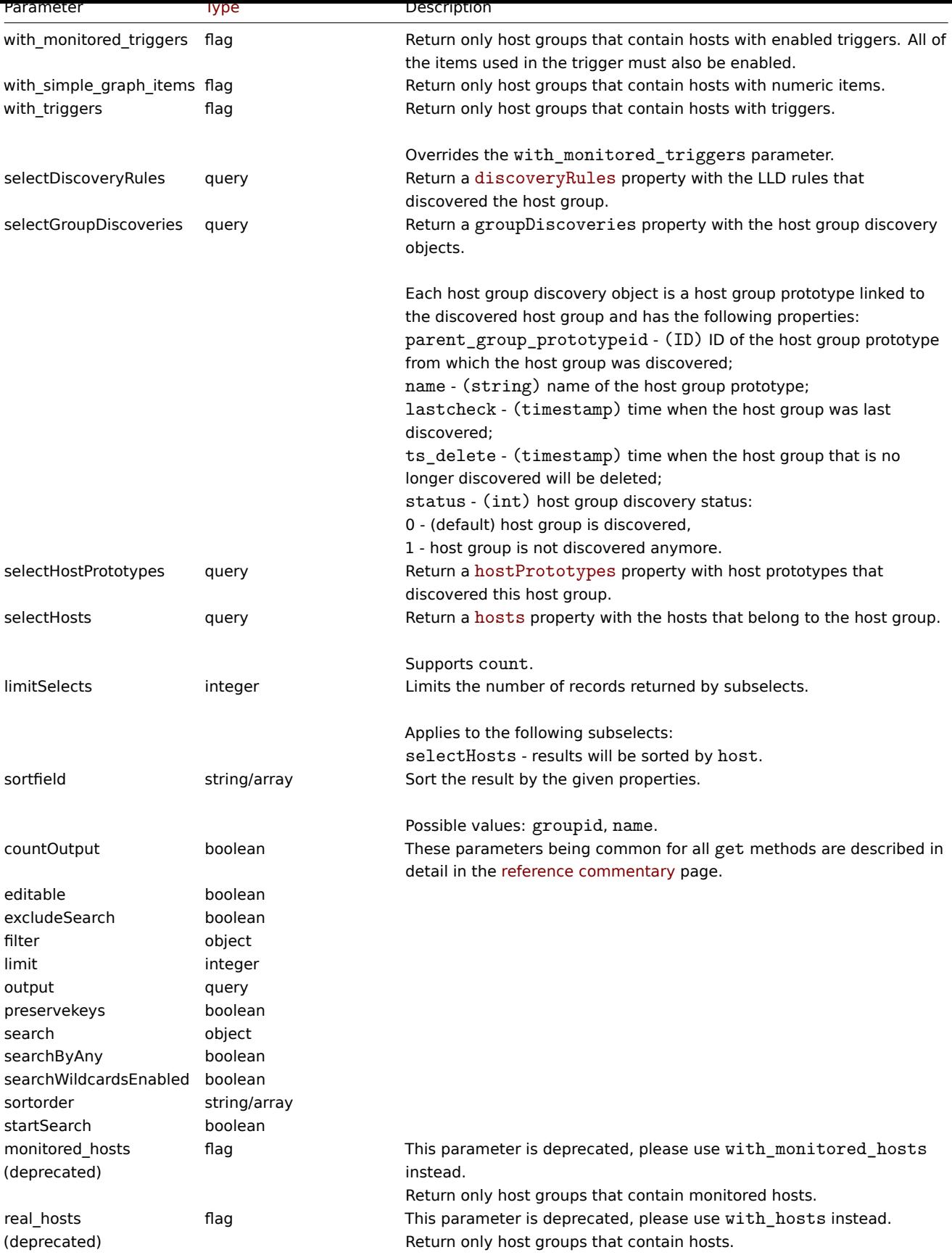

Return values

(integer/array) Returns either:

- an array of objects;
- the count of retrieved objects, if the countOutput parameter has been used.

Examples

Retrieving data by name

Retrieve all data about two host groups named "Zabbix servers" and "Linux servers".

Request:

```
{
    "jsonrpc": "2.0",
    "method": "hostgroup.get",
    "params": {
        "output": "extend",
        "filter": {
            "name": [
                "Zabbix servers",
                "Linux servers"
            ]
        }
    },
    "id": 1
}
```
Response:

```
{
    "jsonrpc": "2.0",
    "result": [
        {
            "groupid": "2",
            "name": "Linux servers",
            "internal": "0"
        },
        {
            "groupid": "4",
            "name": "Zabbix servers",
            "internal": "0"
        }
    ],
    "id": 1
}
```
#### See also

• Host

Source

CHostGroup::get() in ui/include/classes/api/services/CHostGroup.php.

#### **hostgroup.massadd**

<span id="page-1203-0"></span>Description

object hostgroup.massadd(object parameters)

This method allows to simultaneously add multiple related objects to all the given host groups.

#### **Note:**

This method is only available to Admin and Super admin user types. Permissions to call the method can be revoked in user role settings. See User roles for more information.

# Parameters

(object) Parameter[s containing](#page-854-0) the IDs of the host groups to update and the objects to add to all the host groups.

The method accepts the following parameters.

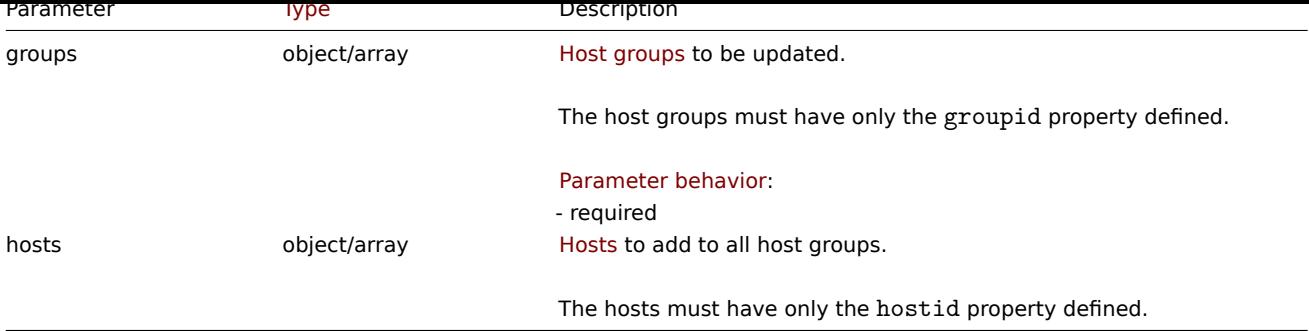

Return values

(object) Returns an object containing the IDs of the updated host groups under the groupids property.

Examples

Adding hosts to host groups

Add two hosts to host groups with IDs 5 and 6.

Request:

```
{
    "jsonrpc": "2.0",
    "method": "hostgroup.massadd",
    "params": {
        "groups": [
            {
                 "groupid": "5"
            },
            {
                 "groupid": "6"
            }
        ],
        "hosts": [
            {
                 "hostid": "30050"
            },
            {
                 "hostid": "30001"
            }
        ]
    },
    "id": 1
}
```
Response:

```
{
    "jsonrpc": "2.0",
    "result": {
        "groupids": [
             "5",
             "6"
        ]
    },
    "id": 1
}
```
## See also

• Host

# Source

CHostGroup::massAdd() in ui/include/classes/api/services/CHostGroup.php.

#### **hostgroup.massremove**

# Description

# object hostgroup.massremove(object parameters)

# This method allows to remove related objects from multiple host groups.

# **Note:**

This method is only available to Admin and Super admin user types. Permissions to call the method can be revoked in user role settings. See User roles for more information.

## Parameters

(object) Parameter[s containing](#page-854-0) the IDs of the host groups to update and the objects that should be removed.

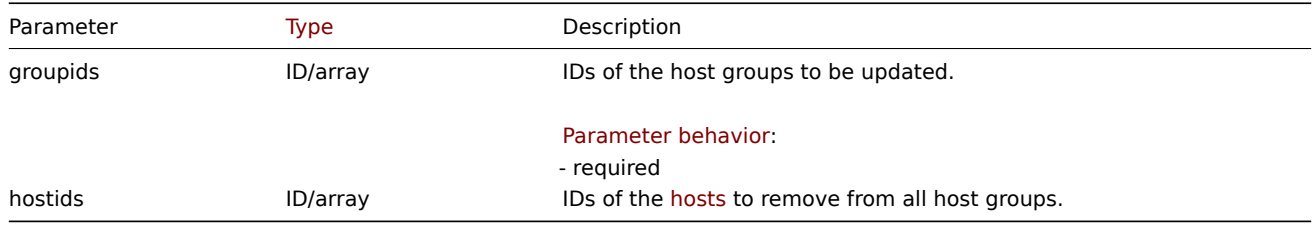

## Return values

(object) Returns an object containing the IDs of the updated h[ost gro](#page-1170-0)ups under the groupids property.

## Examples

Removing hosts from host groups

Remove two hosts from the given host groups.

# Request:

```
{
    "jsonrpc": "2.0",
    "method": "hostgroup.massremove",
    "params": {
        "groupids": [
            "5",
            "6"
        ],
        "hostids": [
            "30050",
            "30001"
        ]
    },
    "id": 1
}
```
Response:

```
{
    "jsonrpc": "2.0",
    "result": {
        "groupids": [
            "5",
             "6"
        ]
    },
    "id": 1
}
```
## Source

<span id="page-1205-0"></span>CHostGroup::massRemove() in ui/include/classes/api/services/CHostGroup.php.

#### **hostgroup.massupdate**

# Description

object hostgroup.massupdate(object parameters)

This method allows to replace hosts and templates with the specified ones in multiple host groups.

# **Note:**

This method is only available to Admin and Super admin user types. Permissions to call the method can be revoked in user role settings. See User roles for more information.

## Parameters

(object) Parameter[s containing](#page-854-0) the IDs of the host groups to update and the objects that should be updated.

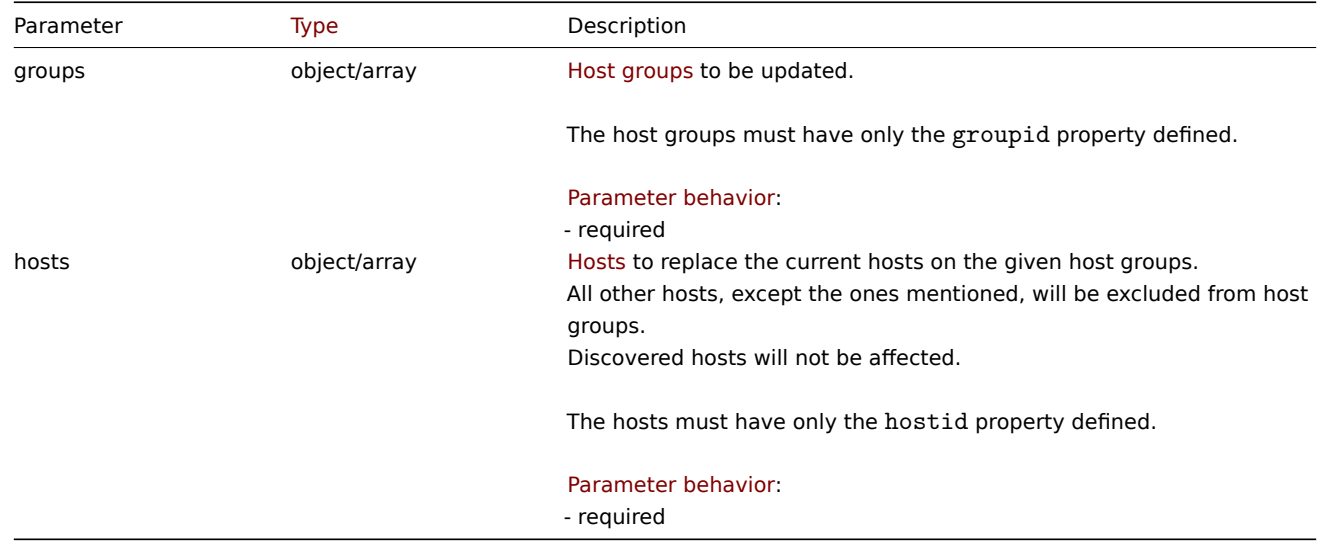

Return values

(object) Returns an object containing the IDs of the updated host groups under the groupids property.

Examples

Replacing hosts in a host group

Replace all hosts in a host group to ones mentioned host.

# Request:

```
{
    "jsonrpc": "2.0",
    "method": "hostgroup.massupdate",
    "params": {
        "groups": [
             {
                 "groupid": "6"
            }
        ],
        "hosts": [
            {
                 "hostid": "30050"
            }
        ]
    },
    "id": 1
}
```

```
{
    "jsonrpc": "2.0",
    "result": {
        "groupids": [
            "6",
        ]
    },
    "id": 1
}
```
See also

- hostgroup.update
- hostgroup.massadd
- Host

# Source

CHostGroup::massUpdate() in ui/include/classes/api/services/CHostGroup.php.

# **hostgroup.propagate**

## Description

object hostgroup.propagate(object parameters)

This method allows to apply permissions and tag filters to all subgroups of a host group.

#### **Note:**

This method is only available to Super admin user types. Permissions to call the method can be revoked in user role settings. See User roles for more information.

#### Parameters

(object) Param[eters defin](#page-854-0)ing the desired output.

The method supports the following parameters.

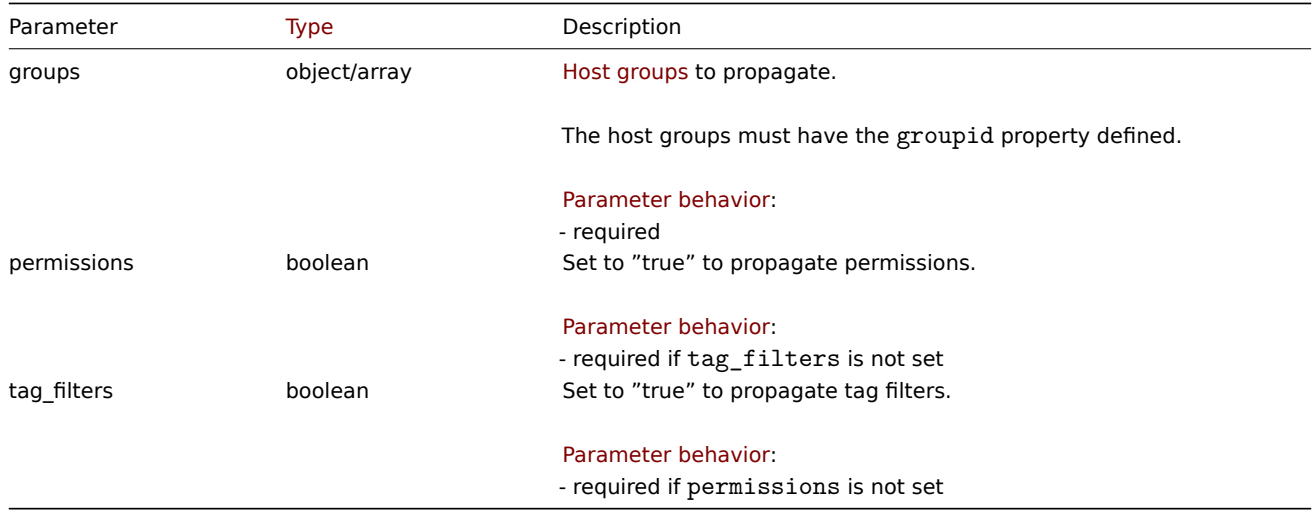

#### Return values

(object) Returns an object containing the IDs of the propagated host groups under the groupids property.

Examples

Propagating host group permissions and tag filters to its subgroups.

Propagate host group permissions and tag filters to its subgroups.

Request:

```
{
    "jsonrpc": "2.0",
    "method": "hostgroup.propagate",
    "params": {
        "groups": [
            {
                 "groupid": "6"
            }
        ],
        "permissions": true,
        "tag_filters": true
    },
    "id": 1
}
```
Response:

```
{
    "jsonrpc": "2.0",
    "result": {
        "groupids": [
             "6",
        ]
    },
    "id": 1
}
```
See also

- hostgroup.update
- hostgroup.massadd
- Host

## Source

CHostGroup::propagate() in ui/include/classes/api/services/CHostGroup.php.

# **hostgroup.update**

## <span id="page-1208-0"></span>Description

object hostgroup.update(object/array hostGroups)

This method allows to update existing hosts groups.

## **Note:**

This method is only available to Admin and Super admin user types. Permissions to call the method can be revoked in user role settings. See User roles for more information.

# Parameters

(object/array) Ho[st group pr](#page-854-0)operties to be updated.

The groupid property must be defined for each host group, all other properties are optional. Only the given properties will be updated, all others will remain unchanged.

Return values

(object) Returns an object containing the IDs of the updated host groups under the groupids property.

Examples

Renaming a host group

Rename a host group to "Linux hosts."

Request:

```
{
    "jsonrpc": "2.0",
    "method": "hostgroup.update",
    "params": {
        "groupid": "7",
        "name": "Linux hosts"
    },
    "id": 1
}
```
Response:

```
{
    "jsonrpc": "2.0",
    "result": {
        "groupids": [
            "7"
        ]
    },
    "id": 1
}
```
Source

CHostGroup::update() in ui/include/classes/api/services/CHostGroup.php.

## **Host interface**

This class is designed to work with host interfaces.

Object references:

- Host interface
- Details

Available methods:

- hostinterface.create create new host interfaces
- hostinterface.delete delete host interfaces
- hostinterface.get retrieve host interfaces
- hostinterface.massadd add host interfaces to hosts
- [hostinterface.massre](#page-1212-0)move remove host interfaces from hosts
- [hostinterface.replace](#page-1213-0)hostinterfaces replace host interfaces on a host
- [hostinterface.upd](#page-1214-0)ate update host interfaces

# **Host [interface object](#page-1217-0)**

<span id="page-1209-0"></span>The fo[llowing objects are di](#page-1220-0)rectly related to the hostinterface API.

Host interface

The host interface object has the following properties.

## **Attention:**

Note that both ip and dns properties are required for create operations. If you do not want to use DNS, set it to an empty string.

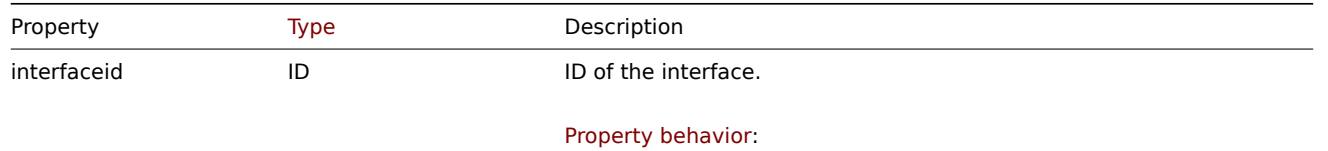

- read-only

- required for update operations

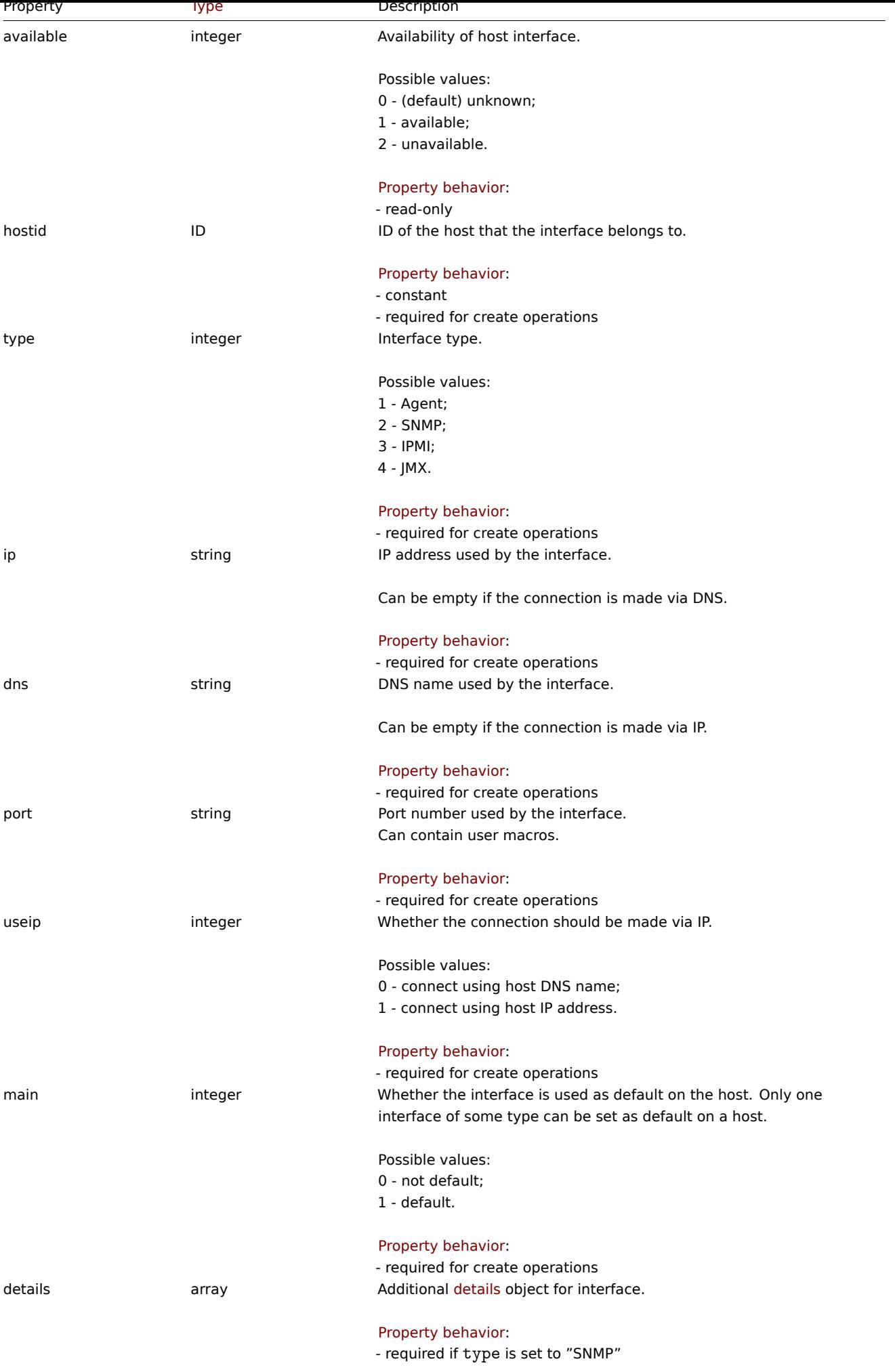

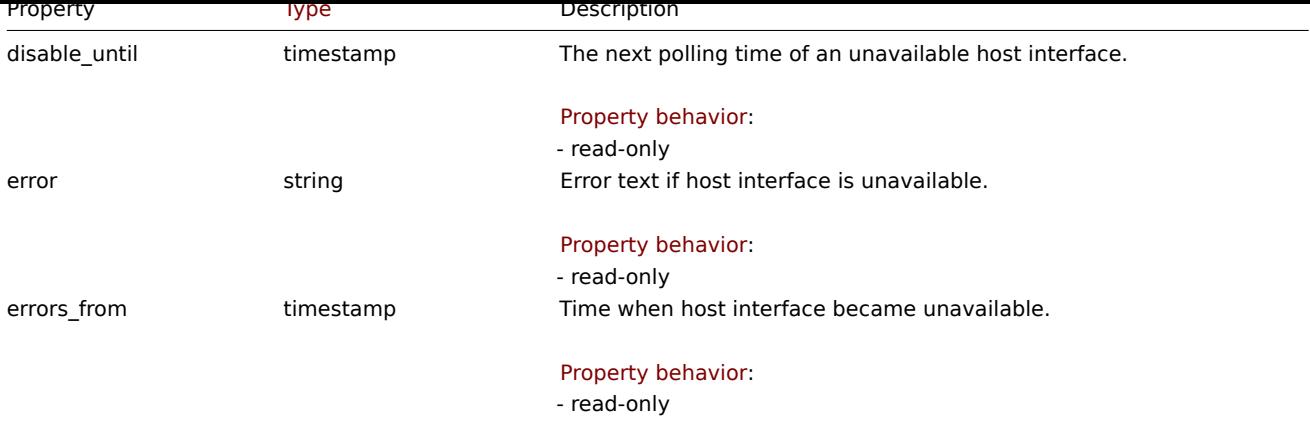

# Details

The details object has the following properties.

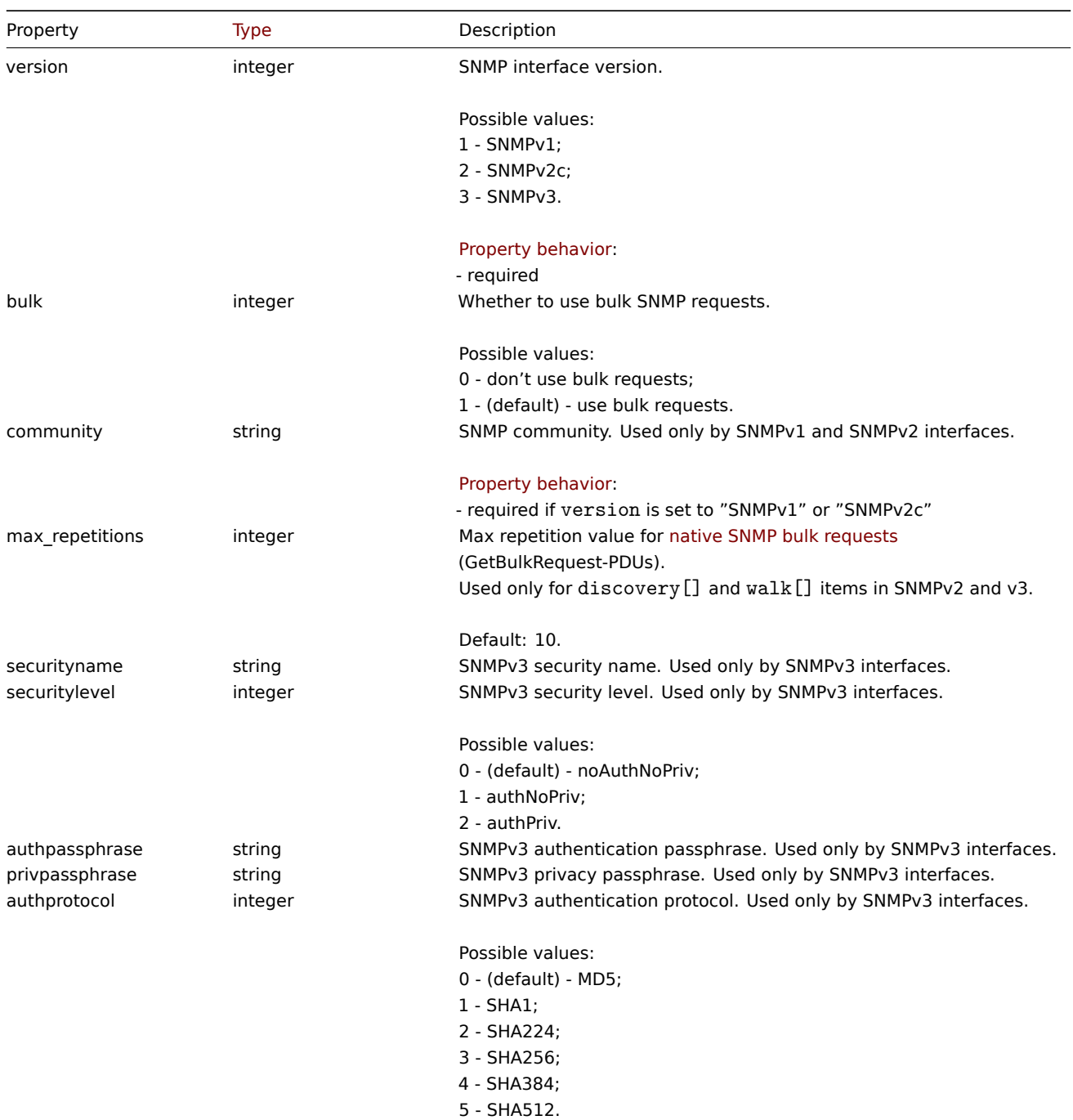

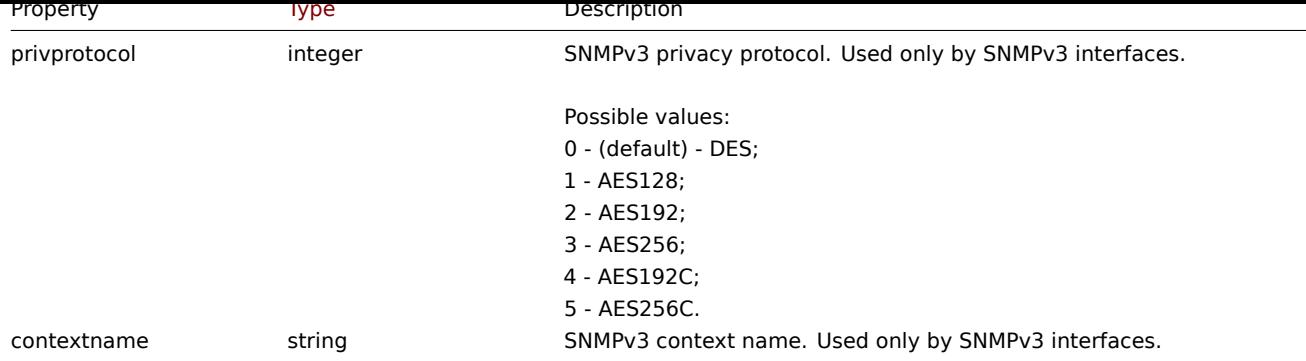

# **hostinterface.create**

Description

<span id="page-1212-0"></span>object hostinterface.create(object/array hostInterfaces)

This method allows to create new host interfaces.

#### **Note:**

This method is only available to Admin and Super admin user types. Permissions to call the method can be revoked in user role settings. See User roles for more information.

## Parameters

(object/array) Ho[st interface](#page-854-0)s to create.

The method accepts host interfaces with the standard host interface properties.

Return values

(object) Returns an object containing the IDs of the created host interfaces under the interfaceids property. The order of the returned IDs matches the order of the passed host interfaces.

Examples

Create a new interface

Create a secondary IP agent interface on host "30052."

Request:

```
{
    "jsonrpc": "2.0",
    "method": "hostinterface.create",
    "params": {
        "hostid": "30052",
        "main": "0",
        "type": "1",
        "useip": "1",
        "ip": "127.0.0.1",
        "dns": "",
        "port": "10050"
    },
    "id": 1
}
```

```
{
    "jsonrpc": "2.0",
    "result": {
        "interfaceids": [
            "30062"
        ]
   },
```

```
"id": 1
}
```
Create an interface with SNMP details

## Request:

```
{
    "jsonrpc": "2.0",
    "method": "hostinterface.create",
    "params": {
       "hostid": "10456",
        "main": "0",
        "type": "2",
        "useip": "1",
        "ip": "127.0.0.1",
        "dns": "",
        "port": "1601",
        "details": {
            "version": "2",
            "bulk": "1",
            "community": "{$SNMP_COMMUNITY}"
        }
    },
    "id": 1
}
```
Response:

```
{
    "jsonrpc": "2.0",
    "result": {
       "interfaceids": [
           "30063"
       ]
    },
    "id": 1
}
```
## See also

- hostinterface.massadd
- host.massadd

# Source

CHostInterface::create() in ui/include/classes/api/services/CHostInterface.php.

## **hostinterface.delete**

## <span id="page-1213-0"></span>Description

object hostinterface.delete(array hostInterfaceIds)

This method allows to delete host interfaces.

## **Note:**

This method is only available to Admin and Super admin user types. Permissions to call the method can be revoked in user role settings. See User roles for more information.

## Parameters

(array) IDs of the h[ost interfac](#page-854-0)es to delete.

Return values

(object) Returns an object containing the IDs of the deleted host interfaces under the interfaceids property.

Examples

Delete a host interface

Delete the host interface with ID 30062.

Request:

```
{
    "jsonrpc": "2.0",
    "method": "hostinterface.delete",
    "params": [
        "30062"
    ],
    "id": 1
}
```
Response:

```
{
    "jsonrpc": "2.0",
    "result": {
        "interfaceids": [
            "30062"
        ]
    },
    "id": 1
}
```
## See also

- hostinterface.massremove
- host.massremove

Source

CHostInterface::delete() in ui/include/classes/api/services/CHostInterface.php.

## **hostinterface.get**

<span id="page-1214-0"></span>Description

integer/array hostinterface.get(object parameters)

The method allows to retrieve host interfaces according to the given parameters.

# **Note:**

This method is available to users of any type. Permissions to call the method can be revoked in user role settings. See User roles for more information.

# Parameters

(ob[ject\)](#page-854-0) Parameters defining the desired output.

The method supports the following parameters.

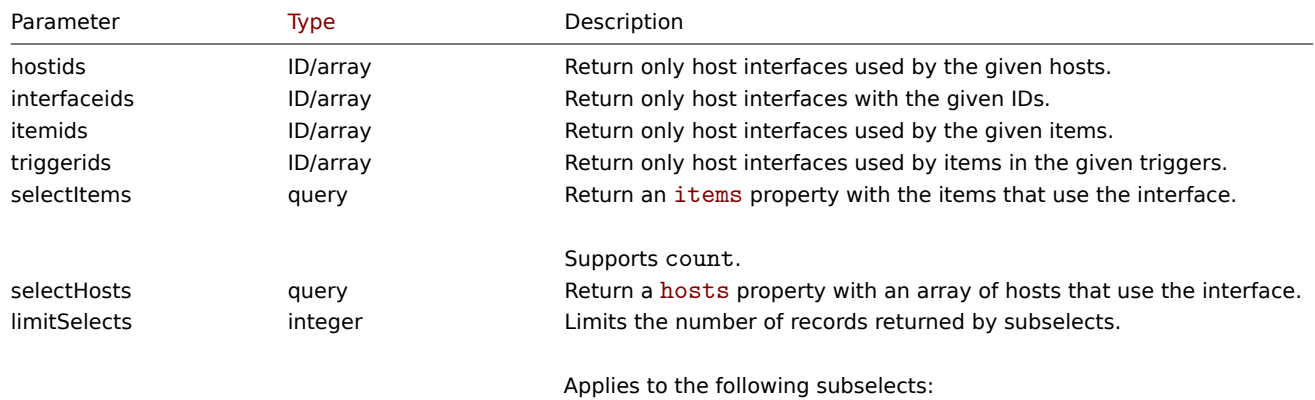

select[Items](#page-1170-0).

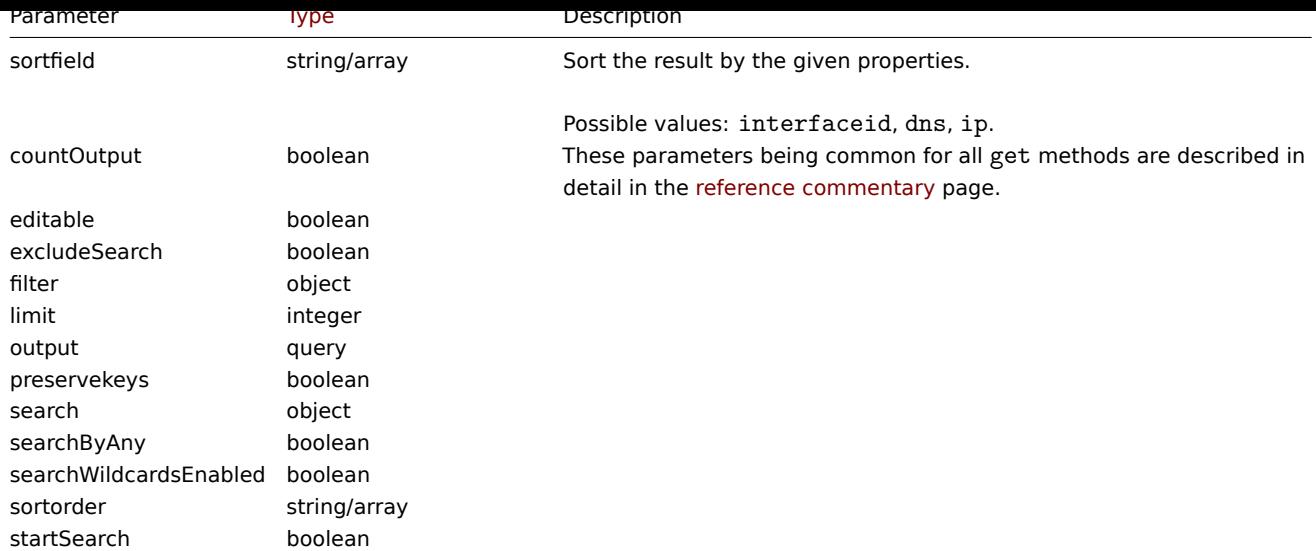

Return values

(integer/array) Returns either:

- an array of objects;
- the count of retrieved objects, if the countOutput parameter has been used.

## Examples

Retrieve host interfaces

Retrieve all data about the interfaces used by host "30057."

## Request:

```
{
    "jsonrpc": "2.0",
    "method": "hostinterface.get",
    "params": {
        "output": "extend",
       "hostids": "30057"
   },
    "id": 1
}
```

```
{
    "jsonrpc": "2.0",
    "result": [
        {
            "interfaceid": "50039",
            "hostid": "30057",
            "main": "1",
            "type": "1",
            "useip": "1",
            "ip": "::1",
            "dns": "",
            "port": "10050",
            "available": "0",
            "error": "",
            "errors_from": "0",
            "disable_until": "0",
            "details": []
        },
        {
            "interfaceid": "55082",
            "hostid": "30057",
```

```
"main": "0",
             "type": "1",
             "useip": "1",
            "ip": "127.0.0.1",
             "dns": "",
             "port": "10051",
             "available": "0",
            "error": "",
             "errors_from": "0",
             "disable_until": "0",
             "details": {
                "version": "2",
                 "bulk": "0",
                 "community": "{$SNMP_COMMUNITY}"
            }
        }
    ],
    "id": 1
}
```
#### See also

- Host
- Item

## Source

CHostInterface::get() in ui/include/classes/api/services/CHostInterface.php.

# **hostinterface.massadd**

## Description

object hostinterface.massadd(object parameters)

This method allows to simultaneously add host interfaces to multiple hosts.

#### **Note:**

This method is only available to Admin and Super admin user types. Permissions to call the method can be revoked in user role settings. See User roles for more information.

# Parameters

(object) Parameter[s containing](#page-854-0) the host interfaces to be created on the given hosts.

The method accepts the following parameters.

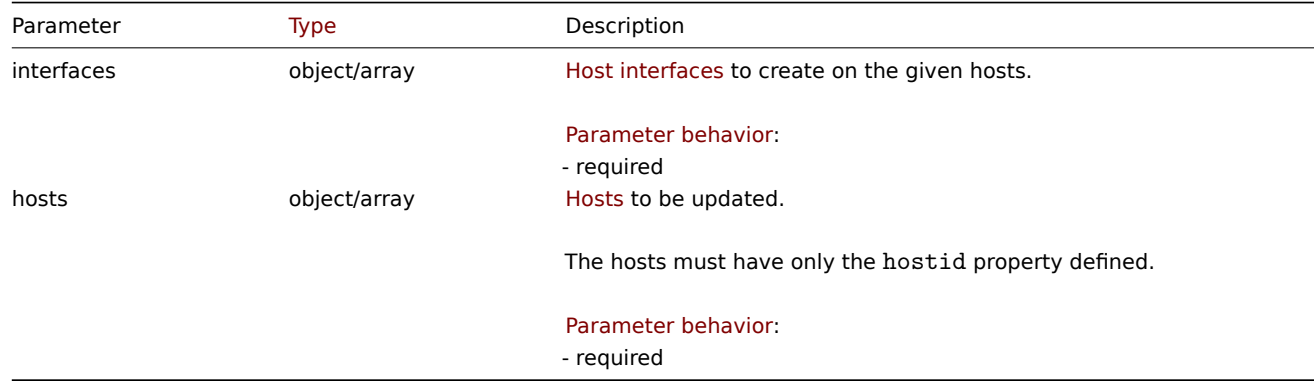

Return values

(object) Returns an object containing the IDs of the created host interfaces under the interfaceids property.

Examples

Creating interfaces

Create an interface on two hosts.

Request:

```
{
    "jsonrpc": "2.0",
    "method": "hostinterface.massadd",
    "params": {
        "hosts": [
            {
                "hostid": "30050"
            },
            {
                "hostid": "30052"
            }
        ],
        "interfaces": {
            "dns": "",
            "ip": "127.0.0.1",
            "main": 0,
            "port": "10050",
            "type": 1,
            "useip": 1
        }
   },
    "id": 1
}
```
Response:

```
{
    "jsonrpc": "2.0",
    "result": {
        "interfaceids": [
            "30069",
            "30070"
        ]
    },
    "id": 1
}
```
## See also

- hostinterface.create
- host.massadd
- Host

Source

CHost[Interface::mas](#page-1190-0)sAdd() in ui/include/classes/api/services/CHostInterface.php.

# **hostinterface.massremove**

<span id="page-1217-0"></span>Description

object hostinterface.massremove(object parameters)

This method allows to remove host interfaces from the given hosts.

## **Note:**

This method is only available to Admin and Super admin user types. Permissions to call the method can be revoked in user role settings. See User roles for more information.

# Parameters

(object) Parameter[s containing](#page-854-0) the IDs of the hosts to be updated and the interfaces to be removed.

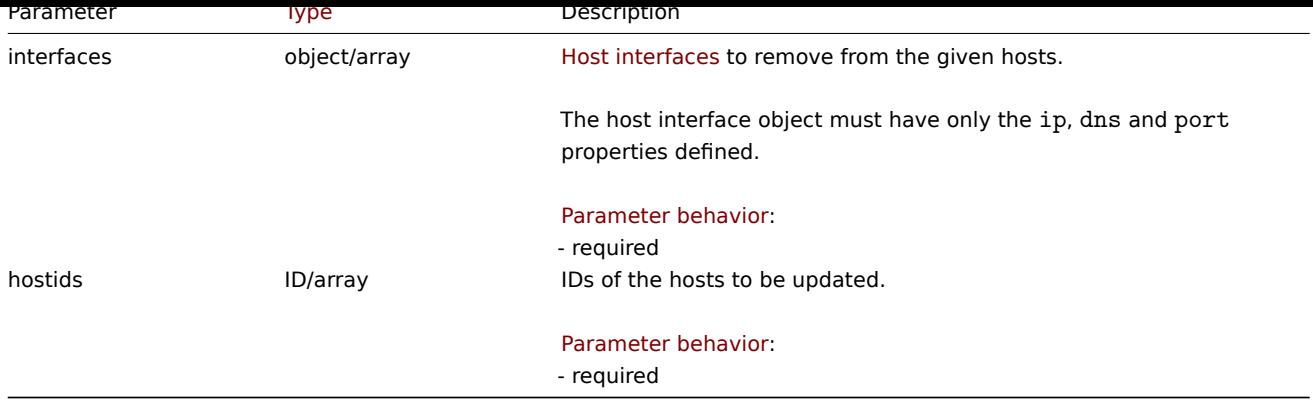

Return values

(object) Returns an object containing the IDs of the deleted host interfaces under the interfaceids property.

Examples

Removing interfaces

Remove the "127.0.0.1" SNMP interface from two hosts.

Request:

```
{
    "jsonrpc": "2.0",
    "method": "hostinterface.massremove",
    "params": {
        "hostids": [
            "30050",
            "30052"
        ],
        "interfaces": {
            "dns": "",
            "ip": "127.0.0.1",
            "port": "161"
        }
    },
    "id": 1
}
```
Response:

```
{
    "jsonrpc": "2.0",
    "result": {
        "interfaceids": [
             "30069",
             "30070"
        \mathbf{I}},
    "id": 1
}
```
See also

- hostinterface.delete
- host.massremove

Source

CHostInterface::massRemove() in ui/include/classes/api/services/CHostInterface.php.

#### **hostinterface.replacehostinterfaces**

Description

object hostinterface.replacehostinterfaces(object parameters)

This method allows to replace all host interfaces on a given host.

## **Note:**

This method is only available to Admin and Super admin user types. Permissions to call the method can be revoked in user role settings. See User roles for more information.

# Parameters

(object) Parameter[s containing](#page-854-0) the ID of the host to be updated and the new host interfaces.

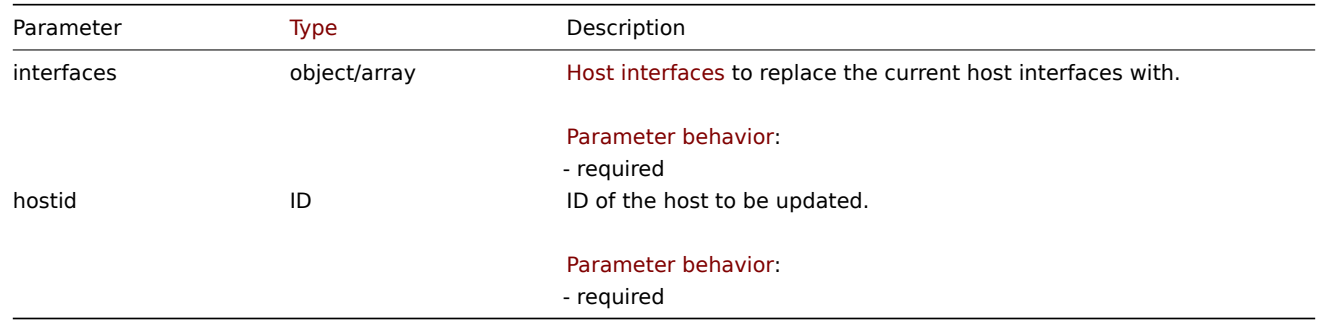

#### Return values

(object) Returns an object containing the IDs of the created host interfaces under the interfaceids property.

Examples

## Replacing host interfaces

Replace all host interfaces with a single agent interface.

# Request:

```
{
    "jsonrpc": "2.0",
    "method": "hostinterface.replacehostinterfaces",
    "params": {
        "hostid": "30052",
        "interfaces": {
            "dns": "",
            "ip": "127.0.0.1",
            "main": 1,
            "port": "10050",
            "type": 1,
            "useip": 1
        }
    },
    "id": 1
}
```
Response:

```
{
    "jsonrpc": "2.0",
    "result": {
        "interfaceids": [
            "30081"
        ]
    },
    "id": 1
}
```
See also

- host.update
- host.massupdate

Source

CHostInterface::replaceHostInterfaces() in ui/include/classes/api/services/CHostInterface.php.

# **hostinterface.update**

## <span id="page-1220-0"></span>Description

object hostinterface.update(object/array hostInterfaces)

This method allows to update existing host interfaces.

## **Note:**

This method is only available to Admin and Super admin user types. Permissions to call the method can be revoked in user role settings. See User roles for more information.

#### Parameters

(object/array) Ho[st interface](#page-854-0) properties to be updated.

The interfaceid property must be defined for each host interface, all other properties are optional. Only the given properties will be updated, all others will remain unchanged.

Return values

(object) Returns an object containing the IDs of the updated host interfaces under the interfaceids property.

## Examples

Changing a host interface port

Change the port of a host interface.

## Request:

```
{
    "jsonrpc": "2.0",
    "method": "hostinterface.update",
    "params": {
        "interfaceid": "30048",
        "port": "30050"
    },
    "id": 1
}
```
Response:

```
{
    "jsonrpc": "2.0",
    "result": {
        "interfaceids": [
            "30048"
        ]
    },
    "id": 1
}
```
Source

CHostInterface::update() in ui/include/classes/api/services/CHostInterface.php.

## **Host prototype**

This class is designed to work with host prototypes.

Object references:

- Host prototype
- Group link
- Group prototype
- Host prototype tag
- Custom interface
- Custom interface details

#### Available methods:

- hostprototype.create create new host prototypes
- hostprototype.delete delete host prototypes
- hostprototype.get retrieve host prototypes
- hostprototype.update update host prototypes

# **Host [prototype object](#page-1227-0)**

The fo[llowing objects are dir](#page-1230-0)ectly related to the hostprototype API.

# Host prototype

The host prototype object has the following properties.

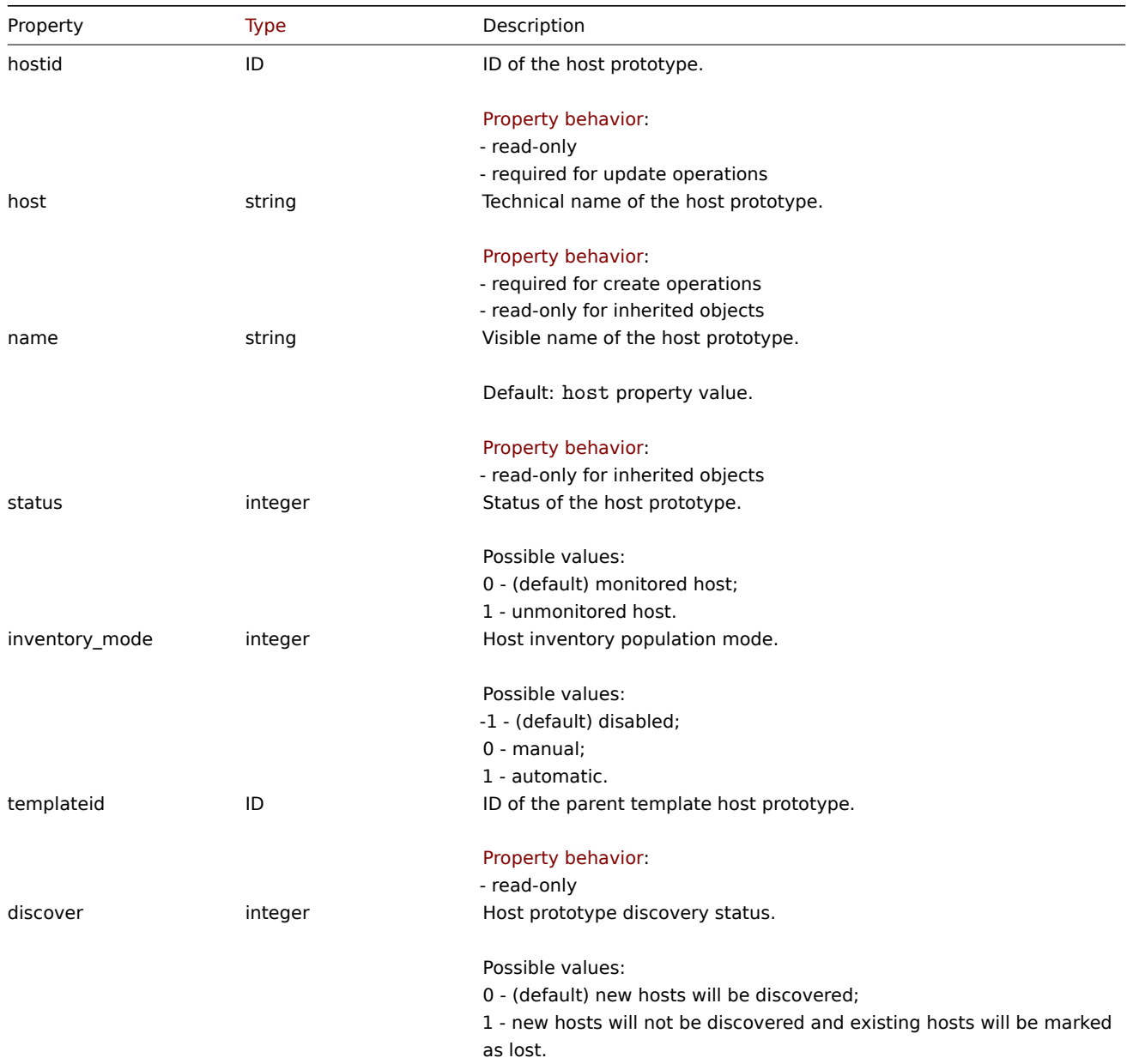

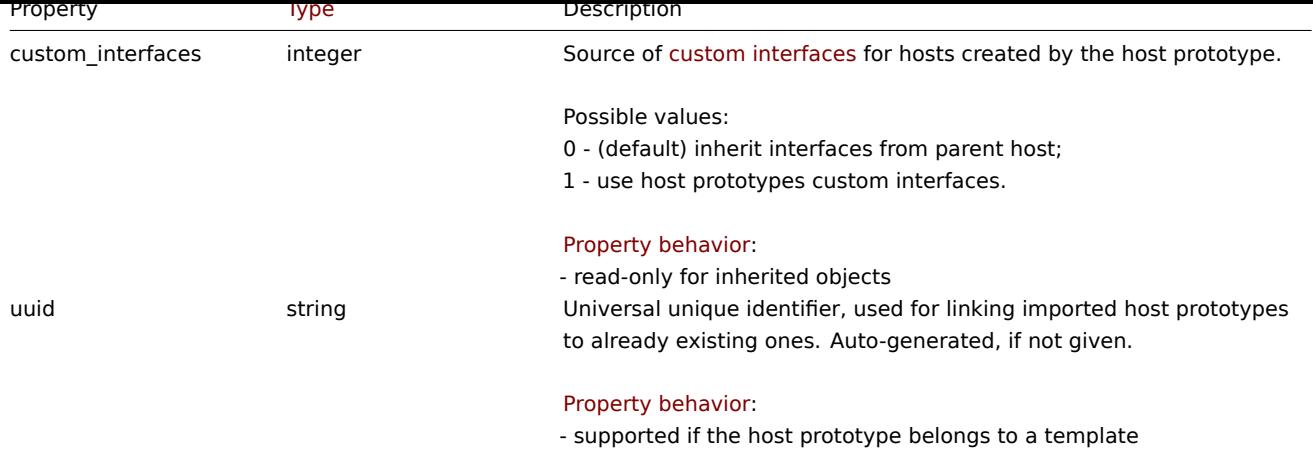

Group link

The group link object links a host prototype with a host group. It has the following properties.

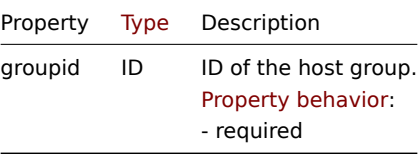

## Group prototype

The group prototype object defines a group that will be created for a discovered host. It has the following properties.

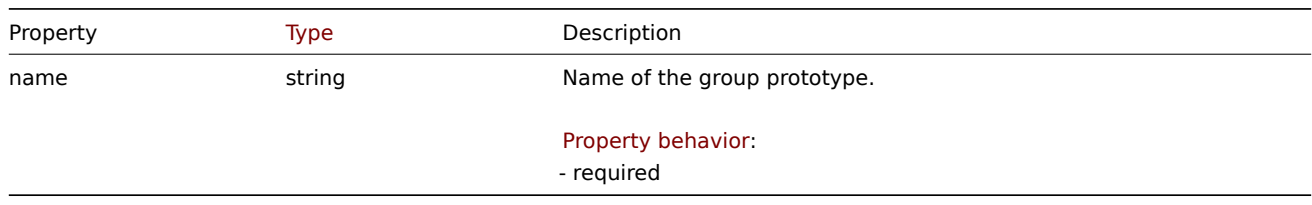

## Host prototype tag

The host prototype tag object has the following properties.

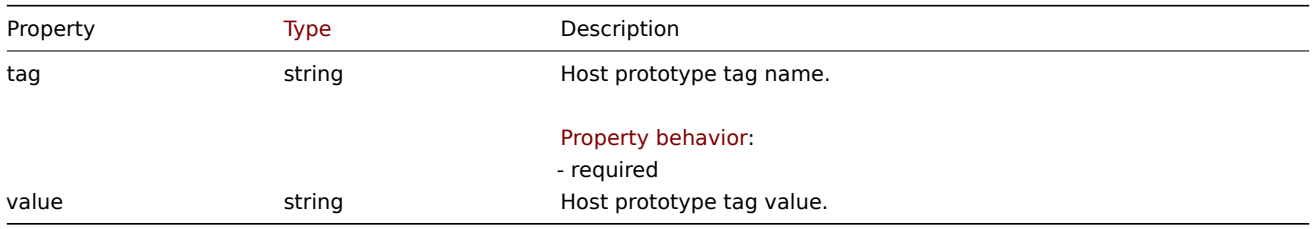

# Custom interface

Custom interfaces are supported if custom\_interfaces of Host prototype object is set to "use host prototypes custom interfaces". The custom interface object has the following properties.

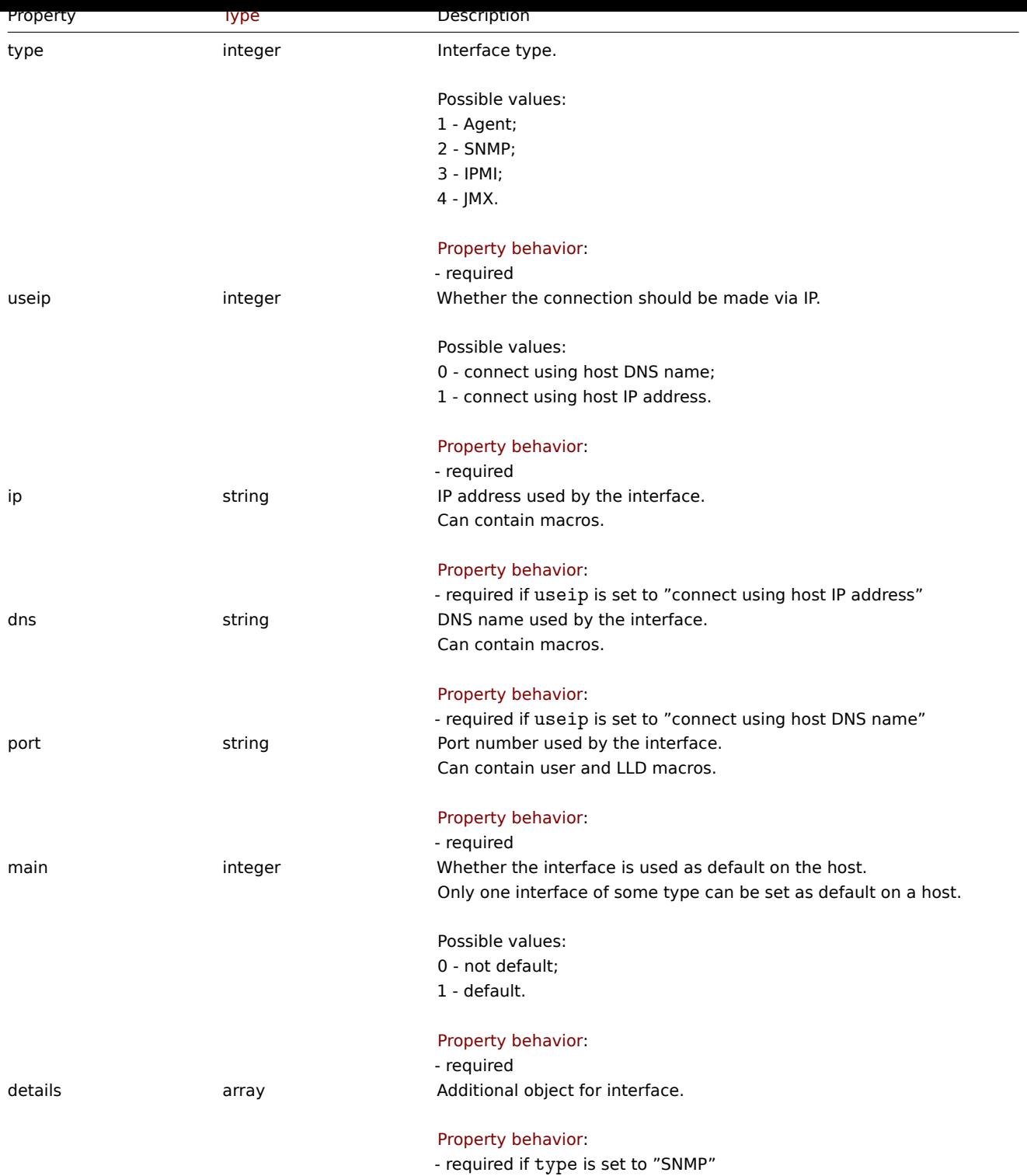

Custom interface details

The details object has the following properties.
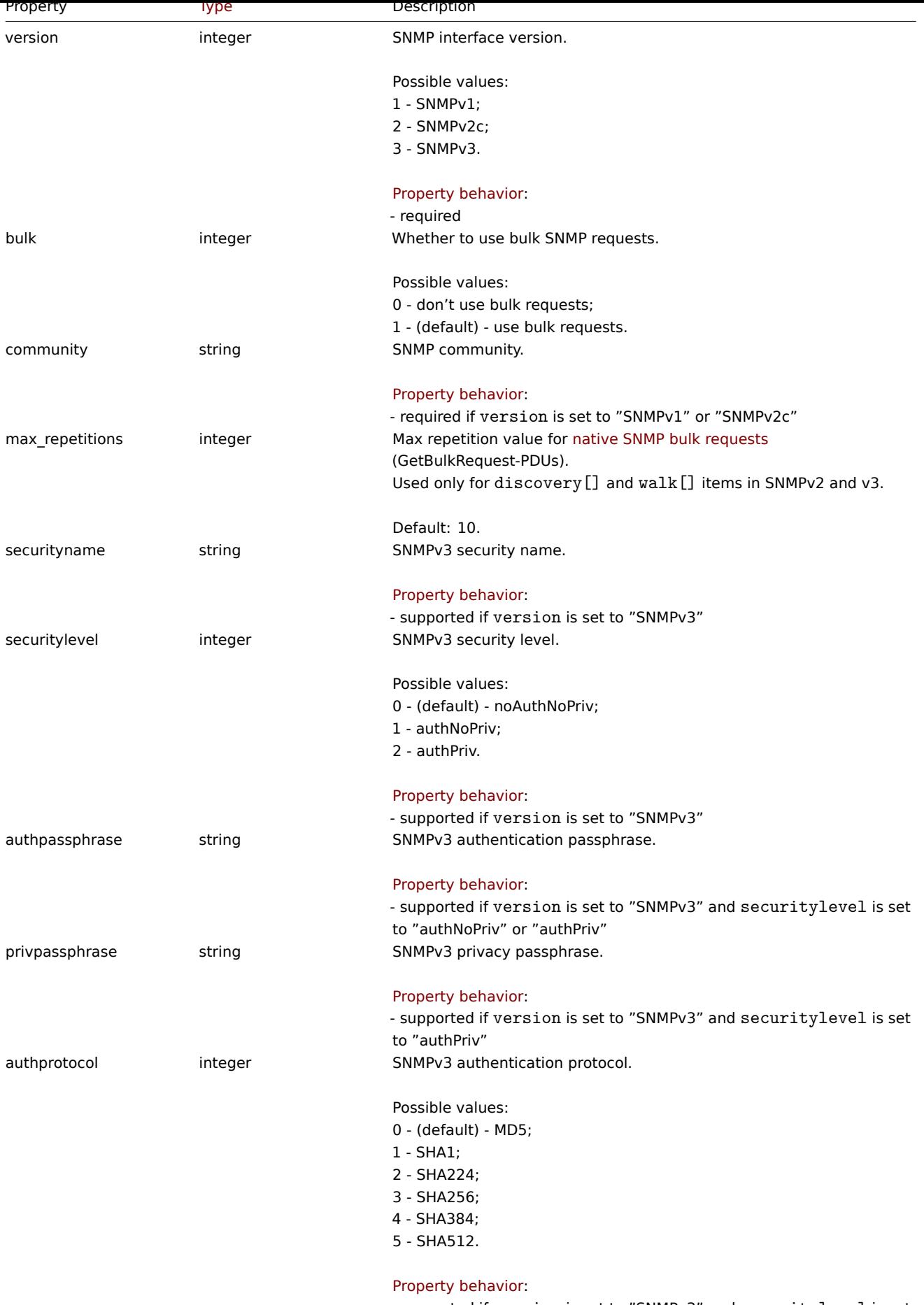

- supported if version is set to "SNMPv3" and securitylevel is set to "authNoPriv" or "authPriv"

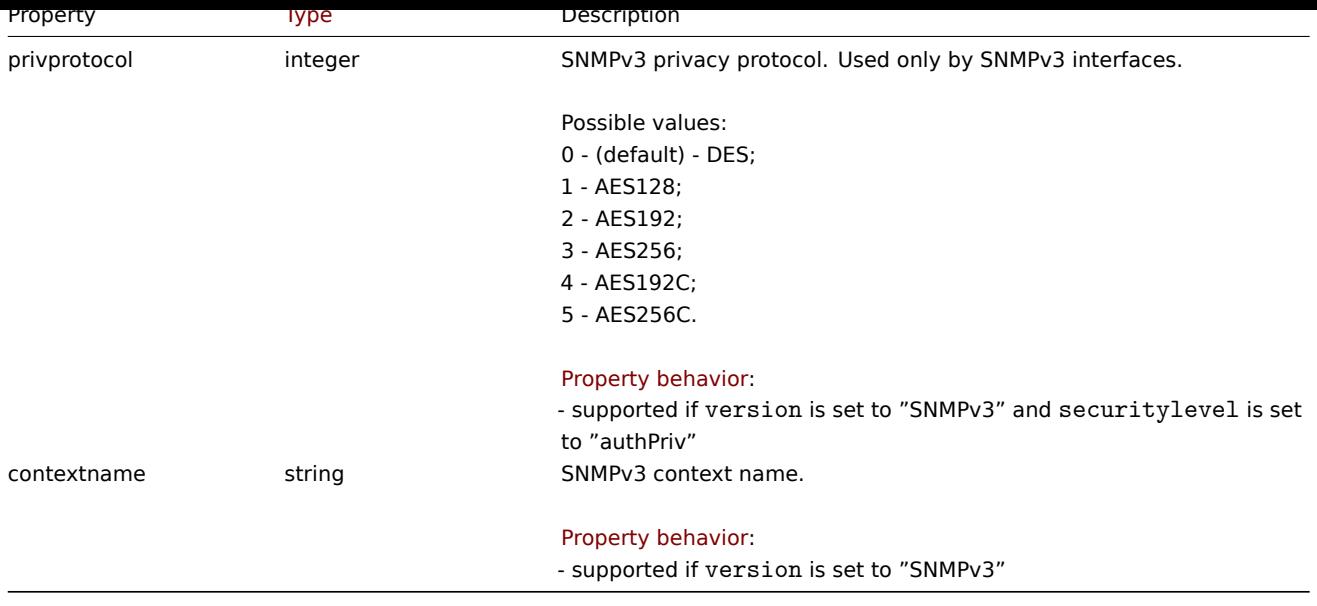

## **hostprototype.create**

# Description

object hostprototype.create(object/array hostPrototypes)

This method allows to create new host prototypes.

## **Note:**

This method is only available to Admin and Super admin user types. Permissions to call the method can be revoked in user role settings. See User roles for more information.

# Parameters

(object/array) Ho[st prototyp](#page-854-0)es to create.

Additionally to the standard host prototype properties, the method accepts the following parameters.

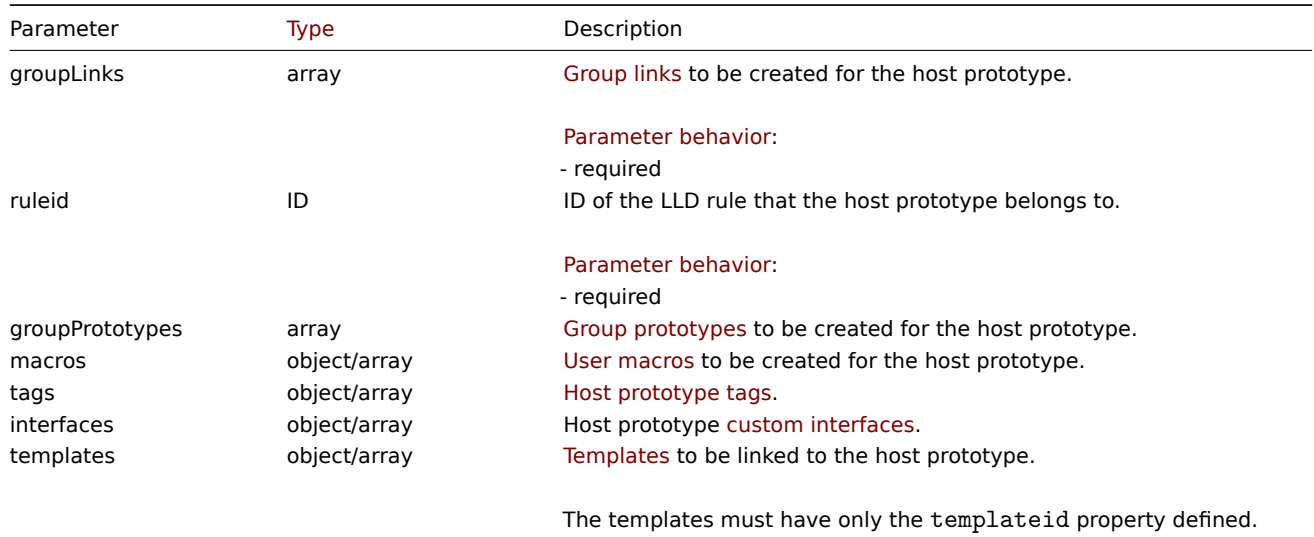

## Return values

(object) Returns an object containing the IDs of the created host prototypes under the hostids property. The order of the returned IDs matches the order of the passed host prototypes.

Examples

Creating a host prototype

Create a host prototype "{#VM.NAME}" on LLD rule "23542" with a group prototype "{#HV.NAME}", tag pair "Datacenter": "{#DATACENTER.NAME}" and custom SNMPv2 interface 127.0.0.1:161 with community {\$SNMP\_COMMUNITY}. Link it to host group "2".

Request:

```
{
    "jsonrpc": "2.0",
    "method": "hostprototype.create",
    "params": {
        "host": "{#VM.NAME}",
        "ruleid": "23542",
        "custom_interfaces": "1",
        "groupLinks": [
            {
                "groupid": "2"
            }
        ],
        "groupPrototypes": [
            {
                "name": "{#HV.NAME}"
            }
        ],
        "tags": [
            {
                "tag": "Datacenter",
                "value": "{#DATACENTER.NAME}"
            }
        ],
        "interfaces": [
            {
                "main": "1",
                "type": "2",
                "useip": "1",
                "ip": "127.0.0.1",
                "dns": "",
                "port": "161",
                "details": {
                    "version": "2",
                    "bulk": "1",
                    "community": "{$SNMP_COMMUNITY}"
                }
            }
        ]
    },
    "id": 1
}
```
# Response:

{ "jsonrpc": "2.0", "result": { "hostids": [ "10103" ] }, "id": 1 }

# See also

- Group link
- Group prototype
- Host prototype tag
- Custom interface

#### • User macro

## Source

CHostPrototype::create() in ui/include/classes/api/services/CHostPrototype.php.

# **hostprototype.delete**

## Description

object hostprototype.delete(array hostPrototypeIds)

This method allows to delete host prototypes.

# **Note:**

This method is only available to Admin and Super admin user types. Permissions to call the method can be revoked in user role settings. See User roles for more information.

## Parameters

(array) IDs of the h[ost prototyp](#page-854-0)es to delete.

Return values

(object) Returns an object containing the IDs of the deleted host prototypes under the hostids property.

Examples

Deleting multiple host prototypes

Delete two host prototypes.

## Request:

```
{
    "jsonrpc": "2.0",
    "method": "hostprototype.delete",
    "params": [
        "10103",
        "10105"
    ],
    "id": 1
}
```
## Response:

```
{
    "jsonrpc": "2.0",
    "result": {
        "hostids": [
            "10103",
            "10105"
        ]
    },
    "id": 1
}
```
## Source

CHostPrototype::delete() in ui/include/classes/api/services/CHostPrototype.php.

# **hostprototype.get**

## Description

integer/array hostprototype.get(object parameters)

The method allows to retrieve host prototypes according to the given parameters.

#### **Note:**

This method is available to users of any type. Permissions to call the method can be revoked in user role settings. See User roles for more information.

## Parameters

(ob[ject\)](#page-854-0) Parameters defining the desired output.

The method supports the following parameters.

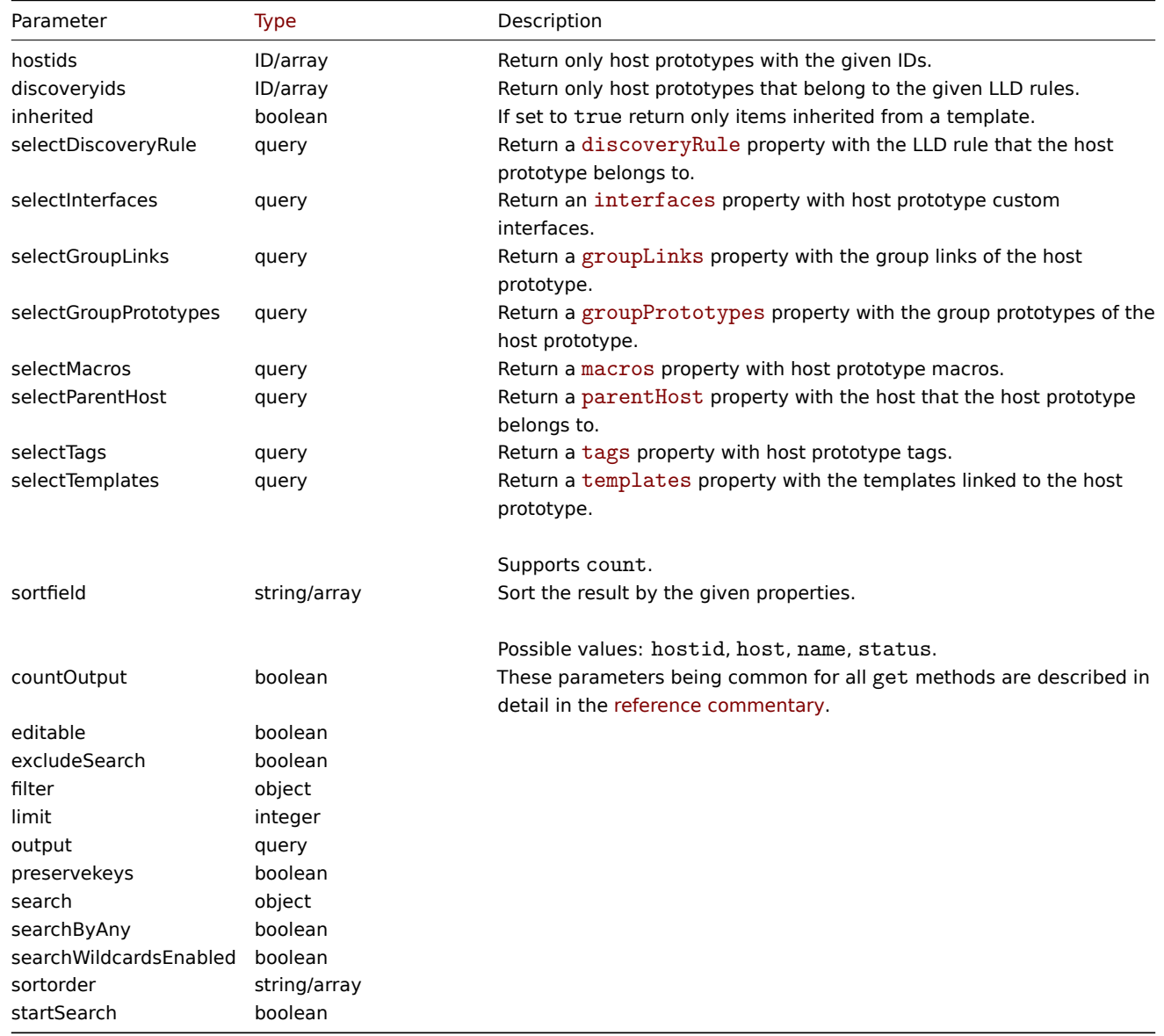

## Return values

(integer/array) Returns either:

- an array of objects;
- the count of retrieved objects, if the countOutput parameter has been used.

Examples

Retrieving host prototypes from an LLD rule

Retrieve all host prototypes, their group links, group prototypes and tags from an LLD rule.

# Request:

{

```
"jsonrpc": "2.0",
"method": "hostprototype.get",
```

```
"params": {
        "output": "extend",
        "selectInterfaces": "extend",
        "selectGroupLinks": "extend",
        "selectGroupPrototypes": "extend",
        "selectTags": "extend",
        "discoveryids": "23554"
    },
    "id": 1
}
```
Response:

{

```
"jsonrpc": "2.0",
"result": [
   {
        "hostid": "10092",
        "host": "{#HV.UUID}",
        "name": "{#HV.UUID}",
        "status": "0",
        "templateid": "0",
        "discover": "0",
        "custom_interfaces": "1",
        "inventory_mode": "-1",
        "groupLinks": [
            {
                "group_prototypeid": "4",
                "hostid": "10092",
                "groupid": "7",
                "templateid": "0"
            }
        ],
        "groupPrototypes": [
            {
                "group_prototypeid": "7",
                "hostid": "10092",
                "name": "{#CLUSTER.NAME}",
                "templateid": "0"
            }
        ],
        "tags": [
            {
                "tag": "Datacenter",
                "value": "{#DATACENTER.NAME}"
            },
            {
                "tag": "Instance type",
                "value": "{#INSTANCE_TYPE}"
            }
        ],
        "interfaces": [
            {
                "main": "1",
                "type": "2",
                "useip": "1",
                "ip": "127.0.0.1",
                "dns": "",
                "port": "161",
                "details": {
                    "version": "2",
                    "bulk": "1",
                    "community": "{$SNMP_COMMUNITY}"
```
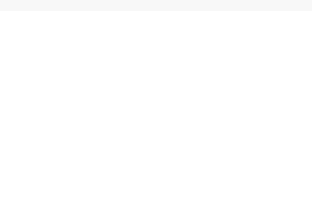

## See also

- Group link
- Group prototype
- User macro

# Source

CHostPrototype::get() in ui/include/classes/api/services/CHostPrototype.php.

# **hostprototype.update**

# Description

object hostprototype.update(object/array hostPrototypes)

This method allows to update existing host prototypes.

# **Note:**

This method is only available to Admin and Super admin user types. Permissions to call the method can be revoked in user role settings. See User roles for more information.

# Parameters

(object/array) Ho[st prototyp](#page-854-0)e properties to be updated.

The hostid property must be defined for each host prototype, all other properties are optional. Only the passed properties will be updated, all others will remain unchanged.

Additionally to the standard host prototype properties, the method accepts the following parameters.

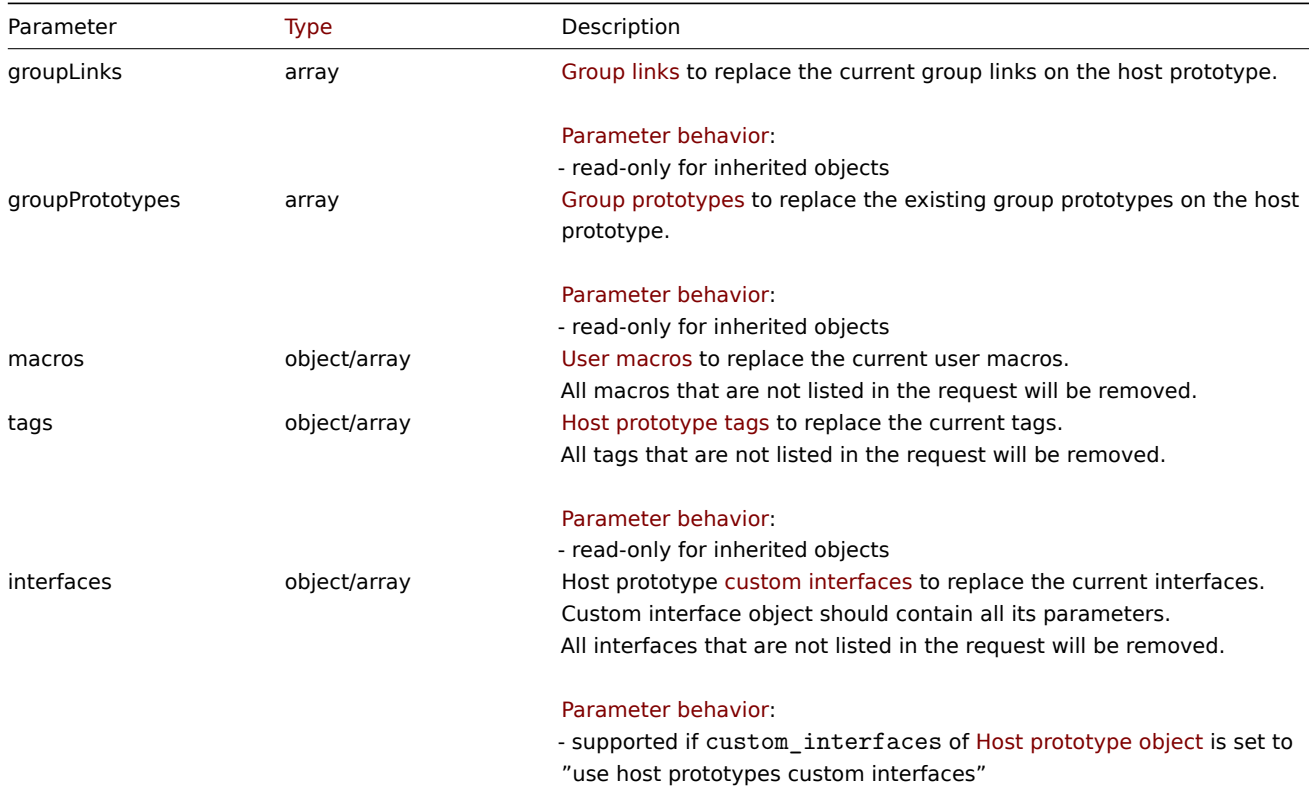

- read-only for inherited objects

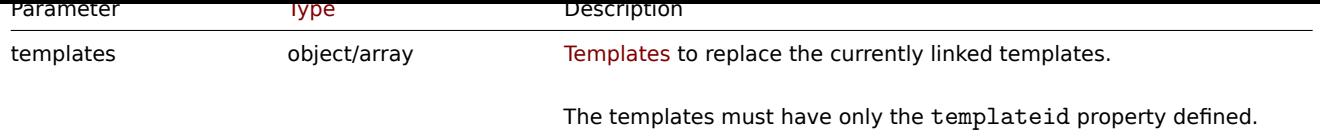

Return values

(object) Returns an object containing the IDs of the updated host prototypes under the hostids property.

Examples

Disabling a host prototype

Disable a host prototype, that is, set its status to "1".

Request:

```
{
    "jsonrpc": "2.0",
    "method": "hostprototype.update",
    "params": {
        "hostid": "10092",
        "status": 1
    },
    "id": 1
}
```
Response:

```
{
    "jsonrpc": "2.0",
    "result": {
        "hostids": [
            "10092"
        ]
    },
    "id": 1
}
```
Updating host prototype tags

Replace host prototype tags with new ones.

Request:

```
{
    "jsonrpc": "2.0",
    "method": "hostprototype.update",
    "params": {
        "hostid": "10092",
        "tags": [
            {
                "tag": "Datacenter",
                "value": "{#DATACENTER.NAME}"
            },
            {
                "tag": "Instance type",
                "value": "{#INSTANCE_TYPE}"
            }
        ]
    },
    "id": 1
}
```
Response:

```
{
    "jsonrpc": "2.0",
```

```
"result": {
        "hostids": [
            "10092"
        ]
    },
    "id": 1
}
```
Updating host prototype custom interfaces

Replace inherited interfaces with host prototype custom interfaces.

```
Request:
{
    "jsonrpc": "2.0",
    "method": "hostprototype.update",
    "params": {
        "hostid": "10092",
        "custom_interfaces": "1",
        "interfaces": [
            {
                "main": "1",
                "type": "2",
                "useip": "1",
                "ip": "127.0.0.1",
                "dns": "",
                "port": "161",
                "details": {
                    "version": "2",
                    "bulk": "1",
                    "community": "{$SNMP_COMMUNITY}"
                }
            }
       ]
    },
    "id": 1
}
```
Response:

```
{
    "jsonrpc": "2.0",
    "result": {
         "hostids": [
             "10092"
         \mathbf{I}},
    "id": 1
}
```
See also

- Group link
- Group prototype
- Host prototype tag
- Custom interface
- User macro

# Source

CHostPrototype::update() in ui/include/classes/api/services/CHostPrototype.php.

## **Housekeeping**

This class is designed to work with housekeeping.

Object references:

• Housekeeping

Available methods:

- housekeeping.get retrieve housekeeping
- housekeeping.update update housekeeping

## **Housekeeping object**

The fo[llowing objects are dir](#page-1235-0)ectly related to the housekeeping API.

# Housekeeping

The settings object has the following properties.

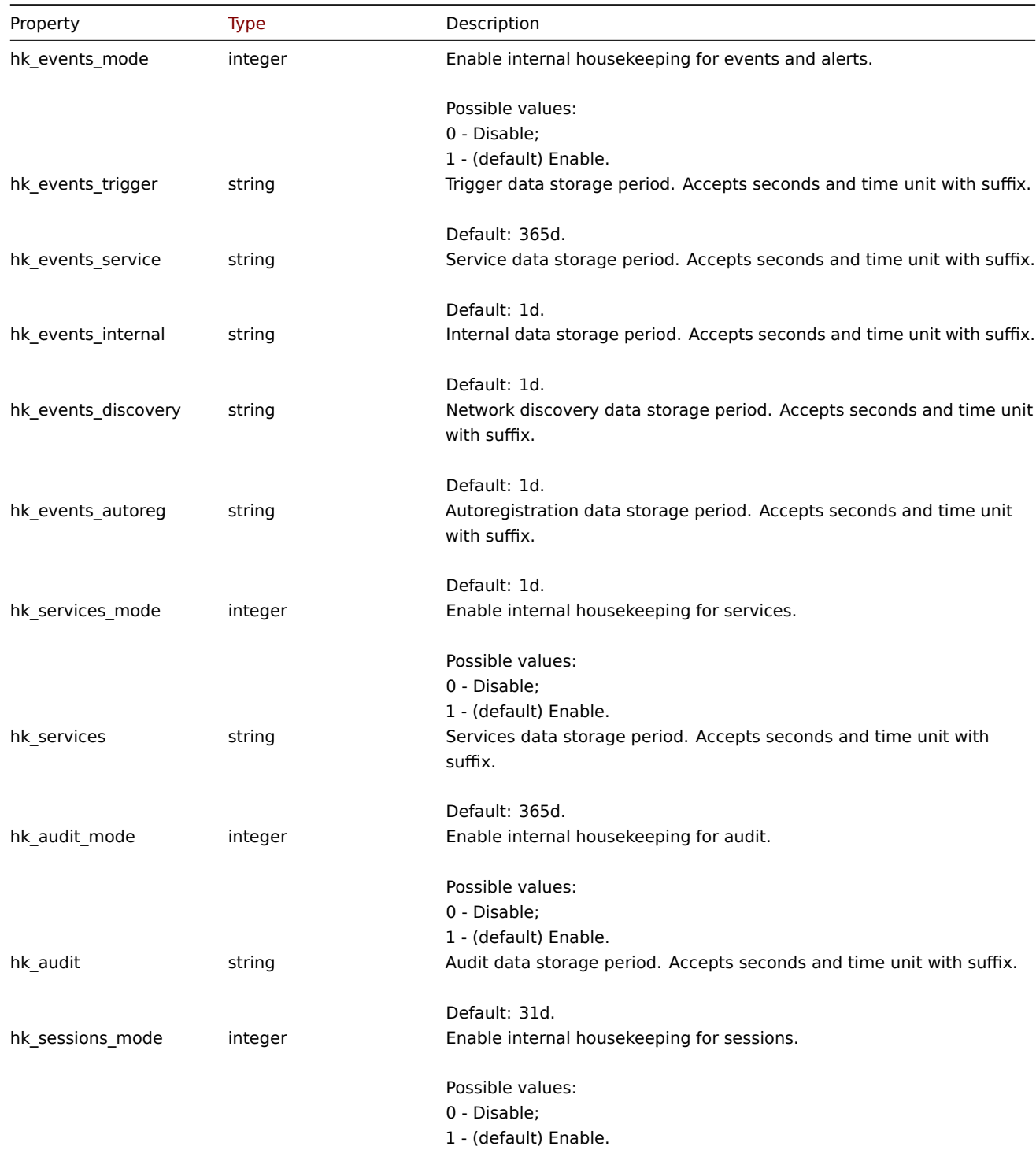

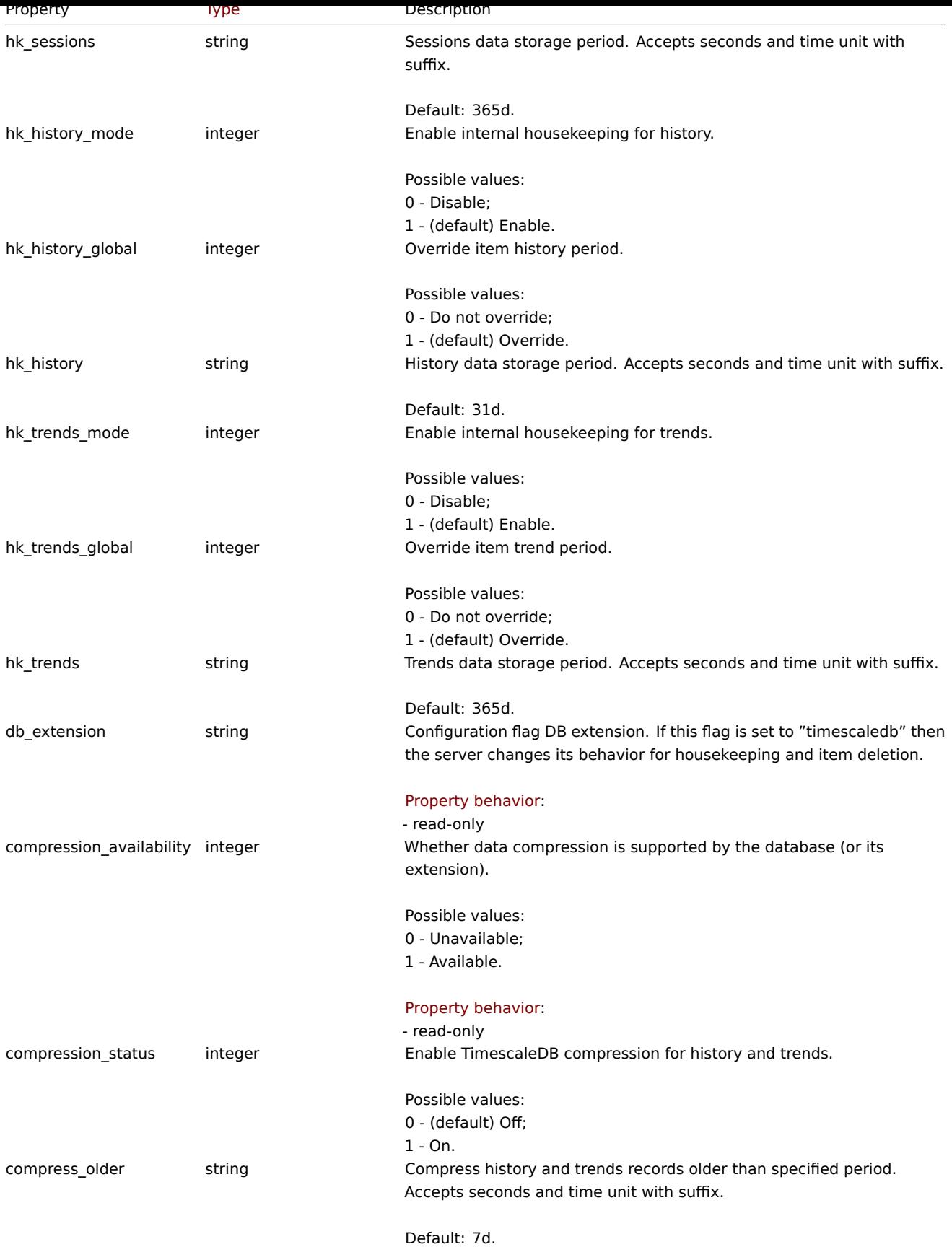

# **housekeeping.get**

# Description

object housekeeping.get(object parameters)

The method allows to retrieve housekeeping object according to the given parameters.

#### **Note:**

This method is available to users of any type. Permissions to call the method can be revoked in user role settings. See User roles for more information.

# Parameters

(ob[ject\)](#page-854-0) Parameters defining the desired output.

The method supports only one parameter.

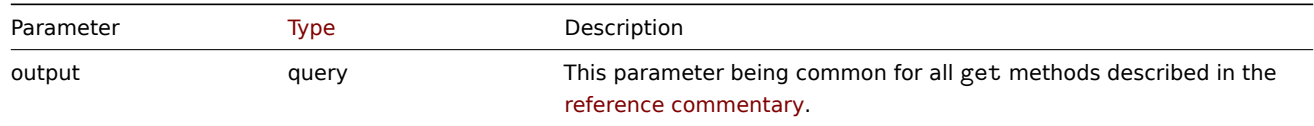

Return values

(object) Returns housekeeping object.

```
Examples
```

```
Request:
```

```
{
    "jsonrpc": "2.0",
    "method": "housekeeping.get",
    "params": {
        "output": "extend"
    },
    "id": 1
}
```
Response:

```
{
    "jsonrpc": "2.0",
    "result": {
        "hk_events_mode": "1",
        "hk_events_trigger": "365d",
        "hk_events_service": "1d",
        "hk_events_internal": "1d",
        "hk_events_discovery": "1d",
        "hk_events_autoreg": "1d",
        "hk_services_mode": "1",
        "hk_services": "365d",
        "hk_audit_mode": "1",
        "hk_audit": "31d",
        "hk_sessions_mode": "1",
        "hk_sessions": "365d",
        "hk history mode": "1",
        "hk_history_global": "0",
        "hk_history": "31d",
        "hk_trends_mode": "1",
        "hk_trends_global": "0",
        "hk_trends": "365d",
        "db_extension": "",
        "compression_status": "0",
        "compress_older": "7d"
    },
    "id": 1
}
```
## Source

<span id="page-1235-0"></span>CHousekeeping ::get() in ui/include/classes/api/services/CHousekeeping.php.

#### **housekeeping.update**

# Description

object housekeeping.update(object housekeeping)

This method allows to update existing housekeeping settings.

# **Note:**

This method is only available to Super admin user type. Permissions to call the method can be revoked in user role settings. See User roles for more information.

## Parameters

(object) [Houseke](#page-854-0)eping properties to be updated.

Return values

(array) Returns an array with the names of updated parameters.

# Examples

# Request:

```
{
    "jsonrpc": "2.0",
    "method": "housekeeping.update",
    "params": {
        "hk_events_mode": "1",
        "hk_events_trigger": "200d",
        "hk_events_internal": "2d",
        "hk_events_discovery": "2d"
    },
    "id": 1
}
```
Response:

```
{
    "jsonrpc": "2.0",
    "result": [
        "hk events mode",
        "hk_events_trigger",
        "hk_events_internal",
        "hk_events_discovery"
   ],
    "id": 1
}
```
Source

CHousekeeping::update() in ui/include/classes/api/services/CHousekeeping.php.

## **Icon map**

This class is designed to work with icon maps.

Object references:

- Icon map
- Icon mapping

Available methods:

- iconmap.create create new icon maps
- iconmap.delete delete icon maps
- iconmap.get retrieve icon maps
- iconmap.update update icon maps

#### **Icon map object**

The following objects are directly related to the iconmap API.

## Icon map

The icon map object has the following properties.

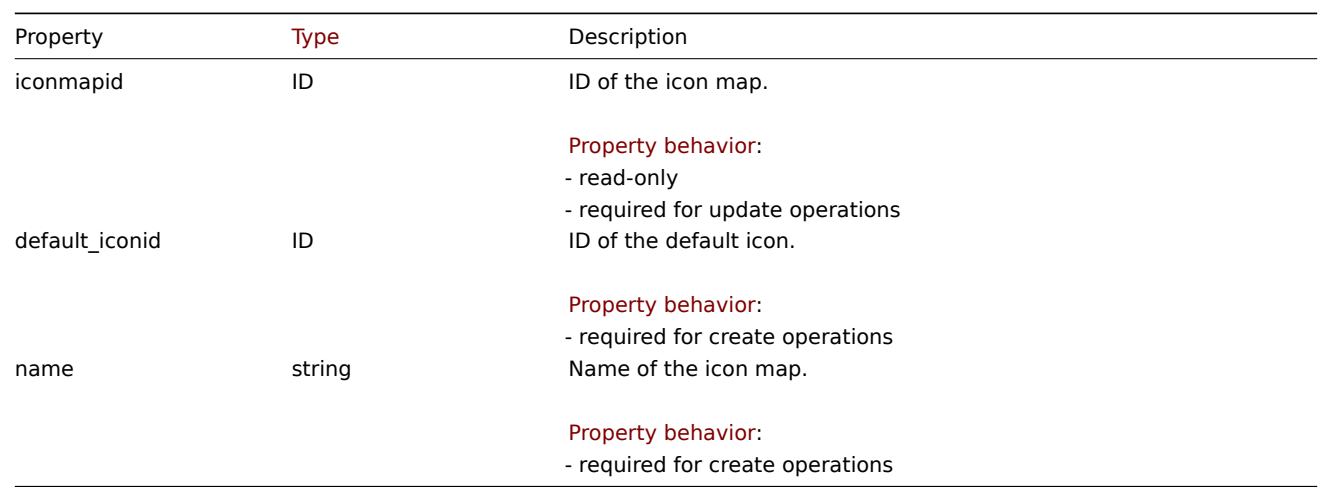

# Icon mapping

The icon mapping object defines a specific icon to be used for hosts with a certain inventory field value. It has the following properties.

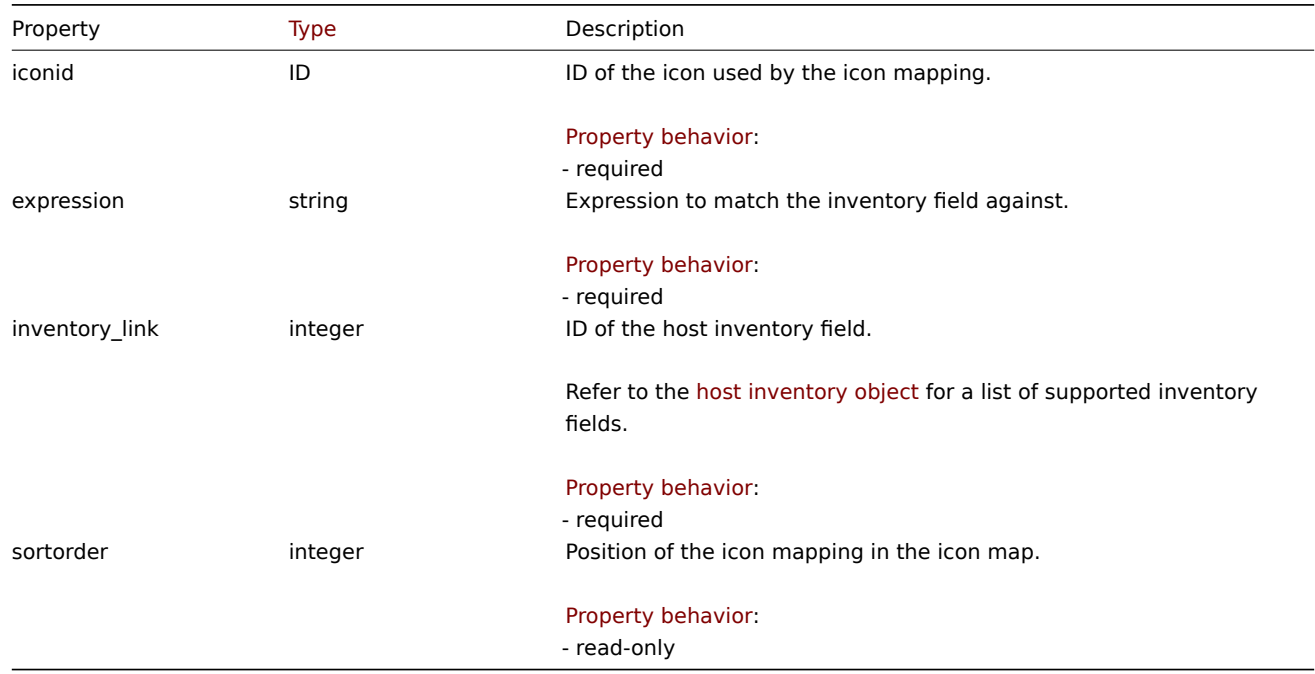

# **iconmap.create**

Description

object iconmap.create(object/array iconMaps)

This method allows to create new icon maps.

# **Note:**

This method is only available to Super admin user type. Permissions to call the method can be revoked in user role settings. See User roles for more information.

(object/array) Icon maps to create.

Additionally to the standard icon map properties, the method accepts the following parameters.

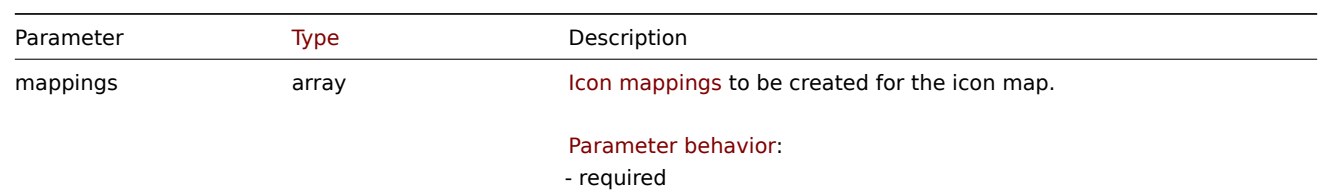

Return values

(object) Returns an object containing the IDs of the created icon maps under the iconmapids property. The order of the returned IDs matches the order of the passed icon maps.

Examples

Create an icon map

Create an icon map to display hosts of different types.

#### Request:

```
{
    "jsonrpc": "2.0",
    "method": "iconmap.create",
    "params": {
        "name": "Type icons",
        "default_iconid": "2",
        "mappings": [
            {
                "inventory_link": 1,
                "expression": "server",
                "iconid": "3"
            },
            {
                "inventory_link": 1,
                "expression": "switch",
                "iconid": "4"
            }
        ]
    },
    "id": 1
}
```
### Response:

```
{
    "jsonrpc": "2.0",
    "result": {
        "iconmapids": [
             "2"
        ]
    },
    "id": 1
}
```
### See also

# • Icon mapping

## Source

CIconMap::create() in ui/include/classes/api/services/CIconMap.php.

### **iconmap.delete**

Description

object iconmap.delete(array iconMapIds)

This method allows to delete icon maps.

#### **Note:**

This method is only available to Super admin user type. Permissions to call the method can be revoked in user role settings. See User roles for more information.

# Parameters

(array) [IDs of the](#page-854-0) icon maps to delete.

Return values

(object) Returns an object containing the IDs of the deleted icon maps under the iconmapids property.

## Examples

Delete multiple icon maps

### Delete two icon maps.

## Request:

```
{
    "jsonrpc": "2.0",
    "method": "iconmap.delete",
    "params": [
        "2",
        "5"
    ],
    "id": 1
}
```
Response:

```
{
    "jsonrpc": "2.0",
    "result": {
        "iconmapids": [
             "2",
             "5"
        ]
    },
    "id": 1
}
```
Source

CIconMap::delete() in ui/include/classes/api/services/CIconMap.php.

### **iconmap.get**

## Description

integer/array iconmap.get(object parameters)

The method allows to retrieve icon maps according to the given parameters.

#### **Note:**

This method is available to users of any type. Permissions to call the method can be revoked in user role settings. See User roles for more information.

## Parameters

(ob[ject\)](#page-854-0) Parameters defining the desired output.

The method supports the following parameters.

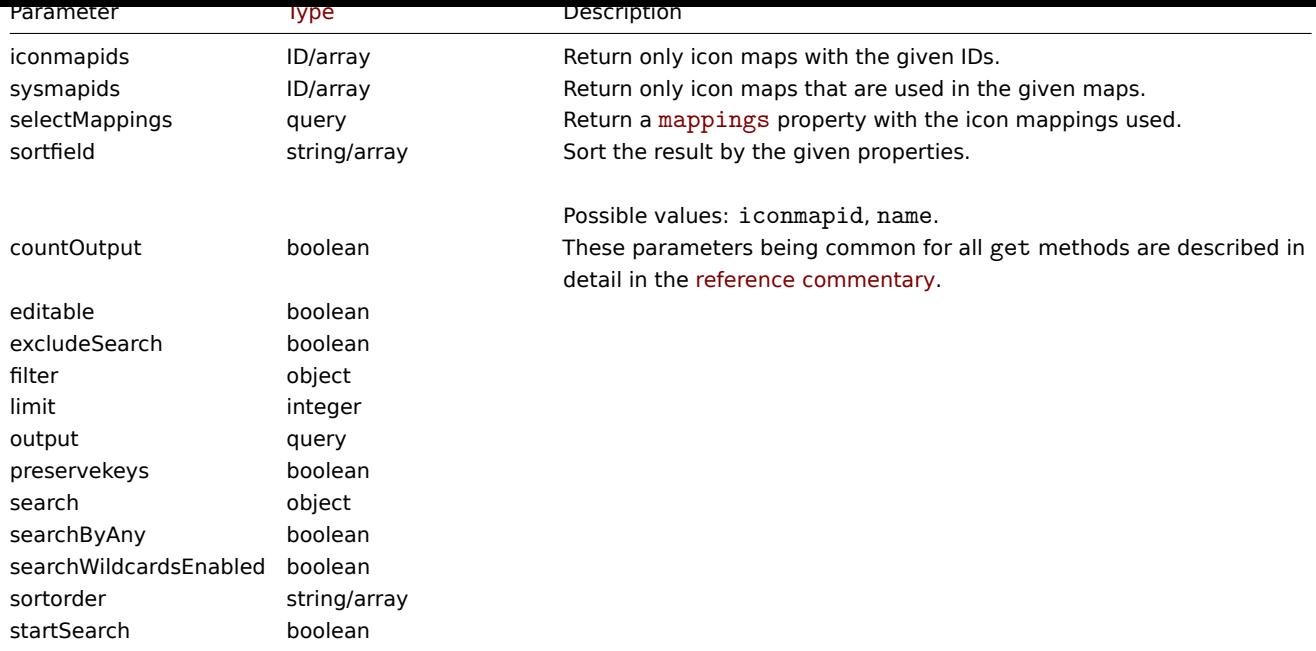

## Return values

(integer/array) Returns either:

- an array of objects;
- the count of retrieved objects, if the countOutput parameter has been used.

## Examples

Retrieve an icon map

Retrieve all data about icon map "3".

# Request:

```
{
    "jsonrpc": "2.0",
    "method": "iconmap.get",
    "params": {
        "iconmapids": "3",
        "output": "extend",
        "selectMappings": "extend"
    },
    "id": 1
}
```
Response:

```
{
    "jsonrpc": "2.0",
    "result": [
        {
            "mappings": [
                {
                    "iconmappingid": "3",
                    "iconmapid": "3",
                    "iconid": "6",
                    "inventory_link": "1",
                    "expression": "server",
                    "sortorder": "0"
                },
                {
                    "iconmappingid": "4",
                    "iconmapid": "3",
                    "iconid": "10",
```

```
"inventory_link": "1",
                     "expression": "switch",
                     "sortorder": "1"
                }
            ],
             "iconmapid": "3",
             "name": "Host type icons",
             "default_iconid": "2"
        }
    ],
    "id": 1
}
```
### See also

#### • Icon mapping

### Source

CIconMap::get() in ui/include/classes/api/services/CIconMap.php.

# **iconmap.update**

## Description

object iconmap.update(object/array iconMaps)

This method allows to update existing icon maps.

### **Note:**

This method is only available to Super admin user type. Permissions to call the method can be revoked in user role settings. See User roles for more information.

## Parameters

(objec[t/array\)](#page-854-0) Icon map properties to be updated.

The iconmapid property must be defined for each icon map, all other properties are optional. Only the passed properties will be updated, all others will remain unchanged.

Additionally to the standard icon map properties, the method accepts the following parameters.

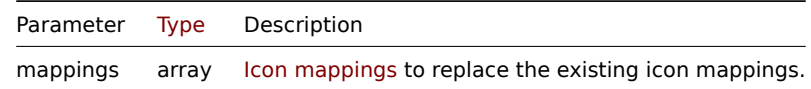

## Return values

(object) Returns an object containing the IDs of the updated icon maps under the iconmapids property.

Examples

Rename icon map

Rename an icon map to "OS icons".

# Request:

```
{
    "jsonrpc": "2.0",
    "method": "iconmap.update",
    "params": {
        "iconmapid": "1",
        "name": "OS icons"
   },
    "id": 1
}
```
Response:

```
{
    "jsonrpc": "2.0",
    "result": {
        "iconmapids": [
            "1"]
    },
    "id": 1
}
```
# See also

• Icon mapping

# Source

CIconMap::update() in ui/include/classes/api/services/CIconMap.php.

## **Image**

This class is designed to work with images.

Object references:

• Image

Available methods:

- image.create create new images
- image.delete delete images
- image.get retrieve images
- image.update update images

# **Imag[e object](#page-1243-0)**

The fo[llowing objects](#page-1245-0) are directly related to the image API.

## Image

The image object has the following properties.

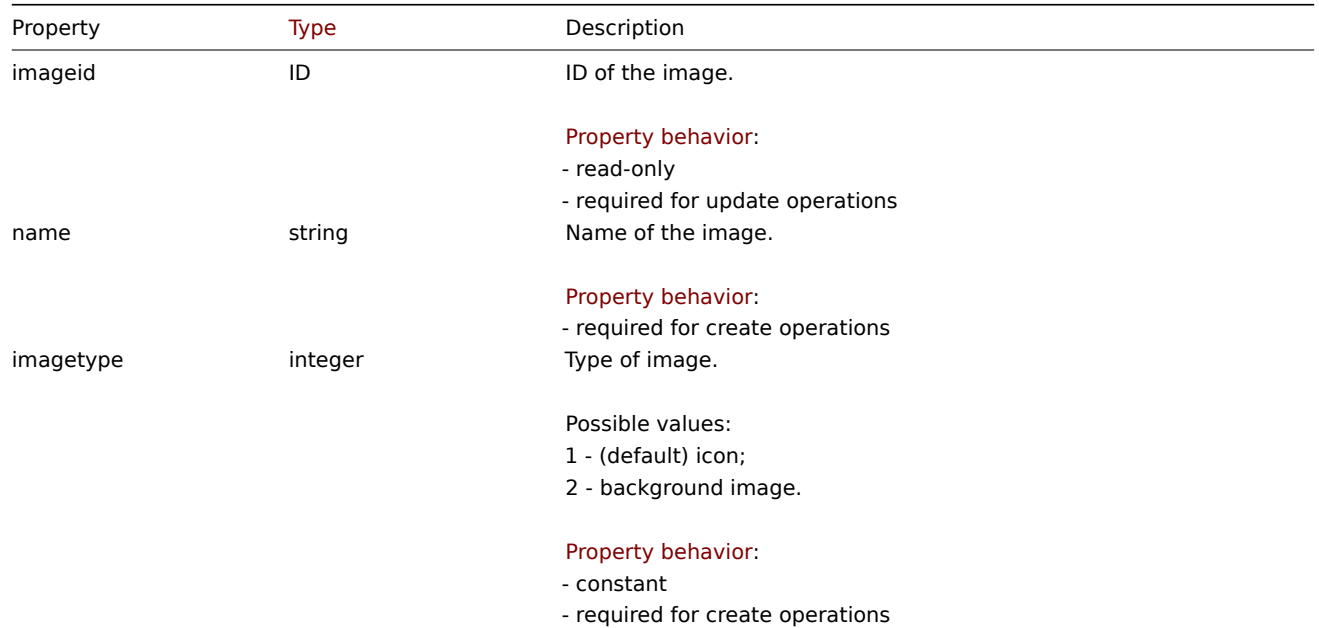

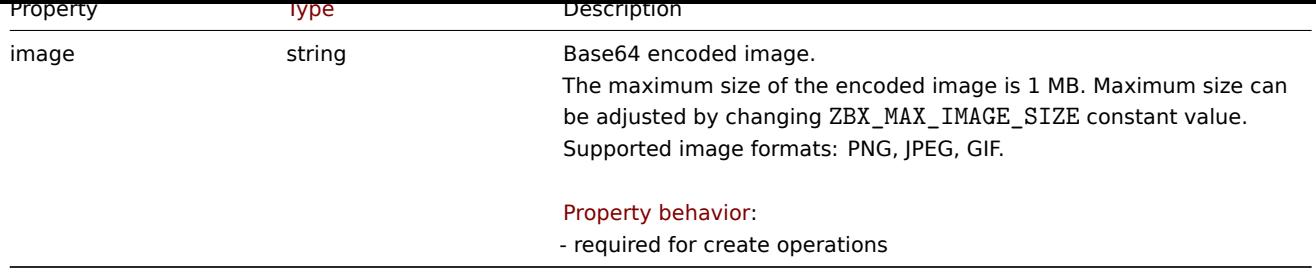

# **image.create**

Description

object image.create(object/array images)

This method allows to create new images.

### **Note:**

This method is only available to Super admin user type. Permissions to call the method can be revoked in user role settings. See User roles for more information.

## Parameters

(objec[t/array\)](#page-854-0) Images to create.

The method accepts images with the standard image properties.

Return values

(object) Returns an object containing the IDs of the created images under the imageids property. The order of the returned IDs matches the order of the passed images.

Examples

Create an image

Create a cloud icon.

# Request:

```
{
    "jsonrpc": "2.0",
    "method": "image.create",
    "params": {
        "imagetype": 1,
        "name": "Cloud_(24)",
        "image": "iVBORwOKGgoAAAANSUhEUgAAABgAAAANCAYAAACzbK7QAAAABHNCSVQICAgIfAhkiAAAAA1wSFlzAAACmAAAApgBNtN
    },
    "id": 1
}
```
Response:

```
{
    "jsonrpc": "2.0",
    "result": {
        "imageids": [
            "188"
        ]
    },
    "id": 1
}
```
# Source

<span id="page-1243-0"></span>CImage::create() in ui/include/classes/api/services/CImage.php.

#### **image.delete**

Description

```
object image.delete(array imageIds)
```
This method allows to delete images.

# **Note:**

This method is only available to Super admin user type. Permissions to call the method can be revoked in user role settings. See User roles for more information.

## Parameters

(array) [IDs of the](#page-854-0) images to delete.

Return values

(object) Returns an object containing the IDs of the deleted images under the imageids property.

Examples

Delete multiple images

Delete two images.

Request:

```
{
    "jsonrpc": "2.0",
    "method": "image.delete",
    "params": [
        "188",
        "192"
    ],
    "id": 1
}
```
Response:

```
{
    "jsonrpc": "2.0",
    "result": {
        "imageids": [
            "188",
            "192"
        ]
    },
    "id": 1
```
}

Source

CImage::delete() in ui/include/classes/api/services/CImage.php.

# **image.get**

Description

integer/array image.get(object parameters)

The method allows to retrieve images according to the given parameters.

# **Note:**

This method is available to users of any type. Permissions to call the method can be revoked in user role settings. See User roles for more information.

## Parameters

(ob[ject\)](#page-854-0) Parameters defining the desired output.

The method supports the following parameters.

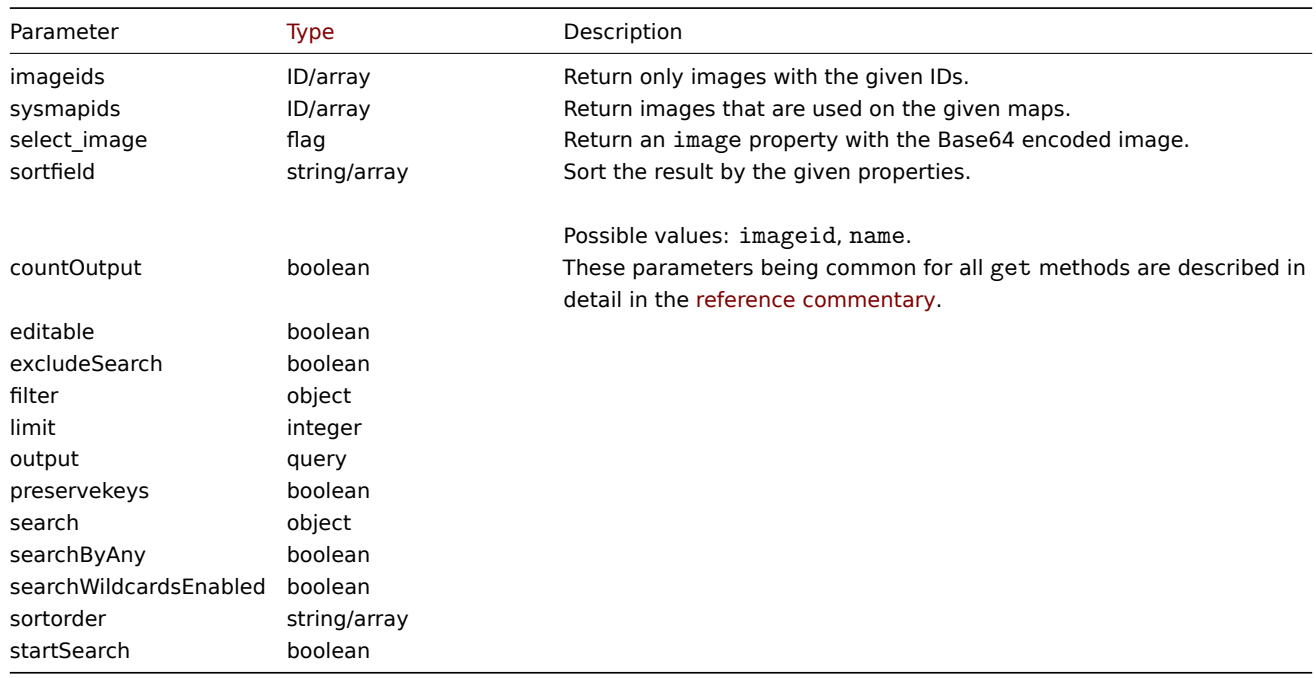

# Return values

(integer/array) Returns either:

- an array of objects;
- the count of retrieved objects, if the countOutput parameter has been used.

## Examples

Retrieve an image

Retrieve all data for image with ID "2".

# Request:

```
{
    "jsonrpc": "2.0",
    "method": "image.get",
    "params": {
        "output": "extend",
        "select_image": true,
        "imageids": "2"
    },
    "id": 1
```
}

```
Response:
```

```
{
"jsonrpc": "2.0",
"result": [
 {
  "imageid": "2",
  "imagetype": "1",
  "name": "Cloud_(24)",
  "image": "iVBORwOKGgoAAAANSUhEUgAAABgAAAANCAYAAACzbK7QAAAABHNCSVQICAgIfAhkiAAAAAlwSFlzAAACmAAAApg
 }
],
"id": 1
}
```
## Source

<span id="page-1245-0"></span>CImage::get() in ui/include/classes/api/services/CImage.php.

#### **image.update**

Description

object image.update(object/array images)

This method allows to update existing images.

## **Note:**

This method is only available to Super admin user type. Permissions to call the method can be revoked in user role settings. See User roles for more information.

## Parameters

(objec[t/array\)](#page-854-0) Image properties to be updated.

The imageid property must be defined for each image, all other properties are optional. Only the passed properties will be updated, all others will remain unchanged.

The method accepts images with the standard image properties.

Return values

(object) Returns an object containing the IDs of the updated images under the imageids property.

Examples

Rename image

Rename image to "Cloud icon".

Request:

```
{
    "jsonrpc": "2.0",
    "method": "image.update",
    "params": {
        "imageid": "2",
        "name": "Cloud icon"
    },
    "id": 1
}
```
Response:

```
{
    "jsonrpc": "2.0",
    "result": {
        "imageids": [
             "2"
        ]
    },
    "id": 1
}
```
Source

CImage::update() in ui/include/classes/api/services/CImage.php.

# **Item**

This class is designed to work with items.

Object references:

- Item
- Item tag
- Item preprocessing

Available methods:

- item.create create new items
- item.delete delete items
- item.get retrieve items
- item.update update items

# **Item [object](#page-1264-0)**

The fo[llowing objec](#page-1276-0)ts are directly related to the item API.

# Item

# **Note:**

Web items cannot be directly created, updated or deleted via the Zabbix API.

The item object has the following properties.

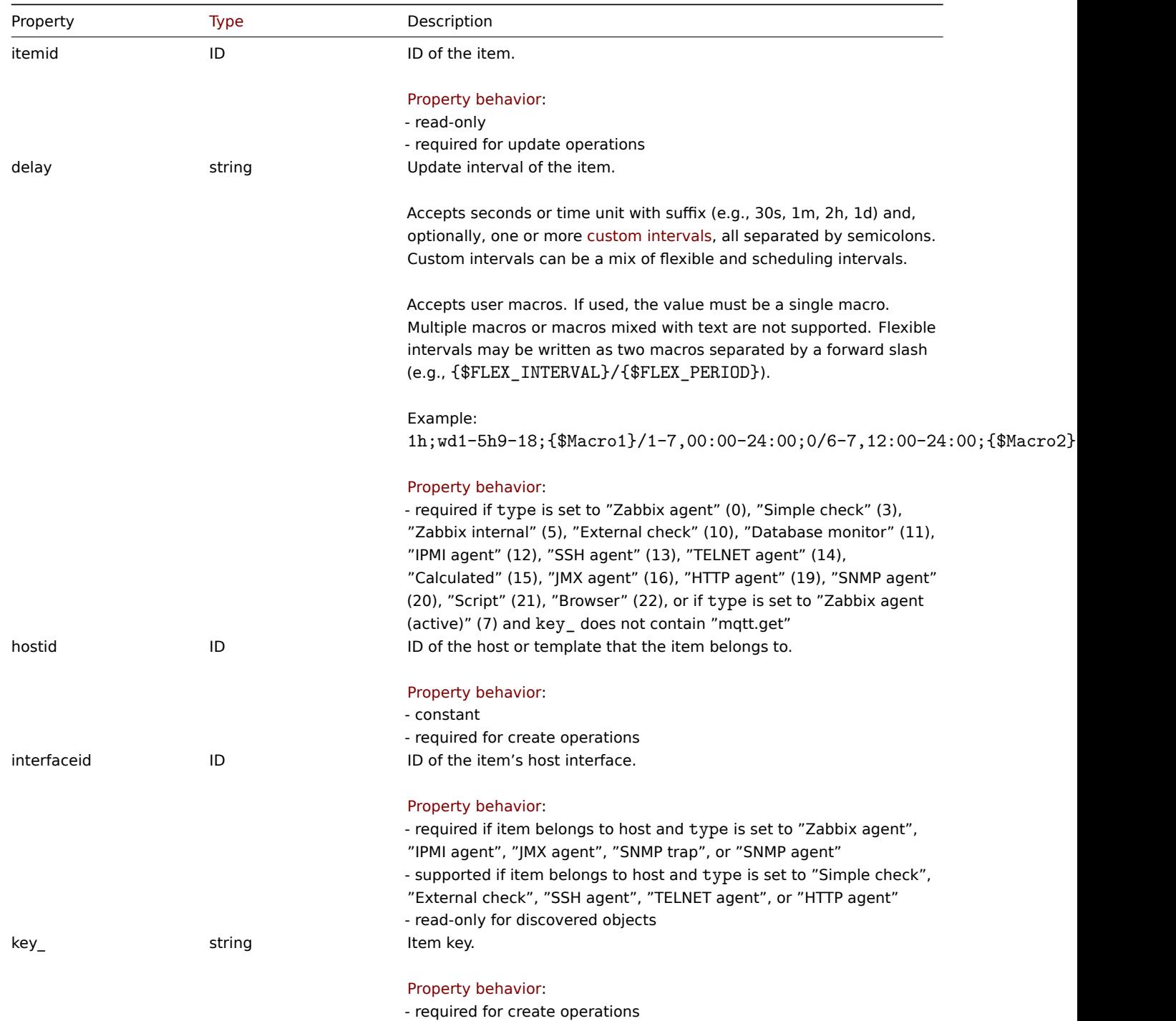

- read-only for inherited objects or discovered objects

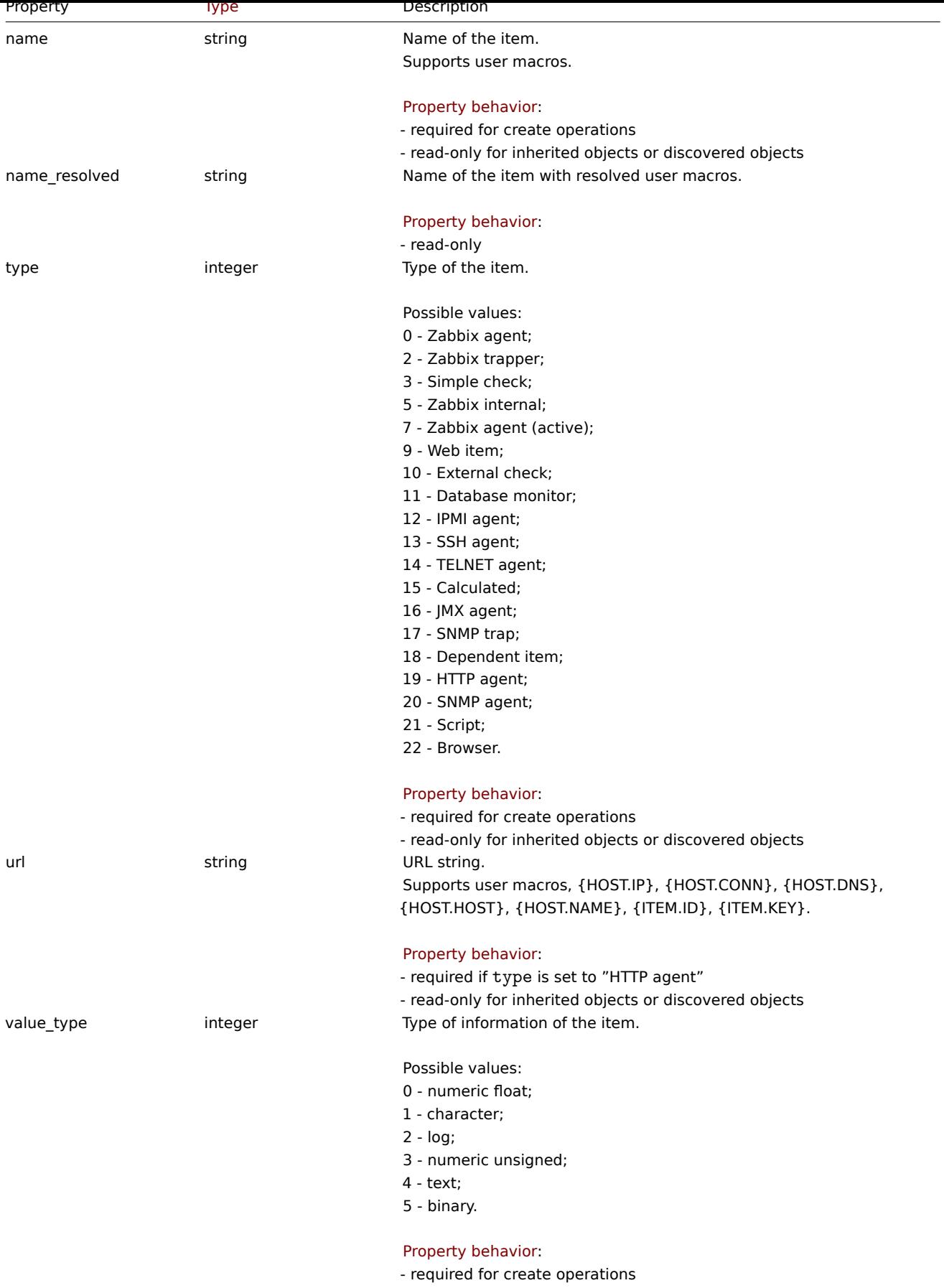

- read-only for inherited objects or discovered objects

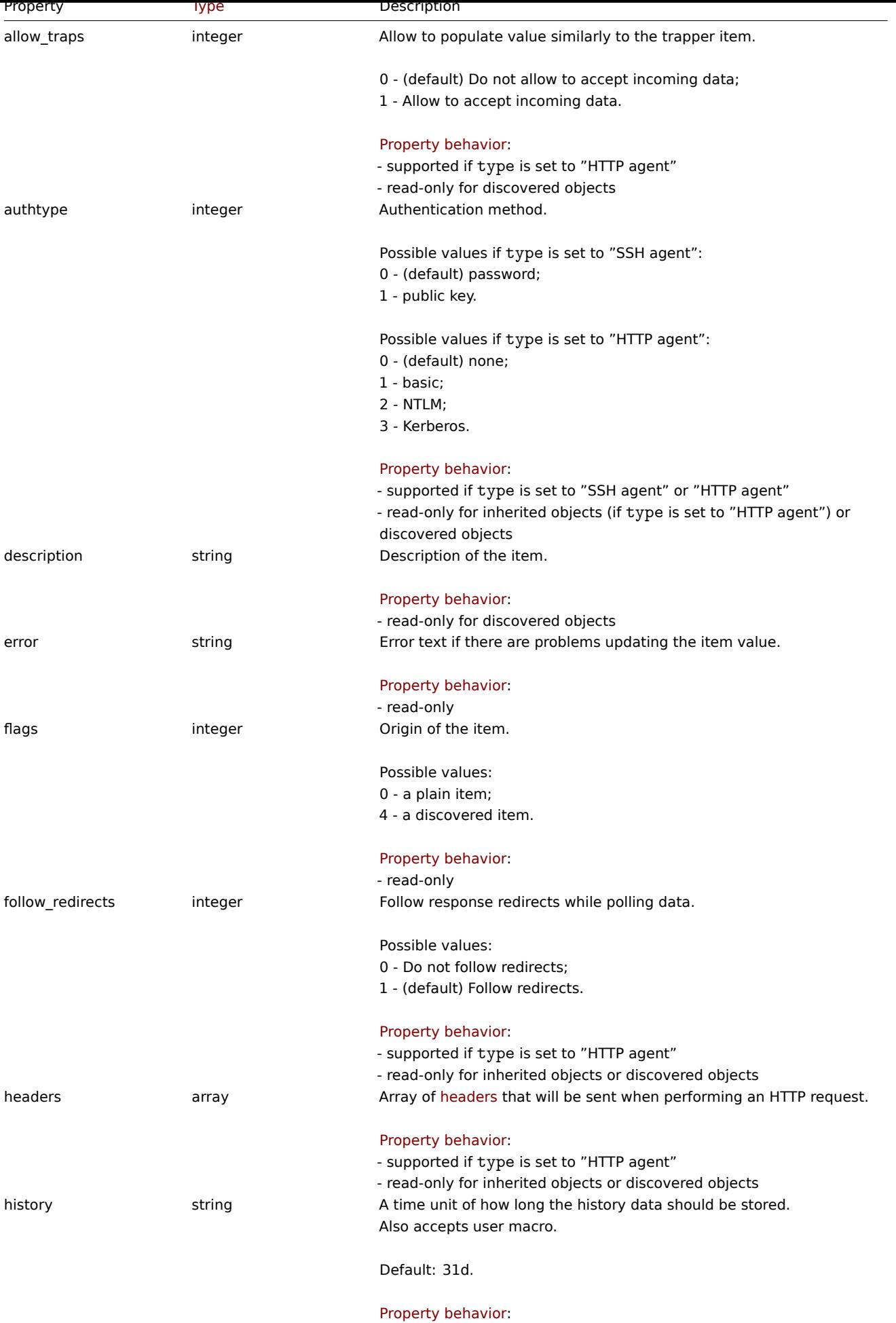

- read-only for discovered objects

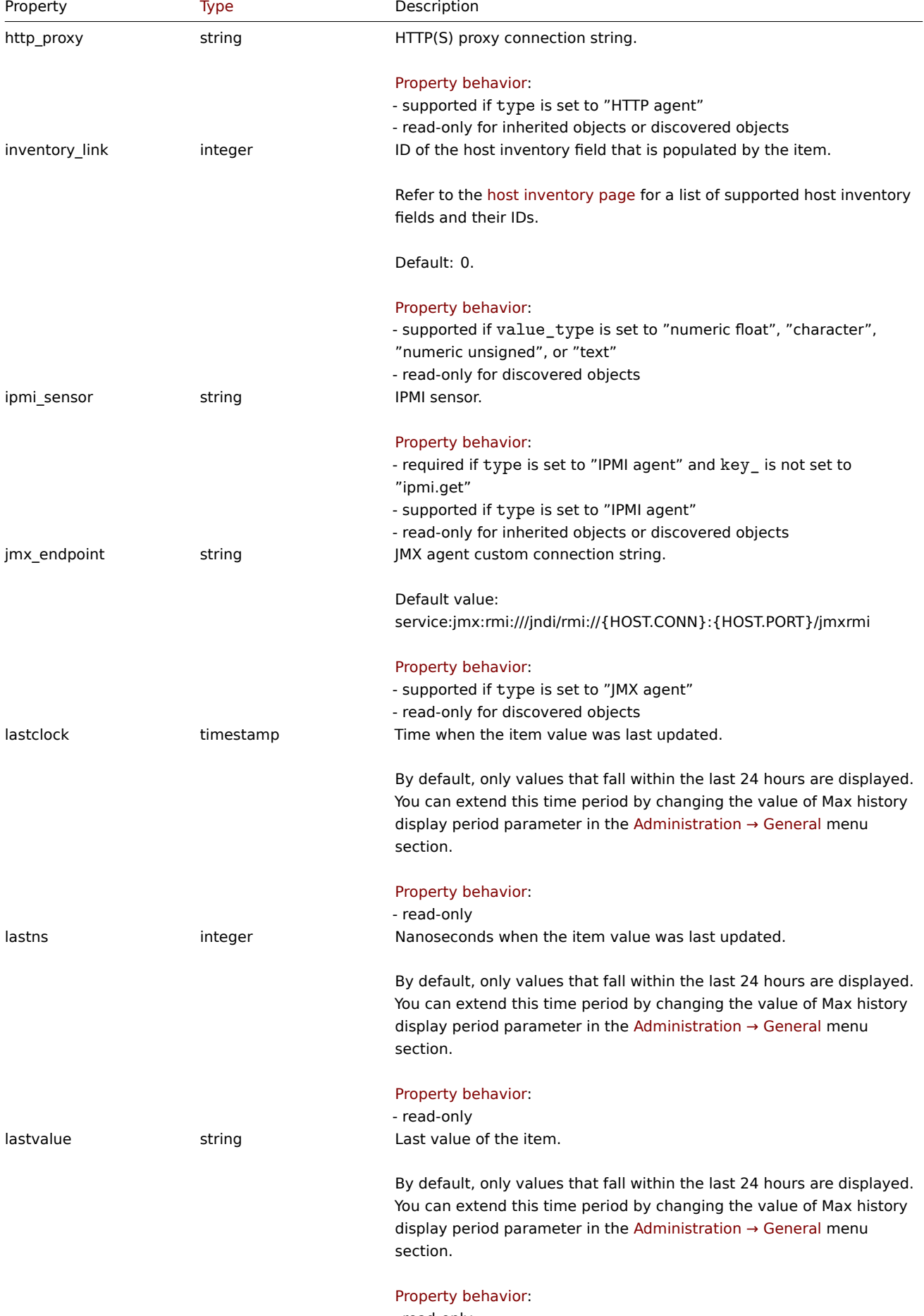

- read-only

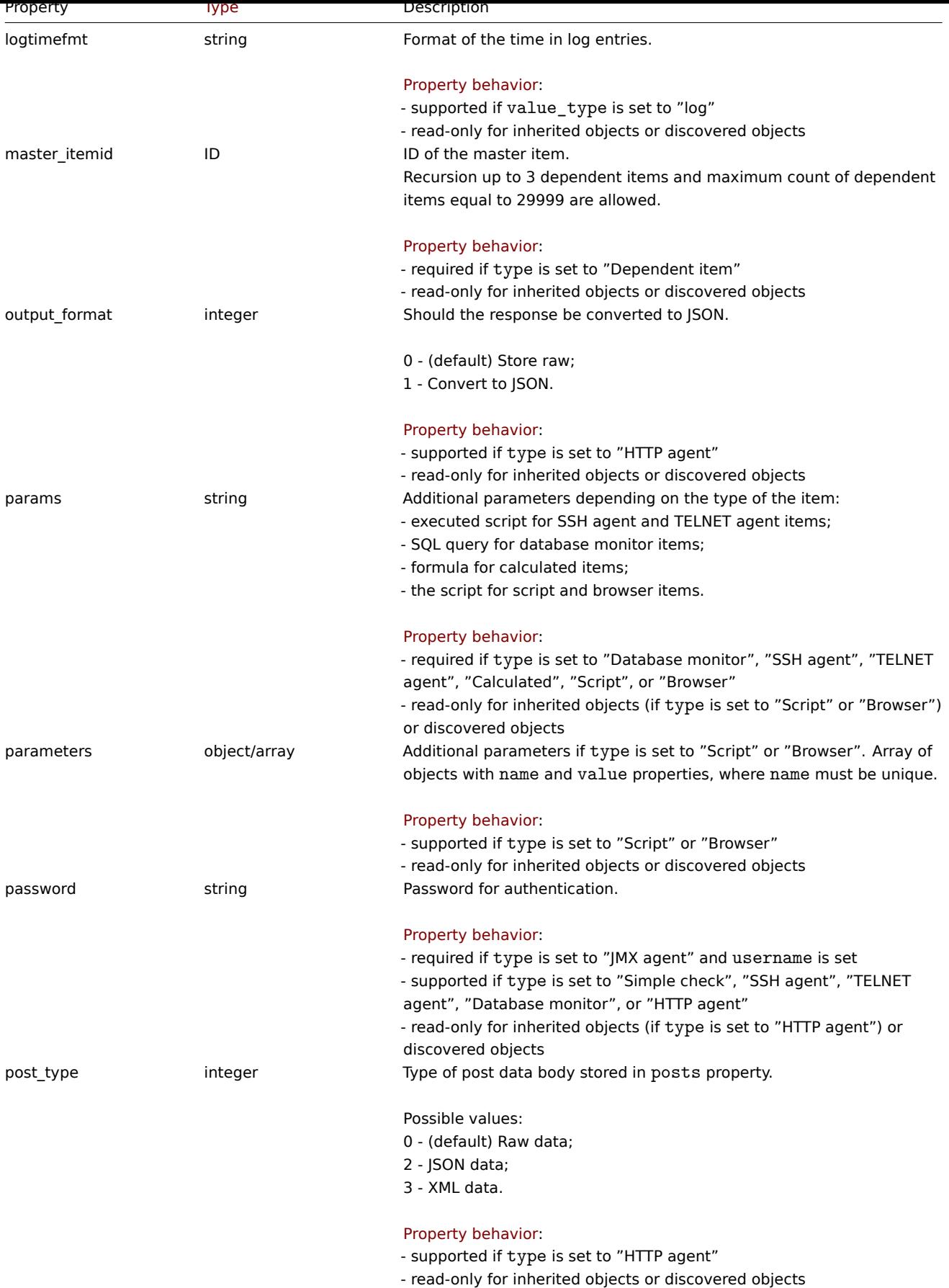

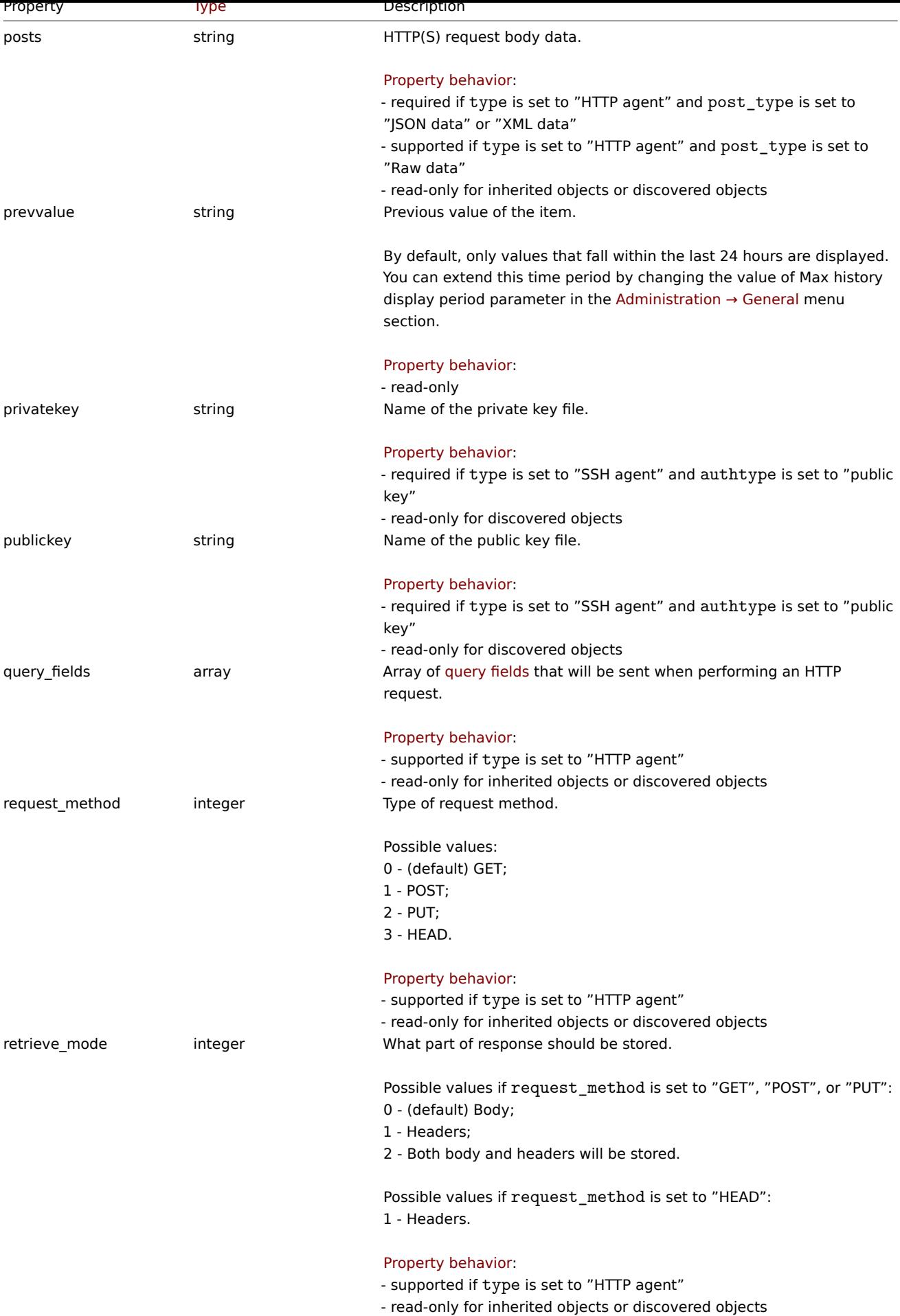

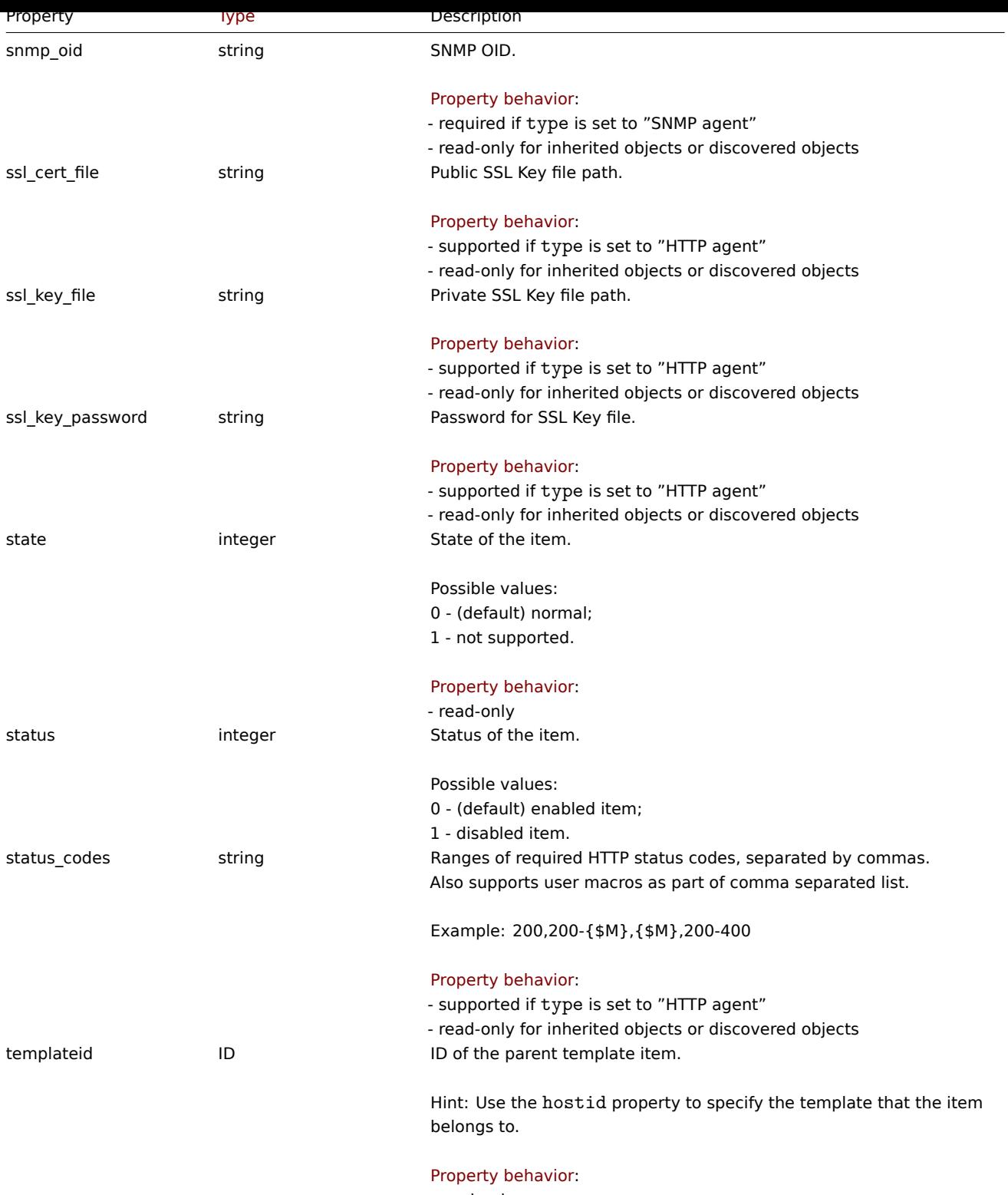

- read-only

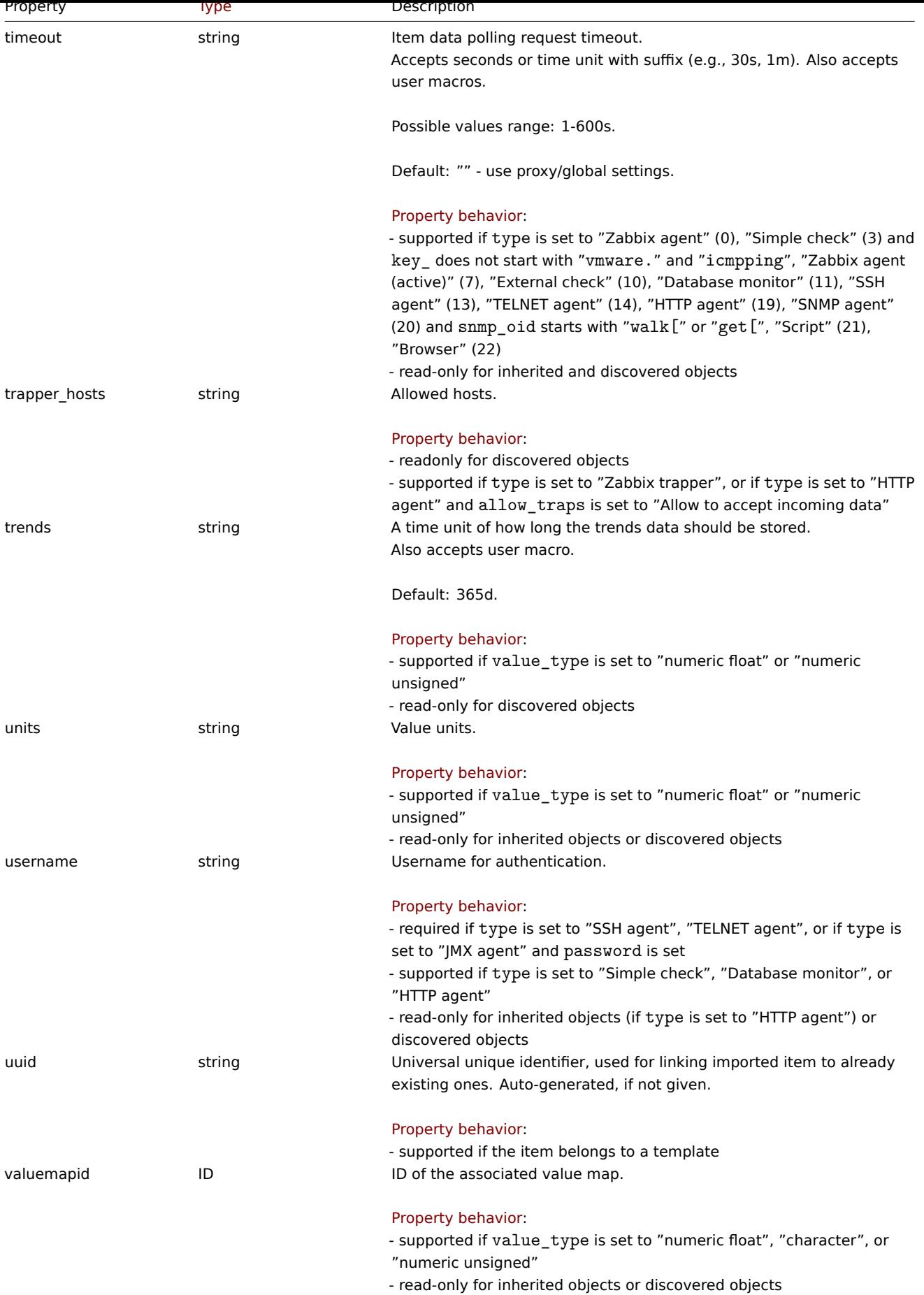

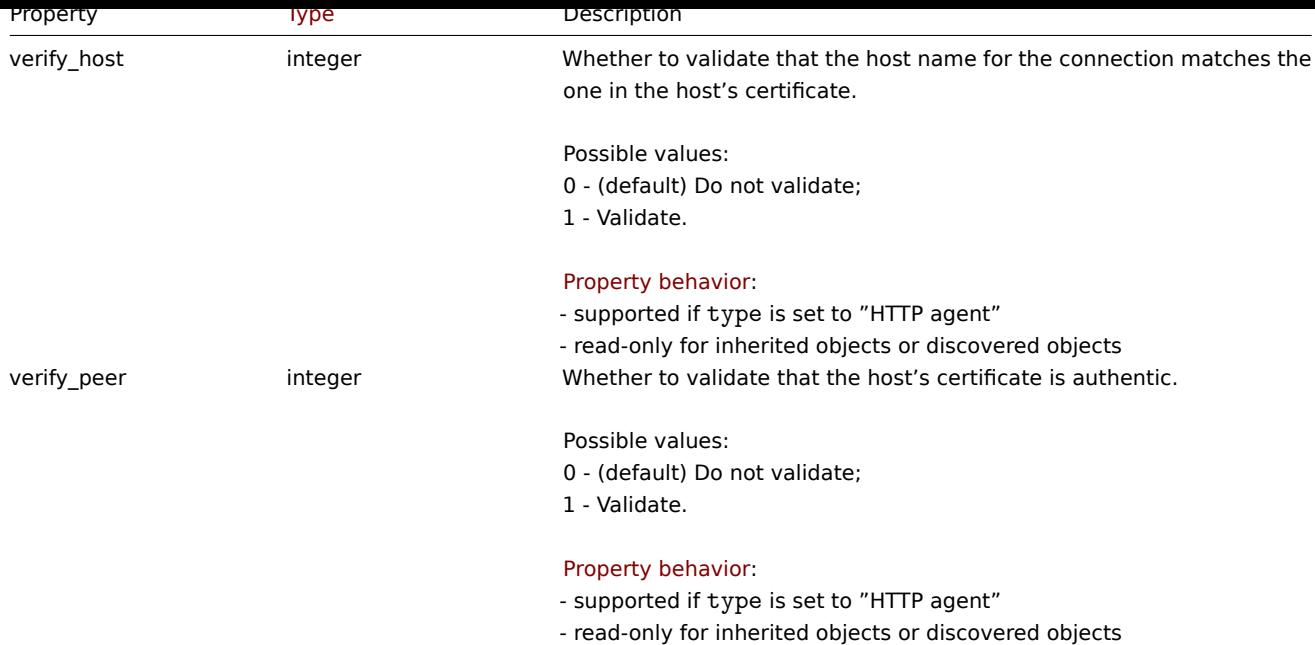

HTTP header

The header object has the following properties:

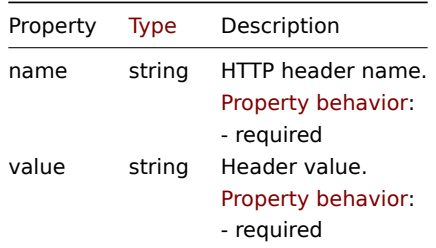

# HTTP query field

The query field object defines a name and value that is used to specify a URL parameter. It has the following properties:

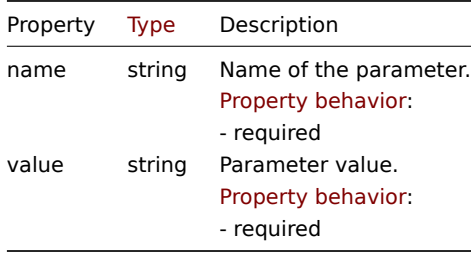

Item tag

The item tag object has the following properties.

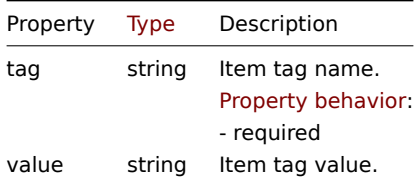

Item preprocessing

The item preprocessing object has the following properties.

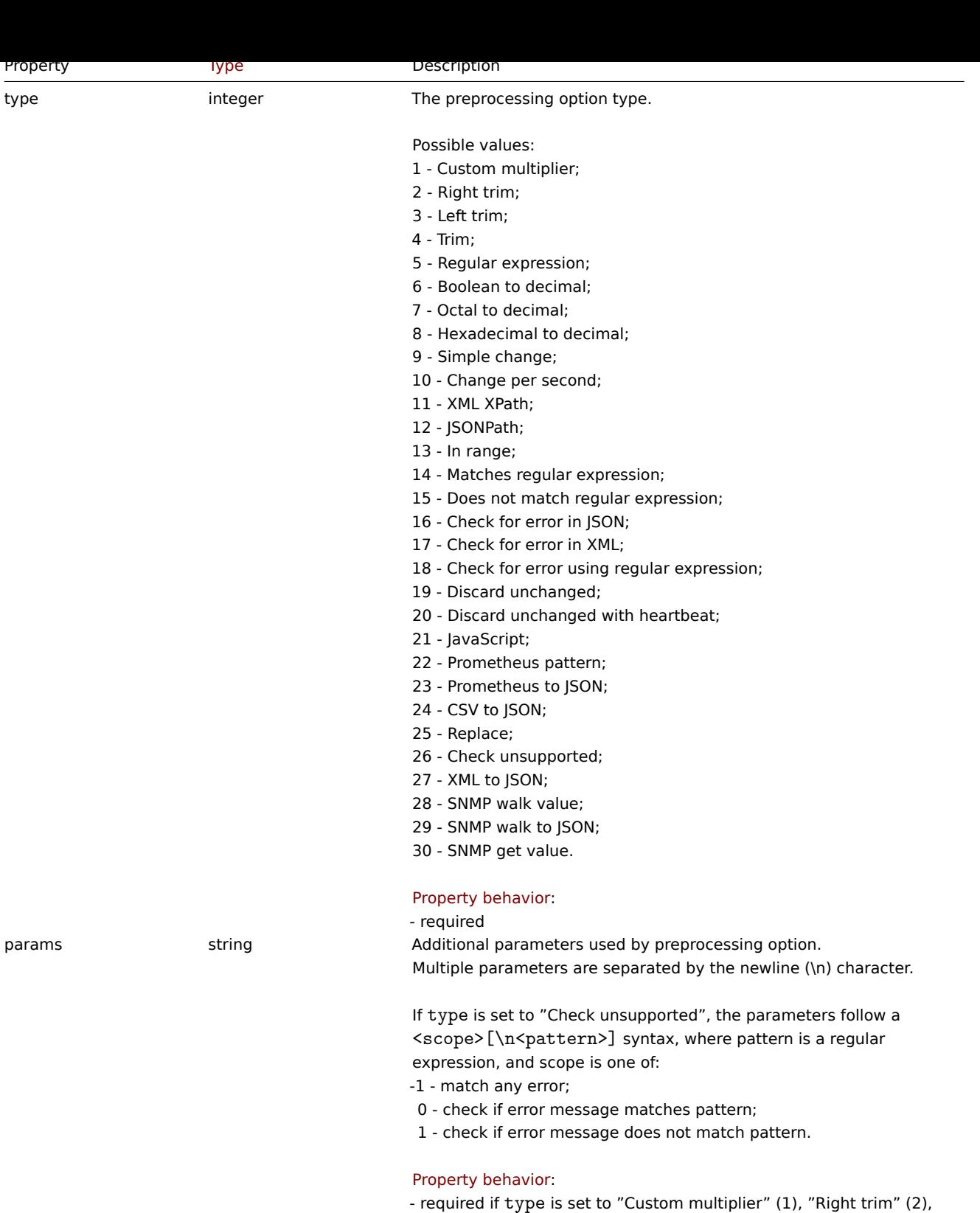

"Left trim" (3), "Trim" (4), "Regular expression" (5), "XML XPath" (11), "JSONPath" (12), "In range" (13), "Matches regular expression" (14), "Does not match regular expression" (15), "Check for error in JSON" (16), "Check for error in XML" (17), "Check for error using regular expression" (18), "Discard unchanged with heartbeat" (20), "JavaScript" (21), "Prometheus pattern" (22), "Prometheus to JSON" (23), "CSV to JSON" (24), "Replace" (25), Check unsupported (26), "SNMP walk value" (28), "SNMP walk to JSON" (29), or "SNMP get value" (30)

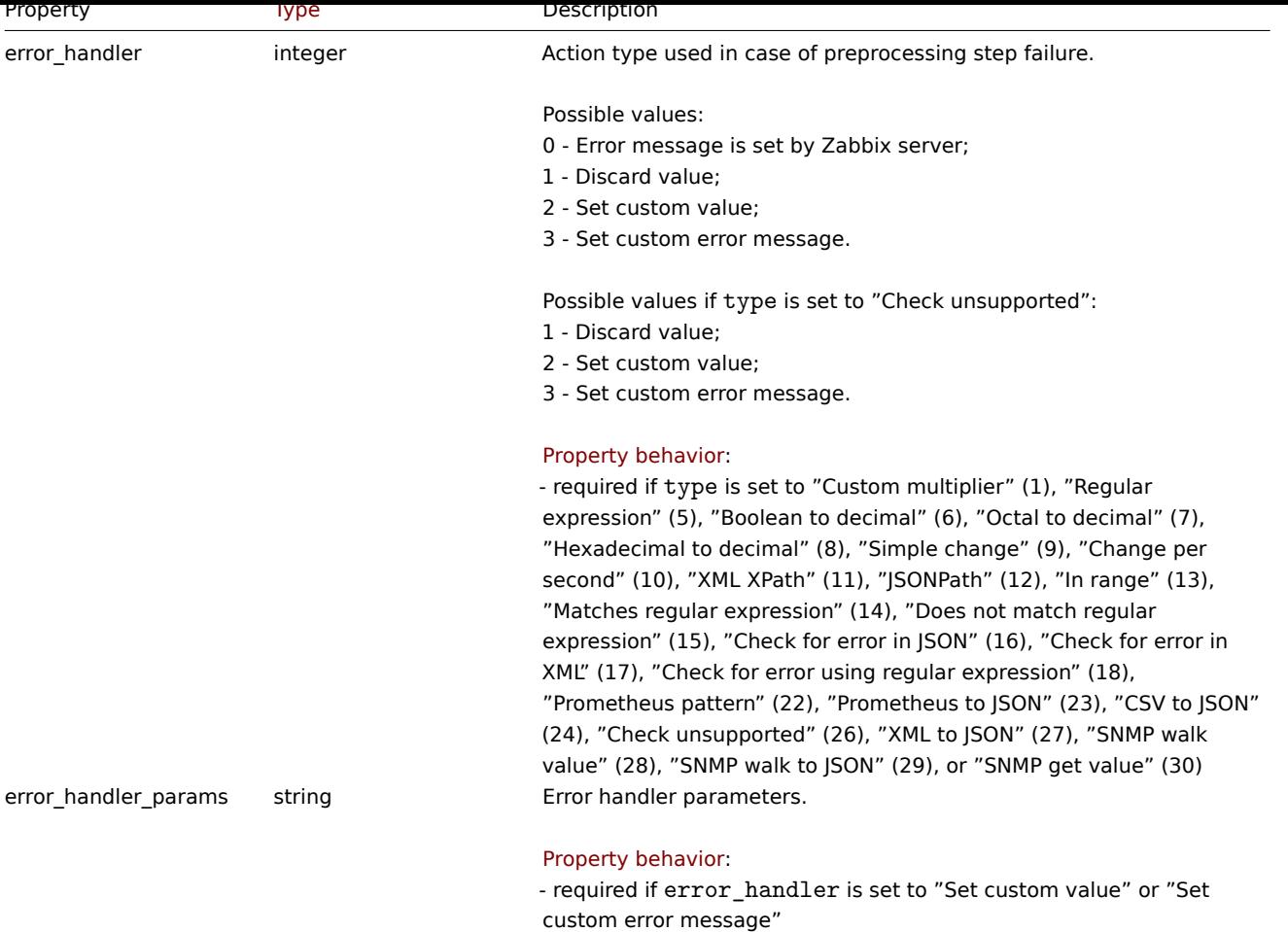

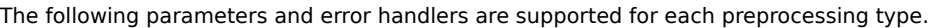

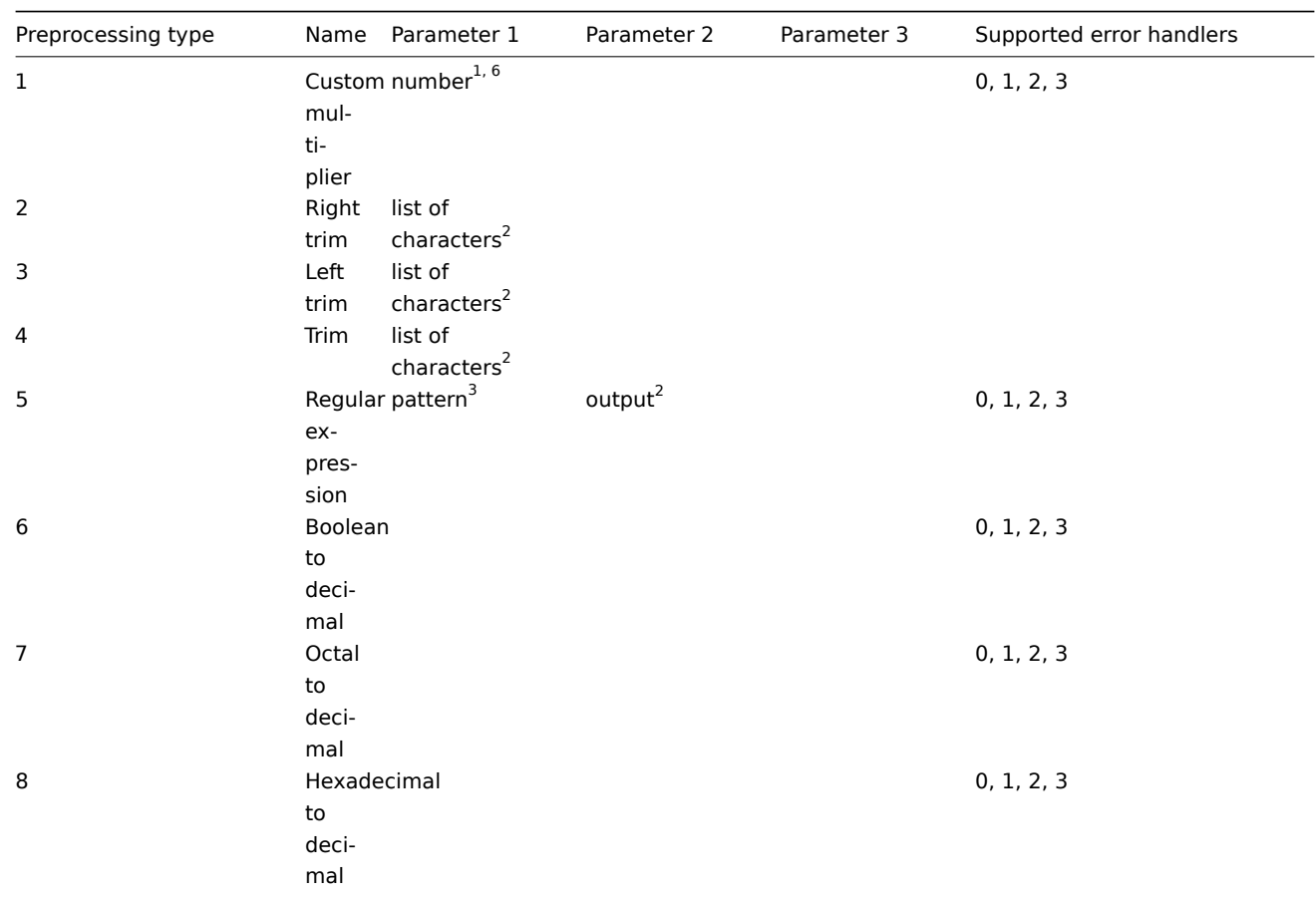

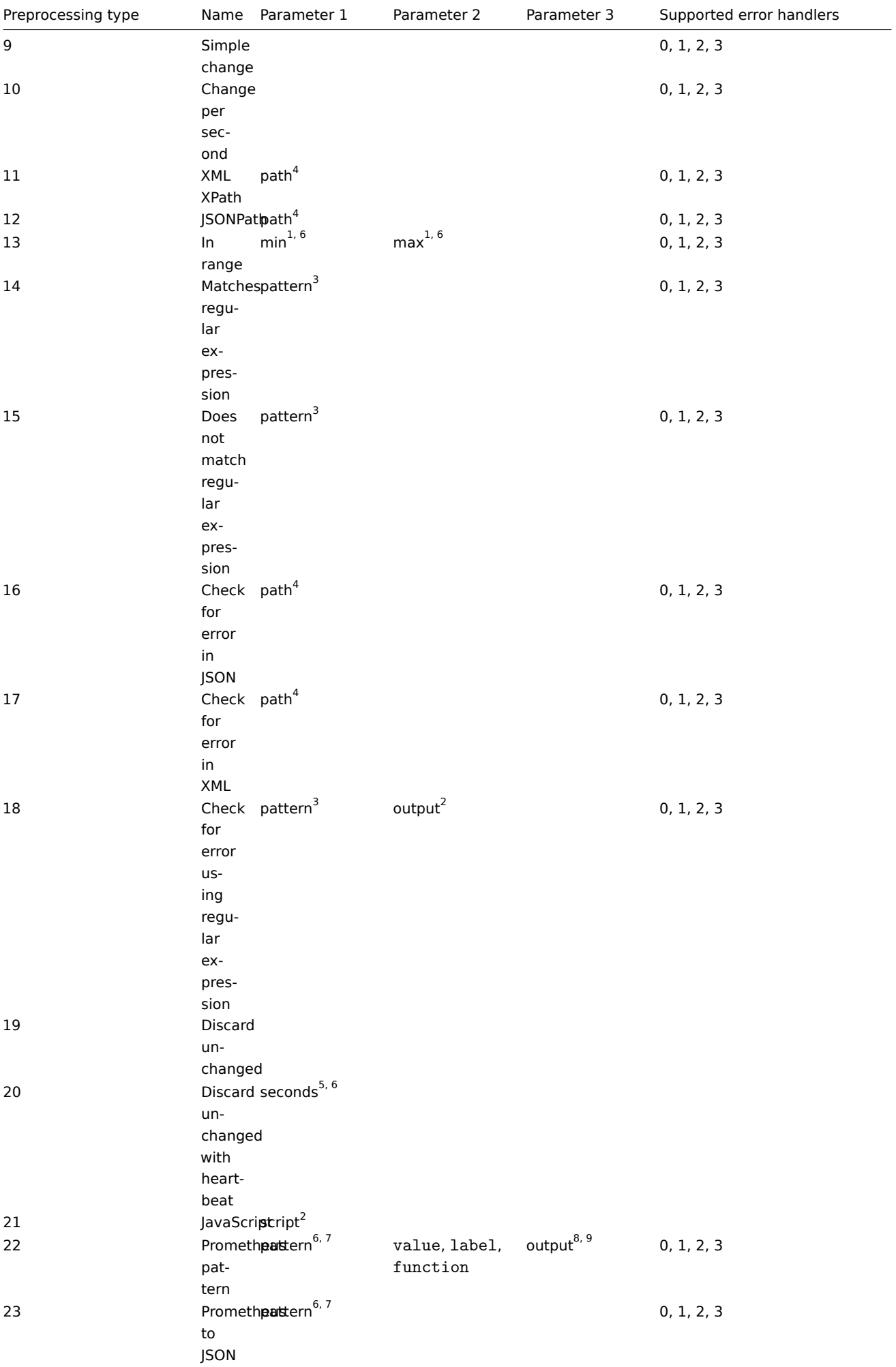

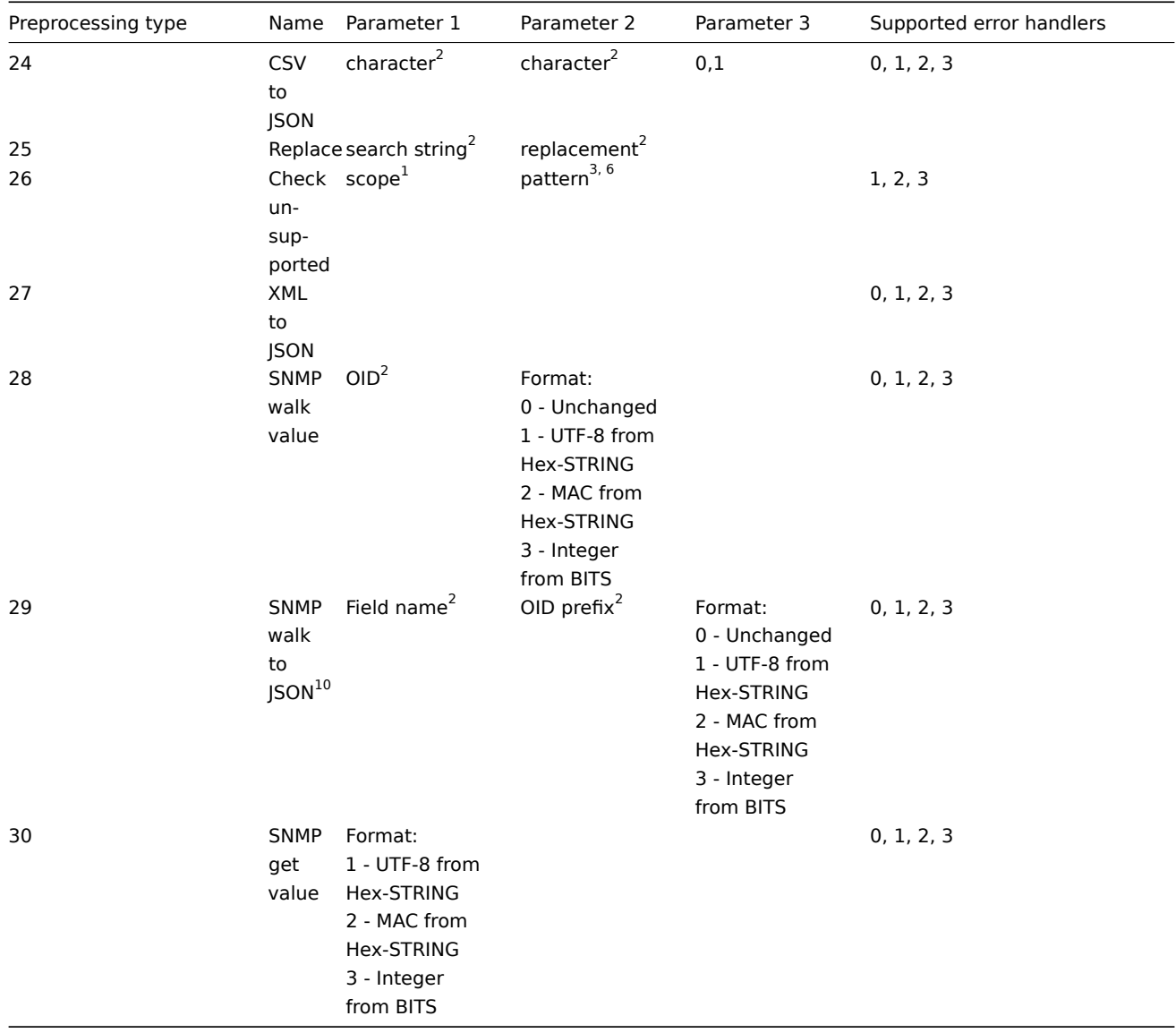

 $<sup>1</sup>$  integer or floating-point number</sup>

 $^2$  string

<sup>3</sup> regular expression

4 JSONPath or XML XPath

5 positive integer (with support of time suffixes, e.g. 30s, 1m, 2h, 1d)

<sup>6</sup> user macro

 $^7$  Prometheus pattern following the syntax: <metric name>{<label name>="<label value>", ...} == <value>. Each Prometheus pattern component (metric, label name, label value and metric value) can be user macro.

 $^8$  Prometheus output following the syntax:  $\lt$ label name> (can be a user macro) if label is selected as the second parameter.  $9$  One of the aggregation functions: sum, min, max, avg, count if function is selected as the second parameter.

<sup>10</sup> Supports multiple "Field name, OID prefix, Format records" records delimited by a new line character.

# **item.create**

Description

object item.create(object/array items)

This method allows to create new items.

# **Note:**

Web items cannot be created via the Zabbix API.
#### **Note:**

This method is only available to Admin and Super admin user types. Permissions to call the method can be revoked in user role settings. See User roles for more information.

## Parameters

(object/array) Ite[ms to creat](#page-854-0)e.

Additionally to the standard item properties, the method accepts the following parameters.

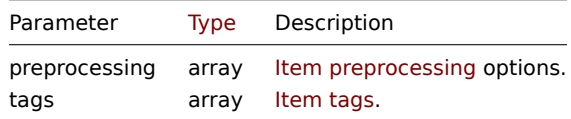

## Return values

(object) Returns an object containing the IDs of the created items under the itemids property. The order of the returned IDs matches the order of the passed items.

#### Examples

#### Creating an item

Create a numeric Zabbix agent item with 2 item tags to monitor free disk space on host with ID "30074".

#### Request:

```
{
    "jsonrpc": "2.0",
    "method": "item.create",
    "params": {
        "name": "Free disk space on /home/joe/",
        "key_": "vfs.fs.size[/home/joe/,free]",
        "hostid": "30074",
        "type": 0,
        "value_type": 3,
        "interfaceid": "30084",
        "tags": [
            {
                "tag": "Disk usage"
            },
            {
                "tag": "Equipment",
                "value": "Workstation"
            }
        ],
        "delay": "30s"
    },
    "id": 1
}
```
Response:

```
{
    "jsonrpc": "2.0",
    "result": {
        "itemids": [
            "24758"
        ]
    },
    "id": 1
}
```
Creating a host inventory item

Create a Zabbix agent item to populate the host's "OS" inventory field.

Request:

```
{
    "jsonrpc": "2.0",
    "method": "item.create",
    "params": {
        "name": "uname",
        "key_": "system.uname",
        "hostid": "30021",
        "type": 0,
        "interfaceid": "30007",
        "value_type": 1,
        "delay": "10s",
        "inventory_link": 5
    },
    "id": 1
}
```
Response:

```
{
    "jsonrpc": "2.0",
    "result": {
        "itemids": [
            "24759"
        ]
   },
    "id": 1
}
```
Creating an item with preprocessing

Create an item using custom multiplier.

## Request:

```
{
    "jsonrpc": "2.0",
    "method": "item.create",
    "params": {
        "name": "Device uptime",
        "key_": "sysUpTime",
        "hostid": "11312",
        "type": 4,
        "snmp_oid": "SNMPv2-MIB::sysUpTime.0",
        "value_type": 1,
        "delay": "60s",
        "units": "uptime",
        "interfaceid": "1156",
        "preprocessing": [
            {
                "type": 1,
                "params": "0.01",
                "error_handler": 1,
                "error_handler_params": ""
            }
        ]
    },
    "id": 1
```
## Response:

}

```
{
    "jsonrpc": "2.0",
    "result": {
        "itemids": [
```

```
"44210"
        ]
    },
    "id": 1
}
```
Creating dependent item

Create a dependent item for the master item with ID 24759. Only dependencies on the same host are allowed, therefore master and the dependent item should have the same hostid.

Request:

```
{
    "jsonrpc": "2.0",
    "method": "item.create",
    "params": {
      "hostid": "30074",
      "name": "Dependent test item",
      "key_": "dependent.item",
      "type": 18,
      "master_itemid": "24759",
      "value_type": 2
    },
    "id": 1
}
```
Response:

```
{
    "jsonrpc": "2.0",
    "result": {
        "itemids": [
            "44211"
        \Box},
    "id": 1
}
```
Create HTTP agent item

Create POST request method item with JSON response preprocessing.

```
{
    "jsonrpc": "2.0",
    "method": "item.create",
    "params": {
        "url":"http://127.0.0.1/http.php",
        "query_fields": [
            {
                "name": "mode",
                "value": "json"
            },
            {
                "name": "min",
                "value": "10"
            },
            {
                "name": "max",
                "value": "100"
            }
        ],
        "interfaceid": "1",
        "type": 19,
        "hostid": "10254",
```

```
"delay": "5s",
        "key_": "json",
        "name": "HTTP agent example JSON",
        "value_type": 0,
        "output_format": 1,
        "preprocessing": [
            {
                "type": 12,
                 "params": "$.random",
                 "error_handler": 0,
                 "error_handler_params": ""
            }
        ]
    },
    "id": 1
}
```
## Response:

```
{
    "jsonrpc": "2.0",
    "result": {
       "itemids": [
            "23865"
        ]
    },
    "id": 1
}
```
## Create script item

Create a simple data collection using a script item.

```
{
    "jsonrpc": "2.0",
    "method": "item.create",
    "params": {
        "name": "Script example",
        "key_": "custom.script.item",
        "hostid": "12345",
        "type": 21,
        "value_type": 4,
        "params": "var request = new HttpRequest();\nreturn request.post(\"https://postman-echo.com/post\", J
        "parameters": [
            {
                "name": "host",
                "value": "{HOST.CONN}"
            }
        ],
        "timeout": "6s",
        "delay": "30s"
    },
    "id": 1
}
```

```
Response:
```

```
{
    "jsonrpc": "2.0",
    "result": {
        "itemids": [
            "23865"
        ]
   },
```
## Source

CItem::create() in ui/include/classes/api/services/CItem.php.

# **item.delete**

## Description

object item.delete(array itemIds)

This method allows to delete items.

#### **Note:**

Web items cannot be deleted via the Zabbix API.

#### **Note:**

This method is only available to Admin and Super admin user types. Permissions to call the method can be revoked in user role settings. See User roles for more information.

## Parameters

(array) IDs of the it[ems to dele](#page-854-0)te.

Return values

(object) Returns an object containing the IDs of the deleted items under the itemids property.

Examples

Deleting multiple items

Delete two items.

Dependent items and item prototypes are removed automatically if master item is deleted.

Request:

```
{
    "jsonrpc": "2.0",
    "method": "item.delete",
    "params": [
        "22982",
        "22986"
    ],
    "id": 1
}
```
Response:

```
{
    "jsonrpc": "2.0",
    "result": {
        "itemids": [
            "22982",
            "22986"
        ]
    },
    "id": 1
}
```
#### Source

CItem::delete() in ui/include/classes/api/services/CItem.php.

#### **item.get**

## Description

# integer/array item.get(object parameters)

The method allows to retrieve items according to the given parameters.

## **Note:**

This method is available to users of any type. Permissions to call the method can be revoked in user role settings. See User roles for more information.

## Parameters

(ob[ject\)](#page-854-0) Parameters defining the desired output.

The method supports the following parameters.

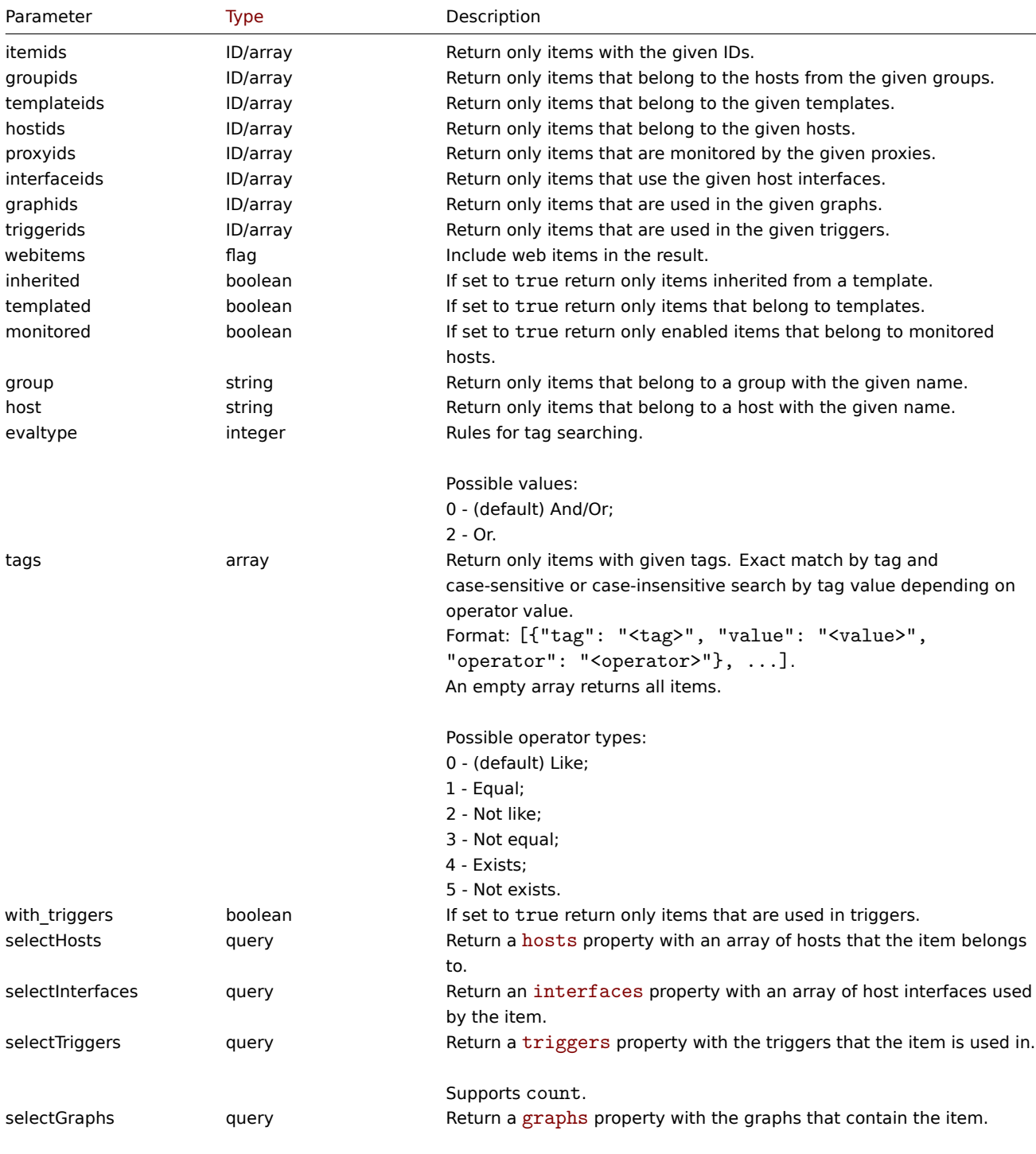

Supports [count](#page-1554-0).

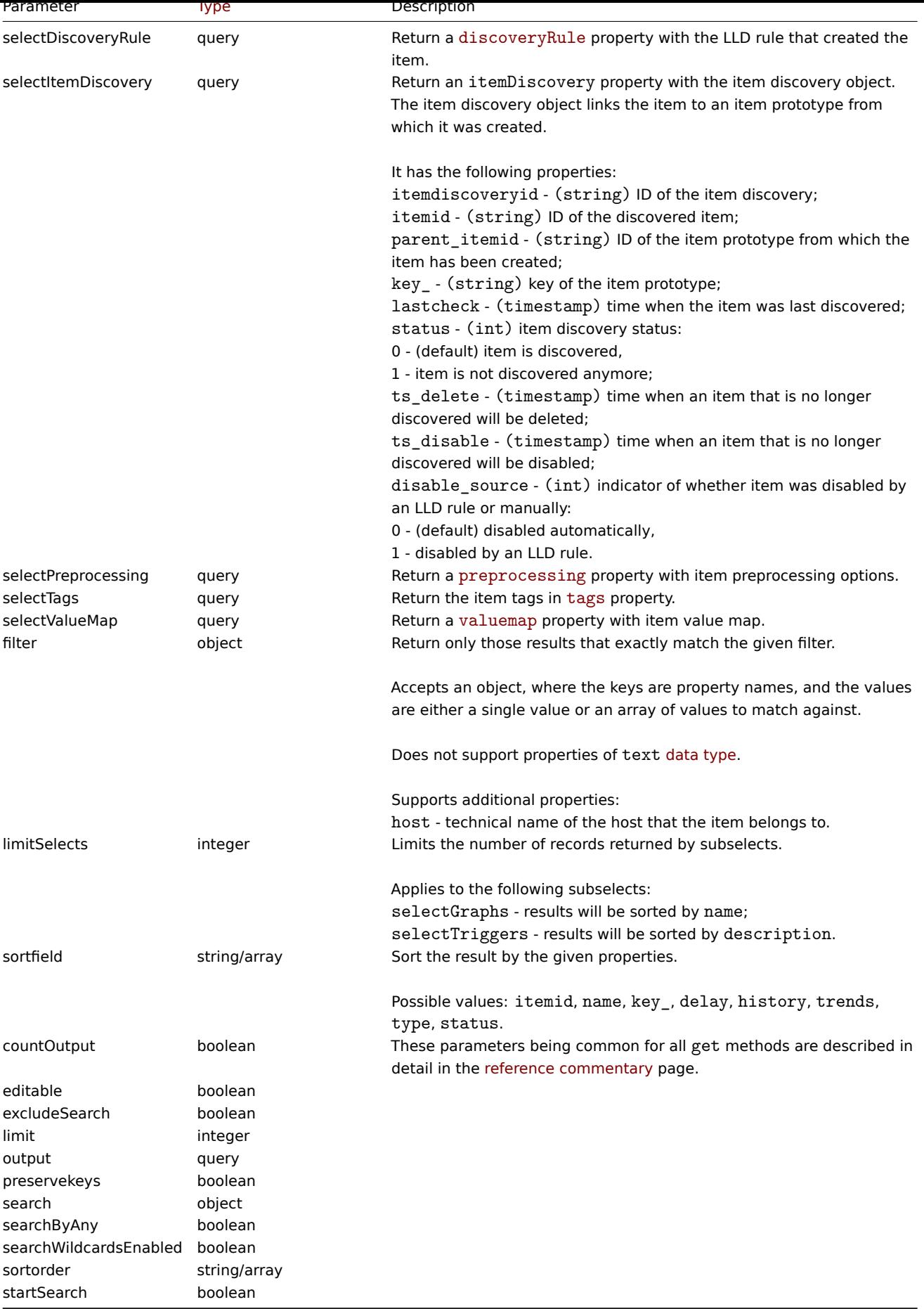

Return values

(integer/array) Returns either:

- an array of objects;
- the count of retrieved objects, if the countOutput parameter has been used.

Examples

#### Finding items by key

Retrieve all items used in triggers for specific host ID that have word "system.cpu" in the item key and sort results by name.

Request:

```
{
    "jsonrpc": "2.0",
    "method": "item.get",
    "params": {
        "output": "extend",
        "hostids": "10084",
        "with_triggers": true,
        "search": {
            "key_": "system.cpu"
        },
       "sortfield": "name"
    },
    "id": 1
}
```
Response:

{

```
"jsonrpc": "2.0",
"result": [
   {
        "itemid": "42269",
        "type": "18",
        "snmp_oid": "",
        "hostid": "10084",
        "name": "CPU utilization",
        "key_": "system.cpu.util",
        "delay": "0",
        "history": "7d",
        "trends": "365d",
        "status": "0",
        "value_type": "0",
        "trapper_hosts": "",
        "units": "%",
        "logtimefmt": "",
        "templateid": "42267",
        "valuemapid": "0",
        "params": "",
        "ipmi_sensor": "",
        "authtype": "0",
        "username": "",
        "password": "",
        "publickey": "",
        "privatekey": "",
        "flags": "0",
        "interfaceid": "0",
        "description": "CPU utilization in %.",
        "inventory_link": "0",
        "evaltype": "0",
        "jmx_endpoint": "",
        "master_itemid": "42264",
        "timeout": "",
        "url": "",
        "query_fields": [],
        "posts": "",
```

```
"status codes": "200",
    "follow redirects": "1",
    "post_type": "0",
    "http_proxy": "",
    "headers": [],
    "retrieve_mode": "0",
    "request_method": "0",
    "output_format": "0",
    "ssl_cert_file": "",
    "ssl_key_file": "",
    "ssl_key_password": "",
    "verify_peer": "0",
    "verify_host": "0",
    "allow_traps": "0",
    "uuid": "",
    "state": "0",
    "error": "",
    "parameters": [],
    "lastclock": "0",
    "lastns": "0",
    "lastvalue": "0",
    "prevvalue": "0",
    "name_resolved": "CPU utilization"
},
{
    "itemid": "42259",
    "type": "0",
    "snmp_oid": "",
    "hostid": "10084",
    "name": "Load average (15m avg)",
    "key_": "system.cpu.load[all,avg15]",
    "delay": "1m",
    "history": "7d",
    "trends": "365d",
    "status": "0",
    "value_type": "0",
    "trapper_hosts": "",
    "units": "",
    "logtimefmt": "",
    "templateid": "42219",
    "valuemapid": "0",
    "params": "",
    "ipmi_sensor": "",
    "authtype": "0",
    "username": "",
    "password": "",
    "publickey": "",
    "privatekey": "",
    "flags": "0",
    "interfaceid": "1",
    "description": "",
    "inventory_link": "0",
    "evaltype": "0",
    "jmx_endpoint": "",
    "master_itemid": "0",
    "timeout": "",
    "url": "",
    "query_fields": [],
    "posts": "",
    "status_codes": "200",
    "follow_redirects": "1",
    "post_type": "0",
```

```
"http_proxy": "",
    "headers": [],
    "retrieve_mode": "0",
    "request_method": "0",
    "output_format": "0",
    "ssl_cert_file": "",
    "ssl_key_file": "",
    "ssl_key_password": "",
    "verify_peer": "0",
    "verify_host": "0",
    "allow_traps": "0",
    "uuid": "",
    "state": "0",
    "error": "",
    "parameters": [],
    "lastclock": "0",
    "lastns": "0",
    "lastvalue": "0",
    "prevvalue": "0",
    "name_resolved": "Load average (15m avg)"
},
{
    "itemid": "42249",
    "type": "0",
    "snmp_oid": "",
    "hostid": "10084",
    "name": "Load average (1m avg)",
    "key_": "system.cpu.load[all,avg1]",
    "delay": "1m",
    "history": "7d",
    "trends": "365d",
    "status": "0",
    "value_type": "0",
    "trapper_hosts": "",
    "units": "",
    "logtimefmt": "",
    "templateid": "42209",
    "valuemapid": "0",
    "params": "",
    "ipmi_sensor": "",
    "authtype": "0",
    "username": "",
    "password": "",
    "publickey": "",
    "privatekey": "",
    "flags": "0",
    "interfaceid": "1",
    "description": "",
    "inventory_link": "0",
    "evaltype": "0",
    "jmx_endpoint": "",
    "master_itemid": "0",
    "timeout": "",
    "url": "",
    "query_fields": [],
    "posts": "",
    "status_codes": "200",
    "follow_redirects": "1",
    "post_type": "0",
    "http_proxy": "",
    "headers": [],
    "retrieve_mode": "0",
```

```
"request_method": "0",
    "output_format": "0",
    "ssl_cert_file": "",
    "ssl_key_file": "",
    "ssl_key_password": "",
    "verify_peer": "0",
    "verify_host": "0",
    "allow_traps": "0",
    "uuid": "",
    "state": "0",
    "error": "",
    "parameters": [],
    "lastclock": "0",
    "lastns": "0",
    "lastvalue": "0",
    "prevvalue": "0",
    "name": "Load average (1m avg)"
},
{
    "itemid": "42257",
    "type": "0",
    "snmp_oid": "",
    "hostid": "10084",
    "name": "Load average (5m avg)",
    "key_": "system.cpu.load[all,avg5]",
    "delay": "1m",
    "history": "7d",
    "trends": "365d",
    "status": "0",
    "value_type": "0",
    "trapper_hosts": "",
    "units": "",
    "logtimefmt": "",
    "templateid": "42217",
    "valuemapid": "0",
    "params": "",
    "ipmi_sensor": "",
    "authtype": "0",
    "username": "",
    "password": "",
    "publickey": "",
    "privatekey": "",
    "flags": "0",
    "interfaceid": "1",
    "description": "",
    "inventory_link": "0",
    "evaltype": "0",
    "jmx_endpoint": "",
    "master_itemid": "0",
    "timeout": "",
    "url": "",
    "query_fields": [],
    "posts": "",
    "status_codes": "200",
    "follow redirects": "1",
    "post_type": "0",
    "http_proxy": "",
    "headers": [],
    "retrieve_mode": "0",
    "request_method": "0",
    "output_format": "0",
    "ssl_cert_file": "",
```

```
"ssl key file": "",
    "ssl_key_password": "",
    "verify_peer": "0",
    "verify_host": "0",
    "allow_traps": "0",
    "uuid": "",
    "state": "0",
    "error": "",
    "parameters": [],
    "lastclock": "0",
    "lastns": "0",
    "lastvalue": "0",
    "prevvalue": "0",
    "name_resolved": "Load average (5m avg)"
},
{
    "itemid": "42260",
    "type": "0",
    "snmp_oid": "",
    "hostid": "10084",
    "name": "Number of CPUs",
    "key_": "system.cpu.num",
    "delay": "1m",
    "history": "7d",
    "trends": "365d",
    "status": "0",
    "value_type": "3",
    "trapper_hosts": "",
    "units": "",
    "logtimefmt": "",
    "templateid": "42220",
    "valuemapid": "0",
    "params": "",
    "ipmi_sensor": "",
    "authtype": "0",
    "username": "",
    "password": "",
    "publickey": "",
    "privatekey": "",
    "flags": "0",
    "interfaceid": "1",
    "description": "",
    "inventory_link": "0",
    "evaltype": "0",
    "jmx_endpoint": "",
    "master_itemid": "0",
    "timeout": "",
    "url": "",
    "query_fields": [],
    "posts": "",
    "status_codes": "200",
    "follow redirects": "1",
    "post_type": "0",
    "http_proxy": "",
    "headers": [],
    "retrieve mode": "0",
    "request_method": "0",
    "output_format": "0",
    "ssl_cert_file": "",
    "ssl_key_file": "",
    "ssl_key_password": "",
    "verify_peer": "0",
```

```
"verify_host": "0",
            "allow_traps": "0",
            "uuid": "",
            "state": "0",
            "error": "",
            "parameters": [],
            "lastclock": "0",
            "lastns": "0",
            "lastvalue": "0",
            "prevvalue": "0",
            "name_resolved": "Number of CPUs"
        }
   ],
    "id": 1
}
```
Finding dependent items by key

Retrieve all dependent items from host with ID "10116" that have the word "apache" in the key.

## Request:

```
{
    "jsonrpc": "2.0",
    "method": "item.get",
    "params": {
        "output": "extend",
        "hostids": "10116",
        "search": {
           "key_": "apache"
        },
        "filter": {
            "type": 18
        }
    },
    "id": 1
}
```
Response:

```
{
    "jsonrpc": "2.0",
    "result": [
        {
            "itemid": "25550",
            "type": "18",
            "snmp_oid": "",
            "hostid": "10116",
            "name": "Days",
            "key_": "apache.status.uptime.days",
            "delay": "0",
            "history": "90d",
            "trends": "365d",
            "status": "0",
            "value_type": "3",
            "trapper_hosts": "",
            "units": "",
            "logtimefmt": "",
            "templateid": "0",
            "valuemapid": "0",
            "params": "",
            "ipmi_sensor": "",
            "authtype": "0",
            "username": "",
            "password": "",
```

```
"publickey": "",
    "privatekey": "",
    "flags": "0",
    "interfaceid": "0",
    "description": "",
    "inventory_link": "0",
    "evaltype": "0",
    "jmx_endpoint": "",
    "master_itemid": "25545",
    "timeout": "",
    "url": "",
    "query_fields": [],
    "posts": "",
    "status_codes": "200",
    "follow_redirects": "1",
    "post_type": "0",
    "http_proxy": "",
    "headers": [],
    "retrieve_mode": "0",
    "request_method": "0",
    "output_format": "0",
    "ssl_cert_file": "",
    "ssl_key_file": "",
    "ssl_key_password": "",
    "verify_peer": "0",
    "verify_host": "0",
    "allow_traps": "0",
    "uuid": "",
    "state": "0",
    "error": "",
    "parameters": [],
    "lastclock": "0",
    "lastns": "0",
    "lastvalue": "0",
    "prevvalue": "0",
    "name_resolved": "Days"
},
{
    "itemid": "25555",
    "type": "18",
    "snmp_oid": "",
    "hostid": "10116",
    "name": "Hours",
    "key_": "apache.status.uptime.hours",
    "delay": "0",
    "history": "90d",
    "trends": "365d",
    "status": "0",
    "value_type": "3",
    "trapper_hosts": "",
    "units": "",
    "logtimefmt": "",
    "templateid": "0",
    "valuemapid": "0",
    "params": "",
    "ipmi_sensor": "",
    "authtype": "0",
    "username": "",
    "password": "",
    "publickey": "",
    "privatekey": "",
    "flags": "0",
```

```
"interfaceid": "0",
        "description": "",
        "inventory_link": "0",
        "evaltype": "0",
        "jmx_endpoint": "",
        "master_itemid": "25545",
        "timeout": "",
        "url": "",
        "query_fields": [],
        "posts": "",
        "status_codes": "200",
        "follow redirects": "1",
        "post_type": "0",
        "http_proxy": "",
        "headers": [],
        "retrieve_mode": "0",
        "request_method": "0",
        "output_format": "0",
        "ssl_cert_file": "",
        "ssl_key_file": "",
        "ssl_key_password": "",
        "verify_peer": "0",
        "verify_host": "0",
        "allow_traps": "0",
        "uuid": "",
        "state": "0",
        "error": "",
        "parameters": [],
        "lastclock": "0",
        "lastns": "0",
        "lastvalue": "0",
        "prevvalue": "0",
        "name_resolved": "Hours"
    }
],
"id": 1
```
# Find HTTP agent item

Find HTTP agent item with post body type XML for specific host ID.

## Request:

}

```
{
    "jsonrpc": "2.0",
    "method": "item.get",
    "params": {
        "hostids": "10255",
        "filter": {
            "type": 19,
            "post_type": 3
        }
    },
    "id": 1
}
```
Response:

```
{
    "jsonrpc": "2.0",
    "result": [
        {
            "itemid": "28252",
            "type": "19",
```

```
"snmp_oid": "",
"hostid": "10255",
"name": "template item",
"key_": "ti","delay": "30s",
"history": "90d",
"trends": "365d",
"status": "0",
"value_type": "3",
"trapper_hosts": "",
"units": "",
"logtimefmt": "",
"templateid": "0",
"valuemapid": "0",
"params": "",
"ipmi_sensor": "",
"authtype": "0",
"username": "",
"password": "",
"publickey": "",
"privatekey": "",
"flags": "0",
"interfaceid": "0",
"description": "",
"inventory_link": "0",
"evaltype": "0",
"jmx_endpoint": "",
"master_itemid": "0",
"timeout": "",
"url": "localhost",
"query_fields": [
    {
        "name": "mode",
        "value": "xml"
    }
],
"posts": "<br/> *\body>\r\n<![CDATA[{$MACRO}<foo></bar>]]>\r\n</body>",
"status_codes": "200",
"follow_redirects": "0",
"post_type": "3",
"http_proxy": "",
"headers": [],
"retrieve_mode": "1",
"request_method": "3",
"output_format": "0",
"ssl_cert_file": "",
"ssl_key_file": "",
"ssl_key_password": "",
"verify_peer": "0",
"verify_host": "0",
"allow_traps": "0",
"uuid": "",
"state": "0",
"error": "",
"parameters": [],
"lastclock": "0",
"lastns": "0",
"lastvalue": "",
"prevvalue": "",
"name_resolved": "template item"
```

```
],
```
}

```
"id": 1
}
```
Retrieving items with preprocessing rules

Retrieve all items and their preprocessing rules for specific host ID.

# Request:

```
{
    "jsonrpc": "2.0",
    "method": "item.get",
    "params": {
        "output": ["itemid", "name", "key_"],
        "selectPreprocessing": "extend",
        "hostids": "10254"
    },
    "id": 1
}
```
Response:

```
{
    "jsonrpc": "2.0",
    "result": {
        "itemid": "23865",
        "name": "HTTP agent example JSON",
        "key_": "json",
        "preprocessing": [
            {
                "type": "12",
                "params": "$.random",
                "error_handler": "1",
                "error_handler_params": ""
            }
        ]
    },
    "id": 1
}
```
## See also

- Discovery rule
- Graph
- Host
- Host interface
- Trigger

#### Source

CItem::get() in ui/include/classes/api/services/CItem.php.

#### **item.update**

Description

object item.update(object/array items)

This method allows to update existing items.

## **Note:**

Web items cannot be updated via the Zabbix API.

## **Note:**

This method is only available to Admin and Super admin user types. Permissions to call the method can be revoked in user role settings. See User roles for more information.

Parameters

(object/array) Item properties to be updated.

The itemid property must be defined for each item, all other properties are optional. Only the passed properties will be updated, all others will remain unchanged.

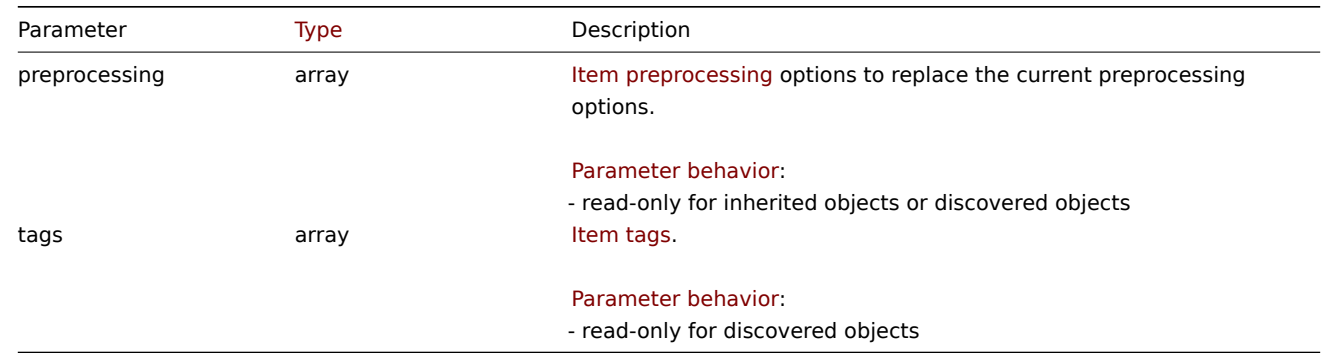

Additionally to the standard item properties, the method accepts the following parameters.

Return values

(object) Returns an object containing the IDs of the updated items under the itemids property.

Examples

Enabling an item

Enable an item, that is, set its status to "0".

#### Request:

```
{
    "jsonrpc": "2.0",
    "method": "item.update",
    "params": {
       "itemid": "10092",
       "status": 0
   },
    "id": 1
}
```
Response:

```
{
    "jsonrpc": "2.0",
    "result": {
         "itemids": [
             "10092"
         \mathbf{I}},
    "id": 1
}
```
Update dependent item

Update Dependent item name and Master item ID. Only dependencies on same host are allowed, therefore Master and Dependent item should have same hostid.

```
{
    "jsonrpc": "2.0",
   "method": "item.update",
    "params": {
        "name": "Dependent item updated name",
        "master_itemid": "25562",
        "itemid": "189019"
   },
```
"id": 1 }

Response:

```
{
    "jsonrpc": "2.0",
    "result": {
        "itemids": [
            "189019"
        ]
   },
    "id": 1
}
```
Update HTTP agent item

Enable item value trapping.

Request:

```
{
   "jsonrpc": "2.0",
   "method": "item.update",
   "params": {
       "itemid": "23856",
       "allow_traps": 1
   },
   "id": 1
}
```
Response:

```
{
    "jsonrpc": "2.0",
    "result": {
       "itemids": [
           "23856"
       ]
    },
    "id": 1
}
```
Updating an item with preprocessing

Update an item with item preprocessing rule "In range".

Request:

```
{
    "jsonrpc": "2.0",
    "method": "item.update",
    "params": {
        "itemid": "23856",
        "preprocessing": [
            {
                "type": 13,
                "params": "\n100",
                "error_handler": 1,
                "error_handler_params": ""
            }
        ]
    },
    "id": 1
}
```
Response:

```
{
    "jsonrpc": "2.0",
    "result": {
        "itemids": [
             "23856"
        ]
    },
    "id": 1
}
```
Updating a script item

Update a script item with a different script and remove unnecessary parameters that were used by previous script.

Request:

```
{
    "jsonrpc": "2.0",
    "method": "item.update",
    "params": {
        "itemid": "23865",
        "parameters": [],
        "script": "Zabbix.log(3, 'Log test');\nreturn 1;"
    },
    "id": 1
}
```
Response:

```
{
    "jsonrpc": "2.0",
    "result": {
        "itemids": [
             "23865"
        ]
    },
    "id": 1
}
```
# Source

CItem::update() in ui/include/classes/api/services/CItem.php.

## **Item prototype**

This class is designed to work with item prototypes.

Object references:

- Item prototype
- Item prototype tag
- Item prototype preprocessing

Available methods:

- itemprototype.create create new item prototypes
- itemprototype.delete delete item prototypes
- itemprototype.get retrieve item prototypes
- itemprototype.update update item prototypes

## **Item [prototype object](#page-1294-0)**

The fo[llowing objects are dire](#page-1301-0)ctly related to the itemprototype API.

Item prototype

The item prototype object has the following properties.

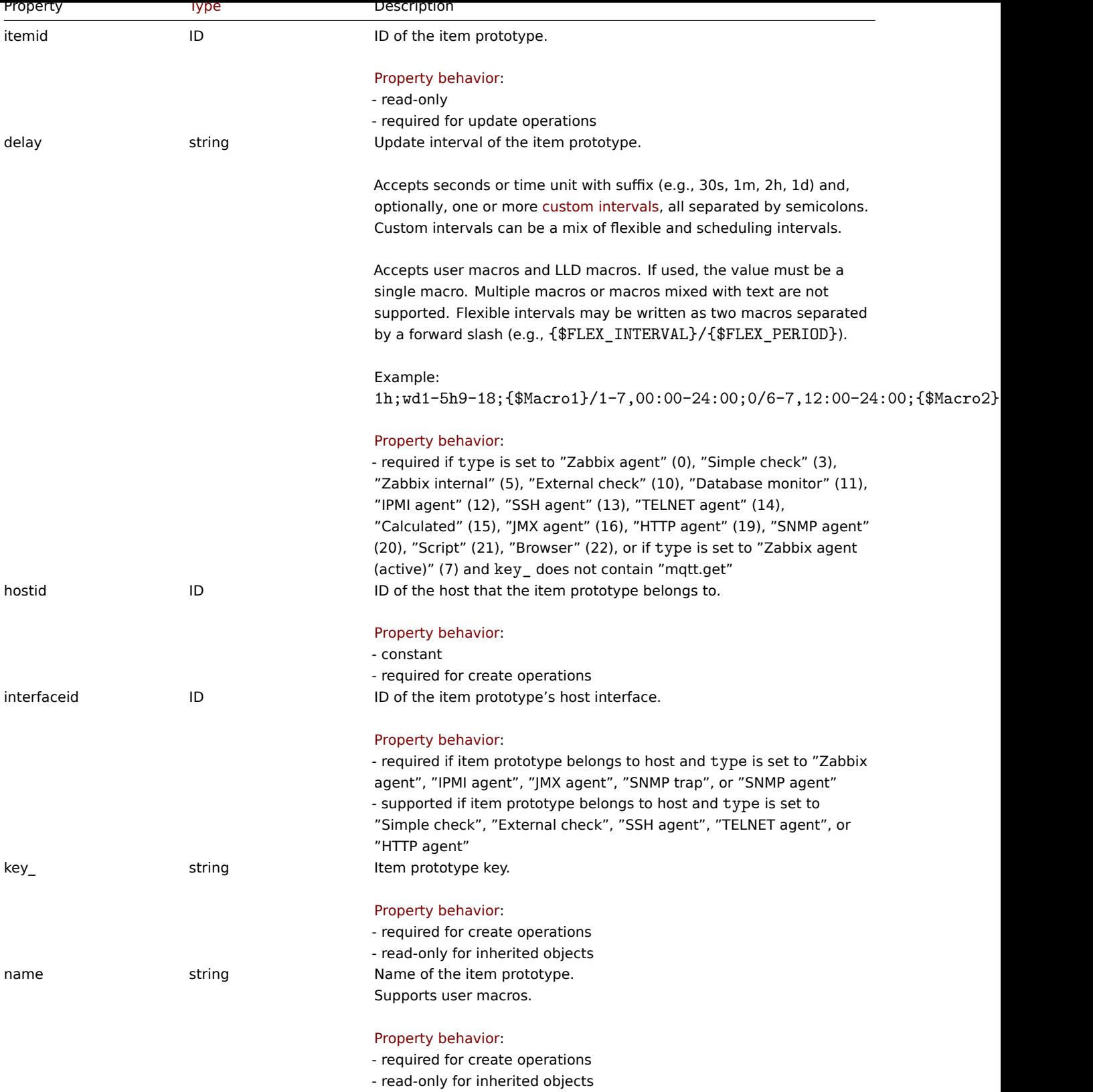

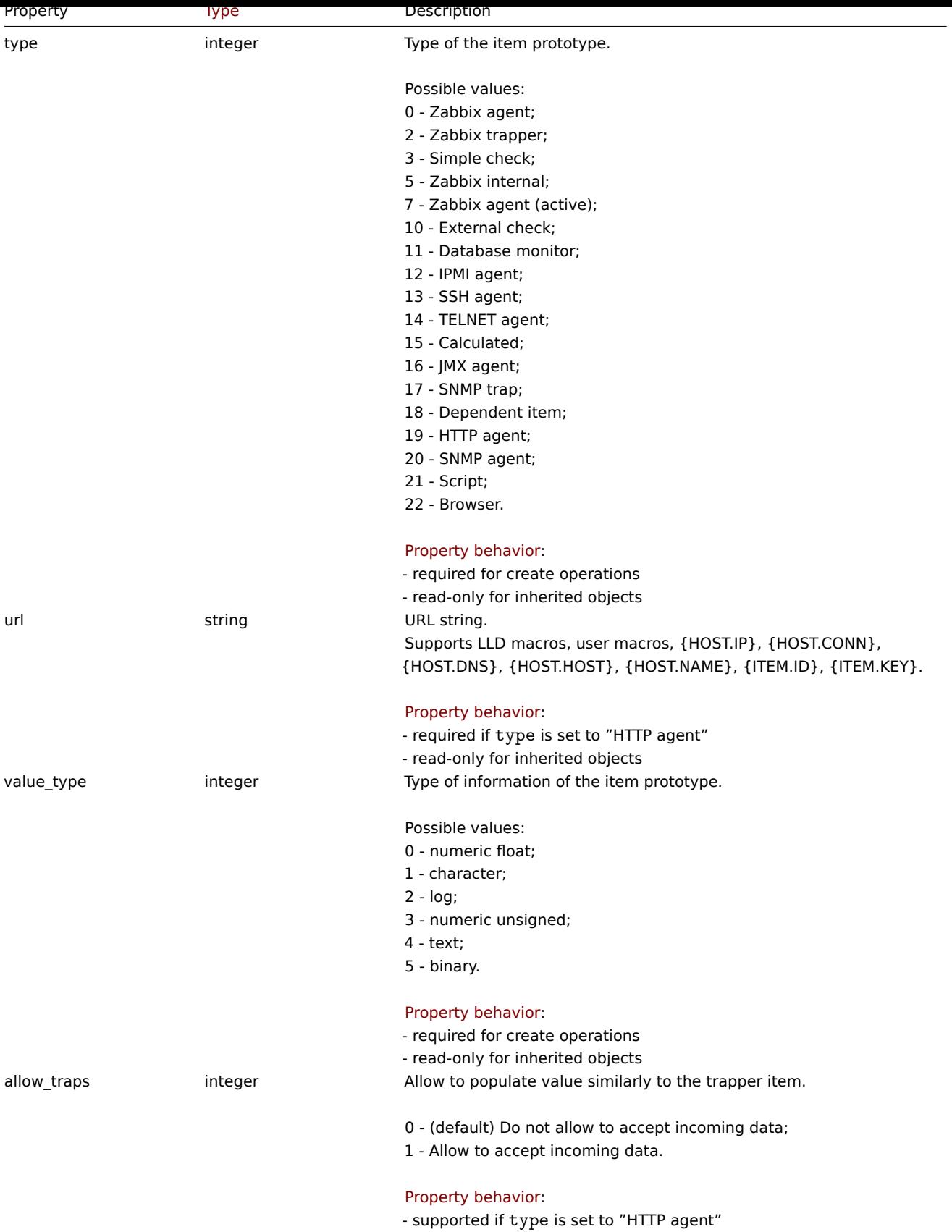

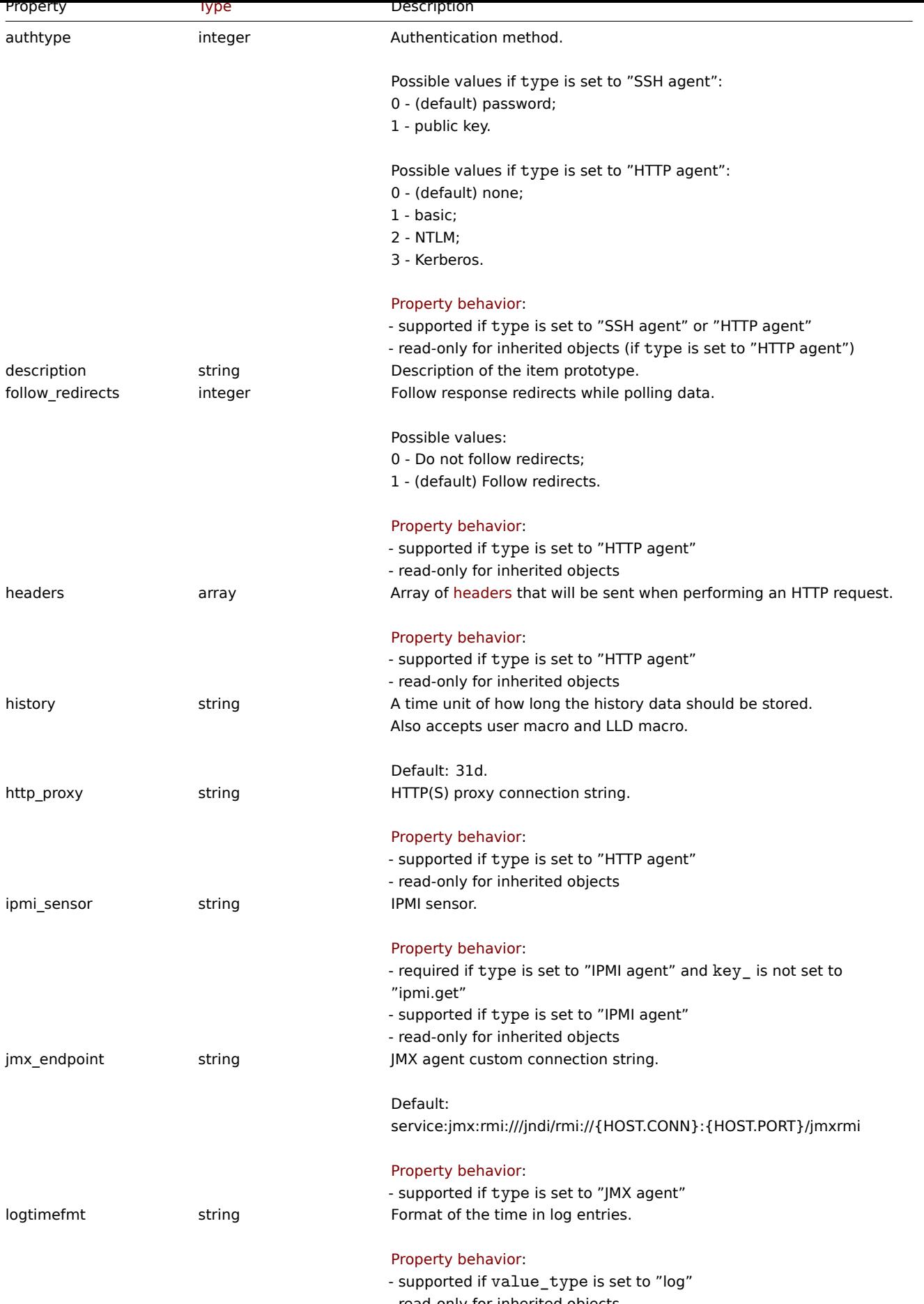

- read-only for inherited objects

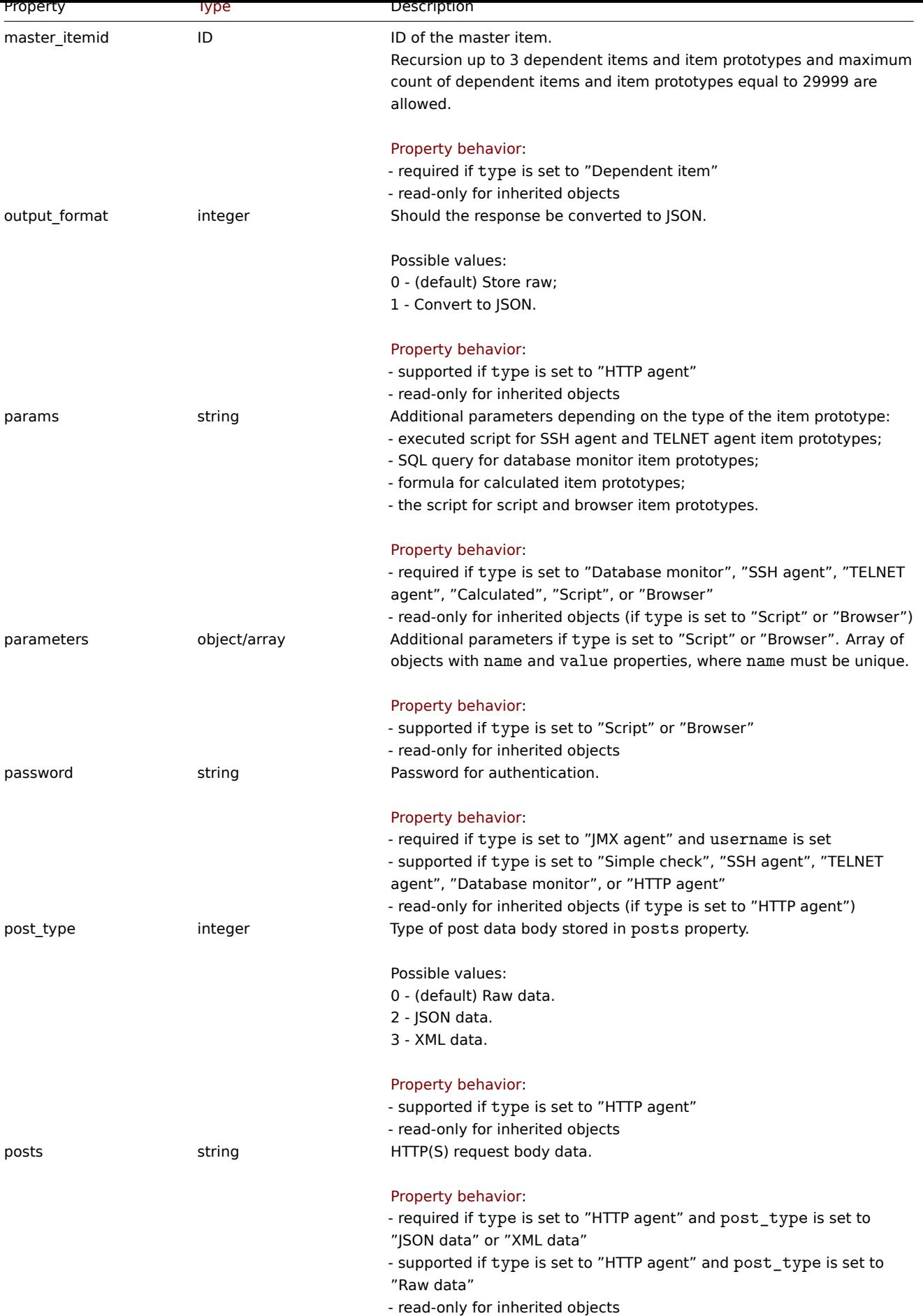

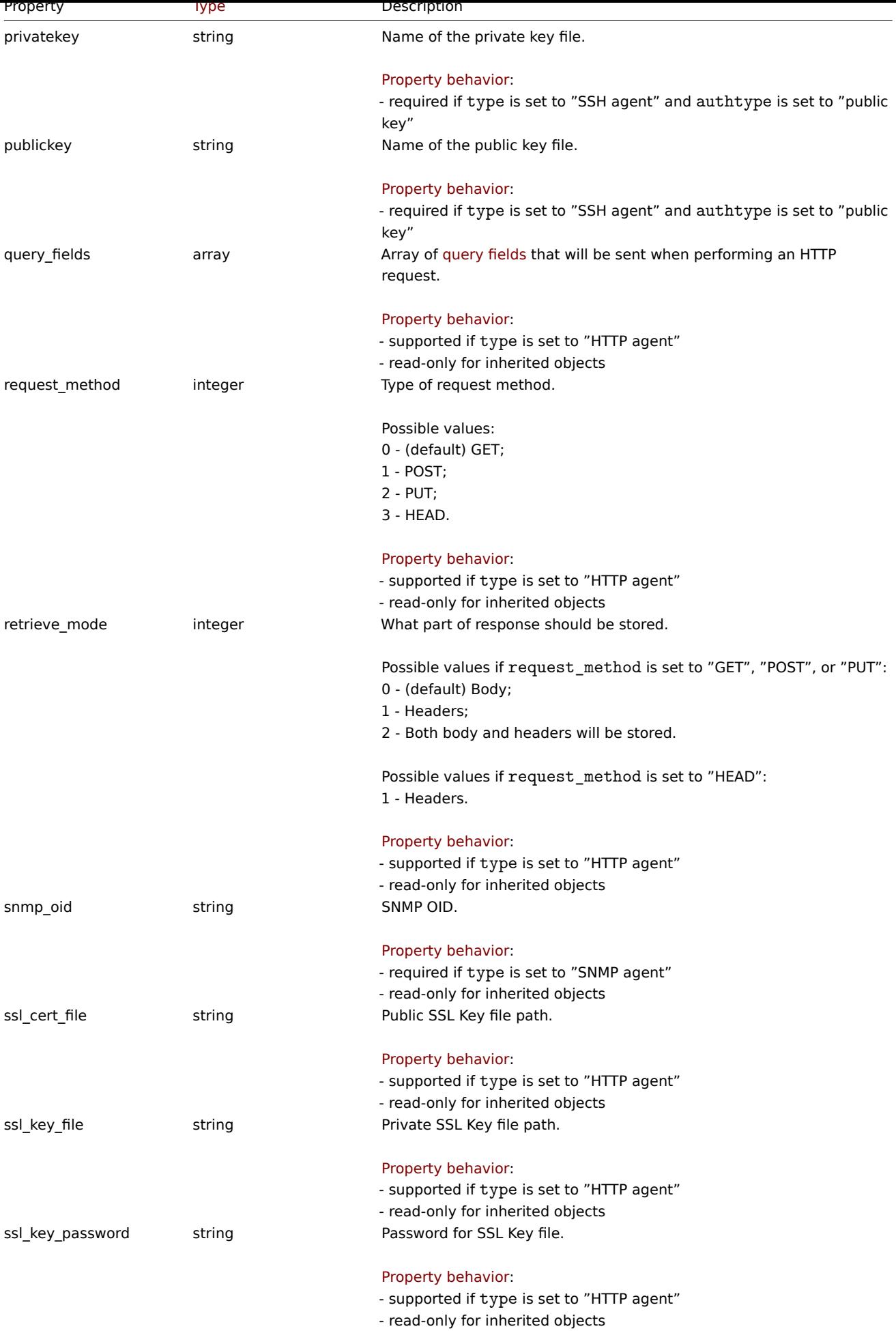

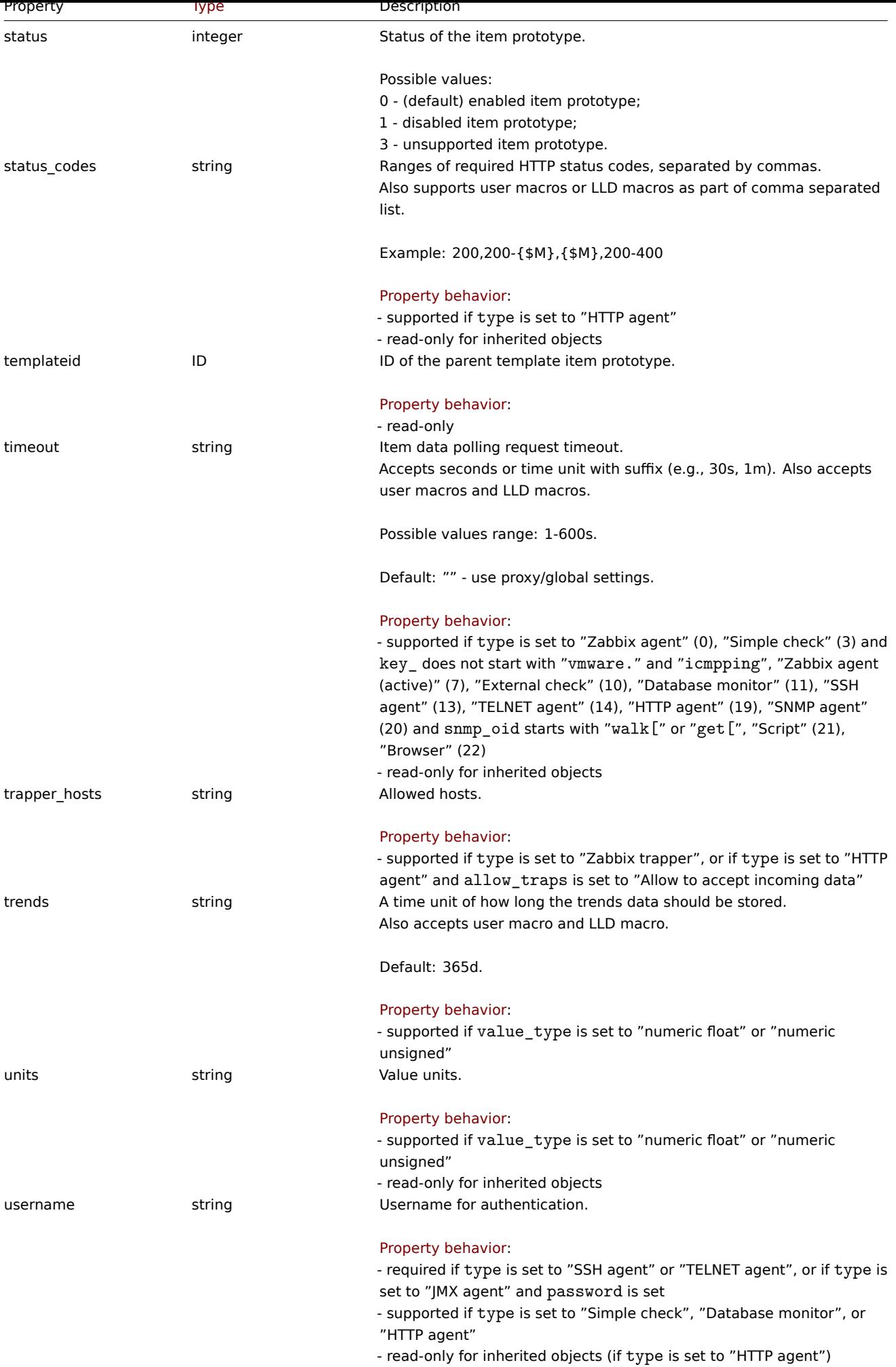

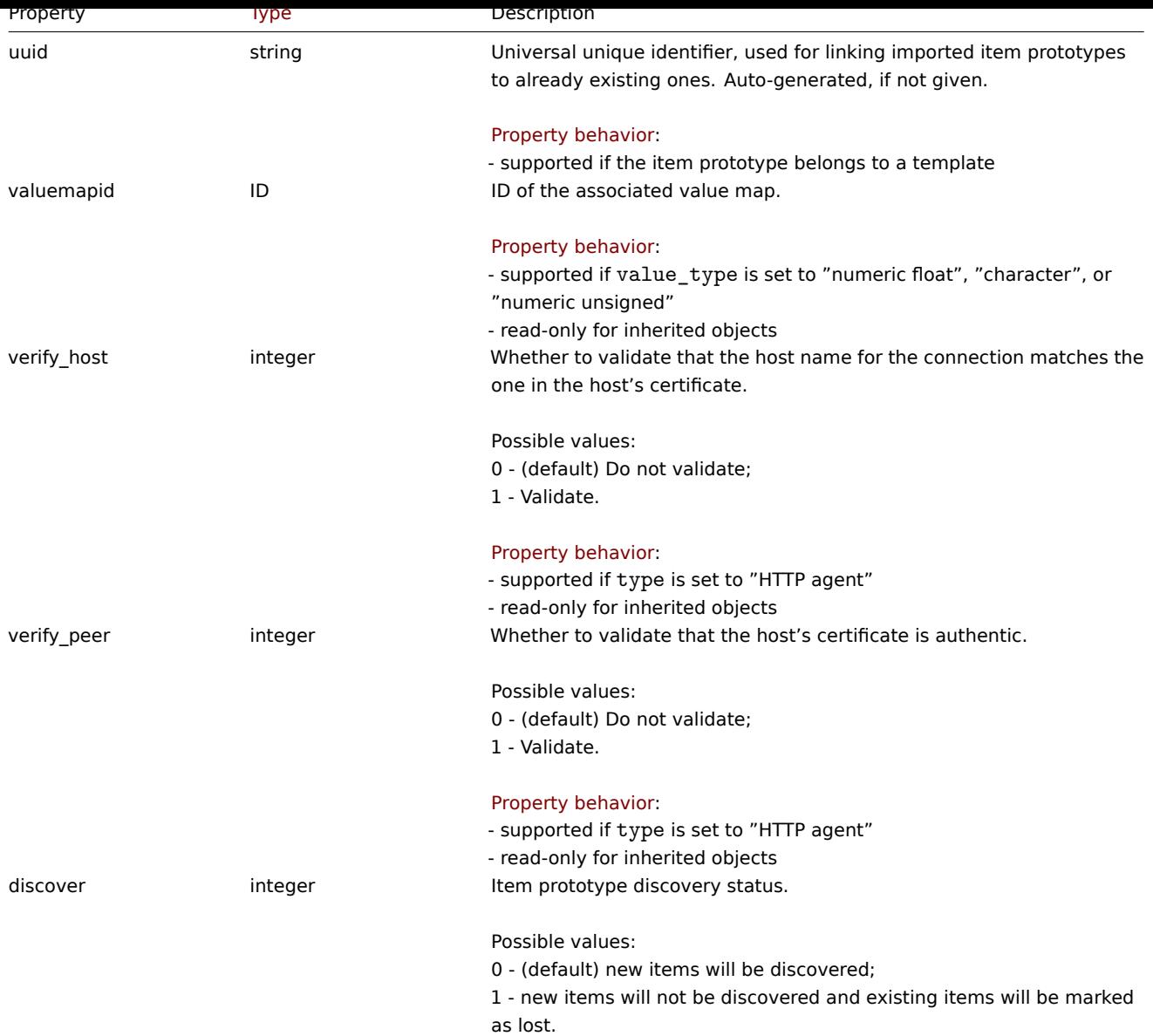

# HTTP header

The header object has the following properties:

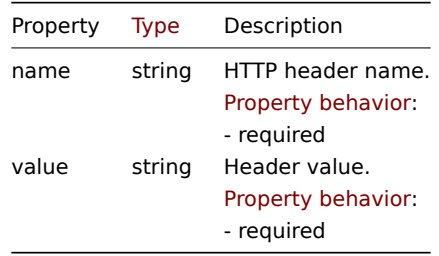

# HTTP query field

The query field object defines a name and value that is used to specify a URL parameter. It has the following properties:

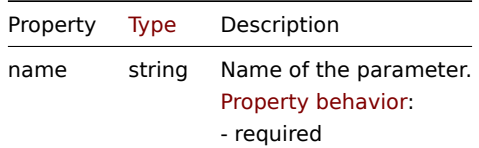

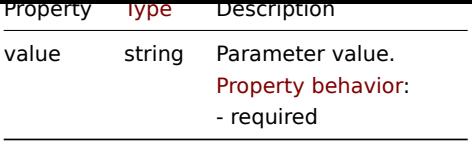

# Item prototype tag

The item prototype tag object has the following properties.

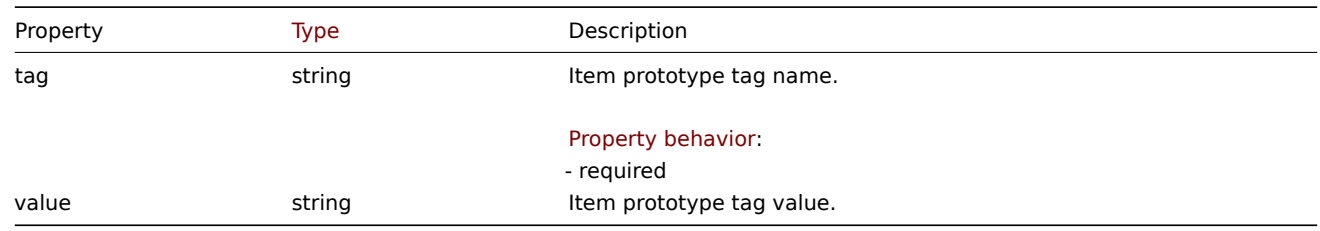

# Item prototype preprocessing

The item prototype preprocessing object has the following properties.

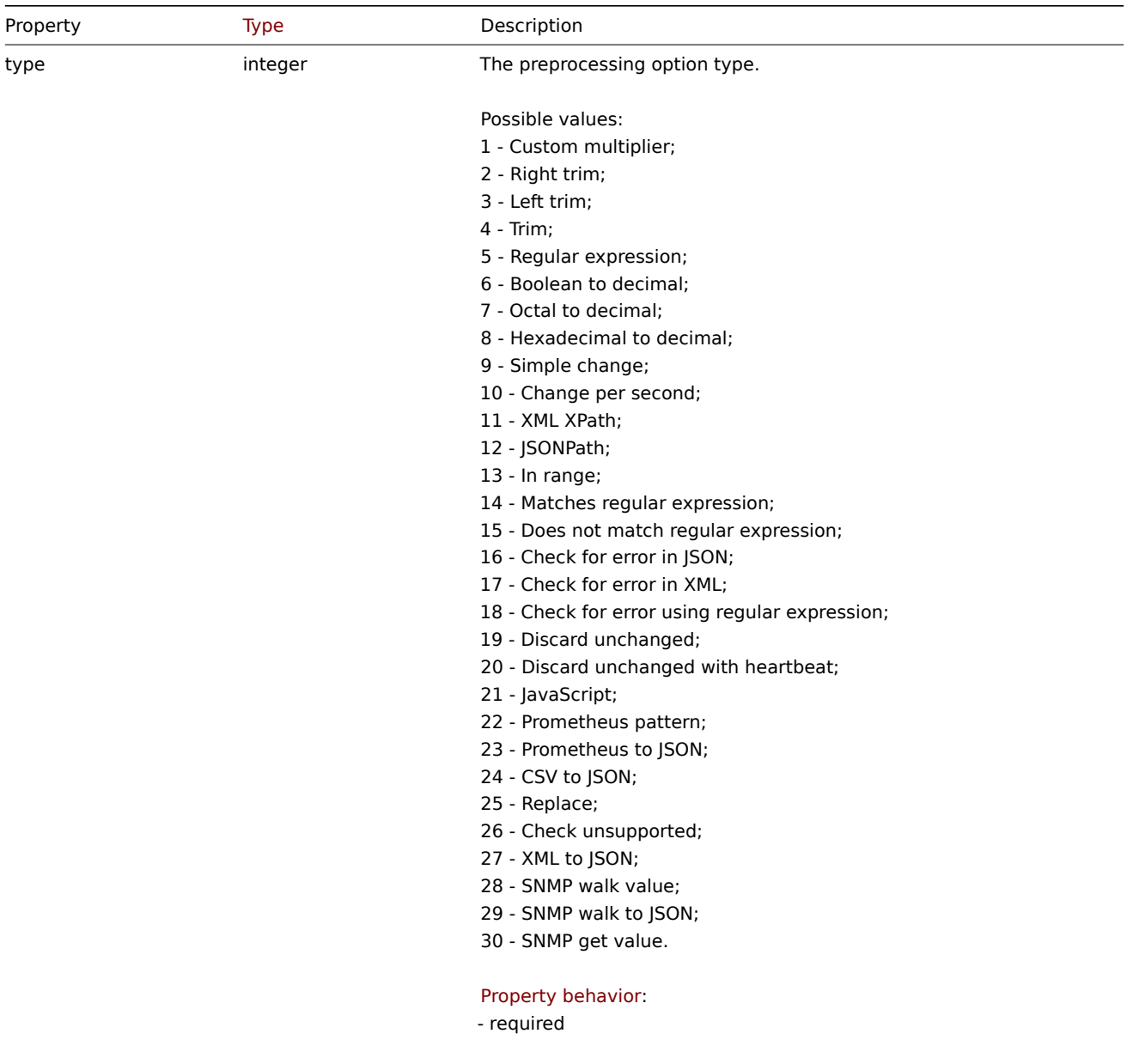

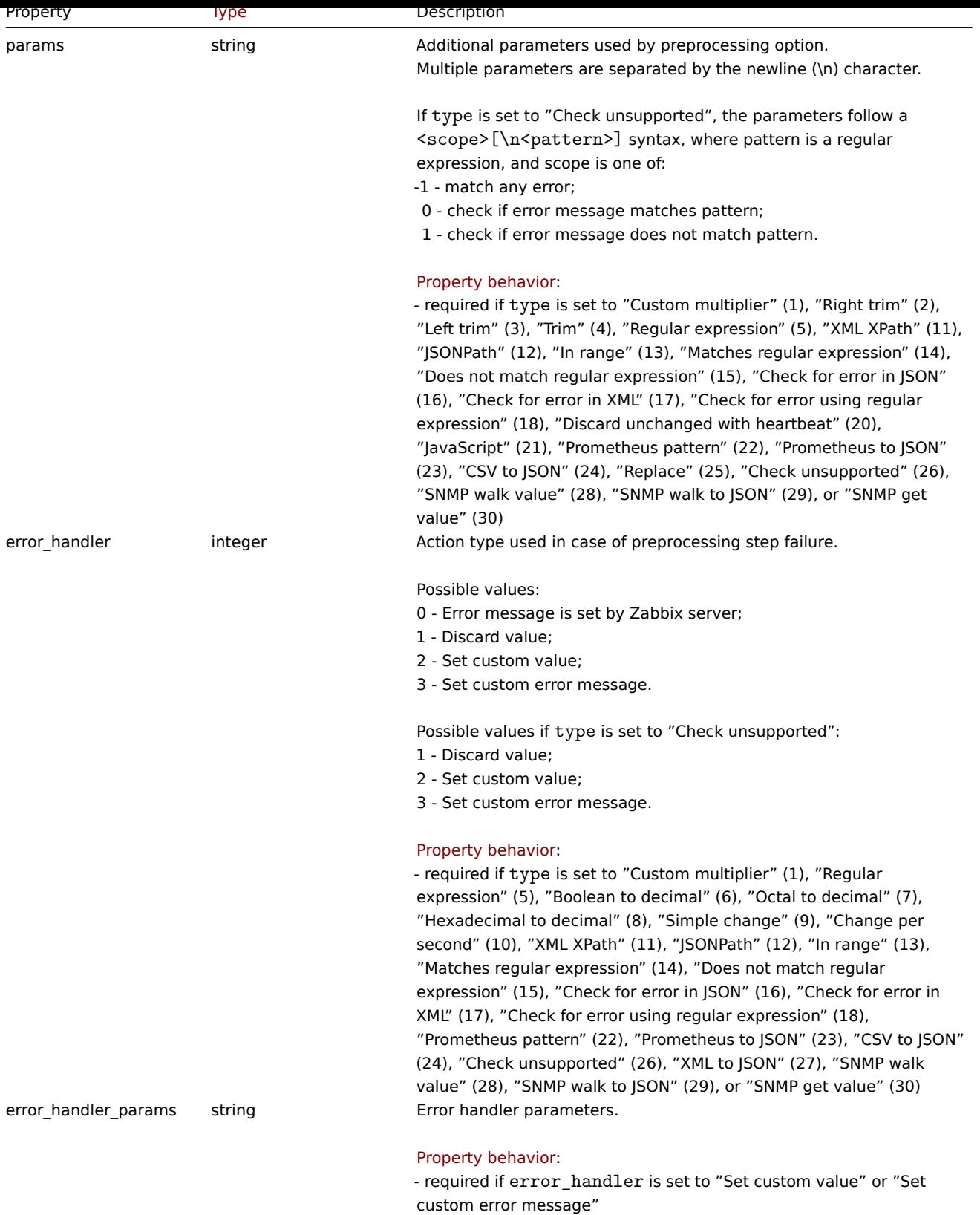

The following parameters and error handlers are supported for each preprocessing type.

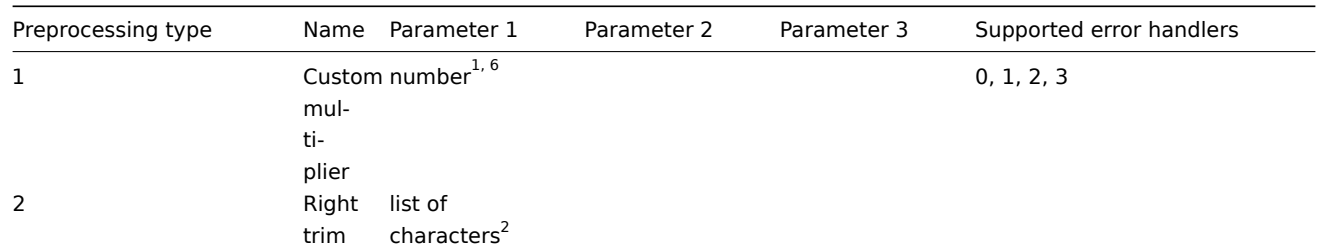

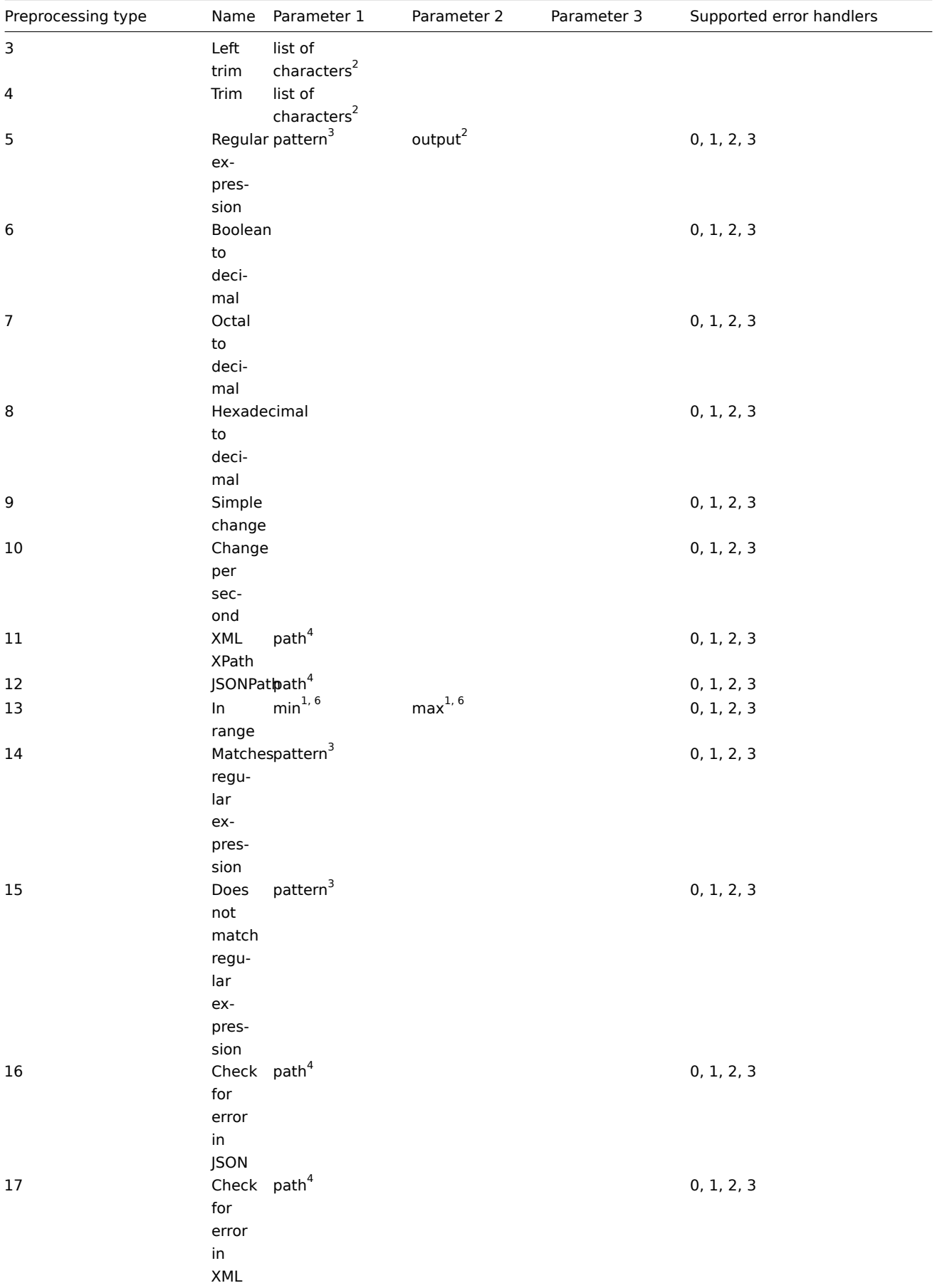

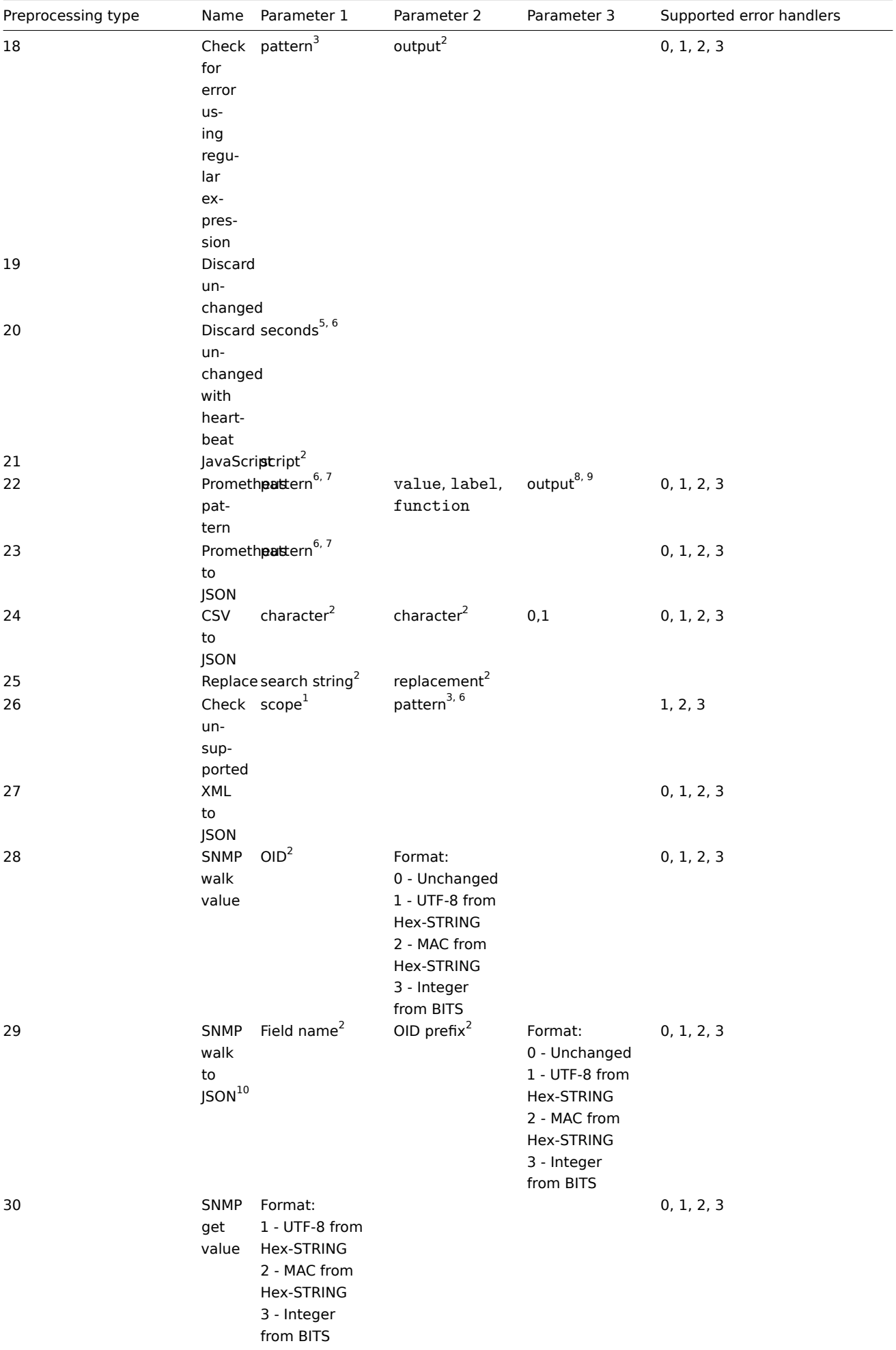

integer or floating-point number

- $^2$  string
- <sup>3</sup> regular expression
- 4 JSONPath or XML XPath

5 positive integer (with support of time suffixes, e.g. 30s, 1m, 2h, 1d)

6 user macro, LLD macro

 $^7$  Prometheus pattern following the syntax: <metric name>{<label name>="<label value>", ...} == <value>. Each Prometheus pattern component (metric, label name, label value and metric value) can be user macro or LLD macro.

 $^8$  Prometheus output following the syntax: <label name> (can be a user macro or an LLD macro) if label is selected as the second parameter.

 $9$  One of the aggregation functions: sum, min, max, avg, count if function is selected as the second parameter.

 $10$  Supports multiple "Field name, OID prefix, Format records" records delimited by a new line character.

## **itemprototype.create**

#### Description

object itemprototype.create(object/array itemPrototypes)

This method allows to create new item prototypes.

## **Note:**

This method is only available to Admin and Super admin user types. Permissions to call the method can be revoked in user role settings. See User roles for more information.

#### Parameters

(object/array) Ite[m prototyp](#page-854-0)e to create.

Additionally to the standard item prototype properties, the method accepts the following parameters.

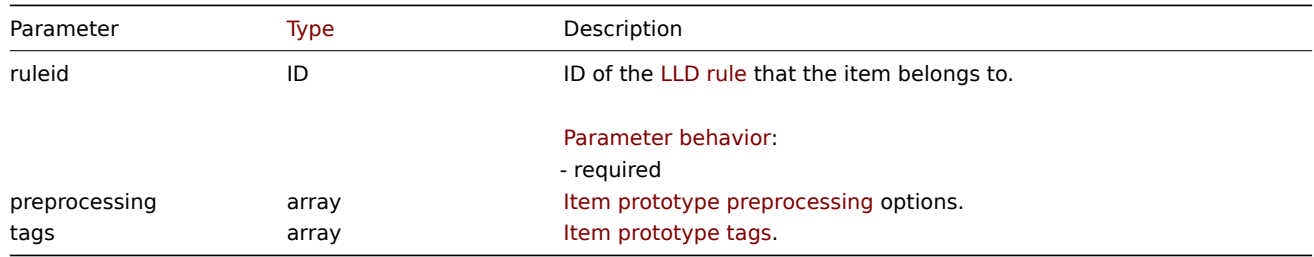

#### Return values

(object) Returns an object containing the IDs of the created item prototypes under the itemids property. The order of the returned IDs matches the order of the passed item prototypes.

#### Examples

#### Creating an item prototype

Create an item prototype to monitor free disk space on a discovered file system. Discovered items should be numeric Zabbix agent items updated every 30 seconds.

```
{
    "jsonrpc": "2.0",
    "method": "itemprototype.create",
    "params": {
        "name": "Free disk space on {#FSNAME}",
        "key_": "vfs.fs.size[{#FSNAME},free]",
        "hostid": "10197",
        "ruleid": "27665",
        "type": 0,
        "value_type": 3,
        "interfaceid": "112",
        "delay": "30s"
    },
```
"id": 1 }

Response:

```
{
    "jsonrpc": "2.0",
    "result": {
         "itemids": [
             "27666"
         \mathbf{I}},
    "id": 1
}
```
Creating an item prototype with preprocessing

Create an item using change per second and a custom multiplier as a second step.

Request:

```
{
    "jsonrpc": "2.0",
    "method": "itemprototype.create",
    "params": {
        "name": "Incoming network traffic on {#IFNAME}",
        "key_": "net.if.in[{#IFNAME}]",
        "hostid": "10001",
        "ruleid": "27665",
        "type": 0,
        "value_type": 3,
        "delay": "60s",
        "units": "bps",
        "interfaceid": "1155",
        "preprocessing": [
            {
                "type": 10,
                "params": "",
                "error_handler": 0,
                "error_handler_params": ""
            },
            {
                "type": 1,
                "params": "8",
                "error handler": 2,
                "error_handler_params": "10"
            }
        ]
    },
    "id": 1
}
```
Response:

```
{
    "jsonrpc": "2.0",
    "result": {
        "itemids": [
            "44211"
        ]
    },
    "id": 1
}
```
Creating dependent item prototype

Create Dependent item prototype for Master item prototype with ID 44211. Only dependencies on same host (template/discovery

rule) are allowed, therefore Master and Dependent item should have same hostid and ruleid.

Request:

```
{
    "jsonrpc": "2.0",
    "method": "itemprototype.create",
    "params": {
     "hostid": "10001",
     "ruleid": "27665",
      "name": "Dependent test item prototype",
      "key_": "dependent.prototype",
     "type": 18,
     "master_itemid": "44211",
     "value_type": 3
   },
   "id": 1
}
```
Response:

```
{
    "jsonrpc": "2.0",
    "result": {
       "itemids": [
            "44212"
        ]
    },
    "id": 1
}
```
Create HTTP agent item prototype

Create item prototype with URL using user macro, query fields and custom headers.

```
{
    "jsonrpc": "2.0",
    "method": "itemprototype.create",
    "params": {
        "type": "19",
        "hostid": "10254",
        "ruleid": "28256",
        "interfaceid": "2",
        "name": "api item prototype example",
        "key_": "api_http_item",
        "value_type": 3,
        "url": "{$URL_PROTOTYPE}",
        "query_fields": [
            {
                "name": "min",
                "value": "10"
            },
            {
                "name": "max",
                "value" "100"
            }
        ],
        "headers": [
            {
                "name": "X-Source",
                "value": "api"
            }
        ],
        "delay": "35"
   },
```

```
"id": 1
}
```
Response:

```
{
    "jsonrpc": "2.0",
    "result": {
        "itemids": [
            "28305"
        \Box},
    "id": 1
}
```
Create script item prototype

Create a simple data collection using a script item prototype.

Request:

```
{
    "jsonrpc": "2.0",
    "method": "itemprototype.create",
    "params": {
        "name": "Script example",
        "key_": "custom.script.itemprototype",
        "hostid": "12345",
        "type": 21,
        "value_type": 4,
        "params": "var request = new HttpRequest();\nreturn request.post(\"https://postman-echo.com/post\", J
        "parameters": [
            {
                "name": "host",
                "value": "{HOST.CONN}"
            }
        ],
        "timeout": "6s",
        "delay": "30s"
   },
    "id": 1
}
```
Response:

```
{
    "jsonrpc": "2.0",
    "result": {
       "itemids": [
            "23865"
        ]
   },
    "id": 1
}
```
## Source

CItemPrototype::create() in ui/include/classes/api/services/CItemPrototype.php.

#### **itemprototype.delete**

#### <span id="page-1294-0"></span>Description

object itemprototype.delete(array itemPrototypeIds)

This method allows to delete item prototypes.

#### **Note:**

This method is only available to Admin and Super admin user types. Permissions to call the method can be revoked in user role settings. See User roles for more information.

## Parameters

(array) IDs of the it[em prototyp](#page-854-0)es to delete.

Return values

(object) Returns an object containing the IDs of the deleted item prototypes under the prototypeids property.

Examples

Deleting multiple item prototypes

Delete two item prototypes.

Dependent item prototypes are removed automatically if master item or item prototype is deleted.

#### Request:

```
{
    "jsonrpc": "2.0",
    "method": "itemprototype.delete",
    "params": [
        "27352",
        "27356"
    ],
    "id": 1
}
```
## Response:

```
{
    "jsonrpc": "2.0",
    "result": {
        "prototypeids": [
            "27352",
            "27356"
        ]
    },
    "id": 1
}
```
## Source

CItemPrototype::delete() in ui/include/classes/api/services/CItemPrototype.php.

#### **itemprototype.get**

Description

integer/array itemprototype.get(object parameters)

The method allows to retrieve item prototypes according to the given parameters.

#### **Note:**

This method is available to users of any type. Permissions to call the method can be revoked in user role settings. See User roles for more information.

### Parameters

(ob[ject\)](#page-854-0) Parameters defining the desired output.

The method supports the following parameters.

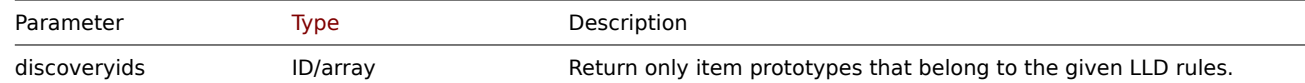
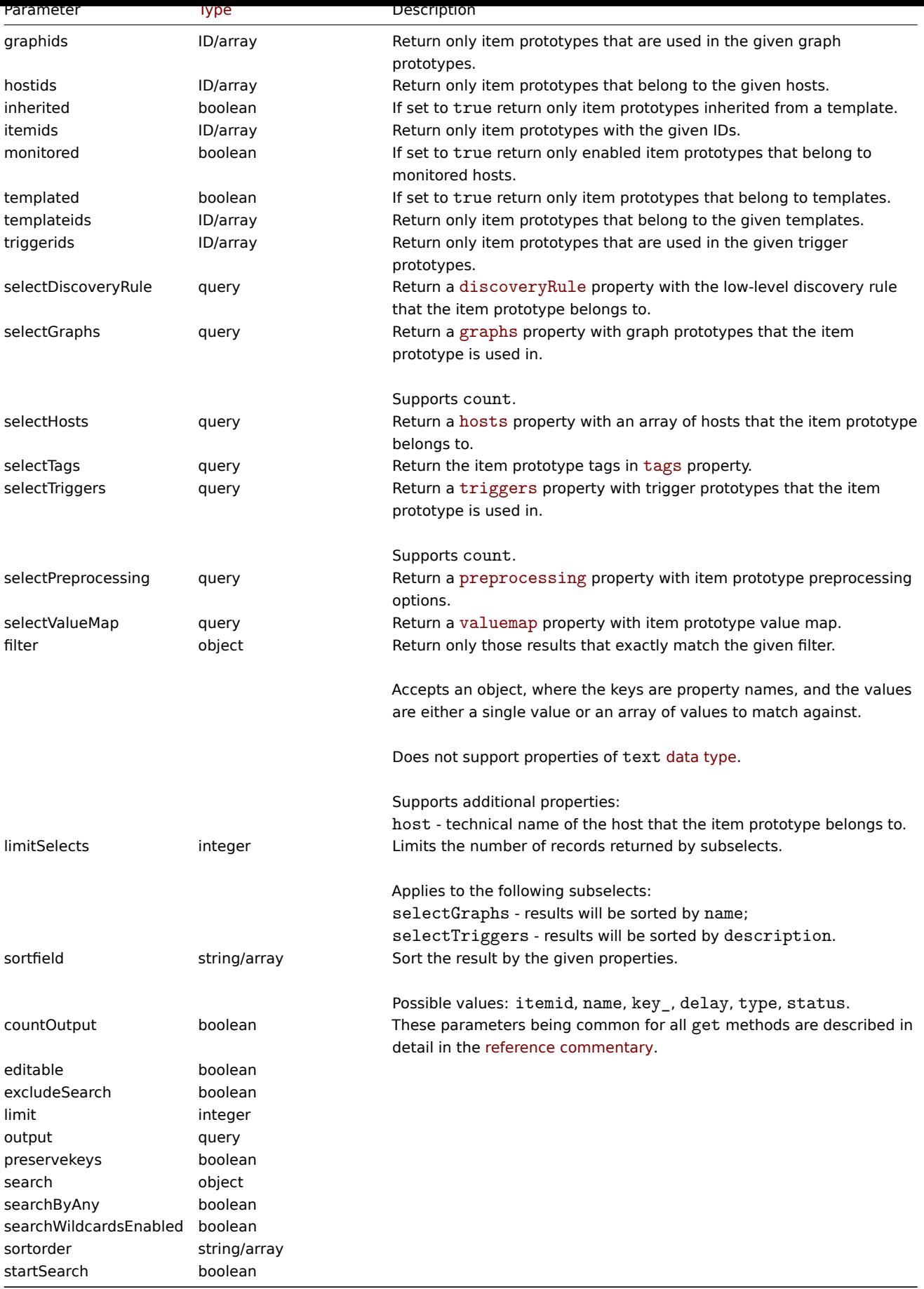

Return values

(integer/array) Returns either:

• an array of objects;

• the count of retrieved objects, if the countOutput parameter has been used.

Examples

Retrieving item prototypes from an LLD rule

Retrieve all item prototypes for specific LLD rule ID.

Request:

```
{
    "jsonrpc": "2.0",
    "method": "itemprototype.get",
    "params": {
        "output": "extend",
        "discoveryids": "27426"
    },
    "id": 1
}
```
Response:

{

```
"jsonrpc": "2.0",
"result": [
   {
        "itemid": "23077",
        "type": "0",
        "snmp_oid": "",
        "hostid": "10079",
        "name": "Incoming network traffic on en0",
        "key_": "net.if.in[en0]",
        "delay": "1m",
        "history": "1w",
        "trends": "365d",
        "status": "0",
        "value_type": "3",
        "trapper_hosts": "",
        "units": "bps",
        "logtimefmt": "",
        "templateid": "0",
        "valuemapid": "0",
        "params": "",
        "ipmi_sensor": "",
        "authtype": "0",
        "username": "",
        "password": "",
        "publickey": "",
        "privatekey": "",
        "interfaceid": "0",
        "description": "",
        "evaltype": "0",
        "jmx_endpoint": "",
        "master_itemid": "0",
        "timeout": "",
        "url": "",
        "query_fields": [],
        "posts": "",
        "status_codes": "200",
        "follow_redirects": "1",
        "post_type": "0",
        "http_proxy": "",
        "headers": [],
        "retrieve_mode": "0",
        "request_method": "0",
        "output_format": "0",
```

```
"ssl_cert_file": "",
    "ssl_key_file": "",
    "ssl_key_password": "",
    "verify_peer": "0",
    "verify_host": "0",
    "allow_traps": "0",
    "discover": "0",
    "uuid": "",
    "parameters": []
},
{
    "itemid": "10010",
    "type": "0",
    "snmp_oid": "",
    "hostid": "10001",
    "name": "Processor load (1 min average per core)",
    "key_": "system.cpu.load[percpu,avg1]",
    "delay": "1m",
    "history": "1w",
    "trends": "365d",
    "status": "0",
    "value_type": "0",
    "trapper_hosts": "",
    "units": "",
    "logtimefmt": "",
    "templateid": "0",
    "valuemapid": "0",
    "params": "",
    "ipmi_sensor": "",
    "authtype": "0",
    "username": "",
    "password": "",
    "publickey": "",
    "privatekey": "",
    "interfaceid": "0",
    "description": "The processor load is calculated as system CPU load divided by number of CPU of
    "evaltype": "0",
    "jmx_endpoint": "",
    "master_itemid": "0",
    "timeout": "",
    "url": "",
    "query_fields": [],
    "posts": "",
    "status_codes": "200",
    "follow_redirects": "1",
    "post_type": "0",
    "http_proxy": "",
    "headers": [],
    "retrieve_mode": "0",
    "request_method": "0",
    "output_format": "0",
    "ssl_cert_file": "",
    "ssl_key_file": "",
    "ssl_key_password": "",
    "verify_peer": "0",
    "verify_host": "0",
    "allow_traps": "0",
    "discover": "0",
    "uuid": "",
    "parameters": []
}
```

```
1299
```
],

```
"id": 1
}
```
Finding dependent item

Find one Dependent item for specific item ID.

## Request:

```
{
    "jsonrpc": "2.0",
    "method": "item.get",
    "params": {
        "output": "extend",
        "filter": {
            "type": 18,
            "master_itemid": "25545"
        },
        "limit": "1"
   },
    "id": 1
}
```
Response:

{

```
"jsonrpc": "2.0",
"result": [
   {
        "itemid": "25547",
        "type": "18",
        "snmp_oid": "",
        "hostid": "10116",
        "name": "Seconds",
        "key_": "apache.status.uptime.seconds",
        "delay": "0",
        "history": "90d",
        "trends": "365d",
        "status": "0",
        "value_type": "3",
        "trapper_hosts": "",
        "units": "",
        "logtimefmt": "",
        "templateid": "0",
        "valuemapid": "0",
        "params": "",
        "ipmi_sensor": "",
        "authtype": "0",
        "username": "",
        "password": "",
        "publickey": "",
        "privatekey": "",
        "interfaceid": "0",
        "description": "",
        "evaltype": "0",
        "master_itemid": "25545",
        "jmx_endpoint": "",
        "timeout": "",
        "url": "",
        "query_fields": [],
        "posts": "",
        "status_codes": "200",
        "follow_redirects": "1",
        "post_type": "0",
        "http_proxy": "",
```

```
"headers": [],
            "retrieve_mode": "0",
            "request_method": "0",
            "output_format": "0",
            "ssl_cert_file": "",
            "ssl_key_file": "",
            "ssl_key_password": "",
            "verify_peer": "0",
            "verify_host": "0",
            "allow_traps": "0",
            "discover": "0",
            "uuid": "",
            "parameters": []
        }
   ],
    "id": 1
}
```
Find HTTP agent item prototype

Find HTTP agent item prototype with request method HEAD for specific host ID.

#### Request:

```
{
    "jsonrpc": "2.0",
    "method": "itemprototype.get",
    "params": {
        "hostids": "10254",
        "filter": {
            "type": 19,
            "request_method": 3
        }
    },
    "id": 1
}
```

```
{
    "jsonrpc": "2.0",
    "result": [
        {
            "itemid": "28257",
            "type": "19",
            "snmp_oid": "",
            "hostid": "10254",
            "name": "discovered",
            "key_": "item[{#INAME}]",
            "delay": "{#IUPDATE}",
            "history": "90d",
            "trends": "30d",
            "status": "0",
            "value_type": "3",
            "trapper_hosts": "",
            "units": "",
            "logtimefmt": "",
            "templateid": "28255",
            "valuemapid": "0",
            "params": "",
            "ipmi_sensor": "",
            "authtype": "0",
            "username": "",
            "password": "",
            "publickey": "",
```

```
"privatekey": "",
        "flags": "2",
        "interfaceid": "2",
        "description": "",
        "evaltype": "0",
        "jmx_endpoint": "",
        "master_itemid": "0",
        "timeout": "",
        "url": "{#IURL}",
        "query_fields": [],
        "posts": "",
        "status_codes": "",
        "follow_redirects": "0",
        "post_type": "0",
        "http_proxy": "",
        "headers": [],
        "retrieve mode": "0",
        "request_method": "3",
        "output_format": "0",
        "ssl_cert_file": "",
        "ssl_key_file": "",
        "ssl_key_password": "",
        "verify_peer": "0",
        "verify_host": "0",
        "allow_traps": "0",
        "discover": "0",
        "uuid": "",
        "parameters": []
    }
],
"id": 1
```

```
}
```

```
See also
```
- Host
- Graph prototype
- Trigger prototype

# Source

CItemPrototype::get() in ui/include/classes/api/services/CItemPrototype.php.

# **itemprototype.update**

# Description

object itemprototype.update(object/array itemPrototypes)

This method allows to update existing item prototypes.

### **Note:**

This method is only available to Admin and Super admin user types. Permissions to call the method can be revoked in user role settings. See User roles for more information.

### Parameters

(object/array) Ite[m prototyp](#page-854-0)e properties to be updated.

The itemid property must be defined for each item prototype, all other properties are optional. Only the passed properties will be updated, all others will remain unchanged.

Additionally to the standard item prototype properties, the method accepts the following parameters.

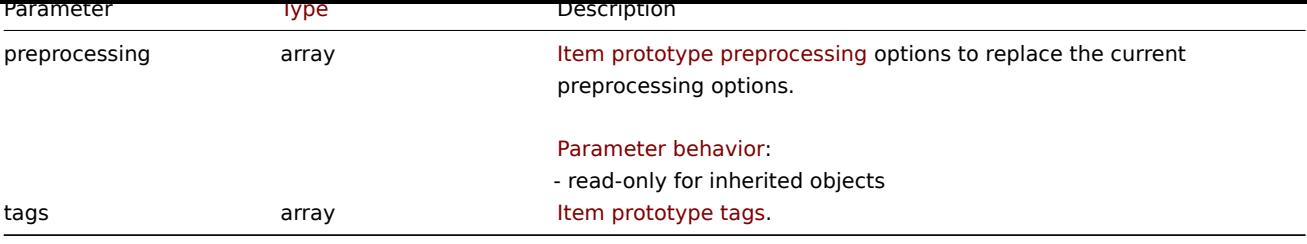

Return values

(object) Returns an object containing the IDs of the updated item prototypes under the itemids property.

Examples

Changing the interface of an item prototype

Change the host interface that will be used by discovered items.

Request:

```
{
    "jsonrpc": "2.0",
    "method": "itemprototype.update",
    "params": {
        "itemid": "27428",
        "interfaceid": "132"
    },
    "id": 1
}
```
Response:

```
{
    "jsonrpc": "2.0",
    "result": {
        "itemids": [
            "27428"
        ]
    },
    "id": 1
}
```
Update dependent item prototype

Update Dependent item prototype with new Master item prototype ID. Only dependencies on same host (template/discovery rule) are allowed, therefore Master and Dependent item should have same hostid and ruleid.

Request:

```
{
    "jsonrpc": "2.0",
    "method": "itemprototype.update",
    "params": {
        "master_itemid": "25570",
        "itemid": "189030"
    },
    "id": 1
}
```

```
{
    "jsonrpc": "2.0",
    "result": {
        "itemids": [
            "189030"
        ]
    },
```

```
"id": 1
}
```
Update HTTP agent item prototype

Change query fields and remove all custom headers.

# Request:

```
{
    "jsonrpc": "2.0",
    "method": "itemprototype.update",
    "params": {
        "itemid":"28305",
        "query_fields": [
            {
                "name": "random",
                "value": "qwertyuiopasdfghjklzxcvbnm"
            }
        ],
        "headers": []
    }
    "id": 1
}
```
## Response:

```
{
    "jsonrpc": "2.0",
    "result": {
         "itemids": [
              "28305"
         \mathbf{I}},
    "id": 1
}
```
# Updating item preprocessing options

Update an item prototype with item preprocessing rule "Custom multiplier".

Request:

```
{
    "jsonrpc": "2.0",
    "method": "itemprototype.update",
    "params": {
        "itemid": "44211",
        "preprocessing": [
            {
                "type": 1,
                "params": "4",
                "error_handler": 2,
                "error_handler_params": "5"
            }
        ]
    },
    "id": 1
}
```

```
{
    "jsonrpc": "2.0",
    "result": {
        "itemids": [
            "44211"
        ]
```

```
},
    "id": 1
}
```
Updating a script item prototype

Update a script item prototype with a different script and remove unnecessary parameters that were used by previous script.

Request:

```
{
    "jsonrpc": "2.0",
    "method": "itemprototype.update",
    "params": {
        "itemid": "23865",
        "parameters": [],
        "script": "Zabbix.log(3, 'Log test');\nreturn 1;"
   },
    "id": 1
}
```
Response:

```
{
    "jsonrpc": "2.0",
    "result": {
        "itemids": [
             "23865"
        ]
    },
    "id": 1
}
```
# Source

CItemPrototype::update() in ui/include/classes/api/services/CItemPrototype.php.

# **LLD rule**

This class is designed to work with low-level discovery rules.

Object references:

- LLD rule
- LLD rule filter
- LLD rule filter condition
- LLD macro path
- LLD rule preprocessing
- LLD rule overrides
- LLD rule override filter
- LLD rule override filter condition
- LLD rule override operation
- LLD rule override operation status
- LLD rule override operation discover
- LLD rule override operation period
- LLD rule override operation history
- LLD rule override operation trends
- LLD rule override operation severity
- LLD rule override operation tag
- LLD rule override operation template
- LLD rule override operation inventory

# Available methods:

- discoveryrule.copy copy LLD rules
- discoveryrule.create create new LLD rules
- discoveryrule.delete delete LLD rules
- discoveryrule.get retrieve LLD rules
- discoveryrule.update update LLD rules

# **LLD rule object**

The fo[llowing objects are dir](#page-1337-0)ectly related to the discoveryrule API.

LLD rule

The low-level discovery rule object has the following properties.

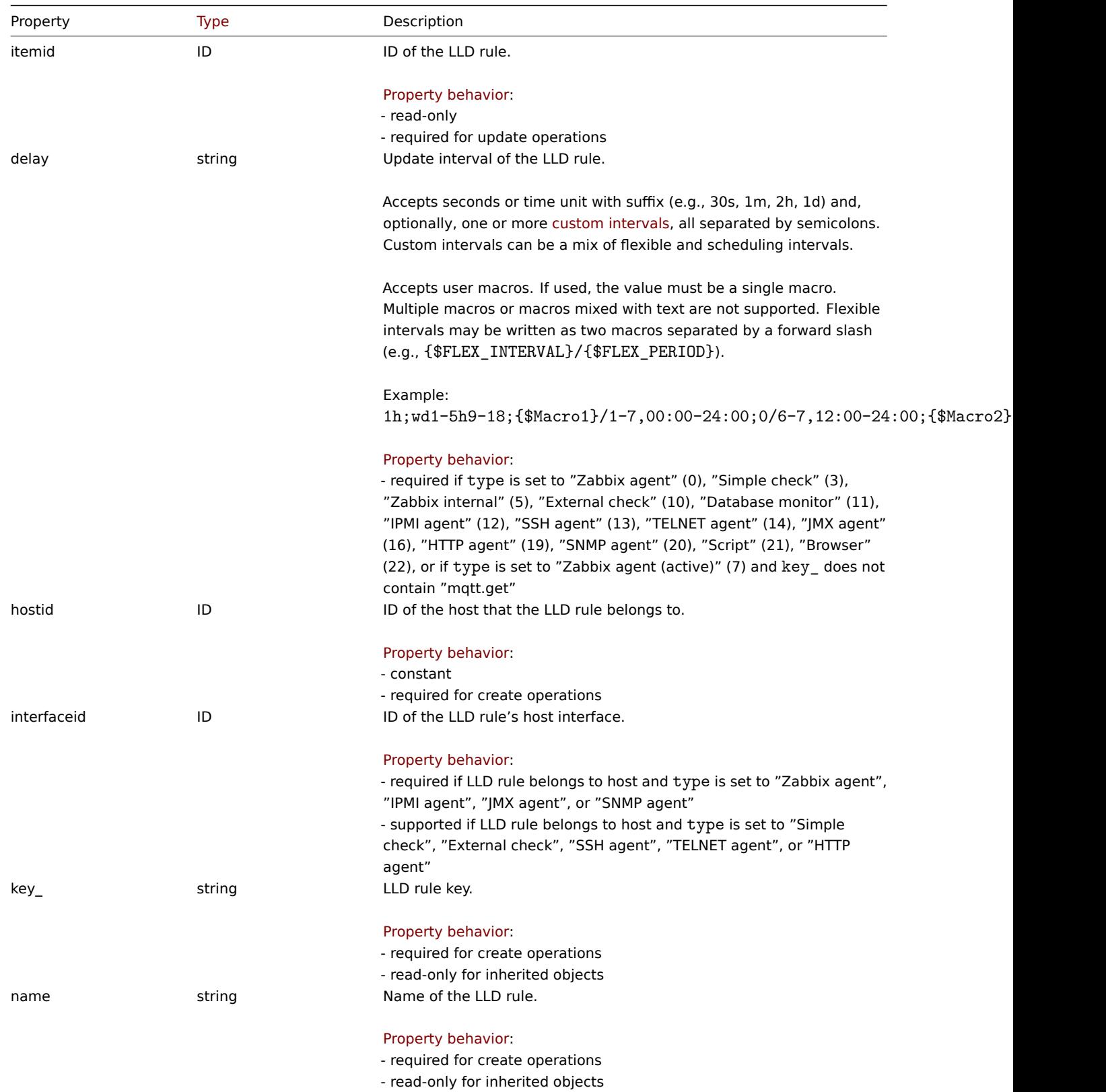

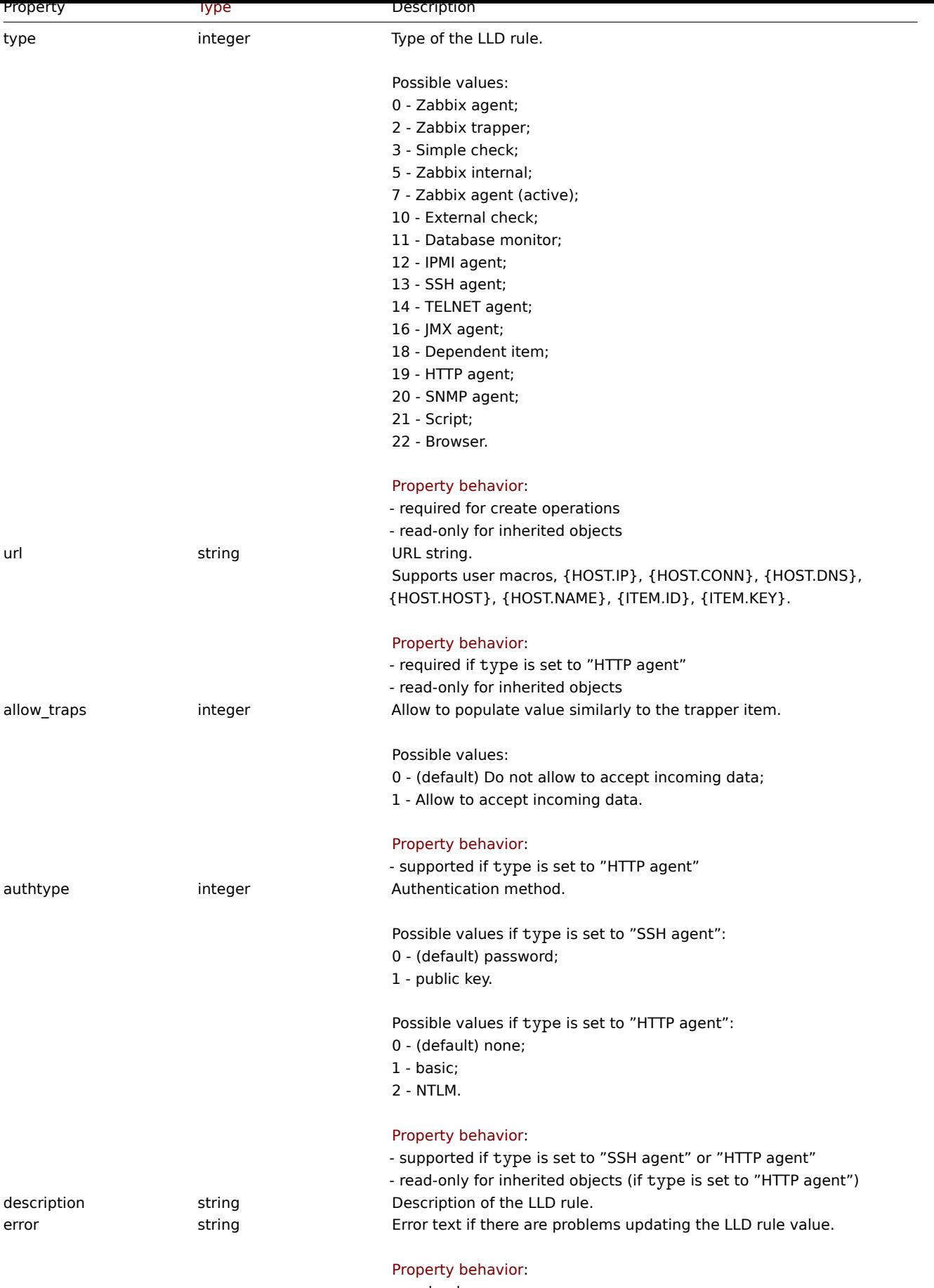

- read-only

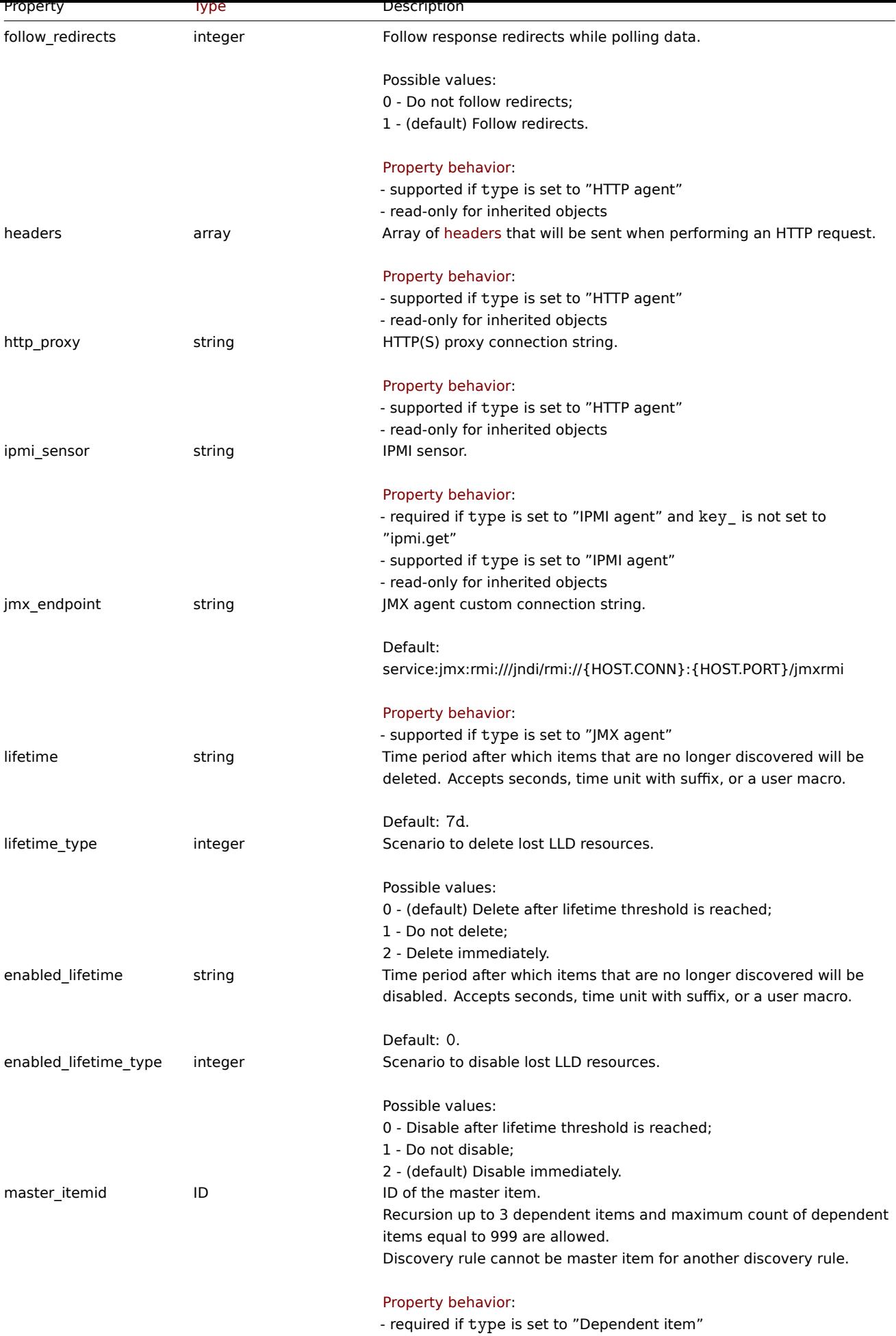

- read-only for inherited objects

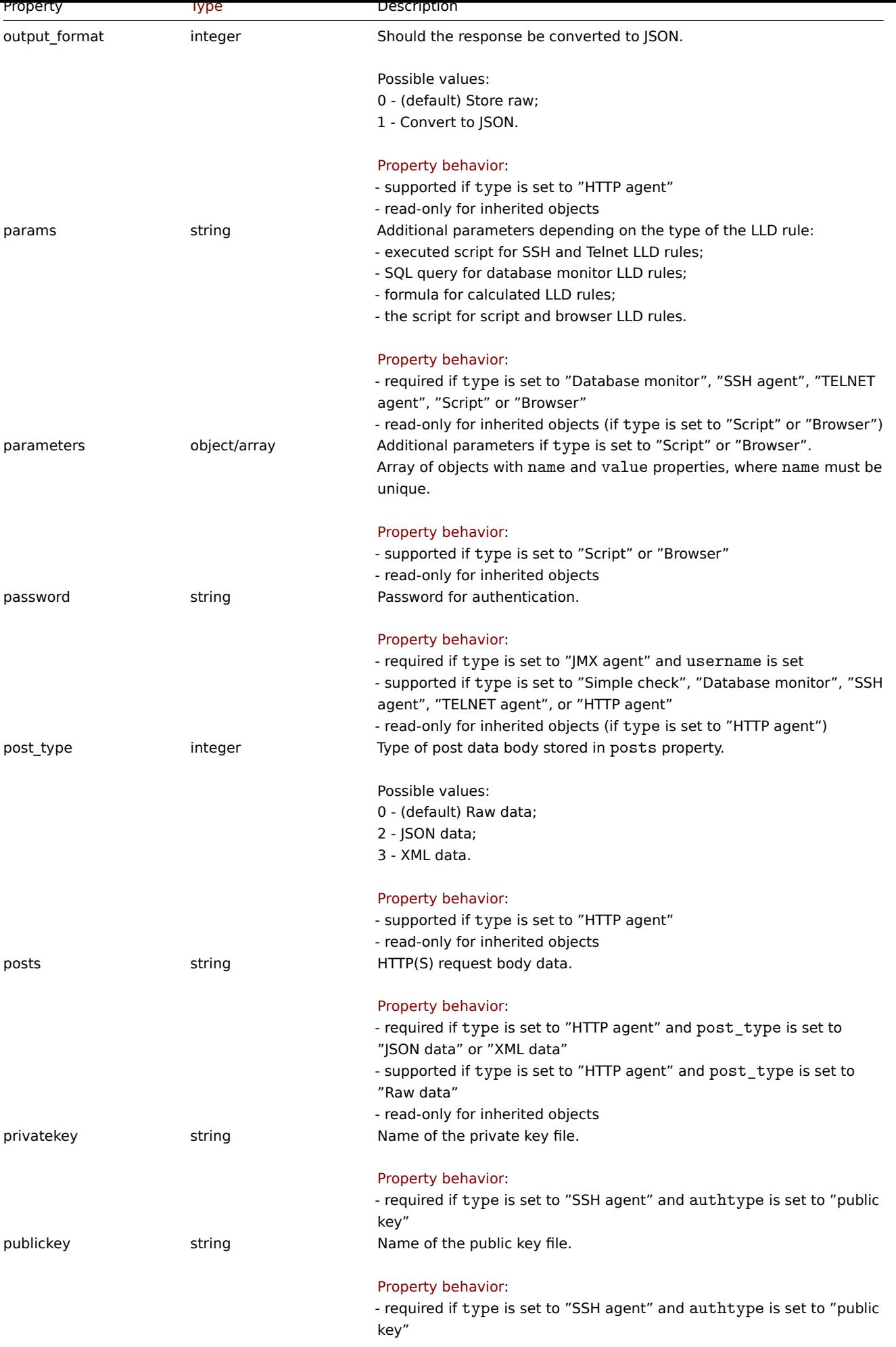

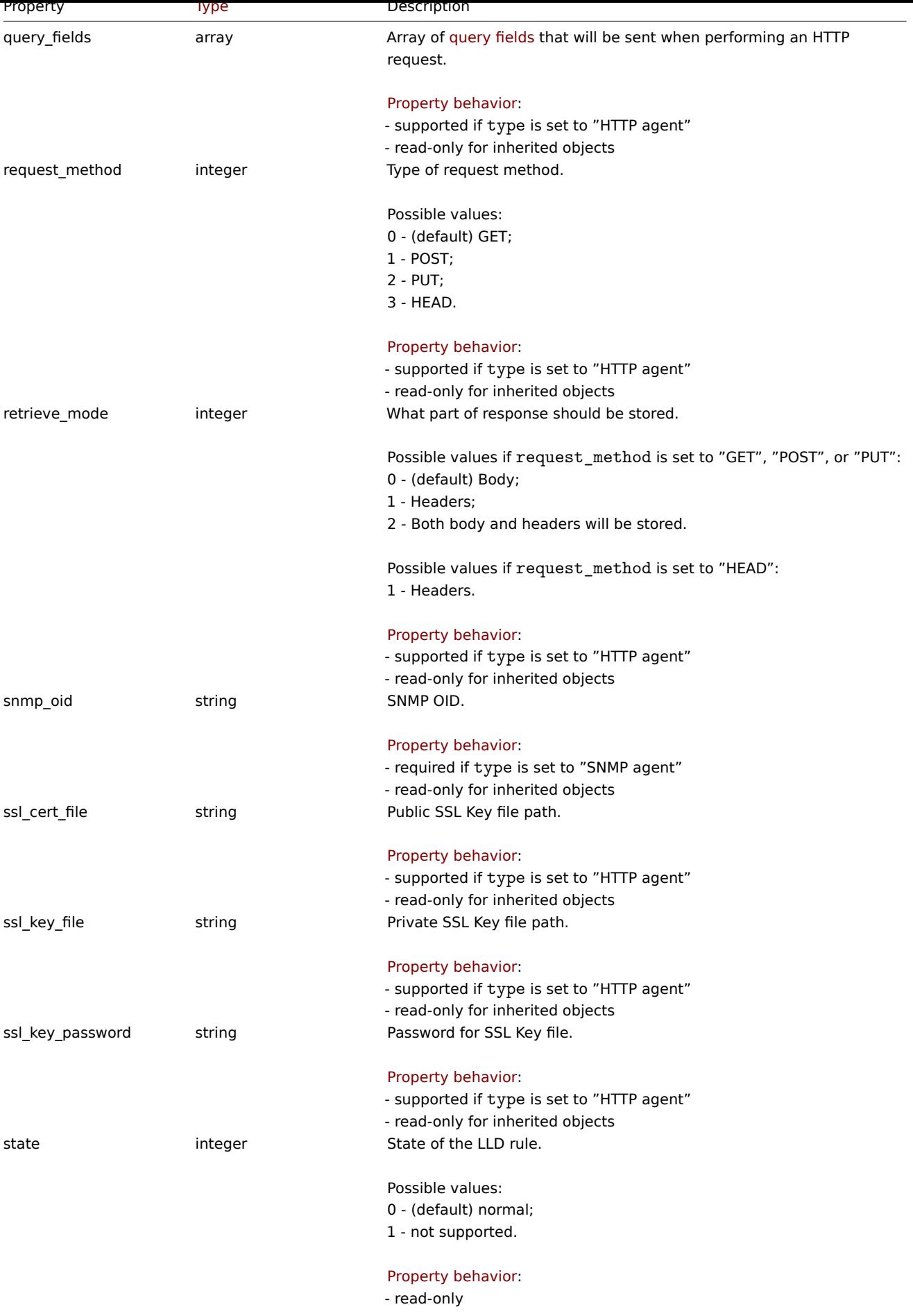

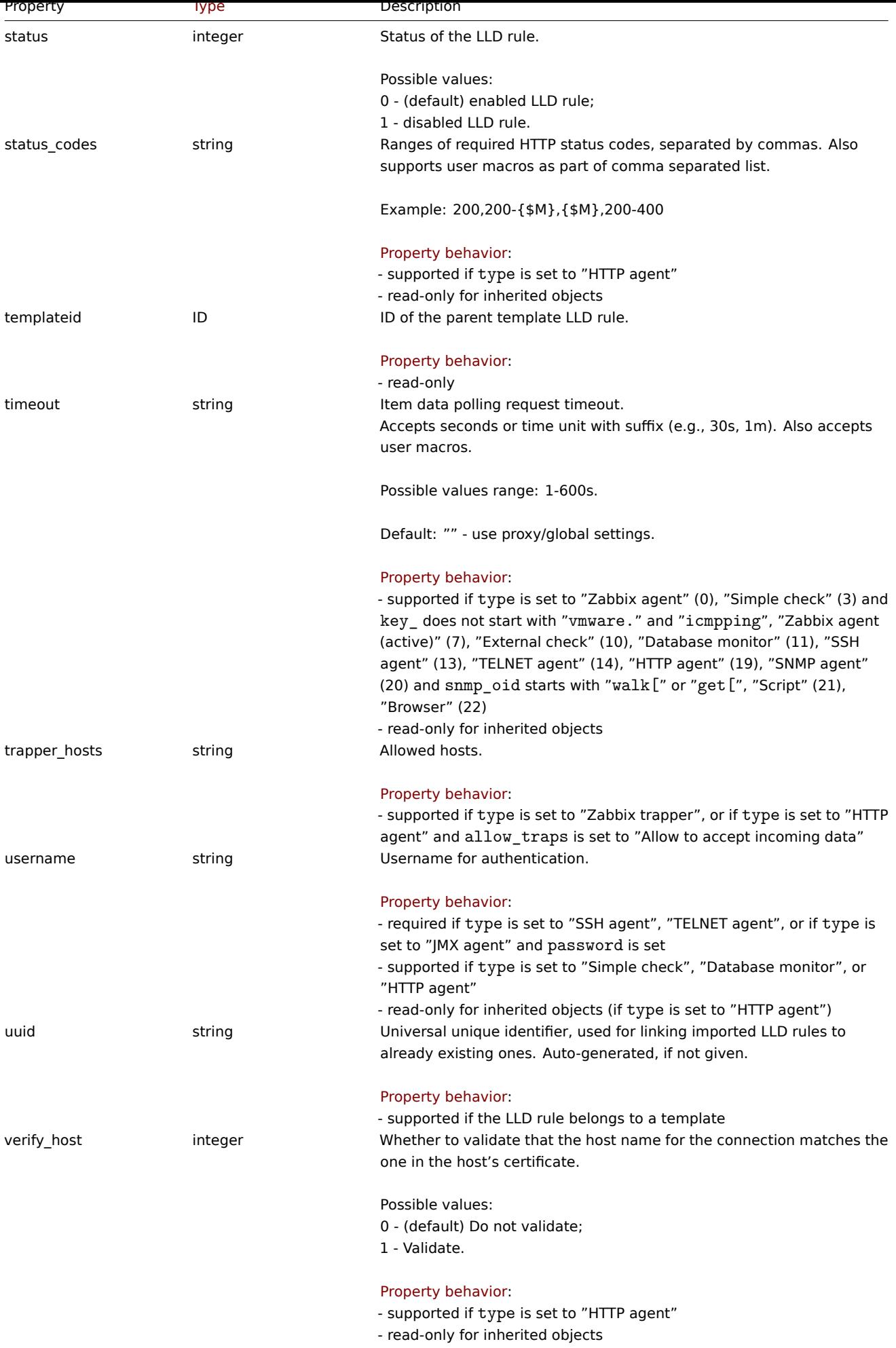

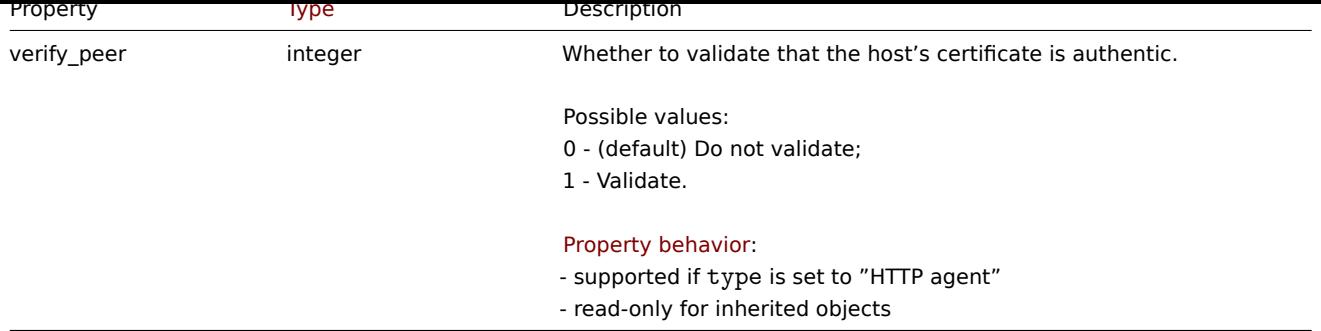

# HTTP header

The header object has the following properties:

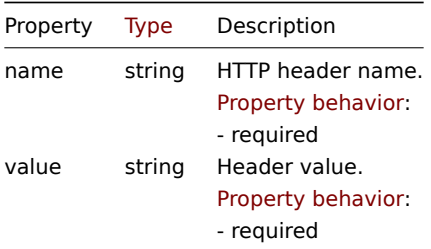

# HTTP query field

The query field object defines a name and value that is used to specify a URL parameter. It has the following properties:

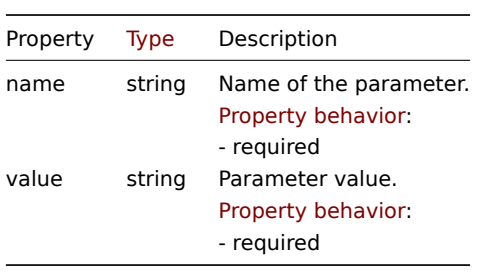

# LLD rule filter

The LLD rule filter object defines a set of conditions that can be used to filter discovered objects. It has the following properties:

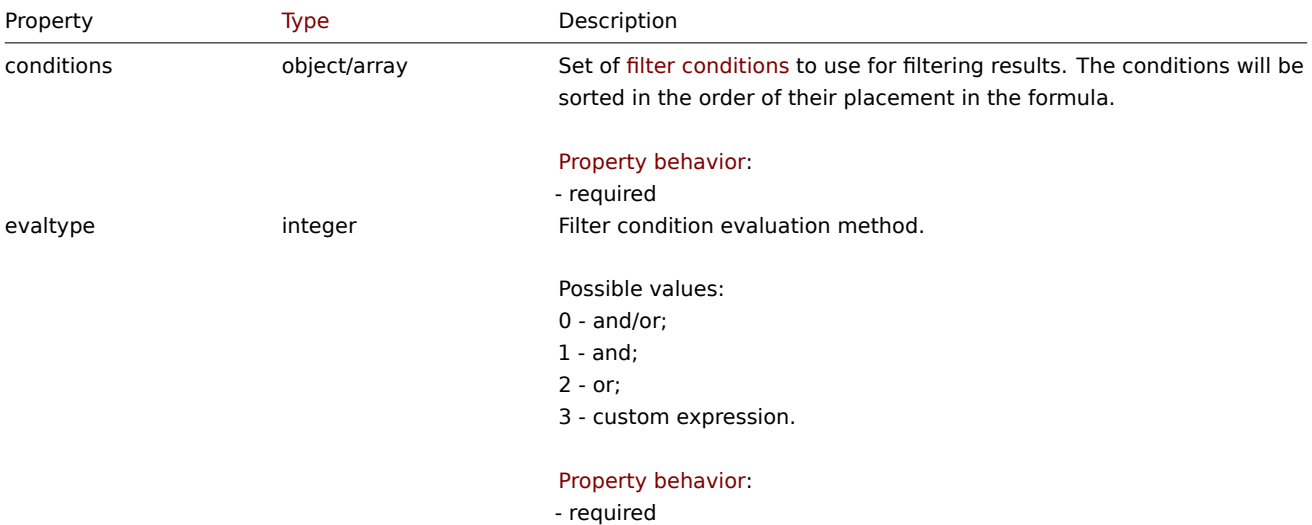

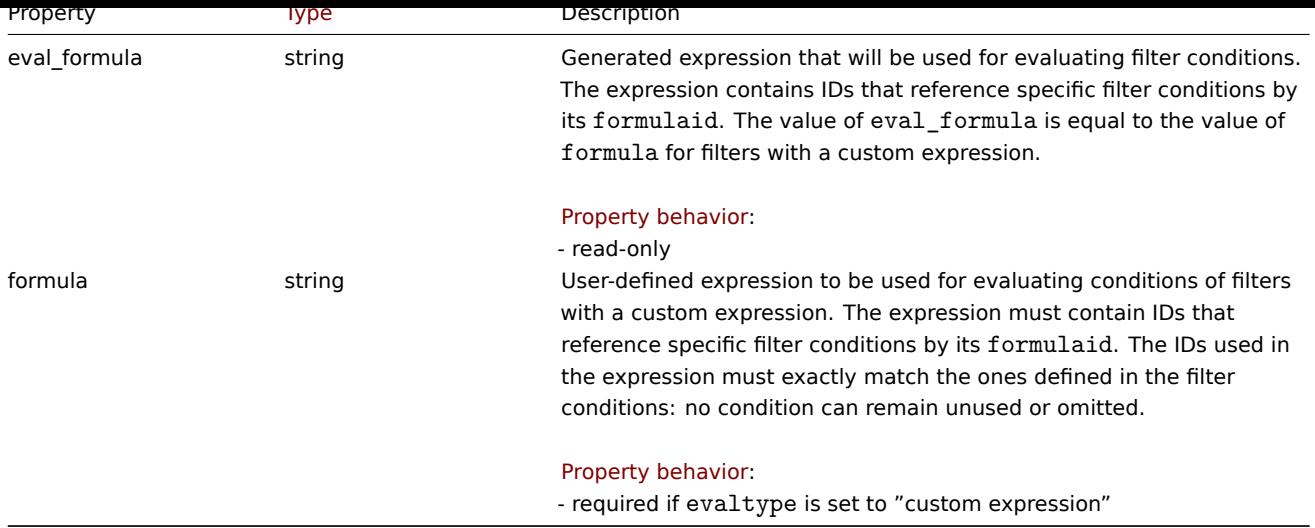

# LLD rule filter condition

The LLD rule filter condition object defines a separate check to perform on the value of an LLD macro. It has the following properties:

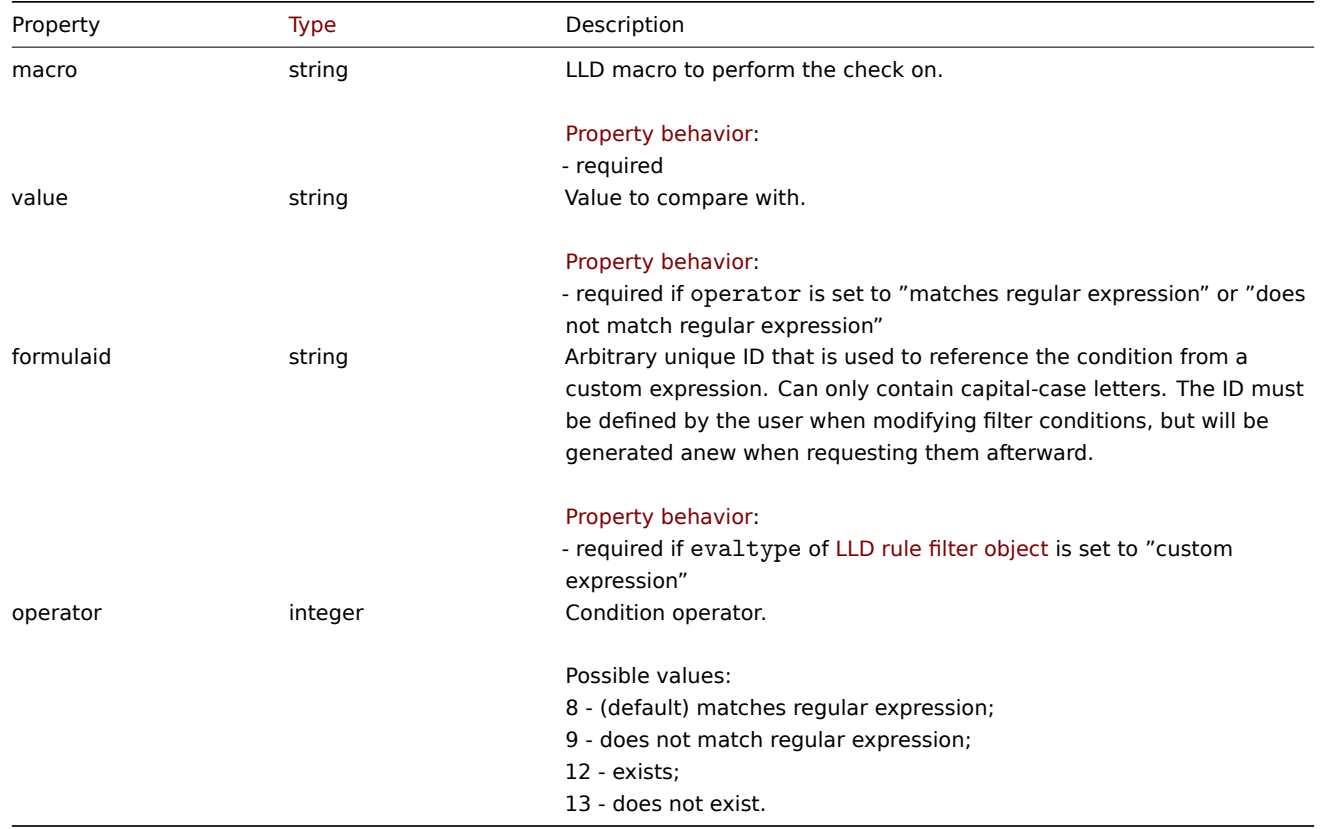

## **Note:**

To better understand how to use filters with various types of expressions, see examples on the discoveryrule.get and discoveryrule.create method pages.

# LLD macro path

The LLD macro path has the following properties:

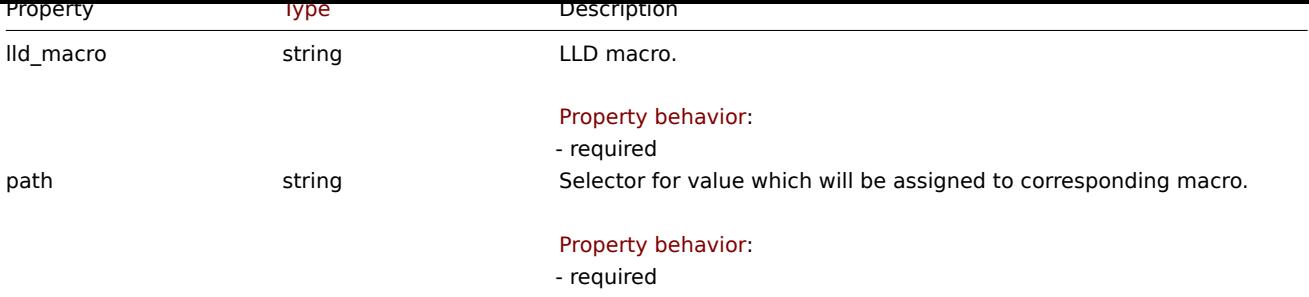

# LLD rule preprocessing

The LLD rule preprocessing object has the following properties.

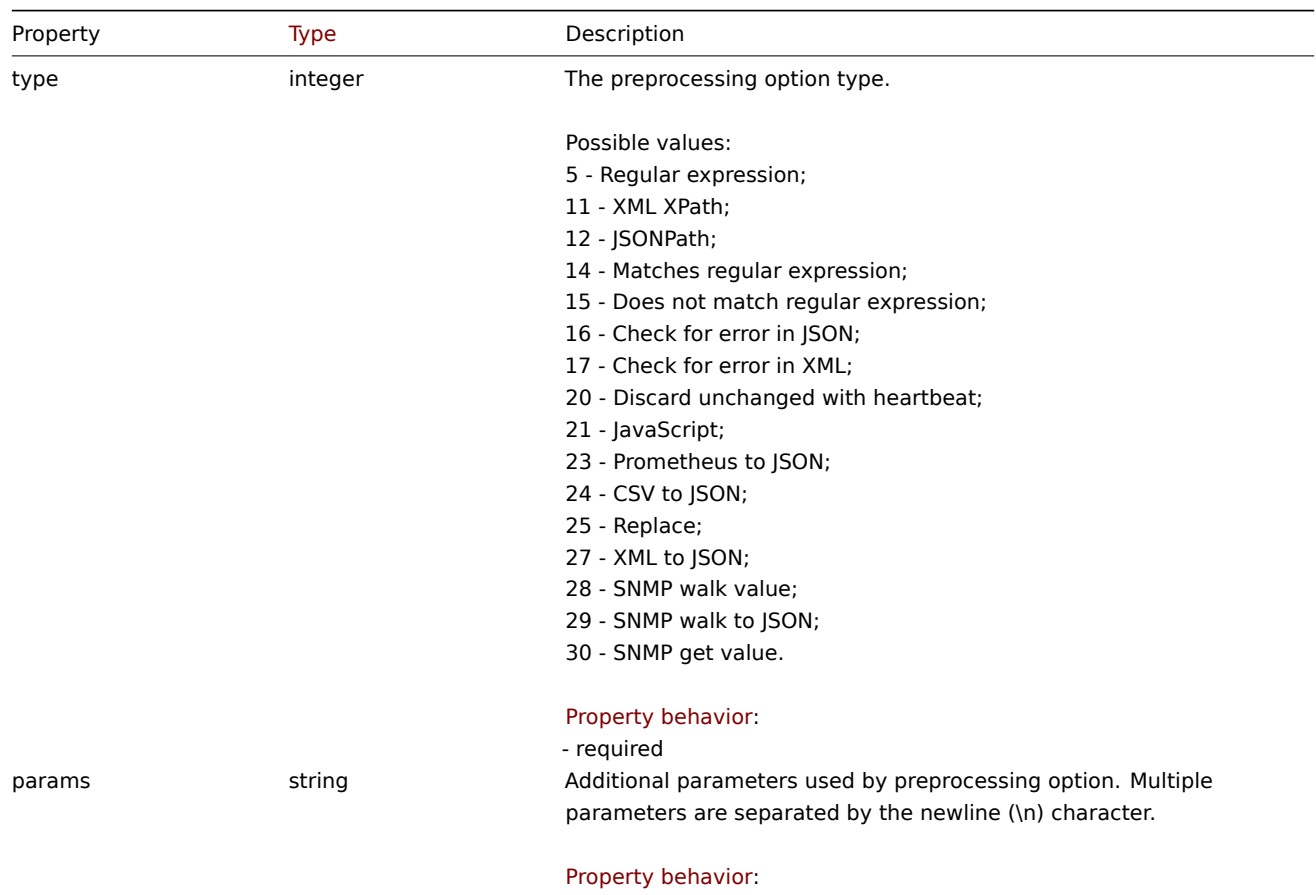

- required if type is set to "Regular expression" (5), "XML XPath" (11), "JSONPath" (12), "Matches regular expression" (14), "Does not match regular expression" (15), "Check for error in JSON" (16), "Check for error in XML" (17), "Discard unchanged with heartbeat" (20), "JavaScript" (21), "Prometheus to JSON" (23), "CSV to JSON" (24), "Replace" (25), "SNMP walk value" (28), "SNMP walk to JSON" (29), or "SNMP get value" (30)

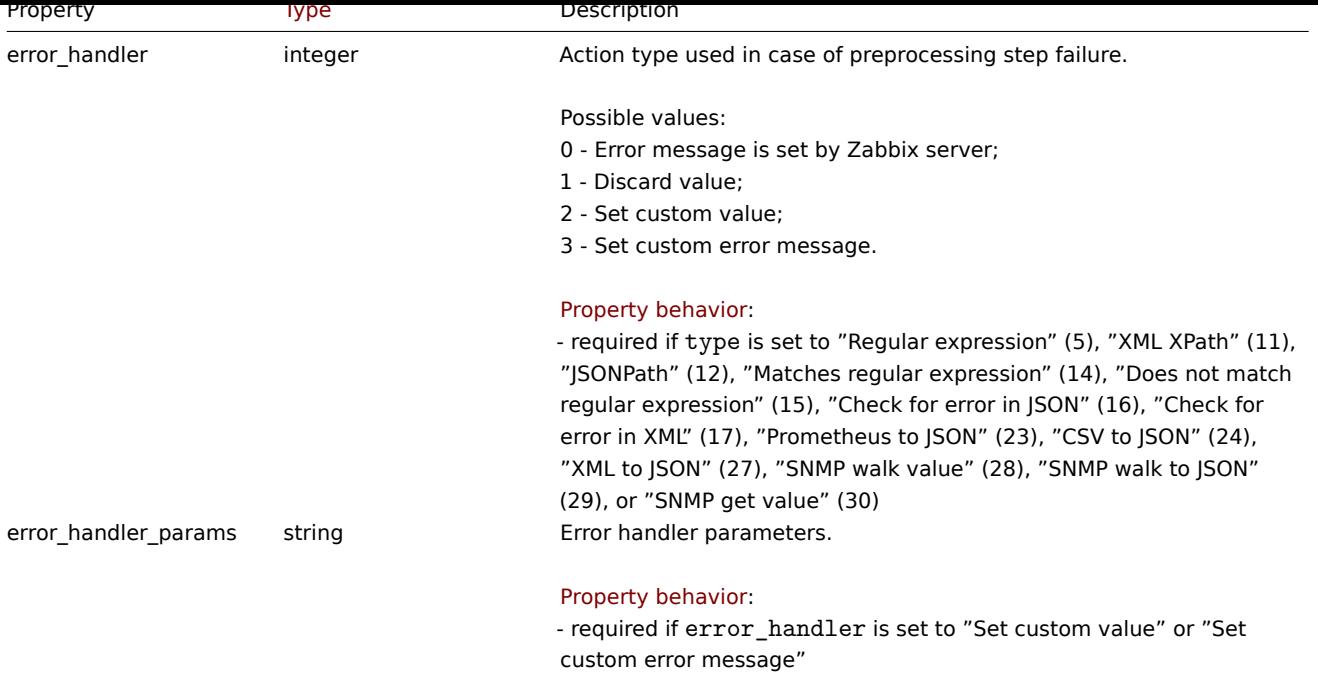

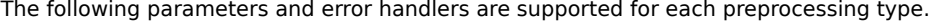

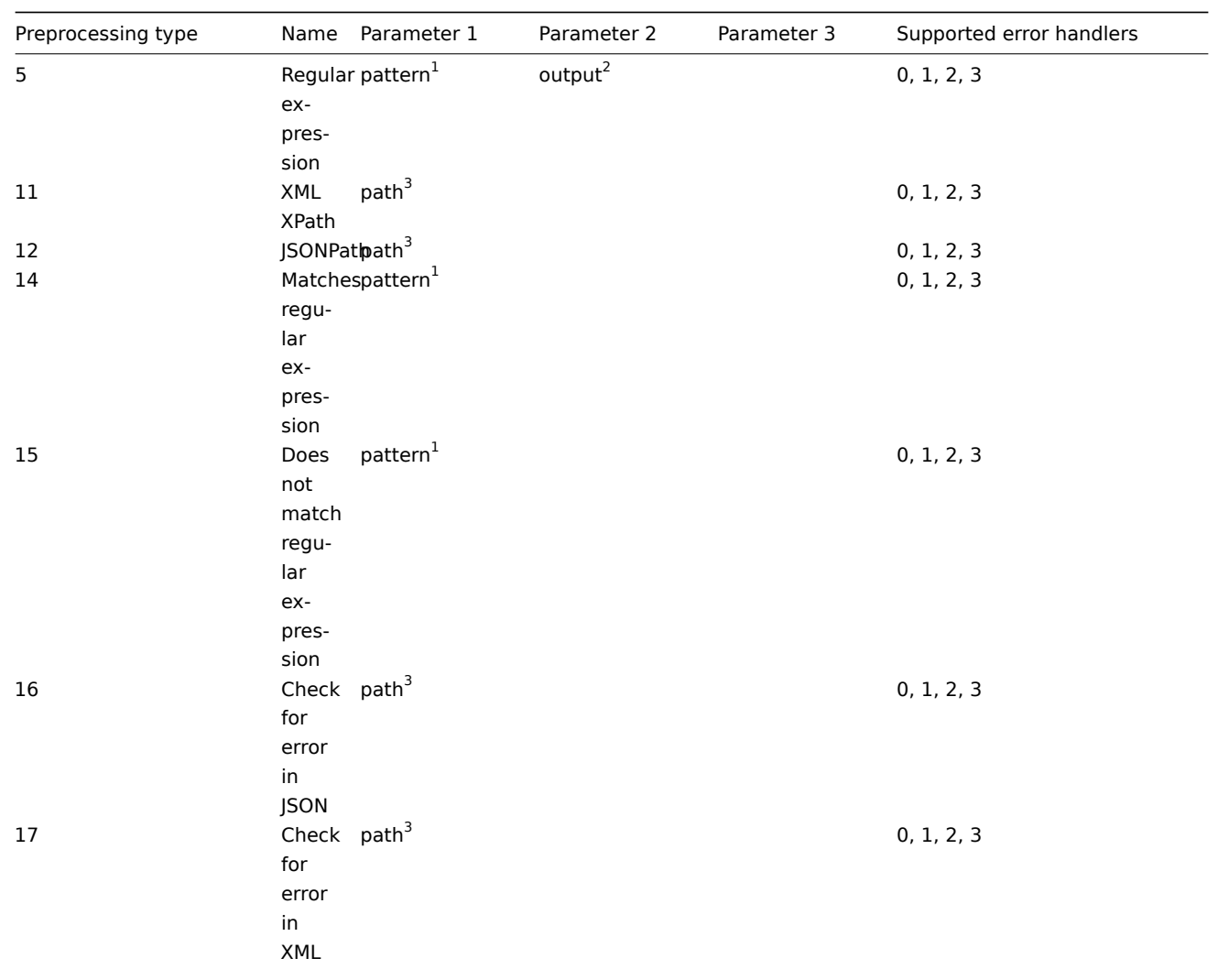

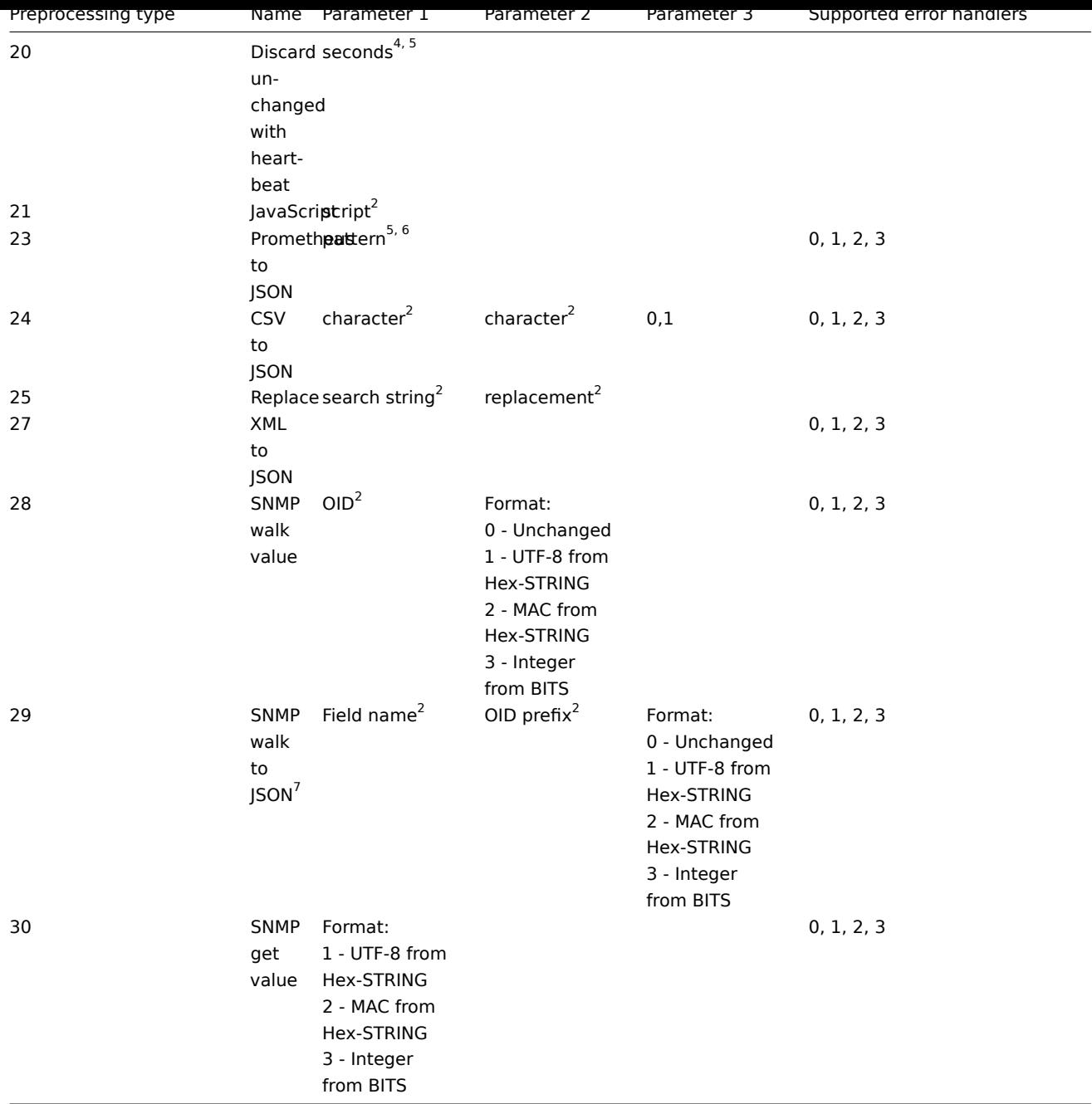

 $^1$  regular expression

 $^2$  string

<sup>3</sup> JSONPath or XML XPath

 $^4$  positive integer (with support of time suffixes, e.g. 30s, 1m, 2h, 1d)

<sup>5</sup> user macro

 $^6$  Prometheus pattern following the syntax: <metric name>{<label name>="<label value>", ...} == <value>. Each Prometheus pattern component (metric, label name, label value and metric value) can be user macro.

<sup>7</sup> Supports multiple "Field name, OID prefix, Format records" records delimited by a new line character.

# LLD rule overrides

The LLD rule overrides object defines a set of rules (filters, conditions and operations) that are used to override properties of different prototype objects. It has the following properties:

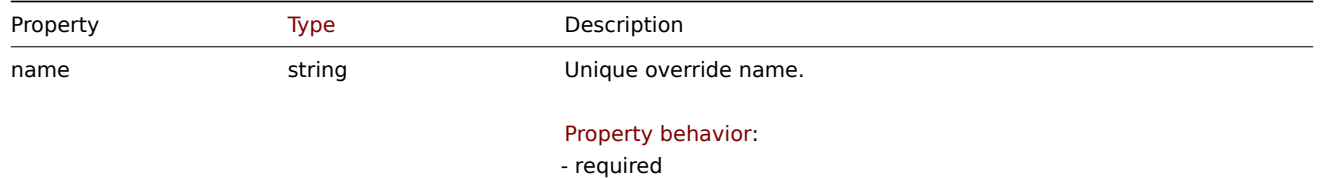

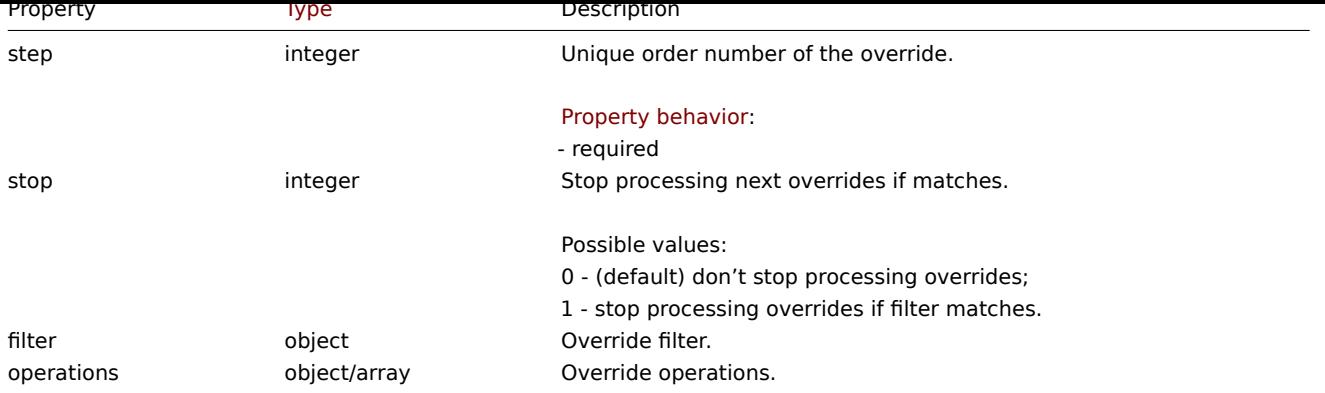

## LLD rule override filter

The LLD rule override filter object defines a set of conditions that if they match the discovered object the override is applied. It has the following properties:

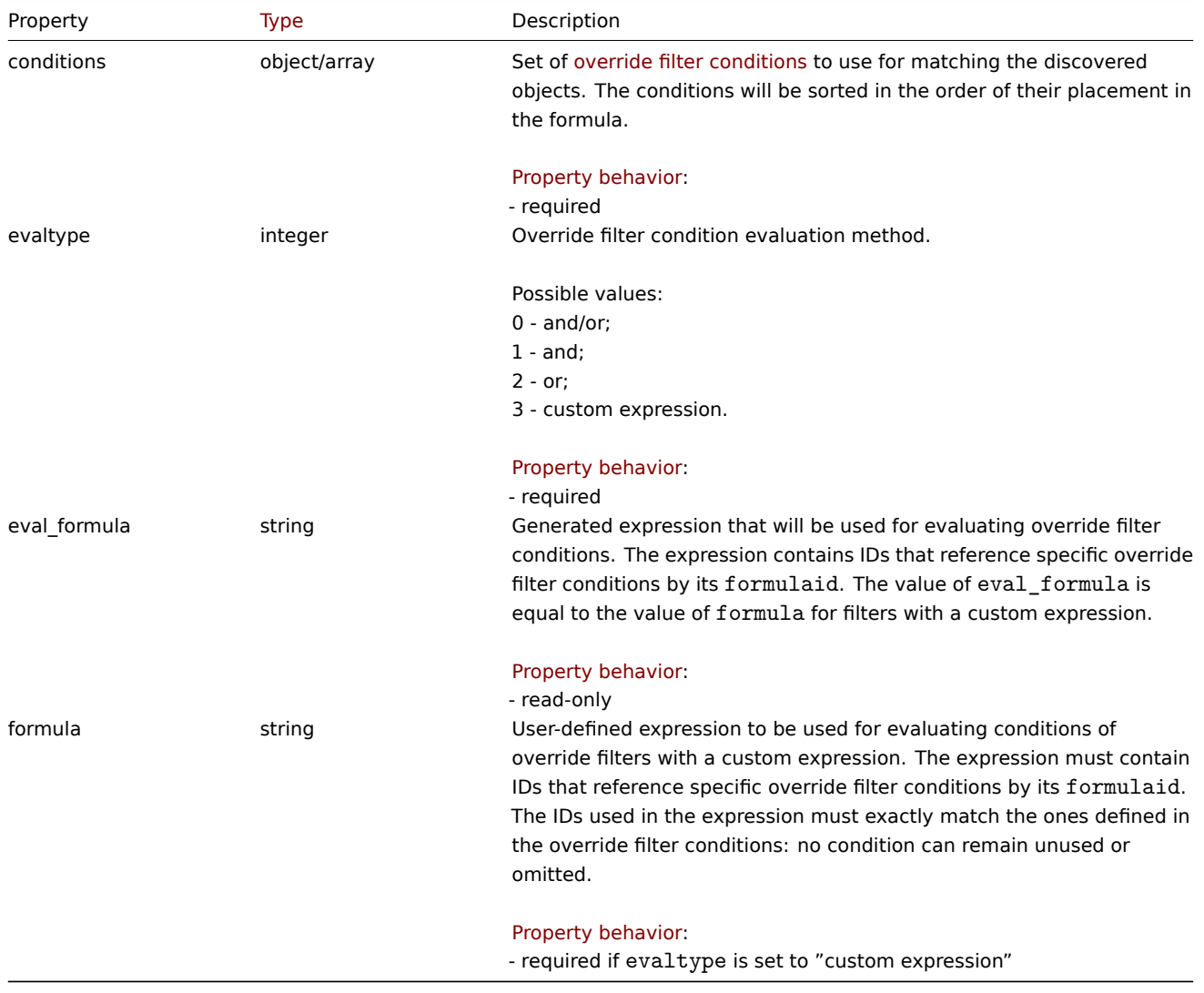

# LLD rule override filter condition

The LLD rule override filter condition object defines a separate check to perform on the value of an LLD macro. It has the following properties:

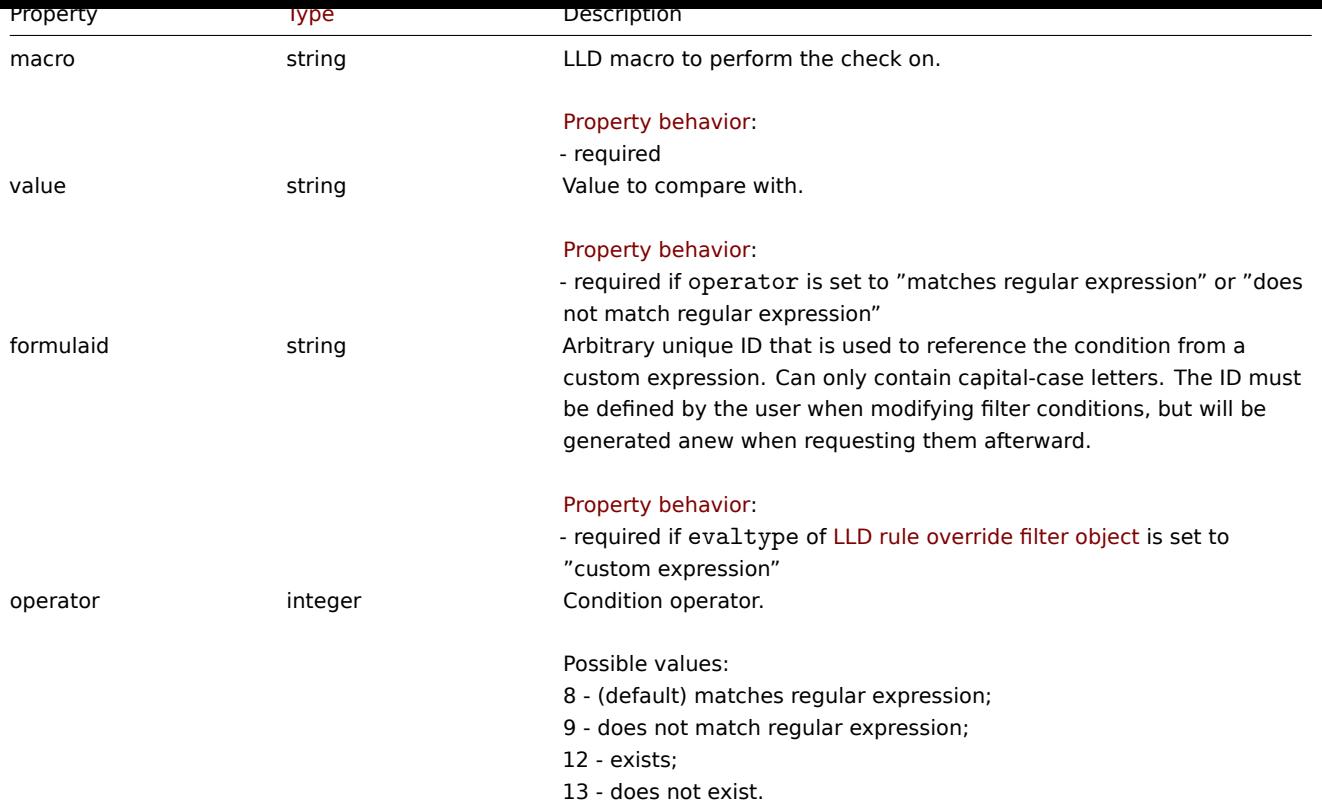

# LLD rule override operation

The LLD rule override operation is combination of conditions and actions to perform on the prototype object. It has the following properties:

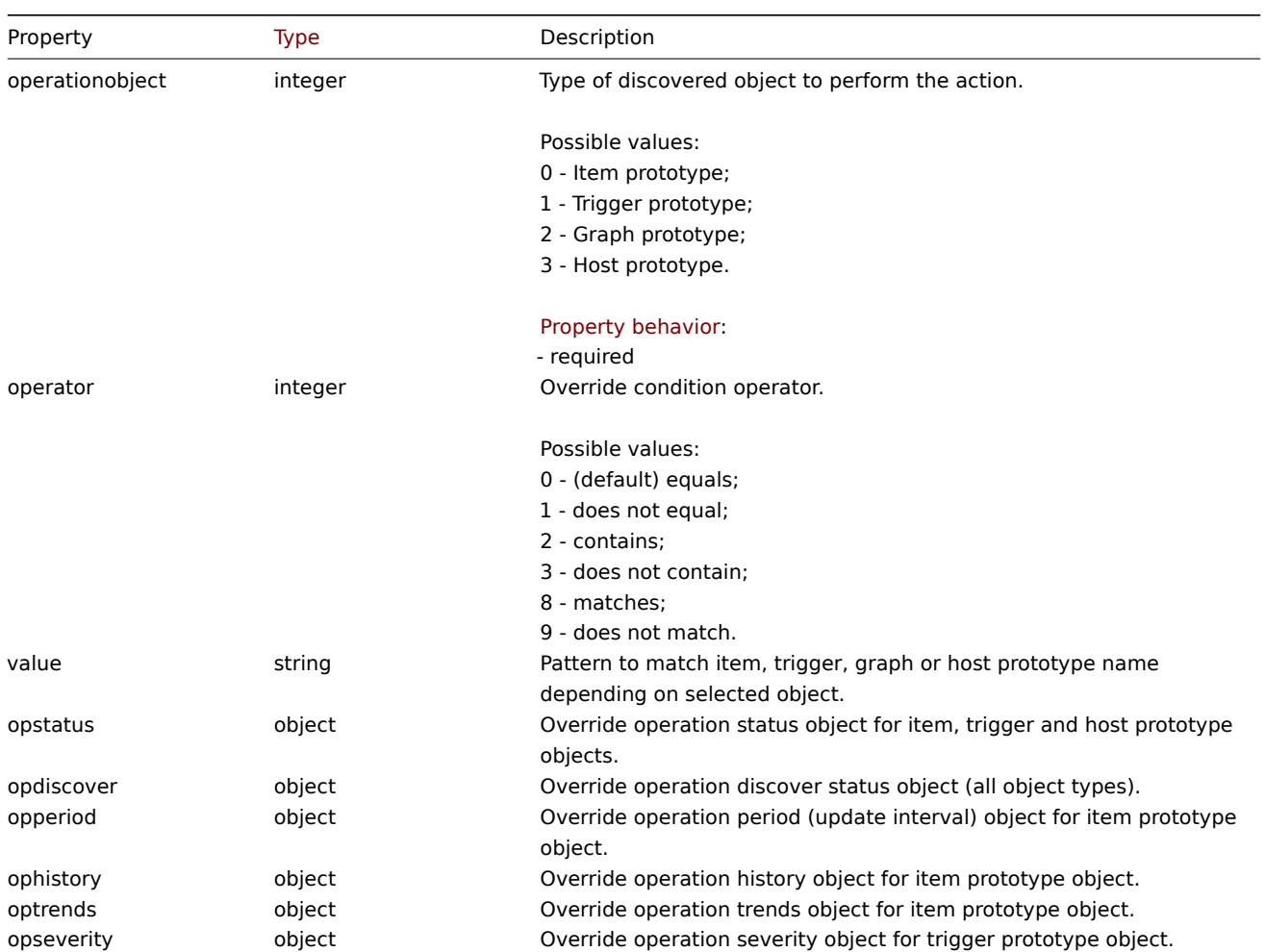

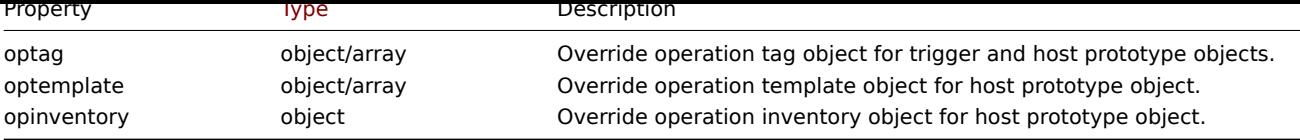

# LLD rule override operation status

LLD rule override operation status that is set to discovered object. It has the following properties:

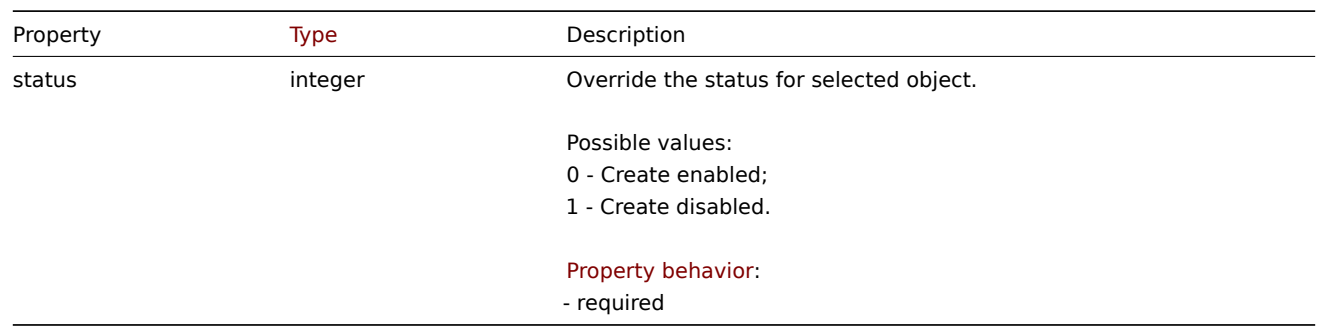

# LLD rule override operation discover

LLD rule override operation discover status that is set to discovered object. It has the following properties:

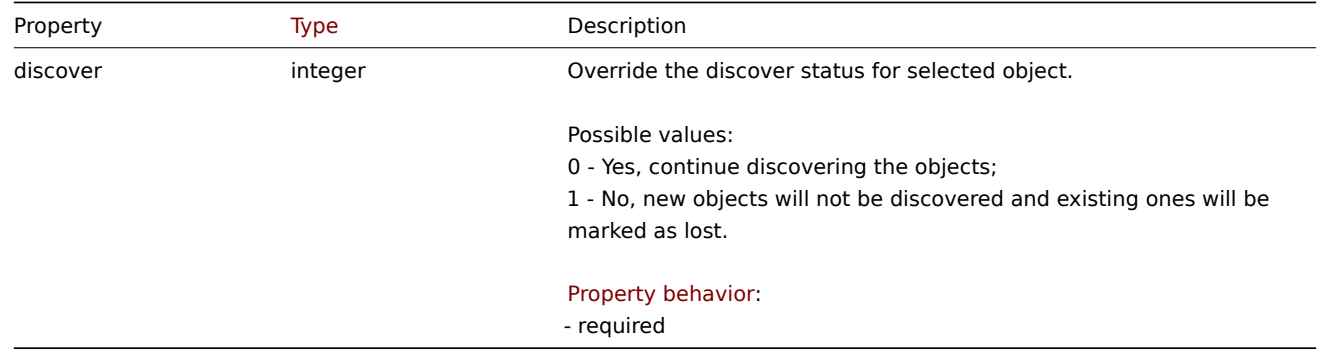

# LLD rule override operation period

LLD rule override operation period is an update interval value that is set to discovered item. It has the following properties:

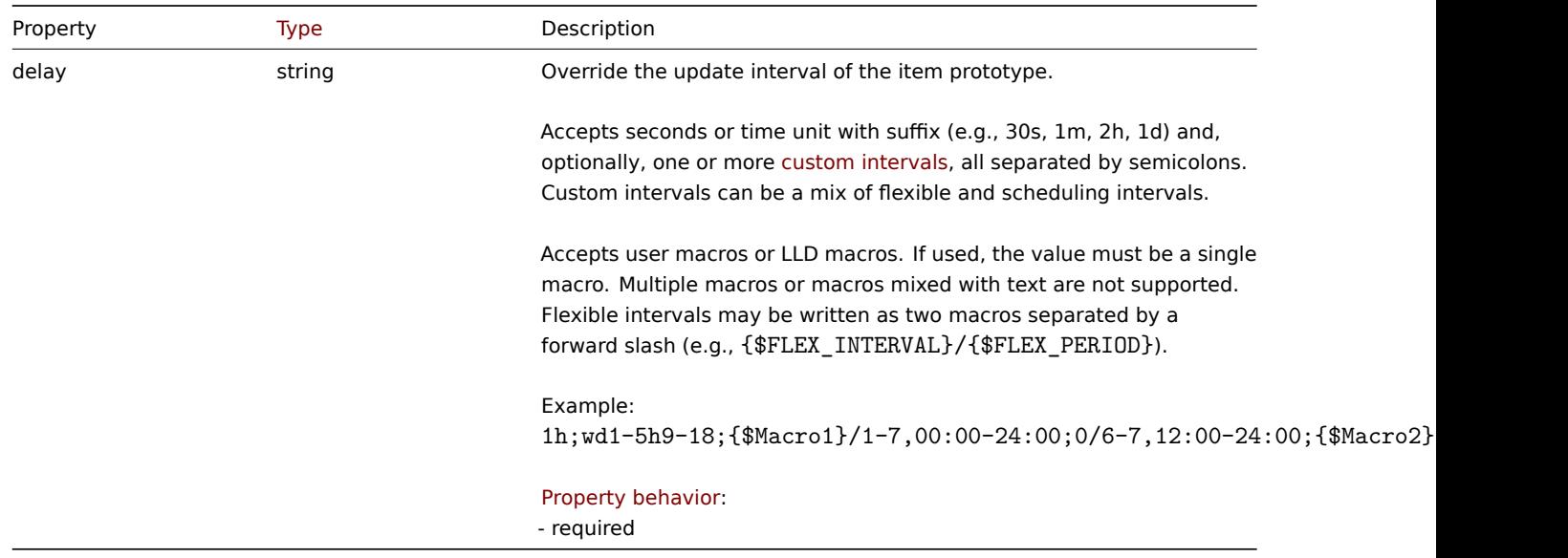

LLD rule override operation history

LLD rule override operation history value that is set to discovered item. It has the following properties:

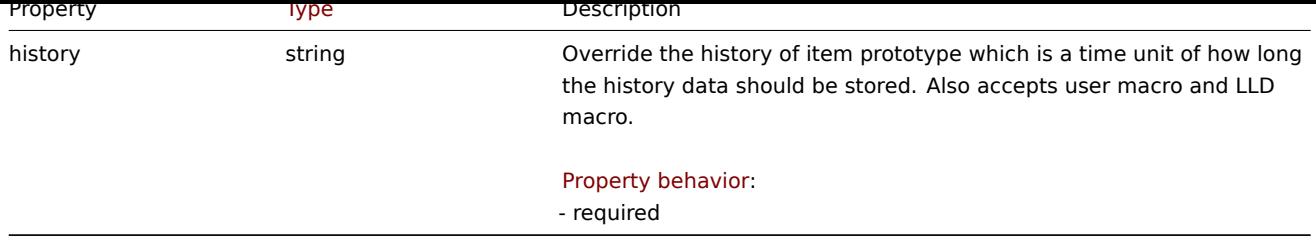

# LLD rule override operation trends

LLD rule override operation trends value that is set to discovered item. It has the following properties:

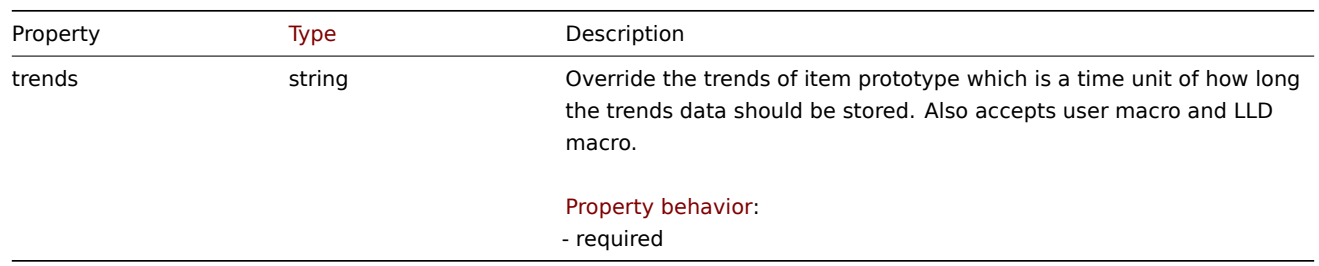

# LLD rule override operation severity

LLD rule override operation severity value that is set to discovered trigger. It has the following properties:

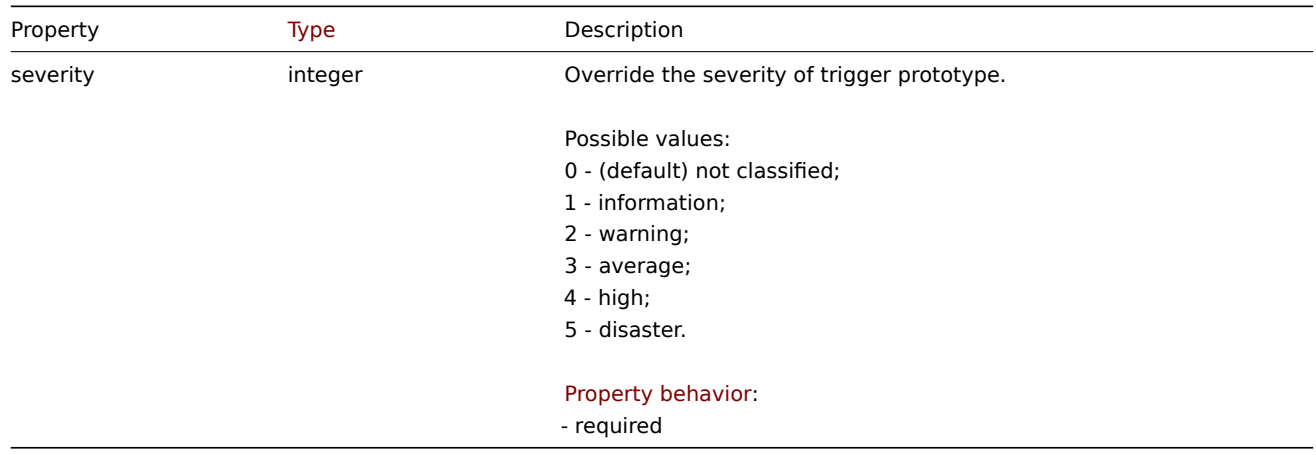

## LLD rule override operation tag

LLD rule override operation tag object contains tag name and value that are set to discovered object. It has the following properties:

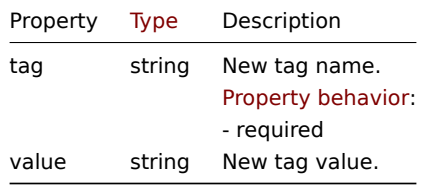

# LLD rule override operation template

LLD rule override operation template object that is linked to discovered host. It has the following properties:

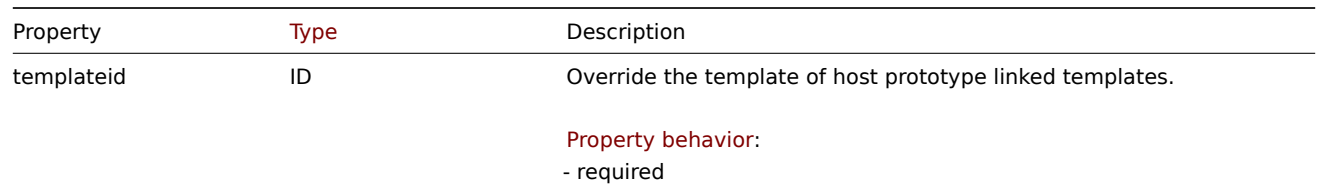

LLD rule override operation inventory

LLD rule override operation inventory mode value that is set to discovered host. It has the following properties:

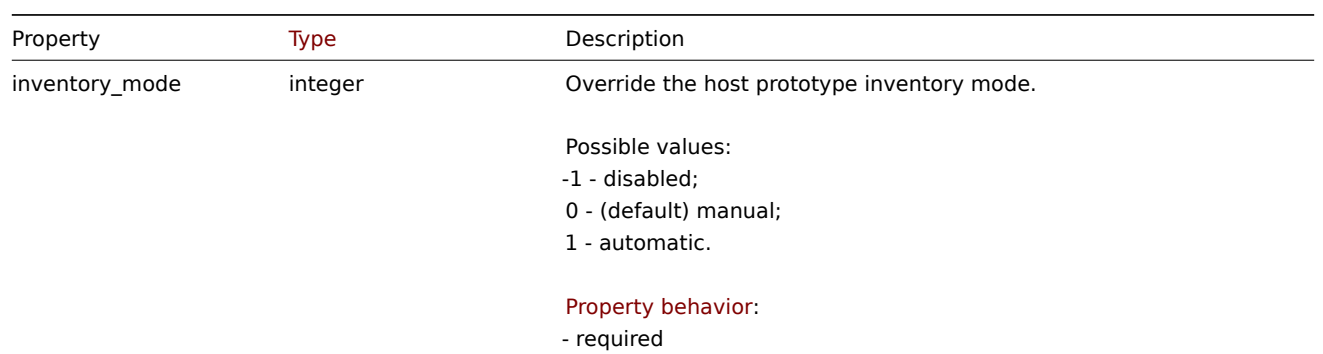

# **discoveryrule.copy**

# **Attention:**

This method is deprecated and will be removed in the future. Instead, you can configure LLD rules on templates and apply these templates to other templates or hosts, effectively copying the LLD rules to the specified targets.

### Description

object discoveryrule.copy(object parameters)

This method allows to copy LLD rules with all of the prototypes to the given hosts.

# **Note:**

This method is only available to Admin and Super admin user types. Permissions to call the method can be revoked in user role settings. See User roles for more information.

## Parameters

(object) Parameter[s defining t](#page-854-0)he LLD rules to copy and the target hosts.

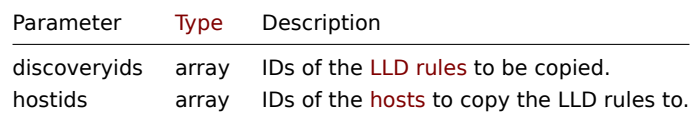

Return values

(boolean) Returns true if the copying was successful.

Examples

Copy an LLD rule to multiple hosts

Copy an LLD rule to two hosts.

Request:

```
{
    "jsonrpc": "2.0",
    "method": "discoveryrule.copy",
    "params": {
        "discoveryids": [
            "27426"
        ],
        "hostids": [
            "10196",
            "10197"
        ]
    },
```

```
"id": 1
}
```
Response:

```
{
    "jsonrpc": "2.0",
    "result": true,
    "id": 1
}
```
Source

CDiscoveryRule::copy() in ui/include/classes/api/services/CDiscoveryRule.php.

#### **discoveryrule.create**

#### Description

object discoveryrule.create(object/array lldRules)

This method allows to create new LLD rules.

#### **Note:**

This method is only available to Admin and Super admin user types. Permissions to call the method can be revoked in user role settings. See User roles for more information.

### Parameters

(object/array) LL[D rules to c](#page-854-0)reate.

Additionally to the standard LLD rule properties, the method accepts the following parameters.

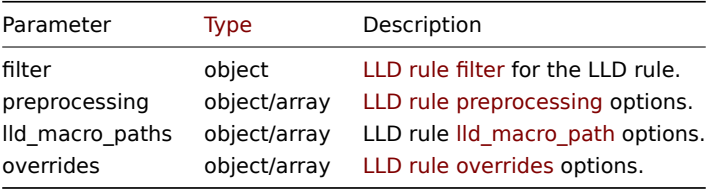

Return values

(object) Returns an object containing the IDs of the created LLD rules under the itemids property. The order of the returned IDs matches the order of the passed LLD rules.

#### Examples

## Creating an LLD rule

Create a Zabbix agent LLD rule to discover mounted file systems. Discovered items will be updated every 30 seconds.

Request:

```
{
    "jsonrpc": "2.0",
    "method": "discoveryrule.create",
    "params": {
        "name": "Mounted filesystem discovery",
        "key_": "vfs.fs.discovery",
        "hostid": "10197",
        "type": 0,
        "interfaceid": "112",
        "delay": "30s"
    },
    "id": 1
}
```

```
{
    "jsonrpc": "2.0",
    "result": {
        "itemids": [
            "27665"
        ]
    },
    "id": 1
}
```
Using a filter

Create an LLD rule with a set of conditions to filter the results by. The conditions will be grouped together using the logical "and" operator.

Request:

```
{
    "jsonrpc": "2.0",
    "method": "discoveryrule.create",
    "params": {
        "name": "Filtered LLD rule",
        "key_": "lld",
        "hostid": "10116",
        "type": 0,
        "interfaceid": "13",
        "delay": "30s",
        "filter": {
            "evaltype": 1,
            "conditions": [
                {
                    "macro": "{#MACRO1}",
                     "value": "@regex1"
                },
                {
                    "macro": "{#MACRO2}",
                    "value": "@regex2",
                    "operator": "9"
                },
                {
                     "macro": "{#MACRO3}",
                    "value": "",
                    "operator": "12"
                },
                {
                    "macro": "{#MACRO4}",
                    "value": "",
                     "operator": "13"
                }
            ]
        }
    },
    "id": 1
}
```

```
{
    "jsonrpc": "2.0",
    "result": {
       "itemids": [
            "27665"
        ]
    },
    "id": 1
```
}

Creating a LLD rule with macro paths

# Request:

```
{
    "jsonrpc": "2.0",
    "method": "discoveryrule.create",
    "params": {
        "name": "LLD rule with LLD macro paths",
        "key_": "lld",
        "hostid": "10116",
        "type": 0,
        "interfaceid": "13",
        "delay": "30s",
        "lld_macro_paths": [
            {
                "lld_macro": "{#MACRO1}",
                "path": "$.path.1"
            },
            {
                "lld_macro": "{#MACRO2}",
                "path": "$.path.2"
            }
        ]
    },
    "id": 1
}
```
Response:

```
{
    "jsonrpc": "2.0",
    "result": {
        "itemids": [
             "27665"
        ]
    },
    "id": 1
}
```
Using a custom expression filter

Create an LLD rule with a filter that will use a custom expression to evaluate the conditions. The LLD rule must only discover objects the "{#MACRO1}" macro value of which matches both regular expression "regex1" and "regex2", and the value of "{#MACRO2}" matches either "regex3" or "regex4". The formula IDs "A", "B", "C" and "D" have been chosen arbitrarily.

Request:

```
{
    "jsonrpc": "2.0",
    "method": "discoveryrule.create",
    "params": {
        "name": "Filtered LLD rule",
        "key_": "lld",
        "hostid": "10116",
        "type": 0,
        "interfaceid": "13",
        "delay": "30s",
        "filter": {
            "evaltype": 3,
            "formula": "(A and B) and (C or D)",
            "conditions": [
                {
                    "macro": "{#MACRO1}",
```

```
"value": "@regex1",
                     "formulaid": "A"
                },
                {
                     "macro": "{#MACRO1}",
                     "value": "@regex2",
                     "formulaid": "B"
                },
                {
                     "macro": "{#MACRO2}",
                     "value": "@regex3",
                     "formulaid": "C"
                },
                {
                     "macro": "{#MACRO2}",
                     "value": "@regex4",
                     "formulaid": "D"
                }
            ]
        }
    },
    "id": 1
}
```
Response:

```
{
    "jsonrpc": "2.0",
    "result": {
       "itemids": [
           "27665"
       ]
   },
    "id": 1
}
```
Using custom query fields and headers

Create LLD rule with custom query fields and headers.

Request:

```
{
    "jsonrpc": "2.0",
    "method": "discoveryrule.create",
    "params": {
       "hostid": "10257",
        "interfaceid": "5",
        "type": 19,
        "name": "API HTTP agent",
        "key_": "api_discovery_rule",
        "value_type": 3,
        "delay": "5s",
        "url": "http://127.0.0.1?discoverer.php",
        "query_fields": [
            {
                "name": "mode",
                "value": "json"
            },
            {
                "name": "elements",
                "value": "2"
            }
        ],
        "headers": [
```

```
{
                "name": "X-Type",
                "value": "api"
            },
            {
                "name": "Authorization",
                "value": "Bearer mF_A.B5f-2.1JcM"
            }
        ],
        "allow_traps": 1,
        "trapper_hosts": "127.0.0.1"
    },
    "id": 1
}
```
Response:

```
{
    "jsonrpc": "2.0",
    "result": {
        "itemids": [
            "28336"
        ]
    },
    "id": 1
}
```
Creating a LLD rule with preprocessing

Request:

```
{
    "jsonrpc": "2.0",
    "method": "discoveryrule.create",
    "params": {
        "name": "Discovery rule with preprocessing",
        "key_": "lld.with.preprocessing",
        "hostid": "10001",
        "ruleid": "27665",
        "type": 0,
        "value_type": 3,
        "delay": "60s",
        "interfaceid": "1155",
        "preprocessing": [
            {
                "type": 20,
                "params": "20",
                "error_handler": 0,
                "error_handler_params": ""
            }
        ]
    },
    "id": 1
}
```

```
{
    "jsonrpc": "2.0",
    "result": {
         "itemids": [
              "44211"
         \mathbf{I}},
    "id": 1
```
}

Creating a LLD rule with overrides

# Request:

{

```
"jsonrpc": "2.0",
"method": "discoveryrule.create",
"params": {
    "name": "Discover database host",
    "key_": "lld.with.overrides",
    "hostid": "10001",
    "type": 0,
    "value_type": 3,
    "delay": "60s",
    "interfaceid": "1155",
    "overrides": [
        {
            "name": "Discover MySQL host",
            "step": "1",
            "stop": "1",
            "filter": {
                "evaltype": "2",
                "conditions": [
                    {
                        "macro": "{#UNIT.NAME}",
                        "operator": "8",
                        "value": "^mysqld\\.service$"
                    },
                    {
                        "macro": "{#UNIT.NAME}",
                        "operator": "8",
                        "value": "^mariadb\\.service$"
                    }
                ]
            },
            "operations": [
                {
                    "operationobject": "3",
                    "operator": "2",
                    "value": "Database host",
                    "opstatus": {
                        "status": "0"
                    },
                    "optemplate": [
                        {
                             "templateid": "10170"
                        }
                    ],
                    "optag": [
                        {
                             "tag": "Database",
                             "value": "MySQL"
                        }
                    ]
                }
            ]
       },
        {
            "name": "Discover PostgreSQL host",
            "step": "2",
            "stop": "1",
            "filter": {
```

```
"evaltype": "0",
                     "conditions": [
                         {
                             "macro": "{#UNIT.NAME}",
                             "operator": "8",
                             "value": "^postgresql\\.service$"
                         }
                    ]
                },
                "operations": [
                    {
                         "operationobject": "3",
                         "operator": "2",
                         "value": "Database host",
                         "opstatus": {
                            "status": "0"
                         },
                         "optemplate": [
                             {
                                 "templateid": "10263"
                             }
                         ],
                         "optag": [
                             {
                                 "tag": "Database",
                                 "value": "PostgreSQL"
                             }
                         ]
                    }
                ]
            }
        ]
    },
    "id": 1
}
```

```
Response:
```

```
{
    "jsonrpc": "2.0",
    "result": {
        "itemids": [
            "30980"
        ]
    },
    "id": 1
}
```
Create script LLD rule

Create a simple data collection using a script LLD rule.

Request:

```
{
    "jsonrpc": "2.0",
    "method": "discoveryrule.create",
    "params": {
        "name": "Script example",
        "key_": "custom.script.lldrule",
        "hostid": "12345",
        "type": 21,
        "value_type": 4,
        "params": "var request = new HttpRequest();\nreturn request.post(\"https://postman-echo.com/post\", J
        "parameters": [{
```

```
"name": "host",
             "value": "{HOST.CONN}"
        }],
        "timeout": "6s",
        "delay": "30s"
    },
    "id": 1
}
```
Response:

```
{
    "jsonrpc": "2.0",
    "result": {
        "itemids": [
            "23865"
        ]
    },
    "id": 1
}
```
Create LLD rule with a specified time period for disabling and no deletion

Create an LLD rule with custom time period for disabling entity after it is no longer discovered, with the setting that it will never be deleted.

Request:

```
{
    "jsonrpc": "2.0",
    "method": "discoveryrule.create",
    "params": {
        "name": "lld disable after 1h",
        "key_": "lld.disable",
        "hostid": "10001",
        "type": 2,
        "lifetime_type": 1,
        "enabled_lifetime_type": 0,
        "enabled_lifetime": "1h"
    },
    "id": 1
}
```
Response:

```
{
    "jsonrpc": "2.0",
    "result": {
        "itemids": [
            "46864"
        ]
    },
    "id": 1
}
```
See also

- LLD rule filter
- LLD macro paths
- LLD rule preprocessing

Source

CDiscoveryRule::create() in ui/include/classes/api/services/CDiscoveryRule.php.

# **discoveryrule.delete**

Description

object discoveryrule.delete(array lldRuleIds)

This method allows to delete LLD rules.

#### **Note:**

This method is only available to Admin and Super admin user types. Permissions to call the method can be revoked in user role settings. See User roles for more information.

# Parameters

(array) IDs of the LL[D rules to](#page-854-0) delete.

Return values

(object) Returns an object containing the IDs of the deleted LLD rules under the ruleids property.

Examples

Deleting multiple LLD rules

# Delete two LLD rules.

#### Request:

```
{
    "jsonrpc": "2.0",
    "method": "discoveryrule.delete",
    "params": [
        "27665",
        "27668"
    ],
    "id": 1
}
```
Response:

```
{
    "jsonrpc": "2.0",
    "result": {
        "ruleids": [
            "27665",
            "27668"
        ]
    },
    "id": 1
}
```
Source

CDiscoveryRule::delete() in ui/include/classes/api/services/CDiscoveryRule.php.

#### **discoveryrule.get**

Description

integer/array discoveryrule.get(object parameters)

The method allows to retrieve LLD rules according to the given parameters.

#### **Note:**

This method is available to users of any type. Permissions to call the method can be revoked in user role settings. See User roles for more information.

#### Parameters

(ob[ject\)](#page-854-0) Parameters defining the desired output.

The method supports the following parameters.

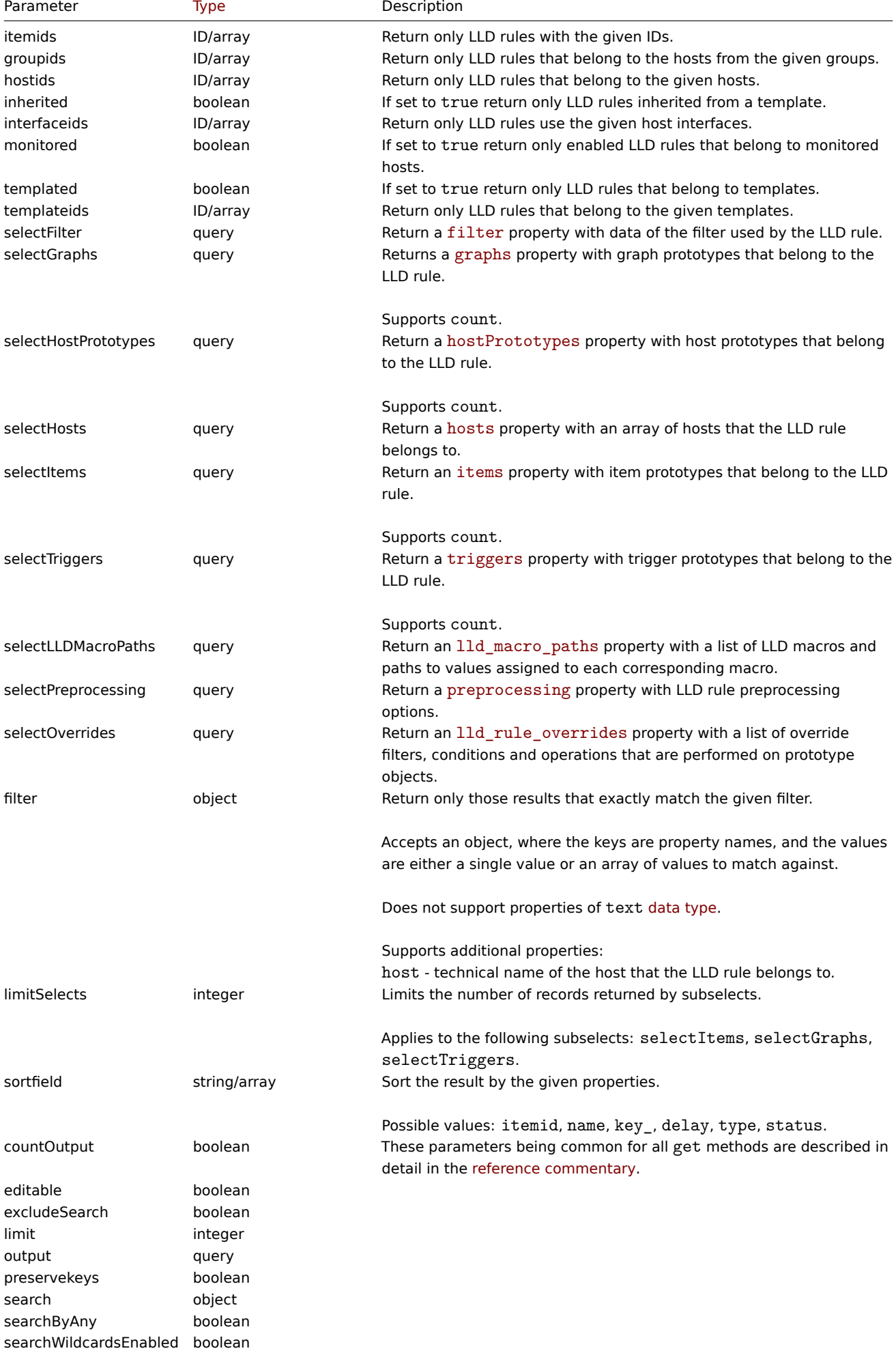

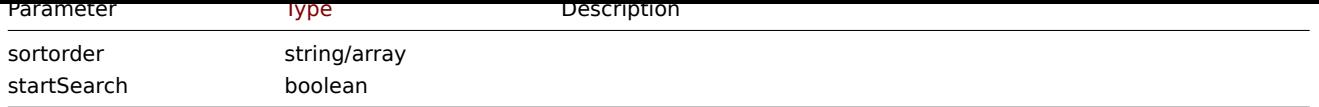

Return values

(integer/array) Returns either:

- an array of objects;
- the count of retrieved objects, if the countOutput parameter has been used.

Examples

Retrieving discovery rules from a host

Retrieve all discovery rules for specific host ID.

# Request:

```
{
    "jsonrpc": "2.0",
    "method": "discoveryrule.get",
    "params": {
        "output": "extend",
        "hostids": "10202"
    },
    "id": 1
}
```

```
{
    "jsonrpc": "2.0",
    "result": [
        {
            "itemid": "27425",
            "type": "0",
            "snmp_oid": "",
            "hostid": "10202",
            "name": "Network interface discovery",
            "key_": "net.if.discovery",
            "delay": "1h",
            "status": "0",
            "trapper_hosts": "",
            "templateid": "22444",
            "valuemapid": "0",
            "params": "",
            "ipmi_sensor": "",
            "authtype": "0",
            "username": "",
            "password": "",
            "publickey": "",
            "privatekey": "",
            "interfaceid": "119",
            "description": "Discovery of network interfaces as defined in global regular expression \"Network
            "lifetime": "30d",
            "jmx_endpoint": "",
            "master_itemid": "0",
            "timeout": "",
            "url": "",
            "query_fields": [],
            "posts": "",
            "status_codes": "200",
            "follow_redirects": "1",
            "post_type": "0",
            "http_proxy": "",
```
```
"headers": [],
    "retrieve_mode": "0",
    "request_method": "0",
    "ssl_cert_file": "",
    "ssl_key_file": "",
    "ssl_key_password": "",
    "verify_peer": "0",
    "verify_host": "0",
    "allow traps": "0",
    "uuid": "",
    "lifetime_type": "0",
    "enabled_lifetime_type": "2",
    "enabled_lifetime": "0",
    "state": "0",
    "error": "",
    "parameters": []
},
{
    "itemid": "27426",
    "type": "0",
    "snmp_oid": "",
    "hostid": "10202",
    "name": "Mounted filesystem discovery",
    "key_": "vfs.fs.discovery",
    "delay": "1h",
    "status": "0",
    "trapper_hosts": "",
    "templateid": "22450",
    "valuemapid": "0",
    "params": "",
    "ipmi_sensor": "",
    "authtype": "0",
    "username": "",
    "password": "",
    "publickey": "",
    "privatekey": "",
    "interfaceid": "119",
    "description": "Discovery of file systems of different types as defined in global regular expr
    "lifetime": "30d",
    "jmx_endpoint": "",
    "master_itemid": "0",
    "timeout": "",
    "url": "",
    "query_fields": [],
    "posts": "",
    "status_codes": "200",
    "follow_redirects": "1",
    "post_type": "0",
    "http_proxy": "",
    "headers": [],
    "retrieve_mode": "0",
    "request_method": "0",
    "ssl_cert_file": "",
    "ssl_key_file": "",
    "ssl key password": "",
    "verify_peer": "0",
    "verify_host": "0",
    "allow_traps": "0",
    "uuid": "",
    "lifetime_type": "0",
    "enabled_lifetime_type": "2",
    "enabled_lifetime": "0",
```

```
"state": "0",
            "error": "",
            "parameters": []
        }
   ],
    "id": 1
}
```
# Retrieving filter conditions

Retrieve the name of the LLD rule "24681" and its filter conditions. The filter uses the "and" evaluation type, so the formula property is empty and eval\_formula is generated automatically.

# Request:

```
{
    "jsonrpc": "2.0",
    "method": "discoveryrule.get",
    "params": {
        "output": ["name"],
        "selectFilter": "extend",
        "itemids": ["24681"]
    },
    "id": 1
}
```
# Response:

```
{
    "jsonrpc": "2.0",
    "result": [
       {
            "itemid": "24681",
            "name": "Filtered LLD rule",
            "filter": {
                "evaltype": "1",
                "formula": "",
                "conditions": [
                    {
                        "macro": "{#MACRO1}",
                        "value": "@regex1",
                        "operator": "8",
                        "formulaid": "A"
                    },
                    {
                        "macro": "{#MACRO2}",
                        "value": "@regex2",
                        "operator": "9",
                         "formulaid": "B"
                    },
                    {
                        "macro": "{#MACRO3}",
                        "value": "",
                        "operator": "12",
                        "formulaid": "C"
                    },
                    {
                        "macro": "{#MACRO4}",
                         "value": "",
                         "operator": "13",
                         "formulaid": "D"
                    }
                ],
                "eval_formula": "A and B and C and D"
            }
```

```
}
   ],
    "id": 1
}
```
Retrieve LLD rule by URL

Retrieve LLD rule for host by rule URL field value. Only exact match of URL string defined for LLD rule is supported.

Request:

```
{
    "jsonrpc": "2.0",
    "method": "discoveryrule.get",
    "params": {
        "hostids": "10257",
        "filter": {
            "type": 19,
            "url": "http://127.0.0.1/discoverer.php"
        }
    },
    "id": 1
}
```
Response:

{

```
"jsonrpc": "2.0",
"result": [
   {
        "itemid": "28336",
        "type": "19",
        "snmp_oid": "",
        "hostid": "10257",
        "name": "API HTTP agent",
        "key_": "api_discovery_rule",
        "delay": "5s",
        "status": "0",
        "trapper_hosts": "",
        "templateid": "0",
        "valuemapid": "0",
        "params": "",
        "ipmi_sensor": "",
        "authtype": "0",
        "username": "",
        "password": "",
        "publickey": "",
        "privatekey": "",
        "interfaceid": "5",
        "description": "",
        "lifetime": "30d",
        "jmx_endpoint": "",
        "master_itemid": "0",
        "timeout": "",
        "url": "http://127.0.0.1/discoverer.php",
        "query_fields": [
            {
                "name": "mode",
                "value": "json"
            },
            {
                "name": "elements",
                "value": "2"
            }
        ],
```

```
"posts": "",
        "status_codes": "200",
        "follow_redirects": "1",
        "post_type": "0",
        "http_proxy": "",
        "headers": [
            {
                "name" : "X-Type",
                 "value": "api"
            },
            {
                "name": "Authorization",
                 "value": "Bearer mF_A.B5f-2.1JcM"
            }
        ],
        "retrieve_mode": "0",
        "request_method": "1",
        "ssl_cert_file": "",
        "ssl_key_file": "",
        "ssl_key_password": "",
        "verify_peer": "0",
        "verify_host": "0",
        "allow_traps": "0",
        "uuid": "",
        "lifetime_type": "0",
        "enabled_lifetime_type": "2",
        "enabled_lifetime": "0",
        "state": "0",
        "error": "",
        "parameters": []
    }
],
"id": 1
```
# Retrieve LLD rule with overrides

Retrieve one LLD rule that has various override settings.

Request:

}

```
{
    "jsonrpc": "2.0",
    "method": "discoveryrule.get",
    "params": {
       "output": ["name"],
        "itemids": "30980",
        "selectOverrides": ["name", "step", "stop", "filter", "operations"]
   },
    "id": 1
}
```
Response:

```
{
    "jsonrpc": "2.0",
    "result": [
        {
            "name": "Discover database host",
            "overrides": [
                {
                    "name": "Discover MySQL host",
                    "step": "1",
                    "stop": "1",
                    "filter": {
```

```
"evaltype": "2",
        "formula": "",
        "conditions": [
            {
                 "macro": "{#UNIT.NAME}",
                 "operator": "8",
                 "value": "^mysqld\\.service$",
                "formulaid": "A"
            },
            {
                "macro": "{#UNIT.NAME}",
                 "operator": "8",
                 "value": "^mariadb\\.service$",
                "formulaid": "B"
            }
        ],
        "eval formula": "A or B"
    },
    "operations": [
        {
            "operationobject": "3",
            "operator": "2",
            "value": "Database host",
            "opstatus": {
                "status": "0"
            },
            "optag": [
                {
                    "tag": "Database",
                    "value": "MySQL"
                }
            ],
            "optemplate": [
                {
                     "templateid": "10170"
                }
            ]
        }
   ]
},
{
    "name": "Discover PostgreSQL host",
    "step": "2",
    "stop": "1",
    "filter": {
        "evaltype": "0",
        "formula": "",
        "conditions": [
            {
                "macro": "{#UNIT.NAME}",
                 "operator": "8",
                 "value": "^postgresql\\.service$",
                "formulaid": "A"
            }
        ],
        "eval_formula": "A"
    },
    "operations": [
        {
            "operationobject": "3",
            "operator": "2",
            "value": "Database host",
```
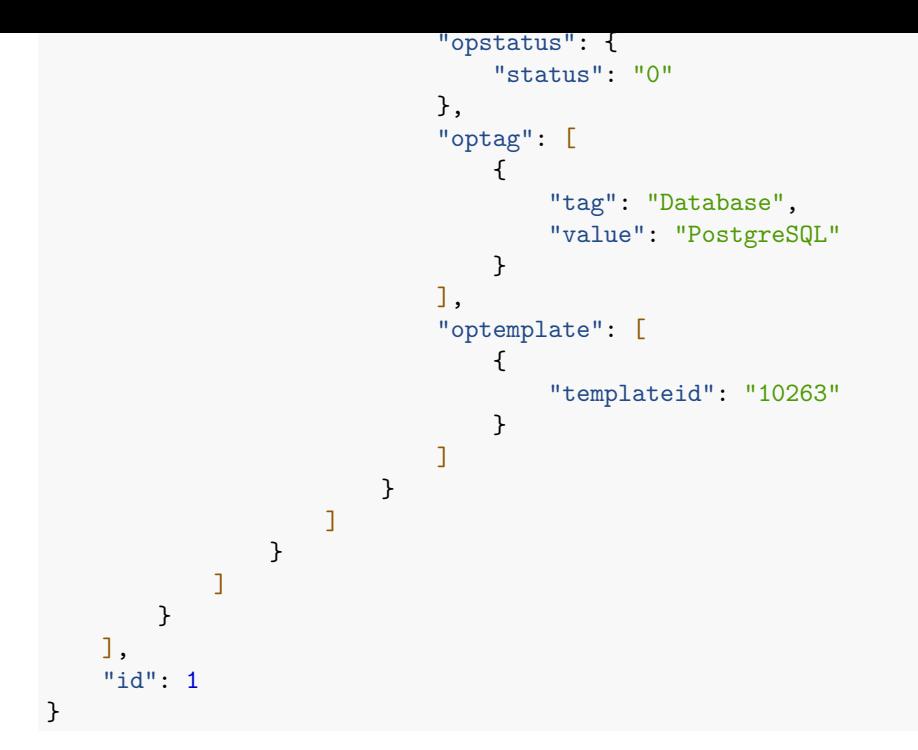

#### See also

- Graph prototype
- Host
- Item prototype
- LLD rule filter
- Trigger prototype

#### Source

CDiscoveryRule::get() in ui/include/classes/api/services/CDiscoveryRule.php.

#### **discoveryrule.update**

### Description

object discoveryrule.update(object/array lldRules)

This method allows to update existing LLD rules.

#### **Note:**

This method is only available to Admin and Super admin user types. Permissions to call the method can be revoked in user role settings. See User roles for more information.

#### Parameters

(object/array) LL[D rule prop](#page-854-0)erties to be updated.

The itemid property must be defined for each LLD rule, all other properties are optional. Only the passed properties will be updated, all others will remain unchanged.

Additionally to the standard LLD rule properties, the method accepts the following parameters.

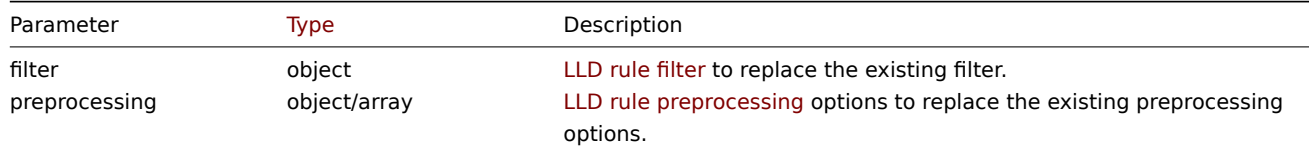

Parameter behavior:

- read-only for inherited objects

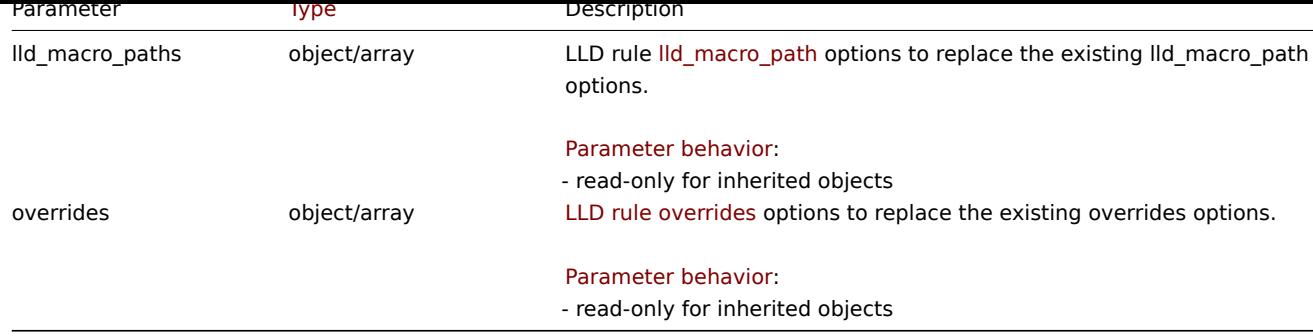

Return values

(object) Returns an object containing the IDs of the updated LLD rules under the itemids property.

Examples

Adding a filter to an LLD rule

Add a filter so that the contents of the {#FSTYPE} macro would match the @File systems for discovery regexp.

## Request:

```
{
    "jsonrpc": "2.0",
    "method": "discoveryrule.update",
    "params": {
        "itemid": "22450",
        "filter": {
             "evaltype": 1,
             "conditions": [
                 {
                     "macro": "{#FSTYPE}",
                     "value": "@File systems for discovery"
                 }
            \mathbf{I}}
    },
    "id": 1
}
```
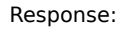

```
{
    "jsonrpc": "2.0",
    "result": {
        "itemids": [
            "22450"
        ]
    },
    "id": 1
}
```
## Adding LLD macro paths

```
{
    "jsonrpc": "2.0",
    "method": "discoveryrule.update",
    "params": {
        "itemid": "22450",
        "lld_macro_paths": [
            {
                "lld_macro": "{#MACRO1}",
                "path": "$.json.path"
            }
```
] }, "id": 1 }

Response:

```
{
    "jsonrpc": "2.0",
    "result": {
       "itemids": [
            "22450"
        ]
   },
    "id": 1
}
```
Disable trapping

Disable LLD trapping for discovery rule.

Request:

```
{
    "jsonrpc": "2.0",
    "method": "discoveryrule.update",
    "params": {
        "itemid": "28336",
        "allow_traps": 0
    },
    "id": 1
}
```
Response:

```
{
    "jsonrpc": "2.0",
    "result": {
        "itemids": [
            "28336"
        ]
    },
    "id": 1
}
```
Updating LLD rule preprocessing options

Update an LLD rule with preprocessing rule "JSONPath".

```
{
    "jsonrpc": "2.0",
    "method": "discoveryrule.update",
    "params": {
        "itemid": "44211",
        "preprocessing": [
            {
                "type": 12,
                "params": "$.path.to.json",
                "error_handler": 2,
                "error_handler_params": "5"
            }
        ]
    },
    "id": 1
}
```

```
{
    "jsonrpc": "2.0",
    "result": {
       "itemids": [
            "44211"
        ]
    },
    "id": 1
}
```
Updating LLD rule script

Update an LLD rule script with a different script and remove unnecessary parameters that were used by previous script.

Request:

```
{
    "jsonrpc": "2.0",
    "method": "discoveryrule.update",
    "params": {
        "itemid": "23865",
        "parameters": [],
        "script": "Zabbix.log(3, 'Log test');\nreturn 1;"
    },
    "id": 1
}
```
Response:

```
{
    "jsonrpc": "2.0",
    "result": {
        "itemids": [
            "23865"
        ]
    },
    "id": 1
}
```
Updating LLD rule lifetime

Update LLD rule to disable no-longer discovered entity after 12 hours and to delete it after 7 days.

Request:

```
{
    "jsonrpc": "2.0",
    "method": "discoveryrule.update",
    "params": {
        "itemid": "46864",
        "lifetime_type": 0,
        "lifetime": "7d",
        "enabled_lifetime_type": 0,
        "enabled_lifetime": "12h"
    },
    "id": 1
}
```
Response:

```
{
    "jsonrpc": "2.0",
    "result": {
        "itemids": [
            "46864"
        ]
    },
```

$$
\begin{array}{c}\n \text{"id": 1} \\
 \end{array}
$$

### Source

CDiscoveryRule::update() in ui/include/classes/api/services/CDiscoveryRule.php.

## **Maintenance**

This class is designed to work with maintenances.

Object references:

- Maintenance
- Time period
- Problem tag

Available methods:

- maintenance.create create new maintenances
- maintenance.delete delete maintenances
- maintenance.get retrieve maintenances
- maintenance.update update maintenances

## **Main[tenance object](#page-1345-0)**

The fo[llowing objects are di](#page-1348-0)rectly related to the maintenance API.

## Maintenance

The maintenance object has the following properties.

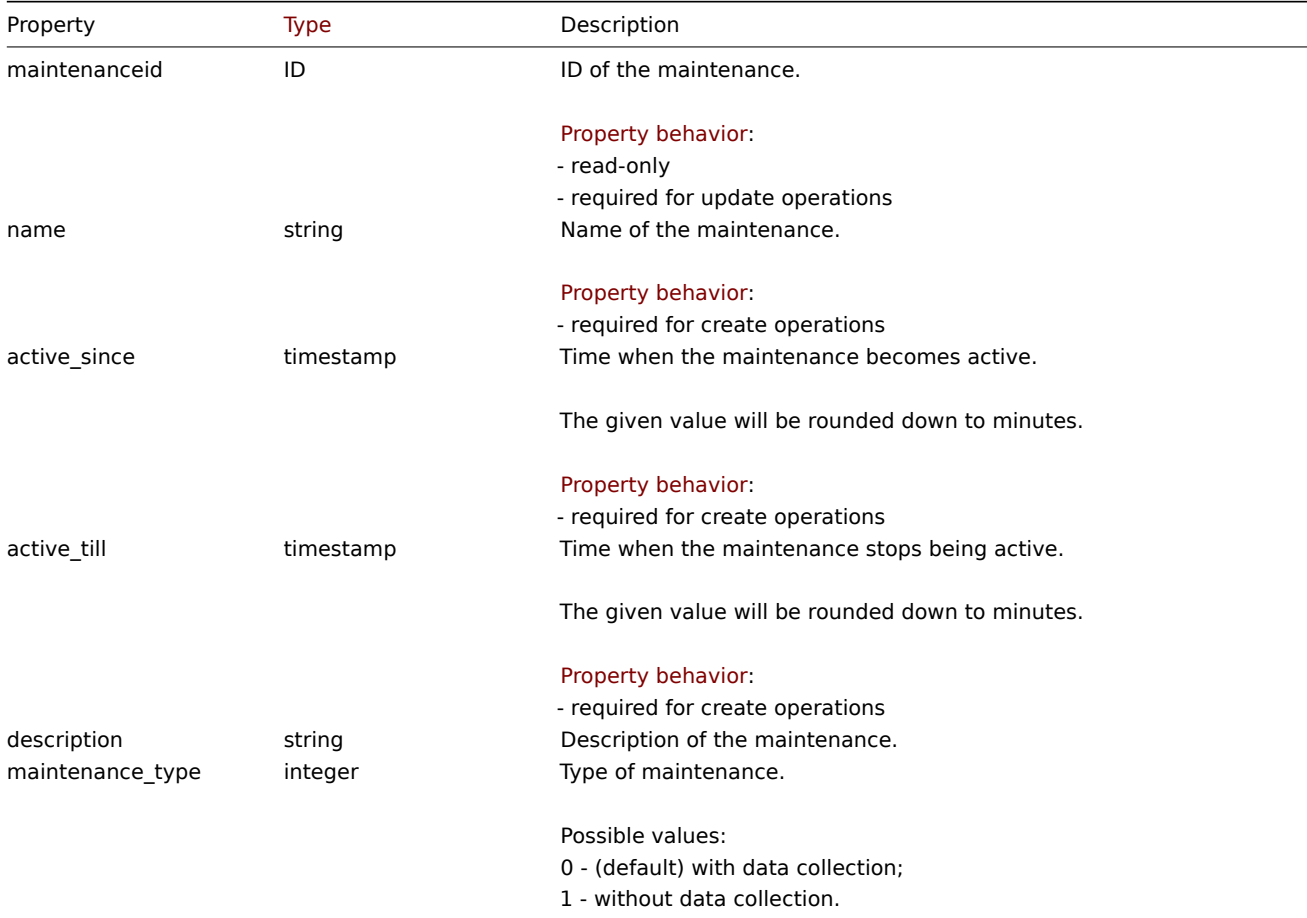

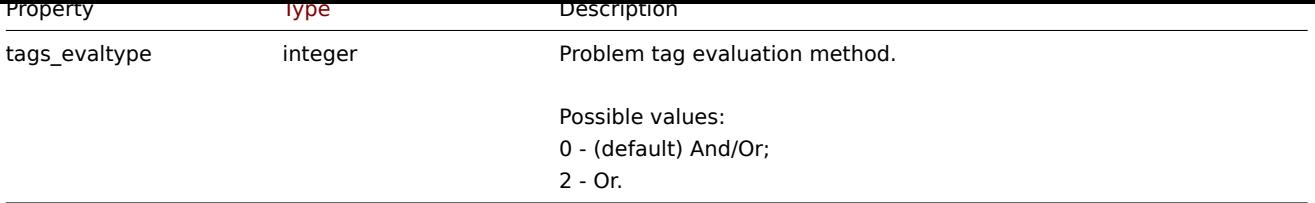

# Time period

The time period object is used to define periods when the maintenance must come into effect. It has the following properties.

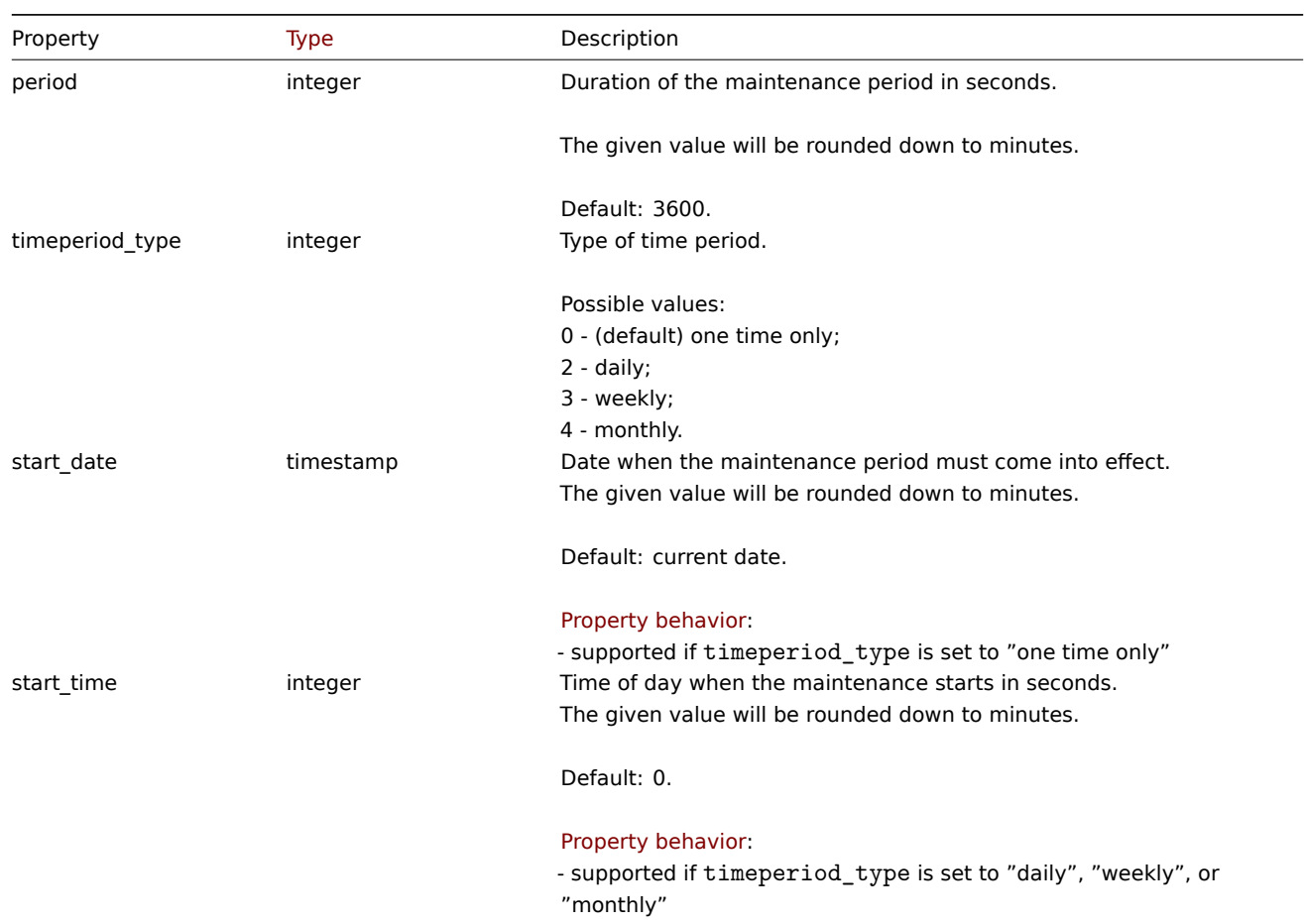

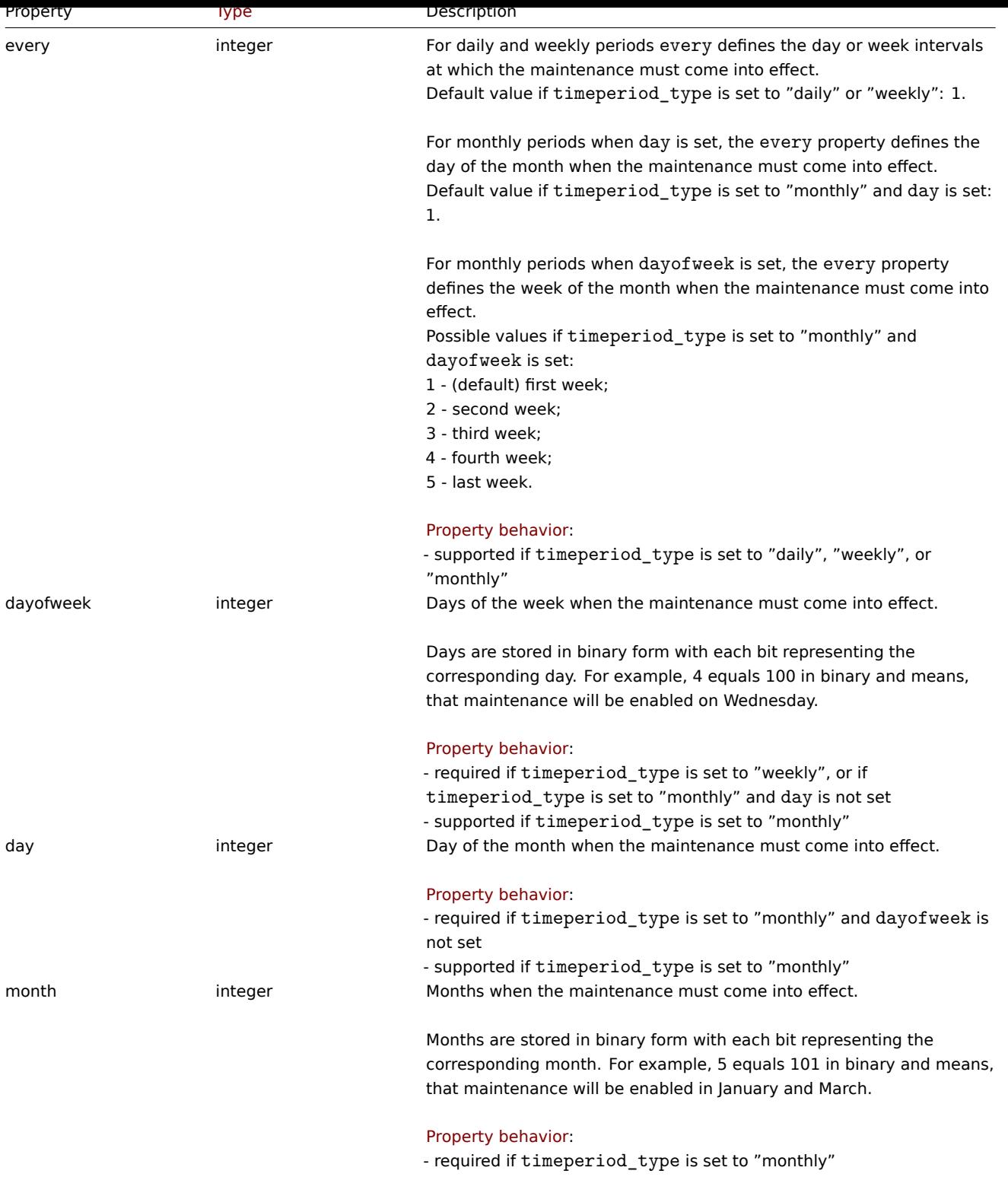

# Problem tag

The problem tag object is used to define which problems must be suppressed when the maintenance comes into effect. Tags can only be specified if maintenance\_type of Maintenance object is set to "with data collection". It has the following properties.

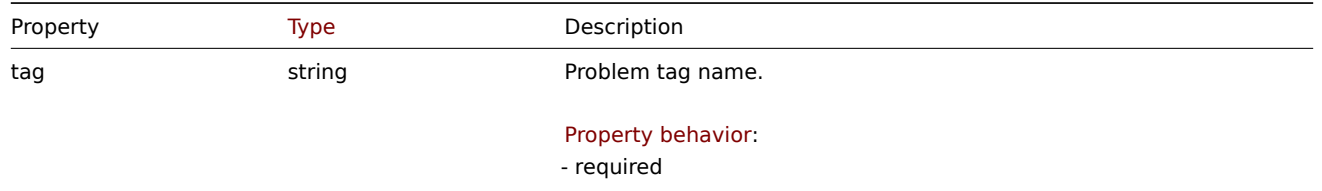

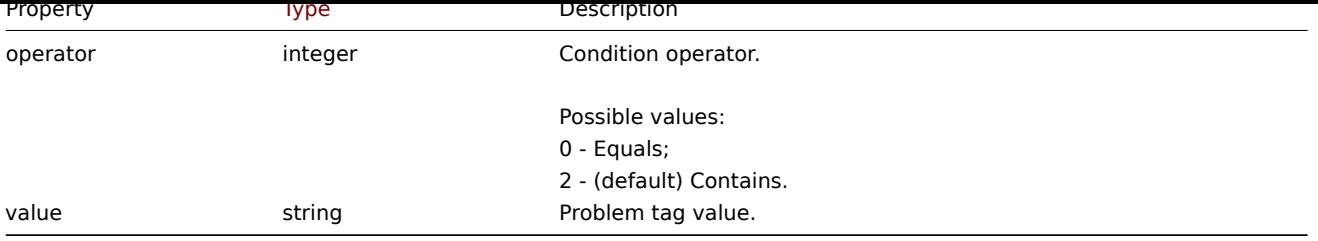

### **maintenance.create**

Description

object maintenance.create(object/array maintenances)

This method allows to create new maintenances.

#### **Note:**

This method is only available to Admin and Super admin user types. Permissions to call the method can be revoked in user role settings. See User roles for more information.

#### Parameters

(object/array) Ma[intenances](#page-854-0) to create.

Additionally to the standard maintenance properties, the method accepts the following parameters.

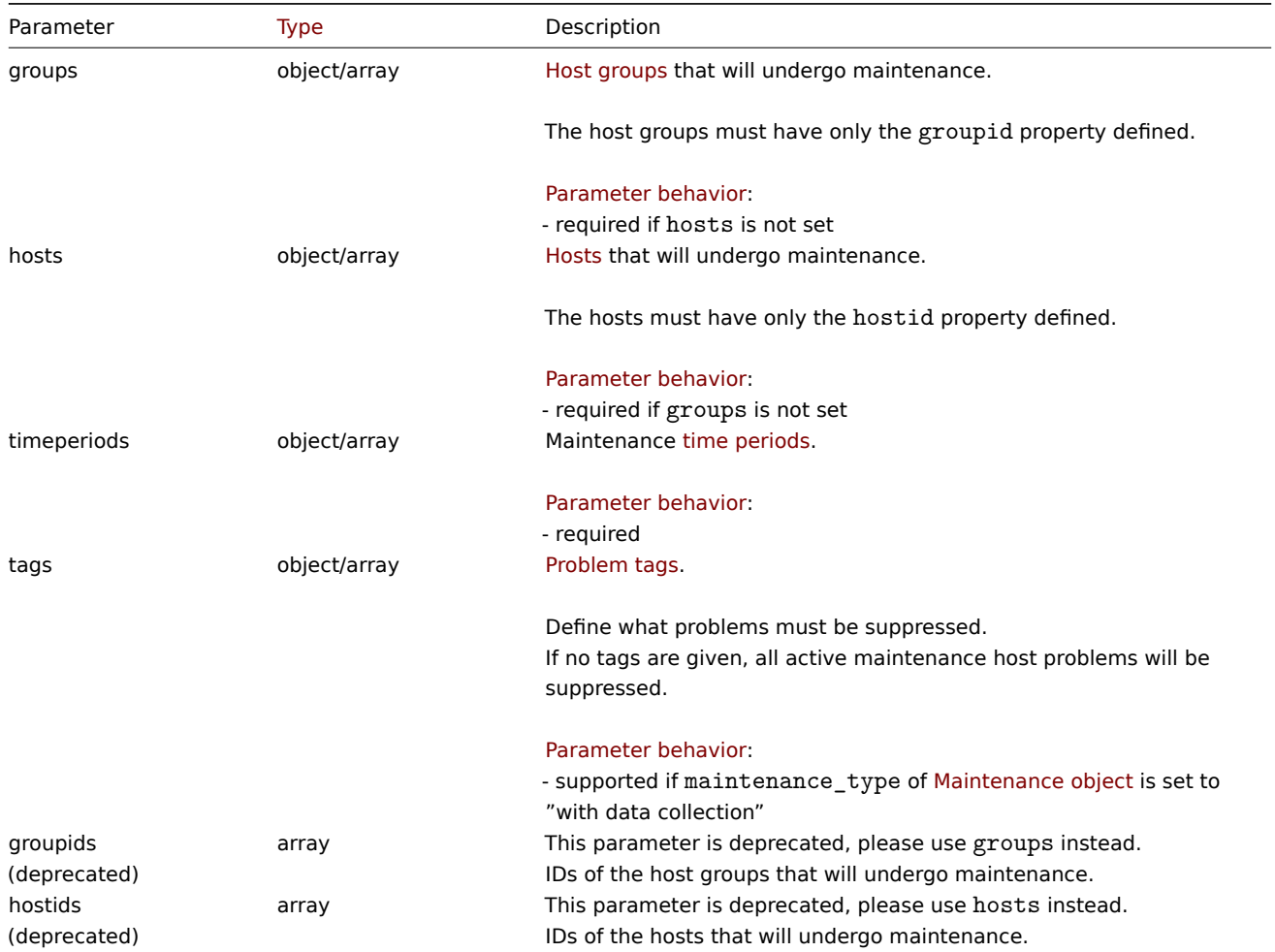

Return values

(object) Returns an object containing the IDs of the created maintenances under the maintenanceids property. The order of the returned IDs matches the order of the passed maintenances.

Examples

Creating a maintenance

Create a maintenance with data collection for host group with ID "2" and with problem tags **service:mysqld** and **error**. It must be active from 22.01.2013 till 22.01.2014, come in effect each Sunday at 18:00 and last for one hour.

Request:

```
{
    "jsonrpc": "2.0",
    "method": "maintenance.create",
    "params": {
        "name": "Sunday maintenance",
        "active_since": 1358844540,
        "active_till": 1390466940,
        "tags_evaltype": 0,
        "groups": [
            {"groupid": "2"}
        ],
        "timeperiods": [
            {
                "period": 3600,
                 "timeperiod_type": 3,
                 "start_time": 64800,
                 "every": 1,
                 "dayofweek": 64
            }
        ],
        "tags": [
            {
                 "tag": "service",
                 "operator": "0",
                "value": "mysqld"
            },
            {
                 "tag": "error",
                 "operator": "2",
                 "value": ""
            }
        ]
    },
    "id": 1
}
```
Response:

```
{
    "jsonrpc": "2.0",
    "result": {
        "maintenanceids": [
             "3"
        ]
    },
    "id": 1
}
```
See also

• Time period

Source

CMaintenance::create() in ui/include/classes/api/services/CMaintenance.php.

## **maintenance.delete**

<span id="page-1345-0"></span>Description

object maintenance.delete(array maintenanceIds)

This method allows to delete maintenance periods.

#### **Note:**

This method is only available to Admin and Super admin user types. Permissions to call the method can be revoked in user role settings. See User roles for more information.

# Parameters

(array) IDs of the m[aintenance](#page-854-0) periods to delete.

Return values

(object) Returns an object containing the IDs of the deleted maintenance periods under the maintenanceids property.

Examples

Deleting multiple maintenance periods

Delete two maintenance periods.

### Request:

```
{
    "jsonrpc": "2.0",
    "method": "maintenance.delete",
    "params": [
        "3",
        "1"
    ],
    "id": 1
}
```
Response:

```
{
    "jsonrpc": "2.0",
    "result": {
        "maintenanceids": [
            "3",
            "1"
        ]
    },
    "id": 1
}
```
#### Source

CMaintenance::delete() in ui/include/classes/api/services/CMaintenance.php.

### **maintenance.get**

### Description

integer/array maintenance.get(object parameters)

The method allows to retrieve maintenances according to the given parameters.

#### **Note:**

This method is available to users of any type. Permissions to call the method can be revoked in user role settings. See User roles for more information.

## Parameters

(ob[ject\)](#page-854-0) Parameters defining the desired output.

The method supports the following parameters.

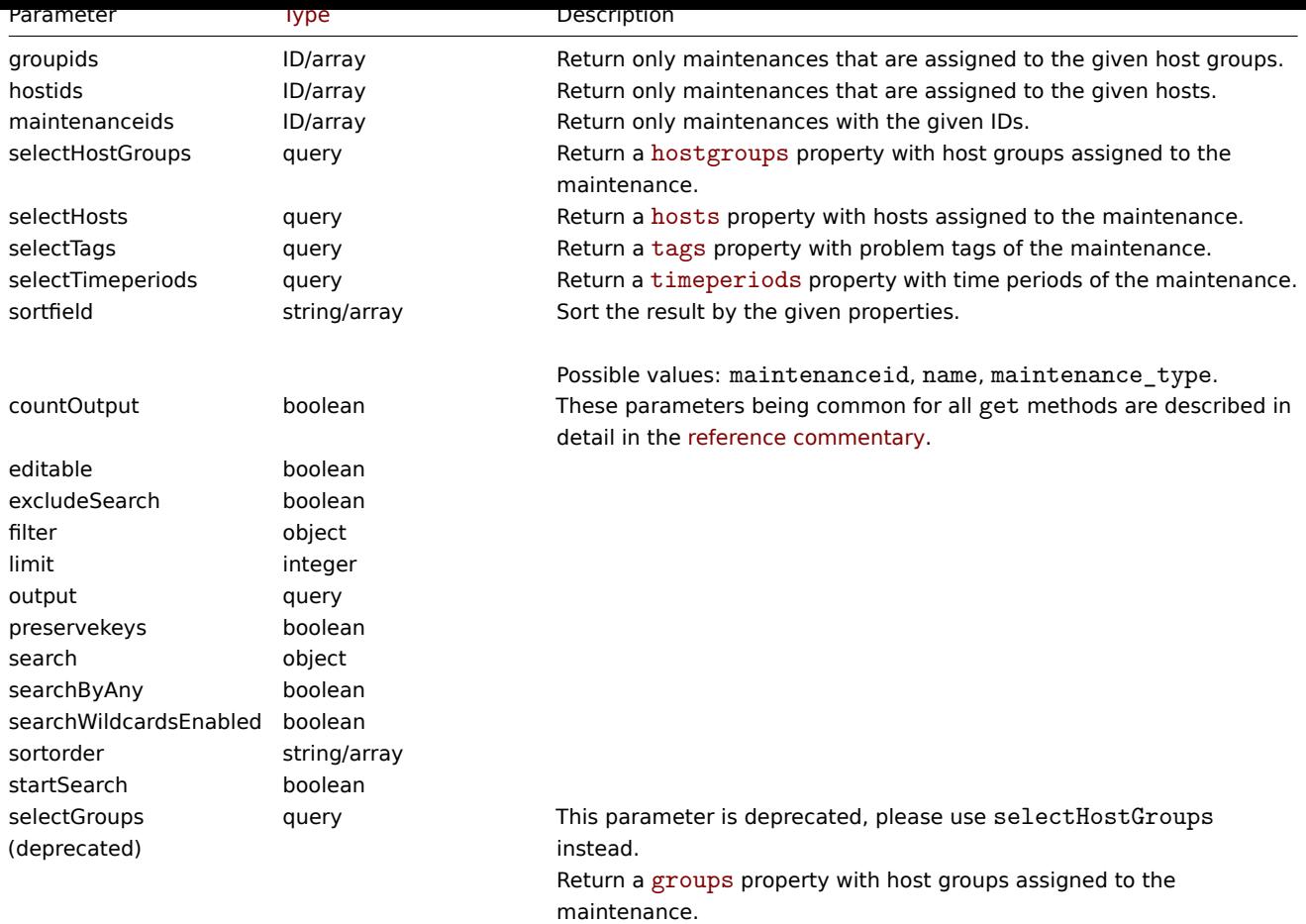

Return values

(integer/array) Returns either:

- an array of objects;
- the count of retrieved objects, if the countOutput parameter has been used.

Examples

Retrieving maintenances

Retrieve all configured maintenances, and the data about the assigned host groups, defined time periods and problem tags.

Request:

```
{
    "jsonrpc": "2.0",
    "method": "maintenance.get",
    "params": {
        "output": "extend",
        "selectHostGroups": "extend",
        "selectTimeperiods": "extend",
        "selectTags": "extend"
   },
    "id": 1
}
```
Response:

```
{
    "jsonrpc": "2.0",
    "result": [
        {
            "maintenanceid": "3",
            "name": "Sunday maintenance",
            "maintenance_type": "0",
```

```
"description": "",
        "active_since": "1358844540",
        "active_till": "1390466940",
        "tags_evaltype": "0",
        "hostgroups": [
            {
                 "groupid": "4",
                "name": "Zabbix servers",
                 "flags": "0",
                 "uuid": "6f6799aa69e844b4b3918f779f2abf08"
            }
        ],
        "timeperiods": [
            {
                "timeperiod_type": "3",
                "every": "1",
                "month": "0",
                 "dayofweek": "1",
                "day": "0",
                 "start_time": "64800",
                 "period": "3600",
                 "start_date": "2147483647"
            }
        ],
        "tags": [
            {
                "tag": "service",
                 "operator": "0",
                 "value": "mysqld",
            },
            {
                 "tag": "error",
                 "operator": "2",
                 "value": ""
            }
        ]
    }
],
"id": 1
```
# See also

}

- Host
- Host group
- Time period

### Source

CMaintenance::get() in ui/include/classes/api/services/CMaintenance.php.

### **maintenance.update**

## <span id="page-1348-0"></span>Description

object maintenance.update(object/array maintenances)

This method allows to update existing maintenances.

#### **Note:**

This method is only available to Admin and Super admin user types. Permissions to call the method can be revoked in user role settings. See User roles for more information.

#### Parameters

(object/array) Maintenance properties to be updated.

The maintenanceid property must be defined for each maintenance, all other properties are optional. Only the passed properties will be updated, all others will remain unchanged.

Additionally to the standard maintenance properties, the method accepts the following parameters.

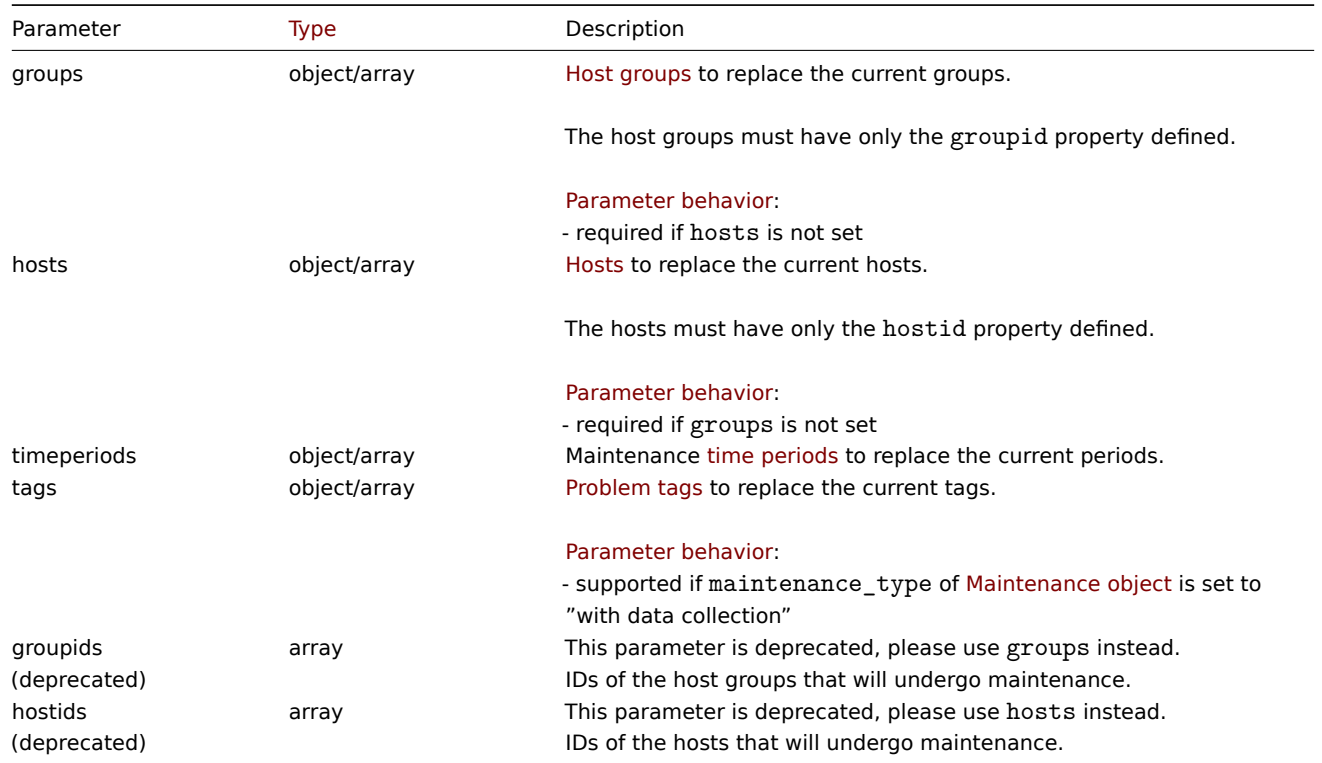

## Return values

(object) Returns an object containing the IDs of the updated maintenances under the maintenanceids property.

Examples

Assigning different hosts

Replace the hosts currently assigned to maintenance with two different ones.

## Request:

```
{
    "jsonrpc": "2.0",
    "method": "maintenance.update",
    "params": {
        "maintenanceid": "3",
        "hosts": [
            {"hostid": "10085"},
            {"hostid": "10084"}
        ]
    },
    "id": 1
}
```
Response:

```
{
    "jsonrpc": "2.0",
    "result": {
        "maintenanceids": [
            "3"
        ]
    },
    "id": 1
}
```
See also

### • Time period

## Source

CMaintenance::update() in ui/include/classes/api/services/CMaintenance.php.

## **Map**

This class is designed to work with maps.

Object references:

- Map
- Map element
- Map element Host
- Map element Host group
- Map element Map
- Map element Trigger
- Map element tag
- Map element URL
- Map link
- Map link trigger
- Map URL
- Map user
- Map user group
- Map shapes
- Map lines

Available methods:

- map.create create new maps
- map.delete delete maps
- map.get retrieve maps
- map.update update maps

# **Map [object](#page-1365-0)**

The fo[llowing objec](#page-1370-0)ts are directly related to the map API.

# Map

The map object has the following properties.

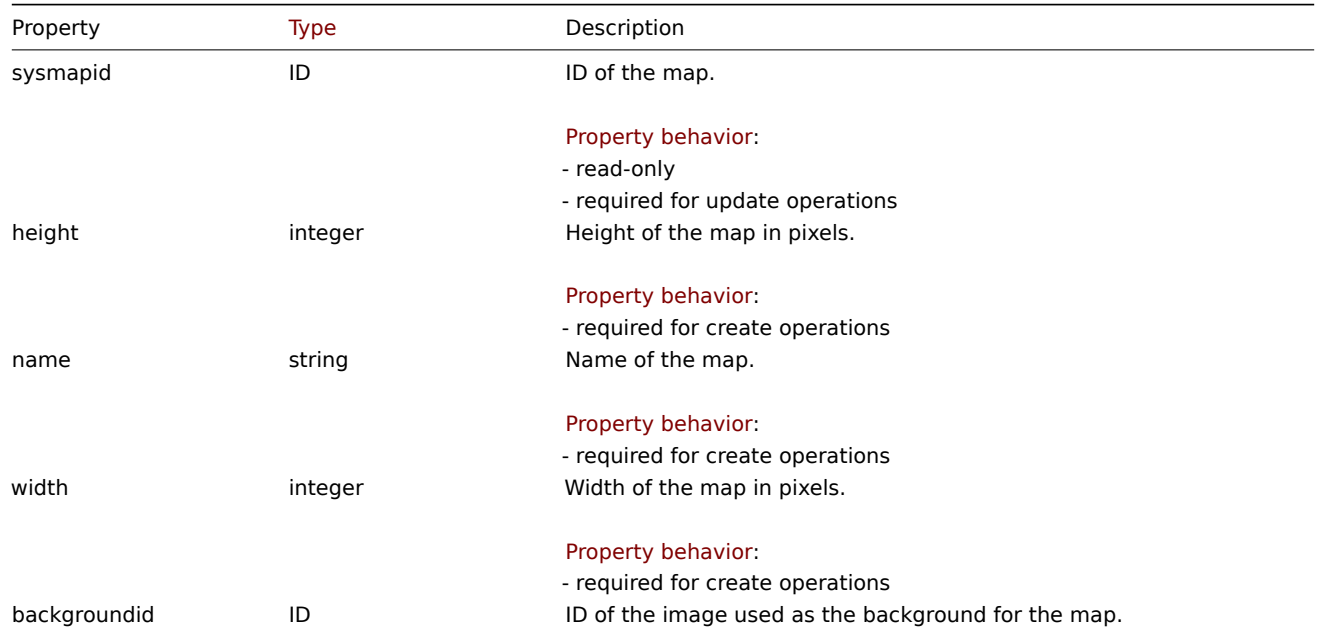

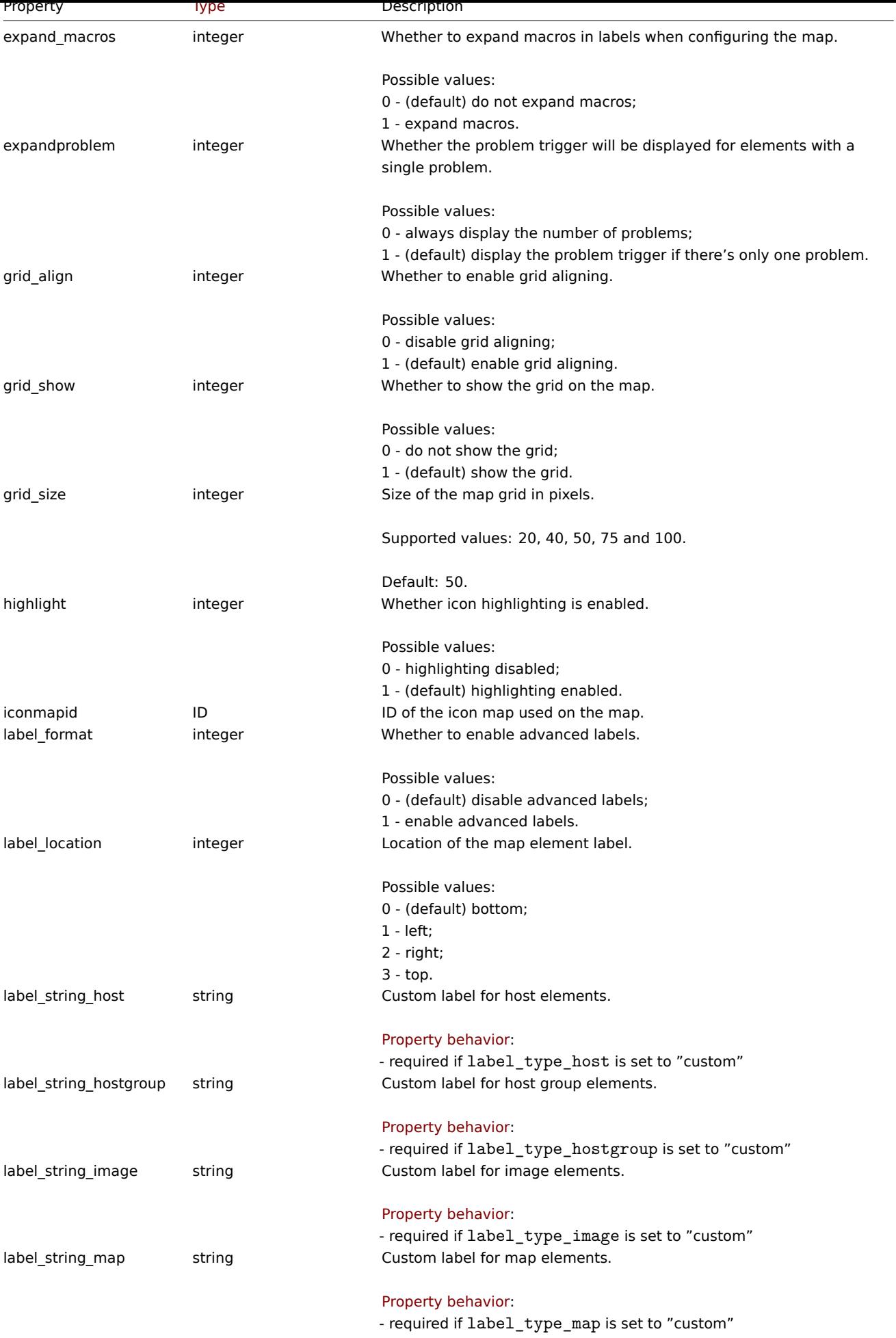

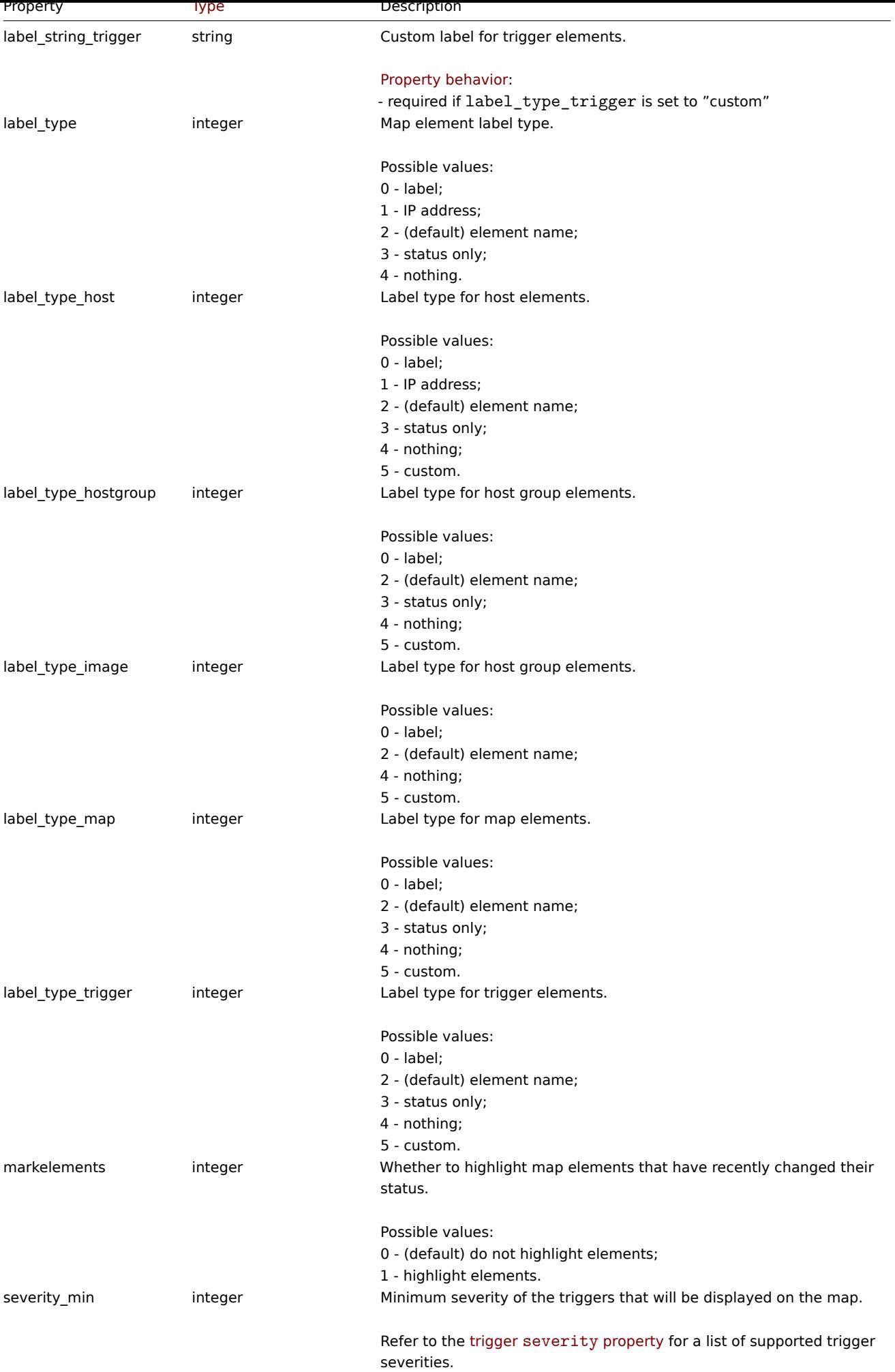

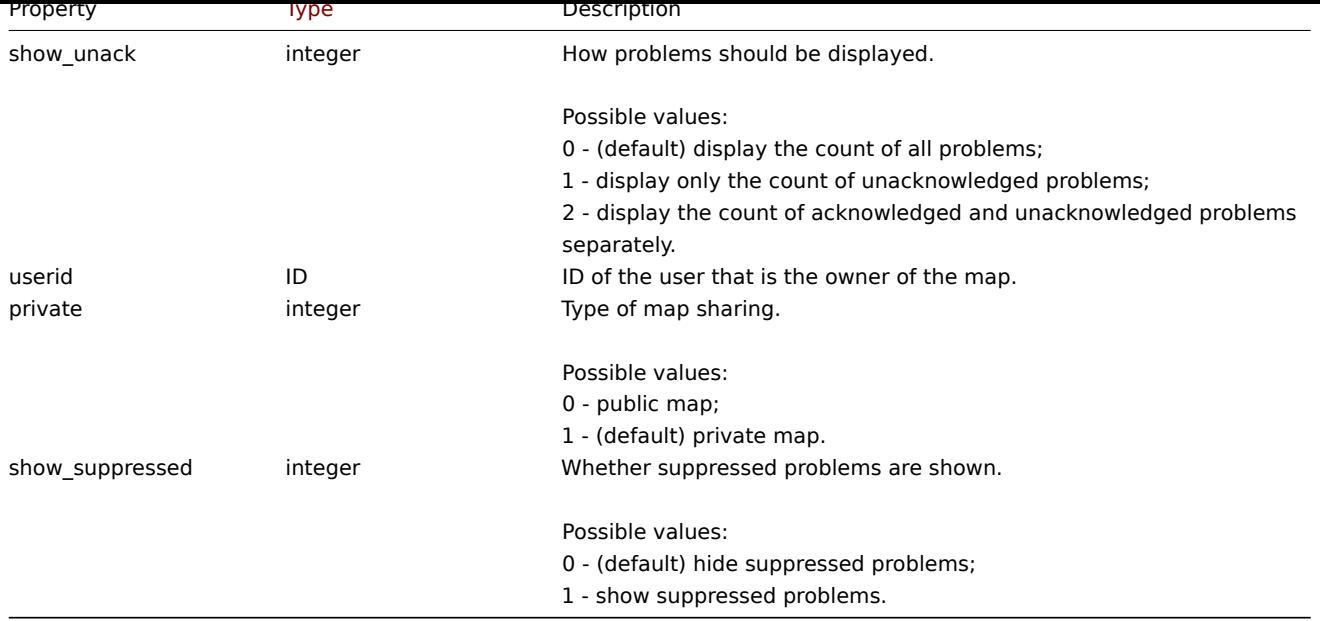

# Map element

The map element object defines an object displayed on a map. It has the following properties.

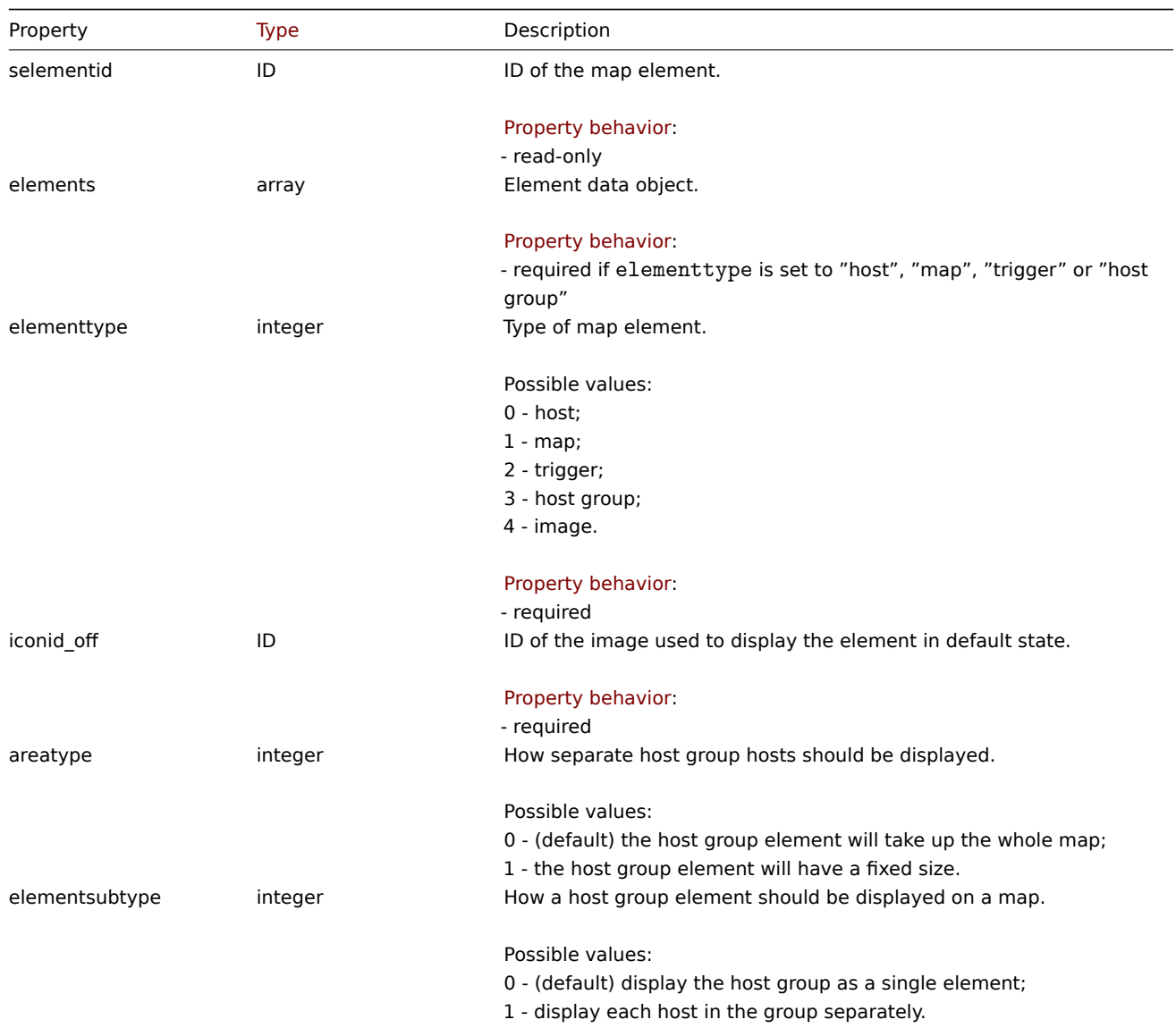

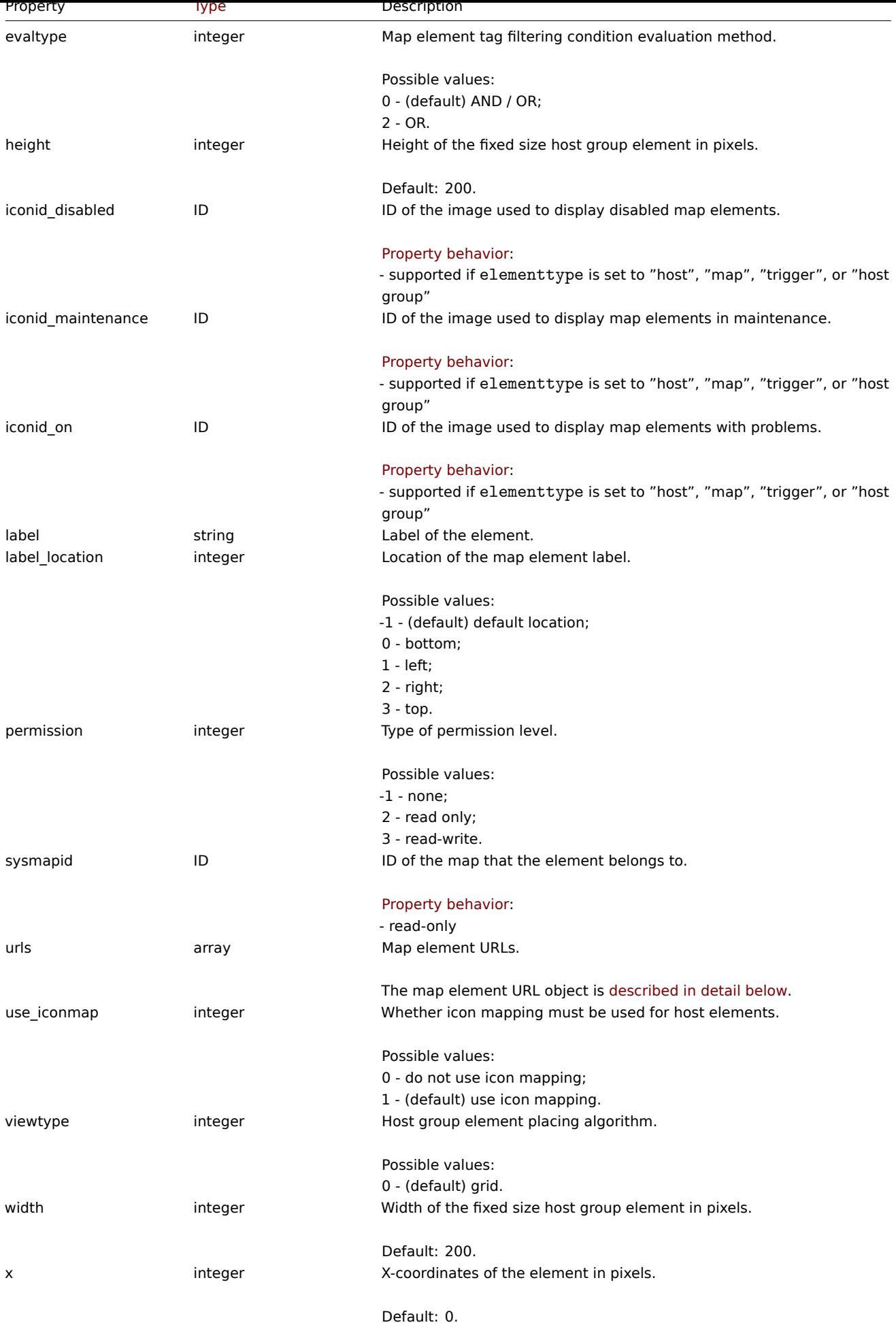

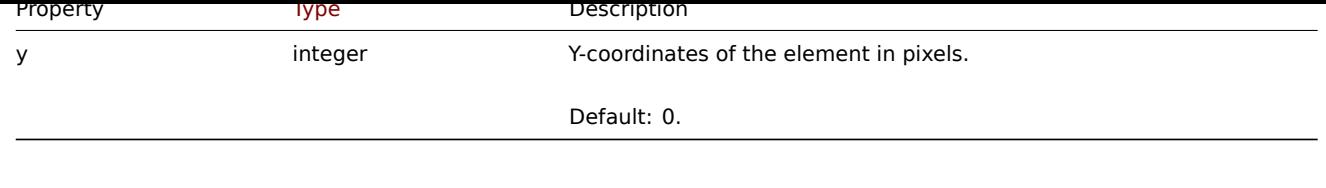

# Map element Host

The map element Host object defines one host element.

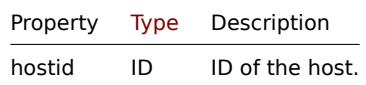

# Map element Host group

The map element Host group object defines one host group element.

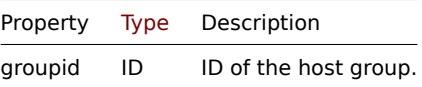

Map element Map

The map element Map object defines one map element.

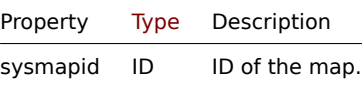

Map element Trigger

The map element Trigger object defines one or more trigger elements.

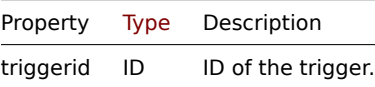

Map element tag

The map element tag object has the following properties.

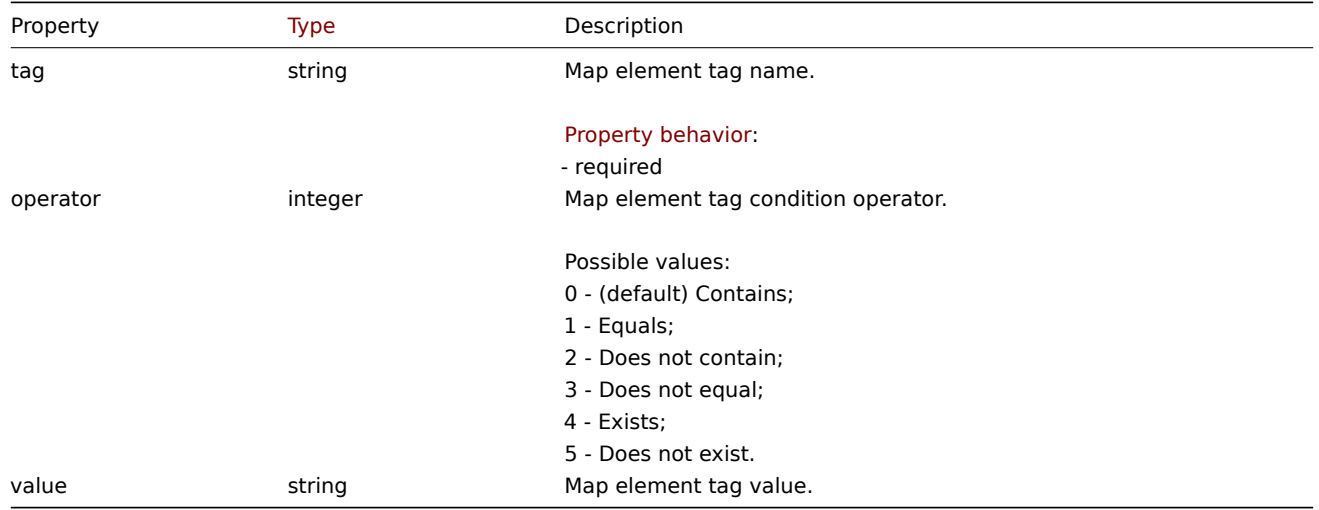

Map element URL

The map element URL object defines a clickable link that will be available for a specific map element. It has the following properties:

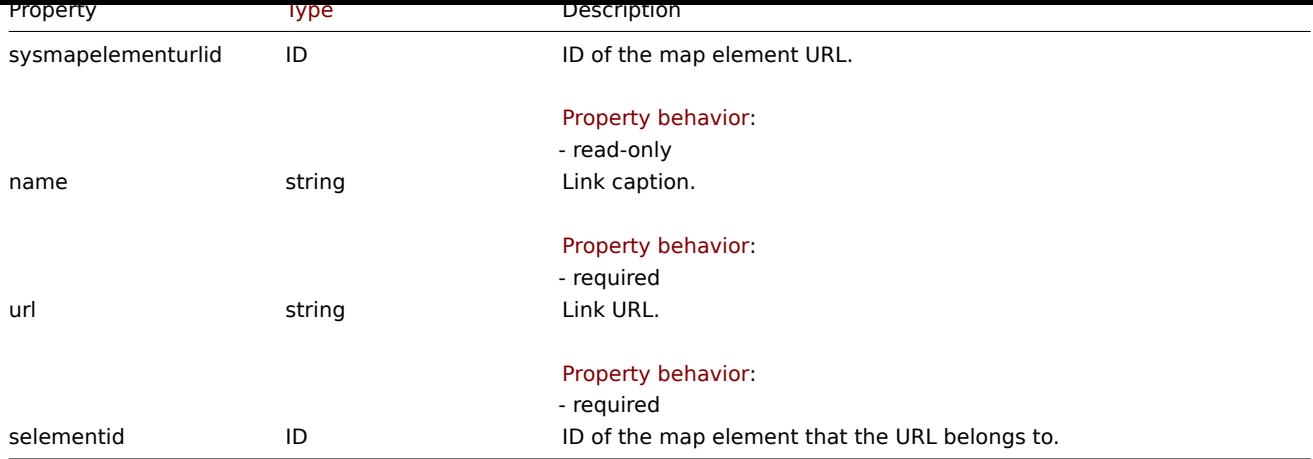

# Map link

The map link object defines a link between two map elements. It has the following properties.

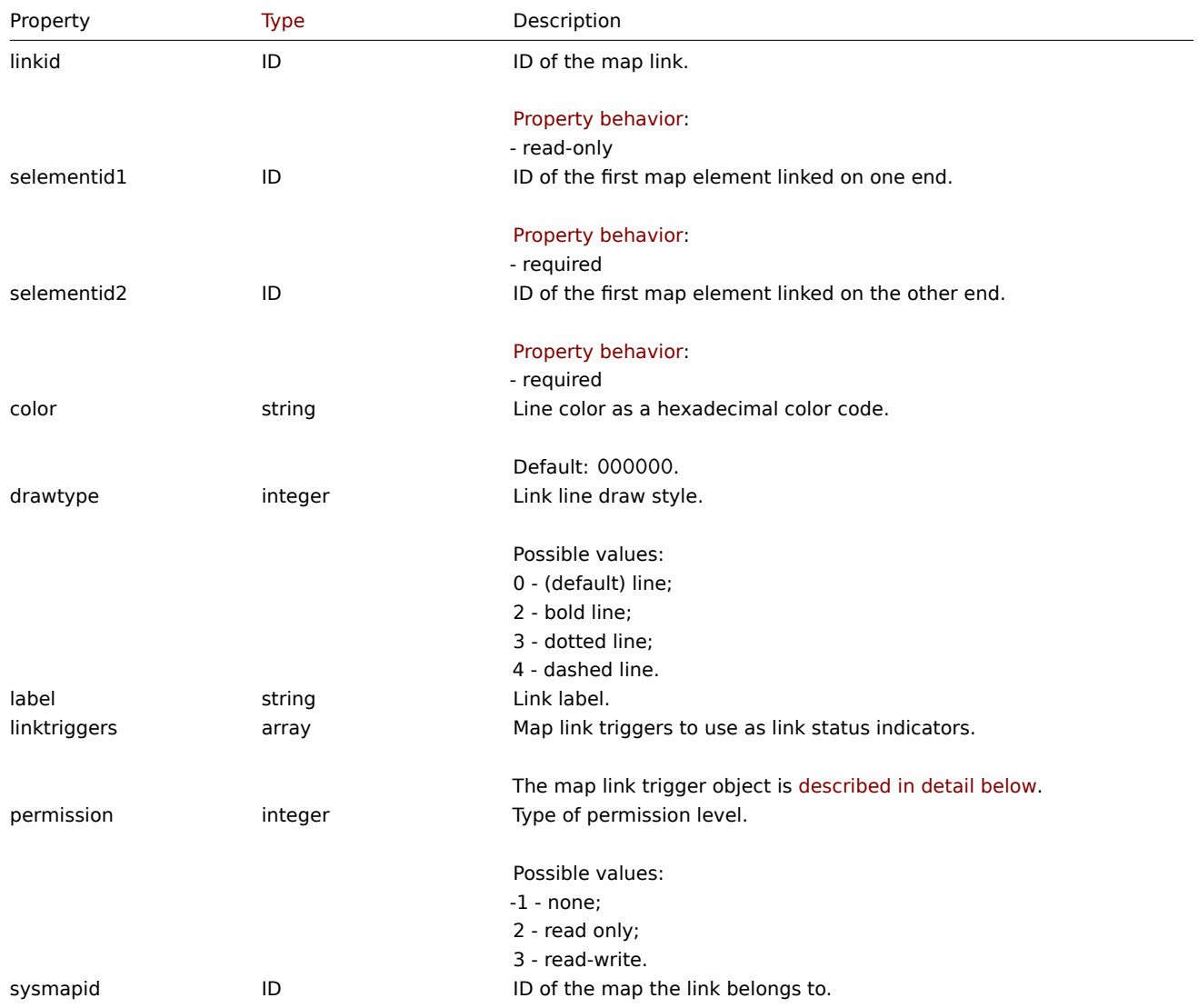

Map link trigger

The map link trigger object defines a map link status indicator based on the state of a trigger. It has the following properties:

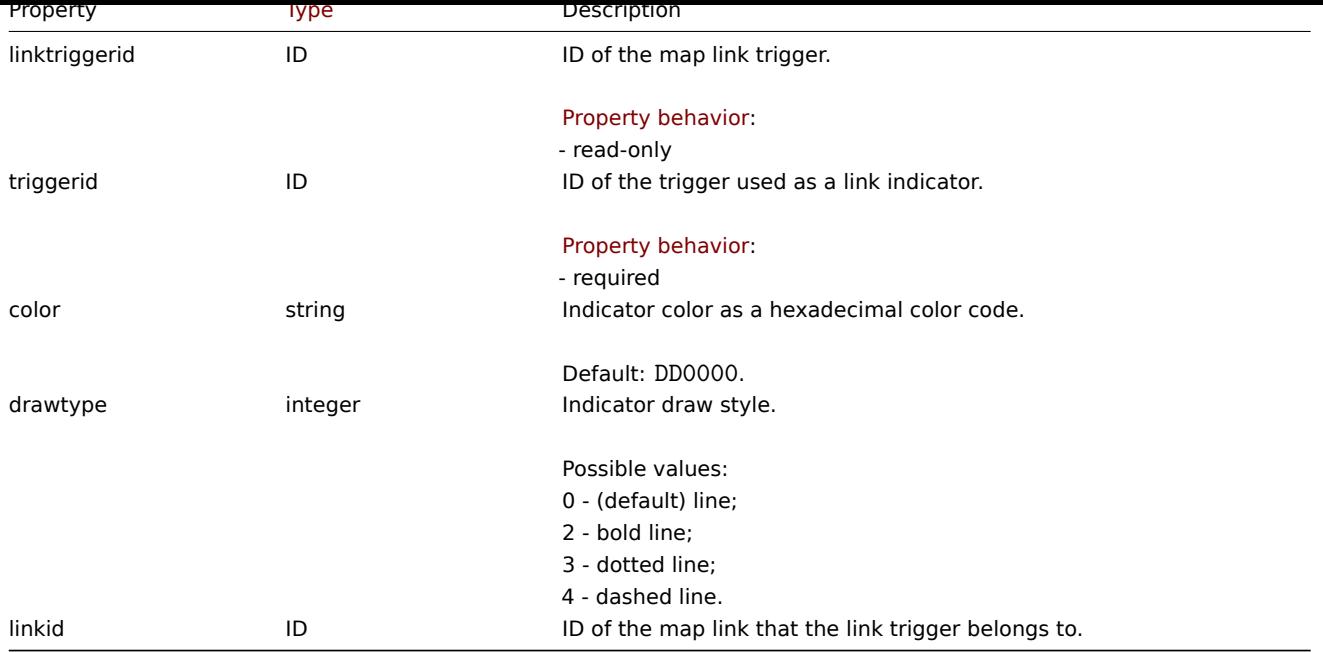

# Map URL

The map URL object defines a clickable link that will be available for all elements of a specific type on the map. It has the following properties:

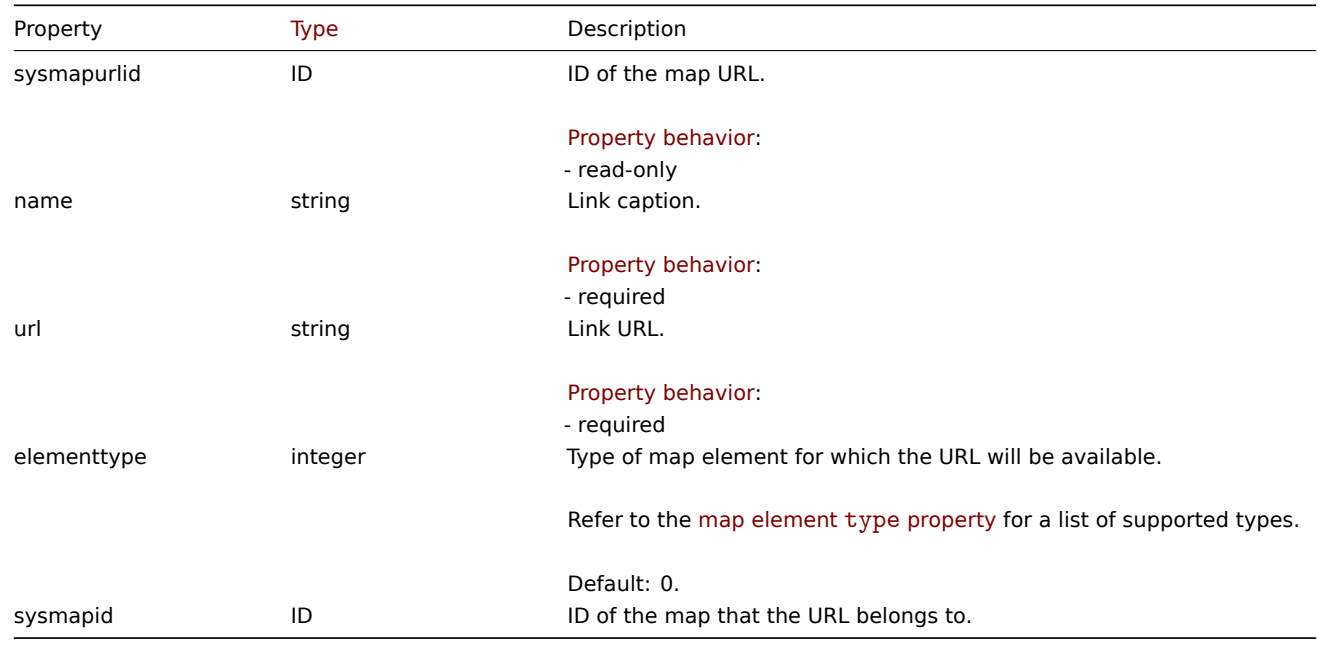

## Map user

List of map permissions based on users. It has the following properties:

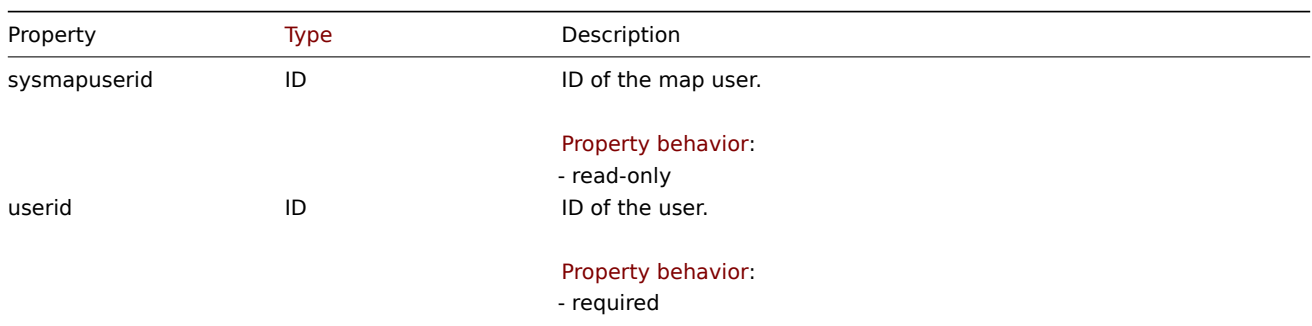

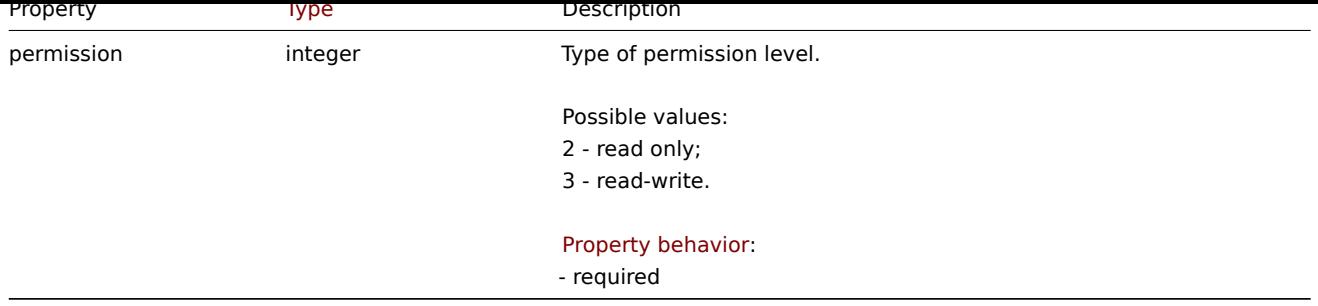

# Map user group

List of map permissions based on user groups. It has the following properties:

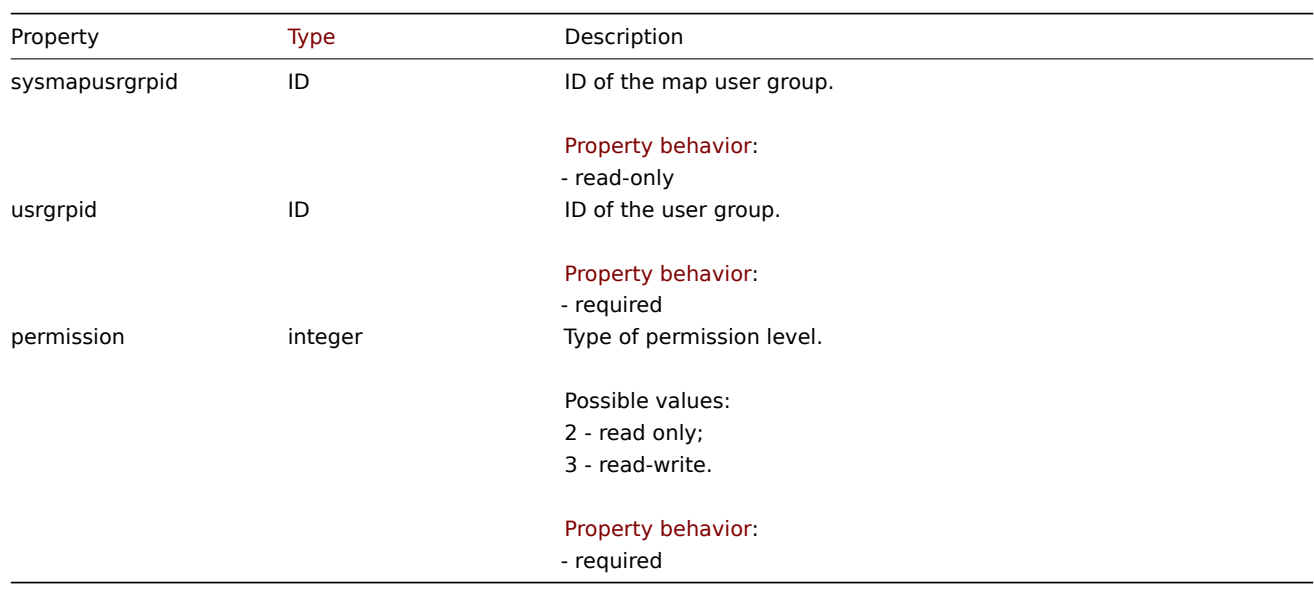

# Map shapes

The map shape object defines a geometric shape (with or without text) displayed on a map. It has the following properties:

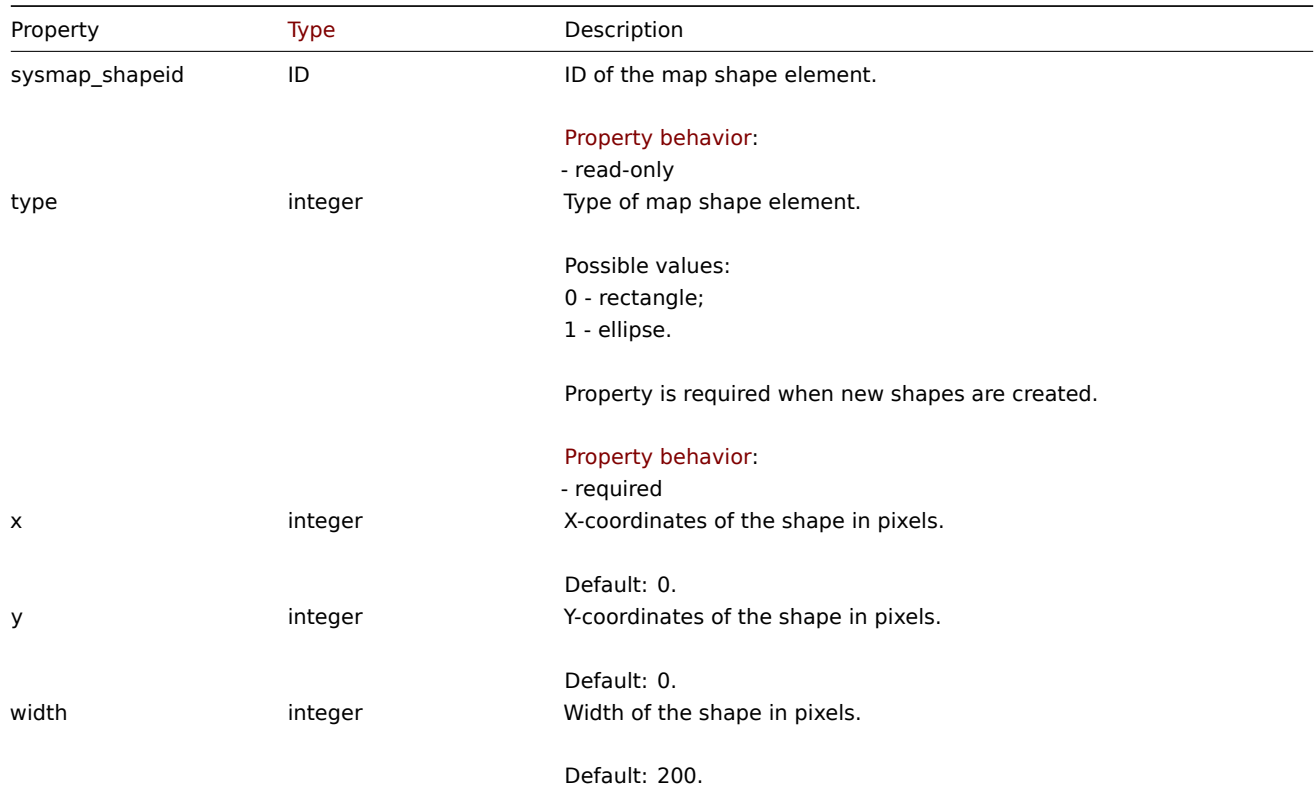

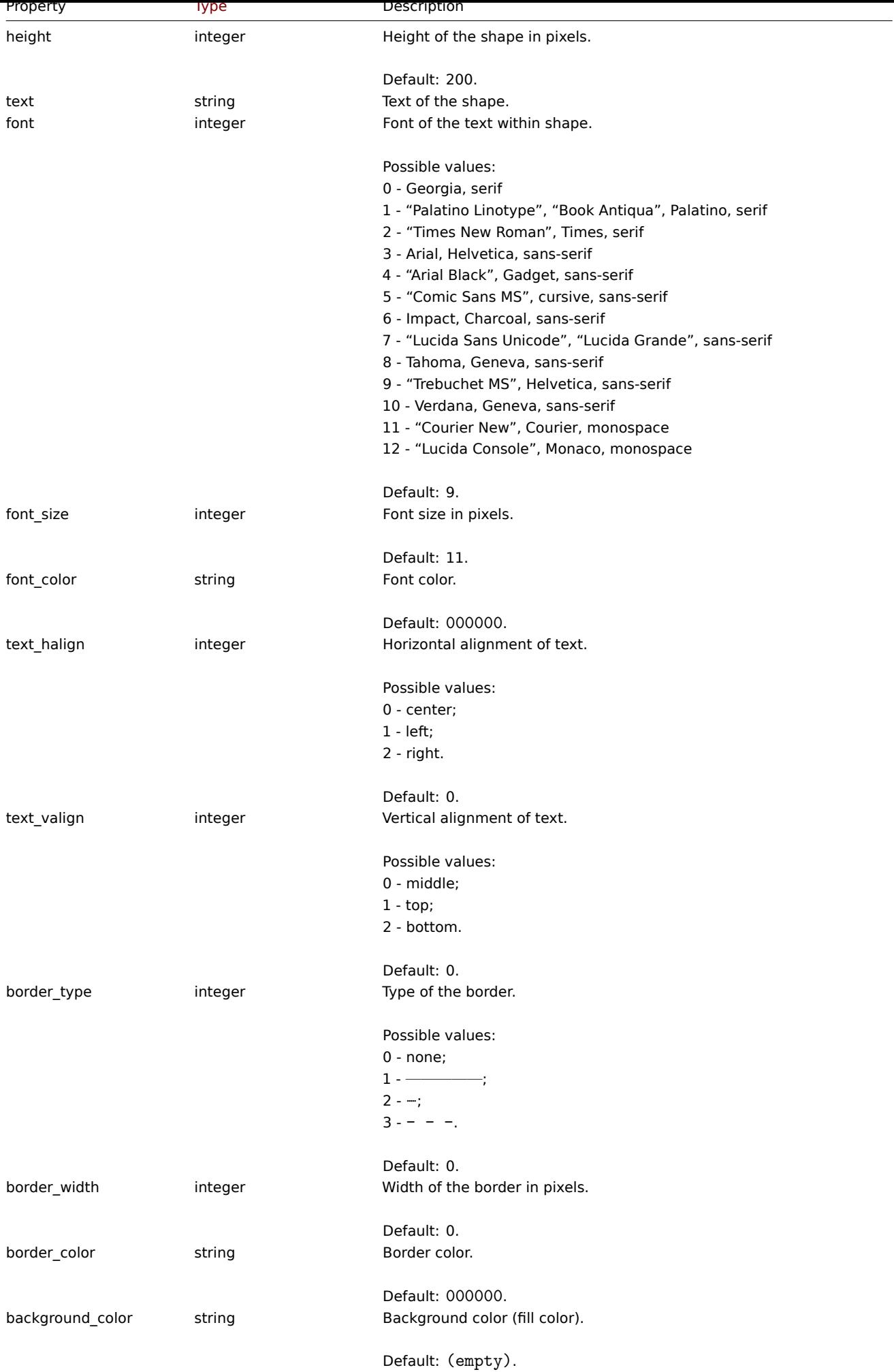

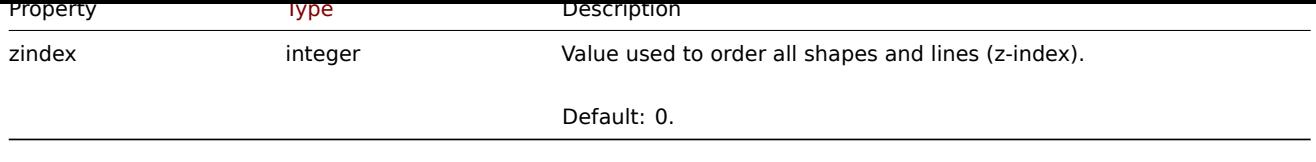

# Map lines

The map line object defines a line displayed on a map. It has the following properties:

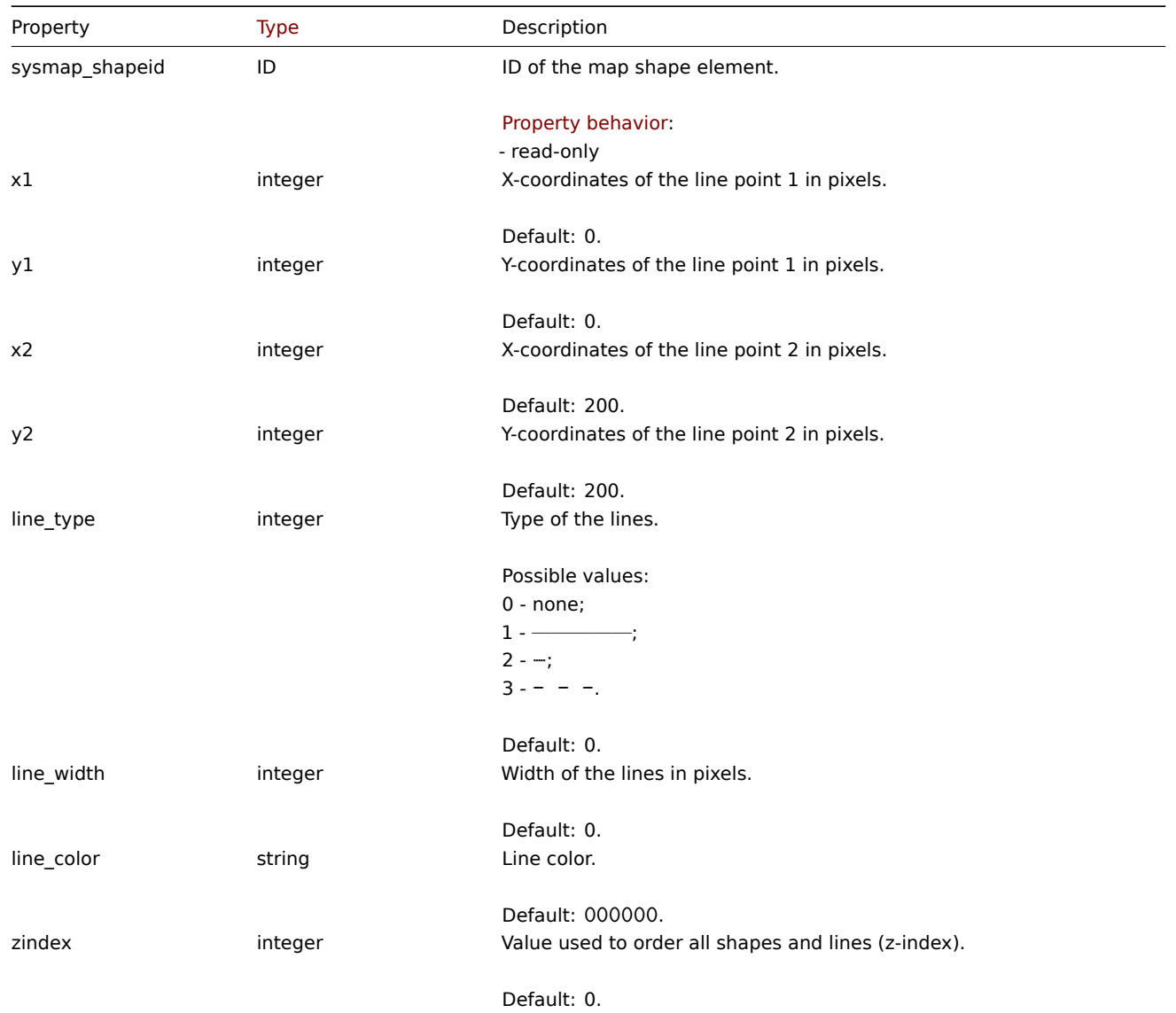

# **map.create**

Description

object map.create(object/array maps)

This method allows to create new maps.

### **Note:**

This method is available to users of any type. Permissions to call the method can be revoked in user role settings. See User roles for more information.

## Parameters

(ob[ject/arr](#page-854-0)ay) Maps to create.

Additionally to the standard map properties, the method accepts the following parameters.

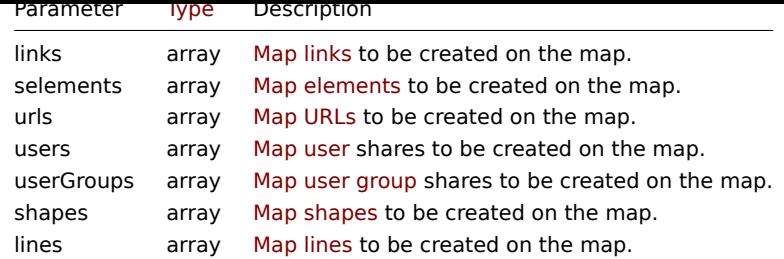

### **Note:**

To create map links you'll need to set a map element selementid to an arbitrary value and then use this value to reference this element in the links selementid1 or selementid2 properties. When the element is created, this value will be replaced with the correct ID generated by Zabbix. See example.

## Return values

(object) Returns an object containing the IDs of the created maps under the sysmapids property. The order of the returned IDs matches the order of the passed maps.

## Examples

Create an empty map

Create a map with no elements.

#### Request:

```
{
    "jsonrpc": "2.0",
    "method": "map.create",
    "params": {
        "name": "Map",
        "width": 600,
        "height": 600
    },
    "id": 1
}
```
## Response:

```
{
    "jsonrpc": "2.0",
    "result": {
        "sysmapids": [
            "8"
        ]
    },
    "id": 1
}
```
Create a host map

Create a map with two host elements and a link between them. Note the use of temporary "selementid1" and "selementid2" values in the map link object to refer to map elements.

```
{
    "jsonrpc": "2.0",
    "method": "map.create",
    "params": {
        "name": "Host map",
        "width": 600,
        "height": 600,
        "selements": [
            {
```

```
"selementid": "1",
                "elements": [
                    {"hostid": "1033"}
                ],
                "elementtype": 0,
                "iconid_off": "2"
            },
            {
                "selementid": "2",
                "elements": [
                    {"hostid": "1037"}
                ],
                "elementtype": 0,
                "iconid_off": "2"
            }
        ],
        "links": [
            {
                "selementid1": "1",
                "selementid2": "2"
            }
        ]
    },
    "id": 1
}
```

```
{
    "jsonrpc": "2.0",
    "result": {
        "sysmapids": [
            "9"
        ]
    },
    "id": 1
}
```
# Create a trigger map

Create a map with trigger element, which contains two triggers.

```
{
    "jsonrpc": "2.0",
    "method": "map.create",
    "params": {
        "name": "Trigger map",
        "width": 600,
        "height": 600,
        "selements": [
            {
                "elements": [
                    {"triggerid": "12345"},
                    {"triggerid": "67890"}
                ],
                "elementtype": 2,
                "iconid_off": "2"
            }
        ]
    },
    "id": 1
}
```

```
{
    "jsonrpc": "2.0",
    "result": {
        "sysmapids": [
             ^{\circ} "10"
         ]
    },
    "id": 1
}
```
Map sharing

Create a map with two types of sharing (user and user group).

Request:

```
{
    "jsonrpc": "2.0",
    "method": "map.create",
    "params": {
        "name": "Map sharing",
        "width": 600,
        "height": 600,
        "users": [
            {
                 "userid": "4",
                 "permission": "3"
            }
        ],
        "userGroups": [
            {
                 "usrgrpid": "7",
                 "permission": "2"
            }
        ]
    },
    "id": 1
}
```
Response:

```
{
    "jsonrpc": "2.0",
    "result": {
       "sysmapids": [
            "9"
        ]
    },
    "id": 1
}
```
Map shapes

Create a map with map name title.

```
{
    "jsonrpc": "2.0",
    "method": "map.create",
    "params": {
        "name": "Host map",
        "width": 600,
        "height": 600,
        "shapes": [
            {
```

```
"type": 0,
                "x": 0,
                 "y": 0,
                "width": 600,
                "height": 11,
                 "text": "{MAP.NAME}"
            }
       ]
    },
    "id": 1
}
```

```
{
    "jsonrpc": "2.0",
    "result": {
       "sysmapids": [
            "10"
        ]
   },
    "id": 1
}
```
Map lines

Create a map line.

Request:

```
{
    "jsonrpc": "2.0",
    "method": "map.create",
    "params": {
        "name": "Map API lines",
        "width": 500,
        "height": 500,
        "lines": [
            {
                "x1": 30,
                "y1": 10,
                "x2": 100,
                "y2": 50,
                "line_type": 1,
                "line_width": 10,
                "line_color": "009900"
            }
        ]
    },
    "id": 1
}
```
Response:

```
{
    "jsonrpc": "2.0",
    "result": {
       "sysmapids": [
           "11"
        ]
    },
    "id": 1
}
```
See also

• Map element

- Map link
- Map URL
- Map user
- Map user group
- Map shape
- Map line

Source

CMap::create() in ui/include/classes/api/services/CMap.php.

# **map.delete**

<span id="page-1365-0"></span>Description

object map.delete(array mapIds)

This method allows to delete maps.

# **Note:**

This method is available to users of any type. Permissions to call the method can be revoked in user role settings. See User roles for more information.

# Parameters

(ar[ray\)](#page-854-0) IDs of the maps to delete.

Return values

(object) Returns an object containing the IDs of the deleted maps under the sysmapids property.

Examples

Delete multiple maps

Delete two maps.

# Request:

```
{
    "jsonrpc": "2.0",
    "method": "map.delete",
    "params": [
        "12",
        "34"
    ],
    "id": 1
}
```
Response:

```
{
    "jsonrpc": "2.0",
    "result": {
        "sysmapids": [
             "12",
             "34"
        ]
    },
    "id": 1
}
```
# Source

CMap::delete() in ui/include/classes/api/services/CMap.php.

# **map.get**

Description

integer/array map.get(object parameters)

# The method allows to retrieve maps according to the given parameters.

#### **Note:**

This method is available to users of any type. Permissions to call the method can be revoked in user role settings. See User roles for more information.

#### Parameters

(ob[ject\)](#page-854-0) Parameters defining the desired output.

The method supports the following parameters.

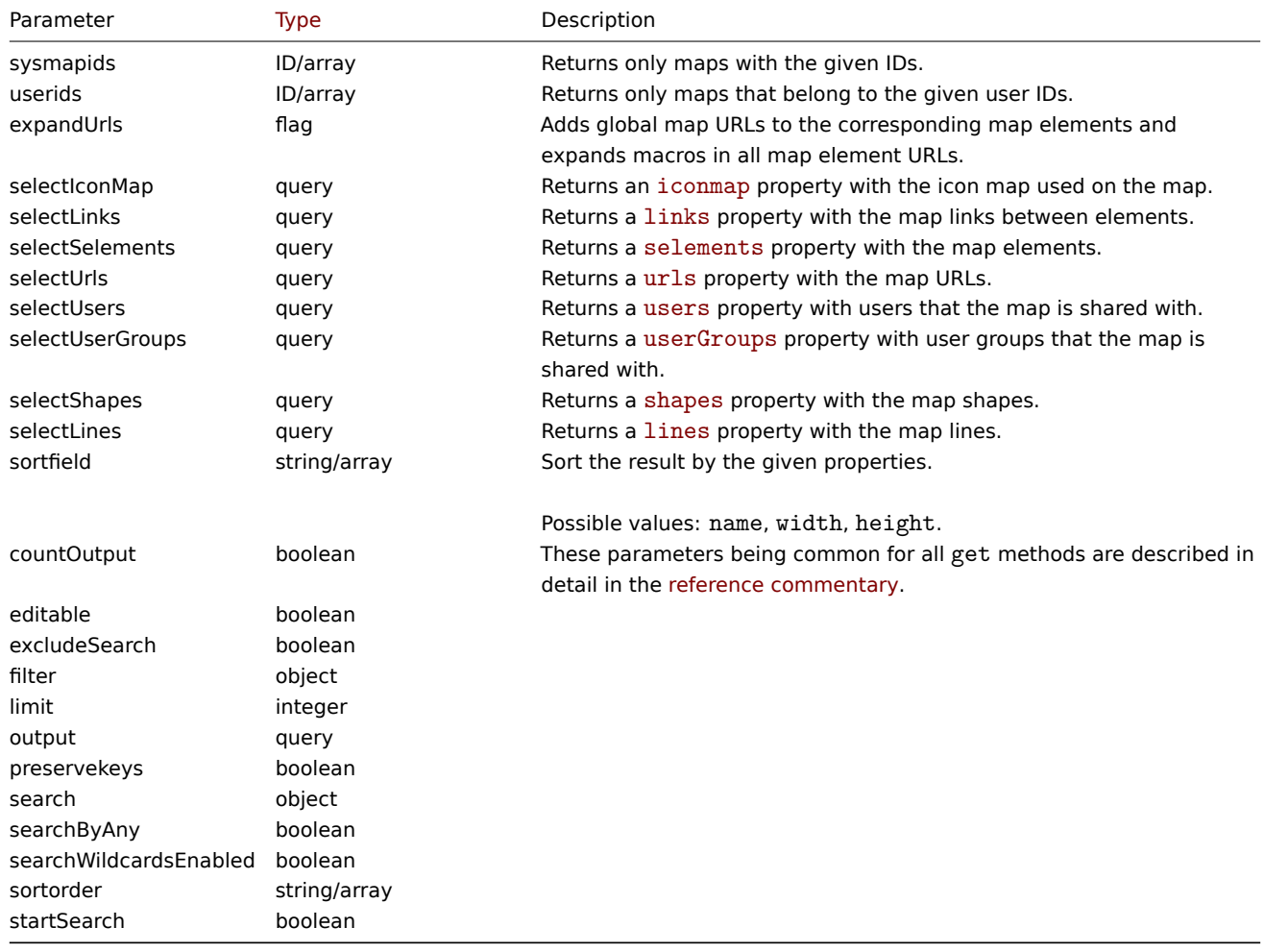

## Return values

(integer/array) Returns either:

- an array of objects;
- the count of retrieved objects, if the countOutput parameter has been used.

## Examples

Retrieve a map

Retrieve all data about map "3".

```
{
    "jsonrpc": "2.0",
    "method": "map.get",
    "params": {
        "output": "extend",
        "selectSelements": "extend",
```

```
"selectLinks": "extend",
        "selectUsers": "extend",
        "selectUserGroups": "extend",
        "selectShapes": "extend",
        "selectLines": "extend",
        "sysmapids": "3"
   },
    "id": 1
}
```

```
Response:
```

```
{
    "jsonrpc": "2.0",
    "result": [
        {
            "selements": [
                {
                     "selementid": "10",
                     "sysmapid": "3",
                     "elementtype": "4",
                    "evaltype": "0",
                    "iconid_off": "1",
                    "iconid_on": "0",
                    "label": "Zabbix server",
                     "label_location": "3",
                     "x": "11",
                     "y": "141",
                    "iconid_disabled": "0",
                    "iconid_maintenance": "0",
                    "elementsubtype": "0",
                    "areatype": "0",
                     "width": "200",
                     "height": "200",
                     "tags": [
                        {
                             "tag": "service",
                             "value": "mysqld",
                             "operator": "0"
                        }
                    ],
                    "viewtype": "0",
                     "use iconmap": "1",
                     "urls": [],
                    "elements": []
                },
                {
                    "selementid": "11",
                    "sysmapid": "3",
                     "elementtype": "4",
                     "evaltype": "0",
                    "iconid_off": "1",
                    "iconid_on": "0",
                    "label": "Web server",
                     "label_location": "3",
                     "x": "211",
                     "y": "191",
                     "iconid_disabled": "0",
                     "iconid_maintenance": "0",
                    "elementsubtype": "0",
                    "areatype": "0",
                    "width": "200",
                     "height": "200",
```
```
"viewtype": "0",
        "use_iconmap": "1",
        "tags": [],
        "urls": [],
        "elements": []
    },
    {
        "selementid": "12",
        "sysmapid": "3",
        "elementtype": "0",
        "evaltype": "0",
        "iconid_off": "185",
        "iconid_on": "0",
        "label": "{HOST.NAME}\r\n{HOST.CONN}",
        "label_location": "0",
        "x": "111",
        "y": "61",
        "iconid disabled": "0",
        "iconid_maintenance": "0",
        "elementsubtype": "0",
        "areatype": "0",
        "width": "200",
        "height": "200",
        "viewtype": "0",
        "use_iconmap": "0",
        "tags": [],
        "urls": [],
        "elements": [
            {
                "hostid": "10084"
            }
        ]
    }
],
"links": [
    {
        "linkid": "23",
        "sysmapid": "3",
        "selementid1": "10",
        "selementid2": "11",
        "drawtype": "0",
        "color": "00CC00",
        "label": "",
        "linktriggers": []
    }
],
"users": [
    {
        "sysmapuserid": "1",
        "userid": "2",
        "permission": "2"
    }
],
"userGroups": [
    {
        "sysmapusrgrpid": "1",
        "usrgrpid": "7",
        "permission": "2"
    }
],
"shapes":[
    {
```

```
"sysmap_shapeid":"1",
        "type":"0",
        "x":"0",
        "y":"0",
        "width":"680",
        "height":"15",
        "text":"{MAP.NAME}",
        "font":"9",
        "font_size":"11",
        "font_color":"000000",
        "text_halign":"0",
        "text_valign":"0",
        "border_type":"0",
        "border_width":"0",
        "border_color":"000000",
        "background_color":"",
        "zindex":"0"
    }
],
"lines":[
    {
        "sysmap_shapeid":"2",
        "x1": 30,
        "y1": 10,
        "x2": 100,
        "y2": 50,
        "line_type": 1,
        "line_width": 10,
        "line_color": "009900",
        "zindex":"1"
    }
],
"sysmapid": "3",
"name": "Local network",
"width": "400",
"height": "400",
"backgroundid": "0",
"label_type": "2",
"label_location": "3",
"highlight": "1",
"expandproblem": "1",
"markelements": "0",
"show_unack": "0",
"grid_size": "50",
"grid_show": "1",
"grid_align": "1",
"label_format": "0",
"label_type_host": "2",
"label_type_hostgroup": "2",
"label_type_trigger": "2",
"label_type_map": "2",
"label_type_image": "2",
"label_string_host": "",
"label_string_hostgroup": "",
"label string trigger": "",
"label string map": "",
"label_string_image": "",
"iconmapid": "0",
"expand_macros": "0",
"severity_min": "0",
"userid": "1",
"private": "1",
```

```
"show_suppressed": "1"
        }
    ],
    "id": 1
}
```
See also

- Icon map
- Map element
- Map link
- Map URL
- Map user
- Map user group
- Map shapes
- Map lines

### Source

CMap::get() in ui/include/classes/api/services/CMap.php.

# **map.update**

Description

object map.update(object/array maps)

This method allows to update existing maps.

# **Note:**

This method is available to users of any type. Permissions to call the method can be revoked in user role settings. See User roles for more information.

# Parameters

(ob[ject/arr](#page-854-0)ay) Map properties to be updated.

The mapid property must be defined for each map, all other properties are optional. Only the passed properties will be updated, all others will remain unchanged.

Additionally to the standard map properties, the method accepts the following parameters.

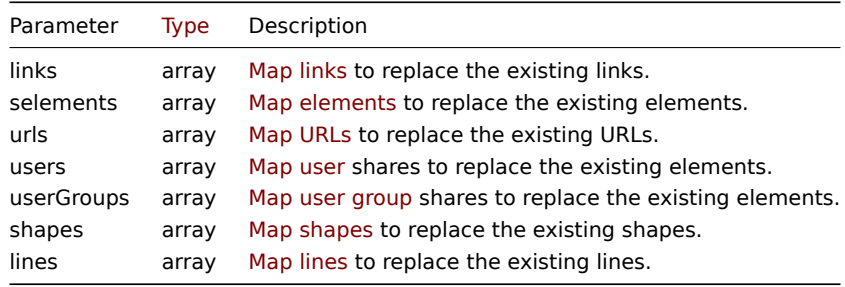

# **Note:**

To create map links between new map elements you'll need to set an element's selementid to an arbitrary value and then use this value to reference this element in the links selementid1 or selementid2 properties. When the element is created, this value will be replaced with the correct ID generated by Zabbix. See example for map.create.

#### Return values

(object) Returns an object containing the IDs of the updated maps under the sysmapids property.

Examples

Resize a map

Change the size of the map to 1200x1200 pixels.

```
{
    "jsonrpc": "2.0",
    "method": "map.update",
    "params": {
        "sysmapid": "8",
        "width": 1200,
        "height": 1200
    },
    "id": 1
}
```
Response:

```
{
    "jsonrpc": "2.0",
    "result": {
        "sysmapids": [
            "8"
        ]
    },
    "id": 1
}
```
Change map owner

Available only for admins and super admins.

Request:

```
{
    "jsonrpc": "2.0",
    "method": "map.update",
    "params": {
        "sysmapid": "9",
        "userid": "1"
    },
    "id": 1
}
```
Response:

```
{
    "jsonrpc": "2.0",
    "result": {
        "sysmapids": [
            "9"]
    },
    "id": 1
}
```
See also

- Map element
- Map link
- Map URL
- Map user
- Map user group
- Map shapes
- Map lines

# Source

CMap::update() in ui/include/classes/api/services/CMap.php.

# **Media type**

This class is designed to work with media types.

Object references:

- Media type
- Webhook parameters
- Script parameters
- Message template

Available methods:

- mediatype.create create new media types
- mediatype.delete delete media types
- mediatype.get retrieve media types
- mediatype.update update media types

# **Medi[a type object](#page-1378-0)**

The fo[llowing objects are](#page-1383-0) directly related to the mediatype API.

Media type

The media type object has the following properties.

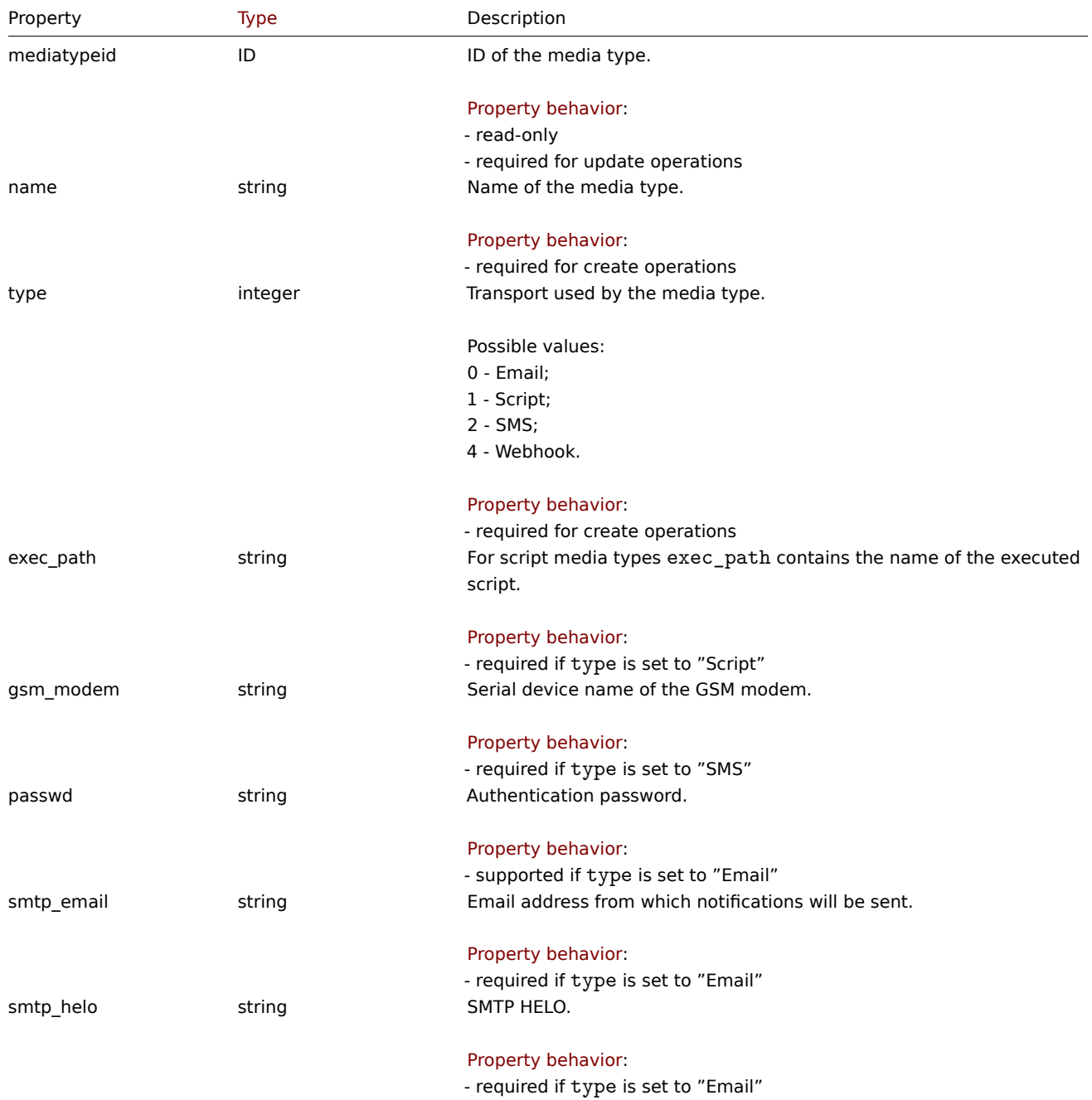

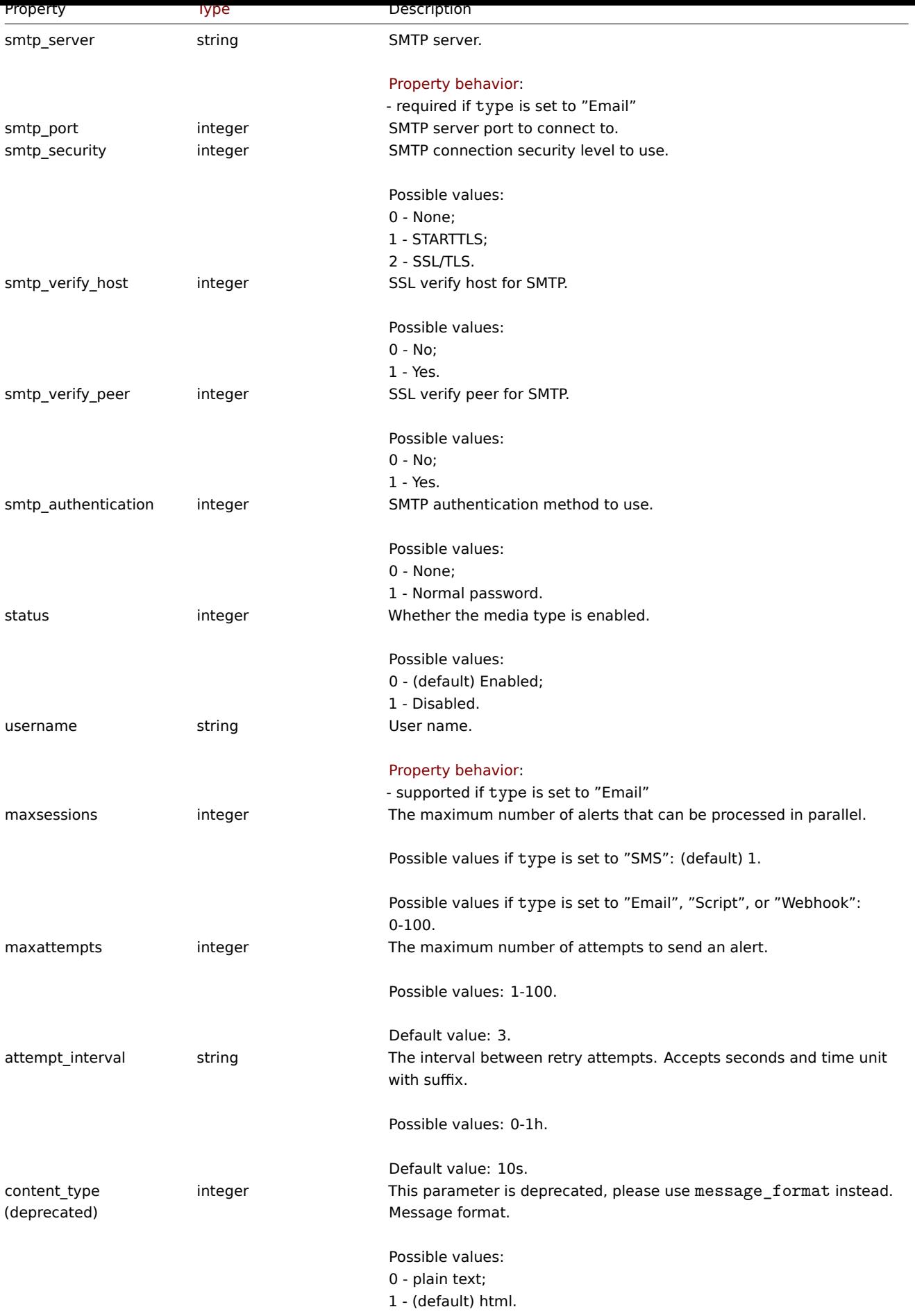

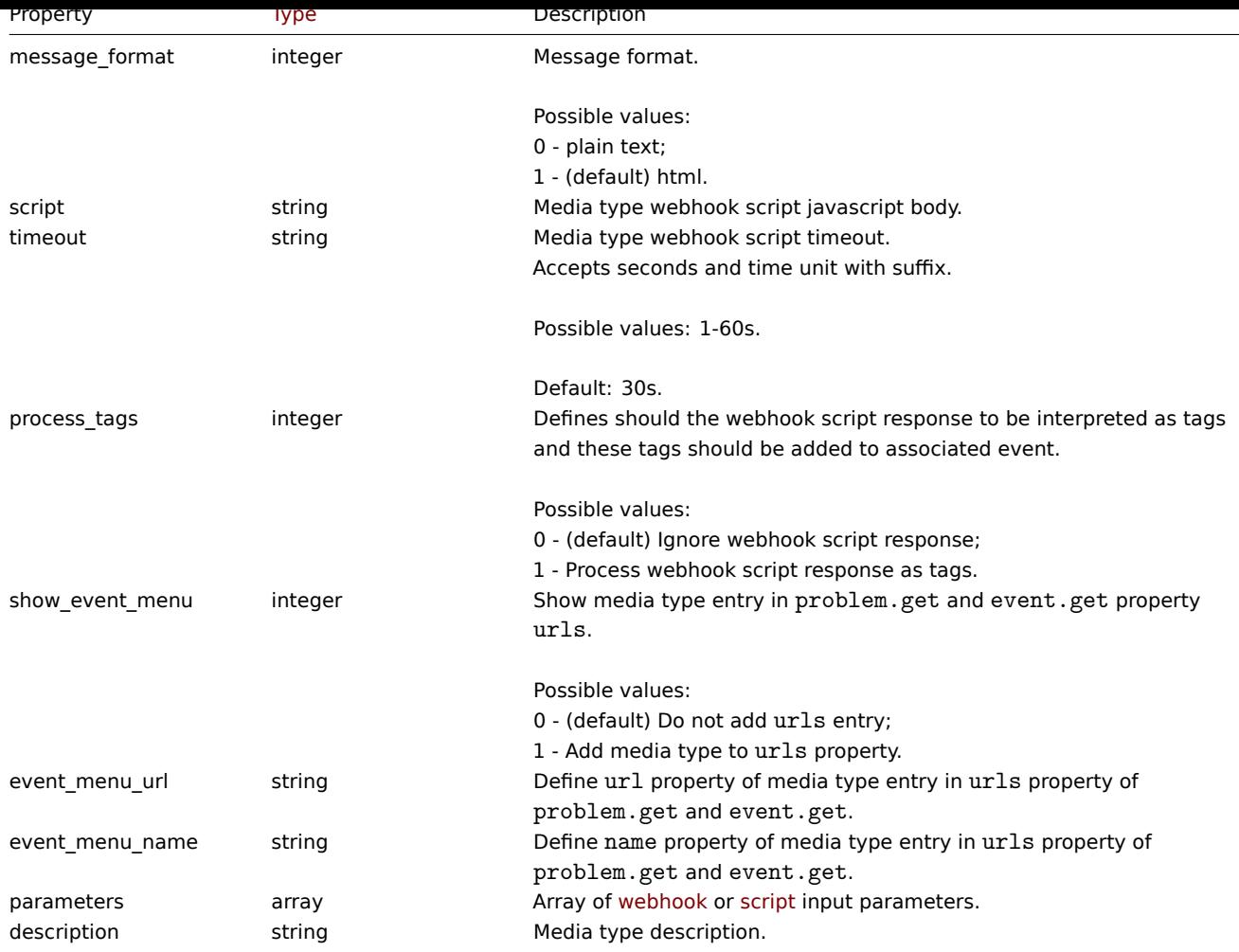

# Webhook parameters

Parameters passed to a webhook script when it is being called have the following properties.

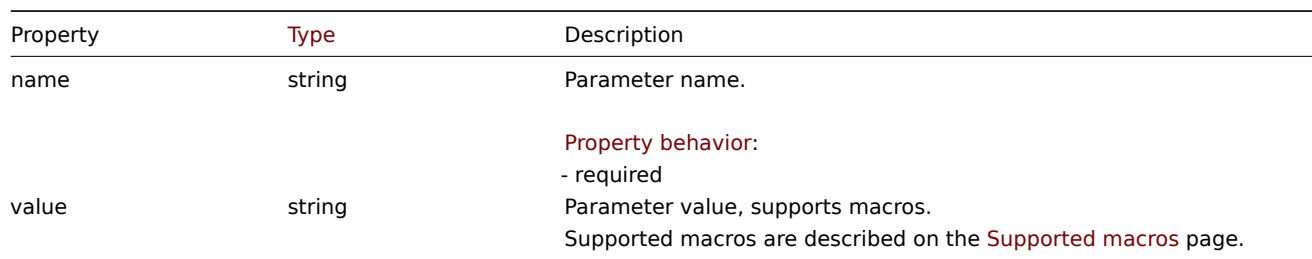

# Script parameters

Parameters passed to a script when it is being called have the following properties.

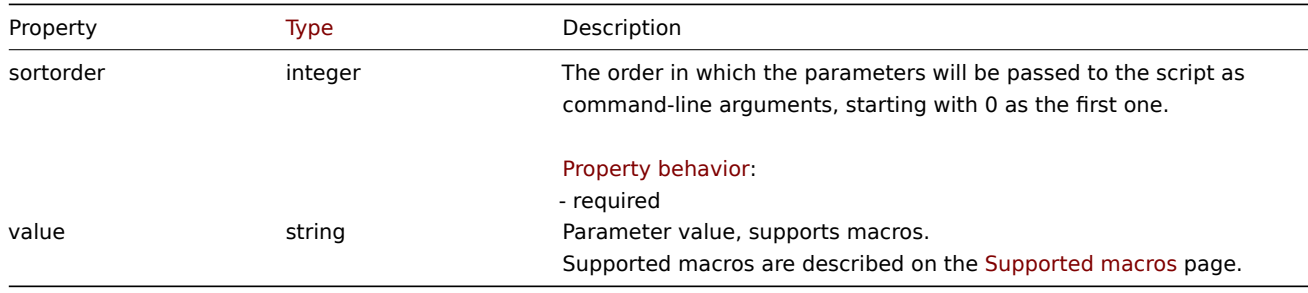

# Message template

The message template object defines a template that will be used as a default message for actio[n operations to sen](#page-1878-0)d a notification. It has the following properties.

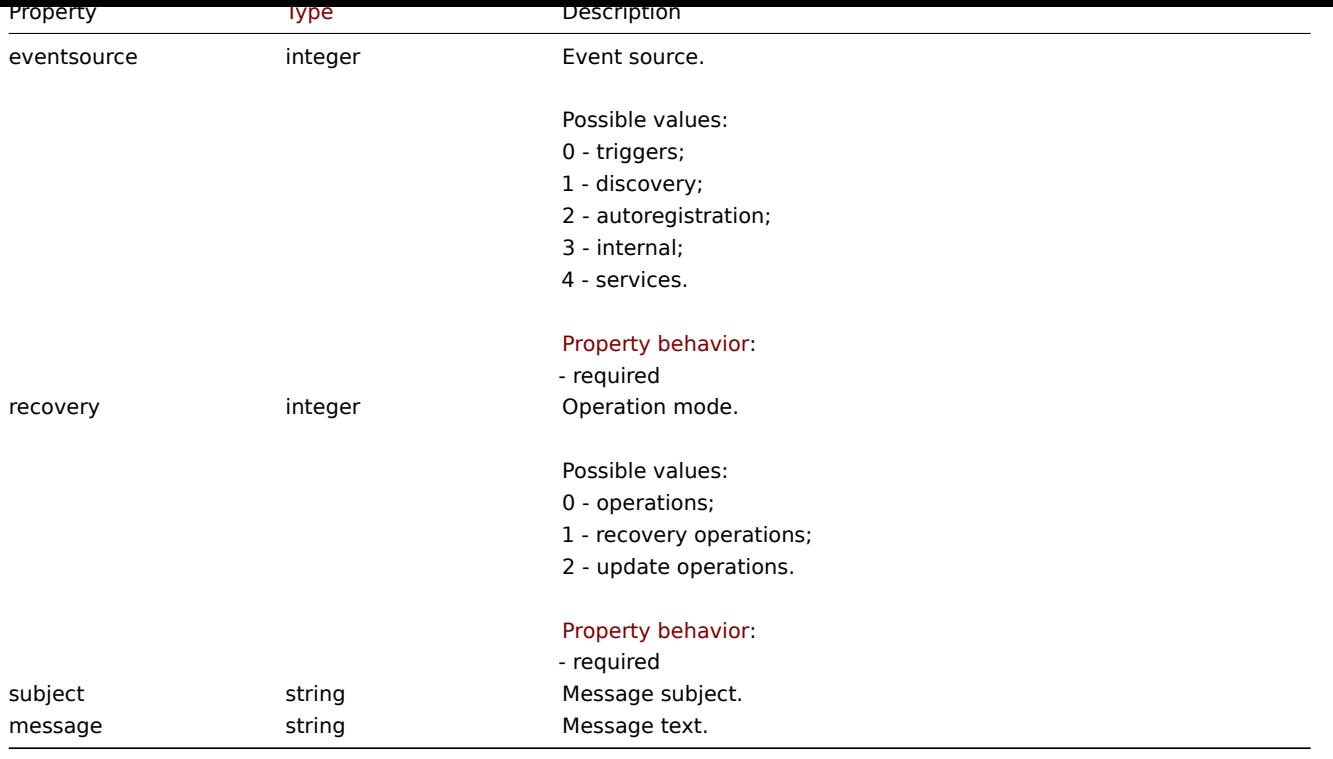

# **mediatype.create**

### Description

object mediatype.create(object/array mediaTypes)

This method allows to create new media types.

#### **Note:**

This method is only available to Super admin user type. Permissions to call the method can be revoked in user role settings. See User roles for more information.

# Parameters

(objec[t/array\)](#page-854-0) Media types to create.

Additionally to the standard media type properties, the method accepts the following parameters.

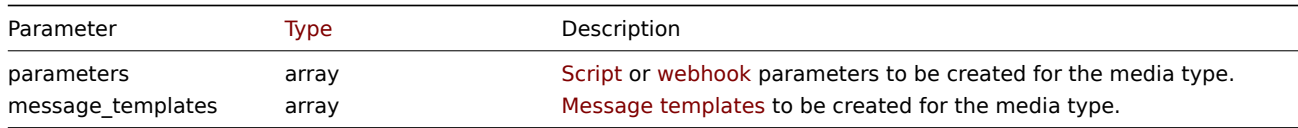

## Return values

(object) Returns an object containing the IDs of the created media types under the mediatypeids property. The order of the returned IDs matches the order of the passed media types.

Examples

Creating an email media type

Create a new email media type with a custom SMTP port and message templates.

```
{
    "jsonrpc": "2.0",
    "method": "mediatype.create",
    "params": {
        "type": "0",
```

```
"name": "Email",
    "smtp_server": "mail.example.com",
    "smtp_helo": "example.com",
    "smtp_email": "zabbix@example.com",
    "smtp_port": "587",
    "message_format": "1",
    "message_templates": [
        {
            "eventsource": "0",
            "recovery": "0",
            "subject": "Problem: {EVENT.NAME}",
            "message": "Problem \"{EVENT.NAME}\" on host \"{HOST.NAME}\" started at {EVENT.TIME}."
        },
        {
            "eventsource": "0",
            "recovery": "1",
            "subject": "Resolved in {EVENT.DURATION}: {EVENT.NAME}",
            "message": "Problem \"{EVENT.NAME}\" on host \"{HOST.NAME}\" has been resolved at {EVENT.RECO
        },
        {
            "eventsource": "0",
            "recovery": "2",
            "subject": "Updated problem in {EVENT.AGE}: {EVENT.NAME}",
            "message": "{USER.FULLNAME} {EVENT.UPDATE.ACTION} problem \"{EVENT.NAME}\" on host \"{HOST.NA
        }
    ]
},
"id": 1
```

```
Response:
```
}

```
{
    "jsonrpc": "2.0",
    "result": {
        "mediatypeids": [
            "7"
        ]
    },
    "id": 1
}
```
Creating a script media type

Create a new script media type with a custom value for the number of attempts and the interval between them.

```
{
    "jsonrpc": "2.0",
    "method": "mediatype.create",
    "params": {
        "type": "1",
        "name": "Push notifications",
        "exec_path": "push-notification.sh",
        "maxattempts": "5",
        "attempt_interval": "11s",
        "parameters": [
            {
                "sortorder": "0",
                "value": "{ALERT.SENDTO}"
            },
            {
                "sortorder": "1",
                "value": "{ALERT.SUBJECT}"
```

```
},
            {
                 "sortorder": "2",
                 "value": "{ALERT.MESSAGE}"
            }
        ]
    },
    "id": 1
}
```
Response:

```
{
    "jsonrpc": "2.0",
    "result": {
         "mediatypeids": [
              "8"
         \mathbf{I}},
    "id": 1
}
```
Creating a webhook media type

Create a new webhook media type.

```
{
    "jsonrpc": "2.0",
    "method": "mediatype.create",
    "params": {
        "type": "4",
        "name": "Webhook",
        "script": "var Webhook = {\r\n token: null,\r\n to: null,\r\n subject: null,\r\n message:
        "parameters": [
            {
                "name": "Message",
                "value": "{ALERT.MESSAGE}"
            },
            {
                "name": "Subject",
                "value": "{ALERT.SUBJECT}"
           },
            {
                "name": "To",
                "value": "{ALERT.SENDTO}"
            },
            {
                "name": "Token",
                "value": "<Token>"
            }
       ]
    },
    "id": 1
}
```

```
Response:
```

```
{
    "jsonrpc": "2.0",
    "result": {
        "mediatypeids": [
            "9"
        ]
   },
```
#### Source

CMediaType::create() in ui/include/classes/api/services/CMediaType.php.

### **mediatype.delete**

# <span id="page-1378-0"></span>Description

object mediatype.delete(array mediaTypeIds)

This method allows to delete media types.

#### **Note:**

This method is only available to Super admin user type. Permissions to call the method can be revoked in user role settings. See User roles for more information.

# Parameters

(array) [IDs of the](#page-854-0) media types to delete.

Return values

(object) Returns an object containing the IDs of the deleted media types under the mediatypeids property.

Examples

Deleting multiple media types

Delete two media types.

# Request:

```
{
    "jsonrpc": "2.0",
    "method": "mediatype.delete",
    "params": [
        "3",
        "5"
    ],
    "id": 1
}
```
Response:

```
{
    "jsonrpc": "2.0",
    "result": {
        "mediatypeids": [
            "3",
            "5"
        ]
    },
    "id": 1
}
```
#### Source

CMediaType::delete() in ui/include/classes/api/services/CMediaType.php.

### **mediatype.get**

# Description

integer/array mediatype.get(object parameters)

The method allows to retrieve media types according to the given parameters.

#### **Note:**

This method is available to users of any type. Permissions to call the method can be revoked in user role settings. See User roles for more information.

# Parameters

(ob[ject\)](#page-854-0) Parameters defining the desired output.

The method supports the following parameters.

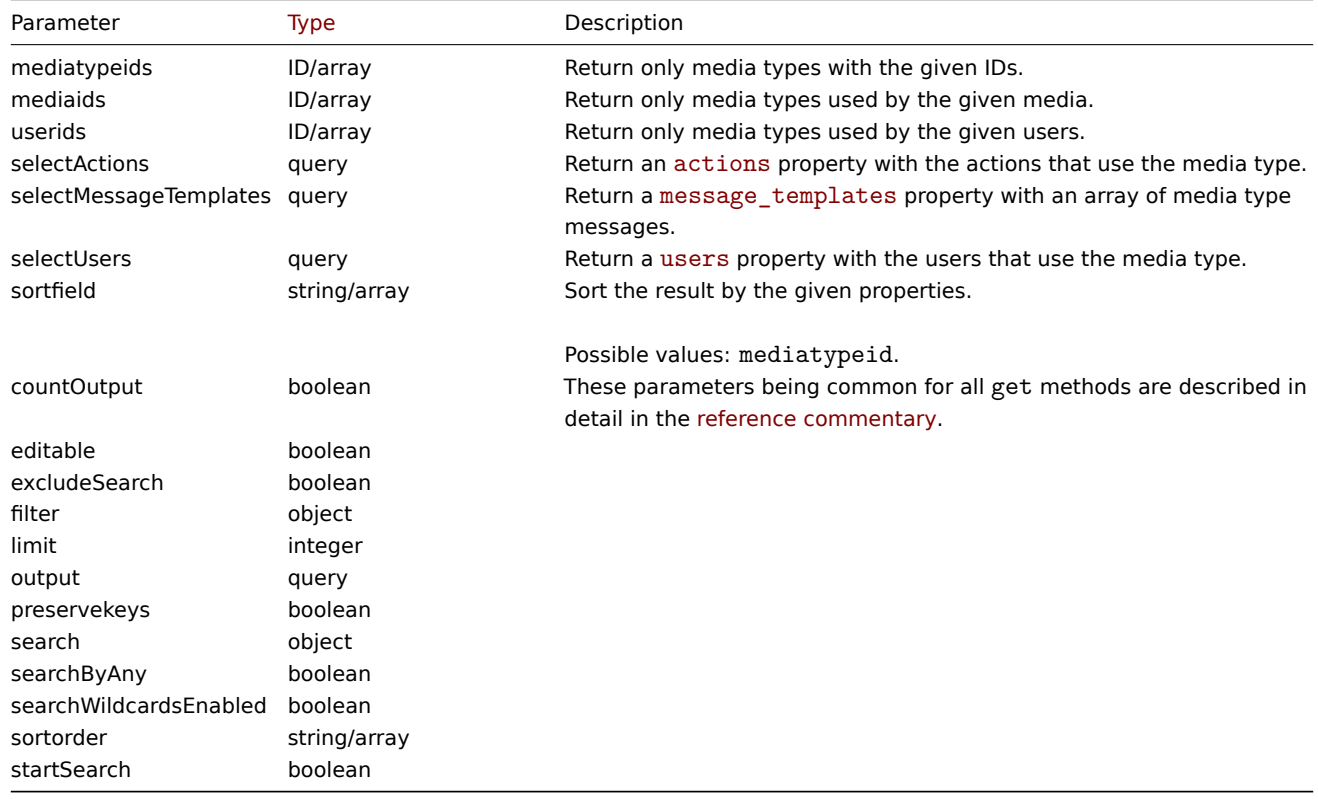

# Return values

(integer/array) Returns either:

- an array of objects;
- the count of retrieved objects, if the countOutput parameter has been used.

# Examples

# Retrieving media types

Retrieve all configured media types. The following example returns two media types:

- email media type;
- SMS media type.

#### Request:

```
{
    "jsonrpc": "2.0",
    "method": "mediatype.get",
    "params": {
        "output": "extend",
        "selectMessageTemplates": "extend"
    },
    "id": 1
}
```
#### Response:

```
"jsonrpc": "2.0",
"result": [
   {
        "mediatypeid": "1",
        "type": "0",
       "name": "Email",
       "smtp_server": "mail.example.com",
        "smtp_helo": "example.com",
        "smtp_email": "zabbix@example.com",
        "exec_path": "",
        "gsm_modem": ""
        "username": "",
       "passwd": "",
       "status": "0",
       "smtp_port": "25",
       "smtp_security": "0",
        "smtp_verify_peer": "0",
        "smtp_verify_host": "0",
        "smtp_authentication": "0",
       "maxsessions": "1",
       "maxattempts": "3",
       "attempt_interval": "10s",
       "message_format": "0",
        "script": "",
        "timeout": "30s",
        "process_tags": "0",
        "show_event_menu": "1",
        "event_menu_url": "",
        "event_menu_name": "",
        "description": "",
        "message_templates": [
            {
                "eventsource": "0",
                "recovery": "0",
                "subject": "Problem: {EVENT.NAME}",
                "message": "Problem started at {EVENT.TIME} on {EVENT.DATE}\r\nProblem name: {EVENT.NA
            },
            {
                "eventsource": "0",
                "recovery": "1",
                "subject": "Resolved: {EVENT.NAME}",
                "message": "Problem has been resolved at {EVENT.RECOVERY.TIME} on {EVENT.RECOVERY.DATE
            },
            {
                "eventsource": "0",
                "recovery": "2",
                "subject": "Updated problem: {EVENT.NAME}",
                "message": "{USER.FULLNAME} {EVENT.UPDATE.ACTION} problem at {EVENT.UPDATE.DATE} {EVEN
            },
            {
                "eventsource": "1",
                "recovery": "0",
                "subject": "Discovery: {DISCOVERY.DEVICE.STATUS} {DISCOVERY.DEVICE.IPADDRESS}",
                "message": "Discovery rule: {DISCOVERY.RULE.NAME}\r\n\r\nDevice IP: {DISCOVERY.DEVICE.
            },
            {
                "eventsource": "2",
                "recovery": "0",
                "subject": "Autoregistration: {HOST.HOST}",
                "message": "Host name: {HOST.HOST}\r\nHost IP: {HOST.IP}\r\nAgent port: {HOST.PORT}"
            }
```
{

```
],
    "parameters": []
},
{
    "mediatypeid": "3",
    "type": "2",
    "name": "SMS",
    "smtp_server": "",
    "smtp_helo": "",
    "smtp_email": "",
    "exec_path": "",
    "gsm_modem": "/dev/ttyS0",
    "username": "",
    "passwd": "",
    "status": "0",
    "smtp_port": "25",
    "smtp_security": "0",
    "smtp_verify_peer": "0",
    "smtp_verify_host": "0",
    "smtp_authentication": "0",
    "maxsessions": "1",
    "maxattempts": "3",
    "attempt_interval": "10s",
    "message_format": "1",
    "script": "",
    "timeout": "30s",
    "process_tags": "0",
    "show_event_menu": "1",
    "event_menu_url": "",
    "event_menu_name": "",
    "description": "",
    "message_templates": [
        {
            "eventsource": "0",
            "recovery": "0",
            "subject": "",
            "message": "{EVENT.SEVERITY}: {EVENT.NAME}\r\nHost: {HOST.NAME}\r\n{EVENT.DATE} {EVENT
        },
        {
            "eventsource": "0",
            "recovery": "1",
            "subject": "",
            "message": "RESOLVED: {EVENT.NAME}\r\nHost: {HOST.NAME}\r\n{EVENT.DATE} {EVENT.TIME}"
        },
        {
            "eventsource": "0",
            "recovery": "2",
            "subject": "",
            "message": "{USER.FULLNAME} {EVENT.UPDATE.ACTION} problem at {EVENT.UPDATE.DATE} {EVEN
        },
        {
            "eventsource": "1",
            "recovery": "0",
            "subject": "",
            "message": "Discovery: {DISCOVERY.DEVICE.STATUS} {DISCOVERY.DEVICE.IPADDRESS}"
        },
        {
            "eventsource": "2",
            "recovery": "0",
            "subject": "",
            "message": "Autoregistration: {HOST.HOST}\r\nHost IP: {HOST.IP}\r\nAgent port: {HOST.I
        }
```

```
],
             "parameters": []
        }
   ],
    "id": 1
}
```
Retrieve script and webhook media types

The following example returns three media types:

- script media type with parameters;
- script media type without parameters;
- webhook media type with parameters.

### Request:

```
{
    "jsonrpc": "2.0",
    "method": "mediatype.get",
    "params": {
        "output": ["mediatypeid", "name", "parameters"],
        "filter": {
            "type": [1, 4]
        }
   },
    "id": 1
}
```
Response:

{

```
"jsonrpc": "2.0",
"result": [
    {
        "mediatypeid": "10",
        "name": "Script with parameters",
        "parameters": [
            {
                "sortorder": "0",
                "value": "{ALERT.SENDTO}"
            },
            {
                "sortorder": "1",
                "value": "{EVENT.NAME}"
            },
            {
                "sortorder": "2",
                "value": "{ALERT.MESSAGE}"
            },
            {
                "sortorder": "3",
                "value": "Zabbix alert"
            }
        ]
    },
    {
        "mediatypeid": "13",
        "name": "Script without parameters",
        "parameters": []
    },
    {
        "mediatypeid": "11",
        "name": "Webhook",
        "parameters": [
            {
```

```
"name": "alert_message",
                     "value": "{ALERT.MESSAGE}"
                },
                 {
                     "name": "event_update_message",
                     "value": "{EVENT.UPDATE.MESSAGE}"
                },
                 {
                     "name": "host_name",
                     "value": "{HOST.NAME}"
                },
                 {
                     "name": "trigger_description",
                     "value": "{TRIGGER.DESCRIPTION}"
                },
                 {
                     "name": "trigger_id",
                     "value": "{TRIGGER.ID}"
                },
                 {
                     "name": "alert_source",
                     "value": "Zabbix"
                }
            ]
        }
    ],
    "id": 1
}
```
#### See also

#### • User

# Source

CMediaType::get() in ui/include/classes/api/services/CMediaType.php.

#### **mediatype.update**

### <span id="page-1383-0"></span>Description

object mediatype.update(object/array mediaTypes)

This method allows to update existing media types.

#### **Note:**

This method is only available to Super admin user type. Permissions to call the method can be revoked in user role settings. See User roles for more information.

#### Parameters

(objec[t/array\)](#page-854-0) Media type properties to be updated.

The mediatypeid property must be defined for each media type, all other properties are optional. Only the passed properties will be updated, all others will remain unchanged.

Additionally to the standard media type properties, the method accepts the following parameters.

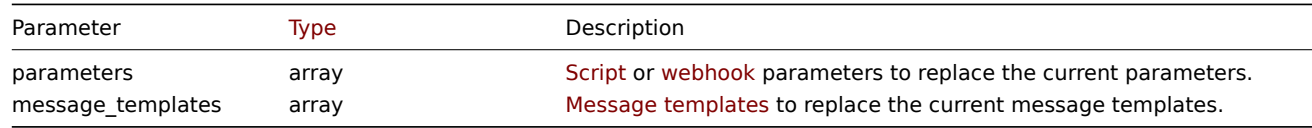

#### Return values

(object) Returns an object containing the IDs of the updated media types under the mediatypeids property.

**Examples** 

Enabling a media type

Enable a media type, that is, set its status to "0".

Request:

```
{
    "jsonrpc": "2.0",
    "method": "mediatype.update",
    "params": {
       "mediatypeid": "6",
        "status": "0"
    },
    "id": 1
}
```
Response:

```
{
    "jsonrpc": "2.0",
    "result": {
        "mediatypeids": [
            "6"
        ]
    },
    "id": 1
}
```
# Source

CMediaType::update() in ui/include/classes/api/services/CMediaType.php.

# **MFA**

This class is designed to work with MFA (Multi-Factor Authentication) methods.

Object references:

• MFA

Available methods:

- mfa.create create new MFA methods
- mfa.delete delete MFA methods
- mfa.get retrieve MFA methods
- mfa.update update MFA methods

# **MFA [object](#page-1386-0)**

The fo[llowing obje](#page-1388-0)cts are directly related to the mfa API.

MFA

The MFA (Multi-Factor Authentication) object has the following properties.

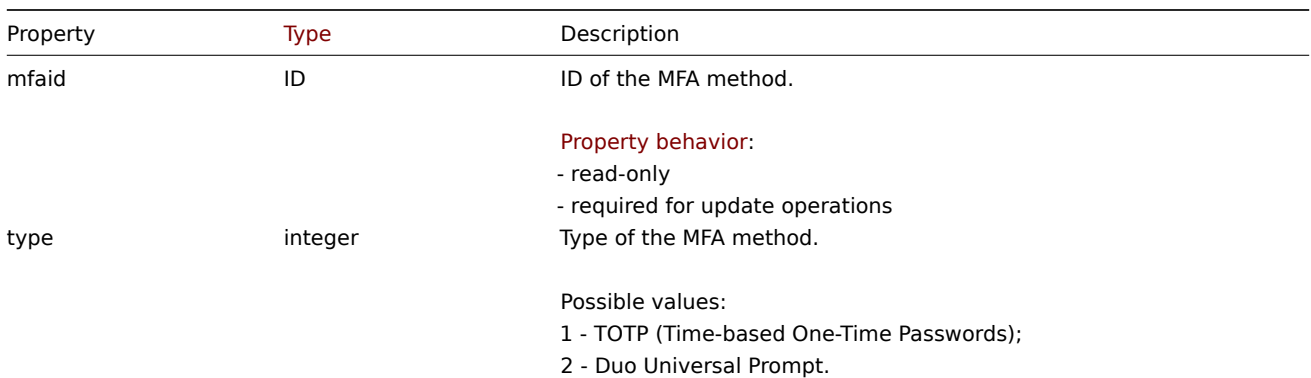

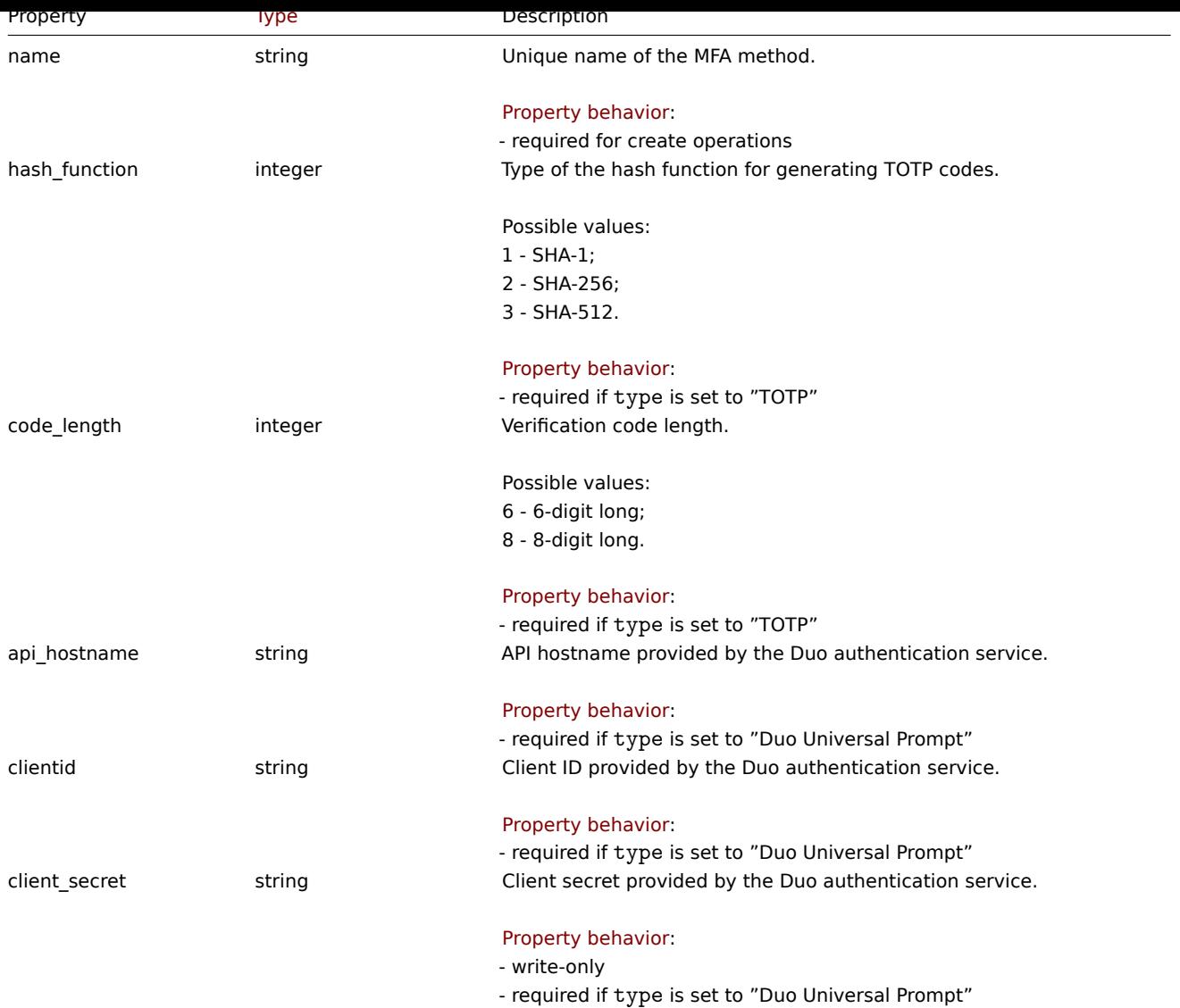

#### **mfa.create**

# Description

object mfa.create(object/array MFA methods)

This method allows to create new MFA methods.

#### **Note:**

This method is only available to Super admin user type. Permissions to call the method can be revoked in user role settings. See User roles for more information.

# Parameters

(objec[t/array\)](#page-854-0) MFA methods to create.

The method accepts MFA methods with the standard MFA method properties.

### Return values

(object) Returns an object containing the IDs of the created MFA methods under the mfaids property. The order of the returned IDs matches the order of the passed items.

### Examples

Creating MFA methods

Create a "Zabbix TOTP" MFA method utilizing time-based one-time passwords (TOTP), with the hash function for generating TOTP codes set to SHA-1 and the verification code length set to 6 digits.

Request:

```
{
    "jsonrpc": "2.0",
    "method": "mfa.create",
    "params": {
        "type": 1,
        "name": "Zabbix TOTP",
        "hash_function": 1,
        "code_length": 6
    },
    "id": 1
}
```
Response:

```
{
    "jsonrpc": "2.0",
    "result": {
        "mfaids": [
            "1"
        ]
    },
    "id": 1
}
```
# Source

CMfa::create() in ui/include/classes/api/services/CMfa.php.

# **mfa.delete**

<span id="page-1386-0"></span>Description

object mfa.delete(array mfaids)

This method allows to delete MFA methods.

#### **Note:**

This method is only available to Super admin user type. Permissions to call the method can be revoked in user role settings. See User roles for more information.

# Parameters

(array) [IDs of the](#page-854-0) MFA methods to delete.

Return values

(object) Returns an object containing the IDs of the deleted MFA methods under the mfaids property.

Examples

Deleting MFA methods

Delete an MFA method.

# Request:

```
{
    "jsonrpc": "2.0",
    "method": "mfa.delete",
    "params": [
        "2"
    ],
    "id": 1
}
```
Response:

```
{
    "jsonrpc": "2.0",
    "result": {
        "mfaids": [
            "2"
        ]
    },
    "id": 1
}
```
#### Source

CMfa::delete() in ui/include/classes/api/services/CMfa.php.

# **mfa.get**

### Description

integer/array mfa.get(object parameters)

The method allows to retrieve MFA methods according to the given parameters.

### **Note:**

This method is only available to Super admin user type. Permissions to call the method can be revoked in user role settings. See User roles for more information.

#### Parameters

(object) [Parame](#page-854-0)ters defining the desired output.

The method supports the following parameters.

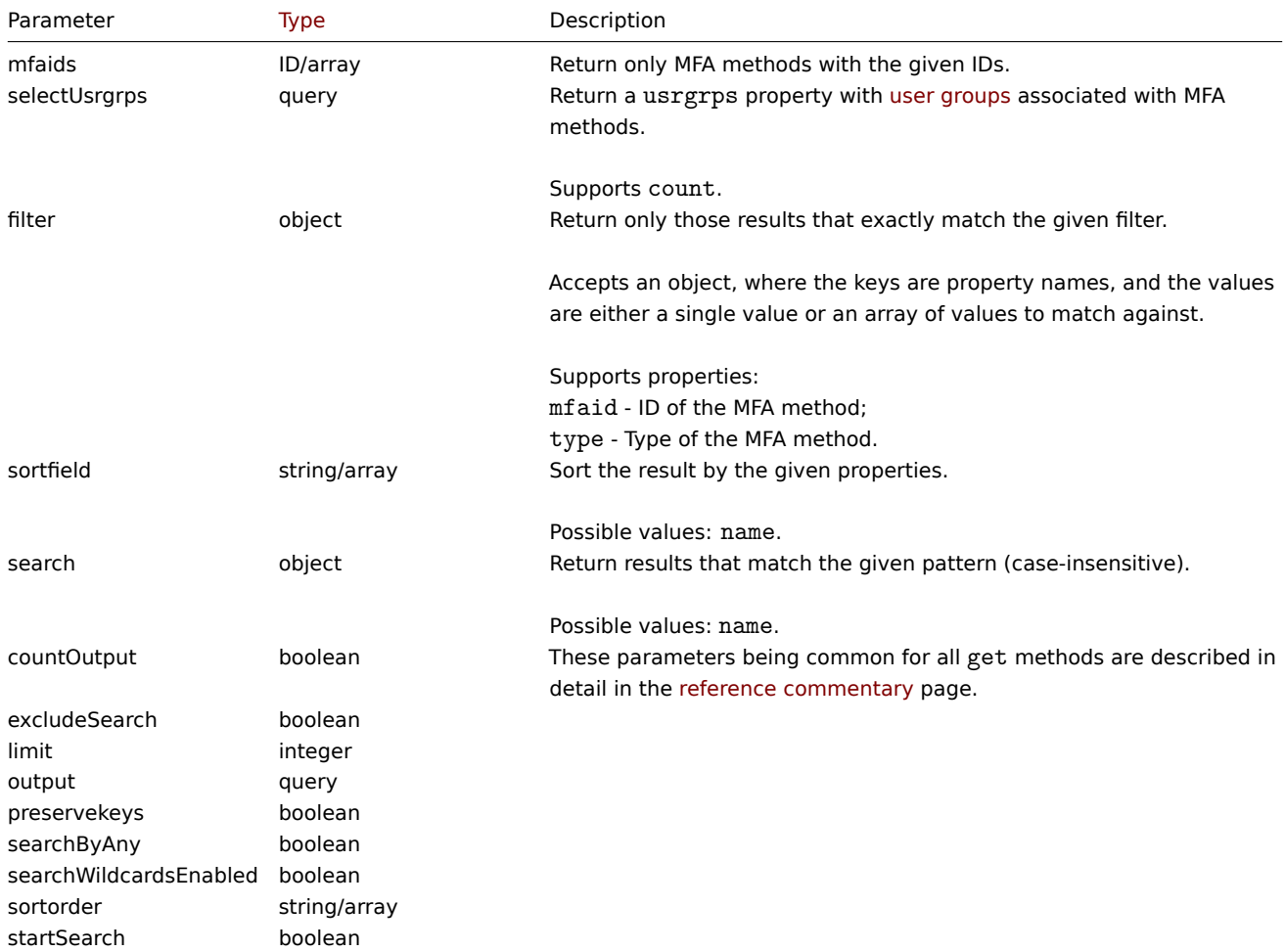

Return values

(integer/array) Returns either:

- an array of objects;
- the count of retrieved objects, if the countOutput parameter has been used.

#### Examples

Finding MFA methods by name

Retrieve all MFA methods with "Zabbix" in their name.

#### Request:

```
{
    "jsonrpc": "2.0",
    "method": "mfa.get",
    "params": {
        "output": "extend",
        "search": {
            "name": "Zabbix"
        }
    },
    "id": 1
}
```
Response:

```
{
    "jsonrpc": "2.0",
    "result": [
        {
            "mfaid": "1",
            "type": "1",
            "name": "Zabbix TOTP 1",
            "hash_function": "1",
            "code_length": "6",
            "api_hostname": "",
            "clientid": ""
        },
        {
            "mfaid": "2",
            "type": "1",
            "name": "Zabbix TOTP 2",
            "hash_function": "3",
            "code_length": "8",
            "api_hostname": "",
            "clientid": ""
        }
   ],
    "id": 1
}
```
## Source

CMfa::get() in ui/include/classes/api/services/CMfa.php.

# **mfa.update**

<span id="page-1388-0"></span>Description

object mfa.update(object/array MFA methods)

This method allows to update existing MFA methods.

#### **Note:**

This method is only available to Super admin user type. Permissions to call the method can be revoked in user role settings. See User roles for more information.

Parameters

(object/array) MFA method properties to be updated.

The mfaid property must be defined for each item, all other properties are optional. Only the passed properties will be updated, all others will remain unchanged.

The method accepts MFA methods with the standard MFA method properties.

Return values

(object) Returns an object containing the IDs of the updated MFA methods under the mfaids property.

Examples

Updating method properties

Update the hash function for generating TOTP codes and the verification code length for the "Zabbix TOTP" MFA method utilizing time-based one-time passwords (TOTP).

Request:

```
{
    "jsonrpc": "2.0",
    "method": "mfa.update",
    "params": {
        "mfaid": "1",
        "hash_function": 3,
        "code_length": 8
    },
    "id": 1
}
```
Response:

```
{
    "jsonrpc": "2.0",
    "result": {
        "mfaids": [
            "1"
        ]
    },
    "id": 1
}
```
Source

CMfa::update() in ui/include/classes/api/services/CMfa.php.

# **Module**

This class is designed to work with frontend modules.

Object references:

• Module

Available methods:

- module.create install new modules
- module.delete uninstall modules
- module.get retrieve modules
- module.update update modules

# **Modu[le object](#page-1391-0)**

The fo[llowing objects](#page-1393-0) are directly related to the module API.

#### Module

The module object has the following properties.

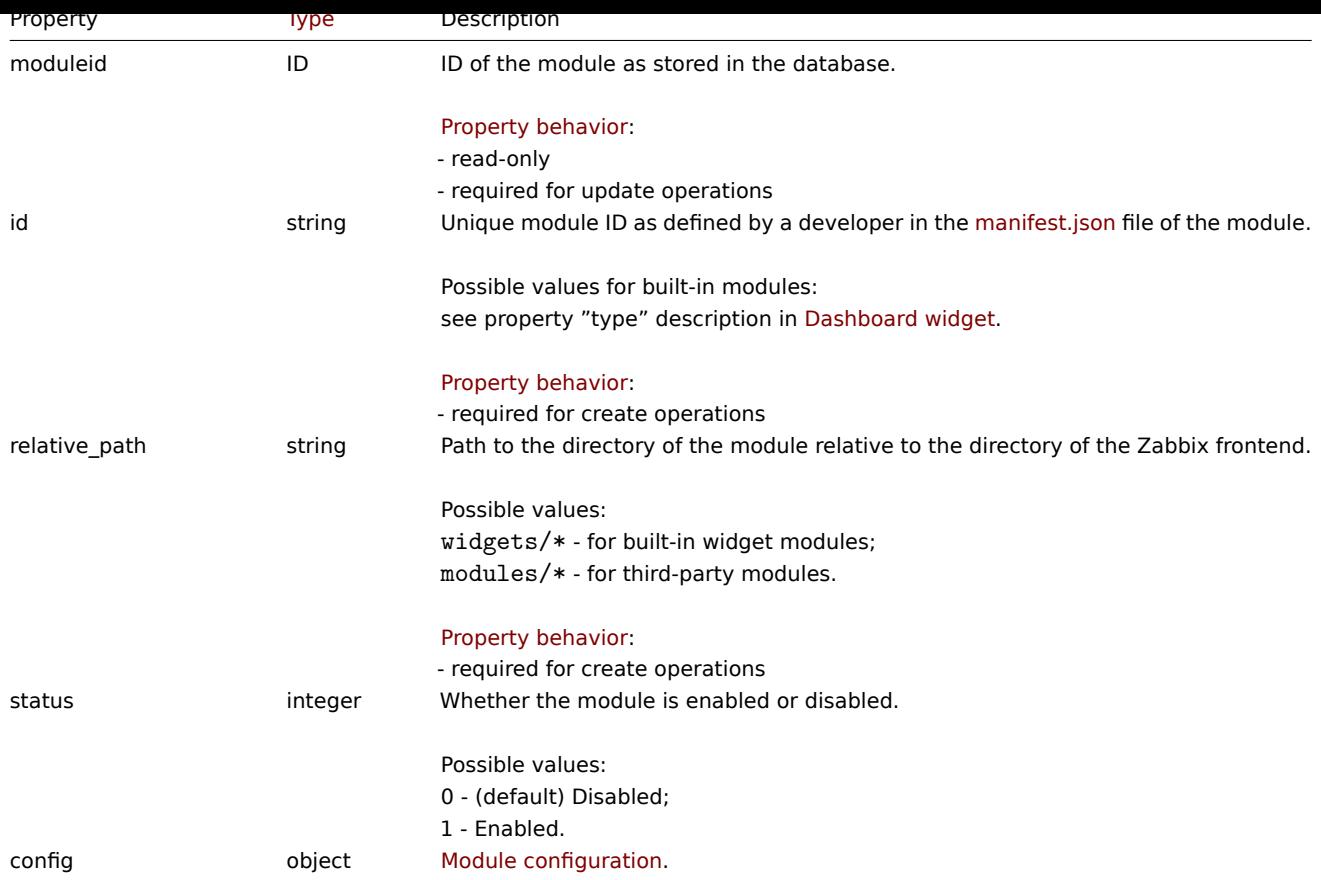

# **module.create**

Description

object module.create(object/array modules)

This method allows to install new frontend modules.

#### **Note:**

This method is only available to Super admin user type. Permissions to call the method can be revoked in user role settings. See User roles for more information.

# **Attention:**

Mod[ule files m](#page-854-0)ust be unpacked manually in the correct subdirectories, matching the relative\_path property of the modules.

## Parameters

(object/array) Modules to create.

The method accepts modules with the standard module properties.

# Return values

(object) Returns an object containing the IDs of the installed modules under the moduleids property. The order of the returned IDs matches the order of the passed modules.

Examples

Installing a module

Install a module with the status "Enabled".

Request:

{

```
"jsonrpc": "2.0",
"method": "module.create",
```

```
"params": {
        "id": "example_module",
        "relative_path": "modules/example_module",
        "status": 1
    },
    "id": 1
}
```
Response:

```
{
    "jsonrpc": "2.0",
    "result": {
        "moduleids": [
            "25"
        ]
    },
    "id": 1
}
```
# See also

• Module

• Frontend modules

#### Source

CModule::create() in ui/include/classes/api/services/CModule.php.

#### **module.delete**

#### <span id="page-1391-0"></span>Description

object module.delete(array moduleids)

This method allows to uninstall modules.

#### **Note:**

This method is only available to Super admin user type. Permissions to call the method can be revoked in user role settings. See User roles for more information.

#### **Attention:**

Mod[ule files m](#page-854-0)ust be removed manually.

#### Parameters

(array) IDs of the modules to uninstall.

Return values

(object) Returns an object containing the IDs of the uninstalled modules under the moduleids property.

Examples

Uninstalling multiple modules

Uninstall modules "27" and "28".

```
{
    "jsonrpc": "2.0",
    "method": "module.delete",
    "params": [
        "27",
        "28"
    ],
    "id": 1
}
```
Response:

```
{
    "jsonrpc": "2.0",
    "result": {
        "moduleids": [
            "27",
            "28"
        ]
    },
    "id": 1
}
```
# Source

CModule::delete() in ui/include/classes/api/services/CModule.php.

### **module.get**

#### Description

integer/array module.get(object parameters)

The method allows to retrieve modules according to the given parameters.

#### **Note:**

This method is available to users of any type. Permissions to call the method can be revoked in user role settings. See User roles for more information.

### Parameters

(ob[ject\)](#page-854-0) Parameters defining the desired output.

The method supports the following parameters.

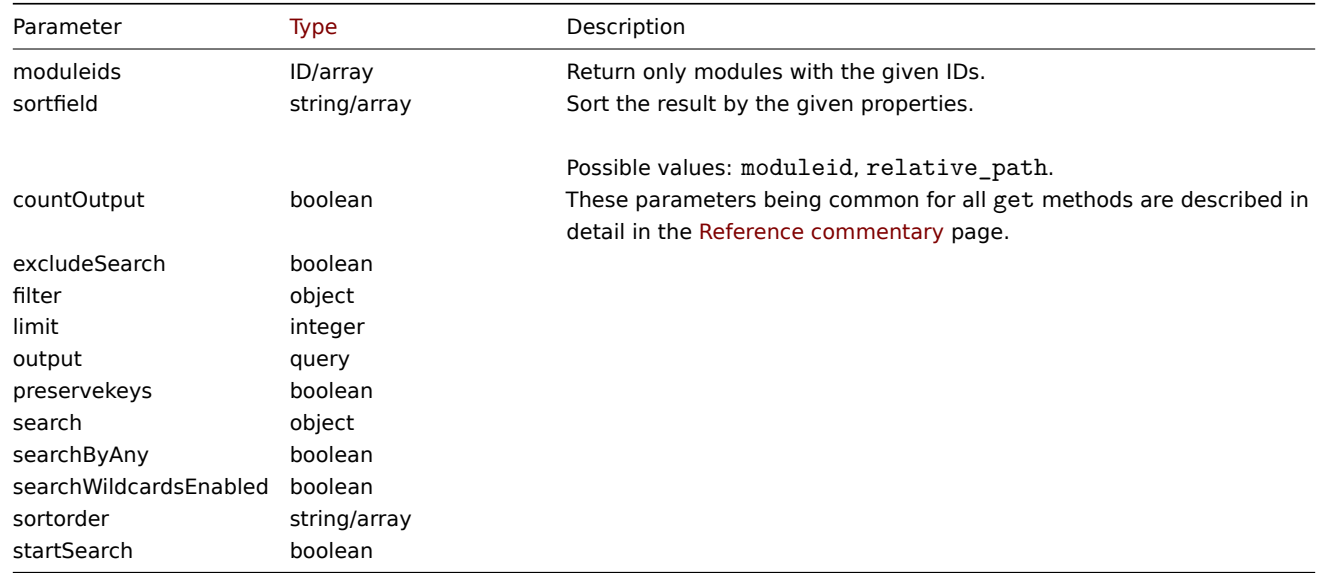

Return values

(integer/array) Returns either:

- an array of objects;
- the count of retrieved objects, if the countOutput parameter has been used.

Examples

Retrieving a module by ID

Retrieve all data about modules "1", "2", and "25".

```
{
    "jsonrpc": "2.0",
    "method": "module.get",
    "params": {
        "output": "extend",
        "moduleids": [
            "1",
            "2",
            "25"
        ]
    },
    "id": 1
```
}

```
Response:
```

```
{
    "jsonrpc": "2.0",
    "result": [
        {
            "moduleid": "1",
            "id": "actionlog",
            "relative_path": "widgets/actionlog",
            "status": "1",
            "config": []
        },
        {
            "moduleid": "2",
            "id": "clock",
            "relative_path": "widgets/clock",
            "status": "1",
            "config": []
        },
        {
            "moduleid": "25",
            "id": "example",
            "relative_path": "modules/example_module",
            "status": "1",
            "config": []
        }
    ],
    "id": 1
}
```

```
See also
```
- Module
- Dashboard widget
- Frontend modules

# Source

CModule::get() in ui/include/classes/api/services/CModule.php.

# **module.update**

#### <span id="page-1393-0"></span>Description

object module.update(object/array modules)

This method allows to update existing modules.

#### **Note:**

This method is only available to Super admin user type. Permissions to call the method can be revoked in user role settings. See User roles for more information.

Parameters

(object/array) Module properties to be updated.

The moduleid property must be defined for each module, all other properties are optional. Only the specified properties will be updated.

The method accepts modules with the standard module properties.

Return values

(object) Returns an object containing the IDs of the updated modules under the moduleids property.

Examples

Disabling a module

Disable module "25".

Request:

```
{
    "jsonrpc": "2.0",
    "method": "module.update",
    "params": {
        "moduleid": "25",
        "status": 0
    },
    "id": 1
}
```
Response:

```
{
    "jsonrpc": "2.0",
    "result": {
        "moduleids": [
            "25"
        ]
    },
    "id": 1
}
```
#### See also

- Module
- Frontend modules

# Source

CModule::update() in ui/include/classes/api/services/CModule.php.

# **Problem**

This class is designed to work with problems.

Object references:

- Problem
- Problem tag
- Media type URL

Available methods:

• problem.get - retrieve problems

# **Problem object**

The fo[llowing objec](#page-1396-0)ts are directly related to the problem API.

Problem

# The problem object has the following properties.

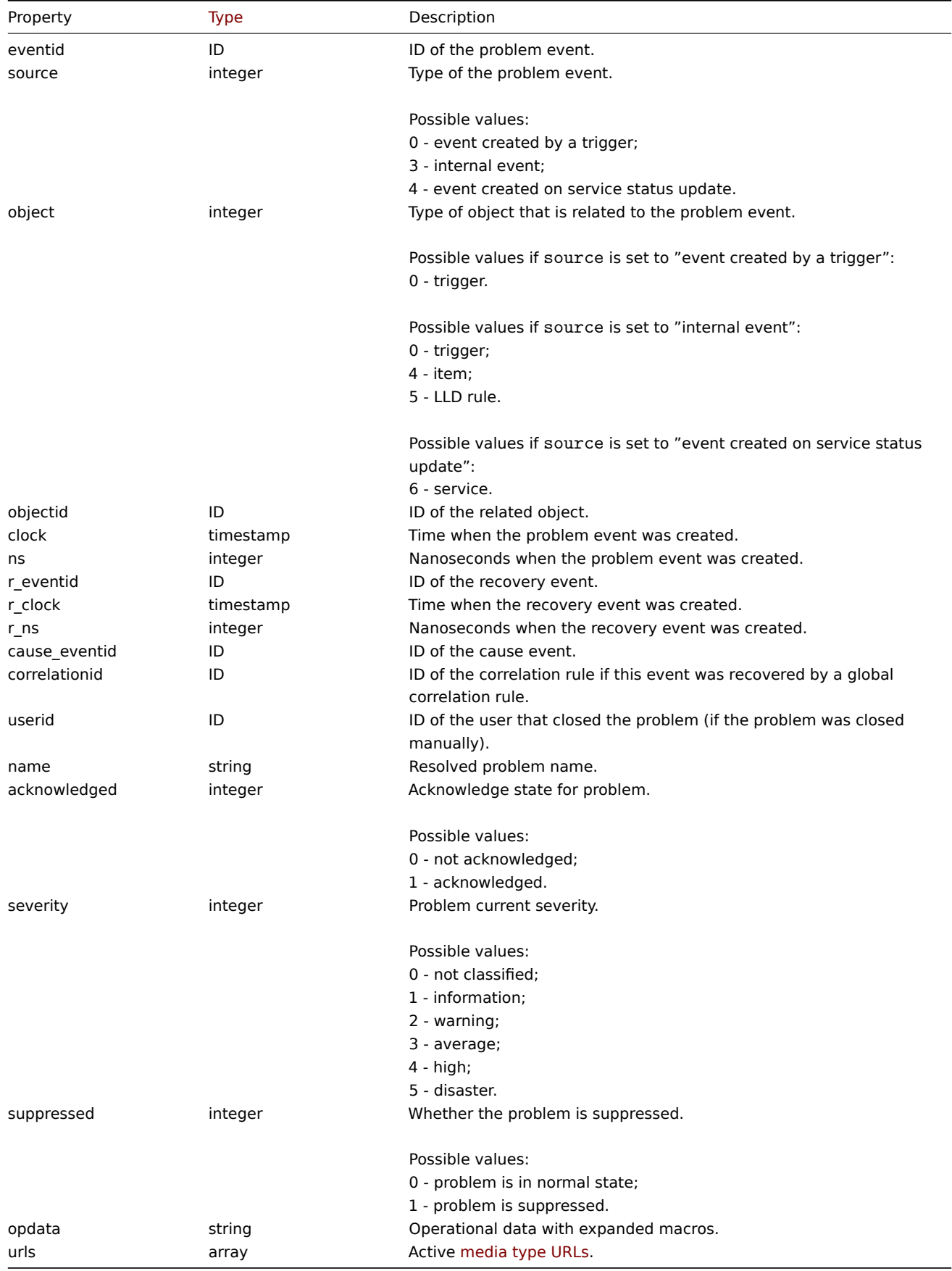

Problem tag

The problem tag object has the following properties.

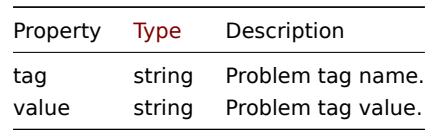

Media type URL

The media type URL object has the following properties.

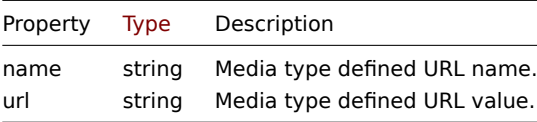

Results will contain entries only for active media types with enabled event menu entry. Macro used in properties will be expanded, but if one of the properties contains an unexpanded macro, both properties will be excluded from results. For supported macros, see Supported macros.

# **problem.get**

#### <span id="page-1396-0"></span>Des[cription](#page-1878-0)

integer/array problem.get(object parameters)

The method allows to retrieve problems according to the given parameters.

This method is for retrieving unresolved problems. It is also possible, if specified, to additionally retrieve recently resolved problems. The period that determines how old is "recently" is defined in Administration → General. Problems that were resolved prior to that period are not kept in the problem table. To retrieve problems that were resolved further back in the past, use the event.get method.

#### **Attention:**

This method may return problems of a deleted entity if these problems have not been removed by the housekee[per yet.](#page-1133-0)

#### **Note:**

This method is available to users of any type. Permissions to call the method can be revoked in user role settings. See User roles for more information.

# Parameters

(ob[ject\)](#page-854-0) Parameters defining the desired output.

The method supports the following parameters.

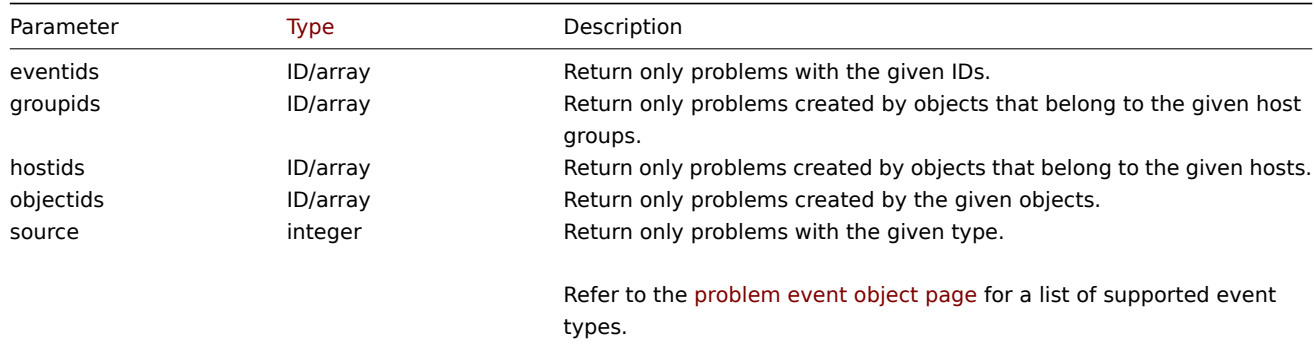

Default: 0 - problem created by a trigger.

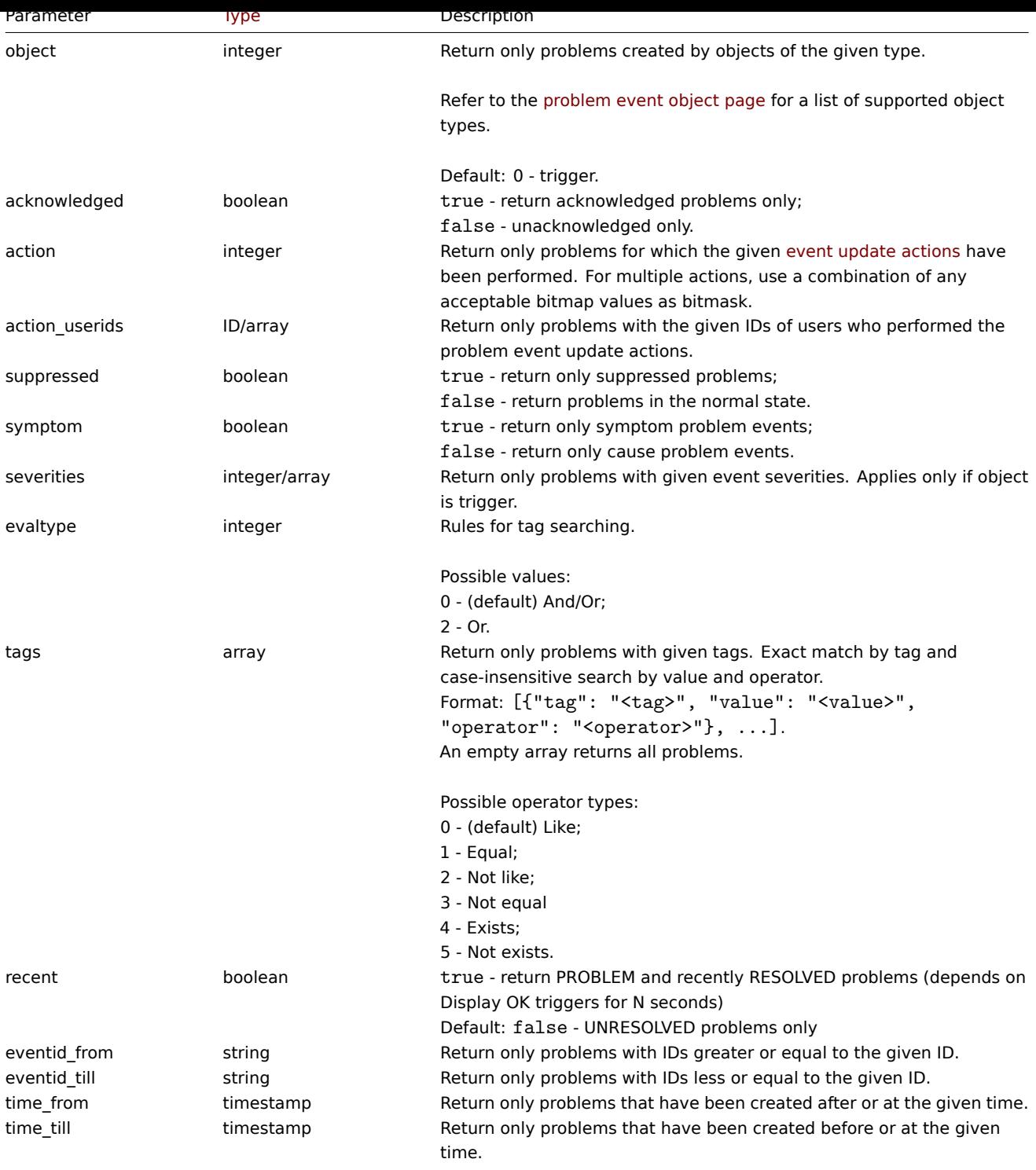

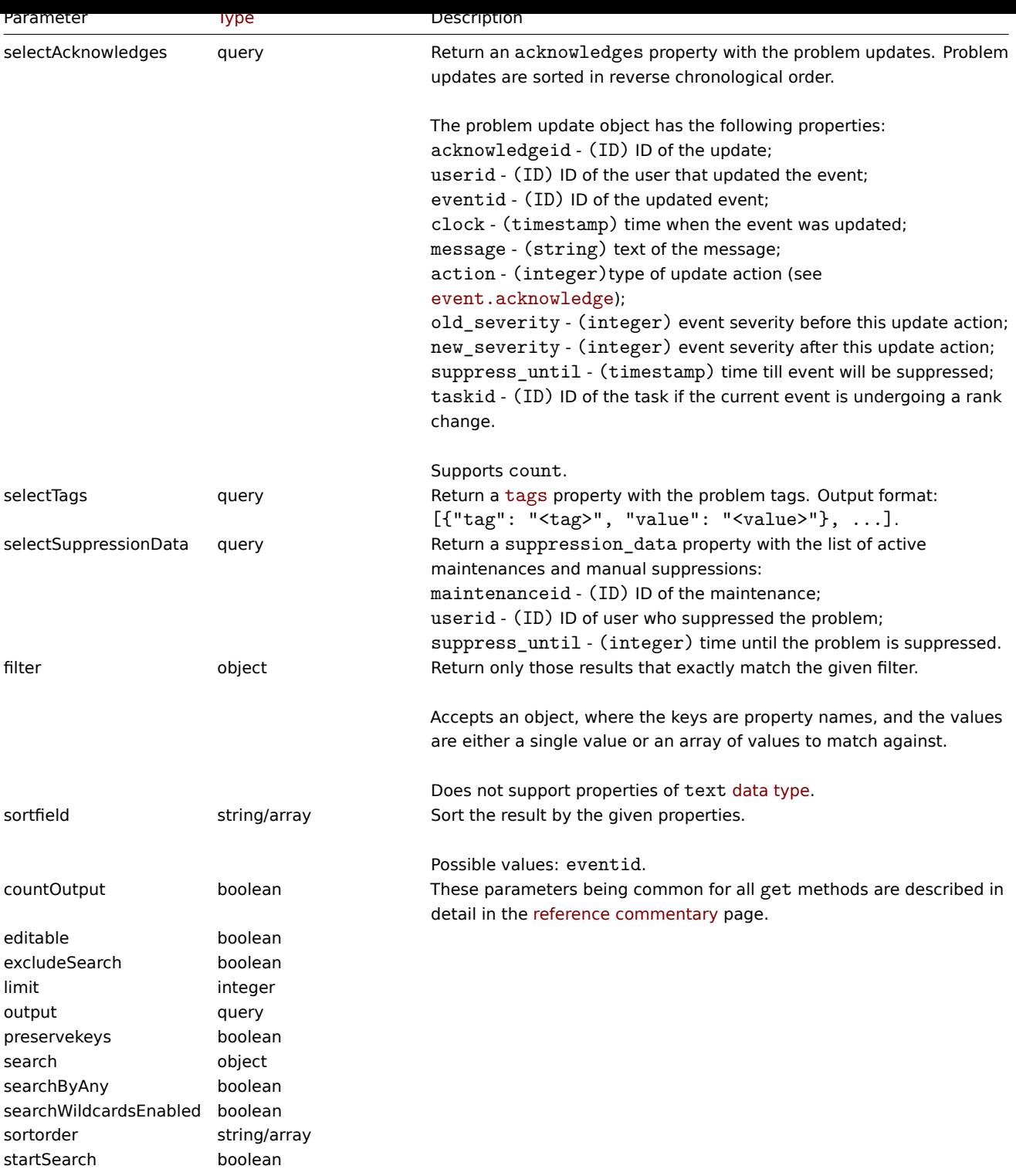

Return values

(integer/array) Returns either:

- an array of objects;
- the count of retrieved objects, if the countOutput parameter has been used.

Examples

Retrieving trigger problem events

Retrieve recent events from trigger "15112."

```
{
```

```
"jsonrpc": "2.0",
```

```
"method": "problem.get",
    "params": {
        "output": "extend",
        "selectAcknowledges": "extend",
        "selectTags": "extend",
        "selectSuppressionData": "extend",
        "objectids": "15112",
        "recent": "true",
        "sortfield": ["eventid"],
        "sortorder": "DESC"
   },
    "id": 1
}
```
Response:

```
{
    "jsonrpc": "2.0",
    "result": [
        {
            "eventid": "1245463",
            "source": "0",
            "object": "0",
            "objectid": "15112",
            "clock": "1472457242",
            "ns": "209442442",
            "r_eventid": "1245468",
            "r_clock": "1472457285",
            "r_ns": "125644870",
            "correlationid": "0",
            "userid": "1",
            "name": "Zabbix agent on localhost is unreachable for 5 minutes",
            "acknowledged": "1",
            "severity": "3",
            "cause_eventid": "0",
            "opdata": "",
            "acknowledges": [
                {
                    "acknowledgeid": "14443",
                    "userid": "1",
                    "eventid": "1245463",
                    "clock": "1472457281",
                    "message": "problem solved",
                    "action": "6",
                    "old severity": "0",
                    "new_severity": "0",
                    "suppress_until": "1472511600",
                    "taskid": "0"
                }
            ],
            "suppression_data": [
                {
                    "maintenanceid": "15",
                    "suppress_until": "1472511600",
                    "userid": "0"
                }
            ],
            "suppressed": "1",
            "tags": [
                {
                    "tag": "test tag",
                    "value": "test value"
                }
```

```
]
         }
    ],
    "id": 1
}
```
Retrieving problems acknowledged by specified user

Retrieving problems acknowledged by user with ID=10

# Request:

```
{
    "jsonrpc": "2.0",
    "method": "problem.get",
    "params": {
        "output": "extend",
        "action": 2,
        "action_userids": [10],
        "selectAcknowledges": ["userid", "action"],
        "sortfield": ["eventid"],
        "sortorder": "DESC"
    },
    "id": 1
}
```
#### Response:

```
{
    "jsonrpc": "2.0",
    "result": [
        {
            "eventid": "1248566",
            "source": "0",
            "object": "0",
            "objectid": "15142",
            "clock": "1472457242",
            "ns": "209442442",
            "r_eventid": "1245468",
            "r_clock": "1472457285",
            "r_ns": "125644870",
            "correlationid": "0",
            "userid": "10",
            "name": "Zabbix agent on localhost is unreachable for 5 minutes",
            "acknowledged": "1",
            "severity": "3",
            "cause_eventid": "0",
            "opdata": "",
            "acknowledges": [
                {
                    "userid": "10",
                     "action": "2"
                }
            ],
            "suppressed": "0"
        }
    ],
    "id": 1
}
```
# See also

- Alert
- Item
- Host
- LLD rule

#### • Trigger

### Source

CEvent::get() in ui/include/classes/api/services/CProblem.php.

# **Proxy**

This class is designed to work with proxies.

Object references:

• Proxy

Available methods:

- proxy.create create new proxies
- proxy.delete delete proxies
- proxy.get retrieve proxies
- proxy.update update proxies

# **Prox[y object](#page-1405-0)**

The fo[llowing objec](#page-1408-0)ts are directly related to the proxy API.

# Proxy

The proxy object has the following properties.

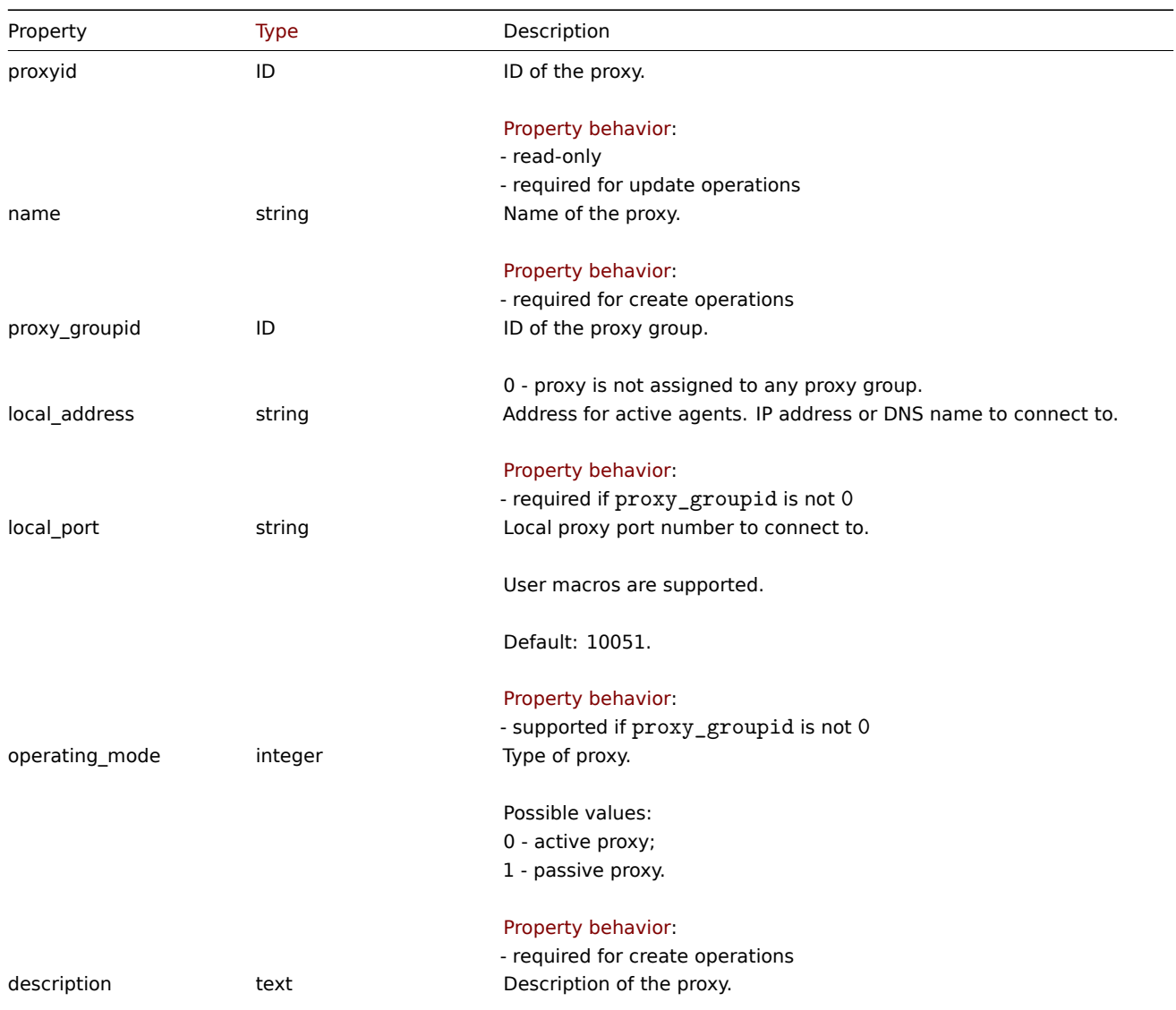

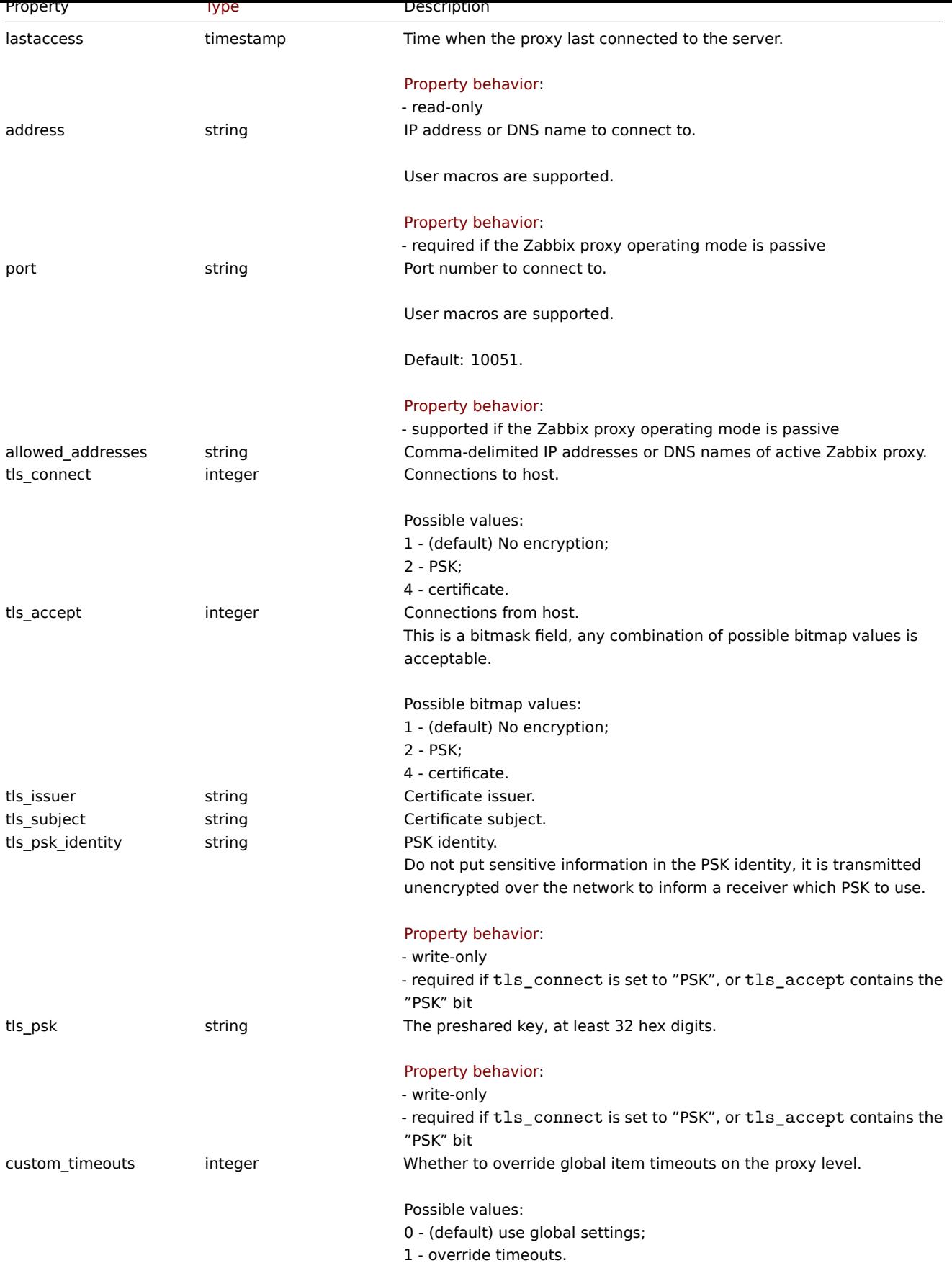

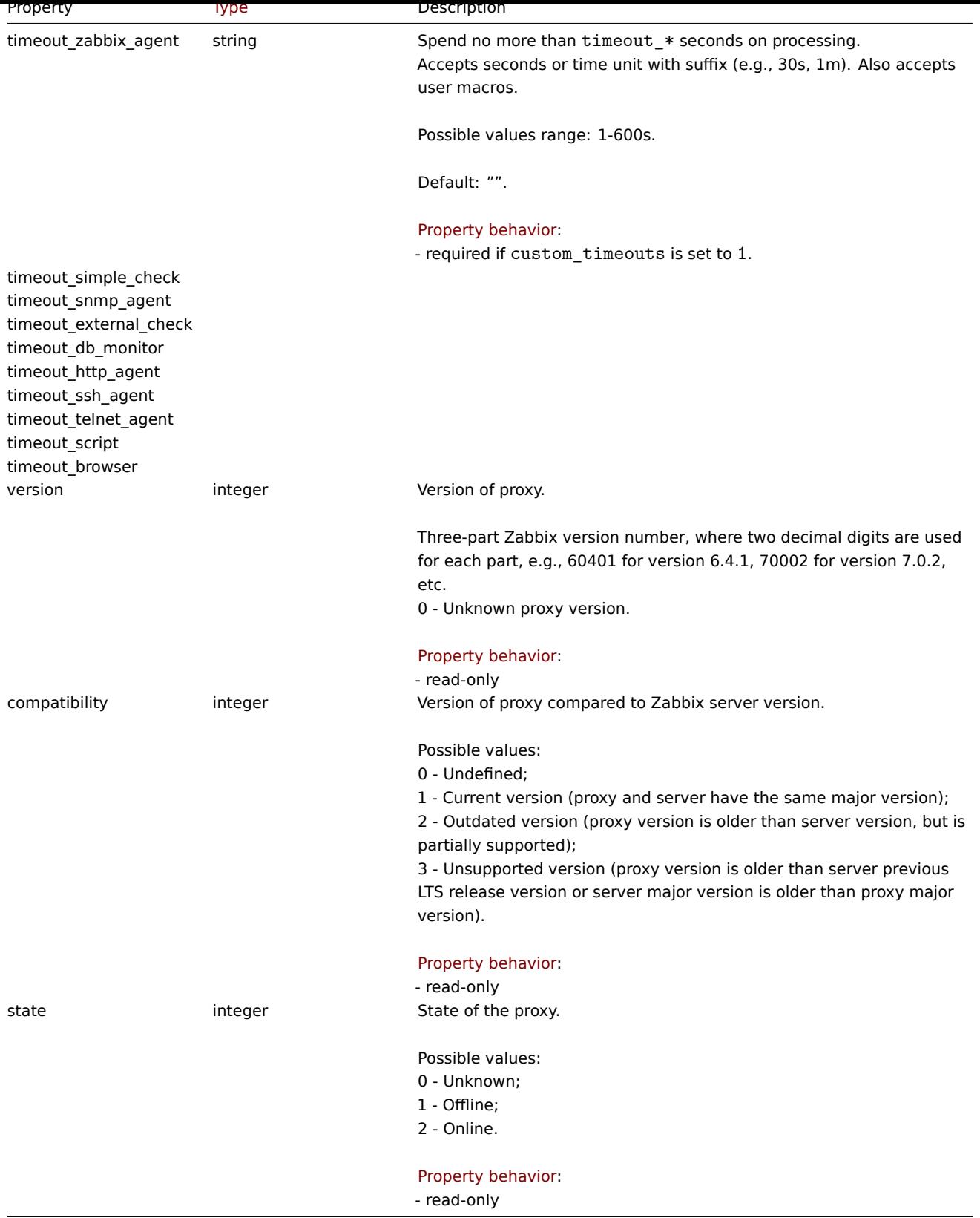

# **proxy.create**

Description

object proxy.create(object/array proxies)

This method allows to create new proxies.
#### **Note:**

This method is only available to Super admin user type. Permissions to call the method can be revoked in user role settings. See User roles for more information.

# Parameters

(objec[t/array\)](#page-854-0) Proxies to create.

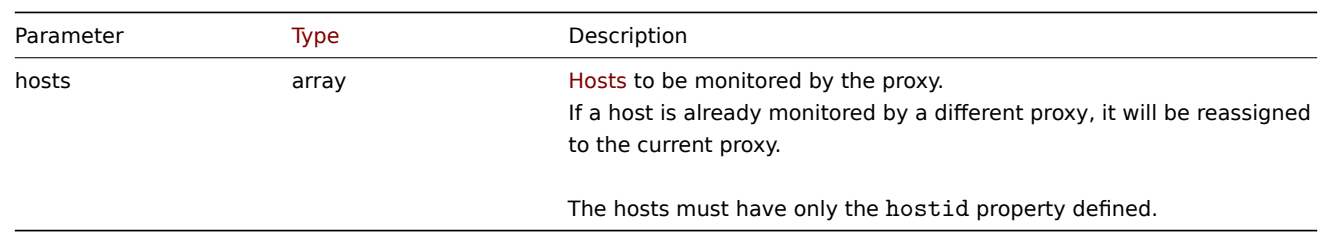

Additionally to the standard proxy properties, the method accepts the following parameters.

# Return values

(object) Returns an object containing the IDs of the created proxies under the proxyids property. The order of the returned IDs matches the order of the passed proxies.

# Examples

Create an active proxy

Create an action proxy "Active proxy" and assign a host to be monitored by it.

# Request:

```
{
    "jsonrpc": "2.0",
    "method": "proxy.create",
    "params": {
        "name": "Active proxy",
        "operating_mode": "0",
        "hosts": [
            {
                 "hostid": "10279"
            }
        ]
    },
    "id": 1
}
```
Response:

```
{
    "jsonrpc": "2.0",
    "result": {
        "proxyids": [
            "10280"
        ]
    },
    "id": 1
}
```
Create a passive proxy

Create a passive proxy "Passive proxy" and assign two hosts to be monitored by it.

```
{
    "jsonrpc": "2.0",
    "method": "proxy.create",
    "params": {
        "name": "Passive proxy",
```

```
"operating_mode": "1",
        "address": "127.0.0.1",
        "port": "10051",
        "hosts": [
            {
                 "hostid": "10192"
            },
            {
                 "hostid": "10139"
            }
        ]
    },
    "id": 1
}
```
Response:

```
{
    "jsonrpc": "2.0",
    "result": {
        "proxyids": [
            "10284"
        ]
    },
    "id": 1
}
```
Creating a proxy and adding it to a proxy group

Create an active proxy "Active proxy" and add it to proxy group with ID "1".

Request:

```
{
    "jsonrpc": "2.0",
    "method": "proxy.create",
    "params": {
        "name": "Active proxy",
        "proxy_groupid": "1",
        "operating_mode": "0"
    },
    "id": 1
}
```
Response:

```
{
    "jsonrpc": "2.0",
    "result": {
        "proxyids": [
            "5"
        ]
    },
    "id": 1
}
```
See also

- Host
- Proxy group

Source

CProxy::create() in ui/include/classes/api/services/CProxy.php.

# **proxy.delete**

Description

object proxy.delete(array proxies)

This method allows to delete proxies.

#### **Note:**

This method is only available to Super admin user type. Permissions to call the method can be revoked in user role settings. See User roles for more information.

# Parameters

(array) [IDs of pro](#page-854-0)xies to delete.

#### Return values

(object) Returns an object containing the IDs of the deleted proxies under the proxyids property.

#### Examples

Delete multiple proxies

#### Delete two proxies.

Request:

```
{
    "jsonrpc": "2.0",
    "method": "proxy.delete",
    "params": [
        "10286",
        "10285"
    ],
    "id": 1
}
```
Response:

```
{
    "jsonrpc": "2.0",
    "result": {
        "proxyids": [
            "10286",
             "10285"
        ]
    },
    "id": 1
}
```
Source

CProxy::delete() in ui/include/classes/api/services/CProxy.php.

#### **proxy.get**

#### Description

integer/array proxy.get(object parameters)

The method allows to retrieve proxies according to the given parameters.

#### **Note:**

This method is available to users of any type. Permissions to call the method can be revoked in user role settings. See User roles for more information.

#### Parameters

(ob[ject\)](#page-854-0) Parameters defining the desired output.

The method supports the following parameters.

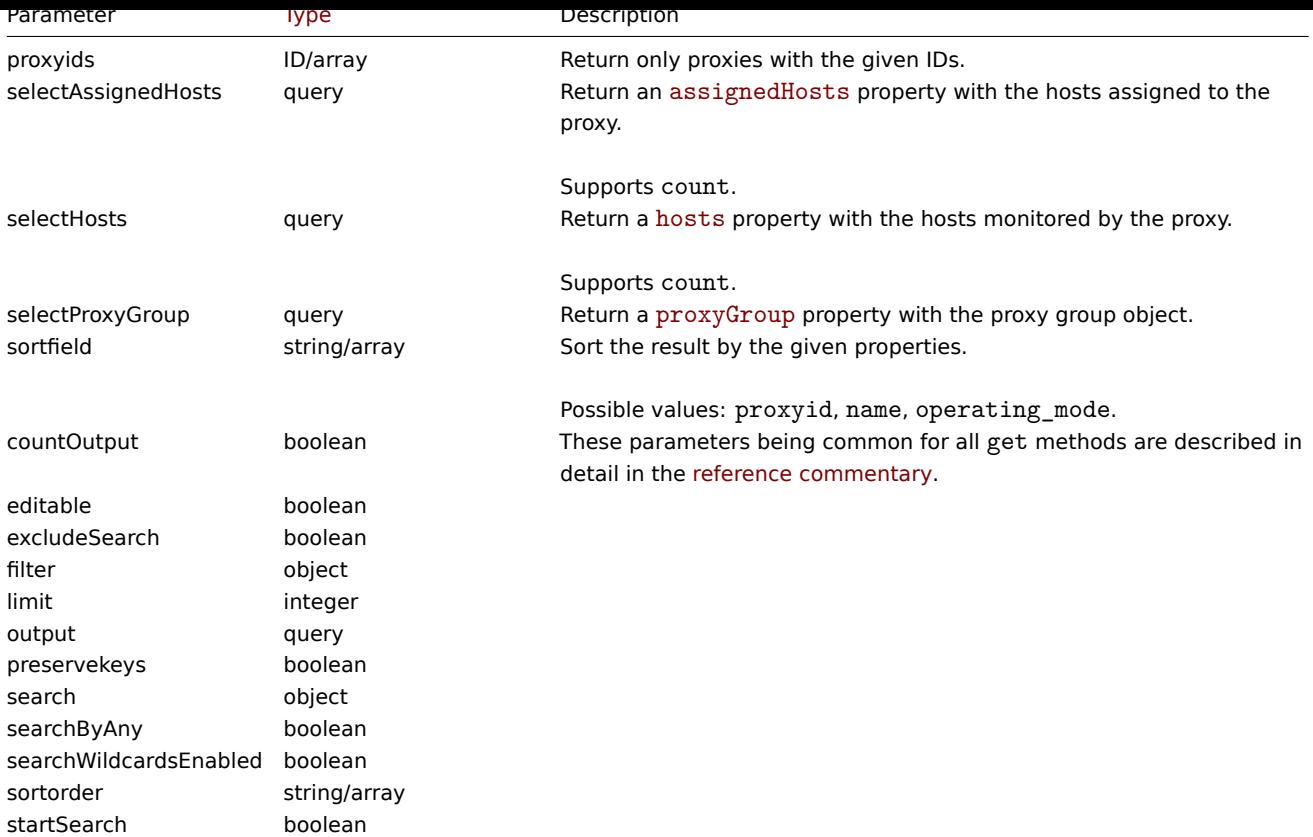

# Return values

(integer/array) Returns either:

- an array of objects;
- the count of retrieved objects, if the countOutput parameter has been used.

# Examples

Retrieve all proxies

Retrieve all configured proxies and their interfaces.

# Request:

```
{
    "jsonrpc": "2.0",
    "method": "proxy.get",
    "params": {
        "output": "extend"
    },
    "id": 1
}
```
Response:

```
{
   "jsonrpc": "2.0",
    "result": [
        {
            "proxyid": "11",
            "name": "Active proxy",
            "proxy_groupid": "0",
            "local_address": "",
            "local_port": "10051",
            "operating_mode": "0",
            "description": "",
            "allowed_addresses": "",
            "address": "127.0.0.1",
```

```
"port": "10051",
        "tls_connect": "1",
        "tls_accept": "1",
        "tls_issuer": "",
        "tls_subject": "",
        "custom_timeouts": "0",
        "timeout_zabbix_agent": "",
        "timeout_simple_check": "",
        "timeout_snmp_agent": "",
        "timeout_external_check": "",
        "timeout_db_monitor": "",
        "timeout_http_agent": "",
        "timeout_ssh_agent": "",
        "timeout_telnet_agent": "",
        "timeout_script": "",
        "last_access": "1693391880",
        "version": "70000",
        "compatibility": "1",
        "state": "1"
    },
    {
        "proxyid": "12",
        "name": "Passive proxy",
        "proxy_groupid": "1",
        "local_address": "127.0.0.1",
        "local_port": "10051",
        "operating_mode": "1",
        "description": "",
        "allowed_addresses": "",
        "address": "127.0.0.1",
        "port": "10051",
        "tls_connect": "1",
        "tls_accept": "1",
        "tls_issuer": "",
        "tls_subject": "",
        "custom_timeouts": "1",
        "timeout_zabbix_agent": "5s",
        "timeout_simple_check": "5s",
        "timeout_snmp_agent": "5s",
        "timeout_external_check": "5s",
        "timeout_db_monitor": "5s",
        "timeout_http_agent": "5s",
        "timeout_ssh_agent": "5s",
        "timeout_telnet_agent": "5s",
        "timeout_script": "5s",
        "lastaccess": "1693391875",
        "version": "60400",
        "compatibility": "2",
        "state": "2"
    }
],
"id": 1
```

```
See also
```
}

```
• Host
```

```
• Proxy group
```
#### Source

CProxy::get() in ui/include/classes/api/services/CProxy.php.

#### **proxy.update**

# Description

object proxy.update(object/array proxies)

This method allows to update existing proxies.

# **Note:**

This method is only available to Super admin user type. Permissions to call the method can be revoked in user role settings. See User roles for more information.

#### Parameters

(objec[t/array\)](#page-854-0) Proxy properties to be updated.

The proxyid property must be defined for each proxy, all other properties are optional. Only the passed properties will be updated, all others will remain unchanged.

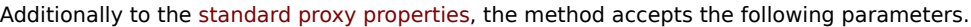

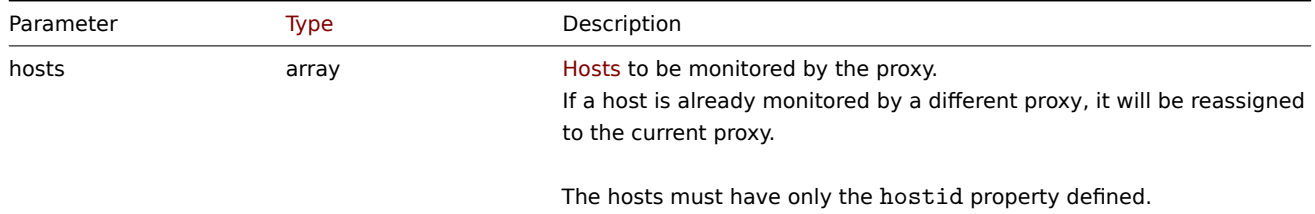

#### Return values

(object) Returns an object containing the IDs of the updated proxies under the proxyids property.

# Examples

Change hosts monitored by a proxy

Update the proxy to monitor the two given hosts.

```
{
    "jsonrpc": "2.0",
    "method": "proxy.update",
    "params": {
        "proxyid": "10293",
        "hosts": [
            {
                 "hostid": "10294"
            },
            {
                "hostid": "10295"
            },
        ]
    },
    "id": 1
}
```

```
Response:
```

```
{
    "jsonrpc": "2.0",
    "result": {
        "proxyids": [
            "10293"
        ]
    },
    "id": 1
}
```
Change proxy status

Change the proxy to an active proxy and rename it to "Active proxy".

Request:

```
{
    "jsonrpc": "2.0",
    "method": "proxy.update",
    "params": {
        "proxyid": "10293",
        "name": "Active proxy",
        "operating_mode": "0"
    },
    "id": 1
}
```
Response:

```
{
    "jsonrpc": "2.0",
    "result": {
        "proxyids": [
            "10293"
        ]
    },
    "id": 1
}
```
Add a proxy to a proxy group

Update proxy with ID "5" and add it to proxy group with ID "1".

Request:

```
{
    "jsonrpc": "2.0",
    "method": "proxy.create",
    "params": {
        "proxyid": "5",
        "proxy_groupid": "1",
        "local_address": "127.0.0.1"
    },
    "id": 1
}
```
Response:

```
{
    "jsonrpc": "2.0",
    "result": {
        "proxyids": [
            "5"
        ]
    },
    "id": 1
}
```
See also

- Host
- Proxy group

Source

CProxy::update() in ui/include/classes/api/services/CProxy.php.

#### **Proxy group**

This class is designed to work with proxy groups.

Object references:

• Proxy group

Available methods:

- proxygroup.create create new proxy groups
- proxygroup.delete delete proxy groups
- proxygroup.get retrieve proxy groups
- proxygroup.update update proxy groups

# **Prox[y group object](#page-1412-0)**

<span id="page-1411-0"></span>The fo[llowing objects are](#page-1415-0) directly related to the proxygroup API.

# Proxy group

The proxy group object has the following properties.

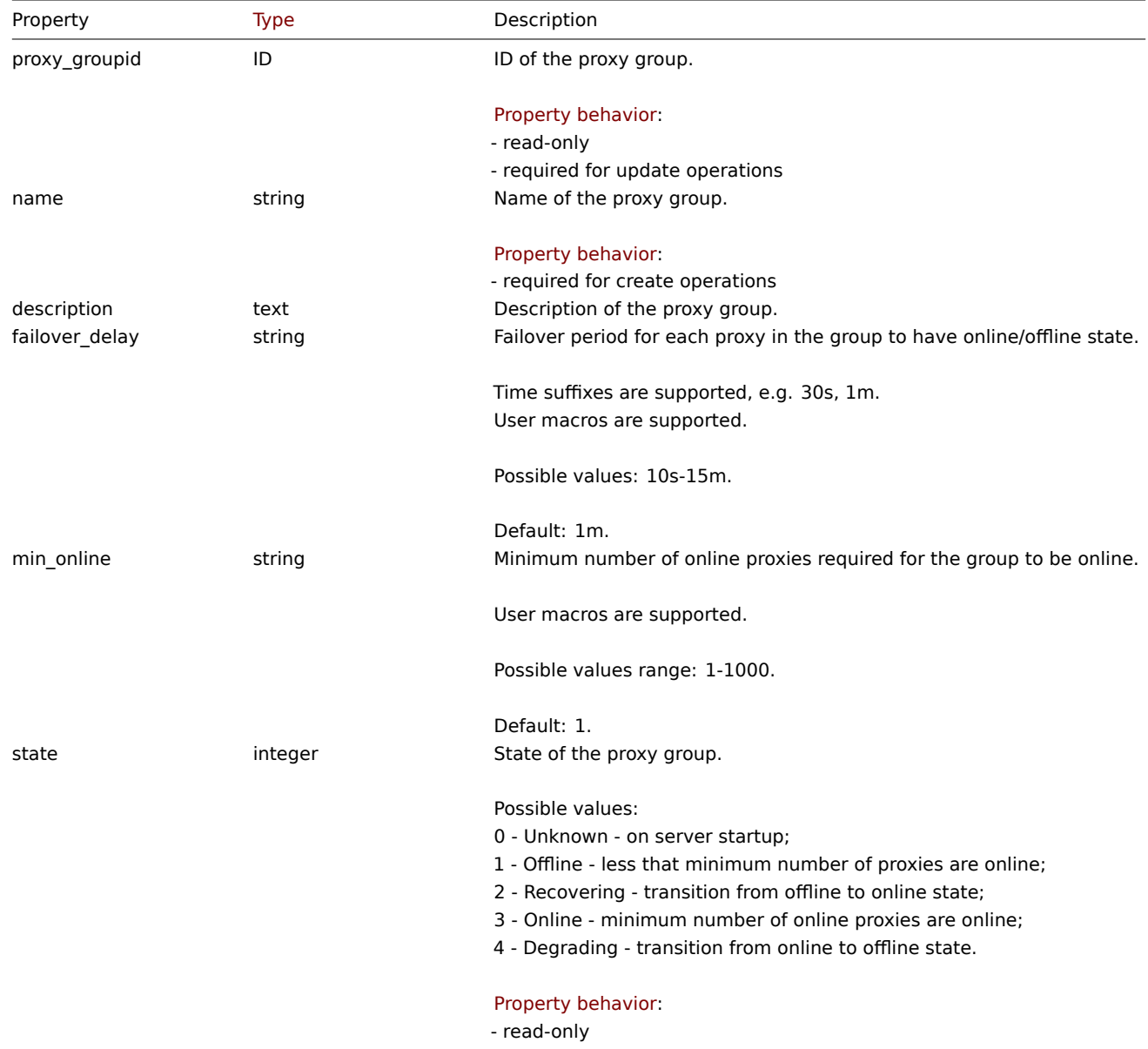

# **proxygroup.create**

Description

object proxygroup.create(object/array proxyGroups)

This method allows to create new proxy groups.

#### **Note:**

This method is only available to Super admin user type. Permissions to call the method can be revoked in user role settings. See User roles for more information.

#### Parameters

(objec[t/array\)](#page-854-0) Proxy groups to create.

The method accepts proxy groups with the standard proxy group properties.

Return values

(object) Returns an object containing the IDs of the created proxy groups under the proxy\_groupids property. The order of the returned IDs matches the order of the passed proxy groups.

Examples

Create a proxy group

Create a proxy group with custom settings.

#### Request:

```
{
    "jsonrpc": "2.0",
    "method": "proxygroup.create",
    "params": {
        "name": "Proxy group",
        "failover_delay": "5m",
        "min_online": "10"
    },
    "id": 1
}
```
Response:

```
{
    "jsonrpc": "2.0",
    "result": {
        "proxy_groupids": [
            "5"
        ]
    },
    "id": 1
}
```
#### Source

CProxyGroup::create() in ui/include/classes/api/services/CProxyGroup.php.

#### **proxygroup.delete**

#### <span id="page-1412-0"></span>Description

object proxygroup.delete(array proxyGroupIds)

This method allows to delete proxy groups.

#### **Note:**

This method is only available to Super admin user type. Permissions to call the method can be revoked in user role settings. See User roles for more information.

#### Parameters

(array) [IDs of pro](#page-854-0)xy groups to delete.

Return values

(object) Returns an object containing the IDs of the deleted proxy groups under the proxy\_groupids property.

**Examples** 

Delete multiple proxy groups

Delete two proxy groups.

Request:

```
{
    "jsonrpc": "2.0",
    "method": "proxygroup.delete",
    "params": [
        "5",
        "10"
    ],
    "id": 1
}
```
Response:

```
{
    "jsonrpc": "2.0",
    "result": {
        "proxy_groupids": [
            "5",
            "10"
        ]
    },
    "id": 1
}
```
#### Source

CProxyGroup::delete() in ui/include/classes/api/services/CProxyGroup.php.

# **proxygroup.get**

Description

integer/array proxygroup.get(object parameters)

The method allows to retrieve proxy groups according to the given parameters.

#### **Note:**

This method is available to users of any type. Permissions to call the method can be revoked in user role settings. See User roles for more information.

#### Parameters

(ob[ject\)](#page-854-0) Parameters defining the desired output.

The method supports the following parameters.

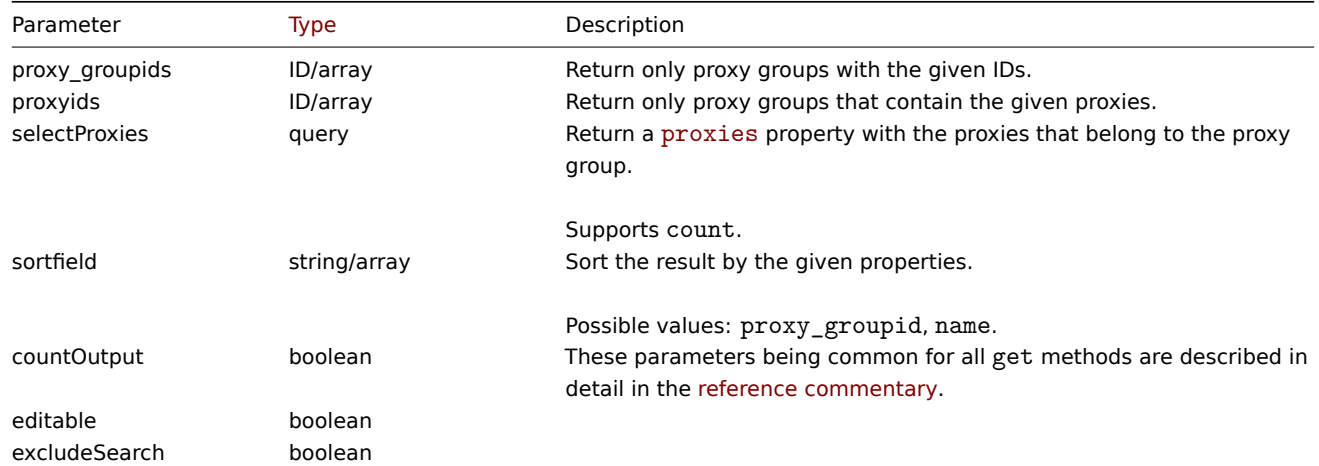

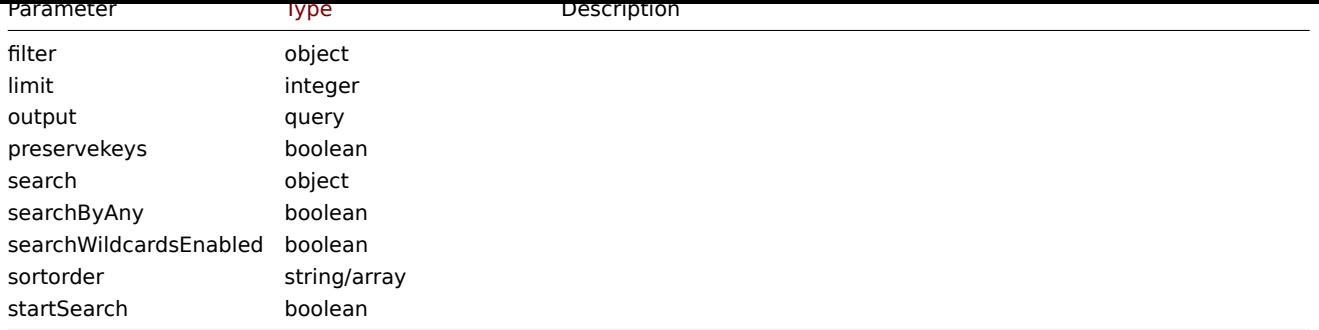

Return values

(integer/array) Returns either:

- an array of objects;
- the count of retrieved objects, if the countOutput parameter has been used.

Examples

Retrieve all proxy groups

Retrieve all configured proxy groups with proxies.

```
{
    "jsonrpc": "2.0",
    "method": "proxygroup.get",
    "params": {
        "output": "extend",
        "selectProxies": ["proxyid", "name"]
   },
    "id": 1
}
```

```
Response:
```

```
{
    "jsonrpc": "2.0",
    "result": [
        {
            "proxy_groupid": "1",
            "name": "Proxy group 1",
            "failover_delay": "1m",
            "min_online": "3",
            "description": "",
            "state": "1",
            "proxies": [
                {
                     "proxyid": "1",
                     "name": "proxy 1"
                },
                {
                     "proxyid": "2",
                     "name": "proxy 2"
                }
            \mathbf{I}},
        {
            "proxy_groupid": "2",
            "name": "Proxy group 2",
            "failover_delay": "10m",
            "min_online": "3",
            "description": "",
            "state": "3",
```

```
"proxies": [
                 {
                     "proxyid": "3",
                     "name": "proxy 3"
                 },
                 {
                     "proxyid": "4",
                     "name": "proxy 4"
                 },
                 {
                     "proxyid": "5",
                     "name": "proxy 5"
                 }
             ]
        }
    ],
    "id": 1
}
```
#### See also

```
• Proxy
```
# Source

CProxyGroup::get() in ui/include/classes/api/services/CProxyGroup.php.

#### **proxygroup.update**

#### <span id="page-1415-0"></span>Description

object proxygroup.update(object/array proxyGroups)

This method allows to update existing proxy groups.

#### **Note:**

This method is only available to Super admin user type. Permissions to call the method can be revoked in user role settings. See User roles for more information.

#### Parameters

(objec[t/array\)](#page-854-0) Proxy group properties to be updated.

The proxy\_groupid property must be defined for each proxy group, all other properties are optional. Only the passed properties will be updated, all others will remain unchanged.

The method accepts proxy groups with the standard proxy group properties.

Return values

(object) Returns an object containing the IDs of the updated proxy groups under the proxy\_groupids property.

Examples

Change minimum number of online proxies

Change minimum number of online proxies required for the group to be online.

```
{
    "jsonrpc": "2.0",
    "method": "proxygroup.update",
    "params": {
        "proxy_groupid": "5",
        "min_online": "3"
    },
    "id": 1
}
```
Response:

```
{
    "jsonrpc": "2.0",
    "result": {
        "proxy_groupids": [
             "5"
        ]
    },
    "id": 1
}
```
# Source

CProxyGroup::update() in ui/include/classes/api/services/CProxyGroup.php.

# **Regular expression**

This class is designed to work with global regular expressions.

Object references:

- Regular expression
- Expressions

Available methods:

- regexp.create create new regular expressions
- regexp.delete delete regular expressions
- regexp.get retrieve regular expressions
- regexp.update update regular expressions

# **Regu[lar expressio](#page-1418-0)n object**

The fo[llowing objects](#page-1420-0) are directly related to the regexp API.

Regular expression

The global regular expression object has the following properties.

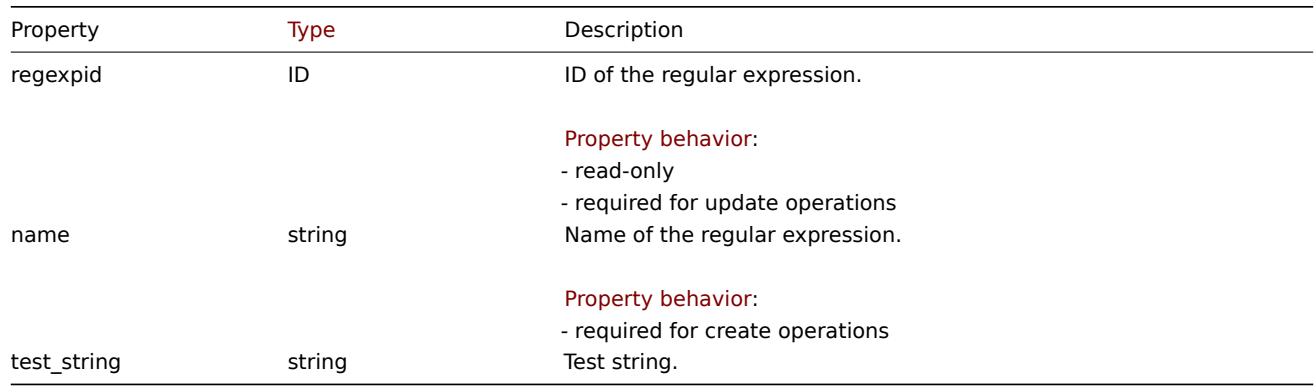

#### Expressions

The expressions object has the following properties.

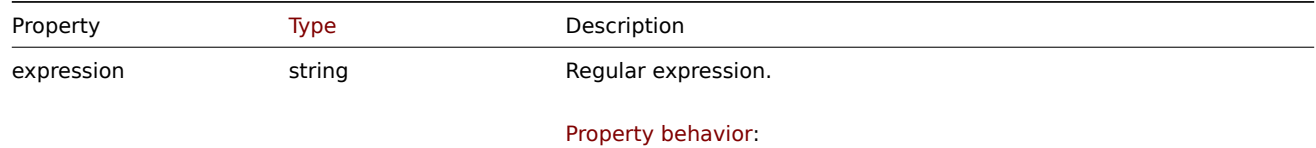

- required

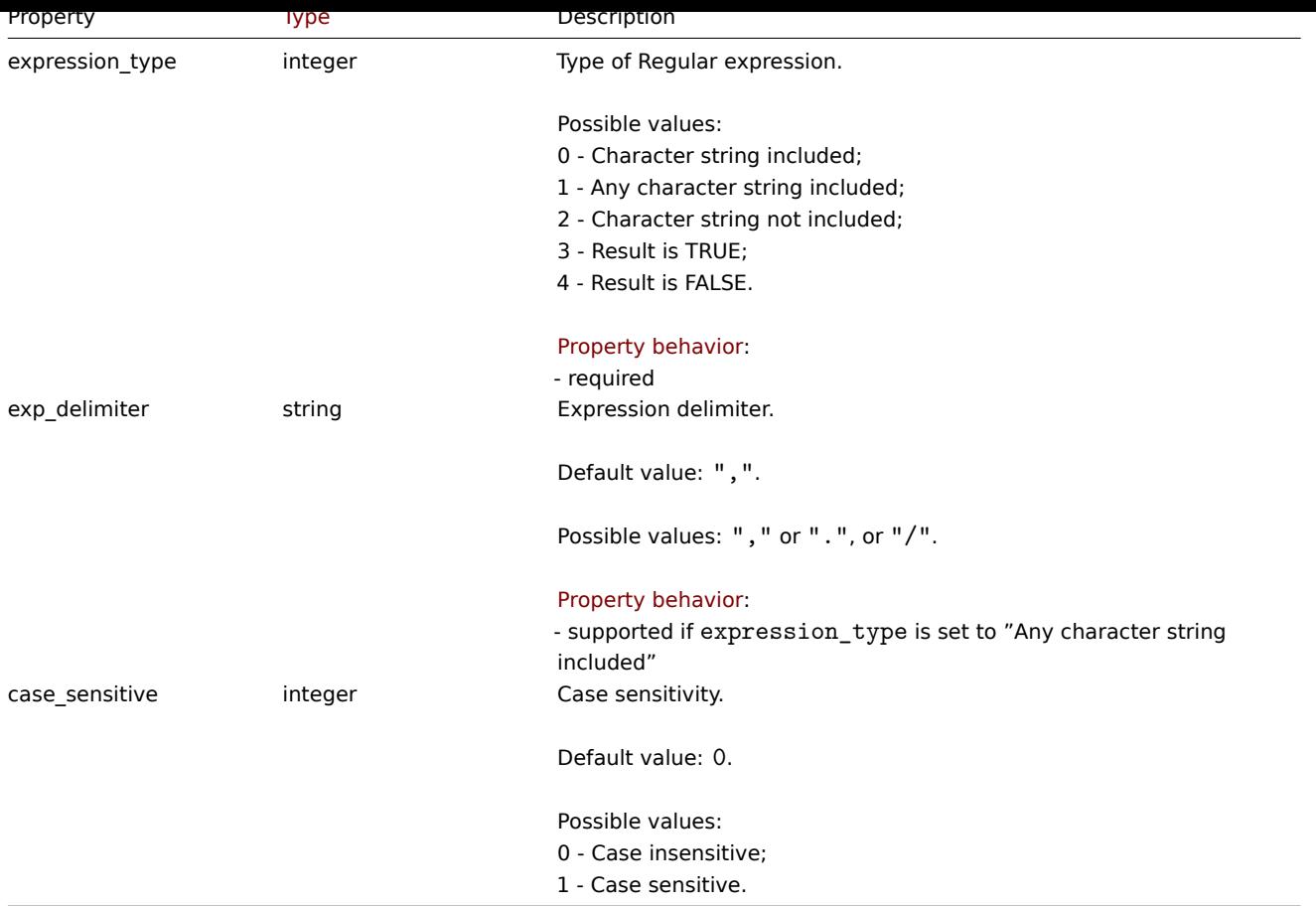

# **regexp.create**

Description

object regexp.create(object/array regularExpressions)

This method allows to create new global regular expressions.

#### **Note:**

This method is only available to Super admin user types. Permissions to call the method can be revoked in user role settings. See User roles for more information.

#### Parameters

(object/array) [Regular e](#page-854-0)xpressions to create.

Additionally to the standard properties, the method accepts the following parameters.

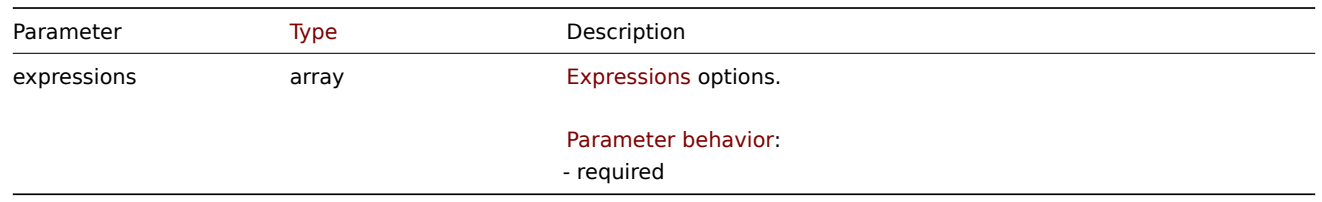

# Return values

(object) Returns an object containing the IDs of the created regular expressions under the regexpids property.

Examples

Creating a new global regular expression.

```
{
    "jsonrpc": "2.0",
    "method": "regexp.create",
    "params": {
      "name": "Storage devices for SNMP discovery",
      "test_string": "/boot",
      "expressions": [
        {
          "expression": "^(Physical memory|Virtual memory|Memory buffers|Cached memory|Swap space)$",
          "expression_type": "4",
          "case_sensitive": "1"
        }
      ]
    },
    "id": 1
}
```
# Response:

```
{
    "jsonrpc": "2.0",
    "result": {
        "regexpids": [
            "16"
        ]
    },
    "id": 1
}
```
#### Source

CRegexp::create() in ui/include/classes/api/services/CRegexp.php.

#### **regexp.delete**

<span id="page-1418-0"></span>Description

object regexp.delete(array regexpids)

This method allows to delete global regular expressions.

#### **Note:**

This method is only available to Super admin user types. Permissions to call the method can be revoked in user role settings. See User roles for more information.

## Parameters

(array) IDs of t[he regular e](#page-854-0)xpressions to delete.

Return values

(object) Returns an object containing the IDs of the deleted regular expressions under the regexpids property.

Examples

Deleting multiple global regular expressions.

```
{
    "jsonrpc": "2.0",
    "method": "regexp.delete",
    "params": [
        "16",
        "17"
    ],
    "id": 1
}
```
Response:

```
{
    "jsonrpc": "2.0",
    "result": {
        "regexpids": [
             "16",
             "17"
        ]
    },
    "id": 1
}
```
# Source

CRegexp::delete() in ui/include/classes/api/services/CRegexp.php.

#### **regexp.get**

#### Description

integer/array regexp.get(object parameters)

The method allows to retrieve global regular expressions according to the given parameters.

# **Note:**

This method is available only to Super Admin. Permissions to call the method can be revoked in user role settings. See User roles for more information.

#### Parameters

(ob[ject\)](#page-854-0) Parameters defining the desired output.

The method supports the following parameters.

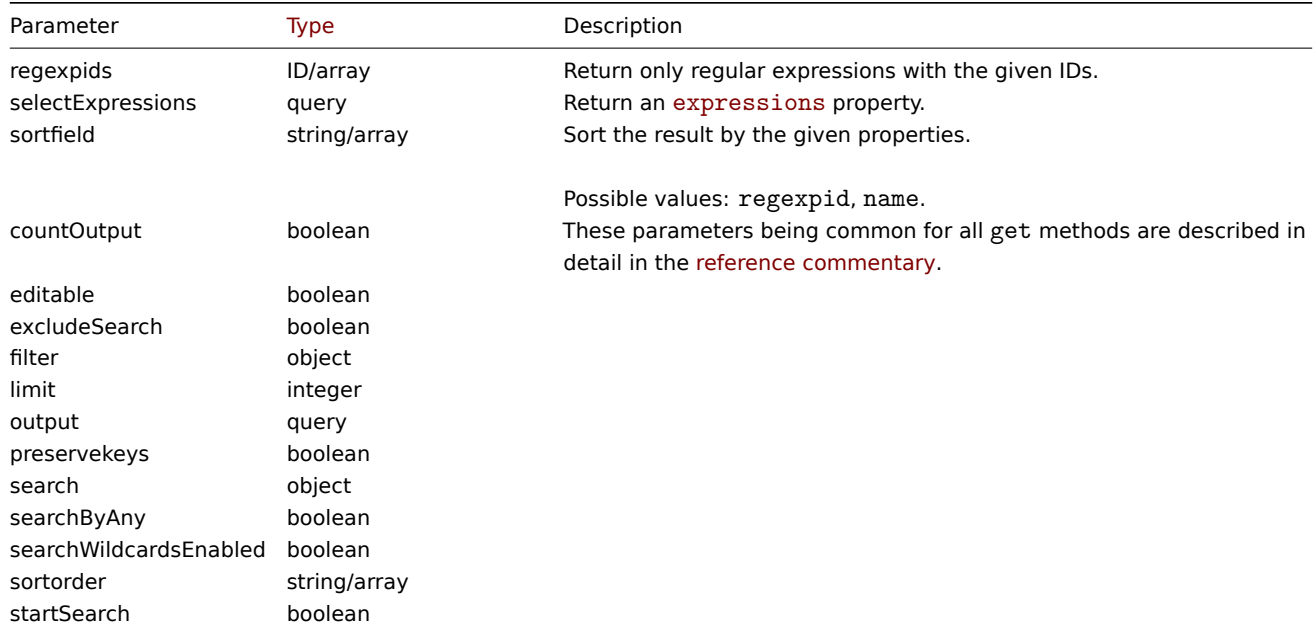

# Return values

(integer/array) Returns either:

- an array of objects;
- the count of retrieved objects, if the countOutput parameter has been used.

#### Examples

Retrieving global regular expressions.

```
{
    "jsonrpc": "2.0",
    "method": "regexp.get",
    "params": {
        "output": ["regexpid", "name"],
        "selectExpressions": ["expression", "expression_type"],
        "regexpids": [1, 2],
        "preservekeys": true
    },
    "id": 1
}
```

```
Response:
```

```
{
  "jsonrpc": "2.0",
  "result": {
    "1": {
      "regexpid": "1",
      "name": "File systems for discovery",
      "expressions": [
        {
          "expression": "^(btrfs|ext2|ext3|ext4|reiser|xfs|ffs|ufs|jfs|jfs2|vxfs|hfs|apfs|refs|ntfs|fat32|
          "expression_type": "3"
        }
     ]
   },
    "2": {
      "regexpid": "2",
      "name": "Network interfaces for discovery",
      "expressions": [
        {
          "expression": "^Software Loopback Interface",
          "expression_type": "4"
        },
        {
          "expression": "^(In)?[Ll]oop[Bb]ack[0-9._]*$",
          "expression_type": "4"
        },
        {
          "expression": "^NULL[0-9.]*$",
          "expression_type": "4"
        },
        {
          "expression": "^[Ll]o[0-9.]*$",
          "expression_type": "4"
        },
        {
          "expression": "^[Ss]ystem$",
          "expression_type": "4"
        },
        {
          "expression": "^Nu[0-9.]*$",
          "expression_type": "4"
        }
     ]
   }
 },
  "id": 1
```
# Source

}

<span id="page-1420-0"></span>CRegexp::get() in ui/include/classes/api/services/CRegexp.php.

#### **regexp.update**

#### Description

object regexp.update(object/array regularExpressions)

This method allows to update existing global regular expressions.

## **Note:**

This method is only available to Super admin user types. Permissions to call the method can be revoked in user role settings. See User roles for more information.

#### Parameters

(object/array) [Regular e](#page-854-0)xpression properties to be updated.

The regexpid property must be defined for each object, all other properties are optional. Only the passed properties will be updated, all others will remain unchanged.

Additionally to the standard properties, the method accepts the following parameters.

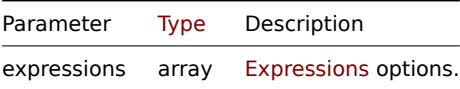

# Return values

(object) Returns an object containing the IDs of the updated regular expressions under the regexpids property.

Examples

Updating global regular expression for file systems discovery.

# Request:

```
{
    "jsonrpc": "2.0",
    "method": "regexp.update",
    "params": {
      "regexpid": "1",
      "name": "File systems for discovery",
      "test_string": "",
      "expressions": [
        {
          "expression": "^(btrfs|ext2|ext3|ext4|reiser|xfs|ffs|ufs|jfs|jfs2|vxfs|hfs|apfs|refs|zfs)$",
          "expression_type": "3",
          "exp_delimiter": ",",
          "case sensitive": "0"
        },
        {
          "expression": "^(ntfs|fat32|fat16)$",
          "expression_type": "3",
          "exp_delimiter": ",",
          "case_sensitive": "0"
        }
      ]
    },
    "id": 1
}
```
# Response:

```
{
    "jsonrpc": "2.0",
    "result": {
        "regexpids": [
            "1"
        ]
```

```
},
    "id": 1
}
```
# Source

CRegexp::update() in ui/include/classes/api/services/CRegexp.php.

# **Report**

This class is designed to work with scheduled reports.

Object references:

- Report
- Users
- User groups

Available methods:

- report.create create new scheduled reports
- report.delete delete scheduled reports
- report.get retrieve scheduled reports
- report.update update scheduled reports

# **Repo[rt object](#page-1425-0)**

The fo[llowing objects](#page-1429-0) are directly related to the report API.

# Report

The report object has the following properties:

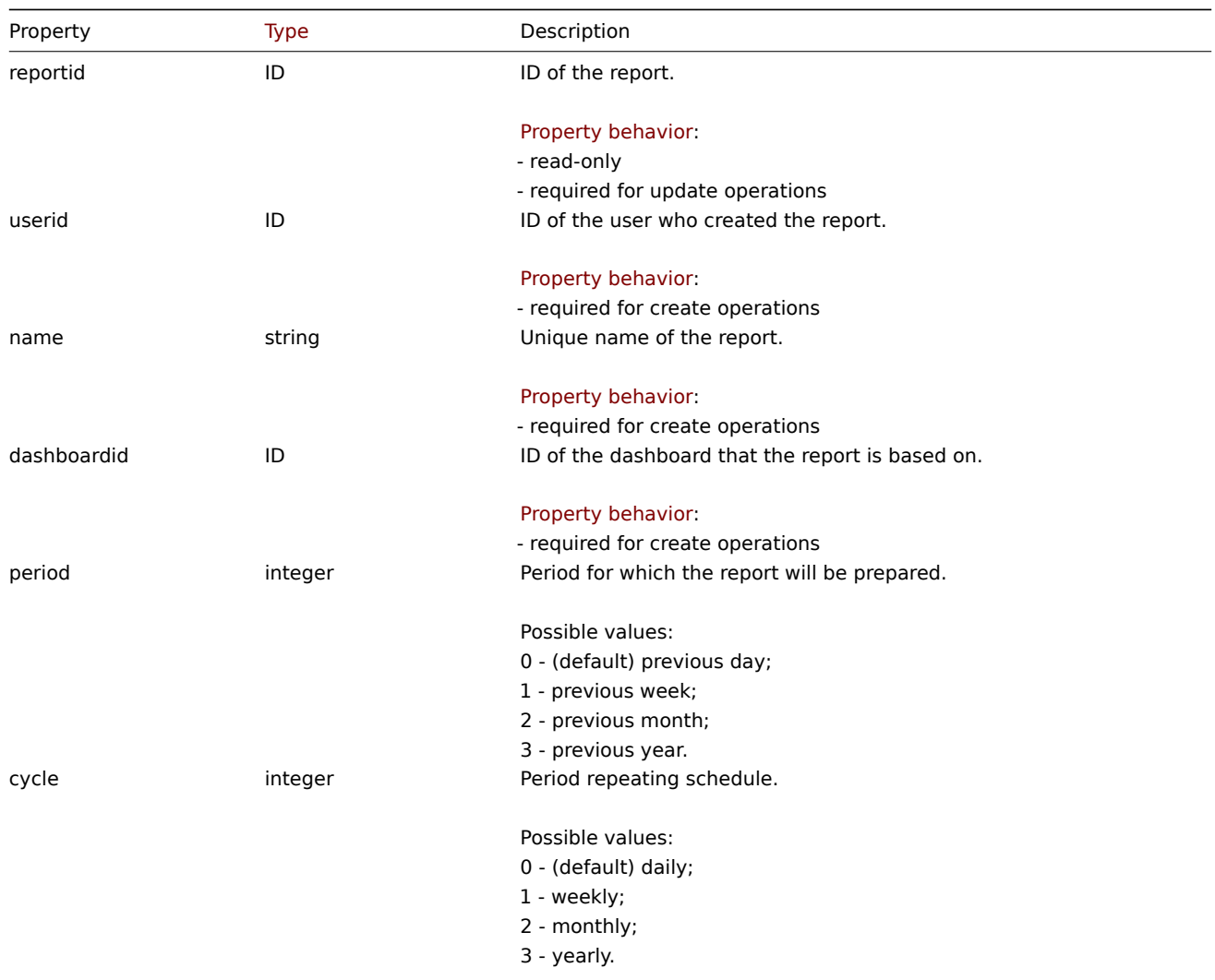

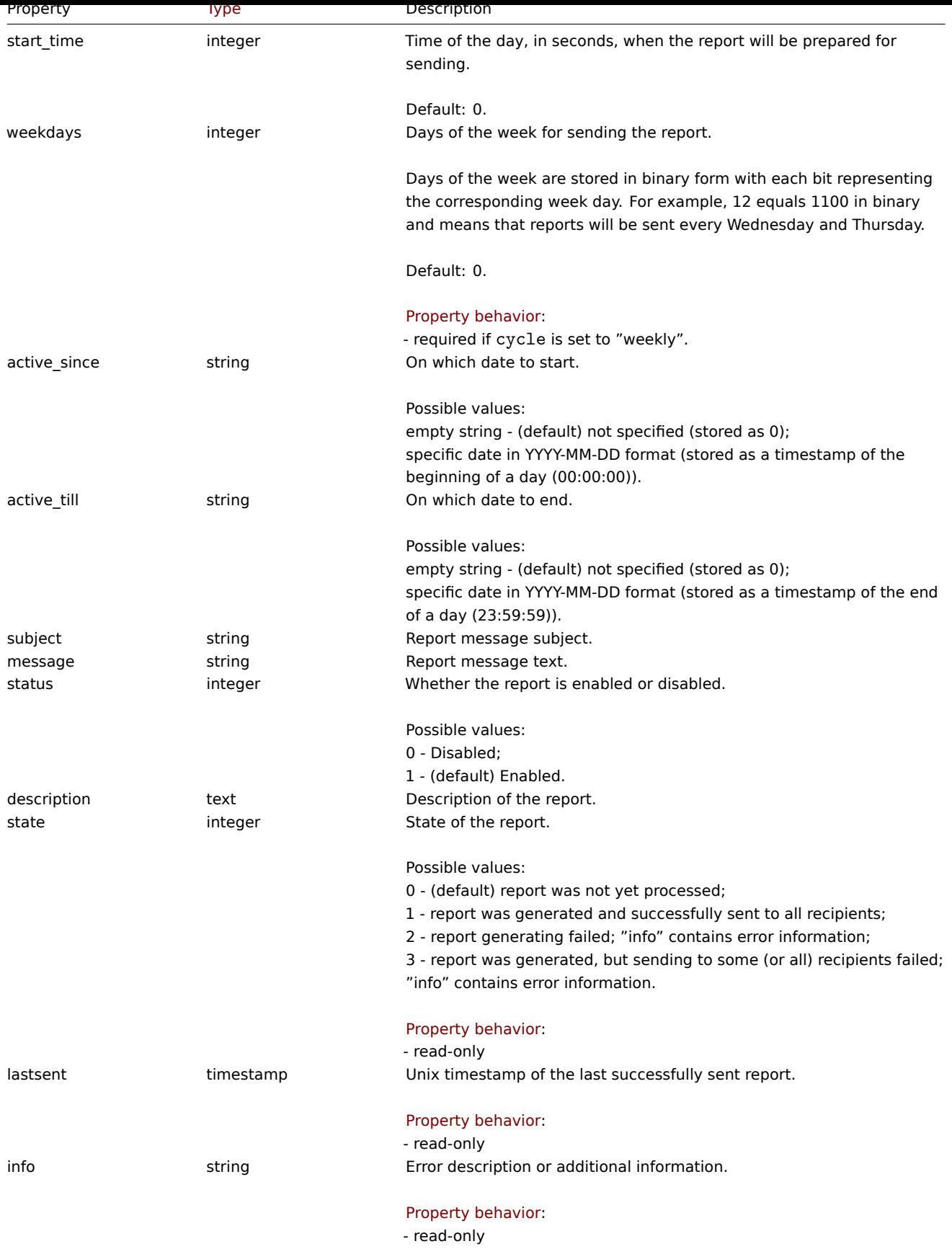

Users

The users object has the following properties:

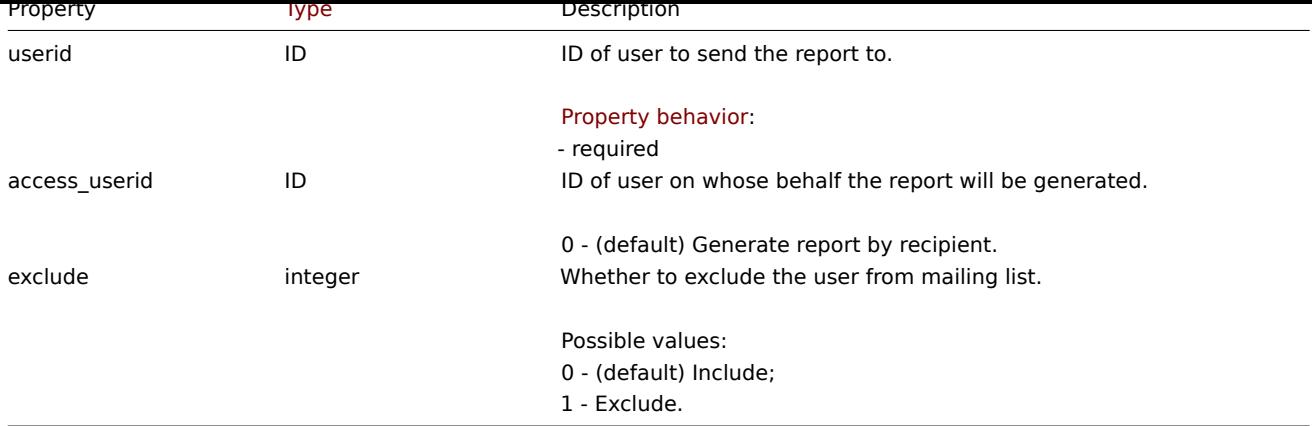

# User groups

The user groups object has the following properties:

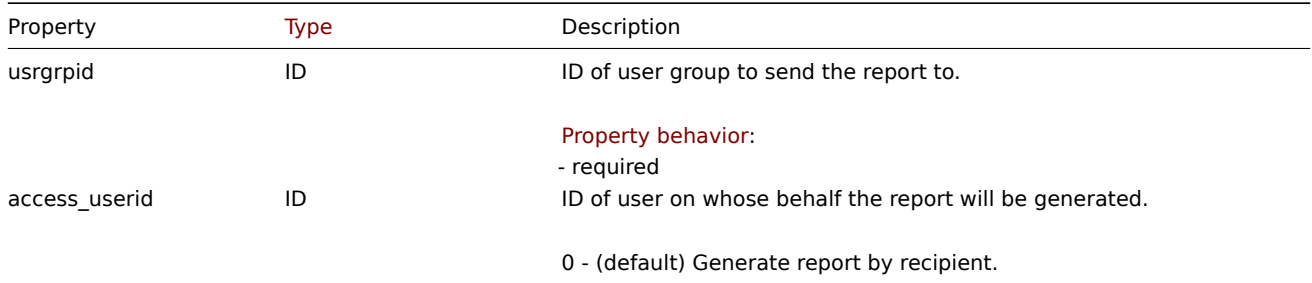

# **report.create**

#### Description

object report.create(object/array reports)

This method allows to create new scheduled reports.

#### **Note:**

This method is only available to Admin and Super admin user types. Permissions to call the method can be revoked in user role settings. See User roles for more information.

# Parameters

(object/array) Sc[heduled rep](#page-854-0)orts to create.

Additionally to the standard scheduled report properties, the method accepts the following parameters.

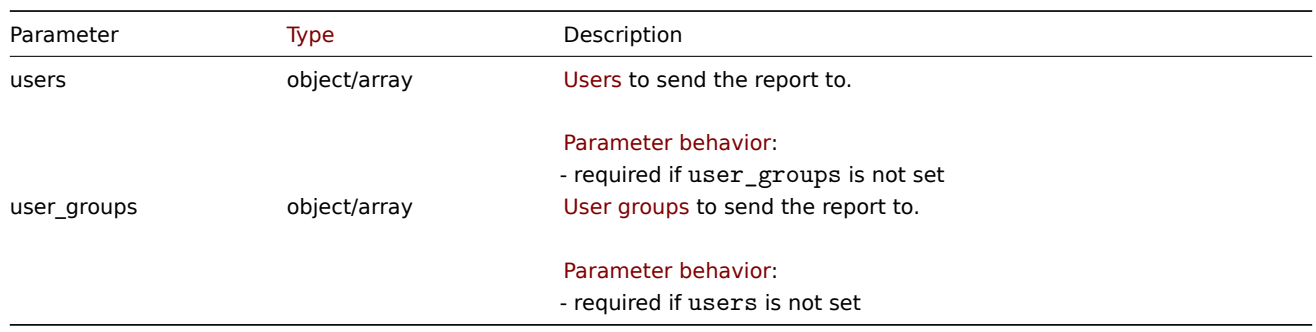

# Return values

(object) Returns an object containing the IDs of the created scheduled reports under the reportids property. The order of the returned IDs matches the order of the passed scheduled reports.

# Examples

Creating a scheduled report

Create a weekly report that will be prepared for the previous week every Monday-Friday at 12:00 from 2021-04-01 to 2021-08-31.

Request:

```
{
    "jsonrpc": "2.0",
    "method": "report.create",
    "params": {
        "userid": "1",
        "name": "Weekly report",
        "dashboardid": "1",
        "period": "1",
        "cycle": "1",
        "start_time": "43200",
        "weekdays": "31",
        "active_since": "2021-04-01",
        "active_till": "2021-08-31",
        "subject": "Weekly report",
        "message": "Report accompanying text",
        "status": "1",
        "description": "Report description",
        "users": [
            {
                "userid": "1",
                "access_userid": "1",
                "exclude": "0"
            },
            {
                 "userid": "2",
                "access_userid": "0",
                 "exclude": "1"
            }
        ],
        "user_groups": [
            {
                 "usrgrpid": "7",
                "access_userid": "0"
            }
        ]
    },
    "id": 1
}
```

```
Response:
```

```
{
    "jsonrpc": "2.0",
    "result": {
        "reportids": [
            "1"]
    },
    "id": 1
}
```
See also

- Users
- User groups

# Source

<span id="page-1425-0"></span>CReport::create() in ui/include/classes/api/services/CReport.php.

#### **report.delete**

Description

```
object report.delete(array reportids)
```
This method allows to delete scheduled reports.

# **Note:**

This method is only available to Admin and Super admin user type. Permissions to call the method can be revoked in user role settings. See User roles for more information.

Parameters

(array) IDs of the sc[heduled re](#page-854-0)ports to delete.

Return values

(object) Returns an object containing the IDs of the deleted scheduled reports under the reportids property.

Examples

Deleting multiple scheduled reports

Delete two scheduled reports.

# Request:

```
{
    "jsonrpc": "2.0",
    "method": "report.delete",
    "params": [
        "1",
        "2"],
    "id": 1
}
```
Response:

```
{
    "jsonrpc": "2.0",
    "result": {
        "reportids": [
             "1",
             "2"
        ]
    },
    "id": 1
```
}

Source

CReport::delete() in ui/include/classes/api/services/CReport.php.

# **report.get**

Description

integer/array report.get(object parameters)

The method allows to retrieve scheduled reports according to the given parameters.

# **Note:**

This method is available to users of any type. Permissions to call the method can be revoked in user role settings. See User roles for more information.

# Parameters

(ob[ject\)](#page-854-0) Parameters defining the desired output.

The method supports the following parameters.

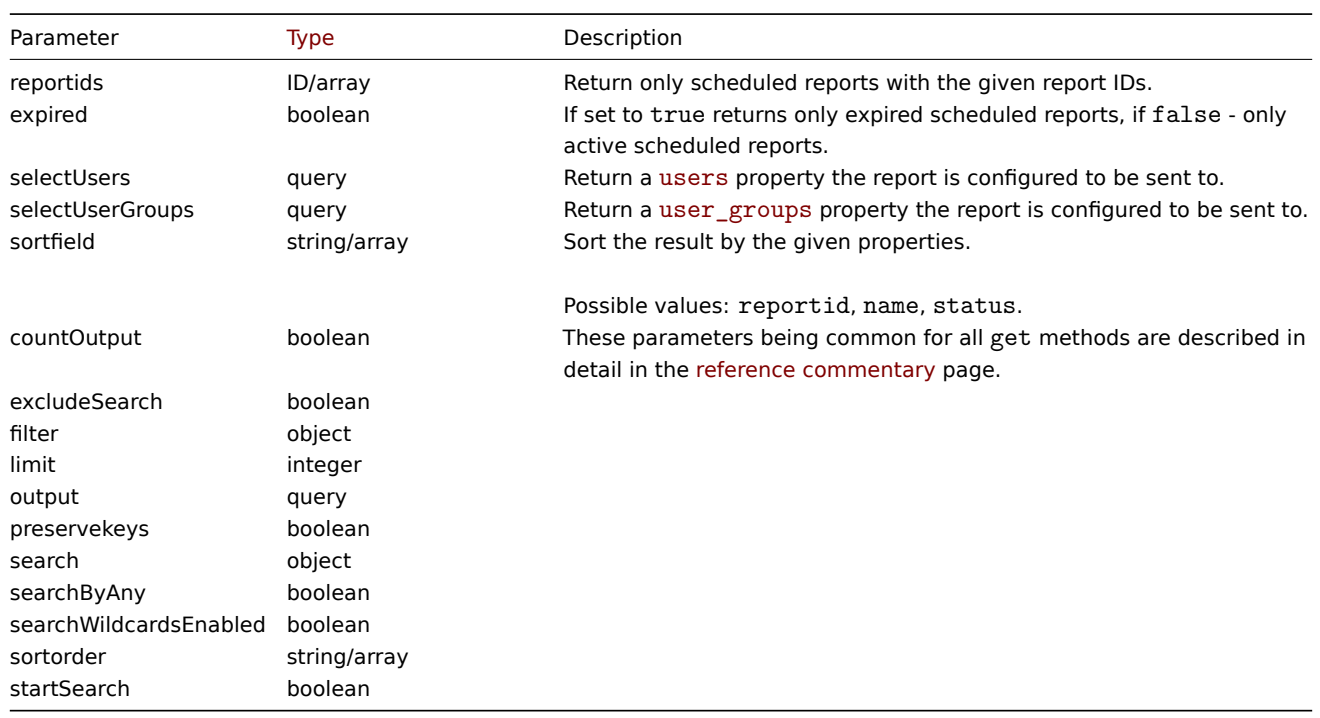

# Return values

(integer/array) Returns either:

- an array of objects;
- the count of retrieved objects, if the countOutput parameter has been used.

#### Examples

Retrieving report data

# Request:

```
{
    "jsonrpc": "2.0",
    "method": "report.get",
    "params": [
        "output": "extend",
        "selectUsers": "extend",
        "selectUserGroups": "extend",
        "reportids": ["1", "2"]
   ],
    "id": 1
}
```
Response:

```
{
    "jsonrpc": "2.0",
    "result": [
       {
            "reportid": "1",
            "userid": "1",
            "name": "Weekly report",
            "dashboardid": "1",
            "period": "1",
            "cycle": "1",
            "start_time": "43200",
            "weekdays": "31",
            "active_since": "2021-04-01",
            "active_till": "2021-08-31",
```

```
"subject": "Weekly report",
        "message": "Report accompanying text",
        "status": "1",
        "description": "Report description",
        "state": "1",
        "lastsent": "1613563219",
        "info": "",
        "users": [
            {
                 "userid": "1",
                 "access_userid": "1",
                "exclude": "0"
            },
            {
                 "userid": "2",
                "access_userid": "0",
                "exclude": "1"
            }
        ],
        "user_groups": [
            {
                "usrgrpid": "7",
                "access_userid": "0"
            }
        ]
    },
    {
        "reportid": "2",
        "userid": "1",
        "name": "Monthly report",
        "dashboardid": "2",
        "period": "2",
        "cycle": "2",
        "start_time": "0",
        "weekdays": "0",
        "active_since": "2021-05-01",
        "active_till": "",
        "subject": "Monthly report",
        "message": "Report accompanying text",
        "status": "1",
        "description": "",
        "state": "0",
        "lastsent": "0",
        "info": "",
        "users": [
            {
                 "userid": "1",
                 "access_userid": "1",
                "exclude": "0"
            }
        ],
        "user_groups": []
    }
],
"id": 1
```
#### See also

}

- Users
- User groups

Source

CReport::get() in ui/include/classes/api/services/CReport.php.

#### **report.update**

<span id="page-1429-0"></span>Description

object report.update(object/array reports)

This method allows to update existing scheduled reports.

# **Note:**

This method is only available to Admin and Super admin user type. Permissions to call the method can be revoked in user role settings. See User roles for more information.

#### Parameters

(object/array) Sc[heduled rep](#page-854-0)ort properties to be updated.

The reportid property must be defined for each scheduled report, all other properties are optional. Only the passed properties will be updated, all others will remain unchanged.

Additionally to the standard scheduled report properties the method accepts the following parameters.

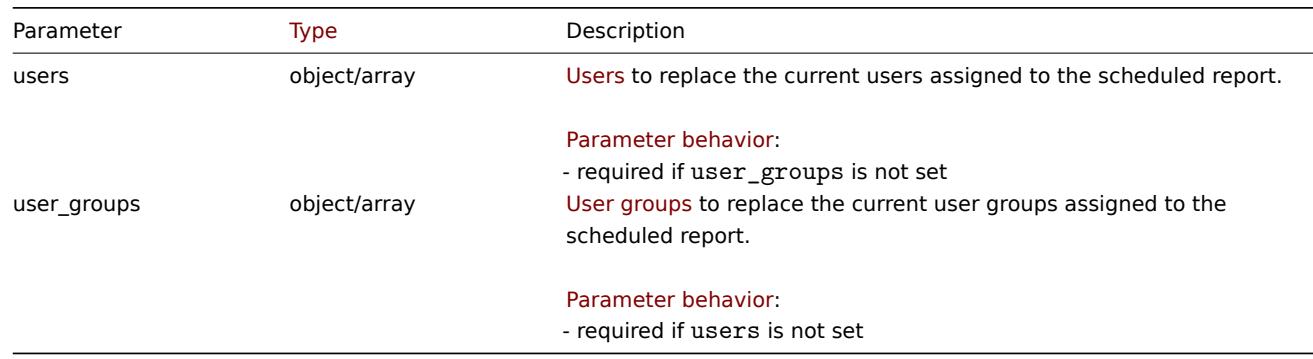

Return values

(object) Returns an object containing the IDs of the updated scheduled reports under the reportids property.

Examples

Disabling scheduled report

Request:

```
{
    "jsonrpc": "2.0",
    "method": "report.update",
    "params": {
        "reportid": "1",
        "status": "0"
    },
    "id": 1
}
```
Response:

```
{
    "jsonrpc": "2.0",
    "result": {
        "reportids": [
             "1"
        ]
    },
    "id": 1
}
```
See also

- Users • User groups
- 

# Source

CReport::update() in ui/include/classes/api/services/CReport.php.

# **Role**

This class is designed to work with user roles.

Object references:

- Role
- Role rules
- UI element
- Service
- Service tag
- Module
- Action

Available methods:

- role.create create new user roles
- role.delete delete user roles
- role.get retrieve user roles
- role.update update user roles

# **Role [object](#page-1436-0)**

The fo[llowing obje](#page-1442-0)cts are directly related to the role API.

# Role

The role object has the following properties:

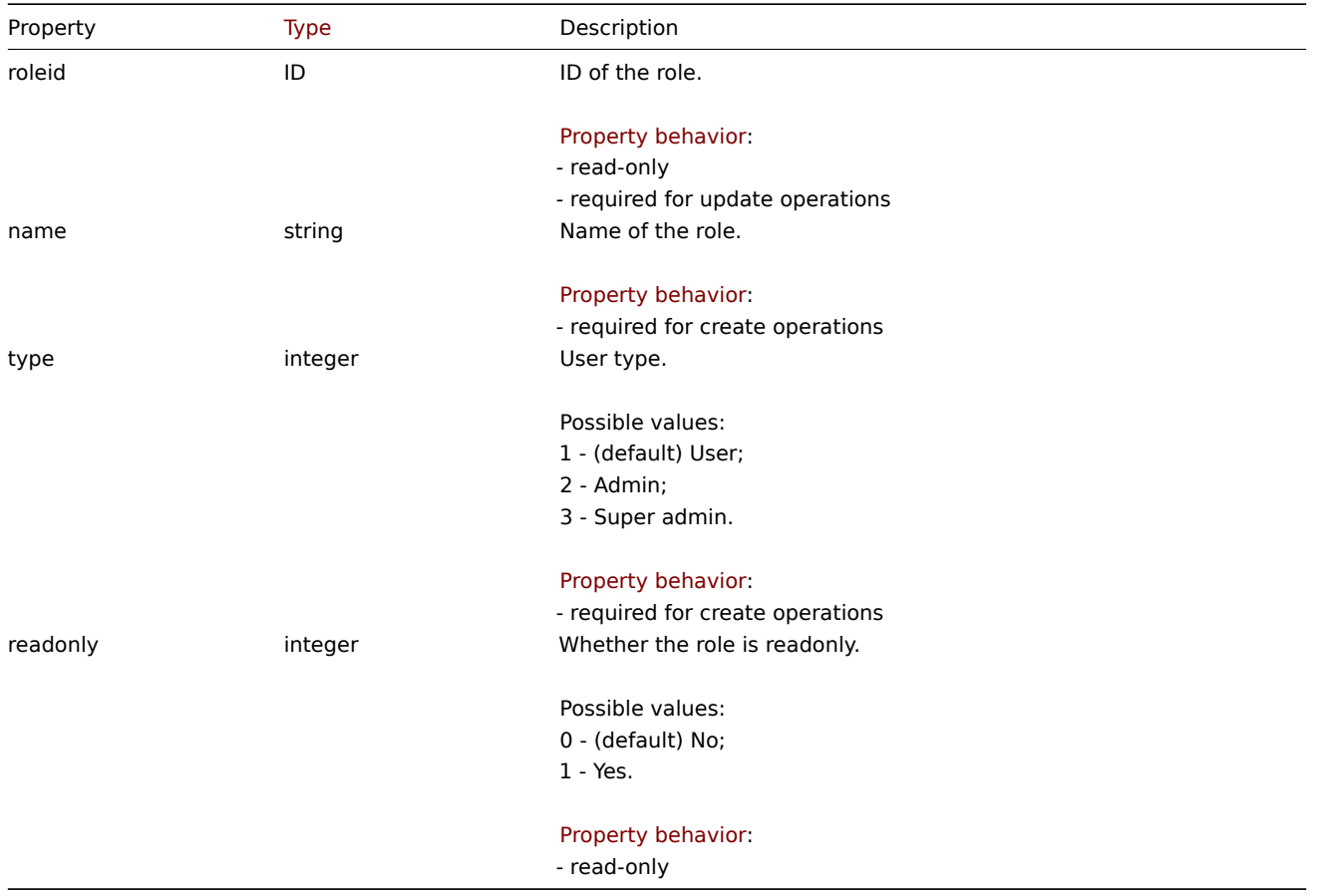

The role rules object has the following properties:

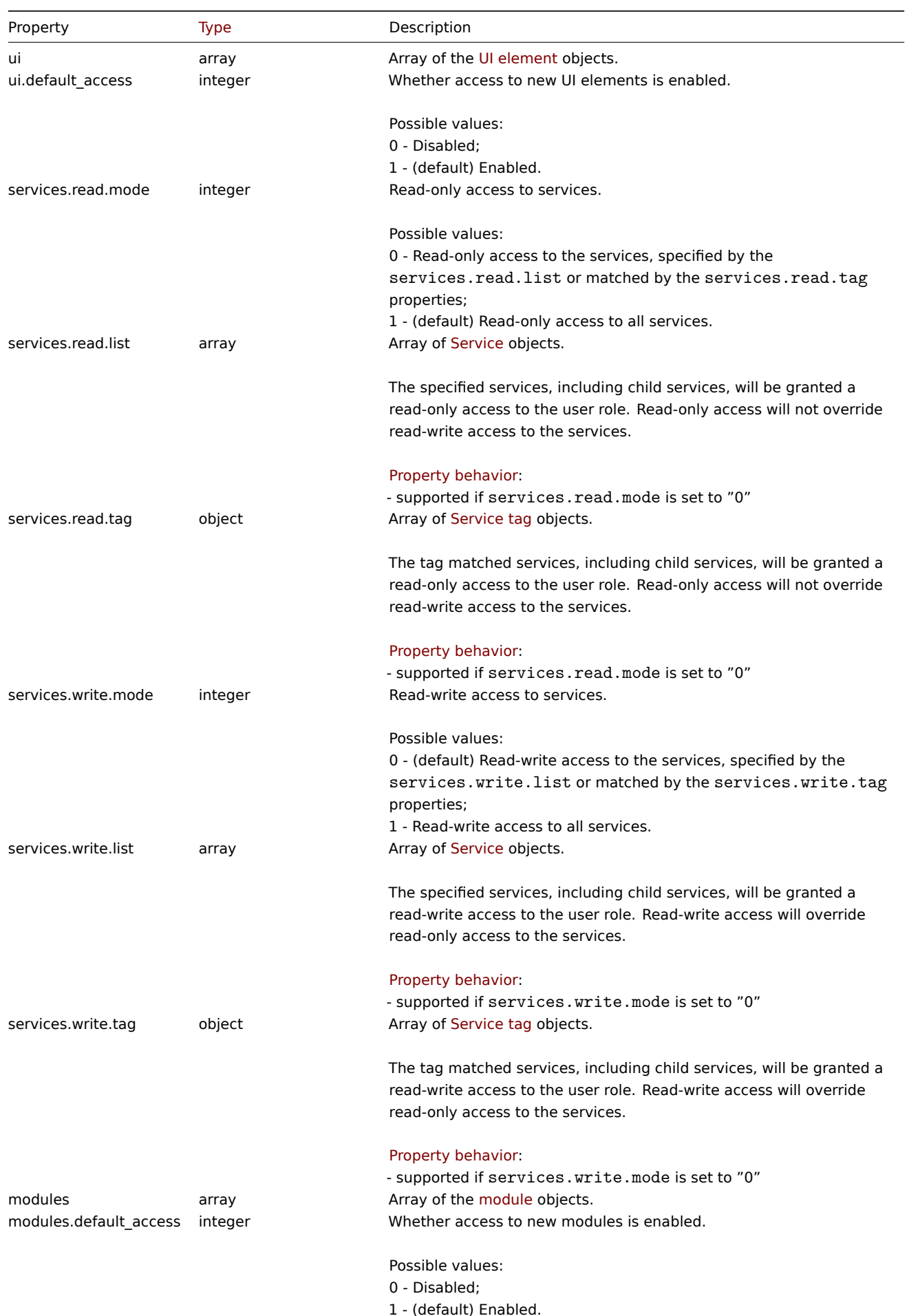

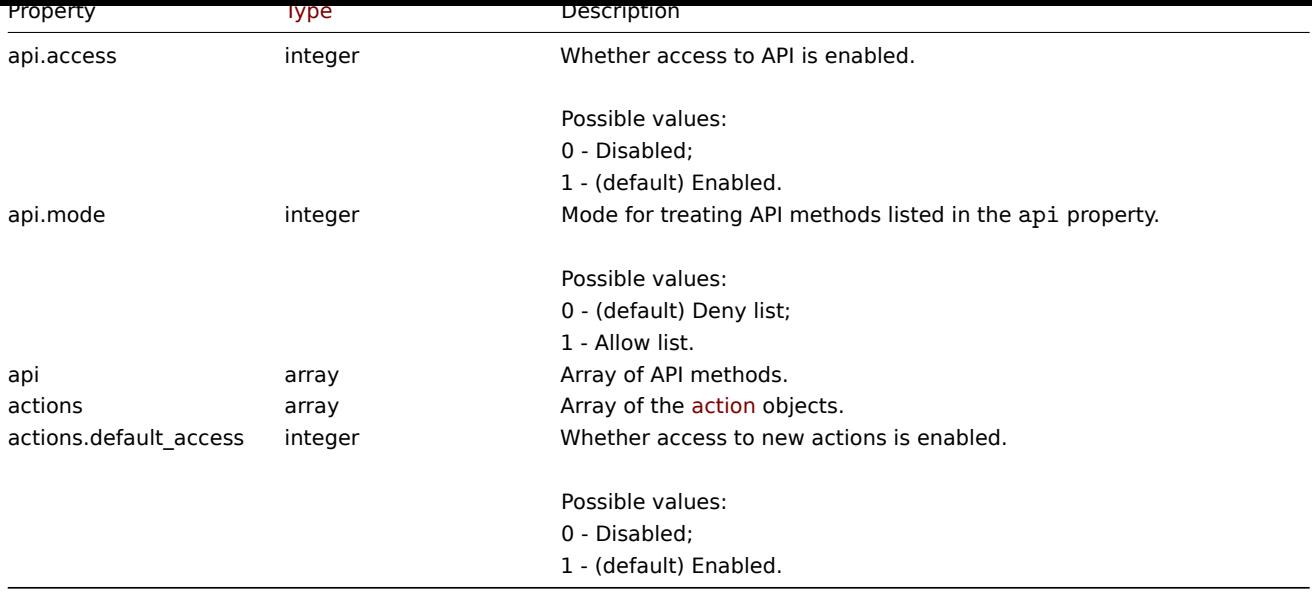

UI element

The UI element object has the following properties:

| Property | <b>Type</b> | Description                                                                                                    |
|----------|-------------|----------------------------------------------------------------------------------------------------|
| name     | string      | Name of the UI element.                                                                                                    |
|          |             | Possible values if type of the Role object is set to "User", "Admin", or<br>"Super admin":                                      |
|          |             | monitoring.dashboard - Dashboards;                                                                                              |
|          |             | monitoring.problems - Monitoring $\rightarrow$ Problems;                                                                        |
|          |             | monitoring.hosts - Monitoring → Hosts;                                                                                          |
|          |             | monitoring.latest_data - Monitoring → Latest data;                                                                              |
|          |             | monitoring.maps - Monitoring → Maps;<br>services.services - Services → Services;                                                |
|          |             | services.sla_report - Services → SLA report;                                                                                    |
|          |             | inventropy. overview.                                                                                                    |
|          |             | $inventropy.hosts$ - Inventory $\rightarrow$ Hosts;                                                                             |
|          |             | reports.availability_report - Reports → Availability report;<br>reports.top_triggers - Reports → Triggers top 100.              |
|          |             | Possible values if type of the Role object is set to "Admin" or "Super<br>admin":                                               |
|          |             | monitoring.discovery - Monitoring $\rightarrow$ Discovery;                                                                      |
|          |             | services.sla - Services → SLA;                                                                                                  |
|          |             | $reports.scheduled\_reports$ - Reports $\rightarrow$ Scheduled reports;<br>reports.notifications - Reports → Notifications;     |
|          |             | configuration.template_groups - Data collection → Template<br>groups;                                                           |
|          |             | configuration.host_groups - Data collection → Host groups;<br>configuration.templates - Data collection → Templates;            |
|          |             | configuration.hosts - Data collection → Hosts;                                                                                  |
|          |             | configuration.maintenance - Data collection → Maintenance;                                                                      |
|          |             | configuration.discovery - Data collection → Discovery;                                                                          |
|          |             | configuration.trigger_actions - Alerts → Actions → Trigger<br>actions;                                                          |
|          |             | configuration.service_actions - Alerts → Actions → Service<br>actions;                                                          |
|          |             | configuration.discovery_actions - Alerts → Actions →                                                                            |
|          |             | Discovery actions;<br>configuration.autoregistration_actions - Alerts → Actions →<br>Autoregistration actions;                  |
|          |             | configuration.internal_actions - Alerts → Actions → Internal                                                                    |
|          |             | actions.                                                                                                    |
|          |             | Possible values if type of the Role object is set to "Super admin":                                                             |
|          |             | reports.system info-Reports → System information;<br>reports.audit - Reports → Audit log;                                       |
|          |             | reports.action_log - Reports → Action log;                                                                                      |
|          |             | configuration.event_correlation - Data collection → Event<br>correlation:                                                       |
|          |             | administration.media_types - Alerts → Media types;<br>administration.scripts - Alerts → Scripts;                                |
|          |             | administration.user_groups - Users → User groups;<br>administration.user_roles - Users → User roles;                            |
|          |             | $administribution.users - Users \rightarrow Users;$                                                                             |
|          |             | administration.api_tokens - Users → API tokens;                                                                                 |
|          |             | $administration$ . $authentication$ - Users $\rightarrow$ Authentication;<br>administration.general - Administration → General; |
|          |             | administration.audit_log - Administration → Audit log;                                                                          |
|          |             | administration.housekeeping - Administration → Housekeeping;<br>administration.proxies - Administration → Proxies;              |
|          |             | $administration.macros - Administration \rightarrow Macros;$                                                                    |
|          |             | $administribution$ . queue - Administration $\rightarrow$ Queue.                                                                |
|          |             | Property behavior:                                                                                                    |

<sup>-</sup> required

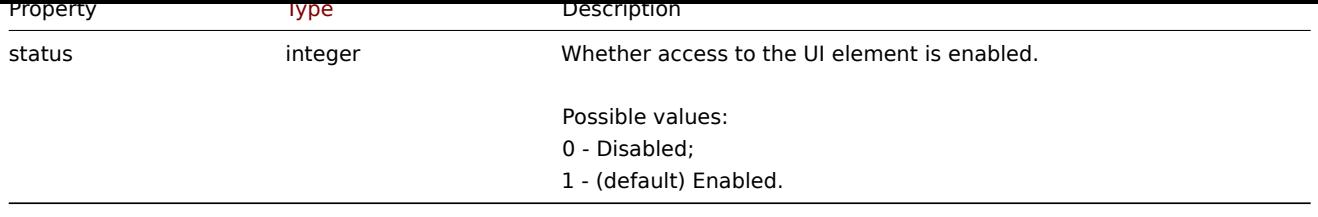

# Service

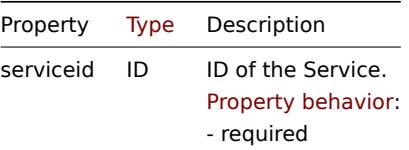

Service tag

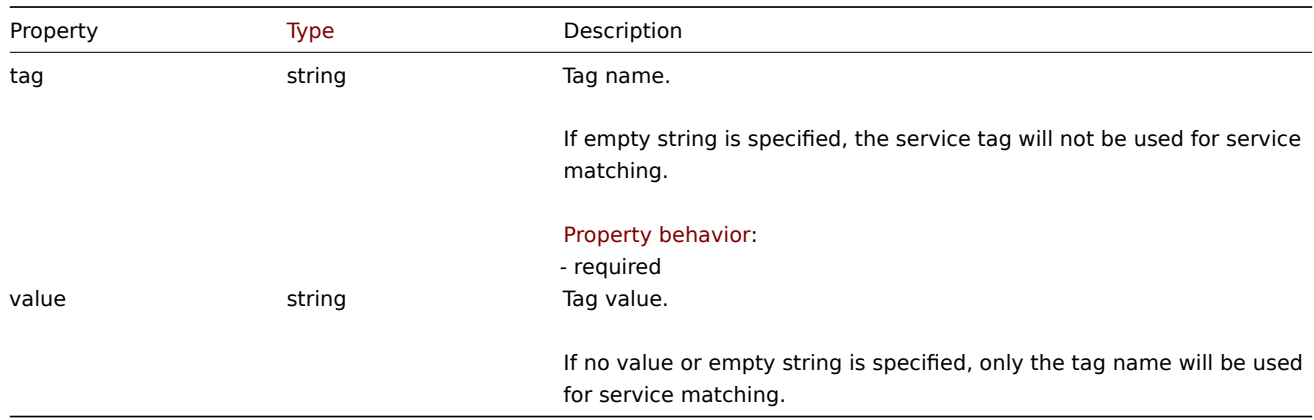

# Module

The module object has the following properties:

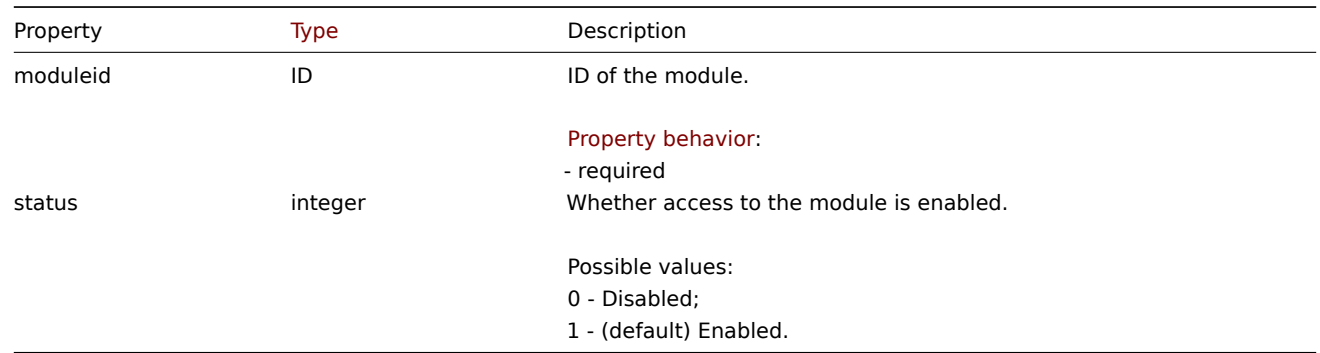

# Action

The action object has the following properties:

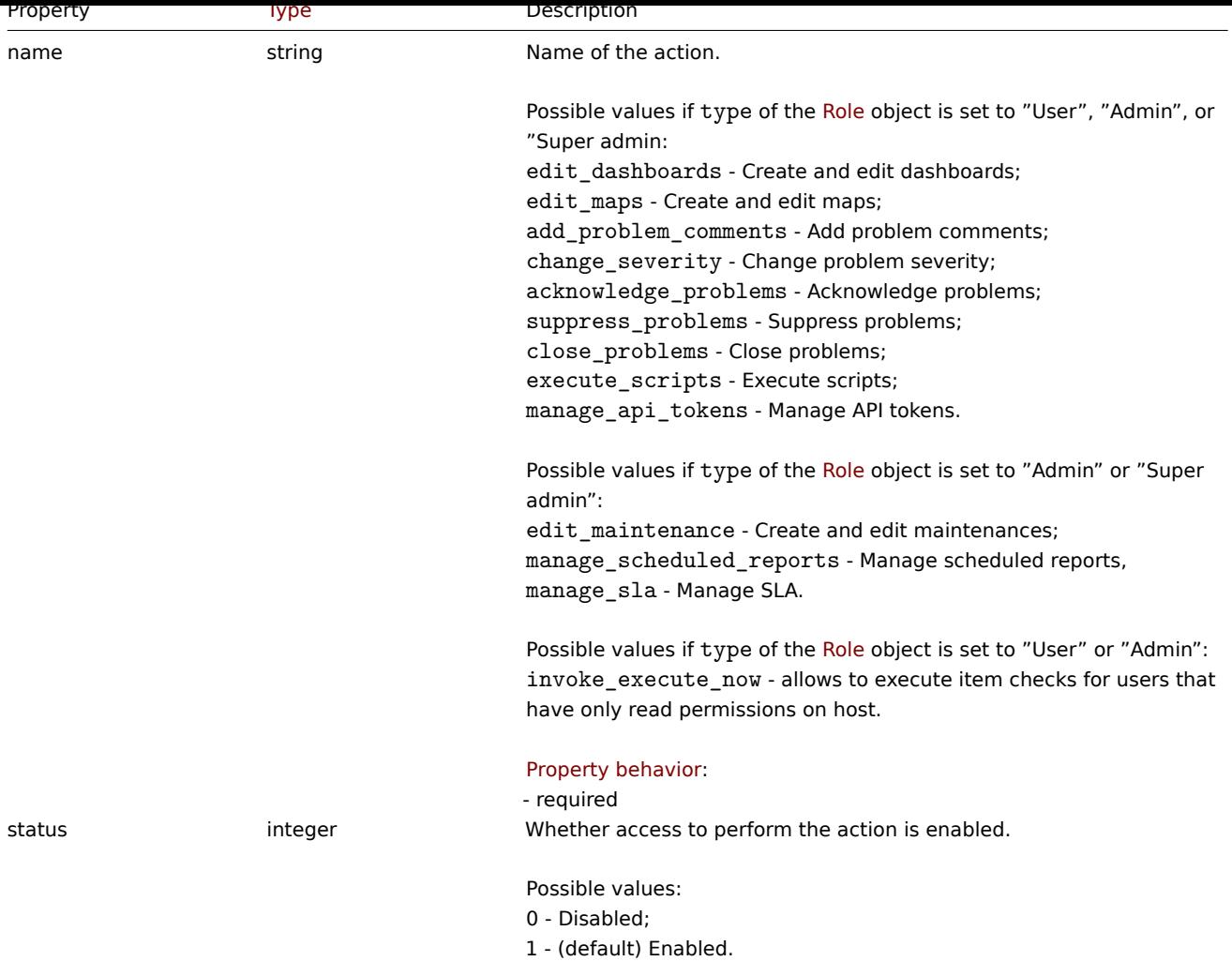

## **role.create**

# Description

```
object role.create(object/array roles)
```
This method allows to create new roles.

#### **Note:**

This method is only available to Super admin user type. Permissions to call the method can be revoked in user role settings. See User roles for more information.

# Parameters

(objec[t/array\)](#page-854-0) Roles to create.

Additionally to the standard role properties, the method accepts the following parameters.

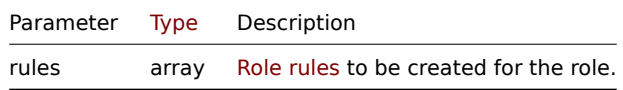

# Return values

(object) Returns an object containing the IDs of the created roles under the roleids property. The order of the returned IDs matches the order of the passed roles.

Examples

Creating a role

Create a role with type "User" and denied access to two UI elements.

Request:

```
{
    "jsonrpc": "2.0",
    "method": "role.create",
    "params": {
        "name": "Operator",
        "type": "1",
        "rules": {
            "ui": [
                {
                     "name": "monitoring.hosts",
                     "status": "0"
                },
                {
                     "name": "monitoring.maps",
                     "status": "0"
                }
            ]
        }
    },
    "id": 1
}
```
# Response:

```
{
    "jsonrpc": "2.0",
    "result": {
        "roleids": [
            "5"
        ]
    },
    "id": 1
}
```
# See also

- Role rules
- UI element
- Module
- Action

# Source

CRole::create() in ui/include/classes/api/services/CRole.php.

# **role.delete**

# <span id="page-1436-0"></span>Description

object role.delete(array roleids)

This method allows to delete roles.

# **Note:**

This method is only available to Super admin user type. Permissions to call the method can be revoked in user role settings. See User roles for more information.

# Parameters

(array) [IDs of the](#page-854-0) roles to delete.

Return values

(object) Returns an object containing the IDs of the deleted roles under the roleids property.

Examples

Deleting multiple user roles

Delete two user roles.

Request:

```
{
    "jsonrpc": "2.0",
    "method": "role.delete",
    "params": [
        "4",
        "5"
    ],
    "id": 1
}
```
Response:

```
{
    "jsonrpc": "2.0",
    "result": {
        "roleids": [
            "4",
            "5"
        ]
    },
    "id": 1
}
```
# Source

CRole::delete() in ui/include/classes/api/services/CRole.php.

# **role.get**

Description

integer/array role.get(object parameters)

The method allows to retrieve roles according to the given parameters.

#### **Note:**

This method is available to users of any type. Permissions to call the method can be revoked in user role settings. See User roles for more information.

# Parameters

(ob[ject\)](#page-854-0) Parameters defining the desired output.

The method supports the following parameters.

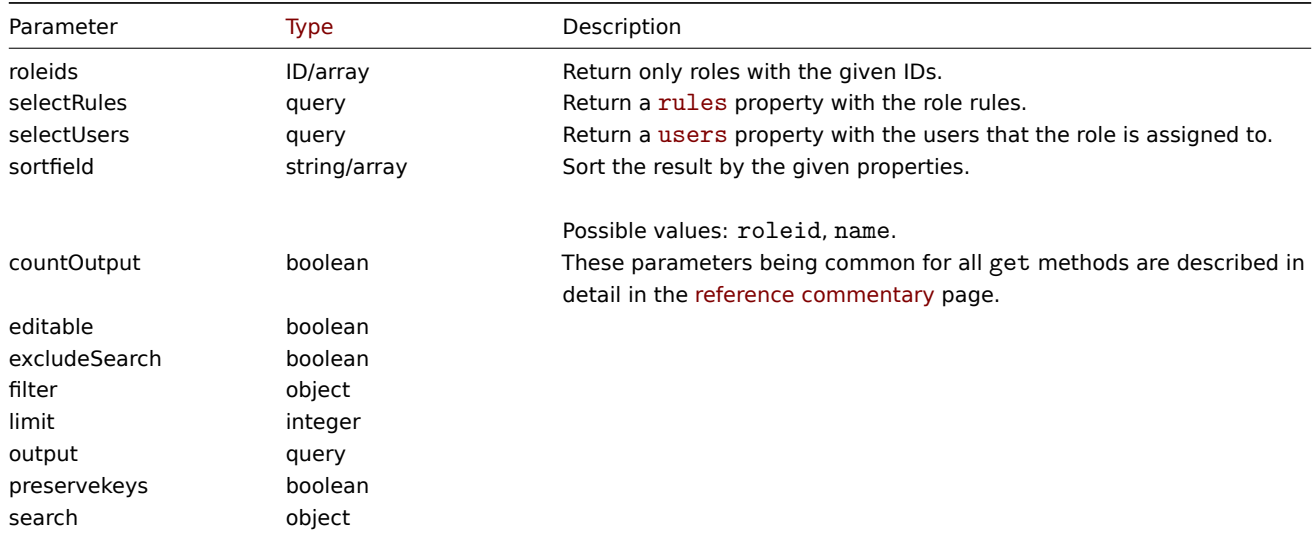

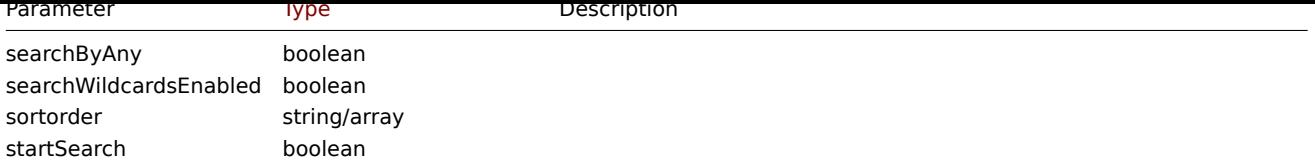

Return values

(integer/array) Returns either:

- an array of objects;
- the count of retrieved objects, if the countOutput parameter has been used.

# Examples

Retrieving role data

Retrieve "Super admin role" role data and its access rules.

# Request:

```
{
    "jsonrpc": "2.0",
    "method": "role.get",
    "params": {
        "output": "extend",
        "selectRules": "extend",
        "roleids": "3"
    },
    "id": 1
}
```
Response:

```
{
    "jsonrpc": "2.0",
    "result": [
        {
            "roleid": "3",
            "name": "Super admin role",
            "type": "3",
            "readonly": "1",
            "rules": {
                "ui": [
                    {
                        "name": "monitoring.dashboard",
                        "status": "1"
                    },
                    {
                        "name": "monitoring.problems",
                        "status": "1"
                    },
                    {
                        "name": "monitoring.hosts",
                        "status": "1"
                    },
                    {
                        "name": "monitoring.latest_data",
                        "status": "1"
                    },
                    {
                        "name": "monitoring.maps",
                        "status": "1"
                    },
                    {
                        "name": "services.services",
```

```
"status": "1"
},
{
    "name": "services.sla_report",
    "status": "1"
},
{
    "name": "inventory.overview",
    "status": "1"
},
{
    "name": "inventory.hosts",
    "status": "1"
},
{
    "name": "reports.availability_report",
    "status": "1"
},
{
    "name": "reports.top_triggers",
    "status": "1"
},
{
    "name": "monitoring.discovery",
    "status": "1"
},
{
    "name": "services.sla",
    "status": "1"
},
{
    "name": "reports.scheduled_reports",
    "status": "1"
},
{
    "name": "reports.notifications",
    "status": "1"
},
{
    "name": "configuration.template_groups",
    "status": "1"
},
{
    "name": "configuration.host_groups",
    "status": "1"
},
{
    "name": "configuration.templates",
    "status": "1"
},
{
    "name": "configuration.hosts",
    "status": "1"
},
{
    "name": "configuration.maintenance",
    "status": "1"
},
{
    "name": "configuration.discovery",
    "status": "1"
},
```
```
{
    "name": "configuration.trigger_actions",
    "status": "1"
},
{
    "name": "configuration.service_actions",
    "status": "1"
},
{
    "name": "configuration.discovery_actions",
    "status": "1"
},
{
    "name": "configuration.autoregistration_actions",
    "status": "1"
},
{
    "name": "configuration.internal_actions",
    "status": "1"
},
{
    "name": "reports.system_info",
    "status": "1"
},
{
    "name": "reports.audit",
    "status": "1"
},
{
    "name": "reports.action_log",
    "status": "1"
},
{
    "name": "configuration.event_correlation",
    "status": "1"
},
{
    "name": "administration.media_types",
    "status": "1"
},
{
    "name": "administration.scripts",
    "status": "1"
},
{
    "name": "administration.user_groups",
    "status": "1"
},
{
    "name": "administration.user_roles",
    "status": "1"
},
{
    "name": "administration.users",
    "status": "1"
},
{
    "name": "administration.api_tokens",
    "status": "1"
},
{
    "name": "administration.authentication",
```

```
"status": "1"
    },
    {
        "name": "administration.general",
        "status": "1"
    },
    {
        "name": "administration.audit_log",
        "status": "1"
    },
    {
        "name": "administration.housekeeping",
        "status": "1"
    },
    {
        "name": "administration.proxies",
        "status": "1"
    },
    {
        "name": "administration.macros",
        "status": "1"
    },
    {
        "name": "administration.queue",
        "status": "1"
    }
],
"ui.default_access": "1",
"services.read.mode": "1",
"services.read.list": [],
"services.read.tag": {
    "tag": "",
   "value": ""
},
"services.write.mode": "1",
"services.write.list": [],
"services.write.tag": {
    "tag": "",
    "value": ""
},
"modules": [],
"modules.default_access": "1",
"api.access": "1",
"api.mode": "0",
"api": [],
"actions": [
    {
        "name": "edit_dashboards",
        "status": "1"
    },
    {
        "name": "edit_maps",
        "status": "1"
    },
    {
        "name": "acknowledge problems",
        "status": "1"
    },
    {
        "name": "suppress_problems",
        "status": "1"
    },
```

```
{
                         "name": "close_problems",
                         "status": "1"
                    },
                    {
                         "name": "change_severity",
                         "status": "1"
                    },
                    {
                         "name": "add_problem_comments",
                         "status": "1"
                    },
                    {
                         "name": "execute_scripts",
                         "status": "1"
                    },
                    {
                         "name": "manage_api_tokens",
                         "status": "1"
                    },
                    {
                         "name": "edit_maintenance",
                         "status": "1"
                    },
                    {
                         "name": "manage_scheduled_reports",
                         "status": "1"
                    },
                    {
                         "name": "manage_sla",
                         "status": "1"
                    },
                    {
                         "name": "invoke_execute_now",
                         "status": "1"
                    }
                ],
                "actions.default_access": "1"
            }
        }
    ],
    "id": 1
}
```
#### See also

- Role rules
- User

#### Source

CRole::get() in ui/include/classes/api/services/CRole.php.

### **role.update**

Description

object role.update(object/array roles)

This method allows to update existing roles.

### **Note:**

This method is only available to Super admin user type. Permissions to call the method can be revoked in user role settings. See User roles for more information.

Parameters

(object/array) Role properties to be updated.

The roleid property must be defined for each role, all other properties are optional. Only the passed properties will be updated, all others will remain unchanged.

Additionally to the standard role properties the method accepts the following parameters.

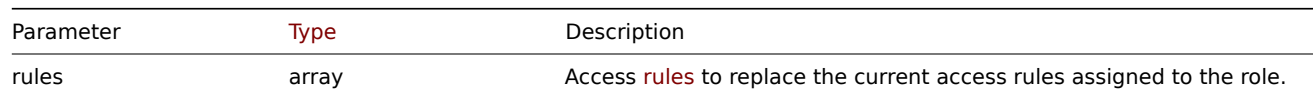

Return values

(object) Returns an object containing the IDs of the updated roles under the roleids property.

Examples

Disabling ability to execute scripts

Update role with ID "5", disable ability to execute scripts.

Request:

```
{
    "jsonrpc": "2.0",
    "method": "role.update",
    "params": [
        {
             "roleid": "5",
             "rules": {
                 "actions": [
                     {
                         "name": "execute_scripts",
                         "status": "0"
                     }
                 ]
            }
        }
    ],
    "id": 1
}
```
Response:

```
{
    "jsonrpc": "2.0",
    "result": {
        "roleids": [
             "5"
        ]
    },
    "id": 1
}
```
Limiting access to API

Update role with ID "5", deny to call any "create", "update" or "delete" methods.

```
{
    "jsonrpc": "2.0",
    "method": "role.update",
    "params": [
        {
            "roleid": "5",
            "rules": {
                "api.access": "1",
```

```
"api.mode": "0",
                "api": ["*.create", "*.update", "*.delete"]
            }
        }
    ],
    "id": 1
}
```

```
{
    "jsonrpc": "2.0",
    "result": {
        "roleids": [
            "5"
        ]
    },
    "id": 1
}
```
Source

CRole::update() in ui/include/classes/api/services/CRole.php.

## **Script**

This class is designed to work with scripts.

Object references:

- Script
- Webhook parameters
- Debug
- Log entry

Available methods:

- script.create create new scripts
- script.delete delete scripts
- script.execute run scripts
- script.get retrieve scripts
- [script.getscri](#page-1448-0)ptsbyevents retrieve scripts for events
- [script.getscri](#page-1451-0)ptsbyhosts retrieve scripts for hosts
- [script.update](#page-1452-0) update scripts

## **Scrip[t object](#page-1454-0)**

The fo[llowing object](#page-1470-0)s are directly related to the script API.

Script

The script object has the following properties.

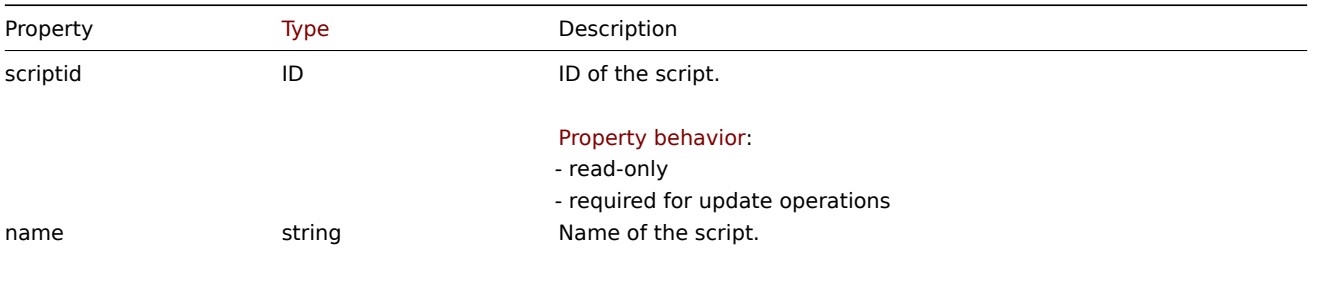

Property behavior:

- required for create operations

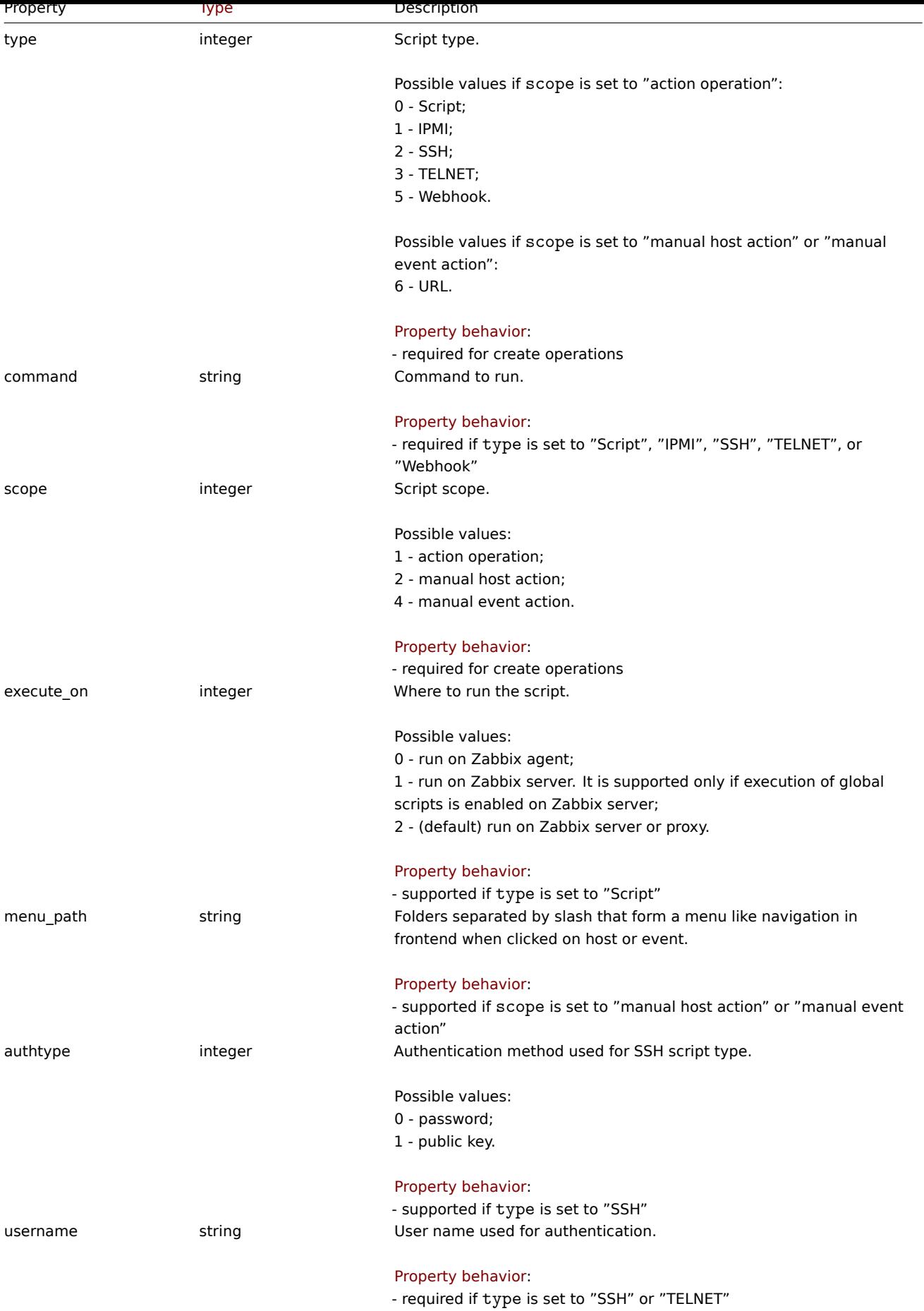

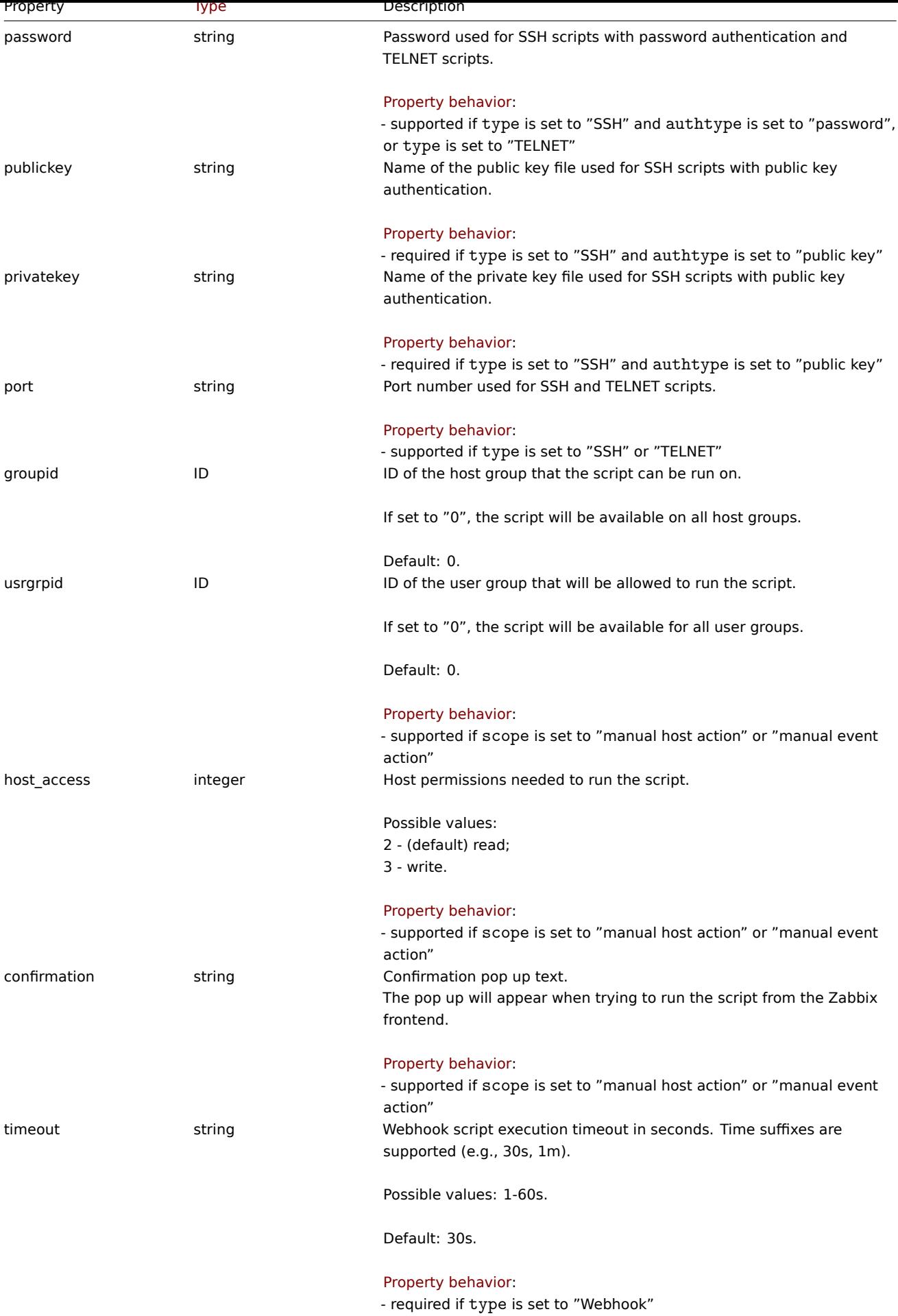

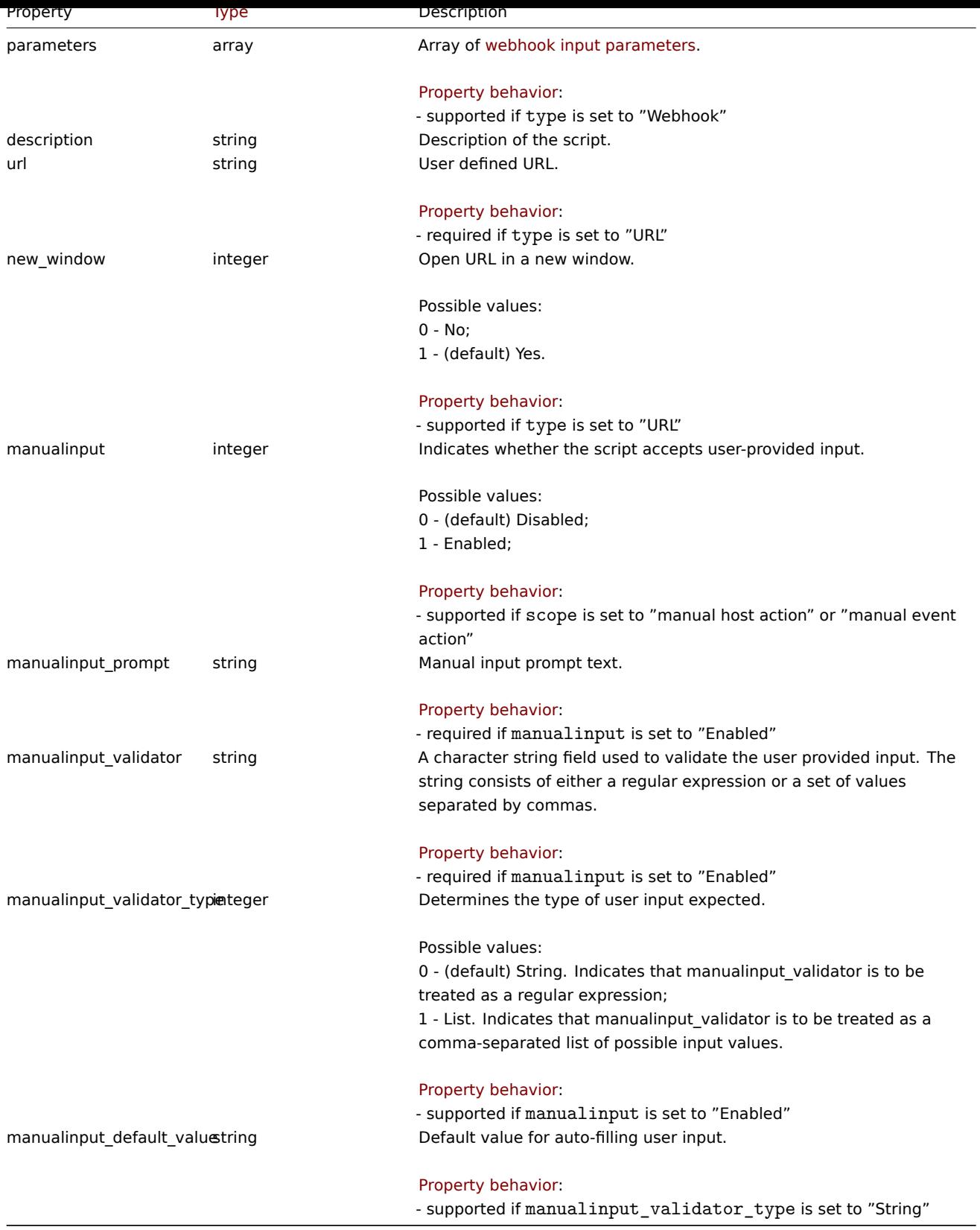

# Webhook parameters

Parameters passed to webhook script when it is called have the following properties.

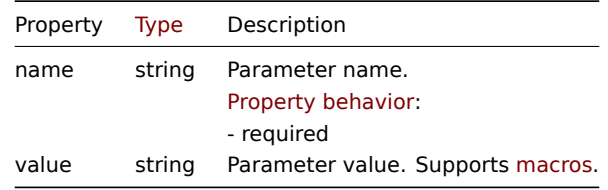

Debug

Debug information of executed webhook script. The debug object has the following properties.

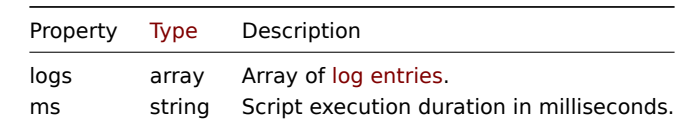

#### Log entry

The log entry object has the following properties.

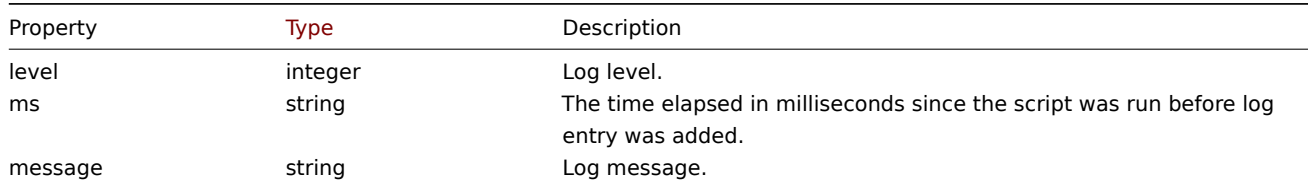

#### **script.create**

#### <span id="page-1448-0"></span>Description

object script.create(object/array scripts)

This method allows to create new scripts.

#### **Note:**

This method is only available to Super admin user type. Permissions to call the method can be revoked in user role settings. See User roles for more information.

#### Parameters

(objec[t/array\)](#page-854-0) Scripts to create.

The method accepts scripts with the standard script properties.

Return values

(object) Returns an object containing the IDs of the created scripts under the scriptids property. The order of the returned IDs matches the order of the passed scripts.

Examples

Create a webhook script

Create a webhook script that sends HTTP request to external service.

```
{
    "jsonrpc": "2.0",
    "method": "script.create",
    "params": {
        "name": "Webhook script",
        "command": "try {\n var request = new HttpRequest(), \n response, \n data; \n\n request.addHeader('Conte
        "type": 5,
        "timeout": "40s",
        "parameters": [
            {
                "name": "token",
                "value": "{$WEBHOOK.TOKEN}"
            },
            {
                "name": "host",
                "value": "{HOST.HOST}"
            },
```

```
{
                 "name": "v",
                 "value": "2.2"
            }
        ]
    },
    "id": 1
}
```

```
{
    "jsonrpc": "2.0",
    "result": {
        "scriptids": [
            "3"
        ]
    },
    "id": 1
}
```
Create an SSH script

Create an SSH script with public key authentication that can be executed on a host and has a context menu.

Request:

```
{
    "jsonrpc": "2.0",
    "method": "script.create",
    "params": {
        "name": "SSH script",
        "command": "my script command",
        "type": 2,
        "authtype": 1,
        "username": "John",
        "publickey": "pub.key",
        "privatekey": "priv.key",
        "password": "secret",
        "port": "12345",
        "scope": 2,
        "menu_path": "All scripts/SSH",
        "usrgrpid": "7",
        "groupid": "4"
    },
    "id": 1
}
```
Response:

```
{
    "jsonrpc": "2.0",
    "result": {
        "scriptids": [
            "5"
        ]
   },
    "id": 1
```
}

Create a custom script

Create a custom script that will reboot a server. The script will require write access to the host and will prompt the user for manual input. Upon successful input submission, script will display confirmation message in the frontend.

```
{
    "jsonrpc": "2.0",
    "method": "script.create",
    "params": {
        "name": "Reboot server",
        "command": "reboot server {MANUALINPUT}",
        "type": 0,
        "scope": 2,
        "confirmation": "Are you sure you would like to reboot the server {MANUALINPUT}?",
        "manualinput": 1,
        "manualinput_prompt": "Which server you want to reboot?",
        "manualinput_validator": "[1-9]",
        "manualinput_validator_type": 0,
        "manualinput_default_value": "1"
   },
    "id": 1
```
}

```
Response:
```

```
{
    "jsonrpc": "2.0",
    "result": {
        "scriptids": [
             "4"
        ]
    },
    "id": 1
}
```
Create a URL type script

Create a URL type script for host scope that remains in the same window and has confirmation text.

```
Request:
```

```
{
    "jsonrpc": "2.0",
    "method": "script.create",
    "params": {
        "name": "URL script",
        "type": 6,
        "scope": 2,
        "url": "http://zabbix/ui/zabbix.php?action=host.edit&hostid={HOST.ID}",
        "confirmation": "Edit host {HOST.NAME}?",
        "new_window": 0
    },
    "id": 1
}
```
Response:

```
{
    "jsonrpc": "2.0",
    "result": {
        "scriptids": [
            "56"
        ]
    },
    "id": 1
}
```
Create a URL type script with manual input

Create a URL type script for event scope that opens in a new window and has manual input.

```
{
    "jsonrpc": "2.0",
    "method": "script.create",
    "params": {
        "name": "URL script with manual input",
        "type": 6,
        "scope": 4,
        "url": "http://zabbix/ui/zabbix.php?action={MANUALINPUT}",
        "new_window": 1,
        "manualinput": 1,
        "manualinput_prompt": "Select a page to open:",
        "manualinput_validator": "dashboard.view,script.list,actionlog.list",
        "manualinput_validator_type": 1
    },
    "id": 1
}
```

```
{
    "jsonrpc": "2.0",
    "result": {
        "scriptids": [
            "57"
        ]
   },
    "id": 1
}
```
#### Source

CScript::create() in ui/include/classes/api/services/CScript.php.

#### **script.delete**

<span id="page-1451-0"></span>Description

object script.delete(array scriptIds)

This method allows to delete scripts.

#### **Note:**

This method is only available to Super admin user type. Permissions to call the method can be revoked in user role settings. See User roles for more information.

## Parameters

(array) [IDs of the](#page-854-0) scripts to delete.

Return values

(object) Returns an object containing the IDs of the deleted scripts under the scriptids property.

Examples

Delete multiple scripts

Delete two scripts.

```
{
    "jsonrpc": "2.0",
    "method": "script.delete",
    "params": [
        "3",
        "4"
   ],
```

$$
\}
$$

"id": 1

```
{
    "jsonrpc": "2.0",
    "result": {
        "scriptids": [
            "3",
            "4"
        ]
    },
    "id": 1
}
```
## Source

CScript::delete() in ui/include/classes/api/services/CScript.php.

# **script.execute**

## <span id="page-1452-0"></span>Description

object script.execute(object parameters)

This method allows to run a script on a host or event. Except for URL type scripts. Those are not executable.

## **Note:**

This method is available to users of any type. Permissions to call the method can be revoked in user role settings. See User roles for more information.

### Parameters

(ob[ject\)](#page-854-0) Parameters containing the ID of the script to run, either the ID of the host or the ID of the event and manualinput value.

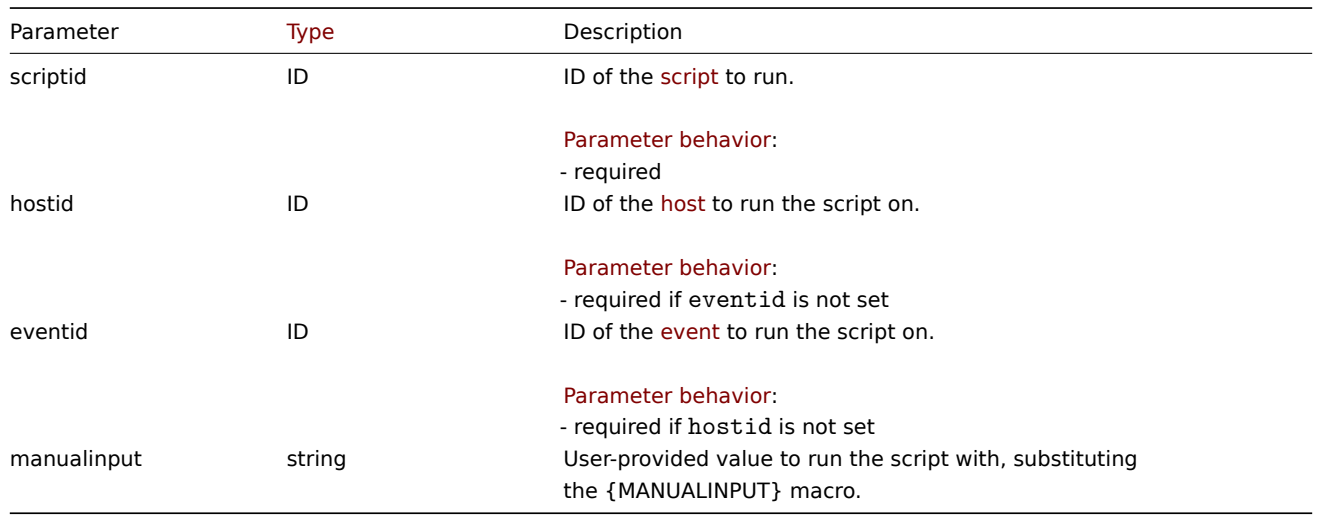

## Return values

(object) Returns the result of script execution.

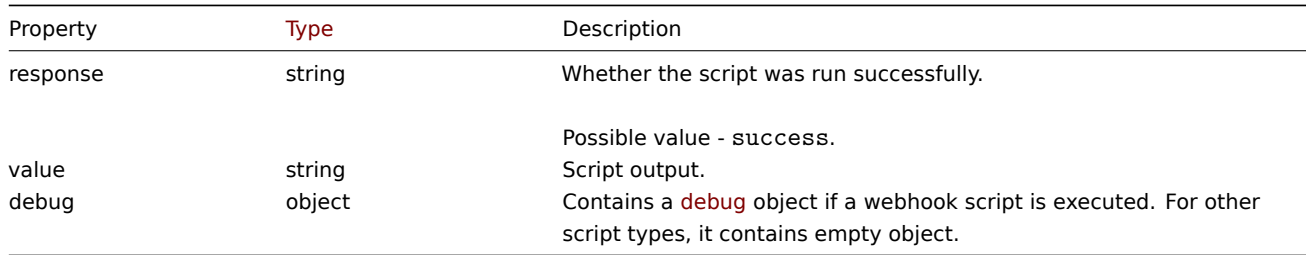

Examples

Run a webhook script

Run a webhook script that sends HTTP request to external service.

Request:

```
{
    "jsonrpc": "2.0",
    "method": "script.execute",
    "params": {
        "scriptid": "4",
        "hostid": "30079"
    },
    "id": 1
}
```
Response:

```
{
    "jsonrpc": "2.0",
    "result": {
        "response": "success",
        "value": "{\"status\":\"sent\",\"timestamp\":\"1611235391\"}",
        "debug": {
            "logs": [
                 {
                      "level": 3,
                      "ms": 480,
                      "message": "[Webhook Script] HTTP status: 200."
                 }
             ],
             "ms": 495
        }
    },
    "id": 1
}
```
Run a custom script

Run a "ping" script on a host.

Request:

```
{
    "jsonrpc": "2.0",
    "method": "script.execute",
    "params": {
        "scriptid": "1",
        "hostid": "30079"
    },
    "id": 1
}
```
Response:

```
{
    "jsonrpc": "2.0",
    "result": {
        "response": "success",
        "value": "PING 127.0.0.1 (127.0.0.1) 56(84) bytes of data.\n64 bytes from 127.0.0.1: icmp_req=1 ttl=6
        "debug": []
   },
    "id": 1
}
```
Run a custom script with manual input

Run a "ping" script with command "ping -c {MANUALINFUT} {HOST.CONN}; case \$!" in [01]) true;, \*) false;, esac "on a host.

Request:

```
{
    "jsonrpc": "2.0",
    "method": "script.execute",
    "params": {
        "scriptid": "7",
        "hostid": "30079",
        "manualinput": "2"
    },
    "id": 1
}
```
## Response:

```
{
    "jsonrpc": "2.0",
    "result": {
        "response": "success",
        "value": "PING 127.0.0.1 (127.0.0.1) 56(84) bytes of data.\n64 bytes from 127.0.0.1: icmp_seq=1 ttl=6
        "debug": []
   },
    "id": 1
}
```
### Source

CScript::execute() in ui/include/classes/api/services/CScript.php.

## **script.get**

<span id="page-1454-0"></span>Description

integer/array script.get(object parameters)

The method allows to retrieve scripts according to the given parameters.

### **Note:**

This method is available to users of any type. Permissions to call the method can be revoked in user role settings. See User roles for more information.

#### Parameters

(ob[ject\)](#page-854-0) Parameters defining the desired output.

The method supports the following parameters.

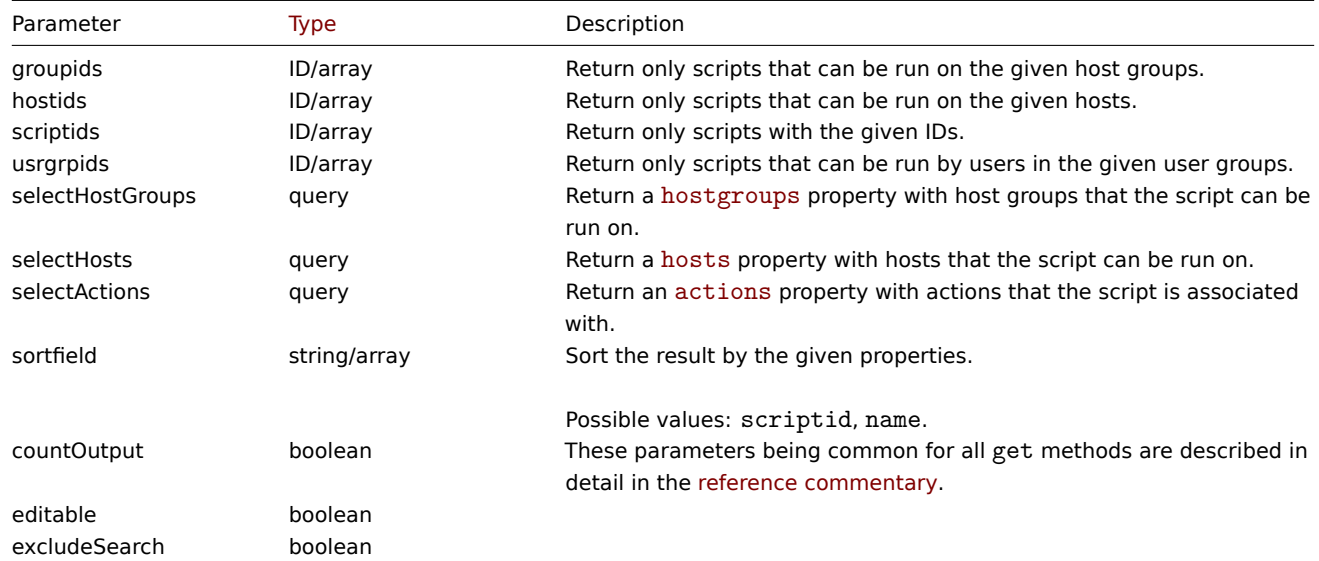

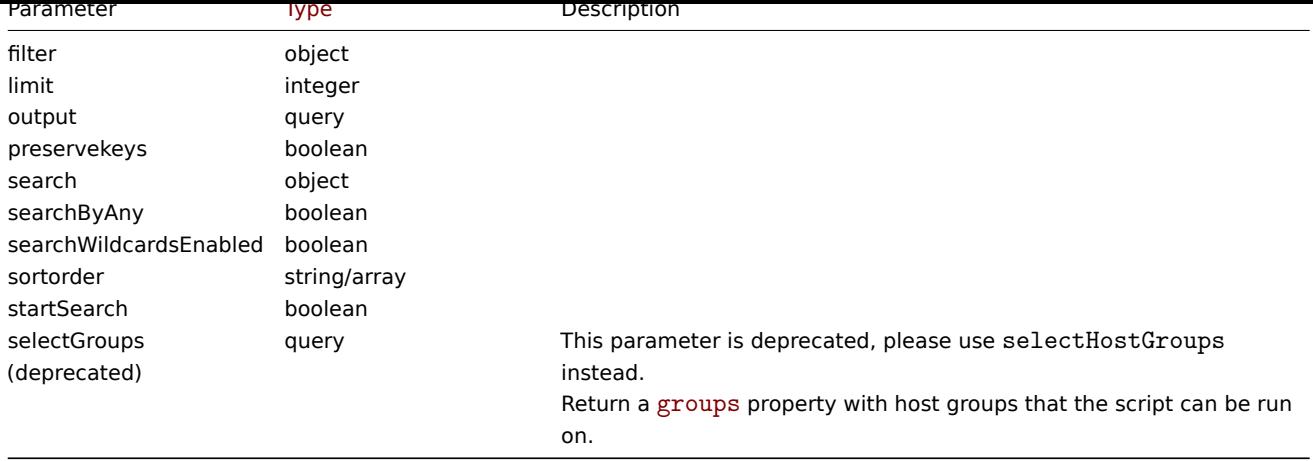

Return values

(integer/array) Returns either:

- an array of objects;
- the count of retrieved objects, if the countOutput parameter has been used.

Examples

Retrieve all scripts

Retrieve all configured scripts.

```
{
    "jsonrpc": "2.0",
    "method": "script.get",
    "params": {
        "output": "extend"
    },
    "id": 1
}
```

```
Response:
```

```
{
    "jsonrpc": "2.0",
    "result": [
       {
            "scriptid": "1",
            "name": "Ping",
            "command": "/bin/ping -c 3 {HOST.CONN} 2>&1",
            "host_access": "2",
            "usrgrpid": "0",
            "groupid": "0",
            "description": "",
            "confirmation": "",
            "type": "0",
            "execute_on": "1",
            "timeout": "30s",
            "scope": "2",
            "port": "",
            "authtype": "0",
            "username": "",
            "password": "",
            "publickey": "",
            "privatekey": "",
            "menu_path": "",
            "url": "",
            "new_window": "1",
```

```
"manualinput": "0",
    "manualinput_prompt": "",
    "manualinput_validator": "",
    "manualinput_validator_type": "0",
    "manualinput_default_value": "",
    "parameters": []
},
{
    "scriptid": "2",
    "name": "Traceroute",
    "command": "/usr/bin/traceroute {HOST.CONN} 2>&1",
    "host_access": "2",
    "usrgrpid": "0",
    "groupid": "0",
    "description": "",
    "confirmation": "",
    "type": "0",
    "execute on": "1",
    "timeout": "30s",
    "scope": "2",
    "port": "",
    "authtype": "0",
    "username": "",
    "password": "",
    "publickey": "",
    "privatekey": "",
    "menu_path": "",
    "url": "",
    "new_window": "1",
    "manualinput": "0",
    "manualinput_prompt": "",
    "manualinput_validator": "",
    "manualinput_validator_type": "0",
    "manualinput_default_value": "",
    "parameters": []
},
{
    "scriptid": "3",
    "name": "Detect operating system",
    "command": "sudo /usr/bin/nmap -0 {HOST.CONN} 2>&1",
    "host_access": "2",
    "usrgrpid": "7",
    "groupid": "0",
    "description": "",
    "confirmation": "",
    "type": "0",
    "execute_on": "1",
    "timeout": "30s",
    "scope": "2",
    "port": "",
    "authtype": "0",
    "username": "",
    "password": "",
    "publickey": "",
    "privatekey": "",
    "menu_path": "",
    "url": "",
    "new_window": "1",
    "manualinput": "0",
    "manualinput_prompt": "",
    "manualinput_validator": "",
    "manualinput_validator_type": "0",
```

```
"manualinput default value": "",
    "parameters": []
},
{
    "scriptid": "4",
    "name": "Webhook",
    "command": "try {\n var request = new HttpRequest(),\n response,\n data;\n\n request.addHeader
    "host_access": "2",
    "usrgrpid": "7",
    "groupid": "0",
    "description": "",
    "confirmation": "",
    "type": "5",
    "execute_on": "1",
    "timeout": "30s",
    "scope": "2",
    "port": "",
    "authtype": "0",
    "username": "",
    "password": "",
    "publickey": "",
    "privatekey": "",
    "menu_path": "",
    "url": "",
    "new window": "1",
    "manualinput": "0",
    "manualinput_prompt": "",
    "manualinput_validator": "",
    "manualinput_validator_type": "0",
    "manualinput_default_value": "",
    "parameters": [
        {
            "name": "token",
            "value": "{$WEBHOOK.TOKEN}"
        },
        {
            "name": "host",
            "value": "{HOST.HOST}"
        },
        {
            "name": "v",
            "value": "2.2"
        }
    ]
},
{
    "scriptid": "5",
    "name": "URL",
    "command": "",
    "host_access": "2",
    "usrgrpid": "0",
    "groupid": "0",
    "description": "",
    "confirmation": "Go to {HOST.NAME}?",
    "type": "6",
    "execute_on": "1",
    "timeout": "30s",
    "scope": "4",
    "port": "",
    "authtype": "0",
    "username": "",
    "password": "",
```

```
"publickey": "",
        "privatekey": "",
        "menu_path": "",
        "url": "http://zabbix/ui/zabbix.php?action=latest.view&hostids[]={HOST.ID}",
        "new_window": "0",
        "manualinput": "0",
        "manualinput_prompt": "",
        "manualinput_validator": "",
        "manualinput_validator_type": "0",
        "manualinput_default_value": "",
        "parameters": []
    },
    {
        "scriptid": "6",
        "name": "URL with user input",
        "command": "",
        "host access": "2",
        "usrgrpid": "0",
        "groupid": "0",
        "description": "",
        "confirmation": "Open zabbix page {MANUALINPUT}?",
        "type": "6",
        "execute_on": "1",
        "timeout": "30s",
        "scope": "2",
        "port": "",
        "authtype": "0",
        "username": "",
        "password": "",
        "publickey": "",
        "privatekey": "",
        "menu_path": "",
        "url": "http://zabbix/ui/zabbix.php?action={MANUALINPUT}",
        "new window": "0",
        "manualinput": "1",
        "manualinput_prompt": "Select a page to open:",
        "manualinput_validator": "dashboard.view,script.list,actionlog.list",
        "manualinput_validator_type": "1",
        "parameters": []
    }
],
"id": 1
```
}

See also

- Host
- Host group

### Source

CScript::get() in ui/include/classes/api/services/CScript.php.

## **script.getscriptsbyevents**

### Description

object script.getscriptsbyevents(object parameters)

This method allows to retrieve all available scripts on the given event or specific script if script ID is provided. When manualinput is provided, it substitutes the {MANUALINPUT} macro with the specified value.

#### **Note:**

This method is available to users of any type. Permissions to call the method can be revoked in user role settings. See User roles for more information.

## Parameters

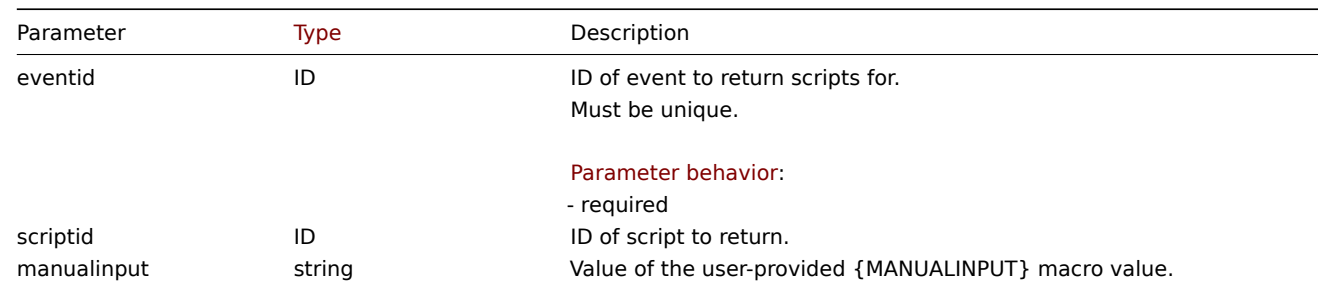

(ob[ject/arr](#page-854-0)ay) The method accepts object or array of objects with the following parameters.

## Return values

(object) Returns an object with event IDs as properties and arrays of available scripts as values. If script ID is provided, the associated value is an array containing the specific script.

## **Note:**

The method will automatically expand macros in the confirmation text, manualinput prompt text and url. If the manualinput parameter is provided, the {MANUALINPUT} macro will be resolved to the specified value.

## Examples

Retrieve scripts by event IDs

Retrieve all scripts available to events "632" and "614".

### Request:

```
{
    "jsonrpc": "2.0",
    "method": "script.getscriptsbyevents",
    "params": [
      {
         "eventid": "632"
      },
      {
         "eventid": "614"
      }
   ],
    "id": 1
```
}

Response:

```
{
    "jsonrpc": "2.0",
    "result": {
        "632": [
            {
                "scriptid": "3",
                "name": "Detect operating system",
                "command": "sudo /usr/bin/nmap -0 {HOST.CONN} 2>&1",
                "host_access": "2",
                "usrgrpid": "7",
                "groupid": "0",
                "description": "",
                "confirmation": "",
                "type": "0",
```

```
"execute on": "1",
    "timeout": "30s",
    "scope": "4",
    "port": "",
    "authtype": "0",
    "username": "",
    "password": "",
    "publickey": "",
    "privatekey": "",
    "menu_path": "",
    "url": "",
    "new_window": "1",
    "manualinput": "0",
    "manualinput_prompt": "",
    "manualinput_validator_type": "0",
    "manualinput_validator": "",
    "manualinput default value": "",
    "parameters": []
},
{
    "scriptid": "1",
    "name": "Ping",
    "command": "/bin/ping -c 3 {HOST.CONN} 2>&1",
    "host_access": "2",
    "usrgrpid": "0",
    "groupid": "0",
    "description": "",
    "confirmation": "",
    "type": "0",
    "execute_on": "1",
    "timeout": "30s",
    "scope": "4",
    "port": "",
    "authtype": "0",
    "username": "",
    "password": "",
    "publickey": "",
    "privatekey": "",
    "menu_path": "",
    "url": "",
    "new_window": "1",
    "manualinput": "0",
    "manualinput_prompt": "",
    "manualinput_validator_type": "0",
    "manualinput_validator": "",
    "manualinput_default_value": "",
    "parameters": []
},
{
    "scriptid": "4",
    "name": "Open Zabbix page",
    "command": "",
    "host_access": "2",
    "usrgrpid": "0",
    "groupid": "0",
    "description": "",
    "confirmation": "Are you sure you want to open page *UNKNOWN*?",
    "type": "6",
    "execute_on": "2",
    "timeout": "30s",
    "scope": "4",
    "port": "",
```

```
"authtype": "0",
        "username": "",
        "password": "",
        "publickey": "",
        "privatekey": "",
        "menu_path": "",
        "url": "http://localhost/ui/zabbix.php?action=*UNKNOWN*",
        "new_window": "1",
        "manualinput": "1",
        "manualinput_prompt": "Zabbix page to open:",
        "manualinput_validator_type": "1",
        "manualinput_validator": "dashboard.view,discovery.view",
        "manualinput_default_value": "",
        "parameters": []
    },
    {
        "scriptid": "2",
        "name": "Traceroute",
        "command": "/usr/bin/traceroute {HOST.CONN} 2>&1",
        "host_access": "2",
        "usrgrpid": "0",
        "groupid": "0",
        "description": ""
        "confirmation": "",
        "type": "0",
        "execute_on": "1",
        "timeout": "30s",
        "scope": "4",
        "port": "",
        "authtype": "0",
        "username": "",
        "password": "",
        "publickey": "",
        "privatekey": "",
        "menu_path": "",
        "url": "",
        "new window": "1",
        "manualinput": "0",
        "manualinput_prompt": "",
        "manualinput_validator_type": "0",
        "manualinput_validator": "",
        "manualinput_default_value": "",
        "parameters": []
    }
],
"614": [
   {
        "scriptid": "3",
        "name": "Detect operating system",
        "command": "sudo /usr/bin/nmap -0 {HOST.CONN} 2>&1",
        "host_access": "2",
        "usrgrpid": "7",
        "groupid": "0",
        "description": ""
        "confirmation": "",
        "type": "0",
        "execute_on": "1",
        "timeout": "30s",
        "scope": "4",
        "port": "",
        "authtype": "0",
        "username": "",
```

```
"password": "",
    "publickey": "",
    "privatekey": "",
    "menu_path": "",
    "url": "",
    "new_window": "1",
    "manualinput": "0",
    "manualinput_prompt": "",
    "manualinput_validator_type": "1",
    "manualinput_validator": "",
    "manualinput_default_value": "",
    "parameters": []
},
{
    "scriptid": "1",
    "name": "Ping",
    "command": "/bin/ping -c 3 {HOST.CONN} 2>&1",
    "host_access": "2",
    "usrgrpid": "0",
    "groupid": "0",
    "description": "",
    "confirmation": "",
    "type": "0",
    "execute_on": "1",
    "timeout": "30s",
    "scope": "4",
    "port": "",
    "authtype": "0",
    "username": "",
    "password": "",
    "publickey": "",
    "privatekey": "",
    "menu_path": "",
    "url": "",
    "new_window": "1",
    "manualinput": "0",
    "manualinput_prompt": "",
    "manualinput_validator_type": "0",
    "manualinput_validator": "",
    "manualinput_default_value": "",
    "parameters": []
},
{
    "scriptid": "4",
    "name": "Open Zabbix page",
    "command": "",
    "host_access": "2",
    "usrgrpid": "0",
    "groupid": "0",
    "description": "",
    "confirmation": "Are you sure you want to open page *UNKNOWN*?",
    "type": "6",
    "execute_on": "2",
    "timeout": "30s",
    "scope": "4",
    "port": "",
    "authtype": "0",
    "username": "",
    "password": "",
    "publickey": "",
    "privatekey": "",
    "menu_path": "",
```

```
"url": "http://localhost/ui/zabbix.php?action=*UNKNOWN*",
            "new_window": "1",
            "manualinput": "1",
            "manualinput_prompt": "Zabbix page to open:",
            "manualinput_validator_type": "1",
            "manualinput_validator": "dashboard.view,discovery.view",
            "manualinput_default_value": "",
            "parameters": []
        },
        {
            "scriptid": "2",
            "name": "Traceroute",
            "command": "/usr/bin/traceroute {HOST.CONN} 2>&1",
            "host_access": "2",
            "usrgrpid": "0",
            "groupid": "0",
            "description": "",
            "confirmation": "",
            "type": "0",
            "execute_on": "1",
            "timeout": "30s",
            "scope": "4",
            "port": "",
            "authtype": "0",
            "username": "",
            "password": "",
            "publickey": "",
            "privatekey": "",
            "menu_path": "",
            "url": "",
            "new_window": "1",
            "manualinput": "0",
            "manualinput_prompt": "",
            "manualinput_validator_type": "0",
            "manualinput_validator": "",
            "manualinput_default_value": "",
            "parameters": []
        }
    ]
},
"id": 1
```
Retrieve specific script with manualinput value.

Retrieve script with ID "4" on event "632" with manualinput value "dashboard.view".

```
{
    "jsonrpc": "2.0",
    "method": "script.getscriptsbyevents",
    "params": [
      {
        "eventid": "632",
        "scriptid": "4",
        "manualinput": "dashboard.view"
     }
 ],
    "id": 1
}
```
Response:

}

```
{
    "jsonrpc": "2.0",
    "result": {
      "632": [
        {
          "scriptid": "4",
          "name": "Open Zabbix page",
          "command": "",
          "host_access": "2",
          "usrgrpid": "0",
          "groupid": "0",
          "description": "",
          "confirmation": "Are you sure you want to open page dashboard.view?",
          "type": "6",
          "execute_on": "2",
          "timeout": "30s",
          "scope": "4",
          "port": "",
          "authtype": "0",
          "username": "",
          "password": "",
          "publickey": "",
          "privatekey": "",
          "menu_path": "",
          "url": "http://localhost/ui/zabbix.php?action=dashboard.view",
          "new_window": "1",
          "manualinput": "1",
          "manualinput_prompt": "Zabbix page to open:",
          "manualinput_validator_type": "1",
          "manualinput_validator": "dashboard.view,discovery.view",
          "manualinput_default_value": "",
          "parameters": []
        }
     ]
    },
    "id": 1
}
```
### Source

CScript::getScriptsByEvents() in ui/include/classes/api/services/CScript.php.

## **script.getscriptsbyhosts**

Description

object script.getscriptsbyhosts(object parameters)

This method allows to retrieve all available scripts on the given host or specific script if script ID is provided. When manualinput is provided, it substitutes the {MANUALINPUT} macro with the specified value.

### **Note:**

This method is available to users of any type. Permissions to call the method can be revoked in user role settings. See User roles for more information.

#### Parameters

(ob[ject/arr](#page-854-0)ay) The method accepts object or array of objects with the following parameters.

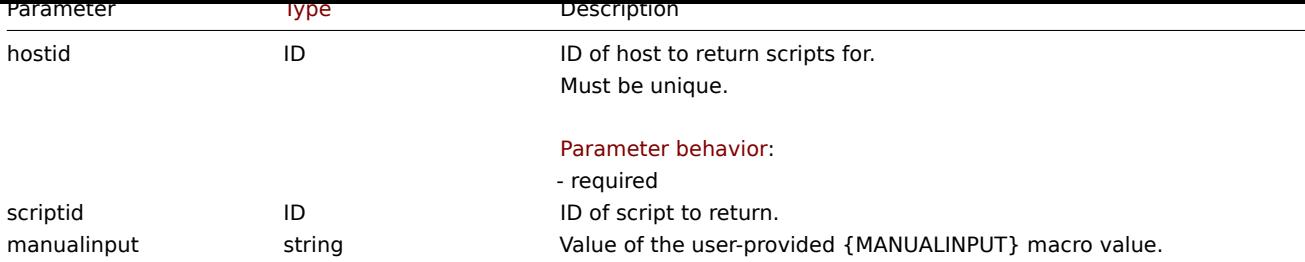

## Return values

(object) Returns an object with host IDs as properties and arrays of available scripts as values. If script ID is provided, the associated value is an array containing the specific script.

## **Note:**

The method will automatically expand macros in the confirmation text, manualinput prompt text and url. If the manualinput parameter is provided, the {MANUALINPUT} macro will be resolved to the specified value.

## Examples

Retrieve scripts by host IDs

Retrieve all scripts available on hosts "30079" and "30073".

## Request:

```
{
    "jsonrpc": "2.0",
    "method": "script.getscriptsbyhosts",
    "params": [
      {
          "hostid": "30079"
      },
      {
          "hostid": "30073"
      }
   ],
    "id": 1
}
```
Response:

```
{
    "jsonrpc": "2.0",
    "result": {
        "30079": [
            {
                "scriptid": "3",
                "name": "Detect operating system",
                "command": "sudo /usr/bin/nmap -O {HOST.CONN} 2>&1",
                "host_access": "2",
                "usrgrpid": "7",
                "groupid": "0",
                "description": "",
                "confirmation": "",
                "type": "0",
                "execute_on": "1",
                "timeout": "30s",
                "scope": "2",
                "port": "",
                "authtype": "0",
                "username": "",
                "password": "",
                "publickey": "",
                "privatekey": "",
```

```
"menu_path": "",
    "url": "",
    "new_window": "1",
    "manualinput": "0",
    "manualinput_prompt": "",
    "manualinput_validator_type": "0",
    "manualinput_validator": "",
    "manualinput_default_value": "",
    "parameters": []
},
{
    "scriptid": "1",
    "name": "Ping",
    "command": "/bin/ping -c 3 {HOST.CONN} 2>&1",
    "host_access": "2",
    "usrgrpid": "0",
    "groupid": "0",
    "description": "",
    "confirmation": "",
    "type": "0",
    "execute on": "1",
    "timeout": "30s",
    "scope": "2",
    "port": "",
    "authtype": "0",
    "username": "",
    "password": "",
    "publickey": "",
    "privatekey": "",
    "menu_path": "",
    "url": "",
    "new_window": "1",
    "manualinput": "0",
    "manualinput_prompt": "",
    "manualinput_validator_type": "0",
    "manualinput validator": "",
    "manualinput_default_value": "",
    "parameters": []
},
{
    "scriptid": "4",
    "name": "Open Zabbix page",
    "command": "",
    "host_access": "2",
    "usrgrpid": "0",
    "groupid": "0",
    "description": "",
    "confirmation": "Are you sure you want to open page *UNKNOWN*?",
    "type": "6",
    "execute_on": "2",
    "timeout": "30s",
    "scope": "2",
    "port": "",
    "authtype": "0",
    "username": "",
    "password": "",
    "publickey": "",
    "privatekey": "",
    "menu_path": "",
    "url": "http://localhost/ui/zabbix.php?action=*UNKNOWN*",
    "new_window": "1",
    "manualinput": "0",
```

```
"manualinput prompt": "Zabbix page to open:",
        "manualinput_validator_type": "0",
        "manualinput_validator": "dashboard.view,discovery.view",
        "manualinput_default_value": "",
        "parameters": []
   },
    {
        "scriptid": "2",
        "name": "Traceroute",
        "command": "/usr/bin/traceroute {HOST.CONN} 2>&1",
        "host_access": "2",
        "usrgrpid": "0",
        "groupid": "0",
        "description": ""
        "confirmation": "",
        "type": "0",
        "execute_on": "1",
        "timeout": "30s",
        "scope": "2",
        "port": "",
        "authtype": "0",
        "username": "",
        "password": "",
        "publickey": "",
        "privatekey": "",
        "menu_path": "",
        "url": "",
        "new_window": "1",
        "manualinput": "0",
        "manualinput_prompt": "",
        "manualinput_validator_type": "0",
        "manualinput_validator": "",
        "manualinput_default_value": "",
        "parameters": []
   }
],
"30073": [
   {
        "scriptid": "3",
        "name": "Detect operating system",
        "command": "sudo /usr/bin/nmap -0 {HOST.CONN} 2>&1",
        "host_access": "2",
        "usrgrpid": "7",
        "groupid": "0",
        "description": ""
        "confirmation": "",
        "type": "0",
        "execute_on": "1",
        "timeout": "30s",
        "scope": "2",
        "port": "",
        "authtype": "0",
        "username": "",
        "password": "",
        "publickey": "",
        "privatekey": "",
        "menu_path": "",
        "url": "",
        "new_window": "1",
        "manualinput": "0",
        "manualinput_prompt": "",
        "manualinput_validator_type": "0",
```

```
"manualinput validator": "",
    "manualinput default value": "",
    "parameters": []
},
{
    "scriptid": "1",
    "name": "Ping",
    "command": "/bin/ping -c 3 {HOST.CONN} 2>&1",
    "host_access": "2",
    "usrgrpid": "0",
    "groupid": "0",
    "description": "",
    "confirmation": "",
    "type": "0",
    "execute_on": "1",
    "timeout": "30s",
    "scope": "2",
    "port": "",
    "authtype": "0",
    "username": "",
    "password": "",
    "publickey": "",
    "privatekey": "",
    "menu_path": "",
    "url": "",
    "new_window": "1",
    "manualinput": "0",
    "manualinput_prompt": "",
    "manualinput_validator_type": "0",
    "manualinput_validator": "",
    "manualinput_default_value": "",
    "parameters": []
},
{
    "scriptid": "4",
    "name": "Open Zabbix page",
    "command": "",
    "host access": "2",
    "usrgrpid": "0",
    "groupid": "0",
    "description": "",
    "confirmation": "Are you sure you want to open page *UNKNOWN*?",
    "type": "6",
    "execute_on": "2",
    "timeout": "30s",
    "scope": "2",
    "port": "",
    "authtype": "0",
    "username": "",
    "password": "",
    "publickey": "",
    "privatekey": "",
    "menu_path": "",
    "url": "http://localhost/ui/zabbix.php?action=*UNKNOWN*",
    "new_window": "1",
    "manualinput": "1",
    "manualinput_prompt": "Zabbix page to open:",
    "manualinput_validator_type": "1",
    "manualinput_validator": "dashboard.view,discovery.view",
    "manualinput_default_value": "",
    "parameters": []
```

```
},
```

```
{
                "scriptid": "2",
                "name": "Traceroute",
                "command": "/usr/bin/traceroute {HOST.CONN} 2>&1",
                "host_access": "2",
                "usrgrpid": "0",
                "groupid": "0",
                "description": "",
                "confirmation": "",
                "type": "0",
                "execute_on": "1",
                "timeout": "30s",
                "scope": "2",
                "port": "",
                "authtype": "0",
                "username": "",
                "password": "",
                "publickey": "",
                "privatekey": "",
                "menu_path": "",
                "url": "",
                "new_window": "1",
                "manualinput": "0",
                "manualinput_prompt": "",
                "manualinput_validator_type": "0",
                "manualinput_validator": "",
                "manualinput_default_value": "",
                "parameters": []
            }
       ]
    },
    "id": 1
}
```
Retrieve specific script with manualinput value.

Retrieve script with ID "4" on host "30079" with manualinput value "dashboard.view".

Request:

```
{
    "jsonrpc": "2.0",
    "method": "script.getscriptsbyhosts",
    "params": [
     {
        "hostid": "30079",
        "scriptid": "4",
        "manualinput": "dashboard.view"
      }
 ],
    "id": 1
}
```
Response:

```
{
    "jsonrpc": "2.0",
    "result": {
      "30079": [
        {
          "scriptid": "4",
          "name": "Open Zabbix page",
          "command": "",
          "host_access": "2",
          "usrgrpid": "0",
```

```
"groupid": "0",
      "description": "",
      "confirmation": "Are you sure you want to open page dashboard.view?",
      "type": "6",
      "execute_on": "2",
      "timeout": "30s",
      "scope": "2",
      "port": "",
      "authtype": "0",
      "username": "",
      "password": ""
      "publickey": "",
      "privatekey": "",
      "menu_path": "",
      "url": "http://localhost/ui/zabbix.php?action=dashboard.view",
      "new_window": "1",
      "manualinput": "1",
      "manualinput_prompt": "Zabbix page to open:",
      "manualinput_validator_type": "1",
      "manualinput_validator": "dashboard.view,discovery.view",
      "manualinput_default_value": "",
      "parameters": []
    }
 ]
},
"id": 1
```
#### Source

}

CScript::getScriptsByHosts() in ui/include/classes/api/services/CScript.php.

### **script.update**

<span id="page-1470-0"></span>Description

object script.update(object/array scripts)

This method allows to update existing scripts.

#### **Note:**

This method is only available to Super admin user type. Permissions to call the method can be revoked in user role settings. See User roles for more information.

#### Parameters

(objec[t/array\)](#page-854-0) Script properties to be updated.

The scriptid property must be defined for each script, all other properties are optional. Only the passed properties will be updated, all others will remain unchanged. An exception is type property change from 5 (Webhook) to other: the parameters property will be cleaned.

Return values

(object) Returns an object containing the IDs of the updated scripts under the scriptids property.

Examples

Change script command

Change the command of the script to "/bin/ping -c 10 {HOST.CONN} 2>&1".

```
{
    "jsonrpc": "2.0",
    "method": "script.update",
    "params": {
```

```
"scriptid": "1",
        "command": "/bin/ping -c 10 {HOST.CONN} 2>&1"
    },
    "id": 1
}
```

```
{
    "jsonrpc": "2.0",
    "result": {
        "scriptids": [
            ""1"
        ]
    },
    "id": 1
}
```
Change script command and add manual input

Change the command of the script to "/bin/ping -c {MANUALINPUT} {HOST.CONN} 2>&1".

# Request:

```
{
    "jsonrpc": "2.0",
    "method": "script.update",
    "params": {
      "scriptid": "1",
      "command": "/bin/ping -c {MANUALINPUT} {HOST.CONN} 2>&1",
      "manualinput": "1",
      "manualinput_prompt": "Specify the number of ICMP packets to send with the ping command",
      "manualinput_validator": "^(?:[1-9]|10)$",
      "manualinput_validator_type": "0",
      "manualinput_default_value": "10"
    },
    "id": 1
}
```
## Response:

```
{
    "jsonrpc": "2.0",
    "result": {
        "scriptids": [
            "1"
        ]
    },
    "id": 1
}
```
Source

CScript::update() in ui/include/classes/api/services/CScript.php.

### **Service**

This class is designed to work with IT infrastructure/business services.

Object references:

- Service
- Status rule
- Service tag
- Service alarm
- Problem tag

Available methods:

- service.create create new services
- service.delete delete services
- service.get retrieve services
- service.update update services

# **Servi[ce object](#page-1476-0)**

The fo[llowing objects](#page-1480-0) are directly related to the service API.

# Service

The service object has the following properties.

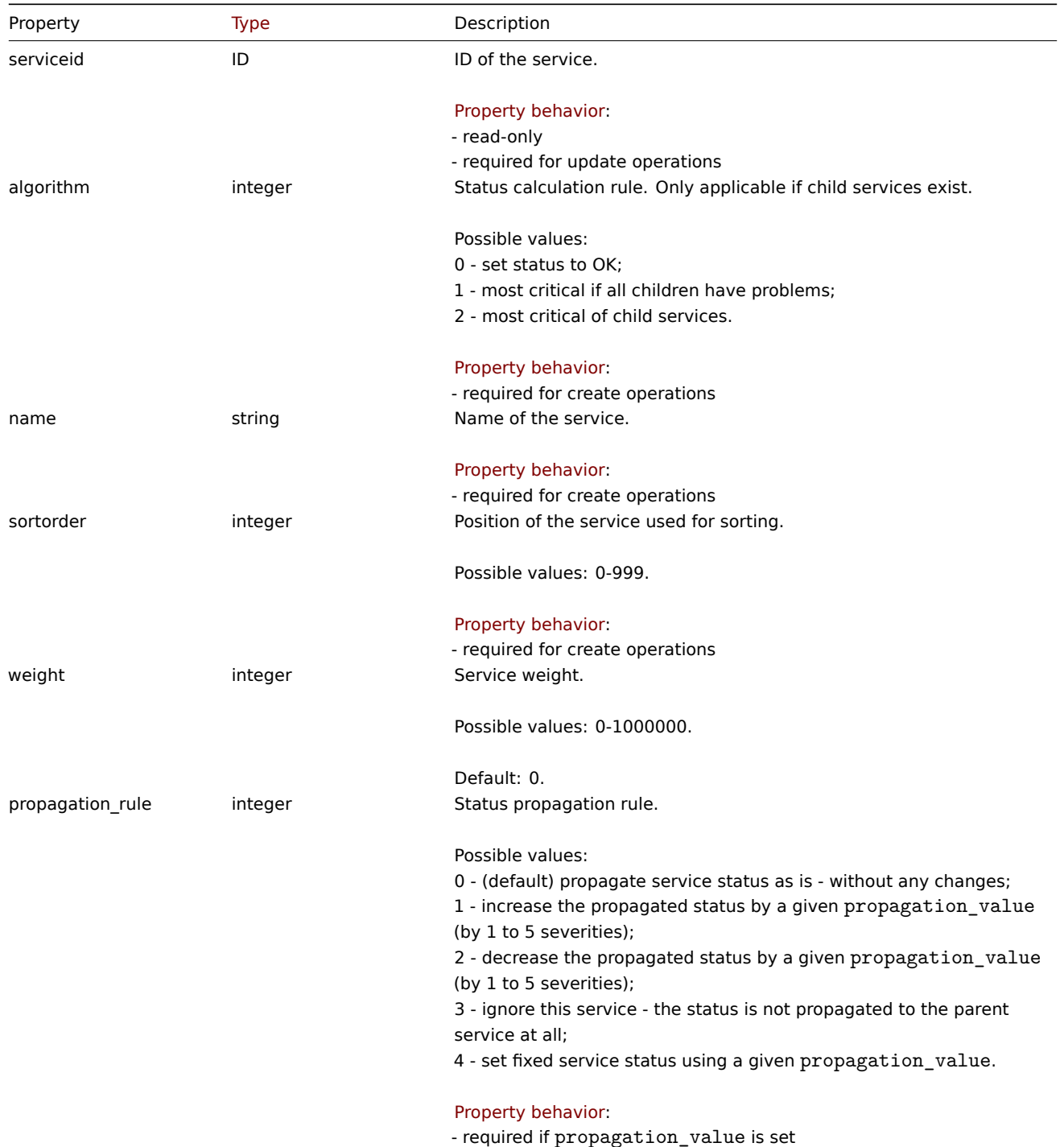

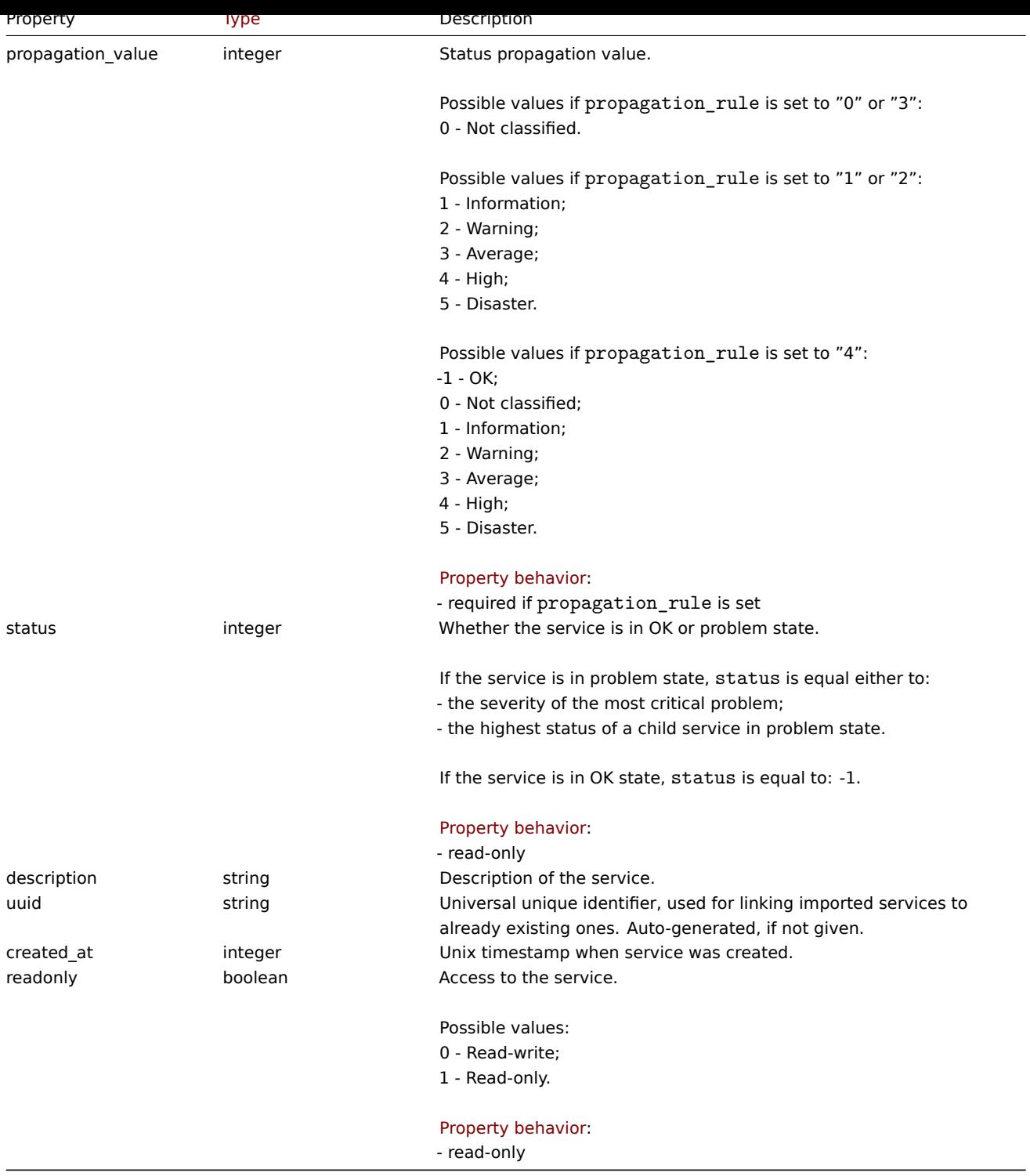

Status rule

The status rule object has the following properties.

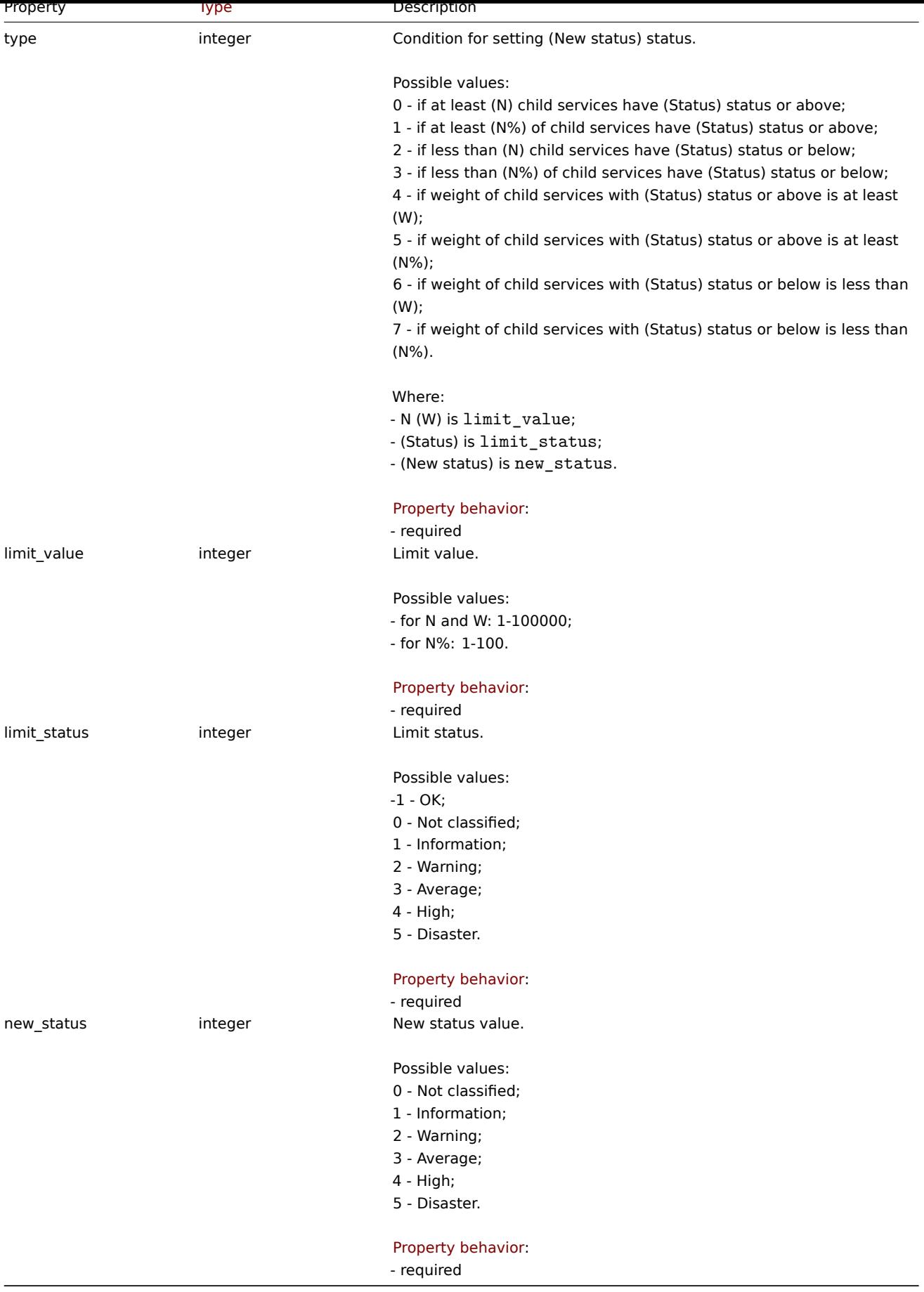

Service tag

The service tag object has the following properties.

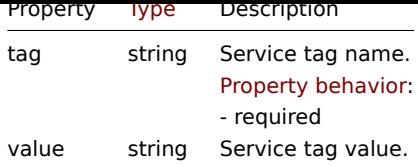

### Service alarm

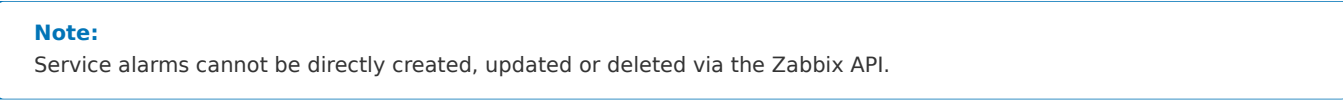

The service alarm objects represent a service's state change. It has the following properties.

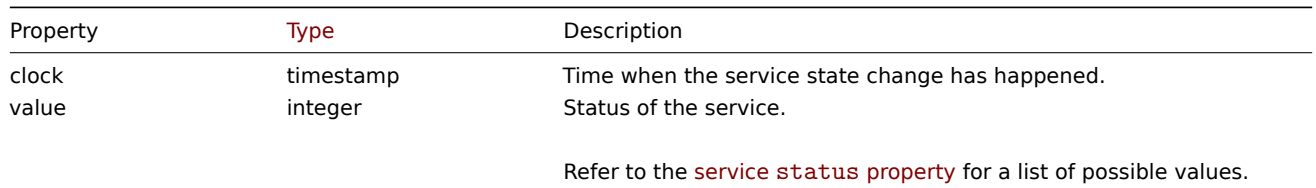

### Problem tag

Problem tags allow linking services with problem events. The problem tag object has the following properties.

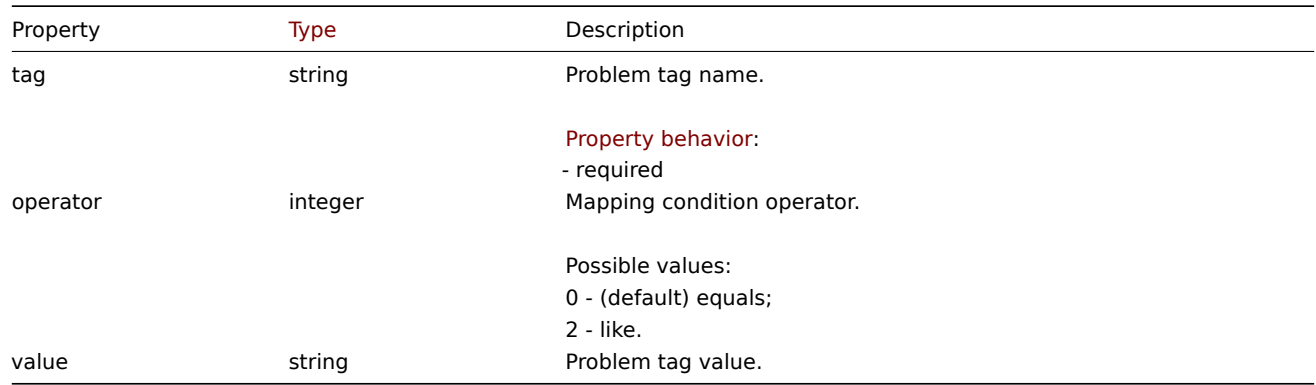

### **service.create**

#### Description

object service.create(object/array services)

This method allows to create new services.

#### **Note:**

This method is available to users of any type. Permissions to call the method can be revoked in user role settings. See User roles for more information.

### Parameters

(ob[ject/arr](#page-854-0)ay) services to create.

Additionally to the standard service properties, the method accepts the following parameters.

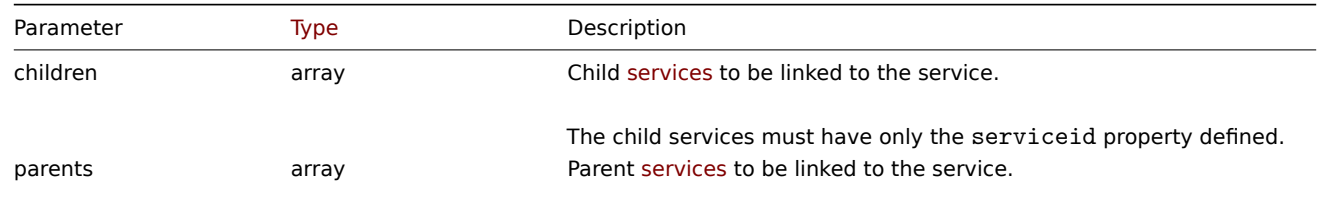

The parent services must have only the serviceid property defined.
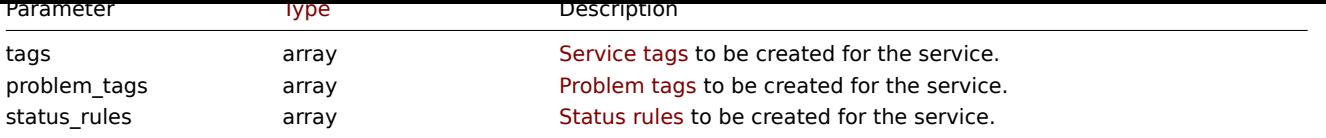

(object) Returns an object containing the IDs of the created services under the serviceids property. The order of the returned IDs matches the order of the passed services.

Examples

Creating a service

Create a service that will be switched to problem state, if at least one child has a problem.

Request:

```
{
    "jsonrpc": "2.0",
    "method": "service.create",
    "params": {
        "name": "Server 1",
        "algorithm": 1,
        "sortorder": 1
    },
    "id": 1
}
```
Response:

```
{
    "jsonrpc": "2.0",
    "result": {
        "serviceids": [
            "5"
        ]
    },
    "id": 1
}
```
### Source

CService::create() in ui/include/classes/api/services/CService.php.

#### **service.delete**

Description

object service.delete(array serviceIds)

This method allows to delete services.

#### **Note:**

This method is available to users of any type. Permissions to call the method can be revoked in user role settings. See User roles for more information.

#### Parameters

(ar[ray\)](#page-854-0) IDs of the services to delete.

Return values

(object) Returns an object containing the IDs of the deleted services under the serviceids property.

Examples

Deleting multiple services

Delete two services.

Request:

```
{
    "jsonrpc": "2.0",
    "method": "service.delete",
    "params": [
        "4",
        "5"
    ],
    "id": 1
}
```
Response:

```
{
    "jsonrpc": "2.0",
    "result": {
        "serviceids": [
            "4",
            "5"
        ]
   },
    "id": 1
}
```
# Source

CService::delete() in ui/include/classes/api/services/CService.php.

#### **service.get**

#### Description

integer/array service.get(object parameters)

The method allows to retrieve services according to the given parameters.

#### **Note:**

This method is available to users of any type. Permissions to call the method can be revoked in user role settings. See User roles for more information.

#### Parameters

(ob[ject\)](#page-854-0) Parameters defining the desired output.

The method supports the following parameters.

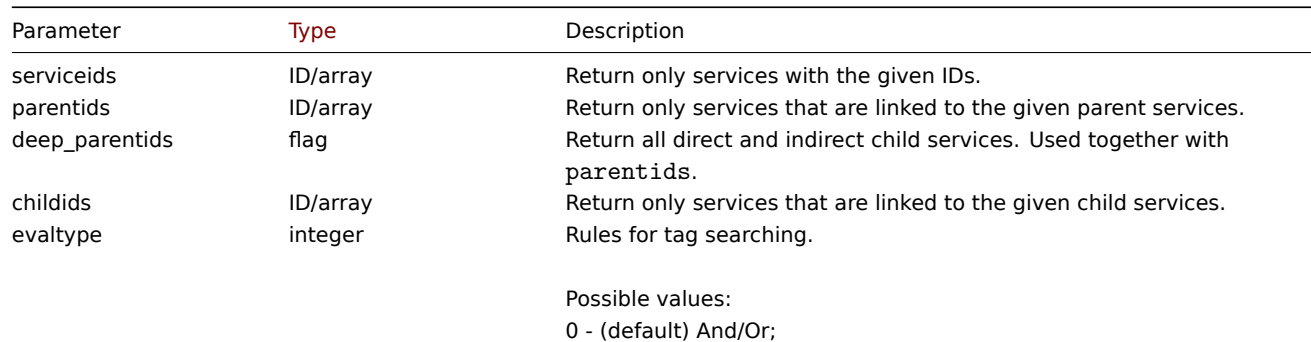

2 - Or.

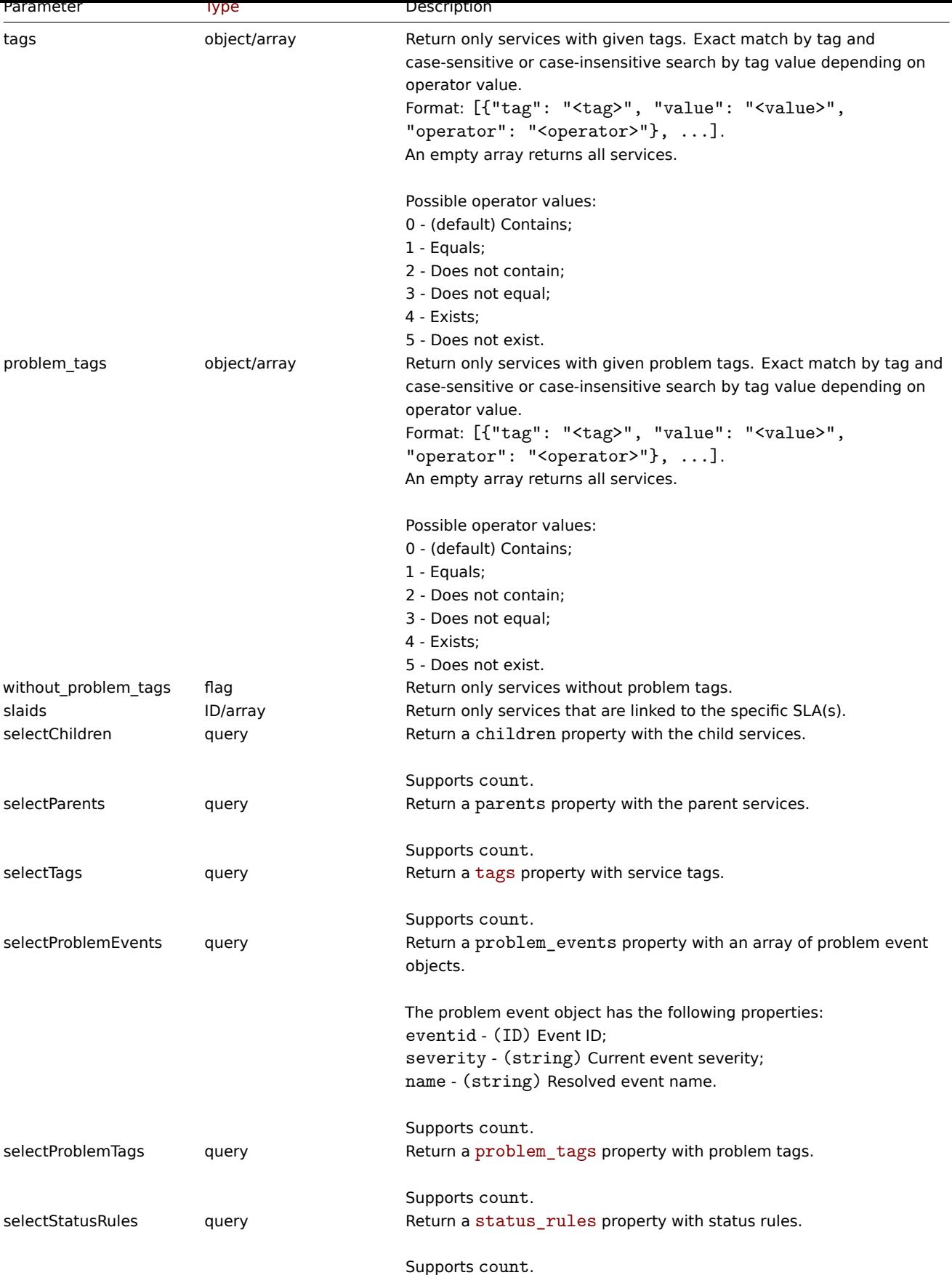

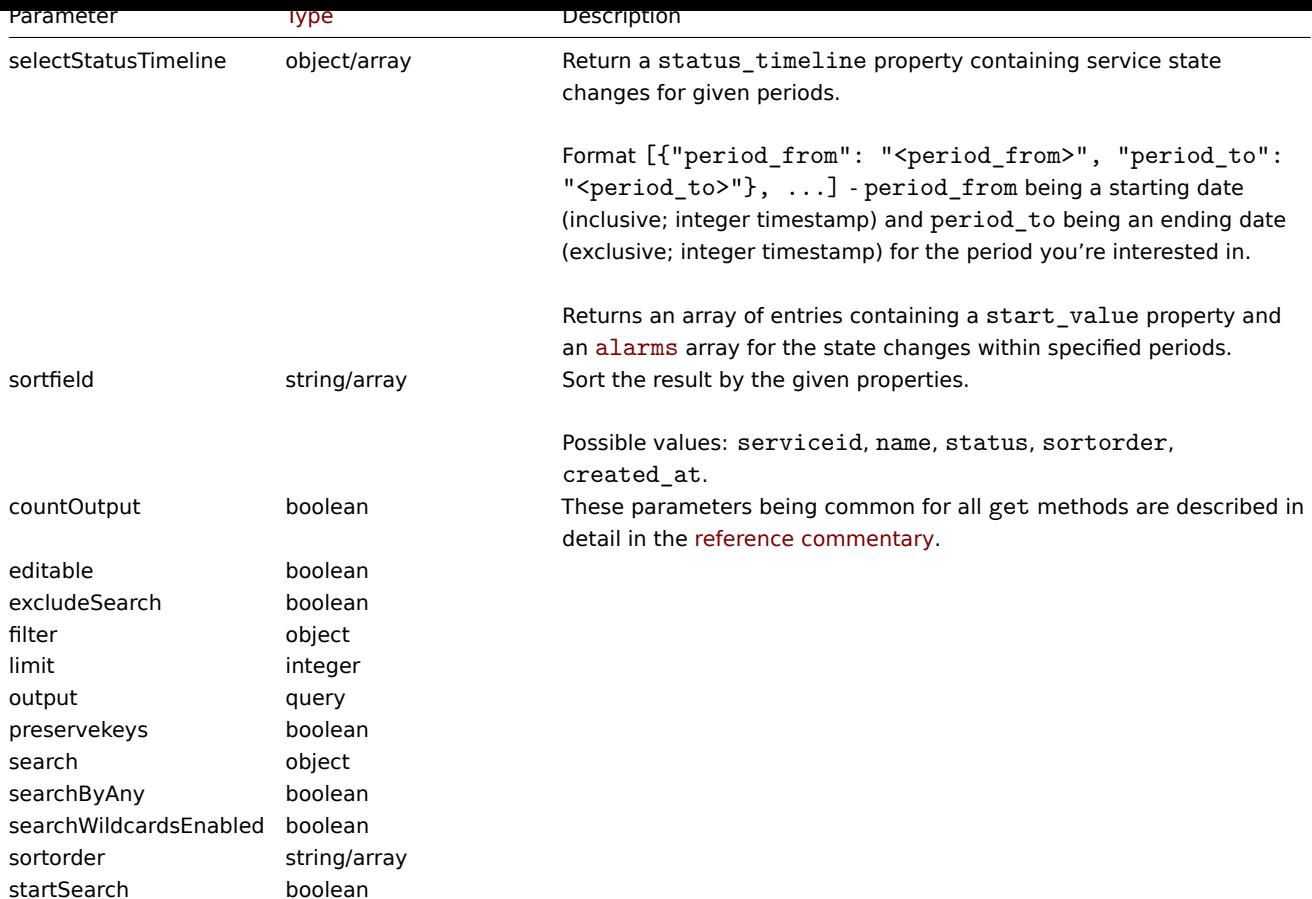

(integer/array) Returns either:

- an array of objects;
- the count of retrieved objects, if the countOutput parameter has been used.

### Examples

Retrieving all services

Retrieve all data about all services and their dependencies.

### Request:

```
{
    "jsonrpc": "2.0",
    "method": "service.get",
    "params": {
        "output": "extend",
        "selectChildren": "extend",
       "selectParents": "extend"
   },
    "id": 1
}
```
Response:

```
{
    "jsonrpc": "2.0",
   "result": [
       {
            "serviceid": "1",
            "name": "My Service - 0001",
            "status": "-1",
            "algorithm": "2",
            "sortorder": "0",
```

```
"weight": "0",
        "propagation_rule": "0",
        "propagation_value": "0",
        "description": "My Service Description 0001.",
        "uuid": "dfa4daeaea754e3a95c04d6029182681",
        "created_at": "946684800",
        "readonly": false,
        "parents": [],
        "children": []
    },
    {
        "serviceid": "2",
        "name": "My Service - 0002",
        "status": "-1",
        "algorithm": "2",
        "sortorder": "0",
        "weight": "0",
        "propagation_rule": "0",
        "propagation_value": "0",
        "description": "My Service Description 0002.",
        "uuid": "20ea0d85212841219130abeaca28c065",
        "created_at": "946684800",
        "readonly": false,
        "parents": [],
        "children": []
    }
],
"id": 1
```

```
}
```
CService::get() in ui/include/classes/api/services/CService.php.

#### **service.update**

#### Description

object service.update(object/array services)

This method allows to update existing services.

#### **Note:**

This method is available to users of any type. Permissions to call the method can be revoked in user role settings. See User roles for more information.

#### Parameters

(ob[ject/arr](#page-854-0)ay) service properties to be updated.

The serviceid property must be defined for each service, all other properties are optional. Only the passed properties will be updated, all others will remain unchanged.

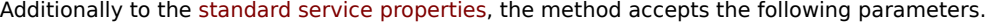

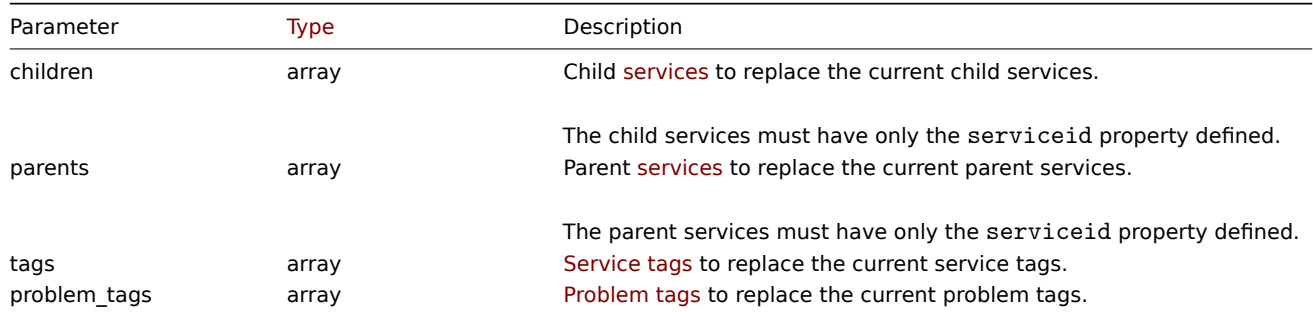

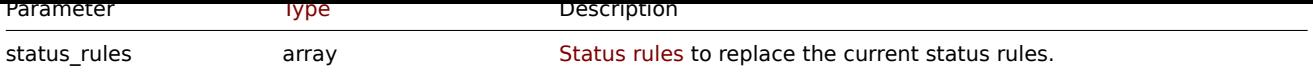

(object) Returns an object containing the IDs of the updated services under the serviceids property.

Examples

Setting the parent for a service

Make service with ID "3" to be the parent for service with ID "5".

### Request:

```
{
    "jsonrpc": "2.0",
    "method": "service.update",
    "params": {
        "serviceid": "5",
        "parents": [
            {
                "serviceid": "3"
            }
        ]
    },
    "id": 1
}
```
Response:

```
{
    "jsonrpc": "2.0",
    "result": {
        "serviceids": [
            "5"
        ]
    },
    "id": 1
}
```
Adding a scheduled downtime

Add a downtime for service with ID "4" scheduled weekly from Monday 22:00 till Tuesday 10:00.

Request:

```
{
    "jsonrpc": "2.0",
    "method": "service.update",
    "params": {
        "serviceid": "4",
        "times": [
            {
                "type": "1",
                "ts_from": "165600",
                "ts to": "201600"
            }
        ]
    },
    "id": 1
}
```
Response:

{ "jsonrpc": "2.0", "result": {

```
"serviceids": [
             "4"
        ]
    },
    "id": 1
}
```
CService::update() in ui/include/classes/api/services/CService.php.

### **Settings**

This class is designed to work with common administration settings.

Object references:

• Settings

Available methods:

- settings.get retrieve settings
- settings.update update settings

### **Settings object**

The fo[llowing objects a](#page-1489-0)re directly related to the settings API.

#### Settings

The settings object has the following properties.

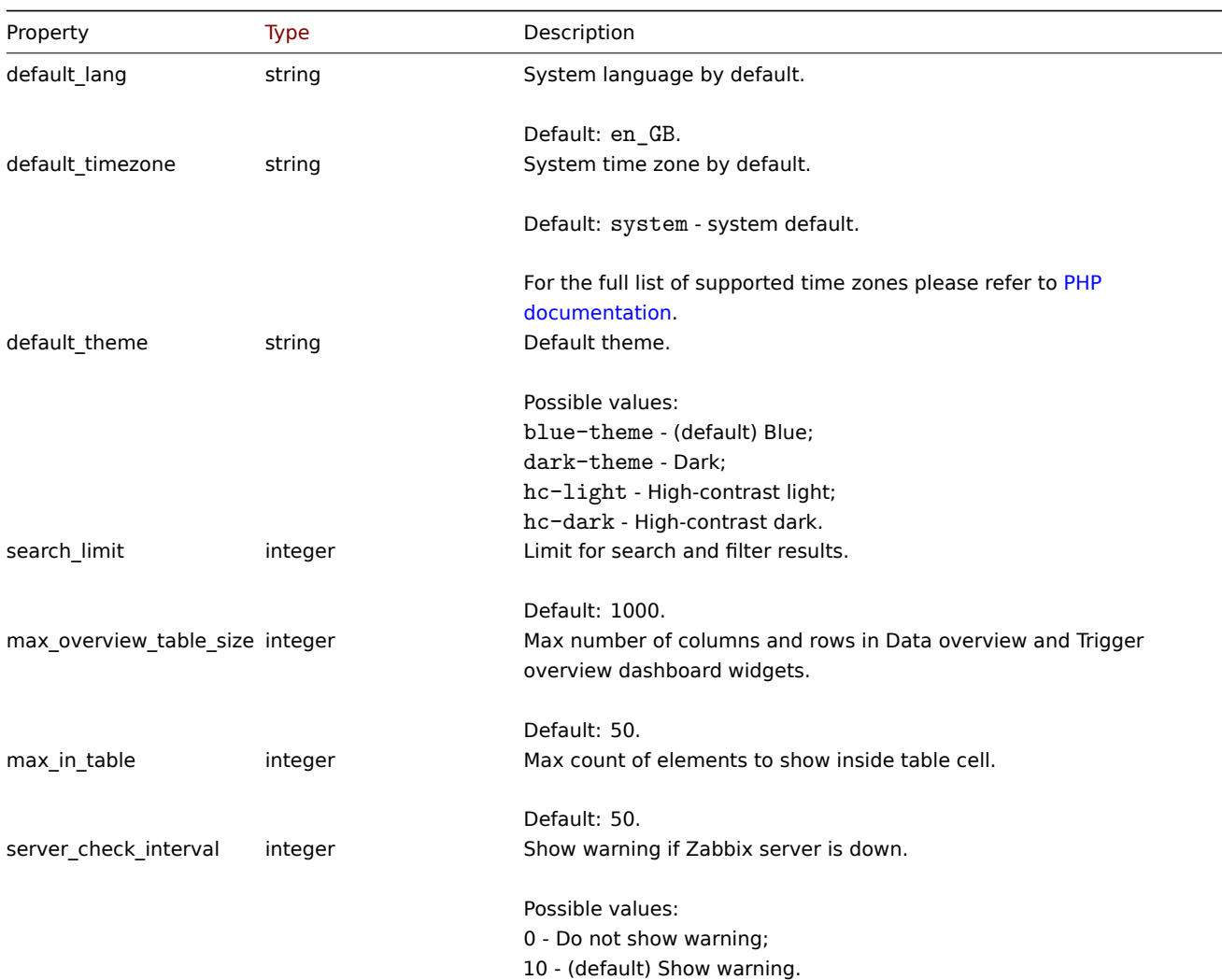

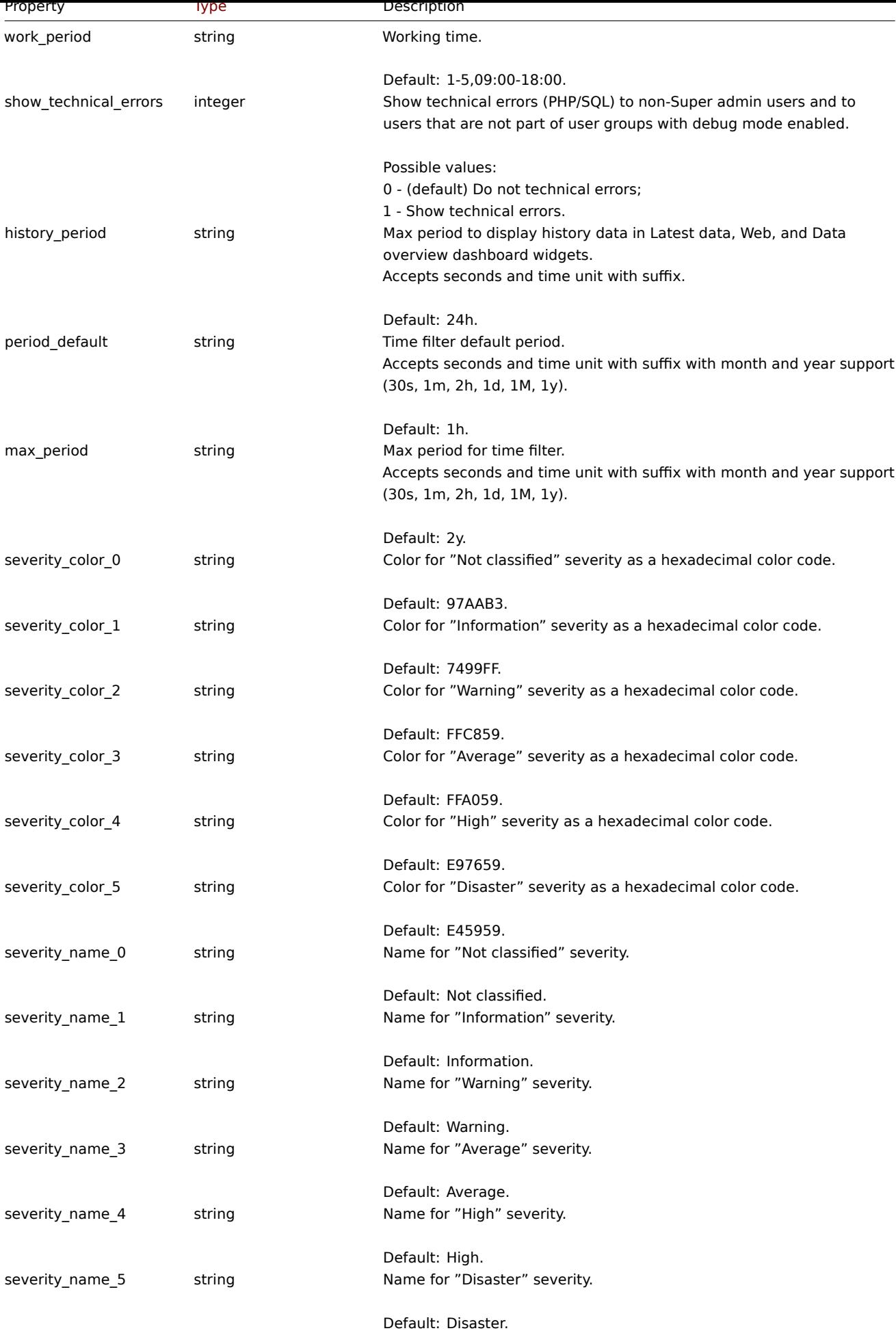

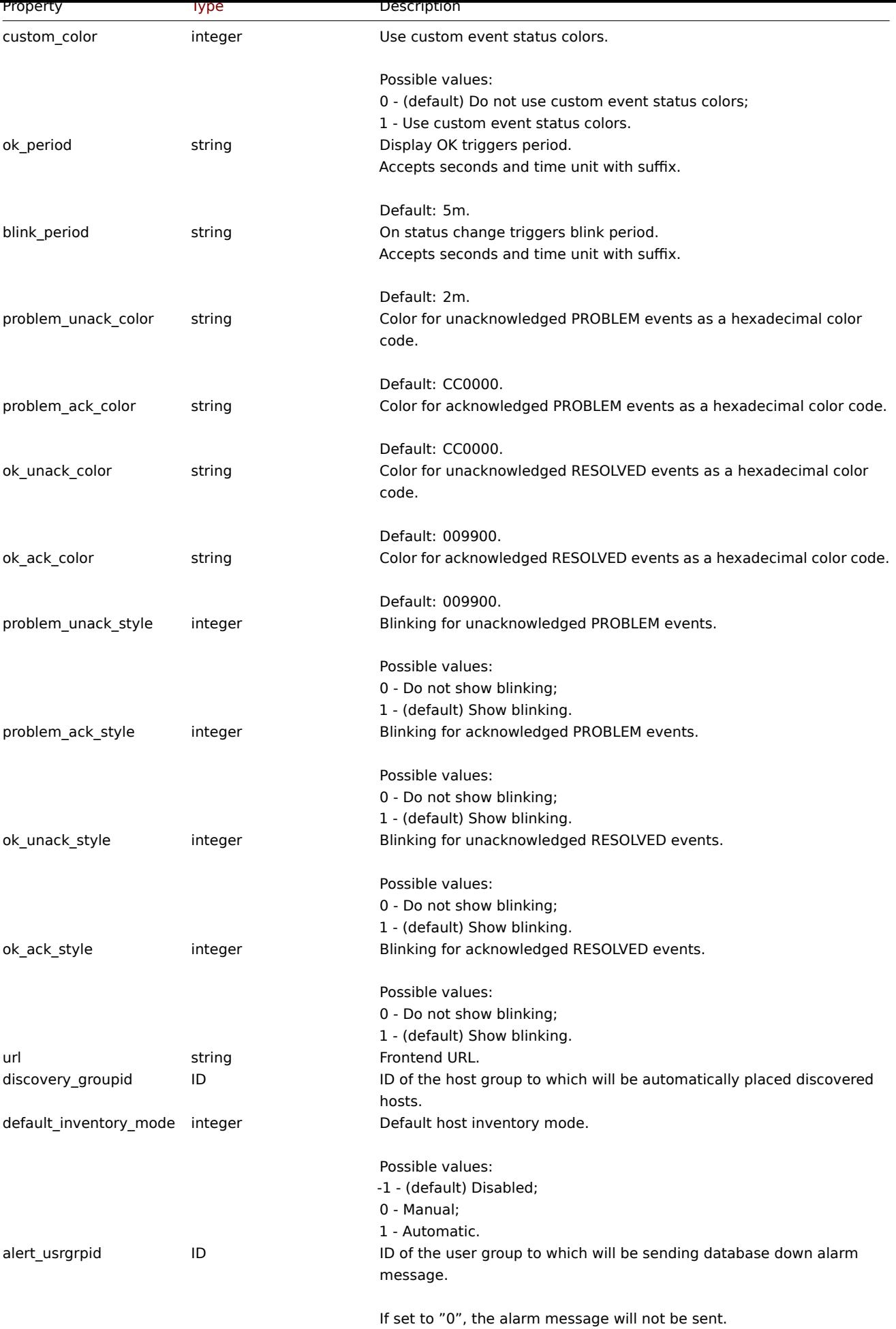

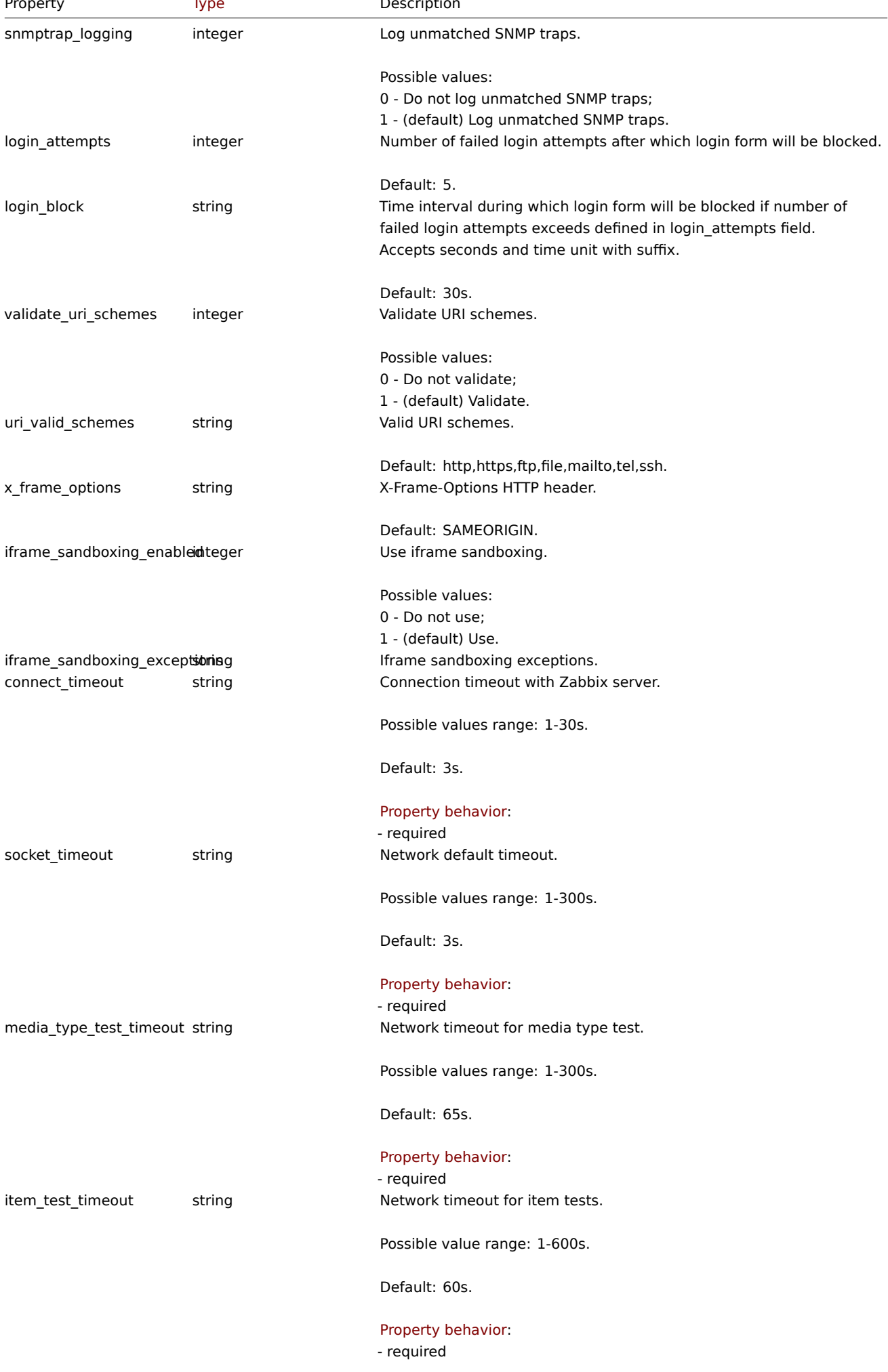

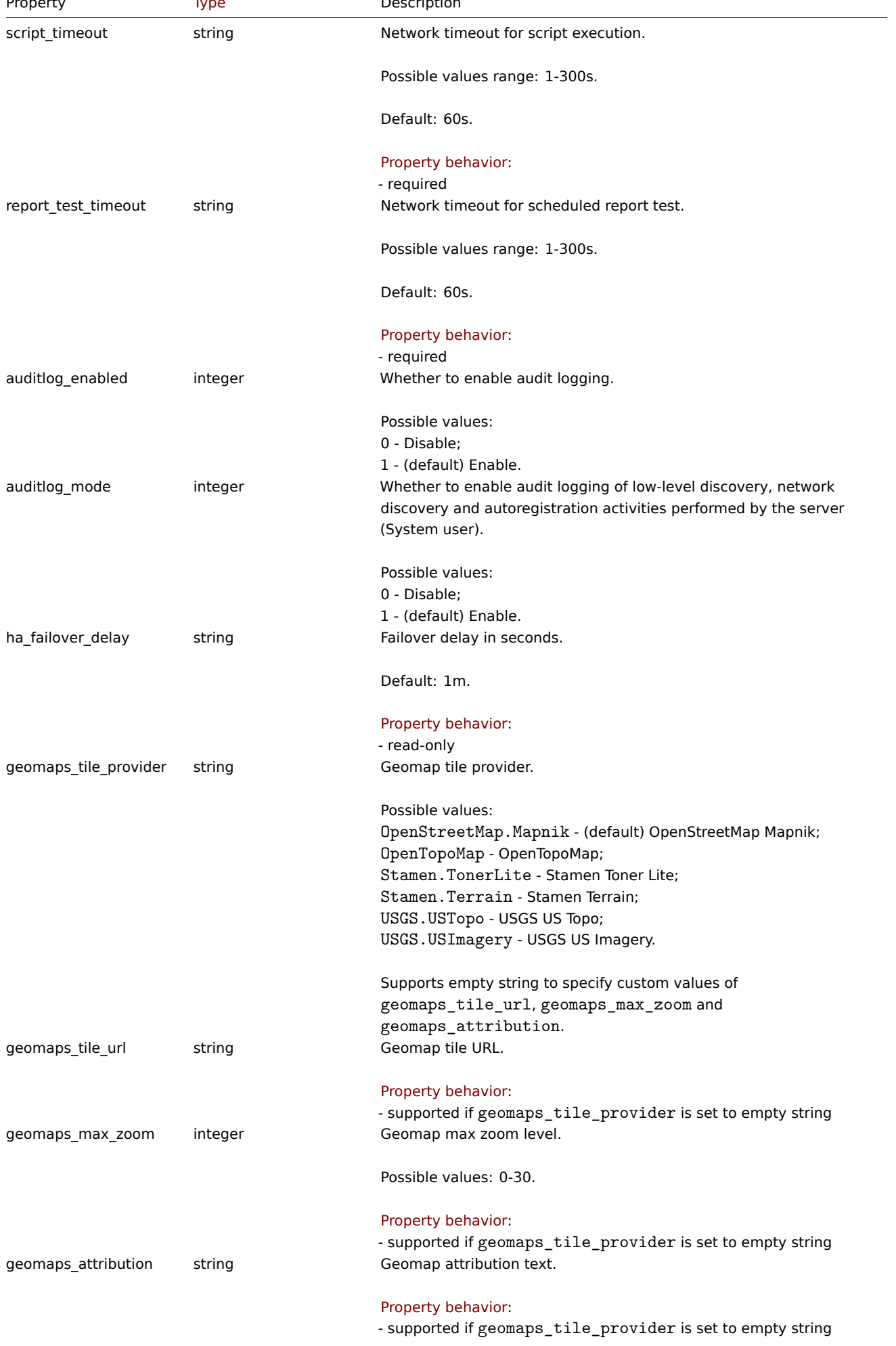

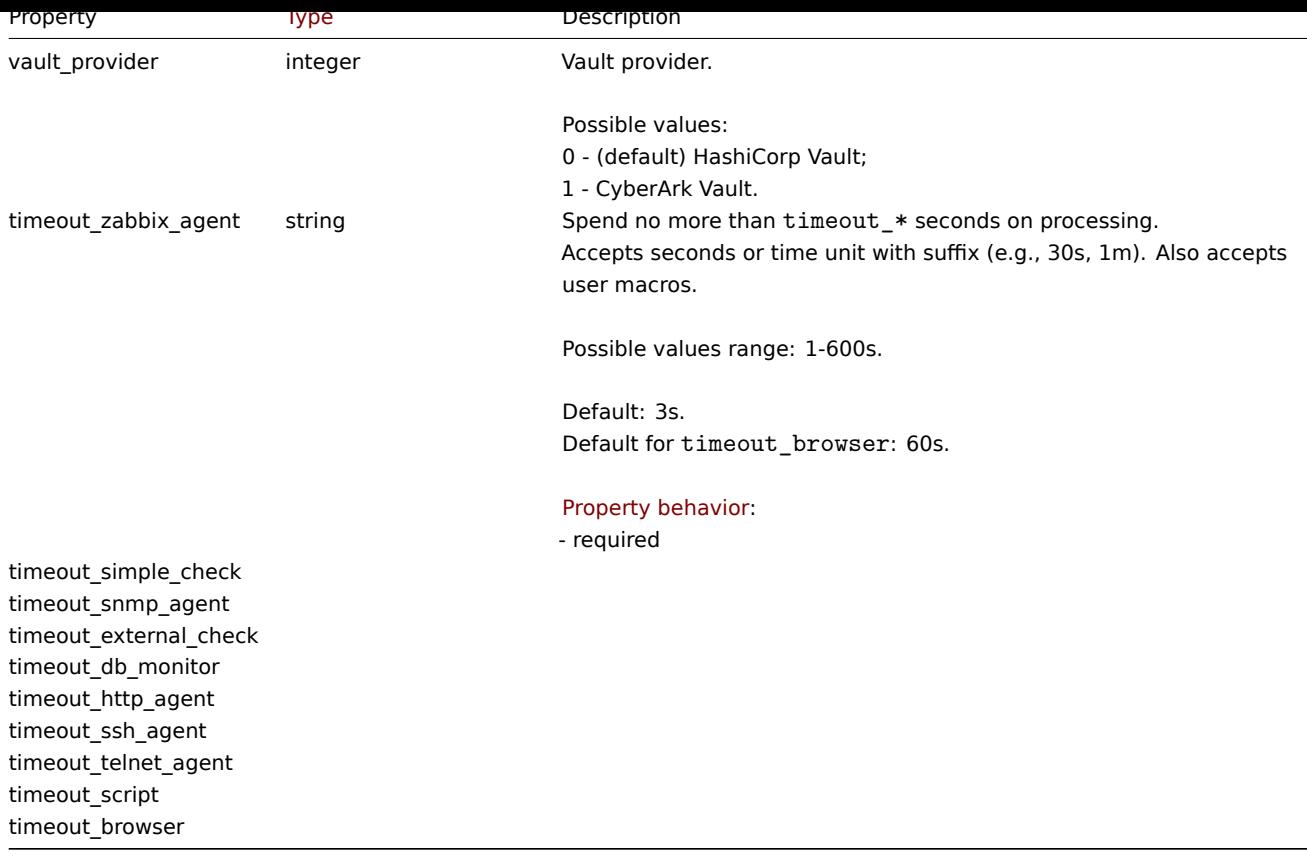

### **settings.get**

Description

object settings.get(object parameters)

The method allows to retrieve settings object according to the given parameters.

#### **Note:**

This method is available to users of any type. Permissions to call the method can be revoked in user role settings. See User roles for more information.

#### Parameters

(ob[ject\)](#page-854-0) Parameters defining the desired output.

The method supports only one parameter.

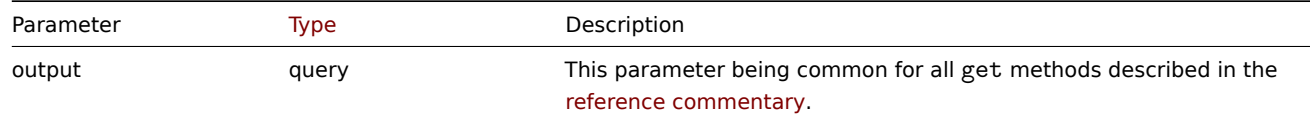

Return values

(object) Returns settings object.

Examples

Request:

```
{
    "jsonrpc": "2.0",
    "method": "settings.get",
    "params": {
        "output": "extend"
    },
```
Response:

}

{

```
"jsonrpc": "2.0",
"result": {
   "default theme": "blue-theme",
   "search_limit": "1000",
    "max_in_table": "50",
    "server_check_interval": "10",
    "work_period": "1-5,09:00-18:00",
    "show_technical_errors": "0",
   "history_period": "24h",
    "period_default": "1h",
    "max_period": "2y",
    "severity_color_0": "97AAB3",
    "severity_color_1": "7499FF",
    "severity_color_2": "FFC859",
   "severity_color_3": "FFA059",
   "severity_color_4": "E97659",
    "severity_color_5": "E45959",
    "severity name 0": "Not classified",
    "severity_name_1": "Information",
    "severity_name_2": "Warning",
    "severity name 3": "Average",
    "severity name 4": "High",
    "severity_name_5": "Disaster",
    "custom_color": "0",
    "ok_period": "5m",
    "blink_period": "2m",
    "problem_unack_color": "CC0000",
    "problem_ack_color": "CC0000",
    "ok_unack_color": "009900",
    "ok_ack_color": "009900",
    "problem_unack_style": "1",
    "problem_ack_style": "1",
    "ok_unack_style": "1",
    "ok_ack_style": "1",
    "discovery_groupid": "5",
    "default inventory mode": "-1",
    "alert_usrgrpid": "7",
    "snmptrap_logging": "1",
    "default lang": "en GB",
    "default_timezone": "system",
    "login_attempts": "5",
    "login_block": "30s",
    "validate_uri_schemes": "1",
    "uri_valid_schemes": "http,https,ftp,file,mailto,tel,ssh",
    "x_frame_options": "SAMEORIGIN",
    "iframe_sandboxing_enabled": "1",
   "iframe_sandboxing_exceptions": "",
    "max overview table size": "50",
    "connect_timeout": "3s",
    "socket_timeout": "3s",
    "media_type_test_timeout": "65s",
    "script_timeout": "60s",
    "item_test_timeout": "60s",
    "url": "",
    "report_test_timeout": "60s",
    "auditlog_enabled": "1",
    "auditlog_mode": "1",
```

```
"ha_failover_delay": "1m",
    "geomaps_tile_provider": "OpenStreetMap.Mapnik",
    "geomaps_tile_url": "",
    "geomaps_max_zoom": "0",
    "geomaps_attribution": "",
    "vault_provider": "0",
    "timeout_zabbix_agent": "3s",
    "timeout_simple_check": "3s",
    "timeout_snmp_agent": "3s",
    "timeout_external_check": "3s",
    "timeout_db_monitor": "3s",
    "timeout_http_agent": "3s",
    "timeout_ssh_agent": "3s",
    "timeout_telnet_agent": "3s",
    "timeout_script": "3s"
},
"id": 1
```

```
}
```
CSettings::get() in ui/include/classes/api/services/CSettings.php.

#### **settings.update**

#### <span id="page-1489-0"></span>Description

object settings.update(object settings)

This method allows to update existing common settings.

#### **Note:**

This method is only available to Super admin user type. Permissions to call the method can be revoked in user role settings. See User roles for more information.

#### Parameters

(object) [Settings](#page-854-0) properties to be updated.

Return values

(array) Returns an array with the names of updated parameters.

Examples

Request:

```
{
    "jsonrpc": "2.0",
    "method": "settings.update",
    "params": {
        "login_attempts": "1",
        "login_block": "1m"
   },
    "id": 1
}
```
Response:

```
{
    "jsonrpc": "2.0",
    "result": [
        "login_attempts",
        "login_block"
    ],
    "id": 1
}
```
CSettings::update() in ui/include/classes/api/services/CSettings.php.

### **SLA**

This class is designed to work with SLA (Service Level Agreement) objects used to estimate the performance of IT infrastructure and business services.

Object references:

- SLA
- SLA schedule
- SLA excluded downtime
- SLA service tag

#### Availa[ble m](#page-483-0)ethods:

- sla.create create new SLAs
- sla.delete delete SLAs
- sla.get retrieve SLAs
- sla.getsli retrieve Service Level Indicator (SLI) data for SLAs
- [sla.update](#page-1492-0) update SLAs

### **SLA [object](#page-1494-0)**

The fo[llowing obj](#page-1500-0)ects are directly related to the sla (Service Level Agreement) API.

### SLA

The SLA object has the following properties.

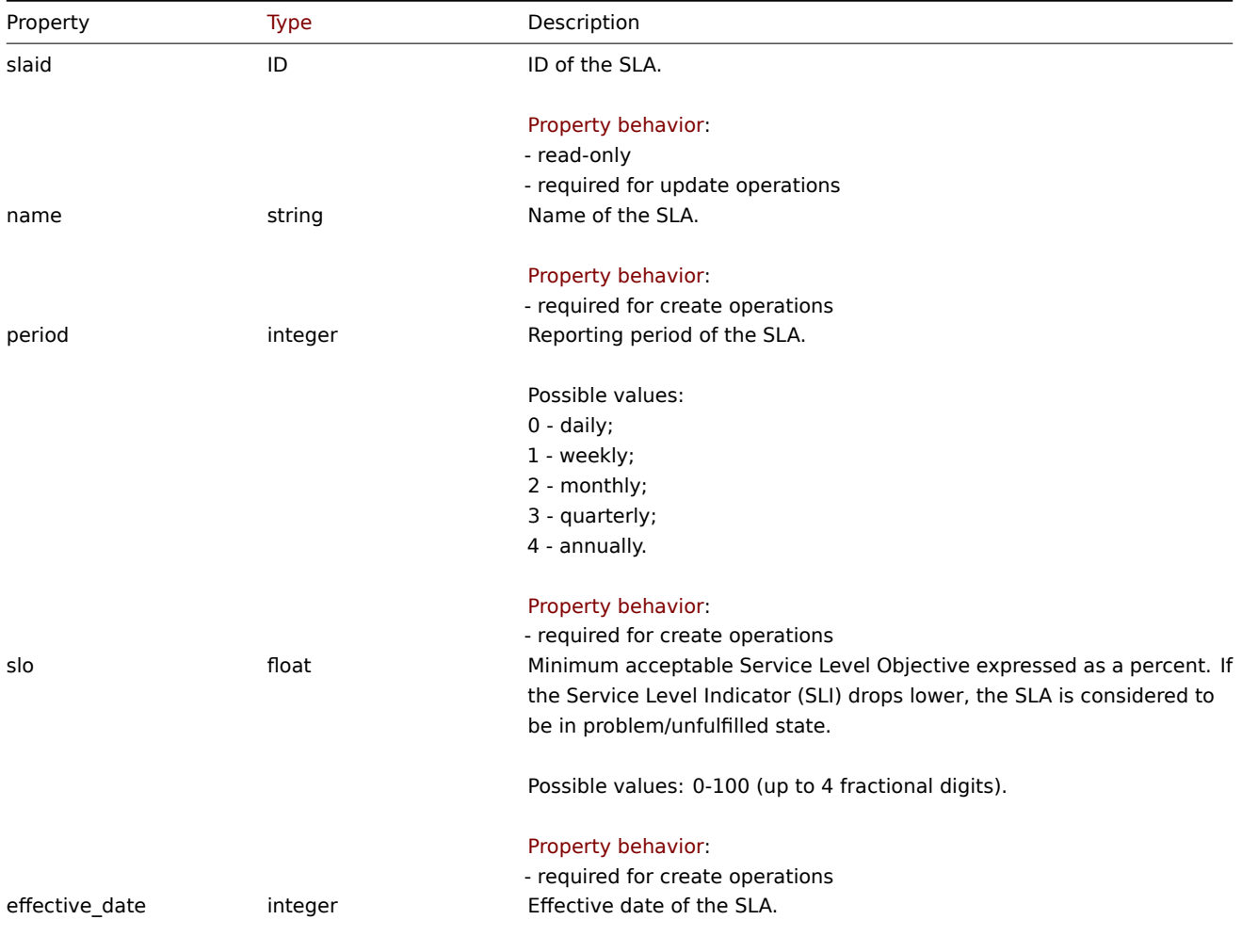

Possible values: date timestamp in UTC.

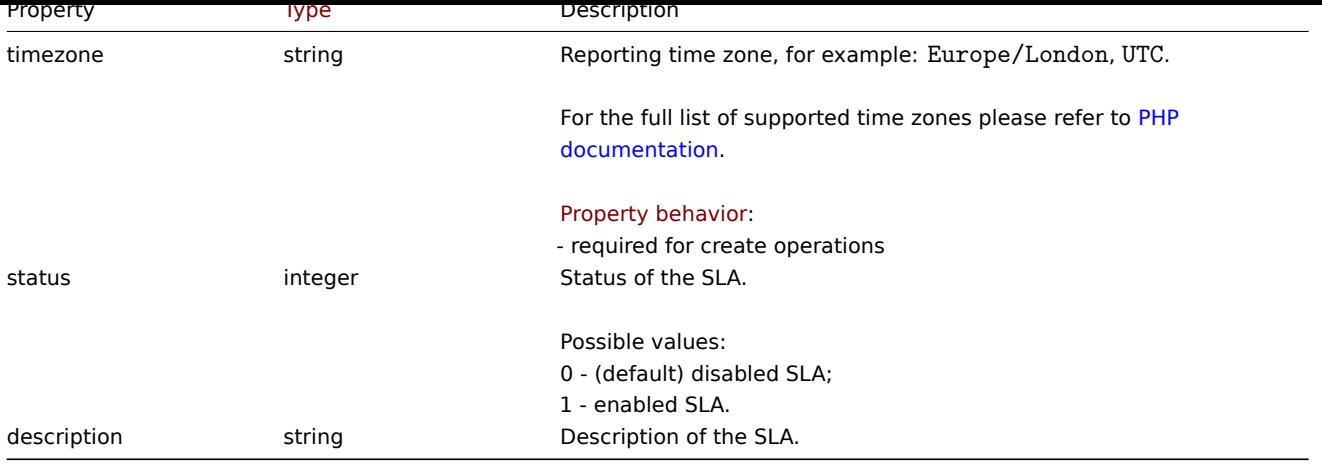

### SLA Schedule

The SLA schedule object defines periods where the connected service(s) are scheduled to be in working order. It has the following properties.

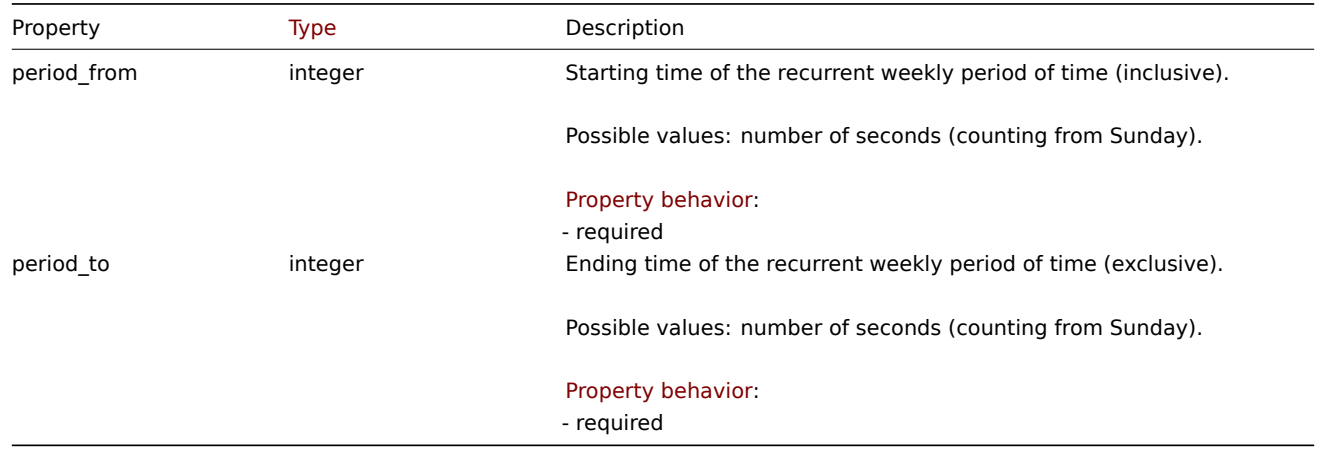

### SLA excluded downtime

The excluded downtime object defines periods where the connected service(s) are scheduled to be out of working order, without affecting SLI, e.g., undergoing planned maintenance. It has the following properties.

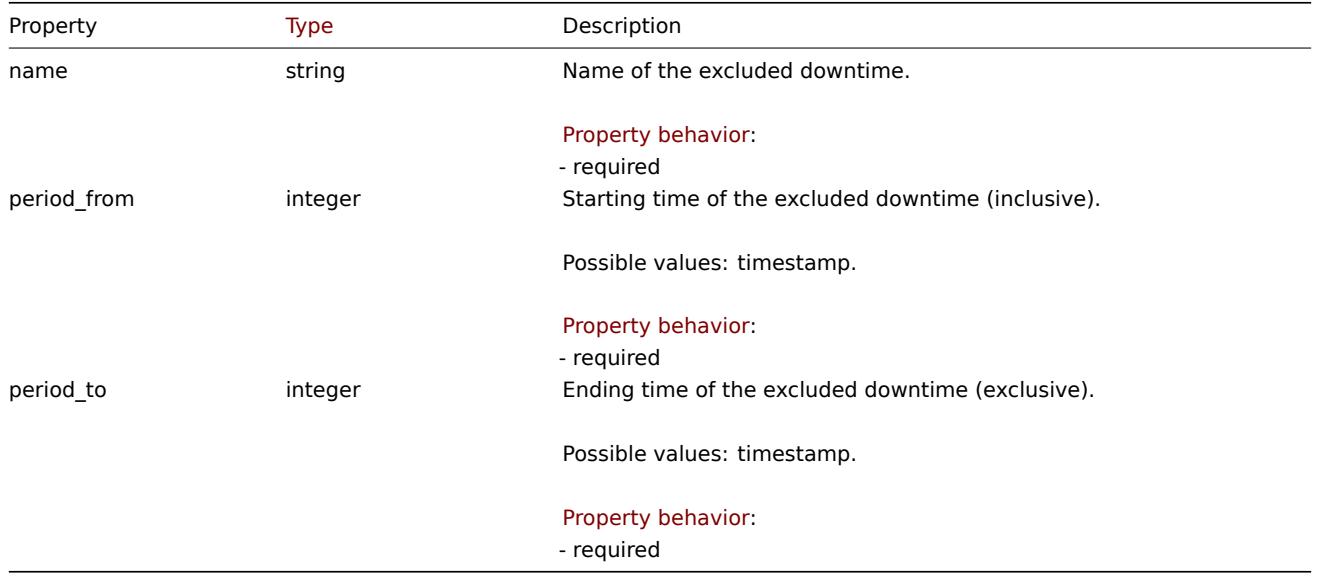

#### SLA service tag

The SLA service tag object links services to include in the calculations for the SLA. It has the following properties.

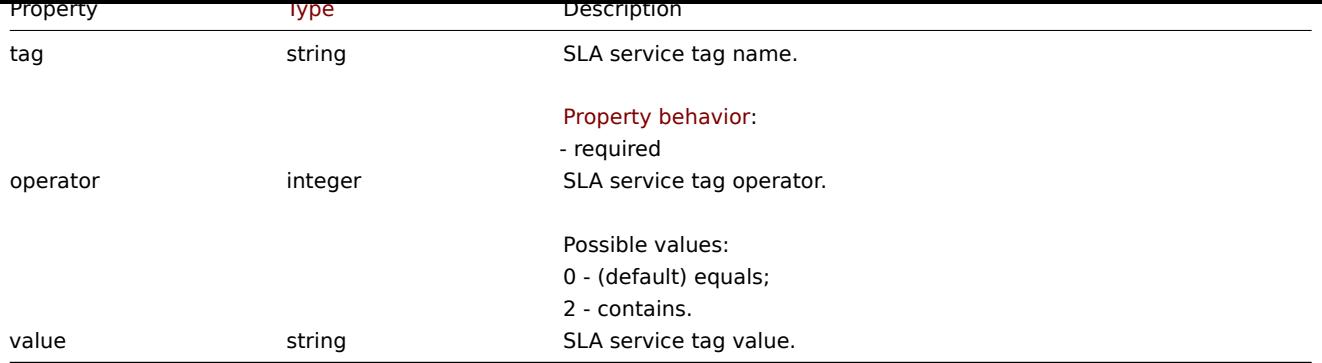

### **sla.create**

Description

<span id="page-1492-0"></span>object sla.create(object/array SLAs)

This method allows to create new SLA objects.

#### **Note:**

This method is only available to Admin and Super admin user types. Permissions to call the method can be revoked in user role settings. See User roles for more information.

#### Parameters

(object/array) SL[A objects to](#page-854-0) create.

Additionally to the standard SLA properties, the method accepts the following parameters.

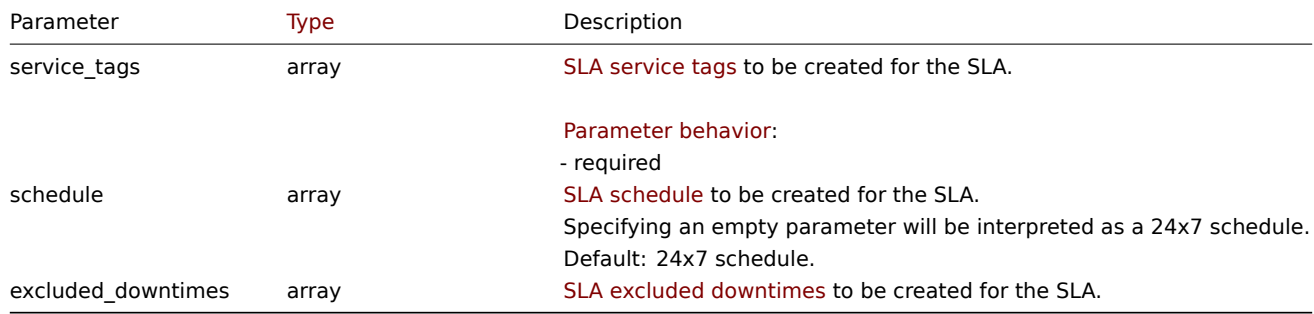

#### Return values

(object) Returns an object containing the IDs of the created SLAs under the slaids property. The order of the returned IDs matches the order of the passed SLAs.

#### Examples

Creating an SLA

Instruct to create an SLA entry for: \* tracking uptime for SQL-engine related services; \* custom schedule of all weekdays excluding last hour on Saturday; \* an effective date of the last day of the year 2022; \* with 1 hour and 15 minutes long planned downtime starting at midnight on the 4th of July; \* SLA weekly report calculation will be on; \* the minimum acceptable SLO will be 99.9995%.

#### Request:

```
{
    "jsonrpc": "2.0",
    "method": "sla.create",
    "params": [
        {
            "name": "Database Uptime",
            "slo": "99.9995",
            "period": "1",
            "timezone": "America/Toronto",
```

```
"description": "Provide excellent uptime for main database engines.",
        "effective_date": 1672444800,
        "status": 1,
        "schedule": [
            {
                "period_from": 0,
                "period_to": 601200
            }
        ],
        "service_tags": [
            {
                "tag": "Database",
                "operator": "0",
                "value": "MySQL"
            },
            {
                "tag": "Database",
                "operator": "0",
                "value": "PostgreSQL"
            }
        ],
        "excluded_downtimes": [
            {
                "name": "Software version upgrade rollout",
                "period_from": "1648760400",
                "period_to": "1648764900"
            }
        ]
    }
],
"id": 1
```

```
}
```

```
Response:
```

```
{
    "jsonrpc": "2.0",
    "result": {
        "slaids": [
            "5"
        ]
   },
    "id": 1
}
```
CSla::create() in ui/include/classes/api/services/CSla.php.

### **sla.delete**

Description

object sla.delete(array slaids)

This method allows to delete SLA entries.

### **Note:**

This method is only available to Admin and Super admin user types. Permissions to call the method can be revoked in user role settings. See User roles for more information.

#### Parameters

(array) IDs of the S[LAs to delet](#page-854-0)e.

(object) Returns an object containing the IDs of the deleted SLAs under the slaids property.

Examples

Deleting multiple SLAs

Delete two SLA entries.

### Request:

```
{
    "jsonrpc": "2.0",
    "method": "sla.delete",
    "params": [
        "4",
        "5"
    ],
    "id": 1
}
```
Response:

```
{
    "jsonrpc": "2.0",
    "result": {
        "slaids": [
            "4",
            "5"
        ]
    },
    "id": 1
}
```
#### Source

CSla::delete() in ui/include/classes/api/services/CSla.php.

### **sla.get**

#### <span id="page-1494-0"></span>Description

integer/array sla.get(object parameters)

The method allows to retrieve SLA objects according to the given parameters.

### **Note:**

This method is available to users of any type. Permissions to call the method can be revoked in user role settings. See User roles for more information.

#### Parameters

(ob[ject\)](#page-854-0) Parameters defining the desired output.

The method supports the following parameters.

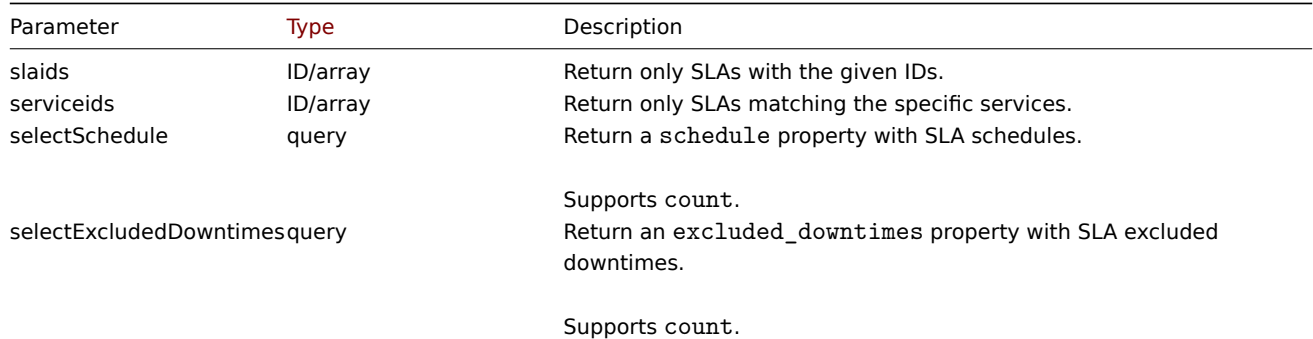

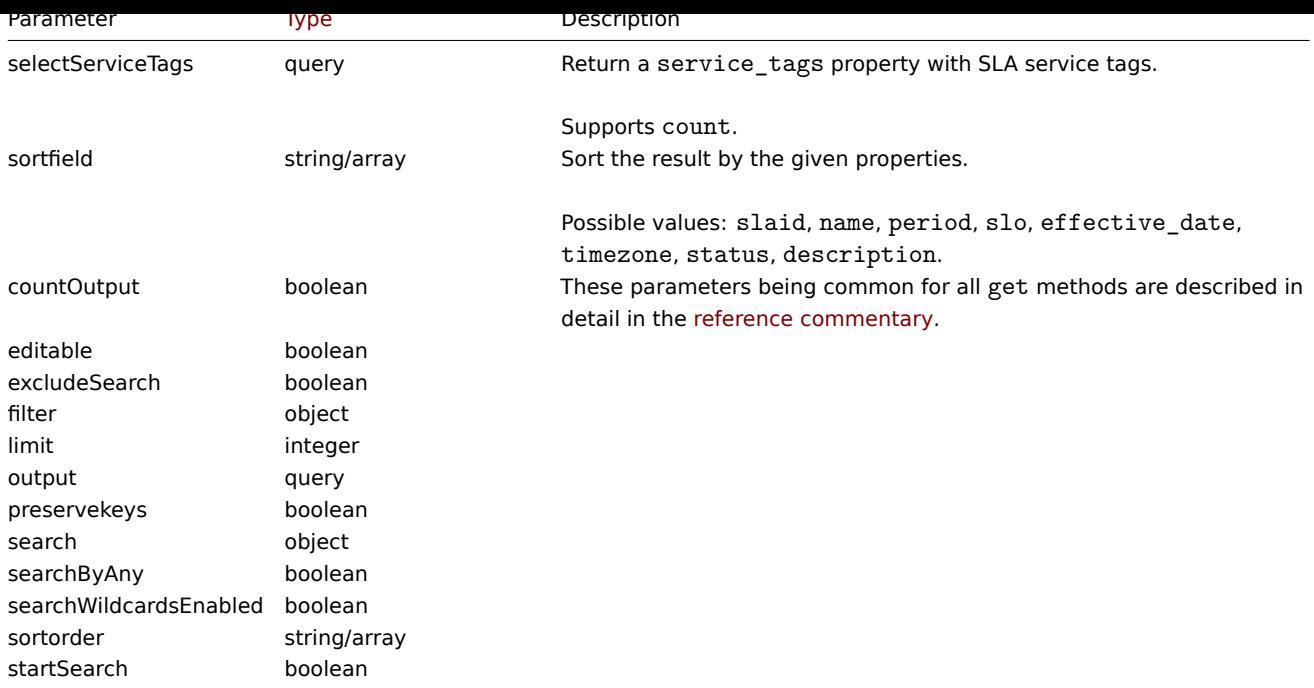

(integer/array) Returns either:

- an array of objects;
- the count of retrieved objects, if the countOutput parameter has been used.

Examples

Retrieving all SLAs

Retrieve all data about all SLAs and their properties.

Request:

```
{
    "jsonrpc": "2.0",
    "method": "sla.get",
    "params": {
        "output": "extend",
        "selectSchedule": ["period_from", "period_to"],
        "selectExcludedDowntimes": ["name", "period_from", "period_to"],
        "selectServiceTags": ["tag", "operator", "value"],
        "preservekeys": true
   },
    "id": 1
}
```
Response:

```
{
    "jsonrpc": "2.0",
   "result": {
        "1": {
            "slaid": "1",
            "name": "Database Uptime",
            "period": "1",
            "slo": "99.9995",
            "effective_date": "1672444800",
            "timezone": "America/Toronto",
            "status": "1",
            "description": "Provide excellent uptime for main SQL database engines.",
            "service_tags": [
                {
```

```
"tag": "Database",
                     "operator": "0",
                     "value": "MySQL"
                },
                {
                     "tag": "Database",
                     "operator": "0",
                     "value": "PostgreSQL"
                }
            ],
            "schedule": [
                {
                     "period_from": "0",
                     "period_to": "601200"
                }
            ],
            "excluded_downtimes": [
                {
                     "name": "Software version upgrade rollout",
                     "period_from": "1648760400",
                     "period_to": "1648764900"
                }
            ]
        }
    },
    "id": 1
}
```
CSla:get() in ui/include/classes/api/services/CSla.php.

### **sla.getsli**

Description

object sla.getsli(object parameters)

This method allows to calculate the Service Level Indicator (SLI) data for a Service Level Agreement (SLA).

#### **Note:**

This method is available to users of any type. Permissions to call the method can be revoked in user role settings. See User roles for more information.

### Parameters

(ob[ject\)](#page-854-0) Parameters containing the SLA ID, reporting periods and, optionally, the IDs of the services - to calculate the SLI for.

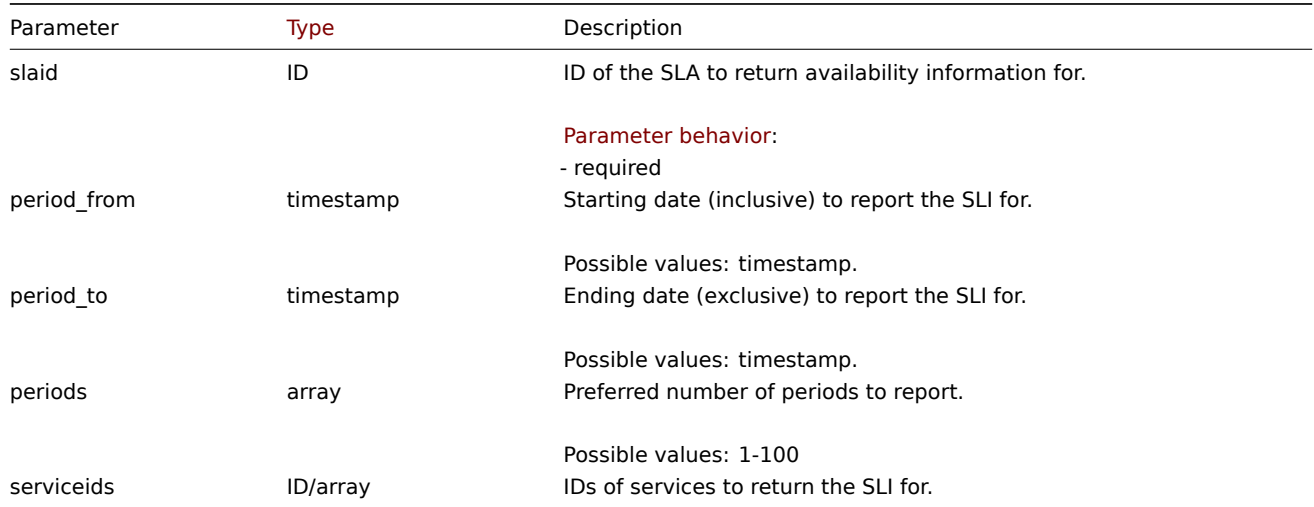

#### Partitioning of periods

The following table demonstrates the arrangement of returned period slices based on combinations of parameters.

#### **Note:**

The returned periods will not precede the first available period based on the effective date of the SLA and will not exceed the current period.

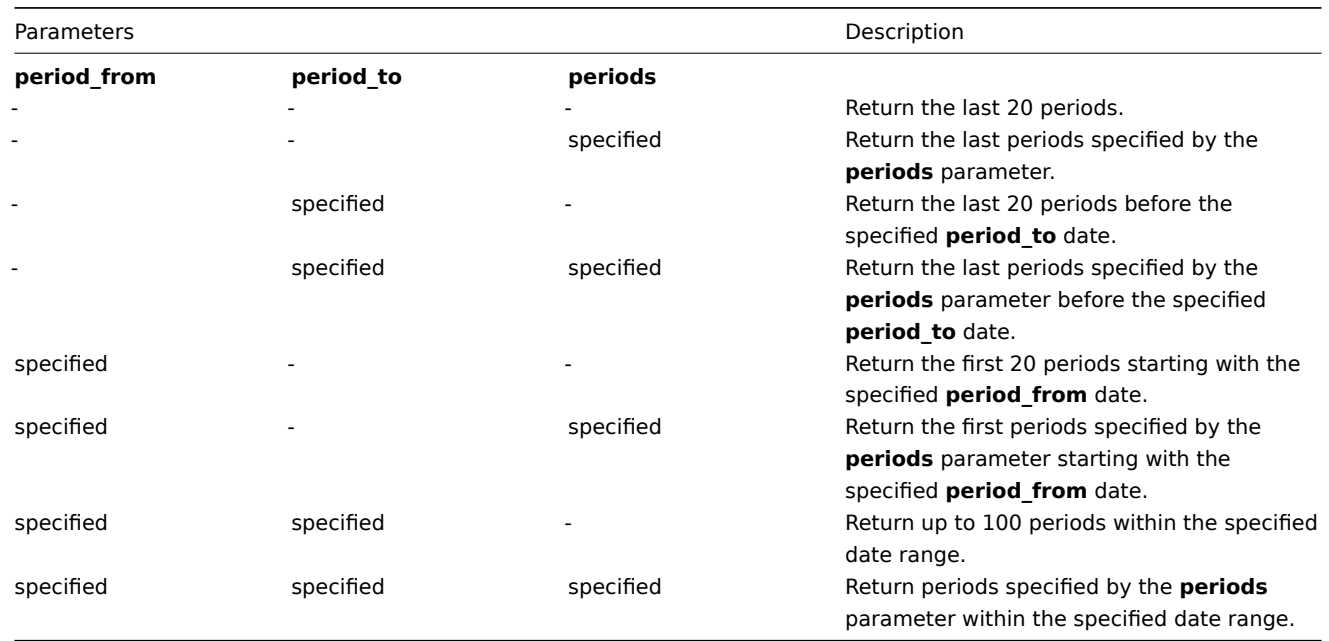

### Return values

(object) Returns the results of the calculation.

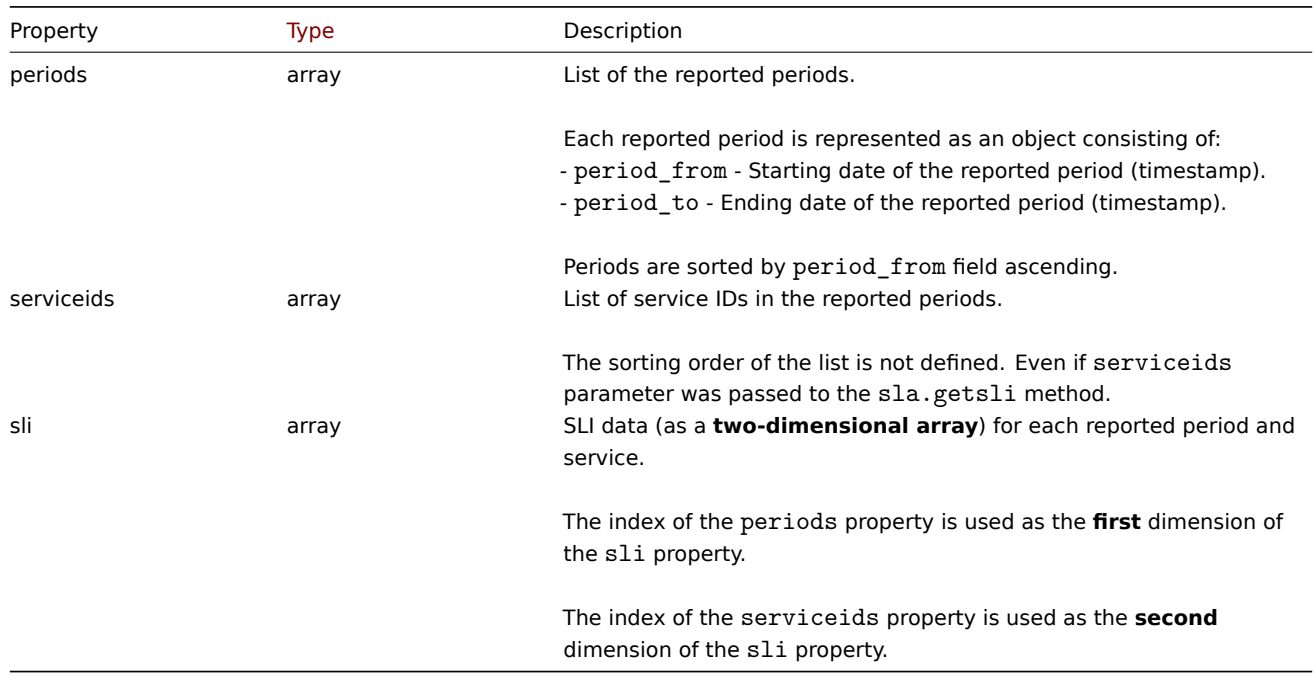

### SLI data

The SLI data returned for each reported period and service consists of:

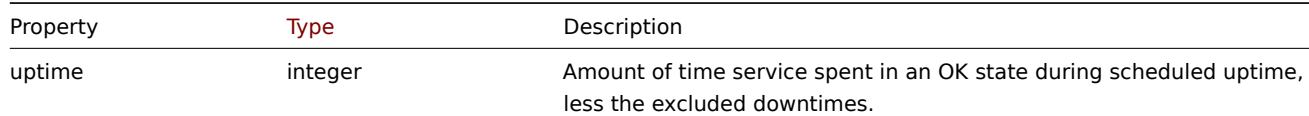

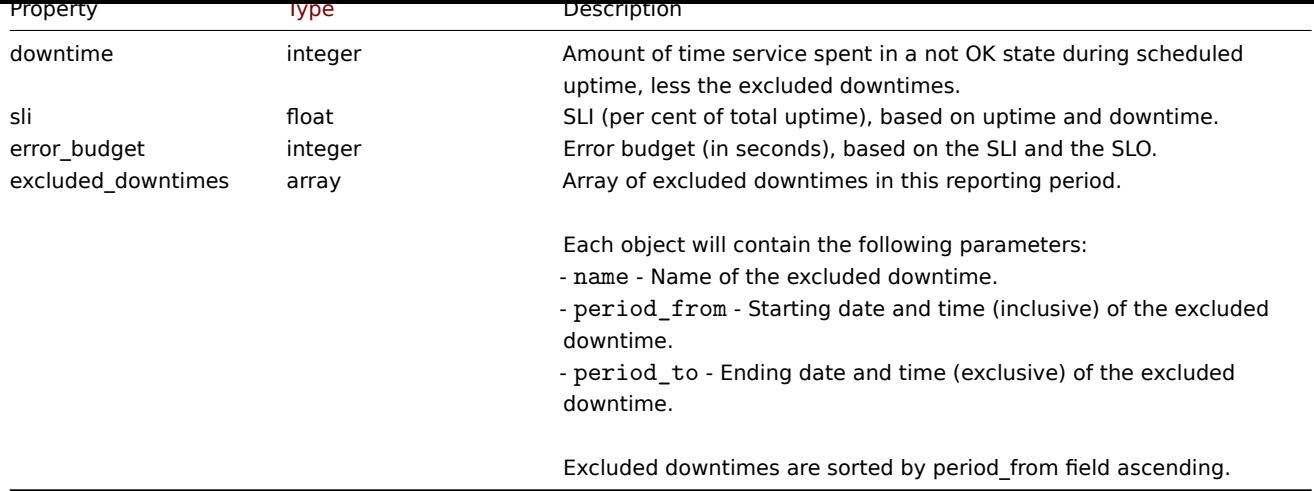

## Examples

Calculating SLI

Retrieve SLI data on services with IDs "50", "60" and "70" that are linked to the SLA with ID "5". Retrieve data for 3 periods starting from Nov 01, 2021.

#### Request:

```
{
    "jsonrpc": "2.0",
    "method": "sla.getsli",
    "params": {
        "slaid": "5",
        "serviceids": [
            50,
            60,
            70
        ],
        "periods": 3,
        "period_from": "1635724800"
    },
    "id": 1
}
```

```
Response:
```

```
{
    "jsonrpc": "2.0",
    "result": {
        "periods": [
            {
                "period_from": 1635724800,
                "period_to": 1638316800
            },
            {
                "period_from": 1638316800,
                "period_to": 1640995200
            },
            {
                "period_from": 1640995200,
                "period_to": 1643673600
            }
        ],
        "serviceids": [
            50,
            60,
            70
```

```
],
"sli": [
   \lfloor{
            "uptime": 1186212,
            "downtime": 0,
            "sli": 100,
            "error_budget": 0,
            "excluded_downtimes": [
                {
                     "name": "Excluded Downtime - 1",
                     "period_from": 1637836212,
                     "period_to": 1638316800
                }
            ]
        },
        {
            "uptime": 1186212,
            "downtime": 0,
            "sli": 100,
            "error_budget": 0,
            "excluded_downtimes": [
                {
                     "name": "Excluded Downtime - 1",
                     "period_from": 1637836212,
                     "period_to": 1638316800
                }
            ]
        },
        {
            "uptime": 1186212,
            "downtime": 0,
            "sli": 100,
            "error_budget": 0,
            "excluded_downtimes": [
                {
                     "name": "Excluded Downtime - 1",
                     "period_from": 1637836212,
                     "period_to": 1638316800
                }
            ]
        }
   ],
    \Gamma{
            "uptime": 1147548,
            "downtime": 0,
            "sli": 100,
            "error_budget": 0,
            "excluded_downtimes": [
                {
                     "name": "Excluded Downtime - 1",
                     "period_from": 1638439200,
                     "period_to": 1639109652
                }
            ]
        },
        {
            "uptime": 1147548,
            "downtime": 0,
            "sli": 100,
            "error_budget": 0,
```

```
"excluded_downtimes": [
                     {
                         "name": "Excluded Downtime - 1",
                         "period_from": 1638439200,
                         "period_to": 1639109652
                     }
                ]
            },
            {
                 "uptime": 1147548,
                 "downtime": 0,
                 "sli": 100,
                 "error_budget": 0,
                 "excluded_downtimes": [
                     {
                         "name": "Excluded Downtime - 1",
                         "period_from": 1638439200,
                         "period_to": 1639109652
                     }
                ]
            }
        ],
        \Gamma{
                 "uptime": 1674000,
                 "downtime": 0,
                 "sli": 100,
                 "error_budget": 0,
                 "excluded_downtimes": []
            },
            {
                 "uptime": 1674000,
                 "downtime": 0,
                 "sli": 100,
                 "error_budget": 0,
                 "excluded_downtimes": []
            },
            {
                 "uptime": 1674000,
                 "downtime": 0,
                 "sli": 100,
                 "error_budget": 0,
                 "excluded_downtimes": []
            }
        ]
    ]
},
"id": 1
```
}

<span id="page-1500-0"></span>CSla::getSli() in ui/include/classes/api/services/CSla.php

### **sla.update**

Description

object sla.update(object/array slaids)

This method allows to update existing SLA entries.

#### **Note:**

This method is only available to Admin and Super admin user types. Permissions to call the method can be revoked in user role settings. See User roles for more information.

### Parameters

(object/array) SL[A propertie](#page-854-0)s to be updated.

The slaid property must be defined for each SLA, all other properties are optional. Only the passed properties will be updated, all others will remain unchanged.

Additionally to the standard SLA properties, the method accepts the following parameters.

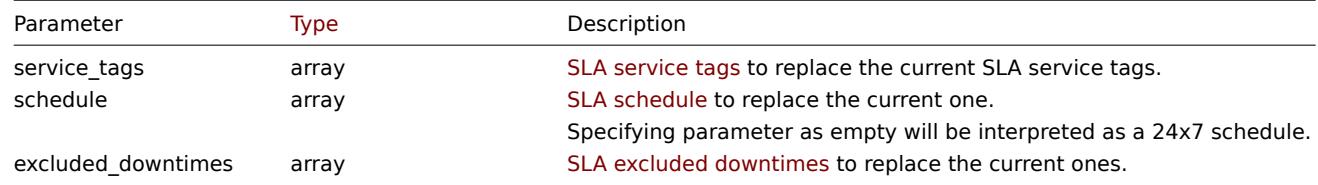

Return values

(object) Returns an object containing the IDs of the updated SLAs under the slaids property.

#### Examples

#### Updating service tags

Make SLA with ID "5" to be calculated at monthly intervals for NoSQL related services, without changing its schedule or excluded downtimes; set SLO to 95%.

#### Request:

```
{
    "jsonrpc": "2.0",
    "method": "sla.update",
    "params": [
        {
            "slaid": "5",
            "name": "NoSQL Database engines",
            "slo": "95",
            "period": 2,
            "service_tags": [
                {
                     "tag": "Database",
                     "operator": "0",
                     "value": "Redis"
                },
                {
                     "tag": "Database",
                     "operator": "0",
                     "value": "MongoDB"
                }
            ]
        }
    ],
    "id": 1
```
### }

### Response:

```
{
    "jsonrpc": "2.0",
    "result": {
        "slaids": [
             "5"
        ]
```

```
},
    "id": 1
}
```
Changing the schedule of an SLA

Switch the SLA with ID "5" to a 24x7 schedule.

Request:

```
{
    "jsonrpc": "2.0",
    "method": "service.update",
    "params": {
        "slaid": "5",
        "schedule": []
    },
    "id": 1
}
```
Response:

```
{
    "jsonrpc": "2.0",
    "result": {
        "slaids": [
            "5"
        ]
    },
    "id": 1
}
```
Changing the excluded downtimes for an SLA

Add a planned 4 hour long RAM upgrade downtime on the 6th of April, 2022, while keeping (needs to be defined anew) a previously existing software upgrade planned on the 4th of July for the SLA with ID "5".

Request:

```
{
    "jsonrpc": "2.0",
    "method": "service.update",
    "params": {
        "slaid": "5",
        "excluded_downtimes": [
            {
                "name": "Software version upgrade rollout",
                 "period_from": "1648760400",
                 "period_to": "1648764900"
            },
            {
                 "name": "RAM upgrade",
                 "period_from": "1649192400",
                 "period_to": "1649206800"
            }
        ]
    },
    "id": 1
}
```
Response:

```
{
    "jsonrpc": "2.0",
    "result": {
        "slaids": [
             "5"
        ]
```

```
},
    "id": 1
}
```
CSla::update() in ui/include/classes/api/services/CSla.php.

### **Task**

This class is designed to work with tasks (such as checking items or low-level discovery rules without config reload).

Object references:

- Task
- 'Execute now' request object
- 'Refresh proxy configuration' request object
- 'Diagnostic information' request object
- [Stati](#page-1503-0)stic request object
- Statistic result object

Available methods:

- task.create create new tasks
- task.get retrieve tasks

### **Task object**

<span id="page-1503-0"></span>The fo[llowing o](#page-1508-0)bjects are directly related to the task API.

The task object has the following properties:

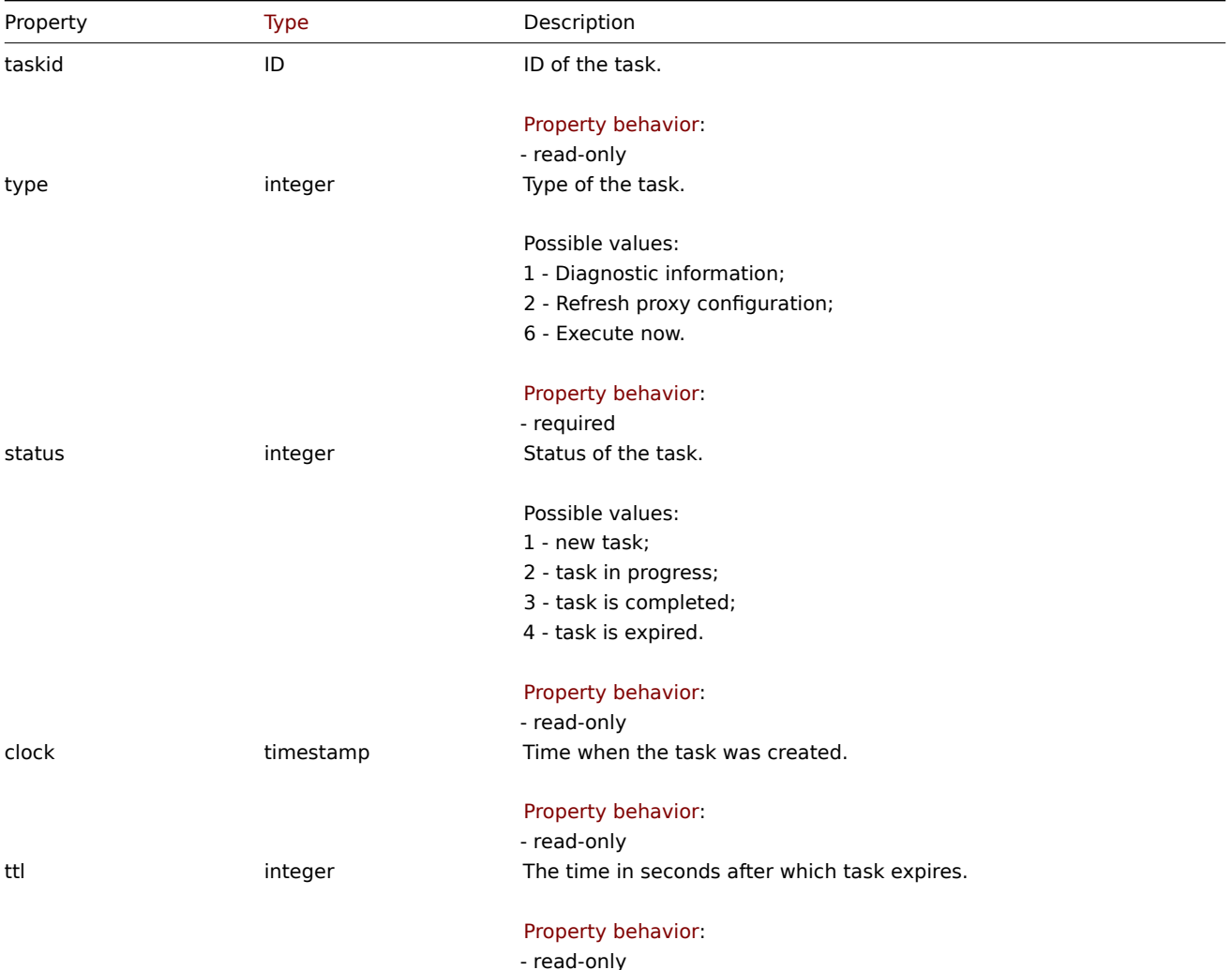

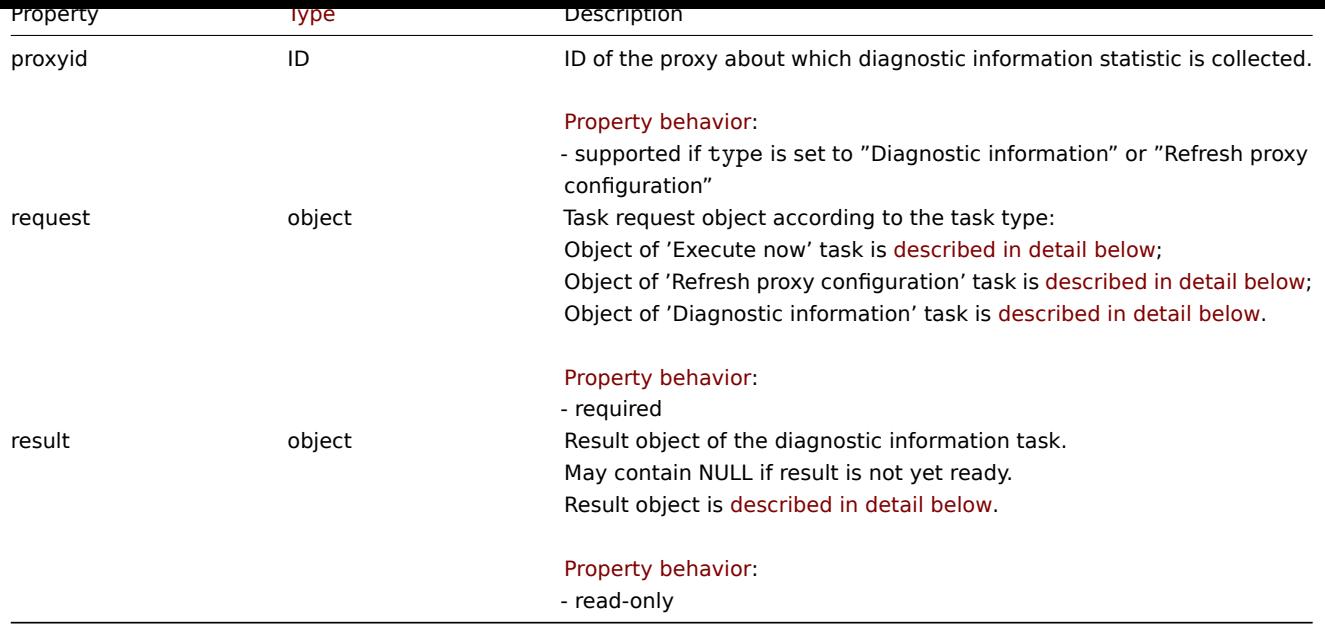

'Execute now' request object

The 'Execute now' task request object has the following properties.

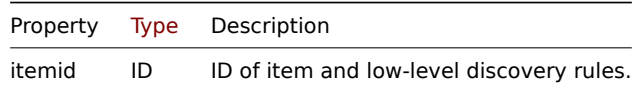

'Refresh proxy configuration' request object

The 'Refresh proxy configuration' task request object has the following properties.

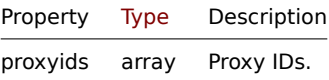

'Diagnostic information' request object

The diagnostic information task request object has the following properties. Statistic request object for all types of properties is described in detail below.

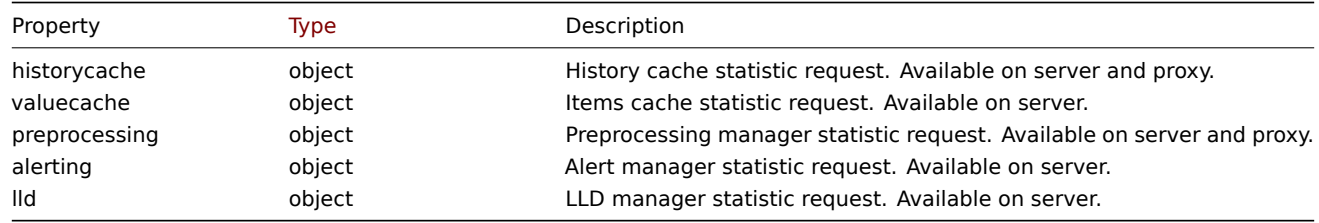

#### Statistic request object

Statistic request object is used to define what type of information should be collected about server/proxy internal processes. It has the following properties.

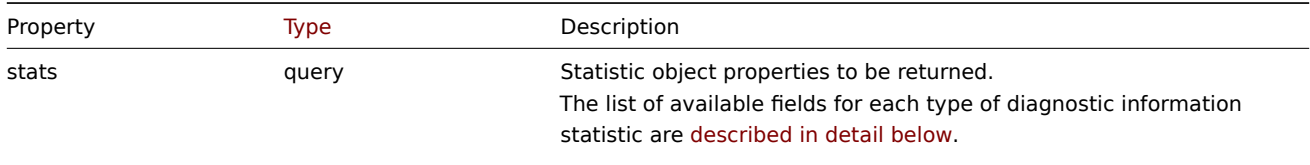

Default: extend will return all available statistic fields.

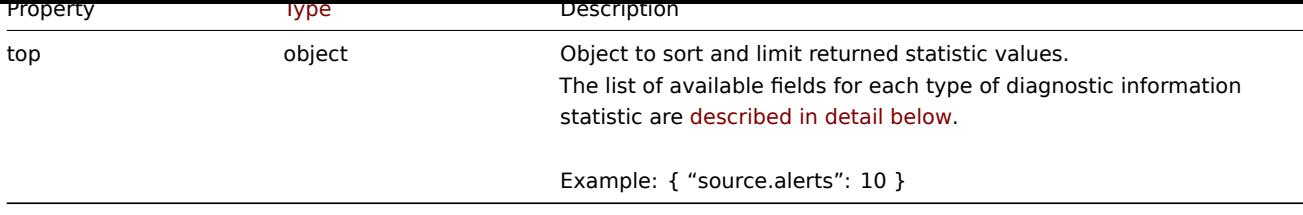

List of statistic fields available for each type of diagnostic information request

Following statistic fields can be requested for each type of diagnostic information request property.

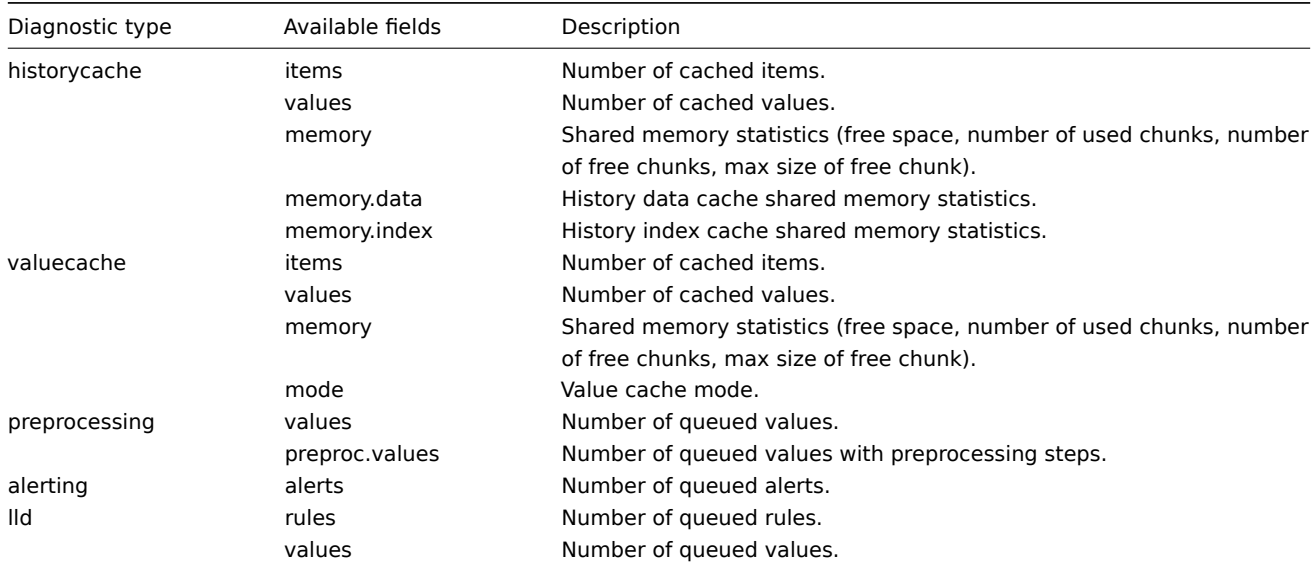

List of sorting fields available for each type of diagnostic information request

Following statistic fields can be used to sort and limit requested information.

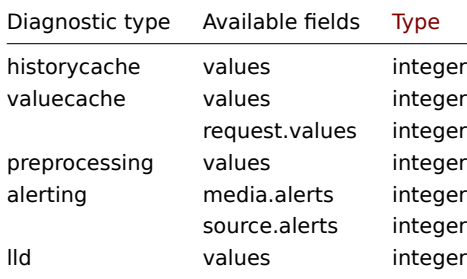

Statistic result object

Statistic result object is retrieved in result field of task object.

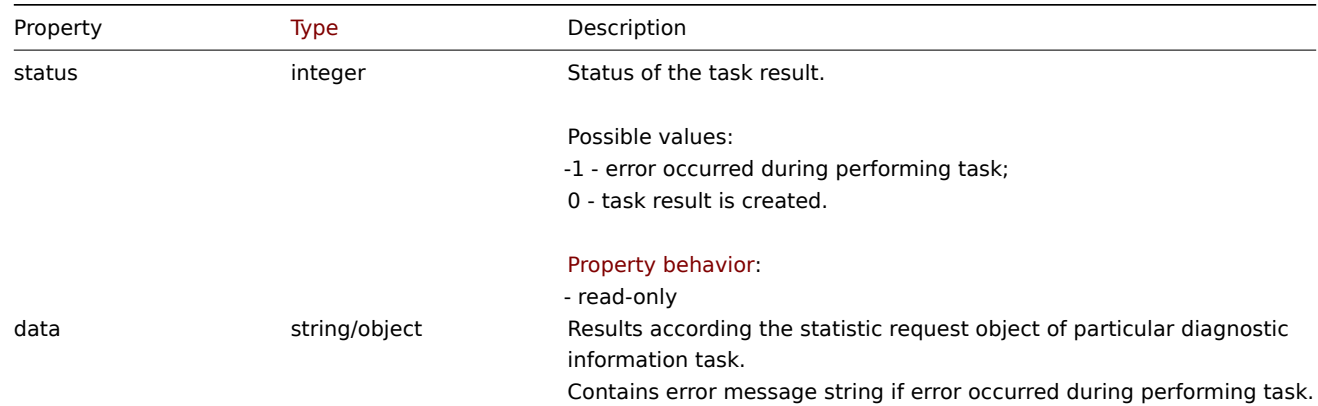

#### **task.create**

### Description

### object task.create(object/array tasks)

This method allows to create a new task (such as collect diagnostic data or check items or low-level discovery rules without config reload).

### **Note:**

This method is only available to Super admin user type. Permissions to call the method can be revoked in user role settings. See User roles for more information.

#### Parameters

(objec[t/array\)](#page-854-0) A task to create.

The method accepts tasks with the standard task properties.

Note that 'Execute now' tasks can be created only for the following types of items/discovery rules:

- Zabbix agent
- SNMPv1/v2/v3 agent
- Simple check
- Internal check
- External check
- Database monitor
- HTTP agent
- IPMI agent
- SSH agent
- TELNET agent
- Calculated check
- JMX agent
- Dependent item

If item or discovery rule is of type "Dependent item", then top level master item must be of type:

- Zabbix agent
- SNMPv1/v2/v3 agent
- Simple check
- Internal check
- External check
- Database monitor
- HTTP agent
- IPMI agent
- SSH agent
- TELNET agent
- Calculated check
- JMX agent

Return values

(object) Returns an object containing the IDs of the created tasks under the taskids property. One task is created for each item and low-level discovery rule. The order of the returned IDs matches the order of the passed itemids.

Examples

Creating a task

Create a task Execute now for two items. One is an item, the other is a low-level discovery rule.

#### Request:

{

```
"jsonrpc": "2.0",
"method": "task.create",
"params": [
    {
        "type": 6,
        "request": {
```

```
"itemid": "10092"
            }
        },
        {
            "type": 6,
             "request": {
                "itemid": "10093"
            }
        }
    ],
    "id": 1
}
```
Response:

```
{
    "jsonrpc": "2.0",
    "result": {
        "taskids": [
            "1",
            "2"
        ]
    },
    "id": 1
}
```
Create a task Refresh proxy configuration for two proxies.

Request:

```
{
    "jsonrpc": "2.0",
    "method": "task.create",
    "params": [
        {
            "type": 2,
            "request": {
                "proxyids": ["10459", "10460"]
            }
        }
    ],
    "id": 1
}
```
Response:

```
{
    "jsonrpc": "2.0",
    "result": {
        "taskids": [
            "1"
        ]
    },
    "id": 1
}
```
Create a task diagnostic information.

Request:

```
{
    "jsonrpc": "2.0",
    "method": "task.create",
    "params": [
        {
            "type": 1,
            "request": {
```

```
"alerting": {
                     "stats": [
                         "alerts"
                     ],
                     "top": {
                         "media.alerts": 10
                     }
                 },
                 "lld": {
                     "stats": "extend",
                     "top": {
                         "values": 5
                     }
                 }
            },
             "proxyid": 0
        }
    ],
    "id": 1
}
```

```
Response:
```

```
{
    "jsonrpc": "2.0",
    "result": {
        "taskids": [
            "3"
        ]
    },
    "id": 1
}
```

```
See also
```
- Task
- 'Execute now' request object
- 'Diagnostic information' request object
- Statistic request object

CTask::create() in ui/include/classes/api/services/CTask.php.

### **task.get**

### <span id="page-1508-0"></span>Description

```
integer/array task.get(object parameters)
```
The method allows to retrieve tasks according to the given parameters. Method returns details only about 'diagnostic information' tasks.

### **Note:**

This method is only available to Super admin user type. Permissions to call the method can be revoked in user role settings. See User roles for more information.

### Parameters

(object) [Parame](#page-854-0)ters defining the desired output.

The method supports the following parameters.

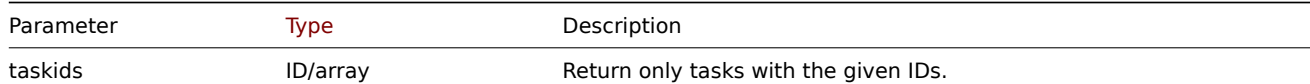

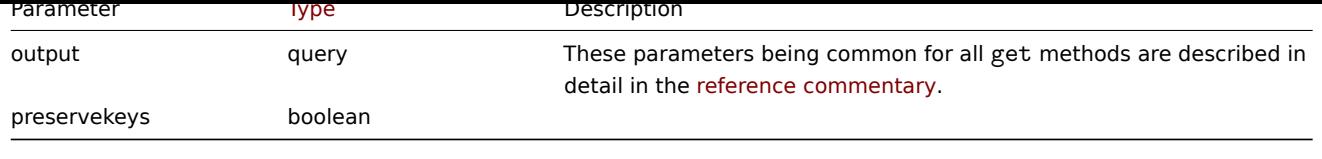

(integer/array) Returns an array of objects.

Examples

Retrieve task by ID

Retrieve all the data about the task with the ID "1".

Request:

```
{
   "jsonrpc": "2.0",
   "method": "task.get",
   "params": {
       "output": "extend",
       "taskids": "1"
   },
   "id": 1
```
}

```
Response:
```

```
{
    "jsonrpc": "2.0",
   "result": [
        {
            "taskid": "1",
            "type": "7",
            "status": "3",
            "clock": "1601039076",
            "ttl": "3600",
            "proxyid": null,
            "request": {
                "alerting": {
                    "stats": [
                       "alerts"
                    ],
                    "top": {
                        "media.alerts": 10
                    }
                },
                "lld": {
                    "stats": "extend",
                    "top": {
                       "values": 5
                    }
                }
            },
            "result": {
                "data": {
                    "alerting": {
                        "alerts": 0,
                        "top": {
                            "media.alerts": []
                        },
                        "time": 0.000663
                    },
                    "lld": {
```

```
"rules": 0,
                          "values": 0,
                          "top": {
                              "values": []
                         },
                          "time": 0.000442
                     }
                 },
                 "status": "0"
            }
        }
    ],
    "id": 1
}
```
#### See also

- Task
- Statistic result object

#### Source

CTask[::get\(](#page-1503-0)) in ui/include/classes/api/services/CTask.php.

#### **Template**

This class is designed to work with templates.

Object references:

- Template
- Template tag

Available methods:

- template.create create new templates
- template.delete delete templates
- template.get retrieve templates
- template.massadd add related objects to templates
- [template.massre](#page-1511-0)move remove related objects from templates
- [template.massu](#page-1512-0)pdate replace or remove related objects from templates
- [template.upd](#page-1513-0)ate update templates

### **Temp[late object](#page-1521-0)**

The fo[llowing objects ar](#page-1525-0)e directly related to the template API.

#### Template

The template object has the following properties.

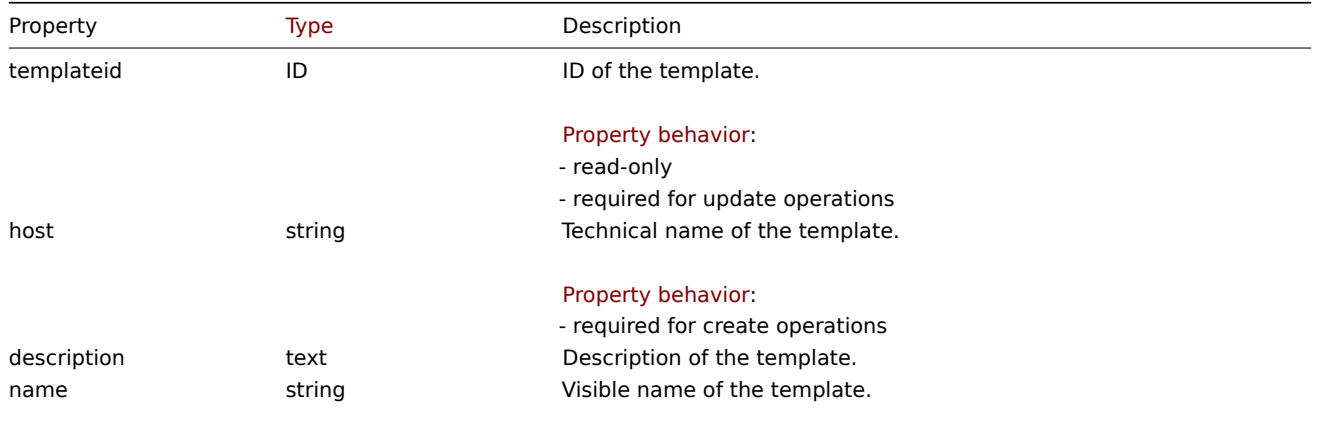

Default: host property value.

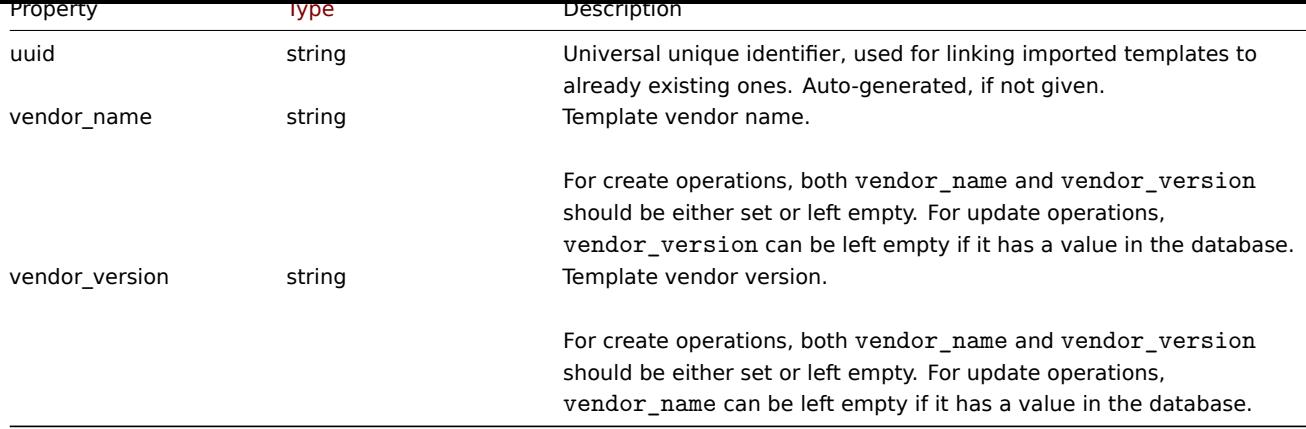

#### Template tag

The template tag object has the following properties.

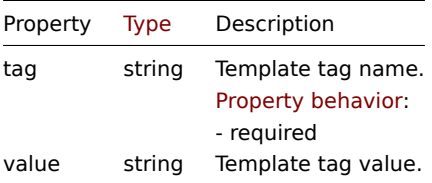

#### **template.create**

### Description

<span id="page-1511-0"></span>object template.create(object/array templates)

This method allows to create new templates.

#### **Note:**

This method is only available to Admin and Super admin user types. Permissions to call the method can be revoked in user role settings. See User roles for more information.

#### Parameters

(object/array) Te[mplates to](#page-854-0) create.

Additionally to the standard template properties, the method accepts the following parameters.

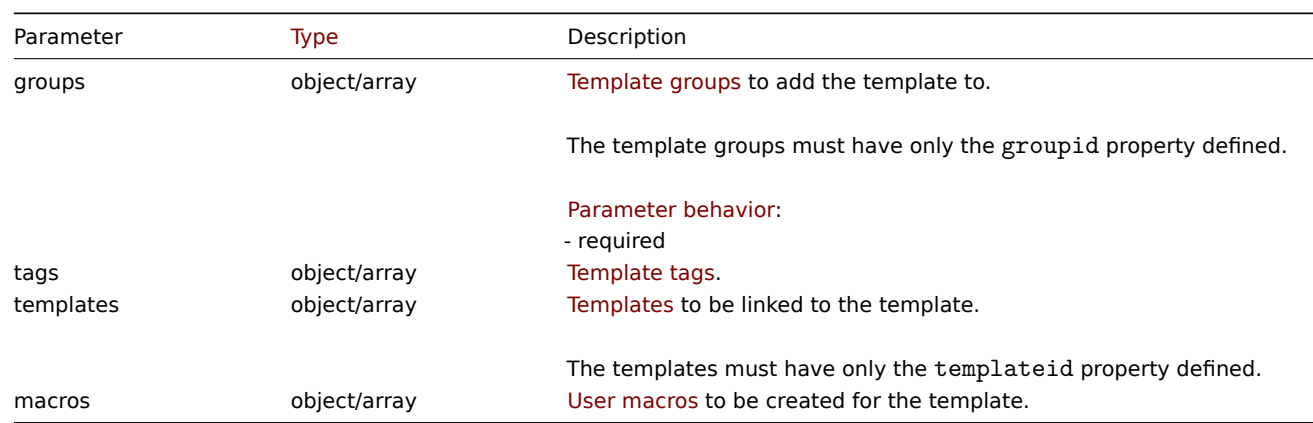

### Return values

(object) Returns an object containing the IDs of th[e created tem](#page-1618-0)plates under the templateids property. The order of the returned IDs matches the order of the passed templates.

#### Examples
Creating a template

Create a template with tags and link two templates to this template.

Request:

```
{
    "jsonrpc": "2.0",
    "method": "template.create",
    "params": {
        "host": "Linux template",
        "groups": {
            "groupid": 1
        },
        "templates": [
            {
                 "templateid": "11115"
            },
            {
                 "templateid": "11116"
            }
        ],
        "tags": [
            {
                 "tag": "Host name",
                 "value": "{HOST.NAME}"
            }
        ]
    },
    "id": 1
}
```
Response:

```
{
    "jsonrpc": "2.0",
    "result": {
        "templateids": [
            "11117"
        ]
    },
    "id": 1
}
```
Source

CTemplate::create() in ui/include/classes/api/services/CTemplate.php.

#### **template.delete**

#### Description

object template.delete(array templateIds)

This method allows to delete templates.

Deleting a template will cause deletion of all template entities (items, triggers, graphs, etc.). To leave template entities with the hosts, but delete the template itself, first unlink the template from required hosts using one of these methods: template.update, template.massupdate, host.update, host.massupdate.

#### **Note:**

This method is only available to Admin and Super admin user types. Permissions to call the method can be r[evoked in user](#page-1525-0) [role settings. See](#page-1522-0) [User roles](#page-1194-0) for [more information](#page-1192-0).

#### Parameters

(array) IDs of the te[mplates to](#page-854-0) delete.

Return values

(object) Returns an object containing the IDs of the deleted templates under the templateids property.

Examples

Deleting multiple templates

Delete two templates.

# Request:

```
{
    "jsonrpc": "2.0",
    "method": "template.delete",
    "params": [
        "13",
        "32"
    ],
    "id": 1
}
```
Response:

```
{
    "jsonrpc": "2.0",
    "result": {
        "templateids": [
            "13",
            "32"
        ]
    },
    "id": 1
}
```
#### Source

CTemplate::delete() in ui/include/classes/api/services/CTemplate.php.

## **template.get**

## Description

integer/array template.get(object parameters)

The method allows to retrieve templates according to the given parameters.

## **Note:**

This method is available to users of any type. Permissions to call the method can be revoked in user role settings. See User roles for more information.

#### Parameters

(ob[ject\)](#page-854-0) Parameters defining the desired output.

The method supports the following parameters.

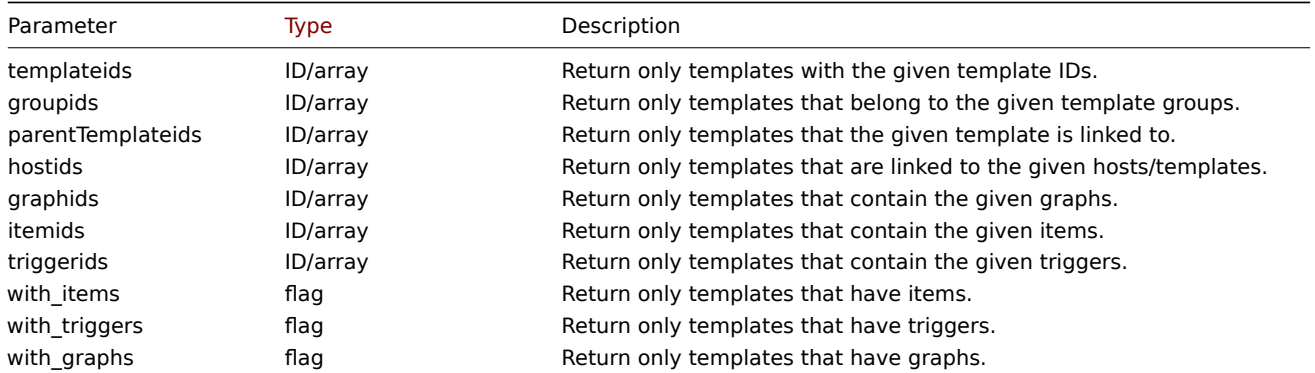

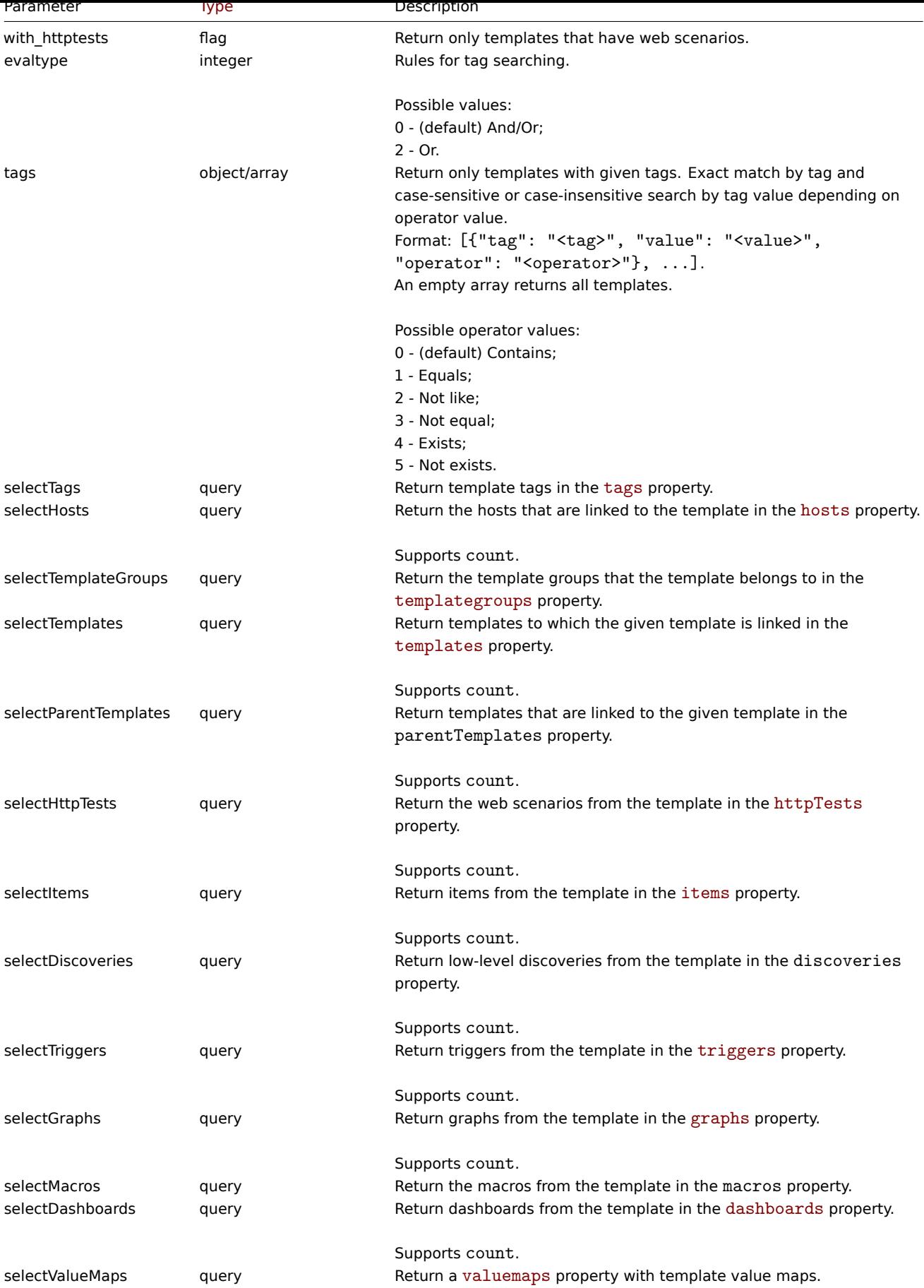

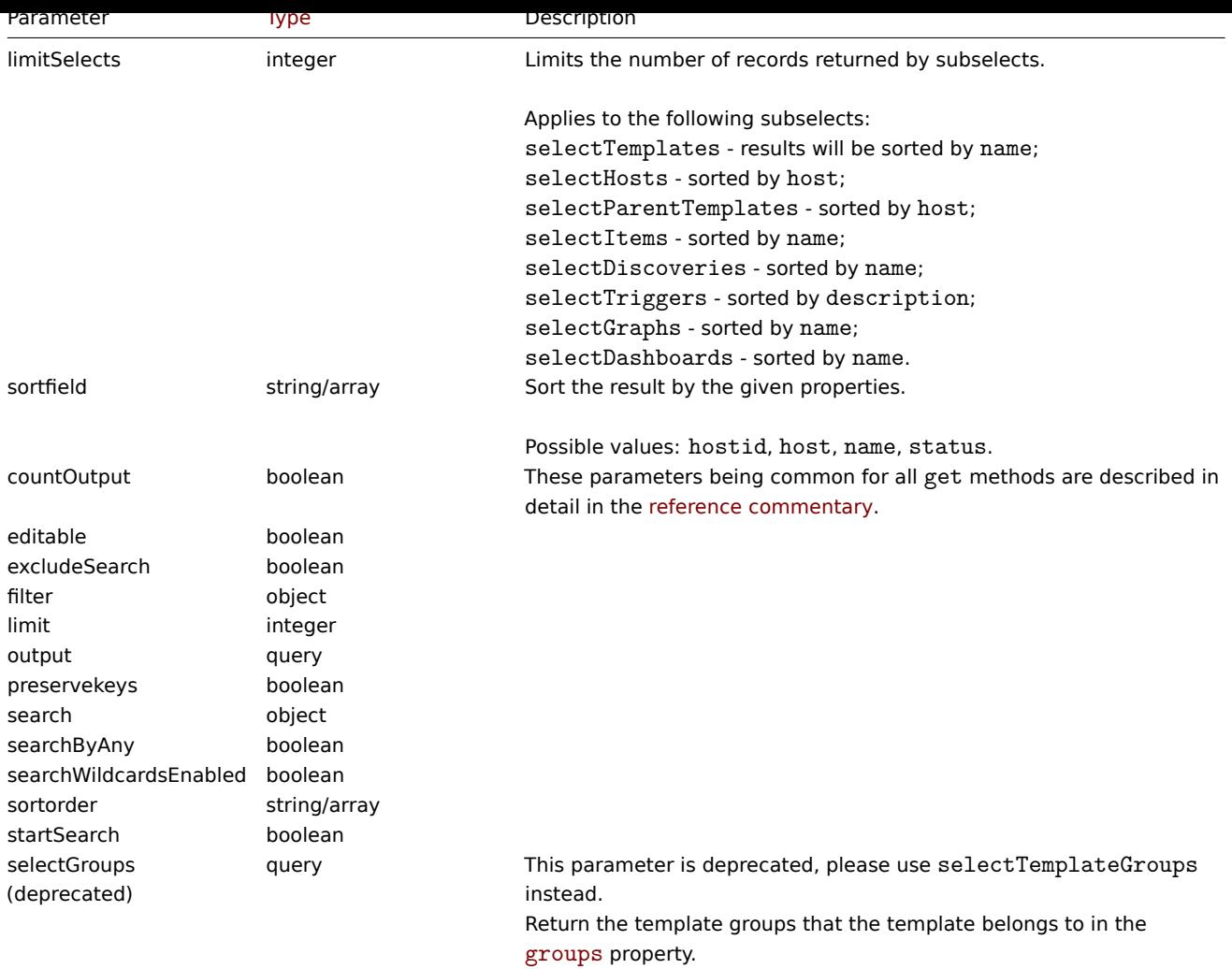

Return values

(integer/array) Returns either:

- an array of objects;
- the count of retrieved objects, if the countOutput parameter has been used.

# Examples

Retrieving templates by name

Retrieve all data about two templates named "Linux" and "Windows".

## Request:

```
{
    "jsonrpc": "2.0",
    "method": "template.get",
    "params": {
        "output": "extend",
        "filter": {
            "host": [
                "Linux",
                "Windows"
            ]
        }
    },
    "id": 1
}
```
Response:

```
"jsonrpc": "2.0",
"result": [
   {
        "proxyid": "0",
        "host": "Linux",
        "status": "3",
        "disable_until": "0",
        "error": "",
        "available": "0",
        "errors_from": "0",
        "lastaccess": "0",
        "ipmi_authtype": "0",
        "ipmi_privilege": "2",
        "ipmi_username": "",
        "ipmi_password": "",
        "ipmi_disable_until": "0",
        "ipmi_available": "0",
        "snmp_disable_until": "0",
        "snmp_available": "0",
        "maintenanceid": "0",
        "maintenance_status": "0",
        "maintenance_type": "0",
        "maintenance_from": "0",
        "ipmi_errors_from": "0",
        "snmp_errors_from": "0",
        "ipmi_error": "",
        "snmp_error": "",
        "jmx_disable_until": "0",
        "jmx_available": "0",
        "jmx_errors_from": "0",
        "jmx_error": "",
        "name": "Linux",
        "flags": "0",
        "templateid": "10001",
        "description": "",
        "tls_connect": "1",
        "tls_accept": "1",
        "tls_issuer": "",
        "tls_subject": "",
        "tls_psk_identity": "",
        "tls_psk": "",
        "uuid": "282ffe33afc74cccaf1524d9aa9dc502"
   },
    {
        "proxyid": "0",
        "host": "Windows",
        "status": "3",
        "disable_until": "0",
        "error": "",
        "available": "0",
        "errors_from": "0",
        "lastaccess": "0",
        "ipmi_authtype": "0",
        "ipmi_privilege": "2",
        "ipmi_username": "",
        "ipmi_password": "",
        "ipmi_disable_until": "0",
        "ipmi_available": "0",
        "snmp_disable_until": "0",
        "snmp_available": "0",
        "maintenanceid": "0",
```
{

```
"maintenance_status": "0",
            "maintenance_type": "0",
            "maintenance_from": "0",
            "ipmi_errors_from": "0",
            "snmp_errors_from": "0",
            "ipmi_error": "",
            "snmp_error": "",
            "jmx_disable_until": "0",
            "jmx_available": "0",
            "jmx_errors_from": "0",
            "jmx_error": "",
            "name": "Windows",
            "flags": "0",
            "templateid": "10081",
            "description": "",
            "tls_connect": "1",
            "tls_accept": "1",
            "tls_issuer": "",
            "tls_subject": "",
            "tls_psk_identity": "",
            "tls_psk": "",
            "uuid": "522d17e1834049be879287b7c0518e5d"
        }
    ],
    "id": 1
}
```
## Retrieving template groups

Retrieve template groups that the template "Linux by Zabbix agent" is a member of.

#### Request:

```
{
    "jsonrpc": "2.0",
    "method": "template.get",
    "params": {
        "output": ["hostid"],
        "selectTemplateGroups": "extend",
        "filter": {
            "host": [
                "Linux by Zabbix agent"
            ]
        }
   },
    "id": 1
}
```
Response:

```
{
    "jsonrpc": "2.0",
    "result": [
        {
            "templateid": "10001",
            "templategroups": [
                {
                    "groupid": "10",
                    "name": "Templates/Operating systems",
                    "uuid": "846977d1dfed4968bc5f8bdb363285bc"
                }
            ]
        }
    ],
    "id": 1
```
}

Retrieving hosts by template

Retrieve hosts that have the "10001" (Linux by Zabbix agent) template linked to them.

Request:

```
{
    "jsonrpc": "2.0",
    "method": "template.get",
    "params": {
        "output": "templateid",
        "templateids": "10001",
        "selectHosts": ["hostid", "name"]
    },
    "id": 1
}
```
Response:

```
{
    "jsonrpc": "2.0",
    "result": [
        {
            "templateid": "10001",
            "hosts": [
                {
                     "hostid": "10084",
                     "name": "Zabbix server"
                },
                {
                     "hostid": "10603",
                     "name": "Host 1"
                },
                {
                     "hostid": "10604",
                     "name": "Host 2"
                }
            ]
        }
   ],
    "id": 1
}
```
Searching by template tags

Retrieve templates that have tag "Host name" equal to "{HOST.NAME}".

```
{
    "jsonrpc": "2.0",
    "method": "template.get",
    "params": {
        "output": ["hostid"],
        "selectTags": "extend",
        "evaltype": 0,
        "tags": [
            {
                "tag": "Host name",
                "value": "{HOST.NAME}",
                "operator": 1
            }
        ]
   },
    "id": 1
```
}

Response:

```
{
    "jsonrpc": "2.0",
    "result": [
        {
            "hostid": "10402",
            "tags": [
                {
                     "tag": "Host name",
                     "value": "{HOST.NAME}"
                }
            ]
        }
    ],
    "id": 1
}
```
# See also

- Template group
- Template
- User macro
- Host interface

# Source

CTemplate::get() in ui/include/classes/api/services/CTemplate.php.

# **template.massadd**

## Description

object template.massadd(object parameters)

This method allows to simultaneously add multiple related objects to the given templates.

# **Note:**

This method is only available to Admin and Super admin user types. Permissions to call the method can be revoked in user role settings. See User roles for more information.

# Parameters

(object) Parameter[s containing](#page-854-0) the IDs of the templates to update and the objects to add to the templates.

The method accepts the following parameters.

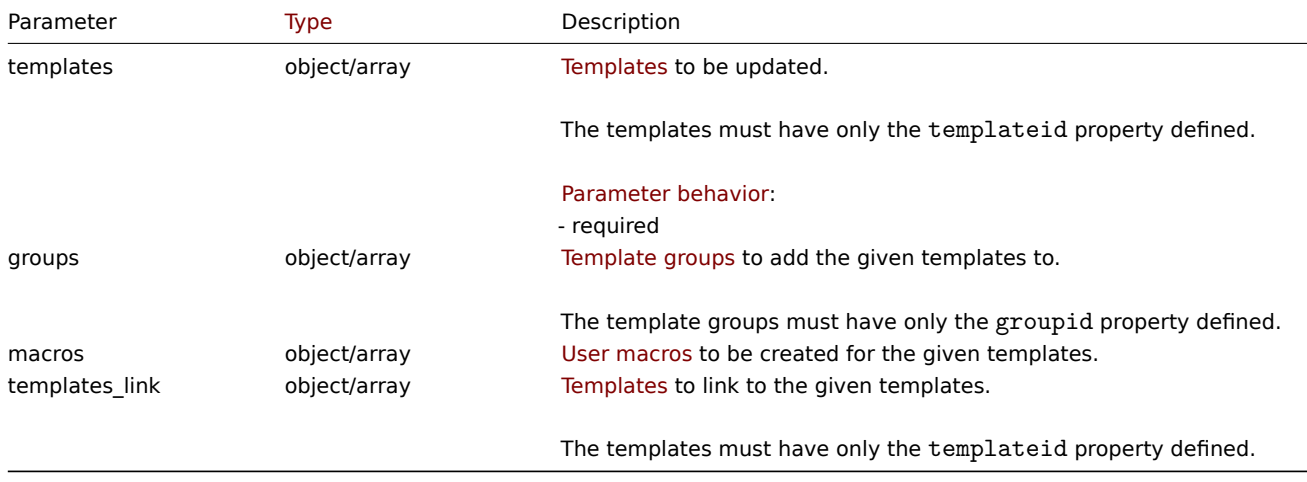

Return values

(object) Returns an object containing the IDs of the updated templates under the templateids property.

Examples

Link a group to templates

Add template group "2" to two templates.

Request:

```
{
    "jsonrpc": "2.0",
    "method": "template.massadd",
    "params": {
        "templates": [
            {
                 "templateid": "10085"
            },
            {
                 "templateid": "10086"
            }
        ],
        "groups": [
            {
                 "groupid": "2"
            }
        ]
    },
    "id": 1
}
```
Response:

```
{
    "jsonrpc": "2.0",
    "result": {
        "templateids": [
            "10085",
            "10086"
        ]
    },
    "id": 1
}
```
Link two templates to a template

Link templates "10106" and "10104" to template "10073".

```
{
    "jsonrpc": "2.0",
    "method": "template.massadd",
    "params": {
        "templates": [
            {
                "templateid": "10073"
            }
        ],
        "templates_link": [
            {
                "templateid": "10106"
            },
            {
                "templateid": "10104"
            }
        ]
   },
```

```
"id": 1
}
```
Response:

```
{
    "jsonrpc": "2.0",
    "result": {
        "templateids": [
            "10073"
        ]
   },
    "id": 1
}
```
#### See also

- template.update
- Host
- Template group
- User macro

## Source

CTemplate::massAdd() in ui/include/classes/api/services/CTemplate.php.

## **template.massremove**

#### Description

object template.massremove(object parameters)

This method allows to remove related objects from multiple templates.

# **Note:**

This method is only available to Admin and Super admin user types. Permissions to call the method can be revoked in user role settings. See User roles for more information.

#### Parameters

(object) Parameter[s containing](#page-854-0) the IDs of the templates to update and the objects that should be removed.

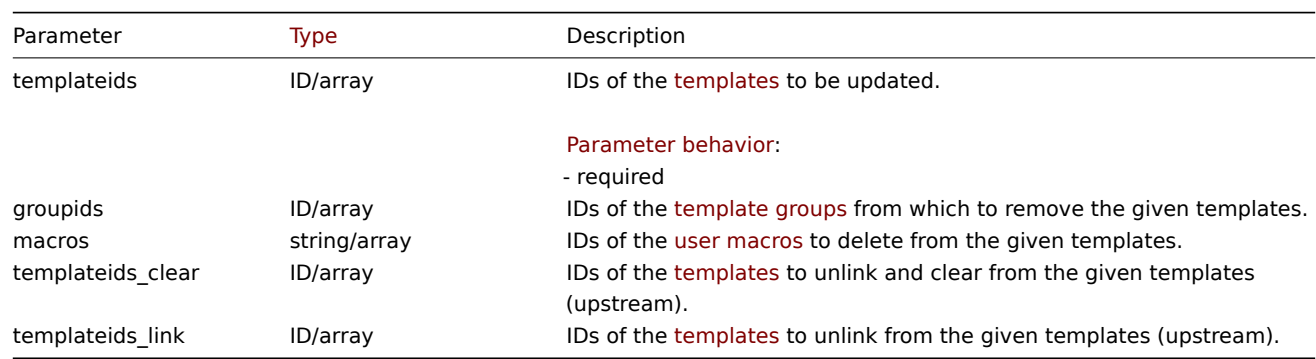

#### Return values

(object) Returns an object containing the IDs of the updated te[mplates un](#page-1510-0)der the templateids property.

Examples

Removing templates from a group

Remove two templates from group "2".

```
{
    "jsonrpc": "2.0",
    "method": "template.massremove",
    "params": {
        "templateids": [
            "10085",
            "10086"
        ],
        "groupids": "2"
    },
    "id": 1
}
```
Response:

```
{
    "jsonrpc": "2.0",
    "result": {
        "templateids": [
            "10085",
            "10086"
        ]
    },
    "id": 1
}
```
Unlinking templates from a host

Unlink templates "10106" and "10104" from template "10085".

Request:

```
{
    "jsonrpc": "2.0",
    "method": "template.massremove",
    "params": {
        "templateids": "10085",
        "templateids_link": [
            "10106",
            "10104"
        ]
    },
    "id": 1
}
```
Response:

```
{
    "jsonrpc": "2.0",
    "result": {
        "templateids": [
            "10085"
        ]
    },
    "id": 1
}
```
See also

- template.update
- User macro

Source

CTemplate::massRemove() in ui/include/classes/api/services/CTemplate.php.

## <span id="page-1522-0"></span>**template.massupdate**

Description

object template.massupdate(object parameters)

This method allows to simultaneously replace or remove related objects and update properties on multiple templates.

#### **Note:**

This method is only available to Admin and Super admin user types. Permissions to call the method can be revoked in user role settings. See User roles for more information.

## Parameters

(object) Parameter[s containing](#page-854-0) the IDs of the templates to update and the objects to replace for the templates.

The method accepts the following parameters.

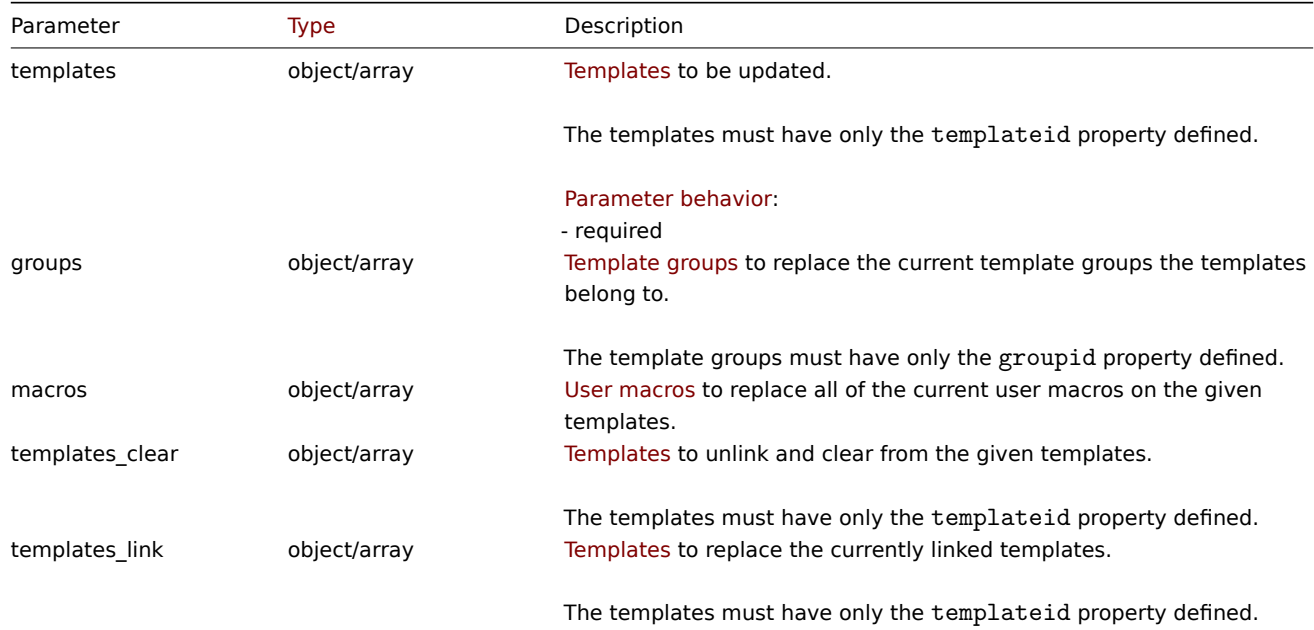

## Return values

(object) Returns an object containing the IDs of the updated templates under the templateids property.

Examples

Unlinking a template

```
Unlink and clear template "10091" from the given templates.
```

```
{
    "jsonrpc": "2.0",
    "method": "template.massupdate",
    "params": {
        "templates": [
            {
                "templateid": "10085"
            },
            {
                "templateid": "10086"
            }
        ],
        "templates_clear": [
            {
                "templateid": "10091"
            }
        ]
    },
```

```
"id": 1
}
```
Response:

```
{
    "jsonrpc": "2.0",
    "result": {
        "templateids": [
            "10085",
            "10086"
        ]
    },
    "id": 1
}
```
Replacing user macros

Replace all user macros with the given user macro on multiple templates.

Request:

```
{
    "jsonrpc": "2.0",
    "method": "template.massupdate",
    "params": {
        "templates": [
            {
                "templateid": "10074"
            },
            {
                "templateid": "10075"
            },
            {
                "templateid": "10076"
            },
            {
                "templateid": "10077"
            }
        ],
        "macros": [
            {
                "macro": "{$AGENT.TIMEOUT}",
                "value": "5m",
                "description": "Timeout after which agent is considered unavailable. Works only for agents re
            }
        ]
    },
    "id": 1
```

```
Response:
```
}

```
{
    "jsonrpc": "2.0",
    "result": {
        "templateids": [
            "10074",
            "10075",
            "10076",
            "10077"
        ]
    },
    "id": 1
}
```
See also

- template.update
- template.massadd
- Template group
- User macro

#### Source

CTemplate::massUpdate() in ui/include/classes/api/services/CTemplate.php.

#### **template.update**

#### <span id="page-1525-0"></span>Description

object template.update(object/array templates)

This method allows to update existing templates.

# **Note:**

This method is only available to Admin and Super admin user types. Permissions to call the method can be revoked in user role settings. See User roles for more information.

#### Parameters

(object/array) Te[mplate prop](#page-854-0)erties to be updated.

The templateid property must be defined for each template, all other properties are optional. Only the given properties will be updated, all others will remain unchanged.

Additionally to the standard template properties, the method accepts the following parameters.

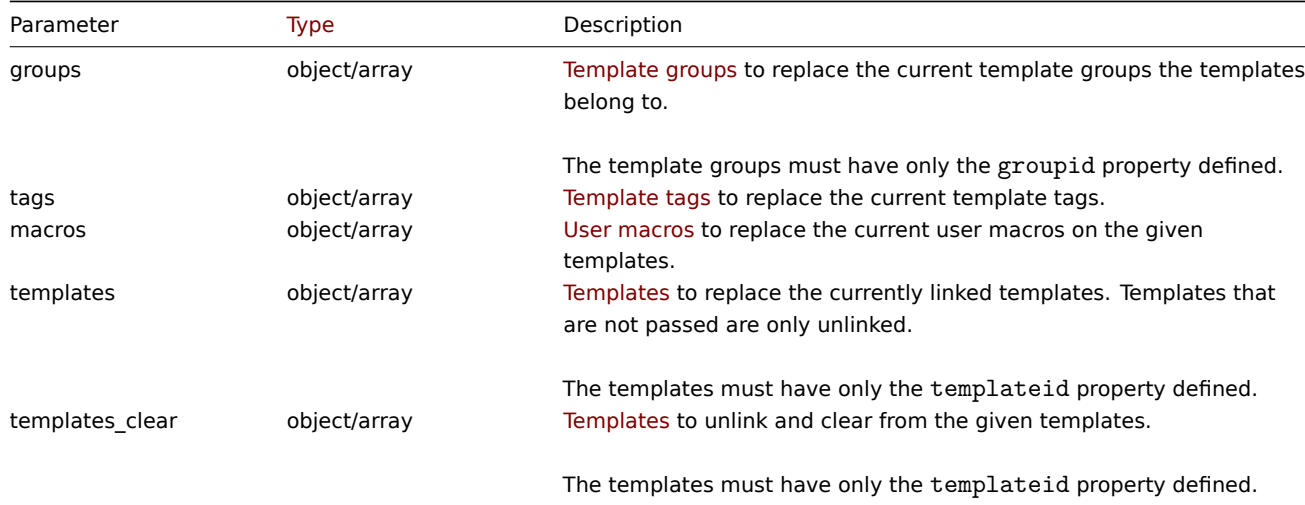

Return values

(object) Returns an object containing the IDs of the updated templates under the templateids property.

Examples

Renaming a template

Rename the template to "Template OS Linux".

```
{
    "jsonrpc": "2.0",
    "method": "template.update",
    "params": {
        "templateid": "10086",
        "name": "Template OS Linux"
    },
```

```
"id": 1
}
```
Response:

```
{
    "jsonrpc": "2.0",
    "result": {
        "templateids": [
            "10086"
        ]
    },
    "id": 1
}
```
Updating template tags

Replace all template tags with a new one.

Request:

```
{
    "jsonrpc": "2.0",
    "method": "template.update",
    "params": {
        "templateid": "10086",
        "tags": [
            {
                 "tag": "Host name",
                 "value": "{HOST.NAME}"
            }
        ]
    },
    "id": 1
}
```
Response:

```
{
    "jsonrpc": "2.0",
    "result": {
        "templateids": [
            "10086"
        ]
    },
    "id": 1
}
```
Source

CTemplate::update() in ui/include/classes/api/services/CTemplate.php.

## **Template dashboard**

This class is designed to work with template dashboards.

Object references:

- Template dashboard
- Template dashboard page
- Template dashboard widget
- Template dashboard widget field

Available methods:

- templatedashboard.create create new template dashboards
- templatedashboard.delete delete template dashboards
- templatedashboard.get retrieve template dashboards

• templatedashboard.update - update template dashboards

# **Template dashboard object**

The fo[llowing objects are directly r](#page-1534-0)elated to the templatedashboard API.

# Template dashboard

The template dashboard object has the following properties.

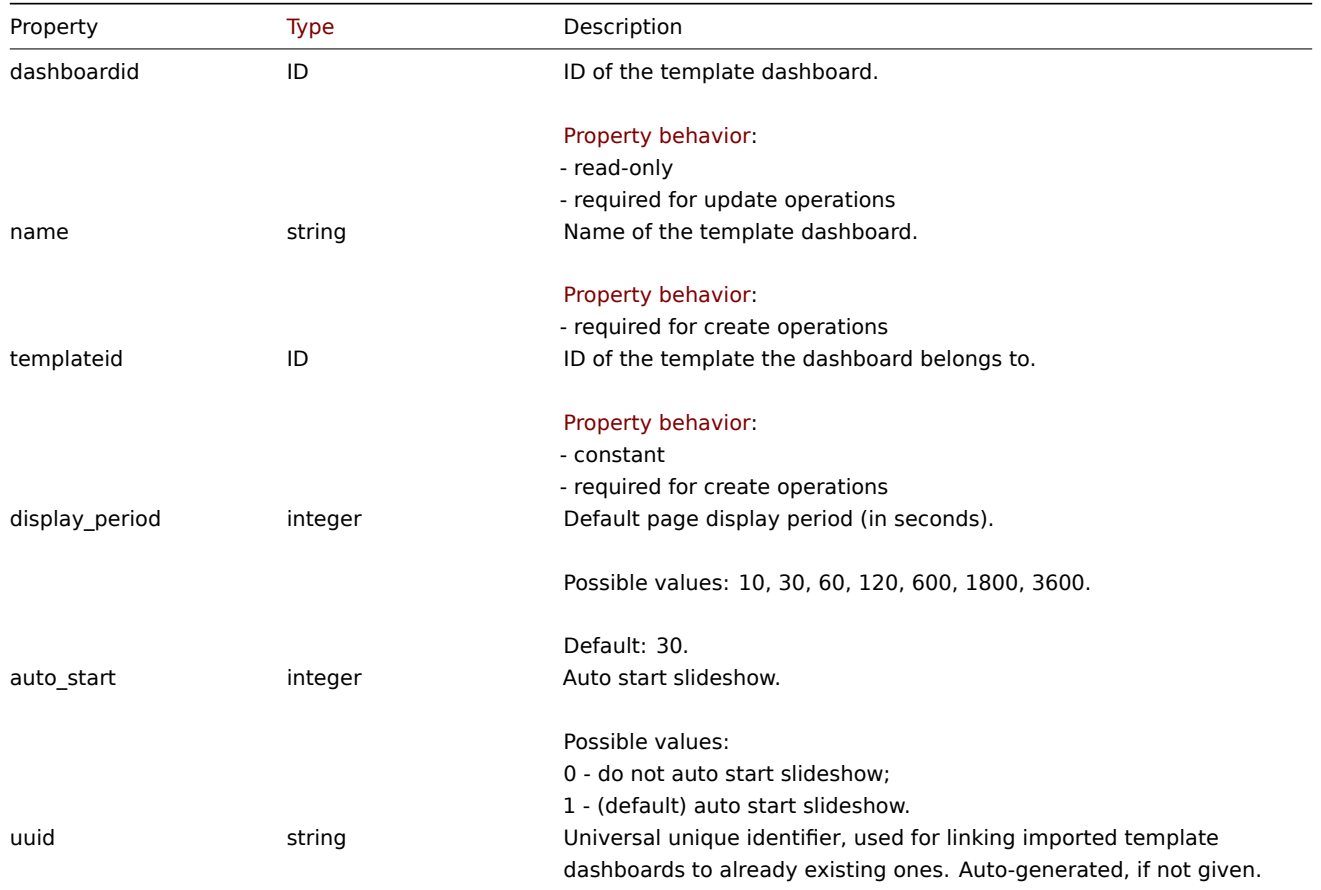

# Template dashboard page

The template dashboard page object has the following properties.

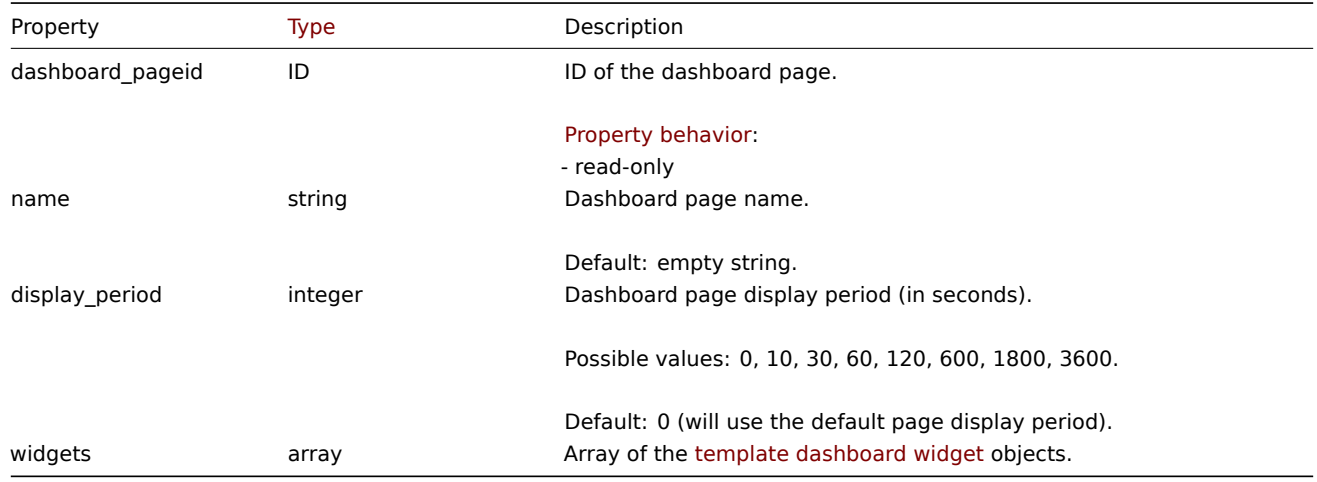

Template dashboard widget

The template dashboard widget object has the following properties.

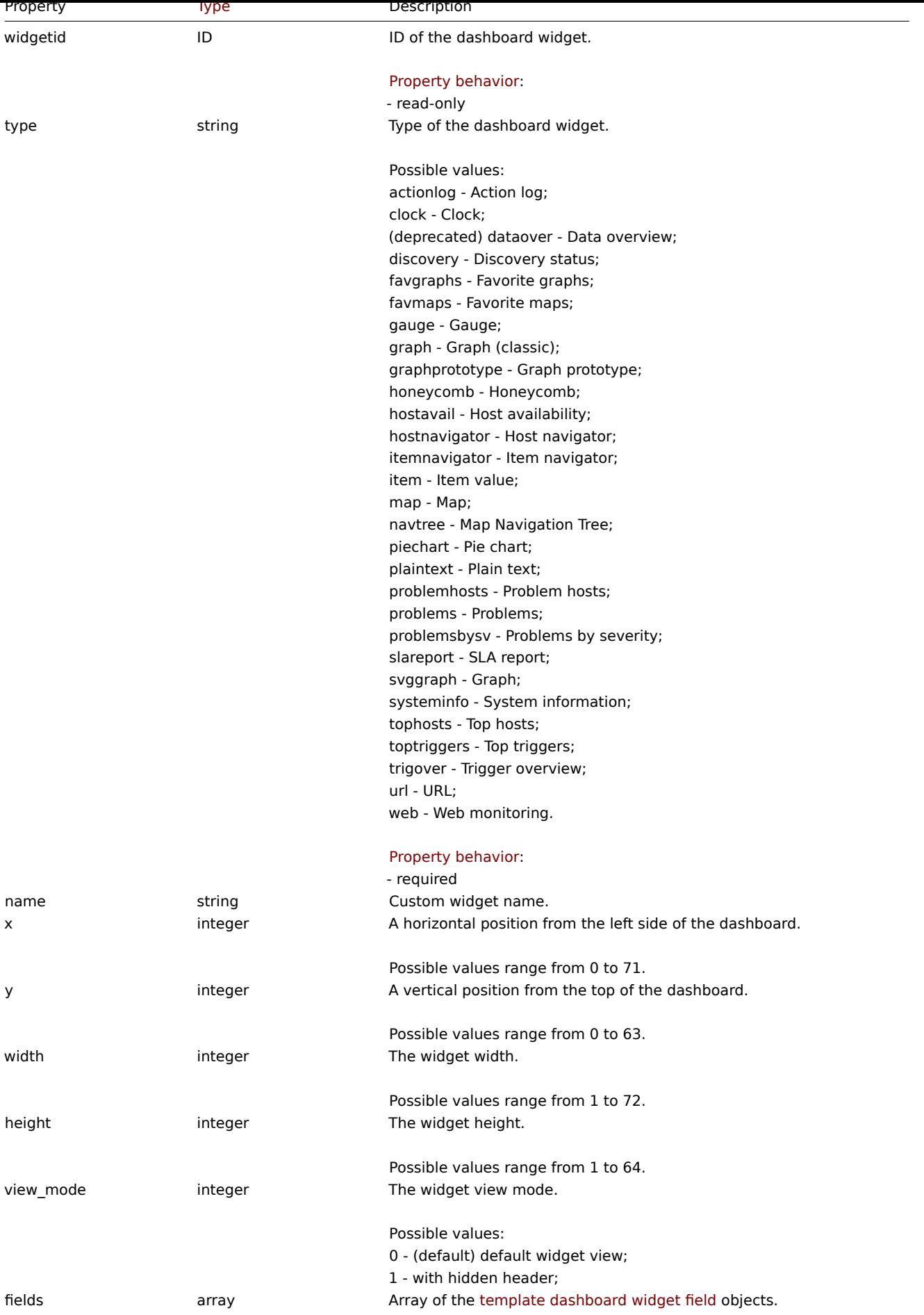

Template dashboard widget field

The template dashboard widget field object has the following properties.

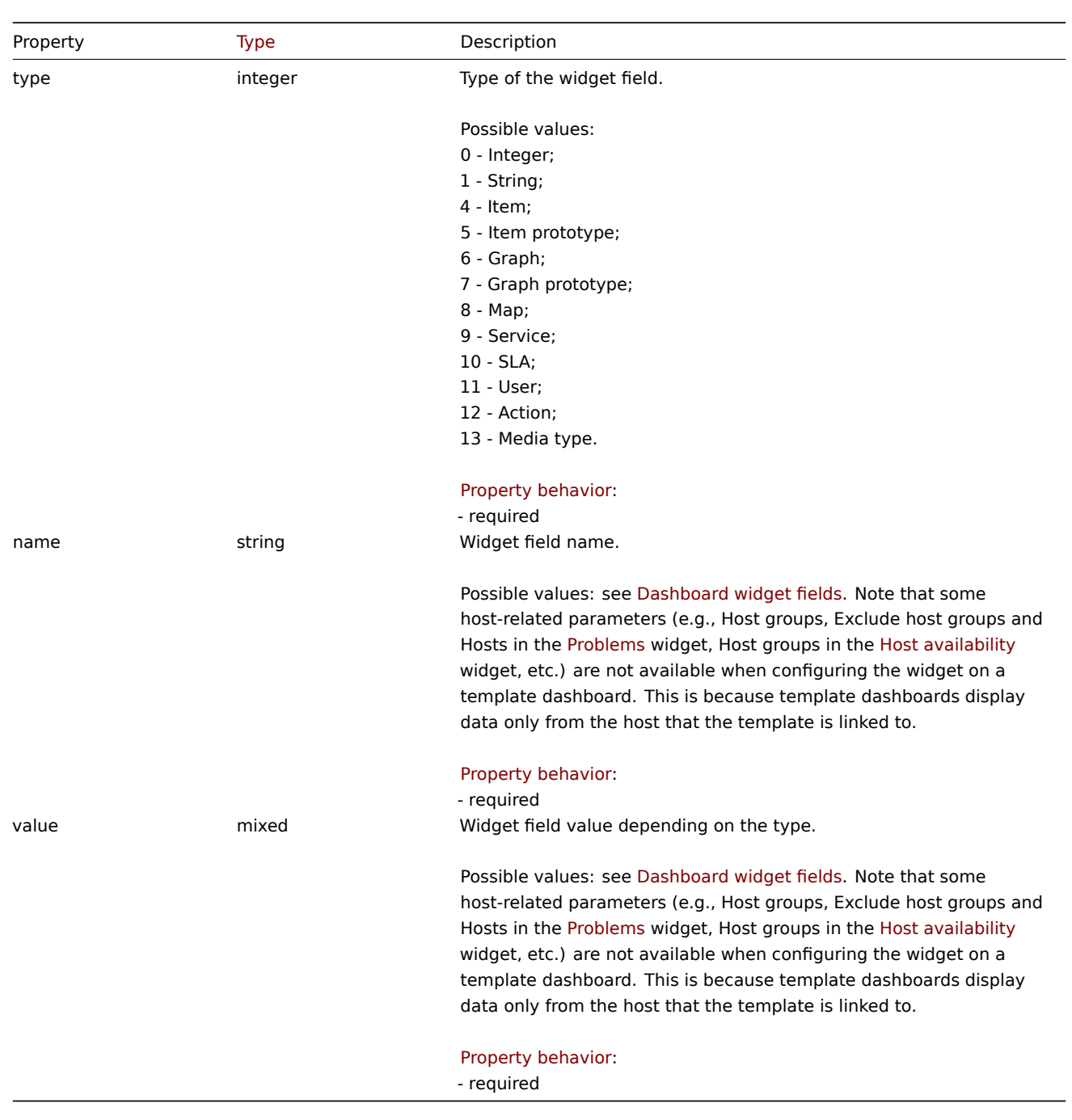

#### **templatedashboard.create**

# Description

object templatedashboard.create(object/array templateDashboards)

This method allows to create new template dashboards.

#### **Note:**

This method is only available to Admin and Super admin user types. Permissions to call the method can be revoked in user role settings. See User roles for more information.

# Parameters

(object/array) Te[mplate dash](#page-854-0)boards to create.

Additionally to the standard template dashboard properties, the method accepts the following parameters.

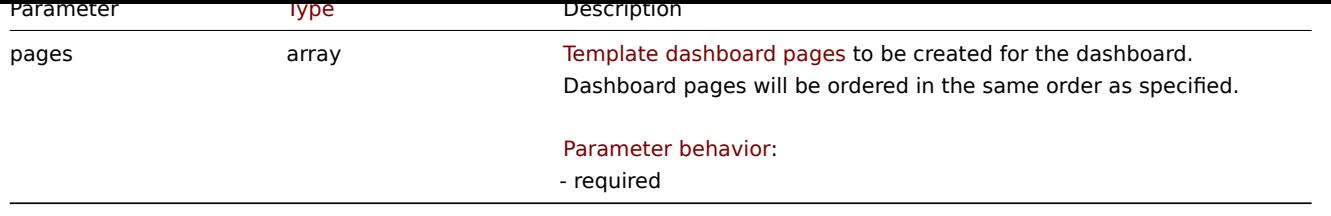

# Return values

(object) Returns an object containing the IDs of the created template dashboards under the dashboardids property. The order of the returned IDs matches the order of the passed template dashboards.

Examples

Creating a template dashboard

Create a template dashboard named "Graphs" with one Graph widget on a single dashboard page.

Request:

```
{
    "jsonrpc": "2.0",
    "method": "templatedashboard.create",
    "params": {
        "templateid": "10318",
        "name": "Graphs",
        "pages": [
            {
                 "widgets": [
                     {
                         "type": "graph",
                         "x": 0,
                         "y": 0,
                         "width": 12,
                         "height": 5,
                         "view_mode": 0,
                         "fields": [
                             {
                                 "type": 6,
                                 "name": "graphid",
                                 "value": "1123"
                             }
                         ]
                     }
                ]
            }
        ]
    },
    "id": 1
}
```
Response:

```
{
    "jsonrpc": "2.0",
    "result": {
        "dashboardids": [
             "32"
        ]
    },
    "id": 1
}
```
See also

- Template dashboard page
- Template dashboard widget
- Template dashboard widget field

#### Source

CTemplateDashboard::create() in ui/include/classes/api/services/CTemplateDashboard.php.

#### **templatedashboard.delete**

#### Description

object templatedashboard.delete(array templateDashboardIds)

This method allows to delete template dashboards.

## **Note:**

This method is only available to Admin and Super admin user types. Permissions to call the method can be revoked in user role settings. See User roles for more information.

#### Parameters

(array) IDs of the te[mplate das](#page-854-0)hboards to delete.

Return values

(object) Returns an object containing the IDs of the deleted template dashboards under the dashboardids property.

Examples

Deleting multiple template dashboards

Delete two template dashboards.

## Request:

```
{
    "jsonrpc": "2.0",
    "method": "templatedashboard.delete",
    "params": [
        "45",
        "46"
    ],
    "id": 1
}
```
Response:

```
{
    "jsonrpc": "2.0",
    "result": {
        "dashboardids": [
            "45",
            "46"
        ]
    },
    "id": 1
}
```
#### Source

CTemplateDashboard::delete() in ui/include/classes/api/services/CTemplateDashboard.php.

# **templatedashboard.get**

#### Description

integer/array templatedashboard.get(object parameters)

The method allows to retrieve template dashboards according to the given parameters.

#### **Note:**

This method is available to users of any type. Permissions to call the method can be revoked in user role settings. See User roles for more information.

## Parameters

(ob[ject\)](#page-854-0) Parameters defining the desired output.

The method supports the following parameters.

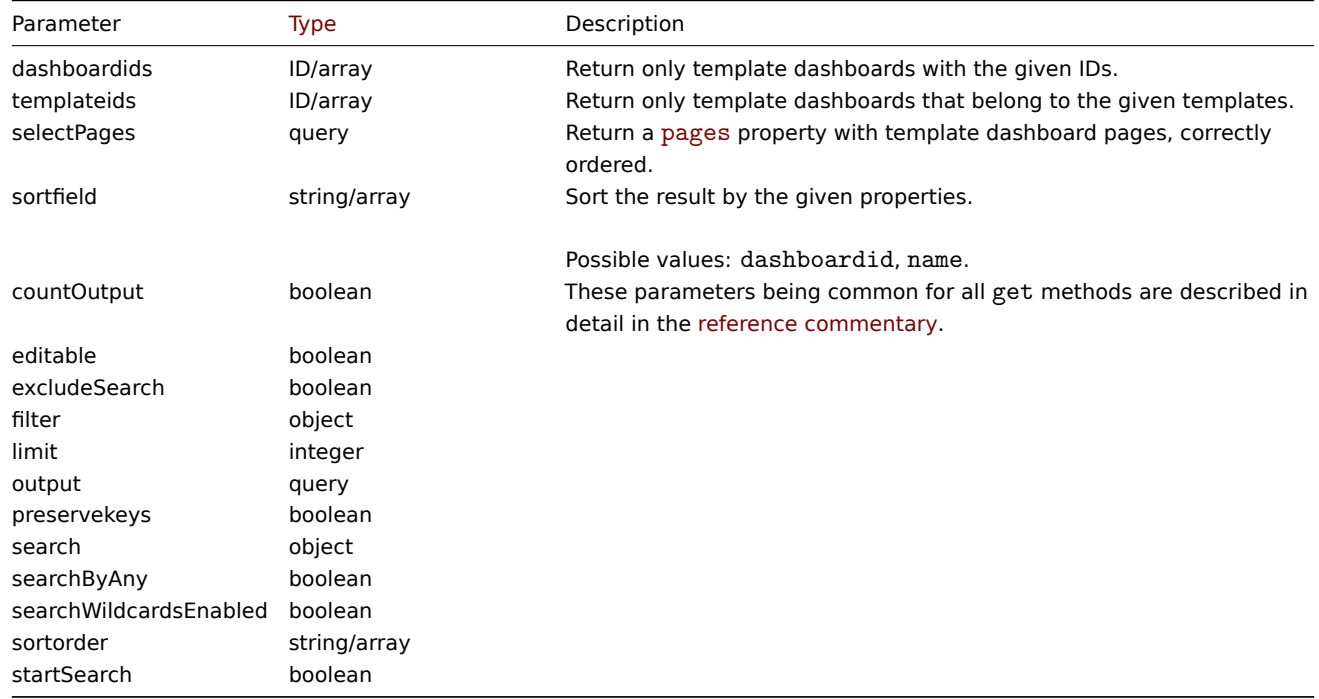

# Return values

(integer/array) Returns either:

- an array of objects;
- the count of retrieved objects, if the countOutput parameter has been used.

# Examples

Retrieving template dashboards

Retrieve all template dashboards with widgets for a specified template.

#### Request:

```
{
    "jsonrpc": "2.0",
    "method": "templatedashboard.get",
    "params": {
        "output": "extend",
        "selectPages": "extend",
        "templateids": "10001"
    },
    "id": 1
```
}

Response:

```
{
    "jsonrpc": "2.0",
    "result": [
        {
            "dashboardid": "23",
            "name": "Docker overview",
```

```
"templateid": "10001",
"display_period": "30",
"auto_start": "1",
"uuid": "6dfcbe0bc5ad400ea9c1c2dd7649282f",
"pages": [
   {
        "dashboard_pageid": "1",
        "name": "",
        "display_period": "0",
        "widgets": [
            {
                "widgetid": "220",
                "type": "graph",
                "name": "",
                "x": "0",
                "y": "0",
                "width": "36",
                "height": "5",
                "view_mode": "0",
                "fields": [
                    {
                        "type": "6",
                        "name": "graphid",
                        "value": "1125"
                    }
                ]
            },
            {
                "widgetid": "221",
                "type": "graph",
                "name": "",
                "x": "12",
                "y": "0",
                "width": "36",
                "height": "5",
                "view_mode": "0",
                "fields": [
                    {
                        "type": "6",
                        "name": "graphid",
                        "value": "1129"
                    }
                ]
            },
            {
                "widgetid": "222",
                "type": "graph",
                "name": "",
                "x": "0",
                "y": "5",
                "width": "36",
                "height": "5",
                "view_mode": "0",
                "fields": [
                    {
                        "type": "6",
                        "name": "graphid",
                        "value": "1128"
                    }
                ]
            },
            {
```

```
"widgetid": "223",
                              "type": "graph",
                             "name": "",
                             "x": "12",
                             "y": "5",
                             "width": "36",
                             "height": "5",
                             "view_mode": "0",
                             "fields": [
                                  {
                                      "type": "6",
                                      "name": "graphid",
                                      "value": "1126"
                                  }
                             ]
                         },
                         {
                             "widgetid": "224",
                             "type": "graph",
                             "name": "",
                             "x": "0",
                             "y": "10",
                             "width": "36",
                             "height": "5",
                             "view_mode": "0",
                              "fields": [
                                  {
                                      "type": "6",
                                      "name": "graphid",
                                      "value": "1127"
                                  }
                             ]
                         }
                     ]
                }
            ]
        }
    ],
    "id": 1
}
```
#### See also

- Template dashboard page
- Template dashboard widget
- Template dashboard widget field

#### Source

CTemplateDashboard::get() in ui/include/classes/api/services/CTemplateDashboard.php.

#### **templatedashboard.update**

# <span id="page-1534-0"></span>Description

object templatedashboard.update(object/array templateDashboards)

This method allows to update existing template dashboards.

#### **Note:**

This method is only available to Admin and Super admin user types. Permissions to call the method can be revoked in user role settings. See User roles for more information.

#### Parameters

(object/array) Template dashboard properties to be updated.

The dashboardid property must be specified for each dashboard, all other properties are optional. Only the specified properties will be updated.

Additionally to the standard template dashboard properties, the method accepts the following parameters.

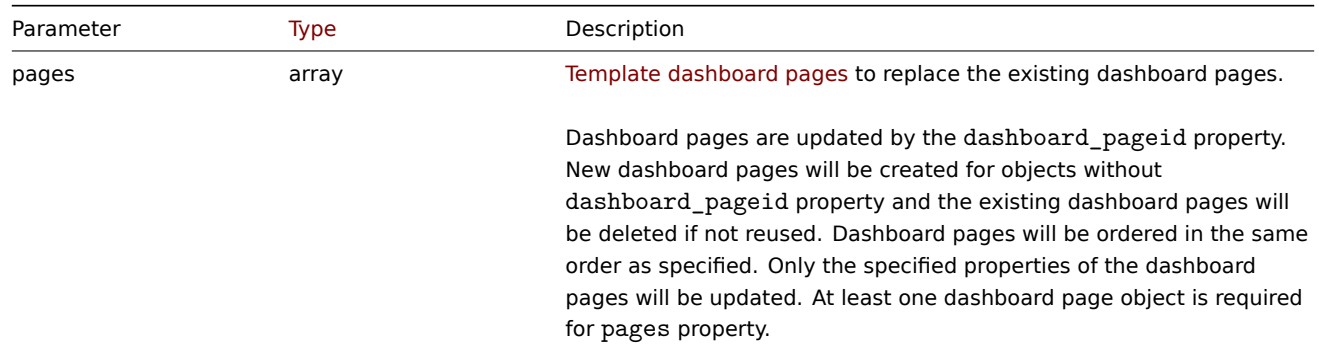

Return values

(object) Returns an object containing the IDs of the updated template dashboards under the dashboardids property.

Examples

Renaming a template dashboard

Rename a template dashboard to "Performance graphs".

Request:

```
{
    "jsonrpc": "2.0",
    "method": "templatedashboard.update",
    "params": {
        "dashboardid": "23",
        "name": "Performance graphs"
    },
    "id": 1
}
```
Response:

```
{
    "jsonrpc": "2.0",
    "result": {
         "dashboardids": [
              "23"
         \mathbf{I}},
    "id": 1
}
```
Updating template dashboard pages

Rename the first dashboard page, replace widgets on the second dashboard page and add a new page as the third one. Delete all other dashboard pages.

```
{
    "jsonrpc": "2.0",
    "method": "templatedashboard.update",
    "params": {
        "dashboardid": "2",
        "pages": [
            {
                "dashboard_pageid": 1,
                "name": "Renamed Page"
```

```
},
             {
                 "dashboard_pageid": 2,
                 "widgets": [
                      {
                          "type": "clock",
                          "x": 0,
                          "y": 0,
                          "width": 12,
                          "height": 3
                      }
                 ]
             },
             {
                 "display_period": 60
             }
        ]
    },
    "id": 1
}
```

```
Response:
```

```
{
    "jsonrpc": "2.0",
    "result": {
        "dashboardids": [
             "2"
        ]
    },
    "id": 1
}
```
## See also

- Template dashboard widget
- Template dashboard widget field

## Source

CTemplateDashboard::update() in ui/include/classes/api/services/CTemplateDashboard.php.

# **Template group**

This class is designed to work with template groups.

Object references:

• Template group

Available methods:

- templategroup.create create new template groups
- templategroup.delete delete template groups
- templategroup.get retrieve template groups
- templategroup.massadd add related objects to template groups
- [templategroup.massre](#page-1537-0)move remove related objects from template groups
- [templategroup.massu](#page-1537-1)pdate replace or remove related objects from template groups
- [templategroup.pro](#page-1538-0)pagate propagate permissions to template groups' subgroups
- [templategroup.update](#page-1540-0) update template groups

#### **Temp[late group object](#page-1543-0)**

<span id="page-1536-0"></span>The fo[llowing objects are dire](#page-1545-0)ctly related to the templategroup API.

Template group

The template group object has the following properties.

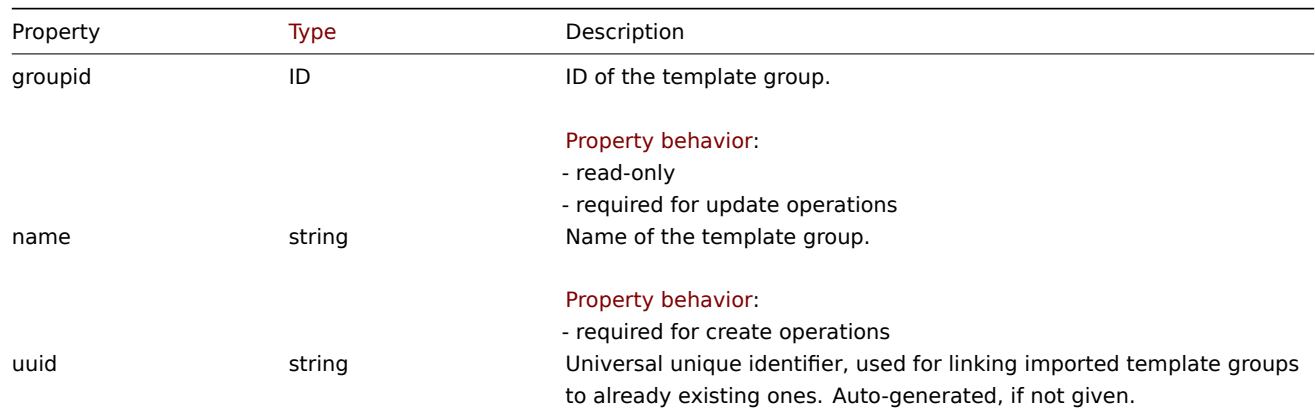

# **templategroup.create**

Description

<span id="page-1537-0"></span>object templategroup.create(object/array templateGroups)

This method allows to create new template groups.

#### **Note:**

This method is only available to Super admin user type. Permissions to call the method can be revoked in user role settings. See User roles for more information.

#### Parameters

(objec[t/array\)](#page-854-0) Template groups to create. The method accepts template groups with the standard template group properties.

Return values

(object) Returns an object containing the IDs of the created template groups under the groupids property. The order of the returned IDs matches the order of the passed template groups.

#### Examples

Creating a template group

Create a template group called "Templates/Databases".

Request:

```
{
    "jsonrpc": "2.0",
    "method": "templategroup.create",
    "params": {
        "name": "Templates/Databases"
    },
    "id": 1
}
```
Response:

```
{
    "jsonrpc": "2.0",
    "result": {
        "groupids": [
            "107820"
        ]
    },
    "id": 1
}
```
#### Source

<span id="page-1537-1"></span>CTemplateGroup::create() in ui/include/classes/api/services/CTemplateGroup.php.

#### **templategroup.delete**

## Description

object templategroup.delete(array templateGroupIds)

This method allows to delete template groups.

A template group can not be deleted if it contains templates that belong to this group only.

## **Note:**

This method is only available to Admin and Super admin user types. Permissions to call the method can be revoked in user role settings. See User roles for more information.

# Parameters

(array) IDs of the te[mplate gro](#page-854-0)ups to delete.

Return values

(object) Returns an object containing the IDs of the deleted template groups under the groupids property.

Examples

Deleting multiple template groups

Delete two template groups.

## Request:

```
{
    "jsonrpc": "2.0",
    "method": "templategroup.delete",
    "params": [
       "107814",
        "107815"
    ],
    "id": 1
}
```
Response:

```
{
    "jsonrpc": "2.0",
    "result": {
        "groupids": [
            "107814",
            "107815"
        ]
    },
    "id": 1
}
```
Source

CTemplateGroup::delete() in ui/include/classes/api/services/CTemplateGroup.php.

# **templategroup.get**

<span id="page-1538-0"></span>Description

integer/array templategroup.get(object parameters)

The method allows to retrieve template groups according to the given parameters.

# **Note:**

This method is available to users of any type. Permissions to call the method can be revoked in user role settings. See User roles for more information.

Parameters

(object) Parameters defining the desired output.

# The method supports the following parameters.

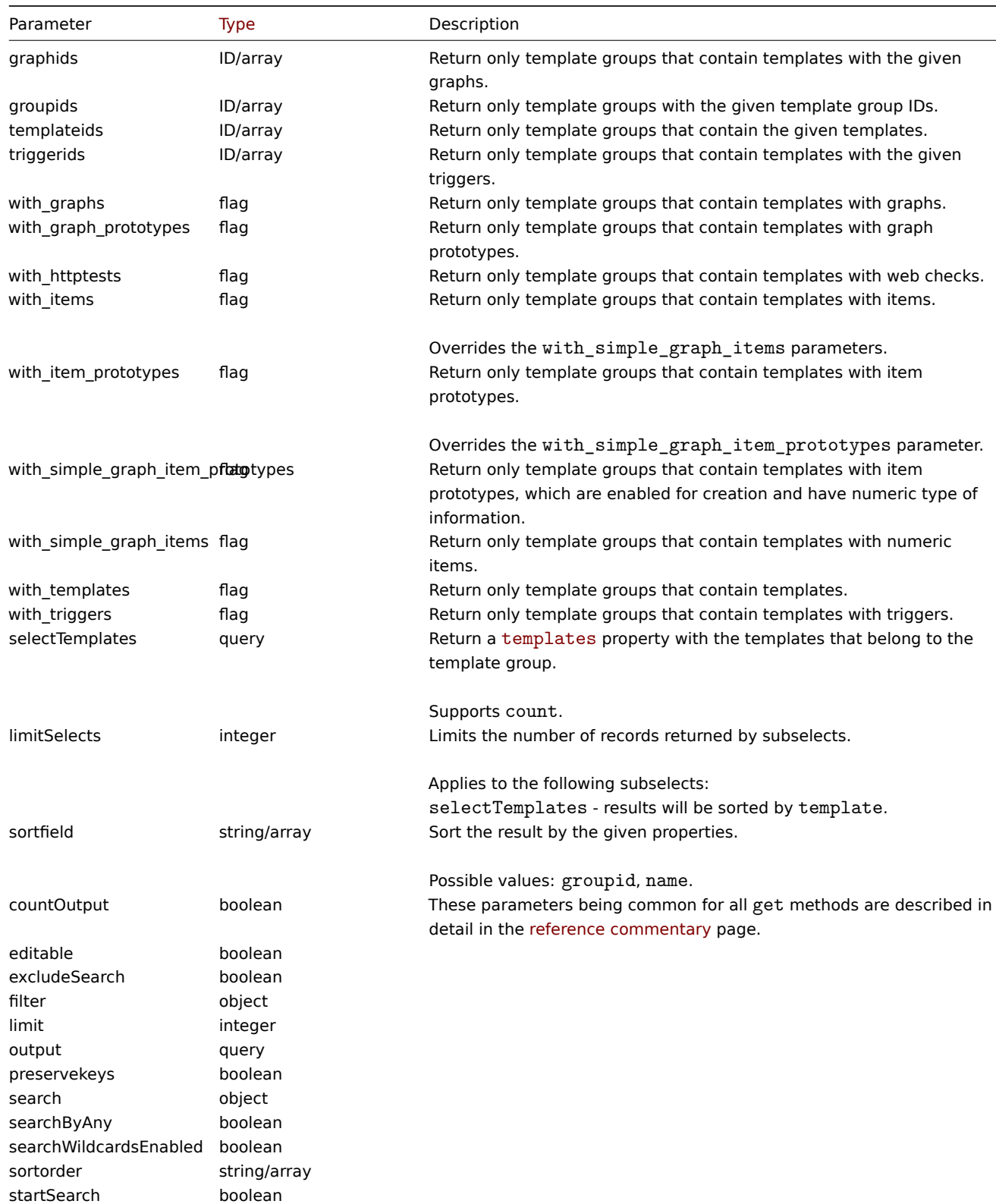

# Return values

(integer/array) Returns either:

- an array of objects;
- the count of retrieved objects, if the countOutput parameter has been used.

# Examples

Retrieving data by name

Retrieve all data about two template groups named "Templates/Databases" and "Templates/Modules".

Request:

```
{
    "jsonrpc": "2.0",
    "method": "templategroup.get",
    "params": {
        "output": "extend",
        "filter": {
            "name": [
                "Templates/Databases",
                "Templates/Modules"
            ]
        }
    },
    "id": 1
}
```
Response:

```
{
    "jsonrpc": "2.0",
    "result": [
        {
            "groupid": "13",
            "name": "Templates/Databases",
            "uuid": "748ad4d098d447d492bb935c907f652f"
        },
        {
            "groupid": "8",
            "name": "Templates/Modules",
            "uuid": "57b7ae836ca64446ba2c296389c009b7"
        }
    ],
    "id": 1
}
```
See also

#### • Template

Source

CTemplateGroup::get() in ui/include/classes/api/services/CTemplateGroup.php.

## **templategroup.massadd**

<span id="page-1540-0"></span>Description

object templategroup.massadd(object parameters)

This method allows to simultaneously add multiple related objects to all the given template groups.

#### **Note:**

This method is only available to Admin and Super admin user types. Permissions to call the method can be revoked in user role settings. See User roles for more information.

#### Parameters

(object) Parameter[s containing](#page-854-0) the IDs of the template groups to update and the objects to add to all the template groups.

The method accepts the following parameters.

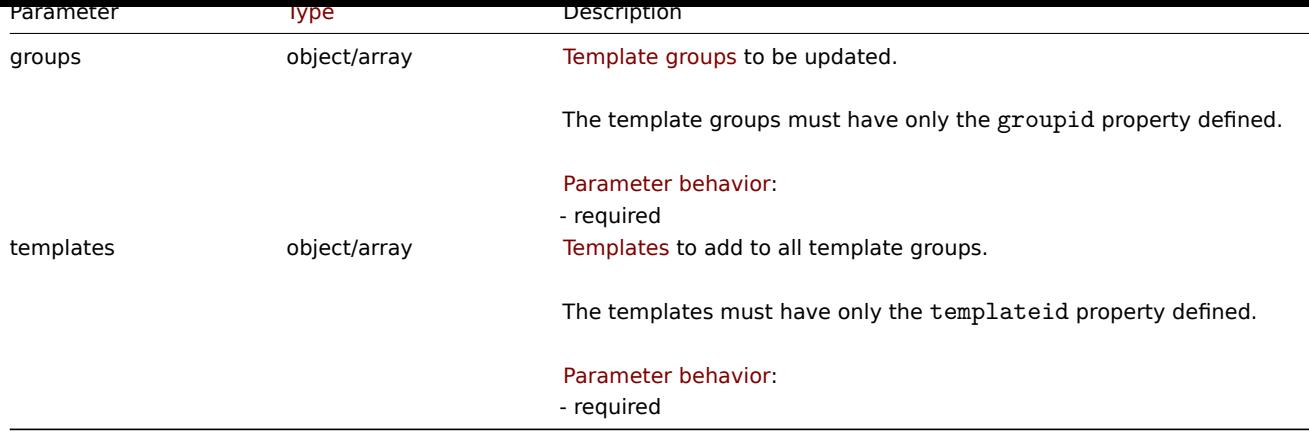

Return values

(object) Returns an object containing the IDs of the updated template groups under the groupids property.

Examples

Adding templates to template groups

Add two templates to template groups with IDs 12 and 13.

# Request:

```
{
    "jsonrpc": "2.0",
    "method": "templategroup.massadd",
    "params": {
        "groups": [
            {
                 "groupid": "12"
            },
            {
                 "groupid": "13"
            }
        ],
        "templates": [
            {
                 "templateid": "10486"
            },
            {
                 "templateid": "10487"
            }
        ]
    },
    "id": 1
}
```
Response:

```
{
    "jsonrpc": "2.0",
    "result": {
        "groupids": [
            "12",
            "13"
        ]
    },
    "id": 1
}
```
See also

• Template

Source

CTemplateGroup::massAdd() in ui/include/classes/api/services/CTemplateGroup.php.

## **templategroup.massremove**

#### Description

object templategroup.massremove(object parameters)

This method allows to remove related objects from multiple template groups.

#### **Note:**

This method is only available to Admin and Super admin user types. Permissions to call the method can be revoked in user role settings. See User roles for more information.

#### Parameters

(object) Parameter[s containing](#page-854-0) the IDs of the template groups to update and the objects that should be removed.

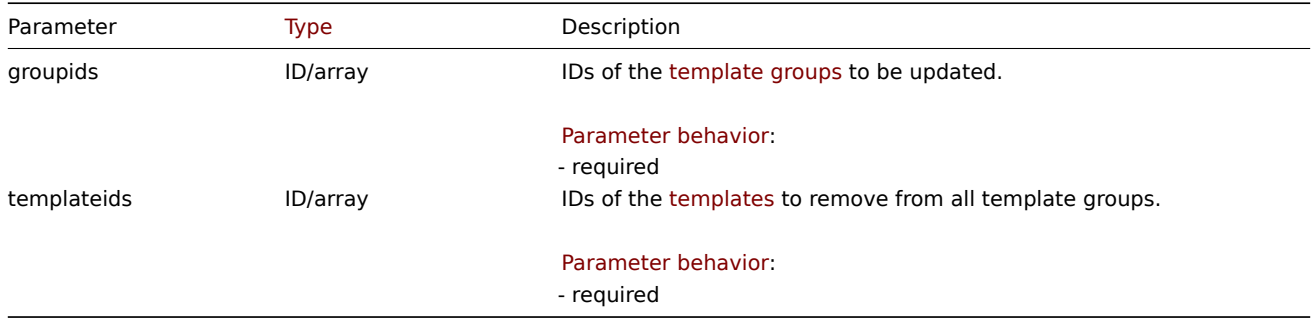

Return values

(object) Returns an object containing the IDs of the updated template groups under the groupids property.

Examples

Removing templates from template groups

Remove two templates from the given template groups.

Request:

```
{
    "jsonrpc": "2.0",
    "method": "templategroup.massremove",
    "params": {
        "groupids": [
             "5",
             "6"
        ],
         "templateids": [
             "30050",
             "30001"
        \mathbf{I}},
    "id": 1
}
```
Response:

```
{
    "jsonrpc": "2.0",
    "result": {
        "groupids": [
            "5",
             "6"
```
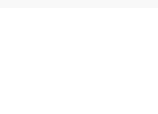

# Source

CTemplateGroup::massRemove() in ui/include/classes/api/services/CTemplateGroup.php.

## **templategroup.massupdate**

## <span id="page-1543-0"></span>Description

object templategroup.massupdate(object parameters)

This method allows to replace templates with the specified ones in multiple template groups.

#### **Note:**

This method is only available to Admin and Super admin user types. Permissions to call the method can be revoked in user role settings. See User roles for more information.

#### Parameters

(object) Parameter[s containing](#page-854-0) the IDs of the template groups to update and the objects that should be updated.

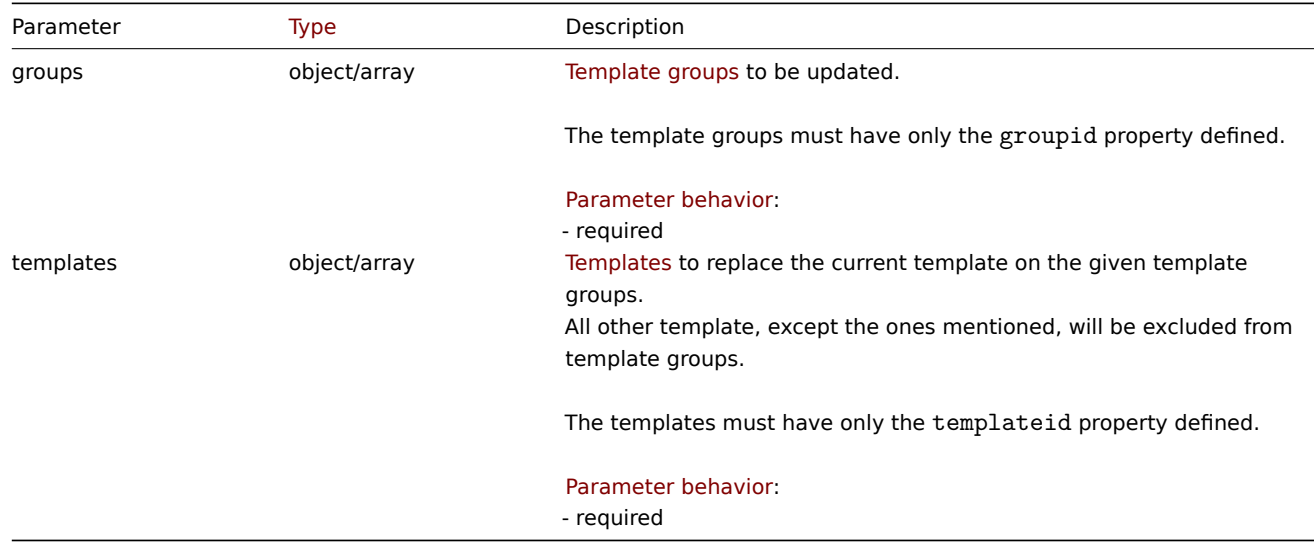

## Return values

(object) Returns an object containing the IDs of the updated template groups under the groupids property.

Examples

Replacing templates in a template group

Replace all templates in a template group to ones mentioned templates.

```
{
    "jsonrpc": "2.0",
    "method": "templategroup.massupdate",
    "params": {
        "groups": [
            {
                 "groupid": "8"
            }
        ],
        "templates": [
            {
```

```
"templateid": "40050"
             }
        ]
    },
    "id": 1
}
```
Response:

```
{
    "jsonrpc": "2.0",
    "result": {
        "groupids": [
             "8",
        ]
    },
    "id": 1
}
```
See also

- templategroup.update
- templategroup.massadd
- Template

Source

CTemplateGroup::massUpdate() in ui/include/classes/api/services/CTemplateGroup.php.

## **templategroup.propagate**

## Description

object templategroup.propagate(object parameters)

This method allows to apply permissions to all template groups' subgroups.

#### **Note:**

This method is only available to Super admin user types. Permissions to call the method can be revoked in user role settings. See User roles for more information.

## Parameters

(object) Param[eters defin](#page-854-0)ing the desired output.

The method supports the following parameters.

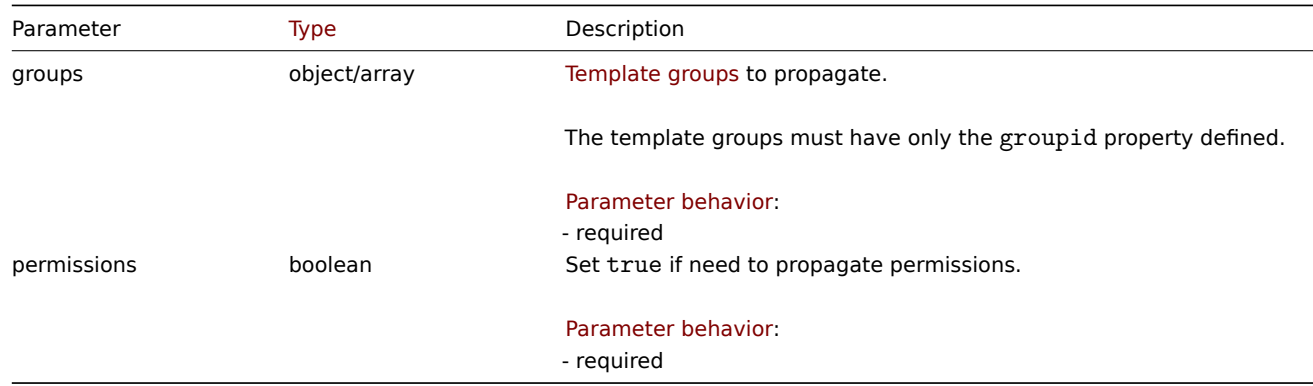

Return values

(object) Returns an object containing the IDs of the propagated template groups under the groupids property.

Examples

Propagating template group permissions to its subgroups.

Propagate template group permissions to its subgroups.

Request:

```
{
    "jsonrpc": "2.0",
    "method": "templategroup.propagate",
    "params": {
        "groups": [
            {
                 "groupid": "15"
            }
        ],
        "permissions": true
    },
    "id": 1
}
```
Response:

```
{
    "jsonrpc": "2.0",
    "result": {
        "groupids": [
             "15",
        ]
    },
    "id": 1
}
```
See also

- templategroup.update
- templategroup.massadd
- Template

Source

CTemplateGroup::propagate() in ui/include/classes/api/services/CTemplateGroup.php.

# **templategroup.update**

<span id="page-1545-0"></span>Description

object templategroup.update(object/array templateGroups)

This method allows to update existing template groups.

#### **Note:**

This method is only available to Admin and Super admin user types. Permissions to call the method can be revoked in user role settings. See User roles for more information.

#### Parameters

(object/array) Te[mplate grou](#page-854-0)p properties to be updated.

The groupid property must be defined for each template group, all other properties are optional. Only the given properties will be updated, all others will remain unchanged.

Return values

(object) Returns an object containing the IDs of the updated template groups under the groupids property.

Examples

Renaming a template group

Rename a template group to "Templates/Databases"

```
{
    "jsonrpc": "2.0",
    "method": "templategroup.update",
    "params": {
        "groupid": "7",
        "name": "Templates/Databases"
    },
    "id": 1
}
```
Response:

```
{
    "jsonrpc": "2.0",
    "result": {
        "groupids": [
            "7"
        ]
   },
    "id": 1
}
```
Source

CTemplateGroup::update() in ui/include/classes/api/services/CTemplateGroup.php.

#### **Token**

This class is designed to work with tokens.

Object references:

• Token

Available methods:

- token.create create new tokens
- token.delete delete tokens
- token.get retrieve tokens
- token.update update tokens
- [token.genera](#page-1547-0)te generate tokens

# **Toke[n object](#page-1550-0)**

The fo[llowing objects](#page-1549-0) are directly related to the token API.

#### Token

The token object has the following properties.

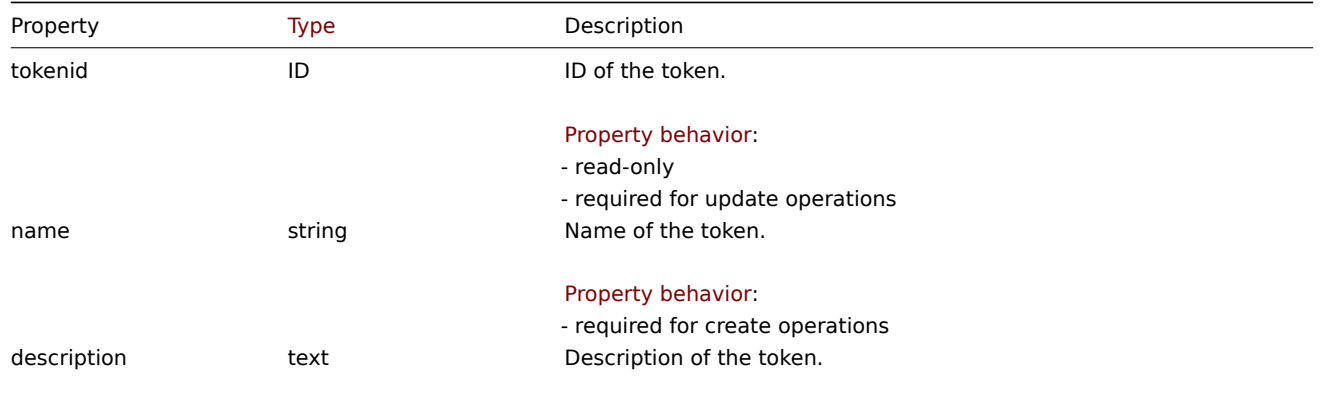

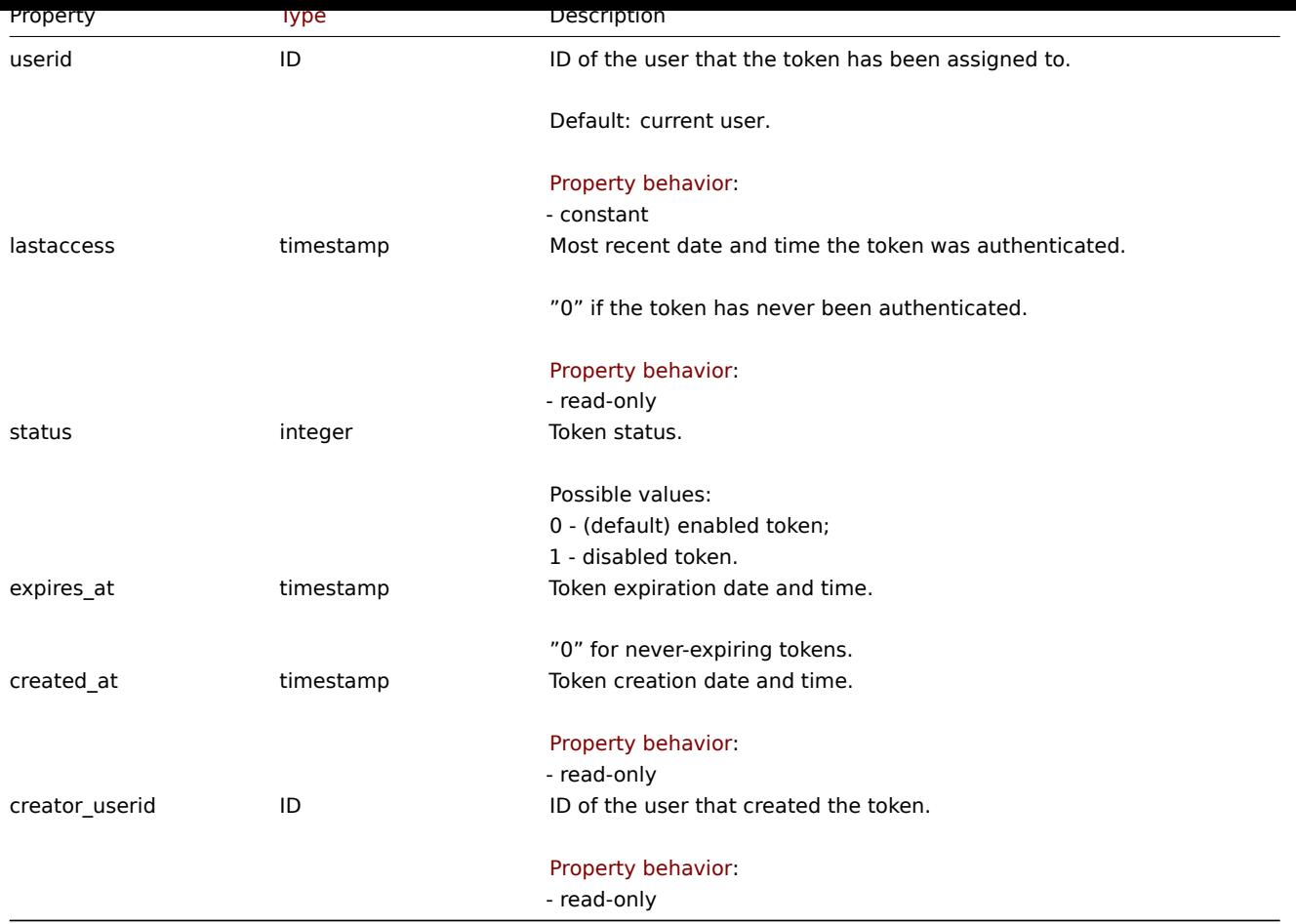

# **token.create**

Description

<span id="page-1547-0"></span>object token.create(object/array tokens)

This method allows to create new tokens.

## **Note:**

The Manage API tokens permission is required for the user role to manage tokens for other users.

#### **Attention:**

A token created by this method also has to be generated before it is usable.

#### Parameters

(object/array) Tokens to create.

The method accepts tokens with the standard token properties.

## Return values

(object) Returns an object containing the IDs of the created tokens under the tokenids property. The order of the returned IDs matches the order of the passed tokens.

## Examples

Create a token

Create an enabled token that never expires and authenticates user of ID 2.

#### Request:

{

```
"jsonrpc": "2.0",
"method": "token.create",
```
```
"params": {
        "name": "Your token",
        "userid": "2"
   },
    "id": 1
}
```
Response:

```
{
    "jsonrpc": "2.0",
    "result": {
        "tokenids": [
            "188"
        ]
   },
    "id": 1
}
```
Create a disabled token that expires at January 21st, 2021. This token will authenticate current user.

# Request:

```
{
    "jsonrpc": "2.0",
    "method": "token.create",
    "params": {
        "name": "Your token",
        "status": "1",
        "expires_at": "1611238072"
    },
    "id": 1
}
```
Response:

```
{
    "jsonrpc": "2.0",
    "result": {
        "tokenids": [
            "189"
        ]
    },
    "id": 1
}
```
Source

CToken::create() in ui/include/classes/api/services/CToken.php.

#### **token.delete**

## Description

object token.delete(array tokenids)

This method allows to delete tokens.

#### **Note:**

The Manage API tokens permission is required for the user role to manage tokens for other users.

## Parameters

(array) IDs of the tokens to delete.

Return values

(object) Returns an object containing the IDs of the deleted tokens under the tokenids property.

**Examples** 

Delete multiple tokens

Delete two tokens.

Request:

```
{
    "jsonrpc": "2.0",
    "method": "token.delete",
    "params": [
       "188",
        "192"
    ],
    "id": 1
}
```
Response:

```
{
    "jsonrpc": "2.0",
    "result": {
        "tokenids": [
            "188",
            "192"
        ]
    },
    "id": 1
}
```
Source

CToken::delete() in ui/include/classes/api/services/CToken.php.

## **token.generate**

Description

object token.generate(array tokenids)

This method allows to generate tokens.

#### **Note:**

The Manage API tokens permission is required for the user role to manage tokens for other users.

#### **Attention:**

A token can be generated by this method only if it has been created.

#### Parameters

(array) IDs of the tokens to generate.

#### Return values

(array) Returns an array of objects containing the ID of the generated token under the tokenid property and generated authorization string under token property.

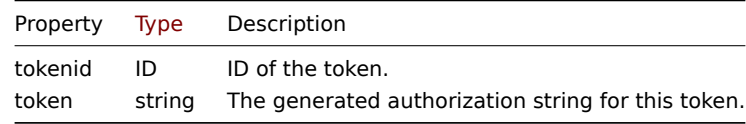

Examples

Generate multiple tokens

Generate two tokens.

Request:

```
{
    "jsonrpc": "2.0",
    "method": "token.generate",
    "params": [
        "1",
        "2"
    ],
    "id": 1
}
```
Response:

```
{
    "jsonrpc": "2.0",
    "result": [
        {
            "tokenid": "1",
            "token": "bbcfce79a2d95037502f7e9a534906d3466c9a1484beb6ea0f4e7be28e8b8ce2"
        },
        {
            "tokenid": "2",
            "token": "fa1258a83d518eabd87698a96bd7f07e5a6ae8aeb8463cae33d50b91dd21bd6d"
        }
    ],
    "id": 1
}
```
#### Source

CToken::generate() in ui/include/classes/api/services/CToken.php.

# **token.get**

Description

```
integer/array token.get(object parameters)
```
The method allows to retrieve tokens according to the given parameters.

#### **Note:**

Only Super admin user type is allowed to view tokens for other users.

#### Parameters

(object) Parameters defining the desired output.

The method supports the following parameters.

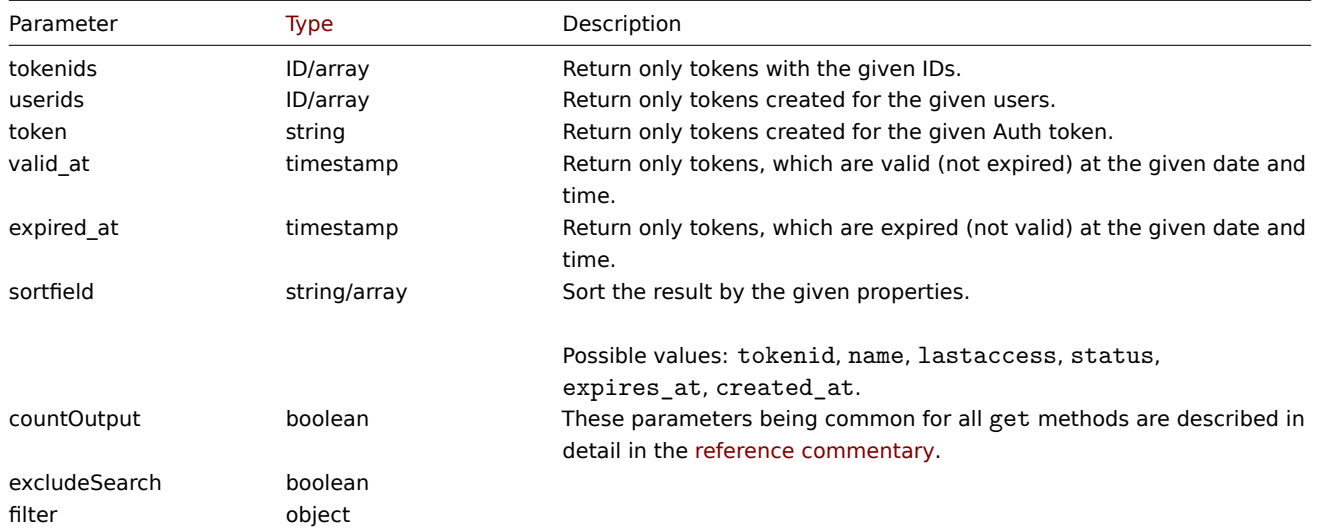

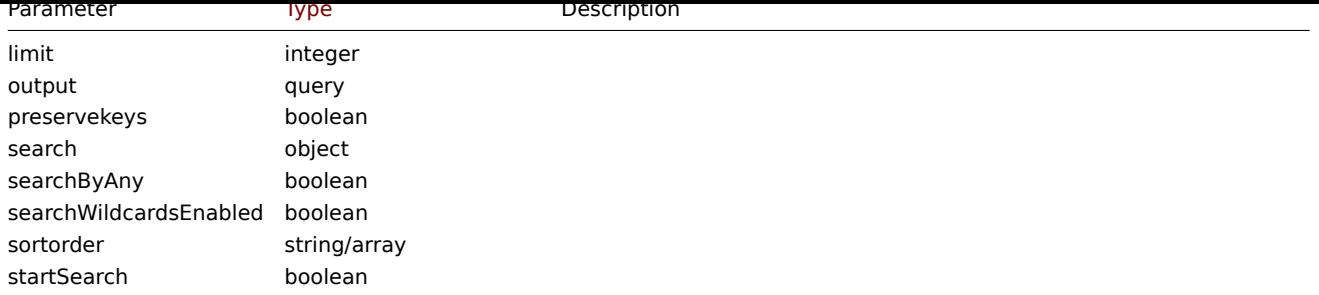

Return values

(integer/array) Returns either:

- an array of objects;
- the count of retrieved objects, if the countOutput parameter has been used.

Examples

Retrieve a token

Retrieve all data for the token with ID "2".

## Request:

```
{
    "jsonrpc": "2.0",
    "method": "token.get",
    "params": {
        "output": "extend",
        "tokenids": "2"
    },
    "id": 1
}
```
Response:

```
{
    "jsonrpc": "2.0",
    "result": [
        {
            "tokenid": "1",
            "name": "The Token",
            "description": "",
            "userid": "1",
            "lastaccess": "0",
            "status": "0",
            "expires_at": "1609406220",
            "created_at": "1611239454",
            "creator_userid": "1"
        }
    ],
    "id": 1
}
```
#### Source

CToken::get() in ui/include/classes/api/services/CToken.php.

## **token.update**

#### Description

object token.update(object/array tokens)

This method allows to update existing tokens.

#### **Note:** The Manage API tokens permission is required for the user role to manage tokens for other users.

## Parameters

(object/array) Token properties to be updated.

The tokenid property must be defined for each token, all other properties are optional. Only the passed properties will be updated, all others will remain unchanged.

The method accepts tokens with the standard token properties.

Return values

(object) Returns an object containing the IDs of the updated tokens under the tokenids property.

#### Examples

Remove token expiry

Remove expiry date from token.

## Request:

```
{
    "jsonrpc": "2.0",
    "method": "token.update",
    "params": {
        "tokenid": "2",
        "expires_at": "0"
    },
    "id": 1
}
```
Response:

```
{
    "jsonrpc": "2.0",
    "result": {
        "tokenids": [
            "2"
        ]
    },
    "id": 1
}
```
## Source

CToken::update() in ui/include/classes/api/services/CToken.php.

## **Trend**

This class is designed to work with trend data.

Object references:

- Float trend
- Integer trend

Available methods:

• trend.get - retrieve trends

## **Trend object**

The fo[llowing ob](#page-1553-0)jects are directly related to the trend API.

#### **Note:**

Trend objects differ depending on the item's type of information. They are created by the Zabbix server and cannot be modified via the API.

#### Float trend

The float trend object has the following properties.

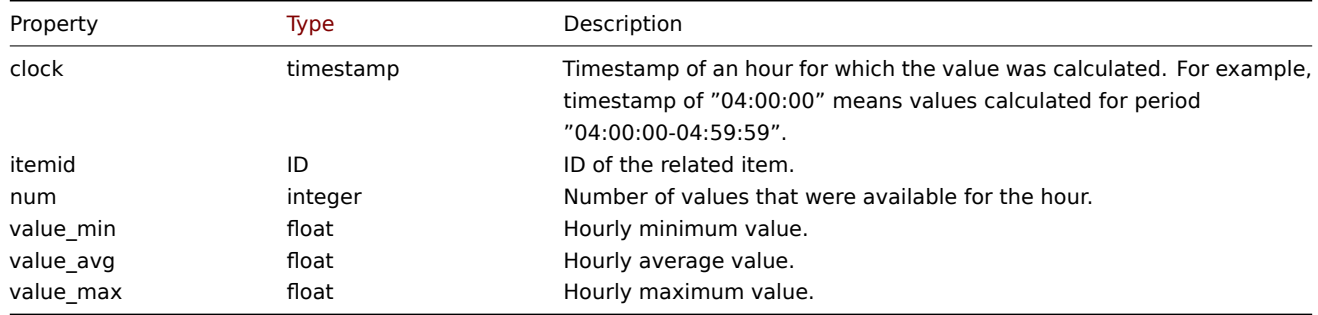

## Integer trend

The integer trend object has the following properties.

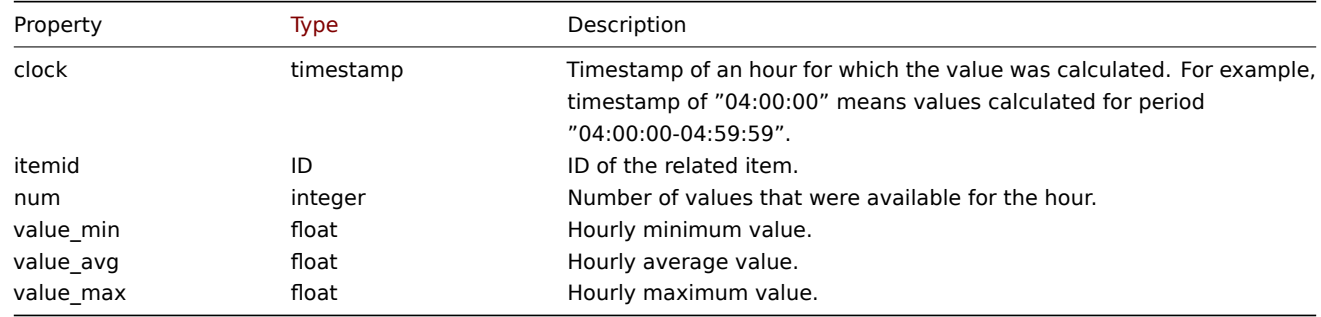

## **trend.get**

#### Description

<span id="page-1553-0"></span>integer/array trend.get(object parameters)

The method allows to retrieve trend data according to the given parameters.

#### **Note:**

This method is available to users of any type. Permissions to call the method can be revoked in user role settings. See User roles for more information.

#### Parameters

(ob[ject\)](#page-854-0) Parameters defining the desired output.

The method supports the following parameters.

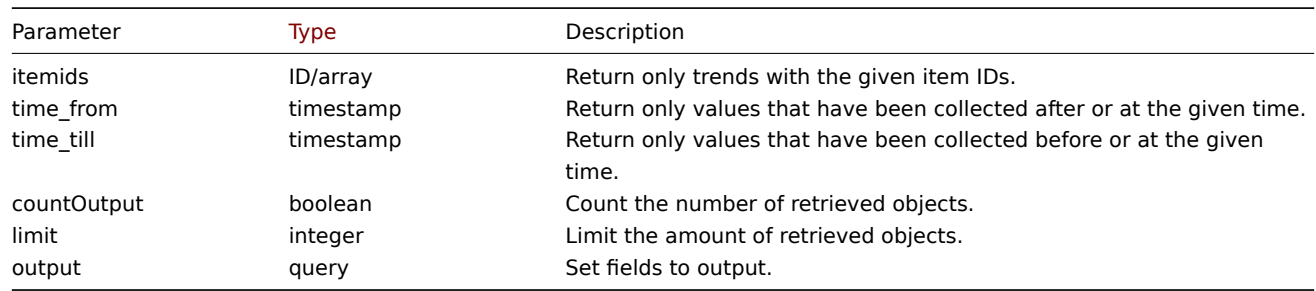

Return values

(integer/array) Returns either:

- an array of objects;
- the count of retrieved objects, if the countOutput parameter has been used.

#### Examples

Retrieving item trend data

Request:

```
{
    "jsonrpc": "2.0",
    "method": "trend.get",
    "params": {
        "output": [
            "itemid",
            "clock",
            "num",
            "value_min",
            "value_avg",
            "value_max",
        ],
        "itemids": [
            "23715"
       ],
        "limit": "1"
    },
    "id": 1
}
```
Response:

```
{
    "jsonrpc": "2.0",
    "result": [
        {
            "itemid": "23715",
            "clock": "1446199200",
            "num": "60",
            "value_min": "0.165",
            "value_avg": "0.2168",
            "value_max": "0.35",
        }
    ],
    "id": 1
}
```
Source

CTrend::get() in ui/include/classes/api/services/CTrend.php.

## **Trigger**

This class is designed to work with triggers.

Object references:

- Trigger
- Trigger tag

Available methods:

- trigger.create create new triggers
- trigger.delete delete triggers
- trigger.get retrieve triggers
- trigger.update update triggers

## **Trigg[er object](#page-1558-0)**

The following objects are directly related to the trigger API.

# Trigger

The trigger object has the following properties.

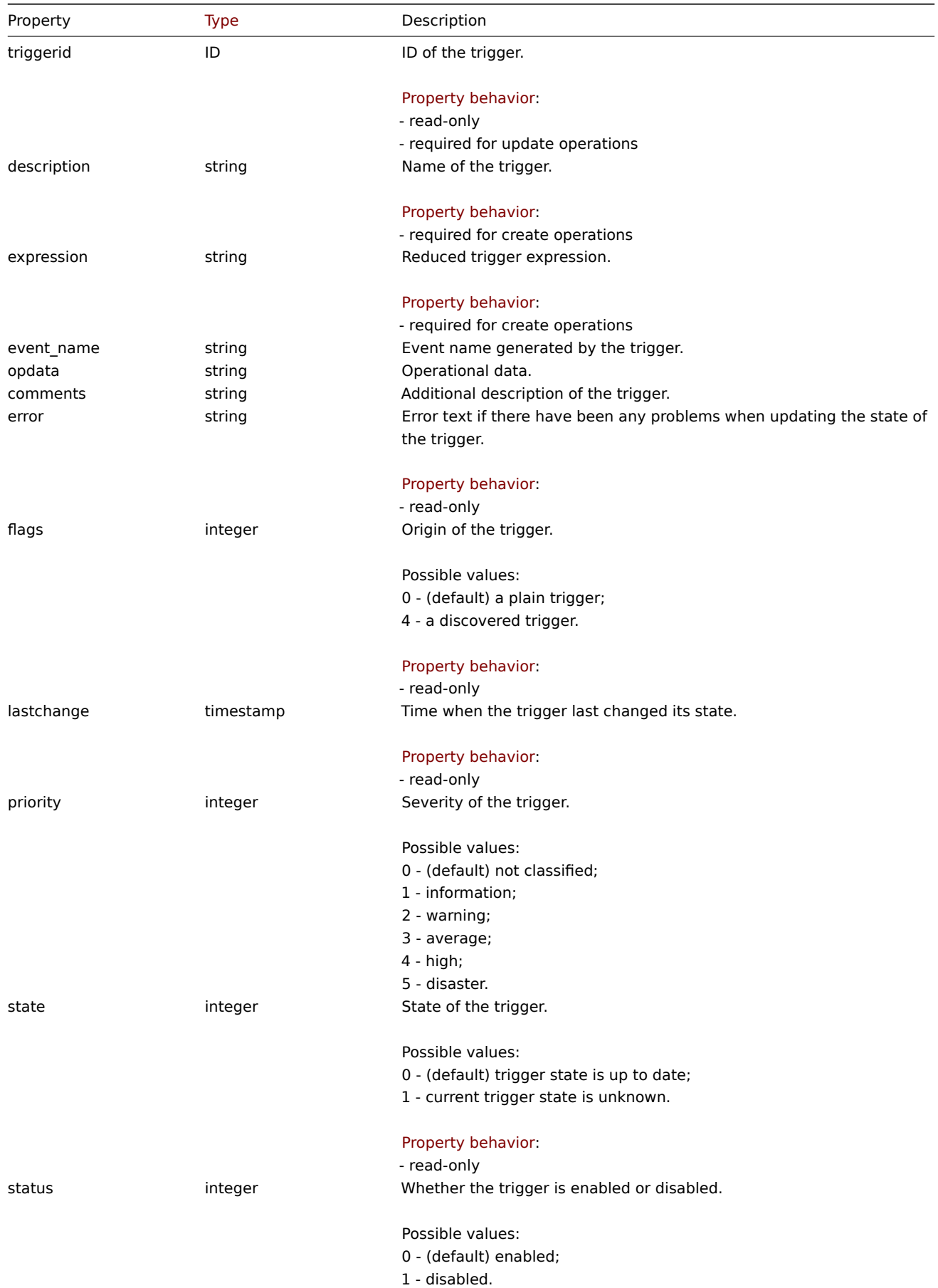

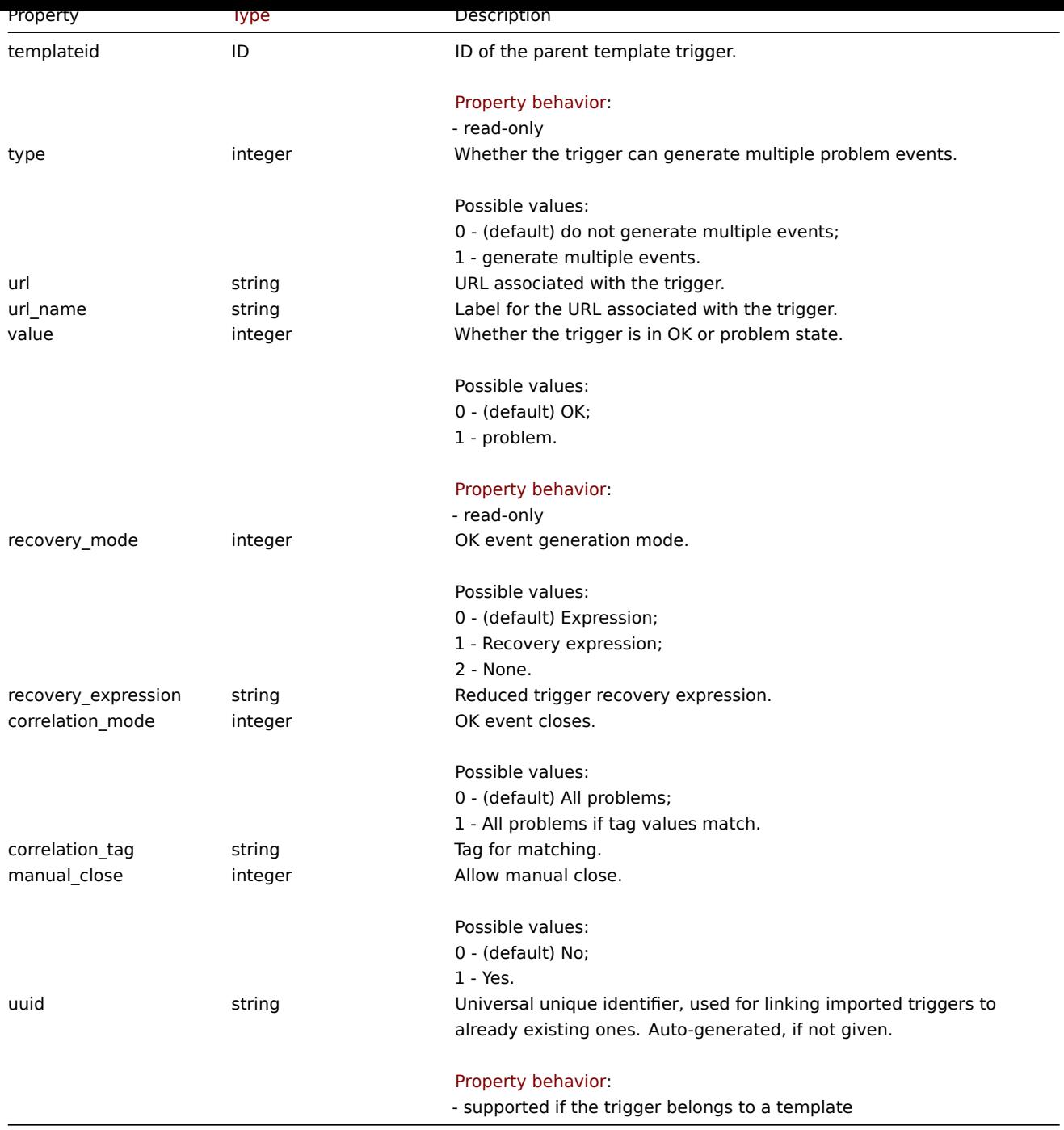

Trigger tag

The trigger tag object has the following properties.

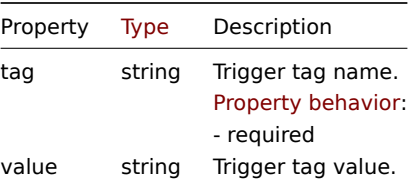

# **trigger.create**

# Description

object trigger.create(object/array triggers)

This method allows to create new triggers.

#### **Note:**

This method is only available to Admin and Super admin user types. Permissions to call the method can be revoked in user role settings. See User roles for more information.

## Parameters

(object/array) Tri[ggers to cre](#page-854-0)ate.

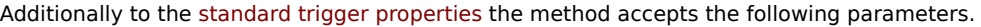

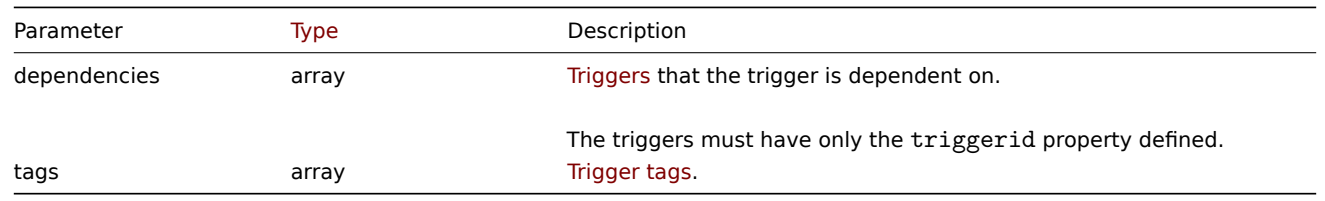

## **Attention:**

The trigger expression has to be given in its expanded form.

#### Return values

(object) Returns an object containing the IDs of the created triggers under the triggerids property. The order of the returned IDs matches the order of the passed triggers.

Examples

Creating a trigger

Create a trigger with a single trigger dependency.

## Request:

```
{
    "jsonrpc": "2.0",
    "method": "trigger.create",
    "params": [
        {
            "description": "Processor load is too high on {HOST.NAME}",
            "expression": "last(/Linux server/system.cpu.load[percpu,avg1])>5",
            "dependencies": [
                {
                    "triggerid": "17367"
                }
            ]
        },
        {
            "description": "Service status",
            "expression": "length(last(/Linux server/log[/var/log/system,Service .* has stopped]))<>0",
            "dependencies": [
                {
                    "triggerid": "17368"
                }
            ],
            "tags": [
                {
                    "tag": "service",
                    "value": "{{ITEM.VALUE}.regsub(\"Service (.*) has stopped\", \"\\1\")}"
                },
                {
                    "tag": "error",
                    "value": ""
                }
            ]
        }
```

```
],
    "id": 1
}
```
Response:

```
{
    "jsonrpc": "2.0",
    "result": {
        "triggerids": [
            "17369",
            "17370"
        ]
    },
    "id": 1
}
```
#### Source

CTrigger::create() in ui/include/classes/api/services/CTrigger.php.

## **trigger.delete**

<span id="page-1558-0"></span>Description

```
object trigger.delete(array triggerIds)
```
This method allows to delete triggers.

## **Note:**

This method is only available to Admin and Super admin user types. Permissions to call the method can be revoked in user role settings. See User roles for more information.

#### Parameters

(array) IDs of the tri[ggers to de](#page-854-0)lete.

Return values

(object) Returns an object containing the IDs of the deleted triggers under the triggerids property.

Examples

Delete multiple triggers

Delete two triggers.

# Request:

```
{
    "jsonrpc": "2.0",
    "method": "trigger.delete",
    "params": [
        "12002",
        "12003"
    ],
    "id": 1
}
```

```
{
    "jsonrpc": "2.0",
    "result": {
        "triggerids": [
            "12002",
            "12003"
        ]
    },
```
## Source

CTrigger::delete() in ui/include/classes/api/services/CTrigger.php.

## **trigger.get**

# Description

integer/array trigger.get(object parameters)

The method allows to retrieve triggers according to the given parameters.

#### **Note:**

This method is available to users of any type. Permissions to call the method can be revoked in user role settings. See User roles for more information.

# Parameters

(ob[ject\)](#page-854-0) Parameters defining the desired output.

The method supports the following parameters.

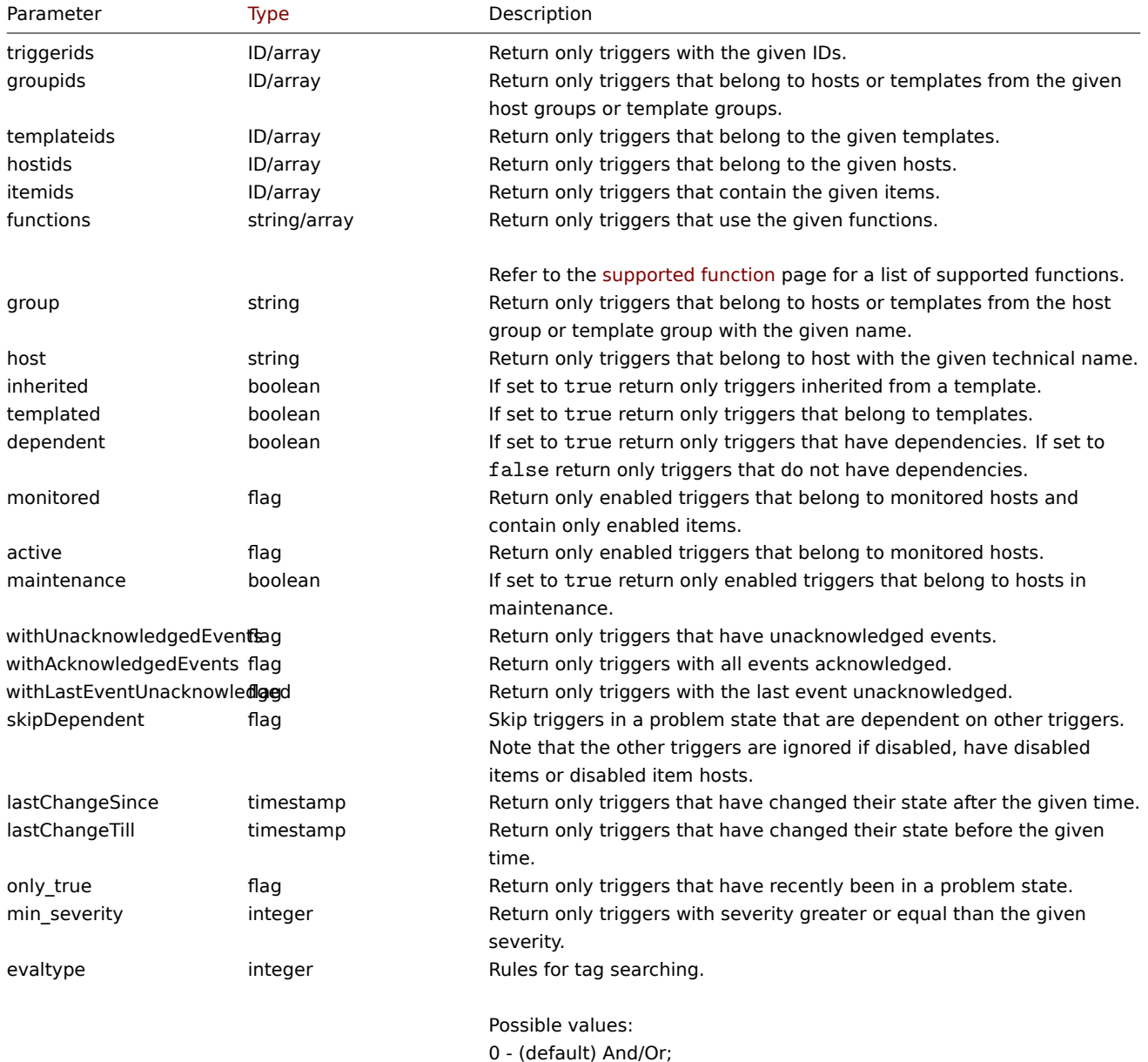

2 - Or.

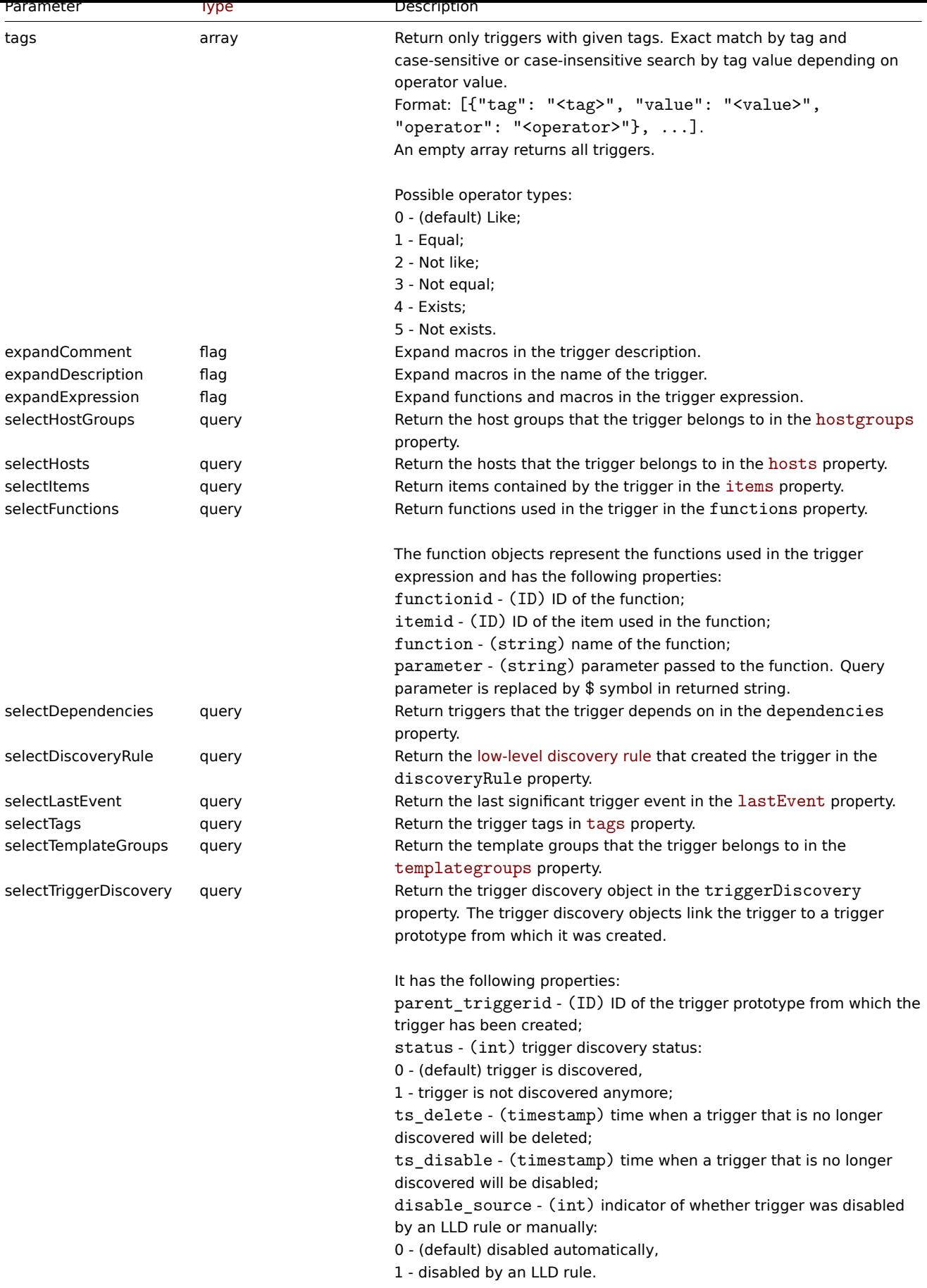

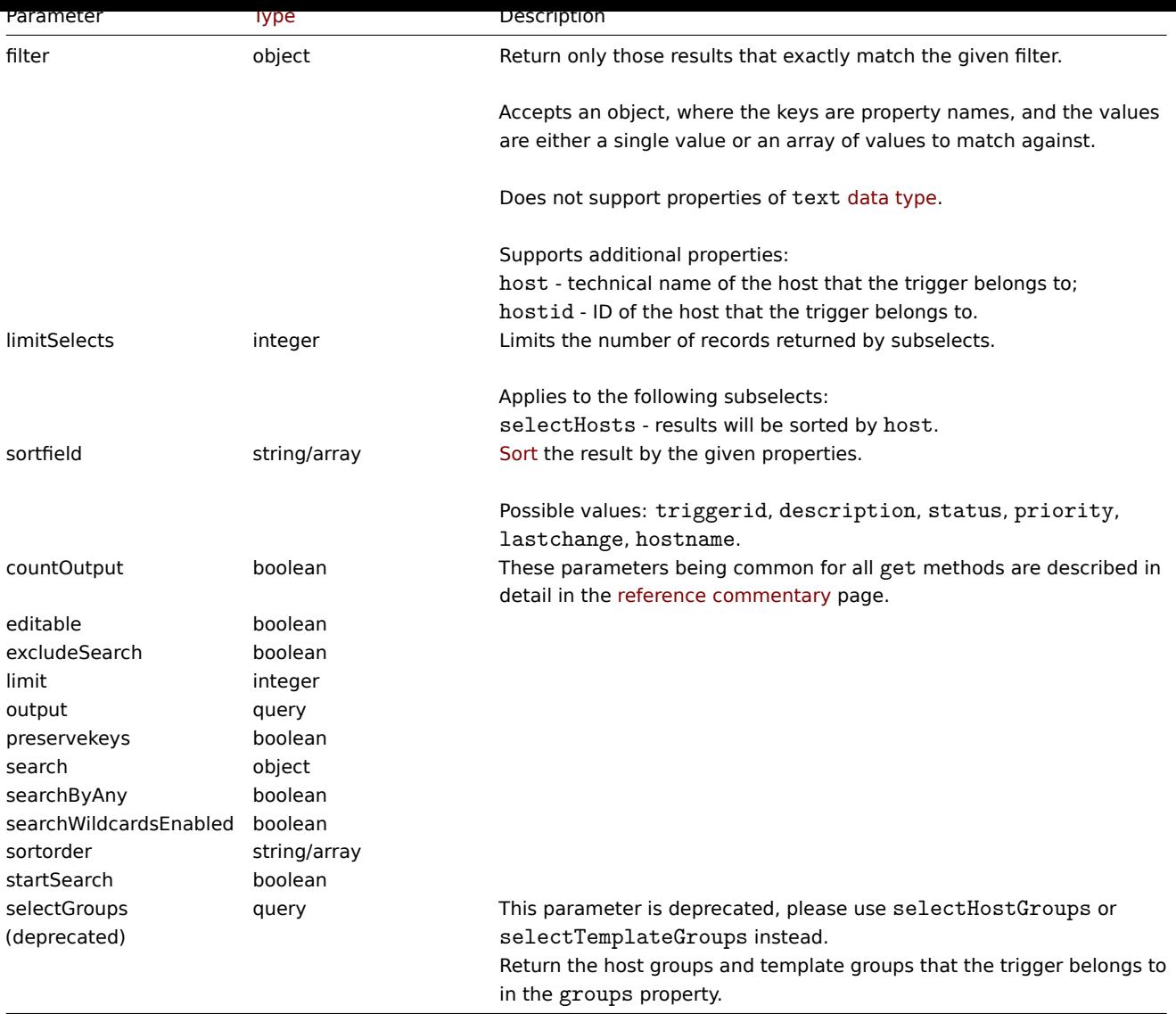

Return values

(integer/array) Returns either:

- an array of objects;
- the count of retrieved objects, if the countOutput parameter has been used.

Examples

Retrieving data by trigger ID

Retrieve all data and the functions used in trigger "14062".

# Request:

```
{
    "jsonrpc": "2.0",
    "method": "trigger.get",
    "params": {
        "triggerids": "14062",
        "output": "extend",
        "selectFunctions": "extend"
    },
    "id": 1
}
```

```
{
    "jsonrpc": "2.0",
```

```
"result": [
        {
            "triggerid": "14062",
            "expression": "{13513}<10m",
            "description": "{HOST.NAME} has been restarted (uptime < 10m)",
            "url": "",
            "status": "0",
            "value": "0",
            "priority": "2",
            "lastchange": "0",
            "comments": "The host uptime is less than 10 minutes",
            "error": "",
            "templateid": "10016",
            "type": "0",
            "state": "0",
            "flags": "0",
            "recovery_mode": "0",
            "recovery_expression": "",
            "correlation_mode": "0",
            "correlation_tag": "",
            "manual_close": "0",
            "opdata": "",
            "event name": "",
            "uuid": "",
            "url_name": "",
            "functions": [
                {
                    "functionid": "13513",
                     "itemid": "24350",
                    "triggerid": "14062",
                     "parameter": "$",
                     "function": "last"
                }
            \Box}
    ],
    "id": 1
}
```
Retrieving triggers in problem state

Retrieve the ID, name and severity of all triggers in problem state and sort them by severity in descending order.

Request:

```
{
    "jsonrpc": "2.0",
    "method": "trigger.get",
    "params": {
        "output": [
            "triggerid",
            "description",
            "priority"
        ],
        "filter": {
            "value": 1
        },
        "sortfield": "priority",
        "sortorder": "DESC"
    },
    "id": 1
}
```

```
{
    "jsonrpc": "2.0",
    "result": [
        {
            "triggerid": "13907",
            "description": "Zabbix self-monitoring processes < 100% busy",
            "priority": "4"
        },
        {
            "triggerid": "13824",
            "description": "Zabbix discoverer processes more than 75% busy",
            "priority": "3"
        }
    ],
    "id": 1
}
```
Retrieving a specific trigger with tags

Retrieve a specific trigger with tags.

# Request:

```
{
    "jsonrpc": "2.0",
    "method": "trigger.get",
    "params": {
        "output": [
            "triggerid",
            "description"
        ],
        "selectTags": "extend",
        "triggerids": [
            "17578"
        ]
    },
    "id": 1
}
```
Response:

```
{
    "jsonrpc": "2.0",
    "result": [
        {
            "triggerid": "17370",
            "description": "Service status",
            "tags": [
                {
                    "tag": "service",
                    "value": "{{ITEM.VALUE}.regsub(\"Service (.*) has stopped\", \"\\1\")}"
                },
                {
                    "tag": "error",
                     "value": ""
                }
            ]
        }
    ],
    "id": 1
}
```
See also

- Discovery rule
- Item
- Host
- Host group
- Template group

#### Source

CTrigger::get() in ui/include/classes/api/services/CTrigger.php.

## **trigger.update**

Description

object trigger.update(object/array triggers)

This method allows to update existing triggers.

## **Note:**

This method is only available to Admin and Super admin user types. Permissions to call the method can be revoked in user role settings. See User roles for more information.

## Parameters

(object/array) Tri[gger proper](#page-854-0)ties to be updated.

The triggerid property must be defined for each trigger, all other properties are optional. Only the passed properties will be updated, all others will remain unchanged.

Additionally to the standard trigger properties the method accepts the following parameters.

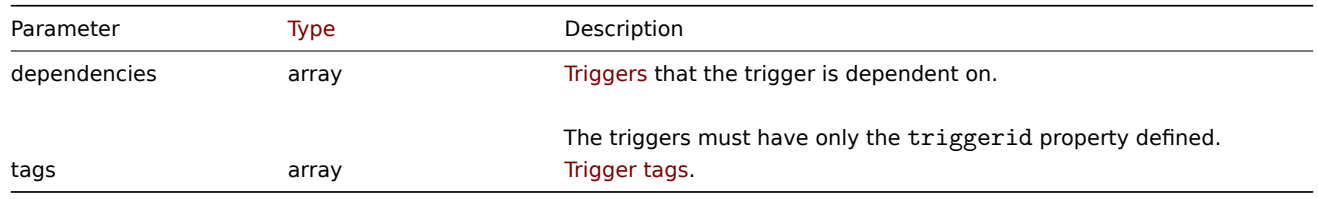

## **Attention:**

The trigger expression has to be given in its expanded form.

## Return values

(object) Returns an object containing the IDs of the updated triggers under the triggerids property.

Examples

Enabling a trigger

Enable a trigger, that is, set its status to "0".

Request:

```
{
    "jsonrpc": "2.0",
    "method": "trigger.update",
    "params": {
        "triggerid": "13938",
        "status": 0
    },
    "id": 1
```
}

```
{
    "jsonrpc": "2.0",
    "result": {
        "triggerids": [
            "13938"
```

```
]
    },
    "id": 1
}
```
Replacing triggers tags

Replace tags for trigger.

Request:

```
{
    "jsonrpc": "2.0",
    "method": "trigger.update",
    "params": {
        "triggerid": "13938",
        "tags": [
            {
                "tag": "service",
                "value": "{{ITEM.VALUE}.regsub(\"Service (.*) has stopped\", \"\\1\")}"
            },
            {
                "tag": "error",
                "value": ""
            }
        ]
   },
    "id": 1
}
```
Response:

```
{
    "jsonrpc": "2.0",
    "result": {
        "triggerids": [
            "13938"
        ]
    },
    "id": 1
}
```
Replacing dependencies

Replace dependencies for trigger.

Request:

```
{
    "jsonrpc": "2.0",
    "method": "trigger.update",
    "params": {
        "triggerid": "22713",
        "dependencies": [
            {
                 "triggerid": "22712"
            },
            {
                 "triggerid": "22772"
            }
        ]
    },
    "id": 1
}
```

```
{
    "jsonrpc": "2.0",
    "result": {
        "triggerids": [
            "22713"
        ]
    },
    "id": 1
}
```
## Source

CTrigger::update() in ui/include/classes/api/services/CTrigger.php.

## **Trigger prototype**

This class is designed to work with trigger prototypes.

Object references:

- Trigger prototype
- Trigger prototype tag

Available methods:

- triggerprototype.create create new trigger prototypes
- triggerprototype.delete delete trigger prototypes
- triggerprototype.get retrieve trigger prototypes
- triggerprototype.update update trigger prototypes

## **Trigg[er prototype object](#page-1569-0)**

The fo[llowing objects are direc](#page-1573-0)tly related to the triggerprototype API.

Trigger prototype

The trigger prototype object has the following properties.

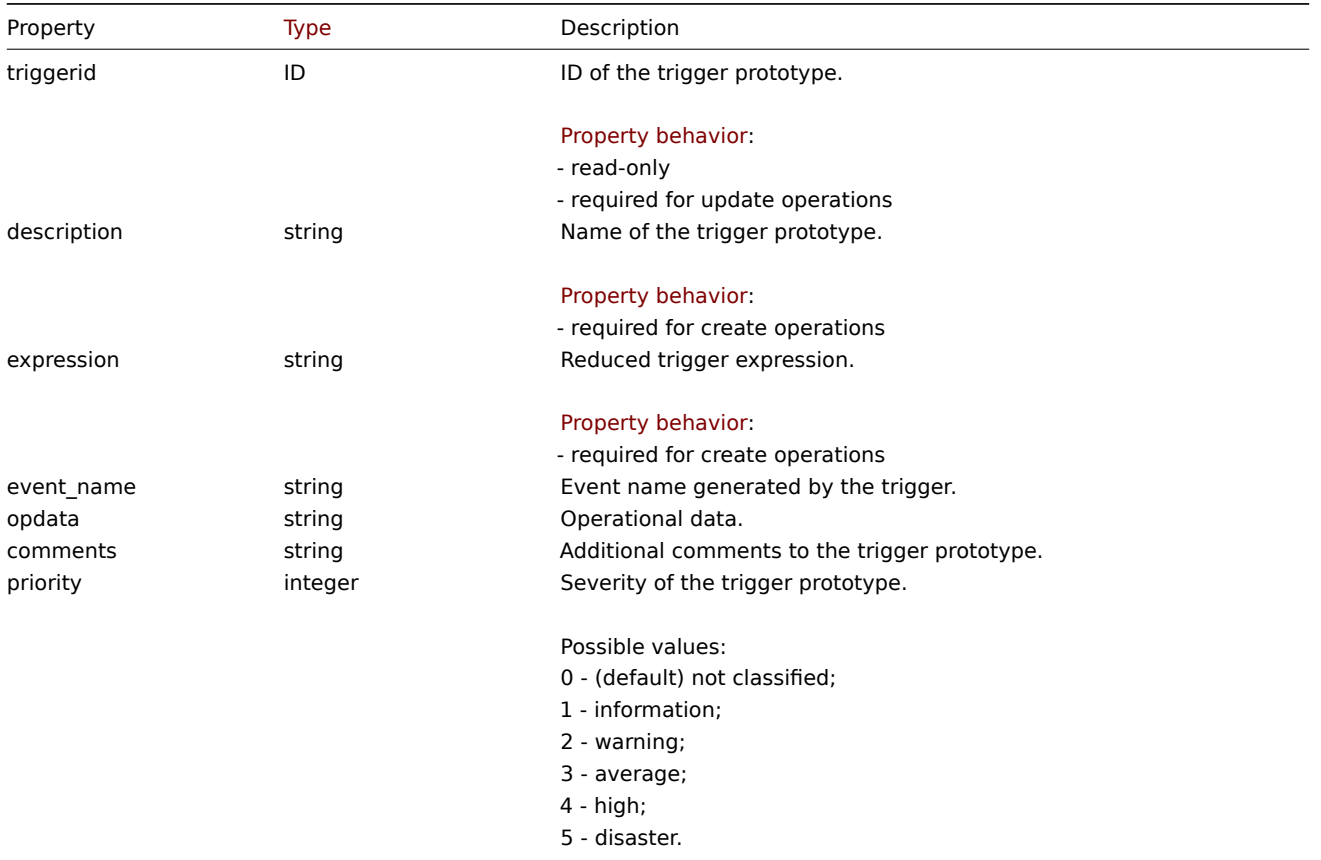

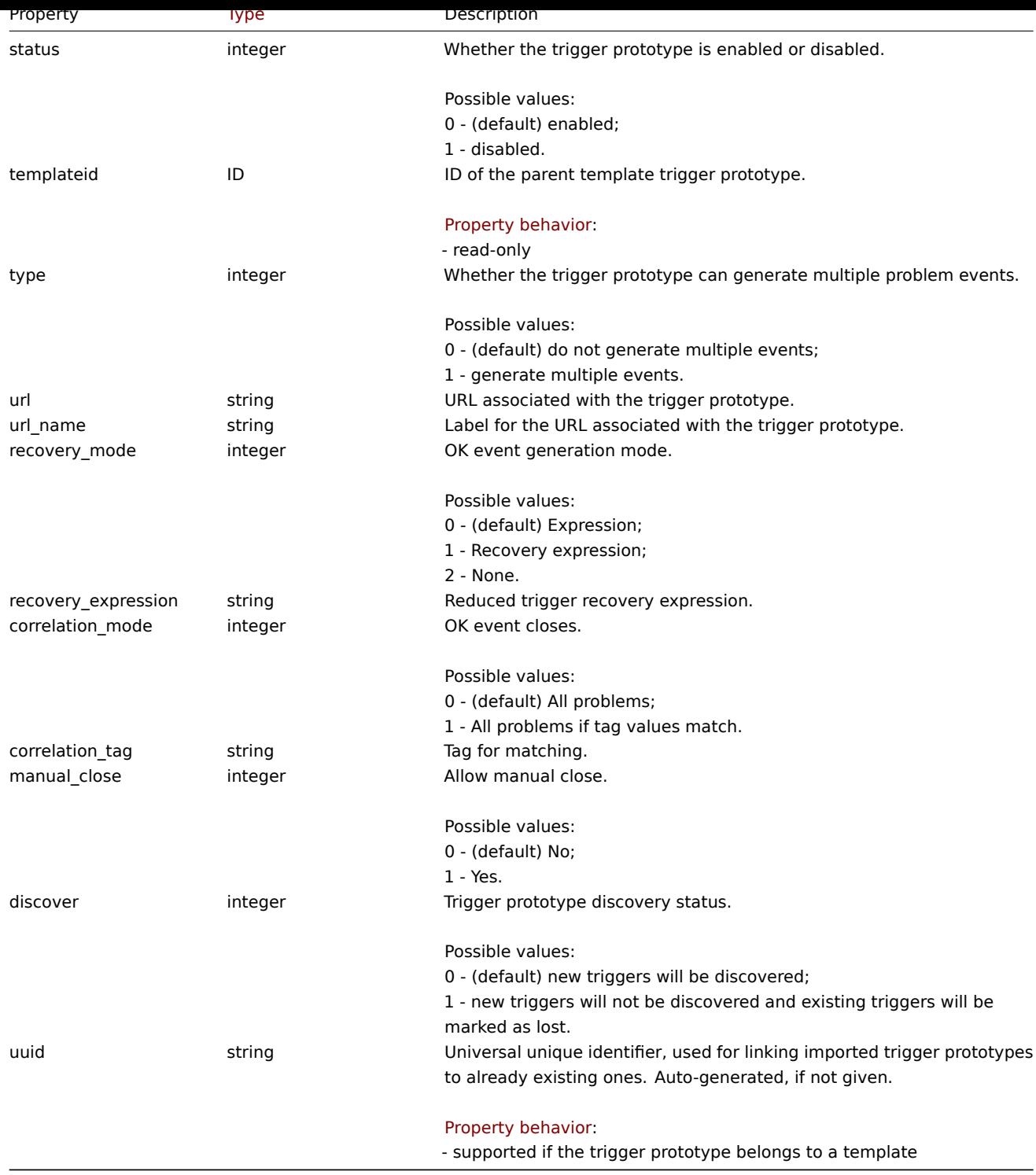

# Trigger prototype tag

The trigger prototype tag object has the following properties.

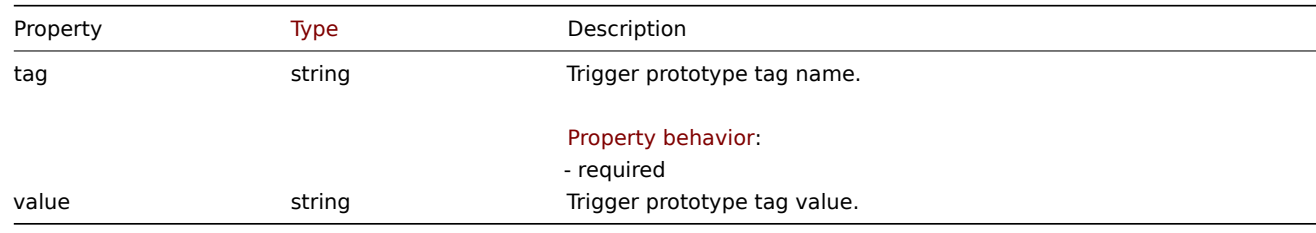

# **triggerprototype.create**

Description

## object triggerprototype.create(object/array triggerPrototypes)

#### This method allows to create new trigger prototypes.

#### **Note:**

This method is only available to Admin and Super admin user types. Permissions to call the method can be revoked in user role settings. See User roles for more information.

## Parameters

#### (object/array) Tri[gger protot](#page-854-0)ypes to create.

Additionally to the standard trigger prototype properties the method accepts the following parameters.

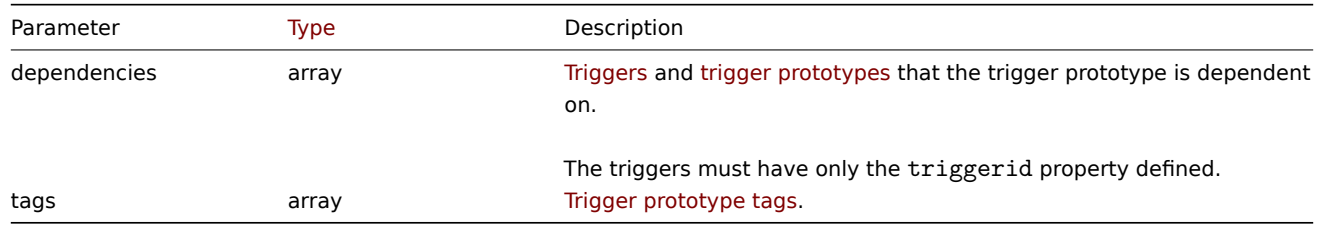

#### **Attention:**

The trigger expression has to be given in its expanded form and must contain at least one item prototype.

#### Return values

(object) Returns an object containing the IDs of the created trigger prototypes under the triggerids property. The order of the returned IDs matches the order of the passed trigger prototypes.

## Examples

#### Creating a trigger prototype

Create a trigger prototype to detect when a file system has less than 20% free disk space.

#### Request:

```
{
    "jsonrpc": "2.0",
    "method": "triggerprototype.create",
    "params": {
        "description": "Free disk space is less than 20% on volume {#FSNAME}",
        "expression": "last(/Zabbix server/vfs.fs.size[{#FSNAME},pfree])<20",
        "tags": [
            {
                "tag": "volume",
                "value": "{#FSNAME}"
            },
            {
                "tag": "type",
                "value": "{#FSTYPE}"
            }
        ]
    },
    "id": 1
}
```

```
{
    "jsonrpc": "2.0",
    "result": {
        "triggerids": [
            "17372"
```
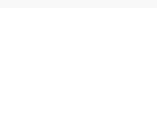

## Source

CTriggerPrototype::create() in ui/include/classes/api/services/CTriggerPrototype.php.

#### **triggerprototype.delete**

#### <span id="page-1569-0"></span>Description

object triggerprototype.delete(array triggerPrototypeIds)

This method allows to delete trigger prototypes.

#### **Note:**

This method is only available to Admin and Super admin user types. Permissions to call the method can be revoked in user role settings. See User roles for more information.

## Parameters

(array) IDs of the tri[gger proto](#page-854-0)types to delete.

Return values

(object) Returns an object containing the IDs of the deleted trigger prototypes under the triggerids property.

Examples

Deleting multiple trigger prototypes

Delete two trigger prototypes.

## Request:

```
{
    "jsonrpc": "2.0",
    "method": "triggerprototype.delete",
    "params": [
       "12002",
        "12003"
   ],
    "id": 1
}
```
Response:

```
{
    "jsonrpc": "2.0",
    "result": {
        "triggerids": [
            "12002",
            "12003"
        ]
    },
    "id": 1
}
```
#### Source

CTriggerPrototype::delete() in ui/include/classes/api/services/CTriggerPrototype.php.

#### **triggerprototype.get**

## Description

```
integer/array triggerprototype.get(object parameters)
```
The method allows to retrieve trigger prototypes according to the given parameters.

## **Note:**

This method is available to users of any type. Permissions to call the method can be revoked in user role settings. See User roles for more information.

#### Parameters

(ob[ject\)](#page-854-0) Parameters defining the desired output.

The method supports the following parameters.

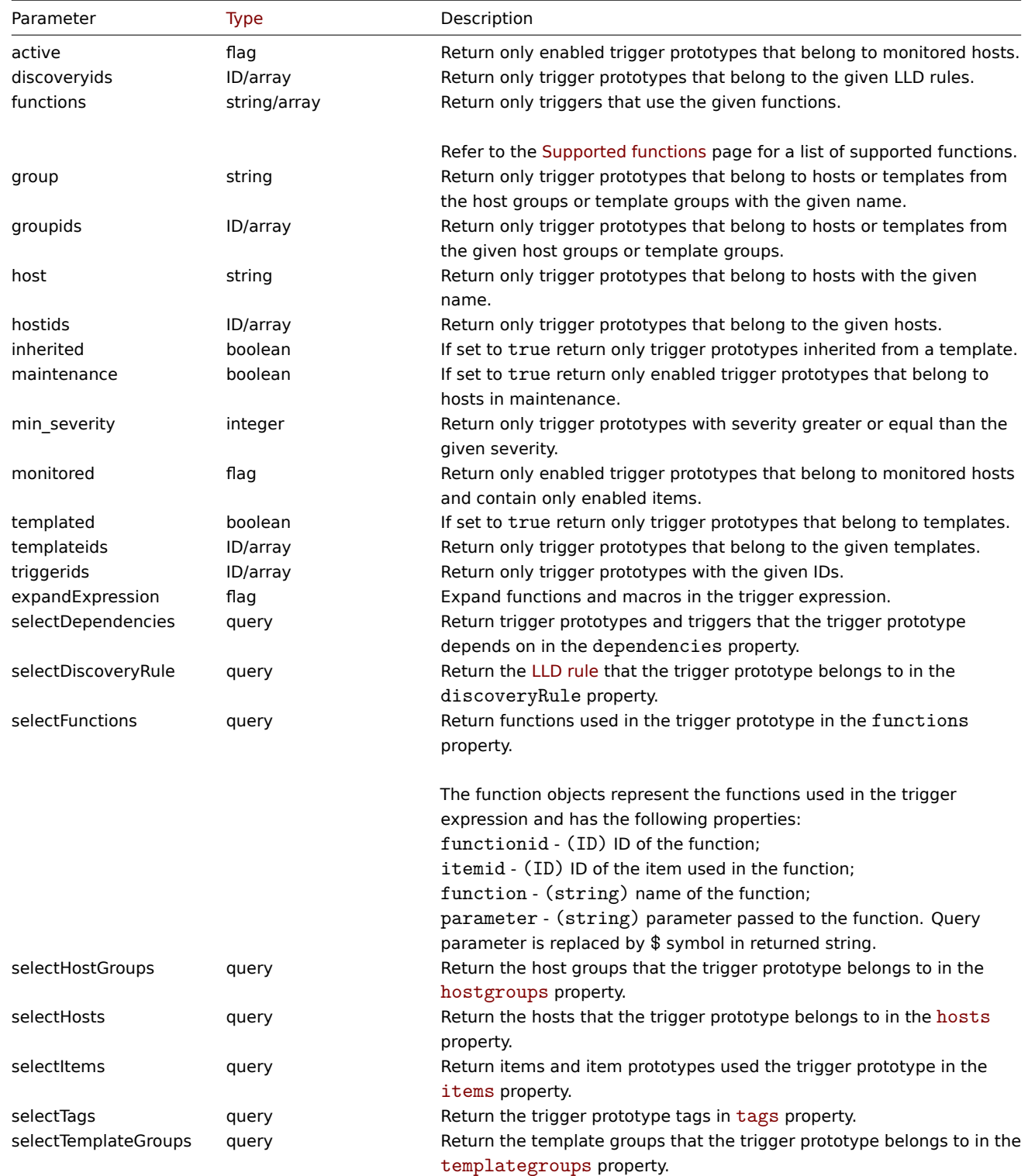

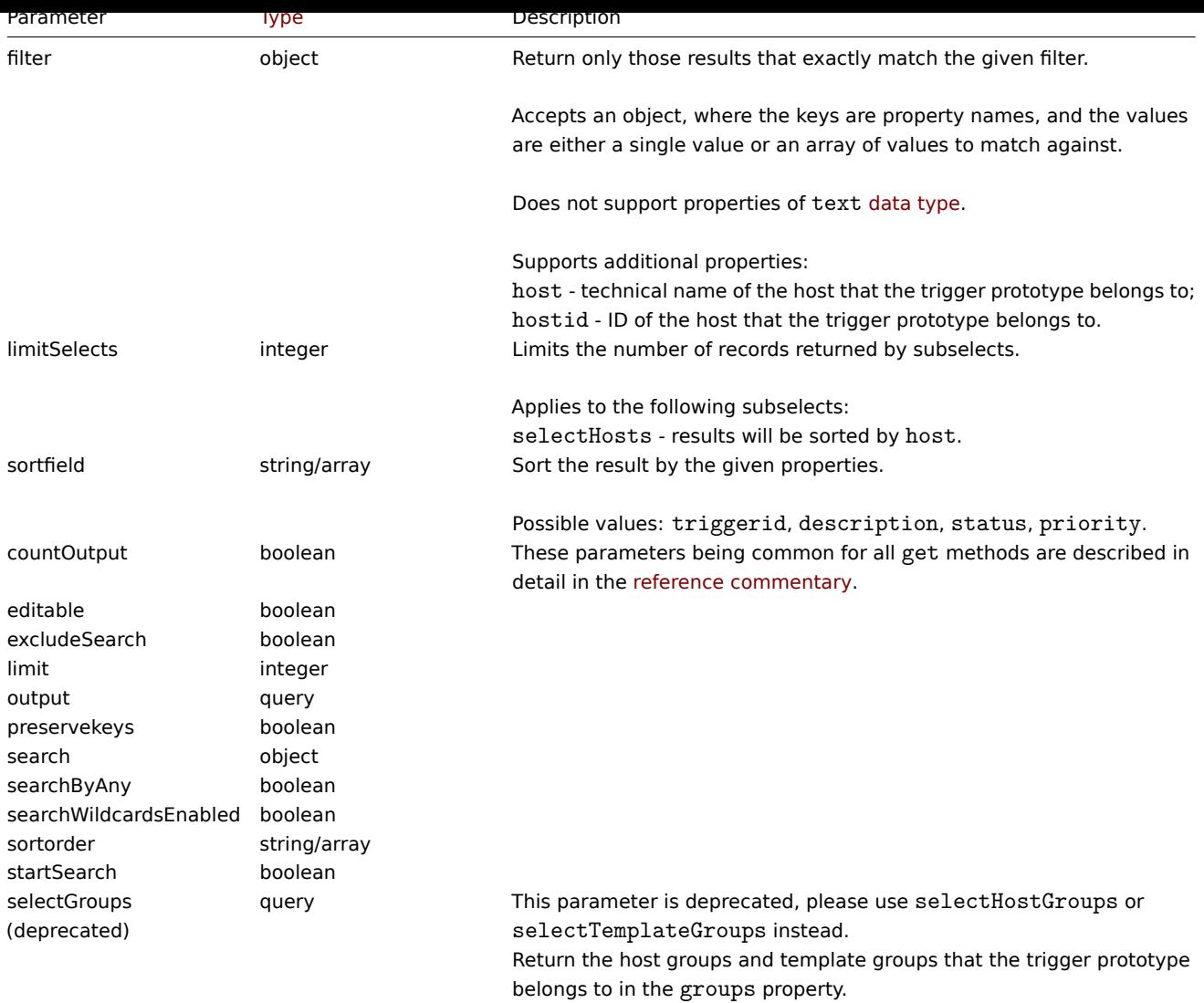

Return values

(integer/array) Returns either:

- an array of objects;
- the count of retrieved objects, if the countOutput parameter has been used.

Examples

Retrieve trigger prototypes from an LLD rule

Retrieve all trigger prototypes and their functions from an LLD rule.

Request:

```
{
    "jsonrpc": "2.0",
    "method": "triggerprototype.get",
    "params": {
        "output": "extend",
        "selectFunctions": "extend",
        "discoveryids": "22450"
    },
    "id": 1
}
```

```
{
    "jsonrpc": "2.0",
    "result": [
```

```
{
```

```
"triggerid": "13272",
    "expression": "{12598}<20",
    "description": "Free inodes is less than 20% on volume {#FSNAME}",
    "url": "",
    "status": "0",
    "value": "0",
    "priority": "2",
    "lastchange": "0",
    "comments": "",
    "error": "",
    "templateid": "0",
    "type": "0",
    "state": "0",
    "flags": "2",
    "recovery mode": "0",
    "recovery_expression": "",
    "correlation_mode": "0",
    "correlation_tag": "",
    "manual close": "0",
    "opdata": "",
    "discover": "0",
    "event_name": "",
    "uuid": "6ce467d05e8745409a177799bed34bb3",
    "url_name": "",
    "functions": [
        {
            "functionid": "12598",
            "itemid": "22454",
            "triggerid": "13272",
            "parameter": "$",
            "function": "last"
        }
   ]
},
{
    "triggerid": "13266",
    "expression": "{13500}<20",
    "description": "Free disk space is less than 20% on volume {#FSNAME}",
    "url": "",
    "status": "0",
    "value": "0",
    "priority": "2",
    "lastchange": "0",
    "comments": "",
    "error": "",
    "templateid": "0",
    "type": "0",
    "state": "0",
    "flags": "2",
    "recovery_mode": "0",
    "recovery_expression": "",
    "correlation mode": "0",
    "correlation_tag": "",
    "manual_close": "0",
    "opdata": "",
    "discover": "0",
    "event_name": "",
    "uuid": "74a1fc62bfe24b7eabe4e244c70dc384",
    "url_name": "",
    "functions": [
        {
```

```
"functionid": "13500",
                     "itemid": "22686",
                     "triggerid": "13266",
                     "parameter": "$",
                     "function": "last"
                }
            ]
        }
    ],
    "id": 1
}
```
Retrieving a specific trigger prototype with tags

Request:

```
{
    "jsonrpc": "2.0",
    "method": "triggerprototype.get",
    "params": {
        "output": [
            "triggerid",
            "description"
        ],
        "selectTags": "extend",
        "triggerids": [
            "17373"
        ]
    },
    "id": 1
}
```
Response:

```
{
    "jsonrpc": "2.0",
    "result": [
        {
             "triggerid": "17373",
             "description": "Free disk space is less than 20% on volume {#FSNAME}",
             "tags": [
                {
                     "tag": "volume",
                     "value": "{#FSNAME}"
                },
                {
                     "tag": "type",
                     "value": "{#FSTYPE}"
                }
            ]
        }
    ],
    "id": 1
}
```
See also

- Discovery rule
- Item
- Host
- Host group
- Template group

Source

<span id="page-1573-0"></span>CTriggerPrototype::get() in ui/include/classes/api/services/CTriggerPrototype.php.

#### **triggerprototype.update**

## Description

# object triggerprototype.update(object/array triggerPrototypes)

## This method allows to update existing trigger prototypes.

## **Note:**

This method is only available to Admin and Super admin user types. Permissions to call the method can be revoked in user role settings. See User roles for more information.

#### Parameters

(object/array) Tri[gger protot](#page-854-0)ype properties to be updated.

The triggerid property must be defined for each trigger prototype, all other properties are optional. Only the passed properties will be updated, all others will remain unchanged.

Additionally to the standard trigger prototype properties the method accepts the following parameters.

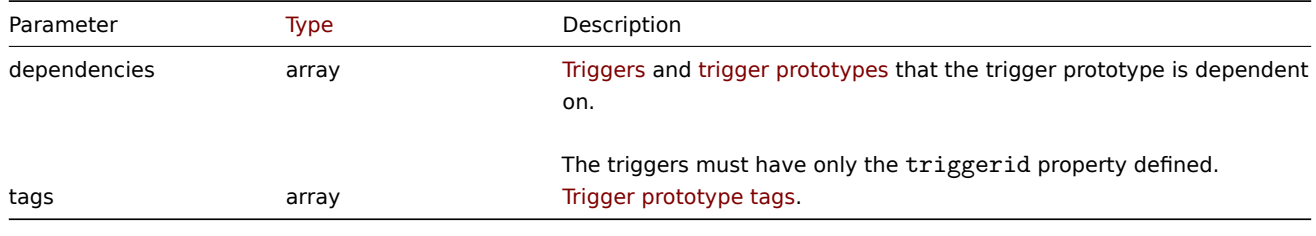

## **Attention:**

The trigger expression has to be given in its expanded form and must contain at least one item prototype.

## Return values

(object) Returns an object containing the IDs of the updated trigger prototypes under the triggerids property.

## Examples

Enabling a trigger prototype

Enable a trigger prototype, that is, set its status to "0".

## Request:

```
{
    "jsonrpc": "2.0",
    "method": "triggerprototype.update",
    "params": {
        "triggerid": "13938",
        "status": 0
    },
    "id": 1
}
```
Response:

```
{
    "jsonrpc": "2.0",
    "result": {
        "triggerids": [
            "13938"
        ]
    },
    "id": 1
}
```
Replacing trigger prototype tags

Replace tags for one trigger prototype.

Request:

```
{
    "jsonrpc": "2.0",
    "method": "triggerprototype.update",
    "params": {
        "triggerid": "17373",
        "tags": [
            {
                 "tag": "volume",
                "value": "{#FSNAME}"
            },
            {
                 "tag": "type",
                 "value": "{#FSTYPE}"
            }
        ]
    },
    "id": 1
}
```
Response:

```
{
    "jsonrpc": "2.0",
    "result": {
        "triggerids": [
            "17373"
        ]
    },
    "id": 1
}
```
Source

CTriggerPrototype::update() in ui/include/classes/api/services/CTriggerPrototype.php.

**User**

This class is designed to work with users.

Object references:

- User
- Media

Available methods:

- user.checkauthentication check and prolong user sessions
- user.create create new users
- user.delete delete users
- user.get retrieve users
- user.login  [log in to the A](#page-1578-0)PI
- [user.logout](#page-1581-0) log out of the API
- [user.provisi](#page-1582-0)on provision LDAP users
- [user.rese](#page-1583-0)ttotp reset user TOTP secrets
- [user.unblo](#page-1586-0)ck unblock users
- [user.update](#page-1588-0) update users

# **User [object](#page-1590-0)**

The fo[llowing objec](#page-1591-0)ts are directly related to the user API.

User

The user object has the following properties.

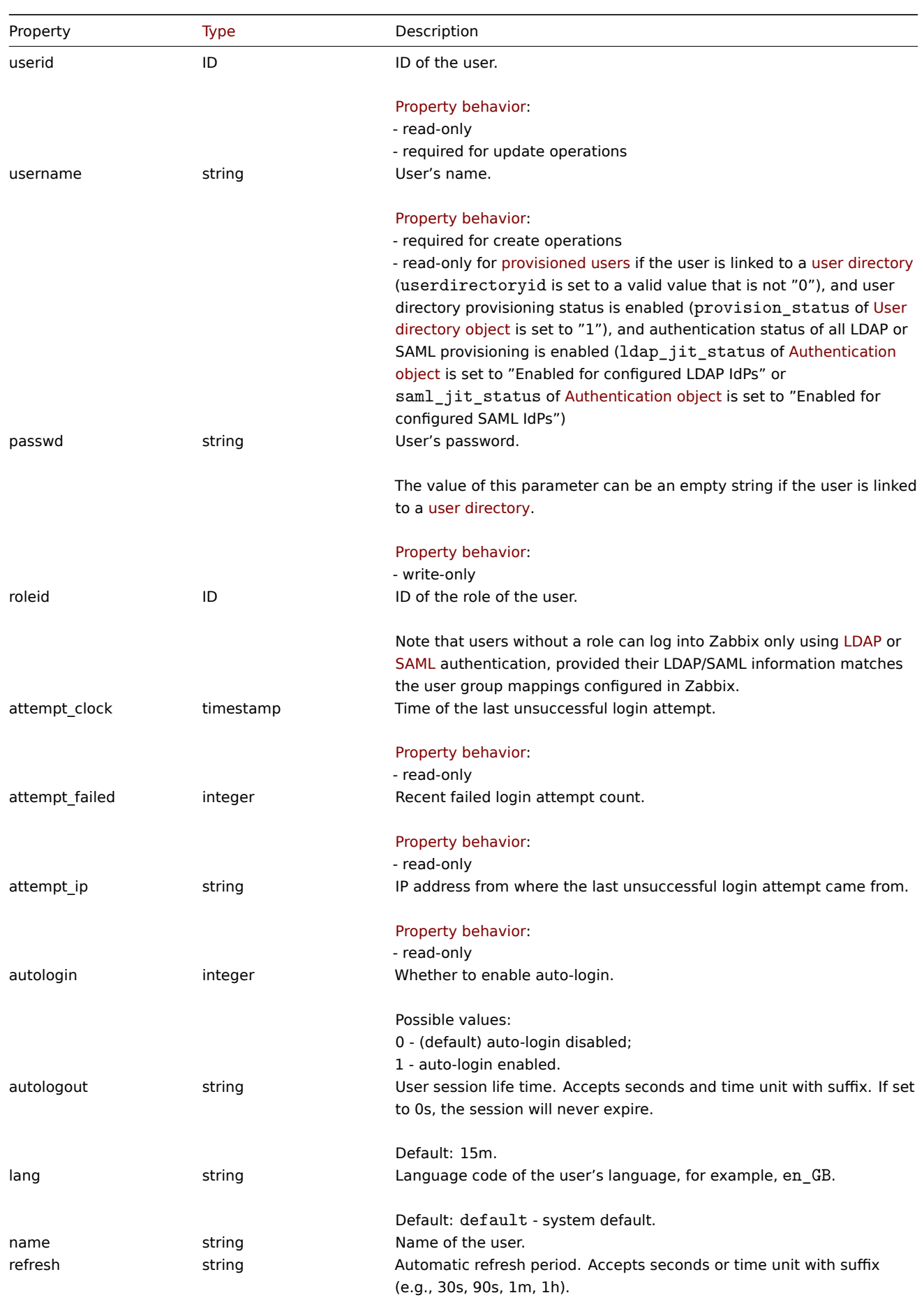

```
Default: 30s.
```
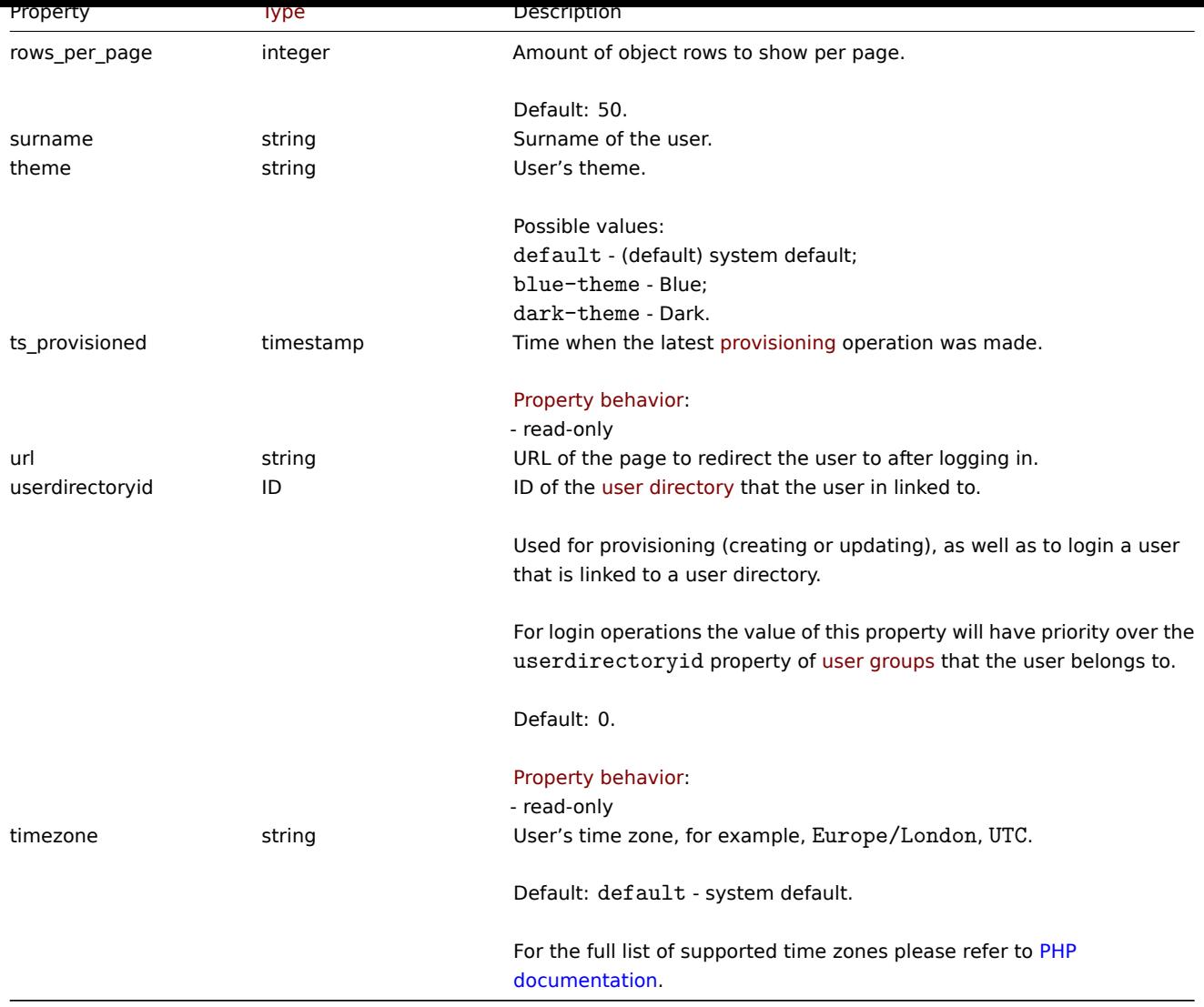

# Media

The media object has the following properties.

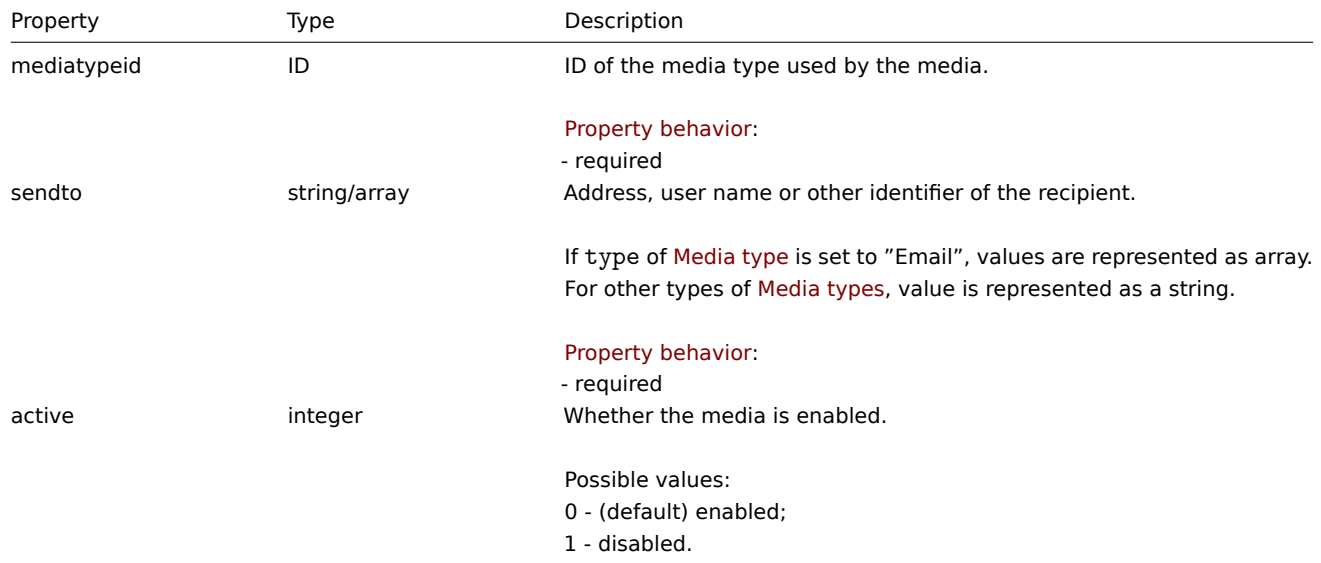

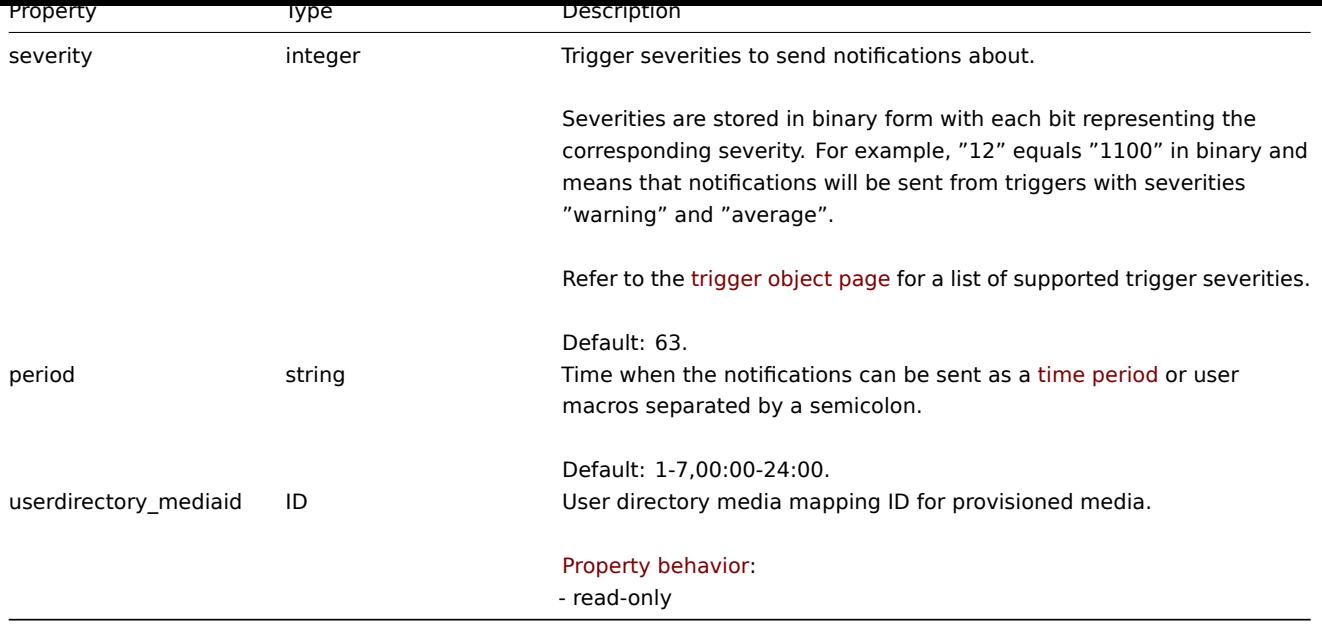

## **user.checkAuthentication**

## Description

<span id="page-1578-0"></span>object user.checkAuthentication

This method checks and prolongs the user session.

## **Attention:**

Calling the user.checkAuthentication method using the parameter sessionid prolongs the user session by default.

## Parameters

The method accepts the following parameters.

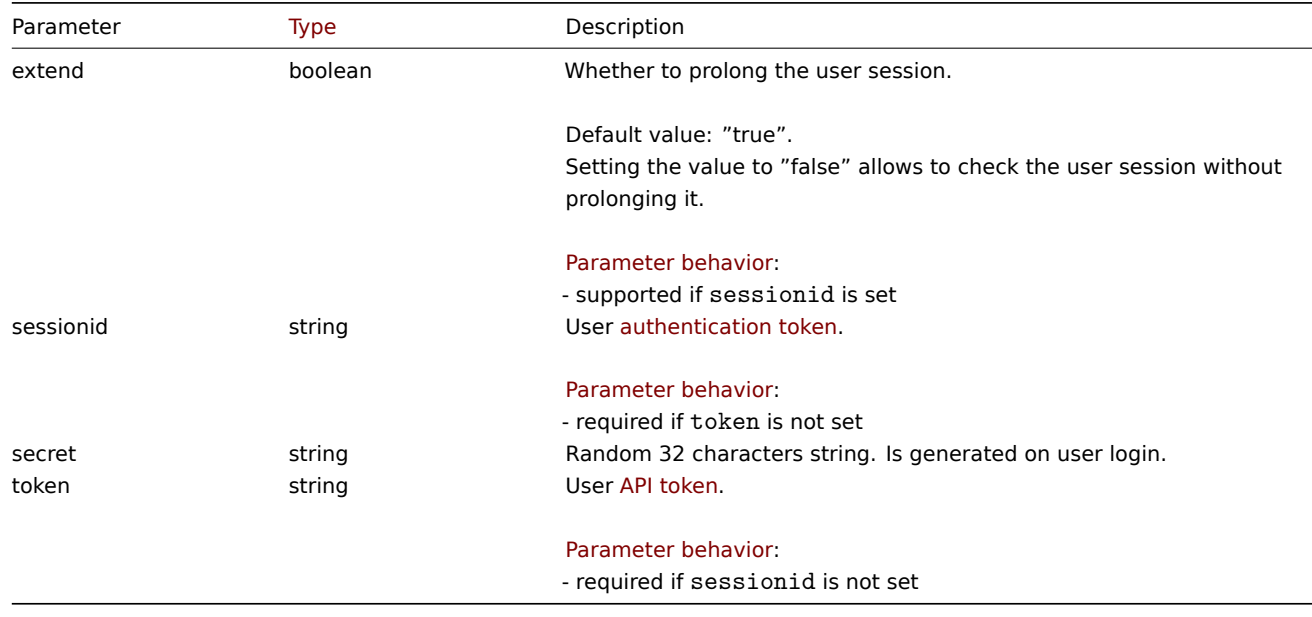

Return values

(object) Returns an object containing information about the user.

Additionally to the standard user properties, the following information is returned.

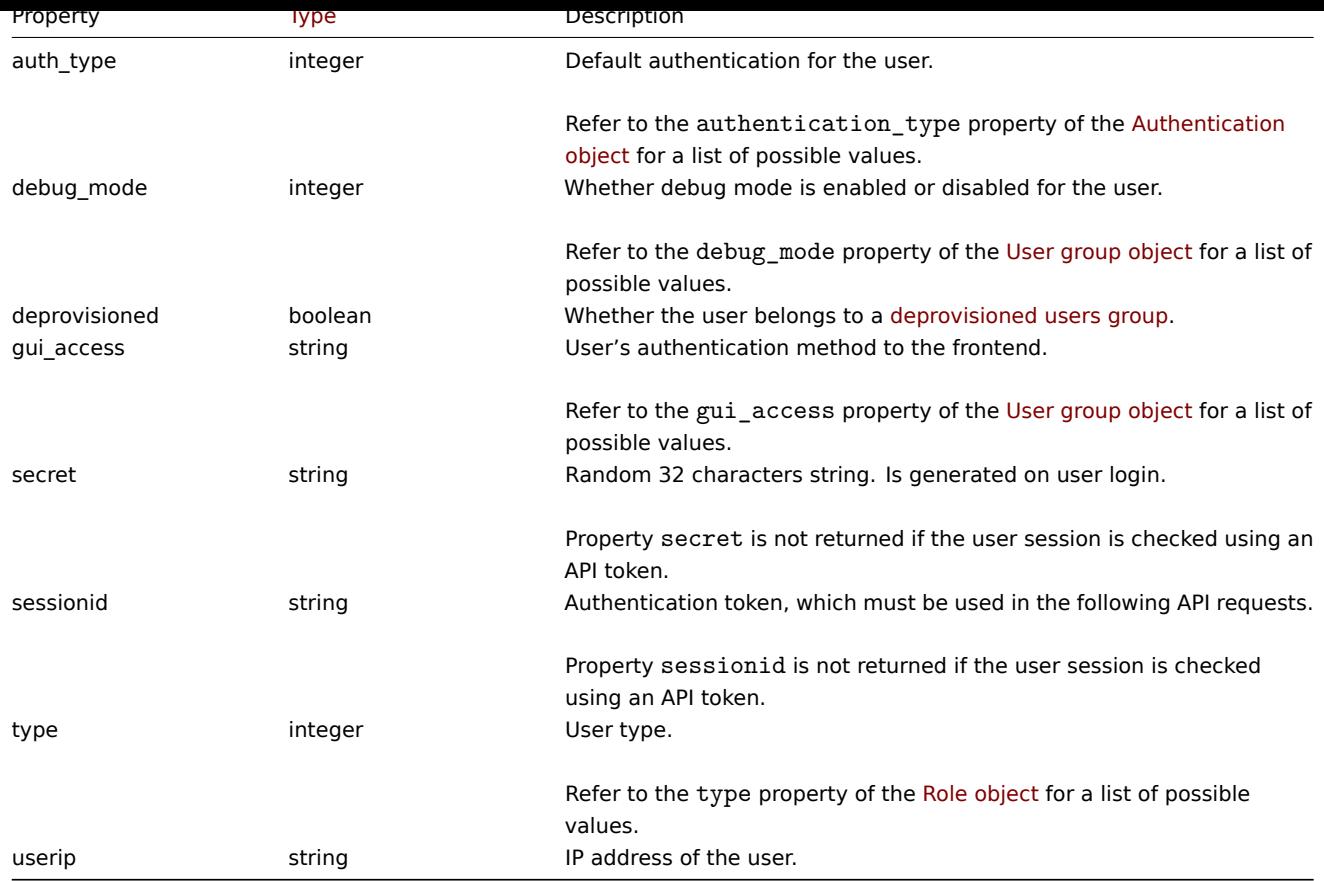

## Examples

Check authentication using authentication token

Check and prolong a user session using the user authentication token, and return additional information about the user.

# Request:

```
{
    "jsonrpc": "2.0",
    "method": "user.checkAuthentication",
    "params": {
        "sessionid": "673b8ba11562a35da902c66cf5c23fa2"
   },
    "id": 1
}
```

```
{
    "jsonrpc": "2.0",
   "result": {
       "userid": "1",
        "username": "Admin",
        "name": "Zabbix",
        "surname": "Administrator",
        "url": "",
        "autologin": "1",
        "autologout": "0",
        "lang": "ru_RU",
        "refresh": "0",
        "theme": "default",
        "attempt_failed": "0",
        "attempt_ip": "127.0.0.1",
        "attempt_clock": "1355919038",
        "rows_per_page": "50",
```

```
"timezone": "Europe/Riga",
        "roleid": "3",
        "userdirectoryid": "0",
        "ts_provisioned": "0",
        "type": 3,
        "userip": "127.0.0.1",
        "debug_mode": 0,
        "gui_access": "0",
        "deprovisioned": false,
        "auth_type": 0,
        "sessionid": "673b8ba11562a35da902c66cf5c23fa2",
        "secret": "0e329b933e46984e49a5c1051ecd0751"
    },
    "id": 1
}
```
Check authentication using API token

Check a user session using the user API token, and return additional information about the user.

#### Request:

```
{
    "jsonrpc": "2.0",
    "method": "user.checkAuthentication",
    "params": {
        "token": "00aff470e07c12d707e50d98cfe39edef9e6ec349c14728dbdfbc8ddc5ea3eae"
    },
    "id": 1
}
```
Response:

```
{
    "jsonrpc": "2.0",
    "result": {
        "userid": "1",
        "username": "Admin",
        "name": "Zabbix",
        "surname": "Administrator",
        "url": "",
        "autologin": "1",
        "autologout": "0",
        "lang": "ru_RU",
        "refresh": "0",
        "theme": "default",
        "attempt_failed": "0",
        "attempt_ip": "127.0.0.1",
        "attempt_clock": "1355919338",
        "rows_per_page": "50",
        "timezone": "Europe/Riga",
        "roleid": "3",
        "userdirectoryid": "0",
        "ts_provisioned": "0",
        "type": 3,
        "userip": "127.0.0.1",
        "debug_mode": 0,
        "gui_access": "1",
        "deprovisioned": false,
        "auth_type": 0
    },
    "id": 1
}
```
Source

CUser::checkAuthentication() in ui/include/classes/api/services/CUser.php.

#### **user.create**

<span id="page-1581-0"></span>Description

object user.create(object/array users)

This method allows to create new users.

#### **Note:**

This method is only available to Super admin user type. Permissions to call the method can be revoked in user role settings. See User roles for more information.

#### **Note:**

The strength of user password is validated according the password policy rules defined by Authentication API. See Authentica[tion API](#page-854-0) for more information.

#### Parameters

(ob[ject/arra](#page-942-0)y) Users to create.

Additionally to the standard user properties, the method accepts the following parameters.

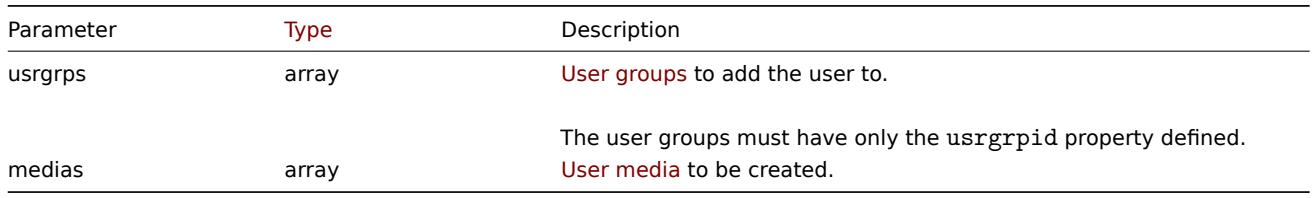

## Return values

(object) Returns an object containing the IDs of the created users under the userids property. The order of the returned IDs matches the order of the passed users.

#### Examples

Creating a user

Create a new user, add him to a user group and create a new media for him.

Request:

```
{
    "jsonrpc": "2.0",
    "method": "user.create",
    "params": {
        "username": "John",
        "passwd": "Doe123",
        "roleid": "5",
        "usrgrps": [
            {
                "usrgrpid": "7"
            }
        ],
        "medias": [
            {
                "mediatypeid": "1",
                "sendto": [
                    "support@company.com"
                ],
                "active": 0,
                "severity": 63,
                "period": "1-7,00:00-24:00"
            }
```

```
]
    },
    "id": 1
}
```
Response:

```
{
    "jsonrpc": "2.0",
    "result": {
        "userids": [
            "12"
        ]
    },
    "id": 1
}
```
See also

- Authentication
- Media
- User group
- Role

#### Sourc[e](#page-942-0)

CUser::create() in ui/include/classes/api/services/CUser.php.

#### **user.delete**

<span id="page-1582-0"></span>Description

object user.delete(array users)

This method allows to delete users.

#### **Note:**

This method is only available to Super admin user type. Permissions to call the method can be revoked in user role settings. See User roles for more information.

# Parameters

(array) [IDs of use](#page-854-0)rs to delete.

Return values

(object) Returns an object containing the IDs of the deleted users under the userids property.

Examples

Deleting multiple users

Delete two users.

Request:

```
{
    "jsonrpc": "2.0",
    "method": "user.delete",
    "params": [
        "1",
        "5"
    ],
    "id": 1
}
```
Response:

{

```
"jsonrpc": "2.0",
```

```
"result": {
        "userids": [
            "1",
            "5"
        ]
    },
    "id": 1
}
```
## Source

CUser::delete() in ui/include/classes/api/services/CUser.php.

## **user.get**

## <span id="page-1583-0"></span>Description

integer/array user.get(object parameters)

The method allows to retrieve users according to the given parameters.

## **Note:**

This method is available to users of any type. Permissions to call the method can be revoked in user role settings. See User roles for more information.

## Parameters

(ob[ject\)](#page-854-0) Parameters defining the desired output.

The method supports the following parameters.

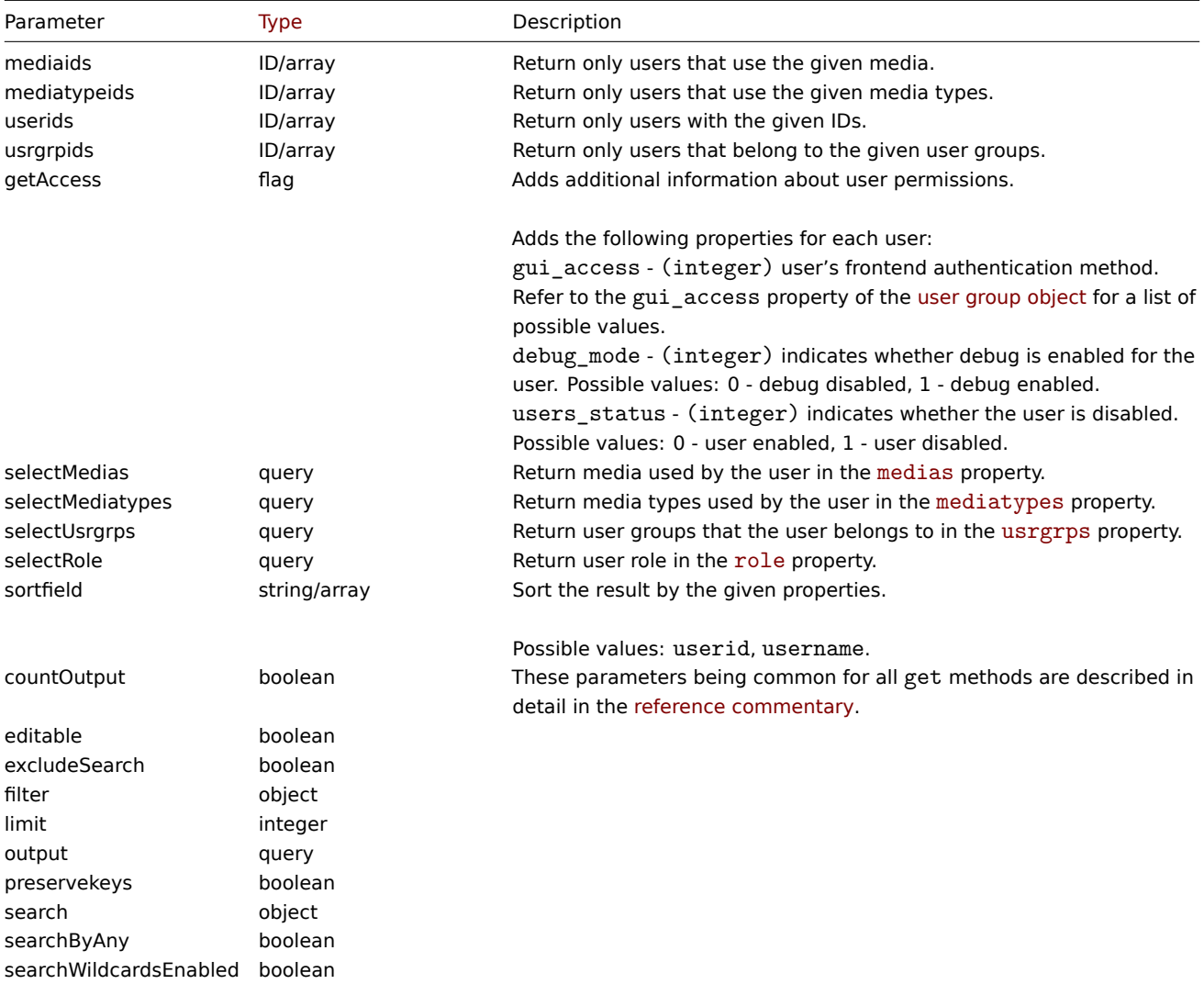
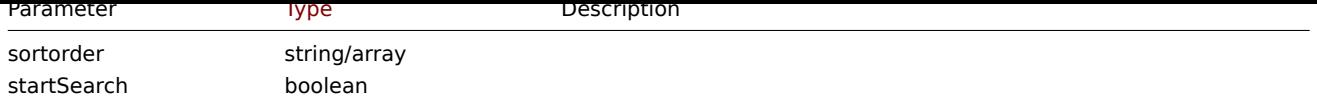

Return values

(integer/array) Returns either:

- an array of objects;
- the count of retrieved objects, if the countOutput parameter has been used.

Examples

Retrieving users

Retrieve all of the configured users.

# Request:

```
{
    "jsonrpc": "2.0",
    "method": "user.get",
    "params": {
        "output": "extend"
   },
    "id": 1
}
```
Response:

{

```
"jsonrpc": "2.0",
"result": [
    {
        "userid": "1",
        "username": "Admin",
        "name": "Zabbix",
        "surname": "Administrator",
        "url": "",
        "autologin": "1",
        "autologout": "0",
        "lang": "en_GB",
        "refresh": "0s",
        "theme": "default",
        "attempt_failed": "0",
        "attempt_ip": "",
        "attempt_clock": "0",
        "rows_per_page": "50",
        "timezone": "default",
        "roleid": "3",
        "userdirectoryid": "0",
        "ts_provisioned": "0"
    },
    {
        "userid": "2",
        "username": "guest",
        "name": "",
        "surname": "",
        "url": "",
        "autologin": "0",
        "autologout": "15m",
        "lang": "default",
        "refresh": "30s",
        "theme": "default",
        "attempt_failed": "0",
        "attempt_ip": "",
```

```
"attempt_clock": "0",
        "rows_per_page": "50",
        "timezone": "default",
        "roleid": "4",
        "userdirectoryid": "0",
        "ts_provisioned": "0"
    },
    {
        "userid": "3",
        "username": "user",
        "name": "Zabbix",
        "surname": "User",
        "url": "",
        "autologin": "0",
        "autologout": "0",
        "lang": "ru_RU",
        "refresh": "15s",
        "theme": "dark-theme",
        "attempt_failed": "0",
        "attempt_ip": "",
        "attempt_clock": "0",
        "rows_per_page": "100",
        "timezone": "default",
        "roleid": "1",
        "userdirectoryid": "0",
        "ts_provisioned": "0"
    }
],
"id": 1
```

```
}
```
Retrieving user data

Retrieve data of a user with ID "12".

# Request:

```
{
    "jsonrpc": "2.0",
    "method": "user.get",
    "params": {
        "output": ["userid", "username"],
       "selectRole": "extend",
        "userids": "12"
   },
    "id": 1
}
```
Response:

```
{
  "jsonrpc": "2.0",
  "result": [
     {
          "userid": "12",
          "username": "John",
          "role": {
              "roleid": "5",
              "name": "Operator",
              "type": "1",
              "readonly": "0"
          }
     }
 ],
"id": 1
```
See also

- Media
- Media type
- User group
- Role

#### Source

CUser::get() in ui/include/classes/api/services/CUser.php.

#### **user.login**

#### Description

string/object user.login(object parameters)

This method allows to log in to the API and generate an authentication token.

### **Warning:**

When using this method, you also need to do user.logout to prevent the generation of a large number of open session records.

#### **Attention:**

This method is only available to unauthenticat[ed users w](#page-1588-0)ho do not belong to any user group with enabled multi-factor authentication. This method must be called without the auth parameter in the JSON-RPC request.

#### Parameters

(object) Parameters containing the user name and password.

The method accepts the following parameters.

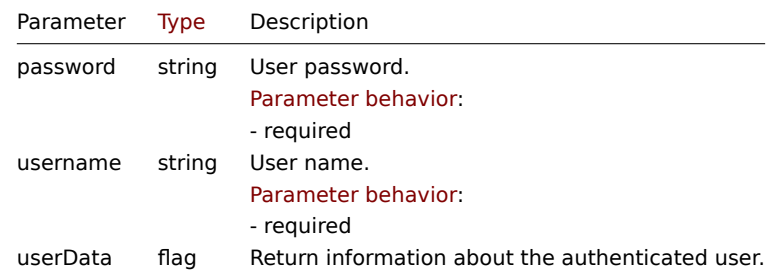

#### Return values

(string/object) If the userData parameter is used, returns an object containing information about the authenticated user.

Additionally to the standard user properties, the following information is returned:

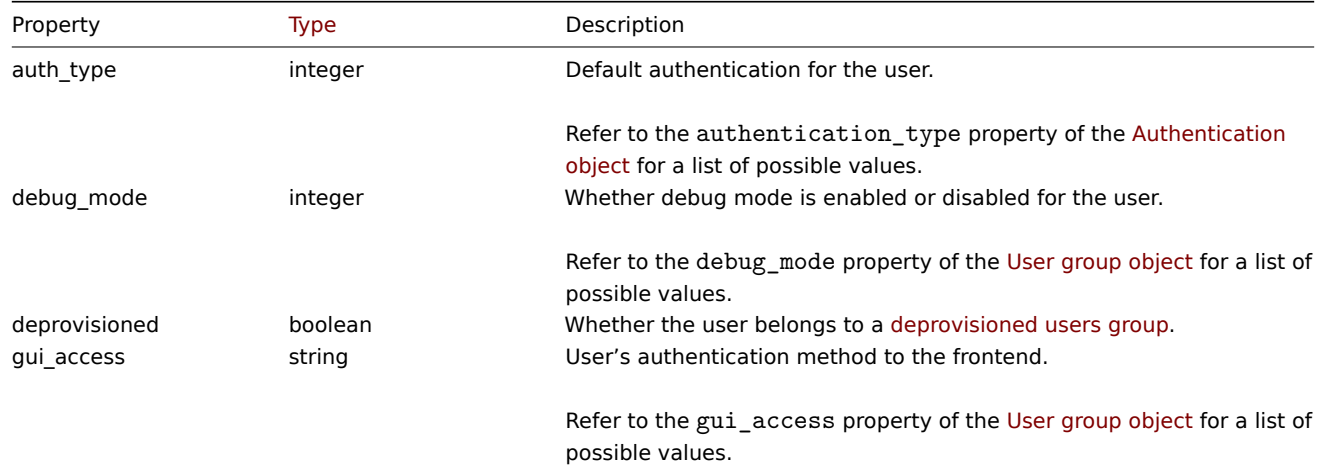

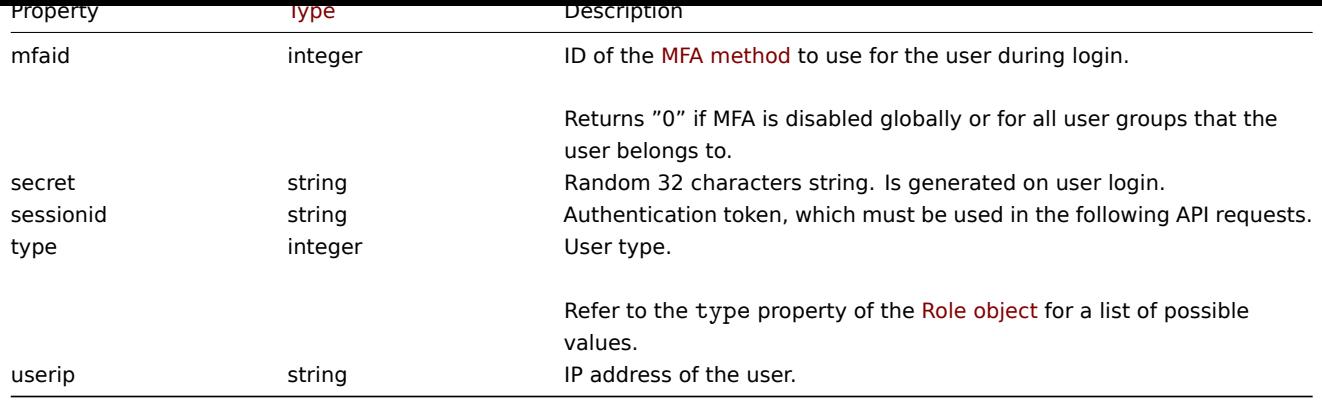

### **Note:**

If a user has been successfully authenticated after one or more failed attempts, the method will return the current values for the attempt\_clock, attempt\_failed and attempt\_ip properties and then reset them.

If the userData parameter is not used, the method returns an authentication token.

#### **Note:**

The generated authentication token should be remembered and used in the auth parameter of the following JSON-RPC requests. It is also required when using HTTP authentication.

#### Examples

### Authenticating a user

Authenticate a user.

# Request:

```
{
    "jsonrpc": "2.0",
    "method": "user.login",
    "params": {
        "username": "Admin",
        "password": "zabbix"
    },
    "id": 1
}
```
#### Response:

```
{
    "jsonrpc": "2.0",
    "result": "0424bd59b807674191e7d77572075f33",
    "id": 1
}
```
Requesting authenticated user's information

Authenticate and return additional information about the user.

```
{
    "jsonrpc": "2.0",
    "method": "user.login",
    "params": {
        "username": "Admin",
        "password": "zabbix",
        "userData": true
    },
    "id": 1
}
```
Response:

```
{
    "jsonrpc": "2.0",
    "result": {
        "userid": "1",
        "username": "Admin",
        "name": "Zabbix",
        "surname": "Administrator",
        "url": "",
        "autologin": "1",
        "autologout": "0",
        "lang": "ru_RU",
        "refresh": "0",
        "theme": "default",
        "attempt_failed": "0",
        "attempt_ip": "127.0.0.1",
        "attempt_clock": "1355919038",
        "rows_per_page": "50",
        "timezone": "Europe/Riga",
        "roleid": "3",
        "userdirectoryid": "0",
        "type": 3,
        "userip": "127.0.0.1",
        "debug_mode": 0,
        "gui_access": "0",
        "mfaid": "1",
        "deprovisioned": false,
        "auth_type": 0,
        "sessionid": "5b56eee8be445e98f0bd42b435736e42",
        "secret": "cd0ba923319741c6586f3d866423a8f4"
    },
    "id": 1
```

```
}
```
# See also

#### • user.logout

### Source

CUser::login() in ui/include/classes/api/services/CUser.php.

# **user.logout**

<span id="page-1588-0"></span>Description

string/object user.logout(array)

This method allows to log out of the API and invalidates the current authentication token.

#### **Note:**

This method is available to users of any type. Permissions to call the method can be revoked in user role settings. See User roles for more information.

#### Parameters

(ar[ray\)](#page-854-0) The method accepts an empty array.

Return values

(boolean) Returns true if the user has been logged out successfully.

Examples

Logging out

Log out from the API.

Request:

```
{
    "jsonrpc": "2.0",
    "method": "user.logout",
    "params": [],
    "id": 1
}
```
Response:

```
{
    "jsonrpc": "2.0",
    "result": true,
    "id": 1
}
```
#### See also

• user.login

Source

CUser::login() in ui/include/classes/api/services/CUser.php.

# **user.provision**

Description

object user.provision(object/array users)

This method allows to provision LDAP users.

#### **Note:**

This method is only available to Super admin user type. Permissions to call the method can be revoked in user role settings. See User roles for more information.

Parameters

(array) [IDs of use](#page-854-0)rs to provision.

Return values

(object) Returns an object containing the IDs of the provisioned users under the userids property.

Examples

Provisioning multiple users

Provision two users.

#### Request:

```
{
    "jsonrpc": "2.0",
    "method": "user.provision",
    "params": [
        "1",
        "5"
    ],
    "id": 1
}
```
Response:

```
{
    "jsonrpc": "2.0",
    "result": {
        "userids": [
            "1",
            "5"
```
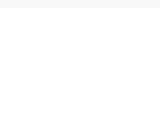

#### Source

CUser::provision() in ui/include/classes/api/services/CUser.php.

#### **user.resettotp**

#### Description

object user.resettotp(object/array users)

This method allows to reset user TOTP secrets.

#### **Note:**

This method is only available to Super admin user type. Permissions to call the method can be revoked in user role settings. See User roles for more information.

### Parameters

(array) [IDs of use](#page-854-0)rs for which to reset TOTP secrets.

#### **Note:**

User sessions for the specified users will also be deleted (except for the user sending the request).

### Return values

(object) Returns an object containing the IDs of the users for which TOTP secrets have been reset, under the userids property.

#### Examples

Resetting TOTP secrets for multiple users

Reset TOTP secrets for two users.

#### Request:

```
{
    "jsonrpc": "2.0",
    "method": "user.resettotp",
    "params": [
        "1",
        "5"
   ],
    "id": 1
}
```
Response:

```
{
    "jsonrpc": "2.0",
    "result": {
        "userids": [
             "1",
             "5"
        ]
    },
    "id": 1
}
```
#### See also

• MFA object

#### Source

CUser::resettotp() in ui/include/classes/api/services/CUser.php.

#### **user.unblock**

### Description

object user.unblock(array userids)

This method allows to unblock users.

# **Note:**

This method is only available to Super admin user type. Permissions to call the method can be revoked in user role settings. See User roles for more information.

# Parameters

(array) [IDs of use](#page-854-0)rs to unblock.

Return values

(object) Returns an object containing the IDs of the unblocked users under the userids property.

# Examples

Unblocking multiple users

# Unblock two users.

# Request:

```
{
    "jsonrpc": "2.0",
    "method": "user.unblock",
    "params": [
        "1",
        "5"
   ],
    "id": 1
}
```
Response:

```
{
    "jsonrpc": "2.0",
    "result": {
        "userids": [
            "1",
            "5"
        ]
    },
    "id": 1
```
}

# Source

CUser::unblock() in ui/include/classes/api/services/CUser.php.

# **user.update**

# Description

object user.update(object/array users)

This method allows to update existing users.

# **Note:**

This method is available to users of any type. Permissions to call the method can be revoked in user role settings. See User roles for more information.

#### **Note:**

The strength of user password is validated according the password policy rules defined by Authentication API. See Authentication API for more information.

# Parameters

(ob[ject/arra](#page-942-0)y) User properties to be updated.

The userid property must be defined for each user, all other properties are optional. Only the passed properties will be updated, all others will remain unchanged.

Additionally to the standard user properties, the method accepts the following parameters.

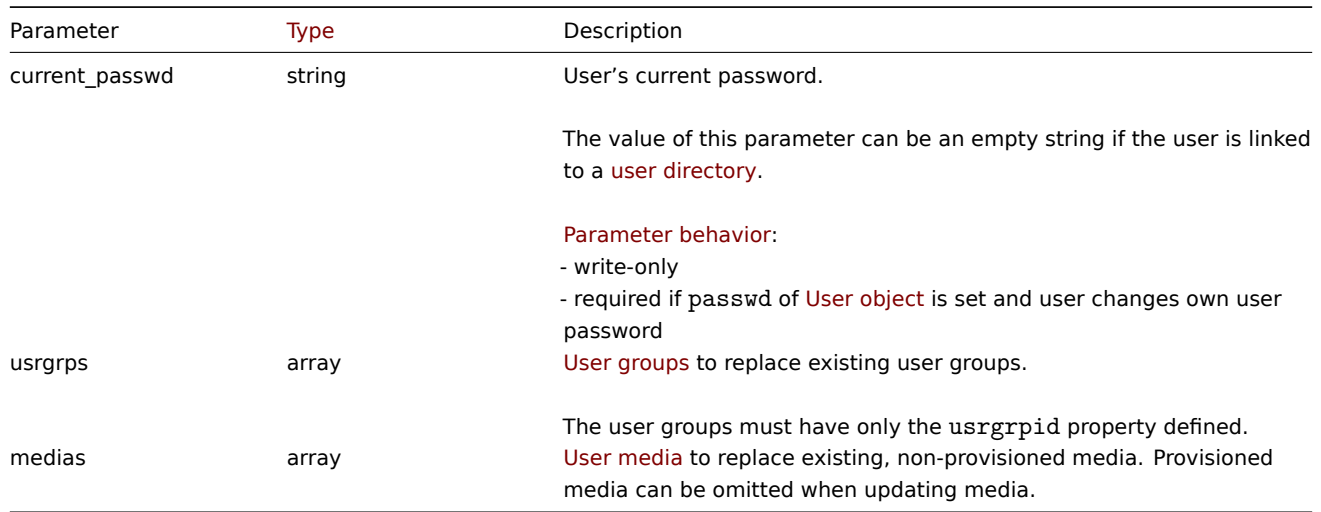

Return values

(object) Returns an object containing the IDs of the updated users under the userids property.

Examples

Renaming a user

Rename a user to John Doe.

Request:

```
{
    "jsonrpc": "2.0",
    "method": "user.update",
    "params": {
        "userid": "1",
        "name": "John",
        "surname": "Doe"
    },
    "id": 1
}
```
Response:

```
{
    "jsonrpc": "2.0",
    "result": {
        "userids": [
            "1"
        ]
    },
    "id": 1
}
```
Changing user role

Change a role of a user.

Request:

```
{
    "jsonrpc": "2.0",
    "method": "user.update",
    "params": {
        "userid": "12",
        "roleid": "6"
    },
    "id": 1
}
```
Response:

```
{
    "jsonrpc": "2.0",
    "result": {
        "userids": [
            "12"
        ]
    },
    "id": 1
}
```
See also

#### • Authentication

#### Source

CUser::update() in ui/include/classes/api/services/CUser.php.

### **User directory**

This class is designed to work with user directories.

Object references:

- User directory
- Media type mappings
- Provisioning groups mappings

Available methods:

- userdirectory.create create new user directory
- userdirectory.delete delete user directory
- userdirectory.get retrieve user directory
- userdirectory.update update user directory
- [userdirectory.test](#page-1600-0) test user directory connection

#### **User [directory object](#page-1603-0)**

<span id="page-1593-0"></span>The fo[llowing objects are](#page-1607-0) directly related to the userdirectory API.

User directory

The user directory object has the following properties.

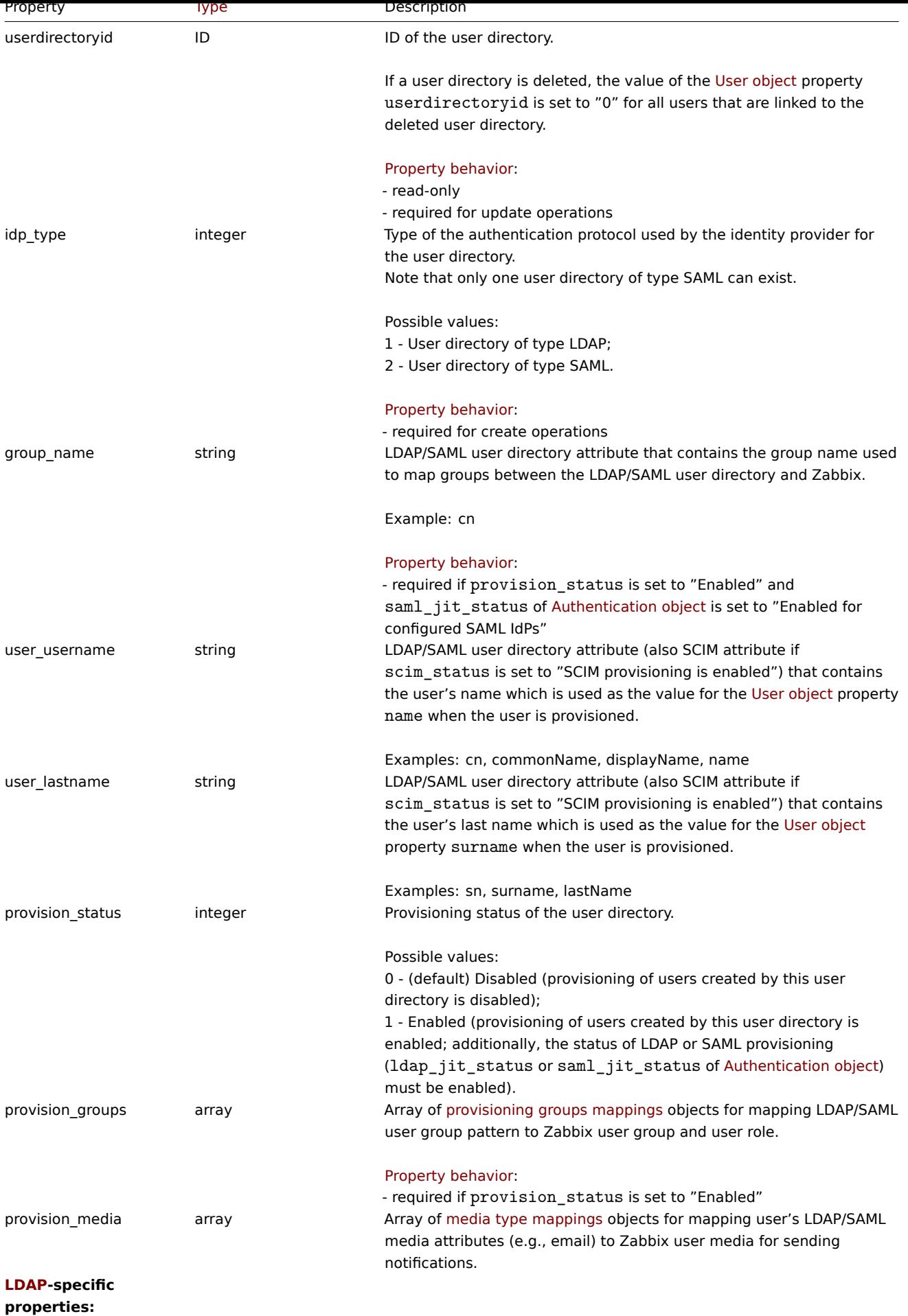

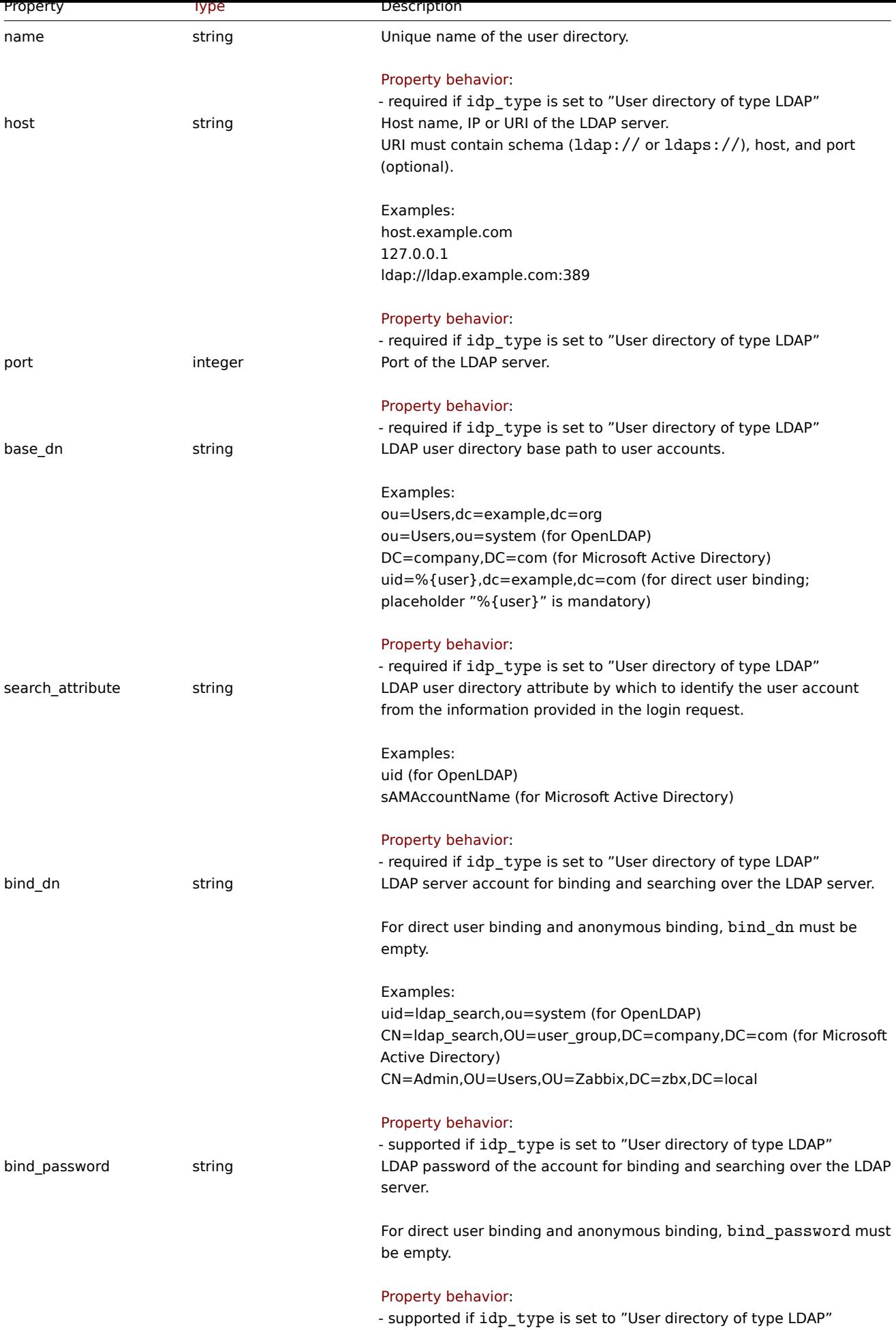

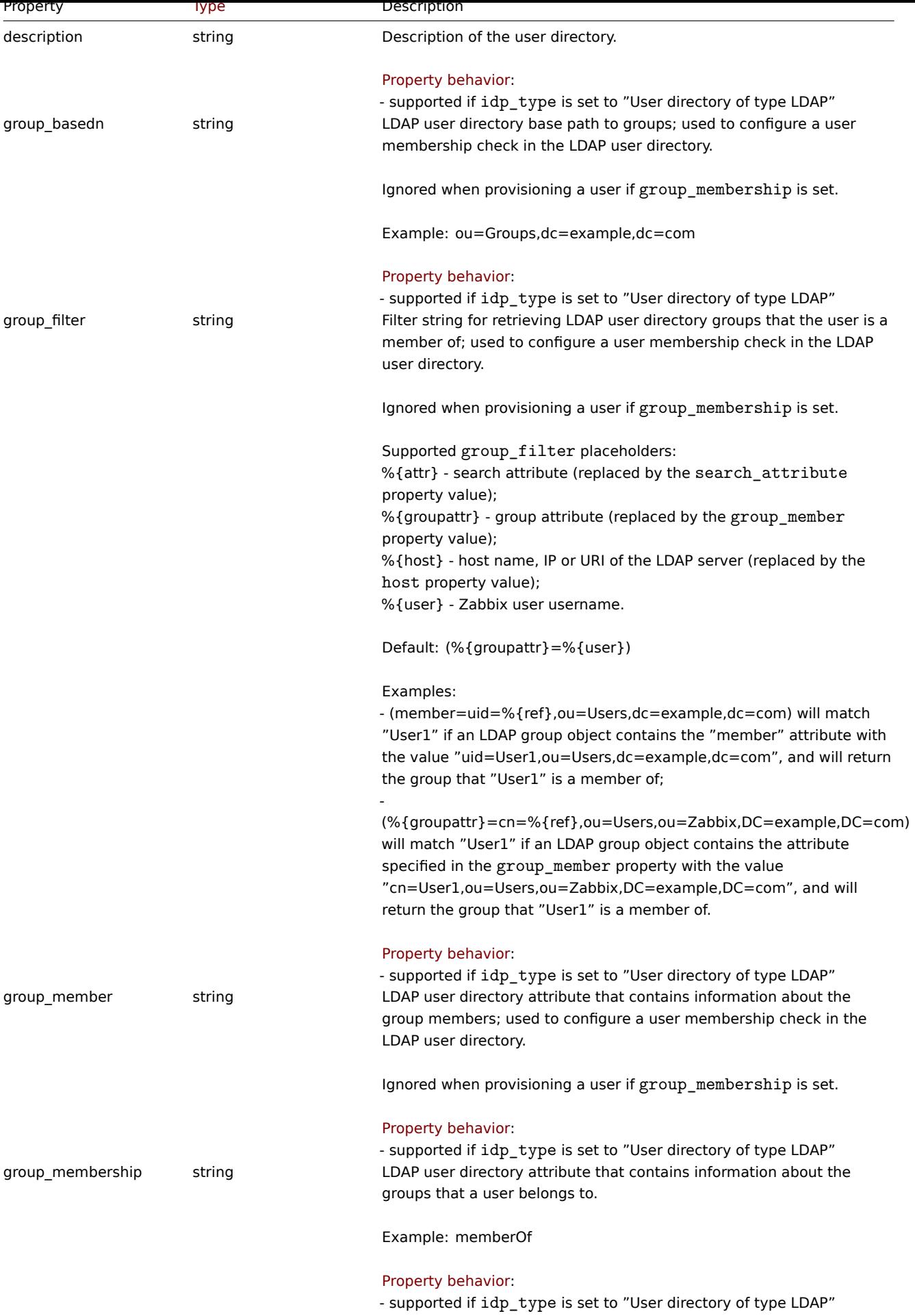

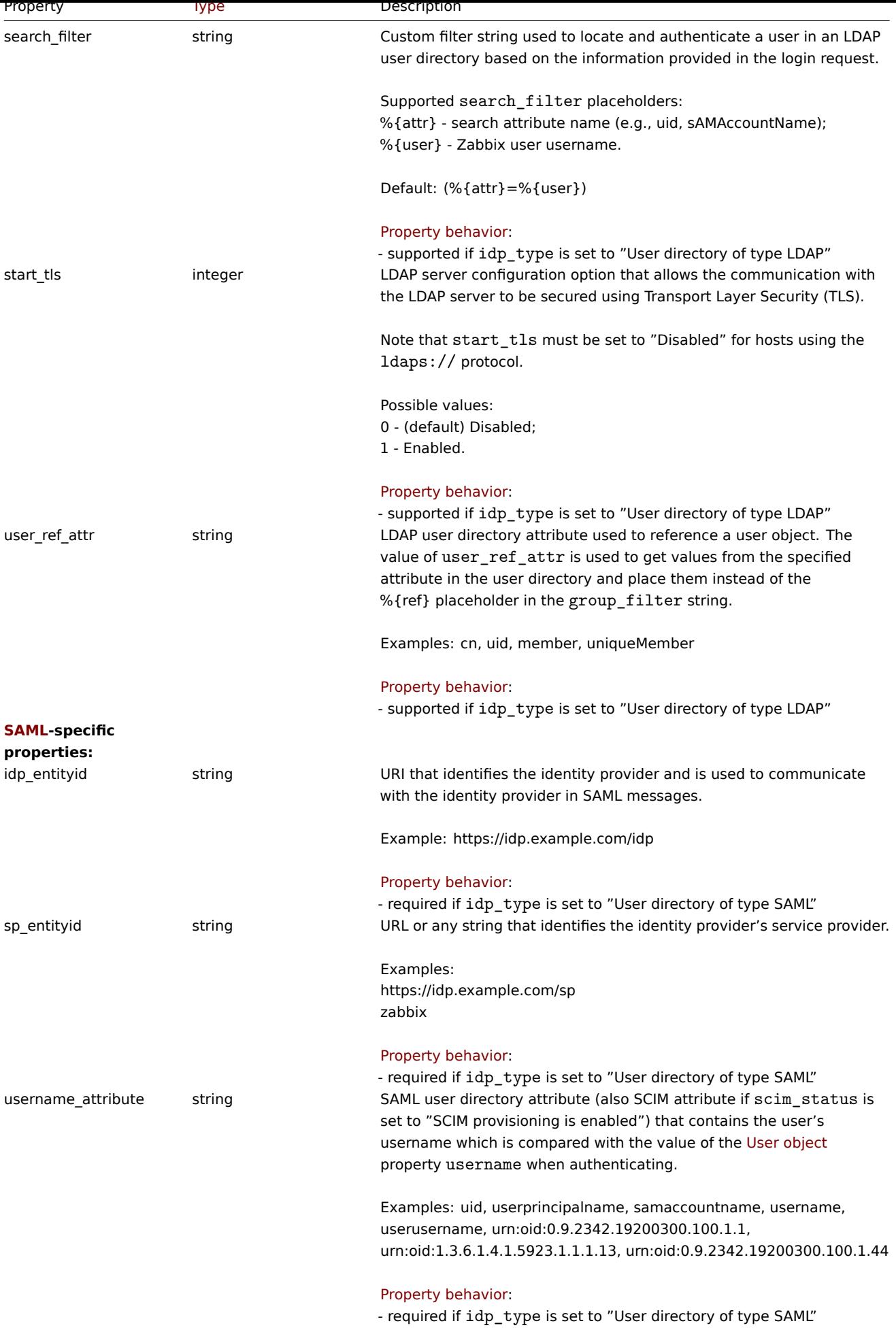

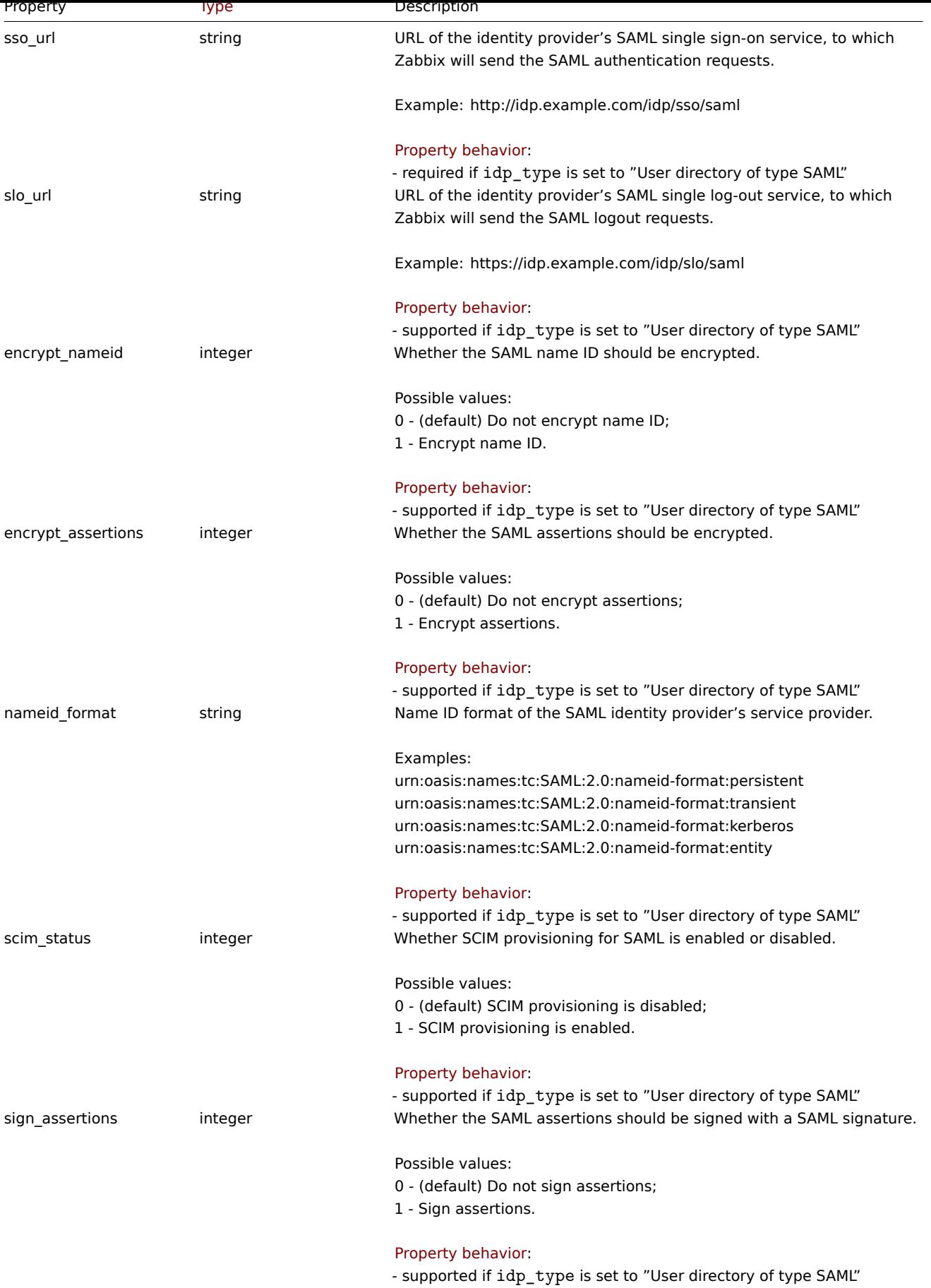

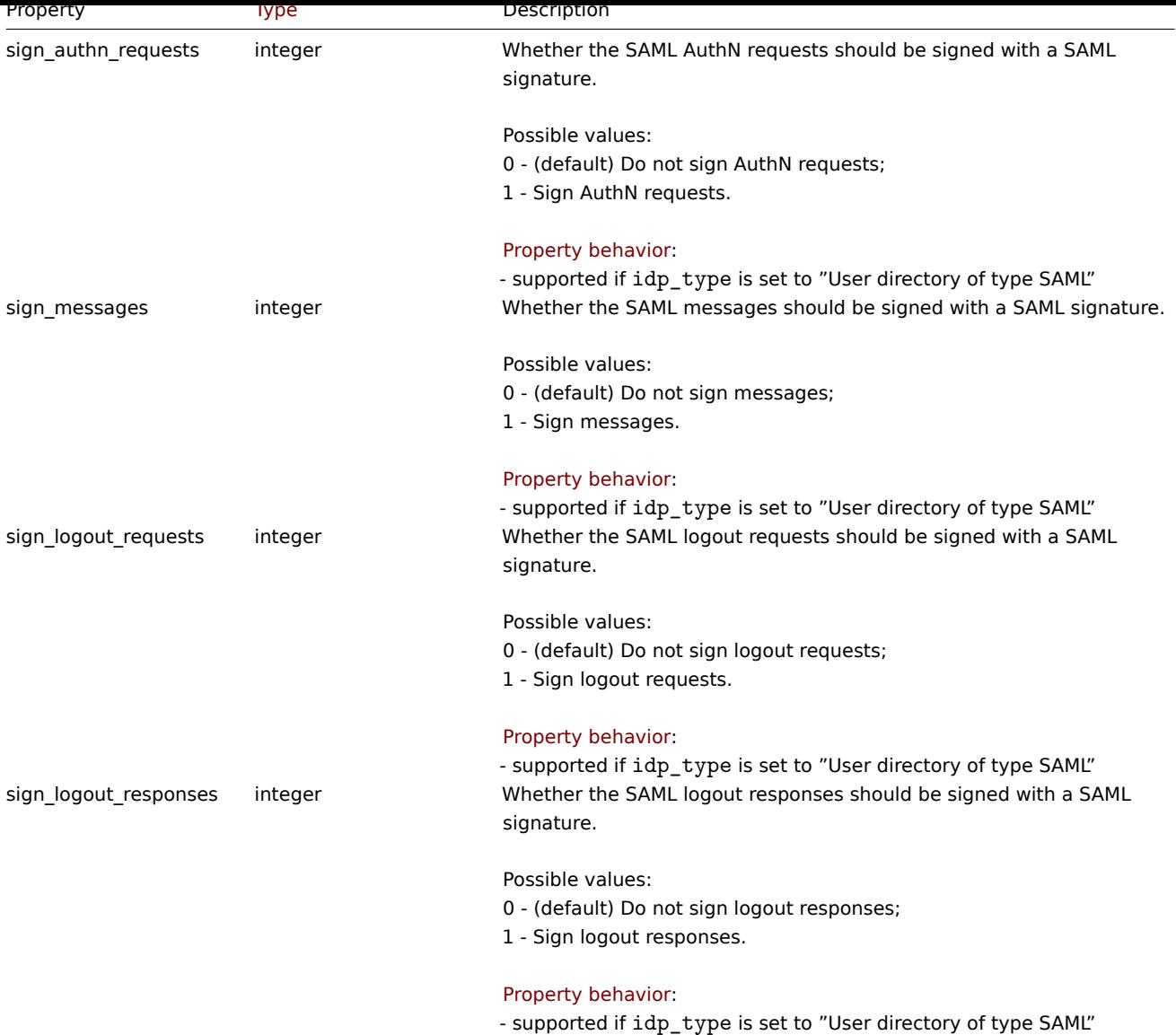

# Media type mappings

The media type mappings object has the following properties.

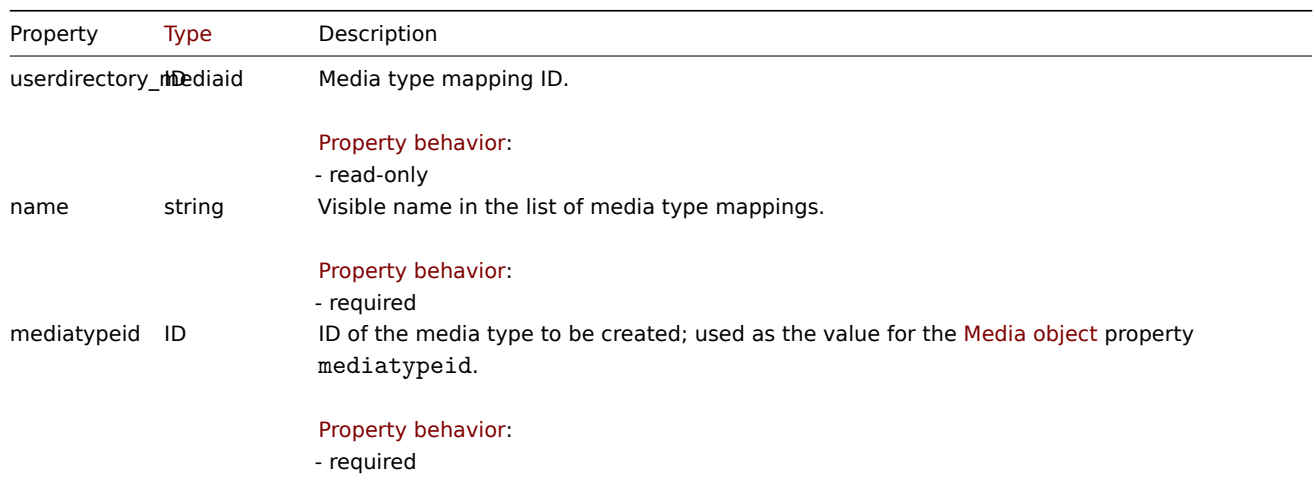

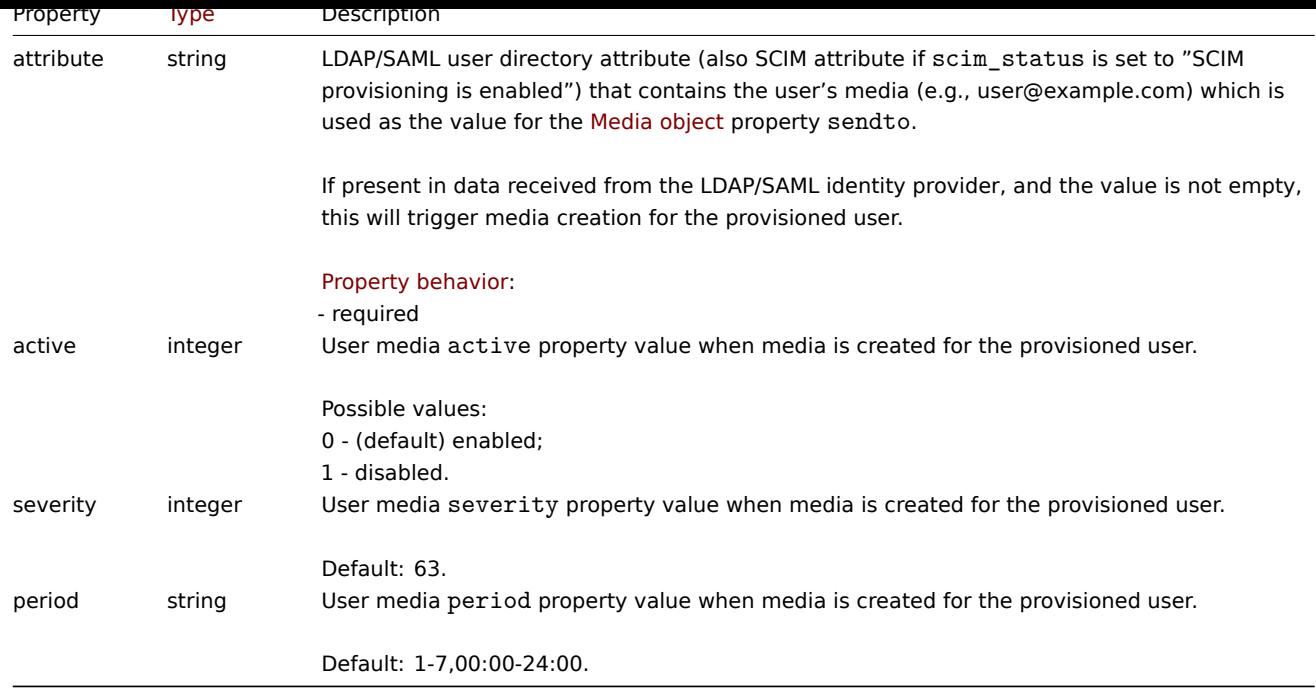

# Provisioning groups mappings

The provisioning groups mappings has the following properties.

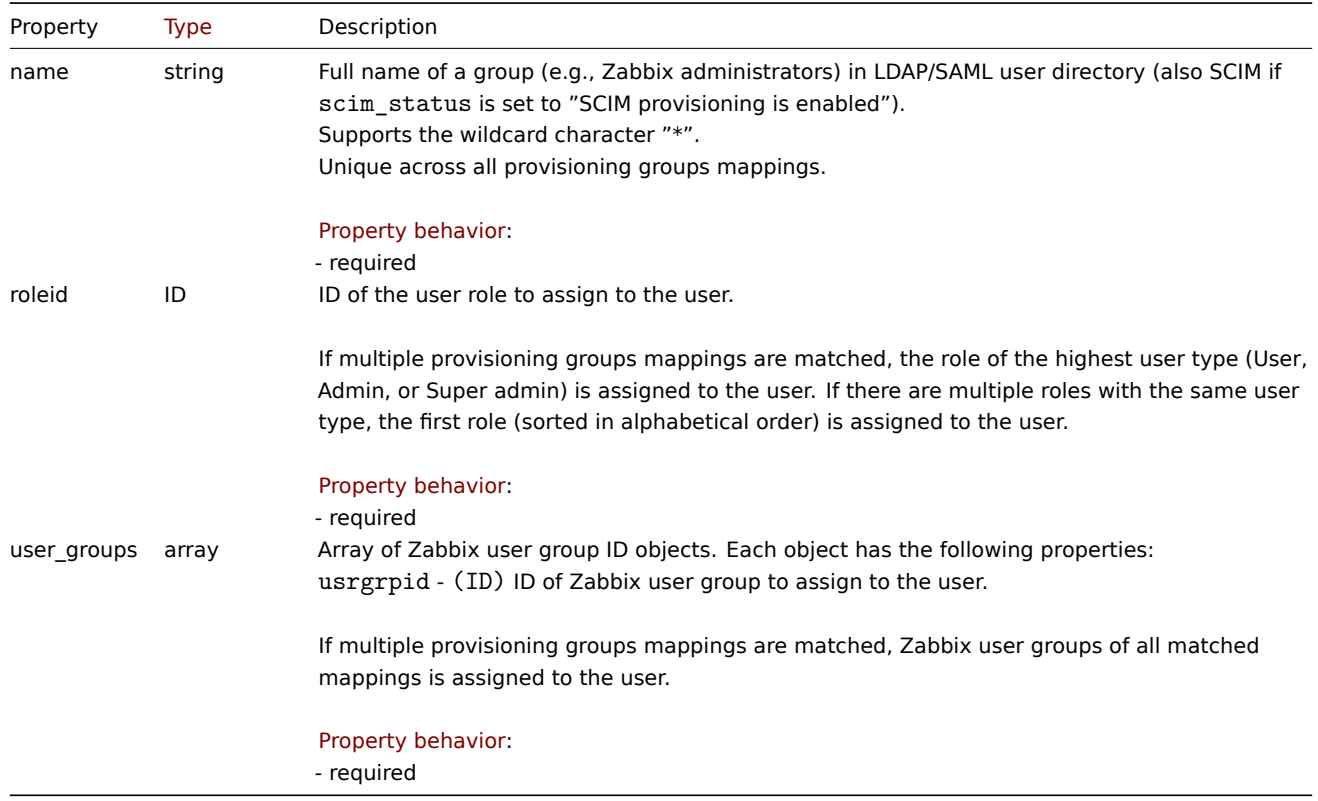

# **userdirectory.create**

# Description

<span id="page-1600-0"></span>object userdirectory.create(object/array userDirectory)

This method allows to create new user directories.

#### **Note:**

This method is only available to Super admin user type.

Parameters

(object/array) User directories to create.

The method accepts user directories with the standard user directory properties.

Return values

(object) Returns an object containing the IDs of the created user directories under the userdirectoryids property. The order of the returned IDs matches the order of the passed user directories.

Examples

Creating a user directory

Create a user directory to authenticate users with StartTLS over LDAP. Note that to authenticate users over LDAP, LDAP authentication must be enabled.

Request:

```
{
    "jsonrpc": "2.0",
    "method": "userdirectory.create",
    "params": {
        "idp_type": "1",
        "name": "LDAP API server #1",
        "host": "ldap://local.ldap",
        "port": "389",
        "base_dn": "ou=Users,dc=example,dc=org",
        "bind_dn": "cn=ldap_search,dc=example,dc=org",
        "bind_password": "ldapsecretpassword",
        "search_attribute": "uid",
        "start_tls": "1"
   },
    "id": 1
}
```
Response:

```
{
    "jsonrpc": "2.0",
    "result": {
        "userdirectoryids": [
            "3"
        ]
    },
    "id": 1
}
```
Creating a user directory (JIT provisioning enabled)

Create a user directory to authenticate users over LDAP (with JIT provisioning enabled). Note that to authenticate users over LDAP, LDAP authentication must be enabled.

```
{
    "jsonrpc": "2.0",
    "method": "userdirectory.create",
    "params": {
            "idp_type": "1",
            "name": "AD server",
            "provision_status": "1",
            "description": "",
            "host": "host.example.com",
            "port": "389",
            "base_dn": "DC=zbx,DC=local",
            "search_attribute": "sAMAccountName",
            "bind_dn": "CN=Admin,OU=Users,OU=Zabbix,DC=zbx,DC=local",
            "start_tls": "0",
```

```
"search filter": "",
            "group_basedn": "OU=Zabbix,DC=zbx,DC=local",
            "group_name": "CN",
            "group_member": "member",
            "group_filter": "(%{groupattr}=CN=%{ref},OU=Users,OU=Zabbix,DC=zbx,DC=local)",
            "group_membership": "",
            "user_username": "givenName",
            "user_lastname": "sn",
            "user_ref_attr": "CN",
            "provision_media": [
                {
                    "name": "example.com",
                     "mediatypeid": "1",
                     "attribute": "user@example.com"
                }
            ],
            "provision_groups": [
                {
                    "name": "*",
                     "roleid": "4",
                     "user_groups": [
                        {
                             "usrgrpid": "8"
                        }
                    ]
                },
                {
                    "name": "Zabbix administrators",
                     "roleid": "2",
                     "user_groups": [
                        {
                             "usrgrpid": "7"
                        },
                         {
                             "usrgrpid": "8"
                        }
                    ]
                }
            ]
        },
    "id": 1
Response:
```

```
{
    "jsonrpc": "2.0",
    "result": {
        "userdirectoryids": [
           "2"
        ]
    },
    "id": 1
}
```
# Source

}

CUserDirectory::create() in ui/include/classes/api/services/CUserDirectory.php.

### **userdirectory.delete**

#### Description

```
object userdirectory.delete(array userDirectoryIds)
```
This method allows to delete user directories. User directory cannot be deleted when it is directly used for at least one user group. Default LDAP user directory cannot be deleted when authentication.ldap\_configured is set to 1 or when there are more user directories left.

#### **Note:**

This method is only available to Super admin user type.

#### Parameters

(array) IDs of the user directories to delete.

Return values

(object) Returns an object containing the IDs of the deleted user directories under the userdirectoryids property.

Examples

Deleting multiple user directories

Delete two user directories.

#### Request:

```
{
    "jsonrpc": "2.0",
    "method": "userdirectory.delete",
    "params": [
        "2",
        "12"
    ],
    "id": 1
}
```
#### Response:

```
{
    "jsonrpc": "2.0",
    "result": {
        "userdirectoryids": [
            "2",
            "12"
        ]
    },
    "id": 1
}
```
#### Source

CUserDirectory::delete() in ui/include/classes/api/services/CUserDirectory.php.

### **userdirectory.get**

#### <span id="page-1603-0"></span>Description

integer/array userdirectory.get(object parameters)

The method allows to retrieve user directories according to the given parameters.

#### **Note:**

This method is only available to Super admin user types.

#### Parameters

(object) Parameters defining the desired output.

The method supports the following parameters.

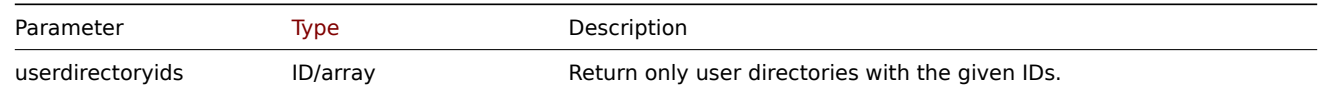

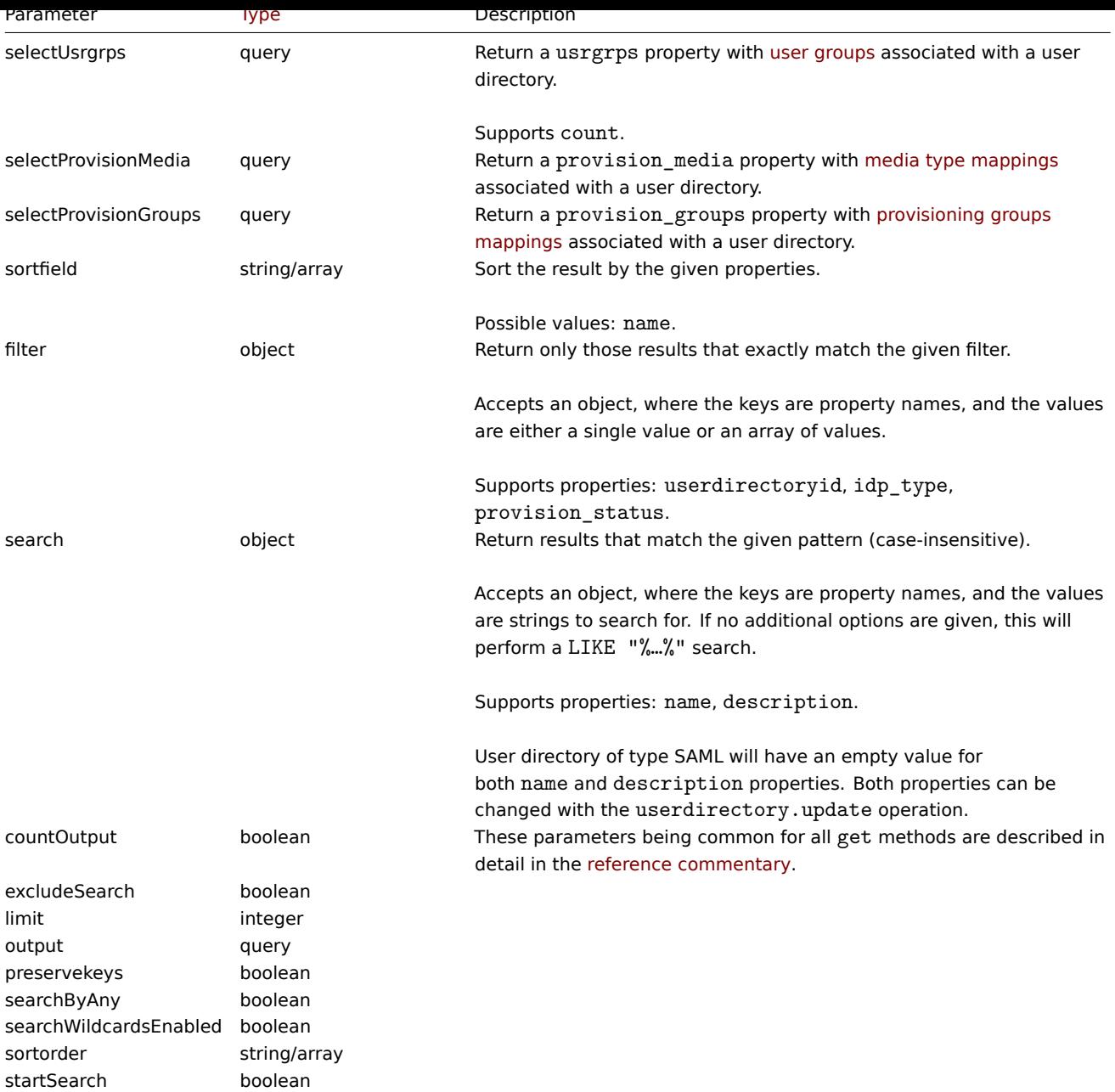

# Return values

(integer/array) Returns either:

- an array of objects;
- the count of retrieved objects, if the countOutput parameter has been used.

# Examples

Retrieving user directories

Retrieve all user directories with additional properties that display media type mappings and provisioning groups mappings associated with each user directory.

# Request:

{

```
"jsonrpc": "2.0",
"method": "userdirectory.get",
"params": {
    "output": "extend",
    "selectProvisionMedia": "extend",
    "selectProvisionGroups": "extend"
},
```
"id": 1

Response:

}

```
{
    "jsonrpc": "2.0",
    "result": [
       {
            "userdirectoryid": "1",
            "idp_type": "2",
            "name": "",
            "provision_status": "1",
            "description": "",
            "group_name": "groups",
            "user_username": "",
            "user_lastname": "",
            "idp_entityid": "http://example.com/simplesaml/saml2/idp/metadata.php",
            "sso_url": "http://example.com/simplesaml/saml2/idp/SSOService.php",
            "slo_url": "",
            "username_attribute": "uid",
            "sp_entityid": "zabbix",
            "nameid_format": "",
            "sign_messages": "0",
            "sign_assertions": "0",
            "sign_authn_requests": "0",
            "sign_logout_requests": "0",
            "sign_logout_responses": "0",
            "encrypt_nameid": "0",
            "encrypt_assertions": "0",
            "scim_status": "1",
            "provision_media": [
                {
                    "userdirectory_mediaid": "1",
                    "name": "example.com",
                    "mediatypeid": "1",
                    "attribute": "user@example.com",
                    "active": "0",
                    "severity": "63",
                    "period": "1-7,00:00-24:00"
                }
            ],
            "provision_groups": [
                {
                    "name": "*",
                    "roleid": "1",
                    "user groups": [
                        {
                             "usrgrpid": "13"
                        }
                    ]
                }
            ]
        },
        {
            "userdirectoryid": "2",
            "idp_type": "1",
            "name": "AD server",
            "provision_status": "1",
            "description": "",
            "host": "host.example.com",
            "port": "389",
            "base dn": "DC=zbx, DC=local",
```

```
"search attribute": "sAMAccountName",
    "bind_dn": "CN=Admin,OU=Users,OU=Zabbix,DC=zbx,DC=local",
    "start_tls": "0",
    "search_filter": "",
    "group_basedn": "OU=Zabbix,DC=zbx,DC=local",
    "group_name": "CN",
    "group_member": "member",
    "group_filter": "(%{groupattr}=CN=%{ref},OU=Users,OU=Zabbix,DC=zbx,DC=local)",
    "group_membership": "",
    "user_username": "givenName",
    "user_lastname": "sn",
    "user_ref_attr": "CN",
    "provision_media": [
        {
            "userdirectory_mediaid": "2",
            "name": "example.com",
            "mediatypeid": "1",
            "attribute": "user@example.com",
            "active": "0",
            "severity": "63",
            "period": "1-7,00:00-24:00"
        }
    ],
    "provision_groups": [
        {
            "name" : "**""roleid": "4",
            "user_groups": [
                {
                    "usrgrpid": "8"
                }
            ]
        },
        {
            "name": "Zabbix administrators",
            "roleid": "2",
            "user_groups": [
                {
                    "usrgrpid": "7"
                },
                {
                    "usrgrpid": "8"
                }
            ]
        }
    ]
},
{
    "userdirectoryid": "3",
    "idp_type": "1",
    "name": "LDAP API server #1",
    "provision_status": "0",
    "description": "",
    "host": "ldap://local.ldap",
    "port": "389",
    "base_dn": "ou=Users,dc=example,dc=org",
    "search_attribute": "uid",
    "bind_dn": "cn=ldap_search,dc=example,dc=org",
    "start_tls": "1",
    "search_filter": "",
    "group_basedn": "",
    "group_name": "",
```

```
"group_member": "",
             "group_filter": "",
             "group_membership": "",
             "user_username": "",
             "user_lastname": "",
             "user_ref_attr": "",
             "provision_media": [],
             "provision_groups": []
        }
    ],
    "id": 1
}
```
#### See also

#### • User group

#### Source

CUserDirectory::get() in ui/include/classes/api/services/CUserDirectory.php.

#### **userdirectory.test**

#### <span id="page-1607-0"></span>Description

object userdirectory.test(array userDirectory)

This method allows to test user directory connection settings.

#### **Note:**

This method also allows to test what configured data matches the user directory settings for user provisioning (e.g., what user role, user groups, user medias will be assigned to the user). For this type of test the API request should be made for a user directory that has provision\_status set to enabled.

#### **Note:**

This method is only available to Super admin user type.

#### Parameters

(object) User directory properties.

Since userdirectory.get API does not return bind\_password field, userdirectoryid and/or bind\_password should be supplied.

Additionally to the standard user directory properties, the method accepts the following parameters.

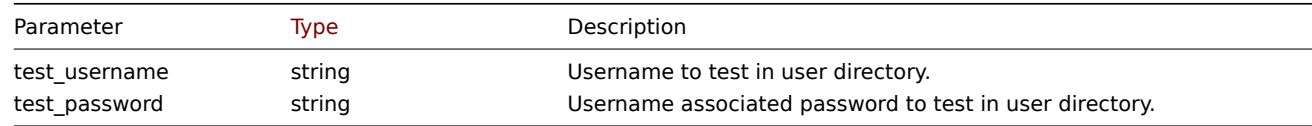

Return values

(bool) Returns true on success.

Examples

Test user directory for existing user

Test user directory "3" for "user1".

```
{
    "jsonrpc": "2.0",
    "method": "userdirectory.test",
    "params": {
        "userdirectoryid": "3",
```

```
"host": "127.0.0.1",
    "port": "389",
    "base_dn": "ou=Users,dc=example,dc=org",
    "search_attribute": "uid",
    "bind_dn": "cn=ldap_search,dc=example,dc=org",
    "bind_password": "password",
    "test_username": "user1",
    "test_password": "password"
},
"id": 1
```
}

Response:

```
{
    "jsonrpc": "2.0",
    "result": true,
    "id": 1
}
```
Test user directory for non-existing user

Test user directory "3" for non-existing "user2".

Request:

```
{
    "jsonrpc": "2.0",
    "method": "userdirectory.test",
    "params": {
       "userdirectoryid": "3",
        "host": "127.0.0.1",
        "port": "389",
        "base_dn": "ou=Users,dc=example,dc=org",
        "search_attribute": "uid",
        "bind_dn": "cn=ldap_search,dc=example,dc=org",
        "test_username": "user2",
        "test_password": "password"
    },
    "id": 1
}
```
Response:

```
{
    "jsonrpc": "2.0",
    "error": {
        "code": -32500,
        "message": "Application error.",
        "data": "Incorrect user name or password or account is temporarily blocked."
    },
    "id": 1
}
```
Test user directory for user provisioning

Test userdirectory "3" for what configured data matches the user directory settings for "user3" provisioning (e.g., what user role, user groups, user medias will be assigned to the user).

```
{
    "jsonrpc": "2.0",
    "method": "userdirectory.test",
    "params": {
        "userdirectoryid": "2",
        "host": "host.example.com",
        "port": "389",
```

```
"base_dn": "DC=zbx,DC=local",
        "search_attribute": "sAMAccountName",
        "bind_dn": "CN=Admin,OU=Users,OU=Zabbix,DC=zbx,DC=local",
        "test_username": "user3",
        "test_password": "password"
   },
    "id": 1
}
```
Response:

```
{
    "jsonrpc": "2.0",
    "result": {
        "username": "user3",
        "name": "John",
        "surname": "Doe",
        "medias": [],
        "usrgrps": [
            {
                 "usrgrpid": "8"
            },
            {
                 "usrgrpid": "7"
            }
        ],
        "roleid": "2",
        "userdirectoryid": "2"
    },
    "id": 1
}
```
### Source

CUserDirectory::test() in ui/include/classes/api/services/CUserDirectory.php.

### **userdirectory.update**

#### Description

object userdirectory.update(object/array userDirectory)

This method allows to update existing user directories.

#### **Note:**

This method is only available to Super admin user type.

#### Parameters

(object/array) User directory properties to be updated.

The userdirectoryid property must be defined for each user directory, all other properties are optional. Only the passed properties will be updated, all others will remain unchanged.

Return values

(object) Returns an object containing the IDs of the updated user directories under the userdirectoryids property.

Examples

Update bind password for user directory

Set new bind password for a user directory.

# Request:

{

```
"jsonrpc": "2.0",
"method": "userdirectory.update",
```

```
"params": {
        "userdirectoryid": "3",
        "bind_password": "newldappassword"
   },
    "id": 1
}
```
Response:

```
{
    "jsonrpc": "2.0",
    "result": {
        "userdirectoryids": [
            "3"
        ]
    },
    "id": 1
}
```
Update mappings for user directory

Update provisioning groups mappings and media type mappings for user directory "2".

```
Request:
```

```
{
    "jsonrpc": "2.0",
    "method": "userdirectory.update",
    "params": {
        "userdirectoryid": "2",
        "provision_media": [
                {
                     "userdirectory_mediaid": "2"
                }
            ],
             "provision_groups": [
                {
                     "name": "Zabbix administrators",
                     "roleid": "2",
                     "user_groups": [
                         {
                             "usrgrpid": "7"
                         },
                         {
                             "usrgrpid": "8"
                         },
                         {
                             "usrgrpid": "11"
                         }
                    ]
                }
            ]
    },
    "id": 1
}
```
Response:

```
{
    "jsonrpc": "2.0",
    "result": {
        "userdirectoryids": [
            "2"
        ]
   },
    "id": 1
```
# Source

CUserDirectory::update() in ui/include/classes/api/services/CUserDirectory.php.

### **User group**

This class is designed to work with user groups.

Object references:

- User group
- Permission
- Tag-based permission

Available methods:

- usergroup.create create new user groups
- usergroup.delete delete user groups
- usergroup.get retrieve user groups
- usergroup.update update user groups

# **User [group object](#page-1613-0)**

<span id="page-1611-0"></span>The fo[llowing objects are](#page-1617-0) directly related to the usergroup API.

# User group

The user group object has the following properties.

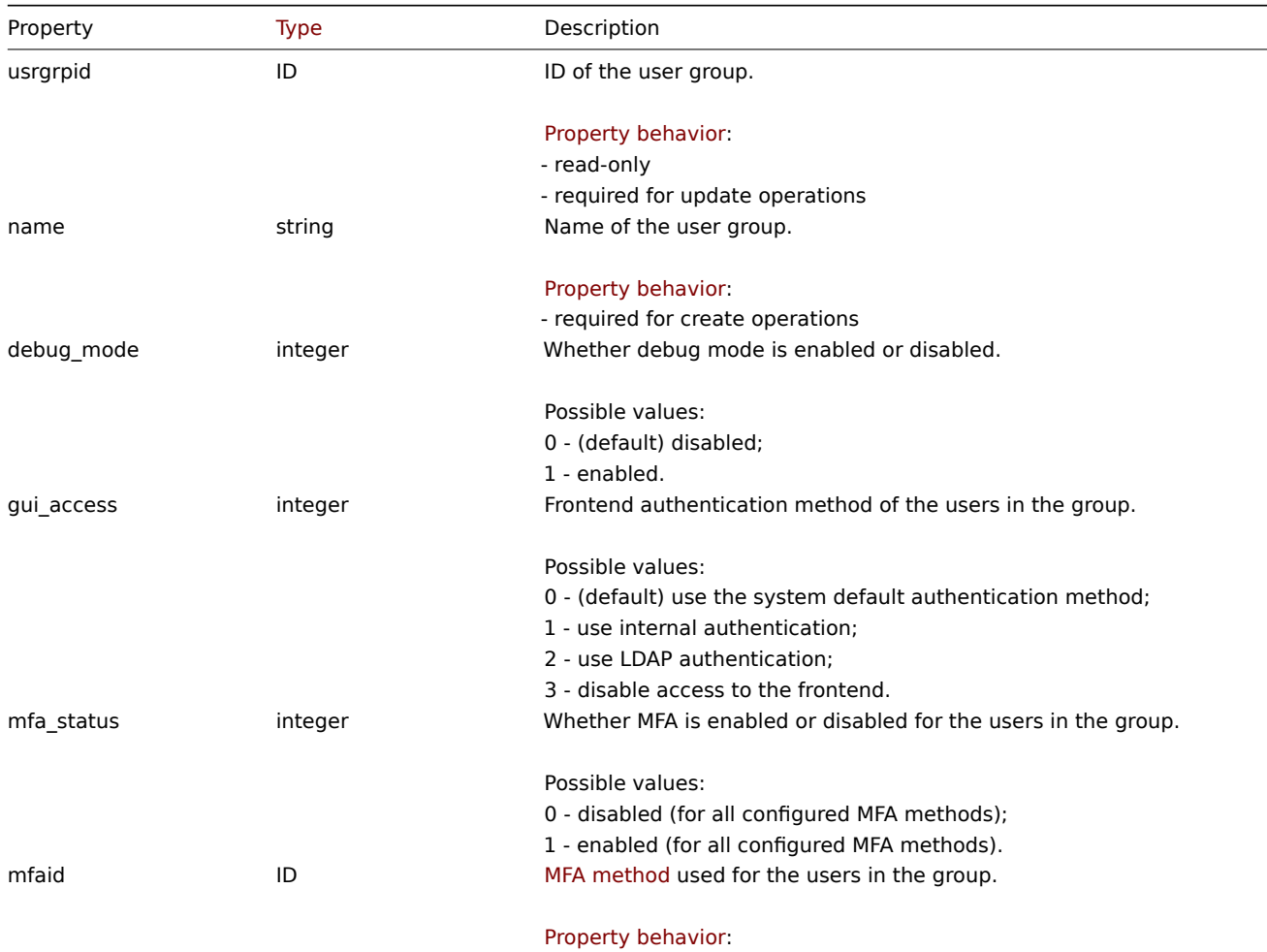

- supported if mfa\_status of Authentication object is set to "Enabled"

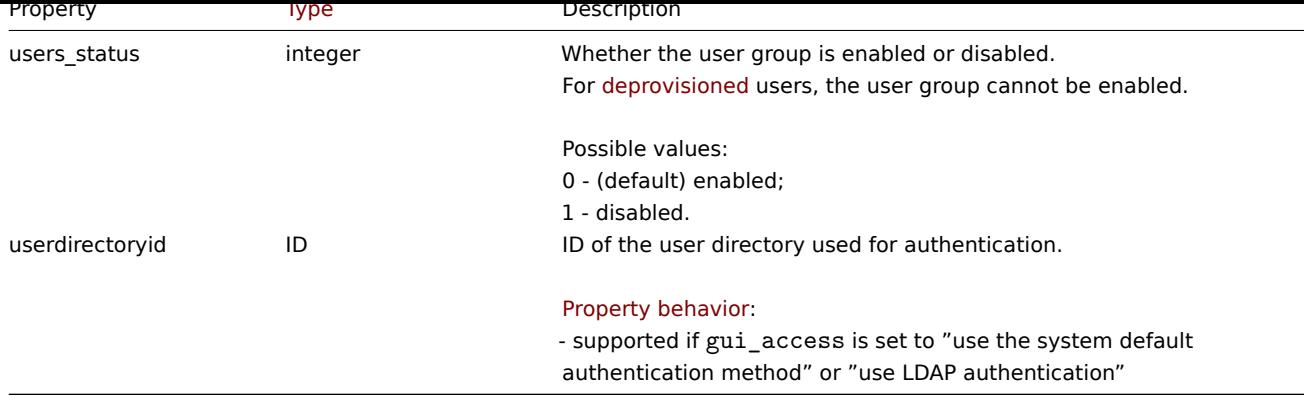

#### Permission

The permission object has the following properties.

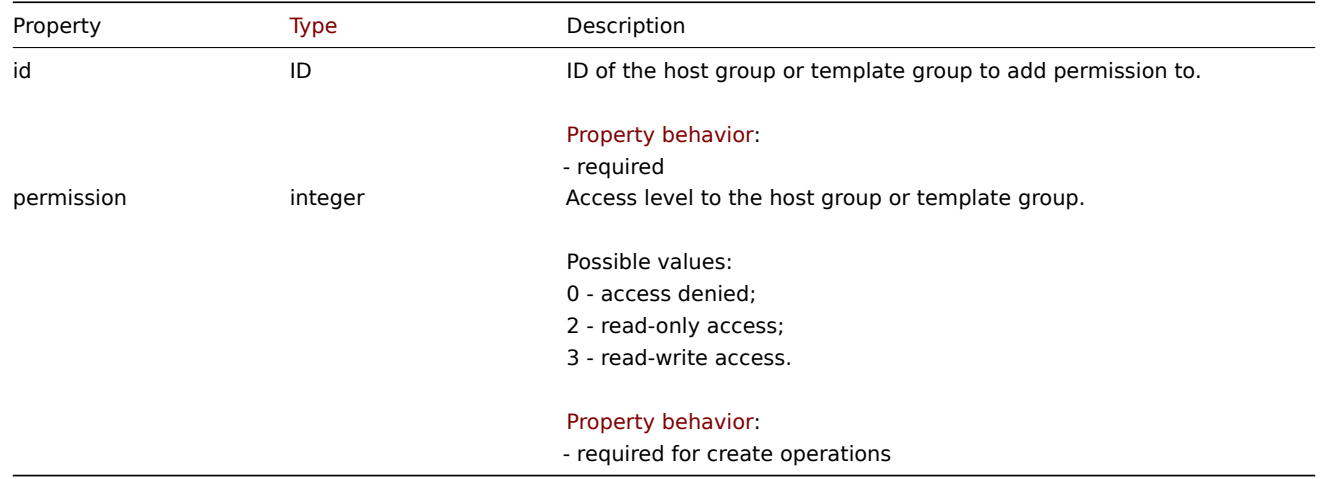

#### Tag-based permission

The tag-based permission object has the following properties.

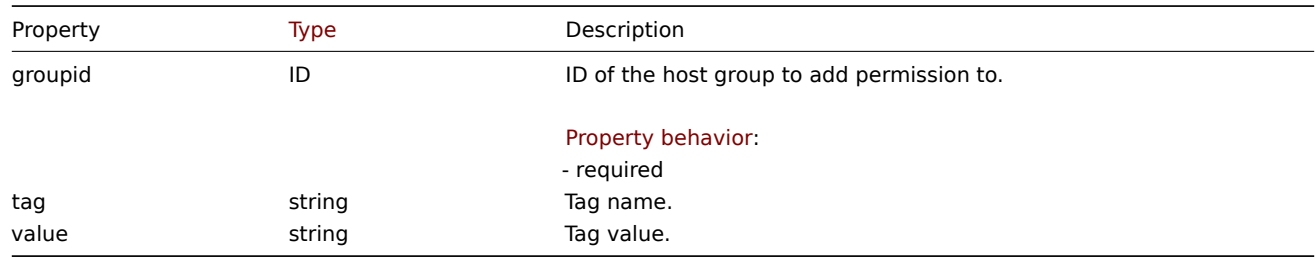

### **usergroup.create**

Description

object usergroup.create(object/array userGroups)

This method allows to create new user groups.

#### **Note:**

This method is only available to Super admin user type. Permissions to call the method can be revoked in user role settings. See User roles for more information.

# Parameters

(objec[t/array\)](#page-854-0) User groups to create.

Additionally to the standard user group properties, the method accepts the following parameters.

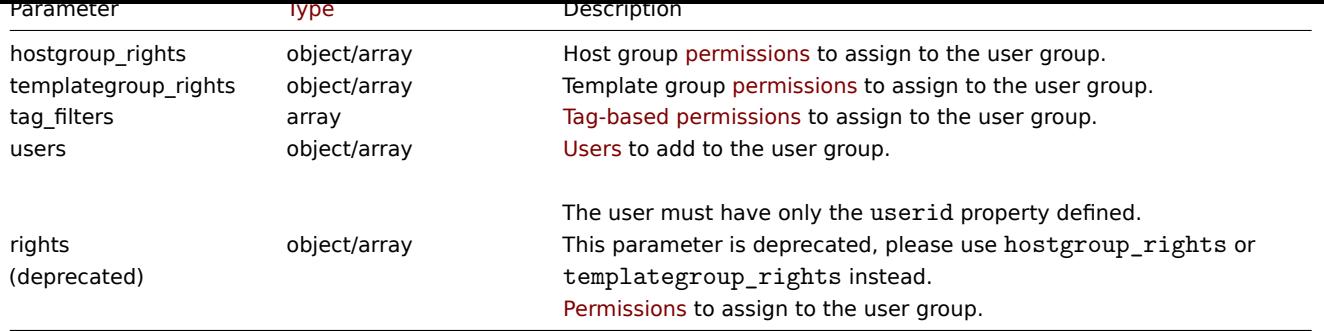

Return values

(object) Returns an object containing the IDs of the created user groups under the usrgrpids property. The order of the returned IDs matches the order of the passed user groups.

Examples

Creating a user group

Create a user group Operation managers with denied access to host group "2", and add a user to it.

Request:

```
{
    "jsonrpc": "2.0",
    "method": "usergroup.create",
    "params": {
        "name": "Operation managers",
        "hostgroup_rights": {
            "id": "2",
            "permission": 0
        },
        "users": [
            {
                "userid": "12"
            }
        ]
    },
    "id": 1
}
```

```
Response:
```

```
{
    "jsonrpc": "2.0",
    "result": {
        "usrgrpids": [
            "20"
        ]
    },
    "id": 1
}
```
See also

```
• Permission
```
Source

CUserGroup::create() in ui/include/classes/api/services/CUserGroup.php.

### **usergroup.delete**

#### <span id="page-1613-0"></span>Description

```
object usergroup.delete(array userGroupIds)
```
This method allows to delete user groups.

#### **Attention:**

Deprovisioned users group (the user group specified for disabled\_usrgrpid in Authentication) cannot be deleted.

#### **Note:**

This method is only available to Super admin user type. Permissions to call the met[hod can be revo](#page-943-0)ked in user role settings. See User roles for more information.

#### Parameters

(array) [IDs of the](#page-854-0) user groups to delete.

Return values

(object) Returns an object containing the IDs of the deleted user groups under the usrgrpids property.

Examples

Deleting multiple user groups

Delete two user groups.

#### Request:

```
{
    "jsonrpc": "2.0",
    "method": "usergroup.delete",
    "params": [
        "20",
        "21"
    ],
    "id": 1
}
```
Response:

```
{
    "jsonrpc": "2.0",
    "result": {
        "usrgrpids": [
             "20",
             "21"
        ]
    },
    "id": 1
}
```
#### Source

CUserGroup::delete() in ui/include/classes/api/services/CUserGroup.php.

#### **usergroup.get**

Description

integer/array usergroup.get(object parameters)

The method allows to retrieve user groups according to the given parameters.

#### **Note:**

This method is available to users of any type. Permissions to call the method can be revoked in user role settings. See User roles for more information.

#### Parameters

(ob[ject\)](#page-854-0) Parameters defining the desired output.

The method supports the following parameters.

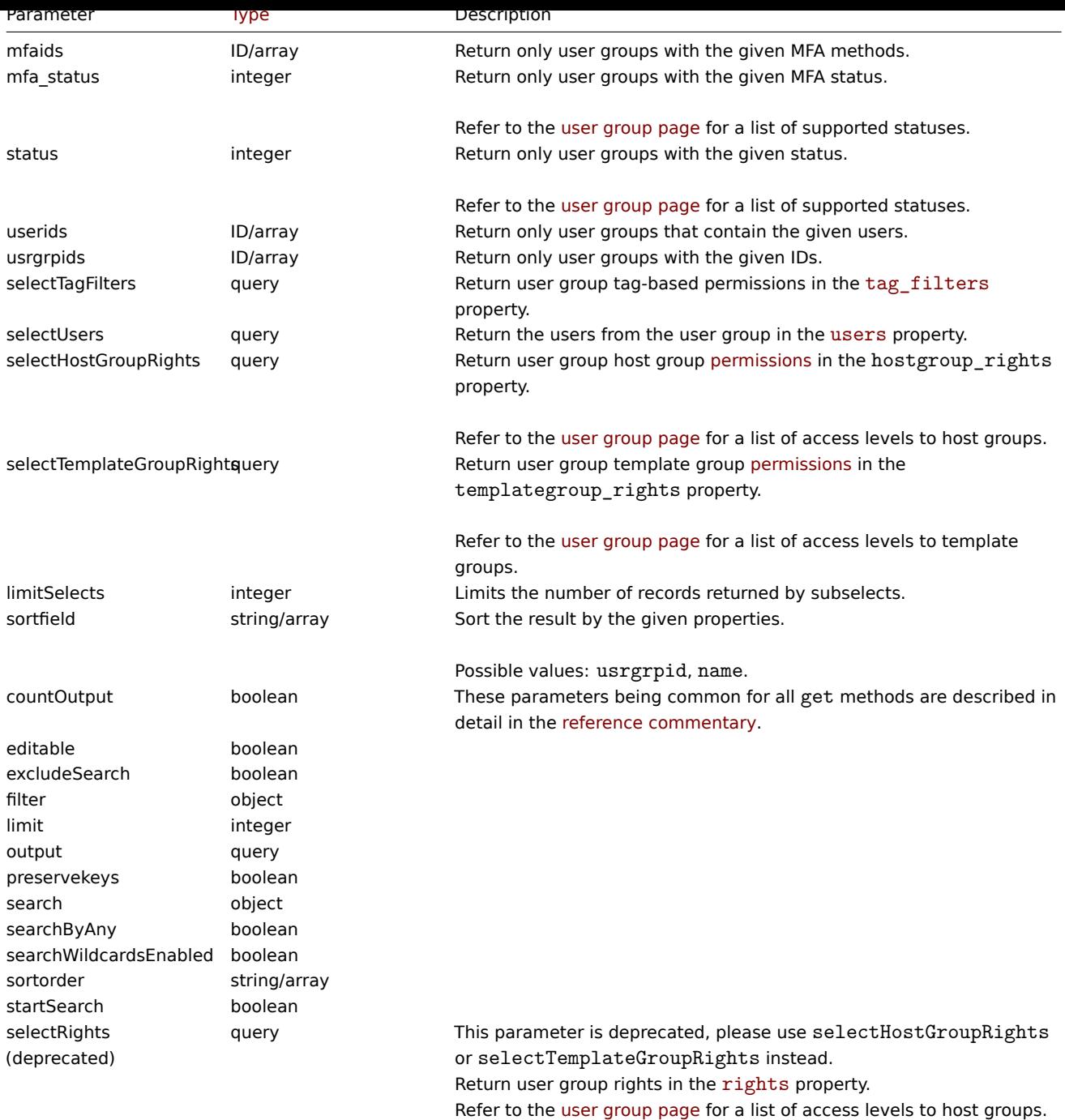

Return values

(integer/array) Returns either:

- an array of objects;
- the count of retrieved objects, if the countOutput parameter has been used.

# Examples

Retrieving enabled user groups

Retrieve all enabled user groups.

```
{
   "jsonrpc": "2.0",
   "method": "usergroup.get",
   "params": {
        "output": "extend",
        "status": 0
```

```
},
    "id": 1
}
```
# Response:

```
{
    "jsonrpc": "2.0",
    "result": [
        {
            "usrgrpid": "7",
            "name": "Zabbix administrators",
            "gui_access": "0",
            "users_status": "0",
            "debug_mode": "1",
            "userdirectoryid": "0",
            "mfa_status": "0",
            "mfaid": "0"
        },
        {
            "usrgrpid": "8",
            "name": "Guests",
            "gui access": "0",
            "users_status": "0",
            "debug_mode": "0",
            "userdirectoryid": "0",
            "mfa_status": "0",
            "mfaid": "0"
        },
        {
            "usrgrpid": "11",
            "name": "Enabled debug mode",
            "gui_access": "0",
            "users_status": "0",
            "debug_mode": "1",
            "userdirectoryid": "0",
            "mfa_status": "0",
            "mfaid": "0"
        },
        {
            "usrgrpid": "12",
            "name": "No access to the frontend",
            "gui_access": "2",
            "users_status": "0",
            "debug mode": "0",
            "userdirectoryid": "0",
            "mfa_status": "0",
            "mfaid": "0"
        },
        {
            "usrgrpid": "14",
            "name": "Read only",
            "gui_access": "0",
            "users_status": "0",
            "debug_mode": "0",
            "userdirectoryid": "0",
            "mfa_status": "0",
            "mfaid": "0"
        },
        {
            "usrgrpid": "18",
            "name": "Deny",
            "gui_access": "0",
```

```
"users_status": "0",
             "debug_mode": "0",
             "userdirectoryid": "0",
            "mfa_status": "0",
            "mfaid": "0"
        }
    ],
    "id": 1
}
```
### See also

• User

### Source

CUserGroup::get() in ui/include/classes/api/services/CUserGroup.php.

#### **usergroup.update**

#### <span id="page-1617-0"></span>Description

object usergroup.update(object/array userGroups)

This method allows to update existing user groups.

# **Note:**

This method is only available to Super admin user type. Permissions to call the method can be revoked in user role settings. See User roles for more information.

#### Parameters

(objec[t/array\)](#page-854-0) User group properties to be updated.

The usrgrpid property must be defined for each user group, all other properties are optional. Only the passed properties will be updated, all others will remain unchanged.

Additionally to the standard user group properties, the method accepts the following parameters.

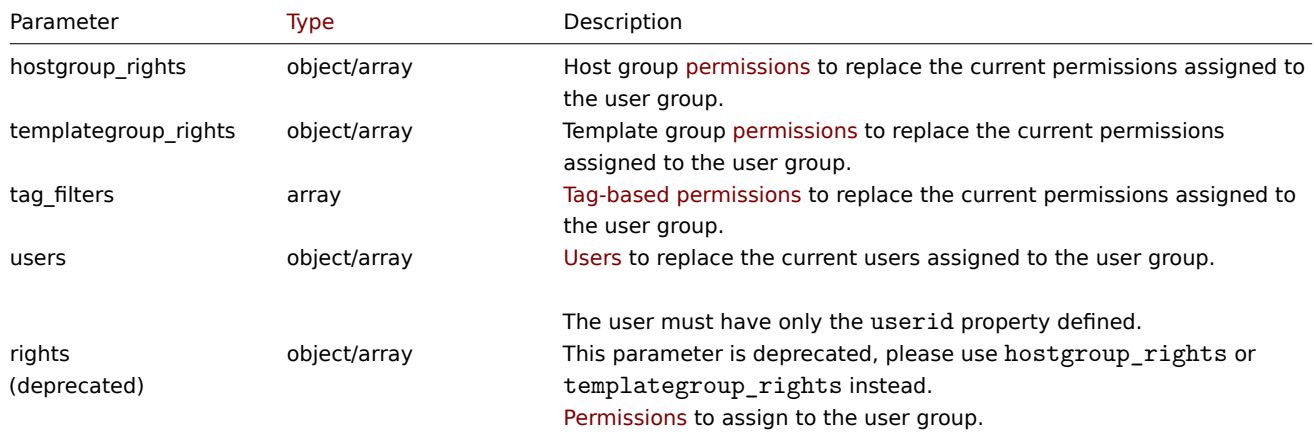

Return values

(object) Returns an object containing the IDs of the updated user groups under the usrgrpids property.

Examples

Enabling a user group and updating permissions

Enable a user group and provide read-write access for it to host groups "2" and "4".

```
{
    "jsonrpc": "2.0",
    "method": "usergroup.update",
    "params": {
        "usrgrpid": "17",
        "users_status": "0",
        "hostgroup_rights": [
            {
                 "id": "2",
                 "permission": 3
            },
            {
                 "id": "4",
                 "permission": 3
            }
        ]
    },
    "id": 1
}
```
Response:

```
{
    "jsonrpc": "2.0",
    "result": {
        "usrgrpids": [
             "17"
        ]
    },
    "id": 1
}
```
#### See also

```
• Permission
```
#### Source

CUserGroup::update() in ui/include/classes/api/services/CUserGroup.php.

#### **User macro**

This class is designed to work with host-level and global user macros.

Object references:

- Global macro
- Host macro

Available methods:

- usermacro.create create new host macros
- usermacro.createglobal create new global macros
- usermacro.delete delete host macros
- usermacro.deleteglobal delete global macros
- [usermacro.get](#page-1620-0) retrieve host and global macros
- [usermacro.update](#page-1620-1) update host macros
- [usermacro.update](#page-1621-0)global update global macros

#### **User [macro object](#page-1623-0)**

The fo[llowing objects are direct](#page-1626-0)ly related to the usermacro API.

#### Global macro

The global macro object has the following properties.

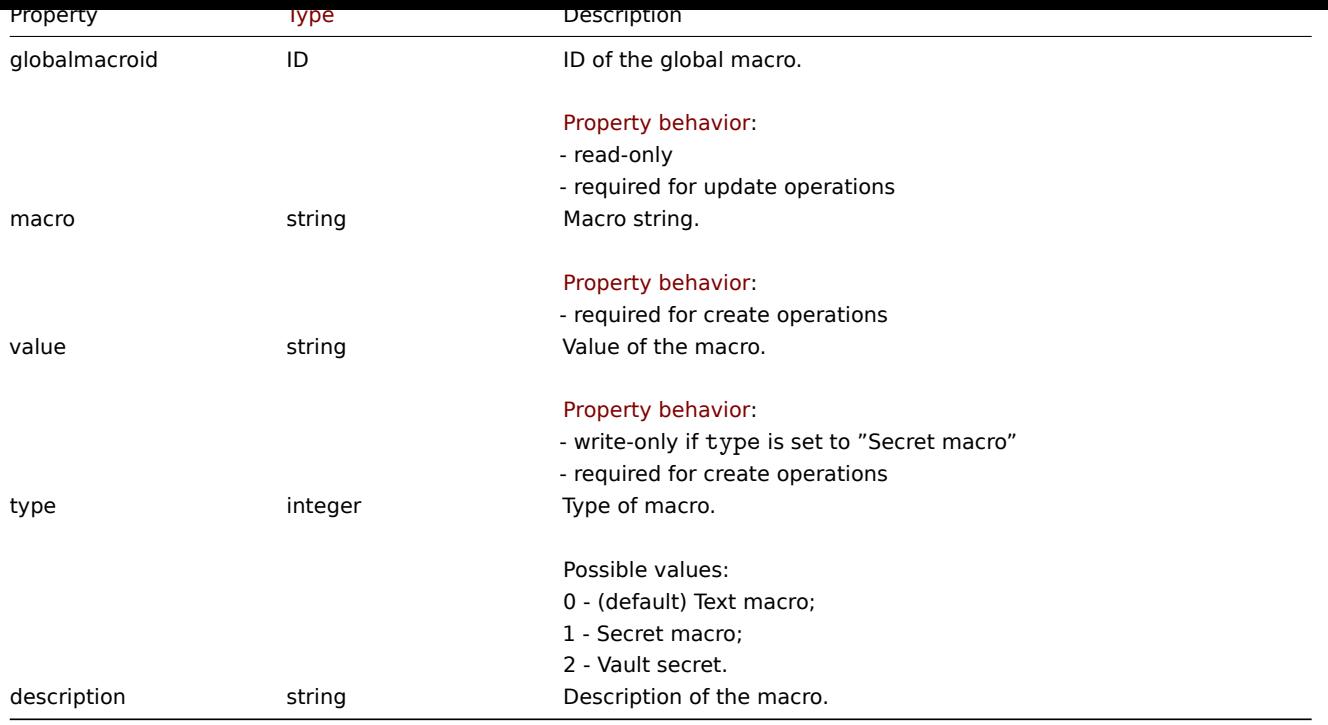

# Host macro

The host macro object defines a macro available on a host, host prototype or template. It has the following properties.

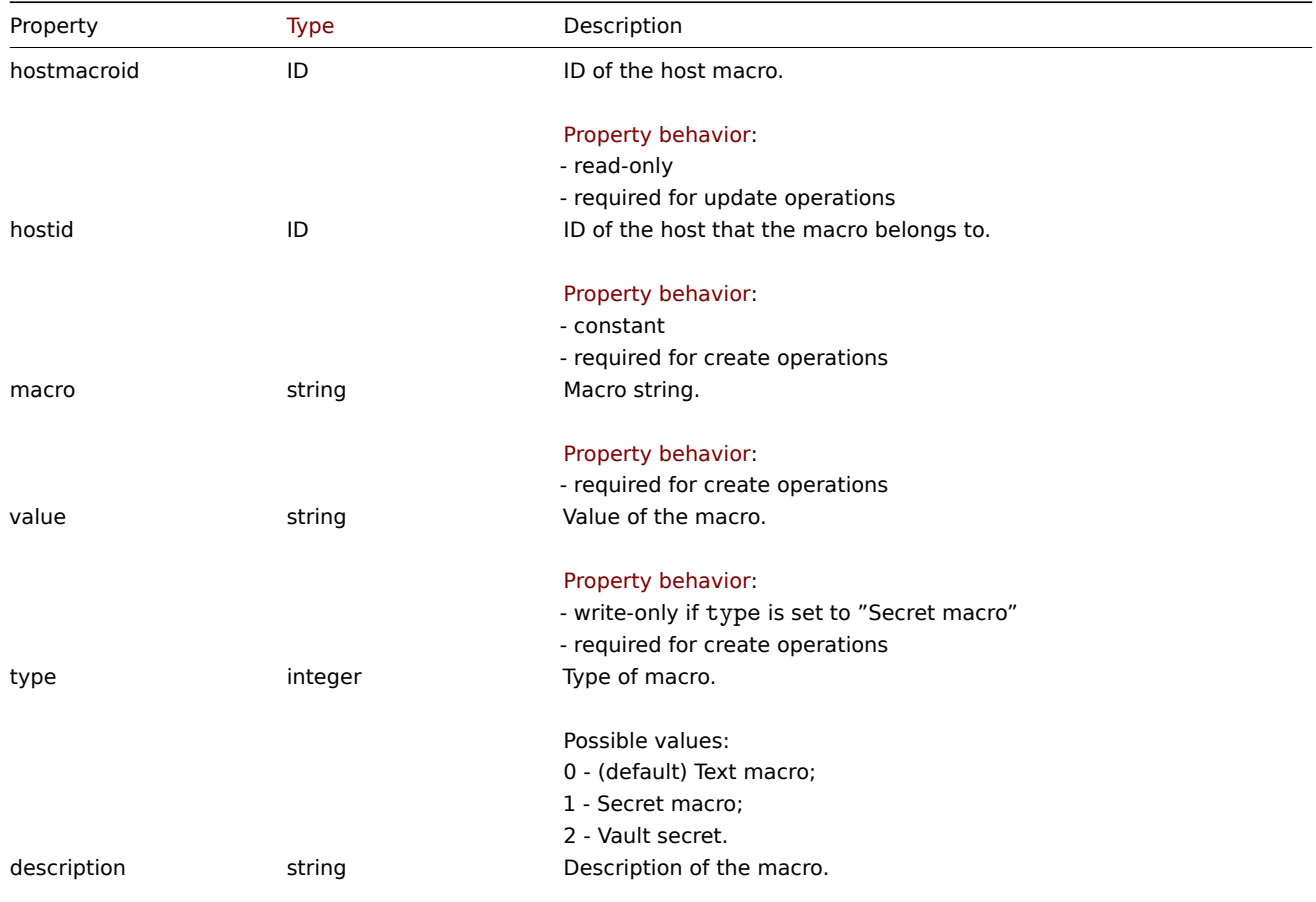
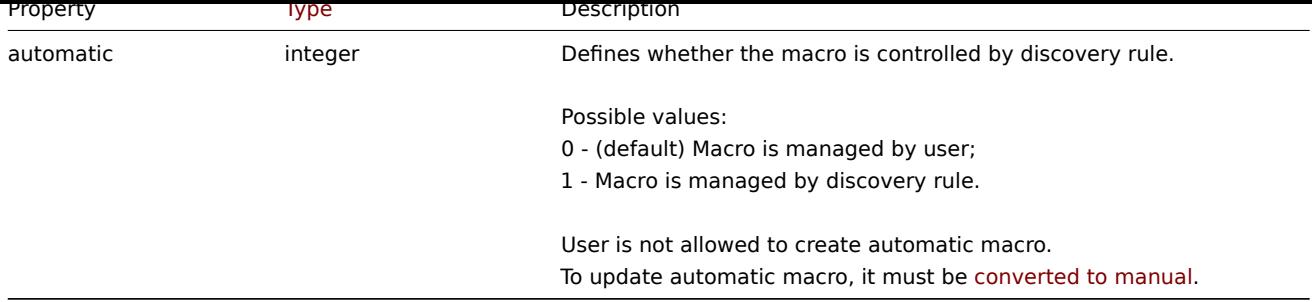

# **usermacro.create**

Description

object usermacro.create(object/array hostMacros)

This method allows to create new host macros.

# **Note:**

This method is only available to Admin and Super admin user types. Permissions to call the method can be revoked in user role settings. See User roles for more information.

### Parameters

(object/array) Ho[st macros t](#page-854-0)o create.

The method accepts host macros with the standard host macro properties.

Return values

(object) Returns an object containing the IDs of the created host macros under the hostmacroids property. The order of the returned IDs matches the order of the passed host macros.

# Examples

Creating a host macro

Create a host macro "{\$SNMP\_COMMUNITY}" with the value "public" on host "10198".

Request:

```
{
    "jsonrpc": "2.0",
    "method": "usermacro.create",
    "params": {
        "hostid": "10198",
        "macro": "{$SNMP_COMMUNITY}",
        "value": "public"
    },
    "id": 1
}
```
Response:

```
{
    "jsonrpc": "2.0",
    "result": {
        "hostmacroids": [
            "11"
        ]
    },
    "id": 1
}
```
#### Source

CUserMacro::create() in ui/include/classes/api/services/CUserMacro.php.

#### **usermacro.createglobal**

# Description

object usermacro.createglobal(object/array globalMacros)

This method allows to create new global macros.

# **Note:**

This method is only available to Super admin user type. Permissions to call the method can be revoked in user role settings. See User roles for more information.

# Parameters

(objec[t/array\)](#page-854-0) Global macros to create.

The method accepts global macros with the standard global macro properties.

Return values

(object) Returns an object containing the IDs of the created global macros under the globalmacroids property. The order of the returned IDs matches the order of the passed global macros.

Examples

Creating a global macro

Create a global macro "{\$SNMP\_COMMUNITY}" with value "public".

Request:

```
{
    "jsonrpc": "2.0",
    "method": "usermacro.createglobal",
    "params": {
        "macro": "{$SNMP_COMMUNITY}",
        "value": "public"
    },
    "id": 1
}
```
Response:

```
{
    "jsonrpc": "2.0",
    "result": {
        "globalmacroids": [
             "6"
        ]
    },
    "id": 1
}
```
Source

CUserMacro::createGlobal() in ui/include/classes/api/services/CUserMacro.php.

# **usermacro.delete**

Description

object usermacro.delete(array hostMacroIds)

This method allows to delete host macros.

# **Note:**

This method is only available to Admin and Super admin user types. Permissions to call the method can be revoked in user role settings. See User roles for more information.

Parameters

(array) IDs of the host macros to delete.

Return values

(object) Returns an object containing the IDs of the deleted host macros under the hostmacroids property.

Examples

Deleting multiple host macros

Delete two host macros.

### Request:

```
{
    "jsonrpc": "2.0",
    "method": "usermacro.delete",
    "params": [
        "32",
        "11"
    ],
    "id": 1
}
```
Response:

```
{
    "jsonrpc": "2.0",
    "result": {
        "hostmacroids": [
            "32",
            "11"
        ]
    },
    "id": 1
}
```
# Source

CUserMacro::delete() in ui/include/classes/api/services/CUserMacro.php.

### **usermacro.deleteglobal**

### Description

object usermacro.deleteglobal(array globalMacroIds)

This method allows to delete global macros.

### **Note:**

This method is only available to Super admin user type. Permissions to call the method can be revoked in user role settings. See User roles for more information.

#### Parameters

(array) [IDs of the](#page-854-0) global macros to delete.

Return values

(object) Returns an object containing the IDs of the deleted global macros under the globalmacroids property.

#### Examples

Deleting multiple global macros

Delete two global macros.

# Request:

```
{
```

```
"jsonrpc": "2.0",
"method": "usermacro.deleteglobal",
```

```
"params": [
        "32",
        "11"
    ],
    "id": 1
}
```
Response:

```
{
    "jsonrpc": "2.0",
    "result": {
        "globalmacroids": [
            "32",
            "11"
        ]
    },
    "id": 1
}
```
# Source

CUserMacro::deleteGlobal() in ui/include/classes/api/services/CUserMacro.php.

# **usermacro.get**

# Description

integer/array usermacro.get(object parameters)

The method allows to retrieve host and global macros according to the given parameters.

### **Note:**

This method is available to users of any type. Permissions to call the method can be revoked in user role settings. See User roles for more information.

### Parameters

(ob[ject\)](#page-854-0) Parameters defining the desired output.

The method supports the following parameters.

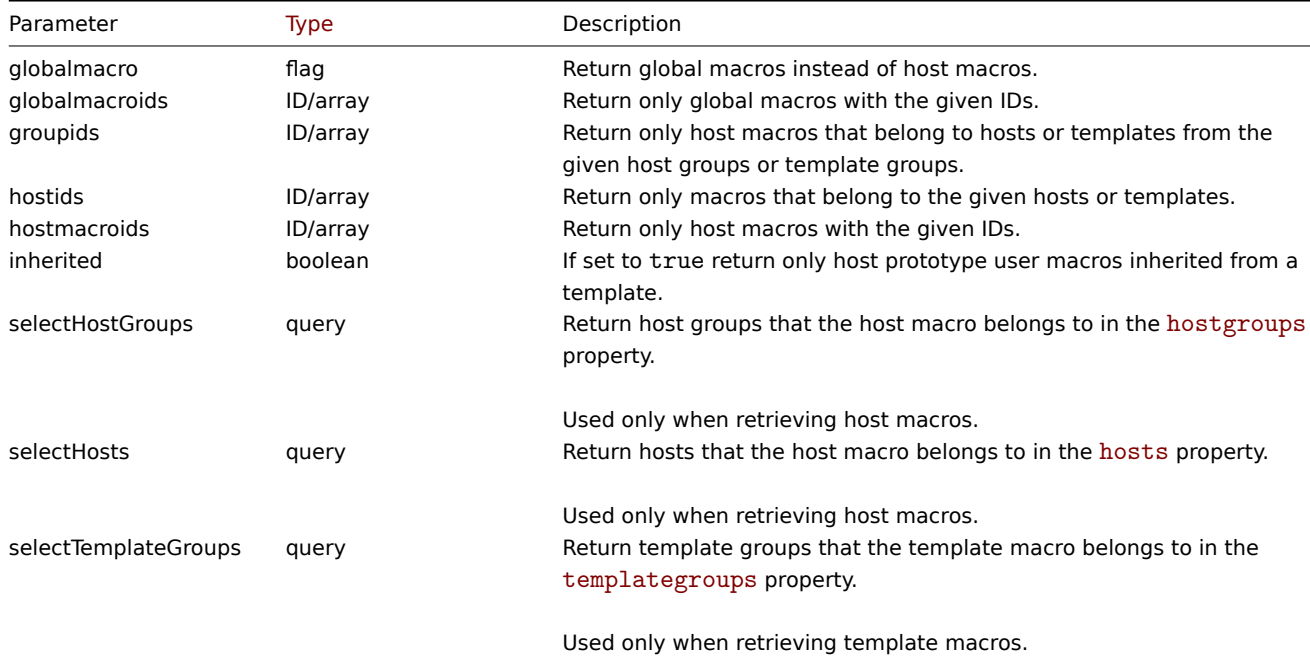

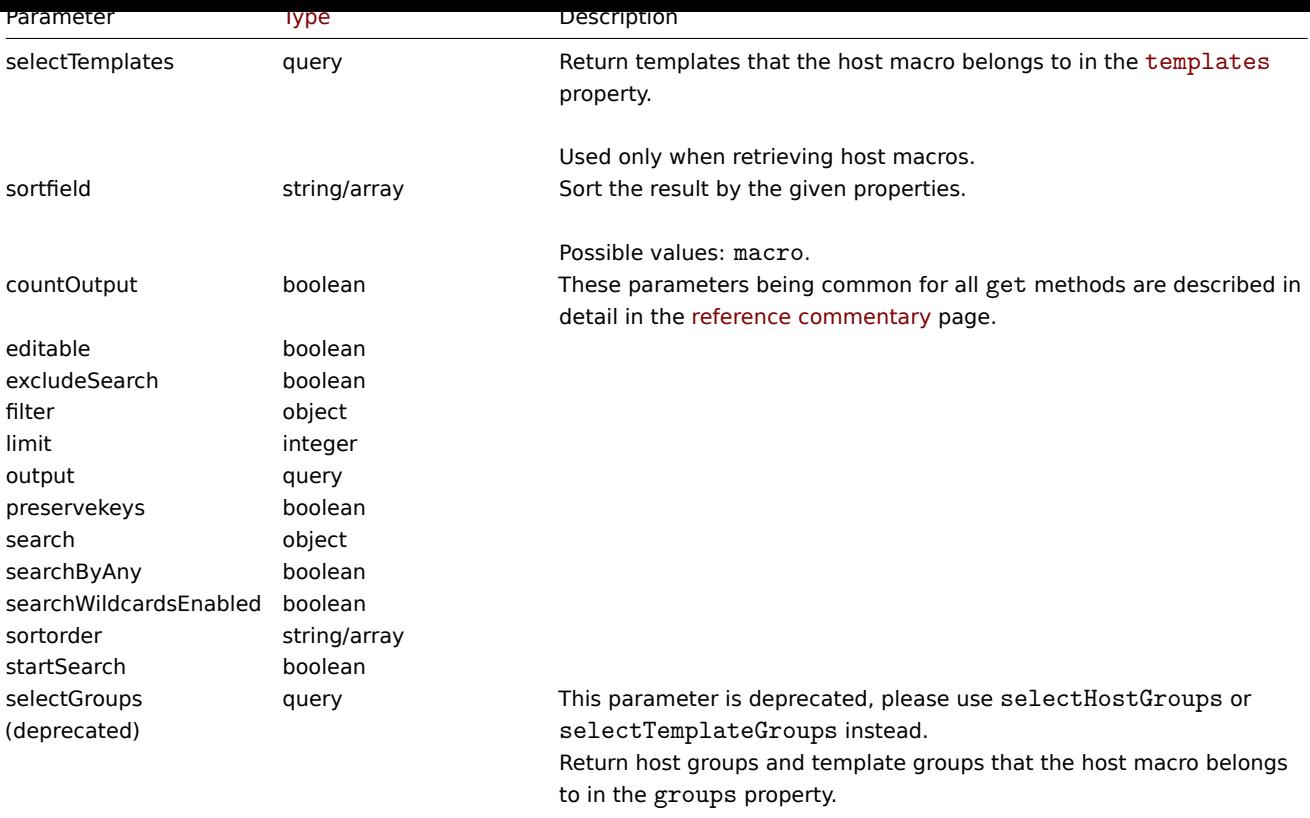

Used only when retrieving host macros.

# Return values

(integer/array) Returns either:

- an array of objects;
- the count of retrieved objects, if the countOutput parameter has been used.

# Examples

Retrieving host macros for a host

Retrieve all host macros defined for host "10198".

# Request:

```
{
    "jsonrpc": "2.0",
    "method": "usermacro.get",
    "params": {
        "output": "extend",
        "hostids": "10198"
    },
    "id": 1
}
```

```
{
   "jsonrpc": "2.0",
   "result": [
       {
            "hostmacroid": "9",
            "hostid": "10198",
            "macro": "{$INTERFACE}",
            "value": "eth0",
            "description": "",
            "type": "0",
            "automatic": "0"
```

```
},
        {
            "hostmacroid": "11",
            "hostid": "10198",
            "macro": "{$SNMP_COMMUNITY}",
            "value": "public",
            "description": "",
            "type": "0",
            "automatic": "0"
        }
    ],
    "id": 1
}
```
Retrieving global macros

Retrieve all global macros.

Request:

```
{
    "jsonrpc": "2.0",
    "method": "usermacro.get",
    "params": {
        "output": "extend",
        "globalmacro": true
   },
    "id": 1
}
```
Response:

```
{
    "jsonrpc": "2.0",
    "result": [
        {
            "globalmacroid": "6",
            "macro": "{$SNMP_COMMUNITY}",
            "value": "public",
            "description": "",
            "type": "0"
        }
    ],
    "id": 1
}
```
Source

CUserMacro::get() in ui/include/classes/api/services/CUserMacro.php.

# **usermacro.update**

Description

object usermacro.update(object/array hostMacros)

This method allows to update existing host macros.

#### **Note:**

This method is only available to Admin and Super admin user types. Permissions to call the method can be revoked in user role settings. See User roles for more information.

# Parameters

(object/array) Ho[st macro pr](#page-854-0)operties to be updated.

The hostmacroid property must be defined for each host macro, all other properties are optional. Only the passed properties will be updated, all others will remain unchanged.

Return values

(object) Returns an object containing the IDs of the updated host macros under the hostmacroids property.

Examples

Changing the value of a host macro

Change the value of a host macro to "public".

# Request:

```
{
    "jsonrpc": "2.0",
    "method": "usermacro.update",
    "params": {
        "hostmacroid": "1",
        "value": "public"
    },
    "id": 1
}
```
Response:

```
{
    "jsonrpc": "2.0",
    "result": {
        "hostmacroids": [
            "1"]
    },
    "id": 1
}
```
Change macro value that was created by discovery rule

Convert discovery rule created "automatic" macro to "manual" and change its value to "new-value".

Request:

```
{
    "jsonrpc": "2.0",
   "method": "usermacro.update",
   "params": {
       "hostmacroid": "1",
        "value": "new-value",
       "automatic": "0"
   },
   "id": 1
}
```
Response:

```
{
    "jsonrpc": "2.0",
    "result": {
        "hostmacroids": [
            "1"
        ]
   },
    "id": 1
}
```
Source

CUserMacro::update() in ui/include/classes/api/services/CUserMacro.php.

#### **usermacro.updateglobal**

# Description

object usermacro.updateglobal(object/array globalMacros)

This method allows to update existing global macros.

# **Note:**

This method is only available to Super admin user type. Permissions to call the method can be revoked in user role settings. See User roles for more information.

# Parameters

(objec[t/array\)](#page-854-0) Global macro properties to be updated.

The globalmacroid property must be defined for each global macro, all other properties are optional. Only the passed properties will be updated, all others will remain unchanged.

Return values

(object) Returns an object containing the IDs of the updated global macros under the globalmacroids property.

Examples

Changing the value of a global macro

Change the value of a global macro to "public".

# Request:

```
{
    "jsonrpc": "2.0",
    "method": "usermacro.updateglobal",
    "params": {
        "globalmacroid": "1",
        "value": "public"
    },
    "id": 1
}
```
Response:

```
{
    "jsonrpc": "2.0",
    "result": {
        "globalmacroids": [
             "1"
        ]
    },
    "id": 1
}
```
# Source

CUserMacro::updateGlobal() in ui/include/classes/api/services/CUserMacro.php.

# **Value map**

This class is designed to work with value maps.

Object references:

- Value map
- Value mappings

Available methods:

- valuemap.create create new value maps
- valuemap.delete delete value maps
- valuemap.get retrieve value maps

• valuemap.update - update value maps

# **Value map object**

The fo[llowing objects are](#page-1633-0) directly related to the valuemap API.

Value map

The value map object has the following properties.

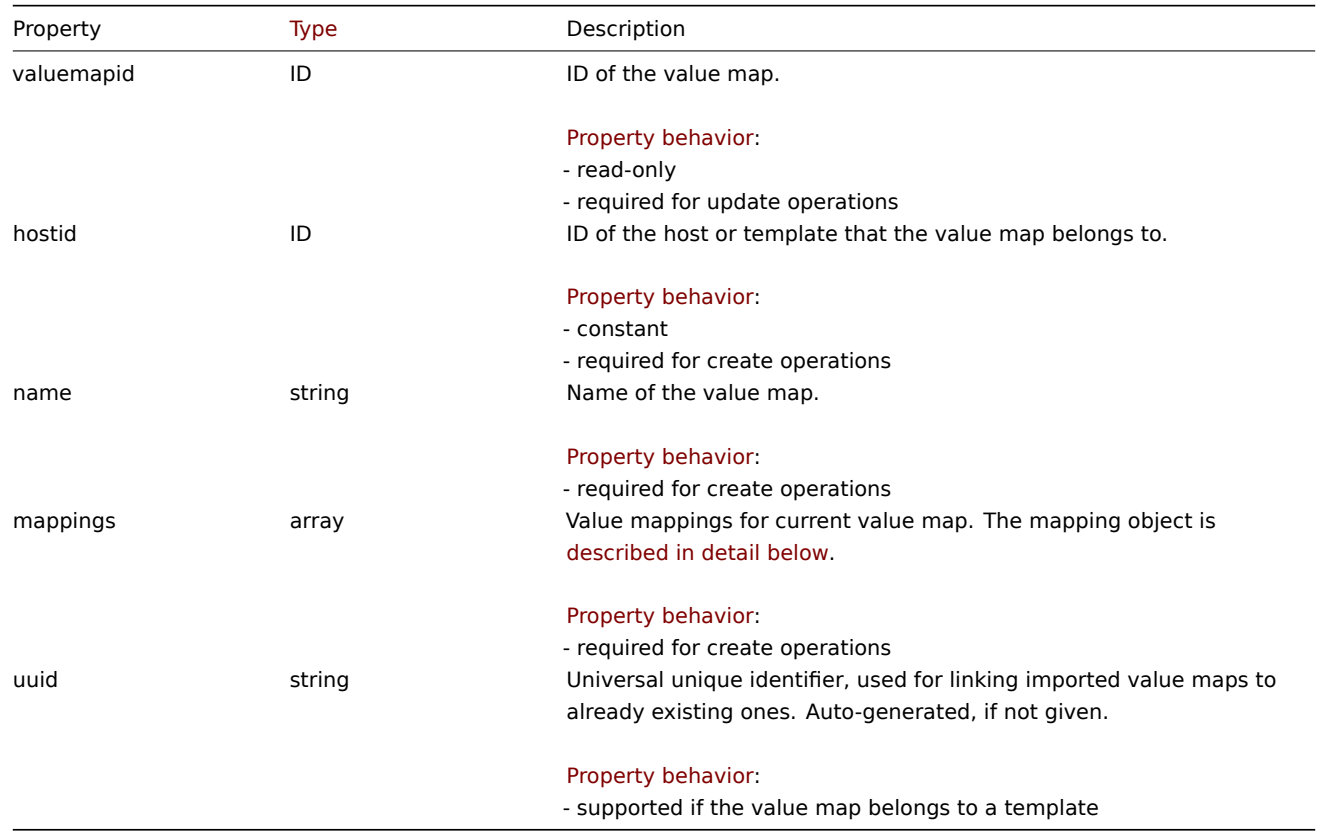

# Value mappings

The value mappings object defines value mappings of the value map. It has the following properties.

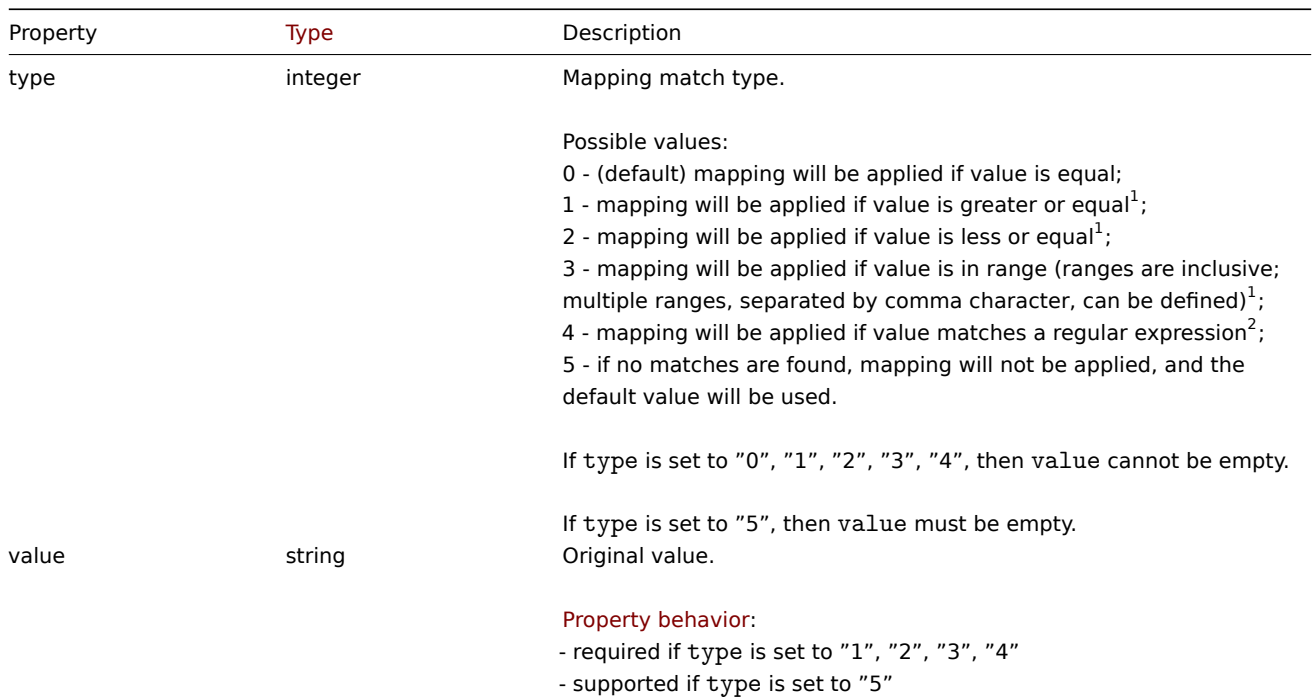

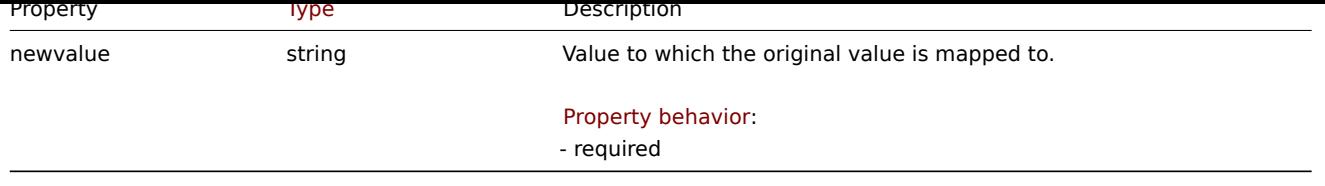

 $^1$  supported only for items having value type "numeric unsigned", "numeric float".

 $2$  supported only for items having value type "character".

# **valuemap.create**

Description

object valuemap.create(object/array valuemaps)

This method allows to create new value maps.

# **Note:**

This method is only available to Super admin user type. Permissions to call the method can be revoked in user role settings. See User roles for more information.

### Parameters

(objec[t/array\)](#page-854-0) Value maps to create.

The method accepts value maps with the standard value map properties.

Return values

(object) Returns an object containing the IDs of the created value maps the valuemapids property. The order of the returned IDs matches the order of the passed value maps.

Examples

Creating a value map

Create one value map with two mappings.

Request:

```
{
    "jsonrpc": "2.0",
    "method": "valuemap.create",
    "params": {
        "hostid": "50009",
        "name": "Service state",
        "mappings": [
            {
                "type": "1",
                "value": "1",
                "newvalue": "Up"
            },
            {
                "type": "5",
                "newvalue": "Down"
            }
        ]
    },
    "id": 1
}
```
Response:

{ "jsonrpc": "2.0", "result": {

```
"valuemapids": [
             "1"
        ]
   },
    "id": 1
}
```
#### Source

CValueMap::create() in ui/include/classes/api/services/CValueMap.php.

# **valuemap.delete**

Description

object valuemap.delete(array valuemapids)

This method allows to delete value maps.

### **Note:**

This method is only available to Super admin user type. Permissions to call the method can be revoked in user role settings. See User roles for more information.

# Parameters

(array) [IDs of the](#page-854-0) value maps to delete.

Return values

(object) Returns an object containing the IDs of the deleted value maps under the valuemapids property.

Examples

Deleting multiple value maps

Delete two value maps.

### Request:

```
{
    "jsonrpc": "2.0",
    "method": "valuemap.delete",
    "params": [
        "1",
        "2"
    ],
    "id": 1
}
```
Response:

```
{
    "jsonrpc": "2.0",
    "result": {
        "valuemapids": [
            "1",
            "2"]
    },
    "id": 1
```
}

# Source

CValueMap::delete() in ui/include/classes/api/services/CValueMap.php.

# **valuemap.get**

Description

integer/array valuemap.get(object parameters)

# The method allows to retrieve value maps according to the given parameters.

### **Note:**

This method is available to users of any type. Permissions to call the method can be revoked in user role settings. See User roles for more information.

#### Parameters

(ob[ject\)](#page-854-0) Parameters defining the desired output.

The method supports the following parameters.

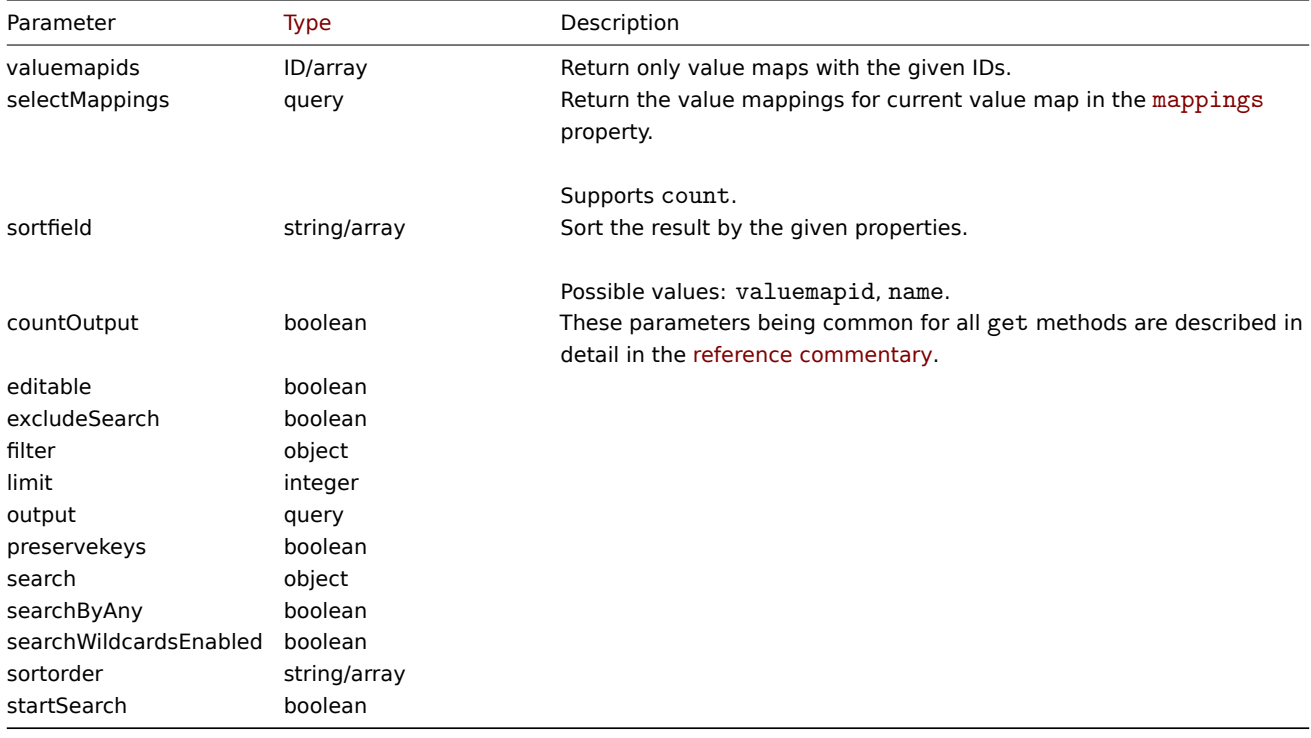

# Return values

(integer/array) Returns either:

- an array of objects;
- the count of retrieved objects, if the countOutput parameter has been used.

# Examples

Retrieving value maps

Retrieve all configured value maps.

# Request:

```
{
    "jsonrpc": "2.0",
    "method": "valuemap.get",
    "params": {
        "output": "extend"
    },
    "id": 1
}
```

```
{
    "jsonrpc": "2.0",
    "result": [
        {
```

```
"valuemapid": "4",
            "name": "APC Battery Replacement Status"
        },
        {
            "valuemapid": "5",
            "name": "APC Battery Status"
        },
        {
            "valuemapid": "7",
            "name": "Dell Open Manage System Status"
        }
    ],
    "id": 1
}
```
Retrieve one value map with its mappings.

Request:

```
{
    "jsonrpc": "2.0",
    "method": "valuemap.get",
    "params": {
        "output": "extend",
        "selectMappings": "extend",
        "valuemapids": ["4"]
    },
    "id": 1
}
```

```
{
    "jsonrpc": "2.0",
    "result": [
        {
            "valuemapid": "4",
            "name": "APC Battery Replacement Status",
            "mappings": [
                {
                     "type": "0",
                     "value": "1",
                     "newvalue": "unknown"
                },
                {
                     "type": "0",
                     "value": "2",
                     "newvalue": "notInstalled"
                },
                {
                     "type": "0",
                     "value": "3",
                     "newvalue": "ok"
                },
                {
                     "type": "0",
                     "value": "4",
                     "newvalue": "failed"
                },
                {
                     "type": "0",
                     "value": "5",
                     "newvalue": "highTemperature"
                },
                {
```

```
"type": "0",
                     "value": "6",
                     "newvalue": "replaceImmediately"
                 },
                 {
                     "type": "0",
                     "value": "7",
                     "newvalue": "lowCapacity"
                 }
            ]
        }
    ],
    "id": 1
}
```
# Source

CValueMap::get() in ui/include/classes/api/services/CValueMap.php.

### **valuemap.update**

<span id="page-1633-0"></span>Description

object valuemap.update(object/array valuemaps)

This method allows to update existing value maps.

### **Note:**

This method is only available to Super admin user type. Permissions to call the method can be revoked in user role settings. See User roles for more information.

### Parameters

```
(object/array) Value map properties to be updated.
```
The valuemapid property must be defined for each value map, all other properties are optional. Only the passed properties will be updated, all others will remain unchanged.

Return values

(object) Returns an object containing the IDs of the updated value maps under the valuemapids property.

Examples

Changing value map name

Change value map name to "Device status".

### Request:

```
{
    "jsonrpc": "2.0",
    "method": "valuemap.update",
    "params": {
       "valuemapid": "2",
        "name": "Device status"
    },
    "id": 1
```
}

```
{
    "jsonrpc": "2.0",
    "result": {
        "valuemapids": [
            "2"
        ]
    },
```

```
"id": 1
}
```
Changing mappings for one value map.

Request:

```
{
    "jsonrpc": "2.0",
    "method": "valuemap.update",
    "params": {
        "valuemapid": "2",
        "mappings": [
            {
                "type": "0",
                "value": "0",
                "newvalue": "Online"
            },
            {
                "type": "0",
                "value": "1",
                "newvalue": "Offline"
            }
        ]
    },
    "id": 1
}
```
Response:

```
{
    "jsonrpc": "2.0",
    "result": {
        "valuemapids": [
            "2"
        ]
    },
    "id": 1
}
```
# Source

CValueMap::update() in ui/include/classes/api/services/CValueMap.php.

# **Web scenario**

This class is designed to work with web scenarios.

Object references:

- Web scenario
- Web scenario tag
- Scenario step
- HTTP field

Available methods:

- httptest.create create new web scenarios
- httptest.delete delete web scenarios
- httptest.get retrieve web scenarios
- httptest.update update web scenarios

# **Web [scenario objec](#page-1638-0)t**

The fo[llowing objects a](#page-1642-0)re directly related to the webcheck API.

Web scenario

The web scenario object has the following properties.

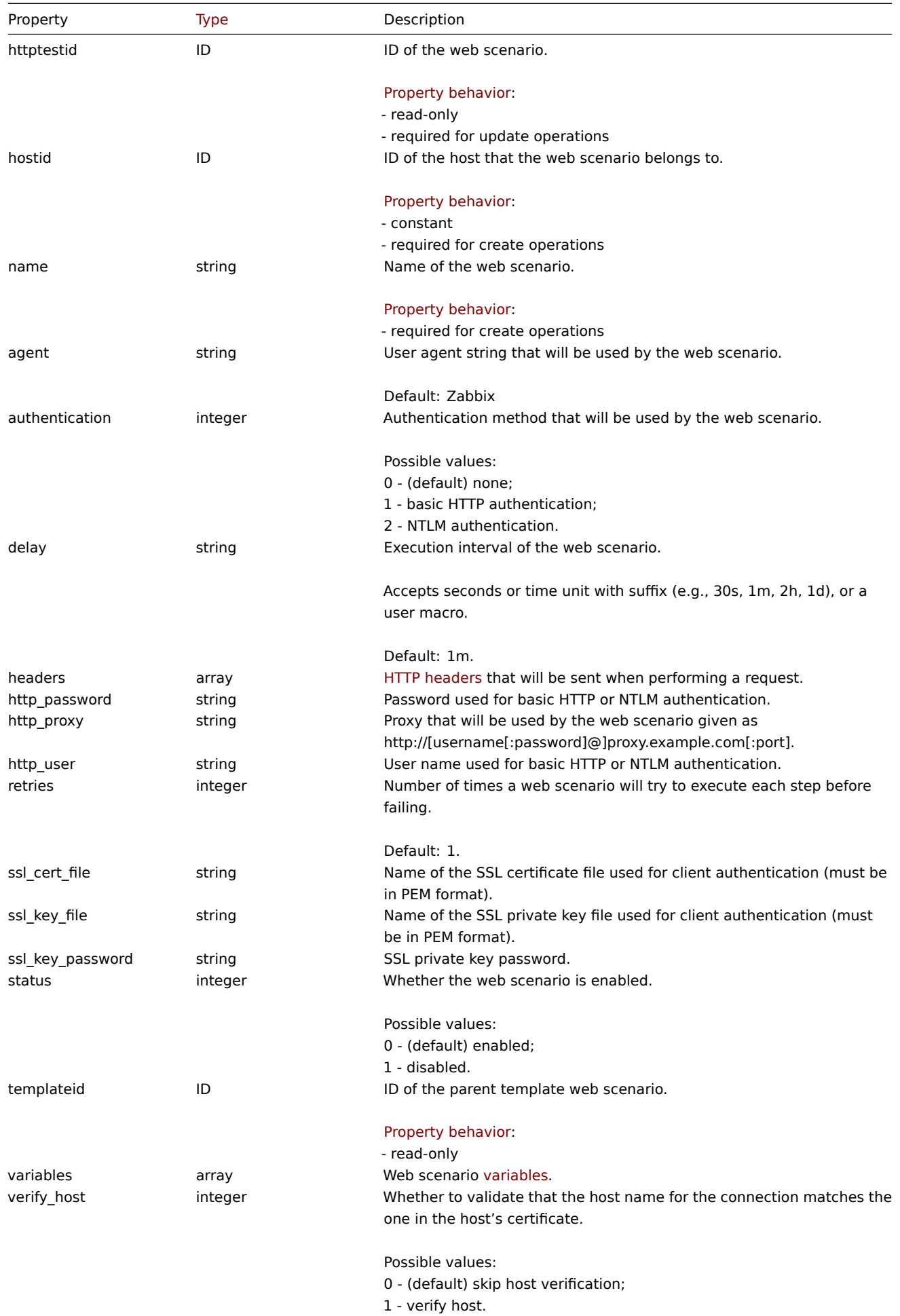

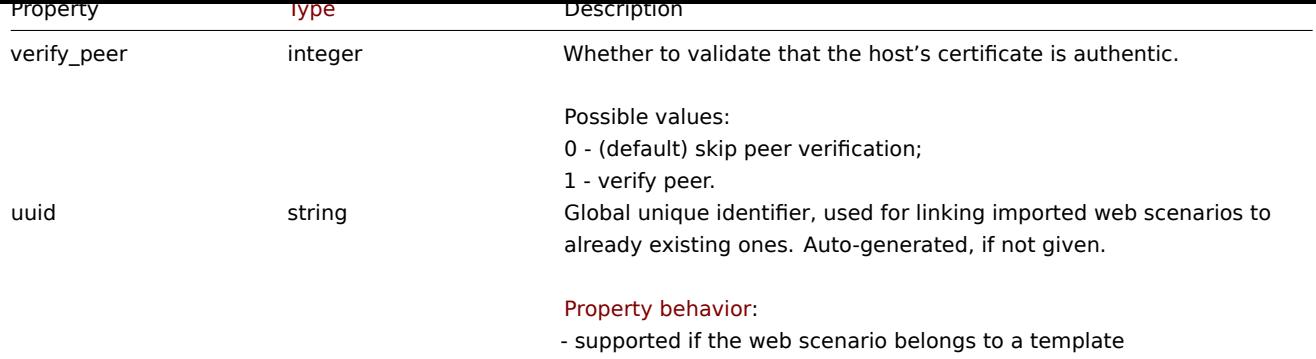

# Web scenario tag

The web scenario tag object has the following properties.

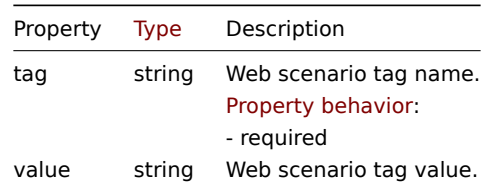

# Scenario step

The scenario step object defines a specific web scenario check. It has the following properties.

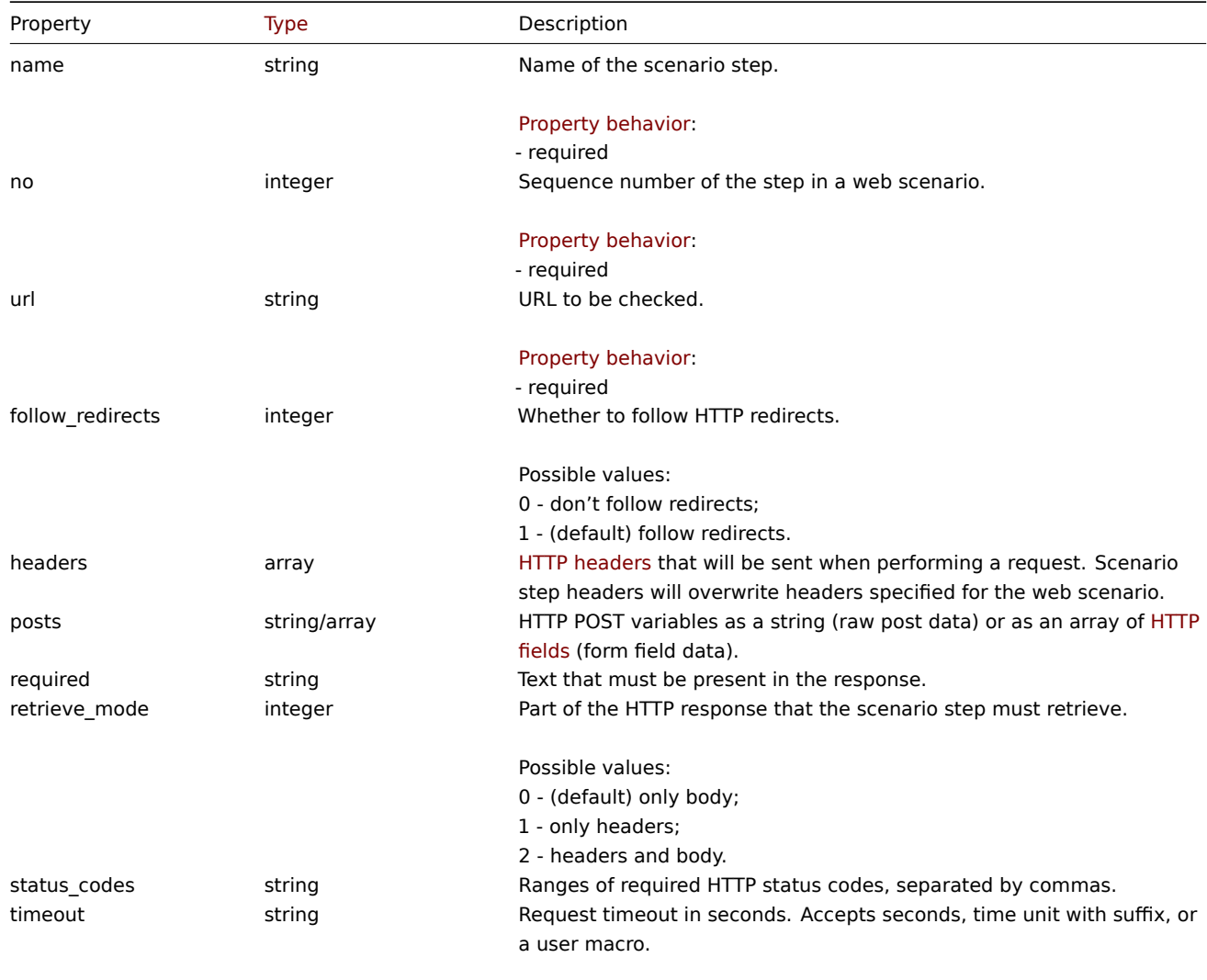

Default: 15s. Maximum: 1h. Minimum: 1s.

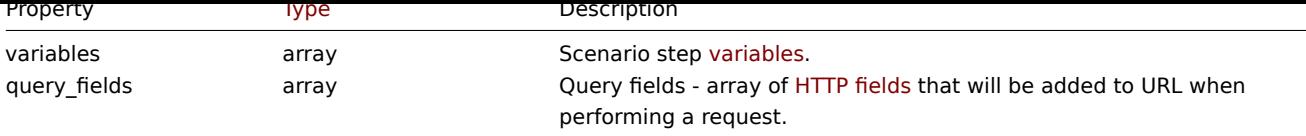

# HTTP field

The HTTP field object defines the name and value that is used to specify the web scenario variables, HTTP headers, and POST fields or query fields. It has the following properties.

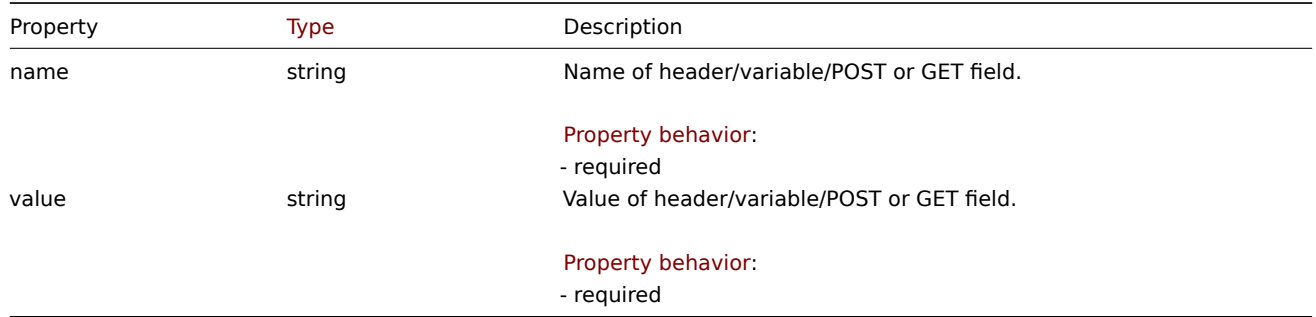

# **httptest.create**

Description

object httptest.create(object/array webScenarios)

This method allows to create new web scenarios.

# **Note:**

Creating a web scenario will automatically create a set of web monitoring items.

### **Note:**

This method is only available to Admin and Super admin u[ser types. Permissions](#page-494-0) to call the method can be revoked in user role settings. See User roles for more information.

# Parameters

(object/array) We[b scenario](#page-854-0)s to create.

Additionally to the standard web scenario properties, the method accepts the following parameters.

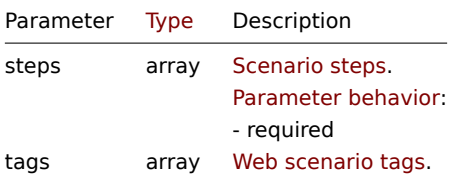

### Return values

(object) Returns an object containing the IDs of the created web scenarios under the httptestids property. The order of the returned IDs matches the order of the passed web scenarios.

Examples

#### Creating a web scenario

Create a web scenario to monitor the company home page. The scenario will have two steps, to check the home page and the "About" page and make sure they return the HTTP status code 200.

# Request:

```
{
    "jsonrpc": "2.0",
    "method": "httptest.create",
    "params": {
        "name": "Homepage check",
        "hostid": "10085",
        "steps": [
            {
                "name": "Homepage",
                "url": "http://example.com",
                "status_codes": "200",
                "no": 1
            },
            {
                "name": "Homepage / About",
                "url": "http://example.com/about",
                "status_codes": "200",
                "no": 2
            }
        ]
    },
    "id": 1
}
```
# Response:

```
{
    "jsonrpc": "2.0",
    "result": {
        "httptestids": [
            "5"
        ]
    },
    "id": 1
}
```
# See also

# • Scenario step

Source

CHttpTest::create() in ui/include/classes/api/services/CHttpTest.php.

# **httptest.delete**

<span id="page-1638-0"></span>Description

object httptest.delete(array webScenarioIds)

This method allows to delete web scenarios.

# **Note:**

This method is only available to Admin and Super admin user types. Permissions to call the method can be revoked in user role settings. See User roles for more information.

# Parameters

(array) IDs of the w[eb scenario](#page-854-0)s to delete.

Return values

(object) Returns an object containing the IDs of the deleted web scenarios under the httptestids property.

Examples

Deleting multiple web scenarios

Delete two web scenarios.

Request:

```
{
    "jsonrpc": "2.0",
    "method": "httptest.delete",
    "params": [
        "2",
        "3"
    ],
    "id": 1
}
```
Response:

```
{
    "jsonrpc": "2.0",
    "result": {
        "httptestids": [
            "2",
            "3"
        ]
    },
    "id": 1
}
```
# Source

CHttpTest::delete() in ui/include/classes/api/services/CHttpTest.php.

# **httptest.get**

Description

integer/array httptest.get(object parameters)

The method allows to retrieve web scenarios according to the given parameters.

# **Note:**

This method is available to users of any type. Permissions to call the method can be revoked in user role settings. See User roles for more information.

# Parameters

(ob[ject\)](#page-854-0) Parameters defining the desired output.

The method supports the following parameters.

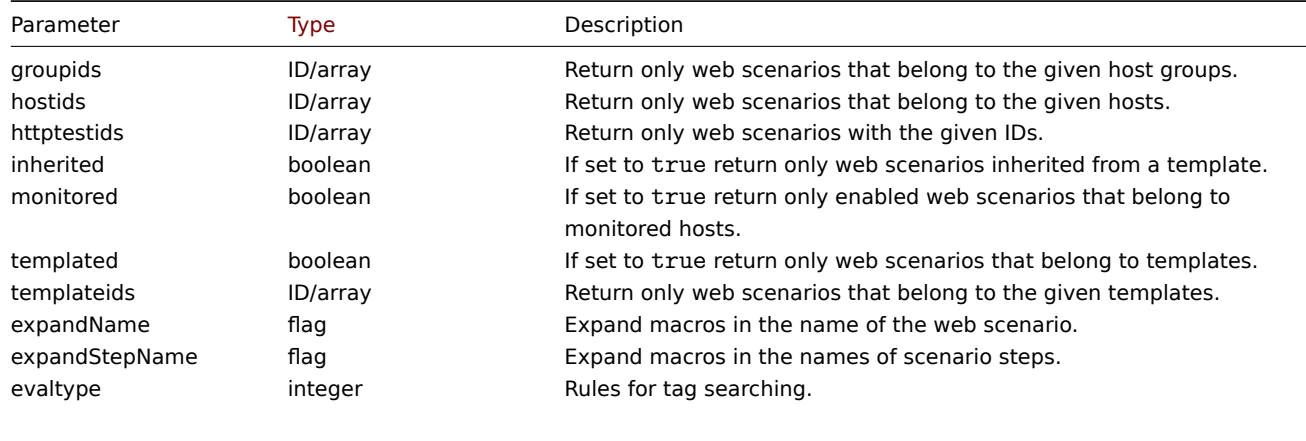

Possible values:

0 - (default) And/Or;

2 - Or.

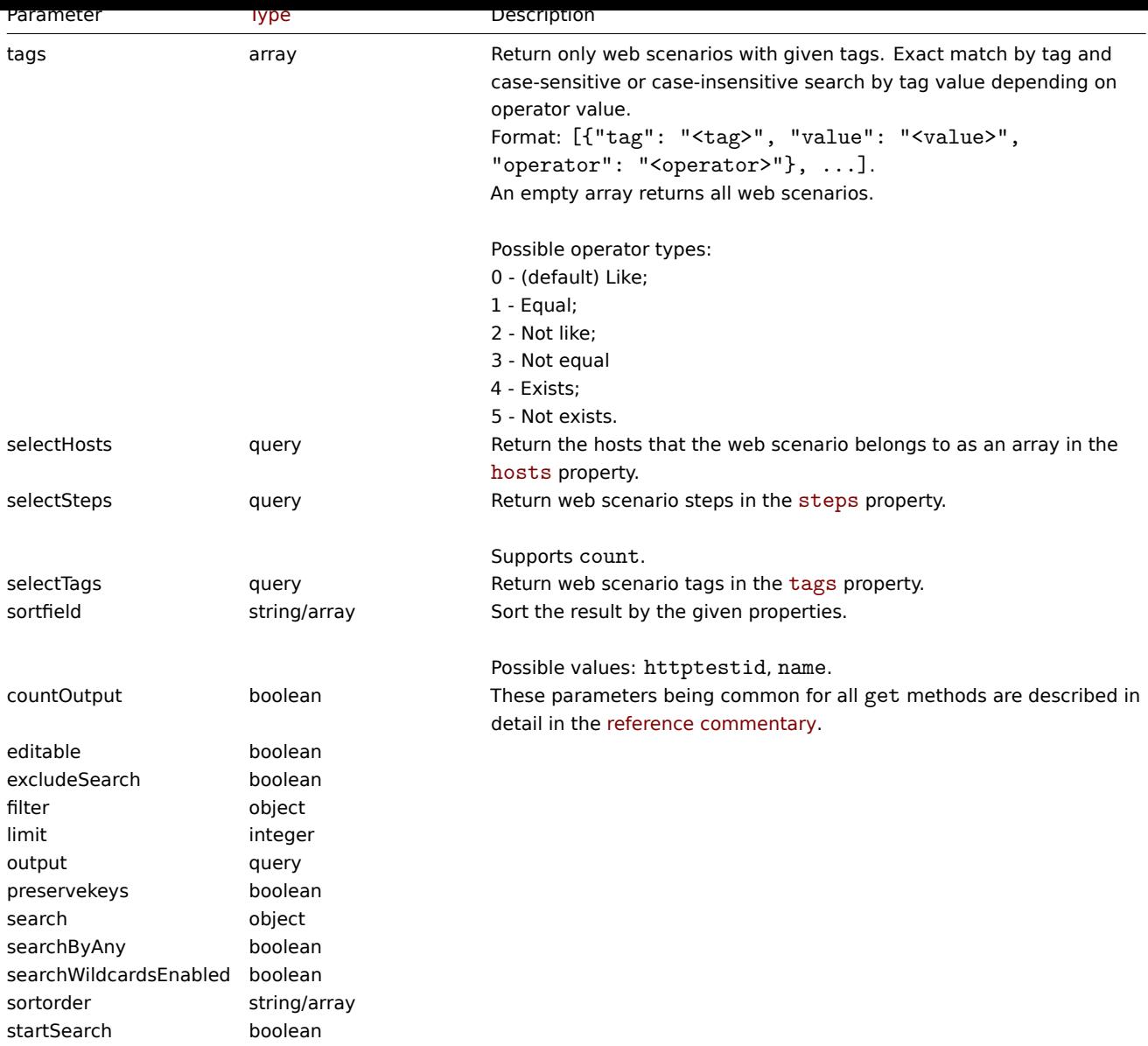

Return values

(integer/array) Returns either:

- an array of objects;
- the count of retrieved objects, if the countOutput parameter has been used.

Examples

Retrieving a web scenario

Retrieve all data about web scenario "4".

# Request:

```
{
    "jsonrpc": "2.0",
    "method": "httptest.get",
    "params": {
        "output": "extend",
        "selectSteps": "extend",
        "httptestids": "9"
    },
    "id": 1
}
```

```
"jsonrpc": "2.0",
"result": [
   {
        "httptestid": "9",
        "name": "Homepage check",
        "delay": "1m",
        "status": "0",
        "variables": [],
        "agent": "Zabbix",
        "authentication": "0",
        "http_user": "",
        "http_password": "",
        "hostid": "10084",
        "templateid": "0",
        "http_proxy": "",
        "retries": "1",
        "ssl_cert_file": "",
        "ssl_key_file": "",
        "ssl_key_password": "",
        "verify_peer": "0",
        "verify_host": "0",
        "headers": [],
        "steps": [
            {
                "httpstepid": "36",
                "httptestid": "9",
                "name": "Homepage",
                "no": "1",
                "url": "http://example.com",
                "timeout": "15s",
                "posts": "",
                "required": "",
                "status_codes": "200",
                "variables": [
                    {
                        "name":"{var}",
                        "value":"12"
                    }
                ],
                "follow_redirects": "1",
                "retrieve_mode": "0",
                "headers": [],
                "query_fields": []
            },
            {
                "httpstepid": "37",
                "httptestid": "9",
                "name": "Homepage / About",
                "no": "2",
                "url": "http://example.com/about",
                "timeout": "15s",
                "posts": "",
                "required": "",
                "status_codes": "200",
                "variables": [],
                "follow_redirects": "1",
                "retrieve_mode": "0",
                "headers": [],
                "query_fields": []
            }
       ]
```
{

```
}
    ],
    "id": 1
}
```
See also

- Host
- Scenario step

# Source

CHttpTest::get() in ui/include/classes/api/services/CHttpTest.php.

# **httptest.update**

### <span id="page-1642-0"></span>Description

object httptest.update(object/array webScenarios)

This method allows to update existing web scenarios.

# **Note:**

This method is only available to Admin and Super admin user types. Permissions to call the method can be revoked in user role settings. See User roles for more information.

#### Parameters

(object/array) We[b scenario](#page-854-0) properties to be updated.

The httptestid property must be defined for each web scenario, all other properties are optional. Only the passed properties will be updated, all others will remain unchanged.

Additionally to the standard web scenario properties, the method accepts the following parameters.

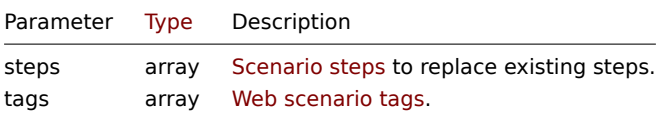

# Return values

(object) Returns an object containing the IDs of the updated web scenarios under the httptestid property.

Examples

Enabling a web scenario

Enable a web scenario, that is, set its status to "0".

### Request:

```
{
    "jsonrpc": "2.0",
    "method": "httptest.update",
    "params": {
        "httptestid": "5",
        "status": 0
    },
    "id": 1
```
}

```
{
    "jsonrpc": "2.0",
    "result": {
        "httptestids": [
            "5"
```

$$
\begin{array}{c} \n \downarrow \\ \n \downarrow \\ \n \uparrow \text{id}^{\mathsf{u}}: 1 \\ \n \downarrow \n \end{array}
$$

See also

```
• Scenario step
```
# Source

CHttpTest::update() in ui/include/classes/api/services/CHttpTest.php.

# **Appendix 1. Reference commentary**

# **Notation** Data types

The Zabbix API supports the following data types as input:

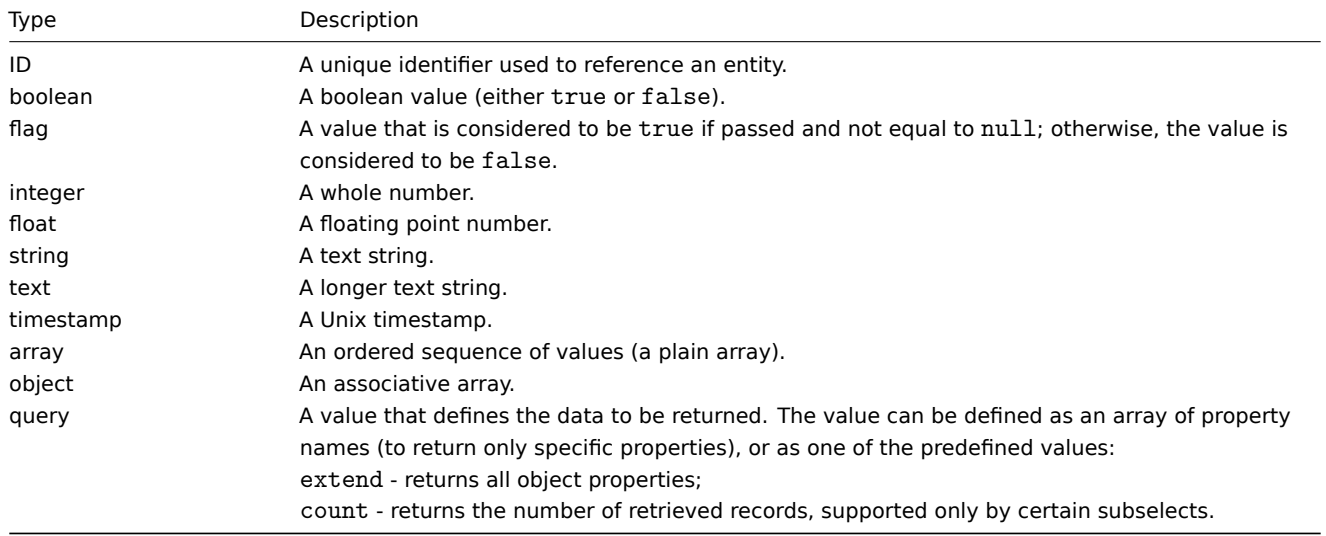

# **Attention:**

Zabbix API always returns values as strings or arrays only.

# Property behavior

Some of the object properties are marked with short labels to describe their behavior. The following labels are used:

- read-only the value of the property is set automatically and cannot be defined or changed by the user, even in some specific conditions (e.g., read-only for inherited objects or discovered objects);
- write-only the value of the property can be set, but cannot be accessed after;
- constant the value of the property can be set when creating an object, but cannot be changed after;
- supported the value of the property is not required to be set, but is allowed to be set in some specific conditions (e.g., supported if type is set to "Simple check", "External check", "SSH agent", "TELNET agent", or "HTTP agent");
- required the value of the property is required to be set for all operations (except get operations) or in some specific conditions (e.g., required for create operations; required if operationtype is set to "global script" and opcommand\_hst is not set).

# **Note:**

For update operations a property is considered as "set" when setting it during the update operation.

Properties that are not marked with labels are optional.

# Parameter behavior

Some of the operation parameters are marked with short labels to describe their behavior for the operation. The following labels are used:

- read-only the value of the parameter is set automatically and cannot be defined or changed by the user, even in some specific conditions (e.g., read-only for inherited objects or discovered objects);
- write-only the value of the parameter can be set, but cannot be accessed after;
- supported the value of the parameter is not required to be set, but is allowed to be set in some specific conditions (e.g., supported if operating\_mode of Proxy object is set to "passive proxy");
- required the value of the parameter is required to be set.

Parameters that are not marked with labels are optional.

**Reserved ID value "0"** Reserved ID value "0" can be used to filter elements and to remove referenced objects. For example, to remove a referenced proxy from a host, proxyid should be set to 0 ("proxyid": "0") or to filter hosts monitored by server option proxyids should be set to 0 ("proxyids": "0").

**Common "get" method parameters** The following parameters are supported by all get methods:

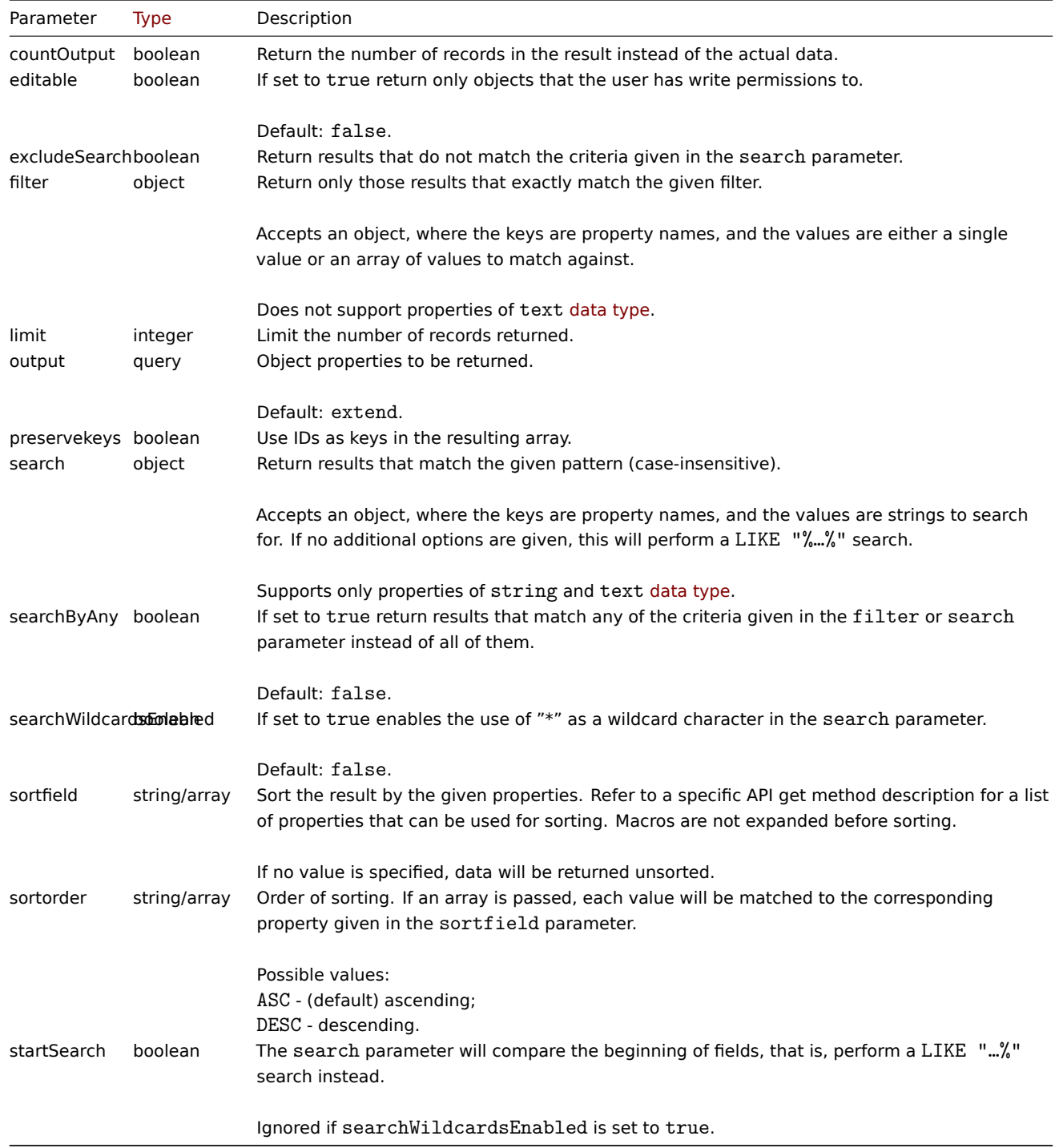

**Examples** User permission check

Does the user have permission to write to hosts whose names begin with "MySQL" or "Linux" ?

Request:

```
{
    "jsonrpc": "2.0",
    "method": "host.get",
    "params": {
        "countOutput": true,
        "search": {
            "host": ["MySQL", "Linux"]
        },
        "editable": true,
        "startSearch": true,
        "searchByAny": true
    },
    "id": 1
}
```
### Response:

```
{
    "jsonrpc": "2.0",
    "result": "0",
    "id": 1
}
```
# **Note:**

Zero result means no hosts with read/write permissions.

#### Mismatch counting

Count the number of hosts whose names do not contain the substring "ubuntu"

# Request:

```
{
    "jsonrpc": "2.0",
    "method": "host.get",
    "params": {
        "countOutput": true,
        "search": {
            "host": "ubuntu"
        },
        "excludeSearch": true
    },
    "id": 1
}
```
Response:

```
{
    "jsonrpc": "2.0",
    "result": "44",
    "id": 1
}
```
Searching for hosts using wildcards

Find hosts whose name contains word "server" and have interface ports "10050" or "10071". Sort the result by host name in descending order and limit it to 5 hosts.

Request:

```
{
    "jsonrpc": "2.0",
    "method": "host.get",
    "params": {
        "output": ["hostid", "host"],
        "selectInterfaces": ["port"],
```

```
"filter": {
            "port": ["10050", "10071"]
        },
        "search": {
           "host": "*server*"
        },
        "searchWildcardsEnabled": true,
        "searchByAny": true,
        "sortfield": "host",
        "sortorder": "DESC",
        "limit": 5
    },
    "id": 1
}
```

```
{
    "jsonrpc": "2.0",
    "result": [
        {
            "hostid": "50003",
            "host": "WebServer-Tomcat02",
            "interfaces": [
                {
                    "port": "10071"
                }
            ]
        },
        {
            "hostid": "50005",
            "host": "WebServer-Tomcat01",
            "interfaces": [
                {
                    "port": "10071"
                }
            ]
        },
        {
            "hostid": "50004",
            "host": "WebServer-Nginx",
            "interfaces": [
                {
                    "port": "10071"
                }
            ]
        },
        {
            "hostid": "99032",
            "host": "MySQL server 01",
            "interfaces": [
                {
                    "port": "10050"
                }
            ]
        },
        {
            "hostid": "99061",
            "host": "Linux server 01",
            "interfaces": [
                {
                    "port": "10050"
                }
```

```
]
        }
    ],
    "id": 1
}
```
Searching for hosts using wildcards with "preservekeys"

If you add the parameter "preservekeys" to the previous request, the result is returned as an associative array, where the keys are the id of the objects.

```
Request:
```

```
{
    "jsonrpc": "2.0",
    "method": "host.get",
    "params": {
        "output": ["hostid", "host"],
        "selectInterfaces": ["port"],
        "filter": {
            "port": ["10050", "10071"]
        },
        "search": {
            "host": "*server*"
        },
        "searchWildcardsEnabled": true,
        "searchByAny": true,
        "sortfield": "host",
        "sortorder": "DESC",
        "limit": 5,
        "preservekeys": true
    },
    "id": 1
}
```

```
Response:
```

```
{
    "jsonrpc": "2.0",
    "result": {
        "50003": {
            "hostid": "50003",
            "host": "WebServer-Tomcat02",
            "interfaces": [
                {
                    "port": "10071"
                }
            ]
        },
        "50005": {
            "hostid": "50005",
            "host": "WebServer-Tomcat01",
            "interfaces": [
                {
                     "port": "10071"
                }
            ]
        },
        "50004": {
            "hostid": "50004",
            "host": "WebServer-Nginx",
            "interfaces": [
                {
                     "port": "10071"
                }
```

```
]
        },
        "99032": {
            "hostid": "99032",
             "host": "MySQL server 01",
             "interfaces": [
                 {
                     "port": "10050"
                 }
            ]
        },
        "99061": {
             "hostid": "99061",
             "host": "Linux server 01",
             "interfaces": [
                 {
                     "port": "10050"
                 }
            ]
        }
    },
    "id": 1
}
```
# **Appendix 2. Changes from 7.0 to 7.2**

#### **Backward incompatible changes**

**Other changes and bug fixes**

# <span id="page-1648-0"></span>**20 Extensions**

**Overview** Although Zabbix offers a multiplicity of features, there is always room for additional functionality. Extensions are a convenient way of modifying and enhancing the monitoring capabilities of Zabbix without changing its source code.

You can extend Zabbix functionality either by using built-in extension options (trapper items, user parameters, etc.) or by using or creating custom extensions (loadable modules, plugins, etc.).

This section provides an overview with references to all the options for extending Zabbix.

#### **Data collection with custom commands** Trapper items

Trapper items are items that accept incoming data instead of querying for it. Trapper items are useful for sending specific data to Zabbix server or proxy, for example, periodic availability and performance data in the case of long-running user scripts. Sending data to Zabbix server or proxy is possible using the Zabbix sender utility or Zabbix sender protocol. Sending data to Zabbix server is also possible using the history.push API method.

# [External check](#page-280-0)s

An external check is an item for executing checks [by running an e](#page-29-0)xecutable, for example, a [shell s](#page-1812-0)cript or a binary.

External checks are exec[uted by Zabbix s](#page-1168-0)erver or proxy (when host is monitored by proxy), and do not require an agent running on the host being monitored.

# Us[er parameters](#page-279-0)

A user parameter is a user-defined command (associated with a user-defined key) that, when executed, can retrieve the data you need from the host where Zabbix agent is running. User parameters are useful for configuring agent or agent 2 items that are not predefined in Zabbix.

s[ystem.run\[\]](#page-316-0) Zabbix agent items

system.run[] Zabbix agent item is an item for a user-defined command (associated with a predefined key system.run[], for example, system.run[myscript.sh]) that can be executed on the host where Zabbix agent is running.

Note: system.run[] items are disabled by default and, if used, must be enabled (allowed) and defined in the Zabbix agent or agent 2 configuration file (AllowKey configuration parameter).

# **Attention:**

User-defined commands in items such as external checks, user parameters and [system](#page-327-0).run[] Zabbix agent items are executed from the OS user that is used to run Zabbix components. To execute these commands, this user must have the necessary permissions.

### HTTP agent items

HTTP agent item is an item for executing data requests over HTTP/HTTPS. HTTP agent items are useful for sending requests to HTTP endpoints to retrieve data from services such as Elasticsearch and OpenWeatherMap, for checking the status of Zabbix API or the status of Apache or Nginx web server, etc. HTTP agent items (with trapping enabled) can also function as trapper items.

[Script items](#page-295-0)

A script item is an item for executing user-defined JavaScript code that retrieves data over HTTP/HTTPS. Script items are useful when the functionality provided by HTTP agent items is not enough. For example, in demanding data collection scenarios that require multiple steps or complex logic, a script item can be configured to make an HTTP call, then process the data received, and then pass the transformed value to a second HTTP call.

### **Note:**

HTTP agent items and script items are supported by Zabbix server and proxy, and do not require an agent running on the host being monitored.

### **Advanced extensions** Loadable modules

Loadable modules, written in C, are a versatile and performance-minded option for extending the functionality of Zabbix components (server, proxy, agent) on UNIX platforms. A loadable module is basically a shared library used by Zabbix daemon and loaded on startup. The library should contain certain functions, so that a Zabbix process may detect that the file is indeed a module it can load and work with.

[Loadable modules](#page-1650-0) have a number of benefits, including the ability to add new metrics or implement any other logic (for example, Zabbix history data export), great performance, and the option to develop, use and share the functionality they provide. It contributes to trouble-free maintenance and helps to deliver new functionality easier and independently of the Zabbix core code base.

Loadable modules are especially useful in a complex monitoring setup. When monitoring embedded systems, having a large number of monitored parameters or heavy scripts with complex logic or long startup time, extensions such as user parameters, system.run[] Zabbix agent items, and external checks will have an impact on performance. Loadable modules offer a way of extending Zabbix functionality without sacrificing performance.

#### Plugins

Plugins provide an alternative to loadable modules (written in C). However, plugins are a way to extend Zabbix agent 2 only.

A plugin is a Go package that defines the structure and implements one or several plugin interfaces (Exporter, Collector, Configurator, Runner, Watcher). Two types of Zabbix agent 2 plugins are supported:

- [•](#page-1659-0) Built-in plugins (supported since Zabbix 4.4.0)
- Loadable plugins (supported since Zabbix 6.0.0)

See the list of built-in plugins.

For in[structions and t](https://www.zabbix.com/documentation/guidelines/en/plugins/built_in_plugins)utorials on writing your own plugins, see Developer center.

### **Alert customization** Webhooks

A webhook is a Zabbix media type that provides an optiont[o extend Zabbix](#page-1999-0) alerting capabilities to external software such as helpdesk systems, chats, or messengers. Similarly to script items, webhooks are useful for making HTTP calls using custom JavaScript code, for example, to push notifications to different platforms such as Microsoft Teams, Discord, and Jira. It is also possible to return some data (for example, about created helpdesk tickets) that is then displayed in Zabbix.

E[xisting we](#page-405-0)bhooks are [available in](#page-394-0) the Zabbix Git repository. For custom webhook development, see Webhook development guidelines.

Alert scripts

An alert script is a Zabbix media type that provides an option to create an alternative way (script) to handle Zabbix alerts. Alert scripts are useful if you are not satisfied with the existing media types for sending alerts in Zabbix.

# **Frontend customization** Custom themes

Iti[s possible to](#page-403-0) change Za[bbix fronten](#page-394-0)d visual appearance by using custom themes. See the instructions on creating and applying your own themes.

# Frontend modules

Frontend modules provide an option to extend Zabbix frontend functionality by adding third[-party modul](#page-899-0)es or by developing your own. With frontend modules you can add new menu items, their respective views, actions, etc.

**Global scripts** A global script is a user-defined set of commands that can be executed on a monitoring target (by shell (/bin/sh) [interpreter\), depen](#page-1667-0)ding on the configured scope and user permissions. Global scripts can be configured for the following actions:

- Action operation
- Manual host action
- Manual even[t action](#page-846-0)

Global scripts are useful in many cases. For example, if configured for action operations or manual host actions, you can use global scripts to au[tomatically](#page-419-0) or manually execute remote commands such as restarting an application (web server, middleware, CRM, etc.) or freeing disk space (removing older files, cleaning /tmp, etc). Or, another example, if configured for manual event actions, you can use global scripts to manage problem tickets in external systems.

Global scripts can be executed by Zabbix server, proxy or agent.

# **Attention:**

User-defined commands are executed from the OS user that is used to run Zabbix components. To execute these commands, this user must have the necessary permissions.

**Zabbix API** Zabbix API is an HTTP-based API that is part of Zabbix frontend. With Zabbix API, you can do any of the following operations:

- Programmatically retrieve and modify the configuration of Zabbix.
- Import and export Zabbix configuration.
- Access [Zabbix histo](#page-904-1)rical and trend data.
- Configure applications to work with Zabbix.
- Integrate Zabbix with third-party software.
- Automate routine tasks.

Zabbix API consists of a multiplicity of methods that are nominally grouped into separate APIs. Each method performs a specific task. For the available methods, as well as an overview of the functions provided by Zabbix API, see Zabbix API Method reference.

# **1 Loadable modules**

# <span id="page-1650-0"></span>Overview

Loadable modules offer a performance-minded option for extending Zabbix functionality.

You can extend Zabbix functionality in many ways, for example, with user parameters, external checks, and system.run [] Zabbix agent items. These work very well, but have one major drawback, namely fork(). Zabbix has to fork a new process every time it handles a user metric, which is not good for performance. It is not a big deal normally, however it could be a serious issue when monitoring embedded systems, having a large number of monitored parameters or heavy scripts with complex logic or long startup [time.](#page-1648-0)

[Support of lo](#page-189-0)adable modules offers ways for extending Zabbix agent, server and proxy without sacrificing performance.

A loadable module is basically a shared library used by Zabbix daemon and loaded on startup. The library should contain certain functions, so that a Zabbix process may detect that the file is indeed a module it can load and work with.

Loadable modules have a number of benefits. Great performance and ability to implement any logic are very important, but perhaps the most important advantage is the ability to develop, use and share Zabbix modules. It contributes to trouble-free maintenance and helps to deliver new functionality easier and independently of the Zabbix core code base.

Module licensing and distribution in binary form is governed by the AGPL-3.0 license (modules are linking with Zabbix in runtime and are using Zabbix headers; the whole Zabbix code is licensed under AGPL-3.0 license since Zabbix 7.0). Binary compatibility is not guaranteed by Zabbix.

Module API stability is guaranteed during one Zabbix LTS (Long Term Support) release cycle. Stability of Zabbix API is not guaranteed (technically it is possible to call Zabbix internal functions from a module, but there is no guarantee that such modules will work).

# Module API

In order for a shared library to be treated as a Zabbix module, it should imple[ment an](http://www.zabbix.com/life_cycle_and_release_policy)d export several functions. There are currently six functions in the Zabbix module API, only one of which is mandatory and the other five are optional.

Mandatory interface

The only mandatory function is **zbx\_module\_api\_version()**:

```
int zbx_module_api_version(void);
```
This function should return the API version implemented by this module and in order for the module to be loaded this version must match module API version supported by Zabbix. Version of module API supported by Zabbix is ZBX\_MODULE\_API\_VERSION. So this function should return this constant. Old constant ZBX\_MODULE\_API\_VERSION\_ONE used for this purpose is now defined to equal ZBX\_MODULE\_API\_VERSION to preserve source compatibility, but it's usage is not recommended.

Optional interface

The optional functions are **zbx\_module\_init()**, **zbx\_module\_item\_list()**, **zbx\_module\_item\_timeout()**, **zbx\_module\_history\_write\_cbs()** and **zbx\_module\_uninit()**:

int zbx\_module\_init(void);

This function should perform the necessary initialization for the module (if any). If successful, it should return ZBX\_MODULE\_OK. Otherwise, it should return ZBX\_MODULE\_FAIL. In the latter case Zabbix will not start.

```
ZBX_METRIC *zbx_module_item_list(void);
```
This function should return a list of items supported by the module. Each item is defined in a ZBX\_METRIC structure, see the section below for details. The list is terminated by a ZBX\_METRIC structure with "key" field of NULL.

```
void zbx_module_item_timeout(int timeout);
```
If module exports **zbx\_module\_item\_list()** then this function is used by Zabbix to specify the timeout settings in Zabbix configuration file that the item checks implemented by the module should obey. Here, the "timeout" parameter is in seconds.

ZBX\_HISTORY\_WRITE\_CBS zbx\_module\_history\_write\_cbs(void);

This function should return callback functions Zabbix server will use to export history of different data types. Callback functions are provided as fields of ZBX\_HISTORY\_WRITE\_CBS structure, fields can be NULL if module is not interested in the history of certain type.

```
int zbx_module_uninit(void);
```
This function should perform the necessary uninitialization (if any) like freeing allocated resources, closing file descriptors, etc.

All functions are called once on Zabbix startup when the module is loaded, with the exception of zbx\_module\_uninit(), which is called once on Zabbix shutdown when the module is unloaded.

Defining items

Each item is defined in a ZBX\_METRIC structure:

```
typedef struct
{
   char *key;
   unsigned flags;
   int (*function)();
   char *test_param;
}
ZBX_METRIC;
```
Here, **key** is the item key (e.g., "dummy.random"), **flags** is either CF\_HAVEPARAMS or 0 (depending on whether the item accepts parameters or not), **function** is a C function that implements the item (e.g., "zbx\_module\_dummy\_random"), and **test\_param** is the parameter list to be used when Zabbix agent is started with the "-p" flag (e.g., "1,1000", can be NULL). An example definition may look like this:

```
static ZBX_METRIC keys[] =
{
    { "dummy.random", CF_HAVEPARAMS, zbx_module_dummy_random, "1,1000" },
    { NULL }
}
```
Each function that implements an item should accept two pointer parameters, the first one of type AGENT REQUEST and the second one of type AGENT\_RESULT:

```
int zbx_module_dummy_random(AGENT_REQUEST *request, AGENT_RESULT *result)
{
    ...
    SET_UI64_RESULT(result, from + rand() % (to - from + 1));
   return SYSINFO_RET_OK;
}
```
These functions should return SYSINFO\_RET\_OK, if the item value was successfully obtained. Otherwise, they should return SYS-INFO\_RET\_FAIL. See example "dummy" module below for details on how to obtain information from AGENT\_REQUEST and how to set information in AGENT\_RESULT.

Providing history export callbacks

**Attention:** History export via module is no longer supported by Zabbix proxy.

Module can specify functions to export history data by type: Numeric (float), Numeric (unsigned), Character, Text and Log:

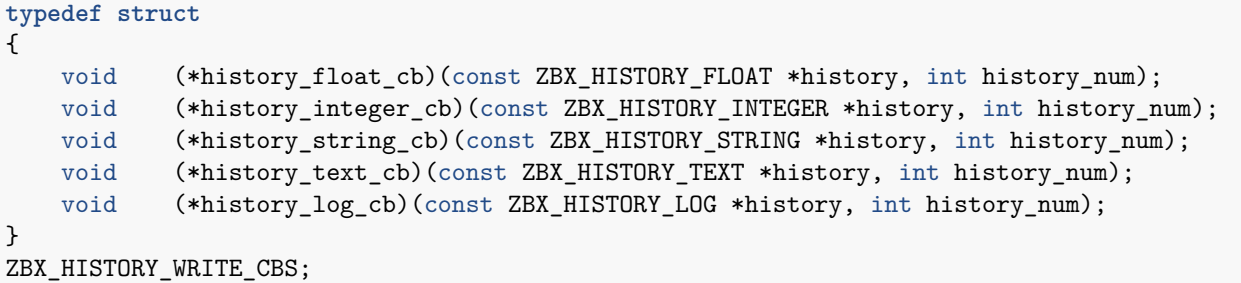

Each of them should take "history" array of "history\_num" elements as arguments. Depending on history data type to be exported, "history" is an array of the following structures, respectively:

```
typedef struct
{
   zbx_uint64_t itemid;
   int clock;
   int ns;
   double value;
}
ZBX_HISTORY_FLOAT;
typedef struct
{
   zbx uint64 t itemid;
   int clock;
   int ns;
   zbx_uint64_t value;
}
ZBX_HISTORY_INTEGER;
typedef struct
{
   zbx_uint64_t itemid;
   int clock;
   int ns;
```

```
const char *value;
}
ZBX_HISTORY_STRING;
typedef struct
{
   zbx_uint64_t itemid;
   int clock;
   int ns;
   const char *value;
}
ZBX_HISTORY_TEXT;
typedef struct
{
   zbx_uint64_t itemid;
   int clock;
   int ns;
   const char *value;
   const char *source;
   int timestamp;
   int logeventid;
   int severity;
}
ZBX_HISTORY_LOG;
```
Callbacks will be used by Zabbix server history syncer processes in the end of history sync procedure after data is written into Zabbix database and saved in value cache.

# **Attention:**

In case of internal error in history export module, it is recommended that module is written in such a way that it does not block whole monitoring until it recovers but discards data instead and allows Zabbix server to continue running.

Building modules

Modules are currently meant to be built inside Zabbix source tree, because the module API depends on some data structures that are defined in Zabbix headers.

The most important header for loadable modules is **include/module.h**, which defines these data structures. Other necessary system headers that help **include/module.h** to work properly are **stdlib.h** and **stdint.h**.

With this information in mind, everything is ready for the module to be built. The module should include **stdlib.h**, **stdint.h** and **module.h**, and the build script should make sure that these files are in the include path. See example "dummy" module below for details.

Another useful header is **include/zbxcommon.h**, which defines **zabbix\_log()** function, which can be used for logging and debugging purposes.

Configuration parameters

Zabbix agent, server and proxy support two parameters to deal with modules:

- LoadModulePath full path to the location of loadable modules
- LoadModule module(s) to load at startup. The modules must be located in a directory specified by LoadModulePath or the path must precede the module name. If the preceding path is absolute (starts with '/') then LoadModulePath is ignored. It is allowed to include multiple LoadModu[le paramete](#page-1725-0)rs.

For example, to extend Zabbix agent we could add the following parameters:

LoadModulePath=/usr/local/lib/zabbix/agent/ LoadModule=mariadb.so LoadModule=apache.so LoadModule=kernel.so LoadModule=/usr/local/lib/zabbix/dummy.so

Upon agent startup it will load the mariadb.so, apache.so and kernel.so modules from the /usr/local/lib/zabbix/agent directory while dummy.so will be loaded from /usr/local/lib/zabbix. The agent will fail to start if a module is missing, in case of bad permissions or if a shared library is not a Zabbix module.

Frontend configuration

Loadable modules are supported by Zabbix agent, server and proxy. Therefore, item type in Zabbix frontend depends on where the module is loaded. If the module is loaded into the agent, then the item type should be "Zabbix agent" or "Zabbix agent (active)". If the module is loaded into server or proxy, then the item type should be "Simple check".

History export through Zabbix modules does not need any frontend configuration. If the module is successfully loaded by server and provides **zbx\_module\_history\_write\_cbs()** function which returns at least one non-NULL callback function then history export will be enabled automatically.

Dummy module

Zabbix includes a sample module written in C language. The module is located under src/modules/dummy:

```
alex@alex:~trunk/src/modules/dummy$ ls -l
-rw-rw-r-- 1 alex alex 9019 Apr 24 17:54 dummy.c
-rw-rw-r-- 1 alex alex 67 Apr 24 17:54 Makefile
-rw-rw-r-- 1 alex alex 245 Apr 24 17:54 README
```
The module is well documented, it can be used as a template for your own modules.

After ./configure has been run in the root of Zabbix source tree as described above, just run **make** in order to build **dummy.so**.

```
/*
** Zabbix
** Copyright (C) 2001-2020 Zabbix SIA
**
** This program is free software; you can redistribute it and/or modify
** it under the terms of the GNU General Public License as published by
** the Free Software Foundation; either version 2 of the License, or
** (at your option) any later version.
**
** This program is distributed in the hope that it will be useful,
** but WITHOUT ANY WARRANTY; without even the implied warranty of
** MERCHANTABILITY or FITNESS FOR A PARTICULAR PURPOSE. See the
** GNU General Public License for more details.
**
** You should have received a copy of the GNU General Public License
** along with this program; if not, write to the Free Software
** Foundation, Inc., 51 Franklin Street, Fifth Floor, Boston, MA 02110-1301, USA.
**/
###include <stdlib.h>
###include <string.h>
###include <time.h>
###include <stdint.h>
###include "module.h"
/* the variable keeps timeout setting for item processing */
static int item timeout = 0;
/* module SHOULD define internal functions as static and use a naming pattern different from Zabbix internal */
/* symbols (zbx_*) and loadable module API functions (zbx_module_*) to avoid conflicts */
static int dummy_ping(AGENT_REQUEST *request, AGENT_RESULT *result);
static int dummy_echo(AGENT_REQUEST *request, AGENT_RESULT *result);
static int dummy_random(AGENT_REQUEST *request, AGENT_RESULT *result);
static ZBX_METRIC keys[] =
/* KEY FLAG FUNCTION TEST PARAMETERS */
{
    {"dummy.ping", 0, dummy_ping, NULL},
   {"dummy.echo", CF_HAVEPARAMS, dummy_echo, "a message"},
   {"dummy.random", CF_HAVEPARAMS, dummy_random, "1,1000"},
   {NULL}
};
```

```
/******************************************************************************
* *
* Function: zbx_module_api_version *
* *
* Purpose: returns version number of the module interface *
* *
* Return value: ZBX_MODULE_API_VERSION - version of module.h module is *
          * compiled with, in order to load module successfully Zabbix *
          * MUST be compiled with the same version of this header file *
* *
******************************************************************************/
int zbx_module_api_version(void)
{
  return ZBX_MODULE_API_VERSION;
}
/******************************************************************************
* *
* Function: zbx_module_item_timeout *
* *
* Purpose: set timeout value for processing of items *
* *
* Parameters: timeout - timeout in seconds, 0 - no timeout set *
* *
******************************************************************************/
void zbx_module_item_timeout(int timeout)
{
  item_timeout = timeout;
}
/******************************************************************************
* *
* Function: zbx_module_item_list *
* *
* Purpose: returns list of item keys supported by the module *
* *
* Return value: list of item keys *
* *
******************************************************************************/
ZBX_METRIC *zbx_module_item_list(void)
{
  return keys;
}
static int dummy_ping(AGENT_REQUEST *request, AGENT_RESULT *result)
{
  SET_UI64_RESULT(result, 1);
  return SYSINFO_RET_OK;
}
static int dummy_echo(AGENT_REQUEST *request, AGENT_RESULT *result)
{
  char *param;
  if (1 != request->nparam)
  {
    /* set optional error message */
    SET_MSG_RESULT(result, strdup("Invalid number of parameters."));
    return SYSINFO_RET_FAIL;
  }
```
```
param = get_rrparam(request, 0);SET_STR_RESULT(result, strdup(param));
return SYSINFO_RET_OK;
```
}

{

```
/******************************************************************************
* *
* Function: dummy_random *
* *
* Purpose: a main entry point for processing of an item *
* *
* Parameters: request - structure that contains item key and parameters *
           * request->key - item key without parameters *
           * request->nparam - number of parameters *
           * request->params[N-1] - pointers to item key parameters *
           * request->types[N-1] - item key parameters types: *
              * REQUEST_PARAMETER_TYPE_UNDEFINED (key parameter is empty) *
              * REQUEST_PARAMETER_TYPE_ARRAY (array) *
              * REQUEST_PARAMETER_TYPE_STRING (quoted or unquoted string) *
* *
          * result - structure that will contain result *
* *
* Return value: SYSINFO_RET_FAIL - function failed, item will be marked *
                         * as not supported by zabbix *
            * SYSINFO_RET_OK - success *
* *
* Comment: get_rparam(request, N-1) can be used to get a pointer to the Nth *
        * parameter starting from 0 (first parameter). Make sure it exists *
        * by checking value of request->nparam. *
        * In the same manner get_rparam_type(request, N-1) can be used to *
        * get a parameter type. *
* *
******************************************************************************/
static int dummy random(AGENT REQUEST *request, AGENT RESULT *result)
{
  char *param1, *param2;
  int from, to;
  if (2 != request->nparam)
  {
```

```
/* set optional error message */
   SET_MSG_RESULT(result, strdup("Invalid number of parameters."));
   return SYSINFO_RET_FAIL;
}
```

```
param1 = get_rparam(request, 0);
param2 = get_rparam(request, 1);
/* there is no strict validation of parameters and types for simplicity sake */
from = \text{atoi}(\text{param1});to = \text{atoi}(\text{param2});if (from > to)
```

```
SET MSG RESULT(result, strdup("Invalid range specified."));
   return SYSINFO_RET_FAIL;
}
```

```
SET_UI64_RESULT(result, from + rand() % (to - from + 1));
```
**return** SYSINFO\_RET\_OK;

}

```
/******************************************************************************
* *
* Function: zbx_module_init *
* *
* Purpose: the function is called on agent startup *
      * It should be used to call any initialization routines *
* *
* Return value: ZBX_MODULE_OK - success *
          * ZBX_MODULE_FAIL - module initialization failed *
* *
* Comment: the module won't be loaded in case of ZBX_MODULE_FAIL *
* *
******************************************************************************/
int zbx_module_init(void)
{
  /* initialization for dummy.random */
  srand(time(NULL));
  return ZBX_MODULE_OK;
}
/******************************************************************************
* *
* Function: zbx_module_uninit *
* *
* Purpose: the function is called on agent shutdown *
       * It should be used to cleanup used resources if there are any *
* *
* Return value: ZBX_MODULE_OK - success *
          * ZBX_MODULE_FAIL - function failed *
* *
******************************************************************************/
int zbx_module_uninit(void)
{
  return ZBX_MODULE_OK;
}
/******************************************************************************
* *
* Functions: dummy_history_float_cb *
        * dummy_history_integer_cb *
        * dummy_history_string_cb *
        * dummy_history_text_cb *
        * dummy_history_log_cb *
* *
* Purpose: callback functions for storing historical data of types float, *
       * integer, string, text and log respectively in external storage *
* *
* Parameters: history - array of historical data *
* history_num - number of elements in history array *
* *
******************************************************************************/
static void dummy history float cb(const ZBX_HISTORY_FLOAT *history, int history_num)
{
  int i;
  for (i = 0; i < history_num; i++){
     /* do something with history[i].itemid, history[i].clock, history[i].ns, history[i].value, ... */
```

```
}
}
static void dummy_history_integer_cb(const ZBX_HISTORY_INTEGER *history, int history_num)
\left\{ \right.int i;
   for (i = 0; i < history_num; i++){
      /* do something with history[i].itemid, history[i].clock, history[i].ns, history[i].value, ... */
   }
}
static void dummy_history_string_cb(const ZBX_HISTORY_STRING *history, int history_num)
\overline{f}int i;
   for (i = 0; i < history_num; i++){
      /* do something with history[i].itemid, history[i].clock, history[i].ns, history[i].value, ... */
   }
}
static void dummy_history_text_cb(const ZBX_HISTORY_TEXT *history, int history_num)
{
   int i;
   for (i = 0; i < history_num; i++){
      /* do something with history[i].itemid, history[i].clock, history[i].ns, history[i].value, ... */
   }
}
static void dummy_history_log_cb(const ZBX_HISTORY_LOG *history, int history_num)
{
   int i;
   for (i = 0; i < history num; i^{++})
   {
      /* do something with history[i].itemid, history[i].clock, history[i].ns, history[i].value, ... */
   }
}
/******************************************************************************
 * *
 * Function: zbx_module_history_write_cbs *
 * *
 * Purpose: returns a set of module functions Zabbix will call to export *
          * different types of historical data *
 * *
 * Return value: structure with callback function pointers (can be NULL if *
              * module is not interested in data of certain types) *
 * *
 ******************************************************************************/
ZBX HISTORY WRITE CBS zbx module history write cbs(void)
{
   static ZBX HISTORY WRITE CBS dummy callbacks =
   {
      dummy_history_float_cb,
      dummy_history_integer_cb,
      dummy_history_string_cb,
      dummy_history_text_cb,
```

```
dummy_history_log_cb,
};
return dummy_callbacks;
```
}

The module exports three new items:

- dummy.ping always returns '1'
- dummy.echo[param1] returns the first parameter as it is, for example, dummy.echo[ABC] will return ABC
- dummy.random[param1, param2] returns a random number within the range of param1-param2, for example, dummy.random[1,1000000]

# Limitations

Support of loadable modules is implemented for the Unix platform only. It means that it does not work for Windows agents.

In some cases a module may need to read module-related configuration parameters from zabbix\_agentd.conf. It is not supported currently. If you need your module to use some configuration parameters you should probably implement parsing of a modulespecific configuration file.

# **2 Plugins**

## Overview

Plugins provide an option to extend the monitoring capabilities of Zabbix. Plugins are written in Go programming language and are supported by Zabbix agent 2 only. Plugins provide an alternative to loadable modules (written in C), and other methods for extending Zabbix functionality.

The following features are specific to agent 2 and its plugins:

- support of scheduled and flexible intervals for both passive and ac[tive checks;](#page-1650-0)
- task queue management with respect to schedule and task concurrency;
- plugin-level timeouts;
- compatibility check of Zabbix agent 2 and its plugins on start up.

Since Zabbix 6.0, plugins don't have to be integrated into the agent 2 directly and can be added as loadable plugins, thus making the creation process of additional plugins for gathering new monitoring metrics easier.

This page lists Zabbix native and loadable plugins, and describes plugin configuration principles from the user perspective.

For instructions and tutorials on writing your own plugins, see Developer center.

For more information on the communication process between Zabbix agent 2 and a loadable plugin, as well as the metrics collection process, see Connection diagram.

# Configuring plugins

This section provides common plugin configuration principles and best practices.

All plugins ar[e configured using Pl](#page-2000-0)ugins.\* parameter, which can either be part of the Zabbix agent 2 configuration file or a plugin's own configuration file. If a plugin uses a separate configuration file, path to this file should be specified in the Include parameter of Zabbix agent 2 configuration file.

A typical plugin parameter has the following structure:

Plug[ins.<PluginName>](#page-1775-0).<Parameter>=<Value>

Additionally, there are two specific groups of parameters:

- Plugins.<PluginName>.Default.<Parameter>=<Value> used for defining default parameter values.
- Plugins.<PluginName>.<SessionName>.<Parameter>=<Value> used for defining separate sets of parameters for different monitoring targets via named sessions.

All parameter names should adhere to the following requirements:

- it is recommended to capitalize the names of your plugins;
- the parameter should be capitalized;
- special characters are not allowed;
- nesting isn't limited by a maximum level;

• the number of parameters is not limited.

For example, to perform active checks that do not have Scheduling update interval immediately after the agent restart only for the Uptime plugin, set Plugins.Uptime.System.ForceActiveChecksOnStart=1 in the configuration file. Similarly, to set custom limit for concurrent checks for the CPU plugin, set the Plugins.CPU.System.Capacity=N in the configuration file.

Default values

You can set default values for the connection-related parameters (URI, username, password, [etc.\) in the config](#page-1757-0)uration file in the format:

Plugins.<PluginName>.Default.<Parameter>=<Value>

For example, Plugins.Mysql.Default.Username=zabbix, Plugins.MongoDB.Default.Uri=tcp://127.0.0.1:27017, etc.

If a value for such parameter is not provided in an item key or in the named session parameters, the plugin will use the default value. If a default parameter is also undefined, hardcoded defaults will be used.

## **Note:**

If an item key does not have any parameters, Zabbix agent 2 will attempt to collect the metric using values defined in the default parameters section.

#### Named sessions

Named sessions represent an additional level of plugin parameters and can be used to specify separate sets of authentication parameters for each of the instances being monitored. Each named session parameter should have the following structure:

Plugins.<PluginName>.Sessions.<SessionName>.<Parameter>=<Value>

A session name can be used as a connString item key parameter instead of specifying a URI, username, and/or password separately.

In item keys, the first parameter can be either a connString or a URI. If the first key parameter doesn't match any session name, it will be treated as a URI. Note that passing embedded URI credentials in the item key is not supported, use named session parameters instead.

The list of available named session parameters depends on the plugin.

It is possible to override session parameters by specifying new values in the item key parameters (see example).

If a parameter is not defined for the named session, Zabbix agent 2 will use the value defined in the default plugin parameter.

# Parameter priority

Zabbix agent 2 plugins search for connection-related parameter values in the following order:

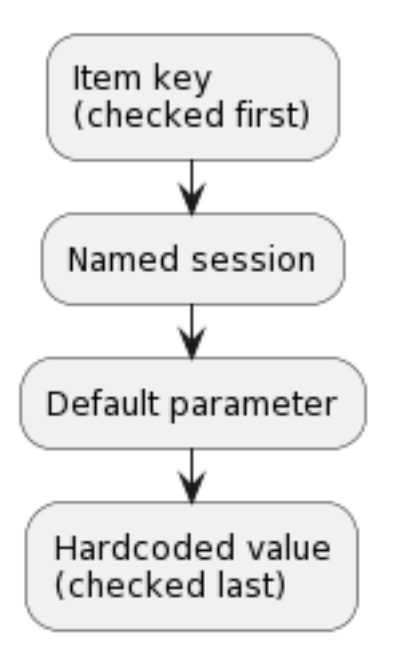

- 1. The first item key parameter is compared to session names. If no match is found, it is treated as an actual value; in this case, step 3 will be skipped. If a match is found, the parameter value (usually, a URI) must be defined in the named session.
- 2. Other parameters will be taken from the item key if defined.
- 3. If an item key parameter (for example, password) is empty, plugin will look for the corresponding named session parameter.
- 4. If the session parameter is also not specified, the value defined in the corresponding default parameter will be used.

5. If all else fails, the plugin will use the hardcoded default value.

Example 1

Monitoring of two instances "MySQL1" and "MySQL2".

Configuration parameters:

```
Plugins.Mysql.Sessions.MySQL1.Uri=tcp://127.0.0.1:3306
Plugins.Mysql.Sessions.MySQL1.User=mysql1_user
Plugins.Mysql.Sessions.MySQL1.Password=unique_password
Plugins.Mysql.Sessions.MySQL2.Uri=tcp://192.0.2.0:3306
Plugins.Mysql.Sessions.MySQL2.User=mysql2_user
Plugins.Mysql.Sessions.MySQL2.Password=different_password
```
As a result of this configuration, each session name may be used as a connString in an item key, e.g., mysql.ping[MySQL1] or mysql.ping[MySQL2].

#### Example 2

Providing some of the parameters in the item key.

Configuration parameters:

Plugins.PostgreSQL.Sessions.Session1.Uri=tcp://192.0.2.234:5432 Plugins.PostgreSQL.Sessions.Session1.User=old\_username Plugins.PostgreSQL.Sessions.Session1.Password=session\_password

Item key: pgsql.ping[session1,new\_username,,postgres]

As a result of this configuration, the agent will connect to PostgreSQL using the following parameters:

- URI from session parameter: 192.0.2.234:5432
- Username from the item key: new\_username
- Password from session parameter (since it is omitted in the item key): session password
- Database name from the item key: postgres

#### Example 3

Collecting a metric using default configuration parameters.

Configuration parameters:

Plugins.PostgreSQL.Default.Uri=tcp://192.0.2.234:5432 Plugins.PostgreSQL.Default.User=zabbix Plugins.PostgreSQL.Default.Password=password

Item key: pgsql.ping[,,,postgres]

As a result of this configuration, the agent will connect to PostgreSQL using the parameters:

- Default URI: 192.0.2.234:5432
- Default username: zabbix
- Default password: password
- Database name from the item key: postgres

#### Connections

Some plugins support gathering metrics from multiple instances simultaneously. Both local and remote instances can be monitored. TCP and Unix-socket connections are supported.

It is recommended to configure plugins to keep connections to instances in an open state. The benefits are reduced network congestion, latency, and CPU and memory usage due to the lower number of connections. The client library takes care of this.

## **Note:**

Time period for which unused connections should remain open can be determined by Plugins.<PluginName>.KeepAlive parameter. Example: Plugins.Memcached.KeepAlive

#### Plugins

All metrics supported by Zabbix agent 2 are collected by plugins.

Built-in

The following plugins for Zabbix agent 2 are available out-of-the-box. Click on the plugin name to go to the plugin repository with additional information.

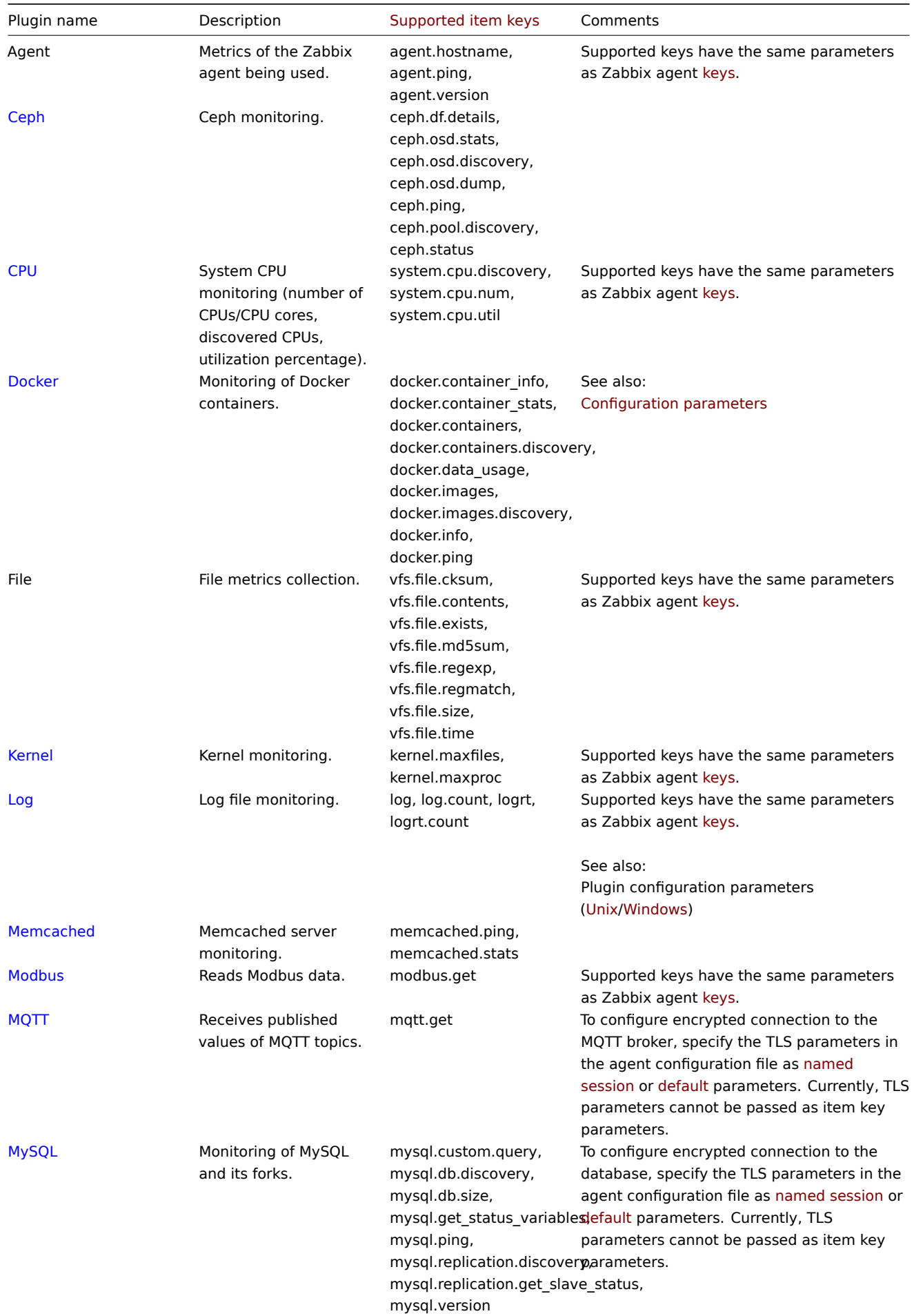

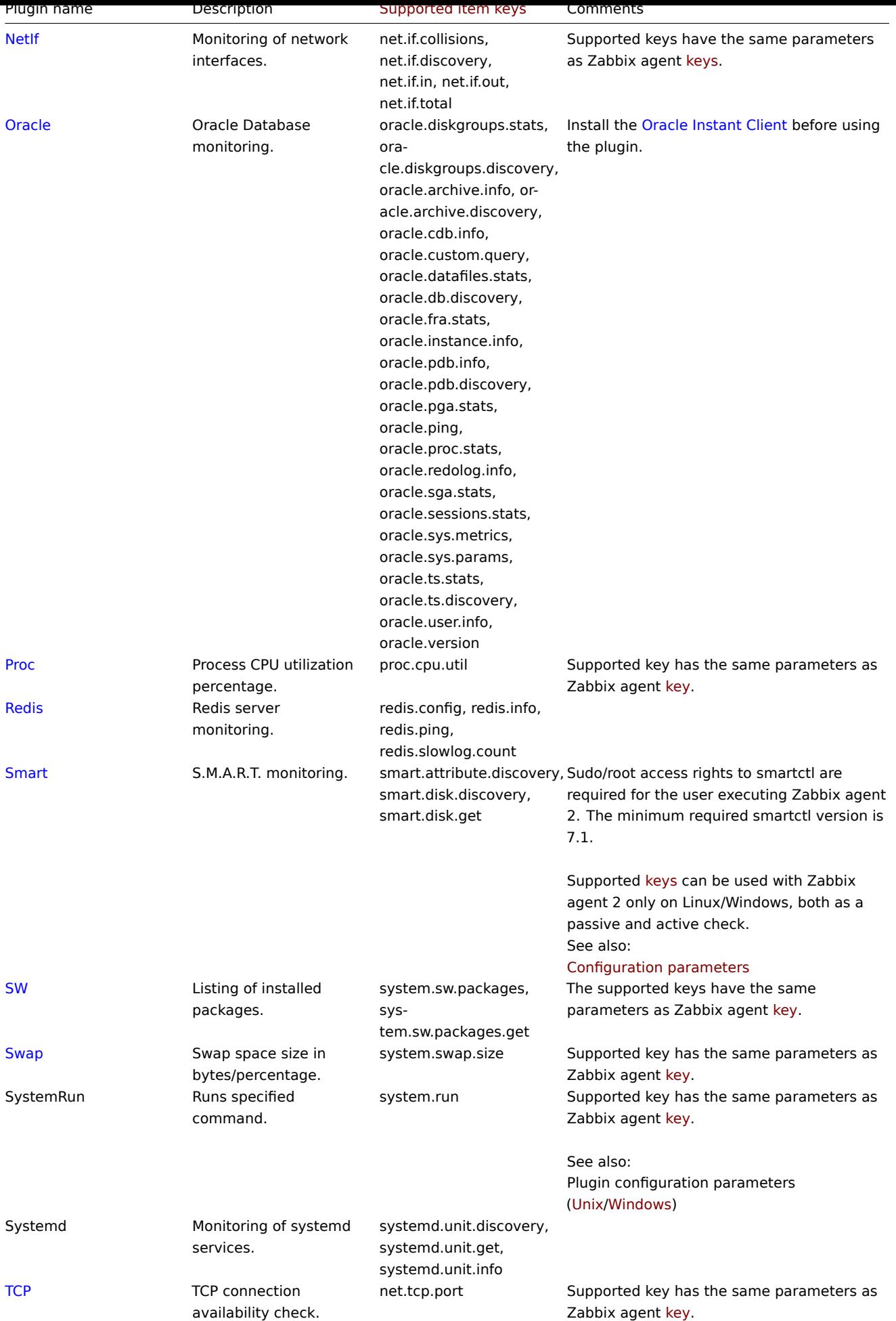

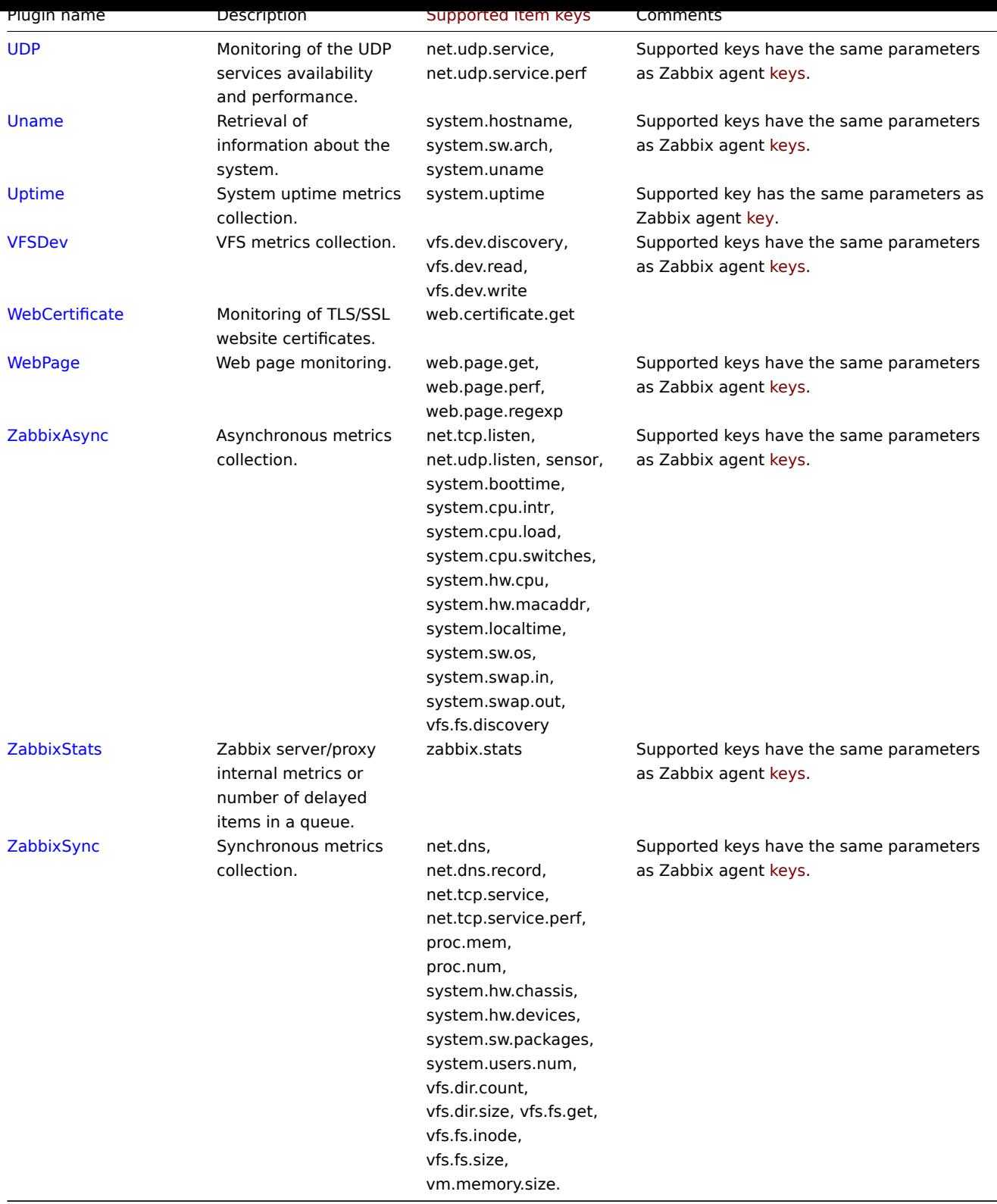

# Loadable

# **Note:**

Loadable plugins, when launched with:<br> - -V --version - print plugin version and license information;<br> - -h --help print help information.

Click on the plugin name to go to the plugin repository with additional information.

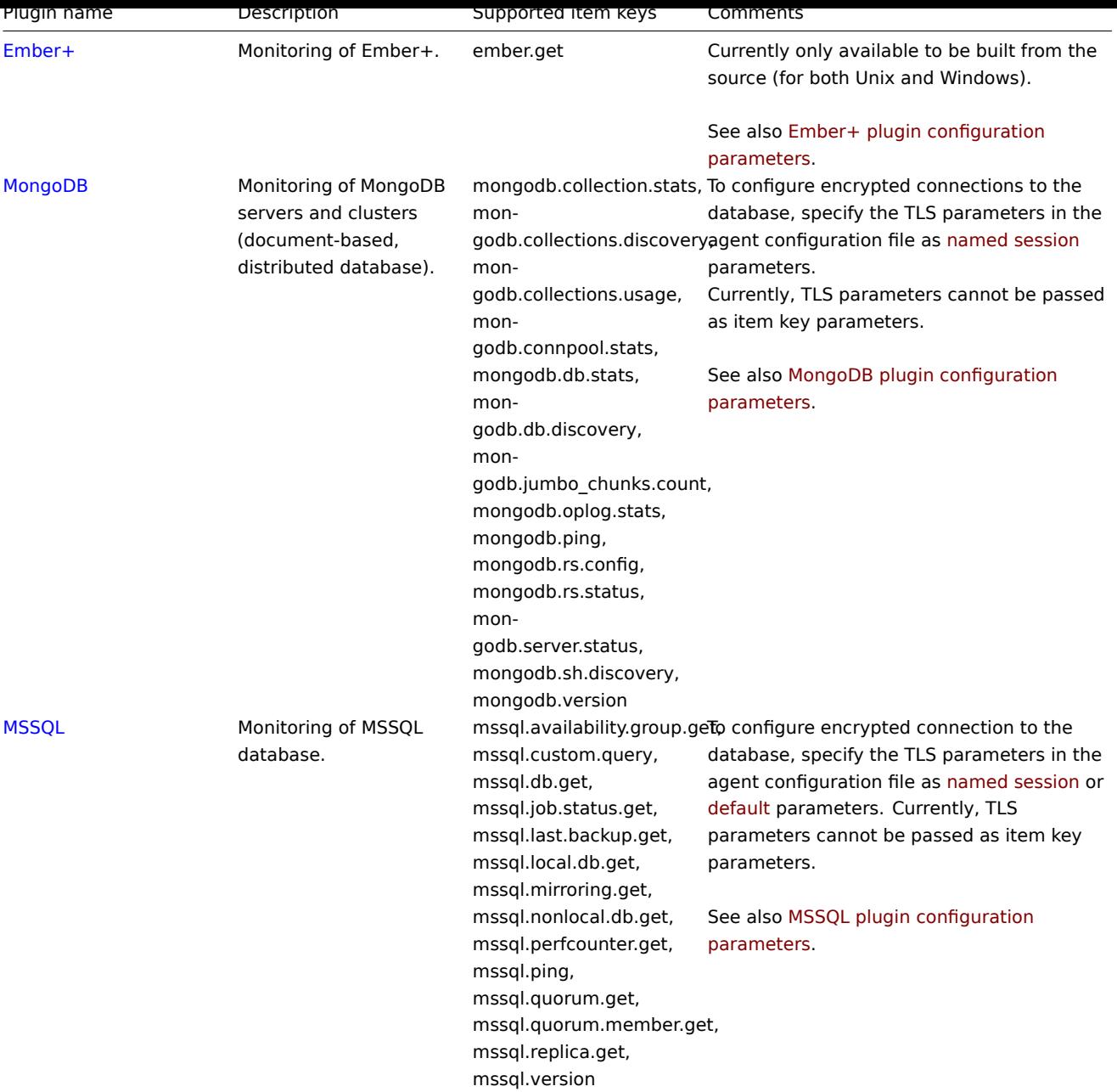

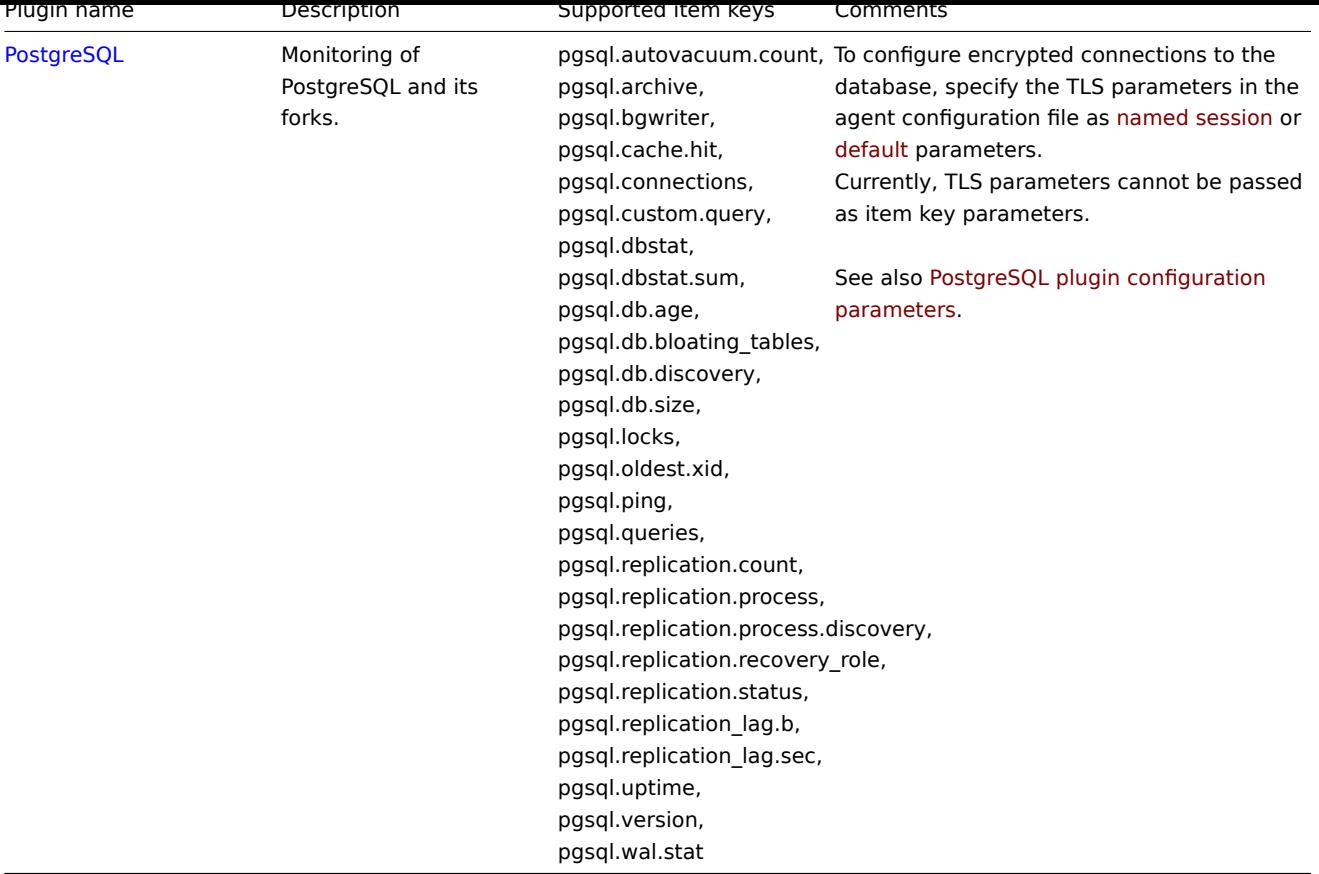

See also:

- Building loadable plugins
- Zabbix Cloud Images and Appliances for pre-compiled plugin binaries for Windows

#### **1 Building loadable plugins**

Overv[iew](https://cdn.zabbix.com/zabbix/binaries/stable/)

This page provides the steps required to build a loadable plugin binary from the sources.

If the source tarball is downloaded, it is possible to build the plugin offline, i.e. without the internet connection.

The PostgreSQL plugin is used as an example. Other loadable plugins can be built in a similar way.

Steps

**1**. Download the plugin sources from Zabbix Cloud Images and Appliances. The official download page will be available soon.

**2**. Transfer the archive to the machine where you are going to build the plugin.

**3**. Unarchive the tarball, e.g.:

tar xvf zabbix-agent2-plugin[-postgresql-1.0.0.tar.gz](https://cdn.zabbix.com/zabbix-agent2-plugins/sources/)

Make sure to replace "zabbix-agent2-plugin-postgresql-1.0.0.tar.gz" with the name of the downloaded archive.

**4**. Enter the extracted directory:

cd <path to directory>

**5**. Run:

make

**6**. The plugin executable may be placed anywhere as long as it is loadable by Zabbix agent 2. Specify the path to the plugin binary in the plugin configuration file, e.g. in postgresql.conf for the PostgreSQL plugin:

Plugins.PostgreSQL.System.Path=/path/to/executable/zabbix-agent2-plugin-postgresql

**7**. Path to the plugin configuration file must be specified in the Include parameter of the Zabbix agent 2 configuration file:

Include=/path/to/plugin/configuration/file/postgresql.conf

#### Makefile targets

Loadable plugins provided by Zabbix have simple makefiles with the following targets:

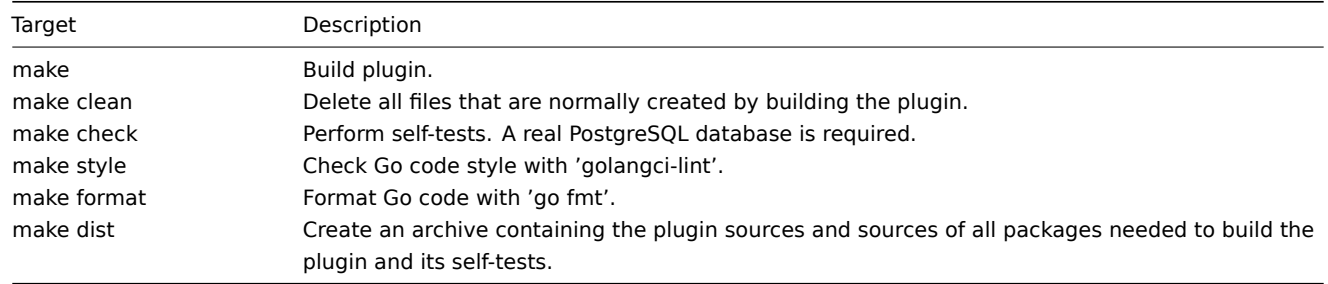

## **3 Frontend modules**

#### Overview

It is possible to enhance Zabbix frontend functionality by adding third-party modules or by developing your own modules without the need to change the source code of Zabbix.

Note that the module code will run with the same privileges as Zabbix source code. This means:

- third-party modules can be harmful. You must trust the modules you are installing;
- Errors in a third-party module code may crash the frontend. If this happens, just remove the module code from the frontend. As soon as you reload Zabbix frontend, you'll see a note saying that some modules are absent. Go to Module administration (in Administration → General → Modules) and click Scan directory again to remove non-existent modules from the database.

#### Installation

Please always read the installation manual for a particular module. It is recommended to install new modules one by one to catch failures easily.

Just before you install a module:

- Make sure you have downloaded the module from a trusted source. Installation of harmful code may lead to consequences, such as data loss
- Different versions of the same module (same ID) can be installed in parallel, but only a single version can be enabled at once

Steps to install a module:

- Unpack your module within its own folder in the modules folder of the Zabbix frontend
- Ensure that your module folder contains at least the manifest.json file
- Navigate to Module administration and click the Scan directory button
- New module will appear in the list along with its version, author, description and status
- Enable module by clicking on its status

#### Troubleshooting:

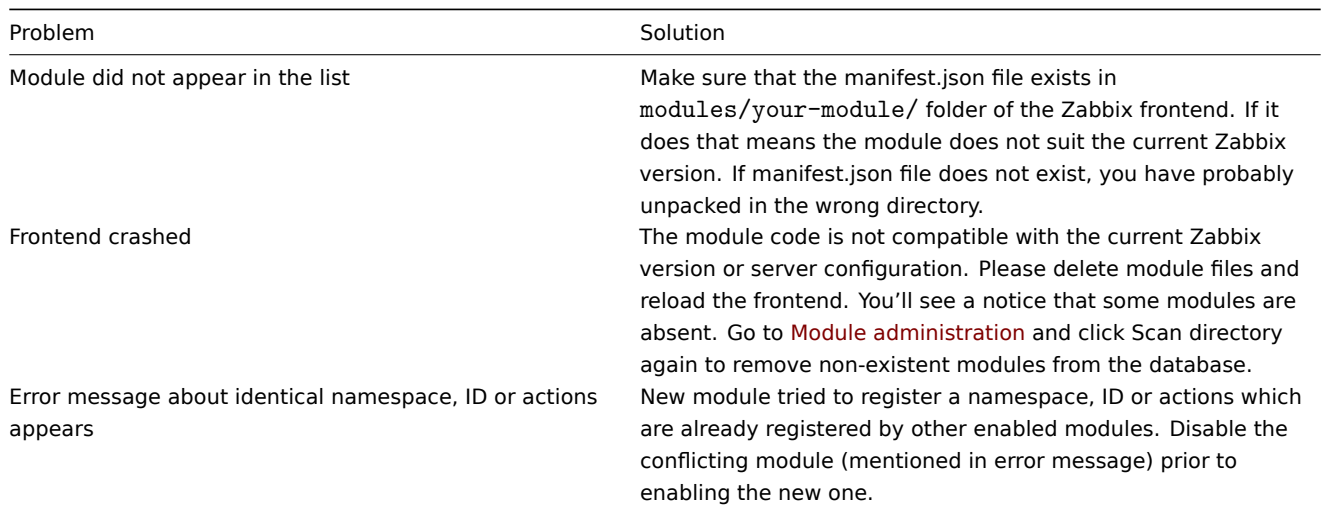

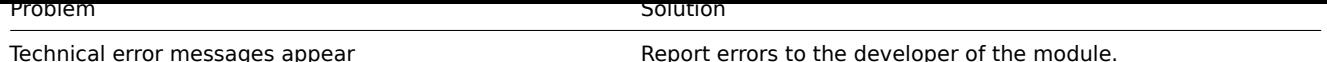

Developing modules

For information about developing custom modules, see Developer center.

# **21 Appendixes**

Please use the sidebar to access content in the Appendixes section.

# **1 Frequently asked questions / Troubleshooting**

Frequently asked questions or FAQ.

- 1. Q: Can I flush/clear the queue (as depicted in Administration → Queue)? A: No.
- 2. Q: How do I migrate from one database to another? A: Dump data only (for MySQL, use flag -t or --no-create-info), create the new database using schema files from Zabbix and import the data.
- 3. Q: I would like to replace all spaces with underscores in my item keys because they worked in older versions but space is not a valid symbol for an item key since 3.0 (or any other reason to mass-modify item keys). How should I do it and what should i beware of?

A: You may use a database query to replace all occurrences of spaces in item keys with underscores:

update items set key\_=replace(key\_,' ','\_');

Triggers will be able to use these items without any additional modifications, but you might have to change any item references in these locations:

- Notifications (actions)
- Map element and link labels
- Calculated item formulas
- 4. Q: My graphs have dots instead of lines or empty areas. Why so?

A: Data is missing. This can happen for a variety of reasons - performance problems on Zabbix database, Zabbix server, network, monitored devices...

5. Q: Zabbix daemons fail to start up with a message Listener failed with error: socket() for [[-]:10050] failed with error 22: Invalid argument.

A: This error arises at attempt to run Zabbix agent compiled on version 2.6.27 or above on a platform with a kernel 2.6.26 and lower. Note that static linking will not help in this case because it is the socket() system call that does not support SOCK\_CLOEXEC flag on earlier kernels. ZBX-3395

- 6. Q: I try to set up a flexible user parameter (one that accepts parameters) with a command that uses a positional parameter like \$1, but it doesn't work (uses item parameter instead). How to solve this? A: Use a double dollar sign like **\$\$1**
- 7. Q: All dropdowns have a scrollbar andl[ook ugly in](https://support.zabbix.com/browse/ZBX-3395) Opera 11. Why so? A: It's a known bug in Opera 11.00 and 11.01; see Zabbix issue tracker for more information.
- 8. Q: How can I change graph background color in a custom theme?
- A: See graph theme table in the database and theming guide.
- 9. Q: With DebugLevel 4 I'm seeing messages "Trapper got [] len 0" in server/proxy log what's that? A: Most likely that is frontend, connecting and che[cking whether server](https://support.zabbix.com/browse/ZBX-3594) is still running.
- 10. Q: My system had the time set in the future and now no data is coming in. How could this be solved? A: Clear values of database fields hosts.disable until\*, drules.nextcheck, httptest.nextcheck and restart the server/proxy.
- 11. Q: Text item values in frontend (when using {ITEM.VALUE} macro and in other cases) are cut/trimmed to 20 symbols. Is that normal?

A: Yes, there is a hardcoded limit in include/items.inc.php currently. For more information, see Supported macros.

If you haven't found answer to your question try Zabbix forum

Please use the sidebar to access content in this section.

#### **1 Database creation**

#### Overview

A Zabbix database must be created during the installation of Zabbix server or proxy.

This section provides instructions for creating a Zabbix database. A separate set of instructions is available for each supported database.

#### **Note:**

To improve database security by creating database roles/users with minimal privileges, see database creation best practices for each supported database: <br><br>

- MySQL/MariaDB
- PostgreSQL/TimescaleDB
- Oracle

For configuring secure TLS connections, see Secure connection to the database.

UTF-8 is th[e only encoding supporte](#page-45-0)d by Zabbix. It is known to work without any security flaws. Users should be aware that there are known [securit](#page-46-0)y issues if using some of the other encodings. For switching to UTF-8, see Repairing Zabbix database character set and collation.

#### **Note:**

If installing from Zabbix Git repository, you need to run the following command prior [to proceeding to the next steps:](#page-1670-0) [<br><br>](#page-1670-0) make dbschema

#### MySQL/MariaDB

Character sets utf8 ([aka utf8mb3\) and utf8](https://git.zabbix.com/projects/ZBX/repos/zabbix/browse)mb4 are supported (with utf8\_bin and utf8mb4\_bin collation respectively) for Zabbix server/proxy to work properly with MySQL database. It is recommended to use utf8mb4 for new installations.

Deterministic triggers need to be created during the import of schema. On MySQL and MariaDB, this requires GLOBAL log\_bin\_trust\_function\_creators = 1 to be set if binary logging is enabled and there is no superuser privileges and log bin trust function creators = 1 is not set in MySQL configuration file.

If you are installing from Zabbix **packages**, proceed to the instructions for your platform.

If you are installing Zabbix from sources:

• Create and configure a database and a user.

```
mysql -uroot -p<password>
```

```
mysql> create database zabbix character set utf8mb4 collate utf8mb4_bin;
mysql> create user 'zabbix'@'localhost' identified by '<password>';
mysql> grant all privileges on zabbix.* to 'zabbix'@'localhost';
mysql> SET GLOBAL log_bin_trust_function_creators = 1;
mysql> quit;
```
• Import the data into the database and set utf8mb4 character set as default. For a Zabbix proxy database, only schema.sql should be imported (no images.sql nor data.sql).

```
cd database/mysql
mysql -uzabbix -p<password> zabbix < schema.sql
#### stop here if you are creating database for Zabbix proxy
mysql -uzabbix -p<password> zabbix < images.sql
mysql -uzabbix -p<password> --default-character-set=utf8mb4 zabbix < data.sql
```
log\_bin\_trust\_function\_creators can be disabled after the schema has been successfully imported:

```
mysql -uroot -p<password>
```
mysql**>** SET GLOBAL log\_bin\_trust\_function\_creators = 0**;** mysql**>** quit**;**

PostgreSQL

You need to have database user with permissions to create database objects.

If you are installing from Zabbix **packages**, proceed to the instructions for your platform.

If you are installing Zabbix from sources:

• Create a database user.

The following shell command will create user zabbix. Sp[ecify a passw](https://www.zabbix.com/download)ord when prompted and repeat the password (note, you may first be asked for sudo password):

sudo -u postgres createuser --pwprompt zabbix

• Create a database.

The following shell command will create the database zabbix (last parameter) with the previously created user as the owner (-O zabbix).

sudo -u postgres createdb -0 zabbix -E Unicode -T template0 zabbix

• Import the initial schema and data (assuming you are in the root directory of Zabbix sources). For a Zabbix proxy database, only schema.sql should be imported (no images.sql nor data.sql).

```
cd database/postgresql
```

```
cat schema.sql | sudo -u zabbix psql zabbix
#### stop here if you are creating database for Zabbix proxy
cat images.sql | sudo -u zabbix psql zabbix
cat data.sql | sudo -u zabbix psql zabbix
```
#### **Attention:**

The above commands are provided as an example that will work in most of GNU/Linux installations. You can use different commands depending on how your system/database is configured, for example: <br/>  $\langle$  br>>> psql -U <username> <br><br> If you have any trouble setting up the database, please consult your Database administrator.

## TimescaleDB

Instructions for creating and configuring TimescaleDB are provided in a separate section.

Oracle

Instructions for creating and configuring Oracle database are provided in a separate section.

SQLite

Using SQLite is supported for **Zabbix proxy** only!

The database will be automatically created if it does not exist.

Return to the installation section.

#### **2 Repairing Zabbix database character set and collation**

#### <span id="page-1670-0"></span>MySQL/Maria[DB](#page-50-0)

Historically, MySQL and derivatives used 'utf8' as an alias for utf8mb3 - MySQL's own 3-byte implementation of the standard UTF8, which is 4-byte. Starting from MySQL 8.0.28 and MariaDB 10.6.1, 'utf8mb3' character set is deprecated and at some point its support will be dropped while 'utf8' will become a reference to 'utf8mb4'. Since Zabbix 6.0, 'utf8mb4' is supported. To avoid future problems, it is highly recommended to use 'utf8mb4'. Another advantage of switching to 'utf8mb4' is support of supplementary Unicode characters.

#### **Warning:**

As versions before Zabbix 6.0 are not aware of utf8mb4, make sure to first upgrade Zabbix server and DB schema to 6.0.x or later before executing utf8mb4 conversion.

**1.** Check the database character set and collation.

For example:

mysql> SELECT @@character\_set\_database, @@collation\_database; +--------------------------+----------------------+ | @@character\_set\_database | @@collation\_database | +--------------------------+----------------------+ | latin2 | latin2 \_general\_ci | +--------------------------+----------------------+ Or: mysql> SELECT @@character set database, @@collation database; +--------------------------+----------------------+ | @@character\_set\_database | @@collation\_database | +--------------------------+----------------------+ | utf8 | utf8\_bin +--------------------------+----------------------+ As we see, the character set here is not 'utf8mb4' and collation is not 'utf8mb4\_bin', so we need to fix them.

**2.** Stop Zabbix.

**3.** Create a backup copy of the database!

**4.** Fix the character set and collation on database level:

alter database <your DB name> character set utf8mb4 collate utf8mb4\_bin;

Fixed values:

mysql> SELECT @@character\_set\_database, @@collation\_database;

+--------------------------+----------------------+ | @@character\_set\_database | @@collation\_database | +--------------------------+----------------------+ | utf8mb4 | utf8mb4\_bin | +--------------------------+----------------------+

**5.** Load the script to fix character set and collation on table and column level:

mysql <your DB name> < utf8mb4\_convert.sql

**6.** Execute the script:

SET @ZABBIX\_DATABASE = '<your DB name>'; If MariaDB → set innodb\_strict\_mode = OFF; CALL zbx convert utf8(); If MariaDB → set innodb\_strict\_mode = ON; drop procedure zbx\_convert\_utf8;

Please note that 'utf8mb4' is expected to consume slightly more disk space.

**7.** If no errors - you may want to create a database backup copy with the fixed database.

**8.** Start Zabbix.

#### **3 Database upgrade to primary keys and double precision data types**

#### <span id="page-1671-0"></span>Overview

Since Zabbix 6.0, primary keys are used for all tables in new installations. Since Zabbix 5.0, double precision data types are used for all tables in new installations.

This section provides instructions for manually upgrading tables in existing installations - history tables to primary keys, and history and trends tables to double precision data types.

Instructions are available for:

- MySQL
- PostgreSQL
- TimescaleDB
- Oracle

#### **Attention:**

The instructions provided on this page are designed for advanced users. Note that these instructions might need to be adjusted for your specific configuration.

#### Important notes

- Make sure to back up the database before the upgrade.
- If the database uses partitions, contact the DB administrator or Zabbix support team for help.
- Stopping Zabbix server for the time of the upgrade is strongly recommended. However, if absolutely necessary, there is a way to perform an upgrade while the server is running (only for MySQL, MariaDB and PostgreSQL without TimescaleDB).
- CSV files can be removed after a successful upgrade to primary keys and double precision data types.
- Optionally, Zabbix frontend may be switched to maintenance mode.
- Upgrade to primary keys and double precision data types should be done after upgrading Zabbix server to 6.0.
- On proxy, history tables that are not used can be upgraded by executing history\_upgrade\_prepare.sql.

#### MySQL

Export and import must be performed in tmux/screen to ensure that the session isn't dropped.

#### See also: Important notes

MySQL 8.0+ with mysqlsh

This method can be used with a running Zabbix server, but it is recommended to stop the server for the time of the upgrade. The MySQL Shell (mysqlsh) must be installed and able to connect to the DB.

- Log in to MySQL console as root (recommended) or as any user with FILE privileges.
- Start MySQL with local infile variable enabled.
- Rename old tables and cr[eate new](https://dev.mysql.com/doc/mysql-shell/8.0/en/mysql-shell-install-linux-quick.html) tables by running history\_upgrade\_prepare.sql.

mysql -uzabbix -p**<**password**>** zabbix **<** /usr/share/zabbix-sql-scripts/mysql/option-patches/history\_upgrade\_prepare.sql

• Export and impor[t data.](https://dev.mysql.com/doc/refman/8.0/en/server-system-variables.html#sysvar_local_infile)

Connect via mysqlsh. If using a socket connection, specifying the path might be required.

sudo mysqlsh -uroot -S /run/mysqld/mysqld.sock --no-password -Dzabbix

Run (CSVPATH can be changed as needed):

```
CSVPATH="/var/lib/mysql-files";
```

```
util.exportTable("history_old", CSVPATH + "/history.csv", { dialect: "csv" });
util.importTable(CSVPATH + "/history.csv", {"dialect": "csv", "table": "history" });
```

```
util.exportTable("history_uint_old", CSVPATH + "/history_uint.csv", { dialect: "csv" });
util.importTable(CSVPATH + "/history_uint.csv", {"dialect": "csv", "table": "history_uint" });
```

```
util.exportTable("history_str_old", CSVPATH + "/history_str.csv", { dialect: "csv" });
util.importTable(CSVPATH + "/history_str.csv", {"dialect": "csv", "table": "history_str" });
```

```
util.exportTable("history_log_old", CSVPATH + "/history_log.csv", { dialect: "csv" });
util.importTable(CSVPATH + "/history_log.csv", {"dialect": "csv", "table": "history_log" });
```

```
util.exportTable("history_text_old", CSVPATH + "/history_text.csv", { dialect: "csv" });
util.importTable(CSVPATH + "/history_text.csv", {"dialect": "csv", "table": "history_text" });
```
• Follow post-migration instructions to drop the old tables.

MariaDB/MySQL 8.0+ without mysqlsh

This upgrade method takes more time and should be used only if an upgrade with mysqlsh is not possible.

Table upgrade

- Log in to MySQL console as root (recommended) or any user with FILE privileges.
- Start MySQL with local\_infile variable enabled.
- Rename old tables and create new tables by running history\_upgrade\_prepare.sql:

mysql -uzabbix -p**<**password**>** zabbix **<** /usr/share/zabbix-sql-scripts/mysql/option-patches/history\_upgrade\_prepare.sql

Migration with stopped server

max\_execution\_time must be disabled before migrating data to avoid timeout during migration.

**SET** @@max\_execution\_time**=**0;

```
INSERT IGNORE INTO history SELECT * FROM history_old;
INSERT IGNORE INTO history_uint SELECT * FROM history_uint_old;
INSERT IGNORE INTO history_str SELECT * FROM history_str_old;
INSERT IGNORE INTO history_log SELECT * FROM history_log_old;
INSERT IGNORE INTO history_text SELECT * FROM history_text_old;
```
Follow post-migration instructions to drop the old tables.

Migration with running server

Check for which paths import/export is enabled:

mysql**> SELECT** @@secure\_file\_priv; **+***-----------------------+* | @@secure\_file\_priv | **+***-----------------------+* | **/**var**/**lib**/**mysql**-**files**/** | **+***-----------------------+*

If secure\_file\_priv value is a path to a directory, export/import will be performed for files in that directory. In this case, edit paths to files in queries accordingly or set the secure\_file\_priv value to an empty string for the upgrade time.

If secure\_file\_priv value is empty, export/import can be performed from any location.

If secure\_file\_priv value is NULL, set it to the path that contains exported table data ('/var/lib/mysql-files/' in the example above).

For more information, see MySQL documentation.

max\_execution\_time must be disabled before exporting data to avoid timeout during export.

**SET** @@max\_execution\_time**=**0;

SELECT \* INTO OUTFILE ['/var/lib/mysql](https://dev.mysql.com/doc/refman/5.7/en/server-system-variables.html#sysvar_secure_file_priv)-files/history.csv' FIELDS TERMINATED BY ',' ESCAPED BY '"' LINES TERMIN LOAD DATA INFILE '/var/lib/mysql-files/history.csv' IGNORE INTO TABLE history FIELDS TERMINATED BY ',' ESCAPE

SELECT \* INTO OUTFILE '/var/lib/mysql-files/history\_uint.csv' FIELDS TERMINATED BY ',' ESCAPED BY '"' LINES T LOAD DATA INFILE '/var/lib/mysql-files/history\_uint.csv' IGNORE INTO TABLE history\_uint FIELDS TERMINATED BY

SELECT \* INTO OUTFILE '/var/lib/mysql-files/history\_str.csv' FIELDS TERMINATED BY ',' ESCAPED BY '"' LINES TE LOAD DATA INFILE '/var/lib/mysql-files/history\_str.csv' IGNORE INTO TABLE history\_str FIELDS TERMINATED BY ',

SELECT \* INTO OUTFILE '/var/lib/mysql-files/history\_log.csv' FIELDS TERMINATED BY ',' ESCAPED BY '"' LINES TE LOAD DATA INFILE '/var/lib/mysql-files/history\_log.csv' IGNORE INTO TABLE history\_log FIELDS TERMINATED BY ',

```
SELECT * INTO OUTFILE '/var/lib/mysql-files/history_text.csv' FIELDS TERMINATED BY ',' ESCAPED BY '"' LINES T
LOAD DATA INFILE '/var/lib/mysql-files/history_text.csv' IGNORE INTO TABLE history_text FIELDS TERMINATED BY ',' ESCAPED BY '"' LINES TERMINATED BY '\n';
```
Follow post-migration instructions to drop the old tables.

PostgreSQL

Export and import must be performed in tmux/screen to ensure that the session isn't dropped. For installations with TimescaleDB, skip this section and proceed to PostgreSQL + TimescaleDB.

See also: Important notes

Table upgrade

• Rename tables using history\_upgrade\_prepare.sql:

```
sudo -u zabbix psql zabbix < /usr/share/zabbix-sql-scripts/postgresql/option-patches/history_upgrade_prepare.
```
Migration with stopped server

• Export current history, import it to the temp table, then insert the data into new tables while ignoring duplicates:

**INSERT INTO** history **SELECT \* FROM** history\_old **ON** CONFLICT (itemid,clock,ns) DO **NOTHING**; **INSERT INTO** history\_uint **SELECT \* FROM** history\_uint\_old **ON** CONFLICT (itemid,clock,ns) DO **NOTHING**; **INSERT INTO** history\_str **SELECT \* FROM** history\_str\_old **ON** CONFLICT (itemid,clock,ns) DO **NOTHING**; **INSERT INTO** history\_log **SELECT \* FROM** history\_log\_old **ON** CONFLICT (itemid,clock,ns) DO **NOTHING**; **INSERT INTO** history\_text **SELECT \* FROM** history\_text\_old **ON** CONFLICT (itemid,clock,ns) DO **NOTHING**; See tips for improving INSERT performance: PostgreSQL: Bulk Loading Huge Amounts of Data, Checkpoint Distance and Amount of WAL. • Follow post-migration instructions to drop the old tables. Migration with running server [•](https://www.cybertec-postgresql.com/en/checkpoint-distance-and-amount-of-wal) Export current history, import it to the temp table, then insert the data into new tables while ignoring duplicates: \**copy** history\_old **TO** '/tmp/history.csv' DELIMITER ',' CSV **CREATE** TEMP **TABLE** temp\_history ( itemid bigint **NOT NULL**, clock integer **DEFAULT** '0' **NOT NULL**, value DOUBLE PRECISION **DEFAULT** '0.0000' **NOT NULL**, ns integer **DEFAULT** '0' **NOT NULL** ); \**copy** temp\_history **FROM** '/tmp/history.csv' DELIMITER ',' CSV **INSERT INTO** history **SELECT \* FROM** temp\_history **ON** CONFLICT (itemid,clock,ns) DO **NOTHING**; \**copy** history\_uint\_old **TO** '/tmp/history\_uint.csv' DELIMITER ',' CSV **CREATE** TEMP **TABLE** temp\_history\_uint ( itemid bigint **NOT** NULL, clock integer **DEFAULT** '0' **NOT NULL**, value numeric(20) **DEFAULT** '0' **NOT NULL**, ns integer **DEFAULT** '0' **NOT NULL** ); \**copy** temp\_history\_uint **FROM** '/tmp/history\_uint.csv' DELIMITER ',' CSV **INSERT INTO** history\_uint **SELECT \* FROM** temp\_history\_uint **ON** CONFLICT (itemid,clock,ns) DO **NOTHING**; \**copy** history\_str\_old **TO** '/tmp/history\_str.csv' DELIMITER ',' CSV **CREATE** TEMP **TABLE** temp\_history\_str ( itemid bigint **NOT** NULL, clock integer **DEFAULT** '0' **NOT NULL**, value varchar(255) **DEFAULT** '' **NOT NULL**, ns integer **DEFAULT** '0' **NOT NULL** ); \**copy** temp\_history\_str **FROM** '/tmp/history\_str.csv' DELIMITER ',' CSV **INSERT INTO** history\_str (itemid,clock,value,ns) SELECT \* FROM temp\_history\_str ON CONFLICT (itemid,clock,ns) \**copy** history\_log\_old **TO** '/tmp/history\_log.csv' DELIMITER ',' CSV **CREATE** TEMP **TABLE** temp\_history\_log ( itemid bigint **NOT NULL**, clock integer **DEFAULT** '0' **NOT NULL**, timestamp integer **DEFAULT** '0' **NOT NULL**, **source** varchar(64) **DEFAULT** '' **NOT NOT NULL**, severity integer DEFAULT '0' NOT NULL, value text **DEFAULT** '' **NOT** NULL, logeventid integer **DEFAULT** '0' **NOT NULL**, ns integer **DEFAULT** '0' **NOT NULL** ); \**copy** temp\_history\_log **FROM** '/tmp/history\_log.csv' DELIMITER ',' CSV **INSERT INTO** history\_log **SELECT \* FROM** temp\_history\_log **ON** CONFLICT (itemid,clock,ns) DO **NOTHING**;

\**copy** history\_text\_old **TO** '/tmp/history\_text.csv' DELIMITER ',' CSV **CREATE** TEMP **TABLE** temp\_history\_text (

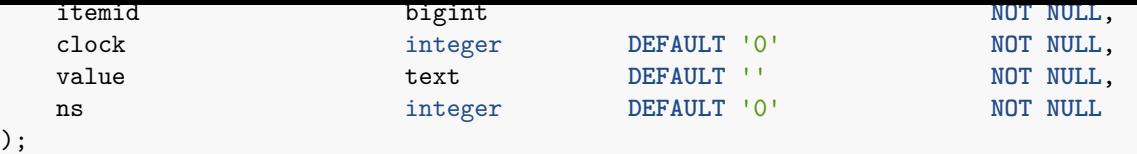

```
\copy temp_history_text FROM '/tmp/history_text.csv' DELIMITER ',' CSV
INSERT INTO history_text SELECT * FROM temp_history_text ON CONFLICT (itemid,clock,ns) DO NOTHING;
```
• Follow post-migration instructions to drop the old tables.

PostgreSQL + TimescaleDB

Export and import must be performed in tmux/screen to ensure that the session isn't dropped. Zabbix server should be down during the upgrade.

See also: Important notes

- Rename tables using history\_upgrade\_prepare.sql.
	- If compression is enabled (on default installation), run the script from /usr/share/zabbix-sql-scripts/postgresql/timescal cat /usr/share/zabbix-sql-scripts/postgresql/timescaledb/option-patches/with-compression/history\_upg
	- **–** If compression is disabled, run the script from /usr/share/zabbix-sql-scripts/postgresql/timescaledb/option-patches/without-compression:
		- cat /usr/share/zabbix-sql-scripts/postgresql/timescaledb/option-patches/without-compression/history\_upgrade\_prepare.sql **|** sudo -u zabbix psql zabbix
- Run TimescaleDB hypertable migration scripts based on compression settings:
	- **–** If compression is enabled (on default installation), run scripts from /usr/share/zabbix-sql-scripts/postgresql/timescaledb/option-patches/with-compression:
		- cat /usr/share/zabbix-sql-scripts/postgresql/timescaledb/option-patches/with-compression/history\_upg cat /usr/share/zabbix-sql-scripts/postgresql/timescaledb/option-patches/with-compression/history\_upg cat /usr/share/zabbix-sql-scripts/postgresql/timescaledb/option-patches/with-compression/history\_upg cat /usr/share/zabbix-sql-scripts/postgresql/timescaledb/option-patches/with-compression/history\_upg cat /usr/share/zabbix-sql-scripts/postgresql/timescaledb/option-patches/with-compression/history\_upg cat /usr/share/zabbix-sql-scripts/postgresql/timescaledb/option-patches/with-compression/trends\_upgr
	- If compression is disabled, run scripts from /usr/share/zabbix-sql-scripts/postgresql/timescaledb/option-patches/
		- cat /usr/share/zabbix-sql-scripts/postgresql/timescaledb/option-patches/without-compression/history\_
		- cat /usr/share/zabbix-sql-scripts/postgresql/timescaledb/option-patches/without-compression/history\_
		- cat /usr/share/zabbix-sql-scripts/postgresql/timescaledb/option-patches/without-compression/history\_
		- cat /usr/share/zabbix-sql-scripts/postgresql/timescaledb/option-patches/without-compression/history\_
		- cat /usr/share/zabbix-sql-scripts/postgresql/timescaledb/option-patches/without-compression/history\_
		- cat /usr/share/zabbix-sql-scripts/postgresql/timescaledb/option-patches/without-compression/trends\_u

See also: Tips for improving INSERT performance.

• Follow post-migration instructions to drop the old tables.

#### **Oracle**

#### **Attention:**

The support for Oracle DB is deprecated since Zabbix 7.0.

Export and import must be performed in tmux/screen to ensure that the session isn't dropped. Zabbix server should be down during the upgrade.

See also: Important notes

Table upgrade

• Install Oracle Data Pump (available in the Instant Client Tools package).

See Oracle Data Pump documentation for performance tips.

• Rename tables using history\_pk\_prepare.sql.

```
cd /usr/share/zabbix/zabbix-sql-scripts/database/oracle
sqlplus zabbix/password@oracle_host/service
sqlplus> @history_pk_prepare.sql
```
Batch migration of history tables

• Prepare directories for Data Pump.

Data Pump must have read and write permissions to these directories.

Example:

```
mkdir -pv /export/history
chown -R oracle:oracle /export
```
• Create a directory object and grant read and write permissions to this object to the user used for Zabbix authentication ('zabbix' in the example below). Under sysdba role, run:

**create directory** history **as** '/export/history'; **grant read**,**write on directory** history **to** zabbix;

• Export tables. Replace N with the desired thread count.

```
expdp zabbix/password@oracle_host/service \
   DIRECTORY=history \
   TABLES=history_old,history_uint_old,history_str_old,history_log_old,history_text_old \
   PARALLEL=N
```
• Import tables. Replace N with the desired thread count.

```
impdp zabbix/password@oracle_host/service \
   DIRECTORY=history \
   TABLES=history_uint_old \
REMAP_TABLE=history_old:history,history_uint_old:history_uint,history_str_old:history_str,history_log_old:hi
   data_options=SKIP_CONSTRAINT_ERRORS table_exists_action=APPEND PARALLEL=N CONTENT=data_only
```
• Follow post-migration instructions to drop the old tables.

Individual migration of history tables

• Prepare directories for Data Pump for each history table. Data Pump must have read and write permissions to these directories.

#### Example:

```
mkdir -pv /export/history /export/history_uint /export/history_str /export/history_log /export/history_text
chown -R oracle:oracle /export
```
• Create a directory object and grant read and write permissions to this object to the user used for Zabbix authentication ('zabbix' in the example below). Under sysdba role, run:

```
create directory history as '/export/history';
grant read,write on directory history to zabbix;
```

```
create directory history_uint as '/export/history_uint';
grant read,write on directory history_uint to zabbix;
```

```
create directory history_str as '/export/history_str';
grant read,write on directory history_str to zabbix;
```

```
create directory history_log as '/export/history_log';
grant read,write on directory history_log to zabbix;
```

```
create directory history_text as '/export/history_text';
grant read,write on directory history_text to zabbix;
```
• Export and import each table. Replace N with the desired thread count.

expdp zabbix/password@oracle\_host:1521/xe DIRECTORY=history TABLES=history\_old PARALLEL=N

impdp zabbix/password@oracle\_host:1521/xe DIRECTORY=history TABLES=history\_old REMAP\_TABLE=history\_old:histor

expdp zabbix/password@oracle\_host:1521/xe DIRECTORY=history\_uint TABLES=history\_uint\_old PARALLEL=N

impdp zabbix/password@oracle\_host:1521/xe DIRECTORY=history\_uint TABLES=history\_uint\_old REMAP\_TABLE=history\_

expdp zabbix/password@oracle\_host:1521/xe DIRECTORY=history\_str TABLES=history\_str\_old PARALLEL=N

impdp zabbix/password@oracle\_host:1521/xe DIRECTORY=history\_str TABLES=history\_str\_old REMAP\_TABLE=history\_str\_old:history\_str data\_options=SKIP\_CONSTRAINT\_ERRORS table\_exists\_action=APPEND PARALLEL=N CONTENT=data\_only expdp zabbix/password@oracle\_host:1521/xe DIRECTORY=history\_log TABLES=history\_log\_old PARALLEL=N impdp zabbix/password@oracle\_host:1521/xe DIRECTORY=history\_log TABLES=history\_log\_old REMAP\_TABLE=history\_lo expdp zabbix/password@oracle\_host:1521/xe DIRECTORY=history\_text TABLES=history\_text\_old PARALLEL=N impdp zabbix/password@oracle\_host:1521/xe DIRECTORY=history\_text TABLES=history\_text\_old REMAP\_TABLE=history\_text\_old:history\_text data\_options=SKIP\_CONSTRAINT\_ERRORS table\_exists\_action=APPEND PARALLEL=N CONTENT=data\_only

• Follow post-migration instructions to drop the old tables.

#### Post-migration

For all databases, once the migration is completed, do the following:

- Verify that everything works as expected.
- Drop old tables:

```
DROP TABLE history_old;
DROP TABLE history_uint_old;
DROP TABLE history_str_old;
DROP TABLE history_log_old;
DROP TABLE history_text_old;
```
• For TimescaleDB, also drop the following old table:

```
DROP TABLE trends_old;
```
#### See also

• Preparing auditlog table for partitioning

# **4 Preparing auditlog table for partitioning**

#### <span id="page-1677-0"></span>Overv[iew](#page-1677-0)

Some databases (for example, MySQL) require the partitioning column to be part of the table's unique constraint. Therefore, to partition the auditlog table by time, the primary key must be changed from auditid to a composite key auditid + clock.

This section provides instructions for altering the primary key of the auditlog table.

#### **Attention:**

The instructions provided on this page are designed for advanced users. Note that these instructions might need to be adjusted for your specific configuration. Altering the primary key can also be incompatible with future upgrade patches, so manually handling future upgrades may be necessary. <br/>>htering the primary key can be a resource-intensive operation that takes a lot of time depending on the auditlog table size. Stopping Zabbix server and switching Zabbix frontend to maintenance mode for the time of the alteration is recommended. However, if absolutely necessary, there is a way to alter the primary key without downtime (see below).

Partitioning the auditlog table can improve, for example, housekeeping in large setups. Although Zabbix housekeeping currently cannot take adv[antage of partitione](#page-896-0)d tables (except for TimescaleDB), you can disable Zabbix housekeeping and delete partitions using scripts.

Since Zabbix 7.0, the auditlog table for TimescaleDB has been converted to a hypertable, which allows the housekeeper to drop data by chunks. To upgrade the existing auditlog table to a hypertable, rerun the postgresgl/time[scaledb/sch](#page-884-0)ema.sql script before starting Zabbix server. Zabbix server will log a warning, if started without running this script first. See also: TimescaleDB setup.

#### MySQL

Important notes on rebuilding indexes

MySQL automatically rebuilds indexes for the primary key during the ALTER TABLE operation. However, it is highly recommended to also manually rebuild indexes with the OPTIMIZE TABLE statement to ensure optimal database performance.

Rebuilding indexes may temporarily require as much additional disk space as the table itself uses. To obtain the current size of data and indexes, you can execute the following statements:

**ANALYZE TABLE** auditlog; SHOW **TABLE** STATUS **LIKE** 'auditlog';

If the available disk space is a concern, follow the Altering primary key without downtime instructions. Other options are also available:

- Increasing the sort\_buffer\_size MySQL parameter may help to reduce disk space usage when manually rebuilding indexes. However, modifying this variable may impact overall memory usage of the database.
- Consider freeing up space by deleting potentially unnecessary data.
- Consider decreasing the Data storage period housekeeper parameter before executing the housekeeper.

```
Altering primary key with downtime
```
1. Drop the current auditlog table primary key and add the new primary key.

```
ALTER TABLE auditlog DROP PRIMARY KEY, ADD PRIMARY KEY (auditid, clock);
```
2. Rebuild indexes (optional but highly recommended, see Important notes on rebuilding indexes).

OPTIMIZE **TABLE** auditlog;

Altering primary key without downtime

Manual method of altering the primary key is described here. Alternatively, you can use the pt-online-schema-change toolkit from Percona. This toolkit performs the following actions automatically, while also minimizing the space used for altering the auditlog table.

1. Create a new table with the new primary key and create indexes.

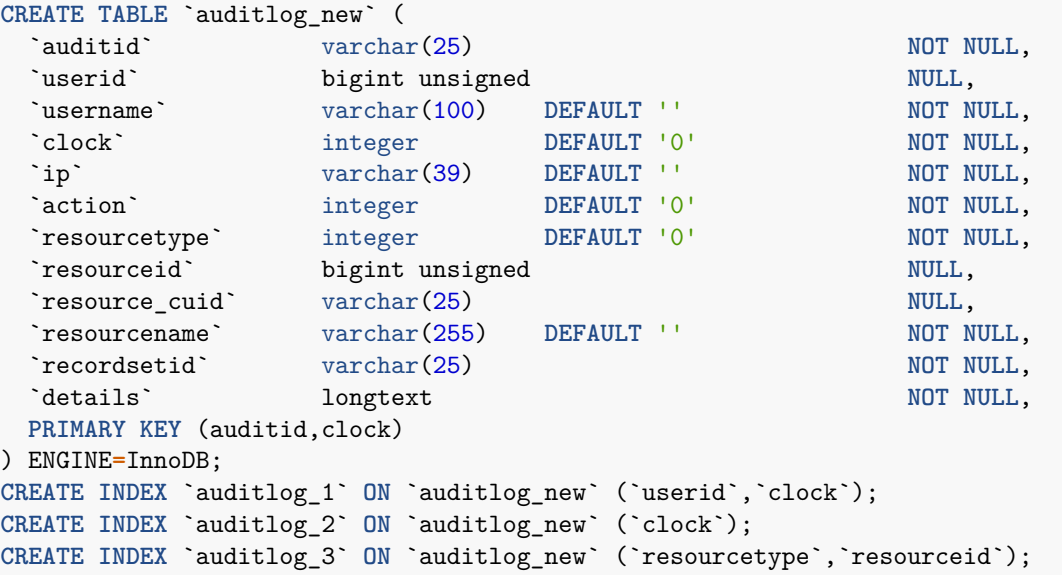

2. Swap tables.

**RENAME TABLE** auditlog **TO** auditlog\_old, auditlog\_new **TO** auditlog;

3. Copy data from the old table to the new table.

**INSERT INTO** auditlog **SELECT \* FROM** auditlog\_old;

This can be done in chunks (multiple INSERT INTO statements with WHERE clock clauses as needed) to avoid excessive resource usage.

4. Drop the old table.

**DROP TABLE** auditlog\_old;

PostgreSQL

Important notes on rebuilding indexes

PostgreSQL automatically rebuilds indexes for the primary key during the ALTER TABLE operation. However, it is highly recommended to also manually rebuild indexes with the REINDEX TABLE CONCURRENTLY statement to ensure optimal database performance.

Rebuilding indexes may temporarily require up to three times of disk space currently used by indexes. To obtain the current size of indexes, you can execute the following query:

**SELECT** pg\_size\_pretty(pg\_indexes\_size('auditlog'));

If the available disk space is a concern, follow the Altering primary key without downtime instructions. Other options are also available:

- Increasing the maintenance\_work\_mem PostgreSQL parameter may help to reduce disk space usage when manually rebuilding indexes. However, modifying this variable may impact overall memory usage of the database.
- If you have another disk or tablespace with more available space, you might consider changing the temporary storage location for the index rebuild. You can set the temp\_tablespaces PostgreSQL parameter to specify a different tablespace for temporary [objects.](https://www.postgresql.org/docs/current/runtime-config-resource.html#GUC-MAINTENANCE-WORK-MEM)
- Consider freeing up space by deleting potentially unnecessary data.
- Consider decreasing the Data storage period housekeeper parameter before executing the housekeeper.

Altering primary key with downtime

1. Drop the current auditlog table primary key and add the new primary key.

```
ALTER TABLE auditlog DROP CONSTRAINT auditlog_pkey;
ALTER TABLE auditlog ADD PRIMARY KEY (auditid,clock);
```
2. Rebuild indexes (optional but highly recommended, see Important notes on rebuilding indexes).

```
REINDEX TABLE CONCURRENTLY auditlog;
```
Altering primary key without downtime

Manual method of altering the primary key is described here. Alternatively, the pg\_repack extension can be considered for creating a new table, copying data, and swapping tables.

1. Create a new table with the new primary key and create indexes.

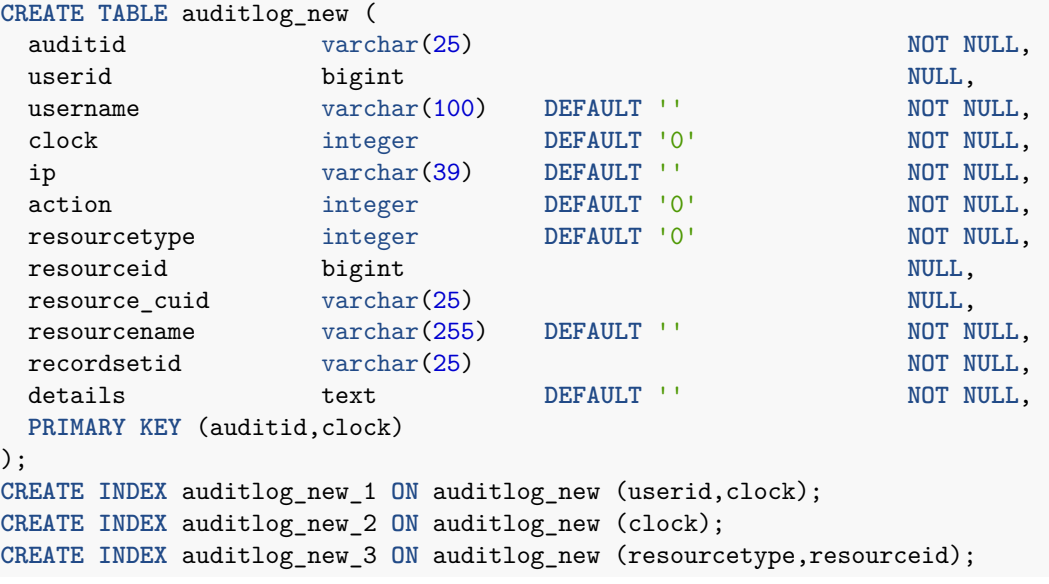

2. Swap tables.

**ALTER TABLE** auditlog **RENAME TO** auditlog\_old; **ALTER TABLE** auditlog\_new **RENAME TO** auditlog;

3. Copy data from the old table to the new table.

**INSERT INTO** auditlog **SELECT \* FROM** auditlog\_old;

This can be done in chunks (multiple INSERT INTO statements with WHERE clock clauses as needed) to avoid excessive resource usage.

4. Drop the old table.

**DROP TABLE** auditlog\_old;

**Oracle** 

Important notes on rebuilding indexes

Oracle automatically rebuilds indexes for the primary key during the ALTER TABLE operation. However, it is highly recommended to also manually rebuild indexes with the ALTER INDEX <index> REBUILD PARALLEL statements to ensure optimal database performance.

Rebuilding indexes may temporarily require significant disk space.

If the available disk space is a concern, follow the Altering primary key without downtime instructions. Other options are also available:

- Increasing the SORT\_AREA\_SIZE Oracle parameter may help to reduce disk space usage when manually rebuilding indexes. However, modifying this variable will impact the overall memory usage of the database.
- You can set parallel degree using the PARALLEL clause, for example: ALTER INDEX auditlog\_1 REBUILD PARALLEL 4
- Consider freeing up space by deleting potentially unnecessary data.
- Consider decr[easing the Data sto](https://docs.oracle.com/en/database/oracle/oracle-database/19/refrn/SORT_AREA_SIZE.html)rage period housekeeper parameter before executing the housekeeper.

Altering primary key with downtime

1. Retrieve the constraint name.

```
SELECT CONSTRAINT_NAME FROM all_constraints WHERE TABLE_NAME = 'AUDITLOG' AND CONSTRAINT_TYPE = 'P';
```
2. Drop the current auditlog table primary key and add the new primary key.

```
ALTER TABLE auditlog DROP CONSTRAINT <constraint_name>;
ALTER TABLE auditlog ADD CONSTRAINT auditlog_pk PRIMARY KEY (auditid, clock);
```
3. Rebuild indexes (optional but highly recommended, see Important notes on rebuilding indexes).

3.1. Get index names.

```
SELECT index_name FROM user_indexes WHERE table_name='AUDITLOG';
```
3.2. Rebuild each index.

```
ALTER INDEX auditlog_pk REBUILD PARALLEL;
ALTER INDEX auditlog_1 REBUILD PARALLEL;
ALTER INDEX auditlog_2 REBUILD PARALLEL;
ALTER INDEX auditlog_3 REBUILD PARALLEL;
```
Altering primary key without downtime

1. Create a new table with the new primary key and create indexes.

```
CREATE TABLE auditlog_new (
 auditid nvarchar2(25)userid number(20) NULL,
 username nvarchar2(100) DEFAULT ''
 clock number(10) DEFAULT '0' NOT NULL,
 ip nvarchar2(39) DEFAULT ''
 action number(10) DEFAULT '0' NOT NULL,
 resourcetype number(10) DEFAULT '0' NOT NULL,
 resourceid number(20) NULL,
 resource_cuid nvarchar2(25) ,
 resourcename nvarchar2(255) DEFAULT '' ,
 recordsetid nvarchar2(25)details nclob DEFAULT '' ,
 PRIMARY KEY (auditid,clock)
);
CREATE INDEX auditlog_new_1 ON auditlog_new (userid,clock);
CREATE INDEX auditlog_new_2 ON auditlog_new (clock);
CREATE INDEX auditlog_new_3 ON auditlog_new (resourcetype,resourceid);
2. Swap tables.
ALTER TABLE auditlog RENAME TO auditlog_old;
```
3. Copy data from the old table to the new table.

**INSERT INTO** auditlog **SELECT \* FROM** auditlog\_old;

**ALTER TABLE** auditlog\_new **RENAME TO** auditlog;

This can be done in chunks (multiple INSERT INTO statements with WHERE clock clauses as needed) to avoid excessive resource usage.

4. Drop the old table.

**DROP TABLE** auditlog\_old;

# See also

• Database upgrade to primary keys and double precision data types

# **5 Secure connection to the database**

# **Overv[iew](#page-1671-0)**

This section provides Zabbix setup steps and configuration examples for secure TLS connections between:

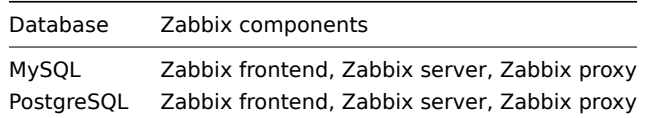

To set up connection encryption within the DBMS, see official vendor documentation for details:

- MySQL: source and replica replication database servers.
- MySQL: group replication, etc. database servers.
- PostgreSQL encryption options.

All ex[amples](https://dev.mysql.com/doc/refman/8.0/en/replication-encrypted-connections.html) are based on the GA releases of MySQL CE (8.0) and PgSQL (13) available through official repositories using CentOS 8.

#### Requi[rements](https://www.postgresql.org/docs/current/encryption-options.html)

The following is required to set up encryption:

• Developer-supported operating system with OpenSSL >=1.1.X or alternative.

# **Note:**

It is recommended to avoid OS in the end-of-life status, especially in the case of new installations

• Database engine (RDBMS) installed and maintained from the official repository provided by developer. Operating systems often shipped with outdated database software versions for which encryption support is not implemented, for example RHEL 7 based systems and PostgreSQL 9.2, MariaDB 5.5 without encryption support.

# **Terminology**

Setting this option enforces to use TLS connection to database from Zabbix server/proxy and frontend to database:

- required connect using TLS as transport mode without identity checks;
- verify\_ca connect using TLS and verify certificate;
- verify\_full connect using TLS, verify certificate and verify that database identity (CN) specified by DBHost matches its certificate;

# Zabbix configuration

#### Frontend to the database

A secure connection to the database can be configured during frontend installation:

- Mark the Database TLS encryption checkbox in the Configure DB connection step to enable transport encryption.
- Mark the Verify database certificate checkbox that appears when TLS encryption field is checked to enable encryption with certificates.

#### **Note:**

For MySQL, the Database TLS encryption checkbox is disabled, if Database host is set to localhost, because connection that uses a socket file (on Unix) or shared memory (on Windows) cannot be encrypted.

For PostgreSQL, the TLS encryption checkbox is disabled, if the value of the Database host field begins with a slash or the field is empty.

The following parameters become available in the TLS encryption in certificates mode (if both checkboxes are marked):

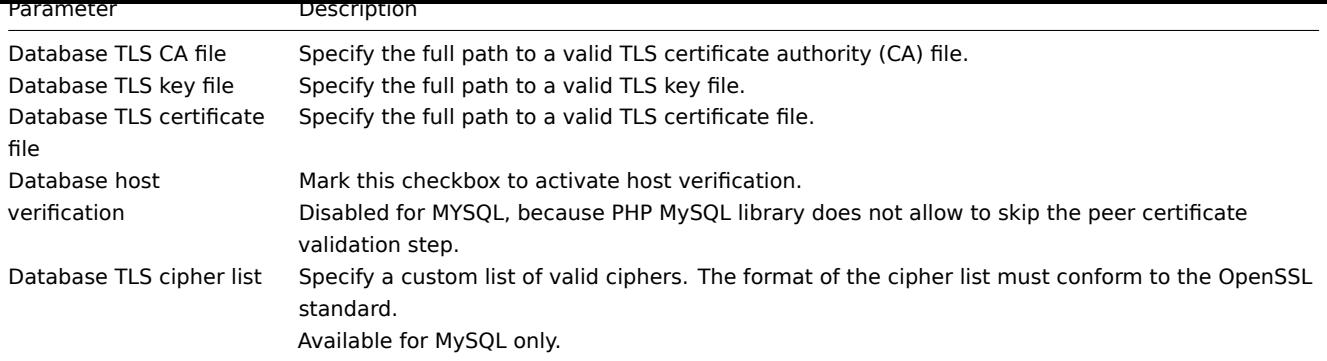

## **Attention:**

TLS parameters must point to valid files. If they point to non-existent or invalid files, it will lead to the authorization error. If certificate files are writable, the frontend generates a warning in the System information report that "TLS certificate files must be read-only." (displayed only if the PHP user is the owner of the certificate).

Certificates protected by passwords are not supported.

#### Use cases

Zabbix frontend uses GUI interface to define possible options: required, verify\_ca, verify\_full. Specify required options in the installation wizard step Configure DB connections. These options are mapped to the configuration file (zabbix.conf.php) in the following manner:

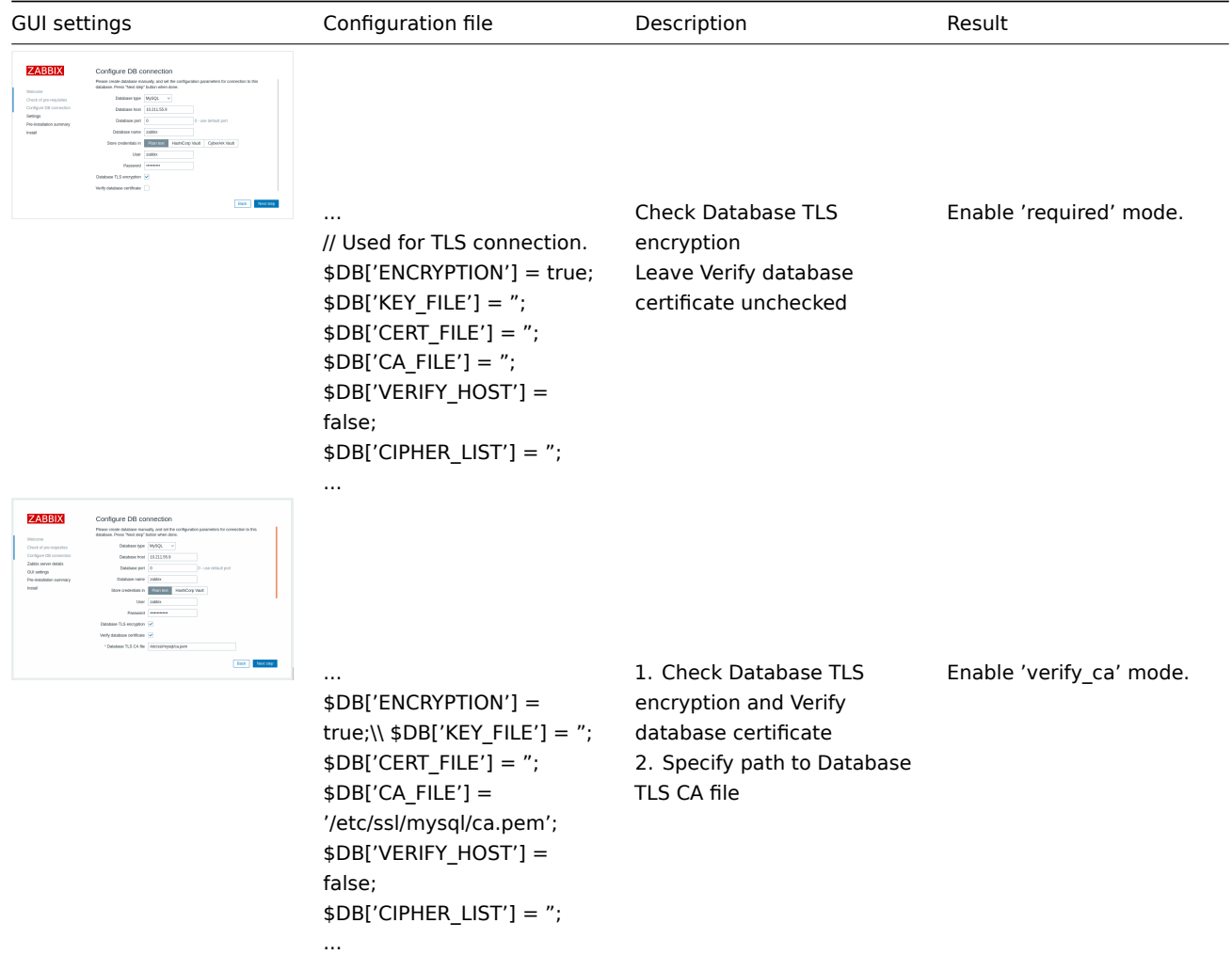

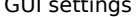

Configuration file the Description of the Result Result

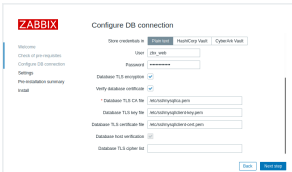

... // Used for TLS connection with strictly defined Cipher list. \$DB['ENCRYPTION'] = true;  $$DB['KEY$  FILE'] = '<key\_file\_path>'; \$DB['CERT\_FILE'] = '<key\_file\_path>';  $$DB['CA_FILE'] =$ '<key\_file\_path>'; \$DB['VERIFY\_HOST'] = true; \$DB['CIPHER\_LIST'] = '<cipher\_list>';

1. Check Database TLS encryption and Verify database certificate 2. Specify path to Database TLS key file 3. Specify path to Database TLS CA file 4. Specify path to Database TLS certificate file 5. Specify TLS cipher list (optional)

Enable 'verify\_full' mode for MySQL.

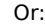

...

...

...

// Used for TLS connection without Cipher list defined selected by MySQL server \$DB['ENCRYPTION'] = true; \$DB['KEY\_FILE'] = '<key\_file\_path>'; \$DB['CERT\_FILE'] = '<key\_file\_path>';  $$DB['CA_FILE'] =$ '<key\_file\_path>'; \$DB['VERIFY\_HOST'] = true; \$DB['CIPHER\_LIST'] = ";

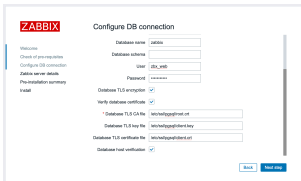

... \$DB['ENCRYPTION'] = true; \$DB['KEY\_FILE'] = '<key\_file\_path>'; \$DB['CERT\_FILE'] = '<key\_file\_path>';  $$DB['CA_FILE'] =$ '<key\_file\_path>'; \$DB['VERIFY\_HOST'] = true; \$DB['CIPHER\_LIST'] = ' '; ...

# 1. Check Database TLS encryption and Verify database certificate 2. Specify path to Database TLS key file 3. Specify path to Database TLS CA file 4. Specify path to Database TLS certificate file 5. Check Database host verification

Enable 'verify\_full' mode for PostgreSQL.

**See also:** Encryption configuration examples for MySQL, Encryption configuration examples for PostgreSQL.

Zabbix server/proxy configuration

Secure connections to the database can be configured with the respective parameters in the Zabbix server and/or proxy configuration file.

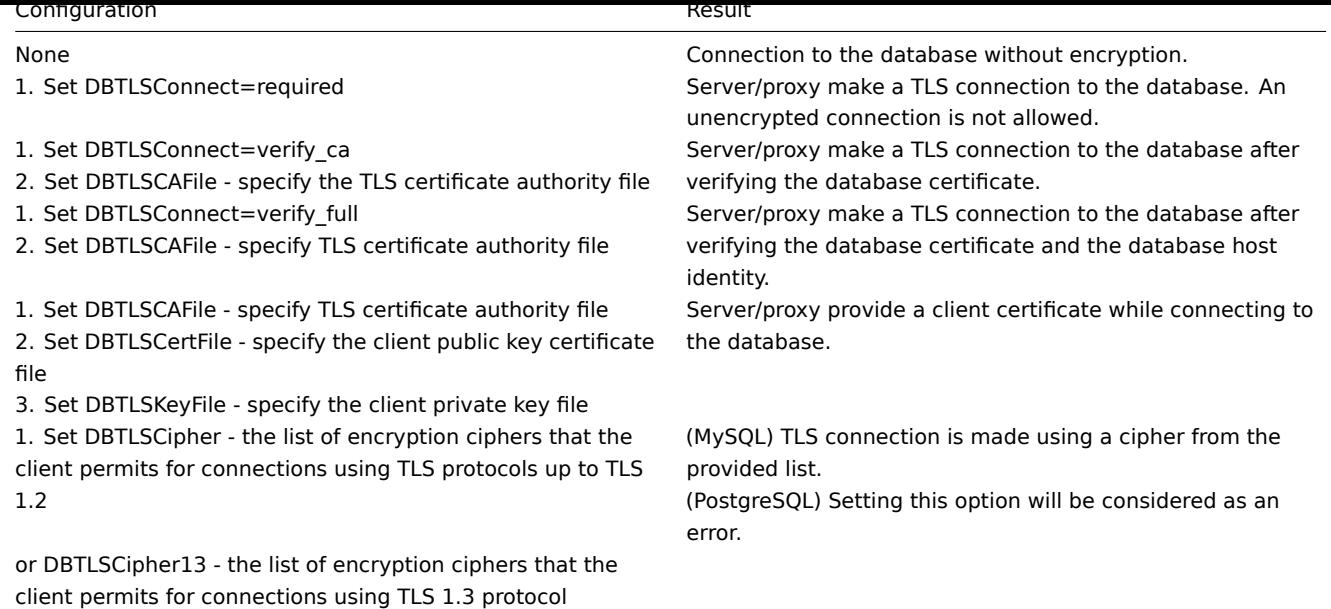

#### **1 MySQL encryption configuration**

## Overview

This section provides several encryption configuration examples for CentOS 8.2 and MySQL 8.0.21 and can be used as a quickstart guide for encrypting the connection to the database.

#### **Attention:**

If MySQL host is set to localhost, encryption options will not be available. In this case a connection between Zabbix frontend and the database uses a socket file (on Unix) or shared memory (on Windows) and cannot be encrypted.

#### **Note:**

List of encryption combinations is not limited to the ones listed on this page. There are a lot more combinations available.

#### Pre-requisites

Install MySQL database from the official repository.

See MySQL documentation for details on how to use MySQL repo.

MySQL server is ready to accept secure connections using a self-signed certificate.

To see, which users are using an [encrypted connec](https://dev.mysql.com/downloads/repo/yum/)tion, run the following query (Performance Schema should be turned ON):

```
mysql> SELECT sbt.variable_value AS tls_version, t2.variable_value AS cipher, processlist_user AS user, processlist_host AS host
        FROM performance_schema.status_by_thread AS sbt
```
JOIN performance\_schema.threads AS t ON t.thread\_id = sbt.thread\_id JOIN performance\_schema.status\_by\_thread AS t2 ON t2.thread\_id = t.thread\_id WHERE sbt.variable\_name = 'Ssl\_version' and t2.variable\_name = 'Ssl\_cipher' ORDER BY tls\_version;

## Required mode

MySQL configuration

Modern versions of the database are ready out-of-the-box for 'required' encryption mode. A server-side certificate will be created after initial setup and launch.

Create users and roles for the main components:

```
mysql> CREATE USER  
 'zbx_srv'@'%' IDENTIFIED WITH mysql_native_password BY '<strong_password>',  
 'zbx_web'@'%' IDENTIFIED WITH mysql_native_password BY '<strong_password>'
REQUIRE SSL  
PASSWORD HISTORY 5;
```
mysql> CREATE ROLE ZDA\_SIV\_IOIE, ZDA\_WED\_IOIE, mysql> GRANT SELECT, UPDATE, DELETE, INSERT, CREATE, DROP, ALTER, INDEX, REFERENCES ON zabbix.\* TO 'zbx srv\_r mysql> GRANT SELECT, UPDATE, DELETE, INSERT ON zabbix.\* TO 'zbx\_web\_role'; mysql> GRANT 'zbx\_srv\_role' TO 'zbx\_srv'@'%'; mysql> GRANT 'zbx\_web\_role' TO 'zbx\_web'@'%'; mysql> SET DEFAULT ROLE 'zbx\_srv\_role' TO 'zbx\_srv'@'%'; mysql> SET DEFAULT ROLE 'zbx\_web\_role' TO 'zbx\_web'@'%'; Note that the X.509 protocol is not used to check identity, but the user is configured to use only encrypted connections. See MySQL documentation for more details about configuring users. Run to check connection (socket connection cannot be used to test secure connections): mysql -u zbx\_srv -p -h 10.211.55.9 --ssl-mode=REQUIRED [Check current s](https://dev.mysql.com/doc/refman/8.0/en/create-user.html#create-user-tls)tatus and available cipher suites: mysql> status ------------- mysql Ver 8.0.21 for Linux on x86\_64 (MySQL Community Server - GPL) Connection id: 62 Current database: Current user: zbx\_srv@bfdb.local SSL: Cipher in use is TLS\_AES\_256\_GCM\_SHA384 mysql> SHOW SESSION STATUS LIKE 'Ssl\_cipher\_list'\G; \*\*\*\*\*\*\*\*\*\*\*\*\*\*\*\*\*\*\*\*\*\*\*\*\*\*\*\*\* 1. row \*\*\*\*\*\*\*\*\*\*\*\*\*\*\*\*\*\*\*\*\*\*\*\*\*\*\*\* Variable\_name: Ssl\_cipher\_list Value: TLS\_AES\_256\_GCM\_SHA384:TLS\_CHACHA20\_POLY1305\_SHA256:TLS\_AES\_128\_GCM\_SHA256:TLS\_AES\_128\_CCM\_SHA256:ECDH 1 row in set (0.00 sec) ERROR:

No query specified

Frontend

To enable transport-only encryption for connections between Zabbix frontend and the database:

• Check Database TLS encryption

• Leave Verify database certificate unchecked

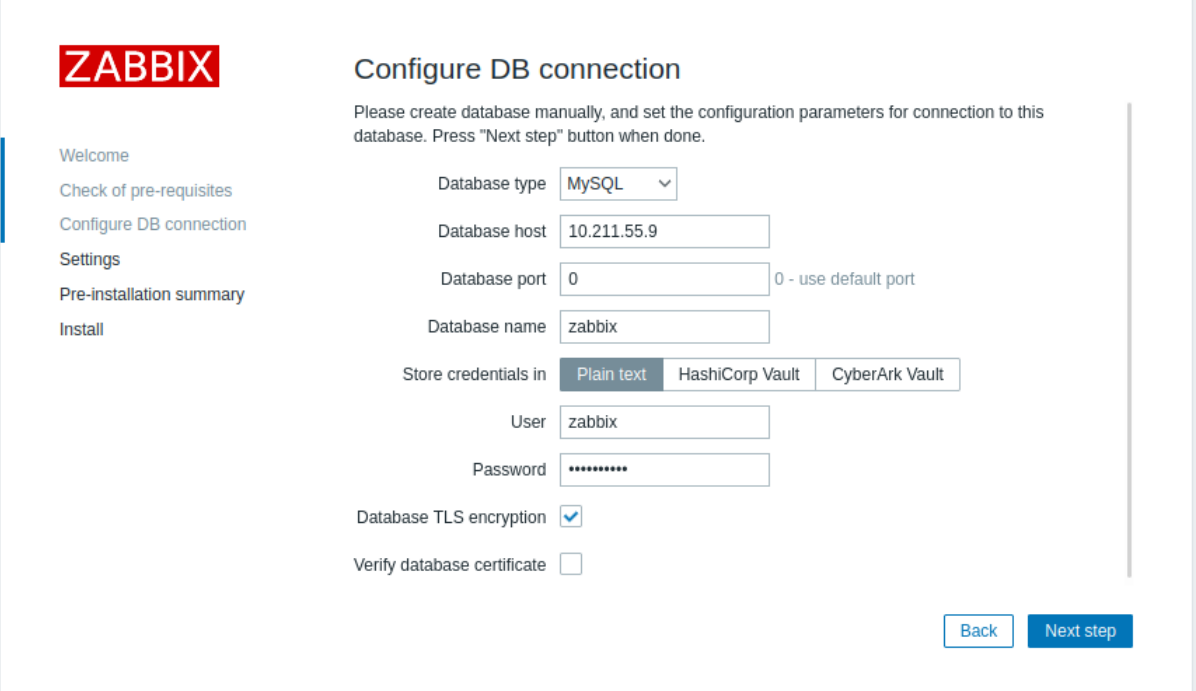

## Server

To enable transport-only encryption for connections between server and the database, configure /etc/zabbix/zabbix\_server.conf:

```
...
DBHost=10.211.55.9
DBName=zabbix
DBUser=zbx_srv
DBPassword=<strong_password>
DBTLSConnect=required
```
# ...

# Verify CA mode

Copy required MySQL CA to the Zabbix frontend server, assign proper permissions to allow the webserver to read this file.

# **Note:**

Verify CA mode doesn't work on RHEL 7 due to older MySQL libraries.

# Frontend

To enable encryption with certificate verification for connections between Zabbix frontend and the database:

- Check Database TLS encryption and Verify database certificate
- Specify path to Database TLS CA file

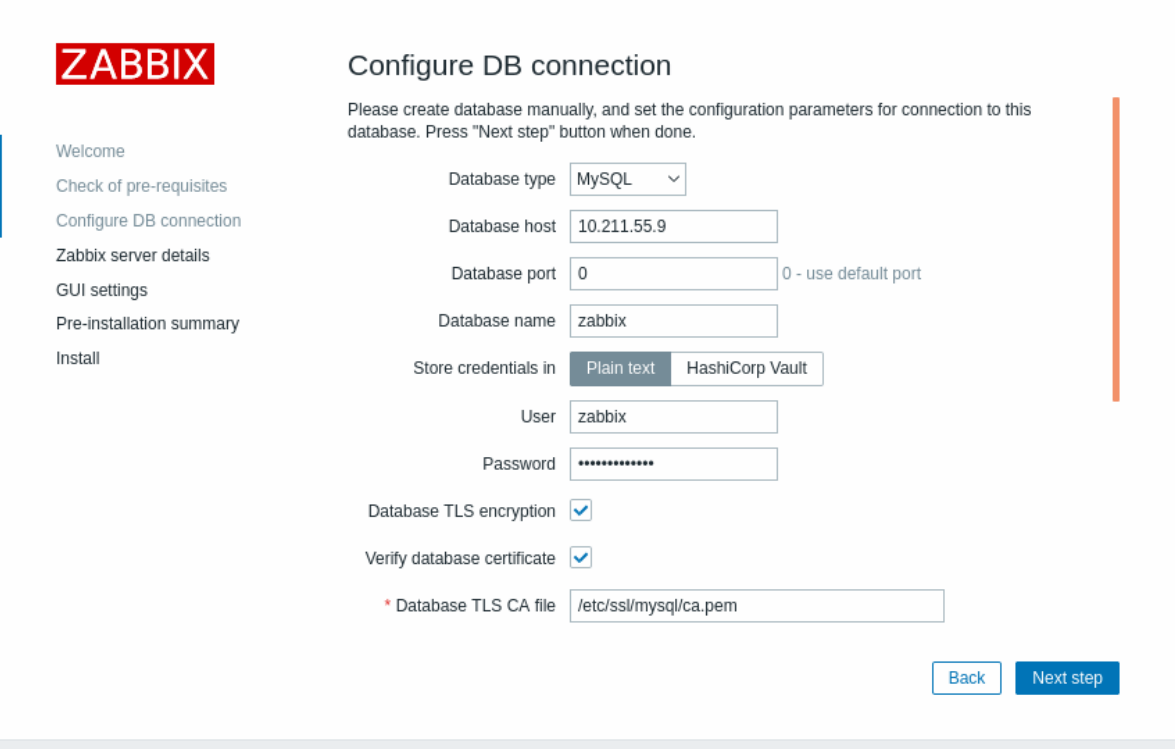

Alternatively, this can be set in /etc/zabbix/web/zabbix.conf.php:

```
...
$DB['ENCRYPTION'] = true;
$DB['KEY_FILE'] = '';
$DB['CERT FILE'] = '';
$DB['CA_FILE'] = '/etc/ssl/mysql/ca.pem';
$DB['VERIFY_HOST'] = false;
$DB['CIPHER_LIST'] = '';
...
```
Troubleshoot user using command-line tool to check if connection is possible for required user:

mysql -u zbx\_web -p -h 10.211.55.9 --ssl-mode=REQUIRED --ssl-ca=/var/lib/mysql/ca.pem

Server

To enable encryption with certificate verification for connections between Zabbix server and the database, configure /etc/zabbix/zabbix\_server.conf:

```
...
DBHost=10.211.55.9
DBName=zabbix
DBUser=zbx_srv
DBPassword=<strong_password>
DBTLSConnect=verify_ca
DBTLSCAFile=/etc/ssl/mysql/ca.pem
...
Verify Full mode
MySQL configuration
```
Set MySQL CE server configuration option (/etc/my.cnf.d/server-tls.cnf) to:

```
[mysqld]
...
# in this examples keys are located in the MySQL CE datadir directory
ssl_ca=ca.pem
ssl cert=server-cert.pem
ssl_key=server-key.pem
```

```
require_secure_transport=ON
```
...

Keys for the MySQL CE server and client (Zabbix frontend) should be created manually according to the MySQL CE documentation: Creating SSL and RSA certificates and keys using MySQL or Creating SSL certificates and keys using openssl

## **Attention:**

MySQL server certificate should contain the Common Name field set to the FQDN name as Zabbix frontend will use the [DNS name to communicate with the database or IP a](https://dev.mysql.com/doc/refman/8.0/en/creating-ssl-rsa-files-using-mysql.html)d[dress of the database host.](https://dev.mysql.com/doc/refman/5.7/en/creating-ssl-files-using-openssl.html)

Create MySQL user:

```
mysql> CREATE USER
  'zbx_srv'@'%' IDENTIFIED WITH mysql_native_password BY '<strong_password>',
  'zbx_web'@'%' IDENTIFIED WITH mysql_native_password BY '<strong_password>'
  REQUIRE X509
  PASSWORD HISTORY 5;
```
Check if it is possible to log in with that user:

```
mysql -u zbx_web -p -h 10.211.55.9 --ssl-mode=VERIFY_IDENTITY --ssl-ca=/var/lib/mysql/ca.pem --ssl-cert=/var/
```
Frontend

To enable encryption with full verification for connections between Zabbix frontend and the database:

- Check Database TLS encryption and Verify database certificate
- Specify path to Database TLS key file
- Specify path to Database TLS CA file
- Specify path to Database TLS certificate file

Note that Database host verification is checked and grayed out - this step cannot be skipped for MySQL.

#### **Warning:**

Cipher list should be empty, so that frontend and server can negotiate required one from the supported by both ends.

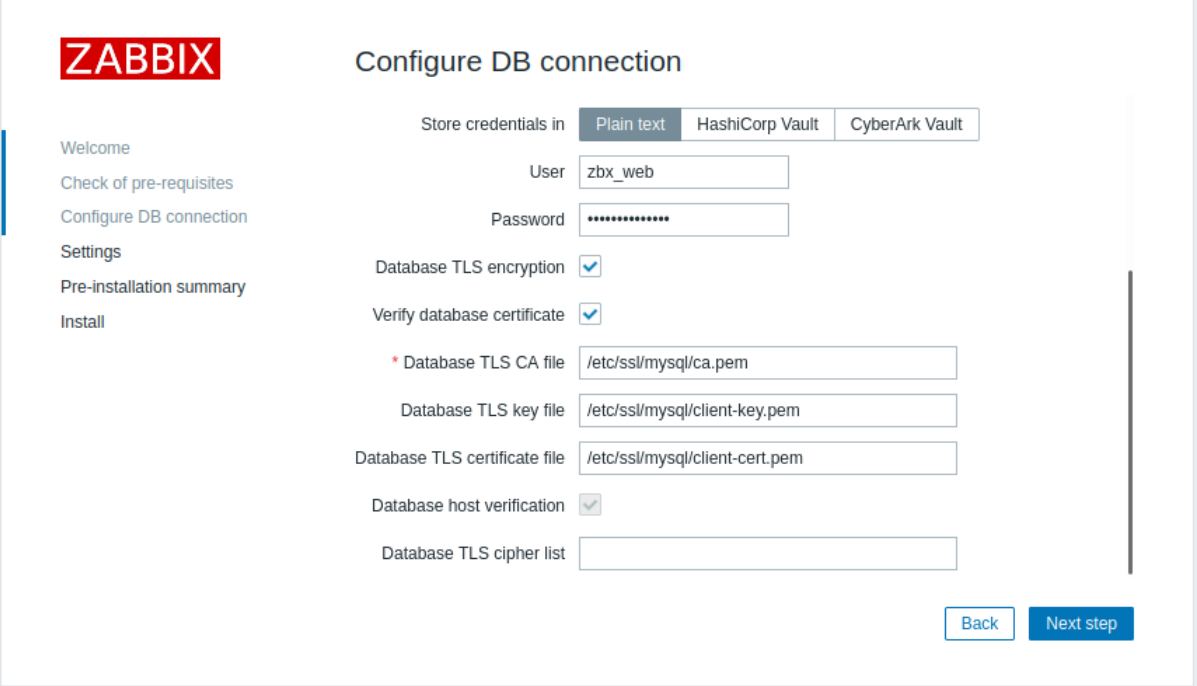

Alternatively, this can be set in /etc/zabbix/web/zabbix.conf.php:

```
...
// Used for TLS connection with strictly defined Cipher list.
$DB['ENCRYPTION'] = true;
$DB['KEY_FILE'] = '/etc/ssl/mysql/client-key.pem';
$DB['CERT_FILE'] = '/etc/ssl/mysql/client-cert.pem';
$DB['CA_FILE'] = '/etc/ssl/mysql/ca.pem';
```

```
\phiDD[ VERIFI_HOSI ] = true,
$DB['CIPHER_LIST'] = 'TLS_AES_256_GCM_SHA384:TLS_CHACHA20_POLY1305_SHA256:TLS_AES_128_GCM_SHA256:TLS_AES_128_
...
// or
...
// Used for TLS connection without Cipher list defined - selected by MySQL server
$DB['ENCRYPTION'] = true;
$DB['KEY_FILE'] = '/etc/ssl/mysql/client-key.pem';
$DB['CERT_FILE'] = '/etc/ssl/mysql/client-cert.pem';
$DB['CA_FILE'] = '/etc/ssl/mysql/ca.pem';
$DB['VERIFY_HOST'] = true;
$DB['CIPHER_LIST'] = '';
...
```
Server

To enable encryption with full verification for connections between Zabbix server and the database, configure /etc/zabbix/zabbix\_server.conf:

```
...
DBHost=10.211.55.9
DBName=zabbix
DBUser=zbx_srv
DBPassword=<strong_password>
DBTLSConnect=verify_full
DBTLSCAFile=/etc/ssl/mysql/ca.pem
DBTLSCertFile=/etc/ssl/mysql/client-cert.pem
DBTLSKeyFile=/etc/ssl/mysql/client-key.pem
...
```
#### **2 PostgreSQL encryption configuration**

#### Overview

This section provides several encryption configuration examples for CentOS 8.2 and PostgreSQL 13.

#### **Note:**

Connection between Zabbix frontend and PostgreSQL cannot be encrypted (parameters in GUI are disabled), if the value of Database host field begins with a slash or the field is empty.

#### Pre-requisites

Install the PostgreSQL database using the official repository.

PostgreSQL is not configured to accept TLS connections out-of-the-box. Please follow instructions from PostgreSQL documentation for certificate preparation with postgresql.conf and also for user access control through ph\_hba.conf.

By default, the PostgreSQL socket is binde[d to the localhost,](https://www.postgresql.org/download/linux/redhat/) for the network remote connections allow to listen on the real network interface.

Pos[tgreSQL settings for all](https://www.postgresql.org/docs/13/ssl-tcp.html) modes can look like this:

#### **/var/lib/pgsql/13/data/postgresql.conf:**

```
...
ss1 = onssl_ca_file = 'root.crt'
ssl_cert_file = 'server.crt'
ssl_key_file = 'server.key'
ssl_ciphers = 'HIGH:MEDIUM:+3DES:!aNULL'
ssl_prefer_server_ciphers = on
ssl_min_protocol_version = 'TLSv1.3'
...
```
For access control adjust /var/lib/pgsql/13/data/pg\_hba.conf:

```
...
### require
hostssl all all 0.0.0.0/0 md5
```
### verify CA hostssl all all 0.0.0.0/0 md5 clientcert=verify-ca

```
### verify full
hostssl all all 0.0.0.0/0 md5 clientcert=verify-full
...
```
Required mode

Frontend

To enable transport-only encryption for connections between Zabbix frontend and the database:

- Check Database TLS encryption
- Leave Verify database certificate unchecked

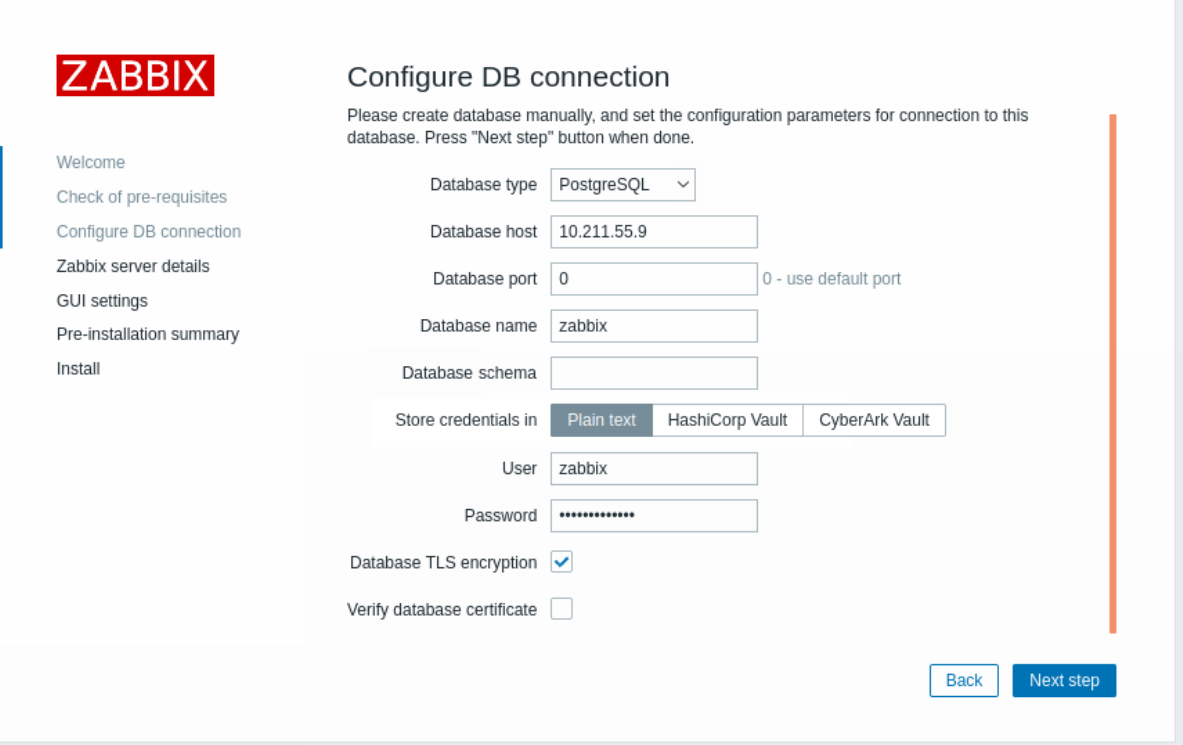

# Server

To enable transport-only encryption for connections between server and the database, configure /etc/zabbix/zabbix\_server.conf:

```
...
DBHost=10.211.55.9
DBName=zabbix
DBUser=zbx_srv
DBPassword=<strong_password>
DBTLSConnect=required
```
...

```
Verify CA mode
```
Frontend

To enable encryption with certificate authority verification for connections between Zabbix frontend and the database:

- Check Database TLS encryption and Verify database certificate
- Specify path to Database TLS CA file

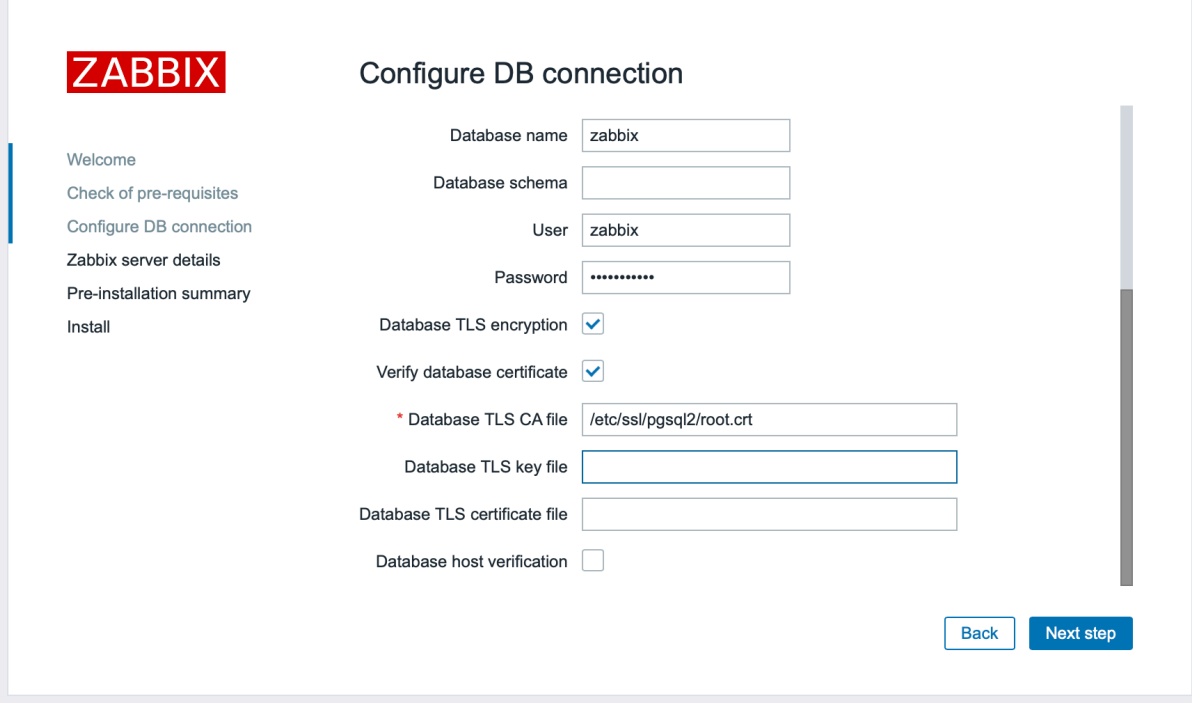

Alternatively, this can be set in /etc/zabbix/web/zabbix.conf.php:

```
...
$DB['ENCRYPTION'] = true;
$DB['KEY_FILE'] = '';
$DB['CERT_FILE'] = '';
$DB['CA_FILE'] = '/etc/ssl/pgsql/root.crt';
$DB['VERIFY_HOST'] = false;
$DB['CIPHER_LIST'] = '';
...
```
Server

To enable encryption with certificate verification for connections between Zabbix server and the database, configure /etc/zabbix/zabbix\_server.conf:

```
...
DBHost=10.211.55.9
DBName=zabbix
DBUser=zbx_srv
DBPassword=<strong_password>
DBTLSConnect=verify_ca
DBTLSCAFile=/etc/ssl/pgsql/root.crt
...
```
Verify full mode

Frontend

To enable encryption with certificate and database host identity verification for connections between Zabbix frontend and the database:

- Check Database TLS encryption and Verify database certificate
- Specify path to Database TLS key file
- Specify path to Database TLS CA file
- Specify path to Database TLS certificate file
- Check Database host verification
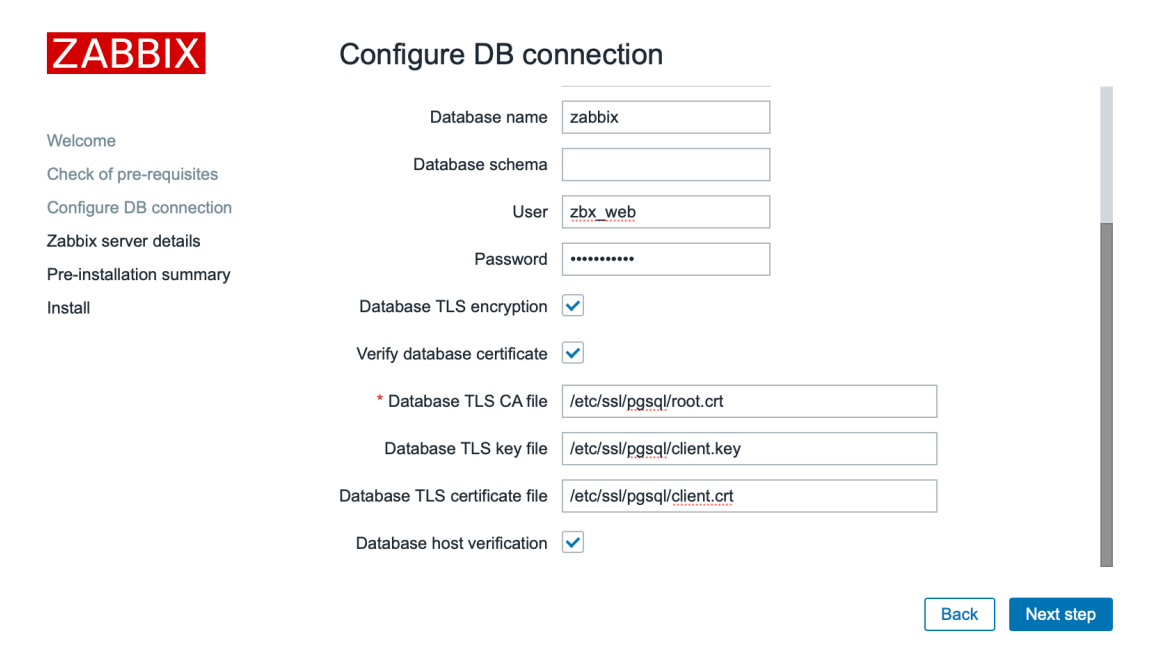

Alternatively, this can be set in /etc/zabbix/web/zabbix.conf.php:

```
$DB['ENCRYPTION'] = true;
$DB['KEY_FILE'] = '';$DB['CERT_FILE'] = '';$DB['CA_FILE'] = '/etc/ssl/pgsql/root.crt';
$DB['VERIFY_HOST'] = true;
$DB['CIPHER_LIST'] = '';
...
Server
```
To enable encryption with certificate and database host identity verification for connections between Zabbix server and the database, configure /etc/zabbix/zabbix\_server.conf:

```
...
DBHost=10.211.55.9
DBName=zabbix
DBUser=zbx_srv
DBPassword=<strong_password>
DBTLSConnect=verify_full
DBTLSCAFile=/etc/ssl/pgsql/root.crt
DBTLSCertFile=/etc/ssl/pgsql/client.crt
DBTLSKeyFile=/etc/ssl/pgsql/client.key
```

```
...
```
# **6 TimescaleDB setup**

# Overview

Zabbix supports TimescaleDB, a PostgreSQL-based database solution of automatically partitioning data into time-based chunks to support faster performance at scale.

# **Warning:**

Currently, TimescaleDB is not supported by Zabbix proxy.

Instructions on this page can be used for creating TimescaleDB database or migrating from existing PostgreSQL tables to TimescaleDB.

# Configuration

We assume that TimescaleDB extension has been already installed on the database server (see installation instructions).

TimescaleDB extension must also be enabled for the specific DB by executing:

echo "CREATE EXTENSION IF NOT EXISTS timescaledb CASCADE;" | sudo -u postgres psql zabbix

Running this command requires database administrator privileges.

#### **Note:**

If you use a database schema other than 'public' you need to add a SCHEMA clause to the command above. E.g.: echo "CREATE EXTENSION IF NOT EXISTS timescaledb SCHEMA yourschema CASCADE;" | sudo -u postgres psql zabbix

**For new installations**, run the postgresql/timescaledb/schema.sql script. The script must be run after the regular PostgreSQL database has been created with initial schema/data (see database creation).

cat /usr/share/zabbix-sql-scripts/postgresql/timescaledb/schema.sql | sudo -u zabbix psql zabbix

**For existing installations**, when upgrading to Zabbix 7.2 from versions below 7.0:

- 1. Start Zabbix server; this will upgrade the existing databas[e.](#page-1669-0)
- 2. Check the server log file that the database upgrade has been successful; if so, stop Zabbix server and proceed to the next step.
- 3. Run the postgresql/timescaledb/schema.sql script (since Zabbix 7.0.0, the script's location and name has been changed from postgresql/timescaledb.sql to postgresql/timescaledb/schema.sql). Note that Zabbix server will log a warning if started without running this script.

# **Attention:**

Please ignore warning messages informing that the best practices are not followed while running schema.sql script on TimescaleDB version 2.9.0 and higher. Regardless of this warning, the configuration will be completed successfully.

The migration of existing history, trends and audit log data may take a lot of time. Zabbix server and frontend must be down for the period of migration.

The schema.sql script sets the following housekeeping parameters:

- Override item history period
- Override item trend period

In order to use partitioned housekeeping for history and trends, both these options must be enabled. It is also possible to enable override individually either for history only or trends only.

For PostgreSQL and TimescaleDB, the postgresql/timescaledb/schema.sql script sets two additional parameters:

- Enable compression
- Compress records older than 7 days

To successfully remove compressed data by housekeeper, both Override item history period and Override item trend period options must be enabled. If override is disabled and tables have compressed chunks, the housekeeper will not remove data from these tables, and warnings about incorrect configuration will be displayed in the Housekeeping and System information sections.

All of these parameters can be changed in Administration → Housekeeping after the installation.

#### **Note:**

You may want to run the timescaledb-tune tool provided by Timescale[DB to optimize P](#page-884-0)ost[greSQL configuration](#page-806-0) parameters in your postgresql.conf.

#### TimescaleDB compression

Native TimescaleDB compression is supported for all Zabbix tables that are TimescaleDB hypertables. During the upgrade or migration to TimescaleDB, initial compression of the large tables may take a lot of time.

Note that compression is supported under the "timescale" Timescale Community license and it is not supported under "apache" Apache 2.0 license. If Zabbix detects that compression is not supported a warning message is written into the Zabbix server log and users cannot enable compression in the frontend.

#### **Note:**

Users are encouraged to get familiar with TimescaleDB compression documentation before using compression.

Note that there are certain limitations imposed by compression, specifically:

- Compressed chunk modifications (inserts, deletes, updates) are not allowed
- Schema changes for compressed tables are not allowed.

Compression settings can be changed in the History and trends compression block in Administration → Housekeeping section of Zabbix frontend.

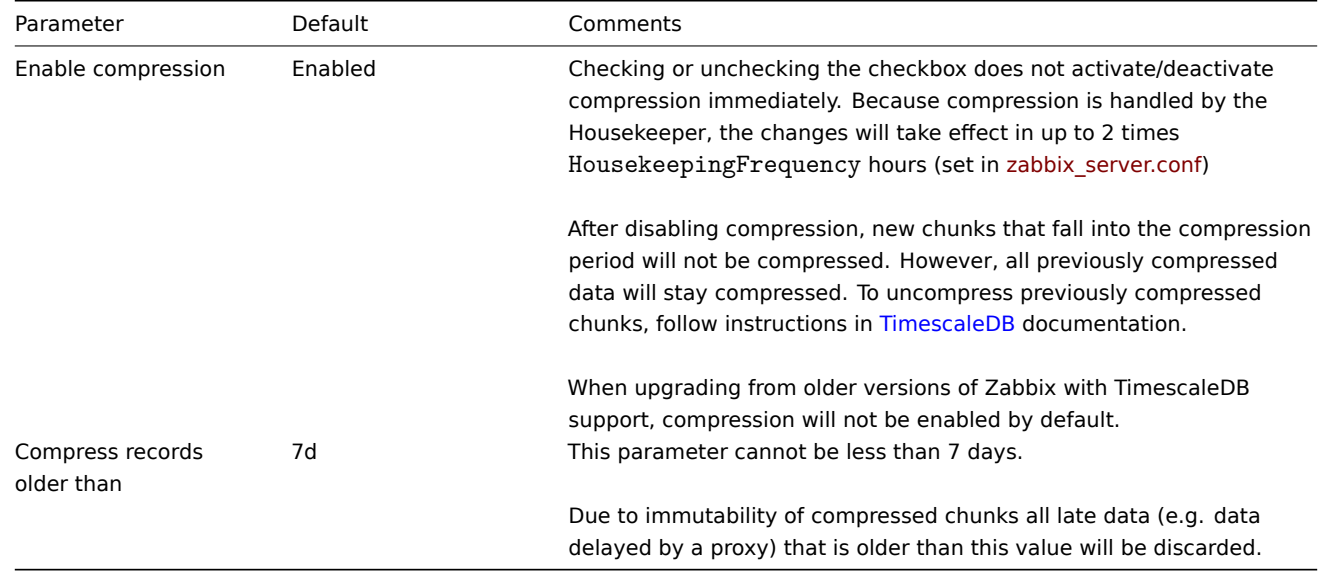

## **7 Elasticsearch setup**

#### **Attention:**

Elasticsearch support is experimental!

Zabbix supports the storage of historical data by means of Elasticsearch instead of a database. Users can choose the storage place for historical data between a compatible database and Elasticsearch. The setup procedure described in this section is applicable to Elasticsearch version 7.X. In case an earlier or later version of Elasticsearch is used, some functionality may not work as intended.

#### **Warning:**

If all history data is stored in Elasticsearch, trends are **not** calculated nor stored in the database. With no trends calculated and stored, the history storage period may need to be extended.

#### Configuration

To ensure proper communication between all elements involved make sure server configuration file and frontend configuration file parameters are properly configured.

Zabbix server and frontend

Zabbix server configuration file draft with parameters to be updated:

```
### Option: HistoryStorageURL
# History storage HTTP[S] URL.
#
# Mandatory: no
# Default:
# HistoryStorageURL=
### Option: HistoryStorageTypes
# Comma separated list of value types to be sent to the history storage.
#
# Mandatory: no
# Default:
# HistoryStorageTypes=uint,dbl,str,log,text
Example parameter values to fill the Zabbix server configuration file with:
```

```
HistoryStorageURL=http://test.elasticsearch.lan:9200
HistoryStorageTypes=str,log,text
```
This configuration forces Zabbix Server to store history values of numeric types in the corresponding database and textual history data in Elasticsearch.

Elasticsearch supports the following item types:

uint,dbl,str,log,text

Supported item type explanation:

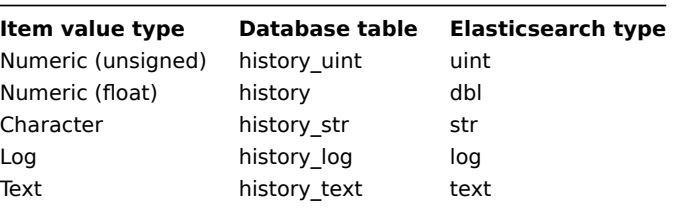

Zabbix frontend configuration file (conf/zabbix.conf.php) draft with parameters to be updated:

```
// Elasticsearch url (can be string if same url is used for all types).
$HISTORY['url'] = ['uint' => 'http://localhost:9200',
      'text' => 'http://localhost:9200'
];
// Value types stored in Elasticsearch.
$HISTORY['types'] = ['uint', 'text'];
Example parameter values to fill the Zabbix frontend configuration file with:
```
\$HISTORY['url'] = 'http://test.elasticsearch.lan:9200';

```
$HISTORY['types'] = ['str', 'text', 'log'];
```
This configuration forces to store Text, Character and Log history values in Elasticsearch.

It is also required to make \$HISTORY global in conf/zabbix.conf.php to ensure everything is working properly (see conf/zabbix.conf.php.example for how to do it):

// Zabbix GUI configuration file. global \$DB, \$HISTORY;

Installing Elasticsearch and creating mapping

Final two steps of making things work are installing Elasticsearch itself and creating mapping process.

To install Elasticsearch please refer to Elasticsearch installation guide.

#### **Note:**

Mapping is a data structure in Elasticsearch (similar to a table in a database). Mapping for all history data types is available here: database/elasticsear[ch/elasticsearch.map](https://www.elastic.co/guide/en/elasticsearch/reference/current/setup.html).

#### **Warning:**

Creating mapping is mandatory. Some functionality will be broken if mapping is not created according to the instruction.

To create mapping for text type send the following request to Elasticsearch:

```
cur1 - X PUT \
http://your-elasticsearch.here:9200/text \
-H 'content-type:application/json' \
-d '{
  "settings": {
      "index": {
         "number_of_replicas": 1,
         "number_of_shards": 5
     }
  },
   "mappings": {
     "properties": {
         "itemid": {
```

```
"type": "long"
         },
         "clock": {
            "format": "epoch_second",
            "type": "date"
         },
         "value": {
            "fields": {
               "analyzed": {
                  "index": true,
                  "type": "text",
                  "analyzer": "standard"
               }
            },
            "index": false,
            "type": "text"
         }
      }
   }
}'
```
Similar request is required to be executed for Character and Log history values mapping creation with corresponding type correction.

# **Note:**

To work with Elasticsearch please refer to Requirement page for additional information.

#### **Note:**

Housekeeper is not deleting any data from Elasticsearch.

Storing history data in multiple date-based indices

This section describes additional steps required to work with pipelines and ingest nodes.

To begin with, you must create templates for indices.

The following example shows a request for creating uint template:

```
curl -X PUT \
http://your-elasticsearch.here:9200/_template/uint_template \
-H 'content-type:application/json' \
 -d '{
   "index_patterns": [
     "uint*"
  ],
   "settings": {
      "index": {
         "number_of_replicas": 1,
         "number_of_shards": 5
      }
  },
   "mappings": {
      "properties": {
         "itemid": {
            "type": "long"
         },
         "clock": {
            "format": "epoch_second",
            "type": "date"
         },
         "value": {
            "type": "long"
         }
      }
```
} }'

To create other templates, user should change the URL (last part is the name of template), change "index\_patterns" field to match index name and to set valid mapping, which can be taken from database/elasticsearch/elasticsearch.map.

For example, the following command can be used to create a template for text index:

```
curl -X PUT \
 http://your-elasticsearch.here:9200/_template/text_template \
 -H 'content-type:application/json' \
 -d '{
   "index_patterns": [
      "text*"
   ],
   "settings": {
      "index": {
         "number_of_replicas": 1,
         "number_of_shards": 5
      }
   },
   "mappings": {
      "properties": {
         "itemid": {
            "type": "long"
         },
         "clock": {
            "format": "epoch_second",
            "type": "date"
         },
         "value": {
            "fields": {
               "analyzed": {
                  "index": true,
                   "type": "text",
                   "analyzer": "standard"
               }
            },
            "index": false,
            "type": "text"
         }
      }
   }
}'
```
This is required to allow Elasticsearch to set valid mapping for indices created automatically. Then it is required to create the pipeline definition. Pipeline is some sort of preprocessing of data before putting data in indices. The following command can be used to create pipeline for uint index:

```
curl -X PUT \setminushttp://your-elasticsearch.here:9200/_ingest/pipeline/uint-pipeline \
 -H 'content-type:application/json' \
 -d '{
   "description": "daily uint index naming",
   "processors": [
      {
         "date_index_name": {
            "field": "clock",
            "date_formats": [
               "UNIX"
            ],
            "index_name_prefix": "uint-",
            "date_rounding": "d"
         }
```
}

}'

 $\overline{\phantom{a}}$ 

User can change the rounding parameter ("date\_rounding") to set a specific index rotation period. To create other pipelines, user should change the URL (last part is the name of pipeline) and change "index\_name\_prefix" field to match index name.

See also Elasticsearch documentation.

Additionally, storing history data in multiple date-based indices should also be enabled in the new parameter in Zabbix server configuration:

### Op[tion: HistoryStorageDat](https://www.elastic.co/guide/en/elasticsearch/reference/master/date-index-name-processor.html)eIndex

# Enable preprocessing of history values in history storage to store values in different indices based on dat

- # 0 disable
- $# 1 enable$
- # # Mandatory: no
- # Default:
- # HistoryStorageDateIndex=0

## Troubleshooting

The following steps may help you troubleshoot problems with Elasticsearch setup:

- 1. Check if the mapping is correct (GET request to required index URL like http://localhost:9200/uint).
- 2. Check if shards are not in failed state (restart of Elasticsearch should help).
- 3. Check the configuration of Elasticsearch. Configuration should allow access from the Zabbix frontend host and the Zabbix server host.
- 4. Check Elasticsearch logs.

If you are still experiencing problems with your installation then please create a bug report with all the information from this list (mapping, error logs, configuration, version, etc.)

## **8 Distribution-specific notes on setting up Nginx for Zabbix**

RHEL

Nginx is available only in EPEL:

dnf -y install epel-release

SLES 15

In SUSE Linux Enterprise Server 15 you need to configure php-fpm (the path to configuration file may vary slightly depending on the service pack):

cp /etc/php8/fpm/php-fpm.conf{.default,} cp /etc/php8/fpm/php-fpm.d/www.conf{.default,} sed -i 's/user = nobody/user = wwwrun/; s/group = nobody/group = www/' /etc/php8/fpm/php-fpm.d/www.conf

# **9 Running agent as root**

Since Zabbix **5.0.0**, the systemd service file for Zabbix agent in official packages explicitly includes directives for User and Group. Both are set to zabbix.

It is no longer possible to configure which user Zabbix agent runs as via zabbix\_agentd.conf file, because the agent will bypass this configuration and run as the user specified in the system[d service file. To](https://www.zabbix.com/download) run Zabbix agent as root you need to make the modifications described below.

Zabbix agent

To override the default user and group for Zabbix agent, run:

systemctl edit zabbix-agent

Then, add the following content:

```
[Service]
User=root
Group=root
```
Reload daemons and restart the zabbix-agent service:

systemctl daemon-reload systemctl restart zabbix-agent

For Zabbix agent this re-enables the functionality of configuring user in the zabbix agentd.conf file. Now you need to set User=root and AllowRoot=1 configuration parameters in the agent configuration file.

Zabbix agent 2

To override the default user and group for Zabbix agent 2, run:

systemctl edit zabbix-agent2

Then, add the following content:

[Service] User=root Group=root

Reload daemons and restart the zabbix-agent service:

systemctl daemon-reload systemctl restart zabbix-agent2

For **Zabbix agent2** this completely determines the user that it runs as. No additional modifications are required.

# **10 Zabbix agent on Microsoft Windows**

## Configuring agent

Both generations of Zabbix agents run as a Windows service. For Zabbix agent 2, replace agentd with agent2 in the instructions below.

You can run a single instance of Zabbix agent or multiple instances of the agent on a Microsoft Windows host. A single instance may use either:

- the default configuration file, located in the same directory as the agent binary;
- a configuration file specified in the command line.

In case of multiple instances each agent instance must have its own configuration file (one of the instances can use the default configuration file).

An example configuration file is available in the Zabbix source archive as:

- conf/zabbix\_agentd.conf for Zabbix agent;
- conf/zabbix\_agent2.conf for Zabbix agent2.

If you want to install Zabbix agent/agent 2 for Windows as a service from an archive without specifying the configuration file explicitly, then, before installing the agent:

- conf/zabbix\_agentd.conf should be copied manually to the directory where zabbix\_agentd.exe will be installed;
- conf/zabbix\_agent2.conf and the conf/zabbix\_agent2.d direct[ory shou](https://www.zabbix.com/download_agents)ld be copied manually to the directory where zabbix agent2.exe will be installed.

See the configuration file options for details on configuring Zabbix Windows agent.

#### Hostname parameter

To perform active checks on a host Zabbix agent needs to have the hostname defined. Moreover, the hostname value set on the agent si[de should exactly](#page-1763-0) match the "Host name" configured for the host in the frontend.

The hostname value on the agent side can be defined by either the **Hostname** or **HostnameItem** parameter in the agent configuration file - or the default values are used if any of these parameters are not specified.

The default value for **HostnameItem** [parameter i](#page-133-0)s the value returned by the "system.hostname" agent key. For Windows, it returns result of the gethostname() function, which queries namespace providers to determine the local host name. If no nam[espace](#page-1763-0) [provider re](#page-1763-0)sponds, the NetBIOS name is returned.

The default value for **Hostname** is the value returned by the HostnameItem parameter. So, in effect, if both these parameters are unspecified, the actual hostname will be the host NetBIOS name; Zabbix agent will use NetBIOS host name to retrieve the list of active checks from Zabbix server and send results to it.

The "system.hostname" key supports two optional parameters - type and transform.

Type determines the type of the name the item should return:

- netbios (default) returns the NetBIOS host name which is limited to 15 symbols and is in the UPPERCASE only;
- host case-sensitive, returns the full, real Windows host name (without a domain);
- shorthost returns part of the hostname before the first dot. It will return a full string if the name does not contain a dot.
- fqdn returns Fully Qualified Domain Name (without the trailing dot).

Transform allows to specify additional transformation rule for the hostname:

- none (default) use the original letter case;
- lower convert the text into lowercase.

So, to simplify the configuration of zabbix agentd.conf file and make it unified, three different approaches can be used:

- 1. Leave **Hostname** or **HostnameItem** parameters undefined and Zabbix agent will use NetBIOS host name as the hostname.
- 2. Leave **Hostname** parameter undefined and define **HostnameItem** like this:

**HostnameItem=system.hostname[host]** - for Zabbix agent to use the full, real (case-sensitive) Windows host name as the hostname

**HostnameItem=system.hostname[shorthost,lower]** - for Zabbix agent to use only part of the hostname before the first dot, converted into lowercase.

**HostnameItem=system.hostname[fqdn]** - for Zabbix agent to use the Fully Qualified Domain Name as the hostname.

Host name is also used as part of Windows service name which is used for installing, starting, stopping and uninstalling the Windows service. For example, if Zabbix agent configuration file specifies Hostname=Windows\_db\_server, then the agent will be installed as a Windows service "Zabbix Agent [Windows\_db\_server]". Therefore, to have a different Windows service name for each Zabbix agent instance, each instance must use a different host name.

Installing agent as Windows service

Before installing the agent, copy conf/zabbix\_agentd.conf manually to the directory where zabbix\_agentd.exe will be installed.

To install a single instance of Zabbix agent with the default configuration file:

```
zabbix_agentd.exe --install
```
# **Attention:**

On a 64-bit system, a 64-bit Zabbix agent version is required for all checks related to running 64-bit processes to work correctly.

If you wish to use a configuration file other than the default one, you should use the following command for service installation:

zabbix\_agentd.exe --config <your\_configuration\_file> --install

A full path to the configuration file should be specified.

Multiple instances of Zabbix agent can be installed as services like this:

```
zabbix_agentd.exe --config <configuration_file_for_instance_1> --install --multiple-agents
zabbix_agentd.exe --config <configuration_file_for_instance_2> --install --multiple-agents
...
```
zabbix\_agentd.exe --config <configuration\_file\_for\_instance\_N> --install --multiple-agents

The installed service should now be visible in Control Panel.

Starting agent

To start the agent service, you can use Control Panel or do it from command line.

To start a single instance of Zabbix agent with the default configuration file:

zabbix agentd.exe --start

To start a single instance of Zabbix agent with another configuration file:

zabbix\_agentd.exe --config <your\_configuration\_file> --start

To start one of multiple instances of Zabbix agent:

```
zabbix_agentd.exe --config <configuration_file_for_this_instance> --start --multiple-agents
```
Stopping agent

To stop the agent service, you can use Control Panel or do it from command line.

To stop a single instance of Zabbix agent started with the default configuration file:

zabbix\_agentu.exe stop

To stop a single instance of Zabbix agent started with another configuration file:

zabbix\_agentd.exe --config <your\_configuration\_file> --stop

To stop one of multiple instances of Zabbix agent:

zabbix\_agentd.exe --config <configuration\_file\_for\_this\_instance> --stop --multiple-agents

Uninstalling agent Windows service

To uninstall a single instance of Zabbix agent using the default configuration file:

zabbix\_agentd.exe --uninstall

To uninstall a single instance of Zabbix agent using a non-default configuration file:

zabbix\_agentd.exe --config <your\_configuration\_file> --uninstall

To uninstall multiple instances of Zabbix agent from Windows services:

```
zabbix_agentd.exe --config <configuration_file_for_instance_1> --uninstall --multiple-agents
zabbix_agentd.exe --config <configuration_file_for_instance_2> --uninstall --multiple-agents
...
zabbix_agentd.exe --config <configuration_file_for_instance_N> --uninstall --multiple-agents
```
Limitations

Zabbix agent for Windows does not support non-standard Windows configurations where CPUs are distributed non-uniformly across NUMA nodes. If logical CPUs are distributed non-uniformly, then CPU performance metrics may not be available for some CPUs. For example, if there are 72 logical CPUs with 2 NUMA nodes, both nodes must have 36 CPUs each.

## **11 SAML setup with Microsoft Azure AD**

#### Overview

This section provides guidelines for configuring single sign-on and user provisioning into Zabbix from Microsoft Azure Active Directory using SAML 2.0 authentication.

Microsoft Azure configuration

Creating application

- 1. Log into your account at Microsoft Azure. For testing purposes, you may create a free trial account in Microsoft Azure.
- 2. From the main menu (see top left of the screen) select Azure Active Directory.
- 3. Select Enterprise applications -> Add new application -> Create your own application.
- 4. Add the name of your ap[p and select the](https://portal.azure.com) Integrate any other application... option. After that, click on Create.

What's the name of your app?

Zabbix SAML/SCIM

What are you looking to do with your application?

- Configure Application Proxy for secure remote access to an on-premises application
- Register an application to integrate with Azure AD (App you're developing)
- (c) Integrate any other application you don't find in the gallery (Non-gallery)

Setting up single sign-on

- 1. In your application page, go to Set up single sign on and click on Get started. Then select SAML.
- 2. Edit Basic SAML Configuration:
	- In Identifier (Entity ID) set a unique name to identify your app to Azure Active Directory, for example, zabbix;
	- In Reply URL (Assertion Consumer Service URL) set the Zabbix single sign-on endpoint: https://<zabbix-instance-url>/zabbix/ind

# Identifier (Entity ID) \* 0

The unique ID that identifies your application to Azure Active Directory. This value must be unique Azure Active Directory tenant. The default identifier will be the audience of the SAML response for

zabbix

Add identifier

# Reply URL (Assertion Consumer Service URL) \* 0

The reply URL is where the application expects to receive the authentication token. This is also refe Service" (ACS) in SAML.

https://zabbix-instance-url/zabbix/index\_sso.php?acs

Note that this field requires "https". To make that work with Zabbix, it is necessary to add to conf/zabbix.conf.php the following line:

\$SSO['SETTINGS'] = ['use\_proxy\_headers' => true];

3. Edit Attributes & Claims. You must add all attributes that you want to pass to Zabbix (user\_name, user\_lastname, user\_email, user\_mobile, groups).

The attribute names are arbitrary. Different attribute names may be used, however, it is required that they match the respective field value in Zabbix SAML settings.

• Click on Add new claim to add an attribute:

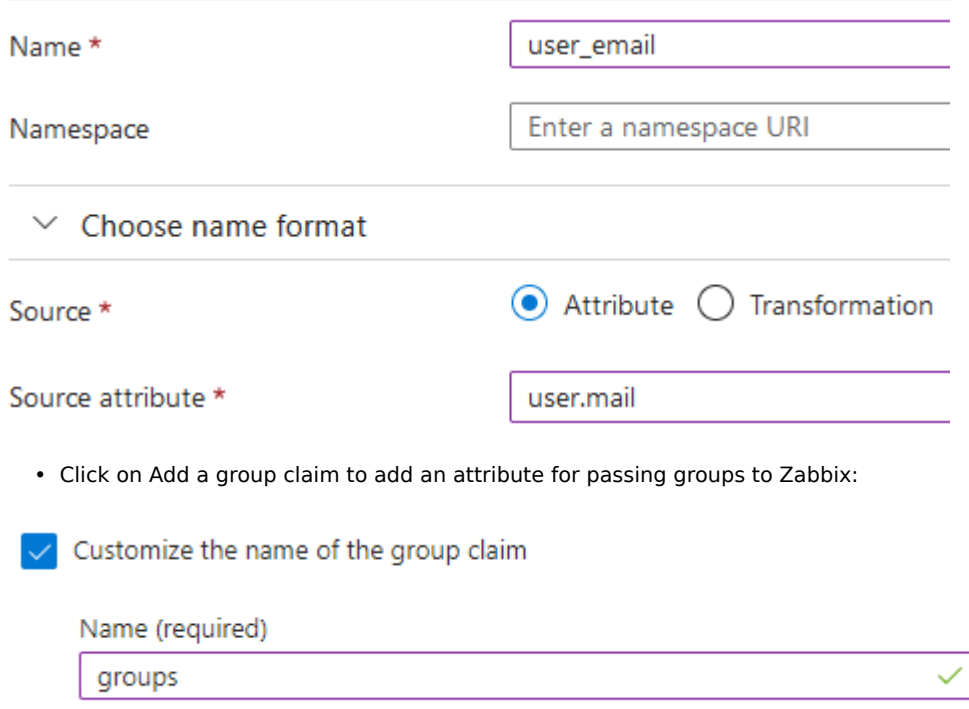

4. In SAML Certificates download the certificate provided by Azure and place it into conf/certs of the Zabbix frontend installation.

Set 644 permissions to it by running:

chmod 644 azure.cer

Make sure that conf/zabbix.conf.php contains the line:

\$SSO['IDP\_CERT'] = 'conf/certs/azure.cer';

5. Use the values from Set up <your app name> in Azure to configure Zabbix SAML authentication (see next section):

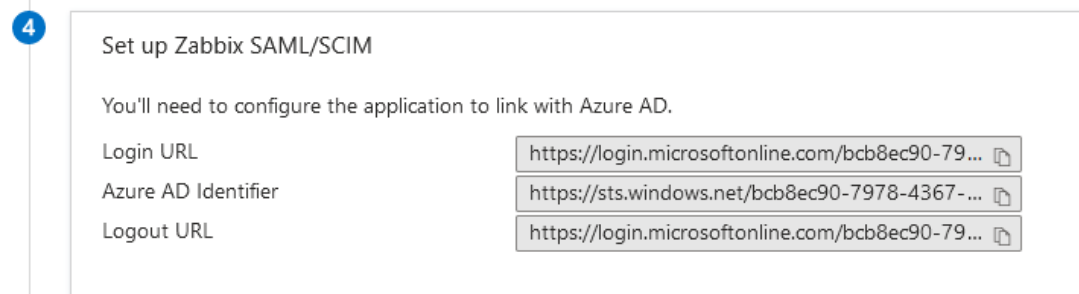

# Zabbix configuration

1. In Zabbix, go to the SAML settings and fill the configuration options based on the Azure configuration:

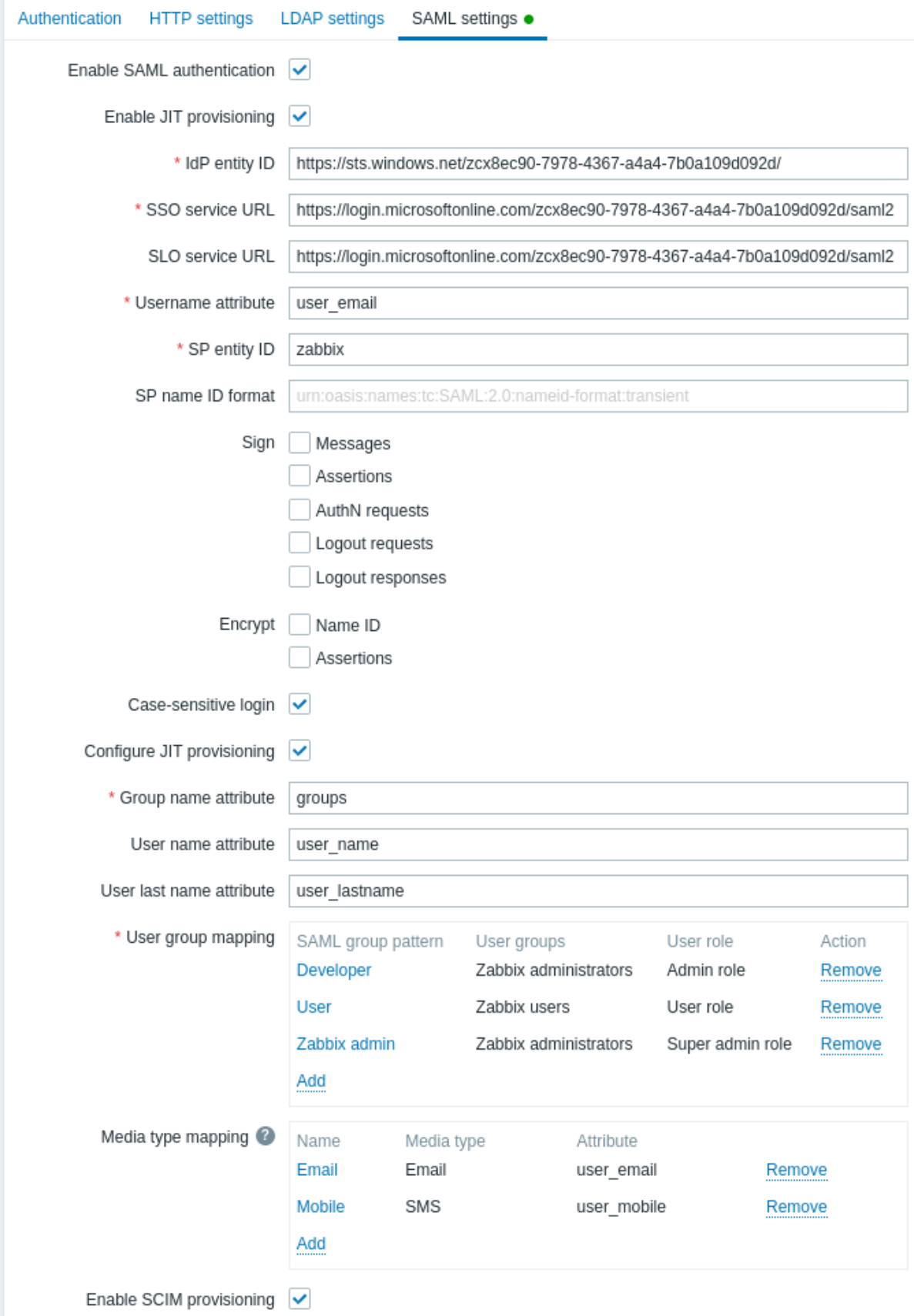

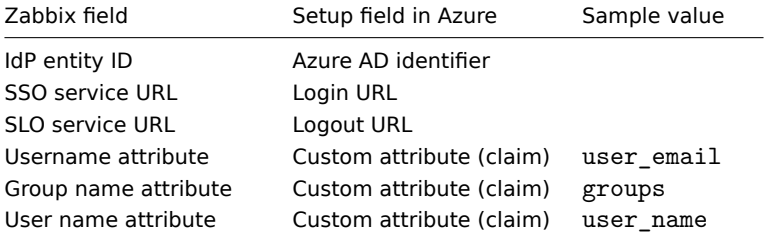

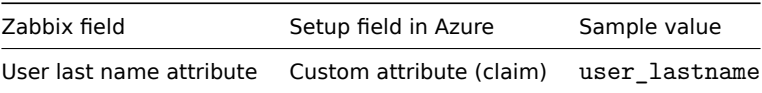

It is also required to configure user group mapping. Media mapping is optional.

Click on Update to save these settings.

SCIM user provisioning

1. In your Azure AD application page, from the main menu open the Provisioning page. Click on Get started and then select Automatic provisioning mode:

- In Tenant URL, set the following value: https://<zabbix-instance-url>/zabbix/api\_scim.php
- In Secret token, enter a Zabbix API token with Super admin permissions.
- Click on Test connection to see if the connection is established.

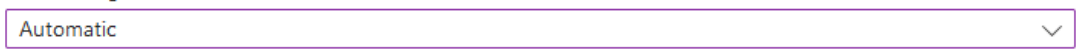

Use Azure AD to manage the creation and synchronization of user accounts in Zabbix SAML/SCIM2 based on user and group assignment.

 $\land$  Admin Credentials

Admin Credentials

Azure AD needs the following information to connect to Zabbix SAML/SCIM2's API and synchronize user data.

Tenant URL \* 0

https://f157-2a03-ec00-b188-25eb-7044-3ce5-3cf0-6864.ngrok-free.app/zabbix/api\_scim.php

Secret Token

**Test Connection** 

Save the settings.

2. Now you can add all the attributes that will be passed with SCIM to Zabbix. To do that, click on Mappings and then on Provision Azure Active Directory Users.

 $\checkmark$ 

# $\land$  Mappings

# Mappings

Mappings allow you to define how data should flow between Azure Active Directory and customappsso.

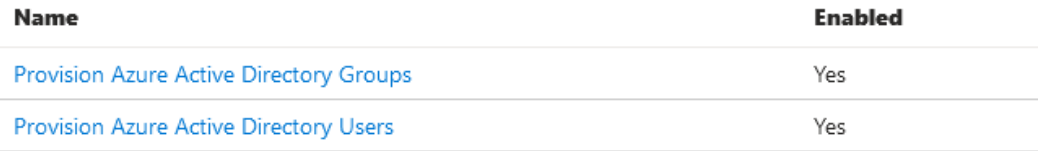

At the bottom of the Attribute Mapping list, enable Show advanced options, and then click on Edit attribute list for customappsso.

At the bottom of the attribute list, add your own attributes with type 'String':

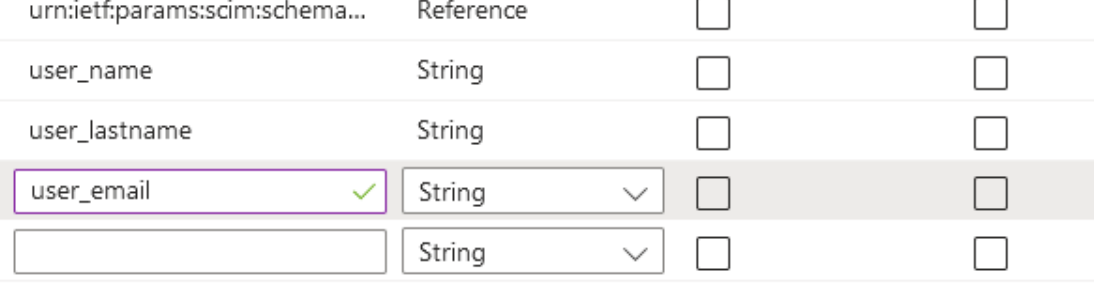

Save the list.

3. Now you can add mappings for the added attributes. At the bottom of the Attribute Mapping list, click on Add New Mapping and create mappings as shown below:

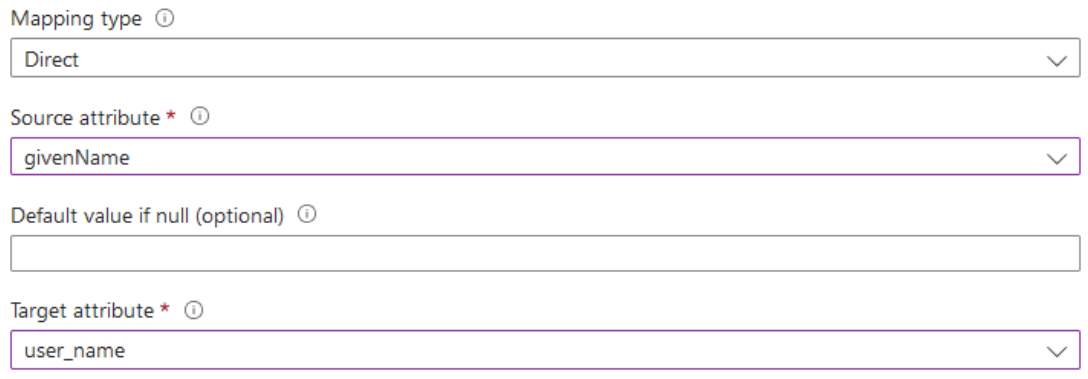

# When all mappings are added, save the list of mappings.

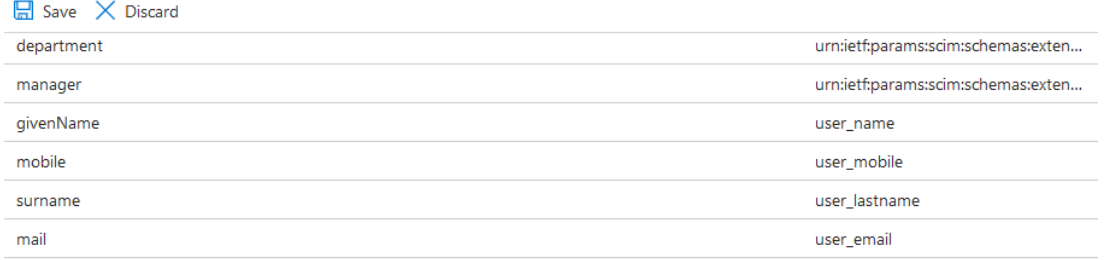

4. As a prerequisite of user provisioning into Zabbix, you must have users and groups configured in Azure.

To do that, select Azure Active Directory from the main Azure menu (see top left of the screen) and then add users/groups in the respective Users and Groups pages.

5. When users and groups have been created in Azure AD, you can go to the Users and groups menu of your application and add them to the app.

6. Go to the Provisioning menu of your app, and click on Start provisioning to have users provisioned to Zabbix.

Note that the Users PATCH request in Azure does not support changes in media.

# **12 SAML setup with Okta**

This section provides guidelines for configuring Okta to enable SAML 2.0 authentication and user provisioning for Zabbix.

Okta configuration

- 1. Go to https://developer.okta.com/signup/ and register/sign into your account.
- 2. In the Okta web interface navigate to Applic[ations](https://okta.com) → Applications.
- 3. Click on Create App Integration.

# Create a new app integration

#### Sign-in method

Learn More <sup>[2]</sup>

# O OIDC - OpenID Connect

Token-based OAuth 2.0 authentication for Single Sign-On (SSO) through API endpoints. Recommended if you intend to build a custom app integration with the Okta Sign-In Widget.

# $\bullet$  SAML 2.0

XML-based open standard for SSO, Use if the Identity Provider for your application only supports SAML.

# SWA - Secure Web Authentication

Okta-specific SSO method. Use if your application doesn't support OIDC or SAML.

# API Services

Interact with Okta APIs using the scoped OAuth 2.0 access tokens for machine-to-machine authentication.

> Cancel Next

Select "SAML 2.0" as the sign-in method and click on Next.

- 4. In general settings, fill in the app name and click on Next.
- 5. In SAML configuration, enter the values provided below, then click on Next.

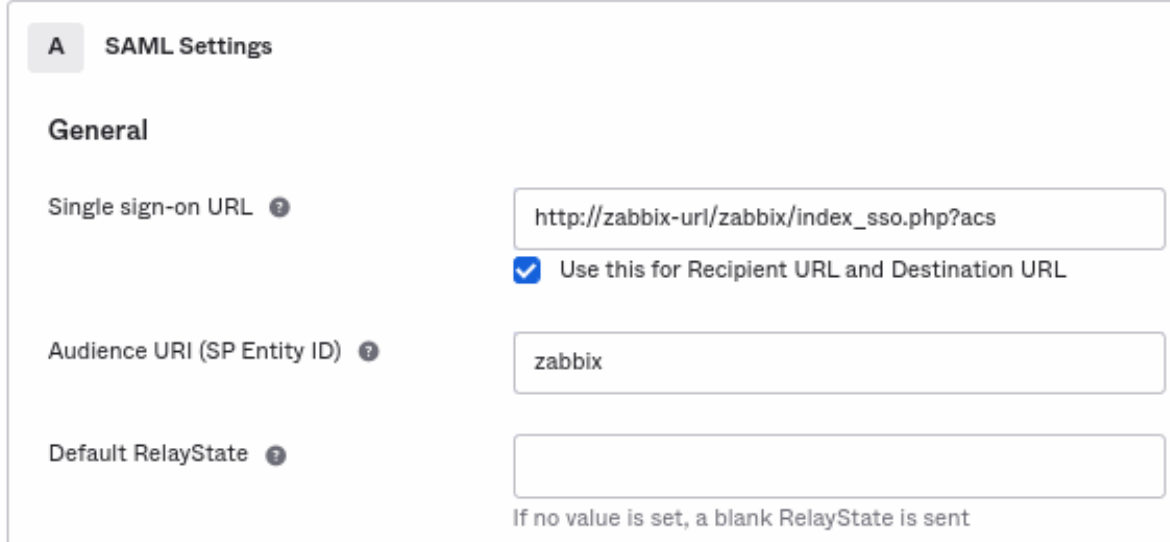

- In **General** add:
	- **–** Single sign-on URL: http://<your-zabbix-url>/zabbix/index\_sso.php?acs
	- Note the use of "http", and not "https", so that the acs parameter is not cut out in the request. The Use this for Recipient URL and Destination URL checkbox should also be marked.
	- **–** Audience URI (SP Entity ID): zabbix Note that this value will be used within the SAML assertion as a unique service provider identifier (if not matching, the operation will be rejected). It is possible to specify a URL or any string of data in this field. **–** Default RelayState:
	- Leave this field blank; if a custom redirect is required, it can be added in Zabbix in the Users → Users settings.
	- **–** Fill in other fields according to your preferences.
- In **Attribute Statements/Group Attribute Statements** add:

# Attribute Statements (optional)

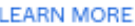

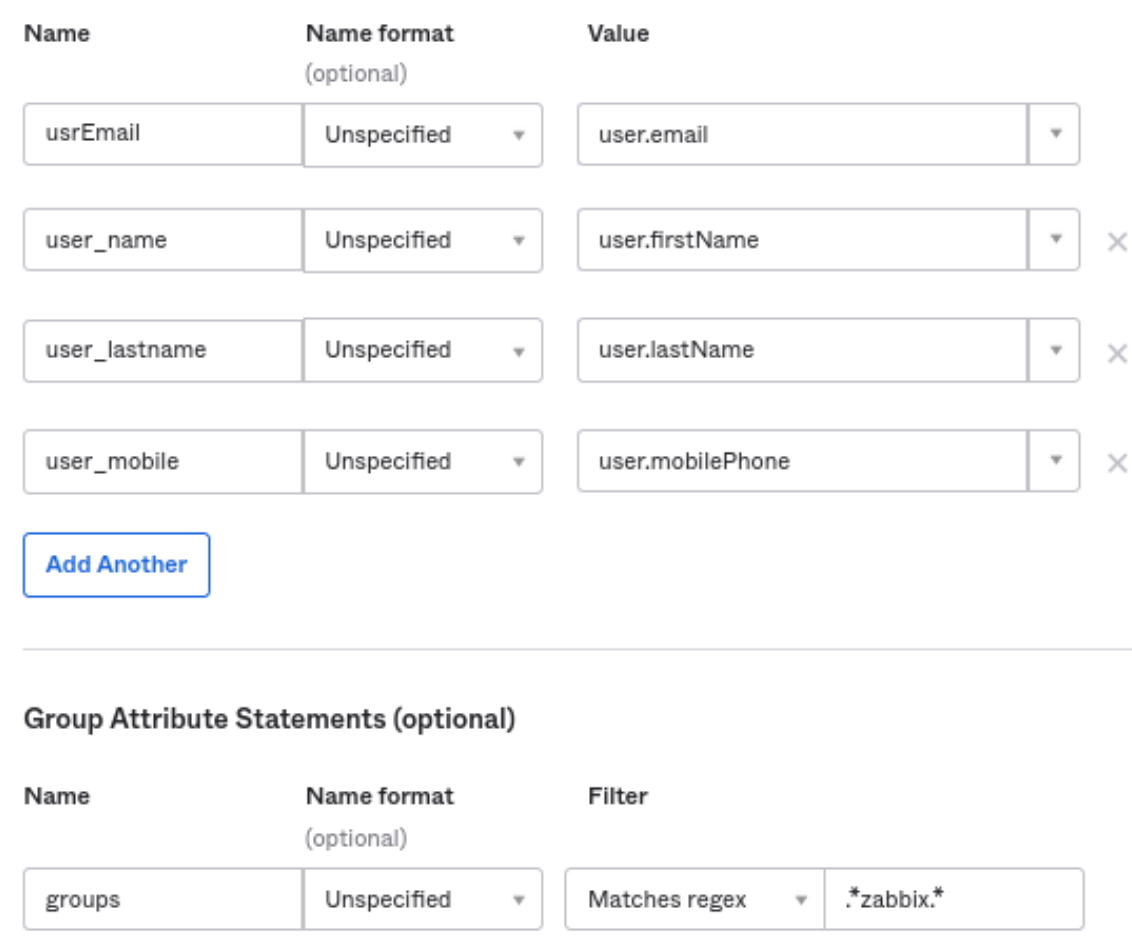

These attribute statements are inserted into the SAML assertions shared with Zabbix.

The attribute names used here are arbitrary examples. You may use different attribute names, however, it is required that they match the respective field value in Zabbix SAML settings.

If you want to configure SAML sign-in into Zabbix without JIT user provisioning, then only the email attribute is required.

# **Note:** If planning to use an encrypted connection, generate the private and public encryption certificates, then upload the public certificate to Okta. The certificate upload form appears when Assertion Encryption is set to "Encrypted" (click Show Advanced Settings to find this parameter).

6. In the next tab, select "I'm a software vendor. I'd like to integrate my app with Okta" and press "Finish".

7. Navigate to the "Assignments" tab of the newly-created application and click on the Assign button, then select "Assign to People" from the drop-down.

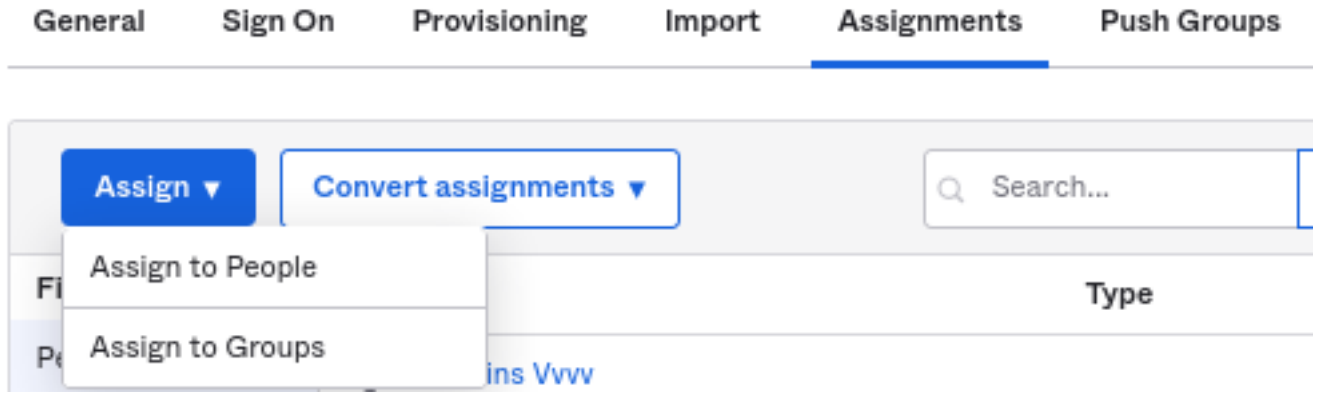

8. In a popup that appears, assign the app to people that will use SAML 2.0 to authenticate with Zabbix, then click on Save and go back.

9. Navigate to the "Sign On" tab and click on the View Setup Instructions button.

Setup **instructions** will be opened in a new tab; keep this tab open while configuring Zabbix.

Zabbix configuration

1. In Zabbix, go to the SAML settings and fill the configuration options based on setup instructions from Okta:

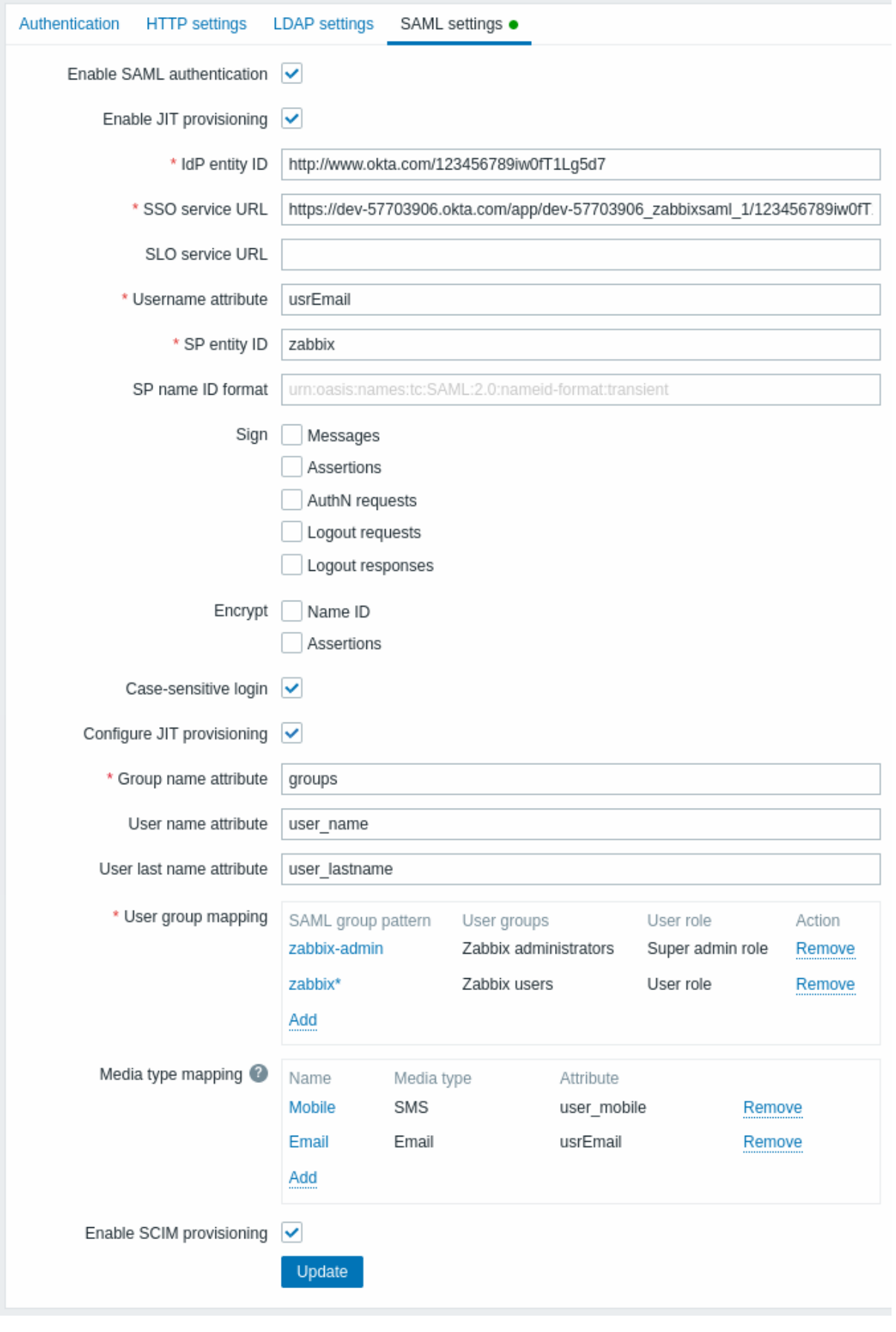

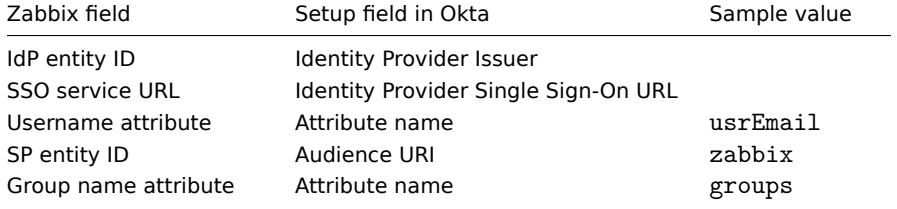

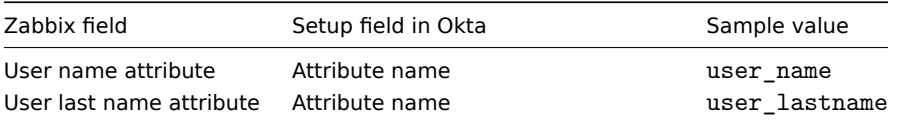

It is also required to configure user group and media mapping.

2. Download the certificate provided in the Okta SAML setup instructions into ui/conf/certs folder as idp.crt.

Set 644 permissions to it by running:

chmod 644 idp.crt

3. If Assertion Encryption has been set to "Encrypted" in Okta, the "Assertions" checkbox of the Encrypt parameter should be marked in Zabbix as well.

4. Press the "Update" button to save these settings.

SCIM provisioning

1. To turn on SCIM provisioning, go to "General" -> "App Settings" of the application in Okta.

Mark the Enable SCIM provisioning checkbox. As a result, a new Provisioning tab appears.

2. Go to the "Provisioning" tab to set up a SCIM connection:

- In SCIM connector base URL specify the path to the Zabbix frontend and append api\_scim.php to it, i.e.: https://<your-zabbix-url>/zabbix/api\_scim.php
- Unique identifier field for users: email
- Authentication mode: HTTP header
- In Authorization enter a valid API token with Super admin rights

Provisioning General Sign On Import Assignments

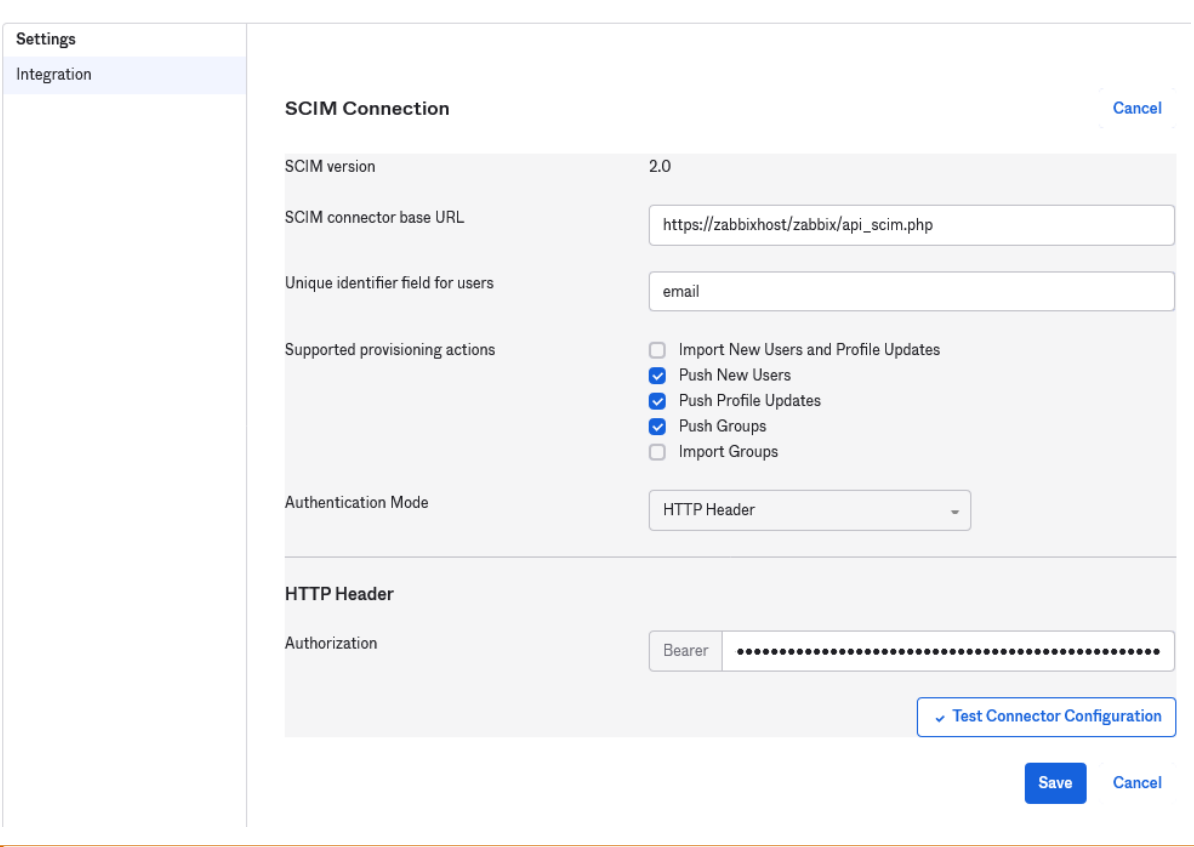

# **Attention:**

If you are using Apache, you may need to change the default Apache configuration in /etc/apache2/apache2.conf by adding the following line:

SetEnvIf Authorization "(.\*)" HTTP\_AUTHORIZATION=\$1

Otherwise Apache does not send the Authorization header in request.

<sup>3.</sup> Click on Test Connector Configuration to test the connection. If all is correct a success message will be displayed.

- 4. In "Provisioning" -> "To App", make sure to mark the following checkboxes:
	- Create Users
	- Update User Attributes
	- Deactivate Users

This will make sure that these request types will be sent to Zabbix.

5. Make sure that all attributes defined in SAML are defined in SCIM. You can access the profile editor for your app in "Provisioning" -> "To App", by clicking on Go to Profile Editor.

Click on Add Attribute. Fill the values for Display name, Variable name, External name with the SAML attribute name, for example, user name.

# **Add Attribute**

\* Local app attributes are only stored on Okta and not created in Zabbix-SAML. Use local attributes

if you plan to add the attribute to Zabbix-SAML or only want to store the mapped value in Okta.

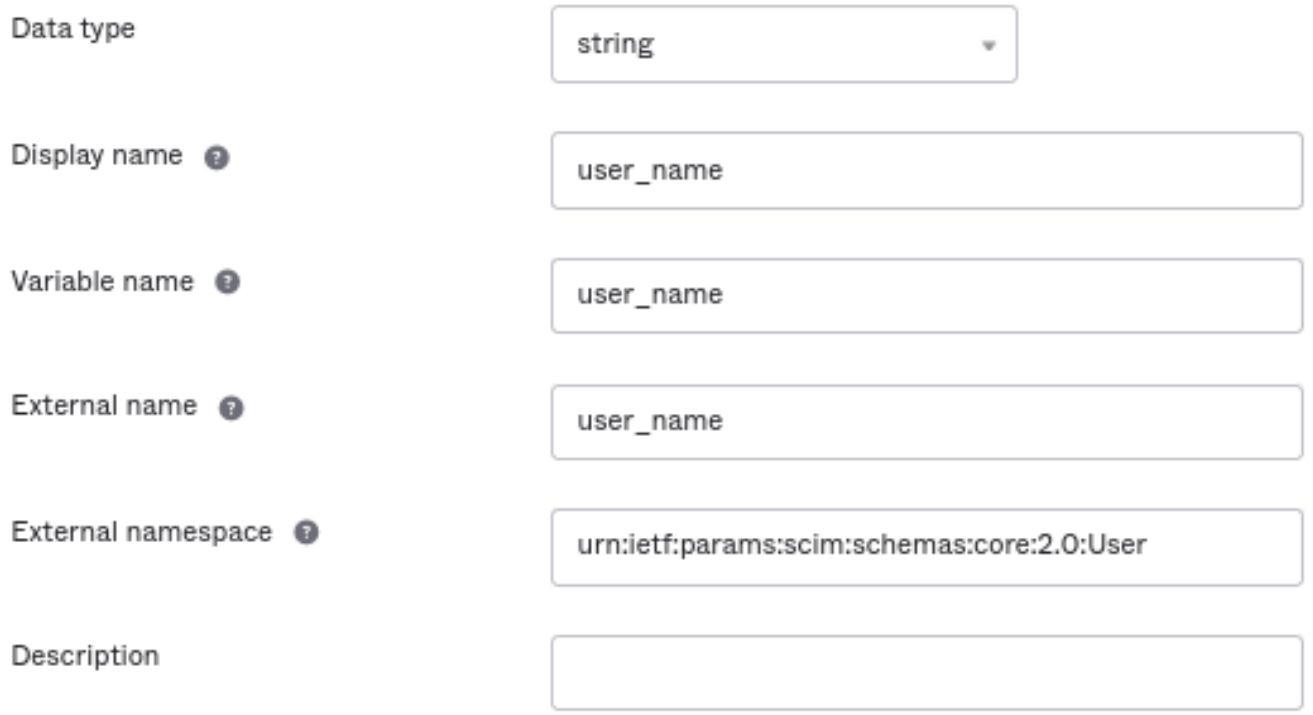

External namespace should be the same as user schema: urn:ietf:params:scim:schemas:core:2.0:User

6. Go to "Provisioning" -> "To App" -> "Attribute Mappings" of your application. Click on Show Unmapped Attributes at the bottom. Newly added attributes appear.

7. Map each added attribute.

# Zabbix-SAML - user\_name

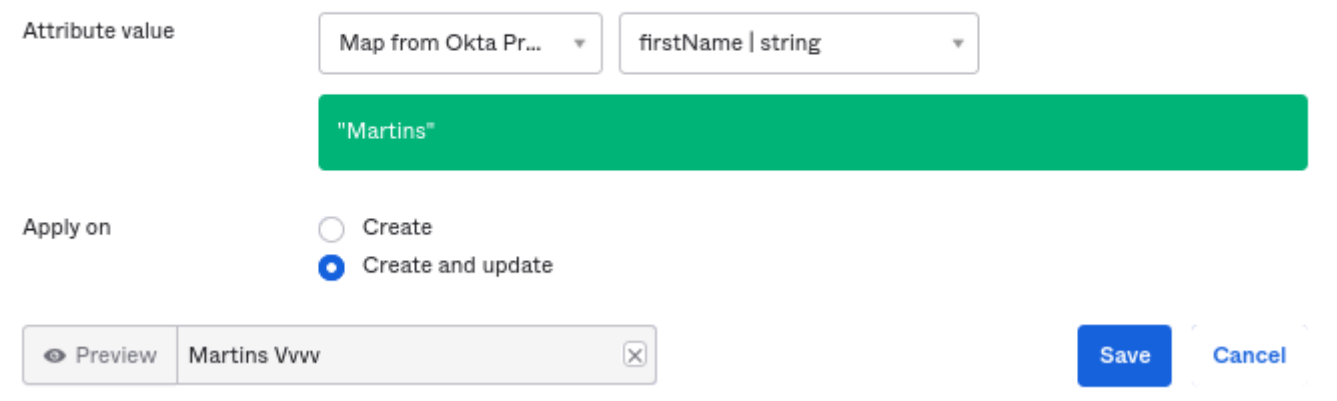

8. Add users in the "Assignments" tab. The users previously need to be added in Directory -> People. All these assignments will be sent as requests to Zabbix.

9. Add groups in the "Push Groups" tab. The user group mapping pattern in Zabbix SAML settings must match a group specified here. If there is no match, the user cannot be created in Zabbix.

Information about group members is sent every time when some change is made.

# **13 SAML setup with OneLogin**

# Overview

This section provides guidelines for configuring single sign-on and user provisioning into Zabbix from OneLogin using SAML 2.0 authentication.

# OneLogin configuration

Creating application

- 1. Log into your account at OneLogin. For testing purposes, you may create a free developer account in OneLogin.
- 2. In the OneLogin web interface navigate to Applications  $\rightarrow$  Applications.

3. Click on "Add App" and search for the appropriate app. The guidelines in this page are based on the SCIM Provisioner with SAML (SCIM v2 Enterprise, full SAML) app example.

4. To begin with, you may want to customize the display name of your app. You may also want to add the icon and app details. After that, click on Save.

# Setting up SSO/SCIM provisioning

1. In Configuration -> Application details, set the Zabbix single sign-on endpoint http://<zabbix-instance-url>/zabbix/index\_sso.php? as the value of these fields:

- ACS (Consumer) URL Validator
- ACS (Consumer) URL

Note the use of "http", and not "https", so that the acs parameter is not cut out in the request.

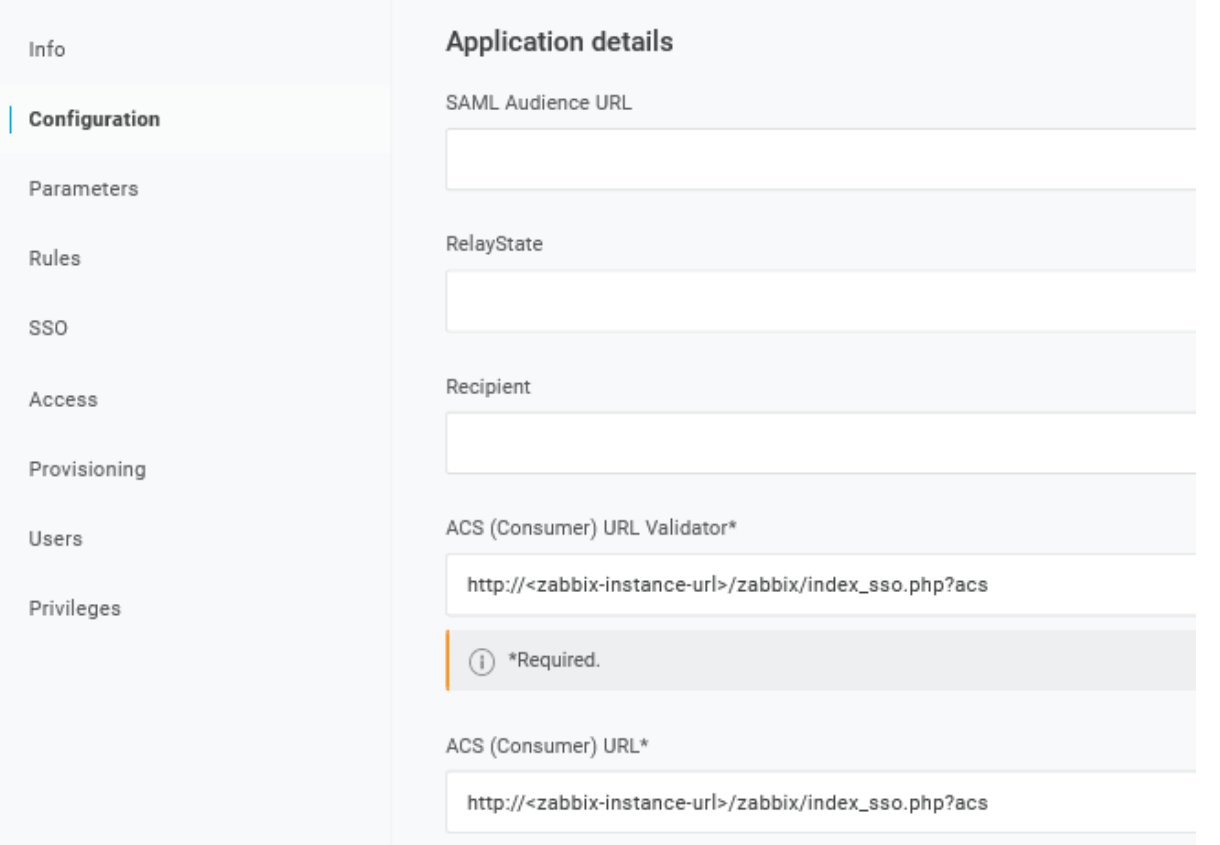

It is also possible to use "https". To make that work with Zabbix, it is necessary to add to conf/zabbix.conf.php the following line:

```
$SSO['SETTINGS'] = ['use_proxy_headers' => true];
```
Leave other options with their default values.

2. In Configuration -> API connection, set the following values:

- SCIM Base URL: https://<zabbix-instance-url>/zabbix/api\_scim.php
- SCIM JSON Template: should contain all custom attributes that you would like to pass to Zabbix via SCIM such as user\_name, user\_lastname, user\_email, and user\_mobile:

```
{
  "schemas": [
    "urn:ietf:params:scim:schemas:core:2.0:User"
  ],
  "userName": "{$parameters.scimusername}",
  "name": {
    "familyName": "{$user.lastname}",
    "givenName": "{$user.firstname}"
  },
   "user_name": "{$user.firstname}",
   "user_lastname": "{$user.lastname}",
   "user_mobile": "{$user.phone}",
   "user_email": "{$user.email}"
}
```
The attribute names are arbitrary. Different attribute names may be used, however, it is required that they match the respective field value in Zabbix SAML settings.

Note that for user provisioning to work, OneLogin needs to receive in response a 'name' attribute with 'givenName' and 'family-Name', even if it was not required by the service provider. Thus it is necessary to specify this in the schema in the application configuration part.

• SCIM Bearer Token: enter a Zabbix API token with Super admin permissions.

Click on Enable to activate the connection.

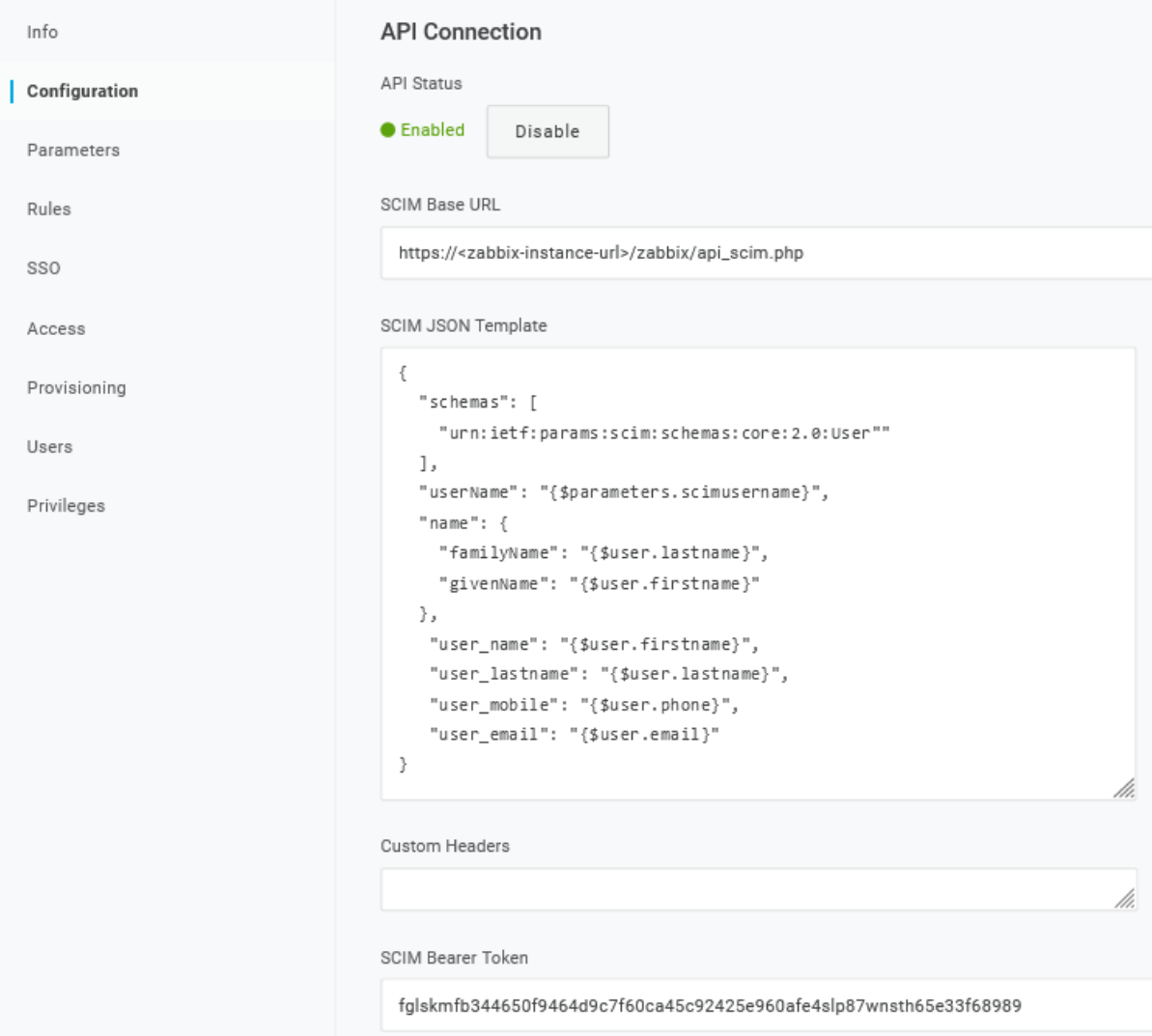

# 3. In the Provisioning page, enable the Provisioning option:

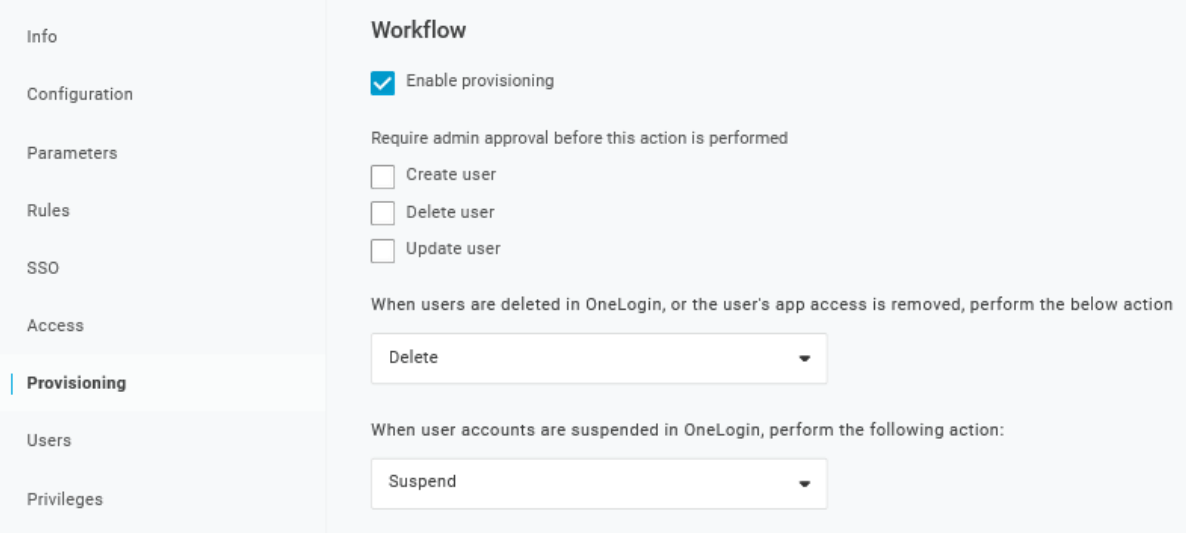

- 4. The Parameters page contains a list of default parameters:
	- Make sure that the 'scimusername' matches the user login value in OneLogin (e.g. email);
	- Mark the Include in User Provisioning option for the 'Groups' parameter;
	- Click on "+" to create the custom parameters that are required for SAML assertions and user provisioning such as user\_name, user\_lastname, user\_email, and user\_mobile:

# Edit Field user\_email

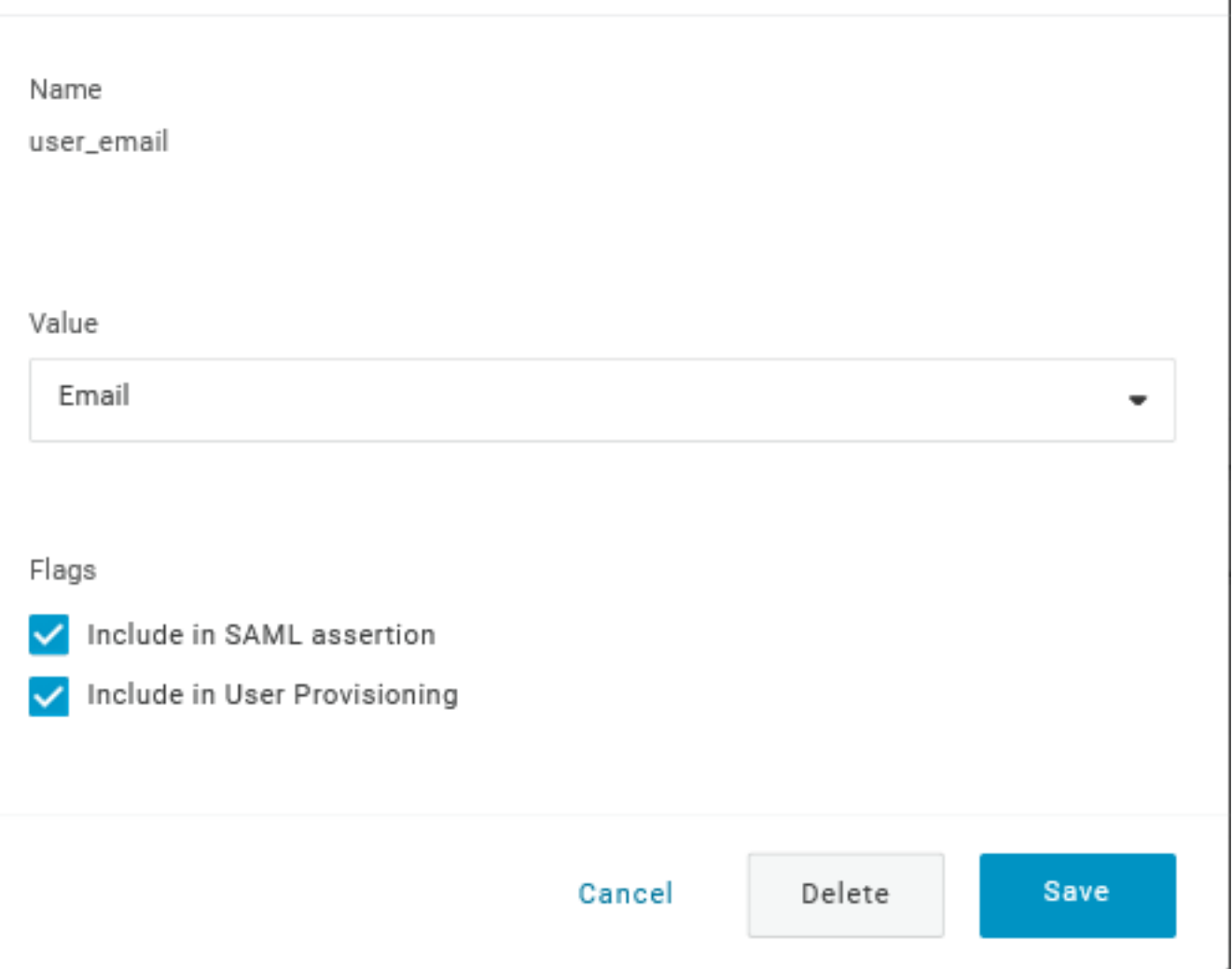

When adding a parameter, make sure to mark both the Include in SAML assertion and Include in User Provisioning options.

• Add a 'group' parameter that matches user roles in OneLogin. User roles will be passed as a string, separated by a semicolon ;. The OneLogin user roles will be the used for creating user groups in Zabbix:

# Edit Field group

ł,

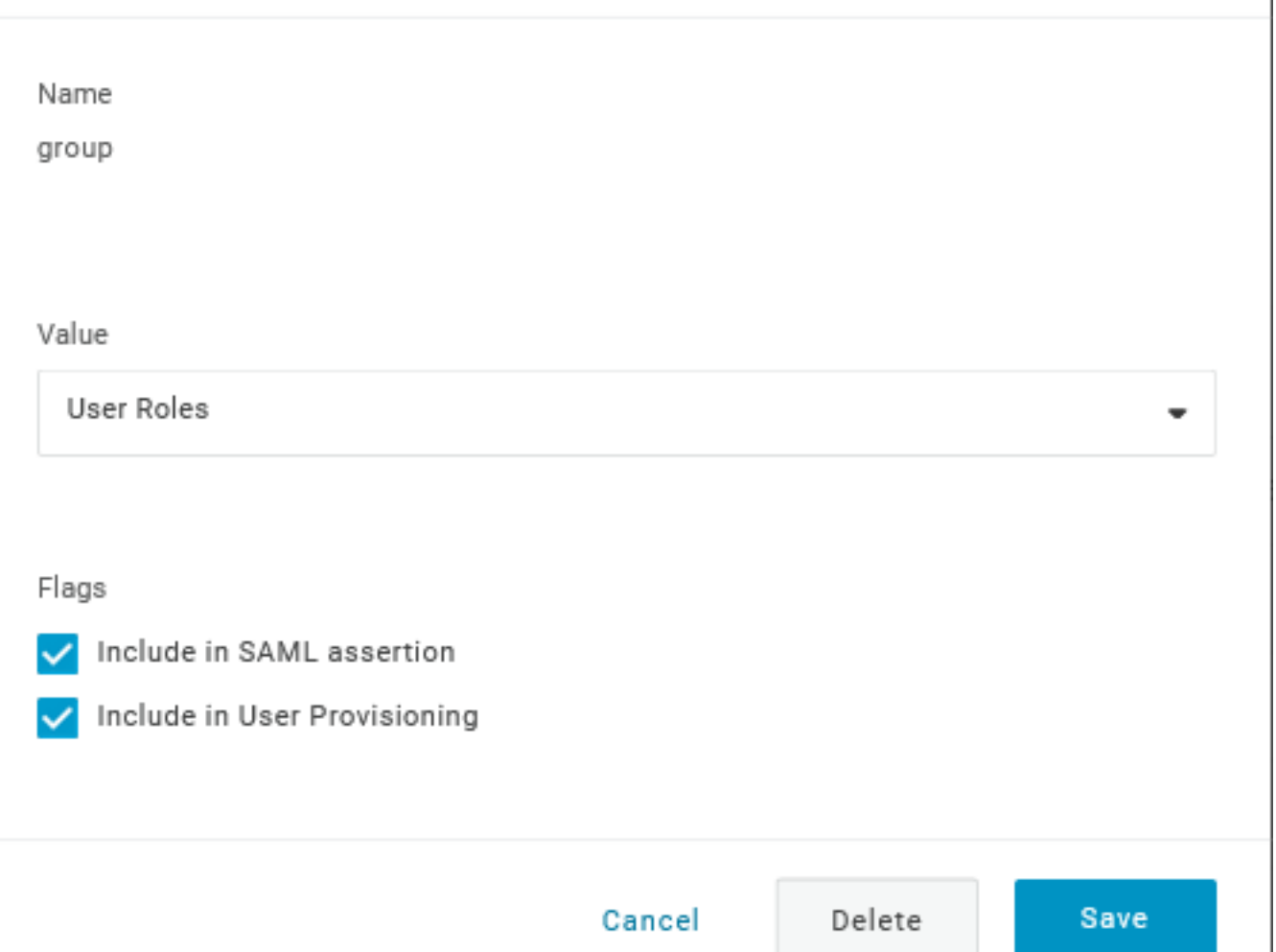

# Verify the list of parameters:

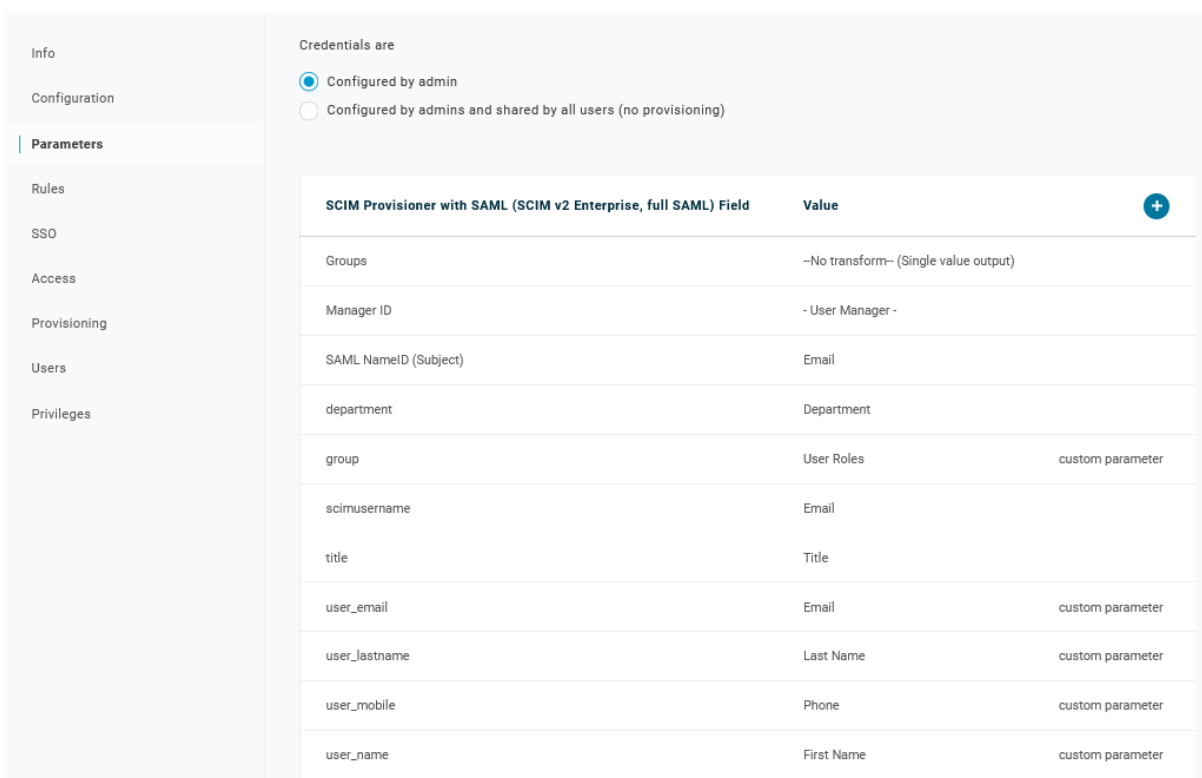

5. In the Rules page, create user role mappings to the default Groups parameter.

# Edit mapping

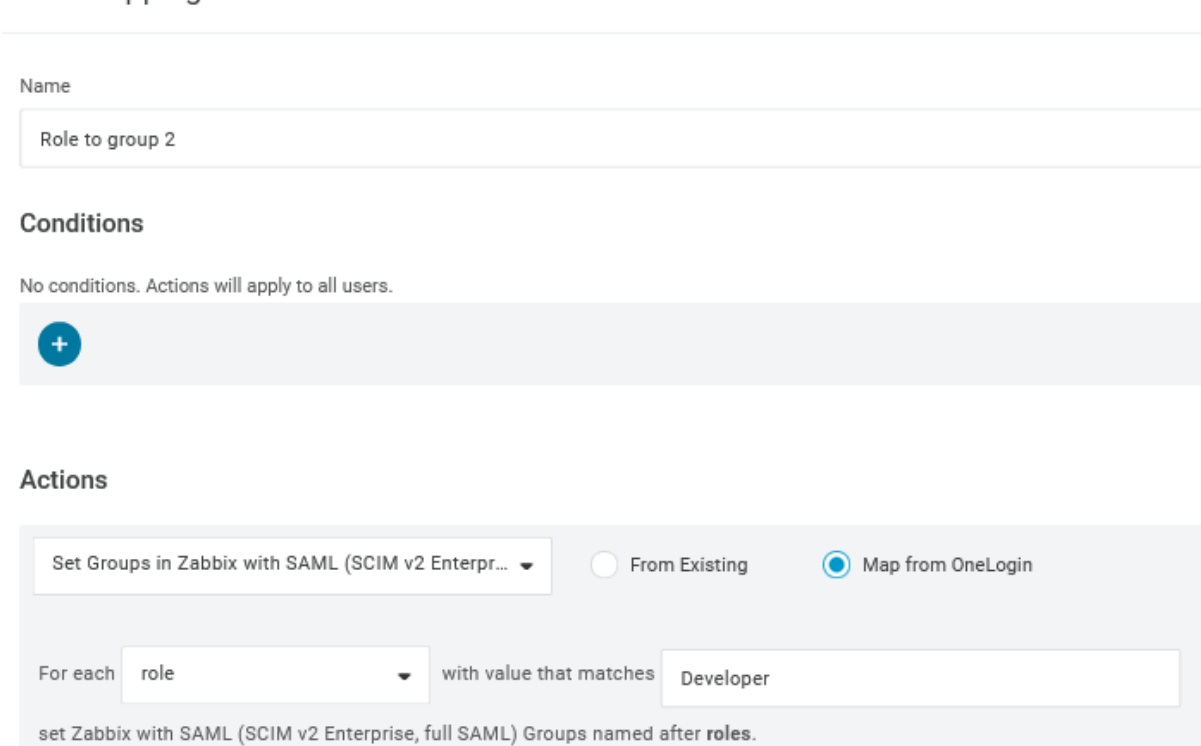

You may use a regular expression to pass specific roles as groups. The role names should not contain ; as OneLogin uses it as a separator when sending an attribute with several roles.

# Zabbix configuration

1. In Zabbix, go to the SAML settings and fill the configuration options based on the OneLogin configuration:

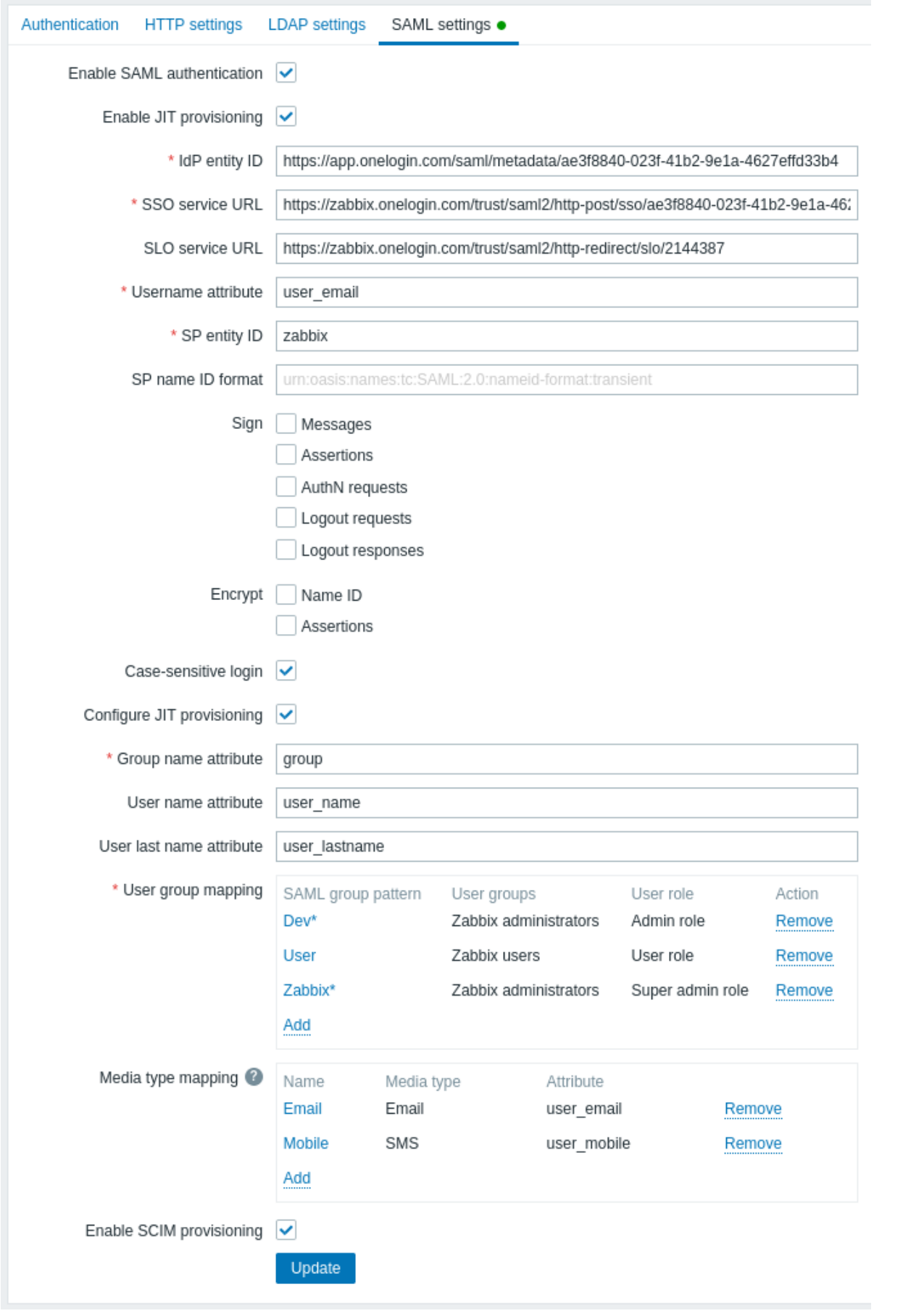

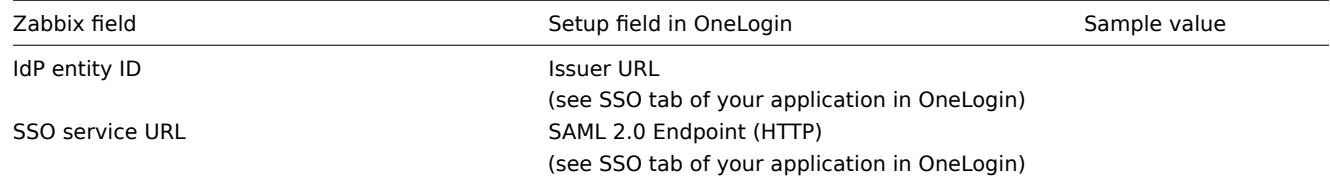

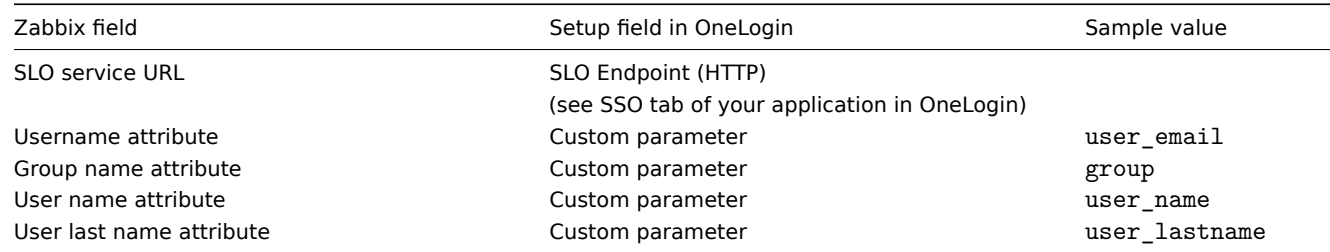

It is also required to configure user group mapping. Media mapping is optional. Click on Update to save these settings.

2. Download the certificate provided by OneLogin and place it into conf/certs of the Zabbix frontend installation, as idp.crt.

Set 644 permissions to it by running:

chmod 644 idp.crt

You can access the certificate download in OneLogin in Applications -> SSO -> click on View details under the current certificate.

It is possible to use a different certificate name and location. In that case, make sure to add to conf/zabbix.conf.php the following line:

\$SSO['IDP\_CERT'] = 'path/to/certname.crt';

SCIM user provisioning

With user provisioning enabled, it is now possible to add/update users and their roles in OneLogin and have them immediately provisioned to Zabbix.

For example, you may create a new user:

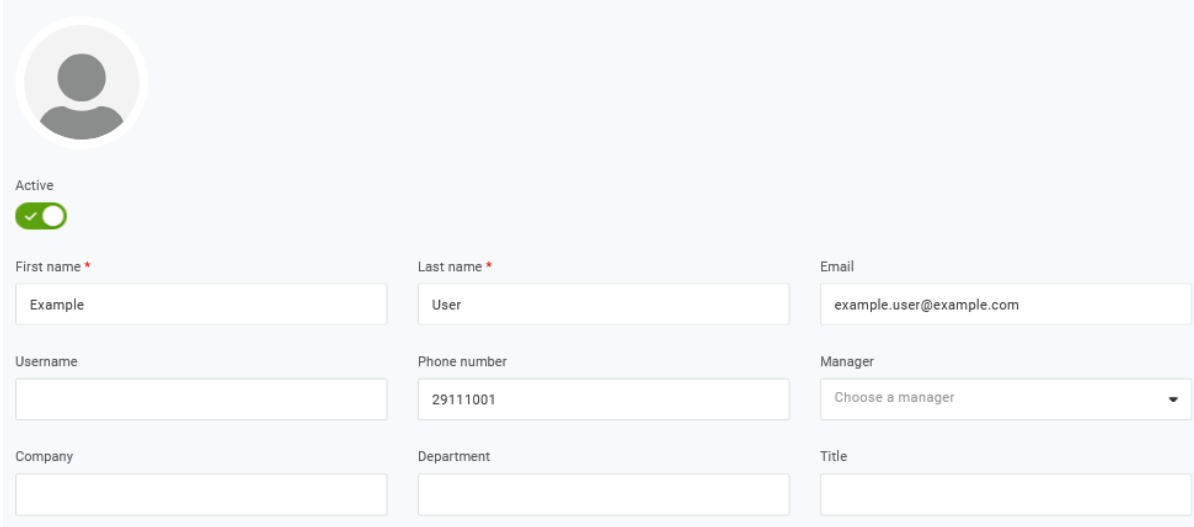

# Add it to a user role and the application that will provision the user:

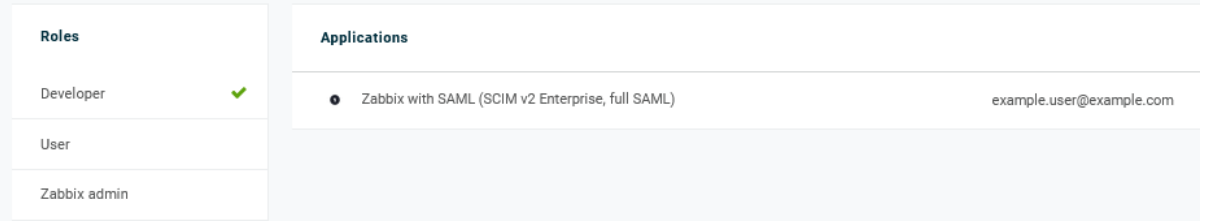

When saving the user, it will be provisioned to Zabbix. In Application -> Users you can check the provisioning status of current application users:

#### Applications /

SCIM Provisioner with SAML (SCIM v2 Enterprise, full SAML)

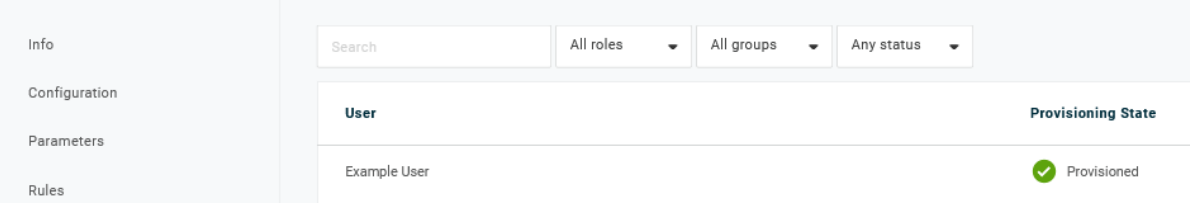

If successfully provisioned, the user can be seen in the Zabbix user list.

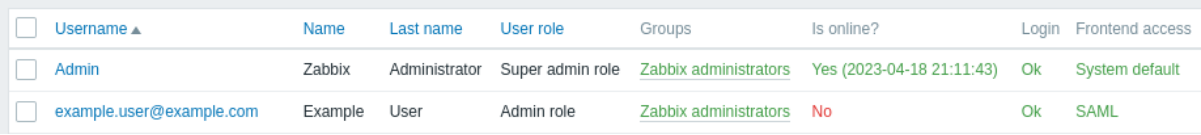

## **14 Oracle database setup**

# Overview

This section contains instructions for creating Oracle database and configuring connections between the database and Zabbix server, proxy, and frontend.

#### **Attention:**

The support for Oracle DB is deprecated since Zabbix 7.0.

#### Database creation

We assume that a zabbix database user with password password exists and has permissions to create database objects in ORCL service located on the host Oracle database server. Zabbix requires a Unicode database character set and a UTF8 national character set. Check current settings:

sqlplus> select parameter,value from v\$nls\_parameters where parameter='NLS\_CHARACTERSET' or parameter='NLS

Now prepare the database:

cd /path/to/zabbix-sources/database/oracle sqlplus zabbix/password@oracle\_host/ORCL sqlplus> @schema.sql # stop here if you are creating database for Zabbix proxy sqlplus> @images.sql sqlplus> @data.sql

#### **Note:**

Please set the initialization parameter CURSOR\_SHARING=FORCE for best performance.

# Connection setup

Zabbix supports two types of connect identifiers (connection methods):

- Easy Connect
- Net Service Name

Connection configuration parameters for Zabbix server and Zabbix proxy can be set in the configuration files. Important parameters for the server and proxy are DBHost, DBUser, DBName and DBPassword. The same parameters are important for the frontend: \$DB["SERVER"], \$DB["PORT"], \$DB["DATABASE"], \$DB["USER"], \$DB["PASSWORD"].

Zabbix uses the following connection string syntax:

{DBUser/DBPassword[@<connect\_identifier>]}

<connect\_identifier> can be specified either in the form of "Net Service Name" or "Easy Connect".

```
@[[//]Host[:Port]/<service_name> | <net_service_name>]
```
Easy Connect

Easy Connect uses the following parameters to connect to the database:

- Host the host name or IP address of the database server computer (DBHost parameter in the configuration file).
- Port the listening port on the database server (DBPort parameter in the configuration file; if not set the default 1521 port will be used).
- <service name> the service name of the database you want to access (DBName parameter in the configuration file).

# **Example**

Database parameters set in the server or proxy configuration file (zabbix\_server.conf and zabbix\_proxy.conf):

DBHost=localhost DBPort=1521 DBUser=myusername DBName=ORCL DBPassword=mypassword

Connection string used by Zabbix to establish connection:

# DBUser/DBPassword@DBHost:DBPort/DBName

During Zabbix frontend installation, set the corresponding parameters in the Configure DB connection step of the setup wizard:

- Database host: localhost
- Database port: 1521
- Database name: ORCL
- User: myusername
- Password: mypassword

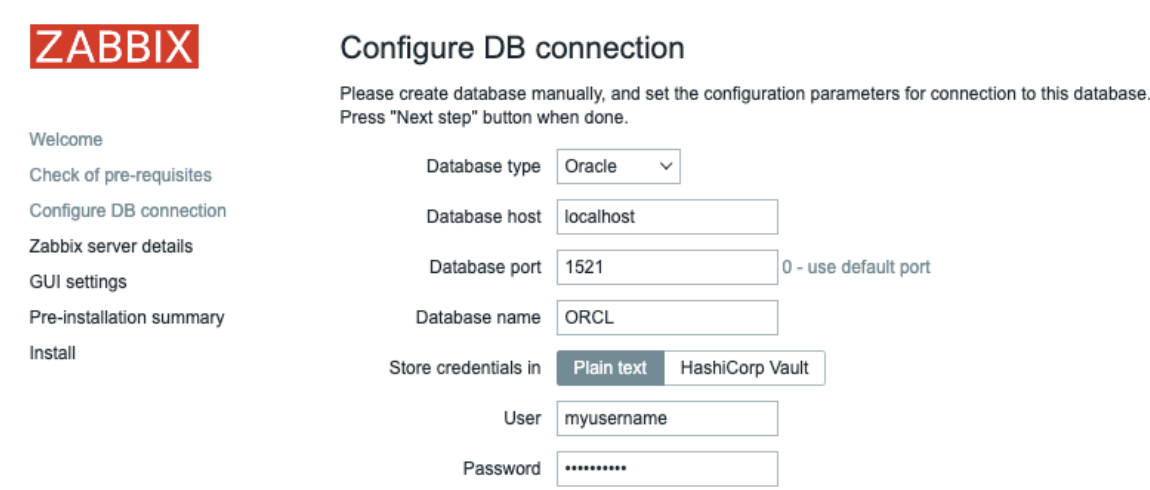

Alternatively, these parameters can be set in the frontend configuration file (zabbix.conf.php):

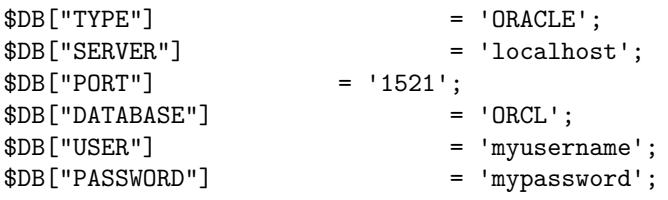

Net service name

It is possible to connect to Oracle by using net service name.

<net\_service\_name> is a simple name for a service that resolves to a connect descriptor.

In order to use the service name for creating a connection, this service name has to be defined in the tnsnames.ora file located on both the database server and the client systems. The easiest way to make sure that the connection will succeed is to define the location of tnsnames.ora file in the TNS ADMIN environment variable. The default location of the tnsnames.ora file is:

## \$ORACLE\_HOME/network/admin/

A simple tnsnames.ora file example:

```
ORCI =(DESCRIPTION =
    (ADDRESS = (PROTOCOL = TCP)(HOST = localhost)(PORT = 1521))
```

```
(CONNECT_DATA =
  (SERVER = DEDICATED)
  (SERVICE_NAME = ORCL)
\lambda
```
To set configuration parameters for the "Net Service Name" connection method, use one of the following options:

• Set an empty parameter DBHost and set DBName as usual:

DBHost=

)

DBName=ORCL

• Set both parameters and leave both empty:

DBHost= DBName=

In the second case, the TWO\_TASK environment variable has to be set. It specifies the default remote Oracle service (service name). When this variable is defined, the connector connects to the specified database by using an Oracle listener that accepts connection requests. This variable is for use on Linux and UNIX only. Use the LOCAL environment variable for Microsoft Windows.

# **Example**

Connect to a database using Net Service Name set as ORCL and the default port. Database parameters set in the server or proxy configuration file (zabbix\_server.conf and zabbix\_proxy.conf):

DBHost= #DBPort= DBUser=myusername DBName=ORCL DBPassword=mypassword

During Zabbix frontend installation, set the corresponding parameters in the Configure DB connection step of the setup wizard:

- Database host:
- Database port: 0
- Database name: ORCL
- User: myusername
- Password: mypassword

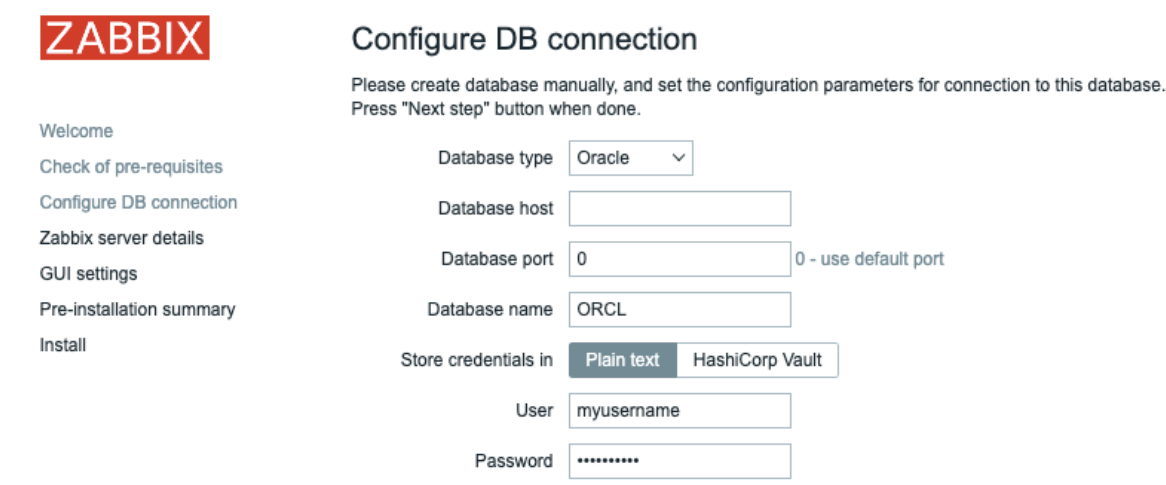

Alternatively, these parameters can be set in the frontend configuration file (zabbix.conf.php):

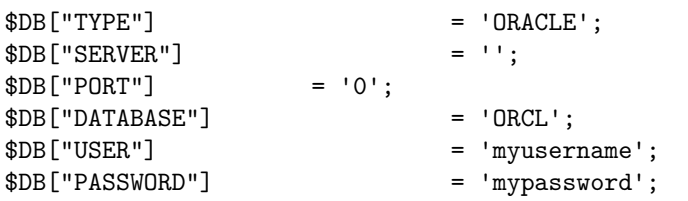

Connection string used by Zabbix to establish connection:

DBUser/DBPassword@ORCL

Known issues

To improve performance, you can convert the field types from nclob to nvarchar2, see known issues.

# **15 Setting up scheduled reports**

# Overview

This section provides instructions on installing Zabbix web service and configuring Zabbix to enable generation of scheduled reports.

# Installation

A new Zabbix web service process and Google Chrome browser should be installed to enable generation of scheduled re[ports. The](#page-465-0) [web ser](#page-465-0)vice may be installed on the same machine where the Zabbix server is installed or on a different machine. Google Chrome browser should be installed on the same machine, where the web service is installed.

The official zabbix-web-service package is available in the Zabbix repository. Google Chrome browser is not included into these packa[ges and has to be in](#page-31-0)stalled separately.

To compile Zabbix web service from sources, see Installing Zabbix web service.

After the installation, run zabbix\_web\_service on the machi[ne, where the web](http://repo.zabbix.com/) service is installed:

zabbix\_web\_service

## Configuration

To ensure proper communication between all elements involved make sure server configuration file and frontend configuration parameters are properly configured.

## Zabbix server

The following parameters in Zabbix server configuration file need to be updated: WebServiceURL and StartReportWriters.

## **WebServiceURL**

This parameter is required to enable communication with the web service. The URL should be in the format <host:port>/report.

- By default, the web service listens on port 10053. A different port can be specified in the web service configuration file.
- Specifying the /report path is mandatory (the path is hardcoded and cannot be changed).

#### Example:

WebServiceURL=http://localhost:10053/report

# **StartReportWriters**

This parameter determines how many report writer processes should be started. If it is not set or equals 0, report generation is disabled. Based on the number and frequency of reports required, it is possible to enable from 1 to 100 report writer processes.

Example:

StartReportWriters=3

# Zabbix frontend

A Frontend URL parameter should be set to enable communication between Zabbix frontend and Zabbix web service:

- Proceed to the Administration → General → Other parameters frontend menu section
- Specify the full URL of the Zabbix web interface in the Frontend URL parameter

# Other configuration parameters  $\sim$

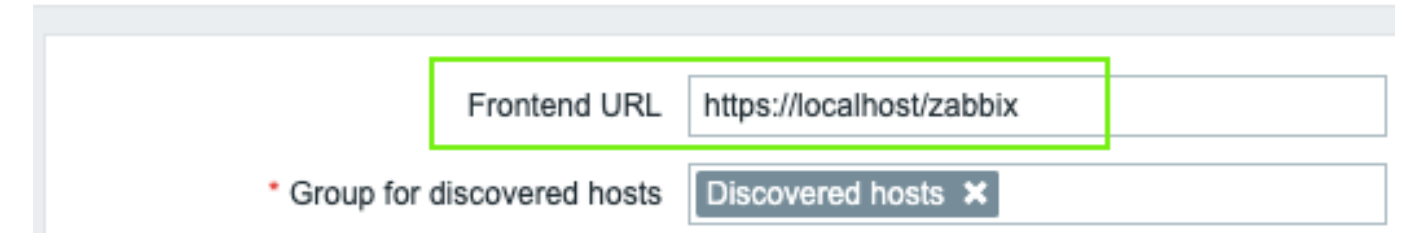

#### **Note:**

Once the setup procedure is completed, you may want to configure and send a test report to make sure everything works correctly.

# **16 Additional frontend languages**

# Overview

In order to use any other language than English in Zabbix web interface, its locale should be installed on the web server. Additionally, the PHP gettext extension is required for the translations to work.

Installing locales

To list all installed languages, run:

locale -a

If some languages that are needed are not listed, open the /etc/locale.gen file and uncomment the required locales. Since Zabbix uses UTF-8 encoding, you need to select locales with UTF-8 charset.

Now run:

locale-gen

Restart the web server.

The locales should now be installed. It may be required to reload Zabbix frontend page in browser using Ctrl + F5 for new languages to appear.

#### Installing Zabbix

If installing Zabbix directly from Zabbix git repository, translation files should be generated manually. To generate translation files, run:

make gettext locale/make\_mo.sh

This step is not needed when installing Zabbix from packages or source tar.gz files.

Selecting a language

There are several ways to select a language in Zabbix web interface:

- When installing web interface in the frontend installation wizard. Selected language will be set as system default.
- After the installation, system default language can be changed in the Administration→General→GUI menu section.
- Language for a particular user can be changed in the user profile.

If a locale for a language is not installed on the machine, this language will be greyed out in Zabbix language selector. An orange icon is displayed next to the language selector if at least one locale is missing. Upon pressing on this icon the following message will be displayed: "You are not able to choose some of the languages, because locales for them are not installed on the web server."

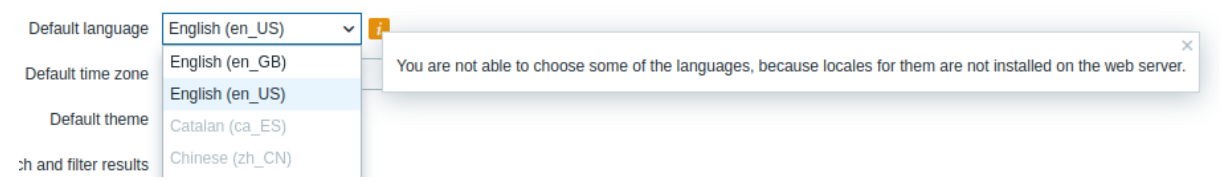

# **3 Process configuration**

Please use the sidebar to access content in this section.

# **1 Zabbix server**

## <span id="page-1725-0"></span>Overview

The parameters supported by the Zabbix server configuration file (zabbix\_server.conf) are listed in this section.

The parameters are listed without additional information. Click on the parameter to see the full details.

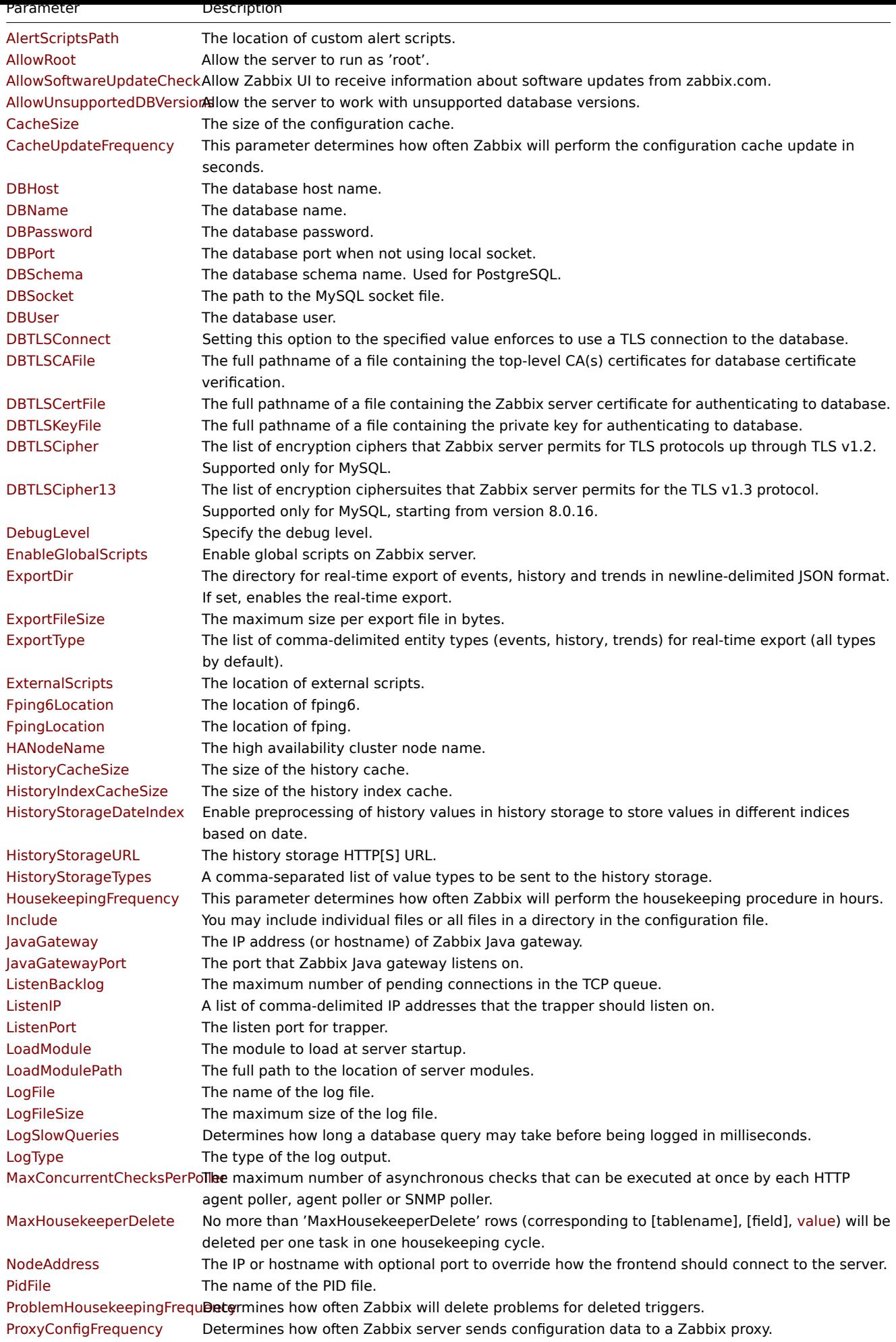

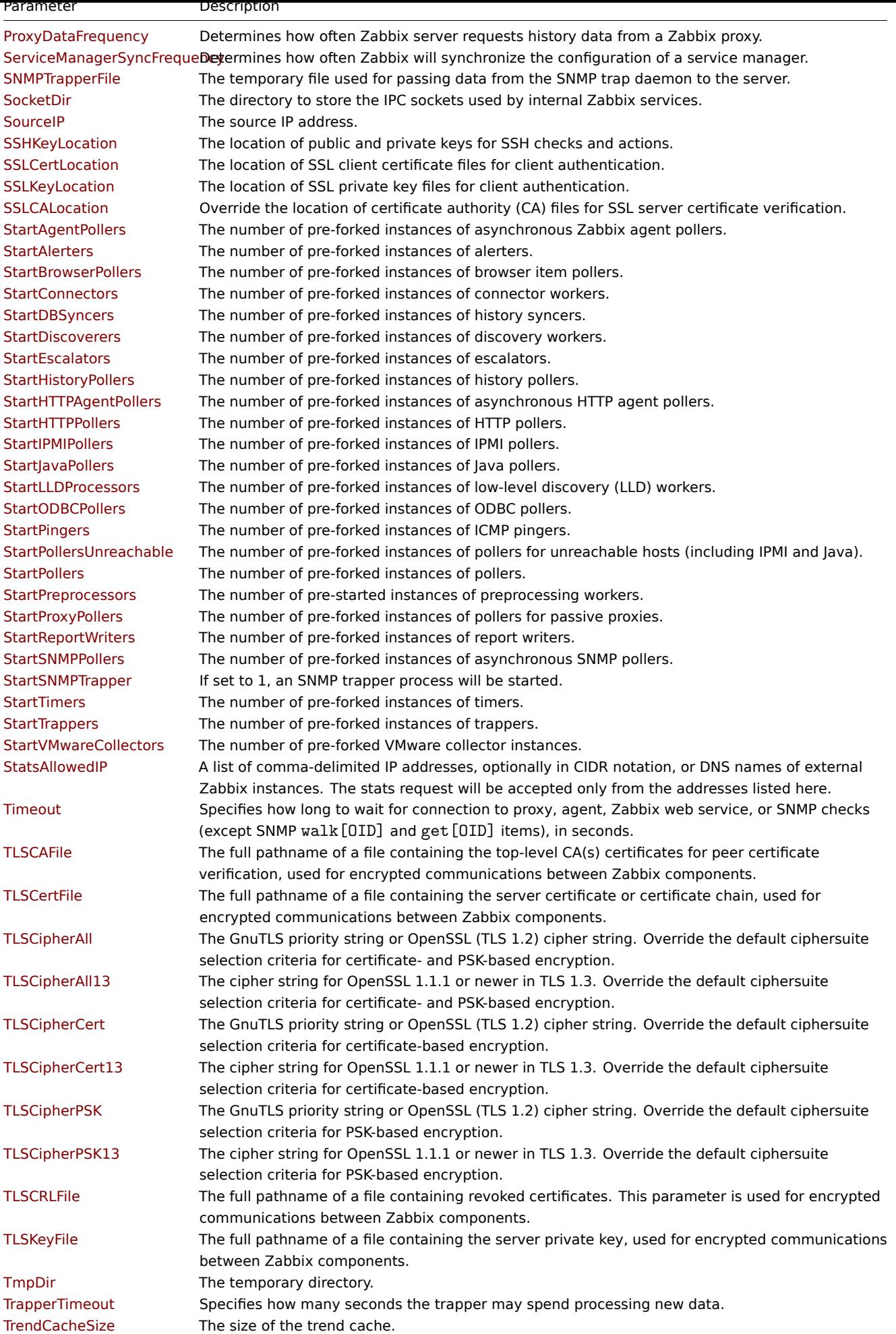
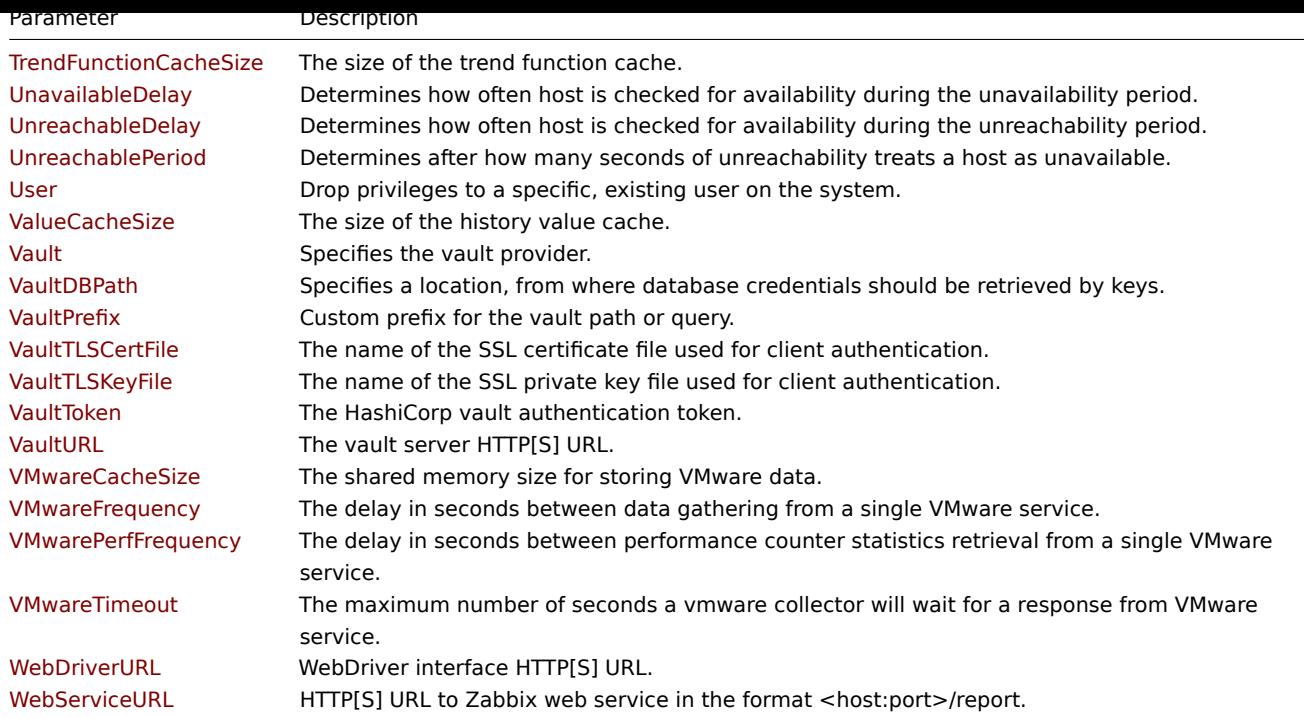

All parameters are non-mandatory unless explicitly stated that the parameter is mandatory.

### Note that:

- The default values reflect daemon defaults, not the values in the shipped configuration files;
- Zabbix supports configuration files only in UTF-8 encoding without BOM;
- Comments starting with "#" are only supported in the beginning of the line.

### Parameter details

### AlertScriptsPath

The location of custom alert scripts (depends on the datadir compile-time installation variable).

Default: /usr/local/share/zabbix/alertscripts

#### AllowRoot

Allow the server to run as 'root'. If disabled and the server is started by 'root', the server will try to switch to the 'zabbix' user instead. Has no effect if started under a regular user.

Default: 0<br>>ches: 0 - do not allow; 1 - allow

AllowSoftwareUpdateCheck

Allow Zabbix UI to receive information about software updates from zabbix.com.

Default:  $1$  < br> Values: 0 - do not allow; 1 - allow

AllowUnsupportedDBVersions

Allow the server to work with unsupported database versions.

Default: 0<br>>ches: 0 - do not allow; 1 - allow

```
CacheSize
```
The size of the configuration cache, in bytes. The shared memory size for storing host, item and trigger data.

Default: 32M<br> Range: 128K-64G

CacheUpdateFrequency

This parameter determines how often Zabbix will perform the configuration cache update in seconds. See also runtime control options.

Default: 10<br> Range: 1-3600

DBHost

The database host name.<br>With MySQL localhost or empty string results in using a socket. With PostgreSQL only empty string results in attempt to use socket. With Oracle empty string results in using the Net Service Name connection method; in this case consider using the TNS ADMIN environment variable to specify the directory of the tnsnames.ora file.

Default: localhost

DBName

The database name.<br>With Oracle, if the Net Service Name connection method is used, specify the service name from tnsnames.ora or set to empty string; set the TWO\_TASK environment variable if DBName is set to empty string.

Mandatory: Yes

DBPassword

The database password. Comment this line if no password is used.

DBPort

The database port when not using local socket.<br>With Oracle, if the Net Service Name connection method is used, this parameter will be ignored; the port number from the tnsnames.ora file will be used instead.

Range: 1024-65535

DBSchema

The database schema name. Used for PostgreSQL.

DBSocket

The path to the MySQL socket file.

DBUser

The database user.

**DBTLSConnect** 

Setting this option to the following values enforces to use a TLS connection to the database:<br>required - connect using TLS<br>verify\_ca - connect using TLS and verify certificate<br>>br>verify\_full - connect using TLS, verify certificate and verify that database identity specified by DBHost matches its certificate<br><br>With MySQL, starting from 5.7.11, and PostgreSQL the following values are supported: required, verify\_ca, verify\_full.<br>With MariaDB, starting from version 10.2.6, the required and verify\_full values are supported.<br>By default not set to any option and the behavior depends on database configuration.

## DBTLSCAFile

The full pathname of a file containing the top-level CA(s) certificates for database certificate verification.

Mandatory: no (yes, if DBTLSConnect set to verify\_ca or verify\_full)

DBTLSCertFile

The full pathname of a file containing the Zabbix server certificate for authenticating to database.

DBTLSKeyFile

The full pathname of a file containing the private key for authenticating to database.

## DBTLSCipher

The list of encryption ciphers that Zabbix server permits for TLS protocols up through TLS v1.2. Supported only for MySQL.

## DBTLSCipher13

The list of encryption ciphersuites that Zabbix server permits for the TLS v1.3 protocol. Supported only for MySQL, starting from version 8.0.16.

### DebugLevel

Specify the debug level:<br/> $\langle$ -basic information about starting and stopping of Zabbix processes<br>1 - critical information;<br>2 - error information;<br>3 - warnings;<br>4 - for debugging (produces lots of information);<br>5 - extended debugging (produces even more information).<br>See also runtime control options.

Default: 3<br> Range: 0-5

EnableGlobalScripts

Enable global scripts on Zabbix server.

Default: 0<br> Values: 0 - disable; 1 - enable

ExportDir

The directory for real-time export of events, history and trends in newline-delimited JSON format. If set, enables the real-time export.

ExportFileSize

The maximum size per export file in bytes. Used for rotation if ExportDir is set.

Default: 1G<br/>>br> Range: 1M-1G

ExportType

The list of comma-delimited entity types (events, history, trends) for real-time export (all types by default). Valid only if ExportDir is set.<br>Note that if ExportType is specified, but ExportDir is not, then this is a configuration error and the server will not start.

Example for history and trends export:

ExportType=history,trends

Example for event export only:

ExportType=events

**ExternalScripts** 

The location of external scripts (depends on the datadir compile-time installation variable).

Default: /usr/local/share/zabbix/externalscripts

Fping6Location

The location of fping6. Make sure that the fping6 binary has root ownership and the SUID flag set. Make empty ("Fping6Location=") if your fping utility is capable to process IPv6 addresses.

Default: /usr/sbin/fping6

FpingLocation

The location of fping. Make sure that the fping binary has root ownership and the SUID flag set.

Default: /usr/sbin/fping

HANodeName

The high availability cluster node name. When empty the server is working in standalone mode and a node with empty name is created.

HistoryCacheSize

The size of the history cache, in bytes. The shared memory size for storing history data.

Default: 16M<br> Range: 128K-2G

HistoryIndexCacheSize

The size of the history index cache, in bytes. The shared memory size for indexing the history data stored in history cache. The index cache size needs roughly 100 bytes to cache one item.

Default: 4M<br> Range: 128K-2G

HistoryStorageDateIndex

Enable preprocessing of history values in history storage to store values in different indices based on date.

Default: 0<br> Values: 0 - disable; 1 - enable

HistoryStorageURL

The history storage HTTP[S] URL. This parameter is used for Elasticsearch setup.

HistoryStorageTypes

A comma-separated list of value types to be sent to the history storage. This parameter is used for Elasticsearch setup.

Default: uint,dbl,str,log,text

HousekeepingFrequency

This parameter determines how often Zabbix will perform the housekeeping procedure in hours. Housekeeping is removing outdated information from the database.<br>Note: To prevent housekeeper from being overloaded (for example, when history and trend periods are greatly reduced), no more than 4 times HousekeepingFrequency hours of outdated information are deleted in one housekeeping cycle, for each item. Thus, if HousekeepingFrequency is 1, no more than 4 hours of outdated information (starting from the oldest entry) will be deleted per cycle.<br>>br>Note: To lower load on server startup housekeeping is postponed for 30 minutes after server start. Thus, if HousekeepingFrequency is 1, the very first housekeeping procedure after server start will run after 30 minutes, and will repeat with one hour delay thereafter.<br>>br>It is possible to disable automatic housekeeping by setting HousekeepingFrequency to 0. In this case the housekeeping procedure can only be started by housekeeper\_execute runtime control option and the period of outdated information deleted in one housekeeping cycle is 4 times the period since the last housekeeping cycle, but not less than 4 hours and not greater than 4 days.<br>See also runtime control options.

Default: 1<br> Range: 0-24

Include

You may include individual files or all files in a directory in the configuration file. To only include relevant files in the specified directory, the asterisk wildcard character is supported for pattern matching. See special notes about limitations.

Example:

Include=/absolute/path/to/config/files/\*.conf

JavaGateway

The IP address (or hostname) of Zabbix Java gateway. Only required if Java pollers are started.

JavaGatewayPort

The port that Zabbix Java gateway listens on.

Default: 10052<br> Range: 1024-32767

ListenBacklog

The maximum number of pending connections in the TCP queue.<br>>br>The default value is a hard-coded constant, which depends on the system.<br>The maximum supported value depends on the system, too high values may be silently truncated to the 'implementation-specified maximum'.

Default: SOMAXCONN<br> Range: 0 - INT\_MAX

ListenIP

A list of comma-delimited IP addresses that the trapper should listen on.<br>Trapper will listen on all network interfaces if this parameter is missing.

Default: 0.0.0.0

ListenPort

The listen port for trapper.

Default: 10051<br> Range: 1024-32767

LoadModule

The module to load at server startup. Modules are used to extend the functionality of the server. The module must be located in the directory specified by LoadModulePath or the path must precede the module name. If the preceding path is absolute (starts with '/') then LoadModulePath is ignored.<br>Formats:<br>LoadModule=<module.so><br>LoadModule=<path/module.so><br>LoadModule=</abs\_path/module.so><br>It is allowed to include multiple LoadModule parameters.

LoadModulePath

The full path to the location of server modules. The default depends on compilation options.

LogFile

The name of the log file.

Mandatory: Yes, if LogType is set to file; otherwise no

LogFileSize

The maximum size of the log file in MB.<br>>>>O - disable automatic log rotation.<br>>Shote: If the log file size limit is reached and file rotation fails, for whatever reason, the existing log file is truncated and started anew.

Default: 1<br> Range: 0-1024<br> Mandatory: Yes, if LogType is set to file; otherwise no

LogSlowQueries

Determines how long a database query may take before being logged in milliseconds.<br>0 - don't log slow queries.<br>This option becomes enabled starting with DebugLevel=3.

Default: 0<br> Range: 0-3600000

LogType

The type of the log output:<br>file - write log to file specified by LogFile parameter;<br>system - write log to syslog;<br>console - write log to standard output.

Default: file

MaxConcurrentChecksPerPoller

The maximum number of asynchronous checks that can be executed at once by each HTTP agent poller, agent poller or SNMP poller. See StartHTTPAgentPollers, StartAgentPollers, and StartSNMPPollers.

Default: 1000<br> Range: 1-1000

MaxHousekeeperDelete

No more than 'MaxHousekeeperDelete' rows (corresponding to [tablename], [field], [value]) will be deleted per one task in one housekeeping cycle.<br>lf set to 0 then no limit is used at all. In this case you must know what you are doing, so as not to overload the database! <sup>2</sup><br>This parameter applies only to deleting history and trends of already deleted items.

Default: 5000<br> Range: 0-1000000

NodeAddress

IP or hostname with optional port to override how the frontend should connect to the server.<br>Format: <address>[:<port>]<br><br>If IP or hostname is not set, the value of ListenIP will be used. If ListenIP is not set, the value localhost will be used.<br>If port is not set, the value of ListenPort will be used. If ListenPort is not set, the value 10051 will be used.<br><br>This option can be overridden by the address specified in the frontend configuration.<br/>k>>>>>>>See also: HANodeName parameter; Enabling high availability.

Default: 'localhost:10051'

PidFile

Name of the PID file.

Default: /tmp/zabbix\_server.pid

ProblemHousekeepingFrequency

Determines how often Zabbix will delete problems for deleted triggers in seconds.

Default: 60<br> Range: 1-3600

ProxyConfigFrequency

Determines how often Zabbix server sends configuration data to a Zabbix proxy in seconds. Used only for proxies in a passive mode.

Default: 10<br> Range: 1-604800

ProxyDataFrequency

Determines how often Zabbix server requests history data from a Zabbix proxy in seconds. Used only for proxies in the passive mode.

Default: 1<br> Range: 1-3600

ServiceManagerSyncFrequency

Determines how often Zabbix will synchronize the configuration of a service manager in seconds.

Default: 60<br> Range: 1-3600

**SNMPTrapperFile** 

Temporary file used for passing data from the SNMP trap daemon to the server.<br>>brown be the same as in zabbix\_trap\_receiver.pl or SNMPTT configuration file.

Default: /tmp/zabbix\_traps.tmp

SocketDir

Directory to store IPC sockets used by internal Zabbix services.

Default: / tmp

SourceIP

Source IP address for:<br>- outgoing connections to Zabbix proxy and Zabbix agent;<br>- agentless connections (VMware, SSH, JMX, SNMP, Telnet and simple checks);<br>- HTTP agent connections;<br>- script item JavaScript HTTP requests;<br>- preprocessing JavaScript HTTP requests;<br>- sending notification emails (connections to SMTP server);<br>- webhook notifications (JavaScript HTTP connections);<br>- connections to the Vault

**SSHKeyLocation** 

Location of public and private keys for SSH checks and actions.

SSLCertLocation

Location of SSL client certificate files for client authentication.<br>This parameter is used in web monitoring only.

SSLKeyLocation

Location of SSL private key files for client authentication.<br>This parameter is used in web monitoring only.

SSLCAL ocation

Override the location of certificate authority (CA) files for SSL server certificate verification. If not set, system-wide directory will be used.<br>Note that the value of this parameter will be set as libcurl option CURLOPT CAPATH. For libcurl versions before 7.42.0, this only has effect if libcurl was compiled to use OpenSSL. For more information see cURL web page.<br>This parameter is used in web monitoring and in SMTP authentication.

**StartAgentPollers** 

The number of pre-forked instances of Zabbix agent pollers. See MaxConcurrentChe[cksPerPoller.](http://curl.haxx.se/libcurl/c/CURLOPT_CAPATH.html)

Default: 1<br> Range: 0-1000

**StartAlerters** 

The number of pre-forked instances of alerters.

Default: 3<br> Range: 1-100

StartBrowserPollers

The number of pre-forked instances of browser item pollers.

Default: 1<br> Range: 0-1000

**StartConnectors** 

The number of pre-forked instances of connector workers. The connector manager process is started automatically when a connector worker is started.

Default: 0<br> Range: 0-1000

StartDBSyncers

The number of pre-forked instances of history syncers.<br>>br>>>>>bte: Be careful when changing this value, increasing it may do more harm than good. Roughly, the default value should be enough to handle up to 4000 NVPS.

Default: 4<br> Range: 1-100

StartDiscoverers

The number of pre-forked instances of discovery workers.

Default: 5<br> Range: 0-1000

**StartEscalators** 

The number of pre-forked instances of escalators.

Default: 1<br/>>br> Range: 1-100

**StartHistoryPollers** 

The number of pre-forked instances of history pollers.<br/>>hry required for calculated checks.

Default: 5<br> Range: 0-1000

StartHTTPAgentPollers

The number of pre-forked instances of HTTP agent pollers. See MaxConcurrentChecksPerPoller.

Default: 1<br> Range: 0-1000

**StartHTTPPollers** 

The number of pre-forked instances of HTTP pollers**<sup>1</sup>** .

Default: 1<br> Range: 0-1000

**StartIPMIPollers** 

The number of pre-forked instances of IPMI pollers.

Default: 0<br> Range: 0-1000

StartJavaPollers

The number of pre-forked instances of Java pollers**<sup>1</sup>** .

Default: 0<br> Range: 0-1000

StartLLDProcessors

The number of pre-forked instances of low-level discovery (LLD) workers**<sup>1</sup>** .<br>The LLD manager process is automatically started when an LLD worker is started.

Default: 2<br> Range: 0-100

**StartODBCPollers** 

The number of pre-forked instances of ODBC pollers**<sup>1</sup>** .

Default: 1<br> Range: 0-1000

**StartPingers** 

The number of pre-forked instances of ICMP pingers**1** .

Default: 1<br> Range: 0-1000

StartPollersUnreachable

The number of pre-forked instances of pollers for unreachable hosts (including IPMI and Java)<sup>1</sup>.<br>At least one poller for unreachable hosts must be running if regular, IPMI or Java pollers are started.

Default: 1<br> Range: 0-1000

**StartPollers** 

The number of pre-forked instances of pollers**<sup>1</sup>** .

Default: 5<br> Range: 0-1000

**StartPreprocessors** 

The number of pre-started instances of preprocessing workers**<sup>1</sup>** .

Default: 3<br> Range: 1-1000

**StartProxyPollers** 

The number of pre-forked instances of pollers for passive proxies**<sup>1</sup>** .

Default: 1<br> Range: 0-250

**StartReportWriters** 

The number of pre-forked instances of report writers.<br/>>br>If set to 0, scheduled report generation is disabled.<br/>sh>The report manager process is automatically started when a report writer is started.

Default: 0<br> Range: 0-100

**StartSNMPPollers** 

The number of pre-forked instances of SNMP pollers. See MaxConcurrentChecksPerPoller.

Default: 1<br> Range: 0-1000

StartSNMPTrapper

If set to 1, an SNMP trapper process will be started.

Default: 0<br> Range: 0-1

StartTimers

The number of pre-forked instances of timers.<br>Timers process maintenance periods.

Default: 1<br> Range: 1-1000

#### **StartTrappers**

The number of pre-forked instances of trappers<sup>1</sup>.<br><br/>Fappers accept incoming connections from Zabbix sender, active agents and active proxies.

Default: 5<br> Range: 1-1000

StartVMwareCollectors

The number of pre-forked VMware collector instances.

Default: 0<br> Range: 0-250

## StatsAllowedIP

A list of comma delimited IP addresses, optionally in CIDR notation, or DNS names of external Zabbix instances. Stats request will be accepted only from the addresses listed here. If this parameter is not set no stats requests will be accepted.<br >>>>If IPv6 support is enabled then '127.0.0.1', '::127.0.0.1', '::ffff:127.0.0.1' are treated equally and '::/0' will allow any IPv4 or IPv6 address. '0.0.0.0/0' can be used to allow any IPv4 address.

## Example:

StatsAllowedIP=127.0.0.1,192.168.1.0/24,::1,2001:db8::/32,zabbix.example.com

## Timeout

Specifies how long to wait for connection to proxy, agent, Zabbix web service, or SNMP checks (except SNMP walk[OID] and get[OID] items), in seconds.

Default: 3<br/>>br> Range: 1-30

## **TLSCAFile**

The full pathname of a file containing the top-level CA(s) certificates for peer certificate verification, used for encrypted communications between Zabbix components.

### **TLSCertFile**

The full pathname of a file containing the server certificate or certificate chain, used for encrypted communications between Zabbix components.

### **TLSCipherAll**

The GnuTLS priority string or OpenSSL (TLS 1.2) cipher string. Override the default ciphersuite selection criteria for certificate- and PSK-based encryption.

### Example:

TLS\_AES\_256\_GCM\_SHA384:TLS\_CHACHA20\_POLY1305\_SHA256:TLS\_AES\_128\_GCM\_SHA256

### TLSCipherAll13

The cipher string for OpenSSL 1.1.1 or newer in TLS 1.3. Override the default ciphersuite selection criteria for certificate- and PSK-based encryption.

### Example for GnuTLS:

 $NONE:+VERS-TLS1.2:+ECDHE-RSA:+RSA:+ECDHE-PSK:+PSK:+AES-128-GCM:+AES-128-CBC:+AEAD:+SHA256:+SHA1:+CURVE-ALL:+C$ 

Example for OpenSSL:

EECDH+aRSA+AES128:RSA+aRSA+AES128:kECDHEPSK+AES128:kPSK+AES128

### **TLSCipherCert**

The GnuTLS priority string or OpenSSL (TLS 1.2) cipher string. Override the default ciphersuite selection criteria for certificate-based encryption.

## Example for GnuTLS:

NONE:+VERS-TLS1.2:+ECDHE-RSA:+RSA:+AES-128-GCM:+AES-128-CBC:+AEAD:+SHA256:+SHA1:+CURVE-ALL:+COMP-NULL:+SIGN-ALL:+CTYPE-X.509

Example for OpenSSL:

EECDH+aRSA+AES128:RSA+aRSA+AES128

#### TLSCipherCert13

The cipher string for OpenSSL 1.1.1 or newer in TLS 1.3. Override the default ciphersuite selection criteria for certificate-based encryption.

## **TLSCipherPSK**

The GnuTLS priority string or OpenSSL (TLS 1.2) cipher string. Override the default ciphersuite selection criteria for PSK-based encryption.

Example for GnuTLS:

NONE:+VERS-TLS1.2:+ECDHE-PSK:+PSK:+AES-128-GCM:+AES-128-CBC:+AEAD:+SHA256:+SHA1:+CURVE-ALL:+COMP-NULL:+SIGN-ALL

Example for OpenSSL:

kECDHEPSK+AES128:kPSK+AES128

TLSCipherPSK13

The cipher string for OpenSSL 1.1.1 or newer in TLS 1.3. Override the default ciphersuite selection criteria for PSK-based encryption.

Example:

TLS\_CHACHA20\_POLY1305\_SHA256:TLS\_AES\_128\_GCM\_SHA256

**TLSCRLFile** 

The full pathname of a file containing revoked certificates. This parameter is used for encrypted communications between Zabbix components.

TLSKeyFile

The full pathname of a file containing the server private key, used for encrypted communications between Zabbix components.

TmpDir

The temporary directory.

Default: /tmp

**TrapperTimeout** 

Specifies how many seconds the trapper may spend processing new data.

Default: 300<br> Range: 1-300

**TrendCacheSize** 

The size of the trend cache, in bytes.<br>The shared memory size for storing trends data.

Default: 4M<br> Range: 128K-2G

TrendFunctionCacheSize

The size of the trend function cache, in bytes.<br>>>>>>The shared memory size for caching calculated trend function data.

Default: 4M<br> Range: 128K-2G

UnavailableDelay

Determines how often host is checked for availability during the unavailability period in seconds.

Default: 60<br> Range: 1-3600

UnreachableDelay

Determines how often host is checked for availability during the unreachability period in seconds.

Default: 15<br> Range: 1-3600

UnreachablePeriod

Determines after how many seconds of unreachability treats a host as unavailable.

Default: 45<br> Range: 1-3600

User

Drop privileges to a specific, existing user on the system.<br>Only has effect if run as 'root' and AllowRoot is disabled.

#### Default: zabbix

#### ValueCacheSize

The size of the history value cache, in bytes.<br>The shared memory size for caching item history data requests.<br>Setting to 0 disables the value cache (not recommended).<br>When the value cache runs out of the shared memory a warning message is written to the server log every 5 minutes.

Default: 8M<br/>>br> Range: 0,128K-64G

## Vault

Specifies the vault provider:<br>HashiCorp - HashiCorp KV Secrets Engine version 2<br>CyberArk - CyberArk Central Credential Provider<br>Must match the vault provider set in the frontend.

## Default: HashiCorp

## VaultDBPath

Specifies a location, from where database credentials should be retrieved by keys. Depending on the Vault, can be vault path or query.<br> The keys used for HashiCorp are 'password' and 'username'.

Example:

## secret/zabbix/database

The keys used for CyberArk are 'Content' and 'UserName'.

## Example:

AppID=zabbix\_server&Query=Safe=passwordSafe;Object=zabbix\_proxy\_database

This option can only be used if DBUser and DBPassword are not specified.

### VaultPrefix

A custom prefix for the vault path or query, depending on the vault; if not specified, the most suitable defaults will be used.

### VaultTLSCertFile

The name of the SSL certificate file used for client authentication<br> The certificate file must be in PEM1 format. <br> If the certificate file contains also the private key, leave the SSL key file field empty. <br> The directory containing this file is specified by the configuration parameter SSLCertLocation.<br/>br>This option can be omitted but is recommended for CyberArkCCP vault.

### VaultTLSKeyFile

The name of the SSL private key file used for client authentication. <br> The private key file must be in PEM1 format. <br> The directory containing this file is specified by the configuration parameter SSLKeyLocation. <br>This option can be omitted but is recommended for CyberArkCCP vault.

### VaultToken

The HashiCorp Vault authentication token that should have been generated exclusively for Zabbix server with read-only permission to the paths specified in Vault macros and read-only permission to the path specified in the optional VaultDBPath configuration parameter.<br>It is an error if VaultToken and VAULT\_TOKEN environment variable are defined at the same time.

Mandatory: Yes, if Vault is set to HashiCorp; otherwise no

## VaultURL

The vault server HTTP[S] URL. The system-wide CA certificates directory will be used if SSLCALocation is not specified.

Default: https://127.0.0.1:8200

### VMwareCacheSize

The shared memory size for storing VMware data.<br/>br>A VMware internal check zabbix[vmware,buffer,...] can be used to monitor the VMware cache usage (see Internal checks).<br>>br>Note that shared memory is not allocated if there are no vmware collector instances configured to start.

### Default: 8M<br/>>br> Range: 256K-2G

### VMwareFrequency

The delay in seconds between data gathering from a single VMware service.<br>This delay should be set to the least update interval of any VMware monitoring item.

Default: 60<br> Range: 10-86400

#### VMwareFerricy

The delay in seconds between performance counter statistics retrieval from a single VMware service. This delay should be set to the least update interval of any VMware monitoring item that uses VMware performance counters.

Default: 60<br> Range: 10-86400

VMwareTimeout

The maximum number of seconds a vmware collector will wait for a response from VMware service (vCenter or ESX hypervisor).

Default: 10<br> Range: 1-300

WebServiceURL

The HTTP[S] URL to Zabbix web service in the format <host:port>/report.

Example:

WebServiceURL=http://localhost:10053/report

WebDriverURL

WebDriver interface HTTP[S] URL.

Example (used with Selenium WebDriver standalone server):

WebDriverURL=http://localhost:4444

## Footnotes

**<sup>1</sup>** Note that too many data gathering processes (pollers, unreachable pollers, ODBC pollers, HTTP pollers, Java pollers, pingers, trappers, proxypollers) together with IPMI manager, SNMP trapper and preprocessing workers can **exhaust** the per-process file descriptor limit for the preprocessing manager.

## **Warning:**

This will cause Zabbix server to stop (usually shortly after the start, but sometimes it can take more time). The configuration file should be revised or the limit should be raised to avoid this situation.

<sup>2</sup> When a lot of items are deleted it increases the load to the database, because the housekeeper will need to remove all the history data that these items had. For example, if we only have to remove 1 item prototype, but this prototype is linked to 50 hosts and for every host the prototype is expanded to 100 real items, 5000 items in total have to be removed (1\*50\*100). If 500 is set for MaxHousekeeperDelete (MaxHousekeeperDelete=500), the housekeeper process will have to remove up to 2500000 values (5000\*500) for the deleted items from history and trends tables in one cycle.

## **2 Zabbix proxy**

### **Overview**

The parameters supported by the Zabbix proxy configuration file (zabbix\_proxy.conf) are listed in this section.

The parameters are listed without additional information. Click on the parameter to see the full details.

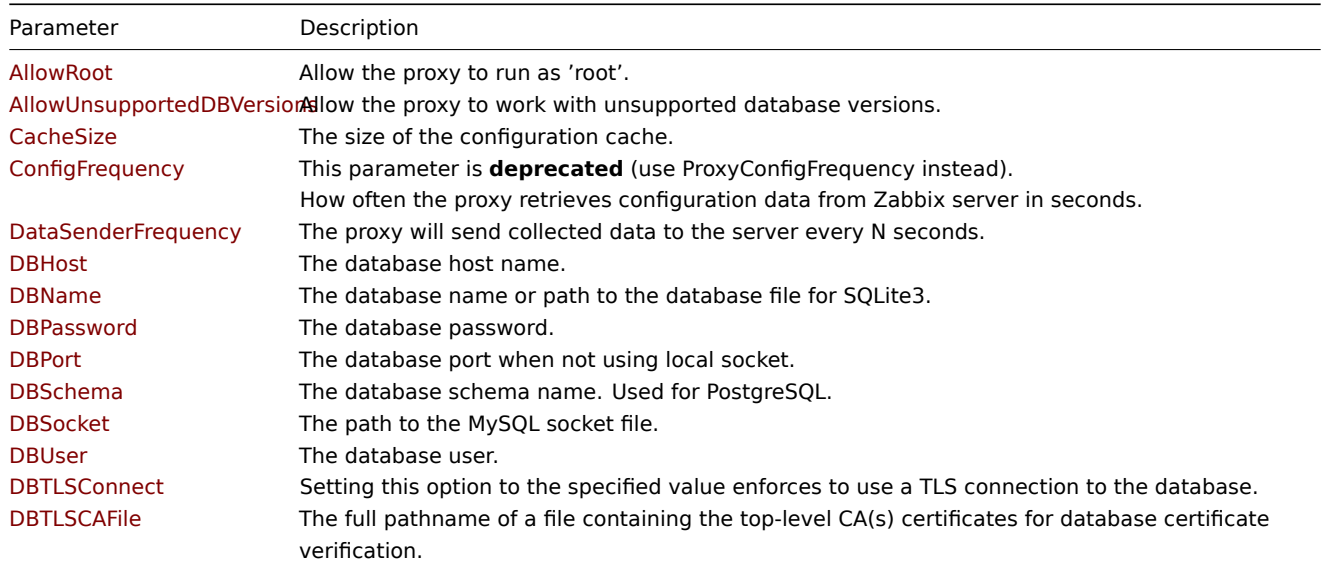

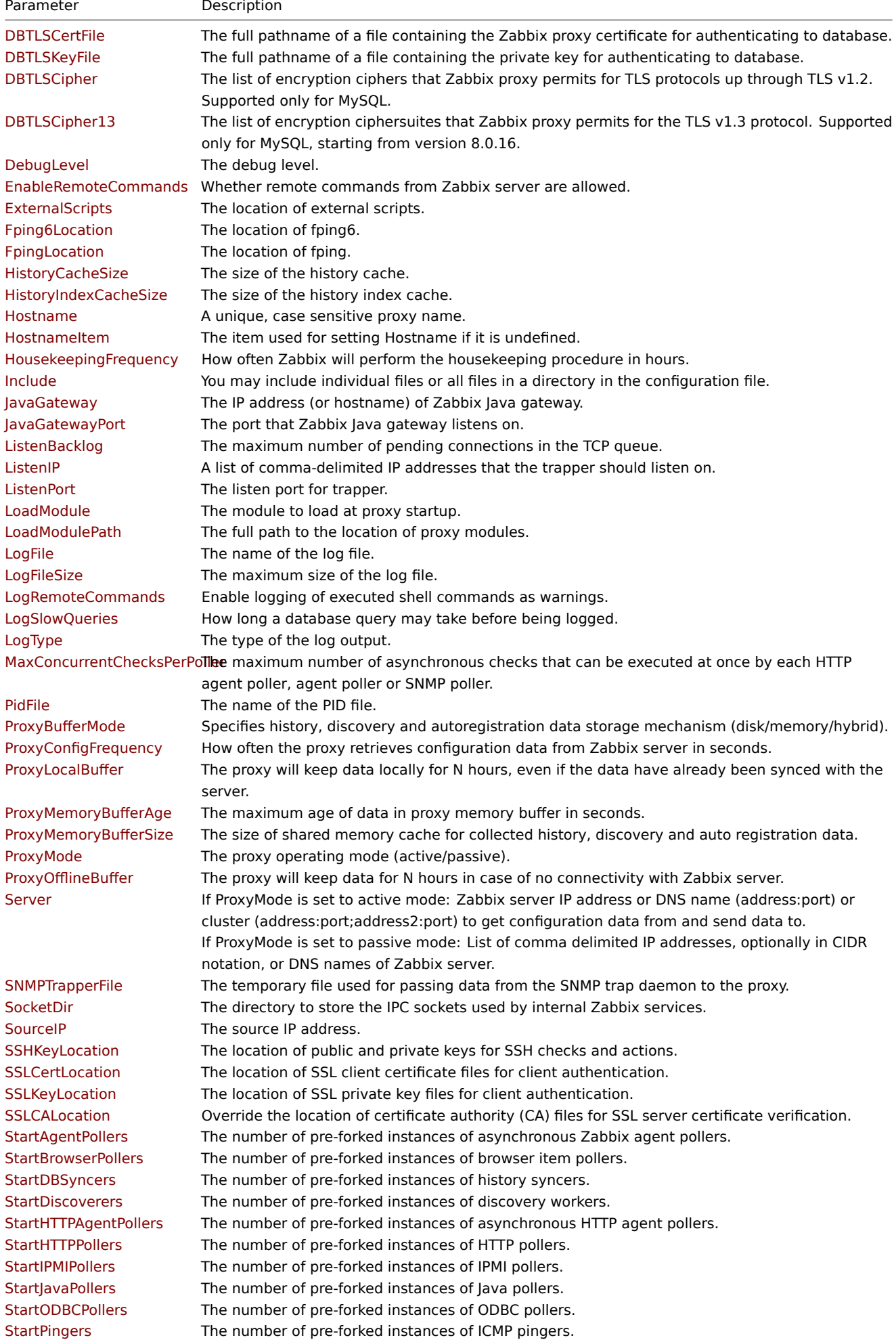

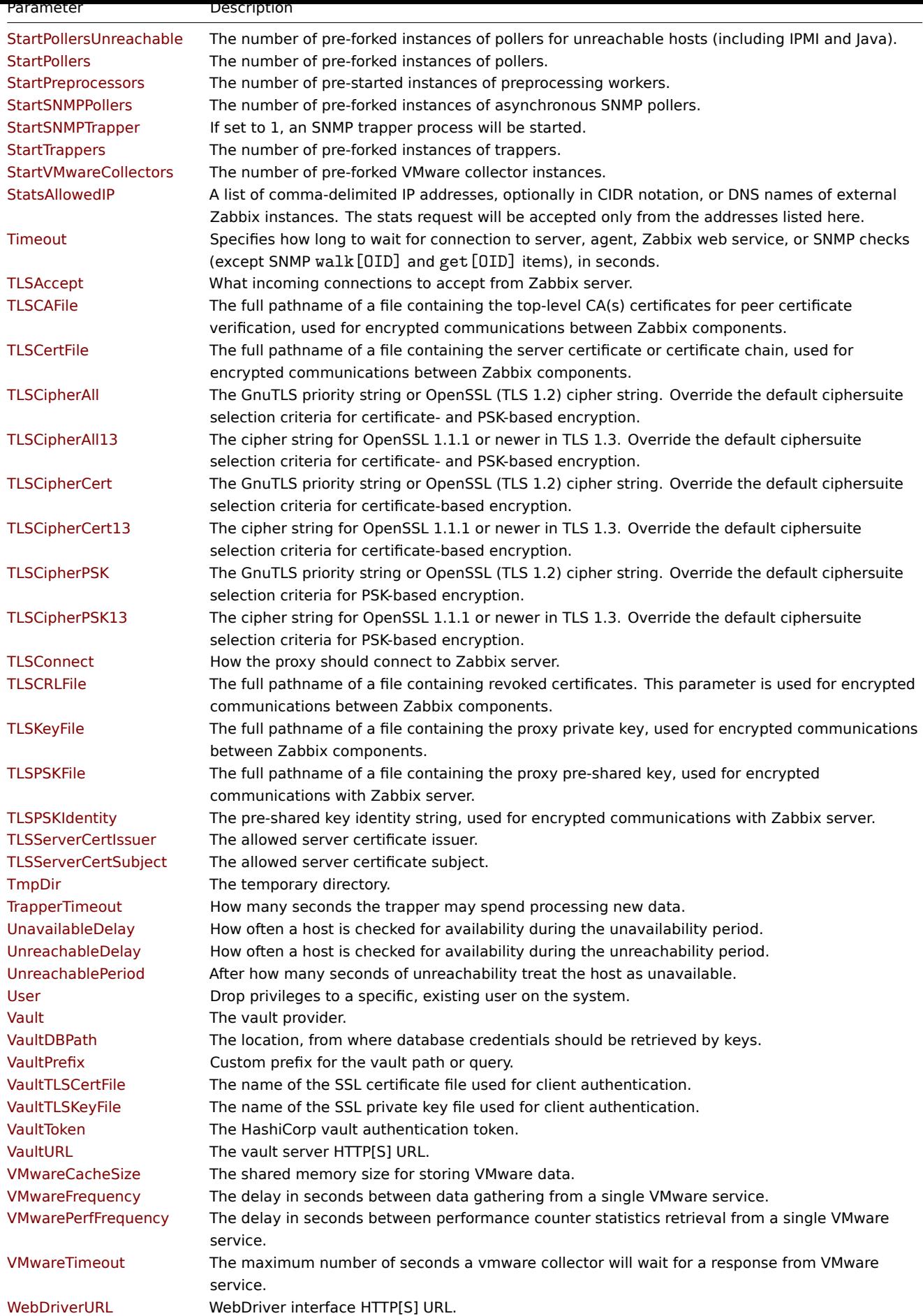

All parameters are non-mandatory unless explicitly stated that the parameter is mandatory.

Note that:

- The default values reflect daemon defaults, not the values in the shipped configuration files;
- Zabbix supports configuration files only in UTF-8 encoding without BOM;
- Comments starting with "#" are only supported in the beginning of the line.

Parameter details

## AllowRoot

Allow the proxy to run as 'root'. If disabled and the proxy is started by 'root', the proxy will try to switch to the 'zabbix' user instead. Has no effect if started under a regular user.

Default: 0<br>>br> Values: 0 - do not allow; 1 - allow

AllowUnsupportedDBVersions

Allow the proxy to work with unsupported database versions.

Default:  $0$  < br> Values: 0 - do not allow; 1 - allow

CacheSize

The size of the configuration cache, in bytes. The shared memory size for storing host and item data.

Default: 32M<br/>>br>Range: 128K-64G

**ConfigFrequency** 

This parameter is **deprecated** (use ProxyConfigFrequency instead).<br>>br>How often the proxy retrieves configuration data from Zabbix server in seconds.<br>>>br>Active proxy parameter. Ignored for passive proxies (see ProxyMode parameter).

Default: 3600<br> Range: 1-604800

DataSenderFrequency

The proxy will send collected data to the server every N seconds. Note that an active proxy will still poll Zabbix server every second for remote command tasks.<br>Active proxy parameter. Ignored for passive proxies (see ProxyMode parameter).

Default: 1<br> Range: 1-3600

#### DBHost

The database host name.<br>With MySQL localhost or empty string results in using a socket. With PostgreSQL only empty string results in attempt to use socket. With Oracle empty string results in using the Net Service Name connection method; in this case consider using the TNS\_ADMIN environment variable to specify the directory of the tnsnames.ora file.

Default: localhost

DBName

The database name or path to the database file for SQLite3 (the multi-process architecture of Zabbix does not allow to use inmemory database, e.g. :memory:, file::memory:?cache=shared or file:memdb1?mode=memory&cache=shared).<br>Warning: Do not attempt to use the same database the Zabbix server is using.<br>With Oracle, if the Net Service Name connection method is used, specify the service name from tnsnames.ora or set to empty string; set the TWO\_TASK environment variable if DBName is set to empty string.

[Mandatory: Yes](https://www.sqlite.org/inmemorydb.html)

DBPassword

The database password. Comment this line if no password is used. Ignored for SQLite.

DBPort

The database port when not using local socket. Ignored for SQLite.<br>With Oracle, if the Net Service Name connection method is used, this parameter will be ignored; the port number from the tnsnames.ora file will be used instead.

Range: 1024-65535

DBSchema

The database schema name. Used for PostgreSQL.

DBSocket

The path to the MySQL socket file.<br>>br>The database port when not using local socket. Ignored for SQLite.

Default: 3306

## **DBUser**

The database user. Ignored for SQLite.

DBTLSConnect

Setting this option enforces to use TLS connection to the database:<br>required - connect using TLS<br>verify\_ca - connect using TLS and verify certificate<br>verify\_full - connect using TLS, verify certificate and verify that database identity specified by DBHost matches its certificate<br>>hysQL starting from 5.7.11 and PostgreSQL the following values are supported: "required", "verify", "verify\_full".<br>On MariaDB starting from version 10.2.6 "required" and "verify\_full" values are supported.<br>By default not set to any option and the behavior depends on database configuration.

# DBTLSCAFile

The full pathname of a file containing the top-level CA(s) certificates for database certificate verification.

Mandatory: no (yes, if DBTLSConnect set to verify ca or verify full)

## DBTLSCertFile

The full pathname of a file containing the Zabbix proxy certificate for authenticating to database.

## DBTLSKeyFile

The full pathname of a file containing the private key for authenticating to the database.

## DBTLSCipher

The list of encryption ciphers that Zabbix proxy permits for TLS protocols up through TLS v1.2. Supported only for MySQL.

## DBTLSCipher13

The list of encryption ciphersuites that Zabbix proxy permits for the TLS v1.3 protocol. Supported only for MySQL, starting from version 8.0.16.

## DebugLevel

Specify the debug level:<br>0 - basic information about starting and stopping of Zabbix processes<br>1 - critical information;<br>2 - error information;<br>3 - warnings;<br>4 - for debugging (produces lots of information);<br>5 - extended debugging (produces even more information).

Default: 3<br> Range: 0-5

EnableRemoteCommands

Whether remote commands from Zabbix server are allowed.

Default:  $0$ <br >> Values: 0 - not allowed: 1 - allowed

**ExternalScripts** 

The location of external scripts (depends on the datadir compile-time installation variable).

Default: /usr/local/share/zabbix/externalscripts

#### Fping6Location

The location of fping6. Make sure that the fping6 binary has root ownership and the SUID flag set. Make empty ("Fping6Location=") if your fping utility is capable to process IPv6 addresses.

Default: /usr/sbin/fping6

FpingLocation

The location of fping. Make sure that the fping binary has root ownership and the SUID flag set.

Default: /usr/sbin/fping

HistoryCacheSize

The size of the history cache, in bytes. The shared memory size for storing history data.

Default: 16M<br/>>br> Range: 128K-2G

#### HistoryIndexCacheSize

The size of the history index cache, in bytes. The shared memory size for indexing the history data stored in history cache. The index cache size needs roughly 100 bytes to cache one item.

Default: 4M<br/>>br> Range: 128K-2G

Hostname

A unique, case sensitive proxy name. Make sure the proxy name is known to the server.<br>Allowed characters: alphanumeric,  $'$ .','','' and '-'. Maximum length: 128

Default: Set by HostnameItem

HostnameItem

The item used for setting Hostname if it is undefined (this will be run on the proxy similarly as on an agent). Ignored if Hostname is set.<br>Does not support UserParameters, performance counters or aliases, but does support system.run[].

Default: system.hostname

HousekeepingFrequency

How often Zabbix will perform housekeeping procedure (in hours). Housekeeping is removing outdated information from the database.<br>Note: To lower load on proxy startup housekeeping is postponed for 30 minutes after proxy start. Thus, if HousekeepingFrequency is 1, the very first housekeeping procedure after proxy start will run after 30 minutes, and will repeat every hour thereafter.<br>>>>>It is possible to disable automatic housekeeping by setting HousekeepingFrequency to 0. In this case the housekeeping procedure can only be started by housekeeper\_execute runtime control option.

Default: 1<br> Range: 0-24

Include

You may include individual files or all files in a directory in the configuration file.<br>>>br> To only include relevant files in the specified directory, the asterisk wildcard character is supported for pattern matching.<br>>br>See special notes about limitations.

Example:

Include=/absolute/path/to/config/files/\*.conf

JavaGateway

The IP address (or hostname) of Zabbix Java gateway. Only required if Java pollers are started.

JavaGatewayPort

The port that Zabbix Java gateway listens on.

Default: 10052<br> Range: 1024-32767

ListenBacklog

The maximum number of pending connections in the TCP queue.<br>>br>The default value is a hard-coded constant, which depends on the system.<br>The maximum supported value depends on the system, too high values may be silently truncated to the 'implementation-specified maximum'.

Default: SOMAXCONN<br> Range: 0 - INT\_MAX

ListenIP

A list of comma-delimited IP addresses that the trapper should listen on.<br>Trapper will listen on all network interfaces if this parameter is missing.

Default: 0.0.0.0

**ListenPort** 

The listen port for trapper.

Default: 10051<br> Range: 1024-32767

LoadModule

The module to load at proxy startup. Modules are used to extend the functionality of the proxy. The module must be located in the directory specified by LoadModulePath or the path must precede the module name. If the preceding path is absolute (starts with '/') then LoadModulePath is ignored.<br>Formats:<br>LoadModule=<module.so><br>LoadModule=<path/module.so><br>LoadModule=</abs\_path/module.so><br>It is allowed to include multiple LoadModule parameters.

LoadModulePath

The full path to the location of proxy modules. The default depends on compilation options.

LogFile

The name of the log file.

Mandatory: Yes, if LogType is set to file; otherwise no

#### LogFileSize

The maximum size of a log file in MB.<br>>>br>0 - disable automatic log rotation.<br/>br>Note: If the log file size limit is reached and file rotation fails, for whatever reason, the existing log file is truncated and started anew.

Default: 1<br> Range: 0-1024

LogRemoteCommands

Enable the logging of executed shell commands as warnings.

Default: 0<br> Values: 0 - disabled, 1 - enabled

#### LogType

The type of the log output:<br>file - write log to the file specified by LogFile parameter;<br>system - write log to syslog;<br>console - write log to standard output.

Default: file

LogSlowQueries

How long a database query may take before being logged (in milliseconds).<br>>br>don't log slow queries.<br>>shis option becomes enabled starting with DebugLevel=3.

Default: 0<br> Range: 0-3600000

MaxConcurrentChecksPerPoller

The maximum number of asynchronous checks that can be executed at once by each HTTP agent poller, agent poller or SNMP poller. See StartHTTPAgentPollers, StartAgentPollers, and StartSNMPPollers.

Default: 1000<br> Range: 1-1000

PidFile

The name of the PID file.

Default: /tmp/zabbix\_proxy.pid

#### ProxyBufferMode

Specifies history, discovery and autoregistration data storage mechanism: disk - data are stored in database and uploaded from database; memory - data are stored in memory and uploaded from memory. If buffer runs out of memory the old data will be discarded. On shutdown the buffer is discarded. hybrid - the proxy buffer normally works like in the memory mode until it runs out of memory or the oldest record exceeds the configured age. If that happens the buffer is flushed to database and it works like in disk mode until all data have been uploaded and it starts working with memory again. On shutdown the memory buffer is flushed to database.

See also: Proxy memory buffer.

Default: disk<br> Values: disk; memory; hybrid

ProxyConfigFrequency

How often the proxy retrieves configuration data from Zabbix server in seconds.<br>>>>>>> Active proxy parameter. Ignored for passive proxies (see ProxyMode parameter).

Default: 10<br> Range: 1-604800

ProxyLocalBuffer

The proxy will keep data locally for N hours, even if the data have already been synced with the server.<br>This parameter may be used if local data will be used by third-party applications.

Default: 0<br> Range: 0-720

ProxyMemoryBufferAge

The maximum age of data in proxy memory buffer, in seconds. When enabled (not zero) and records in proxy memory buffer are older, then it forces proxy buffer to switch to database mode until all records are uploaded to server. This parameter must be less or equal to ProxyOfflineBuffer parameter.

Default: 0<br> Range: 0;600-864000

ProxyMemoryBufferSize

The size of shared memory cache for collected history, discovery and autoregistration data, in bytes. If enabled (not zero) proxy will keep history discovery and autoregistration data in memory unless cache is full or stored records are older than defined ProxyMemoryBufferAge. This parameter cannot be used together with ProxyLocalBuffer parameter.

Default: 0<br> Range: 0;128K-2G

#### ProxyMode

The proxy operating mode.<br>>>broxy in the active mode<br>>broxy in the passive mode<br/>shows broxy interpolative) proxy configuration data may become available to parties having access to the Zabbix server trapper port when using an active proxy. This is possible because anyone may pretend to be an active proxy and request configuration data; authentication does not take place.

Default: 0<br> Range: 0-1

### ProxyOfflineBuffer

The proxy will keep data for N hours in case of no connectivity with Zabbix server.<br>>br>Older data will be lost.

Default: 1<br> Range: 1-720

Server

If ProxyMode is set to active mode:<br>>bix server IP address or DNS name (address:port) or cluster (address:port;address2:port) to get configuration data from and send data to.<br/><br/>is not specified, the default port is used.<br>Cluster nodes must be separated by a semicolon.<br><br>If ProxyMode is set to passive mode:<br>List of comma delimited IP addresses, optionally in CIDR notation, or DNS names of Zabbix server. Incoming connections will be accepted only from the addresses listed here. If IPv6 support is enabled then '127.0.0.1', '::127.0.0.1', '::ffff:127.0.0.1' are treated equally.<[br>'::/0](#page-13-0)' will allow any IPv4 or IPv6 address. '0.0.0.0/0' can be used to allow any IPv4 address.

#### Example:

Server=127.0.0.1,192.168.1.0/24,::1,2001:db8::/32,zabbix.example.com

Mandatory: yes

#### SNMPTrapperFile

A temporary file used for passing data from the SNMP trap daemon to the proxy.<br>Amust be the same as in zabbix\_trap\_receiver.pl or SNMPTT configuration file.

Default: /tmp/zabbix\_traps.tmp

#### SocketDir

The directory to store IPC sockets used by internal Zabbix services.

Default: /tmp

SourceIP

The source IP address for:<br/>>br> outgoing connections to Zabbix server;<br/>>br> agentless connections (VMware, SSH, JMX, SNMP, Telnet and simple checks);<br>- HTTP agent connections;<br>- script item JavaScript HTTP requests;<br>- preprocessing JavaScript HTTP requests;<br>- connections to the Vault

### SSHKeyLocation

The location of public and private keys for SSH checks and actions.

#### **SSLCertLocation**

The location of SSL client certificate files for client authentication.<br>This parameter is used in web monitoring only.

#### **SSLKeyLocation**

The location of SSL private key files for client authentication.<br>This parameter is used in web monitoring only.

### **SSLCALocation**

The location of certificate authority (CA) files for SSL server certificate verification.<br>>>>Note that the value of this parameter will be set as the CURLOPT\_CAPATH libcurl option. For libcurl versions before 7.42.0, this only has effect if libcurl was compiled to use OpenSSL. For more information see the cURL web page.<br>>br>This parameter is used in web monitoring and in SMTP authentication.

#### **StartAgentPollers**

The number of pre-forked instances of Zabbix agent pollers. See MaxConcurrentChecksPerPoller.

Default: 1<br> Range: 0-1000

StartBrowserPollers The number of pre-forked instances of browser item pollers. Default: 1<br> Range: 0-1000 StartDBSyncers The number of pre-forked instances of history syncers.<br/>br>Note: Be careful when changing this value, increasing it may do more harm than good. Default: 4<br> Range: 1-100 StartDiscoverers The number of pre-forked instances of discovery workers. Default: 5<br> Range: 0-1000 StartHTTPAgentPollers The number of pre-forked instances of HTTP agent pollers. See MaxConcurrentChecksPerPoller. Default: 1<br> Range: 0-1000 **StartHTTPPollers** The number of pre-forked instances of HTTP pollers. Default: 1 | Range: 0-1000 **StartIPMIPollers** The number of pre-forked instances of IPMI pollers. Default: 0<br> Range: 0-1000 StartJavaPollers The number of pre-forked instances of Java pollers. Default: 0<br> Range: 0-1000 **StartODBCPollers** The number of pre-forked instances of ODBC pollers. Default: 1<br> Range: 0-1000 **StartPingers** The number of pre-forked instances of ICMP pingers. Default: 1<br > Range: 0-1000 StartPollersUnreachable The number of pre-forked instances of pollers for unreachable hosts (including IPMI and Java). At least one poller for unreachable hosts must be running if regular, IPMI or Java pollers are started. Default: 1<br> Range: 0-1000 **StartPollers** The number of pre-forked instances of pollers. Default: 5<br> Range: 0-1000 **StartPreprocessors** The number of pre-started instances of preprocessing workers. Default: 3<br> Range: 1-1000 StartSNMPPollers The number of pre-forked instances of SNMP pollers. See MaxConcurrentChecksPerPoller. Default: 1<br> Range: 0-1000 StartSNMPTrapper If set to 1, an SNMP trapper process will be started.

Default: 0<br> Range: 0-1

**StartTrappers** 

The number of pre-forked instances of trappers.<br>Trappers accept incoming connections from Zabbix sender and active agents.

Default: 5<br> Range: 0-1000

StartVMwareCollectors

The number of pre-forked VMware collector instances.

Default: 0<br> Range: 0-250

**StatsAllowedIP** 

A list of comma-delimited IP addresses, optionally in CIDR notation, or DNS names of external Zabbix instances. The stats request will be accepted only from the addresses listed here. If this parameter is not set no stats requests will be accepted.<br></>>>If IPv6 support is enabled then '127.0.0.1', '::127.0.0.1', '::ffff:127.0.0.1' are treated equally and '::/0' will allow any IPv4 or IPv6 address. '0.0.0.0/0' can be used to allow any IPv4 address.

Example:

StatsAllowedIP=127.0.0.1,192.168.1.0/24,::1,2001:db8::/32,zabbix.example.com

Timeout

Specifies how long to wait for connection to server, agent, Zabbix web service, or SNMP checks (except SNMP walk[OID] and get[OID] items), in seconds.

Default: 3<br/>>br> Range: 1-30

TLSAccept

What incoming connections to accept from Zabbix server. Used for a passive proxy, ignored on an active proxy. Multiple values can be specified, separated by comma:<br/>>hr>unencrypted - accept connections without encryption (default)<br/>shencept accept connections with TLS and a pre-shared key (PSK)<br>cert - accept connections with TLS and a certificate

Mandatory: yes for passive proxy, if TLS certificate or PSK parameters are defined (even for unencrypted connection); otherwise no

### TLSCAFile

The full pathname of a file containing the top-level CA(s) certificates for peer certificate verification, used for encrypted communications between Zabbix components.

## **TLSCertFile**

The full pathname of a file containing the proxy certificate or certificate chain, used for encrypted communications between Zabbix components.

TLSCipherAll

The GnuTLS priority string or OpenSSL (TLS 1.2) cipher string. Override the default ciphersuite selection criteria for certificate- and PSK-based encryption.

Example:

TLS\_AES\_256\_GCM\_SHA384:TLS\_CHACHA20\_POLY1305\_SHA256:TLS\_AES\_128\_GCM\_SHA256

TLSCipherAll13

The cipher string for OpenSSL 1.1.1 or newer in TLS 1.3. Override the default ciphersuite selection criteria for certificate- and PSK-based encryption.

Example for GnuTLS:

NONE:+VERS-TLS1.2:+ECDHE-RSA:+RSA:+ECDHE-PSK:+PSK:+AES-128-GCM:+AES-128-CBC:+AEAD:+SHA256:+SHA1:+CURVE-ALL:+C

Example for OpenSSL:

EECDH+aRSA+AES128:RSA+aRSA+AES128:kECDHEPSK+AES128:kPSK+AES128

### **TLSCipherCert**

The GnuTLS priority string or OpenSSL (TLS 1.2) cipher string. Override the default ciphersuite selection criteria for certificate-based encryption.

Example for GnuTLS:

NONE:+VERS-TLS1.2:+ECDHE-RSA:+RSA:+AES-128-GCM:+AES-128-CBC:+AEAD:+SHA256:+SHA1:+CURVE-ALL:+COMP-NULL:+SIGN-ALL:+CTYPE-X.509

#### Example for OpenSSL:

#### EECDH+aRSA+AES128:RSA+aRSA+AES128

#### TLSCipherCert13

The cipher string for OpenSSL 1.1.1 or newer in TLS 1.3. Override the default ciphersuite selection criteria for certificate-based encryption.

#### **TLSCipherPSK**

The GnuTLS priority string or OpenSSL (TLS 1.2) cipher string. Override the default ciphersuite selection criteria for PSK-based encryption.

#### Example for GnuTLS:

NONE:+VERS-TLS1.2:+ECDHE-PSK:+PSK:+AES-128-GCM:+AES-128-CBC:+AEAD:+SHA256:+SHA1:+CURVE-ALL:+COMP-NULL:+SIGN-ALL

Example for OpenSSL:

kECDHEPSK+AES128:kPSK+AES128

TLSCipherPSK13

The cipher string for OpenSSL 1.1.1 or newer in TLS 1.3. Override the default ciphersuite selection criteria for PSK-based encryption.

### Example:

TLS\_CHACHA20\_POLY1305\_SHA256:TLS\_AES\_128\_GCM\_SHA256

#### **TLSConnect**

How the proxy should connect to Zabbix server. Used for an active proxy, ignored on a passive proxy. Only one value can be specified:<br>unencrypted - connect without encryption (default)<br>>br>sk - connect using TLS and a pre-shared key (PSK)<br>cert - connect using TLS and a certificate

Mandatory: yes for active proxy, if TLS certificate or PSK parameters are defined (even for unencrypted connection); otherwise no

#### **TLSCRLFile**

The full pathname of a file containing revoked certificates. This parameter is used for encrypted communications between Zabbix components.

### TLSKeyFile

The full pathname of a file containing the proxy private key, used for encrypted communications between Zabbix components.

**TLSPSKFile** 

The full pathname of a file containing the proxy pre-shared key, used for encrypted communications with Zabbix server.

### TLSPSKIdentity

The pre-shared key identity string, used for encrypted communications with Zabbix server.

TLSServerCertIssuer

The allowed server certificate issuer.

TLSServerCertSubject

The allowed server certificate subject.

TmpDir

The temporary directory.

Default: /tmp

**TrapperTimeout** 

How many seconds the trapper may spend processing new data.

Default: 300<br> Range: 1-300

UnavailableDelay

How often a host is checked for availability during the unavailability period in seconds.

Default: 60<br> Range: 1-3600

#### UnreachableDelay

How often a host is checked for availability during the unreachability period in seconds.

Default: 15<br> Range: 1-3600

# UnreachablePeriod

After how many seconds of unreachability treat a host as unavailable.

Default: 45<br> Range: 1-3600

# User

Drop privileges to a specific, existing user on the system.<br>Only has effect if run as 'root' and AllowRoot is disabled.

# Default: zabbix

# Vault

The vault provider:<br>HashiCorp - HashiCorp KV Secrets Engine version 2<br>CyberArk - CyberArk Central Credential Provider<br>>>br>Must match the vault provider set in the frontend.

## Default: HashiCorp

## VaultDBPath

The location from where database credentials should be retrieved by keys. Depending on the vault, can be vault path or query.<br> The keys used for HashiCorp are 'password' and 'username'.

## Example:

## secret/zabbix/database

The keys used for CyberArk are 'Content' and 'UserName'.

Example:

AppID=zabbix\_server&Query=Safe=passwordSafe;Object=zabbix\_proxy\_database

This option can only be used if DBUser and DBPassword are not specified.

## VaultPrefix

A custom prefix for the vault path or query, depending on the vault; if not specified, the most suitable defaults will be used.

## VaultTLSCertFile

The name of the SSL certificate file used for client authentication. The certificate file must be in PEM1 format.<br>If the certificate file contains also the private key, leave the SSL key file field empty.<br>>br>The directory containing this file is specified by the SSLCertLocation configuration parameter.<br>This option can be omitted, but is recommended for CyberArkCCP vault.

### VaultTLSKeyFile

The name of the SSL private key file used for client authentication. The private key file must be in PEM1 format.<br/>>br>The directory containing this file is specified by the SSLKeyLocation configuration parameter.<br>This option can be omitted, but is recommended for CyberArkCCP vault.

### VaultToken

The HashiCorp vault authentication token that should have been generated exclusively for Zabbix proxy with read-only permission to the path specified in the optional VaultDBPath configuration parameter.<br>>
It is an error if VaultToken and the VAULT\_TOKEN environment variable are defined at the same time.

Mandatory: Yes, if Vault is set to HashiCorp; otherwise no

## VaultURL

The vault server HTTP[S] URL. The system-wide CA certificates directory will be used if SSLCALocation is not specified.

Default: https://127.0.0.1:8200

### VMwareCacheSize

The shared memory size for storing VMware data.<br/>br>A VMware internal check zabbix[vmware,buffer,...] can be used to monitor the VMware cache usage (see Internal checks).<br>>br>Note that shared memory is not allocated if there are no vmware collector instances configured to start.

Default: 8M<br/>>br> Range: 256K-2G

#### VMwareFrequency

The delay in seconds between data gathering from a single VMware service.<br>This delay should be set to the least update interval of any VMware monitoring item.

Default: 60<br> Range: 10-86400

VMwarePerfFrequency

The delay in seconds between performance counter statistics retrieval from a single VMware service.<br>This delay should be set to the least update interval of any VMware monitoring item that uses VMware performance counters.

Default: 60<br> Range: 10-86400

VMwareTimeout

The maximum number of seconds a vmware collector will wait for a response from VMware service (vCenter or ESX hypervisor).

Default: 10<br> Range: 1-300

WebDriverURL

WebDriver interface HTTP[S] URL.

Example (used with Selenium WebDriver standalone server):

WebDriverURL=http://localhost:4444

## **3 Zabbix agent (UNIX)**

#### Overview

The parameters supported by the Zabbix agent configuration file (zabbix\_agentd.conf) are listed in this section.

The parameters are listed without additional information. Click on the parameter to see the full details.

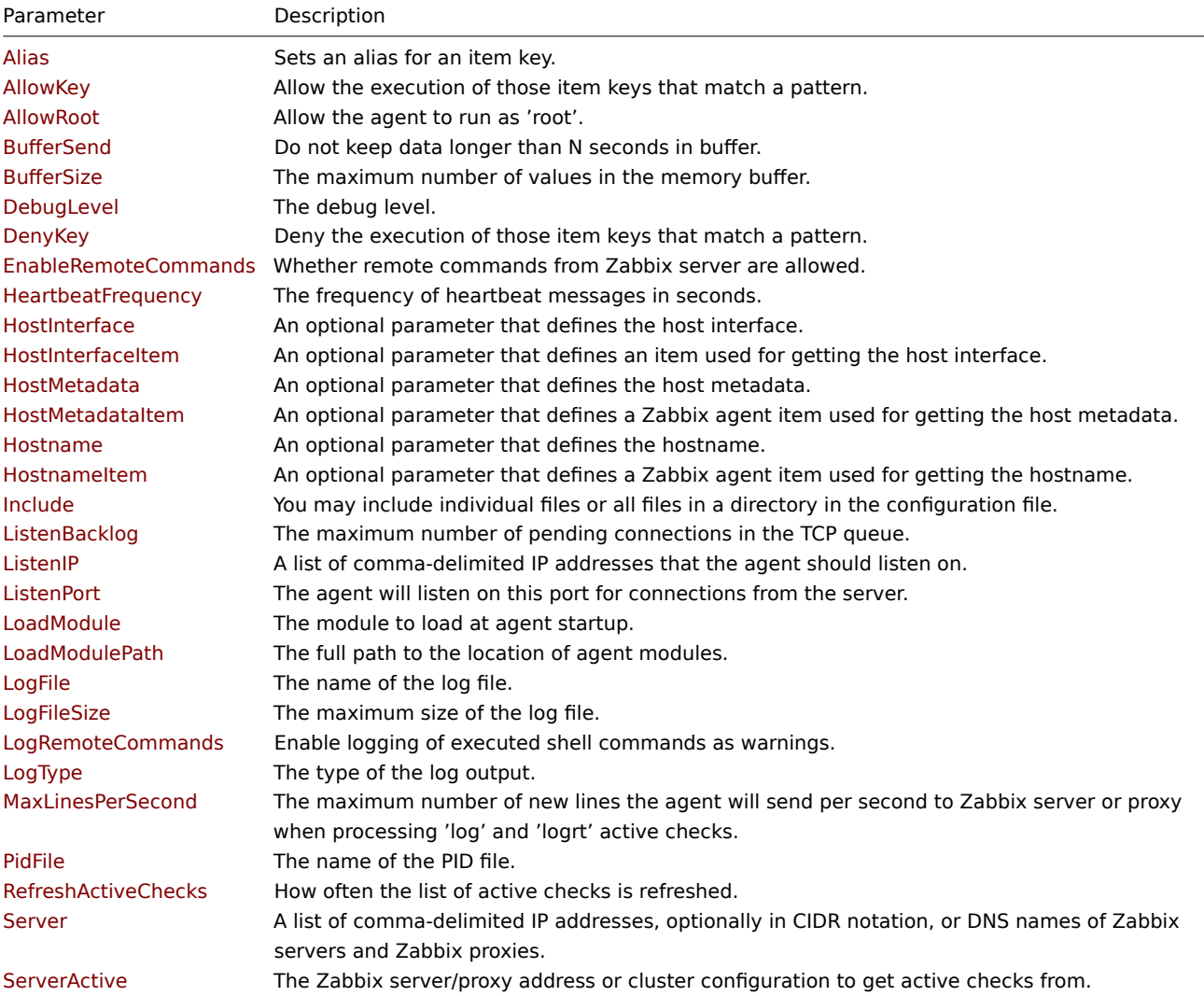

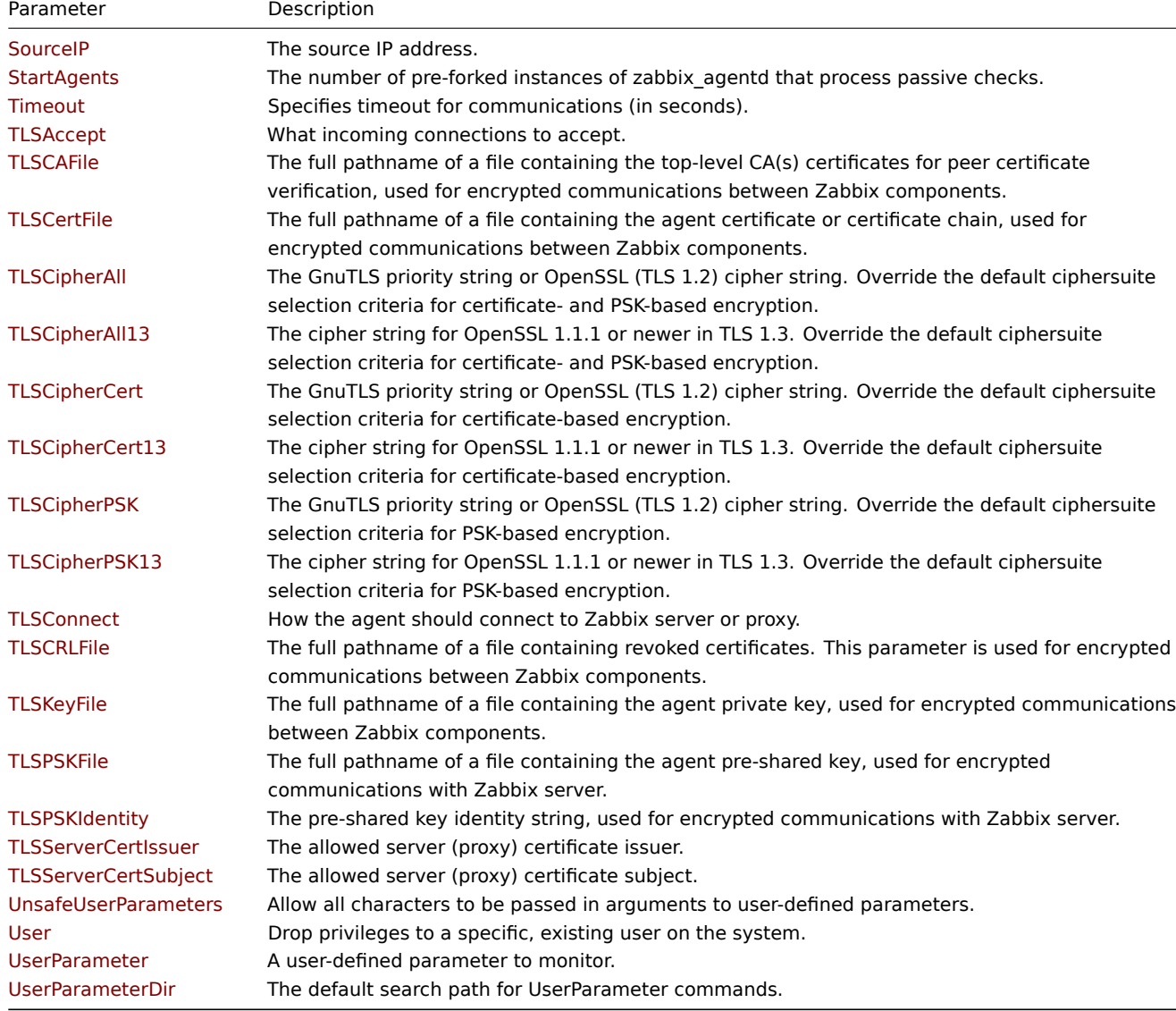

All parameters are non-mandatory unless explicitly stated that the parameter is mandatory.

Note that:

- The default values reflect daemon defaults, not the values in the shipped configuration files;
- Zabbix supports configuration files only in UTF-8 encoding without BOM;
- Comments starting with "#" are only supported in the beginning of the line.

### Parameter details

Alias

Sets an alias for an item key. It can be used to substitute a long and complex item key with a shorter and simpler one.<br> Multiple Alias parameters may be present. Multiple parameters with the same Alias key are not allowed.<br> Different Alias keys may reference the same item key.<br>>>>>> Aliases can be used in HostMetadataItem but not in HostnameItem parameter.

Example 1: Retrieving the ID of user 'zabbix'.

Alias=zabbix.userid:vfs.file.regexp[/etc/passwd,"^zabbix:.:([0-9]+)",,,,\1]

Now the **zabbix.userid** shorthand key may be used to retrieve data.

Example 2: Getting CPU utilization with default and custom parameters.

Alias=cpu.util:system.cpu.util Alias=cpu.util[\*]:system.cpu.util[\*]

This allows use the **cpu.util** key to get CPU utilization percentage with default parameters as well as use **cpu.util[all, idle, avg15]** to get specific data about CPU utilization.

Example 3: Running multiple low-level discovery rules processing the same discovery items.

Alias=vfs.fs.discovery[\*]:vfs.fs.discovery

Now it is possible to set up several discovery rules using **vfs.fs.discovery** with different parameters for each rule, e.g., **vfs.fs.discovery[foo]**, **vfs.fs.discovery[bar]**, etc.

## AllowKey

Allow the execution of those item keys that match a pattern. The key pattern is a wildcard expression that supports the "\*" character to match any number of any characters.<br/>br>Multiple key matching rules may be defined in combination with DenyKey. The parameters are processed one by one according to their appearance order. See also: Restricting agent checks.

## AllowRoot

Allow the agent to run as 'root'. If disabled and the agent is started by 'root', the agent will try to switch to user 'zabbix' instead. Has no effect if started under a regular user.

Default:  $0$  < br> Values:  $0$  - do not allow;  $1$  - allow

# BufferSend

Do not keep data longer than N seconds in buffer.

Default: 5<br> Range: 1-3600

# BufferSize

The maximum number of values in the memory buffer. The agent will send all collected data to the Zabbix server or proxy if the buffer is full.

Default: 100<br> Range: 2-65535

## DebugLevel

Specify the debug level:<br/>br>0 - basic information about starting and stopping of Zabbix processes<br>>>>>>1 - critical information;<br>2 - error information;<br>3 - warnings;<br>4 - for debugging (produces lots of information);<br>5 - extended debugging (produces even more information).

Default: 3<br> Range: 0-5

# DenyKey

Deny the execution of those item keys that match a pattern. The key pattern is a wildcard expression that supports the "\*" character to match any number of any characters.<br/>br>Multiple key matching rules may be defined in combination with AllowKey. The parameters are processed one by one according to their appearance order. See also: Restricting agent checks.

## EnableRemoteCommands

Whether remote commands from Zabbix server are allowed. This parameter is **deprecated**, use AllowKey=system.run[\*] or DenyKey=system.run[\*] instead.<br></br>is an internal alias for AllowKey/DenyKey pa[rameters depending on](#page-327-0) value:<br>>br>0 -DenyKey=system.run[\*]<br>1 - AllowKey=system.run[\*]

Default: 0<br>>br> Values: 0 - do not allow, 1 - allow

HeartbeatFrequency

The frequency of heartbeat messages in seconds. Used for monitoring the availability of active checks.<br>>br>0 - heartbeat messages disabled.

Default: 60<br> Range: 0-3600

## HostInterface

An optional parameter that defines the host interface. The host interface is used at host autoregistration process. If not defined, the value will be acquired from HostInterfaceItem.<br>The agent will issue an error and not start if the value is over the limit of 255 characters.

Range: 0-255 characters

## HostInterfaceItem

An optional parameter that defines an item used for getting the host interface.<br><br/>Host interface is used at host autoregistration process.<br>During an autoregistration request the agent will log a warning message if the value returned by the specified item is over the limit of 255 characters.<br>The system.run[] item is supported regardless of AllowKey/DenyKey values.<br>This option is only used when HostInterface is not defined.

## HostMetadata

An optional parameter that defines host metadata. Host metadata is used only at host autoregistration process (active agent). If not defined, the value will be acquired from HostMetadataItem.<br>The agent will issue an error and not start if the specified value is over the limit of 2034 bytes or a non-UTF-8 string.

Range: 0-2034 bytes

## HostMetadataItem

An optional parameter that defines a Zabbix agent item used for getting host metadata. This option is only used when HostMetadata is not defined. User parameters and aliases are supported. The system.run[] item is supported regardless of AllowKey/DenyKey values.<br>The HostMetadataItem value is retrieved on each autoregistration attempt and is used only at host autoregistration process (active agent).<br>During an autoregistration request the agent will log a warning message if the value returned by the specified item is over the limit of 65535 UTF-8 code points. The value returned by the item must be a UTF-8 string otherwise it will be ignored.

## Hostname

A list of comma-delimited, unique, case-sensitive hostnames. Required for active checks and must match hostnames as configured on the server. The value is acquired from HostnameItem if undefined.<br>>br>Allowed characters: alphanumeric, '.', ' ', '\_' and '-'. Maximum length: 128 characters per hostname, 2048 characters for the entire line.

## Default: Set by HostnameItem

## HostnameItem

An optional parameter that defines a Zabbix agent item used for getting the host name. This option is only used when Hostname is not defined. User parameters or aliases are not supported, but the system.run[] item is supported regardless of AllowKey/DenyKey values.

Default: system.hostname

Include

You may include individual files or all files in a directory in the configuration file. To only include relevant files in the specified directory, the asterisk wildcard character is supported for pattern matching.<br>See special notes about limitations.

Example:

## Include=/absolute/path/to/config/files/\*.conf

ListenBacklog

The maximum number of pending connections in the TCP queue.<br>>br>The default value is a hard-coded constant, which depends on the system.<br>The maximum supported value depends on the system, too high values may be silently truncated to the 'implementation-specified maximum'.

Default: SOMAXCONN<br> Range: 0 - INT\_MAX

ListenIP

A list of comma-delimited IP addresses that the agent should listen on.

Default: 0.0.0.0

ListenPort

The agent will listen on this port for connections from the server.

Default: 10050<br> Range: 1024-32767

LoadModule

The module to load at agent startup. Modules are used to extend the functionality of the agent. The module must be located in the directory specified by LoadModulePath or the path must precede the module name. If the preceding path is absolute (starts with '/') then LoadModulePath is ignored.<br>Formats:<br>LoadModule=<module.so><br>LoadModule=<path/module.so><br>LoadModule=</abs\_path/module.so><br>It is allowed to include multiple LoadModule parameters.

LoadModulePath

The full path to the location of agent modules. The default depends on compilation options.

LogFile

The name of the log file.

Mandatory: Yes, if LogType is set to file; otherwise no

LogFileSize

The maximum size of a log file in MB.<br>0 - disable automatic log rotation.<br>Note: If the log file size limit is reached and file rotation fails, for whatever reason, the existing log file is truncated and started anew.

Default: 1<br> Range: 0-1024

LogRemoteCommands

Enable logging of the executed shell commands as warnings. Commands will be logged only if executed remotely. Log entries will not be created if system.run[] is launched locally by HostMetadataItem, HostInterfaceItem or HostnameItem parameters.

Default: 0<br> Values: 0 - disabled, 1 - enabled

LogType

The type of the log output:<br>file - write log to the file specified by LogFile parameter;<br>system - write log to syslog;<br>console - write log to standard output.

Default: file

MaxLinesPerSecond

The maximum number of new lines the agent will send per second to Zabbix server or proxy when processing 'log' and 'logrt' active checks. The provided value will be overridden by the 'maxlines' parameter, provided in the 'log' or 'logrt' item key.<br>Note: Zabbix will process 10 times more new lines than set in MaxLinesPerSecond to seek the required string in log items.

Default: 20<br> Range: 1-1000

PidFile

The name of the PID file.

Default: /tmp/zabbix\_agentd.pid

RefreshActiveChecks

How often the list of active checks is refreshed, in seconds. Note that after failing to refresh active checks the next refresh will be attempted in 60 seconds.

Default: 5<br> Range: 1-86400

Server

A list of comma-delimited IP addresses, optionally in CIDR notation, or DNS names of Zabbix servers and Zabbix proxies. Incoming connections will be accepted only from the hosts listed here. If IPv6 support is enabled then '127.0.0.1', '::127.0.0.1', '::ffff:127.0.0.1' are treated equally and '::/0' will allow any IPv4 or IPv6 address. '0.0.0.0/0' can be used to allow any IPv4 address. Note that "IPv4-compatible IPv6 addresses" (0000::/96 prefix) are supported but deprecated by RFC4291. Spaces are allowed.

Example:

Server=127.0.0.1,192.168.1.0/24,::1,2001:db8::/32,zabbix.example.com

Mandatory: yes, if StartAgents is not explicitly set to 0

ServerActive

The Zabbix server/proxy address or cluster configuration to get active checks from. The server/proxy address is an IP address or DNS name and optional port separated by colon.<br>Cluster configuration is one or more server addresses separated by semicolon. Multiple Zabbix servers/clusters and Zabbix proxies can be specified, separated by comma. More than one Zabbix proxy should not be specified from each Zabbix server/cluster. If Zabbix proxy is specified then Zabbix server/cluster for that proxy should not be specified.<br>Multiple comma-delimited addresses can be provided to use several independent Zabbix servers in parallel. Spaces are allowed.<br>lf the port is not specified, default port is used.<br/> $\epsilon$ -IPv6 addresses must be enclosed in square brackets if port for that host is specified. If port is not specified, square brackets for IPv6 addresses are optional.<br/>br>>>>>If this parameter is not specified, active checks are disabled.

Example for Zabbix proxy:

ServerActive=127.0.0.1:10051

Example for multiple servers:

ServerActive=127.0.0.1:20051,zabbix.domain,[::1]:30051,::1,[12fc::1]

Example for high availability:

ServerActive=zabbix.cluster.node1;zabbix.cluster.node2:20051;zabbix.cluster.node3

Example for high availability with two clusters and one server:

ServerActive=zabbix.cluster.node1;zabbix.cluster.node2:20051,zabbix.cluster2.node1;zabbix.cluster2.node2,zabbix.domain

#### SourceIP

The source IP address for:<br>- outgoing connections to Zabbix server or Zabbix proxy;<br>- making connections while executing some items (web.page.get, net.tcp.port, etc.).

## **StartAgents**

The number of pre-forked instances of zabbix\_agentd that process passive checks. If set to 0, passive checks are disabled and the agent will not listen on any TCP port.

Default: 10<br> Range: 0-100

## Timeout

Specifies timeout for communications (in seconds).<br>>br> This parameter is used for defining the duration of various communication operations:<br> - awaiting a response from Zabbix server;<br> - sending requests to Zabbix server, including active checks configuration requests and item data;<br> - retrieving log data through logfile or Windows event log monitoring;<br> - sending heartbeat messages; <br> - also used as a fallback in scenarios where server/proxy older than version 7.0 is sending checks without timeouts.

Default: 3<br/>>br> Range: 1-30

## TLSAccept

What incoming connections to accept. Used for a passive checks. Multiple values can be specified, separated by comma:<br>unencrypted - accept connections without encryption (default)<br>psk - accept connections with TLS and a pre-shared key (PSK)<br>cert accept connections with TLS and a certificate

Mandatory: yes, if TLS certificate or PSK parameters are defined (even for unencrypted connection); otherwise no

## **TLSCAFile**

The full pathname of the file containing the top-level CA(s) certificates for peer certificate verification, used for encrypted communications between Zabbix components.

## **TLSCertFile**

The full pathname of the file containing the agent certificate or certificate chain, used for encrypted communications with Zabbix components.

### **TLSCipherAll**

The GnuTLS priority string or OpenSSL (TLS 1.2) cipher string. Override the default ciphersuite selection criteria for certificate- and PSK-based encryption.

## Example:

TLS\_AES\_256\_GCM\_SHA384:TLS\_CHACHA20\_POLY1305\_SHA256:TLS\_AES\_128\_GCM\_SHA256

## TLSCipherAll13

The cipher string for OpenSSL 1.1.1 or newer in TLS 1.3. Override the default ciphersuite selection criteria for certificate- and PSK-based encryption.

## Example for GnuTLS:

```
NONE:+VERS-TLS1.2:+ECDHE-RSA:+RSA:+ECDHE-PSK:+PSK:+AES-128-GCM:+AES-128-CBC:+AEAD:+SHA256:+SHA1:+CURVE-ALL:+C
```
Example for OpenSSL:

EECDH+aRSA+AES128:RSA+aRSA+AES128:kECDHEPSK+AES128:kPSK+AES128

### **TLSCipherCert**

The GnuTLS priority string or OpenSSL (TLS 1.2) cipher string. Override the default ciphersuite selection criteria for certificate-based encryption.

Example for GnuTLS:

NONE:+VERS-TLS1.2:+ECDHE-RSA:+RSA:+AES-128-GCM:+AES-128-CBC:+AEAD:+SHA256:+SHA1:+CURVE-ALL:+COMP-NULL:+SIGN-ALL:+CTYPE-X.509

Example for OpenSSL:

EECDH+aRSA+AES128:RSA+aRSA+AES128

## TLSCipherCert13

The cipher string for OpenSSL 1.1.1 or newer in TLS 1.3. Override the default ciphersuite selection criteria for certificate-based encryption.

## **TLSCipherPSK**

The GnuTLS priority string or OpenSSL (TLS 1.2) cipher string. Override the default ciphersuite selection criteria for PSK-based encryption.

## Example for GnuTLS:

NONE:+VERS-TLS1.2:+ECDHE-PSK:+PSK:+AES-128-GCM:+AES-128-CBC:+AEAD:+SHA256:+SHA1:+CURVE-ALL:+COMP-NULL:+SIGN-ALL

Example for OpenSSL:

kECDHEPSK+AES128:kPSK+AES128

## TLSCipherPSK13

The cipher string for OpenSSL 1.1.1 or newer in TLS 1.3. Override the default ciphersuite selection criteria for PSK-based encryption.

## Example:

TLS\_CHACHA20\_POLY1305\_SHA256:TLS\_AES\_128\_GCM\_SHA256

## **TLSConnect**

How the agent should connect to Zabbix server or proxy. Used for active checks. Only one value can be specified:<br>unencrypted - connect without encryption (default)<br>psk - connect using TLS and a pre-shared key (PSK)<br>cert - connect using TLS and a certificate

Mandatory: yes, if TLS certificate or PSK parameters are defined (even for unencrypted connection); otherwise no

## **TLSCRLFile**

The full pathname of the file containing revoked certificates. This parameter is used for encrypted communications between Zabbix components.

## **TLSKeyFile**

The full pathname of the file containing the agent private key, used for encrypted communications between Zabbix components.

## TLSPSKFile

The full pathname of the file containing the agent pre-shared key, used for encrypted communications with Zabbix server.

## TLSPSKIdentity

The pre-shared key identity string, used for encrypted communications with Zabbix server.

## TLSServerCertIssuer

The allowed server (proxy) certificate issuer.

TLSServerCertSubject

The allowed server (proxy) certificate subject.

### UnsafeUserParameters

Allow all characters to be passed in arguments to user-defined parameters. The following characters are not allowed: \'"'\*? []  $\{ \}$  ~ \$ ! & ; ( ) < > | # @ < b r>br>Additionally, newline characters are not allowed.

Default:  $0$  < br> Values: 0 - do not allow, 1 - allow

User

Drop privileges to a specific, existing user on the system.<br>Only has effect if run as 'root' and AllowRoot is disabled.

Default: zabbix

#### UserParameter

A user-defined parameter to monitor. There can be several user-defined parameters.<br>Format: UserParameter=<key>,<shell command><br>Note that the shell command must not return empty string or EOL only. Shell commands may have relative paths, if the UserParameterDir parameter is specified.

#### Example:

UserFarameter=system.test,who|wc I UserParameter=check\_cpu,./custom\_script.sh

## UserParameterDir

The default search path for UserParameter commands. If used, the agent will change its working directory to the one specified here before executing a command. Thereby, UserParameter commands can have a relative ./ prefix instead of a full path.<br>Only one entry is allowed.

Example:

UserParameterDir=/opt/myscripts

See also

1. Differences in the Zabbix agent configuration for active and passive checks starting from version 2.0.0

## **4 Zabbix agent 2 (UNIX)**

## Overv[iew](http://blog.zabbix.com/multiple-servers-for-active-agent-sure/858)

Zabbix agent 2 is a new generation of Zabbix agent and may be used in place of Zabbix agent.

The parameters supported by the Zabbix agent 2 configuration file (zabbix\_agent2.conf) are listed in this section.

The parameters are listed without additional information. Click on the parameter to see the full details.

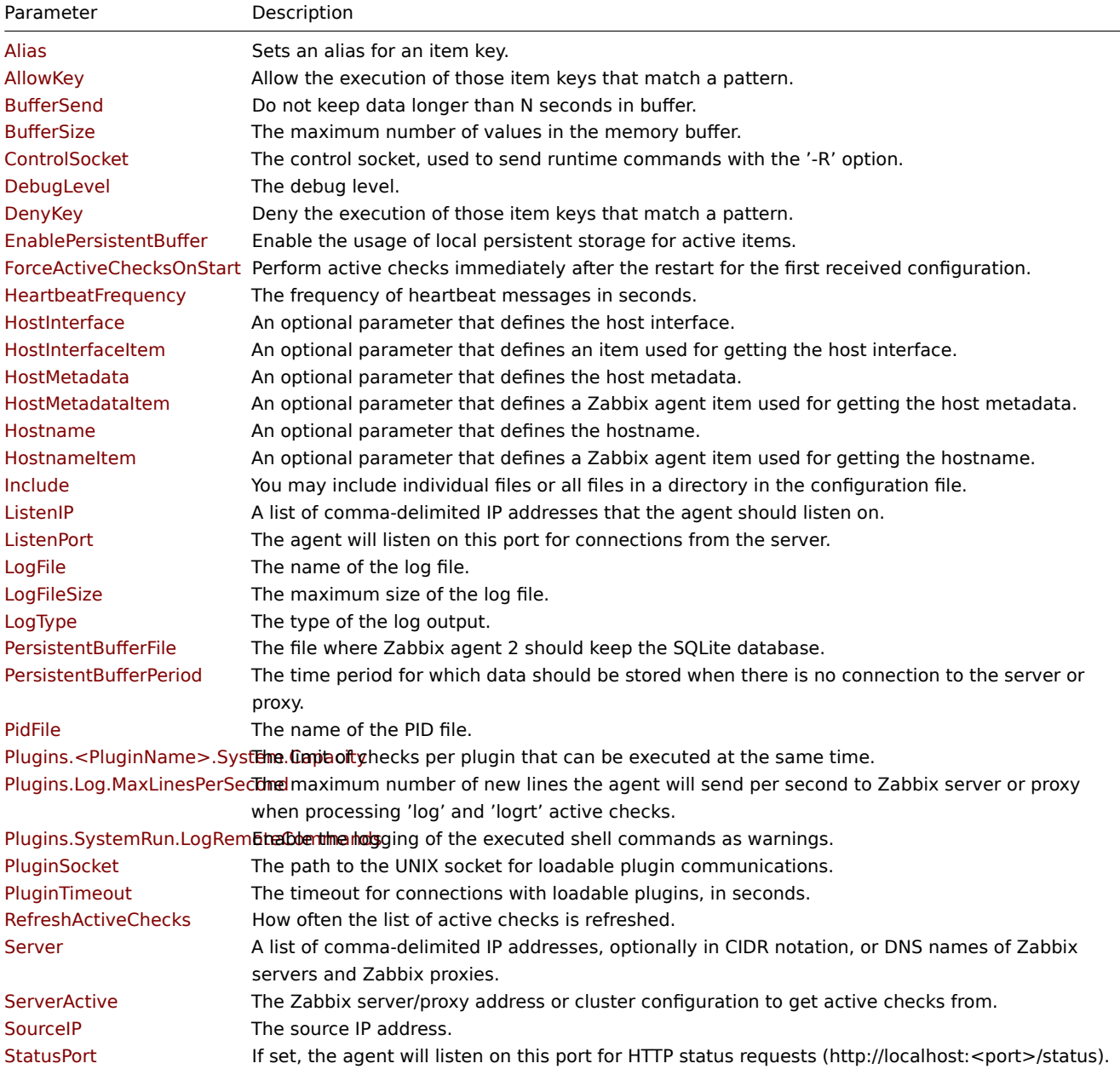

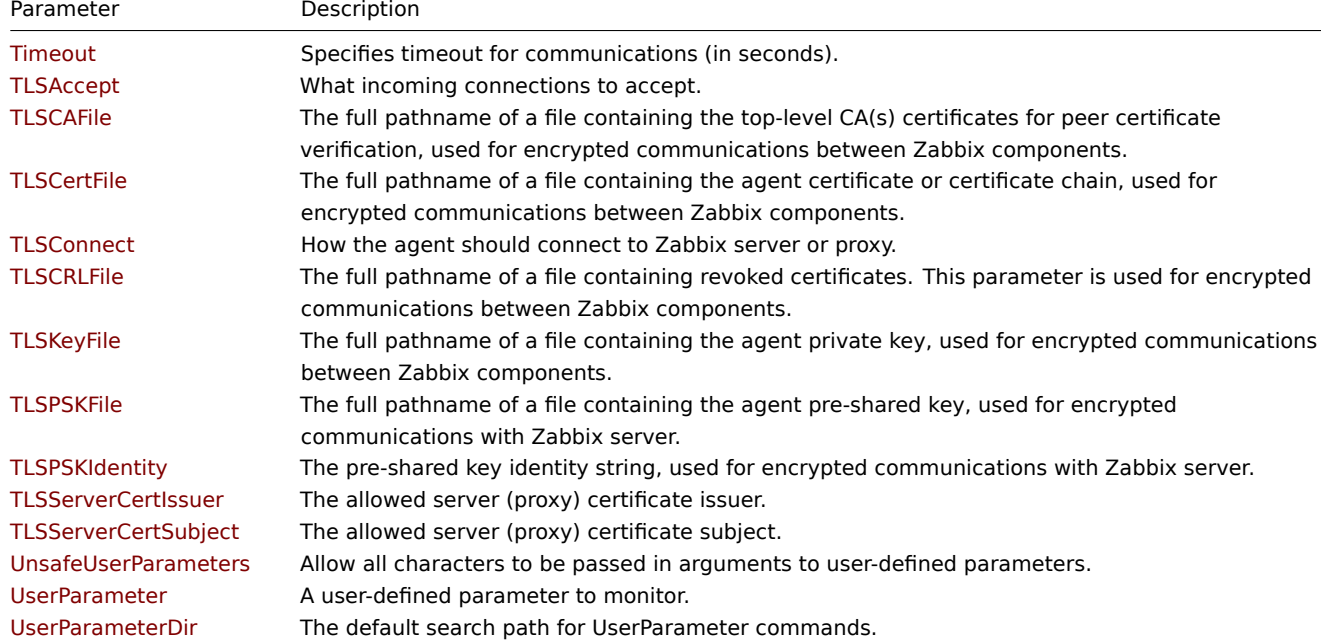

All parameters are non-mandatory unless explicitly stated that the parameter is mandatory.

Note that:

- The default values reflect process defaults, not the values in the shipped configuration files;
- Zabbix supports configuration files only in UTF-8 encoding without BOM;
- Comments starting with "#" are only supported in the beginning of the line.

Parameter details

Alias

Sets an alias for an item key. It can be used to substitute a long and complex item key with a shorter and simpler one.<br> Multiple Alias parameters may be present. Multiple parameters with the same Alias key are not allowed.<br> Different Alias keys may reference the same item key.<br> Aliases can be used in HostMetadataItem but not in HostnameItem parameter.

Example 1: Retrieving the ID of user 'zabbix'.

Alias=zabbix.userid:vfs.file.regexp[/etc/passwd,"^zabbix:.:([0-9]+)",,,,\1]

Now the **zabbix.userid** shorthand key may be used to retrieve data.

Example 2: Getting CPU utilization with default and custom parameters.

Alias=cpu.util:system.cpu.util Alias=cpu.util[\*]:system.cpu.util[\*]

This allows use the **cpu.util** key to get CPU utilization percentage with default parameters as well as use **cpu.util[all, idle, avg15]** to get specific data about CPU utilization.

Example 3: Running multiple low-level discovery rules processing the same discovery items.

Alias=vfs.fs.discovery[\*]:vfs.fs.discovery

Now it is possible to set up several discovery rules using **vfs.fs.discovery** with different parameters for each rule, e.g., **vfs.fs.discovery[foo]**, **vfs.f[s.discovery\[bar\]](#page-606-0)**, etc.

## AllowKey

Allow the execution of those item keys that match a pattern. The key pattern is a wildcard expression that supports the "\*" character to match any number of any characters.<br/>br>Multiple key matching rules may be defined in combination with DenyKey. The parameters are processed one by one according to their appearance order. See also: Restricting agent checks.

### BufferSend

The time interval in seconds which determines how often values are sent from the buffer to Zabbix server. Note that if the buffer is full, the data will be sent sooner.

Default: 5<br> Range: 1-3600

BufferSize

The maximum number of values in the memory buffer. The agent will send all collected data to the Zabbix server or proxy if the buffer is full. This parameter should only be used if persistent buffer is disabled (EnablePersistentBuffer=0).

Default: 1000<br> Range: 2-65535

ControlSocket

The control socket, used to send runtime commands with the '-R' option.

Default: /tmp/agent.sock

#### DebugLevel

Specify the debug level:<br/>br>0 - basic information about starting and stopping of Zabbix processes<br>2 - critical information;<br>2 - error information;<br>3 - warnings;<br>4 - for debugging (produces lots of information);<br>5 - extended debugging (produces even more information).

Default: 3<br> Range: 0-5

#### DenyKey

Deny the execution of those item keys that match a pattern. The key pattern is a wildcard expression that supports the "\*" character to match any number of any characters.<br/>br>Multiple key matching rules may be defined in combination with AllowKey. The parameters are processed one by one according to their appearance order. See also: Restricting agent checks.

#### EnablePersistentBuffer

Enable the usage of local persistent storage for active items. If persistent storage is disabled, the memory buffer will be used.

Default: 0<br> Values: 0 - disabled, 1 - enabled

#### ForceActiveChecksOnStart

Perform active checks immediately after the restart for the first received configuration. Also available as a per-plugin configuration parameter, for example: Plugins.Uptime.System.ForceActiveChecksOnStart=1

Default: 0<br>>chext>Values: 0 - disabled, 1 - enabled

#### HeartbeatFrequency

The frequency of heartbeat messages in seconds. Used for monitoring the availability of active checks.<br>0 - heartbeat messages disabled.

Default: 60<br> Range: 0-3600

#### HostInterface

An optional parameter that defines the host interface. The host interface is used at host autoregistration process. If not defined, the value will be acquired from HostInterfaceItem.<br/>>br>The agent will issue an error and not start if the value is over the limit of 255 characters.

#### Range: 0-255 characters

#### HostInterfaceItem

An optional parameter that defines an item used for getting the host interface.<br>><br/>Host interface is used at host autoregistration process. This option is only used when HostInterface is not defined.<br>>br>The system.run[] item is supported regardless of AllowKey/DenyKey values.<br>During an autoregistration request the agent will log a warning message if the value returned by the specified item is over the limit of 255 characters.

#### HostMetadata

An optional parameter that defines host metadata. Host metadata is used only at host autoregistration process. If not defined, the value will be acquired from HostMetadataItem.<br/>br>The agent will issue an error and not start if the specified value is over the limit of 2034 bytes or a non-UTF-8 string.

Range: 0-2034 bytes

#### HostMetadataItem

An optional parameter that defines an item used for getting host metadata. This option is only used when HostMetadata is not defined. User parameters and aliases are supported. The system.run[] item is supported regardless of AllowKey/DenyKey values.<br>The HostMetadataItem value is retrieved on each autoregistration attempt and is used only at host autoregistration process.<br>During an autoregistration request the agent will log a warning message if the value returned by the specified item is over the limit of 65535 UTF-8 code points. The value returned by the item must be a UTF-8 string otherwise it will be ignored.

#### Hostname

A list of comma-delimited, unique, case-sensitive hostnames. Required for active checks and must match hostnames as configured on the server. The value is acquired from HostnameItem if undefined.<br>>characters: alphanumeric, '.', ' ', '\_' and '-'. Maximum length: 128 characters per hostname, 2048 characters for the entire line.

Default: Set by HostnameItem

HostnameItem

An optional parameter that defines an item used for getting the host name. This option is only used when Hostname is not defined. User parameters or aliases are not supported, but the system.run[] item is supported regardless of AllowKey/DenyKey values.

Default: system.hostname

Include

You may include individual files or all files in a directory in the configuration file. During the installation Zabbix will create the include directory in /usr/local/etc, unless modified during the compile time. The path can be relative to the zabbix agent2.conf file location.<br>To only include relevant files in the specified directory, the asterisk wildcard character is supported for pattern matching.<br>See special notes about limitations.

Example:

Include=/absolute/path/to/config/files/\*.conf

ListenIP

A list of comma-delimited IP addresses that the agent should listen on. The first IP address is sent to the Zabbix server, if connecting to it, to retrieve the list of active checks.

Default: 0.0.0.0

ListenPort

The agent will listen on this port for connections from the server.

Default: 10050<br> Range: 1024-32767

LogFile

The name of the log file.

Default: /tmp/zabbix\_agent2.log<br> Mandatory: Yes, if LogType is set to file; otherwise no

LogFileSize

The maximum size of a log file in MB.<br>>>>O - disable automatic log rotation.<br><br/>>Note: If the log file size limit is reached and file rotation fails, for whatever reason, the existing log file is truncated and started anew.

Default: 1<br> Range: 0-1024

LogType

The type of the log output:<br>file - write log to the file specified by LogFile parameter;<br>system - write log to syslog;<br>console - write log to standard output

Default: file

PersistentBufferFile

The file where Zabbix agent 2 should keep the SQLite database. Must be a full filename. This parameter is only used if persistent buffer is enabled (EnablePersistentBuffer=1).

PersistentBufferPeriod

The time period for which data should be stored when there is no connection to the server or proxy. Older data will be lost. Log data will be preserved. This parameter is only used if persistent buffer is enabled (EnablePersistentBuffer=1).

Default: 1h<br/>>br> Range: 1m-365d

PidFile

The name of the PID file.

Default: /tmp/zabbix\_agent2.pid

Plugins.<PluginName>.System.Capacity

The limit of checks per <PluginName> plugin that can be executed at the same time.

Default: 1000 Range: 1-1000

Plugins.Log.MaxLinesPerSecond

The maximum number of new lines the agent will send per second to Zabbix server or proxy when processing 'log' and 'logrt' active checks. The provided value will be overridden by the 'maxlines' parameter, provided in the 'log' and 'logrt' item key.<br>Note: Zabbix will process 10 times more new lines than set in MaxLinesPerSecond to seek the required string in log items.

Default: 20<br> Range: 1-1000

Plugins.SystemRun.LogRemoteCommands

Enable the logging of the executed shell commands as warnings. The commands will be logged only if executed remotely. Log entries will not be created if system.run[] is launched locally by the HostMetadataItem, HostInterfaceItem or HostnameItem parameters.

Default: 0<br> Values: 0 - disabled, 1 - enabled

PluginSocket

The path to the UNIX socket for loadable plugin communications.

Default: /tmp/agent.plugin.sock

PluginTimeout

The timeout for connections with loadable plugins, in seconds.

Default: Timeout<br>>
Range: 1-30

RefreshActiveChecks

How often the list of active checks is refreshed, in seconds. Note that after failing to refresh active checks the next refresh will be attempted in 60 seconds.

Default: 5<br> Range: 1-86400

Server

A list of comma-delimited IP addresses, optionally in CIDR notation, or DNS names of Zabbix servers or Zabbix proxies. Incoming connections will be accepted only from the hosts listed here. If IPv6 support is enabled then '127.0.0.1', '::127.0.0.1', '::ffff:127.0.0.1' are treated equally and '::/0' will allow any IPv4 or IPv6 address. '0.0.0.0/0' can be used to allow any IPv4 address. Spaces are allowed.

Example:

Server=127.0.0.1,192.168.1.0/24,::1,2001:db8::/32,zabbix.example.com

Mandatory: yes

ServerActive

The Zabbix server/proxy address or cluster configuration to get active checks from. The server/proxy address is an IP address or DNS name and optional port separated by colon.<br>The cluster configuration is one or more server addresses separated by semicolon. Multiple Zabbix servers/clusters and Zabbix proxies can be specified, separated by comma. More than one Zabbix proxy should not be specified from each Zabbix server/cluster. If a Zabbix proxy is specified then Zabbix server/cluster for that proxy should not be specified.<br/>ky>Multiple comma-delimited addresses can be provided to use several independent Zabbix servers in parallel. Spaces are allowed.<br>>>>>>If the port is not specified, default port is used.<br>>br>>IPv6 addresses must be enclosed in square brackets if port for that host is specified. If port is not specified, square brackets for IPv6 addresses are optional.<br>If this parameter is not specified, active checks are disabled.

Example for Zabbix proxy:

ServerActive=127.0.0.1:10051

Example for multiple servers:

ServerActive=127.0.0.1:20051,zabbix.domain,[::1]:30051,::1,[12fc::1]

Example for high availability:

ServerActive=zabbix.cluster.node1;zabbix.cluster.node2:20051;zabbix.cluster.node3

Example for high availability with two clusters and one server:

ServerActive=zabbix.cluster.node1;zabbix.cluster.node2:20051,zabbix.cluster2.node1;zabbix.cluster2.node2,z

SourceIP

The source IP address for:<br>- outgoing connections to Zabbix server or Zabbix proxy;<br>- making connections while executing some items (web.page.get, net.tcp.port, etc.).

## **StatusPort**

If set, the agent will listen on this port for HTTP status requests (http://localhost:<port>/status).

## Range: 1024-32767

## Timeout

Specifies timeout for communications (in seconds).<br> This parameter is used for defining the duration of various communication operations:<br>>>> - awaiting a response from Zabbix server;<br>>>>> - sending requests to Zabbix server, including active checks configuration requests and item data;<br> - retrieving log data through logfile or Windows event log monitoring;<br> - sending heartbeat messages; <br> - also used as a fallback in scenarios where server/proxy older than version 7.0 is sending checks without timeouts.

Default: 3<br/>>br> Range: 1-30

## TLSAccept

The incoming connections to accept. Used for passive checks. Multiple values can be specified, separated by comma: < br>>>
unencrypted - accept connections without encryption (default)<br>psk - accept connections with TLS and a pre-shared key (PSK)<br>cert accept connections with TLS and a certificate

Mandatory: yes, if TLS certificate or PSK parameters are defined (even for unencrypted connection); otherwise no

## **TLSCAFile**

The full pathname of the file containing the top-level CA(s) certificates for peer certificate verification, used for encrypted communications between Zabbix components.

## TLSCertFile

The full pathname of the file containing the agent certificate or certificate chain, used for encrypted communications with Zabbix components.

### **TLSConnect**

How the agent should connect to Zabbix server or proxy. Used for active checks. Only one value can be specified:<br>unencrypted - connect without encryption (default)<br>psk - connect using TLS and a pre-shared key (PSK)<br>cert - connect using TLS and a certificate

Mandatory: yes, if TLS certificate or PSK parameters are defined (even for unencrypted connection); otherwise no

### **TLSCRLFile**

The full pathname of the file containing revoked certificates. This parameter is used for encrypted communications between Zabbix components.

### **TLSKeyFile**

The full pathname of the file containing the agent private key, used for encrypted communications between Zabbix components.

### TLSPSKFile

The full pathname of the file containing the agent pre-shared key, used for encrypted communications with Zabbix server.

## **TLSPSKIdentity**

The pre-shared key identity string, used for encrypted communications with Zabbix server.

# TLSServerCertIssuer

The allowed server (proxy) certificate issuer.

TLSServerCertSubject

The allowed server (proxy) certificate subject.

# UnsafeUserParameters

Allow all characters to be passed in arguments to user-defined parameters. The following characters are not allowed: \'"'\*? []  $\{ \}$  ~ \$ ! & ; () < > | # @<br>Additionally, newline characters are not allowed.

Default:  $0$  < br> Values: 0 - do not allow, 1 - allow

USEI FAI AITIELEI

A user-defined parameter to monitor. There can be several user-defined parameters.<br>Format: UserParameter=<key>,<shell command><br>>>br>Note that the shell command must not return empty string or EOL only. Shell commands may have relative paths, if the UserParameterDir parameter is specified.

Example:

UserParameter=system.test,who|wc -l UserParameter=check\_cpu,./custom\_script.sh

## UserParameterDir

The default search path for UserParameter commands. If used, the agent will change its working directory to the one specified here before executing a command. Thereby, UserParameter commands can have a relative ./ prefix instead of a full path.<br>Only one entry is allowed.

Example:

UserParameterDir=/opt/myscripts

## **5 Zabbix agent (Windows)**

## Overview

The parameters supported by the Windows Zabbix agent configuration file (zabbix\_agentd.conf) are listed in this section.

The parameters are listed without additional information. Click on the parameter to see the full details.

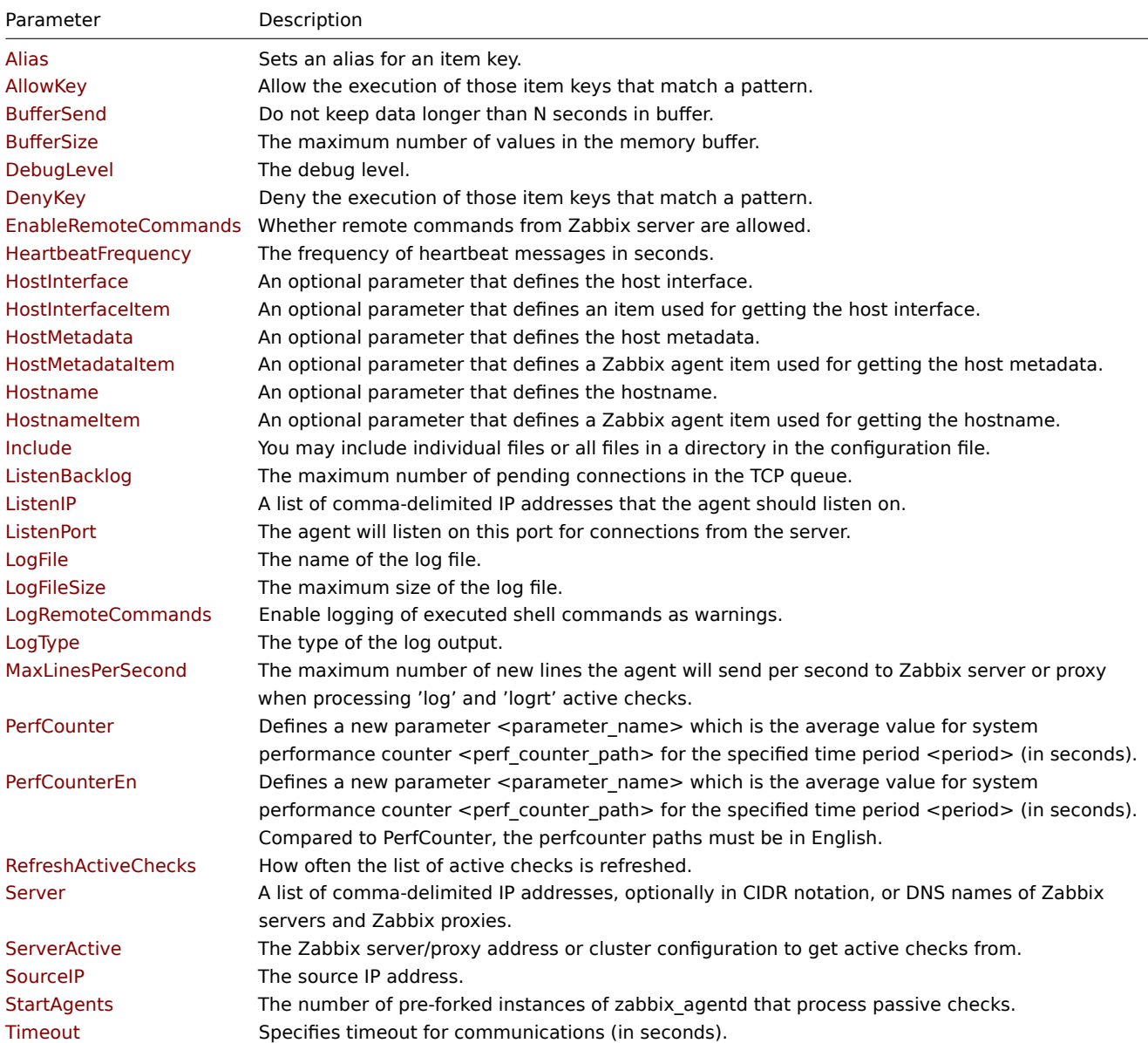
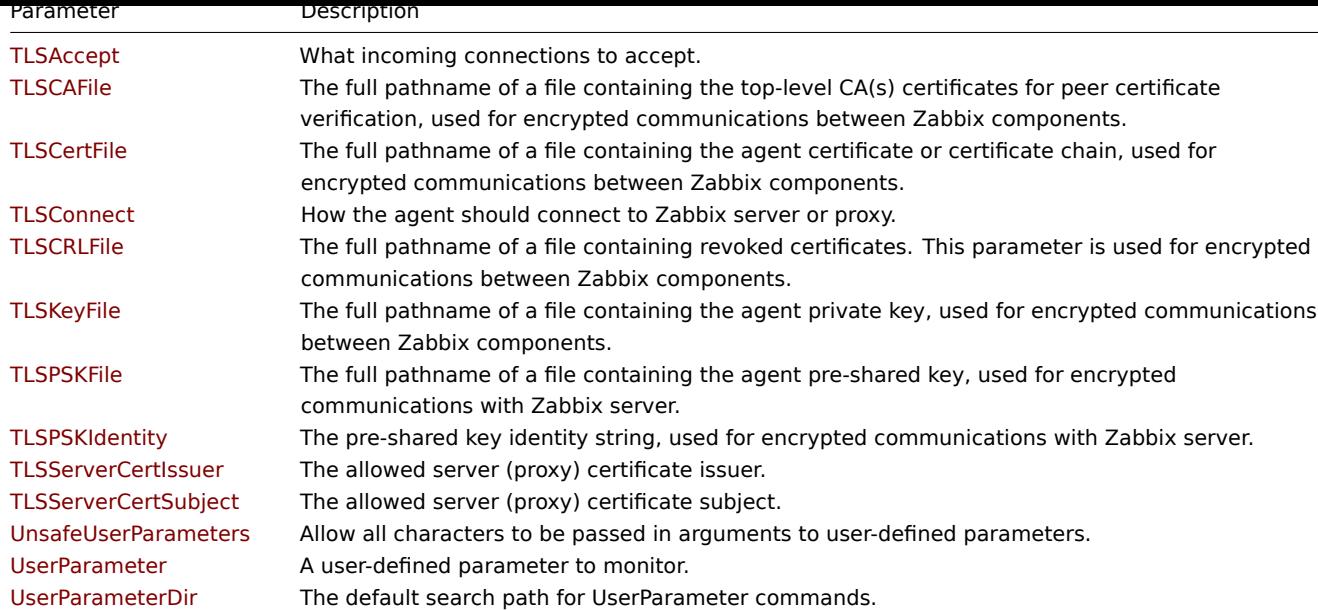

All parameters are non-mandatory unless explicitly stated that the parameter is mandatory.

Note that:

- The default values reflect daemon defaults, not the values in the shipped configuration files;
- Zabbix supports configuration files only in UTF-8 encoding without BOM;
- Comments starting with "#" are only supported in the beginning of the line.

Parameter details

Alias

Sets an alias for an item key. It can be used to substitute a long and complex item key with a shorter and simpler one.<br> Multiple Alias parameters may be present. Multiple parameters with the same Alias key are not allowed.<br> Different Alias keys may reference the same item key.<br> Aliases can be used in HostMetadataItem but not in HostnameItem or PerfCounter parameter.

Example 1: Retrieving the paging file usage in percentage from the server.

Alias=pg\_usage:perf\_counter[\Paging File(\_Total)\% Usage]

Now the shorthand key **pg\_usage** may be used to retrieve data.

Example 2: Getting the CPU load with default and custom parameters.

```
Alias=cpu.load:system.cpu.load
Alias=cpu.load[*]:system.cpu.load[*]
```
This allows use **cpu.load** key to get the CPU load with default parameters as well as use **cpu.load[percpu,avg15]** to get specific data about the CPU load.

Example 3: Running multiple low-level discovery rules processing the same discovery items.

Alias=vfs.fs.discovery[\*]:vfs.fs.discovery

Now it is possible to set up several discovery rules using **vfs.fs.discovery** with different parameters for each rule, e.g., **vfs.fs.discovery[foo]**, **vfs.f[s.discovery\[bar\]](#page-606-0)**, etc.

## AllowKey

Allow the execution of those item keys that match a pattern. The key pattern is a wildcard expression that supports the "\*" character to match any number of any characters.<br/>br>Multiple key matching rules may be defined in combination with DenyKey. The parameters are processed one by one according to their appearance order. See also: Restricting agent checks.

BufferSend

Do not keep data longer than N seconds in buffer.

Default: 5<br> Range: 1-3600

BufferSize

The maximum number of values in the memory buffer. The agent will send all collected data to the Zabbix server or proxy if the buffer is full.

Default: 100<br> Range: 2-65535

## DebugLevel

Specify the debug level:<br/>br>0 - basic information about starting and stopping of Zabbix processes<br>1 - critical information;<br>2 - error information;<br>3 - warnings;<br>4 - for debugging (produces lots of information);<br>5 - extended debugging (produces even more information).

Default: 3<br> Range: 0-5

## DenyKey

Deny the execution of those item keys that match a pattern. The key pattern is a wildcard expression that supports the "\*" character to match any number of any characters.<br>>br>Multiple key matching rules may be defined in combination with AllowKey. The parameters are processed one by one according to their appearance order. See also: Restricting agent checks.

## EnableRemoteCommands

Whether remote commands from Zabbix server are allowed. This parameter is **deprecated**, use AllowKey=system.run[\*] or DenyKey=system.run[\*] instead.<br></br>is an internal alias for AllowKey/DenyKey pa[rameters depending on](#page-327-0) value:<br/>br>0 -DenyKey=system.run[\*]<br>1 - AllowKey=system.run[\*]

Default:  $0$  < br> Values: 0 - do not allow, 1 - allow

## HeartbeatFrequency

The frequency of heartbeat messages in seconds. Used for monitoring the availability of active checks.<br>>br>0 - heartbeat messages disabled.

Default: 60<br> Range: 0-3600

#### HostInterface

An optional parameter that defines the host interface. The host interface is used at host autoregistration process. If not defined, the value will be acquired from HostInterfaceItem.<br>>br>The agent will issue an error and not start if the value is over the limit of 255 characters.

#### Range: 0-255 characters

#### HostInterfaceItem

An optional parameter that defines an item used for getting the host interface.<br/>k>host interface is used at host autoregistration process.<br>During an autoregistration request the agent will log a warning message if the value returned by the specified item is over the limit of 255 characters.<br>The system.run[] item is supported regardless of AllowKey/DenyKey values.<br>This option is only used when HostInterface is not defined.

#### HostMetadata

An optional parameter that defines host metadata. Host metadata is used only at host autoregistration process (active agent). If not defined, the value will be acquired from HostMetadataItem.<br>The agent will issue an error and not start if the specified value is over the limit of 2034 bytes or a non-UTF-8 string.

#### Range: 0-2034 bytes

#### HostMetadataItem

An optional parameter that defines a Zabbix agent item used for getting host metadata. This option is only used when HostMetadata is not defined. User parameters, performance counters and aliases are supported. The system.run[] item is supported regardless of AllowKey/DenyKey values.<br>The HostMetadataItem value is retrieved on each autoregistration attempt and is used only at host autoregistration process (active agent).<br>>buring an autoregistration request the agent will log a warning message if the value returned by the specified item is over the limit of 65535 UTF-8 code points. The value returned by the item must be a UTF-8 string otherwise it will be ignored.

#### Hostname

A list of comma-delimited, unique, case-sensitive hostnames. Required for active checks and must match hostnames as configured on the server. The value is acquired from HostnameItem if undefined.<br>>br>Allowed characters: alphanumeric, '.', ' ', '\_' and '-'. Maximum length: 128 characters per hostname, 2048 characters for the entire line.

Default: Set by HostnameItem

HostnameItem

An optional parameter that defines a Zabbix agent item used for getting the host name. This option is only used when Hostname is not defined. User parameters, performance counters or aliases are not supported, but the system.run[] item is supported regardless of AllowKey/DenyKey values.<br>See also a more detailed description.

Default: system.hostname

Include

You may include individual files or all files in a directory in the configuration file (located in C:\Program Files\Zabbix Agent by default if Zabbix agent is installed using Windows MSI installer packages; located in the folder specified during installation if Zabbix agent is installed as a zip archive). All included files must have correct syntax, otherwise agent will not start.<br>To only include relevant files in the specified directory, the asterisk wildcard character is supported for pattern matching.<br/>>hr>See special notes about limitations.

Example:

Include=C:\Program Files\Zabbix Agent\zabbix\_agentd.d\\*.conf

ListenBacklog

The maximum number of pending connections in the TCP queue.<br>>br>The default value is a hard-coded constant, which depends on the system.<br>The maximum supported value depends on the system, too high values may be silently truncated to the 'implementation-specified maximum'.

Default: SOMAXCONN<br>>
Range: 0 - INT\_MAX

ListenIP

A list of comma-delimited IP addresses that the agent should listen on.

Default: 0.0.0.0

ListenPort

The agent will listen on this port for connections from the server.

Default: 10050<br> Range: 1024-32767

LogFile

The name of the agent log file.

Default:  $C:\X$ zabbix\_agentd.log<br>> $X$ Mandatory: Yes, if LogType is set to file; otherwise no

LogFileSize

The maximum size of a log file in MB.<br>>>>O - disable automatic log rotation.<br>>Shote: If the log file size limit is reached and file rotation fails, for whatever reason, the existing log file is truncated and started anew.

Default: 1<br> Range: 0-1024

LogRemoteCommands

Enable the logging of the executed shell commands as warnings. Commands will be logged only if executed remotely. Log entries will not be created if system.run[] is launched locally by HostMetadataItem, HostInterfaceItem or HostnameItem parameters.

Default: 0<br>>br> Values: 0 - disabled, 1 - enabled

LogType

The type of the log output:<br>file - write log to the file specified by LogFile parameter;<br>system - write log to Windows Event Log;<br>console - write log to standard output.

Default: file

MaxLinesPerSecond

The maximum number of new lines the agent will send per second to Zabbix server or proxy when processing 'log', 'logrt', and 'eventlog' active checks. The provided value will be overridden by the 'maxlines' parameter, provided in the 'log', 'logrt', or 'eventlog' item key.<br>Note: Zabbix will process 10 times more new lines than set in MaxLinesPerSecond to seek the required string in log items.

Default: 20<br> Range: 1-1000

**PerfCounter** 

Defines a new parameter <parameter name> which is the average value for system performance counter <perf counter path> for the specified time period <period> (in seconds).<br/>>br>Syntax: <parameter\_name>,"<perf\_counter\_path>",<period>

For example, if you wish to receive the average number of processor interrupts per second for the last minute, you can define a new parameter "interrupts" as the following:<br>

PerfCounter = interrupts,"\Processor(0)\Interrupts/sec",60

Please note the double quotes around the performance counter path. The parameter name (interrupts) is to be used as the item key when creating an item. Samples for calculating the average value will be taken every second.<br/>br>You may run "typeperf -qx" to get the list of all performance counters available in Windows.

## PerfCounterEn

Defines a new parameter <parameter\_name> which is the average value for system performance counter <perf\_counter\_path> for the specified time period <period> (in seconds). Compared to PerfCounter, the perfcounter paths must be in English. Supported only on Windows Server 2008/Vista and later.<br/>>br>Syntax: <parameter\_name>,"<perf\_counter\_path>",<period>

For example, if you wish to receive the average number of processor interrupts per second for the last minute, you can define a new parameter "interrupts" as the following:<br>

PerfCounterEn = interrupts,"\Processor(0)\Interrupts/sec",60

Please note the double quotes around the performance counter path. The parameter name (interrupts) is to be used as the item key when creating an item. Samples for calculating the average value will be taken every second.<br/>>br>You can find the list of English strings by viewing the following registry key: HKEY\_LOCAL\_MACHINE\SOFTWARE\Microsoft\Windows NT\CurrentVersion\Perflib\009.

## RefreshActiveChecks

How often the list of active checks is refreshed, in seconds. Note that after failing to refresh active checks the next refresh will be attempted in 60 seconds.

Default: 5<br> Range: 1-86400

Server

A list of comma-delimited IP addresses, optionally in CIDR notation, or DNS names of Zabbix servers or Zabbix proxies. Incoming connections will be accepted only from the hosts listed here. If IPv6 support is enabled then '127.0.0.1', '::127.0.0.1', '::ffff:127.0.0.1' are treated equally and '::/0' will allow any IPv4 or IPv6 address. '0.0.0.0/0' can be used to allow any IPv4 address. Note that "IPv4-compatible IPv6 addresses" (0000::/96 prefix) are supported but deprecated by RFC4291. Spaces are allowed.

Example:

Server=127.0.0.1,192.168.1.0/24,::1,2001:db8::/32,zabbix.example.com

Mandatory: yes, if StartAgents is not explicitly set to 0

#### ServerActive

The Zabbix server/proxy address or cluster configuration to get active checks from. The server/proxy address is an IP address or DNS name and optional port separated by colon.<br/>br>The cluster configuration is one or more server addresses separated by semicolon. Multiple Zabbix servers/clusters and Zabbix proxies can be specified, separated by comma. More than one Zabbix proxy should not be specified from each Zabbix server/cluster. If Zabbix proxy is specified then Zabbix server/cluster for that proxy should not be specified.<br>Multiple comma-delimited addresses can be provided to use several independent Zabbix servers in parallel. Spaces are allowed.<br>>br>>If the port is not specified, default port is used.<br>>br>IPv6 addresses must be enclosed in square brackets if port for that host is specified. If port is not specified, square brackets for IPv6 addresses are optional.<br/>br>>>>>If this parameter is not specified, active checks are disabled.

Example for Zabbix proxy: ServerActive=127.0.0.1:10051 Example for multiple servers: ServerActive=127.0.0.1:20051,zabbix.domain,[::1]:30051,::1,[12fc::1] Example for high availability: ServerActive=zabbix.cluster.node1;zabbix.cluster.node2:20051;zabbix.cluster.node3 Example for high availability with two clusters and one server: ServerActive=zabbix.cluster.node1;zabbix.cluster.node2:20051,zabbix.cluster2.node1;zabbix.cluster2.node2,zabb Range: (\*)

SourceIP

The source IP address for:<br>- outgoing connections to Zabbix server or Zabbix proxy;<br>- making connections while executing some items (web.page.get, net.tcp.port, etc.).

## **StartAgents**

The number of pre-forked instances of zabbix\_agentd that process passive checks. If set to 0, passive checks are disabled and the agent will not listen on any TCP port.

Default: 10<br> Range: 0-63 (\*)

## Timeout

Specifies timeout for communications (in seconds).<br> This parameter is used for defining the duration of various communication operations:<br> - awaiting a response from Zabbix server;<br> - sending requests to Zabbix server, including active checks configuration requests and item data;<br> - retrieving log data through logfile or Windows event log monitoring;<br> - sending heartbeat messages; <br> - also used as a fallback in scenarios where server/proxy older than version 7.0 is sending checks without timeouts.

Default: 3<br> Range: 1-30

## TLSAccept

The incoming connections to accept. Used for passive checks. Multiple values can be specified, separated by comma:<br>unencrypted - accept connections without encryption (default)<br>psk - accept connections with TLS and a pre-shared key (PSK)<br>cert accept connections with TLS and a certificate

Mandatory: yes, if TLS certificate or PSK parameters are defined (even for unencrypted connection); otherwise no

## **TLSCAFile**

The full pathname of the file containing the top-level CA(s) certificates for peer certificate verification, used for encrypted communications between Zabbix components.

## **TLSCertFile**

The full pathname of the file containing the agent certificate or certificate chain, used for encrypted communications with Zabbix components.

## **TLSConnect**

How the agent should connect to Zabbix server or proxy. Used for active checks. Only one value can be specified:<br>unencrypted - connect without encryption (default)<br>psk - connect using TLS and a pre-shared key (PSK)<br>cert - connect using TLS and a certificate

Mandatory: yes, if TLS certificate or PSK parameters are defined (even for unencrypted connection); otherwise no

#### **TLSCRLFile**

The full pathname of the file containing revoked certificates. This parameter is used for encrypted communications between Zabbix components.

#### TLSKeyFile

The full pathname of the file containing the agent private key, used for encrypted communications between Zabbix components.

#### TLSPSKFile

The full pathname of the file containing the agent pre-shared key, used for encrypted communications with Zabbix server.

## TLSPSKIdentity

The pre-shared key identity string, used for encrypted communications with Zabbix server.

#### TLSServerCertIssuer

The allowed server (proxy) certificate issuer.

## TLSServerCertSubject

The allowed server (proxy) certificate subject.

#### UnsafeUserParameters

Allow all characters to be passed in arguments to user-defined parameters. The following characters are not allowed: \'"'\*? []  $\{ \}$  ~ \$ ! & ; ( ) < > | # @<br>Additionally, newline characters are not allowed.

Default: 0<br>>ches: 0 - do not allow, 1 - allow

UserParameter

A user-defined parameter to monitor. There can be several user-defined parameters.<br>Format: UserParameter=<key>,<shell command><br>>>br>Note that the shell command must not return empty string or EOL only. Shell commands may have relative paths, if the UserParameterDir parameter is specified.

Example:

UserParameter=system.test, who | wc -1 UserParameter=check\_cpu,./custom\_script.sh

## UserParameterDir

The default search path for UserParameter commands. If used, the agent will change its working directory to the one specified here before executing a command. Thereby, UserParameter commands can have a relative ./ prefix instead of a full path. Only one entry is allowed.

## Example:

UserParameterDir=/opt/myscripts

## **Note:**

(\*) The number of active servers listed in ServerActive plus the number of pre-forked instances for passive checks specified in StartAgents must be less than 64.

## See also

1. Differences in the Zabbix agent configuration for active and passive checks starting from version 2.0.0.

## **6 Zabbix agent 2 (Windows)**

#### Overv[iew](http://blog.zabbix.com/multiple-servers-for-active-agent-sure/858)

Zabbix agent 2 is a new generation of Zabbix agent and may be used in place of Zabbix agent.

The parameters supported by the Windows Zabbix agent 2 configuration file (zabbix\_agent2.conf) are listed in this section.

The parameters are listed without additional information. Click on the parameter to see the full details.

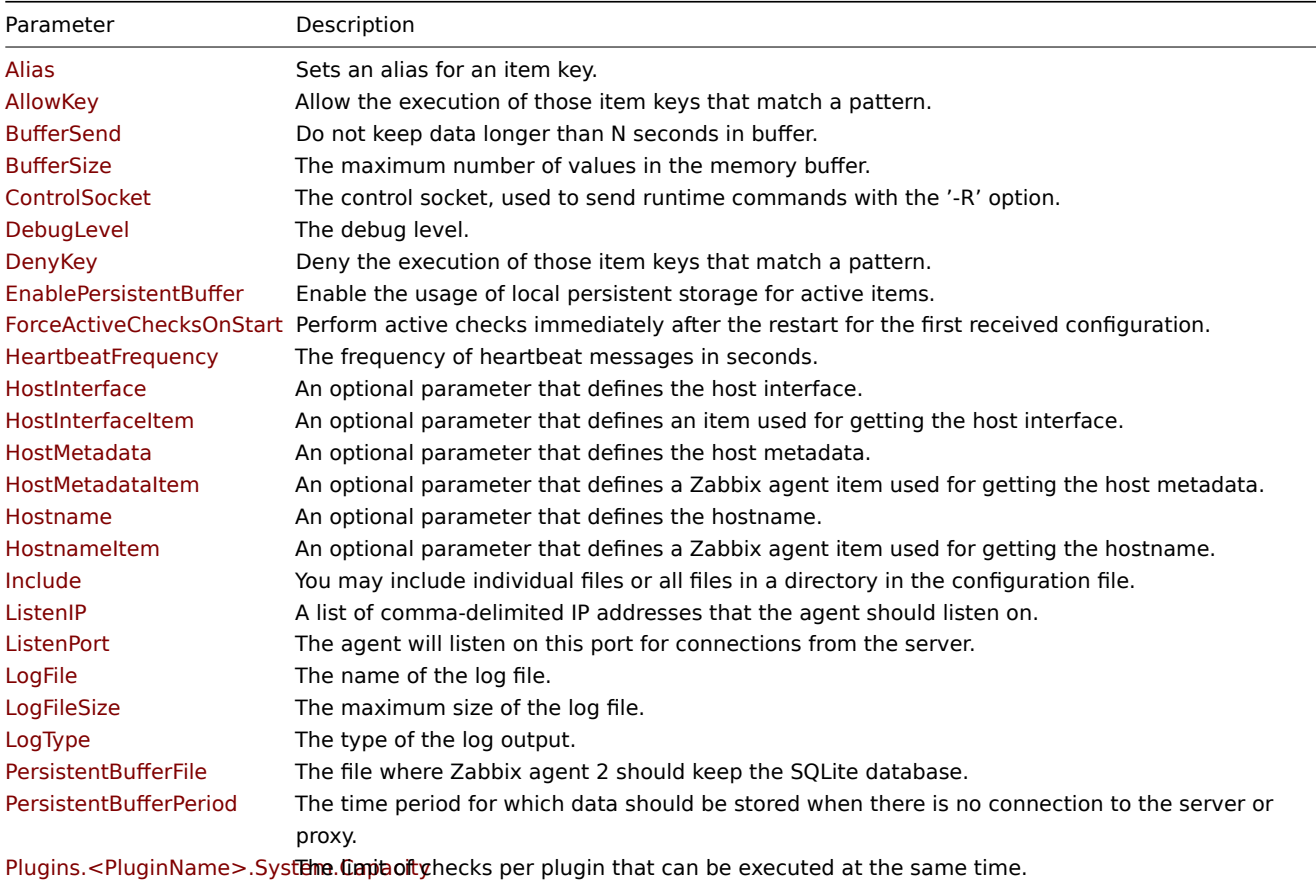

Plugins.Log.MaxLinesPerSecthed maximum number of new lines the agent will send per second to Zabbix server or proxy

when processing 'log' and 'logrt' active checks.

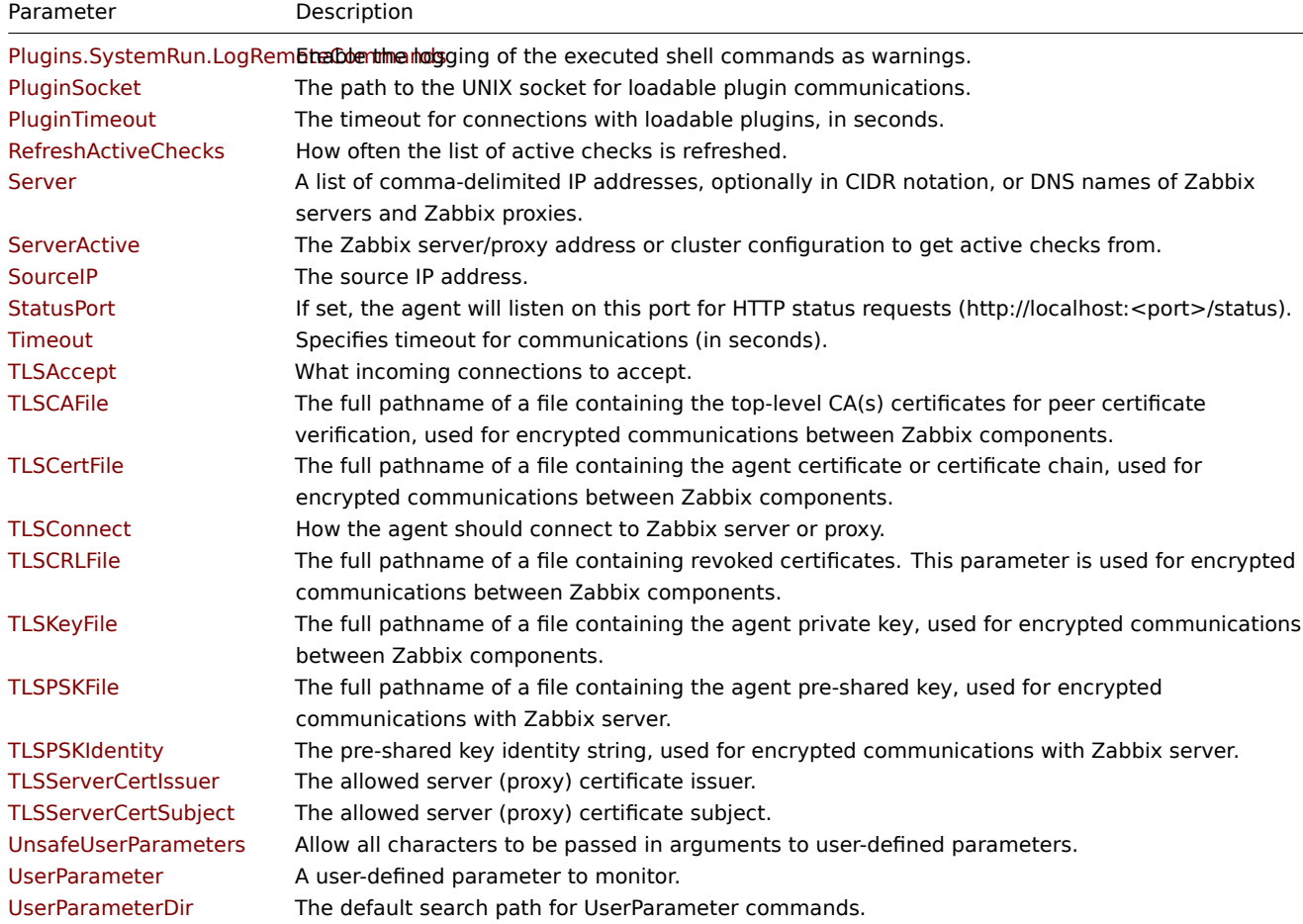

All parameters are non-mandatory unless explicitly stated that the parameter is mandatory.

Note that:

- The default values reflect process defaults, not the values in the shipped configuration files;
- Zabbix supports configuration files only in UTF-8 encoding without BOM;
- Comments starting with "#" are only supported in the beginning of the line. <br>

Parameter details

Alias

Sets an alias for an item key. It can be used to substitute a long and complex item key with a shorter and simpler one.<br> Multiple Alias parameters may be present. Multiple parameters with the same Alias key are not allowed.<br> Different Alias keys may reference the same item key.<br> Aliases can be used in HostMetadataItem but not in the HostnameItem parameter.

Example 1: Retrieving the paging file usage in percentage from the server.

Alias=pg\_usage:perf\_counter[\Paging File(\_Total)\% Usage]

Now the shorthand key **pg\_usage** may be used to retrieve data.

Example 2: Getting the CPU load with default and custom parameters.

Alias=cpu.load:system.cpu.load Alias=cpu.load[\*]:system.cpu.load[\*]

This allows use **cpu.load** key to get the CPU load with default parameters as well as use **cpu.load[percpu,avg15]** to get specific data about the CPU load.

Example 3: Running multiple low-level discovery rules processing the same discovery items.

Alias=vfs.fs.discovery[\*]:vfs.fs.discovery

Now it is possible to set up several discovery rules using **vfs.fs.discovery** with different parameters for each rule, e.g., **vfs.fs.discovery[foo]**, **vfs.f[s.discovery\[bar\]](#page-606-0)**, etc.

AllowKey

Allow the execution of those item keys that match a pattern. The key pattern is a wildcard expression that supports the "\*" character to match any number of any characters.<br/>br>Multiple key matching rules may be defined in combination with DenyKey. The parameters are processed one by one according to their appearance order. See also: Restricting agent checks.

## BufferSend

The time interval in seconds which determines how often values are sent from the buffer to Zabbix server.<br/>>br>Note that if the buffer is full, the data will be sent sooner.

Default: 5<br> Range: 1-3600

## **BufferSize**

The maximum number of values in the memory buffer. The agent will send all collected data to the Zabbix server or proxy if the buffer is full.<br>This parameter should only be used if persistent buffer is disabled (EnablePersistentBuffer=0).

Default: 1000<br> Range: 2-65535

## ControlSocket

The control socket, used to send runtime commands with the '-R' option.

Default: \\.\pipe\agent.sock

## DebugLevel

Specify the debug level:<br/>br>0 - basic information about starting and stopping of Zabbix processes<br>>>>>>1 - critical information;<br>2 - error information;<br>3 - warnings;<br>4 - for debugging (produces lots of information);<br>5 - extended debugging (produces even more information).

Default: 3<br> Range: 0-5

#### DenyKey

Deny the execution of those item keys that match a pattern. The key pattern is a wildcard expression that supports the "\*" character to match any number of any characters.<br/>br>Multiple key matching rules may be defined in combination with AllowKey. The parameters are processed one by one according to their appearance order. See also: Restricting agent checks.

EnablePersistentBuffer

Enable the usage of local persistent storage for active items. If persistent storage is disabled, the memory buffer will be used.

Default: 0<br> Values: 0 - disabled, 1 - enabled

ForceActiveChecksOnStart

Perform active checks immediately after the restart for the first received configuration. Also available as a per-plugin configuration parameter, for example: Plugins.Uptime.System.ForceActiveChecksOnStart=1

Default: 0<br/>>br> Values: 0 - disabled, 1 - enabled

HeartbeatFrequency

The frequency of heartbeat messages in seconds. Used for monitoring the availability of active checks.<br>>b>>>> - heartbeat messages disabled.

Default: 60<br> Range: 0-3600

#### HostInterface

An optional parameter that defines the host interface. The host interface is used at host autoregistration process. If not defined, the value will be acquired from HostInterfaceItem.<br>>br>The agent will issue an error and not start if the value is over the limit of 255 characters.

Range: 0-255 characters

#### HostInterfaceItem

An optional parameter that defines an item used for getting the host interface.<br>><br/>Host interface is used at host autoregistration process. This option is only used when HostInterface is not defined.<br>>br>The system.run[] item is supported regardless of AllowKey/DenyKey values.<br>During an autoregistration request the agent will log a warning message if the value returned by the specified item is over the limit of 255 characters.

#### HostMetadata

An optional parameter that defines host metadata. Host metadata is used only at host autoregistration process (active agent). If not defined, the value will be acquired from HostMetadataItem.<br>The agent will issue an error and not start if the specified value is over the limit of 2034 bytes or a non-UTF-8 string.

#### Range: 0-2034 bytes

#### HostMetadataItem

An optional parameter that defines an item used for getting host metadata. This option is only used when HostMetadata is not defined. User parameters and aliases are supported. The system.run[] item is supported regardless of AllowKey/DenyKey values.<br>The HostMetadataItem value is retrieved on each autoregistration attempt and is used only at host autoregistration process.<br>During an autoregistration request the agent will log a warning message if the value returned by the specified item is over the limit of 65535 UTF-8 code points. The value returned by the item must be a UTF-8 string otherwise it will be ignored.

#### Hostname

A list of comma-delimited, unique, case-sensitive hostnames. Required for active checks and must match hostnames as configured on the server. The value is acquired from HostnameItem if undefined.<br>>shandle characters: alphanumeric, '.', ' ', '\_' and '-'. Maximum length: 128 characters per hostname, 2048 characters for the entire line.

Default: Set by HostnameItem

## HostnameItem

An optional parameter that defines an item used for getting the host name. This option is only used when Hostname is not defined. User parameters or aliases are not supported, but the system.run[] item is supported regardless of AllowKey/DenyKey values.

Default: system.hostname

## Include

You may include individual files or all files in a directory in the configuration file (located in C:\Program Files\Zabbix Agent 2 by default if Zabbix agent is installed using Windows MSI installer packages; located in the folder specified during installation if Zabbix agent is installed as a zip archive). All included files must have correct syntax, otherwise agent will not start. The path can be relative to the zabbix\_agent2.conf file location (e.g., Include=.\zabbix\_agent2.d\plugins.d\\*.conf).<br>To only include relevant files in the specified directory, the asterisk wildcard character is supported for pattern matching.<br/>>br>See special notes about limitations.

Example:

Include=C:\Program Files\Zabbix Agent2\zabbix\_agent2.d\\*.conf

ListenIP

A list of comma-delimited IP addresses that the agent should listen on. The first IP address is sent to the Zabbix server, if connecting to it, to retrieve the list of active checks.

Default: 0.0.0.0

ListenPort

The agent will listen on this port for connections from the server.

Default: 10050<br> Range: 1024-32767

LogFile

The name of the agent log file.

Default:  $c:\\\zabbix\_agent2.log  
^{ 10g$ 

LogFileSize

The maximum size of a log file in MB.<br>>>>> - disable automatic log rotation.<br>> $\epsilon$  lotation is reached and file in MB.<br/>int is reached and file rotation fails, for whatever reason, the existing log file is truncated and started anew.

Default: 1<br> Range: 0-1024

LogType

The type of the log output:<br>file - write log to the file specified by LogFile parameter;<br>console - write log to standard output.

Default: file

PersistentBufferFile

The file where Zabbix agent 2 should keep the SQLite database. Must be a full filename. This parameter is only used if persistent buffer is enabled (EnablePersistentBuffer=1).

PersistentBufferPeriod

The time period for which data should be stored when there is no connection to the server or proxy. Older data will be lost. Log data will be preserved. This parameter is only used if persistent buffer is enabled (EnablePersistentBuffer=1).

Default: 1h<br> Range: 1m-365d

Plugins.<PluginName>.System.Capacity

The limit of checks per <PluginName> plugin that can be executed at the same time.

Default: 1000 Range: 1-1000

Plugins.Log.MaxLinesPerSecond

The maximum number of new lines the agent will send per second to Zabbix server or proxy when processing 'log', 'logrt' and 'eventlog' active checks. The provided value will be overridden by the 'maxlines' parameter, provided in the 'log', 'logrt' or 'eventlog' item key.<br>Note: Zabbix will process 10 times more new lines than set in MaxLinesPerSecond to seek the required string in log items.

Default: 20<br> Range: 1-1000

Plugins.SystemRun.LogRemoteCommands

Enable the logging of the executed shell commands as warnings. The commands will be logged only if executed remotely. Log entries will not be created if system.run[] is launched locally by the HostMetadataItem, HostInterfaceItem or HostnameItem parameters.

Default: 0<br >> Values: 0 - disabled, 1 - enabled

PluginSocket

The path to the UNIX socket for loadable plugin communications.

Default: \\.\pipe\agent.plugin.sock

PluginTimeout

The timeout for connections with loadable plugins, in seconds.

Default: Timeout<br>>br> Range: 1-30

RefreshActiveChecks

How often the list of active checks is refreshed, in seconds. Note that after failing to refresh active checks the next refresh will be attempted in 60 seconds.

Default: 5<br> Range: 1-86400

Server

A list of comma-delimited IP addresses, optionally in CIDR notation, or DNS names of Zabbix servers or Zabbix proxies. Incoming connections will be accepted only from the hosts listed here. If IPv6 support is enabled then '127.0.0.1', '::127.0.0.1', '::ffff:127.0.0.1' are treated equally and '::/0' will allow any IPv4 or IPv6 address. '0.0.0.0/0' can be used to allow any IPv4 address. Spaces are allowed.

Example:

Server=127.0.0.1,192.168.1.0/24,::1,2001:db8::/32,zabbix.example.com

Mandatory: yes

ServerActive

The Zabbix server/proxy address or cluster configuration to get active checks from. The server/proxy address is an IP address or DNS name and optional port separated by colon.<br>The cluster configuration is one or more server addresses separated by semicolon. Multiple Zabbix servers/clusters and Zabbix proxies can be specified, separated by comma. More than one Zabbix proxy should not be specified from each Zabbix server/cluster. If a Zabbix proxy is specified then Zabbix server/cluster for that proxy should not be specified.<br>>>hymultiple comma-delimited addresses can be provided to use several independent Zabbix servers in parallel. Spaces are allowed.<br>>>>>>If the port is not specified, default port is used.<br/>k-br>>DPV6 addresses must be enclosed in square brackets if port for that host is specified. If port is not specified, square brackets for IPv6 addresses are optional.<br>If this parameter is not specified, active checks are disabled.

Example for Zabbix proxy:

ServerActive=127.0.0.1:10051

Example for multiple servers:

ServerActive=127.0.0.1:20051,zabbix.domain,\[::1\]:30051,::1,\[12fc::1\]

Example for high availability:

ServerActive=zabbix.cluster.node1;zabbix.cluster.node2:20051;zabbix.cluster.node3

Example for high availability with two clusters and one server:

ServerActive=zabbix.cluster.node1;zabbix.cluster.node2:20051,zabbix.cluster2.node1;zabbix.cluster2.node2,zabb

## SourceIP

The source IP address for:<br>- outgoing connections to Zabbix server or Zabbix proxy;<br>- making connections while executing some items (web.page.get, net.tcp.port, etc.).

## **StatusPort**

If set, the agent will listen on this port for HTTP status requests (http://localhost:<port>/status).

Range: 1024-32767

#### Timeout

Specifies timeout for communications (in seconds).<br> This parameter is used for defining the duration of various communication operations:<br> - awaiting a response from Zabbix server;<br> - sending requests to Zabbix server, including active checks configuration requests and item data;<br>>>- retrieving log data through logfile or Windows event log monitoring;<br/>>br> - sending heartbeat messages; <br> - also used as a fallback in scenarios where server/proxy older than version 7.0 is sending checks without timeouts.

Default: 3<br> Range: 1-30

#### TLSAccept

The incoming connections to accept. Used for passive checks. Multiple values can be specified, separated by comma: <br >>br>unencrypted - accept connections without encryption (default)<br>psk - accept connections with TLS and a pre-shared key (PSK)<br>cert accept connections with TLS and a certificate

Mandatory: yes, if TLS certificate or PSK parameters are defined (even for unencrypted connection); otherwise no

**TLSCAFile** 

The full pathname of the file containing the top-level CA(s) certificates for peer certificate verification, used for encrypted communications between Zabbix components.

#### TLSCertFile

The full pathname of the file containing the agent certificate or certificate chain, used for encrypted communications with Zabbix components.

#### **TLSConnect**

How the agent should connect to Zabbix server or proxy. Used for active checks. Only one value can be specified:<br>unencrypted - connect without encryption (default)<br>psk - connect using TLS and a pre-shared key (PSK)<br>cert - connect using TLS and a certificate

Mandatory: yes, if TLS certificate or PSK parameters are defined (even for unencrypted connection); otherwise no

#### **TLSCRLFile**

The full pathname of the file containing revoked certificates. This parameter is used for encrypted communications between Zabbix components.

#### TLSKeyFile

The full pathname of the file containing the agent private key, used for encrypted communications between Zabbix components.

#### TLSPSKFile

The full pathname of the file containing the agent pre-shared key, used for encrypted communications with Zabbix server.

#### TLSPSKIdentity

The pre-shared key identity string, used for encrypted communications with Zabbix server.

TLSServerCertIssuer

The allowed server (proxy) certificate issuer.

TLSServerCertSubject

The allowed server (proxy) certificate subject.

#### UIS AIT USE IT AT ATTITUTE

Allow all characters to be passed in arguments to user-defined parameters. The following characters are not allowed: \'"'\*? []  $\{ \}$  ~ \$ ! & ; ( ) < > | # @<br>Additionally, newline characters are not allowed.

Default: 0<br>>ches: 0 - do not allow, 1 - allow

### UserParameter

A user-defined parameter to monitor. There can be several user-defined parameters.<br>Format: UserParameter=<key>,<shell command><br>Note that the shell command must not return empty string or EOL only. Shell commands may have relative paths, if the UserParameterDir parameter is specified.

Example:

UserParameter=system.test,who|wc -l UserParameter=check\_cpu,./custom\_script.sh

## UserParameterDir

The default search path for UserParameter commands. If used, the agent will change its working directory to the one specified here before executing a command. Thereby, UserParameter commands can have a relative ./ prefix instead of a full path.<br>Only one entry is allowed.

Example:

UserParameterDir=/opt/myscripts

## **7 Zabbix agent 2 plugins**

## Overview

This section contains descriptions of configuration file parameters for Zabbix agent 2 plugins. Please use the sidebar to access information about the specific plugin.

## **1 Ceph plugin**

## Overview

This section lists parameters supported in the Ceph Zabbix agent 2 plugin configuration file (ceph.conf).

Note that:

- The default values reflect process defaults, not the values in the shipped configuration files;
- Zabbix supports configuration files only in UTF-8 encoding without BOM;
- Comments starting with "#" are only supported at the beginning of the line.

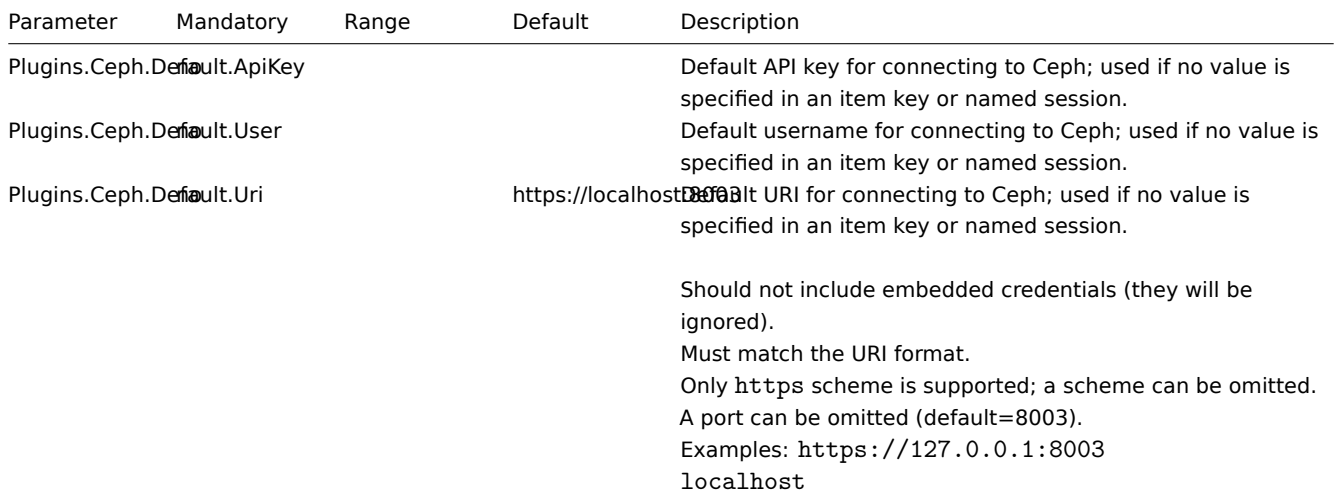

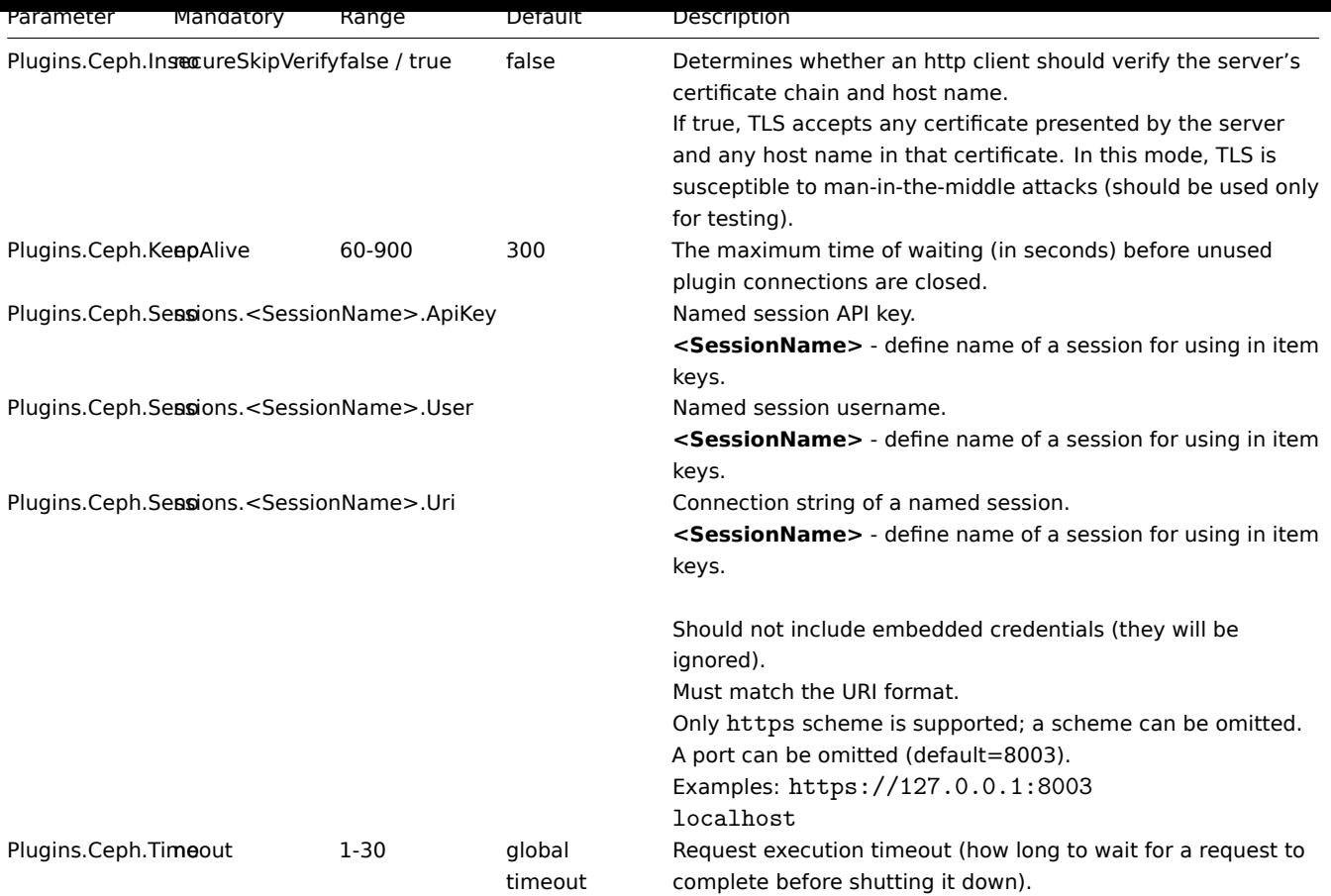

- Description of general Zabbix agent 2 configuration parameters: Zabbix agent 2 (UNIX) / Zabbix agent 2 (Windows)
- Instructions for configuring plugins

## **2 Docker plugin**

## Overview

This section lists parameters supported in the Docker Zabbix agent 2 plugin configuration file (docker.conf).

## Note that:

- The default values reflect process defaults, not the values in the shipped configuration files;
- Zabbix supports configuration files only in UTF-8 encoding without BOM;
- Comments starting with "#" are only supported at the beginning of the line.

#### Parameters

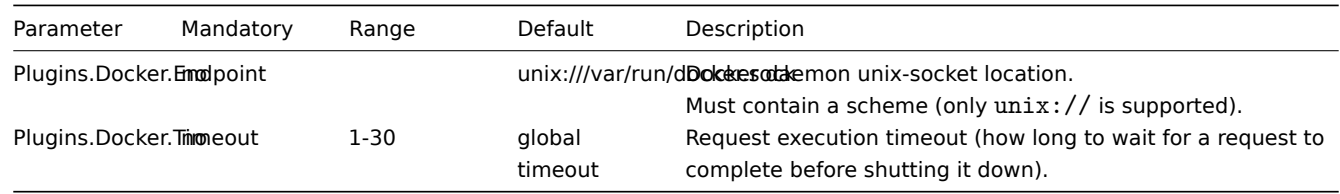

## See also:

- Description of general Zabbix agent 2 configuration parameters: Zabbix agent 2 (UNIX) / Zabbix agent 2 (Windows)
- Instructions for configuring plugins

## **3 Ember+ plugin**

#### Overview

This section lists parameters supported in the Ember+ Zabbix agent 2 plugin configuration file (ember.conf).

The Ember+ plugin is a loadable plugin and is available and fully described in the Ember+ plugin repository.

This plugin is currently only available to be built from the source (for both Unix and Windows).

#### Note that:

- The default values reflect process defaults, not the values in the shipped co[nfiguration files;](https://git.zabbix.com/projects/AP/repos/ember-plus/browse)
- Zabbix supports configuration files only in UTF-8 encoding without BOM;
- Comments starting with "#" are only supported at the beginning of the line.

#### Parameters

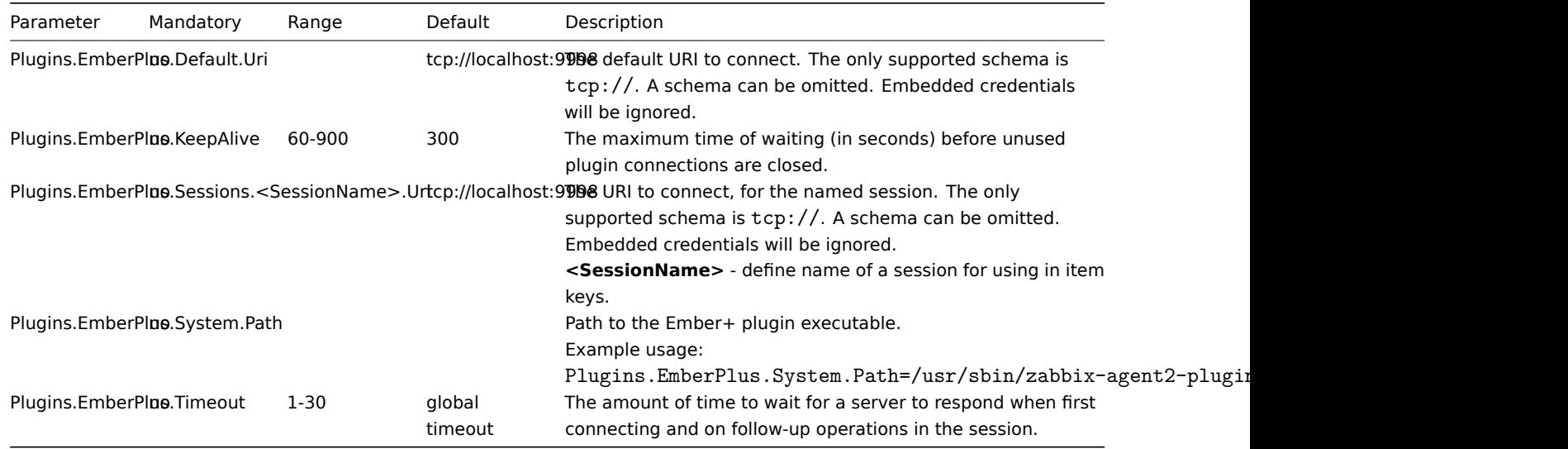

See also:

- Description of general Zabbix agent 2 configuration parameters: Zabbix agent 2 (UNIX) / Zabbix agent 2 (Windows)
- Instructions for configuring plugins

## **4 Memcached plugin**

#### Overview

This section lists parameters supported in the Memcached Zabbix agent 2 plugin configuration file (memcached.conf).

Note that:

- The default values reflect process defaults, not the values in the shipped configuration files;
- Zabbix supports configuration files only in UTF-8 encoding without BOM;
- Comments starting with "#" are only supported at the beginning of the line.

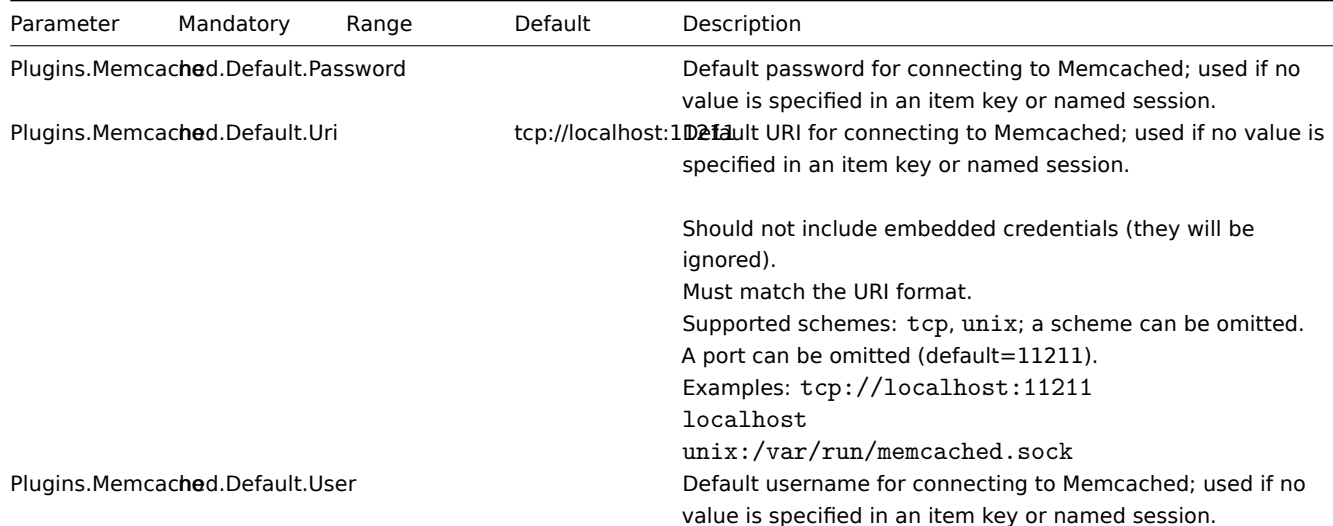

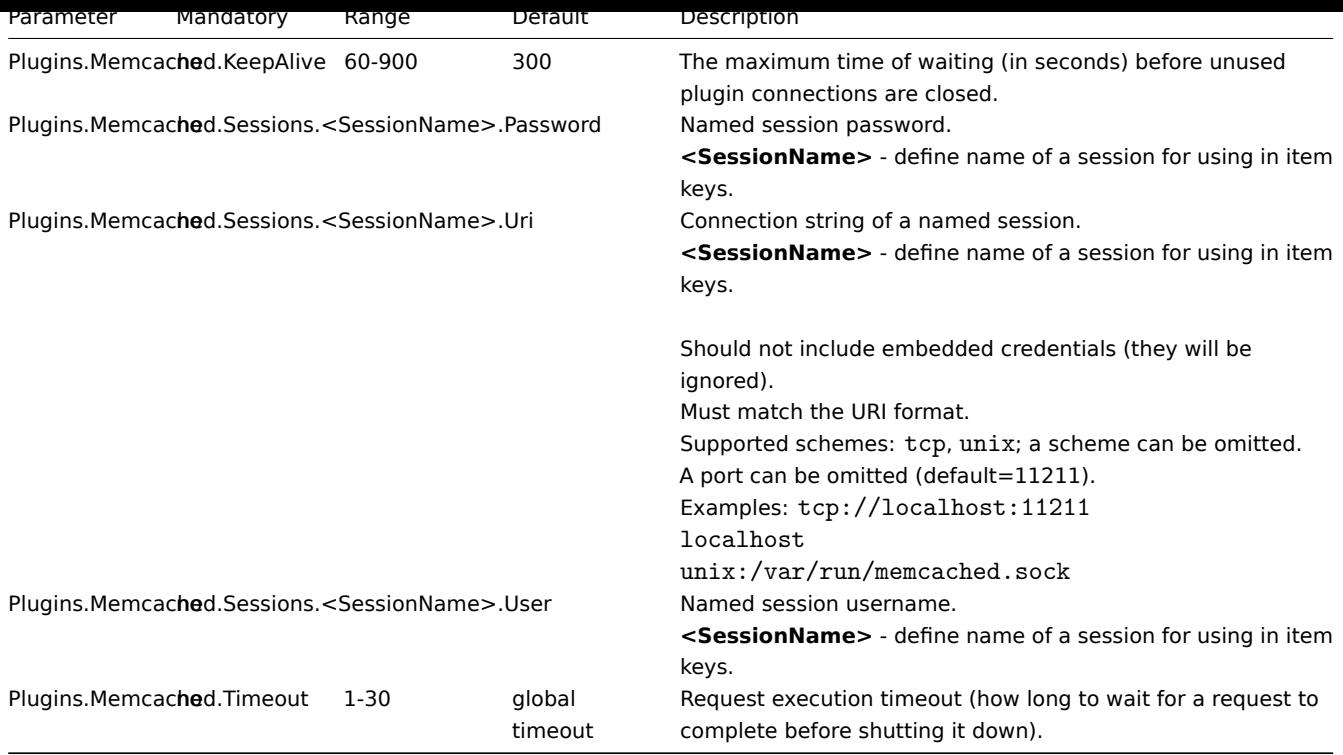

- Description of general Zabbix agent 2 configuration parameters: Zabbix agent 2 (UNIX) / Zabbix agent 2 (Windows)
- Instructions for configuring plugins

## **5 Modbus plugin**

#### Overview

This section lists parameters supported in the Modbus Zabbix agent 2 plugin configuration file (modbus.conf).

Note that:

- The default values reflect process defaults, not the values in the shipped configuration files;
- Zabbix supports configuration files only in UTF-8 encoding without BOM;
- Comments starting with "#" are only supported at the beginning of the line.

## Parameters

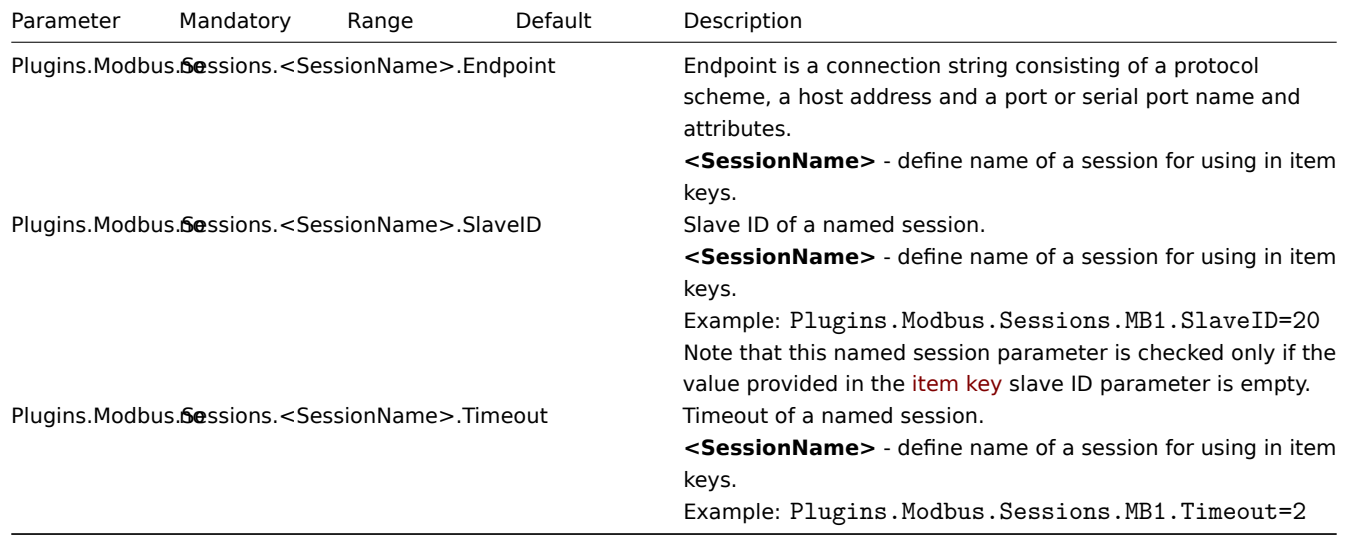

If you need to set the request execution timeout (how long to wait for a request to complete before shutting it down), use the item configuration form.

- Description of general Zabbix agent 2 configuration parameters: Zabbix agent 2 (UNIX) / Zabbix agent 2 (Windows)
- Instructions for configuring plugins

## **6 MongoDB plugin**

## Overview

This section lists parameters supported in the MongoDB Zabbix agent 2 plugin configuration file (mongo.conf).

The MongoDB plugin is a loadable plugin and is available and fully described in the MongoDB plugin repository.

Note that:

- The default values reflect process defaults, not the values in the shipped configuration files;
- Zabbix supports configuration files only in UTF-8 encoding without BOM;
- Comments starting with "#" are only supported at the beginning of the line.

Options

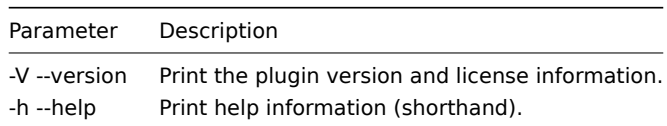

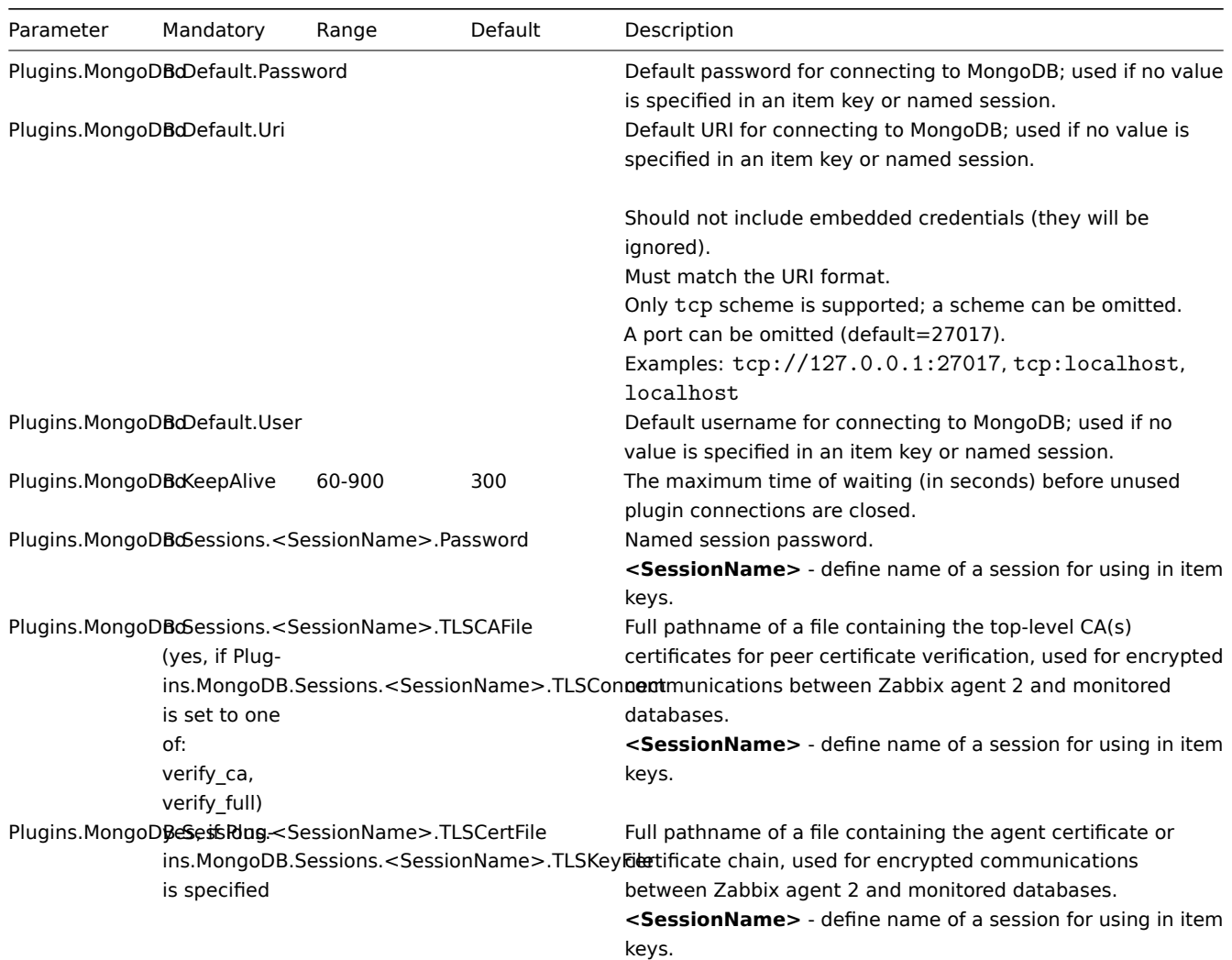

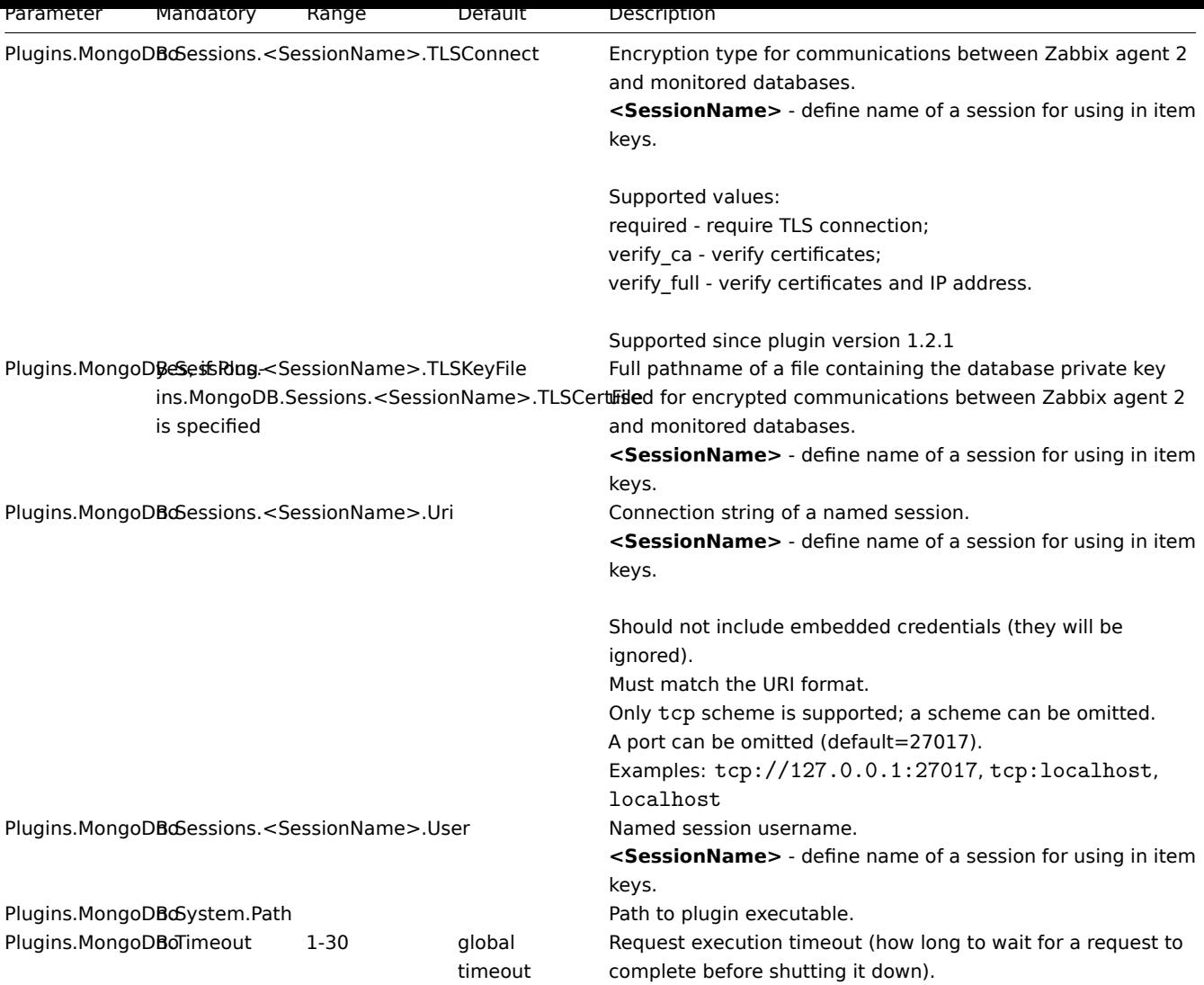

- Description of general Zabbix agent 2 configuration parameters: Zabbix agent 2 (UNIX) / Zabbix agent 2 (Windows)
- Instructions for configuring plugins

## **7 MQTT plugin**

#### Overview

This section lists parameters supported in the MQTT Zabbix agent 2 plugin configuration file (mqtt.conf).

Note that:

- The default values reflect process defaults, not the values in the shipped configuration files;
- Zabbix supports configuration files only in UTF-8 encoding without BOM;
- Comments starting with "#" are only supported at the beginning of the line.

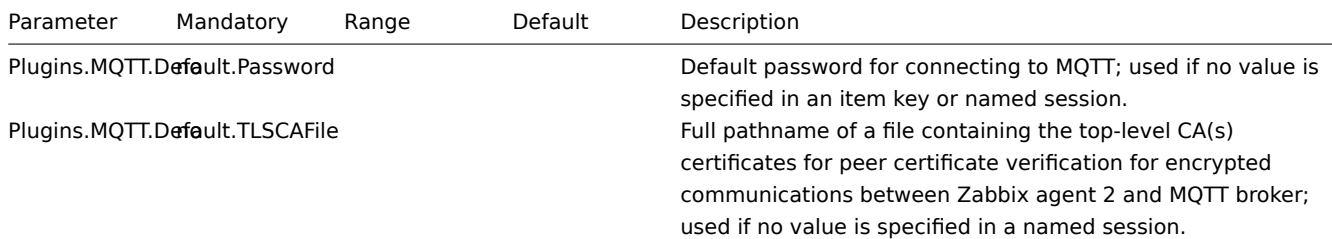

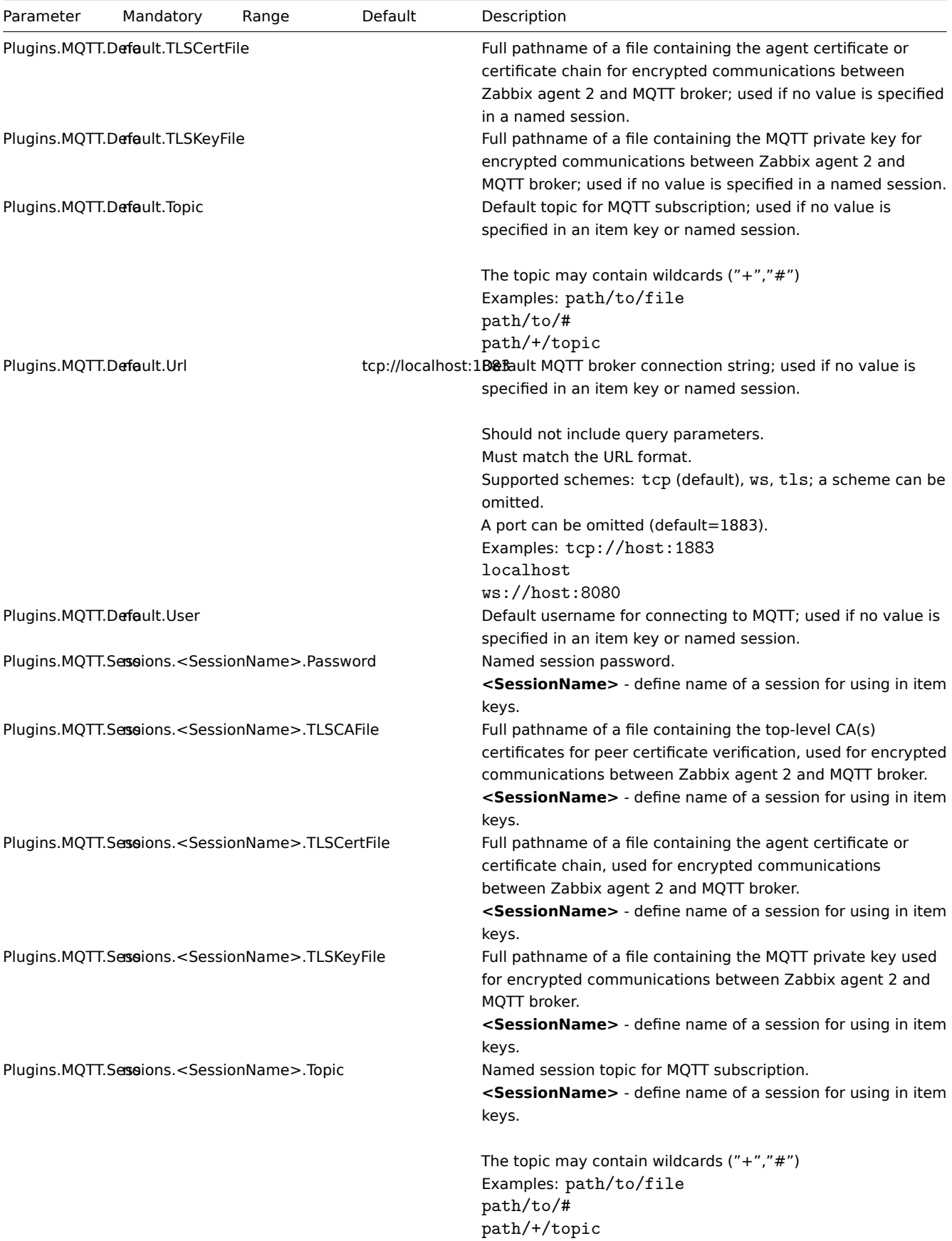

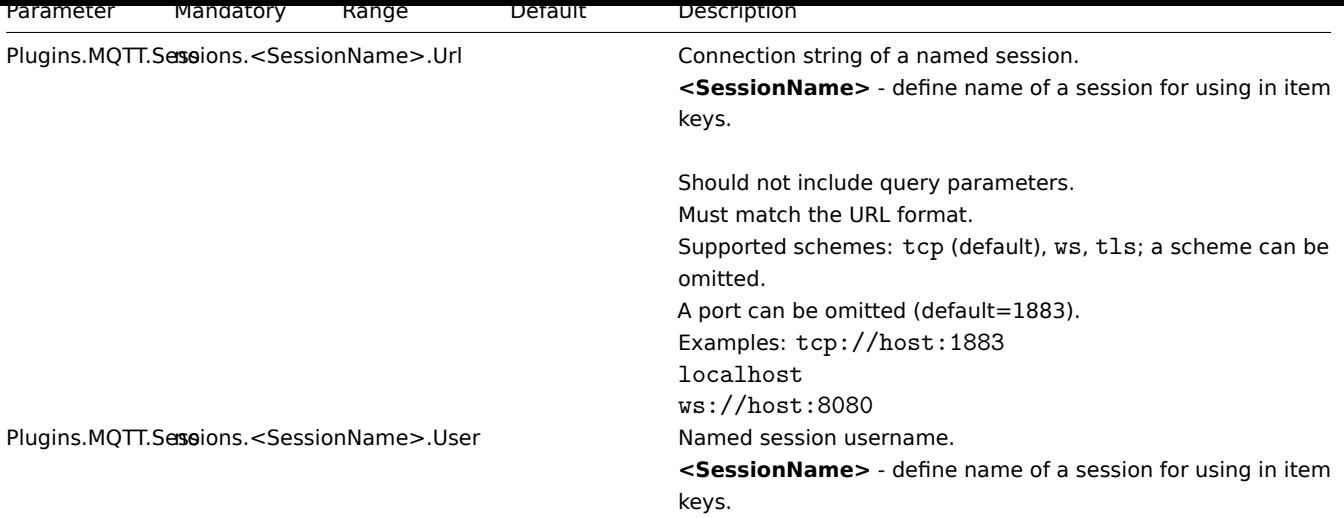

If you need to set the request execution timeout (how long to wait for a request to complete before shutting it down), use the item configuration form.

See also:

- Description of general Zabbix agent 2 configuration parameters: Zabbix agent 2 (UNIX) / Zabbix agent 2 (Windows)
- Instructions for configuring plugins

## **8 MSSQL plugin**

## Overview

This section lists parameters supported in the MSSQL Zabbix agent 2 plugin configuration file (mssql.conf).

The MSSQL plugin is a loadable plugin and is available and fully described in the MSSQL plugin repository.

Note that:

- The default values reflect process defaults, not the values in the shipped configuration files;
- Zabbix supports configuration files only in UTF-8 encoding without BOM;
- Comments starting with "#" are only supported at the beginning of the line.

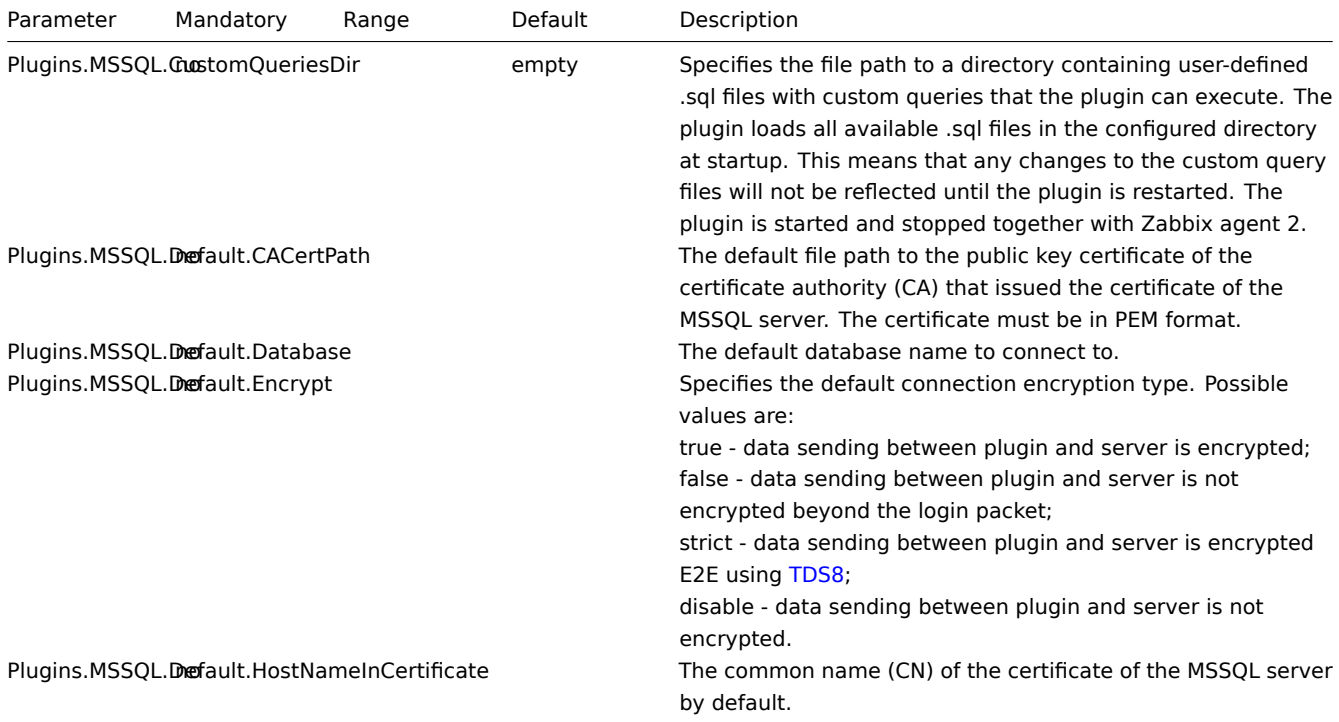

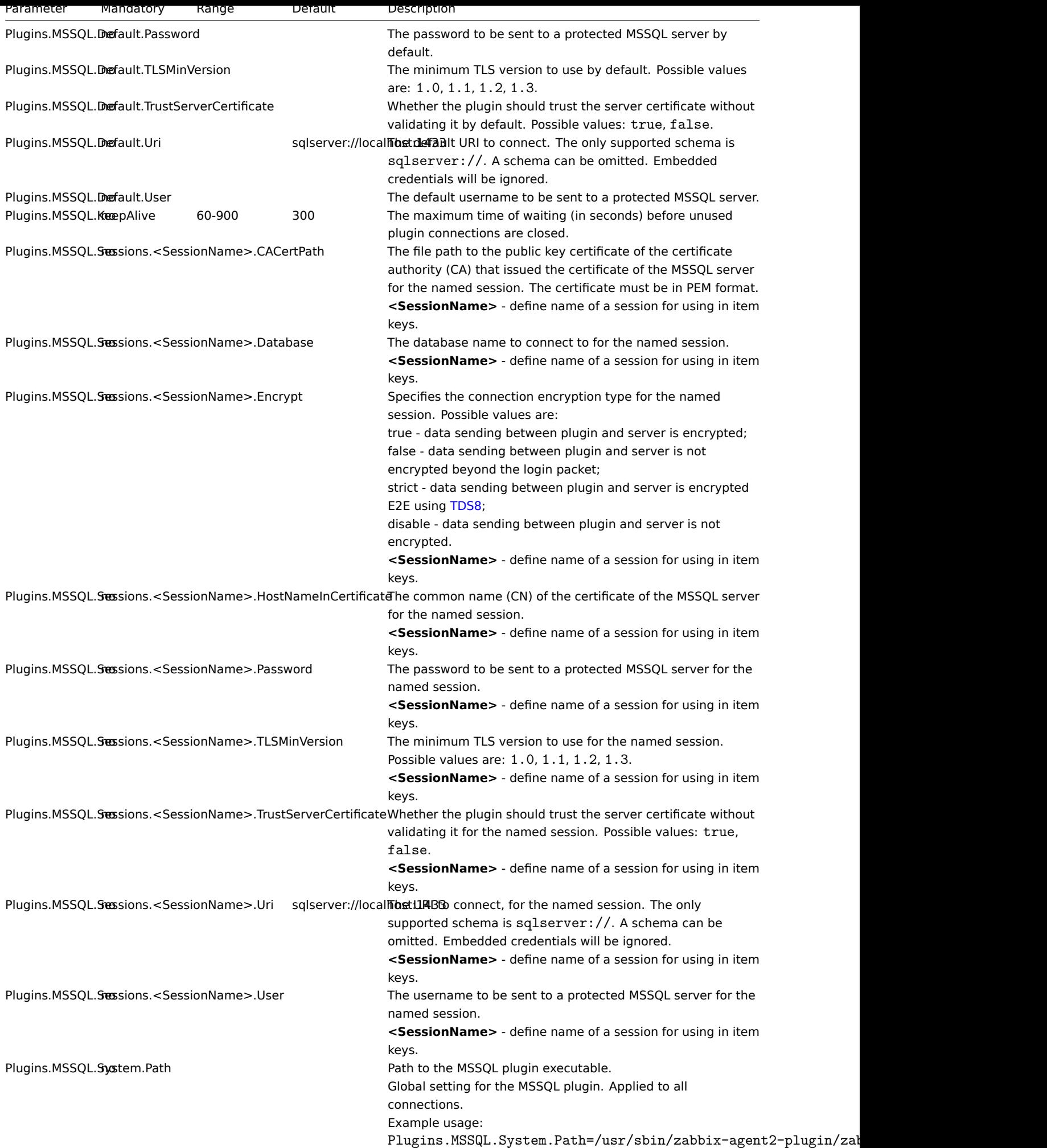

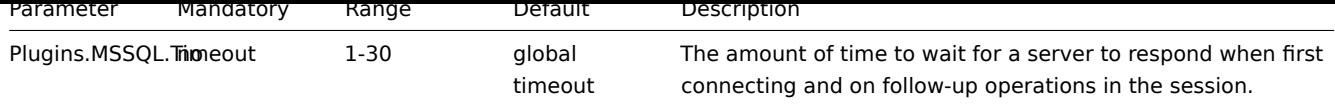

- Description of general Zabbix agent 2 configuration parameters: Zabbix agent 2 (UNIX) / Zabbix agent 2 (Windows)
- Instructions for configuring plugins

## **9 MySQL plugin**

## Overview

This section lists parameters supported in the MySQL Zabbix agent 2 plugin configuration file (mysql.conf).

Note that:

- The default values reflect process defaults, not the values in the shipped configuration files;
- Zabbix supports configuration files only in UTF-8 encoding without BOM;
- Comments starting with "#" are only supported at the beginning of the line.

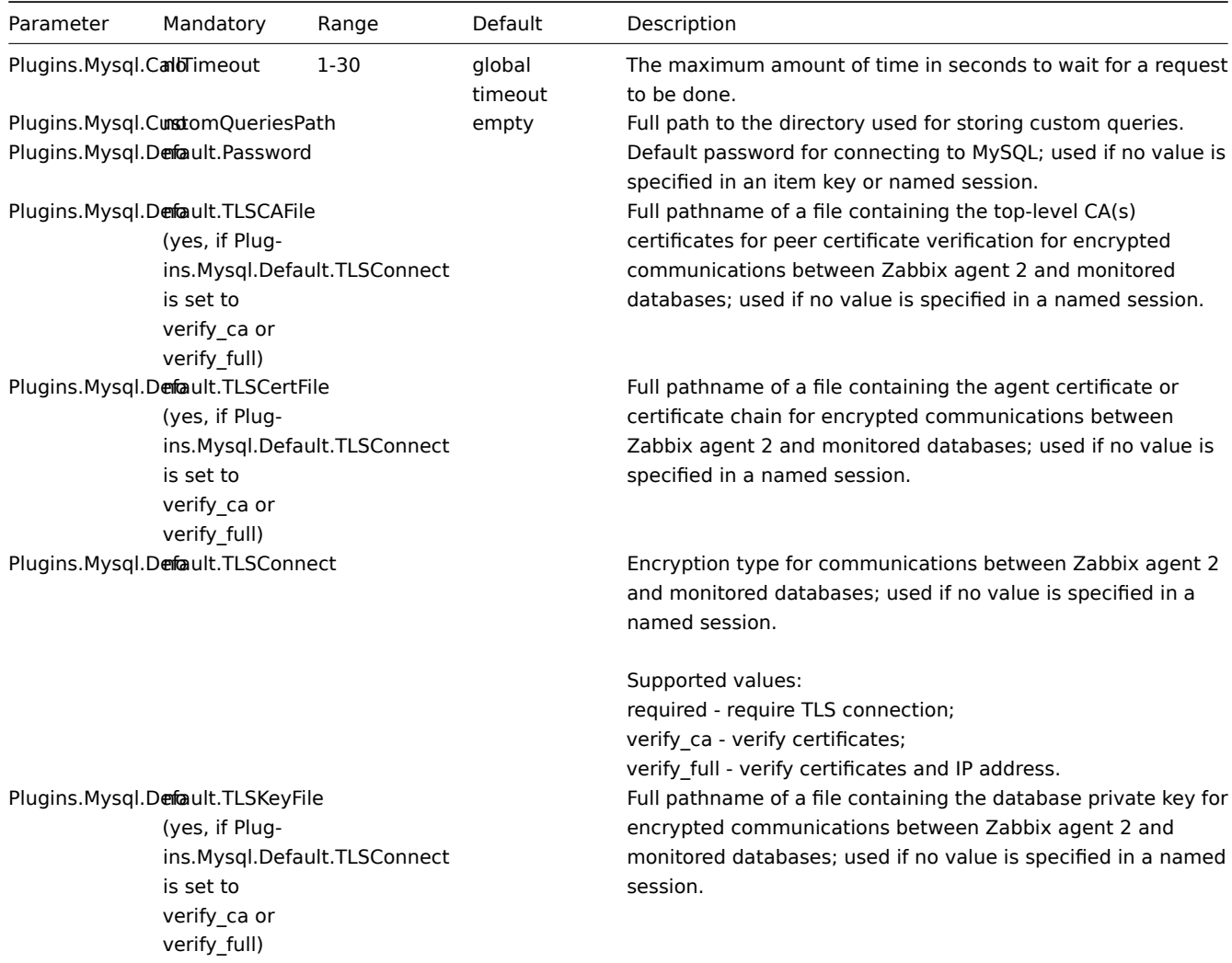

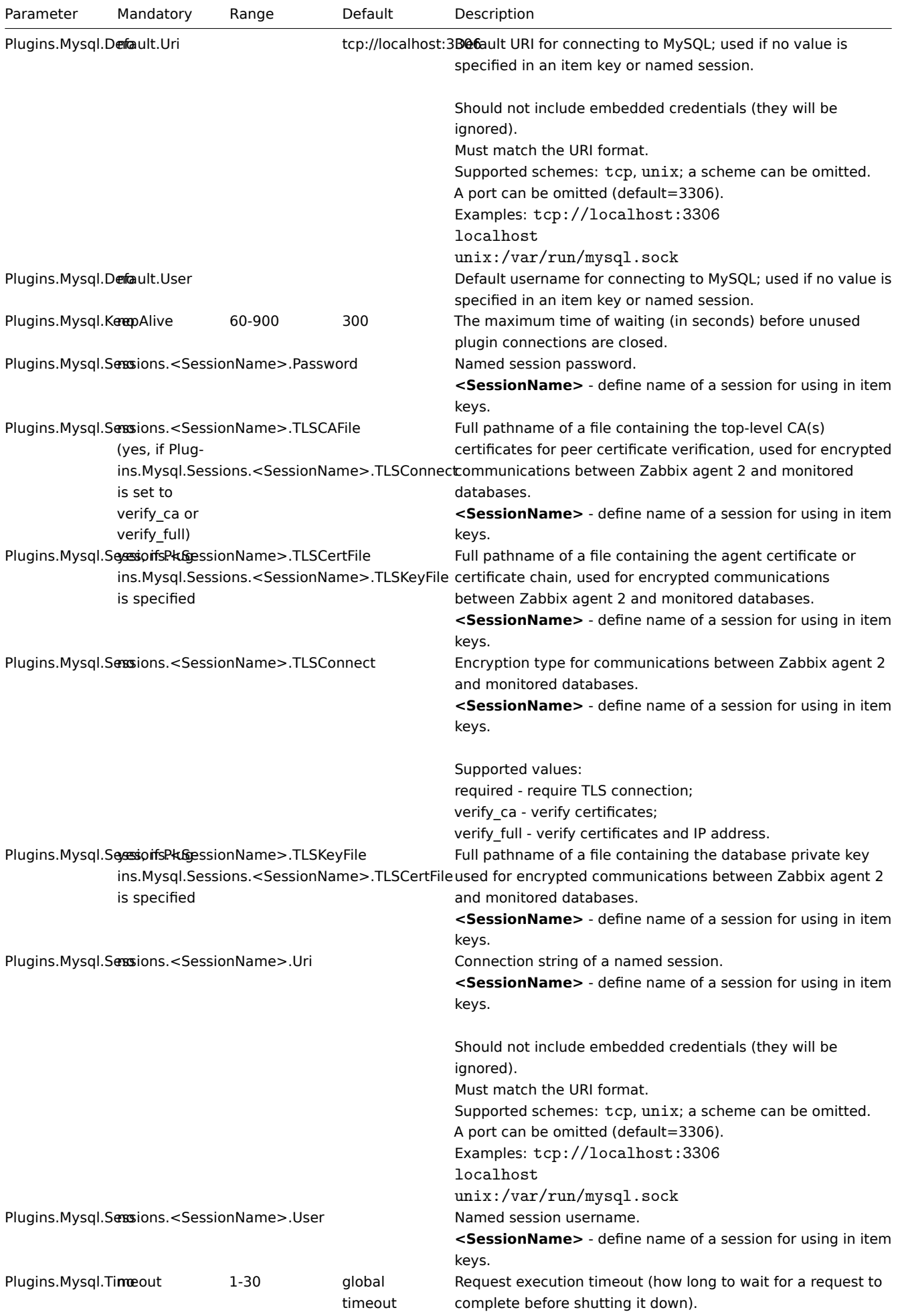

- Description of general Zabbix agent 2 configuration parameters: Zabbix agent 2 (UNIX) / Zabbix agent 2 (Windows)
- Instructions for configuring plugins

# **10 Oracle plugin**

# Overview

This section lists parameters supported in the Oracle Zabbix agent 2 plugin configuration file (oracle.conf).

Note that:

- The default values reflect process defaults, not the values in the shipped configuration files;
- Zabbix supports configuration files only in UTF-8 encoding without BOM;
- Comments starting with "#" are only supported at the beginning of the line.

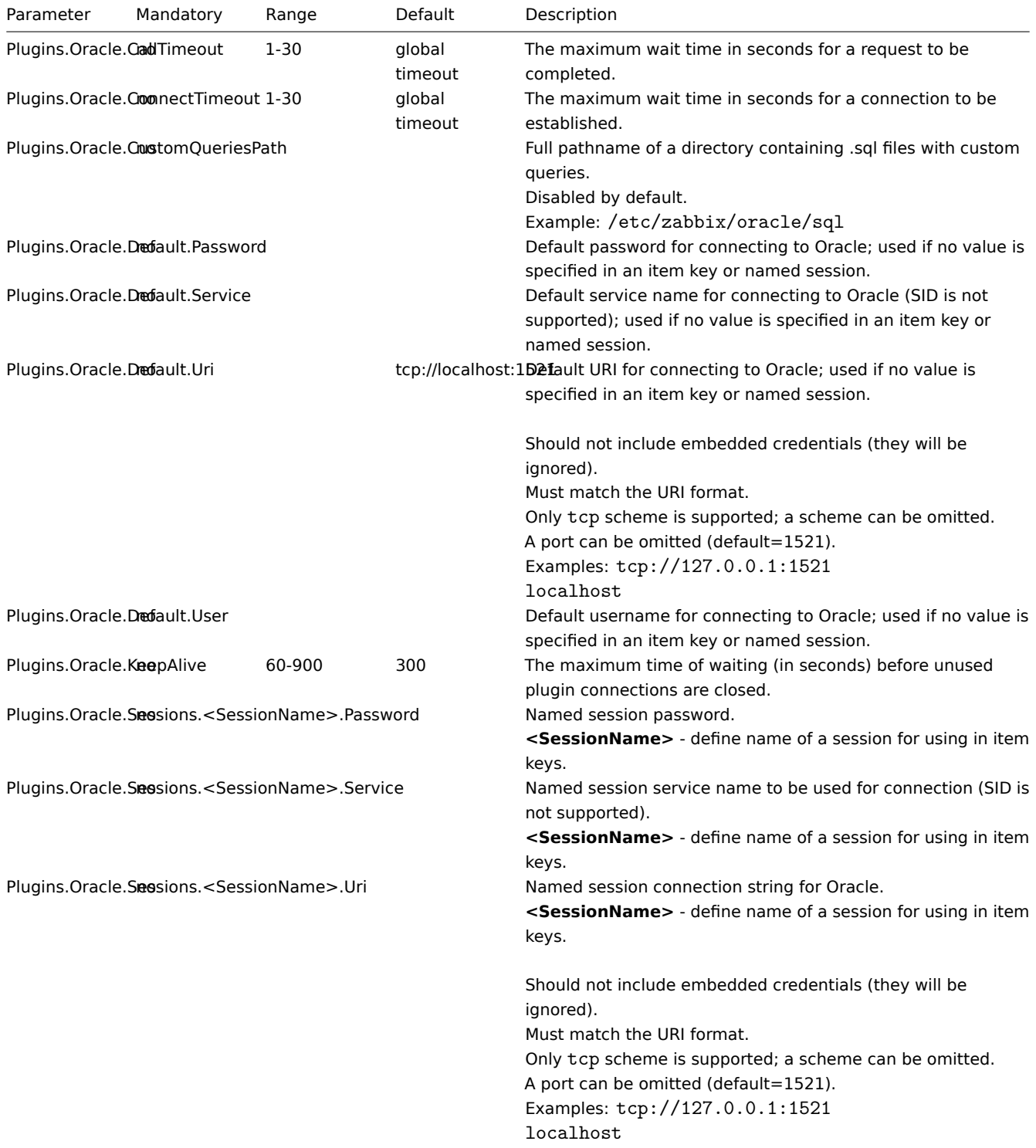

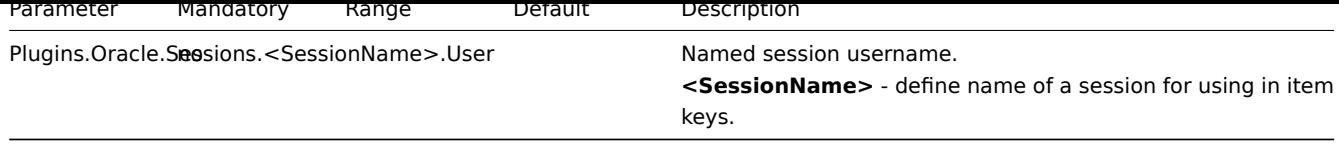

- Description of general Zabbix agent 2 configuration parameters: Zabbix agent 2 (UNIX) / Zabbix agent 2 (Windows)
- Instructions for configuring plugins

## **11 PostgreSQL plugin**

## Overview

This section lists parameters supported in the PostgreSQL Zabbix agent 2 plugin configuration file (postgresql.conf).

The PostgreSQL plugin is a loadable plugin and is available and fully described in the PostgreSQL plugin repository.

Note that:

- The default values reflect process defaults, not the values in the shipped configuration files;
- Zabbix supports configuration files only in UTF-8 encoding without BOM;
- Comments starting with "#" are only supported at the beginning of the line.

Options

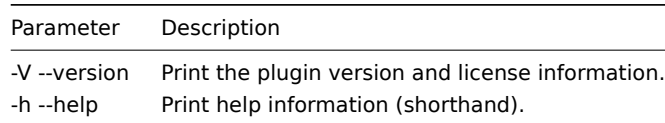

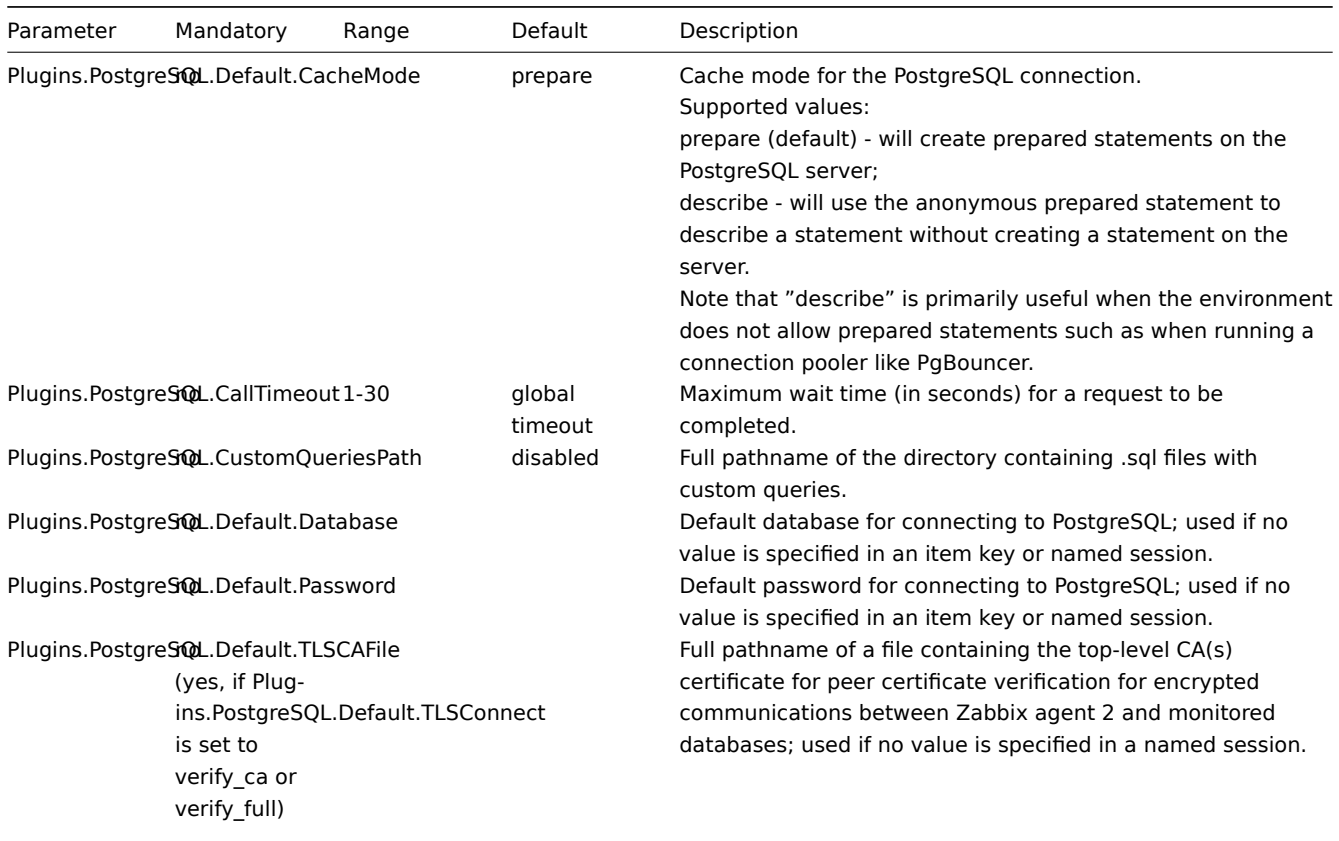

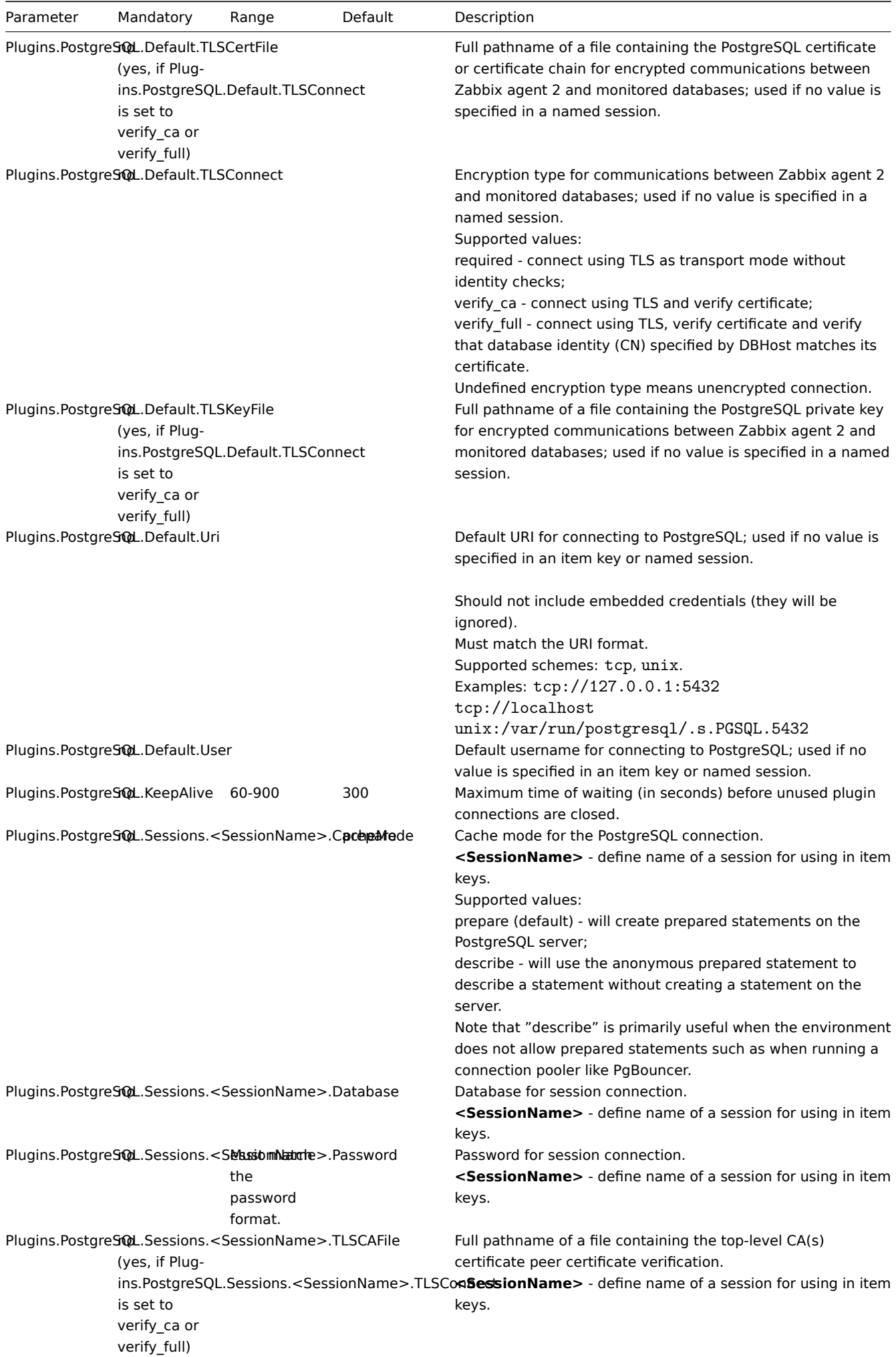

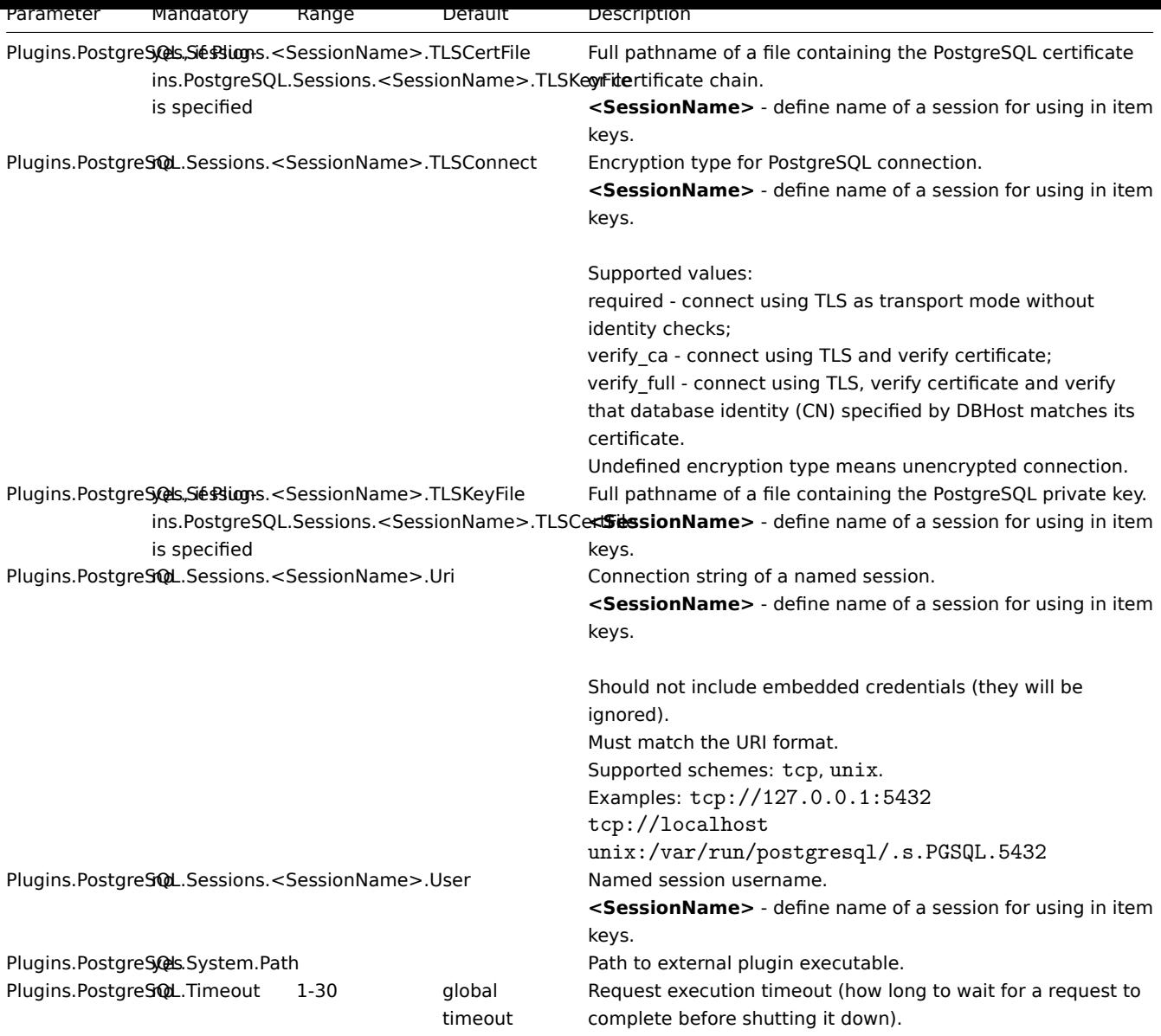

• Description of general Zabbix agent 2 configuration parameters: Zabbix agent 2 (UNIX) / Zabbix agent 2 (Windows)

• Instructions for configuring plugins

## **12 Redis plugin**

## Overview

This section lists parameters supported in the Redis Zabbix agent 2 plugin configuration file (redis.conf).

Note that:

- The default values reflect process defaults, not the values in the shipped configuration files;
- Zabbix supports configuration files only in UTF-8 encoding without BOM;
- Comments starting with "#" are only supported at the beginning of the line.

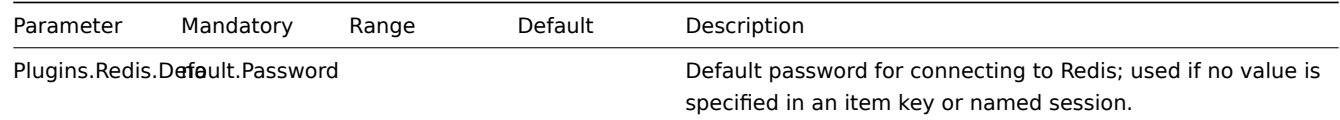

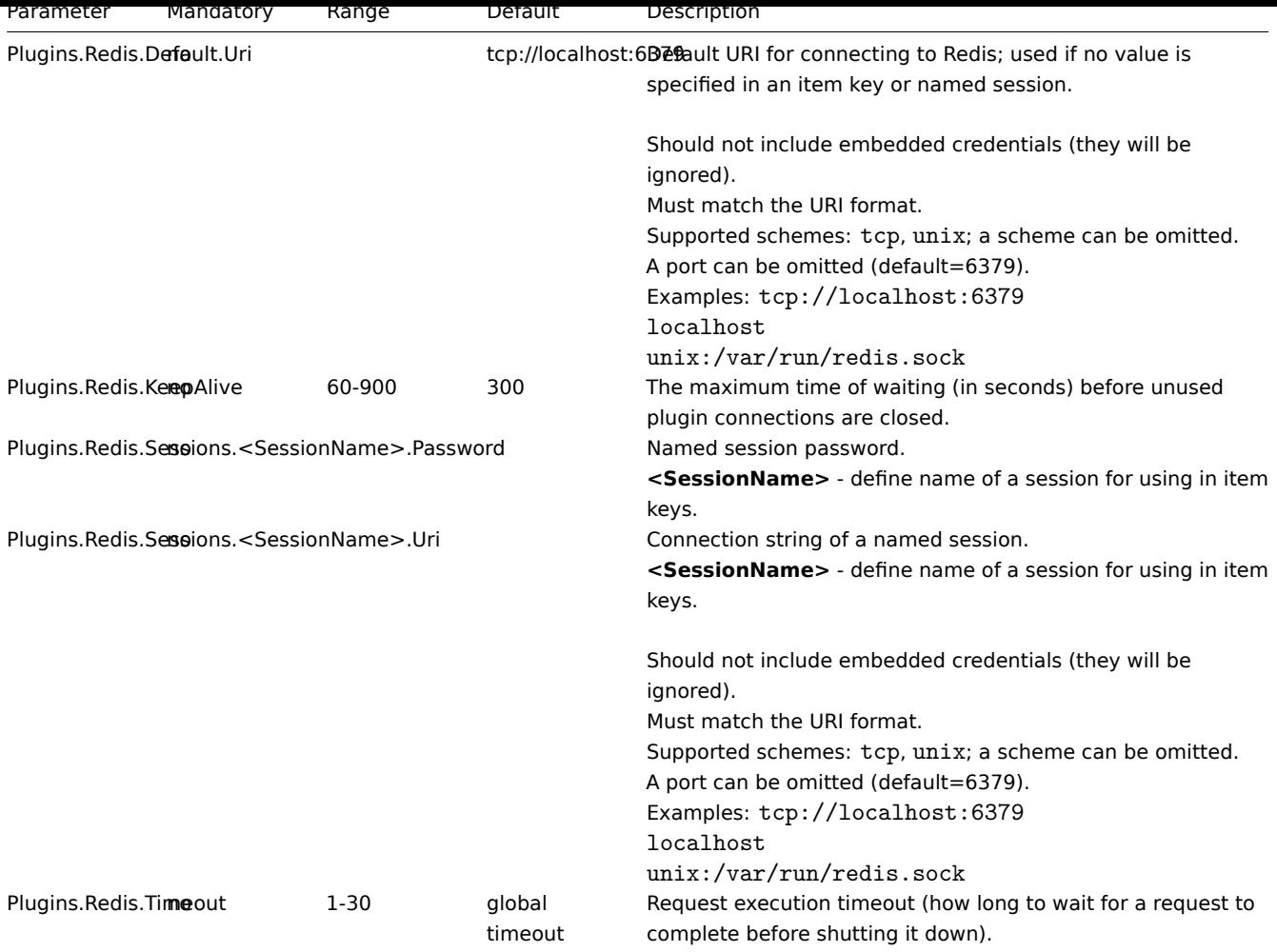

- Description of general Zabbix agent 2 configuration parameters: Zabbix agent 2 (UNIX) / Zabbix agent 2 (Windows)
- Instructions for configuring plugins

## **13 Smart plugin**

## Overview

This section lists parameters supported in the Smart Zabbix agent 2 plugin configuration file (smart.conf).

Note that:

- The default values reflect process defaults, not the values in the shipped configuration files;
- Zabbix supports configuration files only in UTF-8 encoding without BOM;
- Comments starting with "#" are only supported at the beginning of the line.

## Parameters

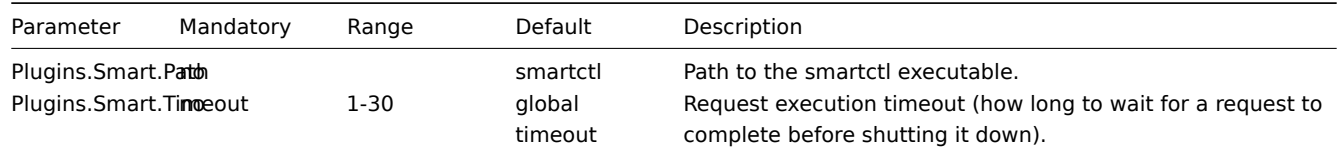

See also:

• Description of general Zabbix agent 2 configuration parameters: Zabbix agent 2 (UNIX) / Zabbix agent 2 (Windows)

• Instructions for configuring plugins

#### **8 Zabbix Java gateway**

If you use startup.sh and shutdown.sh scripts for starting Zabbix Java gateway, then you can specify the necessary configuration parameters in the settings.sh file. The startup and shutdown scripts source the settings file and take care of converting shell variables (listed in the first column) to Java properties (listed in the second column).

If you start Zabbix Java gateway manually by running java d[irectly, then you spec](#page-26-0)ify the corresponding Java properties on the command line.

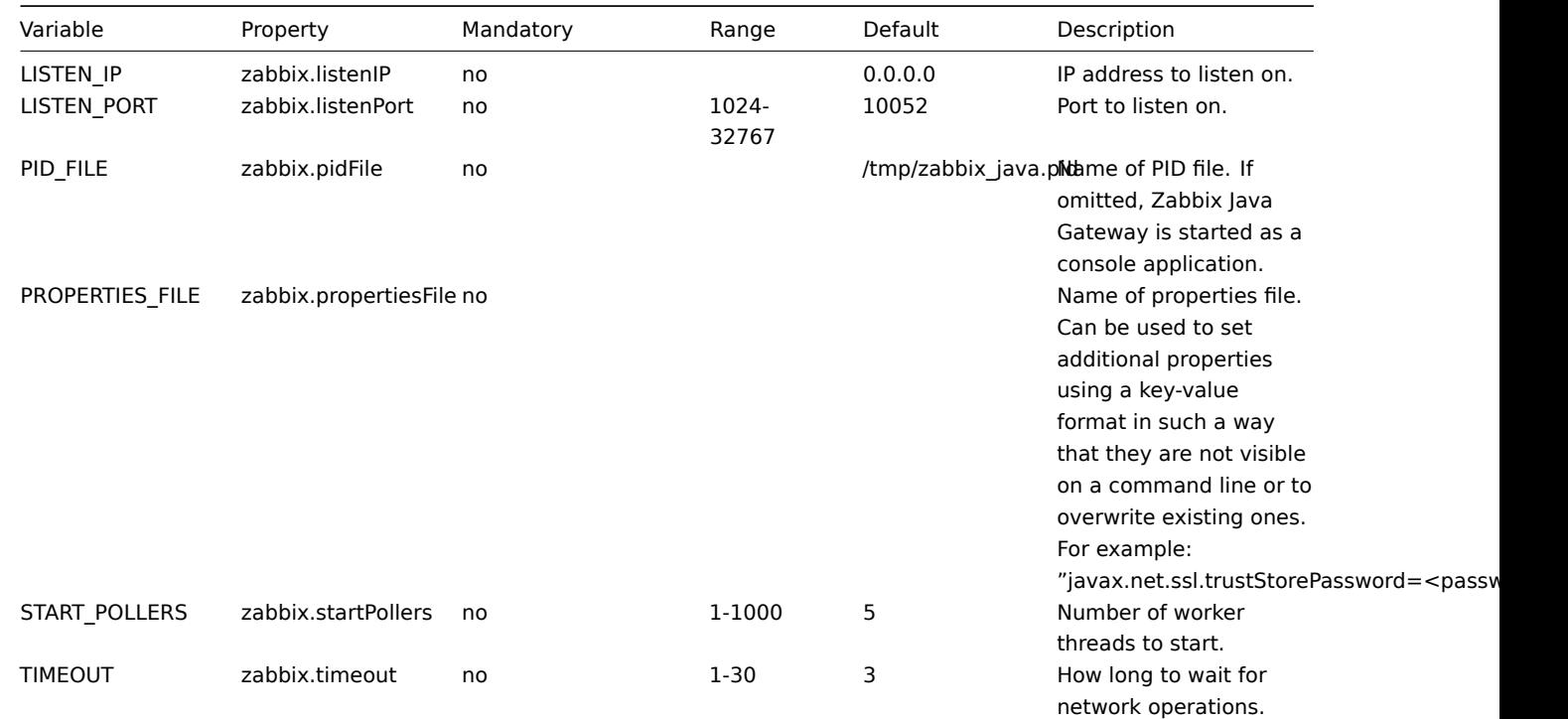

**Warning:**

Port 10052 is not IANA registered.

#### **9 Zabbix web service**

#### Overview

The Zabbix web service is a process that is used for communication with external web services.

The parameters supported by the Zabbix web service configuration file (zabbix\_web\_service.conf) are listed in this section.

The parameters are listed without additional information. Click on the parameter to see the full details.

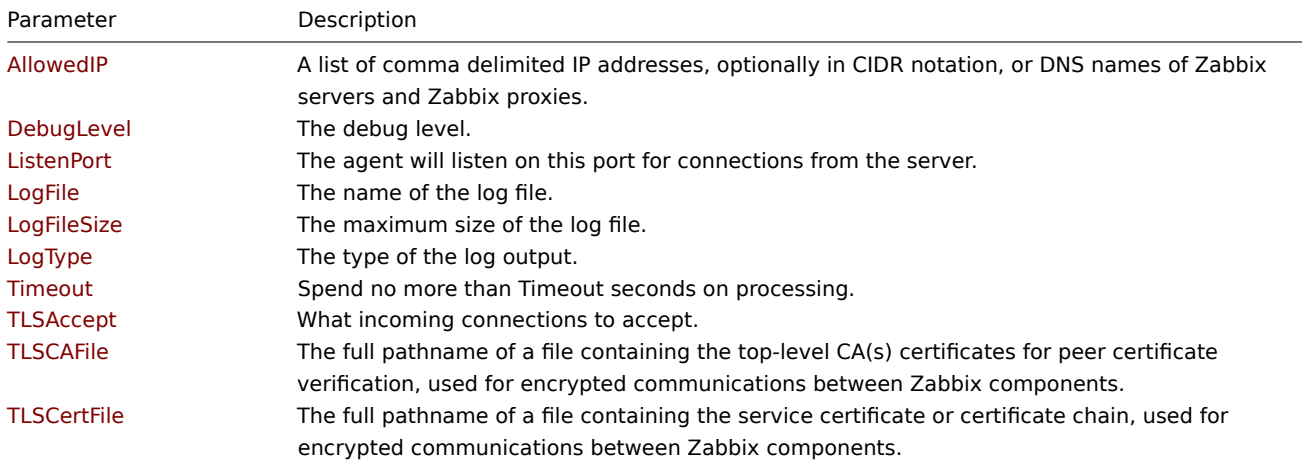

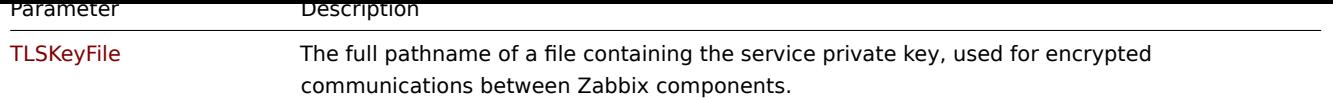

All parameters are non-mandatory unless explicitly stated that the parameter is mandatory.

Note that:

- The default values reflect process defaults, not the values in the shipped configuration files;
- Zabbix supports configuration files only in UTF-8 encoding without BOM;
- Comments starting with "#" are only supported at the beginning of the line.

Parameter details

## AllowedIP

A list of comma delimited IP addresses, optionally in CIDR notation, or DNS names of Zabbix servers and Zabbix proxies. Incoming connections will be accepted only from the hosts listed here.<br/>kh>>if IPv6 support is enabled then  $127.0.0.1$ , ::127.0.0.1, ::ffff:127.0.0.1 are treated equally and ::/0 will allow any IPv4 or IPv6 address. 0.0.0.0/0 can be used to allow any IPv4 address.

Example:

127.0.0.1,192.168.1.0/24,::1,2001:db8::/32,zabbix.example.com

Mandatory: yes

DebugLevel

Specify the debug level:<br/>br>0 - basic information about starting and stopping of Zabbix processes<br>>>>>>1 - critical information;<br>2 - error information;<br>3 - warnings;<br>4 - for debugging (produces lots of information);<br>5 - extended debugging (produces even more information).

Default: 3<br> Range: 0-5

**ListenPort** 

The service will listen on this port for connections from the server.

Default: 10053<br> Range: 1024-32767

LogFile

The name of the log file.

Example:

/tmp/zabbix\_web\_service.log

Mandatory: Yes, if LogType is set to file; otherwise no

LogFileSize

The maximum size of a log file in MB.<br>>>>> - disable automatic log rotation.<br>>>br>>>>> Note: If the log file size limit is reached and file rotation fails, for whatever reason, the existing log file is truncated and started anew.

Default: 1<br> Range: 0-1024

LogType

The type of the log output:<br>>>>>>file - write log to the file specified by LogFile parameter;<br >><br > write log to syslog;<br>console - write log to standard output.

Default: file

Timeout

Spend no more than Timeout seconds on processing.

Default: 3<br/>>br> Range: 1-30

TLSAccept

What incoming connections to accept:<br/>>br>unencrypted - accept connections without encryption (default)<br/>short - accept connections with TLS and a certificate

Default: unencrypted

#### TLSCAFile

The full pathname of the file containing the top-level CA(s) certificates for peer certificate verification, used for encrypted communications between Zabbix components.

## **TLSCertFile**

The full pathname of the file containing the service certificate or certificate chain, used for encrypted communications with Zabbix components.

## **TLSKeyFile**

The full pathname of the file containing the service private key, used for encrypted communications between Zabbix components.

## **10 Inclusion**

## Overview

Additional files or directories can be included into server/proxy/agent configuration using the Include parameter.

Notes on inclusion

If the Include parameter is used for including a file, the file must be readable.

If the Include parameter is used for including a directory:

- All files in the directory must be readable.
- No particular order of inclusion should be assumed (e.g. files are not included in alphabetical order). Therefore do not define one parameter in several "Include" files (e.g. to override a general setting with a specific one).
- All files in the directory are included into configuration.
- Beware of file backup copies automatically created by some text editors. For example, if editing the "include/my\_specific.conf" file produces a backup copy "include/my\_specific\_conf.BAK" then both files will be included. Move "include/my\_specific.conf.BAK" out of the "Include" directory. On Linux, contents of the "Include" directory can be checked with a "ls -al" command for unnecessary files.

If the Include parameter is used for including files using a pattern:

- All files matching the pattern must be readable.
- No particular order of inclusion should be assumed (e.g. files are not included in alphabetical order). Therefore do not define one parameter in several "Include" files (e.g. to override a general setting with a specific one).

## **4 Protocols**

Please use the sidebar to access content in this section.

## **1 Server-proxy data exchange protocol**

## Overview

Server - proxy data exchange is based on JSON format.

Request and response messages must begin with header and data length.

Passive proxy

Configuration request

The server will first send an empty proxy config [request. This request i](#page-1813-0)s sent every ProxyConfigFrequency (server configuration parameter) seconds.

The proxy responds with the current proxy version, session token and configuration revision. The server responds with the configuration data that need to be updated.

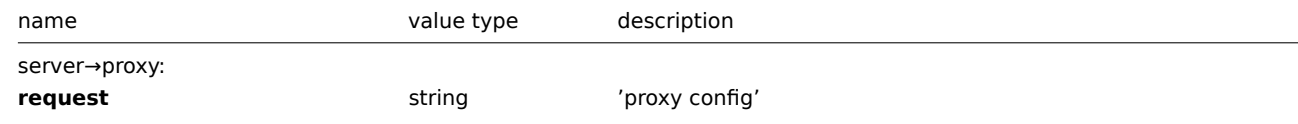

proxy→server:

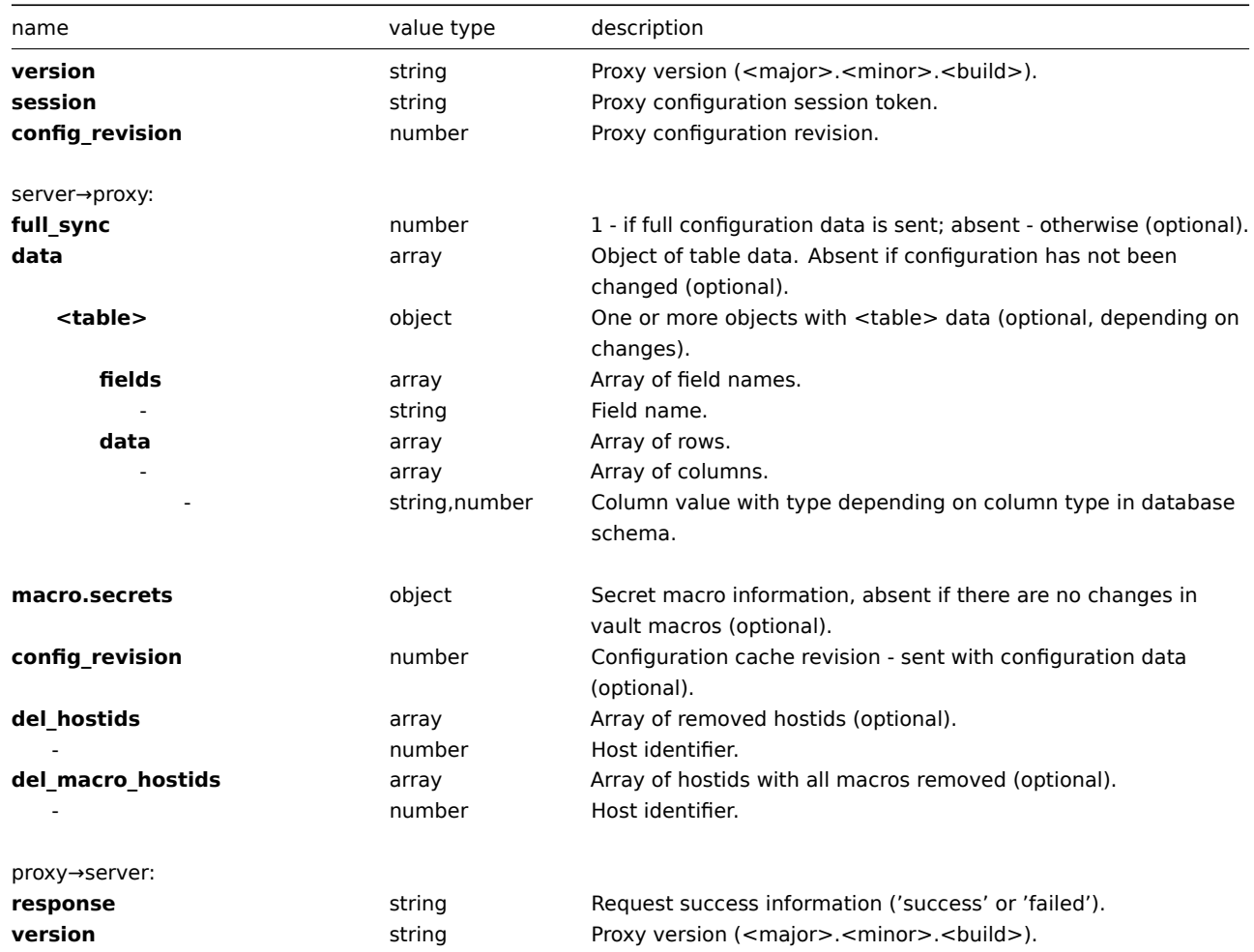

Example:

**}**

server→proxy:

server→proxy:

```
{
  "request":"proxy config"
```
proxy→server:

```
{
 "version": "7.2.0",
 "session": "0033124949800811e5686dbfd9bcea98",
 "config_revision": 0
}
```
server→proxy:

```
{
"full_sync": 1,
"data": {
"hosts": {
"fields": ["hostid", "host", "status", "ipmi_authtype", "ipmi_privilege", "ipmi_username", "ipmi_password'
"data": [
[10084, "Zabbix server", 0, -1, 2, "", "", "Zabbix server", 1, 1, "", "", "", ""]
]
},
"interface": {
"fields": ["interfaceid", "hostid", "main", "type", "useip", "ip", "dns", "port", "available"],
"data": [
[1, 10084, 1, 1, 1, "127.0.0.1", "", "10053", 1]
\mathbf{I}
```

```
},
"interface_snmp": {
"fields": ["interfaceid", "version", "bulk", "community", "securityname", "securitylevel", "authpassphrase
"data": []
},
"host_inventory": {
"fields": ["hostid", "type", "type_full", "name", "alias", "os", "os_full", "os_short", "serialno_a", "ser
"data": [
[10084, "", "", "", "", "", "", "", "", "", "", "", "", "", "", "", "", "", "", "", "", "", "", "", "", "56.95387", "24.22067", "", "", "", "", "", "", "", "", "", "", "", "", "", "", "", "", "", "", "", "", "", "", "", "", "", "", "", "", "", "", "", "", "", "", "", "", "", "", "", "", "", "", "", ""]
]
},
"items": {
"fields": ["itemid", "type", "snmp_oid", "hostid", "key_", "delay", "history", "status", "value_type", "tr
"data": [
[44161, 7, "", 10084, "agent.hostmetadata", "10s", "90d", 0, 1, "", "", "", "", 0, "", "", "", 0, null
[44162, 0, "", 10084, "agent.ping", "10s", "90d", 0, 3, "", "", "", "", 0, "", "", "", "", 0, 1, 0, "", nu
]
},
"item_rtdata": {
"fields": ["itemid", "lastlogsize", "mtime"],
"data": [
[44161, 0, 0],
[44162, 0, 0]
]
},
"item_preproc": {
"fields": ["item_preprocid", "itemid", "step", "type", "params", "error_handler", "error_handler_params"],
"data": []
},
"item_parameter": {
"fields": ["item_parameterid", "itemid", "name", "value"],
"data": []
},
"globalmacro": {
"fields": ["globalmacroid", "macro", "value", "type"],
"data": [
[2, "{$SNMP_COMMUNITY}", "public", 0]
]
},
"hosts_templates": {
"fields": ["hosttemplateid", "hostid", "templateid", "link_type"],
"data": []
},
"hostmacro": {
"fields": ["hostmacroid", "hostid", "macro", "value", "type", "automatic"],
"data": [
[5676, 10084, "{$M}", "AppID=zabbix_server&Query=Safe=passwordSafe;Object=zabbix:Content", 2, 0]
]
},
"drules": {
"fields": ["druleid", "name", "iprange", "delay"],
"data": [
[2, "Local network", "127.0.0.1", "10s"]
]
},
"dchecks": {
"fields": ["dcheckid", "druleid", "type", "key_", "snmp_community", "ports", "snmpv3_securityname", "snmpv
"data": [
[2, 2, 9, "system.uname", "", "10052", "", 0, "", "", 0, 0, 0, "", 1, 0]
]
},
"regexps": {
```

```
"fields": ["regexpid", "name"],
"data": [
[1, "File systems for discovery"],
[2, "Network interfaces for discovery"],
[3, "Storage devices for SNMP discovery"],
[4, "Windows service names for discovery"],
[5, "Windows service startup states for discovery"]
]
},
"expressions": {
"fields": ["expressionid", "regexpid", "expression", "expression_type", "exp_delimiter", "case_sensitive"],
"data": [
[1, 1, "^(btrfs|ext2|ext3|ext4|reiser|xfs|ffs|ufs|jfs|jfs2|vxfs|hfs|apfs|refs|ntfs|fat32|zfs)$", 3, ",", 0],
[3, 3, "^(Physical memory|Virtual memory|Memory buffers|Cached memory|Swap space)$", 4, ",", 1],
[5, 4, "^(MMCSS|gupdate|SysmonLog|clr_optimization_v2.0.50727_32|clr_optimization_v4.0.30319_32)$", 4, ",", 1],
[6, 5, "^(automatic|automatic delayed)$", 3, ",", 1],
[7, 2, "^Software Loopback Interface", 4, ",", 1],
[8, 2, "^(In)?[Ll]oop[Bb]ack[0-9._]*$", 4, ",", 1],
[9, 2, "^NULL[0-9.]*$", 4, ",", 1],
[10, 2, "^[Ll]o[0-9.]*$", 4, ",", 1],
[11, 2, "^[Ss]ystem$", 4, ",", 1],
[12, 2, "^Nu[0-9.]*$", 4, ",", 1]
]
},
"config": {
"fields": ["configid", "snmptrap_logging", "hk_history_global", "hk_history", "autoreg_tls_accept"],
"data": [
[1, 1, 0, "90d", 1]
\overline{1}},
"httptest": {
"fields": ["httptestid", "name", "delay", "agent", "authentication", "http_user", "http_password", "hostic
"data": []
},
"httptestitem": {
"fields": ["httptestitemid", "httptestid", "itemid", "type"],
"data": []
},
"httptest_field": {
"fields": ["httptest_fieldid", "httptestid", "type", "name", "value"],
"data": []
},
"httpstep": {
"fields": ["httpstepid", "httptestid", "name", "no", "url", "timeout", "posts", "required", "status_codes'
"data": []
},
"httpstepitem": {
"fields": ["httpstepitemid", "httpstepid", "itemid", "type"],
"data": []
},
"httpstep_field": {
"fields": ["httpstep_fieldid", "httpstepid", "type", "name", "value"],
"data": []
},
"config_autoreg_tls": {
"fields": ["autoreg_tlsid", "tls_psk_identity", "tls_psk"],
"data": [
[1, "", ""]
]
}
},
"macro.secrets": {
```

```
"AppID=zabbix_server&Query=Safe=passwordSafe;Object=zabbix": {
"Content": "738"
}
},
"config_revision": 2
}
proxy→server:
```

```
{
  "response": "success",
  "version": "7.2.0"
}
```
## Data request

The proxy data request is used to obtain host interface availability, historical, discovery and autoregistration data from proxy. This request is sent every ProxyDataFrequency (server configuration parameter) seconds.

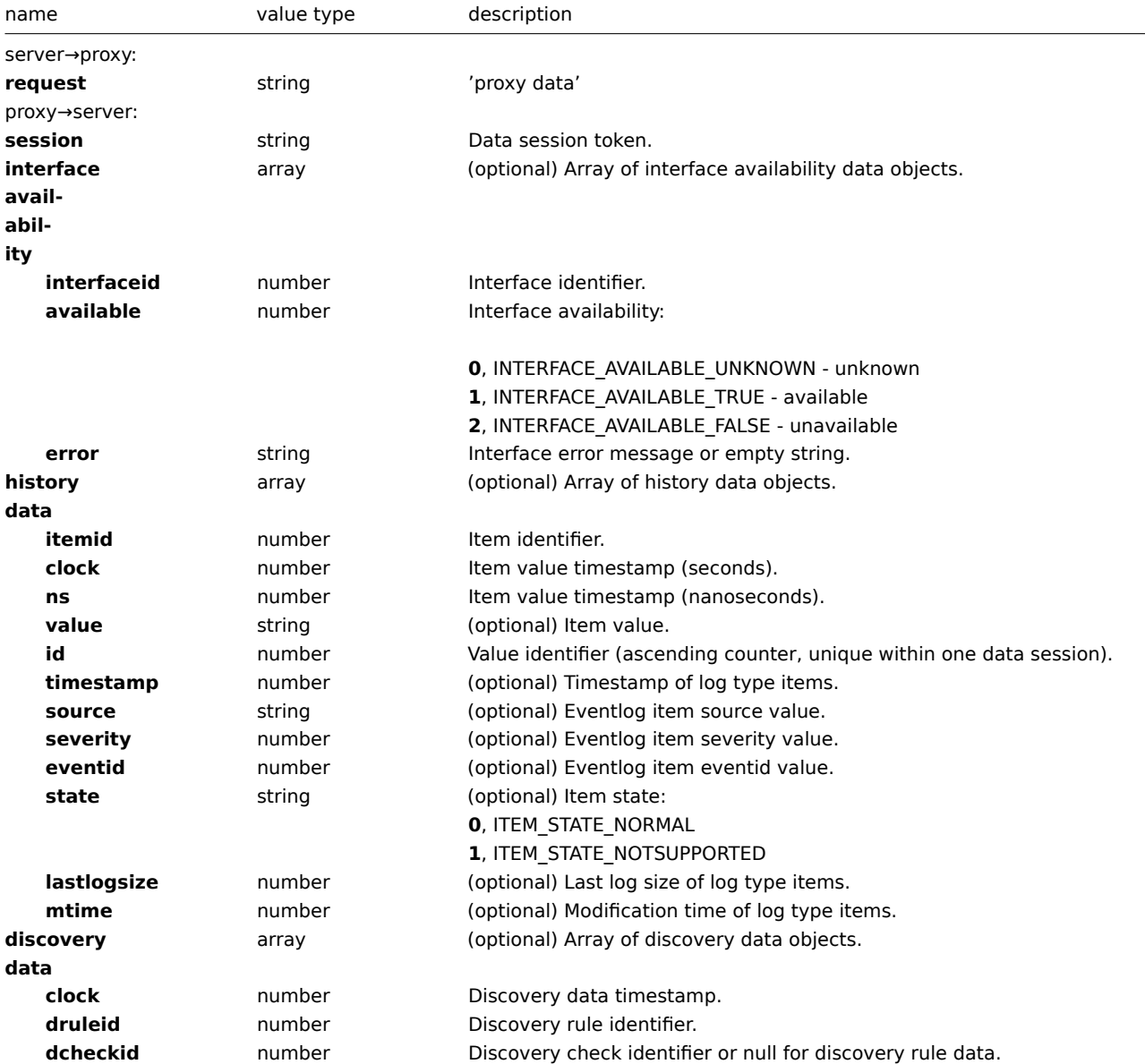

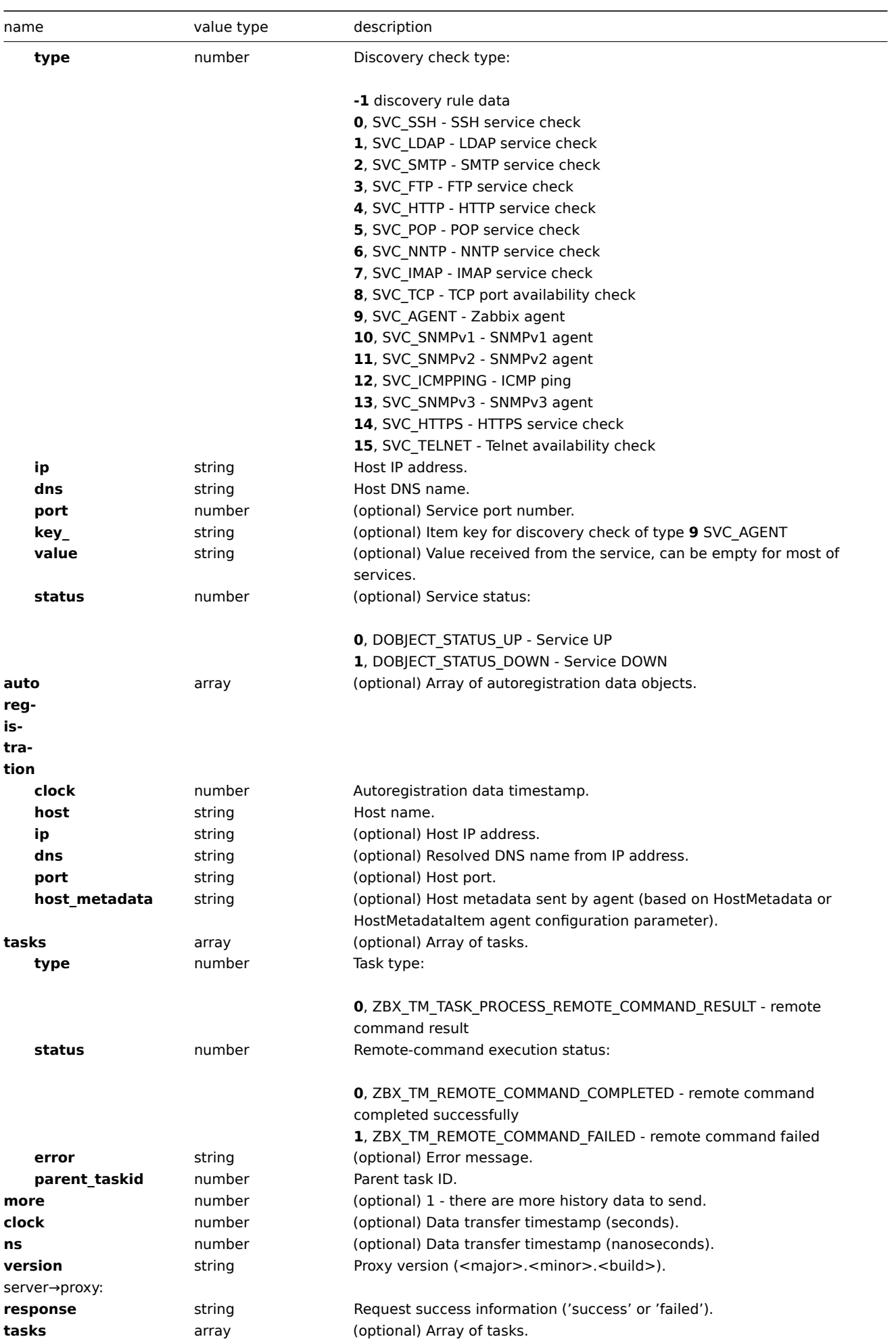

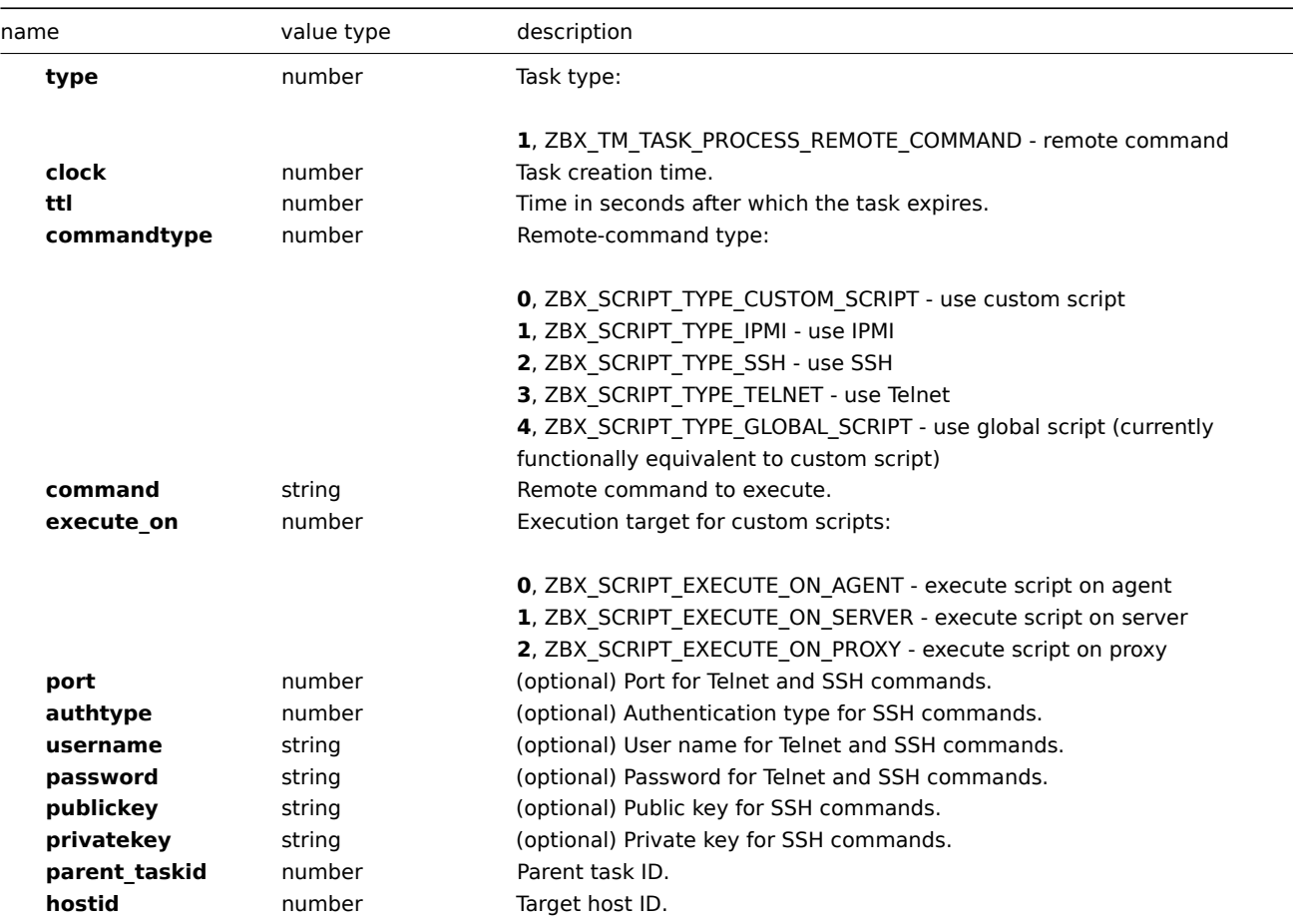

```
Example:
```

```
server→proxy:
```

```
{
 "request": "proxy data"
}
```

```
proxy→server:
```

```
{
    "session": "12345678901234567890123456789012"
    "interface availability": [
       {
           "interfaceid": 1,
           "available": 1,
           "error": ""
   },
       {
           "interfaceid": 2,
            "available": 2,
            "error": "Get value from agent failed: cannot connect to [[127.0.0.1]:10049]: [111] Connection
   },
       {
            "interfaceid": 3,
            "available": 1,
            "error": ""
   },
       {
            "interfaceid": 4,
           "available": 1,
            "error": ""
   }
   ],
```
```
"history data":[
    {
        "itemid":"12345",
        "clock":1478609647,
        "ns":332510044,
        "value":"52956612",
        "id": 1
    },
    {
        "itemid":"12346",
        "clock":1478609647,
        "ns":330690279,
        "state":1,
        "value":"Cannot find information for this network interface in /proc/net/dev.",
        "id": 2
    }
],
"discovery data":[
    {
        "clock":1478608764,
        "drule":2,
        "dcheck":3,
        "type":12,
        "ip":"10.3.0.10",
        "dns":"vdebian",
        "status":1
    },
    {
        "clock":1478608764,
        "drule":2,
        "dcheck":null,
        "type":-1,
        "ip":"10.3.0.10",
        "dns":"vdebian",
        "status":1
    }
],
"auto registration":[
   {
        "clock":1478608371,
        "host":"Logger1",
        "ip":"10.3.0.1",
        "dns":"localhost",
        "port":"10050"
    },
    {
        "clock":1478608381,
        "host":"Logger2",
        "ip":"10.3.0.2",
        "dns":"localhost",
        "port":"10050"
    }
],
"tasks":[
    {
        "type": 0,
        "status": 0,
        "parent_taskid": 10
    },
    {
        "type": 0,
        "status": 1,
```

```
"error": "No permissions to execute task.",
            "parent_taskid": 20
       }
   ],
    "version":"7.2.0"
}
```

```
server→proxy:
```

```
{
  "response": "success",
  "tasks":[
     {
         "type": 1,
         "clock": 1478608371,
         "ttl": 600,
         "commandtype": 2,
         "command": "restart_service1.sh",
         "execute_on": 2,
         "port": 80,
         "authtype": 0,
         "username": "userA",
         "password": "password1",
         "publickey": "MIGfMA0GCSqGSIb3DQEBAQUAA4GNADCBiQKBgQCqGKukO1De7zhZj6+H0qtjTkVxwTCpvKe",
         "privatekey": "lsuusFncCzWBQ7RKNUSesmQRMSGkVb1/3j+skZ6UtW+5u09lHNsj6tQ5QCqGKukO1De7zhd",
         "parent_taskid": 10,
         "hostid": 10070
      },
      {
         "type": 1,
         "clock": 1478608381,
         "ttl": 600,
         "commandtype": 1,
         "command": "restart_service2.sh",
         "execute_on": 0,
         "authtype": 0,
         "username": "",
         "password": "",
         "publickey": "",
         "privatekey": "",
         "parent_taskid": 20,
         "hostid": 10084
      }
 ]
}
```
# Active proxy

Configuration request

The proxy config request is sent by active proxy to obtain proxy configuration data. This request is sent every ProxyConfigFrequency (proxy configuration parameter) seconds.

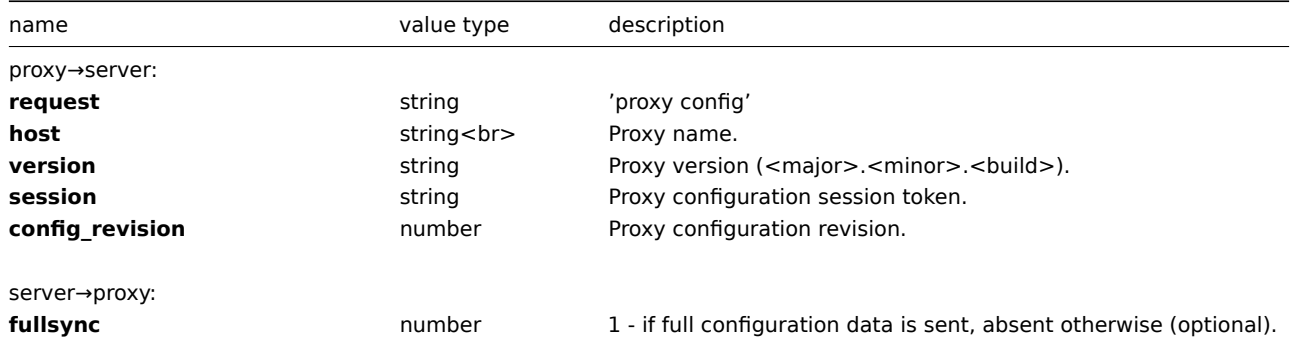

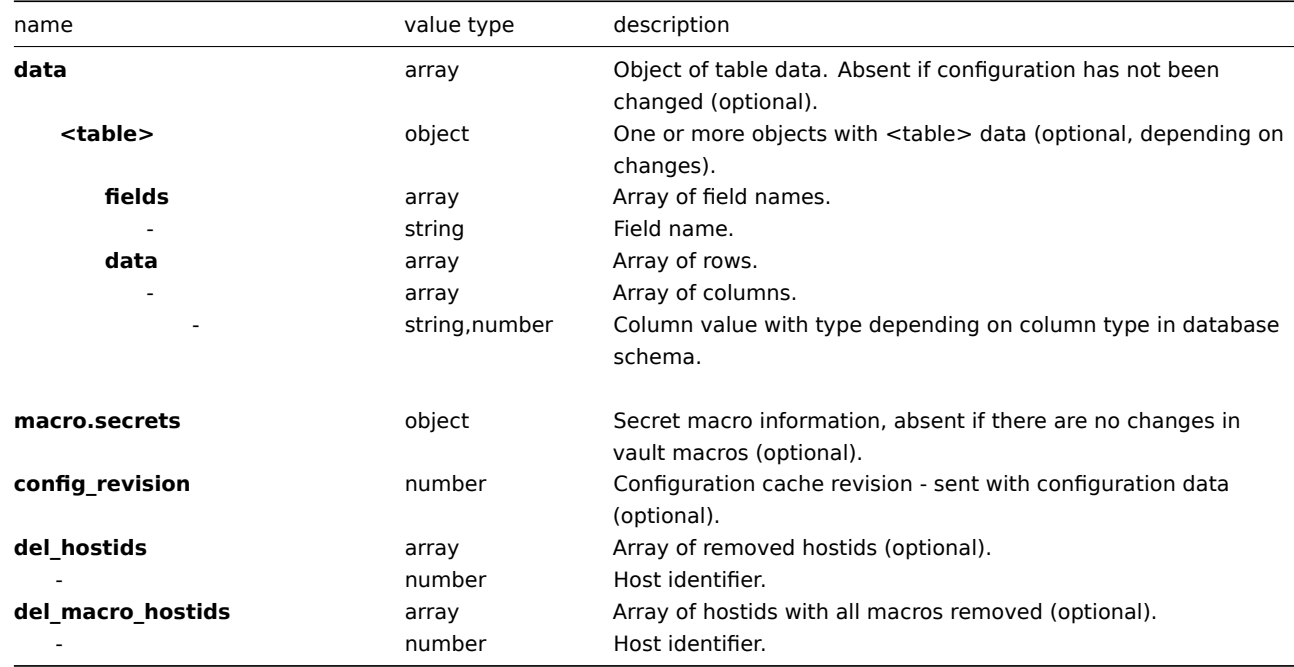

### Example:

proxy→server:

```
{
 "request": "proxy config",
  "host": "Zabbix proxy",
 "version":"7.2.0",
 "session": "fd59a09ff4e9d1fb447de1f04599bcf6",
 "config_revision": 0
}
```

```
server→proxy:
```

```
{
"full_sync": 1,
"data": {
"hosts": {
"fields": ["hostid", "host", "status", "ipmi authtype", "ipmi privilege", "ipmi username", "ipmi password'
"data": [
[10084, "Zabbix server", 0, -1, 2, "", "", "Zabbix server", 1, 1, "", "", "", ""]
]
},
"interface": {
"fields": ["interfaceid", "hostid", "main", "type", "useip", "ip", "dns", "port", "available"],
"data": [
[1, 10084, 1, 1, 1, "127.0.0.1", "", "10053", 1]
]
},
"interface_snmp": {
"fields": ["interfaceid", "version", "bulk", "community", "securityname", "securitylevel", "authpassphrase
"data": []
},
"host_inventory": {
"fields": ["hostid", "type", "type_full", "name", "alias", "os", "os_full", "os_short", "serialno_a", "ser
"data": [
[10084, "", "", "", "", "", "", "", "", "", "", "", "", "", "", "", "", "", "", "", "", "", "", "", "", "56.95387", "24.22067", "", "", "", "", "", "", "", "", "", "", "", "", "", "", "", "", "", "", "", "", "", "", "", "", "", "", "", "", "", "", "", "", "", "", "", "", "", "", "", "", "", "", "", ""]
]
},
"items": {
"fields": ["itemid", "type", "snmp_oid", "hostid", "key_", "delay", "history", "status", "value_type", "ti
"data": [
```

```
[44161, 7, "", 10084, "agent.hostmetadata", "10s", "90d", 0, 1, "", "", "", "", 0, "", "", "", "", 0, null
[44162, 0, "", 10084, "agent.ping", "10s", "90d", 0, 3, "", "", "", "", 0, "", "", "", 0, 1, 0, "", nu
]
},
"item_rtdata": {
"fields": ["itemid", "lastlogsize", "mtime"],
"data": [
[44161, 0, 0],
[44162, 0, 0]
]
},
"item_preproc": {
"fields": ["item_preprocid", "itemid", "step", "type", "params", "error_handler", "error_handler_params"],
"data": []
},
"item_parameter": {
"fields": ["item_parameterid", "itemid", "name", "value"],
"data": []
},
"globalmacro": {
"fields": ["globalmacroid", "macro", "value", "type"],
"data": [
[2, "{$SNMP_COMMUNITY}", "public", 0]
]
},
"hosts_templates": {
"fields": ["hosttemplateid", "hostid", "templateid", "link_type"],
"data": []
},
"hostmacro": {
"fields": ["hostmacroid", "hostid", "macro", "value", "type", "automatic"],
"data": [
[5676, 10084, "{$M}", "AppID=zabbix_server&Query=Safe=passwordSafe;Object=zabbix:Content", 2, 0]
\overline{1}},
"drules": {
"fields": ["druleid", "name", "iprange", "delay"],
"data": [
[2, "Local network", "127.0.0.1", "10s"]
]
},
"dchecks": {
"fields": ["dcheckid", "druleid", "type", "key_", "snmp_community", "ports", "snmpv3_securityname", "snmpv
"data": [
[2, 2, 9, "system.uname", "", "10052", "", 0, "", "", 0, 0, 0, "", 1, 0]
]
},
"regexps": {
"fields": ["regexpid", "name"],
"data": [
[1, "File systems for discovery"],
[2, "Network interfaces for discovery"],
[3, "Storage devices for SNMP discovery"],
[4, "Windows service names for discovery"],
[5, "Windows service startup states for discovery"]
]
},
"expressions": {
"fields": ["expressionid", "regexpid", "expression", "expression_type", "exp_delimiter", "case_sensitive"],
"data": [
[1, 1, "^(btrfs|ext2|ext3|ext4|reiser|xfs|ffs|ufs|jfs|jfs2|vxfs|hfs|apfs|refs|ntfs|fat32|zfs)$", 3, ",", 0],
[3, 3, "^(Physical memory|Virtual memory|Memory buffers|Cached memory|Swap space)$", 4, ",", 1],
```

```
[5, 4, "^(MMCSS|gupdate|SysmonLog|clr_optimization_v2.0.50727_32|clr_optimization_v4.0.30319_32)$", 4, ",", 1],
[6, 5, "^(automatic|automatic delayed)$", 3, ",", 1],
[7, 2, "^Software Loopback Interface", 4, ",", 1],
[8, 2, "^(In)?[Ll]oop[Bb]ack[0-9._]*$", 4, ",", 1],
[9, 2, "^NULL[0-9.]*$", 4, ",", 1],
[10, 2, "^[Ll]o[0-9.]*$", 4, ",", 1],
[11, 2, "^[Ss]ystem$", 4, ",", 1],
[12, 2, "^Nu[0-9.]*$", 4, ",", 1]
]
},
"config": {
"fields": ["configid", "snmptrap_logging", "hk_history_global", "hk_history", "autoreg_tls_accept"],
"data": [
[1, 1, 0, "90d", 1]
]
},
"httptest": {
"fields": ["httptestid", "name", "delay", "agent", "authentication", "http_user", "http_password", "hostion",
"data": []
},
"httptestitem": {
"fields": ["httptestitemid", "httptestid", "itemid", "type"],
"data": []
},
"httptest_field": {
"fields": ["httptest_fieldid", "httptestid", "type", "name", "value"],
"data": []
},
"httpstep": {
"fields": ["httpstepid", "httptestid", "name", "no", "url", "timeout", "posts", "required", "status codes'
"data": []
},
"httpstepitem": {
"fields": ["httpstepitemid", "httpstepid", "itemid", "type"],
"data": []
},
"httpstep_field": {
"fields": ["httpstep_fieldid", "httpstepid", "type", "name", "value"],
"data": []
},
"config_autoreg_tls": {
"fields": ["autoreg_tlsid", "tls_psk_identity", "tls_psk"],
"data": [
[1, "", ""]
]
}
},
"macro.secrets": {
"AppID=zabbix_server&Query=Safe=passwordSafe;Object=zabbix": {
"Content": "738"
}
},
"config_revision": 2
}
```
# Data request

The proxy data request is sent by proxy to provide host interface availability, history, discovery and autoregistration data. This request is sent every DataSenderFrequency (proxy configuration parameter) seconds. Note that active proxy will still poll Zabbix server every second for remote command tasks (with an empty proxy data request).

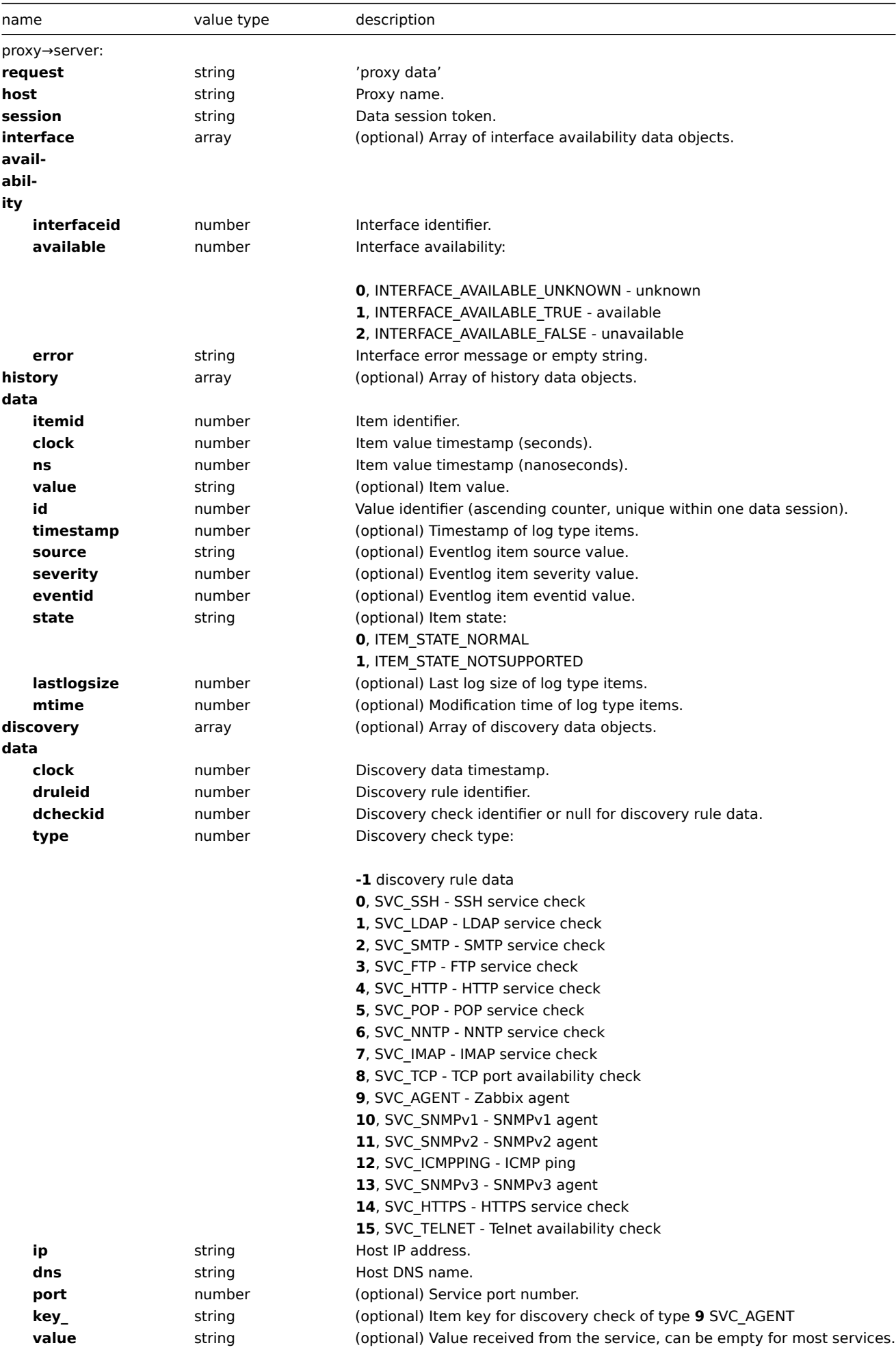

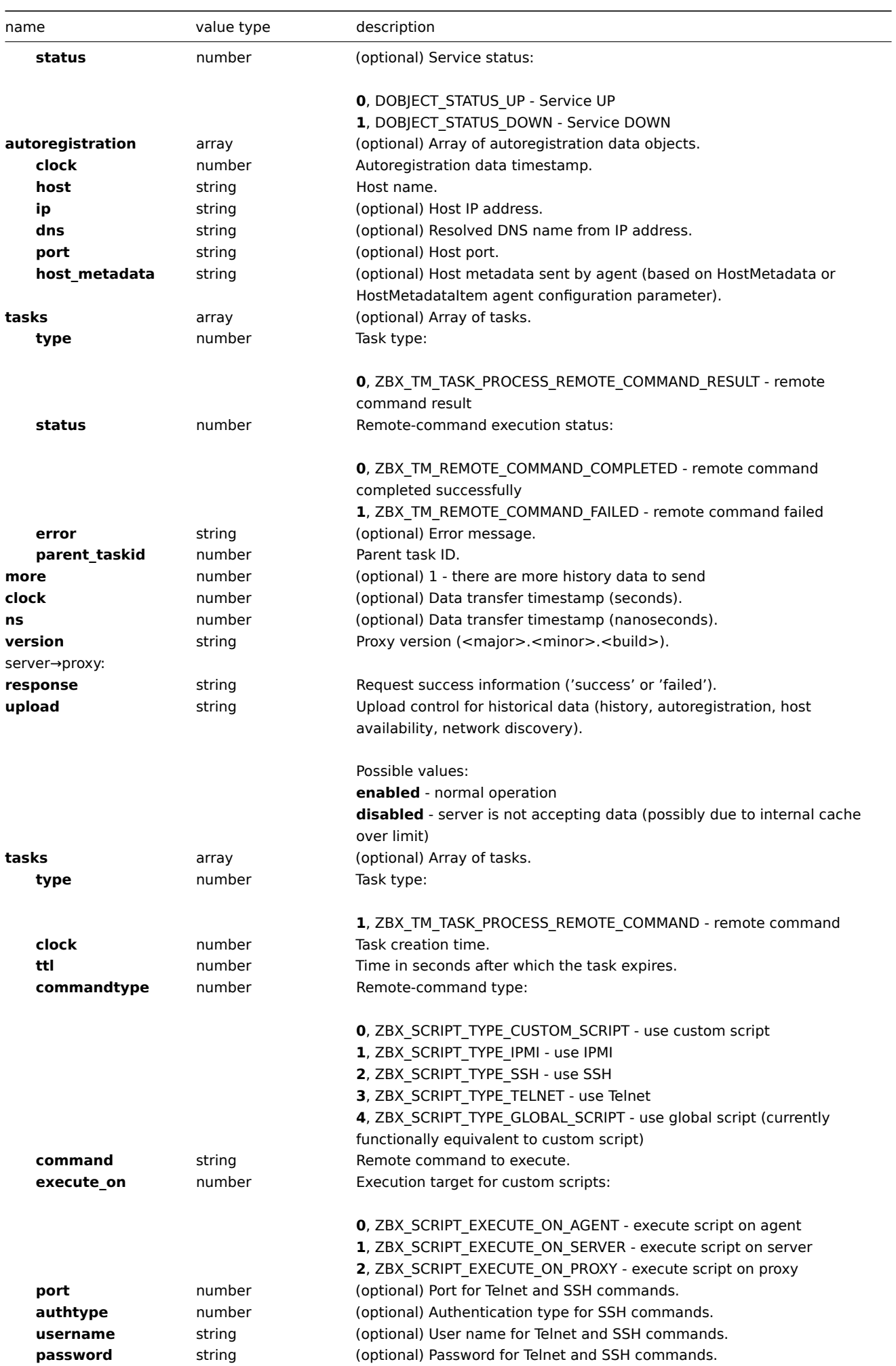

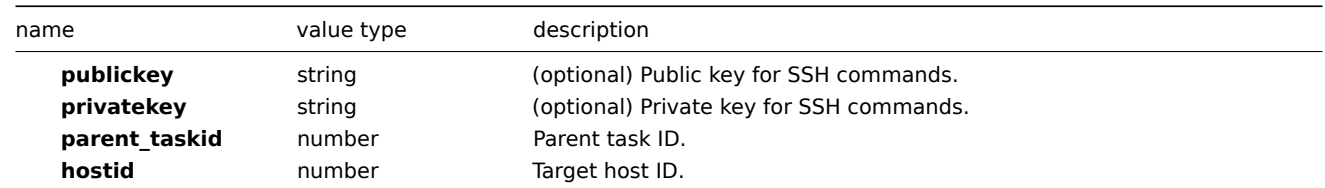

Example:

proxy→server:

```
{
"request": "proxy data",
"host": "Zabbix proxy",
"session": "818cdd1b537bdc5e50c09ed4969235b6",
"interface availability": [{
"interfaceid": 1,
"available": 1,
"error": ""
}],
"history data": [{
"id": 1114,
"itemid": 44162,
"clock": 1665730632,
"ns": 798953105,
"value": "1"
}, {
"id": 1115,
"itemid": 44161,
"clock": 1665730633,
"ns": 811684663,
"value": "58"
}],
"auto registration": [{
"clock": 1665730633,
"host": "Zabbix server",
"ip": "127.0.0.1",
"dns": "localhost",
"port": "10053",
"host_metadata": "58",
"tls_accepted": 1
}],
"discovery data": [{
"clock": 1665732232,
"drule": 2,
"dcheck": 2,
"ip": "127.0.0.1",
"dns": "localhost",
"port": 10052,
"status": 1
}, {
"clock": 1665732232,
"drule": 2,
"dcheck": null,
"ip": "127.0.0.1",
"dns": "localhost",
"status": 1
}],
"host data": [{
"hostid": 10084,
"active_status": 1
}],
"tasks": [{
"type": 3,
```

```
"clock": 1665730985,
"ttl": 0,
"status": -1,
"info": "Remote commands are not enabled",
"parent_taskid": 3
}],
"version": "7.2.0",
"clock": 1665730643,
"ns": 65389964
}
```
server→proxy:

```
{
"upload": "enabled",
"response": "success",
"tasks": [{
"type": 2,
"clock": 1665730986,
"ttl": 600,
"commandtype": 0,
"command": "ping -c 3 127.0.0.1; case $? in [01]) true;; *) false;; esac",
"execute_on": 2,
"port": 0,
"authtype": 0,
"username": "",
"password": "",
"publickey": "",
"privatekey": "",
"alertid": 0,
"parent_taskid": 4,
"hostid": 10084
}]
}
```
# **2 Zabbix agent/agent2 protocol**

Please refer to Passive and active agent checks page for more information on Zabbix agent and Zabbix agent 2 protocols.

# **4 Zabbix agent 2 plugin protocol**

Zabbix agent [2 protocol is based on code, size a](#page-1818-0)nd data model.

Code

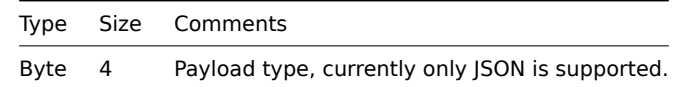

Size

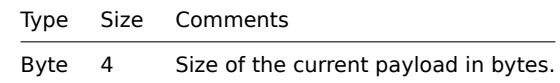

Payload data

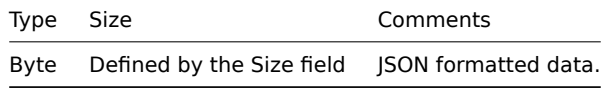

# Common data

# These parameters are present in all requests/responses:

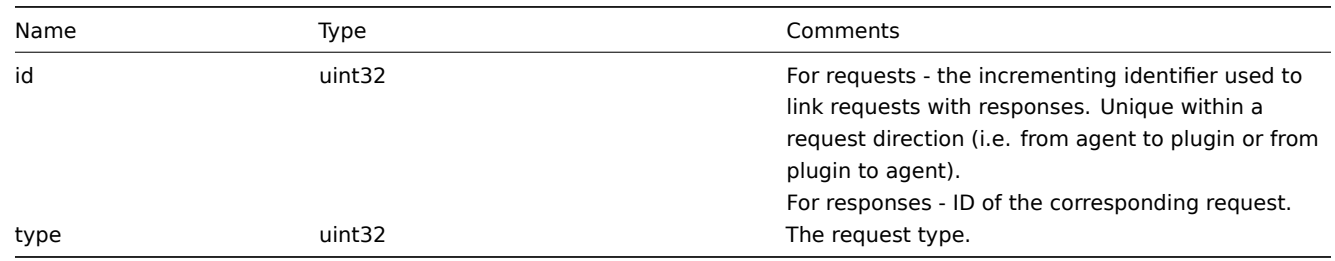

# Log request

A request sent by a plugin to write a log message into the agent log file.

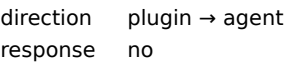

Parameters specific to log requests:

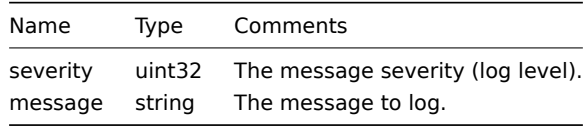

Example:

{"id":0,"type":1,"severity":3,"message":"message"}

Register request

A request sent by the agent during the agent startup phase to obtain provided metrics to register a plugin.

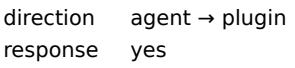

Parameters specific to register requests:

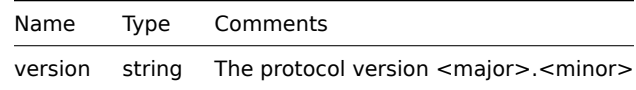

Example:

{"id":1,"type":2,"version":"1.0"}

Register response

Plugin's response to the register request.

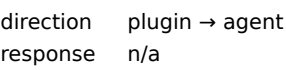

Parameters specific to register responses:

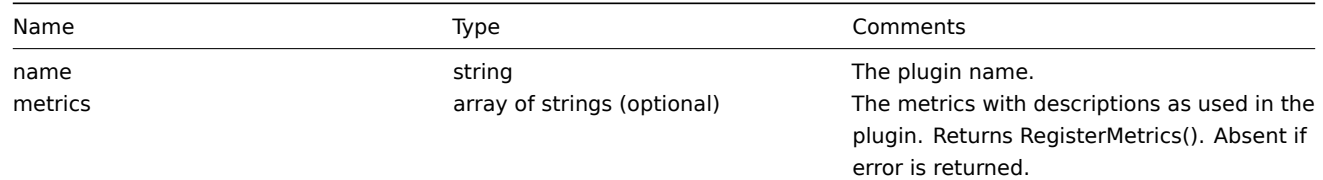

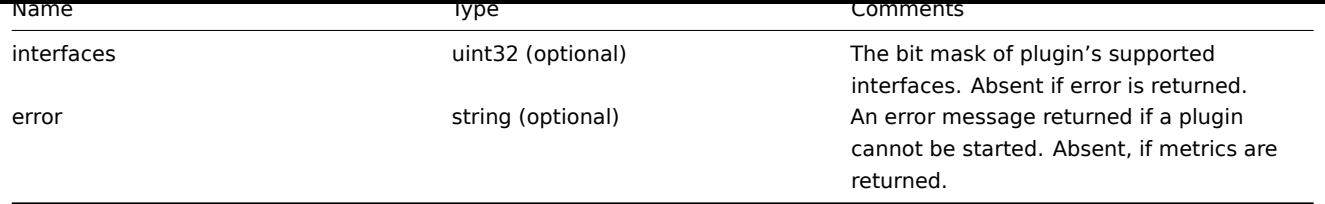

Examples:

```
{"id":2,"type":3,"metrics":["external.test", "External exporter Test."], "interfaces": 4}
or
```
{"id":2,"type":3,"error":"error message"}

Start request

A request to execute the Start function of the Runner interface.

direction agent → plugin response no

The request doesn't have specific parameters, it only contains common data parameters.

Example:

{"id":3,"type":4}

Terminate request

A request sent by the agent to shutdown a plugin.

direction agent → plugin response no

The request doesn't have specific parameters, it only contains common data parameters.

Example:

{"id":3,"type":5}

Export request

A request to execute the Export function of the Exporter interface.

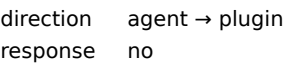

Parameters specific to export requests:

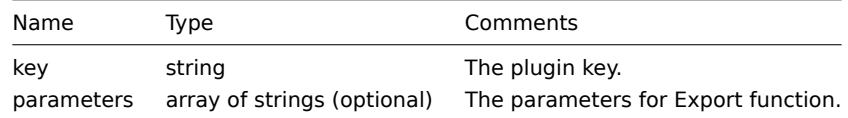

Example:

{"id":4,"type":6,"key":"test.key","parameters":["foo","bar"]}

Export response

Response from the Export function of the Exporter interface.

direction plugin → agent response n/a

Parameters specific to export responses:

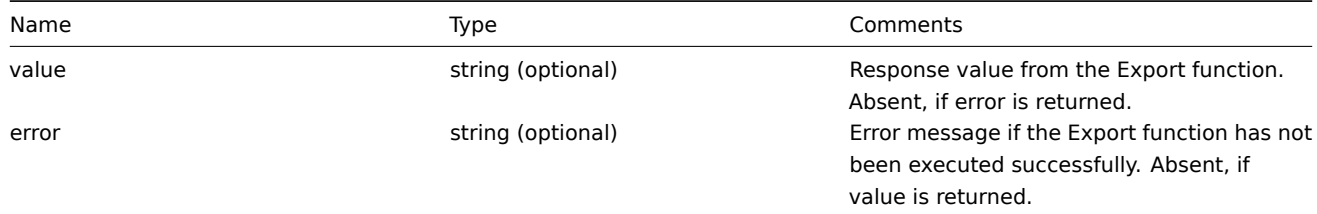

Examples:

```
{"id":5,"type":7,"value":"response"}
```
or

```
{"id":5,"type":7,"error":"error message"}
```
Configure request

A request to execute the Configure function of the Configurator interface.

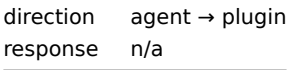

Parameters specific to Configure requests:

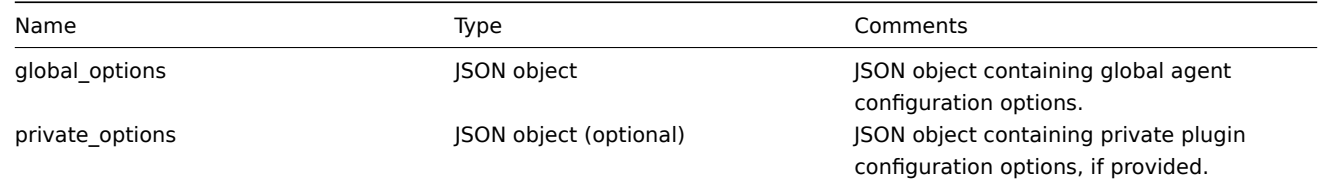

Example:

```
{"id":6,"type":8,"global_options":{...},"private_options":{...}}
```
Validate request

A request to execute Validate function of the Configurator interface.

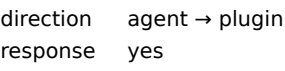

Parameters specific to Validate requests:

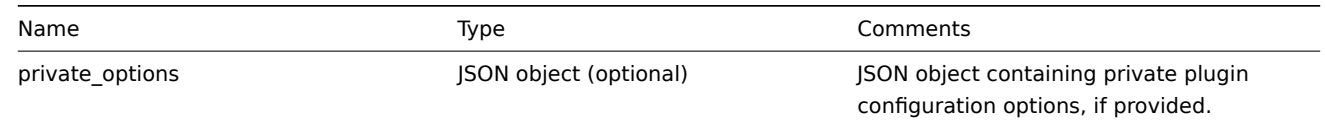

Example:

{"id":7,"type":9,"private\_options":{...}}

Validate response

Response from Validate function of Configurator interface.

direction plugin → agent response n/a

Parameters specific to Validate responses:

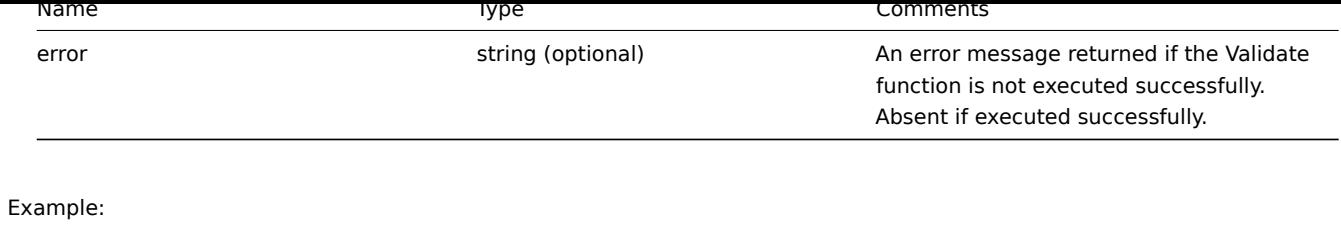

{"id":8,"type":10}

or

{"id":8,"type":10,"error":"error message"}

# **5 Zabbix sender protocol**

# Overview

Zabbix server and Zabbix proxy use a JSON-based communication protocol for receiving data from Zabbix sender. Data can be received with the help of a trapper item, or an HTTP agent item with trapping enabled.

Request and response messages must begin with header and data length.

Zabbix sender request

```
{
    "request": "sender data",
    "data": [
        {
            "host": "<hostname>",
            "key": "trap",
            "value": "test value"
        }
    ]
}
```
Zabbix server response

```
{
    "response": "success",
    "info": "processed: 1; failed: 0; total: 1; seconds spent: 0.060753"
}
```
Zabbix sender request with a timestamp

Alternatively, Zabbix sender can send a request with a timestamp and nanoseconds.

```
{
    "request": "sender data",
    "data": [
        {
            "host": "<hostname>",
            "key": "trap",
            "value": "test value",
            "clock": 1516710794,
            "ns": 592397170
        },
        {
            "host": "<hostname>",
            "key": "trap",
            "value": "test value",
            "clock": 1516710795,
            "ns": 192399456
        }
    ],
    "clock": 1516712029,
    "ns": 873386094
}
```
Zabbix server response

```
{
    "response": "success",
    "info": "processed: 2; failed: 0; total: 2; seconds spent: 0.060904"
}
```
### **6 Header**

### Overview

The header is present in all request and response messages between Zabbix components. It is required to determine the message length, if it is compressed or not, if it is a large packet or not.

Zabbix communications protocol has 1GB packet size limit per connection. The limit of 1GB is applied to both the received packet data length and the uncompressed data length.

When sending configuration to Zabbix proxy, the packet size limit is increased to 4GB to allow syncing large configurations. When data length before compression exceeds 4GB, Zabbix server automatically starts using the large packet format (0x04 flag) which increases the packet size limit to 16GB.

Note that while a large packet format can be used for sending any data, currently only the Zabbix proxy configuration syncer can handle packets that are larger than 1GB.

#### Structure

The header consists of four fields. All numbers in the header are formatted as little-endian.

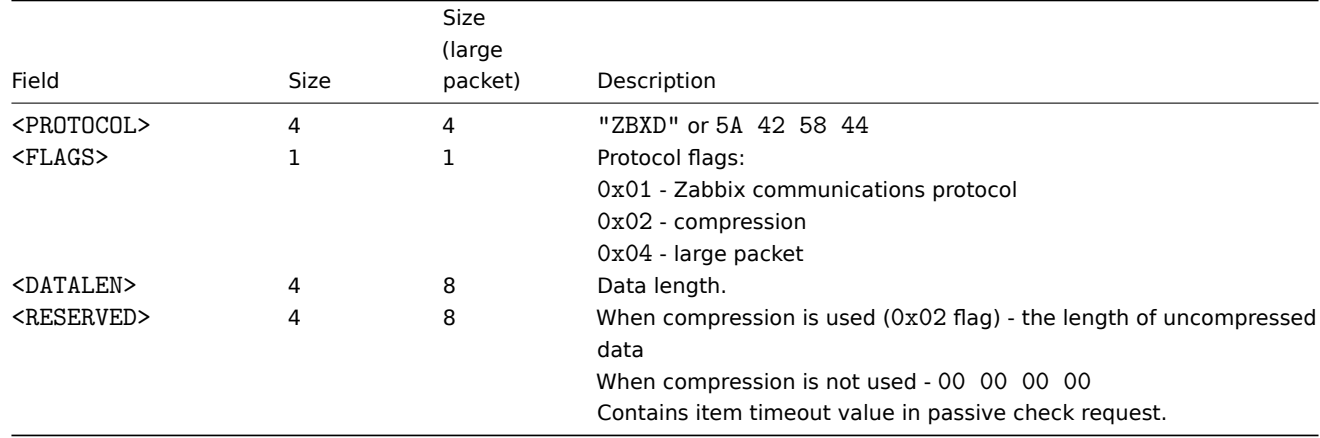

# Examples

Here are some code snippets showing how to add Zabbix protocol header to the data you want to send in order to obtain the packet you should send to Zabbix so that it is interpreted correctly. These code snippets assume that the data is not larger than 1GB, thus the large packet format is not used.

```
Python
```

```
packet = b"ZBXD\1" + struct.pack("<II", len(data), 0) + data
```
#### or

```
def zbx_create_header(plain_data_size, compressed_data_size=None):
    protocol = b"ZBXD"
    flags = 0x01if compressed_data_size is None:
        datalen = plain_data_size
        reserved = 0
    else:
        flags |= 0x02
        datalen = compressed_data_size
        reserved = plain_data_size
    return protocol + struct.pack("<BII", flags, datalen, reserved)
packet = zbx_create_header(len(data)) + data
```

```
Perl
my $packet = "ZBXD\1" . pack("(II)<", length($data), 0) . $data;
or
sub zbx_create_header($;$)
{
   my $plain_data_size = shift;
   my $compressed_data_size = shift;
   my $protocol = "ZBXD";
   my $flags = 0x01;
   my $datalen;
   my $reserved;
    if (!defined($compressed_data_size))
    {
        $datalen = $plain_data_size;
        $reserved = 0;
    }
    else
    {
        $flags = 0x02;$datalen = $compressed data size;
        $reserved = $plain_data_size;
    }
    return $protocol . chr($flags) . pack("(II)<", $datalen, $reserved);
}
my $packet = zbx_create_header(length($data)) . $data;
PHP
$packet = "ZBXD\1" . pack("VV", strlen($data), 0) . $data;
or
function zbx_create_header($plain_data_size, $compressed_data_size = null)
{
    $protocol = "ZBXD";
    $flags = 0x01;
    if (is_null($compressed_data_size))
    {
        $datalen = $plain_data_size;
        $reserved = 0;
    }
    else
    {
        $flags |= 0x02;
        $datalen = $compressed_data_size;
        $reserved = $plain_data_size;
    }
   return $protocol . chr($flags) . pack("VV", $datalen, $reserved);
}
$packet = zbx_create_header(strlen($data)) . $data;
Bash
datalen=$(printf "%08x" ${#data})
datalen="\\x${datalen:6:2}\\x${datalen:4:2}\\x${datalen:2:2}\\x${datalen:0:2}"
printf "ZBXD\1${datalen}\0\0\0\0%s" "$data"
```
#### **7 Newline-delimited JSON export protocol**

This section presents details of the export protocol in a newline-delimited JSON format, used in:

- data export to files
- streaming to external systems

The following can be exported:

- [trigger events](#page-469-0)
- [item values](#page-470-0)
- trends (export to files only)

All files have a .ndjson extension. Each line of the export file is a JSON object.

### Trigger events

The following information is exported for a problem event:

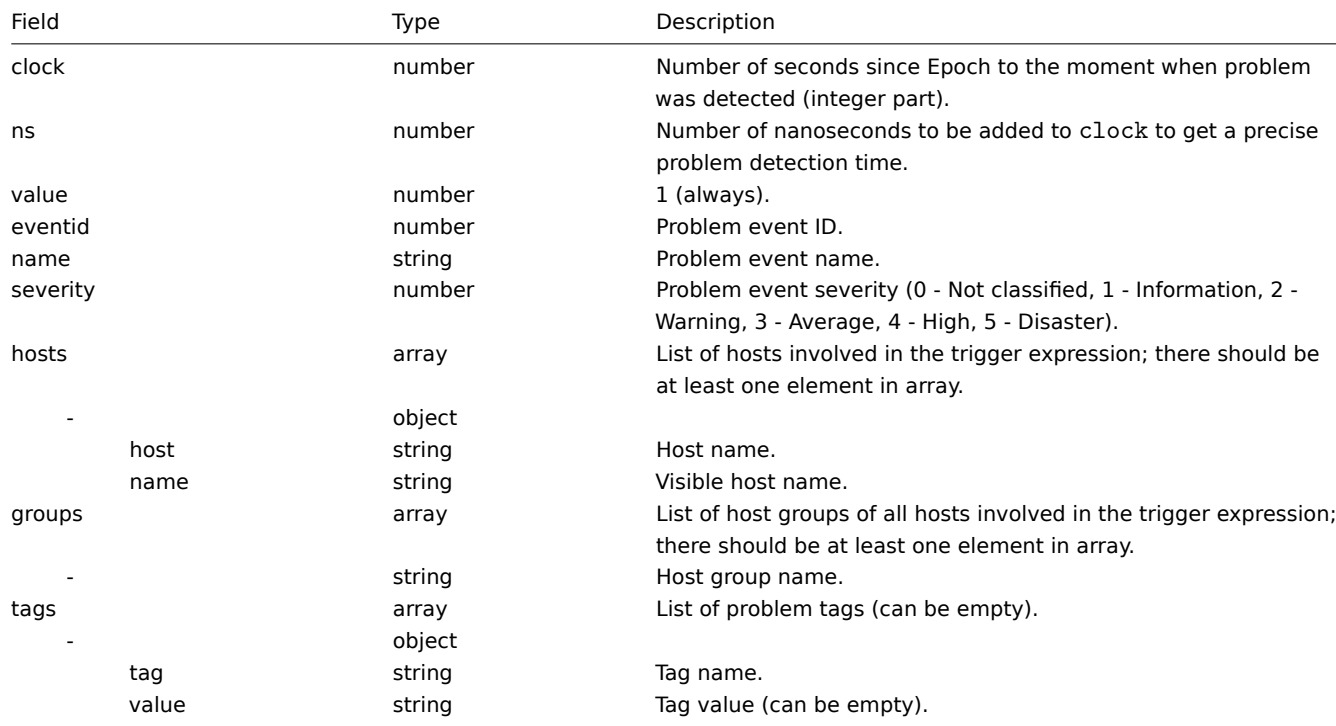

The following information is exported for a recovery event:

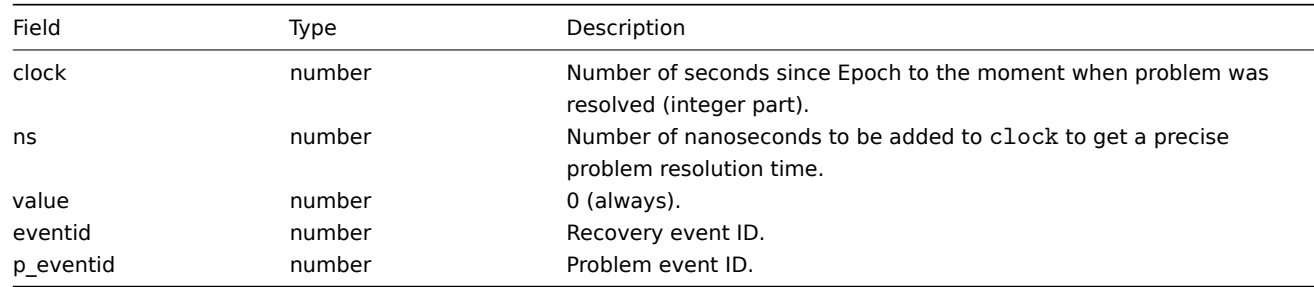

Examples

Problem:

{"clock":1519304285,"ns":123456789,"value":1,"name":"Either Zabbix agent is unreachable on Host B or pollers Recovery:

{"clock":1519304345,"ns":987654321,"value":0,"eventid":43,"p\_eventid":42}

Problem (multiple problem event generation):

```
{"clock":1519304286,"ns":123456789,"value":1,"eventid":43,"name":"Either Zabbix agent is unreachable on Ho
```

```
{"clock":1519304286,"ns":123456789,"value":1,"eventid":43,"name":"Either Zabbix agent is unreachable on Ho
Recovery:
```

```
{"clock":1519304346,"ns":987654321,"value":0,"eventid":44,"p_eventid":43}
```
{"clock":1519304346,"ns":987654321,"value":0,"eventid":44,"p\_eventid":42}

# Item values

The following information is exported for a collected item value:

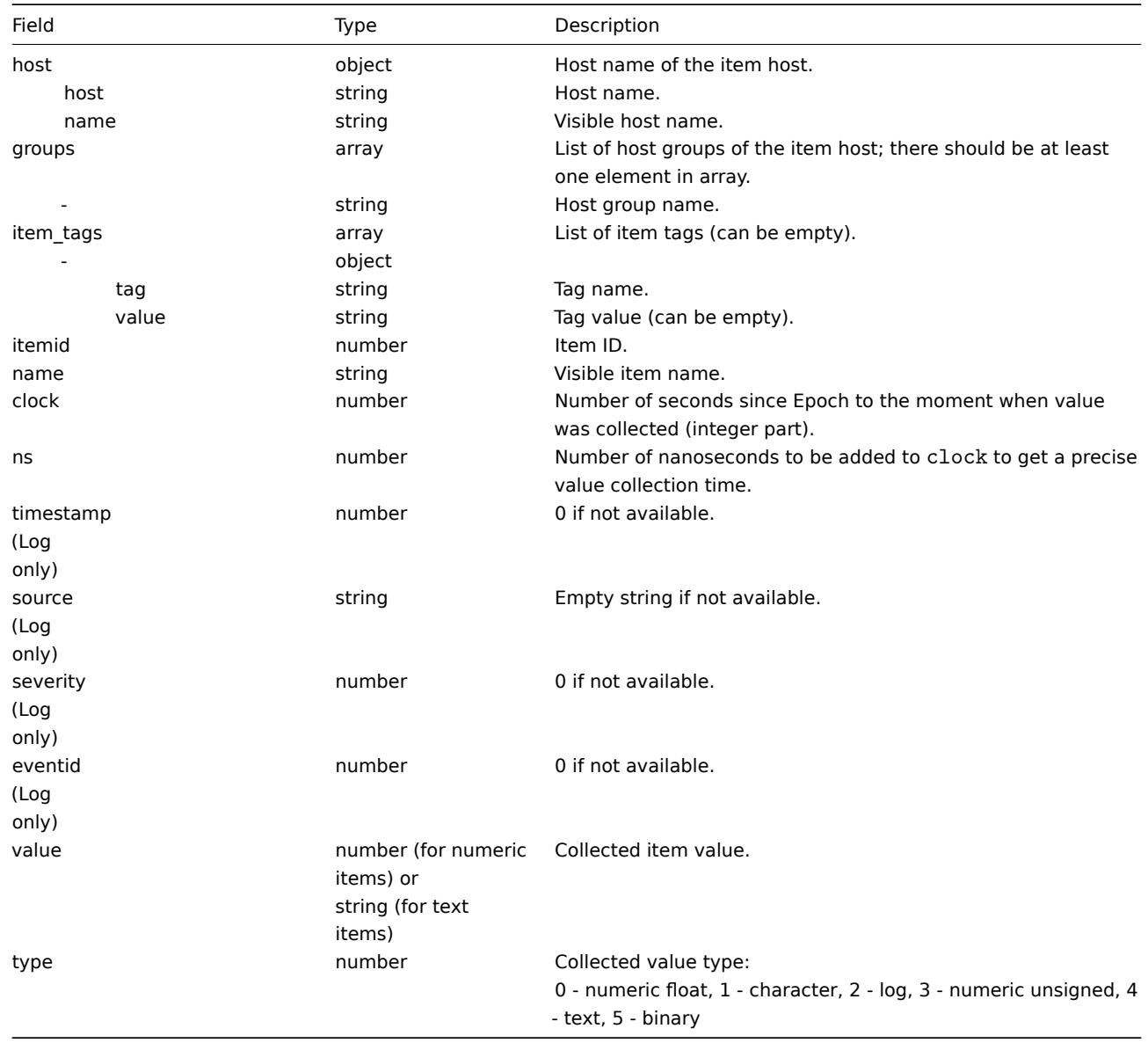

Examples

Numeric (unsigned) value:

{"host": {"host": "Host B", "name": "Host B visible"}, "groups": ["Group X", "Group Y", "Group Z"], "item\_tags": [{' Numeric (float) value:

{"host":{"host":"Host B","name":"Host B visible"},"groups":["Group X","Group Y","Group Z"],"item\_tags":[{' Character, text value:

{"host":{"host":"Host B","name":"Host B visible"},"groups":["Group X","Group Y","Group Z"],"item tags":[{' Log value:

{"host":{"host":"Host A","name":"Host A visible"},"groups":["Group X","Group Y","Group Z"],"item\_tags":[{'

Trends

The following information is exported for a calculated trend value:

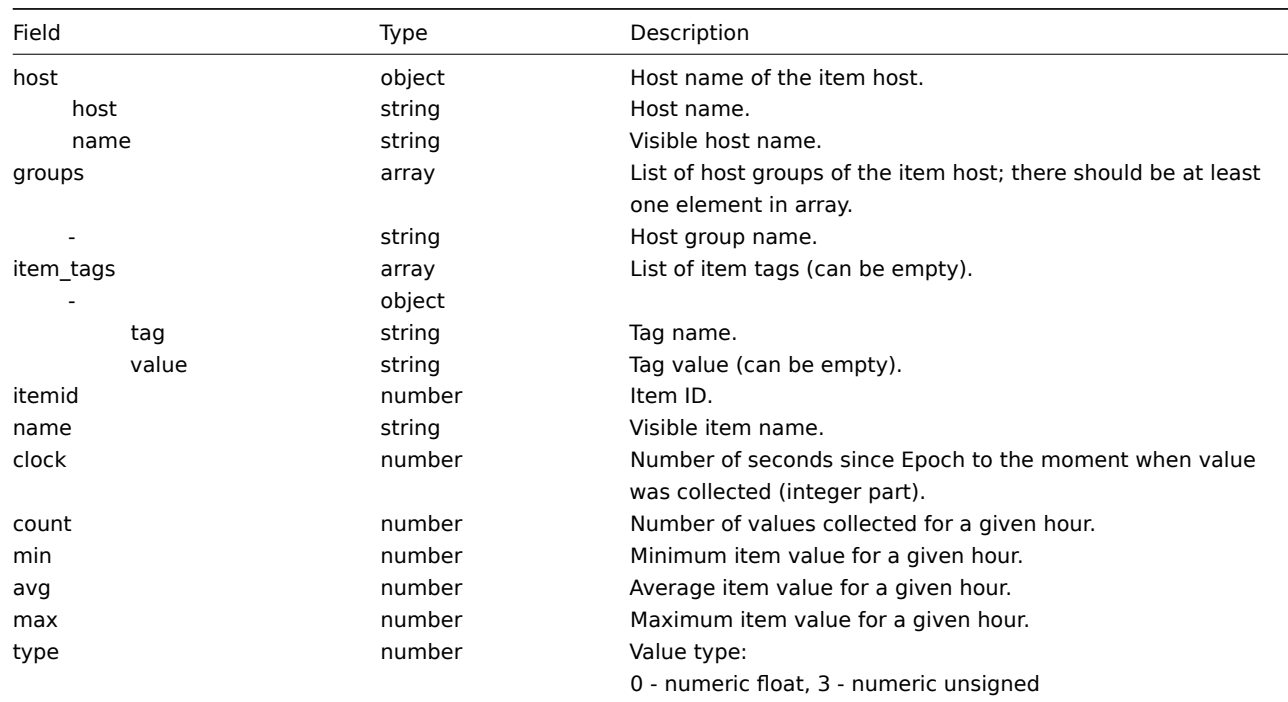

### Examples

Numeric (unsigned) value:

```
{"host": {"host": "Host B", "name": "Host B visible"}, "groups": ["Group X", "Group Y", "Group Z"], "item_tags": [{"tag
Numeric (float) value:
```
{"host":'Fnost":"Host B","name":"Host B visible"},"groups":["Group X","Group Y","Group Z"],"item\_tags":[{"tag

### **5 Items**

Please use the sidebar to access content in this section.

# **1 vm.memory.size parameters**

#### Overview

This section provides some parameter details for the vm.memory.size[<mode>] agent item.

### Parameters

The following parameters are available for this item:

- **active** memory currently in use or very rece[ntly used, and so it is in RAM](#page-189-0)
- **anon** memory not associated with a file (cannot be re-read from it)
- **available** available memory, calculated differently depending on the platform (see the table below)
- **buffers** cache for things like file system metadata
- **cached** cache for various things
- **exec** executable code, typically from a (program) file
- **file** cache for contents of recently accessed files
- **free** memory that is readily available to any entity requesting memory
- **inactive** memory that is marked as not used
- **pavailable** 'available' memory as percentage of 'total' (calculated as available/total\*100)
- **pinned** same as 'wired'
- **pused** 'used' memory as percentage of 'total' (calculated as used/total\*100)
- **shared** memory that may be simultaneously accessed by multiple processes
- **slab** total amount of memory used by the kernel to cache data structures for its own use
- **total** total physical memory available
- **used** used memory, calculated differently depending on the platform (see the table below)
- **wired** memory that is marked to always stay in RAM. It is never moved to disk.

#### **Warning:**

Some of these parameters are platform-specific and might not be available on your platform. See Zabbix agent items for details.

### Platform-specific calculation of **available** and **used**:

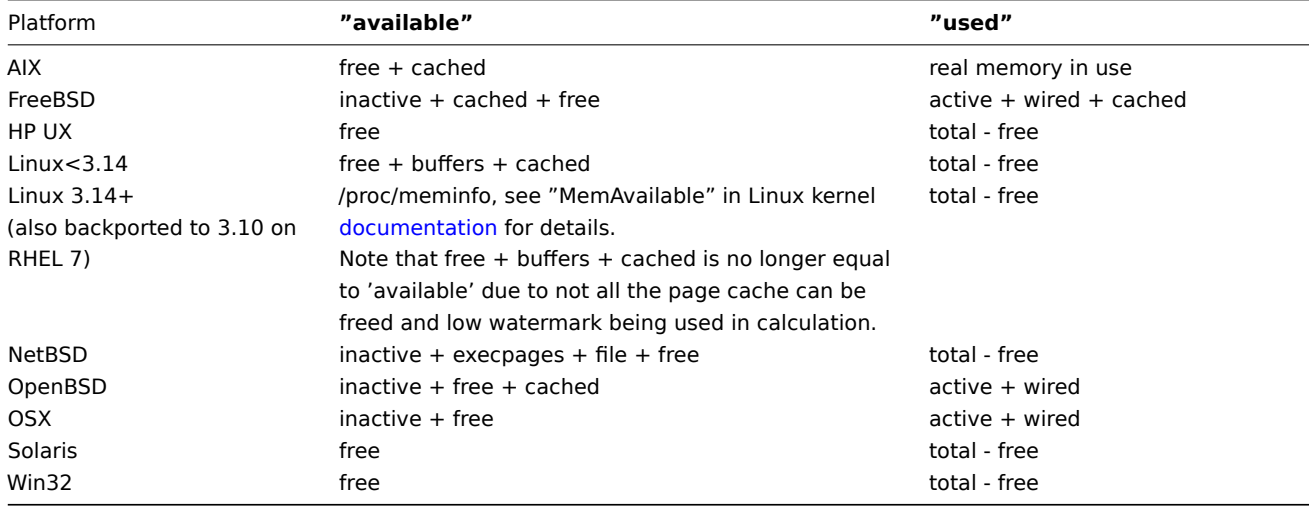

### **Attention:**

The sum of vm.memory.size[used] and vm.memory.size[available] does not necessarily equal total. For instance, on FreeBSD:

\* Active, inactive, wired, cached memories are considered used, because they store some useful information.

\* At the same time inactive, cached, free memories are considered available, because these kinds of memories can be given instantly to processes that request more memory.

So inactive memory is both used and available simultaneously. Because of this, the vm.memory.size[used] item is designed for informational purposes only, while vm.memory.size[available] is designed to be used in triggers.

### See also

1. Additional details about memory calculation in different OS

### **2 Passive and active agent checks**

#### <span id="page-1818-0"></span>**Overv[iew](http://blog.zabbix.com/when-alexei-isnt-looking#vm.memory.size)**

This section provides details on passive and active checks performed by Zabbix agent and Zabbix agent 2.

Zabbix uses a JSON-based communication protocol for communicating with the agents.

Zabbix agent and Zabbix agent 2 protocols have been unified since Zabbix 7.0. The difference between Zabbix agent and Zabbix agent 2 requests/responses is expressed by the "variant" tag value.

### Passive checks

A passive check is a simple data request. Zabbix server or proxy asks for some data (for example, CPU load) and Zabbix agent sends back the result to the server.

Passive checks are executed asynchronously - it is not required to receive the response to one request before other checks are started. DNS resolving is asynchronous as well.

The maximum concurrency of asynchronous checks is 1000 (defined by MaxConcurrentChecksPerPoller).

The number of asynchronous agent pollers is defined by the StartAgentPollers parameter.

### **Server request**

For definition of header and data length please refer to protocol details.

```
{
  "request": "passive checks",
  "data": [
    {
      "key": "agent.version",
      "timeout": 3
    }
  ]
}
```
# **Agent response**

```
{
  "version": "7.2.0",
  "variant": 2,
  "data": [
    {
       "value": "7.2.0"
    }
  \overline{1}}
```
For example, for supported items:

- 1. Server opens a TCP connection
- 2. Server sends **<HEADER><DATALEN>{"request":"passive checks","data":[{"key":"agent.ping","timeout":3}]}**
- 3. Agent reads the request and responds with **<HEADER><DATALEN>{"version":"7.2.0","variant":2,"data":[{"value":1}]}**
- 4. Server processes data to get the value, '1' in our case
- 5. TCP connection is closed

For not supported items:

- 1. Server opens a TCP connection
- 2. Server sends **<HEADER><DATALEN>{"request":"passive checks","data":[{"key":"vfs.fs.size[/nono]","timeout":3}]}**
- 3. Agent reads the request and responds with **<HEADER><DATALEN>{"version":"7.2.0","variant":2,"data":[{"error":"Unsupported item key."}]}**
- 4. Server processes data, changes item state to not supported with the specified error message
- 5. TCP connection is closed

Failover to old protocol

To make sure that Zabbix server or proxy can work with agents from pre-7.2 versions, which have plaintext protocol, a failover to the old protocol is implemented.

Passive checks are performed using the JSON protocol (7.2 and later) after restart or when the interface configuration is changed. If no valid JSON is received in response (agent sent "ZBX\_NOTSUPPORTED"), Zabbix will cache the interface as old protocol and **retry** the check by sending only the item key.

Note that every hour Zabbix server/proxy will again try working with the new protocol with all interfaces, falling back to the old protocol if required.

Active checks

Active checks require more complex processing. The agent must first retrieve from the server/proxy a list of items and/or remote commands for independent processing.

The servers/proxies to get the active checks from are listed in the 'ServerActive' parameter of the agent configuration file. The frequency of asking for these checks is set by the 'RefreshActiveChecks' parameter in the same configuration file. However, if refreshing active checks fails, it is retried after hardcoded 60 seconds.

### **Note:**

Since Zabbix 6.4 the agent (in active mode) no longer receives from the server/proxy a full copy of the configuration once every two minutes (default). Instead, in order to decrease network traffic and resources usage, an incremental configuration sync is performed every 5 seconds (default) upon which the server/proxy provides a full copy of the configuration **only** if the agent has not yet received it, or something has changed in host configuration, global macros or global regular expressions.

The agent then periodically sends the new values to the server(s). If the agent received any remote commands to execute, the execution result will also be sent. Note that remote command execution on an active agent is supported since Zabbix agent 7.0.

### **Note:**

If an agent is behind the firewall you might consider using only Active checks because in this case you wouldn't need to modify the firewall to allow initial incoming connections.

### Getting the list of items

### **Agent request**

The active checks request is used to obtain the active checks to be processed by agent. This request is sent by the agent upon start and then with RefreshActiveChecks intervals.

```
{
```

```
"request": "active checks",
"host": "Zabbix server",
"host_metadata": "mysql,nginx",
"hostinterface": "zabbix.server.lan",
"ip": "159.168.1.1",
"port": 12050,
"version": "7.2.0",
"variant": 2,
"config_revision": 1,
"session": "e3dcbd9ace2c9694e1d7bbd030eeef6e"
```
}

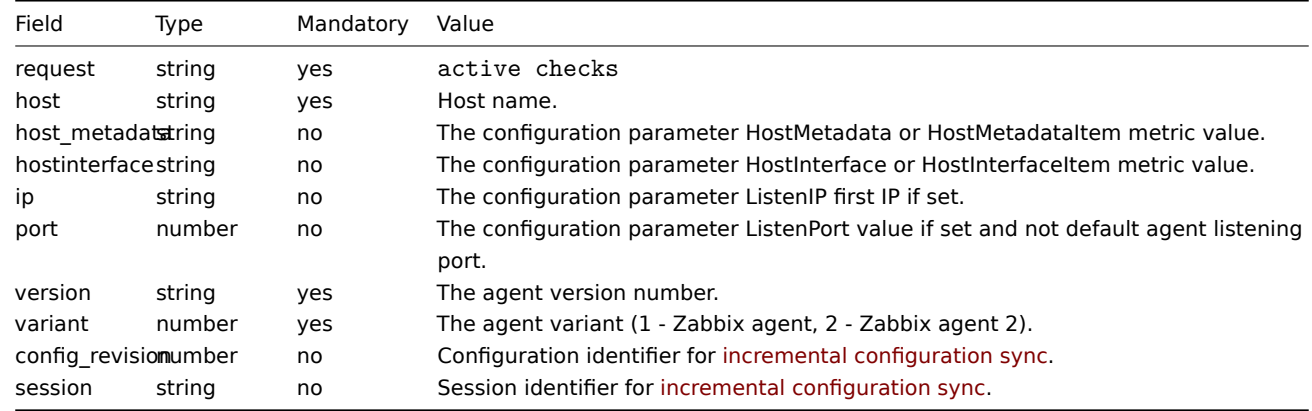

#### **Server response**

The active checks response is sent by the server back to agent after processing the active checks request.

```
{
  "response": "success",
  "config_revision": 2,
  "data": [
    {
      "key": "system.uptime",
      "itemid": 1234,
      "delay": "10s",
      "lastlogsize": 0,
      "mtime": 0
   },
    {
      "key": "agent.version",
      "itemid": 5678,
      "delay": "10m",
      "lastlogsize": 0,
      "mtime": 0,
      "timeout": "30s"
    }
 ],
```

```
"commands": [
    {
      "command": "df -h --output=source, size / | awk 'NR>1 {print $2}'",
      "id": 1324,
      "wait": 1
    }
  ]
}
```
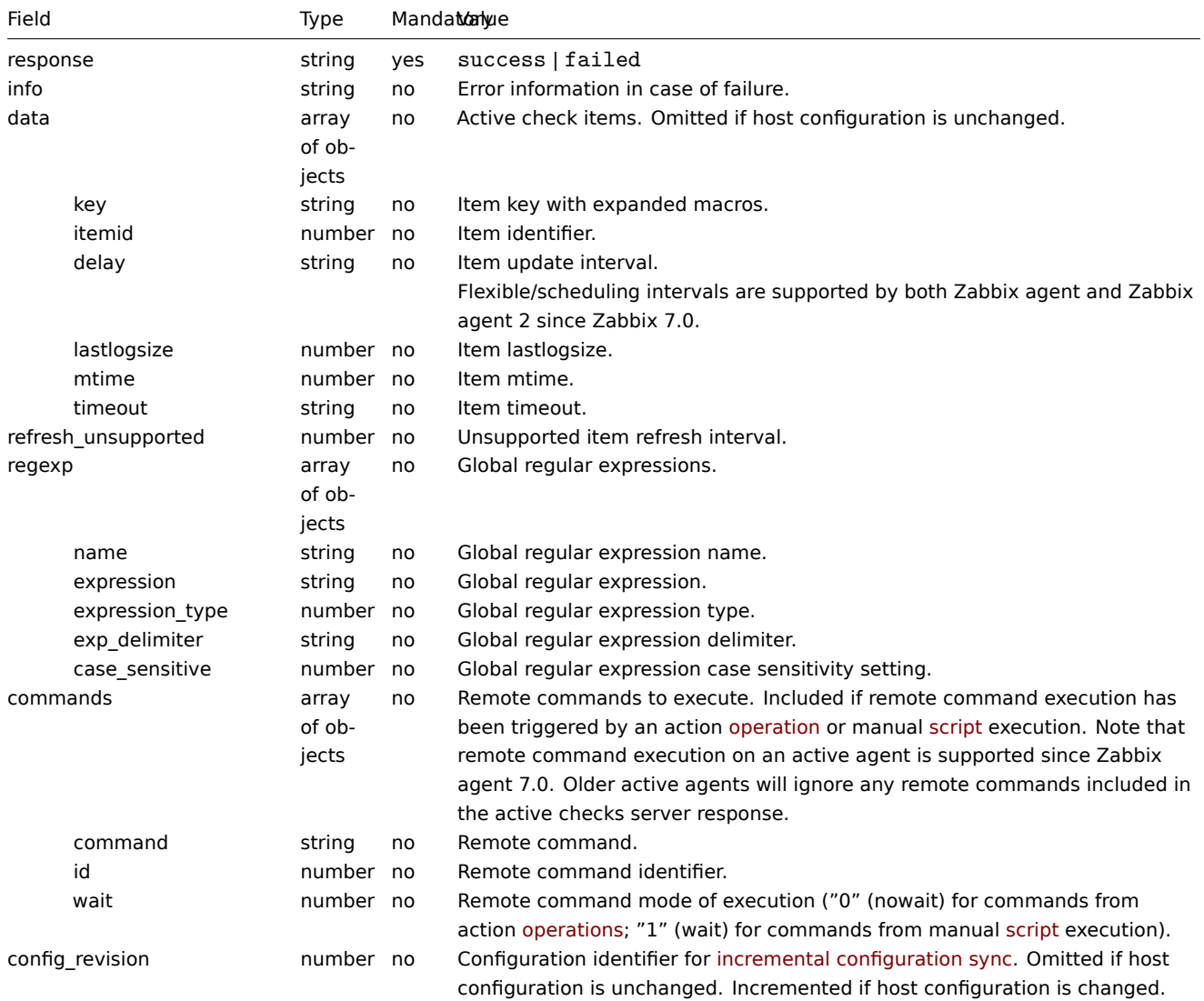

The server must respond with success.

For example:

- 1. Agent opens a TCP connection
- 2. Agent asks for the list of checks
- 3. Server responds with a list of items and remote commands to execute
- 4. Agent parses the response
- 5. TCP connection is closed
- 6. Agent starts periodical collection of data and executes remote commands (supported since Zabbix agent 7.0)

# **Attention:**

Note that (sensitive) configuration data may become available to parties having access to the Zabbix server trapper port when using an active check. This is possible because anyone may pretend to be an active agent and request item configuration data; authentication does not take place unless you use encryption options.

Sending in collected data

**Agent sends**

The agent data request contains the gathered item values and the values for executed remote commands (if any).

```
{
  "request": "agent data",
  "data": [
   {
     "id": 1,
     "itemid": 5678,
     "value": "7.0.0",
     "clock": 1712830783,
     "ns": 76808644
   },
    {
     "id": 2,
     "itemid": 1234,
     "value": "69672",
     "clock": 1712830783,
     "ns": 77053975
   }
 ],
  "commands": [
   {
     "id": 1324,
     "value": "16G"
   }
 ],
  "session": "1234456akdsjhfoui",
  "host": "Zabbix server",
  "version": "7.2.0",
  "variant": 2
}
```
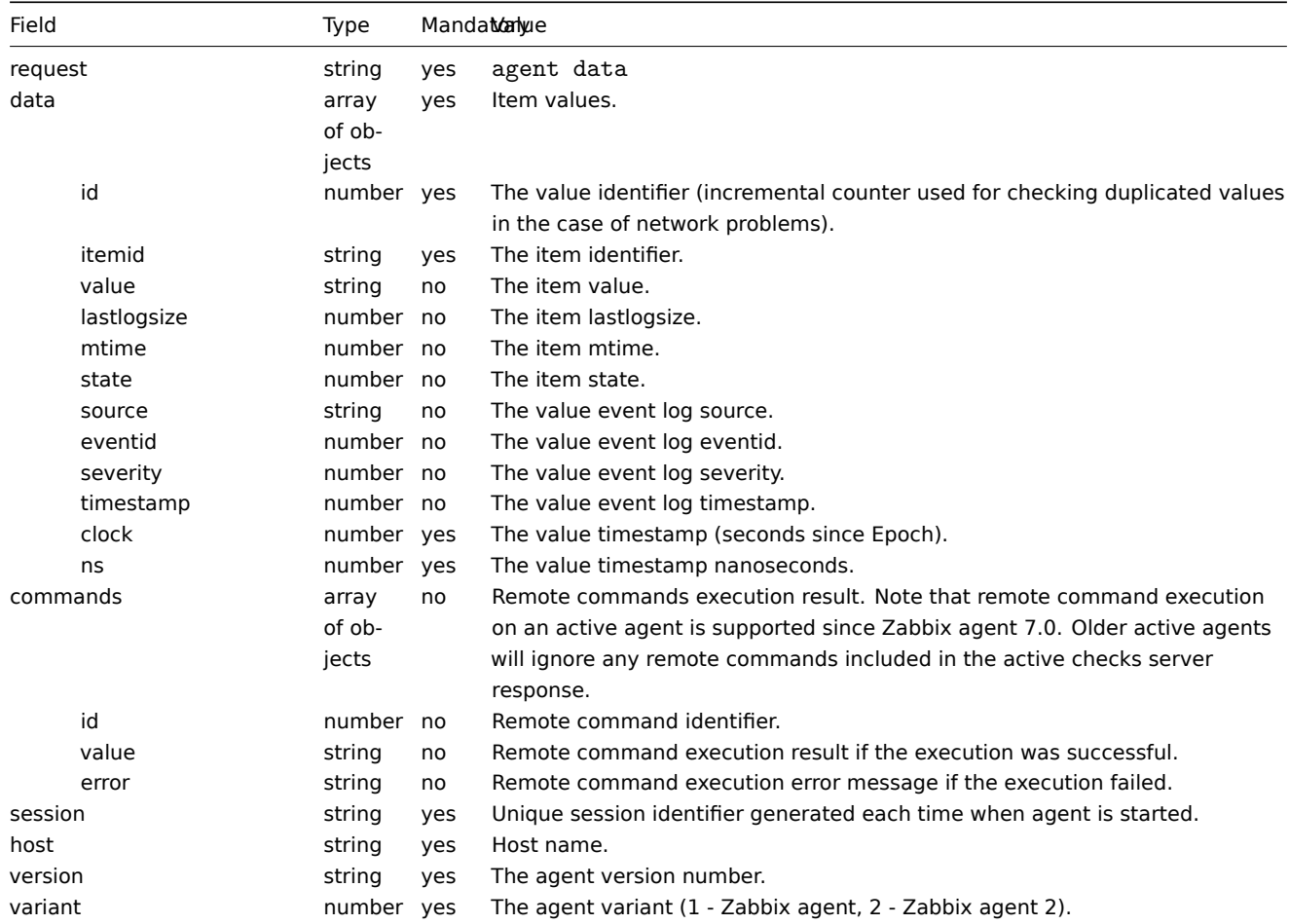

A virtual ID is assigned to each value. Value ID is a simple ascending counter, unique within one data session (identified by the

session token). This ID is used to discard duplicate values that might be sent in poor connectivity environments.

#### **Server response**

The agent data response is sent by the server back to the agent after processing the agent data request.

```
{
  "response": "success",
  "info": "processed: 2; failed: 0; total: 2; seconds spent: 0.003534"
}
```
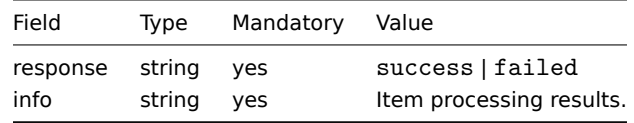

### **Attention:**

If sending of some values fails on the server (for example, because host or item has been disabled or deleted), agent will not retry sending of those values.

For example:

- 1. Agent opens a TCP connection
- 2. Agent sends a list of values
- 3. Server processes the data and sends the status back
- 4. TCP connection is closed

Note how in the example above the not supported status for vfs.fs.size[/nono] is indicated by the "state" value of 1 and the error message in "value" property.

### **Attention:**

Error message will be trimmed to 2048 symbols on server side.

#### Heartbeat message

The heartbeat message is sent by an active agent to Zabbix server/proxy every HeartbeatFrequency seconds (configured in the Zabbix agent)/ agent 2 configuration file.

It is used to monitor the availability of active checks.

```
{
  "request": "active check heartbeat",
  "host": "Zabbix server",
  "heartbeat_freq": 60,
  "version": "7.2.0",
  "variant": 2
```
}

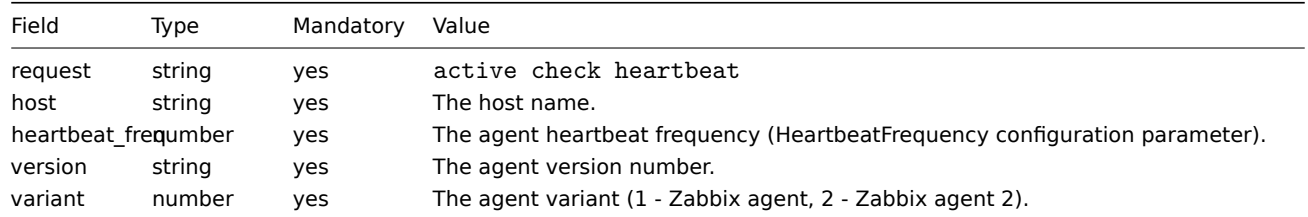

### Older XML protocol

### **Note:**

Zabbix will take up to 16 MB of XML Base64-encoded data, but a single decoded value should be no longer than 64 KB otherwise it will be truncated to 64 KB while decoding.

# **3 Minimum permission level for Windows agent items**

### Overview

When monitoring systems using an agent, a good practice is to obtain metrics from the host on which the agent is installed. To use the principle of least privilege, it is necessary to determine what metrics are obtained from the agent.

The table in this document allows you to select the minimum rights for guaranteed correct operation of Zabbix agent.

If a different user is selected for the agent to work, rather than 'LocalSystem', then for the operation of agent as a Windows service, the new user must have the rights "Log on as a service" from "Local Policy→User Rights Assignment" and the right to create, write and delete the Zabbix agent log file. An Active Directory user must be added to the Performance Monitor Users group.

# **Note:**

When working with the rights of an agent based on the "minimum technically acceptable" group, prior provision of rights to objects for monitoring is required.

### Common agent items supported on Windows

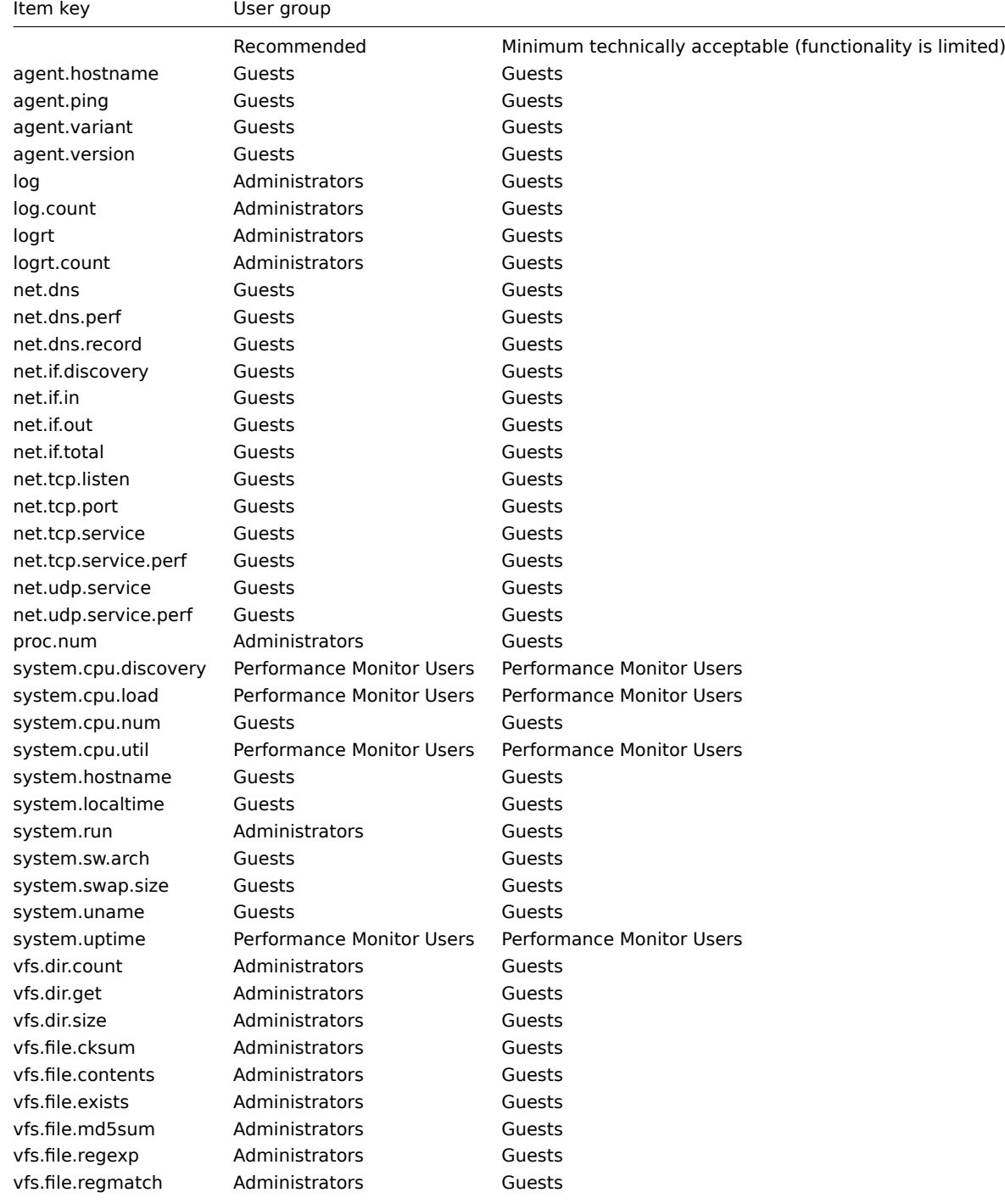

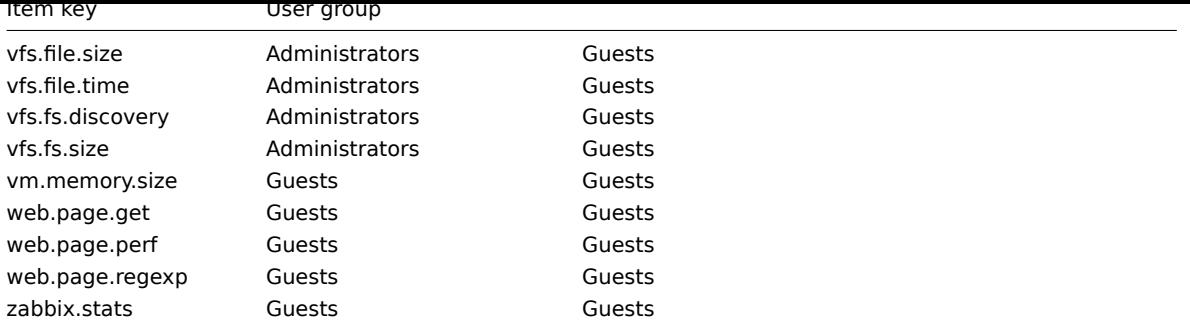

### Windows-specific item keys

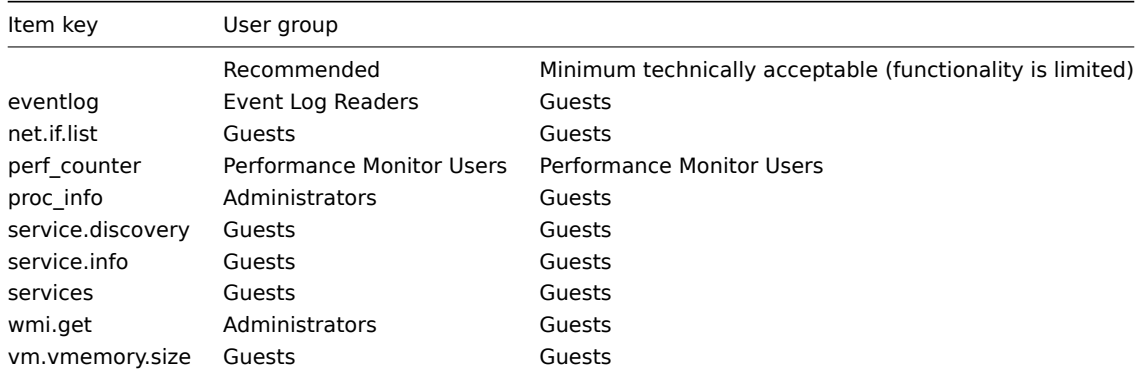

# **4 Encoding of returned values**

Zabbix server expects every returned text value in the UTF8 encoding. This is related to any type of checks: Zabbix agent, SSH, Telnet, etc.

Different monitored systems/devices and checks can return non-ASCII characters in the value. For such cases, almost all possible **zabbix** keys contain an additional item key parameter - **<encoding>**. This key parameter is optional but it should be specified if the returned value is not in the UTF8 encoding and it contains non-ASCII characters. Otherwise the result can be unexpected and unpredictable.

A description of behavior with different database backends in such cases follows.

# MySQL

If a value contains a non-ASCII character in non UTF8 encoding - this character and the following will be discarded when the database stores this value. No warning messages will be written to the zabbix\_server.log. Relevant for at least MySQL version 5.1.61

# PostgreSQL

If a value contains a non-ASCII character in non UTF8 encoding - this will lead to a failed SQL query (PGRES\_FATAL\_ERROR:ERROR invalid byte sequence for encoding) and data will not be stored. An appropriate warning message will be written to the zabbix\_server.log.

Relevant for at least PostgreSQL version 9.1.3

# **5 Large file support**

Large file support, often abbreviated to LFS, is the term applied to the ability to work with files larger than 2 GB on 32-bit operating systems. Support for large files affects at least log file monitoring and all vfs.file.\* items. Large file support depends on the capabilities of a system at Zabbix compilation time, but is completely disabled on a 32-bit Solaris due to its incompatibility with procfs and swapctl.

# **6 Sensor**

Each sensor chip gets its own directory in the sysfs /sys/devices tree. To find all sensor chips, it is easier to follow the device symlinks from /sys/class/hwmon/hwmon\*, where \* is a real number (0,1,2,...).

The sensor readings are located either in /sys/class/hwmon/hwmon\*/ directory for virtual devices, or in /sys/class/hwmon/hwmon\*/device directory for non-virtual devices. A file, called name, located inside hwmon\* or hwmon\*/device directories contains the name of the chip, which corresponds to the name of the kernel driver used by the sensor chip.

There is only one sensor reading value per file. The common scheme for naming the files that contain sensor readings inside any of the directories mentioned above is: <type><number>\_<item>, where

- **type** for sensor chips is "in" (voltage), "temp" (temperature), "fan" (fan), etc.,
- **item** "input" (measured value), "max" (high threshold), "min" (low threshold), etc.,
- **number** always used for elements that can be present more than once (usually starts from 1, except for voltages which start from 0). If files do not refer to a specific element they have a simple name with no number.

The information regarding sensors available on the host can be acquired using **sensor-detect** and **sensors** tools (lm-sensors package: http://lm-sensors.org/). **Sensors-detect** helps to determine which modules are necessary for available sensors. When modules are loaded the **sensors** program can be used to show the readings of all sensor chips. The labeling of sensor readings, used by this program, can be different from the common naming scheme (<type><number>\_<item> ):

- if t[here is a file called <typ](http://lm-sensors.org/)e><number>\_label, then the label inside this file will be used instead of <type><number><item> name;
- if there is no <type><number> label file, then the program searches inside the /etc/sensors.conf (could be also /etc/sensors3.conf, or different) for the name substitution.

This labeling allows user to determine what kind of hardware is used. If there is neither <type><number> label file nor label inside the configuration file the type of hardware can be determined by the name attribute (hwmon\*/device/name). The actual names of sensors, which zabbix\_agent accepts, can be obtained by running **sensors** program with -u parameter (**sensors -u**).

In **sensor** program the available sensors are separated by the bus type (ISA adapter, PCI adapter, SPI adapter, Virtual device, ACPI interface, HID adapter).

On Linux 2.4:

(Sensor readings are obtained from /proc/sys/dev/sensors directory)

- **device** device name (if <mode> is used, it is a regular expression);
- **sensor** sensor name (if <mode> is used, it is a regular expression);
- **mode** possible values: avg, max, min (if this parameter is omitted, device and sensor are treated verbatim).

Example key: sensor[w83781d-i2c-0-2d,temp1]

On Linux 2.6+:

(Sensor readings are obtained from /sys/class/hwmon directory)

- **device** device name (non regular expression). The device name could be the actual name of the device (e.g 0000:00:18.3) or the name acquired using sensors program (e.g. k8temp-pci-00c3). It is up to the user to choose which name to use;
- **sensor** sensor name (non regular expression);
- **mode** possible values: avg, max, min (if this parameter is omitted, device and sensor are treated verbatim).

Example key:

sensor[k8temp-pci-00c3,temp,max] or sensor[0000:00:18.3,temp1]

sensor[smsc47b397-isa-0880,in,avg] or sensor[smsc47b397.2176,in1]

Obtaining sensor names

Sensor labels, as printed by the sensors command, cannot always be used directly because the naming of labels may be different for each sensor chip vendor. For example, sensors output might contain the following lines:

```
$ sensors
in0: +2.24 V (min = +0.00 V, max = +3.32 V)
Vcore: +1.15 \text{ V} (min = +0.00 \text{ V}, max = +2.99 \text{ V})
+3.3V: +3.30 V (min = +2.97 V, max = +3.63 V)
+12V: +13.00 V (min = +0.00 V, max = +15.94 V)
M/B Temp: +30.0°C (low = -127.0°C, high = +127.0°C)
```
Out of these, only one label may be used directly:

\$ zabbix\_get -s 127.0.0.1 -k sensor[lm85-i2c-0-2e,in0] 2.240000

Attempting to use other labels (like Vcore or +12V) will not work.

\$ zabbix\_get -s 127.0.0.1 -k sensor[lm85-i2c-0-2e,Vcore] ZBX\_NOTSUPPORTED

To find out the actual sensor name, which can be used by Zabbix to retrieve the sensor readings, run sensors -u. In the output, the following may be observed:

```
$ sensors -u
...
Vcore:
 in1_input: 1.15
 in1_min: 0.00
 in1_max: 2.99
 in1_alarm: 0.00
...
+12V:
 in4_input: 13.00
 in4_min: 0.00
 in4_max: 15.94
 in4_alarm: 0.00
...
```
So Vcore should be queried as in1, and  $+12V$  should be queried as in4.<sup>5</sup>

```
$ zabbix_get -s 127.0.0.1 -k sensor[lm85-i2c-0-2e,in1]
1.301000
```
Not only voltage (in), but also current (curr), temperature (temp) andf[an](#page-1827-0) speed (fan) readings can be retrieved by Zabbix.

### **7 Notes on memtype parameter in proc.mem items**

### Overview

The **memtype** parameter is supported on Linux, AIX, FreeBSD, and Solaris platforms.

Three common values of 'memtype' are supported on all of these platforms: pmem, rss and vsize. Additionally, platform-specific 'memtype' values are supported on some platforms.

#### AIX

See values supported for 'memtype' parameter on AIX in the table.

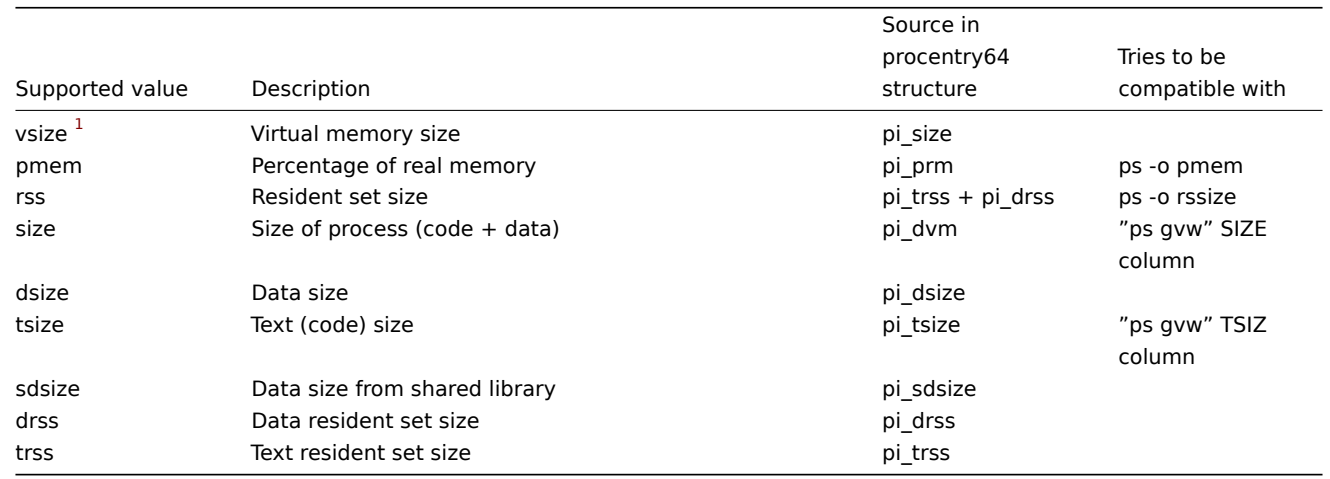

Notes for AIX:

1. When choosing parameters for proc.mem[] item key on AIX, try to specify narrow process selection criteria. Otherwise there is a risk of getting unwanted processes counted into proc.mem[] result.

# Example:

\$ zabbix\_agentd -t proc.mem[,,,NonExistingProcess,rss] proc.mem[,,,NonExistingProcess,rss] [u|2879488]

<span id="page-1827-0"></span><sup>&</sup>lt;sup>5</sup> According to specification these are voltages on chip pins and generally speaking may need scaling.

This example shows how specifying only command line (regular expression to match) parameter results in Zabbix agent selfaccounting - probably not what you want.

- 2. Do not use "ps -ef" to browse processes it shows only non-kernel processes. Use "ps -Af" to see all processes which will be seen by Zabbix agent.
- 3. Let's go through example of 'topasrec' how Zabbix agent proc.mem[] selects processes.

\$ ps -Af | grep topasrec root 10747984 1 0 Mar 16 - 0:00 /usr/bin/topasrec -L -s 300 -R 1 -r 6 -o /var/perf daily/ -

proc.mem[] has arguments:

proc.mem[<name>,<user>,<mode>,<cmdline>,<memtype>]

The 1st criterion is a process name (argument <name>). In our example Zabbix agent will see it as 'topasrec'. In order to match, you need to either specify 'topasrec' or to leave it empty. The 2nd criterion is a user name (argument <user>). To match, you need to either specify 'root' or to leave it empty. The 3rd criterion used in process selection is an argument <cmdline>. Zabbix agent will see its value as '/usr/bin/topasrec -L -s 300 -R 1 -r 6 -o /var/perf/daily/ -ypersistent=1 -O type=bin ystart\_time=04:08:54,Mar16,2023'. To match, you need to either specify a regular expression which matches this string or to leave it empty.

Arguments <mode> and <memtype> are applied after using the three criteria mentioned above.

### FreeBSD

See values supported for 'memtype' parameter on FreeBSD in the table.

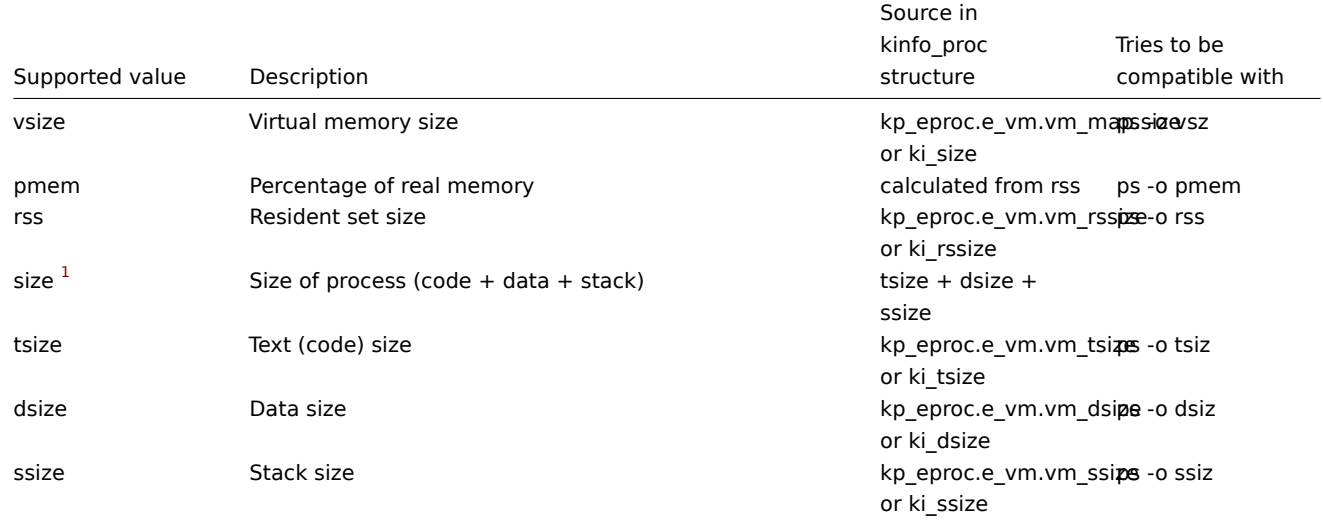

### Linux

See values supported for 'memtype' parameter on Linux in the table.

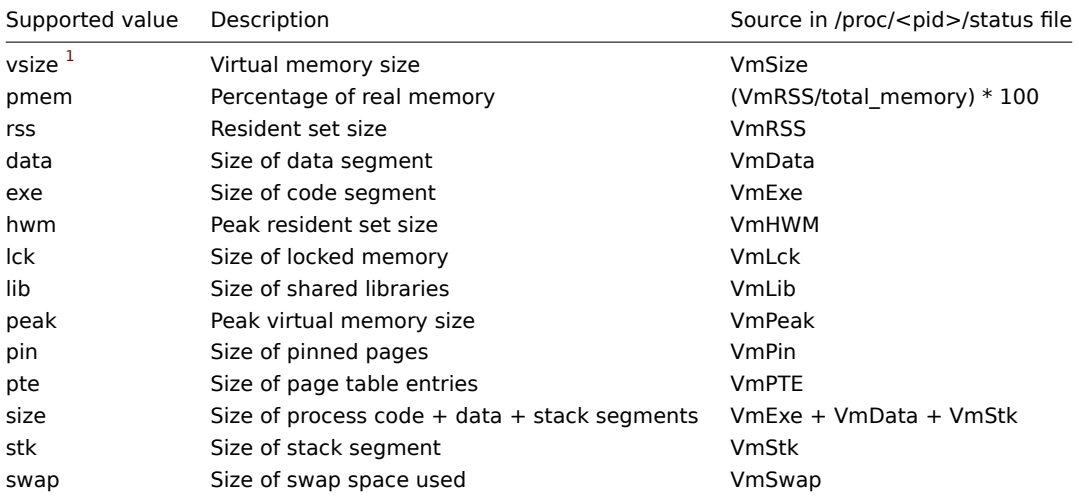

- 1. Not all 'memtype' values are supported by older Linux kernels. For example, Linux 2.4 kernels do not support hwm, pin, peak, pte and swap values.
- 2. We have noticed that self-monitoring of the Zabbix agent active check process with  $\text{proc}.\text{mem}[...,...,...,...,...,data]$ shows a value that is 4 kB larger than reported by VmData line in the agent's /proc/<pid>/status file. At the time of selfmeasurement the agent's data segment increases by 4 kB and then returns to the previous size.

### Solaris

See values supported for 'memtype' parameter on Solaris in the table.

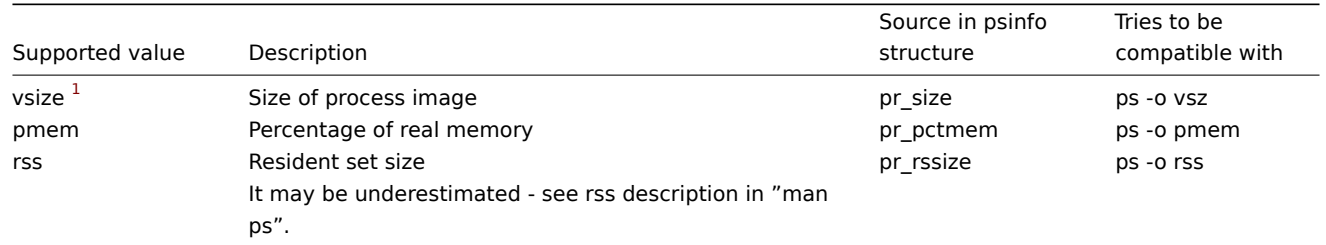

Footnotes

**<sup>1</sup>** Default value.

### **8 Notes on selecting processes in proc.mem and proc.num items**

Processes modifying their commandline

Some programs use modifying their commandline as a method for displaying their current activity. A user can see the activity by running ps and top commands. Examples of such programs include PostgreSQL, Sendmail, Zabbix.

Let's see an example from Linux. Let's assume we want to monitor a number of Zabbix agent processes.

ps command shows processes of interest as

```
$ ps -fu zabbix
UID PID PPID C STIME TTY TIME CMD
...
zabbix 6318 1 0 12:01 ? 00:00:00 sbin/zabbix_agentd -c /home/zabbix/ZBXNEXT-1078/zabbix_agentd
zabbix 6319 6318 0 12:01 ? 00:00:01 sbin/zabbix_agentd: collector [idle 1 sec]
zabbix 6320 6318 0 12:01 ? 00:00:00 sbin/zabbix_agentd: listener #1 [waiting for connection]
zabbix 6321 6318 0 12:01 ? 00:00:00 sbin/zabbix_agentd: listener #2 [waiting for connection]
zabbix 6322 6318 0 12:01 ? 00:00:00 sbin/zabbix_agentd: listener #3 [waiting for connection]
zabbix 6323 6318 0 12:01 ? 00:00:00 sbin/zabbix_agentd: active checks #1 [idle 1 sec]
...
Selecting processes by name and user does the job:
$ zabbix_get -s localhost -k 'proc.num[zabbix_agentd,zabbix]'
6
Now let's rename zabbix_agentd executable to zabbix_agentd_30 and restart it.
ps now shows
$ ps -fu zabbix
UID PID PPID C STIME TTY TIME CMD
...
zabbix 6715 1 0 12:53 ? 00:00:00 sbin/zabbix_agentd_30 -c /home/zabbix/ZBXNEXT-1078/zabbix_age
zabbix 6716 6715 0 12:53 ? 00:00:00 sbin/zabbix_agentd_30: collector [idle 1 sec]
zabbix 6717 6715 0 12:53 ? 00:00:00 sbin/zabbix_agentd_30: listener #1 [waiting for connection]
zabbix 6718 6715 0 12:53 ? 00:00:00 sbin/zabbix_agentd_30: listener #2 [waiting for connection]
zabbix 6719 6715 0 12:53 ? 00:00:00 sbin/zabbix_agentd_30: listener #3 [waiting for connection]
zabbix 6720 6715 0 12:53 ? 00:00:00 sbin/zabbix_agentd_30: active checks #1 [idle 1 sec]
...
```
Now selecting processes by name and user produces an incorrect result:

\$ zabbix\_get -s localhost -k 'proc.num[zabbix\_agentd\_30,zabbix]'

1

Why a simple renaming of executable to a longer name lead to quite different result ?

Zabbix agent starts with checking the process name. /proc/<pid>/status file is opened and the line Name is checked. In our case the Name lines are:

\$ grep Name /proc/{6715,6716,6717,6718,6719,6720}/status

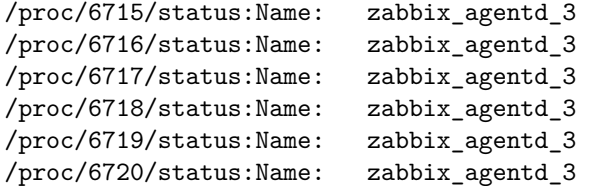

The process name in status file is truncated to 15 characters.

A similar result can be seen with ps command:

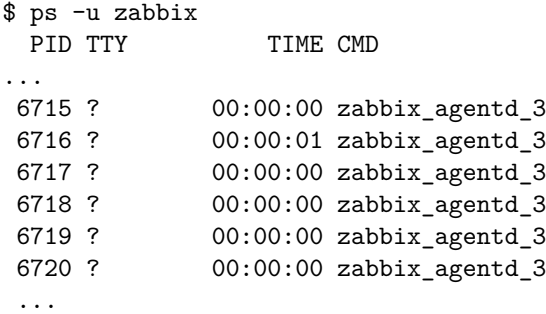

Obviously, that is not equal to our proc.num[] name parameter value zabbix\_agentd\_30. Having failed to match the process name from status file the Zabbix agent turns to /proc/<pid>/cmdline file.

How the agent sees the "cmdline" file can be illustrated with running a command

\$ for i in 6715 6716 6717 6718 6719 6720; do cat /proc/\$i/cmdline | awk '{gsub(/\x0/,"<NUL>"); print};'; done sbin/zabbix\_agentd\_30<NUL>-c<NUL>/home/zabbix/ZBXNEXT-1078/zabbix\_agentd.conf<NUL> sbin/zabbix\_agentd\_30: collector [idle 1 sec]<NUL><NUL><NUL><NUL><NUL><NUL><NUL><NUL><NUL><NUL><NUL><NUL><NUL>... sbin/zabbix\_agentd\_30: listener #1 [waiting for connection]<NUL><NUL><NUL><NUL><NUL><NUL><NUL><NUL><NUL><NUL>... sbin/zabbix\_agentd\_30: listener #2 [waiting for connection]<NUL><NUL><NUL><NUL><NUL><NUL><NUL><NUL><NUL><NUL>... sbin/zabbix\_agentd\_30: listener #3 [waiting for connection]<NUL><NUL><NUL><NUL><NUL><NUL><NUL><NUL><NUL><NUL>... sbin/zabbix\_agentd\_30: active checks #1 [idle 1 sec]<NUL><NUL><NUL><NUL><NUL><NUL><NUL><NUL><NUL><NUL><NUL><NUL>...

/proc/<pid>/cmdline files in our case contain invisible, non-printable null bytes, used to terminate strings in C language. The null bytes are shown as "<NUL>" in this example.

Zabbix agent checks "cmdline" for the main process and takes a zabbix\_agentd\_30, which matches our name parameter value zabbix\_agentd\_30. So, the main process is counted by item proc.num [zabbix\_agentd\_30,zabbix].

When checking the next process, the agent takes zabbix\_agentd\_30: collector [idle 1 sec] from the cmdline file and it does not meet our name parameter zabbix\_agentd\_30. So, only the main process which does not modify its commandline, gets counted. Other agent processes modify their command line and are ignored.

This example shows that the name parameter cannot be used in  $proc.mem[]$  and  $proc.num[]$  for selecting processes in this case.

### **Note:**

For proc.get [] item, when Zabbix agent checks "cmdline" for the process name, it will only use part of the name starting from the last slash and until the first space or colon sign. Process name received from cmdline file will only be used if its beginning completely matches the shortened process name in the status file. The algorithm is the same for both process name in the filter and in the JSON output.

Using cmdline parameter with a proper regular expression produces a correct result:

```
$ zabbix_get -s localhost -k 'proc.num[,zabbix,,zabbix_agentd_30[ :]]'
6
```
Be careful when using proc.get [], proc.mem [] and proc.num [] items for monitoring programs which modify their command lines.

Before putting name and cmdline parameters into proc.get [], proc.mem [] and proc.num [] items, you may want to test the parameters using proc.num[] item and ps command.

Linux kernel threads

 $\Omega$ 

Threads cannot be selected with cmdline parameter in proc.get [], proc.mem [] and proc.num [] items

Let's take as an example one of kernel threads:

```
$ ps -ef| grep kthreadd
root 2 0 0 09:33 ? 00:00:00 [kthreadd]
It can be selected with process name parameter:
$ zabbix_get -s localhost -k 'proc.num[kthreadd,root]'
1
But selection by process cmdline parameter does not work:
$ zabbix_get -s localhost -k 'proc.num[,root,,kthreadd]'
```
The reason is that Zabbix agent takes the regular expression specified in cmdline parameter and applies it to contents of process /proc/<pid>/cmdline. For kernel threads their /proc/<pid>/cmdline files are empty. So, cmdline parameter never matches.

Counting of threads in proc.mem[] and proc.num[] items

Linux kernel threads are counted by proc.num[] item but do not report memory in proc.mem[] item. For example:

```
$ ps -ef | grep kthreadd
root  2  0  0  09:51 ?  00:00:00 [kthreadd]
$ zabbix_get -s localhost -k 'proc.num[kthreadd]'
1
$ zabbix_get -s localhost -k 'proc.mem[kthreadd]'
ZBX NOTSUPPORTED: Cannot get amount of "VmSize" memory.
```
But what happens if there is a user process with the same name as a kernel thread ? Then it could look like this:

```
$ ps -ef | grep kthreadd
root 2 0 0 09:51 ? 00:00:00 [kthreadd]
zabbix 9611 6133 0 17:58 pts/1 00:00:00 ./kthreadd
```

```
$ zabbix_get -s localhost -k 'proc.num[kthreadd]'
\overline{2}
```

```
$ zabbix_get -s localhost -k 'proc.mem[kthreadd]'
4157440
```
proc.num[] counted both the kernel thread and the user process. proc.mem[] reports memory for the user process only and counts the kernel thread memory as if it was 0. This is different from the case above when ZBX\_NOTSUPPORTED was reported.

Be careful when using proc.mem[] and proc.num[] items if the program name happens to match one of the thread.

Before putting parameters into proc.mem [] and proc.num [] items, you may want to test the parameters using proc.num [] item and ps command.

### **9 Implementation details of net.tcp.service and net.udp.service checks**

Implementation of net.tcp.service and net.udp.service checks is detailed on this page for various services specified in the service parameter.

Item net.tcp.service parameters

**ftp**

Creates a TCP connection and expects the first 4 characters of the response to be "220 ", then sends "QUIT\r\n". Default port 21 is used if not specified.

### **http**

Creates a TCP connection without expecting and sending anything. Default port 80 is used if not specified.

### **https**

Uses (and only works with) libcurl, does not verify the authenticity of the certificate, does not verify the host name in the SSL certificate, only fetches the response header (HEAD request). Default port 443 is used if not specified.

# **imap**

Creates a TCP connection and expects the first 4 characters of the response to be "\* OK", then sends "a1 LOGOUT\r\n". Default port 143 is used if not specified.

# **ldap**

Opens a connection to an LDAP server and performs an LDAP search operation with filter set to (objectClass=\*). Expects successful retrieval of the first attribute of the first entry. Default port 389 is used if not specified.

# **nntp**

Creates a TCP connection and expects the first 3 characters of the response to be "200" or "201", then sends "QUIT\r\n". Default port 119 is used if not specified.

# **pop**

Creates a TCP connection and expects the first 3 characters of the response to be "+OK", then sends "QUIT\r\n". Default port 110 is used if not specified.

# **smtp**

Creates a TCP connection and expects the first 3 characters of the response to be "220", followed by a space, the line ending or a dash. The lines containing a dash belong to a multiline response and the response will be re-read until a line without the dash is received. Then sends "QUIT\r\n". Default port 25 is used if not specified.

# **ssh**

Creates a TCP connection. If the connection has been established, both sides exchange an identification string (SSH-major.minor-XXXX), where major and minor are protocol versions and XXXX is a string. Zabbix checks if the string matching the specification is found and then sends back the string "SSH-major.minor-zabbix\_agent\r\n" or "0\n" on mismatch. Default port 22 is used if not specified.

# **tcp**

Creates a TCP connection without expecting and sending anything. Unlike the other checks requires the port parameter to be specified.

### **telnet**

Creates a TCP connection and expects a login prompt (':' at the end). Default port 23 is used if not specified.

Item net.udp.service parameters

### **ntp**

Sends an SNTP packet over UDP and validates the response according to RFC 4330, section 5. Default port 123 is used if not specified.

# **10 proc.get parameters**

### Overview

The item **proc.get**[<name>,<user>,<cmdline>,<mode>] is supported on Linux, Windows, FreeBSD, OpenBSD, and NetBSD.

List of process parameters returned by the item varies depending on the operating system and 'mode' argument value.

Linux

The following process parameters are returned on Linux for each mode:

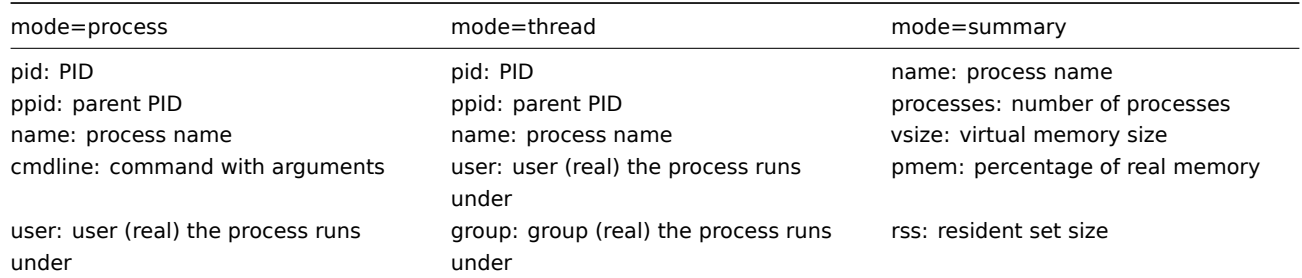

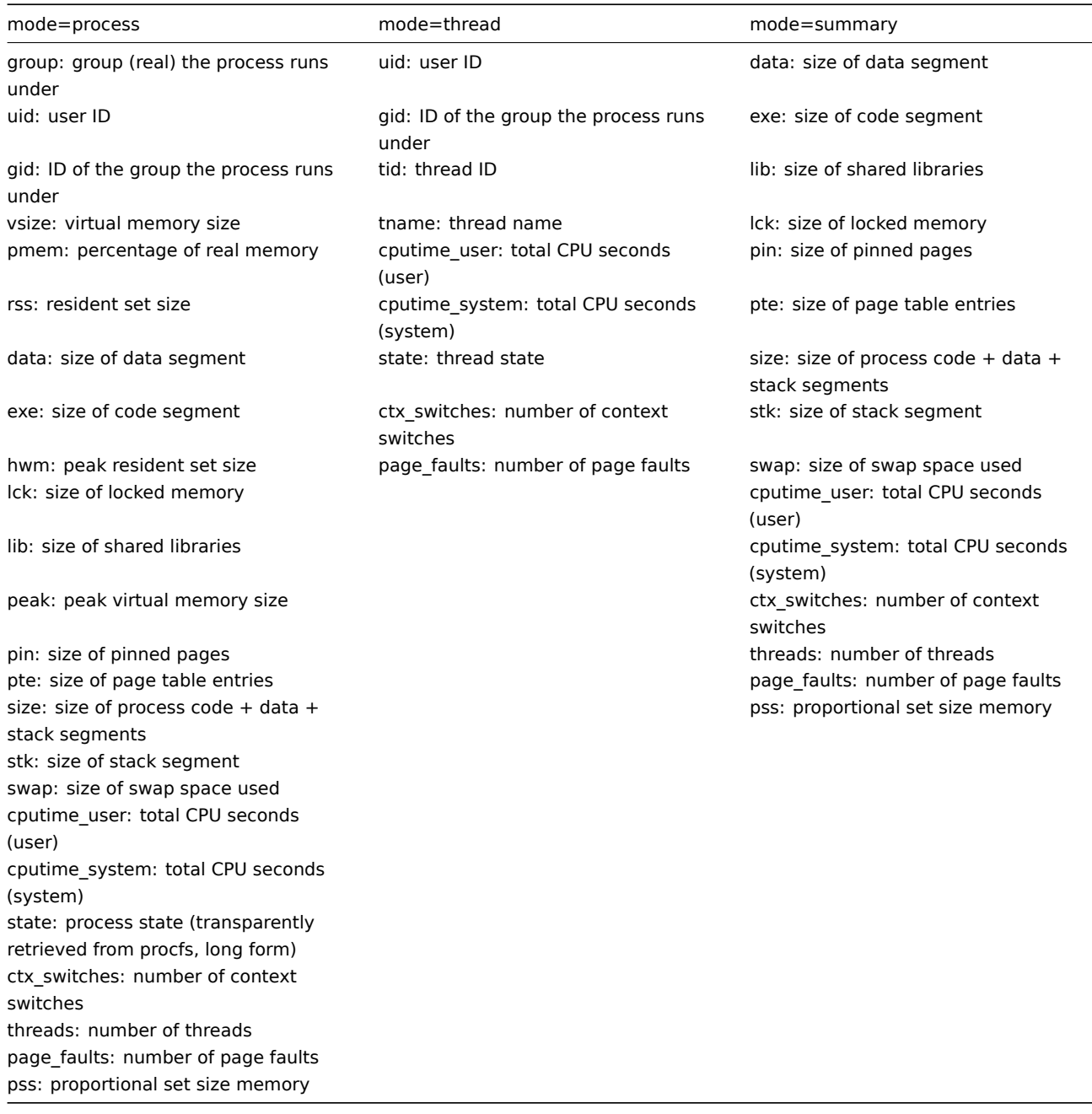

# BSD-based OS

The following process parameters are returned on FreeBSD, OpenBSD, and NetBSD for each mode:

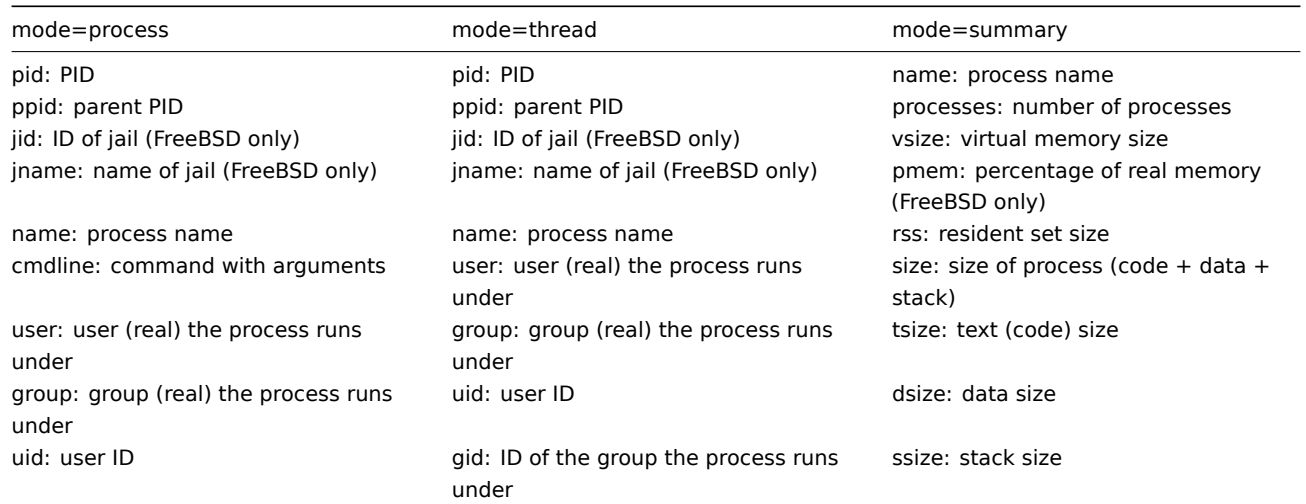

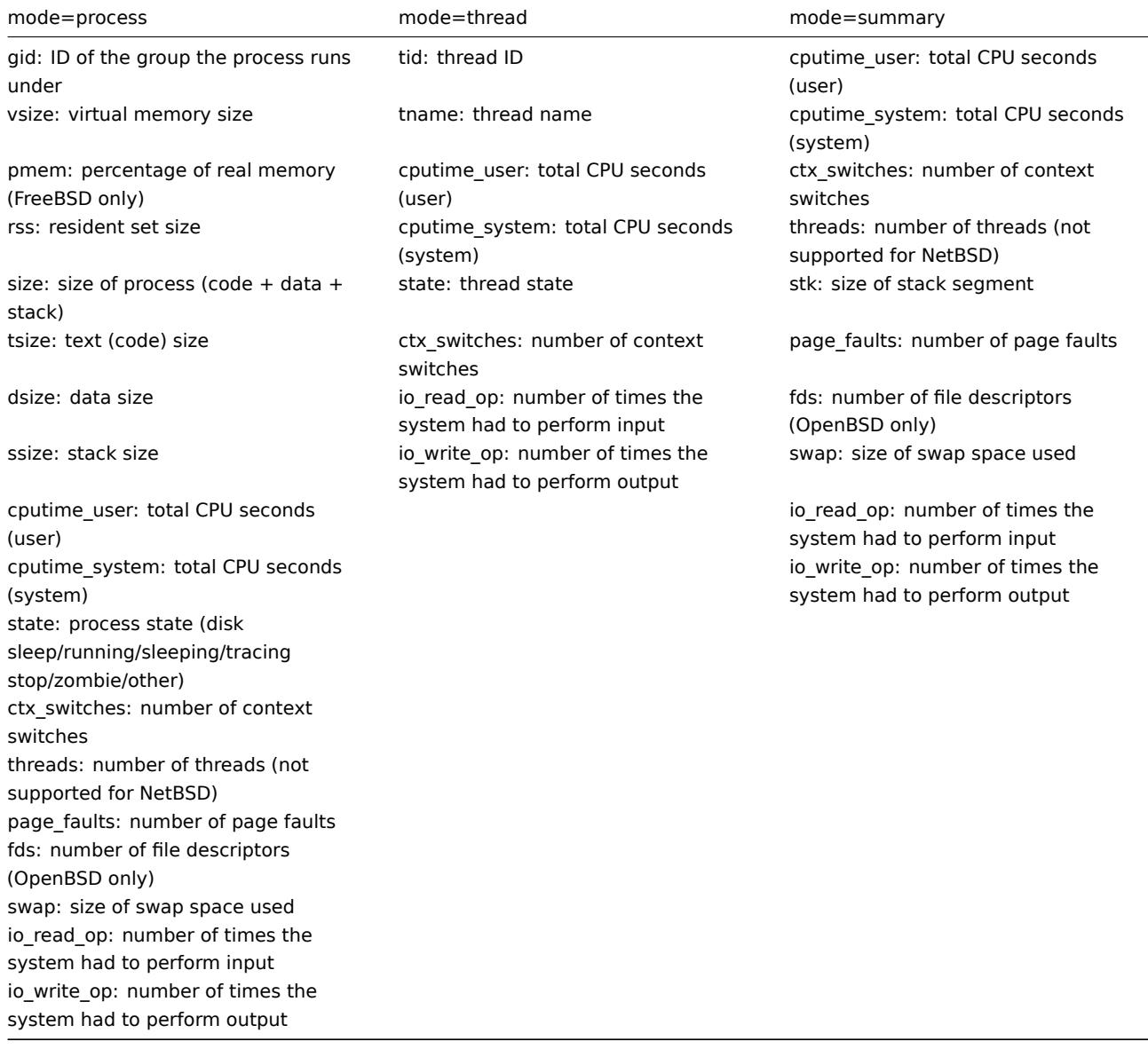

# Windows

The following process parameters are returned on Windows for each mode:

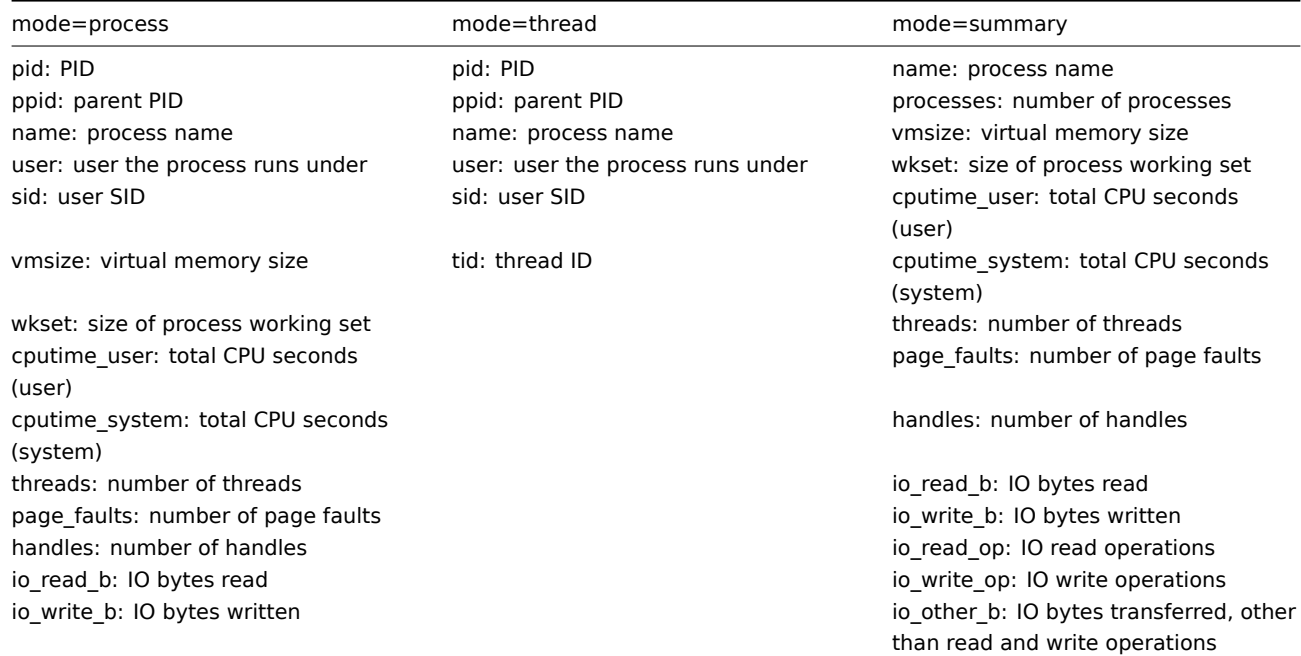

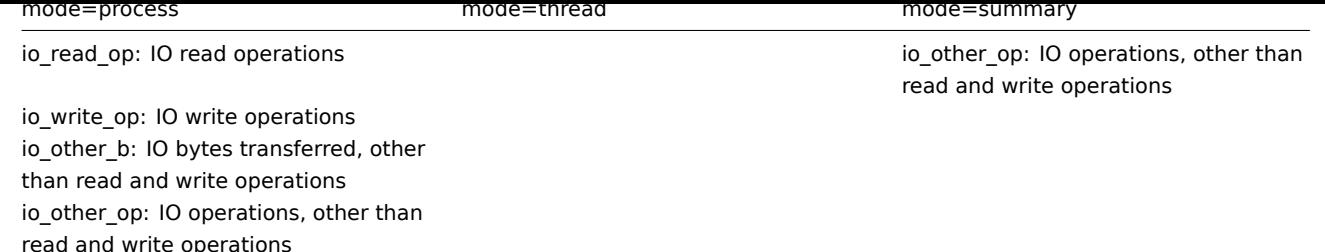

# **11 Unreachable/unavailable host interface settings**

### Overview

Several configuration parameters define how Zabbix server should behave when an agent check (Zabbix, SNMP, IPMI, JMX) fails and a host interface becomes unreachable.

Unreachable interface

A host interface is tre[ated as unre](#page-1725-0)achable after a failed check (network error, timeout) by Zabbix, SNMP, IPMI or JMX agents. Note that Zabbix agent active checks do not influence interface availability in any way.

From that moment **UnreachableDelay** defines how often an interface is rechecked using one of the items (including LLD rules) in this unreachability situation and such rechecks will be performed already by unreachable pollers (or IPMI pollers for IPMI checks). By default it is 15 seconds before the next check.

### **Attention:**

Checks performed by asynchronous pollers are not moved to unreachable pollers.

In the Zabbix server log unreachability is indicated by messages like these:

Zabbix agent item "system.cpu.load[percpu,avg1]" on host "New host" failed: first network error, wait for 15 Zabbix agent item "system.cpu.load[percpu,avg15]" on host "New host" failed: another network error, wait for

Note that the exact item that failed is indicated and the item type (Zabbix agent).

#### **Note:**

The Timeout parameter will also affect how early an interface is rechecked during unreachability. If the Timeout is 20 seconds and UnreachableDelay 30 seconds, the next check will be in 50 seconds after the first attempt.

The **UnreachablePeriod** parameter defines how long the unreachability period is in total. By default UnreachablePeriod is 45 seconds. UnreachablePeriod should be several times bigger than UnreachableDelay, so that an interface is rechecked more than once before an interface becomes unavailable.

Switching interface back to available

When the unreachability period is over, the interface is polled again, decreasing priority for item that turned the interface into unreachable state. If the unreachable interface reappears, the monitoring returns to normal automatically:

resuming Zabbix agent checks on host "New host": connection restored

### **Note:**

Once interface becomes available, the host does not poll all its items immediately for two reasons:

- It might overload the host.
- The interface restore time is not always matching planned item polling schedule time.

So, after the interface becomes available, items are not polled immediately, but they are getting rescheduled to their next polling round.

### Unavailable interface

After the UnreachablePeriod ends and the interface has not reappeared, the interface is treated as unavailable.

In the server log it is indicated by messages like these:

temporarily disabling Zabbix agent checks on host "New host": interface unavailable
and in the frontend the host availability icon goes from green/gray to yellow/red (the unreachable interface details can be seen in the hint box that is displayed when a mouse is positioned on the host availability icon):

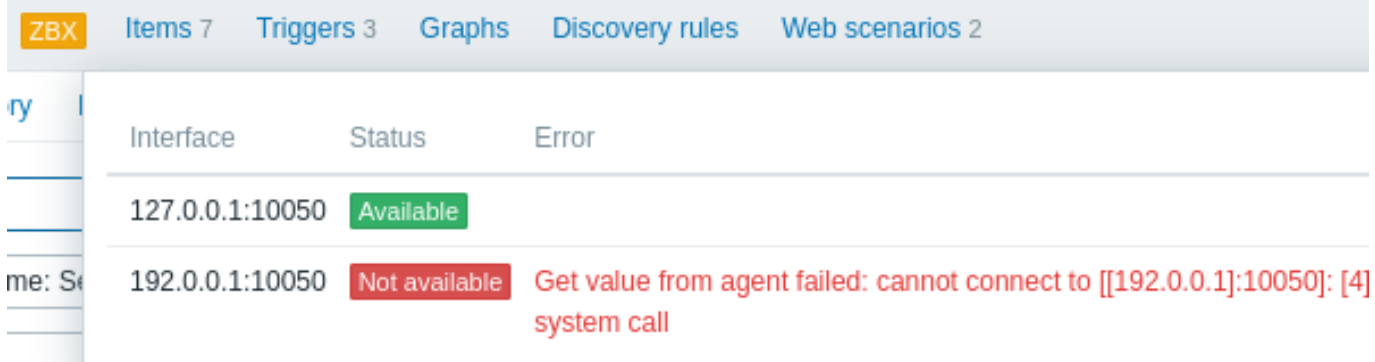

#### The **UnavailableDelay** parameter defines how often an interface is checked during interface unavailability.

By default it is 60 seconds (so in this case "temporarily disabling", from the log message above, will mean disabling checks for one minute).

When the connection to the interface is restored, the monitoring returns to normal automatically, too:

enabling Zabbix agent checks on host "New host": interface became available

#### **12 Remote monitoring of Zabbix stats**

#### <span id="page-1836-0"></span>Overview

It is possible to make some internal metrics of Zabbix server and proxy accessible remotely by another Zabbix instance or a thirdparty tool. This can be useful so that supporters/service providers can monitor their client Zabbix servers/proxies remotely or, in organizations where Zabbix is not the main monitoring tool, that Zabbix internal metrics can be monitored by a third-party system in an umbrella-monitoring setup.

Zabbix internal stats are exposed to a configurable set of addresses listed in the new 'StatsAllowedIP' server/proxy parameter. Requests will be accepted only from these addresses.

#### Items

To configure querying of internal stats on another Zabbix instance, you may use two items:

- zabbix [stats, <ip>, <port>] internal item for direct remote queries of Zabbix server/proxy. <ip> and <port> are used to identify the target instance.
- zabbix.stats[<ip>,<port>] agent item for agent-based remote queries of Zabbix server/proxy. <ip> and <port> are used to identify the target instance.

#### See also: Internal items, Zabbix agent items

The following diagram illustrates the use of either item depending on the context.

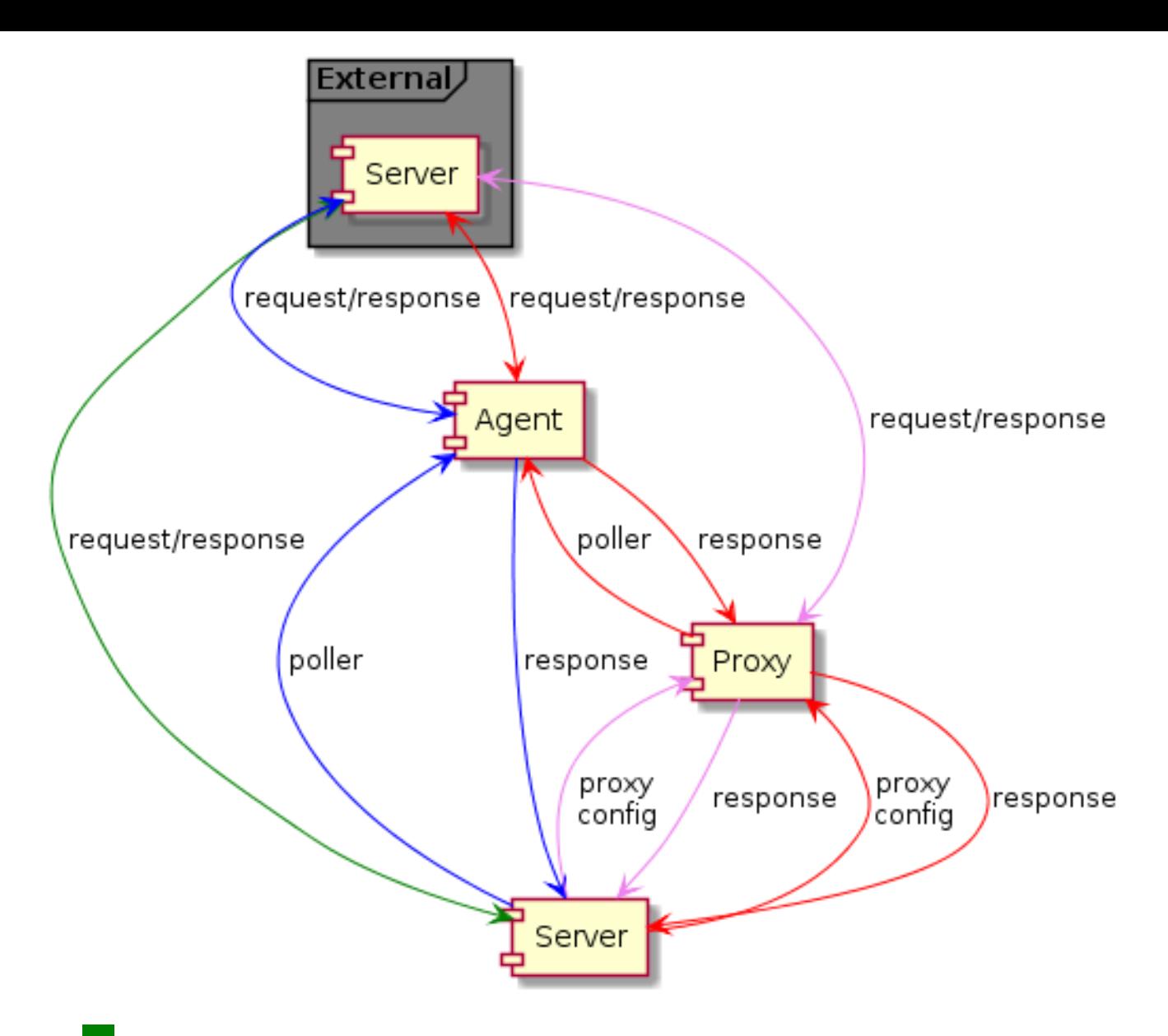

- - Server → external Zabbix instance (zabbix[stats,<ip>,<port>])
- - Server → proxy → external Zabbix instance (zabbix[stats,<ip>,<port>])
- - Server → agent → external Zabbix instance (zabbix.stats[<ip>,<port>])
- **If the Server → proxy → agent → external Zabbix instance (zabbix.stats[<ip>,<port>])**

To make sure that the target instance allows querying it by the external instance, list the address of the external instance in the 'StatsAllowedIP' parameter on the target instance.

#### Exposed metrics

The stats items gather the statistics in bulk and return a JSON, which is the basis for dependent items to get their data from. The following internal metrics are returned by either of the two items:

- zabbix[boottime]
- zabbix[hosts]
- zabbix[items]
- za[bbix\[items\\_un](#page-269-0)supported]
- zabbix[preprocessing\_queue] (server only)
- zabbix[process,<type>,<mode>,<state>] (only process type based statistics)
- zabbix[rcache,<cache>,<mode>]
- zabbix[requiredperformance]
- zabbix[triggers] (server only)
- zabbix[uptime]
- zabbix[vcache,buffer,<mode>] (server only)
- zabbix[vcache,cache,<parameter>]
- zabbix[version]
- zabbix[vmware,buffer,<mode>]
- zabbix [wcache, <cache>, <mode>] ('trends' cache type server only)

#### **Templates**

Templates are available for remote monitoring of Zabbix server or proxy internal metrics from an external instance:

- Remote Zabbix server
- Remote Zabbix proxy

Note that in order to usea [template for remo](#page-1836-0)te monitoring of multiple external instances, a separate host is required for each external instance monitoring.

#### Trapper process

Receiving internal metric requests from an external Zabbix instance is handled by the trapper process that validates the request, gathers the metrics, creates the JSON data buffer and sends the prepared JSON back, for example, from server:

```
{
  "response": "success",
  "data": {
    "boottime": N,
    "uptime": N,
    "hosts": N,
    "items": N,
    "items_unsupported": N,
    "preprocessing_queue": N,
    "process": {
      "alert manager": {
        "busy": {
          "avg": N,
          "max": N,
          "min": N
        },
        "idle": {
          "avg": N,
          "max": N,
          "min": N
        },
        "count": N
      },
...
    },
    "queue": N,
    "rcache": {
      "total": N,
      "free": N,
      "pfree": N,
      "used": N,
      "pused": N
    },
    "requiredperformance": N,
    "triggers": N,
    "uptime": N,
    "vcache": {
      "buffer": {
        "total": N,
        "free": N,
        "pfree": N,
        "used": N,
        "pused": N
      },
      "cache": {
        "requests": N,
        "hits": N,
```

```
"misses": N,
      "mode": N
    }
  },
  "vmware": {
   "total": N,
    "free": N,
    "pfree": N,
    "used": N,
    "pused": N
  },
  "version": "N",
  "wcache": {
    "values": {
      "all": N,
      "float": N,
      "uint": N,
      "str": N,
      "log": N,
      "text": N,
      "not supported": N
    },
    "history": {
      "pfree": N,
      "free": N,
      "total": N,
      "used": N,
      "pused": N
    },
    "index": {
      "pfree": N,
      "free": N,
      "total": N,
      "used": N,
      "pused": N
    },
    "trend": {
      "pfree": N,
      "free": N,
      "total": N,
      "used": N,
      "pused": N
    }
 }
}
```
#### Internal queue items

}

There are also another two items specifically allowing to remote query internal queue stats on another Zabbix instance:

- zabbix [stats, <ip>, <port>, queue, <from>, <to>] internal item for direct internal queue queries to remote Zabbix server/proxy
- zabbix.stats[<ip>,<port>,queue,<from>,<to>] agent item for agent-based internal queue queries to remote Zabbix server/proxy

See also: Internal items, Zabbix agent items

#### **13 Configuring Kerberos with Zabbix**

## Overview

Kerberos authentication can be used in web monitoring and HTTP items in Zabbix.

This section describes an example of configuring Kerberos with Zabbix server to perform web monitoring of www.example.com with user 'zabbix'.

```
Steps
Step 1
Install Kerberos package.
For Debian/Ubuntu:
apt install krb5-user
For RHEL:
dnf install krb5-workstation
Step 2
Configure Kerberos configuration file (see MIT documentation for details)
cat /etc/krb5.conf
[libdefaults]
    default_realm = EXAMPLE.COM
#### The following krb5.conf variables are only for MIT Kerberos.
    kdc_timesync = 1ccache_type = 4forwardable = true
    proxiable = true
[realms]
    EXAMPLE.COM = \{}
[domain_realm]
    .example.com=EXAMPLE.COM
    example.com=EXAMPLE.COM
```
Step 3

Create a Kerberos ticket for user zabbix. Run the following command as user zabbix:

kinit zabbix

#### **Attention:**

It is important to run the above command as user zabbix. If you run it as root the authentication will not work.

#### Step 4

Create a web scenario or HTTP agent item with Kerberos authentication type.

Optionally can be tested with the following curl command:

curl -v --negotiate -u : http://example.com

Note that for lengthy web monitoring it is necessary to take care of renewing the Kerberos ticket. Default time of ticket expiration is 10h.

#### **14 modbus.get parameters**

#### Overview

The table below presents details of the modbus.get item parameters.

Parameters

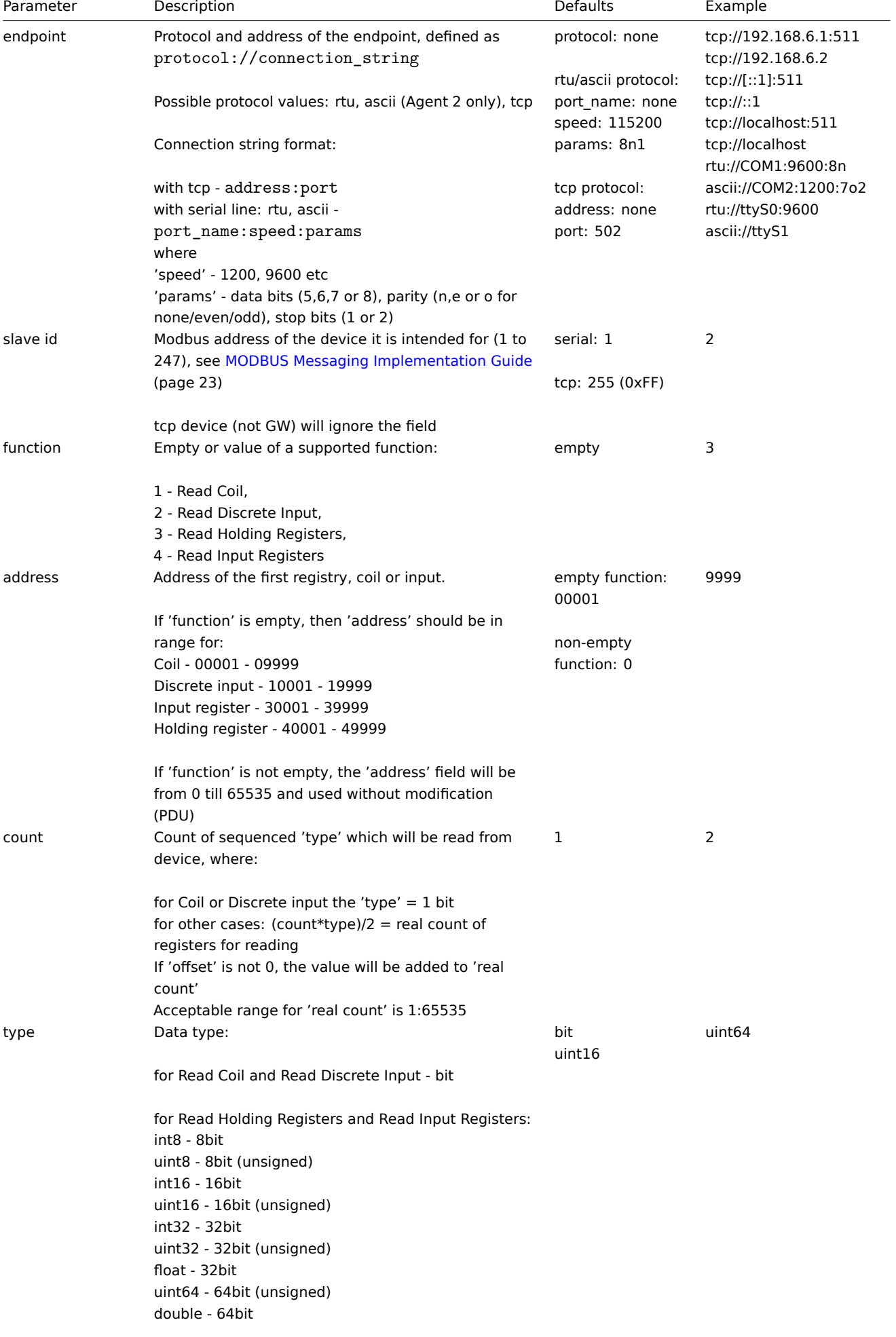

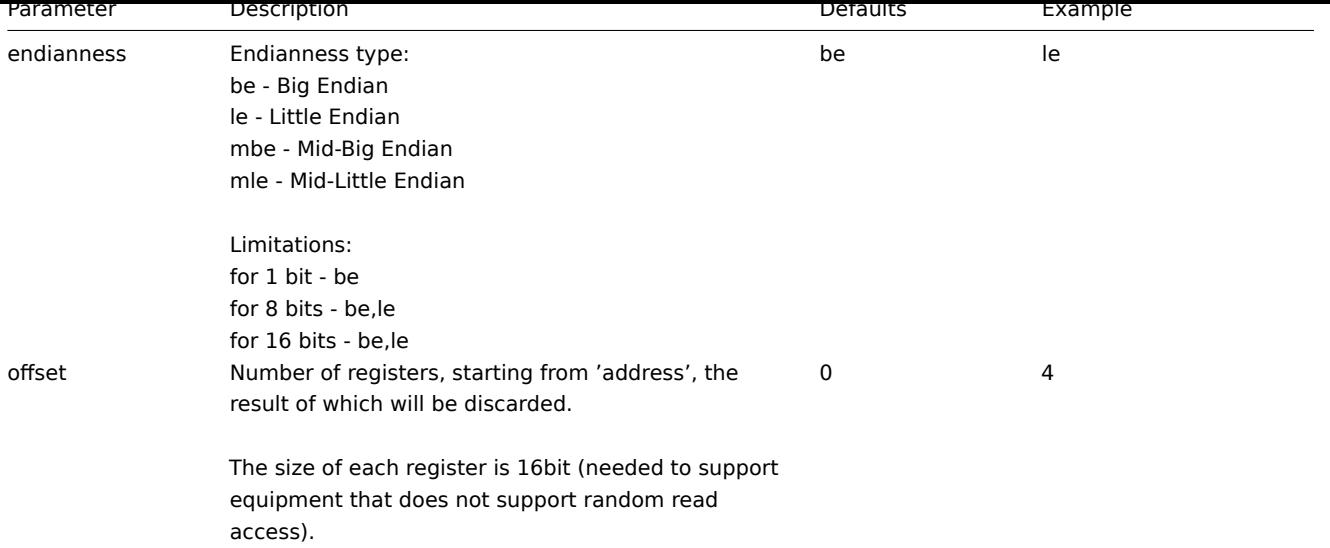

#### **15 Creating custom performance counter names for VMware**

#### Overview

The VMware performance counter path has the group/counter[rollup] format where:

- group the performance counter group, for example cpu
- counter the performance counter name, for example usagemhz
- rollup the performance counter rollup type, for example average

So the above example would give the following counter path: cpu/usagemhz[average]

The performance counter group descriptions, counter names and rollup types can be found in VMware documentation.

It is possible to obtain internal names and create custom performance counter names by using script item in Zabbix.

Configuration

1. Create disabled Script item on the main VMware host (where the **eventlog[]** item is pre[sent\) with the following p](https://developer.vmware.com/apis/968)arameters:

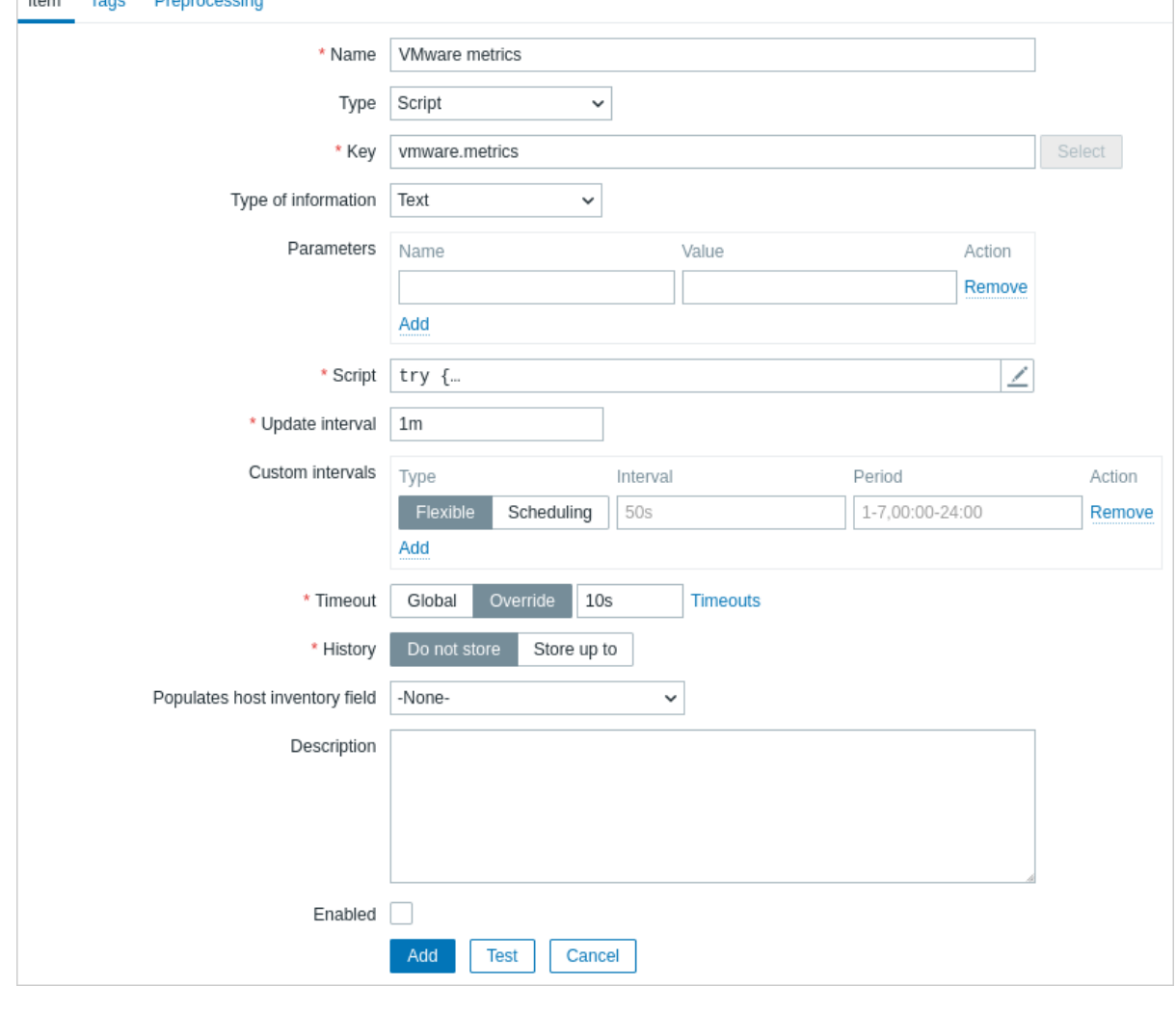

- Name: VMware metrics
- Type: Script
- Key: vmware.metrics
- Type of information: Text
- Script: copy and paste the script provided below
- Timeout: 10
- History: Do not store
- Enabled: unmarked

# Script

```
try {
    Zabbix.log(4, 'vmware metrics script');
```

```
var result, resp,
   req = new HttpRequest();
   req.addHeader('Content-Type: application/xml');
   req.addHeader('SOAPAction: "urn:vim25/6.0"');
   login = '<soapenv:Envelope xmlns:soapenv="http://schemas.xmlsoap.org/soap/envelope/" xmlns:urn="urn:vim25
   <soapenv:Header/>\
   <soapenv:Body>\
        <urn:Login>\
            <urn:_this type="SessionManager">SessionManager</urn:_this>\
            <urn:userName>{$VMWARE.USERNAME}</urn:userName>\
            <urn:password>{$VMWARE.PASSWORD}</urn:password>\
        </urn:Login>\
   </soapenv:Body>\
</soapenv:Envelope>'
   resp = req.post("{$VMWARE.URL}", login);
   if (req.getStatus() != 200) {
```

```
throw 'Response code: '+req.getStatus();
}
```
query = '<soapenv:Envelope xmlns:soapenv="http://schemas.xmlsoap.org/soap/envelope/" xmlns:urn="urn:vi <soapenv:Header/>\

```
<soapenv:Body>\
        <urn:RetrieveProperties>\
             <urn:_this type="PropertyCollector">propertyCollector</urn:_this>\
             <urn:specSet>\
                 <urn:propSet>\
                    <urn:type>PerformanceManager</urn:type>\
                    <urn:pathSet>perfCounter</urn:pathSet>\
                 </urn:propSet>\
                 <urn:objectSet>\
                    <urn:obj type="PerformanceManager">PerfMgr</urn:obj>\
                 </urn:objectSet>\
             </urn:specSet>\
        </urn:RetrieveProperties>\
    </soapenv:Body>\
</soapenv:Envelope>'
    resp = req.post("{$VMWARE.URL}", query);
    if (req.getStatus() != 200) {
        throw 'Response code: '+req.getStatus();
    }
    Zabbix.log(4, 'vmware metrics=' + resp);
    result = resp;
    logout = '<soapenv:Envelope xmlns:soapenv="http://schemas.xmlsoap.org/soap/envelope/" xmlns:urn="urn:v
    <soapenv:Header/>\
    <soapenv:Body>\
        <urn:Logout>\
             <urn:_this type="SessionManager">SessionManager</urn:_this>\
        </urn:Logout>\
    </soapenv:Body>\
</soapenv:Envelope>'
    resp = req.post("{$VMWARE.URL}",logout);
    if (req.getStatus() != 200) {
        throw 'Response code: '+req.getStatus();
    }
} catch (error) {
    Zabbix.log(4, 'vmware call failed : '+error);
    result = \{\};
}
return result;
Once the item is configured, press Test button, then press Get value.
                                                                                         2 - 1Test item
 Get value from host \overline{\smile}Host address
                                                                       Port
                              \checkmarkProxy (no proxy)
                                                                                     Get value
```
Copy received XML to any XML formatter and find the desired metric.

An example of XML for one metric:

```
<PerfCounterInfo xsi:type="PerfCounterInfo">
    <key>6</key>
```

```
<nameInfo>
        <label>Usage in MHz</label>
        <summary>CPU usage in megahertz during the interval</summary>
        <key>usagemhz</key>
    </nameInfo>
    <groupInfo>
        <label>CPU</label>
        <summary>CPU</summary>
        <key>cpu</key>
    </groupInfo>
    <unitInfo>
        <label>MHz</label>
        <summary>Megahertz</summary>
        <key>megaHertz</key>
    </unitInfo>
    <rollupType>average</rollupType>
    <statsType>rate</statsType>
    <level>1</level>
    <perDeviceLevel>3</perDeviceLevel>
</PerfCounterInfo>
```
Use XPath to extract the counter path from received XML. For the example above, the XPath will be:

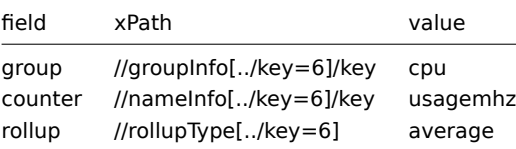

Resulting performance counter path in this case is: cpu/usagemhz [average]

#### **16 Return values for system.sw.packages.get**

Overview

This section provides return value details for the system.sw.packages.get Zabbix agent item.

Details

The output of this item is an array of objects each containing the following keys:

- **name** package name
- **manager** package manager that reported this data (rpm, dpkg, pacman, pkgtool, or portage)
- **version** package version
- **size** uncompressed package size in bytes (if not available, set to 0)
- **arch** package architecture
- **buildtime** an object with 2 entries:
	- **– timestamp** UNIX timestamp when the package was built (if not available, set to 0)
	- **– value** human readable date and time when the package was built (if not available, set to empty string)
- **installtime** an object with 2 entries:
	- **– timestamp** UNIX timestamp when the package was installed (if not available, set to 0)
	- **– value** human readable date and time when the package was installed (if not available, set to empty string)

Example:

```
\Gamma{
        "name": "util-linux-core",
        "manager": "rpm",
        "version": "2.37.4-3.el9",
        "size": 1296335,
        "arch": "x86_64",
        "buildtime": {
            "timestamp" : 1653552239,
            "value" : "Sep 20 01:39:40 2021 UTC"
```

```
},
        "installtime": {
            "timestamp" : 1660780885,
            "value" : "Aug 18 00:01:25 2022 UTC"
        }
   },
    {
        "name": "xfonts-base",
        "manager": "dpkg",
        "version": "1:1.0.5",
        "size": 7337984,
        "arch": "all",
        "buildtime": {
            "timestamp": 0,
            "value": ""
        },
        "installtime": {
            "timestamp": 0,
            "value": ""
        }
    }
]
```
#### **17 Return values for net.dns.get**

#### **Overview**

This section provides return value details for the net.dns.get Zabbix agent 2 item.

Details

The output of this item is an object containing DNS record information based on the parameters provided in the item key.

For example, the net.dns.get [,example.com] item may return the following JSON of a refused query:

```
{
    "flags": [
        "RA"
    ],
    "query_time": "0.00",
    "question_section": [
        {
            "qclass": "IN",
            "qname": "example.com.",
            "qtype": "SOA"
        }
   ],
    "response_code": "REFUSED",
    "zbx_error_code": 0
}
```
By specifying the IP address of the DNS server, the net.dns.get [192.0.2.0, example.com] item may return the following JSON:

```
{
    "answer_section": [
        {
            "class": "IN",
            "name": "example.com.",
            "rdata": {
                "expire": 1209600,
                "mbox": "noc.dns.example.org.",
                "minttl": 3600,
                "ns": "ns.example.org.",
                "refresh": 7200,
```

```
"retry": 3600,
                "serial": 2022091378
            },
            "rdlength": 44,
            "ttl": 1205,
            "type": "SOA"
        }
    ],
    "flags": [
        "RA"
    ],
    "query_time": "0.02",
    "question_section": [
        {
            "qclass": "IN",
            "qname": "example.com.",
            "qtype": "SOA"
        }
    ],
    "response_code": "NOERROR",
    "zbx_error_code": 0
}
```
If there is a connection problem, the net.dns.get [192.0.2.0, example.com] item may an error:

```
{
    "zbx_error_code": -1,
    "zbx_error_msg": "Communication error: read udp 192.0.2.0:12345->192.0.2.0:53: i/o timeout"
}
```
The following types of error codes are possible:

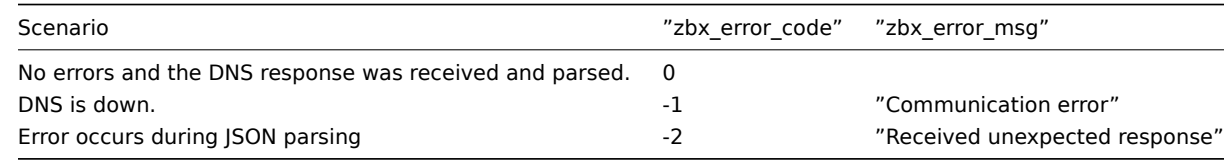

With additional parameters, the net.dns.get[192.0.2.0,example.com,ANY,5,5,tcp,"cdflag,rdflag,dnssec,nsid,edns0,aaf item may return the following JSON:

```
{
    "additional_section": [
        {
            "extended rcode": 32768,
            "name": ".",
            "rdata": {
                "options": [
                {
                    "code": 0,
                    "nsid": "67 70 64 6e 73 2d 6c 70 70"
                }
            ]
        },
            "rdlength": 13,
            "type": "OPT",
            "udp_payload": 512
        }
    ],
    "answer section": [
        {
            "class": "IN",
            "name": "example.com.",
            "rdata": {
```

```
"a": "192.0.2.0"
        },
        "rdlength": 4,
        "ttl": 19308,
        "type": "A"
    },
    {
        "class": "IN",
        "name": "example.com.",
        "rdata": {
            "algorithm": 13,
            "expiration": 1704715951,
            "inception": 1702910624,
            "key_tag": 21021,
            "labels": 2,
            "orig_ttl": 86400,
            "signature": "HVBOBcJJQy0S08J3f8kviPj8UkEUj7wmyiMyQqPSWgQIY9SCEJ5plq6KuxJmtAek1txZWXDo+6tpIC6
            "signer_name": "example.com.",
            "type_covered": "A"
        },
        "rdlength": 95,
        "ttl": 19308,
        "type": "RRSIG"
    }
],
"flags": [
    "RD",
    "RA",
    "AD",
    "CD"
],
"query_time": "0.05",
"question_section": [
    {
        "qclass": "IN",
        "qname": "example.com.",
        "qtype": "ANY"
    }
],
"response_code": "NOERROR",
"zbx_error_code": 0
```
#### See also

}

For more information about DNS records, see:

- Domain Names Implementation and Specification
- Domain Name System (DNS) Parameters

#### **6 Supported functions**

<span id="page-1848-0"></span>Click on the respective function group to see more details.

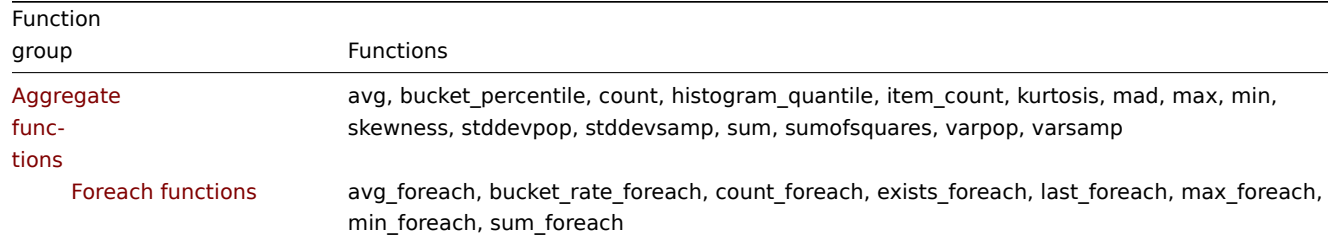

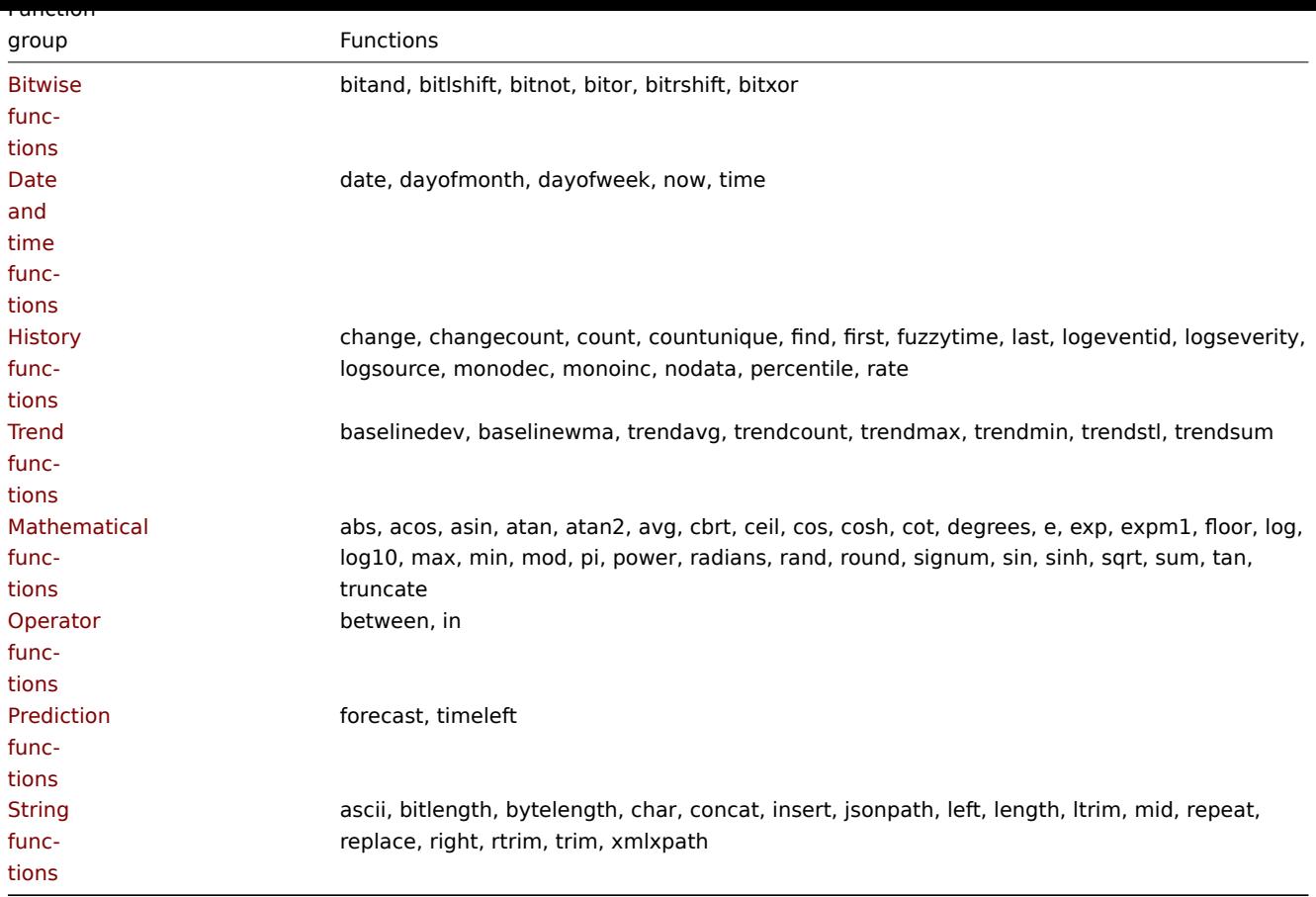

T[hese f](#page-1874-0)unctions are supported in trigger expressions and calculated items.

F[oreach](#page-1874-0) functions are supported only for aggregate calculations.

## **1 Aggregate functions**

Except where stated otherwise, all functions listed here are supported in:

- Trigger expressions
- Calculated items

Aggregate functions can work with either:

- [history of items, for](#page-335-0) example, min(/host/key,1h)
- [foreach functions](#page-266-0) as the only parameter, for example, min(last\_foreach(/\*/key)) (only in calculated items; cannot be used in triggers)

The functions are listed without additional information. Click on the function to see the full details.

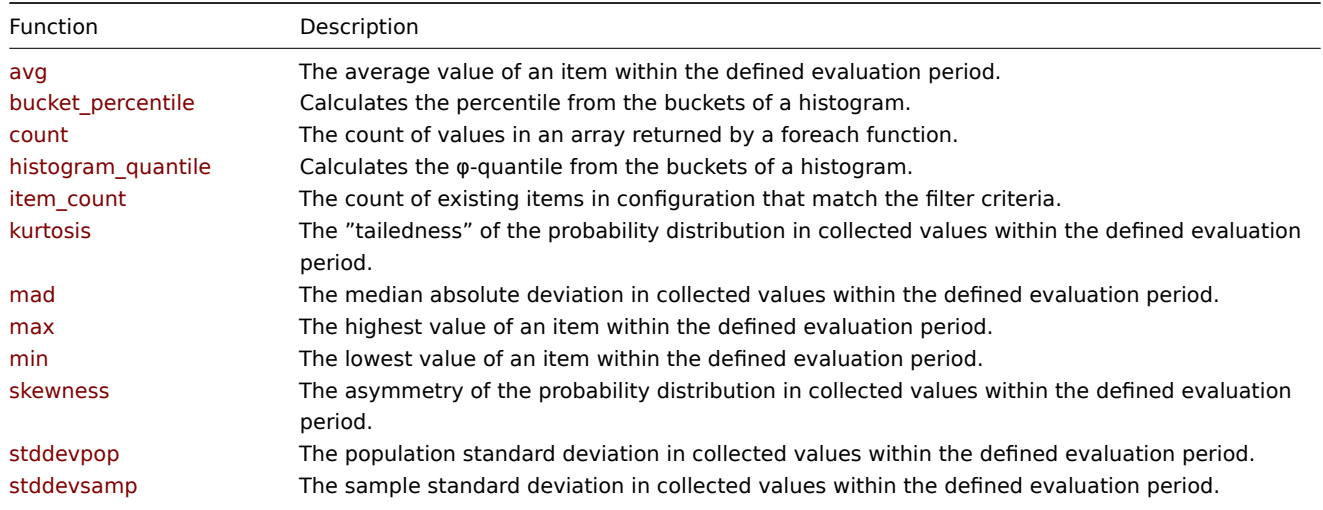

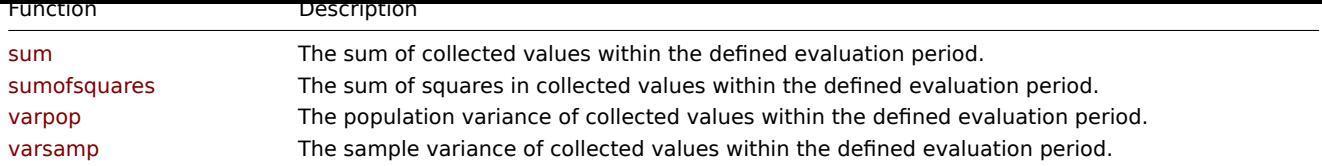

Common parameters

- /host/key is a common mandatory first parameter for the functions referencing the host item history
- (sec|#num)<:time shift> is a common second parameter for the functions referencing the host item history, where: **– sec** - maximum evaluation period in seconds (time suffixes can be used), or
	- **– #num** maximum evaluation range in latest collected values (if preceded by a hash mark)
	- **– time shift** (optional) allows to move the evaluation point back in time. See more details on specifying time shift.

# Function details

Some general notes on function parameters:

- Function parameters are separated by a comma
- Optional function parameters (or parameter parts) are indicated by < >
- Function-specific parameters are described with each function
- /host/key and (sec|#num)<:time shift> parameters must never be quoted

## avg(/host/key,(sec|#num)<:time shift>)

The average value of an item within the defined evaluation period.<br> Supported value types: Float, Integer.<br> Supported foreach functions: avg\_foreach, count\_foreach, exists\_foreach, last\_foreach, max\_foreach, min\_foreach, sum\_foreach.

Parameters: see common parameters.

Time shift is useful when there is a need to compare the current average value with the average value some time ago.

[Examples:](#page-1853-0)

avg(/host/key,1h) #the average value for the last hour until now avg(/host/key,1h:now-1d) #the average value for an hour from 25 hours ago to 24 hours ago from now avg(/host/key,#5) #the average value of the five latest values avg(/host/key,#5:now-1d) #the average value of the five latest values excluding the values received in the la

bucket\_percentile(item filter,time period,percentage)

Calculates the percentile from the buckets of a histogram.<br>

## Parameters:

- **item filter** see item filter;<br>
- **time period** see time period;<br>
- **percentage** percentage (0-100).

Comments:

- Supported only in calculated items;
- This function is an alias for histogram\_quantile(percentage/100, bucket\_rate\_foreach(item filter, time period, 1)).

## count(func\_foreach(item filter,<time period>),<operator>,<pattern>)

The count of values in an array returned by a foreach function.<br>>  $S$ upported foreach functions: avg foreach, count<br/>
foreach, count foreach, exists\_foreach, last\_foreach, max\_foreach, min\_foreach, sum\_foreach.

## Parameters:

- **func\_foreach** foreach function for which the number of returned values [should be counted](#page-1853-0) (with supported arguments). See foreach functions for details.
- **item filter** see item filter;<br>
- **time period** see time period;<br>
- **operator** (must be double-quoted). Supported operators:<br/>br>eq equal<br/>k-pnot equal<br/>ship greater<br/>ship greater<br/>ship greater<br/>ship greater<br/>ship greater<br/>ship greater<br/>ship gre - gr[eater or equal<br>](#page-1853-0)>>>>>>le - less or equal<br>>br>like - matches if contains pattern (case-sensitive)<br/>br>bitand bitwise AND<br/>>br>regexp - case-sensitive match of the regular expression given in pattern<br/>shr>ingexp - case-insensitive match of the regular expression given in pattern<br>
- **pattern** the required pattern (string arguments must be double-quoted); supported if operator is specified in the third parameter.

Comments:

- Using count() with a history-related foreach function (max foreach, avg foreach, etc.) may lead to performance implications, whereas using **exists foreach()**, which works only with configuration data, will not have such effect.
- Optional parameters operator or pattern can't be left empty after a comma, only fully omitted.
- With bitand as the third parameter, the fourth pattern parameter can be specified as two numbers, separated by '/': **number\_to\_compare\_with/mask**. count() calculates "bitwise AND" from the value and the mask and compares the result to number\_to\_compare\_with. If the result of "bitwise AND" is equal to number\_to\_compare\_with, the value is counted.<br>If number to compare with and mask are equal, only the mask need be specified (without '/').
- With regexp or iregexp as the third parameter, the fourth pattern parameter can be an ordinary or global (starting with '@') regular expression. In case of global regular expressions case sensitivity is inherited from global regular expression settings. For the purpose of regexp matching, float values will always be represented with 4 decimal digits after '.'. Also note that for large numbers difference in decimal (stored in database) and binary (used by Zabbix server) representation may affect the 4th decimal digit.

#### Examples:

count(max\_foreach(/\*/net.if.in[\*],1h)) #the number of net.if.in items that received data in the last hour unt count(last\_foreach(/\*/vfs.fs.dependent.size[\*,pused]),"gt",95) #the number of file systems with over 95% of d

histogram\_quantile(quantile,bucket1,value1,bucket2,value2,...)

Calculates the φ-quantile from the buckets of a histogram.<br> Supported foreach function: bucket\_rate\_foreach.

Parameters:

- **quantile**  $-0 \leq \varphi \leq 1$ ; <br>
- **bucketN, valueN** manually entered pairs (>=2) of parameters or [the response of](#page-1853-0) bucket\_rate\_foreach.

Comments:

- Supported only in calculated items;
- Functionally corresponds to 'histogram\_quantile' of PromQL;
- Returns -1 if values of the last 'Infinity' bucket ("+inf") are equal to 0.

#### Examples:

histogram\_quantile(0.75,1.[0,last\(/host/ra](https://prometheus.io/docs/prometheus/latest/querying/functions/#histogram_quantile)te\_bucket[1.0]),"+Inf",last(/host/rate\_bucket[Inf])) histogram\_quantile(0.5,bucket\_rate\_foreach(//item\_key,30s))

#### item\_count(item filter)

The count of existing items in configuration that match the filter criteria.<br> Supported value type: Integer.

Parameter:

• **item filter** - criteria for item selection, allows referencing by host group, host, item key, and tags. Wildcards are supported. See item filter for more details.<br>

#### Comments:

- Supported only in calculated items;
- Works as an alias for the count(exists\_foreach(item\_filter)) function.

Examples:

```
item_count(/*/agent.ping?[group="Host group 1"]) #the number of hosts with the *agent.ping* item in the "Host group 1"
```
kurtosis(/host/key,(sec|#num)<:time shift>)

The "tailedness" of the probability distribution in collected values within the defined evaluation period. See also: Kurtosis.<br> Supported value types: Float, Integer.<br >>
Supported foreach function: last foreach.

Parameters: see common parameters.

Example:

kurtosis(/host/key,1h) #kurtosis for the [last hour unt](#page-1853-0)il now

mad(/host/key,(sec|#num)<:time shift>)

The median absolute deviation in collected values within the defined evaluation period. See also: Median absolute deviation.<br> Supported value types: Float, Integer.<br> Supported foreach function: last\_foreach.

Parameters: see common parameters.

Example:

mad(/host/key,1h) #median absolute deviation for the last hour until now

max(/host/key,(sec|#num)<:time shift>)

The highest value of an item within the defined evaluation period.<br> Supported value types: Float, Integer.<br> Supported foreach functions: avg\_foreach, count\_foreach, exists\_foreach, last\_foreach, max\_foreach, min\_foreach, sum\_foreach.

Parameters: see common parameters.

Example:

[max\(/host/key,](#page-1853-0)1h) - min(/host/key,1h) #calculate the difference between the maximum and minimum values within

min(/host/key,(sec|#num)<:time shift>)

The lowest value of an item within the defined evaluation period.<br> Supported value types: Float, Integer.<br> Supported foreach functions: avg\_foreach, count\_foreach, exists\_foreach, last\_foreach, max\_foreach, min\_foreach, sum\_foreach.

Parameters: see common parameters.

Example:

[max\(/host/key,](#page-1853-0)1h) - min(/host/key,1h) #calculate the difference between the maximum and minimum values within

skewness(/host/key,(sec|#num)<:time shift>)

The asymmetry of the probability distribution in collected values within the defined evaluation period. See also: Skewness.<br> Supported value types: Float, Integer.<br> Supported foreach function: last\_foreach.

Parameters: see common parameters.

Example:

skewness(/host/key,1h) #the skewness for [the last hour](#page-1853-0) until now

stddevpop(/host/key,(sec|#num)<:time shift>)

The population standard deviation in collected values within the defined evaluation period. See also: Standard deviation.<br> Supported value types: Float, Integer.<br>>>hry Supported foreach function: last\_foreach.

Parameters: see common parameters.

Example:

stddevpop(/host/key,1h) #the population s[tandard devia](#page-1853-0)tion for the last hour until now

stddevsamp(/host/key,(sec|#num)<:time shift>)

The sample standard deviation in collected values within the defined evaluation period. See also: Standard deviation.<br> Supported value types: Float, Integer.<br> Supported foreach function: last\_foreach.

Parameters: see common parameters.

At least two data values are required for this function to work.

Example:

stddevsamp(/host/key,1h) #the sample standard deviation for the last hour until now

sum(/host/key,(sec|#num)<:time shift>)

The sum of collected values within the defined evaluation period.<br> Supported value types: Float, Integer.<br> Supported foreach functions: avg\_foreach, count\_foreach, exists\_foreach, last\_foreach, max\_foreach, min\_foreach, sum\_foreach.

Parameters: see common parameters.

Example:

[sum\(/host/key,](#page-1853-0)1h) #the sum of values for the last hour until now

sumofsquares(/host/key,(sec|#num)<:time shift>)

The sum of squares in collected values within the defined evaluation period.<br> Supported value types: Float, Integer.<br> Supported foreach function: last\_foreach.

Parameters: see common parameters.

Example:

sumofsqu[ares\(/host/ke](#page-1853-0)y,1h) #the sum of squares for the last hour until now

 $var$ pop $($  $(i)$ nost $(k, j)$ key, $(k, j)$ arifumi $(k, j)$ kimit $\geq$ 

The population variance of collected values within the defined evaluation period. See also: Variance.<br>>>
Supported value types: Float, Integer.<br>>
Supported foreach function: last foreach.

Parameters: see common parameters.

Example:

varpop(/host/key,1h) #t[he population](#page-1853-0) variance for the last hour until now

varsamp(/host/key,(sec|#num)<:time shift>)

The sample variance of collected values within the defined evaluation period. See also: Variance.<br/>br>>>>>> Supported value types: Float, Integer.<br> Supported foreach function: last\_foreach.

Parameters: see common parameters.

At least two data values are required for this function to work.

Example:

varsamp(/host/key,1h) #the sample variance for the last hour until now

See all supported functions.

# **1 Foreach functions**

# <span id="page-1853-0"></span>Ove[rview](#page-1848-0)

Foreach functions are used in aggregate calculations to return one aggregate value for each item that is selected by the used **item filter**. An array of values is returned.

For example, the avg\_foreach function will return an array of values, where each value is the average history value of the selected item, during the time interval that is specified.

The item filter is part of the syntax used by foreach functions. The use of wildcards is supported in the item filter, thus the required items can be selected quite flexibly.

#### Supported functions

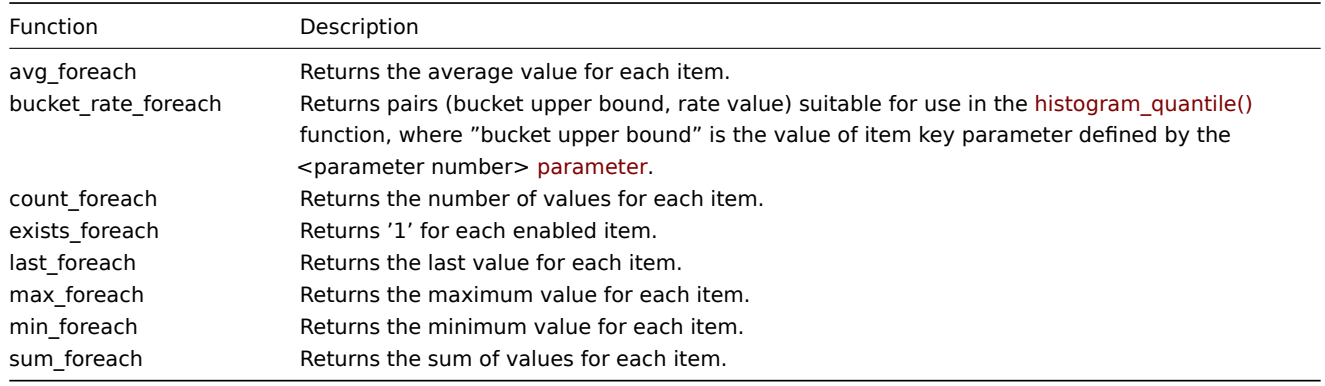

Function syntax

Foreach functions support two common parameters: item filter (see details below) and time period:

foreach\_function(item filter,time period)

For example:

avg\_foreach(/\*/mysql.qps?[group="MySQL Servers"],5m)

will return the five-minute average of each 'mysql.qps' item in the MySQL server group.

Note that some functions support additional parameters.

Item filter syntax

The item filter:

/host/key[parameters]?[conditions]

consists of four parts, where:

- host host name
- key item key (without parameters)
- parameters item key parameters
- conditions host group and/or item tag based conditions (as expression)

Spaces are allowed only inside the conditions expression.

#### **Wildcard usage**

- Wildcard can be used to replace the host name, item key or an individual item key parameter.
- Either the host or item key must be specified without wildcard. So /host/\* and /\*/key are valid filters, but /\*/\* is invalid.
- Wildcard cannot be used for a part of host name, item key, item key parameter.
- Wildcard does not match more than a single item key parameter. So a wildcard must be specified for each parameter in separation (i.e. key[abc,\*,\*]).

#### **Conditions expression**

The conditions expression supports:

- operands:
	- **–** group host group
	- **–** tag item tag
	- **–** "<text>" string constant, with the \ escape character to escape " and \
- case-sensitive string comparison operators: =, <>
- logical operators: and, or, not
- grouping with parentheses: ( )

Quotation of string constants is mandatory. Only case-sensitive full string comparison is supported.

#### **Warning:**

When specifying tags in the filter (i.e. tag="tagname:value"), the colon ":" is used as a delimiter. Everything after it is considered the tag value. Thus it is currently not supported to specify a tag name containing ":" in it.

#### **Examples**

A complex filter may be used, referencing the item key, host group and tags, as illustrated by the examples:

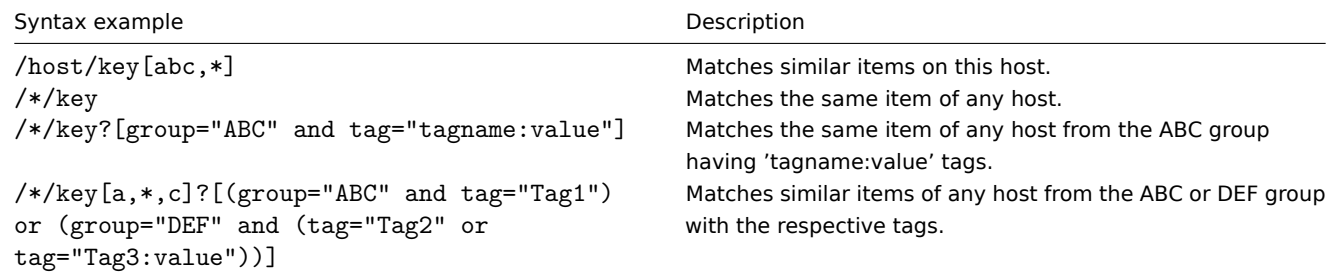

All referenced items must exist and collect data. Only enabled items on enabled hosts are included in the calculations. Items in the unsupported state are not included.

#### **Attention:**

If the item key of a referenced item is changed, the filter must be updated manually.

Specifying a parent host group includes the parent group and all nested host groups with their items.

#### Time period

The **second** parameter allows to specify the time period for aggregation. The time period can only be expressed as time, the amount of values (prefixed with **#**) is not supported.

Supported unit symbols can be used in this parameter for convenience, for example, '5m' (five minutes) instead of '300s' (300 seconds) or '1d' (one day) instead of '86400' (86400 seconds).

For the last\_foreach function time period is an optional parameter (supported since Zabbix 7.0), which can be omitted:

```
last_foreach(/*/key?[group="host group"])
```
Time period is not supported with the exists\_foreach function.

Additional parameters

#### **bucket\_rate\_foreach**

A third optional parameter is supported by the bucket\_rate\_foreach function:

bucket\_rate\_foreach(item filter,time period,<parameter number>)

where <parameter number> is the position of the "bucket" value in the item key. For example, if the "bucket" value in myItem[aaa,0.2] is '0.2', then its position is 2.

The default value of  $\leq$  parameter number  $>$  is '1'.

#### **count\_foreach**

Third and fourth optional parameters are supported by the count\_foreach function:

count\_foreach(item filter,time period,<operator>,<pattern>)

Where:

- **operator** is the conditional operator for item values (must be double-quoted). Supported operators:<br>>>br>eq equal<br>>>>>> not equal<br>>d>>> greater<br/>ship - greater or equal<br/>ship - less or equal<br/>ship - matches if contains pattern (case-sensitive)<br/>k-bitand - bitwise AND<br/>>breasey - case-sensitive match of the regular expression given in pattern<br>>>
regexp - case-insensitive match of the regular expression given in pattern<br/>>
repty - case-insensitive match of the regular expression given in pattern<br/>>
repty - case-insensitive match of the
- **pattern** is the required pattern (string arguments must be double-quoted); supported if operator is specified in the third parameter.

Comments:

- Optional parameters operator or pattern can't be left empty after a comma, only fully omitted.
- With bitand as the third parameter, the fourth pattern parameter can be specified as two numbers, separated by '/': **number\_to\_compare\_with/mask**. count() calculates "bitwise AND" from the value and the mask and compares the result to number\_to\_compare\_with. If the result of "bitwise AND" is equal to number\_to\_compare\_with, the value is counted.<br>If number\_to\_compare\_with and mask are equal, only the mask need be specified (without '/').
- With regexp or iregexp as the third parameter, the fourth pattern parameter can be an ordinary or global (starting with '@') regular expression. In case of global regular expressions case sensitivity is inherited from global regular expression settings. For the purpose of regexp matching, float values will always be represented with 4 decimal digits after '.'. Also note that for large numbers difference in decimal (stored in database) and binary (used by Zabbix server) representation may affect the 4th decimal digit.

See aggregate calculations for more details and examples on using foreach functions.

Behavior depending on availability

The following table illustrates how each function behaves in cases of limited availability of host/item and history data.

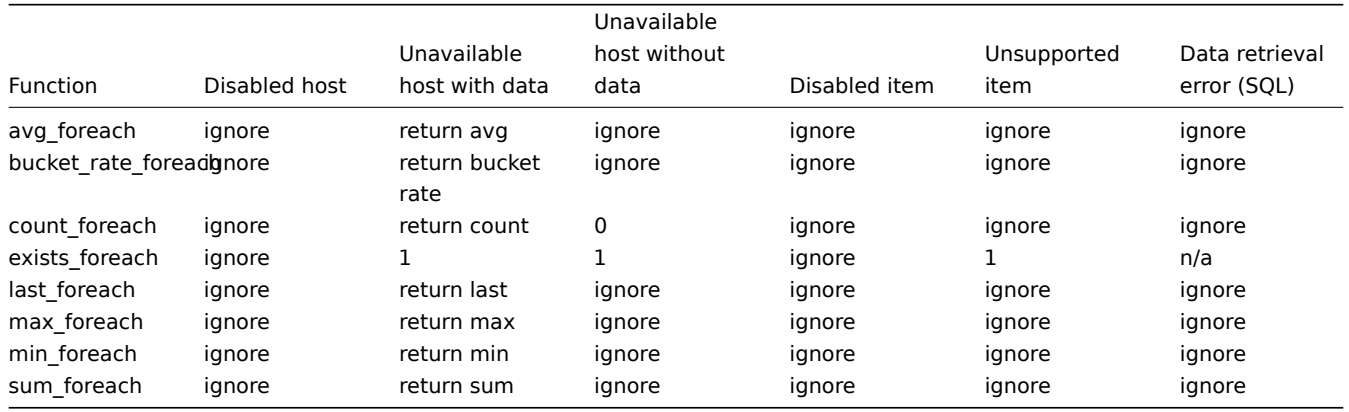

If the item is ignored, nothing is added to the aggregation.

#### **2 Bitwise functions**

<span id="page-1855-0"></span>All functions listed here are supported in:

- Trigger expressions
- Calculated items

The functions are listed without additional information. Click on the function to see the full details.

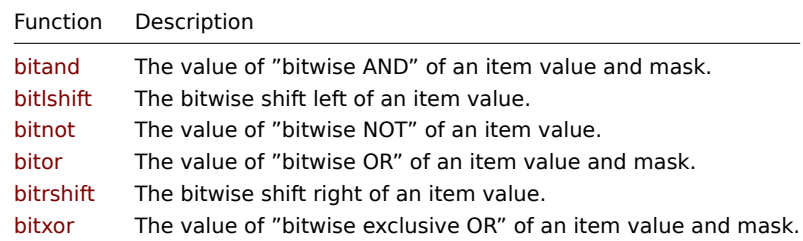

## Function details

Some general notes on function parameters:

- Function parameters are separated by a comma
- Expressions are accepted as parameters
- Optional function parameters (or parameter parts) are indicated by < >

#### bitand(value,mask)

The value of "bitwise AND" of an item value and mask.<br> Supported value types: Integer.

Parameter:

- **value** the value to check;
- **mask** (mandatory) a 64-bit unsigned integer (0 18446744073709551615).

Although the comparison is done in a bitwise manner, all the values must be supplied and are returned in decimal. For example, checking for the 3rd bit is done by comparing to 4, not 100.

#### Examples:

bitand(last(/host/key),12)=8 or bitand(last(/host/key),12)=4 #3rd or 4th bit set, but not both at the same ti bitand(last(/host/key),20)=16 #3rd bit not set and 5th bit set

#### bitlshift(value,bits to shift)

The bitwise shift left of an item value.<br> Supported value types: Integer.

Parameter:

- **value** the value to check;
- **bits to shift** (mandatory) the number of bits to shift.

Although the comparison is done in a bitwise manner, all the values must be supplied and are returned in decimal. For example, checking for the 3rd bit is done by comparing to 4, not 100.

#### bitnot(value)

The value of "bitwise NOT" of an item value.<br> Supported value types: Integer.

Parameter:

• **value** - the value to check.

Although the comparison is done in a bitwise manner, all the values must be supplied and are returned in decimal. For example, checking for the 3rd bit is done by comparing to 4, not 100.

bitor(value,mask)

The value of "bitwise OR" of an item value and mask.<br> Supported value types: Integer.

Parameter:

- **value** the value to check;
- **mask** (mandatory) a 64-bit unsigned integer (0 18446744073709551615).

Although the comparison is done in a bitwise manner, all the values must be supplied and are returned in decimal. For example, checking for the 3rd bit is done by comparing to 4, not 100.

#### bitrshift(value,bits to shift)

The bitwise shift right of an item value.<br> Supported value types: Integer.

Parameter:

- **value** the value to check;
- **bits to shift** (mandatory) the number of bits to shift.

Although the comparison is done in a bitwise manner, all the values must be supplied and are returned in decimal. For example, checking for the 3rd bit is done by comparing to 4, not 100.

bitxor(value,mask)

The value of "bitwise exclusive OR" of an item value and mask.<br> Supported value types: Integer.

Parameter:

- **value** the value to check;
- **mask** (mandatory) a 64-bit unsigned integer (0 18446744073709551615).

Although the comparison is done in a bitwise manner, all the values must be supplied and are returned in decimal. For example, checking for the 3rd bit is done by comparing to 4, not 100.

See all supported functions.

# **3 Date and time functions**

<span id="page-1857-0"></span>Allf[unctions listed here are](#page-1848-0) supported in:

- Trigger expressions
- Calculated items

# **Attention:**

D[ate and time functio](#page-335-0)ns cannot be used in the expression alone; at least one non-time-based function referencing the host it[em must be prese](#page-266-0)nt in the expression.

The functions are listed without additional information. Click on the function to see the full details.

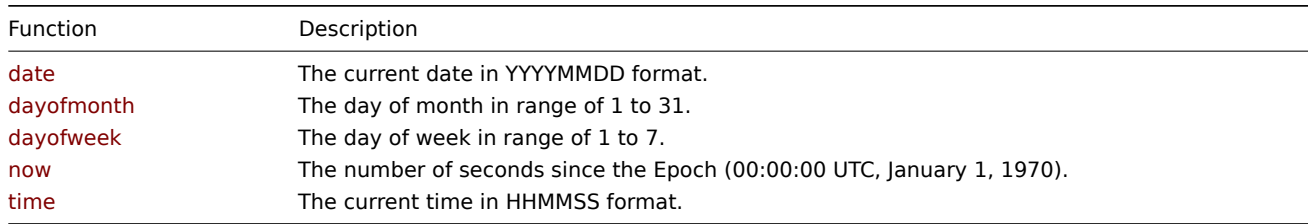

Function details

date

The current date in YYYYMMDD format.

Example:

date()<20220101

dayofmonth

The day of month in range of 1 to 31.

Example:

dayofmonth()=1

dayofweek

The day of week in range of 1 to 7 (Mon - 1, Sun - 7).

Example (only weekdays):

dayofweek()<6

Example (only weekend):

dayofweek()>5

now

The number of seconds since the Epoch (00:00:00 UTC, January 1, 1970).

Example:

now()<1640998800

time

The current time in HHMMSS format.

Example (only nighttime, 00:00-06:00):

time()<060000

See all supported functions.

#### **4 History functions**

<span id="page-1858-0"></span>Allf[unctions listed here are](#page-1848-0) supported in:

- Trigger expressions
- Calculated items

The functions are listed without additional information. Click on the function to see the full details.

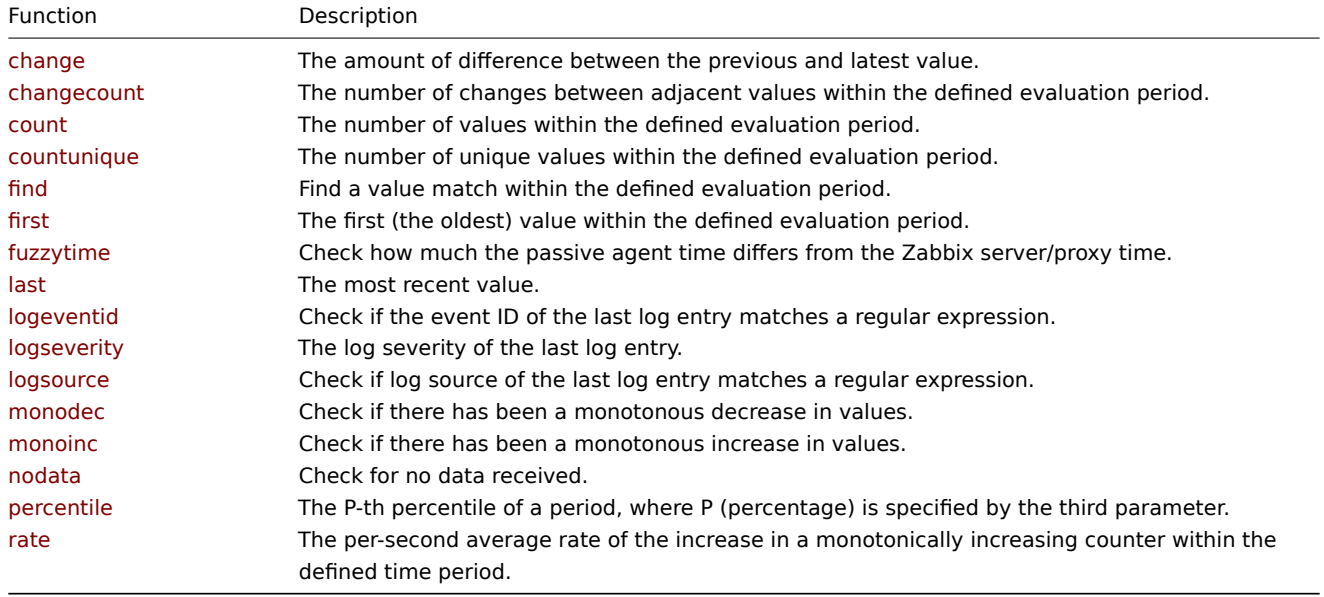

#### Common parameters

- /host/key is a common mandatory first parameter for the functions referencing the host item history
- (sec | #num) <: time shift> is a common second parameter for the functions referencing the host item history, where:
	- **– sec** maximum evaluation period in seconds (time suffixes can be used), or
	- **– #num** maximum evaluation range in latest collected values (if preceded by a hash mark)
	- **– time shift** (optional) allows to move the evaluation point back in time. See more details on specifying time shift.

#### Function details

Some general notes on function parameters:

- Function parameters are separated by a comma
- Optional function parameters (or parameter parts) are indicated by < >
- Function-specific parameters are described with each function
- /host/key and (sec|#num)<:time shift> parameters must never be quoted

#### change(/host/key)

The amount of difference between the previous and latest value.<br> Supported value types: Float, Integer, String, Text, Log.<br/><br/>
contract of the String and the previous and Hessier Andre Choden, Nog.<br/>indeed,  $\sim$ For strings returns: 0 - values are equal; 1 - values differ.

Parameters: see common parameters.

Comments:

- Numeric difference will be calculated, as seen with these incoming example values ('previous' and 'latest' value = difference): $\langle b r \rangle$ '1' and '5' = +4 $\langle b r \rangle$ '3' and '1' = -2 $\langle b r \rangle$ '0' and '-2.5' = -2.5 $\langle b r \rangle$
- See also: abs for comparison.

#### Examples:

#### change(/host/key)>10

changecount(/h[ost/k](#page-1866-0)ey,(sec|#num)<:time shift>,<mode>)

The number of changes between adjacent values within the defined evaluation period.<br> Supported value types: Float, Integer, String, Text, Log.

#### Parameters:

- See common parameters;<br>
- **mode** (must be double-quoted) possible values: all count all changes (default); dec count decreases; inc count increases

For non-numeric value types, the mode parameter is ignored.

#### Examples:

changecount(/host/key,1w) #the number of value changes for the last week until now changecount(/host/key,#10,"inc") #the number of value increases (relative to the adjacent value) among the la changecount(/host/key,24h,"dec") #the number of value decreases (relative to the adjacent value) for the last

count(/host/key,(sec|#num)<:time shift>,<operator>,<pattern>)

The number of values within the defined evaluation period.<br>>br>> Supported value types: Float, Integer, String, Text, Log.

#### Parameters:

- See common parameters;<br>
- **operator** (must be double-quoted). Supported operators:<br>eq equal (default for integer, float)<br>ne not equal<br>/>reater>dir>de - greater or equal<br/>kbr>lt - less<br/>>br>le - less or equal<br/>shill for string, text, log) - matches if contains pattern (case-sensitive)<br>bitand - bitwise AND<br>regexp - case-sensitive match of the regular expression given in pattern<br />
regexp - case-insensitive match of the regular expression given in pattern<br />
regexpression given in pattern<br />
regexpression given in pattern<br />
regexpression given in pattern<br
- **pattern** the required pattern (string arguments must be double-quoted).

#### Comments:

- Float items match with the precision of 2.22e-16;
- like is not supported as operator for integer values;
- like and bitand are not supported as operators for float values;
- For string, text, and log values only eq, ne, like, regexp and iregexp operators are supported;
- With bitand as operator, the fourth pattern parameter can be specified as two numbers, separated by '/': **number\_to\_compare\_with/mask**. count() calculates "bitwise AND" from the value and the mask and compares the result to number\_to\_compare\_with. If the result of "bitwise AND" is equal to number\_to\_compare\_with, the value is counted.<br>If number\_to\_compare\_with and mask are equal, only the mask need be specified (without '/').
- With regexp or iregexp as operator, the fourth pattern parameter can be an ordinary or global (starting with '@') regular expression. In case of global regular expressions case sensitivity is inherited from global regular expression settings. For the purpose of regexp matching, float values will always be represented with 4 decimal digits after '.'. Also note that for large numbers difference in decimal (stored in database) and binary (used by Zabbix server) representation may affect the 4th decimal digit.

#### Examples:

count(/host/key,10m) #the values for the last 10 minutes until now

count(/host/key,10m,"like","error") #the number of values for the last 10 minutes until now that contain 'err count(/host/key,10m,,12) #the number of values for the last 10 minutes until now that equal '12' count(/host/key,10m,"gt",12) #the number of values for the last 10 minutes until now that are over '12' count(/host/key,#10,"gt",12) #the number of values within the last 10 values until now that are over '12' count(/host/key,10m:now-1d,"gt",12) #the number of values between 24 hours and 10 minutes and 24 hours ago fr count(/host/key,10m,"bitand","6/7") #the number of values for the last 10 minutes until now having '110' (in count(/host/key,10m:now-1d) #the number of values between 24 hours and 10 minutes and 24 hours ago from now

countunique(/host/key,(sec|#num)<:time shift>,<operator>,<pattern>)

The number of unique values within the defined evaluation period.<br>>
Supported value types: Float, Integer, String, Text, Log.

#### Parameters:

• See common parameters;<br>

- **operator** (must be double-quoted). Supported operators:<br>eq equal (default for integer, float)<br>ne not equal<br/>ing, text, log - greater or equal<br/>shall - less<br/>shall - less or equal<br/>shall for string, text, log) - matches if contains pattern (case-sensitive)<br>bitand - bitwise AND<br>regexp - case-sensitive match of the regular
- expression given in pattern<br/>shrequenceses-insensitive match of the regular expression given in pattern<br/>shrequences
- **pattern** the required pattern (string arguments must be double-quoted).

#### Comments:

- Float items match with the precision of 2.22e-16;
- like is not supported as operator for integer values;
- like and bitand are not supported as operators for float values;
- For string, text, and log values only eq, ne, like, regexp and iregexp operators are supported;
- With bitand as operator, the fourth pattern parameter can be specified as two numbers, separated by '/': **number\_to\_compare\_with/mask**. countunique() calculates "bitwise AND" from the value and the mask and compares the result to number to compare with. If the result of "bitwise AND" is equal to number to compare with, the value is counted.<br>If number\_to\_compare\_with and mask are equal, only the mask need be specified (without '/').
- With regexp or iregexp as operator, the fourth pattern parameter can be an ordinary or global (starting with '@') regular expression. In case of global regular expressions case sensitivity is inherited from global regular expression settings. For the purpose of regexp matching, float values will always be represented with 4 decimal digits after '.'. Also note that for large numbers difference in decimal (stored in database) and binary (used by Zabbix server) representation may affect the 4th decimal digit.

#### Examples:

countunique(/host/key,10m) #the number of unique values for the last 10 minutes until now countunique(/host/key,10m,"like","error") #the number of unique values for the last 10 minutes until now that countunique(/host/key,10m,,12) #the number of unique values for the last 10 minutes until now that equal '12' countunique(/host/key,10m,"gt",12) #the number of unique values for the last 10 minutes until now that are ov countunique(/host/key,#10,"gt",12) #the number of unique values within the last 10 values until now that are countunique(/host/key,10m:now-1d,"gt",12) #the number of unique values between 24 hours and 10 minutes and 24 countunique(/host/key,10m,"bitand","6/7") #the number of unique values for the last 10 minutes until now havi countunique(/host/key,10m:now-1d) #the number of unique values between 24 hours and 10 minutes and 24 hours a

find(/host/key,(sec|#num)<:time shift>,<operator>,<pattern>)

Find a value match within the defined evaluation period.<br> Supported value types: Float, Integer, String, Text, Log.<br> Returns: 1 - found; 0 - otherwise.

#### Parameters:

- See common parameters;<br>
- **sec** or **#num** (optional) defaults to the latest value if not specified
- **operator** (must be double-quoted). Supported operators:<br>eq equal (default for integer, float)<br>ne not equal<br>/>reater>dir>de - greater or equal<br/>kbr>lt - less<br/>>br>le - less or equal<br/>shill for string, text, log) - matches if contains the string given in pattern (case-sensitive)<br>bitand - bitwise AND<br>regexp - case-sensitive match of the regular expression given in pattern<br/>kyingexp - case-insensitive match of the regular expression given in pattern<br>
- **pattern** the required pattern (string arguments must be double-quoted); Perl Compatible Regular Expression (PCRE) regular expression if operator is regexp, iregexp.

#### Comments:

- If more than one value is processed, '1' is returned if there is at least one [matching value;](https://en.wikipedia.org/wiki/Perl_Compatible_Regular_Expressions)
- like is not supported as operator for integer values;
- like and bitand are not supported as operators for float values;
- For string, text, and log values only eq, ne, like, regexp and iregexp operators are supported;
- With regexp or iregexp as operator, the fourth pattern parameter can be an ordinary or global (starting with '@') regular expression. In case of global regular expressions case sensitivity is inherited from the global regular expression settings.

#### Example:

find(/host/key,10m,"like","error") #find a value that contains 'error' within the last 10 minutes until now

#### first(/host/key,sec<:time shift>)

The first (the oldest) value within the defined evaluation period.<br>
Supported value types: Float, Integer, String, Text, Log.

#### Parameters:

• See common parameters.

See also last().

Example:

first(/host/key,1h) #retrieve the oldest value within the last hour until now

#### fuzzytime(/host/key,sec)

Check how much the passive agent time differs from the Zabbix server/proxy time.<br> Supported value types: Float, Integer.<br> Returns: 1 - difference between the passive item value (as timestamp) and Zabbix server/proxy timestamp (the clock of value collection) is less than or equal to T seconds; 0 - otherwise.

#### Parameters:

• See common parameters.

Comments:

- Usually used with the 'system.localtime' item to check that local time is in sync with the local time of Zabbix server. Note that 'system.localtime' must be configured as a passive check.
- Can be used also with the vfs.file.time[/path/file,modify] key to check that the file did not get updates for long time;
- This function is not recommended for use in complex trigger expressions (with multiple items involved), because it may cause unexpected results (time difference will be measured with the most recent metric), e.g. in fuzzytime (/Host/system.localtime, 60s)= or last(/Host/trap)<>0.

#### Example:

fuzzytime(/host/key,60s)=0 #detect a problem if the time difference is over 60 seconds<br><br>

last(/host/key,<#num<:time shift»)

The most recent value.<br> Supported value types: Float, Integer, String, Text, Log.

Parameters:

- See common parameters;<br>
- **#num** (optional) the Nth most recent value.

Comments:

- Take note that a hash-tagged time period (#N) works differently here than with many other functions. For example: last() is always equal to  $last(#1)$ ;  $last(#3)$  - the third most recent value (not three latest values);
- Zabbix does not guarantee the exact order of values if more than two values exist within one second in history;
- See also first().

#### Example:

last(/host/key) #retrieve the last value last(/host/key,#2) #retrieve the previous value last(/host/key,#1) <> last(/host/key,#2) #the last and previous values differ

logeventid(/host/key,<#num<:time shift»,<pattern>)

Check if the event ID of the last log entry matches a regular expression.<br> Supported value types: Log.<br> Returns: 0 - does not match; 1 - matches.

#### Parameters:

- See common parameters;<br>
- **#num** (optional) the Nth most recent value;<br>
- **pattern** (optional) the regular expression describing the required pattern, Perl Compatible Regular Expression (PCRE) style (string arguments must be double-quoted).

logseverity(/host/key,<#num<:time shift»)

Log severity of the last log entry.<br>>>>>> Supported value types: Log.<br>>>>>>> Returns: [0 - default severity; N - severity \(in](https://en.wikipedia.org/wiki/Perl_Compatible_Regular_Expressions)teger, useful for Windows event logs: 1 - Information, 2 - Warning, 4 - Error, 7 - Failure Audit, 8 - Success Audit, 9 - Critical, 10 - Verbose).

Parameters:

- See common parameters;<br>
- **#num** (optional) the Nth most recent value.

Zabbix takes log severity from the **Information** field of Windows event log.

logsource(/host/key,<#num<:time shift»,<pattern>)

Check if log source of the last log entry matches a regular expression.<br> Supported value types: Log.<br> Returns: 0 - does not match; 1 - matches.

Parameters:

- See common parameters;<br>
- **#num** (optional) the Nth most recent value;<br>
- **pattern** (optional) the regular expression describing the required pattern, Perl Compatible Regular Expression (PCRE) style (string arguments must be double-quoted).

Normally used for Windows event logs.

Example:

logsource(/host/key,,"VMware Server")

monodec(/host/key,(sec|#num)<:time shift>,<mode>)

Check if there has been a monotonous decrease in values.<br> Supported value types: Integer.<br> Returns: 1 - if all elements in the time period continuously decrease; 0 - otherwise.

## Parameters:

- See common parameters;<br>
- **mode** (must be double-quoted) weak (every value is smaller or the same as the previous one; default) or strict (every value has decreased).

## Example:

```
monodec(/Host1/system.swap.size[all,free],60s) + monodec(/Host2/system.swap.size[all,free],60s) + monodec(/Ho
```
monoinc(/host/key,(sec|#num)<:time shift>,<mode>)

Check if there has been a monotonous increase in values.<br> Supported value types: Integer.<br> Returns: 1 - if all elements in the time period continuously increase; 0 - otherwise.

#### Parameters:

- See common parameters;<br>
- **mode** (must be double-quoted) weak (every value is bigger or the same as the previous one; default) or strict (every value has increased).

## Example:

monoinc(/Host1/system.localtime,#3,"strict")=0 #check if the system local time has been increasing consistent

## nodata(/host/key,sec,<mode>)

Check for no data received.<br> Supported value types: Integer, Float, Character, Text, Log.<br> Returns: 1 - if no data received during the defined period of time; 0 - otherwise.

## Parameters:

- See common parameters;<br>
- **sec** the period should not be less than 30 seconds because the history syncer process calculates this function only every 30 seconds; nodata(/host/key,0) is disallowed.
- **mode** if set to strict (double-quoted), this function will be insensitive to proxy availability (see comments for details).

## Comments:

- the 'nodata' triggers monitored by proxy are, by default, sensitive to proxy availability if proxy becomes unavailable, the 'nodata' triggers will not fire immediately after a restored connection, but will skip the data for the delayed period. Note that for passive proxies suppression is activated if connection is restored more than 15 seconds and no less than 2 & ProxyUpdateFrequency seconds later. For active proxies suppression is activated if connection is restored more than 15 seconds later. To turn off sensitiveness to proxy availability, use the third parameter, e.g.: nodata(/host/key, 5m, "strict"); in this case the function will fire as soon as the evaluation period (five minutes) without data has past.<br>
- This function will display an error if, within the period of the 1st parameter:<br>- there's no data and Zabbix server was restarted<br>- there's no data and maintenance was completed<br>- there's no data and the item was added or reenabled<br>
- Errors are displayed in the Info column in trigger configuration;<br>
- This function may not work properly if there are time differences between Zabbix server, proxy and agent. See also: Time synchronization requirement.

percentile(/host/key,(sec|#num)<:time shift>,percentage)

The P-th percentile of a period, where P (percentage) is specified by the third parameter.<br> Supported value types: Float, Integer.

Parameters:

- See common parameters;<br>
- **percentage** a floating-point number between 0 and 100 (inclusive) with up to 4 digits after the decimal point.

rate(/host/key,sec<:time shift>)

The per-second average rate of the increase in a monotonically increasing counter within the defined time period.<br> Supported value types: Float, Integer.

Parameters:

• See common parameters.

Functionally corresponds to 'rate' of PromQL.

Example:

rate(/host/key,30s) #if the monotonic increase over 30 seconds is 20, this function will return 0.67. See all supported functions.

# **5 Trend functions**

<span id="page-1863-0"></span>Tren[d functions, in contrast](#page-1848-0) to history functions, use trend data for calculations.

Trends store hourly aggregate values. Trend functions use these hourly averages, and thus are useful for long-term analysis.

Trend function results are cached so multiple calls to the same function with the same parameters fetch info from the database only once. The trend function [cache is controlle](#page-1858-0)d by the TrendFunctionCacheSize server parameter.

Triggers that reference trend functions **only** are evaluated once per the smallest time period in the expression. For instance, a trigger like

trendavg(/host/key,1d:now/d) > 1 or trenda[vg\(/host/key2,1w:no](#page-1725-0)w/w) > 2

will be evaluated once per day. If the trigger contains both trend and history (or time-based) functions, it is calculated in accordance with the usual principles.

All functions listed here are supported in:

- Trigger expressions
- Calculated items

The functions are listed without additional information. Click on the function to see the full details.

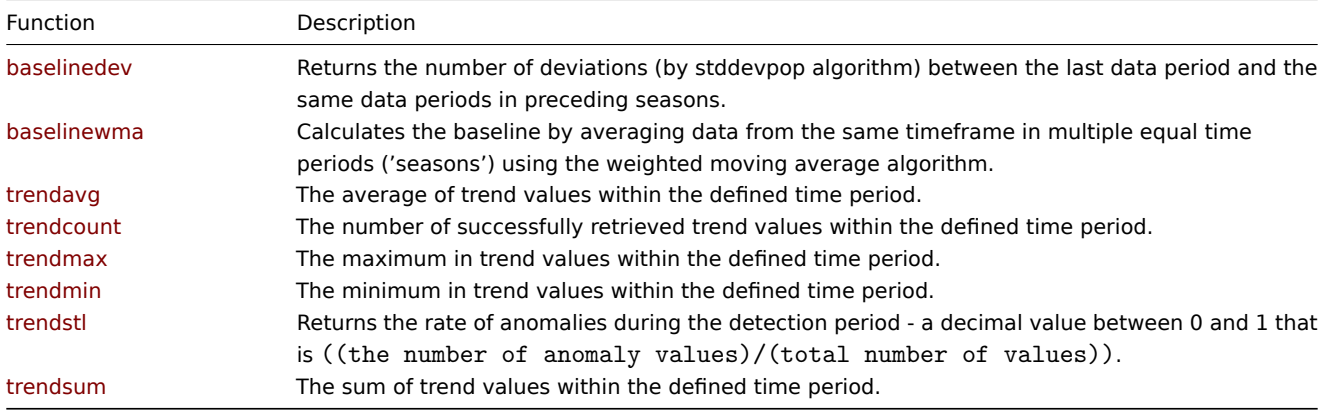

Common parameters

- /host/key is a common mandatory first parameter
- time period:time shift is a common second parameter, where:
	- **– time period** the time period (minimum '1h'), defined as <N><time unit> where N the number of time units, time unit - h (hour), d (day), w (week), M (month) or y (year).
	- **– time shift** the time period offset (see function examples)

#### Function details

Some general notes on function parameters:

- Function parameters are separated by a comma
- Optional function parameters (or parameter parts) are indicated by < >
- Function-specific parameters are described with each function
- /host/key and time period:time shift parameters must never be quoted

baselinedev(/host/key,data period:time shift,season unit,num seasons)

Returns the number of deviations (by stddevpop algorithm) between the last data period and the same data periods in preceding seasons.<br>

Parameters:

- See common parameters;<br>
- data period the data gathering period within a season, defined as <N><time unit> where:<br>N the number of time units<br/>time unit - h (hour), d (day), w (week), M (month) or y (year), must be equal to or less than season<br/>>br>
- **season unit** the duration of one season (h, d, w, M, y), cannot be smaller than data period;
- **num seasons** the number of seasons to evaluate.

#### Examples:

baselinedev(/host/key,1d:now/d,"M",6) #calculating the number of standard deviations (population) between the baselinedev(/host/key,1h:now/h,"d",10) #calculating the number of standard deviations (population) between t

baselinewma(/host/key,data period:time shift,season unit,num seasons)

Calculates the baseline by averaging data from the same timeframe in multiple equal time periods ('seasons') using the weighted moving average algorithm.<br>

#### Parameters:

- See common parameters;<br>
- data period the data gathering period within a season, defined as <N><time unit> where:<br>N the number of time units<br>>br>time unit - h (hour), d (day), w (week), M (month) or y (year), must be equal to or less than season<br>>br>Time shift - the time period offset, defines the end of data gathering time frame in seasons (see examples);<br>
- **season unit** the duration of one season (h, d, w, M, y), cannot be smaller than data period;<br>
- **num seasons** the number of seasons to evaluate.

#### Examples:

```
baselinewma(/host/key,1h:now/h,"d",3) #calculating the baseline based on the last full hour within a 3-day pe
baselinewma(/host/key,2h:now/h,"d",3) #calculating the baseline based on the last two hours within a 3-day pe
baselinewma(/host/key,1d:now/d,"M",4) #calculating the baseline based on the same day of month as 'yesterday'
```
trendavg(/host/key,time period:time shift)

The average of trend values within the defined time period.

#### Parameters:

#### • See common parameters.

#### Examples:

trendavg(/host/key,1h:now/h) #the average for the previous hour (e.g. 12:00-13:00) trendavg(/host/key,1h:now/h-1h) #the average for two hours ago (11:00-12:00) trendavg(/host/key,1h:now/h-2h) #the average for three hours ago (10:00-11:00) trendavg(/host/key,1M:now/M-1y) #the average for the previous month a year ago

trendcount(/host/key,time period:time shift)

The number of successfully retrieved trend values within the defined time period.

#### Parameters:

• See common parameters.

#### Examples:

trendcount(/host/key,1h:now/h) #the value count for the previous hour (e.g. 12:00-13:00) trendcount(/host/key,1h:now/h-1h) #the value count for two hours ago (11:00-12:00) trendcount(/host/key,1h:now/h-2h) #the value count for three hours ago (10:00-11:00) trendcount(/host/key,1M:now/M-1y) #the value count for the previous month a year ago

trendmax(/host/key,time period:time shift)

The maximum in trend values within the defined time period.

Parameters:

• See common parameters.

Examples:

```
trendmax(/host/key,1h:now/h) #the maximum for the previous hour (e.g. 12:00-13:00)
trendmax(/host/key,1h:now/h) - trendmin(/host/key,1h:now/h) \rightarrow calculate the difference between the maximum and
trendmax(/host/key,1h:now/h-1h) #the maximum for two hours ago (11:00-12:00)
trendmax(/host/key,1h:now/h-2h) #the maximum for three hours ago (10:00-11:00)
trendmax(/host/key,1M:now/M-1y) #the maximum for the previous month a year ago
```
trendmin(/host/key,time period:time shift)

The minimum in trend values within the defined time period.

Parameters:

• See common parameters.

Examples:

```
trendmin(/host/key,1h:now/h) #the minimum for the previous hour (e.g. 12:00-13:00)
trendmax(/host/key,1h:now/h) - trendmin(/host/key,1h:now/h) \rightarrow calculate the difference between the maximum an
trendmin(/host/key,1h:now/h-1h) #the minimum for two hours ago (11:00-12:00)
trendmin(/host/key,1h:now/h-2h) #the minimum for three hours ago (10:00-11:00)
trendmin(/host/key,1M:now/M-1y) #the minimum for the previous month a year ago
```
trendstl(/host/key,eval period:time shift,detection period,season,<deviations>,<devalg>,<s window>)

Returns the rate of anomalies during the detection period - a decimal value between 0 and 1 that is ((the number of anomaly values)/(total number of values)).

#### Parameters:

- See common parameters;<br>
- **eval period** the time period that must be decomposed (minimum '1h'), defined as <N><time unit> where<br>N the number of time units<br/>shatime unit - h (hour), d (day), w (week), M (month) or y (year)<br/>shatime unit - h (hour), d (day), w (week), M (month) or y (year)<br/>shatime unit - h (hour), d (day), w (week), M (month) or
- **detection period** the time period before the end of eval period for which anomalies are calculated (minimum '1h', cannot be longer than eval period), defined as <N><time unit> where<br/>shall the number of time units<br/>shall the unit - h (hour), d (day), w (week)<br>
- **season** the shortest time period where a repeating pattern ("season") is expected (minimum '2h', cannot be longer than eval period, the number of entries in the eval period must be greater than the two times of the resulting frequency (season/h)), defined as <N><time unit> where<br>>br>N - the number of time units<br/>shand unit - h (hour), d (day), w (week)
- **deviations** the number of deviations (calculated by devalg) to count as anomaly (can be decimal), (must be greater than or equal to 1, default is 3);
- **devalg** (must be double-quoted) the deviation algorithm, can be stddevpop, stddevsamp or mad (default);
- **s window** the span (in lags) of the loess window for seasonal extraction (default is 10 \* number of entries in eval period + 1)

#### Examples:

trendstl(/host/key,100h:now/h,10h,2h) #analyse the last 100 hours of trend data, find the anomaly rate for th trendstl(/host/key,100h:now/h-10h,100h,2h,2.1,"mad") #analyse the period of 100 hours of trend data, up to 10 trendstl(/host/key,100d:now/d-1d,10d,1d,4,,10) #analyse 100 days of trend data up to a day ago, find the anom trendstl(/host/key,1M:now/M-1y,1d,2h,,"stddevsamp") #analyse the previous month a year ago, find the anomaly

trendsum(/host/key,time period:time shift)

The sum of trend values within the defined time period.

#### Parameters:

• See common parameters.

#### Examples:

```
trendsum(/host/key,1h:now/h) #the sum for the previous hour (e.g. 12:00-13:00)
trendsum(/host/key,1h:now/h-1h) #the sum for two hours ago (11:00-12:00)
trendsum(/host/key,1h:now/h-2h) #the sum for three hours ago (10:00-11:00)
```
trendsum(/host/key,1M:now/M-1y) #the sum for the previous month a year ago

See all supported functions.

# **6 Mathematical functions**

<span id="page-1866-0"></span>Allf[unctions listed here are](#page-1848-0) supported in:

- Trigger expressions
- Calculated items

Mathematical functions are supported with float and integer value types, unless stated otherwise.

The f[unctions are listed w](#page-335-0)ithout additional information. Click on the function to see the full details.

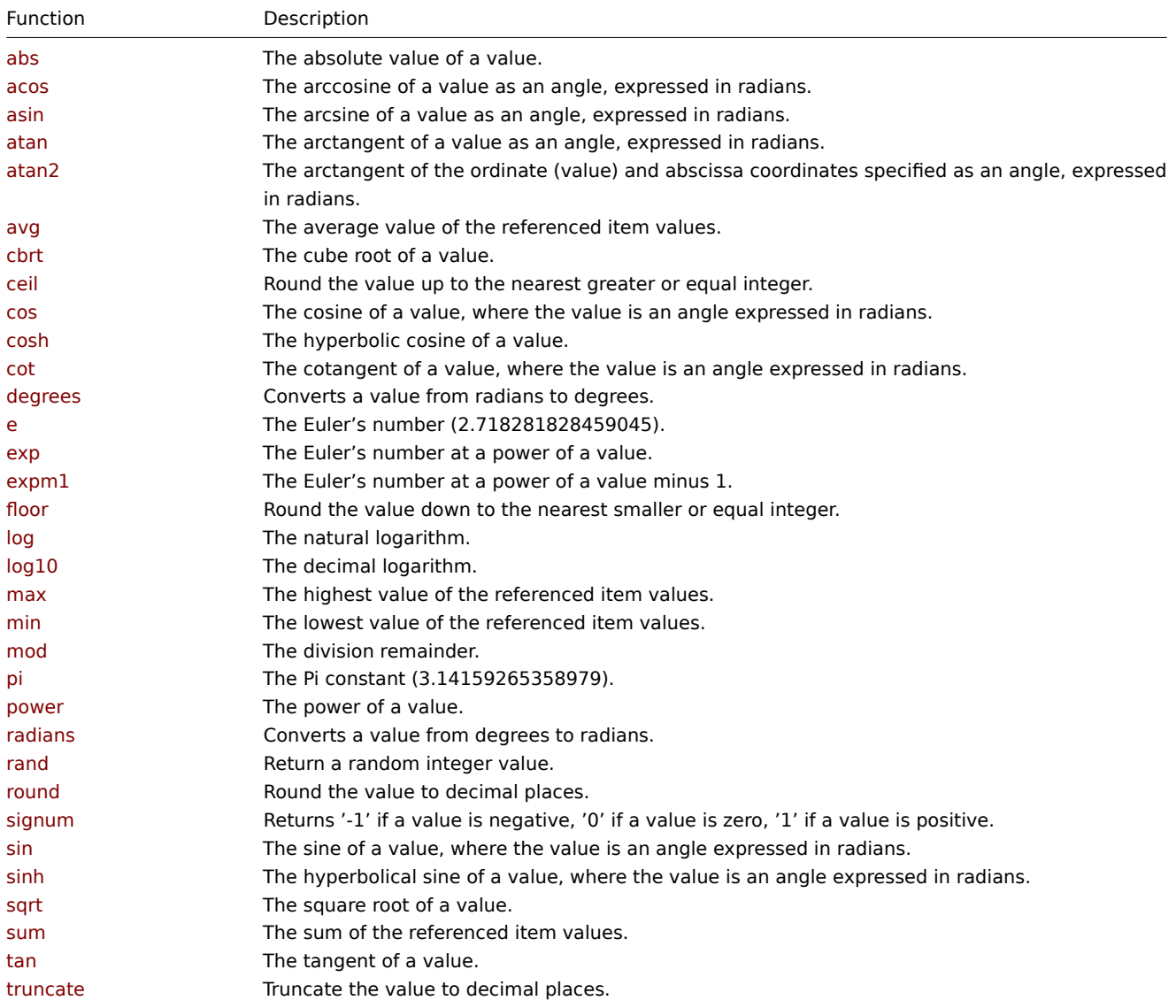

## Function details

Some general notes on function parameters:

- Function parameters are separated by a comma
- Expressions are accepted as parameters
- Optional function parameters (or parameter parts) are indicated by < >

#### abs(value)

The absolute value of a value.<br> Supported value types: Float, Integer, String, Text, Log.<br> For strings returns: 0 - the values are equal; 1 - the values differ.

#### Parameter:

• **value** - the value to check

The absolute numeric difference will be calculated, as seen with these incoming example values ('previous' and 'latest' value = absolute difference): '1' and '5' = 4; '3' and '1' = 2; '0' and '-2.5' =  $2.5$ 

Example:

abs(last(/host/key))>10

acos(value)

The arccosine of a value as an angle, expressed in radians.

Parameter:

• **value** - the value to check

The value must be between -1 and 1. For example, the arccosine of a value '0.5' will be '2.0943951'.

Example:

acos(last(/host/key))

asin(value)

The arcsine of a value as an angle, expressed in radians.

Parameter:

• **value** - the value to check

The value must be between -1 and 1. For example, the arcsine of a value '0.5' will be '-0.523598776'.

Example:

```
asin(last(/host/key))
```
atan(value)

The arctangent of a value as an angle, expressed in radians.

Parameter:

• **value** - the value to check

The value must be between -1 and 1. For example, the arctangent of a value '1' will be '0.785398163'.

Example:

atan(last(/host/key))

atan2(value,abscissa)

The arctangent of the ordinate (value) and abscissa coordinates specified as an angle, expressed in radians.

Parameter:

- **value** the value to check;
- **abscissa** the abscissa value.

For example, the arctangent of the ordinate and abscissa coordinates of a value '1' will be '2.21429744'.

Example:

atan(last(/host/key),2)

avg(<value1>,<value2>,...)

The average value of the referenced item values.

Parameter:

• **valueX** - the value returned by another function that is working with item history.

Example:

```
avg(avg(/host/key),avg(/host2/key2))
```
cbrt(value)

The cube root of a value.

Parameter:

• **value** - the value to check

For example, the cube root of '64' will be '4', of '63' will be '3.97905721'.

Example:

cbrt(last(/host/key))

ceil(value)

Round the value up to the nearest greater or equal integer.

Parameter:

• **value** - the value to check

For example, '2.4' will be rounded up to '3'. See also floor().

Example:

ceil(last(/host/key))

cos(value)

The cosine of a value, where the value is an angle expressed in radians.

Parameter:

• **value** - the value to check

For example, the cosine of a value '1' will be '0.54030230586'.

Example:

cos(last(/host/key))

cosh(value)

The hyperbolic cosine of a value. Returns the value as a real number, not as scientific notation.

Parameter:

• **value** - the value to check

For example, the hyperbolic cosine of a value '1' will be '1.54308063482'.

#### Example:

cosh(last(/host/key))

cot(value)

The cotangent of a value, where the value is an angle expressed in radians.

Parameter:

• **value** - the value to check

For example, the cotangent of a value '1' will be '0.54030230586'.

Example:

cot(last(/host/key))

degrees(value)

Converts a value from radians to degrees.

Parameter:

• **value** - the value to check

For example, a value '1' converted to degrees will be '57.2957795'.

Example:

degrees(last(/host/key))

e

The Euler's number (2.718281828459045).

Example:

e()

exp(value)

The Euler's number at a power of a value.

Parameter:

• **value** - the value to check

For example, Euler's number at a power of a value '2' will be '7.38905609893065'.

Example:

exp(last(/host/key))

expm1(value)

The Euler's number at a power of a value minus 1.

Parameter:

• **value** - the value to check

For example, Euler's number at a power of a value '2' minus 1 will be '6.38905609893065'.

Example:

expm1(last(/host/key))

floor(value)

Round the value down to the nearest smaller or equal integer.

Parameter:

• **value** - the value to check

For example, '2.6' will be rounded down to '2'. See also ceil().

Example:

floor(last(/host/key))

log(value)

The natural logarithm.

Parameter:

• **value** - the value to check

For example, the natural logarithm of a value '2' will be '0.69314718055994529'.

Example:

log(last(/host/key))

log10(value)

The decimal logarithm.

Parameter:

• **value** - the value to check

For example, the decimal logarithm of a value '5' will be '0.69897000433'.

Example:

log10(last(/host/key))

max(<value1>,<value2>,...)

The highest value of the referenced item values.

Parameter:

• **valueX** - the value returned by another function that is working with item history.

Example:

```
max(avg(/host/key),avg(/host2/key2))
```

```
min(<value1>,<value2>,...)
```
The lowest value of the referenced item values.

Parameter:

• **valueX** - the value returned by another function that is working with item history.

Example:

```
min(avg(/host/key),avg(/host2/key2))
```
mod(value,denominator)

The division remainder.

Parameter:

- **value** the value to check;
- **denominator** the division denominator.

For example, division remainder of a value '5' with division denominator '2' will be '1'.

Example:

mod(last(/host/key),2)

pi

The Pi constant (3.14159265358979).

Example:

pi()

power(value,power value)

The power of a value.

Parameter:

- **value** the value to check;
- **power value** the Nth power to use.

For example, the 3rd power of a value '2' will be '8'.

Example:

power(last(/host/key),3)

radians(value)

Converts a value from degrees to radians.

Parameter:

• **value** - the value to check

For example, a value '1' converted to radians will be '0.0174532925'.

Example:

radians(last(/host/key))

rand

Return a random integer value. A pseudo-random generated number using time as seed (enough for mathematical purposes, but not cryptography).

Example:

rand()

round(value,decimal places)

Round the value to decimal places.

Parameter:

- **value** the value to check;
- **decimal places** specify decimal places for rounding (0 is also possible).

For example, a value '2.5482' rounded to 2 decimal places will be '2.55'.

Example:

round(last(/host/key),2)

signum(value)

Returns '-1' if a value is negative, '0' if a value is zero, '1' if a value is positive.

#### Parameter:

• **value** - the value to check.

#### Example:

signum(last(/host/key))

sin(value)

The sine of a value, where the value is an angle expressed in radians.

Parameter:

• **value** - the value to check

For example, the sine of a value '1' will be '0.8414709848'.

# Example:

sin(last(/host/key))

sinh(value)

The hyperbolical sine of a value, where the value is an angle expressed in radians.

Parameter:

• **value** - the value to check

For example, the hyperbolical sine of a value '1' will be '1.17520119364'.

Example:

sinh(last(/host/key))

sqrt(value)

The square root of a value.<br> This function will fail with a negative value.

Parameter:

• **value** - the value to check

For example, the square root of a value '3.5' will be '1.87082869339'.

Example:

sqrt(last(/host/key))

sum(<value1>,<value2>,...)

The sum of the referenced item values.

Parameter:

• **valueX** - the value returned by another function that is working with item history.

Example:

sum(avg(/host/key),avg(/host2/key2))

tan(value)

The tangent of a value.

Parameter:

• **value** - the value to check

For example, the tangent of a value '1' will be '1.55740772465'.

Example:
tan(last(/host/key))

truncate(value,decimal places)

Truncate the value to decimal places.

Parameter:

- **value** the value to check;
- **decimal places** specify decimal places for truncating (0 is also possible).

For example, a value '2.5482' truncated to 2 decimal places will be '2.54'.

Example:

truncate(last(/host/key),2)

See all supported functions.

#### **7 Operator functions**

Allf[unctions listed here are](#page-1848-0) supported in:

- Trigger expressions
- Calculated items

The functions are listed without additional information. Click on the function to see the full details.

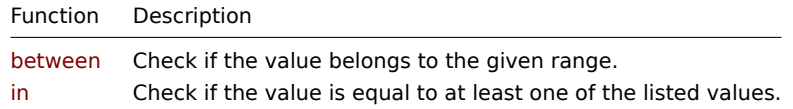

#### Function details

Some general notes on function parameters:

- Function parameters are separated by a comma
- Expressions are accepted as parameters

#### between(value,min,max)

Check if the value belongs to the given range.<br> Supported value types: Integer, Float.<br> Returns: 1 - in range; 0 - otherwise.

#### Parameter:

- **value** the value to check;<br>
- **min** the minimum value;<br>
- **max** the maximum value.

#### Example:

between(last(/host/key),1,10)=1 #trigger if the value is between 1 and 10

#### in(value,value1,value2,...valueN)

Check if the value is equal to at least one of the listed values.<br> Supported value types: Integer, Float, Character, Text, Log.<br> Returns: 1 - if equal; 0 - otherwise.

Parameter:

- **value** the value to check;<br>
- **valueX** listed values (string values must be double-quoted).

The value is compared to the listed values as numbers, if all of these values can be converted to numeric; otherwise compared as strings.

Example:

```
in(last(/host/key),5,10)=1 #trigger if the last value is equal to 5 or 10
in("text",last(/host/key),last(/host/key,#2))=1 #trigger if "text" is equal to either of the last 2 values
```
See all supported functions.

#### **8 Prediction functions**

All functions listed here are supported in:

- Trigger expressions
- Calculated items

The functions are listed without additional information. Click on the function to see the full details.

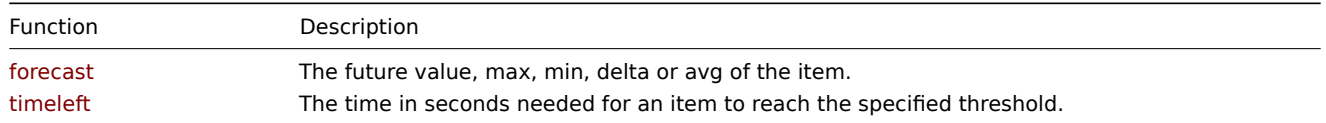

Common parameters

- /host/key is a common mandatory first parameter for the functions referencing the host item history
- (sec | #num) <: time shift> is a common second parameter for the functions referencing the host item history, where: **– sec** - maximum evaluation period in seconds (time suffixes can be used), or
	- **– #num** maximum evaluation range in latest collected values (if preceded by a hash mark)
	- **– time shift** (optional) allows to move the evaluation point back in time. See more details on specifying time shift.

### Function details

Some general notes on function parameters:

- Function parameters are separated by a comma
- Optional function parameters (or parameter parts) are indicated by < >
- Function-specific parameters are described with each function
- /host/key and (sec|#num)<:time shift> parameters must never be quoted

forecast(/host/key,(sec|#num)<:time shift>,time,<fit>,<mode>)

The future value, max, min, delta or avg of the item.<br> Supported value types: Float, Integer.

### Parameters:

- See common parameters;<br>
- **time** the forecasting horizon in seconds (time suffixes can be used); negative values are supported;<br>
- **fit** (optional; must be double-quoted) the function used to fit historical data. Supported fits: < br>linear linear function (default)<br/> $>$ polynomialN - polynomial of degree N (1 <= N <= 6)<br/> $<$ nomial - exponential function<br/> $<$ logarithmic - logarithmic function<br>power - power function<br>Note that polynomial1 is equivalent to linear;
- **mode** (optional; must be double-quoted) the demanded output. Supported modes:<br>value value (default)<br>max maximum<br>min - minimum<br>delta - max-min<br>avg - average<br>Note that value estimates the item value at the moment now + time; max, min, delta and avg investigate the item value estimate on the interval between now and now + time.

Comments:

- If the value to return is larger than 1.7976931348623158E+308 or less than -1.7976931348623158E+308, the return value is cropped to 1.7976931348623158E+308 or -1.7976931348623158E+308 correspondingly;
- Becomes unsupported only if misused in the expression (wrong item type, invalid parameters), otherwise returns -1 in case of errors;
- See also additional information on predictive trigger functions.

## Examples:

forecast(/host/key,#10,1h) #forecast the item value in one hour based on the last 10 values forecast(/host/key,1h,30m) #for[ecast the item value](#page-345-0) in 30 minutes based on the last hour data forecast(/host/key,1h:now-1d,12h) #forecast the item value in 12 hours based on one hour one day ago forecast(/host/key,1h,10m,"exponential") #forecast the item value in 10 minutes based on the last hour data a forecast(/host/key,1h,2h,"polynomial3","max") #forecast the maximum value the item can reach in the next two forecast(/host/key,#2,-20m) #estimate the item value 20 minutes ago based on the last two values (this can be

timeleft(/host/key,(sec|#num)<:time shift>,threshold,<fit>)

The time in seconds needed for an item to reach the specified threshold.<br>>
Supported value types: Float, Integer.

#### Parameters:

• See common parameters;<br>

- **threshold** the value to reach (unit suffixes can be used);
- **fit** (optional; must be double-quoted) see forecast().

#### Comments:

- If the value to return is larger tha[n 1.7976931](#page-1921-0)348623158E+308, the return value is cropped to 1.7976931348623158E+308;
- Returns 1.7976931348623158E+308 if the threshold cannot be reached;
- Becomes unsupported only if misused in the expression (wrong item type, invalid parameters), otherwise returns -1 in case of errors;
- See also additional information on predictive trigger functions.

#### Examples:

timeleft(/host/key,#10,0) #the time until the item value reaches zero based on the last 10 values timeleft(/host/key,1h,100) #the [time until the item](#page-345-0) value reaches 100 based on the last hour data timeleft(/host/key,1h:now-1d,100) #the time until the item value reaches 100 based on one hour one day ago timeleft(/host/key,1h,200,"polynomial2") #the time until the item value reaches 200 based on the last hour da

#### See all supported functions.

#### **9 String functions**

Allf[unctions listed here are](#page-1848-0) supported in:

- Trigger expressions
- Calculated items

The functions are listed without additional information. Click on the function to see the full details.

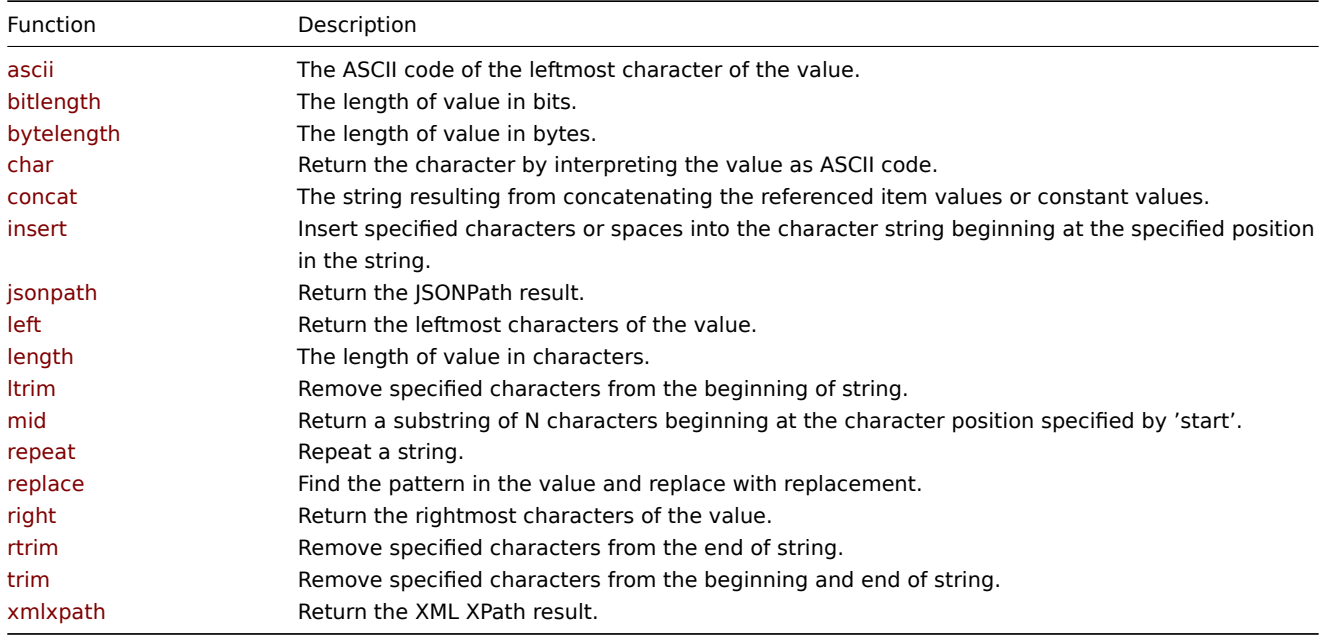

#### Function details

Some general notes on function parameters:

- Function parameters are separated by a comma
- Expressions are accepted as parameters
- String parameters must be double-quoted; otherwise they might get misinterpreted
- Optional function parameters (or parameter parts) are indicated by < >

#### ascii(value)

The ASCII code of the leftmost character of the value.<br>>  $\epsilon$ Supported value types: String, Text, Log.

#### Parameter:

• **value** - the value to check

For example, a value like 'Abc' will return '65' (ASCII code for 'A').

Example:

## ascii(last(/host/key))

bitlength(value)

The length of value in bits.<br> Supported value types: String, Text, Log, Integer.

Parameter:

• **value** - the value to check

Example:

bitlength(last(/host/key))

bytelength(value)

The length of value in bytes.<br> Supported value types: String, Text, Log, Integer.

Parameter:

• **value** - the value to check

Example:

bytelength(last(/host/key))

char(value)

Return the character by interpreting the value as ASCII code.<br> Supported value types: Integer.

Parameter:

• **value** - the value to check

The value must be in the 0-255 range. For example, a value like '65' (interpreted as ASCII code) will return 'A'.

Example:

char(last(/host/key))

concat(<value1>,<value2>,...)

The string resulting from concatenating the referenced item values or constant values.<br> Supported value types: String, Text, Log, Float, Integer.

Parameter:

• **valueX** - the value returned by one of the history functions or a constant value (string, integer, or float number). Must contain at least two parameters.

For example, a value like 'Zab' concatenated to 'bix' (the constant string) will return 'Zabbix'.

Examples:

```
concat(last(/host/key),"bix")
concat("1 min: ",last(/host/system.cpu.load[all,avg1]),", 15 min: ",last(/host/system.cpu.load[all,avg15]))
```
insert(value,start,length,replacement)

Insert specified characters or spaces into the character string beginning at the specified position in the string.<br> Supported value types: String, Text, Log.

Parameters:

- **value** the value to check;<br>
- **start** start position;<br>
- **length** positions to replace;<br>
- **replacement** replacement string.

For example, a value like 'Zabbbix' will be replaced by 'Zabbix' if 'bb' (starting position 3, positions to replace 2) is replaced by 'b'.

Example:

insert(last(/host/key),3,2,"b")

jsonpath(value,path,<default>)

Return the JSONPath result.<br>>>hr> Supported value types: String, Text, Log.

Parameters:

- **value** the value to check;<br>
- **path** the path (must be quoted);<br>
- **default** the optional fallback value if the JSONPath query returns no data. Note that on other errors failure is returned (e.g. "unsupported construct").

## Example:

jsonpath(last(/host/proc.get[zabbix\_agentd,,,summary]),"\$..size")

### left(value,count)

Return the leftmost characters of the value.<br> Supported value types: String, Text, Log.

### Parameter:

- **value** the value to check;<br>
- **count** the number of characters to return.

For example, you may return 'Zab' from 'Zabbix' by specifying 3 leftmost characters to return. See also right().

### Example:

left(last(/host/key),3) #return three leftmost characters

### length(value)

The length of value in characters.<br> Supported value types: String, Text, Log.

Parameter:

• **value** - the value to check.

### Examples:

```
length(last(/host/key)) #the length of the latest value
length(last(/host/key,#3)) #the length of the third most recent value
length(last(/host/key,#1:now-1d)) #the length of the most recent value one day ago
```
ltrim(value,<chars>)

Remove specified characters from the beginning of string.<br> Supported value types: String, Text, Log.

Parameter:

- **value** the value to check;<br>
- **chars** (optional) specify the characters to remove.

Whitespace is left-trimmed by default (if no optional characters are specified). See also: rtrim(), trim().

Examples:

```
ltrim(last(/host/key)) #remove whitespace from the beginning of string
ltrim(last(/host/key),"Z") #remove any 'Z' from the beginning of string
ltrim(last(/host/key)," Z") #remove any space and 'Z' from the beginning of string
```
mid(value,start,length)

Return a substring of N characters beginning at the character position specified by 'start'.<br> Supported value types: String, Text, Log.

Parameter:

- **value** the value to check;<br>
- **start** start position of the substring;<br>
- **length** positions to return in substring.

For example, it is possible return 'abbi' from a value like 'Zabbix' if starting position is 2, and positions to return is 4.

Example:

mid(last(/host/key),2,4)="abbi"

repeat(value,count)

Repeat a string.<br>>>hr> Supported value types: String, Text, Log.

## Parameter:

• **value** - the value to check;<br>

• **count** - the number of times to repeat.

#### Example:

repeat(last(/host/key),2) #repeat the value two times

## replace(value,pattern,replacement)

Find the pattern in the value and replace with replacement. All occurrences of the pattern will be replaced.<br/>>hrepsorted value types: String, Text, Log.

Parameter:

- **value** the value to check;<br>
- **pattern** the pattern to find;<br>
- **replacement** the string to replace the pattern with.

Example:

replace(last(/host/key),"ibb","abb") - replace all 'ibb' with 'abb'

right(value,count)

Return the rightmost characters of the value.<br> Supported value types: String, Text, Log.

Parameter:

- **value** the value to check;<br>
- **count** the number of characters to return.

For example, you may return 'bix' from 'Zabbix' by specifying 3 rightmost characters to return. See also left().

Example:

right(last(/host/key),3) #return three rightmost characters

rtrim(value,<chars>)

Remove specified characters from the end of string.<br/>>br> Supported value types: String, Text, Log.

Parameter:

- **value** the value to check;<br>
- **chars** (optional) specify the characters to remove.

Whitespace is right-trimmed by default (if no optional characters are specified). See also: ltrim(), trim().

Examples:

```
rtrim(last(/host/key)) #remove whitespace from the end of string
rtrim(last(/host/key),"x") #remove any 'x' from the end of string
rtrim(last(/host/key),"x ") #remove any 'x' and space from the end of string
```
trim(value,<chars>)

Remove specified characters from the beginning and end of string.<br >>
Supported value types: String, Text, Log.

Parameter:

- **value** the value to check;<br>
- **chars** (optional) specify the characters to remove.

Whitespace is trimmed from both sides by default (if no optional characters are specified). See also: ltrim(), rtrim().

Examples:

```
trim(last(/host/key)) - remove whitespace from the beginning and end of string
trim(last(/host/key),"_") - remove '_' from the beginning and end of string
```
xmlxpath(value,path,<default>)

Return the XML XPath result.<br> Supported value types: String, Text, Log.

Parameters:

- **value** the value to check;<br>
- **path** the path (must be quoted);<br>
- **default** the optional fallback value if the XML XPath query returns an empty nodeset. It will not be returned if the empty result is not a nodeset (i.e., empty string). On other errors failure is returned (e.g. "invalid expression").

Example:

xmlxpath(last(/host/xml\_result),"/response/error/status")

See all supported functions.

# **7 Macros**

It is possible to use out-of-the-box Supported macros and User macros supported by location.

## **1 Supported macros**

Overview

This page contains a complete list of built-in macros supported by Zabbix, grouped by application area.

## **Note:**

To view all macros supported in a specific location, paste the location name (for example, "map URL") into your browser's search box (accessible by pressing CTRL+F) and search for next.

## **Note:**

To customize macro values (for example, shorten or extract specific substrings), you can use macro functions.

#### Actions

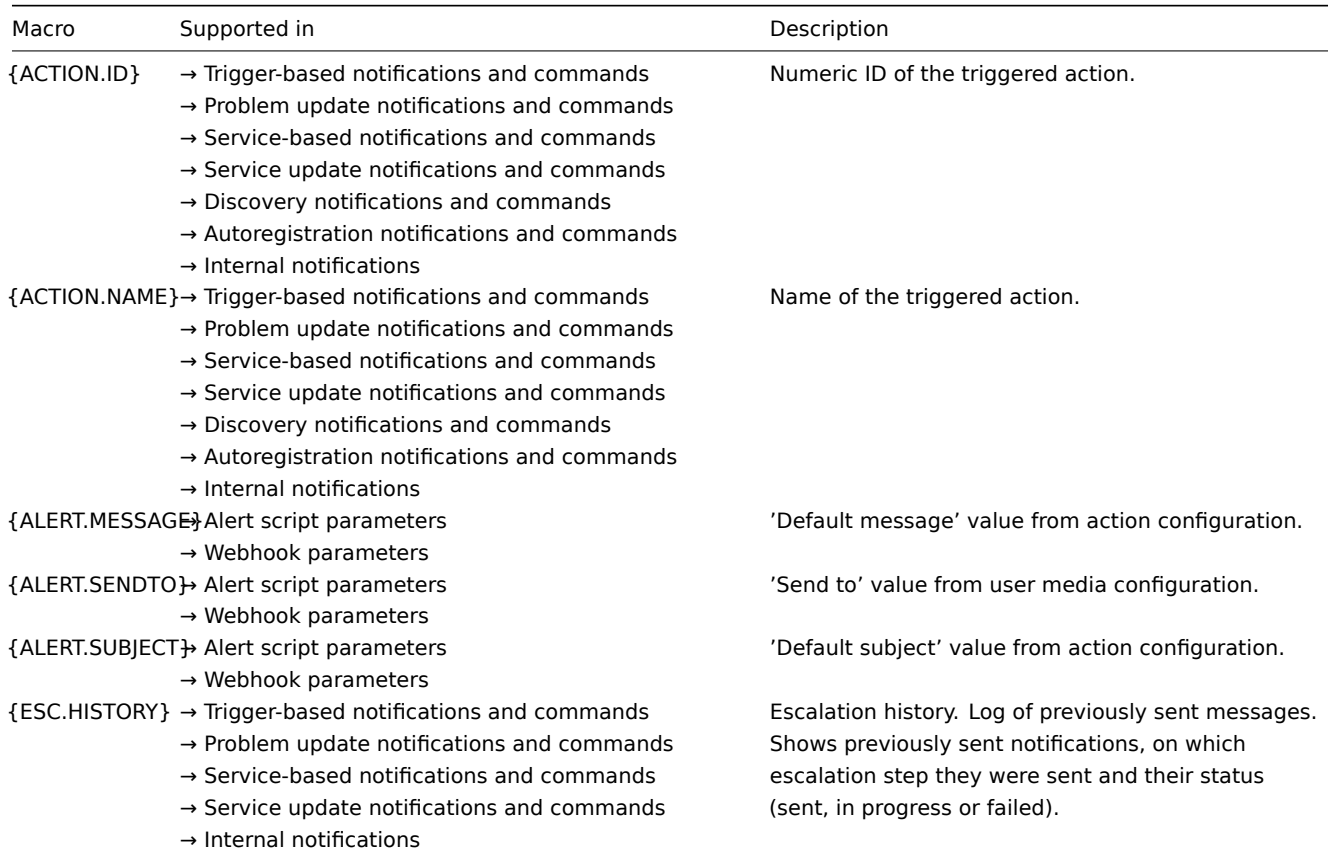

Date and time

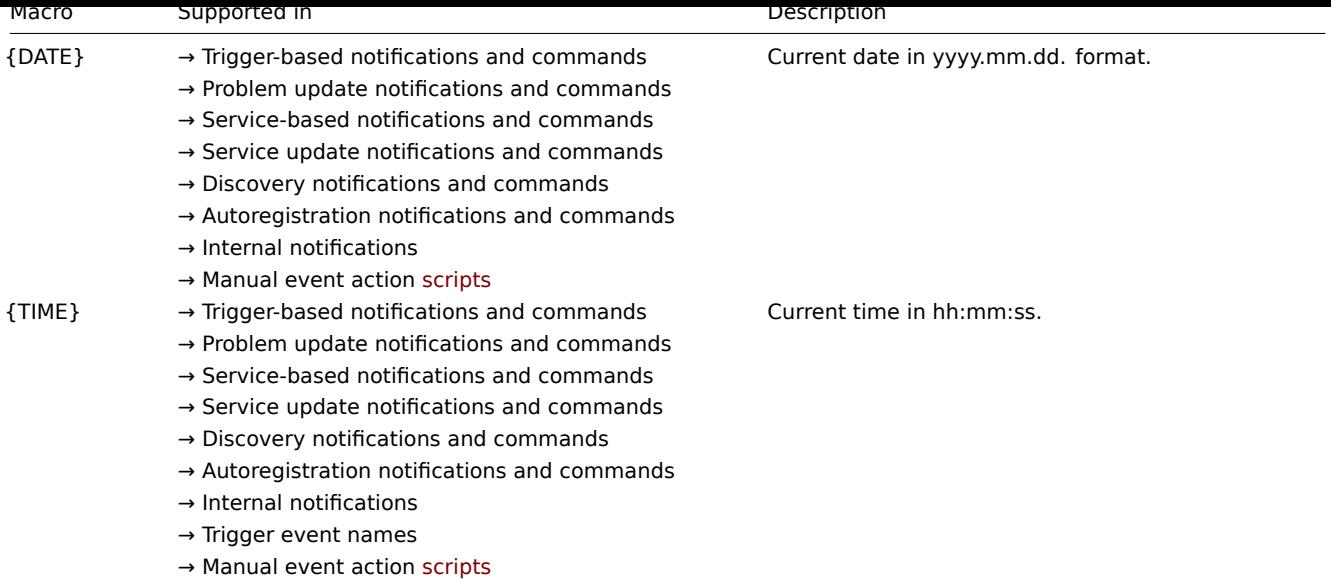

## Discovery

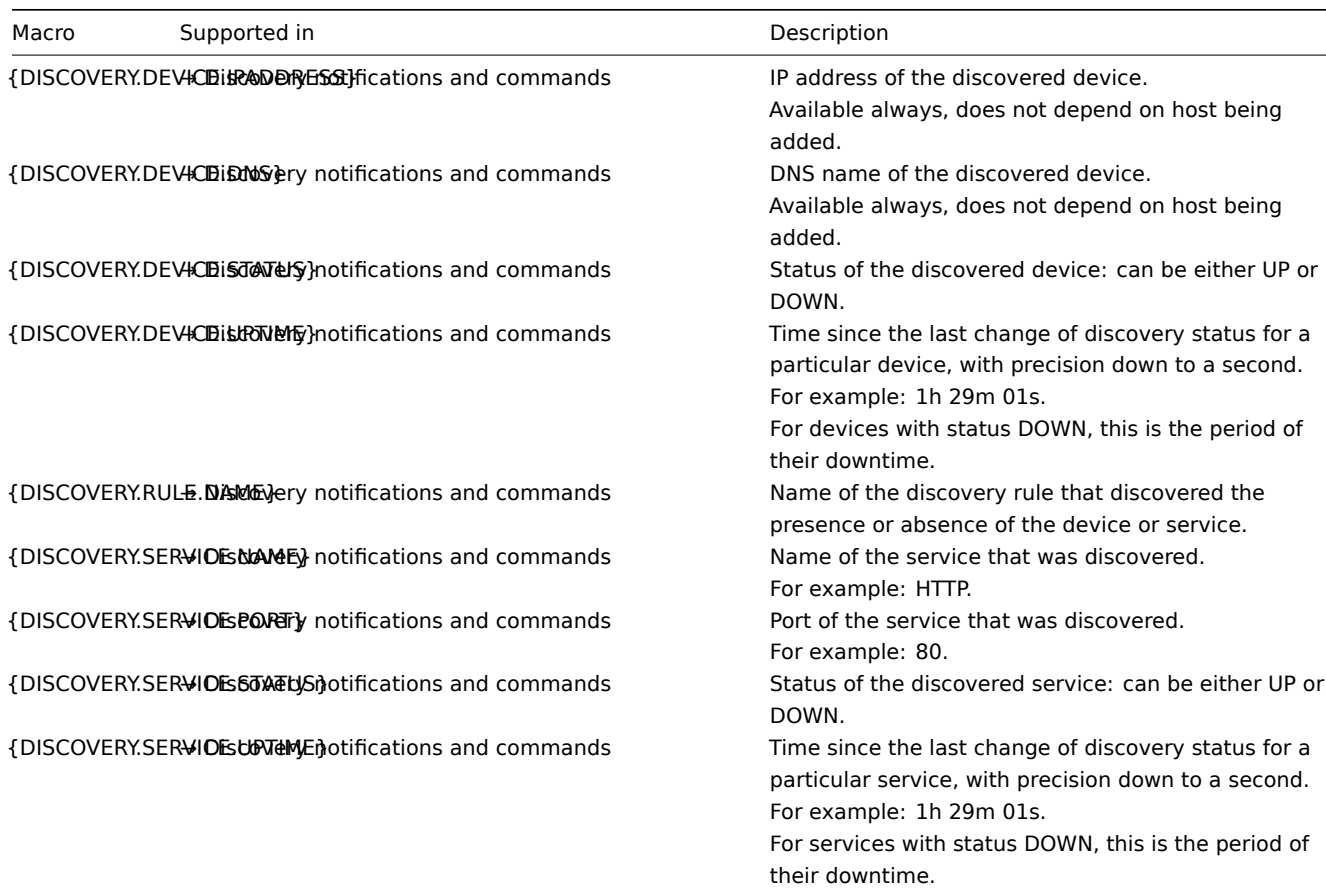

## Events

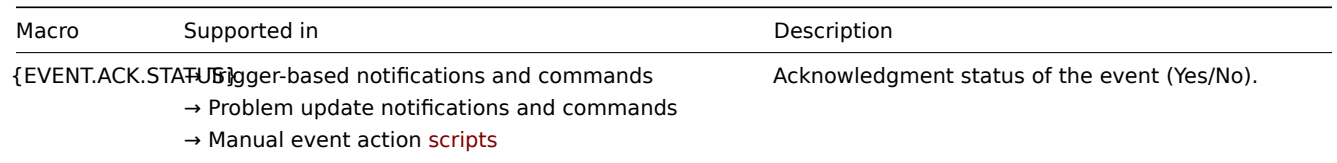

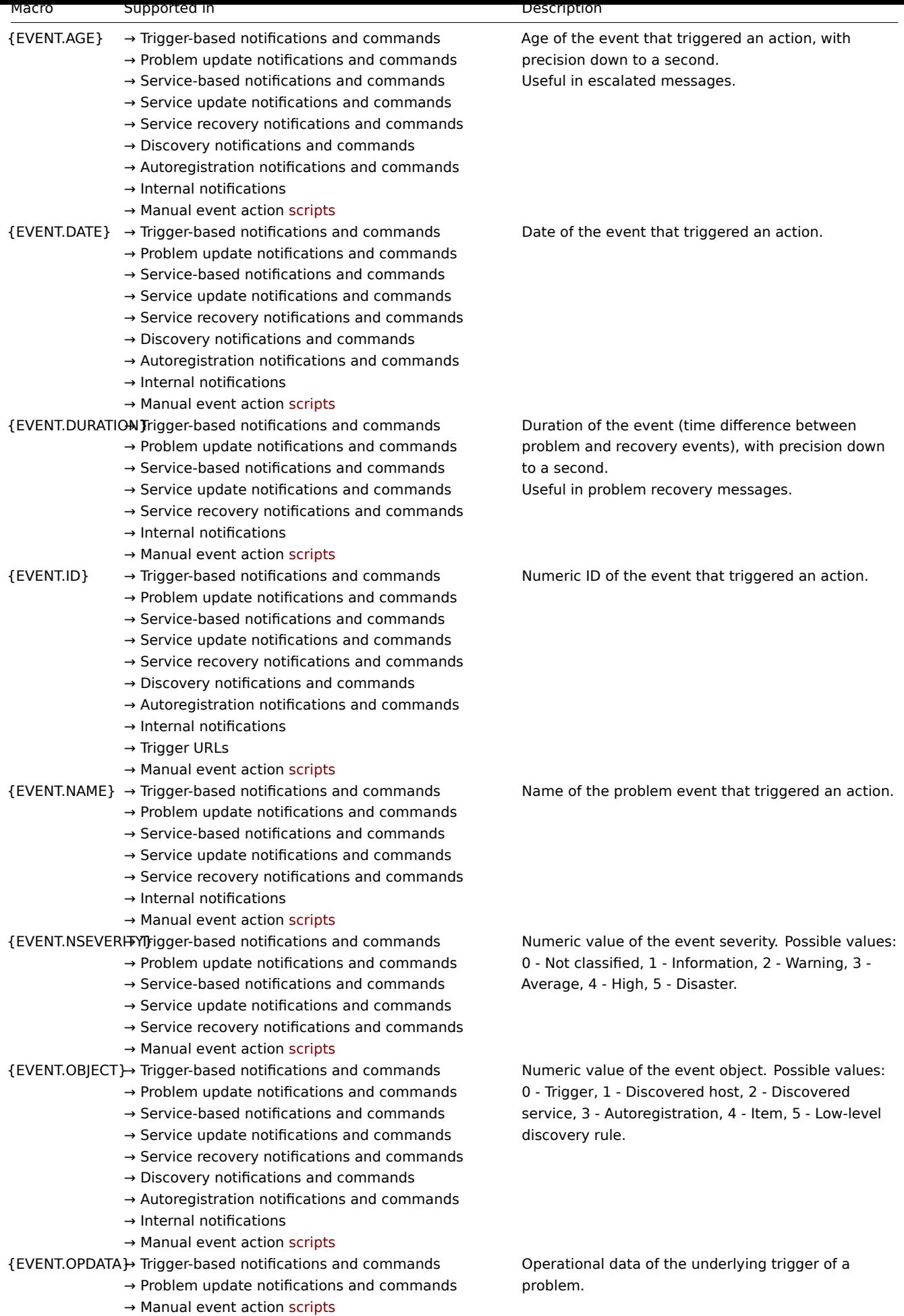

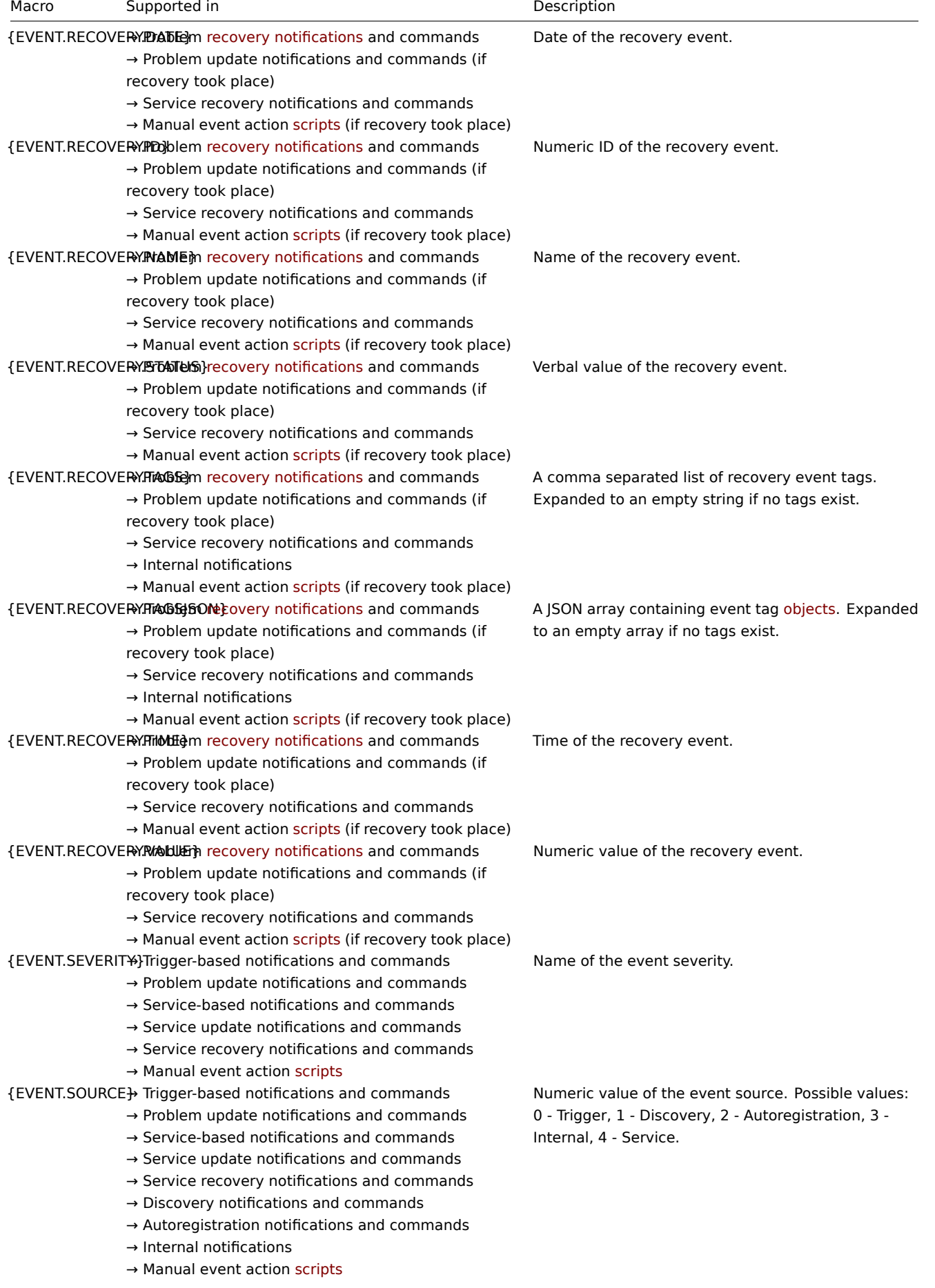

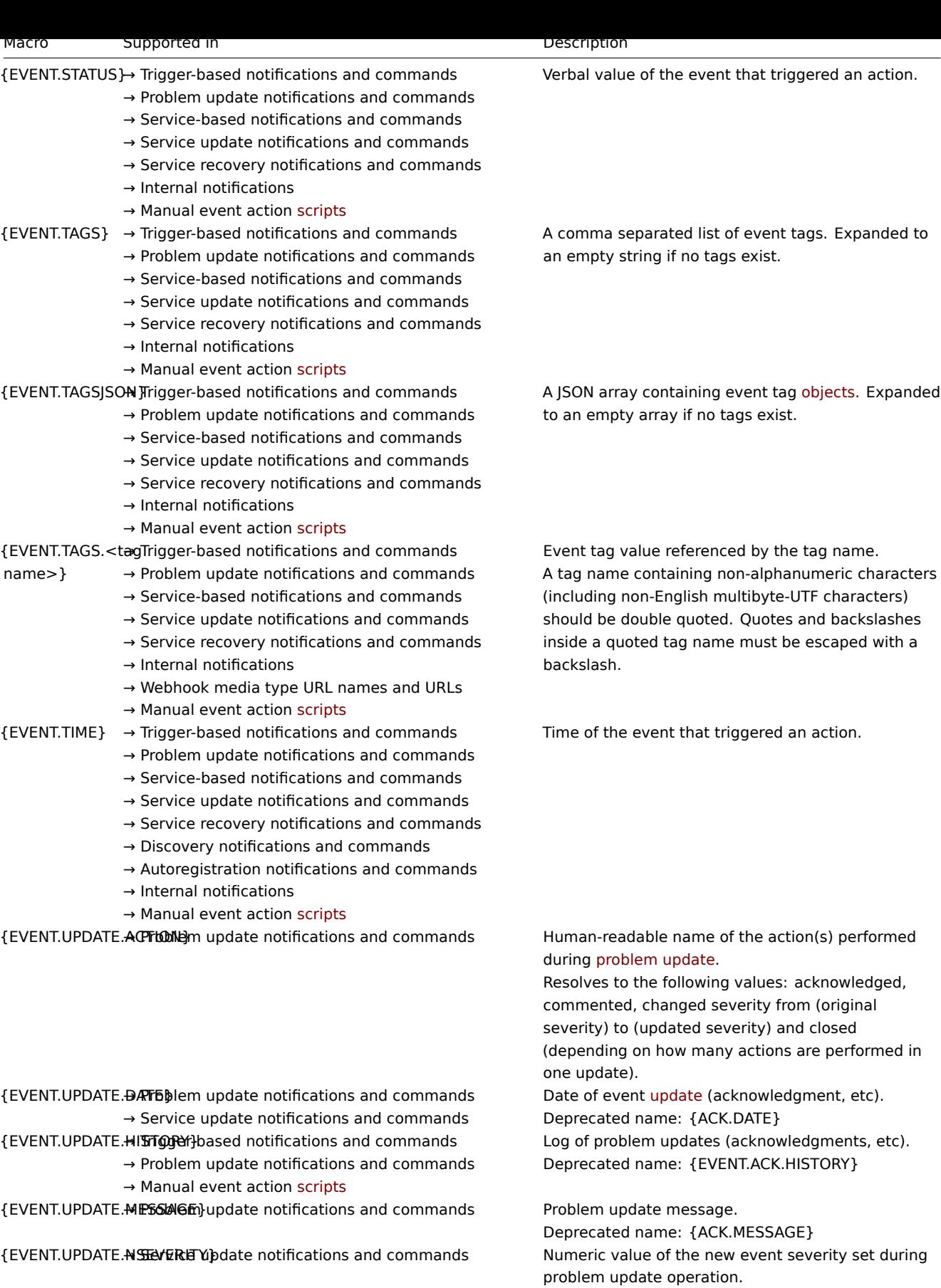

{EVENT.UPDATE.SEVERITY} → Service update notifications and commands Name of the new event severity set during problem

{EVENT.UPDATE.STATUS} → Trigger-based notifications and commands

- → Problem update notifications and commands → Manual event action scripts
- {EVENT.UPDATE.TIME} → Problem update notifications and commands  $\rightarrow$  Service update notifications and commands

update operation. Numeric value of the problem update status. Possible values: 0 - Webhook was called because of problem/recovery event, 1 - Update operation. Time of event update (acknowledgment, etc). Deprecated name: {ACK.TIME}

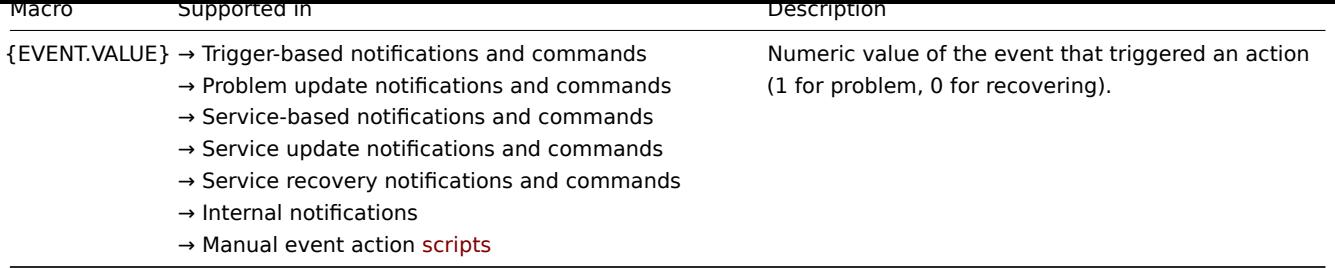

Cause and symptom events

{EVENT.CAUSE.\*} macros are used in the [contex](#page-846-0)t of a symptom event, for example, in notifications; they return information about the cause event.

The {EVENT.SYMPTOMS} macro is used in the context of the cause event and returns information about symptom events.

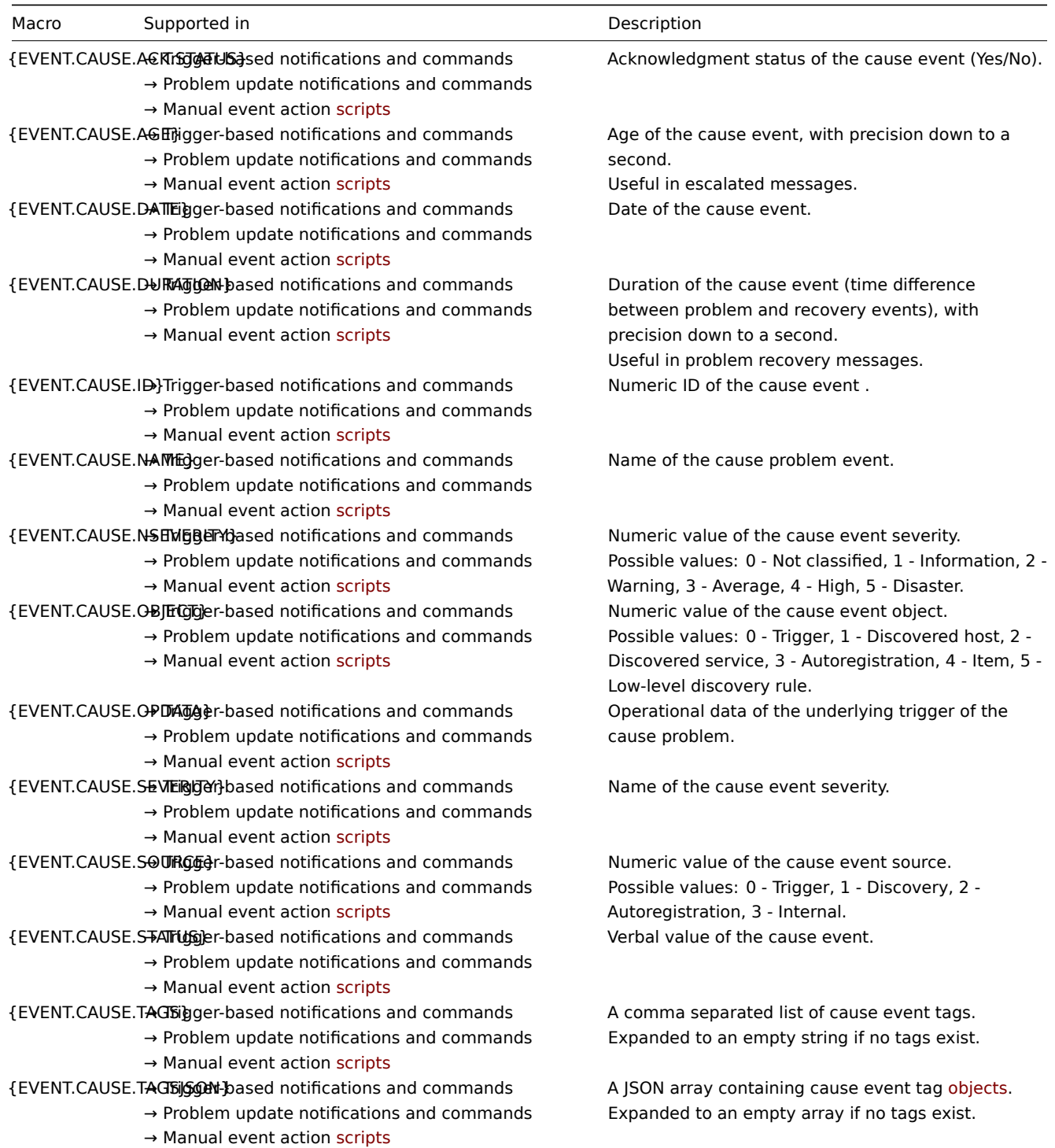

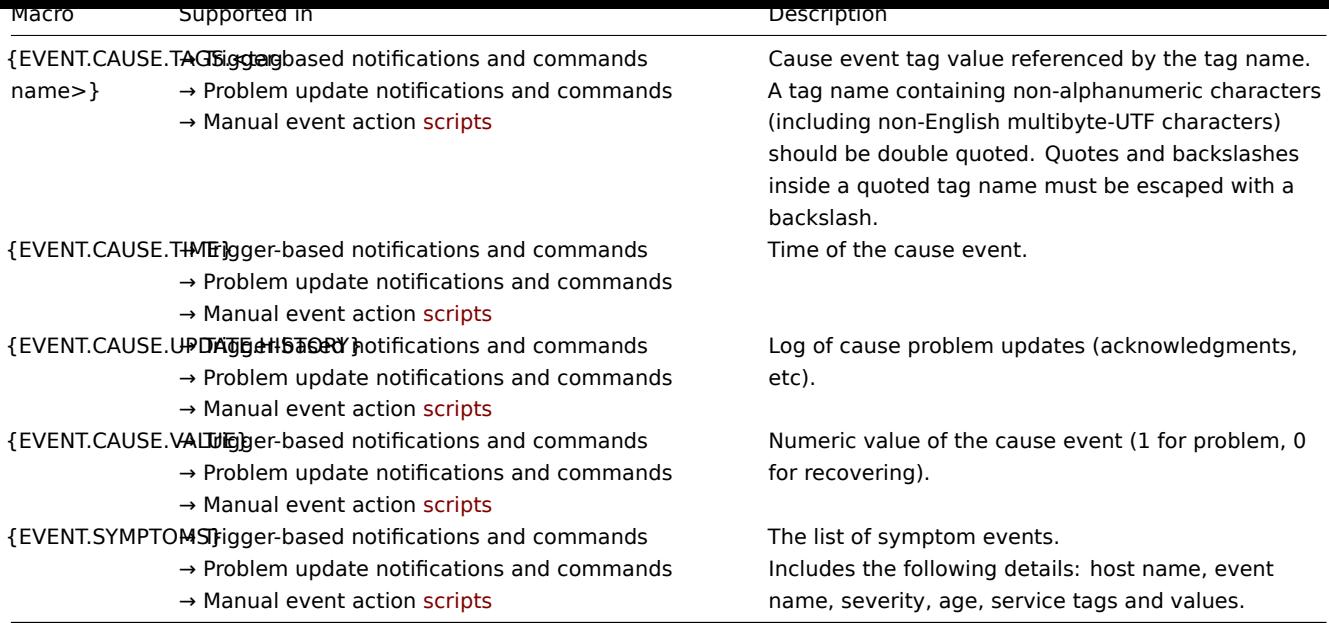

## Functions

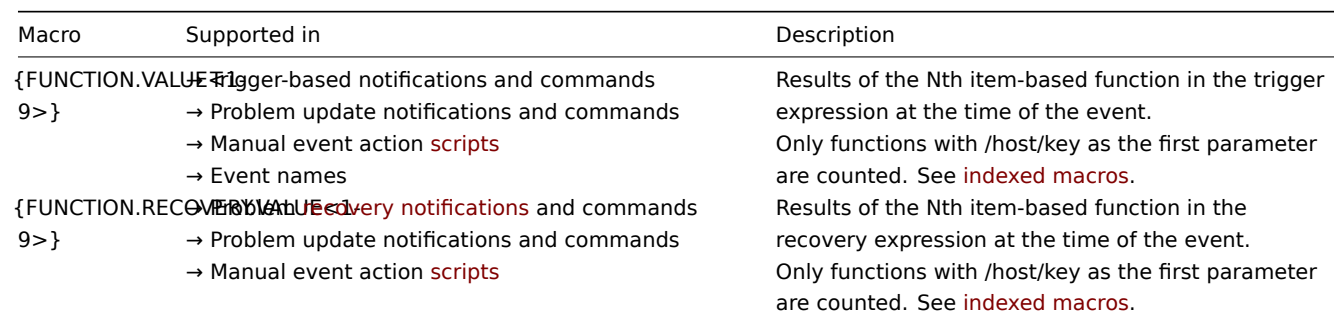

Hosts

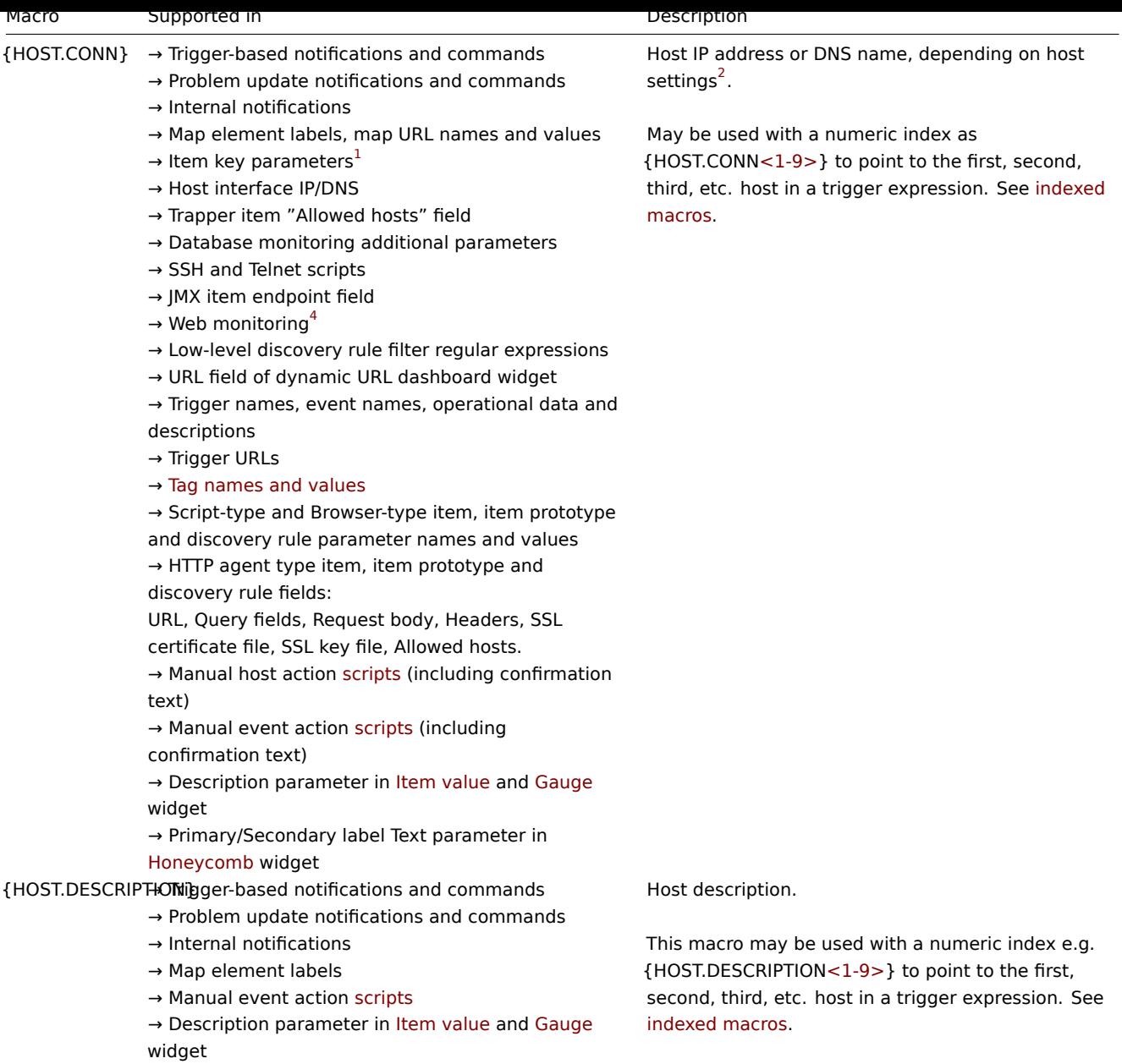

 $\rightarrow$  Primary/Secondary label Text parameter in

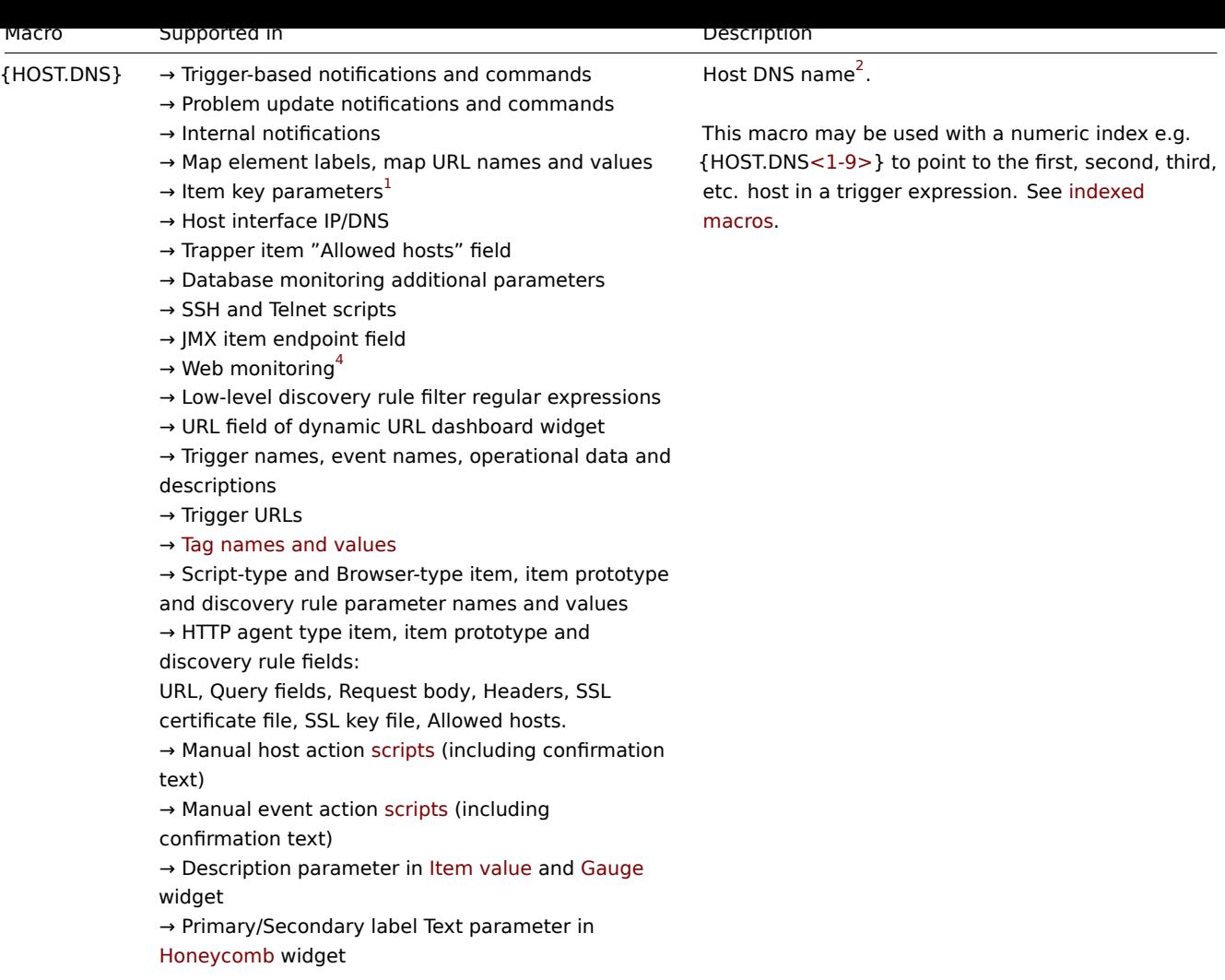

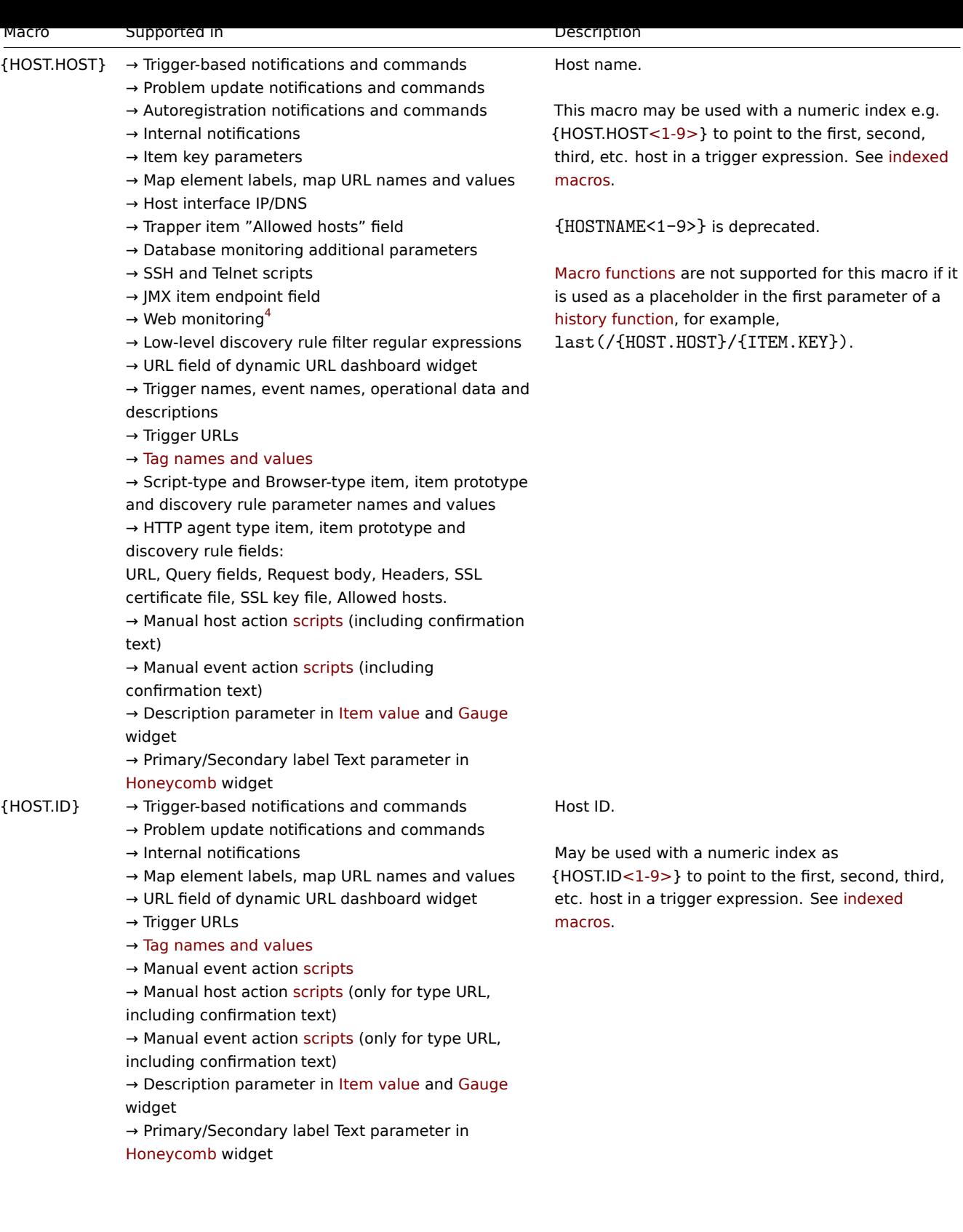

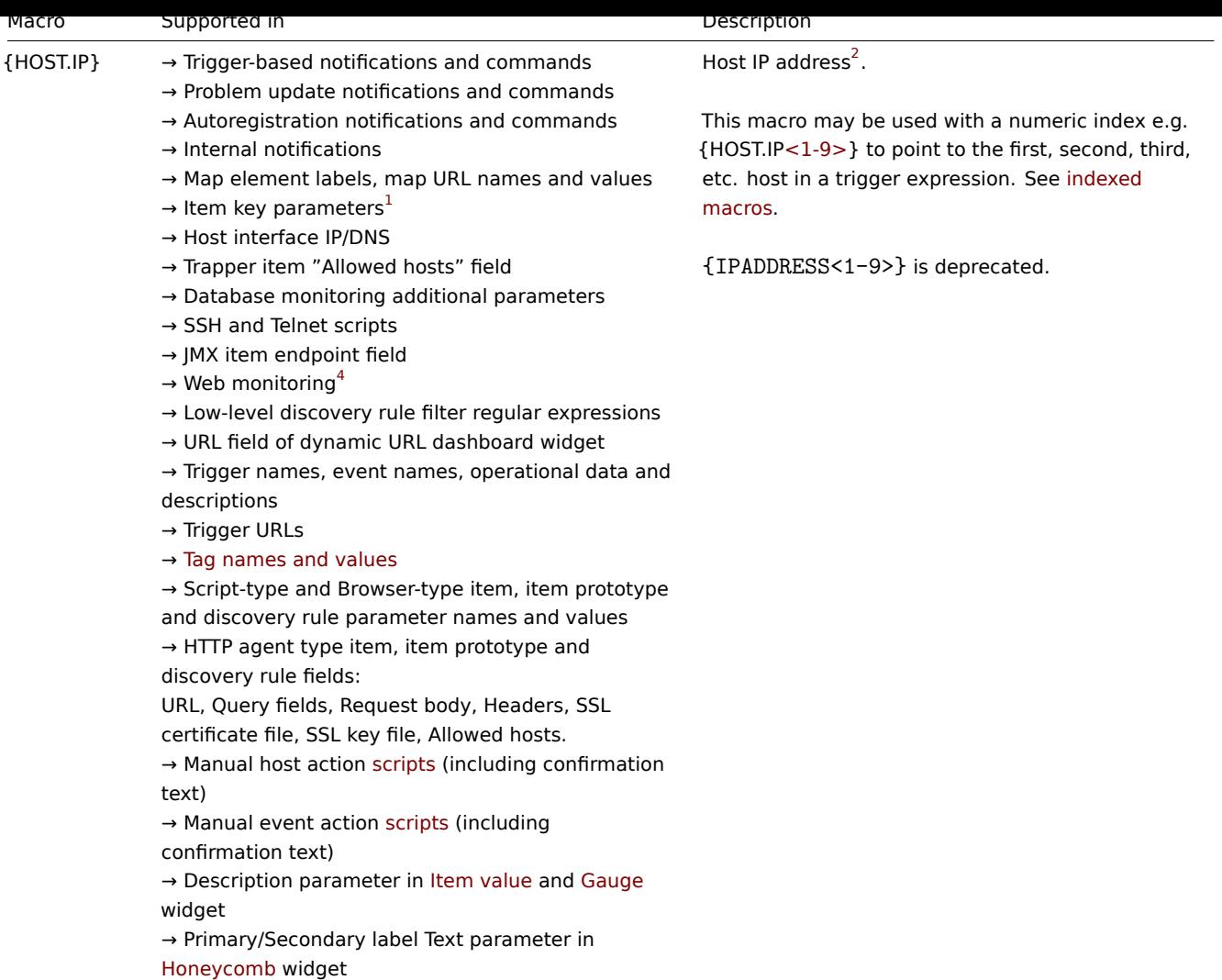

{HOST.METADATA}→ Autoregistration notifications and commands Host metadata.

Used only for active agent autoregistration.

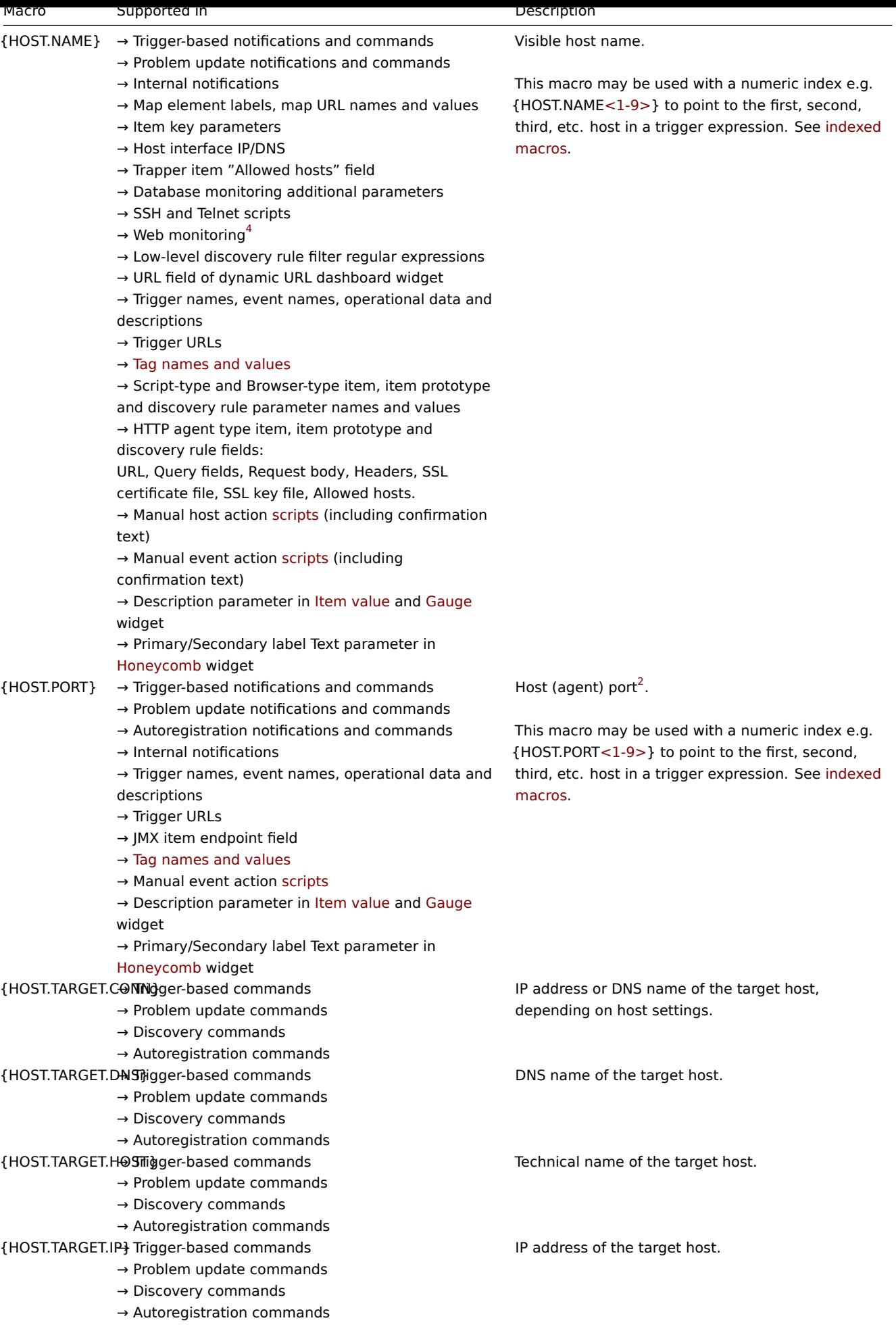

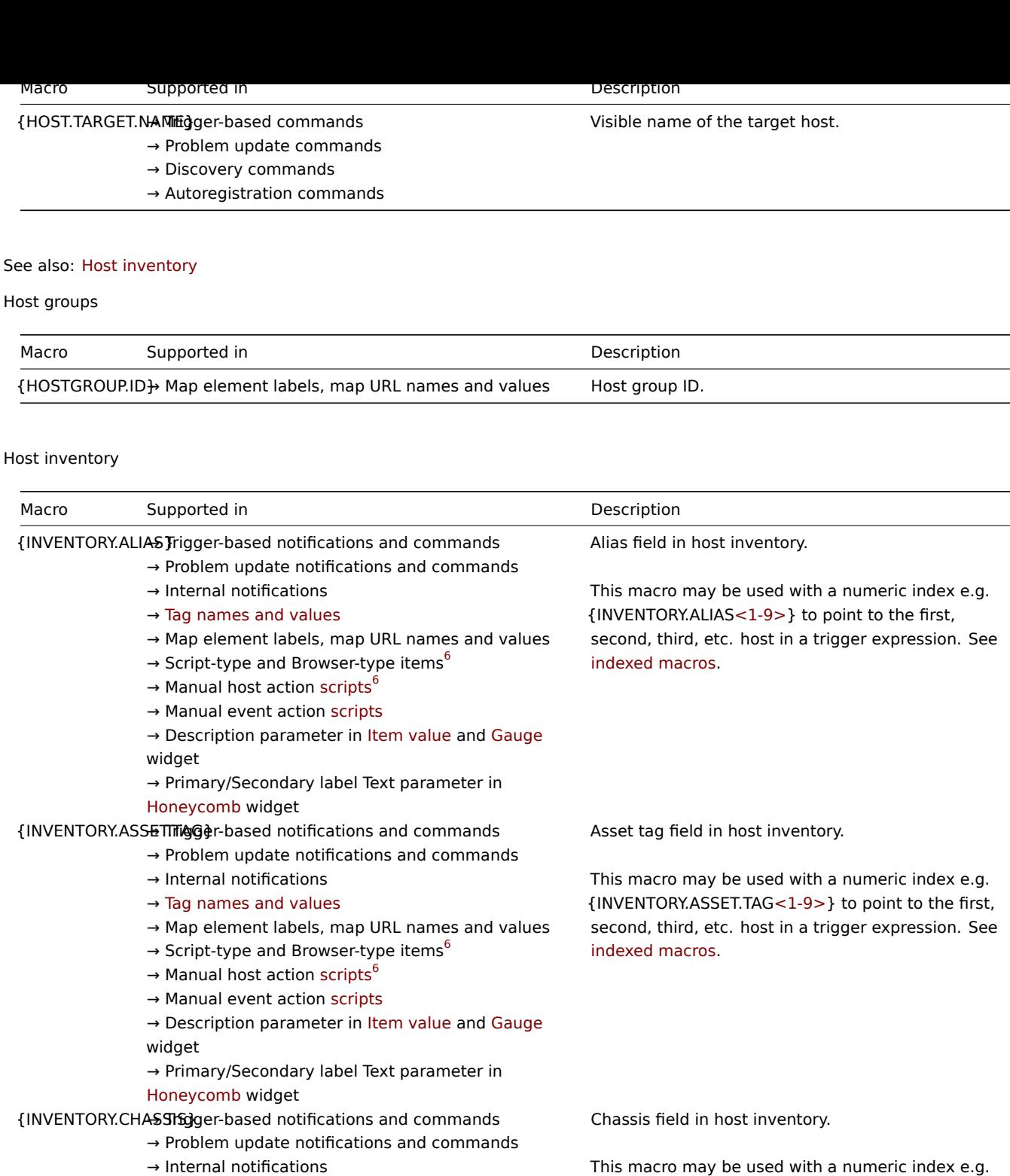

 $\rightarrow$  Tag names and values

- $\rightarrow$  Map element labels, map URL names and values
- $\rightarrow$  Script-type and Browser-type items<sup>6</sup>
- $\rightarrow$  Manual host action scripts<sup>6</sup>
- → Manual event action scripts
- → Description parameter in Item value and Gauge widget
- → Primary/Secondary [label T](#page-846-0)ext parameter in
- Honeycomb widget

This macro may be used with a numeric index e.g. {INVENTORY.CHASSIS<1-9>} to point to the first, second, third, etc. host in a trigger expression. See indexed macros.

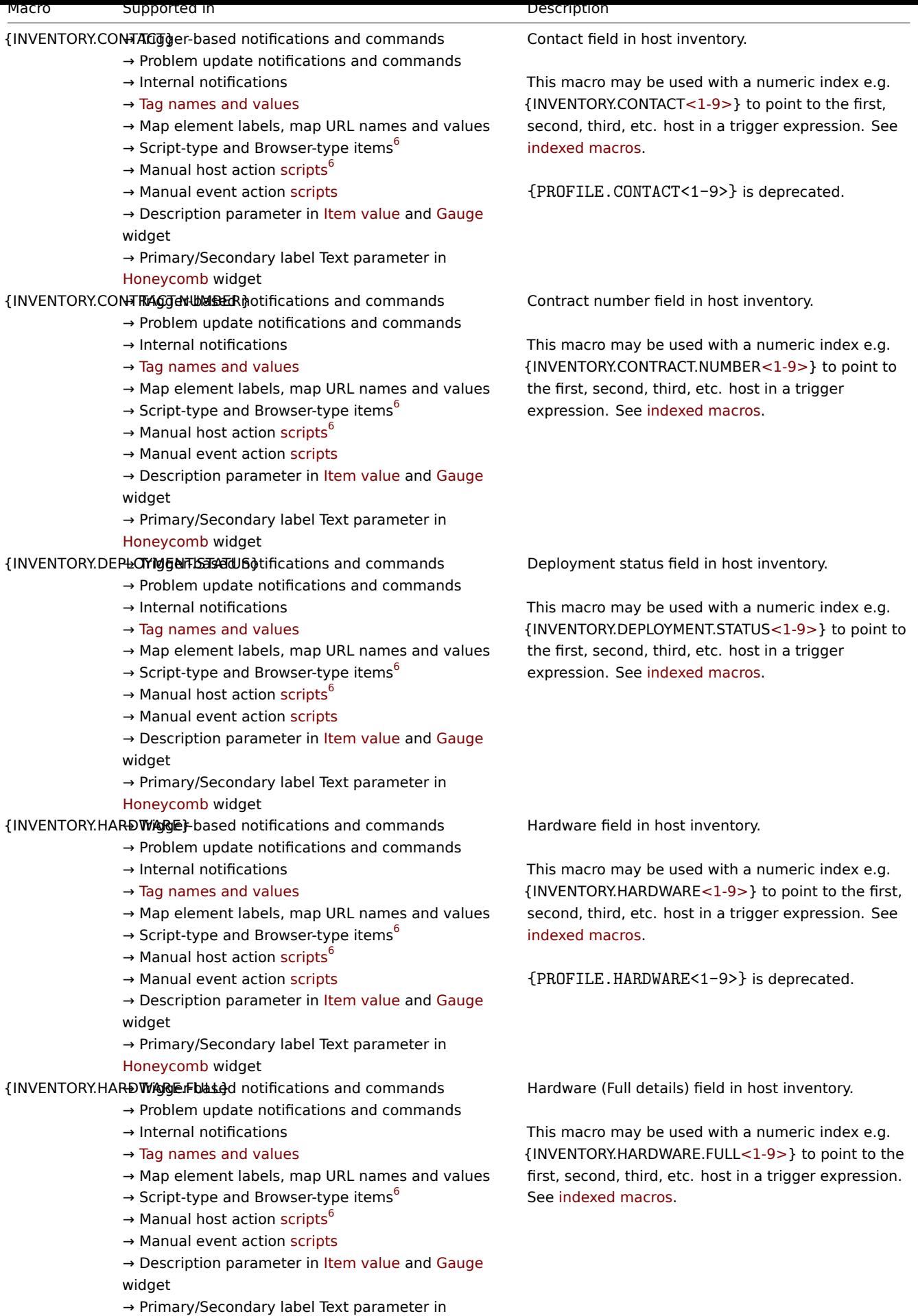

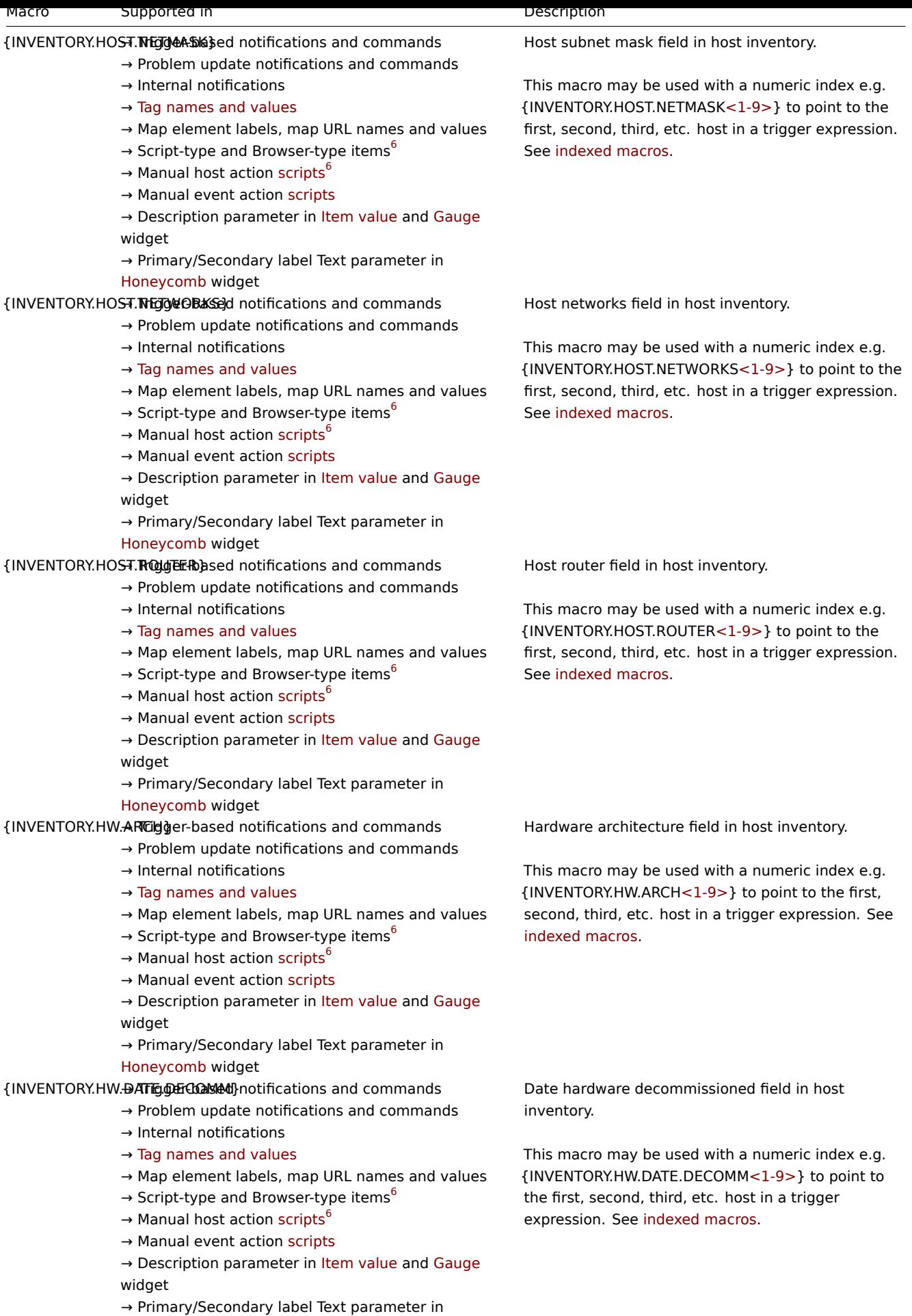

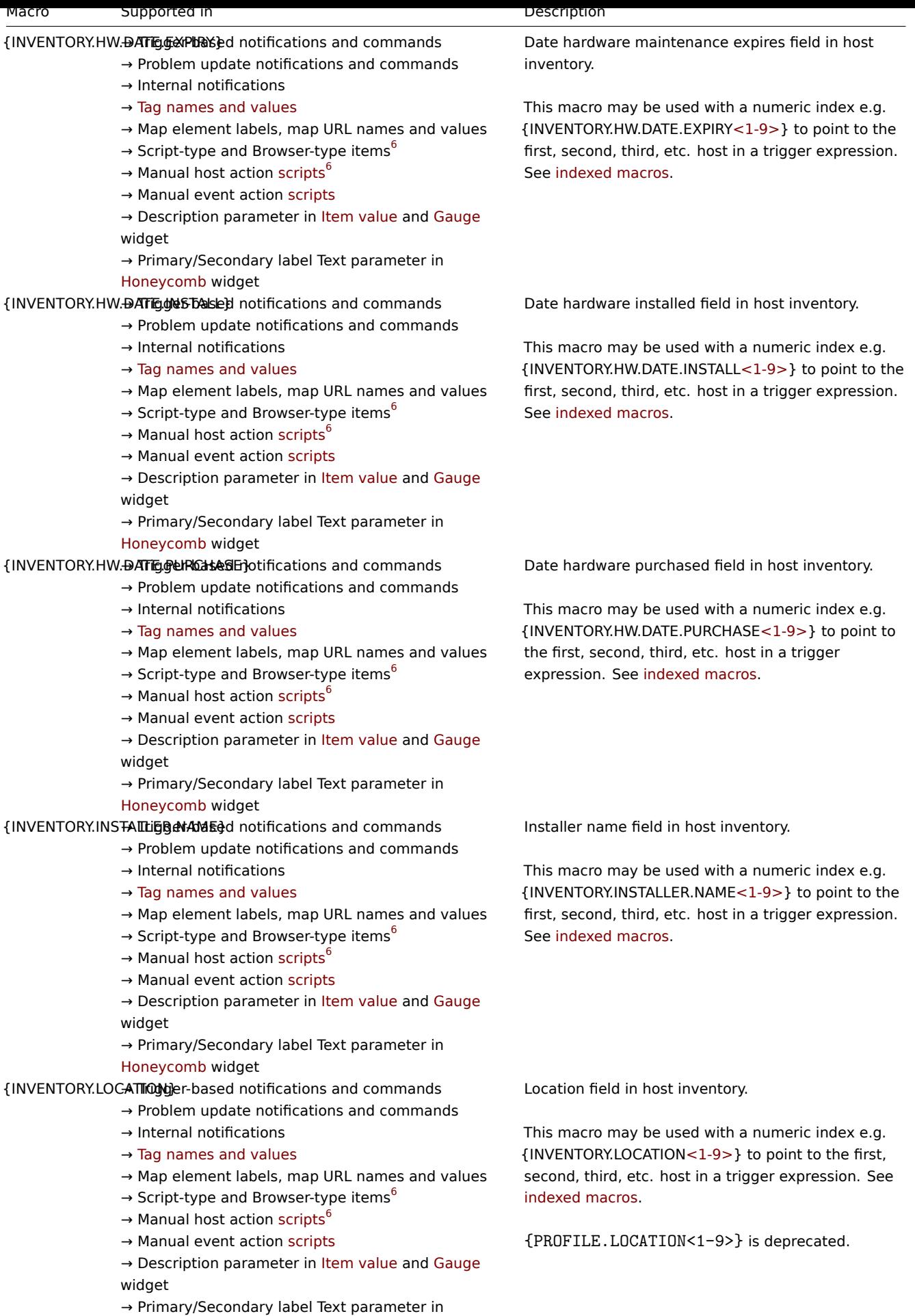

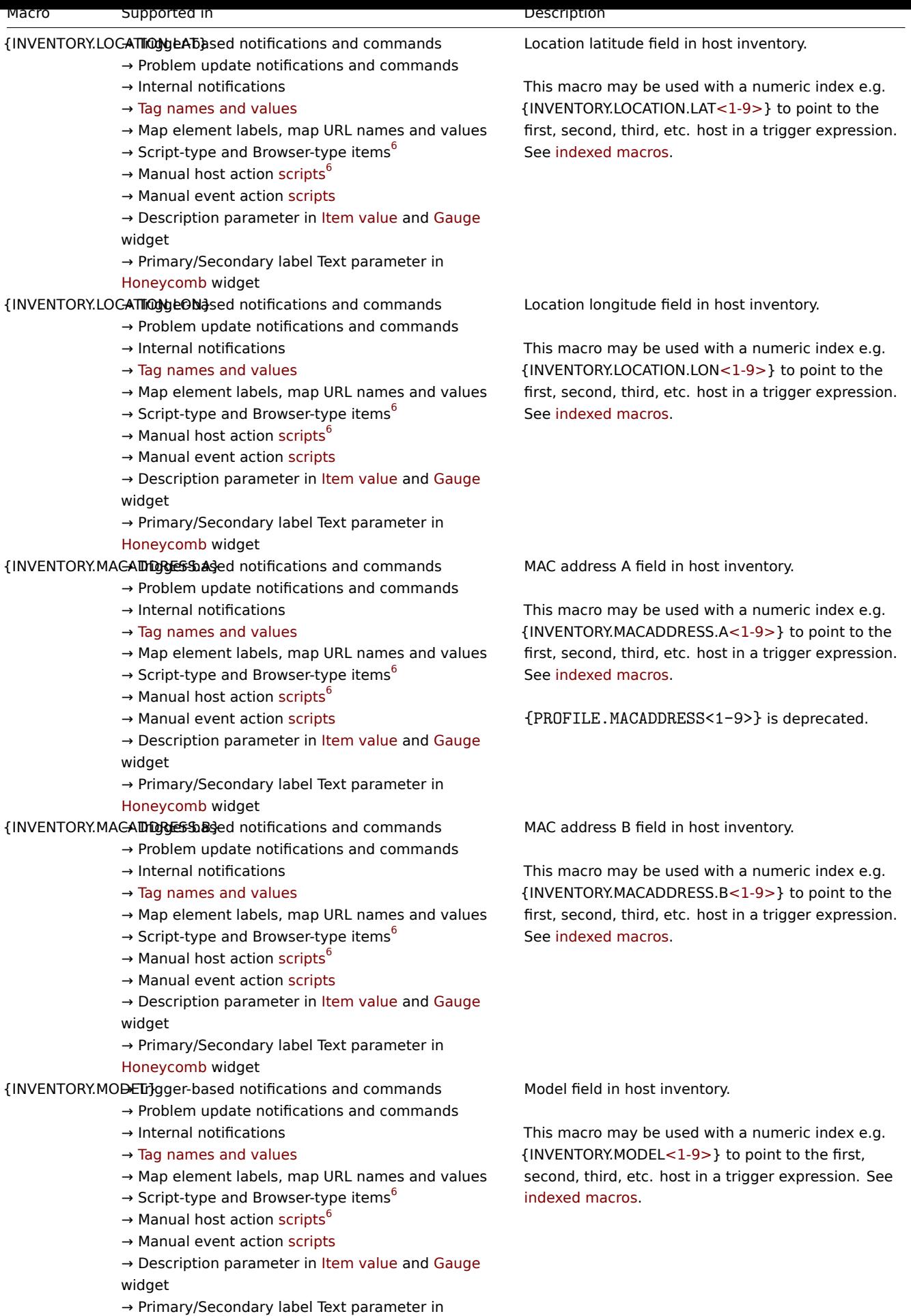

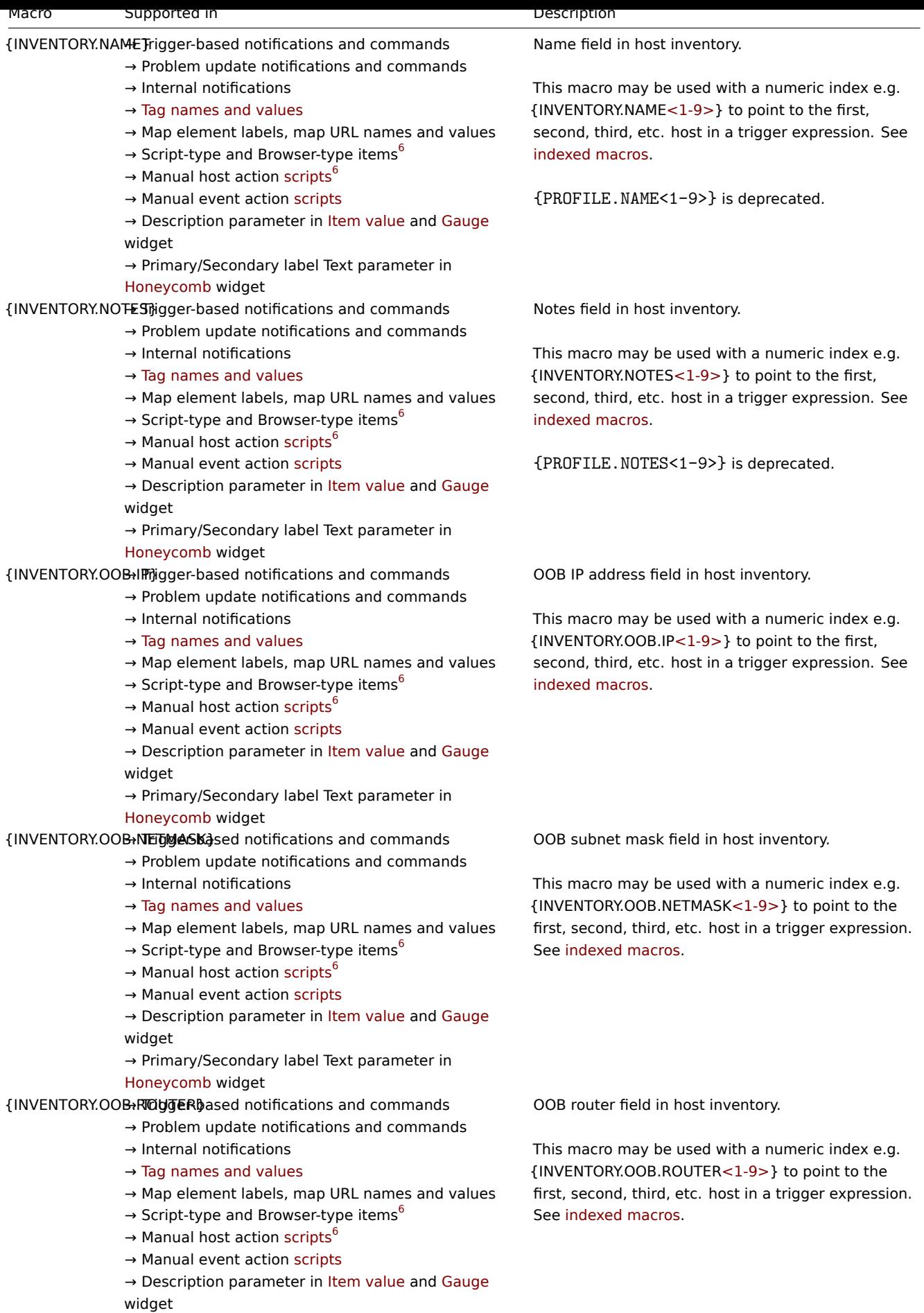

→ Primary/Secondary [label T](#page-846-0)ext parameter in

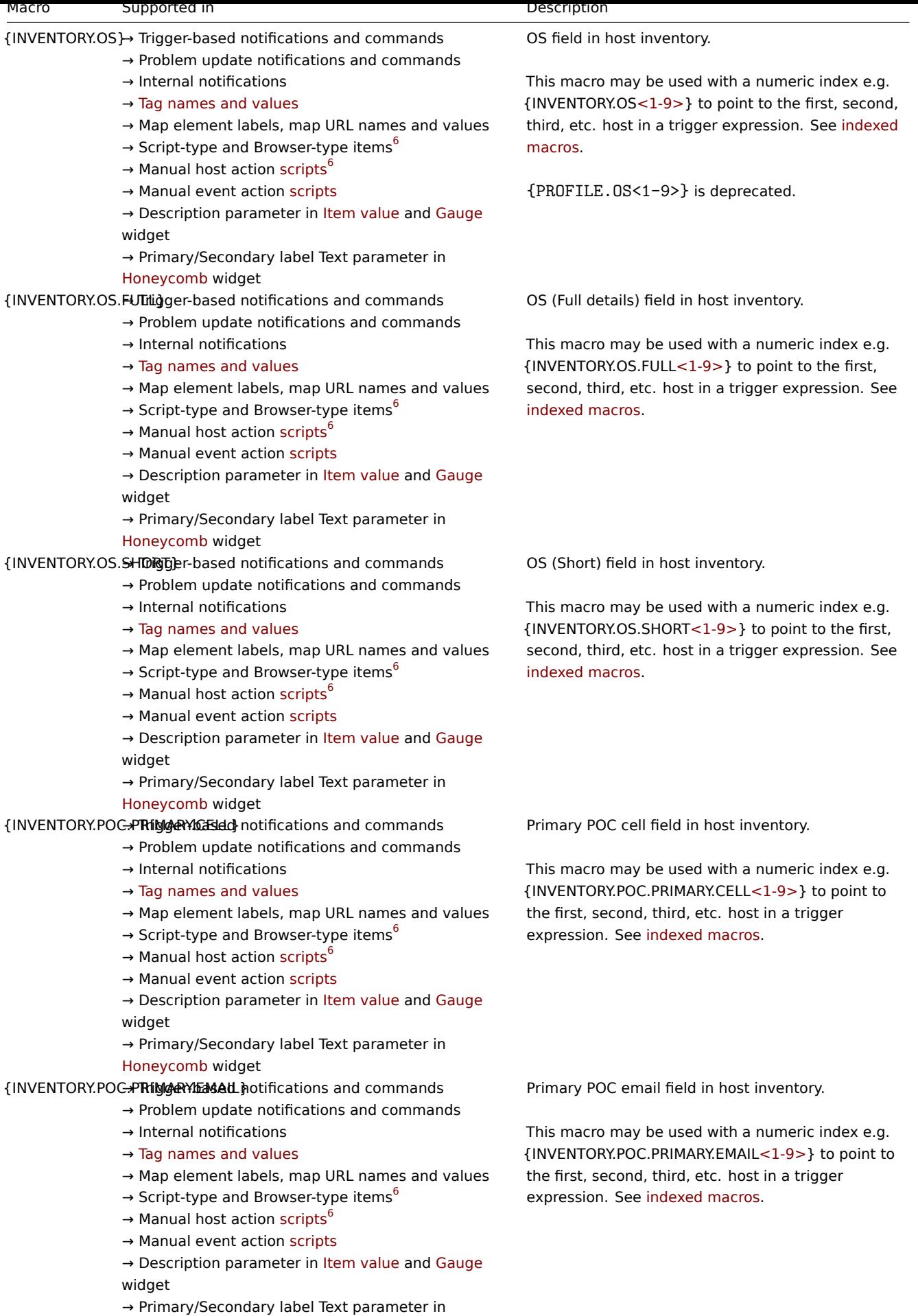

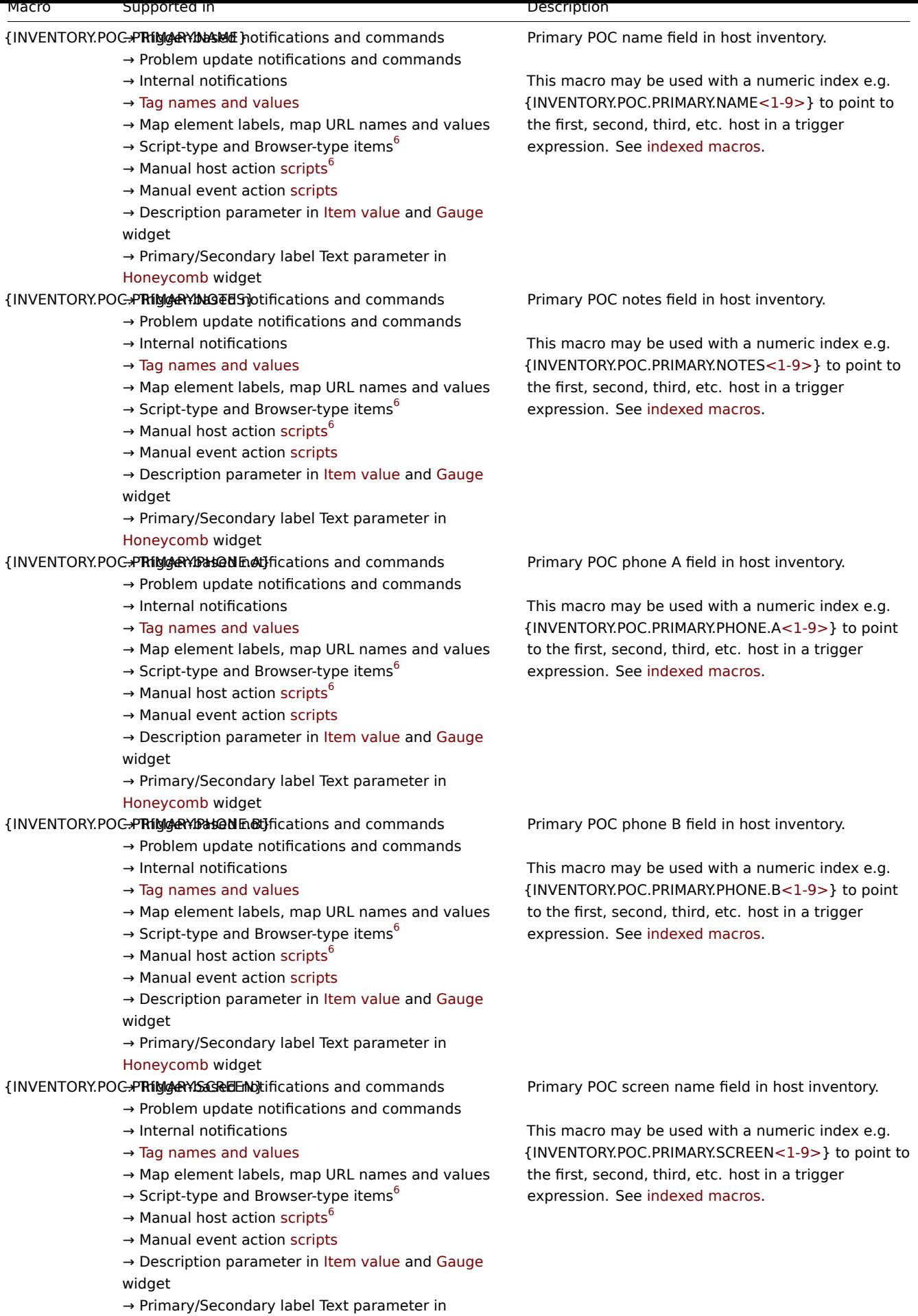

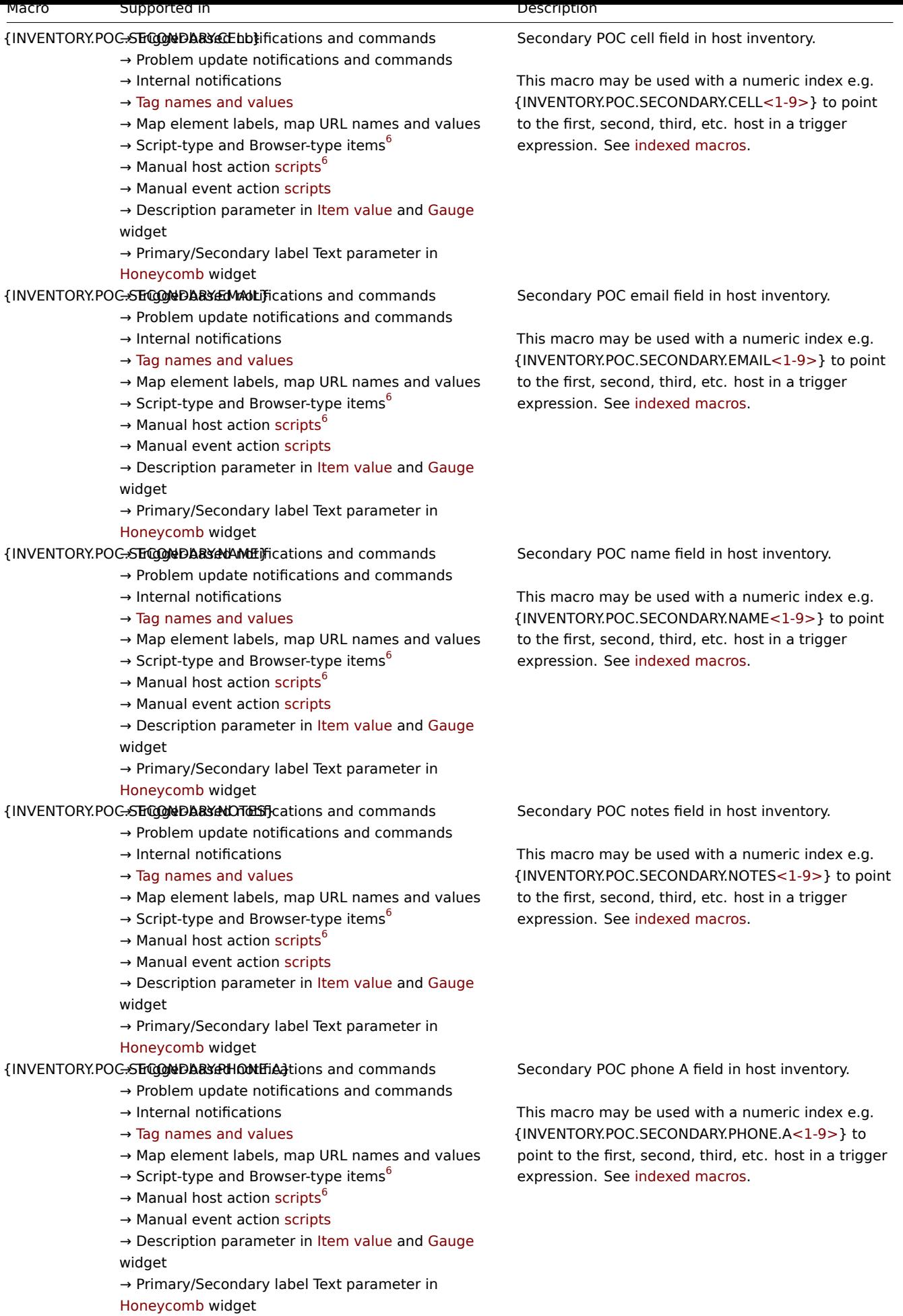

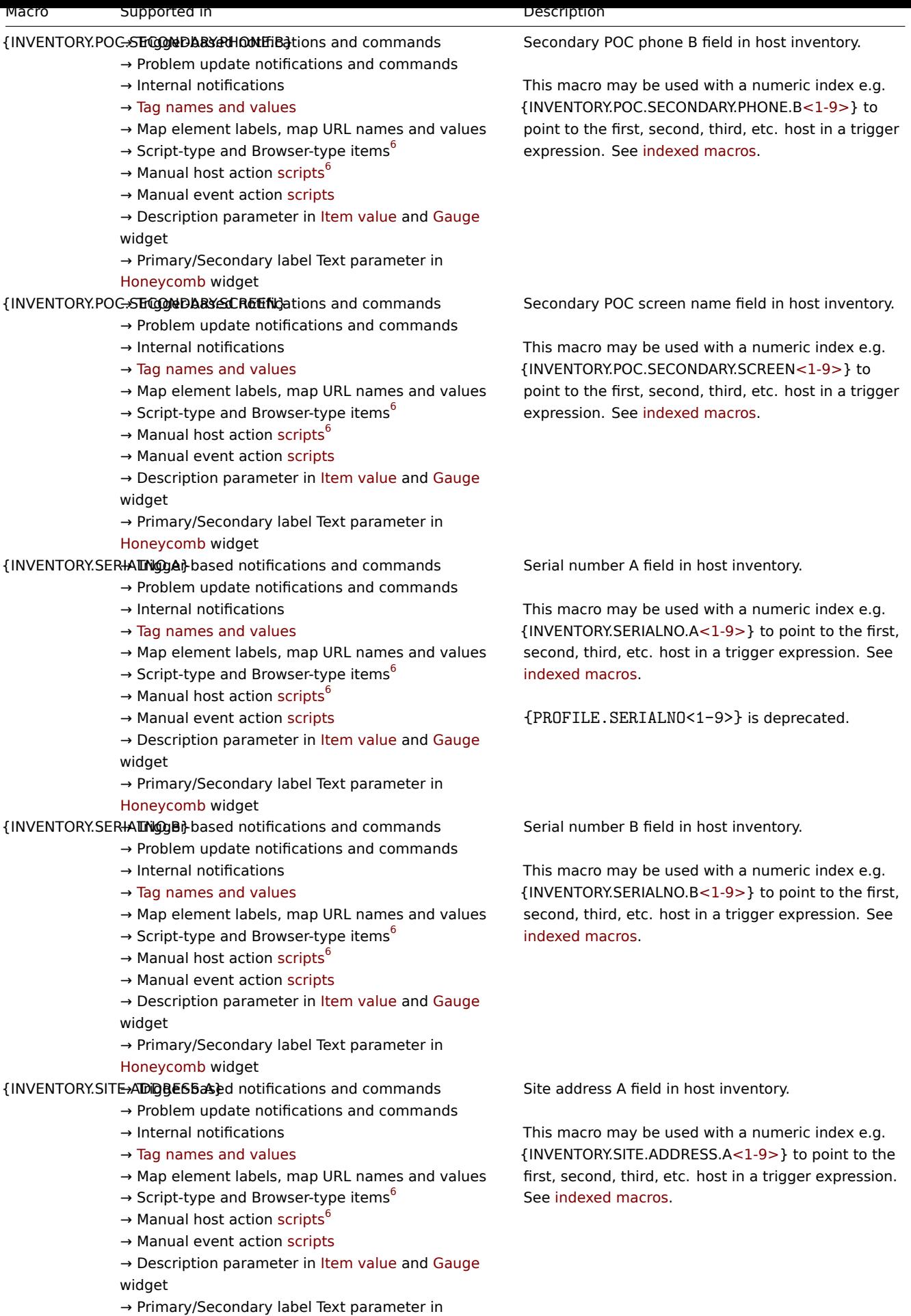

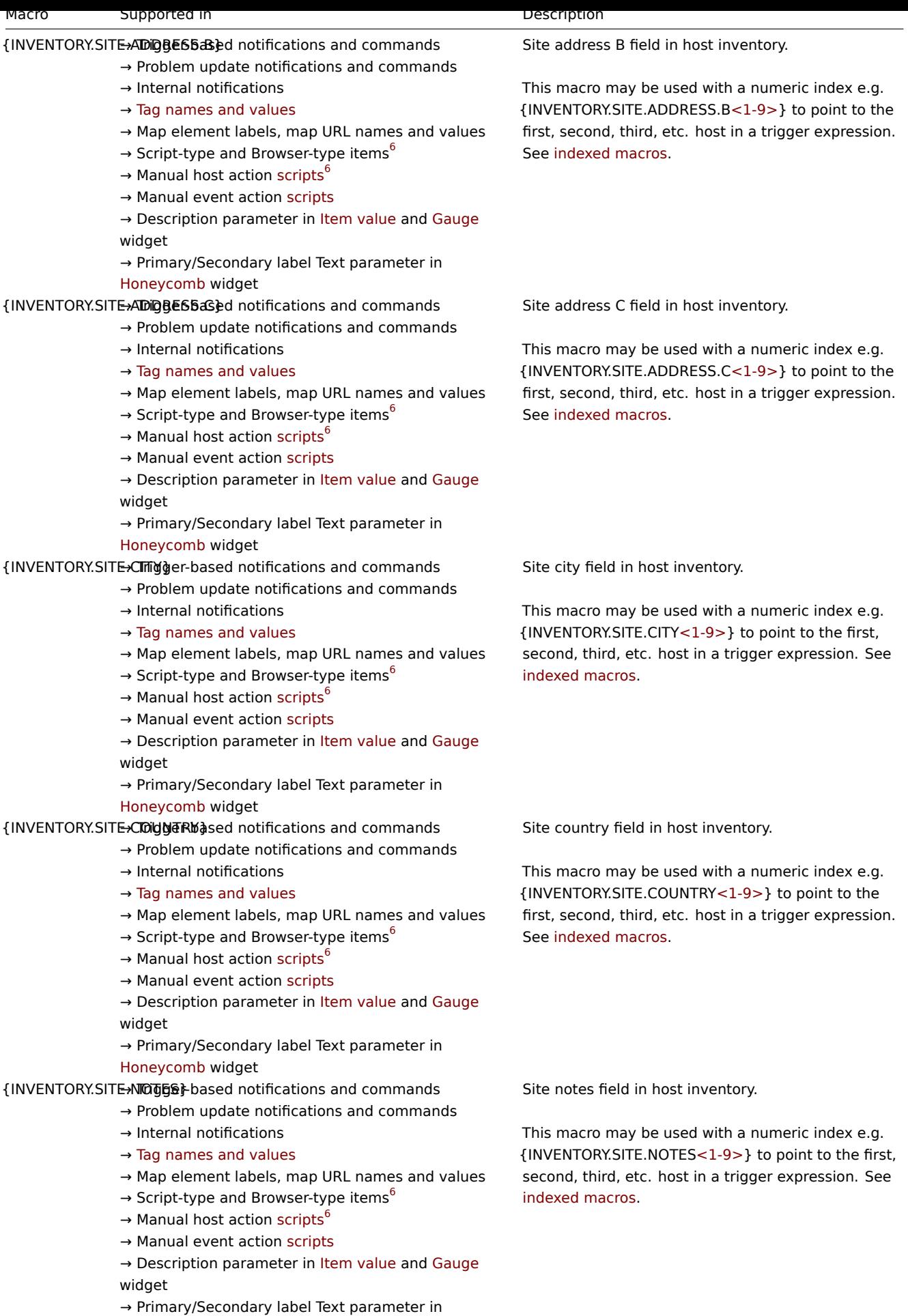

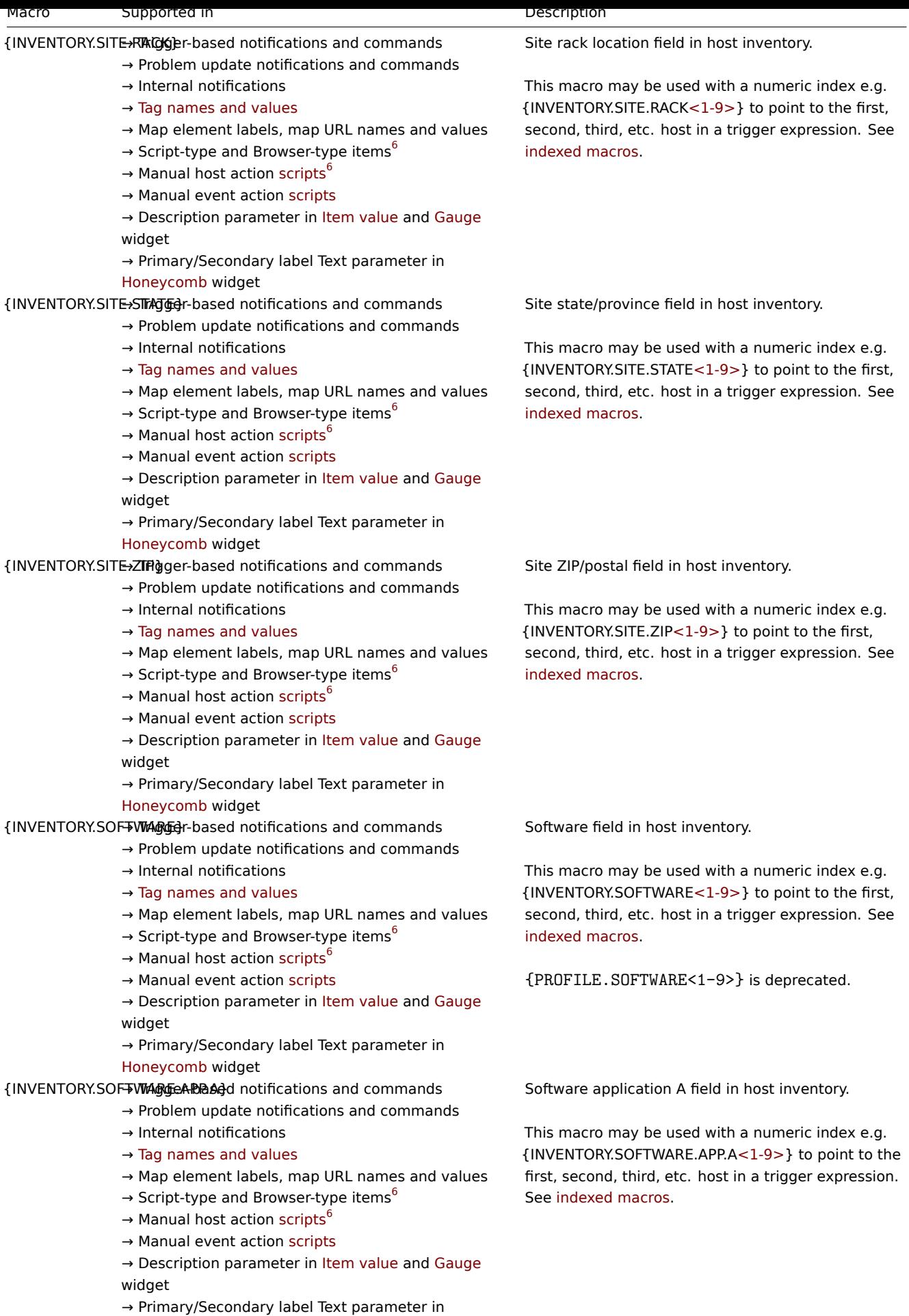

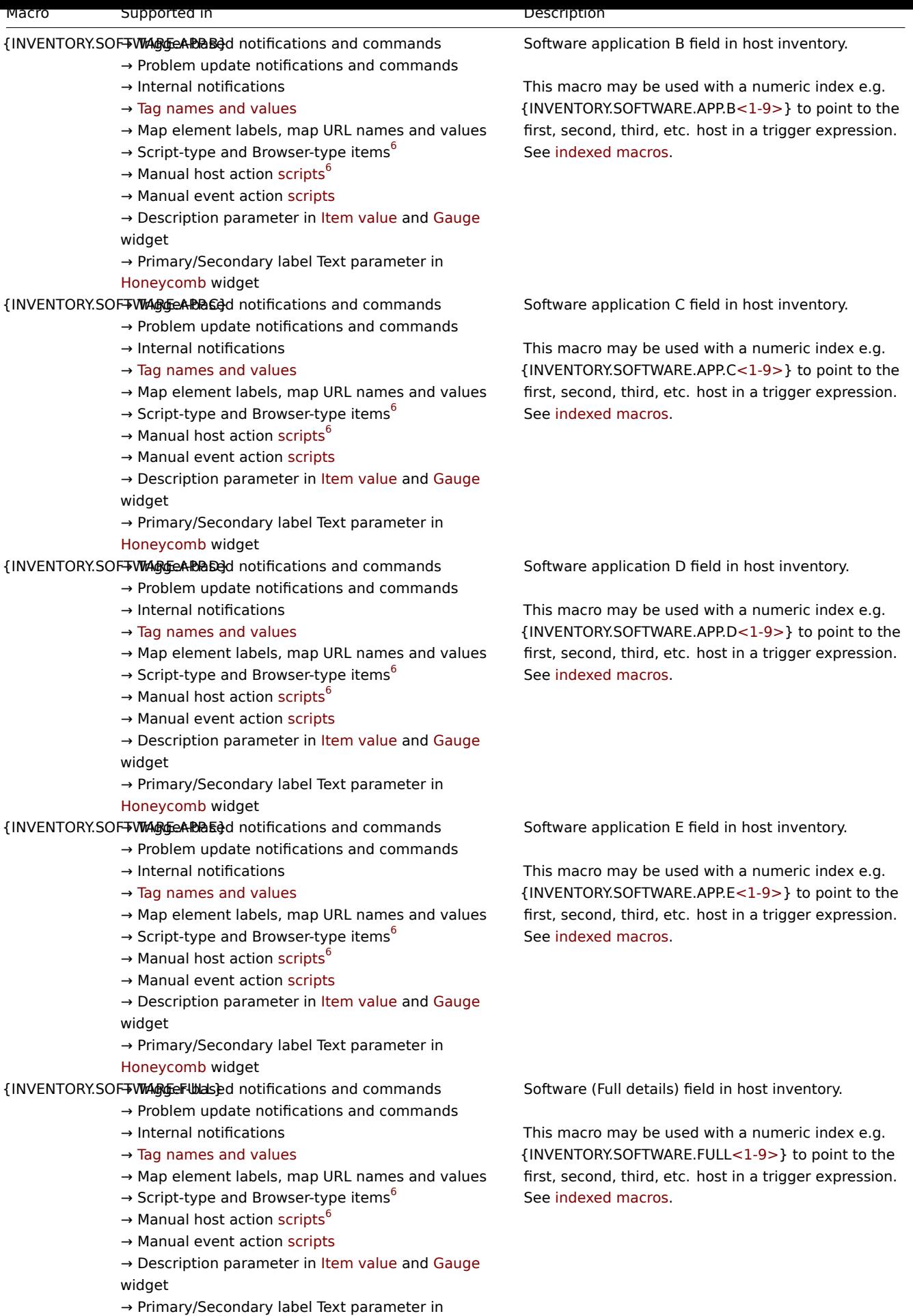

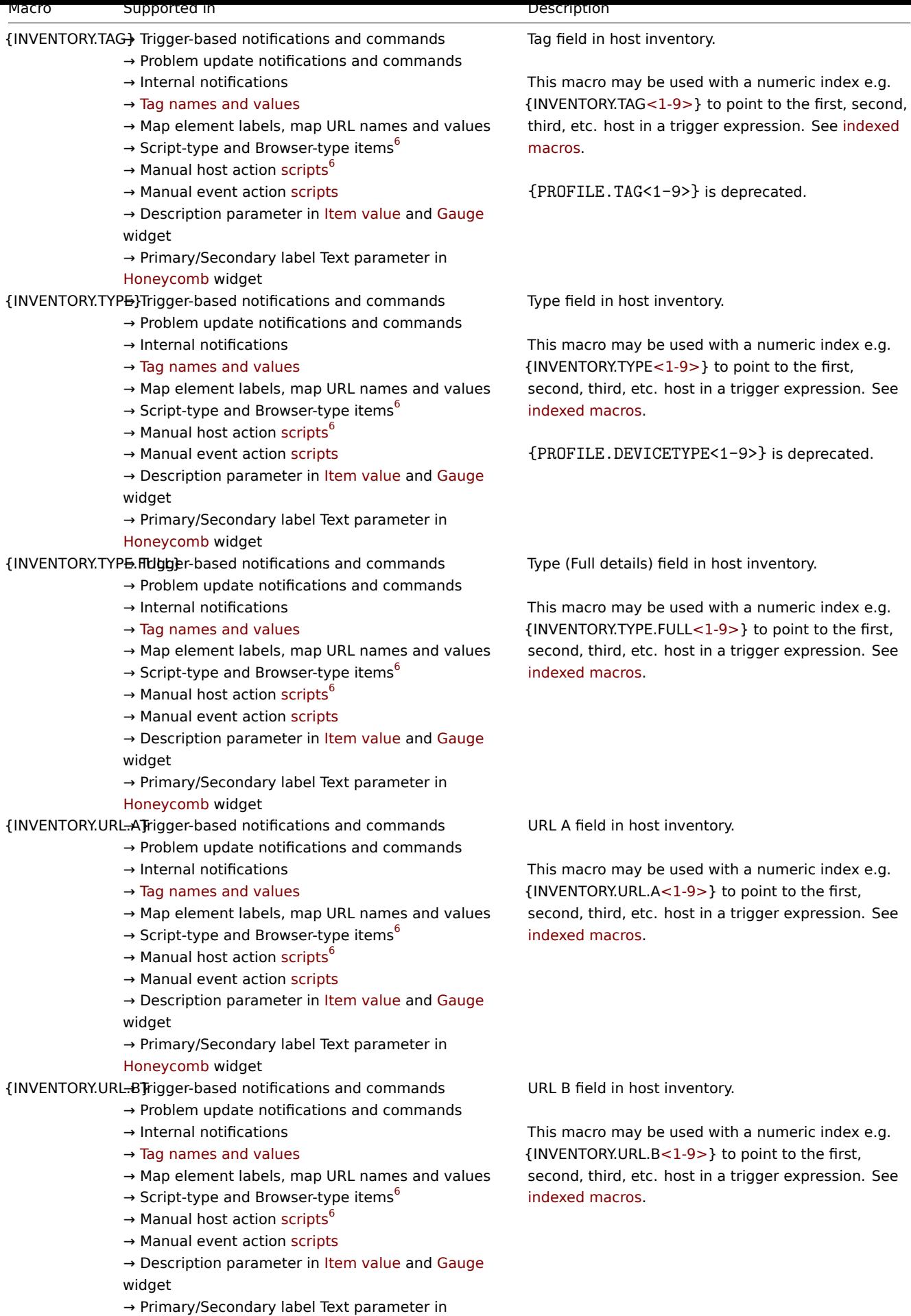

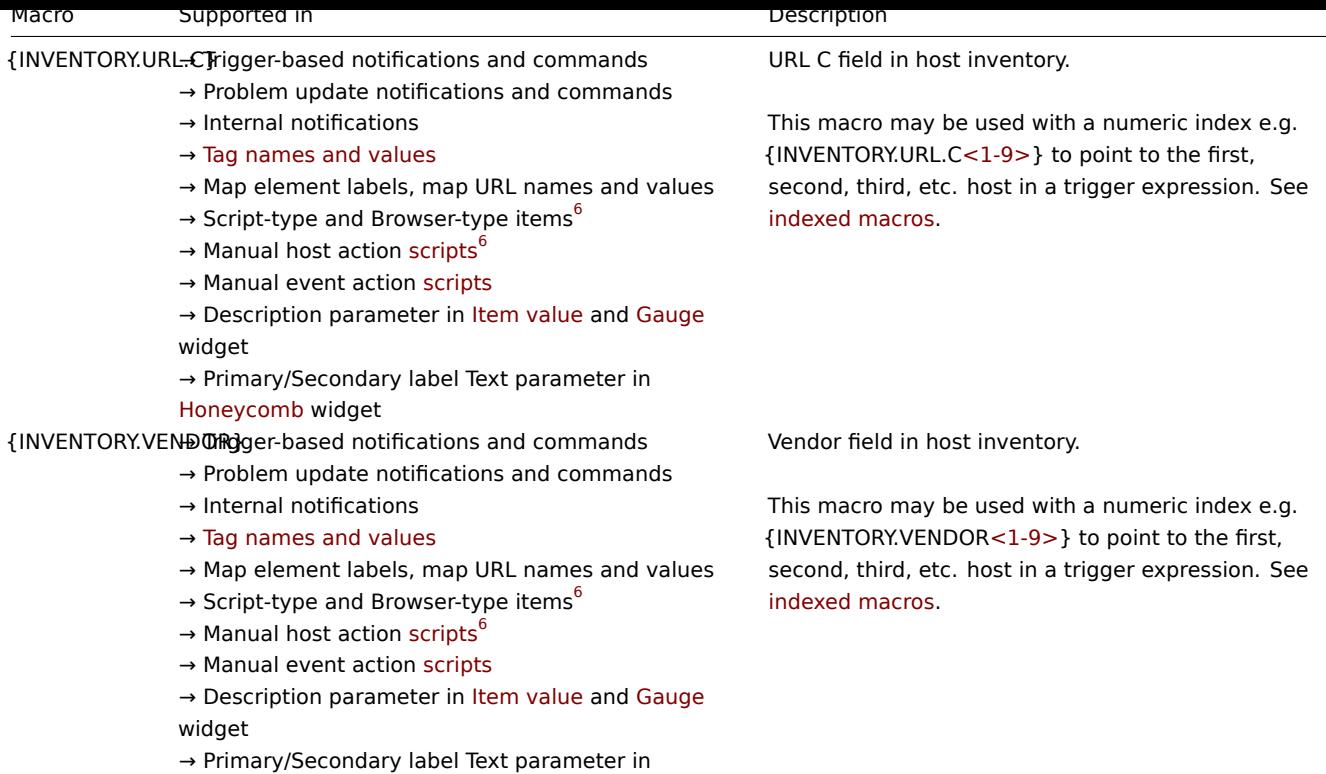

## Items

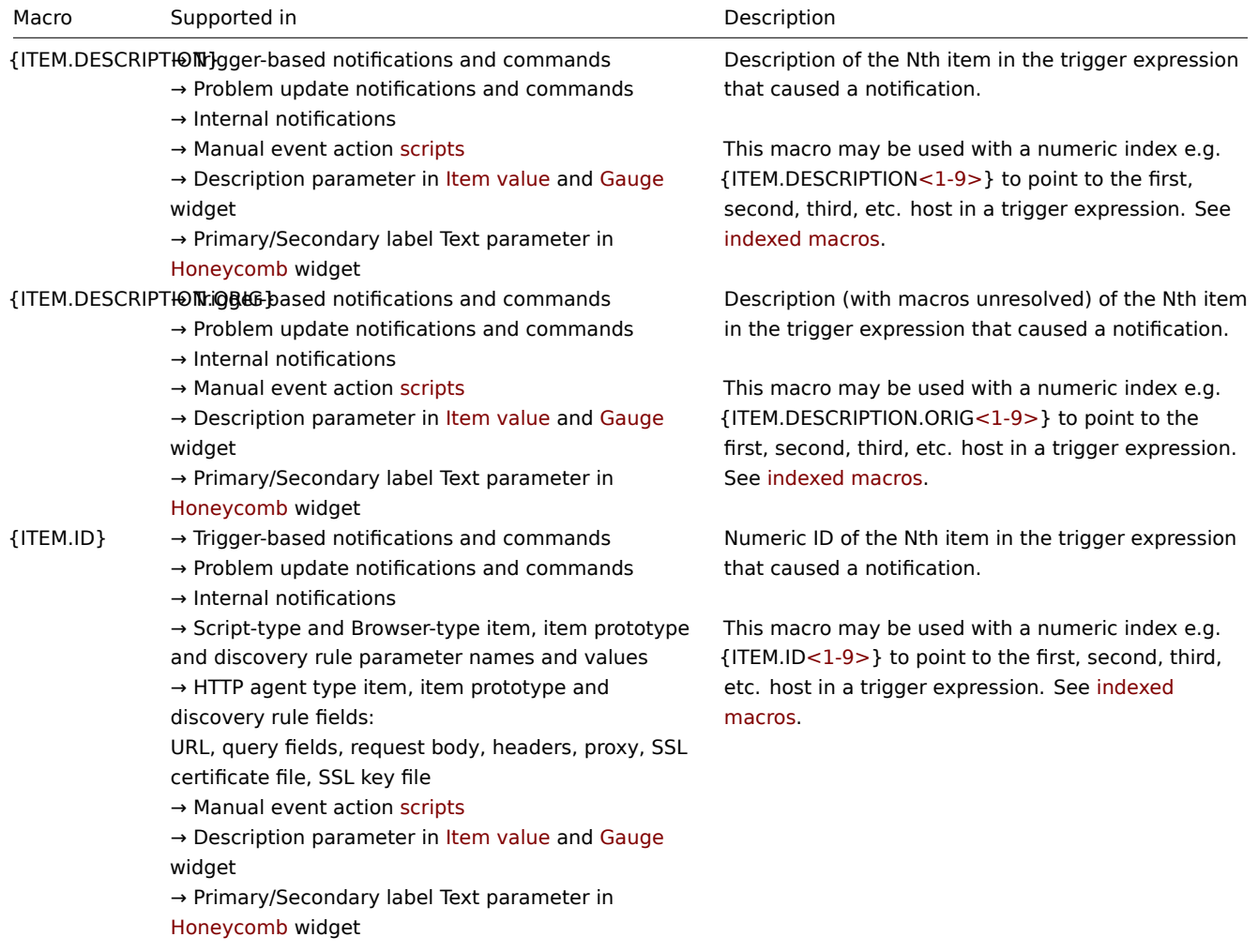

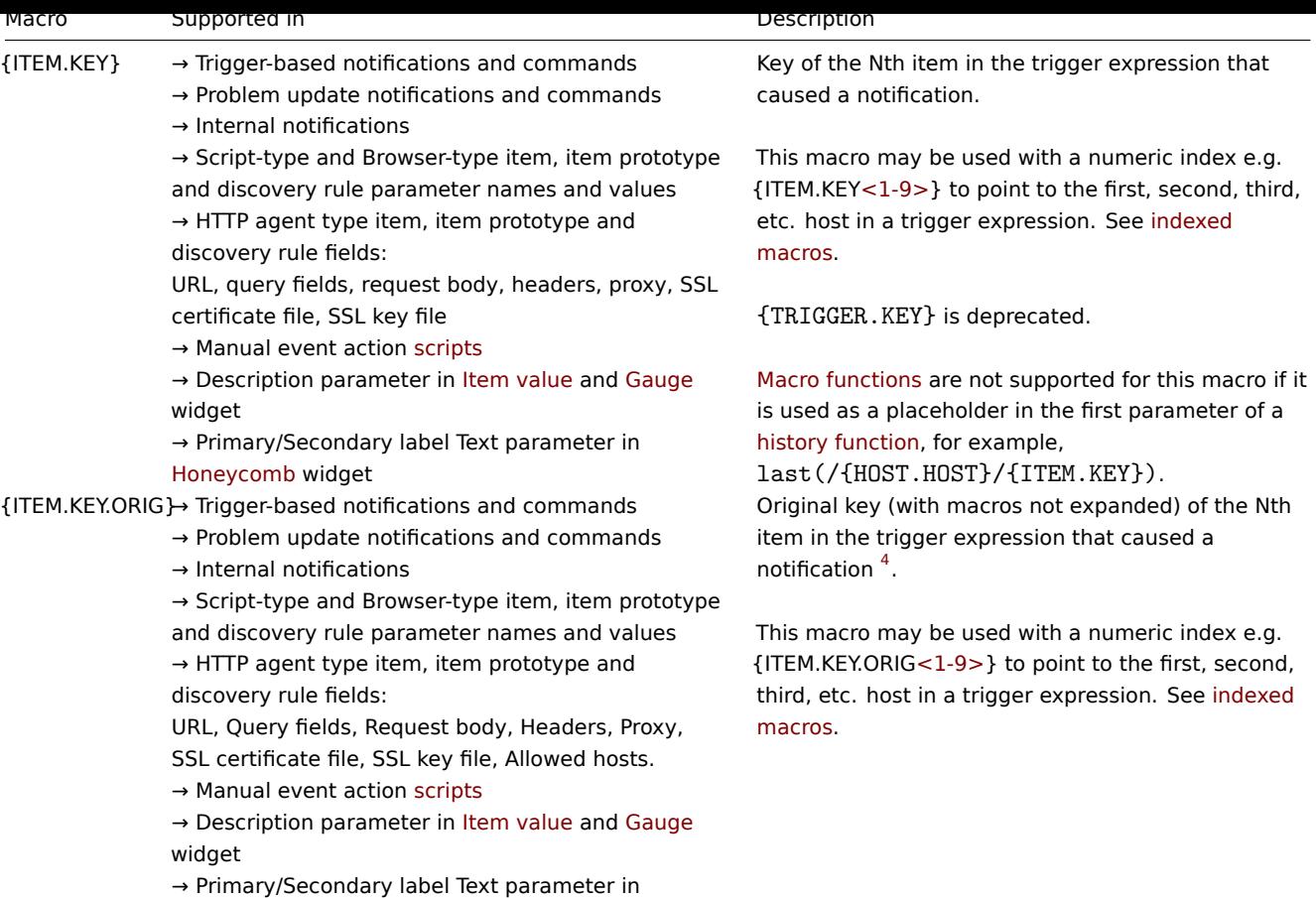

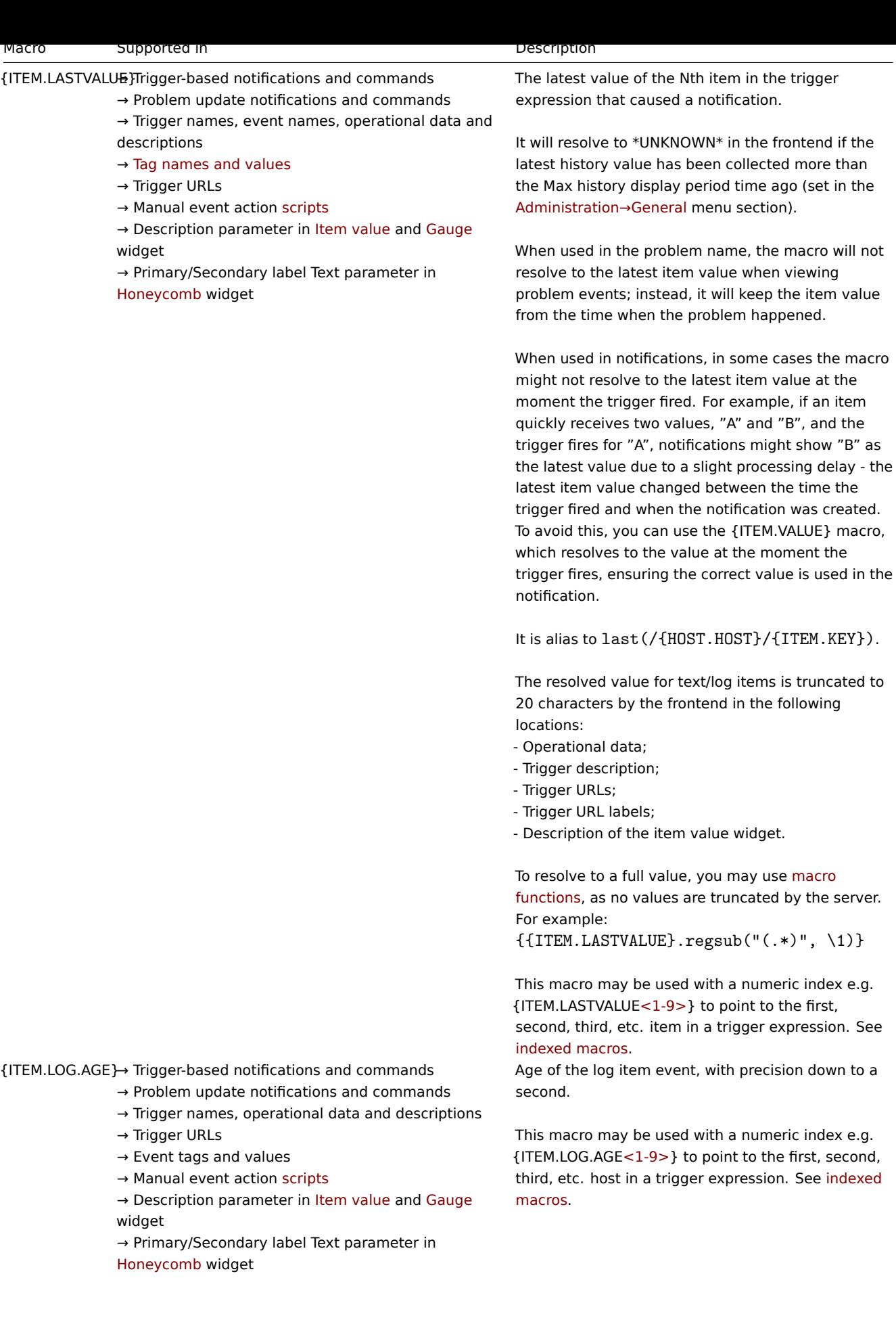

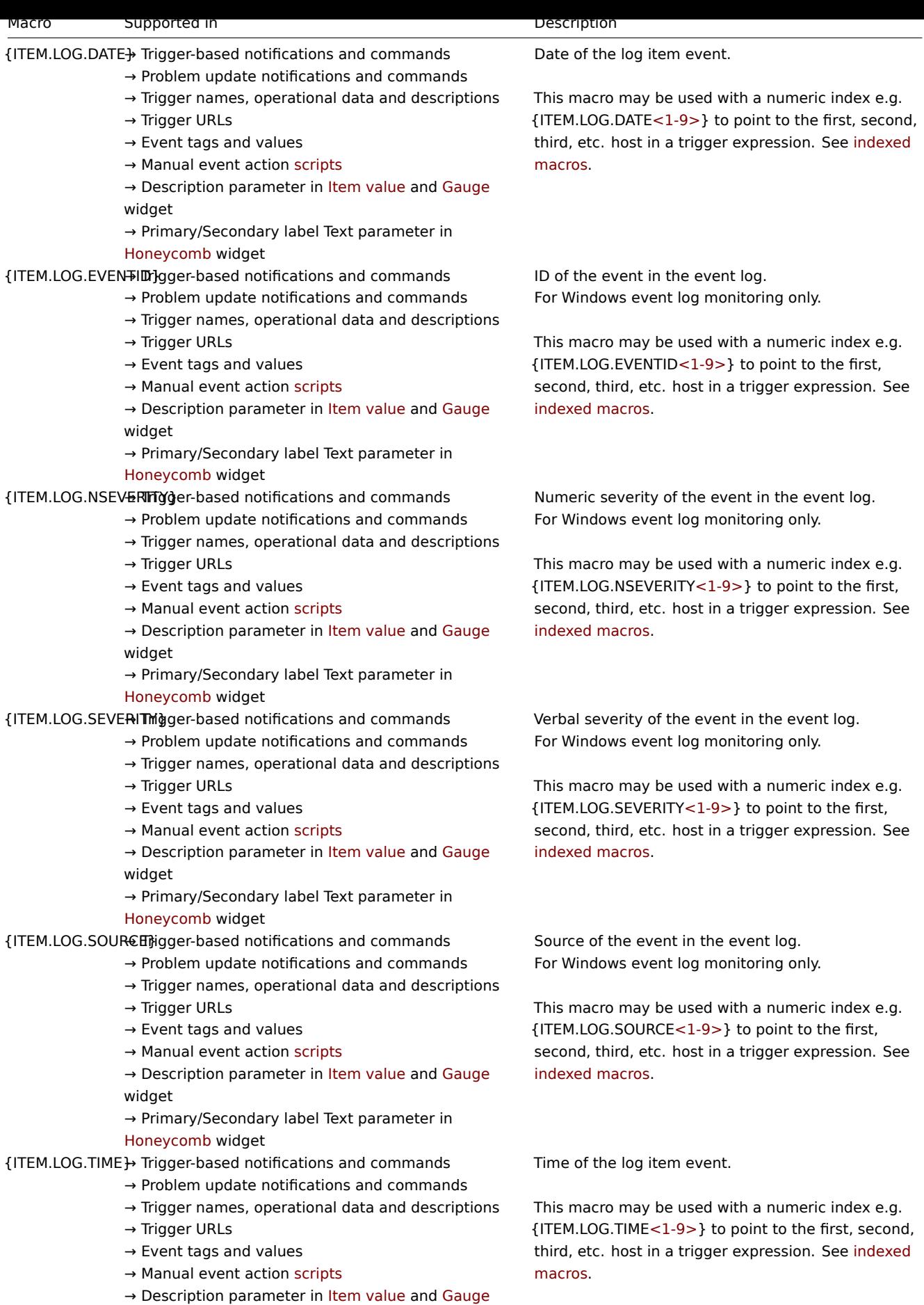

widget

Honeycomb widget

→ Primary/Secondary label Text parameter in
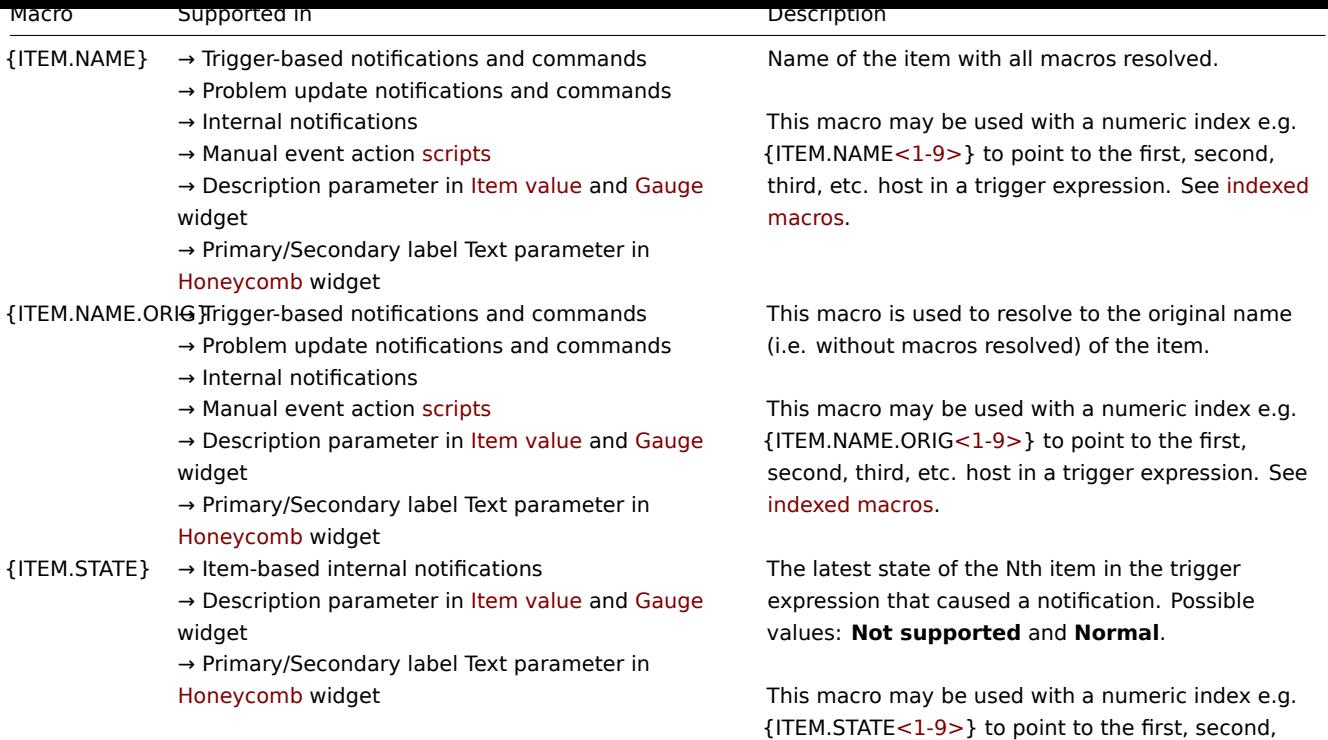

third, etc. host in a trigger expression. See indexed

If an item goes into the unsupported state and then immediately gets supported again the error field can

macros.

unsupported.

be empty.

{ITEM.STATE.ERROR@m-based internal notifications Error message with details why an item became

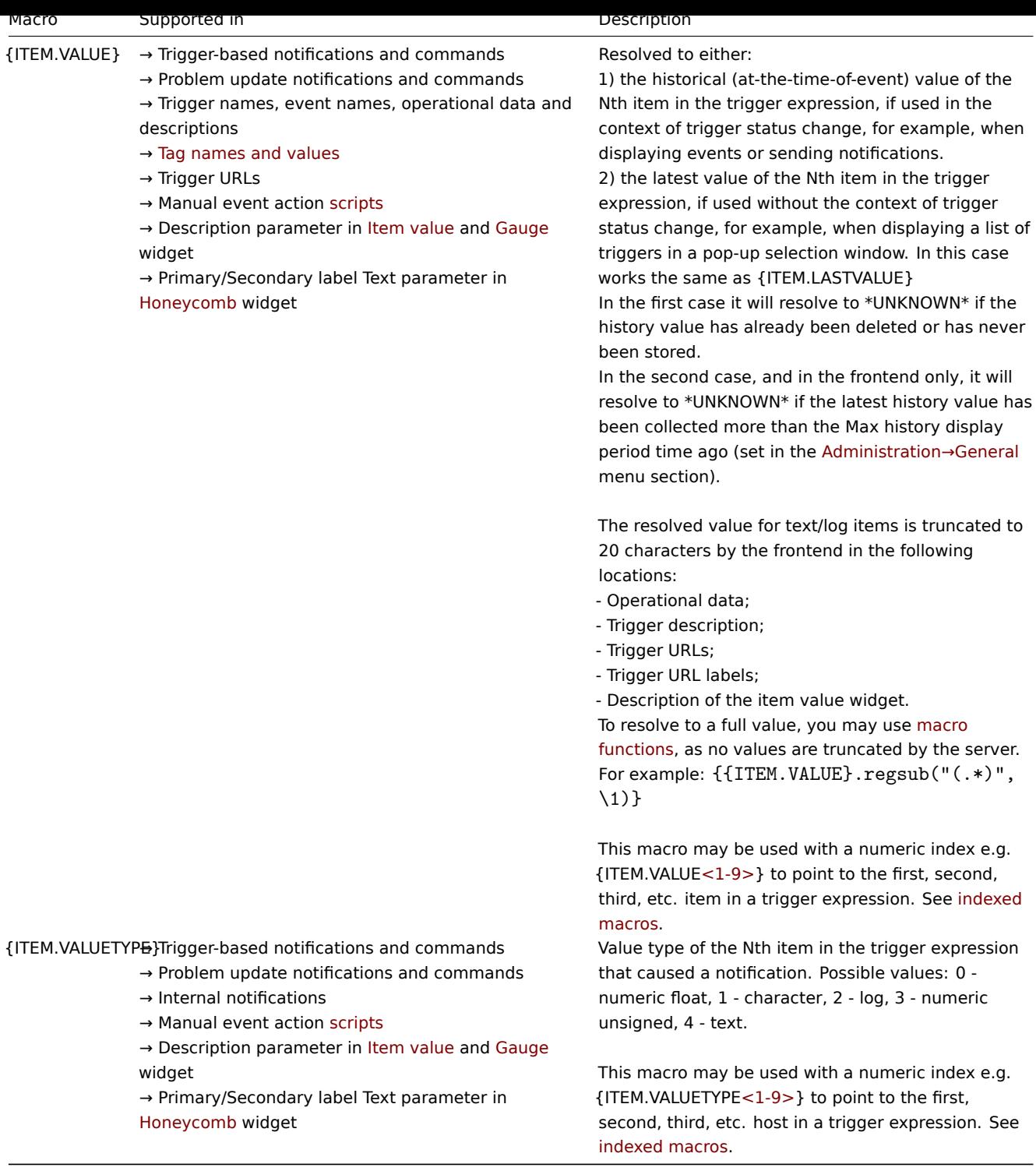

Low-level discovery rules

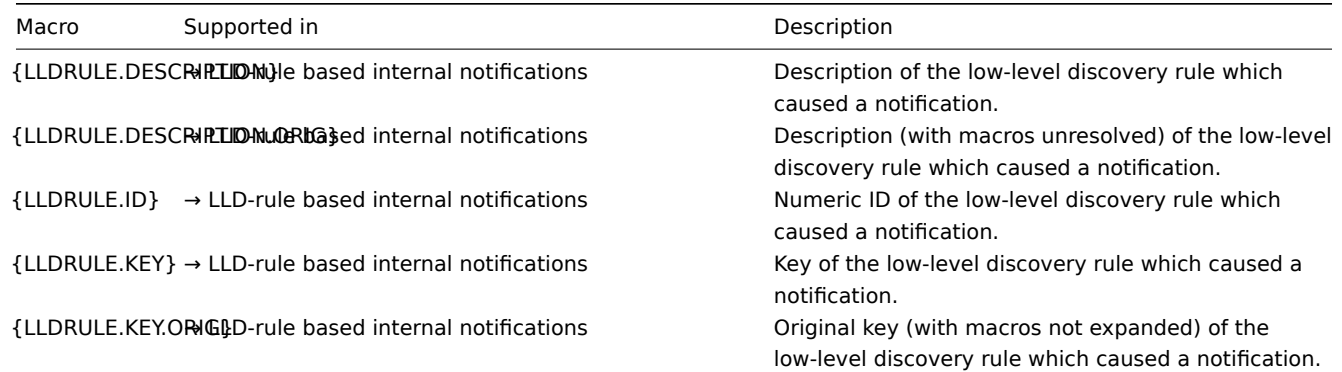

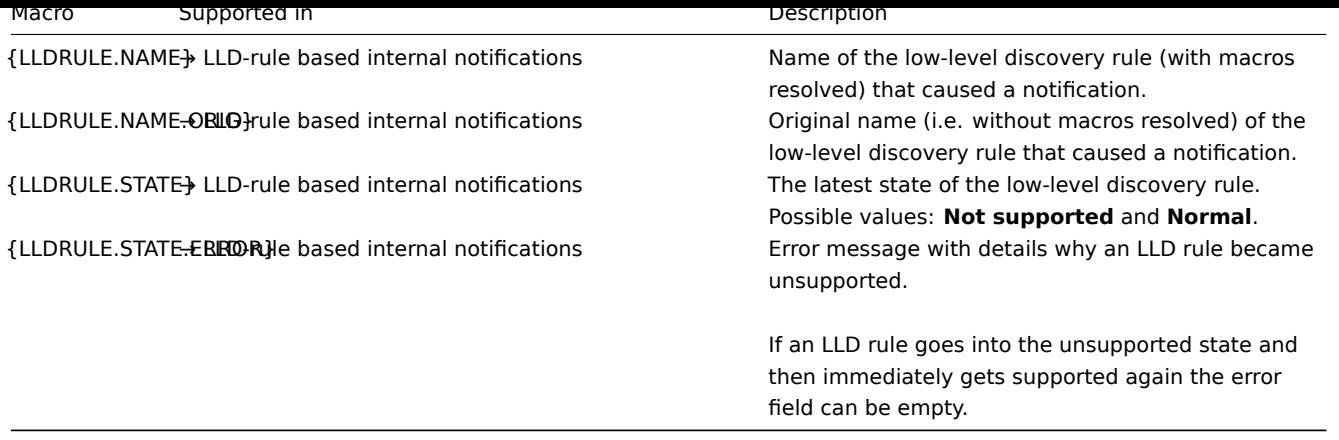

### Maps

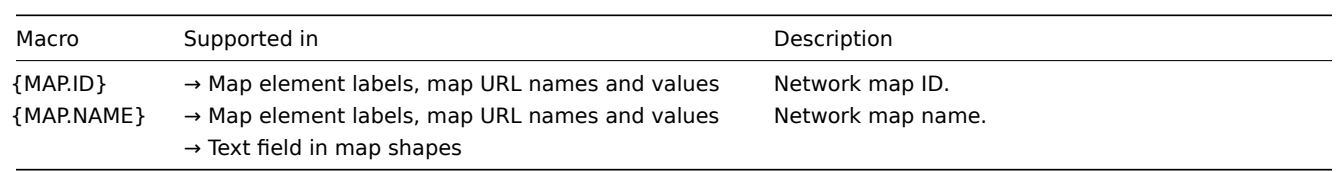

### Proxies

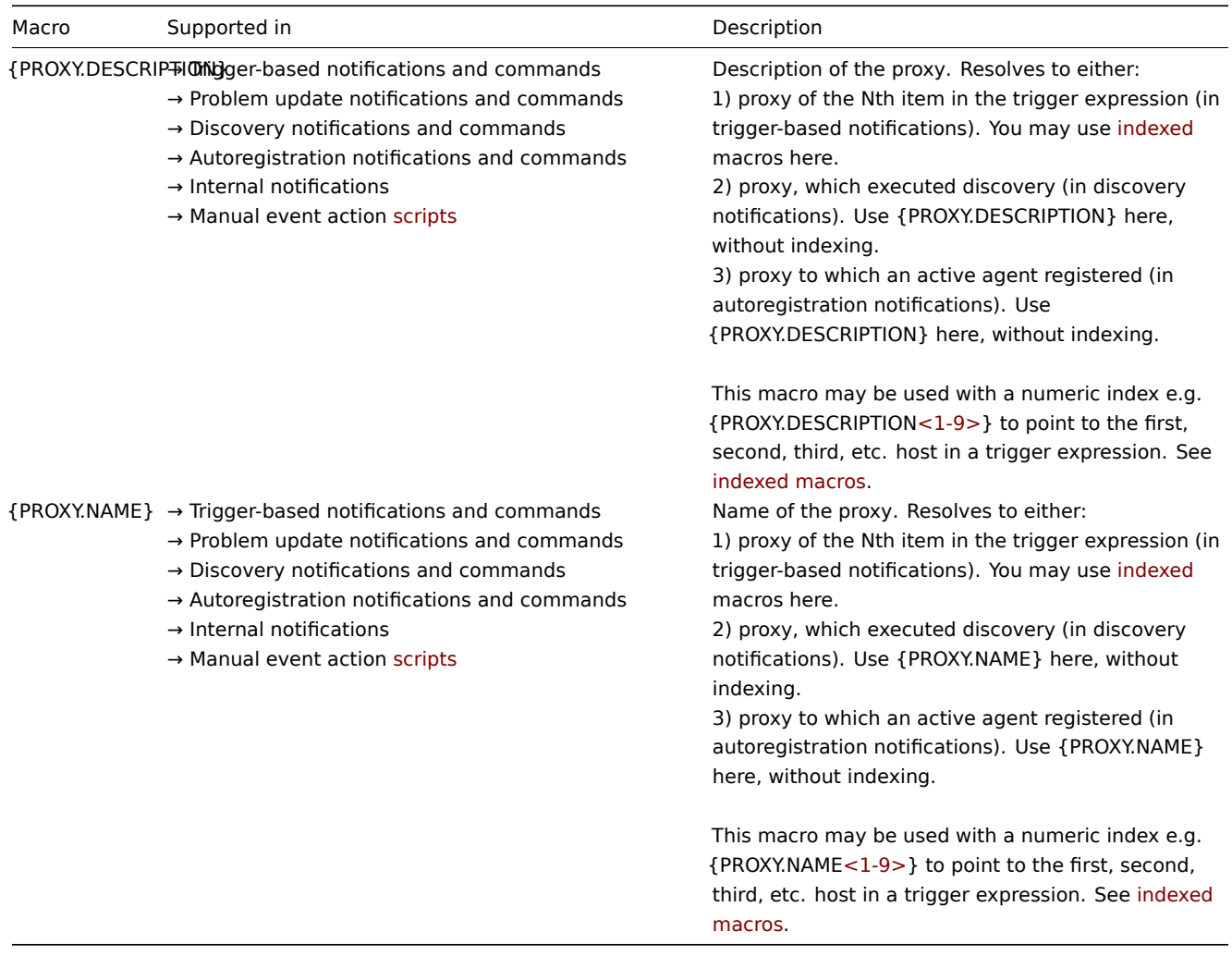

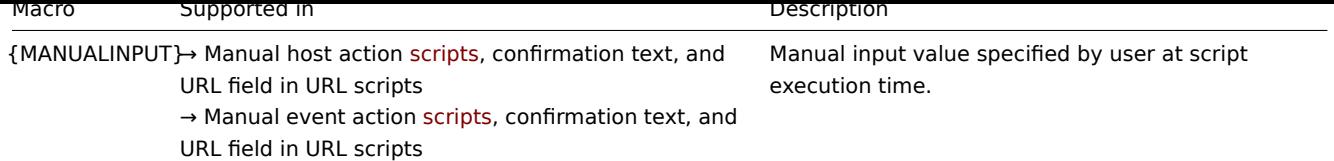

### Services

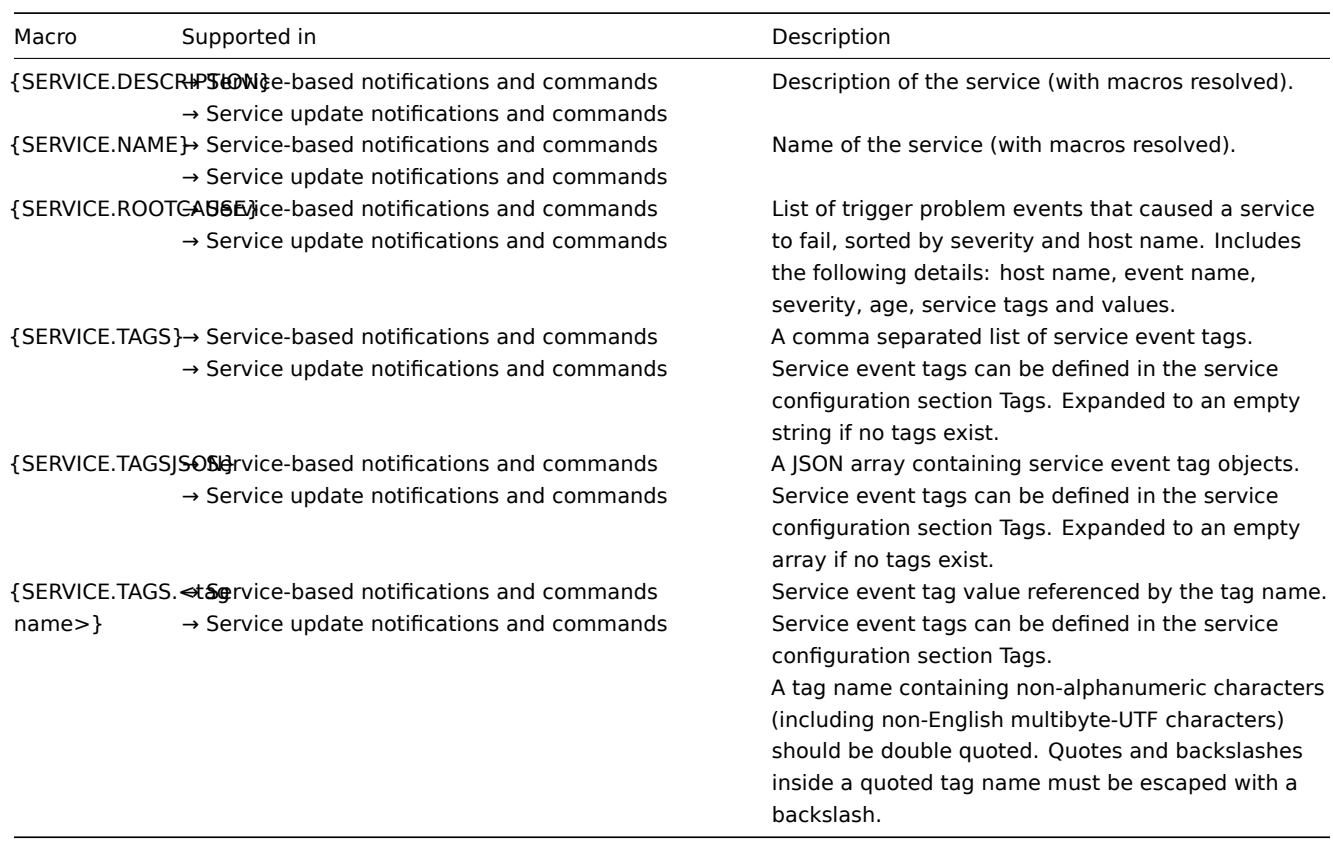

### Triggers

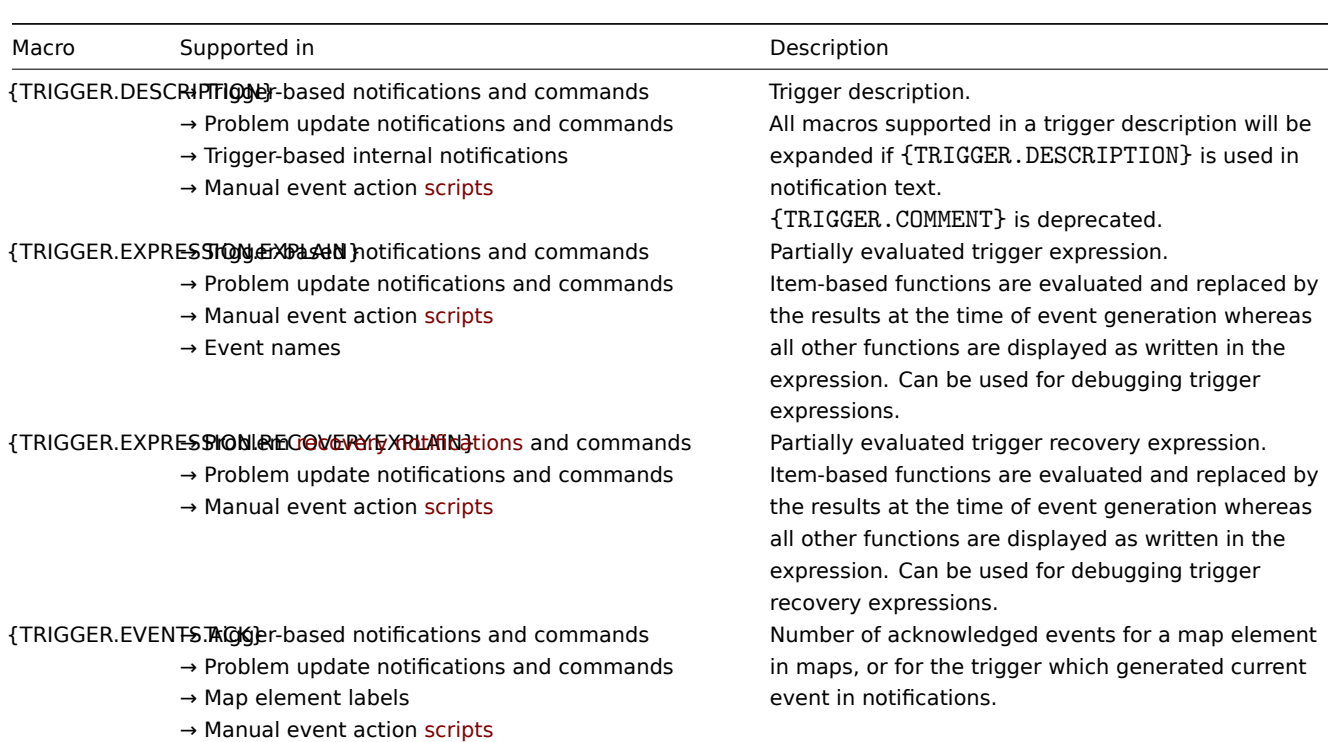

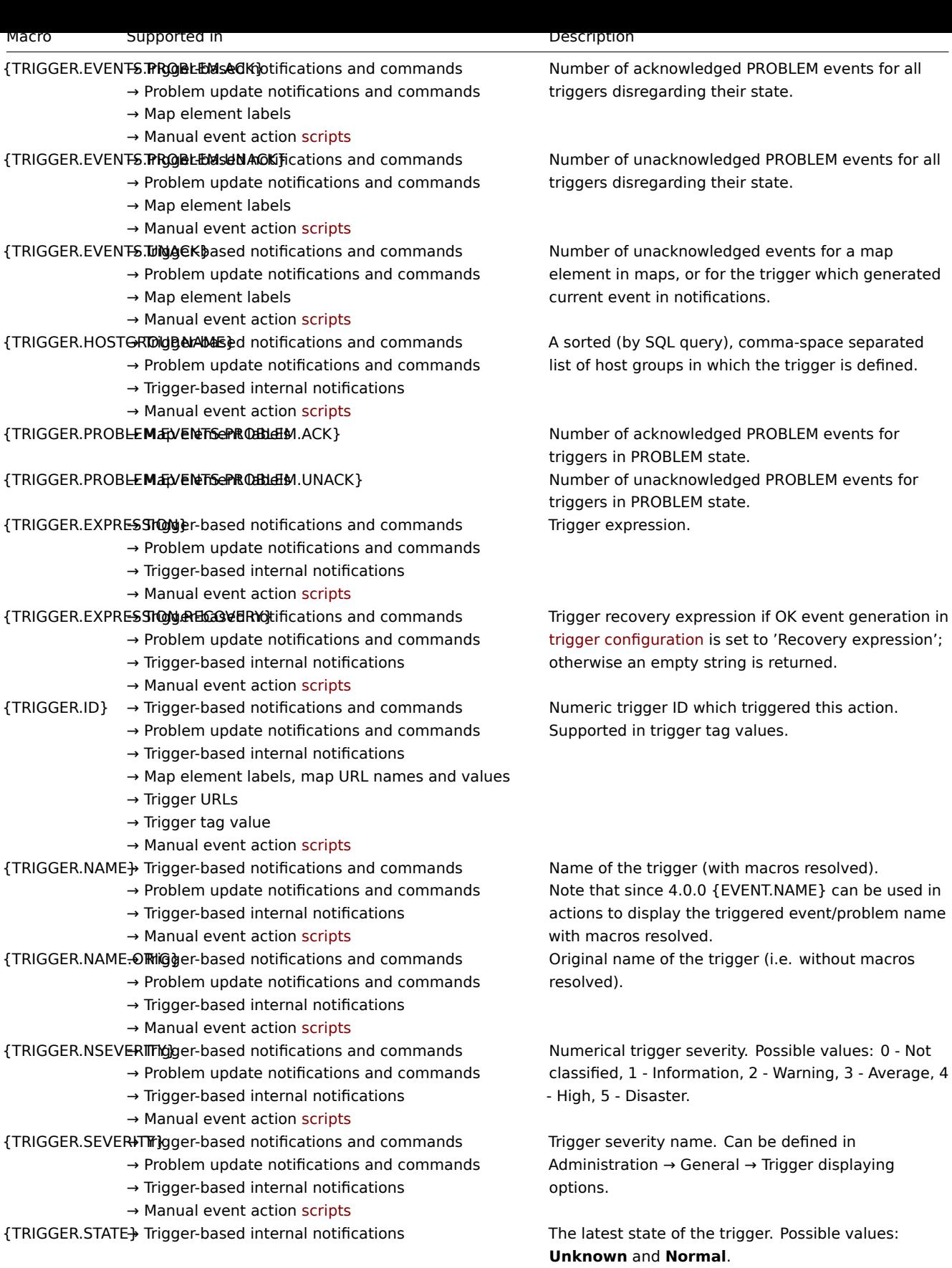

{TRIGGER.STATE.ERROR} → Trigger-based internal notifications Error message with details why a trigger became unsupported.

> If a trigger goes into the unsupported state and then immediately gets supported again the error field can be empty.

> Trigger value at the time of operation step execution. Can be either PROBLEM or OK. {STATUS} is deprecated.

{TRIGGER.STATUS}→ Trigger-based notifications and commands

- → Problem update notifications and commands
- $\rightarrow$  Manual event action scripts

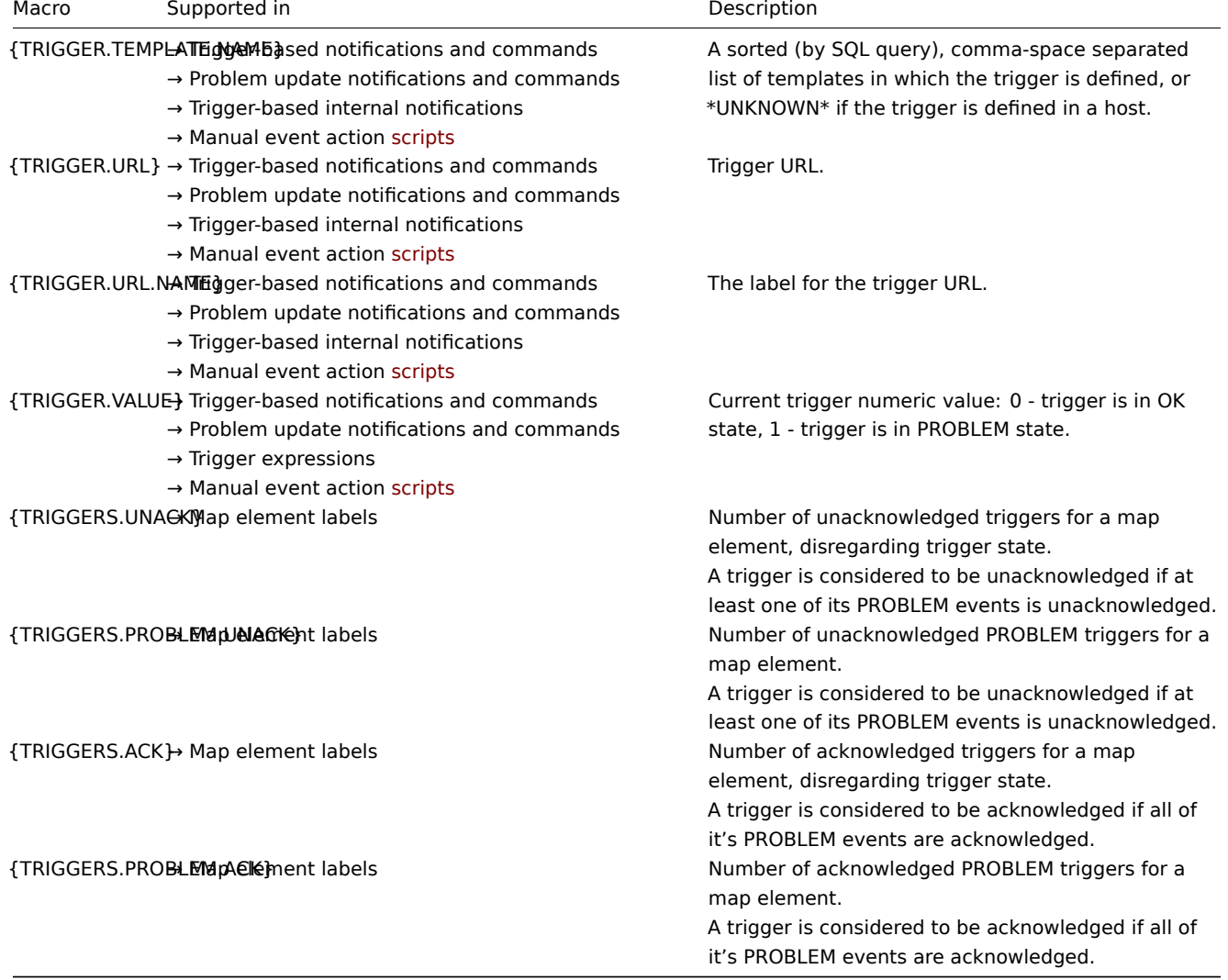

### Users

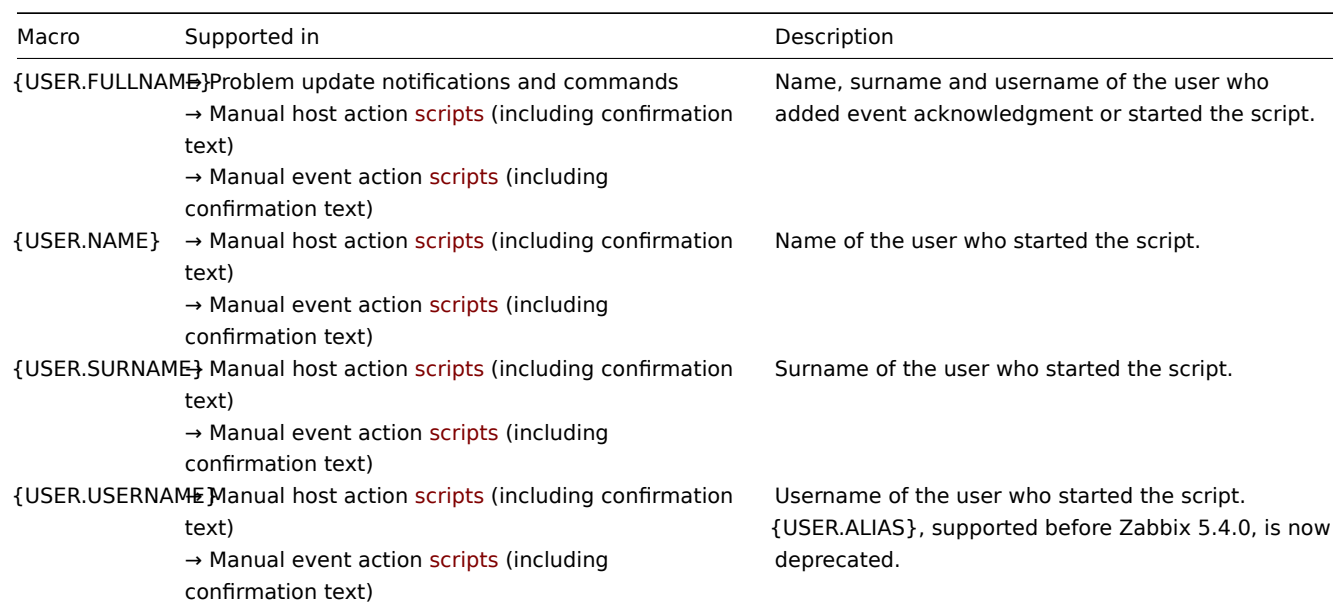

Other macro types

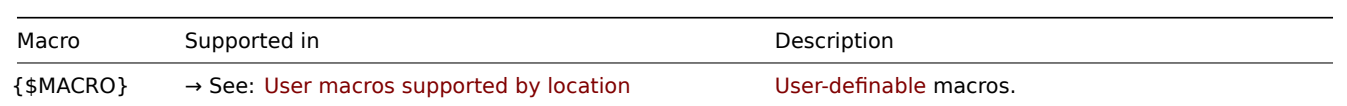

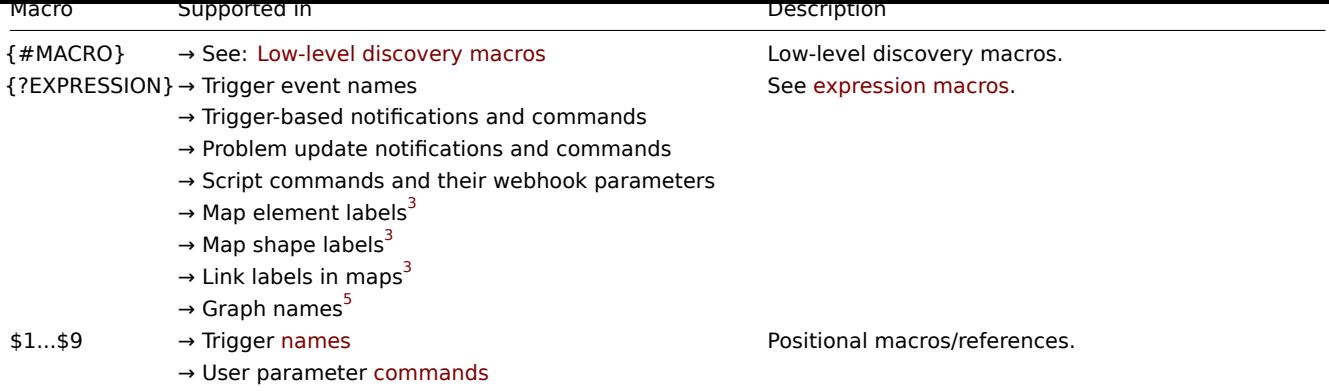

### Footnotes

**1** The {HOST.\*} macros supported in item key parameters will resolve to the interface that is selected for the item. When used in items without interfaces they will resolve to either the Zabbix agent, SNMP, JMX or IPMI interface of the host in this order of priority or to 'UNKNOWN' if the host does not have any interface.

**2** In global scripts, interface IP/DNS fields and web scenarios the macro will resolve to the main agent interface, however, if it is not present, the main SNMP interface will be used. If SNMP is also not present, the main JMX interface will be used. If JMX is not present either, the main IPMI interface will be used. If the host does not have any interface, the macro resolves to 'UNKNOWN'.

**<sup>3</sup>** Only the **avg**, **last**, **max** and **min** functions, with seconds as parameter are supported in this macro in map labels.

**4** {HOST.\*} macros are supported in web scenario Variables, Headers, SSL certificate file and SSL key file fields and in scenario step URL, Post, Headers and Required string fields. Since Zabbix 5.2.2, {HOST.\*} macros are no longer supported in web scenario Name and web scenario step Name fields.

**<sup>5</sup>** Only the **avg**, **last**, **max** and **min** functions, with seconds as parameter are supported within this macro in graph names. The {HOST.HOST<1-9>} macro can be used as host within the macro. For example:

last(/Cisco switch/ifAlias[{#SNMPINDEX}]) last(/{HOST.HOST}/ifAlias[{#SNMPINDEX}])

**6** Supported in Script-type and Browser-type items and manual host action scripts for Zabbix server and Zabbix proxy.

### Indexed macros

The indexed macro syntax of {MACRO**<1-9>**} works only in the context of **trigger expressions**. It can be used to reference hosts or functions in the order in which they appear in the expression. Macros like {HOST.IP1}, {HOST.IP2}, {HOST.IP3} will resolve to the IP of the first, second, and third host in the trigger expression (providing the trigger expression contains those hosts). Macros like {FUNCTION.VALUE1}, {FUNCTION.VALUE2}, {FUNCTION.VALUE3} will resolve to the value of the first, second, and third item-based function in the trigger expression at the time of the event (providing the trigger expression contains those functions).

Additionally the {HOST.HOST<1-9>} macro is also supported within the {?func(/host/key,param)} expression macro in **graph names**. For example, {?func(/{HOST.HOST2}/key,param)} in the graph name will refer to the host of the second item in the graph.

### **Warning:**

Indexed macros will not resolve in any other context, except the two cases mentioned here. For other contexts, use macros **without** index (i. e.{HOST.HOST}, {HOST.IP}, etc) instead.

### **2 User macros supported by location**

### Overview

This section contains a list of locations, where user-definable macros are supported.

### **Note:**

Only global-level user macros are supported for Actions, Network discovery, Proxies and all locations listed under Other locations section of this page. In the men[tioned locations](#page-442-0), host-level and template-level macros will not be resolved.

#### **Note:**

To customize macro values (for example, shorten or extract specific substrings), you can use macro functions.

### Actions

In actions, user macros can be used in the following fields:

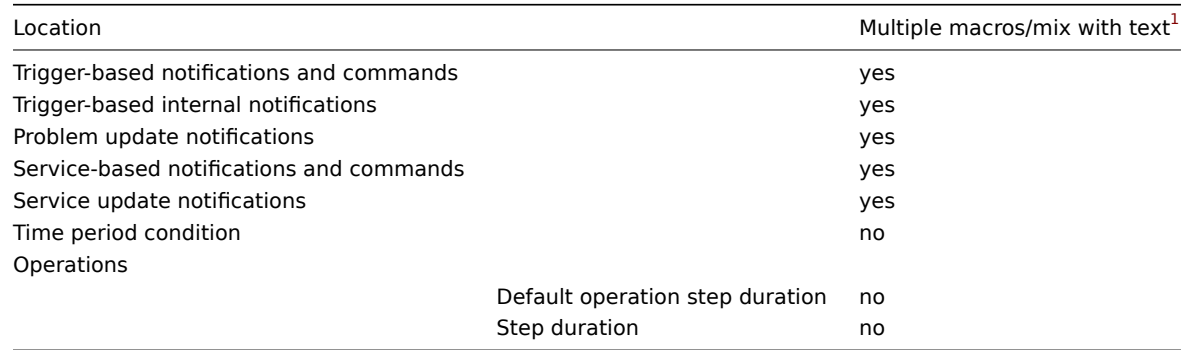

### Hosts/host prototypes

In a host and host prototype configuration, user macros can be used in the following fields:

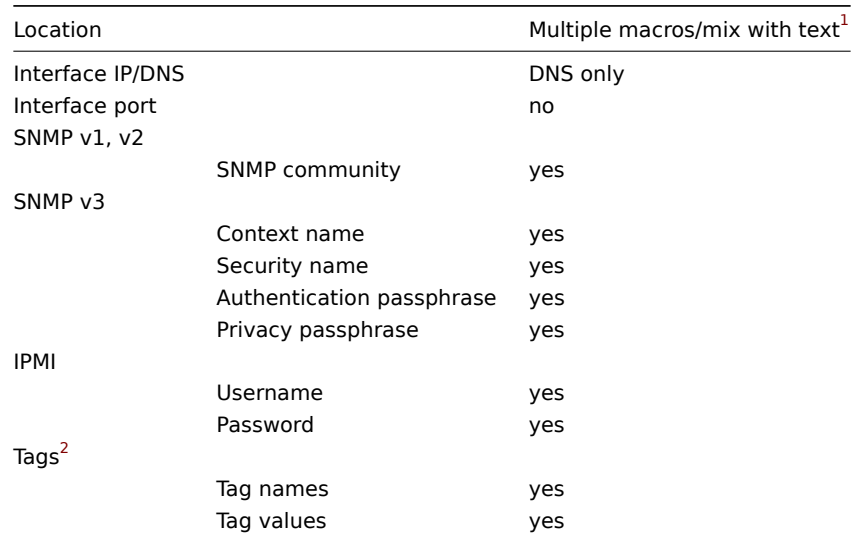

### Items / item prototypes

In an item or an item prototype configuration, user macros can be used in the following fields:

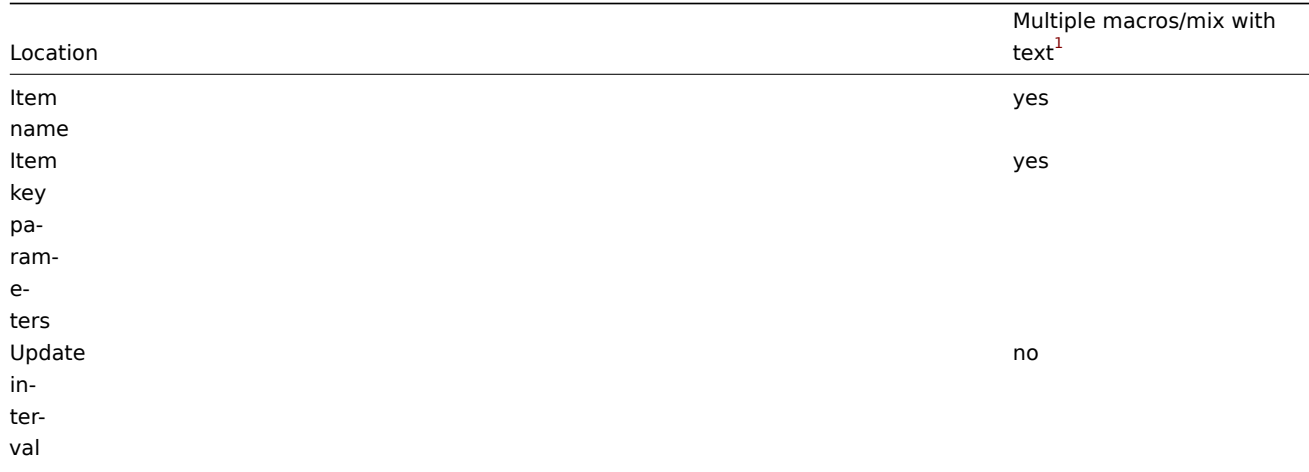

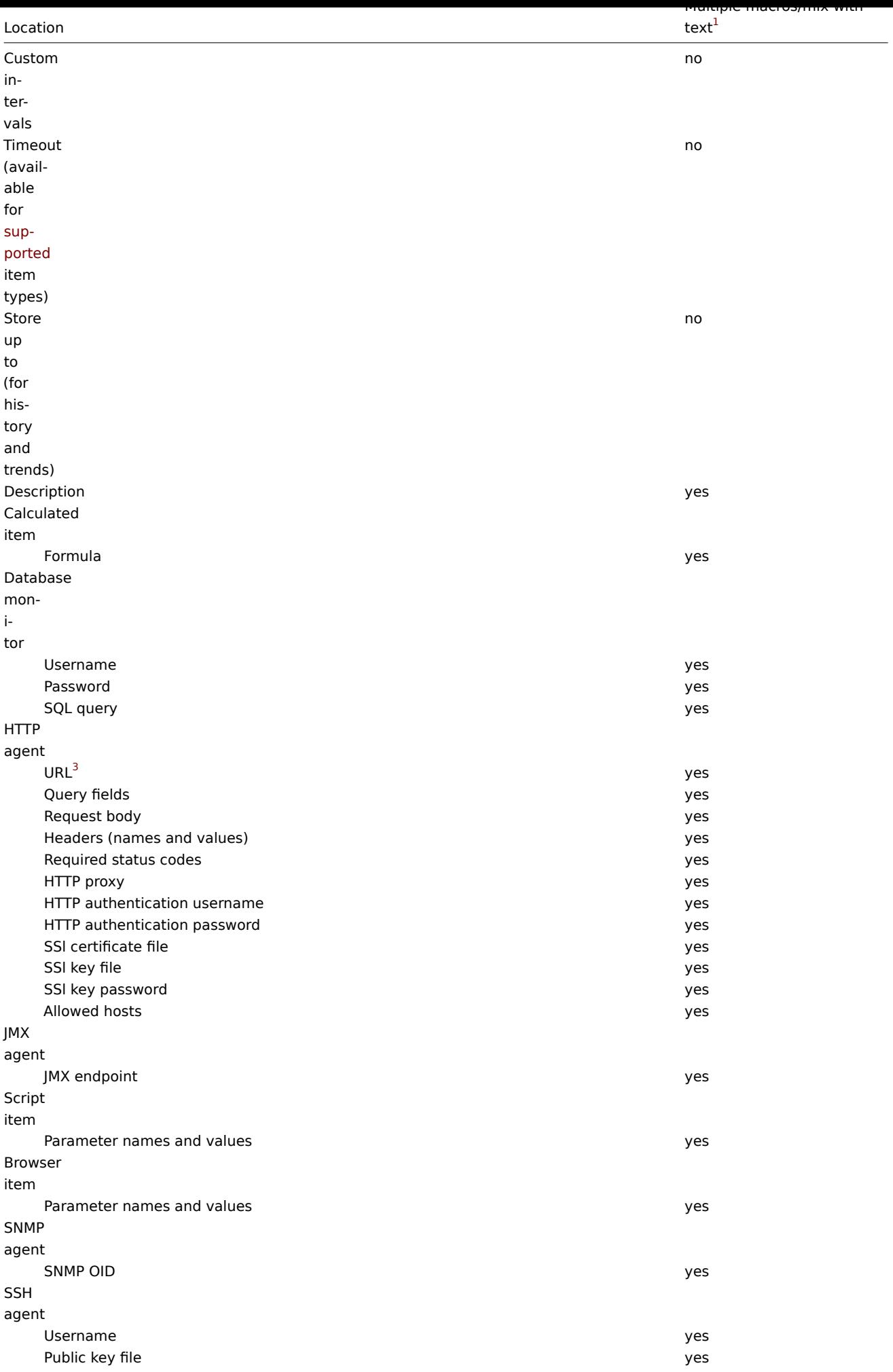

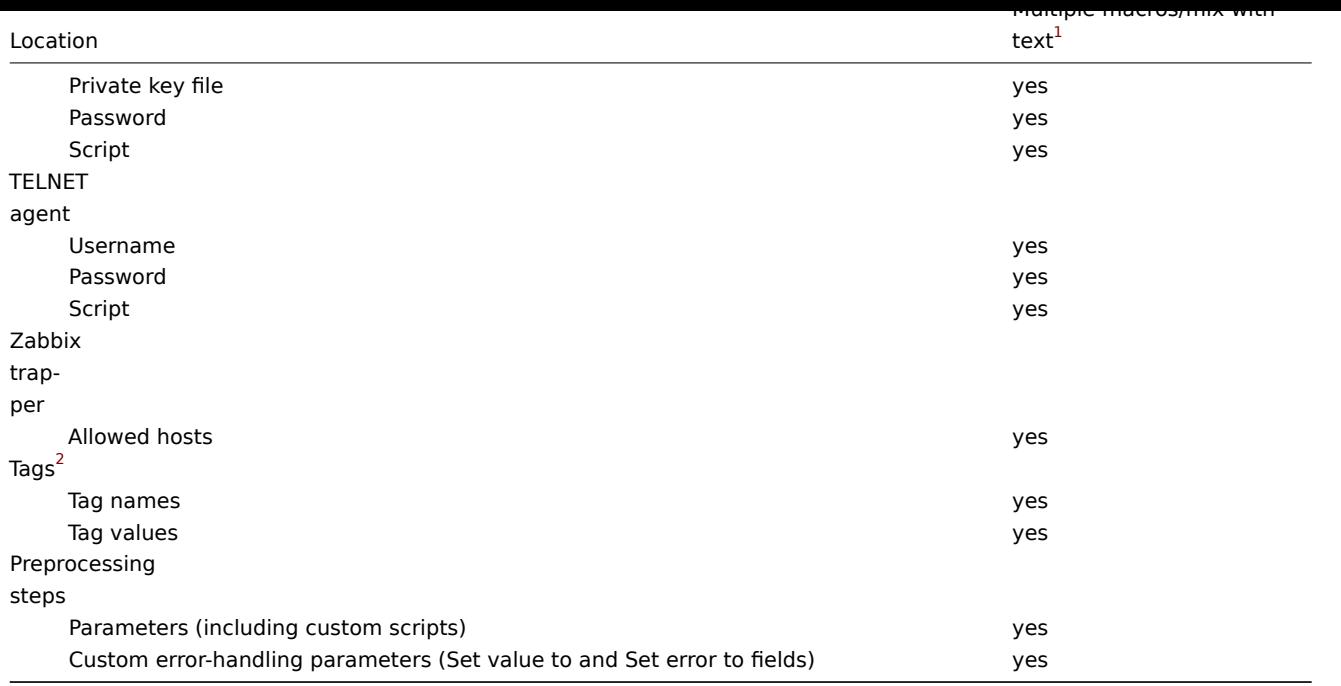

### Low-level discovery

In a low-level discovery rule, user macros can be used in the following fields:

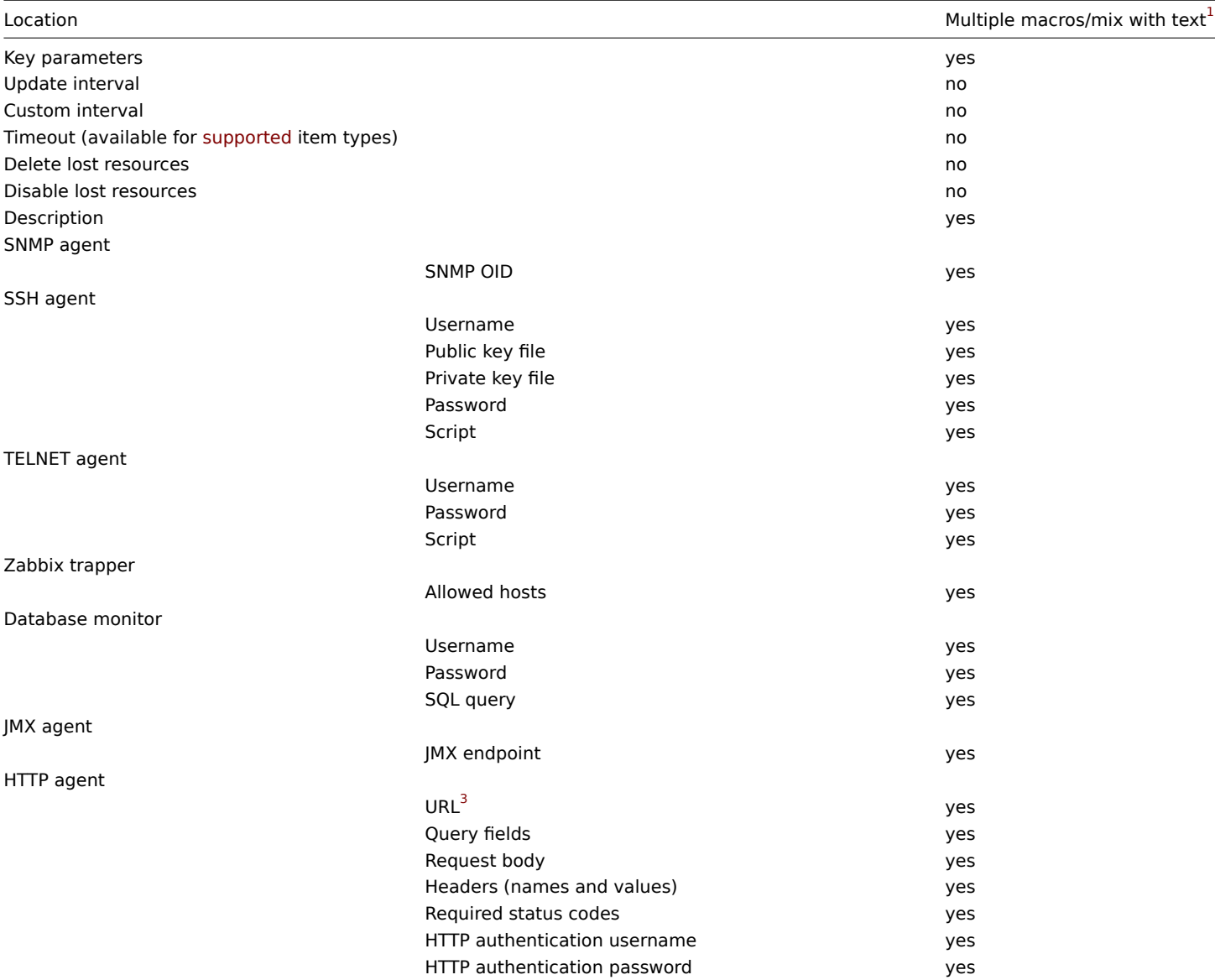

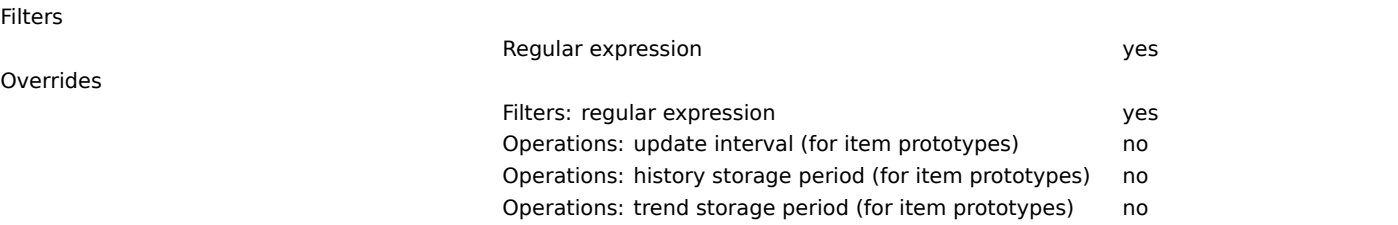

### Network discovery

In a network discovery rule, user macros can be used in the following fields:

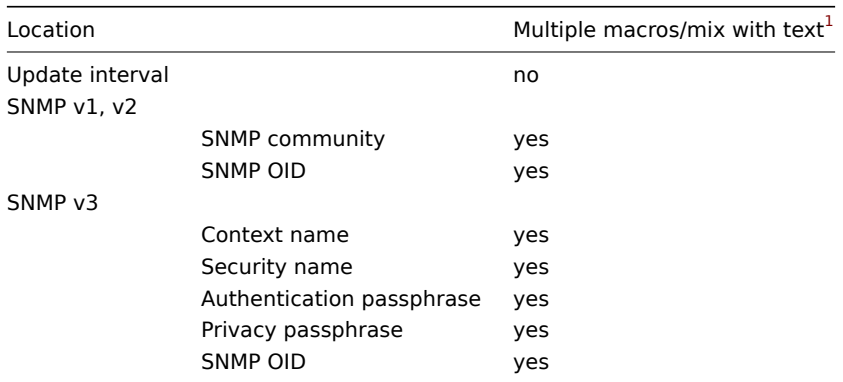

### Proxies

In a proxy configuration, user macros can be used in the following fields:

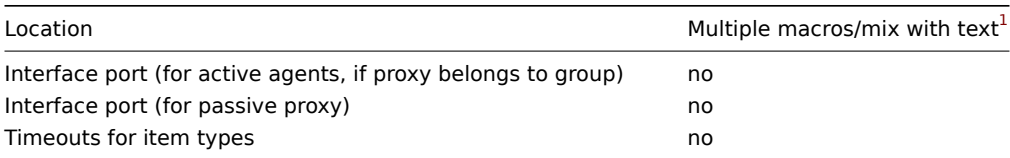

### Proxy groups

In a proxy group configuration, user macros can be used in the following fields:

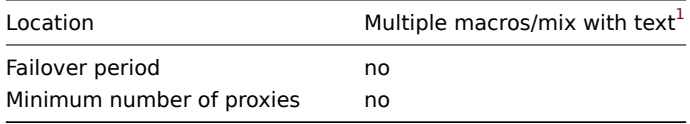

### **Templates**

In a template configuration, user macros can be used in the following fields:

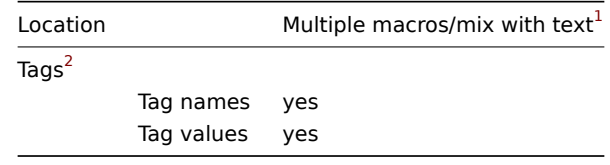

## **Triggers**

In a trigger configuration, user macros can be used in the following fields:

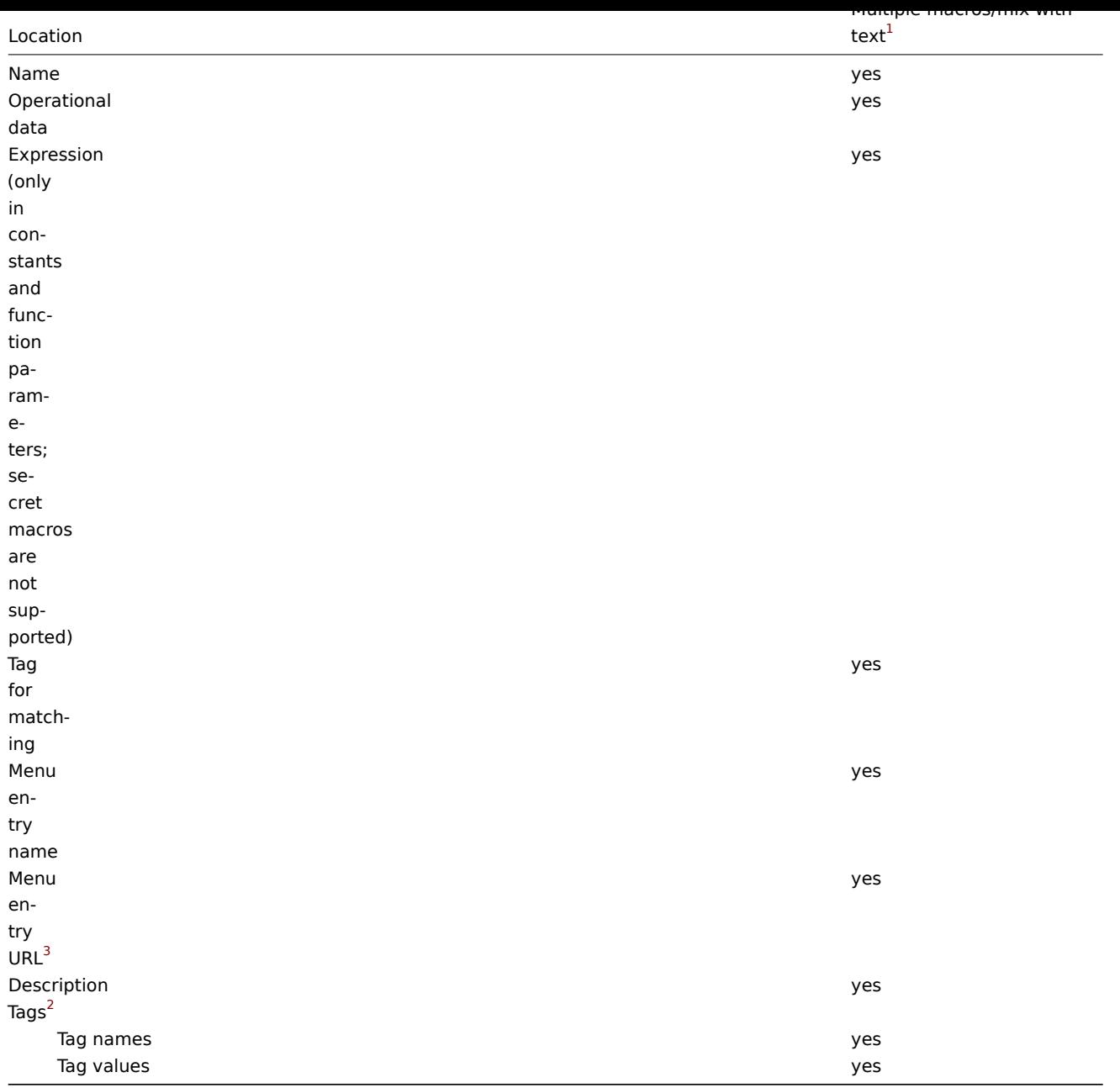

### Web scenario

In a web scenario configuration, user macros can be used in the following fields:

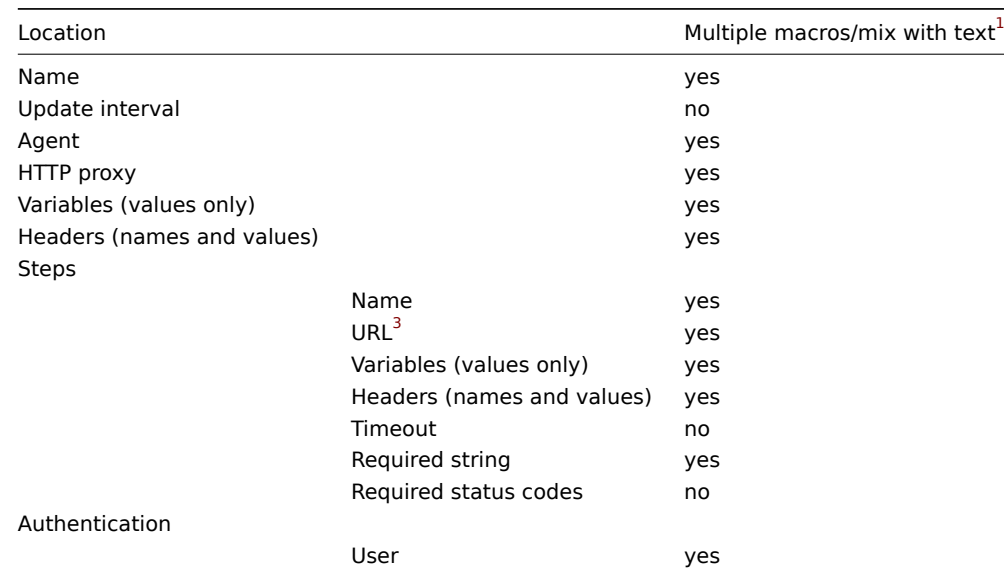

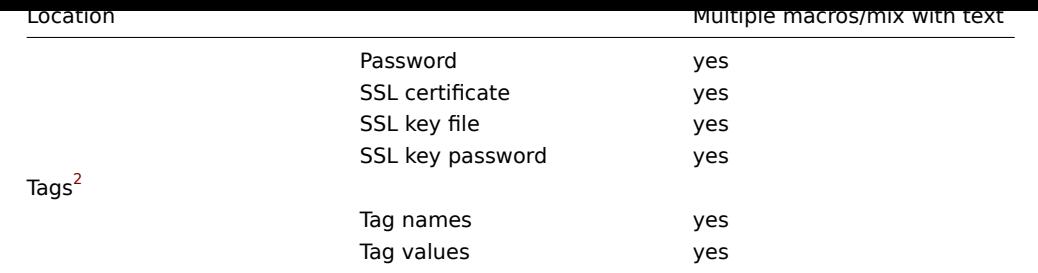

### Other locations

In addition to the locations listed here, user macros can be used in the following fields:

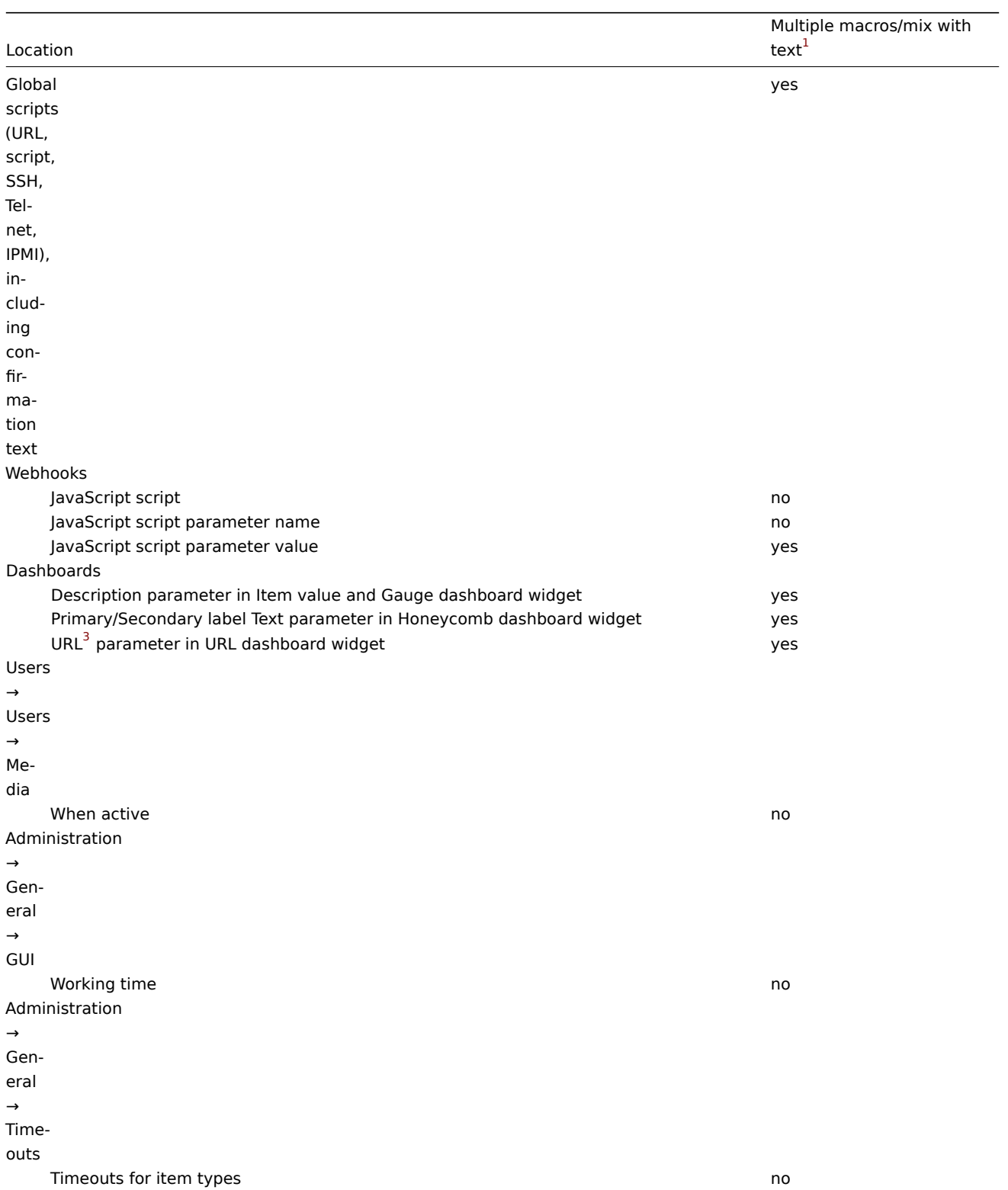

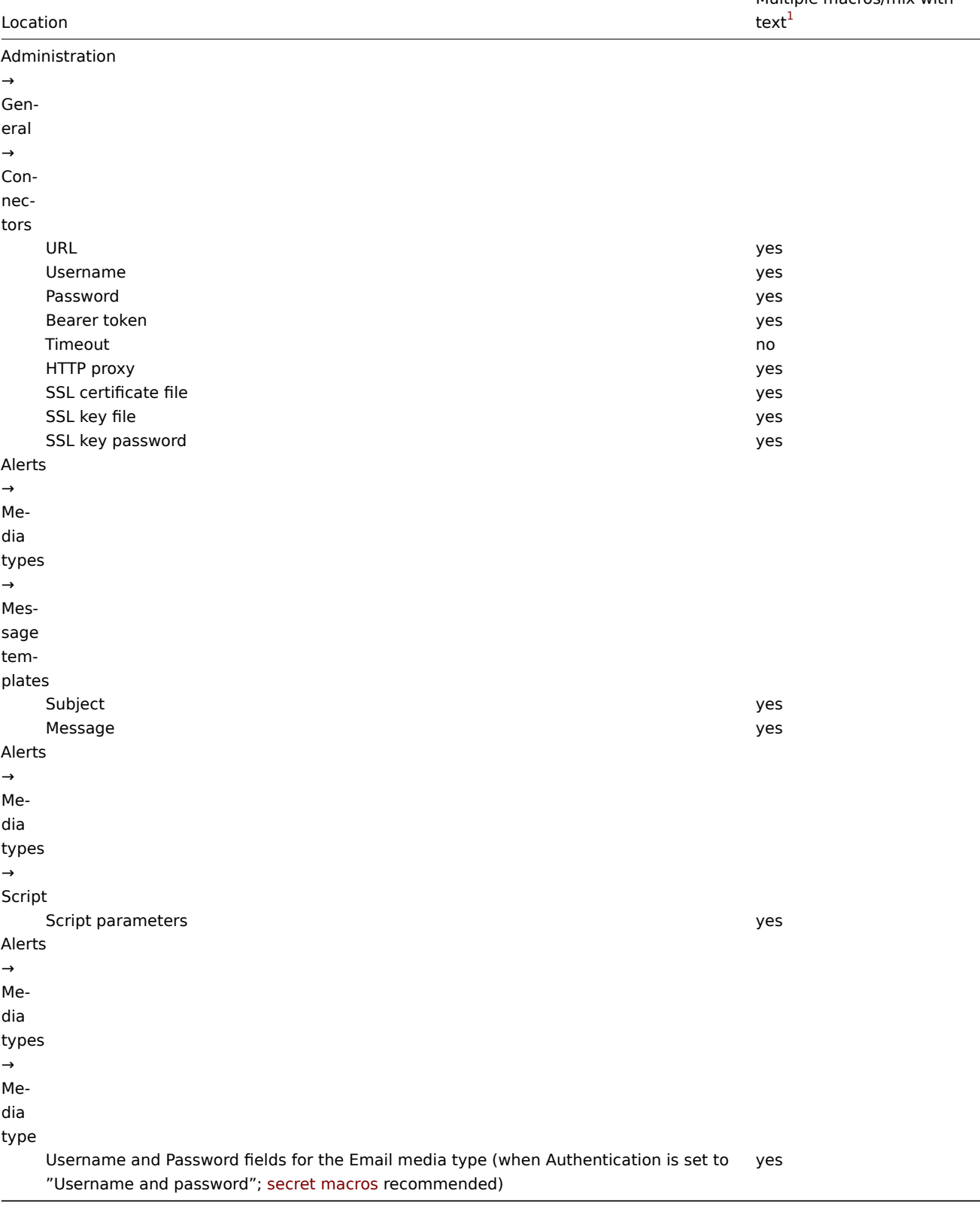

For a complete list of all macros supported in Zabbix, see supported macros.

Footnotes

**1** If multiple macros in a field or macros mixed with text are not supported for the location, a single macro has to fill the whole field.

**<sup>2</sup>** Macros used in tag names and values are resolved only [during event gene](#page-1878-0)ration process.

**3** URLs that contain a secret macro will not work, as the macro in them will be resolved as "\*\*\*\*\*\*".

### Overview

Working with large values such as "86400", "104857600", or "1000000" can be challenging and can lead to errors. Therefore, Zabbix supports unit symbols (suffixes) that function as value multipliers.

The use of suffixes can simplify, for example, the configuration of trigger expressions, making them easier to understand and maintain.

Trigger expressions without suffixes:

last(/host/system.uptime)<86400 avg(/host/system.cpu.load,600s)<10 last(/host/vm.memory.size[available])<20971520

Trigger expressions with suffixes:

```
last(/host/system.uptime)<1d
avg(/host/system.cpu.load,10m)<10
last(/host/vm.memory.size[available])<20M
```
Suffixes can also simplify the configuration of other entities - item keys, widgets, etc. To see if a configuration field supports suffixes, always see the relevant page for the entity being configured.

Time suffixes

Zabbix supports the following time suffixes:

- **s** seconds (when used, works the same as the raw value)
- **m** minutes
- **h** hours
- **d** days
- **w** weeks
- **M** months (trend functions only)
- **y** years (trend functions only)

### **Note:**

Time suffixess[upport only integ](#page-1863-0)er numbers. For example, "1h" is supported, but "1,5h" or "1.5h" is not; use "90m" instead.

### Memory size suffixes

Zabbix supports the following memory size suffixes:

- **K** kilobyte
- **M** megabyte
- **G** gigabyte
- **T** terabyte

Other uses

Unit symbols are also used for a human-readable representation of data in Zabbix frontend.

Zabbix server and frontend support the following unit symbols (suffixes):

- **K** kilo
- **M** mega
- **G** giga
- **T** tera
- **P** peta (frontend only)
- **E** exa (frontend only)
- **Z** zetta (frontend only)
- **Y** yotta (frontend only)

### **Note:**

When displaying item values in bytes (B) or bytes per second (Bps), a base 2 conversion is applied ( $1K = 1024B$ ); otherwise, a base 10 conversion is applied  $(1K = 1000)$ .

### **9 Time period syntax**

### Overview

To set a time period, the following format has to be used:

d-d,hh:mm-hh:mm

where the symbols stand for the following:

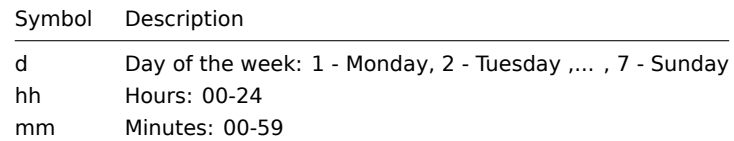

You can specify more than one time period using a semicolon (;) separator:

d-d,hh:mm-hh:mm;d-d,hh:mm-hh:mm...

Leaving the time period empty equals 1-7,00:00-24:00, which is the default value.

### **Attention:**

The upper limit of a time period is not included. Thus, if you specify 09:00-18:00 the last second included in the time period is 17:59:59.

### Examples

Working hours. Monday - Friday from 9:00 till 18:00:

1-5,09:00-18:00

Working hours plus weekend. Monday - Friday from 9:00 till 18:00 and Saturday, Sunday from 10:00 till 16:00:

1-5,09:00-18:00;6-7,10:00-16:00

### **10 Command execution**

Zabbix uses common functionality for external checks, user parameters, system.run items, custom alert scripts, remote commands and global scripts.

#### Execution steps

#### **Note:**

By default, all scripts in Zabbix are executed using the sh shell, and it is not possible to modify the default shell. To utilize a different shell, you can employ a workaround: create a script file and invoke that script during command execution.

The command/script is executed similarly on both Unix and Windows platforms:

- 1. Zabbix (the parent process) creates a pipe for communication
- 2. Zabbix sets the pipe as the output for the to-be-created child process
- 3. Zabbix creates the child process (runs the command/script)
- 4. A new process group (in Unix) or a job (in Windows) is created for the child process
- 5. Zabbix reads from the pipe until timeout occurs or no one is writing to the other end (ALL handles/file descriptors have been closed). Note that the child process can create more processes and exit before they exit or close the handle/file descriptor.
- 6. If the timeout has not been reached, Zabbix waits until the initial child process exits or timeout occurs
- 7. If the initial child process exited and the timeout has not been reached, Zabbix checks exit code of the initial child process and compares it to 0 (non-zero value is considered as execution failure, only for custom alert scripts, remote commands and user scripts executed on Zabbix server and Zabbix proxy)
- 8. At this point it is assumed that everything is done and the whole process tree (i.e. the process group or the job) is terminated

#### **Attention:**

Zabbix assumes that a command/script has done processing when the initial child process has exited AND no other process is still keeping the output handle/file descriptor open. When processing is done, ALL created processes are terminated.

All double quotes and backslashes in the command are escaped with backslashes and the command is enclosed in double quotes.

#### Exit code checking

Exit code are checked with the following conditions:

- Only for custom alert scripts, remote commands and user scripts executed on Zabbix server and Zabbix proxy.
- Any exit code that is different from 0 is considered as execution failure.
- Contents of standard error and standard output for failed executions are collected and available in frontend (where execution result is displayed).
- Additional log entry is created for remote commands on Zabbix server to save script execution output and can be enabled using LogRemoteCommands agent parameter.

Possible frontend messages and log entries for failed commands/scripts:

- Contents of standard error and standard output for failed executions (if any).
- "Process exited with code: N." (for [empty outp](#page-1750-0)ut, and exit code not equal to 0).
- "Process killed by signal: N." (for process terminated by a signal, on Linux only).
- "Process terminated unexpectedly." (for process terminated for unknown reasons).

#### See also

- External checks
- User parameters
- system.run items
- Custom alert scripts
- Remote commands
- [Global scripts](#page-316-0)

### **11 V[ersion compatibility](#page-403-0)**

#### Supported agents

To be compatible with Zabbix 7.2, Zabbix agent must not be older than version 1.4 and must not be newer than 7.2.

You may need to review the configuration of older agents as some parameters have changed, for example, parameters related to logging for versions before 3.0.

To take full advantage of the latest functionality, metrics, improved performance and reduced memory usage, use the latest supported agent.

#### **[Notes f](https://www.zabbix.com/documentation/3.0/manual/installation/upgrade_notes_300#changes_in_configuration_parameters_related_to_logging)or Windows XP**

- On 32-bit Windows XP, do not use Zabbix agents newer than 6.0.x;
- On Windows XP/Server 2003, do not use agent templates that are newer than Zabbix 4.0.x. The newer templates use English performance counters, which are only supported since Windows Vista/Server 2008.

### Supported agents 2

Older Zabbix agents 2 from version 4.4 onwards are compatible with Zabbix 7.2; Zabbix agent 2 must not be newer than 7.2.

Note that when using Zabbix agent 2 versions 4.4 and 5.0, the default interval of 10 minutes is used for refreshing unsupported items.

To take full advantage of the latest functionality, metrics, improved performance and reduced memory usage, use the latest supported agent 2.

#### Supported Zabbix proxies

To be fully compatible with Zabbix 7.2, the proxies must be of the same major version; thus only Zabbix 7.2.x proxies are fully compatible with Zabbix 7.2.x server. However, outdated proxies are also supported, although only partially.

In relation to Zabbix server, proxies can be:

- Current (proxy and server have the same major version);
- Outdated (proxy version is older than server version, but is partially supported);

• Unsupported (proxy version is older than server previous LTS release version or proxy version is newer than server major version).

### Examples:

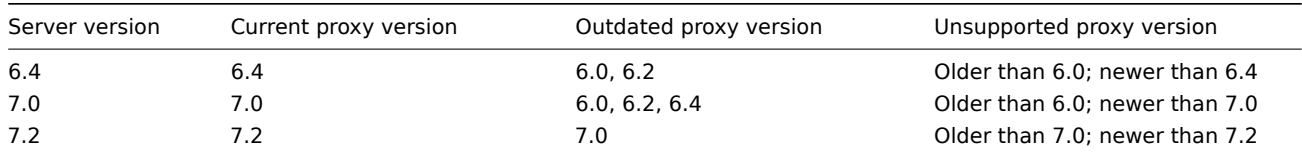

### Functionality supported by proxies:

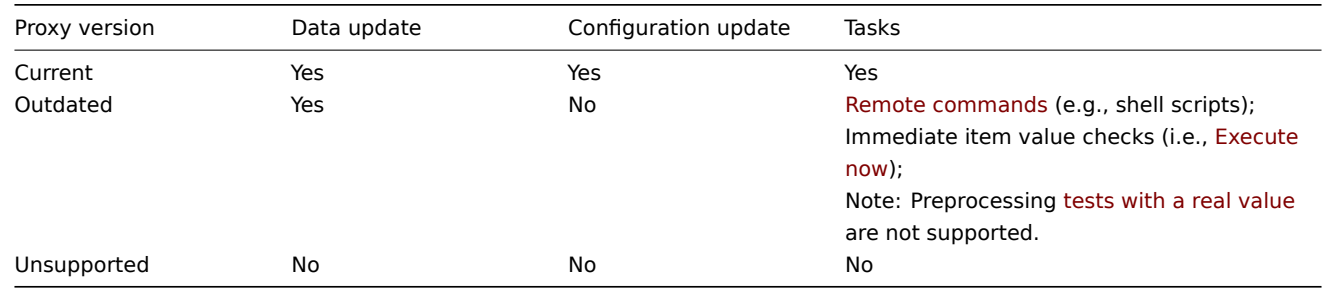

Warnings about using incompatible Zabbix daemon versions are logged.

### Supported XML files

XML files not older than version 1.8 are supported for import in Zabbix 7.2.

### **Attention:**

In the XML export format, trigger dependencies are stored by name only. If there are several triggers with the same name (for example, having different severities and expressions) that have a dependency defined between them, it is not possible to import them. Such dependencies must be manually removed from the XML file and re-added after import.

### **12 Database error handling**

If Zabbix detects that the backend database is not accessible, it will send a notification message and continue the attempts to connect to the database. For some database engines, specific error codes are recognized.

### MySQL

- CR\_CONN\_HOST\_ERROR
- CR\_SERVER\_GONE\_ERROR
- CR\_CONNECTION\_ERROR
- CR\_SERVER\_LOST
- CR\_UNKNOWN\_HOST
- ER\_SERVER\_SHUTDOWN
- ER\_ACCESS\_DENIED\_ERROR
- ER\_ILLEGAL\_GRANT\_FOR\_TABLE
- ER\_TABLEACCESS\_DENIED\_ERROR
- ER\_UNKNOWN\_ERROR

### **13 Zabbix sender dynamic link library for Windows**

### **Overview**

In a Windows environment applications can send data to Zabbix server/proxy by using the Zabbix sender dynamic link library (zabbix\_sender.dll) instead of having to launch an external process (zabbix\_sender.exe).

zabbix\_sender.h and zabbix\_sender.lib are required for compiling user applications with zabbix\_sender.dll.

Getting it

There are two ways of getting zabbix sender.dll.

1. Download zabbix sender.h, zabbix sender.lib and zabbix sender.dll files as a ZIP archive.

When choosing download options make sure to select "No encryption" under Encryption and "Archive" under Packaging. Then download Zabbix agent (not Zabbix agent 2).

Th[e zabbix\\_s](https://www.zabbix.com/download_agents)ender.h, zabbix\_sender.lib and zabbix\_sender.dll files will be inside the downloaded ZIP archive in the bin\dev directory. Unzip the files where you need it.

**2.** Build zabbix\_sender.dll from source (see instructions).

The dynamic link library with the development files will be located in the bin\winXX\dev directory. To use it, include the zabbix\_sender.h header file and link with the zabbix\_sender.lib library.

See also

- example of a simple Zabbix sender utility implemented with Zabbix sender dynamic link library to illustrate the library usage;
- zabbix\_sender.h file for the interface functions of the Zabbix sender dynamic link library. This file contains documentation explaining the purpose of each interface function, its arguments, and return value.

### **14 P[ython lib](https://git.zabbix.com/projects/ZBX/repos/zabbix/browse/build/win32/examples/zabbix_sender/sender.c)rary for Zabbix API**

#### Overview

zabbix utils is a Python library for:

- working with Zabbix API;
- acting like Zabbix sender;
- [acting](https://github.com/zabbix/python-zabbix-utils/blob/main/README.md) like Zabbix get.

It is supported for Zabbix 5.0, 6.0, 6.4 and later.

### **15 Service monitoring upgrade**

**Overview** In Zabbix 6.0, service monitoring functionality has been reworked significantly (see What's new in Zabbix 6.0.0 for the list of changes).

This page describes how services and SLAs, defined in earlier Zabbix versions, are changed during an upgrade to Zabbix 6.0 or newer.

**Services** In older Zabbix versions, services had two types of dependencies: soft and hard. After an upgrade, all dependencies will become equal.

If a service "Child service" has been previously linked to "Parent service 1" via hard dependency and additionally "Parent service 2" via soft dependency, after an upgrade the "Child service" will have two parent services "Parent service 1" and "Parent service 2".

Trigger-based mapping between problems and services has been replaced by tag-based mapping. In Zabbix 6.0 and newer, service configuration form has a new parameter Problem tags, which allows specifying one or multiple tag name and value pairs for problem matching. Triggers that have been linked to a service will get a new tag ServiceLink : <trigger ID>:<trigger name> (tag value will be truncated to 32 characters). Linked services will get ServiceLink problem tag with the same value.

### Status calculation rules

The 'Status calculation algorithm' will be upgraded using the following rules:

- Do not calculate → Set status to OK
- Problem, if at least one child has a problem → Most critical of child services
- Problem, if all children have problems → Most critical if all children have problems

**SLAs** Previously, SLA targets had to be defined for each service separately. Since Zabbix 6.0, SLA has become a separate entity, which contains information about service schedule, expected service level objective (SLO) and downtime periods to exclude from the calculation. Once configured, an SLA can be assigned to multiple services through service tags.

During an upgrade:

- Identical SLAs defined for each service will be grouped and one SLA per each group will be created.
- Each affected service will get a special tag SLA:<ID> and the same tag will be specified in the Service tags parameter of the corresponding SLA.
- Service creation time, a new metric in SLA reports, will be set to 01/01/2000 00:00 for existing services.

#### **16 Other issues**

#### Login and systemd

We recommend creating a zabbix user as system user, that is, without ability to log in. Some users ignore this recommendation and use the same account to log in (e. g. using SSH) to host running Zabbix. This might crash Zabbix daemon on log out. In this case you will get something like the following in Zabbix server log:

zabbix\_server [27730]: [file:'selfmon.c',line:375] lock failed: [22] Invalid argument zabbix\_server [27716]: [file:'dbconfig.c',line:5266] lock failed: [22] Invalid argument zabbix\_server [27706]: [file:'log.c',line:238] lock failed: [22] Invalid argument

and in Zabbix agent log:

zabbix\_agentd [27796]: [file:'log.c',line:238] lock failed: [22] Invalid argument

This happens because of default systemd setting RemoveIPC=yes configured in /etc/systemd/logind.conf. When you log out of the system the semaphores created by Zabbix previously are removed which causes the crash.

A quote from systemd documentation:

RemoveIPC=

Controls whether System V and POSIX IPC objects belonging to the user shall be removed when the user fully logs out. Takes a boolean argument. If enabled, the user may not consume IPC resources after the last of the user's sessions terminated. This covers System V semaphores, shared memory and message queues, as well as POSIX shared memory and message queues. Note that IPC objects of the root user and other system users are excluded from the effect of this setting. Defaults to "yes".

There are 2 solutions to this problem:

- 1. (recommended) Stop using zabbix account for anything else than Zabbix processes, create a dedicated account for other things.
- 2. (not recommended) Set RemoveIPC=no in /etc/systemd/logind.conf and reboot the system. Note that RemoveIPC is a system-wide parameter, changing it will affect the whole system.

Using Zabbix frontend behind proxy

If Zabbix frontend runs behind proxy server, the cookie path in the proxy configuration file needs to be rewritten in order to match the reverse-proxied path. See examples below. If the cookie path is not rewritten, users may experience authorization issues, when trying to login to Zabbix frontend.

Example configuration for nginx

```
# ..
location / {
#.
proxy_cookie_path /zabbix /;
proxy_pass http://192.168.0.94/zabbix/;
#.
```
Example configuration for Apache

```
# ..
ProxyPass "/" http://host/zabbix/
ProxyPassReverse "/" http://host/zabbix/
ProxyPassReverseCookiePath /zabbix /
ProxyPassReverseCookieDomain host zabbix.example.com
```
### **17 Agent vs agent 2 comparison**

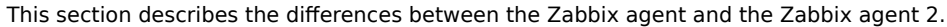

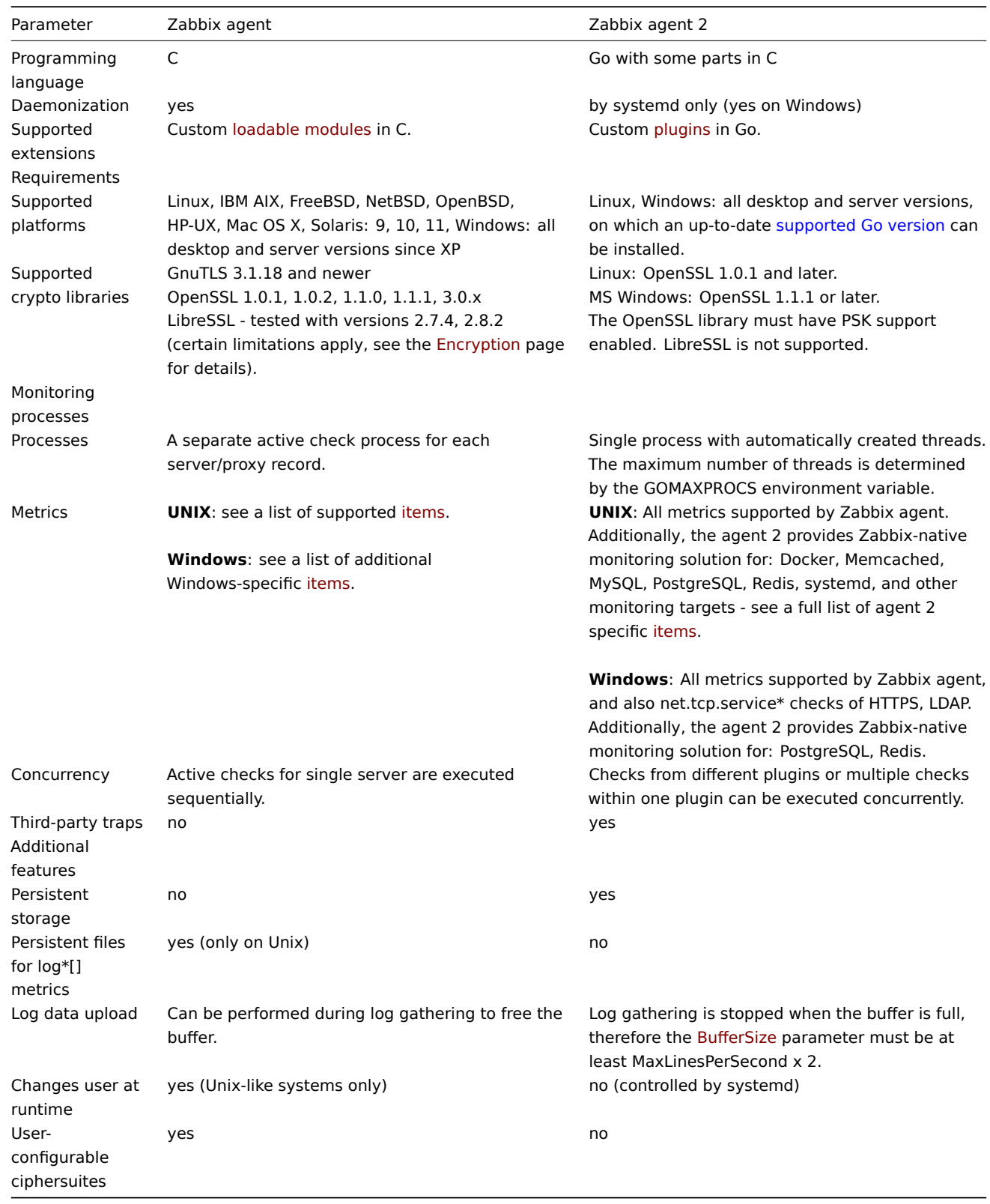

### **See also:**

• Zabbix processes description: Zabbix agent, Zabbix agent 2

• Configuration parameters: Zabbix agent UNIX / Windows, Zabbix agent 2 UNIX / Windows

### Overview

This page provides examples of using correct escaping when using regular expressions in various contexts.

### **Note:**

When using the trigger expression constructor, correct escaping in regular expressions is added automatically.

### Examples

### **User macro with context**

Regular expression: \.+\"[a-z]+<br> User macro with context: {\$MACRO:regex:"\.+\\"[a-z]+"}

Notice:

- backslashes are not escaped;
- quotation marks are escaped.

### **LLD macro function**

Regular expression:  $\ldots \times$  [a-z]+ $\cdot$ kor> LLD macro: {{#MACRO}.iregsub("\.+\\"[a-z]+", \1)}

Notice:

- backslashes are not escaped;
- quotation marks are escaped.

### **LLD macro function inside user macro context**

Regular expression: \.+\"[a-z]+<br> LLD macro: {{#MACRO}.iregsub("\.+\\"[a-z]+", \1)}<br> User macro with context: {\$MACRO:"{{#MACRO}.iregsub(\".+\\\"[a-z]+\", \1)}"}

Notice:

- backslash escaping for LLD does not change;
- upon inserting the LLD macro into user macro context, we need to put it into string:
- 1. Quotation marks are added around the macro expression;
- 2. Quotation marks get escaped; in total, 3 new backslashes are introduced.

### **String parameter of function (any)**

concat is used as example.

String content: \.+\"[a-z]+<br> Expression: concat("abc", "\\.\\\"[a-z]+")

Notice:

• String parameters require escaping both for backslashes and quotation marks.

### **LLD macro function inside string parameter of function**

Regular expression: \.+\"[a-z]+<br> LLD macro: {{#MACRO}.iregsub("\.+\\"[a-z]+", \1)}<br> Expression: concat("abc, "{{#MACRO}.iregsub(\"\\.+\\\\\"[a-z]+\", \\1)}")

Notice:

- String parameters require escaping both for backslashes and quotation marks;
- Another layer of escaping is added, because the macro will be resolved only after string is unquoted;

### **User macro with context inside string parameter of function**

Regular expression: \.+\"[a-z]+<br> User macro with context: {\$MACRO:regex:"\.+\\"[a-z]+"}<br> Expression: concat("abc, "{\$MACRO:regex:\"\\.+\\\\\"[a-z]+\"}")

Notice:

- Same as in the previous example an additional layer of escaping is needed;
- Backslashes and quotation marks are escaped only for the top-level escaping (by virtue of it being a string parameter).

#### **LLD macro function inside user macro context inside function**

Regular expression: \.+\"[a-z]+<br> LLD macro: {{#MACRO}.iregsub("\.+\\"[a-z]+", \1)}<br> User macro with context: {\$MACRO:"{{#MACRO}.iregsub(\".+\\\"[a-z]+\", \1)}"}<br> Expression: concat("abc, "{\$MACRO:\"{{#MACRO}.iregsub(\\\".+\\\\\\\"[a-z]+\\\", \\1)}\"}")

Notice the three layers of escaping:

- 1. For LLD macro function, without escaping of backslashes;
- 2. For User macro with context, without escaping of backslashes;
- 3. For the string parameter of a function, with escaping of backslashes.

### **User macro with context just inside string**

Regular expression: \.+\"[a-z]+<br> User macro with context: {\$MACRO:regex:"\.+\\"[a-z]+"}<br> Inside string of some expression, for example: func(arg1, arg2, arg3)="{\$MACRO:regex:\"\\.+\\\\\"[a-z]+\"}"

Notice:

- Strings also require backslash escaping;
- Strings also require quotation mark escaping;
- Again a case with 2 levels of escaping:
- 1. Escaping for user macro context without backslash escaping;
- 2. Escaping for it being a string with backslash escaping.

### **22 Quick reference guides**

### **Overview**

This documentation section contains quick recipes for setting up Zabbix for some commonly required monitoring goals.

It is designed with the new Zabbix user in mind and can be used as a navigator through other documentation sections that contain information required for resolving the task.

The following quick reference guides are available:

- Monitor Linux with Zabbix agent
- Monitor Windows with Zabbix agent
- Monitor Apache via HTTP
- Monitor MySQL with Zabbix agent 2
- [Monitor VMware with Zabbix](#page-1930-0)
- [Monitor network traffic with Zabbix](#page-1933-0)
- [Monitor network traffic w](#page-1937-0)ith Zabbix using active checks

### **1 Mo[nitor Linux with Zabbix ag](#page-1948-0)ent**

<span id="page-1930-0"></span>**Introduction** This page walks you through the steps required to start basic monitoring of Linux machines with Zabbix. The steps described in this tutorial can be applied to any Linux-based operating system.

### **Who this guide is for**

This guide is designed for new Zabbix users and contains the minimum set of steps required to enable basic monitoring of your Linux machine. If you are looking for deep customization options or require more advanced configuration, see Configuration section of Zabbix manual.

### **Prerequisites**

Before proceeding with this installation guide, you must download and install Zabbix server and Zabbixf[rontend accor](#page-125-0)ding to instructions for your OS.

**Install Zabbix agent** Zabbix agent is the process responsible for gathering data.

Check your Zabbix server version:

zabbix\_server -V

Install Zabbix agent of the same version (recommended) on the Linux machine that you want to monitor. Based on your monitoring needs, it may be the same machine, where Zabbix server is installed, or a completely different machine.

Choose the most suitable installation method:

- Run as a Docker container see the list of available images in Zabbix Docker repository.
- Install from Zabbix packages (available for Alma Linux, CentOS, Debian, Oracle Linux, Raspberry Pi OS, RHEL, Rocky Linux, SUSE Linux Enterprise Server, Ubuntu).
- Compile from sources.

**Configure Zabbix for [monitoring](https://www.zabbix.com/download)** Zabbix agent can collect metrics in active or passive mode (simultaneously).

### **Note:**

A passive check is a simple data request. Zabbix server or proxy asks for some data (for example, CPU load) and Zabbix agent sends back the result to the server. Active checks require more complex processing. The agent must first retrieve from the server(s) a list of items for independent processing and then bulk send the data back. See Passive and active agent checks for more info.

Monitoring templates provided by Zabbix usually offer two alternatives - a template for Zabbix agent and a template for Zabbix agent (active). With the first option, the agent will collect metrics in passive mode. Such templates will deliv[er identical monitor](#page-1818-0)ing resu[lts, but using](#page-1818-0) different communication protocols.

Further Zabbix configuration depends on whether you select a template for active or passive Zabbix agent checks.

### **Passive checks** Zabbix frontend

1. Log into Zabbix frontend.

 $\mathbf{r}$ 

2. Create a host in Zabbix web interface.

This host will represent your Linux machine.

3. In the Interfaces parameter, add Agent interface and specify the IP address or DNS name of the Linux machine where the agent is [installed.](#page-133-0)

4. In the Templates parameter, type or select Linux by Zabbix agent.

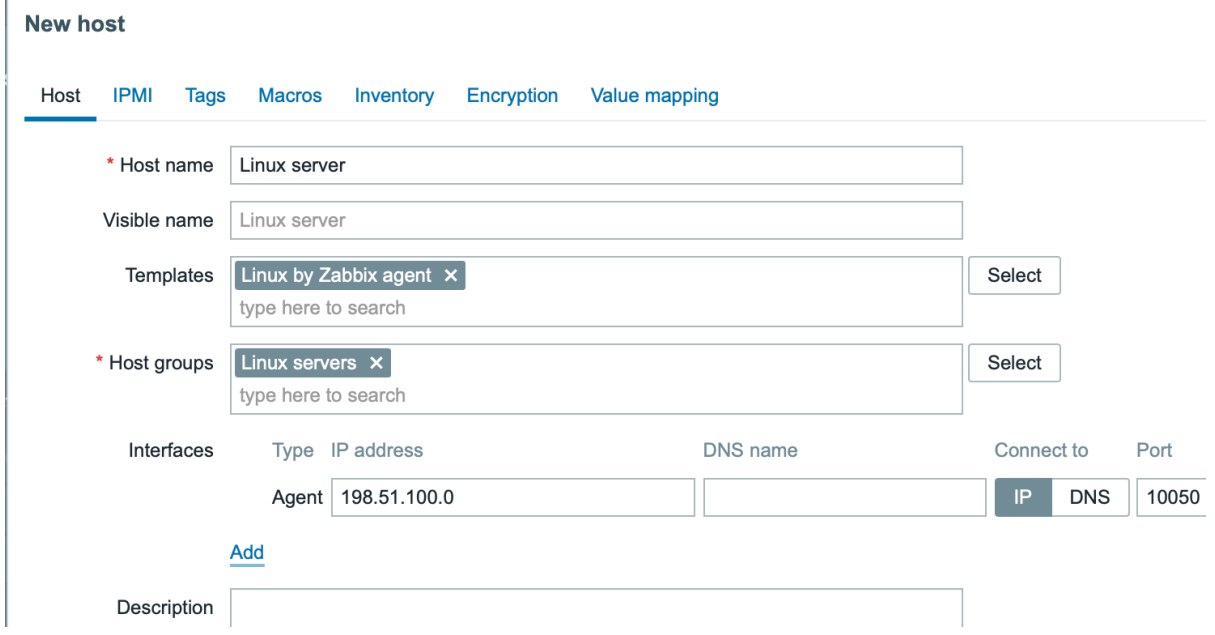

Zabbix agent

Open Zabbix agent configuration file (by default, the path is /usr/local/etc/zabbix\_agentd.conf):

sudo vi /usr/local/etc/zabbix\_agentd.conf

Add the IP address or DNS name of your Zabbix server to the Server parameter.

For example:

Server=192.0.2.22

**Active checks** Zabbix frontend

- 1. Log in to Zabbix frontend.
- 2. Create a host in Zabbix web interface.

This host will represent your Linux machine.

3. In the Templates parameter, type or select Linux by Zabbix agent active.

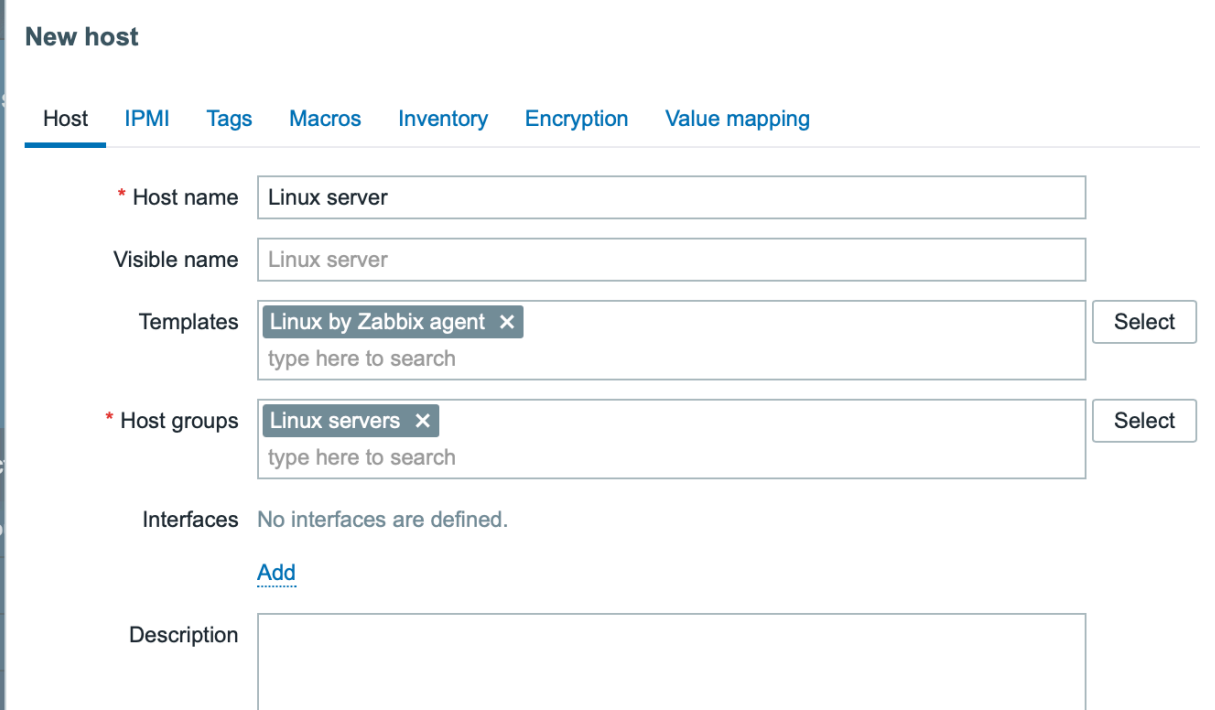

Zabbix agent

Open Zabbix agent configuration file (by default, the path is /usr/local/etc/zabbix\_agentd.conf):

sudo vi /usr/local/etc/zabbix\_agentd.conf

Add:

- The name of the host you created in Zabbix web interface to the Hostname parameter.
- The IP address or DNS name of your Zabbix server to the ServerActive parameter.

For example:

ServerActive= 192.0.2.22 Hostname=Linux server

**View collected metrics** Congratulations! At this point, Zabbix is already monitoring your Linux machine.

To view collected metrics, open the Monitoring->Hosts menu section and click on the Latest data next to the host.

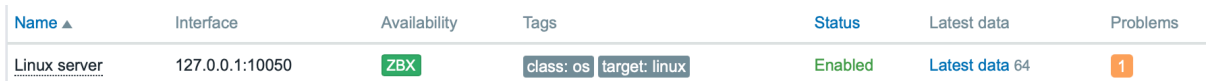

This action will open a list of all the latest metrics collected from Linux server host.

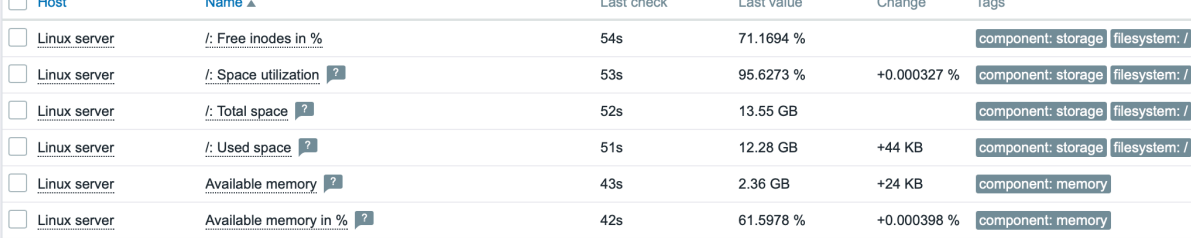

**Set up problem alerts** Zabbix can notify you about a problem with your infrastructure using a variety of methods. This guide provides configuration steps for sending email alerts.

 $\times$ 

<span id="page-1933-1"></span>1. Go to the User settings -> Profile, switch to the tab Media and add your email.

### **Media**

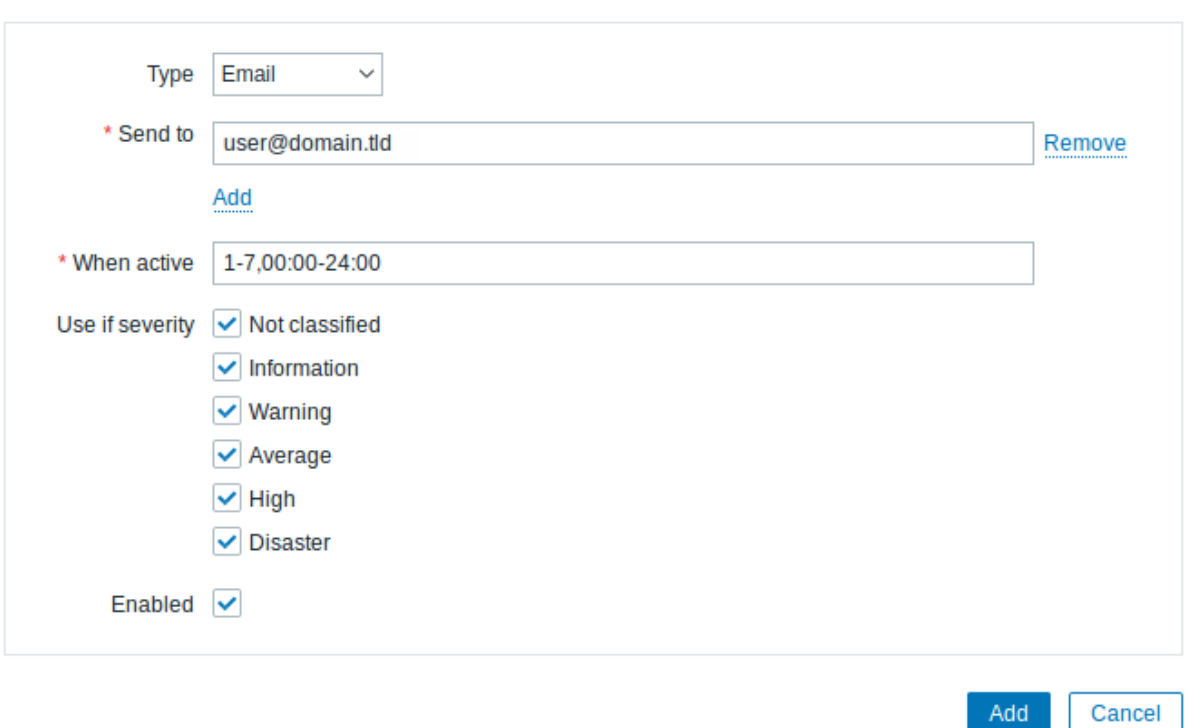

#### 2. Follow the guide for Receiving problem notification.

Next time, when Zabbix detects a problem you should receive an alert via email.

**Test your configuration** [On Linux, you can simulat](#page-116-0)e high CPU load and as a result receive a problem alert by running:

cat /dev/urandom | md5sum

You may need to run several md5sum processes for CPU load to exceed the threshold.

When Zabbix detects the problem, it will appear in the Monitoring->Problems section.

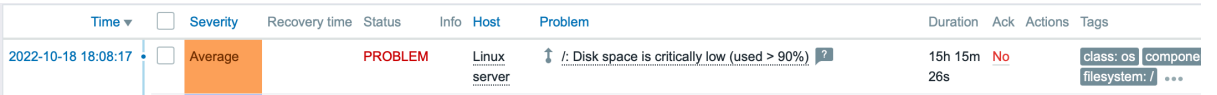

If the alerts are configured, you will also receive the problem notification.

#### **See also:**

- Creating an item how to start monitoring additional metrics (custom monitoring without templates).
- Zabbix a[gent items,](#page-1933-1) Zabbix agent items for Windows full list of metrics you can monitor using Zabbix agent on Windows.
- <span id="page-1933-0"></span>• Problem escalations - how to create multi-step alert scenarios (e.g., first send message to the system administrator, then, if a problem is not resolved in 45 minutes, send message to the data center manager).

**Introduction** This page walks you through the steps required to start basic monitoring of Windows machines with Zabbix.

### **Who this guide is for**

This guide is designed for new Zabbix users and contains the minimum set of steps required to enable basic monitoring of your Windows machine. If you are looking for deep customization options or require more advanced configuration, see Configuration section of Zabbix manual.

### **Prerequisites**

Before proceeding with this installation guide, you must download and install Zabbix server and Zabbix frontend [according to](#page-125-0) instructions for your OS.

**Install Zabbix agent** Zabbix agent is the process responsible for gathering data. You need to install it on the Windows machine that you want to monitor. Follow Zabbix agent installation [instructions for](https://www.zabbix.com/download) Windows.

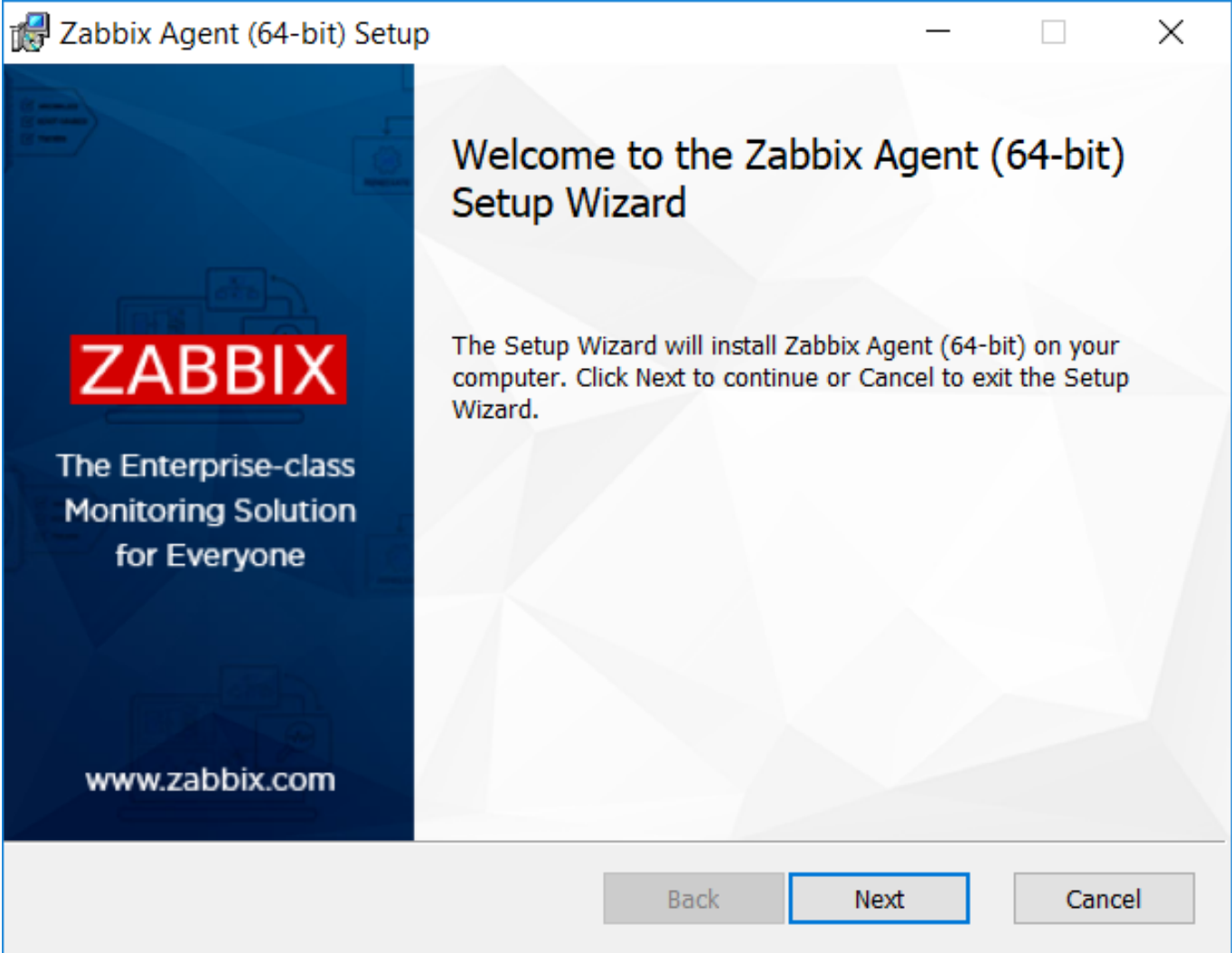

**Configure Zabbix for monitoring** Zabbix agent can collect metrics in active or passive mode (simultaneously).

### **Note:**

A passive check is a simple data request. Zabbix server or proxy asks for some data (for example, CPU load) and Zabbix agent sends back the result to the server. Active checks require more complex processing. The agent must first retrieve from the server(s) a list of items for independent processing and then bulk send the data back. See Passive and active agent checks for more info.

Monitoring templates provided by Zabbix usually offer two alternatives - a template for Zabbix agent and a template for Zabbix agent (active). With the first option, the agent will collect metrics in passive mode. Such templates will deliv[er identical monitor](#page-1818-0)ing

results, but using different communication protocols.

Further Zabbix configuration depends on whether you select a template for active or passive Zabbix agent checks.

**Passive checks** Zabbix frontend

1. Log into Zabbix frontend.

2. Create a host in Zabbix web interface.

This host will represent your Windows machine.

3. In the Interfaces parameter, add Agent interface and specify the IP address or DNS name of the Windows machine where the ag[ent is installed](#page-133-0).

4. In the Templates parameter, type or select Windows by Zabbix agent.

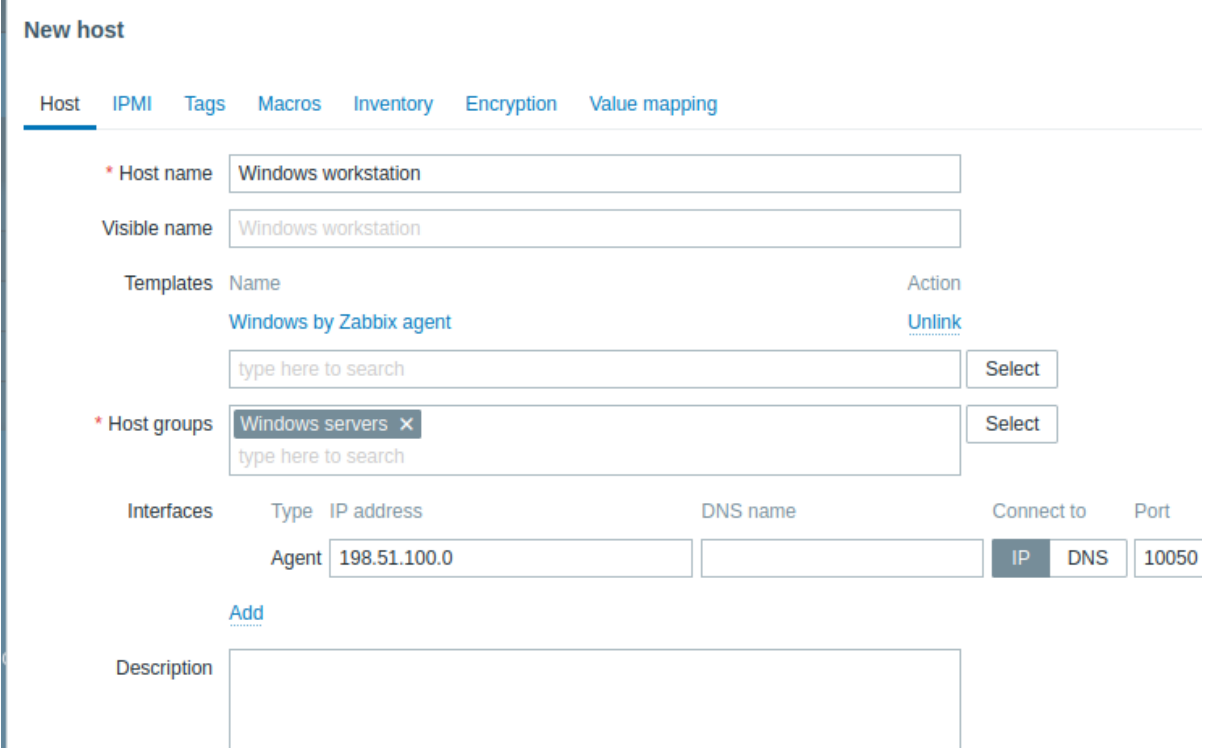

#### Zabbix agent

For passive checks Zabbix agent needs to know the IP address or DNS name of Zabbix server. If you have provided correct information during the agent installation, the configuration file is already updated. Otherwise, you need to manually specify it. Go to the C:\Program files\Zabbix Agent folder, open the file zabbix\_agentd.conf and add the IP/DNS of your Zabbix server to the Server parameter.

Example:

Server=192.0.2.22

### **Active checks** Zabbix frontend

1. Log in to Zabbix frontend.

2. Create a host in Zabbix web interface.

This host will represent your Windows machine.

3. In the Templates parameter, type or select Windows by Zabbix agent active.

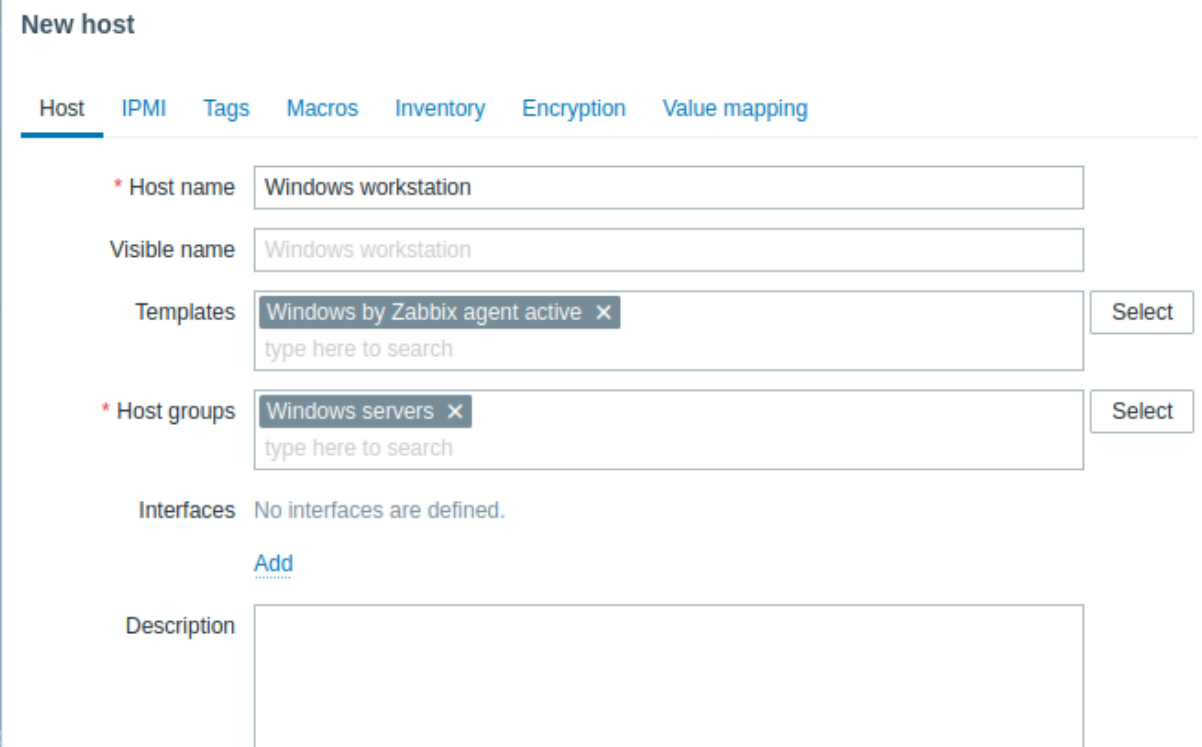

### Zabbix agent

In the C:\Program files\Zabbix Agent folder open the file zabbix\_agentd.conf and add:

- The name of the host you created in Zabbix web interface to the Hostname parameter.
- The IP address or DNS name of your Zabbix server machine to the ServerActive parameter (might be prefilled if you have provided it during Zabbix agent setup).

### Example:

ServerActive= 192.0.2.22 Hostname=Windows workstation

**View collected metrics** Congratulations! At this point, Zabbix is already monitoring your Windows machine.

To view collected metrics, open the Monitoring->Hosts menu section and click on the Latest data next to the host.

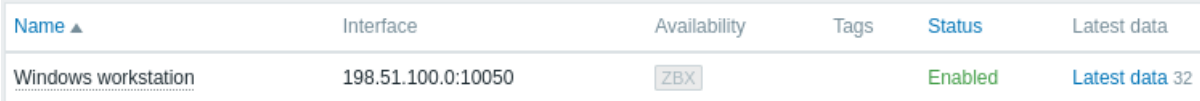

**Set up problem alerts** Zabbix can notify you about a problem with your infrastructure using a variety of methods. This guide provides configuration steps for sending email alerts.

1. Go to the User settings -> Profile, switch to the tab Media and add your email.

#### Media

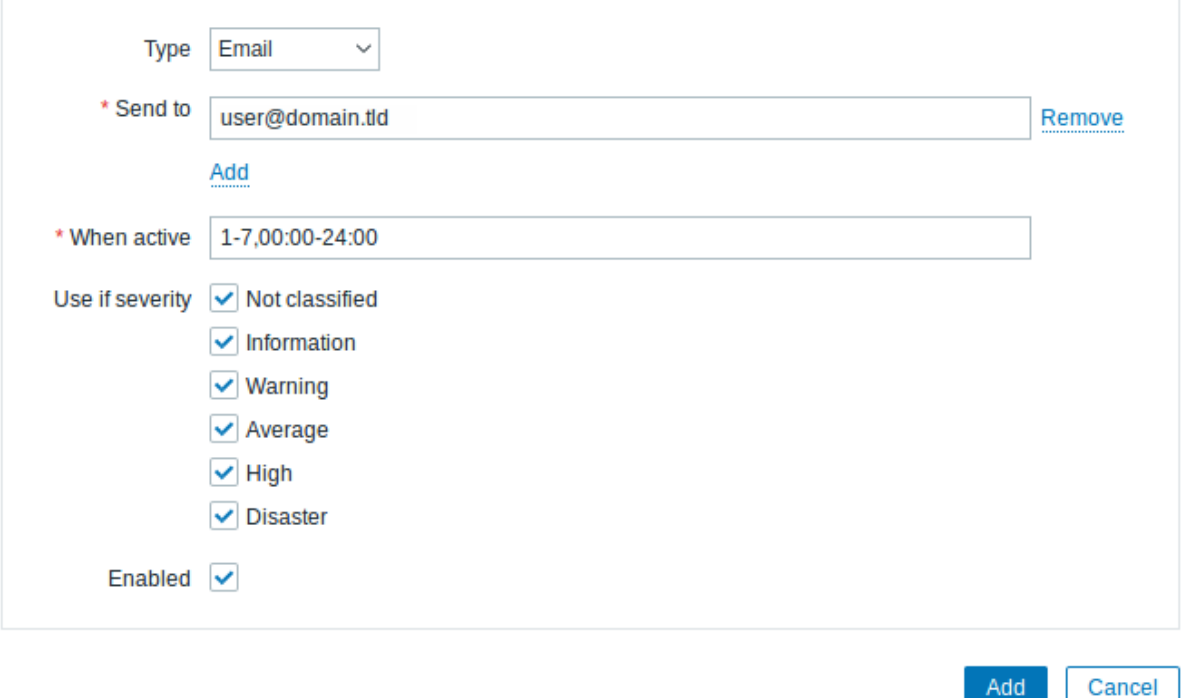

#### 2. Follow the guide for Receiving problem notification.

Next time, when Zabbix detects a problem you should receive an alert via email.

#### **Note:**

On Windows, you can use CpuStres [utility to simu](#page-116-0)late high CPU load and as a result receive a problem alert.

#### **See also:**

- Creating an item howt[o start mo](https://docs.microsoft.com/en-us/sysinternals/downloads/cpustres)nitoring additional metrics (custom monitoring without templates).
- Zabbix agent items, Zabbix agent items for Windows full list of metrics you can monitor using Zabbix agent on Windows.
- Problem escalations how to create multi-step alert scenarios (e.g., first send message to the system administrator, then, if a problem is not resolved in 45 minutes, send message to the data center manager).

#### **3 Mo[nitor Apache via H](#page-189-0)TTP**

<span id="page-1937-0"></span>**Introduction** This page shows a quick and simple way to start monitoring an Apache web server without installing any additional software.

### **Who this guide is for**

This guide is designed for new Zabbix users and contains the minimum set of steps required to enable basic monitoring of your Apache installation. If you are looking for deep customization options or require more advanced configuration, see Configuration section of Zabbix manual.

### **Prerequisites**

Before proceeding with this installation guide, you must download and install Zabbix server and Zabbix frontend [according to](#page-125-0) instructions for your OS.

### **Prepare Apache** 1. Check, which Apache version you are using:

On RHEL-based system, run:

httpd -v

On Debian/Ubuntu, run:

apache2 -v

2. Make sure that the Status module is enabled in your Apache instance.

On RHEL-based system, run:

httpd -M | grep status status module (s[hared\)](https://httpd.apache.org/docs/2.4/mod/mod_status.html)

On Debian/Ubuntu, run:

apache2ctl -M | grep status status module (shared)

If you don't see status\_module in the list, enable the module by running:

On RHEL-based system, run:

LoadModule status\_module /usr/lib/apache2/modules/mod\_status.so

On Debian/Ubuntu, run:

sudo /usr/sbin/a2enmod status

3. Edit Apache configuration file to allow access to status reports from Zabbix server IP.

On an RHEL-based system: /etc/httpd/conf.modules.d/status.conf:

sudo vi /etc/httpd/conf.modules.d/status.conf

On Debian/Ubuntu: /etc/apache2/mods-enabled/status.conf:

sudo vi /etc/apache2/mods-enabled/status.conf

Add the following lines to the file (**replace 198.51.100.255** with your Zabbix server IP address):

• For Apache 2.2: <Location /server-status> SetHandler server-status

Order Deny,Allow Deny from all Allow from 198.51.100.255 </Location>

• For Apache 2.4:

<Location "/server-status"> SetHandler server-status Require ip 198.51.100.255 </Location>

4. Restart Apache

On an RHEL-based system, run:

sudo systemctl restart httpd

On Debian/Ubuntu, run:

sudo systemctl restart apache2

5. To check, if everything is configured correctly, run (**replace 198.51.100.255** with your Zabbix server IP address):

curl 198.51.100.255/server-status

The response should contain Apache web server statistics.

**Configure Zabbix for monitoring** 1. Log into Zabbix frontend.

2. Create a host in Zabbix web interface.

This host will represent your Apache server.

3. In the Interfaces parameter, add Agent interface and specify your Apache instance IP address. **You don't need to install Z[abbix agent o](#page-133-0)n the machine**, the interface will only be used for resolving {HOST.CONN} macro. This macro is used in template items to locate Apache instance.

4. In the Templates parameter, type or select Apache by HTTP.

# **New host**

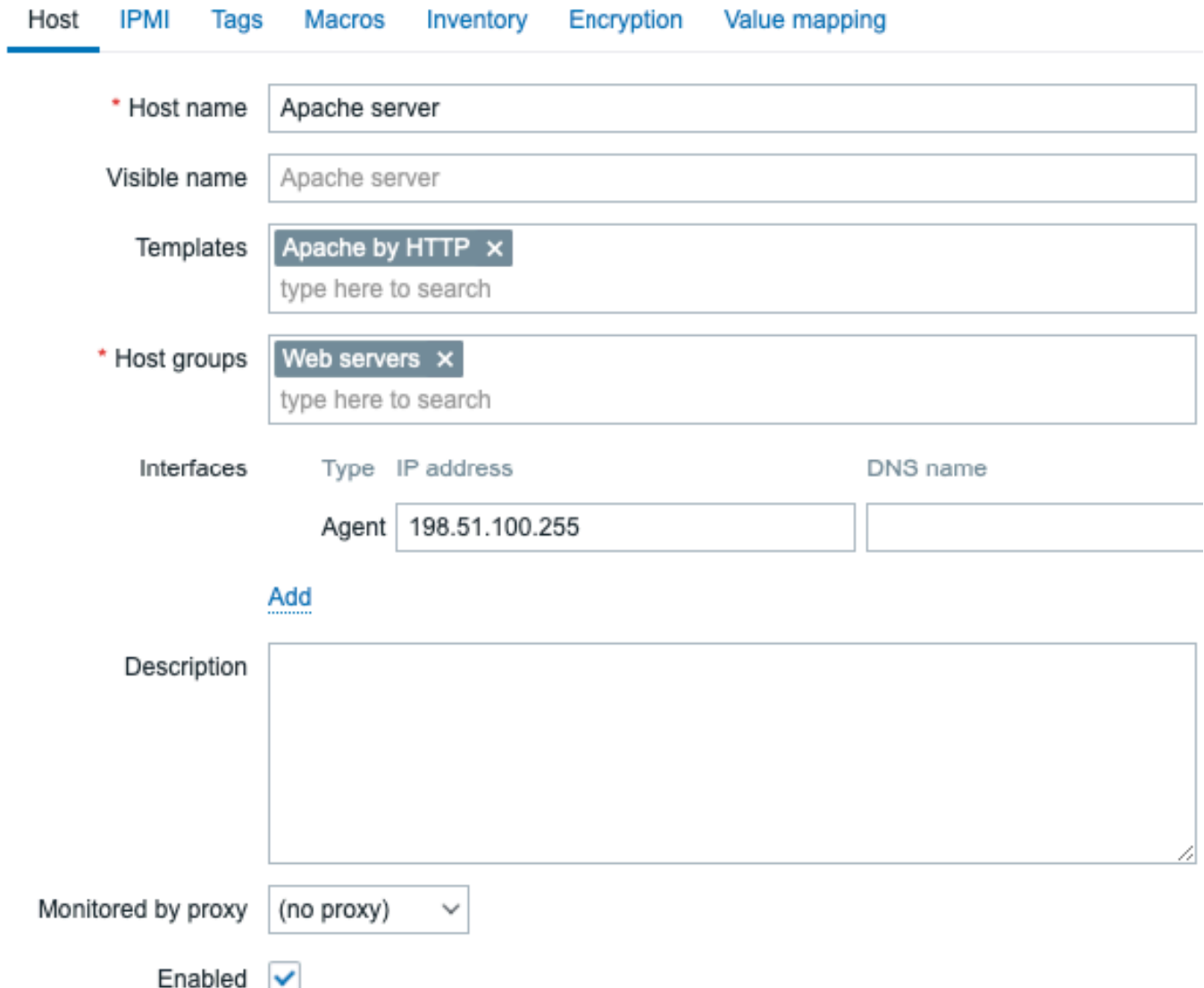

5. Switch to the **Macros** tab and select Inherited and host macros mode. Check that values of the macros {\$APACHE.STATUS.PORT} and {\$APACHE.STATUS.SCHEME} suit your installation settings. By default, the port is 80 and the scheme is http. Change macro values if you use different port and/or scheme.

#### **New host**

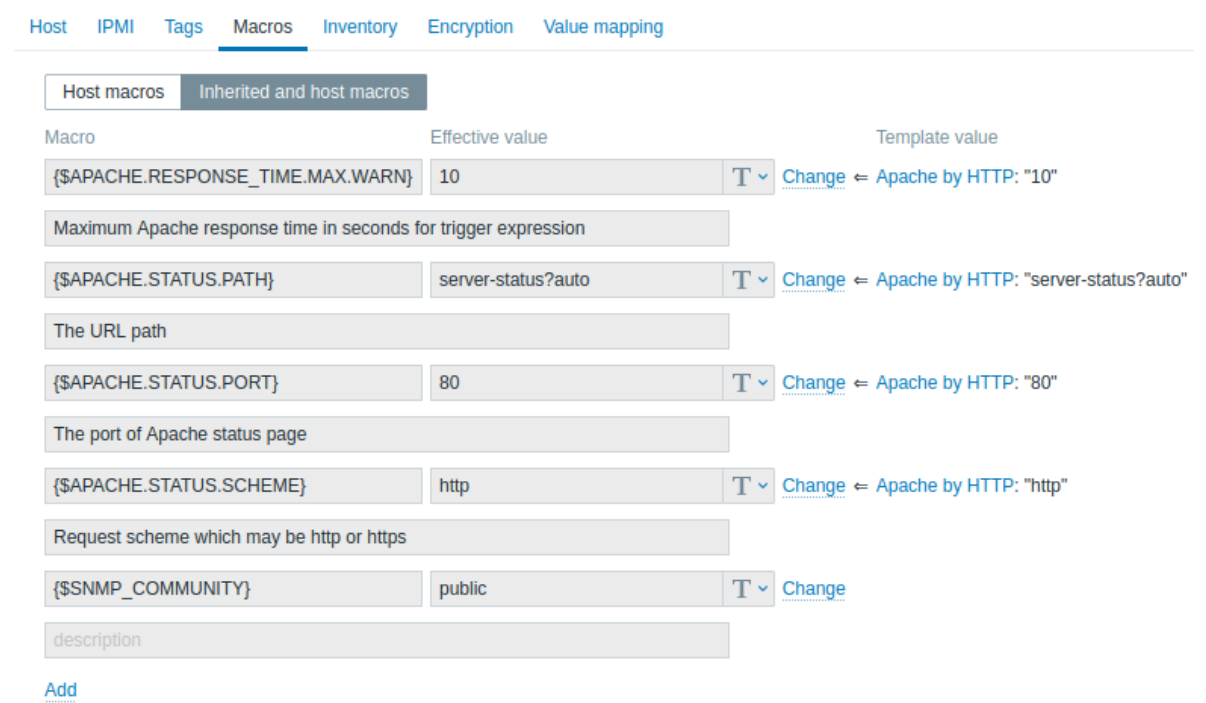

**View collected metrics** Congratulations! At this point, Zabbix is already monitoring your Apache web server.

To view collected metrics, open the Monitoring->Hosts menu section and click on the Dashboards next to the host.

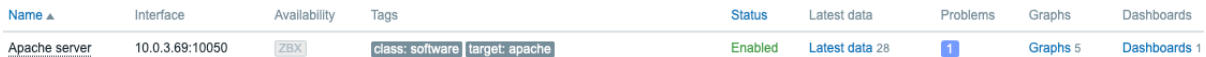

This action will take you to the host dashboard with m[ost important m](#page-788-0)etrics collected from Apache /server-status page.

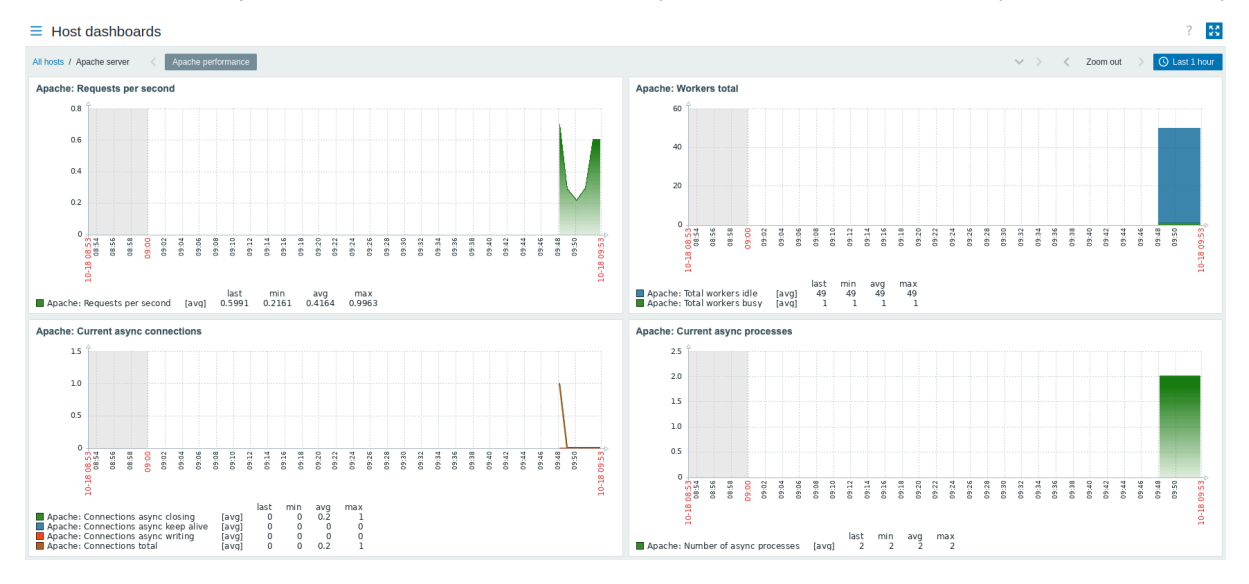

Alternatively, from the Monitoring->Hosts, you can click on the Latest data to view all the latest collected metrics in a list.

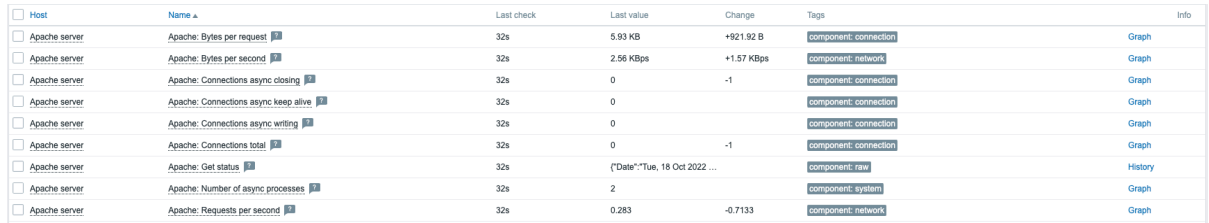

**Set up problem alerts** Zabbix can notify you about a problem with your infrastructure using a variety of methods. This guide provides configuration steps for sending email alerts.

1. Go to the User settings -> Profile, switch to the tab Media and add your email.

**Media** 

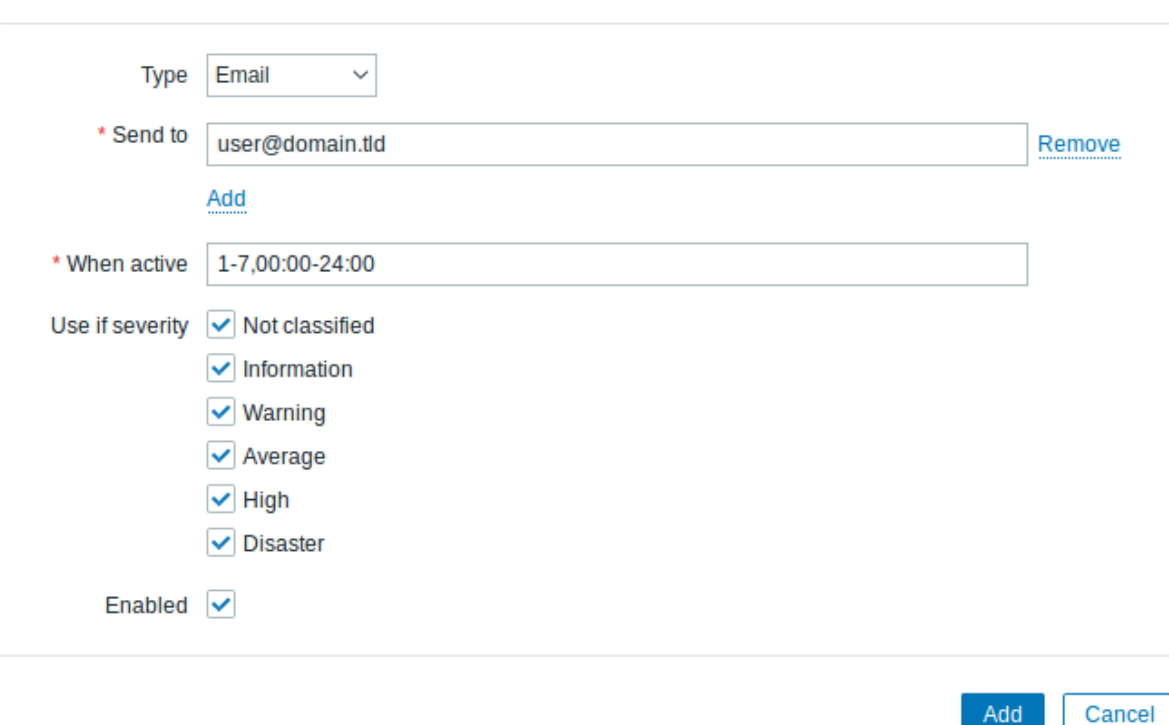

×

### 2. Follow the guide for Receiving problem notification.

Next time, when Zabbix detects a problem you should receive an alert via email.

**Test your configuration** [To simulate real problem a](#page-116-0)nd receive a test problem alert:

- 1. Open the Apache server host configuration in Zabbix.
- 2. Switch to the Macros tab and select Inherited and host macros.
- 3. Press Change next to {\$APACHE.STATUS.PORT} macro and set a different port.
- 4. Press Update to save host configuration.

5. In a few minutes, Zabbix will detect the problem Apache service is down, because now it cannot connect to the instance. It will appear in the Monitoring->Problems section.

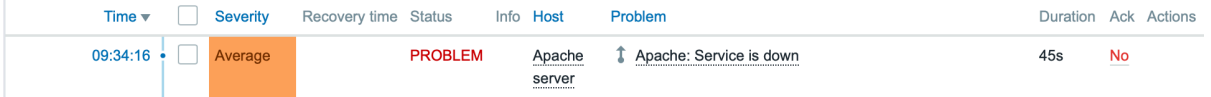

If the alerts are configured, you will also receive the problem notification.

6. Change the macro value back to resolve the problem and continue monitoring Apache.

### **See also:**

- Web serv[er hardenin](#page-1933-1)g recommended settings for greater web server security.
- Creating an item how to start monitoring additional metrics.
- HTTP items how to monitor custom metrics using HTTP agent.
- Problem escalations how to create multi-step alert scenarios (e.g., first send message to the system administrator, then, if [a problem is not resolv](#page-48-0)ed in 45 minutes, send message to the data center manager).

### **4 Mo[nitor MySQ](#page-189-0)L with Zabbix agent 2**

### Introduction

This page walks you through the steps required to start basic monitoring of a MySQL server.

To monitor a MySQL server, there are several approaches: Zabbix agent, Zabbix agent 2, or the Open Database Connectivity (ODBC) standard. The primary focus of this guide is on monitoring a MySQL server with Zabbix agent 2, which is the **recommended** approach due to its seamless configuration across various setups. However, this page also offers instructions for the other approaches, so feel free to choose the one that best suits your requirements.

### **Who this guide is for**

This guide is designed for new Zabbix users and contains the minimum set of steps required to enable basic monitoring of a MySQL server. If you are looking for deep customization options or require more advanced configuration, see the Configuration section of Zabbix manual.

### **Prerequisites**

Beforeproceeding with this guide, you need to download and install Zabbix server, Zabbix frontend and Z[abbix agent 2](#page-125-0) according to the instructions for your OS.

Based on your setup, some of the steps in this guide may slightly differ. This guide is based on the following setup:

- Zabbix version: Zabbix 7.2 PRE-RELEAS[E \(installed from pack](https://www.zabbix.com/download)ages)
- OS distribution: Ubuntu
- OS version: 22.04 (Jammy)
- Zabbix components: Server, Frontend, Agent 2
- Database: MySQL
- Web server: Apache

### Create MySQL user

To monitor a MySQL server, Zabbix requires access to it and its processes. Your MySQL installation already has a user with the required level of access (the user "zabbix" that was created when installing Zabbix), however, this user has more privileges than necessary for simple monitoring (privileges to DROP databases, DELETE entries from tables, etc.). Therefore, a MySQL user for the purpose of only monitoring the MySQL server needs to be created.

1. Connect to the MySQL client, create a "zbx\_monitor" user (replace <password> for the "zbx\_monitor" user with a password of your choice), and GRANT the necessary privileges to the user:

mysql -u root -p # Enter password:

```
mysql> CREATE USER 'zbx_monitor'@'%' IDENTIFIED BY '<password>';
mysql> GRANT REPLICATION CLIENT,PROCESS,SHOW DATABASES,SHOW VIEW ON *.* TO 'zbx_monitor'@'%';
mysql> quit;
```
Once the user is created, you can move on to the next step.

Configure Zabbix frontend

- 1. Log into Zabbix frontend.
- 2. Create a host in Zabbix web interface:
	- In the Host name field, enter a host name (e.g., "MySQL server").
	- In the Templates field, type or select the template "MySQL by Zabbix agent 2" that will be linked to the host.
	- In the Host groups field, type or select a host group (e.g., "Databases").
	- [In the Inte](#page-133-0)rfaces field, add an interface of type "Agent" and specify your MySQL server IP address. This guide uses "127.0.0.1" (localhost) for monitoring a MySQL server that is installed on the same machine as Zabbix server and Zabbix agent 2.

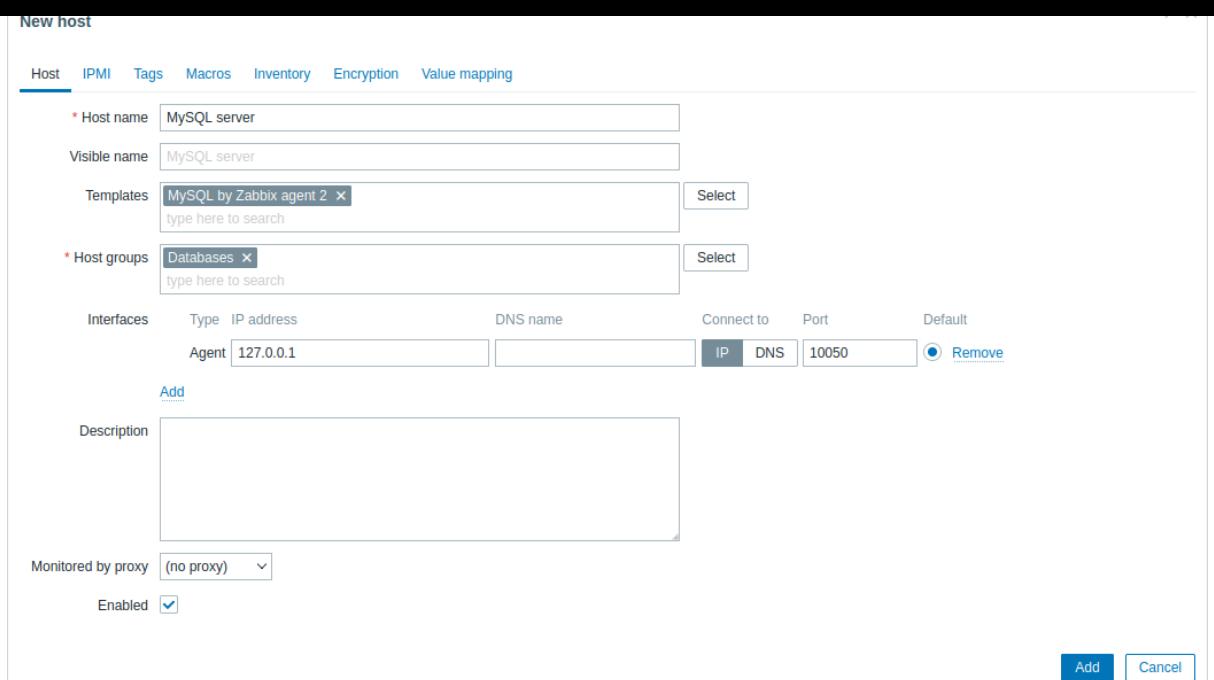

- In the Macros tab, switch to Inherited and host macros, look for the following macros and click on Change next to the macro value to update it:
	- **–** {\$MYSQL.DSN} set the data source of the MySQL server (the connection string of a named session from the MySQL Zabbix agent 2 plugin configuration file). This guide uses the default data source "tcp://localhost:3306" for monitoring a MySQL server that is installed on the same machine as Zabbix server and Zabbix agent 2.
	- **–** {\$MYSQL.PASSWORD} set the password of the previously created MySQL user "zbx\_monitor".
	- **–** {\$MYSQL.USER} set the name of the previously created MySQL user "zbx\_monitor".

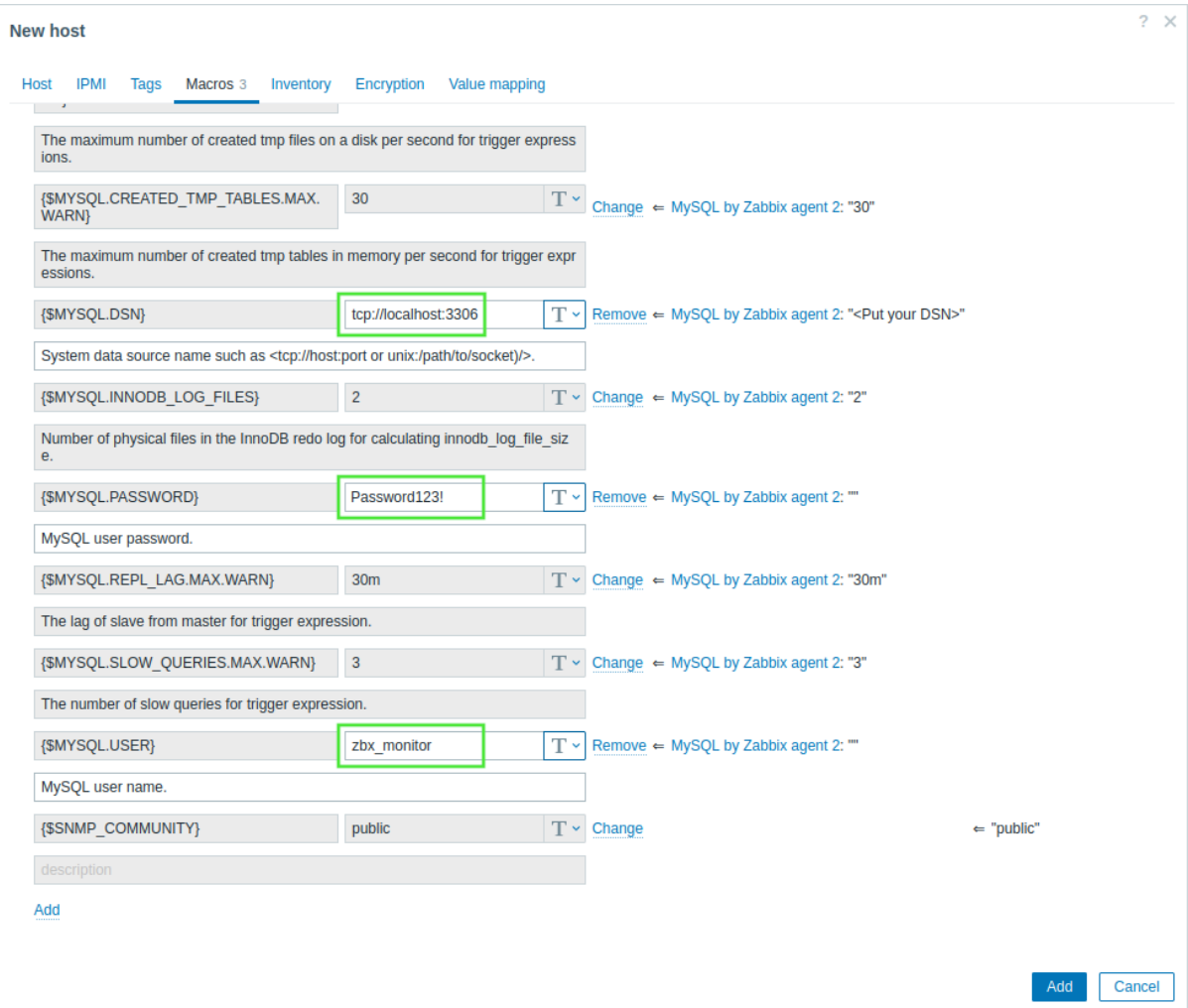
3. Click on Add to add the host. This host will represent your MySQL server.

View collected metrics

Congratulations! At this point, Zabbix is already monitoring your MySQL server.

To view collected metrics, navigate to the Monitoring → Hosts menu section and click on Dashboards next to the host.

| <b>ZABBIX</b> « |                           | <b>Hosts</b>  |                 |                 |              |                                         |               |  |                 |                 |           | $\mathbb{R}^n$<br>?<br>Create host |                      |
|-----------------|---------------------------|---------------|-----------------|-----------------|--------------|-----------------------------------------|---------------|--|-----------------|-----------------|-----------|------------------------------------|----------------------|
|                 | $\alpha$                  |               | $\triangledown$ |                 |              |                                         |               |  |                 |                 |           |                                    | $\vee$ $\rightarrow$ |
|                 | <b>ED</b> Dashboards      | Name A        |                 | Interface       | Availability | Tags                                    | <b>Status</b> |  | Latest data     | Problems        | Graphs    | Dashboards                         | Web                  |
|                 | ◯ Monitoring<br>$\lambda$ | MySQL server  |                 | 127.0.0.1:10050 | ZBX          | class: database target: mysql           | Enabled       |  | Latest data 52  | Problems        | Graphs 6  | Dashboards 1                       | Web                  |
|                 |                           | Zabbix server |                 | 127.0.0.1:10050 | ZBX          | class: os class: software target: linux | Enabled       |  | Latest data 131 | <b>Problems</b> | Graphs 25 | Dashboards 4                       | Web                  |
|                 | Problems                  |               |                 |                 |              |                                         |               |  |                 |                 |           | Displaying 2 of 2 found            |                      |
|                 | Hosts                     |               |                 |                 |              |                                         |               |  |                 |                 |           |                                    |                      |
|                 | Latest data               |               |                 |                 |              |                                         |               |  |                 |                 |           |                                    |                      |
|                 | Maps                      |               |                 |                 |              |                                         |               |  |                 |                 |           |                                    |                      |
|                 | Discovery                 |               |                 |                 |              |                                         |               |  |                 |                 |           |                                    |                      |
|                 |                           |               |                 |                 |              |                                         |               |  |                 |                 |           |                                    |                      |

This action will take you to the host dashboard (configured on the template level) with the most important metrics collected from the MySQL server.

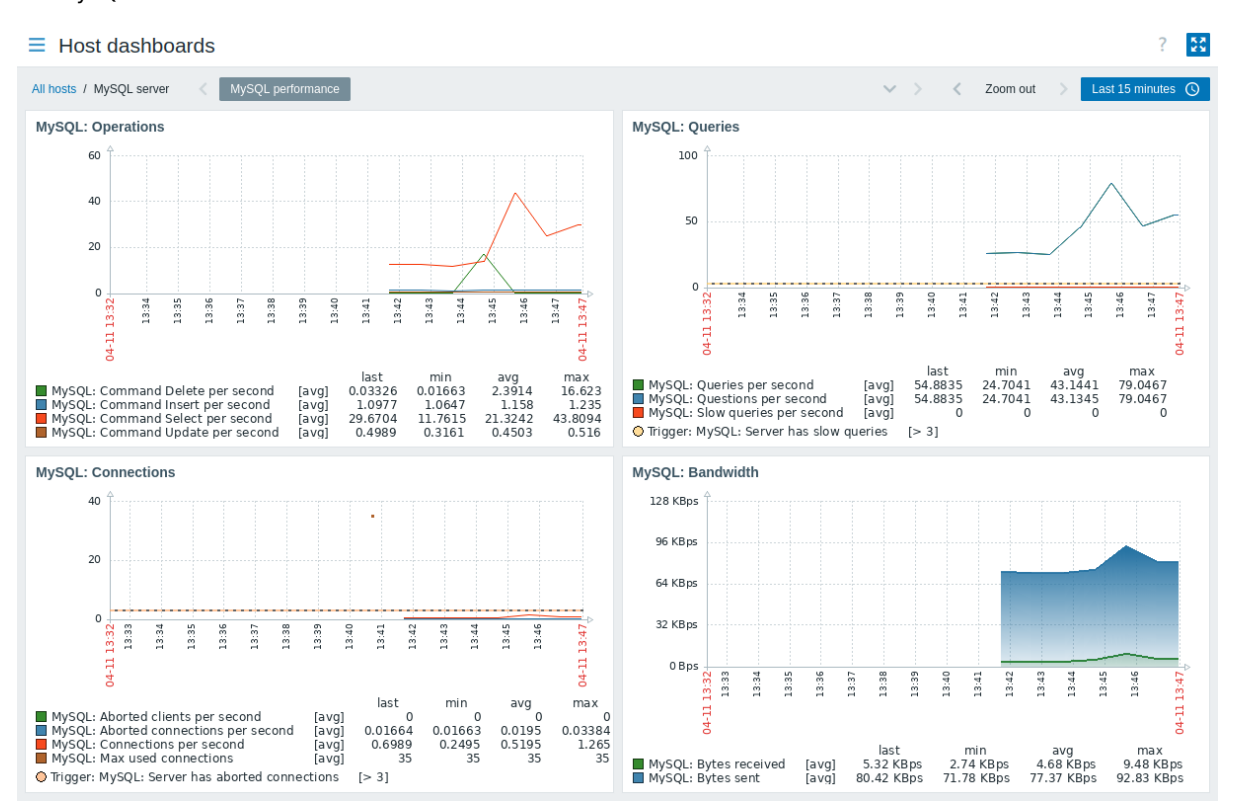

Alternatively, from the Monitoring → Hosts menu section, you can click on Latest data to view all the latest collected metrics in a list. Note that the item MySQL: Calculated value of innodb\_log\_file\_size is expected to have no data, as the value will be calculated from data in the last hour.

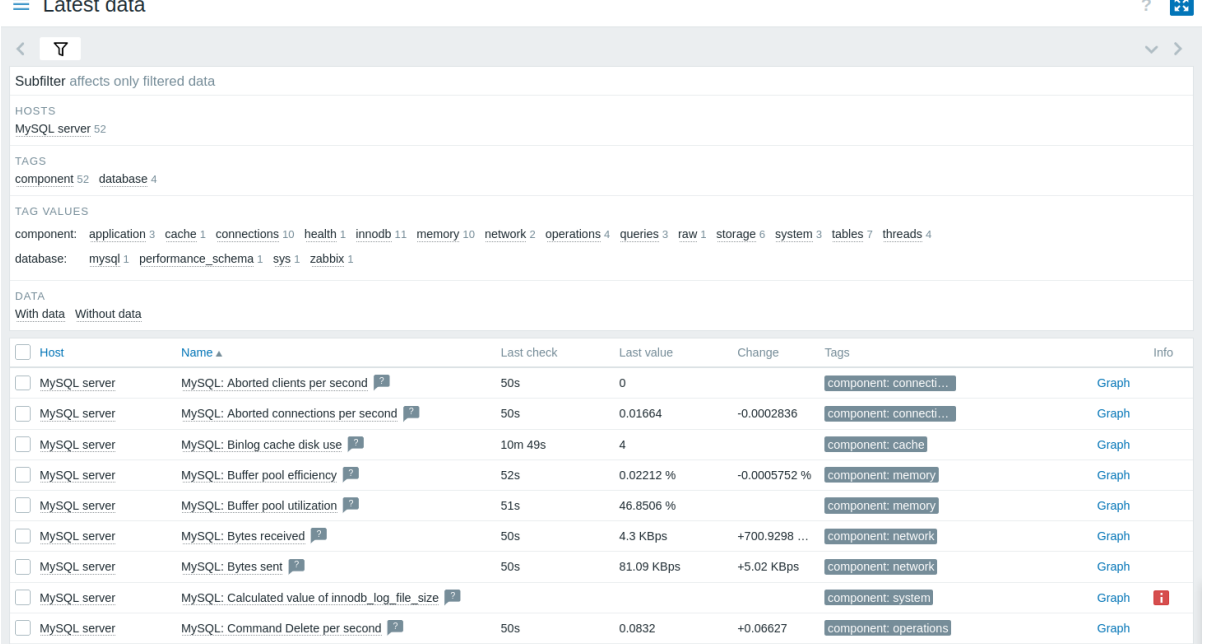

## Set up problem alerts

Zabbix can notify you about a problem with your infrastructure using a variety of methods. This guide provides basic configuration steps for sending email alerts.

 $\times$ 

1. Navigate to User settings → Profile, switch to the Media tab and add your email.

## **Media**

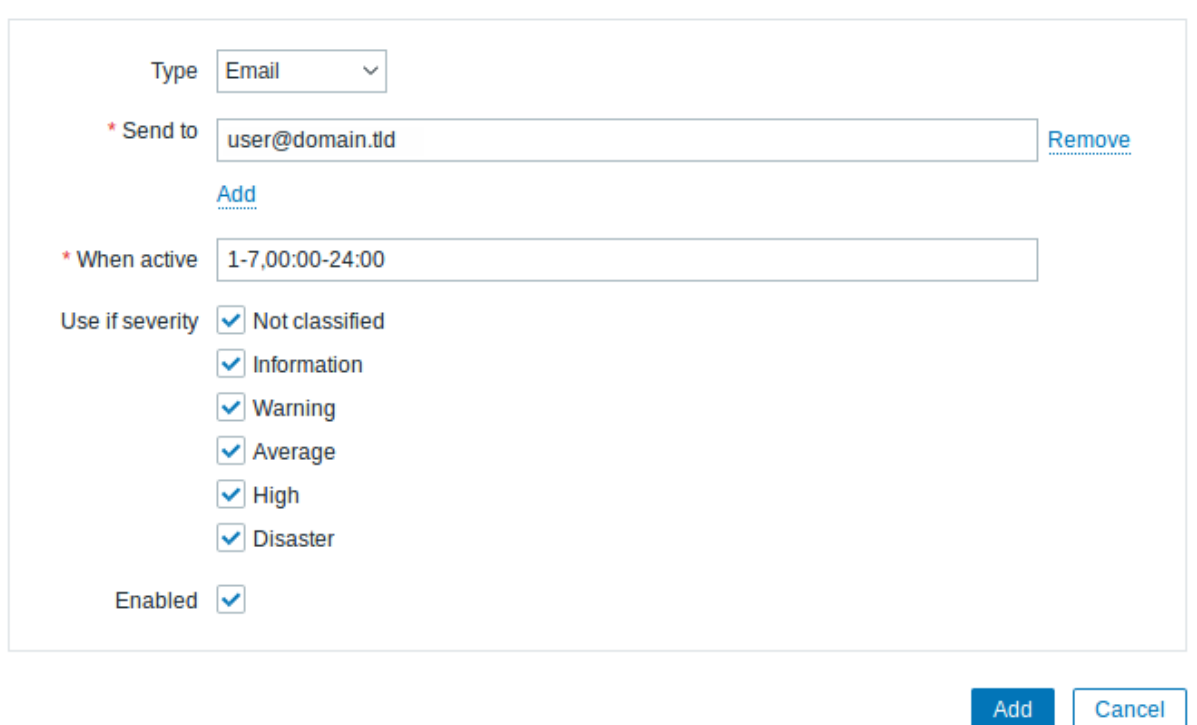

2. Follow the guide for Receiving a problem notification.

Next time, when Zabbix detects a problem, you should receive an alert via email.

Test your configuration

To test your configurati[on, we can simulate a real proble](#page-116-0)m by updating the host configuration in Zabbix frontend.

- 1. Open your MySQL server host configuration in Zabbix.
- 2. Switch to the Macros tab and select Inherited and host macros.

3. Click on Change next to, for example, the previously configured {\$MYSQL.USER} macro value and set a different MySQL user name.

4. Click on Update to update the host configuration.

5. In a few moments, Zabbix will detect the problem "MySQL: Service is down", because it will not be able to connect to the MySQL server. The problem will appear in Monitoring → Problems.

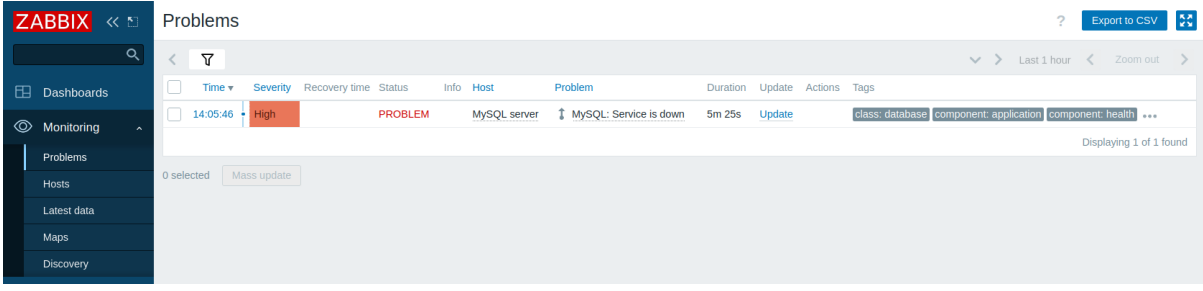

If alerts are configured, you will also receive the problem notification.

6. Change the macro value back to its previous value to resolve the problem and continue monitoring the MySQL server.

Other approaches to monitor MySQL

Instead of [monitoring a](#page-1933-0) MySQL server with Zabbix agent 2, you could also use Zabbix agent or the Open Database Connectivity (ODBC) standard. While using Zabbix agent 2 is recommended, there might be some setups that do not support Zabbix agent 2 or require a custom approach.

The key difference between Zabbix agent and ODBC lies in the data collection method - Zabbix agent is installed directly on the MySQL server and collects data using its built-in functionality, while ODBC relies on an ODBC driver to establish a connection to the MySQL server and retrieve data using SQL queries.

Although many of the configuration steps are similar to monitoring a MySQL server with Zabbix agent 2, there are some significant differences - you need to configure Zabbix agent or ODBC to be able to monitor a MySQL server. The following instructions walk you through these **differences**.

Monitor MySQL with Zabbix agent

To monitor a MySQL server with Zabbix agent, you need to download and install Zabbix server, Zabbix frontend and Zabbix agent according to the instructions for your OS.

Once you have successfully installed the required Zabbix components, you need to create a MySQL user as described in the Create MySQL user section.

After you have created the MySQL user, you need to configure Zabbix agent to be able to establish a connection with the MySQL server and monitor it. This includes configuring multiple user parameters for executing custom agent checks, as well as providing Zabbix agent with the necessary credentials for connecting to the MySQL server as the previously created "zbx\_monitor" user.

#### **Configure Zabbix agent**

1. Navigate to the Zabbix agent additional configuration[s directory.](#page-316-0)

cd /usr/local/etc/zabbix/zabbix\_agentd.d

#### **Attention:**

The Zabbix agent additional configurations directory should be located in the same directory as your Zabbix agent configuration file (zabbix\_agentd.conf). Depending on your OS and Zabbix installation, this directory can have a different location than specified in this guide. For default locations, check the Include parameter in the Zabbix agent configuration file.

Instead of defining all of the necessary user parameters for monitoring the MySQL server in the Zabbix agent configuration file, these parameters will be defined in a separate file in the additional configurations directory.

2. Create a template db mysql.conf file in the Zabbix agent additional configurations directory.

vi template\_db\_mysql.conf

3. Copy the contents from the template\_db\_mysql.conf file (located in the Zabbix repository) to the template\_db\_mysql.conf file you created, and save.

4. Restart Zabbix agent to update its configuration.

systemctl restart zabbi[x-agent](https://git.zabbix.com/projects/ZBX/repos/zabbix/browse/templates/db/mysql_agent/template_db_mysql.conf)

Once you have configured Zabbix agent user parameters, you can move on to configure the credentials that will allow Zabbix agent to access the MySQL server.

5. Navigate to the Zabbix agent home directory (if it does not exist on your system, you need to create it; default: /var/lib/zabbix).

cd /var/lib/zabbix

6. Create a .my.cnf file in the Zabbix agent home directory.

vi .my.cnf

7. Copy the following contents to the .my.cnf file (replace <password> with the password of the "zbx\_monitor" user).

```
[client]
user='zbx_monitor'
password='<password>'
```
#### **Configure Zabbix frontend and test your configuration**

To configure Zabbix frontend, follow the instructions in the Configure Zabbix frontend section with the following adjustments:

- In the Templates field, type or select the template "MySQL by Zabbix agent" that will be linked to the host.
- Configuring Macros is not required.

Once you have configured Zabbix frontend, you can view collected metrics and set up problem alerts.

To test your configuration, follow the instructions in the Test your configuration section with the following adjustments:

• In the Inherited and host macros section of the MySQL server host configuration, click on Change next to the {\$MYSQL.PORT} macro value and set a different port (e.g., "60[33"\).](#page-1932-0)

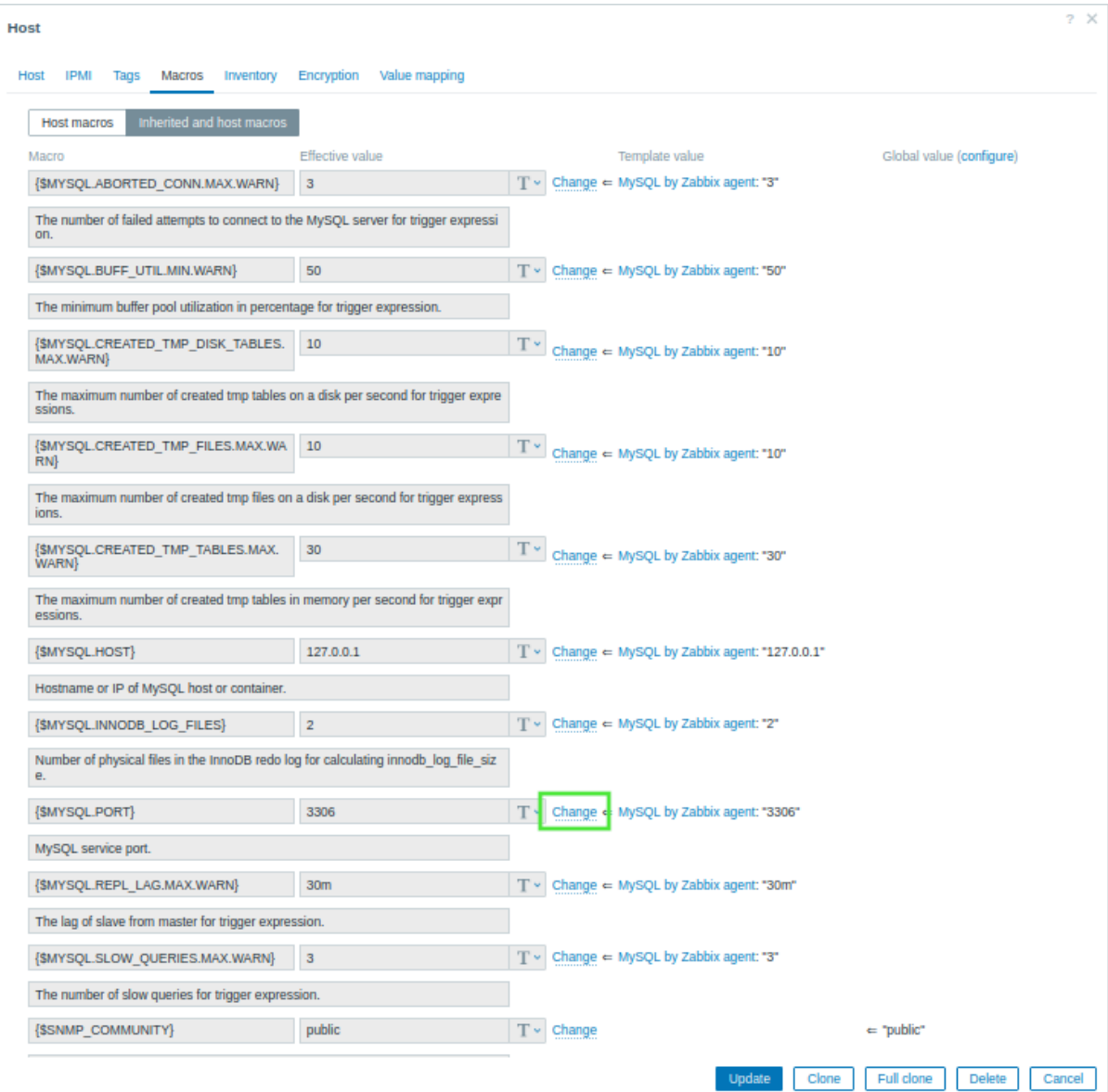

Monitor MySQL with ODBC

To monitor a MySQL server with ODBC, you need to download and install Zabbix server and Zabbix frontend.

Once you have successfully installed the required Zabbix components, you need to create a MySQL user as described in the Create MySQL user section.

After you have created the MySQL user, you need [to setup ODBC. This i](https://www.zabbix.com/download)ncludes installing one of the most commonly used open source ODBC API implementations - unixODBC - and a unixODBC driver, as well as editing the ODBC driver configuration file.

# **Configure ODBC**

1. Install unixODBC. The suggested way of installing unixODBC is to use the Linux operating system default package repositories.

```
apt install unixodbc
```
2. Install the MariaDB unixODBC database driver. Although you have a MySQL database, the MariaDB unixODBC driver is used for compatibility issues.

```
apt install odbc-mariadb
```
3. Check the location of the ODBC configuration files odbcinst.ini and odbc.ini.

odbcinst -j

The result of executing this command should be similar to the following.

```
unixODBC 2.3.9
DRIVERS............: /etc/odbcinst.ini
SYSTEM DATA SOURCES: /etc/odbc.ini
FILE DATA SOURCES..: /etc/ODBCDataSources
...
```
4. To configure the ODBC driver for monitoring a MySQL database, you need the driver name, which is located in the odbcinst.ini file. In the following odbcinst.ini file example, the driver name is "MariaDB Unicode".

```
[MariaDB Unicode]
Driver=libmaodbc.so
Description=MariaDB Connector/ODBC(Unicode)
Threading=0
UsageCount=1
```
5. Copy the following contents to the odbc.ini file (replace <password> with the password of the "zbx\_monitor" user). This guide uses "127.0.0.1" (localhost) as the MySQL server address for monitoring a MySQL server that is installed on the same machine as the ODBC driver. Note the data source name (DSN) "test", which will be required when configure Zabbix frontend.

[test] Driver=MariaDB Unicode Server=127.0.0.1 User=zbx\_monitor Password=<password> Port=3306 Database=zabbix

# **Configure Zabbix frontend and test your configuration**

To configure Zabbix frontend, follow the instructions in the Configure Zabbix frontend section with the following adjustments:

- In the Templates field, type or select the template "MySQL by ODBC" that will be linked to the host.
- Configuring Interfaces is not required.
- The {\$MYSQL.DSN} macro value In the Inherited and host macros section of the MySQL server host configuration should be set to the DSN name from the odbc.ini file.

Once you have configured Zabbix frontend, you can view collected metrics, set up problem alerts and test your configuration.

# See also

- Creating an item how to start monitoring additional metrics.
- Problem escalations how to create multi-step [alert scenarios \(e.g., fi](#page-1932-0)r[st send message to th](#page-1933-0)e sy[stem administrator, the](#page-1933-1)n, if a problem is not resolved in 45 minutes, send message to the data center manager).
- ODBC monitoring how to set up ODBC on other Linux distributions, and how to start monitoring additional database-related [metrics with ODB](#page-143-0)C.
- Template [MySQL by](#page-432-0) Zabbix agent additional information about the MySQL by Zabbix agent template.
- Template MySQL by Zabbix agent 2 additional information about the MySQL by Zabbix agent 2 template.
- [Template](#page-287-0) MySQL by ODBC additional information about the MySQL by ODBC template.

#### Introduction

This page walks you through the steps required to start basic monitoring of VMware.

#### **Who this guide is for**

This guide is designed for new Zabbix users and contains the minimum set of steps required to enable basic monitoring of VMware. If you are looking for deep customization options or require more advanced configuration, see the Virtual machine monitoring section or the Configuration section of Zabbix manual.

## **Prerequisites**

Before proceeding with this guide, you need to download and install Zabbix server and Zabbix frontend [according to the instructions](#page-503-0) for your OS.

This guide is based on the following setup:

- Zabbix version: 7.2 PRE-RELEASE (inst[alled from packages\)](https://www.zabbix.com/download)
- OS distribution: Ubuntu
- OS version: 22.04 (Jammy)
- Zabbix components: Server, Frontend, Agent
- Database: MySQL
- Web server: Apache

It is assumed that VMware is already configured. This guide does not cover the configuration of VMware.

#### Configure Zabbix server

To monitor VMware, the vmware collector Zabbix processes need to be enabled. For more information on how VMware monitoring is performed, see Virtual machine monitoring.

1. Open the Zabbix server configuration file.

vi /etc/zabbix/zabbix\_server.conf

2. Locate and set the [StartVMwareCollect](#page-503-1)ors parameter in Zabbix server configuration file to 2 or more (the default value is 0).

```
##### Option: StartVMwareCollectors
### Number of pre-forked vmware collector instances.
###
### Mandatory: no
### Range: 0-250
### Default:
### StartVMwareCollectors=0
```
StartVMwareCollectors=2

3. Restart Zabbix server.

systemctl restart zabbix-server

Once the vmware collector processes have been started, move on to the next step.

Configure Zabbix frontend

1. Log into Zabbix frontend.

- 2. Create a host in Zabbix web interface:
	- In the Host name field, enter a host name (for example, "VMware environment").
	- In the Templates field, type or select the "VMware FQDN" (or "VMware") template. For more information on these templates, see Virtual machine monitoring.
	- [In the Hos](#page-133-0)t groups field, type or select a host group (for example, a new host group "VMware").

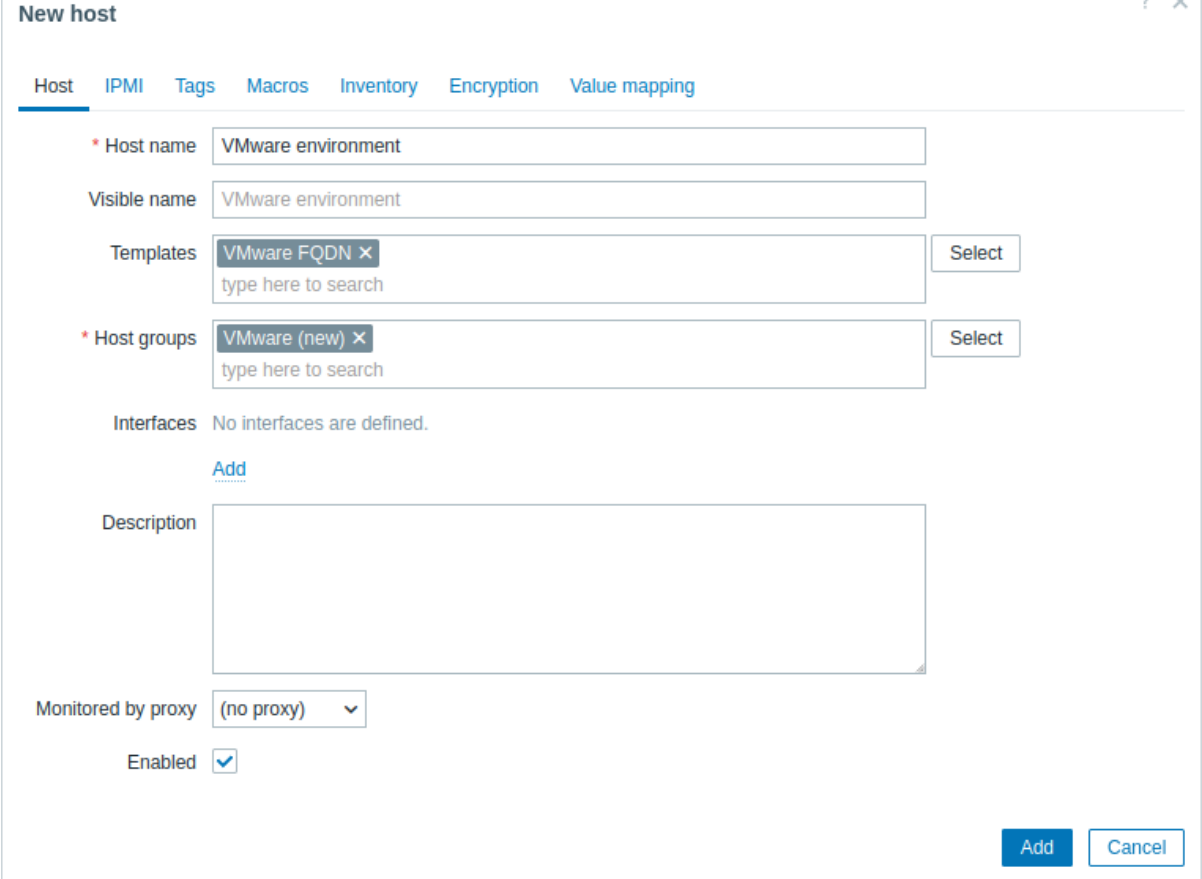

- In the Macros tab, set the following host macros:
	- **–** {\$VMWARE.URL} VMware service (vCenter or ESXi hypervisor) SDK URL (https://servername/sdk)
	- **–** {\$VMWARE.USERNAME} VMware service user name
	- **–** {\$VMWARE.PASSWORD} VMware service {\$VMWARE.USERNAME} user password

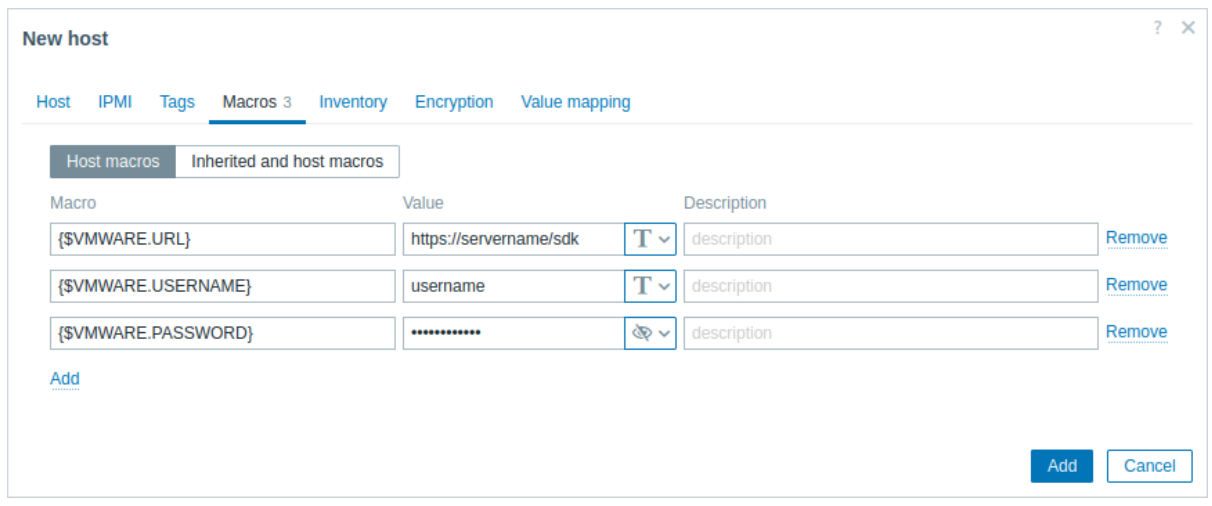

3. Click the Add button to create the host. This host will represent your VMware environment.

## View collected metrics

Congratulations! At this point, Zabbix is already monitoring your VMware environment.

Depending on the configuration of your VMware environment, Zabbix may discover and then create hosts for the discovered entities. Note that the discovery and creation of hosts can also be executed manually, if necessary.

To view created hosts, navigate to the Data collection → Hosts menu section.

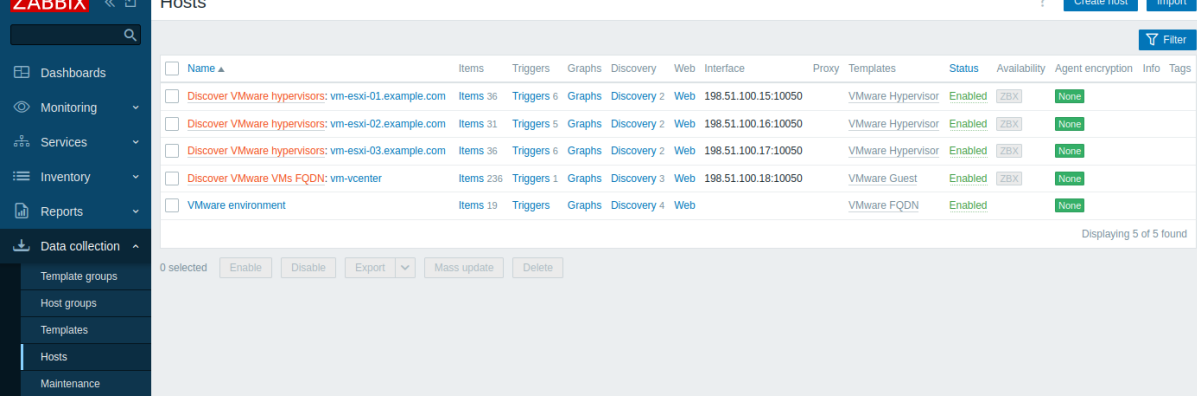

To view collected metrics, navigate to the Monitoring → Hosts menu section and click Latest data next to the created "VMware environment" host or one of the hosts that were created for the discovered entities.

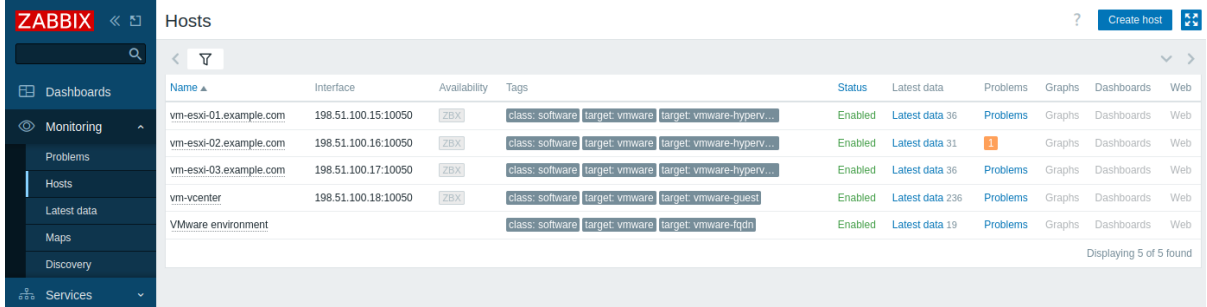

This action will open a list of all the latest metrics collected from the selected host.

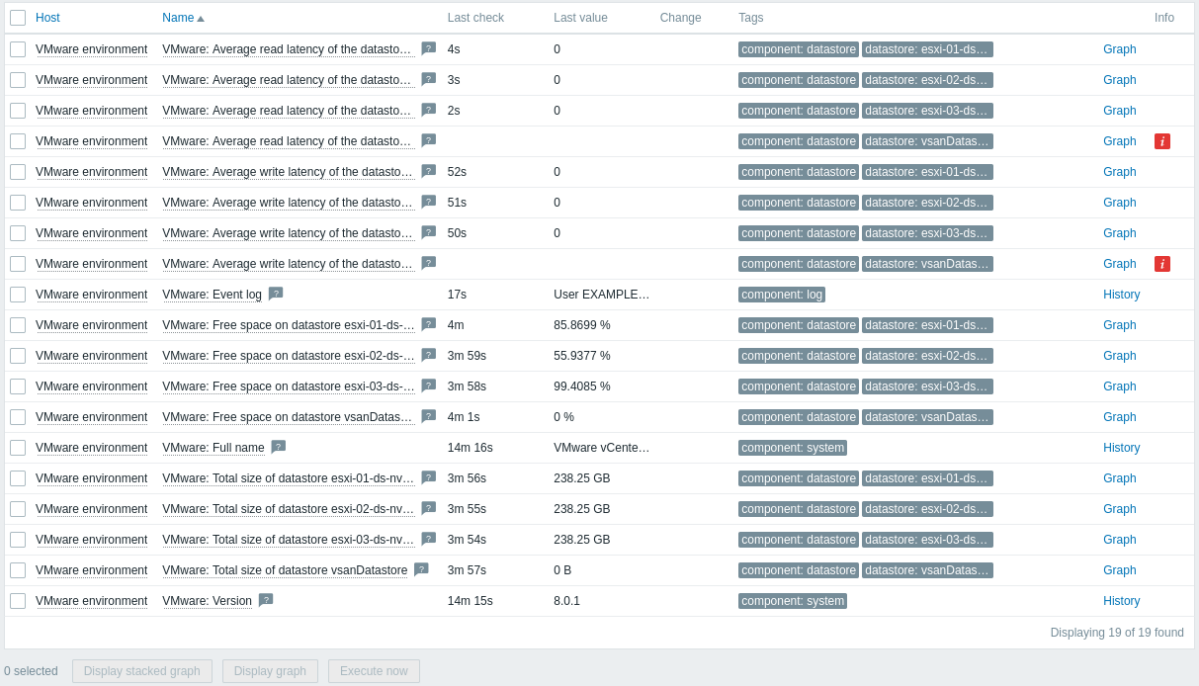

Note that some items have no data and the Not supported state. This is because Zabbix cannot find valid performance counters on the specific datastore, as it is not enabled in the VMware environment being monitored.

Set up problem alerts

Zabbix can notify you about a problem with your infrastructure using a variety of methods. This guide provides basic configuration steps for sending email alerts.

1. Navigate to User settings → Profile, switch to the Media tab and add your email.

#### Media

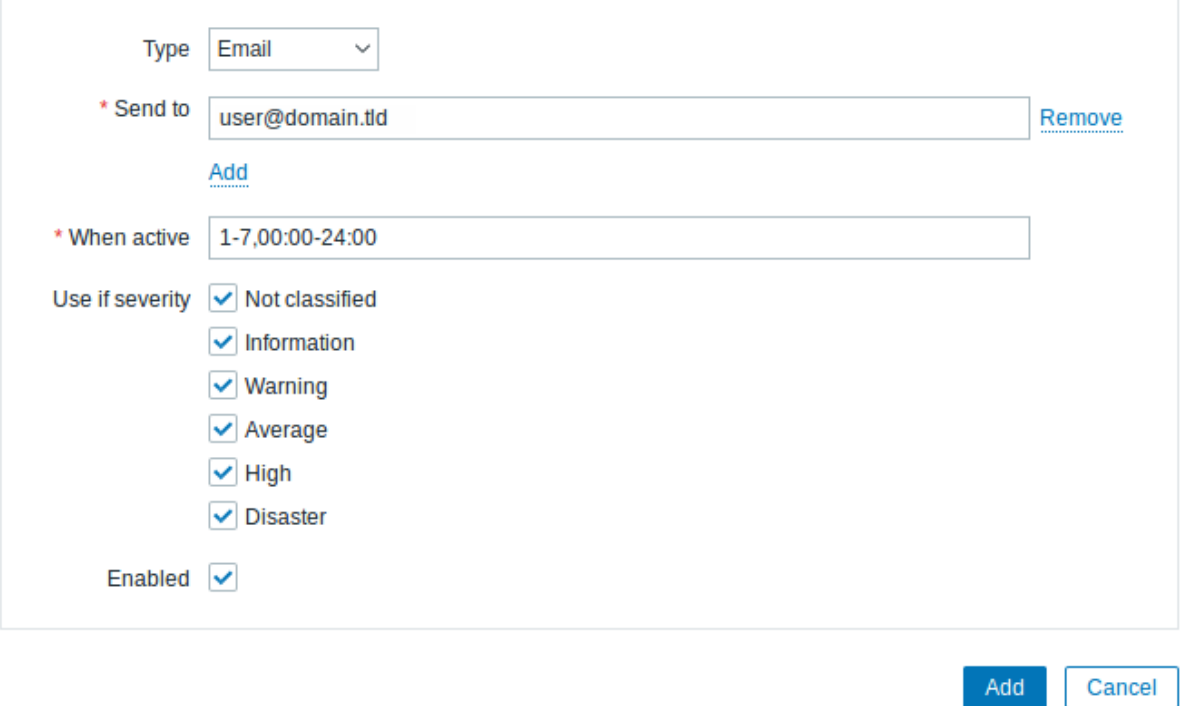

## 2. Follow the guide for Receiving a problem notification.

Next time, when Zabbix detects a problem, you should receive an alert via email.

#### See also

- Creating an item  [how to start monitoring additio](#page-116-0)nal metrics.
- Problem escalations how to create multi-step alert scenarios (e.g., first send message to the system administrator, then, if a problem is not resolved in 45 minutes, send message to the data center manager).
- Virtual machine monitoring additional information about VMware monitoring (data collection process, server configuration [options, troubles](#page-143-0)hooting guidance, etc.).
- [VMware monitoring](#page-432-0) item keys a full list of VMware metrics that can be monitored using Zabbix.
- Template VMware additional information about the VMware template.
- Template VMware FQDN additional information about the VMware FQDN template.

#### **6 Mo[nitor network traffic with Za](#page-505-0)bbix**

**Introduction** This page walks you through the steps required to start basic monitoring of your network traffic with Zabbix.

#### **Who this guide is for**

This guide is designed for new Zabbix users and contains the minimum set of steps required to enable basic monitoring of your network traffic. If you are looking for deep customization options or require more advanced configuration, see the Configuration section of Zabbix manual.

#### **Prerequisites**

Before proceeding with this guide, you need to download and install Zabbix server, Zabbix frontend and Zabbix agen[t according to](#page-125-0) the instructions for your OS. As a starting point, the Installation from packages, followed by the Web interface installation, would be the advised solution. Note that you should install Zabbix agent on the machine that requires traffic monitoring. This can be either the same host where Zabbix server is installed or a different host.

This guide will provide the instructions on confi[guring the network tra](https://www.zabbix.com/download)[ffic monitori](#page-60-0)ng of eth0 interf[ace on a separate machine](#page-85-0) named Remote host.

**Configure Zabbix for monitoring** Zabbix agent can collect metrics in active or passive mode (simultaneously). See Passive and active agent checks for more info. In this guide, monitoring by means of passive checks will be described.

Configuring Zabbix agent

1. Open the agent configuration file on the machine where the agent is installed (by default, the path is /usr/local/etc/zabbix\_agentd.conf):

sudo vi /usr/local/etc/zabbix\_agentd.conf

2. Add the IP address or DNS name of your Zabbix server to the Server parameter. For example:

Server=192.0.2.22

3. Restart Zabbix agent:

systemctl restart zabbix-agent

Zabbix frontend

1. Log into Zabbix frontend.

2. Create a host in Zabbix web interface, specifying the IP address or DNS name of the machine on which the agent is installed.

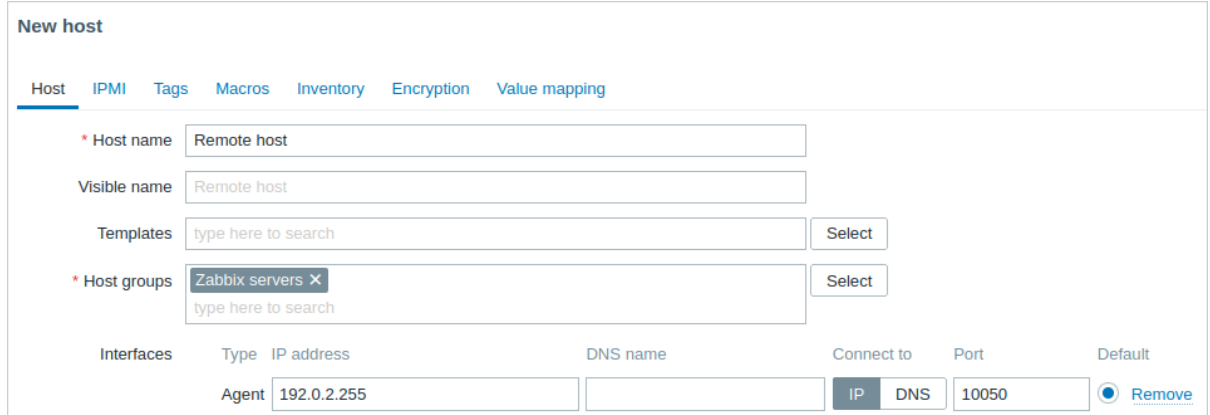

**Create items** Follow the instructions on creating an item to add the items for traffic monitoring, namely:

- Incoming traffic
- Outgoing traffic
- Total traffic

A simple setup for the incoming traffic monitoring item would look as follows:

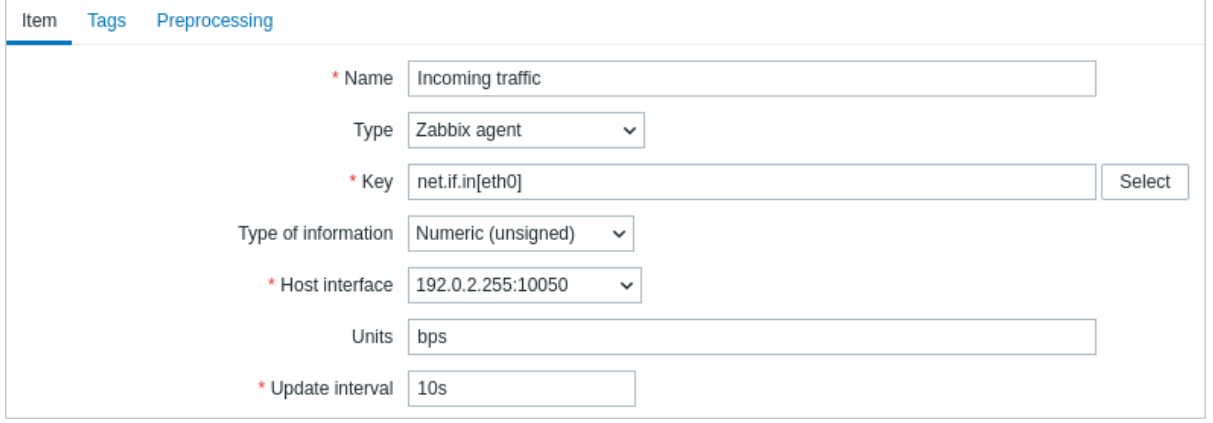

To make the collected data suitable for practical use, you can set some preprocessing steps when creating the items. In the given case, those can be multiplication by 8 (to convert bytes to bits) and presentation as change per second.

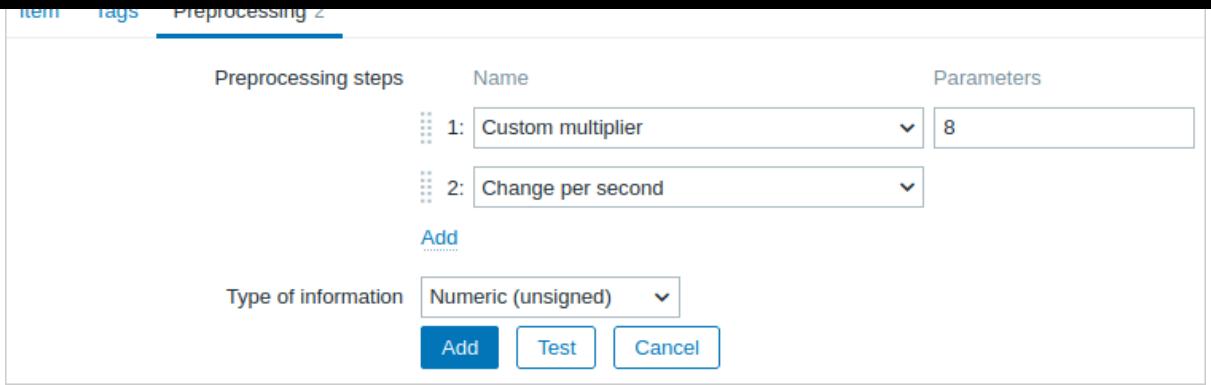

**View collected data** Congratulations! At this point, Zabbix is already monitoring your network traffic.

To view collected metrics, open the Monitoring → Hosts menu section and click on the Latest data in the row of the host.

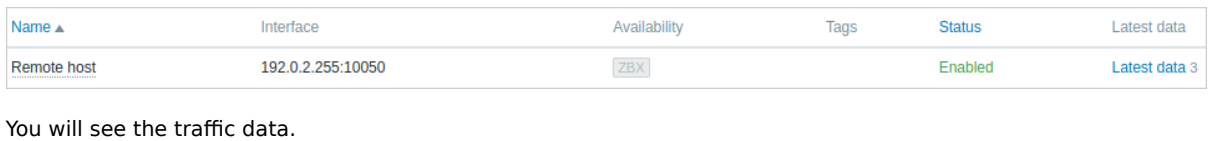

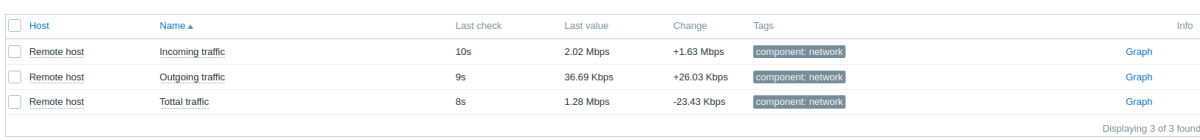

**View graphs** The data collected can be displayed as graphs. To view those, in the Latest data section click on Graph in the row of the item or select required items and click on Display graph below.

<span id="page-1954-0"></span>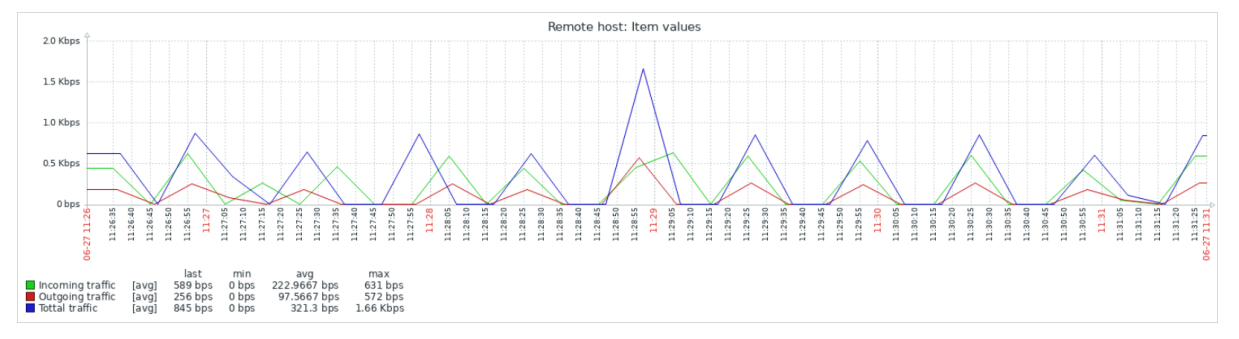

**Configure triggers** You can set triggers to detect abnormal network traffic. See the instructions on configuring a trigger and add the trigger signalling that the total traffic is too high, for example:

<span id="page-1954-1"></span>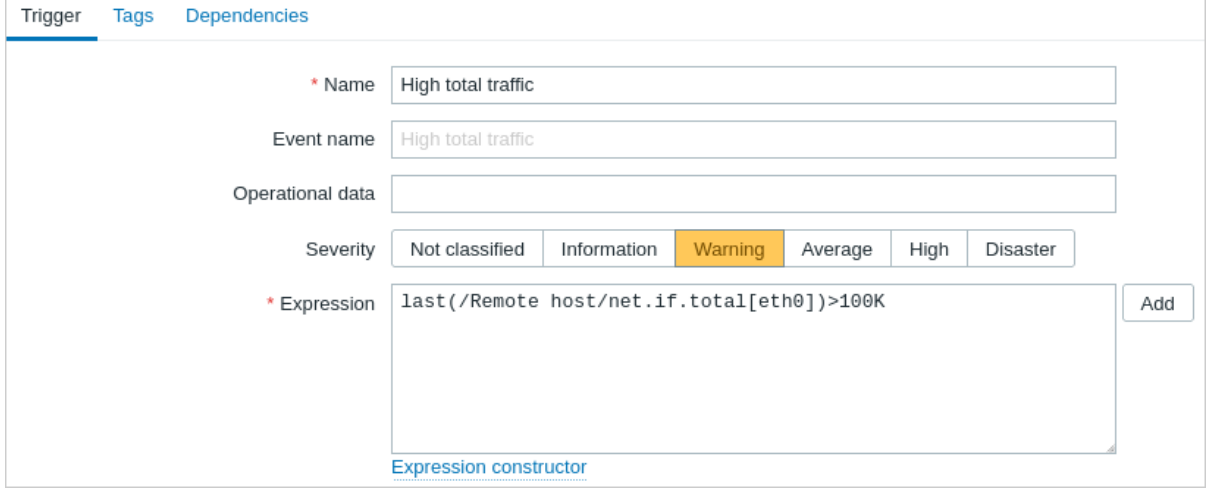

Now make the traffic exceed the threshold you have set in the trigger expression and navigate to the Monitoring → Problems to check that the problem is listed there.

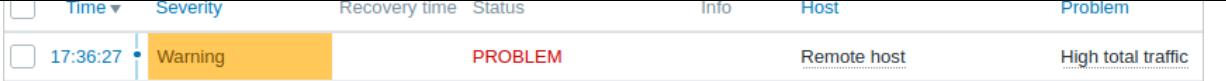

**Set up problem alerts** There are several ways of getting notifications about the problem. Email being the most popular one, follow the instructions on setting up a problem notification via email. You can also choose other media types to be used for the notification delivery.

## **See also:**

- Problem escalations how to cre[ate multi-step alert s](#page-116-0)cenarios (e.g., first send message to t[he system adm](#page-394-0)inistrator, then, if a problem is not resolved in 45 minutes, send message to the data center manager).
- Problem acknowledgment how to indicate that the problem is known, make comments on resolving it, suppress or close the problem.
- [Monitor Linux with Z](#page-432-0)abbix agent how to start basic monitoring of the most important items by linking a pre-configured template.

## **7 Monitor network traffic using active checks**

**Introduction** This page walks you through the steps required to start basic monitoring of your network traffic with Zabbix using active checks.

#### **Who this guide is for**

This guide is designed for new Zabbix users and contains the minimum set of steps required to enable basic monitoring of your network traffic using active checks. If you are looking for deep customization options or require more advanced configuration, see the Configuration section of Zabbix manual.

## **Prerequisites**

Before proceeding with this guide, you need to download and install Zabbix server, Zabbix frontend and Zabbix agent according to the [instructions fo](#page-125-0)r your OS. As a starting point, the Installation from packages, followed by the Web interface installation, would be the advised solution. Note that you should install Zabbix agent on the machine that requires traffic monitoring. This can be either the same host where Zabbix server is installed or a different host.

This guide will provide the instructions on confi[guring the network tra](https://www.zabbix.com/download)[ffic monitori](#page-60-0)ng of eth0 interf[ace on a separate machine](#page-85-0) named Remote host.

**Configure Zabbix for monitoring** Zabbix agent can collect metrics in active or passive mode (simultaneously). See Passive and active agent checks for more info. In this guide, monitoring by means of **active checks** will be described.

Configuring Zabbix agent

1. Open the agent configuration file on the machine where the agent is installed (by default, the path is /usr/local/etc/zabbix [agentd.c](#page-1818-0)onf):

[sudo vi /usr/local/](#page-1818-0)etc/zabbix\_agentd.conf

2. Add the IP address or DNS name of your Zabbix server to the ServerActive parameter. For example:

ServerActive=192.0.2.22

3. Define the Hostname parameter - it must match the host name defined in Zabbix frontend. In our example, it is:

Hostname=Remote host

4. Restart Zabbix agent:

systemctl restart zabbix-agent

Zabbix frontend

1. Log into Zabbix frontend.

2. Create a host in Zabbix web interface, specifying the IP address or DNS name of the machine on which the agent is installed.

Make sure the field Host name matches the Hostname parameter defined in the agent configuration file.

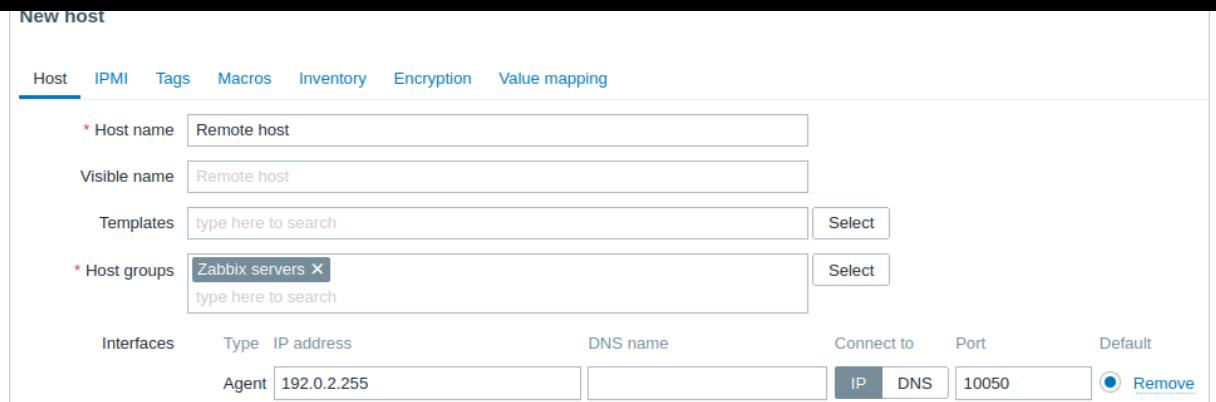

**Create items** Follow the instructions on creating an item to add the items for traffic monitoring, namely:

- Incoming traffic
- Outgoing traffic
- Total traffic

A simple setup for the incoming traffic monitoring item with an active check would look as follows:

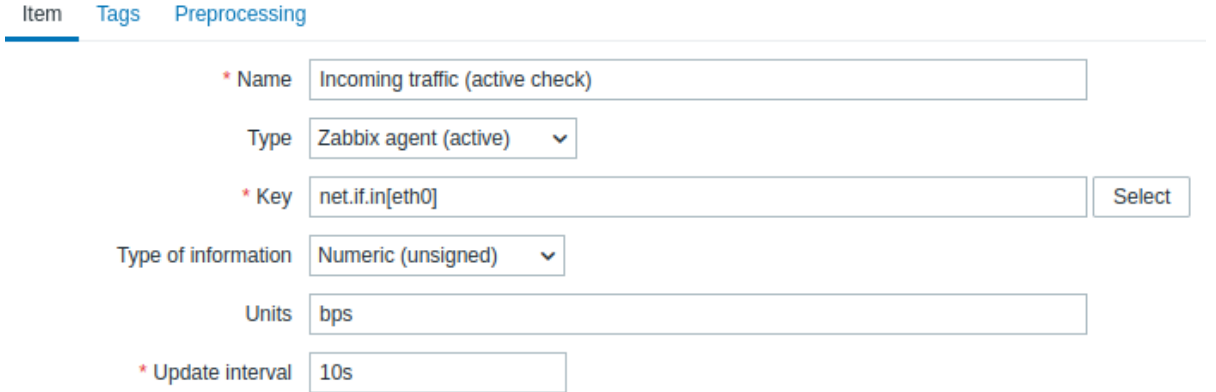

To make the collected data suitable for practical use, you can set some preprocessing steps when creating the items. In the given case, those can be multiplication by 8 (to convert bytes to bits) and presentation as change per second.

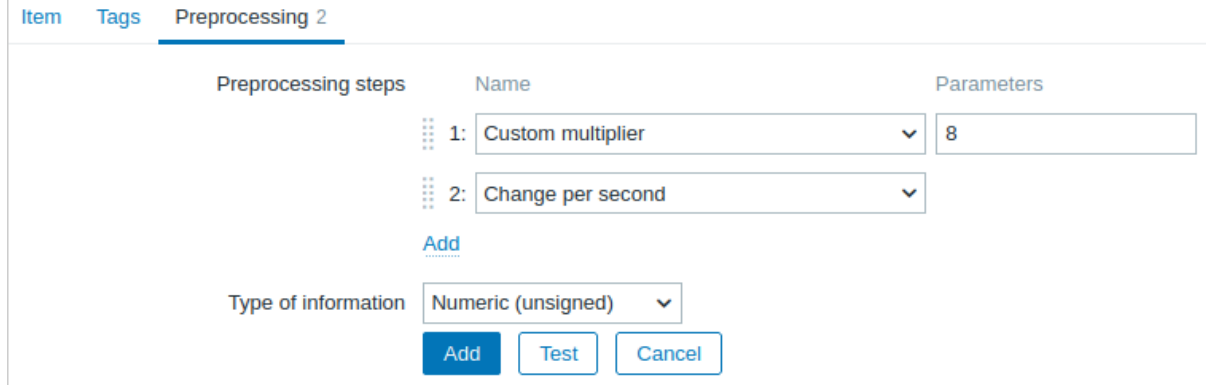

**View collected data** Congratulations! At this point, Zabbix is already monitoring your network traffic.

To view collected metrics, open the Monitoring → Hosts menu section and click on the Latest data in the row of the host.

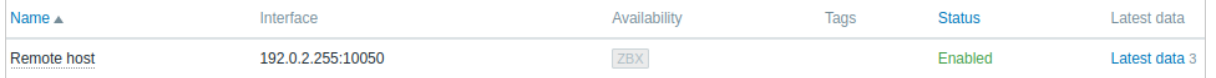

#### You will see the traffic data.

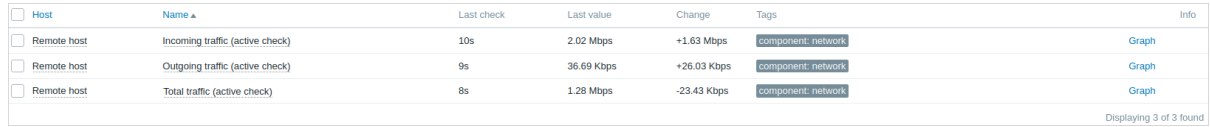

#### **See also:**

- View graphs how to display the collected data as graphs.
- Configure triggers how to set up triggers to detect abnormal network traffic.
- Set up problem alerts how to set up notifications about problem situations.
- Problem escalations how to create multi-step alert scenarios (e.g., first send message to the system administrator, then, if [a problem is](#page-1954-0) not resolved in 45 minutes, send message to the data center manager).
- [Problem acknowle](#page-1954-1)dgment how to indicate that the problem is known, make comments on resolving it, suppress or close [the problem.](#page-1933-0)
- [Monitor Linux with Z](#page-432-0)abbix agent how to start basic monitoring of the most important items by linking a pre-configured template.

# **Dev[eloper Center](#page-1930-0)**

This section contains everything you need to quickly start developing custom Zabbix extensions:

- Frontend modules
- Dashboard widgets
- Plugins for Zabbix agent 2

# **Copy[right notice](#page-1957-0)**

Zabbi[x docu](#page-1999-0)[mentation is](#page-1965-0) NOT distributed under the AGPL-3.0 license. Use of Zabbix documentation is subject to the following terms:

You may create a printed copy of this documentation solely for your own personal use. Conversion to other formats is allowed as long as the actual content is not altered or edited in any way. You shall not publish or distribute this documentation in any form or on any media, except if you distribute the documentation in a manner similar to how Zabbix disseminates it (that is, electronically for download on a Zabbix web site) or on a USB or similar medium, provided however that the documentation is disseminated together with the software on the same medium. Any other use, such as any dissemination of printed copies or use of this documentation, in whole or in part, in another publication, requires the prior written consent from an authorized representative of Zabbix. Zabbix reserves any and all rights to this documentation not expressly granted above.

## **Modules**

## <span id="page-1957-0"></span>**What is a PHP frontend module?**

- A module is an entity with a unique ID, name, description, author, and other fields defined in it's manifest file, along with PHP, Javascript and other files located in a single directory inside the modules directory of your Zabbix frontend installation (for example, zabbix/ui/modules).
- A module should conform to simple rules to guarantee correct operation.
- A module must be installed (unpacked) and enabled in the frontend by the administrator.

#### **What a module can be used for**

- Adding new functionality via custom frontend sections;
- Creating custom dashboard widget types (see widget modules);
- Overriding or extending the existing functionality.

## **What a module cannot be used for**

• Registering a new API method or modifying an [existing one.](#page-1965-0)

#### **How modules work**

- An enabled module is launched on each HTTP request, before executing the action code.
- The module will register new actions or redefine the existing ones.
- The module will add new frontend sections and remove or redefine the existing ones.
- The module will hook to frontend events like onBeforeAction and onTerminate, if needed.
- The requested action is finally executed by running the action code either the default one, or module-defined.

**Where to go next** Whether you prefer to learn by doing or read the guidelines first, these pages contain the information and steps required to build your own modules:

- Step-by-step tutorials for writing your first module
- Module file structure
- Widget module specifics
- Module examples to reuse

#### **Modu[le file structure](#page-1958-0)**

<span id="page-1958-0"></span>All code related to a module is stored in a single directory inside the **modules** directory of your Zabbix frontend installation (for example, zabbix/ui/modules).

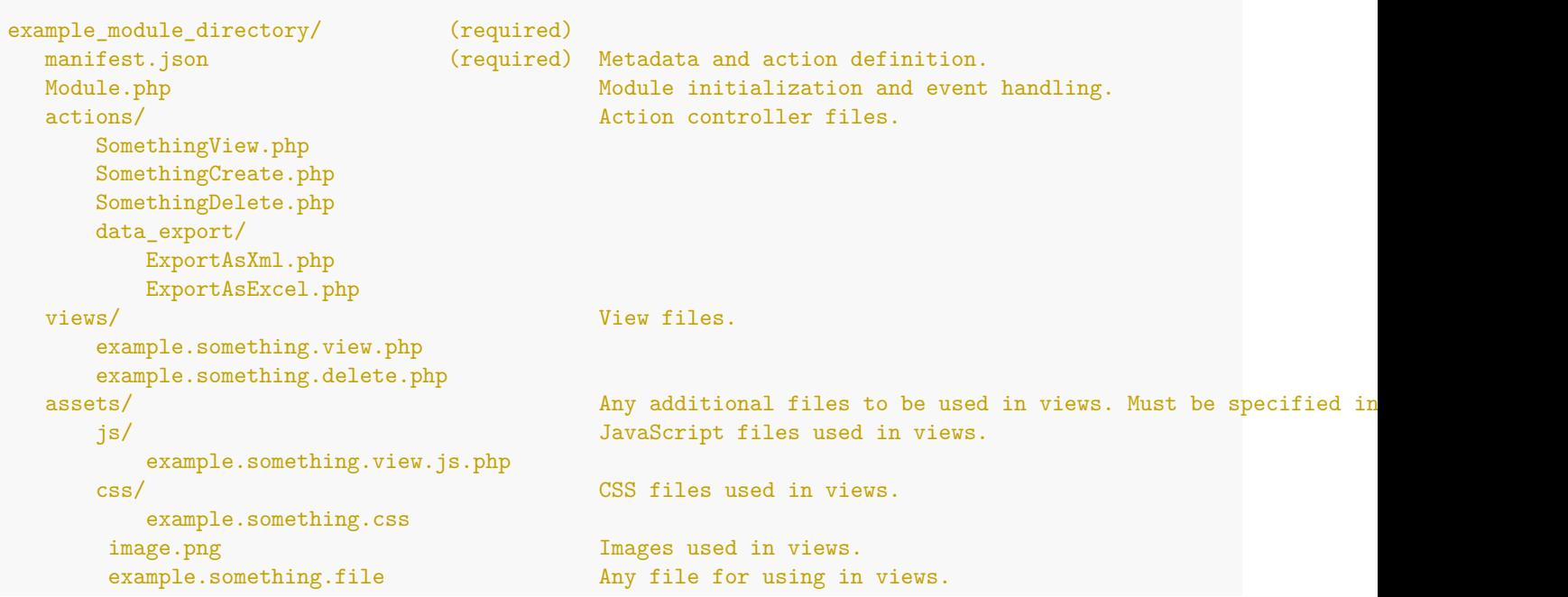

#### **Module file tree**

**Writing a module** A sample module writing process consists of the following steps (where available, click on the file or folder name to view additional details about the step):

- 1. Create a new directory for the module inside **zabbix/ui/modules/**.
- 2. Add manifest.json file with module metadata.
- 3. Create views folder and define a module view(s).
- 4. Create actions folder and define a module action(s).
- 5. Create Module.php (or Widget.php for dashboard widgets) file and define initialization and event handling rules.
- 6. Create [assets](#page-1958-1) folder for JavaScript files (place into assets/js), CSS styles (place into assets/css), or any other additional files.
- 7. Makes[ure to](#page-1963-0) specify required views, actions and asset files in the manifest.json.
- 8. Register [the m](#page-1962-0)odule in Zabbix frontend and start using it.

#### **Note:**

You can register and enable a module as soon as you create manifest.json file. Once the module is enabled, you can p[review al](#page-1964-0)l changes made to module files immediately by refreshing Zabbix frontend.

#### **manifest.json**

<span id="page-1958-1"></span>Any module needs the manifest.json file. The file must be located in the module's primary directory (for example, zabbix/ui/modules/module\_name/manifest.json).

As a bare minimum, manifest.json should specify these fields:

```
{
    "manifest_version": 2.0,
    "id": "my_ip_address",
    "name": "My IP Address",
    "namespace": "MyIPAddress",
    "version": "1.0"
}
```
Parameters supported in **manifest.json** (press on the parameter name for a detailed description):

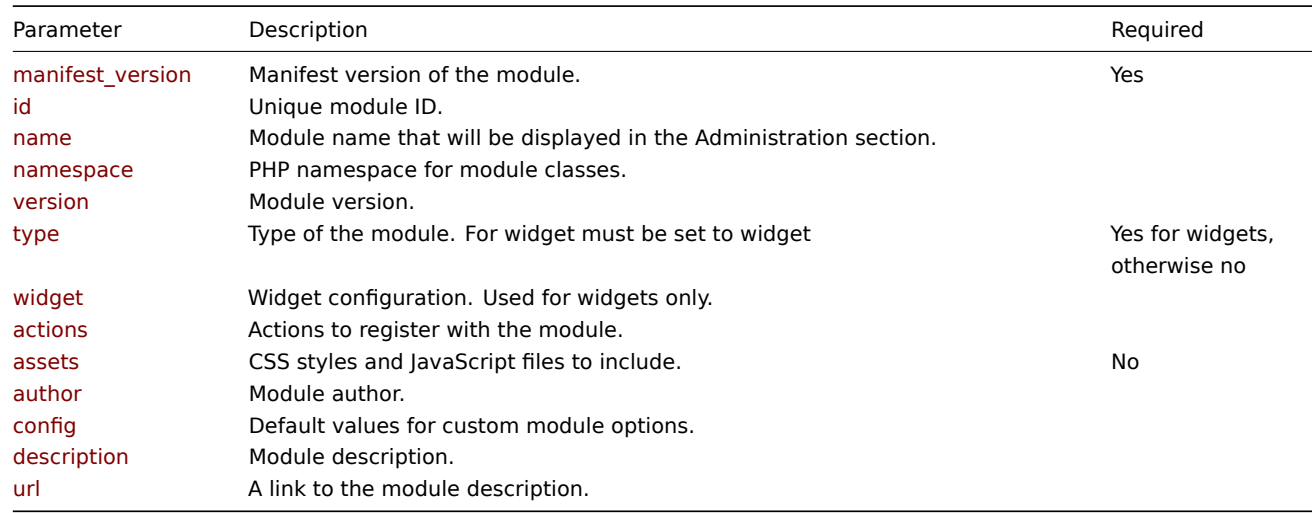

#### manifest\_version

Manifest version of the module. Currently, supported version is **2.0**.

Type: Double

Example:

**"manifest\_version": 2.0**

id

Module ID. Must be unique. To avoid future naming conflicts, it is recommended to use prefix for modules (author or company name, or any other). For example, if a module is an example for lessons and the module name is "My module", then the ID will be "example\_my\_module".

Type: String

Example:

**"id": "example\_my\_module"**

name

Module name that will be displayed in the Administration section.

Type: String

Example:

**"name": "My module"**

namespace

PHP namespace for module classes.

Type: String

Example:

**"namespace": "ClockWidget"**

version

Module version. The version will be displayed in the Administration section.

Type: String

Example:

**"version": "1.0"**

type

Type of the module. Required for widgets and must equal "widget".

Type: String

Default: "module"

Example:

**"type": "widget"**

## actions

Actions to register with the module. Defining class object key for each action is required, other action keys are optional.

Type: Object

Supported object keys if type is module:

- **write.your.action.name** (object) action name, should be written in lowercase [a-z], separating words with dots. Supports the keys:
	- **– class** (string; required) action class name.
	- **– layout** (string) action layout. Supported values: layout.json, layout.htmlpage (default), null.
	- **– view** (string) action view.

Example:

```
"actions": {
    "module.example.list": {
        "class": "ExampleList",
        "view": "example.list",
        "layout": "layout.htmlpage"
        }
   }
```
Supported object keys if type is widget:

- **widget.{id}.view** (object) file and class name for widget view. Replace **{id}** with the widget's id value (for example, widget.example\_clock.view). Supports the keys:
	- **– class** (string; required) action class name for widget view mode to extend the default CControllerDashboardWidgetView class. The class source file must be located in the actions directory.
	- **– view** (string) widget view. Must be located in the views directory. If the view file is widget.view.php, which is expected by default, this parameter maybe omitted. If using a different name, specify it here.
- **widget.{id}.edit** (object) file name for widget configuration view. Replace **{id}** with the widget's id value (for example, widget.example\_clock.edit). Supports the keys:
	- **– class** (string; required) action class name for widget configuration view mode. The class source file must be located in the actions directory.
	- **– view** (string) widget configuration view. Must be located in the views directory. If the view file is widget.edit.php, which is expected by default, this parameter maybe omitted. If using a different name, specify it here.

Example:

```
"actions": {
    "widget.tophosts.view": {
        "class": "WidgetView"
    },
    "widget.tophosts.column.edit": {
        "class": "ColumnEdit",
        "view": "column.edit",
        "layout": "layout.json"
    }
}
```
assets

CSS styles and JavaScript files to include.

Type: Object

Supported object keys:

- **css** (array) CSS files to include. The files must be located in the assets/css.
- **js** (array) JavaScript files to include. The files must be located in the assets/js.

Example:

```
"assets": {
    "css": ["widget.css"],
    "js": ["class.widget.js"]
}
```
author

Module author. The author will be displayed in the Administration section.

Type: String

Example:

**"author": "John Smith"**

#### config

Default values for the module options. The object may contain any custom keys. If specified, these values will be written into the database during module registration. New variables added later will be written upon the first call. Afterwards, the variable values can only be changed directly in the database.

Type: Object

Example:

```
"config": {
    "username": "Admin",
    "password": "",
    "auth_url": "https://example.com/auth"
}
```
description

Module description.

Type: String

Example:

**"description": "This is a clock widget."**

widget

Widget configuration. Used, if type is set to widget.

Type: Object

Supported object keys:

- **name** (string) used in the widget list and as default header. If empty, "name" parameter from the module will be used.
- **size** (object) default widget dimensions. Supports keys:
	- **–** width (integer) default widget width.
	- **–** height (integer) default widget height.
- **form\_class** (string) class with widget fields form. Must be located in the includes directory. If the class is WidgetForm.php, which is expected by default, this parameter maybe omitted. If using a different name, specify it here.
- **js\_class** (string) name of a JavaScript class for widget view mode to extend the default CWidget class. The class will be loaded with the dashboard. The class source file must be located in the assets/js directory. See also: assets.
- use time selector (boolean) determines whether the widget requires dashboard time selector. Supported values: true, false (default).
- **refresh\_rate** (integer) widget refresh rate in seconds (default: 60).

Example:

```
"widget": {
    "name": "",
    "size": {
        "width": 12,
        "height": 5
    },
    "form_class": "WidgetForm",
    "js_class": "CWidget",
    "use_time_selector": false,
    "refresh_rate": 60
}
```
## url

A link to the module description. For widgets, this link will be opened when clicking on the help icon in the Add widget or Edit widget window. If **url** is not specified, clicking on the help icon will open the general Dashboard widgets page.

Type: String

Example:

**"url": "http://example.com"**

## **Actions**

<span id="page-1962-0"></span>Actions are responsible for 'business logic' of the module. An action usually consists of a controller and an action view.

A module can:

- Call actions that are already defined in Zabbix frontend.
- Override default actions with custom actions.
- Define completely new actions.

To override a default action behavior with some custom behavior, define an action with the same name in the module configuration. When the action is called, the module action will be executed instead of the default Zabbix action.

Action files should be stored in the actions folder. The actions need to be specified in the manifest.json.

**Controller** 

Action controller workflow:

- 1) Check that all parameters passed in an HTTP request are valid:
- Call the controller's checkInput() method
- Use validation rules defined in CNewValidator.php
- Call validateInput() method
- 2) Check user permissions.
- 3) Prepare the data according to passed parameters: if checkInput() returns true, Zabbix calls the controller's doAction() method.
- 4) Prepare the **\$data** array for the view. Use CControllerResponseData and setResponse() method to store response in the **\$data** array.

Example:

```
/**
 * Validate input parameters.
 *
 * @return bool
 */
protected function checkInput(): bool {
   $ret = $this->validateInput([
        'status' => 'in '.implode(',', [HOST_STATUS_MONITORED, HOST_STATUS_NOT_MONITORED])
   ]);
   if (!$ret) {
        $this->setResponse(new CControllerResponseFatal());
```

```
}
    return $ret;
}
/**
 * Check user permissions.
 *
 * @return bool
 */
protected function checkPermissions() {
    return $this->getUserType() >= USER_TYPE_ZABBIX_ADMIN;
}
/**
 * Execute action and generate response object.
 */
protected function do Action(): void {
    $data = [
        'hosts_count' => API::Host()->get([
            'countOutput' => true,
            'filter' \Rightarrow [
                'status' => $this->getInput('status')
            ]
        ])
    ];
    $this->setResponse(new CControllerResponseData($data));
}
```
#### **Note:**

You can view the full list of available controller classes in Zabbix source code.

## **Views**

<span id="page-1963-0"></span>View file receives the data from a controller and then prepares the HTML look of it.

#### **Note:**

Defining view(s) for a frontend module is optional, unless the module is a widget. Dashboard widgets need at least two views: one for the edit mode and one for the view mode (should be stored in the views directory).

It is possible to use pre-defined Zabbix HTML classes (from the /zabbix/ui/include/classes/html) in the view as well as add new HTML and CSS classes. New classes should be stored in the module's assets folder.

Example:

...

```
(new CColHeader(_('Name')))
```
This will add a new column name Name and style the top table row as on other Zabbix pages.

Action view

This is a reference file for defining an action view.

```
<?php declare(strict_types = 1);
```

```
/**
* @var CView $this
*/
```
**\$this**->includeJsFile('example.something.view.js.php');

```
(new CWidget())
   ->setTitle(_('Something view'))
   ->addItem(new CDiv($data['name']))
   ->addItem(new CPartial('module.example.something.reusable', [
        'contacts' => $data['contacts']
   ])
   \rightarrowshow();
```
## **Assets**

The folder assets may contain any files and subfolders that do not belong to other directories. You can use it for:

- JavaScript styles (must be inside assets/js);
- CSS styles (must be inside assets/css);
- Images;
- Fonts;
- Anything else you need to include.

assets/js

assets/js directory is reserved and should only contain JavaScript files. To be used by the widget, specify these files in the manifest.json.

For example:

```
"assets": {
    "js": ["class.widget.js"]
}
```
#### assets/css

assets/css is reserved and should only contain CSS style files. To be used by the widget, specify these files in the manifest.json.

For example:

```
"assets": {
    "css": ["mywidget.css"]
}
```
CSS styles

CSS files may contain a custom attribute theme to define different style for a specific frontend themes.

Available themes and their attribute values:

- **Blue** [theme='blue-theme']
- **Dark** [theme='dark-theme']
- **High-contrast light** [theme='hc-light']
- **High-contrast dark** [theme='hc-dark']

Example:

```
.widget {
    background-color: red;
}
[theme='dark-theme'] .widget {
    background-color: green;
}
```
#### **Register a new module**

<span id="page-1964-0"></span>This section explains how to add a new module to Zabbix frontend.

**Pre-requisites** Before proceeding make sure, that:

- The module is located inside the modules directory of your Zabbix frontend installation (for example, zabbix/ui/modules).
- The module has at least a basic version of manifest.json file.

• You have access to the Administration menu section in Zabbix (requires Super admin user role type).

#### **Note:**

The frontend will not install or even recognize incompatible modules.

## **Adding a module** Open Administration→General→Modules page and press Scan directory.

## Scan directory

Locate your module in the list and activate it.

To activate a module, press on the Disabled hyperlink - the module's state will change to Enabled.

Press on the module name to view additional information about the module, such as author, version, or short description (if defined in the manifest).

**Widget preview** Widget modules, once added, become immediately visible in the dashboard widget list.

You can open a dashboard, switch to the edit mode and add the widget to the dashboard as usual.

When you make some changes to the widget, refresh the dashboard to view how the widget looks with the most recent updates.

#### **Widgets**

<span id="page-1965-0"></span>Widgets are Zabbix frontend modules used for the dashboards. Unless otherwise noted, all module guidelines are also applicable to widgets.

However, a widget is notably different from a module. To build a widget:

- specify the type "widget" in the manifest.json file ("type": "widget");
- include at least two views: one for the widget presentation mode and one for the widget configuration mode (example.widget.view.php and example.widget.edit.php);
- and a controller for widget presentation (WidgetView.php);
- use and extend default widgetc[lasses.](#page-1958-1)

## **Configuration**

<span id="page-1965-1"></span>This page describes classest[hat can be used](#page-1965-1) to create a widget configuration view with custom configuration fields. The widget configuration view is the part of the widget that allows the user to configure widget parameters for presentation.

#### Widget

Primary widget class, extends the base class of all dashboard widgets - CWidget. Required for overriding the default widget behavior.

The Widget class should be located in the root directory of the widget (for example, zabbix/ui/modules/my\_custom\_widget).

#### **Widget.php example**

**<?php**

**namespace** Modules\MyCustomWidget;

```
use Zabbix\Core\CWidget;
```

```
class Widget extends CWidget {
```

```
public const MY_CONSTANT = 0;
public function getTranslationStrings(): array {
    return [
         'class.widget.js' => [
             'No data' \Rightarrow ('No data')
        ]
    ];
```
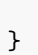

#### WidgetForm

}

The WidgetForm class extends the default class CWidgetForm and contains a set of CWidgetField fields that are required for defining widget configuration storage structure in the database and handling input validation.

The WidgetForm class should be located in the includes directory. If the class has a different name, the name should be specified in the widget/form class parameter in the manifest.json file.

#### **includes/WidgetForm.php example**

```
<?php
namespace Modules\MyCustomWidget\Includes;
use Modules\MyCustomWidget\Widget;
use Zabbix\Widgets\{
    CWidgetField,
    CWidgetForm
};
use Zabbix\Widgets\Fields\{
    CWidgetFieldMultiSelectItem,
    CWidgetFieldTextBox,
    CWidgetFieldColor
};
class WidgetForm extends CWidgetForm {
    public const DEFAULT_COLOR_PALETTE = [
        'FF465C', 'B0AF07', '0EC9AC', '524BBC', 'ED1248', 'D1E754', '2AB5FF', '385CC7', 'EC1594', 'BAE37D',
        '6AC8FF', 'EE2B29', '3CA20D', '6F4BBC', '00A1FF', 'F3601B', '1CAE59', '45CFDB', '894BBC', '6D6D6D'
    ];
    public function addFields(): self {
        return $this
            ->addField(
                (new CWidgetFieldMultiSelectItem('itemid', _('Item')))
                    ->setFlags(CWidgetField::FLAG_NOT_EMPTY | CWidgetField::FLAG_LABEL_ASTERISK)
                    ->setMultiple(false)
            )
            ->addField(
                new CWidgetFieldTextBox('description', _('Description'))
            \lambda->addField(
                (new CWidgetFieldColor('chart_color', _('Color')))->setDefault('FF0000')
            );
    }
}
```
#### CWidgetFormView

The CWidgetFormView class is required for specifying the presentation logic of the fields defined in the WidgetForm class, determining their appearance and behavior when rendered in the configuration view.

The CWidgetFormView class supports the following methods:

- addField() receives an instance of the CWidgetFieldView class as a parameter; each CWidgetField class, has a respective CWidgetFieldView class for using in the widget configuration view.
- addFieldset() receives an instance of the CWidgetFieldsGroupView class that combines fields into a collapsible container.
- addFieldsGroup() receives an instance of CWidgetFormFieldsetCollapsibleView that visually (with a border) combines fields into a group.
- includeJsFile() allows to add a JavaScript file to the widget configuration view.

• addJavaScript() - allows to add inline JavaScript that will be executed as soon as the widget configuration view is loaded.

The CWidgetFormView class should be located in the views directory.

#### **views/widget.edit.php example**

```
<?php
/**
 * My custom widget form view.
 *
 * @var CView $this
 * @var array $data
 */
use Modules\MyCustomWidget\Includes\WidgetForm;
(new CWidgetFormView($data))
    ->addField(
        (new CWidgetFieldMultiSelectItemView($data['fields']['itemid']))->setPopupParameter('numeric', true)
    )
    ->addFieldset(
        (new CWidgetFormFieldsetCollapsibleView(_('Advanced configuration')))
            ->addField(
                new CWidgetFieldTextBoxView($data['fields']['description'])
            \lambda->addField(
                new CWidgetFieldColorView($data['fields']['chart_color'])
            \lambda\lambda->includeJsFile('widget.edit.js.php')
    ->addJavaScript('my_custom_widget_form.init('.json_encode([
        'color_palette' => WidgetForm::DEFAULT_COLOR_PALETTE
    ]).');')
    \rightarrowshow();
```
#### JavaScript

A JavaScript class can be used to add dynamic behavior and interactivity to the widget configuration view. For example, you can initialize a color picker, defined in the CWidgetFormView class.

The JavaScript class should be loaded with the form, therefore it should be referenced in the CWidgetFormView class by using the methods includeJsFile() and addJavaScript().

In the example below, a singleton class instance is immediately created and stored under the window.my custom widget form name. Thus, opening the form for the second time will re-create the instance.

The JavaScript class should be located in the views directory.

#### **views/widget.edit.js.php example**

```
<?php
use Modules\MyCustomWidget\Widget;
?>
window.my_custom_widget_form = new class {
    init({color_palette}) {
        colorPalette.setThemeColors(color_palette);
        for (const colorpicker of jQuery('.<?= ZBX_STYLE_COLOR_PICKER ?> input')) {
            jQuery(colorpicker).colorpicker();
        }
        const overlay = overlays_stack.getById('widget_properties');
```

```
for (const event of ['overlay.reload', 'overlay.close']) {
            overlay.$dialogue[0].addEventListener(event, () => { jQuery.colorpicker('hide'); });
        }
    }
};
```
CWidgetField

The CWidgetField class is a base class from which all form field classes (CWidgetFieldCheckBox, CWidgetFieldTextArea, CWidgetFieldRadioButtonList, etc.) are inherited. Classes extending CWidgetField are responsible for receiving, saving, and validating widget configuration values.

The following CWidgetField classes are available.

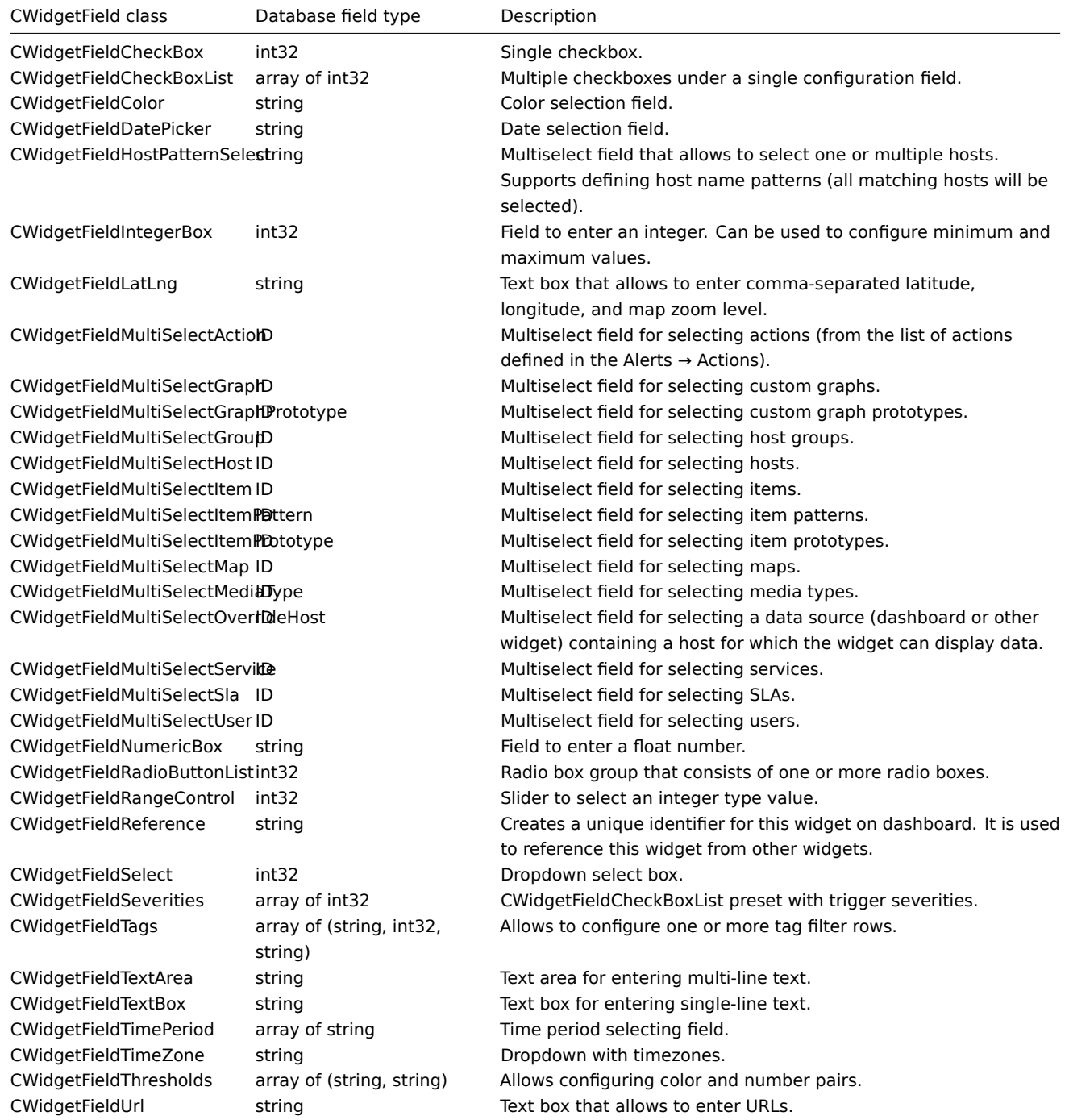

The following CWidgetField classes have been created for particular widgets. These classes have very specific use cases, but they can also be reused if needed.

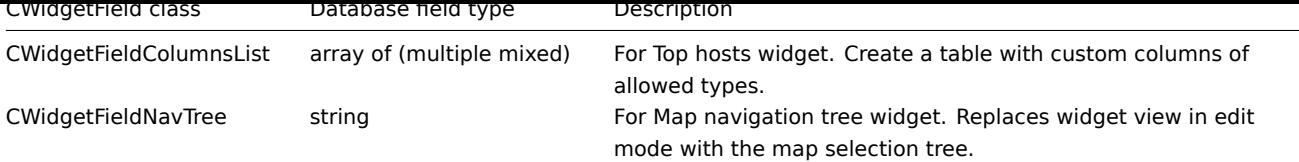

## **Presentation**

This page describes the components that can be used to create a widget presentation view. The widget presentation view is the part of the widget that receives the data according to its configuration and displays it on the dashboard in a container.

The presentation view consists of three parts:

- Widget action
- Widget view
- JavaScript

#### Widget action

The widget action class (WidgetView) contains methods for operations with widgets in the presentation view mode. The majority of widget actions use and/or extend the default controller class CControllerDashboardWidgetView.

The widget action class should be located in the actions directory and specified in the actions parameter (actions/widget.{id}.view/class) in the manifest.json file.

#### **actions/WidgetView.php example (implemented in the Zabbix-native System information widget)**

```
class WidgetView extends CControllerDashboardWidgetView {
```

```
protected function doAction(): void {
        $this->setResponse(new CControllerResponseData([
            'name' => $this->getInput('name', $this->widget->getDefaultName()),
            'system_info' => CSystemInfoHelper::getData(),
            'info_type' => $this->fields_values['info_type'],
            'user_type' => CWebUser::getType(),
            'user' \Rightarrow [
                 'debug_mode' => $this->getDebugMode()
            ]
        ]));
    }
}
```
#### Widget view

The widget view class (CWidgetView) is responsible for building the widget presentation view.

The widget view class should be located in the views directory. If the file containing the widget view class has a different name than the default (widget.view.php), then it must be specified in the manifest.json file actions parameter (actions/widget.{id}.view/view).

#### **views/widget.view.php example**

```
<?php
/**
 * My custom widget view.
 *
 * @var CView $this
 * @var array $data
 */
(new CWidgetView($data))
    ->addItem(
         new CTag('h1', true, $data['name'])
    \lambda\rightarrowshow();
```

```
JavaScript
```
The JavaScript class is responsible for determining widget behavior, such as updating widget data, resizing the widget, displaying widget elements, etc.

All JavaScript operations use and/or extend the base JavaScript class of all dashboard widgets - CWidget. The CWidget class contains a set of methods with the default implementation for widget behavior. Depending on widget complexity, these methods can be utilized as is or extended.

The CWidget class contains the following methods:

- Methods that define widget lifecycle: onInitialize(), onStart(), onActivate(), onDeactivate(), onDestroy(), onEdit().
- Methods that handle updating and displaying widget data: promiseUpdate(), getUpdateRequestData(), processUpdateResponse(response), processUpdateErrorResponse(error), setContents(response).
- Methods that modify widget appearance: onResize(), hasPadding().

The JavaScript class should be located in the assets/js directory and specified in the assets (assets/js) parameter in the manifest.json file.

#### Lifecycle methods

The widget lifecycle methods are invoked by the dashboard, and at different stages of the widget's lifecycle during its existence within the dashboard.

The **onInitialize()** method defines the initial state and/or values of the widget, without performing any HTML or data manipulation. This method is invoked when a widget is created (a widget object is instantiated), typically by adding the widget to a dashboard page or loading the dashboard page.

#### Example:

```
onInitialize() {
   this._time_offset = 0;
   this._interval_id = null;
   this._clock_type = CWidgetClock.TYPE_ANALOG;
    this._time_zone = null;
   this._show_seconds = true;
   this._time_format = 0;
   this._tzone_format = 0;
   this._show = [];
   this._has_contents = false;
    this._is_enabled = true;
}
```
The **onStart()** method defines the HTML structure of the widget, without performing any data manipulation. This method is invoked before the first activation of the dashboard page, that is, before the dashboard and its widgets are fully displayed to the user.

#### Example:

```
onStart() {
    this._events.resize = () => {
        const padding = 25;
        const header_height = this._view_mode === ZBX_WIDGET_VIEW_MODE_HIDDEN_HEADER
            ? 0
            : this._header.offsetHeight;
        this._target.style.setProperty(
            '--content-height',
            `${this._cell_height * this._pos.height - padding * 2 - header_height}px`
        );
   }
}
```
The **onActivate()** method makes the widget active and interactive by enabling custom event listeners (for responding to user actions) and initiating the widget update cycle (for keeping its content up-to-date). This method is invoked when the dashboard page is activated, that is, when it becomes fully displayed in the user interface.

Note that before the onActivate() method is invoked, the widget is in the inactive state (WIDGET\_STATE\_INACTIVE). After successful invocation, the widget transitions to the active state (WIDGET\_STATE\_ACTIVE). In the active state, the widget is responsive, listens to events, updates its content periodically, and can interact with other widgets.

Example:

```
onActivate() {
    this._startClock();
    this._resize_observer = new ResizeObserver(this._events.resize);
    this._resize_observer.observe(this._target);
}
```
The **onDeactivate()** method stops any activity and interactivity of the widget by deactivating custom event listeners and stopping the widget update cycle. This method is invoked when the dashboard page is deactivated, that is, switched away or deleted, or when the widget is deleted from the dashboard page.

Note that before the onDeactivate() method is invoked, the widget is in the active state (WIDGET\_STATE\_ACTIVE). After successful invocation, the widget transitions to the inactive state (WIDGET\_STATE\_INACTIVE).

Example:

```
onDeactivate() {
    this._stopClock();
    this._resize_observer.disconnect();
}
```
The **onDestroy()** method performs cleanup tasks before the widget is deleted from the dashboard, which can include closing a database connection that was established during widget initialization, cleaning up temporary data to free up system memory and avoid resource leaks, unregistering event listeners related to resize events or button clicks to prevent unnecessary event handling and memory leaks, etc. This method is invoked when the widget or the dashboard page that contains it is deleted.

Note that before the onDestroy() method is invoked, a widget in an active state (WIDGET\_STATE\_ACTIVE) is always deactivated with the invocation of the onDeactivate() method.

Example:

```
onDestroy() {
    if (this._filter_widget) {
        this._filter_widget.off(CWidgetMap.WIDGET_NAVTREE_EVENT_MARK, this._events.mark);
        this. filter widget.off(CWidgetMap.WIDGET_NAVTREE_EVENT_SELECT, this. events.select);
    }
}
```
The **onEdit()** method defines the appearance and behavior of the widget when the dashboard transitions into editing mode. This method is invoked when the dashboard transitions into editing mode, typically when a user interacts with the widget's Edit button or the dashboard's Edit dashboard button.

Example:

```
onEdit() {
    this._deactivateGraph();
}
```
Update process methods

The widget update process methods are responsible for retrieving updated data from Zabbix server or any other data source and displaying it in the widget.

The **promiseUpdate()** method initiates the data update process by retrieving data, typically using web requests or API calls. This method is invoked when a dashboard page is displayed and periodically after, until the dashboard page is switched to another dashboard page.

The following is an example of the default implementation of the promiseUpdate() method used by most Zabbix-native widgets. In the default implementation, the promiseUpdate() method follows a general pattern for retrieving data from the server. It creates a new Curl object with the appropriate URL and request parameters, sends a POST request using the fetch() method with the data object constructed by the getUpdateRequestData() method, and processes the response (or an error response) with the processUpdateResponse(response) or processUpdateErrorResponse(error) accordingly. This implementation is suitable for most widgets as they typically retrieve data in a JSON format and handle it in a consistent manner.

```
promiseUpdate() {
    const curl = new Curl('zabbix.php');
    curl.setArgument('action', `widget.${this._type}.view`);
    return fetch(curl.getUrl(), {
```

```
method: 'POST',
    headers: {'Content-Type': 'application/json'},
    body: JSON.stringify(this.getUpdateRequestData()),
    signal: this._update_abort_controller.signal
})
    .then((response) => response.json())
    .then((response) => {
        if ('error' in response) {
            this.processUpdateErrorResponse(response.error);
            return;
        }
        this.processUpdateResponse(response);
    });
}
```
The **getUpdateRequestData()** method prepares the server request data for updating the widget by gathering various properties and their corresponding values (widget identifiers, filter settings, time ranges, etc.) from the widget's state and configuration, and constructing a data object that represents the necessary information to be sent to the server in the update request. This method is invoked only as part of the default promiseUpdate() method, that is, during the widget update process.

Default implementation:

```
getUpdateRequestData() {
    return {
        templateid: this._dashboard.templateid ?? undefined,
        dashboardid: this._dashboard.dashboardid ?? undefined,
        widgetid: this._widgetid ?? undefined,
        name: this._name !== '' ? this._name : undefined,
        fields: Object.keys(this._fields).length > 0 ? this._fields : undefined,
        view_mode: this._view_mode,
        edit_mode: this._is_edit_mode ? 1 : 0,
        dynamic_hostid: this._dashboard.templateid !== null || this.supportsDynamicHosts()
            ? (this._dynamic_hostid ?? undefined)
            : undefined,
        ...this._contents_size
    };
}
```
The **processUpdateResponse(response)** method handles the response received from the server after the update request, and, if the update process has been successful and without errors, clears widget data and displays new contents with the setContents() method. This method is invoked only as part of the default promiseUpdate() method, that is, during the widget update process.

Default implementation:

```
processUpdateResponse(response) {
    this._setHeaderName(response.name);
    this._updateMessages(response.messages);
    this._updateInfo(response.info);
    this._updateDebug(response.debug);
    this.setContents(response);
```
**}**

The **processUpdateErrorResponse(error)** method handles the response received from the server after the update request if the response is an error, and displays the error message/-s. This method is invoked only as part of the default promiseUpdate() method, that is, during the widget update process.

Default implementation:

```
processUpdateErrorResponse(error) {
    this._updateMessages(error.messages, error.title);
}
```
The **setContents(response)** method displays widget contents if the widget update process has been successful and without

errors, which can include manipulating DOM elements, updating UI components, applying styles or formatting, etc. This method is invoked only as part of the default processUpdateResponse(response) method, that is, during the process of handling the response received from the server after the update request.

Default implementation:

```
setContents(response) {
    this._body.innerHTML = response.body ?? '';
}
```
Presentation modification methods

The widget presentation modification methods are responsible for modifying widget appearance.

The **onResize()** method is responsible for adjusting widget's visual elements to accommodate the new widget size, which can include rearranging elements, adjusting element dimensions, text truncation, implementing lazy loading to improve responsiveness during resizing, etc. This method is invoked when the widget is resized, for example, when the user manually resizes the widget or when the browser window is resized.

Example:

```
onResize() {
    if (this.getState() === WIDGET_STATE_ACTIVE) {
        this._startUpdating();
    }
}
```
The **hasPadding()** method is responsible for applying an 8px vertical padding at the bottom of the widget when it is configured to show its header. This method is invoked when the dashboard page is activated, that is, when it becomes the displayed page in the user interface.

Default implementation:

```
hasPadding() {
   return this.getViewMode() !== ZBX_WIDGET_VIEW_MODE_HIDDEN_HEADER;
}
```
For some widgets it is necessary to use all of the available widget space to configure, for example, a custom background color. The following is an example of the implementation of the hasPadding() method used in the Zabbix-native Item value widget.

```
hasPadding() {
    return false;
}
```
## **Tutorials**

This section contains practical step-by-step tutorials to illustrate how to build a custom module and a widget in Zabbix.

#### **Create a module (tutorial)**

<span id="page-1973-0"></span>This is a step-by-step tutorial that shows how to create a simple Zabbix frontend modul[e. You ca](#page-1973-0)n dow[nload a](#page-1979-0)ll files of this module as a ZIP archive: MyAddress.zip.

#### What you'll build

During this tutorial, you will first build a frontend module that adds a new My Address menu section and then convert it into a more advanced frontend module that makes an HTTP request to https://api.seeip.org and displays the response - the IP address of your computer - on a new page in the newly created My Address menu section. Here's how the finished module will look like:

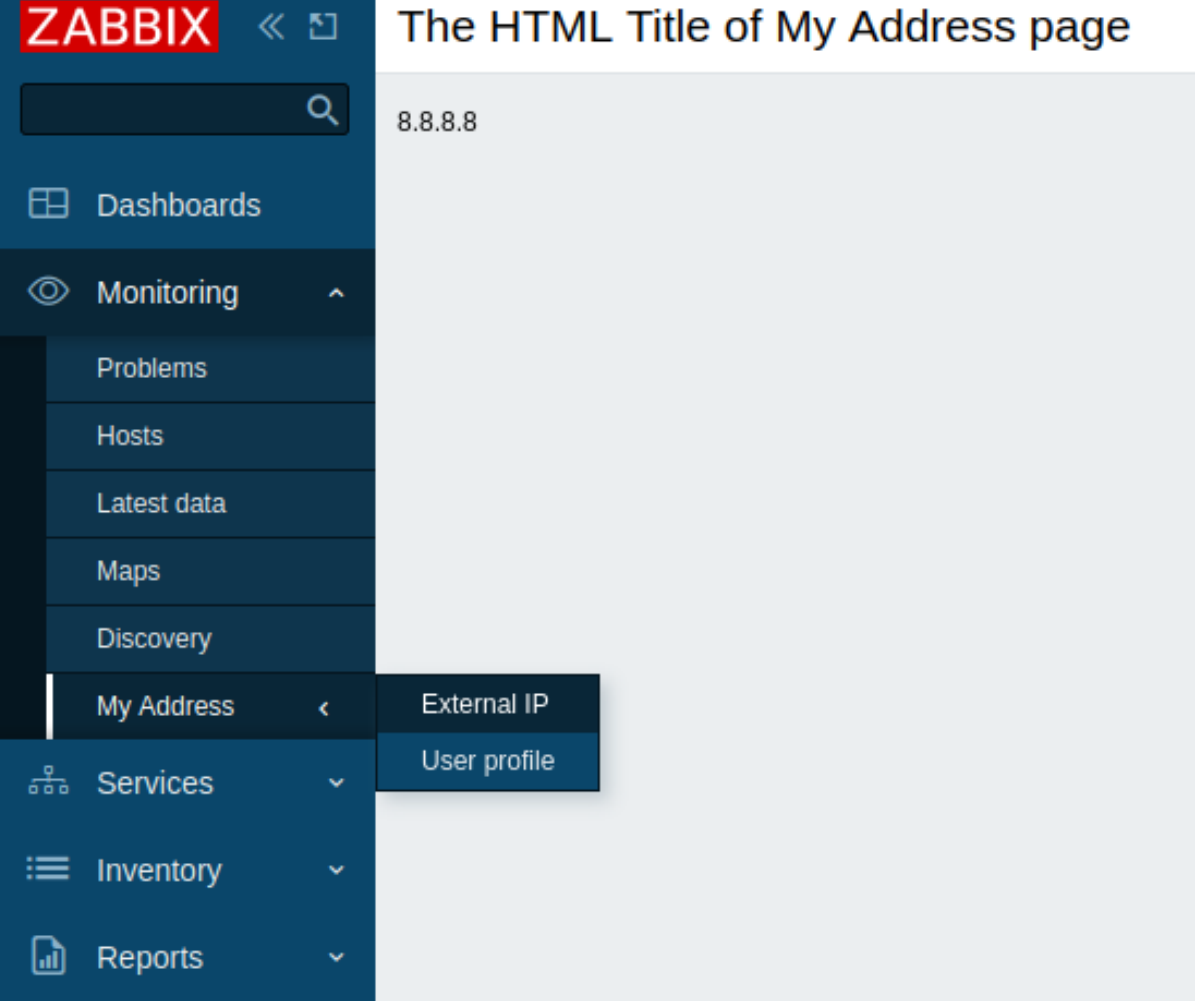

Part I - New menu section

Add a blank module to Zabbix frontend

- 1. Create a directory MyAddress in the modules directory of your Zabbix frontend installation (for example, zabbix/ui/modules).
- 2. Create a manifest.json file with basic module metadata (see the description of supported parameters).

#### **ui/modules/MyAddress/manifest.json**

```
{
    "manifest_version": 2.0,
    "id": "my-address",
    "name": "My IP Address",
    "version": "1.0",
    "namespace": "MyAddress",
    "description": "My External IP Address."
}
```
3. In Zabbix frontend, go to Administration → General → Modules section and click on the Scan directory button.

Scan directory

4. Locate the new module My IP Address in the list and click on the "Disabled" hyperlink to change the module's status from "Disabled" to "Enabled".

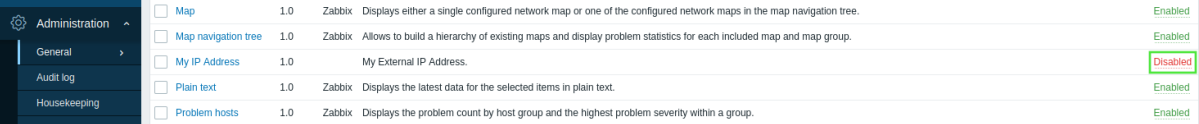

The module is now registered in the frontend. However, it is not visible yet, because you still need to define the module functionality. Once you add content to the module directory, you will immediately see the changes in Zabbix frontend upon refreshing the page.

Create a menu section

1. Create a Module.php file in the MyAddress directory.

This file implements a new Module class that extends the default CModule class. The Module class will insert a new My Address menu section into the main menu.

The setAction() method specifies an action to be executed upon clicking on the menu section. To start with, you can use the predefined action userprofile.edit, which will open the User profile page. In part III of this tutorial, you will learn how to create a custom action.

## **ui/modules/MyAddress/Module.php**

```
<?php
namespace Modules\MyAddress;
use Zabbix\Core\CModule,
    APP,
    CMenuItem;
class Module extends CModule {
    public function init(): void {
        APP::Component()->get('menu.main')
            ->add((new CMenuItem(_('My Address')))
            ->setAction('userprofile.edit'));
    }
}
```
## **Note:**

You can replace 'userprofile.edit' with other actions, for example, 'charts.view' (opens custom graphs), 'problems.view' (opens Monitoring → Problems), or 'report.status' (opens System information report).

3. Refresh Zabbix frontend. There is now a new My Address section at the bottom of the Zabbix main menu. Click on My Address to open the User profile page.

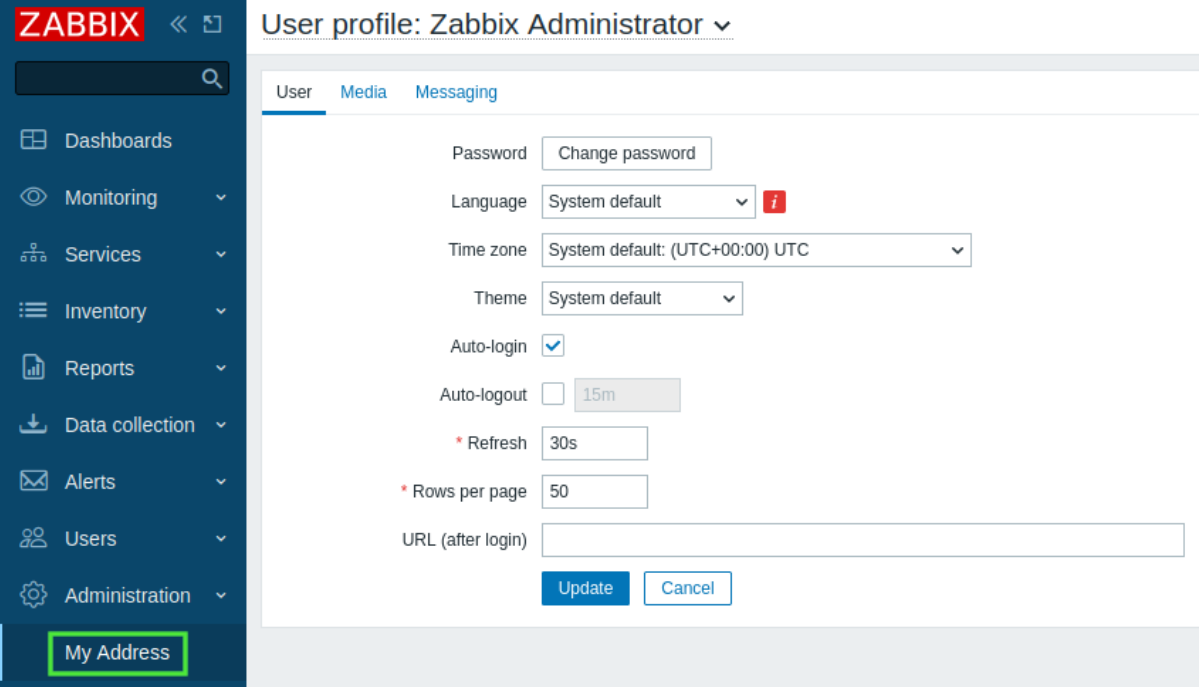

#### Part II - Menu section location change

In this part, you will move the My Address menu section to the Monitoring section and then add a nested menu to it. As a result, users will be able to access two sub-menu pages from the Monitoring → My Address menu section.

1. Open and edit the Module.php file.

#### **ui/modules/MyAddress/Module.php**

```
<?php
```

```
namespace Modules\MyAddress;
use Zabbix\Core\CModule,
    APP,
    CMenuItem;
class Module extends CModule {
    public function init(): void {
        APP::Component()->get('menu.main')
            ->findOrAdd(_('Monitoring'))
            ->getSubmenu()
            ->insertAfter(_('Discovery'),
                (new CMenuItem(_('My Address')))->setAction('userprofile.edit')
            );
    }
}
```
2. Refresh Zabbix frontend. Expand the Monitoring menu section and observe that the My address section is now located below the Discovery section.

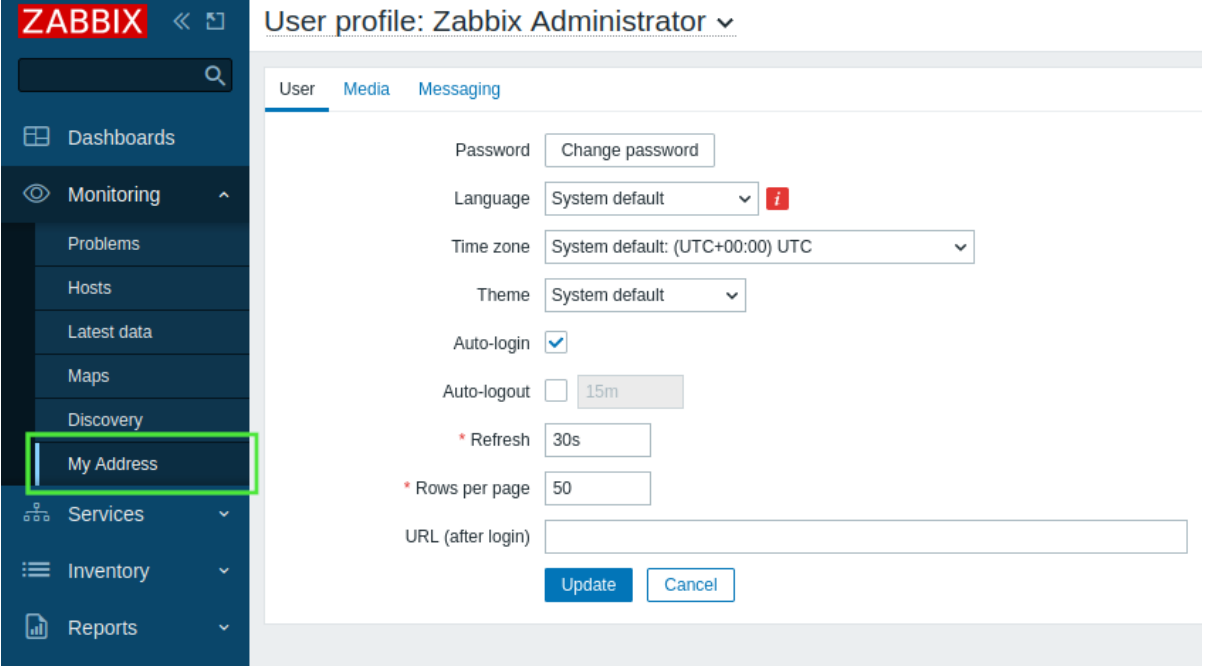

3. To add nested pages to the My Address menu section, open and edit the Module.php file again.

This step creates two subsections:

- External IP that executes a new 'my.address' action that will be defined in the next steps;
- User profile that executes the predefined 'userprofile.edit' action to open the User profile page.

Note that for the nested menu, you need to use the CMenu class in addition to the classes used in the previous steps.

## **ui/modules/MyAddress/Module.php**

**<?php**

**namespace** Modules\MyAddress;

**use** Zabbix\Core\CModule, **APP**, CMenu, CMenuItem;

**class** Module **extends** CModule {

```
public function init(): void {
        APP::Component()->get('menu.main')
            ->findOrAdd(_('Monitoring'))
            ->getSubmenu()
            ->insertAfter(('Discovery'),
                 (new CMenuItem(_('My Address')))->setSubMenu(
                    new CMenu([
                         (new CMenuItem(_('External IP')))->setAction('my.address'),
                         (new CMenuItem(_('User profile')))->setAction('userprofile.edit')
                    ])
                \lambda);
    }
}
```
4. Refresh Zabbix frontend. Observe that the My address menu section now contains a third-level menu with two pages - External IP and User profile.

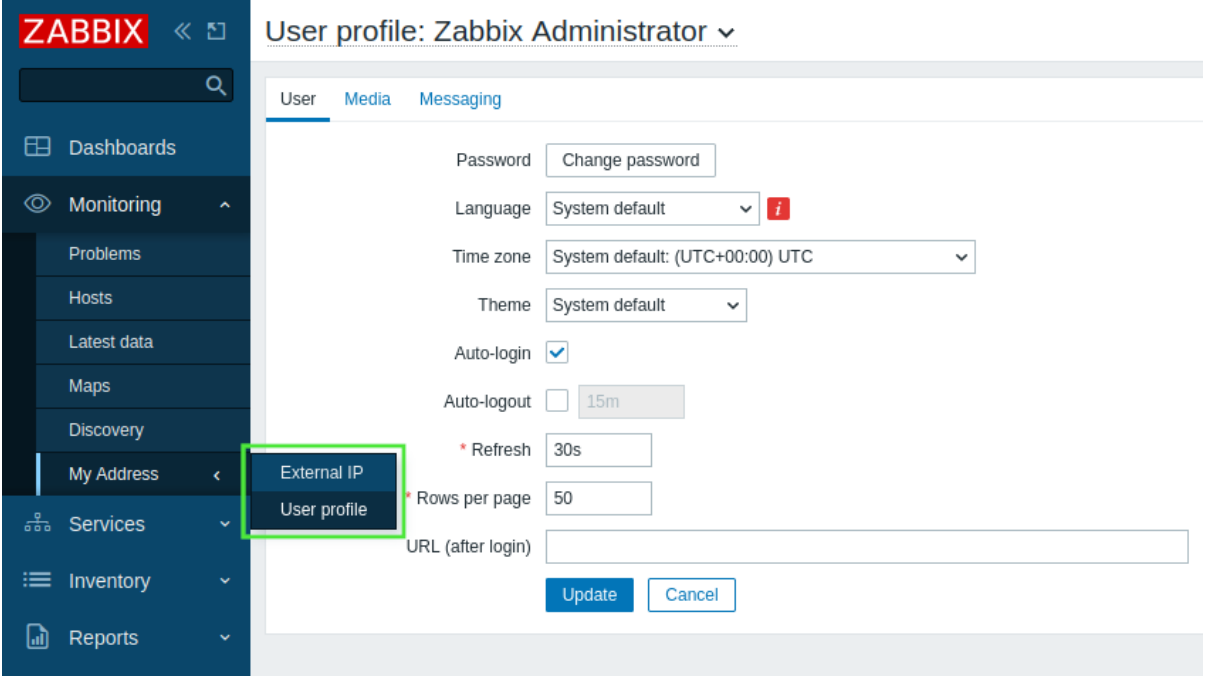

Part III - Module action

An action is implemented in two files - actions/MyAddress.php and views/my.address.php. The **actions/MyAddress.php** file takes care of the business logic implementation, while the **views/my.address.php** file is responsible for the view.

- 1. Create a directory actions in the MyAddress directory.
- 2. Create a MyAddress.php file in the actions directory.

The action logic will be defined in the MyAddress class. This action class will implement four functions: init(), checkInput(), checkPermissions(), and doAction(). Zabbix frontend calls the doAction() function when the action is requested. This function is responsible for the business logic of the module.

## **Attention:**

The data must be organized as an associative array. The array can be multidimensional and may contain any data expected by the view.

#### **ui/modules/MyAddress/actions/MyAddress.php**

# **<?php**

```
namespace Modules\MyAddress\Actions;
```

```
use CController,
    CControllerResponseData;
```

```
class MyAddress extends CController {
    public function init(): void {
        $this->disableCsrfValidation();
    }
    protected function checkInput(): bool {
        return true;
    }
    protected function checkPermissions(): bool {
        return true;
    }
    protected function doAction(): void {
        $data = ['my-ip' => file_get_contents("https://api.seeip.org")];
        $response = new CControllerResponseData($data);
        $this->setResponse($response);
    }
}
```
- 3. Create a new directory views in the MyAddress directory.
- 4. Create a my.address.php file in the views directory and define the module view.

Note that the variable \$data is available in the view without specifically defining it. The framework automatically passes the associative array to the view.

#### **ui/modules/MyAddress/views/my.address.php**

```
<?php
(new CHtmlPage())
    ->setTitle(_('The HTML Title of My Address Page'))
    ->addItem(new CDiv($data['my-ip']))
    \rightarrowshow();
```
- 5. The module action has to be registered in the manifest.json file. Open manifest.json and add a new object actions that contains:
- the action key with the action name written in lowercase (a-z) and with words separated by dots (for example, my.address);
- the action class name (MyAddress) as a value for the class key of the my. address object;
- the action view name (my.address) as a value for the view key of the my.address object.

## **ui/modules/MyAddress/manifest.json**

```
{
    "manifest_version": 2.0,
    "id": "my-address",
    "name": "My IP Address",
    "version": "1.0",
    "namespace": "MyAddress",
    "description": "My External IP Address.",
    "actions": {
        "my.address": {
            "class": "MyAddress",
            "view": "my.address"
        }
    }
}
```
6. Refresh Zabbix frontend. Click on My address → External IP to see the IP address of your computer.

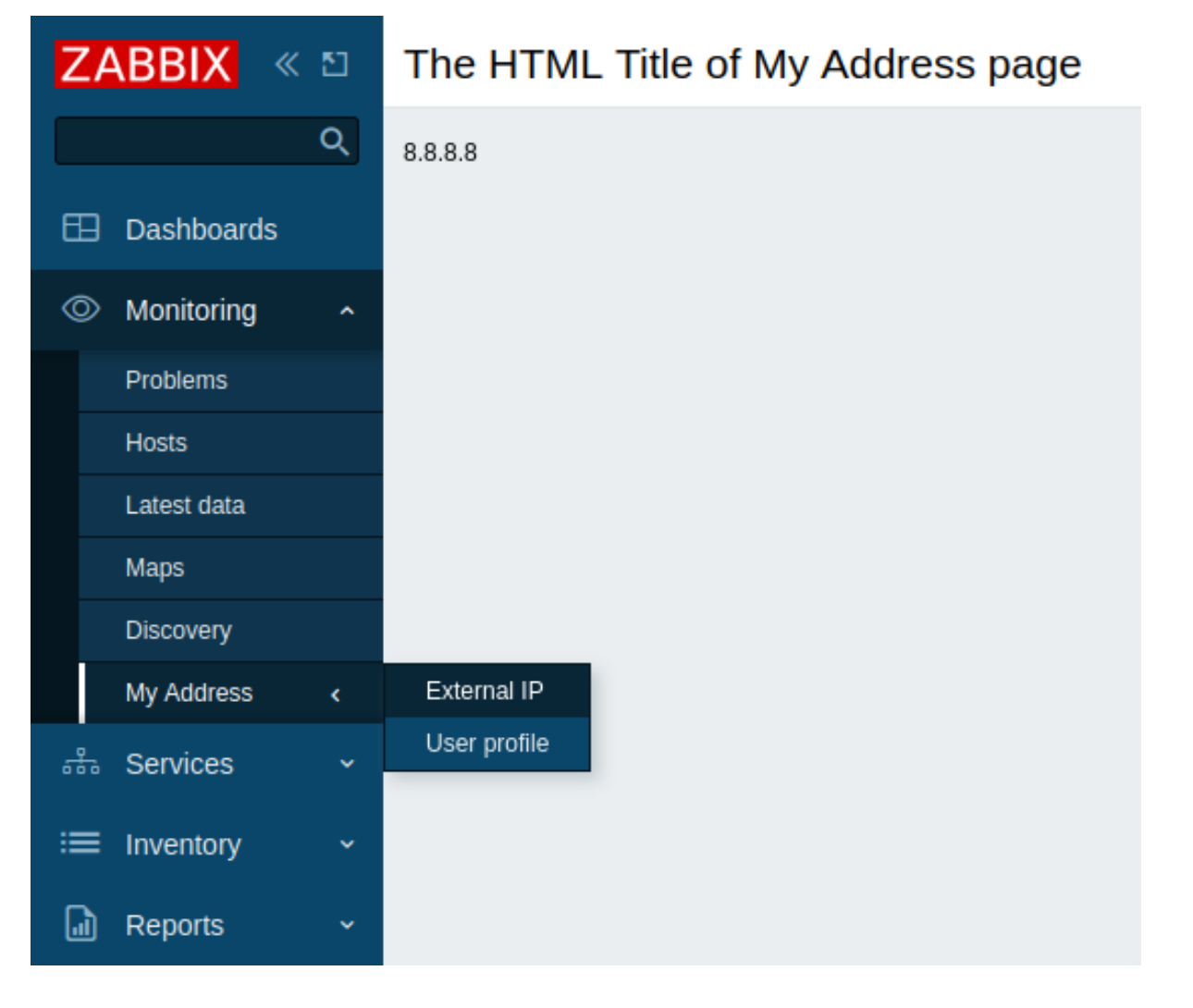

## **Create a widget (tutorial)**

<span id="page-1979-0"></span>This is a step-by-step tutorial that shows how to create a simple dashboard widget. You can download all files of this widget as a ZIP archive: lesson\_gauge\_chart.zip.

**What you'll build** During this tutorial, you will first build a basic "Hello, world!" widget and then convert it into a more advanced widget that displays an item value as a gauge chart. Here's how the finished widget will look like:

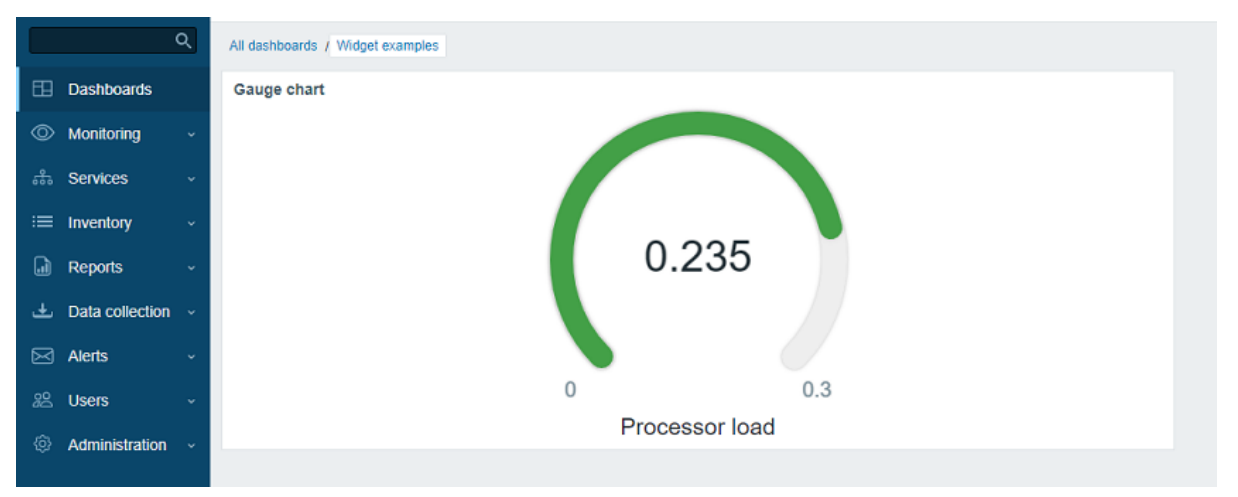

Part I - "Hello, world!" In this section you will learn how to create the minimum required widget elements and add a new widget to Zabbix frontend.

Add a blank widget to Zabbix frontend
1. Create a directory lesson\_gauge\_chart in the modules directory of your Zabbix frontend installation (for example, zabbix/ui/modules).

#### **Note:**

All custom widgets are treated as external modules and must be added to the modules directory of your Zabbix frontend installation (for example, zabbix/ui/modules). The directory zabbix/ui/widgets is reserved for Zabbix built-in widgets and gets updated along with Zabbix UI.

2. Create a manifest.json file with basic widget metadata (see the description of supported parameters).

#### **ui/modules/lesson\_gauge\_chart/manifest.json**

```
{
    "manifest_version": 2.0,
    "id": "lesson_gauge_chart",
    "type": "widget",
    "name": "Gauge chart",
    "namespace": "LessonGaugeChart",
    "version": "1.1",
    "author": "Zabbix"
}
```
3. In Zabbix frontend, go to Administration → General → Modules section and click on the Scan directory button.

#### Scan directory

4. Locate the new module Gauge chart in the list and click on the "Disabled" hyperlink to change the module's status from "Disabled" to "Enabled".

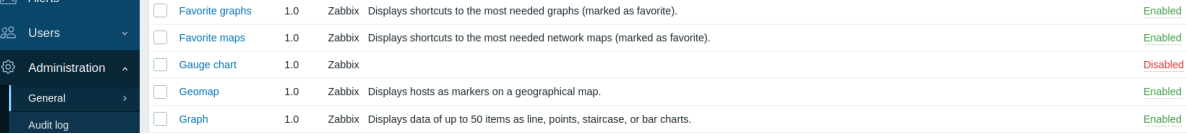

5. Open a dashboard, switch it to the edit mode and add a new widget. In the Type field, select "Gauge chart".

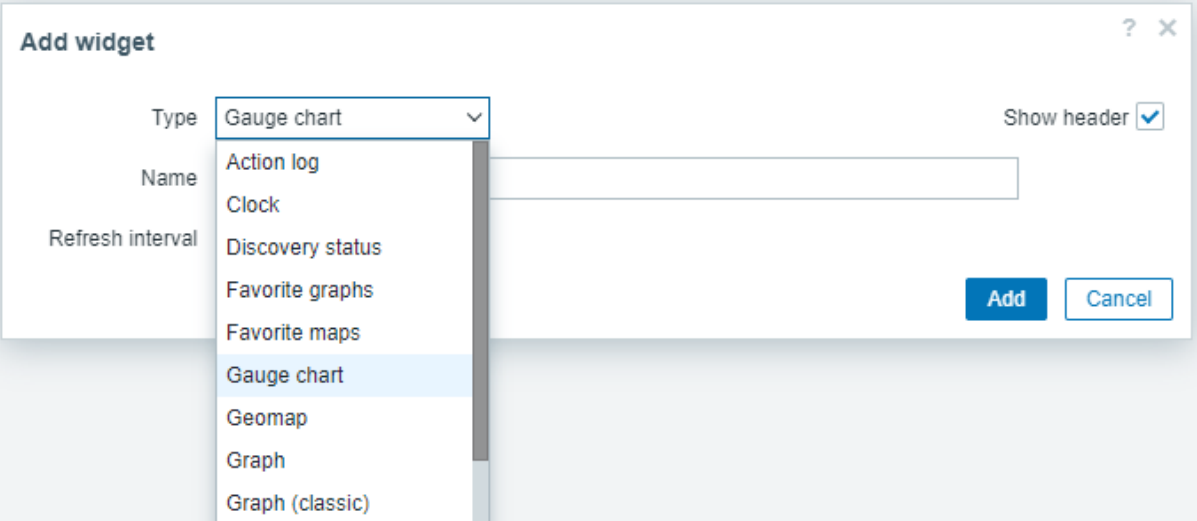

6. At this point, the Gauge chart widget configuration contains only common widget fields Name and Refresh interval. Click on Add to add the widget to the dashboard.

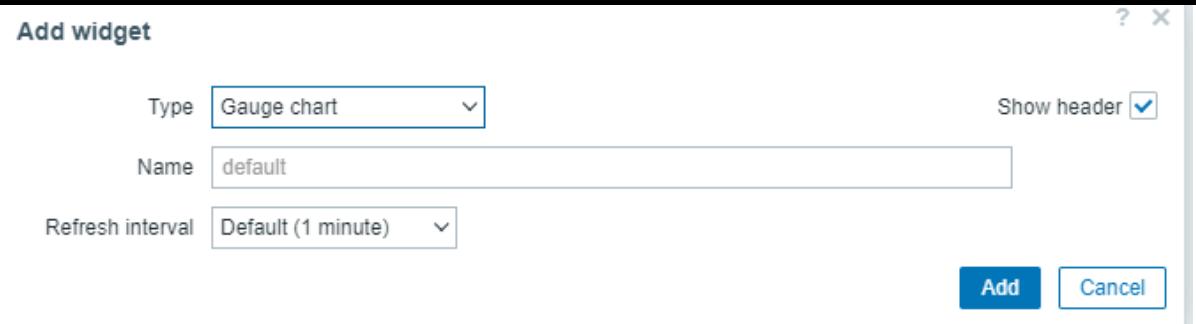

7. A blank widget should appear on the dashboard. Click on Save changes in the top right corner to save the dashboard.

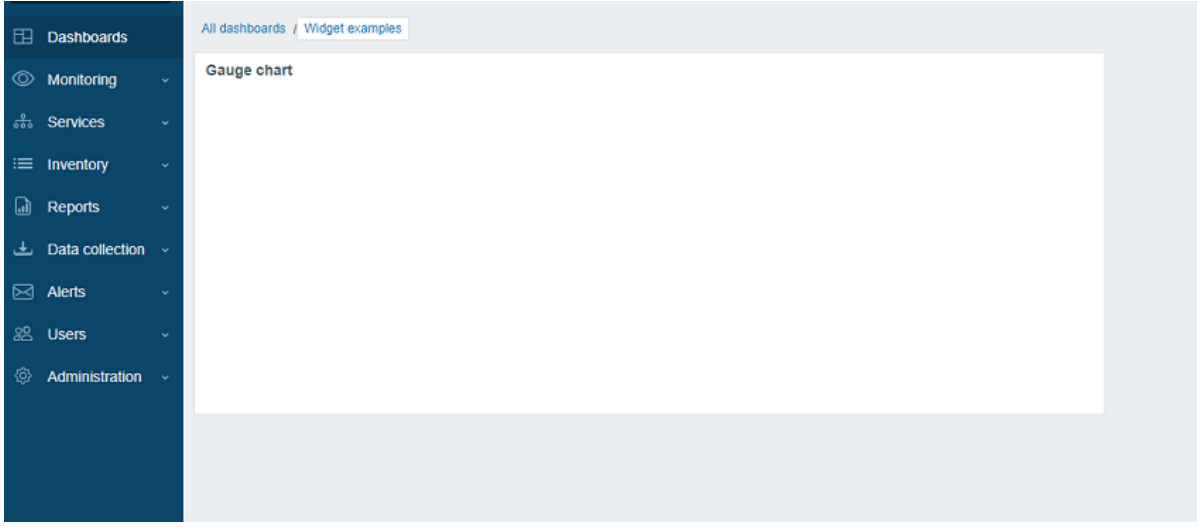

#### Add a widget view

#### **Note:**

The widget's **view** file should be located in the views directory (for this tutorial, ui/modules/lesson\_gauge\_chart/views/). If the file has the default name widget.view.php, you do not need to register it in the manifest.json file. If the file has a different name, specify it in the actions/widget.lesson\_gauge\_chart.view section of the manifest.json file.

- 1. Create a directory views in the lesson\_gauge\_chart directory.
- 2. Create a widget.view.php file in the views directory.

#### **ui/modules/lesson\_gauge\_chart/views/widget.view.php**

```
<?php
/**
 * Gauge chart widget view.
 *
 * @var CView $this
 * @var array $data
 */
(new CWidgetView($data))
    ->addItem(
        new CTag('h1', true, 'Hello, world!')
    \lambda\rightarrowshow();
```
3. Refresh the dashboard. The Gauge chart widget now displays "Hello, world!".

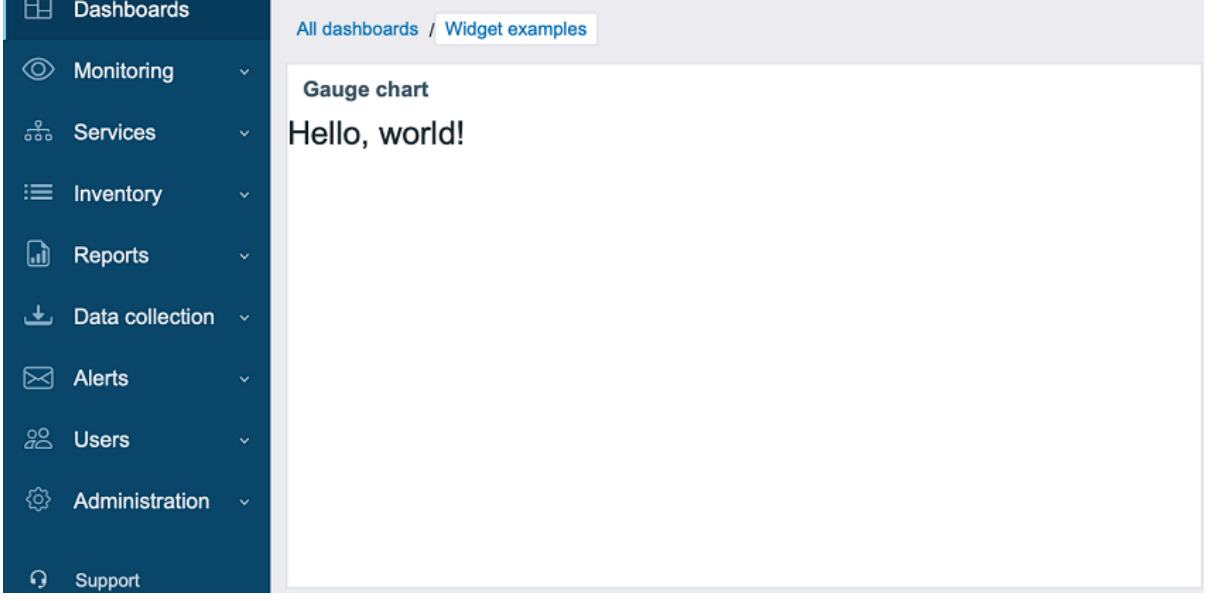

#### **Part II - Gauge chart** Add settings to a configuration view and use them in a widget view

In this section, you will learn how to add a widget configuration field and show the entered value in the widget view as text.

The widget configuration consists of a form (Zabbix\Widgets\CWidgetForm) and a widget form view (widget.edit.php). To add fields (Zabbix\Widgets\CWidgetField), you need to create a WidgetForm class, which will extend Zabbix\Widgets\CWidgetForm.

The form contains the set of fields (Zabbix\Widgets\CWidgetField) of various types, which are used to validate user-entered values. The form field (Zabbix\Widgets\CWidgetField) for each input element type converts the value into a single format to store it in the database.

#### **Note:**

The widget's **form** file should be located in the includes directory (for this tutorial, ui/modules/lesson\_gauge\_chart/includes/). If the file has the default name WidgetForm.php, you do not need to register it in the manifest.json file. If the file has a different name, specify it in the widget/form\_class section of the manifest.json file.

- 1. Create a new directory includes in the lesson\_gauge\_chart directory.
- 2. [Create a Wi](#page-1958-0)dgetForm.php file in the includes directory.

#### **ui/modules/lesson\_gauge\_chart/includes/WidgetForm.php**

## **<?php**

**namespace** Modules\LessonGaugeChart\Includes;

**use** Zabbix\Widgets\CWidgetForm;

**class** WidgetForm **extends** CWidgetForm { }

3. Add a Description field to widget configuration form. This is a regular text field, where a user can enter any character set. You can use the CWidgetFieldTextBox class for it.

#### **ui/modules/lesson\_gauge\_chart/includes/WidgetForm.php**

```
<?php
```
**namespace** Modules\LessonGaugeChart\Includes;

```
use Zabbix\Widgets\CWidgetForm;
```

```
use Zabbix\Widgets\Fields\CWidgetFieldTextBox;
```

```
class WidgetForm extends CWidgetForm {
```

```
public function addFields(): self {
        return $this
            ->addField(
               new CWidgetFieldTextBox('description', _('Description'))
            );
   }
}
```
4. In the views directory, create a widget configuration view file widget.edit.php and add a view for the new Description field. For the CWidgetFieldTextBox field class, the view is CWidgetFieldTextBoxView.

## **ui/modules/lesson\_gauge\_chart/views/widget.edit.php**

```
<?php
/**
 * Gauge chart widget form view.
 *
 * @var CView $this
 * @var array $data
 */
(new CWidgetFormView($data))
    ->addField(
        new CWidgetFieldTextBoxView($data['fields']['description'])
    \lambda\rightarrowshow():
```
- 5. Go to the dashboard and click on the gear icon in the widget to open the widget configuration form.
- 6. The widget configuration form now contains a new Description text field. Enter any value, for example, Gauge chart description.

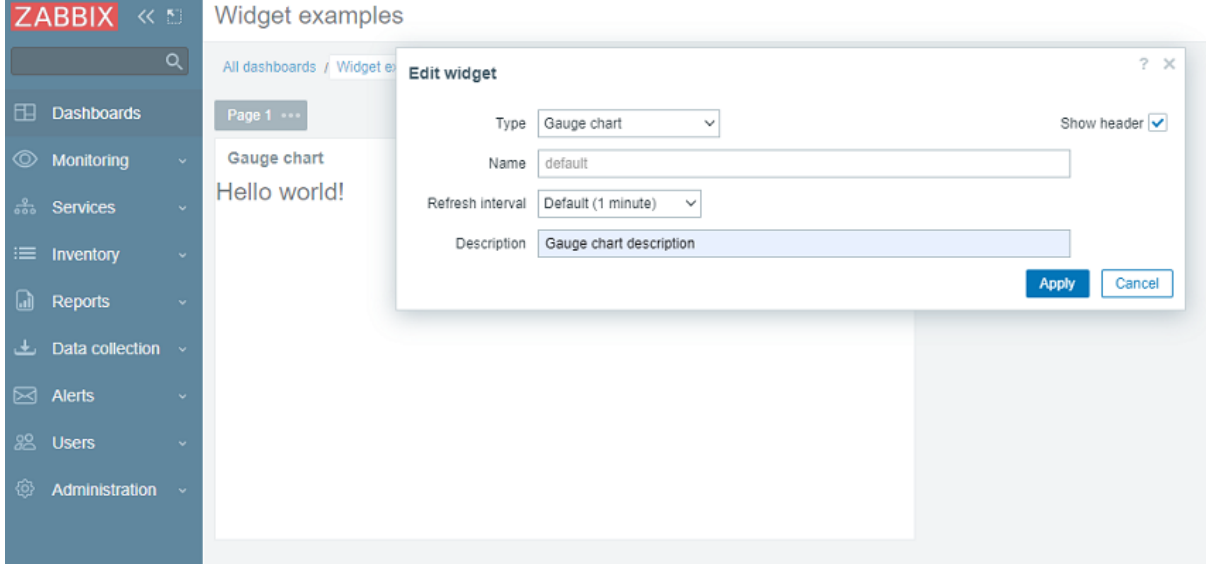

7. Click on Apply in the widget configuration form. Then click on Save changes in the top right corner to save the dashboard. Note that the new description is not visible anywhere, and the widget still displays "Hello, world!".

For the new description to appear in the widget, the Description field value needs to be retrieved from the database and passed to the widget view. For that, you need to create an action class.

- 8. Create a new directory actions in the lesson gauge chart directory.
- 9. Create a WidgetView.php file in the actions directory. The WidgetView action class will extend the CControllerDashboard-WidgetView class.

Values of the widget configuration fields are stored in the **\$fields\_values** property of the action class.

#### **ui/modules/lesson\_gauge\_chart/actions/WidgetView.php**

```
<?php
```

```
namespace Modules\LessonGaugeChart\Actions;
use CControllerDashboardWidgetView,
    CControllerResponseData;
class WidgetView extends CControllerDashboardWidgetView {
    protected function doAction(): void {
        $this->setResponse(new CControllerResponseData([
            'name' => $this->getInput('name', $this->widget->getName()),
            'description' => $this->fields_values['description'],
            'user' => \lceil'debug_mode' => $this->getDebugMode()
            ]
        ]));
    }
}
```
10. Open manifest.json and register WidgetView as an action class in the actions/widget.lesson\_gauge\_chart.view section.

#### **ui/modules/lesson\_gauge\_chart/manifest.json**

```
{
    "manifest_version": 2.0,
    "id": "lesson gauge chart",
    "type": "widget",
    "name": "Gauge chart",
    "namespace": "LessonGaugeChart",
    "version": "1.0",
    "author": "Zabbix",
    "actions": {
        "widget.lesson_gauge_chart.view": {
            "class": "WidgetView"
        }
    }
}
```
11. Now you can use the value of the description field, contained in \$data['description'], in the widget view. Open views/widget.view.php and replace the static text "Hello, world!" with \$data['description'].

# **ui/modules/lesson\_gauge\_chart/views/widget.view.php**

```
<?php
/**
 * Gauge chart widget view.
 *
 * @var CView $this
 * @var array $data
 */
(new CWidgetView($data))
    ->addItem(
        new CTag('h1', true, $data['description'])
    \Delta\rightarrowshow();
```
12. Refresh the dashboard page. You should now see the widget description text instead of "Hello, world!".

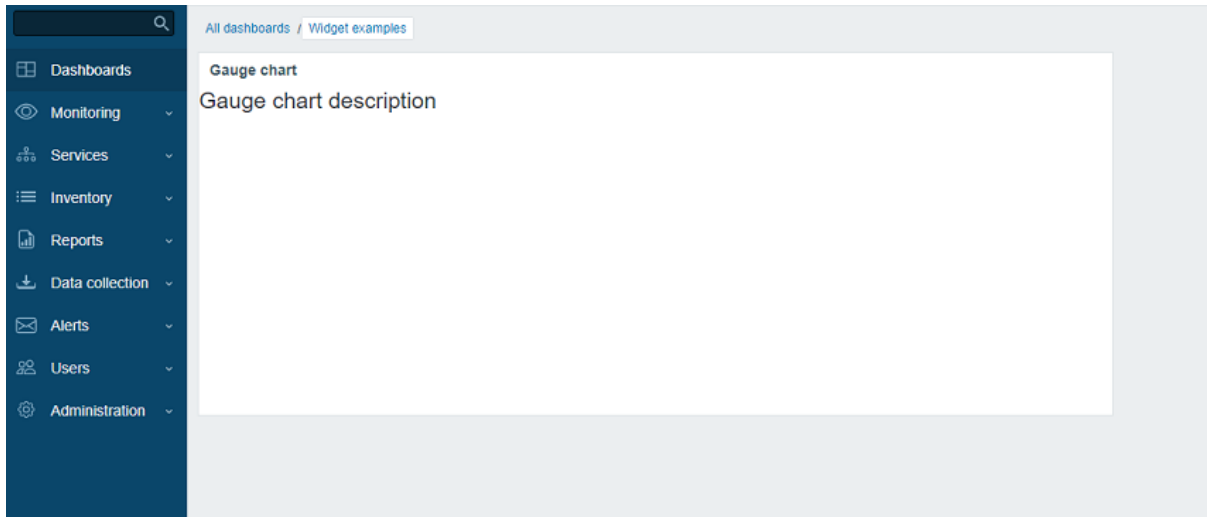

Retrieve an item value via API

The widget should show the last value of an item of user's choice. For that, you need to add the ability to select items in the widget configuration.

In this section, you will learn how to add an item selection field to the widget form and how to add the visual part of this field to the configuration view. Then, the widget controller will be able to retrieve item data and its value via an API request. Once received, the value can be displayed in the widget view.

1. Open includes/WidgetForm.php and add the CWidgetFieldMultiSelectItem field. This will allow selecting an item in the configuration form.

# **ui/modules/lesson\_gauge\_chart/includes/WidgetForm.php**

```
<?php
namespace Modules\LessonGaugeChart\Includes;
use Zabbix\Widgets\{
    CWidgetField,
    CWidgetForm
};
use Zabbix\Widgets\Fields\{
    CWidgetFieldMultiSelectItem,
    CWidgetFieldTextBox
};
/**
 * Gauge chart widget form.
 */
class WidgetForm extends CWidgetForm {
    public function addFields(): self {
        return $this
            ->addField(
                (new CWidgetFieldMultiSelectItem('itemid', _('Item')))
                    ->setFlags(CWidgetField::FLAG_NOT_EMPTY | CWidgetField::FLAG_LABEL_ASTERISK)
                    ->setMultiple(false)
            \lambda->addField(
                new CWidgetFieldTextBox('description', _('Description'))
            );
    }
}
```
2. Open views/widget.edit.php and add the field visual component to the configuration view.

## **ui/modules/lesson\_gauge\_chart/views/widget.edit.php**

**<?php**

```
/**
 * Gauge chart widget form view.
 *
 * @var CView $this
 * @var array $data
 */
(new CWidgetFormView($data))
    ->addField(
        new CWidgetFieldMultiSelectItemView($data['fields']['itemid'])
    \lambda->addField(
        new CWidgetFieldTextBoxView($data['fields']['description'])
    \lambda\rightarrowshow();
```
- 3. Return to the dashboard and click on the gear icon in the widget to open the widget configuration form.
- 4. The widget configuration form now contains a new input field Item. Select the host "Zabbix server" and the item "Load average (1m avg)".

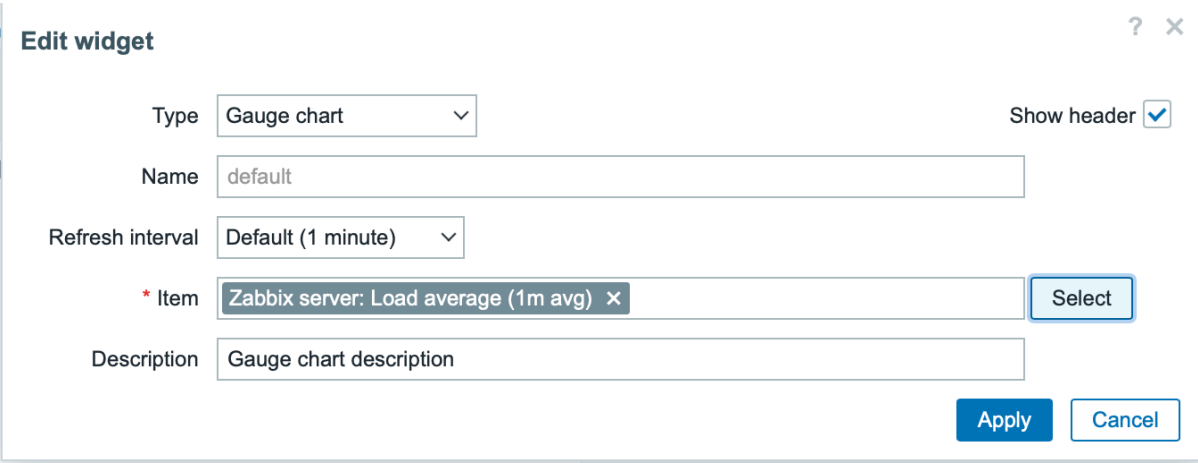

- 5. Click on Apply in the widget configuration form. Then click on Save changes in the top right corner to save the dashboard.
- 6. Open and modify actions/WidgetView.php.

From now on, the item ID will be available in the widget controller in \$this->fields\_values['itemid']. The doAction() controller method collects the item data (name, value type, units) using the API method item.get and the item last value using the API method history.get.

# **ui/modules/lesson\_gauge\_chart/actions/WidgetView.php**

```
<?php
namespace Modules\LessonGaugeChart\Actions;
use API,
    CControllerDashboardWidgetView,
    CControllerResponseData;
class WidgetView extends CControllerDashboardWidgetView {
    protected function doAction(): void {
        $db_items = API::Item()->get([
            'output' => ['itemid', 'value_type', 'name', 'units'],
            'itemids' => $this->fields_values['itemid'],
            'webitems' => true,
            'filter' \Rightarrow [
                 'value_type' => [ITEM_VALUE_TYPE_UINT64, ITEM_VALUE_TYPE_FLOAT]
            ]
```

```
]);
        $value = null;
        if ($db_items) {
            $item = $db_items[0];
            $history = API::History()->get([
                 'output' => API_OUTPUT_EXTEND,
                 'itemids' => $item['itemid'],
                 'history' => $item['value_type'],
                 'sortfield' => 'clock',
                 'sortorder' => ZBX_SORT_DOWN,
                 'limit' \Rightarrow 1
            ]);
            if ($history) {
                 $value = convertUnitsRaw([
                     'value' => $history[0]['value'],
                     'units' => $item['units']
                ]);
            }
        }
        $this->setResponse(new CControllerResponseData([
            'name' => $this->getInput('name', $this->widget->getName()),
             'value' => $value,
            'description' => $this->fields_values['description'],
            'user' \Rightarrow [
                 'debug_mode' => $this->getDebugMode()
            ]
        ]));
    }
}
```
7. Open views/widget.view.php and add the item value to the widget view.

# **ui/modules/lesson\_gauge\_chart/views/widget.view.php**

```
<?php
/**
 * Gauge chart widget view.
 *
 * @var CView $this
 * @var array $data
 */
(new CWidgetView($data))
    ->addItem([
        new CTag('h1', true, $data['description']),
        new CDiv($data['value'] !== null ? $data['value']['value'] : _('No data'))
   ])
    \rightarrowshow();
```
8. Refresh the dashboard page. The widget will display the latest item value.

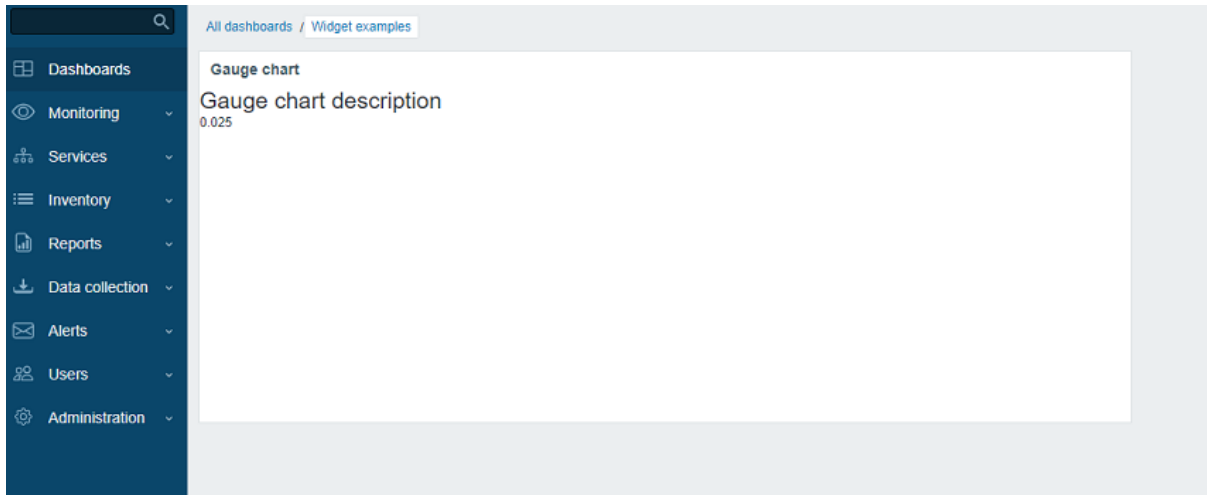

Add advanced configuration settings to a configuration view

In this section, you will learn how to add an expandable/collapsible Advanced configuration section with optional parameters, such as color, minimum and maximum values, units and the Description field created earlier.

1. Create a Widget.php file in the main widget directory lesson gauge chart to create a new class Widget.

The Widget class will extend the CWidget base class to add/override the default widget settings (in this case - translations). JavaScript, provided below, displays the string "No data" in case of missing data. The "No data" string is present in the Zabbix UI translation files.

If there are any widget constants, it is recommended to also specify them in the Widget class.

# **ui/modules/lesson\_gauge\_chart/Widget.php**

```
<?php
namespace Modules\LessonGaugeChart;
use Zabbix\Core\CWidget;
class Widget extends CWidget {
    public const UNIT_AUTO = 0;
    public const UNIT_STATIC = 1;
    public function getTranslationStrings(): array {
        return [
            'class.widget.js' => [
                'No data' => _('No data')
            ]
        ];
    }
}
```
2. Open includes/WidgetForm.php and add the new fields Color (color picker), Min (numeric field), Max (numeric field), and Units (select), and define the default color palette for the color picker, so that it can be used in the next steps.

**ui/modules/lesson\_gauge\_chart/includes/WidgetForm.php**

```
<?php
namespace Modules\LessonGaugeChart\Includes;
use Modules\LessonGaugeChart\Widget;
use Zabbix\Widgets\{
    CWidgetField,
    CWidgetForm
};
```

```
use Zabbix\Widgets\Fields\{
    CWidgetFieldColor,
    CWidgetFieldMultiSelectItem,
    CWidgetFieldNumericBox,
    CWidgetFieldSelect,
    CWidgetFieldTextBox
};
/**
 * Gauge chart widget form.
 */
class WidgetForm extends CWidgetForm {
    public const DEFAULT_COLOR_PALETTE = [
        'FF465C', 'B0AF07', '0EC9AC', '524BBC', 'ED1248', 'D1E754', '2AB5FF', '385CC7', 'EC1594', 'BAE37D',
        '6AC8FF', 'EE2B29', '3CA20D', '6F4BBC', '00A1FF', 'F3601B', '1CAE59', '45CFDB', '894BBC', '6D6D6D'
    ];
    public function addFields(): self {
        return $this
            ->addField(
                (new CWidgetFieldMultiSelectItem('itemid', _('Item')))
                    ->setFlags(CWidgetField::FLAG_NOT_EMPTY | CWidgetField::FLAG_LABEL_ASTERISK)
                    ->setMultiple(false)
            \Delta->addField(
                (new CWidgetFieldColor('chart_color', _('Color')))->setDefault('FF0000')
            )
            ->addField(
                (new CWidgetFieldNumericBox('value_min', _('Min')))
                    ->setDefault(0)
                    ->setFlags(CWidgetField::FLAG_NOT_EMPTY | CWidgetField::FLAG_LABEL_ASTERISK)
            \lambda->addField(
                (new CWidgetFieldNumericBox('value_max', _('Max')))
                     ->setDefault(100)
                    ->setFlags(CWidgetField::FLAG_NOT_EMPTY | CWidgetField::FLAG_LABEL_ASTERISK)
            \Delta->addField(
                (new CWidgetFieldSelect('value_units', _('Units'), [
                    Widget::UNIT_AUTO => _x('Auto', 'history source selection method'),
                     Widget::UNIT_STATIC => _x('Static', 'history source selection method')
                ]))->setDefault(Widget::UNIT_AUTO)
            )
            ->addField(
                (new CWidgetFieldTextBox('value_static_units'))
            \lambda->addField(
                new CWidgetFieldTextBox('description', _('Description'))
            );
    }
}
```
3. Open views/widget.edit.php and add the field visual components to the configuration view.

**ui/modules/lesson\_gauge\_chart/views/widget.edit.php**

```
/**
* Gauge chart widget form view.
*
* @var CView $this
* @var array $data
```
**<?php**

```
*/
$lefty_units = new CWidgetFieldSelectView($data['fields']['value_units']);
$lefty_static_units = (new CWidgetFieldTextBoxView($data['fields']['value_static_units']))
    ->setPlaceholder(_('value'))
    ->setWidth(ZBX_TEXTAREA_TINY_WIDTH);
(new CWidgetFormView($data))
    ->addField(
        (new CWidgetFieldMultiSelectItemView($data['fields']['itemid']))
            ->setPopupParameter('numeric', true)
    )
    ->addFieldset(
        (new CWidgetFormFieldsetCollapsibleView(_('Advanced configuration')))
            ->addField(
                new CWidgetFieldColorView($data['fields']['chart_color'])
            )
            ->addField(
                new CWidgetFieldNumericBoxView($data['fields']['value_min'])
            \lambda->addField(
                new CWidgetFieldNumericBoxView($data['fields']['value_max'])
            \lambda->addItem([
                $lefty_units->getLabel(),
                (new CFormField([
                     $lefty_units->getView()->addClass(ZBX_STYLE_FORM_INPUT_MARGIN),
                     $lefty_static_units->getView()
                ]))
            ])
            ->addField(
                new CWidgetFieldTextBoxView($data['fields']['description'])
            \lambda)
    \rightarrowshow();
```
# **Note:**

The addField() method of the CWidgetFormView class takes a CSS class string as the second parameter.

4. Return to the dashboard, switch to the edit mode and click on the gear icon in the widget to open the widget configuration form. The widget configuration form now contains a new expandable/collapsible section Advanced configuration.

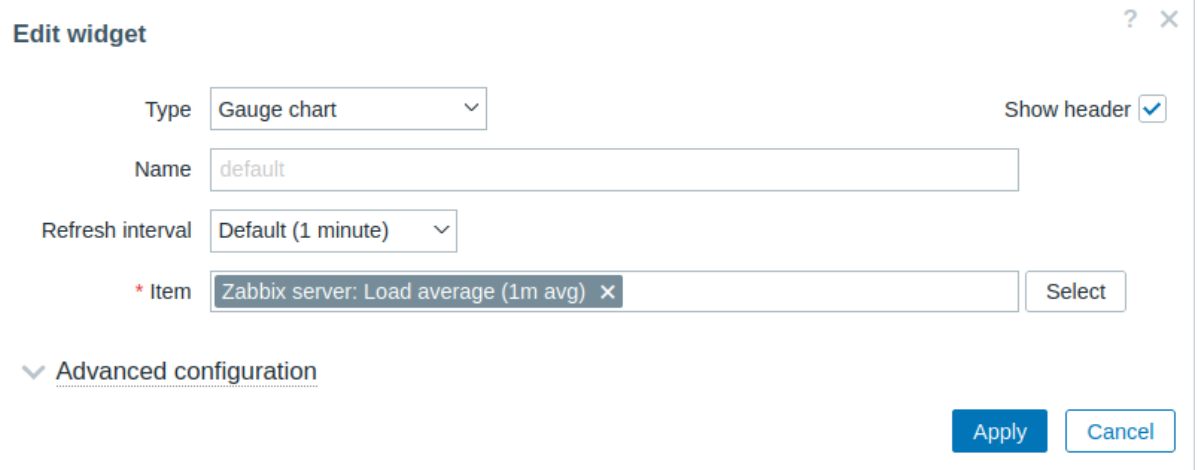

5. Expand the Advanced configuration section to see additional widget configuration fields. Note that the field Color has no color picker yet. This is because the color picker must be initialized with JavaScript, which will be added in the next section - Add JavaScript to the widget.

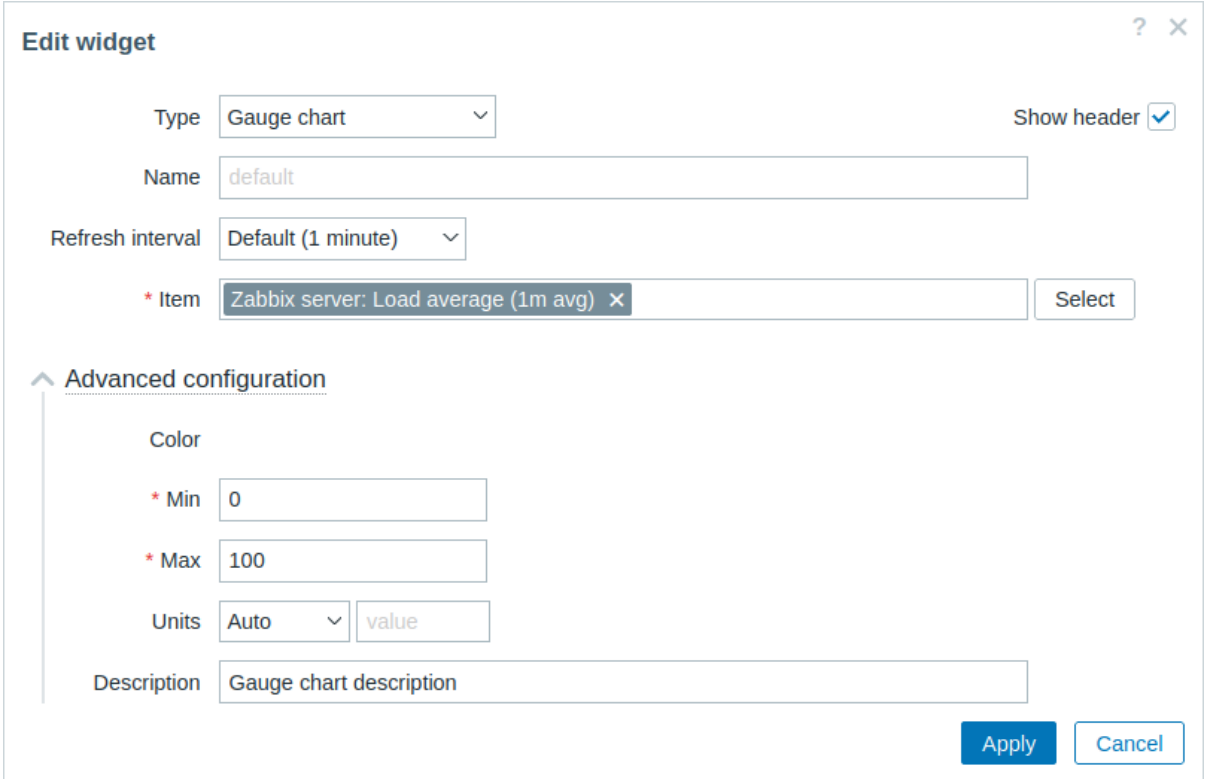

#### Add JavaScript to the widget

In this section, you will learn how to add a gauge chart - made using JavaScript - that shows if the latest value is normal or too high/too low.

1. Create a widget.edit.js.php file in the views directory.

JavaScript will be responsible for initializing the color picker in the configuration view.

#### **ui/modules/lesson\_gauge\_chart/views/widget.edit.js.php**

```
<?php
use Modules\LessonGaugeChart\Widget;
?>
window.widget_lesson_gauge_chart_form = new class {
    init({color_palette}) {
        this._unit_select = document.getElementById('value_units');
        this._unit_value = document.getElementById('value_static_units');
        this._unit_select.addEventListener('change', () => this.updateForm());
        colorPalette.setThemeColors(color_palette);
        for (const colorpicker of jQuery('.<?= ZBX_STYLE_COLOR_PICKER ?> input')) {
            jQuery(colorpicker).colorpicker();
        }
        const overlay = overlays_stack.getById('widget_properties');
        for (const event of ['overlay.reload', 'overlay.close']) {
            overlay.$dialogue[0].addEventListener(event, () => { jQuery.colorpicker('hide'); });
        }
        this.updateForm();
    }
```

```
updateForm() {
        this._unit_value.disabled = this._unit_select.value == <?= Widget::UNIT_AUTO ?>;
    }
};
```
2. Open views/widget.edit.php and add the widget.edit.js.php file with the JavaScript to the configuration view. To do this, use the includeJsFile() method. To add inline JavaScript, use the addJavaScript() method.

#### **ui/modules/lesson\_gauge\_chart/views/widget.edit.php**

```
<?php
/**
 * Gauge chart widget form view.
 *
 * @var CView $this
 * @var array $data
 */
use Modules\LessonGaugeChart\Includes\WidgetForm;
$lefty_units = new CWidgetFieldSelectView($data['fields']['value_units']);
$lefty_static_units = (new CWidgetFieldTextBoxView($data['fields']['value_static_units']))
    ->setPlaceholder(_('value'))
    ->setWidth(ZBX_TEXTAREA_TINY_WIDTH);
(new CWidgetFormView($data))
    ->addField(
        (new CWidgetFieldMultiSelectItemView($data['fields']['itemid']))
            ->setPopupParameter('numeric', true)
    )
    ->addFieldset(
        (new CWidgetFormFieldsetCollapsibleView(_('Advanced configuration')))
            ->addField(
                new CWidgetFieldColorView($data['fields']['chart_color'])
            )
            ->addField(
                new CWidgetFieldNumericBoxView($data['fields']['value_min'])
            \lambda->addField(
                new CWidgetFieldNumericBoxView($data['fields']['value_max'])
            )
            -\rightarrowaddItem([$lefty_units->getLabel(),
                 (new CFormField([
                     $lefty_units->getView()->addClass(ZBX_STYLE_FORM_INPUT_MARGIN),
                     $lefty_static_units->getView()
                ]))
            ])
            ->addField(
                new CWidgetFieldTextBoxView($data['fields']['description'])
            )
    )
    ->includeJsFile('widget.edit.js.php')
    ->addJavaScript('widget_lesson_gauge_chart_form.init('.json_encode([
        'color_palette' => WidgetForm::DEFAULT_COLOR_PALETTE
    ], JSON_THROW_ON_ERROR).');')
    \rightarrowshow():
```
3. Return to the dashboard, click on the gear icon in the widget to open the widget configuration form. Now, expand the Advanced configuration section to see the initialized color picker. Fill in the fields with values and select a color for the gauge chart.

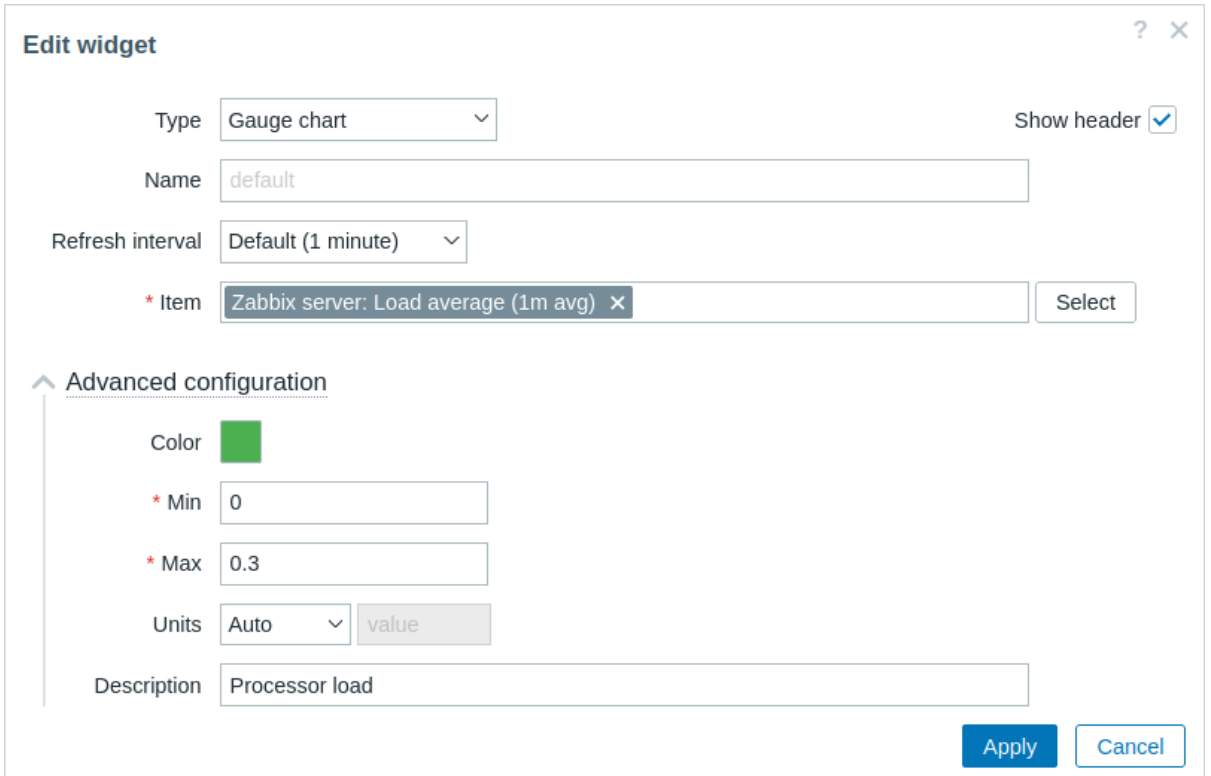

- 4. Click on Apply in the widget configuration form. Then click on Save changes in the top right corner to save the dashboard.
- 5. Open actions/WidgetView.php and update the controller.

The **\$this->fields\_values** property now contains the values of all the Advanced configuration fields. Finalize the controller to enable passing the configuration and selected item value to the widget view.

## **ui/modules/lesson\_gauge\_chart/actions/WidgetView.php**

```
<?php
namespace Modules\LessonGaugeChart\Actions;
use API,
    CControllerDashboardWidgetView,
    CControllerResponseData;
class WidgetView extends CControllerDashboardWidgetView {
    protected function doAction(): void {
        $db_items = API::Item()->get([
            'output' => ['itemid', 'value_type', 'name', 'units'],
            'itemids' => $this->fields_values['itemid'],
            'webitems' => true,
            'filter' \Rightarrow [
                'value_type' => [ITEM_VALUE_TYPE_UINT64, ITEM_VALUE_TYPE_FLOAT]
            ]
        ]);
        $history_value = null;
        if ($db_items) {
            $item = $db_items[0];
            $history = API::History()->get([
                'output' => API_OUTPUT_EXTEND,
                'itemids' => $item['itemid'],
                'history' => $item['value_type'],
                'sortfield' => 'clock',
```
'sortorder' => **ZBX\_SORT\_DOWN**,

```
'limit' \Rightarrow 1
             ]);
             if ($history) {
                  $history_value = convertUnitsRaw([
                      'value' => $history[0]['value'],
                      'units' => $item['units']
                 ]);
             }
        }
         $this->setResponse(new CControllerResponseData([
             'name' => $this->getInput('name', $this->widget->getName()),
             'history' => $history_value,
             'fields_values' => $this->fields_values,
             'user' \Rightarrow [
                  'debug_mode' => $this->getDebugMode()
             \overline{1}]));
    }
}
```
6. Open and modify views/widget.view.php.

You need to create a container for the gauge chart, which you will draw in the next steps, and a container for the description.

To pass values to JavaScript as a JSON object, use the setVar() method.

# **ui/modules/lesson\_gauge\_chart/views/widget.view.php**

```
<?php
/**
 * Gauge chart widget view.
 *
 * @var CView $this
 * @var array $data
 */
(new CWidgetView($data))
    ->addItem([
        (new CDiv())->addClass('chart'),
        $data['fields_values']['description']
            ? (new CDiv($data['fields_values']['description']))->addClass('description')
            : null
    ])
    ->setVar('history', $data['history'])
    ->setVar('fields_values', $data['fields_values'])
    \rightarrowshow();
```
- 7. Create a new directory assets in the lesson gauge chart directory. This directory will be used for storing JavaScript, CSS, and potentially any other assets, such as fonts or images.
- 8. For widget view JavaScript, create a directory js in the assets directory.
- 9. Create a class.widget.js file in the assets/js directory.

This JavaScript widget class will extend the base JavaScript class of all dashboard widgets - CWidget.

The dashboard relies on a correct implementation of a widget and communicates any relevant information to the widget through calling the respective JavaScript methods. The dashboard also expects the widget to generate events when some interaction occurs. Thus, the CWidget class contains a set of methods with the default implementation of widget behavior, which can be customized by extending the class.

In this case, some customization is necessary, therefore custom logic will be implemented for the following widget behavior:

• widget initialization that is responsible for defining the initial state of the widget (see the onInitialize() method);

- displaying widget contents (that is, drawing the gauge chart) if the widget update process has been successful and without errors (see the processUpdateResponse(response) method and the related \_resizeChart() and \_updatedChart() methods)
- resizing the widget (see the onResize() method and the related resizeChart() method)

For other aspects of the gauge chart widget, the default implementation for widget behavior will be used. To learn more about the JavaScript methods of the CWidget class, see: JavaScript.

Since this JavaScript is required for the widget view, it should be loaded with the dashboard page. To enable JavaScript loading, you will need to update the assets/js and js\_class parameters in the **manifest.json** file as shown in step 10.

#### **ui/modules/lesson\_gauge\_chart/assets/js/class.widget.js**

```
class WidgetLessonGaugeChart extends CWidget {
   static UNIT_AUTO = 0;
   static UNIT_STATIC = 1;
   onInitialize() {
       super.onInitialize();
       this._refresh_frame = null;
       this._chart_container = null;
       this._canvas = null;
       this._chart_color = null;
       this._min = null;
       this._max = null;
       this._value = null;
       this._last_value = null;
       this._units = '';
   }
   processUpdateResponse(response) {
       if (response.history === null) {
           this._value = null;
           this._units = '';
       }
       else {
            this._value = Number(response.history.value);
            this._units = response.fields_values.value_units == WidgetLessonGaugeChart.UNIT_AUTO
                ? response.history.units
                : response.fields_values.value_static_units;
       }
       this._chart_color = response.fields_values.chart_color;
       this._min = Number(response.fields_values.value_min);
       this._max = Number(response.fields_values.value_max);
       super.processUpdateResponse(response);
   }
   setContents(response) {
       if (this._canvas === null) {
            super.setContents(response);
            this._chart_container = this._body.querySelector('.chart');
            this._chart_container.style.height =
                `${this._getContentsSize().height - this._body.querySelector('.description').clientHeight}px`;
            this._canvas = document.createElement('canvas');
            this._chart_container.appendChild(this._canvas);
            this._resizeChart();
       }
       this._updatedChart();
```
**}**

```
onResize() {
    super.onResize();
    if (this._state === WIDGET_STATE_ACTIVE) {
       this._resizeChart();
    }
}
_resizeChart() {
    const ctx = this._canvas.getContext('2d');
    const dpr = window.devicePixelRatio;
    this._canvas.style.display = 'none';
    const size = Math.min(this._chart_container.offsetWidth, this._chart_container.offsetHeight);
    this._canvas.style.display = '';
    this._canvas.width = size * dpr;
    this._canvas.height = size * dpr;
    ctx.scale(dpr, dpr);
    this._canvas.style.width = `${size}px`;
    this._canvas.style.height = `${size}px`;
    this._refresh_frame = null;
    this._updatedChart();
}
_updatedChart() {
    if (this._last_value === null) {
        this._last_value = this._min;
    }
    const start_time = Date.now();
    const end_time = start_time + 400;
    const animate = () => {
        const time = Date.now();
        if (time <= end_time) {
            const progress = (time - start_time) / (end_time - start_time);
            const smooth_progress = 0.5 + Math.sin(Math.PI * (progress - 0.5)) / 2;
            let value = this._value !== null ? this._value : this._min;
            value = (this._last_value + (value - this._last_value) * smooth_progress - this._min) / (t
            const ctx = this._canvas.getContext('2d');
            const size = this._canvas.width;
            const char_weight = size / 12;
            const char_shadow = 3;
            const char_x = size / 2;
            const char<sub>_V</sub> = size / 2;
            const char radius = (size - char weight) / 2 - char shadow;
            const font_ratio = 32 / 100;
            ctx.clearRect(0, 0, size, size);
            ctx.beginPath();
            ctx.shadowBlur = char_shadow;
```

```
ctx.shadowColor = '#bbb';
        ctx.strokeStyle = '#eee';
        ctx.lineWidth = char_weight;
        ctx.lineCap = 'round';
        ctx.arc(char_x, char_y, char_radius, Math.PI * 0.749, Math.PI * 2.251, false);
        ctx.stroke();
        ctx.beginPath();
        ctx.strokeStyle = `#${this._chart_color}`;
        ctx.lineWidth = char_weight - 2;
        ctx.lineCap = 'round';
        ctx.arc(char_x, char_y, char_radius, Math.PI * 0.75,
            Math.PI * (0.75 + (1.5 * Math.min(1, Math.max(0, value)))), false
            );
        ctx.stroke();
        ctx.shadowBlur = 2;
        ctx.fillStyle = '#1f2c33';
        ctx.font = `${(char_radius * font_ratio)|0}px Arial`;
        ctx.textAlign = 'center';
        ctx.textBaseline = 'middle';
        ctx.fillText(`${this._value !== null ? this._value : t('No data')}${this._units}`,
            char_x, char_y, size - char_shadow * 4 - char_weight * 2
        );
        ctx.fillStyle = '#768d99';
        ctx.font = `${(char_radius * font_ratio * .5)|0}px Arial`;
        ctx.textBaseline = 'top';
        ctx.textAlign = 'left';
        ctx.fillText(`${this._min}${this._min != '' ? this._units : ''}`,
            char_weight * .75, size - char_weight * 1.25, size / 2 - char_weight
        );
        ctx.textAlign = 'right';
        ctx.fillText(`${this._max}${this._max != '' ? this._units : ''}`,
            size - char_weight * .75, size - char_weight * 1.25, size / 2 - char_weight
        );
        requestAnimationFrame(animate);
    }
    else {
        this._last_value = this._value;
    }
requestAnimationFrame(animate);
```
10. Open manifest.json and add:

**};**

**}**

**}**

- file name (class.widget.js) to the array in the assets/js section;
- class name (WidgetLessonGaugeChart) to the js\_class parameter in the widget section.

The WidgetLessonGaugeChart class will now be automatically loaded with the dashboard.

#### **ui/modules/lesson\_gauge\_chart/manifest.json**

```
{
    "manifest_version": 2.0,
    "id": "lesson_gauge_chart",
    "type": "widget",
    "name": "Gauge chart",
    "namespace": "LessonGaugeChart",
```

```
"version": "1.0",
    "author": "Zabbix",
    "actions": {
        "widget.lesson_gauge_chart.view": {
            "class": "WidgetView"
        }
    },
    "widget": {
        "js_class": "WidgetLessonGaugeChart"
    },
    "assets": {
        "js": ["class.widget.js"]
    }
}
```
# Add CSS styles to the widget

In this section you will learn how to add custom CSS styles to make the widget look more appealing.

- 1. For widget styles, create a new directory css in the assets directory.
- 2. Create a widget.css file in the assets/css directory. To style widget elements, use the selector div.dashboard-widget-{widget id}. To configure CSS for the whole widget, use the selector form.dashboard-widget-{widget id}

#### **ui/modules/lesson\_gauge\_chart/assets/css/widget.css**

```
div.dashboard-widget-lesson_gauge_chart {
    display: grid;
    grid-template-rows: 1fr;
    padding: 0;
}
div.dashboard-widget-lesson_gauge_chart .chart {
   display: grid;
    align-items: center;
    justify-items: center;
}
div.dashboard-widget-lesson_gauge_chart .chart canvas {
    background: white;
}
div.dashboard-widget-lesson_gauge_chart .description {
    padding-bottom: 8px;
    font-size: 1.750em;
    line-height: 1.2;
    text-align: center;
}
.dashboard-grid-widget-hidden-header div.dashboard-widget-lesson_gauge_chart .chart {
    margin-top: 8px;
}
```
3. Open manifest.json and add the CSS file name (widget.css) to the array in the assets/css section. This will allow the CSS styles defined in widget.css to load with the dashboard page.

#### **ui/modules/lesson\_gauge\_chart/manifest.json**

```
{
    "manifest_version": 2.0,
    "id": "lesson_gauge_chart",
    "type": "widget",
    "name": "Gauge chart",
    "namespace": "LessonGaugeChart",
    "version": "1.0",
    "author": "Zabbix",
    "actions": {
```

```
"widget.lesson_gauge_chart.view": {
            "class": "WidgetView"
        }
   },
    "widget": {
        "js_class": "WidgetLessonGaugeChart"
    },
    "assets": {
        "css": ["widget.css"],
        "js": ["class.widget.js"]
    }
}
```
4. Refresh the dashboard page to see the finished version of the widget.

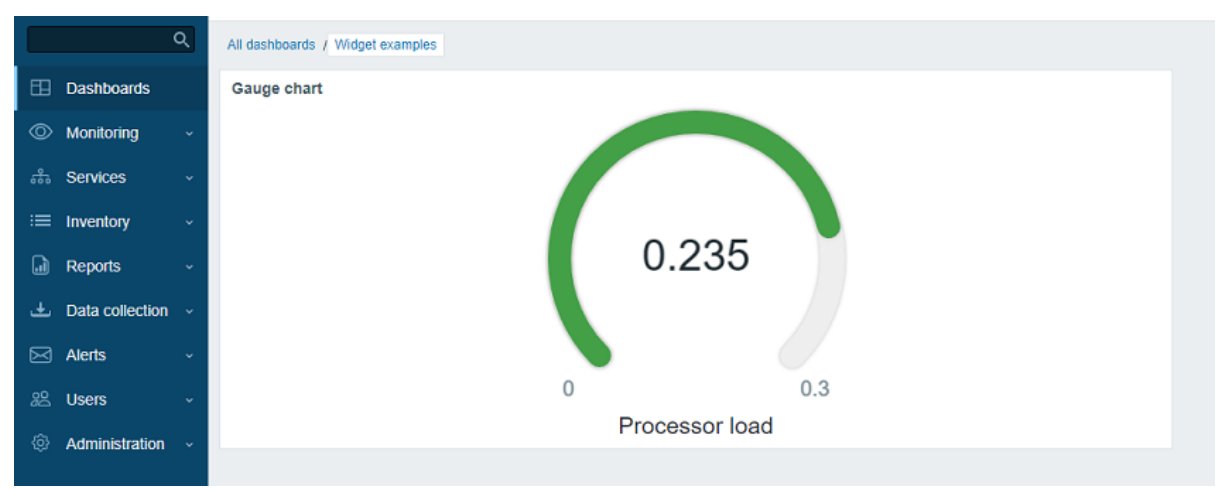

# **Examples**

This section provides files of sample modules and widgets, which you can use as a base for your custom modules.

To use a module:

- 1. Download the ZIP archive.
- 2. Unpack the content into a separate directory inside the modules directory of your Zabbix frontend installation (for example, zabbix/ui/modules).
- 3. Register the module in Zabbix frontend.

#### **Module example**

• When creating a host group, grant read permissions to configured user groups - hg\_auto\_perm.zip

## **Widget examples**

- Minimal widget widget min.zip
- "Hello, world" widget using CSS only hello\_world\_css.zip
- "Hello, world" widget using JavaScript only hello\_world\_js.zip
- "Hello, world" widget using PHP hello\_world\_php.zip

#### **Note:**

You can also use Zabbix native widgets as examples.

# **Plugins**

**Overview** Custom loadable plugins extend Zabbix agent 2 functionality. They are compiled separately, but use a package shared with Zabbix agent 2.

Each plugin is a Go package that defines the structure and implements one or several plugin interfaces (Exporter, Configurator, Runner).

Jump to:

- Write your first plugin
- Plugin interfaces

**Connection diagram** Zabbix agent 2 connects bidirectionally to the plugins using UNIX sockets on Linux and Named Pipes on Windo[ws.](#page-2002-0)

Thec[onnection diagram](#page-2006-0) below illustrates the communication process between Zabbix agent 2 and a loadable plugin and the metrics collection process.

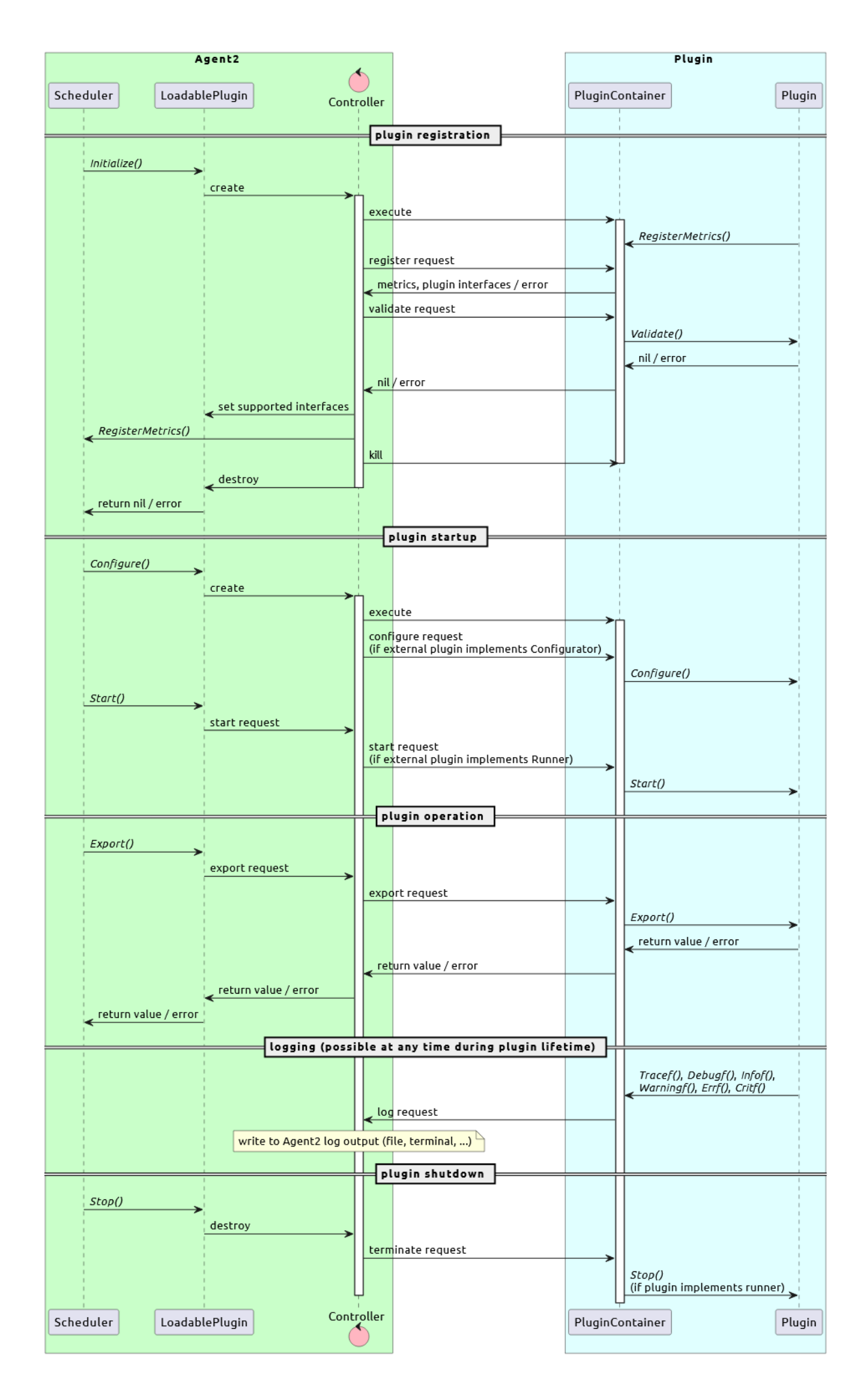

You can use several empty examples as well as existing loadable plugins supplied by Zabbix as a reference:

- Examples
- MongoDB plugin
- PostgreSQL plugin

# **Creat[e a plugin](https://git.zabbix.com/projects/ZBX/repos/zabbix/browse/src/go/plugins/debug/external) (tutorial)**

<span id="page-2002-0"></span>This is a step-by-step tutorial to create a simple loadable plugin for Zabbix agent 2.

**What you'll create** During this tutorial, you will add a new loadable plugin **MyIP**. The plugin will implement 1 metric called **myip**, which returns the external IP address of the host where Zabbix agent 2 is running.

**Part 1: Writing the Go code** In this section you will learn how to write the plugin that adds a new metric to Zabbix agent 2.

- 1. Create a new directory myip in /usr/local/zabbix/go/plugins/.
- 2. Create the file main.go inside myip directory and define the name of your Go package.

# **/usr/local/zabbix/go/plugins/myip/main.go**

# **package** main

**Note:**

Keep the file open to add more lines as described in the next steps.

3. Specify the packages to import. These are the packages that support the plugin.

# **/usr/local/zabbix/go/plugins/myip/main.go**

```
package main
```

```
import (
    "fmt"
    "io/ioutil"
    "net/http"
    "git.zabbix.com/ap/plugin-support/plugin/container"
    "git.zabbix.com/ap/plugin-support/plugin"
\lambda
```
4. Define the plugin structure.

Embed the plugin.Base structure to gain access to the standard plugin functionality.

```
package main
import (
    "fmt"
    "io/ioutil"
    "net/http"
    "git.zabbix.com/ap/plugin-support/plugin/container"
    "git.zabbix.com/ap/plugin-support/plugin"
)
type Plugin struct {
    plugin.Base
}
var impl Plugin
```
5. Implement plugin interface Export. The Export interface performs a poll and returns a value.

#### **/usr/local/zabbix/go/plugins/myip/main.go**

```
package main
import (
    "fmt"
    "io/ioutil"
    "net/http"
    "git.zabbix.com/ap/plugin-support/plugin/container"
    "git.zabbix.com/ap/plugin-support/plugin"
)
type Plugin struct {
    plugin.Base
}
var impl Plugin
```

```
func (p *Plugin) Export(key string, params []string, ctx plugin.ContextProvider) (result interface{}, err err
```
6. Add logging.

Log messages will appear in the Zabbix agent 2 log. You can use one of the logging functions available to plugins: Critf(), Errf(), Infof(), Warningf(), Debugf(), Tracef().

#### **/usr/local/zabbix/go/plugins/myip/main.go**

```
package main
import (
    "fmt"
    "io/ioutil"
    "net/http"
    "git.zabbix.com/ap/plugin-support/plugin/container"
    "git.zabbix.com/ap/plugin-support/plugin"
)
type Plugin struct {
    plugin.Base
}
var impl Plugin
```

```
func (p *Plugin) Export(key string, params []string, ctx plugin.ContextProvider) (result interface{}, err err
    p.Infof("received request to handle %s key with %d parameters", key, len(params))
}
```
7. Implement the core plugin logic.

This logic fetches the response from the specified URL and reads it, then returns the IP address as a response and closes the request.

In case of an error when executing the GET request or reading a response, the error is returned instead.

```
package main
import (
    "fmt"
    "io/ioutil"
    "net/http"
    "git.zabbix.com/ap/plugin-support/plugin/container"
    "git.zabbix.com/ap/plugin-support/plugin"
)
```

```
type Plugin struct {
```

```
plugin.Base
}
var impl Plugin
func (p *Plugin) Export(key string, params []string, ctx plugin.ContextProvider) (result interface{}, err
    p.Infof("received request to handle %s key with %d parameters", key, len(params))
    resp, err := http.Get("https://api.ipify.org")
    if err != nil {
        return nil, err
    }
    defer resp.Body.Close()
   body, err := ioutil.ReadAll(resp.Body)
    if err != nil {
        return nil, err
    }
   return string(body), nil
}
```
8. Register the metric.

Zabbix agent 2 initiates running init() function upon startup. This function will call plugin.RegisterMetrics(structure, plugin name, metric name, description) method to get the plugin data.

The plugin.RegisterMetrics method parameter description:

- **structure** a pointer to plugin implementation; grants access to the plugin structure, including list of available plugin interfaces (for example, &impl).
- **name** plugin name; must be unique (for example, "Myip").
- **metric name** metric name (for example, "myip"). This is the item key used to gather data from a plugin.
- **description** metric description; must start with a capital letter and end with a period (for example, ""Return the external IP address of the host where agent is running.").

# **Note:**

**package** main

```
To register several metrics, repeat the parameters metric name and description for each metric.
For example: plugin.RegisterMetrics(&impl, "Myip", "metric.one", "Metric one description.",
"metric.two", "Metric two description.")
```

```
import (
    "fmt"
    "io/ioutil"
    "net/http"
    "git.zabbix.com/ap/plugin-support/plugin/container"
    "git.zabbix.com/ap/plugin-support/plugin"
)
type Plugin struct {
   plugin.Base
}
var impl Plugin
func (p *Plugin) Export(key string, params []string, ctx plugin.ContextProvider) (result interface{}, err
    p.Infof("received request to handle %s key with %d parameters", key, len(params))
    resp, err := http.Get("https://api.ipify.org")
    if err != nil {
       return nil, err
    }
```

```
defer resp.Body.Close()
   body, err := ioutil.ReadAll(resp.Body)
    if err != nil {
        return nil, err
    }
   return string(body), nil
}
func init() {
   plugin.RegisterMetrics(&impl, "Myip", "myip", "Return the external IP address of the host where agent
}
```
9. Define the main() function, which will create a new plugin handler instance, assign it to be used for logging by the plugin and then execute the plugin handler.

# **Attention:** Defining the main() function is mandatory.

```
package main
import (
   "fmt"
    "io/ioutil"
    "net/http"
    "git.zabbix.com/ap/plugin-support/plugin/container"
    "git.zabbix.com/ap/plugin-support/plugin"
)
type Plugin struct {
   plugin.Base
}
var impl Plugin
func (p *Plugin) Export(key string, params []string, ctx plugin.ContextProvider) (result interface{}, err
   p.Infof("received request to handle %s key with %d parameters", key, len(params))
    resp, err := http.Get("https://api.ipify.org")
    if err != nil {
        return nil, err
   }
    defer resp.Body.Close()
   body, err := ioutil.ReadAll(resp.Body)
    if err != nil {
       return nil, err
    }
    return string(body), nil
}
func init() {
    plugin.RegisterMetrics(&impl, "Myip", "myip", "Return the external IP address of the host where agent
}
func main() {
   h, err := container.NewHandler(impl.Name())
    if err != nil {
        panic(fmt.Sprintf("failed to create plugin handler %s", err.Error()))
```

```
}
    impl.Logger = &h
    err = h.Execute()
    if err != nil {
        panic(fmt.Sprintf("failed to execute plugin handler %s", err.Error()))
    }
}
```
**Part 2: Building the plugin** In this section you will learn how to compile the plugin.

1. To create Go files for dependency handling and download the dependencies automatically execute this bash script from the CLI.

```
go mod init myip
GOPROXY=direct go get git.zabbix.com/ap/plugin-support/plugin@branchname
go mod tidy
go build
```
**Make sure** to specify the correct branch name, i.e. replace branchname (see Line 2) with one of the following:

- release/\* for the stable release branch, where "\*" is the release version (i.e. 7.2)
- master for the master branch
- <commit hash> for the specific commit version (use the specific commit hash)

The output should be similar to this:

```
go: creating new go.mod: module myip
go: to add module requirements and sums:
    go mod tidy
go: finding module for package git.zabbix.com/ap/plugin-support/plugin/container
go: finding module for package git.zabbix.com/ap/plugin-support/plugin
go: found git.zabbix.com/ap/plugin-support/plugin in git.zabbix.com/ap/plugin-support v0.0.0-2022060810021
go: found git.zabbix.com/ap/plugin-support/plugin/container in git.zabbix.com/ap/plugin-support v0.0.0-202
```
- 2. Create an executable myip for the loadable plugin.
- 3. Specify the path to the plugin configuration file in the Plugins.Myip.System.Path parameter of Zabbix agent 2 configuration file.

#### **Attention:**

Plugin name in the configuration parameter name (Myip in this tutorial) must match the plugin name defined in the plugin.RegisterMetrics() function.

echo 'Plugins.Myip.System.Path=/usr/local/zabbix/go/plugins/myip/myip' > /etc/zabbix\_agent2.d/plugins.d/my

4. Test the metric:

zabbix\_agent2 -t myip

The response should contain an external IP address of your host.

#### **Note:**

In case of an error, check whether the user zabbix has permissions to access /usr/local/zabbix/go/plugins/myip directory.

#### <span id="page-2006-0"></span>**Plugin interfaces**

This section describes available plugin interfaces.

**plugin.Exporter** Exporter is the simplest interface that performs a poll and returns a value (values), nothing, or error. It accepts a preparsed item key, parameters, and context. Access to all other plugin interfaces is exclusive and no method can be called if a plugin is already performing a task. Also, there is a limit of 100 maximum concurrent Export() calls per plugin, which can be reduced according to the requirements for each plugin.

**plugin.Configurator** Configurator interface provides plugin configuration parameters from Zabbix agent 2 configuration files.

**plugin.Runner** Runner interface provides the means for performing initialization when a plugin is started (activated) and deinitialization when a plugin is stopped (deactivated). For example, a plugin can start/stop some background goroutine by implementing the Runner interface.

# **Changes to extension development**

This page lists all changes to developing custom Zabbix extensions.

**Changes from 7.0 to 7.2**

**Changes in 7.2**

# **Zabbix manpages**

These are Zabbix manpages for Zabbix processes.

# **zabbix\_agent2**

Section: Maintenance Commands (8) Updated: 2019-01-29 Index Return to Main Contents

## **NAME**

<span id="page-2007-0"></span>zabbix\_agent2 - Zabbix agent 2

# **SYNOPSIS**

<span id="page-2007-1"></span>**zabbix\_agent2** [**-c** config-file] **zabbix\_agent2** [**-c** config-file] **-p zabbix\_agent2** [**-c** config-file] **-t** item-key **zabbix\_agent2** [**-c** config-file] **-R** runtime-option **zabbix\_agent2** [**-c** config-file] **-T zabbix\_agent2 -h zabbix\_agent2 -V**

# **DESCRIPTION**

<span id="page-2007-2"></span>**zabbix\_agent2** is an application for monitoring parameters of various services.

# **OPTIONS**

<span id="page-2007-3"></span>**-c**, **--config** config-file Use the alternate config-file instead of the default one.

**-R**, **--runtime-control** runtime-option Perform administrative functions according to runtime-option.

#### **Runtime control options: userparameter\_reload**

Reload user parameters from the configuration file

# **loglevel increase**

Increase log level

#### **loglevel decrease**

Decrease log level

#### **help**

List available runtime control options

# **metrics**

List available metrics

**version** Display version

#### **-p**, **--print**

Print known items and exit. For each item either generic defaults are used, or specific defaults for testing are supplied. These defaults are listed in square brackets as item key parameters. Returned values are enclosed in square brackets and prefixed with the type of the returned value, separated by a pipe character. For user parameters type is always **t**, as the agent can not determine all possible return values. Items, displayed as working, are not guaranteed to work from the Zabbix server or zabbix\_get when querying a running agent daemon as permissions or environment may be different. Returned value types are:

#### d

Number with a decimal part.

m

Not supported. This could be caused by querying an item that only works in the active mode like a log monitoring item or an item that requires multiple collected values. Permission issues or incorrect user parameters could also result in the not supported state.

s

Text. Maximum length not limited.

t

Text. Same as **s**.

u

Unsigned integer.

# **-t**, **--test** item-key

Test single item and exit. See **--print** for output description.

# **-T**, **--test-config**

Validate configuration file and exit.

#### **-h**, **--help** Display this help and exit.

**-V**, **--version** Output version information and exit.

# **FILES**

/usr/local/etc/zabbix\_agent2.conf Default location of Zabbix agent 2 configuration file (if not modified during compile time).

#### **SEE ALSO**

<span id="page-2008-0"></span>Documentation https://www.zabbix.com/manuals

<span id="page-2008-1"></span>**zabbix\_agentd**(8), **zabbix\_get**(8), **zabbix\_js**(8), **zabbix\_proxy**(8), **zabbix\_sender**(8), **zabbix\_server**(8)

#### **AUTHOR**

Zabbix LLC

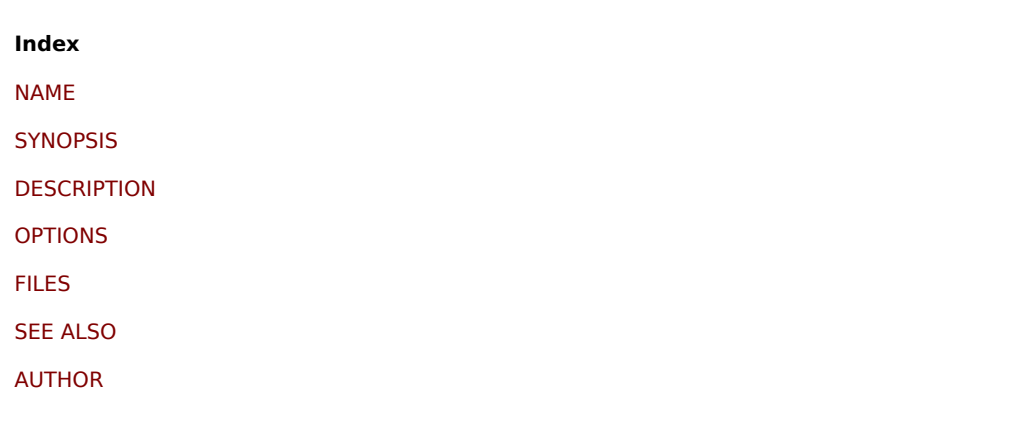

[This docum](#page-2008-0)ent was created on: 14:07:57 GMT, November 22, 2021

# **zabbix\_agentd**

Section: Maintenance Commands (8) Updated: 2019-01-29 Index Return to Main Contents

#### **NAME**

zabbix\_agentd - Zabbix agent daemon

#### **SYNOPSIS**

**zabbix\_agentd** [**-c** config-file] **zabbix\_agentd** [**-c** config-file] **-p zabbix\_agentd** [**-c** config-file] **-t** item-key **zabbix\_agentd** [**-c** config-file] **-R** runtime-option **zabbix\_agentd** [**-c** config-file] **-T zabbix\_agentd -h zabbix\_agentd -V**

# **DESCRIPTION**

**zabbix\_agentd** is a daemon for monitoring various server parameters.

#### **OPTIONS**

**-c**, **--config** config-file Use the alternate config-file instead of the default one.

## **-f**, **--foreground**

Run Zabbix agent in foreground.

# **-R**, **--runtime-control** runtime-option

<span id="page-2009-0"></span>Perform administrative functions according to runtime-option.

# **Runtime control options userparameter\_reload**

Reload user parameters from the configuration file **log\_level\_increase**[=target]

Increase log level, affects all processes if target is not specified

# **log\_level\_decrease**[=target]

Decrease log level, affects all processes if target is not specified

Log level control targets

process-type All processes of specified type (active checks, collector, listener)

process-type,N Process type and number (e.g., listener,3)

pid

Process identifier, up to 65535. For larger values specify target as "process-type,N"

# **-p**, **--print**

Print known items and exit. For each item either generic defaults are used, or specific defaults for testing are supplied. These defaults are listed in square brackets as item key parameters. Returned values are enclosed in square brackets and prefixed with the type of the returned value, separated by a pipe character. For user parameters type is always **t**, as the agent can not determine all possible return values. Items, displayed as working, are not guaranteed to work from the Zabbix server or zabbix\_get when querying a running agent daemon as permissions or environment may be different. Returned value types are:

d

Number with a decimal part.

m

Not supported. This could be caused by querying an item that only works in the active mode like a log monitoring item or an item that requires multiple collected values. Permission issues or incorrect user parameters could also result in the not supported state.

s

Text. Maximum length not limited.

t

Text. Same as **s**.

u

Unsigned integer.

# **-t**, **--test** item-key

Test single item and exit. See **--print** for output description.

# **-T**, **--test-config**

Validate configuration file and exit.

**-h**, **--help** Display this help and exit.

**-V**, **--version** Output version information and exit.

# **FILES**

/usr/local/etc/zabbix\_agentd.conf Default location of Zabbix agent configuration file (if not modified during compile time).

# **SEE ALSO**

Documentation https://www.zabbix.com/manuals

**zabbix\_agent2**(8), **zabbix\_get**(1), **zabbix\_js**(1), **zabbix\_proxy**(8), **zabbix\_sender**(1), **zabbix\_server**(8)

#### **AUTHOR**

Alexei Vladishev <alex@zabbix.com>

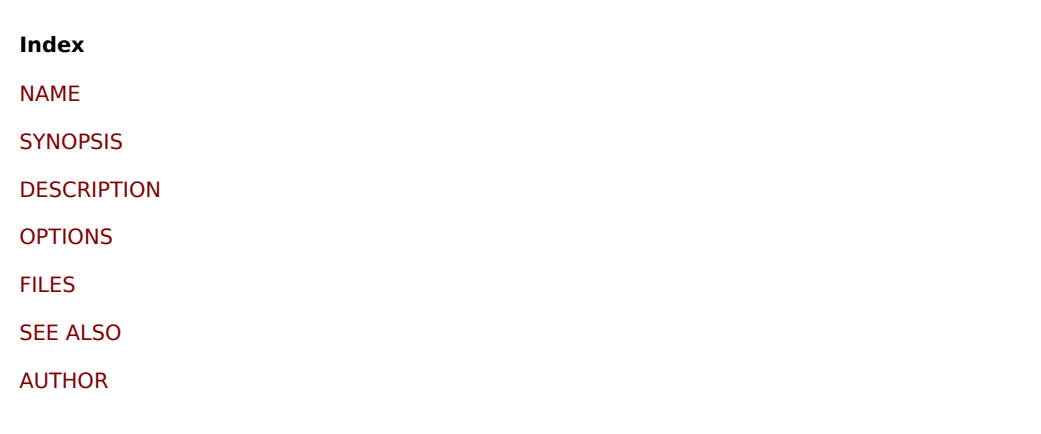

[This docum](#page-2008-1)ent was created on: 20:50:13 GMT, November 22, 2021

# **zabbix\_get**

Section: User Commands (1) Updated: 2021-06-01 Index Return to Main Contents

#### **NAME**

zabbix\_get - Zabbix get utility

#### **SYNOPSIS**

**zabbix\_get -s** host-name-or-IP [**-p** port-number] [**-I** IP-address] [**-t** timeout] **-k** item-key **zabbix\_get -s** host-name-or-IP [**-p** port-number] [**-I** IP-address] [**-t** timeout] **--tls-connect cert --tls-ca-file** CA-file [**--tls-crl-file** CRL-file] [**--tls-agent-cert-issuer** cert-issuer] [**--tls-agent-cert-subject** cert-subject] **--tls-cert-file** cert-file **--tls-key-file** keyfile [**--tls-cipher13** cipher-string] [**--tls-cipher** cipher-string] **-k** item-key **zabbix\_get -s** host-name-or-IP [**-p** port-number] [**-I** IP-address] [**-t** timeout] **--tls-connect psk --tls-psk-identity** PSK-identity **--tls-psk-file** PSK-file [**--tls-cipher13** cipher-string] [**--tls-cipher** cipher-string] **-k** item-key **zabbix\_get -h zabbix\_get -V**

#### **DESCRIPTION**

**zabbix\_get** is a command line utility for getting data from Zabbix agent.

#### **OPTIONS**

**-s**, **--host** host-name-or-IP Specify host name or IP address of a host.

**-p**, **--port** port-number Specify port number of agent running on the host. Default is 10050.

**-I**, **--source-address** IP-address Specify source IP address.

**-t**, **--timeout** seconds Specify timeout. Valid range: 1-30 seconds (default: 30)

**-k**, **--key** item-key Specify key of item to retrieve value for.

#### **-P**, **--protocol** value

Protocol used to communicate with agent. Values:

**auto** connect using JSON protocol, fallback and retry with plaintext protocol (default)

**json** connect using JSON protocol

**plaintext** connect using plaintext protocol where just item key is sent (6.4.x and older releases)

**--tls-connect** value How to connect to agent. Values:

# **unencrypted**

connect without encryption (default)

#### **psk**

connect using TLS and a pre-shared key

#### **cert**

connect using TLS and a certificate

**--tls-ca-file** CA-file Full pathname of a file containing the top-level CA(s) certificates for peer certificate verification.

# **--tls-crl-file** CRL-file Full pathname of a file containing revoked certificates.

**--tls-agent-cert-issuer** cert-issuer Allowed agent certificate issuer.

**--tls-agent-cert-subject** cert-subject Allowed agent certificate subject.

**--tls-cert-file** cert-file Full pathname of a file containing the certificate or certificate chain.

**--tls-key-file** key-file Full pathname of a file containing the private key.

**--tls-psk-identity** PSK-identity PSK-identity string.

**--tls-psk-file** PSK-file Full pathname of a file containing the pre-shared key.

## **--tls-cipher13** cipher-string

Cipher string for OpenSSL 1.1.1 or newer for TLS 1.3. Override the default ciphersuite selection criteria. This option is not available if OpenSSL version is less than 1.1.1.

## **--tls-cipher** cipher-string

GnuTLS priority string (for TLS 1.2 and up) or OpenSSL cipher string (only for TLS 1.2). Override the default ciphersuite selection criteria.

**-h**, **--help** Display this help and exit.

# **-V**, **--version**

Output version information and exit.

# **EXAMPLES**

**zabbix\_get -s 127.0.0.1 -p 10050 -k "system.cpu.load[all,avg1]"**

**zabbix\_get -s 127.0.0.1 -p 10050 -k "system.cpu.load[all,avg1]" --tls-connect cert --tls-ca-file /home/zabbix/zabbix\_ca\_file** --tls-agent-cert-issuer "CN=Signing CA,OU=IT operations,O=Example Corp,DC=example,DC=com" --tls-agent-cert**subject "CN=server1,OU=IT operations,O=Example Corp,DC=example,DC=com" --tls-cert-file /home/zabbix/zabbix\_get.crt --tls-key-file /home/zabbix/zabbix\_get.key**

**zabbix\_get -s 127.0.0.1 -p 10050 -k "system.cpu.load[all,avg1]" --tls-connect psk --tls-psk-identity "PSK ID Zabbix agentd" --tls-psk-file /home/zabbix/zabbix\_agentd.psk**

## **SEE ALSO**

Documentation https://www.zabbix.com/manuals

**zabbix\_agentd**(8), **zabbix\_proxy**(8), **zabbix\_sender**(1), **zabbix\_server**(8), **zabbix\_js**(1), **zabbix\_agent2**(8), **zabbix\_web\_service**(8)

# **AUTHOR**

Alexei Vladishev <alex@zabbix.com>

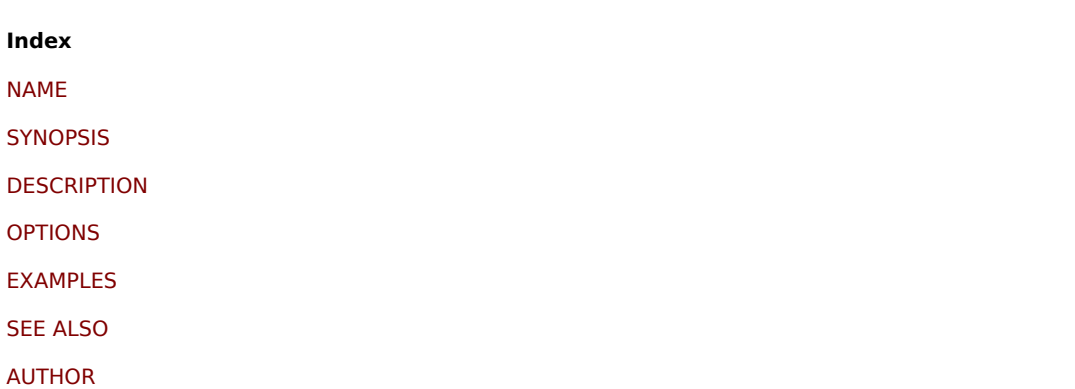

[This docum](#page-2008-0)ent was created on: 08:42:29 GMT, June 11, 2021

# **zabbix\_js**

Section: User Commands (1) Updated: 2019-01-29 Index Return to Main Contents

# **NAME**

zabbix\_js - Zabbix JS utility

#### **SYNOPSIS**

**zabbix\_js -s** script-file **-p** input-param [**-l** log-level] [**-t** timeout] **zabbix\_js -s** script-file **-i** input-file [**-l** log-level] [**-t** timeout] **zabbix\_js -h zabbix\_js -V**

# **DESCRIPTION**

**zabbix\_js** is a command line utility that can be used for embedded script testing.

#### **OPTIONS**

**-s**, **--script** script-file Specify the file name of the script to execute. If '-' is specified as file name, the script will be read from stdin.

**-p**, **--param** input-param Specify the input parameter.

**-i**, **--input** input-file Specify the file name of the input parameter. If '-' is specified as file name, the input will be read from stdin.

**-l**, **--loglevel** log-level Specify the log level.

**-t**, **--timeout** timeout Specify the timeout in seconds. Valid range: 1-60 seconds (default: 10)

**-h**, **--help** Display this help and exit.

**-V**, **--version** Output version information and exit.

# **EXAMPLES**

**zabbix\_js -s script-file.js -p example**

# **SEE ALSO**

Documentation https://www.zabbix.com/manuals

**zabbix\_agent2**(8), **zabbix\_agentd**(8), **zabbix\_get**(1), **zabbix\_proxy**(8), **zabbix\_sender**(1), **zabbix\_server**(8)

**Index**

NAME

**SYNOPSIS** 

**DESCRIPTION** 

[OPTIO](#page-2007-0)NS

[EXAMPLES](#page-2007-1)

[SEE ALSO](#page-2007-2)

[This docum](#page-2009-0)ent was created on: 21:23:35 GMT, March 18, 2020

# **zabbix\_proxy**

Section: Maintenance Commands (8) Updated: 2020-09-04 Index Return to Main Contents

# **NAME**

zabbix\_proxy - Zabbix proxy daemon

## **SYNOPSIS**

**zabbix\_proxy** [**-c** config-file] **zabbix\_proxy** [**-c** config-file] **-R** runtime-option **zabbix\_proxy** [**-c** config-file] **-T zabbix\_proxy -h zabbix\_proxy -V**

#### **DESCRIPTION**

**zabbix proxy** is a daemon that collects monitoring data from devices and sends it to Zabbix server.

#### **OPTIONS**

**-c**, **--config** config-file Use the alternate config-file instead of the default one.

**-f**, **--foreground** Run Zabbix proxy in foreground.

#### **-R**, **--runtime-control** runtime-option

Perform administrative functions according to runtime-option.

Runtime control options

#### **config\_cache\_reload**

Reload configuration cache. Ignored if cache is being currently loaded. Active Zabbix proxy will connect to the Zabbix server and request configuration data. Default configuration file (unless **-c** option is specified) will be used to find PID file and signal will be sent to process, listed in PID file.

## **snmp\_cache\_reload**

Reload SNMP cache.

#### **housekeeper\_execute**

Execute the housekeeper. Ignored if housekeeper is being currently executed.

#### **diaginfo**[=section]

Log internal diagnostic information of the specified section. Section can be historycache, preprocessing. By default diagnostic information of all sections is logged.

#### **log\_level\_increase**[=target]

Increase log level, affects all processes if target is not specified.

#### **log\_level\_decrease**[=target]

Decrease log level, affects all processes if target is not specified.

Log level control targets

#### process-type

All processes of specified type (configuration syncer, data sender, discoverer, history syncer, housekeeper, agent poller, http agent poller, http poller, icmp pinger, ipmi manager, ipmi poller, java poller, poller, self-monitoring, snmp trapper, task manager, trapper, unreachable poller, vmware collector)

process-type,N Process type and number (e.g., poller,3)

pid

Process identifier, up to 65535. For larger values specify target as "process-type,N"

#### **-T**, **--test-config**

Validate configuration file and exit.

**-h**, **--help** Display this help and exit.

#### **-V**, **--version**

Output version information and exit.
## **FILES**

/usr/local/etc/zabbix\_proxy.conf Default location of Zabbix proxy configuration file (if not modified during compile time).

## **SEE ALSO**

Documentation https://www.zabbix.com/manuals

**zabbix\_agentd**(8), **zabbix\_get**(1), **zabbix\_sender**(1), **zabbix\_server**(8), **zabbix\_js**(1), **zabbix\_agent2**(8)

## **AUTHOR**

Alexei Vladishev <alex@zabbix.com>

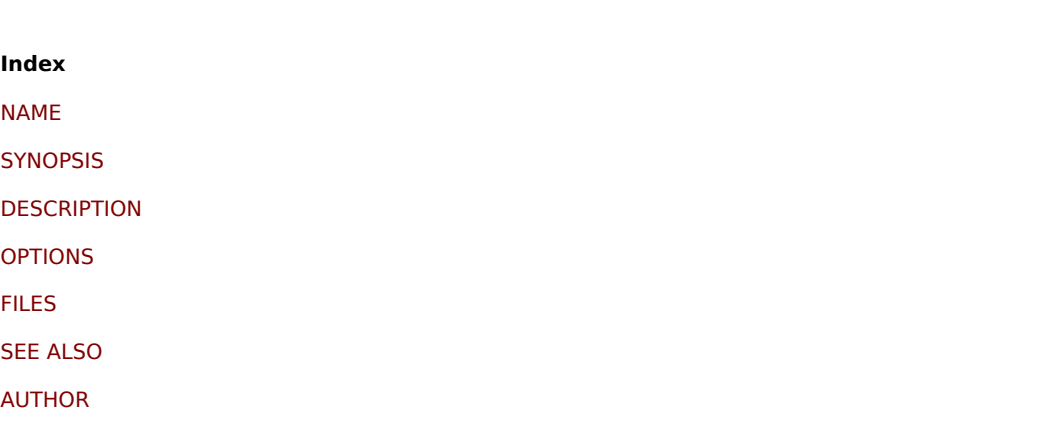

[This docum](#page-2008-0)ent was created on: 16:12:22 GMT, September 04, 2020

## **zabbix\_sender**

Section: User Commands (1) Updated: 2021-06-01 Index Return to Main Contents

### **NAME**

zabbix\_sender - Zabbix sender utility

### **SYNOPSIS**

**zabbix\_sender** [**-v**] **-z** server [**-p** port] [**-I** IP-address] [**-t** timeout] **-s** host **-k** key **-o** value **zabbix\_sender** [**-v**] **-z** server [**-p** port] [**-I** IP-address] [**-t** timeout] [**-s** host] [**-T**] [**-N**] [**-r**] **-i** input-file **zabbix\_sender** [**-v**] **-c** config-file [**-z** server] [**-p** port] [**-I** IP-address] [**-t** timeout] [**-s** host] **-k** key **-o** value **zabbix\_sender** [**-v**] **-c** config-file [**-z** server] [**-p** port] [**-I** IP-address] [**-t** timeout] [**-s** host] [**-T**] [**-N**] [**-r**] **-i** input-file **zabbix\_sender** [**-v**] **-z** server [**-p** port] [**-I** IP-address] [**-t** timeout] **-s** host **--tls-connect cert --tls-ca-file** CA-file [**--tls-crl-file** CRL-file] [**--tls-server-cert-issuer** cert-issuer] [**--tls-server-cert-subject** cert-subject] **--tls-cert-file** cert-file **--tls-key-file** keyfile [**--tls-cipher13** cipher-string] [**--tls-cipher** cipher-string] **-k** key **-o** value **zabbix\_sender** [**-v**] **-z** server [**-p** port] [**-I** IP-address] [**-t** timeout] [**-s** host] **--tls-connect cert --tls-ca-file** CA-file [**--tls-crl-file** CRL-file] [**--tls-server-cert-issuer** cert-issuer] [**--tls-server-cert-subject** cert-subject] **--tls-cert-file** cert-file **--tls-key-file** keyfile [**--tls-cipher13** cipher-string] [**--tls-cipher** cipher-string] [**-T**] [**-N**] [**-r**] **-i** input-file

**zabbix\_sender** [**-v**] **-c** config-file [**-z** server] [**-p** port] [**-I** IP-address] [**-t** timeout] [**-s** host] **--tls-connect cert --tls-ca-file** CAfile [**--tls-crl-file** CRL-file] [**--tls-server-cert-issuer** cert-issuer] [**--tls-server-cert-subject** cert-subject] **--tls-cert-file** cert-file **--tls-key-file** key-file [**--tls-cipher13** cipher-string] [**--tls-cipher** cipher-string] **-k** key **-o** value **zabbix\_sender** [**-v**] **-c** config-file [**-z** server] [**-p** port] [**-I** IP-address] [**-t** timeout] [**-s** host] **--tls-connect cert --tls-ca-file** CAfile [**--tls-crl-file** CRL-file] [**--tls-server-cert-issuer** cert-issuer] [**--tls-server-cert-subject** cert-subject] **--tls-cert-file** cert-file **--tls-key-file** key-file [**--tls-cipher13** cipher-string] [**--tls-cipher** cipher-string] [**-T**] [**-N**] [**-r**] **-i** input-file **zabbix\_sender** [**-v**] **-z** server [**-p** port] [**-I** IP-address] [**-t** timeout] **-s** host **--tls-connect psk --tls-psk-identity** PSK-identity **- tls-psk-file** PSK-file [**--tls-cipher13** cipher-string] [**--tls-cipher** cipher-string] **-k** key **-o** value **zabbix\_sender** [**-v**] **-z** server [**-p** port] [**-I** IP-address] [**-t** timeout] [**-s** host] **--tls-connect psk --tls-psk-identity** PSK-identity **--tls-psk-file** PSK-file [**--tls-cipher13** cipher-string] [**--tls-cipher** cipher-string] [**-T**] [**-N**] [**-r**] **-i** input-file **zabbix\_sender** [**-v**] **-c** config-file [**-z** server] [**-p** port] [**-I** IP-address] [**-t** timeout] [**-s** host] **--tls-connect psk --tls-psk-identity** PSK-identity **--tls-psk-file** PSK-file [**--tls-cipher13** cipher-string] [**--tls-cipher** cipher-string] **-k** key **-o** value **zabbix\_sender** [**-v**] **-c** config-file [**-z** server] [**-p** port] [**-I** IP-address] [**-t** timeout] [**-s** host] **--tls-connect psk --tls-psk-identity** PSK-identity **--tls-psk-file** PSK-file [**--tls-cipher13** cipher-string] [**--tls-cipher** cipher-string] [**-T**] [**-N**] [**-r**] **-i** input-file **zabbix\_sender -h zabbix\_sender -V**

## **DESCRIPTION**

**zabbix sender** is a command line utility for sending monitoring data to Zabbix server or proxy. On the Zabbix server an item of type **Zabbix trapper** should be created with corresponding key. Note that incoming values will only be accepted from hosts specified in **Allowed hosts** field for this item.

#### **OPTIONS**

#### **-c**, **--config** config-file

Use config-file. **Zabbix sender** reads server details from the agentd configuration file. By default **Zabbix sender** does not read any configuration file. Only parameters **Hostname**, **ServerActive**, **SourceIP**, **TLSConnect**, **TLSCAFile**, **TLSCRLFile**, **TLSServerCertIssuer**, **TLSServerCertSubject**, **TLSCertFile**, **TLSKeyFile**, **TLSPSKIdentity** and **TLSPSKFile** are supported. All addresses defined in the agent **ServerActive** configuration parameter are used for sending data. If sending of batch data fails to one address, the following batches are not sent to this address.

#### **-z**, **--zabbix-server** server

Hostname or IP address of Zabbix server. If a host is monitored by a proxy, proxy hostname or IP address should be used instead. When used together with **--config**, overrides the entries of **ServerActive** parameter specified in agentd configuration file.

#### **-p**, **--port** port

Specify port number of Zabbix server trapper running on the server. Default is 10051. When used together with **--config**, overrides the port entries of **ServerActive** parameter specified in agentd configuration file.

#### **-I**, **--source-address** IP-address

Specify source IP address. When used together with **--config**, overrides **SourceIP** parameter specified in agentd configuration file.

#### **-t**, **--timeout** seconds

Specify timeout. Valid range: 1-300 seconds (default: 60)

#### **-s**, **--host** host

Specify host name the item belongs to (as registered in Zabbix frontend). Host IP address and DNS name will not work. When used together with **--config**, overrides **Hostname** parameter specified in agentd configuration file.

**-k**, **--key** key Specify item key to send value to.

**-o**, **--value** value Specify item value.

#### **-i**, **--input-file** input-file

Load values from input file. Specify **-** as **<input-file>** to read values from standard input. Each line of file contains whitespace delimited: **<hostname> <key> <value>**. Each value must be specified on its own line. Each line must contain 3 whitespace delimited entries: <hostname> <key> <value>, where "hostname" is the name of monitored host as registered in Zabbix frontend, "key" is target item key and "value" - the value to send. Specify **-** as **<hostname>** to use hostname from agent configuration file or from **--host** argument.

An example of a line of an input file:

**"Linux DB3" db.connections 43**

The value type must be correctly set in item configuration of Zabbix frontend. Zabbix sender will send up to 250 values in one connection. Size limit for sending values from an input file depends on the size described in Zabbix communication protocol. Contents of the input file must be in the UTF-8 encoding. All values from the input file are sent in a sequential order top-down. Entries must be formatted using the following rules:

- Quoted and non-quoted entries are supported.
- Doubl[e-quote is](#page-1813-0) the quoting character.
- Entries with whitespace must be quoted.
- Double-quote and backslash characters inside quoted entry must be escaped with a backslash.
- Escaping is not supported in non-quoted entries.
- Linefeed escape sequences (\n) are supported in quoted strings.
- Linefeed escape sequences are trimmed from the end of an entry.

#### **-T**, **--with-timestamps**

This option can be only used with **--input-file** option.

Each line of the input file must contain 4 whitespace delimited entries: **<hostname> <key> <timestamp> <value>**. Timestamp should be specified in Unix timestamp format. If target item has triggers referencing it, all timestamps must be in an increasing order, otherwise event calculation will not be correct.

An example of a line of the input file:

### **"Linux DB3" db.connections 1429533600 43**

For more details please see option **--input-file**.

If a timestamped value is sent for a host that is in a "no data" maintenance type then this value will be dropped; however, it is possible to send a timestamped value in for an expired maintenance period and it will be accepted.

#### **-N**, **--with-ns**

This option can be only used with **--with-timestamps** option.

Each line of the input file must contain 5 whitespace delimited entries: <hostname> <key> <timestamp> <ns> <value>.

An example of a line of the input file:

### **"Linux DB3" db.connections 1429533600 7402561 43**

For more details please see option **--input-file**.

#### **-r**, **--real-time**

Send values one by one as soon as they are received. This can be used when reading from standard input.

**--tls-connect** value

How to connect to server or proxy. Values:

#### **unencrypted**

connect without encryption (default)

**psk**

connect using TLS and a pre-shared key

**cert**

connect using TLS and a certificate

**--tls-ca-file** CA-file Full pathname of a file containing the top-level CA(s) certificates for peer certificate verification.

## **--tls-crl-file** CRL-file

Full pathname of a file containing revoked certificates.

### **--tls-server-cert-issuer** cert-issuer Allowed server certificate issuer.

**--tls-server-cert-subject** cert-subject Allowed server certificate subject.

**--tls-cert-file** cert-file Full pathname of a file containing the certificate or certificate chain.

**--tls-key-file** key-file Full pathname of a file containing the private key.

**--tls-psk-identity** PSK-identity PSK-identity string.

**--tls-psk-file** PSK-file Full pathname of a file containing the pre-shared key.

**--tls-cipher13** cipher-string Cipher string for OpenSSL 1.1.1 or newer for TLS 1.3. Override the default ciphersuite selection criteria. This option is not available if OpenSSL version is less than 1.1.1.

## **--tls-cipher** cipher-string

GnuTLS priority string (for TLS 1.2 and up) or OpenSSL cipher string (only for TLS 1.2). Override the default ciphersuite selection criteria.

**-v**, **--verbose** Verbose mode, **-vv** for more details.

**-h**, **--help** Display this help and exit.

**-V**, **--version**

Output version information and exit.

## **EXIT STATUS**

The exit status is 0 if the values were sent and all of them were successfully processed by server. If data was sent, but processing of at least one of the values failed, the exit status is 2. If data sending failed, the exit status is 1.

## **EXAMPLES**

## **zabbix\_sender -c /etc/zabbix/zabbix\_agentd.conf -k mysql.queries -o 342.45**

Send **342.45** as the value for **mysql.queries** item of monitored host. Use monitored host and Zabbix server defined in agent configuration file.

**zabbix\_sender -c /etc/zabbix/zabbix\_agentd.conf -s "Monitored Host" -k mysql.queries -o 342.45**

Send **342.45** as the value for **mysql.queries** item of **Monitored Host** host using Zabbix server defined in agent configuration file.

## **zabbix\_sender -z 192.168.1.113 -i data\_values.txt**

Send values from file **data\_values.txt** to Zabbix server with IP **192.168.1.113**. Host names and keys are defined in the file.

## **echo "- hw.serial.number 1287872261 SQ4321ASDF" | zabbix\_sender -c /usr/local/etc/zabbix\_agentd.conf -T -i -**

Send a timestamped value from the commandline to Zabbix server, specified in the agent configuration file. Dash in the input data indicates that hostname also should be used from the same configuration file.

## **echo '"Zabbix server" trapper.item ""' | zabbix\_sender -z 192.168.1.113 -p 10000 -i -**

Send empty value of an item to the Zabbix server with IP address **192.168.1.113** on port **10000** from the commandline. Empty values must be indicated by empty double quotes.

**zabbix\_sender -z 192.168.1.113 -s "Monitored Host" -k mysql.queries -o 342.45 --tls-connect cert --tls-ca-file /home/zabbix/zabbix\_ca\_file --tls-cert-file /home/zabbix/zabbix\_agentd.crt --tls-key-file /home/zabbix/zabbix\_agentd.key**

Send **342.45** as the value for **mysql.queries** item in **Monitored Host** host to server with IP **192.168.1.113** using TLS with certificate.

**zabbix\_sender -z 192.168.1.113 -s "Monitored Host" -k mysql.queries -o 342.45 --tls-connect psk --tls-psk-identity "PSK ID Zabbix agentd" --tls-psk-file /home/zabbix/zabbix\_agentd.psk**

Send **342.45** as the value for **mysql.queries** item in **Monitored Host** host to server with IP **192.168.1.113** using TLS with pre-shared key (PSK).

### **SEE ALSO**

Documentation https://www.zabbix.com/manuals

**zabbix\_agentd**(8), **zabbix\_get**(1), **zabbix\_proxy**(8), **zabbix\_server**(8), **zabbix\_js**(1), **zabbix\_agent2**(8), **zabbix\_web\_service**(8)

## **AUTHOR**

Alexei Vladishev <alex@zabbix.com>

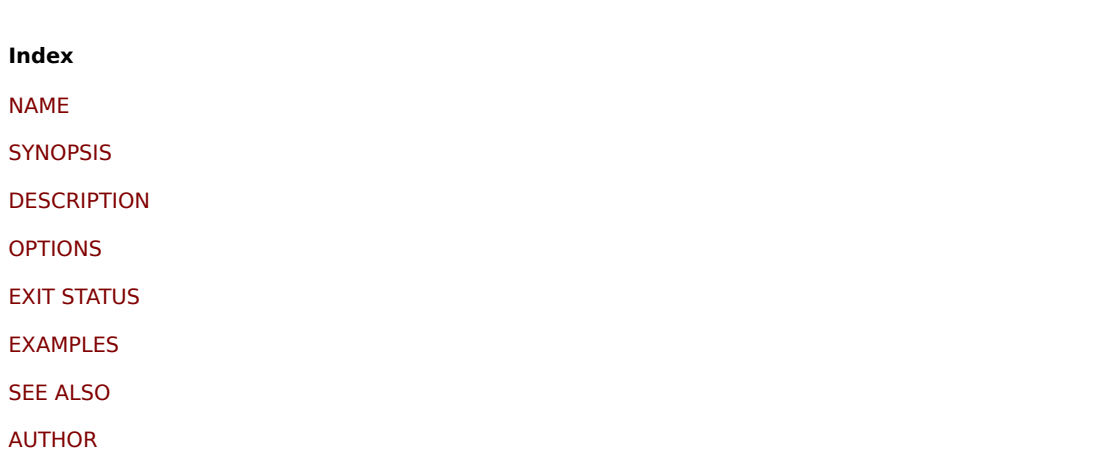

[This docum](#page-2008-0)ent was created on: 08:42:39 GMT, June 11, 2021

## **zabbix\_server**

Section: Maintenance Commands (8) Updated: 2020-09-04 Index Return to Main Contents

## **NAME**

zabbix\_server - Zabbix server daemon

### **SYNOPSIS**

**zabbix\_server** [**-c** config-file] **zabbix\_server** [**-c** config-file] **-R** runtime-option **zabbix\_server** [**-c** config-file] **-T zabbix\_server -h zabbix\_server -V**

### **DESCRIPTION**

zabbix server is the core daemon of Zabbix software.

## **OPTIONS**

**-c**, **--config** config-file Use the alternate config-file instead of the default one.

#### **-f**, **--foreground**

Run Zabbix server in foreground.

**-R**, **--runtime-control** runtime-option Perform administrative functions according to runtime-option.

**-T**, **--test-config** Validate configuration file and exit.

**-h**, **--help** Display this help and exit.

**-V**, **--version** Output version information and exit.

Examples of running Zabbix server with command line parameters:

zabbix\_server -c /usr/local/etc/zabbix\_server.conf zabbix\_server --help zabbix\_server -V

#### RUNTIME CONTROL

Runtime control options:

#### **config\_cache\_reload**

Reload configuration cache. Ignored if cache is being currently loaded. Default configuration file (unless **-c** option is specified) will be used to find PID file and signal will be sent to process, listed in PID file.

# **snmp\_cache\_reload**

Reload SNMP cache.

## **housekeeper\_execute**

Execute the housekeeper. Ignored if housekeeper is being currently executed.

#### **trigger\_housekeeper\_execute**

Start the trigger housekeeping procedure. Ignored if the trigger housekeeping procedure is currently in progress.

#### **diaginfo**[=section]

Log internal diagnostic information of the specified section. Section can be historycache, preprocessing, alerting, lld, valuecache. By default diagnostic information of all sections is logged.

#### **ha\_status**

Log high availability (HA) cluster status.

## **ha\_remove\_node**[=target]

Remove the high availability (HA) node specified by its name or ID. Note that active/standby nodes cannot be removed.

#### **ha\_set\_failover\_delay**[=delay]

Set high availability (HA) failover delay. Time suffixes are supported, e.g. 10s, 1m.

**proxy\_config\_cache\_reload**[=target] Reload proxy configuration cache.

#### **secrets\_reload**

Reload secrets from Vault.

## **service\_cache\_reload**

Reload the service manager cache.

## **snmp\_cache\_reload**

Reload SNMP cache, clear the SNMP properties (engine time, engine boots, engine id, credentials) for all hosts.

## **prof\_enable**[=target]

Enable profiling. Affects all processes if target is not specified. Enabled profiling provides details of all rwlocks/mutexes by function name. Supported since Zabbix 6.0.13.

## **prof\_disable**[=target]

Disable profiling. Affects all processes if target is not specified. Supported since Zabbix 6.0.13.

**log\_level\_increase**[=target] Increase log level, affects all processes if target is not specified

## **log\_level\_decrease**[=target]

Decrease log level, affects all processes if target is not specified

Log level control targets

#### process-type

All processes of specified type (alerter, alert manager, configuration syncer, discoverer, escalator, history syncer, housekeeper, agent poller, http agent poller, http poller, icmp pinger, ipmi manager, ipmi poller, java poller, lld manager, lld worker, poller, preprocessing manager, preprocessing worker, proxy poller, self-monitoring, snmp trapper, task manager, timer, trapper, unreachable poller, vmware collector)

process-type,N Process type and number (e.g., poller,3)

pid Process identifier, up to 65535. For larger values specify target as "process-type,N"

### **FILES**

/usr/local/etc/zabbix\_server.conf Default location of Zabbix server configuration file (if not modified during compile time).

## **SEE ALSO**

Documentation https://www.zabbix.com/manuals

**zabbix\_agentd**(8), **zabbix\_get**(1), **zabbix\_proxy**(8), **zabbix\_sender**(1), **zabbix\_js**(1), **zabbix\_agent2**(8)

#### **AUTHOR**

Alexei Vladishev <alex@zabbix.com>

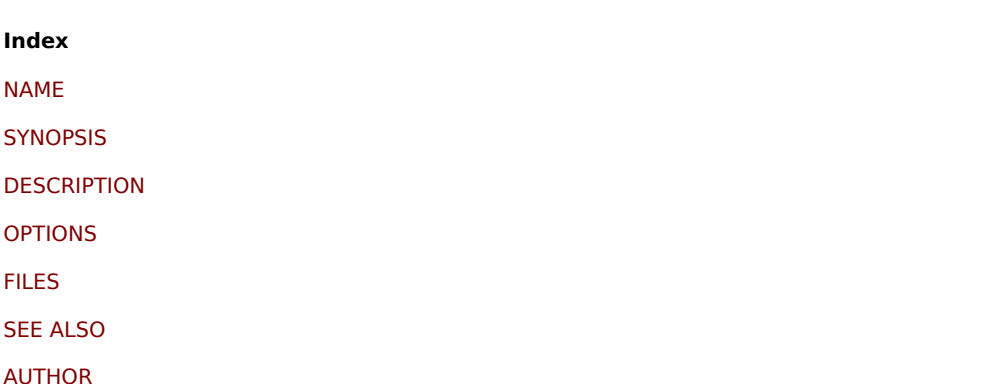

[This docum](#page-2008-0)ent was created on: 16:12:14 GMT, September 04, 2020

# **zabbix\_web\_service**

Section: Maintenance Commands (8) Updated: 2019-01-29 Index Return to Main Contents

## **NAME**

zabbix web service - Zabbix web service

# **SYNOPSIS**

**zabbix\_web\_service** [**-c** config-file] **zabbix\_web\_service** [**-c** config-file] **-T zabbix\_web\_service -h zabbix\_web\_service -V**

# **DESCRIPTION**

**zabbix\_web\_service** is an application for providing web services to Zabbix components.

# **OPTIONS**

**-c**, **--config** config-file Use the alternate config-file instead of the default one.

**-T**, **--test-config** Validate configuration file and exit.

**-h**, **--help** Display this help and exit.

**-V**, **--version** Output version information and exit.

# **FILES**

/usr/local/etc/zabbix\_web\_service.conf Default location of Zabbix web service configuration file (if not modified during compile time).

## **SEE ALSO**

Documentation https://www.zabbix.com/manuals

**zabbix\_agentd**(8), **zabbix\_get**(1), **zabbix\_proxy**(8), **zabbix\_sender**(1), **zabbix\_server**(8), **zabbix\_js**(1), **zabbix\_agent2**(8)

### **AUTHOR**

Zabbix LLC

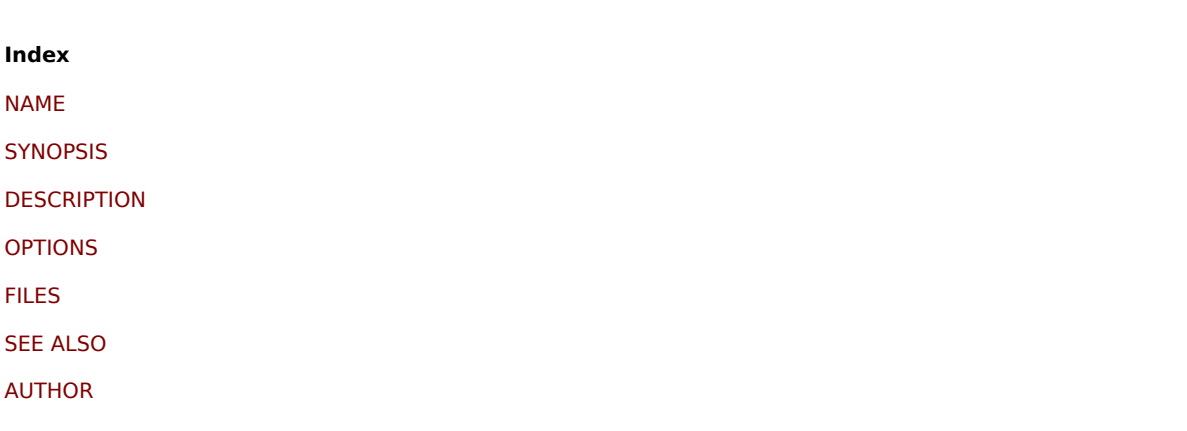

This document was created on: 12:58:30 GMT, June 11, 2021